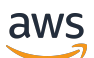

**Entwicklerhandbuch** 

# Amazon-DynamoDB

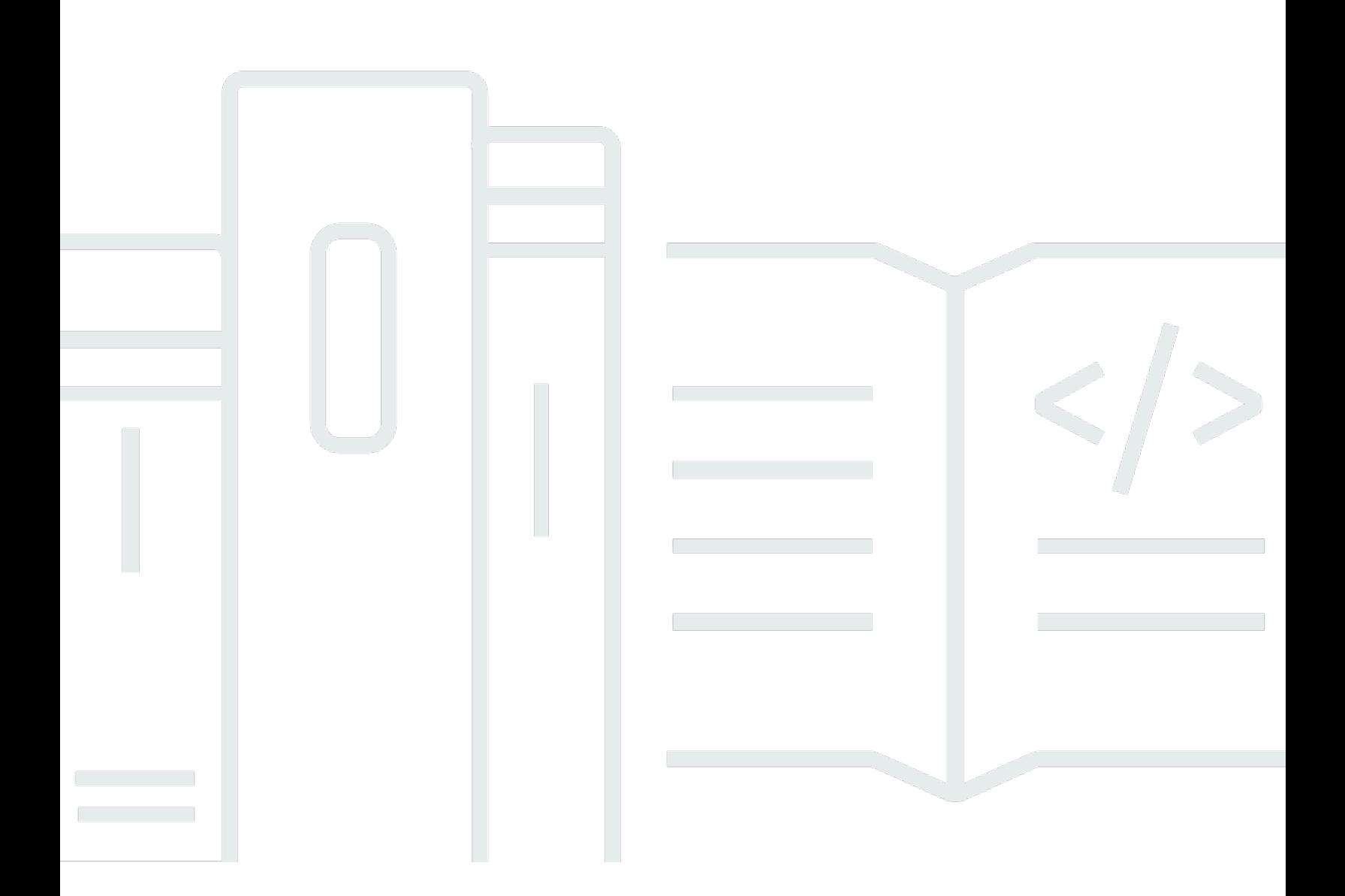

API-Version 2012-08-10

Copyright © 2024 Amazon Web Services, Inc. and/or its affiliates. All rights reserved.

## Amazon-DynamoDB: Entwicklerhandbuch

Copyright © 2024 Amazon Web Services, Inc. and/or its affiliates. All rights reserved.

Die Handelsmarken und Handelsaufmachung von Amazon dürfen nicht in einer Weise in Verbindung mit nicht von Amazon stammenden Produkten oder Services verwendet werden, durch die Kunden irregeführt werden könnten oder Amazon in schlechtem Licht dargestellt oder diskreditiert werden könnte. Alle anderen Handelsmarken, die nicht Eigentum von Amazon sind, gehören den jeweiligen Besitzern, die möglicherweise zu Amazon gehören oder nicht, mit Amazon verbunden sind oder von Amazon gesponsert werden.

# **Table of Contents**

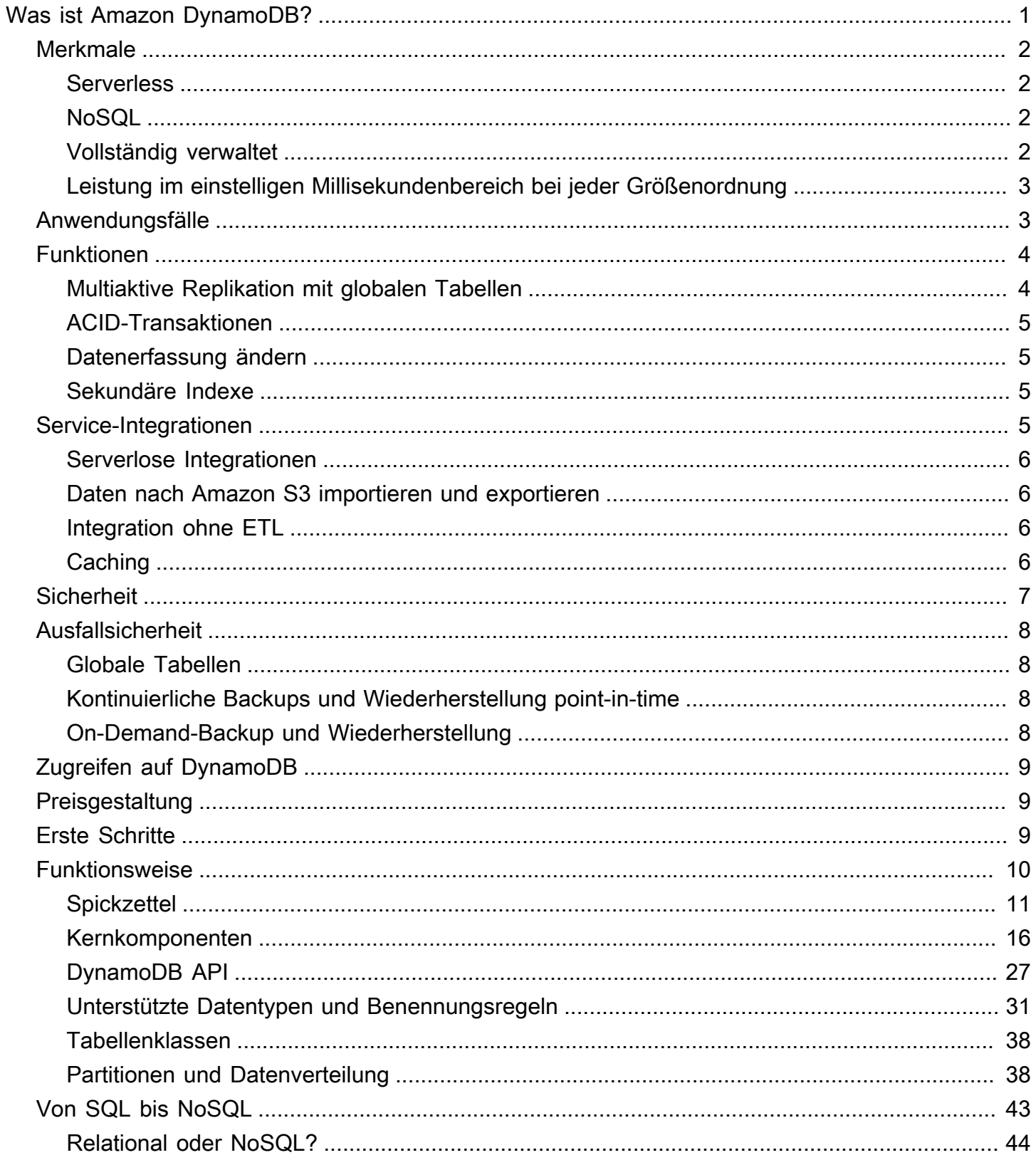

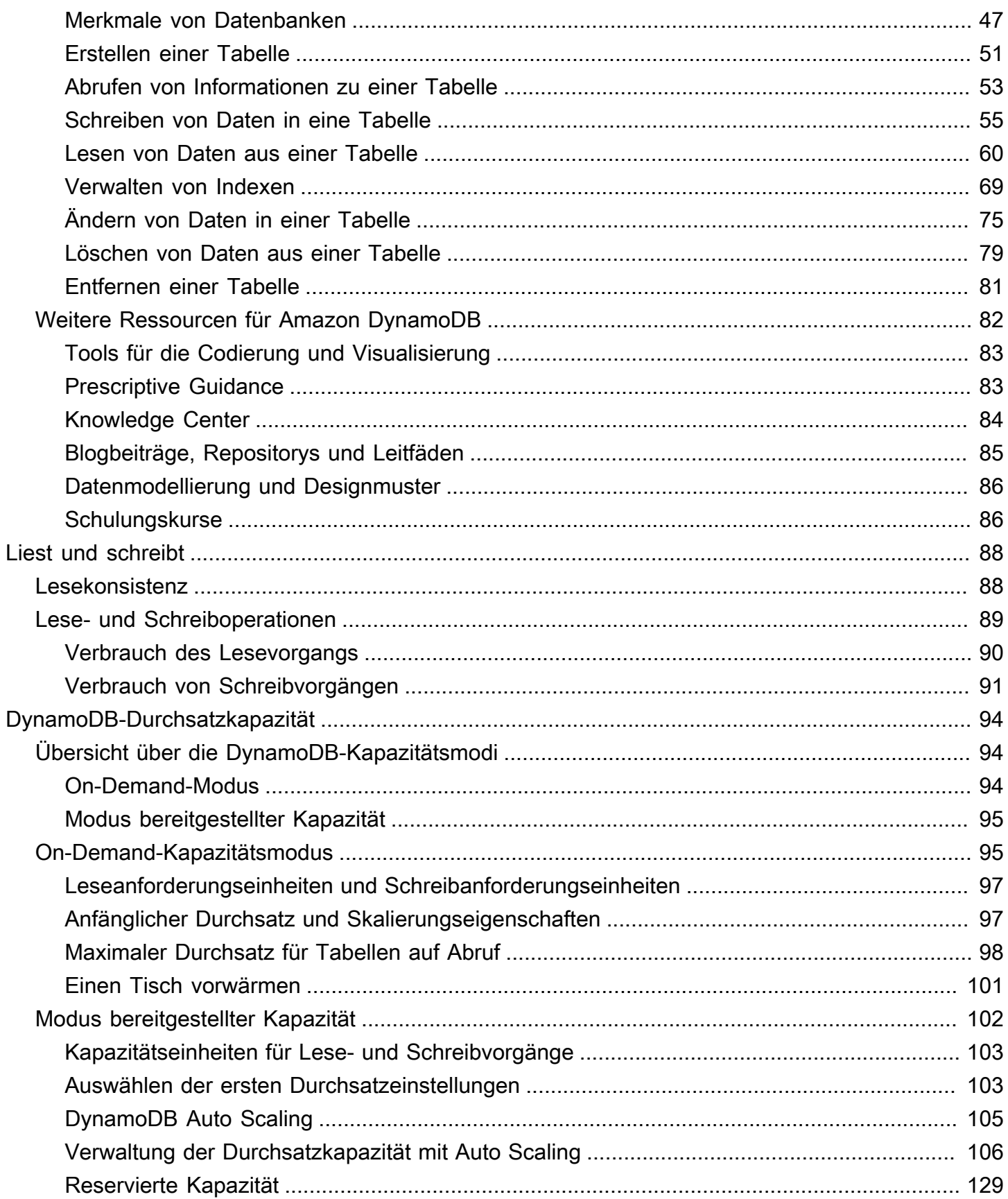

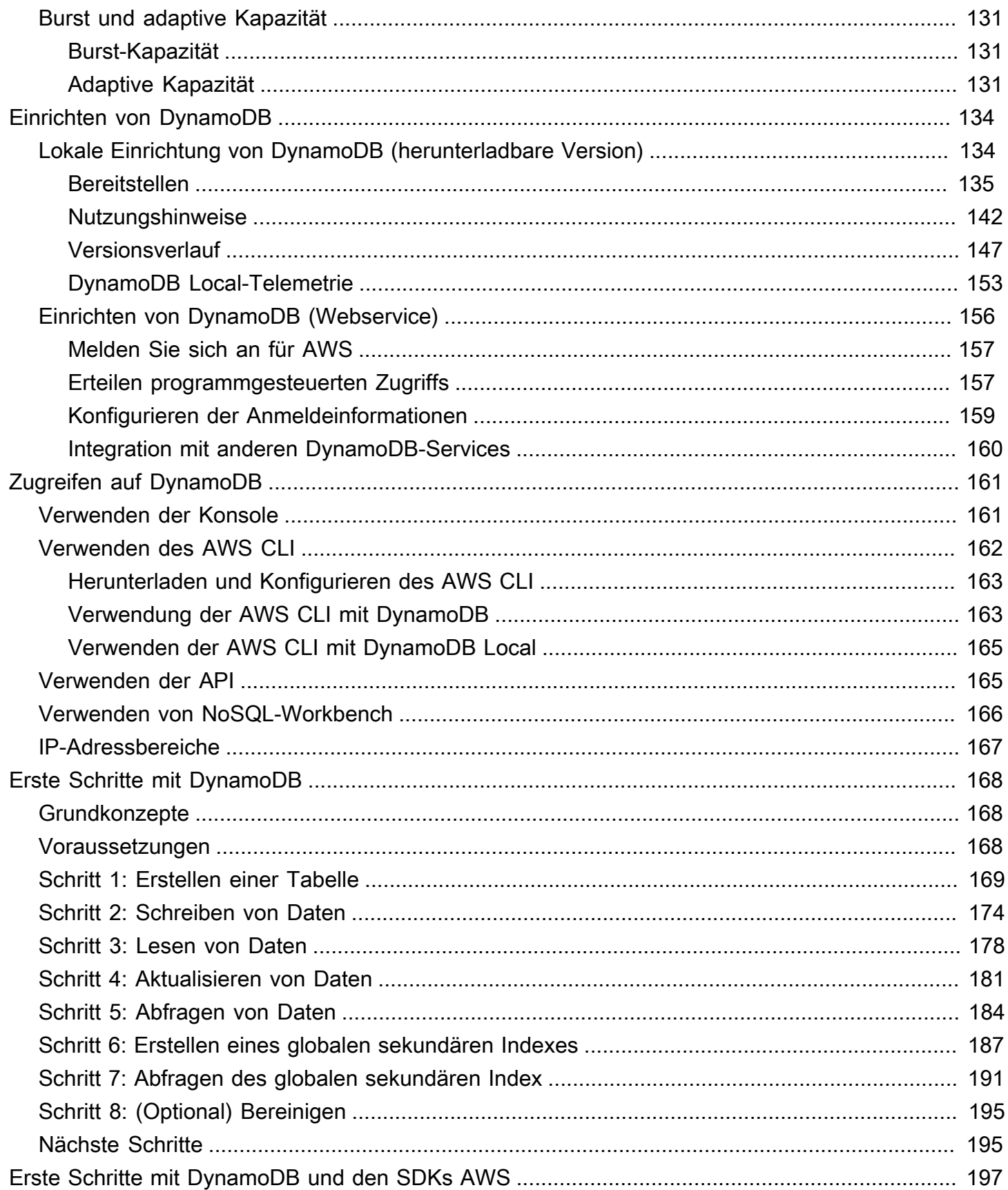

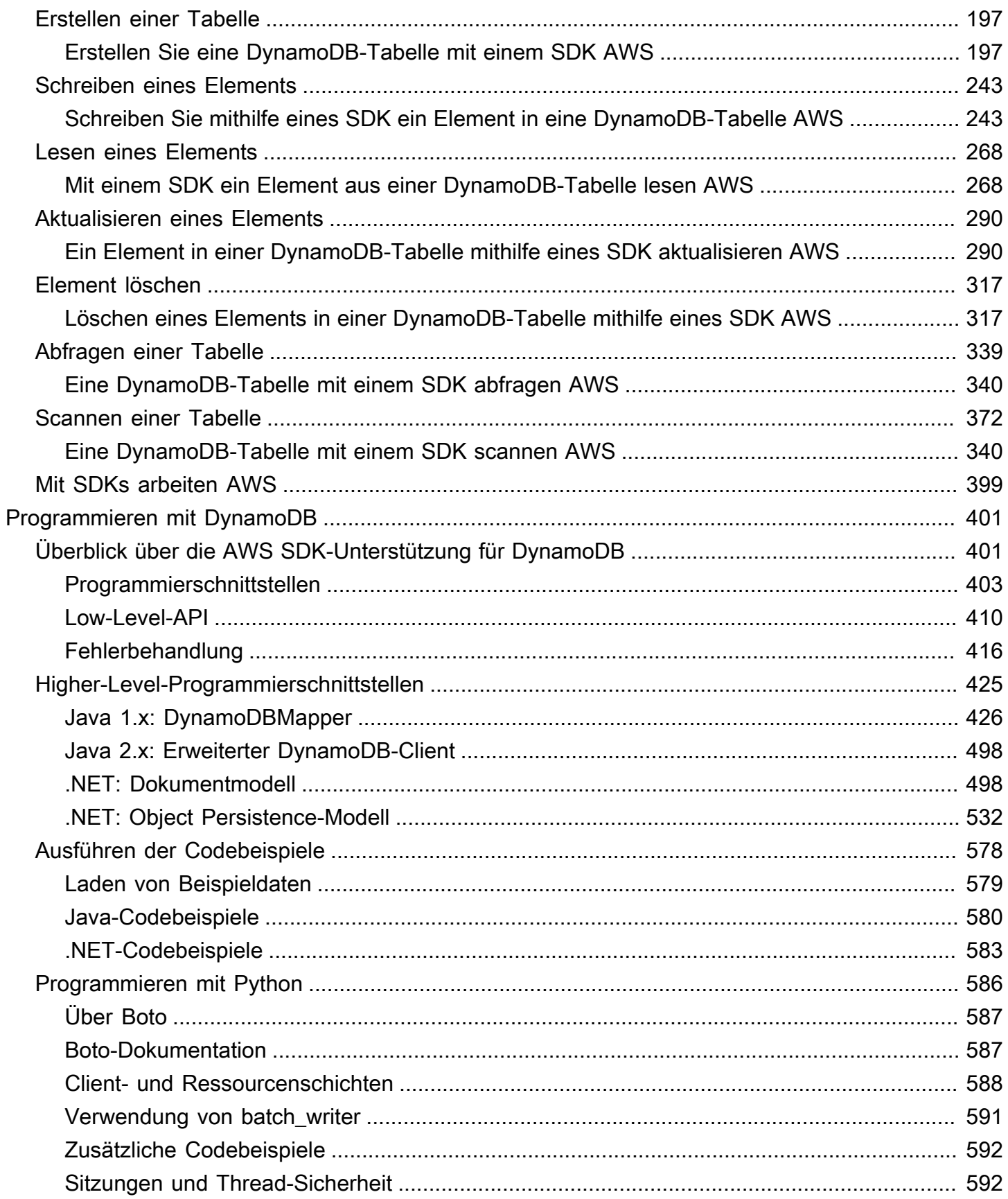

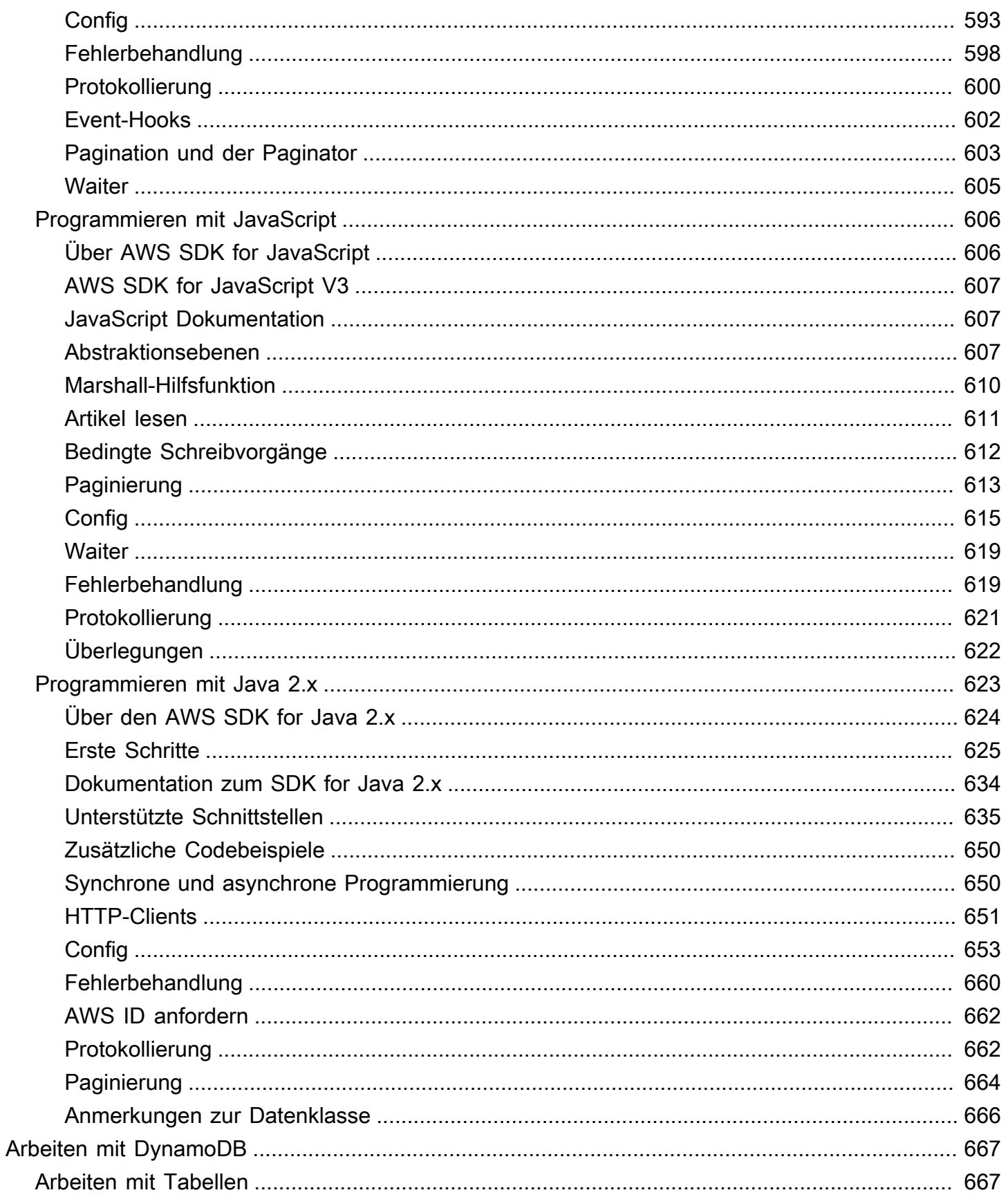

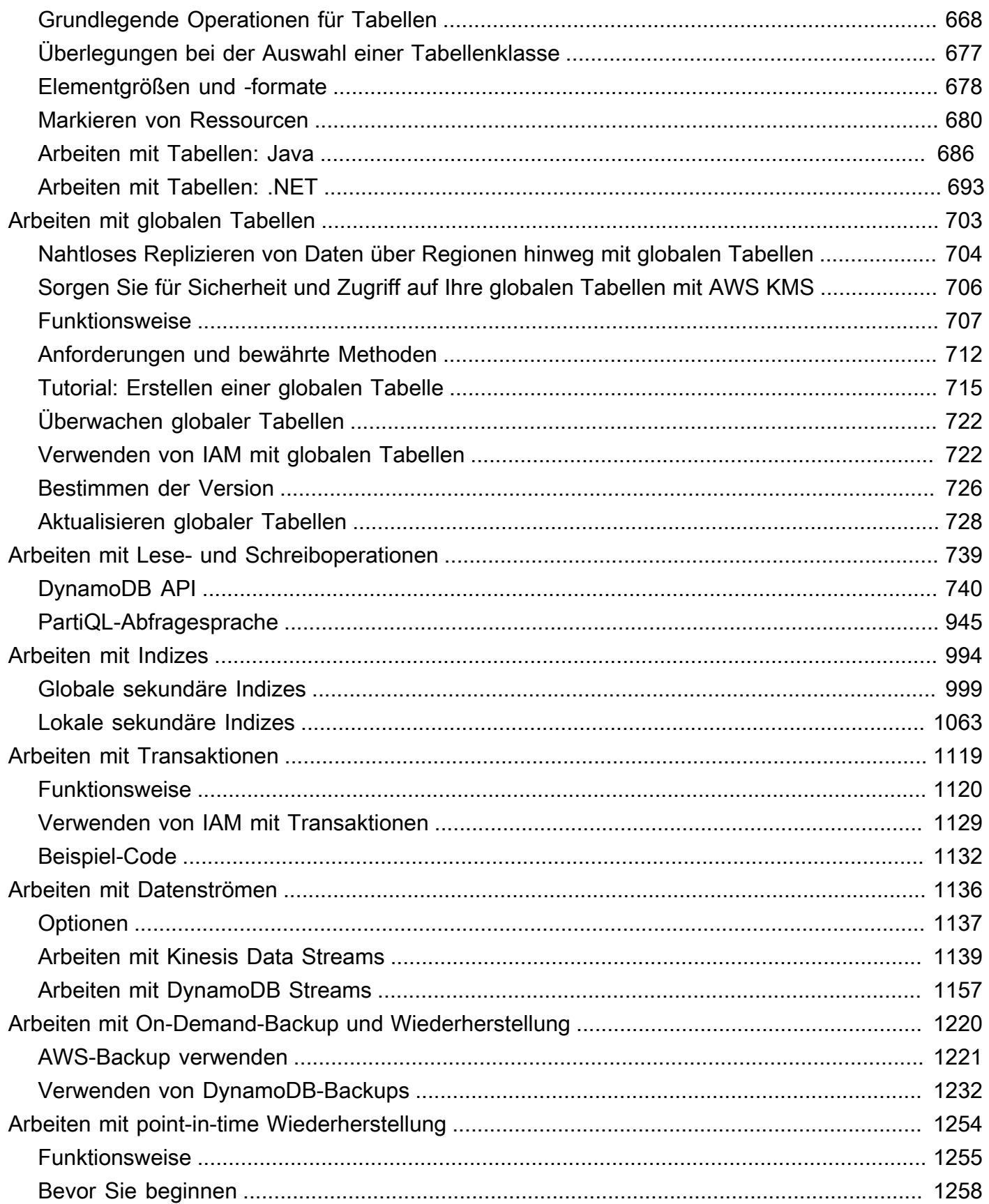

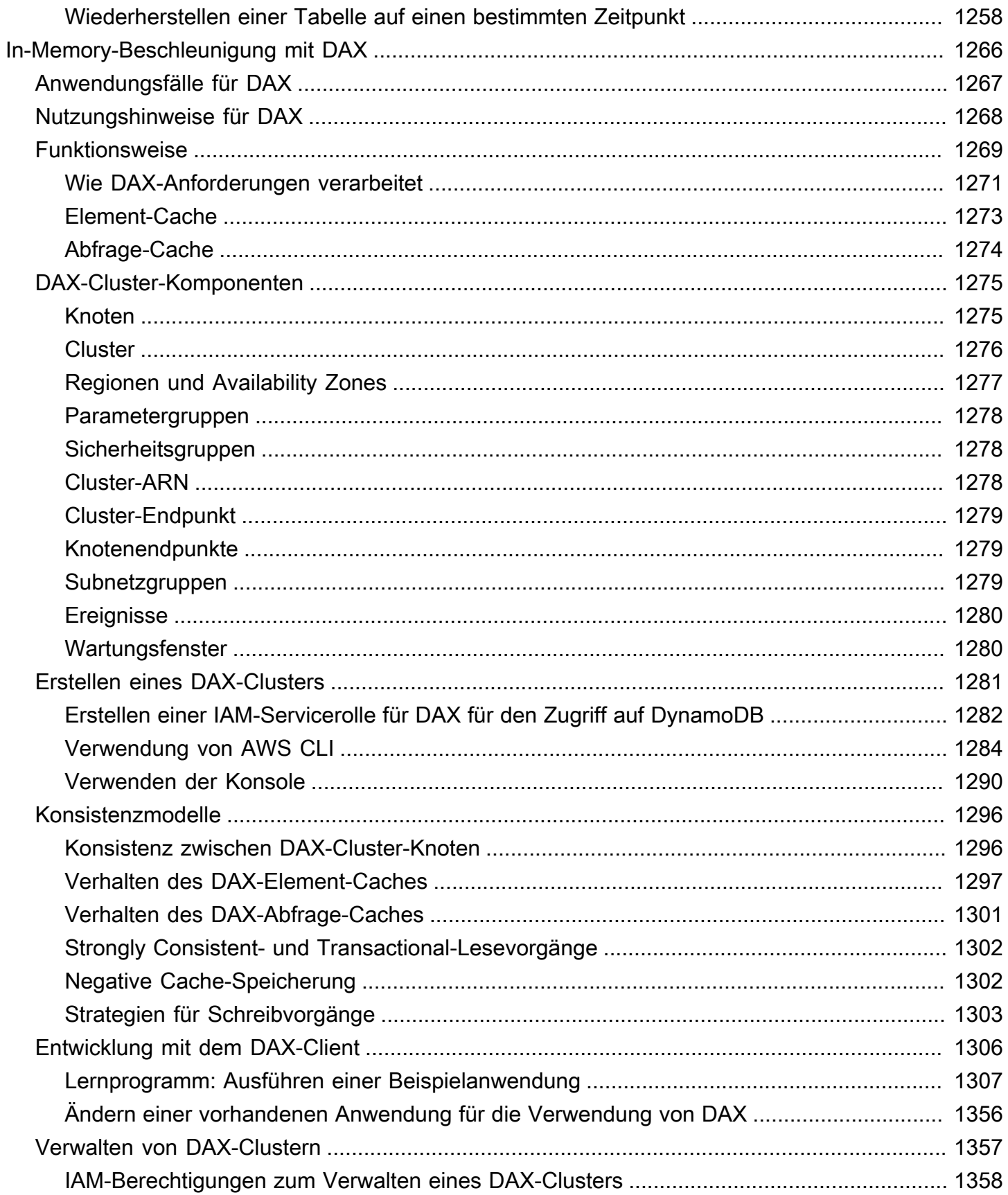

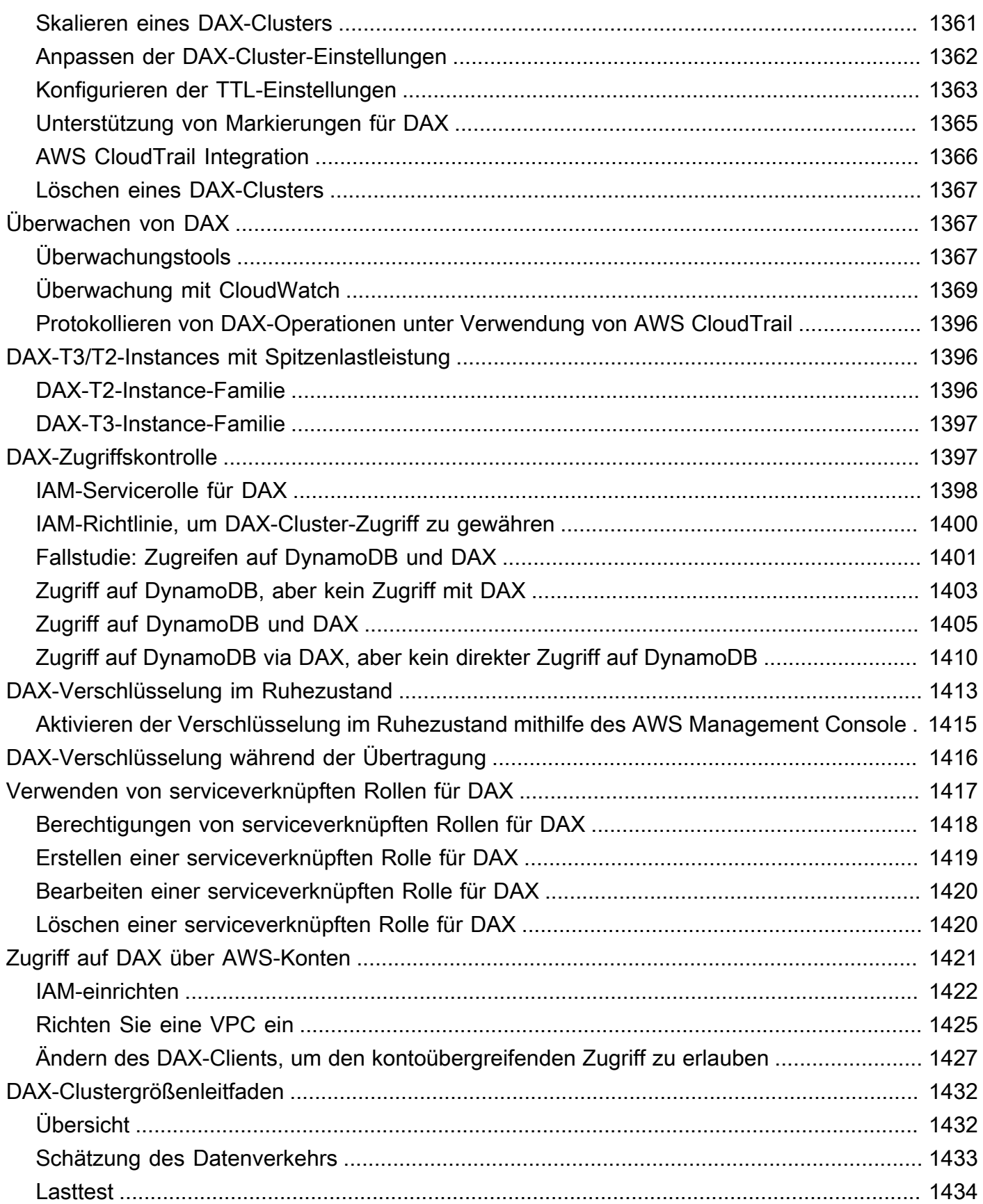

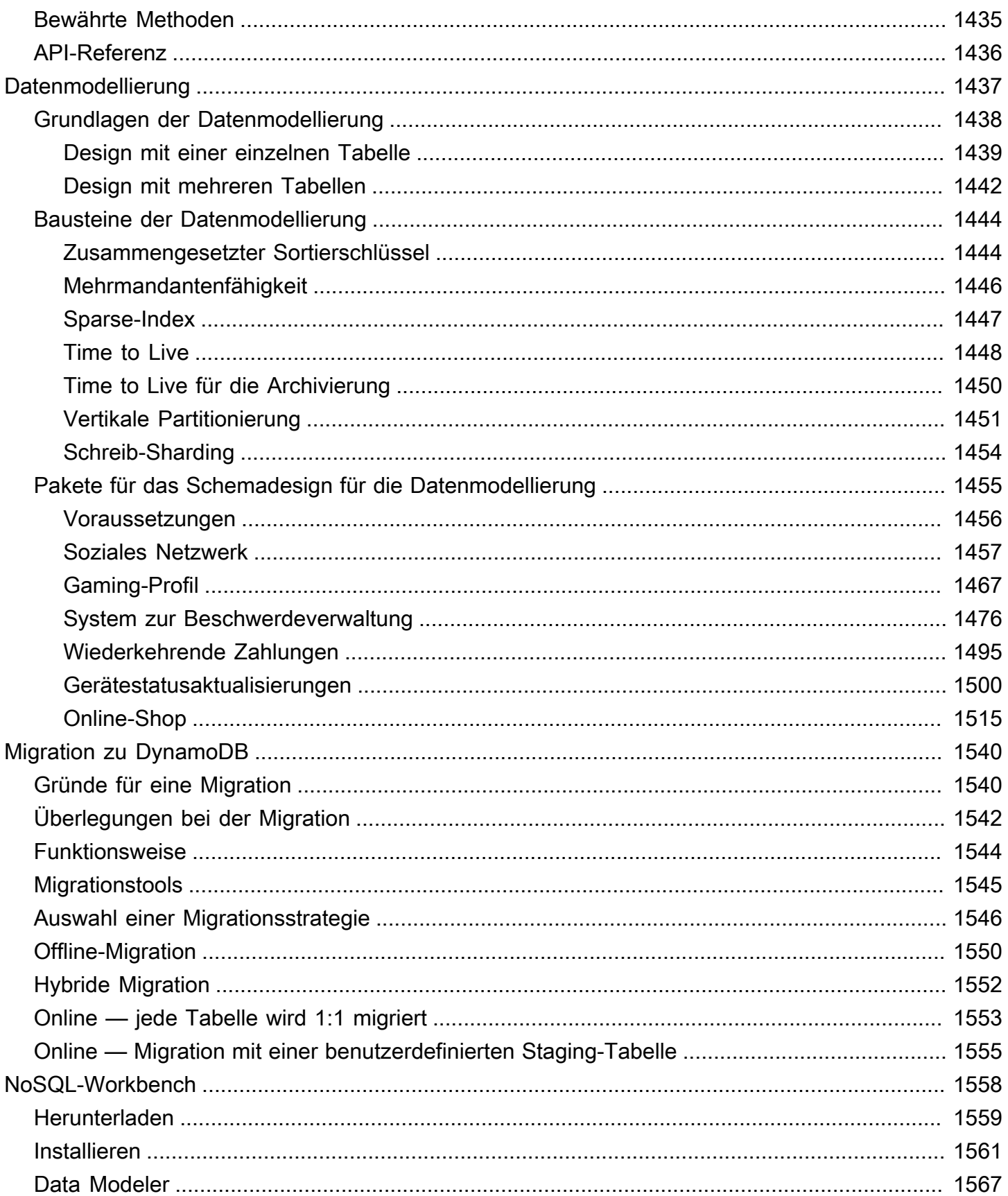

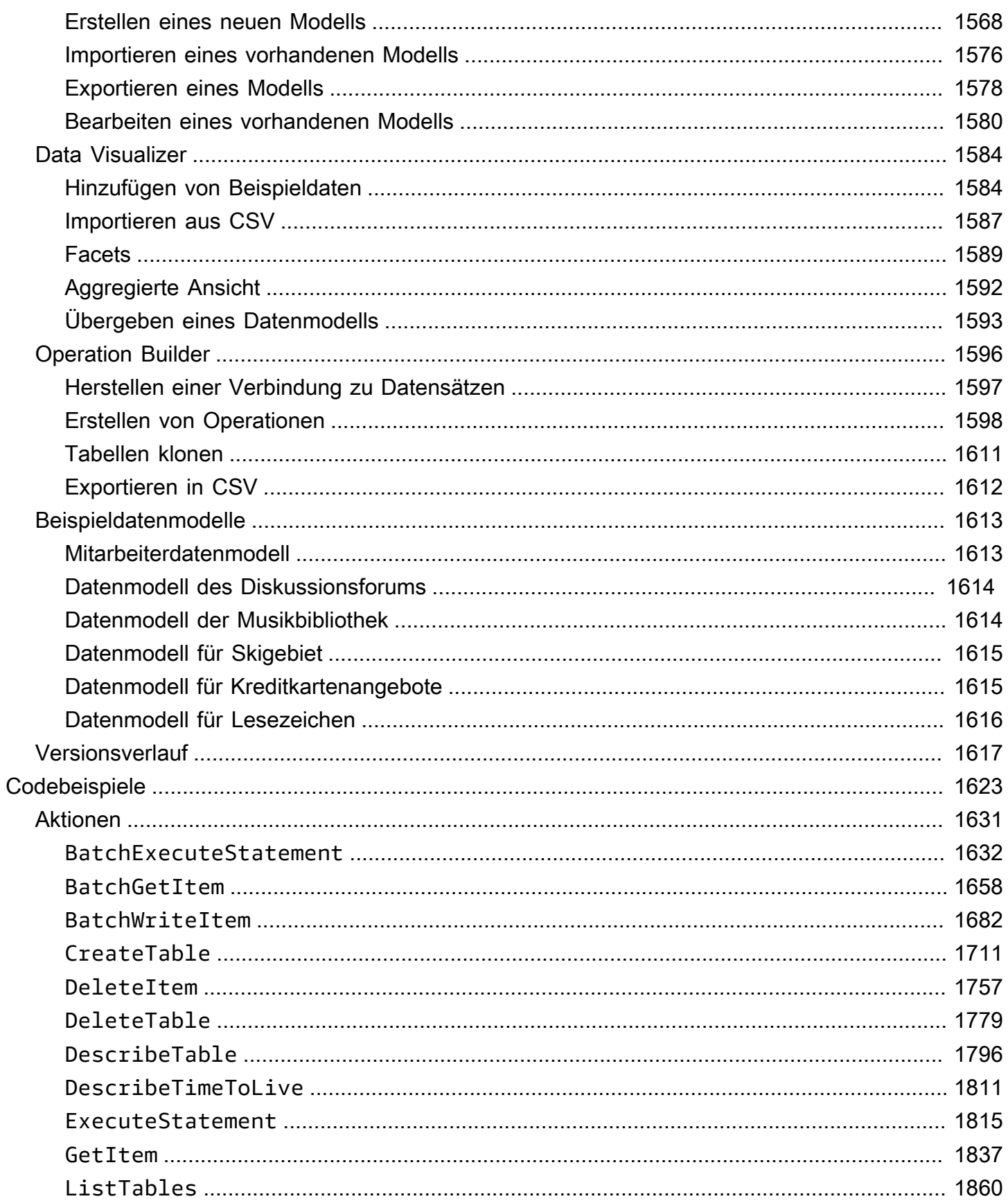

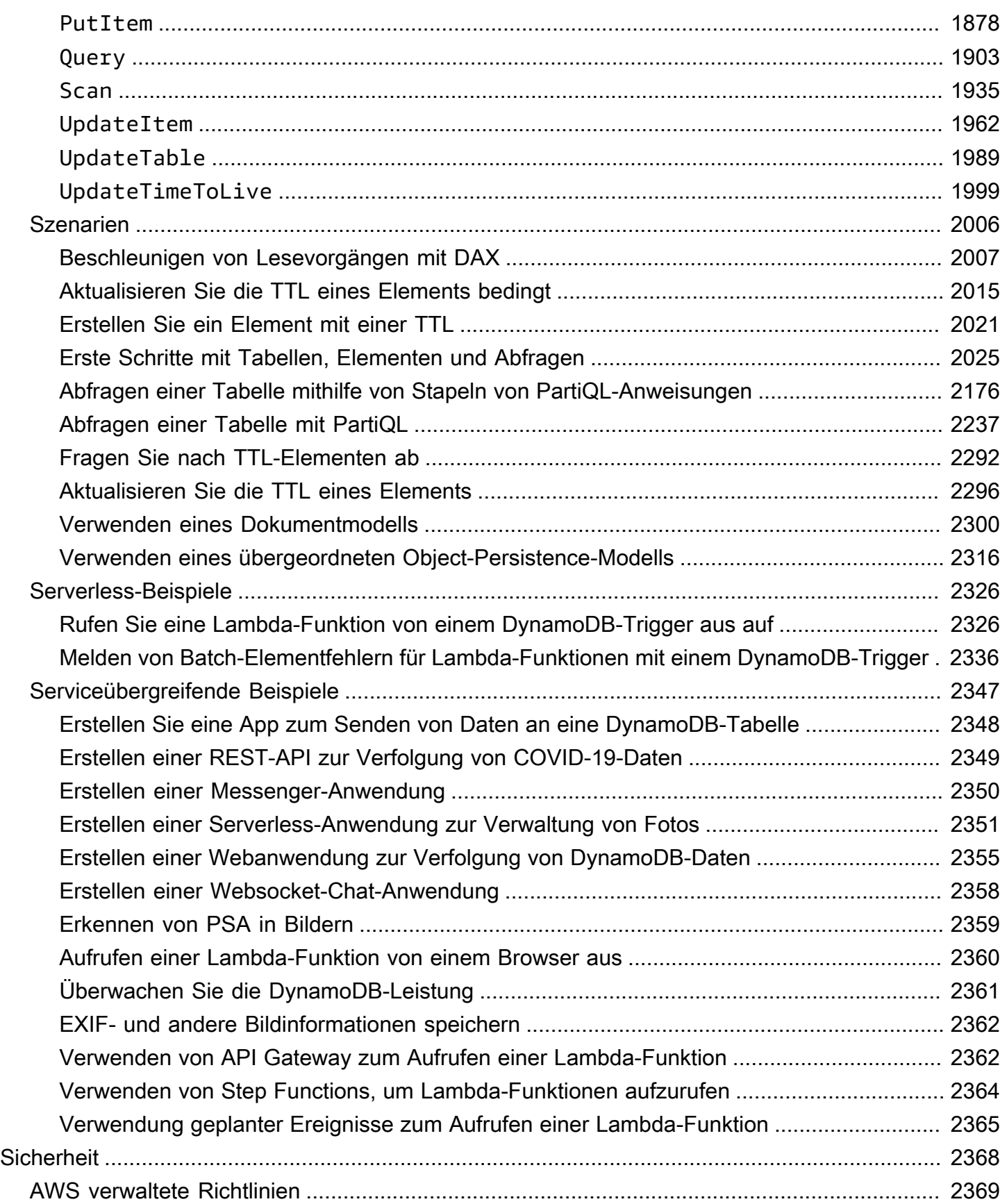

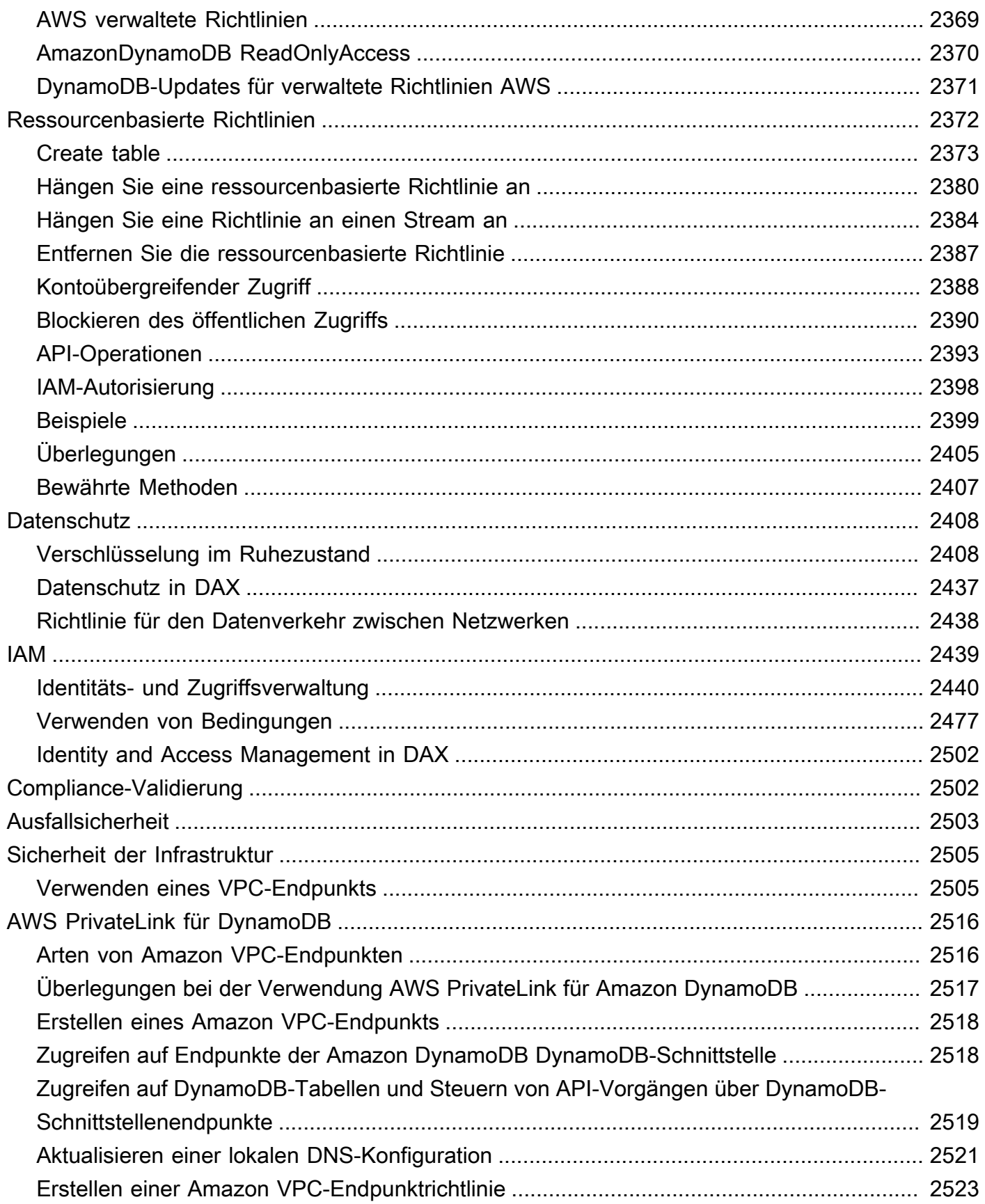

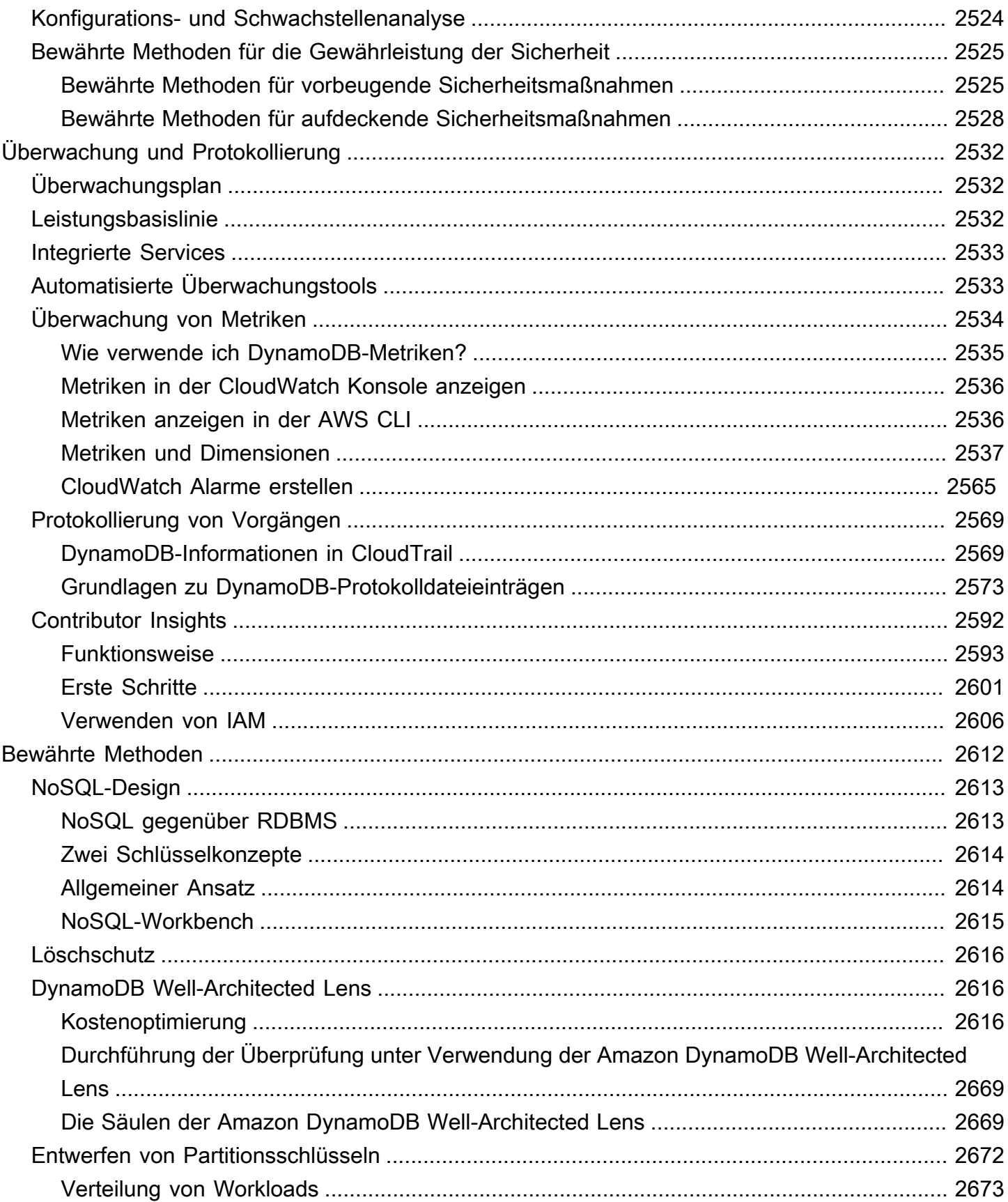

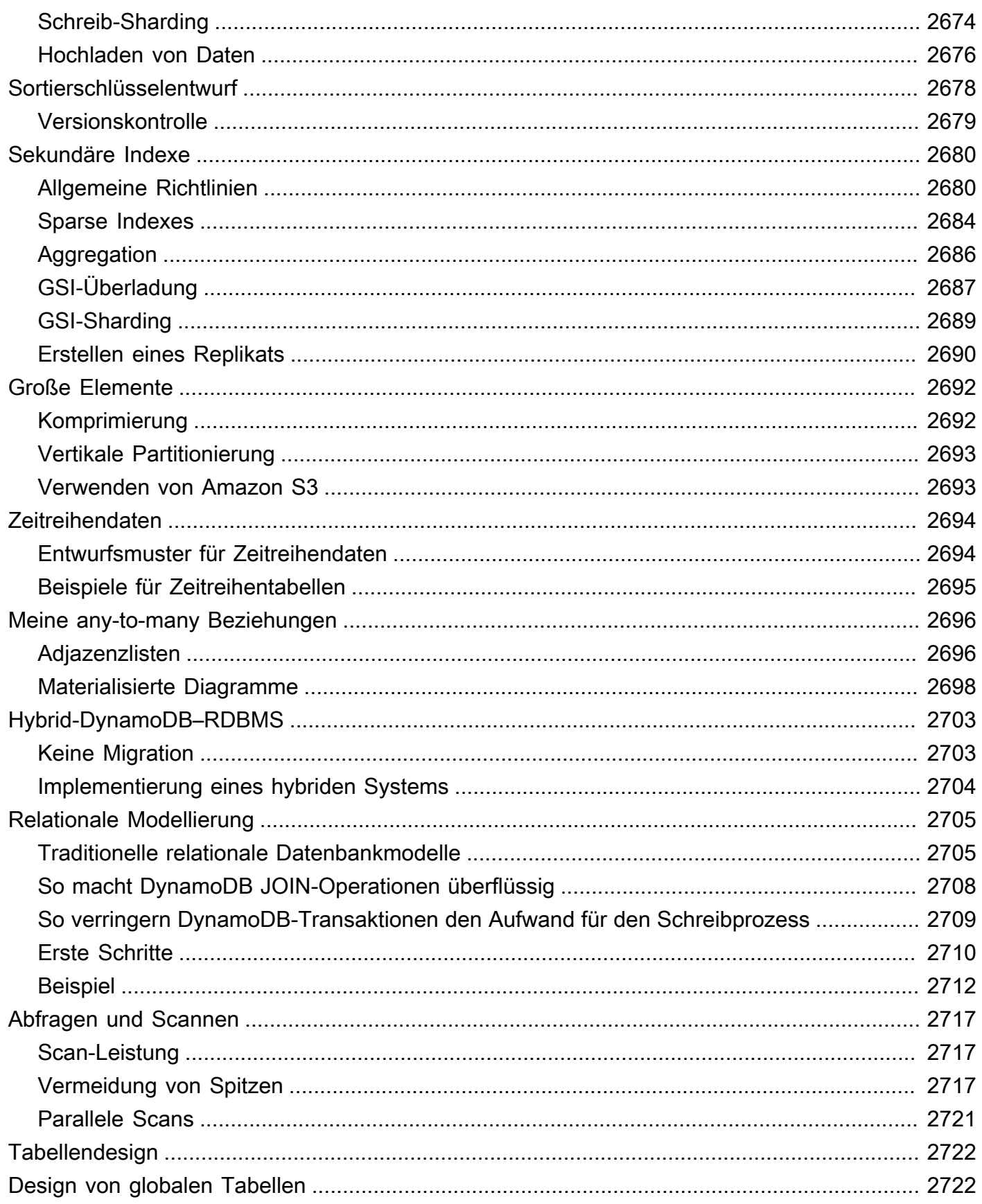

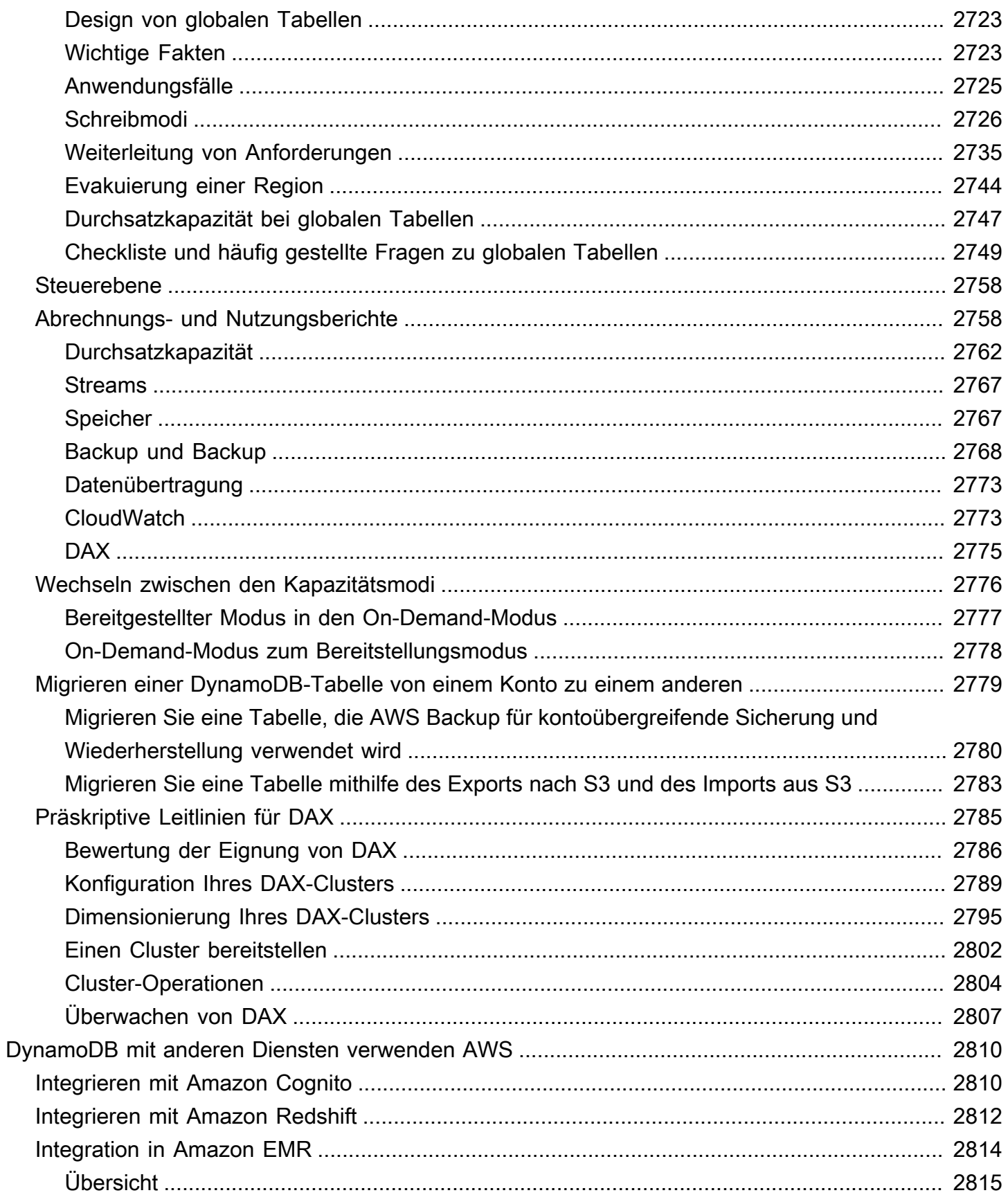

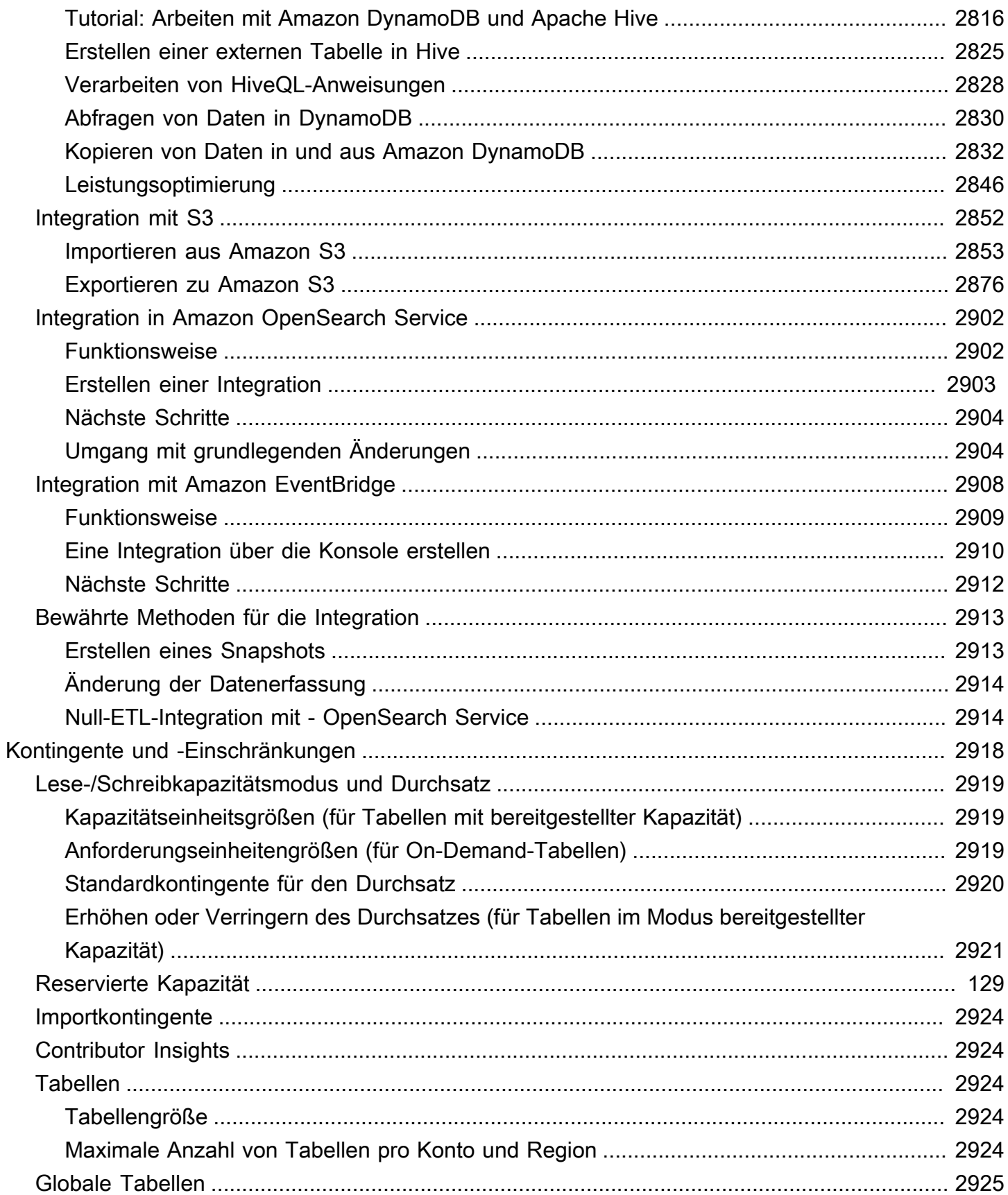

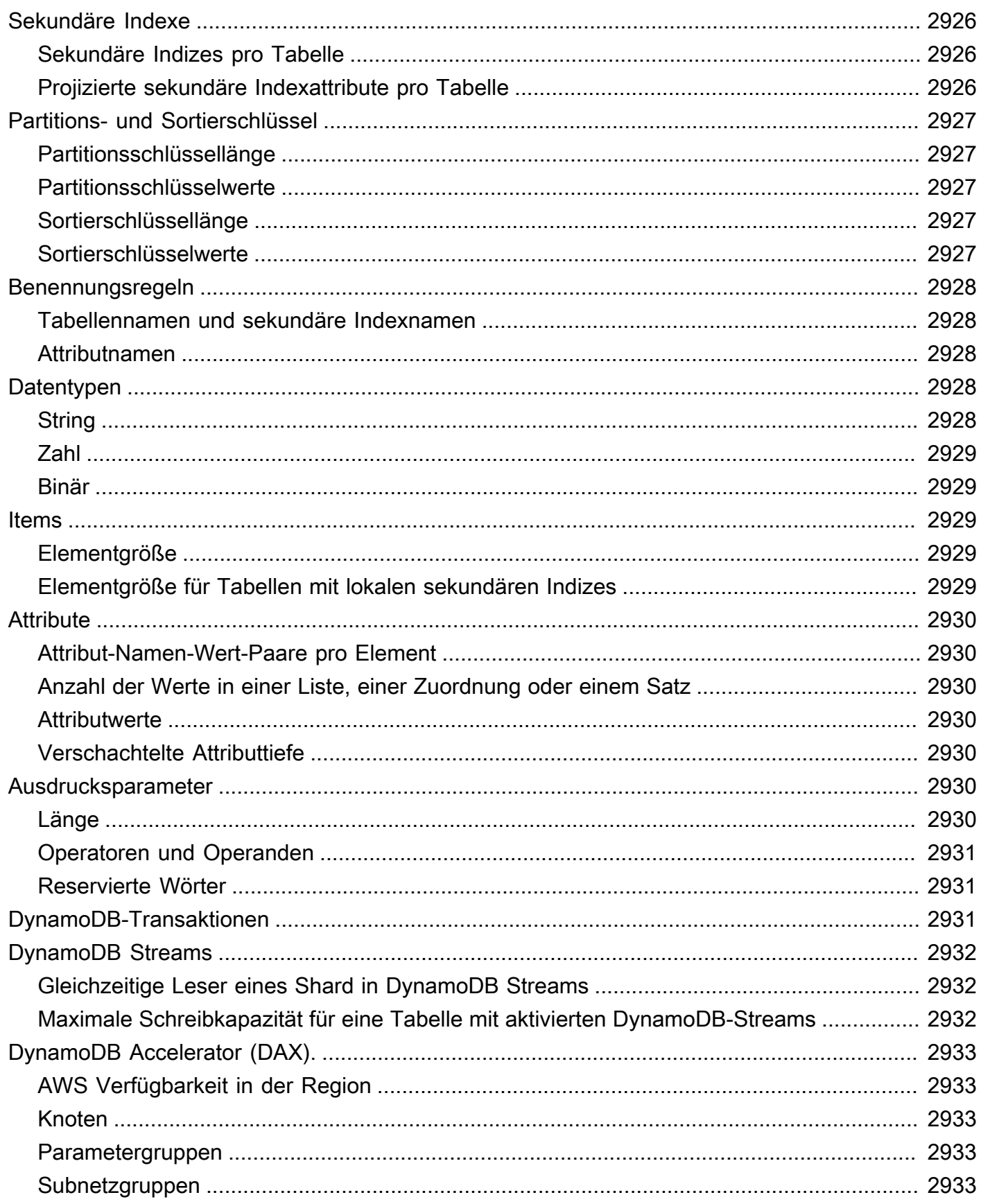

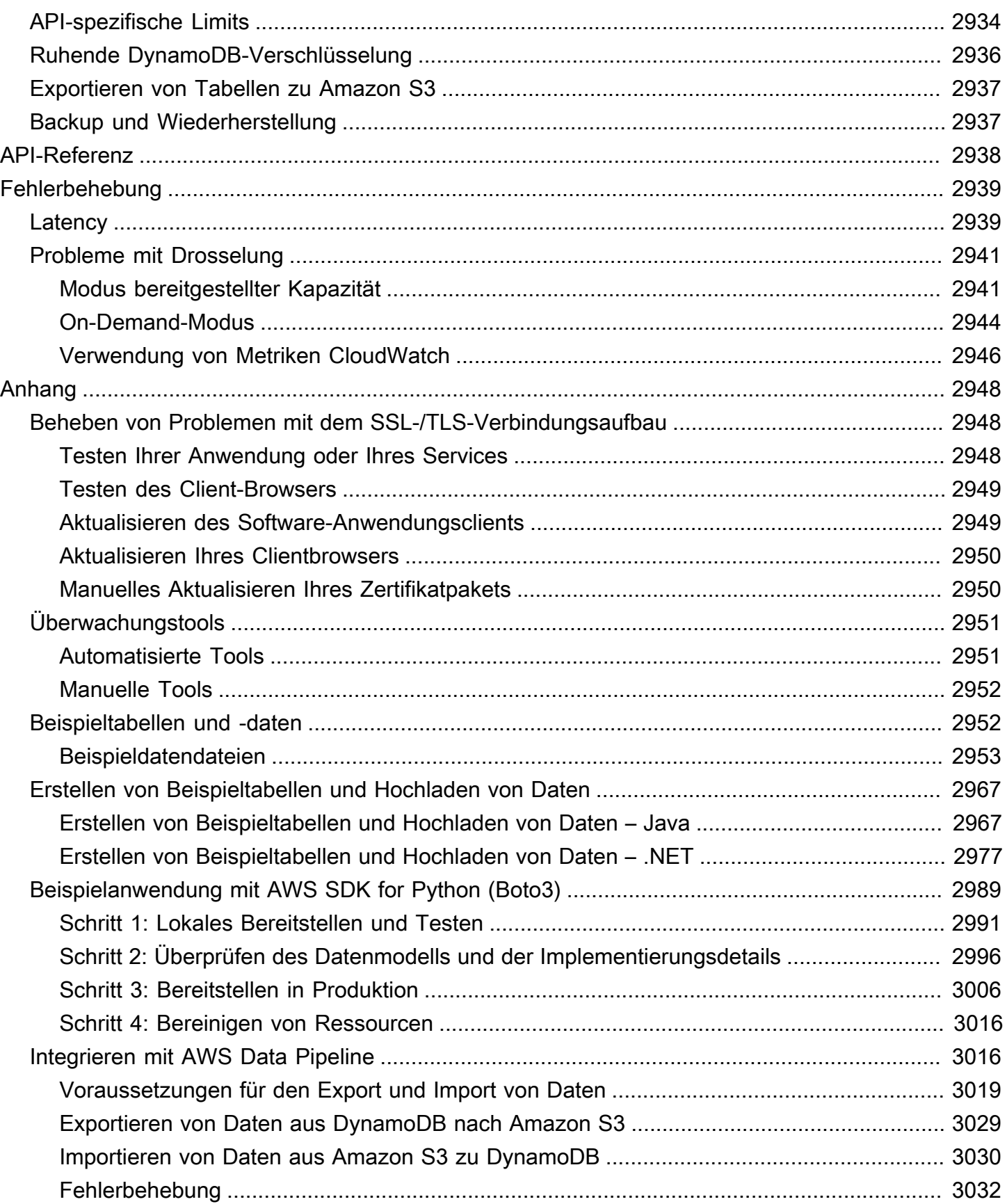

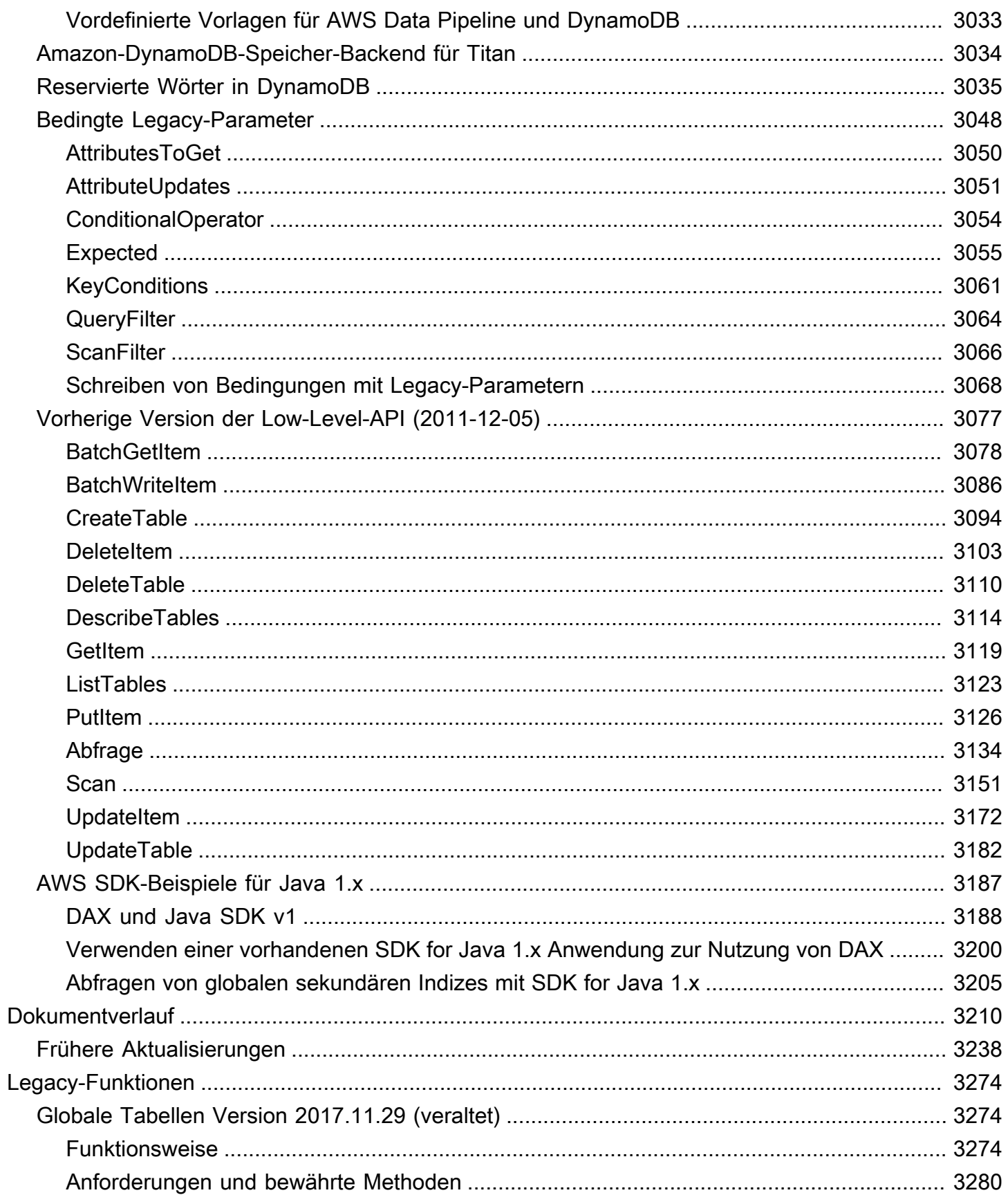

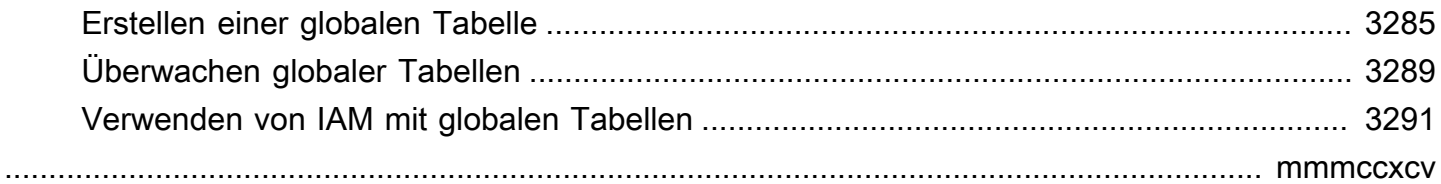

# <span id="page-22-0"></span>Was ist Amazon DynamoDB?

Amazon DynamoDB ist eine serverlose, vollständig verwaltete NoSQL-Datenbank mit einer Leistung im einstelligen Millisekundenbereich in jeder Größenordnung.

DynamoDB geht auf Ihre Bedürfnisse ein, um die Skalierung und die betriebliche Komplexität relationaler Datenbanken zu überwinden. DynamoDB wurde speziell für betriebliche Workloads entwickelt und optimiert, die eine konsistente Leistung in jeder Größenordnung erfordern. DynamoDB bietet beispielsweise eine konsistente Leistung im einstelligen Millisekundenbereich für einen Einkaufswagen-Anwendungsfall, unabhängig davon, ob Sie 10 oder 100 Millionen Benutzer haben. DynamoDB wurde [2012 eingeführt](https://press.aboutamazon.com/2012/1/amazon-web-services-launches-amazon-dynamodb-a-new-nosql-database-service-designed-for-the-scale-of-the-internet) und hilft Ihnen weiterhin dabei, sich von relationalen Datenbanken zu verabschieden und gleichzeitig die Kosten zu senken und die Leistung im großen Maßstab zu verbessern.

Kunden aller Größen, Branchen und Regionen verwenden DynamoDB, um moderne, serverlose Anwendungen zu entwickeln, die klein anfangen und global skalieren können. DynamoDB lässt sich skalieren, um Tabellen praktisch jeder Größe zu unterstützen und bietet gleichzeitig eine konsistente Leistung im einstelligen Millisekundenbereich und hohe Verfügbarkeit.

[Bei Veranstaltungen wie dem](https://www.aboutamazon.com/workplace/facilities) [Amazon Prime Day](https://aws.amazon.com/blogs/aws/prime-day-2023-powered-by-aws-all-the-numbers/) [unterstützt DynamoDB mehrere stark frequentierte](https://www.aboutamazon.com/workplace/facilities)  [Amazon-Standorte und -Systeme, darunter A](https://www.aboutamazon.com/workplace/facilities)[lexa](https://alexa.com/)[, A](https://www.aboutamazon.com/workplace/facilities)[mazon.com-Websites](https://www.amazon.com/) [und alle Amazon-](https://www.aboutamazon.com/workplace/facilities)[Versandzentren.](https://www.aboutamazon.com/workplace/facilities) Für solche Ereignisse haben DynamoDB-APIs Billionen von Aufrufen von Amazon-Eigenschaften und -Systemen verarbeitet. DynamoDB bedient kontinuierlich Hunderte von Kunden mit Tabellen, deren Spitzenverkehr über eine halbe Million Anfragen pro Sekunde beträgt. Außerdem bedient es Hunderte von Kunden, deren Tabellengrößen 200 TB überschreiten, und verarbeitet über eine Milliarde Anfragen pro Stunde.

### Themen

- [Eigenschaften von DynamoDB](#page-23-0)
- [DynamoDB-Anwendungsfälle](#page-24-1)
- [Funktionen von DynamoDB](#page-25-0)
- [Service-Integrationen](#page-26-3)
- **[Sicherheit](#page-28-0)**
- [Ausfallsicherheit](#page-29-0)
- [Zugreifen auf DynamoDB](#page-30-0)
- [DynamoDB-Preisgestaltung](#page-30-1)
- [Erste Schritte mit DynamoDB](#page-30-2)
- [Amazon DynamoDB: Funktionsweise](#page-31-0)
- [Von SQL bis NoSQL](#page-64-0)
- [Weitere Ressourcen für Amazon DynamoDB](#page-103-0)

## <span id="page-23-0"></span>Eigenschaften von DynamoDB

### <span id="page-23-1"></span>Serverless

Mit DynamoDB müssen Sie keine Server bereitstellen oder Software patchen, verwalten, installieren, warten oder betreiben. DynamoDB bietet Wartung ohne Ausfallzeiten. Es gibt keine Versionen (Hauptversionen, Nebenversionen oder Patches) und es gibt keine Wartungsfenster.

Der [On-Demand-Kapazitätsmodus](#page-116-1) von DynamoDB bietet pay-as-you-go Preise für Leseund Schreibanforderungen, sodass Sie nur für das bezahlen, was Sie tatsächlich nutzen. Bei Bedarf skaliert DynamoDB Ihre Tabellen sofort nach oben oder unten, um sie an die Kapazität anzupassen und die Leistung ohne Verwaltungsaufwand aufrechtzuerhalten. Es wird auch auf Null herunterskaliert, sodass Sie nicht für den Durchsatz zahlen, wenn Ihre Tabelle keinen Traffic hat und es keine Kaltstarts gibt.

## <span id="page-23-2"></span>**NoSQL**

Als NoSQL-Datenbank wurde DynamoDB speziell dafür entwickelt, im Vergleich zu herkömmlichen relationalen Datenbanken eine verbesserte Leistung, Skalierbarkeit, Verwaltbarkeit und Flexibilität zu bieten. Um eine Vielzahl von Anwendungsfällen zu unterstützen, unterstützt DynamoDB sowohl Schlüsselwert- als auch Dokumentdatenmodelle.

Im Gegensatz zu relationalen Datenbanken unterstützt DynamoDB keinen JOIN-Operator. Wir empfehlen Ihnen, Ihr Datenmodell zu denormalisieren, um Datenbank-Roundtrips und die für die Beantwortung von Abfragen benötigte Rechenleistung zu reduzieren. Als NoSQL-Datenbank bietet DynamoDB eine hohe [Lesekonsistenz](#page-109-1) und [ACID-Transaktionen](https://aws.amazon.com/blogs/aws/new-amazon-dynamodb-transactions/) zur Erstellung von Unternehmensanwendungen.

## <span id="page-23-3"></span>Vollständig verwaltet

Als vollständig verwalteter Datenbankservice übernimmt DynamoDB die undifferenzierte Schwerstarbeit der Datenbankverwaltung, sodass Sie sich darauf konzentrieren können,

Mehrwert für Ihre Kunden zu schaffen. Es kümmert sich um Einrichtung, Konfiguration, Wartung, Hochverfügbarkeit, Hardwarebereitstellung, Sicherheit, Backups, Überwachung und mehr. Dadurch wird sichergestellt, dass eine DynamoDB-Tabelle, wenn Sie sie erstellen, sofort für Produktionsworkloads bereit ist. DynamoDB verbessert ständig seine Verfügbarkeit, Zuverlässigkeit, Leistung, Sicherheit und Funktionalität, ohne dass Upgrades oder Ausfallzeiten erforderlich sind.

## <span id="page-24-0"></span>Leistung im einstelligen Millisekundenbereich bei jeder Größenordnung

DynamoDB wurde speziell entwickelt, um die Leistung und Skalierbarkeit relationaler Datenbanken zu verbessern und eine Leistung im einstelligen Millisekundenbereich in jeder Größenordnung zu erzielen. Um diese Skalierbarkeit und Leistung zu erreichen, ist DynamoDB für Hochleistungs-Workloads optimiert und bietet APIs, die eine effiziente Datenbanknutzung fördern. Funktionen, die im großen Maßstab ineffizient und nicht leistungsfähig sind, wie z. B. JOIN-Operationen, werden nicht berücksichtigt. DynamoDB bietet eine konsistente Leistung im einstelligen Millisekundenbereich für Ihre Anwendung, unabhängig davon, ob Sie 100 oder 100 Millionen Benutzer haben.

# <span id="page-24-1"></span>DynamoDB-Anwendungsfälle

Kunden aller Größen, Branchen und Regionen verwenden DynamoDB, um moderne, serverlose Anwendungen zu entwickeln, die klein anfangen und global skalieren können. DynamoDB ist ideal für Anwendungsfälle, die eine gleichbleibende Leistung in jeder Größenordnung mit geringem bis gar keinem Betriebsaufwand erfordern. Die folgende Liste enthält einige Anwendungsfälle, in denen Sie DynamoDB verwenden können:

• Finanzdienstleistungsanwendungen — Nehmen wir an, Sie sind ein Finanzdienstleistungsunternehmen, das Anwendungen wie Live-Handel und -Routing, Kreditmanagement, Token-Generierung und Transaktionsbücher entwickelt. Mit [globalen](#page-724-0) [DynamoDB-Tabellen](#page-724-0) können Ihre Anwendungen auf Ereignisse reagieren und Traffic Ihrer Wahl AWS-Regionen mit schneller, lokaler Lese- und Schreibleistung bereitstellen.

DynamoDB eignet sich für Anwendungen mit den strengsten Verfügbarkeitsanforderungen. Dadurch entfällt der betriebliche Aufwand, der durch die manuelle Skalierung von Instanzen entsteht, um Speicherplatz oder Durchsatz, Versionierung und Lizenzierung zu erhöhen.

Sie können [DynamoDB-Transaktionen](#page-1140-0) verwenden, um Atomizität, Konsistenz, Isolation und Haltbarkeit (ACID) für eine oder mehrere Tabellen mit einer einzigen Anforderung zu erreichen. [\(ACID\) -Transaktionen](#page-1141-0) eignen sich für Workloads, zu denen die Verarbeitung von Finanztransaktionen oder die Ausführung von Bestellungen gehören. DynamoDB passt sich

Ihren Workloads sofort an, wenn sie steigen oder fallen, sodass Sie Ihre Datenbank effizient an Marktbedingungen wie Handelszeiten anpassen können.

- Spieleanwendungen Als Spieleunternehmen können Sie DynamoDB für alle Bereiche von Spieleplattformen verwenden, z. B. für Spielstatus, Spielerdaten, Sitzungsverlauf und Bestenlisten. Entscheiden Sie sich für DynamoDB aufgrund der Skalierbarkeit, der konsistenten Leistung und der Benutzerfreundlichkeit, die die serverlose Architektur bietet. DynamoDB eignet sich gut für Scale-Out-Architekturen, die zur Unterstützung erfolgreicher Spiele benötigt werden. Es skaliert den Durchsatz Ihres Spiels schnell sowohl nach innen als auch nach außen (ohne Kaltstart auf Null skalieren). Durch diese Skalierbarkeit wird die Effizienz Ihrer Architektur optimiert, ganz gleich, ob Sie bei hohem Traffic nach oben skalieren oder bei geringer Gameplay-Auslastung wieder zurückfahren.
- Streaming-Anwendungen Medien- und Unterhaltungsunternehmen verwenden DynamoDB als Metadatenindex für Inhalte, Content-Management-Dienste oder zur Bereitstellung von Sportstatistiken nahezu in Echtzeit. Sie verwenden DynamoDB auch, um Dienste für Benutzerbeobachtungslisten und Lesezeichen auszuführen und Milliarden von täglichen Kundenereignissen zu verarbeiten, um Empfehlungen zu generieren. Diese Kunden profitieren von der Skalierbarkeit, Leistung und Stabilität von DynamoDB. DynamoDB passt sich an Änderungen der Arbeitslast an, wenn sie steigen oder sinken, und ermöglicht so Streaming-Media-Anwendungsfälle, die alle Anforderungen erfüllen können.

Weitere Informationen darüber, wie Kunden aus verschiedenen Branchen DynamoDB verwenden, finden Sie unter [Amazon DynamoDB-Kunden und T](https://aws.amazon.com/dynamodb/customers/)[his](https://aws.amazon.com/architecture/this-is-my-architecture/?tma.sort-by=item.additionalFields.airDate&tma.sort-order=desc&awsf.category=*all&awsf.industry=*all&awsf.language=*all&awsf.show=*all&awsf.product=*all&tma.q=DynamoDB&tma.q_operator=AND) [is My](https://aws.amazon.com/dynamodb/customers/) Architecture.

## <span id="page-25-0"></span>Funktionen von DynamoDB

## <span id="page-25-1"></span>Multiaktive Replikation mit globalen Tabellen

[Globale Tabellen](#page-724-0) ermöglichen eine multiaktive Replikation Ihrer Daten für die von Ihnen ausgewählten Daten AWS-Regionen mit einer [Verfügbarkeit von 99,999%](https://aws.amazon.com/dynamodb/sla/) Globale Tabellen bieten eine vollständig verwaltete Lösung für die Bereitstellung einer multiaktiven Datenbank mit mehreren Regionen, ohne dass Sie eine eigene Replikationslösung erstellen und verwalten müssen. Bei globalen Tabellen können Sie angeben, AWS-Regionen wo die Tabellen verfügbar sein sollen. DynamoDB repliziert laufende Datenänderungen in all diesen Tabellen.

Ihre global verteilten Anwendungen können lokal auf Daten in den ausgewählten Regionen zugreifen, um eine Lese- und Schreibleistung im einstelligen Millisekundenbereich zu erreichen.

Da globale Tabellen multiaktiv sind, benötigen Sie keine Primärtabelle. Das bedeutet, dass es beim Failover einer Anwendung zwischen Regionen keine komplizierten oder verzögerten Failovers oder Datenbankausfälle gibt.

## <span id="page-26-0"></span>ACID-Transaktionen

DynamoDB wurde für geschäftskritische Workloads entwickelt. Es umfasst die Unterstützung von [\(ACID\) -Transaktionen](#page-1141-0) für Anwendungen, die eine komplexe Geschäftslogik erfordern. DynamoDB bietet native serverseitige Unterstützung für Transaktionen und vereinfacht so die Entwicklererfahrung, koordinierte all-or-nothing Änderungen an mehreren Elementen innerhalb und zwischen Tabellen vorzunehmen.

## <span id="page-26-1"></span>Erfassung von Änderungsdaten für ereignisgesteuerte Architekturen

DynamoDB unterstützt das Streaming von CDC-Datensätzen (Change Data Capture) auf Artikelebene nahezu in Echtzeit. Es bietet zwei Streaming-Modelle für CDC: [DynamoDB Streams](#page-1178-0) [und](#page-1178-0) [Kinesis Data](#page-1160-0) [Streams](#page-1178-0) for DynamoDB. Immer wenn eine Anwendung Elemente in einer Tabelle erstellt, aktualisiert oder löscht, zeichnet Streams nahezu in Echtzeit eine zeitlich geordnete Reihenfolge aller Änderungen auf Elementebene auf. Dies macht DynamoDB Streams ideal für Anwendungen mit ereignisgesteuerter Architektur, um die Änderungen zu nutzen und darauf zu reagieren.

## <span id="page-26-2"></span>Sekundäre Indexe

DynamoDB bietet die Möglichkeit, [sowohl globale als auch lokale Sekundärindizes](#page-1015-0) zu erstellen, mit denen Sie die Tabellendaten mit einem alternativen Schlüssel abfragen können. Mit diesen Sekundärindizes können Sie auf Daten mit anderen Attributen als dem Primärschlüssel zugreifen, was Ihnen maximale Flexibilität beim Zugriff auf Ihre Daten bietet.

## <span id="page-26-3"></span>Service-Integrationen

DynamoDB lässt sich umfassend in mehrere Systeme integrieren AWS-Services , um Ihnen zu helfen, mehr aus Ihren Daten herauszuholen, undifferenzierte Schwerarbeit zu vermeiden und Ihre Workloads skalierbar zu betreiben. Einige Beispiele sind: Amazon AWS CloudFormation CloudWatch, Amazon S3, AWS Identity and Access Management (IAM) und AWS Auto Scaling. In den folgenden Abschnitten werden einige der Dienstintegrationen beschrieben, die Sie mit DynamoDB durchführen können:

## <span id="page-27-0"></span>Serverlose Integrationen

Um end-to-end serverlose Anwendungen zu erstellen, lässt sich DynamoDB nativ in eine Reihe von serverlosen Anwendungen integrieren. AWS-Services Sie können DynamoDB beispielsweise integrieren, um [Trigger AWS Lambda zu erstellen.](#page-1213-0) Dabei handelt es sich um Codeteile, die automatisch auf Ereignisse in DynamoDB Streams reagieren. Mit Triggern können Sie ereignisgesteuerte Anwendungen erstellen, die auf Datenänderungen in DynamoDB-Tabellen reagieren. Zur Kostenoptimierung können Sie [Ereignisse filtern,](#page-1225-0) die Lambda aus einem DynamoDB-Stream verarbeitet.

Die folgende Liste enthält einige Beispiele für serverlose Integrationen mit DynamoDB:

- [AWS AppSyncf](https://docs.aws.amazon.com/appsync/latest/devguide/what-is-appsync.html)ür die Erstellung von GraphQL-APIs
- [Amazon API Gateway](https://docs.aws.amazon.com/apigateway/latest/developerguide/welcome.html) für die Erstellung von REST-APIs
- [Lambda](https://docs.aws.amazon.com/lambda/latest/dg/welcome.html) für serverloses Computing
- [Amazon Kinesis Data Streams](https://docs.aws.amazon.com/streams/latest/dev/introduction.html) für die Erfassung von Änderungsdaten (CDC)

## <span id="page-27-1"></span>Daten nach Amazon S3 importieren und exportieren

Durch die Integration von DynamoDB mit Amazon S3 können Sie Daten für Analysen und maschinelles Lernen einfach in einen Amazon S3 S3-Bucket exportieren. DynamoDB unterstützt [vollständige Tabellenexporte und inkrementelle Exporte](#page-2898-0), um geänderte, aktualisierte oder gelöschte Daten zwischen einem bestimmten Zeitraum zu exportieren. Sie können auch [Daten aus Amazon S3](#page-2874-0) [in eine neue DynamoDB-Tabelle importieren.](#page-2874-0)

## <span id="page-27-2"></span>Integration ohne ETL

### [DynamoDB unterstützt die](https://docs.aws.amazon.com/OpenSearchIngestionForDynamoDB) [Zero-ETL-Integration mit Amazon Redshift und Amazon Service](https://docs.aws.amazon.com/redshift/latest/mgmt/zero-etl-using.html)[.](https://docs.aws.amazon.com/OpenSearchIngestionForDynamoDB)  [OpenSearch](https://docs.aws.amazon.com/OpenSearchIngestionForDynamoDB) Diese Integrationen ermöglichen es Ihnen, komplexe Analysen durchzuführen

und erweiterte Suchfunktionen für Ihre DynamoDB-Tabellendaten zu verwenden. Sie können beispielsweise eine Volltext- und Vektorsuche sowie eine semantische Suche in Ihren DynamoDB-Daten durchführen. Zero-ETL-Integrationen haben keine Auswirkungen auf Produktionsworkloads, die auf DynamoDB ausgeführt werden.

### <span id="page-27-3"></span>**Caching**

[DynamoDB Accelerator \(DAX\)](#page-1287-0) ist ein vollständig verwalteter, hochverfügbarer Caching-Service, der für DynamoDB entwickelt wurde. DAX bietet eine bis zu zehnfache Leistungsverbesserung

— von Millisekunden bis Mikrosekunden — selbst bei Millionen von Anfragen pro Sekunde. DAX übernimmt die gesamte Arbeit, die erforderlich ist, um Ihre DynamoDB-Tabellen mit speicherinterner Beschleunigung auszustatten, ohne dass Sie sich um die Cache-Invalidierung, Datenbefüllung oder Clusterverwaltung kümmern müssen.

## <span id="page-28-0"></span>**Sicherheit**

DynamoDB verwendet [IAM,](https://docs.aws.amazon.com/IAM/latest/UserGuide/introduction.html) um Ihnen zu helfen, den Zugriff auf Ihre DynamoDB-Ressourcen sicher zu kontrollieren. Mit IAM können Sie zentral Berechtigungen verwalten, die steuern, welche DynamoDB-Benutzer auf Ressourcen zugreifen können. Sie verwenden IAM, um zu steuern, wer authentifiziert (angemeldet) und autorisiert (Berechtigungen besitzt) ist, Ressourcen zu nutzen. Da DynamoDB IAM verwendet, gibt es keine Benutzernamen oder Passwörter für den Zugriff auf DynamoDB. Da Sie keine komplizierten Richtlinien für die Passwortrotation verwalten müssen, vereinfacht dies Ihren Sicherheitsstatus. Mit IAM können Sie auch eine [differenzierte Zugriffskontrolle](https://docs.aws.amazon.com/IAM/latest/UserGuide/reference_policies_examples_dynamodb_attributes.html) aktivieren, um Autorisierungen auf Attributebene zu gewähren. Sie können auch [ressourcenbasierte](#page-2393-0)  [Richtlinien](#page-2393-0) mit Unterstützung für [IAM Access Analyzer und Block Public Access](https://docs.aws.amazon.com/IAM/latest/UserGuide/what-is-access-analyzer.html#what-is-access-analyzer-resource-identification) [\(BPA\)](#page-2411-0) definieren, um die Richtlinienverwaltung zu vereinfachen.

Standardmäßig verschlüsselt DynamoDB alle gespeicherten Kundendaten. Die [Verschlüsselung im Ruhezustand](#page-2429-1) erhöht die Sicherheit Ihrer Daten durch die Verwendung von Verschlüsselungsschlüsseln, die in [AWS Key Management Service\(](https://docs.aws.amazon.com/kms/latest/developerguide/overview.html)) gespeichert sind.AWS KMS Mit der Verschlüsselung ruhender Daten können Sie sicherheitsrelevante Anwendungen erstellen, die eine strenge Einhaltung der Verschlüsselungsvorschriften und der gesetzlichen Bestimmungen erfordern. Wenn Sie auf eine verschlüsselte Tabelle zugreifen, entschlüsselt DynamoDB die Tabellendaten transparent. Sie müssen keinen Code oder Anwendungen ändern, um verschlüsselte Tabellen zu verwenden oder zu verwalten. DynamoDB bietet weiterhin dieselbe Latenz im einstelligen Millisekundenbereich, die Sie erwarten, und alle [DynamoDB-Abfragen](#page-907-0) funktionieren problemlos mit Ihren verschlüsselten Daten.

Sie können angeben, ob DynamoDB einen AWS-eigener Schlüssel (Standardverschlüsselungstyp) oder einen vom Kunden verwalteten Schlüssel zum Verschlüsseln von Benutzerdaten verwenden soll. Von AWS verwalteter Schlüssel Die Standardverschlüsselung mit [AWS eigenen KMS-Schlüsseln](https://docs.aws.amazon.com/kms/latest/developerguide/concepts.html#key-mgmt)  [ist ohne](https://docs.aws.amazon.com/kms/latest/developerguide/concepts.html#key-mgmt) zusätzliche Kosten verfügbar. Für die clientseitige Verschlüsselung können Sie das [AWS](https://aws.amazon.com/blogs/security/how-to-use-aws-database-encryption-sdk-for-client-side-encryption-and-perform-searches-on-encrypted-attributes-in-dynamodb-tables/) [Database](https://aws.amazon.com/blogs/security/how-to-use-aws-database-encryption-sdk-for-client-side-encryption-and-perform-searches-on-encrypted-attributes-in-dynamodb-tables/) Encryption SDK verwenden.

DynamoDB hält sich auch an mehrere [Compliance-Standards,](https://aws.amazon.com/compliance/services-in-scope/) darunter HIPAA, PCI DSS und GDPR, sodass Sie gesetzliche Anforderungen erfüllen können.

## <span id="page-29-0"></span>Ausfallsicherheit

Standardmäßig repliziert DynamoDB Ihre Daten automatisch über drei [Availability Zones hinweg,](https://aws.amazon.com/about-aws/global-infrastructure/regions_az/)  [um eine hohe Beständigkeit und eine Verfügbarkeit](https://aws.amazon.com/about-aws/global-infrastructure/regions_az/) von 99,99% zu gewährleisten. DynamoDB bietet außerdem zusätzliche Funktionen, mit denen Sie Ihre Ziele für Geschäftskontinuität und Notfallwiederherstellung erreichen können.

DynamoDB umfasst die folgenden Funktionen zur Unterstützung Ihrer Datenausfallsicherheit und Ihrer Backup-Anforderungen:

Features

- [Globale Tabellen](#page-29-1)
- [Kontinuierliche Backups und Wiederherstellung point-in-time](#page-29-2)
- [On-Demand-Backup und Wiederherstellung](#page-29-3)

## <span id="page-29-1"></span>Globale Tabellen

Globale DynamoDB-Tabellen ermöglichen eine [Verfügbarkeit von 99,999%](https://aws.amazon.com/dynamodb/sla/) und eine Ausfallsicherheit in mehreren Regionen. Auf diese Weise können Sie ausfallsichere Anwendungen erstellen und sie im Hinblick auf das niedrigste Recovery Time Objective (RTO) und Recovery Point Objective (RPO) optimieren. Global Tables lässt sich auch in [AWS Fault Injection Service \(AWS FIS\)](https://docs.aws.amazon.com/fis/latest/userguide/what-is.html) integrieren, um Fault-Injection-Experimente für Ihre globalen Tabellen-Workloads durchzuführen. Zum Beispiel das [Anhalten der globalen Tabellenreplikation für eine beliebige Replikattabelle](https://docs.aws.amazon.com/fis/latest/userguide/fis-actions-reference.html#dynamodb-actions-reference).

## <span id="page-29-2"></span>Kontinuierliche Backups und Wiederherstellung point-in-time

[Kontinuierliche Backups](#page-1275-0) bieten Ihnen eine Genauigkeit pro Sekunde und die Möglichkeit, eine pointin-time Wiederherstellung einzuleiten. Mit point-in-time Recovery können Sie eine Tabelle zu einem beliebigen Zeitpunkt bis zur Sekunde der letzten 35 Tage wiederherstellen.

Kontinuierliche Backups und das Initiieren einer point-in-time Wiederherstellung verbrauchen keine bereitgestellte Kapazität. Sie haben auch keine Auswirkungen auf die Leistung oder Verfügbarkeit Ihrer Anwendungen.

## <span id="page-29-3"></span>On-Demand-Backup und Wiederherstellung

Mit [Backup und Wiederherstellung auf Abruf](#page-1241-0) können Sie vollständige Backups einer Tabelle für die langfristige Aufbewahrung und Archivierung erstellen, um die Einhaltung gesetzlicher Vorschriften zu

gewährleisten. Backups wirken sich nicht auf die Leistung Ihrer Tabelle aus und Sie können Tabellen jeder Größe sichern. Mit der [AWS Backup Integration](#page-1242-0) können Sie AWS Backup den Lebenszyklus Ihrer DynamoDB-Backups auf Abruf automatisch planen, kopieren, taggen und verwalten. Mithilfe AWS Backup können Sie On-Demand-Backups zwischen Konten und Regionen kopieren und ältere Backups zur Kostenoptimierung in Cold Storage migrieren.

# <span id="page-30-0"></span>Zugreifen auf DynamoDB

Sie können mit DynamoDB arbeiten, indem Sie die [AWS Management Console](https://console.aws.amazon.com/dynamodb)[AWS Command Line](https://aws.amazon.com/cli/) [Interface](https://aws.amazon.com/cli/)[NoSQL-Workbench für DynamoDB,](#page-1579-0) oder [DynamoDB-APIs](https://docs.aws.amazon.com/amazondynamodb/latest/APIReference/API_Operations_Amazon_DynamoDB.html) verwenden.

# <span id="page-30-1"></span>DynamoDB-Preisgestaltung

DynamoDB berechnet Gebühren für das Lesen, Schreiben und Speichern von Daten in Ihren Tabellen sowie für alle optionalen Funktionen, die Sie aktivieren möchten. [DynamoDB bietet zwei](#page-123-0)  [Kapazitätsmodi mit ihren jeweiligen Abrechnungsoptionen für die Verarbeitung von Lese- und](#page-123-0) [Schreibvorgängen in Ihren Tabellen: auf A](#page-123-0)[bruf und bereitgestellt](#page-116-1)[.](#page-123-0)

DynamoDB bietet auch ein kostenloses Kontingent mit 25 GB Speicherplatz. Das kostenlose Kontingent umfasst außerdem 25 bereitgestellte Schreib- und 25 bereitgestellte Lesekapazitätseinheiten (WCU, RCU), was ausreicht, um 200 Millionen Anfragen pro Monat zu bearbeiten.

<span id="page-30-2"></span>Weitere Informationen finden Sie unter [Amazon DynamoDB – Preise.](https://aws.amazon.com/dynamodb/pricing/)

# Erste Schritte mit DynamoDB

Wenn Sie DynamoDB zum ersten Mal verwenden, empfehlen wir Ihnen, zunächst die folgenden Themen zu lesen:

- [Erste Schritte mit DynamoDB—](#page-189-0) Führt Sie durch den Prozess der Einrichtung von DynamoDB, der Erstellung von Beispieltabellen und des Hochladens von Daten. Dieses Thema enthält auch Informationen zur Ausführung einiger grundlegender Datenbankoperationen mit den APIs AWS Management Console, AWS CLI, NoSQL Workbench und DynamoDB.
- [DynamoDB-Kernkomponenten](#page-37-0) Beschreibt die grundlegenden DynamoDB-Konzepte.
- [Bewährte Methoden für Design und Architektur mit DynamoDB](#page-2633-0) Enthält Empfehlungen zum NoSQL-Design, zu DynamoDB Well-Architected Lens, zum Tabellendesign und zu verschiedenen

anderen DynamoDB-Funktionen. Diese bewährten Methoden helfen Ihnen, die Leistung zu maximieren und die Durchsatzkosten bei der Arbeit mit DynamoDB zu minimieren.

Wir empfehlen Ihnen außerdem, die folgenden Tutorials zu lesen, in denen vollständige end-to-end Verfahren vorgestellt werden, um sich mit DynamoDB vertraut zu machen. Sie können diese Tutorials im Rahmen des kostenlosen Kontingents von abschließen. AWS

- [Erstellen und Abfragen einer NoSQL-Tabelle mit Amazon DynamoDB](https://aws.amazon.com/tutorials/create-nosql-table/)
- [Erstellen einer Anwendung unter Verwendung eines NoSQL-Schlüssel-Wert-Datenspeichers](https://aws.amazon.com/tutorials/build-an-application-using-a-no-sql-key-value-data-store/)

Informationen zu Ressourcen, Tools und Strategien für die Migration zu DynamoDB finden Sie unter Zu DynamoDB migrieren. Die neuesten Blogs und Whitepapers finden Sie unter [Amazon](https://aws.amazon.com/dynamodb/resources/) DynamoDB DynamoDB-Ressourcen.

## <span id="page-31-0"></span>Amazon DynamoDB: Funktionsweise

Die folgenden Abschnitte vermitteln eine Übersicht über Amazon-DynamoDB-Servicekomponenten und wie sie interagieren.

Arbeiten Sie nach dem Lesen dieser Einführung den Abschnitt [Erstellen von Tabellen und Laden](#page-600-0)  [von Daten für Codebeispiele in DynamoDB](#page-600-0) durch. Dieser führt Sie durch den Prozess zum Erstellen von Beispieltabellen, zum Hochladen von Daten und zum Ausführen einiger grundlegender Datenbankoperationen.

Sprachspezifische Tutorials mit Beispiel-Code finden Sie unter [Erste Schritte mit DynamoDB und den](#page-218-0) [SDKs AWS](#page-218-0).

### Themen

- [Spickzettel für DynamoDB](#page-32-0)
- [Kernkomponenten von Amazon DynamoDB](#page-37-0)
- [DynamoDB API](#page-48-0)
- [Unterstützte Datentypen und Benennungsregeln in Amazon DynamoDB](#page-52-0)
- **[Tabellenklassen](#page-59-0)**
- [Partitionen und Datenverteilung](#page-59-1)

## <span id="page-32-0"></span>Spickzettel für DynamoDB

Dieses Cheat Sheet bietet eine Kurzreferenz für die Arbeit mit Amazon DynamoDB und seinen verschiedenen SDKs. AWS

### Erstes Einrichten

- 1. [Melden Sie sich an für. AWS](SettingUp.DynamoWebService.html#SettingUp.DynamoWebService.SignUpForAWS)
- 2. [Rufen Sie einen AWS -Zugriffsschlüssel](SettingUp.DynamoWebService.html#SettingUp.DynamoWebService.GetCredentials) für den programmgesteuerten Zugriff auf DynamoDB ab.
- 3. [Konfigurieren Sie Ihre DynamoDB-Anmeldeinformationen](SettingUp.DynamoWebService.html#SettingUp.DynamoWebService.ConfigureCredentials).

Weitere Informationen finden Sie auch unter:

- [Einrichten von DynamoDB \(Webservice\)](SettingUp.DynamoWebService.html)
- [Erste Schritte mit DynamoDB](GettingStartedDynamoDB.html)
- [Grundlegender Überblick über die zentralen Komponenten](HowItWorks.CoreComponents.html)

### SDK oder CLI

Wählen Sie Ihr bevorzugtes [SDK](sdk-general-information-section.html) aus oder richten Sie die AWS CLI ein.

### **a** Note

Wenn Sie AWS CLI unter Windows den verwenden, wird ein umgekehrter Schrägstrich (\), der sich nicht in einem Anführungszeichen befindet, als Zeilenumbruch behandelt. Außerdem müssen Sie alle Anführungszeichen und geschweiften Klammern innerhalb anderer Anführungszeichen mit einem Escape-Zeichen versehen. Ein Beispiel finden Sie auf der Registerkarte Windows unter "Erstellen einer Tabelle" im nächsten Abschnitt.

Weitere Informationen finden Sie auch unter:

- [AWS CLI mit DynamoDB](Tools.CLI.html)
- [Erste Schritte mit DynamoDB Schritt 2](getting-started-step-2.html)

### Grundlegende Aktionen

In diesem Abschnitt finden Sie Code für grundlegende DynamoDB-Aufgaben. Weitere Informationen zu diesen Aufgaben finden Sie unter [Erste Schritte mit DynamoDB und den AWS](GettingStarted.html) SDKs.

### Erstellen einer Tabelle

### **Default**

```
aws dynamodb create-table \ 
     --table-name Music \ 
     --attribute-definitions \ 
         AttributeName=Artist,AttributeType=S \ 
         AttributeName=SongTitle,AttributeType=S \ 
     --key-schema \ 
         AttributeName=Artist,KeyType=HASH \ 
        AttributeName=SongTitle, KeyType=RANGE \
     --provisioned-throughput \ 
         ReadCapacityUnits=10,WriteCapacityUnits=5
```
#### Windows

```
aws dynamodb create-table ^ 
     --table-name Music ^ 
     --attribute-definitions ^ 
         AttributeName=Artist,AttributeType=S ^ 
         AttributeName=SongTitle,AttributeType=S ^ 
     --key-schema ^ 
        AttributeName=Artist, KeyType=HASH ^
        AttributeName=SongTitle, KeyType=RANGE ^
     --provisioned-throughput ^ 
         ReadCapacityUnits=10,WriteCapacityUnits=5
```
#### Schreiben eines Elements in eine Tabelle

aws dynamodb put-item \ --table-name Music \ --item file://item.json

### Lesen eines Elements aus einer Tabelle

```
aws dynamodb get-item \ --table-name Music \ --item file://item.json
```
#### Löschen eines Elements aus einer Tabelle

aws dynamodb delete-item --table-name Music --key file://key.json

#### Abfragen einer Tabelle

```
aws dynamodb query --table-name Music 
--key-condition-expression "ArtistName=:Artist and SongName=:Songtitle"
```
#### Löschen einer Tabelle

```
aws dynamodb delete-table --table-name Music
```
#### Auflisten von Tabellennamen

aws dynamodb list-tables

### Benennungsregeln

- Alle Namen müssen mit UTF-8 kodiert werden und die Groß- und Kleinschreibung muss beachtet werden.
- Tabellen- und Indexnamen müssen zwischen 3 und 255 Zeichen lang sein und dürfen nur folgende Zeichen enthalten:
	- $\cdot$  a-z
	- $-A-Z$
	- $0 9$
	- (Unterstrich)
	- - (Bindestrich)
	- . (Punkt)
- Attributnamen müssen mindestens ein Zeichen lang und dürfen nicht größer als 64 KB sein.

Weitere Informationen finden Sie unter [Benennungsregeln](HowItWorks.NamingRulesDataTypes.html).

Grundlegende Informationen zu Service Quotas

Lese- und Schreibeinheiten

- Lesekapazitätseinheit (Read capacity unit, RCU) Ein strikt konsistenter Lesevorgang pro Sekunde oder zwei letztendlich konsistente Lesevorgänge pro Sekunde für Elemente mit einer Größe von bis zu 4 KB.
- Schreibkapazitätseinheit (Write capacity unit, WCU) Ein Schreibvorgang pro Sekunde für Elemente mit einer Größe von bis zu 1 KB.

### Tabellen-Limits

- Tabellengröße Es gibt praktisch kein Limit für die Tabellengröße. Tabellen sind in Bezug auf die Anzahl von Elementen oder die Anzahl von Bytes unbeschränkt.
- Anzahl der Tabellen Für jedes AWS Konto gibt es ein anfängliches Kontingent von 2.500 Tabellen pro Region. AWS
- Seitengrößenbeschränkung für Abfrage und Scan Es gibt ein Limit von 1 MB pro Seite, pro Abfrage oder Scan. Wenn Ihre Abfrageparameter oder die Scanoperation für eine Tabelle mehr als 1 MB an Daten ergeben, gibt DynamoDB die ersten übereinstimmenden Elemente zurück. Es wird auch eine Eigenschaft LastEvaluatedKey zurückgegeben, die Sie in einer neuen Anforderung verwenden können, um die nächste Seite zu lesen.

### Indizes

- Lokale sekundäre Indizes (LSIs) Sie können maximal fünf lokale sekundäre Indizes definieren. LSIs sind in erster Linie hilfreich, wenn ein Index eine strikte Konsistenz mit der Basistabelle aufweisen muss.
- Globale sekundäre Indizes (GSIs) Es gibt ein Standardkontingent von 20 globalen sekundären Indizes pro Tabelle.
- Projizierte sekundäre Indexattribute pro Tabelle Sie können insgesamt bis zu 100 Attribute in alle lokalen und globalen sekundären Indizes einer Tabelle projizieren. Dies gilt nur für vom Benutzer angegebene, projizierte Attribute.

### Partitionsschlüssel

- Die Mindestlänge eines Partitionsschlüsselwerts beträgt 1 Byte. Die maximale Länge beträgt 2 048 Byte.
- Es gibt praktisch keine Einschränkung in Bezug auf die Anzahl von eindeutigen Partitionsschlüsselwerten, weder für Tabellen noch für sekundäre Indizes.
- Die Mindestlänge eines Sortierschlüsselwerts beträgt 1 Byte. Die maximale Länge beträgt 1 024 Byte.
- Im Prinzip gibt es praktisch keine Einschränkung in Bezug auf die Anzahl von eindeutigen Sortierschlüsselwerten pro Partitionsschlüsselwert. Eine Ausnahme bilden Tabellen mit sekundären Indizes.

Weitere Informationen zu sekundären Indizes sowie zum Entwurf von Partitionsschlüsseln und Sortierschlüsseln finden Sie unter [Bewährte Methoden](best-practices.html).

Grenzwerte für häufig verwendete Datentypen

- Zeichenfolge Die Länge einer Zeichenfolge ist durch die maximale Elementgröße von 400 KB beschränkt. Die Zeichenfolgen sind Unicode mit binärer UTF-8-Kodierung.
- Zahl Eine Zahl kann bis zu 38 Nachkommastellen besitzen und positiv, negativ oder null sein.
- Binär Die Länge eines binären Werts ist durch die maximale Elementgröße von 400 KB beschränkt. Anwendungen, die binäre Attribute verwenden, müssen die Daten vor dem Senden an DynamoDB mit der base64-Verschlüsselung kodieren.

Eine Liste der unterstützten Datentypen finden Sie unter [Datentypen.](HowItWorks.NamingRulesDataTypes.html#HowItWorks.DataTypes) Weitere Informationen finden Sie unter [Service Quotas](ServiceQuotas.html#limits-items).

Elemente, Attribute und Ausdrucksparameter

Die maximale Elementgröße in DynamoDB beträgt 400 KB. Darin inbegriffen sind die binäre Länge (UTF-8-Länge) des Attributnamens und die binäre Länge (UTF-8-Länge) des Attributwerts. Der Attributname wird bei der Größenbeschränkung mit eingerechnet.

Es gibt keine Beschränkungen in Bezug auf die Anzahl der Werte in einer Liste, einer Zuordnung oder einem Satz, solange das Element, das die Werte enthält, das Limit der Elementgröße von 400 KB einhält.

Für Ausdrucksparameter beträgt die maximale Länge von Ausdruckszeichenfolgen 4 KB.

Weitere Informationen zu Elementgröße, Attributen und Ausdrucksparametern finden Sie unter [Service Quotas.](ServiceQuotas.html#limits-items)

# Weitere Informationen

• [Sicherheit](security.html)

- [Überwachung und Protokollierung](monitoring.html)
- [Arbeiten mit Datenströmen](streamsmain.html)
- [Backups](BackupRestore.html) und [oint-in-time PC-Wiederherstellung](PointInTimeRecovery.html)
- [Integration mit anderen AWS Diensten](OtherServices.html)
- API-Referenz
- [Architekturzentrum: Bewährte Methoden für Datenbanken](https://aws.amazon.com/architecture/databases/)
- [Video-Tutorials](https://youtu.be/Mw8wCj0gkRc)
- [DynamoDB-Forum](https://repost.aws/search/questions?globalSearch=dynamodb)

# Kernkomponenten von Amazon DynamoDB

In DynamoDB sind Tabellen, Elemente und Attribute die zentralen Komponenten, mit denen Sie arbeiten. Eine Tabelle ist eine Sammlung von Elementen und jedes Element wiederum eine Sammlung von Attributen. DynamoDB verwendet Primärschlüssel, um jedes Element in einer Tabelle und sekundäre Indizes eindeutig zu identifizieren und so eine größere Abfrageflexibilität zu ermöglichen. Sie können DynamoDB Streams verwenden, um Datenänderungsereignisse in DynamoDB-Tabellen zu erfassen.

Es gibt Beschränkungen in DynamoDB. Weitere Informationen finden Sie unter [Service-, Konto- und](#page-2939-0)  [Tabellenkontingente in Amazon DynamoDB.](#page-2939-0)

Das folgende Video gibt Ihnen einen einführenden Einblick in Tabellen, Elemente und Attribute.

<span id="page-37-0"></span>[Tabellen, Elemente und Attribute](https://www.youtube.com/embed/Mw8wCj0gkRc)

Tabellen, Elemente und Attribute

Folgendes sind die grundlegenden DynamoDB-Komponenten:

- Tabellen Ähnlich wie bei anderen Datenbankmanagementsystemen werden auch die Daten von DynamoDB in Tabellen gespeichert. Eine Tabelle ist eine Sammlung von Daten. Ein Beispiel ist die folgende Tabelle People, die Sie zum Speichern von persönlichen Kontaktinformationen zu Freunden, Familienmitgliedern oder anderen Personen verwenden könnten. Sie könnten auch eine Tabelle namens Cars haben, um Informationen über Fahrzeuge zu pflegen.
- Elemente Jede Tabelle enthält keine oder mehrere Elemente. Ein Element ist eine Gruppe von Attributen, die unter allen anderen Elementen eindeutig identifizierbar ist. In einer People-Tabelle stellt jedes Element eine Person dar. In einer Cars-Tabelle stellt jedes Element ein Fahrzeug dar.

Elemente in DynamoDB gleichen in vielerlei Hinsicht Zeilen, Datensätzen oder Tupel in anderen Datenbanksystemen. Bei DynamoDB gibt es keine Beschränkungen hinsichtlich Anzahl der Elemente, die in einer Tabelle gespeichert werden können.

• Attribute – Jedes Element besteht aus einem oder mehreren Attributen. Ein Attribut ist ein grundlegendes Datenelement, das nicht weiter untergliedert werden muss. Beispielsweise enthält ein Element in einer Personentabelle Attribute mit der Bezeichnung PersonID LastNameFirstName,, usw. In einer Department-Tabelle könnte ein Element Attribute wie beispielsweise DepartmentID, Name, Manager usw. aufweisen. In DynamoDB gleichen Attribute in vielerlei Hinsicht Feldern oder Spalten in anderen Datenbanksystemen.

Das folgende Diagramm zeigt eine Tabelle mit dem Namen People mit einigen Beispielelementen und -attributen.

```
People
{ 
     "PersonID": 101, 
     "LastName": "Smith", 
     "FirstName": "Fred", 
     "Phone": "555-4321"
}
{ 
     "PersonID": 102, 
     "LastName": "Jones", 
     "FirstName": "Mary", 
     "Address": { 
                   "Street": "123 Main", 
                   "City": "Anytown", 
                   "State": "OH", 
                   "ZIPCode": 12345 
     }
}
{ 
     "PersonID": 103, 
     "LastName": "Stephens", 
     "FirstName": "Howard", 
     "Address": { 
                   "Street": "123 Main",
```

```
 "City": "London", 
                    "PostalCode": "ER3 5K8" 
     }, 
     "FavoriteColor": "Blue"
}
```
Beachten Sie im Hinblick auf die Tabelle People Folgendes:

- Jedes Element in der Tabelle verfügt über einen eindeutigen Bezeichner oder Primärschlüssel, der das Element von allen anderen Elementen in der Tabelle unterscheidet. In der Tabelle People besteht der Primärschlüssel aus einem Attribut (PersonID).
- Mit Ausnahme des Primärschlüssels ist die Tabelle People schemalos. Dies bedeutet, dass weder die Attribute noch deren Datentypen im Vorfeld definiert werden müssen. Jedes Element kann über eigene eindeutige Attribute verfügen.
- Die meisten Attribute sind skalar, das heißt, sie können nur einen Wert annehmen. Zeichenfolgen und Zahlen sind allgemeine Beispiele für skalare Werte.
- Einige Elemente verfügen über ein verschachteltes Attribut (Address). DynamoDB unterstützt verschachtelte Attribute bis zu einer Tiefe von 32 Ebenen.

Im Folgenden finden Sie eine weitere Beispieltabelle mit dem Namen Music, die Sie verwenden können, um Ihre Musiksammlung zu erfassen.

```
Music
{ 
     "Artist": "No One You Know", 
     "SongTitle": "My Dog Spot", 
     "AlbumTitle": "Hey Now", 
     "Price": 1.98, 
     "Genre": "Country", 
     "CriticRating": 8.4
}
{ 
     "Artist": "No One You Know", 
     "SongTitle": "Somewhere Down The Road", 
     "AlbumTitle": "Somewhat Famous", 
     "Genre": "Country", 
     "CriticRating": 8.4,
```

```
 "Year": 1984
}
{ 
     "Artist": "The Acme Band", 
     "SongTitle": "Still in Love", 
     "AlbumTitle": "The Buck Starts Here", 
     "Price": 2.47, 
     "Genre": "Rock", 
     "PromotionInfo": { 
          "RadioStationsPlaying": [ 
               "KHCR", 
               "KQBX", 
               "WTNR", 
               "WJJH" 
          ], 
          "TourDates": { 
               "Seattle": "20150622", 
               "Cleveland": "20150630" 
          }, 
          "Rotation": "Heavy" 
     }
}
{ 
     "Artist": "The Acme Band", 
     "SongTitle": "Look Out, World", 
     "AlbumTitle": "The Buck Starts Here", 
     "Price": 0.99, 
     "Genre": "Rock"
}
```
Beachten Sie im Hinblick auf die Tabelle Music Folgendes:

- Der Primärschlüssel für Musik besteht aus zwei Attributen (Künstler und SongTitle). Jedes Element in der Tabelle muss über diese beiden Attribute verfügen. Die Kombination von Artist und SongTitleunterscheidet jedes Element in der Tabelle von allen anderen.
- Mit Ausnahme des Primärschlüssels ist die Tabelle Music schemalos. Dies bedeutet, dass weder die Attribute noch deren Datentypen im Vorfeld definiert werden müssen. Jedes Element kann über eigene eindeutige Attribute verfügen.
- Eines der Elemente hat ein verschachteltes Attribut (PromotionInfo), das andere verschachtelte Attribute enthält. DynamoDB unterstützt bis zu 32 Ebenen verschachtelter Attribute.

Weitere Informationen finden Sie unter [Arbeiten mit Tabellen und Daten in DynamoDB.](#page-688-0)

# Primärschlüssel

Wenn Sie eine Tabelle erstellen, müssen Sie außer dem Tabellennamen auch den Primärschlüssel der Tabelle angeben. Der Primärschlüssel identifiziert jedes Element in der Tabelle eindeutig, es gibt also nicht zwei Elemente mit identischem Schlüsselwert.

DynamoDB unterstützt zwei verschiedene Arten von Primärschlüsseln:

• Partitionsschlüssel – Ein einfacher Primärschlüssel bestehend aus einem Attribut, das als Partitionsschlüssel bezeichnet wird.

DynamoDB verwendet den Wert des Partitionsschlüssels als Eingabe für eine interne Hash-Funktion. Die Ausgabe der Hash-Funktion bestimmt die Partition (physischer interner Speicher von DynamoDB), in der das Element gespeichert wird.

In einer Tabelle mit nur einem Partitionsschlüssel können zwei Elemente in einer Tabelle nicht den gleichen Partitionsschlüsselwert haben.

Die Tabelle People, die in [Tabellen, Elemente und Attribute](#page-37-0) beschrieben wird, ist ein Beispiel für eine Tabelle mit einem einfachen Primärschlüssel (PersonID). Sie können direkt auf jedes Element in der Tabelle Personen zugreifen, indem Sie den PersonIdWert für dieses Element angeben.

• Partitionsschlüssel und Sortierschlüssel – Diese Schlüssel werden als zusammengesetzter Primärschlüssel bezeichnet, da er aus zwei Attributen besteht. Das erste Attribut ist der Partitionsschlüssel und das zweite der Sortierschlüssel.

DynamoDB verwendet den Wert des Partitionsschlüssels als Eingabe für eine interne Hash-Funktion. Die Ausgabe der Hash-Funktion bestimmt die Partition (physischer interner Speicher von DynamoDB), in der das Element gespeichert wird. Alle Elemente mit dem gleichen Partitionsschlüsselwert werden zusammen gespeichert, und zwar sortiert nach Sortierschlüsselwert.

In einer Tabelle, die über einen Partitionsschlüssel und einen Sortierschlüssel verfügt, ist es möglich, dass mehrere Elemente denselben Partitionsschlüsselwert aufweisen. Diese Elemente müssen aber verschiedene Sortierschlüsselwerte aufweisen.

Die unter beschriebene Tabelle Music [Tabellen, Elemente und Attribute](#page-37-0) ist ein Beispiel für eine Tabelle mit einem zusammengesetzten Primärschlüssel (Artist und SongTitle). Sie können

direkt auf jedes Element in der Tabelle Musik zugreifen, wenn Sie den Interpreten und die SongTitleWerte für dieses Element angeben.

Mit einem zusammengesetzten Primärschlüssel erhalten Sie noch mehr Flexibilität bei der Abfrage von Daten. Wenn Sie beispielsweise nur den Wert für Artist angeben, ruft DynamoDB alle Songs dieses Interpreten ab. Um nur eine Teilmenge der Songs eines bestimmten Interpreten abzurufen, können Sie einen Wert für Artist zusammen mit einem Wertebereich für SongTitleangeben.

#### **a** Note

Der Partitionsschlüssel eines Elements wird auch als Hash-Attribut bezeichnet. Der Begriff Hash-Attribut leitet sich von der Verwendung einer internen Hash-Funktion in DynamoDB ab, durch die Datenelemente basierend auf ihren Partitionsschlüsselwerten gleichmäßig auf die Partitionen verteilt werden.

Der Sortierschlüssel eines Elements wird auch als Bereichsattribut bezeichnet. Der Begriff Bereichsattribut bezieht sich auf die Art und Weise, wie DynamoDB Elemente mit demselben Partitionsschlüssel physisch nah beieinander speichert, und zwar sortiert nach dem Sortierschlüsselwert.

Jedes Primärschlüsselattribut muss ein Skalarwert sein (das bedeutet, dass es nur einen einzigen Wert annehmen kann). Die einzigen Datentypen, die für Primärschlüsselattribute zulässig sind, sind Zeichenfolge, Zahl oder Binärwert. Es gibt keine Einschränkungen für andere Nicht-Schlüsselattribute.

# Sekundäre Indexe

Sie können einen oder mehrere sekundäre Indizes für eine Tabelle erstellen. Ein Sekundärindex ermöglicht – ergänzend zu Abfragen über den Primärschlüssel – das Abfragen der Daten in der Tabelle über einen alternativen Schlüssel. Für DynamoDB ist die Verwendung von Indexen nicht erforderlich. Sie ermöglichen Ihren Anwendungen jedoch mehr Flexibilität beim Abfragen der Daten. Nachdem Sie einen sekundären Index für eine Tabelle erstellt haben, können Sie Daten aus dem Index ähnlich wie aus der Tabelle lesen.

DynamoDB unterstützt zwei Arten von Indexen:

• Globaler sekundärer Index – Ein Index mit einem Partitionsschlüssel und einem Sortierschlüssel, die sich von denen in der Tabelle unterscheiden können.

• Lokaler sekundärer Index – Ein Index, der denselben Partitionsschlüssel wie die Tabelle hat, aber einen anderen Sortierschlüssel.

In DynamoDB sind globale Sekundärindizes (GSIs) Indizes, die sich über die gesamte Tabelle erstrecken, sodass Sie Abfragen über alle Partitionsschlüssel durchführen können. Lokale Sekundärindizes (LSIs) sind Indizes, die denselben Partitionsschlüssel wie die Basistabelle, aber einen anderen Sortierschlüssel haben.

Jede Tabelle in DynamoDB verfügt über ein Kontingent von 20 globalen sekundären Indizes (Standardkontingent) und 5 lokalen sekundären Indizes.

In der zuvor gezeigten Beispieltabelle "Musik" können Sie Datenelemente nach Künstler (Partitionsschlüssel) oder nach Künstler und SongTitle(Partitionsschlüssel und Sortierschlüssel) abfragen. Was ist, wenn Sie die Daten auch nach Genre und abfragen möchten AlbumTitle? Dazu könnten Sie einen Index für Genre und erstellen und den Index dann auf die gleiche Weise abfragen AlbumTitle, wie Sie die Musiktabelle abfragen würden.

Das folgende Diagramm zeigt die Beispieltabelle "Musik" mit einem neuen Index namens "GenreAlbumTitel". Im Index ist Genre der Partitionsschlüssel und AlbumTitleder Sortierschlüssel.

```
Tabelle "Musik" GenreAlbumTitel
 { 
      "Artist": "No One You Know", 
      "SongTitle": "My Dog Spot", 
      "AlbumTitle": "Hey Now", 
      "Price": 1.98, 
      "Genre": "Country", 
      "CriticRating": 8.4
 } 
                                                { 
                                                      "Genre": "Country", 
                                                      "AlbumTitle": "Hey Now", 
                                                      "Artist": "No One You Know", 
                                                      "SongTitle": "My Dog Spot"
                                                } 
 { 
      "Artist": "No One You Know", 
      "SongTitle": "Somewhere Down The 
   Road", 
      "AlbumTitle": "Somewhat Famous", 
                                                { 
                                                      "Genre": "Country", 
                                                      "AlbumTitle": "Somewhat Famous", 
                                                      "Artist": "No One You Know",
```
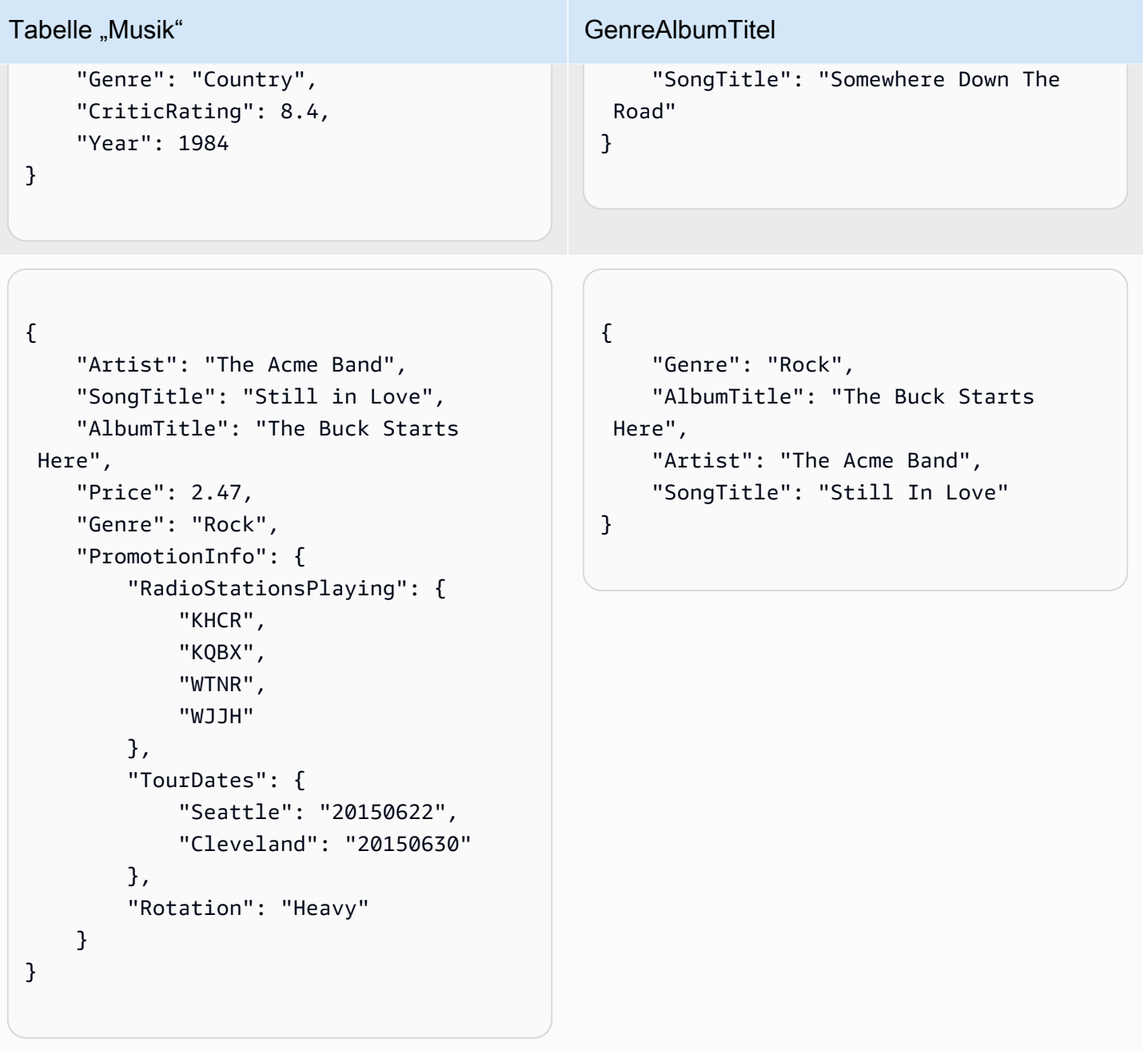

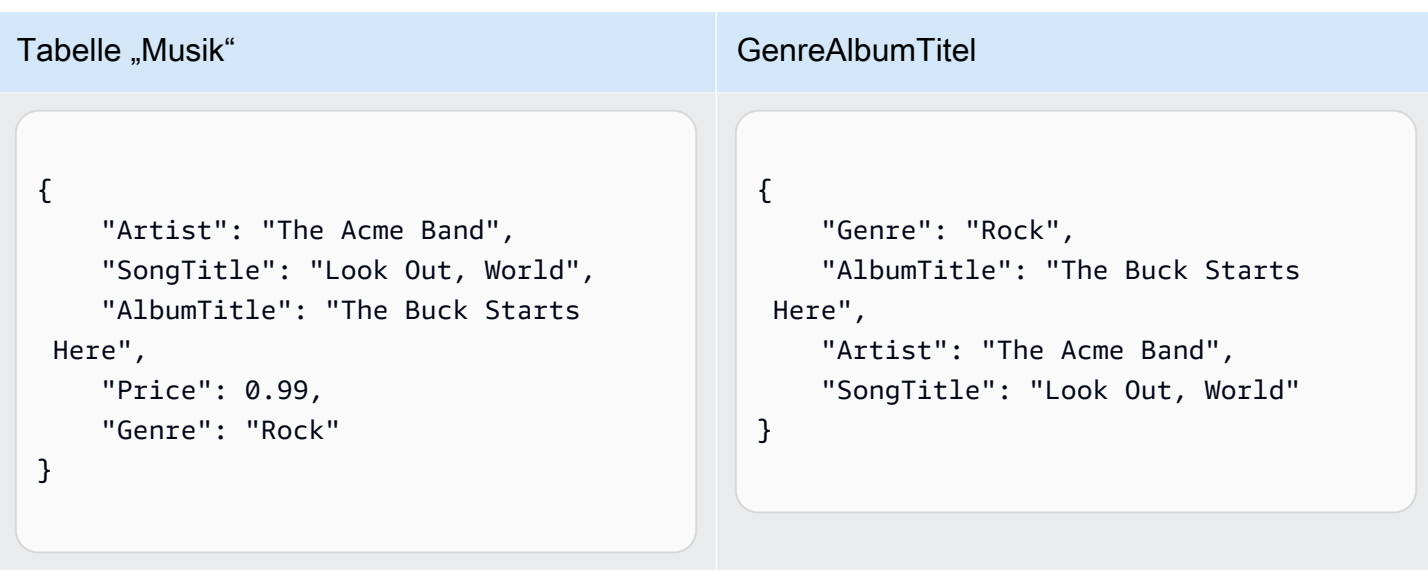

Beachten Sie Folgendes zum GenreAlbumTitelindex:

- Jeder Index gehört zu einer Tabelle, die als Basistabelle für den Index bezeichnet wird. Im vorherigen Beispiel ist Music die Basistabelle für den GenreAlbumTitelindex.
- DynamoDB verwaltet Indexe automatisch. Beim Hinzufügen, Aktualisieren und Löschen eines Elements in der Basistabelle fügt DynamoDB das entsprechende Element in allen Indexen hinzu, die zu dieser Tabelle gehören, bzw. aktualisiert oder löscht sie.
- Wenn Sie einen Index erstellen, geben Sie an, welche Attribute aus der Basistabelle in den Index kopiert oder projiziert werden. DynamoDB projiziert mindestens die Schlüsselattribute aus der Basistabelle in den Index. Dies ist der Fall bei GenreAlbumTitle, da hier nur die Schlüsselattribute aus der Tabelle Music in den Index projiziert werden.

Sie können den GenreAlbumTitelindex abfragen, um alle Alben eines bestimmten Genres zu finden (z. B. alle Rock-Alben). Sie können den Index auch abfragen, um alle Alben in einem bestimmten Genre mit bestimmten Albumtiteln zu finden (z. B. alle Country-Alben mit Titeln, die mit dem Buchstaben H beginnen).

Weitere Informationen finden Sie unter [Verbessern des Datenzugriffs mit sekundären Indizes](#page-1015-0).

# DynamoDB Streams

DynamoDB Streams ist eine optionale Funktion, die Datenänderungsereignisse in DynamoDB-Tabellen erfasst. Die Daten über diese Ereignisse erscheinen nahezu in Echtzeit und in der Reihenfolge, in der die Ereignisse aufgetreten sind, im Stream.

Jedes Ereignis wird durch einen Stream-Datensatz repräsentiert. Wenn Sie einen Stream für eine Tabelle aktivieren, schreibt DynamoDB Streams einen Stream-Datensatz, sobald eines der folgenden Ereignisse eintritt:

- Ein neues Element wird der Tabelle hinzugefügt: Der Stream erfasst ein Image des gesamten Elements, einschließlich aller Attribute.
- Ein Element wird aktualisiert: Der Stream erfasst das Image von Attributen, die im Element modifiziert wurden, vor und nach der Änderung.
- Ein Element wird aus der Tabelle gelöscht: Der Stream erfasst ein Image des gesamten Elements, bevor es gelöscht wurde.

Jeder Stream-Datensatz enthält auch den Namen der Tabelle, den Ereigniszeitstempel und andere Metadaten. Stream-Datensätze haben eine Lebensdauer von 24 Stunden. Danach werden sie automatisch aus dem Stream entfernt.

Sie können DynamoDB Streams zusammen mit verwenden, AWS Lambda um einen Triggercode zu erstellen, der automatisch ausgeführt wird, wenn ein interessierendes Ereignis in einem Stream auftritt. Nehmen wir als Beispiel eine Customers-Tabelle mit Kundeninformationen für ein Unternehmen. Angenommen, Sie möchten eine Willkommens-E-Mail an jeden neuen Kunden senden. Sie können einen Stream für diese Tabelle aktivieren und den Stream anschließend einer Lambda-Funktion zuordnen. Die Lambda-Funktion wird immer dann ausgeführt, wenn ein neuer Stream-Datensatz erscheint. Es werden jedoch nur neue Elemente verarbeitet, die der Tabelle Kunden hinzugefügt wurden. Für ein Element mit einem EmailAddress-Attribut ruft die Lambda-Funktion den Amazon Simple Email Service (Amazon SES) auf, um eine E-Mail an diese Adresse zu senden.

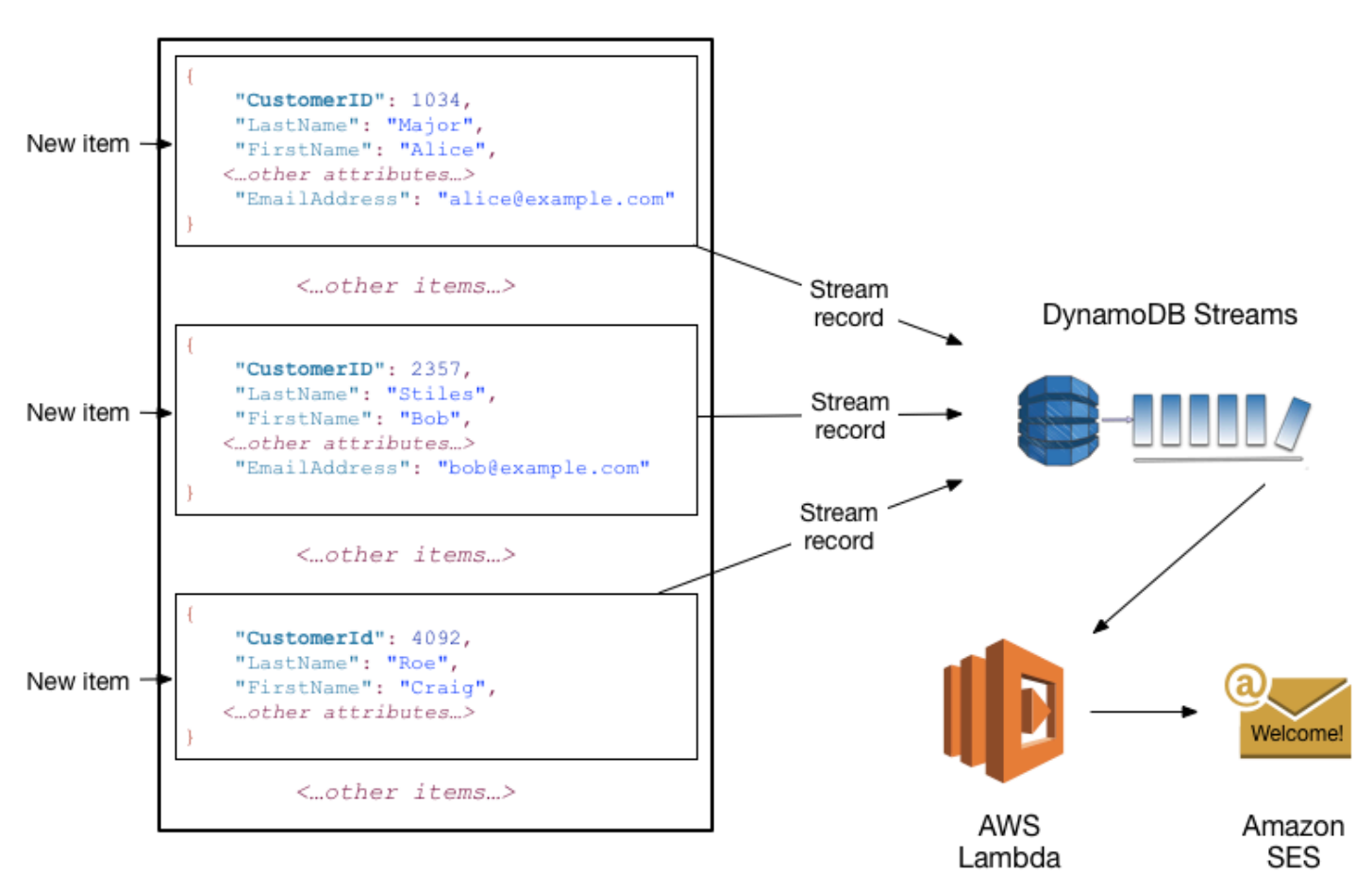

#### Customers

### **a** Note

In diesem Beispiel erhält der letzte Kunde, Craig Roe, keine E-Mail-Nachricht, da kein Wert für EmailAddress vorhanden ist.

Neben Triggern ermöglicht DynamoDB Streams leistungsstarke Lösungen wie Datenreplikation innerhalb und zwischen AWS Regionen, materialisierte Ansichten von Daten in DynamoDB-Tabellen, Datenanalyse mit materialisierten Kinesis-Ansichten und vieles mehr.

Weitere Informationen finden Sie unter [Ändern Sie die Datenerfassung für DynamoDB Streams](#page-1178-0).

# DynamoDB API

Um mit Amazon DynamoDB arbeiten zu können, muss Ihre Anwendung einige einfache API-Operationen verwenden. Im Folgenden finden Sie eine Zusammenfassung dieser Operationen nach Kategorie sortiert.

#### **a** Note

Eine vollständige Liste der API-Operationen finden Sie in der [Amazon-DynamoDB-API-](https://docs.aws.amazon.com/amazondynamodb/latest/APIReference/Welcome.html)[Referenz.](https://docs.aws.amazon.com/amazondynamodb/latest/APIReference/Welcome.html)

# Themen

- [Steuerebene](#page-48-0)
- [Datenebene](#page-49-0)
- [DynamoDB-Streams](#page-51-0)
- **[Transaktionen](#page-51-1)**

# <span id="page-48-0"></span>**Steuerebene**

Mit Steuerungsebenenoperationen können Sie DynamoDB-Tabellen erstellen und verwalten. Außerdem ermöglichen sie die Arbeit mit Indexen, Streams und anderen Objekten, die von Tabellen abhängen.

- CreateTable Erstellt eine neue Tabelle. Optional können Sie eine oder mehrere sekundäre Indxe erstellen und DynamoDB Streams für die Tabelle aktivieren
- DescribeTable Gibt Informationen über eine Tabelle zurück, wie das entsprechende Primärschlüsselschema, Durchsatzeinstellungen und Indexinformationen.
- ListTables Gibt die Namen aller Ihrer Tabellen in einer Liste zurück
- UpdateTable Ändert die Einstellungen einer Tabelle oder deren Index, erstellt oder entfernt neue Indexe aus einer Tabelle oder ändert die DynamoDB-Streams-Einstellungen für eine Tabelle
- DeleteTable Entfernt eine Tabelle und alle davon abhängigen Objekte aus DynamoDB

# <span id="page-49-0"></span>Datenebene

Mit Operationen auf Datenebene können Sie Aktionen zum Erstellen, Lesen, Aktualisieren und Löschen (auch als CRUD bezeichnet) für Daten in einer Tabelle ausführen. Einige Operationen auf Datenebene ermöglichen außerdem das Lesen von Daten aus einem Sekundärindex.

Sie können das [PartiQL – Eine SQL-kompatible Abfragesprache für Amazon DynamoDB](#page-966-0) verwenden, um diese CRUD-Vorgänge auszuführen, oder Sie können die klassischen CRUD-APIs von DynamoDB verwenden, die jeden Vorgang in einen separaten API-Aufruf trennt.

PartiQL – Eine SQL-kompatible Abfragesprache

- ExecuteStatement Liest mehrere Elemente aus einer Tabelle. Sie können auch ein einzelnes Element aus einer Tabelle schreiben oder aktualisieren. Beim Schreiben oder Aktualisieren eines einzelnen Elements müssen Sie die Primärschlüsselattribute angeben.
- BatchExecuteStatement Schreibt, aktualisiert oder liest mehrere Elemente aus einer Tabelle. Dies ist effizienter, als ExecuteStatement weil Ihre Anwendung nur einen einzigen Netzwerk-Roundtrip zum Schreiben oder Lesen der Elemente benötigt.

#### Klassische APIs

#### Erstellen von Daten

- PutItem Schreibt ein einzelnes Element in eine Tabelle. Sie müssen nur die Primärschlüsselattribute angeben, keine anderen Attribute.
- BatchWriteItem Schreibt bis zu 25 Elemente in eine Tabelle. Dies ist effizienter als PutItem mehrfach aufzurufen, da Ihre Anwendung nur einen einzigen Netzlauf zum Schreiben der Elemente benötigt.

#### Lesen von Daten

- GetItem Ruft ein einzelnes Element aus einer Tabelle ab. Sie müssen den Primärschlüssel für das gewünschte Element angeben. Sie können das gesamte Element oder nur eine Teilmenge seiner Attribute abrufen.
- BatchGetItem Ruft bis zu 100 Elemente aus einer oder mehreren Tabellen ab. Dies ist effizienter als GetItem mehrfach aufzurufen, da Ihre Anwendung nur einen einzigen Netzlauf zum Lesen der Elemente benötigt.
- Query Ruft alle Elemente mit einem bestimmten Partitionsschlüssel ab. Sie müssen den Partitionsschlüsselwert angeben. Sie können ganze Elemente oder nur eine Teilmenge ihrer Attribute abrufen. Optional können Sie eine Bedingung auf die Sortierschlüsselwerte anwenden, so dass Sie nur den Teil der Daten abrufen, denen derselbe Partitionsschlüssel zugeordnet ist. Sie können diese Operation für eine Tabelle verwenden, sofern die Tabelle sowohl einen Partitionsals auch einen Sortierschlüssel hat. Außerdem können Sie diese Operation für einen Index nutzen, sofern der Index sowohl einen Partitions- als auch einen Sortierschlüssel umfasst.
- Scan Ruft alle Elemente in der angegebenen Tabelle oder dem Index ab. Sie können ganze Elemente oder nur eine Teilmenge ihrer Attribute abrufen. Optional können Sie eine Filterbedingung anwenden, um nur die gewünschten Werte zurückzugeben und den Rest zu verwerfen.

#### Aktualisieren von Daten

• UpdateItem – Ändert ein oder mehrere Attribute in einem Element. Sie müssen den Primärschlüssel für das Element angeben, das Sie ändern möchten. Sie können neue Attribute hinzufügen und vorhandene Attribute ändern oder entfernen. Außerdem können Sie bedingte Aktualisierungen durchführen, so dass die Aktualisierung nur erfolgreich ist, wenn eine benutzerdefinierte Bedingung erfüllt ist. Wahlweise können Sie einen unteilbaren Zähler implementieren, der ein numerisches Attribut erhöht oder senkt, ohne dass Konflikte mit anderen Schreibanforderungen auftreten.

# Löschen von Daten

- DeleteItem Löscht ein einzelnes Element aus einer Tabelle. Sie müssen den Primärschlüssel für das Element angeben, das Sie löschen möchten.
- BatchWriteItem Löscht bis zu 25 Elemente aus einer oder mehreren Tabellen. Dies ist effizienter, als DeleteItem mehrfach aufzurufen, da Ihre Anwendung nur einen einzigen Netzlauf zum Löschen der Elemente benötigt.

#### **a** Note

Sie können BatchWriteItem verwenden, um sowohl Daten zu erstellen als auch Daten zu löschen.

# <span id="page-51-0"></span>DynamoDB-Streams

Mit DynamoDB-Streams-Operationen können Sie einen Stream in einer Tabelle aktivieren oder deaktivieren und den Zugriff auf die in einem Stream enthaltenen Datenänderungsdatensätze zulassen.

- ListStreams Gibt eine Liste aller Streams oder nur den Stream für eine bestimmte Tabelle zurück
- DescribeStream Gibt Informationen über einen Stream, wie den Amazon-Ressourcennamen (ARN), und die Position zurück, an der Ihre Anwendung mit dem Lesen der ersten Stream-Datensätze beginnen kann
- GetShardIterator Gibt einen Shard Iterator zurück. Hierbei handelt es sich um eine Datenstruktur, die Ihre Anwendung zum Abrufen der Datensätze aus dem Stream verwendet.
- GetRecords Ruft einen oder mehrere Stream-Datensätze unter Verwendung eines bestimmten Shard Iterators ab

# <span id="page-51-1"></span>Transaktionen

Transaktionen stellen Atomizität, Konsistenz, Isolation und Haltbarkeit (Atomicity, Consistency, Isolation und Durability, ACID) bereit. Dies ermöglicht eine einfachere Aufrechterhaltung der Richtigkeit der Daten in Ihren Anwendungen.

Sie können das [PartiQL – Eine SQL-kompatible Abfragesprache für Amazon DynamoDB](#page-966-0) verwenden, um Transaktionsvorgänge auszuführen, oder Sie können die klassischen CRUD-APIs von DynamoDB verwenden, die jeden Vorgang in einen separaten API-Aufruf unterteilen.

PartiQL – Eine SQL-kompatible Abfragesprache

• ExecuteTransaction— Ein Batch-Vorgang, der CRUD-Operationen für mehrere Elemente sowohl innerhalb als auch tabellenübergreifend mit einem garantierten Ergebnis ermöglicht. all-ornothing

#### Klassische APIs

• TransactWriteItems— Eine Batch-Operation, die PutUpdate, und Delete Operationen mit mehreren Elementen sowohl innerhalb als auch tabellenübergreifend mit einem garantierten all-ornothing Ergebnis ermöglicht.

• TransactGetItems – Ein Batch-Vorgang, der Get-Operationen verwendet, um mehrere Elemente aus einer oder mehreren Tabellen abzurufen.

# Unterstützte Datentypen und Benennungsregeln in Amazon DynamoDB

In diesem Abschnitt werden die Amazon-DynamoDB-Benennungsregeln und die verschiedenen Datentypen beschrieben, die DynamoDB unterstützt. Für Datentypen gelten bestimmte Limits. Weitere Informationen finden Sie unter [Datentypen.](#page-2949-0)

#### Themen

- [Benennungsregeln](#page-52-0)
- [Datentypen](#page-53-0)
- **[Datentypbeschreibungen](#page-58-0)**

# <span id="page-52-0"></span>Benennungsregeln

Tabellen, Attribute und andere Objekte in DynamoDB muss einen Namen haben. Namen sollten sinnvoll und präzise sein – Namen wie beispielsweise Produkte, Bücher und Verfasser sind selbsterklärend.

Die folgenden Benennungsregeln gelten für DynamoDB:

- Alle Namen müssen mit UTF-8 kodiert werden und die Groß- und Kleinschreibung beachten.
- Tabellen- und Indexnamen müssen zwischen 3 und 255 Zeichen lang sein und dürfen nur folgende Zeichen enthalten:
	- $\cdot$  a-z
	- $-A-Z$
	- $0 9$
	- *\_* (Unterstrich)
	- - (Bindestrich)
	- . (Punkt)
- Attributnamen müssen mindestens ein Zeichen lang und dürfen nicht größer als 64 KB sein. Eine bewährte Methode besteht darin, Attributnamen möglichst kurz zu halten. Dies trägt zur Reduzierung der verbrauchten Leseanforderungseinheiten bei, da Attributnamen beim Erfassen der Speicher- und Durchsatznutzung berücksichtigt werden.

Dabei gibt es die folgenden Ausnahmen. Diese Attributnamen dürfen maximal 255 Zeichen lang sein:

- Partitionsschlüsselnamen des sekundären Indexes
- Sortierschlüsselnamen des sekundären Indexes
- Die Namen aller vom Benutzer angegebenen, projizierten Attribute (gilt nur für lokale sekundäre Indizes)

#### Reservierte Wörter und Sonderzeichen

DynamoDB verfügt über eine Liste mit reservierten Wörtern und Sonderzeichen. Eine vollständige Liste finden Sie hier: [Reservierte Wörter in DynamoDB.](#page-3056-0) Außerdem haben die folgenden Zeichen in DynamoDB eine besondere Bedeutung: # (Hash) und : (Doppelpunkt).

Auch wenn DynamoDB diese reservierten Wörter und Sonderzeichen für Namen zulässt, empfehlen wir, diese nicht zu verwenden, da Sie Platzhaltervariablen definieren müssen, sobald Sie diese Namen in einem Ausdruck verwenden. Weitere Informationen finden Sie unter [Ausdrucksattributnamen in DynamoDB.](#page-784-0)

# <span id="page-53-0"></span>**Datentypen**

DynamoDB unterstützt viele verschiedene Datentypen für Attribute in einer Tabelle. Sie können wie folgt kategorisiert werden:

- Skalare Typen Ein skalarer Typ kann genau einen Wert repräsentieren. Die skalaren Typen sind Zahl, Zeichenfolge, Binärwert, Boolescher Wert und Null.
- Dokumenttypen Ein Dokumenttyp kann eine komplexe Struktur mit verschachtelten Attributen repräsentieren, wie sie z. B. in einem JSON-Dokument zu finden sind. Die Dokumenttypen sind Liste und Zuordnung.
- Satztypen Ein Satztyp kann mehrere Skalarwerte repräsentieren. Die Satztypen sind Zeichenfolgensatz, Zahlensatz und Binärwertesatz.

Wenn Sie eine Tabelle oder einen Sekundärindex erstellen, müssen Sie die Namen und Datentypen der einzelnen Primärschlüsselattribute (Partitions- und Sortierschlüssel) angeben. Darüber hinaus muss jedes Schlüsselattribut als Zeichenfolgen-, Zahlen- oder Binärtyp definiert sein.

DynamoDB ist eine NoSQL-Datenbank und schemalos. Dies bedeutet, dass Sie beim Erstellen von Tabellen abgesehen von den Primärschlüsselattributen keine Attribute oder Datentypen definieren

Unterstützte Datentypen und Benennungsregeln API-Version 2012-08-10 32

müssen. Im Vergleich dazu erfordern relationale Datenbanken beim Erstellen einer Tabelle die Angabe der Namen und Datentypen für jede einzelne Spalte.

Es folgen Beschreibungen der einzelnen Datentypen. Außerdem sind einige Beispiele im JSON-Format angegeben.

Skalare Typen

Die skalaren Typen sind Zahl, Zeichenfolge, Binärwert, Boolescher Wert und Null.

Zahl

Zahlen können positiv, negativ oder Null sein. Zahlen können auf 38 Stellen genau sein. Wird dieser Wert überschritten, wird eine Ausnahme ausgegeben. Wenn Sie eine höhere Genauigkeit als 38 Stellen benötigen, können Sie Zeichenfolgen verwenden.

- Positiver Bereich: 1E-130 bis 9,9999999999999999999999999999999999999E+125
- Negativer Bereich: -9,9999999999999999999999999999999999999E+125 bis -1E-130

In DynamoDB werden Zahlen als variable Länge dargestellt. Nullen am Anfang und am Ende werden abgeschnitten.

Alle Zahlen werden über das Netzwerk an DynamoDB als Zeichenfolgen übertragen, um die Kompatibilität über die Sprachen und Bibliotheken hinweg zu maximieren. DynamoDB behandelt sie jedoch als Zahlentypattribute für mathematische Operationen.

Sie können den Datentyp Zahl verwenden, um ein Datum oder einen Zeitstempel zu repräsentieren. Eine Möglichkeit, dies zu tun, ist die Verwendung der Epochenzeit - die Anzahl der Sekunden seit 00:00:00 UTC am 1. Januar 1970. Die Epochenzeit 1437136300 stellt 12:31:40 UTC am 17. Juli 2015 dar.

Weitere Informationen finden Sie unter [http://en.wikipedia.org/wiki/Unix\\_time.](http://en.wikipedia.org/wiki/Unix_time)

#### **Zeichenfolge**

Die Zeichenfolgen sind Unicode mit binärer UTF-8-Kodierung. Die Mindestlänge einer Zeichenfolge kann Null sein, wenn das Attribut nicht als Schlüssel für einen Index oder eine Tabelle verwendet wird und durch die maximale DynamoDB-Elementgrößenbeschränkung von 400 KB eingeschränkt ist.

Wenn Sie einen Primärschlüssel als Attribut des Typs Zeichenfolge definieren, gelten die folgenden zusätzlichen Einschränkungen:

Unterstützte Datentypen und Benennungsregeln API-Version 2012-08-10 33

- Für einen einfachen Primärschlüssel beträgt die maximale Länge des ersten Attributwerts (der Partitionsschlüssel) 2048 Byte.
- Für einen zusammengesetzten Primärschlüssel beträgt die maximale Länge des zweiten Attributwerts (Sortierschlüssel) 1024 Byte.

DynamoDB sortiert und vergleicht Zeichenfolgen mithilfe der Bytes der zugrunde liegenden UTF-8- Zeichenfolgenkodierung. Beispiel: "a" (0x61) ist größer als "A" (0x41) und "¿" (0xC2BF) ist größer als  $Z''$  (0x7A).

Sie können den Datentyp Zeichenfolge verwenden, um ein Datum oder einen Zeitstempel zu repräsentieren. Eine Möglichkeit dazu ist die Verwendung von ISO 8601-Zeichenfolgen, wie in folgenden Beispielen gezeigt:

- 2016-02-15
- 2015-12-21T17:42:34Z
- 20150311T122706Z

Weitere Informationen finden Sie unter [http://en.wikipedia.org/wiki/ISO\\_8601](http://en.wikipedia.org/wiki/ISO_8601).

#### **a** Note

Im Gegensatz zu herkömmlichen relationalen Datenbanken unterstützt DynamoDB nativ keinen Datums- und Uhrzeitdatentyp. Es kann hilfreich sein, Daten und Zeitdaten stattdessen als Zahlendatentyp zu speichern, wobei die Unix-Epochenzeit verwendet wird.

# Binär

Attribute vom Typ Binärwert können beliebige binäre Daten speichern, wie z. B. komprimierte Textdateien, verschlüsselte Daten oder Bilder. Beim Binärtyp betrachtet DynamoDB beim Vergleichen der binären Werte jedes Byte der Binärdaten ohne Vorzeichen.

Die Länge eines binären Attributs kann Null sein, wenn das Attribut nicht als Schlüssel für einen Index oder eine Tabelle verwendet wird und durch die maximale DynamoDB-Elementgrößenbeschränkung von 400 KB eingeschränkt ist.

Wenn Sie einen Primärschlüssel als Attribut des Typs Binärwert definieren, gelten die folgenden zusätzlichen Einschränkungen:

- Für einen einfachen Primärschlüssel beträgt die maximale Länge des ersten Attributwerts (der Partitionsschlüssel) 2048 Byte.
- Für einen zusammengesetzten Primärschlüssel beträgt die maximale Länge des zweiten Attributwerts (Sortierschlüssel) 1024 Byte.

Ihre Anwendungen müssen Binärwerte im Base64-codierten Format codieren, bevor sie an DynamoDB gesendet werden. Nach dem Empfang dieser Werte dekodiert DynamoDB die Daten in ein nicht signiertes Byte-Array und verwendet dies als Länge des binären Attribut

Im folgenden Beispiel wird ein binäres Attribut mit base64-verschlüsseltem Text dargestellt.

dGhpcyB0ZXh0IGlzIGJhc2U2NC1lbmNvZGVk

Boolesch

Ein Attribut vom Typ Boolescher Wert kann entweder true oder false speichern.

Null

Null stellt ein Attribut mit einem unbekannten oder nicht definierten Status dar.

Dokumenttypen

Die Dokumenttypen sind Liste und Zuordnung. Diese Datentypen können ineinander verschachtelt werden, um komplexe Datenstrukturen bis zu 32 Ebenen tief darzustellen.

Es gibt keine Beschränkungen in Bezug auf die Anzahl der Werte in einer Liste oder Zuordnung, solange das Element, das die Werte enthält, das Limit der DynamoDB-Elementgröße (400 KB) einhält.

Ein Attributwert kann eine leere Zeichenfolge oder ein leerer Binärwert sein, wenn das Attribut nicht für einen Tabellen- oder Indexschlüssel verwendet wird. Ein Attributwert kann kein leerer Satz sein (Zeichenfolgensatz, Zahlensatz oder Binärsatz), jedoch sind leere Listen und Zuordnungen zulässig. Leere Zeichenfolgen- und Binärwerte sind in Listen und Zuordnungen zulässig. Weitere Informationen finden Sie unter [Attribute.](#page-2951-0)

#### Auflisten

Ein Attribut vom Typ Liste kann eine geordnete Sammlung von Werten speichern. Listen werden in eckige Klammern gesetzt: [ ... ]

Eine Liste ähnelt einem JSON-Array. Es gibt keine Einschränkungen hinsichtlich der Datentypen, die in einem Listenelement gespeichert werden können. Die Elemente in einem Listenelement müssen nicht vom selben Typ sein.

Das folgende Beispiel zeigt eine Liste mit zwei Zeichenfolgen und einer Zahl.

```
FavoriteThings: ["Cookies", "Coffee", 3.14159]
```
**a** Note

Mit DynamoDB können Sie mit einzelnen Elementen innerhalb der Listen arbeiten, auch wenn diese Elemente stark verschachtelt sind. Weitere Informationen finden Sie unter [Verwenden von Ausdrücken in DynamoDB](#page-777-0).

#### Zuordnung

Ein Attribut vom Typ Zuordnung kann eine ungeordnete Sammlung von Name-Wert-Paaren speichern. Zuordnungen werden in geschweifte Klammern gesetzt: { ... }

Eine Zuordnung ist mit einem JSON-Objekt vergleichbar. Es gibt keine Einschränkungen hinsichtlich der Datentypen, die in einem Zuordnungselement gespeichert werden können. Die Elemente in einem Zuordnungselement müssen nicht vom selben Typ sein.

Zuordnungen eignen sich optimal für das Speichern von JSON-Dokumenten in DynamoDB. Das folgende Beispiel zeigt eine Zuordnung, die eine Zeichenfolge, eine Zahl und eine verschachtelte Liste mit einer weiteren Zuordnung enthält.

```
{ 
     Day: "Monday", 
     UnreadEmails: 42, 
     ItemsOnMyDesk: [ 
          "Coffee Cup", 
          "Telephone", 
          { 
               Pens: { Quantity : 3}, 
               Pencils: { Quantity : 2}, 
               Erasers: { Quantity : 1} 
          } 
     ]
}
```
Unterstützte Datentypen und Benennungsregeln API-Version 2012-08-10 36

# **G** Note

Mit DynamoDB können Sie mit einzelnen Elementen innerhalb von Zuordnungen arbeiten, auch wenn diese Elemente stark verschachtelt sind. Weitere Informationen finden Sie unter [Verwenden von Ausdrücken in DynamoDB](#page-777-0).

#### Sätze

DynamoDB unterstützt Typen, die Sätze mit Zahlen-, Zeichenfolgen- und Binärwerten darstellen. Alle Elemente in einem Satz müssen jedoch vom selben Typ sein. Ein Zahlensatz kann z. B. nur Zahlen enthalten und ein Zeichenfolgensatz kann nur Zeichenfolgen enthalten.

Es gibt keine Beschränkungen in Bezug auf die Anzahl der Werte in einem Satz, solange das Element, das die Werte enthält, das Limit der DynamoDB-Elementgröße (400 KB) einhält.

Jeder Wert innerhalb eines Satzes muss eindeutig sein. In einem Satz spielt die Reihenfolge der Werte keine Rolle. Aus diesem Grund dürfen Ihre Anwendungen nicht davon ausgehen, dass die Elemente innerhalb des Satzes in einer bestimmten Reihenfolge vorliegen. Leere Mengen werden von DynamoDB nicht unterstützt, jedoch sind leere Zeichenfolgen und Binärwerte innerhalb einer Menge zulässig.

Das folgende Beispiel zeigt einen Zeichenfolgensatz, einen Zahlensatz und einen Binärwertesatz:

```
["Black", "Green", "Red"]
[42.2, -19, 7.5, 3.14]
["U3Vubnk=", "UmFpbnk=", "U25vd3k="]
```
# <span id="page-58-0"></span>Datentypbeschreibungen

Das Low-Level-DynamoDB-API-Protokoll verwendet Datentypdeskriptoren als Token, die DynamoDB mitteilen, wie die einzelnen Attribute zu interpretieren sind.

Im Folgenden sehen Sie eine vollständige Liste der DynamoDB-Datentypbeschreibungen:

- **S** Zeichenfolge
- **N** Zahl

Unterstützte Datentypen und Benennungsregeln API-Version 2012-08-10 37

- **B** Binary
- **BOOL** Boolean
- **NULL** Nullwert
- **M** Zuordnung
- **L** Liste
- **SS** Zeichenfolgensatz
- **NS** Zahlensatz
- **BS** Binärzahlensatz

# Tabellenklassen

DynamoDB bietet zwei Tabellenklassen an, mit denen Sie die Kosten optimieren können. Die DynamoDB-Standard-Tabellenklasse ist die Standardeinstellung und wird für die große Mehrheit der Workloads empfohlen. Die Tabellenklasse DynamoDB Standard-Infrequent Access (DynamoDB Standard-IA) ist für Tabellen optimiert, in denen Speicher die dominierenden Kosten sind. Zum Beispiel sind Tabellen, die selten aufgerufene Daten speichern, wie Anwendungsprotokolle, alte Social-Media-Posts, E-Commerce-Bestellhistorie und frühere Spielerrungenschaften, gute Kandidaten für die Standard-IA Tabellenklasse. Siehe [Amazon-DynamoDB-Preise](https://aws.amazon.com/dynamodb/pricing/on-demand/) für weitere Informationen zur Preisdetails.

Jede DynamoDB-Tabelle ist einer Tabellenklasse zugeordnet (Standardmäßig DynamoDB Standard). Alle der Tabelle zugeordneten sekundären Indizes verwenden dieselbe Tabellenklasse. Jede Tabellenklasse bietet unterschiedliche Preise für die Datenspeicherung sowie für Lese- und Schreibanfragen. Sie können die kostengünstigste Tabellenklasse für Ihre Tabelle basierend auf ihren Speicher- und Durchsatznutzungsmustern auswählen.

Die Wahl einer Tabellenklasse ist nicht dauerhaft — Sie können diese Einstellung mit der AWS CLI oder dem AWS Management Console SDK ändern. AWS DynamoDB unterstützt auch die Verwaltung Ihrer Tabellenklasse mithilfe von AWS CloudFormation Tabellen mit nur einer Region und globalen Tabellen. Weitere Informationen zur Auswahl Ihrer Tabellenklasse finden Sie unter [Überlegungen bei der Auswahl einer Tabellenklasse](#page-698-0).

# Partitionen und Datenverteilung

Amazon DynamoDB speichert Daten in Partitionen. Eine Partition ist eine Speicherzuweisung für eine Tabelle, die von Solid-State-Laufwerken (SSDs) unterstützt und automatisch über mehrere

Availability Zones innerhalb einer Region repliziert wird. AWS Die Partitionsverwaltung wird ausschließlich von DynamoDB ausgeführt, d. h. Sie müssen Partitionen nicht selbst verwalten.

Beim Erstellen einer Tabelle ist der Anfangsstatus CREATING. In dieser Phase weist DynamoDB der Tabelle ausreichende Partitionen zu, sodass diese Ihre Anforderungen für den bereitgestellten Durchsatz erfüllen kann. Sie können mit dem Schreiben und Lesen von Tabellendaten beginnen, sobald sich der Tabellenstatus zu ACTIVE ändert.

DynamoDB weist einer Tabelle in folgenden Situationen zusätzliche Partitionen zu:

- Wenn Sie die Einstellungen für den bereitgestellten Durchsatz der Tabelle über das Maß erhöhen, das die vorhandenen Partitionen unterstützen können.
- Wenn eine vorhandene Partition bis zur Kapazität gefüllt ist und mehr Speicherplatz erforderlich ist.

Die Partitionsverwaltung wird automatisch im Hintergrund ausgeführt und ist für Ihre Anwendungen transparent. Ihre Tabelle bleibt verfügbar und unterstützt Ihre Anforderungen des bereitgestellten Durchsatzes vollständig.

Weitere Details finden Sie unter [Entwerfen von Partitionsschlüsseln.](#page-2693-0)

Globale sekundäre Indexe in DynamoDB bestehen ebenfalls aus Partitionen. Die Daten in einem globalen sekundären Index werden getrennt von den Daten in der Basistabelle gespeichert. Indexpartitionen verhalten sich jedoch ähnlich wie Tabellenpartitionen.

# <span id="page-60-0"></span>Datenverteilung: Partitionsschlüssel

Wenn Ihre Tabelle über einen einfachen Primärschlüssel (nur Partitionsschlüssel) verfügt, speichert und ruft DynamoDB jedes Element basierend auf seinem Partitionsschlüsselwert ab.

Um ein Element in die Tabelle zu schreiben, verwendet DynamoDB den Wert des Partitionsschlüssels als Eingabe für eine interne Hash-Funktion. Der Ausgabewert der Hash-Funktion bestimmt die Partition, in der das Element gespeichert wird.

Um ein Element aus der Tabelle zu lesen, müssen Sie den Partitionsschlüsselwert für das Element angeben. DynamoDB verwendet diesen Wert als Eingabe für die Hash-Funktion. Daraus ergibt sich die Partition, in der das Element gefunden werden kann.

Das folgende Diagramm zeigt eine Tabelle mit dem Namen Pets, die sich über mehrere Partitionen erstreckt. Der Primärschlüssel der Tabelle ist AnimalType(nur dieses Schlüsselattribut wird angezeigt). DynamoDB verwendet eine Hash-Funktion, um zu ermitteln, wo ein neues Element

gespeichert werden soll, und zwar in diesem Fall basierend auf dem Hash-Wert der Zeichenfolge Dog. Hinweis: Die Elemente werden nicht sortiert gespeichert. Die Position jedes einzelnen Elements wird durch den Hash-Wert seines Partitionsschlüssels bestimmt.

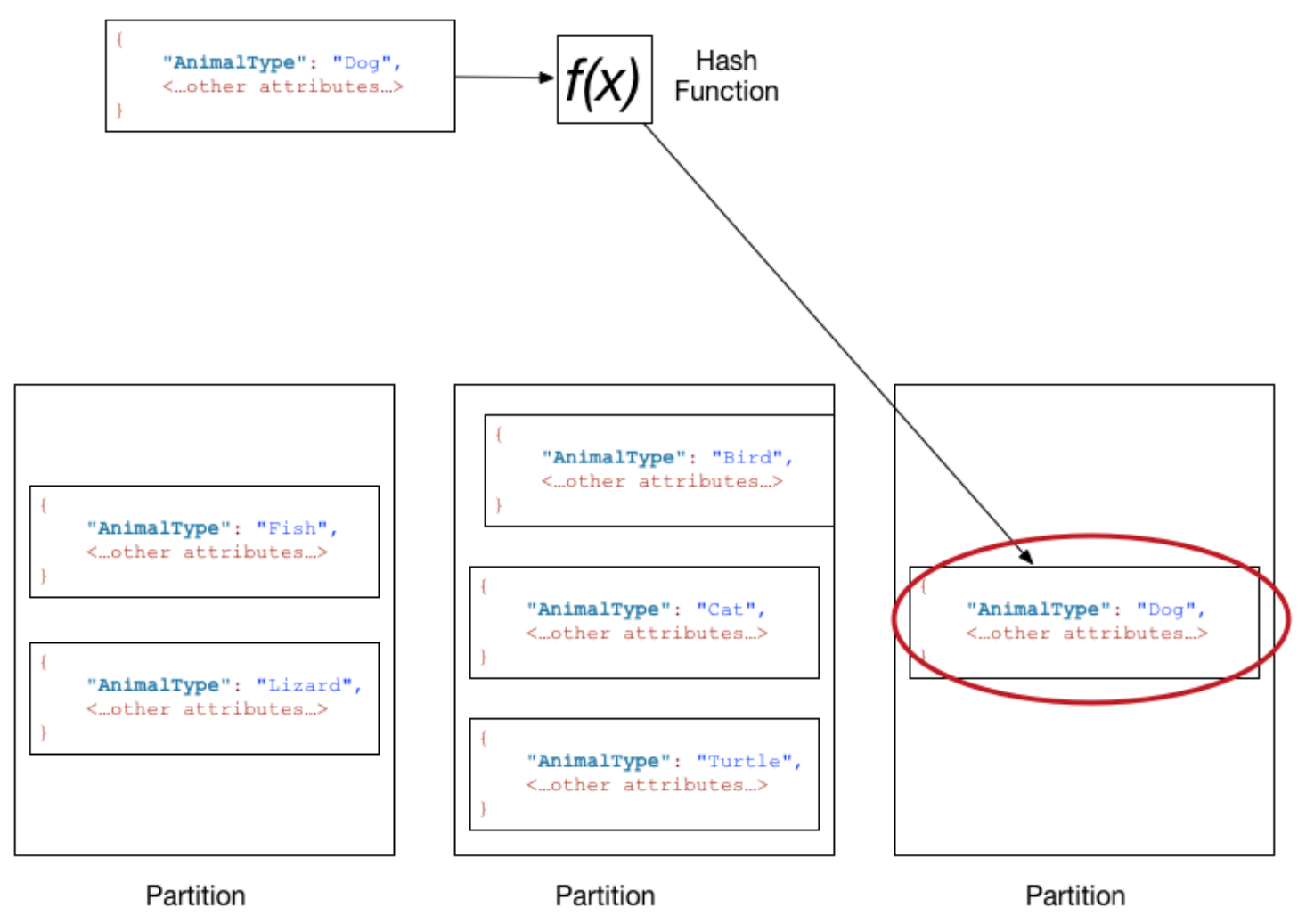

#### **a** Note

DynamoDB ist für eine einheitliche Verteilung von Elementen über die Partitionen einer Tabelle optimiert, unabhängig davon, wie viele Partitionen vorliegen. Wir empfehlen, dass Sie einen Partitionsschlüssel verwenden, der eine großen Anzahl von eindeutigen Werten in Bezug auf die Anzahl der Elemente in der Tabelle aufnehmen kann.

# Datenverteilung: Partitions- und Sortierschlüssel

Wenn die Tabelle über einen zusammengesetzten Primärschlüssel (Partitionsschlüssel und Sortierschlüssel) verfügt, berechnet DynamoDB den Hashwert des Partitionsschlüssels auf

die gleiche Weise wie unter [Datenverteilung: Partitionsschlüssel](#page-60-0) beschrieben. Es neigt jedoch dazu, Elemente, die den gleichen Wert des Partitionsschlüssels haben, nahe beieinander und in sortierter Reihenfolge nach dem Wert des Sortierschlüsselattributs zu halten. Die Gruppe von Elementen, die denselben Wert für den Partitionsschlüssel haben, wird als Elementsammlung bezeichnet. Artikelsammlungen sind für das effiziente Abrufen von Artikelbereichen innerhalb der Sammlung optimiert. Wenn Ihre Tabelle keine lokalen Sekundärindizes hat, teilt DynamoDB Ihre Elementsammlung automatisch auf so viele Partitionen auf, wie erforderlich sind, um die Daten zu speichern und den Lese- und Schreibdurchsatz zu gewährleisten.

Beim Schreiben eines Elements in die Tabelle berechnet DynamoDB den Hash-Wert des Partitionsschlüssels, um zu ermitteln, welche Partition das Element enthalten soll. In dieser Partition können mehrere Elemente denselben Wert für den Partitionsschlüssel haben. DynamoDB speichert dann das Element zusammen mit den anderen Elementen mit demselben Partitionsschlüssel nach Sortierschlüssel sortiert in aufsteigender Reihenfolge.

Um ein Element aus der Tabelle zu lesen, müssen Sie den Partitions- und Sortierschlüsselwert für das Element angeben. DynamoDB berechnet den Hash-Wert des Partitionsschlüssels. Daraus ergibt sich die Partition, in der sich das Element befindet.

Sie können mehrere Elemente aus der Tabelle in einer einzigen Operation (Query) lesen, sofern die gewünschten Elemente denselben Partitionsschlüsselwert besitzen. DynamoDB gibt alle Elemente mit diesem Partitionsschlüsselwert zurück. Optional können Sie eine Bedingung auf den Sortierschlüssel anwenden, so dass nur die Elemente in einem bestimmten Wertebereich zurückgegeben werden.

Nehmen wir an, die Pets-Tabelle hat einen zusammengesetzten Primärschlüssel, der aus AnimalType(Partitionsschlüssel) und Name (Sortierschlüssel) besteht. Das folgende Diagramm veranschaulicht, wie DynamoDB ein Element mit dem Partitionsschlüsselwert Dog und dem Sortierschlüsselwert Fido schreibt.

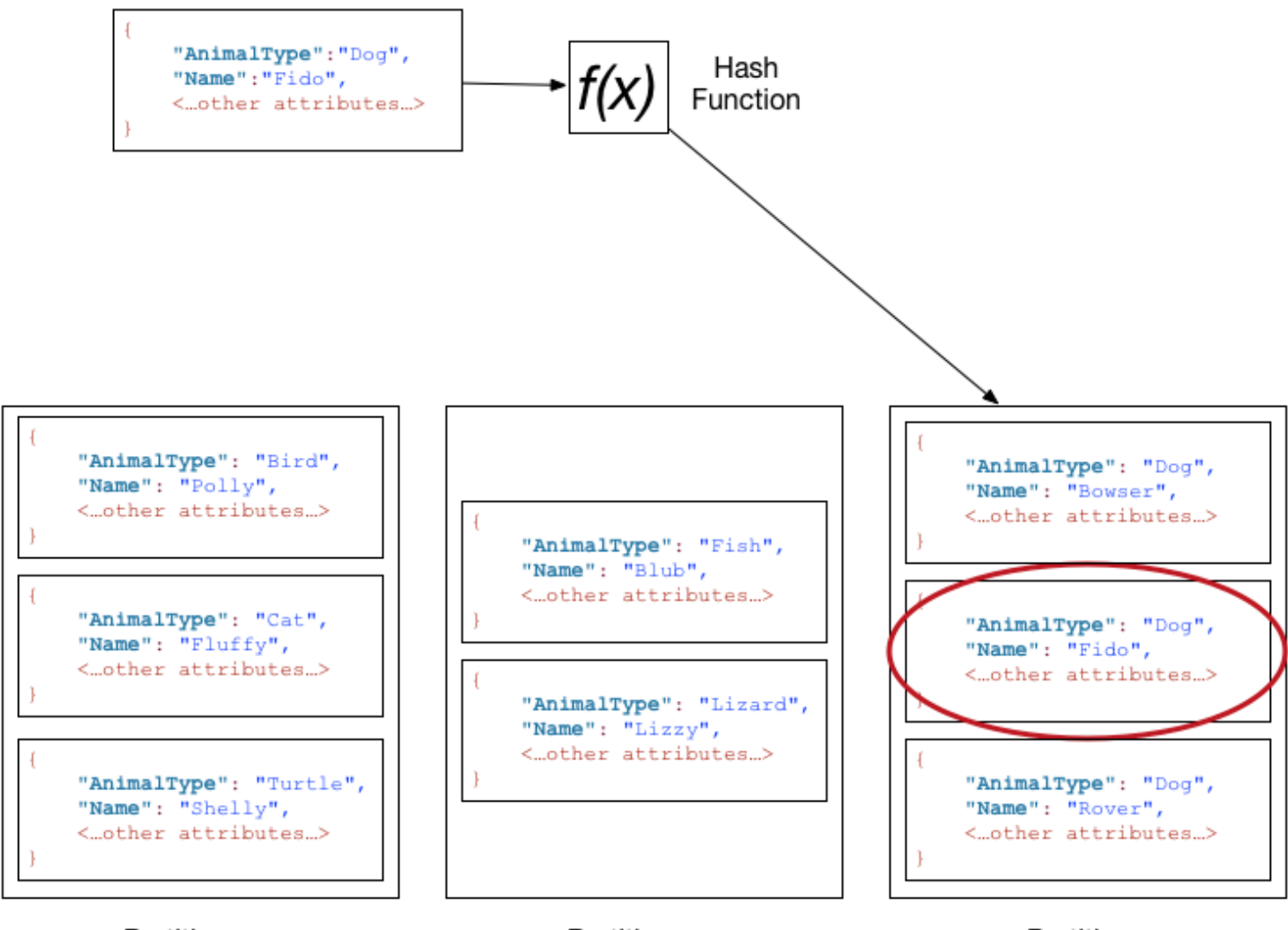

Partition

Partition

Partition

Um dasselbe Element aus der Tabelle Pets zu lesen, berechnet DynamoDB den Hash-Wert von Dog. Daraus ergibt sich die Partition, in der diese Elemente gespeichert sind. DynamoDB scannt dann die Attributwerte des Sortierschlüssels, bis Fido gefunden wird.

Um alle Elemente mit dem Wert AnimalTypevon Dog zu lesen, können Sie einen Query Vorgang ausführen, ohne eine Sortierschlüsselbedingung anzugeben. Standardmäßig werden die Elemente in der Reihenfolge zurückgegeben, in der sie gespeichert sind (d. h. in aufsteigender Reihenfolge nach Sortierschlüssel). Wahlweise können Sie stattdessen die absteigende Reihenfolge anfordern.

Um nur einige der Dog-Elemente abzufragen, können Sie eine Bedingung auf den Sortierschlüssel anwenden (z. B. nur die Dog-Elemente, in denen Name mit einem Buchstaben im Bereich von A bis K beginnt).

# **a** Note

In der DynamoDB-Tabelle gibt es keine Einschränkung in Bezug auf die Anzahl von eindeutigen Sortierschlüsselwerten pro Partitionsschlüsselwert. Wenn Sie viele Milliarden von Dog-Elementen in der Tabelle Pets speichern müssen, weist DynamoDB automatisch genügend Speicherplatz zu, um diese Anforderung zu erfüllen.

# Von SQL bis NoSQL

Als Anwendungsentwickler haben Sie möglicherweise Erfahrung mit relationalen Datenbankmanagementsystemen (RDBMS) und SQL (Structured Query Language). Wenn Sie mit Amazon DynamoDB arbeiten, werden Sie nicht nur viele Gemeinsamkeiten, sondern auch viele Unterschiede feststellen. Mit dem Begriff NoSQL werden nicht relationale Datenbanksysteme beschrieben, die hoch verfügbar, skalierbar und für hohe Leistung optimiert sind. Anstatt des relationalen Modells nutzen NoSQL-Datenbanken (wie DynamoDB) alternative Datenverwaltungsmodelle, z. B. Schlüssel-Wert-Paare oder Dokumentenspeicher. Weitere Informationen finden Sie unter [Was ist NoSQL?.](https://aws.amazon.com/nosql)

Amazon DynamoDB unterstützt [PartiQL,](https://partiql.org/) eine Open-Source-, SQL-kompatible Abfragesprache, mit der Sie Daten effizient abfragen können, unabhängig davon, wo oder in welchem Format sie gespeichert sind. Mit PartiQL können Sie problemlos strukturierte Daten aus relationalen Datenbanken, halbstrukturierte und verschachtelte Daten in offenen Datenformaten und sogar schemalose Daten in NoSQL- oder Dokumentdatenbanken verarbeiten, die verschiedene Attribute für verschiedene Zeilen zulassen. Weitere Informationen finden Sie unter [PartiQL-Abfragesprache.](https://docs.aws.amazon.com/amazondynamodb/latest/developerguide/ql-reference.html)

In den folgenden Abschnitten werden allgemeine Datenbankaufgaben beschrieben, wobei SQL-Anweisungen mit ihren entsprechenden DynamoDB-Operationen verglichen und gegenübergestellt werden.

#### **a** Note

Die SQL-Beispiele in diesem Abschnitt sind mit dem MySQL-RDBMS kompatibel. Die in diesem Abschnitt genannten DynamoDB-Beispiele enthalten den Namen der DynamoDB-Operation zusammen mit dem Parameter für diese Operation im JSON-Format. Codebeispiele, die diese Operationen verwenden, finden Sie unter [Erste Schritte mit](#page-218-0) [DynamoDB und den SDKs AWS.](#page-218-0)

#### Themen

- [Relational \(SQL\) oder NoSQL?](#page-65-0)
- [Merkmale von Datenbanken](#page-68-0)
- [Erstellen einer Tabelle](#page-72-0)
- [Abrufen von Informationen zu einer Tabelle](#page-74-0)
- [Schreiben von Daten in eine Tabelle](#page-76-0)
- [Wichtige Unterschiede zwischen SQL und Dynamo DB beim Lesen von Daten aus einer Tabelle](#page-81-0)
- [Verwalten von Indexen](#page-90-0)
- [Ändern von Daten in einer Tabelle](#page-96-0)
- [Löschen von Daten aus einer Tabelle](#page-100-0)
- [Entfernen einer Tabelle](#page-102-0)

# <span id="page-65-0"></span>Relational (SQL) oder NoSQL?

Aktuelle Anwendungen stellen mehr anspruchsvolle Anforderungen als je zuvor. Beispielsweise beginnt ein Online-Spiel mit nur wenigen Benutzern und einer sehr kleinen Datenmenge. Wenn das Spiel jedoch erfolgreicher wird, kann es die Ressourcen des zugrunde liegenden Datenbankmanagementsystems sehr schnell überfordern. Häufig haben webbasierte Anwendungen Hunderte, Tausende oder Millionen von Benutzern gleichzeitig, wobei mehrere Terabyte an neuen Daten pro Tag generiert werden. Datenbanken für diese Anwendungen müssen Zehntausende (oder Hunderttausende) von Lese- und Schreibvorgängen pro Sekunde verarbeiten.

Amazon DynamoDB eignet sich besonders für solche Workloads. Als Entwickler können Sie in kleinem Maße beginnen und diesen schrittweise erhöhen, wenn Ihre Anwendung an Beliebtheit gewinnt. DynamoDB lässt sich nahtlos skalieren, um sehr große Datenmengen und sehr große Benutzerzahlen zu verarbeiten.

Weitere Informationen zur herkömmlichen relationalen Datenbankmodellierung und deren Anpassung an DynamoDB finden Sie unter [Bewährte Methoden für die Modellierung relationaler Daten in](#page-2726-0) [DynamoDB](#page-2726-0).

In der folgenden Tabelle sind einige allgemeine Unterschiede zwischen einem relationalen Datenbankmanagementsystem (RDBMS) und DynamoDB aufgeführt.

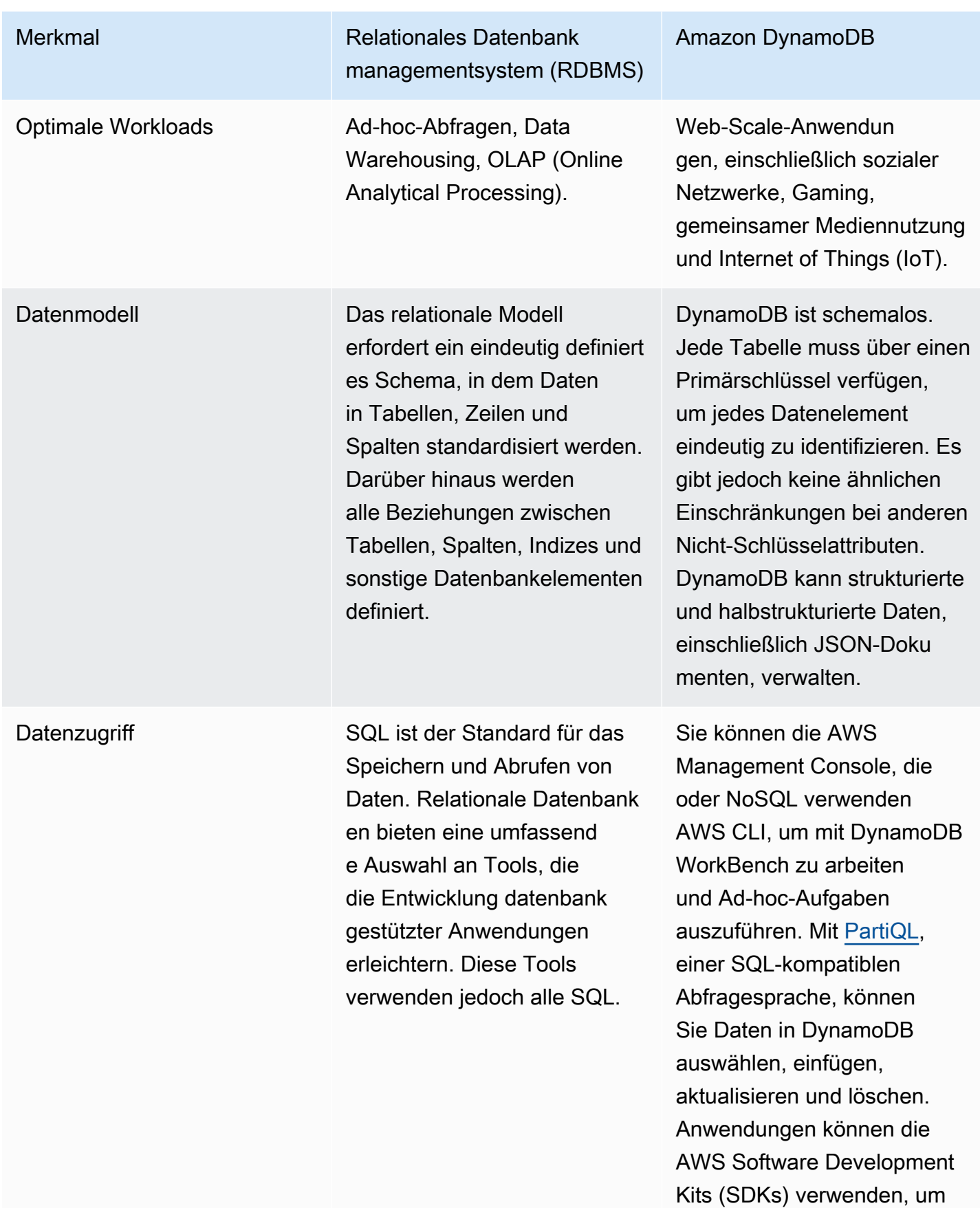

#### Merkmal Relationales Datenbank managementsystem (RDBMS) Amazon DynamoDB mit DynamoDB zu arbeiten und dabei objektbasierte, dokumentenzentrierte oder einfache Schnittstellen zu verwenden. Leistung Da relationale Datenbanken für das Speichern optimiert sind, hängt die Leistung in der Regel vom Datenträg ersubsystem ab. Developer und Datenbankadministratoren müssen Abfragen, Indizes und Tabellenstrukturen optimiere n, um Spitzenleistung zu erreichen. Da DynamoDB für die Datenverarbeitung optimiert ist, stellt die Leistung hauptsächlich eine Funktion der zugrunde liegenden Hardware und Netzwerkl atenz dar. Als verwalteter Service schützt DynamoDB Sie und Ihre Anwendung en vor diesen Implement ierungsdetails, sodass Sie sich darauf konzentrieren können, robuste High-Performance-A

nwendungen zu entwerfen und

zu entwickeln.

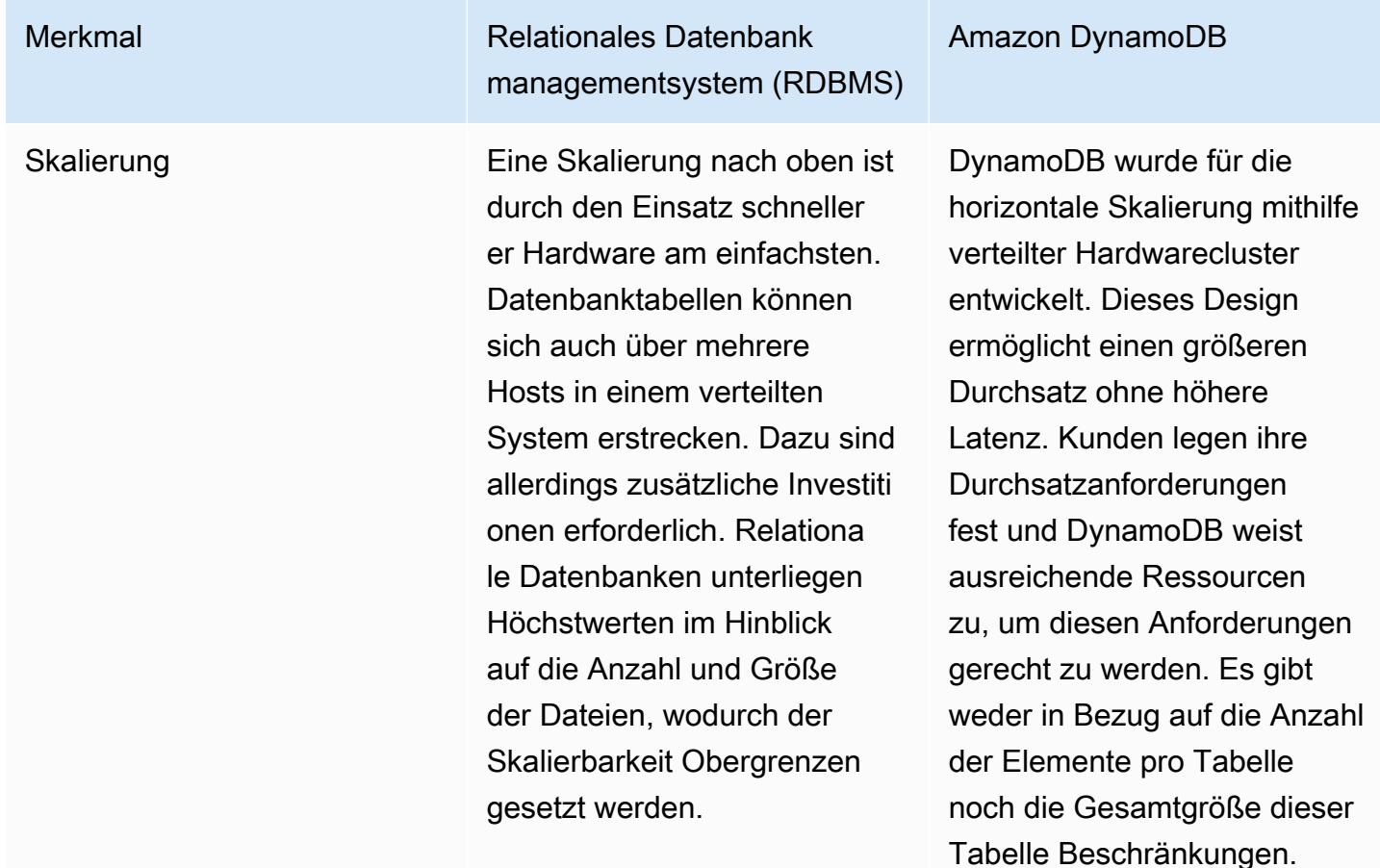

# <span id="page-68-0"></span>Merkmale von Datenbanken

Um auf eine Datenbank zuzugreifen, muss sich Ihre Anwendung authentifizieren, um sicherzustellen, dass sie berechtigt ist, die Datenbank zu verwenden. Außerdem muss sie autorisiert sein, damit sie die Aktionen ausführen kann, zu denen sie berechtigt ist.

Das folgende Diagramm zeigt Interaktionen eines Clients mit einer relationalen Datenbank und mit Amazon DynamoDB.

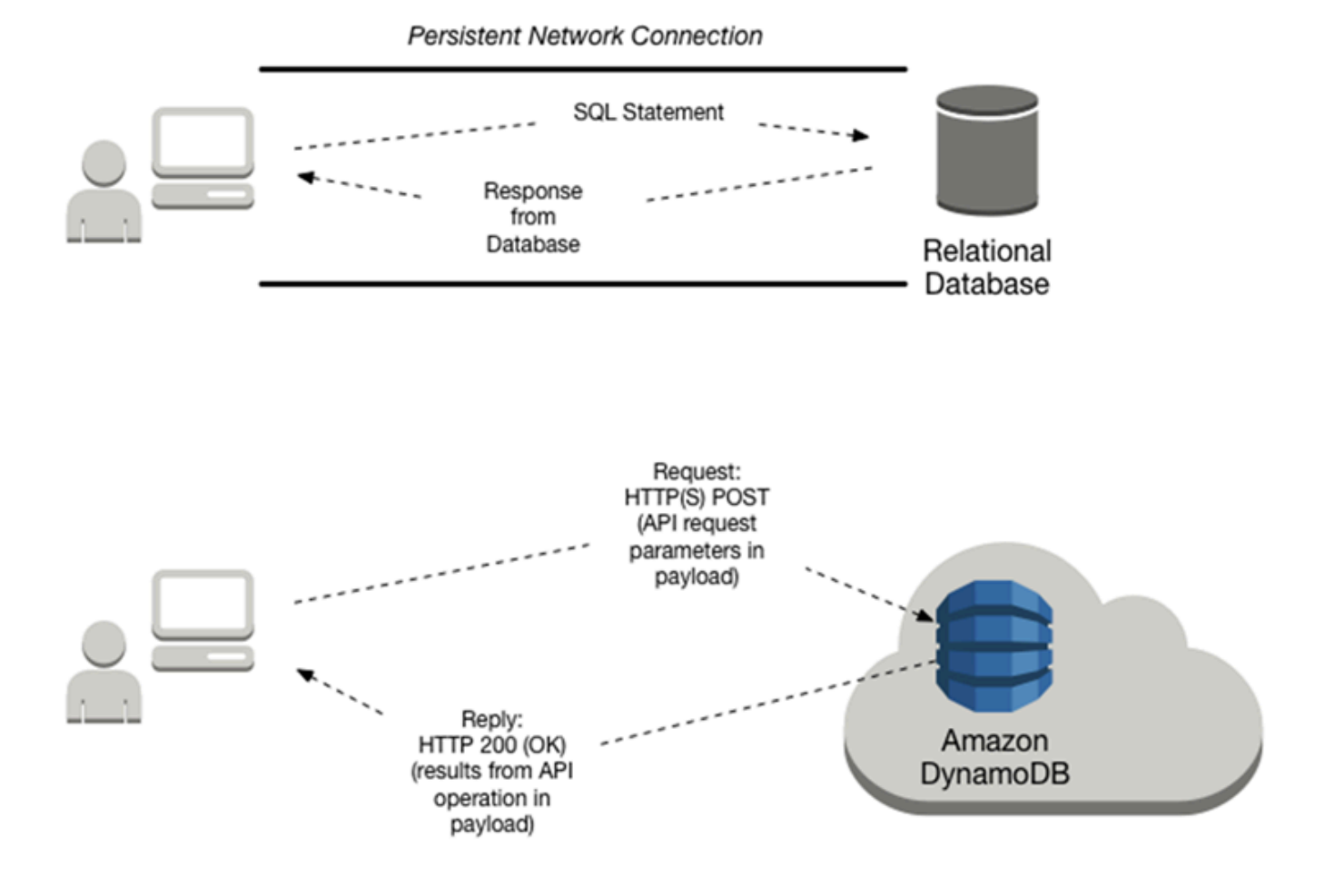

In der folgenden Tabelle finden Sie weitere Informationen zu Interaktionsaufgaben von Clients:

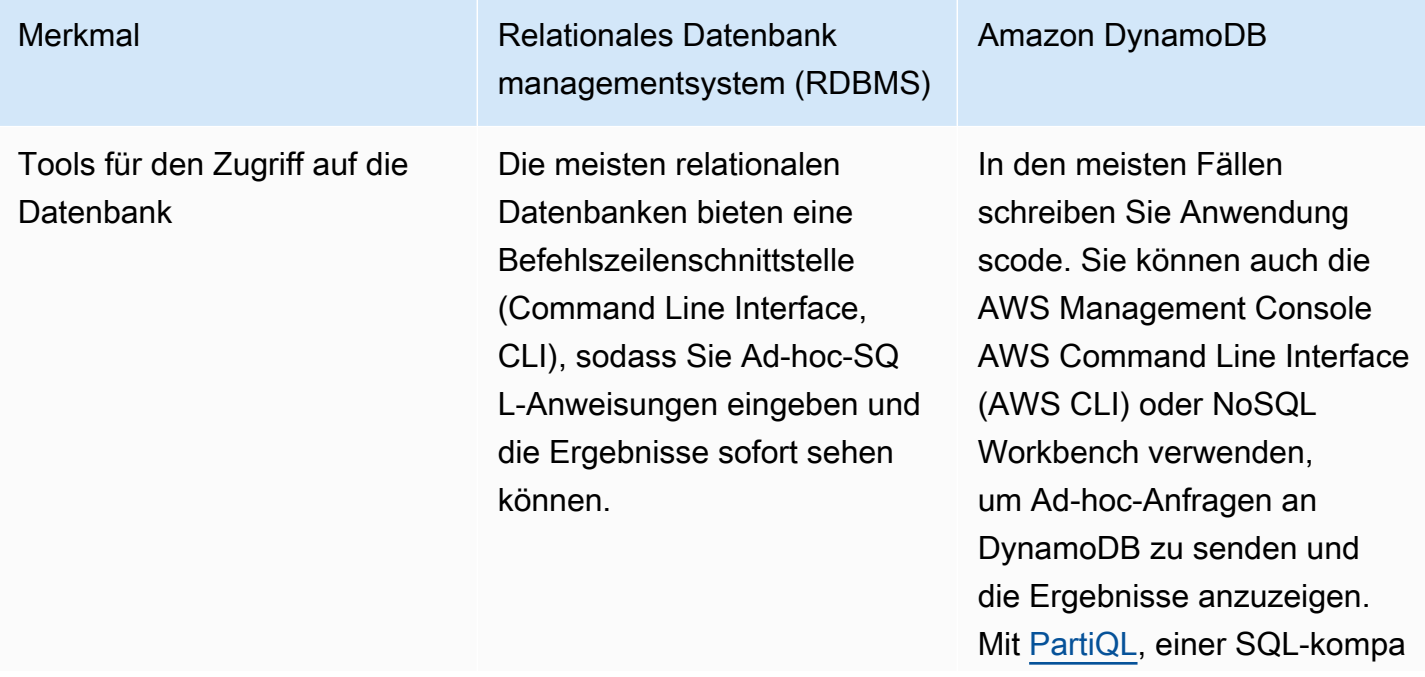

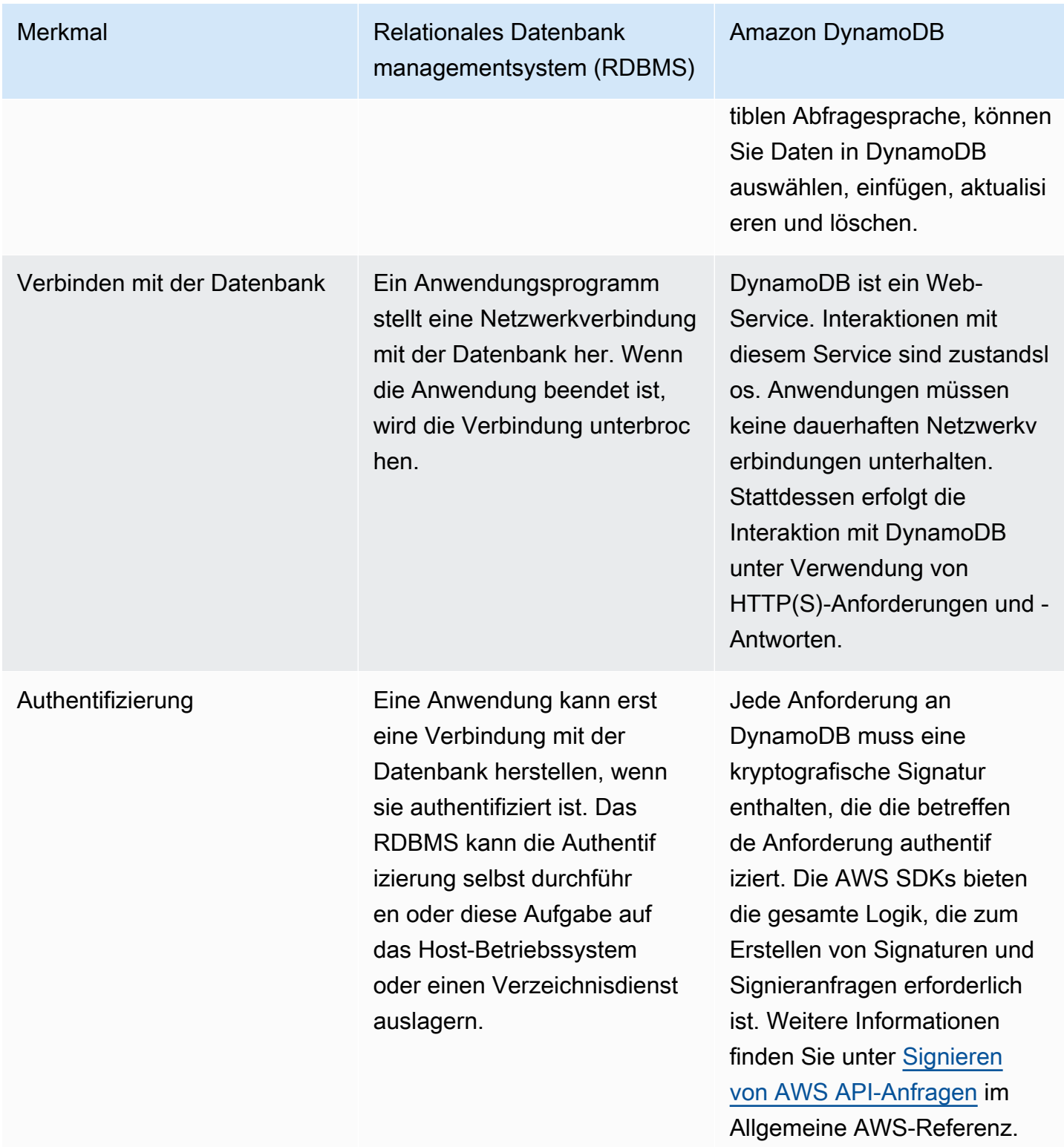

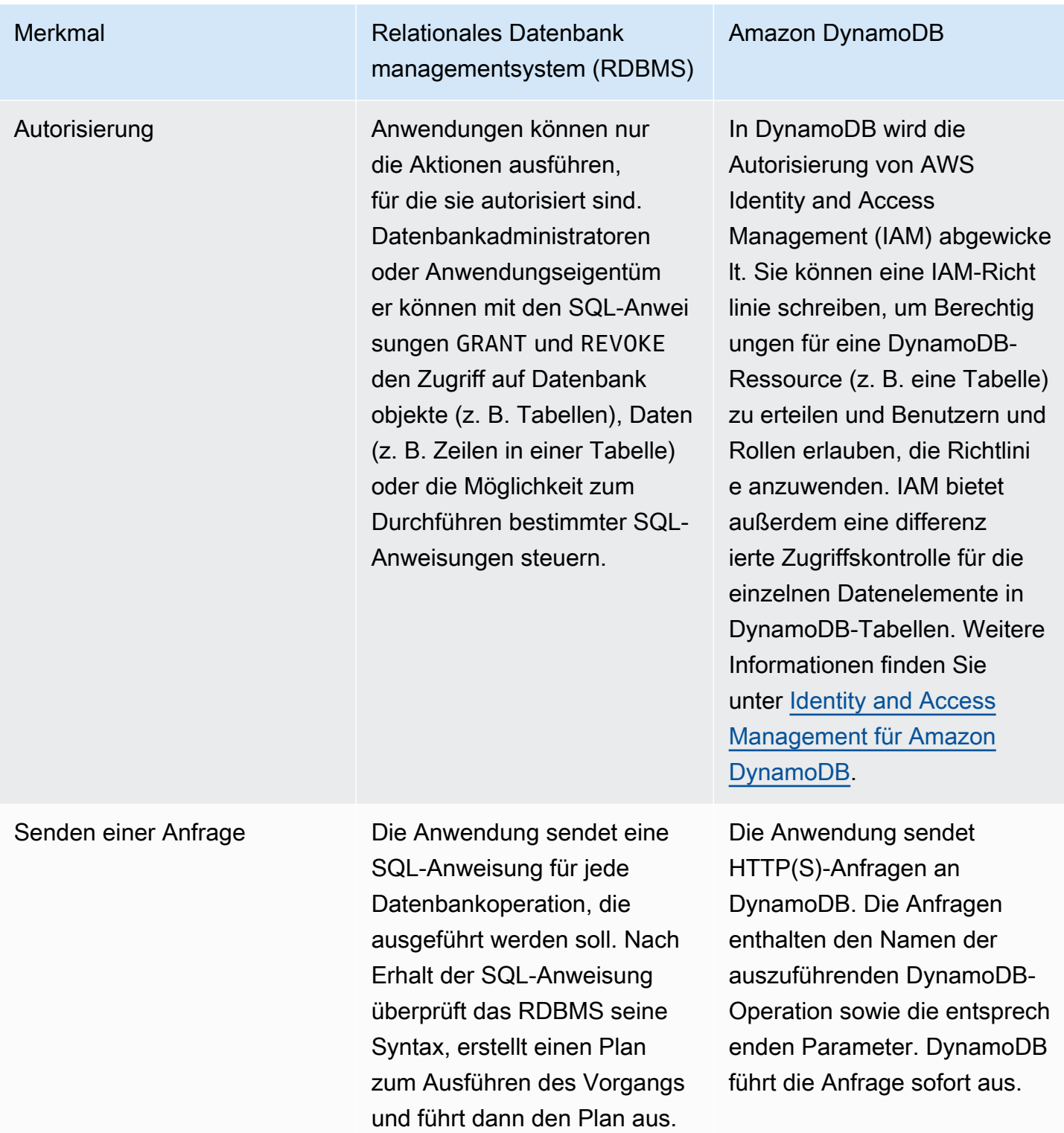
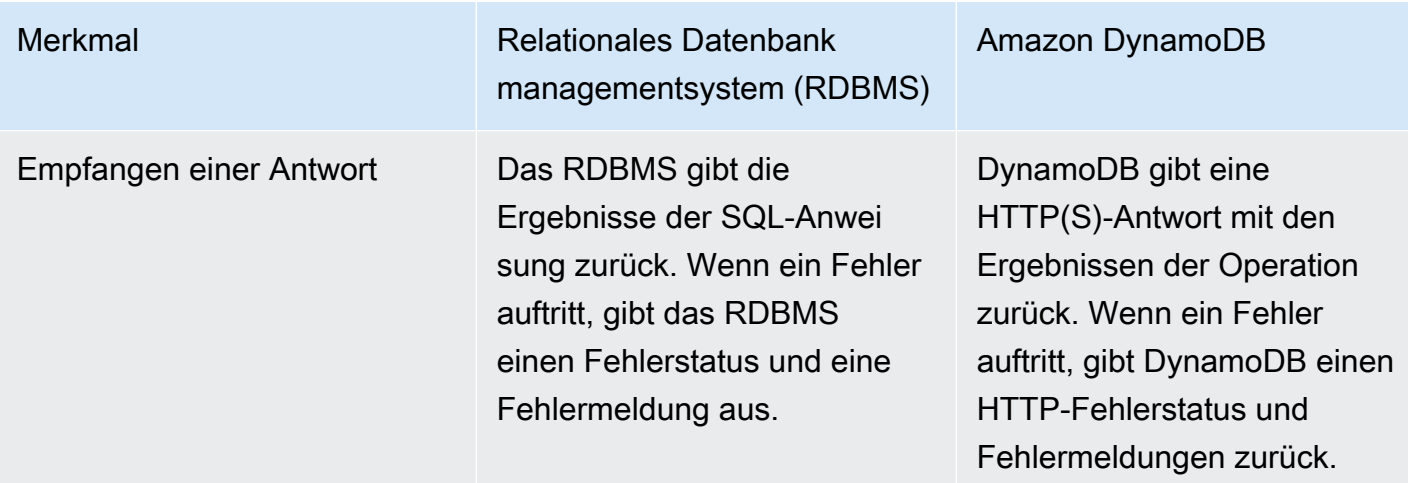

# Erstellen einer Tabelle

Tabellen stellen die grundlegenden Datenstrukturen in relationalen Datenbanken und in Amazon DynamoDB dar. Bei relationalen Datenbankmanagementsystemen (RDBMS) müssen Sie das Tabellenschema beim Erstellen der Tabelle definieren. Im Gegensatz dazu sind DynamoDB-Tabellen schemalos mit Ausnahme des Primärschlüssels müssen Sie beim Erstellen einer Tabelle keine zusätzlichen Attribute oder Datentypen definieren.

Im folgenden Abschnitt wird verglichen, wie Sie eine Tabelle mit SQL erstellen würden und wie Sie sie mit DynamoDB erstellen würden.

Themen

- [Erstellen einer Tabelle mit SQL](#page-72-0)
- [Erstellen einer Tabelle mit DynamoDB](#page-73-0)

### <span id="page-72-0"></span>Erstellen einer Tabelle mit SQL

Mit SQL verwenden Sie die CREATE TABLE-Anweisung, um eine Tabelle zu erstellen, wie im folgenden Beispiel veranschaulicht.

```
CREATE TABLE Music ( 
     Artist VARCHAR(20) NOT NULL, 
     SongTitle VARCHAR(30) NOT NULL, 
     AlbumTitle VARCHAR(25), 
     Year INT, 
     Price FLOAT,
```

```
 Genre VARCHAR(10), 
     Tags TEXT, 
    PRIMARY KEY(Artist, SongTitle)
);
```
Der Primärschlüssel für diese Tabelle besteht aus Artist und. SongTitle

Definieren Sie alle Tabellenspalten und Datentypen sowie den Primärschlüssel der Tabelle. (Mit der ALTER TABLE-Anweisung können Sie diese Definitionen später ändern, falls erforderlich.)

Viele SQL-Implementierungen ermöglichen eine Definition der Speicherspezifikationen für Ihre Tabelle im Rahmen der CREATE TABLE-Anweisungen. Die Tabelle wird mit den Standardspeichereinstellungen erstellt, sofern Sie nichts anderes angeben. In einer Produktionsumgebung kann ein Datenbankadministrator Ihnen dabei helfen, die optimalen Speicherparameter festzulegen.

### <span id="page-73-0"></span>Erstellen einer Tabelle mit DynamoDB

Verwenden Sie die Aktion CreateTable, um eine Tabelle mit dem Modus bereitgestellter Kapazität zu erstellen und Parameter wie folgt anzugeben:

```
{ 
     TableName : "Music", 
     KeySchema: [ 
          { 
               AttributeName: "Artist", 
               KeyType: "HASH" //Partition key 
          }, 
          { 
               AttributeName: "SongTitle", 
               KeyType: "RANGE" //Sort key 
          } 
     ], 
     AttributeDefinitions: [ 
          { 
               AttributeName: "Artist", 
               AttributeType: "S" 
          }, 
          { 
               AttributeName: "SongTitle", 
               AttributeType: "S" 
          } 
     ],
```

```
 ProvisionedThroughput: { // Only specified if using provisioned mode 
         ReadCapacityUnits: 1, 
         WriteCapacityUnits: 1 
     }
}
```
Der Primärschlüssel für diese Tabelle besteht aus Artist (Partitionsschlüssel) und SongTitle(Sortierschlüssel).

Sie müssen die folgenden Parameter für CreateTable angeben:

- TableName Name der Tabelle.
- KeySchema Attribute, die für den Primärschlüssel verwendet werden. Weitere Informationen finden Sie unter [Tabellen, Elemente und Attribute](#page-37-0) und [Primärschlüssel](#page-41-0).
- AttributeDefinitions Datentypen für die Schlüsselschemaattribute.
- ProvisionedThroughput (for provisioned tables) Anzahl der Lese- und Schreibvorgänge pro Sekunde, die Sie für diese Tabelle benötigen. DynamoDB reserviert ausreichend Speicher- und Systemressourcen, sodass Ihre Durchsatzanforderungen immer erfüllt werden. Mit der Aktion UpdateTable können Sie diese später ändern, falls erforderlich. Sie müssen die Speicheranforderungen einer Tabelle nicht angeben, da die Speicherzuweisung vollständig von DynamoDB verwaltet wird.

#### **a** Note

Codebeispiele, die CreateTable verwenden, finden Sie unter [Erste Schritte mit DynamoDB](#page-218-0) [und den SDKs AWS.](#page-218-0)

## Abrufen von Informationen zu einer Tabelle

Sie können überprüfen, ob eine Tabelle Ihren Spezifikationen entsprechend erstellt wurde. In einer relationalen Datenbank wird das gesamte Tabellenschema angezeigt. Amazon-DynamoDB-Tabellen sind schemalos, sodass nur die Primärschlüsselattribute angezeigt werden.

### Themen

- [Abrufen von Informationen zu einer Tabelle mit SQL](#page-75-0)
- [Abrufen von Informationen zu einer Tabelle in DynamoDB](#page-75-1)

### <span id="page-75-0"></span>Abrufen von Informationen zu einer Tabelle mit SQL

Die meisten relationalen Datenbankmanagementsysteme (RDBMS) ermöglichen Ihnen, die Struktur einer Tabelle – Spalten, Datentypen, Primärschlüsseldefinition usw. – zu beschreiben. Dafür gibt es in SQL keine Standardmethode. Viele Datenbanksysteme stellen den Befehl DESCRIBE zur Verfügung. Das folgende Beispiel kommt aus MySQL.

```
DESCRIBE Music;
```
In diesem Beispiel wird die Struktur der Tabelle mit allen Spaltennamen, Datentypen und Größen zurückgegeben.

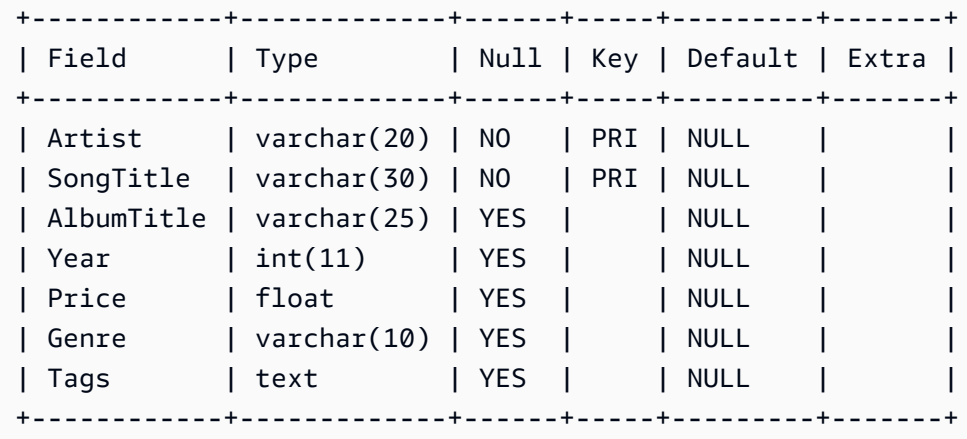

Der Primärschlüssel für diese Tabelle besteht aus Artist und. SongTitle

### <span id="page-75-1"></span>Abrufen von Informationen zu einer Tabelle in DynamoDB

DynamoDB verfügt über eine DescribeTable-Aktion, die ähnlich ist. Der einzige Parameter ist der Tabellenname.

```
{ 
     TableName : "Music"
}
```
Die Antwort von DescribeTable sieht wie folgt aus:

```
{ 
   "Table": { 
      "AttributeDefinitions": [ 
        {
```

```
 "AttributeName": "Artist", 
     "AttributeType": "S" 
   }, 
   { 
     "AttributeName": "SongTitle", 
     "AttributeType": "S" 
   } 
 ], 
 "TableName": "Music", 
 "KeySchema": [ 
   { 
     "AttributeName": "Artist", 
     "KeyType": "HASH" //Partition key 
   }, 
   { 
     "AttributeName": "SongTitle", 
     "KeyType": "RANGE" //Sort key 
   } 
 ], 
 ...
```
DescribeTable gibt auch Informationen über Indexe in der Tabelle, Einstellungen für den bereitgestellten Durchsatz, eine ungefähre Elementanzahl und andere Metadaten zurück.

## Schreiben von Daten in eine Tabelle

Relationale Datenbanktabellen enthalten Datenzeilen. Die Zeilen bestehen aus Spalten. Amazon DynamoDB Tabellen enthalten Elemente. Elemente bestehen aus Attributen.

In diesem Abschnitt wird beschrieben, wie Sie eine Zeile (bzw. ein Element) in eine Tabelle schreiben.

Themen

- [Schreiben von Daten in eine Tabelle mit SQL](#page-76-0)
- [Schreiben von Daten in eine Tabelle in DynamoDB](#page-77-0)

<span id="page-76-0"></span>Schreiben von Daten in eine Tabelle mit SQL

Eine Tabelle in einer relationalen Datenbank ist eine zweidimensionale Datenstruktur, die sich aus Zeilen und Spalten zusammensetzt. Einige Datenbankmanagementsysteme bieten auch

Unterstützung für halbstrukturierte Daten, in der Regel mit nativen JSON- oder XML-Datentypen. Die Implementierungsdetails sind je nach Anbieter unterschiedlich.

In SQL verwenden Sie die INSERT-Anweisung zum Hinzufügen einer Zeile zu einer Tabelle.

```
INSERT INTO Music 
     (Artist, SongTitle, AlbumTitle, 
     Year, Price, Genre, 
     Tags)
VALUES( 
     'No One You Know', 'Call Me Today', 'Somewhat Famous', 
     2015, 2.14, 'Country', 
     '{"Composers": ["Smith", "Jones", "Davis"],"LengthInSeconds": 214}'
);
```
Der Primärschlüssel für diese Tabelle besteht aus Artist und. SongTitle Sie müssen Werte für diese Spalten angeben.

### **a** Note

In diesem Beispiel wird die Spalte Tags zum Speichern halbstrukturierter Daten zu den Songs in der Tabelle Musik verwendet. Die Spalte Tags ist als Typ TEXT definiert. Dieser kann bis zu 65 535 Zeichen in MySQL speichern.

<span id="page-77-0"></span>Schreiben von Daten in eine Tabelle in DynamoDB

In Amazon DynamoDB können Sie entweder die DynamoDB-API oder [PartiQL,](https://docs.aws.amazon.com/amazondynamodb/latest/developerguide/ql-reference.html) eine SQL-kompatible Abfragesprache, verwenden, um einer Tabelle ein Element hinzuzufügen.

#### DynamoDB API

Mit der DynamoDB-API verwenden Sie die PutItem-Operation zum Hinzufügen eines Elements zu einer Tabelle.

```
{ 
     TableName: "Music", 
     Item: { 
          "Artist":"No One You Know", 
          "SongTitle":"Call Me Today", 
          "AlbumTitle":"Somewhat Famous",
```

```
 "Year": 2015, 
           "Price": 2.14, 
           "Genre": "Country", 
           "Tags": { 
                "Composers": [ 
                        "Smith", 
                        "Jones", 
                        "Davis" 
                ], 
                "LengthInSeconds": 214 
           } 
      }
}
```
Der Primärschlüssel für diese Tabelle besteht aus Artist und. SongTitle Sie müssen Werte für diese Attribute angeben.

Im Folgenden sind einige wichtige Fakten zu diesem PutItem-Beispiel aufgeführt:

- DynamoDB bietet native Unterstützung für Dokumente unter Verwendung von JSON. Dadurch ist DynamoDB ideal zum Speichern halbstrukturierter Daten wie Tags geeignet. Sie können Daten innerhalb von JSON-Dokumenten auch abrufen und bearbeiten.
- Die Musiktabelle hat außer dem Primärschlüssel (Künstler und SongTitle) keine vordefinierten Attribute.
- Die meisten SQL-Datenbanken sind transaktionsorientiert. Wenn Sie eine INSERT-Anweisung erstellen, sind die Datenänderungen erst dauerhaft, sobald Sie eine COMMIT-Anweisung generieren. Mit Amazon DynamoDB sind die Auswirkungen einer PutItem-Aktion dauerhaft, wenn DynamoDB mit einem HTTP 200-Statuscode (OK) antwortet.

**a** Note

Codebeispiele, die PutItem verwenden, finden Sie unter [Erste Schritte mit DynamoDB](#page-218-0) [und den SDKs AWS.](#page-218-0)

Im Folgenden sind weitere PutItem-Beispiele aufgeführt.

```
 TableName: "Music",
```
{

```
 Item: { 
          "Artist": "No One You Know", 
          "SongTitle": "My Dog Spot", 
          "AlbumTitle":"Hey Now", 
          "Price": 1.98, 
          "Genre": "Country", 
          "CriticRating": 8.4 
     }
}
```

```
{ 
     TableName: "Music", 
     Item: { 
          "Artist": "No One You Know", 
          "SongTitle": "Somewhere Down The Road", 
          "AlbumTitle":"Somewhat Famous", 
          "Genre": "Country", 
          "CriticRating": 8.4, 
         "Year": 1984 
     }
}
```

```
{ 
     TableName: "Music", 
     Item: { 
          "Artist": "The Acme Band", 
          "SongTitle": "Still In Love", 
          "AlbumTitle":"The Buck Starts Here", 
          "Price": 2.47, 
          "Genre": "Rock", 
          "PromotionInfo": { 
              "RadioStationsPlaying":[ 
                    "KHCR", "KBQX", "WTNR", "WJJH" 
              ], 
              "TourDates": { 
                   "Seattle": "20150625", 
                   "Cleveland": "20150630" 
              }, 
              "Rotation": "Heavy" 
          } 
     }
}
```

```
{ 
     TableName: "Music", 
     Item: { 
          "Artist": "The Acme Band", 
          "SongTitle": "Look Out, World", 
          "AlbumTitle":"The Buck Starts Here", 
          "Price": 0.99, 
          "Genre": "Rock" 
     }
}
```
### **a** Note

Neben PutItem unterstützt DynamoDB eine BatchWriteItem-Aktion zum Schreiben mehrerer Elemente gleichzeitig.

### PartiQL for DynamoDB

Mit PartiQL verwenden Sie die ExecuteStatement-Operation zum Hinzufügen eines Elements zu einer Tabelle mit PartiQL Insert-Anweisung.

```
INSERT into Music value { 
     'Artist': 'No One You Know', 
     'SongTitle': 'Call Me Today', 
     'AlbumTitle': 'Somewhat Famous', 
     'Year' : '2015', 
     'Genre' : 'Acme'
}
```
Der Primärschlüssel für diese Tabelle besteht aus Artist und SongTitle. Sie müssen Werte für diese Attribute angeben.

#### **a** Note

Codebeispiele, die Insert und ExecuteStatement verwenden, finden Sie unter [PartiQL-Insert-Anweisungen für DynamoDB.](#page-991-0)

# Wichtige Unterschiede zwischen SQL und Dynamo DB beim Lesen von Daten aus einer Tabelle

Mit SQL verwenden Sie die SELECT-Anweisung, um eine oder mehrere Zeilen aus einer Tabelle abzurufen. Sie verwenden die WHERE-Klausel, um die Daten zu bestimmen, die an Sie zurückgesendet werden.

Dies unterscheidet sich von der Verwendung von Amazon DynamoDB, das die folgenden Operationen zum Lesen von Daten bereitstellt:

- ExecuteStatement ruft ein einzelnes oder mehrere Elemente aus einer Tabelle ab. BatchExecuteStatement ruft mehrere Elemente aus verschiedenen Tabellen in einem einzigen Vorgang ab. Beide dieser Operationen verwenden [PartiQL,](https://docs.aws.amazon.com/amazondynamodb/latest/developerguide/ql-reference.html) eine SQL-kompatible Abfragesprache.
- GetItem Ruft ein einzelnes Element aus einer Tabelle ab. Dies ist die effizienteste Methode, um ein einzelnes Element zu lesen, da sie direkten Zugriff auf den physischen Standort des Elements ermöglicht. (DynamoDB bietet auch die BatchGetItem-Operation, mit der Sie bis zu 100 GetItem-Aufrufe in einer einzigen Operation ausführen können.)
- Query Ruft alle Elemente mit einem bestimmten Partitionsschlüssel ab. Innerhalb dieser Elemente können Sie eine Bedingung auf den Sortierschlüssel anwenden und nur eine Teilmenge der Daten abrufen. Query ermöglicht schnellen und effizienten Zugriff auf die Partitionen, in denen die Daten gespeichert sind. (Weitere Informationen finden Sie unter [Partitionen und](#page-59-0)  [Datenverteilung](#page-59-0).)
- Scan Ruft alle Elemente in der angegebenen Tabelle ab. (Diese Operation sollte nicht über großen Tabellen ausgeführt werden, da sie große Mengen an Systemressourcen belegen kann.)

### **a** Note

Mit einer relationalen Datenbank können Sie die SELECT-Anweisung verwenden, um Daten aus mehreren Tabellen zu verknüpfen und die Ergebnisse zurückzugeben. Joins (Verknüpfungen) sind eine Voraussetzung für das relationale Modell. Um sicherzustellen, dass Joins effizient ausgeführt werden, sollten die Datenbank und die zugehörigen Anwendungen kontinuierlich leistungsoptimiert werden. DynamoDB ist eine nicht relationale NoSQL-Datenbank und unterstützt keine Tabellen-Joins. Stattdessen lesen die Anwendungen die Daten aus den Tabellen nacheinander aus.

In den folgenden Abschnitten werden die verschiedenen Anwendungsfälle für das Lesen von Daten sowie Anleitungen zum Ausführen dieser Aufgaben mit einer relationalen Datenbank und mit DynamoDB beschrieben.

### Themen

- [Lesen des Elements mit dem zugehörigen Primärschlüssel](#page-82-0)
- [Abfragen einer Tabelle](#page-85-0)
- [Scannen einer Tabelle](#page-88-0)

<span id="page-82-0"></span>Lesen des Elements mit dem zugehörigen Primärschlüssel

Ein gängiges Zugriffsmuster für Datenbanken besteht darin, ein einzelnes Element aus einer Tabelle zu lesen. Sie müssen den Primärschlüssel des gewünschten Elements angeben.

### Themen

- [Lesen eines Elements mit dem zugehörigen Primärschlüssel mit SQL](#page-82-1)
- [Lesen eines Elements mit dem zugehörigen Primärschlüssel in DynamoDB](#page-83-0)

<span id="page-82-1"></span>Lesen eines Elements mit dem zugehörigen Primärschlüssel mit SQL

In SQL verwenden Sie die SELECT-Anweisung zum Abrufen von Daten aus einer Tabelle. Sie können eine oder mehrere Spalten im Ergebnis abfragen (oder alle Spalten, wenn Sie den \*-Operator verwenden). Die WHERE-Klausel bestimmt, welche Zeilen zurückgegeben werden.

Das folgende Beispiel umfasst eine SELECT-Anweisung zum Abrufen einer einzelnen Zeile aus der Tabelle Music. Die WHERE-Klausel gibt die Primärschlüsselwerte an.

```
SELECT *
FROM Music
WHERE Artist='No One You Know' AND SongTitle = 'Call Me Today'
```
Sie können diese Abfrage ändern und nur eine Teilmenge der Spalten abrufen.

```
SELECT AlbumTitle, Year, Price
FROM Music
WHERE Artist='No One You Know' AND SongTitle = 'Call Me Today'
```
Beachten Sie, dass der Primärschlüssel für diese Tabelle aus Artist und besteht. SongTitle

<span id="page-83-0"></span>Lesen eines Elements mit dem zugehörigen Primärschlüssel in DynamoDB

In Amazon DynamoDB können Sie entweder die DynamoDB-API oder [PartiQL,](https://docs.aws.amazon.com/amazondynamodb/latest/developerguide/ql-reference.html) eine SQL-kompatible Abfragesprache, verwenden, um ein Element aus einer Tabelle zu lesen.

### DynamoDB API

Mit der DynamoDB-API verwenden Sie die PutItem-Operation zum Hinzufügen eines Elements zu einer Tabelle.

DynamoDB stellt die Aktion GetItem zum Abrufen eines Elements über dessen Primärschlüssel bereit. GetItem ist äußerst effizient, da die Aktion direkten Zugriff auf den physischen Speicherort des Elements ermöglicht. (Weitere Informationen finden Sie unter [Partitionen und](#page-59-0)  [Datenverteilung](#page-59-0).)

Standardmäßig gibt GetItem das gesamte Element mit allen zugehörigen Attributen zurück.

```
{ 
     TableName: "Music", 
     Key: { 
          "Artist": "No One You Know", 
          "SongTitle": "Call Me Today" 
     }
}
```
Sie können einen ProjectionExpression-Parameter hinzufügen, um nur einige der Attribute zurückzugeben.

```
{ 
     TableName: "Music", 
     Key: { 
          "Artist": "No One You Know", 
          "SongTitle": "Call Me Today" 
     }, 
     "ProjectionExpression": "AlbumTitle, Year, Price"
}
```
Beachten Sie, dass der Primärschlüssel für diese Tabelle aus Artist und besteht. SongTitle

Die GetItem-DynamoDB-Aktion ist sehr effizient. Sie bestimmt anhand der Primärschlüsselwerte den genauen Speicherort des entsprechenden Elements und ruft es direkt von dort ab.

Die SQL-Anweisung SELECT ist im Hinblick auf das Abrufen von Elementen mithilfe von Primärschlüsselwerten ähnlich effizient.

Die SQL-Anweisung SELECT unterstützt viele Arten von Abfragen und Tabellen-Scans. DynamoDB bietet eine ähnliche Funktionalität mit den Aktionen Query und Scan, die in [Abfragen](#page-85-0) [einer Tabelle](#page-85-0) und [Scannen einer Tabelle](#page-88-0) beschrieben sind.

Die SQL-Anweisung SELECT kann Tabellen-Joins durchführen, sodass Sie Daten aus mehreren Tabellen gleichzeitig abrufen können. Joins sind am effektivsten, wenn die Datenbanktabellen normalisiert und die Beziehungen zwischen den Tabellen eindeutig sind. Wenn Sie allerdings zu viele Tabellen in einer SELECT-Anweisung verknüpfen, kann sich dies negativ auf die Anwendungsleistung auswirken. Sie können diese Probleme umgehen, indem Sie Datenbankreplikation, materialisierte Ansichten oder Abfrageumschreibungen verwenden.

DynamoDB ist eine nicht zusammenhängende Datenbank und unterstützt keine Tabellen-Joins. Wenn Sie eine vorhandene Anwendung von einer relationalen Datenbank nach DynamoDB migrieren, müssen Sie Ihr Datenmodell denormalisieren, damit keine Joins erforderlich sind.

### **a** Note

Codebeispiele, die GetItem verwenden, finden Sie unter [Erste Schritte mit DynamoDB](#page-218-0) [und den SDKs AWS.](#page-218-0)

### PartiQL for DynamoDB

Mit PartiQL verwenden Sie die ExecuteStatement-Operation zum Lesen eines Elements aus einer Tabelle mit PartiQL Select-Anweisung.

```
SELECT AlbumTitle, Year, Price
FROM Music
WHERE Artist='No One You Know' AND SongTitle = 'Call Me Today'
```
Beachten Sie, dass der Primärschlüssel für diese Tabelle aus Artist und besteht SongTitle.

### **a** Note

Die select PartiQL-Anweisung kann auch verwendet werden, um eine DynamoDB-Tabelle abzufragen oder zu scannen

Codebeispiele, die Select und ExecuteStatement verwenden, finden Sie unter [PartiQL-](#page-980-0)[Select-Anweisungen für DynamoDB](#page-980-0).

### <span id="page-85-0"></span>Abfragen einer Tabelle

Ein anderes gängiges Zugriffsmuster besteht darin, mehrere Elemente aus einer Tabelle basierend auf Ihren Abfragekriterien zu lesen.

Themen

- [Abfragen einer Tabelle mit SQL](#page-85-1)
- [Abfragen einer Tabelle in DynamoDB](#page-86-0)

<span id="page-85-1"></span>Abfragen einer Tabelle mit SQL

Bei Verwendung von SQL können Sie mit der Anweisung SELECT Schlüsselspalten, Nicht-Schlüsselspalten oder eine beliebige Kombination daraus abfragen. Die WHERE-Klausel bestimmt, welche Zeilen zurückgegeben werden, wie in den folgenden Beispielen gezeigt.

```
/* Return a single song, by primary key */
SELECT * FROM Music
WHERE Artist='No One You Know' AND SongTitle = 'Call Me Today';
```
/\* Return all of the songs by an artist \*/

```
SELECT * FROM Music
WHERE Artist='No One You Know';
```
/\* Return all of the songs by an artist, matching first part of title  $*/$ 

```
SELECT * FROM Music
WHERE Artist='No One You Know' AND SongTitle LIKE 'Call%';
```
/\* Return all of the songs by an artist, with a particular word in the title... ...but only if the price is less than 1.00 \*/

```
SELECT * FROM Music
WHERE Artist='No One You Know' AND SongTitle LIKE '%Today%'
```
AND Price < 1.00;

<span id="page-86-0"></span>Beachten Sie, dass der Primärschlüssel für diese Tabelle aus Artist und besteht SongTitle.

Abfragen einer Tabelle in DynamoDB

In Amazon DynamoDB können Sie entweder die DynamoDB-API oder [PartiQL,](https://docs.aws.amazon.com/amazondynamodb/latest/developerguide/ql-reference.html) eine SQL-kompatible Abfragesprache, verwenden, um ein Element aus einer Tabelle abzufragen.

#### DynamoDB API

Mit Amazon DynamoDB können Sie mit der Aktion Query Daten auf ähnliche Weise abrufen. Die Aktion Query bietet schnellen und effizienten Zugriff auf die physischen Orte, an denen die Daten gespeichert sind. Weitere Informationen finden Sie unter [Partitionen und Datenverteilung.](#page-59-0)

Sie können Query mit jeder Tabelle oder jedem sekundären Index verwenden. Sie müssen eine Gleichheitsbedingung für den Wert des Partitionsschlüssels festlegen und können optional eine andere Bedingung für das Sortierschlüsselattribut angeben, falls definiert.

Der Parameter KeyConditionExpression gibt die Schlüsselwerte an, die Sie abfragen möchten. Sie können einen optionalen FilterExpression verwenden, um bestimmte Elemente aus den Ergebnissen zu entfernen, bevor diese zurückgegeben werden.

In DynamoDB müssen Sie als Platzhalter ExpressionAttributeValues in Ausdrucksparametern (z. B. KeyConditionExpression und FilterExpression) verwenden. Dies entspricht der Verwendung von Bindungsvariablen in relationalen Datenbanken, in denen Sie die tatsächlichen Werte in der SELECT-Anweisung zur Laufzeit ersetzen.

Beachten Sie, dass der Primärschlüssel für diese Tabelle aus Artist und besteht SongTitle.

Im Folgenden sind weitere DynamoDB Query-Beispiele aufgeführt.

```
// Return a single song, by primary key
{ 
     TableName: "Music", 
     KeyConditionExpression: "Artist = :a and SongTitle = :t", 
     ExpressionAttributeValues: { 
          ":a": "No One You Know", 
          ":t": "Call Me Today" 
     }
```
}

```
// Return all of the songs by an artist
{ 
     TableName: "Music", 
     KeyConditionExpression: "Artist = :a", 
     ExpressionAttributeValues: { 
         ":a": "No One You Know" 
     }
}
```

```
// Return all of the songs by an artist, matching first part of title
{ 
     TableName: "Music", 
     KeyConditionExpression: "Artist = :a and begins_with(SongTitle, :t)", 
     ExpressionAttributeValues: { 
         ":a": "No One You Know", 
         ":t": "Call" 
     }
}
```
**a** Note

Codebeispiele, die Query verwenden, finden Sie unter [Erste Schritte mit DynamoDB und](#page-218-0) [den SDKs AWS.](#page-218-0)

#### PartiQL for DynamoDB

Mit PartiQL können Sie eine Abfrage ausführen, indem Sie die ExecuteStatement-Aktion und die Select-Anweisung auf den Partitionsschlüssel anwenden.

```
SELECT AlbumTitle, Year, Price
FROM Music
WHERE Artist='No One You Know'
```
Verwendung der SELECT-Anweisung gibt auf diese Weise alle Songs zurück, die mit diesem bestimmten Artist assoziiert sind.

Codebeispiele, die Select und ExecuteStatement verwenden, finden Sie unter [PartiQL-](#page-980-0)[Select-Anweisungen für DynamoDB](#page-980-0).

### <span id="page-88-0"></span>Scannen einer Tabelle

In SQL gibt eine SELECT-Anweisung ohne WHERE-Klausel alle Zeilen einer Tabelle zurück. In Amazon DynamoDB übernimmt die Scan-Operation diese Funktion. In beiden Fällen können Sie alle oder nur einige Elemente abrufen.

Unabhängig davon, ob Sie eine SQL- oder eine NoSQL-Datenbank verwenden, sollten Scans jedoch sparsam eingesetzt werden, da sie große Mengen an Systemressourcen belegen können. Manchmal ist ein Scan angebracht (z. B. Scannen einer kleinen Tabelle) oder unvermeidbar (wie die Ausführung eines Massenexports von Daten). Als allgemeine Regel sollten Sie Ihre Anwendungen so konzipieren, dass Scans vermieden werden. Weitere Informationen finden Sie unter [Abfrageoperationen in DynamoDB.](#page-907-0)

### **G** Note

Bei einem Massenexport wird außerdem mindestens 1 Datei pro Partition erstellt. Alle Elemente in jeder Datei stammen aus dem Hash-Keyspace der betreffenden Partition.

### Themen

- [Scannen einer Tabelle mit SQL](#page-88-1)
- [Scannen einer Tabelle in DynamoDB](#page-89-0)

<span id="page-88-1"></span>Scannen einer Tabelle mit SQL

Bei Verwendung von SQL können Sie eine Tabelle scannen und alle Daten mit einer SELECT-Anweisung ohne Angabe einer WHERE-Bedingung abrufen. Sie können eine oder mehrere Spalten im Ergebnis abfragen. Sie können auch alle Spalten abfragen, wenn Sie das Platzhalterzeichen (\*) verwenden.

Es folgen Beispiele für eine SELECT-Anweisung.

```
/* Return all of the data in the table */
SELECT * FROM Music;
```

```
/* Return all of the values for Artist and Title */
SELECT Artist, Title FROM Music;
```
<span id="page-89-0"></span>Scannen einer Tabelle in DynamoDB

In Amazon DynamoDB können Sie entweder die DynamoDB-API oder [PartiQL,](https://docs.aws.amazon.com/amazondynamodb/latest/developerguide/ql-reference.html) eine SQL-kompatible Abfragesprache, verwenden, um einen Scan für eine Tabelle durchzuführen.

#### DynamoDB API

Mit der DynamoDB-API verwenden Sie die Scan-Operation, um ein oder mehrere Elemente und Elementattribute zurückzugeben, indem Sie auf jedes Element in einer Tabelle oder einem sekundären Index zugreifen.

```
// Return all of the data in the table
\{ TableName: "Music"
}
```

```
// Return all of the values for Artist and Title
{ 
     TableName: "Music", 
     ProjectionExpression: "Artist, Title"
}
```
Die Scan-Aktion bietet auch einen Parameter FilterExpression, der es ermöglicht, Elemente zu verwerfen, die nicht in den Ergebnissen enthalten sein sollen. FilterExpression wird angewendet, nachdem der Scan durchgeführt wurde, aber bevor die Ergebnisse an Sie zurückgegeben werden. (Für große Tabellen wird dies nicht empfohlen: Sie werden für den gesamten Scan belastet, auch wenn nur einige übereinstimmende Elemente zurückgegeben werden.)

### **a** Note

Codebeispiele, die Scan verwenden, finden Sie unter [Erste Schritte mit DynamoDB und](#page-218-0) [den SDKs AWS.](#page-218-0)

### PartiQL for DynamoDB

Mit PartiQL führen Sie einen Scan durch, indem Sie den ExecuteStatement-Vorgang verwenden, um den gesamten Inhalt einer Tabelle mit der Select-Anweisung zurückzugeben.

SELECT AlbumTitle, Year, Price FROM Music

Beachten Sie, dass diese Anweisung alle Elemente für in der Tabelle Musik zurückgibt.

Codebeispiele mit Select und ExecuteStatement finden Sie unter [PartiQL-Select-](#page-980-0)[Anweisungen für DynamoDB](#page-980-0)

### Verwalten von Indexen

Indexe ermöglichen Ihnen den Zugriff auf alternative Abfragemuster und können Abfragen beschleunigen. In diesem Abschnitt werden die Indexerstellung und -verwendung in SQL und Amazon DynamoDB verglichen und gegenübergestellt.

Ganz gleich, ob Sie eine relationale Datenbank oder DynamoDB verwenden, sollten Sie bei der Indexerstellung mit Bedacht vorgehen. Bei jedem Schreibvorgang in einer Tabelle müssen alle Indexe der Tabelle aktualisiert werden. In einer Umgebung mit vielen Schreibvorgängen und großen Tabellen können dadurch große Mengen von Systemressourcen belegt werden. In schreibgeschützten Umgebungen (bzw. Umgebungen, indenen Daten vor allem gelesen werden) stellt dies kein Problem dar. Sie sollten jedoch sicherstellen, dass die Indexe tatsächlich von der Anwendung verwendet werden und nicht nur Speicherplatz belegen.

Themen

- [Erstellen eines Index](#page-90-0)
- [Abfragen und Scannen eines Index](#page-93-0)

### <span id="page-90-0"></span>Erstellen eines Index

Vergleichen Sie die Anweisung CREATE INDEX in SQL mit der Operation UpdateTable in Amazon DynamoDB.

#### Themen

- [Erstellen eines Index mit SQL](#page-91-0)
- [Erstellen eines Index in DynamoDB](#page-91-1)

<span id="page-91-0"></span>Erstellen eines Index mit SQL

In einer relationalen Datenbank ist ein Index eine Datenstruktur, mit der Sie schnelle Abfragen für verschiedene Spalten einer Tabelle ausführen können. Mit der SQL-Anweisung CREATE INDEX können Sie einer vorhandenen Tabelle einen Index hinzufügen, indem Sie die zu indizierenden Spalten angeben. Nachdem der Index erstellt wurde, können Sie die Daten in der Tabelle wie üblich abfragen. Die Datenbank kann die angegebenen Zeilen in der Tabelle anhand des Index schnell finden, sodass nicht die gesamte Tabelle gescannt werden muss.

Nachdem Sie einen Index erstellt haben, wird dieser von der Datenbank gepflegt. Sobald Sie Daten in der Tabelle ändern, wird der Index automatisch den Änderungen in der Tabelle entsprechend angepasst.

In MySQL können Sie einen Index wie den folgenden erstellen:

```
CREATE INDEX GenreAndPriceIndex
ON Music (genre, price);
```
<span id="page-91-1"></span>Erstellen eines Index in DynamoDB

In DynamoDB können Sie einen sekundären Index für ähnliche Zwecke erstellen und verwenden.

Indexe in DynamoDB unterscheiden sich von ihren relationalen Gegenstücken. Wenn Sie einen sekundären Index erstellen, müssen Sie dessen Schlüsselattribute angeben – einen Partitionsschlüssel und einen Sortierschlüssel. Nachdem Sie den sekundären Index erstellt haben, können Sie Query oder Scan wie bei einer Tabelle erstellen. DynamoDB bietet keinen Abfrageoptimierer, sodass ein sekundärer Index nur bei der Query- oder Scan-Aktion verwendet wird.

DynamoDB unterstützt zwei verschiedene Arten von Indexen:

- Globale sekundäre Indexe Der Primärschlüssel des Index kann aus zwei beliebigen Attributen der Tabelle bestehen.
- Lokale sekundäre Indexe Der Partitionsschlüssel des Index muss mit dem Partitionsschlüssel der Tabelle übereinstimmen. Der Sortierschlüssel kann ein beliebiges, anderes Attribut sein.

DynamoDB stellt sicher, dass die Daten in einem sekundären Index schließlich mit seiner Tabelle konsistent sind. Sie können stark konsistente Query- oder Scan-Aktionen für eine Tabelle oder einen lokalen sekundären Index anfordern. Globale sekundäre Indexe unterstützen jedoch nur die letztendliche Datenkonsistenz.

Sie können einer vorhandenen Tabelle einen globalen sekundären Index hinzufügen, indem Sie die UpdateTable-Aktion verwenden und GlobalSecondaryIndexUpdates angeben.

```
{ 
     TableName: "Music", 
     AttributeDefinitions:[ 
         {AttributeName: "Genre", AttributeType: "S"}, 
         {AttributeName: "Price", AttributeType: "N"} 
     ], 
     GlobalSecondaryIndexUpdates: [ 
        \{ Create: { 
                 IndexName: "GenreAndPriceIndex", 
                 KeySchema: [ 
                     {AttributeName: "Genre", KeyType: "HASH"}, //Partition key 
                     {AttributeName: "Price", KeyType: "RANGE"}, //Sort key 
                 ], 
                 Projection: { 
                     "ProjectionType": "ALL" 
                 }, 
                 ProvisionedThroughput: { // Only 
  specified if using provisioned mode 
                     "ReadCapacityUnits": 1,"WriteCapacityUnits": 1 
 } 
 } 
         } 
     ]
}
```
Sie müssen die folgenden Parameter für UpdateTable angeben:

- TableName Die Tabelle, mit der der Index verknüpft wird.
- AttributeDefinitions Die Datentypen für die Schlüsselschemaattribute des Index.
- GlobalSecondaryIndexUpdates Details zu dem Index, den Sie erstellen möchten:
	- IndexName Ein Name für den Index.
	- KeySchema Die Attribute, die für den Indexprimärschlüssel verwendet werden.
- Projection Attribute aus der Tabelle, die in den Index kopiert werden. In diesem Fall bedeutet ALL, dass alle Attribute kopiert werden.
- ProvisionedThroughput (for provisioned tables) Die Anzahl der Lese- und Schreibvorgänge pro Sekunde, die Sie für diesen Index benötigen. (Dieser Wert steht nicht mit den Einstellungen für den bereitgestellten Durchsatz der Tabelle in Zusammenhang.)

Ein Teil dieser Operation umfasst das Abgleichen von Daten aus der Tabelle mit dem neuen Index. Während des Abgleichs ist die Tabelle weiterhin verfügbar. Der Index ist allerdings erst bereit, wenn sich das Attribut Backfilling von TRUE in FALSE ändert. Sie können die Aktion DescribeTable zum Anzeigen dieses Attributs verwenden.

### **a** Note

Codebeispiele, die UpdateTable verwenden, finden Sie unter [Erste Schritte mit DynamoDB](#page-218-0) [und den SDKs AWS.](#page-218-0)

### <span id="page-93-0"></span>Abfragen und Scannen eines Index

Vergleichen Sie das Abfragen und Scannen eines Index mithilfe der SELECT-Anweisung in SQL mit den Operationen Query und Scan in Amazon DynamoDB.

### Themen

- [Abfragen und Scannen eines Index mit SQL](#page-93-1)
- [Abfragen und Scannen eines Index in DynamoDB](#page-94-0)

<span id="page-93-1"></span>Abfragen und Scannen eines Index mit SQL

In einer relationalen Datenbank arbeiten Sie nicht direkt mit Indexen. Stattdessen fragen Sie Tabellen mithilfe von SELECT-Anweisungen ab. Der Abfrageoptimierer kann jeden beliebigen Index nutzen.

Ein Abfrageoptimierer ist eine Komponente eines relationalen Datenbankmanagementsystems (RDBMS), die verfügbare Indexe auswertet und bestimmt, ob diese zum Beschleunigen einer Abfrage verwendet werden können. Wenn die Indexe zum Beschleunigen einer Abfrage verwendet werden können, greift das RDBMS zuerst auf den Index zu und sucht damit die Daten in der Tabelle.

Im Folgenden finden Sie einige SQL-Anweisungen, mit denen Sie die Leistung verbessern können GenreAndPriceIndex. Wir setzen voraus, dass die Tabelle Musik genügend Daten enthält, damit der Abfrageoptimierer diesen Index verwendet, statt die gesamte Tabelle einfach zu scannen.

```
/* All of the rock songs */
SELECT * FROM Music
WHERE Genre = 'Rock';
```

```
/* All of the cheap country songs */
SELECT Artist, SongTitle, Price FROM Music
```
WHERE Genre = 'Country' AND Price < 0.50;

<span id="page-94-0"></span>Abfragen und Scannen eines Index in DynamoDB

In DynamoDB führen Sie Query und Scan-Operationen direkt für den Index aus, genauso wie für eine Tabelle. Sie können entweder die DynamoDB-API verwenden oder [PartiQL,](https://docs.aws.amazon.com/amazondynamodb/latest/developerguide/ql-reference.html) eine SQLkompatiblen Abfragesprache, um den Index abzufragen oder zu scannen. Sie müssen sowohl TableName als auch IndexName angeben.

Im Folgenden finden Sie einige Abfragen GenreAndPriceIndexin DynamoDB. (Das Schlüsselschema für diesen Index besteht aus Genre und Preis.)

DynamoDB API

```
// All of the rock songs
{ 
     TableName: "Music", 
     IndexName: "GenreAndPriceIndex", 
     KeyConditionExpression: "Genre = :genre", 
     ExpressionAttributeValues: { 
          ":genre": "Rock" 
     },
};
```
In diesem Beispiel wird ein ProjectionExpression verwendet, um anzugeben, dass nicht alle, sondern nur einige Attribute in den Ergebnissen enthalten sein sollen.

```
// All of the cheap country songs
```

```
{ 
     TableName: "Music", 
     IndexName: "GenreAndPriceIndex", 
     KeyConditionExpression: "Genre = :genre and Price < :price", 
     ExpressionAttributeValues: { 
          ":genre": "Country", 
         ":price": 0.50 
     }, 
     ProjectionExpression: "Artist, SongTitle, Price"
};
```
Im Folgenden ist ein Scan aktiviert. GenreAndPriceIndex

```
// Return all of the data in the index
{ 
     TableName: "Music", 
     IndexName: "GenreAndPriceIndex"
}
```
PartiQL for DynamoDB

Mit PartiQL verwenden Sie die PartiQL Select-Anweisung zur Durchführung von Abfragen und Scans für den Index.

```
// All of the rock songs
SELECT * 
FROM Music.GenreAndPriceIndex
WHERE Genre = 'Rock'
```
// All of the cheap country songs

SELECT \* FROM Music.GenreAndPriceIndex WHERE Genre = 'Rock' AND Price < 0.50

Das Folgende ist ein Scan aktiviert GenreAndPriceIndex.

// Return all of the data in the index

```
SELECT *
FROM Music.GenreAndPriceIndex
```
**a** Note

Codebeispiele, die Select verwenden, finden Sie unter [PartiQL-Select-Anweisungen für](#page-980-0) [DynamoDB](#page-980-0).

## Ändern von Daten in einer Tabelle

Die SQL-Sprache bietet die UPDATE-Anweisung zum Ändern von Daten. Amazon DynamoDB verwendet die UpdateItem-Operation für ähnliche Aufgaben.

Themen

- [Ändern von Daten in einer Tabelle mit SQL](#page-96-0)
- [Ändern von Daten in einer Tabelle in DynamoDB](#page-96-1)

<span id="page-96-0"></span>Ändern von Daten in einer Tabelle mit SQL

In SQL verwenden Sie die UPDATE-Anweisung, um eine oder mehrere Zeilen zu ändern. Die SET-Klausel gibt neue Werte für eine oder mehrere Spalten an und mit der WHERE-Klausel wird bestimmt, welche Zeilen geändert werden. Im Folgenden wird ein Beispiel gezeigt.

```
UPDATE Music
SET RecordLabel = 'Global Records'
WHERE Artist = 'No One You Know' AND SongTitle = 'Call Me Today';
```
<span id="page-96-1"></span>Wenn keine Zeilen mit der WHERE-Klausel übereinstimmen, ist die UPDATE-Anweisung wirkungslos.

### Ändern von Daten in einer Tabelle in DynamoDB

In DynamoDB können Sie entweder die DynamoDB-API oder [PartiQL](https://docs.aws.amazon.com/amazondynamodb/latest/developerguide/ql-reference.html), eine SQL-kompatible Abfragesprache, verwenden, um ein einzelnes Element zu ändern. Wenn Sie mehrere Elemente ändern möchten, müssen Sie mehrere Operationen verwenden.

### DynamoDB API

In der DynamoDB-API verwenden Sie die UpdateItem-Aktion, um ein einzelnes Element zu ändern.

```
{ 
     TableName: "Music", 
     Key: { 
          "Artist":"No One You Know", 
          "SongTitle":"Call Me Today" 
     }, 
     UpdateExpression: "SET RecordLabel = :label", 
     ExpressionAttributeValues: { 
          ":label": "Global Records" 
     }
}
```
Sie müssen die Key-Attribute des zu ändernden Elements angeben sowie einen UpdateExpression zur Angabe der Attributwerte. UpdateItem verhält sich wie eine "upsert"-Operation. Das Element wird aktualisiert, wenn es in der Tabelle vorhanden ist. Andernfalls wird ein neues Element hinzugefügt (eingefügt).

UpdateItem unterstützt bedingte Schreibvorgänge, in denen die Operation nur erfolgreich abgeschlossen wird, wenn ein bestimmter ConditionExpression mit TRUE ausgewertet wird. Die folgende UpdateItem-Aktion führt die Aktualisierung nur durch, wenn der Preis des Songs größer oder gleich 2,00 ist.

```
{ 
     TableName: "Music", 
     Key: { 
          "Artist":"No One You Know", 
          "SongTitle":"Call Me Today" 
     }, 
     UpdateExpression: "SET RecordLabel = :label",
     ConditionExpression: "Price >= :p",
     ExpressionAttributeValues: { 
          ":label": "Global Records",
          ":p": 2.00
     }
}
```
UpdateItem unterstützt außerdem unteilbare Zähler, dies sind Attribute vom Typ Number, die schrittweise erhöht oder verringert werden können. Unteilbare Zähler ähneln in vielerlei Hinsicht Sequenzgeneratoren, Identitätsspalten oder Feldern für die automatische Inkrementierung in SQL-Datenbanken.

Das folgende Beispiel ist eine UpdateItem-Operation zur Initialisierung eines neuen Attributs (Plays), um zu verfolgen, wie oft der Song abgespielt wurde.

```
{ 
     TableName: "Music", 
     Key: { 
          "Artist":"No One You Know", 
          "SongTitle":"Call Me Today" 
     }, 
     UpdateExpression: "SET Plays = :val", 
     ExpressionAttributeValues: { 
          ":val": 0 
     }, 
     ReturnValues: "UPDATED_NEW"
}
```
Der Parameter ReturnValues wird auf UPDATED\_NEW festgelegt. Hiermit werden die neuen Werte aktualisierter Attribute zurückgegeben. In diesem Fall wird 0 (Null) zurückgegeben.

Sobald dieser Song abgespielt wird, können wir die folgende UpdateItem-Operation verwenden, um das Attribut Plays um eins zu erhöhen.

```
{ 
     TableName: "Music", 
     Key: { 
          "Artist":"No One You Know", 
          "SongTitle":"Call Me Today" 
     }, 
     UpdateExpression: "SET Plays = Plays + :incr", 
     ExpressionAttributeValues: { 
          ":incr": 1 
     }, 
     ReturnValues: "UPDATED_NEW"
}
```
### **a** Note

Codebeispiele, die UpdateItem verwenden, finden Sie unter [Erste Schritte mit](#page-218-0) [DynamoDB und den SDKs AWS.](#page-218-0)

### PartiQL for DynamoDB

Mit PartiQL verwenden Sie die ExecuteStatement-Operation zum Ändern eines Elements in einer Tabelle mit PartiQL Update-Anweisung.

Der Primärschlüssel für diese Tabelle besteht aus Artist und. SongTitle Sie müssen Werte für diese Attribute angeben.

```
UPDATE Music
SET RecordLabel ='Global Records'
WHERE Artist='No One You Know' AND SongTitle='Call Me Today'
```
Sie können wie im folgenden Beispiel auch mehrere Felder gleichzeitig ändern.

```
UPDATE Music
SET RecordLabel = 'Global Records'
SET AwardsWon = 10
WHERE Artist ='No One You Know' AND SongTitle='Call Me Today'
```
Update unterstützt außerdem unteilbare Zähler, dies sind Attribute vom Typ Number, die schrittweise erhöht oder verringert werden können. Unteilbare Zähler ähneln in vielerlei Hinsicht Sequenzgeneratoren, Identitätsspalten oder Feldern für die automatische Inkrementierung in SQL-Datenbanken.

Das folgende Beispiel ist eine Update-Anweisung zur Initialisierung eines neuen Attributs (Plays), um zu verfolgen, wie oft der Song abgespielt wurde.

```
UPDATE Music
SET Plays = \thetaWHERE Artist='No One You Know' AND SongTitle='Call Me Today'
```
Sobald dieser Song abgespielt wird, können wir die folgende Update-Anweisung verwenden, um das Attribut Spielt um eins zu erhöhen.

```
UPDATE Music
SET Plays = Plays + 1
WHERE Artist='No One You Know' AND SongTitle='Call Me Today'
```
**a** Note

Codebeispiele, die Update und ExecuteStatement verwenden, finden Sie unter [Aktualisierungen für PartiQL-Anweisungen für DynamoDB.](#page-984-0)

## Löschen von Daten aus einer Tabelle

In SQL wird mit der DELETE-Anweisung eine oder mehrere Zeilen aus einer Tabelle entfernt. Amazon DynamoDB verwendet die DeleteItem-Operation, um jeweils ein Element zu löschen.

Themen

- [Löschen von Daten aus einer Tabelle mit SQL](#page-100-0)
- [Löschen von Daten aus einer Tabelle in DynamoDB](#page-101-0)

<span id="page-100-0"></span>Löschen von Daten aus einer Tabelle mit SQL

In SQL verwenden Sie die DELETE-Anweisung, um eine oder mehrere Zeilen zu löschen. Die WHERE-Klausel bestimmt, welche Zeilen geändert werden sollen. Im Folgenden wird ein Beispiel gezeigt.

```
DELETE FROM Music
WHERE Artist = 'The Acme Band' AND SongTitle = 'Look Out, World';
```
Sie können die WHERE-Klausel ändern, um mehrere Zeilen zu löschen. Sie können beispielsweise alle Songs eines bestimmten Interpreten löschen, wie in dem folgenden Beispiel gezeigt wird.

```
DELETE FROM Music WHERE Artist = 'The Acme Band'
```
**a** Note

Wenn Sie die WHERE-Klausel auslassen, versucht die Datenbank, alle Zeilen aus der Tabelle zu löschen.

### <span id="page-101-0"></span>Löschen von Daten aus einer Tabelle in DynamoDB

In DynamoDB können Sie entweder die DynamoDB-API oder [PartiQL](https://docs.aws.amazon.com/amazondynamodb/latest/developerguide/ql-reference.html), eine SQL-kompatible Abfragesprache, verwenden, um ein einzelnes Element zu löschen. Wenn Sie mehrere Elemente ändern möchten, müssen Sie mehrere Operationen verwenden.

### DynamoDB API

In der DynamoDB-API verwenden Sie die Aktion DeleteItem, um Daten elementweise aus einer Tabelle zu löschen. Sie müssen die Primärschlüsselwerte des Elements angeben.

```
{ 
     TableName: "Music", 
     Key: { 
          Artist: "The Acme Band", 
          SongTitle: "Look Out, World" 
     }
}
```
### **a** Note

Neben DeleteItem unterstützt Amazon DynamoDB eine BatchWriteItem-Aktion zum gleichzeitigen Löschen mehrerer Elemente.

DeleteItem unterstützt bedingte Schreibvorgänge, in denen die Operation nur erfolgreich abgeschlossen wird, wenn ein bestimmter ConditionExpression mit TRUE ausgewertet wird. Beispielsweise löscht der folgende DeleteItem Vorgang das Element nur, wenn es über ein Attribut verfügt. RecordLabel

```
{ 
     TableName: "Music", 
     Key: { 
          Artist: "The Acme Band", 
          SongTitle: "Look Out, World" 
     }, 
    ConditionExpression: "attribute_exists(RecordLabel)"
}
```
### **a** Note

Codebeispiele, die DeleteItem verwenden, finden Sie unter [Erste Schritte mit](#page-218-0) [DynamoDB und den SDKs AWS.](#page-218-0)

PartiQL for DynamoDB

Mit PartiQL verwenden Sie die Delete-Anweisung durch dieExecuteStatement-Operation zum Löschen von Daten aus einer Tabelle, jeweils ein Element. Sie müssen die Primärschlüsselwerte des Elements angeben.

Der Primärschlüssel für diese Tabelle besteht aus Artist und SongTitle. Sie müssen Werte für diese Attribute angeben.

```
DELETE FROM Music
WHERE Artist = 'Acme Band' AND SongTitle = 'PartiQL Rocks'
```
Sie können auch zusätzliche Bedingungen für die Operation angeben. Die folgende DELETE-Operation löscht das Element nur, wenn es mehr als 11 Auszeichnungen hat.

```
DELETE FROM Music
WHERE Artist = 'Acme Band' AND SongTitle = 'PartiQL Rocks' AND Awards > 11
```
**a** Note

Codebeispiele, die DELETE und ExecuteStatement verwenden, finden Sie unter [PartiQL-Delete-Anweisungen für DynamoDB](#page-989-0).

## Entfernen einer Tabelle

In SQL verwenden Sie die DROP TABLE-Anweisung zum Entfernen einer Tabelle. In Amazon DynamoDB verwenden Sie die DeleteTable-Operation.

Themen

- [Entfernen einer Tabelle mit SQL](#page-103-0)
- [Entfernen einer Tabelle in DynamoDB](#page-103-1)

### <span id="page-103-0"></span>Entfernen einer Tabelle mit SQL

Wenn Sie eine Tabelle nicht mehr benötigen und sie dauerhaft löschen möchten, verwenden Sie die DROP TABLE-Anweisung in SQL.

DROP TABLE Music;

Nachdem eine Tabelle entfernt wurde, kann sie nicht wiederhergestellt werden. (Bei einigen relationalen Datenbanken ist es möglich, eine DROP TABLE-Operation rückgängig zu machen. Hierbei handelt es sich jedoch um eine anbieterspezifische Funktionalität, die nicht gängig ist.)

### <span id="page-103-1"></span>Entfernen einer Tabelle in DynamoDB

In DynamoDB ist die DeleteTable-Aktion ähnlich. Im folgenden Beispiel wird die Tabelle dauerhaft gelöscht.

```
{ 
     TableName: "Music"
}
```
#### **a** Note

Codebeispiele, die DeleteTable verwenden, finden Sie unter [Erste Schritte mit DynamoDB](#page-218-0) [und den SDKs AWS.](#page-218-0)

# Weitere Ressourcen für Amazon DynamoDB

Sie können die folgenden weiteren Ressourcen nutzen, um DynamoDB zu verstehen und damit zu arbeiten.

#### Themen

- [Tools für die Codierung und Visualisierung](#page-104-0)
- [Artikel über Prescriptive Guidance](#page-104-1)
- [Knowledge-Center-Artikel](#page-105-0)
- [Blogbeiträge, Repositorys und Leitfäden](#page-106-0)
- [Datenmodellierung und Designmusterpräsentationen](#page-107-0)
- **[Schulungskurse](#page-107-1)**

## <span id="page-104-0"></span>Tools für die Codierung und Visualisierung

Sie können die folgenden Codierungs- und Visualisierungstools für die Arbeit mit DynamoDB verwenden:

- [NoSQL Workbench für Amazon DynamoDB](https://docs.aws.amazon.com/amazondynamodb/latest/developerguide/workbench.html)  ein einheitliches, visuelles Tool, mit dem Sie DynamoDB-Tabellen entwerfen, erstellen, abfragen und verwalten können. Es bietet Funktionen zur Datenmodellierung, Datenvisualisierung und Abfrageentwicklung.
- [Dynobase](https://dynobase.dev/) ein Desktop-Tool, das das Anzeigen Ihrer DynamoDB-Tabellen und die Arbeit damit sowie das Erstellen von Anwendungscode und das Bearbeiten von Datensätzen mit Echtzeit-Validierung erleichtert.
- [DynamoDB Toolbox](https://github.com/jeremydaly/dynamodb-toolbox) Ein Projekt von Jeremy Daly, das hilfreiche Hilfsprogramme für die Arbeit mit Datenmodellierung andJavaScript und Node.js bietet.
- [DynamoDB-Streams-Prozessor](https://github.com/jeremydaly/dynamodb-streams-processor)  ein einfaches Tool für die Arbeit mit [DynamoDB Streams](https://docs.aws.amazon.com/amazondynamodb/latest/developerguide/Streams.html).

### <span id="page-104-1"></span>Artikel über Prescriptive Guidance

AWS Prescriptive Guidance bietet bewährte Strategien, Leitfäden und Muster zur Beschleunigung Ihrer Projekte. Diese Ressourcen wurden von AWS-Technologieexperten und der globalen Community der AWS-Partner entwickelt. Sie basierend auf deren jahrelanger Erfahrung, Kunden bei der Erreichung ihrer Geschäftsziele zu unterstützen.

Datenmodellierung und -migration

- [Ein hierarchisches Datenmodell in DynamoDB](https://docs.aws.amazon.com/prescriptive-guidance/latest/dynamodb-hierarchical-data-model/introduction.html)
- [Modellieren von Daten mit DynamoDB](https://docs.aws.amazon.com/prescriptive-guidance/latest/dynamodb-data-modeling/welcome.html)
- [Eine Oracle-Datenbank mit AWS DMS zu DynamoDB migrieren](https://docs.aws.amazon.com/prescriptive-guidance/latest/patterns/migrate-an-oracle-database-to-amazon-dynamodb-using-aws-dms.html)

#### Globale Tabellen

• [Verwenden von globalen Amazon-DynamoDB-Tabellen](https://docs.aws.amazon.com/prescriptive-guidance/latest/dynamodb-global-tables/introduction.html)

#### Serverless

Tools für die Codierung und Visualisierung API-Version 2012-08-10 83

• [Das Serverless-Saga-Muster mit AWS Step Functions implementieren](https://docs.aws.amazon.com/prescriptive-guidance/latest/patterns/implement-the-serverless-saga-pattern-by-using-aws-step-functions.html)

#### SaaS-Architektur

- [Mandanten für mehrere SaaS-Produkte auf einer einzigen Steuerebene verwalten](https://docs.aws.amazon.com/prescriptive-guidance/latest/patterns/manage-tenants-across-multiple-saas-products-on-a-single-control-plane.html)
- [Mandanten-Onboarding in SaaS-Architektur für das Silomodell mit C# und AWS-CDK](https://docs.aws.amazon.com/prescriptive-guidance/latest/patterns/tenant-onboarding-in-saas-architecture-for-the-silo-model-using-c-and-aws-cdk.html)

### Datenschutz und Datenverschiebung

- [Kontenübergreifenden Zugriff auf Amazon DynamoDB konfigurieren](https://docs.aws.amazon.com/prescriptive-guidance/latest/patterns/configure-cross-account-access-to-amazon-dynamodb.html)
- [Optionen zum Kopieren ganzer Tabellen für DynamoDB](https://docs.aws.amazon.com/prescriptive-guidance/latest/dynamodb-full-table-copy-options/)
- [Strategie zur Notfallwiederherstellung für Datenbanken in AWS](https://docs.aws.amazon.com/prescriptive-guidance/latest/strategy-database-disaster-recovery/)

#### **Sonstiges**

• [Bei der Durchsetzung von Tagging in DynamoDB helfen](https://docs.aws.amazon.com/prescriptive-guidance/latest/patterns/help-enforce-dynamodb-tagging.html)

Beispielhafte Videoanleitungen mit präskriptiven Anleitungen

- [Verwenden einer Serverless-Architektur zur Erstellung von Daten-Pipelines](https://youtu.be/JiWHomdh1oI?)
- [Novartis Einkaufs-Engine: KI-gestütztes Einkaufsportal](https://youtu.be/vp8oPiHN4cA)
- [Veritiv: Erkenntnisse ermöglichen, um die Umsatznachfrage in AWS Data Lakes zu prognostizieren](https://youtu.be/jg85DzUZ9Ac)
- [mimik: Hybrid-Edge-Cloud nutzt AWS zur Unterstützung von Edge Microservice Mesh](https://youtu.be/-S-R7MWRpaI)
- [Ändern der Datenerfassung mit Amazon DynamoDB](https://youtu.be/6YVjzD-70p4)

Weitere Artikel und Videos zu Prescriptive Guidance für DynamoDB finden Sie unter [Prescriptive](https://tiny.amazon.com/fiui3cog/ForinternaldemoofnewpageExternalURLwillbeneededforlive) [Guidance](https://tiny.amazon.com/fiui3cog/ForinternaldemoofnewpageExternalURLwillbeneededforlive).

### <span id="page-105-0"></span>Knowledge-Center-Artikel

Die Artikel und Videos des AWS Knowledge Centers behandeln die häufigsten Fragen und Anfragen, die wir von AWS-Kunden erhalten. Im Folgenden finden Sie einige aktuelle Knowledge-Center-Artikel zu bestimmten Aufgaben, die sich auf DynamoDB beziehen:

#### Kostenoptimierung

• [Wie optimiere ich die Kosten mit Amazon DynamoDB?](https://repost.aws/knowledge-center/dynamodb-optimize-costs)

### Drosselung und Latenz

- [Warum ist meine DynamoDB-Metrik für maximale Latenz hoch, wenn die durchschnittliche Latenz](https://repost.aws/knowledge-center/dynamodb-maximum-latency)  [normal ist?](https://repost.aws/knowledge-center/dynamodb-maximum-latency)
- [Warum wird meine DynamoDB-Tabelle gedrosselt?](https://repost.aws/knowledge-center/dynamodb-table-throttled)
- [Warum wird meine On-Demand-DynamoDB-Tabelle gedrosselt?](https://repost.aws/knowledge-center/on-demand-table-throttling-dynamodb)

### Paginierung

• [Wie implementiere ich die Paginierung in DynamoDB](https://repost.aws/knowledge-center/dynamodb-implement-pagination)

#### **Transaktionen**

• Warum schlägt mein TransactWriteItems[-API-Aufruf in DynamoDB fehl?](https://repost.aws/knowledge-center/dynamodb-transactwriteitems)

### Fehlersuche

- [Wie löse ich Probleme mit DynamoDB Auto Scaling?](https://repost.aws/knowledge-center/dynamodb-auto-scaling)
- [Wie behebe ich HTTP-4XX-Fehler in DynamoDB](https://repost.aws/knowledge-center/usererrors-dynamodb-table)

Weitere Artikel und Videos zu DynamoDB finden Sie in den [Knowledge-Center-Artikeln](https://repost.aws/search/knowledge-center?globalSearch=dynamodb).

## <span id="page-106-0"></span>Blogbeiträge, Repositorys und Leitfäden

Zusätzlich zum [DynamoDB-Entwicklerhandbuch](#page-22-0) gibt es viele nützliche Ressourcen für die Arbeit mit DynamoDB. Hier finden Sie einige ausgewählte Blogbeiträge, Repositorys und Anleitungen für die Arbeit mit DynamoDB:

- AWS-Repository von [Codebeispielen für DynamoDB](https://github.com/aws-samples/aws-dynamodb-examples) in verschiedenen AWS SDK-Sprachen: [Node.js,](https://github.com/aws-samples/aws-dynamodb-examples/tree/master/DynamoDB-SDK-Examples/node.js) [Java,](https://github.com/aws-samples/aws-dynamodb-examples/tree/master/DynamoDB-SDK-Examples/java) [Python,](https://github.com/aws-samples/aws-dynamodb-examples/tree/master/DynamoDB-SDK-Examples/python) [.NET,](https://github.com/aws-samples/aws-dynamodb-examples/tree/master/DynamoDB-SDK-Examples/dotnet) [Go](https://github.com/aws-samples/aws-dynamodb-examples/tree/master/DynamoDB-SDK-Examples/golang) und [Rust.](https://github.com/aws-samples/aws-dynamodb-examples/tree/master/DynamoDB-SDK-Examples/rust)
- [Das DynamoDB-Buch](https://www.dynamodbbook.com/) Ein umfassender Leitfaden von [Alex DeBrie,](https://twitter.com/alexbdebrie) der einen strategiegesteuerten Ansatz für die Datenmodellierung mit DynamoDB vermittelt.
- [DynamoDB-Leitfaden](https://www.dynamodbguide.com/)  Ein offener Leitfaden von [Alex DeBrie](https://twitter.com/alexbdebrie), der die grundlegenden Konzepte und erweiterten Funktionen der DynamoDB-NoSQL-Datenbank erläutert.
- [So wechseln Sie in nur 20 einfachen Schritten von RDBMS zu DynamoDB](https://www.jeremydaly.com/how-to-switch-from-rdbms-to-dynamodb-in-20-easy-steps/)  eine Liste nützlicher Schritte zum Erlernen der Datenmodellierung von [Jeremy Daly.](https://twitter.com/jeremy_daly)
- [DynamoDB JavaScript DocumentClient -Schleife](https://github.com/dabit3/dynamodb-documentclient-cheat-sheet) Ein Spickblatt, das Ihnen hilft, mit der Erstellung von Anwendungen mit DynamoDB in einer Node.js- oder - JavaScript Umgebung zu beginnen.
- [DynamoDB-Core-Konzeptvideos](https://www.youtube.com/playlist?list=PLJo-rJlep0EDNtcDeHDMqsXJcuKMcrC5F) diese Wiedergabeliste deckt viele der Kernkonzepte von DynamoDB ab.

## <span id="page-107-0"></span>Datenmodellierung und Designmusterpräsentationen

Mit den folgenden Ressourcen zu Datenmodellierung und Entwurfsmustern können Sie DynamoDB optimal nutzen:

- [AWS re:Invent 2019: Datenmodellierung mit DynamoDB](https://www.youtube.com/watch?v=DIQVJqiSUkE)
	- Ein Vortrag von [Alex DeBrie](https://twitter.com/alexbdebrie), der Ihnen hilft, mit den Prinzipien der DynamoDB-Datenmodellierung zu beginnen.
- [AWS re:Invent 2020: Datenmodellierung mit DynamoDB Teil 1](https://www.youtube.com/watch?v=fiP2e-g-r4g)
- [AWS re:Invent 2020: Datenmodellierung mit DynamoDB Teil 2](https://www.youtube.com/watch?v=0uLF1tjI_BI)
- [AWS re:Invent 2017: Fortgeschrittene Designmuster](https://www.youtube.com/watch?v=jzeKPKpucS0)
- [AWS re:Invent 2018: Fortgeschrittene Designmuster](https://www.youtube.com/watch?v=HaEPXoXVf2k)
- [AWS re:Invent 2019: Fortgeschrittene Designmuster](https://www.youtube.com/watch?v=6yqfmXiZTlM)
	- Jeremy Daly berichtet über seine [12 wichtigsten Erkenntnisse](https://www.jeremydaly.com/takeaways-from-dynamodb-deep-dive-advanced-design-patterns-dat403/) aus diesem Vortrag.
- [AWS re:Invent 2020: DynamoDB Fortgeschrittene Designmuster Teil 1](https://www.youtube.com/watch?v=MF9a1UNOAQo&index=1)
- [AWS re:Invent 2020: DynamoDB Fortgeschrittene Designmuster Teil 2](https://www.youtube.com/watch?v=_KNrRdWD25M&index=2)
- [DynamoDB Sprechstunden auf Twitch](https://amazondynamodbofficehrs.splashthat.com/)

### **a** Note

In jedem Vortrag werden verschiedene Anwendungsfälle und Beispiele behandelt.

## <span id="page-107-1"></span>Schulungskurse

Es gibt viele verschiedene Trainings und Bildungsmöglichkeiten, um mehr über DynamoDB zu erfahren. Hier sind einige aktuelle Beispiele:
- [Entwickeln mit Amazon DynamoDB](https://www.aws.training/Details/Curriculum?id=65583)  von AWS entworfen, um Sie vom Anfänger zum Experten für die Entwicklung von realer Anwendungen mit Datenmodellierung für Amazon DynamoDB zu machen.
- [DynamoDB-Vertiefungskurs](https://acloudguru.com/course/amazon-dynamodb-deep-dive)  ein Kurs von A Cloud Guru.
- [Amazon DynamoDB: Erstellen von NoSQL-datenbankgestützten Anwendungen](https://www.edx.org/course/amazon-dynamodb-building-nosql-database-driven-app)  ein Kurs des AWS-Trainings- und -Zertifizierungsteams, der auf edX durchgeführt wird.

# DynamoDB liest und schreibt

DynamoDB-Lese- und Schreibvorgänge beziehen sich auf Operationen, die Daten aus einer Tabelle abrufen (Lesevorgänge) und Daten in eine Tabelle einfügen, aktualisieren oder löschen (Schreibvorgänge). Wenn Sie mit DynamoDB arbeiten, ist es wichtig, die Konzepte von Lese- und Schreibvorgängen zu verstehen, da sie sich direkt auf die Leistung und die Kosten Ihrer Anwendung auswirken.

Dieses Thema enthält Einzelheiten zu den verschiedenen Arten der Lesekonsistenz, die für DynamoDB gelten. In diesem Thema wird auch der Einheitenverbrauch für verschiedene Lese- und Schreibvorgänge beschrieben, die Sie möglicherweise ausführen.

#### Themen

- **[Lesekonsistenz](#page-109-0)**
- [Lese- und Schreiboperationen](#page-110-0)

# <span id="page-109-0"></span>Lesekonsistenz

Amazon DynamoDB liest Daten aus Tabellen, lokalen sekundären Indizes (LSIs), globalen sekundären Indizes (GSIs) und Streams. Weitere Informationen finden Sie unter [Kernkomponenten](#page-37-0)  [von Amazon DynamoDB](#page-37-0). Sowohl Tabellen als auch LSIs bieten zwei Optionen für die Lesekonsistenz: letztendlich konsistente Lesevorgänge (Standard) und strikt konsistente Lesevorgänge. Alle Lesevorgänge von GSIs und Streams sind letztendlich konsistent.

Wenn Ihre Anwendung Daten in eine DynamoDB-Tabelle schreibt und eine HTTP-200-Antwort (OK) empfängt, bedeutet dies, dass der Schreibvorgang erfolgreich abgeschlossen wurde und dauerhaft persistent ist. DynamoDB stellt die Isolationsstufe read-committed bereit und stellt sicher, dass Lesevorgänge immer mit Commit gespeicherte Werte für ein Element zurückgeben. Beim Lesevorgang wird niemals eine Ansicht des Elements aus einem Schreibvorgang angezeigt, der nicht letztendlich erfolgreich war. Die Isolation "Read-committed" verhindert keine Änderungen am Element direkt nach dem Lesevorgang.

#### Eventually Consistent Reads

Letztendlich konsistent ist das standardmäßige Konsistenzmodell für alle Lesevorgänge. Wenn letztendlich konsistente Lesevorgänge an eine DynamoDB-Tabelle oder einen Index ausgegeben werden, geben die Antworten möglicherweise nicht die Ergebnisse eines kürzlich abgeschlossenen Schreibvorgangs wider. Wenn Sie die Leseanforderung nach kurzer Zeit wiederholen, sollte in der Antwort letztendlich das neueste Element enthalten sein. Letztendlich konsistente Lesevorgänge werden für Tabellen, lokale sekundäre Indizes und globale sekundäre Indizes unterstützt. Beachten Sie außerdem, dass alle Lesevorgänge aus einem DynamoDB-Stream ebenfalls letztendlich konsistent sind.

Letztendlich konsistente Lesevorgänge kosten nur halb so viel wie strikt konsistente Lesevorgänge. Weitere Informationen finden Sie unter [Amazon DynamoDB – Preise.](https://aws.amazon.com/dynamodb/pricing/)

#### Strongly Consistent-Lesevorgänge

Lesevorgänge wie beispielsweise GetItem, Query und Scan stellen einen ConsistentRead-Parameter bereit. Wenn Sie ConsistentRead auf true setzen, gibt DynamoDB eine Antwort mit den meisten up-to-date Daten zurück, die die Aktualisierungen aller vorherigen Schreibvorgänge widerspiegelt, die erfolgreich waren. Strikt konsistente Lesevorgänge werden nur für Tabellen und lokale sekundäre Indizes unterstützt. Strikt konsistente Lesevorgänge aus einem globalen sekundären Index oder einem DynamoDB-Stream werden nicht unterstützt.

#### Lesekonsistenz in globalen Tabellen

DynamoDB unterstützt auch [globale Tabellen](#page-724-0) für die multiaktive und multiregionale Replikation. Eine globale Tabelle besteht aus mehreren Replikattabellen in verschiedenen Regionen. AWS Alle Änderungen an einem Element einer Replikattabelle werden, in der Regel innerhalb einer Sekunde, auf alle anderen Replikate innerhalb derselben globalen Tabelle repliziert und sind letztendlich konsistent. Weitere Informationen finden Sie unter [Konsistenz und Konfliktlösung](#page-732-0).

# <span id="page-110-0"></span>Lese- und Schreiboperationen

DynamoDB-Lesevorgänge ermöglichen es Ihnen, ein oder mehrere Elemente aus einer Tabelle abzurufen, indem Sie den Partitionsschlüsselwert und optional den Sortierschlüsselwert angeben. Mithilfe von DynamoDB-Schreiboperationen können Sie Elemente in eine Tabelle einfügen, aktualisieren oder löschen. In diesem Thema wird der Verbrauch von Kapazitätseinheiten für diese beiden Operationen erklärt.

Themen

- [Verbrauch von Kapazitätseinheiten für Lesevorgänge](#page-111-0)
- [Kapazitätseinheitsverbrauch für Schreibvorgänge](#page-112-0)

# <span id="page-111-0"></span>Verbrauch von Kapazitätseinheiten für Lesevorgänge

DynamoDB-Leseanforderungen können entweder stark konsistent, eventuell konsistent oder transaktional sein.

- Für eine äußerst konsistente Leseanforderung eines Elements mit einer Größe von bis zu 4 KB ist eine Leseeinheit erforderlich.
- Für eine eventuell konsistente Leseanforderung eines Elements mit einer Größe von bis zu 4 KB ist eine halbe Leseeinheit erforderlich.
- Eine transaktionale Leseanforderung für ein Element mit einer Größe von bis zu 4 KB erfordert zwei Leseeinheiten.

Weitere Informationen über die DynamoDB-Lesekonsistenzmodelle finden Sie unter [Lesekonsistenz](#page-109-0).

Elementgrößen für Lesevorgänge werden auf das nächste Vielfache von 4 KB aufgerundet. Beispiel: Das Lesen eines 3 500-Byte-Elements verbraucht den gleichen Durchsatz wie das Lesen eines 4 KB-Elements.

Wenn Sie ein Element lesen müssen, das größer als 4 KB ist, benötigt DynamoDB zusätzliche Leseeinheiten. Die Gesamtzahl der erforderlichen Leseeinheiten hängt von der Größe des Elements ab und davon, ob Sie einen letztlich konsistenten oder stark konsistenten Lesevorgang wünschen. Wenn Ihr Element beispielsweise 8 KB groß ist, benötigen Sie 2 Leseeinheiten, um einen äußerst konsistenten Lesevorgang zu gewährleisten. Sie benötigen 1 Leseeinheit, wenn Sie eventuell konsistente Lesevorgänge wählen, oder 4 Leseeinheiten für eine transaktionale Leseanforderung.

In der folgenden Liste wird beschrieben, wie DynamoDB-Lesevorgänge Leseeinheiten verbrauchen:

• [GetItem:](https://docs.aws.amazon.com/amazondynamodb/latest/APIReference/API_GetItem.html) Liest ein einzelnes Element aus einer Tabelle. Um die Anzahl der Leseeinheiten zu ermitteln, die verbraucht GetItem werden, nehmen Sie die Elementgröße und runden Sie sie auf die nächste 4-KB-Grenze auf. Dies ist die Anzahl der Leseeinheiten, die erforderlich sind, wenn Sie einen stark konsistenten Lesevorgang angegeben haben. Für einen letztlich konsistenten Lesevorgang, was die Standardeinstellung ist, teilen Sie diese Zahl durch zwei.

Wenn Sie beispielsweise ein Element lesen, das 3,5 KB groß ist, rundet DynamoDB die Elementgröße auf 4 KB. Wenn Sie ein Element von 10 KB lesen, rundet DynamoDB die Elementgröße auf 12 KB.

• [BatchGetItem](https://docs.aws.amazon.com/amazondynamodb/latest/APIReference/API_BatchGetItem.html): Liest bis zu 100 Elemente aus einer oder mehreren Tabellen. DynamoDB verarbeitet jedes Element im Batch als individuelle GetItem Anfrage. DynamoDB rundet zuerst die Größe jedes Elements auf die nächste 4-KB-Grenze auf und berechnet dann die Gesamtgröße. Das Ergebnis entspricht nicht unbedingt der Gesamtgröße aller Elemente. Wenn beispielsweise zwei Elemente mit den Größen 1,5 KB und 6,5 KB BatchGetItem gelesen werden, berechnet DynamoDB die Größe als 12 KB (4 KB + 8 KB). DynamoDB berechnet die Größe nicht als 8 KB  $(1,5$  KB + 6,5 KB).

- [Abfrage](https://docs.aws.amazon.com/amazondynamodb/latest/APIReference/API_Query.html): Liest mehrere Elemente mit demselben Partitionsschlüsselwert. Alle zurückgegebenen Elemente werden als ein einziger Lesevorgang behandelt, bei dem DynamoDB die Gesamtgröße aller Elemente berechnet. DynamoDB rundet die Größe dann auf die nächste 4-KB-Grenze auf. Beispiel: Angenommen, Ihre Abfrage gibt 10 Elemente zurück, deren Gesamtgröße 40,8 KB ist. DynamoDB rundet die Elementgröße für den Vorgang auf 44 KB. Wenn eine Abfrage 1 500 Elemente mit jeweils 64 Bytes zurückgibt, ist die kumulative Größe 96 KB.
- [Scan](https://docs.aws.amazon.com/amazondynamodb/latest/APIReference/API_Scan.html): Liest alle Elemente in einer Tabelle. DynamoDB betrachtet die Größe der Elemente, die geprüft werden und nicht die Größe der Elemente, die von dem Scan zurückgegeben werden. Weitere Informationen zu Scanvorgängen finden Sie unter[Arbeiten mit Scans in DynamoDB.](#page-935-0)

#### **A** Important

Wenn Sie einen Lesevorgang für ein Element ausführen, das nicht existiert, verbraucht DynamoDB trotzdem den Lesedurchsatz, wie oben beschrieben. BeiQuery/Scan-Vorgängen wird Ihnen trotzdem ein zusätzlicher Lesedurchsatz berechnet, der auf der Lesekonsistenz und der Anzahl der Partitionen basiert, die zur Bearbeitung der Anfrage durchsucht wurden, auch wenn keine Daten vorhanden sind.

Für jede Operation, die Elemente zurückgibt, können Sie eine Teilmenge der abzurufenden Attribute anfordern. Allerdings wirkt sich dies nicht auf die Berechnungen der Elementgrößen aus. Darüber hinaus können Query und Scan die Elementanzahl anstatt der Attributwerte zurückgeben. Beim Abrufen der Anzahl der Elemente wird dieselbe Menge an Leseeinheiten verwendet und es werden dieselben Elementgrößen berechnet. Grund hierfür ist, dass DynamoDB jedes Element lesen muss, um die Anzahl erhöhen zu können.

# <span id="page-112-0"></span>Kapazitätseinheitsverbrauch für Schreibvorgänge

Eine Schreibeinheit entspricht einem Schreibvorgang für ein Element mit einer Größe von bis zu 1 KB. Wenn Sie ein Element schreiben müssen, das größer als 1 KB ist, muss DynamoDB zusätzliche Schreibeinheiten verbrauchen. Transaktionale Schreibanforderungen erfordern 2 Schreibeinheiten,

um einen Schreibvorgang für Elemente mit bis zu 1 KB durchzuführen. Die Gesamtanzahl der Schreibanforderungseinheiten ist abhängig von der Elementgröße. Wenn Ihr Element beispielsweise 2 KB groß ist, benötigen Sie 2 Schreibeinheiten für eine Schreibanforderung oder 4 Schreibeinheiten für eine transaktionale Schreibanforderung.

Elementgrößen für Schreibvorgänge werden auf die nächsten mehreren 1 KB aufgerundet. Beim Schreiben eines 500-Byte-Elements wird derselbe Durchsatz verbraucht wie beim Schreiben eines 1 KB-Elements.

In der folgenden Liste wird beschrieben, wie DynamoDB-Schreibvorgänge Schreibeinheiten verbrauchen:

- Putitem: Schreibt ein einzelnes Element in eine Tabelle. Wenn ein Element mit demselben Primärschlüssel in der Tabelle vorhanden ist, ersetzt die Operation das Element. Bei der Berechnung des bereitgestellten Durchsatzes ist die Elementgröße, auf die es ankommt, die größere von beiden.
- [UpdateItem:](https://docs.aws.amazon.com/amazondynamodb/latest/APIReference/API_UpdateItem.html) Ändert ein einzelnes Element in der Tabelle. DynamoDB betrachtet die Größe des Elements vor und nach der Aktualisierung. Der bereitgestellte Durchsatz, der verbraucht wurde, spiegelt die größere dieser Elementgrößen wider. Selbst wenn Sie eine Teilmenge der Attribute des Elements aktualisieren, UpdateItem wird trotzdem der gesamte bereitgestellte Durchsatz verbraucht (je nachdem, welcher Wert der Elementgrößen "Vorher" und "Nachher" größer ist).
- Deleteltem: Entfernt ein einzelnes Element aus einer Tabelle. Der Verbrauch des bereitgestellten Durchsatzes basiert auf der Größe des gelöschten Elements.
- [BatchWriteItem:](https://docs.aws.amazon.com/amazondynamodb/latest/APIReference/API_BatchWriteItem.html) Schreibt bis zu 25 Elemente in eine oder mehrere Tabellen. DynamoDB verarbeitet jedes Element im Batch als einzelne PutItem oder DeleteItem-Anforderung (Aktualisierungen werden nicht unterstützt). DynamoDB rundet zuerst die Größe jedes Elements auf die nächste Grenze von 1 KB auf und berechnet dann die Gesamtgröße. Das Ergebnis entspricht nicht unbedingt der Gesamtgröße aller Elemente. Wenn beispielsweise zwei Elemente mit den Größen 500 Byte und 3,5 KB BatchWriteItem geschrieben werden, berechnet DynamoDB die Größe als 5 KB (1 KB + 4 KB). DynamoDB berechnet die Größe nicht als 4 KB (500 Byte + 3,5 KB).

Für die Operationen PutItem, UpdateItem und DeleteItem rundet DynamoDB die Elementgröße auf das nächste 1 KB. Wenn Sie z. B. ein 1,6 KB-Element setzen oder löschen, rundet DynamoDB die Elementgröße auf 2 KB auf.

Verbrauch von Schreibvorgängen API-Version 2012-08-10 92

PutItem,UpdateItem, und DeleteItem Operationen ermöglichen bedingte Schreibvorgänge, bei denen Sie einen Ausdruck angeben, der als wahr ausgewertet werden muss, damit der Vorgang erfolgreich ist. Wenn der Ausdruck als falsch ausgewertet wird, verbraucht DynamoDB dennoch Schreibkapazitätseinheiten aus der Tabelle. Die Menge der verbrauchten Schreibkapazitätseinheiten hängt von der Größe des Elements ab. Bei diesem Element kann es sich um ein vorhandenes Element in der Tabelle oder um ein neues Element handeln, das Sie erstellen oder aktualisieren möchten. Nehmen wir beispielsweise an, dass ein vorhandenes Element 300 KB groß ist. Das neue Element, das Sie erstellen oder aktualisieren möchten, hat eine Größe von 310 KB. Die verbrauchten Schreibkapazitätseinheiten werden für das neue Element 310 KB betragen.

# DynamoDB-Durchsatzkapazität

Der Durchsatzkapazitätsmodus einer Tabelle bestimmt, wie die Kapazität einer Tabelle verwaltet wird. Die Durchsatzkapazität bestimmt auch, wie Ihnen die Lese- und Schreibvorgänge in Ihren Tabellen in Rechnung gestellt werden. In Amazon DynamoDB können Sie zwischen dem On-Demand-Modus und dem Bereitstellungsmodus für Ihre Tabellen wählen, um unterschiedlichen Workload-Anforderungen gerecht zu werden.

Themen

- [Übersicht über die DynamoDB-Kapazitätsmodi](#page-115-0)
- [On-Demand-Kapazitätsmodus](#page-116-0)
- [Modus bereitgestellter Kapazität](#page-123-0)
- [Burst- und Anpassungskapazität](#page-152-0)

# <span id="page-115-0"></span>Übersicht über die DynamoDB-Kapazitätsmodi

Dieser Abschnitt bietet einen Überblick über die beiden Kapazitätsmodi, die für Ihre DynamoDB-Tabelle verfügbar sind, sowie Überlegungen zur Auswahl des geeigneten Kapazitätsmodus für Ihre Anwendung. Diese Modi ermöglichen es Ihnen, je nach den Anforderungen an die Reaktionsfähigkeit und die Art und Weise, wie die Nutzung verwaltet wird, unterschiedliche Anforderungen zu erfüllen.

# On-Demand-Modus

Amazon DynamoDB On-Demand ist eine serverlose Abrechnungsoption, mit der Millionen von Anfragen pro Sekunde ohne Kapazitätsplanung bearbeitet werden können. DynamoDB On-Demand bietet pay-per-request Preise für Lese- und Schreibanforderungen, sodass Sie nur für das bezahlen, was Sie tatsächlich nutzen. Für On-Demand-Modustabellen müssen Sie nicht angeben, wie viel Lese- und Schreibdurchsatz Sie von Ihrer Anwendung erwarten.

Im On-Demand-Modus kümmert sich DynamoDB um alle Aspekte des Durchsatzmanagements. Sie können API-Aufrufe nach Bedarf tätigen, ohne die Durchsatzkapazität in der Tabelle zu verwalten.

Der On-Demand-Kapazitätsmodus ist möglicherweise am besten für Sie geeignet, wenn eine der folgenden Bedingungen zutrifft:

• Sie haben gerade erst mit Amazon DynamoDB angefangen.

- Sie entwickeln, testen, prototypisieren und führen in der Produktion neue Anwendungen aus, bei denen das Datenverkehrsmuster unbekannt ist.
- Ihre Anwendung weist starken, unregelmäßigen oder unvorhersehbaren Datenverkehr auf, der schwer vorherzusagen ist.
- Sie ziehen es vor, nur für Ihre tatsächliche Nutzung zu zahlen.

Weitere Informationen finden Sie unter [On-Demand-Kapazitätsmodus.](#page-116-0)

# Modus bereitgestellter Kapazität

Im Bereitstellungsmodus geben Sie die Anzahl der Lese- und Schreibvorgänge pro Sekunde an, die Sie für Ihre Anwendung benötigen. Die Durchsatzkapazität wird Ihnen in Rechnung gestellt, auch wenn Sie die bereitgestellte Kapazität nicht vollständig nutzen. Die Abrechnung erfolgt auf der Grundlage der von Ihnen bereitgestellten stündlichen Lese- und Schreibkapazität. Sie können Auto Scaling verwenden, um die bereitgestellte Kapazität Ihrer Tabelle automatisch an Verkehrsänderungen anzupassen. Auf diese Weise können Sie leicht regeln, dass Ihre DynamoDB-Nutzung eine definierte Anforderungsrate nicht überschreitet, um planbare Kosten zu erzielen.

Der Modus "Bereitgestellte Kapazität" ist möglicherweise der beste für Sie, wenn eine der folgenden Bedingungen zutrifft:

- Sie haben vorhersehbaren oder zyklischen Anwendungsdatenverkehr.
- Sie führen Anwendungen aus, bei denen der Datenverkehr konsistent ist oder schrittweise zunimmt.
- Sie können Kapazitätsanforderungen vorhersagen, um Kosten zu kontrollieren.
- Sie haben begrenzte kurzfristige Datenverkehrsausbrüche.

Weitere Informationen finden Sie unter [Modus bereitgestellter Kapazität.](#page-123-0)

Das folgende Video bietet eine Einführung in die Durchsatzkapazität von Tabellen. In diesem Video wird auch beschrieben, wie Sie einen Kapazitätsmodus auswählen, der Ihren Anforderungen entspricht.

# <span id="page-116-0"></span>On-Demand-Kapazitätsmodus

Amazon DynamoDB On-Demand ist eine serverlose Abrechnungsoption, mit der Millionen von Anfragen pro Sekunde ohne Kapazitätsplanung bearbeitet werden können. DynamoDB On-Demand

bietet pay-per-request Preise für Lese- und Schreibanforderungen, sodass Sie nur für das bezahlen, was Sie tatsächlich nutzen.

Wenn Sie den On-Demand-Modus wählen, passt DynamoDB Ihre Workloads, wenn sie steigen oder sinken, sofort an einen beliebigen zuvor erreichten Stand des Datenverkehrs an. Wenn der Datenverkehr eines Workloads einen neuen Höchststand erreicht, passt sich DynamoDB schnell an den Workload an. Weitere Informationen zu den Skalierungseigenschaften des On-Demand-Modus finden Sie unter. [Anfänglicher Durchsatz und Skalierungseigenschaften](#page-118-0)

Tabellen, die den On-Demand-Modus nutzen, erzielen dieselbe Latenz im einstelligen Millisekundenbereich, Service-Level-Agreement-(SLA)-Verpflichtung und Sicherheit, die von DynamoDB bereits geboten wird. Sie können den On-Demand-Modus sowohl für neue als auch für vorhandene Tabellen wählen und die vorhandenen DynamoDB-APIs weiterhin verwenden, ohne den Code ändern zu müssen.

Die On-Demand-Durchsatzrate wird durch das Durchsatzkontingent auf Tabellenebene begrenzt, das für alle Tabellen mit dem Konto gilt. Sie können eine Erhöhung dieses Kontingents beantragen. Weitere Informationen finden Sie unter [Standardkontingente für den Durchsatz](#page-2941-0).

Optional können Sie auch den maximalen Lese- oder Schreibdurchsatz (oder beides) pro Sekunde für einzelne On-Demand-Tabellen und globale Sekundärindizes konfigurieren. Durch die Konfiguration des Durchsatzes können Sie die Nutzung und die Kosten auf Tabellenebene begrenzen, sich vor einem unbeabsichtigten Anstieg verbrauchter Ressourcen schützen und eine übermäßige Nutzung verhindern, um ein vorhersehbares Kostenmanagement zu gewährleisten. Durchsatzanforderungen, die den maximalen Tabellendurchsatz überschreiten, werden gedrosselt. Sie können den tabellenspezifischen maximalen Durchsatz jederzeit an Ihre Anwendungsanforderungen anpassen. Weitere Informationen finden Sie unter [Maximaler Durchsatz](#page-119-0)  [für Tabellen auf Abruf](#page-119-0).

Erstellen oder aktualisieren Sie zunächst eine Tabelle, um den On-Demand-Modus zu verwenden. Weitere Informationen finden Sie unter [Grundlegende Operationen für DynamoDB-Tabellen.](#page-689-0)

Sie können Tabellen jederzeit vom On-Demand-Modus in den Modus mit bereitgestellter Kapazität wechseln. Wenn Sie mehrfach zwischen den Kapazitätsmodi wechseln, gelten die folgenden Bedingungen:

• Sie können eine neu erstellte Tabelle jederzeit im On-Demand-Modus in den Modus für bereitgestellte Kapazität umschalten. Sie können sie jedoch erst 24 Stunden nach dem Erstellungszeitstempel der Tabelle wieder in den On-Demand-Modus zurückschalten.

• Sie können eine bestehende Tabelle im On-Demand-Modus jederzeit in den Modus für bereitgestellte Kapazität umschalten. Sie können sie jedoch erst 24 Stunden nach dem letzten Zeitstempel, der auf einen Wechsel zum On-Demand-Modus hinweist, wieder in den On-Demand-Modus zurückschalten.

Weitere Informationen zum Umschalten zwischen Lese- und Schreibkapazitätsmodus finden Sie unte[rÜberlegungen beim Wechseln der Kapazitätsmodi](#page-2797-0).

#### Themen

- [Leseanforderungseinheiten und Schreibanforderungseinheiten](#page-118-1)
- [Anfänglicher Durchsatz und Skalierungseigenschaften](#page-118-0)
- [Maximaler Durchsatz für Tabellen auf Abruf](#page-119-0)
- [Vorwärmung einer Tabelle für den On-Demand-Kapazitätsmodus](#page-122-0)

# <span id="page-118-1"></span>Leseanforderungseinheiten und Schreibanforderungseinheiten

DynamoDB berechnet Ihnen die Lese- und Schreibvorgänge, die Ihre Anwendung an Ihren Tabellen durchführt, in Form von Leseanforderungseinheiten und Schreibanforderungseinheiten.

Eine Leseanforderungseinheit entspricht einem stark konsistenten Lesevorgang pro Sekunde oder zwei eventuell konsistenten Lesevorgängen pro Sekunde für ein Element mit einer Größe von bis zu 4 KB. Weitere Hinweise zu DynamoDB-Lesekonsistenzmodellen finden Sie unter. [Lesekonsistenz](#page-109-0)

Eine Schreibanforderungseinheit entspricht einem Schreibvorgang pro Sekunde für ein Element mit einer Größe von bis zu 1 KB.

Weitere Hinweise dazu, wie Lese- und Schreibeinheiten verwendet werden, finden Sie unter[Lese](#page-110-0)[und Schreiboperationen](#page-110-0).

# <span id="page-118-0"></span>Anfänglicher Durchsatz und Skalierungseigenschaften

DynamoDB-Tabellen mit dem On-Demand-Kapazitätsmodus passen sich automatisch an das Datenverkehrsaufkommen Ihrer Anwendung an. Neue On-Demand-Tabellen können bis zu 4.000 Schreibvorgänge pro Sekunde und 12.000 Lesevorgänge pro Sekunde verarbeiten. Der On-Demand-Kapazitätsmodus passt sich sofort an bis zu das Doppelte des vorherigen Höchststands des Datenverkehrs für eine Tabelle an. Nehmen wir zum Beispiel an, dass das Datenverkehrsmuster Ihrer Anwendung zwischen 25.000 und 50.000 stark konsistenten Lesevorgängen pro Sekunde

variiert. 50.000 Lesevorgänge pro Sekunde sind die bisherige Datenverkehrsspitze. Der On-Demand-Kapazitätsmodus ermöglicht sofort einen anhaltenden Datenverkehr von bis zu 100.000 Lesevorgängen pro Sekunde. Wenn Ihre Anwendung einen Traffic von 100.000 Lesevorgängen pro Sekunde aushält, wird dieser Spitzenwert zu Ihrem neuen vorherigen Spitzenwert. Dieser vorherige Spitzenwert ermöglicht es dem nachfolgenden Datenverkehr, bis zu 200.000 Lesevorgänge pro Sekunde zu erreichen.

Wenn Ihre Arbeitslast mehr als das Doppelte Ihres vorherigen Spitzenwerts in einer Tabelle generiert, weist DynamoDB automatisch mehr Kapazität zu, wenn Ihr Datenverkehrsvolumen zunimmt. Diese Kapazitätszuweisung trägt dazu bei, dass Ihre Arbeitslast nicht gedrosselt wird. Eine Drosselung kann jedoch eintreten, wenn Sie innerhalb von 30 Minuten das Doppelte Ihres vorherigen Höchststands überschreiten. Nehmen wir beispielsweise an, dass das Datenverkehrsmuster Ihrer Anwendung zwischen 25.000 und 50.000 stark konsistenten Lesevorgängen pro Sekunde variiert. 50.000 Lesevorgänge pro Sekunde sind die zuvor erreichte Verkehrsspitze. Wir empfehlen, dass Sie entweder Ihre Tabelle vorwärmen oder Ihr Traffic-Wachstum auf mindestens 30 Minuten verteilen, bevor Sie mehr als 100.000 Lesevorgänge pro Sekunde erreichen. Weitere Informationen zur Vorwärmung finden Sie unter. [Vorwärmung einer Tabelle für den On-Demand-Kapazitätsmodus](#page-122-0)

DynamoDB legt die 30-minütige Drosselungsbeschränkung nicht fest, wenn der Spitzenverkehr Ihres Workloads innerhalb des Doppelten des vorherigen Spitzenverkehrs bleibt. Wenn Ihr Spitzenverkehr das Doppelte des Spitzenverkehrs überschreitet, stellen Sie sicher, dass dieses Wachstum 30 Minuten nach dem letzten Erreichen des Spitzenwerts erfolgt.

# <span id="page-119-0"></span>Maximaler Durchsatz für Tabellen auf Abruf

Für On-Demand-Tabellen können Sie optional den maximalen Lese- oder Schreibdurchsatz (oder beides) pro Sekunde für einzelne Tabellen und zugehörige globale Sekundärindizes (GSIs) angeben. Die Angabe eines maximalen On-Demand-Durchsatzes trägt dazu bei, die Nutzung und die Kosten auf Tabellenebene zu begrenzen. Standardmäßig gelten die Einstellungen für den maximalen Durchsatz nicht, und Ihre On-Demand-Durchsatzrate ist durch das [AWS Servicekontingent](#page-2941-0) für alle Tabellen oder GSIs innerhalb einer Tabelle begrenzt. Bei Bedarf können Sie eine Erhöhung Ihres Servicekontingents beantragen.

Wenn Sie den maximalen Durchsatz für eine On-Demand-Tabelle konfigurieren, werden Durchsatzanfragen, die den angegebenen Höchstwert überschreiten, gedrosselt. Sie können die Durchsatzeinstellungen auf Tabellenebene jederzeit an Ihre Anwendungsanforderungen anpassen.

Im Folgenden sind einige häufige Anwendungsfälle aufgeführt, die von der Verwendung des maximalen Durchsatzes für On-Demand-Tabellen profitieren können:

- Optimierung der Durchsatzkosten Die Verwendung des maximalen Durchsatzes für On-Demand-Tabellen bietet eine zusätzliche Ebene der Kostenvorhersehbarkeit und Verwaltbarkeit. Darüber hinaus bietet es mehr Flexibilität bei der Verwendung des On-Demand-Modus zur Unterstützung von Workloads mit unterschiedlichen Datenverkehrsmustern und Budgets.
- Schutz vor übermäßiger Nutzung Indem Sie den maximalen Durchsatz festlegen, können Sie verhindern, dass bei einer On-Demand-Tabelle versehentlich ein Anstieg des Lese- oder Schreibverbrauchs auftritt, der durch nicht optimierten Code oder nicht autorisierte Prozesse entstehen könnte. Diese Einstellung auf Tabellenebene kann Unternehmen davor schützen, innerhalb eines bestimmten Zeitraums übermäßig viele Ressourcen zu verbrauchen.
- Schutz nachgelagerter Dienste Eine Kundenanwendung kann serverlose und nicht serverlose Technologien beinhalten. Der serverlose Teil der Architektur kann schnell skaliert werden, um den Anforderungen gerecht zu werden. Downstream-Komponenten mit festen Kapazitäten könnten jedoch überfordert sein. Durch die Implementierung von Einstellungen für maximalen Durchsatz für On-Demand-Tabellen kann verhindert werden, dass große Mengen von Ereignissen mit unerwarteten Nebenwirkungen auf mehrere nachgelagerte Komponenten übertragen werden.

Sie können den maximalen Durchsatz für den On-Demand-Modus für neue und bestehende Tabellen mit nur einer Region sowie globale Tabellen und GSIs konfigurieren. Sie können auch den maximalen Durchsatz bei der Tabellenwiederherstellung und beim Datenimport aus Amazon S3 S3-Workflows konfigurieren.

Sie können die Einstellungen für den maximalen Durchsatz für On-Demand-Tabellen mithilfe der [DynamoDB-Konsole,](https://console.aws.amazon.com/dynamodb/) [AWS CLIA](#page-183-0)[WS CloudFormation,](https://docs.aws.amazon.com/AWSCloudFormation/latest/UserGuide/aws-resource-dynamodb-table.html) oder der [DynamoDB-API](https://docs.aws.amazon.com/amazondynamodb/latest/APIReference/Welcome.html) angeben.

#### **a** Note

Der maximale Durchsatz für eine On-Demand-Tabelle wird nach bestem Wissen festgelegt und sollte nicht als garantierte Obergrenzen für Anfragen, sondern als Zielwerte betrachtet werden. Ihr Workload kann aufgrund der [Burst-Kapazität](#page-152-1) vorübergehend den angegebenen maximalen Durchsatz überschreiten. In einigen Fällen verwendet DynamoDB Burst-Kapazität, um Lese- oder Schreibvorgänge aufzunehmen, die die maximalen Durchsatzeinstellungen Ihrer Tabelle überschreiten. Mit Burst-Kapazität können unerwartete Lese- oder Schreibanforderungen erfolgreich sein, wo sie andernfalls gedrosselt werden würden.

#### Themen

Maximaler Durchsatz für Tabellen auf Abruf API-Version 2012-08-10 99

- [Überlegungen zur Verwendung des maximalen Durchsatzes für den On-Demand-Modus](#page-121-0)
- [Drosselung und Metriken anfordern CloudWatch](#page-121-1)

# <span id="page-121-0"></span>Überlegungen zur Verwendung des maximalen Durchsatzes für den On-Demand-Modus

Wenn Sie den maximalen Durchsatz für Tabellen im On-Demand-Modus verwenden, gelten die folgenden Überlegungen:

- Sie können unabhängig voneinander den maximalen Durchsatz für Lese- und Schreibvorgänge für jede On-Demand-Tabelle oder einen einzelnen globalen sekundären Index innerhalb dieser Tabelle festlegen, um Ihren Ansatz auf der Grundlage spezifischer Anforderungen zu optimieren.
- Sie können Amazon verwenden CloudWatch , um DynamoDB-Nutzungsmetriken auf Tabellenebene zu überwachen und zu verstehen und die geeigneten Einstellungen für den maximalen Durchsatz für den On-Demand-Modus zu ermitteln. Weitere Informationen finden Sie unter [DynamoDB-Metriken und -Dimensionen.](#page-2558-0)
- Wenn Sie die Einstellungen für den maximalen Lese- oder Schreibdurchsatz (oder beide) für ein globales Tabellenreplikat angeben, werden dieselben Einstellungen für den maximalen Durchsatz automatisch auf alle Replikattabellen angewendet. Es ist wichtig, dass die Replikattabellen und sekundären Indizes in einer globalen Tabelle identische Schreibdurchsatzeinstellungen haben, um eine korrekte Replikation der Daten sicherzustellen. Weitere Informationen finden Sie unter [Bewährte Methoden und Anforderungen für die Verwaltung globaler Tabellen.](#page-733-0)
- Der kleinste maximale Lese- oder Schreibdurchsatz, den Sie angeben können, ist eine Anforderungseinheit pro Sekunde.
- Der von Ihnen angegebene maximale Durchsatz muss unter dem Standard-Durchsatzkontingent liegen, das für jede On-Demand-Tabelle oder einen einzelnen globalen sekundären Index innerhalb dieser Tabelle verfügbar ist.

#### <span id="page-121-1"></span>Drosselung und Metriken anfordern CloudWatch

Wenn Ihre Anwendung den maximalen Lese- oder Schreibdurchsatz überschreitet, den Sie für Ihre On-Demand-Tabelle festgelegt haben, beginnt DynamoDB, diese Anfragen zu drosseln. Wenn DynamoDB einen Lese- oder Schreibvorgang drosselt, gibt er eine ThrottlingException an den Aufrufer zurück. Sie können dann, falls erforderlich, die entsprechenden Maßnahmen ergreifen. Sie können beispielsweise die Einstellung für den maximalen Tabellendurchsatz erhöhen oder deaktivieren oder ein kurzes Intervall warten, bevor Sie die Anfrage erneut versuchen.

Um die Überwachung des für eine Tabelle oder einen globalen sekundären Index konfigurierten maximalen Durchsatzes zu vereinfachen, CloudWatch bietet die folgenden Messwerte: [OnDemandMaxReadRequestUnits](#page-2569-0) un[dOnDemandMaxWriteRequestUnits](#page-2569-1).

### <span id="page-122-0"></span>Vorwärmung einer Tabelle für den On-Demand-Kapazitätsmodus

Für On-Demand-Tabellen weist DynamoDB automatisch mehr Kapazität zu, wenn Ihr Datenverkehrsvolumen zunimmt. Neue On-Demand-Tabellen können bis zu 4.000 Schreibvorgänge pro Sekunde und 12.000 Lesevorgänge pro Sekunde verarbeiten. Die gesamte Tabelle wird nicht gedrosselt, wenn der Tabellenzugriff gleichmäßig auf die Partitionen verteilt wird und die Tabelle nicht das Doppelte des vorherigen Spitzenverkehrs überschreitet. Eine Drosselung kann jedoch dennoch auftreten, wenn der Durchsatz innerhalb derselben 30 Minuten das Doppelte des vorherigen Spitzenwerts überschreitet.

Eine Lösung besteht darin, die Tabellen für die erwartete Spitzenkapazität des Anstiegs vorzuwärmen. Überprüfen Sie unbedingt Ihre Kontolimits und vergewissern Sie sich, dass Sie die gewünschte Kapazität im Modus bereitgestellter Kapazität erreichen können. [Standardkontingente für](#page-2941-0)  [den Durchsatz](#page-2941-0)Weitere Informationen zu Limits sowohl auf Konto- als auch auf Tabellenebene finden Sie unter.

#### **a** Note

Wenn Sie einen vorhandenen Tisch oder einen neuen Tisch im On-Demand-Modus vorwärmen, starten Sie diesen Vorgang mindestens 24 Stunden vor dem erwarteten Höchstwert. Die Anzahl der Switches, die Sie in einem Zeitraum von 24 Stunden ausführen können, unterliegt bestimmten Bedingungen. Hinweise zu diesen Bedingungen finden Sie unter [Überlegungen beim Wechseln der Kapazitätsmodi](#page-2797-0).

Gehen Sie wie folgt vor, um einen Tisch vorzuwärmen:

- 1. Führen Sie je nach Kapazitätsmodus Ihres Tisches einen der folgenden Schritte aus:
	- Um eine Tabelle, die sich derzeit im On-Demand-Modus befindet, vorzuwärmen, schalten Sie sie in den Bereitstellungsmodus um.
	- Um eine neue Tabelle, die sich im Bereitstellungsmodus befindet oder bereits im Bereitstellungsmodus war, vorzuwärmen, fahren Sie mit dem nächsten Schritt fort, ohne zu warten.
- 2. Legen Sie den Schreibdurchsatz der Tabelle auf den gewünschten Spitzenwert fest und lassen Sie ihn mehrere Minuten lang festgelegt. Bis Sie wieder auf On-Demand-Betrieb umsteigen, werden Ihnen aufgrund dieses hohen Durchsatzvolumens Kosten entstehen.
- 3. Wechseln Sie zum On-Demand-Kapazitätsmodus. Dadurch sollte die Tabelle in der Lage sein, eine ähnliche Anzahl von Anfragen zu verarbeiten wie die bereitgestellten Durchsatzkapazitätswerte.

# <span id="page-123-0"></span>Modus bereitgestellter Kapazität

Wenn Sie eine neue bereitgestellte Tabelle in DynamoDB erstellen, müssen Sie deren bereitgestellte Durchsatzkapazität angeben. Dies ist die Menge an Lese- und Schreibdurchsatz, die die Tabelle unterstützen kann. DynamoDB verwendet diese Informationen, um sicherzustellen, dass genügend Systemressourcen vorhanden sind, um Ihre Durchsatzanforderungen zu erfüllen.

Sie können DynamoDB-Auto-Scaling optional gestatten, die Durchsatzkapazität Ihre Tabelle zu verwalten. Um Auto Scaling verwenden zu können, müssen Sie bei der Erstellung der Tabelle die Anfangseinstellungen für die Lese- und Schreibkapazität angeben. DynamoDB Auto Scaling verwendet diese Anfangseinstellungen als Ausgangspunkt und passt sie dann dynamisch an die Anforderungen Ihrer Anwendung an. Weitere Informationen finden Sie unter [Automatische](#page-127-0)  [Verwaltung der Durchsatzkapazität mit DynamoDB-Auto-Scaling.](#page-127-0)

Wenn sich die Daten- und Zugriffsanforderungen Ihrer Anwendung ändern, müssen Sie möglicherweise die Durchsatzeinstellungen Ihrer Tabelle anpassen. Wenn Sie DynamoDB-Auto-Scaling verwenden, werden die Durchsatzeinstellungen automatisch, entsprechend der tatsächlichen Workloads, angepasst. Sie können den [UpdateTable](https://docs.aws.amazon.com/amazondynamodb/latest/APIReference/API_UpdateTable.html)Vorgang auch verwenden, um die Durchsatzkapazität Ihrer Tabelle manuell anzupassen. Sie können sich dafür entscheiden, wenn Sie Daten aus einem vorhandenen Datenspeicher in die neue DynamoDB-Tabelle laden müssen. Sie könnten die Tabelle mit einer Einstellung für einen großen Schreibdurchsatz erstellen und anschließend diese Einstellung, nachdem das Massenladen der Daten beendet ist, reduzieren.

Sie können Tabellen jederzeit vom On-Demand-Modus in den Modus mit bereitgestellter Kapazität wechseln. Wenn Sie mehrfach zwischen den Kapazitätsmodi wechseln, gelten die folgenden Bedingungen:

• Sie können eine neu erstellte Tabelle jederzeit im On-Demand-Modus in den Modus für bereitgestellte Kapazität umschalten. Sie können sie jedoch erst 24 Stunden nach dem Erstellungszeitstempel der Tabelle wieder in den On-Demand-Modus zurückschalten.

• Sie können eine bestehende Tabelle im On-Demand-Modus jederzeit in den Modus für bereitgestellte Kapazität umschalten. Sie können sie jedoch erst 24 Stunden nach dem letzten Zeitstempel, der auf einen Wechsel zum On-Demand-Modus hinweist, wieder in den On-Demand-Modus zurückschalten.

Weitere Informationen zum Umschalten zwischen Lese- und Schreibkapazitätsmodus finden Sie unte[rÜberlegungen beim Wechseln der Kapazitätsmodi](#page-2797-0).

#### Themen

- [Lesekapazitätseinheiten und Schreibkapazitätseinheiten](#page-124-0)
- [Auswählen der ersten Durchsatzeinstellungen](#page-124-1)
- [DynamoDB Auto Scaling](#page-126-0)
- [Automatische Verwaltung der Durchsatzkapazität mit DynamoDB-Auto-Scaling](#page-127-0)
- [Reservierte Kapazität](#page-150-0)

# <span id="page-124-0"></span>Lesekapazitätseinheiten und Schreibkapazitätseinheiten

Für Tabellen im Bereitstellungsmodus geben Sie die Durchsatzanforderungen in Form von Kapazitätseinheiten an. Diese Einheiten stellen die Datenmenge dar, die Ihre Anwendung pro Sekunde lesen oder schreiben muss. Sie können diese Einstellungen später bei Bedarf ändern oder DynamoDB-Auto-Scaling aktivieren, um sie automatisch zu ändern.

Bei einem Element bis zu 4 KB entspricht eine Lesekapazitätseinheit einem sehr konsistenten Lesevorgang pro Sekunde oder zwei eventuell konsistenten Lesevorgängen pro Sekunde. Weitere Hinweise zu DynamoDB-Lesekonsistenzmodellen finden Sie unter. [Lesekonsistenz](#page-109-0)

Eine Schreibkapazitätseinheit entspricht einem Schreibvorgang pro Sekunde für ein Element mit einer Größe von bis zu 1 KB. Weitere Hinweise zu den verschiedenen Lese- und Schreiboperationen finden Sie unter[Lese- und Schreiboperationen.](#page-110-0)

# <span id="page-124-1"></span>Auswählen der ersten Durchsatzeinstellungen

Jede Anwendung hat unterschiedliche Anforderungen für das Lesen aus einer Datenbank und das Schreiben in eine Datenbank. Wenn Sie die anfänglichen Durchsatzeinstellungen für eine DynamoDB-Tabelle bestimmen, sollten Sie Folgendes berücksichtigen:

- Erwartete Lese- und Schreibanforderungsraten Sie sollten die Anzahl der Lese- und Schreibvorgänge schätzen, die Sie pro Sekunde durchführen müssen.
- Objektgrößen Manche Elemente sind klein genug, dass sie mit einer einzigen Kapazitätseinheit gelesen oder geschrieben werden können. Größere Elemente erfordern mehrere Kapazitätseinheiten. Indem Sie die durchschnittliche Größe der Elemente schätzen, die in Ihrer Tabelle enthalten sein werden, können Sie genaue Einstellungen für den bereitgestellten Durchsatz Ihrer Tabelle angeben.
- Anforderungen an die Lesekonsistenz Lesekapazitätseinheiten basieren auf stark konsistenten Lesevorgängen, die doppelt so viele Datenbankressourcen verbrauchen wie letztlich konsistente Lesevorgänge. Sie müssen selbst entscheiden, ob Ihre Anwendung Strongly Consistent-Lesevorgänge erfordert oder ob sie diese Anforderung lockern kann und stattdessen Eventually Consistent-Lesevorgänge verwendet. Lesevorgänge in DynamoDB sind letztendlich standardmäßig konsistent. Sie können bei Bedarf stark konsistente Lesevorgänge für diese Operationen anfordern.

Angenommen, Sie möchten 80 Elemente pro Sekunde aus einer Tabelle lesen. Die Größe dieser Elemente beträgt 3 KB, und Sie möchten möglichst konsistente Lesevorgänge. In diesem Fall ist für jeden Lesevorgang eine bereitgestellte Lesekapazitätseinheit erforderlich. Um diese Zahl zu ermitteln, teilen Sie die Elementgröße des Vorgangs durch 4 KB. Runden Sie dann auf die nächste ganze Zahl auf, wie im folgenden Beispiel gezeigt:

• 3 KB/4 KB = 0,75 oder 1 Lesekapazitätseinheit

Um also 80 Elemente pro Sekunde aus einer Tabelle zu lesen, legen Sie den bereitgestellten Lesedurchsatz der Tabelle auf 80 Lesekapazitätseinheiten fest, wie im folgenden Beispiel gezeigt:

• 1 Lesekapazitätseinheit pro Element × 80 Lesevorgänge pro Sekunde = 80 Lesekapazitätseinheiten

Nehmen wir nun an, Sie möchten 100 Elemente pro Sekunde in Ihre Tabelle schreiben und die Größe jedes Elements beträgt 512 Byte. In diesem Fall erfordert jeder Schreibvorgang eine bereitgestellte Schreibkapazitätseinheit. Um diese Zahl zu ermitteln, teilen Sie die Elementgröße des Vorgangs durch 1 KB. Runden Sie dann auf die nächste ganze Zahl auf, wie im folgenden Beispiel gezeigt:

• 512 Byte/1 KB = 0,5 oder 1 Schreibkapazitätseinheit

Um 100 Elemente pro Sekunde in Ihre Tabelle zu schreiben, legen Sie den bereitgestellten Schreibdurchsatz der Tabelle auf 100 Schreibkapazitätseinheiten fest:

• 1 Schreibkapazitätseinheit pro Element × 100 Schreibvorgänge pro Sekunde = 100 Schreibkapazitätseinheiten

# <span id="page-126-0"></span>DynamoDB Auto Scaling

DynamoDB Auto Scaling verwaltet aktiv die bereitgestellte Durchsatzkapazität für Tabellen und globale Sekundärindizes. Mit Auto Scaling definieren Sie einen Bereich (Unter- und Obergrenze) für Lese- und Schreibkapazitätseinheiten. Außerdem legen Sie einen Zielauslastungsprozentsatz in diesem Bereich fest. DynamoDB-Auto-Scaling versucht, Ihre Zielauslastung aufrechtzuerhalten, auch wenn der Workload Ihrer Anwendung steigt oder sinkt.

Mit Auto Scaling von DynamoDB kann eine Tabelle oder ein globaler sekundärer Index ihre bereitgestellte Lese- und Schreibkapazität erhöhen, um plötzliche Erhöhungen des Datenverkehrs ohne Anforderungsdrosselung zu bewältigen. Wenn die Workload abnimmt, kann Auto Scaling von DynamoDB den Durchsatz verringern, sodass Sie nicht für ungenutzte bereitgestellte Kapazität bezahlen.

#### **a** Note

Wenn Sie den verwenden AWS Management Console , um eine Tabelle oder einen globalen sekundären Index zu erstellen, ist DynamoDB Auto Scaling standardmäßig aktiviert. Sie können die Auto Scaling-Einstellungen jederzeit mithilfe der Konsole AWS CLI, des oder eines der AWS SDKs verwalten. Weitere Informationen finden Sie unter [Automatische](#page-127-0)  [Verwaltung der Durchsatzkapazität mit DynamoDB-Auto-Scaling.](#page-127-0)

### **Nutzungsrate**

Mithilfe der Nutzungsrate können Sie feststellen, ob Sie die Bereitstellungskapazität überschreiten. In diesem Fall sollten Sie die Kapazität Ihrer Tabelle reduzieren, um Kosten zu sparen. Umgekehrt kann sie Ihnen auch dabei helfen, festzustellen, ob Ihre Bereitstellungskapazität nicht ausreicht. In diesem Fall sollten Sie die Tabellenkapazität erhöhen, um eine mögliche Drosselung von Anfragen bei unerwartet hohem Datenverkehr zu verhindern. Weitere Informationen finden Sie unter [Amazon](https://aws.amazon.com/blogs/database/amazon-dynamodb-auto-scaling-performance-and-cost-optimization-at-any-scale/)  [DynamoDB Auto Scaling: Leistungs- und Kostenoptimierung in jeder Größenordnung](https://aws.amazon.com/blogs/database/amazon-dynamodb-auto-scaling-performance-and-cost-optimization-at-any-scale/).

Wenn Sie DynamoDB Auto Scaling verwenden, müssen Sie auch einen Zielauslastungsprozentsatz festlegen. Auto Scaling verwendet diesen Prozentsatz als Ziel, um die Kapazität nach oben oder unten anzupassen. Wir empfehlen, die Zielauslastung auf 70% festzulegen. Weitere Informationen finden Sie unter [Automatische Verwaltung der Durchsatzkapazität mit DynamoDB-Auto-Scaling](#page-127-0).

# <span id="page-127-0"></span>Automatische Verwaltung der Durchsatzkapazität mit DynamoDB-Auto-**Scaling**

Viele Datenbank-Workloads sind zyklischer Natur, während andere sich nur schwer vorhersagen lassen. Nehmen wir als Beispiel eine Social-Networking-App, bei der die meisten Benutzer tagsüber aktiv sind. Die Datenbank muss in der Lage sein, die Aktivitäten am Tag zu verarbeiten, während in der Nacht nicht so viel Durchsatz erforderlich ist. Ein weiteres Beispiel wäre eine neue Mobile-Gaming-App, die sich unerwartet schnell großer Beliebtheit erfreut. Wenn das Spiel jedoch zu beliebt wird, kann dies dazu führen, dass die verfügbaren Datenbankressourcen überschritten werden und sich dies negativ auf die Leistung und Kundenzufriedenheit auswirkt. Diese Arten von Workloads erfordern häufig manuelle Eingriffe, um die Datenbankressourcen nach oben oder unten zu skalieren, um sie an die jeweiligen Nutzungsschwankungen anzupassen.

Amazon DynamoDB Auto Scaling verwendet den AWS Application Auto Scaling-Service, um die bereitgestellte Durchsatzkapazität in Ihrem Namen dynamisch an die tatsächlichen Verkehrsmuster anzupassen. Auf diese Weise kann eine Tabelle oder ein globaler sekundärer Index ihre bereitgestellte Lese- und Schreibkapazität erhöhen, um plötzliche Erhöhungen des Datenverkehrs ohne Drosselung zu bewältigen. Wenn der Workload abnimmt, senkt Application Auto Scaling Auto Scaling den Durchsatz, sodass Sie für ungenutzte Kapazität nicht zahlen müssen.

#### **a** Note

Wenn Sie den verwenden AWS Management Console , um eine Tabelle oder einen globalen sekundären Index zu erstellen, ist DynamoDB Auto Scaling standardmäßig aktiviert. Sie können Ihre Auto Scaling-Einstellungen jederzeit ändern. Weitere Informationen finden Sie unter [Verwenden der auto AWS Management Console Skalierung mit DynamoDB.](#page-132-0) Wenn Sie eine Tabelle oder ein globales Tabellenreplikat löschen, werden alle zugehörigen skalierbaren Ziele, Skalierungsrichtlinien oder CloudWatch Alarme nicht automatisch mit gelöscht.

Mit Application Auto Scaling erstellen Sie eine Skalierungsrichtlinie für eine Tabelle oder einen globalen sekundären Index. Die Skalierungsrichtlinie gibt an, ob die Lese- oder Schreibkapazität

(oder beides) sowie die Einstellungen für die minimalen und maximalen bereitgestellten Kapazitätseinheiten für die Tabelle oder den Index skaliert werden sollen.

Die Skalierungsrichtlinie enthält außerdem eine Zielauslastung, d. h. den zu einem bestimmten Zeitpunkt verbrauchten bereitgestellten Durchsatz in Prozent. Application Auto Scaling verwendet einen Zielverfolgungsalgorithmus, um den bereitgestellten Durchsatz der Tabelle (oder des Indexes) als Reaktion auf die tatsächlichen Workloads nach oben oder unten anzupassen, sodass die tatsächliche Kapazitätsauslastung bei oder in der Nähe Ihrer Zielauslastung bleibt.

Auto Scaling kann ausgelöst werden, wenn zwei Datenpunkte innerhalb einer Minute den konfigurierten Zielnutzungswert überschreiten. Daher kann Auto Scaling stattfinden, weil die verbrauchte Kapazität zwei Minuten lang über der Zielauslastung liegt. Wenn die Spitzen jedoch mehr als eine Minute voneinander entfernt sind, wird die auto Skalierung möglicherweise nicht ausgelöst. In ähnlicher Weise kann eine Herunterskalierung ausgelöst werden, wenn 15 aufeinanderfolgende Datenpunkte unter der Zielauslastung liegen. In beiden Fällen wird nach dem Auslösen von Auto Scaling ein [UpdateTableA](https://docs.aws.amazon.com/amazondynamodb/latest/APIReference/API_UpdateTable.html)nruf aufgerufen. Es kann dann mehrere Minuten dauern, bis die bereitgestellte Kapazität für die Tabelle oder den Index aktualisiert ist. Während dieses Zeitraums werden alle Anfragen, die die zuvor bereitgestellte Kapazität der Tabellen überschreiten, gedrosselt.

#### **A** Important

Sie können die Anzahl der Datenpunkte, die verletzt werden sollen, nicht anpassen, um den zugrunde liegenden Alarm auszulösen (obwohl sich die aktuelle Anzahl in future ändern könnte).

Sie können die Zielauslastungswerte von Auto Scaling auf 20 bis 90 % für Ihre Lese- und Schreibkapazität festlegen.

#### **a** Note

Zusätzlich zu den Tabellen unterstützt DynamoDB-Auto-Scaling auch globale sekundäre Indexe. Jeder globale sekundäre Index verfügt über eine eigene bereitgestellte Durchsatzkapazität, unabhängig von der seiner Basistabelle. Wenn Sie eine Skalierungsrichtlinie für einen globalen sekundären Index erstellen, passt Application Auto Scaling die Einstellungen für den bereitgestellten Durchsatz für den Index an, um sicherzustellen, dass die tatsächliche Auslastung auf oder in der Nähe des gewünschten Auslastungsverhältnisses bleibt.

### Funktionsweise von DynamoDB-Auto-Scaling

#### **a** Note

Informationen für einen schnellen Einstieg in DynamoDB-Auto-Scaling finden Sie unter [Verwenden der auto AWS Management Console Skalierung mit DynamoDB](#page-132-0).

Die folgende Abbildung bietet einen allgemeinen Überblick darüber, wie DynamoDB-Auto-Scaling die Durchsatzkapazität für eine Tabelle verwaltet:

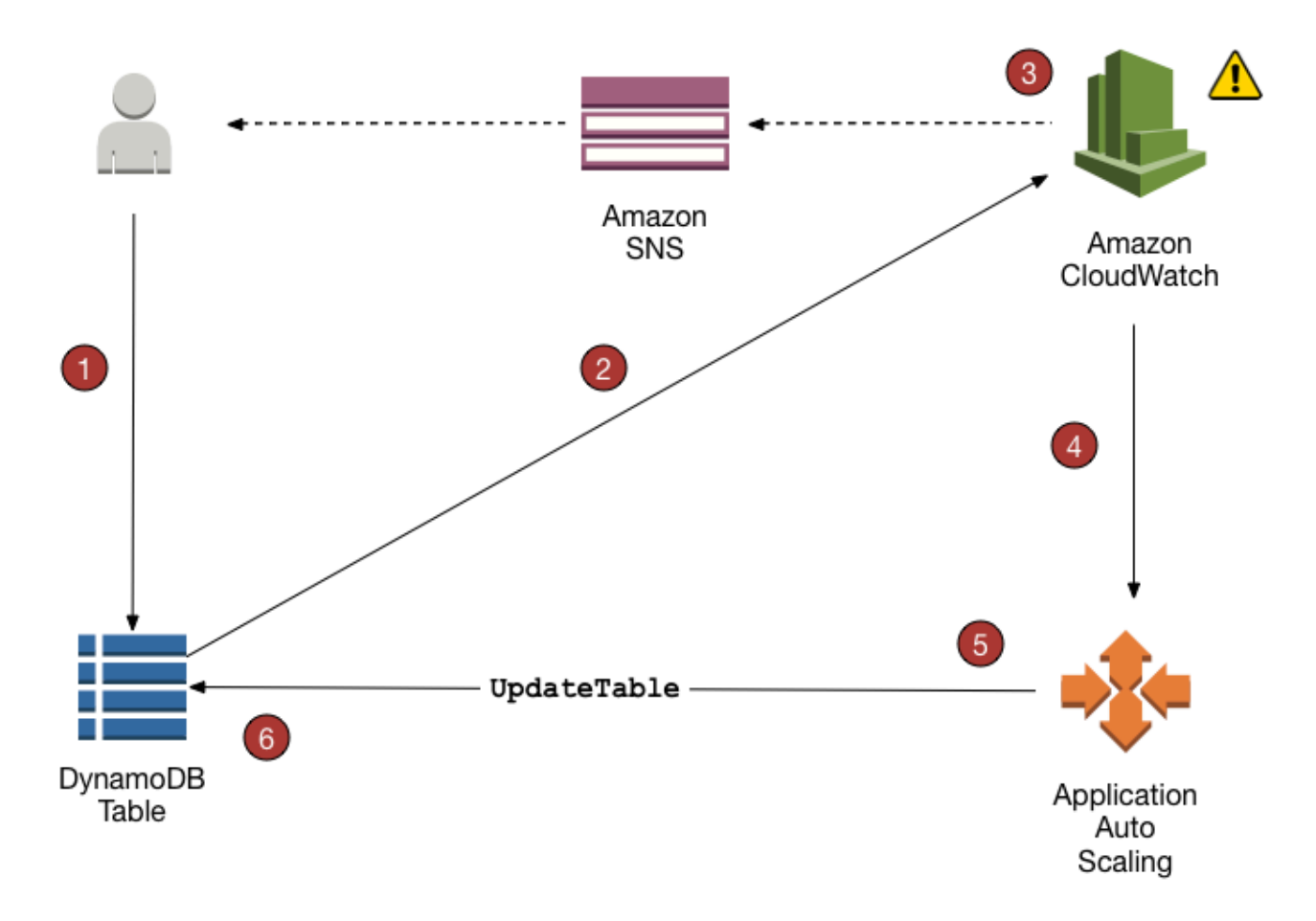

Die folgenden Schritte fassen den Prozess der automatischen Skalierung zusammen, wie in der vorherigen Abbildung gezeigt:

- 1. Sie erstellen eine Application-Auto-Scaling-Richtlinie für die DynamoDB-Tabelle.
- 2. DynamoDB veröffentlicht Kennzahlen zur verbrauchten Kapazität auf Amazon. CloudWatch
- 3. Wenn die verbrauchte Kapazität der Tabelle Ihre Zielauslastung für einen bestimmten Zeitraum überschreitet (oder unter das Ziel fällt), CloudWatch löst Amazon einen Alarm aus. Sie können den Alarm in der Konsole anzeigen und Benachrichtigungen über Amazon Simple Notification Service (Amazon SNS) erhalten.
- 4. Der CloudWatch Alarm ruft Application Auto Scaling auf, um Ihre Skalierungsrichtlinie auszuwerten.
- 5. Application Auto Scaling gibt eine UpdateTable-Anforderung aus, um den bereitgestellten Durchsatz der Tabelle anzupassen.
- 6. DynamoDB verarbeitet die UpdateTable-Anforderung und erhöht (bzw. senkt) die bereitgestellte Durchsatzkapazität der Tabelle dynamisch, sodass sie sich der Zielauslastung nähert.

Wir wollen die Funktionsweise von DynamoDB-Auto-Scaling anhand einer Beispieltabelle namens ProductCatalog erläutern. In die Tabelle werden selten Daten massenweise geladen, es erfolgt also nicht sehr viel Schreibaktivität. Es gibt jedoch ein hohes Maß an Leseaktivität, die im Laufe der Zeit variiert. Durch die Überwachung der CloudWatch Amazon-Metriken für stellen Sie festProductCatalog, dass die Tabelle 1.200 Lesekapazitätseinheiten benötigt (um zu verhindern, dass DynamoDB Leseanforderungen drosselt, wenn die Aktivität ihren Höhepunkt erreicht). Sie stellen außerdem fest, dass ProductCatalog mindestens 150 Lesekapazitätseinheiten erfordert, wenn der Leseverkehr am niedrigsten ist. Weitere Informationen zur Vermeidung einer Drosselung finden Sie unter [Drosselungsprobleme für DynamoDB.](#page-2962-0)

Angesichts der Spanne von 150 bis 1.200 Lesekapazitätseinheiten entscheiden Sie, dass eine Zielauslastung von 70 Prozent für die Tabelle ProductCatalog angemessen wäre. Die Zielauslastung ist das Verhältnis der verbrauchten Kapazitätseinheiten zu den bereitgestellten Kapazitätseinheiten in Prozent. Application Auto Scaling verwendet einen eigenen Ziel-Tracking-Algorithmus, um sicherzustellen, dass die bereitgestellte Lesekapazität von ProductCatalog wie erforderlich angepasst wird, damit die Auslastung nahezu 70 Prozent beträgt.

#### **a** Note

DynamoDB Auto Scaling ändert die Einstellungen für den bereitgestellten Durchsatz nur, wenn die tatsächliche Workload über einen anhaltenden Zeitraum von mehreren Minuten erhöht oder niedrig bleibt. Der Ziel-Tracking-Algorithmus von Application Auto Scaling versucht, dafür zu sorgen, dass die Zielauslastung langfristig Ihrem gewählten Wert nahezu entspricht.

Plötzliche Aktivitätsspitzen werden von der integrierten Burst-Kapazität der Tabelle bewältigt. Weitere Informationen finden Sie unter [Burst-Kapazität.](#page-152-1)

Um DynamoDB-Auto-Scaling für die Tabelle ProductCatalog zu aktivieren, erstellen Sie eine Skalierungsrichtlinie. Diese Richtlinie legt Folgendes fest:

- Die Tabelle oder der globale sekundäre Index, die Sie verwalten möchten
- Den Kapazitätstyp, der verwaltet werden soll (Lese- oder Schreibkapazität)
- Die Ober- und Untergrenze für die bereitgestellten Durchsatzeinstellungen
- Ihre Zielauslastung

Wenn Sie eine Skalierungsrichtlinie erstellen, erstellt Application Auto Scaling in Ihrem Namen zwei CloudWatch Amazon-Alarme. Jedes Paar stellt die Ober- und Untergrenze für Ihren bereitgestellten Durchsatz dar. Diese CloudWatch Alarme werden ausgelöst, wenn die tatsächliche Auslastung der Tabelle über einen längeren Zeitraum von Ihrer Zielauslastung abweicht.

Wenn einer der CloudWatch Alarme ausgelöst wird, sendet Ihnen Amazon SNS eine Benachrichtigung (sofern Sie ihn aktiviert haben). Der CloudWatch Alarm ruft dann Application Auto Scaling auf, das wiederum DynamoDB auffordert, die bereitgestellte Kapazität der ProductCatalog Tabelle nach Bedarf nach oben oder unten anzupassen.

Während eines Skalierungsereignisses AWS Config wird pro aufgezeichnetem Konfigurationselement abgerechnet. Wenn ein Skalierungsereignis auftritt, werden für jedes auto-scaling Skalierungsereignis beim Lesen und Schreiben vier CloudWatch ProvisionedCapacity Alarme erstellt: ProvisionedCapacityLow alarms: ProvisionedCapacityHigh und ConsumedCapacity alarms: AlarmHigh, AlarmLow. Dies führt zu insgesamt acht Alarmen. AWS Config Zeichnet daher acht Konfigurationselemente für jedes Skalierungsereignis auf.

#### **a** Note

Sie können Ihre DynamoDB-Skalierung auch so planen, dass sie zu bestimmten Zeiten erfolgt. [Lernen Sie hier die grundlegenden Schritte kennen.](https://docs.aws.amazon.com/autoscaling/application/userguide/get-started-exercise.html)

#### Nutzungshinweise

Bevor Sie DynamoDB-Auto-Scaling verwenden, beachten Sie Folgendes:

- Bei DynamoDB-Auto-Scaling kann die Lese- bzw. Schreibkapazität in Übereinstimmung mit Ihrer Auto-Scaling-Richtlinie so oft wie nötig erhöht werden. Alle DynamoDB-Kontingente bleiben in Kraft, wie unter [Service-, Konto- und Tabellenkontingente in Amazon DynamoDB](#page-2939-0) beschrieben.
- DynamoDB-Auto-Scaling hindert Sie nicht daran, die Einstellungen für den bereitgestellten Durchsatz manuell zu ändern. Diese manuellen Anpassungen wirken sich nicht auf bestehende CloudWatch Alarme aus, die sich auf DynamoDB Auto Scaling beziehen.
- Wenn Sie die automatische DynamoDB-Skalierung für eine Tabelle aktivieren, die über einen oder mehrere globale sekundäre Indexe verfügt, wird dringend empfohlen, die automatische Skalierung auch einheitlich auf diese Indexe anzuwenden. Dies trägt dazu bei, eine bessere Leistung beim Schreiben und Lesen von Tabellen zu gewährleisten und eine Drosselung zu vermeiden. Sie können Auto Scaling aktivieren, indem Sie Apply same settings to global secondary indexes (Die gleichen Einstellungen für globale sekundäre Indizes anwenden) in der AWS Management Console auswählen. Weitere Informationen finden Sie unter [Aktivieren von DynamoDB-Auto-Scaling in](#page-135-0) [bestehenden Tabellen.](#page-135-0)
- Wenn Sie eine Tabelle oder ein globales Tabellenreplikat löschen, werden alle zugehörigen skalierbaren Ziele, Skalierungsrichtlinien oder CloudWatch Alarme nicht automatisch mit gelöscht.
- Beim Erstellen einer GSI für eine vorhandene Tabelle ist Auto Scaling für die GSI nicht aktiviert. Sie müssen die Kapazität während der Erstellung der GSI manuell verwalten. Sobald der Backfill auf der GSI abgeschlossen ist und sie den aktiven Status erreicht, funktioniert Auto Scaling wie gewohnt.

### <span id="page-132-0"></span>Verwenden der auto AWS Management Console Skalierung mit DynamoDB

Wenn Sie das verwenden, AWS Management Console um eine neue Tabelle zu erstellen, ist Amazon DynamoDB Auto Scaling für diese Tabelle standardmäßig aktiviert. Sie können die Konsole auch verwenden, um Auto Scaling für vorhandene Tabellen zu aktivieren, Auto Scaling-Einstellungen zu ändern oder Auto Scaling zu deaktivieren.

#### **a** Note

Für erweiterte Funktionen wie das Einstellen der Abklingzeiten für Scale-In und Scale-Out verwenden Sie die AWS Command Line Interface (AWS CLI), um die auto Skalierung von DynamoDB zu verwalten. Weitere Informationen finden Sie unter [Verwenden der auto AWS](#page-136-0)  [CLI Skalierung von DynamoDB zur Verwaltung](#page-136-0).

#### Themen

- [Bevor Sie beginnen: Erteilen von Benutzerberechtigungen für DynamoDB-Auto-Scaling](#page-133-0)
- [Erstellen einer neuen Tabelle mit aktiviertem Auto Scaling](#page-133-1)
- [Aktivieren von DynamoDB-Auto-Scaling in bestehenden Tabellen](#page-135-0)
- [Anzeigen von Auto-Scaling-Aktivitäten in der Konsole](#page-136-1)
- [Ändern oder Deaktivieren der DynamoDB-Auto-Scaling-Einstellungen](#page-136-2)

<span id="page-133-0"></span>Bevor Sie beginnen: Erteilen von Benutzerberechtigungen für DynamoDB-Auto-Scaling

In AWS Identity and Access Management (IAM) DynamoDBFullAccess stellt die AWS verwaltete Richtlinie die erforderlichen Berechtigungen für die Verwendung der DynamoDB-Konsole bereit. Jedoch benötigen Benutzer für DynamoDB Auto Scaling einige zusätzliche Berechtigungen.

#### **A** Important

Zum Löschen einer Tabelle mit Auto Scaling sind application-autoscaling:\*- Berechtigungen erforderlich. Die AWS verwaltete Richtlinie DynamoDBFullAccess umfasst solche Berechtigungen.

Um einen Benutzer für den DynamoDB-Konsolenzugriff und DynamoDB Auto Scaling einzurichten, erstellen Sie eine Rolle und fügen Sie die AmazonDynamoFullAccessDB-Richtlinie zu dieser Rolle hinzu. Weisen Sie die Rolle dann einem Benutzer zu.

<span id="page-133-1"></span>Erstellen einer neuen Tabelle mit aktiviertem Auto Scaling

#### **a** Note

DynamoDB Auto Scaling erfordert das Vorhandensein einer serviceverknüpften Rolle (AWSServiceRoleForApplicationAutoScaling\_DynamoDBTable), die in Ihrem Namen Auto-Scaling-Aktionen durchführt. Diese Rolle wird automatisch für Sie erstellt. Weitere Informationen finden Sie unter [Serviceverknüpfte Rollen für Application Auto Scaling](https://docs.aws.amazon.com/autoscaling/application/userguide/application-auto-scaling-service-linked-roles.html) im Benutzerhandbuch zu Application Auto Scaling.

So erstellen Sie eine neue Tabelle mit aktiviertem Auto Scaling

1. Öffnen Sie die DynamoDB-Konsole unter [https://console.aws.amazon.com/dynamodb/.](https://console.aws.amazon.com/dynamodb/)

- 2. Wählen Sie Create table aus.
- 3. Geben Sie auf der Seite Tabelle erstellen einen Tabellennamen und und einen Primärschlüssel ein.
- 4. Wenn Standardeinstellungen ausgewählt ist, wird die Tabelle mit aktiviertem Auto Scaling erstellt.

Andernfalls gilt Folgendes für benutzerdefinierte Einstellungen:

- a. Wählen Sie Customize settings (Einstellungen anpassen) aus.
- b. Wählen Sie im Abschnitt Read/write capacity settings (Lese-/ Schreibkapazitätseinstellungen), Provisioned (Bereitgestellten) Kapazitätsmodus und stellen Sie Auto Scaling (Automatische Skalierung) auf On (Ein) für Read capacity (Lesekapazität), Write capacity (Schreibkapazität) oder beides. Legen Sie für jeden dieser Punkte die gewünschte Skalierungsrichtlinie für die Tabelle und optional alle globalen sekundären Indizes der Tabelle fest.
	- Minimale Kapazitätseinheiten Geben Sie den unteren Grenzwert für den Auto-Scaling-Bereich ein.
	- Maximale Kapazitätseinheiten Geben Sie den oberen Grenzwert für den Auto-Scaling-Bereich ein.
	- Zielauslastung Geben Sie den Zielauslastungsprozentsatz für die Tabelle ein.

#### **a** Note

Wenn Sie einen globalen Sekundärindex für die neue Tabelle erstellen, entspricht die Kapazität des Index zum Zeitpunkt der Erstellung der Kapazität Ihrer Basistabelle. Sie können die Kapazität des Index in den Einstellungen der Tabelle ändern, nachdem Sie die Tabelle erstellt haben.

5. Wenn Sie die gewünschten Einstellungen vorgenommen haben, wählen Sie Create table (Tabelle erstellen). Die Tabelle wird mit den standardmäßigen Auto-Scaling-Parametern erstellt.

#### <span id="page-135-0"></span>Aktivieren von DynamoDB-Auto-Scaling in bestehenden Tabellen

#### **a** Note

DynamoDB Auto Scaling erfordert das Vorhandensein einer serviceverknüpften Rolle (AWSServiceRoleForApplicationAutoScaling\_DynamoDBTable), die in Ihrem Namen Auto-Scaling-Aktionen durchführt. Diese Rolle wird automatisch für Sie erstellt. Weitere Informationen finden Sie unter [Serviceverknüpfte Rollen für Application Auto Scaling.](https://docs.aws.amazon.com/autoscaling/application/userguide/application-auto-scaling-service-linked-roles.html)

So aktivieren Sie DynamoDB-Auto-Scaling für eine vorhandene Tabelle

- 1. Öffnen Sie die DynamoDB-Konsole unter [https://console.aws.amazon.com/dynamodb/.](https://console.aws.amazon.com/dynamodb/)
- 2. Klicken Sie im Navigationsbereich auf der linken Seite der Konsole auf Tables (Tabellen).
- 3. Wählen Sie die Tabelle aus, mit der Sie arbeiten möchten, und öffnen Sie die Registerkarte Zusätzliche Einstellungen.
- 4. Wählen Sie im Abschnitt Lese-/Schreibkapazität die Option Bearbeiten aus.
- 5. Wählen Sie im Abschnitt Kapazitätsmodus die Option Bereitgestellt aus.
- 6. Setzen Sie im Abschnitt Kapazität der Tabelle Auto Scaling auf Ein für Lesekapazität, Schreibkapazität oder beides. Legen Sie für jeden dieser Punkte die gewünschte Skalierungsrichtlinie für die Tabelle und optional alle globalen sekundären Indizes der Tabelle fest.
	- Minimale Kapazitätseinheiten Geben Sie den unteren Grenzwert für den Auto-Scaling-Bereich ein.
	- Maximale Kapazitätseinheiten Geben Sie den oberen Grenzwert für den Auto-Scaling-Bereich ein.
	- Zielauslastung Geben Sie den Zielauslastungsprozentsatz für die Tabelle ein.
	- Die gleichen Kapazitätseinstellungen für Lese-/Schreibkapazität für alle globalen sekundären Indizes verwenden – Wählen Sie aus, ob globale sekundäre Indizes dieselbe Auto-Scaling-Richtlinie wie die Basistabelle verwenden sollen.

#### **a** Note

Um eine optimale Leistung zu erzielen, empfehlen wir Die gleichen Kapazitätseinstellungen für Lese-/Schreibkapazität für alle globalen sekundären Indizes verwenden zu aktivieren. Mit dieser Option kann die automatische DynamoDB-Skalierung alle globalen sekundären Indexe in der Basistabelle einheitlich skalieren. Dazu gehören vorhandene globale sekundäre Indexe und alle anderen, die Sie in Zukunft für diese Tabelle erstellen.

Wenn diese Option aktiviert ist, können Sie keine Skalierungsrichtlinie für einen einzelnen globale sekundäre Index festlegen.

7. Wenn Sie die gewünschten Einstellungen vorgenommen haben, wählen Sie Save (Speichern) aus.

#### <span id="page-136-1"></span>Anzeigen von Auto-Scaling-Aktivitäten in der Konsole

Wenn Ihre Anwendung Lese- und Schreibverkehr in die Tabellen führt, modifiziert DynamoDB-Auto-Scaling die Durchsatzeinstellungen der Tabelle dynamisch. Amazon CloudWatch verfolgt die bereitgestellte und verbrauchte Kapazität, gedrosselte Ereignisse, Latenz und andere Kennzahlen für all Ihre DynamoDB-Tabellen und sekundären Indizes.

Wenn Sie diese Metriken in der DynamoDB-Konsole anzeigen möchten, wählen Sie die Tabelle aus, mit der Sie arbeiten möchten, und öffnen Sie die Registerkarte Überwachen. Um eine anpassbare Ansicht der Tabellenmetriken zu erstellen, wählen Sie Alle anzeigen in. CloudWatch

#### <span id="page-136-2"></span>Ändern oder Deaktivieren der DynamoDB-Auto-Scaling-Einstellungen

Sie können den verwenden AWS Management Console , um Ihre DynamoDB-Auto-Scaling-Einstellungen zu ändern. Gehen Sie dazu zur Registerkarte Zusätzliche Einstellungen für Ihre Tabelle und wählen Sie Bearbeiten im Abschnitt Lese-/Schreibkapazität aus. Weitere Informationen zu diesen Einstellungen finden Sie unter [Aktivieren von DynamoDB-Auto-Scaling in bestehenden Tabellen](#page-135-0).

#### <span id="page-136-0"></span>Verwenden der auto AWS CLI Skalierung von DynamoDB zur Verwaltung

Anstatt das zu verwenden AWS Management Console, können Sie das AWS Command Line Interface (AWS CLI) verwenden, um die auto Skalierung von Amazon DynamoDB zu verwalten. Das Tutorial in diesem Abschnitt erläutert, wie der AWS CLI installiert und konfiguriert wird, um DynamoDB-Auto-Scaling zu verwalten. In diesem Tutorial führen Sie folgende Aufgaben aus:

- Erstellen einer DynamoDB-Tabelle mit dem Namen TestTable. Die Ersteinstellungen des Durchsatzes sind 5 Lesekapazitätseinheiten und 5 Schreibkapazitätseinheiten.
- Erstellen Sie die Application-Auto-Scaling-Richtlinie für TestTable. Die Richtlinie versucht ein 50 %-Zielverhältnis zwischen verbrauchter und bereitgestellter Schreibkapazität beizubehalten.

Der Bereich für diese Metrik liegt zwischen 5 und 10 Schreibkapazitätseinheiten. (Application Auto Scaling darf den Durchsatz außerhalb dieses Bereichs nicht anpassen.)

- Ausführen eines Python-Programms, um den Datenverkehr zu TestTable zu leiten. Wenn das Zielverhältnis 50 Prozent über einen anhaltenden Zeitraum überschreitet, benachrichtigt Application Auto Scaling DynamoDB, um den Durchsatz von TestTable nach oben anzupassen, sodass die 50 % Zielauslastung aufrechterhalten werden kann.
- Überprüfen, ob DynamoDB die bereitgestellte Schreibkapazität für TestTable erfolgreich angepasst hat.

#### **a** Note

Sie können Ihre DynamoDB-Skalierung auch so planen, dass sie zu bestimmten Zeiten erfolgt. [Lernen Sie hier die grundlegenden Schritte kennen.](https://docs.aws.amazon.com/autoscaling/application/userguide/get-started-exercise.html)

#### Themen

- [Bevor Sie beginnen](#page-137-0)
- [Schritt 1: Erstellen einer DynamoDB-Tabelle](#page-138-0)
- [Schritt 2: Registrieren eines skalierbaren Ziels](#page-138-1)
- [Schritt 3: Erstellen einer Skalierungsrichtlinie](#page-140-0)
- [Schritt 4: Leiten Sie den Schreibverkehr weiter zu TestTable](#page-142-0)
- [Schritt 5: Anzeigen der Application Auto Scaling](#page-143-0)
- [\(Optional\) Schritt 6: Bereinigen](#page-144-0)

#### <span id="page-137-0"></span>Bevor Sie beginnen

Führen Sie folgende Schritte durch, bevor Sie das Tutorial starten.

#### AWS CLI installieren

Wenn Sie es noch nicht getan haben, müssen Sie AWS CLI installieren und konfigurieren. Befolgen Sie hierzu die Anweisungen im AWS Command Line Interface Benutzerhandbuch:

- [Installieren des AWS CLI](https://docs.aws.amazon.com/cli/latest/userguide/installing.html)
- [Konfigurieren von AWS CLI](https://docs.aws.amazon.com/cli/latest/userguide/cli-chap-getting-started.html)

#### Installieren von Python

Ein Teil dieses Tutorials erfordert von Ihnen das Ausführen eines Python-Programms (siehe [Schritt](#page-142-0)  [4: Leiten Sie den Schreibverkehr weiter zu TestTable\)](#page-142-0). Wenn Sie das noch nicht installiert haben, können Sie [Python herunterladen](https://www.python.org/downloads).

<span id="page-138-0"></span>Schritt 1: Erstellen einer DynamoDB-Tabelle

In diesem Schritt verwenden Sie die AWS CLI zum ErstellenTestTable. Der Primärschlüssel besteht aus pk (Partitionsschlüssel) und sk (Sortierschlüssel). Beide Attribute sind vom Typ Number. Die Ersteinstellungen des Durchsatzes sind 5 Lesekapazitätseinheiten und 5 Schreibkapazitätseinheiten.

1. Verwenden Sie den folgenden AWS CLI Befehl, um die Tabelle zu erstellen.

```
aws dynamodb create-table \ 
     --table-name TestTable \ 
     --attribute-definitions \ 
         AttributeName=pk,AttributeType=N \ 
         AttributeName=sk,AttributeType=N \ 
     --key-schema \ 
         AttributeName=pk,KeyType=HASH \ 
        AttributeName=sk, KeyType=RANGE \
    --provisioned-throughput ReadCapacityUnits=5, WriteCapacityUnits=5
```
2. Verwenden Sie den folgenden Befehl, um den Status der Tabelle zu überprüfen.

```
aws dynamodb describe-table \ 
     --table-name TestTable \ 
     --query "Table.[TableName,TableStatus,ProvisionedThroughput]"
```
Die Tabelle ist betriebsbereit, wenn ihr Status ACTIVE ist.

<span id="page-138-1"></span>Schritt 2: Registrieren eines skalierbaren Ziels

Jetzt registrieren Sie die Schreibkapazität der Tabelle als ein skalierbares Ziel mit Application Auto Scaling. Auf diese Weise kann Application Auto Scaling die bereitgestellte Schreibkapazität für TestTable, jedoch nur im Bereich von 5—10 Kapazitätseinheiten, anpassen.

#### **a** Note

DynamoDB-Auto-Scaling erfordert das Vorhandensein einer Rolle (AWSServiceRoleForApplicationAutoScaling\_DynamoDBTable), die in Ihrem Namen Auto-Scaling-Aktionen durchführt. Diese Rolle wird automatisch für Sie erstellt. Weitere Informationen finden Sie unter [Serviceverknüpfte Rollen für Application Auto Scaling](https://docs.aws.amazon.com/autoscaling/application/userguide/application-auto-scaling-service-linked-roles.html) im Benutzerhandbuch zu Application Auto Scaling.

1. Geben Sie den folgenden Befehl ein, um das skalierbare Ziel zu registrieren.

```
aws application-autoscaling register-scalable-target \ 
     --service-namespace dynamodb \ 
     --resource-id "table/TestTable" \ 
     --scalable-dimension "dynamodb:table:WriteCapacityUnits" \ 
    --min-capacity 5 \ \ --max-capacity 10
```
2. Verwenden Sie den folgenden Befehl, um die Registrierung zu überprüfen.

```
aws application-autoscaling describe-scalable-targets \ 
     --service-namespace dynamodb \ 
     --resource-id "table/TestTable"
```
#### **a** Note

Sie können ein skalierbares Ziel auch für einen globalen sekundären Index registrieren. Beispielsweise werden für einen globalen sekundären Index ("Testindex") die Ressourcen-ID und die skalierbaren Dimensionsargumente entsprechend aktualisiert.

```
aws application-autoscaling register-scalable-target \ 
     --service-namespace dynamodb \ 
     --resource-id "table/TestTable/index/test-index" \ 
     --scalable-dimension "dynamodb:index:WriteCapacityUnits" \ 
    --min-capacity 5 \ \{ --max-capacity 10
```
#### <span id="page-140-0"></span>Schritt 3: Erstellen einer Skalierungsrichtlinie

In diesem Schritt erstellen Sie eine Skalierungsrichtlinie für TestTable. Die Richtlinie definiert die Details, unter denen Application Auto Scaling den bereitgestellten Durchsatz Ihrer Tabelle anpassen kann und welche Aktionen erfolgen müssen, wenn dies geschieht. Sie ordnen diese Richtlinie dem skalierbaren Ziel zu, das Sie im vorherigen Schritt definiert haben (Schreibkapazitätseinheiten für die TestTable-Tabelle).

Die Richtlinie enthält die folgenden Elemente:

- PredefinedMetricSpecification Die Metrik, die Application Auto Scaling anpassen darf. Für DynamoDB sind die folgenden Werte gültige Werte für PredefinedMetricType:
	- DynamoDBReadCapacityUtilization
	- DynamoDBWriteCapacityUtilization
- ScaleOutCooldown Die Mindestzeit (in Sekunden) zwischen jedem Application-Auto-Scaling-Ereignis, das den bereitgestellten Durchsatz erhöht. Dieser Parameter ermöglicht Application Auto Scaling den Durchsatz als Reaktion auf reale Workloads fortlaufend, aber nicht aggressiv, zu erhöhen. Die Standardeinstellung für ScaleOutCooldown lautet 0.
- ScaleInCooldown Die Mindestzeit (in Sekunden) zwischen jedem Application-Auto-Scaling-Ereignis, das den bereitgestellten Durchsatz verringert. Dieser Parameter ermöglicht Application Auto Scaling den Durchsatz schrittweise und berechenbar zu verringern. Die Standardeinstellung für ScaleInCooldown lautet 0.
- TargetValue—Application Auto Scaling stellt sicher, dass das Verhältnis von verbrauchter Kapazität zu bereitgestellter Kapazität diesem Wert nahezu entspricht. Sie definieren TargetValue als Prozentsatz.

#### **a** Note

Um besser zu verstehen, wie der TargetValue funktioniert, nehmen Sie an, dass Sie über eine Tabelle mit einer Einstellung des bereitgestellten Durchsatzes von 200 Schreibkapazitätseinheiten verfügen. Sie entscheiden sich dafür, eine Skalierungsrichtlinie für diese Tabelle mit einem TargetValue von 70 % zu erstellen. Angenommen, Sie beginnen den Schreibverkehr zu der Tabelle zu leiten, damit der tatsächliche Schreibdurchsatz bei 150 Kapazitätseinheiten liegt. Das consumed-toprovisioned Verhältnis liegt jetzt bei (150/ 200) oder 75 Prozent. Dieses Verhältnis überschreitet Ihr Ziel, sodass Application Auto Scaling die bereitgestellte Schreibkapazität

auf 215 erhöht, damit das Verhältnis (150 / 215) oder 69,77 Prozent ist – so nah an Ihrem TargetValue wie möglich, jedoch nicht darüber.

Für TestTable, setzen Sie TargetValue 50 Prozent. Application Auto Scaling passt den bereitgestellten Durchsatz der Tabelle im Bereich von 5 bis 10 Kapazitätseinheiten (siehe[Schritt 2:](#page-138-1) [Registrieren eines skalierbaren Ziels\)](#page-138-1) an, sodass das consumed-to-provisioned Verhältnis bei oder nahe 50 Prozent bleibt. Sie legen die Werte für ScaleOutCooldown und ScaleInCooldown auf 60 Sekunden fest.

1. Erstellen Sie eine Datei mit dem Namen scaling-policy.json und dem folgenden Inhalt.

```
{ 
     "PredefinedMetricSpecification": { 
          "PredefinedMetricType": "DynamoDBWriteCapacityUtilization" 
     }, 
     "ScaleOutCooldown": 60, 
     "ScaleInCooldown": 60, 
     "TargetValue": 50.0
}
```
2. Verwenden Sie den folgenden AWS CLI Befehl, um die Richtlinie zu erstellen.

```
aws application-autoscaling put-scaling-policy \ 
     --service-namespace dynamodb \ 
     --resource-id "table/TestTable" \ 
     --scalable-dimension "dynamodb:table:WriteCapacityUnits" \ 
     --policy-name "MyScalingPolicy" \ 
     --policy-type "TargetTrackingScaling" \ 
     --target-tracking-scaling-policy-configuration file://scaling-policy.json
```
- 3. Beachten Sie in der Ausgabe, dass Application Auto Scaling zwei CloudWatch Amazon-Alarme generiert hat — jeweils einen für die obere und untere Grenze des Skalierungszielbereichs.
- 4. Verwenden Sie den folgenden AWS CLI Befehl, um weitere Details zur Skalierungsrichtlinie anzuzeigen.

```
aws application-autoscaling describe-scaling-policies \ 
     --service-namespace dynamodb \ 
     --resource-id "table/TestTable" \ 
     --policy-name "MyScalingPolicy"
```
5. Überprüfen Sie in der Ausgabe, dass die Richtlinieneinstellungen mit Ihren Spezifikationen von [Schritt 2: Registrieren eines skalierbaren Ziels](#page-138-1) und [Schritt 3: Erstellen einer Skalierungsrichtlinie](#page-140-0) übereinstimmen.

<span id="page-142-0"></span>Schritt 4: Leiten Sie den Schreibverkehr weiter zu TestTable

Jetzt können Sie Ihre Skalierungsrichtlinie testen, indem Sie Daten in die TestTable schreiben. Führen Sie dafür ein Python-Programm aus.

1. Erstellen Sie eine Datei mit dem Namen bulk-load-test-table.py und dem folgenden Inhalt.

```
import boto3
dynamodb = boto3.resource('dynamodb')
table = dynamodb.Table("TestTable")
filler = "x" * 100000
i = 0while (i < 10):
    i = 0while (j < 10):
         print (i, j) 
         table.put_item( 
              Item={ 
                  'pk':i, 
                  'sk':j, 
                  'filler':{"S":filler} 
 } 
\overline{\phantom{a}}i + 1i += 1
```
2. Geben Sie den folgenden Befehl ein, um das Programm auszuführen.

```
python bulk-load-test-table.py
```
Die bereitgestellte Schreibkapazität für TestTable ist sehr niedrig (5 Schreibkapazitätseinheiten), sodass das Programm aufgrund von Schreibeinschränkungen gelegentlich stockt. Dieses Verhalten wird erwartet.

Lassen Sie das Programm weiter ausführen, während Sie mit dem nächsten Schritt fortfahren.

<span id="page-143-0"></span>Schritt 5: Anzeigen der Application Auto Scaling

In diesem Schritt sehen Sie sich die Application-Auto-Scaling-Aktionen an, die in Ihrem Namen initiiert werden. Sie überprüfen ebenfalls, ob Application Auto Scaling die bereitgestellte Schreibkapazität für TestTable aktualisiert hat.

1. Geben Sie den folgenden Befehl ein, um die Application Auto Scaling-Aktionen anzuzeigen.

```
aws application-autoscaling describe-scaling-activities \ 
     --service-namespace dynamodb
```
Führen Sie diesen Befehl gelegentlich erneut aus, während das Python-Programm ausgeführt wird. (Es kann einige Minuten dauern, bevor die Skalierungsrichtlinie aufgerufen wird.) Sie sollten schließlich die folgende Ausgabe sehen.

```
...
{ 
     "ScalableDimension": "dynamodb:table:WriteCapacityUnits", 
     "Description": "Setting write capacity units to 10.", 
     "ResourceId": "table/TestTable", 
     "ActivityId": "0cc6fb03-2a7c-4b51-b67f-217224c6b656", 
     "StartTime": 1489088210.175, 
     "ServiceNamespace": "dynamodb", 
     "EndTime": 1489088246.85, 
     "Cause": "monitor alarm AutoScaling-table/TestTable-
AlarmHigh-1bb3c8db-1b97-4353-baf1-4def76f4e1b9 in state ALARM triggered policy 
 MyScalingPolicy", 
     "StatusMessage": "Successfully set write capacity units to 10. Change 
 successfully fulfilled by dynamodb.", 
     "StatusCode": "Successful"
}, 
...
```
Dies weist darauf hin, dass Application Auto Scaling eine UpdateTableAnforderung an DynamoDB ausgegeben hat.

2. Geben Sie den folgenden Befehl ein, um zu überprüfen, ob DynamoDB die Schreibkapazität der Tabelle erhöht hat:
```
aws dynamodb describe-table \ 
     --table-name TestTable \ 
     --query "Table.[TableName,TableStatus,ProvisionedThroughput]"
```
Die WriteCapacityUnits hätten von 5 auf 10 skaliert werden sollen.

(Optional) Schritt 6: Bereinigen

In diesem Tutorial haben Sie einige Ressourcen erstellt. Sie können diese Ressourcen löschen, wenn Sie sie nicht mehr benötigen.

1. Löschen Sie die Skalierungsrichtlinie für TestTable:

```
aws application-autoscaling delete-scaling-policy \ 
     --service-namespace dynamodb \ 
     --resource-id "table/TestTable" \ 
     --scalable-dimension "dynamodb:table:WriteCapacityUnits" \ 
     --policy-name "MyScalingPolicy"
```
2. Melden Sie das skalierbare Ziel ab.

```
aws application-autoscaling deregister-scalable-target \ 
     --service-namespace dynamodb \ 
     --resource-id "table/TestTable" \ 
     --scalable-dimension "dynamodb:table:WriteCapacityUnits"
```
3. Löschen Sie die TestTable-Tabelle.

```
aws dynamodb delete-table --table-name TestTable
```
Verwenden des AWS SDK zur Konfiguration von Auto Scaling für Amazon DynamoDB-Tabellen

Zusätzlich zur Verwendung von AWS Management Console und AWS Command Line Interface (AWS CLI) können Sie Anwendungen schreiben, die mit Amazon DynamoDB Auto Scaling interagieren. Dieser Abschnitt enthält zwei Java-Programme, die Sie verwenden können, um diese Funktionalität zu testen:

Verwaltung der Durchsatzkapazität mit Auto Scaling API-Version 2012-08-10 123

- EnableDynamoDBAutoscaling.java
- DisableDynamoDBAutoscaling.java

Aktivieren von Application Auto Scaling für eine Tabelle

Das folgende Programm zeigt ein Beispiel für die Einrichtung einer Auto-Scaling-Richtlinie für eine DynamoDB-Tabelle (TestTable). Es fährt wie folgt fort:

- Das Programm registriert Schreibkapazitätseinheiten als skalierbares Ziel für TestTable. Der Bereich für diese Metrik liegt zwischen 5 und 10 Schreibkapazitätseinheiten.
- Nachdem das skalierbare Ziel erstellt wird, erstellt das Programm eine Ziel-Tracking-Konfiguration. Die Richtlinie versucht ein 50 %-Zielverhältnis zwischen verbrauchter und bereitgestellter Schreibkapazität beizubehalten.
- Das Programm erstellt dann die Skalierungsrichtlinie, basierend auf der Ziel-Tracking-Konfiguration.

#### **a** Note

Wenn Sie eine Tabelle oder ein globales Tabellenreplikat manuell entfernen, entfernen Sie nicht automatisch alle zugehörigen skalierbaren Ziele, Skalierungsrichtlinien oder Alarme. **CloudWatch** 

Das Programm erfordert, dass Sie einenn Amazon-Ressourcennamen (ARN) für eine gültige serviceverknüpfte Application-Auto-Scaling-Rolle angeben. (Zum Beispiel: arn:aws:iam::122517410325:role/ AWSServiceRoleForApplicationAutoScaling\_DynamoDBTable.) Ersetzen Sie im folgenden Programm SERVICE\_ROLE\_ARN\_GOES\_HERE mit dem tatsächlichen ARN.

```
package com.amazonaws.codesamples.autoscaling;
import com.amazonaws.services.applicationautoscaling.AWSApplicationAutoScalingClient;
import 
 com.amazonaws.services.applicationautoscaling.AWSApplicationAutoScalingClientBuilder;
import 
  com.amazonaws.services.applicationautoscaling.model.DescribeScalableTargetsRequest;
import 
  com.amazonaws.services.applicationautoscaling.model.DescribeScalableTargetsResult;
```

```
import 
  com.amazonaws.services.applicationautoscaling.model.DescribeScalingPoliciesRequest;
import 
  com.amazonaws.services.applicationautoscaling.model.DescribeScalingPoliciesResult;
import com.amazonaws.services.applicationautoscaling.model.MetricType;
import com.amazonaws.services.applicationautoscaling.model.PolicyType;
import 
  com.amazonaws.services.applicationautoscaling.model.PredefinedMetricSpecification;
import com.amazonaws.services.applicationautoscaling.model.PutScalingPolicyRequest;
import 
  com.amazonaws.services.applicationautoscaling.model.RegisterScalableTargetRequest;
import com.amazonaws.services.applicationautoscaling.model.ScalableDimension;
import com.amazonaws.services.applicationautoscaling.model.ServiceNamespace;
import 
  com.amazonaws.services.applicationautoscaling.model.TargetTrackingScalingPolicyConfiguration;
public class EnableDynamoDBAutoscaling { 
  static AWSApplicationAutoScalingClient aaClient = (AWSApplicationAutoScalingClient) 
  AWSApplicationAutoScalingClientBuilder 
    .standard().build(); 
  public static void main(String args[]) { 
   ServiceNamespace ns = ServiceNamespace.Dynamodb; 
   ScalableDimension tableWCUs = ScalableDimension.DynamodbTableWriteCapacityUnits; 
   String resourceID = "table/TestTable"; 
   // Define the scalable target 
   RegisterScalableTargetRequest rstRequest = new RegisterScalableTargetRequest() 
     .withServiceNamespace(ns) 
     .withResourceId(resourceID) 
     .withScalableDimension(tableWCUs) 
     .withMinCapacity(5) 
     .withMaxCapacity(10) 
    .withRoleARN("SERVICE ROLE ARN GOES HERE");
   try { 
    aaClient.registerScalableTarget(rstRequest); 
   } catch (Exception e) { 
    System.err.println("Unable to register scalable target: "); 
    System.err.println(e.getMessage()); 
   }
```

```
 // Verify that the target was created 
  DescribeScalableTargetsRequest dscRequest = new DescribeScalableTargetsRequest() 
    .withServiceNamespace(ns) 
    .withScalableDimension(tableWCUs) 
    .withResourceIds(resourceID); 
  try { 
   DescribeScalableTargetsResult dsaResult = 
 aaClient.describeScalableTargets(dscRequest); 
   System.out.println("DescribeScalableTargets result: "); 
   System.out.println(dsaResult); 
   System.out.println(); 
  } catch (Exception e) { 
   System.err.println("Unable to describe scalable target: "); 
   System.err.println(e.getMessage()); 
  } 
  System.out.println(); 
  // Configure a scaling policy 
  TargetTrackingScalingPolicyConfiguration targetTrackingScalingPolicyConfiguration = 
 new TargetTrackingScalingPolicyConfiguration() 
    .withPredefinedMetricSpecification( 
      new PredefinedMetricSpecification() 
        .withPredefinedMetricType(MetricType.DynamoDBWriteCapacityUtilization)) 
    .withTargetValue(50.0) 
    .withScaleInCooldown(60) 
    .withScaleOutCooldown(60); 
  // Create the scaling policy, based on your configuration 
  PutScalingPolicyRequest pspRequest = new PutScalingPolicyRequest() 
    .withServiceNamespace(ns) 
    .withScalableDimension(tableWCUs) 
    .withResourceId(resourceID) 
    .withPolicyName("MyScalingPolicy") 
    .withPolicyType(PolicyType.TargetTrackingScaling) 
 .withTargetTrackingScalingPolicyConfiguration(targetTrackingScalingPolicyConfiguration); 
  try { 
   aaClient.putScalingPolicy(pspRequest); 
  } catch (Exception e) { 
   System.err.println("Unable to put scaling policy: "); 
   System.err.println(e.getMessage()); 
  }
```

```
 // Verify that the scaling policy was created 
   DescribeScalingPoliciesRequest dspRequest = new DescribeScalingPoliciesRequest() 
     .withServiceNamespace(ns) 
     .withScalableDimension(tableWCUs) 
     .withResourceId(resourceID); 
   try { 
    DescribeScalingPoliciesResult dspResult = 
  aaClient.describeScalingPolicies(dspRequest); 
    System.out.println("DescribeScalingPolicies result: "); 
    System.out.println(dspResult); 
   } catch (Exception e) { 
    e.printStackTrace(); 
    System.err.println("Unable to describe scaling policy: "); 
    System.err.println(e.getMessage()); 
   } 
  }
}
```
Deaktivieren der Application Auto Scaling für eine Tabelle

Das folgende Programm macht den vorherigen Prozess rückgängig. Es entfernt die Auto Scaling-Richtlinie und hebt die Registrierung des skalierbaren Ziels auf.

```
package com.amazonaws.codesamples.autoscaling;
import com.amazonaws.services.applicationautoscaling.AWSApplicationAutoScalingClient;
import com.amazonaws.services.applicationautoscaling.model.DeleteScalingPolicyRequest;
import 
  com.amazonaws.services.applicationautoscaling.model.DeregisterScalableTargetRequest;
import 
  com.amazonaws.services.applicationautoscaling.model.DescribeScalableTargetsRequest;
import 
  com.amazonaws.services.applicationautoscaling.model.DescribeScalableTargetsResult;
import 
  com.amazonaws.services.applicationautoscaling.model.DescribeScalingPoliciesRequest;
import 
  com.amazonaws.services.applicationautoscaling.model.DescribeScalingPoliciesResult;
import com.amazonaws.services.applicationautoscaling.model.ScalableDimension;
```

```
import com.amazonaws.services.applicationautoscaling.model.ServiceNamespace;
public class DisableDynamoDBAutoscaling { 
  static AWSApplicationAutoScalingClient aaClient = new 
  AWSApplicationAutoScalingClient(); 
  public static void main(String args[]) { 
   ServiceNamespace ns = ServiceNamespace.Dynamodb; 
   ScalableDimension tableWCUs = ScalableDimension.DynamodbTableWriteCapacityUnits; 
   String resourceID = "table/TestTable"; 
   // Delete the scaling policy 
   DeleteScalingPolicyRequest delSPRequest = new DeleteScalingPolicyRequest() 
     .withServiceNamespace(ns) 
     .withScalableDimension(tableWCUs) 
     .withResourceId(resourceID) 
     .withPolicyName("MyScalingPolicy"); 
   try { 
    aaClient.deleteScalingPolicy(delSPRequest); 
   } catch (Exception e) { 
    System.err.println("Unable to delete scaling policy: "); 
    System.err.println(e.getMessage()); 
   } 
   // Verify that the scaling policy was deleted 
   DescribeScalingPoliciesRequest descSPRequest = new DescribeScalingPoliciesRequest() 
     .withServiceNamespace(ns) 
     .withScalableDimension(tableWCUs) 
     .withResourceId(resourceID); 
   try { 
    DescribeScalingPoliciesResult dspResult = 
  aaClient.describeScalingPolicies(descSPRequest); 
    System.out.println("DescribeScalingPolicies result: "); 
    System.out.println(dspResult); 
   } catch (Exception e) { 
    e.printStackTrace(); 
    System.err.println("Unable to describe scaling policy: "); 
    System.err.println(e.getMessage()); 
   }
```

```
 System.out.println(); 
   // Remove the scalable target 
   DeregisterScalableTargetRequest delSTRequest = new DeregisterScalableTargetRequest() 
     .withServiceNamespace(ns) 
     .withScalableDimension(tableWCUs) 
     .withResourceId(resourceID); 
   try { 
    aaClient.deregisterScalableTarget(delSTRequest); 
   } catch (Exception e) { 
    System.err.println("Unable to deregister scalable target: "); 
    System.err.println(e.getMessage()); 
   } 
   // Verify that the scalable target was removed 
   DescribeScalableTargetsRequest dscRequest = new DescribeScalableTargetsRequest() 
     .withServiceNamespace(ns) 
     .withScalableDimension(tableWCUs) 
     .withResourceIds(resourceID); 
   try { 
    DescribeScalableTargetsResult dsaResult = 
  aaClient.describeScalableTargets(dscRequest); 
    System.out.println("DescribeScalableTargets result: "); 
    System.out.println(dsaResult); 
    System.out.println(); 
   } catch (Exception e) { 
    System.err.println("Unable to describe scalable target: "); 
    System.err.println(e.getMessage()); 
   } 
  }
}
```
### Reservierte Kapazität

Für bereitgestellte Kapazitätstabellen, die die [Tabellenklasse](#page-59-0) Standard verwenden, bietet DynamoDB die Möglichkeit, reservierte Kapazität für Ihre Lese- und Schreibkapazität zu erwerben. Beim Kauf reservierter Kapazität handelt es sich um eine Vereinbarung zur Zahlung eines Mindestbetrags an

bereitgestellter Durchsatzkapazität für die Dauer der Vereinbarung als Gegenleistung für vergünstigte Preise.

#### **a** Note

Sie können keine reservierte Kapazität für replizierte Schreibkapazitätseinheiten (RWCUs) erwerben. Reservierte Kapazität gilt nur für die Region, in der sie gekauft wurde. Reservierte Kapazität ist auch nicht für Tabellen verfügbar, die die DynamoDB Standard-IA-Tabellenklasse oder den On-Demand-Kapazitätsmodus verwenden.

Reservierte Kapazität wird in Zuordnungen von 100 WCUs oder 100 RCUs erworben. Das kleinste Angebot an reservierter Kapazität umfasst 100 Kapazitätseinheiten (Lese- oder Schreibvorgänge). Reservierte DynamoDB-Kapazität wird entweder als einjähriges Abonnement oder in ausgewählten Regionen als dreijähriges Abonnement angeboten. Bei einer Laufzeit von einem Jahr können Sie bis zu 54% gegenüber den Standardtarifen und bei einer Laufzeit von drei Jahren bis zu 77% gegenüber den Standardtarifen sparen. Weitere Informationen darüber, wie und wann Sie kaufen sollten, finden Sie unter [Amazon DynamoDB Reserved Capacity.](https://aws.amazon.com/dynamodb/reserved-capacity/)

Wenn Sie reservierte DynamoDB-Kapazität erwerben, zahlen Sie eine einmalige Teilvorauszahlung und erhalten einen vergünstigten Stundensatz für die zugesagte bereitgestellte Nutzung. Sie zahlen für die gesamte zugesagte bereitgestellte Nutzung, unabhängig von der tatsächlichen Nutzung, sodass Ihre Kosteneinsparungen eng mit der Nutzung verknüpft sind. Jede Kapazität, die Sie über die gekaufte reservierte Kapazität hinaus bereitstellen, wird zu den Standardtarifen für bereitgestellte Kapazität abgerechnet. Durch die Reservierung der Lese- und Schreibkapazitätseinheiten im Voraus erzielen Sie erhebliche Einsparungen Ihrer Kosten für bereitgestellte Kapazitäten.

Sie können reservierte Kapazität nicht verkaufen, stornieren oder in eine andere Region oder ein anderes Konto übertragen.

#### **a** Note

Reservierte Kapazität ist keine Kapazität, die Ihrem Unternehmen zugewiesen ist. Es handelt sich um einen Abrechnungsrabatt, der auf die Nutzung der bereitgestellten Kapazität für Lese- und/oder Schreibvorgänge auf Ihrem Konto angewendet wird.

# Burst- und Anpassungskapazität

Um die Drosselung aufgrund von Durchsatzausnahmen zu minimieren, verwendet DynamoDB Burst-Kapazität, um Nutzungsspitzen zu bewältigen. DynamoDB verwendet Anpassungskapazität, um ungleichmäßigen Zugriffsmustern Rechnung zu tragen.

## Burst-Kapazität

DynamoDB bietet eine gewisse Flexibilität bei der Bereitstellung des Durchsatzes pro Partition durch Bereitstellung von Burst-Kapazität. Wenn Sie Ihren verfügbaren Durchsatz nicht vollständig nutzen, reserviert DynamoDB einen Teil dieser ungenutzten Kapazität für spätere Durchsatzspitzen, um Nutzungsspitzen zu bewältigen. Mit Burst-Kapazität können unerwartete Lese- oder Schreibanforderungen erfolgreich sein, wo sie andernfalls gedrosselt werden würden.

DynamoDB behält derzeit bis zu fünf Minuten (300 Sekunden) ungenutzte Lese- und Schreibkapazität. Bei gelegentlichen Lese- oder Schreibaktivitäten können diese zusätzlichen Kapazitätseinheiten schnell verbraucht werden — sogar schneller als die pro Sekunde bereitgestellte Durchsatzkapazität, die Sie für Ihre Tabelle definiert haben.

Zudem kann DynamoDB die Burst-Kapazität für Wartungsaktivitäten im Hintergrund sowie für andere Aufgaben verbrauchen, ohne Sie vorher zu informieren.

Beachten Sie, dass die Burst-Kapazität in Zukunft geändert werden kann.

## Adaptive Kapazität

DynamoDB verteilt Ihre Daten automatisch auf [Partitionen,](#page-59-1) die auf mehreren Servern in der gespeichert sind. AWS Cloud Es ist nicht immer möglich, die Lese- und Schreibaktivitäten gleichmäßig zu verteilen. Wenn der Datenzugriff nicht ausgeglichen ist, kann es sein, dass eine "Hot Partition" mehr Lese- und Schreibdatenvolumen erhält als andere Partitionen. Da Lese- und Schreibvorgänge auf einer Partition unabhängig voneinander verwaltet werden, kommt es zu einer Drosselung, wenn auf einer einzelnen Partition mehr als 3000 Lese- oder mehr als 1000 Schreibvorgänge ausgeführt werden. Adaptive Kapazität funktioniert durch automatische Erhöhung der Durchsatzkapazität für Partitionen, die mehr Datenverkehr erhalten.

Um ungleichmäßigen Zugriffsmustern besser gerecht zu werden, ermöglicht die adaptive Kapazität von DynamoDB Ihrer Anwendung, weiterhin zu lesen und auf Hot-Partitionen zu schreiben, ohne gedrosselt zu werden, vorausgesetzt, dass der Datenverkehr die gesamte bereitgestellte Kapazität Ihrer Tabelle oder die maximale Partitionskapazität nicht überschreitet. Die adaptive Kapazität

funktioniert durch automatische und sofortige Erhöhung der Durchsatzkapazität für Partitionen, die mehr Datenverkehr erhalten.

Das folgende Diagramm veranschaulicht, wie adaptive Kapazität funktioniert. Die Beispieltabelle wird mit 400 WCUs bereitgestellt, die gleichmäßig über vier Partitionen hinweg gemeinsam genutzt werden, sodass jede Partition bis zu 100 WCUs pro Sekunde bewältigen kann. Partitionen 1, 2 und 3 empfangen Schreibverkehr von jeweils 50 WCU/Sek. Die Partition 4 erhält 150 WCU/Sek. Diese Hot-Partition kann Schreibdatenverkehr akzeptieren, solange sie noch über ungenutzte Burst-Kapazität verfügt, drosselt aber schließlich den Datenverkehr, der 100 WCU/s überschreitet.

DynamoDB Adaptive Capacity reagiert darauf, indem die Kapazität von Partition 4 erhöht wird, sodass sie die höhere Arbeitslast von 150 WCU/s ohne Drosselung bewältigen kann.

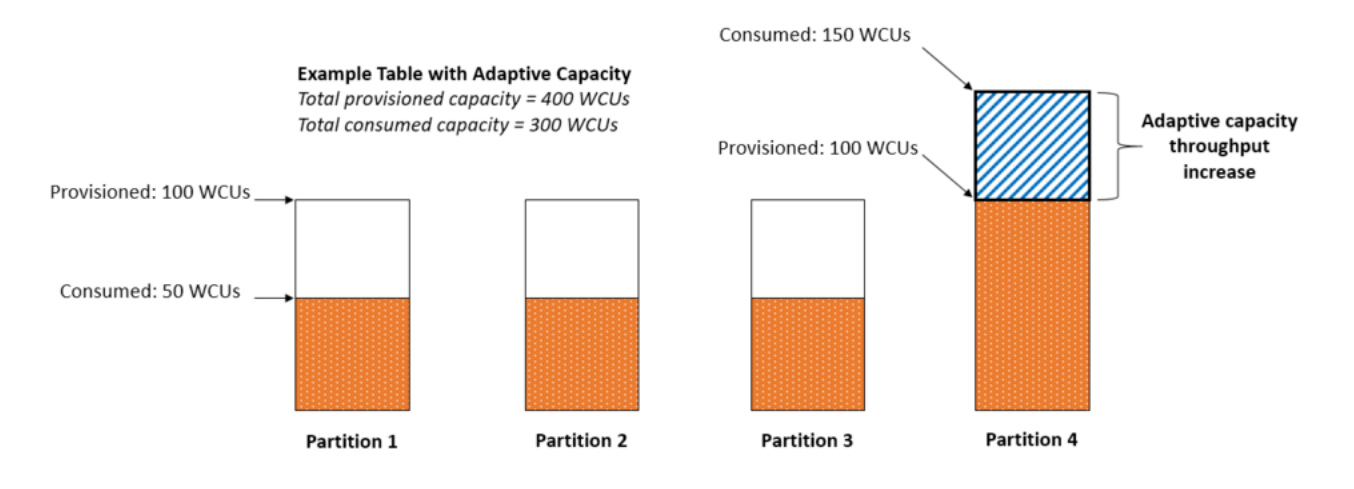

Die adaptive Kapazität wird für jede DynamoDB-Tabelle ohne zusätzliche Kosten automatisch aktiviert. Die adaptive Kapazität muss nicht ausdrücklich aktiviert oder deaktiviert werden.

### Isolieren von Elementen mit häufigen Zugriffen

Wenn eine Anwendung unverhältnismäßig viel Datenverkehr an einzelne oder mehrere Elemente leitet, gleicht die Funktion für adaptive Kapazität die Partitionen so aus, dass häufig aufgerufene Elemente nicht in derselben Partition abgelegt werden. Durch das Isolieren von Elementen, auf die häufig zugegriffen wird, wird die Wahrscheinlichkeit einer Anforderungsdrosselung aufgrund eines Workloads, der das Durchsatzkontingent für eine einzelne Partition überschreitet, reduziert. Sie können eine Sammlung von Elementen auch nach Sortierschlüssel in Segmente aufteilen, sofern es sich bei der Sammlung nicht um Datenverkehr handelt, der durch eine monotone Erhöhung oder Verringerung des Sortierschlüssels verfolgt wird.

Wenn die Anwendung dauernd Datenverkehr in großem Umfang an ein einzelnes Element leitet, gleicht die Funktion für die adaptive Kapazität die Daten so aus, dass eine Partition nur ein einzelnes

Element enthält, auf das häufig zugegriffen wird. In dieser Situation kann DynamoDB Durchsatz bis zum Maximum von 3 000 RCUs und 1 000 WCUs für den Primärschlüssel des einzelnen Elements bereitstellen. Die adaptive Kapazität teilt Elementsammlungen nicht auf mehrere Partitionen der Tabelle auf, wenn ein [lokaler sekundärer Index](#page-1084-0) in der Tabelle enthalten ist.

# Einrichten von DynamoDB

AWS Bietet zusätzlich zum Amazon DynamoDB DynamoDB-Webservice eine herunterladbare Version von DynamoDB, die Sie auf Ihrem Computer ausführen können. Die herunterladbare Version ist nützlich für die Entwicklung und das Testen Ihres Codes. Damit können Sie Anwendungen ohne Zugriff auf den DynamoDB-Webservice lokal entwickeln und testen.

Die Themen in diesem Abschnitt beschreiben, wie Sie DynamoDB (herunterladbare Version) und den DynamoDB-Webservice einrichten.

Themen

- [Lokale Einrichtung von DynamoDB \(herunterladbare Version\)](#page-155-0)
- [Einrichten von DynamoDB \(Webservice\)](#page-177-0)

# <span id="page-155-0"></span>Lokale Einrichtung von DynamoDB (herunterladbare Version)

Mit der herunterladbaren Version von Amazon DynamoDB können Sie Anwendungen entwickeln und testen, ohne auf den DynamoDB-Webservice zuzugreifen. Die Datenbank wird stattdessen als unabhängige Komponente auf Ihrem Computer ausgeführt. Wenn Sie bereit sind, Ihre Anwendung in der Produktion bereitzustellen, entfernen Sie den lokalen Endpunkt im Code. Er verweist dann auf den DynamoDB-Webservice.

Mit dieser lokalen Version sind Einsparungen im Hinblick auf den Durchsatz, die Datenspeicherung und Datenübertragungsgebühren möglich. Darüber hinaus benötigen Sie für die Entwicklung der Anwendung keine Internetverbindung.

DynamoDB Local ist als Download (erfordert JRE), als [Apache-Maven-Abhängigkeit](https://docs.aws.amazon.com/amazondynamodb/latest/developerguide/DynamoDBLocal.DownloadingAndRunning.html#apache-maven) oder als [Docker-](https://docs.aws.amazon.com/amazondynamodb/latest/developerguide/DynamoDBLocal.DownloadingAndRunning.html#docker)[Image](https://docs.aws.amazon.com/amazondynamodb/latest/developerguide/DynamoDBLocal.DownloadingAndRunning.html#docker) verfügbar.

Wenn Sie stattdessen den Amazon-DynamoDB-Webservice verwenden möchten, finden Sie unter [Einrichten von DynamoDB \(Webservice\)](#page-177-0) weitere Informationen.

Themen

- [Bereitstellen von DynamoDB Locally lokal auf Ihrem Computer](#page-156-0)
- [DynamoDB-Local-Nutzungshinweise](#page-163-0)
- [Versionsverlauf für DynamoDB Local](#page-168-0)

#### • [Telemetrie in DynamoDB Local](#page-174-0)

### <span id="page-156-0"></span>Bereitstellen von DynamoDB Locally lokal auf Ihrem Computer

#### **A** Important

Die lokale JAR-Datei von DynamoDB kann von unseren AWS CloudFront Distributionslinks heruntergeladen werden, auf die hier verwiesen wird. Ab dem 1. Januar 2025 werden die alten S3-Distribution-Buckets nicht mehr aktiv sein und DynamoDB Local wird nur noch über CloudFront Distributionslinks verteilt.

Es sind zwei Hauptversionen von DynamoDB local verfügbar: DynamoDB local v2.x (aktuell) und DynamoDB local v1.x (Legacy). Kunden sollten nach Möglichkeit Version 2.x (Current) verwenden, da diese die neuesten Versionen der Java-Laufzeitumgebung unterstützt und mit dem jakarta.\*-Namespace für das Maven-Projekt kompatibel ist. DynamoDB Local v1.x wird ab dem 1. Januar 2025 das Ende der Standardunterstützung erreichen. Nach diesem Datum wird v1.x keine Updates oder Bugfixes mehr erhalten.

#### **a** Note

DynamoDB Local AWS\_ACCESS\_KEY\_ID kann nur Buchstaben (A–Z, a–z) und Zahlen (0–9) enthalten.

#### DynamoDB lokal herunterladen

Gehen Sie wie folgt vor, um DynamoDB einzurichten und auf Ihrem Computer auszuführen.

So richten Sie DynamoDB auf dem Computer ein

1. Laden Sie DynamoDB Local kostenlos von einem der folgenden Orte herunter.

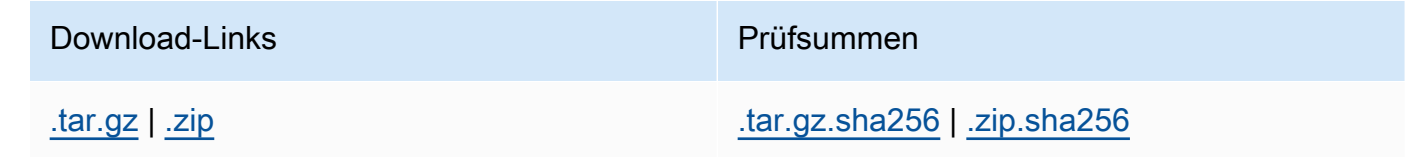

#### **A** Important

Um DynamoDB v2.5.0 oder höher auf Ihrem Computer ausführen zu können, benötigen Sie die Java Runtime Environment (JRE) Version 17.x oder neuer. Die Anwendung kann nicht unter früheren JRE-Versionen ausgeführt werden.

- 2. Nachdem Sie das Archiv heruntergeladen haben, extrahieren Sie die Inhalte und kopieren Sie das entpackte Verzeichnis an einen Speicherort Ihrer Wahl.
- 3. Zum Starten von DynamoDB auf Ihrem Computer, öffnen Sie ein Befehlszeilenfenster, gehen Sie zu dem Verzeichnis, in das Sie DynamoDBLocal.jar extrahiert haben, und geben Sie den folgenden Befehl ein.

java -Djava.library.path=./DynamoDBLocal\_lib -jar DynamoDBLocal.jar -sharedDb

#### **a** Note

Wenn Sie Windows verwenden, achten Sie darauf PowerShell, den Parameternamen oder den gesamten Namen und Wert wie folgt einzuschließen:

```
java -D"java.library.path=./DynamoDBLocal_lib" -jar
```
DynamoDBLocal.jar

DynamoDB verarbeitet eingehende Anforderungen, bis Sie den Service beenden. Zum Beenden von DynamoDB geben Sie Strg+C in die Befehlszeile ein.

DynamoDB verwendet standardmäßig Port 8000. Wenn Port 8000 nicht verfügbar

ist, wird eine Ausnahme ausgelöst. Um eine vollständige Liste der DynamoDB-

Laufzeitoptionen, einschließlich -port, zu erhalten, geben Sie folgenden Befehl ein.

java -Djava.library.path=./DynamoDBLocal\_lib -jar

DynamoDBLocal.jar -help

4. Bevor Sie programmgesteuert oder über die AWS Command Line Interface (AWS CLI) auf DynamoDB zugreifen können, müssen Sie die Anmeldeinformationen so konfigurieren, dass die Autorisierung für die Anwendungen aktiviert wird. Die herunterladbare Version von DynamoDB benötigt Anmeldeinformationen, um arbeiten zu können, wie in dem folgenden Beispiel gezeigt.

```
AWS Access Key ID: "fakeMyKeyId"
AWS Secret Access Key: "fakeSecretAccessKey"
```
Default Region Name: "fakeRegion"

Sie können die Anmeldeinformationen mit dem AWS CLI -Befehl aws configure einrichten. Weitere Informationen finden Sie unter [Verwenden des AWS CLI.](#page-183-0)

5. Beginnen Sie mit dem Schreiben von Anwendungen. Verwenden Sie den Parameter, um auf DynamoDB zuzugreifen AWS CLI, das lokal mit dem ausgeführt wird--endpoint-url . Sie können z. B. den folgenden Befehl verwenden, um DynamoDB-Tabellen aufzulisten.

aws dynamodb list-tables --endpoint-url http://localhost:8000

DynamoDB lokal als Docker-Image ausführen

Die herunterladbare Version von Amazon DynamoDB ist als Docker-Image verfügbar. Weitere Informationen finden Sie unter [dynamodb-local.](https://hub.docker.com/r/amazon/dynamodb-local) Geben Sie den folgenden Befehl ein, um Ihre aktuelle lokale Version von DynamoDB zu sehen:

java -Djava.library.path=./DynamoDBLocal\_lib -jar DynamoDBLocal.jar -version

Ein Beispiel für die Verwendung von DynamoDB local als Teil einer REST-Anwendung, die auf der AWS Serverless Application Model (AWS SAM) aufbaut, finden Sie unter [SAM DynamoDB-](https://github.com/aws-samples/aws-sam-java-rest)[Anwendung](https://github.com/aws-samples/aws-sam-java-rest) zur Verwaltung von Bestellungen. Diese Beispielanwendung demonstriert die Verwendung von DynamoDB local für Testzwecke.

Wenn Sie eine Anwendung mit mehreren Containern ausführen möchten, die auch den lokalen DynamoDB-Container nutzt, verwenden Sie Docker Compose, um alle Services in Ihrer Anwendung zu definieren und auszuführen, einschließlich DynamoDB lokal.

So gehen Sie vor, um DynamoDB zu installieren und lokal auszuführen:

- 1. Führen Sie Download und Installation von [Docker Desktop](https://www.docker.com/products/docker-desktop) durch.
- 2. Kopieren Sie den folgenden Code in eine Datei, und speichern Sie ihn unter dockercompose.yml.

```
version: '3.8'
services: 
  dynamodb-local: 
    command: "-jar DynamoDBLocal.jar -sharedDb -dbPath ./data" 
    image: "amazon/dynamodb-local:latest"
```

```
 container_name: dynamodb-local 
 ports: 
   - "8000:8000" 
 volumes: 
   - "./docker/dynamodb:/home/dynamodblocal/data" 
 working_dir: /home/dynamodblocal
```
Wenn sich Ihre Anwendung und DynamoDB lokal in separaten Containern befinden sollen, verwenden Sie die folgende YAML-Datei:

```
version: '3.8'
services: 
 dynamodb-local: 
    command: "-jar DynamoDBLocal.jar -sharedDb -dbPath ./data" 
    image: "amazon/dynamodb-local:latest" 
    container_name: dynamodb-local 
    ports: 
      - "8000:8000" 
    volumes: 
      - "./docker/dynamodb:/home/dynamodblocal/data" 
    working_dir: /home/dynamodblocal 
  app-node: 
    depends_on: 
      - dynamodb-local 
    image: amazon/aws-cli 
    container_name: app-node 
    ports: 
     - "8080:8080" 
    environment: 
      AWS_ACCESS_KEY_ID: 'DUMMYIDEXAMPLE' 
      AWS_SECRET_ACCESS_KEY: 'DUMMYEXAMPLEKEY' 
    command: 
      dynamodb describe-limits --endpoint-url http://dynamodb-local:8000 --region 
  us-west-2
```
Dieses docker-compose.yml-Skript erstellt einen app-node-Container und einen dynamodblocal-Container. Das Skript führt einen Befehl im Container app-node aus, der mithilfe der AWS CLI eine Verbindung mit dem dynamodb-local-Container herstellt und die Konten- und Tabellenlimits beschreibt.

Wenn Sie diesen Vorgang bei Ihrem eigenen Anwendungsimage verwenden möchten, ersetzen Sie den Wert image im folgenden Beispiel durch den Wert Ihrer Anwendung.

```
version: '3.8'
services: 
 dynamodb-local: 
    command: "-jar DynamoDBLocal.jar -sharedDb -dbPath ./data" 
    image: "amazon/dynamodb-local:latest" 
    container_name: dynamodb-local 
    ports: 
      - "8000:8000" 
    volumes: 
      - "./docker/dynamodb:/home/dynamodblocal/data" 
    working_dir: /home/dynamodblocal 
  app-node: 
    image: location-of-your-dynamodb-demo-app:latest
    container_name: app-node 
    ports: 
      - "8080:8080" 
    depends_on: 
      - "dynamodb-local" 
    links: 
      - "dynamodb-local" 
    environment: 
     AWS ACCESS KEY ID: 'DUMMYIDEXAMPLE'
     AWS SECRET ACCESS KEY: 'DUMMYEXAMPLEKEY'
      REGION: 'eu-west-1'
```
#### **a** Note

Die YAML-Skripts erfordern, dass Sie einen AWS Zugriffsschlüssel und einen AWS geheimen Schlüssel angeben, aber es müssen keine gültigen AWS Schlüssel sein, damit Sie lokal auf DynamoDB zugreifen können.

3. Führen Sie die folgende Befehlzeilen-Befehle aus:

docker-compose up

DynamoDB lokal als Apache Maven-Abhängigkeit ausführen

Führen Sie die folgenden Schritte aus, um Amazon DynamoDB in Ihrer Anwendung als Abhängigkeit zu verwenden.

So stellen Sie DynamoDB als Apache-Maven-Repository bereit

- 1. Laden Sie Apache Maven herunter und installieren Sie es. Weitere Informationen finden Sie unter [Downloading Apache Maven](https://maven.apache.org/download.cgi) und [Installing Apache Maven.](https://maven.apache.org/install.html)
- 2. Fügen Sie das DynamoDB-Maven-Repository zur POM-Datei (Project Object Model) Ihrer Anwendung hinzu.

```
<!--Dependency:-->
<dependencies> 
    <dependency> 
       <groupId>com.amazonaws</groupId> 
       <artifactId>DynamoDBLocal</artifactId> 
       <version>2.5.0</version> 
    </dependency>
</dependencies>
```
Beispielvorlage zur Verwendung mit Spring Boot 3 und/oder Spring Framework 6:

```
<?xml version="1.0" encoding="UTF-8"?>
<project xmlns="http://maven.apache.org/POM/4.0.0" 
         xmlns:xsi="http://www.w3.org/2001/XMLSchema-instance" 
         xsi:schemaLocation="http://maven.apache.org/POM/4.0.0 http://
maven.apache.org/xsd/maven-4.0.0.xsd">
<modelVersion>4.0.0</modelVersion>
<groupId>org.example</groupId>
<artifactId>SpringMavenDynamoDB</artifactId>
<version>1.0-SNAPSHOT</version>
<properties> 
    <spring-boot.version>3.0.1</spring-boot.version> 
    <maven.compiler.source>17</maven.compiler.source> 
    <maven.compiler.target>17</maven.compiler.target> 
    <project.build.sourceEncoding>UTF-8</project.build.sourceEncoding>
</properties> 
    <parent> 
        <groupId>org.springframework.boot</groupId> 
        <artifactId>spring-boot-starter-parent</artifactId> 
        <version>3.0.1</version> 
    </parent>
```
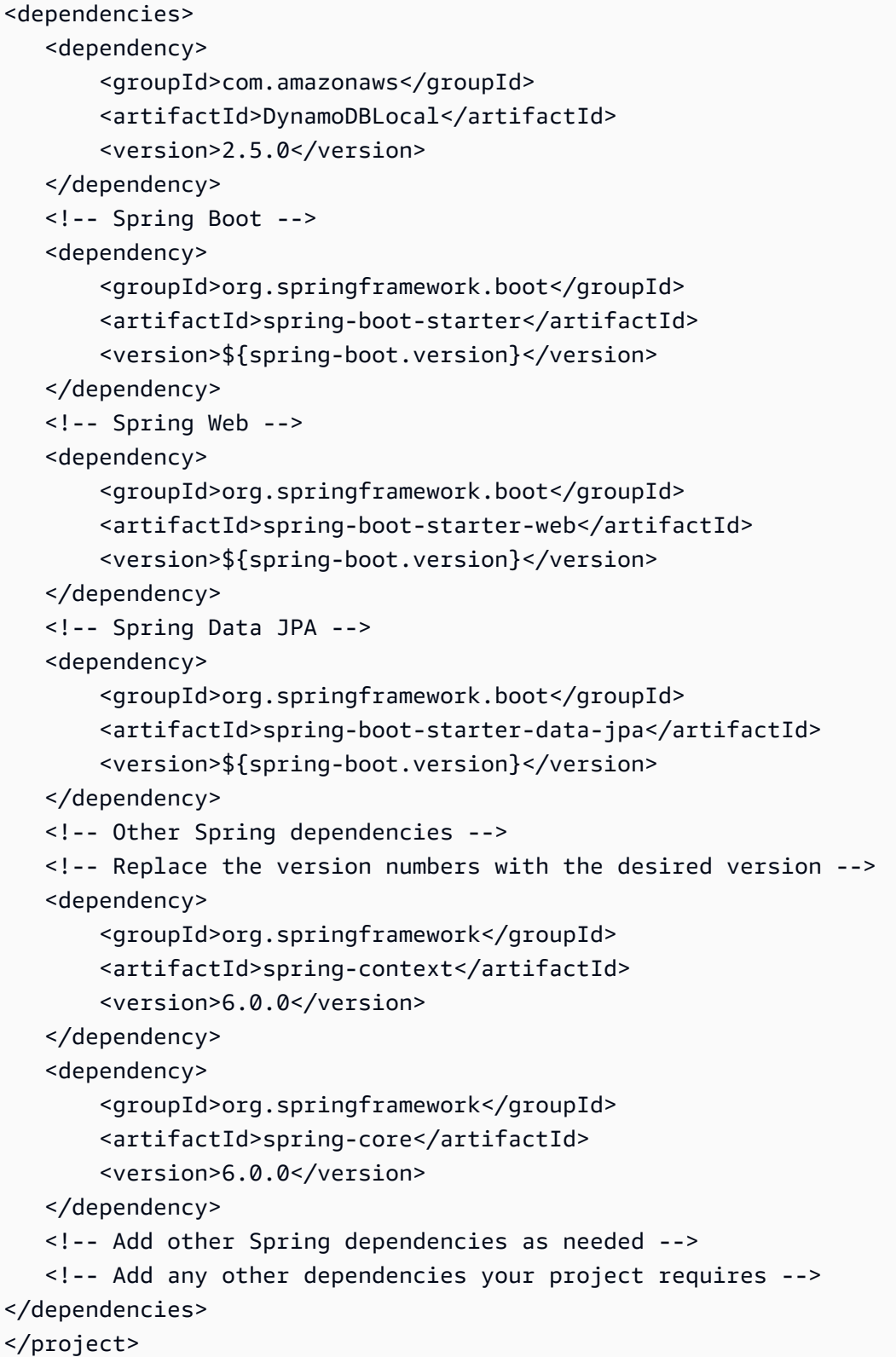

#### **a** Note

Sie können auch die URL des [Maven Central Repository](https://mvnrepository.com/artifact/com.amazonaws/DynamoDBLocal?repo=dynamodb-local-release) verwenden.

Ein Beispiel für ein Beispielprojekt, das mehrere Ansätze zur Einrichtung und Verwendung von DynamoDB lokal zeigt, einschließlich des Herunterladens von JAR-Dateien, der Ausführung als Docker-Image und der Verwendung als Maven-Abhängigkeit, finden Sie unter [DynamoDB](https://github.com/awslabs/amazon-dynamodb-local-samples/tree/main) Local Sample Java Project.

### <span id="page-163-0"></span>DynamoDB-Local-Nutzungshinweise

Mit Ausnahme des Endpunkts sollten Anwendungen, die mit der herunterladbaren Version von Amazon DynamoDB ausgeführt werden, auch mit dem DynamoDB-Webservice funktionieren. Bei der lokalen Verwendung von DynamoDB sollten Sie allerdings Folgendes beachten:

- Wenn Sie die Option -sharedDb verwenden, erstellt DynamoDB eine einzelne Datenbankdatei namens shared-local-instance.db. Jedes Programm, das eine Verbindung mit DynamoDB herstellt, greift auf diese Datei zu. Wenn Sie die Datei löschen, gehen alle darin gespeicherten Daten verloren.
- Wenn Sie es weglassen-sharedDb, erhält die Datenbankdatei den Namen myaccesskeyid\_region.db mit der AWS Zugriffsschlüssel-ID und AWS Region, wie sie in Ihrer Anwendungskonfiguration erscheinen. Wenn Sie die Datei löschen, gehen alle darin gespeicherten Daten verloren.
- Bei Verwendung der -inMemory-Option schreibt DynamoDB keine Datenbankdateien. Stattdessen werden alle Daten im Arbeitsspeicher abgelegt und beim Beenden von DynamoDB nicht gespeichert.
- Wenn Sie die -inMemory-Option verwenden, ist die -sharedDb-Option ebenfalls erforderlich.
- Bei Verwendung der Option -optimizeDbBeforeStartup müssen Sie auch den -dbPath-Parameter angeben, damit DynamoDB die entsprechende Datenbankdatei finden kann.
- Die AWS SDKs für DynamoDB erfordern, dass Ihre Anwendungskonfiguration einen Zugriffsschlüsselwert und einen AWS Regionswert angibt. DynamoDB verwendet diese Werte, um die lokale Datenbankdatei zu benennen, sofern Sie nicht die Option -sharedDb oder -inMemory verwenden. Diese Werte müssen keine gültigen AWS Werte sein, um lokal ausgeführt zu werden. Möglicherweise ist es jedoch komfortabler, gültige Werte zu verwenden, damit Sie Ihren Code später in der Cloud ausführen können, indem Sie den verwendeten Endpunkt ändern.
- DynamoDB Local gibt für billingModeSummary. immer null zurück
- DynamoDB Local AWS\_ACCESS\_KEY\_ID kann nur Buchstaben (A–Z, a–z) und Zahlen (0–9) enthalten.
- DynamoDB local unterstützt [P oint-in-time Recovery \(PITR](#page-1275-0)) nicht.

#### Themen

- **[Befehlszeilenoptionen](#page-164-0)**
- [Festlegen des lokalen Endpunkts](#page-165-0)
- [Unterschiede zwischen der herunterladbaren Version von DynamoDB und dem DynamoDB-](#page-166-0)**[Webservice](#page-166-0)**

#### <span id="page-164-0"></span>Befehlszeilenoptionen

Mit der herunterladbaren Version von DynamoDB können Sie die folgenden Befehlszeilenoptionen verwenden:

- -corsvalue— Aktiviert die Unterstützung für Cross-Origin Resource Sharing (CORS) für. JavaScript Sie müssen eine durch Komma getrennte Liste zum Zulassen spezifischer Domänen bereitstellen. Die Standardeinstellung für -cors ist ein Stern (\*), der öffentlichen Zugriff zulässt.
- -dbPath value Das Verzeichnis, in das DynamoDB seine Datenbankdatei schreibt. Wenn Sie diese Option nicht angeben, wird die Datei in das aktuelle Verzeichnis geschrieben. Sie können nicht -dbPath und -inMemory gleichzeitig angeben.
- -delayTransientStatuses Veranlasst DynamoDB, Verzögerungen für bestimmte Operationen einzuführen. DynamoDB (herunterladbare Version) kann einige Aufgaben fast sofort ausführen, wie beispielsweise das Erstellen/Aktualisieren/Löschen von Operationen in Tabellen und Indizes. Der Service DynamoDB benötigt für diese Aufgaben jedoch mehr Zeit. Durch Festlegen dieses Parameters kann DynamoDB bei Ausführung auf einem Computer das Verhalten des DynamoDB-Webservices besser simulieren. (Gegenwärtig führt dieser Parameter Verzögerungen nur für globale sekundäre Indizes mit dem Status CREATING oder DELETING ein.)
- -help Druckt eine Nutzungszusammenfassung sowie Optionen.
- -inMemory DynamoDB wird im Speicher anstatt mit einer Datenbankdatei ausgeführt. Wenn Sie DynamoDB beenden, werden keine Daten gespeichert. Sie können nicht -dbPath und inMemory gleichzeitig angeben.
- -optimizeDbBeforeStartup Optimiert die zugrunde liegenden Datenbanktabellen vor dem Start von DynamoDB auf Ihrem Computer. Wenn Sie diesen Parameter verwenden, müssen Sie außerdem -dbPath angeben.
- -port value Die Portnummer, die DynamoDB für die Kommunikation mit Ihrer Anwendung verwendet. Wenn Sie diese Option nicht angeben, lautet der Standardport 8000.

#### **a** Note

DynamoDB verwendet standardmäßig Port 8000. Wenn Port 8000 nicht verfügbar ist, wird eine Ausnahme ausgelöst. Mit der Option -port können Sie eine andere Portnummer angeben. Um eine vollständige Liste der DynamoDB-Laufzeitoptionen, einschließlich port, zu erhalten, geben Sie folgenden Befehl ein: java -Djava.library.path=./DynamoDBLocal\_lib -jar DynamoDBLocal.jar -help

- -sharedDb -sharedDb DynamoDB verwendet eine einzige Datenbankdatei anstatt separater Dateien für jede Anmeldeinformation und Region.
- -disableTelemetry: Wenn dies angegeben ist, sendet DynamoDB Local keine Telemetrie.
- -version— Druckt die lokale Version von DynamoDB.

#### <span id="page-165-0"></span>Festlegen des lokalen Endpunkts

Standardmäßig verwenden die AWS SDKs und Tools Endpunkte für den Amazon DynamoDB DynamoDB-Webservice. Um die SDKs und Tools mit der herunterladbaren Version von DynamoDB verwenden zu können, müssen Sie den lokalen Endpunkt angeben:

http://localhost:8000

#### AWS Command Line Interface

Sie können die AWS Command Line Interface (AWS CLI) verwenden, um mit herunterladbarem DynamoDB zu interagieren. Sie können damit beispielsweise alle Schritte in [Erstellen von Tabellen](#page-600-0)  [und Laden von Daten für Codebeispiele in DynamoDB](#page-600-0) ausführen.

Verwenden Sie den --endpoint-url-Parameter , um auf die lokal ausgeführte DynamoDB-Version zuzugreifen. Im Folgenden finden Sie ein Beispiel für die Verwendung von AWS CLI , um die Tabellen in DynamoDB auf Ihrem Computer aufzulisten.

aws dynamodb list-tables **--endpoint-url http://localhost:8000**

#### **a** Note

Die herunterladbare Version von DynamoDB AWS CLI kann nicht als Standardendpunkt verwendet werden. Daher müssen Sie --endpoint-url bei jedem AWS CLI Befehl angeben.

#### AWS SDKs

Die Art und Weise, wie Sie einen Endpunkt angeben, hängt davon ab, welche Programmiersprache und welches AWS -SDK Sie verwenden. In den folgenden Abschnitten wird die entsprechende Vorgehensweise beschrieben:

- [Java: Festlegen der AWS-Region und des Endpunkts\(](#page-603-0)DynamoDB local unterstützt das AWS SDK for Java V1 und V2)
- [.NET: Festlegen der AWS-Region und des Endpunkts](#page-606-0)
	- **a** Note

Beispiele in anderen Programmiersprachen finden Sie unter [Erste Schritte mit DynamoDB](#page-218-0) [und den SDKs AWS.](#page-218-0)

### <span id="page-166-0"></span>Unterschiede zwischen der herunterladbaren Version von DynamoDB und dem DynamoDB-Webservice

Die herunterladbare Version von DynamoDB ist nur für Zwecke der Anwendungsentwicklung und Tests vorgesehen. Der DynamoDB-Webservice hingegen ist ein verwalteter Service mit Skalierbarkeits-, Verfügbarkeits- und Haltbarkeitsfunktionen, die ideal für den Einsatz in der Produktion geeignet sind.

Die herunterladbare Version von DynamoDB unterscheidet sich folgendermaßen vom Webservice:

• AWS-Regionen und distinct AWS-Konten werden auf Client-Ebene nicht unterstützt.

- Einstellungen für den bereitgestellten Durchsatz werden in der herunterladbaren Version von DynamoDB ignoriert, auch wenn die CreateTable-Operation diese benötigt. Für CreateTable können Sie beliebige Zahlen für den bereitgestellten Lese- und Schreibdurchsatz angeben, auch wenn diese Zahlen nicht verwendet werden. Sie können UpdateTable beliebig oft pro Tag aufrufen. Alle Änderungen an Werten des bereitgestellten Durchsatzes werden jedoch ignoriert.
- Scan-Operationen werden sequenziell durchgeführt. Parallele Scans werden nicht unterstützt. Die Parameter Segment und TotalSegments der Scan-Operation werden ignoriert.
- Die Geschwindigkeit der Lese- und Schreiboperationen in den Tabellendaten ist nur durch die Geschwindigkeit des Computers begrenzt. Die Operationen CreateTable, UpdateTable und DeleteTable werden umgehend ausgeführt und der Tabellenstatus ist jederzeit ACTIVE. UpdateTable-Operationen, die nur die Einstellungen zum bereitgestellten Durchsatz für Tabellen oder globale sekundäre Indizes ändern, werden umgehend ausgeführt. Wenn eine UpdateTable-Operation globale sekundäre Indizes erstellt oder löscht, durchlaufen diese Indizes die normalen Status (wie CREATING bzw. DELETING), bevor sie in den Status ACTIVE übergehen. Die Tabelle bleibt während dieser Zeit im Status ACTIVE.
- Leseoperationen sind Eventually Consistent. Aufgrund der Geschwindigkeit, mit der DynamoDB auf Ihrem Computer ausgeführt wird, sind die meisten Lesevorgänge allerdings tatsächlich vom Typ "Strongly Consistent".
- Elementauflistungsmetriken und Elementauflistungsgrößen werden nicht nachverfolgt. In Operationsantworten werden anstelle der Elementauflistungsmetriken Nullen zurückgegeben.
- In DynamoDB gibt es für Daten, die pro Ergebnissatz zurückgegeben werden, ein Limit von 1 MB. Sowohl der DynamoDB-Webservice als auch die herunterladbare Version setzen dieses Limit durch. Beim Abfragen eines Indexes berechnet der DynamoDB-Service jedoch nur die Größe des projizierten Schlüssels und der Attribute. Im Gegensatz dazu berechnet die herunterladbare Version von DynamoDB die Größe des gesamten Elements.
- Bei der Verwendung von DynamoDB Streams kann die Rate, mit der Shards erstellt werden, abweichen. Im DynamoDB-Webservice wird die Shard-Erstellung teilweise von Aktivitäten der Tabellenpartition beeinflusst. Wenn Sie DynamoDB lokal ausführen, gibt es keine Tabellenpartitionierung. In beiden Fällen sind Shards flüchtig, sodass Ihre Anwendung nicht vom Shard-Verhalten abhängt.
- TransactionConflictExceptionswerden nicht von herunterladbaren DynamoDB für Transaktions-APIs ausgelöst. Wir empfehlen die Verwendung eines Java-Mocking-Frameworks für die Simulation von TransactionConflictExceptions im DynamoDB-Handler, um zu prüfen, wie Ihre Anwendung auf miteinander in Konflikt stehende Transaktionen reagiert.
- Im DynamoDB-Webdienst wird zwischen Groß- und Kleinschreibung unterschieden, unabhängig davon, ob auf Tabellennamen über die AWS CLI Konsole oder über zugegriffen wird. Eine Tabelle mit dem Namen Authors und eine mit dem Namen authors können als separate Tabellen vorhanden sein. In der Downloadversion muss bei Tabellennamen die Groß-/Kleinschreibung beachtet werden. Ein Versuch, diese beiden Tabellen zu erstellen, würde einen Fehler verursachen.
- Tagging wird in der herunterladbaren Version von DynamoDB nicht unterstützt.
- Die herunterladbare Version von DynamoDB ignoriert den [Limit-Parameter](https://docs.aws.amazon.com/amazondynamodb/latest/APIReference/API_ExecuteStatement.html#DDB-ExecuteStatement-request-Limit) in. [ExecuteStatement](https://docs.aws.amazon.com/amazondynamodb/latest/APIReference/API_ExecuteStatement.html)

### <span id="page-168-0"></span>Versionsverlauf für DynamoDB Local

In der folgenden Tabelle sind wichtige Änderungen in jeder Version von DynamoDB Local beschrieben.

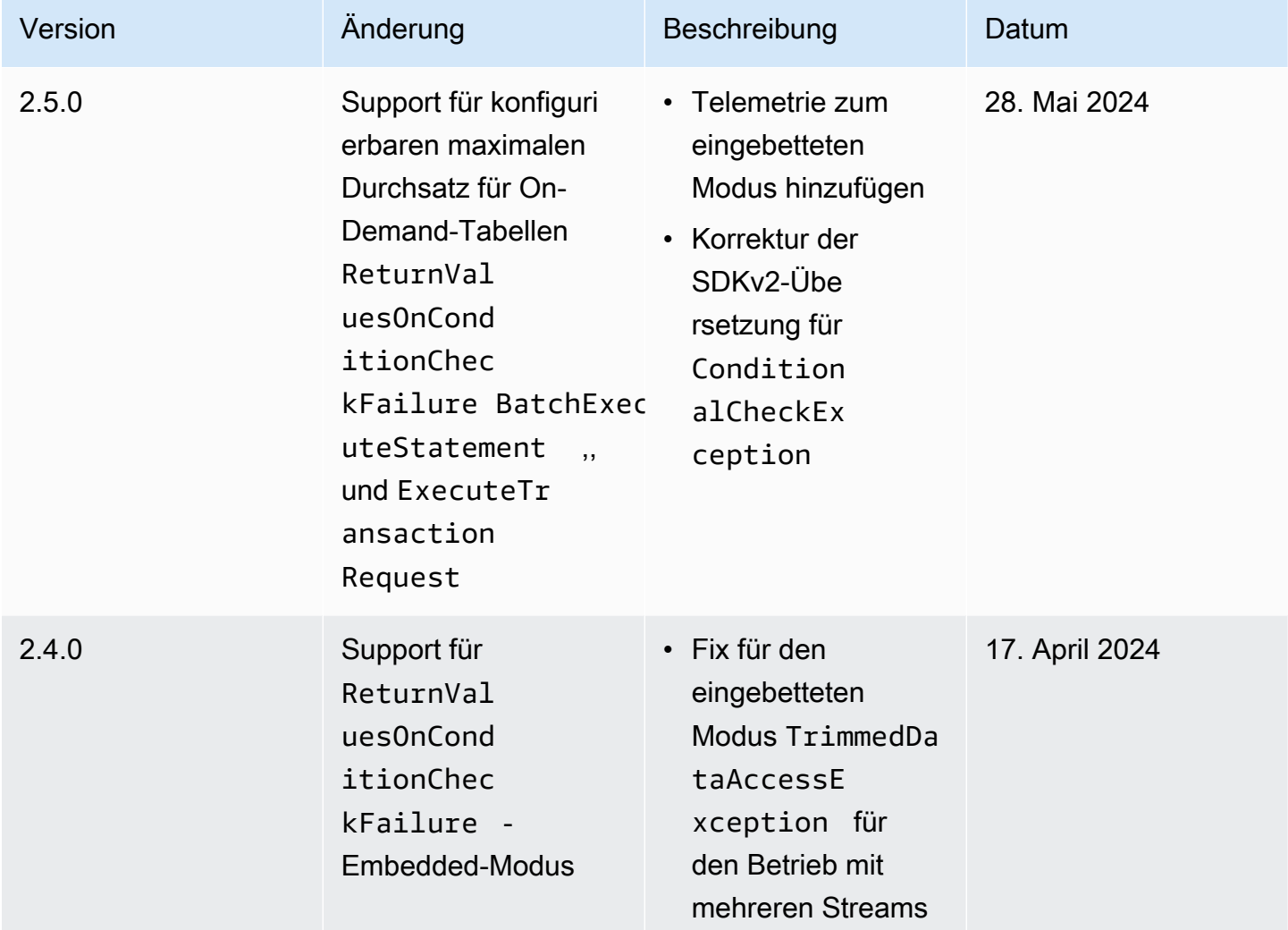

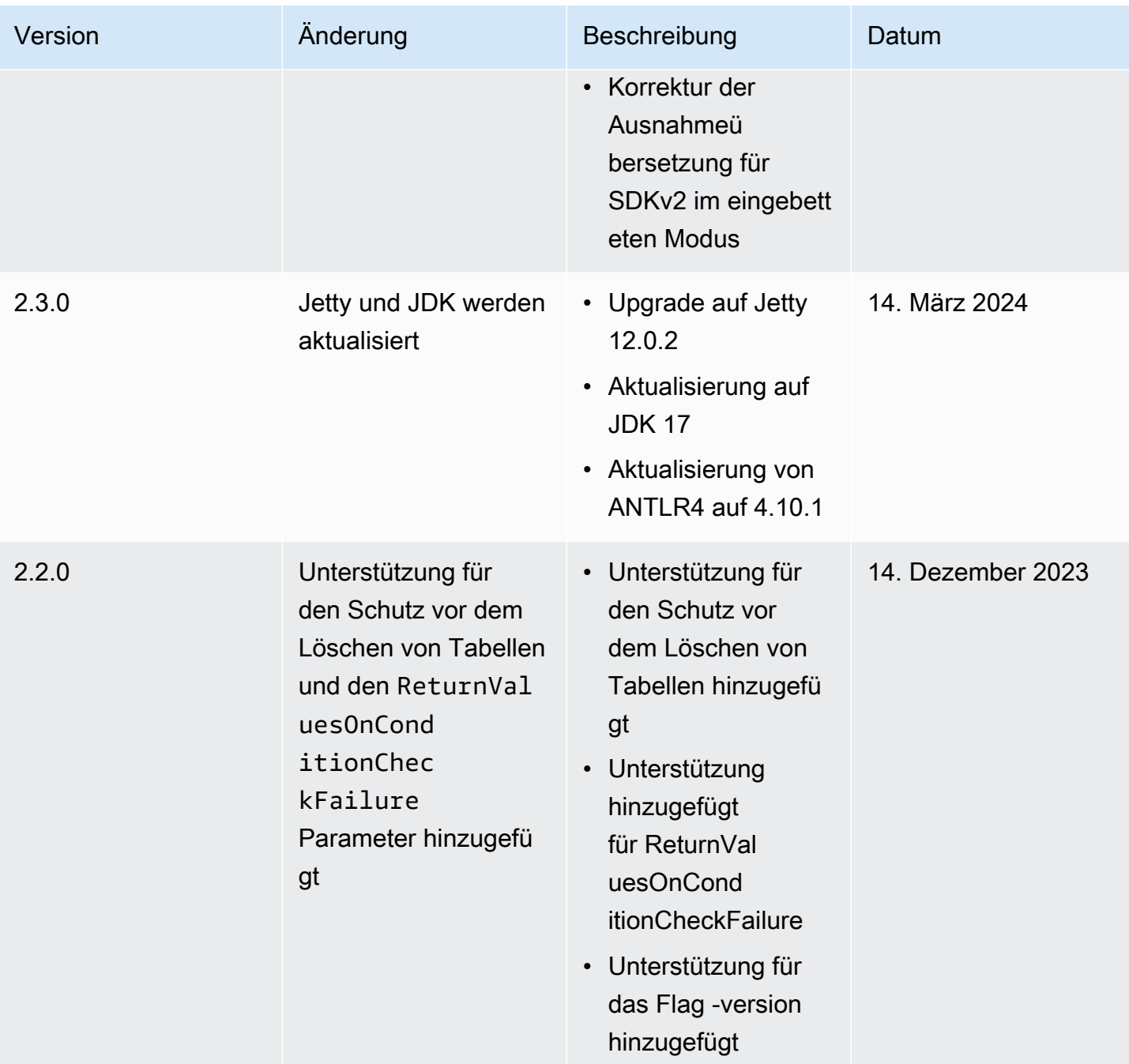

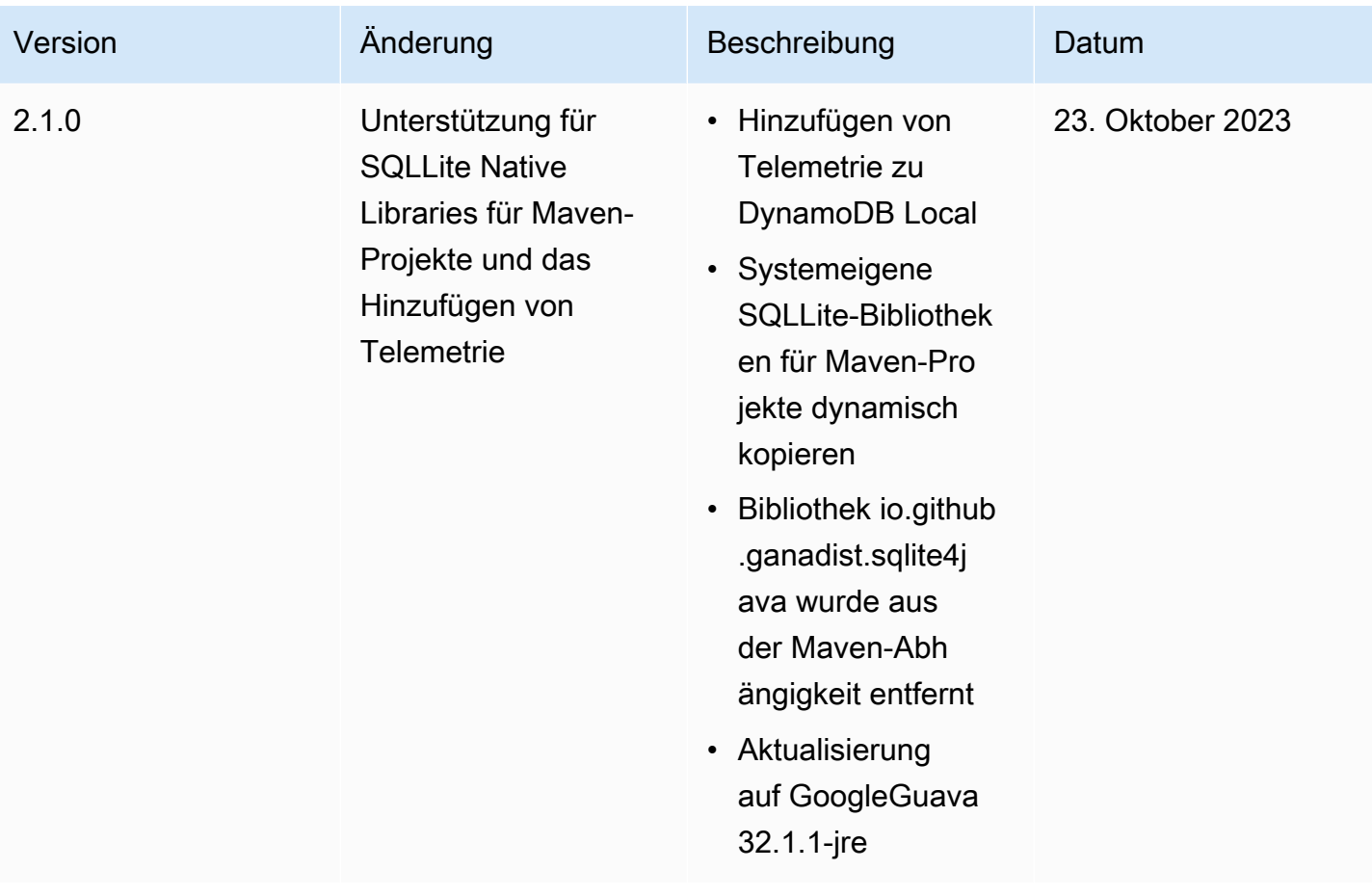

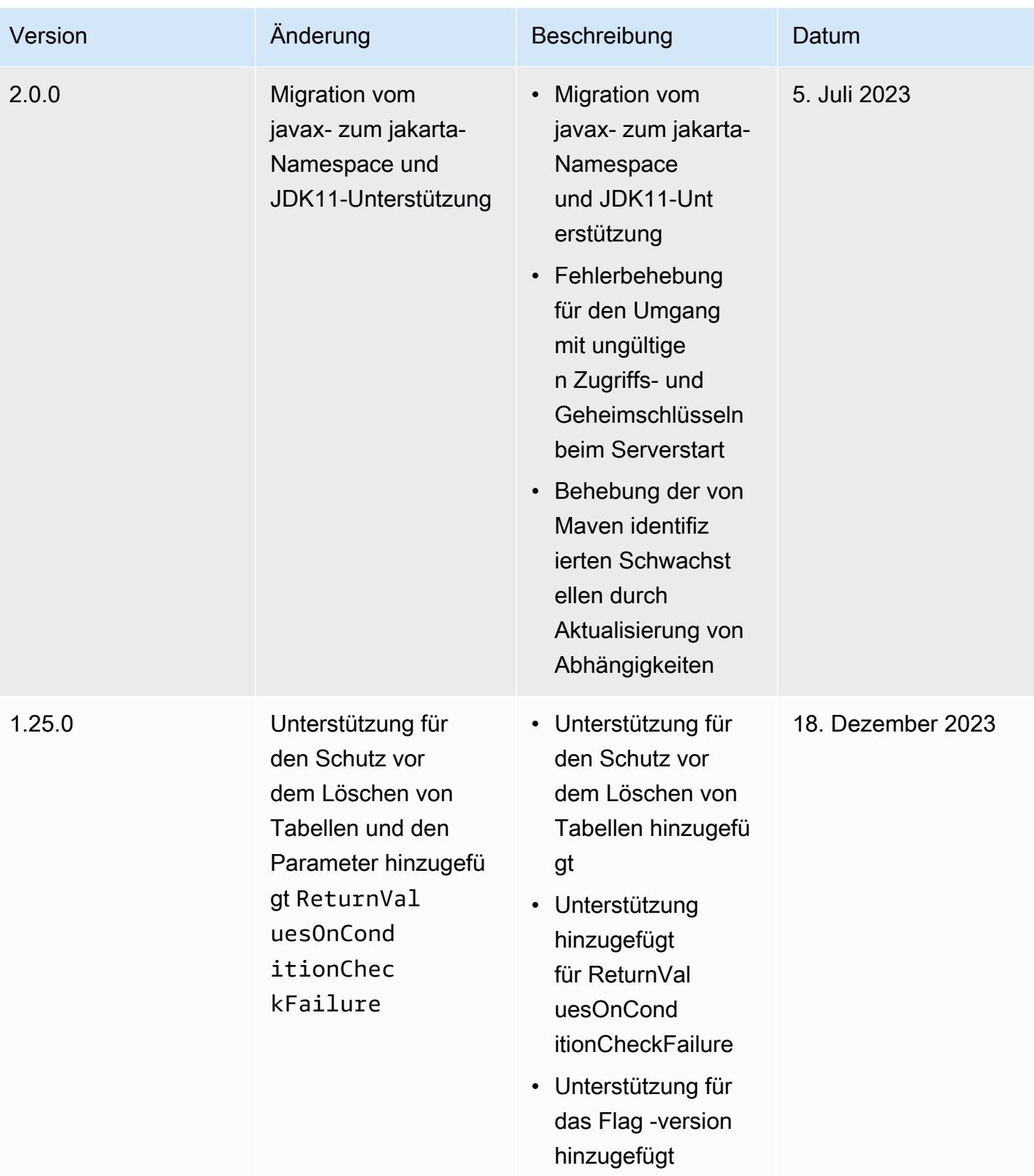

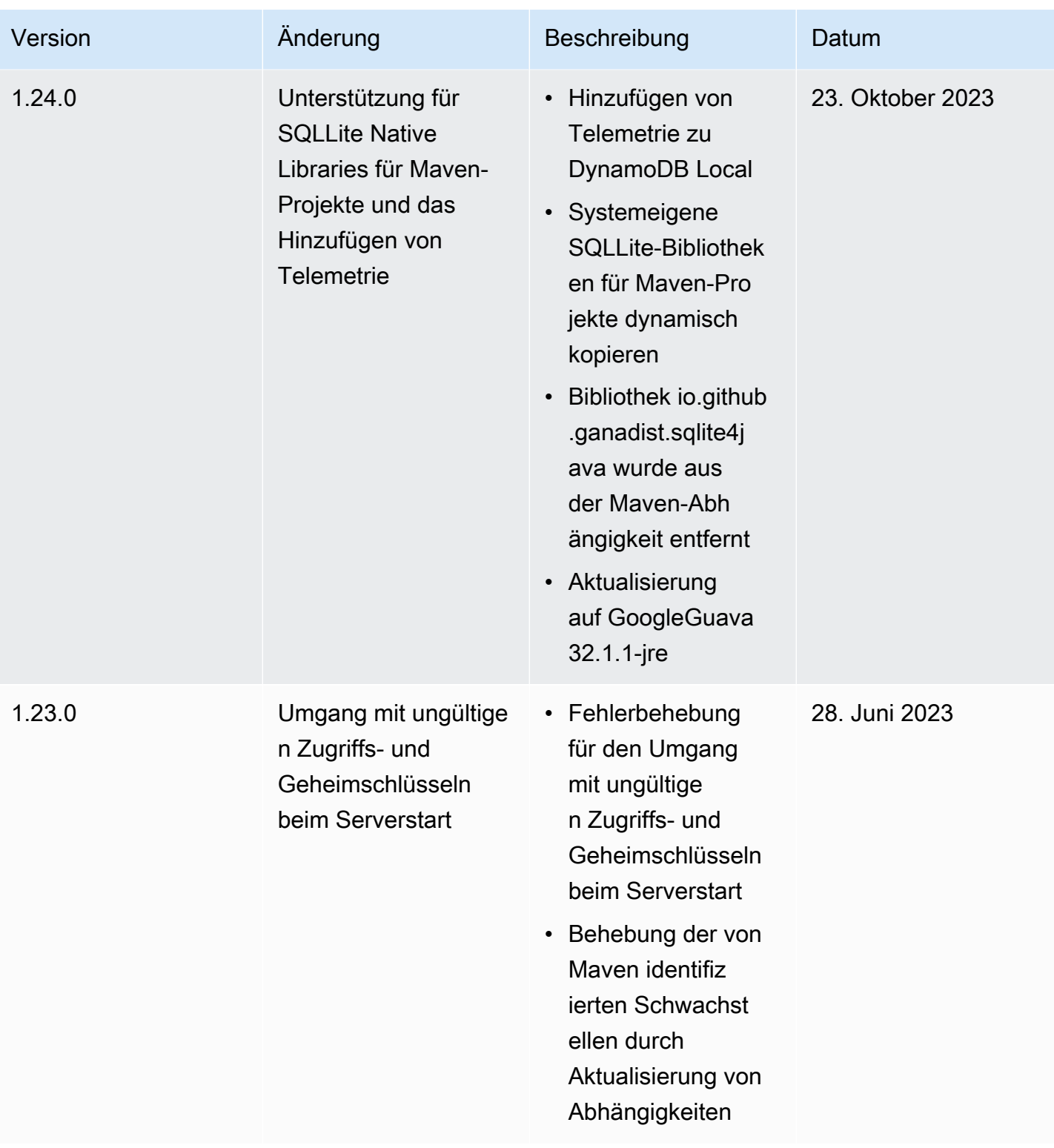

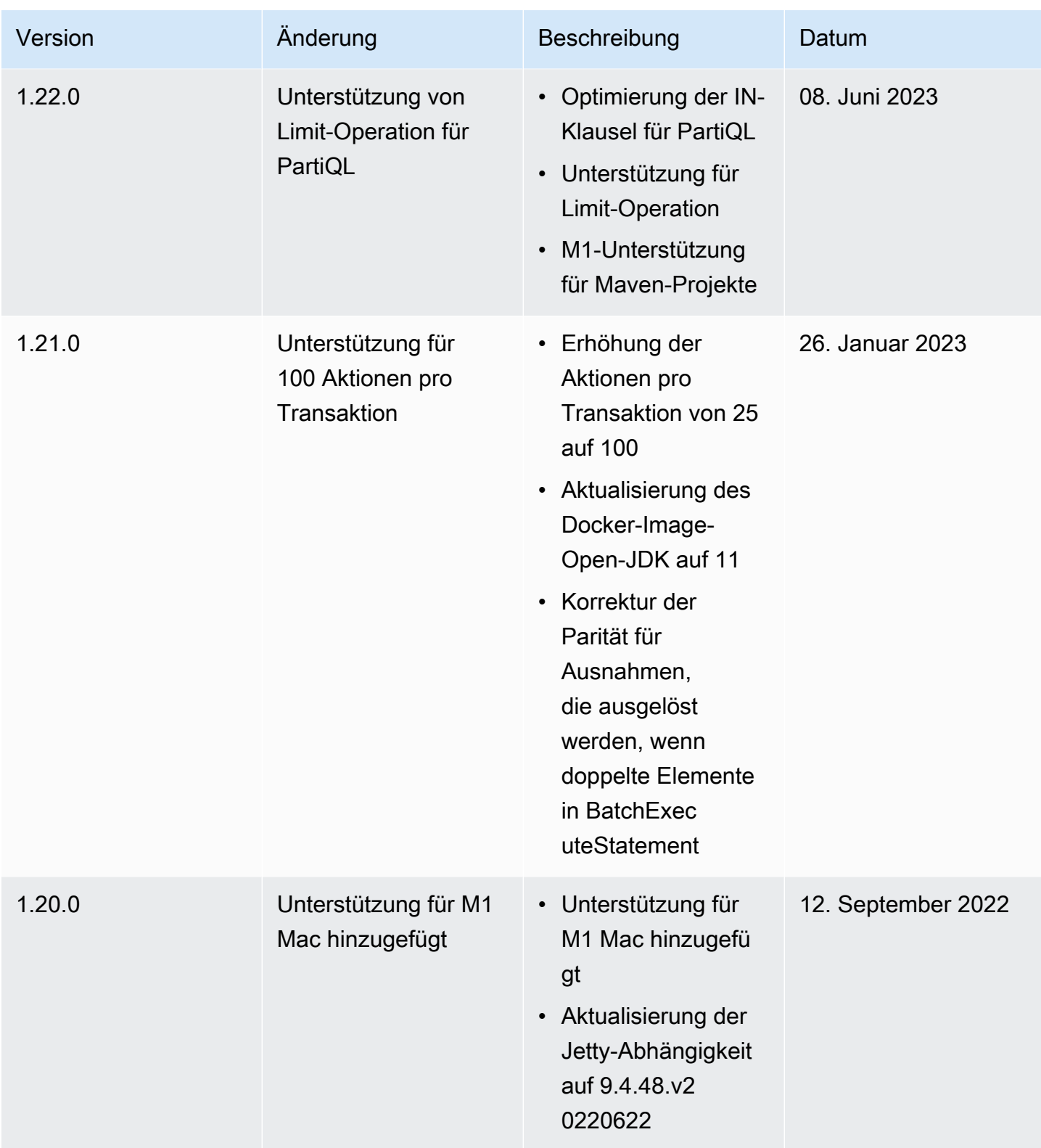

Amazon-DynamoDB Entwicklerhandbuch

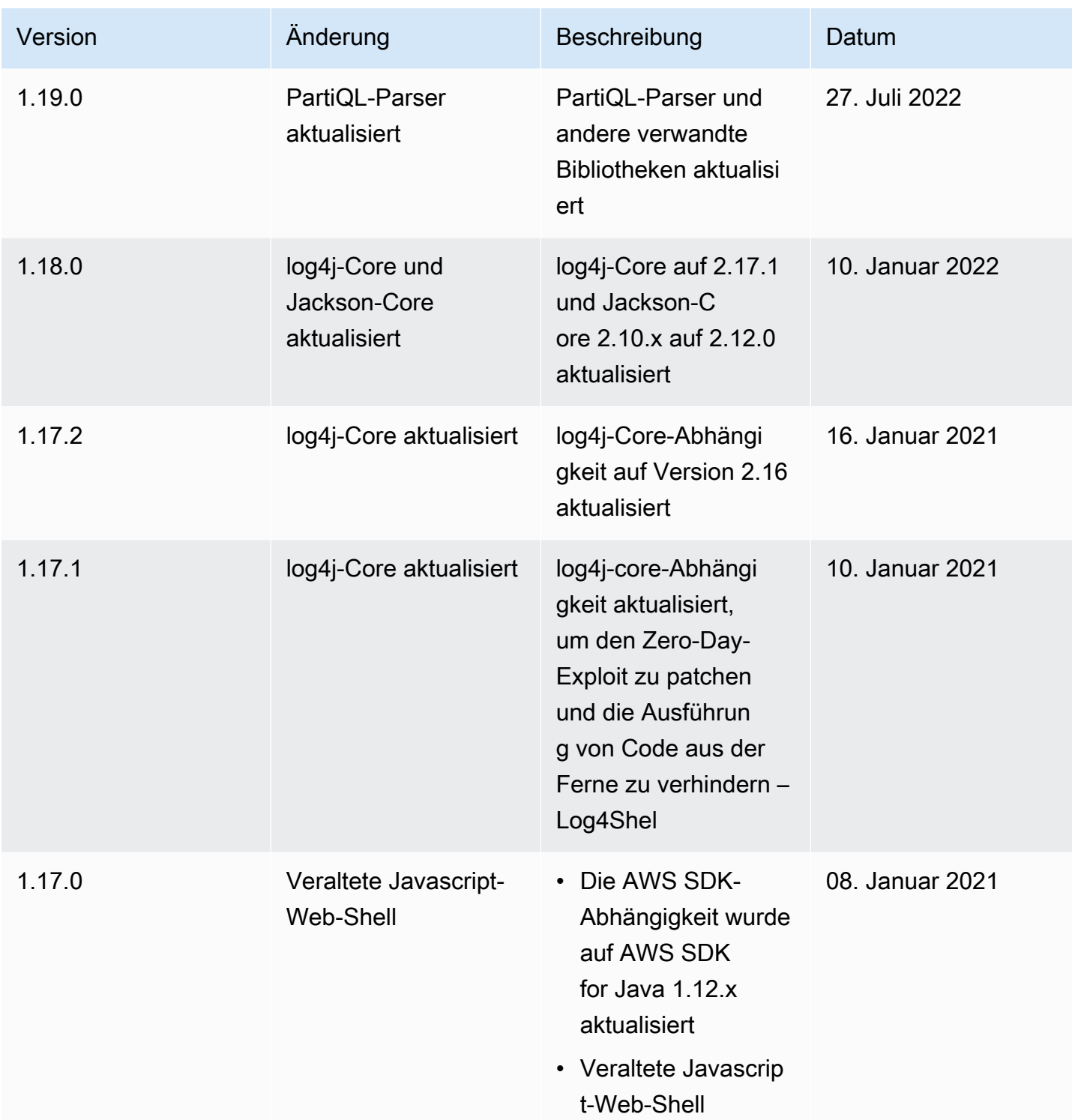

# <span id="page-174-0"></span>Telemetrie in DynamoDB Local

Bei AWS entwickeln und lancieren wir Dienstleistungen auf der Grundlage dessen, was wir aus Interaktionen mit Kunden lernen, und wir nutzen Kundenfeedback, um unsere Produkte zu verbessern. Bei Telemetrie handelt es sich um zusätzliche Informationen, die uns dabei helfen, die Anforderungen unserer Kunden besser zu verstehen, Probleme zu diagnostizieren und Features bereitzustellen, mit denen das Erlebnis unserer Kunden verbessert wird.

DynamoDB Local erfasst Telemetriedaten, z. B. allgemeine Nutzungsmetriken, System- und Umgebungsinformationen sowie Fehler. Einzelheiten zu der Art der erfassten Telemetrie finden Sie unter [Arten von erfassten Informationen](#page-177-1).

DynamoDB Local erfasst keine personenbezogenen Daten wie Benutzernamen oder E-Mail-Adressen. Außerdem werden keine sensiblen Informationen auf Projektebene extrahiert.

Als Kunde haben Sie die Kontrolle darüber, ob die Telemetrie aktiviert ist, und Sie können Ihre Einstellungen jederzeit ändern. Wenn die Telemetrie aktiviert bleibt, sendet DynamoDB Local Telemetriedaten im Hintergrund, ohne dass eine zusätzliche Kundeninteraktion erforderlich ist.

Telemetrie mithilfe von Befehlszeilenoptionen ausschalten

Sie können Telemetrie beim Start von DynamoDB Local mit der Option -disableTelemetry mithilfe von Befehlszeilenoptionen deaktivieren. Weitere Informationen finden Sie unter [Befehlszeilenoptionen .](#page-164-0)

Telemetrie für eine einzelne Sitzung ausschalten

In macOS- und Linux-Betriebssystemen können Sie die Telemetrie für eine einzelne Sitzung ausschalten. Um die Telemetrie für Ihre aktuelle Sitzung zu deaktivieren, führen Sie den folgenden Befehl aus, um die Umgebungsvariable DDB\_LOCAL\_TELEMETRY auf false festzulegen. Wiederholen Sie den Befehl für jedes neue Terminal oder jede neue Sitzung.

export DDB\_LOCAL\_TELEMETRY=0

#### Telemetrie für Ihr Profil in allen Sitzungen ausschalten

Führen Sie die folgenden Befehle aus, um die Telemetrie für alle Sitzungen zu deaktivieren, wenn Sie DynamoDB Local auf Ihrem Betriebssystem ausführen.

Aktivieren von Telemetrie unter Linux

1. Führen Sie Folgendes aus:

```
echo "export DDB_LOCAL_TELEMETRY=0" >>~/.profile
```
#### 2. Führen Sie Folgendes aus:

```
source ~/.profile
```
Aktivieren von Telemetrie unter macOS

1. Führen Sie Folgendes aus:

echo "export DDB\_LOCAL\_TELEMETRY=0" >>~/.profile

2. Führen Sie Folgendes aus:

source ~/.profile

#### Aktivieren von Telemetrie unter Windows

1. Führen Sie Folgendes aus:

setx DDB\_LOCAL\_TELEMETRY 0

2. Führen Sie Folgendes aus:

refreshenv

Schalten Sie die Telemetrie mithilfe von DynamoDB Local aus, die in Maven-Projekten eingebettet ist

Sie können die Telemetrie mithilfe von DynamoDB Local deaktivieren, das in Maven-Projekten eingebettet ist.

```
boolean disableTelemetry = true;
// AWS SDK v1 
  AmazonDynamoDB amazonDynamoDB = 
  DynamoDBEmbedded.create(disableTelemetry).amazonDynamoDB();
```
// AWS SDK v2

```
DynamoDbClient ddbClientSDKv2Local = 
  DynamoDBEmbedded.create(disableTelemetry).dynamoDbClient();
```
#### <span id="page-177-1"></span>Arten von erfassten Informationen

- Nutzungsinformationen: Die generische Telemetrie wie Serverstart/Stopp und die aufgerufene API oder Operation.
- System- und Umgebungsinformationen: Die Java-Version, das Betriebssystem (Windows, Linux oder macOS), die Umgebung, in der DynamoDB Local ausgeführt wird (z. B. eigenständiges JAR, Docker-Container oder als Maven-Abhängigkeit), und Hashwerte von Nutzungsattributen.

#### Weitere Informationen

Die Telemetriedaten, die DynamoDB local sammelt, entsprechen den AWS Datenschutzrichtlinien. Weitere Informationen finden Sie hier:

- [AWS Servicebedingungen](https://aws.amazon.com/service-terms/)
- [Häufig gestellte Fragen zum Datenschutz](https://aws.amazon.com/compliance/data-privacy-faq/)

## <span id="page-177-0"></span>Einrichten von DynamoDB (Webservice)

So verwenden Sie den Amazon-DynamoDB-Webservice:

- 1. [Registrieren für AWS.](#page-178-0)
- 2. [Rufen Sie einen AWS Zugriffsschlüssel](#page-178-1) ab (wird verwendet, um programmgesteuert auf DynamoDB zuzugreifen).
	- **a** Note

Wenn Sie nur über den mit DynamoDB interagieren möchten AWS Management Console, benötigen Sie keinen AWS Zugriffsschlüssel, und Sie können direkt zu. [Verwenden der](#page-182-0) [Konsole](#page-182-0)

3. [Konfigurieren der Anmeldeinformationen](#page-180-0) (für den programmgesteuerten Zugriff auf DynamoDB).

## <span id="page-178-0"></span>Melden Sie sich an für AWS

Um den DynamoDB-Dienst nutzen zu können, benötigen Sie ein AWS Konto. Wenn Sie noch kein Konto besitzen, werden Sie bei der Anmeldung aufgefordert, eines zu erstellen. Für AWS Dienste, für die Sie sich registrieren, werden Ihnen keine Gebühren berechnet, es sei denn, Sie nutzen sie.

Um sich anzumelden für AWS

- 1. Öffnen Sie <https://portal.aws.amazon.com/billing/signup>.
- 2. Folgen Sie den Online-Anweisungen.

Bei der Anmeldung müssen Sie auch einen Telefonanruf entgegennehmen und einen Verifizierungscode über die Telefontasten eingeben.

Wenn Sie sich für eine anmelden AWS-Konto, Root-Benutzer des AWS-Kontoswird eine erstellt. Der Root-Benutzer hat Zugriff auf alle AWS-Services und Ressourcen des Kontos. Aus Sicherheitsgründen sollten Sie einem Benutzer Administratorzugriff zuweisen und nur den Root-Benutzer verwenden, um [Aufgaben auszuführen, für die Root-Benutzerzugriff erforderlich](https://docs.aws.amazon.com/accounts/latest/reference/root-user-tasks.html) ist.

### <span id="page-178-1"></span>Erteilen programmgesteuerten Zugriffs

Bevor Sie programmgesteuert oder über AWS Command Line Interface (AWS CLI) auf DynamoDB zugreifen können, benötigen Sie programmatischen Zugriff. Sie benötigen keinen programmgesteuerten Zugriff, wenn Sie nur die DynamoDB-Konsole verwenden möchten.

Benutzer benötigen programmatischen Zugriff, wenn sie mit außerhalb von interagieren möchten. AWS AWS Management Console Die Art und Weise, wie programmatischer Zugriff gewährt wird, hängt vom Benutzertyp ab, der zugreift. AWS

Um Benutzern programmgesteuerten Zugriff zu gewähren, wählen Sie eine der folgenden Optionen.

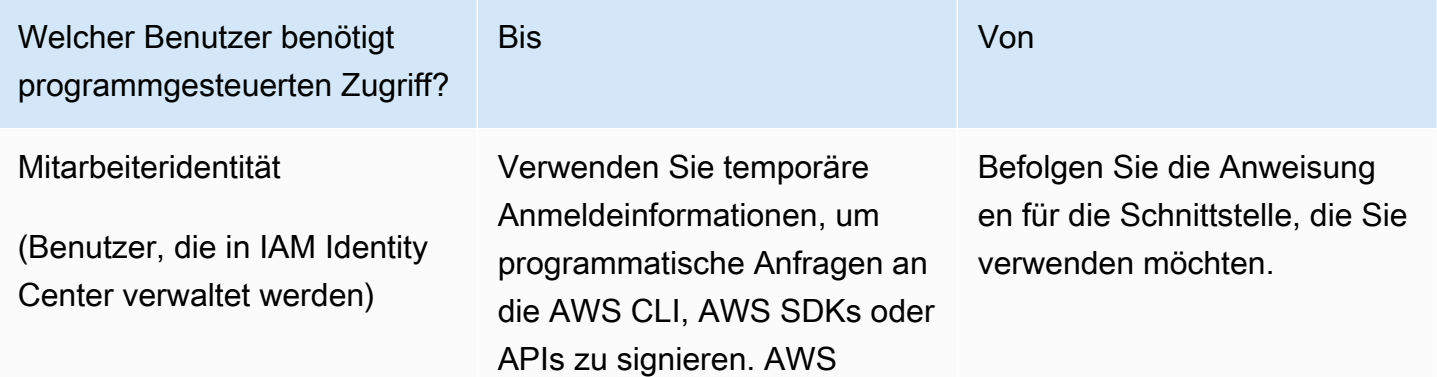

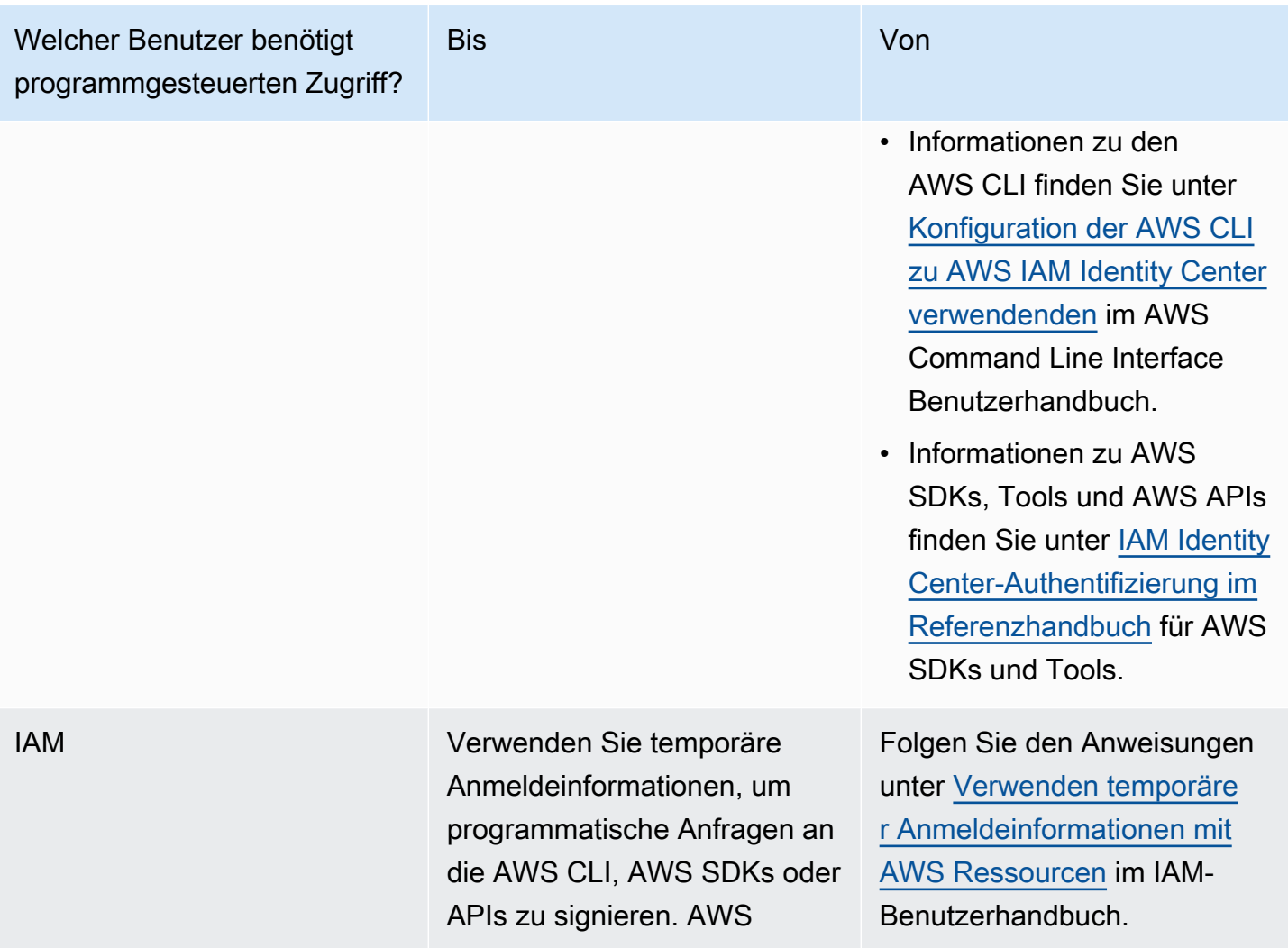
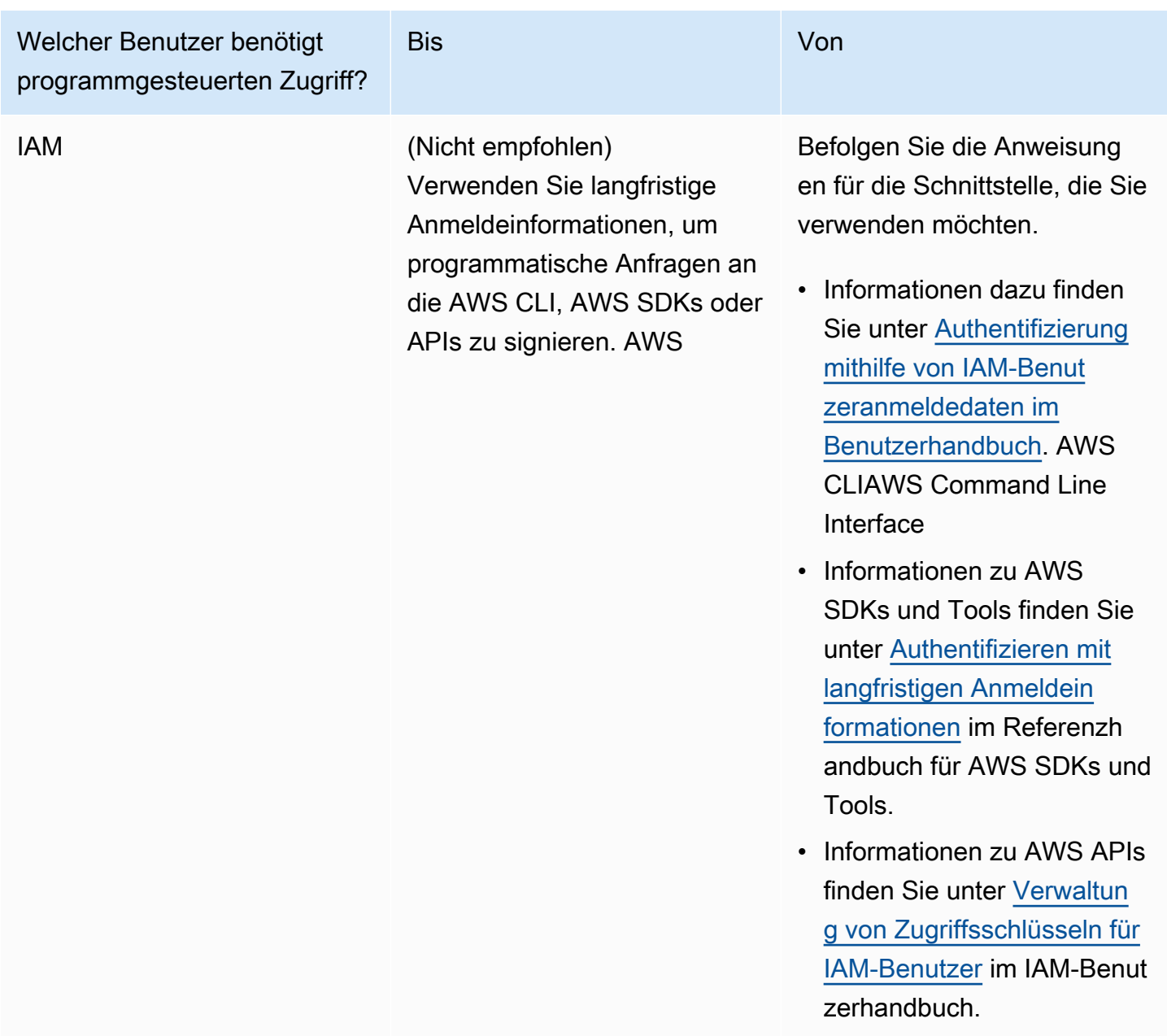

### Konfigurieren der Anmeldeinformationen

Bevor Sie programmgesteuert oder über die auf DynamoDB zugreifen können, müssen Sie Ihre Anmeldeinformationen so konfigurieren AWS CLI, dass die Autorisierung für Ihre Anwendungen aktiviert wird.

Dazu stehen verschiedene Möglichkeiten zur Verfügung. Beispielsweise können Sie die Datei mit den Anmeldeinformationen zum Speichern Ihrer Zugriffsschlüssel-ID und des geheimen Zugriffsschlüssels manuell erstellen. Sie können den AWS CLI Befehl auch verwenden, um die Datei automatisch aws configure zu erstellen. Alternativ können Sie Umgebungsvariablen verwenden. Weitere Informationen zur Konfiguration Ihrer Anmeldeinformationen finden Sie im entwicklerspezifischen AWS SDK-Entwicklerhandbuch.

Informationen zur Installation und Konfiguration von finden Sie AWS CLI unter. [Verwenden des AWS](#page-183-0)  [CLI](#page-183-0)

### Integration mit anderen DynamoDB-Services

Sie können DynamoDB in viele andere AWS Dienste integrieren. Weitere Informationen finden Sie hier:

- [DynamoDB mit anderen Diensten verwenden AWS](#page-2831-0)
- [AWS CloudFormation für DynamoDB](https://docs.aws.amazon.com/AWSCloudFormation/latest/UserGuide/aws-resource-dynamodb-table.html)
- [Verwendung von AWS Backup mit DynamoDB](#page-1242-0)
- [AWS Identity and Access Management \(IAM\)](#page-2460-0)
- [Verwendung AWS Lambda mit Amazon DynamoDB](https://docs.aws.amazon.com/lambda/latest/dg/with-ddb.html)

# Zugreifen auf DynamoDB

Sie können auf Amazon DynamoDB durch AWS Management Console, AWS Command Line Interface (AWS CLI) oder die DynamoDB-API zugreifen.

Themen

- [Verwenden der Konsole](#page-182-0)
- [Verwenden des AWS CLI](#page-183-0)
- [Verwenden der API](#page-186-0)
- [Verwenden von NoSQL-Workbench für DynamoDB](#page-187-0)
- [IP-Adressbereiche](#page-188-0)

## <span id="page-182-0"></span>Verwenden der Konsole

Sie können auf AWS Management Console für Amazon DynamoDB unte[rhttps://](https://console.aws.amazon.com/dynamodb/home) [console.aws.amazon.com/dynamodb/home](https://console.aws.amazon.com/dynamodb/home) zugreifen.

Sie können mit der Konsole die folgenden Aktionen in DynamoDB ausführen:

- Verwenden Sie das DynamoDB-Dashboard zum Überwachen neuer Warnungen, der Gesamtkapazität, des Servicezustands und der neuesten DynamoDB-Nachrichten.
- Erstellen, aktualisieren und löschen Sie Tabellen. Der Kapazitätsrechner bietet Ihnen basierend auf den angegebenen Nutzungsinformationen Schätzungen, wie viele Kapazitätseinheiten Sie anfordern müssen.
- Verwalten Sie Streams.
- Zeigen Sie in Tabellen gespeicherte Elemente an, aktualisieren oder löschen Sie diese und fügen Sie neue Elemente hinzu. Sie können die Gültigkeitsdauer (TTL) verwalten, um zu bestimmen, wann Elemente in einer Tabelle ablaufen, sodass sie automatisch aus der Datenbank gelöscht werden.
- Fragen Sie eine Tabelle ab und scannen Sie diese.
- Richten Sie Alarme zum Überwachen der Kapazitätsauslastung Ihrer Tabelle ein und zeigen Sie diese an. Zeigen Sie die wichtigsten Überwachungsmetriken Ihrer Tabelle in Echtzeitdiagrammen von an CloudWatch.
- Ändern Sie die bereitgestellte Kapazität einer Tabelle.
- Ändern Sie die Tabellenklasse einer Tabelle.
- Erstellen und löschen Sie globale sekundäre Indizes.
- Erstellen Sie Auslöser, um DynamoDB-Streams mit AWS Lambda-Funktionen zu verbinden.
- Wenden Sie Tags auf Ihre Ressourcen an, um diese zu organisieren und zu identifizieren.
- Kaufen Sie Reservekapazität.

In der Konsole wird ein Begrüßungsbildschirm angezeigt, der Sie auffordert, Ihre erste Tabelle zu erstellen. Um Ihre Tabellen anzuzeigen, wählen Sie im Navigationsbereich auf der linken Seite der Konsole Tables (Tabellen) aus.

Im Folgenden finden Sie einen allgemeinen Übersicht über die Aktionen, die innerhalb der einzelnen Navigationsregisterkarten pro Tabelle zur Verfügung stehen:

- Übersicht Zeigen Sie Tabellendetails an, einschließlich Elementanzahl und Metriken.
- Indizes Verwalten Sie globale und lokale, sekundäre Indizes.
- Überwachen Zeigen Sie Alarme, CloudWatch Contributor Insights und Cloudwatch-Metriken an.
- Globale Tabellen Verwalten Sie Tabellenreplikate.
- Backups Verwalten Sie point-in-time Wiederherstellungs- und On-Demand-Backups.
- Exporte und Streams Exportieren Sie Ihre Tabelle nach Amazon S3 und verwalten Sie DynamoDB Streams und Kinesis Data Streams.
- Zusätzliche Einstellungen Verwalten Sie Lese-/Schreibkapazität, Gültigkeitsdauer-Einstellungen, Verschlüsselung und Tags.

## <span id="page-183-0"></span>Verwenden des AWS CLI

Die AWS Command Line Interface (AWS CLI) ermöglicht die Steuerung mehrerer AWS-Services über die Befehlszeile und automatisiert diese mithilfe von Skripten. Sie können die AWS CLI für Ad-hoc-Vorgänge wie das Erstellen einer Tabelle verwenden. Sie können damit auch Amazon-DynamoDB-Operationen in Hilfsprogrammskripts einbetten.

Bevor Sie die AWS CLI mit DynamoDB verwenden können, müssen Sie eine Zugriffsschlüssel-ID und einen geheimen Zugriffsschlüssel abrufen. Weitere Informationen finden Sie unter [Erteilen](#page-178-0)  [programmgesteuerten Zugriffs .](#page-178-0)

Die vollständige Liste aller Befehle, die für DynamoDB in der AWS CLI verfügbar sind, finden Sie in der [AWS CLI-Befehlszeilenreferenz](https://docs.aws.amazon.com/cli/latest/reference/dynamodb/index.html).

#### Themen

- [Herunterladen und Konfigurieren des AWS CLI](#page-184-0)
- [Verwendung der AWS CLI mit DynamoDB](#page-184-1)
- [Verwenden der AWS CLI mit DynamoDB Local](#page-186-1)

### <span id="page-184-0"></span>Herunterladen und Konfigurieren des AWS CLI

Die AWS CLI finden Sie unter: [http://aws.amazon.com/cli.](https://aws.amazon.com/cli) Sie kann auf Windows, macOS oder Linux ausgeführt werden. Führen Sie nach dem Herunterladen der AWS CLI die folgenden Schritte aus, um sie zu installieren und zu konfigurieren:

- 1. Rufen Sie auf das [AWS Command Line Interface-Benutzerhandbuch](https://docs.aws.amazon.com/cli/latest/userguide/) auf.
- 2. Befolgen Sie die Anweisungen unter [Installieren der AWS CLI](https://docs.aws.amazon.com/cli/latest/userguide/installing.html) und [Konfigurieren der AWS CLI](https://docs.aws.amazon.com/cli/latest/userguide/cli-chap-getting-started.html).

### <span id="page-184-1"></span>Verwendung der AWS CLI mit DynamoDB

Das Befehlszeilenformat besteht aus einem DynamoDB-Operationsnamen gefolgt von den Parametern für diese Operation. Die AWS CLI unterstützt eine Syntax-Kurznotation für die Parameterwerte und JSON.

Mit dem folgenden Befehl wird beispielsweise eine Tabelle namens Musik erstellt. Der Partitionsschlüssel ist Künstler und der Sortierschlüssel ist SongTitle. (Für eine bessere Lesbarkeit werden lange Befehle in diesem Abschnitt über mehrere Zeilen verteilt.)

```
aws dynamodb create-table \ 
     --table-name Music \ 
     --attribute-definitions \ 
         AttributeName=Artist,AttributeType=S \ 
         AttributeName=SongTitle,AttributeType=S \ 
     --key-schema AttributeName=Artist,KeyType=HASH 
AttributeName=SongTitle,KeyType=RANGE
    --provisioned-throughput ReadCapacityUnits=1,WriteCapacityUnits=1 \
     --table-class STANDARD
```
Mit den folgenden Befehlen werden der Tabelle neue Elemente hinzugefügt. Diese Beispiele verwenden eine Kombination von Syntax-Kurznotation und JSON.

```
aws dynamodb put-item \
```
Herunterladen und Konfigurieren des AWS CLI API-Version 2012-08-10 163

```
 --table-name Music \ 
    -item \setminus '{"Artist": {"S": "No One You Know"}, "SongTitle": {"S": "Call Me Today"}, 
  "AlbumTitle": {"S": "Somewhat Famous"}}' \ 
     --return-consumed-capacity TOTAL 
aws dynamodb put-item \ 
     --table-name Music \ 
     --item '{ 
         "Artist": {"S": "Acme Band"}, 
         "SongTitle": {"S": "Happy Day"}, 
         "AlbumTitle": {"S": "Songs About Life"} }' \ 
     --return-consumed-capacity TOTAL
```
Es ist nicht einfach, in der Befehlszeile gültigen JSON-Code zu erstellen. Die AWS CLI kann aber JSON-Dateien lesen. Betrachten Sie dazu das folgende Beispiel für einen JSON-Codeausschnitt, der in einer Datei mit dem Namen key-conditions.json gespeichert ist:

```
{ 
     "Artist": { 
         "AttributeValueList": [ 
\{\hspace{.1cm} \} "S": "No One You Know" 
 } 
         ], 
         "ComparisonOperator": "EQ" 
     }, 
     "SongTitle": { 
         "AttributeValueList": [ 
\{\hspace{.1cm} \} "S": "Call Me Today" 
 } 
         ], 
         "ComparisonOperator": "EQ" 
     }
}
```
Sie können jetzt eine Query-Anforderung über die AWS CLI ausgeben. In diesem Beispiel werden die Inhalte der Datei key-conditions.json für den Parameter --key-conditions verwendet:

aws dynamodb query --table-name Music --key-conditions file://key-conditions.json

### <span id="page-186-1"></span>Verwenden der AWS CLI mit DynamoDB Local

kann AWS CLI auch mit DynamoDB Local (herunterladbare Version) interagieren, die auf Ihrem Computer ausgeführt wird. Um diese Funktion zu aktivieren, fügen Sie jedem Befehl den folgenden Parameter hinzu:

```
--endpoint-url http://localhost:8000
```
Im folgenden Beispiel wird die AWS CLI verwendet, um die Tabellen in einer lokalen Datenbank aufzulisten.

```
aws dynamodb list-tables --endpoint-url http://localhost:8000
```
Wenn DynamoDB eine andere Portnummer verwendet als den Standardport (8000), ändern Sie den --endpoint-url Wert entsprechend.

### **a** Note

Der AWS CLI kann DynamoDB Local (herunterladbare Version) nicht als Standardendpunkt verwenden. Daher müssen Sie mit jedem Befehl --endpoint-url angeben.

## <span id="page-186-0"></span>Verwenden der API

Sie können die AWS Management Console und die AWS Command Line Interface verwenden, um interaktiv mit Amazon DynamoDB zu arbeiten. Für eine optimale Nutzung von DynamoDB können Sie jedoch Anwendungscode unter Verwendung der AWS SDKs schreiben.

Die AWS SDKs bieten umfassende Unterstützung für DynamoDB in [Java,](https://aws.amazon.com/sdk-for-java) [JavaScript im Browser](https://aws.amazon.com/sdk-for-browser) , [.NET](https://aws.amazon.com/sdk-for-net) ,[Node.js](https://aws.amazon.com/sdk-for-node-js) [,PHP](https://aws.amazon.com/sdk-for-php) ,[Python](https://aws.amazon.com/sdk-for-python) ,[Ruby](https://aws.amazon.com/sdk-for-ruby) [,C++,](https://aws.amazon.com/sdk-for-cpp) [Go](https://aws.amazon.com/sdk-for-go) [,Android](https://aws.amazon.com/mobile/sdk/) und [iOS](https://aws.amazon.com/mobile/sdk/) . Informationen für einen schnellen Einstieg in diese Sprachen finden Sie unter [Erste Schritte mit DynamoDB und den SDKs AWS.](#page-218-0)

Bevor Sie die AWS SDKs mit DynamoDB verwenden können, müssen Sie eine AWS-Zugriffsschlüssel-ID und einen geheimen Zugriffsschlüssel abrufen. Weitere Informationen finden Sie unter [Einrichten von DynamoDB \(Webservice\) .](#page-177-0)

Eine allgemeine Übersicht über die DynamoDB-Anwendungsprogrammierung mit den AWS SDKs finden Sie unter [Programmieren mit DynamoDB und den SDKs AWS](#page-422-0).

## <span id="page-187-0"></span>Verwenden von NoSQL-Workbench für DynamoDB

Sie können auch die [NoSQL-Workbench für DynamoDB](#page-1579-0) herunterladen und verwenden, um auf DynamoDB zuzugreifen.

NoSQL Workbench for Amazon DynamoDB ist eine plattformübergreifende clientseitige GUI-Anwendung für moderne Datenbankentwicklung und -operationen. Sie ist für Windows, macOS und Linux verfügbar. NoSQL Workbench ist ein visuelles Entwicklungstool, das Funktionen zur Datenmodellierung, Datenvisualisierung und Abfrageentwicklung bereitstellt, mit denen Sie DynamoDB-Tabellen entwerfen, erstellen, abfragen und verwalten können. NoSQL Workbench enthält jetzt DynamoDB Local als optionalen Bestandteil des Installationsprozesses. Dies macht es einfacher, Ihre Daten in DynamoDB Local zu modellieren. Weitere Informationen über DynamoDB Local und seine Anforderungen finden Sie unter [Lokale Einrichtung von DynamoDB \(herunterladbare](#page-155-0)  [Version\) .](#page-155-0)

### **a** Note

NoSQL Workbench for DynamoDB unterstützt derzeit keine AWS Anmeldungen, die mit Zwei-Faktor-Authentifizierung (2FA) konfiguriert sind.

### Datenmodellierung

Mit NoSQL-Workbench für DynamoDB können Sie neue Datenmodelle aus vorhandenen Datenmodellen erstellen oder Modelle basierend auf vorhandenen Datenmodellen entwerfen, die den Datenzugriffsmustern Ihrer Anwendung entsprechen. Sie können das gestaltete Datenmodell am Ende des Prozesses auch importieren und exportieren. Weitere Informationen finden Sie unter [Erstellen von Datenmodellen mit NoSQL Workbench](#page-1588-0).

### Datenvisualisierung

Die Visualisierung des Datenmodells bietet einen Zeichenbereich, in dem Sie Abfragen zuordnen und die Zugriffsmuster (Facetten) der Anwendung visualisieren können, ohne Code schreiben zu müssen. Jede Facette entspricht einem anderen Zugriffsmuster in DynamoDB. Sie können Beispieldaten zur Verwendung in Ihrem Datenmodell automatisch generieren. Weitere Informationen finden Sie unter [Visualisieren von Datenzugriffsmustern.](#page-1605-0)

### Erstellen von Operationen

NoSQL Workbench stellt eine umfassende Grafikbenutzeroberfläche für die Entwicklung und den Test von Abfragen bereit. Sie können den Operation Builder verwenden, um Live-Datensätze

anzuzeigen, zu erkunden und abzufragen. Sie können auch den strukturieren Operation Builder verwenden, um Datenebenen-Operationen zu erstellen und durchzuführen. Er unterstützt Projektions- und Konditionsausdrücke und ermöglicht das Generieren von Beispielcode in mehreren Sprachen. Weitere Informationen finden Sie unter [Erkunden von Datasets und Erstellen](#page-1617-0) [von Vorgängen mit NoSQL Workbench](#page-1617-0).

## <span id="page-188-0"></span>IP-Adressbereiche

Amazon Web Services (AWS) veröffentlicht seine aktuellen IP-Adressbereiche im JSON-Format. Laden Sie die Datei [ip-ranges.json](https://ip-ranges.amazonaws.com/ip-ranges.json) herunter, um die aktuellen Bereiche anzuzeigen. Weitere Informationen finden Sie unter [AWS IP-Adressbereiche](https://docs.aws.amazon.com/general/latest/gr/aws-ip-ranges.html) im Allgemeine AWS-Referenz.

Um die IP-Adressbereiche zu suchen, die Sie verwenden können, um auf die [DynamoDB-Tabellen](https://docs.aws.amazon.com/amazondynamodb/latest/APIReference/API_Operations_Amazon_DynamoDB.html) [und Indizes zuzugreifen,](https://docs.aws.amazon.com/amazondynamodb/latest/APIReference/API_Operations_Amazon_DynamoDB.html) suchen Sie in der Datei "ip-ranges.json" nach folgender Zeichenfolge: "service": "DYNAMODB".

**a** Note

Die IP-Adressbereiche gelten nicht für DynamoDB Streams oder DynamoDB Accelerator (DAX).

# Erste Schritte mit DynamoDB

Die praxisbezogenen Tutorials in diesem Abschnitt erleichtern Ihnen den Einstieg und vertiefen Ihre Kenntnisse in Amazon DynamoDB.

### Themen

- [Basic-Konzepte in DynamoDB](#page-189-0)
- [Voraussetzungen Tutorial für die ersten Schritte](#page-189-1)
- [Schritt 1: Erstellen einer Tabelle](#page-190-0)
- [Schritt 2: Schreiben Sie Daten mithilfe der Konsole in eine Tabelle oder AWS CLI](#page-195-0)
- [Schritt 3: Lesen von Daten aus einer Tabelle](#page-199-0)
- [Schritt 4: Aktualisieren von Daten in einer Tabelle](#page-202-0)
- [Schritt 5: Abfragen von Daten in einer Tabelle](#page-205-0)
- [Schritt 6: Erstellen eines globalen sekundären Indexes](#page-208-0)
- [Schritt 7: Abfragen des globalen sekundären Index](#page-212-0)
- [Schritt 8: \(Optional\) Bereinigen von Ressourcen](#page-216-0)
- [Erste Schritte mit DynamoDB: Nächste Schritte](#page-216-1)

## <span id="page-189-0"></span>Basic-Konzepte in DynamoDB

Bevor Sie beginnen, sollten Sie sich mit den Basic-Konzepten in Amazon DynamoDB vertraut machen. Weitere Informationen finden Sie unter [Zentrale DynamoDB-Komponenten](https://docs.aws.amazon.com/amazondynamodb/latest/developerguide/HowItWorks.CoreComponents.html).

Fahren Sie dann mit [Voraussetzungen](https://docs.aws.amazon.com/amazondynamodb/latest/developerguide/GettingStarted.SettingUp.DynamoWebService.html) fort, um mehr über das Einrichten von DynamoDB zu erfahren.

## <span id="page-189-1"></span>Voraussetzungen – Tutorial für die ersten Schritte

Bevor Sie das Amazon-DynamoDB-Tutorial starten, befolgen Sie die Schritte unter [Einrichten von](https://docs.aws.amazon.com/amazondynamodb/latest/developerguide/SettingUp.DynamoWebService.html)  [DynamoDB](https://docs.aws.amazon.com/amazondynamodb/latest/developerguide/SettingUp.DynamoWebService.html). Fahren Sie dann mit [Schritt 1: Erstellen einer Tabelle](#page-190-0) fort.

### **a** Note

- Wenn Sie nur über den mit DynamoDB interagieren möchten AWS Management Console, benötigen Sie keinen AWS Zugriffsschlüssel. Führen Sie die Schritte unter [Registrierung](https://docs.aws.amazon.com/amazondynamodb/latest/developerguide/SettingUp.DynamoWebService.html#SettingUp.DynamoWebService.SignUpForAWS) [für AWS aus](https://docs.aws.amazon.com/amazondynamodb/latest/developerguide/SettingUp.DynamoWebService.html#SettingUp.DynamoWebService.SignUpForAWS) und fahren Sie dann fort mit. [Schritt 1: Erstellen einer Tabelle](#page-190-0)
- Wenn Sie sich nicht für ein Konto mit kostenlosem Kontingent registrieren möchten, können Sie [DynamoDB Local \(herunterladbare Version\)](https://docs.aws.amazon.com/amazondynamodb/latest/developerguide/DynamoDBLocal.html) einrichten. Fahren Sie dann mit [Schritt 1:](#page-190-0)  [Erstellen einer Tabelle](#page-190-0) fort.
- Bei der Arbeit mit CLI-Befehlen in Terminals unter Linux und unter Windows gibt es Unterschiede. Die folgende Anleitung enthält Befehle, die für Linux-Terminals (einschließlich macOS) formatiert sind, sowie Befehle, die für Windows CMD formatiert sind. Wählen Sie den Befehl, der am besten zu der von Ihnen verwendeten Terminalanwendung passt.

## <span id="page-190-0"></span>Schritt 1: Erstellen einer Tabelle

In diesem Schritt erstellen Sie eine Music-Tabelle im Amazon DynamoDB. In dieser Tabelle befinden sich die folgenden Details:

- Partitionsschlüssel: Artist
- Sortierschlüssel: SongTitle

Weitere Informationen über Tabellen-Operationen finden Sie unter [Arbeiten mit Tabellen und Daten in](#page-688-0)  [DynamoDB](#page-688-0).

#### **a** Note

Bevor Sie beginnen, sollten Sie sicherstellen, dass Sie die in [Voraussetzungen – Tutorial für](#page-189-1)  [die ersten Schritte](#page-189-1) beschriebenen Schritte befolgt haben.

### AWS Management Console

So erstellen Sie eine neue Music-Tabelle mithilfe der DynamoDB-Konsole:

- 1. [Melden Sie sich bei der DynamoDB-Konsole an AWS Management Console und öffnen Sie sie](https://console.aws.amazon.com/dynamodb/)  [unter https://console.aws.amazon.com/dynamodb/.](https://console.aws.amazon.com/dynamodb/)
- 2. Wählen Sie im linken Navigationsbereich Tables (Tabellen) aus.
- 3. Wählen Sie Create table (Tabelle erstellen) aus.
- 4. Geben Sie die Tabellendetails wie folgt ein:
	- a. Geben Sie für Table name (Tabellenname) **Music** ein.
	- b. Geben Sie für Partition key (Partitionsschlüssel) den Wert **Artist** ein.
	- c. Geben Sie als Sortierschlüssel ein**SongTitle**.
- 5. Behalten Sie für Tabelleneinstellungen die Standardauswahl Standardeinstellungen bei.
- 6. Wählen Sie Tabelle erstellen, um die Tabelle zu erstellen.

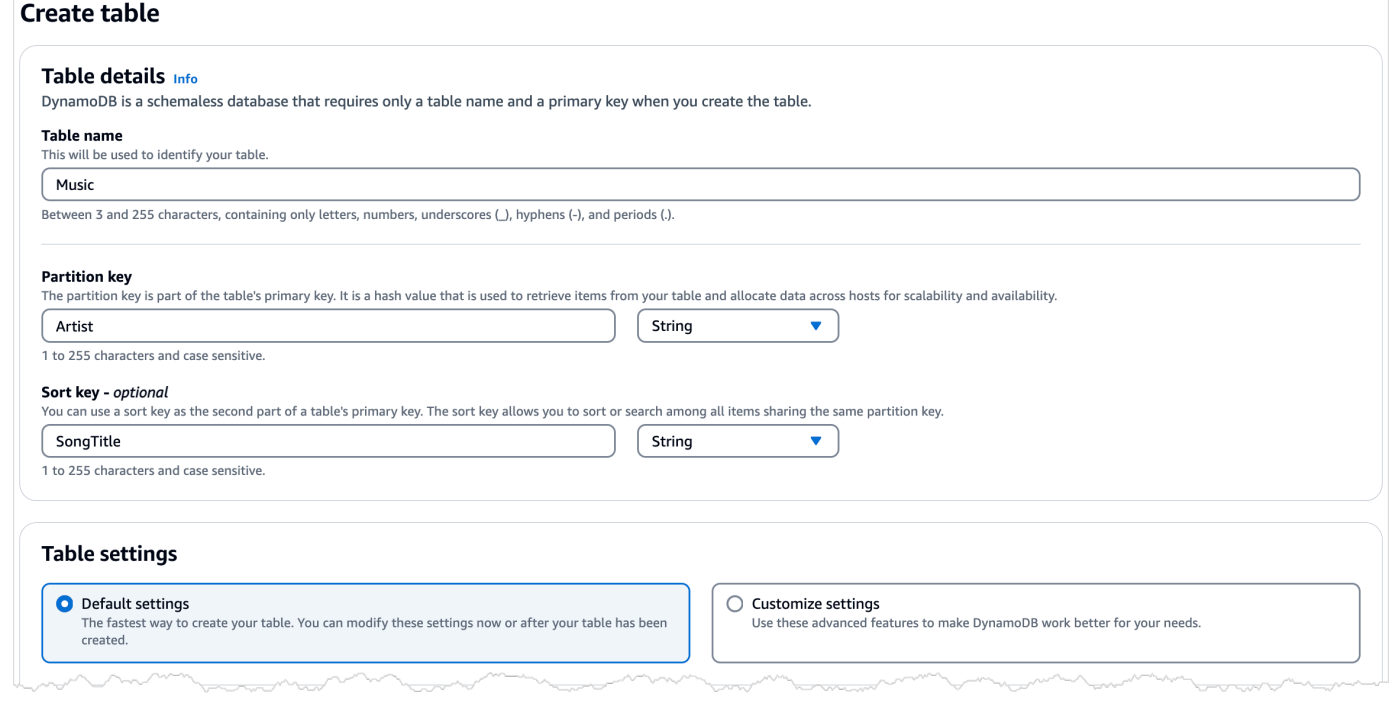

- 7. Sobald sich die Tabelle im ACTIVE Status befindet, empfehlen wir, sie für die Tabelle [P-oint-in](#page-1275-0)[time Wiederherstellung für DynamoDB](#page-1275-0) zu aktivieren, indem Sie die folgenden Schritte ausführen:
	- a. Wählen Sie den Tabellennamen, um die Tabelle zu öffnen.
	- b. Wählen Sie Backups.
	- c. Wählen Sie im Abschnitt oint-in-time P-Wiederherstellung (PITR) die Option Bearbeiten.
	- d. Wählen Sie auf der Seite " point-in-time Wiederherstellungseinstellungen bearbeiten" die Option point-in-time Wiederherstellung aktivieren aus.
	- e. Wählen Sie Änderungen speichern aus.

### AWS CLI

Im folgenden AWS CLI Beispiel wird eine neue Music Tabelle mit erstelltcreate-table.

Linux

```
aws dynamodb create-table \ 
     --table-name Music \ 
     --attribute-definitions \ 
         AttributeName=Artist,AttributeType=S \ 
         AttributeName=SongTitle,AttributeType=S \ 
     --key-schema \ 
         AttributeName=Artist,KeyType=HASH \ 
        AttributeName=SongTitle, KeyType=RANGE \
     --provisioned-throughput \ 
         ReadCapacityUnits=5,WriteCapacityUnits=5 \ 
     --table-class STANDARD
```
### Windows CMD

```
aws dynamodb create-table ^ 
     --table-name Music ^ 
     --attribute-definitions ^ 
         AttributeName=Artist,AttributeType=S ^ 
        AttributeName=SongTitle, AttributeType=S ^
     --key-schema ^ 
        AttributeName=Artist, KeyType=HASH ^
        AttributeName=SongTitle, KeyType=RANGE ^
     --provisioned-throughput ^ 
         ReadCapacityUnits=5,WriteCapacityUnits=5 ^ 
     --table-class STANDARD
```
Bei Verwenden von create-table wird das folgende Beispielergebnis zurückgegeben.

```
{ 
     "TableDescription": { 
          "AttributeDefinitions": [ 
\{\hspace{.1cm} \} "AttributeName": "Artist", 
                   "AttributeType": "S" 
              }, 
\{\hspace{.1cm} \} "AttributeName": "SongTitle",
```

```
 "AttributeType": "S" 
 } 
          ], 
          "TableName": "Music", 
          "KeySchema": [ 
\{\hspace{.1cm} \} "AttributeName": "Artist", 
                  "KeyType": "HASH" 
              }, 
\{\hspace{.1cm} \} "AttributeName": "SongTitle", 
                  "KeyType": "RANGE" 
 } 
          ], 
          "TableStatus": "CREATING", 
          "CreationDateTime": "2023-03-29T12:11:43.379000-04:00", 
          "ProvisionedThroughput": { 
             "NumberOfDecreasesToday": 0,
              "ReadCapacityUnits": 5, 
              "WriteCapacityUnits": 5 
          }, 
          "TableSizeBytes": 0, 
          "ItemCount": 0, 
          "TableArn": "arn:aws:dynamodb:us-east-1:111122223333:table/Music", 
          "TableId": "60abf404-1839-4917-a89b-a8b0ab2a1b87", 
          "TableClassSummary": { 
              "TableClass": "STANDARD" 
          } 
     }
}
}
```
Beachten Sie, dass für das Feld TableStatus der Wert CREATING festgelegt ist.

Um zu überprüfen, dass DynamoDB die Erstellung der Music-Tabelle abgeschlossen hat, verwenden Sie den Befehl describe-table.

Linux

aws dynamodb describe-table --table-name Music | grep TableStatus

### Windows CMD

aws dynamodb describe-table --table-name Music | findstr TableStatus

Dieser Befehl gibt das folgende Ergebnis zurück. Wenn DynamoDB die Erstellung der Tabelle abgeschlossen hat, wird der Wert TableStatus des Felds auf ACTIVE festgelegt.

```
"TableStatus": "ACTIVE",
```
Sobald die Tabelle den Status ACTIVE aufweist, sollten Sie [P-oint-in-time Wiederherstellung für](#page-1275-0)  [DynamoDB](#page-1275-0) für die Tabelle aktivieren, indem Sie den folgenden Befehl ausführen:

Linux

```
aws dynamodb update-continuous-backups \ 
     --table-name Music \ 
     --point-in-time-recovery-specification \ 
         PointInTimeRecoveryEnabled=true
```
#### Windows CMD

```
aws dynamodb update-continuous-backups --table-name Music --point-in-time-recovery-
specification PointInTimeRecoveryEnabled=true
```
Dieser Befehl gibt das folgende Ergebnis zurück.

```
{ 
     "ContinuousBackupsDescription": { 
         "ContinuousBackupsStatus": "ENABLED", 
         "PointInTimeRecoveryDescription": { 
              "PointInTimeRecoveryStatus": "ENABLED", 
              "EarliestRestorableDateTime": "2023-03-29T12:18:19-04:00", 
              "LatestRestorableDateTime": "2023-03-29T12:18:19-04:00" 
         } 
     }
}
```
### **a** Note

Die Aktivierung kontinuierlicher Backups mit point-in-time Wiederherstellung hat Auswirkungen auf die Kosten. Weitere Informationen zu Preisen finden Sie unter [Amazon](https://aws.amazon.com/dynamodb/pricing)  [DynamoDB – Preise.](https://aws.amazon.com/dynamodb/pricing)

Fahren Sie nach dem Erstellen der neuen Tabelle mit [Schritt 2: Schreiben Sie Daten mithilfe der](#page-195-0)  [Konsole in eine Tabelle oder AWS CLI](#page-195-0) fort.

# <span id="page-195-0"></span>Schritt 2: Schreiben Sie Daten mithilfe der Konsole in eine Tabelle oder AWS CLI

In diesem Schritt fügen Sie mehrere Elemente in die Tabelle Music ein, die Sie in [Schritt 1: Erstellen](#page-190-0) [einer Tabelle](#page-190-0) erstellt haben.

Weitere Informationen über Schreiboperationen finden Sie unter [Schreiben eines Elements.](#page-763-0)

### AWS Management Console

Gehen Sie wie folgt vor, um mithilfe der DynamoDB-Konsole Daten in die Music-Tabelle zu schreiben.

- 1. Öffnen Sie die DynamoDB-Konsole unter [https://console.aws.amazon.com/dynamodb/.](https://console.aws.amazon.com/dynamodb/)
- 2. Wählen Sie im linken Navigationsbereich Tables (Tabellen) aus.
- 3. Wählen Sie auf der Tabellenseite die Tabelle Musik aus.
- 4. Wählen Sie Explore Table Items (Tabellenelemente erkudnen) aus.
- 5. Wählen Sie im Abschnitt Zurückgesendete Artikel die Option Artikel erstellen aus.
- 6. Gehen Sie auf der Seite Artikel erstellen wie folgt vor, um Artikel zu Ihrer Tabelle hinzuzufügen:
	- a. Klicken Sie auf Add new attribute (Neues Attribut hinzufügen) und wählen Sie dann Number (Zahl) aus.
	- b. Geben Sie als Attributname den Wert ein**Awards**.
	- c. Wiederholen Sie diesen Vorgang, um ein **AlbumTitle** vom Typ String zu erstellen.
	- d. Geben Sie die folgenden Werte für Ihr Element ein:
		- i. Machen Sie für Artist die Eingabe **No One You Know**.
- ii. Geben Sie unter SongTitle den Wert **Call Me Today** ein.
- iii. Geben Sie unter AlbumTitle den Wert **Somewhat Famous** ein.
- iv. Machen Sie für Awards die Eingabe **1**.
- 7. Wählen Sie Create item (Element erstellen) aus.
- 8. Wiederholen Sie diesen Vorgang und erstellen Sie ein anderes Element mit den folgenden Werten:
	- a. Machen Sie für Artist die Eingabe **Acme Band**.
	- b. SongTitleGeben Sie ein**Happy Day**.
	- c. Geben Sie unter AlbumTitle den Wert **Songs About Life** ein.
	- d. Machen Sie für Awards die Eingabe **10**.
- 9. Tun Sie dies noch einmal, um ein anderes Element mit demselben Künstler wie im vorherigen Schritt, aber andere Werte für die anderen Attribute zu erstellen:
	- a. Machen Sie für Artist die Eingabe **Acme Band**.
	- b. Zur SongTitleEingabe**PartiQL Rocks**.
	- c. Geben Sie unter AlbumTitle den Wert **Another Album Title** ein.
	- d. Machen Sie für Awards die Eingabe **8**.

### AWS CLI

Im folgenden AWS CLI Beispiel werden mehrere neue Elemente in der Music Tabelle erstellt. Sie können dies entweder über die DynamoDB-API tun oder [PartiQL,](https://docs.aws.amazon.com/amazondynamodb/latest/developerguide/ql-reference.html) eine SQL-kompatible Abfragesprache für DynamoDB.

### DynamoDB API

Linux

```
aws dynamodb put-item \ 
     --table-name Music \ 
    -item \setminus '{"Artist": {"S": "No One You Know"}, "SongTitle": {"S": "Call Me Today"}, 
  "AlbumTitle": {"S": "Somewhat Famous"}, "Awards": {"N": "1"}}'
aws dynamodb put-item \ 
     --table-name Music \
```

```
-item \setminus '{"Artist": {"S": "No One You Know"}, "SongTitle": {"S": "Howdy"}, 
  "AlbumTitle": {"S": "Somewhat Famous"}, "Awards": {"N": "2"}}'
aws dynamodb put-item \ 
     --table-name Music \ 
    -item \setminus '{"Artist": {"S": "Acme Band"}, "SongTitle": {"S": "Happy Day"}, 
  "AlbumTitle": {"S": "Songs About Life"}, "Awards": {"N": "10"}}' 
aws dynamodb put-item \ 
     --table-name Music \ 
    -item \lambda '{"Artist": {"S": "Acme Band"}, "SongTitle": {"S": "PartiQL Rocks"}, 
  "AlbumTitle": {"S": "Another Album Title"}, "Awards": {"N": "8"}}'
```
### Windows CMD

```
aws dynamodb put-item ^ 
     --table-name Music ^ 
     --item ^ 
         "{\"Artist\": {\"S\": \"No One You Know\"}, \"SongTitle\": {\"S\": \"Call 
  Me Today\"}, \"AlbumTitle\": {\"S\": \"Somewhat Famous\"}, \"Awards\": {\"N\": 
  \"1\"}}"
aws dynamodb put-item ^ 
     --table-name Music ^ 
     --item ^ 
         "{\"Artist\": {\"S\": \"No One You Know\"}, \"SongTitle\": {\"S\": \"Howdy
\"}, \"AlbumTitle\": {\"S\": \"Somewhat Famous\"}, \"Awards\": {\"N\": \"2\"}}"
aws dynamodb put-item ^ 
     --table-name Music ^ 
     --item ^ 
         "{\"Artist\": {\"S\": \"Acme Band\"}, \"SongTitle\": {\"S\": \"Happy Day\"}, 
  \"AlbumTitle\": {\"S\": \"Songs About Life\"}, \"Awards\": {\"N\": \"10\"}}" 
aws dynamodb put-item ^ 
     --table-name Music ^ 
     --item ^ 
         "{\"Artist\": {\"S\": \"Acme Band\"}, \"SongTitle\": {\"S\": \"PartiQL Rocks
\"}, \"AlbumTitle\": {\"S\": \"Another Album Title\"}, \"Awards\": {\"N\": \"8\"}}"
```
### PartiQL for DynamoDB

#### Linux

```
aws dynamodb execute-statement --statement "INSERT INTO Music \
                VALUE \
                 {'Artist':'No One You Know','SongTitle':'Call Me Today', 
  'AlbumTitle':'Somewhat Famous', 'Awards':'1'}"
aws dynamodb execute-statement --statement "INSERT INTO Music \
                VALUE \
                 {'Artist':'No One You Know','SongTitle':'Howdy', 
  'AlbumTitle':'Somewhat Famous', 'Awards':'2'}"
aws dynamodb execute-statement --statement "INSERT INTO Music \
                 VALUE \ 
                 {'Artist':'Acme Band','SongTitle':'Happy Day', 'AlbumTitle':'Songs 
 About Life', 'Awards':'10'}" 
aws dynamodb execute-statement --statement "INSERT INTO Music \
                VALUE \
                 {'Artist':'Acme Band','SongTitle':'PartiQL Rocks', 
  'AlbumTitle':'Another Album Title', 'Awards':'8'}"
```
#### Windows CMD

```
aws dynamodb execute-statement --statement "INSERT INTO Music VALUE {'Artist':'No 
  One You Know','SongTitle':'Call Me Today', 'AlbumTitle':'Somewhat Famous', 
  'Awards':'1'}"
aws dynamodb execute-statement --statement "INSERT INTO Music VALUE {'Artist':'No 
 One You Know','SongTitle':'Howdy', 'AlbumTitle':'Somewhat Famous', 'Awards':'2'}"
aws dynamodb execute-statement --statement "INSERT INTO Music VALUE {'Artist':'Acme 
  Band','SongTitle':'Happy Day', 'AlbumTitle':'Songs About Life', 'Awards':'10'}" 
aws dynamodb execute-statement --statement "INSERT INTO Music VALUE {'Artist':'Acme 
  Band','SongTitle':'PartiQL Rocks', 'AlbumTitle':'Another Album Title', 
  'Awards':'8'}"
```
Für weitere Informationen zum Schreiben von Daten mit PartiQL siehe [PartiQL Insert Statements](https://docs.aws.amazon.com/amazondynamodb/latest/developerguide/ql-reference.insert.html) [\(PartiQL-Insert-Anweisungen\).](https://docs.aws.amazon.com/amazondynamodb/latest/developerguide/ql-reference.insert.html)

Weitere Informationen zu unterstützten Datentypen in DynamoDB finden Sie unter [Datentypen.](https://docs.aws.amazon.com/amazondynamodb/latest/developerguide/HowItWorks.NamingRulesDataTypes.html#HowItWorks.DataTypes)

Weitere Informationen zur Darstellung von DynamoDB-Datentypen in JSON finden Sie unter [Attributwerte](https://docs.aws.amazon.com/amazondynamodb/latest/APIReference/API_AttributeValue.html).

Nachdem Daten in die Tabelle geschrieben wurden, fahren Sie mit [Schritt 3: Lesen von Daten aus](#page-199-0)  [einer Tabelle](#page-199-0) fort.

## <span id="page-199-0"></span>Schritt 3: Lesen von Daten aus einer Tabelle

In diesem Schritt lesen Sie eines der Elemente zurück, die Sie in erstellt haben[Schritt 2: Schreiben](#page-195-0) [Sie Daten mithilfe der Konsole in eine Tabelle oder AWS CLI.](#page-195-0) Sie können die DynamoDB-Konsole oder die verwenden, AWS CLI um ein Element aus der Music Tabelle zu lesen, indem Sie und angebenArtist. SongTitle

Weitere Informationen über Leseoperationen in DynamoDB finden Sie unter [Lesen eines Elements.](#page-762-0)

### AWS Management Console

Gehen Sie wie folgt vor, um mithilfe der DynamoDB-Konsole Daten aus der Music-Tabelle zu lesen.

- 1. Öffnen Sie die DynamoDB-Konsole unter [https://console.aws.amazon.com/dynamodb/.](https://console.aws.amazon.com/dynamodb/)
- 2. Wählen Sie im linken Navigationsbereich Tables (Tabellen) aus.
- 3. Wählen Sie auf der Tabellenseite die Tabelle Musik aus.
- 4. Wählen Sie Explore Table Items (Tabellenelemente erkudnen) aus.
- 5. Sehen Sie sich im Abschnitt Zurückgegebene Artikel die Liste der in der Tabelle gespeicherten Elemente an, sortiert nach Artist undSongTitle. Der erste Eintrag in der Liste ist der mit dem Künstler namens Acme Band und den SongTitlePartiQL Rocks.

### AWS CLI

Das folgende AWS CLI Beispiel liest ein Element aus dem. Music Sie können dies entweder über die DynamoDB-API tun oder [PartiQL,](https://docs.aws.amazon.com/amazondynamodb/latest/developerguide/ql-reference.html) eine SQL-kompatible Abfragesprache für DynamoDB.

### DynamoDB API

### **a** Note

Das Standardverhalten für DynamoDB sind schließlich konsistente Lesevorgänge. Nachstehend wird der Parameter consistent-read verwendet, um Strongly Consistent-Lesevorgänge zu veranschaulichen.

Linux

```
aws dynamodb get-item --consistent-read \ 
     --table-name Music \ 
     --key '{ "Artist": {"S": "Acme Band"}, "SongTitle": {"S": "Happy Day"}}'
```
Windows CMD

```
aws dynamodb get-item --consistent-read ^ 
     --table-name Music ^ 
    --key "{\"Artist\": {\"S\": \"Acme Band\"}, \"SongTitle\": {\"S\": \"Happy Day
\"}}"
```
Bei Verwenden von get-item wird das folgende Beispielergebnis zurückgegeben.

```
{ 
      "Item": { 
           "AlbumTitle": { 
                "S": "Songs About Life" 
           }, 
           "Awards": { 
                "S": "10" 
           }, 
           "Artist": { 
                "S": "Acme Band" 
           }, 
           "SongTitle": { 
                "S": "Happy Day" 
           } 
      }
}
```
#### PartiQL for DynamoDB

#### Linux

```
aws dynamodb execute-statement --statement "SELECT * FROM Music \
WHERE Artist='Acme Band' AND SongTitle='Happy Day'"
```
#### Windows CMD

```
aws dynamodb execute-statement --statement "SELECT * FROM Music WHERE Artist='Acme 
  Band' AND SongTitle='Happy Day'"
```
Verwendung der PartiQL Select-Anweisung gibt das folgende Beispielergebnis zurück.

```
{ 
      "Items": [ 
           { 
                "AlbumTitle": { 
                    "S": "Songs About Life" 
               }, 
               "Awards": { 
                    "S": "10" 
               }, 
               "Artist": { 
                    "S": "Acme Band" 
               }, 
               "SongTitle": { 
                    "S": "Happy Day" 
 } 
          } 
    \mathbf{I}}
```
Für weitere Informationen zum Lesen von Daten mit PartiQL siehe [PartiQL Select Statements](https://docs.aws.amazon.com/amazondynamodb/latest/developerguide/ql-reference.SELECT.html) [\(PartiQL-Select-Anweisungen\).](https://docs.aws.amazon.com/amazondynamodb/latest/developerguide/ql-reference.SELECT.html)

Um die Daten in Ihrer Tabelle zu aktualisieren, fahren Sie mit [Schritt 4: Aktualisieren von Daten in](#page-202-0) [einer Tabelle](#page-202-0) fort.

## <span id="page-202-0"></span>Schritt 4: Aktualisieren von Daten in einer Tabelle

In diesem Schritt aktualisieren Sie ein von Ihnen in [Schritt 2: Schreiben Sie Daten mithilfe der](#page-195-0)  [Konsole in eine Tabelle oder AWS CLI](#page-195-0) erstelltes Element. Sie können die DynamoDB-Konsole oder die verwenden AWS CLI , um ein Element in AlbumTitle der Music Tabelle zu aktualisieren, indem Sie ArtistSongTitle, und das Aktualisierte angeben. AlbumTitle

Weitere Informationen über Schreiboperationen finden Sie unter [Schreiben eines Elements.](#page-763-0)

### AWS Management Console

Sie können mithilfe der DynamoDB-Konsole Daten in der Tabelle Music aktualisieren.

- 1. Öffnen Sie die DynamoDB-Konsole unter [https://console.aws.amazon.com/dynamodb/.](https://console.aws.amazon.com/dynamodb/)
- 2. Wählen Sie im linken Navigationsbereich Tables (Tabellen) aus.
- 3. Wählen Sie in der Tabellenliste die Tabelle Music (Musik) aus.
- 4. Wählen Sie Explore Table Items (Tabellenelemente erkudnen) aus.
- 5. Gehen Sie unter Zurückgegebene Artikel für die Artikelzeile mit Acme Band Artist und Happy Day SongTitlewie folgt vor:
	- a. Platzieren Sie den Mauszeiger auf den AlbumTitleTiteln Songs About Life.
	- b. Wählen Sie das Bearbeiten-Symbol.
	- c. Geben **Songs of Twilight**Sie im Popup-Fenster "Zeichenfolge bearbeiten" ein.
	- d. Wählen Sie Speichern.

### **G** Tip

Um einen Artikel zu aktualisieren, gehen Sie alternativ im Abschnitt Zurückgesendete Artikel wie folgt vor:

- 1. Wählen Sie die Artikelzeile mit dem Künstler namens Acme Band und SongTitledem Namen Happy Day aus.
- 2. Wählen Sie in der Dropdownliste Aktionen die Option Element bearbeiten aus.
- 3. Geben Sie für Enter AlbumTitleein**Songs of Twilight**.
- 4. Klicken Sie auf Save and close.

### AWS CLI

Im folgenden AWS CLI Beispiel wird ein Element in der Music Tabelle aktualisiert. Sie können dies entweder über die DynamoDB-API tun oder [PartiQL,](https://docs.aws.amazon.com/amazondynamodb/latest/developerguide/ql-reference.html) eine SQL-kompatible Abfragesprache für DynamoDB.

DynamoDB API

Linux

```
aws dynamodb update-item \ 
     --table-name Music \ 
    --key '{ "Artist": {"S": "Acme Band"}, "SongTitle": {"S": "Happy Day"}}' \
     --update-expression "SET AlbumTitle = :newval" \ 
     --expression-attribute-values '{":newval":{"S":"Updated Album Title"}}' \ 
     --return-values ALL_NEW
```
Windows CMD

```
aws dynamodb update-item ^ 
     --table-name Music ^ 
     --key "{\"Artist\": {\"S\": \"Acme Band\"}, \"SongTitle\": {\"S\": \"Happy Day
\"}}" ^ 
     --update-expression "SET AlbumTitle = :newval" ^ 
     --expression-attribute-values "{\":newval\":{\"S\":\"Updated Album Title\"}}" ^ 
     --return-values ALL_NEW
```
Die Verwendung von update-item gibt das folgende Beispielergebnis zurück, da returnvalues ALL\_NEW angegeben wurde.

```
{ 
      "Attributes": { 
           "AlbumTitle": { 
               "S": "Updated Album Title" 
          }, 
           "Awards": { 
               "S": "10" 
          }, 
           "Artist": { 
               "S": "Acme Band" 
           }, 
           "SongTitle": {
```

```
 "S": "Happy Day" 
           } 
      }
}
```
### PartiQL for DynamoDB

Linux

```
aws dynamodb execute-statement --statement "UPDATE Music \
     SET AlbumTitle='Updated Album Title' \ 
   WHERE Artist='Acme Band' AND SongTitle='Happy Day' \
     RETURNING ALL NEW *"
```
Windows CMD

```
aws dynamodb execute-statement --statement "UPDATE Music SET AlbumTitle='Updated 
  Album Title' WHERE Artist='Acme Band' AND SongTitle='Happy Day' RETURNING ALL NEW 
 \star"
```
Die Verwendung der Update-Anweisung gibt das folgende Beispielergebnis zurück, da RETURNING ALL NEW \* angegeben wurde.

```
{ 
      "Items": [ 
           { 
                "AlbumTitle": { 
                     "S": "Updated Album Title" 
                }, 
                "Awards": { 
                     "S": "10" 
                }, 
                "Artist": { 
                     "S": "Acme Band" 
                }, 
                "SongTitle": { 
                     "S": "Happy Day" 
                } 
           } 
      ]
}
```
Für weitere Informationen zum Aktualisieren von Daten mit PartiQL siehe [PartiQL Update](https://docs.aws.amazon.com/amazondynamodb/latest/developerguide/ql-reference.update.html)  [Statements \(PartiQL-Update-Anweisungen\)](https://docs.aws.amazon.com/amazondynamodb/latest/developerguide/ql-reference.update.html).

Um die Daten in der Tabelle Music abzufragen, fahren Sie mit [Schritt 5: Abfragen von Daten in einer](#page-205-0)  [Tabelle](#page-205-0) fort.

## <span id="page-205-0"></span>Schritt 5: Abfragen von Daten in einer Tabelle

In diesem Schritt fragen Sie durch Angabe von Artist die Daten ab, die Sie in [the section called](#page-195-0)  ["Schritt 2: Schreiben von Daten"](#page-195-0) in die Tabelle Music geschrieben haben. Dadurch werden alle Lieder angezeigt, die mit dem Partitionsschlüssel verknüpft sind: Artist.

Weitere Informationen über Abfrageoperationen finden Sie unter [Abfrageoperationen in DynamoDB](#page-907-0).

### AWS Management Console

Gehen Sie wie folgt vor, um mithilfe der DynamoDB-Konsole Daten in der Tabelle Music abzufragen.

- 1. Öffnen Sie die DynamoDB-Konsole unter [https://console.aws.amazon.com/dynamodb/.](https://console.aws.amazon.com/dynamodb/)
- 2. Wählen Sie im linken Navigationsbereich Tables (Tabellen) aus.
- 3. Wählen Sie in der Tabellenliste die Tabelle Music (Musik) aus.
- 4. Wählen Sie Explore Table Items (Tabellenelemente erkudnen) aus.
- 5. Vergewissern Sie sich, dass unter Elemente scannen oder abfragen die Option Abfrage ausgewählt ist.
- 6. Geben Sie für Partition key (Partitionsschlüssel) **Acme Band** ein und wählen Sie dann Run (Ausführen).

### AWS CLI

Im folgenden AWS CLI Beispiel wird ein Element in der Music Tabelle abgefragt. Sie können dies entweder über die DynamoDB-API tun oder [PartiQL](https://docs.aws.amazon.com/amazondynamodb/latest/developerguide/ql-reference.html), eine SQL-kompatible Abfragesprache für DynamoDB.

### DynamoDB API

Sie fragen ein Element über die DynamoDB-API ab, indem Sie query verwenden und den Partitionsschlüssel bereitstellen.

Linux

```
aws dynamodb query \ 
     --table-name Music \ 
     --key-condition-expression "Artist = :name" \ 
     --expression-attribute-values '{":name":{"S":"Acme Band"}}'
```
Windows CMD

```
aws dynamodb query ^ 
     --table-name Music ^ 
     --key-condition-expression "Artist = :name" ^ 
     --expression-attribute-values "{\":name\":{\"S\":\"Acme Band\"}}"
```
Verwendung von query gibt alle Songs zurück, die mit diesem bestimmten Artist assoziiert sind.

```
{ 
      "Items": [ 
           { 
                "AlbumTitle": { 
                     "S": "Updated Album Title" 
                }, 
                "Awards": { 
                     "N": "10" 
                }, 
                "Artist": { 
                     "S": "Acme Band" 
                }, 
                "SongTitle": { 
                     "S": "Happy Day" 
                } 
          }, 
           { 
                "AlbumTitle": { 
                     "S": "Another Album Title" 
                }, 
                "Awards": { 
                     "N": "8" 
                }, 
                "Artist": { 
                     "S": "Acme Band"
```

```
 }, 
              "SongTitle": { 
                  "S": "PartiQL Rocks" 
 } 
         } 
     ], 
     "Count": 2, 
     "ScannedCount": 2, 
     "ConsumedCapacity": null
}
```
### PartiQL for DynamoDB

Sie fragen ein Element über PartiQL ab, indem Sie die Select-Anweisung verwenden und den Partitionsschlüssel bereitstellen.

Linux

```
aws dynamodb execute-statement --statement "SELECT * FROM Music \
                                            WHERE Artist='Acme Band'"
```
Windows CMD

```
aws dynamodb execute-statement --statement "SELECT * FROM Music WHERE Artist='Acme 
  Band'"
```
Verwendung der Select-Anweisung gibt auf diese Weise alle Songs zurück, die mit diesem bestimmten Artist assoziiert sind.

```
{ 
      "Items": [ 
           { 
                "AlbumTitle": { 
                     "S": "Updated Album Title" 
                }, 
                "Awards": { 
                     "S": "10" 
                }, 
                "Artist": { 
                     "S": "Acme Band" 
                }, 
                "SongTitle": {
```

```
 "S": "Happy Day" 
 } 
          }, 
          { 
              "AlbumTitle": { 
                   "S": "Another Album Title" 
              }, 
              "Awards": { 
                   "S": "8" 
              }, 
              "Artist": { 
                   "S": "Acme Band" 
              }, 
              "SongTitle": { 
                   "S": "PartiQL Rocks" 
 } 
          } 
     ]
}
```
Für weitere Informationen zum Abfragen von Daten mit PartiQL siehe [PartiQL Select Statements](https://docs.aws.amazon.com/amazondynamodb/latest/developerguide/ql-reference.select.html) [\(PartiQL-Select-Anweisungen\).](https://docs.aws.amazon.com/amazondynamodb/latest/developerguide/ql-reference.select.html)

Um einen globalen sekundären Index für Ihre Tabelle zu erstellen, fahren Sie mit [Schritt 6: Erstellen](#page-208-0)  [eines globalen sekundären Indexes](#page-208-0) fort.

### <span id="page-208-0"></span>Schritt 6: Erstellen eines globalen sekundären Indexes

In diesem Schritt erstellen Sie einen globalen sekundären Index für die von Ihnen in [Schritt 1:](#page-190-0)  [Erstellen einer Tabelle](#page-190-0) erstellte Tabelle Music.

Weitere Informationen zu globalen sekundären Indizes finden Sie unter [Verwenden globaler](#page-1020-0) [sekundärer Indizes in DynamoDB.](#page-1020-0)

### AWS Management Console

So verwenden Sie die Amazon DynamoDB-Konsole zum Erstellen des globalen sekundären Index AlbumTitle-index für die Tabelle Music:

- 1. Öffnen Sie die DynamoDB-Konsole unter [https://console.aws.amazon.com/dynamodb/.](https://console.aws.amazon.com/dynamodb/)
- 2. Wählen Sie im linken Navigationsbereich Tables (Tabellen) aus.
- 3. Wählen Sie in der Tabellenliste die Tabelle Music (Musik) aus.
- 4. Wählen Sie für die Tabelle "Music" (Musik) die Registerkarte Indexes (Indizes) aus.
- 5. Wählen Sie Create index (Index erstellen).
- 6. Gehen Sie auf der Seite Globalen sekundären Index erstellen wie folgt vor:
	- a. Geben Sie für den Partitionsschlüssel **AlbumTitle** ein.
	- b. (Optional) Geben Sie als Indexname ein**AlbumTitle-index**.
	- c. Behalten Sie die Standardauswahl für die anderen Einstellungen auf der Seite bei und wählen Sie Index erstellen.

#### **a** Note

Das Erstellen eines Indexes erfordert eine gewisse Wartezeit, bis der Index aktualisiert wird und als angezeigt wirdACTIVE.

### AWS CLI

Im folgenden AWS CLI Beispiel wird ein globaler sekundärer Index AlbumTitle-index für die Music Tabelle mit update-table erstellt.

Linux

```
aws dynamodb update-table \ 
     --table-name Music \ 
     --attribute-definitions AttributeName=AlbumTitle,AttributeType=S \ 
     --global-secondary-index-updates \ 
         "[{\"Create\":{\"IndexName\": \"AlbumTitle-index\",\"KeySchema\":
[{\"AttributeName\":\"AlbumTitle\",\"KeyType\":\"HASH\"}], \ 
         \"ProvisionedThroughput\": {\"ReadCapacityUnits\": 10, \"WriteCapacityUnits\": 
 5 },\"Projection\":{\"ProjectionType\":\"ALL\"}}}]"
```
#### Windows CMD

```
aws dynamodb update-table ^ 
     --table-name Music ^ 
    --attribute-definitions AttributeName=AlbumTitle,AttributeType=S ^
     --global-secondary-index-updates "[{\"Create\":{\"IndexName\": \"AlbumTitle-
index\",\"KeySchema\":[{\"AttributeName\":\"AlbumTitle\",\"KeyType\":\"HASH\"}],
```

```
 \"ProvisionedThroughput\": {\"ReadCapacityUnits\": 10, \"WriteCapacityUnits\": 5},
\"Projection\":{\"ProjectionType\":\"ALL\"}}}]"
```
Bei Verwenden von update-table wird das folgende Beispielergebnis zurückgegeben.

```
{ 
     "TableDescription": { 
         "TableArn": "arn:aws:dynamodb:us-west-2:111122223333:table/Music", 
         "AttributeDefinitions": [ 
\{\hspace{.1cm} \} "AttributeName": "AlbumTitle", 
                 "AttributeType": "S" 
             }, 
\{\hspace{.1cm} \} "AttributeName": "Artist", 
                 "AttributeType": "S" 
             }, 
\{\hspace{.1cm} \} "AttributeName": "SongTitle", 
                 "AttributeType": "S" 
 } 
         ], 
         "GlobalSecondaryIndexes": [ 
\{\hspace{.1cm} \} "IndexSizeBytes": 0, 
                 "IndexName": "AlbumTitle-index", 
                 "Projection": { 
                      "ProjectionType": "ALL" 
                 }, 
                 "ProvisionedThroughput": { 
                      "NumberOfDecreasesToday": 0, 
                      "WriteCapacityUnits": 5, 
                      "ReadCapacityUnits": 10 
                 }, 
                 "IndexStatus": "CREATING", 
                 "Backfilling": false, 
                 "KeySchema": [ 
\{ "KeyType": "HASH", 
                          "AttributeName": "AlbumTitle" 
1 1 1 1 1 1 1
 ],
```

```
 "IndexArn": "arn:aws:dynamodb:us-west-2:111122223333:table/Music/index/
AlbumTitle-index", 
                  "ItemCount": 0 
 } 
         ], 
         "ProvisionedThroughput": { 
             "NumberOfDecreasesToday": 0,
              "WriteCapacityUnits": 5, 
              "ReadCapacityUnits": 10 
         }, 
         "TableSizeBytes": 0, 
         "TableName": "Music", 
         "TableStatus": "UPDATING", 
         "TableId": "a04b7240-0a46-435b-a231-b54091ab1017", 
         "KeySchema": [ 
\{\hspace{.1cm} \} "KeyType": "HASH", 
                  "AttributeName": "Artist" 
             }, 
\{\hspace{.1cm} \} "KeyType": "RANGE", 
                  "AttributeName": "SongTitle" 
 } 
         ], 
         "ItemCount": 0, 
         "CreationDateTime": 1558028402.69 
     }
}
```
Beachten Sie, dass für das Feld IndexStatus der Wert CREATING festgelegt ist.

Überprüfen Sie mit dem Befehl describe-table, ob DynamoDB den AlbumTitle-index globalen sekundären Index fertig erstellt hat.

Linux

aws dynamodb describe-table --table-name Music | grep IndexStatus

### Windows CMD

aws dynamodb describe-table --table-name Music | findstr IndexStatus

Dieser Befehl gibt das folgende Ergebnis zurück. Der Index ist einsatzbereit, wenn für das Feld IndexStatus der festgelegte Wert ACTIVE zurückgegeben wird.

"IndexStatus": "ACTIVE",

Als Nächstes können Sie den globalen sekundären Index abfragen. Details hierzu finden Sie unter [Schritt 7: Abfragen des globalen sekundären Index](#page-212-0).

#### **A** Important

Warten Sie nach Abschluss von Schritt 6 etwas. Im nächsten Schritt müssen alle Aktionen aus Schritt 6 abgeschlossen und die GSI-Tabelle erstellt werdenACTIVE.

### <span id="page-212-0"></span>Schritt 7: Abfragen des globalen sekundären Index

In diesem Schritt fragen Sie einen globalen sekundären Index für die Tabelle Music mithilfe der Amazon-DynamoDB-Konsole oder AWS CLI ab.

Weitere Informationen zu globalen sekundären Indizes finden Sie unter [Verwenden globaler](#page-1020-0) [sekundärer Indizes in DynamoDB.](#page-1020-0)

### AWS Management Console

Gehen Sie wie folgt vor, um mit der DynamoDB-Konsole Daten über den globalen sekundären Index AlbumTitle-index abzufragen.

- 1. Öffnen Sie die DynamoDB-Konsole unter [https://console.aws.amazon.com/dynamodb/.](https://console.aws.amazon.com/dynamodb/)
- 2. Wählen Sie im linken Navigationsbereich Tables (Tabellen) aus.
- 3. Wählen Sie in der Tabellenliste die Tabelle Music (Musik) aus.
- 4. Wählen Sie Explore Table Items (Tabellenelemente erkudnen) aus.
- 5. Behalten Sie unter Elemente scannen oder abfragen die Standardauswahl Abfrage bei.
- 6. Wählen Sie für Wählen Sie eine Tabelle oder einen Index die Option AlbumTitle-index aus.
- 7. Geben Sie für ein AlbumTitle**Somewhat Famous**, und wählen Sie dann Ausführen aus.

### AWS CLI

Im folgenden AWS CLI Beispiel wird ein globaler sekundärer Index für AlbumTitle-index die Music Tabelle abgefragt. Sie können dies entweder über die DynamoDB-API tun oder [PartiQL](https://docs.aws.amazon.com/amazondynamodb/latest/developerguide/ql-reference.html), eine SQL-kompatible Abfragesprache für DynamoDB.

### DynamoDB API

Sie fragen den globalen sekundären Index über die DynamoDB-API ab, indem Sie query verwenden und den Indexnamen angeben.

Linux

```
aws dynamodb query \ 
     --table-name Music \ 
     --index-name AlbumTitle-index \ 
     --key-condition-expression "AlbumTitle = :name" \ 
     --expression-attribute-values '{":name":{"S":"Somewhat Famous"}}'
```
Windows CMD

```
aws dynamodb query ^ 
     --table-name Music ^ 
     --index-name AlbumTitle-index ^ 
     --key-condition-expression "AlbumTitle = :name" ^ 
     --expression-attribute-values "{\":name\":{\"S\":\"Somewhat Famous\"}}"
```
Bei Verwenden von query wird das folgende Beispielergebnis zurückgegeben.

```
{ 
      "Items": [ 
           { 
                "AlbumTitle": { 
                     "S": "Somewhat Famous" 
                }, 
                "Awards": { 
                     "S": "1" 
                }, 
                "Artist": { 
                     "S": "No One You Know" 
                },
```

```
 "SongTitle": { 
                   "S": "Call Me Today" 
 } 
          }, 
         \mathcal{L} "AlbumTitle": { 
                   "S": "Somewhat Famous" 
              }, 
              "Awards": { 
                   "N": "2" 
              }, 
              "Artist": { 
                   "S": "No One You Know" 
              }, 
              "SongTitle": { 
                   "S": "Howdy" 
 } 
          } 
     ], 
     "Count": 2, 
     "ScannedCount": 2, 
     "ConsumedCapacity": null
}
```
### PartiQL for DynamoDB

Sie fragen den globalen sekundären Index über PartiQL ab, indem Sie die Select-Anweisung verwenden und den Indexnamen angeben.

### **a** Note

Sie müssen die doppelten Anführungszeichen um Music und AlbumTitle-index maskieren, da Sie dies über die CLI tun.

#### Linux

```
aws dynamodb execute-statement --statement "SELECT * FROM \"Music\".\"AlbumTitle-
index\\" \ \ \setminus
```
WHERE AlbumTitle='Somewhat Famous'"

#### Windows CMD

```
aws dynamodb execute-statement --statement "SELECT * FROM \"Music\".\"AlbumTitle-
index\" WHERE AlbumTitle='Somewhat Famous'"
```
Verwendung der Select-Anweisung gibt auf diese Weise das folgende Beispielergebnis zurück.

```
{ 
      "Items": [ 
           { 
                 "AlbumTitle": { 
                      "S": "Somewhat Famous" 
                 }, 
                 "Awards": { 
                      "S": "1" 
                 }, 
                 "Artist": { 
                      "S": "No One You Know" 
                 }, 
                 "SongTitle": { 
                      "S": "Call Me Today" 
                 } 
           }, 
          \left\{ \right. "AlbumTitle": { 
                      "S": "Somewhat Famous" 
                 }, 
                 "Awards": { 
                      "S": "2" 
                 }, 
                 "Artist": { 
                      "S": "No One You Know" 
                 }, 
                 "SongTitle": { 
                      "S": "Howdy" 
                 } 
           } 
     \mathbf{I}}
```
Für weitere Informationen zum Abfragen von Daten mit PartiQL siehe [PartiQL Select Statements](https://docs.aws.amazon.com/amazondynamodb/latest/developerguide/ql-reference.select.html) [\(PartiQL-Select-Anweisungen\).](https://docs.aws.amazon.com/amazondynamodb/latest/developerguide/ql-reference.select.html)
## Schritt 8: (Optional) Bereinigen von Ressourcen

Wenn Sie die Amazon-DynamoDB-Tabelle, die Sie für das Tutorial verwendet haben, nicht mehr benötigen, können Sie sie löschen. Mit diesem Schritt wird sichergestellt, dass Ihnen keine Ressourcen in Rechnung gestellt werden, die Sie nicht nutzen. Sie können die DynamoDB-Konsole oder die verwenden, AWS CLI um die Music Tabelle zu löschen, in der Sie erstellt haben. [Schritt 1:](#page-190-0)  [Erstellen einer Tabelle](#page-190-0)

Weitere Informationen zu Tabellenoperationen in DynamoDB finden Sie unter [Arbeiten mit Tabellen](#page-688-0)  [und Daten in DynamoDB.](#page-688-0)

## AWS Management Console

So löschen Sie die Tabelle Music mithilfe der Konsole:

- 1. Öffnen Sie die DynamoDB-Konsole unter [https://console.aws.amazon.com/dynamodb/.](https://console.aws.amazon.com/dynamodb/)
- 2. Wählen Sie im linken Navigationsbereich Tables (Tabellen) aus.
- 3. Aktivieren Sie das Kontrollkästchen neben der Tabelle Musik in der Tabellenliste.
- 4. Wählen Sie Löschen aus.

## AWS CLI

Im folgenden AWS CLI Beispiel wird die Music Tabelle mit delete-table gelöscht.

aws dynamodb delete-table --table-name Music

## Erste Schritte mit DynamoDB: Nächste Schritte

Weitere Informationen zu Amazon DynamoDB finden Sie in den folgenden Themen:

- [Arbeiten mit Tabellen und Daten in DynamoDB](#page-688-0)
- [Arbeiten mit Elementen und Attributen](#page-761-0)
- [Abfrageoperationen in DynamoDB](#page-907-0)
- [Verwenden globaler sekundärer Indizes in DynamoDB](#page-1020-0)
- [Arbeiten mit Transaktionen](#page-1140-0)
- [In-Memory-Beschleunigung mit DynamoDB Accelerator \(DAX\)](#page-1287-0)
- [Erste Schritte mit DynamoDB und den SDKs AWS](#page-218-0)
- [Programmieren mit DynamoDB und den SDKs AWS](#page-422-0)

# <span id="page-218-0"></span>Erste Schritte mit DynamoDB und den SDKs AWS

Verwenden Sie die praktischen Tutorials in diesem Abschnitt, um mit Amazon DynamoDB und den SDKs zu beginnen. AWS Sie können die Codebeispiele in diesen Tutorials mit der herunterladbaren Version von DynamoDB oder dem DynamoDB-Webservice ausführen.

Themen

- [Erstellen einer DynamoDB-Tabelle](#page-218-1)
- [Schreiben eines Elements in eine DynamoDB-Tabelle](#page-264-0)
- [Lesen eines Elements aus einer DynamoDB-Tabelle](#page-289-0)
- [Aktualisieren eines Elements in einer DynamoDB-Tabelle](#page-311-0)
- [Löschen eines Elements aus einer DynamoDB-Tabelle](#page-338-0)
- [Abfragen einer DynamoDB-Tabelle](#page-360-0)
- [Scannen einer DynamoDB-Tabelle](#page-393-0)
- [DynamoDB mit einem SDK verwenden AWS](#page-420-0)

## <span id="page-218-1"></span>Erstellen einer DynamoDB-Tabelle

Sie können eine Tabelle mit dem AWS Management Console AWS CLI, dem oder einem AWS SDK erstellen. Weitere Informationen zu Tabellen finden Sie unter [Kernkomponenten von Amazon](#page-37-0)  [DynamoDB](#page-37-0).

## Erstellen einer DynamoDB-Tabelle mit einem AWS -SDK

In den folgenden Codebeispielen wird gezeigt, wie eine DynamoDB-Tabelle mit einem AWS -SDK erstellt wird.

.NET

AWS SDK for .NET

**a**) Note

Es gibt noch mehr dazu. GitHub Sie sehen das vollständige Beispiel und erfahren, wie Sie das [AWS -Code-Beispiel-Repository](https://github.com/awsdocs/aws-doc-sdk-examples/tree/main/dotnetv3/dynamodb#code-examples) einrichten und ausführen.

```
 /// <summary> 
        /// Creates a new Amazon DynamoDB table and then waits for the new 
        /// table to become active. 
        /// </summary> 
        /// <param name="client">An initialized Amazon DynamoDB client object.</
param> 
        /// <param name="tableName">The name of the table to create.</param> 
        /// <returns>A Boolean value indicating the success of the operation.</
returns> 
        public static async Task<bool> CreateMovieTableAsync(AmazonDynamoDBClient 
 client, string tableName) 
        { 
            var response = await client.CreateTableAsync(new CreateTableRequest 
\{\hspace{.1cm} \} TableName = tableName, 
               AttributeDefinitions = new List<AttributeDefinition>() 
\overline{a} new AttributeDefinition 
\{ AttributeName = "title", 
                       AttributeType = ScalarAttributeType.S, 
\}, \{ new AttributeDefinition 
\{ AttributeName = "year", 
                       AttributeType = ScalarAttributeType.N, 
\}, \{\qquad \qquad \text{ } KeySchema = new List<KeySchemaElement>() 
\overline{a} new KeySchemaElement 
\{ AttributeName = "year", 
                       KeyType = KeyType.HASH, 
\}, \{ new KeySchemaElement 
\{ AttributeName = "title", 
                       KeyType = KeyType.RANGE, 
\}, \{ }, 
                ProvisionedThroughput = new ProvisionedThroughput
```

```
\overline{a} ReadCapacityUnits = 5, 
                      WriteCapacityUnits = 5, 
                 }, 
             }); 
             // Wait until the table is ACTIVE and then report success. 
             Console.Write("Waiting for table to become active..."); 
             var request = new DescribeTableRequest 
\{\hspace{.1cm} \} TableName = response.TableDescription.TableName, 
             }; 
             TableStatus status; 
             int sleepDuration = 2000; 
             do 
\{\hspace{.1cm} \} System.Threading.Thread.Sleep(sleepDuration); 
                 var describeTableResponse = await 
 client.DescribeTableAsync(request); 
                 status = describeTableResponse.Table.TableStatus; 
                 Console.Write("."); 
 } 
             while (status != "ACTIVE"); 
             return status == TableStatus.ACTIVE; 
         }
```
• Einzelheiten zur API finden Sie [CreateTablei](https://docs.aws.amazon.com/goto/DotNetSDKV3/dynamodb-2012-08-10/CreateTable)n der AWS SDK for .NET API-Referenz.

#### Bash

#### AWS CLI mit Bash-Skript

#### **a** Note

Es gibt noch mehr dazu. GitHub Sie sehen das vollständige Beispiel und erfahren, wie Sie das [AWS -Code-Beispiel-Repository](https://github.com/awsdocs/aws-doc-sdk-examples/tree/main/aws-cli/bash-linux/dynamodb#code-examples) einrichten und ausführen.

```
###############################################################################
# function dynamodb_create_table
#
# This function creates an Amazon DynamoDB table.
#
# Parameters:
# -n table_name -- The name of the table to create.
       -a attribute_definitions -- JSON file path of a list of attributes and
 their types.
# -k key_schema -- JSON file path of a list of attributes and their key 
 types.
# -p provisioned_throughput -- Provisioned throughput settings for the 
 table.
#
# Returns:
# 0 - If successful.
# 1 - If it fails.
###############################################################################
function dynamodb_create_table() { 
   local table_name attribute_definitions key_schema provisioned_throughput 
 response 
  local option OPTARG # Required to use getopts command in a function. 
   ####################################### 
   # Function usage explanation 
   ####################################### 
   function usage() { 
     echo "function dynamodb_create_table" 
     echo "Creates an Amazon DynamoDB table." 
     echo " -n table_name -- The name of the table to create." 
     echo " -a attribute_definitions -- JSON file path of a list of attributes and 
  their types."
```

```
 echo " -k key_schema -- JSON file path of a list of attributes and their key 
 types." 
    echo " -p provisioned_throughput -- Provisioned throughput settings for the 
 table." 
    echo "" 
 } 
 # Retrieve the calling parameters. 
 while getopts "n:a:k:p:h" option; do 
    case "${option}" in 
      n) table_name="${OPTARG}" ;; 
     a) attribute_definitions="${OPTARG}" ;;
      k) key_schema="${OPTARG}" ;; 
      p) provisioned_throughput="${OPTARG}" ;; 
      h) 
        usage 
        return 0 
        ;; 
     \langle ? \rangle echo "Invalid parameter" 
        usage 
        return 1 
        ;; 
    esac 
  done 
  export OPTIND=1 
 if [[ -z "$table_name" ]]; then 
    errecho "ERROR: You must provide a table name with the -n parameter." 
    usage 
    return 1 
 fi 
 if [[ -z "$attribute_definitions" ]]; then 
    errecho "ERROR: You must provide an attribute definitions json file path the 
 -a parameter." 
    usage 
   return 1 
 fi 
 if [[ -z "$key_schema" ]]; then 
    errecho "ERROR: You must provide a key schema json file path the -k 
 parameter." 
    usage
```

```
 return 1 
   fi 
   if [[ -z "$provisioned_throughput" ]]; then 
     errecho "ERROR: You must provide a provisioned throughput json file path the 
  -p parameter." 
     usage 
     return 1 
  fi 
  iecho "Parameters:\n" 
 iecho " table name: $table name"
  iecho " attribute_definitions: $attribute_definitions" 
  iecho " key_schema: $key_schema" 
  iecho " provisioned_throughput: $provisioned_throughput" 
   iecho "" 
  response=$(aws dynamodb create-table \ 
     --table-name "$table_name" \ 
     --attribute-definitions file://"$attribute_definitions" \ 
     --key-schema file://"$key_schema" \ 
     --provisioned-throughput "$provisioned_throughput") 
 local error code=${?}
  if [[ $error_code -ne 0 ]]; then 
     aws_cli_error_log $error_code 
     errecho "ERROR: AWS reports create-table operation failed.$response" 
     return 1 
  fi 
  return 0
}
```
Die in diesem Beispiel verwendeten Dienstprogrammfunktionen.

```
###############################################################################
# function iecho
#
# This function enables the script to display the specified text only if
# the global variable $VERBOSE is set to true.
###############################################################################
```

```
function iecho() { 
  if \lceil \int \sqrt{S} \cdot \sqrt{S} \cdot \sqrt{S} \rceil = \lceil \frac{S}{S} \rceil then
     echo "$@" 
  fi
}
###############################################################################
# function errecho
#
# This function outputs everything sent to it to STDERR (standard error output).
###############################################################################
function errecho() { 
   printf "%s\n" "$*" 1>&2
}
##############################################################################
# function aws_cli_error_log()
#
# This function is used to log the error messages from the AWS CLI.
#
# See https://docs.aws.amazon.com/cli/latest/topic/return-codes.html#cli-aws-
help-return-codes.
#
# The function expects the following argument:
# $1 - The error code returned by the AWS CLI.
#
# Returns:
# 0: - Success.
#
##############################################################################
function aws cli error log() {
  local err_code=$1 
   errecho "Error code : $err_code" 
  if \lceil "$err code" == 1 ]; then
     errecho " One or more S3 transfers failed." 
  elif \Gamma "$err code" == 2 ]; then
     errecho " Command line failed to parse." 
  elif \lceil "$err code" == 130 ]; then
     errecho " Process received SIGINT." 
   elif [ "$err_code" == 252 ]; then 
     errecho " Command syntax invalid." 
  elif \lceil "$err code" == 253 ]; then
     errecho " The system environment or configuration was invalid." 
   elif [ "$err_code" == 254 ]; then
```

```
 errecho " The service returned an error." 
   elif [ "$err_code" == 255 ]; then 
     errecho " 255 is a catch-all error." 
   fi 
   return 0
}
```
• Einzelheiten zur API finden Sie [CreateTablei](https://docs.aws.amazon.com/goto/aws-cli/dynamodb-2012-08-10/CreateTable)n der AWS CLI Befehlsreferenz.

#### $C++$

SDK für C++

#### **a** Note

Es gibt noch mehr dazu GitHub. Sie sehen das vollständige Beispiel und erfahren, wie Sie das [AWS -Code-Beispiel-Repository](https://github.com/awsdocs/aws-doc-sdk-examples/tree/main/cpp/example_code/dynamodb#code-examples) einrichten und ausführen.

```
//! Create an Amazon DynamoDB table.
/*! 
  \sa createTable() 
  \param tableName: Name for the DynamoDB table. 
  \param primaryKey: Primary key for the DynamoDB table. 
  \param clientConfiguration: AWS client configuration. 
  \return bool: Function succeeded. 
  */
bool AwsDoc::DynamoDB::createTable(const Aws::String &tableName, 
                                      const Aws::String &primaryKey, 
                                      const Aws::Client::ClientConfiguration 
  &clientConfiguration) { 
     Aws::DynamoDB::DynamoDBClient dynamoClient(clientConfiguration); 
     std::cout << "Creating table " << tableName << 
               " with a simple primary key: \"" << primaryKey << "\"." << 
  std::endl; 
     Aws::DynamoDB::Model::CreateTableRequest request; 
     Aws::DynamoDB::Model::AttributeDefinition hashKey;
```

```
 hashKey.SetAttributeName(primaryKey); 
    hashKey.SetAttributeType(Aws::DynamoDB::Model::ScalarAttributeType::S); 
    request.AddAttributeDefinitions(hashKey); 
    Aws::DynamoDB::Model::KeySchemaElement keySchemaElement; 
    keySchemaElement.WithAttributeName(primaryKey).WithKeyType( 
           Aws::DynamoDB::Model::KeyType::HASH);
    request.AddKeySchema(keySchemaElement); 
    Aws::DynamoDB::Model::ProvisionedThroughput throughput; 
    throughput.WithReadCapacityUnits(5).WithWriteCapacityUnits(5); 
    request.SetProvisionedThroughput(throughput); 
    request.SetTableName(tableName); 
    const Aws::DynamoDB::Model::CreateTableOutcome &outcome = 
 dynamoClient.CreateTable( 
            request); 
    if (outcome.IsSuccess()) { 
        std::cout << "Table \"" 
                   << outcome.GetResult().GetTableDescription().GetTableName() << 
                   " created!" << std::endl; 
    } 
    else { 
        std::cerr << "Failed to create table: " << 
 outcome.GetError().GetMessage() 
                   << std::endl; 
    } 
    return outcome.IsSuccess();
```
• Einzelheiten zur API finden Sie [CreateTablei](https://docs.aws.amazon.com/goto/SdkForCpp/dynamodb-2012-08-10/CreateTable)n der AWS SDK for C++ API-Referenz.

## CLI

#### AWS CLI

}

Beispiel 1: Um eine Tabelle mit Tags zu erstellen

Im folgenden create-table Beispiel werden die angegebenen Attribute und das angegebene Schlüsselschema verwendet, um eine Tabelle mit dem Namen zu erstellenMusicCollection. Diese Tabelle verwendet den bereitgestellten Durchsatz und wird im Ruhezustand mit dem standardmäßigen AWS eigenen CMK verschlüsselt. Der Befehl weist der Tabelle außerdem ein Tag mit dem Schlüssel Owner und dem Wert von zu. blueTeam

```
aws dynamodb create-table \ 
     --table-name MusicCollection \ 
     --attribute-definitions AttributeName=Artist,AttributeType=S 
 AttributeName=SongTitle,AttributeType=S \ 
     --key-schema AttributeName=Artist,KeyType=HASH 
AttributeName=SongTitle, KeyType=RANGE \
    --provisioned-throughput ReadCapacityUnits=5,WriteCapacityUnits=5
     --tags Key=Owner,Value=blueTeam
```

```
{ 
     "TableDescription": { 
          "AttributeDefinitions": [ 
\{\hspace{.1cm} \} "AttributeName": "Artist", 
                   "AttributeType": "S" 
              }, 
\{\hspace{.1cm} \} "AttributeName": "SongTitle", 
                   "AttributeType": "S" 
 } 
         ], 
          "ProvisionedThroughput": { 
             "NumberOfDecreasesToday": 0,
              "WriteCapacityUnits": 5, 
              "ReadCapacityUnits": 5 
         }, 
          "TableSizeBytes": 0, 
          "TableName": "MusicCollection", 
          "TableStatus": "CREATING", 
          "KeySchema": [ 
\{\hspace{.1cm} \} "KeyType": "HASH", 
                   "AttributeName": "Artist" 
              }, 
              { 
                   "KeyType": "RANGE", 
                   "AttributeName": "SongTitle"
```

```
 } 
         ], 
         "ItemCount": 0, 
         "CreationDateTime": "2020-05-26T16:04:41.627000-07:00", 
         "TableArn": "arn:aws:dynamodb:us-west-2:123456789012:table/
MusicCollection", 
         "TableId": "a1b2c3d4-5678-90ab-cdef-EXAMPLE11111" 
     }
}
```
Beispiel 2: So erstellen Sie eine Tabelle im On-Demand-Modus

Im folgenden Beispiel wird eine Tabelle erstellt, die im MusicCollection On-Demand-Modus und nicht im Bereitstellungs-Durchsatzmodus aufgerufen wird. Dies ist nützlich für Tabellen mit unvorhersehbaren Workloads.

```
aws dynamodb create-table \ 
     --table-name MusicCollection \ 
     --attribute-definitions AttributeName=Artist,AttributeType=S 
 AttributeName=SongTitle,AttributeType=S \ 
     --key-schema AttributeName=Artist,KeyType=HASH 
AttributeName=SongTitle, KeyType=RANGE \
     --billing-mode PAY_PER_REQUEST
```

```
{ 
     "TableDescription": { 
          "AttributeDefinitions": [ 
\{\hspace{.1cm} \} "AttributeName": "Artist", 
                   "AttributeType": "S" 
              }, 
              { 
                   "AttributeName": "SongTitle", 
                   "AttributeType": "S" 
              } 
          ], 
          "TableName": "MusicCollection",
```

```
 "KeySchema": [ 
\{\hspace{.1cm} \} "AttributeName": "Artist", 
                  "KeyType": "HASH" 
              }, 
\{\hspace{.1cm} \} "AttributeName": "SongTitle", 
                  "KeyType": "RANGE" 
 } 
         ], 
         "TableStatus": "CREATING", 
         "CreationDateTime": "2020-05-27T11:44:10.807000-07:00", 
         "ProvisionedThroughput": { 
              "NumberOfDecreasesToday": 0, 
              "ReadCapacityUnits": 0, 
              "WriteCapacityUnits": 0 
         }, 
         "TableSizeBytes": 0, 
         "ItemCount": 0, 
         "TableArn": "arn:aws:dynamodb:us-west-2:123456789012:table/
MusicCollection", 
         "TableId": "a1b2c3d4-5678-90ab-cdef-EXAMPLE11111", 
          "BillingModeSummary": { 
              "BillingMode": "PAY_PER_REQUEST" 
         } 
     }
}
```
Beispiel 3: So erstellen Sie eine Tabelle und verschlüsseln sie mit einem vom Kunden verwalteten CMK

Im folgenden Beispiel wird eine Tabelle mit dem Namen erstellt MusicCollection und mithilfe eines vom Kunden verwalteten CMK verschlüsselt.

```
aws dynamodb create-table \ 
     --table-name MusicCollection \ 
     --attribute-definitions AttributeName=Artist,AttributeType=S 
AttributeName=SongTitle,AttributeType=S\
     --key-schema AttributeName=Artist,KeyType=HASH 
AttributeName=SongTitle, KeyType=RANGE \
```

```
--provisioned-throughput ReadCapacityUnits=5, WriteCapacityUnits=5
    --sse-specification Enabled=true, SSEType=KMS, KMSMasterKeyId=abcd1234-
abcd-1234-a123-ab1234a1b234
```

```
{ 
     "TableDescription": { 
          "AttributeDefinitions": [ 
\{\hspace{.1cm} \} "AttributeName": "Artist", 
                  "AttributeType": "S" 
              }, 
\{\hspace{.1cm} \} "AttributeName": "SongTitle", 
                  "AttributeType": "S" 
 } 
         ], 
          "TableName": "MusicCollection", 
         "KeySchema": [ 
\{\hspace{.1cm} \} "AttributeName": "Artist", 
                  "KeyType": "HASH" 
              }, 
              { 
                  "AttributeName": "SongTitle", 
                  "KeyType": "RANGE" 
 } 
         ], 
          "TableStatus": "CREATING", 
          "CreationDateTime": "2020-05-27T11:12:16.431000-07:00", 
          "ProvisionedThroughput": { 
              "NumberOfDecreasesToday": 0, 
              "ReadCapacityUnits": 5, 
              "WriteCapacityUnits": 5 
         }, 
          "TableSizeBytes": 0, 
          "ItemCount": 0, 
         "TableArn": "arn:aws:dynamodb:us-west-2:123456789012:table/
MusicCollection", 
          "TableId": "a1b2c3d4-5678-90ab-cdef-EXAMPLE11111", 
          "SSEDescription": { 
              "Status": "ENABLED",
```

```
 "SSEType": "KMS", 
              "KMSMasterKeyArn": "arn:aws:kms:us-west-2:123456789012:key/abcd1234-
abcd-1234-a123-ab1234a1b234" 
         } 
     }
}
```
Beispiel 4: So erstellen Sie eine Tabelle mit einem lokalen sekundären Index

Im folgenden Beispiel werden die angegebenen Attribute und das angegebene Schlüsselschema verwendet, um eine Tabelle MusicCollection mit einem Namen für den lokalen sekundären Index zu erstellenAlbumTitleIndex.

```
aws dynamodb create-table \ 
     --table-name MusicCollection \ 
     --attribute-definitions AttributeName=Artist,AttributeType=S 
 AttributeName=SongTitle,AttributeType=S AttributeName=AlbumTitle,AttributeType=S 
\lambda --key-schema AttributeName=Artist,KeyType=HASH 
AttributeName=SongTitle, KeyType=RANGE
    --provisioned-throughput ReadCapacityUnits=10, WriteCapacityUnits=5 \
     --local-secondary-indexes \ 
         "[ 
\{\hspace{.1cm} \} \"IndexName\": \"AlbumTitleIndex\", 
                 \"KeySchema\": [ 
                     {\"AttributeName\": \"Artist\",\"KeyType\":\"HASH\"}, 
                     {\"AttributeName\": \"AlbumTitle\",\"KeyType\":\"RANGE\"} 
 ], 
                 \"Projection\": { 
                     \"ProjectionType\": \"INCLUDE\", 
                     \"NonKeyAttributes\": [\"Genre\", \"Year\"] 
 } 
             } 
        ]"
```
Ausgabe:

{

"TableDescription": {

```
 "AttributeDefinitions": [ 
\{\hspace{.1cm} \} "AttributeName": "AlbumTitle", 
                  "AttributeType": "S" 
              }, 
\{\hspace{.1cm} \} "AttributeName": "Artist", 
                  "AttributeType": "S" 
              }, 
              { 
                  "AttributeName": "SongTitle", 
                  "AttributeType": "S" 
             } 
         ], 
         "TableName": "MusicCollection", 
         "KeySchema": [ 
             { 
                  "AttributeName": "Artist", 
                  "KeyType": "HASH" 
              }, 
\{\hspace{.1cm} \} "AttributeName": "SongTitle", 
                  "KeyType": "RANGE" 
 } 
         ], 
         "TableStatus": "CREATING", 
          "CreationDateTime": "2020-05-26T15:59:49.473000-07:00", 
         "ProvisionedThroughput": { 
              "NumberOfDecreasesToday": 0, 
              "ReadCapacityUnits": 10, 
              "WriteCapacityUnits": 5 
         }, 
         "TableSizeBytes": 0, 
        "ItemCount": 0,
         "TableArn": "arn:aws:dynamodb:us-west-2:123456789012:table/
MusicCollection", 
         "TableId": "a1b2c3d4-5678-90ab-cdef-EXAMPLE11111", 
         "LocalSecondaryIndexes": [ 
\{\hspace{.1cm} \} "IndexName": "AlbumTitleIndex", 
                  "KeySchema": [ 
\{ "AttributeName": "Artist", 
                           "KeyType": "HASH"
```

```
\}, \{\{ "AttributeName": "AlbumTitle", 
                                   "KeyType": "RANGE" 
1999 1999 1999 1999 1999
 ], 
                        "Projection": { 
                             "ProjectionType": "INCLUDE", 
                             "NonKeyAttributes": [ 
                                   "Genre", 
                                   "Year" 
\sim 100 \sim 100 \sim 100 \sim 100 \sim 100 \sim 100 \sim 100 \sim 100 \sim 100 \sim 100 \sim 100 \sim 100 \sim 100 \sim 100 \sim 100 \sim 100 \sim 100 \sim 100 \sim 100 \sim 100 \sim 100 \sim 100 \sim 100 \sim 100 \sim 
\qquad \qquad \text{ }"IndexSizeBytes": 0,
                        "ItemCount": 0, 
                        "IndexArn": "arn:aws:dynamodb:us-west-2:123456789012:table/
MusicCollection/index/AlbumTitleIndex" 
 } 
            ] 
      }
}
```
Beispiel 5: So erstellen Sie eine Tabelle mit einem globalen sekundären Index

Im folgenden Beispiel wird eine Tabelle GameScores mit dem Namen "Globaler Sekundärer Index" erstelltGameTitleIndex. Die Basistabelle hat einen Partitionsschlüssel von UserId und einen Sortierschlüssel von GameTitle, mit dem Sie effizient die beste Punktzahl eines einzelnen Benutzers für ein bestimmtes Spiel finden können, während die GSI einen Partitionsschlüssel von GameTitle und einen Sortierschlüssel von TopScore hat, mit dem Sie finden Sie schnell die höchste Gesamtpunktzahl für ein bestimmtes Spiel.

```
aws dynamodb create-table \ 
     --table-name GameScores \ 
     --attribute-definitions AttributeName=UserId,AttributeType=S 
AttributeName=GameTitle,AttributeType=S AttributeName=TopScore,AttributeType=N \
     --key-schema AttributeName=UserId,KeyType=HASH \ 
                AttributeName=GameTitle, KeyType=RANGE \
    --provisioned-throughput ReadCapacityUnits=10,WriteCapacityUnits=5 \
     --global-secondary-indexes \
```
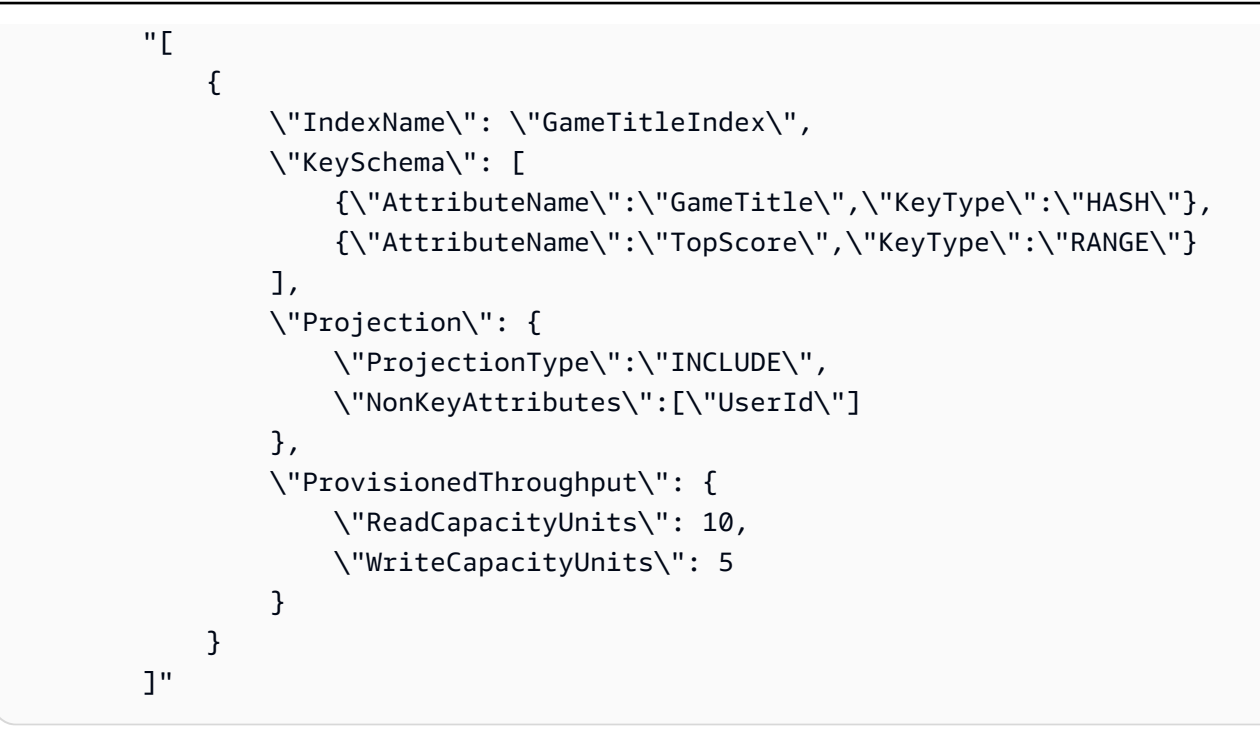

```
{ 
     "TableDescription": { 
          "AttributeDefinitions": [ 
\{\hspace{.1cm} \} "AttributeName": "GameTitle", 
                    "AttributeType": "S" 
               }, 
\{\hspace{.1cm} \} "AttributeName": "TopScore", 
                    "AttributeType": "N" 
               }, 
\{\hspace{.1cm} \} "AttributeName": "UserId", 
                    "AttributeType": "S" 
               } 
          ], 
          "TableName": "GameScores", 
          "KeySchema": [ 
               { 
                    "AttributeName": "UserId", 
                    "KeyType": "HASH" 
               }, 
\{\hspace{.1cm} \}
```

```
 "AttributeName": "GameTitle", 
                    "KeyType": "RANGE" 
 } 
          ], 
          "TableStatus": "CREATING", 
          "CreationDateTime": "2020-05-26T17:28:15.602000-07:00", 
          "ProvisionedThroughput": { 
               "NumberOfDecreasesToday": 0, 
               "ReadCapacityUnits": 10, 
               "WriteCapacityUnits": 5 
          }, 
          "TableSizeBytes": 0, 
          "ItemCount": 0, 
          "TableArn": "arn:aws:dynamodb:us-west-2:123456789012:table/GameScores", 
          "TableId": "a1b2c3d4-5678-90ab-cdef-EXAMPLE11111", 
          "GlobalSecondaryIndexes": [ 
\{\hspace{.1cm} \} "IndexName": "GameTitleIndex", 
                    "KeySchema": [ 
\{ "AttributeName": "GameTitle", 
                             "KeyType": "HASH" 
\}, \{\{ "AttributeName": "TopScore", 
                              "KeyType": "RANGE" 
1999 1999 1999 1999 1999
 ], 
                    "Projection": { 
                         "ProjectionType": "INCLUDE", 
                         "NonKeyAttributes": [ 
                             "UserId" 
\sim 100 \sim 100 \sim 100 \sim 100 \sim 100 \sim 100 \sim 100 \sim 100 \sim 100 \sim 100 \sim 100 \sim 100 \sim 100 \sim 100 \sim 100 \sim 100 \sim 100 \sim 100 \sim 100 \sim 100 \sim 100 \sim 100 \sim 100 \sim 100 \sim 
\qquad \qquad \text{ } "IndexStatus": "CREATING", 
                    "ProvisionedThroughput": { 
                         "NumberOfDecreasesToday": 0, 
                         "ReadCapacityUnits": 10, 
                         "WriteCapacityUnits": 5 
                    }, 
                    "IndexSizeBytes": 0, 
                    "ItemCount": 0, 
                    "IndexArn": "arn:aws:dynamodb:us-west-2:123456789012:table/
GameScores/index/GameTitleIndex"
```
 } ] } }

Weitere Informationen finden Sie unter [Basic Operations for Tables](https://docs.aws.amazon.com/amazondynamodb/latest/developerguide/WorkingWithTables.Basics.html) im Amazon DynamoDB Developer Guide.

Beispiel 6: So erstellen Sie eine Tabelle mit mehreren globalen Sekundärindizes gleichzeitig

Im folgenden Beispiel wird eine Tabelle erstellt, die GameScores mit zwei globalen sekundären Indizes benannt ist. Die GSI-Schemas werden über eine Datei und nicht über die Befehlszeile übergeben.

```
aws dynamodb create-table \ 
     --table-name GameScores \ 
     --attribute-definitions AttributeName=UserId,AttributeType=S 
 AttributeName=GameTitle,AttributeType=S AttributeName=TopScore,AttributeType=N 
 AttributeName=Date,AttributeType=S \ 
     --key-schema AttributeName=UserId,KeyType=HASH 
AttributeName=GameTitle, KeyType=RANGE \
    --provisioned-throughput ReadCapacityUnits=10,WriteCapacityUnits=5 \
     --global-secondary-indexes file://gsi.json
```
Inhalt von gsi.json:

```
\Gamma { 
          "IndexName": "GameTitleIndex", 
          "KeySchema": [ 
\{\hspace{.1cm} \} "AttributeName": "GameTitle", 
                   "KeyType": "HASH" 
              }, 
\{\hspace{.1cm} \} "AttributeName": "TopScore", 
                   "KeyType": "RANGE" 
 } 
          ], 
          "Projection": { 
              "ProjectionType": "ALL" 
          },
```

```
 "ProvisionedThroughput": { 
              "ReadCapacityUnits": 10, 
              "WriteCapacityUnits": 5 
          } 
     }, 
     { 
          "IndexName": "GameDateIndex", 
          "KeySchema": [ 
              { 
                   "AttributeName": "GameTitle", 
                   "KeyType": "HASH" 
              }, 
              { 
                   "AttributeName": "Date", 
                   "KeyType": "RANGE" 
 } 
          ], 
          "Projection": { 
              "ProjectionType": "ALL" 
          }, 
          "ProvisionedThroughput": { 
              "ReadCapacityUnits": 5, 
              "WriteCapacityUnits": 5 
          } 
     }
]
```

```
{ 
     "TableDescription": { 
          "AttributeDefinitions": [ 
\{\hspace{.1cm} \} "AttributeName": "Date", 
                   "AttributeType": "S" 
              }, 
               { 
                   "AttributeName": "GameTitle", 
                   "AttributeType": "S" 
              }, 
\{\hspace{.1cm} \} "AttributeName": "TopScore", 
                   "AttributeType": "N"
```

```
 }, 
\{\hspace{.1cm} \} "AttributeName": "UserId", 
                 "AttributeType": "S" 
 } 
        ], 
         "TableName": "GameScores", 
         "KeySchema": [ 
            { 
                 "AttributeName": "UserId", 
                 "KeyType": "HASH" 
             }, 
             { 
                 "AttributeName": "GameTitle", 
                 "KeyType": "RANGE" 
            } 
        ], 
        "TableStatus": "CREATING", 
         "CreationDateTime": "2020-08-04T16:40:55.524000-07:00", 
         "ProvisionedThroughput": { 
             "NumberOfDecreasesToday": 0, 
             "ReadCapacityUnits": 10, 
             "WriteCapacityUnits": 5 
        }, 
        "TableSizeBytes": 0, 
        "ItemCount": 0, 
         "TableArn": "arn:aws:dynamodb:us-west-2:123456789012:table/GameScores", 
         "TableId": "a1b2c3d4-5678-90ab-cdef-EXAMPLE11111", 
         "GlobalSecondaryIndexes": [ 
\{\hspace{.1cm} \} "IndexName": "GameTitleIndex", 
                 "KeySchema": [ 
\{ "AttributeName": "GameTitle", 
                         "KeyType": "HASH" 
\}, \{\{ "AttributeName": "TopScore", 
                         "KeyType": "RANGE" 
1999 1999 1999 1999 1999
 ], 
                 "Projection": { 
                     "ProjectionType": "ALL" 
                 },
```

```
 "IndexStatus": "CREATING", 
                 "ProvisionedThroughput": { 
                     "NumberOfDecreasesToday": 0, 
                     "ReadCapacityUnits": 10, 
                     "WriteCapacityUnits": 5 
                 }, 
                 "IndexSizeBytes": 0, 
                 "ItemCount": 0, 
                 "IndexArn": "arn:aws:dynamodb:us-west-2:123456789012:table/
GameScores/index/GameTitleIndex" 
             }, 
\{\hspace{.1cm} \} "IndexName": "GameDateIndex", 
                 "KeySchema": [ 
\{ "AttributeName": "GameTitle", 
                         "KeyType": "HASH" 
\}, \{\{ "AttributeName": "Date", 
                         "KeyType": "RANGE" 
1999 1999 1999 1999 1999
 ], 
                 "Projection": { 
                     "ProjectionType": "ALL" 
                 }, 
                 "IndexStatus": "CREATING", 
                 "ProvisionedThroughput": { 
                    "NumberOfDecreasesToday": 0,
                     "ReadCapacityUnits": 5, 
                     "WriteCapacityUnits": 5 
                 }, 
                 "IndexSizeBytes": 0, 
                 "ItemCount": 0, 
                 "IndexArn": "arn:aws:dynamodb:us-west-2:123456789012:table/
GameScores/index/GameDateIndex" 
 } 
        ] 
    }
}
```
Beispiel 7: So erstellen Sie eine Tabelle mit aktivierten Streams

Im folgenden Beispiel wird eine Tabelle GameScores mit aktiviertem DynamoDB Streams aufgerufen. Sowohl neue als auch alte Bilder jedes Elements werden in den Stream geschrieben.

```
aws dynamodb create-table \ 
     --table-name GameScores \ 
     --attribute-definitions AttributeName=UserId,AttributeType=S 
 AttributeName=GameTitle,AttributeType=S \ 
     --key-schema AttributeName=UserId,KeyType=HASH 
AttributeName=GameTitle, KeyType=RANGE \
    --provisioned-throughput ReadCapacityUnits=10,WriteCapacityUnits=5 \
     --stream-specification StreamEnabled=TRUE,StreamViewType=NEW_AND_OLD_IMAGES
```

```
{ 
     "TableDescription": { 
          "AttributeDefinitions": [ 
\{\hspace{.1cm} \} "AttributeName": "GameTitle", 
                  "AttributeType": "S" 
              }, 
\{\hspace{.1cm} \} "AttributeName": "UserId", 
                  "AttributeType": "S" 
 } 
         ], 
          "TableName": "GameScores", 
          "KeySchema": [ 
\{\hspace{.1cm} \} "AttributeName": "UserId", 
                  "KeyType": "HASH" 
              }, 
\{\hspace{.1cm} \} "AttributeName": "GameTitle", 
                  "KeyType": "RANGE" 
 } 
         ], 
          "TableStatus": "CREATING", 
          "CreationDateTime": "2020-05-27T10:49:34.056000-07:00", 
          "ProvisionedThroughput": {
```

```
 "NumberOfDecreasesToday": 0, 
              "ReadCapacityUnits": 10, 
              "WriteCapacityUnits": 5 
         }, 
         "TableSizeBytes": 0, 
         "ItemCount": 0, 
         "TableArn": "arn:aws:dynamodb:us-west-2:123456789012:table/GameScores", 
         "TableId": "a1b2c3d4-5678-90ab-cdef-EXAMPLE11111", 
         "StreamSpecification": { 
              "StreamEnabled": true, 
              "StreamViewType": "NEW_AND_OLD_IMAGES" 
         }, 
         "LatestStreamLabel": "2020-05-27T17:49:34.056", 
         "LatestStreamArn": "arn:aws:dynamodb:us-west-2:123456789012:table/
GameScores/stream/2020-05-27T17:49:34.056" 
     }
}
```
Beispiel 8: So erstellen Sie eine Tabelle mit aktiviertem Keys-Only-Stream

Im folgenden Beispiel wird eine Tabelle GameScores mit aktiviertem DynamoDB Streams aufgerufen. Nur die Schlüsselattribute der geänderten Elemente werden in den Stream geschrieben.

```
aws dynamodb create-table \ 
     --table-name GameScores \ 
     --attribute-definitions AttributeName=UserId,AttributeType=S 
 AttributeName=GameTitle,AttributeType=S \ 
     --key-schema AttributeName=UserId,KeyType=HASH 
AttributeName=GameTitle, KeyType=RANGE \
    --provisioned-throughput ReadCapacityUnits=10,WriteCapacityUnits=5 \
     --stream-specification StreamEnabled=TRUE,StreamViewType=KEYS_ONLY
```

```
{ 
     "TableDescription": { 
          "AttributeDefinitions": [ 
\{\hspace{.1cm} \}
```

```
 "AttributeName": "GameTitle", 
                  "AttributeType": "S" 
              }, 
\{\hspace{.1cm} \} "AttributeName": "UserId", 
                  "AttributeType": "S" 
 } 
         ], 
         "TableName": "GameScores", 
         "KeySchema": [ 
             { 
                  "AttributeName": "UserId", 
                  "KeyType": "HASH" 
              }, 
\{\hspace{.1cm} \} "AttributeName": "GameTitle", 
                  "KeyType": "RANGE" 
 } 
         ], 
         "TableStatus": "CREATING", 
         "CreationDateTime": "2023-05-25T18:45:34.140000+00:00", 
         "ProvisionedThroughput": { 
              "NumberOfDecreasesToday": 0, 
              "ReadCapacityUnits": 10, 
              "WriteCapacityUnits": 5 
         }, 
         "TableSizeBytes": 0, 
         "ItemCount": 0, 
         "TableArn": "arn:aws:dynamodb:us-west-2:123456789012:table/GameScores", 
         "TableId": "a1b2c3d4-5678-90ab-cdef-EXAMPLE11111", 
         "StreamSpecification": { 
              "StreamEnabled": true, 
              "StreamViewType": "KEYS_ONLY" 
         }, 
         "LatestStreamLabel": "2023-05-25T18:45:34.140", 
         "LatestStreamArn": "arn:aws:dynamodb:us-west-2:123456789012:table/
GameScores/stream/2023-05-25T18:45:34.140", 
         "DeletionProtectionEnabled": false 
     }
```
Weitere Informationen finden Sie unter [Change Data Capture for DynamoDB Streams](https://docs.aws.amazon.com/amazondynamodb/latest/developerguide/Streams.html) im Amazon DynamoDB Developer Guide.

}

Beispiel 9: So erstellen Sie eine Tabelle mit der Klasse Standard Infrequent Access

Im folgenden Beispiel wird eine Tabelle mit dem Namen Standard-Infrequent Access (DynamoDB Standard-IA) erstellt GameScores und ihr zugewiesen. Diese Tabellenklasse ist für Speicher optimiert, da der Hauptkostenfaktor ist.

```
aws dynamodb create-table \ 
     --table-name GameScores \ 
     --attribute-definitions AttributeName=UserId,AttributeType=S 
 AttributeName=GameTitle,AttributeType=S \ 
     --key-schema AttributeName=UserId,KeyType=HASH 
AttributeName=GameTitle, KeyType=RANGE \
    --provisioned-throughput ReadCapacityUnits=10,WriteCapacityUnits=5 \
     --table-class STANDARD_INFREQUENT_ACCESS
```

```
{ 
     "TableDescription": { 
          "AttributeDefinitions": [ 
\{\hspace{.1cm} \} "AttributeName": "GameTitle", 
                  "AttributeType": "S" 
              }, 
\{\hspace{.1cm} \} "AttributeName": "UserId", 
                  "AttributeType": "S" 
 } 
         ], 
          "TableName": "GameScores", 
          "KeySchema": [ 
\{\hspace{.1cm} \} "AttributeName": "UserId", 
                  "KeyType": "HASH" 
              }, 
\{\hspace{.1cm} \} "AttributeName": "GameTitle", 
                  "KeyType": "RANGE" 
 } 
         ], 
          "TableStatus": "CREATING", 
          "CreationDateTime": "2023-05-25T18:33:07.581000+00:00", 
          "ProvisionedThroughput": {
```

```
 "NumberOfDecreasesToday": 0, 
              "ReadCapacityUnits": 10, 
              "WriteCapacityUnits": 5 
         }, 
         "TableSizeBytes": 0, 
         "ItemCount": 0, 
         "TableArn": "arn:aws:dynamodb:us-west-2:123456789012:table/GameScores", 
          "TableId": "a1b2c3d4-5678-90ab-cdef-EXAMPLE11111", 
          "TableClassSummary": { 
              "TableClass": "STANDARD_INFREQUENT_ACCESS" 
         }, 
         "DeletionProtectionEnabled": false 
     }
}
```
Weitere Informationen finden Sie unter [Tabellenklassen](https://docs.aws.amazon.com/amazondynamodb/latest/developerguide/HowItWorks.TableClasses.html) im Amazon DynamoDB Developer Guide.

Beispiel 10: So erstellen Sie eine Tabelle mit aktiviertem Löschschutz

Das folgende Beispiel erstellt eine Tabelle mit dem Namen GameScores und aktiviert den Löschschutz.

```
aws dynamodb create-table \ 
     --table-name GameScores \ 
     --attribute-definitions AttributeName=UserId,AttributeType=S 
 AttributeName=GameTitle,AttributeType=S \ 
     --key-schema AttributeName=UserId,KeyType=HASH 
AttributeName=GameTitle, KeyType=RANGE \
    --provisioned-throughput ReadCapacityUnits=10,WriteCapacityUnits=5 \
     --deletion-protection-enabled
```

```
{ 
     "TableDescription": { 
          "AttributeDefinitions": [ 
\{\hspace{.1cm} \} "AttributeName": "GameTitle", 
                   "AttributeType": "S" 
              }, 
\{\hspace{.1cm} \} "AttributeName": "UserId",
```

```
 "AttributeType": "S" 
 } 
         ], 
         "TableName": "GameScores", 
         "KeySchema": [ 
\{\hspace{.1cm} \} "AttributeName": "UserId", 
                  "KeyType": "HASH" 
             }, 
             { 
                  "AttributeName": "GameTitle", 
                  "KeyType": "RANGE" 
 } 
         ], 
         "TableStatus": "CREATING", 
         "CreationDateTime": "2023-05-25T23:02:17.093000+00:00", 
         "ProvisionedThroughput": { 
             "NumberOfDecreasesToday": 0,
             "ReadCapacityUnits": 10, 
             "WriteCapacityUnits": 5 
         }, 
         "TableSizeBytes": 0, 
         "ItemCount": 0, 
         "TableArn": "arn:aws:dynamodb:us-west-2:123456789012:table/GameScores", 
         "TableId": "a1b2c3d4-5678-90ab-cdef-EXAMPLE11111", 
         "DeletionProtectionEnabled": true 
     }
}
```
Weitere Informationen finden Sie unter [Verwenden des Löschschutzes](https://docs.aws.amazon.com/amazondynamodb/latest/developerguide/WorkingWithTables.Basics.html#WorkingWithTables.Basics.DeletionProtection) im Amazon DynamoDB DynamoDB-Entwicklerhandbuch.

• Einzelheiten zur API finden Sie unter [CreateTable AWS CLI](https://awscli.amazonaws.com/v2/documentation/api/latest/reference/dynamodb/create-table.html)Befehlsreferenz.

## Go

SDK für Go V2

## **a** Note

Es gibt noch mehr dazu GitHub. Sie sehen das vollständige Beispiel und erfahren, wie Sie das [AWS -Code-Beispiel-Repository](https://github.com/awsdocs/aws-doc-sdk-examples/tree/main/gov2/dynamodb#code-examples) einrichten und ausführen.

```
// TableBasics encapsulates the Amazon DynamoDB service actions used in the 
  examples.
// It contains a DynamoDB service client that is used to act on the specified 
  table.
type TableBasics struct { 
  DynamoDbClient *dynamodb.Client 
 TableName string
}
// CreateMovieTable creates a DynamoDB table with a composite primary key defined 
 as
// a string sort key named `title`, and a numeric partition key named `year`.
// This function uses NewTableExistsWaiter to wait for the table to be created by
// DynamoDB before it returns.
func (basics TableBasics) CreateMovieTable() (*types.TableDescription, error) { 
  var tableDesc *types.TableDescription 
  table, err := basics.DynamoDbClient.CreateTable(context.TODO(), 
  &dynamodb.CreateTableInput{ 
  AttributeDefinitions: []types.AttributeDefinition{{ 
   AttributeName: aws.String("year"), 
    AttributeType: types.ScalarAttributeTypeN, 
   }, { 
    AttributeName: aws.String("title"), 
   AttributeType: types.ScalarAttributeTypeS, 
   }}, 
   KeySchema: []types.KeySchemaElement{{ 
   AttributeName: aws.String("year"), 
   KeyType: types.KeyTypeHash,
   }, { 
    AttributeName: aws.String("title"), 
   KeyType: types.KeyTypeRange,
   }}, 
   TableName: aws.String(basics.TableName), 
   ProvisionedThroughput: &types.ProvisionedThroughput{ 
    ReadCapacityUnits: aws.Int64(10), 
   WriteCapacityUnits: aws.Int64(10), 
  }, 
  }) 
  if err != nil { 
   log.Printf("Couldn't create table %v. Here's why: %v\n", basics.TableName, err)
```

```
 } else { 
   waiter := dynamodb.NewTableExistsWaiter(basics.DynamoDbClient) 
   err = waiter.Wait(context.TODO(), &dynamodb.DescribeTableInput{ 
    TableName: aws.String(basics.TableName)}, 5*time.Minute) 
  if err != nil {
    log.Printf("Wait for table exists failed. Here's why: %v\n", err) 
   } 
   tableDesc = table.TableDescription 
  } 
  return tableDesc, err
}
```
• Einzelheiten zur API finden Sie [CreateTablei](https://pkg.go.dev/github.com/aws/aws-sdk-go-v2/service/dynamodb#Client.CreateTable)n der AWS SDK for Go API-Referenz.

#### Java

SDK für Java 2.x

#### **a** Note

Es gibt noch mehr dazu GitHub. Sie sehen das vollständige Beispiel und erfahren, wie Sie das [AWS -Code-Beispiel-Repository](https://github.com/awsdocs/aws-doc-sdk-examples/tree/main/javav2/example_code/dynamodb#readme) einrichten und ausführen.

```
import software.amazon.awssdk.core.waiters.WaiterResponse;
import software.amazon.awssdk.regions.Region;
import software.amazon.awssdk.services.dynamodb.DynamoDbClient;
import software.amazon.awssdk.services.dynamodb.model.AttributeDefinition;
import software.amazon.awssdk.services.dynamodb.model.CreateTableRequest;
import software.amazon.awssdk.services.dynamodb.model.CreateTableResponse;
import software.amazon.awssdk.services.dynamodb.model.DescribeTableRequest;
import software.amazon.awssdk.services.dynamodb.model.DescribeTableResponse;
import software.amazon.awssdk.services.dynamodb.model.DynamoDbException;
import software.amazon.awssdk.services.dynamodb.model.KeySchemaElement;
import software.amazon.awssdk.services.dynamodb.model.KeyType;
import software.amazon.awssdk.services.dynamodb.model.ProvisionedThroughput;
import software.amazon.awssdk.services.dynamodb.model.ScalarAttributeType;
import software.amazon.awssdk.services.dynamodb.waiters.DynamoDbWaiter;
```
/\*\*

```
 * Before running this Java V2 code example, set up your development 
  * environment, including your credentials. 
 * 
  * For more information, see the following documentation topic: 
 * 
  * https://docs.aws.amazon.com/sdk-for-java/latest/developer-guide/get-
started.html 
  */
public class CreateTable { 
     public static void main(String[] args) { 
         final String usage = """ 
                  Usage: 
                      <tableName> <key> 
                  Where: 
                      tableName - The Amazon DynamoDB table to create (for example, 
  Music3). 
                      key - The key for the Amazon DynamoDB table (for example, 
  Artist). 
                 """"
        if (args.length != 2) {
             System.out.println(usage); 
             System.exit(1); 
         } 
        String tableName = args[0];
        String key = args[1];
         System.out.println("Creating an Amazon DynamoDB table " + tableName + " 
 with a simple primary key: " + key);
         Region region = Region.US_EAST_1; 
         DynamoDbClient ddb = DynamoDbClient.builder() 
                  .region(region) 
                  .build(); 
         String result = createTable(ddb, tableName, key); 
         System.out.println("New table is " + result); 
         ddb.close(); 
     } 
     public static String createTable(DynamoDbClient ddb, String tableName, String 
  key) { 
         DynamoDbWaiter dbWaiter = ddb.waiter();
```

```
Erstellen Sie eine DynamoDB-Tabelle mit einem SDK AWS API-Version 2012-08-10 227
```

```
 CreateTableRequest request = CreateTableRequest.builder() 
                  .attributeDefinitions(AttributeDefinition.builder() 
                           .attributeName(key) 
                           .attributeType(ScalarAttributeType.S) 
                          .buid() .keySchema(KeySchemaElement.builder() 
                           .attributeName(key) 
                           .keyType(KeyType.HASH) 
                          .build() .provisionedThroughput(ProvisionedThroughput.builder() 
                           .readCapacityUnits(10L) 
                           .writeCapacityUnits(10L) 
                          .buid() .tableName(tableName) 
                  .build(); 
         String newTable; 
         try { 
             CreateTableResponse response = ddb.createTable(request); 
             DescribeTableRequest tableRequest = DescribeTableRequest.builder() 
                      .tableName(tableName) 
                      .build(); 
             // Wait until the Amazon DynamoDB table is created. 
             WaiterResponse<DescribeTableResponse> waiterResponse = 
  dbWaiter.waitUntilTableExists(tableRequest); 
             waiterResponse.matched().response().ifPresent(System.out::println); 
             newTable = response.tableDescription().tableName(); 
             return newTable; 
         } catch (DynamoDbException e) { 
             System.err.println(e.getMessage()); 
             System.exit(1); 
         } 
         return ""; 
     }
}
```
• Einzelheiten zur API finden Sie [CreateTablei](https://docs.aws.amazon.com/goto/SdkForJavaV2/dynamodb-2012-08-10/CreateTable)n der AWS SDK for Java 2.x API-Referenz.

#### **JavaScript**

## SDK für JavaScript (v3)

### **a** Note

Es gibt noch mehr dazu GitHub. Sie sehen das vollständige Beispiel und erfahren, wie Sie das [AWS -Code-Beispiel-Repository](https://github.com/awsdocs/aws-doc-sdk-examples/tree/main/javascriptv3/example_code/dynamodb#code-examples) einrichten und ausführen.

```
import { CreateTableCommand, DynamoDBClient } from "@aws-sdk/client-dynamodb";
const client = new DynamoDBClient({});
export const main = async () => {
   const command = new CreateTableCommand({ 
     TableName: "EspressoDrinks", 
     // For more information about data types, 
     // see https://docs.aws.amazon.com/amazondynamodb/latest/developerguide/
HowItWorks.NamingRulesDataTypes.html#HowItWorks.DataTypes and 
     // https://docs.aws.amazon.com/amazondynamodb/latest/developerguide/
Programming.LowLevelAPI.html#Programming.LowLevelAPI.DataTypeDescriptors 
     AttributeDefinitions: [ 
       { 
         AttributeName: "DrinkName", 
         AttributeType: "S", 
       }, 
     ], 
     KeySchema: [ 
      \{ AttributeName: "DrinkName", 
         KeyType: "HASH", 
       }, 
     ], 
     ProvisionedThroughput: { 
       ReadCapacityUnits: 1, 
       WriteCapacityUnits: 1, 
     }, 
   }); 
   const response = await client.send(command); 
   console.log(response);
```

```
 return response;
};
```
- Weitere Informationen finden Sie im [AWS SDK for JavaScript -Entwicklerhandbuch.](https://docs.aws.amazon.com/sdk-for-javascript/v3/developer-guide/dynamodb-examples-using-tables.html#dynamodb-examples-using-tables-creating-a-table)
- Einzelheiten zur API finden Sie [CreateTablei](https://docs.aws.amazon.com/AWSJavaScriptSDK/v3/latest/client/dynamodb/command/CreateTableCommand)n der AWS SDK for JavaScript API-Referenz.

SDK für JavaScript (v2)

#### **a** Note

Es gibt noch mehr dazu GitHub. Sie sehen das vollständige Beispiel und erfahren, wie Sie das [AWS -Code-Beispiel-Repository](https://github.com/awsdocs/aws-doc-sdk-examples/tree/main/javascript/example_code/dynamodb#code-examples) einrichten und ausführen.

```
// Load the AWS SDK for Node.js
var AWS = require("aws-sdk");
// Set the region
AWS.config.update({ region: "REGION" });
// Create the DynamoDB service object
var ddb = new AWS.DynamoDB({ apiVersion: "2012-08-10" });
var params = { 
   AttributeDefinitions: [ 
    \{ AttributeName: "CUSTOMER_ID", 
       AttributeType: "N", 
     }, 
    \{ AttributeName: "CUSTOMER_NAME", 
       AttributeType: "S", 
     }, 
   ], 
   KeySchema: [ 
     { 
       AttributeName: "CUSTOMER_ID", 
       KeyType: "HASH", 
     }, 
     { 
       AttributeName: "CUSTOMER_NAME", 
       KeyType: "RANGE",
```
```
 }, 
   ], 
   ProvisionedThroughput: { 
     ReadCapacityUnits: 1, 
     WriteCapacityUnits: 1, 
   }, 
   TableName: "CUSTOMER_LIST", 
   StreamSpecification: { 
     StreamEnabled: false, 
   },
};
// Call DynamoDB to create the table
ddb.createTable(params, function (err, data) { 
   if (err) { 
     console.log("Error", err); 
   } else { 
     console.log("Table Created", data); 
   }
});
```
- Weitere Informationen finden Sie im [AWS SDK for JavaScript -Entwicklerhandbuch.](https://docs.aws.amazon.com/sdk-for-javascript/v2/developer-guide/dynamodb-examples-using-tables.html#dynamodb-examples-using-tables-creating-a-table)
- Einzelheiten zur API finden Sie [CreateTablei](https://docs.aws.amazon.com/goto/AWSJavaScriptSDK/dynamodb-2012-08-10/CreateTable)n der AWS SDK for JavaScript API-Referenz.

## Kotlin

SDK für Kotlin

#### **a** Note

```
suspend fun createNewTable( 
     tableNameVal: String, 
     key: String,
): String? { 
     val attDef = 
         AttributeDefinition {
```

```
 attributeName = key 
              attributeType = ScalarAttributeType.S 
         } 
     val keySchemaVal = 
         KeySchemaElement { 
              attributeName = key 
              keyType = KeyType.Hash 
         } 
     val provisionedVal = 
         ProvisionedThroughput { 
              readCapacityUnits = 10 
              writeCapacityUnits = 10 
         } 
     val request = 
         CreateTableRequest { 
              attributeDefinitions = listOf(attDef) 
              keySchema = listOf(keySchemaVal) 
              provisionedThroughput = provisionedVal 
              tableName = tableNameVal 
         } 
     DynamoDbClient { region = "us-east-1" }.use { ddb -> 
         var tableArn: String 
         val response = ddb.createTable(request) 
         ddb.waitUntilTableExists { 
              // suspend call 
              tableName = tableNameVal 
         } 
         tableArn = response.tableDescription!!.tableArn.toString() 
         println("Table $tableArn is ready") 
         return tableArn 
     }
}
```
• Einzelheiten zur API finden Sie [CreateTablei](https://sdk.amazonaws.com/kotlin/api/latest/index.html)n der API-Referenz zum AWS SDK für Kotlin.

#### PHP

## SDK für PHP

## **a** Note

Es gibt noch mehr dazu. GitHub Sie sehen das vollständige Beispiel und erfahren, wie Sie das [AWS -Code-Beispiel-Repository](https://github.com/awsdocs/aws-doc-sdk-examples/tree/main/php/example_code/dynamodb#code-examples) einrichten und ausführen.

Erstellen Sie eine -Tabelle.

```
 $tableName = "ddb_demo_table_$uuid"; 
         $service->createTable( 
             $tableName, 
 [ 
                 new DynamoDBAttribute('year', 'N', 'HASH'), 
                 new DynamoDBAttribute('title', 'S', 'RANGE') 
 ] 
         ); 
     public function createTable(string $tableName, array $attributes) 
     { 
        $keySchema = [];
         $attributeDefinitions = []; 
         foreach ($attributes as $attribute) { 
             if (is_a($attribute, DynamoDBAttribute::class)) { 
                 $keySchema[] = ['AttributeName' => $attribute->AttributeName, 
  'KeyType' => $attribute->KeyType]; 
                 $attributeDefinitions[] = 
                     ['AttributeName' => $attribute->AttributeName, 
  'AttributeType' => $attribute->AttributeType]; 
 } 
        } 
         $this->dynamoDbClient->createTable([ 
             'TableName' => $tableName, 
             'KeySchema' => $keySchema, 
             'AttributeDefinitions' => $attributeDefinitions, 
             'ProvisionedThroughput' => ['ReadCapacityUnits' => 10, 
  'WriteCapacityUnits' => 10], 
         ]); 
     }
```
• Einzelheiten zur API finden Sie [CreateTablei](https://docs.aws.amazon.com/goto/SdkForPHPV3/dynamodb-2012-08-10/CreateTable)n der AWS SDK for PHP API-Referenz.

#### PowerShell

Tools für PowerShell

Beispiel 1: In diesem Beispiel wird eine Tabelle mit dem Namen Thread erstellt, deren Primärschlüssel aus 'ForumName' (Schlüsseltyp-Hash) und 'Subject' (Schlüsseltypbereich) besteht. Das zur Erstellung der Tabelle verwendete Schema kann wie gezeigt oder mit dem Parameter -Schema angegeben an jedes Cmdlet übergeben werden.

```
$schema = New-DDBTableSchema
$schema | Add-DDBKeySchema -KeyName "ForumName" -KeyDataType "S"
$schema | Add-DDBKeySchema -KeyName "Subject" -KeyType RANGE -KeyDataType "S"
$schema | New-DDBTable -TableName "Thread" -ReadCapacity 10 -WriteCapacity 5
```
Ausgabe:

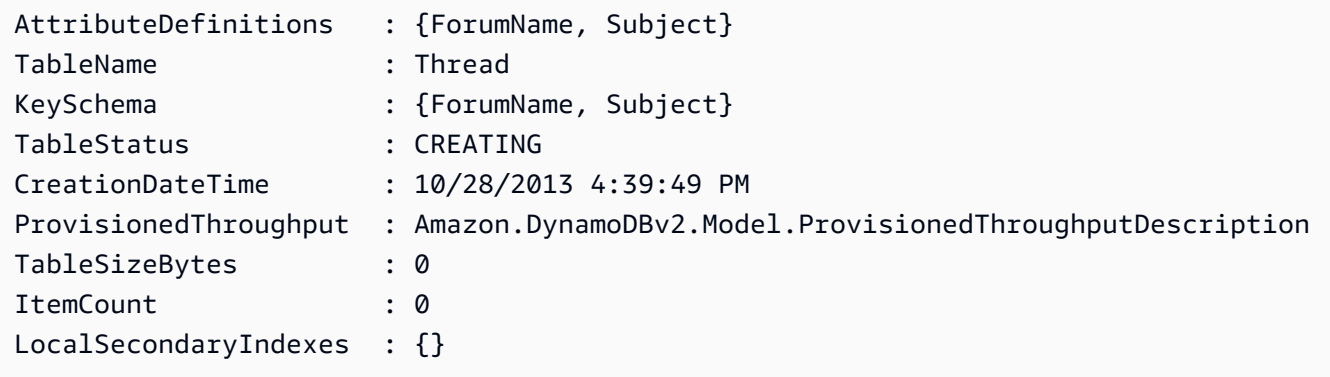

Beispiel 2: In diesem Beispiel wird eine Tabelle mit dem Namen Thread erstellt, deren Primärschlüssel aus 'ForumName' (Schlüsseltyp-Hash) und 'Subject' (Schlüsseltypbereich) besteht. Ein lokaler sekundärer Index ist ebenfalls definiert. Der Schlüssel des lokalen sekundären Indexes wird automatisch anhand des primären Hashschlüssels in der Tabelle festgelegt (ForumName). Das zur Erstellung der Tabelle verwendete Schema kann über die Pipeline an jedes Cmdlet übergeben werden, wie gezeigt oder mit dem Parameter -Schema angegeben.

```
$schema = New-DDBTableSchema
$schema | Add-DDBKeySchema -KeyName "ForumName" -KeyDataType "S"
```

```
$schema | Add-DDBKeySchema -KeyName "Subject" -KeyDataType "S"
$schema | Add-DDBIndexSchema -IndexName "LastPostIndex" -RangeKeyName 
  "LastPostDateTime" -RangeKeyDataType "S" -ProjectionType "keys_only"
$schema | New-DDBTable -TableName "Thread" -ReadCapacity 10 -WriteCapacity 5
```
Ausgabe:

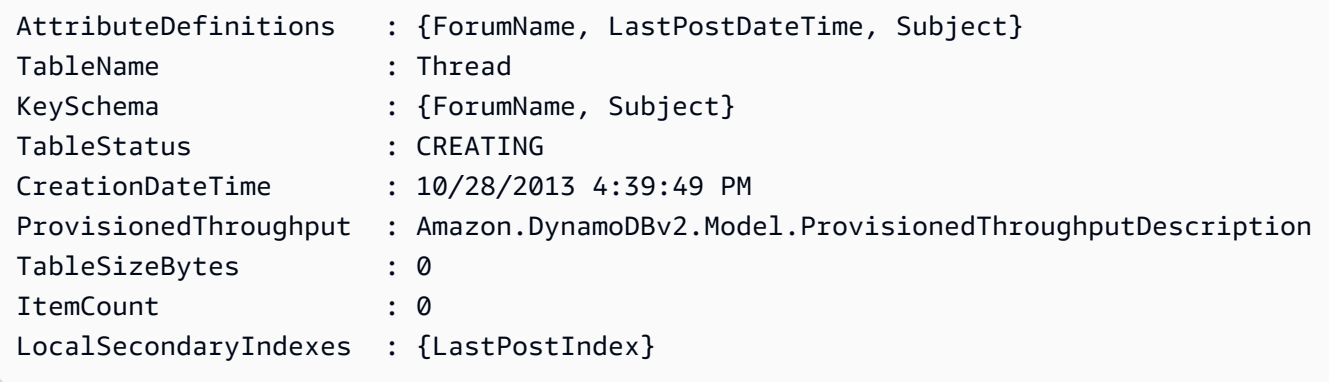

Beispiel 3: Dieses Beispiel zeigt, wie eine einzelne Pipeline verwendet wird, um eine Tabelle mit dem Namen Thread zu erstellen, deren Primärschlüssel aus 'ForumName' (Schlüsseltyp-Hash) und 'Subject' (Schlüsseltypbereich) und einem lokalen Sekundärindex besteht. Add-DDB KeySchema und Add-DDB IndexSchema erstellen ein neues TableSchema Objekt für Sie, falls keines über die Pipeline oder den Parameter -Schema bereitgestellt wird.

```
New-DDBTableSchema | 
  Add-DDBKeySchema -KeyName "ForumName" -KeyDataType "S" | 
  Add-DDBKeySchema -KeyName "Subject" -KeyDataType "S" | 
  Add-DDBIndexSchema -IndexName "LastPostIndex" ` 
                       -RangeKeyName "LastPostDateTime" ` 
                       -RangeKeyDataType "S" ` 
                       -ProjectionType "keys_only" | 
  New-DDBTable -TableName "Thread" -ReadCapacity 10 -WriteCapacity 5
```
Ausgabe:

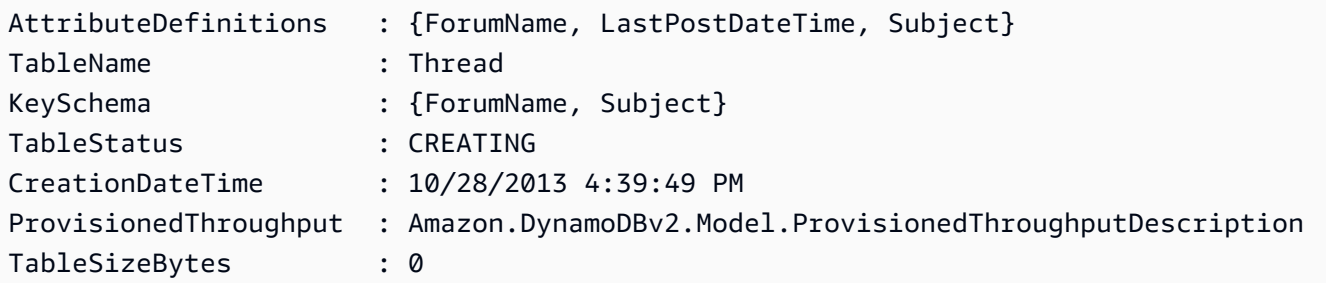

```
ItemCount : 0
LocalSecondaryIndexes : {LastPostIndex}
```
• Einzelheiten zur API finden Sie unter Cmdlet-Referenz. [CreateTableA](https://docs.aws.amazon.com/powershell/latest/reference)WS Tools for PowerShell

#### Python

SDK für Python (Boto3)

#### **a** Note

Es gibt noch mehr dazu. GitHub Sie sehen das vollständige Beispiel und erfahren, wie Sie das [AWS -Code-Beispiel-Repository](https://github.com/awsdocs/aws-doc-sdk-examples/tree/main/python/example_code/dynamodb#code-examples) einrichten und ausführen.

Erstellen Sie eine Tabelle zum Speichern von Filmdaten.

```
class Movies: 
     """Encapsulates an Amazon DynamoDB table of movie data.""" 
     def __init__(self, dyn_resource): 
 """ 
         :param dyn_resource: A Boto3 DynamoDB resource. 
        "" "
         self.dyn_resource = dyn_resource 
         # The table variable is set during the scenario in the call to 
         # 'exists' if the table exists. Otherwise, it is set by 'create_table'. 
         self.table = None 
     def create_table(self, table_name): 
        "" "
         Creates an Amazon DynamoDB table that can be used to store movie data. 
         The table uses the release year of the movie as the partition key and the 
         title as the sort key. 
         :param table_name: The name of the table to create. 
         :return: The newly created table. 
         """ 
         try: 
             self.table = self.dyn_resource.create_table(
```

```
 TableName=table_name, 
                KeySchema=[ 
                    {"AttributeName": "year", "KeyType": "HASH"}, # Partition 
 key 
                    {"AttributeName": "title", "KeyType": "RANGE"}, # Sort key 
 ], 
                AttributeDefinitions=[ 
                    {"AttributeName": "year", "AttributeType": "N"}, 
                    {"AttributeName": "title", "AttributeType": "S"}, 
 ], 
                ProvisionedThroughput={ 
                    "ReadCapacityUnits": 10, 
                    "WriteCapacityUnits": 10, 
                }, 
) self.table.wait_until_exists() 
        except ClientError as err: 
            logger.error( 
                "Couldn't create table %s. Here's why: %s: %s", 
                table_name, 
                err.response["Error"]["Code"], 
                err.response["Error"]["Message"], 
) raise 
        else: 
            return self.table
```
• Einzelheiten zur API finden Sie [CreateTablei](https://docs.aws.amazon.com/goto/boto3/dynamodb-2012-08-10/CreateTable)n AWS SDK for Python (Boto3) API Reference.

### Ruby

SDK für Ruby

### **a** Note

Es gibt noch mehr dazu. GitHub Sie sehen das vollständige Beispiel und erfahren, wie Sie das [AWS -Code-Beispiel-Repository](https://github.com/awsdocs/aws-doc-sdk-examples/tree/main/ruby/example_code/dynamodb#code-examples) einrichten und ausführen.

# Encapsulates an Amazon DynamoDB table of movie data.

```
class Scaffold 
   attr_reader :dynamo_resource 
  attr reader : table name
   attr_reader :table 
   def initialize(table_name) 
     client = Aws::DynamoDB::Client.new(region: "us-east-1") 
     @dynamo_resource = Aws::DynamoDB::Resource.new(client: client) 
     @table_name = table_name 
     @table = nil 
     @logger = Logger.new($stdout) 
     @logger.level = Logger::DEBUG 
   end 
   # Creates an Amazon DynamoDB table that can be used to store movie data. 
   # The table uses the release year of the movie as the partition key and the 
   # title as the sort key. 
   # 
   # @param table_name [String] The name of the table to create. 
   # @return [Aws::DynamoDB::Table] The newly created table. 
  def create table(table name)
     @table = @dynamo_resource.create_table( 
       table_name: table_name, 
       key_schema: [ 
         {attribute_name: "year", key_type: "HASH"}, # Partition key 
         {attribute_name: "title", key_type: "RANGE"} # Sort key 
       ], 
      attribute definitions: [
         {attribute_name: "year", attribute_type: "N"}, 
         {attribute_name: "title", attribute_type: "S"} 
       ], 
       provisioned_throughput: {read_capacity_units: 10, write_capacity_units: 
  10}) 
     @dynamo_resource.client.wait_until(:table_exists, table_name: table_name) 
     @table 
   rescue Aws::DynamoDB::Errors::ServiceError => e 
     @logger.error("Failed create table #{table_name}:\n#{e.code}: #{e.message}") 
     raise 
   end
```
• Einzelheiten zur API finden Sie [CreateTablei](https://docs.aws.amazon.com/goto/SdkForRubyV3/dynamodb-2012-08-10/CreateTable)n der AWS SDK for Ruby API-Referenz.

## Rust

## SDK für Rust

## **a** Note

```
pub async fn create_table( 
     client: &Client, 
     table: &str, 
     key: &str,
) -> Result<CreateTableOutput, Error> { 
     let a_name: String = key.into(); 
     let table_name: String = table.into(); 
     let ad = AttributeDefinition::builder() 
          .attribute_name(&a_name) 
          .attribute_type(ScalarAttributeType::S) 
          .build() 
          .map_err(Error::BuildError)?; 
     let ks = KeySchemaElement::builder() 
          .attribute_name(&a_name) 
          .key_type(KeyType::Hash) 
          .build() 
          .map_err(Error::BuildError)?; 
     let pt = ProvisionedThroughput::builder() 
          .read_capacity_units(10) 
          .write_capacity_units(5) 
          .build() 
          .map_err(Error::BuildError)?; 
     let create_table_response = client 
          .create_table() 
          .table_name(table_name) 
          .key_schema(ks) 
          .attribute_definitions(ad) 
          .provisioned_throughput(pt)
```

```
 .send() 
          .await; 
     match create_table_response { 
         0k(out) => {
               println!("Added table {} with key {}", table, key); 
               Ok(out) 
          } 
         Err(e) \Rightarrow f eprintln!("Got an error creating table:"); 
               eprintln!("{}", e); 
               Err(Error::unhandled(e)) 
          } 
     }
}
```
• Einzelheiten zur API finden Sie [CreateTablei](https://docs.rs/releases/search?query=aws-sdk)n der API-Referenz zum AWS SDK für Rust.

#### SAP ABAP

#### SDK für SAP ABAP

#### **a** Note

```
 TRY.
```

```
 DATA(lt_keyschema) = VALUE /aws1/cl_dynkeyschemaelement=>tt_keyschema( 
           ( NEW /aws1/cl_dynkeyschemaelement( iv_attributename = 'year' 
                                                iv_keytype = 'HASH' ) ) 
           ( NEW /aws1/cl_dynkeyschemaelement( iv_attributename = 'title' 
                                               iv\_keytype = 'RANGE' ) ).
         DATA(lt_attributedefinitions) = VALUE /aws1/
cl_dynattributedefn=>tt_attributedefinitions( 
           ( NEW /aws1/cl_dynattributedefn( iv_attributename = 'year' 
                                             iv_attributetype = 'N' ) ) 
           ( NEW /aws1/cl_dynattributedefn( iv_attributename = 'title' 
                                            iv_attributetype = 'S') ) ).
```

```
 " Adjust read/write capacities as desired. 
        DATA(lo_dynprovthroughput) = NEW /aws1/cl_dynprovthroughput( 
         iv readcapacityunits = 5iv_writecapacityunits = 5).
        oo_result = lo_dyn->createtable( 
         it keyschema = lt keyschema
          iv_tablename = iv_table_name 
          it_attributedefinitions = lt_attributedefinitions 
          io_provisionedthroughput = lo_dynprovthroughput ). 
        " Table creation can take some time. Wait till table exists before 
 returning. 
        lo_dyn->get_waiter( )->tableexists( 
          iv_max_wait_time = 200 
         iv tablename = iv table name ).
        MESSAGE 'DynamoDB Table' && iv_table_name && 'created.' TYPE 'I'. 
      " This exception can happen if the table already exists. 
     CATCH /aws1/cx_dynresourceinuseex INTO DATA(lo_resourceinuseex).
        DATA(lv_error) = |"{ lo_resourceinuseex->av_err_code }" - 
 { lo_resourceinuseex->av_err_msg }|. 
        MESSAGE lv_error TYPE 'E'. 
    ENDTRY.
```
• Einzelheiten zur API finden Sie [CreateTablei](https://docs.aws.amazon.com/sdk-for-sap-abap/v1/api/latest/index.html)n der API-Referenz zum AWS SDK für SAP ABAP.

### **Swift**

SDK für Swift

## **a** Note

Diese ist die Vorabdokumentation für ein SDK in der Vorversion. Änderungen sind vorbehalten.

### **a** Note

```
 /// 
     /// Create a movie table in the Amazon DynamoDB data store. 
     /// 
     private func createTable() async throws { 
         guard let client = self.ddbClient else { 
              throw MoviesError.UninitializedClient 
         } 
         let input = CreateTableInput( 
              attributeDefinitions: [ 
                  DynamoDBClientTypes.AttributeDefinition(attributeName: "year", 
 attributeType: .n), 
                  DynamoDBClientTypes.AttributeDefinition(attributeName: "title", 
 attributeType: .s), 
              ], 
              keySchema: [ 
                  DynamoDBClientTypes.KeySchemaElement(attributeName: "year", 
 keyType: .hash), 
                  DynamoDBClientTypes.KeySchemaElement(attributeName: "title", 
 keyType: .range) 
              ], 
              provisionedThroughput: DynamoDBClientTypes.ProvisionedThroughput( 
                  readCapacityUnits: 10, 
                  writeCapacityUnits: 10 
              ), 
              tableName: self.tableName 
\overline{\phantom{a}} let output = try await client.createTable(input: input) 
         if output.tableDescription == nil { 
              throw MoviesError.TableNotFound 
         } 
     }
```
• Einzelheiten zur API finden Sie [CreateTablei](https://awslabs.github.io/aws-sdk-swift/reference/0.x)n der API-Referenz zum AWS SDK für Swift.

Weitere DynamoDB-Beispiele finden Sie unter [Codebeispiele für DynamoDB mit SDKs AWS](#page-1644-0).

# Schreiben eines Elements in eine DynamoDB-Tabelle

Sie können Elemente mit dem, dem oder einem AWS SDK in DynamoDB-Tabellen schreiben. AWS Management Console AWS CLI Weitere Informationen zu Elementen finden Sie unter [Kernkomponenten von Amazon DynamoDB.](#page-37-0)

## Schreiben eines Elements in eine DynamoDB-Tabelle mit einem AWS -SDK

In den folgenden Codebeispielen wird demonstriert, wie Sie ein Element unter Verwendung eines AWS -SDKs in eine DynamoDB-Tabelle schreiben.

.NET

AWS SDK for .NET

### **a** Note

```
 /// <summary> 
         /// Adds a new item to the table. 
         /// </summary> 
         /// <param name="client">An initialized Amazon DynamoDB client object.</
param> 
         /// <param name="newMovie">A Movie object containing informtation for 
        /// the movie to add to the table.\langle/param>
         /// <param name="tableName">The name of the table where the item will be 
  added.</param> 
         /// <returns>A Boolean value that indicates the results of adding the 
 item.</returns>
        public static async Task<bool> PutItemAsync(AmazonDynamoDBClient client,
 Movie newMovie, string tableName) 
         { 
             var item = new Dictionary<string, AttributeValue> 
\{\hspace{.1cm} \} ["title"] = new AttributeValue { S = newMovie.Title }, 
                 ["year"] = new AttributeValue { N = newMovie.Year.ToString() },
             };
```

```
 var request = new PutItemRequest 
\{\hspace{.1cm} \} TableName = tableName, 
                  Item = item, 
              }; 
              var response = await client.PutItemAsync(request); 
              return response.HttpStatusCode == System.Net.HttpStatusCode.OK; 
         }
```
• Einzelheiten zur API finden Sie [PutItem](https://docs.aws.amazon.com/goto/DotNetSDKV3/dynamodb-2012-08-10/PutItem)in der AWS SDK for .NET API-Referenz.

#### Bash

AWS CLI mit Bash-Skript

**a** Note

```
##############################################################################
# function dynamodb_put_item
#
# This function puts an item into a DynamoDB table.
#
# Parameters:
# -n table_name -- The name of the table.
# -i item -- Path to json file containing the item values.
#
# Returns:
# 0 - If successful.
# 1 - If it fails.
##############################################################################
function dynamodb_put_item() { 
  local table_name item response 
  local option OPTARG # Required to use getopts command in a function.
```

```
 ####################################### 
 # Function usage explanation 
 ####################################### 
 function usage() { 
   echo "function dynamodb_put_item" 
   echo "Put an item into a DynamoDB table." 
   echo " -n table_name -- The name of the table." 
   echo " -i item -- Path to json file containing the item values." 
   echo "" 
 } 
 while getopts "n:i:h" option; do 
   case "${option}" in 
     n) table_name="${OPTARG}" ;; 
     i) item="${OPTARG}" ;; 
     h) 
       usage 
       return 0 
       ;; 
    \langle ? \rangle echo "Invalid parameter" 
       usage 
       return 1 
       ;; 
   esac 
 done 
 export OPTIND=1 
 if [[ -z "$table_name" ]]; then 
   errecho "ERROR: You must provide a table name with the -n parameter." 
   usage 
   return 1 
 fi 
 if [[ -z "$item" ]]; then 
   errecho "ERROR: You must provide an item with the -i parameter." 
   usage 
   return 1 
 fi 
 iecho "Parameters:\n" 
 iecho " table_name: $table_name" 
 iecho " item: $item" 
 iecho ""
```

```
 iecho "" 
   response=$(aws dynamodb put-item \ 
     --table-name "$table_name" \ 
     --item file://"$item") 
   local error_code=${?} 
   if [[ $error_code -ne 0 ]]; then 
     aws_cli_error_log $error_code 
     errecho "ERROR: AWS reports put-item operation failed.$response" 
     return 1 
   fi 
   return 0
}
```
Die in diesem Beispiel verwendeten Dienstprogrammfunktionen.

```
###############################################################################
# function iecho
#
# This function enables the script to display the specified text only if
# the global variable $VERBOSE is set to true.
###############################################################################
function iecho() { 
  if [ $VERBOSE == true ]; then
    echo "$@" 
  fi
}
###############################################################################
# function errecho
#
# This function outputs everything sent to it to STDERR (standard error output).
###############################################################################
function errecho() { 
   printf "%s\n" "$*" 1>&2
}
##############################################################################
```

```
# function aws_cli_error_log()
#
# This function is used to log the error messages from the AWS CLI.
#
# See https://docs.aws.amazon.com/cli/latest/topic/return-codes.html#cli-aws-
help-return-codes.
#
# The function expects the following argument:
# $1 - The error code returned by the AWS CLI.
#
# Returns:
# 0: - Success.
#
##############################################################################
function aws cli error log() {
  local err_code=$1 
  errecho "Error code : $err_code" 
 if \lceil "$err code" == 1 ]; then
     errecho " One or more S3 transfers failed." 
 elif [ "$err_code" == 2 ]; then
     errecho " Command line failed to parse." 
  elif [ "$err_code" == 130 ]; then 
     errecho " Process received SIGINT." 
   elif [ "$err_code" == 252 ]; then 
     errecho " Command syntax invalid." 
  elif [ "$err_code" == 253 ]; then 
     errecho " The system environment or configuration was invalid." 
  elif \lceil "$err code" == 254 ]; then
     errecho " The service returned an error." 
 elif \lceil "$err code" == 255 ]; then
     errecho " 255 is a catch-all error." 
  fi 
  return 0
}
```
• Einzelheiten zur API finden Sie [PutItem](https://docs.aws.amazon.com/goto/aws-cli/dynamodb-2012-08-10/PutItem)in der AWS CLI Befehlsreferenz.

#### $C++$

## SDK für C++

## **G** Note

```
//! Put an item in an Amazon DynamoDB table.
/*! 
   \sa putItem() 
   \param tableName: The table name. 
   \param artistKey: The artist key. This is the partition key for the table. 
   \param artistValue: The artist value. 
   \param albumTitleKey: The album title key. 
   \param albumTitleValue: The album title value. 
   \param awardsKey: The awards key. 
   \param awardsValue: The awards value. 
   \param songTitleKey: The song title key. 
   \param songTitleValue: The song title value. 
   \param clientConfiguration: AWS client configuration. 
   \return bool: Function succeeded. 
  */
bool AwsDoc::DynamoDB::putItem(const Aws::String &tableName, 
                                  const Aws::String &artistKey, 
                                  const Aws::String &artistValue, 
                                  const Aws::String &albumTitleKey, 
                                  const Aws::String &albumTitleValue, 
                                  const Aws::String &awardsKey, 
                                  const Aws::String &awardsValue, 
                                  const Aws::String &songTitleKey, 
                                  const Aws::String &songTitleValue, 
                                  const Aws::Client::ClientConfiguration 
  &clientConfiguration) { 
     Aws::DynamoDB::DynamoDBClient dynamoClient(clientConfiguration); 
     Aws::DynamoDB::Model::PutItemRequest putItemRequest; 
     putItemRequest.SetTableName(tableName);
```

```
 putItemRequest.AddItem(artistKey, 
  Aws::DynamoDB::Model::AttributeValue().SetS( 
             artistValue)); // This is the hash key. 
     putItemRequest.AddItem(albumTitleKey, 
  Aws::DynamoDB::Model::AttributeValue().SetS( 
             albumTitleValue)); 
     putItemRequest.AddItem(awardsKey, 
 Aws::DynamoDB::Model::AttributeValue().SetS(awardsValue));
     putItemRequest.AddItem(songTitleKey, 
  Aws::DynamoDB::Model::AttributeValue().SetS(songTitleValue)); 
     const Aws::DynamoDB::Model::PutItemOutcome outcome = dynamoClient.PutItem( 
             putItemRequest); 
     if (outcome.IsSuccess()) { 
         std::cout << "Successfully added Item!" << std::endl; 
     } 
     else { 
         std::cerr << outcome.GetError().GetMessage() << std::endl; 
     } 
     return outcome.IsSuccess();
}
```
• Einzelheiten zur API finden Sie [PutItem](https://docs.aws.amazon.com/goto/SdkForCpp/dynamodb-2012-08-10/PutItem)in der AWS SDK for C++ API-Referenz.

## CLI

### AWS CLI

Beispiel 1: Um ein Element zu einer Tabelle hinzuzufügen

Das folgende put-item Beispiel fügt der MusicCollectionTabelle ein neues Element hinzu.

```
aws dynamodb put-item \ 
     --table-name MusicCollection \ 
     --item file://item.json \ 
     --return-consumed-capacity TOTAL \ 
     --return-item-collection-metrics SIZE
```
Inhalt von item.json:

```
{ 
    "Artist": {"S": "No One You Know"},
     "SongTitle": {"S": "Call Me Today"}, 
     "AlbumTitle": {"S": "Greatest Hits"}
}
```
Ausgabe:

```
{ 
     "ConsumedCapacity": { 
          "TableName": "MusicCollection", 
          "CapacityUnits": 1.0 
     }, 
     "ItemCollectionMetrics": { 
          "ItemCollectionKey": { 
              "Artist": { 
                   "S": "No One You Know" 
 } 
          }, 
          "SizeEstimateRangeGB": [ 
              0.0, 
              1.0 
         \mathbf{I} }
}
```
Weitere Informationen finden Sie unter [Artikel schreiben](https://docs.aws.amazon.com/amazondynamodb/latest/developerguide/WorkingWithItems.html#WorkingWithItems.WritingData) im Amazon DynamoDB DynamoDB-Entwicklerhandbuch.

Beispiel 2: Um ein Element in einer Tabelle bedingt zu überschreiben

Im folgenden put-item Beispiel wird ein vorhandenes Element in der MusicCollection Tabelle nur dann überschrieben, wenn dieses vorhandene Element ein AlbumTitle Attribut mit dem Wert hat. Greatest Hits Der Befehl gibt den vorherigen Wert des Elements zurück.

```
aws dynamodb put-item \ 
     --table-name MusicCollection \ 
     --item file://item.json \ 
     --condition-expression "#A = :A" \
```

```
 --expression-attribute-names file://names.json \ 
 --expression-attribute-values file://values.json \ 
 --return-values ALL_OLD
```
Inhalt von item.json:

```
{ 
    "Artist": {"S": "No One You Know"},
     "SongTitle": {"S": "Call Me Today"}, 
     "AlbumTitle": {"S": "Somewhat Famous"}
}
```
Inhalt von names.json:

```
{ 
     "#A": "AlbumTitle"
}
```
Inhalt von values.json:

```
{ 
     ":A": {"S": "Greatest Hits"}
}
```
Ausgabe:

```
{ 
      "Attributes": { 
          "AlbumTitle": { 
               "S": "Greatest Hits" 
          }, 
          "Artist": { 
               "S": "No One You Know" 
          }, 
          "SongTitle": { 
               "S": "Call Me Today" 
          } 
     }
}
```
Wenn der Schlüssel bereits existiert, sollten Sie die folgende Ausgabe sehen:

A client error (ConditionalCheckFailedException) occurred when calling the PutItem operation: The conditional request failed.

Weitere Informationen finden Sie unter [Artikel schreiben](https://docs.aws.amazon.com/amazondynamodb/latest/developerguide/WorkingWithItems.html#WorkingWithItems.WritingData) im Amazon DynamoDB DynamoDB-Entwicklerhandbuch.

• Einzelheiten zur API finden Sie unter [PutItem AWS CLIB](https://awscli.amazonaws.com/v2/documentation/api/latest/reference/dynamodb/put-item.html)efehlsreferenz.

#### Go

SDK für Go V2

#### **a** Note

```
// TableBasics encapsulates the Amazon DynamoDB service actions used in the 
  examples.
// It contains a DynamoDB service client that is used to act on the specified 
 table.
type TableBasics struct { 
  DynamoDbClient *dynamodb.Client 
 TableName string
}
// AddMovie adds a movie the DynamoDB table.
func (basics TableBasics) AddMovie(movie Movie) error { 
  item, err := attributevalue.MarshalMap(movie) 
  if err != nil { 
   panic(err) 
  } 
  _, err = basics.DynamoDbClient.PutItem(context.TODO(), &dynamodb.PutItemInput{ 
  TableName: aws.String(basics.TableName), Item: item, 
  }) 
  if err != nil { 
   log.Printf("Couldn't add item to table. Here's why: %v\n", err)
```

```
 } 
  return err
}
// Movie encapsulates data about a movie. Title and Year are the composite 
  primary key
// of the movie in Amazon DynamoDB. Title is the sort key, Year is the partition 
  key,
// and Info is additional data.
type Movie struct { 
 Title string \qquad \qquad \text{`dynamodbav:''title''`}Year int \gamma Info map[string]interface{} `dynamodbav:"info"`
}
// GetKey returns the composite primary key of the movie in a format that can be
// sent to DynamoDB.
func (movie Movie) GetKey() map[string]types.AttributeValue { 
  title, err := attributevalue.Marshal(movie.Title) 
 if err != nil {
  panic(err) 
  } 
  year, err := attributevalue.Marshal(movie.Year) 
 if err != nil {
   panic(err) 
  } 
  return map[string]types.AttributeValue{"title": title, "year": year}
}
// String returns the title, year, rating, and plot of a movie, formatted for the 
  example.
func (movie Movie) String() string { 
  return fmt.Sprintf("%v\n\tReleased: %v\n\tRating: %v\n\tPlot: %v\n", 
   movie.Title, movie.Year, movie.Info["rating"], movie.Info["plot"])
}
```
• Einzelheiten zur API finden Sie [PutItem](https://pkg.go.dev/github.com/aws/aws-sdk-go-v2/service/dynamodb#Client.PutItem)in der AWS SDK for Go API-Referenz.

#### Java

SDK für Java 2.x

## **a** Note

Es gibt noch mehr dazu GitHub. Sie sehen das vollständige Beispiel und erfahren, wie Sie das [AWS -Code-Beispiel-Repository](https://github.com/awsdocs/aws-doc-sdk-examples/tree/main/javav2/example_code/dynamodb#readme) einrichten und ausführen.

Fügt mithilfe von [DynamoDbClient](https://docs.aws.amazon.com/sdk-for-java/latest/reference/software/amazon/awssdk/services/dynamodb/DynamoDbClient.html) ein Element in eine Tabelle ein.

```
import software.amazon.awssdk.regions.Region;
import software.amazon.awssdk.services.dynamodb.DynamoDbClient;
import software.amazon.awssdk.services.dynamodb.model.AttributeValue;
import software.amazon.awssdk.services.dynamodb.model.DynamoDbException;
import software.amazon.awssdk.services.dynamodb.model.PutItemRequest;
import software.amazon.awssdk.services.dynamodb.model.PutItemResponse;
import software.amazon.awssdk.services.dynamodb.model.ResourceNotFoundException;
import java.util.HashMap;
/** 
  * Before running this Java V2 code example, set up your development 
  * environment, including your credentials. 
 * 
  * For more information, see the following documentation topic: 
 * 
  * https://docs.aws.amazon.com/sdk-for-java/latest/developer-guide/get-
started.html 
 * 
 * To place items into an Amazon DynamoDB table using the AWS SDK for Java V2, 
  * its better practice to use the 
  * Enhanced Client. See the EnhancedPutItem example. 
  */
public class PutItem { 
     public static void main(String[] args) { 
         final String usage = """ 
                 Usage: 
                     <tableName> <key> <keyVal> <albumtitle> <albumtitleval> 
  <awards> <awardsval> <Songtitle> <songtitleval>
```
Where:

```
 tableName - The Amazon DynamoDB table in which an item is 
 placed (for example, Music3). 
                     key - The key used in the Amazon DynamoDB table (for example, 
 Artist). 
                     keyval - The key value that represents the item to get (for 
 example, Famous Band). 
                     albumTitle - The Album title (for example, AlbumTitle). 
                     AlbumTitleValue - The name of the album (for example, Songs 
 About Life ). 
                     Awards - The awards column (for example, Awards). 
                     AwardVal - The value of the awards (for example, 10). 
                     SongTitle - The song title (for example, SongTitle). 
                     SongTitleVal - The value of the song title (for example, 
 Happy Day). 
                 **Warning** This program will place an item that you specify 
 into a table! 
                """"
       if (args.length != 9) {
            System.out.println(usage); 
            System.exit(1); 
        } 
        String tableName = args[0]; 
       String key = \arcsin 1:
       String keyVal = args[2];
        String albumTitle = args[3]; 
       String albumTitleValue = args[4];
       String awards = args[5];
       String awardVal = args[6];
        String songTitle = args[7]; 
       String songTitleVal = args[8];
        Region region = Region.US_EAST_1; 
        DynamoDbClient ddb = DynamoDbClient.builder() 
                 .region(region) 
                 .build(); 
        putItemInTable(ddb, tableName, key, keyVal, albumTitle, albumTitleValue, 
 awards, awardVal, songTitle, 
                 songTitleVal); 
        System.out.println("Done!"); 
        ddb.close(); 
    }
```

```
 public static void putItemInTable(DynamoDbClient ddb, 
              String tableName, 
              String key, 
              String keyVal, 
              String albumTitle, 
              String albumTitleValue, 
              String awards, 
              String awardVal, 
              String songTitle, 
             String songTitleVal) {
         HashMap<String, AttributeValue> itemValues = new HashMap<>(); 
         itemValues.put(key, AttributeValue.builder().s(keyVal).build()); 
         itemValues.put(songTitle, 
  AttributeValue.builder().s(songTitleVal).build()); 
         itemValues.put(albumTitle, 
  AttributeValue.builder().s(albumTitleValue).build()); 
         itemValues.put(awards, AttributeValue.builder().s(awardVal).build()); 
         PutItemRequest request = PutItemRequest.builder() 
                  .tableName(tableName) 
                  .item(itemValues) 
                  .build(); 
         try { 
              PutItemResponse response = ddb.putItem(request); 
              System.out.println(tableName + " was successfully updated. The 
  request id is " 
                      + response.responseMetadata().requestId()); 
         } catch (ResourceNotFoundException e) { 
              System.err.format("Error: The Amazon DynamoDB table \"%s\" can't be 
  found.\n", tableName); 
              System.err.println("Be sure that it exists and that you've typed its 
  name correctly!"); 
              System.exit(1); 
         } catch (DynamoDbException e) { 
              System.err.println(e.getMessage()); 
              System.exit(1); 
         } 
     }
}
```
• Einzelheiten zur API finden Sie [PutItem](https://docs.aws.amazon.com/goto/SdkForJavaV2/dynamodb-2012-08-10/PutItem)unter AWS SDK for Java 2.x API-Referenz.

#### **JavaScript**

SDK für JavaScript (v3)

## **a** Note

Es gibt noch mehr dazu GitHub. Sie sehen das vollständige Beispiel und erfahren, wie Sie das [AWS -Code-Beispiel-Repository](https://github.com/awsdocs/aws-doc-sdk-examples/tree/main/javascriptv3/example_code/dynamodb#code-examples) einrichten und ausführen.

In diesem Beispiel wird der Dokument-Client verwendet, um die Arbeit mit Elementen in DynamoDB zu vereinfachen. Einzelheiten zur API finden Sie unter [PutCommand.](https://docs.aws.amazon.com/AWSJavaScriptSDK/v3/latest/Package/-aws-sdk-lib-dynamodb/Class/PutCommand/)

```
import { DynamoDBClient } from "@aws-sdk/client-dynamodb";
import { PutCommand, DynamoDBDocumentClient } from "@aws-sdk/lib-dynamodb";
const client = new DynamoDBClient({});
const docClient = DynamoDBDocumentClient.from(client);
export const main = async () => {
  const command = new PutCommand(\{ TableName: "HappyAnimals", 
     Item: { 
       CommonName: "Shiba Inu", 
     }, 
  }); 
   const response = await docClient.send(command); 
   console.log(response); 
  return response;
};
```
• Einzelheiten zur API finden Sie [PutItem](https://docs.aws.amazon.com/AWSJavaScriptSDK/v3/latest/client/dynamodb/command/PutItemCommand)in der AWS SDK for JavaScript API-Referenz.

#### SDK für JavaScript (v2)

## **a** Note

Es gibt noch mehr dazu GitHub. Sie sehen das vollständige Beispiel und erfahren, wie Sie das [AWS -Code-Beispiel-Repository](https://github.com/awsdocs/aws-doc-sdk-examples/tree/main/javascript/example_code/dynamodb#code-examples) einrichten und ausführen.

Fügen Sie ein Element in eine Tabelle ein.

```
// Load the AWS SDK for Node.js
var AWS = require("aws-sdk");
// Set the region
AWS.config.update({ region: "REGION" });
// Create the DynamoDB service object
var ddb = new AWS.DynamoDB({ apiVersion: "2012-08-10" });
var params = \{ TableName: "CUSTOMER_LIST", 
  Item: { 
     CUSTOMER_ID: { N: "001" }, 
     CUSTOMER_NAME: { S: "Richard Roe" }, 
   },
};
// Call DynamoDB to add the item to the table
ddb.putItem(params, function (err, data) { 
  if (err) { 
     console.log("Error", err); 
   } else { 
     console.log("Success", data); 
   }
});
```
Fügen Sie ein Element mithilfe des DynamoDB-Dokument-Clients in eine Tabelle ein.

```
// Load the AWS SDK for Node.js
var AWS = require("aws-sdk");
// Set the region
AWS.config.update({ region: "REGION" });
```

```
// Create DynamoDB document client
var docClient = new AWS.DynamoDB.DocumentClient({ apiVersion: "2012-08-10" });
var params = \{ TableName: "TABLE", 
   Item: { 
     HASHKEY: VALUE, 
     ATTRIBUTE_1: "STRING_VALUE", 
     ATTRIBUTE_2: VALUE_2, 
   },
};
docClient.put(params, function (err, data) { 
   if (err) { 
     console.log("Error", err); 
   } else { 
     console.log("Success", data); 
   }
});
```
- Weitere Informationen finden Sie im [AWS SDK for JavaScript -Entwicklerhandbuch.](https://docs.aws.amazon.com/sdk-for-javascript/v2/developer-guide/dynamodb-example-table-read-write.html#dynamodb-example-table-read-write-writing-an-item)
- Einzelheiten zur API finden Sie Putltemin der AWS SDK for JavaScript API-Referenz.

## Kotlin

SDK für Kotlin

### **a** Note

```
suspend fun putItemInTable( 
     tableNameVal: String, 
     key: String, 
     keyVal: String, 
     albumTitle: String, 
     albumTitleValue: String,
```

```
 awards: String, 
     awardVal: String, 
     songTitle: String, 
     songTitleVal: String,
) { 
     val itemValues = mutableMapOf<String, AttributeValue>() 
     // Add all content to the table. 
     itemValues[key] = AttributeValue.S(keyVal) 
     itemValues[songTitle] = AttributeValue.S(songTitleVal) 
     itemValues[albumTitle] = AttributeValue.S(albumTitleValue) 
     itemValues[awards] = AttributeValue.S(awardVal) 
     val request = 
         PutItemRequest { 
             tableName = tableNameVal 
              item = itemValues 
         } 
     DynamoDbClient { region = "us-east-1" }.use { ddb -> 
         ddb.putItem(request) 
         println(" A new item was placed into $tableNameVal.") 
     }
}
```
• Einzelheiten zur API finden Sie [PutItem](https://sdk.amazonaws.com/kotlin/api/latest/index.html)in der API-Referenz zum AWS SDK für Kotlin.

#### PHP

SDK für PHP

### **a** Note

```
 echo "What's the name of the last movie you watched?\n"; 
 while (empty($movieName)) { 
     $movieName = testable_readline("Movie name: "); 
 }
```

```
 echo "And what year was it released?\n"; 
     $movieYear = "year"; 
    while (!is numeric($movieYear) || intval($movieYear) != $movieYear) {
          $movieYear = testable_readline("Year released: "); 
     } 
     $service->putItem([ 
          'Item' => [ 
             'vear' => \lceil 'N' => "$movieYear", 
              ], 
             'title' \Rightarrow [
                   'S' => $movieName, 
              ], 
          ], 
          'TableName' => $tableName, 
     ]); 
 public function putItem(array $array) 
 { 
     $this->dynamoDbClient->putItem($array); 
 }
```
• Einzelheiten zur API finden Sie [PutItem](https://docs.aws.amazon.com/goto/SdkForPHPV3/dynamodb-2012-08-10/PutItem)in der AWS SDK for PHP API-Referenz.

## **PowerShell**

Tools für PowerShell

Beispiel 1: Erstellt ein neues Element oder ersetzt ein vorhandenes Element durch ein neues Element.

```
$item = @{ SongTitle = 'Somewhere Down The Road' 
   Artist = 'No One You Know' 
         AlbumTitle = 'Somewhat Famous' 
         Price = 1.94 
         Genre = 'Country' 
         CriticRating = 9.0
} | ConvertTo-DDBItem
Set-DDBItem -TableName 'Music' -Item $item
```
• Einzelheiten zur API finden Sie unter [PutItem AWS Tools for PowerShell](https://docs.aws.amazon.com/powershell/latest/reference)Cmdlet-Referenz.

#### Python

SDK für Python (Boto3)

## **a** Note

```
class Movies: 
     """Encapsulates an Amazon DynamoDB table of movie data.""" 
    def __init__(self, dyn_resource): 
 """ 
         :param dyn_resource: A Boto3 DynamoDB resource. 
        "" "
         self.dyn_resource = dyn_resource 
        # The table variable is set during the scenario in the call to 
         # 'exists' if the table exists. Otherwise, it is set by 'create_table'. 
         self.table = None 
    def add_movie(self, title, year, plot, rating): 
 """ 
        Adds a movie to the table. 
         :param title: The title of the movie. 
         :param year: The release year of the movie. 
         :param plot: The plot summary of the movie. 
         :param rating: The quality rating of the movie. 
         """ 
        try: 
             self.table.put_item( 
                 Item={ 
                     "year": year, 
                     "title": title, 
                     "info": {"plot": plot, "rating": Decimal(str(rating))}, 
 } 
)
```

```
 except ClientError as err: 
             logger.error( 
                 "Couldn't add movie %s to table %s. Here's why: %s: %s", 
                 title, 
                 self.table.name, 
                err.response["Error"]["Code"],
                 err.response["Error"]["Message"], 
) raise
```
• Einzelheiten zur API finden Sie [PutItem](https://docs.aws.amazon.com/goto/boto3/dynamodb-2012-08-10/PutItem)in AWS SDK for Python (Boto3) API Reference.

### Ruby

### SDK für Ruby

### **a** Note

```
class DynamoDBBasics 
   attr_reader :dynamo_resource 
   attr_reader :table 
  def initialize(table_name) 
     client = Aws::DynamoDB::Client.new(region: "us-east-1") 
     @dynamo_resource = Aws::DynamoDB::Resource.new(client: client) 
     @table = @dynamo_resource.table(table_name) 
   end 
  # Adds a movie to the table. 
   # 
   # @param movie [Hash] The title, year, plot, and rating of the movie. 
   def add_item(movie) 
     @table.put_item( 
       item: { 
         "year" => movie[:year], 
         "title" => movie[:title],
```

```
"info" => {\text{``plot''}} => movie[:plot], "rating" => movie[:rating]}})
 rescue Aws::DynamoDB::Errors::ServiceError => e 
   puts("Couldn't add movie #{title} to table #{@table.name}. Here's why:") 
   puts("\t#{e.code}: #{e.message}") 
   raise 
 end
```
• Einzelheiten zur API finden Sie [PutItem](https://docs.aws.amazon.com/goto/SdkForRubyV3/dynamodb-2012-08-10/PutItem)in der AWS SDK for Ruby API-Referenz.

#### Rust

SDK für Rust

#### **G** Note

```
pub async fn add_item(client: &Client, item: Item, table: &String) -> 
 Result<ItemOut, Error> { 
     let user_av = AttributeValue::S(item.username); 
     let type_av = AttributeValue::S(item.p_type); 
     let age_av = AttributeValue::S(item.age); 
     let first_av = AttributeValue::S(item.first); 
     let last_av = AttributeValue::S(item.last); 
     let request = client 
         .put_item() 
         .table_name(table) 
         .item("username", user_av) 
         .item("account_type", type_av) 
         .item("age", age_av) 
         .item("first_name", first_av) 
         .item("last_name", last_av); 
     println!("Executing request [{request:?}] to add item..."); 
     let resp = request.send().await?; 
     let attributes = resp.attributes().unwrap();
```

```
 let username = attributes.get("username").cloned(); 
     let first_name = attributes.get("first_name").cloned(); 
     let last_name = attributes.get("last_name").cloned(); 
     let age = attributes.get("age").cloned(); 
     let p_type = attributes.get("p_type").cloned(); 
     println!( 
         "Added user {:?}, {:?} {:?}, age {:?} as {:?} user", 
         username, first_name, last_name, age, p_type 
    );
     Ok(ItemOut { 
         p_type, 
         age, 
         username, 
         first_name, 
         last_name, 
     })
}
```
• Einzelheiten zur API finden Sie [PutItem](https://docs.rs/releases/search?query=aws-sdk)in der API-Referenz zum AWS SDK für Rust.

### SAP ABAP

#### SDK für SAP ABAP

#### **a** Note

```
 TRY. 
        DATA(lo_resp) = lo_dyn->putitem( 
           iv_tablename = iv_table_name 
          it<sub>_item</sub> = it<sub>_item</sub> ).
        MESSAGE '1 row inserted into DynamoDB Table' && iv_table_name TYPE 'I'. 
      CATCH /aws1/cx_dyncondalcheckfaile00. 
        MESSAGE 'A condition specified in the operation could not be evaluated.' 
 TYPE 'E'.
```

```
 CATCH /aws1/cx_dynresourcenotfoundex. 
     MESSAGE 'The table or index does not exist' TYPE 'E'. 
  CATCH /aws1/cx_dyntransactconflictex. 
    MESSAGE 'Another transaction is using the item' TYPE 'E'. 
 ENDTRY.
```
• Einzelheiten zur API finden Sie [PutItem](https://docs.aws.amazon.com/sdk-for-sap-abap/v1/api/latest/index.html)in der API-Referenz zum AWS SDK für SAP ABAP.

#### Swift

SDK für Swift

#### **a** Note

Diese ist die Vorabdokumentation für ein SDK in der Vorversion. Änderungen sind vorbehalten.

#### **a** Note

```
 /// Add a movie specified as a `Movie` structure to the Amazon DynamoDB 
// table.
 /// 
 /// - Parameter movie: The `Movie` to add to the table. 
 /// 
 func add(movie: Movie) async throws { 
     guard let client = self.ddbClient else { 
         throw MoviesError.UninitializedClient 
     } 
     // Get a DynamoDB item containing the movie data. 
     let item = try await movie.getAsItem() 
     // Send the `PutItem` request to Amazon DynamoDB.
```
```
 let input = PutItemInput( 
             item: item, 
             tableName: self.tableName 
        \lambda _ = try await client.putItem(input: input) 
    } 
    /// 
    /// Return an array mapping attribute names to Amazon DynamoDB attribute 
    /// values, representing the contents of the `Movie` record as a DynamoDB 
    /// item. 
    /// 
    /// - Returns: The movie item as an array of type 
    /// `[Swift.String:DynamoDBClientTypes.AttributeValue]`. 
    /// 
    func getAsItem() async throws -> 
 [Swift.String:DynamoDBClientTypes.AttributeValue] { 
         // Build the item record, starting with the year and title, which are 
         // always present. 
         var item: [Swift.String:DynamoDBClientTypes.AttributeValue] = [ 
             "year": .n(String(self.year)), 
             "title": .s(self.title) 
         ] 
         // Add the `info` field with the rating and/or plot if they're 
         // available. 
         var details: [Swift.String:DynamoDBClientTypes.AttributeValue] = [:] 
         if (self.info.rating != nil || self.info.plot != nil) { 
             if self.info.rating != nil { 
                 details["rating"] = .n(String(self.info.rating!)) 
 } 
             if self.info.plot != nil { 
                 details["plot"] = .s(self.info.plot!) 
 } 
         } 
         item["info"] = .m(details) 
         return item 
    }
```
• Einzelheiten zur API finden Sie [PutItem](https://awslabs.github.io/aws-sdk-swift/reference/0.x)in der API-Referenz zum AWS SDK für Swift.

Weitere DynamoDB-Beispiele finden Sie unter [Codebeispiele für DynamoDB mit SDKs AWS](#page-1644-0).

# Lesen eines Elements aus einer DynamoDB-Tabelle

Sie können Elemente aus DynamoDB-Tabellen mit dem AWS Management Console AWS CLI, dem oder einem AWS SDK lesen. Weitere Informationen zu Elementen finden Sie unter [Kernkomponenten von Amazon DynamoDB.](#page-37-0)

# Lesen eines Elements aus einer DynamoDB-Tabelle mit einem AWS -SDK

In den folgenden Codebeispielen wird demonstriert, wie Sie ein Element aus einer DynamoDB-Tabelle unter Verwendung eines AWS -SDKs lesen.

### .NET

### AWS SDK for .NET

### **a** Note

```
 /// <summary> 
         /// Gets information about an existing movie from the table. 
         /// </summary> 
         /// <param name="client">An initialized Amazon DynamoDB client object.</
param> 
         /// <param name="newMovie">A Movie object containing information about 
         /// the movie to retrieve.</param> 
         /// <param name="tableName">The name of the table containing the movie.</
param> 
         /// <returns>A Dictionary object containing information about the item 
        /// retrieved.</returns>
         public static async Task<Dictionary<string, AttributeValue>> 
 GetItemAsync(AmazonDynamoDBClient client, Movie newMovie, string tableName) 
         { 
             var key = new Dictionary<string, AttributeValue> 
\{\hspace{.1cm} \} ["title"] = new AttributeValue { S = newMovie.Title },
```

```
["year"] = new AttributeValue { N = newMovie.Year.ToString() },
              }; 
              var request = new GetItemRequest 
\{\hspace{.1cm} \}Key = key,
                  TableName = tableName, 
              }; 
              var response = await client.GetItemAsync(request); 
              return response.Item; 
         }
```
• Einzelheiten zur API finden Sie [GetItemi](https://docs.aws.amazon.com/goto/DotNetSDKV3/dynamodb-2012-08-10/GetItem)n der AWS SDK for .NET API-Referenz.

### Bash

AWS CLI mit Bash-Skript

#### **a** Note

```
#############################################################################
# function dynamodb_get_item
#
# This function gets an item from a DynamoDB table.
#
# Parameters:
# -n table_name -- The name of the table.
# -k keys -- Path to json file containing the keys that identify the item 
 to get.
# [-q query] -- Optional JMESPath query expression.
#
# Returns:
# The item as text output.
# And:
# 0 - If successful.
```

```
# 1 - If it fails.
############################################################################
function dynamodb get item() {
   local table_name keys query response 
   local option OPTARG # Required to use getopts command in a function. 
  # ###################################### 
   # Function usage explanation 
   ####################################### 
  function usage() { 
     echo "function dynamodb_get_item" 
     echo "Get an item from a DynamoDB table." 
    echo " -n table name -- The name of the table."
     echo " -k keys -- Path to json file containing the keys that identify the 
  item to get." 
     echo " [-q query] -- Optional JMESPath query expression." 
     echo "" 
   } 
   query="" 
   while getopts "n:k:q:h" option; do 
     case "${option}" in 
       n) table_name="${OPTARG}" ;; 
       k) keys="${OPTARG}" ;; 
       q) query="${OPTARG}" ;; 
       h) 
         usage 
         return 0 
         ;; 
      \langle ? \rangle echo "Invalid parameter" 
         usage 
         return 1 
         ;; 
     esac 
   done 
   export OPTIND=1 
   if [[ -z "$table_name" ]]; then 
     errecho "ERROR: You must provide a table name with the -n parameter." 
     usage 
     return 1 
   fi 
   if [[ -z "$keys" ]]; then
```

```
 errecho "ERROR: You must provide a keys json file path the -k parameter." 
     usage 
     return 1 
   fi 
   if [[ -n "$query" ]]; then 
     response=$(aws dynamodb get-item \ 
       --table-name "$table_name" \ 
       --key file://"$keys" \ 
       --output text \ 
       --query "$query") 
   else 
     response=$( 
       aws dynamodb get-item \ 
         --table-name "$table_name" \ 
         --key file://"$keys" \ 
         --output text 
     ) 
   fi 
  local error code=${?}
   if [[ $error_code -ne 0 ]]; then 
     aws_cli_error_log $error_code 
     errecho "ERROR: AWS reports get-item operation failed.$response" 
     return 1 
   fi 
   if [[ -n "$query" ]]; then 
    echo "$response" | sed "/^\t/s/\t//1" # Remove initial tab that the JMSEPath
  query inserts on some strings. 
   else 
     echo "$response" 
   fi 
   return 0
}
```
Die in diesem Beispiel verwendeten Dienstprogrammfunktionen.

############################################################################### # function errecho

```
#
# This function outputs everything sent to it to STDERR (standard error output).
###############################################################################
function errecho() { 
  printf "%s\n" "$*" 1>&2
}
##############################################################################
# function aws cli error log()
#
# This function is used to log the error messages from the AWS CLI.
#
# See https://docs.aws.amazon.com/cli/latest/topic/return-codes.html#cli-aws-
help-return-codes.
#
# The function expects the following argument:
# $1 - The error code returned by the AWS CLI.
#
# Returns:
# 0: - Success.
#
##############################################################################
function aws_cli_error_log() { 
   local err_code=$1 
   errecho "Error code : $err_code" 
  if [ "$err_code" == 1 ]; then
     errecho " One or more S3 transfers failed." 
  elif \lceil "$err code" == 2 ]; then
     errecho " Command line failed to parse." 
  elif \lceil "$err code" == 130 ]; then
     errecho " Process received SIGINT." 
  elif \lceil "$err code" == 252 ]; then
     errecho " Command syntax invalid." 
   elif [ "$err_code" == 253 ]; then 
     errecho " The system environment or configuration was invalid." 
  elif \lceil "$err code" == 254 ]; then
     errecho " The service returned an error." 
   elif [ "$err_code" == 255 ]; then 
     errecho " 255 is a catch-all error." 
   fi 
   return 0
}
```
• Einzelheiten zur API finden Sie [GetItemi](https://docs.aws.amazon.com/goto/aws-cli/dynamodb-2012-08-10/GetItem)n der AWS CLI Befehlsreferenz.

#### $C++$

SDK für C++

#### **a** Note

```
//! Get an item from an Amazon DynamoDB table.
/*! 
  \sa getItem() 
   \param tableName: The table name. 
  \param partitionKey: The partition key. 
   \param partitionValue: The value for the partition key. 
   \param clientConfiguration: AWS client configuration. 
  \return bool: Function succeeded. 
  */
bool AwsDoc::DynamoDB::getItem(const Aws::String &tableName, 
                                  const Aws::String &partitionKey, 
                                  const Aws::String &partitionValue, 
                                  const Aws::Client::ClientConfiguration 
  &clientConfiguration) { 
     Aws::DynamoDB::DynamoDBClient dynamoClient(clientConfiguration); 
     Aws::DynamoDB::Model::GetItemRequest request; 
     // Set up the request. 
     request.SetTableName(tableName); 
     request.AddKey(partitionKey, 
                     Aws::DynamoDB::Model::AttributeValue().SetS(partitionValue)); 
     // Retrieve the item's fields and values. 
     const Aws::DynamoDB::Model::GetItemOutcome &outcome = 
  dynamoClient.GetItem(request); 
     if (outcome.IsSuccess()) { 
         // Reference the retrieved fields/values.
```

```
const Aws::Map<Aws::String, Aws::DynamoDB::Model::AttributeValue> &item =
  outcome.GetResult().GetItem(); 
        if (!item.empty()) {
             // Output each retrieved field and its value. 
              for (const auto &i: item) 
                  std::cout << "Values: " << i.first << ": " << i.second.GetS() 
                             << std::endl; 
         } 
         else { 
              std::cout << "No item found with the key " << partitionKey << 
  std::endl; 
         } 
     } 
     else { 
         std::cerr << "Failed to get item: " << outcome.GetError().GetMessage(); 
     } 
     return outcome.IsSuccess();
}
```
• Einzelheiten zur API finden Sie [GetItemi](https://docs.aws.amazon.com/goto/SdkForCpp/dynamodb-2012-08-10/GetItem)n der AWS SDK for C++ API-Referenz.

## CLI

### AWS CLI

Beispiel 1: Um ein Element in einer Tabelle zu lesen

Im folgenden get-item Beispiel wird ein Element aus der MusicCollection Tabelle abgerufen. Die Tabelle hat einen hash-and-range Primärschlüssel (ArtistundSongTitle), daher müssen Sie diese beiden Attribute angeben. Der Befehl fordert auch Informationen über die durch den Vorgang verbrauchte Lesekapazität an.

```
aws dynamodb get-item \ 
     --table-name MusicCollection \ 
     --key file://key.json \ 
     --return-consumed-capacity TOTAL
```
Inhalt von key.json:

{

```
 "Artist": {"S": "Acme Band"}, 
 "SongTitle": {"S": "Happy Day"}
```
### Ausgabe:

```
{ 
     "Item": { 
          "AlbumTitle": { 
               "S": "Songs About Life" 
          }, 
          "SongTitle": { 
               "S": "Happy Day" 
          }, 
          "Artist": { 
               "S": "Acme Band" 
          } 
     }, 
     "ConsumedCapacity": { 
          "TableName": "MusicCollection", 
          "CapacityUnits": 0.5 
     }
}
```
Weitere Informationen finden Sie unter [Artikel lesen](https://docs.aws.amazon.com/amazondynamodb/latest/developerguide/WorkingWithItems.html#WorkingWithItems.ReadingData) im Amazon DynamoDB DynamoDB-Entwicklerhandbuch.

Beispiel 2: Um ein Element mit einem konsistenten Lesevorgang zu lesen

Im folgenden Beispiel wird mithilfe stark konsistenter Lesevorgänge ein Element aus der MusicCollection Tabelle abgerufen.

```
aws dynamodb get-item \ 
     --table-name MusicCollection \ 
     --key file://key.json \ 
     --consistent-read \ 
     --return-consumed-capacity TOTAL
```
Inhalt von key.json:

{

```
 "Artist": {"S": "Acme Band"},
```

```
Amazon-DynamoDB Entwicklerhandbuch
```

```
 "SongTitle": {"S": "Happy Day"}
```
Ausgabe:

```
{ 
      "Item": { 
          "AlbumTitle": { 
               "S": "Songs About Life" 
          }, 
          "SongTitle": { 
               "S": "Happy Day" 
          }, 
          "Artist": { 
               "S": "Acme Band" 
          } 
     }, 
     "ConsumedCapacity": { 
          "TableName": "MusicCollection", 
          "CapacityUnits": 1.0 
     }
}
```
Weitere Informationen finden Sie unter [Artikel lesen](https://docs.aws.amazon.com/amazondynamodb/latest/developerguide/WorkingWithItems.html#WorkingWithItems.ReadingData) im Amazon DynamoDB DynamoDB-Entwicklerhandbuch.

Beispiel 3: Um bestimmte Attribute eines Artikels abzurufen

Im folgenden Beispiel wird ein Projektionsausdruck verwendet, um nur drei Attribute des gewünschten Elements abzurufen.

```
aws dynamodb get-item \ 
     --table-name ProductCatalog \ 
     --key '{"Id": {"N": "102"}}' \ 
     --projection-expression "#T, #C, #P" \ 
     --expression-attribute-names file://names.json
```
Inhalt von names.json:

```
{ 
     "#T": "Title", 
     "#C": "ProductCategory",
```

```
Amazon-DynamoDB Entwicklerhandbuch
```

```
 "#P": "Price"
```
Ausgabe:

```
{ 
      "Item": { 
           "Price": { 
                "N": "20" 
           }, 
           "Title": { 
                "S": "Book 102 Title" 
           }, 
           "ProductCategory": { 
                "S": "Book" 
           } 
      }
}
```
Weitere Informationen finden Sie unter [Artikel lesen](https://docs.aws.amazon.com/amazondynamodb/latest/developerguide/WorkingWithItems.html#WorkingWithItems.ReadingData) im Amazon DynamoDB DynamoDB-Entwicklerhandbuch.

• Einzelheiten zur API finden Sie unter [GetItem AWS CLIB](https://awscli.amazonaws.com/v2/documentation/api/latest/reference/dynamodb/get-item.html)efehlsreferenz.

## Go

SDK für Go V2

### **a** Note

```
// TableBasics encapsulates the Amazon DynamoDB service actions used in the 
  examples.
// It contains a DynamoDB service client that is used to act on the specified 
  table.
type TableBasics struct { 
  DynamoDbClient *dynamodb.Client
```

```
 TableName string
}
// GetMovie gets movie data from the DynamoDB table by using the primary 
  composite key
// made of title and year.
func (basics TableBasics) GetMovie(title string, year int) (Movie, error) { 
  movie := Movie{Title: title, Year: year} 
  response, err := basics.DynamoDbClient.GetItem(context.TODO(), 
  &dynamodb.GetItemInput{ 
  Key: movie.GetKey(), TableName: aws.String(basics.TableName), 
  }) 
 if err != nil {
  log.Printf("Couldn't get info about %v. Here's why: %v\n", title, err) 
  } else { 
  err = attributevalue.UnmarshalMap(response.Item, &movie) 
 if err != nil {
   log.Printf("Couldn't unmarshal response. Here's why: %v\n", err) 
  } 
  } 
 return movie, err
}
// Movie encapsulates data about a movie. Title and Year are the composite 
  primary key
// of the movie in Amazon DynamoDB. Title is the sort key, Year is the partition 
  key,
// and Info is additional data.
type Movie struct { 
Title string \qquad \qquad \text{dynamodbav:}"title"
Year int \gamma Info map[string]interface{} `dynamodbav:"info"`
}
// GetKey returns the composite primary key of the movie in a format that can be
// sent to DynamoDB.
func (movie Movie) GetKey() map[string]types.AttributeValue { 
 title, err := attributevalue.Marshal(movie.Title) 
 if err != nil {
   panic(err)
```

```
 } 
  year, err := attributevalue.Marshal(movie.Year) 
 if err != nil {
  panic(err) 
  } 
  return map[string]types.AttributeValue{"title": title, "year": year}
}
// String returns the title, year, rating, and plot of a movie, formatted for the 
  example.
func (movie Movie) String() string { 
  return fmt.Sprintf("%v\n\tReleased: %v\n\tRating: %v\n\tPlot: %v\n", 
   movie.Title, movie.Year, movie.Info["rating"], movie.Info["plot"])
}
```
• Einzelheiten zur API finden Sie [GetItemi](https://pkg.go.dev/github.com/aws/aws-sdk-go-v2/service/dynamodb#Client.GetItem)n der AWS SDK for Go API-Referenz.

#### Java

SDK für Java 2.x

```
a Note
```
Es gibt noch mehr dazu GitHub. Sie sehen das vollständige Beispiel und erfahren, wie Sie das [AWS -Code-Beispiel-Repository](https://github.com/awsdocs/aws-doc-sdk-examples/tree/main/javav2/example_code/dynamodb#readme) einrichten und ausführen.

Ruft mithilfe von ein Element aus einer Tabelle ab DynamoDbClient.

```
import software.amazon.awssdk.regions.Region;
import software.amazon.awssdk.services.dynamodb.model.DynamoDbException;
import software.amazon.awssdk.services.dynamodb.DynamoDbClient;
import software.amazon.awssdk.services.dynamodb.model.AttributeValue;
import software.amazon.awssdk.services.dynamodb.model.GetItemRequest;
import java.util.HashMap;
import java.util.Map;
import java.util.Set;
/** 
  * Before running this Java V2 code example, set up your development
```

```
 * environment, including your credentials. 
 * 
  * For more information, see the following documentation topic: 
 * 
  * https://docs.aws.amazon.com/sdk-for-java/latest/developer-guide/get-
started.html 
 * 
  * To get an item from an Amazon DynamoDB table using the AWS SDK for Java V2, 
  * its better practice to use the 
  * Enhanced Client, see the EnhancedGetItem example. 
  */
public class GetItem { 
     public static void main(String[] args) { 
         final String usage = """ 
                  Usage: 
                      <tableName> <key> <keyVal> 
                  Where: 
                      tableName - The Amazon DynamoDB table from which an item is 
  retrieved (for example, Music3).\s 
                      key - The key used in the Amazon DynamoDB table (for example, 
  Artist).\s 
                      keyval - The key value that represents the item to get (for 
  example, Famous Band). 
                  """; 
        if (args.length != 3) {
             System.out.println(usage); 
             System.exit(1); 
         } 
        String tableName = args[0];
        String key = args[1];
        String keyVal = args[2];
         System.out.format("Retrieving item \"%s\" from \"%s\"\n", keyVal, 
  tableName); 
         Region region = Region.US_EAST_1; 
         DynamoDbClient ddb = DynamoDbClient.builder() 
                  .region(region) 
                  .build(); 
         getDynamoDBItem(ddb, tableName, key, keyVal); 
         ddb.close();
```

```
 } 
     public static void getDynamoDBItem(DynamoDbClient ddb, String tableName, 
  String key, String keyVal) { 
         HashMap<String, AttributeValue> keyToGet = new HashMap<>(); 
         keyToGet.put(key, AttributeValue.builder() 
                  .s(keyVal) 
                 .build()); 
         GetItemRequest request = GetItemRequest.builder() 
                 .key(keyToGet) 
                 .tableName(tableName) 
                .buid() try { 
             // If there is no matching item, GetItem does not return any data. 
             Map<String, AttributeValue> returnedItem = 
  ddb.getItem(request).item(); 
             if (returnedItem.isEmpty()) 
                 System.out.format("No item found with the key %s!\n", key); 
             else { 
                 Set<String> keys = returnedItem.keySet(); 
                 System.out.println("Amazon DynamoDB table attributes: \n"); 
                 for (String key1 : keys) { 
                      System.out.format("%s: %s\n", key1, 
  returnedItem.get(key1).toString()); 
 } 
 } 
         } catch (DynamoDbException e) { 
             System.err.println(e.getMessage()); 
             System.exit(1); 
         } 
     }
}
```
• Einzelheiten zur API finden Sie [GetItemu](https://docs.aws.amazon.com/goto/SdkForJavaV2/dynamodb-2012-08-10/GetItem)nter AWS SDK for Java 2.x API-Referenz.

## **JavaScript**

SDK für JavaScript (v3)

## a Note

Es gibt noch mehr dazu GitHub. Sie sehen das vollständige Beispiel und erfahren, wie Sie das [AWS -Code-Beispiel-Repository](https://github.com/awsdocs/aws-doc-sdk-examples/tree/main/javascriptv3/example_code/dynamodb#code-examples) einrichten und ausführen.

In diesem Beispiel wird der Dokument-Client verwendet, um die Arbeit mit Elementen in DynamoDB zu vereinfachen. Einzelheiten zur API finden Sie unter [GetCommand](https://docs.aws.amazon.com/AWSJavaScriptSDK/v3/latest/Package/-aws-sdk-lib-dynamodb/Class/GetCommand/).

```
import { DynamoDBClient } from "@aws-sdk/client-dynamodb";
import { DynamoDBDocumentClient, GetCommand } from "@aws-sdk/lib-dynamodb";
const client = new DynamoDBClient({});
const docClient = DynamoDBDocumentClient.from(client);
export const main = async () => {
   const command = new GetCommand({ 
     TableName: "AngryAnimals", 
     Key: { 
       CommonName: "Shoebill", 
     }, 
  }); 
   const response = await docClient.send(command); 
  console.log(response); 
   return response;
};
```
• Einzelheiten zur API finden Sie [GetItemi](https://docs.aws.amazon.com/AWSJavaScriptSDK/v3/latest/client/dynamodb/command/GetItemCommand)n der AWS SDK for JavaScript API-Referenz.

SDK für JavaScript (v2)

## **a** Note

Rufen Sie ein Element aus einer Tabelle ab.

```
// Load the AWS SDK for Node.js
var AWS = require("aws-sdk");
// Set the region
AWS.config.update({ region: "REGION" });
// Create the DynamoDB service object
var ddb = new AWS.DynamoDB({ apiVersion: "2012-08-10" });
var params = \{ TableName: "TABLE", 
  Key: { 
     KEY_NAME: { N: "001" }, 
   }, 
   ProjectionExpression: "ATTRIBUTE_NAME",
};
// Call DynamoDB to read the item from the table
ddb.getItem(params, function (err, data) { 
  if (err) { 
     console.log("Error", err); 
   } else { 
     console.log("Success", data.Item); 
   }
});
```
Rufen Sie ein Element mithilfe des DynamoDB-Dokument-Clients aus einer Tabelle ab.

```
// Load the AWS SDK for Node.js
var AWS = require("aws-sdk");
// Set the region
AWS.config.update({ region: "REGION" });
// Create DynamoDB document client
var docClient = new AWS.DynamoDB.DocumentClient({ apiVersion: "2012-08-10" });
var params = { 
   TableName: "EPISODES_TABLE", 
   Key: { KEY_NAME: VALUE },
};
```

```
docClient.get(params, function (err, data) { 
   if (err) { 
     console.log("Error", err); 
   } else { 
     console.log("Success", data.Item); 
   }
});
```
- Weitere Informationen finden Sie im [AWS SDK for JavaScript -Entwicklerhandbuch.](https://docs.aws.amazon.com/sdk-for-javascript/v2/developer-guide/dynamodb-example-dynamodb-utilities.html#dynamodb-example-document-client-get)
- Einzelheiten zur API finden Sie [GetItemi](https://docs.aws.amazon.com/goto/AWSJavaScriptSDK/dynamodb-2012-08-10/GetItem)n der AWS SDK for JavaScript API-Referenz.

#### Kotlin

#### SDK für Kotlin

### **a** Note

```
suspend fun getSpecificItem( 
     tableNameVal: String, 
     keyName: String, 
     keyVal: String,
) { 
     val keyToGet = mutableMapOf<String, AttributeValue>() 
     keyToGet[keyName] = AttributeValue.S(keyVal) 
     val request = 
         GetItemRequest { 
              key = keyToGet 
              tableName = tableNameVal 
         } 
     DynamoDbClient { region = "us-east-1" }.use { ddb -> 
         val returnedItem = ddb.getItem(request) 
         val numbersMap = returnedItem.item 
         numbersMap?.forEach { key1 -> 
              println(key1.key)
```

```
 println(key1.value) 
           } 
      }
}
```
• Einzelheiten zur API finden Sie [GetItemi](https://sdk.amazonaws.com/kotlin/api/latest/index.html)n der API-Referenz zum AWS SDK für Kotlin.

#### PHP

SDK für PHP

#### **a** Note

Es gibt noch mehr dazu. GitHub Sie sehen das vollständige Beispiel und erfahren, wie Sie das [AWS -Code-Beispiel-Repository](https://github.com/awsdocs/aws-doc-sdk-examples/tree/main/php/example_code/dynamodb#code-examples) einrichten und ausführen.

```
 $movie = $service->getItemByKey($tableName, $key); 
        echo "\nThe movie {$movie['Item']['title']['S']} was released in 
 {$movie['Item']['year']['N']}.\n"; 
    public function getItemByKey(string $tableName, array $key) 
   \{ return $this->dynamoDbClient->getItem([ 
            'Key' => $key['Item'], 
            'TableName' => $tableName, 
        ]); 
    }
```
• Einzelheiten zur API finden Sie [GetItemi](https://docs.aws.amazon.com/goto/SdkForPHPV3/dynamodb-2012-08-10/GetItem)n der AWS SDK for PHP API-Referenz.

## **PowerShell**

Tools für PowerShell

Beispiel 1: Gibt das DynamoDB-Element mit dem Partitionsschlüssel SongTitle und dem Sortierschlüssel Artist zurück.

```
$key = @{} SongTitle = 'Somewhere Down The Road' 
  Artist = 'No One You Know'
} | ConvertTo-DDBItem
Get-DDBItem -TableName 'Music' -Key $key | ConvertFrom-DDBItem
```
Ausgabe:

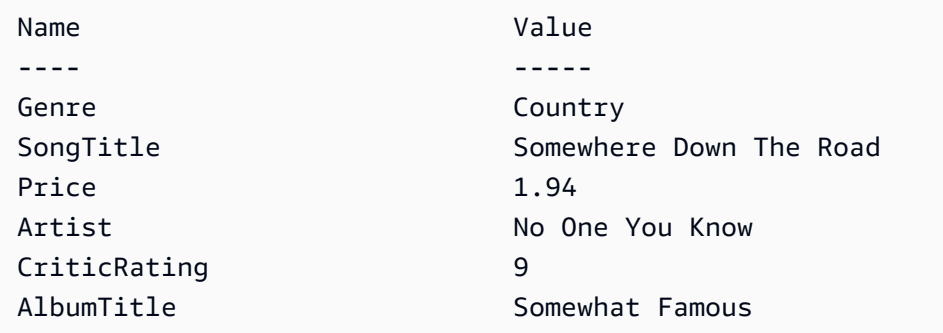

• Einzelheiten zur API finden Sie unter [GetItem AWS Tools for PowerShellC](https://docs.aws.amazon.com/powershell/latest/reference)mdlet-Referenz.

#### Python

SDK für Python (Boto3)

## **a** Note

```
class Movies: 
     """Encapsulates an Amazon DynamoDB table of movie data.""" 
     def __init__(self, dyn_resource): 
         """ 
         :param dyn_resource: A Boto3 DynamoDB resource. 
         """ 
         self.dyn_resource = dyn_resource 
         # The table variable is set during the scenario in the call to 
         # 'exists' if the table exists. Otherwise, it is set by 'create_table'. 
         self.table = None
```

```
 def get_movie(self, title, year): 
         """ 
         Gets movie data from the table for a specific movie. 
         :param title: The title of the movie. 
         :param year: The release year of the movie. 
         :return: The data about the requested movie. 
         """ 
         try: 
             response = self.table.get_item(Key={"year": year, "title": title}) 
         except ClientError as err: 
             logger.error( 
                  "Couldn't get movie %s from table %s. Here's why: %s: %s", 
                 title, 
                 self.table.name, 
                 err.response["Error"]["Code"], 
                 err.response["Error"]["Message"], 
) raise 
         else: 
             return response["Item"]
```
• Einzelheiten zur API finden Sie [GetItemi](https://docs.aws.amazon.com/goto/boto3/dynamodb-2012-08-10/GetItem)n AWS SDK for Python (Boto3) API Reference.

#### Ruby

SDK für Ruby

#### **G** Note

```
class DynamoDBBasics 
   attr_reader :dynamo_resource 
   attr_reader :table
```

```
 def initialize(table_name) 
   client = Aws::DynamoDB::Client.new(region: "us-east-1") 
   @dynamo_resource = Aws::DynamoDB::Resource.new(client: client) 
   @table = @dynamo_resource.table(table_name) 
 end 
 # Gets movie data from the table for a specific movie. 
 # 
 # @param title [String] The title of the movie. 
 # @param year [Integer] The release year of the movie. 
 # @return [Hash] The data about the requested movie. 
 def get_item(title, year) 
   @table.get_item(key: {"year" => year, "title" => title}) 
 rescue Aws::DynamoDB::Errors::ServiceError => e 
   puts("Couldn't get movie #{title} (#{year}) from table #{@table.name}:\n") 
   puts("\t#{e.code}: #{e.message}") 
   raise 
 end
```
• Einzelheiten zur API finden Sie [GetItemi](https://docs.aws.amazon.com/goto/SdkForRubyV3/dynamodb-2012-08-10/GetItem)n der AWS SDK for Ruby API-Referenz.

#### SAP ABAP

SDK für SAP ABAP

#### **a** Note

```
 TRY. 
    oo_item = lo_dyn->getitem( 
      iv_tablename = iv_table_name 
     it\_key = it\_key ).
    DATA(lt_attr) = oo_item->get_item( ). 
    DATA(lo_title) = lt_attr[ key = 'title' ]-value. 
    DATA(lo_year) = lt_attr[ key = 'year' ]-value. 
   DATA(1o\_rating) = It\_attr[ key = 'rating' ] - value. MESSAGE 'Movie name is: ' && lo_title->get_s( ) 
      && 'Movie year is: ' && lo_year->get_n( )
```

```
 && 'Moving rating is: ' && lo_rating->get_n( ) TYPE 'I'. 
  CATCH /aws1/cx_dynresourcenotfoundex. 
    MESSAGE 'The table or index does not exist' TYPE 'E'. 
 ENDTRY.
```
• Einzelheiten zur API finden Sie [GetItemi](https://docs.aws.amazon.com/sdk-for-sap-abap/v1/api/latest/index.html)n der API-Referenz zum AWS SDK für SAP ABAP.

#### Swift

### SDK für Swift

#### **a** Note

Diese ist die Vorabdokumentation für ein SDK in der Vorversion. Änderungen sind vorbehalten.

#### **a** Note

```
 /// Return a `Movie` record describing the specified movie from the Amazon 
 /// DynamoDB table. 
 /// 
 /// - Parameters: 
 /// - title: The movie's title (`String`). 
 /// - year: The movie's release year (`Int`). 
 /// 
 /// - Throws: `MoviesError.ItemNotFound` if the movie isn't in the table. 
 /// 
 /// - Returns: A `Movie` record with the movie's details. 
 func get(title: String, year: Int) async throws -> Movie { 
     guard let client = self.ddbClient else { 
         throw MoviesError.UninitializedClient 
     } 
     let input = GetItemInput(
```

```
 key: [ 
                   "year": .n(String(year)), 
                   "title": .s(title) 
              ], 
              tableName: self.tableName 
\overline{\phantom{a}} let output = try await client.getItem(input: input) 
          guard let item = output.item else { 
              throw MoviesError.ItemNotFound 
         } 
         let movie = try Movie(withItem: item) 
          return movie 
     }
```
• Einzelheiten zur API finden Sie [GetItemi](https://awslabs.github.io/aws-sdk-swift/reference/0.x)n der API-Referenz zum AWS SDK für Swift.

Weitere DynamoDB-Beispiele finden Sie unter [Codebeispiele für DynamoDB mit SDKs AWS](#page-1644-0).

# Aktualisieren eines Elements in einer DynamoDB-Tabelle

Sie können Elemente aus DynamoDB-Tabellen mit dem AWS Management Console AWS CLI, dem oder einem AWS SDK aktualisieren. Weitere Informationen zu Elementen finden Sie unter [Kernkomponenten von Amazon DynamoDB.](#page-37-0)

# Aktualisieren eines Elements in einer DynamoDB-Tabelle mit einem AWS - SDK

In den folgenden Codebeispielen wird demonstriert, wie Sie ein Element in einer DynamoDB-Tabelle unter Verwendung eines AWS -SDKs aktualisieren.

.NET

AWS SDK for .NET

**a**) Note

```
 /// <summary> 
         /// Updates an existing item in the movies table. 
         /// </summary> 
         /// <param name="client">An initialized Amazon DynamoDB client object.</
param> 
         /// <param name="newMovie">A Movie object containing information for 
         /// the movie to update.</param> 
         /// <param name="newInfo">A MovieInfo object that contains the 
         /// information that will be changed.</param> 
         /// <param name="tableName">The name of the table that contains the 
 movie.</param> 
         /// <returns>A Boolean value that indicates the success of the 
operation.</returns>
         public static async Task<bool> UpdateItemAsync( 
             AmazonDynamoDBClient client, 
             Movie newMovie, 
             MovieInfo newInfo, 
             string tableName) 
         { 
             var key = new Dictionary<string, AttributeValue> 
            \{['title'] = new AttributeValue { S = newMovie.title }["year"] = new AttributeValue { N = newMovie.Year.ToString() },
             }; 
             var updates = new Dictionary<string, AttributeValueUpdate> 
\{\hspace{.1cm} \} ["info.plot"] = new AttributeValueUpdate 
\overline{a} Action = AttributeAction.PUT, 
                    Value = new AttributeValue { S = newInfo.Plot },
                 }, 
                 ["info.rating"] = new AttributeValueUpdate 
\overline{a} Action = AttributeAction.PUT, 
                    Value = new AttributeValue { N = newInfo.Rank.ToString() },
\qquad \qquad \text{ } }; 
             var request = new UpdateItemRequest 
\{\hspace{.1cm} \} AttributeUpdates = updates,
```

```
Key = key,
         TableName = tableName, 
     }; 
     var response = await client.UpdateItemAsync(request); 
     return response.HttpStatusCode == System.Net.HttpStatusCode.OK; 
 }
```
• Einzelheiten zur API finden Sie [UpdateItemi](https://docs.aws.amazon.com/goto/DotNetSDKV3/dynamodb-2012-08-10/UpdateItem)n der AWS SDK for .NET API-Referenz.

#### Bash

#### AWS CLI mit Bash-Skript

#### **a** Note

```
##############################################################################
# function dynamodb_update_item
#
# This function updates an item in a DynamoDB table.
#
#
# Parameters:
# -n table_name -- The name of the table.
# -k keys -- Path to json file containing the keys that identify the item 
 to update.
# -e update expression -- An expression that defines one or more 
 attributes to be updated.
# -v values -- Path to json file containing the update values.
#
# Returns:
# 0 - If successful.
# 1 - If it fails.
#############################################################################
function dynamodb_update_item() {
```

```
 local table_name keys update_expression values response 
 local option OPTARG # Required to use getopts command in a function. 
 ####################################### 
 # Function usage explanation 
 ####################################### 
 function usage() { 
    echo "function dynamodb_update_item" 
    echo "Update an item in a DynamoDB table." 
   echo " -n table name -- The name of the table."
    echo " -k keys -- Path to json file containing the keys that identify the 
 item to update." 
    echo " -e update expression -- An expression that defines one or more 
 attributes to be updated." 
    echo " -v values -- Path to json file containing the update values." 
    echo "" 
 } 
 while getopts "n:k:e:v:h" option; do 
    case "${option}" in 
     n) table name="${OPTARG}" ;;
      k) keys="${OPTARG}" ;; 
      e) update_expression="${OPTARG}" ;; 
      v) values="${OPTARG}" ;; 
      h) 
        usage 
        return 0 
        ;; 
     \langle ? \rangle echo "Invalid parameter" 
        usage 
        return 1 
        ;; 
    esac 
  done 
  export OPTIND=1 
 if [[ -z "$table_name" ]]; then 
    errecho "ERROR: You must provide a table name with the -n parameter." 
    usage 
    return 1 
 fi 
 if [[ -z "$keys" ]]; then
```

```
 errecho "ERROR: You must provide a keys json file path the -k parameter." 
     usage 
     return 1 
  fi 
  if [[ -z "$update_expression" ]]; then 
     errecho "ERROR: You must provide an update expression with the -e parameter." 
     usage 
     return 1 
  fi 
  if [[ -z "$values" ]]; then 
     errecho "ERROR: You must provide a values json file path the -v parameter." 
     usage 
     return 1 
  fi 
  iecho "Parameters:\n" 
  iecho " table_name: $table_name" 
  iecho " keys: $keys" 
  iecho " update_expression: $update_expression" 
   iecho " values: $values" 
  response=$(aws dynamodb update-item \ 
     --table-name "$table_name" \ 
     --key file://"$keys" \ 
     --update-expression "$update_expression" \ 
     --expression-attribute-values file://"$values") 
  local error_code=${?} 
  if [[ $error_code -ne 0 ]]; then 
     aws_cli_error_log $error_code 
     errecho "ERROR: AWS reports update-item operation failed.$response" 
     return 1 
  fi 
  return 0
}
```
Die in diesem Beispiel verwendeten Dienstprogrammfunktionen.

```
###############################################################################
# function iecho
#
# This function enables the script to display the specified text only if
# the global variable $VERBOSE is set to true.
###############################################################################
function iecho() { 
  if \lceil \int \sqrt{S} VERBOSE == true \rceil; then
     echo "$@" 
  fi
}
###############################################################################
# function errecho
#
# This function outputs everything sent to it to STDERR (standard error output).
###############################################################################
function errecho() { 
   printf "%s\n" "$*" 1>&2
}
##############################################################################
# function aws cli error log()
#
# This function is used to log the error messages from the AWS CLI.
#
# See https://docs.aws.amazon.com/cli/latest/topic/return-codes.html#cli-aws-
help-return-codes.
#
# The function expects the following argument:
# $1 - The error code returned by the AWS CLI.
#
# Returns:
# 0: - Success.
#
##############################################################################
function aws cli error log() {
   local err_code=$1 
   errecho "Error code : $err_code" 
  if \lceil "$err code" == 1 ]; then
     errecho " One or more S3 transfers failed." 
  elif [ "$err_code" == 2 ]; then
     errecho " Command line failed to parse."
```

```
Ein Element in einer DynamoDB-Tabelle mithilfe eines SDK aktualisieren AWS API-Version 2012-08-10 295
```

```
 elif [ "$err_code" == 130 ]; then 
     errecho " Process received SIGINT." 
  elif \lceil "$err code" == 252 ]; then
     errecho " Command syntax invalid." 
  elif \lceil "$err code" == 253 ]; then
     errecho " The system environment or configuration was invalid." 
   elif [ "$err_code" == 254 ]; then 
     errecho " The service returned an error." 
   elif [ "$err_code" == 255 ]; then 
     errecho " 255 is a catch-all error." 
   fi 
   return 0
}
```
• Einzelheiten zur API finden Sie [UpdateItemi](https://docs.aws.amazon.com/goto/aws-cli/dynamodb-2012-08-10/UpdateItem)n der AWS CLI Befehlsreferenz.

#### $C++$

SDK für C++

#### **G** Note

```
//! Update an Amazon DynamoDB table item.
/*! 
  \sa updateItem() 
  \param tableName: The table name. 
  \param partitionKey: The partition key. 
  \param partitionValue: The value for the partition key. 
  \param attributeKey: The key for the attribute to be updated. 
  \param attributeValue: The value for the attribute to be updated. 
  \param clientConfiguration: AWS client configuration. 
  \return bool: Function succeeded. 
   */
/* 
   The example code only sets/updates an attribute value. It processes
```

```
 * the attribute value as a string, even if the value could be interpreted 
  * as a number. Also, the example code does not remove an existing attribute 
  * from the key value. 
  */
bool AwsDoc::DynamoDB::updateItem(const Aws::String &tableName, 
                                    const Aws::String &partitionKey, 
                                    const Aws::String &partitionValue, 
                                    const Aws::String &attributeKey, 
                                    const Aws::String &attributeValue, 
                                    const Aws::Client::ClientConfiguration 
 &clientConfiguration) { 
     Aws::DynamoDB::DynamoDBClient dynamoClient(clientConfiguration); 
     // *** Define UpdateItem request arguments. 
     // Define TableName argument. 
     Aws::DynamoDB::Model::UpdateItemRequest request; 
     request.SetTableName(tableName); 
    // Define KeyName argument. 
     Aws::DynamoDB::Model::AttributeValue attribValue; 
     attribValue.SetS(partitionValue); 
     request.AddKey(partitionKey, attribValue); 
    // Construct the SET update expression argument. 
     Aws::String update_expression("SET #a = :valueA"); 
     request.SetUpdateExpression(update_expression); 
    // Construct attribute name argument. 
     Aws::Map<Aws::String, Aws::String> expressionAttributeNames; 
     expressionAttributeNames["#a"] = attributeKey; 
     request.SetExpressionAttributeNames(expressionAttributeNames); 
     // Construct attribute value argument. 
     Aws::DynamoDB::Model::AttributeValue attributeUpdatedValue; 
     attributeUpdatedValue.SetS(attributeValue); 
    Aws::Map<Aws::String, Aws::DynamoDB::Model::AttributeValue>
  expressionAttributeValues; 
     expressionAttributeValues[":valueA"] = attributeUpdatedValue; 
     request.SetExpressionAttributeValues(expressionAttributeValues); 
     // Update the item. 
     const Aws::DynamoDB::Model::UpdateItemOutcome &outcome = 
  dynamoClient.UpdateItem(
```

```
 request); 
     if (outcome.IsSuccess()) { 
         std::cout << "Item was updated" << std::endl; 
     } 
     else { 
         std::cerr << outcome.GetError().GetMessage() << std::endl; 
     } 
     return outcome.IsSuccess();
}
```
• Einzelheiten zur API finden Sie [UpdateItemi](https://docs.aws.amazon.com/goto/SdkForCpp/dynamodb-2012-08-10/UpdateItem)n der AWS SDK for C++ API-Referenz.

## CLI

#### AWS CLI

Beispiel 1: Um ein Element in einer Tabelle zu aktualisieren

Das folgende update-item-Beispiel aktualisiert ein Element in der Tabelle MusicCollection. Es fügt ein neues Attribut (Year) hinzu und ändert das AlbumTitle Attribut. Alle Attribute im Element, so wie sie nach der Aktualisierung erscheinen, werden in der Antwort zurückgegeben.

```
aws dynamodb update-item \ 
     --table-name MusicCollection \ 
     --key file://key.json \ 
    --update-expression "SET #Y = :y, #AT = :t" \setminus --expression-attribute-names file://expression-attribute-names.json \ 
     --expression-attribute-values file://expression-attribute-values.json \ 
     --return-values ALL_NEW \ 
     --return-consumed-capacity TOTAL \ 
     --return-item-collection-metrics SIZE
```
Inhalt von key.json:

```
{ 
     "Artist": {"S": "Acme Band"}, 
     "SongTitle": {"S": "Happy Day"}
}
```
Inhalt von expression-attribute-names.json:

```
{ 
     "#Y":"Year", "#AT":"AlbumTitle"
}
```
Inhalt von expression-attribute-values.json:

```
{ 
     ":y":{"N": "2015"}, 
     ":t":{"S": "Louder Than Ever"}
}
```
Ausgabe:

```
{ 
     "Attributes": { 
          "AlbumTitle": { 
               "S": "Louder Than Ever" 
          }, 
          "Awards": { 
              "N": "10" 
          }, 
          "Artist": { 
               "S": "Acme Band" 
          }, 
          "Year": { 
              "N": "2015" 
          }, 
          "SongTitle": { 
              "S": "Happy Day" 
          } 
     }, 
     "ConsumedCapacity": { 
          "TableName": "MusicCollection", 
          "CapacityUnits": 3.0 
     }, 
     "ItemCollectionMetrics": { 
          "ItemCollectionKey": { 
               "Artist": { 
                   "S": "Acme Band" 
 } 
          },
```

```
 "SizeEstimateRangeGB": [ 
                 0.0, 
                 1.0 
           ] 
      }
}
```
Weitere Informationen finden Sie unter [Artikel schreiben](https://docs.aws.amazon.com/amazondynamodb/latest/developerguide/WorkingWithItems.html#WorkingWithItems.WritingData) im Amazon DynamoDB DynamoDB-Entwicklerhandbuch.

Beispiel 2: Um einen Artikel unter bestimmten Bedingungen zu aktualisieren

Im folgenden Beispiel wird ein Element in der MusicCollection Tabelle aktualisiert, jedoch nur, wenn das vorhandene Element noch kein Year Attribut besitzt.

```
aws dynamodb update-item \ 
     --table-name MusicCollection \ 
     --key file://key.json \ 
    --update-expression "SET #Y = :y, #AT = :t" \
     --expression-attribute-names file://expression-attribute-names.json \ 
     --expression-attribute-values file://expression-attribute-values.json \ 
     --condition-expression "attribute_not_exists(#Y)"
```
Inhalt von key.json:

```
{ 
     "Artist": {"S": "Acme Band"}, 
     "SongTitle": {"S": "Happy Day"}
}
```
Inhalt von expression-attribute-names.json:

```
{ 
      "#Y":"Year", 
      "#AT":"AlbumTitle"
}
```
Inhalt von expression-attribute-values.json:

```
{ 
     ":y":{"N": "2015"}, 
     ":t":{"S": "Louder Than Ever"}
```
Wenn das Element bereits über ein Year Attribut verfügt, gibt DynamoDB die folgende Ausgabe zurück.

An error occurred (ConditionalCheckFailedException) when calling the UpdateItem operation: The conditional request failed

Weitere Informationen finden Sie unter [Artikel schreiben](https://docs.aws.amazon.com/amazondynamodb/latest/developerguide/WorkingWithItems.html#WorkingWithItems.WritingData) im Amazon DynamoDB DynamoDB-Entwicklerhandbuch.

• Einzelheiten zur API finden Sie unter [UpdateItem AWS CLI](https://awscli.amazonaws.com/v2/documentation/api/latest/reference/dynamodb/update-item.html)Befehlsreferenz.

#### Go

SDK für Go V2

#### **a** Note

```
// TableBasics encapsulates the Amazon DynamoDB service actions used in the 
  examples.
// It contains a DynamoDB service client that is used to act on the specified 
 table.
type TableBasics struct { 
  DynamoDbClient *dynamodb.Client 
  TableName string
}
// UpdateMovie updates the rating and plot of a movie that already exists in the
// DynamoDB table. This function uses the `expression` package to build the 
  update
// expression.
func (basics TableBasics) UpdateMovie(movie Movie) 
  (map[string]map[string]interface{}, error) {
```

```
 var err error 
  var response *dynamodb.UpdateItemOutput 
  var attributeMap map[string]map[string]interface{} 
  update := expression.Set(expression.Name("info.rating"), 
  expression.Value(movie.Info["rating"])) 
 update.Set(expression.Name("info.plot"), expression.Value(movie.Info["plot"]))
  expr, err := expression.NewBuilder().WithUpdate(update).Build() 
 if err != nil {
  log.Printf("Couldn't build expression for update. Here's why: %v\n", err) 
  } else { 
   response, err = basics.DynamoDbClient.UpdateItem(context.TODO(), 
  &dynamodb.UpdateItemInput{ 
  TableName: aws.String(basics.TableName),
   Key: movie.GetKey(),
    ExpressionAttributeNames: expr.Names(), 
    ExpressionAttributeValues: expr.Values(), 
   UpdateExpression: expr.Update(), 
  ReturnValues: types.ReturnValueUpdatedNew,
  }) 
 if err != nil {
   log.Printf("Couldn't update movie %v. Here's why: %v\n", movie.Title, err) 
  } else { 
   err = attributevalue.UnmarshalMap(response.Attributes, &attributeMap) 
  if err != nil {
    log.Printf("Couldn't unmarshall update response. Here's why: %v\n", err) 
   } 
  } 
  } 
 return attributeMap, err
}
// Movie encapsulates data about a movie. Title and Year are the composite 
  primary key
// of the movie in Amazon DynamoDB. Title is the sort key, Year is the partition 
 key,
// and Info is additional data.
type Movie struct { 
Title string \qquad \qquad \text{dynamodbav:}"title"`
Year int \gamma Info map[string]interface{} `dynamodbav:"info"`
}
```

```
Ein Element in einer DynamoDB-Tabelle mithilfe eines SDK aktualisieren AWS API-Version 2012-08-10 302
```
```
// GetKey returns the composite primary key of the movie in a format that can be
// sent to DynamoDB.
func (movie Movie) GetKey() map[string]types.AttributeValue { 
  title, err := attributevalue.Marshal(movie.Title) 
 if err != nil {
   panic(err) 
  } 
  year, err := attributevalue.Marshal(movie.Year) 
 if err != nil {
  panic(err) 
  } 
 return map[string]types.AttributeValue{"title": title, "year": year}
}
// String returns the title, year, rating, and plot of a movie, formatted for the 
  example.
func (movie Movie) String() string { 
 return fmt.Sprintf("%v\n\tReleased: %v\n\tRating: %v\n\tPlot: %v\n", 
   movie.Title, movie.Year, movie.Info["rating"], movie.Info["plot"])
}
```
• Einzelheiten zur API finden Sie [UpdateItemi](https://pkg.go.dev/github.com/aws/aws-sdk-go-v2/service/dynamodb#Client.UpdateItem)n der AWS SDK for Go API-Referenz.

#### Java

SDK für Java 2.x

#### **a** Note

Es gibt noch mehr dazu GitHub. Sie sehen das vollständige Beispiel und erfahren, wie Sie das [AWS -Code-Beispiel-Repository](https://github.com/awsdocs/aws-doc-sdk-examples/tree/main/javav2/example_code/dynamodb#readme) einrichten und ausführen.

Aktualisiert ein Element in einer Tabelle mithilfe des [DynamoDbClients.](https://docs.aws.amazon.com/sdk-for-java/latest/reference/software/amazon/awssdk/services/dynamodb/DynamoDbClient.html)

```
import software.amazon.awssdk.regions.Region;
import software.amazon.awssdk.services.dynamodb.model.DynamoDbException;
import software.amazon.awssdk.services.dynamodb.model.AttributeAction;
import software.amazon.awssdk.services.dynamodb.model.AttributeValue;
import software.amazon.awssdk.services.dynamodb.model.AttributeValueUpdate;
```

```
import software.amazon.awssdk.services.dynamodb.model.UpdateItemRequest;
import software.amazon.awssdk.services.dynamodb.DynamoDbClient;
import java.util.HashMap;
/** 
  * Before running this Java V2 code example, set up your development 
  * environment, including your credentials. 
 * 
  * For more information, see the following documentation topic: 
 * 
  * https://docs.aws.amazon.com/sdk-for-java/latest/developer-guide/get-
started.html 
 * 
  * To update an Amazon DynamoDB table using the AWS SDK for Java V2, its better 
  * practice to use the 
  * Enhanced Client, See the EnhancedModifyItem example. 
  */
public class UpdateItem { 
     public static void main(String[] args) { 
         final String usage = """ 
                  Usage: 
                      <tableName> <key> <keyVal> <name> <updateVal> 
                  Where: 
                      tableName - The Amazon DynamoDB table (for example, Music3). 
                      key - The name of the key in the table (for example, Artist). 
                      keyVal - The value of the key (for example, Famous Band). 
                      name - The name of the column where the value is updated (for 
  example, Awards). 
                      updateVal - The value used to update an item (for example, 
  14). 
                   Example: 
                      UpdateItem Music3 Artist Famous Band Awards 14 
                 """
        if (args.length != 5) {
             System.out.println(usage); 
             System.exit(1); 
         } 
        String tableName = args[0];
        String key = args[1];
         String keyVal = args[2];
```

```
String name = args[3];
    String updateVal = args[4];
     Region region = Region.US_EAST_1; 
     DynamoDbClient ddb = DynamoDbClient.builder() 
              .region(region) 
              .build(); 
    updateTableItem(ddb, tableName, key, keyVal, name, updateVal);
     ddb.close(); 
 } 
 public static void updateTableItem(DynamoDbClient ddb, 
         String tableName, 
         String key, 
         String keyVal, 
         String name, 
         String updateVal) { 
     HashMap<String, AttributeValue> itemKey = new HashMap<>(); 
     itemKey.put(key, AttributeValue.builder() 
              .s(keyVal) 
              .build()); 
     HashMap<String, AttributeValueUpdate> updatedValues = new HashMap<>(); 
     updatedValues.put(name, AttributeValueUpdate.builder() 
              .value(AttributeValue.builder().s(updateVal).build()) 
              .action(AttributeAction.PUT) 
             .build();
     UpdateItemRequest request = UpdateItemRequest.builder() 
              .tableName(tableName) 
              .key(itemKey) 
              .attributeUpdates(updatedValues) 
             .build();
     try { 
         ddb.updateItem(request); 
     } catch (DynamoDbException e) { 
         System.err.println(e.getMessage()); 
         System.exit(1); 
     } 
     System.out.println("The Amazon DynamoDB table was updated!"); 
 }
```
}

• Einzelheiten zur API finden Sie [UpdateItemu](https://docs.aws.amazon.com/goto/SdkForJavaV2/dynamodb-2012-08-10/UpdateItem)nter AWS SDK for Java 2.x API-Referenz.

#### **JavaScript**

```
SDK für JavaScript (v3)
```
# **a** Note

Es gibt noch mehr dazu GitHub. Sie sehen das vollständige Beispiel und erfahren, wie Sie das [AWS -Code-Beispiel-Repository](https://github.com/awsdocs/aws-doc-sdk-examples/tree/main/javascriptv3/example_code/dynamodb#code-examples) einrichten und ausführen.

In diesem Beispiel wird der Dokument-Client verwendet, um die Arbeit mit Elementen in DynamoDB zu vereinfachen. Einzelheiten zur API finden Sie unter [UpdateCommand.](https://docs.aws.amazon.com/AWSJavaScriptSDK/v3/latest/Package/-aws-sdk-lib-dynamodb/Class/UpdateCommand/)

```
import { DynamoDBClient } from "@aws-sdk/client-dynamodb";
import { DynamoDBDocumentClient, UpdateCommand } from "@aws-sdk/lib-dynamodb";
const client = new DynamoDBClient({});
const docClient = DynamoDBDocumentClient.from(client);
export const main = async () => {
   const command = new UpdateCommand({ 
     TableName: "Dogs", 
     Key: { 
       Breed: "Labrador", 
     }, 
     UpdateExpression: "set Color = :color", 
     ExpressionAttributeValues: { 
       ":color": "black", 
     }, 
     ReturnValues: "ALL_NEW", 
   }); 
   const response = await docClient.send(command); 
   console.log(response); 
   return response;
};
```
• Einzelheiten zur API finden Sie [UpdateItemi](https://docs.aws.amazon.com/AWSJavaScriptSDK/v3/latest/client/dynamodb/command/UpdateItemCommand)n der AWS SDK for JavaScript API-Referenz.

## Kotlin

SDK für Kotlin

# **a** Note

```
suspend fun updateTableItem( 
     tableNameVal: String, 
     keyName: String, 
     keyVal: String, 
     name: String, 
     updateVal: String,
) { 
     val itemKey = mutableMapOf<String, AttributeValue>() 
     itemKey[keyName] = AttributeValue.S(keyVal) 
     val updatedValues = mutableMapOf<String, AttributeValueUpdate>() 
     updatedValues[name] = 
         AttributeValueUpdate { 
              value = AttributeValue.S(updateVal) 
              action = AttributeAction.Put 
         } 
     val request = 
         UpdateItemRequest { 
              tableName = tableNameVal 
              key = itemKey 
              attributeUpdates = updatedValues 
         } 
     DynamoDbClient { region = "us-east-1" }.use { ddb -> 
         ddb.updateItem(request) 
         println("Item in $tableNameVal was updated") 
     }
}
```
• Einzelheiten zur API finden Sie [UpdateItemi](https://sdk.amazonaws.com/kotlin/api/latest/index.html)n der API-Referenz zum AWS SDK für Kotlin.

#### PHP

## SDK für PHP

## **a** Note

```
echo "What rating would you like to give {$movie['Item']['title']['S']}?
\n\langle n";
        $rating = 0; while (!is_numeric($rating) || intval($rating) != $rating || $rating < 1 
  || $rating > 10) { 
             $rating = testable_readline("Rating (1-10): "); 
         } 
         $service->updateItemAttributeByKey($tableName, $key, 'rating', 'N', 
  $rating); 
     public function updateItemAttributeByKey( 
         string $tableName, 
         array $key, 
         string $attributeName, 
         string $attributeType, 
         string $newValue 
     ) { 
         $this->dynamoDbClient->updateItem([ 
              'Key' => $key['Item'], 
              'TableName' => $tableName, 
              'UpdateExpression' => "set #NV=:NV", 
              'ExpressionAttributeNames' => [ 
                  '#NV' => $attributeName, 
             ], 
              'ExpressionAttributeValues' => [ 
                 ':NV' => [
                      $attributeType => $newValue 
 ]
```
 ], ]); }

• Einzelheiten zur API finden Sie [UpdateItemi](https://docs.aws.amazon.com/goto/SdkForPHPV3/dynamodb-2012-08-10/UpdateItem)n der AWS SDK for PHP API-Referenz.

# PowerShell

Tools für PowerShell

Beispiel 1: Setzt das Genre-Attribut auf 'Rap' für das DynamoDB-Element mit dem Partitionsschlüssel SongTitle und dem Sortierschlüssel Artist.

```
%key = @{
     SongTitle = 'Somewhere Down The Road' 
     Artist = 'No One You Know'
} | ConvertTo-DDBItem
$updateDdbItem = @{ 
     TableName = 'Music' 
    Key = $key UpdateExpression = 'set Genre = :val1' 
     ExpressionAttributeValue = (@{ 
         ':val1' = ([Amazon.DynamoDBv2.Model.AttributeValue]'Rap') 
     })
}
Update-DDBItem @updateDdbItem
```
Ausgabe:

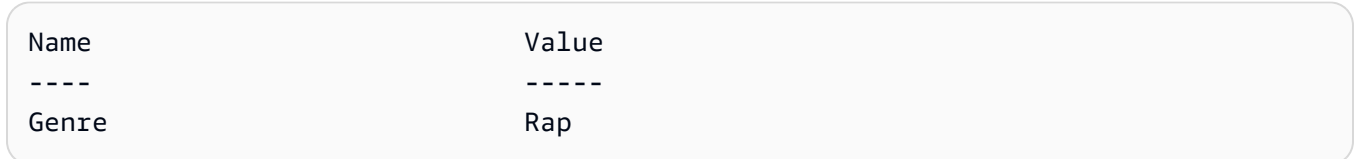

• Einzelheiten zur API finden Sie unter [UpdateItem AWS Tools for PowerShell](https://docs.aws.amazon.com/powershell/latest/reference)Cmdlet-Referenz.

# Python

Amazon-DynamoDB Entwicklerhandbuch

SDK für Python (Boto3)

# **a** Note

Es gibt noch mehr dazu. GitHub Sie sehen das vollständige Beispiel und erfahren, wie Sie das [AWS -Code-Beispiel-Repository](https://github.com/awsdocs/aws-doc-sdk-examples/tree/main/python/example_code/dynamodb#code-examples) einrichten und ausführen.

Aktualisieren Sie ein Element mithilfe eines Aktualisierungsausdrucks.

```
class Movies: 
     """Encapsulates an Amazon DynamoDB table of movie data.""" 
     def __init__(self, dyn_resource): 
 """ 
         :param dyn_resource: A Boto3 DynamoDB resource. 
        "" "
         self.dyn_resource = dyn_resource 
         # The table variable is set during the scenario in the call to 
         # 'exists' if the table exists. Otherwise, it is set by 'create_table'. 
         self.table = None 
     def update_movie(self, title, year, rating, plot): 
        "" "
         Updates rating and plot data for a movie in the table. 
         :param title: The title of the movie to update. 
         :param year: The release year of the movie to update. 
         :param rating: The updated rating to the give the movie. 
         :param plot: The updated plot summary to give the movie. 
         :return: The fields that were updated, with their new values. 
        ^{\rm{m}} ""
         try: 
             response = self.table.update_item( 
                 Key={"year": year, "title": title}, 
                 UpdateExpression="set info.rating=:r, info.plot=:p", 
                 ExpressionAttributeValues={":r": Decimal(str(rating)), ":p": 
  plot}, 
                 ReturnValues="UPDATED_NEW", 
)
```

```
 except ClientError as err: 
             logger.error( 
                 "Couldn't update movie %s in table %s. Here's why: %s: %s", 
                 title, 
                 self.table.name, 
                err.response["Error"]["Code"],
                 err.response["Error"]["Message"], 
) raise 
        else: 
             return response["Attributes"]
```
Aktualisieren Sie ein Element mithilfe eines Aktualisierungsausdrucks, der eine arithmetische Operation enthält.

```
class UpdateQueryWrapper: 
     def __init__(self, table): 
         self.table = table 
     def update_rating(self, title, year, rating_change): 
 """ 
         Updates the quality rating of a movie in the table by using an arithmetic 
         operation in the update expression. By specifying an arithmetic 
 operation, 
         you can adjust a value in a single request, rather than first getting its 
         value and then setting its new value. 
         :param title: The title of the movie to update. 
         :param year: The release year of the movie to update. 
         :param rating_change: The amount to add to the current rating for the 
 movie. 
         :return: The updated rating. 
         """ 
         try: 
             response = self.table.update_item( 
                 Key={"year": year, "title": title}, 
                 UpdateExpression="set info.rating = info.rating + :val", 
                 ExpressionAttributeValues={":val": Decimal(str(rating_change))}, 
                 ReturnValues="UPDATED_NEW", 
)
```

```
 except ClientError as err: 
             logger.error( 
                 "Couldn't update movie %s in table %s. Here's why: %s: %s", 
                 title, 
                 self.table.name, 
                err.response["Error"]["Code"],
                 err.response["Error"]["Message"], 
) raise 
        else: 
             return response["Attributes"]
```
Aktualisieren Sie ein Element nur, wenn es bestimmte Bedingungen erfüllt.

```
class UpdateQueryWrapper: 
     def __init__(self, table): 
         self.table = table 
     def remove_actors(self, title, year, actor_threshold): 
        "" ""
         Removes an actor from a movie, but only when the number of actors is 
 greater 
         than a specified threshold. If the movie does not list more than the 
 threshold, 
         no actors are removed. 
         :param title: The title of the movie to update. 
         :param year: The release year of the movie to update. 
         :param actor_threshold: The threshold of actors to check. 
         :return: The movie data after the update. 
        ^{\rm{m}} ""
         try: 
             response = self.table.update_item( 
                  Key={"year": year, "title": title}, 
                  UpdateExpression="remove info.actors[0]", 
                  ConditionExpression="size(info.actors) > :num", 
                  ExpressionAttributeValues={":num": actor_threshold}, 
                  ReturnValues="ALL_NEW", 
) except ClientError as err:
```

```
 if err.response["Error"]["Code"] == 
 "ConditionalCheckFailedException": 
                logger.warning( 
                     "Didn't update %s because it has fewer than %s actors.", 
                    title, 
                    actor threshold + 1,
) else: 
                 logger.error( 
                     "Couldn't update movie %s. Here's why: %s: %s", 
                    title, 
                    err.response["Error"]["Code"], 
                    err.response["Error"]["Message"], 
) raise 
        else: 
            return response["Attributes"]
```
• Einzelheiten zur API finden Sie [UpdateItemi](https://docs.aws.amazon.com/goto/boto3/dynamodb-2012-08-10/UpdateItem)n AWS SDK for Python (Boto3) API Reference.

#### Ruby

SDK für Ruby

#### **a** Note

```
class DynamoDBBasics 
   attr_reader :dynamo_resource 
   attr_reader :table 
  def initialize(table_name) 
     client = Aws::DynamoDB::Client.new(region: "us-east-1") 
     @dynamo_resource = Aws::DynamoDB::Resource.new(client: client) 
     @table = @dynamo_resource.table(table_name) 
   end
```

```
 # Updates rating and plot data for a movie in the table. 
  # 
  # @param movie [Hash] The title, year, plot, rating of the movie. 
 def update_item(movie) 
    response = @table.update_item( 
      key: {"year" => movie[:year], "title" => movie[:title]}, 
      update_expression: "set info.rating=:r", 
      expression_attribute_values: { ":r" => movie[:rating] }, 
      return_values: "UPDATED_NEW") 
 rescue Aws::DynamoDB::Errors::ServiceError => e 
    puts("Couldn't update movie #{movie[:title]} (#{movie[:year]}) in table 
 #{@table.name}\n") 
    puts("\t#{e.code}: #{e.message}") 
    raise 
 else 
    response.attributes 
  end
```
• Einzelheiten zur API finden Sie [UpdateItemi](https://docs.aws.amazon.com/goto/SdkForRubyV3/dynamodb-2012-08-10/UpdateItem)n der AWS SDK for Ruby API-Referenz.

#### SAP ABAP

## SDK für SAP ABAP

#### **a** Note

```
 TRY. 
       oo_output = lo_dyn->updateitem( 
        iv_tablename = iv_tablename
         it_key = it_item_key 
         it_attributeupdates = it_attribute_updates ). 
       MESSAGE '1 item updated in DynamoDB Table' && iv_table_name TYPE 'I'. 
     CATCH /aws1/cx_dyncondalcheckfaile00. 
       MESSAGE 'A condition specified in the operation could not be evaluated.' 
 TYPE 'E'. 
     CATCH /aws1/cx_dynresourcenotfoundex.
```
 MESSAGE 'The table or index does not exist' TYPE 'E'. CATCH /aws1/cx\_dyntransactconflictex. MESSAGE 'Another transaction is using the item' TYPE 'E'. ENDTRY.

• Einzelheiten zur API finden Sie [UpdateItemi](https://docs.aws.amazon.com/sdk-for-sap-abap/v1/api/latest/index.html)n der API-Referenz zum AWS SDK für SAP ABAP.

#### Swift

SDK für Swift

#### **G** Note

Diese ist die Vorabdokumentation für ein SDK in der Vorversion. Änderungen sind vorbehalten.

#### **a** Note

```
 /// Update the specified movie with new `rating` and `plot` information. 
   /// 
   /// - Parameters: 
   /// - title: The title of the movie to update. 
   /// - year: The release year of the movie to update. 
   /// - rating: The new rating for the movie. 
   /// - plot: The new plot summary string for the movie. 
   /// 
   /// - Returns: An array of mappings of attribute names to their new 
   /// listing each item actually changed. Items that didn't need to change 
   /// aren't included in this list. `nil` if no changes were made. 
   /// 
   func update(title: String, year: Int, rating: Double? = nil, plot: String? = 
 nil) async throws 
                -> [Swift.String:DynamoDBClientTypes.AttributeValue]? {
```

```
 guard let client = self.ddbClient else { 
             throw MoviesError.UninitializedClient 
         } 
         // Build the update expression and the list of expression attribute 
         // values. Include only the information that's changed. 
         var expressionParts: [String] = [] 
         var attrValues: [Swift.String:DynamoDBClientTypes.AttributeValue] = [:] 
        if rating != nil {
             expressionParts.append("info.rating=:r") 
             attrValues[":r"] = .n(String(rating!)) 
         } 
         if plot != nil { 
             expressionParts.append("info.plot=:p") 
             attrValues[":p"] = .s(plot!) 
         } 
         let expression: String = "set \(expressionParts.joined(separator: ", "))" 
         let input = UpdateItemInput( 
             // Create substitution tokens for the attribute values, to ensure 
             // no conflicts in expression syntax. 
             expressionAttributeValues: attrValues, 
             // The key identifying the movie to update consists of the release 
             // year and title. 
             key: [ 
                  "year": .n(String(year)), 
                  "title": .s(title) 
             ], 
             returnValues: .updatedNew, 
             tableName: self.tableName, 
             updateExpression: expression 
\overline{\phantom{a}} let output = try await client.updateItem(input: input) 
         guard let attributes: [Swift.String:DynamoDBClientTypes.AttributeValue] = 
 output.attributes else { 
             throw MoviesError.InvalidAttributes 
         } 
         return attributes 
     }
```
• Einzelheiten zur API finden Sie [UpdateItemi](https://awslabs.github.io/aws-sdk-swift/reference/0.x)n der API-Referenz zum AWS SDK für Swift.

Weitere DynamoDB-Beispiele finden Sie unter [Codebeispiele für DynamoDB mit SDKs AWS](#page-1644-0).

# Löschen eines Elements aus einer DynamoDB-Tabelle

Sie können Elemente aus DynamoDB-Tabellen mit dem AWS Management Console AWS CLI, dem oder einem AWS SDK löschen. Weitere Informationen zu Elementen finden Sie unter [Kernkomponenten von Amazon DynamoDB.](#page-37-0)

# Löschen eines Elements in einer DynamoDB-Tabelle unter Verwendung eines AWS -SDKs

In den folgenden Codebeispielen wird demonstriert, wie Sie ein Element in einer DynamoDB-Tabelle unter Verwendung eines AWS -SDKs löschen.

.NET

AWS SDK for .NET

```
a Note
```

```
 /// <summary> 
 /// Deletes a single item from a DynamoDB table. 
 /// </summary> 
 /// <param name="client">The initialized DynamoDB client object.</param> 
 /// <param name="tableName">The name of the table from which the item 
 /// will be deleted.</param> 
 /// <param name="movieToDelete">A movie object containing the title and 
 /// year of the movie to delete.</param> 
 /// <returns>A Boolean value indicating the success or failure of the 
 /// delete operation.</returns> 
 public static async Task<bool> DeleteItemAsync( 
     AmazonDynamoDBClient client, 
     string tableName,
```

```
 Movie movieToDelete) 
         { 
             var key = new Dictionary<string, AttributeValue> 
\{\hspace{.1cm} \}["title"] = new AttributeValue { S = movieToDelete.Title },
                 ['Vear'] = new AttributeValue {\n} N = movieToDelete.Year.ToString() }, 
             }; 
             var request = new DeleteItemRequest 
\{\hspace{.1cm} \} TableName = tableName, 
                 Key = key,
             }; 
             var response = await client.DeleteItemAsync(request); 
             return response.HttpStatusCode == System.Net.HttpStatusCode.OK; 
         }
```
• Einzelheiten zur API finden Sie [DeleteItemi](https://docs.aws.amazon.com/goto/DotNetSDKV3/dynamodb-2012-08-10/DeleteItem)n der AWS SDK for .NET API-Referenz.

#### Bash

AWS CLI mit Bash-Skript

## **a** Note

```
##############################################################################
# function dynamodb_delete_item
#
# This function deletes an item from a DynamoDB table.
#
# Parameters:
# -n table_name -- The name of the table.
# -k keys -- Path to json file containing the keys that identify the item 
 to delete.
```

```
#
# Returns:
# 0 - If successful.
# 1 - If it fails.
###########################################################################
function dynamodb delete item() {
   local table_name keys response 
   local option OPTARG # Required to use getopts command in a function. 
   # ###################################### 
   # Function usage explanation 
  ####################################### 
   function usage() { 
     echo "function dynamodb_delete_item" 
     echo "Delete an item from a DynamoDB table." 
    echo " -n table name -- The name of the table."
     echo " -k keys -- Path to json file containing the keys that identify the 
  item to delete." 
     echo "" 
   } 
   while getopts "n:k:h" option; do 
     case "${option}" in 
       n) table_name="${OPTARG}" ;; 
       k) keys="${OPTARG}" ;; 
       h) 
         usage 
         return 0 
         ;; 
      \langle ? \rangle echo "Invalid parameter" 
         usage 
         return 1 
         ;; 
     esac 
   done 
   export OPTIND=1 
   if [[ -z "$table_name" ]]; then 
     errecho "ERROR: You must provide a table name with the -n parameter." 
     usage 
     return 1 
   fi 
   if [[ -z "$keys" ]]; then
```

```
 errecho "ERROR: You must provide a keys json file path the -k parameter." 
     usage 
     return 1 
   fi 
   iecho "Parameters:\n" 
   iecho " table_name: $table_name" 
   iecho " keys: $keys" 
   iecho "" 
   response=$(aws dynamodb delete-item \ 
    --table-name "$table name" \
     --key file://"$keys") 
   local error_code=${?} 
   if [[ $error_code -ne 0 ]]; then 
     aws_cli_error_log $error_code 
     errecho "ERROR: AWS reports delete-item operation failed.$response" 
     return 1 
   fi 
   return 0
}
```
Die in diesem Beispiel verwendeten Dienstprogrammfunktionen.

```
###############################################################################
# function iecho
#
# This function enables the script to display the specified text only if
# the global variable $VERBOSE is set to true.
###############################################################################
function iecho() { 
  if [ $VERBOSE == true ]; then
    echo "$@" 
  fi
}
###############################################################################
# function errecho
```

```
#
# This function outputs everything sent to it to STDERR (standard error output).
###############################################################################
function errecho() { 
  printf "%s\n" "$*" 1>&2
}
##############################################################################
# function aws cli error log()
#
# This function is used to log the error messages from the AWS CLI.
#
# See https://docs.aws.amazon.com/cli/latest/topic/return-codes.html#cli-aws-
help-return-codes.
#
# The function expects the following argument:
# $1 - The error code returned by the AWS CLI.
#
# Returns:
# 0: - Success.
#
##############################################################################
function aws_cli_error_log() { 
   local err_code=$1 
   errecho "Error code : $err_code" 
  if [ "$err_code" == 1 ]; then
     errecho " One or more S3 transfers failed." 
  elif \lceil "$err code" == 2 ]; then
     errecho " Command line failed to parse." 
  elif \lceil "$err code" == 130 ]; then
     errecho " Process received SIGINT." 
  elif \lceil "$err code" == 252 ]; then
     errecho " Command syntax invalid." 
   elif [ "$err_code" == 253 ]; then 
     errecho " The system environment or configuration was invalid." 
  elif \lceil "$err code" == 254 ]; then
     errecho " The service returned an error." 
   elif [ "$err_code" == 255 ]; then 
     errecho " 255 is a catch-all error." 
   fi 
   return 0
}
```
• Einzelheiten zur API finden Sie [DeleteItemi](https://docs.aws.amazon.com/goto/aws-cli/dynamodb-2012-08-10/DeleteItem)n der AWS CLI Befehlsreferenz.

#### $C++$

SDK für C++

## **a** Note

```
//! Delete an item from an Amazon DynamoDB table.
/*! 
  \sa deleteItem() 
   \param tableName: The table name. 
  \param partitionKey: The partition key. 
  \param partitionValue: The value for the partition key. 
  \param clientConfiguration: AWS client configuration. 
  \return bool: Function succeeded. 
  */
bool AwsDoc::DynamoDB::deleteItem(const Aws::String &tableName, 
                                     const Aws::String &partitionKey, 
                                     const Aws::String &partitionValue, 
                                     const Aws::Client::ClientConfiguration 
  &clientConfiguration) { 
     Aws::DynamoDB::DynamoDBClient dynamoClient(clientConfiguration); 
     Aws::DynamoDB::Model::DeleteItemRequest request; 
     request.AddKey(partitionKey, 
                     Aws::DynamoDB::Model::AttributeValue().SetS(partitionValue)); 
     request.SetTableName(tableName); 
     const Aws::DynamoDB::Model::DeleteItemOutcome &outcome = 
  dynamoClient.DeleteItem( 
             request); 
     if (outcome.IsSuccess()) { 
         std::cout << "Item \"" << partitionValue << "\" deleted!" << std::endl;
```

```
 } 
     else { 
         std::cerr << "Failed to delete item: " << outcome.GetError().GetMessage() 
                     << std::endl; 
     } 
     return outcome.IsSuccess();
}
```
• Einzelheiten zur API finden Sie [DeleteItemi](https://docs.aws.amazon.com/goto/SdkForCpp/dynamodb-2012-08-10/DeleteItem)n der AWS SDK for C++ API-Referenz.

# CLI

## AWS CLI

Beispiel 1: Um ein Element zu löschen

Das folgende delete-item Beispiel löscht ein Element aus der MusicCollection Tabelle und fordert Details zu dem gelöschten Element und der von der Anforderung verwendeten Kapazität an.

```
aws dynamodb delete-item \ 
     --table-name MusicCollection \ 
     --key file://key.json \ 
     --return-values ALL_OLD \ 
     --return-consumed-capacity TOTAL \ 
     --return-item-collection-metrics SIZE
```
Inhalt von key.json:

{ "Artist": {"S": "No One You Know"}, "SongTitle": {"S": "Scared of My Shadow"} }

Ausgabe:

```
{ 
     "Attributes": { 
          "AlbumTitle": { 
               "S": "Blue Sky Blues"
```

```
 }, 
          "Artist": { 
              "S": "No One You Know" 
          }, 
          "SongTitle": { 
               "S": "Scared of My Shadow" 
          } 
     }, 
     "ConsumedCapacity": { 
          "TableName": "MusicCollection", 
          "CapacityUnits": 2.0 
     }, 
     "ItemCollectionMetrics": { 
          "ItemCollectionKey": { 
              "Artist": { 
                   "S": "No One You Know" 
 } 
          }, 
          "SizeEstimateRangeGB": [ 
              0.0, 
              1.0 
          ] 
     }
}
```
Weitere Informationen finden Sie unter [Artikel schreiben](https://docs.aws.amazon.com/amazondynamodb/latest/developerguide/WorkingWithItems.html#WorkingWithItems.WritingData) im Amazon DynamoDB DynamoDB-Entwicklerhandbuch.

Beispiel 2: Um einen Artikel unter bestimmten Bedingungen zu löschen

Im folgenden Beispiel wird ein Artikel nur dann aus der ProductCatalog Tabelle gelöscht, wenn er entweder Sporting Goods oder ProductCategory ist Gardening Supplies und sein Preis zwischen 500 und 600 liegt. Es gibt Details zu dem Element zurück, das gelöscht wurde.

```
aws dynamodb delete-item \ 
     --table-name ProductCatalog \ 
     --key '{"Id":{"N":"456"}}' \ 
     --condition-expression "(ProductCategory IN (:cat1, :cat2)) and (#P 
between : lo and : hi)" \setminus --expression-attribute-names file://names.json \ 
     --expression-attribute-values file://values.json \
```

```
 --return-values ALL_OLD
```
Inhalt von names.json:

```
{ 
     "#P": "Price"
}
```
Inhalt von values.json:

```
{ 
     ":cat1": {"S": "Sporting Goods"}, 
     ":cat2": {"S": "Gardening Supplies"}, 
     ":lo": {"N": "500"}, 
     ":hi": {"N": "600"}
}
```
Ausgabe:

```
{ 
      "Attributes": { 
          "Id": { 
               "N": "456" 
          }, 
          "Price": { 
                "N": "550" 
          }, 
          "ProductCategory": { 
                "S": "Sporting Goods" 
          } 
     }
}
```
Weitere Informationen finden Sie unter [Artikel schreiben](https://docs.aws.amazon.com/amazondynamodb/latest/developerguide/WorkingWithItems.html#WorkingWithItems.WritingData) im Amazon DynamoDB DynamoDB-Entwicklerhandbuch.

• Einzelheiten zur API finden Sie unter [DeleteItem AWS CLI](https://awscli.amazonaws.com/v2/documentation/api/latest/reference/dynamodb/delete-item.html)Befehlsreferenz.

# Go

## SDK für Go V2

## **a** Note

```
// TableBasics encapsulates the Amazon DynamoDB service actions used in the 
  examples.
// It contains a DynamoDB service client that is used to act on the specified 
  table.
type TableBasics struct { 
  DynamoDbClient *dynamodb.Client 
  TableName string
}
// DeleteMovie removes a movie from the DynamoDB table.
func (basics TableBasics) DeleteMovie(movie Movie) error { 
  _, err := basics.DynamoDbClient.DeleteItem(context.TODO(), 
  &dynamodb.DeleteItemInput{ 
  TableName: aws.String(basics.TableName), Key: movie.GetKey(), 
  }) 
  if err != nil { 
  log.Printf("Couldn't delete %v from the table. Here's why: %v\n", movie.Title, 
  err) 
  } 
  return err
}
// Movie encapsulates data about a movie. Title and Year are the composite 
  primary key
// of the movie in Amazon DynamoDB. Title is the sort key, Year is the partition 
  key,
// and Info is additional data.
```

```
type Movie struct { 
 Title string \qquad \qquad \text{dynamodbav:}"title"`
 Year int \gamma Info map[string]interface{} `dynamodbav:"info"`
}
// GetKey returns the composite primary key of the movie in a format that can be
// sent to DynamoDB.
func (movie Movie) GetKey() map[string]types.AttributeValue { 
 title, err := attributevalue.Marshal(movie.Title) 
 if err != nil {
  panic(err) 
  } 
  year, err := attributevalue.Marshal(movie.Year) 
 if err != nil {
   panic(err) 
  } 
  return map[string]types.AttributeValue{"title": title, "year": year}
}
// String returns the title, year, rating, and plot of a movie, formatted for the 
  example.
func (movie Movie) String() string { 
 return fmt.Sprintf("%v\n\tReleased: %v\n\tRating: %v\n\tPlot: %v\n", 
   movie.Title, movie.Year, movie.Info["rating"], movie.Info["plot"])
}
```
• Einzelheiten zur API finden Sie [DeleteItemi](https://pkg.go.dev/github.com/aws/aws-sdk-go-v2/service/dynamodb#Client.DeleteItem)n der AWS SDK for Go API-Referenz.

#### Java

SDK für Java 2.x

#### **a** Note

Es gibt noch mehr dazu GitHub. Sie sehen das vollständige Beispiel und erfahren, wie Sie das [AWS -Code-Beispiel-Repository](https://github.com/awsdocs/aws-doc-sdk-examples/tree/main/javav2/example_code/dynamodb#readme) einrichten und ausführen.

import software.amazon.awssdk.regions.Region;

```
import software.amazon.awssdk.services.dynamodb.DynamoDbClient;
import software.amazon.awssdk.services.dynamodb.model.AttributeValue;
import software.amazon.awssdk.services.dynamodb.model.DeleteItemRequest;
import software.amazon.awssdk.services.dynamodb.model.DynamoDbException;
import java.util.HashMap;
/** 
  * Before running this Java V2 code example, set up your development 
  * environment, including your credentials. 
 * 
  * For more information, see the following documentation topic: 
 * 
  * https://docs.aws.amazon.com/sdk-for-java/latest/developer-guide/get-
started.html 
  */
public class DeleteItem { 
     public static void main(String[] args) { 
         final String usage = """ 
                 Usage: 
                      <tableName> <key> <keyval> 
                 Where: 
                      tableName - The Amazon DynamoDB table to delete the item from 
  (for example, Music3). 
                      key - The key used in the Amazon DynamoDB table (for example, 
  Artist).\s 
                      keyval - The key value that represents the item to delete 
  (for example, Famous Band). 
                 """
        if (args.length != 3) {
             System.out.println(usage); 
             System.exit(1); 
         } 
         String tableName = args[0]; 
         String key = args[1]; 
        String keyVal = args[2];
        System.out.format("Deleting item \"%s\" from %s\n", keyVal, tableName);
         Region region = Region.US_EAST_1; 
         DynamoDbClient ddb = DynamoDbClient.builder() 
                  .region(region) 
                  .build();
```

```
 deleteDynamoDBItem(ddb, tableName, key, keyVal); 
         ddb.close(); 
     } 
     public static void deleteDynamoDBItem(DynamoDbClient ddb, String tableName, 
  String key, String keyVal) { 
         HashMap<String, AttributeValue> keyToGet = new HashMap<>(); 
         keyToGet.put(key, AttributeValue.builder() 
                  .s(keyVal) 
                 .build();
         DeleteItemRequest deleteReq = DeleteItemRequest.builder() 
                  .tableName(tableName) 
                  .key(keyToGet) 
                  .build(); 
         try { 
              ddb.deleteItem(deleteReq); 
         } catch (DynamoDbException e) { 
              System.err.println(e.getMessage()); 
              System.exit(1); 
         } 
     }
}
```
• Einzelheiten zur API finden Sie [DeleteItemi](https://docs.aws.amazon.com/goto/SdkForJavaV2/dynamodb-2012-08-10/DeleteItem)n der AWS SDK for Java 2.x API-Referenz.

## **JavaScript**

SDK für JavaScript (v3)

## **a** Note

Es gibt noch mehr dazu GitHub. Sie sehen das vollständige Beispiel und erfahren, wie Sie das [AWS -Code-Beispiel-Repository](https://github.com/awsdocs/aws-doc-sdk-examples/tree/main/javascriptv3/example_code/dynamodb#code-examples) einrichten und ausführen.

In diesem Beispiel wird der Dokument-Client verwendet, um die Arbeit mit Elementen in DynamoDB zu vereinfachen. Einzelheiten zur API finden Sie unter [DeleteCommand.](https://docs.aws.amazon.com/AWSJavaScriptSDK/v3/latest/Package/-aws-sdk-lib-dynamodb/Class/DeleteCommand/)

```
import { DynamoDBClient } from "@aws-sdk/client-dynamodb";
import { DynamoDBDocumentClient, DeleteCommand } from "@aws-sdk/lib-dynamodb";
const client = new DynamoDBClient({});
const docClient = DynamoDBDocumentClient.from(client);
export const main = async () => {
   const command = new DeleteCommand({ 
     TableName: "Sodas", 
     Key: { 
       Flavor: "Cola", 
     }, 
  }); 
   const response = await docClient.send(command); 
  console.log(response); 
  return response;
};
```
- Weitere Informationen finden Sie im [AWS SDK for JavaScript -Entwicklerhandbuch.](https://docs.aws.amazon.com/sdk-for-javascript/v3/developer-guide/dynamodb-example-table-read-write.html#dynamodb-example-table-read-write-deleting-an-item)
- Einzelheiten zur API finden Sie [DeleteItemi](https://docs.aws.amazon.com/AWSJavaScriptSDK/v3/latest/client/dynamodb/command/DeleteItemCommand)n der AWS SDK for JavaScript API-Referenz.

SDK für JavaScript (v2)

## **G** Note

Es gibt noch mehr dazu GitHub. Sie sehen das vollständige Beispiel und erfahren, wie Sie das [AWS -Code-Beispiel-Repository](https://github.com/awsdocs/aws-doc-sdk-examples/tree/main/javascript/example_code/dynamodb#code-examples) einrichten und ausführen.

Löschen Sie ein Element aus einer Tabelle.

```
// Load the AWS SDK for Node.js
var AWS = require("aws-sdk");
// Set the region
AWS.config.update({ region: "REGION" });
// Create the DynamoDB service object
var ddb = new AWS.DynamoDB({ apiVersion: "2012-08-10" });
var params = {
```

```
 TableName: "TABLE", 
   Key: { 
     KEY_NAME: { N: "VALUE" }, 
   },
};
// Call DynamoDB to delete the item from the table
ddb.deleteItem(params, function (err, data) { 
   if (err) { 
     console.log("Error", err); 
   } else { 
     console.log("Success", data); 
   }
});
```
Löschen Sie ein Element mithilfe des DynamoDB-Dokument-Clients aus einer Tabelle.

```
// Load the AWS SDK for Node.js
var AWS = require("aws-sdk");
// Set the region
AWS.config.update({ region: "REGION" });
// Create DynamoDB document client
var docClient = new AWS.DynamoDB.DocumentClient({ apiVersion: "2012-08-10" });
var params = { 
   Key: { 
     HASH_KEY: VALUE, 
   }, 
   TableName: "TABLE",
};
docClient.delete(params, function (err, data) { 
   if (err) { 
     console.log("Error", err); 
   } else { 
     console.log("Success", data); 
   }
});
```
• Weitere Informationen finden Sie im [AWS SDK for JavaScript -Entwicklerhandbuch.](https://docs.aws.amazon.com/sdk-for-javascript/v2/developer-guide/dynamodb-example-table-read-write.html#dynamodb-example-table-read-write-deleting-an-item)

• Einzelheiten zur API finden Sie [DeleteItemi](https://docs.aws.amazon.com/goto/AWSJavaScriptSDK/dynamodb-2012-08-10/DeleteItem)n der AWS SDK for JavaScript API-Referenz.

## Kotlin

SDK für Kotlin

# **a** Note

Es gibt noch mehr dazu GitHub. Sie sehen das vollständige Beispiel und erfahren, wie Sie das [AWS -Code-Beispiel-Repository](https://github.com/awsdocs/aws-doc-sdk-examples/tree/main/kotlin/services/dynamodb#code-examples) einrichten und ausführen.

```
suspend fun deleteDynamoDBItem( 
     tableNameVal: String, 
     keyName: String, 
     keyVal: String,
) { 
     val keyToGet = mutableMapOf<String, AttributeValue>() 
     keyToGet[keyName] = AttributeValue.S(keyVal) 
     val request = 
         DeleteItemRequest { 
              tableName = tableNameVal 
              key = keyToGet 
         } 
     DynamoDbClient { region = "us-east-1" }.use { ddb -> 
         ddb.deleteItem(request) 
         println("Item with key matching $keyVal was deleted") 
     }
}
```
• Einzelheiten zur API finden Sie [DeleteItemi](https://sdk.amazonaws.com/kotlin/api/latest/index.html)n der API-Referenz zum AWS SDK für Kotlin.

## PHP

# SDK für PHP

# **a** Note

Es gibt noch mehr dazu. GitHub Sie sehen das vollständige Beispiel und erfahren, wie Sie das [AWS -Code-Beispiel-Repository](https://github.com/awsdocs/aws-doc-sdk-examples/tree/main/php/example_code/dynamodb#code-examples) einrichten und ausführen.

```
$key ='Item' \Rightarrow \Gamma'title' \Rightarrow [
                      'S' => $movieName, 
 ], 
                 'year' \Rightarrow [
                      'N' => $movieYear, 
                  ], 
 ] 
         ]; 
         $service->deleteItemByKey($tableName, $key); 
         echo "But, bad news, this was a trap. That movie has now been deleted 
 because of your rating...harsh.\n"; 
     public function deleteItemByKey(string $tableName, array $key) 
     { 
         $this->dynamoDbClient->deleteItem([ 
              'Key' => $key['Item'], 
              'TableName' => $tableName, 
         ]); 
     }
```
• Einzelheiten zur API finden Sie [DeleteItemi](https://docs.aws.amazon.com/goto/SdkForPHPV3/dynamodb-2012-08-10/DeleteItem)n der AWS SDK for PHP API-Referenz.

## **PowerShell**

## Tools für PowerShell

Beispiel 1: Entfernt das DynamoDB-Element, das dem angegebenen Schlüssel entspricht.

```
\text{skev} = \text{a} SongTitle = 'Somewhere Down The Road' 
     Artist = 'No One You Know'
} | ConvertTo-DDBItem
Remove-DDBItem -TableName 'Music' -Key $key -Confirm:$false
```
• Einzelheiten zur API finden Sie unter [DeleteItem AWS Tools for PowerShell](https://docs.aws.amazon.com/powershell/latest/reference)Cmdlet-Referenz.

#### Python

SDK für Python (Boto3)

#### **a** Note

```
class Movies: 
     """Encapsulates an Amazon DynamoDB table of movie data.""" 
     def __init__(self, dyn_resource): 
        ^{\mathrm{m}} ""
         :param dyn_resource: A Boto3 DynamoDB resource. 
         """ 
         self.dyn_resource = dyn_resource 
         # The table variable is set during the scenario in the call to 
         # 'exists' if the table exists. Otherwise, it is set by 'create_table'. 
         self.table = None 
     def delete_movie(self, title, year): 
        "" ""
         Deletes a movie from the table. 
         :param title: The title of the movie to delete. 
         :param year: The release year of the movie to delete. 
         """ 
         try: 
              self.table.delete_item(Key={"year": year, "title": title})
```

```
 except ClientError as err: 
             logger.error( 
                 "Couldn't delete movie %s. Here's why: %s: %s", 
                 title, 
                 err.response["Error"]["Code"], 
                 err.response["Error"]["Message"], 
) raise
```
Sie können eine Bedingung angeben, damit ein Element nur gelöscht wird, wenn es bestimmte Kriterien erfüllt.

```
class UpdateQueryWrapper: 
     def __init__(self, table): 
         self.table = table 
     def delete_underrated_movie(self, title, year, rating): 
        "" "
         Deletes a movie only if it is rated below a specified value. By using a 
         condition expression in a delete operation, you can specify that an item 
 is 
         deleted only when it meets certain criteria. 
         :param title: The title of the movie to delete. 
         :param year: The release year of the movie to delete. 
         :param rating: The rating threshold to check before deleting the movie. 
        "" "
         try: 
             self.table.delete_item( 
                  Key={"year": year, "title": title}, 
                  ConditionExpression="info.rating <= :val", 
                  ExpressionAttributeValues={":val": Decimal(str(rating))}, 
) except ClientError as err: 
             if err.response["Error"]["Code"] == 
  "ConditionalCheckFailedException": 
                  logger.warning( 
                      "Didn't delete %s because its rating is greater than %s.", 
                      title, 
                      rating,
```

```
) else: 
               logger.error( 
                  "Couldn't delete movie %s. Here's why: %s: %s", 
                  title, 
                 err.response["Error"]["Code"],
                  err.response["Error"]["Message"], 
) raise
```
• Einzelheiten zur API finden Sie [DeleteItemi](https://docs.aws.amazon.com/goto/boto3/dynamodb-2012-08-10/DeleteItem)n AWS SDK for Python (Boto3) API Reference.

#### Ruby

#### SDK für Ruby

#### **G** Note

```
class DynamoDBBasics 
   attr_reader :dynamo_resource 
   attr_reader :table 
  def initialize(table_name) 
     client = Aws::DynamoDB::Client.new(region: "us-east-1") 
     @dynamo_resource = Aws::DynamoDB::Resource.new(client: client) 
     @table = @dynamo_resource.table(table_name) 
   end 
  # Deletes a movie from the table. 
   # 
   # @param title [String] The title of the movie to delete. 
   # @param year [Integer] The release year of the movie to delete. 
   def delete_item(title, year) 
     @table.delete_item(key: {"year" => year, "title" => title}) 
   rescue Aws::DynamoDB::Errors::ServiceError => e 
     puts("Couldn't delete movie #{title}. Here's why:")
```

```
 puts("\t#{e.code}: #{e.message}") 
   raise 
 end
```
• Einzelheiten zur API finden Sie [DeleteItemi](https://docs.aws.amazon.com/goto/SdkForRubyV3/dynamodb-2012-08-10/DeleteItem)n der AWS SDK for Ruby API-Referenz.

## Rust

SDK für Rust

# **a** Note

Es gibt noch mehr dazu GitHub. Sie sehen das vollständige Beispiel und erfahren, wie Sie das [AWS -Code-Beispiel-Repository](https://github.com/awsdocs/aws-doc-sdk-examples/tree/main/rustv1/examples/dynamodb#code-examples) einrichten und ausführen.

```
pub async fn delete_item( 
     client: &Client, 
     table: &str, 
     key: &str, 
     value: &str,
) -> Result<DeleteItemOutput, Error> { 
     match client 
          .delete_item() 
          .table_name(table) 
          .key(key, AttributeValue::S(value.into())) 
          .send() 
          .await 
     { 
         0k(out) => {
              println!("Deleted item from table"); 
              Ok(out) 
          } 
          Err(e) => Err(Error::unhandled(e)), 
     }
}
```
• Einzelheiten zur API finden Sie [DeleteItemi](https://docs.rs/releases/search?query=aws-sdk)n der API-Referenz zum AWS SDK für Rust.

## SAP ABAP

## SDK für SAP ABAP

# **a** Note

Es gibt noch mehr dazu GitHub. Sie sehen das vollständige Beispiel und erfahren, wie Sie das [AWS -Code-Beispiel-Repository](https://github.com/awsdocs/aws-doc-sdk-examples/tree/main/sap-abap/services/dyn#code-examples) einrichten und ausführen.

```
 TRY. 
       DATA(lo_resp) = lo_dyn->deleteitem( 
         iv_tablename = iv_table_name 
        it\_key = it\_key\_input ).
       MESSAGE 'Deleted one item.' TYPE 'I'. 
     CATCH /aws1/cx_dyncondalcheckfaile00. 
       MESSAGE 'A condition specified in the operation could not be evaluated.' 
 TYPE 'E'. 
     CATCH /aws1/cx_dynresourcenotfoundex. 
       MESSAGE 'The table or index does not exist' TYPE 'E'. 
     CATCH /aws1/cx_dyntransactconflictex. 
       MESSAGE 'Another transaction is using the item' TYPE 'E'. 
    ENDTRY.
```
• Einzelheiten zur API finden Sie [DeleteItemi](https://docs.aws.amazon.com/sdk-for-sap-abap/v1/api/latest/index.html)n der API-Referenz zum AWS SDK für SAP ABAP.

#### **Swift**

SDK für Swift

## **a** Note

Diese ist die Vorabdokumentation für ein SDK in der Vorversion. Änderungen sind vorbehalten.
## **a** Note

Es gibt noch mehr dazu. GitHub Sie sehen das vollständige Beispiel und erfahren, wie Sie das [AWS -Code-Beispiel-Repository](https://github.com/awsdocs/aws-doc-sdk-examples/tree/main/swift/example_code/ddb#code-examples) einrichten und ausführen.

```
 /// Delete a movie, given its title and release year. 
     /// 
     /// - Parameters: 
     /// - title: The movie's title. 
     /// - year: The movie's release year. 
     /// 
     func delete(title: String, year: Int) async throws { 
         guard let client = self.ddbClient else { 
              throw MoviesError.UninitializedClient 
         } 
         let input = DeleteItemInput( 
              key: [ 
                  "year": .n(String(year)), 
                  "title": .s(title) 
              ], 
              tableName: self.tableName 
\overline{\phantom{a}} _ = try await client.deleteItem(input: input) 
     }
```
• Einzelheiten zur API finden Sie [DeleteItemi](https://awslabs.github.io/aws-sdk-swift/reference/0.x)n der API-Referenz zum AWS SDK für Swift.

Weitere DynamoDB-Beispiele finden Sie unter [Codebeispiele für DynamoDB mit SDKs AWS](#page-1644-0).

# Abfragen einer DynamoDB-Tabelle

Sie können eine Abfrage für eine DynamoDB-Tabelle mit dem AWS Management Console AWS CLI, dem oder einem AWS SDK durchführen. Weitere Informationen zu Abfragen finden Sie unter [Abfrageoperationen in DynamoDB.](#page-907-0)

## Abfragen einer DynamoDB-Tabelle mit einem AWS -SDK

In den folgenden Codebeispielen wird gezeigt, wie eine DynamoDB-Tabelle mit einem AWS -SDK abgefragt wird.

## .NET

AWS SDK for .NET

## **a** Note

Es gibt noch mehr dazu. GitHub Sie sehen das vollständige Beispiel und erfahren, wie Sie das [AWS -Code-Beispiel-Repository](https://github.com/awsdocs/aws-doc-sdk-examples/tree/main/dotnetv3/dynamodb#code-examples) einrichten und ausführen.

```
 /// <summary> 
         /// Queries the table for movies released in a particular year and 
         /// then displays the information for the movies returned. 
         /// </summary> 
         /// <param name="client">The initialized DynamoDB client object.</param> 
         /// <param name="tableName">The name of the table to query.</param> 
         /// <param name="year">The release year for which we want to 
         /// view movies.</param> 
         /// <returns>The number of movies that match the query.</returns> 
        public static async Task<int> QueryMoviesAsync(AmazonDynamoDBClient
 client, string tableName, int year) 
         { 
             var movieTable = Table.LoadTable(client, tableName); 
             var filter = new QueryFilter("year", QueryOperator.Equal, year); 
             Console.WriteLine("\nFind movies released in: {year}:"); 
             var config = new QueryOperationConfig() 
\{\hspace{.1cm} \}Limit = 10, // 10 items per page.
                 Select = SelectValues.SpecificAttributes, 
                 AttributesToGet = new List<string> 
\overline{a} "title", 
                   "year", 
                 },
```

```
 ConsistentRead = true, 
                 Filter = filter, 
            }; 
            // Value used to track how many movies match the 
            // supplied criteria. 
           var moviesFound = 0;
           Search search = movieTable.Query(config);
            do 
\{\hspace{.1cm} \}var movieList = await search.GetNextSetAsync();
                moviesFound += movieList.Count; 
                 foreach (var movie in movieList) 
\overline{a} DisplayDocument(movie); 
 } 
 } 
            while (!search.IsDone); 
            return moviesFound; 
        }
```
• Weitere API-Informationen finden Sie unter [Query](https://docs.aws.amazon.com/goto/DotNetSDKV3/dynamodb-2012-08-10/Query) in der AWS SDK for .NET -API-Referenz.

#### Bash

AWS CLI mit Bash-Skript

## **a** Note

Es gibt noch mehr dazu. GitHub Sie sehen das vollständige Beispiel und erfahren, wie Sie das [AWS -Code-Beispiel-Repository](https://github.com/awsdocs/aws-doc-sdk-examples/tree/main/aws-cli/bash-linux/dynamodb#code-examples) einrichten und ausführen.

```
#############################################################################
# function dynamodb_query
#
# This function queries a DynamoDB table.
```

```
#
# Parameters:
# -n table_name -- The name of the table.
# -k key_condition_expression -- The key condition expression.
# -a attribute_names -- Path to JSON file containing the attribute names.
# -v attribute values -- Path to JSON file containing the attribute values.
# [-p projection_expression] -- Optional projection expression.
#
# Returns:
# The items as json output.
# And:
# 0 - If successful.
# 1 - If it fails.
###########################################################################
function dynamodb_query() { 
   local table_name key_condition_expression attribute_names attribute_values 
  projection_expression response 
  local option OPTARG # Required to use getopts command in a function. 
   # ###################################### 
   # Function usage explanation 
   ####################################### 
  function usage() { 
     echo "function dynamodb_query" 
     echo "Query a DynamoDB table." 
     echo " -n table_name -- The name of the table." 
     echo " -k key_condition_expression -- The key condition expression." 
     echo " -a attribute_names -- Path to JSON file containing the attribute 
  names." 
     echo " -v attribute_values -- Path to JSON file containing the attribute 
  values." 
     echo " [-p projection_expression] -- Optional projection expression." 
     echo "" 
  } 
  while getopts "n:k:a:v:p:h" option; do 
     case "${option}" in 
      n) table name="${OPTARG}" ;;
       k) key_condition_expression="${OPTARG}" ;; 
      a) attribute_names="${OPTARG}" ;;
      v) attribute_values="${OPTARG}" ;;
       p) projection_expression="${OPTARG}" ;; 
       h) 
         usage
```

```
 return 0 
        ;; 
     \langle ? \rangle echo "Invalid parameter" 
        usage 
        return 1 
        ;; 
    esac 
  done 
  export OPTIND=1 
 if [[ -z "$table_name" ]]; then 
    errecho "ERROR: You must provide a table name with the -n parameter." 
    usage 
    return 1 
 fi 
 if [[ -z "$key_condition_expression" ]]; then 
    errecho "ERROR: You must provide a key condition expression with the -k 
 parameter." 
    usage 
    return 1 
 fi 
 if [[ -z "$attribute_names" ]]; then 
    errecho "ERROR: You must provide a attribute names with the -a parameter." 
    usage 
    return 1 
 fi 
 if [[ -z "$attribute_values" ]]; then 
    errecho "ERROR: You must provide a attribute values with the -v parameter." 
    usage 
    return 1 
 fi 
 if [[ -z "$projection_expression" ]]; then 
    response=$(aws dynamodb query \ 
      --table-name "$table_name" \ 
      --key-condition-expression "$key_condition_expression" \ 
      --expression-attribute-names file://"$attribute_names" \ 
      --expression-attribute-values file://"$attribute_values") 
  else 
    response=$(aws dynamodb query \
```

```
 --table-name "$table_name" \ 
       --key-condition-expression "$key_condition_expression" \ 
      --expression-attribute-names file://"$attribute names" \
       --expression-attribute-values file://"$attribute_values" \ 
       --projection-expression "$projection_expression") 
   fi 
   local error_code=${?} 
   if [[ $error_code -ne 0 ]]; then 
     aws_cli_error_log $error_code 
     errecho "ERROR: AWS reports query operation failed.$response" 
     return 1 
   fi 
   echo "$response" 
   return 0
}
```
Die in diesem Beispiel verwendeten Dienstprogrammfunktionen.

```
###############################################################################
# function errecho
#
# This function outputs everything sent to it to STDERR (standard error output).
###############################################################################
function errecho() { 
  printf "%s\n" "$*" 1>&2
}
##############################################################################
# function aws_cli_error_log()
#
# This function is used to log the error messages from the AWS CLI.
#
# See https://docs.aws.amazon.com/cli/latest/topic/return-codes.html#cli-aws-
help-return-codes.
#
# The function expects the following argument:
# $1 - The error code returned by the AWS CLI.
#
```

```
# Returns:
# 0: - Success.
#
##############################################################################
function aws_cli_error_log() { 
   local err_code=$1 
   errecho "Error code : $err_code" 
  if [ "$err_code" == 1 ]; then
     errecho " One or more S3 transfers failed." 
  elif \lceil "$err code" == 2 ]; then
     errecho " Command line failed to parse." 
  elif \lceil "$err code" == 130 ]; then
     errecho " Process received SIGINT." 
  elif \lceil "$err code" == 252 ]; then
     errecho " Command syntax invalid." 
   elif [ "$err_code" == 253 ]; then 
     errecho " The system environment or configuration was invalid." 
  elif \lceil "$err code" == 254 ]; then
     errecho " The service returned an error." 
   elif [ "$err_code" == 255 ]; then 
     errecho " 255 is a catch-all error." 
   fi 
   return 0
}
```
• API-Details finden Sie unter [Query](https://docs.aws.amazon.com/goto/aws-cli/dynamodb-2012-08-10/Query) in der AWS CLI -Befehlsreferenz.

#### $C++$

#### SDK für C++

## **a** Note

Es gibt noch mehr GitHub. Sie sehen das vollständige Beispiel und erfahren, wie Sie das [AWS -Code-Beispiel-Repository](https://github.com/awsdocs/aws-doc-sdk-examples/tree/main/cpp/example_code/dynamodb#code-examples) einrichten und ausführen.

```
//! Perform a query on an Amazon DynamoDB Table and retrieve items.
/*! 
  \sa queryItem()
```

```
 \param tableName: The table name. 
  \param partitionKey: The partition key. 
  \param partitionValue: The value for the partition key. 
  \param projectionExpression: The projections expression, which is ignored if 
  empty. 
  \param clientConfiguration: AWS client configuration. 
  \return bool: Function succeeded. 
   */
/* 
 * The partition key attribute is searched with the specified value. By default, 
 all fields and values 
  * contained in the item are returned. If an optional projection expression is 
  * specified on the command line, only the specified fields and values are 
  * returned. 
  */
bool AwsDoc::DynamoDB::queryItems(const Aws::String &tableName, 
                                     const Aws::String &partitionKey, 
                                     const Aws::String &partitionValue, 
                                     const Aws::String &projectionExpression, 
                                     const Aws::Client::ClientConfiguration 
 &clientConfiguration) { 
     Aws::DynamoDB::DynamoDBClient dynamoClient(clientConfiguration); 
     Aws::DynamoDB::Model::QueryRequest request; 
     request.SetTableName(tableName); 
     if (!projectionExpression.empty()) { 
         request.SetProjectionExpression(projectionExpression); 
     } 
     // Set query key condition expression. 
     request.SetKeyConditionExpression(partitionKey + "= :valueToMatch"); 
    // Set Expression AttributeValues. 
     Aws::Map<Aws::String, Aws::DynamoDB::Model::AttributeValue> attributeValues; 
     attributeValues.emplace(":valueToMatch", partitionValue); 
     request.SetExpressionAttributeValues(attributeValues); 
     bool result = true; 
     // "exclusiveStartKey" is used for pagination.
```

```
Aws::Map<Aws::String, Aws::DynamoDB::Model::AttributeValue>
 exclusiveStartKey; 
     do { 
         if (!exclusiveStartKey.empty()) { 
              request.SetExclusiveStartKey(exclusiveStartKey); 
              exclusiveStartKey.clear(); 
         } 
         // Perform Query operation. 
         const Aws::DynamoDB::Model::QueryOutcome &outcome = 
 dynamoClient.Query(request); 
         if (outcome.IsSuccess()) { 
              // Reference the retrieved items. 
             const Aws::Vector<Aws::Map<Aws::String,
 Aws::DynamoDB::Model::AttributeValue>> &items = outcome.GetResult().GetItems(); 
              if (!items.empty()) { 
                  std::cout << "Number of items retrieved from Query: " << 
 items.size() 
                              << std::endl; 
                  // Iterate each item and print. 
                  for (const auto &item: items) { 
                       std::cout 
\langle\langle\cdot,\cdot\rangle\rangle and \langle\cdot,\cdot\rangle and \langle\cdot,\cdot\rangle and \langle\cdot,\cdot\rangle "******************************************************" 
                                << std::endl; 
                       // Output each retrieved field and its value. 
                       for (const auto &i: item) 
                            std::cout << i.first << ": " << i.second.GetS() << 
 std::endl; 
 } 
 } 
              else { 
                  std::cout << "No item found in table: " << tableName << 
 std::endl; 
 } 
              exclusiveStartKey = outcome.GetResult().GetLastEvaluatedKey(); 
         } 
         else { 
              std::cerr << "Failed to Query items: " << 
 outcome.GetError().GetMessage(); 
              result = false; 
              break; 
         } 
     } while (!exclusiveStartKey.empty());
```

```
 return result;
}
```
• Weitere API-Informationen finden Sie unter [Query](https://docs.aws.amazon.com/goto/SdkForCpp/dynamodb-2012-08-10/Query) in der AWS SDK for C++-API-Referenz.

## CLI

AWS CLI

Beispiel 1: Um eine Tabelle abzufragen

Im folgenden query Beispiel werden Elemente in der MusicCollection Tabelle abgefragt. Die Tabelle hat einen hash-and-range Primärschlüssel (ArtistundSongTitle), aber diese Abfrage gibt nur den Hashschlüsselwert an. Es gibt Songtitel des Künstlers mit dem Namen "No One You Know" zurück.

```
aws dynamodb query \ 
     --table-name MusicCollection \ 
     --projection-expression "SongTitle" \ 
     --key-condition-expression "Artist = :v1" \ 
     --expression-attribute-values file://expression-attributes.json \ 
     --return-consumed-capacity TOTAL
```
Inhalt von expression-attributes.json:

```
{ 
     ":v1": {"S": "No One You Know"}
}
```
Ausgabe:

```
{ 
      "Items": [ 
           { 
                "SongTitle": { 
                     "S": "Call Me Today" 
                }, 
                "SongTitle": {
```

```
 "S": "Scared of My Shadow" 
 } 
         } 
     ], 
     "Count": 2, 
     "ScannedCount": 2, 
     "ConsumedCapacity": { 
         "TableName": "MusicCollection", 
          "CapacityUnits": 0.5 
     }
}
```
Weitere Informationen finden Sie unter [Arbeiten mit Abfragen in DynamoDB im Amazon](https://docs.aws.amazon.com/amazondynamodb/latest/developerguide/Query.html) [DynamoDB](https://docs.aws.amazon.com/amazondynamodb/latest/developerguide/Query.html) Developer Guide.

Beispiel 2: Um eine Tabelle mit stark konsistenten Lesevorgängen abzufragen und den Index in absteigender Reihenfolge zu durchlaufen

Im folgenden Beispiel wird dieselbe Abfrage wie im ersten Beispiel ausgeführt, die Ergebnisse werden jedoch in umgekehrter Reihenfolge zurückgegeben und es werden stark konsistente Lesevorgänge verwendet.

```
aws dynamodb query \ 
     --table-name MusicCollection \ 
     --projection-expression "SongTitle" \ 
     --key-condition-expression "Artist = :v1" \ 
     --expression-attribute-values file://expression-attributes.json \ 
     --consistent-read \ 
     --no-scan-index-forward \ 
     --return-consumed-capacity TOTAL
```
Inhalt von expression-attributes.json:

```
{ 
     ":v1": {"S": "No One You Know"}
}
```
Ausgabe:

{

"Items": [

```
 { 
              "SongTitle": { 
                  "S": "Scared of My Shadow" 
 } 
         }, 
         { 
              "SongTitle": { 
                  "S": "Call Me Today" 
 } 
         } 
     ], 
     "Count": 2, 
     "ScannedCount": 2, 
     "ConsumedCapacity": { 
         "TableName": "MusicCollection", 
          "CapacityUnits": 1.0 
     }
}
```
Weitere Informationen finden Sie unter [Arbeiten mit Abfragen in DynamoDB im Amazon](https://docs.aws.amazon.com/amazondynamodb/latest/developerguide/Query.html) [DynamoDB](https://docs.aws.amazon.com/amazondynamodb/latest/developerguide/Query.html) Developer Guide.

Beispiel 3: Um bestimmte Ergebnisse herauszufiltern

Das folgende Beispiel fragt die abMusicCollection, schließt jedoch Ergebnisse mit bestimmten Werten im AlbumTitle Attribut aus. Beachten Sie, dass sich dies nicht auf ScannedCount oder auswirktConsumedCapacity, da der Filter angewendet wird, nachdem die Elemente gelesen wurden.

```
aws dynamodb query \ 
     --table-name MusicCollection \ 
     --key-condition-expression "#n1 = :v1" \ 
    -filter-expression "NOT (#n2 IN (:v2, :v3))" \
     --expression-attribute-names file://names.json \ 
     --expression-attribute-values file://values.json \ 
     --return-consumed-capacity TOTAL
```
Inhalt von values.json:

```
{ 
     ":v1": {"S": "No One You Know"}, 
     ":v2": {"S": "Blue Sky Blues"},
```
}

```
 ":v3": {"S": "Greatest Hits"}
```
Inhalt von names.json:

```
{ 
     "#n1": "Artist", 
     "#n2": "AlbumTitle"
}
```
Ausgabe:

```
{ 
      "Items": [ 
          { 
               "AlbumTitle": { 
                    "S": "Somewhat Famous" 
               }, 
               "Artist": { 
                    "S": "No One You Know" 
               }, 
               "SongTitle": { 
                    "S": "Call Me Today" 
               } 
          } 
      ], 
      "Count": 1, 
      "ScannedCount": 2, 
      "ConsumedCapacity": { 
          "TableName": "MusicCollection", 
          "CapacityUnits": 0.5 
     }
}
```
Weitere Informationen finden Sie unter [Arbeiten mit Abfragen in DynamoDB im Amazon](https://docs.aws.amazon.com/amazondynamodb/latest/developerguide/Query.html) [DynamoDB](https://docs.aws.amazon.com/amazondynamodb/latest/developerguide/Query.html) Developer Guide.

Beispiel 4: Um nur eine Artikelanzahl abzurufen

Das folgende Beispiel ruft eine Anzahl von Elementen ab, die der Abfrage entsprechen, ruft jedoch keines der Elemente selbst ab.

```
aws dynamodb query \ 
     --table-name MusicCollection \ 
     --select COUNT \ 
     --key-condition-expression "Artist = :v1" \ 
     --expression-attribute-values file://expression-attributes.json
```
Inhalt von expression-attributes.json:

```
{ 
     ":v1": {"S": "No One You Know"}
}
```
Ausgabe:

```
{ 
     "Count": 2, 
     "ScannedCount": 2, 
     "ConsumedCapacity": null
}
```
Weitere Informationen finden Sie unter [Arbeiten mit Abfragen in DynamoDB im Amazon](https://docs.aws.amazon.com/amazondynamodb/latest/developerguide/Query.html) [DynamoDB](https://docs.aws.amazon.com/amazondynamodb/latest/developerguide/Query.html) Developer Guide.

Beispiel 5: So fragen Sie einen Index ab

Im folgenden Beispiel wird der lokale sekundäre Index abgefragtAlbumTitleIndex. Die Abfrage gibt alle Attribute aus der Basistabelle zurück, die in den lokalen sekundären Index projiziert wurden. Beachten Sie, dass Sie bei der Abfrage eines lokalen Sekundärindexes oder eines globalen Sekundärindexes auch den Namen der Basistabelle mithilfe des table-name Parameters angeben müssen.

```
aws dynamodb query \ 
     --table-name MusicCollection \ 
     --index-name AlbumTitleIndex \ 
     --key-condition-expression "Artist = :v1" \ 
     --expression-attribute-values file://expression-attributes.json \ 
     --select ALL_PROJECTED_ATTRIBUTES \ 
     --return-consumed-capacity INDEXES
```
Inhalt von expression-attributes.json:

```
{ 
     ":v1": {"S": "No One You Know"}
}
```
#### Ausgabe:

```
{ 
     "Items": [ 
          { 
               "AlbumTitle": { 
                   "S": "Blue Sky Blues" 
               }, 
               "Artist": { 
                   "S": "No One You Know" 
               }, 
               "SongTitle": { 
                   "S": "Scared of My Shadow" 
               } 
          }, 
          { 
               "AlbumTitle": { 
                   "S": "Somewhat Famous" 
               }, 
               "Artist": { 
                    "S": "No One You Know" 
               }, 
               "SongTitle": { 
                   "S": "Call Me Today" 
               } 
          } 
     ], 
     "Count": 2, 
     "ScannedCount": 2, 
     "ConsumedCapacity": { 
          "TableName": "MusicCollection", 
          "CapacityUnits": 0.5, 
          "Table": { 
               "CapacityUnits": 0.0 
          }, 
          "LocalSecondaryIndexes": { 
               "AlbumTitleIndex": { 
                    "CapacityUnits": 0.5 
               }
```
 } }

}

Weitere Informationen finden Sie unter [Arbeiten mit Abfragen in DynamoDB im Amazon](https://docs.aws.amazon.com/amazondynamodb/latest/developerguide/Query.html) [DynamoDB](https://docs.aws.amazon.com/amazondynamodb/latest/developerguide/Query.html) Developer Guide.

• API-Details finden Sie unter [Query](https://awscli.amazonaws.com/v2/documentation/api/latest/reference/dynamodb/query.html) in der AWS CLI -Befehlsreferenz.

#### Go

SDK für Go V2

## **a** Note

Weitere Informationen finden Sie unter. GitHub Sie sehen das vollständige Beispiel und erfahren, wie Sie das [AWS -Code-Beispiel-Repository](https://github.com/awsdocs/aws-doc-sdk-examples/tree/main/gov2/dynamodb#code-examples) einrichten und ausführen.

```
// TableBasics encapsulates the Amazon DynamoDB service actions used in the 
  examples.
// It contains a DynamoDB service client that is used to act on the specified 
  table.
type TableBasics struct { 
  DynamoDbClient *dynamodb.Client 
  TableName string
}
// Query gets all movies in the DynamoDB table that were released in the 
  specified year.
// The function uses the `expression` package to build the key condition 
  expression
// that is used in the query.
func (basics TableBasics) Query(releaseYear int) ([]Movie, error) { 
  var err error 
  var response *dynamodb.QueryOutput 
  var movies []Movie 
  keyEx := expression.Key("year").Equal(expression.Value(releaseYear)) 
  expr, err := expression.NewBuilder().WithKeyCondition(keyEx).Build()
```

```
if err != nil {
   log.Printf("Couldn't build expression for query. Here's why: %v\n", err) 
  } else { 
   queryPaginator := dynamodb.NewQueryPaginator(basics.DynamoDbClient, 
  &dynamodb.QueryInput{ 
   TableName: aws.String(basics.TableName),
    ExpressionAttributeNames: expr.Names(), 
    ExpressionAttributeValues: expr.Values(), 
    KeyConditionExpression: expr.KeyCondition(), 
   }) 
   for queryPaginator.HasMorePages() { 
    response, err = queryPaginator.NextPage(context.TODO()) 
   if err != nil {
     log.Printf("Couldn't query for movies released in %v. Here's why: %v\n", 
  releaseYear, err) 
     break 
    } else { 
     var moviePage []Movie 
     err = attributevalue.UnmarshalListOfMaps(response.Items, &moviePage) 
    if err != nil {
     log.Printf("Couldn't unmarshal query response. Here's why: %v\n", err) 
      break 
     } else { 
      movies = append(movies, moviePage...) 
     } 
    } 
   } 
  } 
  return movies, err
}
// Movie encapsulates data about a movie. Title and Year are the composite 
  primary key
// of the movie in Amazon DynamoDB. Title is the sort key, Year is the partition 
  key,
// and Info is additional data.
type Movie struct { 
 Title string \qquad \qquad \text{dynamodbav:}"title"`
 Year int `dynamodbav:"year"`
  Info map[string]interface{} `dynamodbav:"info"`
}
```

```
// GetKey returns the composite primary key of the movie in a format that can be
// sent to DynamoDB.
func (movie Movie) GetKey() map[string]types.AttributeValue { 
  title, err := attributevalue.Marshal(movie.Title) 
 if err != nil {
   panic(err) 
  } 
  year, err := attributevalue.Marshal(movie.Year) 
 if err != nil {
  panic(err) 
  } 
 return map[string]types.AttributeValue{"title": title, "year": year}
}
// String returns the title, year, rating, and plot of a movie, formatted for the 
  example.
func (movie Movie) String() string { 
 return fmt.Sprintf("%v\n\tReleased: %v\n\tRating: %v\n\tPlot: %v\n", 
   movie.Title, movie.Year, movie.Info["rating"], movie.Info["plot"])
}
```
• Weitere API-Informationen finden Sie unter [Query](https://pkg.go.dev/github.com/aws/aws-sdk-go-v2/service/dynamodb#Client.Query) in der AWS SDK for Go -API-Referenz.

#### Java

SDK für Java 2.x

#### **a** Note

Es gibt noch mehr GitHub. Sie sehen das vollständige Beispiel und erfahren, wie Sie das [AWS -Code-Beispiel-Repository](https://github.com/awsdocs/aws-doc-sdk-examples/tree/main/javav2/example_code/dynamodb#readme) einrichten und ausführen.

Fragt eine Tabelle mithilfe des [DynamoDbClients ab](https://docs.aws.amazon.com/sdk-for-java/latest/reference/software/amazon/awssdk/services/dynamodb/DynamoDbClient.html).

```
import software.amazon.awssdk.regions.Region;
import software.amazon.awssdk.services.dynamodb.DynamoDbClient;
import software.amazon.awssdk.services.dynamodb.model.AttributeValue;
import software.amazon.awssdk.services.dynamodb.model.DynamoDbException;
import software.amazon.awssdk.services.dynamodb.model.QueryRequest;
```

```
import software.amazon.awssdk.services.dynamodb.model.QueryResponse;
import java.util.HashMap;
/** 
  * Before running this Java V2 code example, set up your development 
  * environment, including your credentials. 
 * 
  * For more information, see the following documentation topic: 
 * 
  * https://docs.aws.amazon.com/sdk-for-java/latest/developer-guide/get-
started.html 
 * 
  * To query items from an Amazon DynamoDB table using the AWS SDK for Java V2, 
  * its better practice to use the 
  * Enhanced Client. See the EnhancedQueryRecords example. 
  */
public class Query { 
     public static void main(String[] args) { 
         final String usage = """ 
                 Usage: 
                      <tableName> <partitionKeyName> <partitionKeyVal> 
                 Where: 
                      tableName - The Amazon DynamoDB table to put the item in (for 
  example, Music3). 
                      partitionKeyName - The partition key name of the Amazon 
  DynamoDB table (for example, Artist). 
                      partitionKeyVal - The value of the partition key that should 
  match (for example, Famous Band). 
                 """; 
        if (args.length != 3) {
             System.out.println(usage); 
             System.exit(1); 
         } 
        String tableName = args[0];
         String partitionKeyName = args[1]; 
        String partitionKeyVal = args[2];
         // For more information about an alias, see: 
         // https://docs.aws.amazon.com/amazondynamodb/latest/developerguide/
Expressions.ExpressionAttributeNames.html
```

```
 String partitionAlias = "#a"; 
        System.out.format("Querying %s", tableName); 
        System.out.println(""); 
        Region region = Region.US_EAST_1; 
        DynamoDbClient ddb = DynamoDbClient.builder() 
                 .region(region) 
                .buid() int count = queryTable(ddb, tableName, partitionKeyName, partitionKeyVal, 
 partitionAlias); 
       System.out.println("There were " + count + " record(s) returned");
        ddb.close(); 
    } 
    public static int queryTable(DynamoDbClient ddb, String tableName, String 
 partitionKeyName, String partitionKeyVal, 
            String partitionAlias) { 
        // Set up an alias for the partition key name in case it's a reserved 
 word. 
        HashMap<String, String> attrNameAlias = new HashMap<String, String>(); 
        attrNameAlias.put(partitionAlias, partitionKeyName); 
        // Set up mapping of the partition name with the value. 
        HashMap<String, AttributeValue> attrValues = new HashMap<>(); 
        attrValues.put(":" + partitionKeyName, AttributeValue.builder() 
                 .s(partitionKeyVal) 
                .build();
        QueryRequest queryReq = QueryRequest.builder() 
                 .tableName(tableName) 
                 .keyConditionExpression(partitionAlias + " = :" + 
 partitionKeyName) 
                 .expressionAttributeNames(attrNameAlias) 
                 .expressionAttributeValues(attrValues) 
                 .build(); 
        try { 
            QueryResponse response = ddb.query(queryReq); 
            return response.count(); 
        } catch (DynamoDbException e) { 
            System.err.println(e.getMessage()); 
            System.exit(1);
```

```
 } 
            return -1; 
       }
}
```
Fragt eine Tabelle mithilfe von DynamoDbClient und eines sekundären Index ab.

```
import software.amazon.awssdk.regions.Region;
import software.amazon.awssdk.services.dynamodb.DynamoDbClient;
import software.amazon.awssdk.services.dynamodb.model.AttributeValue;
import software.amazon.awssdk.services.dynamodb.model.DynamoDbException;
import software.amazon.awssdk.services.dynamodb.model.QueryRequest;
import software.amazon.awssdk.services.dynamodb.model.QueryResponse;
import java.util.HashMap;
import java.util.Map;
/** 
  * Before running this Java V2 code example, set up your development 
  * environment, including your credentials. 
 * 
  * For more information, see the following documentation topic: 
 * 
  * https://docs.aws.amazon.com/sdk-for-java/latest/developer-guide/get-
started.html 
 * 
  * Create the Movies table by running the Scenario example and loading the Movie 
  * data from the JSON file. Next create a secondary 
  * index for the Movies table that uses only the year column. Name the index 
  * **year-index**. For more information, see: 
 * 
  * https://docs.aws.amazon.com/amazondynamodb/latest/developerguide/GSI.html 
  */
public class QueryItemsUsingIndex { 
     public static void main(String[] args) { 
         String tableName = "Movies"; 
         Region region = Region.US_EAST_1; 
         DynamoDbClient ddb = DynamoDbClient.builder() 
                  .region(region) 
                 .build(); 
         queryIndex(ddb, tableName); 
         ddb.close();
```

```
 } 
     public static void queryIndex(DynamoDbClient ddb, String tableName) { 
         try { 
            Map<String, String> expressionAttributesNames = new HashMap<>();
             expressionAttributesNames.put("#year", "year"); 
             Map<String, AttributeValue> expressionAttributeValues = new 
  HashMap<>(); 
             expressionAttributeValues.put(":yearValue", 
  AttributeValue.builder().n("2013").build()); 
             QueryRequest request = QueryRequest.builder() 
                      .tableName(tableName) 
                      .indexName("year-index") 
                      .keyConditionExpression("#year = :yearValue") 
                      .expressionAttributeNames(expressionAttributesNames) 
                      .expressionAttributeValues(expressionAttributeValues) 
                      .build(); 
             System.out.println("=== Movie Titles ==="); 
             QueryResponse response = ddb.query(request); 
             response.items() 
                      .forEach(movie -> 
  System.out.println(movie.get("title").s())); 
         } catch (DynamoDbException e) { 
             System.err.println(e.getMessage()); 
             System.exit(1); 
         } 
     }
}
```
• Weitere API-Informationen finden Sie unter [Query](https://docs.aws.amazon.com/goto/SdkForJavaV2/dynamodb-2012-08-10/Query) in der AWS SDK for Java 2.x -API-Referenz.

## **JavaScript**

Amazon-DynamoDB Entwicklerhandbuch

SDK für JavaScript (v3)

**a** Note

Es gibt noch mehr dazu GitHub. Sie sehen das vollständige Beispiel und erfahren, wie Sie das [AWS -Code-Beispiel-Repository](https://github.com/awsdocs/aws-doc-sdk-examples/tree/main/javascriptv3/example_code/dynamodb#code-examples) einrichten und ausführen.

In diesem Beispiel wird der Dokument-Client verwendet, um die Arbeit mit Elementen in DynamoDB zu vereinfachen. Einzelheiten zur API finden Sie unter [QueryCommand.](https://docs.aws.amazon.com/AWSJavaScriptSDK/v3/latest/Package/-aws-sdk-lib-dynamodb/Class/QueryCommand/)

```
import { DynamoDBClient } from "@aws-sdk/client-dynamodb";
import { QueryCommand, DynamoDBDocumentClient } from "@aws-sdk/lib-dynamodb";
const client = new DynamoDBClient({});
const docClient = DynamoDBDocumentClient.from(client);
export const main = async () => {
   const command = new QueryCommand({ 
     TableName: "CoffeeCrop", 
     KeyConditionExpression: 
       "OriginCountry = :originCountry AND RoastDate > :roastDate", 
     ExpressionAttributeValues: { 
       ":originCountry": "Ethiopia", 
       ":roastDate": "2023-05-01", 
     }, 
     ConsistentRead: true, 
  }); 
   const response = await docClient.send(command); 
  console.log(response); 
   return response;
};
```
- Weitere Informationen finden Sie im [AWS SDK for JavaScript -Entwicklerhandbuch.](https://docs.aws.amazon.com/sdk-for-javascript/v3/developer-guide/dynamodb-example-query-scan.html#dynamodb-example-table-query-scan-querying)
- Weitere API-Informationen finden Sie unter [Query](https://docs.aws.amazon.com/AWSJavaScriptSDK/v3/latest/client/dynamodb/command/QueryCommand) in der AWS SDK for JavaScript -API-Referenz.

#### SDK für JavaScript (v2)

## **a** Note

Es gibt noch mehr dazu GitHub. Sie sehen das vollständige Beispiel und erfahren, wie Sie das [AWS -Code-Beispiel-Repository](https://github.com/awsdocs/aws-doc-sdk-examples/tree/main/javascript/example_code/dynamodb#code-examples) einrichten und ausführen.

```
// Load the AWS SDK for Node.js
var AWS = require("aws-sdk");
// Set the region
AWS.config.update({ region: "REGION" });
// Create DynamoDB document client
var docClient = new AWS.DynamoDB.DocumentClient({ apiVersion: "2012-08-10" });
var params = { 
   ExpressionAttributeValues: { 
     ":s": 2, 
     ":e": 9, 
     ":topic": "PHRASE", 
   }, 
   KeyConditionExpression: "Season = :s and Episode > :e", 
   FilterExpression: "contains (Subtitle, :topic)", 
   TableName: "EPISODES_TABLE",
};
docClient.query(params, function (err, data) { 
   if (err) { 
     console.log("Error", err); 
   } else { 
     console.log("Success", data.Items); 
   }
});
```
- Weitere Informationen finden Sie im [AWS SDK for JavaScript -Entwicklerhandbuch.](https://docs.aws.amazon.com/sdk-for-javascript/v2/developer-guide/dynamodb-example-query-scan.html#dynamodb-example-table-query-scan-querying)
- Weitere API-Informationen finden Sie unter [Query](https://docs.aws.amazon.com/goto/AWSJavaScriptSDK/dynamodb-2012-08-10/Query) in der AWS SDK for JavaScript -API-Referenz.

## Kotlin

## SDK für Kotlin

## **a** Note

Es gibt noch mehr GitHub. Sie sehen das vollständige Beispiel und erfahren, wie Sie das [AWS -Code-Beispiel-Repository](https://github.com/awsdocs/aws-doc-sdk-examples/tree/main/kotlin/services/dynamodb#code-examples) einrichten und ausführen.

```
suspend fun queryDynTable( 
     tableNameVal: String, 
     partitionKeyName: String, 
     partitionKeyVal: String, 
     partitionAlias: String,
): Int { 
     val attrNameAlias = mutableMapOf<String, String>() 
     attrNameAlias[partitionAlias] = partitionKeyName 
     // Set up mapping of the partition name with the value. 
     val attrValues = mutableMapOf<String, AttributeValue>() 
     attrValues[":$partitionKeyName"] = AttributeValue.S(partitionKeyVal) 
     val request = 
         QueryRequest { 
             tableName = tableNameVal 
             keyConditionExpression = "$partitionAlias = :$partitionKeyName" 
             expressionAttributeNames = attrNameAlias 
             this.expressionAttributeValues = attrValues 
         } 
     DynamoDbClient { region = "us-east-1" }.use { ddb -> 
         val response = ddb.query(request) 
         return response.count 
     }
}
```
• Weitere API-Informationen finden Sie unter [Query](https://sdk.amazonaws.com/kotlin/api/latest/index.html) in der API-Referenz zum AWS -SDK für Kotlin.

### PHP

## SDK für PHP

## **a** Note

Es gibt noch mehr GitHub. Sie sehen das vollständige Beispiel und erfahren, wie Sie das [AWS -Code-Beispiel-Repository](https://github.com/awsdocs/aws-doc-sdk-examples/tree/main/php/example_code/dynamodb#code-examples) einrichten und ausführen.

```
 $birthKey = [ 
             'Key' => \Gamma 'year' => [ 
                      'N' => "$birthYear", 
                  ], 
              ], 
         ]; 
         $result = $service->query($tableName, $birthKey); 
     public function query(string $tableName, $key) 
    \{ $expressionAttributeValues = []; 
         $expressionAttributeNames = []; 
         $keyConditionExpression = ""; 
        $index = 1; foreach ($key as $name => $value) { 
              $keyConditionExpression .= "#" . array_key_first($value) . " = :v
$index,"; 
              $expressionAttributeNames["#" . array_key_first($value)] = 
 array_key_first($value); 
             $hold = array\_pop($value); $expressionAttributeValues[":v$index"] = [ 
                  array_key_first($hold) => array_pop($hold), 
              ]; 
         } 
         $keyConditionExpression = substr($keyConditionExpression, 0, -1); 
        \text{Squery} = [ 'ExpressionAttributeValues' => $expressionAttributeValues, 
              'ExpressionAttributeNames' => $expressionAttributeNames, 
              'KeyConditionExpression' => $keyConditionExpression, 
              'TableName' => $tableName, 
         ];
```

```
 return $this->dynamoDbClient->query($query);
```
• Weitere API-Informationen finden Sie unter [Query](https://docs.aws.amazon.com/goto/SdkForPHPV3/dynamodb-2012-08-10/Query) in der AWS SDK for PHP -API-Referenz.

### **PowerShell**

Tools für PowerShell

}

Beispiel 1: Ruft eine Abfrage auf, die DynamoDB-Elemente mit dem angegebenen SongTitle Wert und Artist zurückgibt.

```
$invokeDDBQuery = @{ 
     TableName = 'Music' 
     KeyConditionExpression = ' SongTitle = :SongTitle and Artist = :Artist' 
     ExpressionAttributeValues = @{ 
         ':SongTitle' = 'Somewhere Down The Road' 
         ':Artist' = 'No One You Know' 
     } | ConvertTo-DDBItem
}
Invoke-DDBQuery @invokeDDBQuery | ConvertFrom-DDBItem
```
Ausgabe:

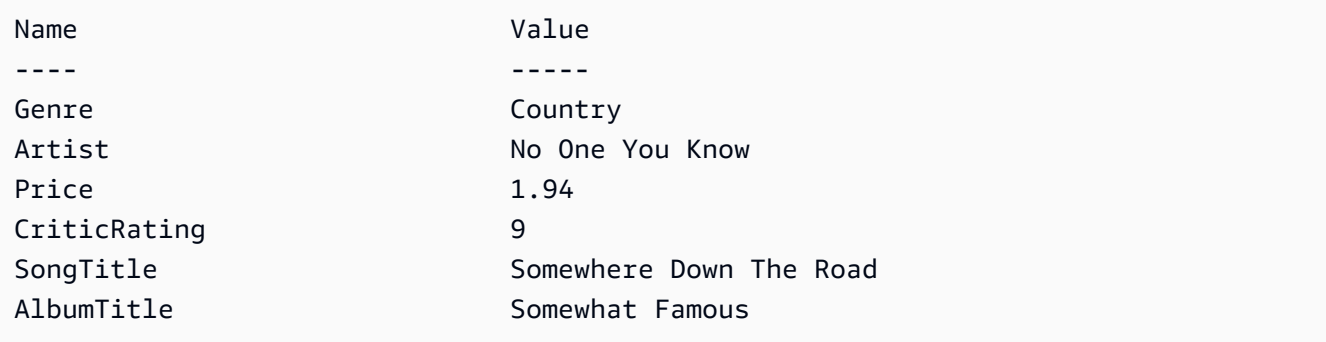

• Einzelheiten zur API finden Sie unter [Query](https://docs.aws.amazon.com/powershell/latest/reference) in AWS Tools for PowerShell Cmdlet Reference.

## Python

Amazon-DynamoDB Entwicklerhandbuch

SDK für Python (Boto3)

## **a** Note

Es gibt noch mehr dazu. GitHub Sie sehen das vollständige Beispiel und erfahren, wie Sie das [AWS -Code-Beispiel-Repository](https://github.com/awsdocs/aws-doc-sdk-examples/tree/main/python/example_code/dynamodb#code-examples) einrichten und ausführen.

Fragen Sie Elemente mithilfe eines Schlüsselbedingungsausdrucks ab.

```
class Movies: 
     """Encapsulates an Amazon DynamoDB table of movie data.""" 
     def __init__(self, dyn_resource): 
 """ 
         :param dyn_resource: A Boto3 DynamoDB resource. 
        "" "
         self.dyn_resource = dyn_resource 
         # The table variable is set during the scenario in the call to 
         # 'exists' if the table exists. Otherwise, it is set by 'create_table'. 
         self.table = None 
     def query_movies(self, year): 
        "" "
         Queries for movies that were released in the specified year. 
         :param year: The year to query. 
         :return: The list of movies that were released in the specified year. 
         """ 
         try: 
             response = 
  self.table.query(KeyConditionExpression=Key("year").eq(year)) 
         except ClientError as err: 
             logger.error( 
                 "Couldn't query for movies released in %s. Here's why: %s: %s", 
                 year, 
                 err.response["Error"]["Code"], 
                 err.response["Error"]["Message"], 
) raise
```
else:

```
 return response["Items"]
```
Fragen Sie Elemente ab und projizieren Sie sie, um eine Teilmenge von Daten zurückzugeben.

```
class UpdateQueryWrapper: 
    def __init__(self, table): 
         self.table = table 
    def query_and_project_movies(self, year, title_bounds): 
        "" "
         Query for movies that were released in a specified year and that have 
 titles 
        that start within a range of letters. A projection expression is used 
         to return a subset of data for each movie. 
         :param year: The release year to query. 
         :param title_bounds: The range of starting letters to query. 
         :return: The list of movies. 
         """ 
        try: 
             response = self.table.query( 
                 ProjectionExpression="#yr, title, info.genres, info.actors[0]", 
                 ExpressionAttributeNames={"#yr": "year"}, 
                 KeyConditionExpression=( 
                     Key("year").eq(year) 
                     & Key("title").between( 
                         title_bounds["first"], title_bounds["second"] 
) ), 
) except ClientError as err: 
             if err.response["Error"]["Code"] == "ValidationException": 
                 logger.warning( 
                     "There's a validation error. Here's the message: %s: %s", 
                     err.response["Error"]["Code"], 
                     err.response["Error"]["Message"], 
) )
             else:
```

```
 logger.error( 
                    "Couldn't query for movies. Here's why: %s: %s", 
                   err.response["Error"]["Code"],
                    err.response["Error"]["Message"], 
) raise 
        else: 
            return response["Items"]
```
• Weitere API-Informationen finden Sie unter [Query](https://docs.aws.amazon.com/goto/boto3/dynamodb-2012-08-10/Query) in der API-Referenz zum AWS -SDK für Python (Boto3).

#### Ruby

#### SDK für Ruby

#### **a** Note

Es gibt noch mehr GitHub. Sie sehen das vollständige Beispiel und erfahren, wie Sie das [AWS -Code-Beispiel-Repository](https://github.com/awsdocs/aws-doc-sdk-examples/tree/main/ruby/example_code/dynamodb#code-examples) einrichten und ausführen.

```
class DynamoDBBasics 
   attr_reader :dynamo_resource 
   attr_reader :table 
  def initialize(table_name) 
     client = Aws::DynamoDB::Client.new(region: "us-east-1") 
     @dynamo_resource = Aws::DynamoDB::Resource.new(client: client) 
     @table = @dynamo_resource.table(table_name) 
   end 
   # Queries for movies that were released in the specified year. 
   # 
   # @param year [Integer] The year to query. 
   # @return [Array] The list of movies that were released in the specified year. 
  def query_items(year) 
     response = @table.query( 
       key_condition_expression: "#yr = :year",
```

```
 expression_attribute_names: {"#yr" => "year"}, 
     expression_attribute_values: {":year" => year}) 
 rescue Aws::DynamoDB::Errors::ServiceError => e 
   puts("Couldn't query for movies released in #{year}. Here's why:") 
   puts("\t#{e.code}: #{e.message}") 
   raise 
 else 
   response.items 
 end
```
• Weitere API-Informationen finden Sie unter [Query](https://docs.aws.amazon.com/goto/SdkForRubyV3/dynamodb-2012-08-10/Query) in der AWS SDK for Ruby -API-Referenz.

#### Rust

#### SDK für Rust

#### **a** Note

Es gibt noch mehr GitHub. Sie sehen das vollständige Beispiel und erfahren, wie Sie das [AWS -Code-Beispiel-Repository](https://github.com/awsdocs/aws-doc-sdk-examples/tree/main/rustv1/examples/dynamodb#code-examples) einrichten und ausführen.

Finden Sie die Filme, die im angegebenen Jahr gedreht wurden.

```
pub async fn movies_in_year( 
     client: &Client, 
     table_name: &str, 
     year: u16,
) -> Result<Vec<Movie>, MovieError> { 
     let results = client 
         .query() 
         .table_name(table_name) 
         .key_condition_expression("#yr = :yyyy") 
         .expression_attribute_names("#yr", "year") 
         .expression_attribute_values(":yyyy", 
 AttributeValue::N(year.to_string())) 
         .send() 
         .await?; 
     if let Some(items) = results.items { 
        let movies = items.iter().map(|v| v.into()).collect();
```

```
 Ok(movies) 
      } else { 
           Ok(vec![]) 
      }
}
```
• Weitere API-Informationen finden Sie unter [Query](https://docs.rs/releases/search?query=aws-sdk) in der API-Referenz zum AWS -SDK für Rust.

## SAP ABAP

SDK für SAP ABAP

## **G** Note

Es gibt noch mehr GitHub. Sie sehen das vollständige Beispiel und erfahren, wie Sie das [AWS -Code-Beispiel-Repository](https://github.com/awsdocs/aws-doc-sdk-examples/tree/main/sap-abap/services/dyn#code-examples) einrichten und ausführen.

```
 TRY. 
         " Query movies for a given year . 
         DATA(lt_attributelist) = VALUE /aws1/
cl_dynattributevalue=>tt_attributevaluelist( 
            ( NEW /aws1/cl_dynattributevalue( iv_n = |\{ iv\_year \}|) ) ).
         DATA(lt_key_conditions) = VALUE /aws1/cl_dyncondition=>tt_keyconditions( 
           ( VALUE /aws1/cl_dyncondition=>ts_keyconditions_maprow( 
           key = 'year' 
           value = NEW /aws1/cl_dyncondition( 
           it_attributevaluelist = lt_attributelist 
           iv_comparisonoperator = |EQ| 
           ) ) ) ). 
         oo_result = lo_dyn->query( 
           iv_tablename = iv_table_name 
           it_keyconditions = lt_key_conditions ). 
         DATA(lt_items) = oo_result->get_items( ). 
         "You can loop over the results to get item attributes. 
         LOOP AT lt_items INTO DATA(lt_item). 
           DATA(lo_title) = lt_item[ key = 'title' ]-value. 
           DATA(lo_year) = lt_item[ key = 'year' ]-value.
```
ENDLOOP.

```
DATA(lv\_count) = oo\_result\rightarrow get\_count( ).
     MESSAGE 'Item count is: ' && lv_count TYPE 'I'. 
   CATCH /aws1/cx_dynresourcenotfoundex. 
     MESSAGE 'The table or index does not exist' TYPE 'E'. 
 ENDTRY.
```
• Weitere API-Informationen finden Sie unter [Query](https://docs.aws.amazon.com/sdk-for-sap-abap/v1/api/latest/index.html) in der API-Referenz für das AWS -SDK für SAP ABAP.

#### **Swift**

SDK für Swift

## **a** Note

Diese ist die Vorabdokumentation für ein SDK in der Vorversion. Änderungen sind vorbehalten.

#### **a** Note

Es gibt noch mehr GitHub. Sie sehen das vollständige Beispiel und erfahren, wie Sie das [AWS -Code-Beispiel-Repository](https://github.com/awsdocs/aws-doc-sdk-examples/tree/main/swift/example_code/ddb#code-examples) einrichten und ausführen.

```
 /// Get all the movies released in the specified year. 
 /// 
 /// - Parameter year: The release year of the movies to return. 
 /// 
 /// - Returns: An array of `Movie` objects describing each matching movie. 
 /// 
 func getMovies(fromYear year: Int) async throws -> [Movie] { 
     guard let client = self.ddbClient else { 
         throw MoviesError.UninitializedClient 
     } 
     let input = QueryInput( 
         expressionAttributeNames: [
```

```
 "#y": "year" 
              ], 
              expressionAttributeValues: [ 
                   ":y": .n(String(year)) 
              ], 
              keyConditionExpression: "#y = :y", 
              tableName: self.tableName 
\overline{\phantom{a}} let output = try await client.query(input: input) 
         guard let items = output.items else { 
              throw MoviesError.ItemNotFound 
         } 
         // Convert the found movies into `Movie` objects and return an array 
         // of them. 
         var movieList: [Movie] = [] 
         for item in items { 
              let movie = try Movie(withItem: item) 
              movieList.append(movie) 
         } 
         return movieList 
     }
```
• Detaillierte API-Informationen finden Sie unter [Query](https://awslabs.github.io/aws-sdk-swift/reference/0.x) in der API-Referenz zum AWS-SDK für Swift.

Weitere DynamoDB-Beispiele finden Sie unter [Codebeispiele für DynamoDB mit SDKs AWS](#page-1644-0).

# Scannen einer DynamoDB-Tabelle

Sie können einen Scan für eine DynamoDB-Tabelle mit dem AWS Management Console AWS CLI, dem oder einem AWS SDK durchführen. Weitere Informationen zu Scans finden Sie unter [Arbeiten](#page-935-0) [mit Scans in DynamoDB.](#page-935-0)

## Scannen einer DynamoDB-Tabelle mit einem AWS -SDK

In den folgenden Codebeispielen wird gezeigt, wie eine DynamoDB-Tabelle mit einem AWS -SDK gescannt wird.

## .NET

## AWS SDK for .NET

## **a** Note

Es gibt noch mehr dazu. GitHub Sie sehen das vollständige Beispiel und erfahren, wie Sie das [AWS -Code-Beispiel-Repository](https://github.com/awsdocs/aws-doc-sdk-examples/tree/main/dotnetv3/dynamodb#code-examples) einrichten und ausführen.

```
 public static async Task<int> ScanTableAsync( 
             AmazonDynamoDBClient client, 
             string tableName, 
             int startYear, 
             int endYear) 
         { 
             var request = new ScanRequest 
\{\hspace{.1cm} \} TableName = tableName, 
                  ExpressionAttributeNames = new Dictionary<string, string> 
\overline{a} { "#yr", "year" }, 
                  }, 
                  ExpressionAttributeValues = new Dictionary<string, 
 AttributeValue> 
\overline{a}{\{ ":y\_a", new AttributeValue {\{ N = startYear.ToString() } } \},{\{ ":y\_z", new AttributeValue {\{ N = endYear.ToString() } } \}, }, 
                 FilterExpression = "#yr between : y_a and : y_z",
                 ProjectionExpression = "#yr, title, info.actors[0],
 info.directors, info.running_time_secs", 
                 Limit = 10 // Set a limit to demonstrate using the
 LastEvaluatedKey. 
             }; 
             // Keep track of how many movies were found. 
             int foundCount = 0; 
            var response = new ScanResponse();
             do 
\{\hspace{.1cm} \}
```

```
 response = await client.ScanAsync(request); 
                 foundCount += response.Items.Count; 
                 response.Items.ForEach(i => DisplayItem(i)); 
                 request.ExclusiveStartKey = response.LastEvaluatedKey; 
 } 
            while (response.LastEvaluatedKey.Count > 0);
             return foundCount; 
        }
```
• Weitere API-Informationen finden Sie unter [Scan](https://docs.aws.amazon.com/goto/DotNetSDKV3/dynamodb-2012-08-10/Scan) in der AWS SDK for .NET -API-Referenz.

#### Bash

#### AWS CLI mit Bash-Skript

#### **a** Note

Es gibt noch mehr dazu. GitHub Sie sehen das vollständige Beispiel und erfahren, wie Sie das [AWS -Code-Beispiel-Repository](https://github.com/awsdocs/aws-doc-sdk-examples/tree/main/aws-cli/bash-linux/dynamodb#code-examples) einrichten und ausführen.

```
#############################################################################
# function dynamodb_scan
#
# This function scans a DynamoDB table.
#
# Parameters:
# -n table_name -- The name of the table.
# -f filter_expression -- The filter expression.
# -a expression_attribute_names -- Path to JSON file containing the 
 expression attribute names.
# -v expression_attribute_values -- Path to JSON file containing the 
 expression attribute values.
# [-p projection_expression] -- Optional projection expression.
#
# Returns:
# The items as json output.
# And:
# 0 - If successful.
# 1 - If it fails.
```
```
###########################################################################
function dynamodb scan() {
  local table name filter expression expression attribute names
  expression_attribute_values projection_expression response 
   local option OPTARG # Required to use getopts command in a function. 
   # ###################################### 
   # Function usage explanation 
   ####################################### 
  function usage() { 
     echo "function dynamodb_scan" 
     echo "Scan a DynamoDB table." 
    echo " -n table name -- The name of the table."
    echo " -f filter expression -- The filter expression."
     echo " -a expression_attribute_names -- Path to JSON file containing the 
  expression attribute names." 
     echo " -v expression_attribute_values -- Path to JSON file containing the 
  expression attribute values." 
     echo " [-p projection_expression] -- Optional projection expression." 
     echo "" 
   } 
   while getopts "n:f:a:v:p:h" option; do 
     case "${option}" in 
      n) table name="${OPTARG}" ;;
       f) filter_expression="${OPTARG}" ;; 
      a) expression_attribute_names="${OPTARG}" ;;
      v) expression attribute values="${OPTARG}" ;;
       p) projection_expression="${OPTARG}" ;; 
       h) 
         usage 
         return 0 
         ;; 
      \langle ? \rangle echo "Invalid parameter" 
         usage 
         return 1 
         ;; 
     esac 
   done 
   export OPTIND=1 
  if \lceil \cdot \rceil -z "$table name" \lceil \cdot \rceil; then
     errecho "ERROR: You must provide a table name with the -n parameter."
```

```
 usage 
    return 1 
 fi 
 if [[ -z "$filter_expression" ]]; then 
    errecho "ERROR: You must provide a filter expression with the -f parameter." 
   usage 
   return 1 
 fi 
 if [[ -z "$expression_attribute_names" ]]; then 
    errecho "ERROR: You must provide expression attribute names with the -a 
 parameter." 
    usage 
    return 1 
 fi 
 if [[ -z "$expression_attribute_values" ]]; then 
    errecho "ERROR: You must provide expression attribute values with the -v 
 parameter." 
    usage 
    return 1 
 fi 
 if [[ -z "$projection_expression" ]]; then 
    response=$(aws dynamodb scan \ 
      --table-name "$table_name" \ 
     --filter-expression "$filter expression" \
      --expression-attribute-names file://"$expression_attribute_names" \ 
      --expression-attribute-values file://"$expression_attribute_values") 
 else 
    response=$(aws dynamodb scan \ 
      --table-name "$table_name" \ 
      --filter-expression "$filter_expression" \ 
      --expression-attribute-names file://"$expression_attribute_names" \ 
      --expression-attribute-values file://"$expression_attribute_values" \ 
      --projection-expression "$projection_expression") 
 fi 
 local error_code=${?} 
 if [[ $error_code -ne 0 ]]; then 
    aws_cli_error_log $error_code 
    errecho "ERROR: AWS reports scan operation failed.$response"
```

```
 return 1 
   fi 
   echo "$response" 
   return 0
}
```
Die in diesem Beispiel verwendeten Dienstprogrammfunktionen.

```
###############################################################################
# function errecho
#
# This function outputs everything sent to it to STDERR (standard error output).
###############################################################################
function errecho() { 
  printf "%s\n" "$*" 1>&2
}
##############################################################################
# function aws_cli_error_log()
#
# This function is used to log the error messages from the AWS CLI.
#
# See https://docs.aws.amazon.com/cli/latest/topic/return-codes.html#cli-aws-
help-return-codes.
#
# The function expects the following argument:
# $1 - The error code returned by the AWS CLI.
#
# Returns:
# 0: - Success.
#
##############################################################################
function aws_cli_error_log() { 
   local err_code=$1 
   errecho "Error code : $err_code" 
  if [ "$err_code" == 1 ]; then
     errecho " One or more S3 transfers failed." 
  elif [ "$err_code" == 2 ]; then
     errecho " Command line failed to parse." 
   elif [ "$err_code" == 130 ]; then
```

```
 errecho " Process received SIGINT." 
   elif [ "$err_code" == 252 ]; then 
     errecho " Command syntax invalid." 
   elif [ "$err_code" == 253 ]; then 
     errecho " The system environment or configuration was invalid." 
  elif \lceil "$err code" == 254 ]; then
     errecho " The service returned an error." 
   elif [ "$err_code" == 255 ]; then 
     errecho " 255 is a catch-all error." 
   fi 
   return 0
}
```
• API-Details finden Sie unter [Scan](https://docs.aws.amazon.com/goto/aws-cli/dynamodb-2012-08-10/Scan) in der AWS CLI -Befehlsreferenz.

#### $C++$

SDK für C++

#### **a** Note

Es gibt noch mehr GitHub. Sie sehen das vollständige Beispiel und erfahren, wie Sie das [AWS -Code-Beispiel-Repository](https://github.com/awsdocs/aws-doc-sdk-examples/tree/main/cpp/example_code/dynamodb#code-examples) einrichten und ausführen.

```
//! Scan an Amazon DynamoDB table.
/*! 
  \sa scanTable() 
  \param tableName: Name for the DynamoDB table. 
  \param projectionExpression: An optional projection expression, ignored if 
  empty. 
  \param clientConfiguration: AWS client configuration. 
  \return bool: Function succeeded. 
  */
bool AwsDoc::DynamoDB::scanTable(const Aws::String &tableName, 
                                    const Aws::String &projectionExpression, 
                                    const Aws::Client::ClientConfiguration 
  &clientConfiguration) { 
     Aws::DynamoDB::DynamoDBClient dynamoClient(clientConfiguration);
```

```
 Aws::DynamoDB::Model::ScanRequest request; 
    request.SetTableName(tableName); 
    if (!projectionExpression.empty()) 
        request.SetProjectionExpression(projectionExpression); 
    Aws::Vector<Aws::Map<Aws::String, Aws::DynamoDB::Model::AttributeValue>> 
all items;
    Aws::Map<Aws::String, Aws::DynamoDB::Model::AttributeValue> 
 last_evaluated_key; // Used for pagination; 
    do { 
        if (!last_evaluated_key.empty()) { 
            request.SetExclusiveStartKey(last_evaluated_key); 
        } 
        const Aws::DynamoDB::Model::ScanOutcome &outcome = 
 dynamoClient.Scan(request); 
        if (outcome.IsSuccess()) { 
            // Reference the retrieved items. 
           const Aws::Vector<Aws::Map<Aws::String,
 Aws::DynamoDB::Model::AttributeValue>> &items = outcome.GetResult().GetItems(); 
            all_items.insert(all_items.end(), items.begin(), items.end()); 
            last_evaluated_key = outcome.GetResult().GetLastEvaluatedKey(); 
        } 
        else { 
            std::cerr << "Failed to Scan items: " << 
 outcome.GetError().GetMessage() 
                       << std::endl; 
            return false; 
        } 
    } while (!last_evaluated_key.empty()); 
    if (!all_items.empty()) { 
        std::cout << "Number of items retrieved from scan: " << all_items.size() 
                   << std::endl; 
        // Iterate each item and print. 
       for (const Aws::Map<Aws::String, Aws::DynamoDB::Model::AttributeValue>
 &itemMap: all_items) { 
            std::cout << "******************************************************" 
                       << std::endl; 
            // Output each retrieved field and its value. 
            for (const auto &itemEntry: itemMap) 
                 std::cout << itemEntry.first << ": " << itemEntry.second.GetS()
```

```
 << std::endl; 
          } 
     } 
     else { 
          std::cout << "No items found in table: " << tableName << std::endl; 
     } 
     return true;
}
```
• Weitere API-Informationen finden Sie unter [Scan](https://docs.aws.amazon.com/goto/SdkForCpp/dynamodb-2012-08-10/Scan) in der AWS SDK for C++-API-Referenz.

## CLI

#### AWS CLI

Um eine Tabelle zu scannen

Im folgenden scan Beispiel wird die gesamte MusicCollection Tabelle gescannt und die Ergebnisse dann auf Songs des Künstlers "No One You Know" eingegrenzt. Für jedes Element werden nur der Albumtitel und der Songtitel zurückgegeben.

```
aws dynamodb scan \ 
     --table-name MusicCollection \ 
    -filter-expression "Artist = :a" \
     --projection-expression "#ST, #AT" \ 
     --expression-attribute-names file://expression-attribute-names.json \ 
     --expression-attribute-values file://expression-attribute-values.json
```
Inhalt von expression-attribute-names.json:

```
{ 
     "#ST": "SongTitle", 
     "#AT":"AlbumTitle"
}
```
Inhalt von expression-attribute-values.json:

{

}

```
Amazon-DynamoDB Entwicklerhandbuch
```

```
 ":a": {"S": "No One You Know"}
```
## Ausgabe:

```
{ 
      "Count": 2, 
      "Items": [ 
          { 
               "SongTitle": { 
                    "S": "Call Me Today" 
               }, 
               "AlbumTitle": { 
                    "S": "Somewhat Famous" 
               } 
          }, 
          { 
               "SongTitle": { 
                    "S": "Scared of My Shadow" 
               }, 
               "AlbumTitle": { 
                    "S": "Blue Sky Blues" 
               } 
          } 
     ], 
      "ScannedCount": 3, 
      "ConsumedCapacity": null
}
```
Weitere Informationen finden Sie unter [Arbeiten mit Scans in DynamoDB im](https://docs.aws.amazon.com/amazondynamodb/latest/developerguide/Scan.html) Amazon DynamoDB Developer Guide.

• API-Details finden Sie unter [Scan](https://awscli.amazonaws.com/v2/documentation/api/latest/reference/dynamodb/scan.html) in der AWS CLI -Befehlsreferenz.

## Go

#### SDK für Go V2

#### **a** Note

Weitere Informationen finden Sie unter. GitHub Sie sehen das vollständige Beispiel und erfahren, wie Sie das [AWS -Code-Beispiel-Repository](https://github.com/awsdocs/aws-doc-sdk-examples/tree/main/gov2/dynamodb#code-examples) einrichten und ausführen.

```
// TableBasics encapsulates the Amazon DynamoDB service actions used in the 
  examples.
// It contains a DynamoDB service client that is used to act on the specified 
  table.
type TableBasics struct { 
  DynamoDbClient *dynamodb.Client 
  TableName string
}
// Scan gets all movies in the DynamoDB table that were released in a range of 
  years
// and projects them to return a reduced set of fields.
// The function uses the `expression` package to build the filter and projection
// expressions.
func (basics TableBasics) Scan(startYear int, endYear int) ([]Movie, error) { 
  var movies []Movie 
  var err error 
  var response *dynamodb.ScanOutput 
 filtEx := expression.Name("year").Between(expression.Value(startYear),
  expression.Value(endYear)) 
  projEx := expression.NamesList( 
   expression.Name("year"), expression.Name("title"), 
  expression.Name("info.rating")) 
  expr, err := 
  expression.NewBuilder().WithFilter(filtEx).WithProjection(projEx).Build() 
  if err != nil { 
   log.Printf("Couldn't build expressions for scan. Here's why: %v\n", err) 
  } else {
```

```
 scanPaginator := dynamodb.NewScanPaginator(basics.DynamoDbClient, 
  &dynamodb.ScanInput{ 
   TableName: aws.String(basics.TableName),
    ExpressionAttributeNames: expr.Names(), 
    ExpressionAttributeValues: expr.Values(), 
   FilterExpression: expr.Filter(),
   ProjectionExpression: expr.Projection(),
   }) 
   for scanPaginator.HasMorePages() { 
    response, err = scanPaginator.NextPage(context.TODO()) 
   if err != nil {
     log.Printf("Couldn't scan for movies released between %v and %v. Here's why: 
 \sqrt[6]{v}n",
      startYear, endYear, err) 
     break 
    } else { 
     var moviePage []Movie 
     err = attributevalue.UnmarshalListOfMaps(response.Items, &moviePage) 
    if err != nil {
      log.Printf("Couldn't unmarshal query response. Here's why: %v\n", err) 
      break 
     } else { 
      movies = append(movies, moviePage...) 
     } 
    } 
   } 
  } 
  return movies, err
}
// Movie encapsulates data about a movie. Title and Year are the composite 
  primary key
// of the movie in Amazon DynamoDB. Title is the sort key, Year is the partition 
  key,
// and Info is additional data.
type Movie struct { 
 Title string \qquad \qquad \text{dynamodbav:}"title"`
 Year int \qquad \qquad `dynamodbav:"year"`
  Info map[string]interface{} `dynamodbav:"info"`
}
```
// GetKey returns the composite primary key of the movie in a format that can be

Eine DynamoDB-Tabelle mit einem SDK scannen AWS API-Version 2012-08-10 383

```
// sent to DynamoDB.
func (movie Movie) GetKey() map[string]types.AttributeValue { 
  title, err := attributevalue.Marshal(movie.Title) 
 if err != nil {
   panic(err) 
  } 
  year, err := attributevalue.Marshal(movie.Year) 
 if err != nil {
   panic(err) 
  } 
  return map[string]types.AttributeValue{"title": title, "year": year}
}
// String returns the title, year, rating, and plot of a movie, formatted for the 
  example.
func (movie Movie) String() string { 
  return fmt.Sprintf("%v\n\tReleased: %v\n\tRating: %v\n\tPlot: %v\n", 
   movie.Title, movie.Year, movie.Info["rating"], movie.Info["plot"])
}
```
• Weitere API-Informationen finden Sie unter [Scan](https://pkg.go.dev/github.com/aws/aws-sdk-go-v2/service/dynamodb#Client.Scan) in der AWS SDK for Go -API-Referenz.

#### Java

SDK für Java 2.x

#### **a** Note

Es gibt noch mehr GitHub. Sie sehen das vollständige Beispiel und erfahren, wie Sie das [AWS -Code-Beispiel-Repository](https://github.com/awsdocs/aws-doc-sdk-examples/tree/main/javav2/example_code/dynamodb#readme) einrichten und ausführen.

#### [Scannt eine Amazon DynamoDB-Tabelle mit dem DynamoDb Client.](https://docs.aws.amazon.com/sdk-for-java/latest/reference/software/amazon/awssdk/services/dynamodb/DynamoDbClient.html)

```
import software.amazon.awssdk.regions.Region;
import software.amazon.awssdk.services.dynamodb.DynamoDbClient;
import software.amazon.awssdk.services.dynamodb.model.AttributeValue;
import software.amazon.awssdk.services.dynamodb.model.DynamoDbException;
import software.amazon.awssdk.services.dynamodb.model.ScanRequest;
import software.amazon.awssdk.services.dynamodb.model.ScanResponse;
```

```
import java.util.Map;
import java.util.Set;
/** 
 * Before running this Java V2 code example, set up your development 
 * environment, including your credentials. 
 * 
  * For more information, see the following documentation topic: 
 * 
 * https://docs.aws.amazon.com/sdk-for-java/latest/developer-guide/get-
started.html 
 * 
 * To scan items from an Amazon DynamoDB table using the AWS SDK for Java V2, 
  * its better practice to use the 
  * Enhanced Client, See the EnhancedScanRecords example. 
  */
public class DynamoDBScanItems { 
     public static void main(String[] args) { 
         final String usage = """ 
                  Usage: 
                      <tableName> 
                  Where: 
                      tableName - The Amazon DynamoDB table to get information from 
  (for example, Music3). 
                  """; 
        if (args.length != 1) {
             System.out.println(usage); 
             System.exit(1); 
         } 
        String tableName = args[0];
         Region region = Region.US_EAST_1; 
         DynamoDbClient ddb = DynamoDbClient.builder() 
                  .region(region) 
                  .build(); 
         scanItems(ddb, tableName); 
         ddb.close(); 
     }
```

```
Eine DynamoDB-Tabelle mit einem SDK scannen AWS API-Version 2012-08-10 385
```

```
 public static void scanItems(DynamoDbClient ddb, String tableName) { 
         try { 
             ScanRequest scanRequest = ScanRequest.builder() 
                     .tableName(tableName) 
                     .build(); 
            ScanResponse response = ddb.scan(scanRequest);
             for (Map<String, AttributeValue> item : response.items()) { 
                 Set<String> keys = item.keySet(); 
                 for (String key : keys) { 
                    System.out.println("The key name is " + key + "\n\pi");
                     System.out.println("The value is " + item.get(key).s()); 
 } 
 } 
         } catch (DynamoDbException e) { 
             e.printStackTrace(); 
             System.exit(1); 
         } 
    }
}
```
• Weitere API-Informationen finden Sie unter [Scan](https://docs.aws.amazon.com/goto/SdkForJavaV2/dynamodb-2012-08-10/Scan) in der AWS SDK for Java 2.x -API-Referenz.

**JavaScript** 

SDK für JavaScript (v3)

## **a** Note

Es gibt noch mehr dazu GitHub. Sie sehen das vollständige Beispiel und erfahren, wie Sie das [AWS -Code-Beispiel-Repository](https://github.com/awsdocs/aws-doc-sdk-examples/tree/main/javascriptv3/example_code/dynamodb#code-examples) einrichten und ausführen.

In diesem Beispiel wird der Dokument-Client verwendet, um die Arbeit mit Elementen in DynamoDB zu vereinfachen. Einzelheiten zur API finden Sie unter [ScanCommand](https://docs.aws.amazon.com/AWSJavaScriptSDK/v3/latest/Package/-aws-sdk-lib-dynamodb/Class/ScanCommand/).

import { DynamoDBClient } from "@aws-sdk/client-dynamodb";

```
import { DynamoDBDocumentClient, ScanCommand } from "@aws-sdk/lib-dynamodb";
const client = new DynamoDBClient(\{\});
const docClient = DynamoDBDocumentClient.from(client);
export const main = async () => {
   const command = new ScanCommand({ 
     ProjectionExpression: "#Name, Color, AvgLifeSpan", 
     ExpressionAttributeNames: { "#Name": "Name" }, 
    TableName: "Birds", 
  }); 
  const response = await docClient.send(command); 
  for (const bird of response.Items) { 
     console.log(`${bird.Name} - (${bird.Color}, ${bird.AvgLifeSpan})`); 
   } 
  return response;
};
```
• Weitere API-Informationen finden Sie unter [Scan](https://docs.aws.amazon.com/AWSJavaScriptSDK/v3/latest/client/dynamodb/command/ScanCommand) in der AWS SDK for JavaScript -API-Referenz.

SDK für JavaScript (v2)

#### **a** Note

Es gibt noch mehr dazu GitHub. Sie sehen das vollständige Beispiel und erfahren, wie Sie das [AWS -Code-Beispiel-Repository](https://github.com/awsdocs/aws-doc-sdk-examples/tree/main/javascript/example_code/dynamodb#code-examples) einrichten und ausführen.

```
// Load the AWS SDK for Node.js.
var AWS = require("aws-sdk");
// Set the AWS Region.
AWS.config.update({ region: "REGION" });
// Create DynamoDB service object.
var ddb = new AWS.DynamoDB({ apiVersion: "2012-08-10" });
const params = \{ // Specify which items in the results are returned. 
  FilterExpression: "Subtitle = :topic AND Season = :s AND Episode = :e",
```

```
 // Define the expression attribute value, which are substitutes for the values 
  you want to compare. 
   ExpressionAttributeValues: { 
     ":topic": { S: "SubTitle2" }, 
     ":s": { N: 1 }, 
    ":e": { N: 2 },
   }, 
   // Set the projection expression, which are the attributes that you want. 
   ProjectionExpression: "Season, Episode, Title, Subtitle", 
   TableName: "EPISODES_TABLE",
};
ddb.scan(params, function (err, data) { 
   if (err) { 
     console.log("Error", err); 
   } else { 
     console.log("Success", data); 
     data.Items.forEach(function (element, index, array) { 
       console.log( 
         "printing", 
         element.Title.S + " (" + element.Subtitle.S + ")" 
       ); 
     }); 
   }
});
```
- Weitere Informationen finden Sie im [AWS SDK for JavaScript -Entwicklerhandbuch.](https://docs.aws.amazon.com/sdk-for-javascript/v2/developer-guide/dynamodb-example-query-scan.html#dynamodb-example-table-query-scan-scanning)
- Weitere API-Informationen finden Sie unter [Scan](https://docs.aws.amazon.com/goto/AWSJavaScriptSDK/dynamodb-2012-08-10/Scan) in der AWS SDK for JavaScript -API-Referenz.

#### Kotlin

SDK für Kotlin

#### **a** Note

Es gibt noch mehr GitHub. Sie sehen das vollständige Beispiel und erfahren, wie Sie das [AWS -Code-Beispiel-Repository](https://github.com/awsdocs/aws-doc-sdk-examples/tree/main/kotlin/services/dynamodb#code-examples) einrichten und ausführen.

```
suspend fun scanItems(tableNameVal: String) { 
     val request = 
         ScanRequest { 
             tableName = tableNameVal 
         } 
     DynamoDbClient { region = "us-east-1" }.use { ddb -> 
         val response = ddb.scan(request) 
         response.items?.forEach { item -> 
             item.keys.forEach { key -> 
                  println("The key name is $key\n") 
                  println("The value is ${item[key]}") 
 } 
         } 
     }
}
```
• Weitere API-Informationen finden Sie unter [Scan](https://sdk.amazonaws.com/kotlin/api/latest/index.html) in der API-Referenz zum AWS -SDK für Kotlin.

#### PHP

#### SDK für PHP

#### **a** Note

Es gibt noch mehr GitHub. Sie sehen das vollständige Beispiel und erfahren, wie Sie das [AWS -Code-Beispiel-Repository](https://github.com/awsdocs/aws-doc-sdk-examples/tree/main/php/example_code/dynamodb#code-examples) einrichten und ausführen.

```
 $yearsKey = [ 
              'Key' \Rightarrow [
                   'year' \Rightarrow [
                        'N' \Rightarrow [
                              'minRange' => 1990, 
                              'maxRange' => 1999, 
 ], 
                    ], 
               ], 
          ];
```

```
 $filter = "year between 1990 and 1999"; 
     echo "\nHere's a list of all the movies released in the 90s:\n"; 
     $result = $service->scan($tableName, $yearsKey, $filter); 
     foreach ($result['Items'] as $movie) { 
         $movie = $marshal->unmarshalItem($movie); 
        echo $movie['title'] . "\n";
     } 
 public function scan(string $tableName, array $key, string $filters) 
 { 
    \text{Squery} = [ 'ExpressionAttributeNames' => ['#year' => 'year'], 
         'ExpressionAttributeValues' => [ 
              ":min" => ['N' => '1990'], 
             ":max" => ['N' = > '1999'],
         ], 
         'FilterExpression' => "#year between :min and :max", 
         'TableName' => $tableName, 
     ]; 
     return $this->dynamoDbClient->scan($query); 
 }
```
• Weitere API-Informationen finden Sie unter [Scan](https://docs.aws.amazon.com/goto/SdkForPHPV3/dynamodb-2012-08-10/Scan) in der AWS SDK for PHP-API-Referenz.

#### **PowerShell**

Tools für PowerShell

Beispiel 1: Gibt alle Elemente in der Tabelle Musik zurück.

```
Invoke-DDBScan -TableName 'Music' | ConvertFrom-DDBItem
```
Ausgabe:

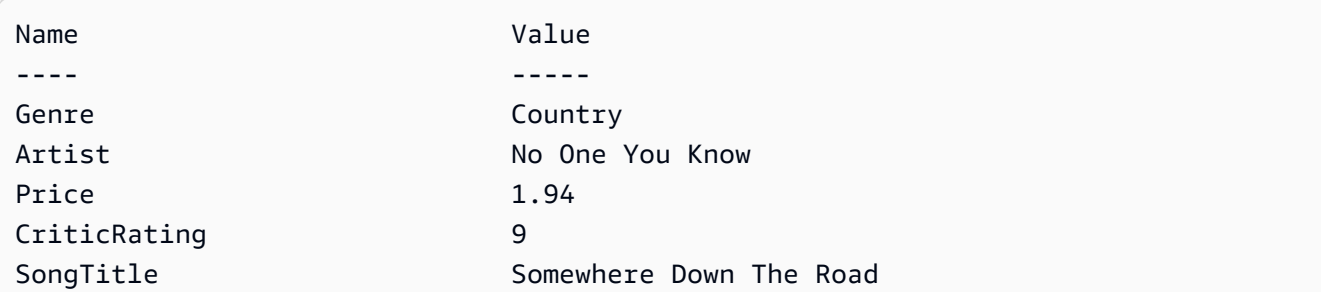

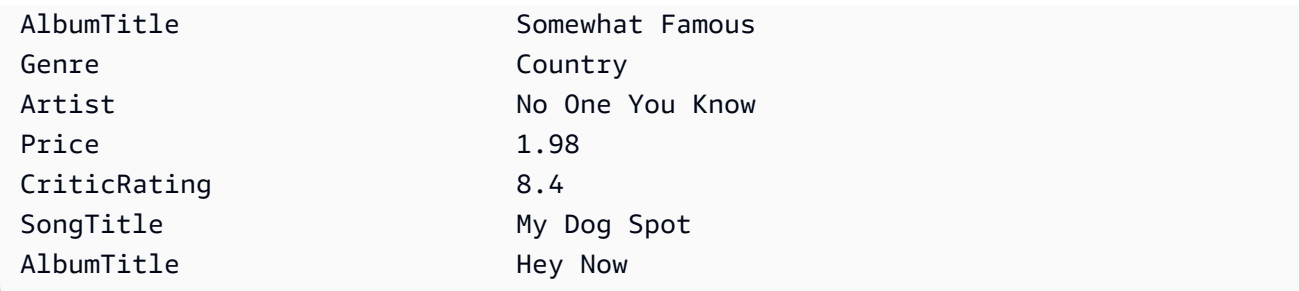

Beispiel 2: Gibt Elemente in der Tabelle Musik zurück, deren Wert CriticRating größer oder gleich neun ist.

```
$scanFilter = @{ 
         CriticRating = [Amazon.DynamoDBv2.Model.Condition]@{ 
            AttributeValueList = @([0]N = '9') ComparisonOperator = 'GE' 
         } 
     } 
     Invoke-DDBScan -TableName 'Music' -ScanFilter $scanFilter | ConvertFrom-
DDBItem
```
Ausgabe:

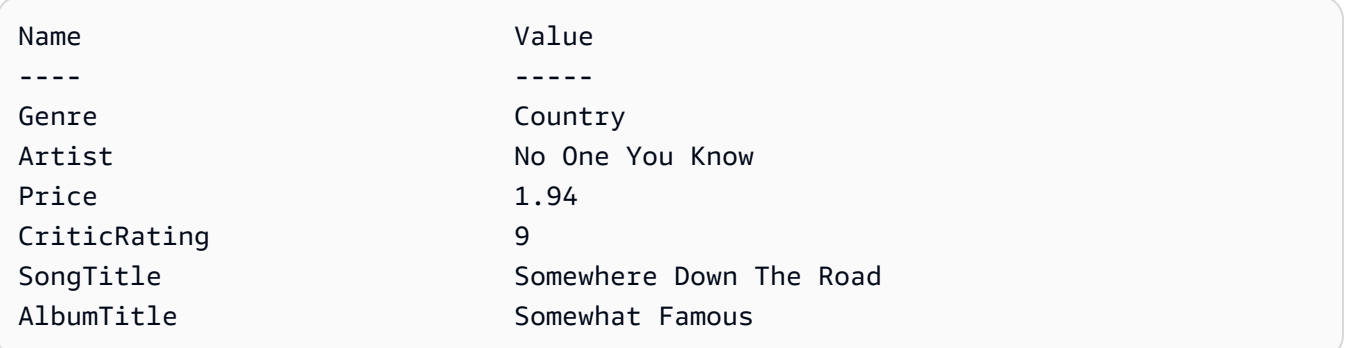

• Einzelheiten zur API finden Sie unter Referenz zum [Scannen](https://docs.aws.amazon.com/powershell/latest/reference) von AWS Tools for PowerShell Cmdlets.

#### Python

## SDK für Python (Boto3)

#### **A** Note

Es gibt noch mehr dazu. GitHub Sie sehen das vollständige Beispiel und erfahren, wie Sie das [AWS -Code-Beispiel-Repository](https://github.com/awsdocs/aws-doc-sdk-examples/tree/main/python/example_code/dynamodb#code-examples) einrichten und ausführen.

```
class Movies: 
     """Encapsulates an Amazon DynamoDB table of movie data.""" 
     def __init__(self, dyn_resource): 
 """ 
         :param dyn_resource: A Boto3 DynamoDB resource. 
         """ 
         self.dyn_resource = dyn_resource 
         # The table variable is set during the scenario in the call to 
         # 'exists' if the table exists. Otherwise, it is set by 'create_table'. 
         self.table = None 
     def scan_movies(self, year_range): 
        "" ""
         Scans for movies that were released in a range of years. 
         Uses a projection expression to return a subset of data for each movie. 
         :param year_range: The range of years to retrieve. 
         :return: The list of movies released in the specified years. 
        "''" movies = [] 
         scan_kwargs = { 
             "FilterExpression": Key("year").between( 
                  year_range["first"], year_range["second"] 
             ), 
             "ProjectionExpression": "#yr, title, info.rating", 
             "ExpressionAttributeNames": {"#yr": "year"}, 
         } 
         try: 
             done = False 
             start_key = None
```

```
 while not done: 
                 if start_key: 
                      scan_kwargs["ExclusiveStartKey"] = start_key 
                 response = self.table.scan(**scan_kwargs) 
                 movies.extend(response.get("Items", [])) 
                 start_key = response.get("LastEvaluatedKey", None) 
                 done = start_key is None 
         except ClientError as err: 
             logger.error( 
                 "Couldn't scan for movies. Here's why: %s: %s", 
                 err.response["Error"]["Code"], 
                 err.response["Error"]["Message"], 
) raise 
         return movies
```
• Weitere API-Informationen finden Sie unter [Scan](https://docs.aws.amazon.com/goto/boto3/dynamodb-2012-08-10/Scan) in der API-Referenz zum AWS SDK für Python (Boto3).

Ruby

SDK für Ruby

```
a Note
```
Es gibt noch mehr GitHub. Sie sehen das vollständige Beispiel und erfahren, wie Sie das [AWS -Code-Beispiel-Repository](https://github.com/awsdocs/aws-doc-sdk-examples/tree/main/ruby/example_code/dynamodb#code-examples) einrichten und ausführen.

```
class DynamoDBBasics 
   attr_reader :dynamo_resource 
   attr_reader :table 
  def initialize(table_name) 
     client = Aws::DynamoDB::Client.new(region: "us-east-1") 
     @dynamo_resource = Aws::DynamoDB::Resource.new(client: client) 
     @table = @dynamo_resource.table(table_name) 
   end
```

```
 # Scans for movies that were released in a range of years. 
 # Uses a projection expression to return a subset of data for each movie. 
 # 
 # @param year_range [Hash] The range of years to retrieve. 
 # @return [Array] The list of movies released in the specified years. 
 def scan_items(year_range) 
   movies = [] 
  scan hash = {} filter_expression: "#yr between :start_yr and :end_yr", 
     projection_expression: "#yr, title, info.rating", 
     expression_attribute_names: {"#yr" => "year"}, 
     expression_attribute_values: { 
       ":start_yr" => year_range[:start], ":end_yr" => year_range[:end]} 
   } 
   done = false 
   start_key = nil 
   until done 
     scan_hash[:exclusive_start_key] = start_key unless start_key.nil? 
     response = @table.scan(scan_hash) 
     movies.concat(response.items) unless response.items.empty? 
     start_key = response.last_evaluated_key 
     done = start_key.nil? 
   end 
 rescue Aws::DynamoDB::Errors::ServiceError => e 
   puts("Couldn't scan for movies. Here's why:") 
   puts("\t#{e.code}: #{e.message}") 
   raise 
 else 
   movies 
 end
```
• Weitere API-Informationen finden Sie unter [Scan](https://docs.aws.amazon.com/goto/SdkForRubyV3/dynamodb-2012-08-10/Scan) in der AWS SDK for Ruby -API-Referenz.

#### Rust

## SDK für Rust

## **a** Note

Es gibt noch mehr GitHub. Sie sehen das vollständige Beispiel und erfahren, wie Sie das [AWS -Code-Beispiel-Repository](https://github.com/awsdocs/aws-doc-sdk-examples/tree/main/rustv1/examples/dynamodb#code-examples) einrichten und ausführen.

```
pub async fn list_items(client: &Client, table: &str, page_size: Option<i32>) -> 
  Result<(), Error> { 
    let page_size = page_size.unwrap_or(10);
     let items: Result<Vec<_>, _> = client 
          .scan() 
          .table_name(table) 
         .limit(page_size) 
         .into_paginator() 
         .items() 
         .send() 
          .collect() 
          .await; 
     println!("Items in table (up to {page_size}):"); 
     for item in items? { 
         println!(" {:?}", item); 
     } 
    0k(())}
```
• Weitere API-Informationen finden Sie unter [Scan](https://docs.rs/releases/search?query=aws-sdk) in der API-Referenz zum AWS -SDK für Rust.

## SAP ABAP

## SDK für SAP ABAP

## **a** Note

Es gibt noch mehr GitHub. Sie sehen das vollständige Beispiel und erfahren, wie Sie das [AWS -Code-Beispiel-Repository](https://github.com/awsdocs/aws-doc-sdk-examples/tree/main/sap-abap/services/dyn#code-examples) einrichten und ausführen.

```
 TRY. 
         " Scan movies for rating greater than or equal to the rating specified 
         DATA(lt_attributelist) = VALUE /aws1/
cl_dynattributevalue=>tt_attributevaluelist( 
             ( NEW /aws1/cl_dynattributevalue( iv_n = |{ iv_rating }| ) ) ). 
         DATA(lt_filter_conditions) = VALUE /aws1/
cl_dyncondition=>tt_filterconditionmap( 
           ( VALUE /aws1/cl_dyncondition=>ts_filterconditionmap_maprow( 
           key = 'rating' 
           value = NEW /aws1/cl_dyncondition( 
           it_attributevaluelist = lt_attributelist 
           iv_comparisonoperator = |GE| 
           ) ) ) ). 
         oo_scan_result = lo_dyn->scan( iv_tablename = iv_table_name 
           it_scanfilter = lt_filter_conditions ). 
         DATA(lt_items) = oo_scan_result->get_items( ). 
        LOOP AT lt_items INTO DATA(lo_item).
           " You can loop over to get individual attributes. 
           DATA(lo_title) = lo_item[ key = 'title' ]-value. 
           DATA(lo_year) = lo_item[ key = 'year' ]-value. 
         ENDLOOP. 
         DATA(lv_count) = oo_scan_result->get_count( ). 
         MESSAGE 'Found ' && lv_count && ' items' TYPE 'I'. 
       CATCH /aws1/cx_dynresourcenotfoundex. 
         MESSAGE 'The table or index does not exist' TYPE 'E'. 
     ENDTRY.
```
• Weitere API-Informationen finden Sie unter [Scan](https://docs.aws.amazon.com/sdk-for-sap-abap/v1/api/latest/index.html) in der API-Referenz für das AWS -SDK für SAP ABAP.

#### Swift

## SDK für Swift

## **a** Note

Diese ist die Vorabdokumentation für ein SDK in der Vorversion. Änderungen sind vorbehalten.

## **G** Note

Es gibt noch mehr GitHub. Sie sehen das vollständige Beispiel und erfahren, wie Sie das [AWS -Code-Beispiel-Repository](https://github.com/awsdocs/aws-doc-sdk-examples/tree/main/swift/example_code/ddb#code-examples) einrichten und ausführen.

```
 /// Return an array of `Movie` objects released in the specified range of 
   // years.
    /// 
    /// - Parameters: 
    /// - firstYear: The first year of movies to return. 
    /// - lastYear: The last year of movies to return. 
    /// - startKey: A starting point to resume processing; always use `nil`. 
    /// 
    /// - Returns: An array of `Movie` objects describing the matching movies. 
    /// 
    /// > Note: The `startKey` parameter is used by this function when 
    /// recursively calling itself, and should always be `nil` when calling 
    /// directly. 
    /// 
    func getMovies(firstYear: Int, lastYear: Int, 
                    startKey: [Swift.String:DynamoDBClientTypes.AttributeValue]? = 
 nil) 
                    async throws -> [Movie] { 
        var movieList: [Movie] = [] 
        guard let client = self.ddbClient else { 
            throw MoviesError.UninitializedClient 
        } 
        let input = ScanInput(
```

```
 consistentRead: true, 
             exclusiveStartKey: startKey, 
             expressionAttributeNames: [ 
                "#y": "year" \frac{1}{2} // `year` is a reserved word, so use `#y`
 instead. 
             ], 
             expressionAttributeValues: [ 
                 ":y1": .n(String(firstYear)), 
                 ":y2": .n(String(lastYear)) 
             ], 
            filterExpression: "#y BETWEEN :y1 AND :y2", 
             tableName: self.tableName 
        ) 
        let output = try await client.scan(input: input) 
        guard let items = output.items else { 
             return movieList 
        } 
        // Build an array of `Movie` objects for the returned items. 
        for item in items { 
             let movie = try Movie(withItem: item) 
             movieList.append(movie) 
        } 
        // Call this function recursively to continue collecting matching 
        // movies, if necessary. 
        if output.lastEvaluatedKey != nil { 
             let movies = try await self.getMovies(firstYear: firstYear, lastYear: 
 lastYear, 
                           startKey: output.lastEvaluatedKey) 
            movieList += movies 
        } 
        return movieList 
    }
```
• Detaillierte API-Informationen finden Sie unter [Scan](https://awslabs.github.io/aws-sdk-swift/reference/0.x) in der API-Referenz zum AWS -SDK für **Swift.** 

Weitere DynamoDB-Beispiele finden Sie unter [Codebeispiele für DynamoDB mit SDKs AWS](#page-1644-0).

## DynamoDB mit einem SDK verwenden AWS

AWS Software Development Kits (SDKs) sind für viele gängige Programmiersprachen verfügbar. Jedes SDK bietet eine API, Codebeispiele und Dokumentation, die es Entwicklern erleichtern, Anwendungen in ihrer bevorzugten Sprache zu erstellen.

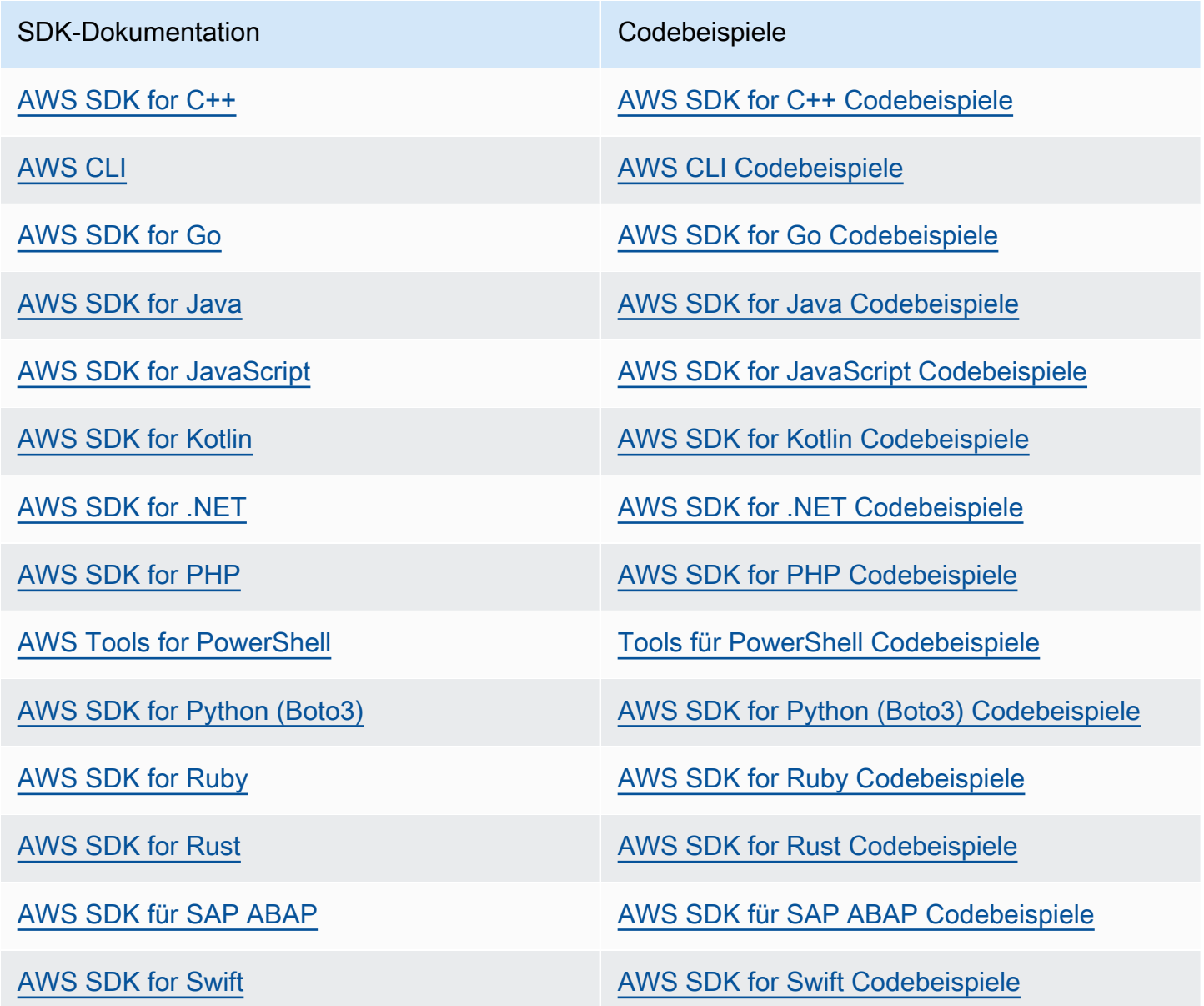

Spezifische Beispiele zu DynamoDB finden Sie unter [Codebeispiele für DynamoDB mit SDKs AWS.](#page-1644-0)

## Beispiel für die Verfügbarkeit

Sie können nicht finden, was Sie brauchen? Fordern Sie ein Codebeispiel an, indem Sie unten den Link Provide feedback (Feedback geben) auswählen.

# Programmieren mit DynamoDB und den SDKs AWS

In diesem Abschnitt werden entwicklerbezogene Themen behandelt. Wenn Sie stattdessen Codebeispiele ausführen möchten, lesen Sie [Ausführen der Codebeispiele in diesem](#page-599-0)  [Entwicklerhandbuch](#page-599-0).

## **a** Note

Im Dezember 2017 AWS begann der Prozess der Migration aller Amazon DynamoDB DynamoDB-Endpunkte zur Verwendung von sicheren Zertifikaten, die von Amazon Trust Services (ATS) ausgestellt wurden. Weitere Informationen finden Sie unter [Beheben von](#page-2969-0)  [Problemen mit dem SSL-/TLS-Verbindungsaufbau](#page-2969-0).

## Themen

- [Überblick über die AWS SDK-Unterstützung für DynamoDB](#page-422-0)
- [Higher-Level-Programmierschnittstellen für DynamoDB](#page-446-0)
- [Ausführen der Codebeispiele in diesem Entwicklerhandbuch](#page-599-0)
- [Programmieren von Amazon DynamoDB mit Python und Boto3](#page-607-0)
- [Programmieren von Amazon DynamoDB mit JavaScript](#page-627-0)
- [Programmieren von DynamoDB mit dem AWS SDK for Java 2.x](#page-644-0)

# <span id="page-422-0"></span>Überblick über die AWS SDK-Unterstützung für DynamoDB

Das folgende Diagramm bietet einen allgemeinen Überblick über die Amazon DynamoDB DynamoDB-Anwendungsprogrammierung mithilfe der AWS SDKs.

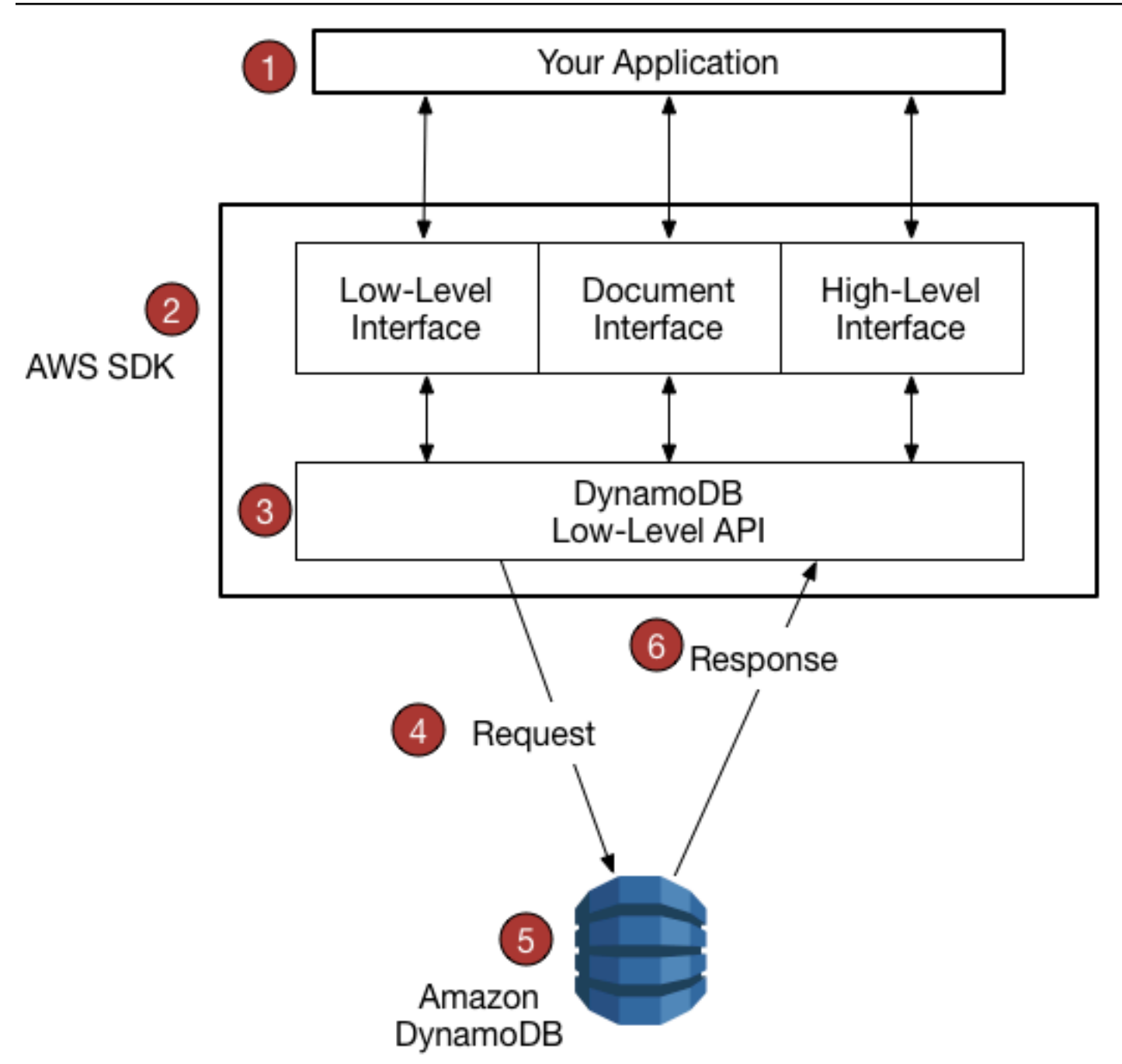

- 1. Sie schreiben eine Anwendung mit einem AWS SDK für Ihre Programmiersprache.
- 2. Jedes AWS SDK bietet eine oder mehrere programmatische Schnittstellen für die Arbeit mit DynamoDB. Welche spezifischen Schnittstellen verfügbar sind, hängt davon ab, welche Programmiersprache und welches AWS SDK Sie verwenden. Zu den Optionen gehören:
	- [Low-Level-Schnittstellen](#page-426-0)
	- [Dokumentschnittstellen](#page-428-0)
	- [Objektpersistenzschnittstelle](#page-429-0)
- [High-Level-Schnittstellen](#page-446-0)
- 3. Das AWS SDK erstellt HTTP (S) -Anfragen zur Verwendung mit der Low-Level-DynamoDB-API.
- 4. Das AWS SDK sendet die Anfrage an den DynamoDB-Endpunkt.
- 5. DynamoDB führt die Anforderung aus. Wenn die Anforderung erfolgreich ist, gibt DynamoDB einen HTTP-200-Antwortcode zurück (OK). Wenn die Anforderung fehlschlägt, gibt DynamoDB einen HTTP-Fehlercode und eine Fehlermeldung zurück.
- 6. Das AWS SDK verarbeitet die Antwort und leitet sie zurück an Ihre Anwendung.

Jedes der AWS SDKs stellt wichtige Dienste für Ihre Anwendung bereit, darunter die folgenden:

- Formatieren von HTTP(S)-Anforderungen und Serialisieren von Anforderungsparametern
- Erstellen einer kryptografischen Signatur für jede Anforderung
- Weiterleiten von Anforderungen an einen DynamoDB-Endpunkt und Empfangen von Antworten von DynamoDB.
- Extrahieren der Ergebnisse dieser Antworten
- Implementieren einer grundlegenden Retry-Logik im Falle von Fehlern

Sie müssen für keine dieser Aufgaben einen Code schreiben.

**a** Note

Weitere Informationen zu AWS SDKs, einschließlich Installationsanweisungen und Dokumentation, finden Sie unter [Tools für Amazon Web Services.](https://aws.amazon.com/tools)

## Programmierschnittstellen

Jedes [AWS SDK](https://aws.amazon.com/tools) bietet eine oder mehrere programmgesteuerte Schnittstellen für die Arbeit mit Amazon DynamoDB. Diese Schnittstellen reichen von einfachen Low-Level-DynamoDB-Wrapper zu objektorientierten Persistenzschichten. Die verfügbaren Schnittstellen variieren je nach AWS SDK und verwendeter Programmiersprache.

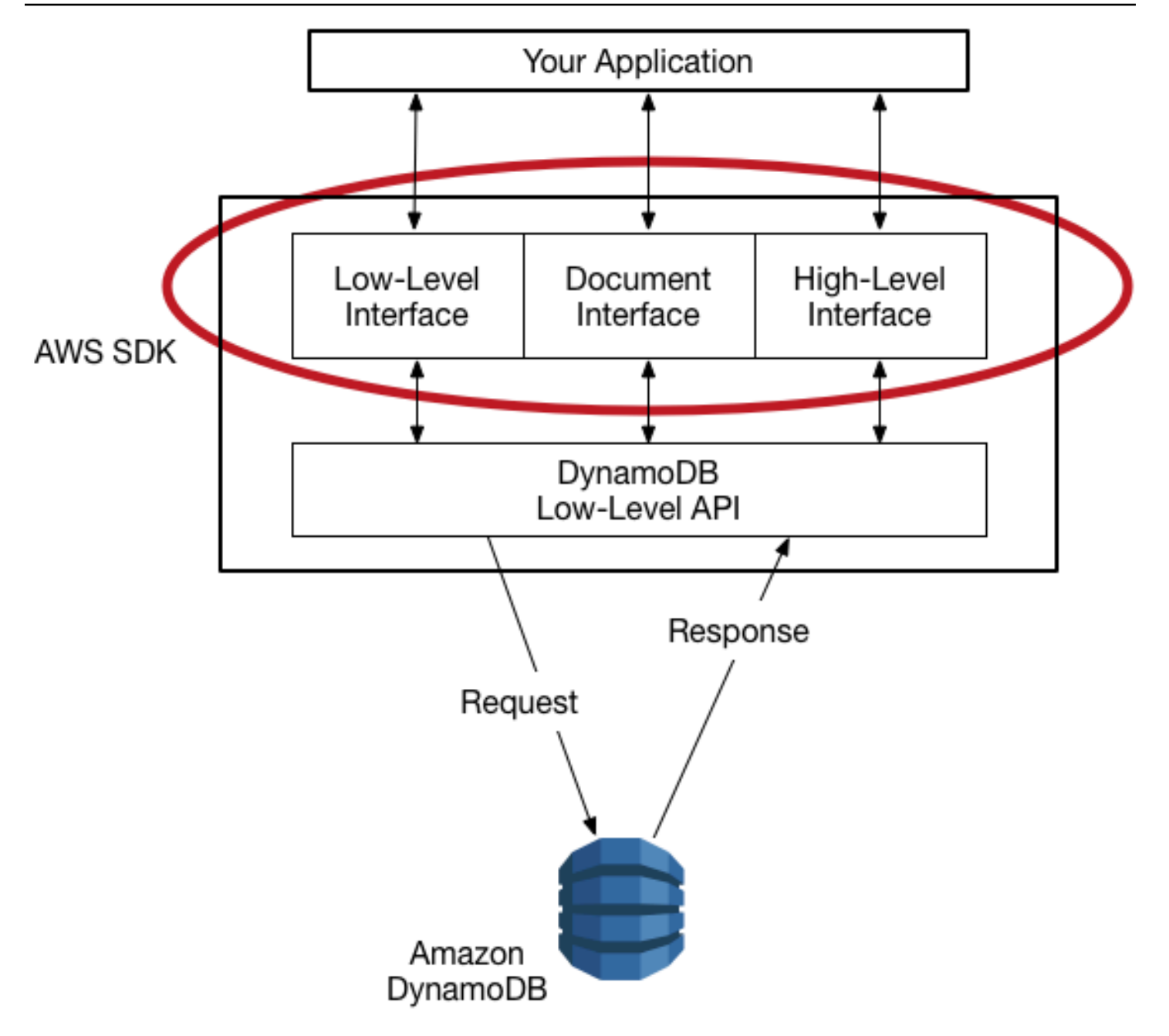

Der folgende Abschnitt hebt einige der verfügbaren Schnittstellen hervor und verwendet AWS SDK for Java als Beispiel. (Nicht alle Schnittstellen sind in allen AWS -SDKs verfügbar.)

Themen

- [Low-Level-Schnittstellen](#page-426-0)
- [Dokumentschnittstellen](#page-428-0)
- [Objektpersistenzschnittstelle](#page-429-0)

## <span id="page-426-0"></span>Low-Level-Schnittstellen

Jedes sprachspezifische AWS SDK bietet eine Low-Level-Schnittstelle für Amazon DynamoDB mit Methoden, die DynamoDB-API-Anfragen auf niedriger Ebene sehr ähnlich sind.

In einigen Fällen müssen Sie die Datentypen der Attribute mithilfe von [Datentypbeschreibungen](#page-436-0) identifizieren, so wie S für Zeichenfolge und N für Zahl.

**a** Note

Ein Low-Level-Schnittstelle ist in jeder sprachspezifischen AWS -SDK verfügbar.

Das folgende Java-Programm verwendet die Low-Level-Schnittstelle des AWS SDK for Java.

```
import software.amazon.awssdk.regions.Region;
import software.amazon.awssdk.services.dynamodb.model.DynamoDbException;
import software.amazon.awssdk.services.dynamodb.DynamoDbClient;
import software.amazon.awssdk.services.dynamodb.model.AttributeValue;
import software.amazon.awssdk.services.dynamodb.model.GetItemRequest;
import java.util.HashMap;
import java.util.Map;
import java.util.Set;
/** 
  * Before running this Java V2 code example, set up your development 
  * environment, including your credentials. 
 * 
  * For more information, see the following documentation topic: 
 * 
  * https://docs.aws.amazon.com/sdk-for-java/latest/developer-guide/get-started.html 
 * 
  * To get an item from an Amazon DynamoDB table using the AWS SDK for Java V2, 
  * its better practice to use the 
  * Enhanced Client, see the EnhancedGetItem example. 
  */
public class GetItem { 
     public static void main(String[] args) { 
         final String usage = """ 
                 Usage: 
                     <tableName> <key> <keyVal>
```

```
 Where: 
                     tableName - The Amazon DynamoDB table from which an item is 
 retrieved (for example, Music3).\s 
                     key - The key used in the Amazon DynamoDB table (for example, 
 Artist).\s 
                     keyval - The key value that represents the item to get (for 
 example, Famous Band). 
                \cdots " \cdotif (args.length != 3) {
            System.out.println(usage); 
             System.exit(1); 
        } 
        String tableName = args[0]; 
       String key = args[1];
        String keyVal = args[2]; 
        System.out.format("Retrieving item \"%s\" from \"%s\"\n", keyVal, tableName); 
        Region region = Region.US_EAST_1; 
        DynamoDbClient ddb = DynamoDbClient.builder() 
                 .region(region) 
                 .build(); 
        getDynamoDBItem(ddb, tableName, key, keyVal); 
        ddb.close(); 
    } 
    public static void getDynamoDBItem(DynamoDbClient ddb, String tableName, String 
 key, String keyVal) { 
        HashMap<String, AttributeValue> keyToGet = new HashMap<>(); 
        keyToGet.put(key, AttributeValue.builder() 
                 .s(keyVal) 
                .build();
        GetItemRequest request = GetItemRequest.builder() 
                 .key(keyToGet) 
                 .tableName(tableName) 
                 .build(); 
        try { 
            // If there is no matching item, GetItem does not return any data. 
            Map<String, AttributeValue> returnedItem = ddb.getItem(request).item(); 
            if (returnedItem.isEmpty()) 
                 System.out.format("No item found with the key %s!\n", key);
```

```
 else { 
                 Set<String> keys = returnedItem.keySet(); 
                 System.out.println("Amazon DynamoDB table attributes: \n"); 
                 for (String key1 : keys) { 
                     System.out.format("%s: %s\n", key1, 
  returnedItem.get(key1).toString()); 
 } 
 } 
         } catch (DynamoDbException e) { 
             System.err.println(e.getMessage()); 
             System.exit(1); 
         } 
     }
}
```
## <span id="page-428-0"></span>Dokumentschnittstellen

Viele AWS SDKs bieten eine Dokumentschnittstelle, mit der Sie Operationen auf Datenebene (Erstellen, Lesen, Aktualisieren, Löschen) für Tabellen und Indizes ausführen können. Mit einer Dokumentschnittstelle müssen Sie [Datentypbeschreibungen](#page-436-0) nicht angeben. Die Datentypen werden durch die Semantiken der Daten selber bereitgestellt. Diese AWS SDKs bieten auch Methoden zur einfachen Konvertierung von JSON-Dokumenten in und aus systemeigenen Amazon DynamoDB DynamoDB-Datentypen.

#### **a** Note

[Dokumentschnittstellen sind in den AWS SDKs für J](https://aws.amazon.com/sdk-for-browser)[ava](https://aws.amazon.com/sdk-for-java)[, .](https://aws.amazon.com/sdk-for-browser)[NET](https://aws.amazon.com/sdk-for-net)[, N](https://aws.amazon.com/sdk-for-browser)[ode.j](https://aws.amazon.com/sdk-for-node-js)[s und JavaScript im](https://aws.amazon.com/sdk-for-browser)  [Browser verfügbar.](https://aws.amazon.com/sdk-for-browser)

Das folgende Java-Programm verwendet die Dokumentschnittstelle des AWS SDK for Java. Das Programm erstellt ein Table-Objekt, das die Music-Tabelle repräsentiert und fordert dieses Objekt auf, GetItem zu verwenden, um einen Song abzurufen. Das Programm gibt dann das Jahr aus, in dem der Song veröffentlicht wurde.

Die com.amazonaws.services.dynamodbv2.document.DynamoDB-Klasse implementiert die DynamoDB-Dokumentschnittstelle. Beachten Sie, wie DynamoDB als Wrapper um den Low-Level-Client agiert (AmazonDynamoDB).

```
package com.amazonaws.codesamples.gsg;
```

```
import com.amazonaws.services.dynamodbv2.AmazonDynamoDB;
import com.amazonaws.services.dynamodbv2.AmazonDynamoDBClientBuilder;
import com.amazonaws.services.dynamodbv2.document.DynamoDB;
import com.amazonaws.services.dynamodbv2.document.GetItemOutcome;
import com.amazonaws.services.dynamodbv2.document.Table;
public class MusicDocumentDemo { 
     public static void main(String[] args) { 
        AmazonDynamoDB client = AmazonDynamoDBClientBuilder.standard().build();
         DynamoDB docClient = new DynamoDB(client); 
         Table table = docClient.getTable("Music"); 
         GetItemOutcome outcome = table.getItemOutcome( 
                 "Artist", "No One You Know", 
                 "SongTitle", "Call Me Today"); 
         int year = outcome.getItem().getInt("Year"); 
         System.out.println("The song was released in " + year); 
     }
}
```
## <span id="page-429-0"></span>Objektpersistenzschnittstelle

Einige AWS SDKs bieten eine Schnittstelle zur Objektpersistenz, über die Sie Operationen auf Datenebene nicht direkt ausführen können. Stattdessen erstellen Sie Objekte, die Elemente in Amazon-DynamoDB-Tabellen und Indexe repräsentieren, und interagieren ausschließlich mit diesen Objekten. Auf diese Weise können Sie objektorientierte Codes statt datenbankorientierter Codes schreiben.

#### **a** Note

Schnittstellen für Objektpersistenz sind in den AWS SDKs für Java und .NET verfügbar. Weitere Informationen finden Sie unter [Higher-Level-Programmierschnittstellen für](#page-446-0)  [DynamoDB](#page-446-0) für DynamoDB.

import com.example.dynamodb.Customer;

```
import software.amazon.awssdk.enhanced.dynamodb.DynamoDbEnhancedClient;
import software.amazon.awssdk.enhanced.dynamodb.DynamoDbTable;
import software.amazon.awssdk.enhanced.dynamodb.Key;
import software.amazon.awssdk.enhanced.dynamodb.TableSchema;
import software.amazon.awssdk.enhanced.dynamodb.model.GetItemEnhancedRequest;
import software.amazon.awssdk.regions.Region;
import software.amazon.awssdk.services.dynamodb.DynamoDbClient;
import software.amazon.awssdk.services.dynamodb.model.DynamoDbException;
import com.example.dynamodb.Customer;
import software.amazon.awssdk.enhanced.dynamodb.DynamoDbEnhancedClient;
import software.amazon.awssdk.enhanced.dynamodb.DynamoDbTable;
import software.amazon.awssdk.enhanced.dynamodb.Key;
import software.amazon.awssdk.enhanced.dynamodb.TableSchema;
import software.amazon.awssdk.enhanced.dynamodb.model.GetItemEnhancedRequest;
import software.amazon.awssdk.regions.Region;
import software.amazon.awssdk.services.dynamodb.DynamoDbClient;
import software.amazon.awssdk.services.dynamodb.model.DynamoDbException;
/* 
  * Before running this code example, create an Amazon DynamoDB table named Customer 
  with these columns: 
    - id - the id of the record that is the key. Be sure one of the id values is
  `id101` 
  * - custName - the customer name 
     - email - the email value
     - registrationDate - an instant value when the item was added to the table. These
  values 
                          need to be in the form of `YYYY-MM-DDTHH:mm:ssZ`, such as
  2022-07-11T00:00:00Z 
 * 
  * Also, ensure that you have set up your development environment, including your 
  credentials. 
 * 
  * For information, see this documentation topic: 
 * 
  * https://docs.aws.amazon.com/sdk-for-java/latest/developer-guide/get-started.html 
  */
public class EnhancedGetItem { 
     public static void main(String[] args) { 
         Region region = Region.US_EAST_1; 
         DynamoDbClient ddb = DynamoDbClient.builder()
```

```
 .region(region) 
                  .build(); 
         DynamoDbEnhancedClient enhancedClient = DynamoDbEnhancedClient.builder() 
                  .dynamoDbClient(ddb) 
                 .build();
         getItem(enhancedClient); 
         ddb.close(); 
     } 
     public static String getItem(DynamoDbEnhancedClient enhancedClient) { 
         Customer result = null; 
         try { 
              DynamoDbTable<Customer> table = enhancedClient.table("Customer", 
  TableSchema.fromBean(Customer.class)); 
             Key key = Key.builder() .partitionValue("id101").sortValue("tred@noserver.com") 
                      .build();
             // Get the item by using the key. 
              result = table.getItem( 
                      (GetItemEnhancedRequest.Builder requestBuilder) -> 
  requestBuilder.key(key)); 
              System.out.println("******* The description value is " + 
  result.getCustName()); 
         } catch (DynamoDbException e) { 
              System.err.println(e.getMessage()); 
              System.exit(1); 
         } 
         return result.getCustName(); 
     }
}
```
## DynamoDB Low-Level-API

Die Amazon-DynamoDB-Low-Level-API ist die Schnittstelle auf Protokollebene für DynamoDB. Auf dieser Ebene muss jede HTTP(S)-Anforderung ordnungsgemäß formatiert sein und eine gültige digitale Signatur aufweisen.

Die AWS SDKs erstellen DynamoDB-API-Anfragen auf niedriger Ebene in Ihrem Namen und verarbeiten die Antworten von DynamoDB. So können Sie sich auf Ihre Anwendungslogik
konzentrieren und müssen sich nicht mit Einzelheiten der unteren Ebene aufhalten. Dennoch ist es hilfreich, grundlegende Kenntnisse darüber zu haben, wie die DynamoDB-API auf niedriger Ebene funktioniert.

Weitere Informationen zur DynamoDB-Low-Level-API finden Sie unter [Amazon-DynamoDB-API-](https://docs.aws.amazon.com/amazondynamodb/latest/APIReference/)[Referenz.](https://docs.aws.amazon.com/amazondynamodb/latest/APIReference/)

## **a** Note

DynamoDB Streams verfügt über eine eigene Low-Level-API, die von der von DynamoDB getrennt ist und von den SDKs vollständig unterstützt wird. AWS Weitere Informationen finden Sie unter [Ändern Sie die Datenerfassung für DynamoDB](#page-1178-0) [Streams.](#page-1178-0) Informationen zur DynamoDB Streams-API auf niedriger Ebene finden Sie in der [Amazon-DynamoDB-Streams-API-Referenz.](https://docs.aws.amazon.com/amazondynamodb/latest/APIReference/API_Operations_Amazon_DynamoDB_Streams.html)

Die DynamoDB-API auf niedriger Ebene verwendet JavaScript Object Notation (JSON) als Wire-Protokollformat. JSON stellt Daten in einer Hierarchie dar, sodass Datenwerte und Datenstruktur gleichzeitig übermittelt werden. Name-Wert-Paare werden im Format name:value definiert. Die Datenhierarchie wird durch verschachtelte Klammern von Name-Wert-Paaren definiert.

DynamoDB verwendet JSON nur als Transportprotokoll, nicht als Speicherformat. Die AWS SDKs verwenden JSON, um Daten an DynamoDB zu senden, und DynamoDB antwortet mit JSON. DynamoDB speichert Daten nicht dauerhaft im JSON-Format.

## **G** Note

Weitere Informationen zu JSON finden Sie in der [Einführung zu JSON](http://json.org) auf der Website JSON.org.

## Themen

- [Anforderungsformat](#page-433-0)
- [Reaktionsformat](#page-434-0)
- [Datentypbeschreibungen](#page-436-0)
- [Numerische Daten](#page-436-1)
- [Binäre Daten](#page-437-0)

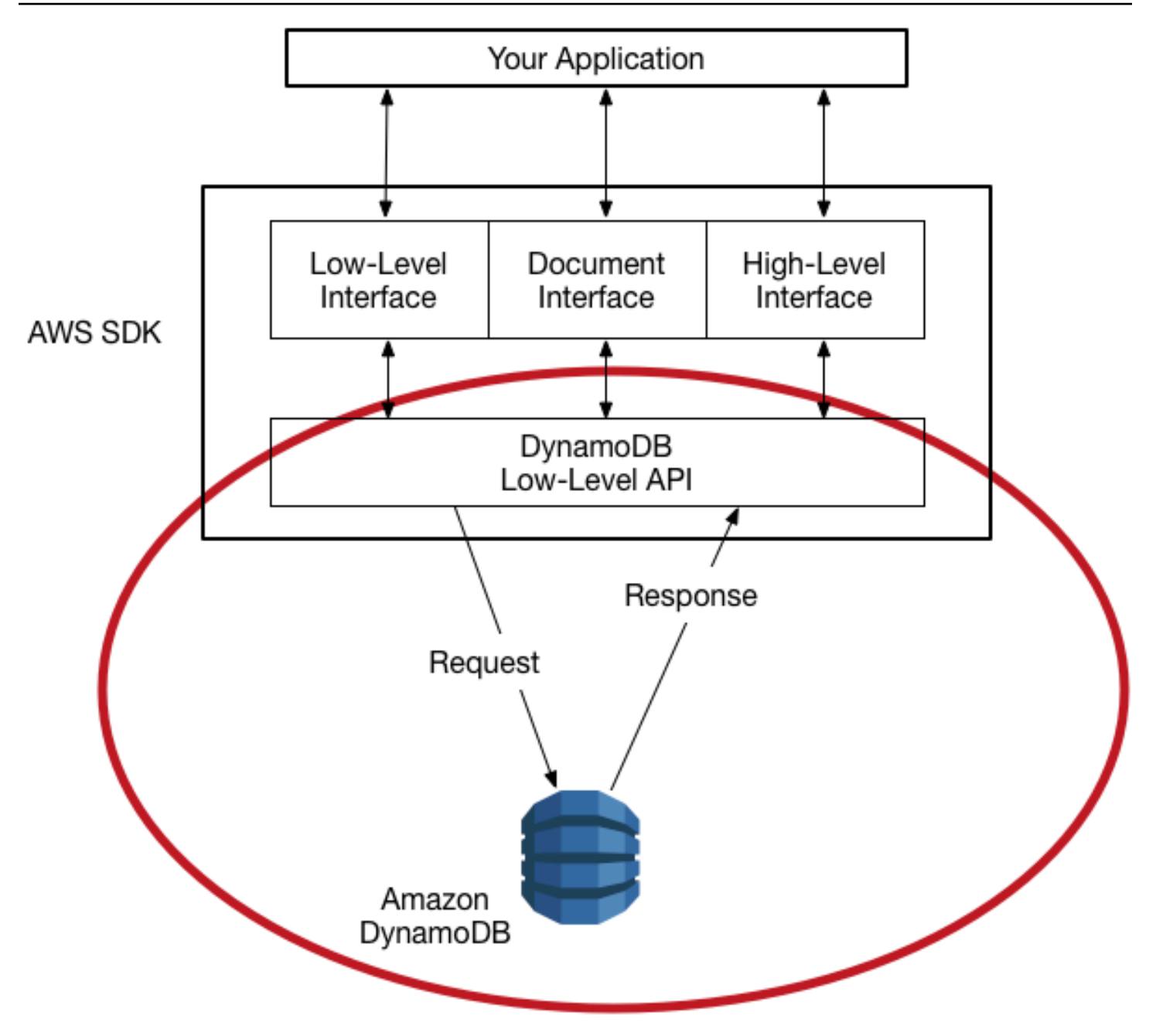

# <span id="page-433-0"></span>Anforderungsformat

Die DynamoDB-Low-Level-API akzeptiert HTTP(S)-POST-Anforderungen als Eingabe. Die AWS - SDKs erstellen diese Anforderungen für Sie.

Angenommen, Sie verfügen über eine Tabelle namens Pets mit einem Schlüsselschema bestehend aus AnimalType (Partitionsschlüssel) und Name (Sortierschlüssel). Beide Attribute sind vom Typ string. Um ein Element abzurufen, erstellt das SDK die folgende Pets Anfrage. AWS

POST / HTTP/1.1

```
Host: dynamodb.<region>.<domain>;
Accept-Encoding: identity
Content-Length: <PayloadSizeBytes>
User-Agent: <UserAgentString>
Content-Type: application/x-amz-json-1.0
Authorization: AWS4-HMAC-SHA256 Credential=<Credential>, SignedHeaders=<Headers>, 
  Signature=<Signature>
X-Amz-Date: <Date> 
X-Amz-Target: DynamoDB_20120810.GetItem
{ 
     "TableName": "Pets", 
     "Key": { 
         "AnimalType": {"S": "Dog"}, 
         "Name": {"S": "Fido"} 
     }
}
```
Beachten Sie bei dieser Anforderung Folgendes:

- Der Header Authorization enthält Informationen, die DynamoDB benötigt, um die Anforderung zu authentifizieren. Weitere Informationen finden Sie unter [Signieren von AWS API-Anfragen](https://docs.aws.amazon.com/general/latest/gr/signing_aws_api_requests.html) und [Signiervorgang für Signature Version 4](https://docs.aws.amazon.com/general/latest/gr/signature-version-4.html) in der Allgemeine Amazon Web Services-Referenz.
- Der Header X-Amz-Target enthält den Namen einer DynamoDB-Operation: GetItem. (Ebenfalls enthalten ist die Version der API auf niedriger Ebene, in diesem Fall 20120810.)
- Die Nutzlast (der Text) der Anforderung enthält die Parameter für die Operation im JSON-Format. Für die Operation GetItem lauten die Parameter TableName und Key.

# <span id="page-434-0"></span>Reaktionsformat

Nach Eingang der Anforderung wird diese von DynamoDB verarbeitet und der Service gibt eine Antwort zurück. Bei der zuvor gezeigten Anforderung enthält die Nutzlast der HTTP(S)-Antwort die Ergebnisse aus der Operation wie in dem folgenden Beispiel gezeigt.

```
HTTP/1.1 200 OK
x-amzn-RequestId: <RequestId>
x-amz-crc32: <Checksum>
Content-Type: application/x-amz-json-1.0
Content-Length: <PayloadSizeBytes>
Date: <Date>
```
{

```
 "Item": { 
               "Age": {"N": "8"}, 
               "Colors": { 
                     "L": [ 
                            {"S": "White"}, 
                            {"S": "Brown"}, 
                            {"S": "Black"} 
 ] 
              }, 
              "Name": {"S": "Fido"}, 
               "Vaccinations": { 
                     "M": { 
                            "Rabies": { 
                                   "L": [ 
                                          {"S": "2009-03-17"}, 
                                          {"S": "2011-09-21"}, 
                                          {"S": "2014-07-08"} 
\sim 100 \sim 100 \sim 100 \sim 100 \sim 100 \sim 100 \sim 100 \sim 100 \sim 100 \sim 100 \sim 100 \sim 100 \sim 100 \sim 100 \sim 100 \sim 100 \sim 100 \sim 100 \sim 100 \sim 100 \sim 100 \sim 100 \sim 100 \sim 100 \sim 
                            }, 
                            "Distemper": {"S": "2015-10-13"} 
                     } 
              }, 
              "Breed": {"S": "Beagle"}, 
               "AnimalType": {"S": "Dog"} 
       }
}
```
Zu diesem Zeitpunkt sendet das AWS SDK die Antwortdaten zur weiteren Verarbeitung an Ihre Anwendung zurück.

## **a** Note

Wenn DynamoDB eine Anforderung nicht verarbeiten kann, gibt der Service einen HTTP-Fehlercode mit einer entsprechenden Meldung zurück. Das AWS -SDK überträgt diese an Ihre Anwendung in Form von Ausnahmen. Weitere Informationen finden Sie unter [Fehlerbehandlung mit DynamoDB.](#page-437-1)

## <span id="page-436-0"></span>Datentypbeschreibungen

Das Low-Level-DynamoDB-API-Protokoll erfordert, dass jedes Attribut von einem Datentypdeskriptor begleitet wird. Datentypdeskriptoren sind Token, die DynamoDB mitteilen, wie jedes Attribut zu interpretieren ist.

Die Beispiele unter [Anforderungsformat](#page-433-0) und [Reaktionsformat](#page-434-0) zeigen, wie Datentypbeschreibungen verwendet werden. Die GetItem-Anforderung gibt S für die Pets-Schlüsselschemaattribute an (AnimalType und Name, vom Typ string). Die GetItem-Antwort enthält ein Pets-Element mit Attributen vom Typ string (S), number (N), map (M) und list (L).

Im Folgenden sehen Sie eine vollständige Liste der DynamoDB-Datentypbeschreibungen:

- **S** Zeichenfolge
- **N** Zahl
- **B** Binary
- **BOOL** Boolean
- **NULL** Nullwert
- **M** Zuordnung
- **L** Liste
- **SS** Zeichenfolgensatz
- **NS** Zahlensatz
- **BS** Binärzahlensatz

## **a** Note

Detaillierte Beschreibungen von DynamoDB-Datentypen finden Sie unter [Datentypen](#page-53-0).

## <span id="page-436-1"></span>Numerische Daten

Die unterschiedlichen Programmiersprachen bieten verschiedene Ebenen der Unterstützung für JSON. In einigen Fällen möchten Sie möglicherweise eine Drittanbieterbibliothek zum Validieren und Parsen von JSON-Dokumenten verwenden.

Einige Drittanbieterbibliotheken bieten basierend auf dem JSON-Nummerntyp eigene Typen wie z. B. int, long oder double an. Der native Zahlendatentyp in DynamoDB ist diesen Datentypen nicht

exakt zuordenbar, sodass es bei Unterschieden zu Konflikten kommen kann. Außerdem verarbeiten viele JSON-Bibliotheken keine numerischen Werte mit fester Präzision und leiten automatisch einen Double-Datentyp für Ziffernfolgen ab, die ein Dezimaltrennzeichen enthalten.

Um diese Art von Problemen zu lösen, stellt DynamoDB einen einzigen numerischen Typ ohne Datenverluste bereit. Um unerwünschte implizite Umwandlungen in einen Double-Wert zu verhindern, verwendet DynamoDB Zeichenfolgen für die Datenübertragung von numerischen Werten. Dieser Ansatz bietet Flexibilität bei der Aktualisierung von Attributwerten und sorgt außerdem für eine korrekte Sortiersemantik (z. B. werden die Werte "01", "2" und "03" in die richtige Reihenfolge gebracht).

Wenn für Ihre Anwendung die Zahlengenauigkeit wichtig ist, sollten Sie numerische Werte in Zeichenfolgen konvertieren, bevor Sie sie an DynamoDB übergeben.

## <span id="page-437-0"></span>Binäre Daten

DynamoDB unterstützt binäre Attribute. JSON bietet für binäre Daten jedoch keine native Unterstützung. Um binäre Daten in einer Anforderung zu senden, müssen Sie sie im base64-Format kodieren. Nach Eingang der Anforderung werden die base64-Daten von DynamoDB zurück in binäre Daten dekodiert.

Das von DynamoDB verwendete base64-Codierungsschema wird unter [RFC 4648](http://tools.ietf.org/html/rfc4648) auf der Website der Internet Engineering Task Force (IETF) beschrieben.

# <span id="page-437-1"></span>Fehlerbehandlung mit DynamoDB

Dieser Abschnitt beschreibt Laufzeitfehler und wie sie gehandhabt werden können. Es werden auch Fehlermeldungen und Codes beschrieben, die Amazon-DynamoDB-spezifisch sind. Eine Liste der häufigsten Fehler, die für alle AWS Dienste gelten, finden Sie unter [Access Management](https://docs.aws.amazon.com/amazondynamodb/latest/APIReference/CommonErrors.html)

## Themen

- [Fehlerkomponenten](#page-438-0)
- [Transaktionsfehler](#page-438-1)
- [Fehlermeldungen und Codes](#page-438-2)
- [Fehlerbehandlung in Ihrer Anwendung](#page-443-0)
- [Wiederholversuche bei Fehlern und exponentielles Backoff](#page-444-0)
- [Batchoperationen und Fehlerbehandlung](#page-445-0)

## <span id="page-438-0"></span>Fehlerkomponenten

Wenn das Programm eine Anforderung sendet, versucht DynamoDB diese zu verarbeiten. Bei einer erfolgreichen Anforderung gibt DynamoDB einen HTTP-Erfolgscode (200 OK) sowie die Ergebnisse der angeforderten Operation zurück.

Wenn die Anforderung nicht erfolgreich ist, gibt DynamoDB einen Fehler zurück. Jeder Fehler hat drei Komponenten:

- Einen HTTP-Statuscode (z. B. 400).
- Einen Ausnahmenamen (z. B. ResourceNotFoundException).
- Eine Fehlermeldung (z. B. Requested resource not found: Table: *tablename* not found).

Die AWS SDKs sorgen dafür, dass Fehler an Ihre Anwendung weitergegeben werden, sodass Sie entsprechende Maßnahmen ergreifen können. Sie können beispielsweise in einem Java-Programm eine try-catch-Logik schreiben, um eine ResourceNotFoundException zu verarbeiten.

Wenn Sie kein AWS SDK verwenden, müssen Sie den Inhalt der Low-Level-Antwort von DynamoDB analysieren. Nachfolgend finden Sie ein Beispiel einer solchen Antwort.

```
HTTP/1.1 400 Bad Request
x-amzn-RequestId: LDM6CJP8RMQ1FHKSC1RBVJFPNVV4KQNSO5AEMF66Q9ASUAAJG
Content-Type: application/x-amz-json-1.0
Content-Length: 240
Date: Thu, 15 Mar 2012 23:56:23 GMT
{"__type":"com.amazonaws.dynamodb.v20120810#ResourceNotFoundException",
"message":"Requested resource not found: Table: tablename not found"}
```
## <span id="page-438-1"></span>Transaktionsfehler

Informationen zu Transaktionsfehlern finden Sie unter [Handhabung von Transaktionskonflikten in](#page-1147-0) [DynamoDB](#page-1147-0)

## <span id="page-438-2"></span>Fehlermeldungen und Codes

Die folgende Liste enthält von DynamoDB zurückgegebene Ausnahmen, gruppiert nach HTTP-Statuscode. Wenn OK, um es erneut zu versuchen? Ja ist, können Sie die gleiche Anforderung

erneut senden. Wenn OK, um es erneut zu versuchen? auf Nein eingestellt ist, müssen Sie das Problem clientseitig lösen, bevor Sie eine neue Anforderung absenden.

## HTTP-Statuscode 400

Der HTTP-Statuscode 400 weist auf ein Problem mit der Anforderung hin, wie z. B. einen Authentifizierungsfehler, fehlende Parameter oder die Überschreitung des bereitgestellten Durchsatzes der Tabelle. Sie müssen das Problem zuerst in der Anwendung beheben, bevor Sie die Anforderung erneut senden.

### AccessDeniedException

Meldung: Access denied. (Zugriff verweigert.)

Der Client hat die Anforderung nicht richtig signiert. Wenn Sie ein AWS -SDK verwenden, werden die Anforderungen automatisch für Sie signiert. Rufen Sie andernfalls [Signaturprozess mit](https://docs.aws.amazon.com/general/latest/gr/signature-version-4.html) [Signature Version 4](https://docs.aws.amazon.com/general/latest/gr/signature-version-4.html) in der Allgemeine AWS-Referenz auf.

Erneut versuchen? Nein

### ConditionalCheckFailedException

Meldung: The conditional request failed. (Die bedingte Anforderung ist fehlgeschlagen.)

Sie haben eine Bedingung angegeben, die als False ausgewertet wurde. Beispiel: Sie haben versucht, eine bedingte Aktualisierung für ein Element durchzuführen, aber der tatsächliche Wert des Attributs stimmt nicht mit dem erwarteten Wert in der Bedingung überein.

Erneut versuchen? Nein

## IncompleteSignatureException

Meldung: Die angeforderte Signatur entspricht nicht den AWS Standards.

Die Anforderungssignatur enthielt nicht alle erforderlichen Komponenten. Wenn Sie ein AWS SDK verwenden, werden Anfragen automatisch für Sie signiert. Andernfalls fahren Sie mit dem Signaturprozess für [Signature Version 4](https://docs.aws.amazon.com/general/latest/gr/signature-version-4.html) in der fort. Allgemeine AWS-Referenz

### Erneut versuchen? Nein

### ItemCollectionSizeLimitExceededException

Meldung: Collection size exceeded. (Sammlungsgröße überschritten.)

Für eine Tabelle mit einem lokalen sekundären Index hat eine Gruppe von Elementen mit demselben Partitionsschlüsselwert die maximale Größe von 10 GB überschritten. Weitere Informationen zu Elementsammlungen finden Sie unter [Elementauflistungen in lokalen](#page-1097-0)  [sekundären Indizes](#page-1097-0).

Erneut versuchen? Ja

### LimitExceededException

Meldung: Too many operations for a given subscriber. (Zu viele Operationen für einen bestimmten Abonnenten.)

Es gibt zu viele gleichzeitige Operationen auf Steuerebene. Die kumulative Anzahl von Tabellen und Indizes im Status CREATING, DELETING oder UPDATING darf 500 nicht überschreiten.

Erneut versuchen? Ja

### MissingAuthenticationTokenException

Meldung: Anforderung muss eine gültige (registrierte) AWS -Zugriffsschlüssel-ID enthalten.

Die Anforderung schloss die erforderliche Autorisierungskopfzeile nicht ein oder sie war falsch formatiert. Siehe [DynamoDB Low-Level-API.](#page-431-0)

Erneut versuchen? Nein

### ProvisionedThroughputExceededException

Meldung: Sie haben Ihren maximal erlaubten bereitgestellten Durchsatz für eine Tabelle oder für einen oder mehrere globale sekundäre Indexe überschritten. Um Leistungskennzahlen für den bereitgestellten Durchsatz im Vergleich zum verbrauchten Durchsatz anzuzeigen, öffnen Sie die [CloudWatchAmazon-Konsole.](https://console.aws.amazon.com/cloudwatch/home)

Beispiel: Die Anforderungsrate ist zu hoch. Die AWS SDKs für DynamoDB wiederholen automatisch Anfragen, die diese Ausnahme erhalten. Die Anforderung ist letztendlich erfolgreich, sofern die Warteschlange für Wiederholungsversuche für das Beenden nicht zu groß ist. Verringern Sie die Häufigkeit der Anforderungen mit [Wiederholversuche bei Fehlern und](#page-444-0)  [exponentielles Backoff](#page-444-0).

Erneut versuchen? Ja

### RequestLimitExceeded

Meldung: Throughput exceeds the current throughput limit for your account. (Der Durchsatz überschreitet die aktuelle Durchsatzbegrenzung für Ihr Konto.) Um eine Erhöhung des Limits zu beantragen, wenden Sie sich an den AWS Support [unter https://aws.amazon.com/support](https://aws.amazon.com/support).

Beispiel: Die Rate der On-Demand-Anforderungen überschreitet den zulässigen Kontodurchsatz.

Erneut versuchen? Ja

### ResourceInUseException

Meldung: The resource which you are attempting to change is in use. (Die Ressource, die Sie verändern möchten, wird gerade benutzt.)

Beispiel: Sie haben versucht, eine vorhandene Tabelle neu zu erstellen oder eine Tabelle zu löschen, die sich momentan im Status CREATING befindet.

Erneut versuchen? Nein

### ResourceNotFoundException

Meldung: Requested resource not found. (Angefragte Ressource nicht gefunden.)

Beispiel: Die Tabelle, die angefordert wird, ist nicht vorhanden oder befindet sich zu früh im Status CREATING.

Erneut versuchen? Nein

### **ThrottlingException**

Meldung: Rate of requests exceeds the allowed throughput. (Anforderungsrate überschreitet den erlaubten Durchsatz.)

Diese Ausnahme wird als AmazonServiceException Antwort mit dem Statuscode THROTTLING\_EXCEPTION zurückgegeben. Diese Ausnahme wird möglicherweise zurückgegeben, wenn Sie API-Operationen der [Steuerebene](https://docs.aws.amazon.com/amazondynamodb/latest/developerguide/HowItWorks.API.html#HowItWorks.API.ControlPlane) zu schnell ausführen.

Bei Tabellen, die den On-Demand-Modus verwenden, wird diese Ausnahme möglicherweise für alle API-Operationen der [Datenebene](https://docs.aws.amazon.com/amazondynamodb/latest/developerguide/HowItWorks.API.html#HowItWorks.API.DataPlane) zurückgegeben, wenn Ihre Anforderungsrate zu hoch ist. Weitere Informationen zur Skalierung auf Abruf finden Sie unter. [Anfänglicher Durchsatz und](#page-118-0) [Skalierungseigenschaften](#page-118-0)

Erneut versuchen? Ja

UnrecognizedClientException

Meldung: The Access Key ID or security token is invalid. (Die Zugriffsschlüssel-ID oder der Sicherheitstoken ist ungültig.)

Die Anforderungssignatur ist nicht korrekt. Die wahrscheinlichste Ursache ist eine ungültige AWS Zugriffsschlüssel-ID oder ein ungültiger geheimer Schlüssel.

Erneut versuchen? Ja

## ValidationException

Meldung: Variiert je nach auftretendem spezifischen Fehler(n)

Dieser Fehler kann aus verschiedenen Gründen auftreten, z. B. wenn ein erforderlicher Parameter fehlt, ein Wert außerhalb des Bereichs liegt oder Datentypen nicht übereinstimmen. Die Fehlermeldung enthält Details zum spezifischen Teil der Anforderung, die den Fehler verursacht hat.

Erneut versuchen? Nein

## HTTP-Statuscode 5xx

Der HTTP-Statuscode 5xx weist auf ein Problem hin, das von AWS behoben werden muss. Dies kann ein vorübergehender Fehler sein. In diesem Fall können Sie Ihre Anforderung wiederholen, bis sie korrekt ausgeführt wird. Andernfalls rufen Sie das [AWS Service Health Dashboard](https://status.aws.amazon.com/) auf, um zu sehen, ob es Betriebsprobleme mit dem Service gibt.

Weitere Informationen finden Sie unter [Wie behebe ich HTTP-5xx-Fehler in Amazon DynamoDB?](https://aws.amazon.com/premiumsupport/knowledge-center/dynamodb-http-5xx-errors/)

## InternalServerError (HTTP 500)

DynamoDB konnte die Anforderung nicht verarbeiten.

Erneut versuchen? Ja

## **a** Note

Während der Arbeit mit Elementen können interne Serverfehler auftreten. Diese sind während der Lebensdauer einer Tabelle zu erwarten. Alle fehlgeschlagenen Anforderungen können sofort abgerufen werden.

Wenn Sie bei einem Schreibvorgang einen Statuscode 500 erhalten, ist der Vorgang entweder erfolgreich oder ist fehlgeschlagen. Wenn der Schreibvorgang eine TransactWriteItem-Anforderung ist, dann ist es in Ordnung, den Vorgang erneut zu versuchen. Wenn es sich bei der Schreiboperation um eine Schreibanfrage mit einem Einzelelement handelt, wie z. B. PutItem, UpdateItem, oder DeleteItem, dann sollte Ihre Anwendung den Status des Elements lesen, bevor Sie den Vorgang erneut versuchen und/oder [Bedingungsausdrücke](#page-789-0) verwenden, um sicherzustellen, dass das Element nach einem erneuten Versuch in einem korrekten Zustand bleibt, unabhängig davon, ob der vorherige Vorgang erfolgreich oder fehlgeschlagen war. Wenn Idempotenz eine Voraussetzung für die Schreiboperation ist, verwenden Sie bitte [TransactWriteItem](#page-1141-0), das idempotente Anfragen durch automatische Angabe eines ClientRequestToken unterstützt, um mehrere Versuche zu disambiguieren, dieselbe Aktion auszuführen.

## ServiceUnavailable (HTTP 503)

DynamoDB ist derzeit nicht verfügbar. (Dies sollte ein vorübergehender Status sein.)

Erneut versuchen? Ja

# <span id="page-443-0"></span>Fehlerbehandlung in Ihrer Anwendung

Damit Ihre Anwendung reibungslos ausgeführt wird, müssen Sie Logik zum Erfassen und Behandeln von Fehlern integrieren. Typische Ansätze umfassen die Verwendung von try-catch-Blöcken oder if-then-Anweisungen.

Die AWS SDKs führen ihre eigenen Wiederholungen und Fehlerprüfungen durch. Wenn Sie bei der Verwendung eines der AWS SDKs auf einen Fehler stoßen, können Ihnen der Fehlercode und die Beschreibung bei der Behebung helfen.

Sie sollten auch eine Request ID in der Antwort sehen. Das Request ID kann hilfreich sein, wenn Sie mit dem AWS Support zusammenarbeiten müssen, um ein Problem zu diagnostizieren.

# <span id="page-444-0"></span>Wiederholversuche bei Fehlern und exponentielles Backoff

Zahlreiche Komponenten im Netzwerk, wie z. B. DNS-Server, Switches und Load Balancer, können irgendwann im Lebenszyklus einer Anforderung Fehler generieren. Die übliche Methode zum Umgang mit diesen Fehlermeldungen in einer vernetzten Umgebung besteht darin, Wiederholversuche in der Client-Anwendung zu implementieren. Diese Methode erhöht die Zuverlässigkeit der Anwendung.

Jedes AWS SDK implementiert die Wiederholungslogik automatisch. Sie können die Parameter für Wiederholversuche an Ihre Bedürfnisse anpassen. Nehmen wir als Beispiel eine Java-Anwendung, die eine Fail-Fast-Strategie erfordert, in der im Falle eines Fehlers keine Wiederholversuche zulässig sind. Mit dem AWS SDK for Java könnten Sie die ClientConfiguration Klasse verwenden und den maxErrorRetry Wert von angeben, 0 um die Wiederholungsversuche auszuschalten. Weitere Informationen finden Sie in der AWS SDK-Dokumentation für Ihre Programmiersprache.

Wenn Sie kein AWS SDK verwenden, sollten Sie die ursprünglichen Anfragen, bei denen Serverfehler auftreten, erneut versuchen (5xx). Client-Fehler (4xx, außer ThrottlingException oder ProvisionedThroughputExceededException) weisen hingegen darauf hin, dass die Anforderung selbst geändert werden muss, um das Problem zu beheben. Erst dann sollte sie wiederholt werden.

Zusätzlich zu einfachen Wiederholungsversuchen implementiert jedes AWS SDK einen exponentiellen Backoff-Algorithmus für eine bessere Flusskontrolle. Das Konzept hinter dem exponentiellen Backoff ist die Verwendung von progressiv längeren Wartezeiten zwischen Wiederholversuchen für aufeinanderfolgende Fehlermeldungen. Zum Beispiel bis zu 50 Millisekunden vor dem ersten Wiederholversuch, bis zu 100 Millisekunden vor dem zweiten, bis zu 200 Millisekunden vor dem dritten und so weiter. Wenn die Anforderung hingegen nach einer Minute nicht erfolgreich war, liegt das Problem möglicherweise an der Anforderungsgröße, die den bereitgestellten Durchsatz übersteigt, und nicht an der Anforderungsrate. Grenzen Sie die maximale Anzahl von Wiederholversuchen bis zu etwa einer Minute ein. Wenn die Anforderung nicht erfolgreich ist, untersuchen Sie Ihre bereitgestellten Durchsatzoptionen.

## **a** Note

Die AWS SDKs implementieren automatische Wiederholungslogik und exponentielles Backoff.

Die meisten Algorithmen für das exponentielle Backoff verwenden Jitter (zufällige Verzögerung), um nachfolgende Kollisionen zu verhindern. Da Sie hier nicht versuchen, solche Kollisionen zu verhindern, müssen Sie diese Zufallszahl nicht verwenden. Wenn Sie jedoch gleichzeitige Clients verwenden, kann Jitter dazu beitragen, dass Ihre Anforderungen schneller verarbeitet werden. Weitere Informationen finden Sie im Blogbeitrag zu [Exponentielles Backoff und Jitter.](http://www.awsarchitectureblog.com/2015/03/backoff.html)

# <span id="page-445-0"></span>Batchoperationen und Fehlerbehandlung

Die Low-Level-API von DynamoDB unterstützt Batch-Operationen für Lese- und Schreibvorgänge. BatchGetItem liest Elemente aus einzelnen oder mehreren Tabellen und BatchWriteItem schreibt Elemente in einzelne oder mehrere Tabellen oder löscht sie daraus. Diese Batchoperationen werden als Wrapper um andere Nicht-Batch-DynamoDB-Operationen herum implementiert. Mit anderen Worten, BatchGetItem ruft GetItem einmal für jedes Element im Stapel auf. Ebenso ruft BatchWriteItem DeleteItem oder PutItem für jedes Element im Stapel auf, je nachdem.

Eine Stapeloperation kann den Ausfall einzelner Anforderungen im Stapel tolerieren. Nehmen Sie beispielsweise eine BatchGetItem-Anforderung für das Lesen von fünf Elementen. Auch wenn einige der zugrunde liegenden GetItem-Anforderungen fehlschlagen, führt dies nicht zum Ausfall der gesamten BatchGetItem-Operation. Wenn jedoch alle fünf Leseoperationen fehlschlagen, schlägt der gesamte BatchGetItem-Vorgang fehl.

Die Stapeloperationen geben Informationen zu ausgefallenen individuellen Anforderungen zurück, sodass Sie das Problem diagnostizieren und die Operation wiederholen können. Für BatchGetItem werden die jeweiligen Tabellen und primären Schlüssel in den UnprocessedKeys-Wert der Antwort zurückgegeben. Für BatchWriteItem werden die gleichen Informationen in UnprocessedItems zurückgegeben.

Vermutlich ist die Ursache für einen fehlgeschlagenen Lese- oder Schreibvorgang eine Drosselung. Für BatchGetItem steht einer oder mehreren Tabellen in der Stapelanforderung nicht ausreichend Lesekapazität zur Verfügung, um die Operation zu unterstützen. Für BatchWriteItem steht einer oder mehreren Tabellen nicht ausreichend Schreibkapazität zur Verfügung.

Wenn DynamoDB unverarbeitete Elemente zurückgibt, sollten Sie die Batchoperation für diese Elemente wiederholen. Jedoch empfehlen wir dringend, dass Sie einen exponentiellen Backoff-Algorithmus verwenden. Wenn Sie die Stapeloperation sofort wiederholen, können die zugrunde liegenden Lese- und Schreibanforderungen dennoch aufgrund einer Drosselung der einzelnen Tabellen fehlschlagen. Wenn Sie die Stapeloperation mithilfe des exponentiellen Backoff verzögern, werden die einzelnen Anforderungen in dem Stapel eher erfolgreich sein.

# Higher-Level-Programmierschnittstellen für DynamoDB

Die AWS SDKs bieten Anwendungen mit Low-Level-Schnittstellen für die Arbeit mit Amazon DynamoDB. Diese clientseitigen Klassen und Methoden entsprechen direkt der Low-Level-API von DynamoDB API. Doch viele Entwickler stellen Impedanzfehlanpassungen fest, wenn sie Elementen in einer Datenbanktabelle komplexe Datentypen zuordnen müssen. Mit einer Low-Level-Datenbankschnittstelle müssen Entwickler Methoden zum Lesen oder Schreiben von Objektdaten in Datenbanktabellen und umgekehrt entwickeln. Die Menge des zusätzlich erforderlichen Codes für jede Kombination aus Objekttyp und Datenbanktabelle kann überwältigend erscheinen.

Um die Entwicklung zu vereinfachen, bieten die AWS SDKs für Java und .NET zusätzliche Schnittstellen mit höheren Abstraktionsebenen. Mit den High-Level-Schnittstellen für DynamoDB-Objekte können Sie die Beziehungen zwischen Objekten in Ihrem Programm und den Datenbanktabellen definieren, die die Daten dieser Objekte speichern. Nachdem Sie diese Mappings definiert haben, rufen Sie einfache Objektmethoden wie save, load oder delete auf. Die zugrunde liegenden DynamoDB-Low-Level-Operationen werden dann in Ihrem Namen automatisch aufgerufen. Auf diese Weise können Sie objektorientierte Codes statt datenbankorientierter Codes schreiben.

Die übergeordneten Programmierschnittstellen für DynamoDB sind in den AWS SDKs für Java und .NET verfügbar.

## Java

- [Java 1.x: DynamoDBMapper](#page-447-0)
- [Java 2.x: Erweiterter DynamoDB-Client](#page-519-0)

## .NET

- [.NET: Dokumentmodell](#page-519-1)
- [.NET: Object Persistence-Modell](#page-553-0)

# <span id="page-447-0"></span>Java 1.x: DynamoDBMapper

Die AWS SDK for Java stellt eine DynamoDBMapper Klasse bereit, mit der Sie Ihre clientseitigen Klassen Amazon DynamoDB-Tabellen zuordnen können. Um DynamoDBMapper zu verwenden, definieren Sie die Beziehung zwischen Elementen in einer DynamoDB-Tabelle und ihren entsprechenden Objekt-Instances im Code. Die DynamoDBMapper-Klasse ermöglicht Ihnen auch die Ausführung verschiedener Create-, Read-, Update-, und Delete-Operationen (CRUD) für Elemente sowie das Ausführen von Abfragen und Scans für Tabellen.

Themen

- [Unterstützte Datentypen für DynamoDB Mapper für Java](#page-450-0)
- [Java-Anmerkungen für DynamoDB](#page-452-0)
- [Klasse DynamoDBMapper](#page-459-0)
- [Optionale Konfigurationseinstellungen für DynamoDBMapper](#page-471-0)
- [Optimistische Sperre mit Versionsnummer](#page-473-0)
- [Mapping beliebiger Daten](#page-477-0)
- [Beispiele für DynamoDBMapper](#page-482-0)

## **a** Note

Die DynamoDBMapper-Klasse erlaubt kein Erstellen, Aktualisieren oder Löschen von Tabellen. Zum Ausführen dieser Aufgaben verwenden Sie stattdessen die Low-Level-SDKfür-Java-Schnittstelle. Weitere Informationen finden Sie unter [Arbeiten mit DynamoDB-](#page-707-0)[Tabellen in Java](#page-707-0).

Das SDK für Java stellt eine Reihe von Anmerkungstypen bereit, damit Sie Ihre Klassen zu Tabellen zuweisen können. Betrachten Sie beispielsweise eine ProductCatalog-Tabelle, die Id als Partitionsschlüssel verwendet.

```
ProductCatalog(Id, ...)
```
Sie können der ProductCatalog-Tabelle eine Klasse in Ihrer Client-Anwendung zuweisen wie im folgenden Java-Code gezeigt. Diese Code definiert ein Plain Old Java Object (POJO) mit dem Namen CatalogItem, das Anmerkungen verwendet, um Objektfelder zu DynamoDB-Attributnamen zuzuweisen:

### Example

```
package com.amazonaws.codesamples;
import java.util.Set;
import com.amazonaws.services.dynamodbv2.datamodeling.DynamoDBAttribute;
import com.amazonaws.services.dynamodbv2.datamodeling.DynamoDBHashKey;
import com.amazonaws.services.dynamodbv2.datamodeling.DynamoDBIgnore;
import com.amazonaws.services.dynamodbv2.datamodeling.DynamoDBTable;
@DynamoDBTable(tableName="ProductCatalog")
public class CatalogItem { 
     private Integer id; 
     private String title; 
     private String ISBN; 
     private Set<String> bookAuthors; 
     private String someProp; 
     @DynamoDBHashKey(attributeName="Id") 
     public Integer getId() { return id; } 
     public void setId(Integer id) {this.id = id; } 
     @DynamoDBAttribute(attributeName="Title") 
     public String getTitle() {return title; } 
     public void setTitle(String title) { this.title = title; } 
     @DynamoDBAttribute(attributeName="ISBN") 
     public String getISBN() { return ISBN; } 
     public void setISBN(String ISBN) { this.ISBN = ISBN; } 
     @DynamoDBAttribute(attributeName="Authors") 
     public Set<String> getBookAuthors() { return bookAuthors; } 
     public void setBookAuthors(Set<String> bookAuthors) { this.bookAuthors = 
  bookAuthors; } 
     @DynamoDBIgnore 
     public String getSomeProp() { return someProp; } 
     public void setSomeProp(String someProp) { this.someProp = someProp; }
}
```
Im vorherigen Code weist die Anmerkung @DynamoDBTable die Klasse CatalogItem der Tabelle ProductCatalog zu. Sie können einzelne Klassen-Instances als Elemente in der Tabelle speichern. Die Anmerkung @DynamoDBHashKey weist die Eigenschaft Id dem Primärschlüssel zu.

Standardmäßig sind die Klasseneigenschaften denselben Attributnamen in der Tabelle zugeordnet. Die Eigenschaften Title und ISBN sind den gleichen Attributnamen in der Tabelle zugeordnet.

Die @DynamoDBAttribute-Anmerkung ist optional, wenn der Name des DynamoDB-Attributs dem Namen der in der Klasse angegebenen Eigenschaft entspricht. Wenn sich die Namen unterscheiden, verwenden Sie diese Anmerkung mit dem Parameter attributeName, um anzugeben, mit welchem DynamoDB-Attribut diese Eigenschaft übereinstimmt.

Im vorangegangenen Beispiel wird die @DynamoDBAttribute-Anmerkung jeder Eigenschaft hinzugefügt, um sicherzustellen, dass Eigenschaftsnamen genau den Tabellen entsprechen, die in [Erstellen von Tabellen und Laden von Daten für Codebeispiele in DynamoDB](#page-600-0) erstellt wurden und um die Attributnamen, die in anderen Codebeispielen in diesem Handbuch verwendet werden, einzuhalten.

Ihre Klassendefinition kann Eigenschaften besitzen, die keinen Attributen in der Tabelle zugeordnet sind. Sie erkennen diese Eigenschaften, indem Sie die @DynamoDBIgnore-Anmerkung hinzufügen. Im vorangegangenen Beispiel ist die SomeProp-Eigenschaft mit der @DynamoDBIgnore-Anmerkung gekennzeichnet. Wenn Sie eine CatalogItem-Instance in die Tabelle hochladen, enthält Ihre DynamoDBMapper-Instance die Eigenschaft SomeProp nicht. Darüber hinaus gibt der Mapper dieses Attribut nicht zurück, wenn Sie ein Element aus der Tabelle abrufen.

Nachdem Sie die Mappingklasse definierthaben, können Sie DynamoDBMapper-Methoden verwenden, um eine Instance dieser Klasse zu einem entsprechenden Element in der Tabelle Catalog zu schreiben. Das folgende Codebeispiel zeigt diese Technik.

```
AmazonDynamoDB client = AmazonDynamoDBClientBuilder.standard().build();
DynamoDBMapper mapper = new DynamoDBMapper(client);
CatalogItem item = new CatalogItem();
item.setId(102);
item.setTitle("Book 102 Title");
item.setISBN("222-2222222222");
item.setBookAuthors(new HashSet<String>(Arrays.asList("Author 1", "Author 2")));
item.setSomeProp("Test");
```

```
mapper.save(item);
```
Im folgenden Codebeispiel wird gezeigt, wie Sie das Element abrufen und auf einige seiner Attribute zugreifen.

```
CatalogItem partitionKey = new CatalogItem();
partitionKey.setId(102);
DynamoDBQueryExpression<CatalogItem> queryExpression = new 
  DynamoDBQueryExpression<CatalogItem>() 
     .withHashKeyValues(partitionKey);
List<CatalogItem> itemList = mapper.query(CatalogItem.class, queryExpression);
for (int i = 0; i < itemList.size(); i++) {
     System.out.println(itemList.get(i).getTitle()); 
     System.out.println(itemList.get(i).getBookAuthors());
}
```
DynamoDBMapper ermöglicht ein intuitives und natürliches Arbeiten mit DynamoDB-Daten in Java. Er bietet auch verschiedene integrierte Funktionen wie optimistische Sperre, ACID-Transaktionen, automatisch generierte Partitions- und Sortierschlüsselwerte sowie Objektversionierung.

<span id="page-450-0"></span>Unterstützte Datentypen für DynamoDB Mapper für Java

Dieser Abschnitt beschreibt die unterstützten primitiven Java-Datentypen, Sammlungen und beliebige Datentypen in Amazon DynamoDB.

Amazon DynamoDB unterstützt folgenden primitiven Java-Datentypen und primitiven Wrapperklassen.

- String
- Boolean, boolean
- Byte, byte
- Date (als [ISO\\_8601](http://en.wikipedia.org/wiki/ISO_8601) Millisekunden-Präzisionszeichenfolge, verschoben nach UTC)
- Calendar (als [ISO\\_8601](http://en.wikipedia.org/wiki/ISO_8601) Millisekunden-Präzisionszeichenfolge, verschoben nach UTC)
- Long, long
- Integer, int
- Double, double

- Float, float
- BigDecimal
- BigInteger

## **a** Note

- Weitere Informationen zu DynamoDB-Benennungsregeln und den verschiedenen unterstützten Datentypen finden sie unter [Unterstützte Datentypen und Benennungsregeln](#page-52-0) [in Amazon DynamoDB](#page-52-0).
- Leere Binärwerte werden vom DynamoDBMapper unterstützt.
- Leere Zeichenfolgenwerte werden unterstützt von AWS SDK for Java 2.x.

In AWS SDK for Java 1.x unterstützt DynamoDBMapper das Lesen leerer String-Attributwerte, schreibt jedoch keine leeren String-Attributwerte, da diese Attribute aus der Anforderung gelöscht werden.

DynamoDB unterstützt die Java-Sammlungstypen [Set,](http://docs.oracle.com/javase/6/docs/api/java/util/Set.html) [List](http://docs.oracle.com/javase/6/docs/api/java/util/List.html) und [Map.](http://docs.oracle.com/javase/6/docs/api/java/util/Map.html) Die folgende Tabelle fasst zusammen, wie diese Java-Typen den DynamoDB-Typen zugewiesen werden.

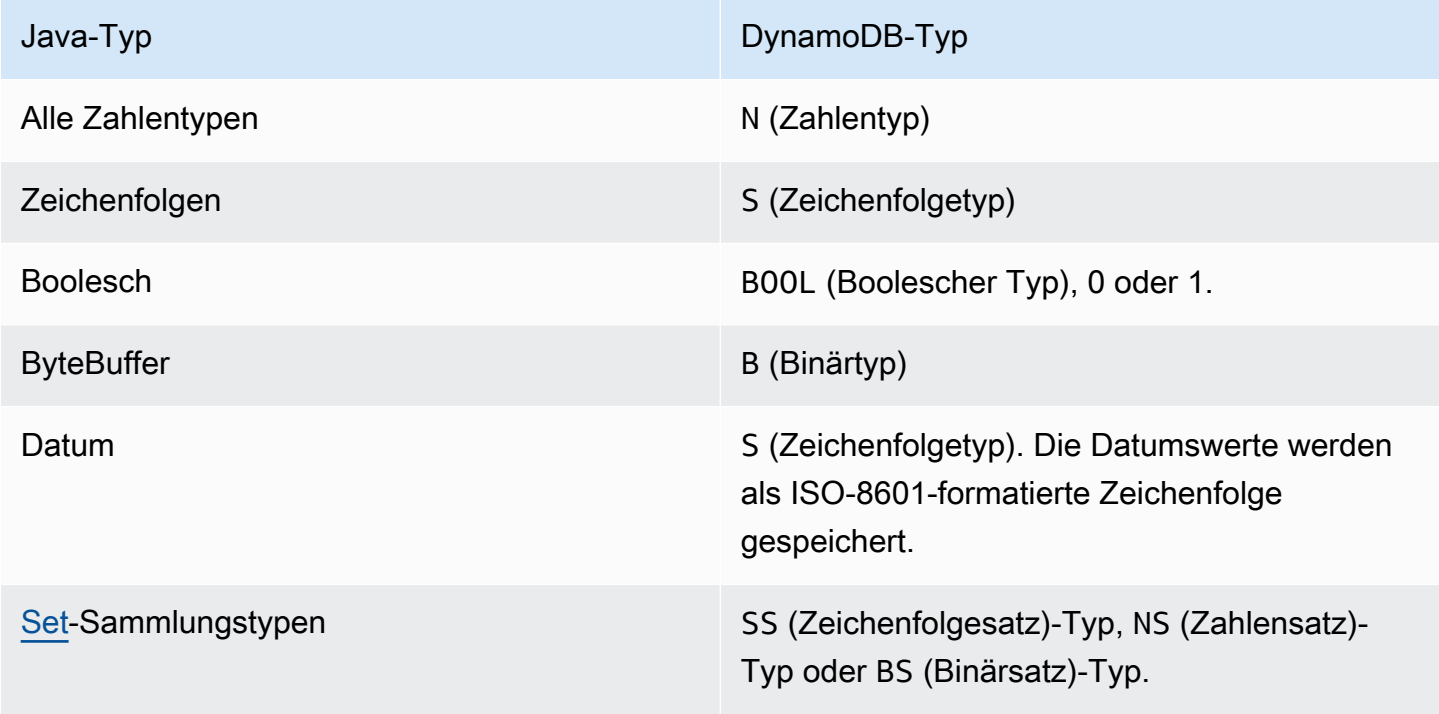

Die DynamoDBTypeConverter-Schnittstelle ermöglicht das Mapping eigener beliebiger Datentypen zu einem Datentyp, der von DynamoDB nativ unterstützt wird. Weitere Informationen finden Sie unter [Mapping beliebiger Daten.](#page-477-0)

# <span id="page-452-0"></span>Java-Anmerkungen für DynamoDB

Dieser Abschnitt beschreibt die Anmerkungen, die für das Mapping Ihrer Klassen und Eigenschaften zu Tabellen und Attributen in Amazon DynamoDB verfügbar sind.

Die entsprechende Javadoc-Dokumentation finden Sie unter [Annotation Types Summary](https://docs.aws.amazon.com/AWSJavaSDK/latest/javadoc/com/amazonaws/services/dynamodbv2/datamodeling/package-summary.html) in der [AWS](https://docs.aws.amazon.com/sdk-for-java/latest/reference/)  [SDK for Java API-Referenz.](https://docs.aws.amazon.com/sdk-for-java/latest/reference/)

## **a** Note

In den folgenden Anmerkungen sind ausschließlich DynamoDBTable und der DynamoDBHashKey erforderlich.

## Themen

- [DynamoDBAttribute](#page-453-0)
- [DynamoDB AutoGeneratedKey](#page-453-1)
- [DynamoDB AutoGeneratedTimestamp](#page-454-0)
- [DynamoDBDocument](#page-454-1)
- [DynamoDB HashKey](#page-456-0)
- [DynamoDBIgnore](#page-456-1)
- [DynamoDB IndexHashKey](#page-457-0)
- [DynamoDB IndexRangeKey](#page-457-1)
- [DynamoDB RangeKey](#page-457-2)
- [DynamoDBTable](#page-458-0)
- [DynamoDB TypeConverted](#page-459-1)
- [DynamoDBTyped](#page-459-2)
- [DynamoDB VersionAttribute](#page-459-3)

## <span id="page-453-0"></span>DynamoDBAttribute

Ordnet eine Eigenschaft einem Tabellenattribut zu. Standardmäßig wird jede Klasseneigenschaft einem Elementattribut mit demselben Namen zugeordnet. Wenn die Namen jedoch nicht identisch sind, können Sie diese Anmerkung verwenden, um dem Attribut eine Eigenschaft zuzuordnen. Im folgenden Java-Ausschnitt ordnet DynamoDBAttribute die BookAuthors-Eigenschaft dem Authors-Attributnamen in der Tabelle zu.

```
@DynamoDBAttribute(attributeName = "Authors")
public List<String> getBookAuthors() { return BookAuthors; }
public void setBookAuthors(List<String> BookAuthors) { this.BookAuthors = 
  BookAuthors; }
```
Der DynamoDBMapper verwendet Authors als Attributnamen bei der Speicherung des Objekts in die Tabelle.

<span id="page-453-1"></span>DynamoDB AutoGeneratedKey

Kennzeichnet eine Partitions- oder Sortierschlüsseleigenschaft als automatisch generiert. DynamoDBMapper generiert beim Speichern dieser Attribute nach dem Zufallsprinzip eine [UUID.](http://docs.oracle.com/javase/6/docs/api/java/util/UUID.html) Ausschließlich Zeichenfolgeeigenschaften können als automatisch generierte Schlüssel markiert werden.

Das folgende Beispiel zeigt die Verwendung von automatisch generierten Schlüsseln.

```
@DynamoDBTable(tableName="AutoGeneratedKeysExample")
public class AutoGeneratedKeys { 
     private String id; 
     private String payload; 
     @DynamoDBHashKey(attributeName = "Id") 
     @DynamoDBAutoGeneratedKey 
     public String getId() { return id; } 
     public void setId(String id) { this.id = id; } 
     @DynamoDBAttribute(attributeName="payload") 
     public String getPayload() { return this.payload; } 
     public void setPayload(String payload) { this.payload = payload; } 
     public static void saveItem() { 
         AutoGeneratedKeys obj = new AutoGeneratedKeys();
```

```
 obj.setPayload("abc123"); 
         // id field is null at this point 
         DynamoDBMapper mapper = new DynamoDBMapper(dynamoDBClient); 
         mapper.save(obj); 
         System.out.println("Object was saved with id " + obj.getId()); 
     }
}
```
<span id="page-454-0"></span>DynamoDB AutoGeneratedTimestamp

Generiert automatisch einen Zeitstempel.

```
@DynamoDBAutoGeneratedTimestamp(strategy=DynamoDBAutoGenerateStrategy.ALWAYS)
public Date getLastUpdatedDate() { return lastUpdatedDate; }
public void setLastUpdatedDate(Date lastUpdatedDate) { this.lastUpdatedDate = 
  lastUpdatedDate; }
```
Optional kann die Strategie für die automatische Generierung durch Angabe eines Strategieattributs definiert werden. Der Standardwert ist ALWAYS.

<span id="page-454-1"></span>DynamoDBDocument

Gibt an, dass eine Klasse als Amazon-DynamoDB-Dokument serialisiert werden kann.

Angenommen, Sie möchten ein JSON-Dokument einem DynamoDB-Attribut des Typs "Map" zuweisen (M). Im folgenden Codebeispiel wird ein Element definiert, das ein verschachteltes Attribut (Bilder) des Typs "Map" enthält.

```
public class ProductCatalogItem { 
     private Integer id; //partition key 
     private Pictures pictures; 
     /* ...other attributes omitted... */ 
     @DynamoDBHashKey(attributeName="Id") 
     public Integer getId() { return id;} 
     public void setId(Integer id) {this.id = id;} 
     @DynamoDBAttribute(attributeName="Pictures") 
     public Pictures getPictures() { return pictures;}
```

```
 public void setPictures(Pictures pictures) {this.pictures = pictures;} 
 // Additional properties go here. 
 @DynamoDBDocument 
 public static class Pictures { 
     private String frontView; 
     private String rearView; 
     private String sideView; 
     @DynamoDBAttribute(attributeName = "FrontView") 
     public String getFrontView() { return frontView; } 
     public void setFrontView(String frontView) { this.frontView = frontView; } 
     @DynamoDBAttribute(attributeName = "RearView") 
     public String getRearView() { return rearView; } 
     public void setRearView(String rearView) { this.rearView = rearView; } 
     @DynamoDBAttribute(attributeName = "SideView") 
     public String getSideView() { return sideView; } 
     public void setSideView(String sideView) { this.sideView = sideView; } 
  }
```
Anschließend könnten Sie ein neues ProductCatalog-Element mit Pictures speichern wie im folgenden Beispiel gezeigt.

```
ProductCatalogItem item = new ProductCatalogItem();
Pictures pix = new Pictures();
pix.setFrontView("http://example.com/products/123_front.jpg");
pix.setRearView("http://example.com/products/123_rear.jpg");
pix.setSideView("http://example.com/products/123_left_side.jpg");
item.setPictures(pix);
item.setId(123);
mapper.save(item);
```
Das resultierende ProductCatalog-Element würde wie folgt aussehen (im JSON-Format).

{

}

```
 "Id" : 123 
   "Pictures" : { 
     "SideView" : "http://example.com/products/123_left_side.jpg", 
     "RearView" : "http://example.com/products/123_rear.jpg", 
     "FrontView" : "http://example.com/products/123_front.jpg" 
   }
}
```
<span id="page-456-0"></span>DynamoDB HashKey

Ordnet eine Klasseneigenschaft dem Partitionsschlüssel der Tabelle zu. Die Eigenschaft muss ein skalarer Zeichenfolge-, Zahlen- oder Binärtyp sein. Die Eigenschaft darf kein Sammlungstyp sein.

Angenommen, Sie besitzen eine Tabelle ProductCatalog, die Id als Primärschlüssel verwendet. Der folgende Java-Code definiert eine CatalogItem-Klasse und ordnet ihre Eigenschaft Id dem Primärschlüssel der Tabelle ProductCatalog mithilfe des Tags @DynamoDBHashKey zu.

```
@DynamoDBTable(tableName="ProductCatalog")
public class CatalogItem { 
     private Integer Id; 
    @DynamoDBHashKey(attributeName="Id") 
    public Integer getId() { 
         return Id; 
    } 
    public void setId(Integer Id) { 
        this.Id = Id;
    } 
    // Additional properties go here.
}
```
## <span id="page-456-1"></span>DynamoDBIgnore

Zeigt der DynamoDBMapper-Instance an, dass die zugeordnete Eigenschaft ignoriert werden sollte. Beim Speichern der Daten in die Tabelle, speichert der DynamoDBMapper diese Eigenschaft nicht in die Tabelle.

Wird auf die Getter-Methode oder das Klassenfeld für eine nicht modellierte Eigenschaft angewendet. Wenn die Anmerkung direkt auf das Klassenfeld angewendet wird, müssen die entsprechenden Getter- und Setter-Methoden in derselben Klasse deklariert werden.

### <span id="page-457-0"></span>DynamoDB IndexHashKey

Ordnet eine Klasseneigenschaft dem Partitionsschlüssel eines globalen sekundären Index zu. Die Eigenschaft muss ein skalarer Zeichenfolge-, Zahlen- oder Binärtyp sein. Die Eigenschaft darf kein Sammlungstyp sein.

Verwenden Sie diese Anmerkung, wenn Sie Query einen globalen sekundären Index brauchen. Sie müssen den Indexnamen angeben (globalSecondaryIndexName). Wenn sich der Name der Klasseneigenschaft vom Indexpartitionsschlüssel unterscheidet, müssen Sie auch den Namen dieses Indexattributs (attributeName).

## <span id="page-457-1"></span>DynamoDB IndexRangeKey

Ordnet eine Klasseneigenschaft dem Sortierschlüssel eines globalen sekundären Index oder eines lokalen sekundären Index zu. Die Eigenschaft muss ein skalarer Zeichenfolge-, Zahlen- oder Binärtyp sein. Die Eigenschaft darf kein Sammlungstyp sein.

Verwenden Sie diese Anmerkung, wenn Sie Query für einen lokalen sekundären Index oder einen globalen sekundären Index ausführen müssen und die Ergebnisse mithilfe des Index-Sortierschlüssels verfeinern möchten. Sie müssen den Indexnamen angeben (entweder globalSecondaryIndexName oder localSecondaryIndexName). Wenn der Name der Klasseneigenschaft sich von dem Indexsortierschlüssel unterscheidet, müssen Sie auch den Namen dieses Indexattributs (attributeName).

### <span id="page-457-2"></span>DynamoDB RangeKey

Ordnet eine Klasseneigenschaft dem Sortierschlüssel der Tabelle zu. Die Eigenschaft muss ein skalarer Zeichenfolge-, Zahlen- oder Binärtyp sein. Sie darf kein Sammlungstyp sein.

Wenn der Primärschlüssel zusammengesetzt ist (Partitionsschlüssel und Sortierschlüssel), können Sie diesen Tag verwenden, um Ihr Klassenfeld dem Sortierschlüssel zuzuordnen. Angenommen, Sie verfügen über eine Tabelle Reply, die Antworten für Forum-Threads speichert. Jeder Thread kann zahlreiche Antworten enthalten. Daher ist der Primärschlüssel dieser Tabelle sowohl die ThreadId als auch ReplyDateTime. Die ThreadId ist der Partitionsschlüssel und ReplyDateTime ist der Sortierschlüssel.

Der folgende Java-Code definiert die Klasse Reply und ordnet sie der Tabelle Reply zu. Es werden die @DynamoDBHashKey und @DynamoDBRangeKey-Tags für die Identifizierung der Klasseneigenschaften, die dem Primärschlüssel zugeordnet werden, verwendet.

```
@DynamoDBTable(tableName="Reply")
public class Reply { 
     private Integer id; 
     private String replyDateTime; 
     @DynamoDBHashKey(attributeName="Id") 
     public Integer getId() { return id; } 
     public void setId(Integer id) { this.id = id; } 
     @DynamoDBRangeKey(attributeName="ReplyDateTime") 
     public String getReplyDateTime() { return replyDateTime; } 
     public void setReplyDateTime(String replyDateTime) { this.replyDateTime = 
  replyDateTime; } 
    // Additional properties go here.
}
```
### <span id="page-458-0"></span>DynamoDBTable

Identifiziert die Zieltabelle in DynamoDB. Der folgende Java-Code definiert beispielsweise die Klasse Developer und ordnet sie der People-Tabelle in DynamoDB zu.

```
@DynamoDBTable(tableName="People")
public class Developer { ...}
```
Die @DynamoDBTable-Anmerkung kann geerbt werden. Jede neue Klasse, die von der Klasse Developer erbt, wird ebenfalls der Tabelle People zugeordnet. Angenommen, Sie erstellen beispielsweise eine Lead -Klasse, die von der Developer-Klasse erbt. Da Sie die Klasse Developer der Tabelle People zugeordnet haben, werden die Objekte der Klasse Lead ebenfalls in dieser Tabelle gespeichert.

Die @DynamoDBTable kann auch außer Kraft gesetzt werden. Jede neue Klasse, die standardmäßig von der Klasse Developer erbt, wird dieser Tabelle People zugeordnet. Sie können jedoch dieses Standardmapping außer Kraft setzen. Wenn Sie beispielsweise eine Klasse erstellen, die von der Klasse Developer erbt, können Sie sie ausdrücklich einer anderen Tabelle zuweisen, indem Sie die Anmerkung @DynamoDBTable hinzufügen wie im folgenden Java-Codebeispiel gezeigt.

```
@DynamoDBTable(tableName="Managers")
public class Manager extends Developer { ...}
```
## <span id="page-459-1"></span>DynamoDB TypeConverted

Eine Anmerkung, die angibt, dass eine Eigenschaft einen benutzerdefinierten Typkonverter verwendet. Kann in einer benutzerdefinierten Anmerkung mit Anmerkungen versehen werden, um dem DynamoDBTypeConverter zusätzliche Eigenschaften zu übergeben.

Die DynamoDBTypeConverter-Schnittstelle ermöglicht das Mapping eigener beliebiger Datentypen zu einem Datentyp, der von DynamoDB nativ unterstützt wird. Weitere Informationen finden Sie unter [Mapping beliebiger Daten.](#page-477-0)

### <span id="page-459-2"></span>DynamoDBTyped

Eine Anmerkung, mit der die standardmäßige Attributtypbindung überschrieben wird. Standard-Typen erfordern die Anmerkung nicht, wenn Sie die Standard-Attributbindung für diesen Typ anwenden.

### <span id="page-459-3"></span>DynamoDB VersionAttribute

Identifiziert eine Klasseneigenschaft für das Speichern einer Versionsnummer der optimistischen Sperre. DynamoDBMapper weist dieser Eigenschaft eine Versionsnummer zu, wenn ein neues Element gespeichert wird, und erhöht sie bei jeder Aktualisierung des Elements. Ausschließlich Zahlentypen und skalare Typen werden unterstützt. Weitere Informationen zu Datentypen finden Sie unter [Datentypen](#page-53-0). Weitere Informationen über das Versioning finden Sie unter [Optimistische Sperre](#page-473-0)  [mit Versionsnummer.](#page-473-0)

## <span id="page-459-0"></span>Klasse DynamoDBMapper

Die Klasse ADynamoDBMapper ist der Eintrittspunkt für Amazon DynamoDB. Sie stellt Zugriff auf einen DynamoDB-Endpunkt bereit und ermöglicht Ihnen, auf Ihre Daten in verschiedenen Tabellen zuzugreifen. Sie ermöglicht Ihnen auch die Ausführung verschiedener Create-, Read-, Update-, und Delete-Operationen (CRUD) für Elemente sowie das Ausführen von Abfragen und Scans auf Tabellen. Diese Klasse bietet die folgenden Methoden für die Arbeit mit DynamoDB.

Die entsprechende Javadoc-Dokumentation finden Sie unter [DynamoDBMapper](https://docs.aws.amazon.com/AWSJavaSDK/latest/javadoc/com/amazonaws/services/dynamodbv2/datamodeling/DynamoDBMapper.html)r in der AWS SDK for Java -API-Referenz.

Themen

- [save](#page-460-0)
- [load](#page-461-0)
- [delete](#page-461-1)
- [query](#page-462-0)
- [queryPage](#page-464-0)
- **[scan](#page-464-1)**
- [scanPage](#page-466-0)
- **[parallelScan](#page-466-1)**
- **[batchSave](#page-466-2)**
- **[batchLoad](#page-467-0)**
- **[batchDelete](#page-467-1)**
- **[batchWrite](#page-468-0)**
- **[transactionWrite](#page-468-1)**
- **[transactionLoad](#page-469-0)**
- [count](#page-470-0)
- [generateCreateTableAnfrage](#page-470-1)
- [createS3Link](#page-470-2)
- [Erhält 3 ClientCache](#page-471-1)

### <span id="page-460-0"></span>save

Speichert das angegebene Objekt in der Tabelle. Das Objekt, das Sie speichern möchten, ist der einzige erforderliche Parameter für diese Methode. Sie können optionale Konfigurationsparameter mithilfe des DynamoDBMapperConfig-Objekts bereitstellen.

Wenn ein Element mit demselben Primärschlüssel nicht vorhanden ist, erstellt diese Methode ein neues Element in der Tabelle. Wenn ein Element mit demselben Primärschlüssel vorhanden ist, aktualisiert sie das vorhandene Element. Wenn der Partitions- und Sortierschlüssel den Typ String haben und mit @DynamoDBAutoGeneratedKey angemerkt sind, erhalten sie einen Random Universally Unique Identifier (UUID), wenn sie nicht initialisiert werden. Versionsfelder, die mit @DynamoDBVersionAttribute angemerkt sind, werden um eins erhöht. Wenn ein Versionsfeld aktualisiert oder ein Schlüssel generiert wird, wird das übergebene Objekt als Folge der Operation aktualisiert.

Standardmäßig werden nur Attribute aktualisiert, die Eigenschaften der zugewiesenen Klasse entsprechen. Zusätzlich für ein Element vorhandene Attribute sind nicht betroffen. Wenn Sie jedoch

SaveBehavior.CLOBBER angeben, können Sie die vollständige Überschreibung des Elements erzwingen.

```
DynamoDBMapperConfig config = DynamoDBMapperConfig.builder() 
     .withSaveBehavior(DynamoDBMapperConfig.SaveBehavior.CLOBBER).build();
```

```
mapper.save(item, config);
```
Wenn Versioning aktiviert ist, müssen die client- und serverseitigen Elementversionen übereinstimmen. Jedoch muss die Version nicht übereinstimmen, wenn die Option SaveBehavior.CLOBBER verwendet wird. Weitere Informationen über das Versioning finden Sie unter [Optimistische Sperre mit Versionsnummer](#page-473-0).

### <span id="page-461-0"></span>load

Ruft ein Element aus einer Tabelle ab. Sie müssen den Primärschlüssel des Elements bereitstellen, das Sie abrufen möchten. Sie können optionale Konfigurationsparameter mithilfe des DynamoDBMapperConfig-Objekts bereitstellen. Beispielsweise können Sie optional Strongly Consistent-Lesevorgänge anfordern, um sicherzustellen, dass diese Methode ausschließlich die neuesten Elementwerte, wie in der folgenden Java-Anweisung dargestellt, bereitstellt.

```
DynamoDBMapperConfig config = DynamoDBMapperConfig.builder() 
     .withConsistentReads(DynamoDBMapperConfig.ConsistentReads.CONSISTENT).build();
CatalogItem item = mapper.load(CatalogItem.class, item.getId(), config);
```
Standardmäßig gibt DynamoDB das Element zurück, das über Eventually-Consistent-Werte verfügt. Weitere Informationen über das Eventual-Consistency-Modell von DynamoDB finden Sie unter [Lesekonsistenz.](#page-109-0)

### <span id="page-461-1"></span>delete

Löscht ein Element aus der Tabelle. Sie müssen eine Objekt-Instance aus der zugeordneten Klasse übergeben.

Wenn Versioning aktiviert ist, müssen die client- und serverseitigen Elementversionen übereinstimmen. Jedoch muss die Version nicht übereinstimmen, wenn die Option SaveBehavior.CLOBBER verwendet wird. Weitere Informationen zum Versioning finden Sie unter [Optimistische Sperre mit Versionsnummer.](#page-473-0)

### <span id="page-462-0"></span>query

Fragt eine Tabelle oder einen sekundären Index ab.

Angenommen, Sie verfügen über die Tabelle Reply, die Antworten für Forum-Threads speichert. Jedes Thread-Thema kann null oder mehr Antworten enthalten. Der Primärschlüssel der Tabelle Reply besteht aus den Feldern Id und ReplyDateTime, wobei Id der Partitionsschlüssel und ReplyDateTime der Sortierschlüssel des Primärschlüssels ist.

```
Reply ( Id, ReplyDateTime, ... )
```
Angenommen, Sie haben eine Mapping zwischen der Klasse Reply und der entsprechenden Tabelle Reply in DynamoDB erstellt. Der folgende Java-Code verwendet DynamoDBMapper, um alle Antworten der letzten zwei Wochen zu einem bestimmten Thread-Thema zu finden.

Example

```
String forumName = "&DDB;";
String forumSubject = "&DDB; Thread 1";
String partitionKey = forumName + "#" + forumSubject;
long twoWeeksAgoMilli = (new Date()).getTime() - (14L*24L*60L*60L*1000L);Date twoWeeksAgo = new Date();
twoWeeksAgo.setTime(twoWeeksAgoMilli);
SimpleDateFormat df = new SimpleDateFormat("yyyy-MM-dd'T'HH:mm:ss.SSS'Z'");
String twoWeeksAgoStr = df.format(twoWeeksAgo);
Map<String, AttributeValue> eav = new HashMap<String, AttributeValue>();
eav.put(":v1", new AttributeValue().withS(partitionKey));
eav.put(":v2",new AttributeValue().withS(twoWeeksAgoStr.toString()));
DynamoDBQueryExpression<Reply> queryExpression = new DynamoDBQueryExpression<Reply>() 
     .withKeyConditionExpression("Id = :v1 and ReplyDateTime > :v2") 
     .withExpressionAttributeValues(eav);
List<Reply> latestReplies = mapper.query(Reply.class, queryExpression);
```
Die Abfrage gibt eine Sammlung von Reply-Objekten zurück.

Die query-Methode gibt standardmäßig eine "lazy-loaded"-Sammlung zurück. Sie gibt anfänglich ausschließlich eine Ergebnisseite zurück und führt dann bei Bedarf einen Dienstaufruf für die

nächste Seite durch. Um alle übereinstimmenden Elemente zu erhalten, müssen Sie die Sammlung latestReplies durchlaufen.

Beachten Sie, dass beim Aufrufen der size()-Methode für die Sammlung jedes Ergebnis geladen wird, um eine genaue Zählung zu liefern. Dies kann dazu führen, dass viel bereitgestellter Durchsatz verbraucht wird, und bei einer sehr großen Tabelle könnte sogar der gesamte Speicher in Ihrer JVM ausgeschöpft werden.

Für eine Indexabfrage müssen Sie zuerst den Index als eine Mapper-Klasse modellieren. Angenommen, die *Reply* Tabelle hat einen globalen sekundären Index namens PostedBy - Message-Index. Der Partitionsschlüssel für diesen Index ist PostedBy und der Sortierschlüssel ist Message. Die Klassendefinition für ein Element im Index würde wie folgt aussehen.

```
@DynamoDBTable(tableName="Reply")
public class PostedByMessage { 
     private String postedBy; 
     private String message; 
     @DynamoDBIndexHashKey(globalSecondaryIndexName = "PostedBy-Message-Index", 
  attributeName = "PostedBy") 
     public String getPostedBy() { return postedBy; } 
     public void setPostedBy(String postedBy) { this.postedBy = postedBy; } 
     @DynamoDBIndexRangeKey(globalSecondaryIndexName = "PostedBy-Message-Index", 
  attributeName = "Message") 
     public String getMessage() { return message; } 
     public void setMessage(String message) { this.message = message; } 
    // Additional properties go here.
}
```
Die Anmerkung @DynamoDBTable gibt an, dass dieser Index mit der Tabelle Reply verknüpft ist. Die @DynamoDBIndexHashKey Anmerkung bezeichnet den Partitionsschlüssel (PostedBy) des Indexes und @DynamoDBIndexRangeKey den Sortierschlüssel (Message) des Indexes.

Sie können jetzt DynamoDBMapper nutzen, um den Index abzufragen, der eine Teilmenge der Nachrichten, die von einem bestimmten Benutzer gepostet wurden, abruft. Sie müssen den Indexnamen nicht angeben, wenn Sie keine widersprüchlichen Zuordnungen zwischen Tabellen und Indizes haben und die Zuordnungen bereits im Mapper vorgenommen wurden. Der Mapper leitet anhand des Primärschlüssels und des Sortierschlüssels ab. Der folgende Code fragt den globalen sekundären Index ab. Da globale sekundäre Indizes Eventually Consistent-Lesevorgänge, jedoch

keine Strongly Consistent-Lesevorgänge unterstützen, müssen Sie withConsistentRead(false) angeben.

```
HashMap<String, AttributeValue> eav = new HashMap<String, AttributeValue>();
eav.put(":v1", new AttributeValue().withS("User A"));
eav.put(":v2", new AttributeValue().withS("DynamoDB"));
DynamoDBQueryExpression<PostedByMessage> queryExpression = new 
  DynamoDBQueryExpression<PostedByMessage>() 
     .withIndexName("PostedBy-Message-Index") 
     .withConsistentRead(false) 
     .withKeyConditionExpression("PostedBy = :v1 and begins_with(Message, :v2)") 
     .withExpressionAttributeValues(eav);
List<PostedByMessage> iList = mapper.query(PostedByMessage.class, queryExpression);
```
Die Abfrage gibt eine Sammlung von PostedByMessage-Objekten zurück.

### <span id="page-464-0"></span>queryPage

Fragt eine Tabelle oder einen sekundären Index ab und gibt eine einzelne Seite der übereinstimmenden Ergebnisse zurück. Ebenso wie bei der query-Methode, müssen Sie einen Partitions-Schlüsselwert und einen Abfragefilter angeben, der auf das Sortierschlüsselattribut angewendet wird. queryPage gibt jedoch ausschließlich die erste "Seite" der Daten zurück, d. h. Menge von Daten, die in 1 MB passt.

### <span id="page-464-1"></span>scan

Scannt eine gesamte Tabelle oder einen sekundären Index. Sie können optional einen FilterExpression angeben, um den Ergebnissatz zu filtern.

Angenommen, Sie verfügen über die Tabelle Reply, die Antworten für Forum-Threads speichert. Jedes Thread-Thema kann null oder mehr Antworten enthalten. Der Primärschlüssel der Tabelle Reply besteht aus den Feldern Id und ReplyDateTime, wobei Id der Partitionsschlüssel und ReplyDateTime der Sortierschlüssel des Primärschlüssels ist.

```
Reply ( <u>Id</u>, <u>ReplyDateTime</u>, ... )
```
Wenn Sie der Tabelle Reply eine Java-Klasse zugewiesen haben, können Sie DynamoDBMapper verwenden, um die Tabelle zu scannen. Der folgende Java-Code scannt beispielsweise die gesamte Tabelle Reply und gibt nur die Antworten für ein bestimmtes Jahr zurück.

### Example

```
HashMap<String, AttributeValue> eav = new HashMap<String, AttributeValue>();
eav.put(":v1", new AttributeValue().withS("2015"));
DynamoDBScanExpression scanExpression = new DynamoDBScanExpression() 
     .withFilterExpression("begins_with(ReplyDateTime,:v1)") 
     .withExpressionAttributeValues(eav);
List<Reply> replies = mapper.scan(Reply.class, scanExpression);
```
Die scan-Methode gibt standardmäßig eine "lazy-loaded"-Sammlung zurück. Sie gibt anfänglich ausschließlich eine Ergebnisseite zurück und führt dann bei Bedarf einen Dienstaufruf für die nächste Seite durch. Um alle übereinstimmenden Elemente zu erhalten, müssen Sie die Sammlung replies durchlaufen.

Beachten Sie, dass beim Aufrufen der size()-Methode für die Sammlung jedes Ergebnis geladen wird, um eine genaue Zählung zu liefern. Dies kann dazu führen, dass viel bereitgestellter Durchsatz verbraucht wird, und bei einer sehr großen Tabelle könnte sogar der gesamte Speicher in Ihrer JVM ausgeschöpft werden.

Um einen Index zu scannen, müssen Sie zuerst den Index als eine Mapper-Klasse modellieren. Angenommen, die Reply-Tabelle hat einen globalen sekundären Index namens PostedBy-Message-Index. Der Partitionsschlüssel für diesen Index ist PostedBy und der Sortierschlüssel ist Message. Im Abschnitt [query](#page-462-0) wird eine Mapper-Klasse für diesen Index gezeigt. Sie verwendet die Anmerkungen @DynamoDBIndexHashKey und @DynamoDBIndexRangeKey, um den Partitionsund Sortierschlüssel des Index anzugeben.

Im folgenden Codebeispiel wird PostedBy-Message-Index gescannt. Er verwendet keinen Scan-Filter, sodass alle Elemente im Index an Sie zurückgegeben werden.

```
DynamoDBScanExpression scanExpression = new DynamoDBScanExpression() 
     .withIndexName("PostedBy-Message-Index") 
     .withConsistentRead(false); 
     List<PostedByMessage> iList = mapper.scan(PostedByMessage.class, scanExpression); 
     Iterator<PostedByMessage> indexItems = iList.iterator();
```
### <span id="page-466-0"></span>scanPage

Scannt eine Tabelle oder einen sekundären Index und gibt eine einzelne Seite der übereinstimmenden Ergebnisse zurück. Ebenso wie bei der scan-Methode, können Sie optional einen FilterExpression festlegen, um den Ergebnissatz zu filtern. scanPage gibt jedoch nur die erste "Seite" der Daten zurück, d. h. Menge von Daten, die in 1 MB passt.

### <span id="page-466-1"></span>parallelScan

Führt einen parallelen Scan einer gesamten Tabelle oder einem sekundären Index durch. Sie geben eine Reihe von logischen Segmente für die Tabelle zusammen mit einem Scan-Ausdruck an, um Ergebnisse zu filtern. Der parallelScan teilt die Scan-Aufgabe unter mehreren Benutzern auf, einer für jedes logische Segment; die Benutzer verarbeiten die Daten parallel und geben die Ergebnisse zurück.

Im folgenden Java-Codebeispiel wird ein paralleler Scan der Tabelle Product ausgeführt.

```
int numberOfThreads = 4;
Map<String, AttributeValue> eav = new HashMap<String, AttributeValue>();
eav.put(":n", new AttributeValue().withN("100"));
DynamoDBScanExpression scanExpression = new DynamoDBScanExpression() 
     .withFilterExpression("Price <= :n") 
     .withExpressionAttributeValues(eav);
List<Product> scanResult = mapper.parallelScan(Product.class, scanExpression, 
  numberOfThreads);
```
Ein Java-Codebeispiel, das die Nutzung von parallelScan zeigt, finden Sie unter [DynamoDBMapper-Abfrage und -Scanoperationen](#page-486-0).

### <span id="page-466-2"></span>batchSave

Speichert Objekte in eine oder mehrere Tabellen mithilfe eines Aufrufs oder mehrerer Aufrufe der Methode AmazonDynamoDB.batchWriteItem. Diese Methode bietet keine Transaktionsgarantien.

Der folgende Java-Code speichert zwei Elemente (Bücher) in der Tabelle ProductCatalog.

```
Book book1 = new Book();
```

```
book1.setId(901);
book1.setProductCategory("Book");
book1.setTitle("Book 901 Title");
Book book2 = new Book();
book2.setId(902);
book2.setProductCategory("Book");
book2.setTitle("Book 902 Title");
mapper.batchSave(Arrays.asList(book1, book2));
```
### <span id="page-467-0"></span>batchLoad

Ruft mehrere Elemente aus einer oder mehreren Tabellen anhand ihrer Primärschlüssel ab.

Der folgende Java-Code ruft zwei Elemente aus zwei verschiedenen Tabellen ab.

```
ArrayList<Object> itemsToGet = new ArrayList<Object>();
ForumItem forumItem = new ForumItem();
forumItem.setForumName("Amazon DynamoDB");
itemsToGet.add(forumItem);
ThreadItem threadItem = new ThreadItem();
threadItem.setForumName("Amazon DynamoDB");
threadItem.setSubject("Amazon DynamoDB thread 1 message text");
itemsToGet.add(threadItem);
Map<String, List<Object>> items = mapper.batchLoad(itemsToGet);
```
### <span id="page-467-1"></span>batchDelete

Löscht Objekte aus einer oder mehreren Tabellen mithilfe einer oder mehrerer Aufrufe der AmazonDynamoDB.batchWriteItem-Methode. Diese Methode bietet keine Transaktionsgarantien.

Der folgende Java-Code löscht zwei Elemente (Bücher) aus der Tabelle ProductCatalog.

```
Book book1 = mapper.load(Book.class, 901);
Book book2 = mapper.load(Book.class, 902);
mapper.batchDelete(Arrays.asList(book1, book2));
```
### batchWrite

Speichert Objekte in und löscht Objekte aus einer oder mehreren Tabellen mithilfe einer oder mehrerer Aufrufe der AmazonDynamoDB.batchWriteItem-Methode. Diese Methode bietet keine Transaktionsgarantien oder Versioning-Support (bedingte Ablege- oder Löschvorgänge).

Der folgende Java-Code schreibt ein neues Element in die Tabelle Forum, schreibt ein neues Element in die Tabelle Thread und löscht ein Element aus der Tabelle ProductCatalog.

```
// Create a Forum item to save
Forum forumItem = new Forum();
forumItem.setName("Test BatchWrite Forum");
// Create a Thread item to save
Thread threadItem = new Thread();
threadItem.setForumName("AmazonDynamoDB");
threadItem.setSubject("My sample question");
// Load a ProductCatalog item to delete
Book book3 = mapper.load(Book.class, 903);
List<Object> objectsToWrite = Arrays.asList(forumItem, threadItem);
List<Book> objectsToDelete = Arrays.asList(book3);
mapper.batchWrite(objectsToWrite, objectsToDelete);
```
#### transactionWrite

Speichert Objekte in und löscht Objekte aus mindestens einer Tabelle mithilfe eines Aufrufs der AmazonDynamoDB.transactWriteItems-Methode.

### [Eine Liste der transaktionsspezifischen Ausnahmen finden Sie unter Fehler. TransactWriteItems](https://docs.aws.amazon.com/amazondynamodb/latest/APIReference/API_TransactWriteItems.html#API_TransactWriteItems_Errors)

Weitere Informationen zu DynamoDB-Transaktionen und den bereitgestellten Garantien für Atomizität, Konsistenz, Isolation und Beständigkeit (Atomicity, Consistency, Isolation, Durability – ACID) finden Sie unter [Amazon DynamoDB Transactions.](https://docs.aws.amazon.com/amazondynamodb/latest/developerguide/transactions.html)

```
a Note
   Diese Methode unterstützt Folgendes nicht:
```
• [DynamoDBMapperConfig. SaveBehavior](https://docs.aws.amazon.com/amazondynamodb/latest/developerguide/DynamoDBMapper.OptionalConfig.html).

Der folgende Java-Code schreibt transaktional jeweils ein neues Element in die Tabellen Forum und Thread.

```
Thread s3ForumThread = new Thread();
s3ForumThread.setForumName("S3 Forum");
s3ForumThread.setSubject("Sample Subject 1");
s3ForumThread.setMessage("Sample Question 1");
Forum s3Forum = new Forum();
s3Forum.setName("S3 Forum");
s3Forum.setCategory("Amazon Web Services");
s3Forum.setThreads(1);
TransactionWriteRequest transactionWriteRequest = new TransactionWriteRequest();
transactionWriteRequest.addPut(s3Forum);
transactionWriteRequest.addPut(s3ForumThread);
mapper.transactionWrite(transactionWriteRequest);
```
### transactionLoad

Lädt Objekte aus mindestens einer Tabelle mithilfe eines Aufrufs der AmazonDynamoDB.transactGetItems-Methode.

```
Eine Liste der transaktionsspezifischen Ausnahmen finden Sie unter Fehler. TransactGetItems
```
Weitere Informationen zu DynamoDB-Transaktionen und den bereitgestellten Garantien für Atomizität, Konsistenz, Isolation und Beständigkeit (Atomicity, Consistency, Isolation, Durability – ACID) finden Sie unter [Amazon DynamoDB Transactions.](https://docs.aws.amazon.com/amazondynamodb/latest/developerguide/transactions.html)

Der folgende Java-Code lädt transaktional jeweils ein Element aus den Tabellen Forum und Thread.

```
Forum dynamodbForum = new Forum();
dynamodbForum.setName("DynamoDB Forum");
Thread dynamodbForumThread = new Thread();
dynamodbForumThread.setForumName("DynamoDB Forum");
TransactionLoadRequest transactionLoadRequest = new TransactionLoadRequest();
transactionLoadRequest.addLoad(dynamodbForum);
transactionLoadRequest.addLoad(dynamodbForumThread);
mapper.transactionLoad(transactionLoadRequest);
```
### count

Bewertet den angegebenen Scanausdruck und gibt die Anzahl der übereinstimmenden Elemente zurück. Es werden keine Elementdaten zurückgegeben.

### generateCreateTableAnfrage

Analysiert eine POJO-Klasse, die eine DynamoDB-Tabelle repräsentiert und gibt eine CreateTableRequest für diese Tabelle zurück.

### createS3Link

Erstellt einen Link zu einem Objekt in Amazon S3. Sie müssen einen Bucket-Namen und einen Schlüsselnamen angeben, welches das Objekt in dem Bucket eindeutig identifiziert.

Um createS3Link zu verwenden, muss die Mapper-Klasse die Methoden "Getter" und "Setter" definieren. Im folgenden Codebeispiel wird dies veranschaulicht, indem der Klasse CatalogItem ein neues Attribut und Getter/Setter-Methoden hinzugefügt werden.

```
@DynamoDBTable(tableName="ProductCatalog")
public class CatalogItem { 
     ... 
     public S3Link productImage; 
     .... 
     @DynamoDBAttribute(attributeName = "ProductImage") 
     public S3Link getProductImage() { 
              return productImage; 
     } 
     public void setProductImage(S3Link productImage) { 
          this.productImage = productImage; 
     }
...
}
```
Der folgende Java-Code definiert ein neues Element, das in die Tabelle Product geschrieben werden soll. Das Element enthält einen Link zu einemr Produktimage. Die Imagedaten werden auf Amazon S3 hochgeladen.

```
CatalogItem item = new CatalogItem();
item.setId(150);
item.setTitle("Book 150 Title");
String myS3Bucket = "myS3bucket";
String myS3Key = "productImages/book_150_cover.jpg";
item.setProductImage(mapper.createS3Link(myS3Bucket, myS3Key));
item.getProductImage().uploadFrom(new File("/file/path/book_150_cover.jpg"));
mapper.save(item);
```
Die S3Link-Klasse bietet viele andere Methoden für die Bearbeitung von Objekten in Amazon S3. Weitere Informationen finden Sie unter [Javadocs for](https://docs.aws.amazon.com/AWSJavaSDK/latest/javadoc/com/amazonaws/services/dynamodbv2/datamodeling/S3Link.html) S3Link.

### Erhält 3 ClientCache

Gibt den zugrunde liegenden S3ClientCache für den Zugriff auf Amazon S3 zurück. Ein S3ClientCache ist ein intelligentes Mapping für AmazonS3Client-Objekte. Wenn Sie mehrere Kunden haben, S3ClientCache kann Ihnen an dabei helfen, die Kunden nach AWS Regionen zu organisieren und bei Bedarf neue Amazon S3 S3-Clients zu erstellen.

## <span id="page-471-0"></span>Optionale Konfigurationseinstellungen für DynamoDBMapper

Wenn Sie eine Instance von DynamoDBMapper erstellen, verfügt sie über bestimmte Standardverhaltensweisen. Sie können diese Standards überschreiben, indem Sie die DynamoDBMapperConfig-Klasse verwenden.

Der folgende Codeausschnitt erstellt einen DynamoDBMapper mit benutzerdefinierten Einstellungen:

```
AmazonDynamoDB client = AmazonDynamoDBClientBuilder.standard().build();
DynamoDBMapperConfig mapperConfig = DynamoDBMapperConfig.builder() 
         .withSaveBehavior(DynamoDBMapperConfig.SaveBehavior.CLOBBER) 
         .withConsistentReads(DynamoDBMapperConfig.ConsistentReads.CONSISTENT) 
         .withTableNameOverride(null) 
  .withPaginationLoadingStrategy(DynamoDBMapperConfig.PaginationLoadingStrategy.EAGER_LOADING)
```
DynamoDBMapper mapper = new DynamoDBMapper(client, mapperConfig);

.build();

Weitere Informationen finden Sie unter [DynamoDB MapperConfig](https://docs.aws.amazon.com/AWSJavaSDK/latest/javadoc/com/amazonaws/services/dynamodbv2/datamodeling/DynamoDBMapperConfig.html) in der [AWS SDK for Java API-](https://docs.aws.amazon.com/sdk-for-java/latest/reference/)[Referenz.](https://docs.aws.amazon.com/sdk-for-java/latest/reference/)

Sie können folgende Argumente für die Instance von DynamoDBMapperConfig verwenden:

- Einen DynamoDBMapperConfig.ConsistentReads-Aufzählungswert:
	- EVENTUAL die Mapper-Instance verwendet eine Eventually Consistent-Anforderung.
	- CONSISTENT die Mapper-Instance verwendet eine Strongly-Consistent-Leseanforderung. Sie können diese optionale Einstellung mit der load-, query- oder scan-Operation verwenden. Strongly-Consistent-Lesevorgänge haben Auswirkungen auf Leistung und Fakturierung. Weitere Informationen finden Sie auf der DynamoDB[-Produktdetailseite.](https://aws.amazon.com/dynamodb)

Wenn Sie keine Lesekonsistenzeinstellung für die Mapper-Instance festgelegt haben, ist der Standard EVENTUAL.

### **a** Note

Dieser Wert wird in den Operationen query, querypage, load und batch load von DynamoDBMapper angewendet.

- Ein DynamoDBMapperConfig.PaginationLoadingStrategy-Aufzählungswert kontrolliert wie die Mapper-Instance eine paginierte Datenliste, z. B. ein query- oder scan-Ergebnis, verarbeitet:
	- LAZY\_LOADING Die Mapper-Instance lädt wenn möglich Daten und belässt alle geladenen Ergebnisse im Speicher.
	- EAGER\_LOADING die Mapper-Instance lädt die Daten, sobald die Liste initialisiert wird.
	- ITERATION ONLY Sie können nur einen Iterator nutzen, um aus der Liste zu lesen. Während der Iteration wird die Liste alle vorherigen Ergebnisse löschen, bevor die nächste Seite geladen wird, sodass die Liste höchstens eine Seite der geladenen Ergebnisse im Speicher hält. Dies bedeutet auch, dass die Liste nur einmal iteriert werden kann. Diese Strategie wird bei der Bearbeitung von großen Elementen empfohlen, um den Speichermehraufwand zu reduzieren.

Wenn Sie keine Paginierungsladestrategie für die Mapper-Instance angeben, ist der Standard LAZY\_LOADING.

• Ein DynamoDBMapperConfig.SaveBehavior-Aufzählungswert – gibt an wie die Mapper-Instance während Speichervorgängen mit den Attributen umgehen sollte:

- UPDATE während eines Speichervorgangs werden alle modellierten Attribute aktualisiert, nicht modellierte Attribute bleiben davon unberührt. Primitive Zahlentypen (Byte, int, long) werden auf 0 gesetzt. Objekttypen werden auf Null gesetzt.
- CLOBBER löscht und ersetzt alle Attribute während eines Speichervorgangs, nicht modellierte Attribute eingeschlossen. Dies erfolgt durch das Löschen des Elements und seiner Neuerstellung. Versionierte Feldeinschränkungen werden ebenfalls ignoriert.

Wenn Sie die Speicherverhaltensweise der Mapper-Instance nicht festlegen, ist der Standard UPDATE.

### **a** Note

DynamoDBMapper-Transaktionsoperationen unterstützen keine DynamoDBMapperConfig.SaveBehavior-Aufzählung.

• Ein DynamoDBMapperConfig.TableNameOverride-Objekt – weist die Mapper-Instance an, den Tabellennamen, der durch die DynamoDBTable-Anmerkung einer Klasse festgelegt wurde, zu ignorieren und stattdessen einen anderen Tabellennamen zu verwenden, den Sie festlegen. Dies ist beim Partitionieren der Daten in mehrere Tabellen zur Laufzeit nützlich.

Sie können das Standardkonfigurationsobjekt für DynamoDBMapper pro Operation falls nötig überschreiben.

# Optimistische Sperre mit Versionsnummer

Optimistische Sperren stellen eine Strategie dar, die sicherstellt, dass das clientseitige Element, das Sie aktualisieren (oder löschen), das gleiche Element wie in Amazon DynamoDB ist. Wenn Sie diese Strategie verwenden, werden Ihre Datenbankschreibvorgänge vor dem Überschreiben durch Schreibvorgänge anderer Benutzer geschützt und umgekehrt.

Mit der optimistischen Sperre verfügt jedes Element über ein Attribut, das als Versionsnummer fungiert. Wenn Sie ein Element in einer Tabelle abrufen, zeichnet die Anwendung die Versionsnummer dieses Elements auf. Sie können das Element aktualisieren, jedoch nur, wenn die serverseitige Versionsnummer nicht geändert wurde. Wenn Versionen nicht übereinstimmen, bedeutet das, dass ein anderer Benutzer das Element vor Ihnen geändert hat. Die Aktualisierung schlägt fehlt, da Sie eine veraltete Version des Elements besitzen. Versuchen Sie es in diesem Fall erneut, indem Sie das Element abrufen und dann versuchen, es zu aktualisieren. Die optimistische

Sperre hindert Sie daran, versehentlich Änderungen anderer Benutzer zu überschreiben. Sie hindert auch andere Benutzer daran, versehentlich Ihre Änderungen zu überschreiben.

Sie können zwar Ihre eigene optimistische Sperrstrategie implementieren, AWS SDK for Java bietet aber die @DynamoDBVersionAttribute Anmerkung. In der Mappingklasse für Ihre Tabelle legen Sie eine Eigenschaft zum Speichern der Versionsnummer fest und kennzeichnen diese mithilfe dieser Anmerkung. Wenn Sie ein Objekt speichern, wird das entsprechende Element in der DynamoDB-Tabelle über ein Attribut verfügen, das die Versionsnummer speichert. Der DynamoDBMapper weist eine Versionsnummer zu, wenn Sie das Element zum ersten Mal speichern und er erhöht automatisch die Versionsnummer bei jeder Aktualisierung des Elements. Die Aktualisierungs- oder Löschanforderungen sind nur erfolgreich, wenn die clientseitige Objektversion der entsprechenden Versionsnummer des Elements in der DynamoDB-Tabelle entspricht.

ConditionalCheckFailedException wird aufgeworfen, wenn:

- Sie eine optimistische Sperre mit @DynamoDBVersionAttribute verwenden und sich der Versionswert auf dem Server von dem Wert auf der Client-Seite unterscheidet.
- Sie Ihre eigenen bedingten Einschränkungen beim Speichern der Daten angeben, indem Sie DynamoDBMapper mit DynamoDBSaveExpression verwenden, und diese Einschränkungen fehlgeschlagen sind.

### **a** Note

- Globale Tabellen in DynamoDB verwenden bei gleichzeitigen Updates einen Mechanismus, bei dem der letzte Schreibvorgang gültig ist. Bei Verwendung von globalen Tabellen ist immer der letzte Schreibvorgang gültig. In diesem Fall funktioniert das Sperren daher nicht wie erwartet.
- Transaktionale Schreibvorgänge von DynamoDBMapper unterstützen keine @DynamoDBVersionAttribute-Anmerkung und -Bedingungsausdrücke auf demselben Objekt. Wenn ein Objekt innerhalb eines transaktionalen Schreibvorgangs mit einer Anmerkung versehen ist @DynamoDBVersionAttribute und auch über einen Bedingungsausdruck verfügt, SdkClientException wird ein ausgelöst.

Der folgende Java-Code definiert beispielsweise die Klasse CatalogItem, die über mehrere Eigenschaften verfügt. Die Version-Eigenschaft wird mit der @DynamoDBVersionAttribute-Anmerkung gekennzeichnet.

### Example

```
@DynamoDBTable(tableName="ProductCatalog")
public class CatalogItem { 
     private Integer id; 
     private String title; 
     private String ISBN; 
     private Set<String> bookAuthors; 
     private String someProp; 
     private Long version; 
     @DynamoDBHashKey(attributeName="Id") 
     public Integer getId() { return id; } 
     public void setId(Integer Id) { this.id = Id; } 
     @DynamoDBAttribute(attributeName="Title") 
     public String getTitle() { return title; } 
     public void setTitle(String title) { this.title = title; } 
     @DynamoDBAttribute(attributeName="ISBN") 
     public String getISBN() { return ISBN; } 
     public void setISBN(String ISBN) { this.ISBN = ISBN;} 
     @DynamoDBAttribute(attributeName = "Authors") 
     public Set<String> getBookAuthors() { return bookAuthors; } 
     public void setBookAuthors(Set<String> bookAuthors) { this.bookAuthors = 
  bookAuthors; } 
     @DynamoDBIgnore 
     public String getSomeProp() { return someProp;} 
     public void setSomeProp(String someProp) {this.someProp = someProp;} 
     @DynamoDBVersionAttribute 
     public Long getVersion() { return version; } 
     public void setVersion(Long version) { this.version = version;}
}
```
Sie können die @DynamoDBVersionAttribute-Anmerkung auf löschbare Typen anwenden, die durch primitive Wrapper-Klassen bereitgestellt wurden, die wiederum einen löschbaren Typ wie Long und Integer bereitstellen.

Die optimistische Sperre hat folgende Auswirkungen auf diese DynamoDBMapper-Methoden:

- save für ein neues Element weist der DynamoDBMapper eine erste Versionsnummer 1 zu. Wenn Sie ein Element abrufen, eine oder mehrere seiner Eigenschaften aktualisieren und versuchen, die Änderungen zu speichern, ist die Speicheroperation nur dann erfolgreich, wenn die clientseitige und die serverseitige Versionsnummer übereinstimmen. Der DynamoDBMapper erhöht die Versionsnummer automatisch.
- delete die delete-Methode übernimmt ein Objekt als einen Parameter und der DynamoDBMapper führt einen Versionscheck durch, bevor er das Element löscht. Der Versionscheck kann deaktiviert werden, wenn DynamoDBMapperConfig.SaveBehavior.CLOBBER in der Anforderung angegeben wird.

Die interne Implementierung der optimistischen Sperre im DynamoDBMapper nutzt die von DynamoDB bereitgestellte Unterstützung für bedingtes Aktualisieren und bedingtes Löschen.

- transactionWrite
	- Put für ein neues Element weist der DynamoDBMapper eine erste Versionsnummer 1 zu. Wenn Sie ein Element abrufen, eine oder mehrere seiner Eigenschaften aktualisieren und versuchen, die Änderungen zu speichern, ist die Put-Operation nur dann erfolgreich, wenn die clientseitige und die serverseitige Versionsnummer übereinstimmen. Der DynamoDBMapper erhöht die Versionsnummer automatisch.
	- Update für ein neues Element weist der DynamoDBMapper eine erste Versionsnummer 1 zu. Wenn Sie ein Element abrufen, eine oder mehrere seiner Eigenschaften aktualisieren und versuchen, die Änderungen zu speichern, ist die Update-Operation nur dann erfolgreich, wenn die clientseitige und die serverseitige Versionsnummer übereinstimmen. Der DynamoDBMapper erhöht die Versionsnummer automatisch.
	- Delete DynamoDBMapper führt eine Versionsprüfung durch, bevor er das Element löscht. Die Lösch-Operation ist nur dann erfolgreich, wenn die Versionsnummern auf Clientseite und auf Serverseite übereinstimmen.
	- ConditionCheck die @DynamoDBVersionAttribute-Anmerkung wird für ConditionCheck-Operationen nicht unterstützt. Ein SdkClientException wird ausgelöst, wenn ein ConditionCheck Element mit einer Anmerkung versehen ist. @DynamoDBVersionAttribute

Deaktivieren der optimistischen Sperre

Um die optimistische Sperre zu deaktivieren, können Sie den DynamoDBMapperConfig.SaveBehavior-Aufzählungswert von UPDATE auf CLOBBER ändern. Sie können dies tun, indem Sie eine DynamoDBMapperConfig-Instance erstellen, die eine Versionsüberprüfung überspringt und diese Instance für alle Anforderungen verwendet. Weitere Informationen zu DynamoDBMapperConfig.SaveBehavior und anderen optionalen DynamoDBMapper-Parametern finden Sie unter [Optionale Konfigurationseinstellungen für](#page-471-0) [DynamoDBMapper](#page-471-0) .

Sie können auch ein Sperrverhalten ausschließlich für eine bestimmte Operation festlegen. Der folgende Java-Ausschnitt verwendet beispielsweise den DynamoDBMapper, um ein Katalogelement zu speichern. Er legt ein DynamoDBMapperConfig.SaveBehavior fest, indem er optionale DynamoDBMapperConfig-Parameter der save-Methode hinzufügt.

### **a** Note

Die TransactionWrite-Methode unterstützt DynamoDB nicht. MapperConfig SaveBehaviorKonfiguration. Das Deaktivieren der optimistischen Sperre für transactionWrite wird nicht unterstützt.

## Example

```
DynamoDBMapper mapper = new DynamoDBMapper(client);
// Load a catalog item.
CatalogItem item = mapper.load(CatalogItem.class, 101);
item.setTitle("This is a new title for the item");
...
// Save the item.
mapper.save(item, 
     new DynamoDBMapperConfig( 
         DynamoDBMapperConfig.SaveBehavior.CLOBBER));
```
# Mapping beliebiger Daten

Zusätzlich zu den unterstützten Java-Typen (siehe [Unterstützte Datentypen für DynamoDB](#page-450-0)  [Mapper für Java\)](#page-450-0) können Sie Typen in der Anwendungen verwenden, für die es keine direkte Mapping zu Amazon-DynamoDB-Typen gibt. Um diese Typen zuzuweisen, müssen Sie eine Implementierung bereitstellen, die Ihren komplexen Typ in einen von DynamoDB unterstützten Typ und umgekehrt konvertiert, und die komplexe Typzugriffsmethode unter Verwendung der Anmerkung @DynamoDBTypeConverted kommentieren. Der Konverter-Code wandelt Daten um, wenn Objekte gespeichert oder geladen werden. Er wird außerdem für alle Operationen verwendet, die komplexe

Amazon-DynamoDB Entwicklerhandbuch

Typen nutzen. Beachten Sie, dass beim Vergleichen von Daten während der Abfrage- und Scan-Operationen, die Vergleiche für die in DynamoDB gespeicherten Daten gemacht werden.

Betrachten Sie zum Beispiel die folgende CatalogItem-Klasse, die die Eigenschaft Dimension mit dem Typ DimensionType definiert. Diese Eigenschaft speichert die Elementabmessungen wie Höhe, Breite und Dicke. Gehen Sie davon aus, dass Sie sich dazu entscheiden, diese Elementmaße als Zeichenfolge (z. B. 8,5 x 11 x ,05) in DynamoDB zu speichern. Das folgende Beispiel stellt einen Konverter-Code bereit, der das DimensionType-Objekt in eine Zeichenfolge und eine Zeichenfolge in einen DimensionType konvertiert.

### **a** Note

In diesem Codebeispiel wird davon ausgegangen, dass Sie bereits Daten für Ihr Konto in DynamoDB geladen haben, indem Sie die Anweisungen im Abschnitt [Erstellen von Tabellen](#page-600-0) [und Laden von Daten für Codebeispiele in DynamoDB](#page-600-0) befolgen.

step-by-step Anweisungen zur Ausführung des folgenden Beispiels finden Sie unte[rJava-](#page-601-0)[Codebeispiele](#page-601-0).

### Example

```
public class DynamoDBMapperExample { 
     static AmazonDynamoDB client; 
     public static void main(String[] args) throws IOException { 
         // Set the AWS region you want to access. 
         Regions usWest2 = Regions.US_WEST_2; 
         client = AmazonDynamoDBClientBuilder.standard().withRegion(usWest2).build(); 
         DimensionType dimType = new DimensionType(); 
         dimType.setHeight("8.00"); 
         dimType.setLength("11.0"); 
         dimType.setThickness("1.0"); 
        Book book = new Book();
         book.setId(502); 
         book.setTitle("Book 502"); 
         book.setISBN("555-5555555555");
```

```
 book.setBookAuthors(new HashSet<String>(Arrays.asList("Author1", "Author2"))); 
     book.setDimensions(dimType); 
     DynamoDBMapper mapper = new DynamoDBMapper(client); 
     mapper.save(book); 
     Book bookRetrieved = mapper.load(Book.class, 502); 
     System.out.println("Book info: " + "\n" + bookRetrieved); 
     bookRetrieved.getDimensions().setHeight("9.0"); 
     bookRetrieved.getDimensions().setLength("12.0"); 
     bookRetrieved.getDimensions().setThickness("2.0"); 
     mapper.save(bookRetrieved); 
     bookRetrieved = mapper.load(Book.class, 502); 
     System.out.println("Updated book info: " + "\n" + bookRetrieved); 
 } 
 @DynamoDBTable(tableName = "ProductCatalog") 
 public static class Book { 
     private int id; 
     private String title; 
     private String ISBN; 
     private Set<String> bookAuthors; 
     private DimensionType dimensionType; 
     // Partition key 
     @DynamoDBHashKey(attributeName = "Id") 
     public int getId() { 
         return id; 
     } 
     public void setId(int id) { 
        this.id = id;
     } 
     @DynamoDBAttribute(attributeName = "Title") 
     public String getTitle() { 
         return title; 
     } 
     public void setTitle(String title) { 
         this.title = title;
```

```
 } 
        @DynamoDBAttribute(attributeName = "ISBN") 
        public String getISBN() { 
             return ISBN; 
        } 
        public void setISBN(String ISBN) { 
             this.ISBN = ISBN; 
        } 
        @DynamoDBAttribute(attributeName = "Authors") 
        public Set<String> getBookAuthors() { 
             return bookAuthors; 
        } 
        public void setBookAuthors(Set<String> bookAuthors) { 
             this.bookAuthors = bookAuthors; 
        } 
        @DynamoDBTypeConverted(converter = DimensionTypeConverter.class) 
        @DynamoDBAttribute(attributeName = "Dimensions") 
        public DimensionType getDimensions() { 
             return dimensionType; 
        } 
        @DynamoDBAttribute(attributeName = "Dimensions") 
        public void setDimensions(DimensionType dimensionType) { 
            this.dimensionType = dimensionType; 
        } 
        @Override 
        public String toString() { 
             return "Book [ISBN=" + ISBN + ", bookAuthors=" + bookAuthors + ", 
 dimensionType= " 
                     + dimensionType.getHeight() + " X " + dimensionType.getLength() + " 
                     + dimensionType.getThickness() 
                     + ", Id=" + id + ", Title=" + title + "]"; 
        } 
    } 
    static public class DimensionType {
```
X "

```
 private String length; 
         private String height; 
         private String thickness; 
         public String getLength() { 
             return length; 
         } 
         public void setLength(String length) { 
             this.length = length; 
         } 
         public String getHeight() { 
             return height; 
         } 
         public void setHeight(String height) { 
             this.height = height; 
         } 
         public String getThickness() { 
             return thickness; 
         } 
         public void setThickness(String thickness) { 
             this.thickness = thickness; 
         } 
     } 
    // Converts the complex type DimensionType to a string and vice-versa. 
     static public class DimensionTypeConverter implements DynamoDBTypeConverter<String, 
 DimensionType> { 
         @Override 
         public String convert(DimensionType object) { 
             DimensionType itemDimensions = (DimensionType) object; 
             String dimension = null; 
             try { 
                  if (itemDimensions != null) { 
                      dimension = String.format("%s x %s x %s", 
 itemDimensions.getLength(), itemDimensions.getHeight(), 
                               itemDimensions.getThickness()); 
 } 
             } catch (Exception e) {
```

```
 e.printStackTrace(); 
 } 
             return dimension; 
         } 
         @Override 
         public DimensionType unconvert(String s) { 
             DimensionType itemDimension = new DimensionType(); 
             try { 
                 if (s != null && s.length() != 0) { 
                     String[] data = s.split("x"); 
                     itemDimension.setLength(data[0].trim()); 
                     itemDimension.setHeight(data[1].trim()); 
                     itemDimension.setThickness(data[2].trim()); 
 } 
             } catch (Exception e) { 
                 e.printStackTrace(); 
 } 
             return itemDimension; 
         } 
     }
}
```
# Beispiele für DynamoDBMapper

Die folgenden Java-Codebeispiele zeigen, wie Sie eine Vielzahl von Operationen mit der DynamoDBMapper-Klasse durchführen können. Sie können diese Beispiele verwenden, um CRUD-, Abfrage-, Scan-, Batch- und Transaktionsoperationen durchzuführen.

### Themen

- [DynamoDBMapper-CRUD-Operationen](#page-483-0)
- [DynamoDBMapper-Abfrage und -Scanoperationen](#page-486-0)
- [DynamoDBMapper-Batch-Operationen](#page-499-0)
- [DynamoDBMapper-Transaktionsoperationen](#page-508-0)

## <span id="page-483-0"></span>DynamoDBMapper-CRUD-Operationen

Im folgenden Java-Codebeispiel wird die Klasse CatalogItem definiert, die über die Eigenschaften Id, Title, ISBN und Authors verfügt. Es verwendet Anmerkungen, um diese Eigenschaften der Tabelle ProductCatalog in DynamoDB zuzuweisen. Das Beispiel verwendet anschließend den DynamoDBMapper, um ein Buchobjekt zu speichern, abzurufen, zu aktualisieren und zu löschen.

### **a** Note

In diesem Codebeispiel wird davon ausgegangen, dass Sie bereits Daten für Ihr Konto in DynamoDB geladen haben, indem Sie die Anweisungen im Abschnitt [Erstellen von Tabellen](#page-600-0) [und Laden von Daten für Codebeispiele in DynamoDB](#page-600-0) befolgen. step-by-step Anweisungen zum Ausführen des folgenden Beispiels finden Sie unter [Java-](#page-601-0)[Codebeispiele](#page-601-0).

### Importe

```
import java.io.IOException;
import java.util.Arrays;
import java.util.HashSet;
import java.util.Set;
import com.amazonaws.services.dynamodbv2.AmazonDynamoDB;
import com.amazonaws.services.dynamodbv2.AmazonDynamoDBClientBuilder;
import com.amazonaws.services.dynamodbv2.datamodeling.DynamoDBAttribute;
import com.amazonaws.services.dynamodbv2.datamodeling.DynamoDBHashKey;
import com.amazonaws.services.dynamodbv2.datamodeling.DynamoDBMapper;
import com.amazonaws.services.dynamodbv2.datamodeling.DynamoDBMapperConfig;
import com.amazonaws.services.dynamodbv2.datamodeling.DynamoDBTable;
```
### Code

```
public class DynamoDBMapperCRUDExample { 
     static AmazonDynamoDB client = AmazonDynamoDBClientBuilder.standard().build(); 
     public static void main(String[] args) throws IOException { 
         testCRUDOperations(); 
         System.out.println("Example complete!"); 
     }
```

```
 @DynamoDBTable(tableName = "ProductCatalog") 
 public static class CatalogItem { 
     private Integer id; 
     private String title; 
     private String ISBN; 
     private Set<String> bookAuthors; 
     // Partition key 
     @DynamoDBHashKey(attributeName = "Id") 
     public Integer getId() { 
         return id; 
     } 
     public void setId(Integer id) { 
        this.id = id;
     } 
     @DynamoDBAttribute(attributeName = "Title") 
     public String getTitle() { 
         return title; 
     } 
     public void setTitle(String title) { 
         this.title = title; 
     } 
     @DynamoDBAttribute(attributeName = "ISBN") 
     public String getISBN() { 
         return ISBN; 
     } 
     public void setISBN(String ISBN) { 
         this.ISBN = ISBN; 
     } 
     @DynamoDBAttribute(attributeName = "Authors") 
     public Set<String> getBookAuthors() { 
         return bookAuthors; 
     } 
     public void setBookAuthors(Set<String> bookAuthors) { 
         this.bookAuthors = bookAuthors; 
     }
```

```
 @Override 
         public String toString() { 
             return "Book [ISBN=" + ISBN + ", bookAuthors=" + bookAuthors + ", id=" + id 
 + ", title=" + title + "]"; 
 } 
     } 
     private static void testCRUDOperations() { 
         CatalogItem item = new CatalogItem(); 
         item.setId(601); 
         item.setTitle("Book 601"); 
         item.setISBN("611-1111111111"); 
         item.setBookAuthors(new HashSet<String>(Arrays.asList("Author1", "Author2"))); 
         // Save the item (book). 
         DynamoDBMapper mapper = new DynamoDBMapper(client); 
         mapper.save(item); 
         // Retrieve the item. 
         CatalogItem itemRetrieved = mapper.load(CatalogItem.class, 601); 
         System.out.println("Item retrieved:"); 
         System.out.println(itemRetrieved); 
         // Update the item. 
         itemRetrieved.setISBN("622-2222222222"); 
         itemRetrieved.setBookAuthors(new HashSet<String>(Arrays.asList("Author1", 
 "Author3"))); 
         mapper.save(itemRetrieved); 
         System.out.println("Item updated:"); 
         System.out.println(itemRetrieved); 
         // Retrieve the updated item. 
         DynamoDBMapperConfig config = DynamoDBMapperConfig.builder() 
                  .withConsistentReads(DynamoDBMapperConfig.ConsistentReads.CONSISTENT) 
                 .build();
         CatalogItem updatedItem = mapper.load(CatalogItem.class, 601, config); 
         System.out.println("Retrieved the previously updated item:"); 
         System.out.println(updatedItem); 
         // Delete the item. 
         mapper.delete(updatedItem);
```

```
 // Try to retrieve deleted item. 
         CatalogItem deletedItem = mapper.load(CatalogItem.class, updatedItem.getId(), 
  config); 
         if (deletedItem == null) { 
              System.out.println("Done - Sample item is deleted."); 
         } 
     }
}
```
<span id="page-486-0"></span>DynamoDBMapper-Abfrage und -Scanoperationen

Das Java-Beispiel in diesem Abschnitt definiert die folgenden Klassen und weist sie den Tabellen in Amazon DynamoDB zu. Weitere Informationen zum Erstellen von Beispieltabellen finden Sie unter [Erstellen von Tabellen und Laden von Daten für Codebeispiele in DynamoDB.](#page-600-0)

- Die Klasse Book ist der Tabelle ProductCatalog zugewiesen.
- Die Klassen Forum, Thread und Reply sind Tabellen des gleichen Namens zugeordnet.

Das Beispiel führt anschließend die folgenden Abfrage- und Scan-Operationen mithilfe einer DynamoDBMapper-Instance aus.

• Rufen Sie Bücher nach Id ab.

Die Tabelle ProductCatalog verwendet Id als Primärschlüssel. Sie verfügt über keinen Sortierschlüssel als Teil ihres Primärschlüssels. Daher können Sie die Tabelle nicht abfragen. Sie können ein Element abrufen, indem Sie dessen Id-Wert verwenden.

• Führen Sie die folgenden Abfragen für die Reply-Tabelle durch.

Der Primärschlüssel der Tabelle Reply besteht aus den Attributen Id und ReplyDateTime. ReplyDateTime ist ein Sortierschlüssel. Daher können Sie diese Tabelle abfragen.

- Finden Sie Antworten zu einem Forum-Thread, die in den letzten 15 Tagen gepostet wurden.
- Finden Sie Antworten zu einem Forum-Thread aus einem bestimmten Zeitraum.
- Scannen Sie die Tabelle ProductCatalog, um Bücher zu finden, deren Preis unter einem angegebenen Wert liegt.

Aus Leistungsgründen sollten Sie eine Abfrageoperation und keine Scan-Operation verwenden. Manchmal müssen Sie jedoch möglicherweise eine Tabelle scannen. Angenommen, es gab einen Dateneingabefehler und ein Buchpreis wurde auf kleiner als 0 festgelegt. Dieses Beispiel scannt die Tabelle ProductCategory, um Buchelemente zu finden (ProductCategory ist Buch), deren Preis kleiner als 0 ist.

• Führen Sie eine parallelen Scan der Tabelle ProductCatalog aus, um Fahrräder eines bestimmten Typs zu finden.

#### **a** Note

In diesem Codebeispiel wird davon ausgegangen, dass Sie bereits Daten für Ihr Konto in DynamoDB geladen haben, indem Sie die Anweisungen im Abschnitt [Erstellen von Tabellen](#page-600-0) [und Laden von Daten für Codebeispiele in DynamoDB](#page-600-0) befolgen. step-by-step Anweisungen zum Ausführen des folgenden Beispiels finden Sie unter [Java-](#page-601-0)[Codebeispiele](#page-601-0).

#### Importe

```
import java.text.SimpleDateFormat;
import java.util.Date;
import java.util.HashMap;
import java.util.List;
import java.util.Map;
import java.util.Set;
import java.util.TimeZone;
import com.amazonaws.services.dynamodbv2.AmazonDynamoDB;
import com.amazonaws.services.dynamodbv2.AmazonDynamoDBClientBuilder;
import com.amazonaws.services.dynamodbv2.datamodeling.DynamoDBAttribute;
import com.amazonaws.services.dynamodbv2.datamodeling.DynamoDBHashKey;
import com.amazonaws.services.dynamodbv2.datamodeling.DynamoDBMapper;
import com.amazonaws.services.dynamodbv2.datamodeling.DynamoDBQueryExpression;
import com.amazonaws.services.dynamodbv2.datamodeling.DynamoDBRangeKey;
import com.amazonaws.services.dynamodbv2.datamodeling.DynamoDBScanExpression;
import com.amazonaws.services.dynamodbv2.datamodeling.DynamoDBTable;
import com.amazonaws.services.dynamodbv2.model.AttributeValue;
```
### Code

public class DynamoDBMapperQueryScanExample {

```
 static AmazonDynamoDB client = AmazonDynamoDBClientBuilder.standard().build(); 
    public static void main(String[] args) throws Exception { 
        try { 
            DynamoDBMapper mapper = new DynamoDBMapper(client); 
            // Get a book - Id=101 
            GetBook(mapper, 101); 
            // Sample forum and thread to test queries. 
            String forumName = "Amazon DynamoDB"; 
            String threadSubject = "DynamoDB Thread 1"; 
            // Sample queries. 
            FindRepliesInLast15Days(mapper, forumName, threadSubject); 
            FindRepliesPostedWithinTimePeriod(mapper, forumName, threadSubject); 
            // Scan a table and find book items priced less than specified 
            // value. 
            FindBooksPricedLessThanSpecifiedValue(mapper, "20"); 
            // Scan a table with multiple threads and find bicycle items with a 
            // specified bicycle type 
            int numberOfThreads = 16; 
            FindBicyclesOfSpecificTypeWithMultipleThreads(mapper, numberOfThreads, 
 "Road"); 
            System.out.println("Example complete!"); 
        } catch (Throwable t) { 
            System.err.println("Error running the DynamoDBMapperQueryScanExample: " + 
 t); 
            t.printStackTrace(); 
        } 
    } 
    private static void GetBook(DynamoDBMapper mapper, int id) throws Exception { 
        System.out.println("GetBook: Get book Id='101' "); 
        System.out.println("Book table has no sort key. You can do GetItem, but not 
 Query."); 
        Book book = mapper.load(Book.class, id); 
        System.out.format("Id = %s Title = %s, ISBN = %s %n", book.getId(), 
 book.getTitle(), book.getISBN()); 
    }
```

```
 private static void FindRepliesInLast15Days(DynamoDBMapper mapper, String 
  forumName, String threadSubject) 
             throws Exception { 
         System.out.println("FindRepliesInLast15Days: Replies within last 15 days."); 
         String partitionKey = forumName + "#" + threadSubject; 
        long twoWeeksAgoMilli = (new Date()).getTime() - (15L * 24L * 60L * 60L * 1000L); 
        Date twoWeeksAgo = new Date();
         twoWeeksAgo.setTime(twoWeeksAgoMilli); 
         SimpleDateFormat dateFormatter = new SimpleDateFormat("yyyy-MM-
dd'T'HH:mm:ss.SSS'Z'"); 
         dateFormatter.setTimeZone(TimeZone.getTimeZone("UTC")); 
         String twoWeeksAgoStr = dateFormatter.format(twoWeeksAgo); 
         Map<String, AttributeValue> eav = new HashMap<String, AttributeValue>(); 
         eav.put(":val1", new AttributeValue().withS(partitionKey)); 
        eav.put(":val2", new AttributeValue().withS(twoWeeksAgoStr.toString()));
         DynamoDBQueryExpression<Reply> queryExpression = new 
  DynamoDBQueryExpression<Reply>() 
                  .withKeyConditionExpression("Id = :val1 and ReplyDateTime 
  > :val2").withExpressionAttributeValues(eav); 
        List<Reply> latestReplies = mapper.query(Reply.class, queryExpression);
         for (Reply reply : latestReplies) { 
             System.out.format("Id=%s, Message=%s, PostedBy=%s %n, ReplyDateTime=%s %n", 
  reply.getId(), 
                     reply.getMessage(), reply.getPostedBy(), reply.getReplyDateTime()); 
         } 
     } 
     private static void FindRepliesPostedWithinTimePeriod(DynamoDBMapper mapper, String 
  forumName, String threadSubject) 
             throws Exception { 
         String partitionKey = forumName + "#" + threadSubject; 
         System.out.println( 
                 "FindRepliesPostedWithinTimePeriod: Find replies for thread Message = 
  'DynamoDB Thread 2' posted within a period."); 
        long startDateMilli = (new Date()).getTime() - (14L * 24L * 60L * 60L *
  1000L); // Two
```

```
 // weeks 
// ago.
        long endDateMilli = (new Date()).getTime() - (7L * 24L * 60L * 60L * 1000L); // 
 One 
 // 
 week 
 // 
 ago. 
        SimpleDateFormat dateFormatter = new SimpleDateFormat("yyyy-MM-
dd'T'HH:mm:ss.SSS'Z'"); 
        dateFormatter.setTimeZone(TimeZone.getTimeZone("UTC")); 
        String startDate = dateFormatter.format(startDateMilli); 
        String endDate = dateFormatter.format(endDateMilli); 
        Map<String, AttributeValue> eav = new HashMap<String, AttributeValue>(); 
        eav.put(":val1", new AttributeValue().withS(partitionKey)); 
        eav.put(":val2", new AttributeValue().withS(startDate)); 
        eav.put(":val3", new AttributeValue().withS(endDate)); 
        DynamoDBQueryExpression<Reply> queryExpression = new 
 DynamoDBQueryExpression<Reply>() 
                .withKeyConditionExpression("Id = :val1 and ReplyDateTime between :val2 
 and :val3") 
                .withExpressionAttributeValues(eav); 
       List<Reply> betweenReplies = mapper.query(Reply.class, queryExpression);
        for (Reply reply : betweenReplies) { 
            System.out.format("Id=%s, Message=%s, PostedBy=%s %n, PostedDateTime=%s 
 %n", reply.getId(), 
                   reply.getMessage(), reply.getPostedBy(), reply.getReplyDateTime()); 
        } 
    } 
    private static void FindBooksPricedLessThanSpecifiedValue(DynamoDBMapper mapper, 
 String value) throws Exception { 
        System.out.println("FindBooksPricedLessThanSpecifiedValue: Scan 
 ProductCatalog.");
```
Map<String, AttributeValue> eav = new HashMap<String, AttributeValue>();

```
 eav.put(":val1", new AttributeValue().withN(value)); 
        eav.put(":val2", new AttributeValue().withS("Book")); 
        DynamoDBScanExpression scanExpression = new DynamoDBScanExpression() 
                 .withFilterExpression("Price < :val1 and ProductCategory 
 = :val2").withExpressionAttributeValues(eav); 
       List<Book> scanResult = mapper.scan(Book.class, scanExpression);
        for (Book book : scanResult) { 
            System.out.println(book); 
        } 
    } 
    private static void FindBicyclesOfSpecificTypeWithMultipleThreads(DynamoDBMapper 
 mapper, int numberOfThreads, 
            String bicycleType) throws Exception { 
        System.out.println("FindBicyclesOfSpecificTypeWithMultipleThreads: Scan 
 ProductCatalog With Multiple Threads."); 
        Map<String, AttributeValue> eav = new HashMap<String, AttributeValue>(); 
        eav.put(":val1", new AttributeValue().withS("Bicycle")); 
        eav.put(":val2", new AttributeValue().withS(bicycleType)); 
        DynamoDBScanExpression scanExpression = new DynamoDBScanExpression() 
                 .withFilterExpression("ProductCategory = :val1 and BicycleType 
= :val2")
                 .withExpressionAttributeValues(eav); 
        List<Bicycle> scanResult = mapper.parallelScan(Bicycle.class, scanExpression, 
 numberOfThreads); 
        for (Bicycle bicycle : scanResult) { 
            System.out.println(bicycle); 
        } 
    } 
    @DynamoDBTable(tableName = "ProductCatalog") 
    public static class Book { 
        private int id; 
        private String title; 
        private String ISBN; 
        private int price; 
        private int pageCount; 
        private String productCategory;
```

```
 private boolean inPublication; 
 @DynamoDBHashKey(attributeName = "Id") 
 public int getId() { 
     return id; 
 } 
 public void setId(int id) { 
    this.id = id;
 } 
 @DynamoDBAttribute(attributeName = "Title") 
 public String getTitle() { 
     return title; 
 } 
 public void setTitle(String title) { 
     this.title = title; 
 } 
 @DynamoDBAttribute(attributeName = "ISBN") 
 public String getISBN() { 
     return ISBN; 
 } 
 public void setISBN(String ISBN) { 
     this.ISBN = ISBN; 
 } 
 @DynamoDBAttribute(attributeName = "Price") 
 public int getPrice() { 
     return price; 
 } 
 public void setPrice(int price) { 
     this.price = price; 
 } 
 @DynamoDBAttribute(attributeName = "PageCount") 
 public int getPageCount() { 
     return pageCount; 
 } 
 public void setPageCount(int pageCount) {
```

```
 this.pageCount = pageCount; 
        } 
        @DynamoDBAttribute(attributeName = "ProductCategory") 
        public String getProductCategory() { 
             return productCategory; 
        } 
        public void setProductCategory(String productCategory) { 
             this.productCategory = productCategory; 
        } 
        @DynamoDBAttribute(attributeName = "InPublication") 
        public boolean getInPublication() { 
            return inPublication; 
        } 
        public void setInPublication(boolean inPublication) { 
             this.inPublication = inPublication; 
        } 
        @Override 
        public String toString() { 
             return "Book [ISBN=" + ISBN + ", price=" + price + ", product category=" + 
 productCategory + ", id=" + id 
                     + ", title=" + title + "]"; 
        } 
    } 
    @DynamoDBTable(tableName = "ProductCatalog") 
    public static class Bicycle { 
        private int id; 
        private String title; 
        private String description; 
        private String bicycleType; 
        private String brand; 
        private int price; 
        private List<String> color; 
        private String productCategory; 
        @DynamoDBHashKey(attributeName = "Id") 
        public int getId() { 
             return id;
```

```
 } 
 public void setId(int id) { 
    this.id = id;
 } 
 @DynamoDBAttribute(attributeName = "Title") 
 public String getTitle() { 
     return title; 
 } 
 public void setTitle(String title) { 
     this.title = title; 
 } 
 @DynamoDBAttribute(attributeName = "Description") 
 public String getDescription() { 
     return description; 
 } 
 public void setDescription(String description) { 
     this.description = description; 
 } 
 @DynamoDBAttribute(attributeName = "BicycleType") 
 public String getBicycleType() { 
     return bicycleType; 
 } 
 public void setBicycleType(String bicycleType) { 
     this.bicycleType = bicycleType; 
 } 
 @DynamoDBAttribute(attributeName = "Brand") 
 public String getBrand() { 
     return brand; 
 } 
 public void setBrand(String brand) { 
     this.brand = brand; 
 } 
 @DynamoDBAttribute(attributeName = "Price") 
 public int getPrice() {
```

```
 return price; 
        } 
        public void setPrice(int price) { 
             this.price = price; 
        } 
        @DynamoDBAttribute(attributeName = "Color") 
        public List<String> getColor() { 
             return color; 
        } 
        public void setColor(List<String> color) { 
             this.color = color; 
        } 
        @DynamoDBAttribute(attributeName = "ProductCategory") 
        public String getProductCategory() { 
             return productCategory; 
        } 
        public void setProductCategory(String productCategory) { 
             this.productCategory = productCategory; 
        } 
        @Override 
        public String toString() { 
             return "Bicycle [Type=" + bicycleType + ", color=" + color + ", price=" + 
 price + ", product category=" 
                     + productCategory + ", id=" + id + ", tille = " + itle = " + itle + "]";
        } 
    } 
    @DynamoDBTable(tableName = "Reply") 
    public static class Reply { 
        private String id; 
        private String replyDateTime; 
        private String message; 
        private String postedBy; 
        // Partition key 
        @DynamoDBHashKey(attributeName = "Id") 
        public String getId() {
```

```
 return id; 
     } 
     public void setId(String id) { 
        this.id = id;
     } 
     // Range key 
     @DynamoDBRangeKey(attributeName = "ReplyDateTime") 
     public String getReplyDateTime() { 
         return replyDateTime; 
     } 
     public void setReplyDateTime(String replyDateTime) { 
         this.replyDateTime = replyDateTime; 
     } 
     @DynamoDBAttribute(attributeName = "Message") 
     public String getMessage() { 
         return message; 
     } 
     public void setMessage(String message) { 
         this.message = message; 
     } 
     @DynamoDBAttribute(attributeName = "PostedBy") 
     public String getPostedBy() { 
         return postedBy; 
     } 
     public void setPostedBy(String postedBy) { 
         this.postedBy = postedBy; 
     } 
 @DynamoDBTable(tableName = "Thread") 
 public static class Thread { 
     private String forumName; 
     private String subject; 
     private String message; 
     private String lastPostedDateTime; 
     private String lastPostedBy; 
     private Set<String> tags;
```
}

```
 private int answered; 
 private int views; 
 private int replies; 
 // Partition key 
 @DynamoDBHashKey(attributeName = "ForumName") 
 public String getForumName() { 
     return forumName; 
 } 
 public void setForumName(String forumName) { 
     this.forumName = forumName; 
 } 
 // Range key 
 @DynamoDBRangeKey(attributeName = "Subject") 
 public String getSubject() { 
     return subject; 
 } 
 public void setSubject(String subject) { 
     this.subject = subject; 
 } 
 @DynamoDBAttribute(attributeName = "Message") 
 public String getMessage() { 
     return message; 
 } 
 public void setMessage(String message) { 
     this.message = message; 
 } 
 @DynamoDBAttribute(attributeName = "LastPostedDateTime") 
 public String getLastPostedDateTime() { 
     return lastPostedDateTime; 
 } 
 public void setLastPostedDateTime(String lastPostedDateTime) { 
     this.lastPostedDateTime = lastPostedDateTime; 
 } 
 @DynamoDBAttribute(attributeName = "LastPostedBy") 
 public String getLastPostedBy() {
```

```
 return lastPostedBy; 
 } 
 public void setLastPostedBy(String lastPostedBy) { 
     this.lastPostedBy = lastPostedBy; 
 } 
 @DynamoDBAttribute(attributeName = "Tags") 
 public Set<String> getTags() { 
     return tags; 
 } 
 public void setTags(Set<String> tags) { 
     this.tags = tags; 
 } 
 @DynamoDBAttribute(attributeName = "Answered") 
 public int getAnswered() { 
     return answered; 
 } 
 public void setAnswered(int answered) { 
     this.answered = answered; 
 } 
 @DynamoDBAttribute(attributeName = "Views") 
 public int getViews() { 
     return views; 
 } 
 public void setViews(int views) { 
     this.views = views; 
 } 
 @DynamoDBAttribute(attributeName = "Replies") 
 public int getReplies() { 
     return replies; 
 } 
 public void setReplies(int replies) { 
     this.replies = replies; 
 }
```
}

```
 @DynamoDBTable(tableName = "Forum") 
 public static class Forum { 
     private String name; 
     private String category; 
     private int threads; 
     @DynamoDBHashKey(attributeName = "Name") 
     public String getName() { 
          return name; 
     } 
     public void setName(String name) { 
          this.name = name; 
     } 
     @DynamoDBAttribute(attributeName = "Category") 
     public String getCategory() { 
          return category; 
     } 
     public void setCategory(String category) { 
          this.category = category; 
     } 
     @DynamoDBAttribute(attributeName = "Threads") 
     public int getThreads() { 
          return threads; 
     } 
     public void setThreads(int threads) { 
          this.threads = threads; 
     } 
 }
```
<span id="page-499-0"></span>DynamoDBMapper-Batch-Operationen

Im folgenden Java-Codebeispiel werden die Klassen Book, Forum, Thread und Reply deklariert und den Amazon-DynamoDB-Tabellen unter Verwendung der Klasse DynamoDBMapper zugewiesen.

}

Der Code veranschaulicht die folgenden Batchschreibvorgänge:

- batchSave, um Buchelemente in die ProductCatalog-Tabelle aufzunehmen.
- batchDelete, um Elemente aus der ProductCatalog-Tabelle zu löschen.
- batchWrite, um Elemente in den Tabellen Forum und Thread abzulegen und aus diesen zu löschen.

Weitere Informationen zu den hier verwendeten Tabellen finden Sie unter [Erstellen von Tabellen](#page-600-0) [und Laden von Daten für Codebeispiele in DynamoDB.](#page-600-0) step-by-step Anweisungen zum Testen des folgenden Beispiels finden Sie unter [Java-Codebeispiele](#page-601-0).

Importe

```
import java.text.SimpleDateFormat;
import java.util.ArrayList;
import java.util.Arrays;
import java.util.HashSet;
import java.util.List;
import java.util.Set;
import com.amazonaws.services.dynamodbv2.AmazonDynamoDB;
import com.amazonaws.services.dynamodbv2.AmazonDynamoDBClientBuilder;
import com.amazonaws.services.dynamodbv2.datamodeling.DynamoDBAttribute;
import com.amazonaws.services.dynamodbv2.datamodeling.DynamoDBHashKey;
import com.amazonaws.services.dynamodbv2.datamodeling.DynamoDBMapper;
import com.amazonaws.services.dynamodbv2.datamodeling.DynamoDBMapperConfig;
import com.amazonaws.services.dynamodbv2.datamodeling.DynamoDBRangeKey;
import com.amazonaws.services.dynamodbv2.datamodeling.DynamoDBTable;
```
Code

```
public class DynamoDBMapperBatchWriteExample { 
     static AmazonDynamoDB client = AmazonDynamoDBClientBuilder.standard().build(); 
     public static void main(String[] args) throws Exception { 
         try { 
             DynamoDBMapper mapper = new DynamoDBMapper(client); 
             testBatchSave(mapper);
```

```
 testBatchDelete(mapper); 
            testBatchWrite(mapper); 
            System.out.println("Example complete!"); 
        } catch (Throwable t) { 
             System.err.println("Error running the DynamoDBMapperBatchWriteExample: " + 
 t); 
            t.printStackTrace(); 
        } 
    } 
    private static void testBatchSave(DynamoDBMapper mapper) { 
       Book book1 = new Book();
        book1.setId(901); 
        book1.setInPublication(true); 
        book1.setISBN("902-11-11-1111"); 
        book1.setPageCount(100); 
        book1.setPrice(10); 
        book1.setProductCategory("Book"); 
        book1.setTitle("My book created in batch write"); 
       Book book2 = new Book();
        book2.setId(902); 
        book2.setInPublication(true); 
        book2.setISBN("902-11-12-1111"); 
        book2.setPageCount(200); 
        book2.setPrice(20); 
        book2.setProductCategory("Book"); 
        book2.setTitle("My second book created in batch write"); 
       Book book3 = new Book();
        book3.setId(903); 
        book3.setInPublication(false); 
        book3.setISBN("902-11-13-1111"); 
        book3.setPageCount(300); 
        book3.setPrice(25); 
        book3.setProductCategory("Book"); 
        book3.setTitle("My third book created in batch write"); 
        System.out.println("Adding three books to ProductCatalog table."); 
        mapper.batchSave(Arrays.asList(book1, book2, book3)); 
    }
```

```
 private static void testBatchDelete(DynamoDBMapper mapper) { 
     Book book1 = mapper.load(Book.class, 901); 
     Book book2 = mapper.load(Book.class, 902); 
     System.out.println("Deleting two books from the ProductCatalog table."); 
     mapper.batchDelete(Arrays.asList(book1, book2)); 
 } 
 private static void testBatchWrite(DynamoDBMapper mapper) { 
     // Create Forum item to save 
     Forum forumItem = new Forum(); 
     forumItem.setName("Test BatchWrite Forum"); 
     forumItem.setThreads(0); 
     forumItem.setCategory("Amazon Web Services"); 
     // Create Thread item to save 
     Thread threadItem = new Thread(); 
     threadItem.setForumName("AmazonDynamoDB"); 
     threadItem.setSubject("My sample question"); 
     threadItem.setMessage("BatchWrite message"); 
     List<String> tags = new ArrayList<String>(); 
     tags.add("batch operations"); 
     tags.add("write"); 
     threadItem.setTags(new HashSet<String>(tags)); 
     // Load ProductCatalog item to delete 
     Book book3 = mapper.load(Book.class, 903); 
    List<Object> objectsToWrite = Arrays.asList(forumItem, threadItem);
     List<Book> objectsToDelete = Arrays.asList(book3); 
     DynamoDBMapperConfig config = DynamoDBMapperConfig.builder() 
              .withSaveBehavior(DynamoDBMapperConfig.SaveBehavior.CLOBBER) 
             .build();
     mapper.batchWrite(objectsToWrite, objectsToDelete, config); 
 } 
 @DynamoDBTable(tableName = "ProductCatalog") 
 public static class Book { 
     private int id; 
     private String title;
```

```
 private String ISBN; 
 private int price; 
 private int pageCount; 
 private String productCategory; 
 private boolean inPublication; 
 // Partition key 
 @DynamoDBHashKey(attributeName = "Id") 
 public int getId() { 
     return id; 
 } 
 public void setId(int id) { 
    this.id = id;
 } 
 @DynamoDBAttribute(attributeName = "Title") 
 public String getTitle() { 
     return title; 
 } 
 public void setTitle(String title) { 
     this.title = title; 
 } 
 @DynamoDBAttribute(attributeName = "ISBN") 
 public String getISBN() { 
     return ISBN; 
 } 
 public void setISBN(String ISBN) { 
     this.ISBN = ISBN; 
 } 
 @DynamoDBAttribute(attributeName = "Price") 
 public int getPrice() { 
     return price; 
 } 
 public void setPrice(int price) { 
     this.price = price; 
 } 
 @DynamoDBAttribute(attributeName = "PageCount")
```
```
 public int getPageCount() { 
             return pageCount; 
        } 
        public void setPageCount(int pageCount) { 
             this.pageCount = pageCount; 
        } 
        @DynamoDBAttribute(attributeName = "ProductCategory") 
        public String getProductCategory() { 
             return productCategory; 
        } 
        public void setProductCategory(String productCategory) { 
            this.productCategory = productCategory; 
        } 
        @DynamoDBAttribute(attributeName = "InPublication") 
        public boolean getInPublication() { 
             return inPublication; 
        } 
        public void setInPublication(boolean inPublication) { 
             this.inPublication = inPublication; 
        } 
        @Override 
        public String toString() { 
             return "Book [ISBN=" + ISBN + ", price=" + price + ", product category=" + 
 productCategory + ", id=" + id 
                     + ", title=" + title + "]"; 
        } 
    } 
    @DynamoDBTable(tableName = "Reply") 
    public static class Reply { 
        private String id; 
        private String replyDateTime; 
        private String message; 
        private String postedBy; 
        // Partition key 
        @DynamoDBHashKey(attributeName = "Id")
```

```
 public String getId() { 
         return id; 
     } 
     public void setId(String id) { 
        this.id = id;
     } 
     // Sort key 
     @DynamoDBRangeKey(attributeName = "ReplyDateTime") 
     public String getReplyDateTime() { 
          return replyDateTime; 
     } 
     public void setReplyDateTime(String replyDateTime) { 
         this.replyDateTime = replyDateTime; 
     } 
     @DynamoDBAttribute(attributeName = "Message") 
     public String getMessage() { 
         return message; 
     } 
     public void setMessage(String message) { 
         this.message = message; 
     } 
     @DynamoDBAttribute(attributeName = "PostedBy") 
     public String getPostedBy() { 
         return postedBy; 
     } 
     public void setPostedBy(String postedBy) { 
         this.postedBy = postedBy; 
     } 
 @DynamoDBTable(tableName = "Thread") 
 public static class Thread { 
     private String forumName; 
     private String subject; 
     private String message; 
     private String lastPostedDateTime; 
     private String lastPostedBy;
```
}

```
 private Set<String> tags; 
 private int answered; 
 private int views; 
 private int replies; 
 // Partition key 
 @DynamoDBHashKey(attributeName = "ForumName") 
 public String getForumName() { 
     return forumName; 
 } 
 public void setForumName(String forumName) { 
     this.forumName = forumName; 
 } 
 // Sort key 
 @DynamoDBRangeKey(attributeName = "Subject") 
 public String getSubject() { 
     return subject; 
 } 
 public void setSubject(String subject) { 
     this.subject = subject; 
 } 
 @DynamoDBAttribute(attributeName = "Message") 
 public String getMessage() { 
     return message; 
 } 
 public void setMessage(String message) { 
     this.message = message; 
 } 
 @DynamoDBAttribute(attributeName = "LastPostedDateTime") 
 public String getLastPostedDateTime() { 
     return lastPostedDateTime; 
 } 
 public void setLastPostedDateTime(String lastPostedDateTime) { 
     this.lastPostedDateTime = lastPostedDateTime; 
 } 
 @DynamoDBAttribute(attributeName = "LastPostedBy")
```

```
 public String getLastPostedBy() { 
     return lastPostedBy; 
 } 
 public void setLastPostedBy(String lastPostedBy) { 
     this.lastPostedBy = lastPostedBy; 
 } 
 @DynamoDBAttribute(attributeName = "Tags") 
 public Set<String> getTags() { 
     return tags; 
 } 
 public void setTags(Set<String> tags) { 
     this.tags = tags; 
 } 
 @DynamoDBAttribute(attributeName = "Answered") 
 public int getAnswered() { 
     return answered; 
 } 
 public void setAnswered(int answered) { 
     this.answered = answered; 
 } 
 @DynamoDBAttribute(attributeName = "Views") 
 public int getViews() { 
     return views; 
 } 
 public void setViews(int views) { 
     this.views = views; 
 } 
 @DynamoDBAttribute(attributeName = "Replies") 
 public int getReplies() { 
     return replies; 
 } 
 public void setReplies(int replies) { 
     this.replies = replies; 
 }
```

```
 } 
 @DynamoDBTable(tableName = "Forum") 
 public static class Forum { 
     private String name; 
     private String category; 
     private int threads; 
     // Partition key 
     @DynamoDBHashKey(attributeName = "Name") 
     public String getName() { 
          return name; 
     } 
     public void setName(String name) { 
          this.name = name; 
     } 
     @DynamoDBAttribute(attributeName = "Category") 
     public String getCategory() { 
          return category; 
     } 
     public void setCategory(String category) { 
          this.category = category; 
     } 
     @DynamoDBAttribute(attributeName = "Threads") 
     public int getThreads() { 
          return threads; 
     } 
     public void setThreads(int threads) { 
          this.threads = threads; 
     } 
 }
```
DynamoDBMapper-Transaktionsoperationen

Im folgenden Java-Codebeispiel werden die Klassen Forum und Thread deklariert und den DynamoDB-Tabellen unter Verwendung der Klasse DynamoDBMapper zugewiesen.

}

Der Code veranschaulicht die folgenden transaktionskonsistenten Operationen:

- transactionWrite zum Hinzufügen, Aktualisieren und Löschen mehrerer Elemente aus einer oder mehreren Tabellen in einer Transaktion.
- transactionLoad zum Abrufen mehrerer Elemente aus einer oder mehreren Tabellen.

#### Importe

```
import java.util.ArrayList;
import java.util.List;
import java.util.Set;
import com.amazonaws.services.dynamodbv2.AmazonDynamoDB;
import com.amazonaws.services.dynamodbv2.AmazonDynamoDBClientBuilder;
import com.amazonaws.services.dynamodbv2.datamodeling.DynamoDBAttribute;
import com.amazonaws.services.dynamodbv2.datamodeling.DynamoDBHashKey;
import com.amazonaws.services.dynamodbv2.datamodeling.DynamoDBMapper;
import com.amazonaws.services.dynamodbv2.datamodeling.DynamoDBMappingException;
import com.amazonaws.services.dynamodbv2.datamodeling.DynamoDBRangeKey;
import com.amazonaws.services.dynamodbv2.datamodeling.DynamoDBTable;
import 
  com.amazonaws.services.dynamodbv2.datamodeling.DynamoDBTransactionLoadExpression;
import 
  com.amazonaws.services.dynamodbv2.datamodeling.DynamoDBTransactionWriteExpression;
import com.amazonaws.services.dynamodbv2.datamodeling.TransactionLoadRequest;
import com.amazonaws.services.dynamodbv2.datamodeling.TransactionWriteRequest;
import com.amazonaws.services.dynamodbv2.model.InternalServerErrorException;
import com.amazonaws.services.dynamodbv2.model.ResourceNotFoundException;
import com.amazonaws.services.dynamodbv2.model.TransactionCanceledException;
```
## Code

```
public class DynamoDBMapperTransactionExample { 
     static AmazonDynamoDB client = AmazonDynamoDBClientBuilder.standard().build(); 
     static DynamoDBMapper mapper; 
     public static void main(String[] args) throws Exception { 
         try { 
            mapper = new DynamoDBMapper(client);
```

```
 testPutAndUpdateInTransactionWrite(); 
            testPutWithConditionalUpdateInTransactionWrite(); 
            testPutWithConditionCheckInTransactionWrite(); 
            testMixedOperationsInTransactionWrite(); 
            testTransactionLoadWithSave(); 
            testTransactionLoadWithTransactionWrite(); 
            System.out.println("Example complete"); 
        } catch (Throwable t) { 
            System.err.println("Error running the 
 DynamoDBMapperTransactionWriteExample: " + t); 
            t.printStackTrace(); 
        } 
    } 
    private static void testTransactionLoadWithSave() { 
        // Create new Forum item for DynamoDB using save 
        Forum dynamodbForum = new Forum(); 
        dynamodbForum.setName("DynamoDB Forum"); 
        dynamodbForum.setCategory("Amazon Web Services"); 
        dynamodbForum.setThreads(0); 
        mapper.save(dynamodbForum); 
        // Add a thread to DynamoDB Forum 
       Thread dynamodbForumThread = new Thread();
        dynamodbForumThread.setForumName("DynamoDB Forum"); 
        dynamodbForumThread.setSubject("Sample Subject 1"); 
        dynamodbForumThread.setMessage("Sample Question 1"); 
        mapper.save(dynamodbForumThread); 
        // Update DynamoDB Forum to reflect updated thread count 
        dynamodbForum.setThreads(1); 
        mapper.save(dynamodbForum); 
        // Read DynamoDB Forum item and Thread item at the same time in a serializable 
        // manner 
        TransactionLoadRequest transactionLoadRequest = new TransactionLoadRequest(); 
        // Read entire item for DynamoDB Forum 
        transactionLoadRequest.addLoad(dynamodbForum); 
        // Only read subject and message attributes from Thread item 
        DynamoDBTransactionLoadExpression loadExpressionForThread = new 
 DynamoDBTransactionLoadExpression()
```

```
 .withProjectionExpression("Subject, Message"); 
        transactionLoadRequest.addLoad(dynamodbForumThread, loadExpressionForThread); 
        // Loaded objects are guaranteed to be in same order as the order in which they 
        // are 
        // added to TransactionLoadRequest 
       List<Object> loadedObjects = executeTransactionLoad(transactionLoadRequest);
        Forum loadedDynamoDBForum = (Forum) loadedObjects.get(0); 
        System.out.println("Forum: " + loadedDynamoDBForum.getName()); 
        System.out.println("Threads: " + loadedDynamoDBForum.getThreads()); 
        Thread loadedDynamodbForumThread = (Thread) loadedObjects.get(1); 
        System.out.println("Subject: " + loadedDynamodbForumThread.getSubject()); 
        System.out.println("Message: " + loadedDynamodbForumThread.getMessage()); 
    } 
    private static void testTransactionLoadWithTransactionWrite() { 
        // Create new Forum item for DynamoDB using save 
        Forum dynamodbForum = new Forum(); 
        dynamodbForum.setName("DynamoDB New Forum"); 
        dynamodbForum.setCategory("Amazon Web Services"); 
        dynamodbForum.setThreads(0); 
        mapper.save(dynamodbForum); 
        // Update Forum item for DynamoDB and add a thread to DynamoDB Forum, in 
        // an ACID manner using transactionWrite 
        dynamodbForum.setThreads(1); 
       Thread dynamodbForumThread = new Thread();
        dynamodbForumThread.setForumName("DynamoDB New Forum"); 
        dynamodbForumThread.setSubject("Sample Subject 2"); 
        dynamodbForumThread.setMessage("Sample Question 2"); 
        TransactionWriteRequest transactionWriteRequest = new 
 TransactionWriteRequest(); 
        transactionWriteRequest.addPut(dynamodbForumThread); 
        transactionWriteRequest.addUpdate(dynamodbForum); 
        executeTransactionWrite(transactionWriteRequest); 
        // Read DynamoDB Forum item and Thread item at the same time in a serializable 
        // manner 
        TransactionLoadRequest transactionLoadRequest = new TransactionLoadRequest(); 
        // Read entire item for DynamoDB Forum 
        transactionLoadRequest.addLoad(dynamodbForum);
```

```
 // Only read subject and message attributes from Thread item 
        DynamoDBTransactionLoadExpression loadExpressionForThread = new 
 DynamoDBTransactionLoadExpression() 
                 .withProjectionExpression("Subject, Message"); 
        transactionLoadRequest.addLoad(dynamodbForumThread, loadExpressionForThread); 
        // Loaded objects are guaranteed to be in same order as the order in which they 
        // are 
        // added to TransactionLoadRequest 
       List<Object> loadedObjects = executeTransactionLoad(transactionLoadRequest);
        Forum loadedDynamoDBForum = (Forum) loadedObjects.get(0); 
        System.out.println("Forum: " + loadedDynamoDBForum.getName()); 
        System.out.println("Threads: " + loadedDynamoDBForum.getThreads()); 
        Thread loadedDynamodbForumThread = (Thread) loadedObjects.get(1); 
        System.out.println("Subject: " + loadedDynamodbForumThread.getSubject()); 
        System.out.println("Message: " + loadedDynamodbForumThread.getMessage()); 
    } 
    private static void testPutAndUpdateInTransactionWrite() { 
        // Create new Forum item for S3 using save 
        Forum s3Forum = new Forum(); 
        s3Forum.setName("S3 Forum"); 
        s3Forum.setCategory("Core Amazon Web Services"); 
        s3Forum.setThreads(0); 
        mapper.save(s3Forum); 
        // Update Forum item for S3 and Create new Forum item for DynamoDB using 
        // transactionWrite 
        s3Forum.setCategory("Amazon Web Services"); 
        Forum dynamodbForum = new Forum(); 
        dynamodbForum.setName("DynamoDB Forum"); 
        dynamodbForum.setCategory("Amazon Web Services"); 
        dynamodbForum.setThreads(0); 
        TransactionWriteRequest transactionWriteRequest = new 
 TransactionWriteRequest(); 
        transactionWriteRequest.addUpdate(s3Forum); 
        transactionWriteRequest.addPut(dynamodbForum); 
        executeTransactionWrite(transactionWriteRequest); 
    } 
    private static void testPutWithConditionalUpdateInTransactionWrite() { 
        // Create new Thread item for DynamoDB forum and update thread count in 
 DynamoDB 
        // forum
```

```
 // if the DynamoDB Forum exists 
        Thread dynamodbForumThread = new Thread(); 
        dynamodbForumThread.setForumName("DynamoDB Forum"); 
        dynamodbForumThread.setSubject("Sample Subject 1"); 
        dynamodbForumThread.setMessage("Sample Question 1"); 
        Forum dynamodbForum = new Forum(); 
        dynamodbForum.setName("DynamoDB Forum"); 
        dynamodbForum.setCategory("Amazon Web Services"); 
        dynamodbForum.setThreads(1); 
        DynamoDBTransactionWriteExpression transactionWriteExpression = new 
 DynamoDBTransactionWriteExpression() 
                 .withConditionExpression("attribute_exists(Category)"); 
        TransactionWriteRequest transactionWriteRequest = new 
 TransactionWriteRequest(); 
        transactionWriteRequest.addPut(dynamodbForumThread); 
        transactionWriteRequest.addUpdate(dynamodbForum, transactionWriteExpression); 
        executeTransactionWrite(transactionWriteRequest); 
    } 
    private static void testPutWithConditionCheckInTransactionWrite() { 
        // Create new Thread item for DynamoDB forum and update thread count in 
 DynamoDB 
        // forum if a thread already exists 
        Thread dynamodbForumThread2 = new Thread(); 
        dynamodbForumThread2.setForumName("DynamoDB Forum"); 
        dynamodbForumThread2.setSubject("Sample Subject 2"); 
        dynamodbForumThread2.setMessage("Sample Question 2"); 
       Thread dynamodbForumThread1 = new Thread();
        dynamodbForumThread1.setForumName("DynamoDB Forum"); 
        dynamodbForumThread1.setSubject("Sample Subject 1"); 
        DynamoDBTransactionWriteExpression conditionExpressionForConditionCheck = new 
 DynamoDBTransactionWriteExpression() 
                 .withConditionExpression("attribute_exists(Subject)"); 
        Forum dynamodbForum = new Forum(); 
        dynamodbForum.setName("DynamoDB Forum"); 
        dynamodbForum.setCategory("Amazon Web Services"); 
        dynamodbForum.setThreads(2);
```

```
 TransactionWriteRequest transactionWriteRequest = new 
 TransactionWriteRequest(); 
        transactionWriteRequest.addPut(dynamodbForumThread2); 
        transactionWriteRequest.addConditionCheck(dynamodbForumThread1, 
 conditionExpressionForConditionCheck); 
        transactionWriteRequest.addUpdate(dynamodbForum); 
        executeTransactionWrite(transactionWriteRequest); 
    } 
    private static void testMixedOperationsInTransactionWrite() { 
        // Create new Thread item for S3 forum and delete "Sample Subject 1" Thread 
 from 
        // DynamoDB forum if 
        // "Sample Subject 2" Thread exists in DynamoDB forum 
       Thread s3ForumThread = new Thread();
        s3ForumThread.setForumName("S3 Forum"); 
       s3ForumThread.setSubject("Sample Subject 1");
        s3ForumThread.setMessage("Sample Question 1"); 
        Forum s3Forum = new Forum(); 
        s3Forum.setName("S3 Forum"); 
        s3Forum.setCategory("Amazon Web Services"); 
        s3Forum.setThreads(1); 
       Thread dynamodbForumThread1 = new Thread();
        dynamodbForumThread1.setForumName("DynamoDB Forum"); 
        dynamodbForumThread1.setSubject("Sample Subject 1"); 
        Thread dynamodbForumThread2 = new Thread(); 
        dynamodbForumThread2.setForumName("DynamoDB Forum"); 
        dynamodbForumThread2.setSubject("Sample Subject 2"); 
        DynamoDBTransactionWriteExpression conditionExpressionForConditionCheck = new 
 DynamoDBTransactionWriteExpression() 
                 .withConditionExpression("attribute_exists(Subject)"); 
        Forum dynamodbForum = new Forum(); 
        dynamodbForum.setName("DynamoDB Forum"); 
        dynamodbForum.setCategory("Amazon Web Services"); 
        dynamodbForum.setThreads(1); 
        TransactionWriteRequest transactionWriteRequest = new 
 TransactionWriteRequest(); 
        transactionWriteRequest.addPut(s3ForumThread); 
        transactionWriteRequest.addUpdate(s3Forum);
```

```
 transactionWriteRequest.addDelete(dynamodbForumThread1); 
         transactionWriteRequest.addConditionCheck(dynamodbForumThread2, 
 conditionExpressionForConditionCheck); 
         transactionWriteRequest.addUpdate(dynamodbForum); 
         executeTransactionWrite(transactionWriteRequest); 
    } 
     private static List<Object> executeTransactionLoad(TransactionLoadRequest 
 transactionLoadRequest) { 
         List<Object> loadedObjects = new ArrayList<Object>(); 
         try { 
             loadedObjects = mapper.transactionLoad(transactionLoadRequest); 
         } catch (DynamoDBMappingException ddbme) { 
             System.err.println("Client side error in Mapper, fix before retrying. 
 Error: " + ddbme.getMessage()); 
         } catch (ResourceNotFoundException rnfe) { 
             System.err.println("One of the tables was not found, verify table exists 
 before retrying. Error: " 
                     + rnfe.getMessage()); 
         } catch (InternalServerErrorException ise) { 
             System.err.println( 
                      "Internal Server Error, generally safe to retry with back-off. 
 Error: " + ise.getMessage()); 
         } catch (TransactionCanceledException tce) { 
             System.err.println( 
                      "Transaction Canceled, implies a client issue, fix before retrying. 
 Error: " + tce.getMessage()); 
         } catch (Exception ex) { 
             System.err.println( 
                      "An exception occurred, investigate and configure retry strategy. 
 Error: " + ex.getMessage()); 
 } 
         return loadedObjects; 
    } 
     private static void executeTransactionWrite(TransactionWriteRequest 
 transactionWriteRequest) { 
         try { 
             mapper.transactionWrite(transactionWriteRequest); 
         } catch (DynamoDBMappingException ddbme) { 
             System.err.println("Client side error in Mapper, fix before retrying. 
 Error: " + ddbme.getMessage()); 
         } catch (ResourceNotFoundException rnfe) {
```

```
 System.err.println("One of the tables was not found, verify table exists 
 before retrying. Error: " 
                     + rnfe.getMessage()); 
        } catch (InternalServerErrorException ise) { 
             System.err.println( 
                     "Internal Server Error, generally safe to retry with back-off. 
 Error: " + ise.getMessage()); 
        } catch (TransactionCanceledException tce) { 
             System.err.println( 
                     "Transaction Canceled, implies a client issue, fix before retrying. 
 Error: " + tce.getMessage()); 
        } catch (Exception ex) { 
             System.err.println( 
                     "An exception occurred, investigate and configure retry strategy. 
 Error: " + ex.getMessage()); 
        } 
    } 
    @DynamoDBTable(tableName = "Thread") 
    public static class Thread { 
        private String forumName; 
        private String subject; 
        private String message; 
        private String lastPostedDateTime; 
        private String lastPostedBy; 
        private Set<String> tags; 
        private int answered; 
        private int views; 
        private int replies; 
        // Partition key 
        @DynamoDBHashKey(attributeName = "ForumName") 
        public String getForumName() { 
             return forumName; 
        } 
        public void setForumName(String forumName) { 
             this.forumName = forumName; 
        } 
        // Sort key 
        @DynamoDBRangeKey(attributeName = "Subject") 
        public String getSubject() { 
             return subject;
```

```
 } 
 public void setSubject(String subject) { 
     this.subject = subject; 
 } 
 @DynamoDBAttribute(attributeName = "Message") 
 public String getMessage() { 
     return message; 
 } 
 public void setMessage(String message) { 
     this.message = message; 
 } 
 @DynamoDBAttribute(attributeName = "LastPostedDateTime") 
 public String getLastPostedDateTime() { 
     return lastPostedDateTime; 
 } 
 public void setLastPostedDateTime(String lastPostedDateTime) { 
     this.lastPostedDateTime = lastPostedDateTime; 
 } 
 @DynamoDBAttribute(attributeName = "LastPostedBy") 
 public String getLastPostedBy() { 
     return lastPostedBy; 
 } 
 public void setLastPostedBy(String lastPostedBy) { 
     this.lastPostedBy = lastPostedBy; 
 } 
 @DynamoDBAttribute(attributeName = "Tags") 
 public Set<String> getTags() { 
     return tags; 
 } 
 public void setTags(Set<String> tags) { 
     this.tags = tags; 
 } 
 @DynamoDBAttribute(attributeName = "Answered") 
 public int getAnswered() {
```

```
 return answered; 
     } 
     public void setAnswered(int answered) { 
          this.answered = answered; 
     } 
     @DynamoDBAttribute(attributeName = "Views") 
     public int getViews() { 
         return views; 
     } 
     public void setViews(int views) { 
          this.views = views; 
     } 
     @DynamoDBAttribute(attributeName = "Replies") 
     public int getReplies() { 
          return replies; 
     } 
     public void setReplies(int replies) { 
          this.replies = replies; 
     } 
 } 
 @DynamoDBTable(tableName = "Forum") 
 public static class Forum { 
     private String name; 
     private String category; 
     private int threads; 
     // Partition key 
     @DynamoDBHashKey(attributeName = "Name") 
     public String getName() { 
          return name; 
     } 
     public void setName(String name) { 
         this.name = name; 
     } 
     @DynamoDBAttribute(attributeName = "Category")
```

```
 public String getCategory() { 
              return category; 
          } 
          public void setCategory(String category) { 
              this.category = category; 
          } 
          @DynamoDBAttribute(attributeName = "Threads") 
          public int getThreads() { 
              return threads; 
          } 
          public void setThreads(int threads) { 
              this.threads = threads; 
          } 
     }
}
```
# Java 2.x: Erweiterter DynamoDB-Client

Der erweiterte DynamoDB-Client ist eine Bibliothek auf hoher Ebene, die Teil von AWS SDK for Java Version 2 (v2) ist. Er bietet eine einfache Möglichkeit, clientseitige Klassen zu DynamoDB-Tabellen zuzuordnen. Sie definieren die Beziehungen zwischen Tabellen und ihren jeweiligen Modellklassen im Code. Nach der Definition dieser Beziehungen können Sie verschiedene Operationen zum Erstellen, Lesen, Aktualisieren oder Löschen (Create, Read, Update, Delete, CRUD) für Tabellen oder Elemente in DynamoDB auf intuitive Weise ausführen.

Weitere Informationen darüber, wie Sie den erweiterten Client mit DynamoDB verwenden können, finden Sie unter [Verwenden des erweiterten DynamoDB-Clients im AWS SDK for Java 2.x.](https://docs.aws.amazon.com/sdk-for-java/latest/developer-guide/dynamodb-enhanced-client.html)

# .NET: Dokumentmodell

Das AWS SDK for .NET bietet Dokumentmodellklassen, die einige der Low-Level-Operationen von Amazon DynamoDB umfassen und so Ihre Codierung weiter vereinfachen. Die primären Klassen im Dokumentmodell sind Table und Document. Die Table-Klasse bietet Datenoperationsmethoden wie PutItem, GetItem und DeleteItem. Außerdem stellt sie auch die Query- und die Scan-Methode bereit. Die Document-Klasse steht für ein einzelnes Element in einer Tabelle.

Die zuvor genannten Dokumentmodellklassen sind in dem Amazon.DynamoDBv2.DocumentModel-Namespace verfügbar.

## **a** Note

Sie können die Dokumentmodellklassen nicht zum Erstellen, Aktualisieren und Löschen von Tabellen nutzen. Das Dokumentmodell unterstützt jedoch die meisten allgemeinen Datenoperationen.

## Themen

- [Unterstützte Datentypen](#page-520-0)
- [Arbeiten mit Elementen in DynamoDB mithilfe des AWS SDK for .NET -Dokumentmodells](#page-522-0)
- [Beispiel: CRUD-Operationen mit dem AWS SDK for .NET -Dokumentmodell](#page-535-0)
- [Beispiel: Batch-Operationen mit der AWS SDK for .NET Dokumentenmodell-API](#page-539-0)
- [Arbeiten mit Tabellen in DynamoDB mithilfe des AWS SDK for .NET -Dokumentmodells](#page-542-0)

## <span id="page-520-0"></span>Unterstützte Datentypen

Das Dokumentmodell unterstützt eine Reihe von primitiven .NET-Datentypen und Sammlungsdatentypen. Das Modell unterstützt die folgenden primitiven Datentypen.

- bool
- byte
- char
- DateTime
- decimal
- double
- float
- Guid
- Int16
- Int32
- Int64
- SByte
- string
- UInt16
- UInt32
- UInt64

In der folgenden Tabelle ist das Mapping der vorhergehenden .NET-Typen zu den DynamoDB-Typen zusammengefasst.

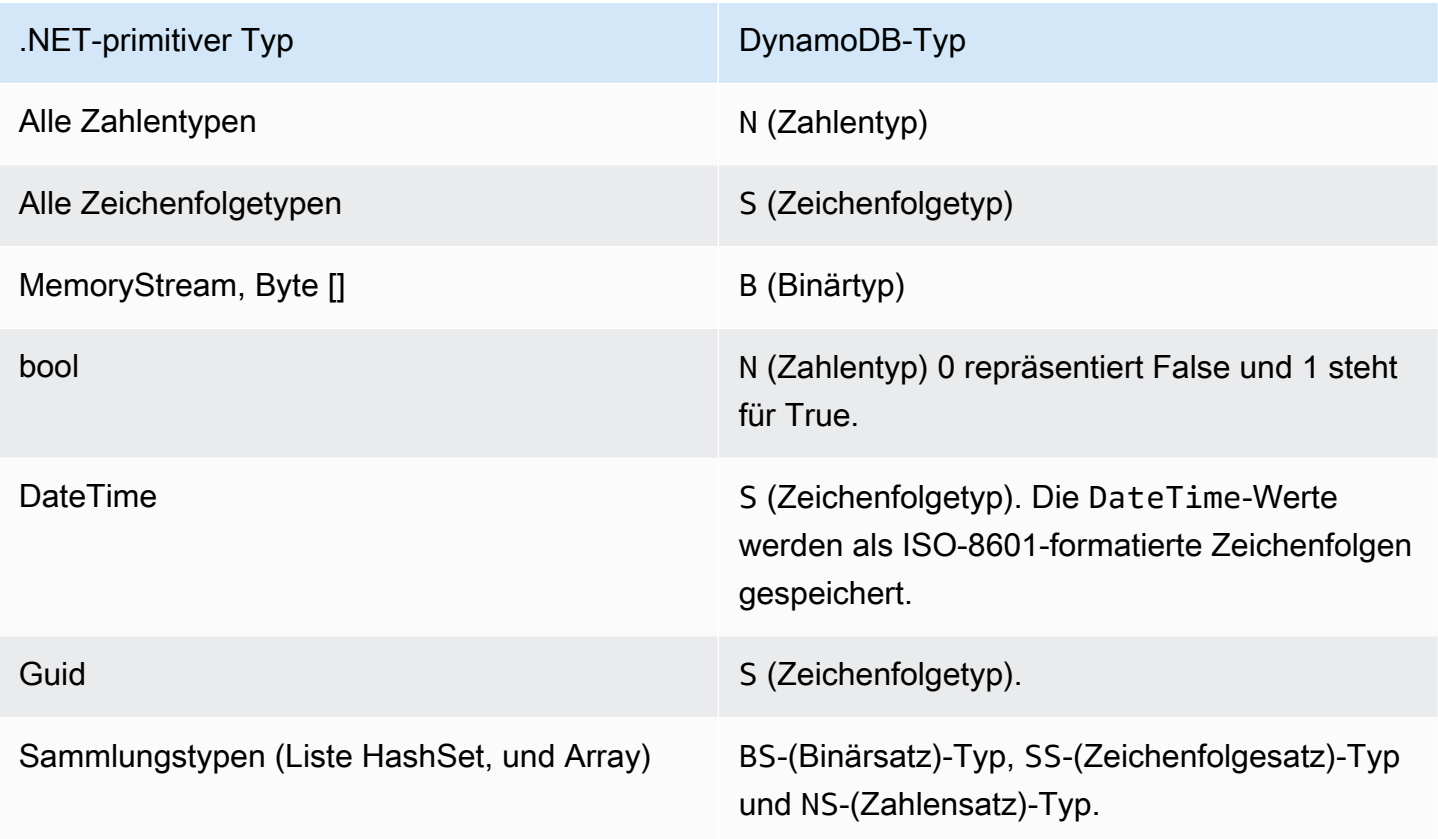

AWS SDK for .NET definiert Typen für die Zuordnung der Typen Boolean, Null, List und Map von DynamoDB zur .NET-Dokumentmodell-API:

- Verwenden Sie als booleschen Typ DynamoDBBool.
- Verwenden Sie als den Null-Typ DynamoDBNull.
- Verwenden Sie als Listentyp DynamoDBList.
- Verwenden Sie als Map-Typ Document.

## **a** Note

- Leere Binärwerte werden unterstützt.
- Das Lesen von leeren Zeichenfolgenwerten wird unterstützt. Leere Zeichenfolgen-Attributwerte werden beim Schreiben zu DynamoDB in Attributwerten vom Typ Zeichenfolgensatz unterstützt. Leere Zeichenfolgen-Attributwerte des Zeichenfolgentyps und leere Zeichenfolgenwerte innerhalb des Listen- oder Map-Typs werden aus Schreibanforderungen gelöscht.

<span id="page-522-0"></span>Arbeiten mit Elementen in DynamoDB mithilfe des AWS SDK for .NET - Dokumentmodells

Die folgenden Codebeispiele zeigen, wie Sie eine Vielzahl von Operationen mit dem AWS SDK for .NET -Dokumentmodell durchführen können. Sie können diese Beispiele verwenden, um CRUD-, Batch- und Transaktionsoperationen durchzuführen.

## Themen

- [Einstellen eines Elements Tabelle. PutItem Methode](#page-524-0)
- [Angeben eines optionalen Parameters](#page-526-0)
- [Einen Artikel abrufen Tabelle. GetItem](#page-527-0)
- [Löschen eines Elements Tabelle. DeleteItem](#page-529-0)
- [Ein Element aktualisieren Tabelle. UpdateItem](#page-530-0)
- [Batch Write Einfügen und Löschen mehrerer Elemente](#page-533-0)

Um Datenoperationen mit dem Dokumentmodell durchzuführen, müssen Sie zunächst die Table.LoadTable-Methode aufrufen, die eine Instance der Table-Klasse erstellt, diese wiederum stellt eine bestimmte Tabelle dar. Das folgende C#-Beispiel erstellt ein Table-Objekt, das die Tabelle ProductCatalog in Amazon DynamoDB darstellt.

#### Example

Table table = Table.LoadTable(client, "ProductCatalog");

## **a** Note

Im Allgemeinen nutzen Sie die LoadTable-Methode einmal zu Beginn der Anwendung, da sie einen DescribeTable-Aufruf durchführt, welcher der Umlaufzeit auf DynamoDB hinzugefügt wird.

Sie können dann das Table-Objekt nutzen, um verschiedene Datenoperationen durchzuführen. Jeder dieser Datenvorgänge hat zwei Überlastungsarten. Eine, die die minimal erforderlichen Parameter verwendet, und eine andere, die auch vorgangsspezifische optionale Konfigurationsinformationen verwendet. Wenn Sie beispielsweise ein Element abrufen, müssen Sie den Primärschlüsselwert der Tabelle angeben. In solchen Fällen können Sie die folgende GetItem-Überlastung verwenden:

#### Example

// Get the item from a table that has a primary key that is composed of only a partition key. Table.GetItem(Primitive partitionKey); // Get the item from a table whose primary key is composed of both a partition key and sort key. Table.GetItem(Primitive partitionKey, Primitive sortKey);

Sie können auch optionale Parameter an diese Methoden weiterleiten. Das vorangehende GetItem gibt zum Beispiel das gesamte Element einschließlich aller Attribute zurück. Sie können optional eine Liste der abzurufenden Attribute angeben. In diesem Fall nutzen Sie die folgende GetItem-Überlastung, die den vorgangsspezifischen Konfigurationsobjektparameter aufnimmt:

```
// Configuration object that specifies optional parameters.
GetItemOperationConfig config = new GetItemOperationConfig()
{ 
   AttributesToGet = new List<string>() { "Id", "Title" },
};
// Pass in the configuration to the GetItem method.
// 1. Table that has only a partition key as primary key.
Table.GetItem(Primitive partitionKey, GetItemOperationConfig config);
// 2. Table that has both a partition key and a sort key.
```
Table.GetItem(Primitive partitionKey, Primitive sortKey, GetItemOperationConfig config);

Sie können das Konfigurationsobjekt verwenden, um mehrere optionale Parameter, wie etwa das Anfordern einer bestimmten Attributliste oder das Angeben der Seitengröße (Anzahl der Elemente pro Seite), anzugeben. Jede Datenoperationsmethode verfügt über eigene Konfigurationsklassen. Beispielsweise können Sie die GetItemOperationConfig-Klasse verwenden, um Optionen für die GetItem-Operation bereitzustellen. Sie können die PutItemOperationConfig-Klasse verwenden, um Optionen für die PutItem-Operation bereitzustellen.

In den folgenden Abschnitten werden alle Datenoperationen beschrieben, die von der Table-Klasse unterstützt werden.

<span id="page-524-0"></span>Einstellen eines Elements — Tabelle. PutItem Methode

Die PutItem-Methode lädt die Eingabe-Document-Instance in die Tabelle hoch. Wenn ein Element, das über einen Primärschlüssel verfügt, der in der Eingabe Document angegeben wird, un der Tabelle existiert, dann ersetzt die PutItem-Operation das gesamte vorhandene Element. Das neue Element ist identisch mit dem Document-Objekt, das Sie der PutItem-Methode zur Verfügung gestellt haben. Wenn das ursprüngliche Element zusätzliche Attribute hatte, sind diese im neuen Element nicht mehr vorhanden.

Es folgen die Schritte zum Setzen eines neuen Elements in die Tabelle mithilfe des AWS SDK for NFT-Dokumentmodells.

- 1. Führen Sie die Table.LoadTable-Methode aus, die den Tabellennamen bereitstellt, in den Sie ein Element ablegen möchten.
- 2. Erstellen Sie ein Document-Objekt, das über eine Liste von Attributen und deren Werte verfügt.
- 3. Führen Sie Table.PutItem aus, indem Sie die Document-Instance als Parameter bereitstellen.

Im folgenden C#-Codebeispiel werden die vorherigen Aufgaben veranschaulicht. Das Beispiel lädt ein Element in die ProductCatalog-Tabelle hoch.

```
Table table = Table.LoadTable(client, "ProductCatalog");
var book = new Document();
book["Id"] = 101;
```

```
book["Title"] = "Book 101 Title";
book["ISBN"] = "11-11-11-11";
book["Authors"] = new List<string> { "Author 1", "Author 2" };
book["InStock"] = new DynamoDBBool(true);
book["QuantityOnHand"] = new DynamoDBNull();
table.PutItem(book);
```
Im vorherigen Beispiel erstellt die Document Instanz ein Element mit den Null Attributen Number StringString Set,Boolean,, und. (Nullwird verwendet, um anzuzeigen, dass die QuantityOnHand für dieses Produkt unbekannt ist.) Verwenden Sie für Boolean und Null die Konstruktormethoden DynamoDBBool und DynamoDBNull.

In DynamoDB können die Datentypen List und Map aus anderen Datentypen bestehende Elemente enthalten. Hier sehen Sie, wie Sie diese Datentypen der Dokumentmodell-API zuordnen:.

- List nutzen Sie den DynamoDBList-Konstruktor.
- Map nutzen Sie den Document-Konstruktor.

Sie können das vorherige Beispiel ändern, um dem Element ein List-Attribut hinzuzufügen. Um dies zu tun, verwenden Sie einen DynamoDBList-Konstruktor, wie im folgenden Codebeispiel gezeigt:

#### Example

```
Table table = Table.LoadTable(client, "ProductCatalog");
var book = new Document();
book["Id"] = 101;
/*other attributes omitted for brevity...*/
var relatedItems = new DynamoDBList();
relatedItems.Add(341);
relatedItems.Add(472);
relatedItems.Add(649);
book.Add("RelatedItems", relatedItems);
table.PutItem(book);
```
Um dem Buch ein Map-Attribut hinzuzufügen, definieren Sie einen anderen Document. Der folgende Beispielcode veranschaulicht diese Vorgehensweise.

#### Example

```
Table table = Table.LoadTable(client, "ProductCatalog");
var book = new Document();
book["Id"] = 101;
/*other attributes omitted for brevity...*/
var pictures = new Document();
pictures.Add("FrontView", "http://example.com/products/101_front.jpg" );
pictures.Add("RearView", "http://example.com/products/101_rear.jpg" );
book.Add("Pictures", pictures);
table.PutItem(book);
```
Diese Beispiele basieren auf dem Element, das in [Angeben von Elementattributen bei der](#page-777-0)  [Verwendung von Ausdrücken](#page-777-0) dargestellt wird. Das Dokumentmodell ermöglicht Ihnen das Erstellen von komplexen verschachtelten Attributen, wie das in dieser Fallstudie dargestellte ProductReviews-Attribut.

<span id="page-526-0"></span>Angeben eines optionalen Parameters

Sie können optionale Parameter für die PutItem-Operation konfigurieren, indem Sie den Parameter PutItemOperationConfig hinzufügen. Eine vollständige Liste der optionalen Parameter finden Sie unter [PutItem.](https://docs.aws.amazon.com/amazondynamodb/latest/APIReference/API_PutItem.html) Das folgende C#-Codebeispiel setzt ein Element in die Tabelle ProductCatalog. Folgende optionale Parameter werden angegeben:

• Der Parameter ConditionalExpression, um dies zu einer bedingten Ablegeanforderung zu machen. Das Beispiel erstellt einen Ausdruck, der festlegt, dass das ISBN-Attribut über einen bestimmten Wert verfügen muss, der in dem zu ersetzenden Element vorhanden ist.

```
Table table = Table.LoadTable(client, "ProductCatalog");
var book = new Document();
book["Id"] = 555;
book["Title"] = "Book 555 Title";
book["Price"] = "25.00";
```

```
book["ISBN"] = "55-55-55-55";
book["Name"] = "Item 1 updated";
book["Authors"] = new List<string> { "Author x", "Author y" };
book["InStock"] = new DynamoDBBool(true);
book["QuantityOnHand"] = new DynamoDBNull();
// Create a condition expression for the optional conditional put operation.
Expression expr = new Expression();
expr.ExpressionStatement = "ISBN = :val";
expr.ExpressionAttributeValues[":val"] = "55-55-55-55";
PutItemOperationConfig config = new PutItemOperationConfig()
\{ // Optional parameter. 
      ConditionalExpression = expr
};
table.PutItem(book, config);
```
<span id="page-527-0"></span>Einen Artikel abrufen — Tabelle. GetItem

Die GetItem-Operation ruft ein Element als Document-Instance ab. Sie müssen, wie im folgenden C#-Codebeispiel, den Primärschlüssel des wiederherzustellenden Elements angeben:

Example

```
Table table = Table.LoadTable(client, "ProductCatalog");
Document document = table.GetItem(101); // Primary key 101.
```
Die GetItem-Operation gibt alle Attribute des Elements zurück und führt standardmäßig einen Eventually Consistent-Lesevorgang durch (siehe [Lesekonsistenz](#page-109-0)).

#### Angeben eines optionalen Parameters

Sie können zusätzliche Optionen für die GetItem-Operation konfigurieren, indem Sie den Parameter GetItemOperationConfig hinzufügen. Eine vollständige Liste der optionalen Parameter finden Sie unter [GetItem.](https://docs.aws.amazon.com/amazondynamodb/latest/APIReference/API_GetItem.html) Das folgende C#-Codebeispiel ruft ein Objekt aus der ProductCatalog-Tabelle ab. Die GetItemOperationConfig wird angegeben, um die folgenden optionalen Parameter bereitzustellen:

• Der Parameter AttributesToGet, um nur die angegebenen Attribute abzurufen.

• Der Parameter ConsistentRead, um die neuesten Werte für alle angegebenen Attribute anzufordern. Weitere Informationen zur Datenkonsistenz finden Sie unter [Lesekonsistenz.](#page-109-0)

Example

```
Table table = Table.LoadTable(client, "ProductCatalog");
GetItemOperationConfig config = new GetItemOperationConfig()
{ 
   AttributesToGet = new List<string>() { "Id", "Title", "Authors", "InStock", 
  "QuantityOnHand" }, 
   ConsistentRead = true
};
Document doc = table.GetItem(101, config);
```
Wenn Sie ein Element mithilfe der Dokumentmodell-API abrufen, haben Sie Zugriff auf individuelle Elemente im Document-Objekt, wie im folgenden Beispiel gezeigt.

Example

```
int id = doc['Id'].AsInt();string title = doc["Title"].AsString();
List<string> authors = doc["Authors"].AsListOfString();
bool inStock = doc["InStock"].AsBoolean();
DynamoDBNull quantityOnHand = doc["QuantityOnHand"].AsDynamoDBNull();
```
Für Attribute des Typs List oder Map ordnen Sie diese Attribute so der Dokumentmodell-API zu:

- List AsDynamoDBList-Methode verwenden.
- Map AsDocument-Methode verwenden.

Das folgende Codebeispiel zeigt, wie a List (RelatedItems) und a Map (Pictures) aus dem Document Objekt abgerufen werden:

```
DynamoDBList relatedItems = doc["RelatedItems"].AsDynamoDBList();
```

```
Document pictures = doc["Pictures"].AsDocument();
```
<span id="page-529-0"></span>Löschen eines Elements — Tabelle. DeleteItem

Die DeleteItem-Operation löscht ein Element aus einer Tabelle. Sie können den Primärschlüssel des Elements als Parameter übergeben. Oder wenn Sie bereits ein Element gelesen haben und über das entsprechende Document-Objekt verfügeb, können Sie dieses als Parameter an die DeleteItem-Methode übergeben, wie im folgenden C#-Beispiel gezeigt.

Example

```
Table table = Table.LoadTable(client, "ProductCatalog");
// Retrieve a book (a Document instance)
Document document = table.GetItem(111);
// 1) Delete using the Document instance. 
  table.DeleteItem(document);
// 2) Delete using the primary key.
int partitionKey = 222;
table.DeleteItem(partitionKey)
```
Angeben eines optionalen Parameters

Sie können zusätzliche Optionen für die Delete-Operation konfigurieren, indem Sie den Parameter DeleteItemOperationConfig hinzufügen. Eine vollständige Liste der optionalen Parameter finden Sie unter [DeleteTable.](https://docs.aws.amazon.com/amazondynamodb/latest/APIReference/API_DeleteTable.html) Das folgende C#-Codebeispiel gibt die beiden folgenden optionalen Parameter an:

- Den Parameter ConditionalExpression, um sicherzustellen, dass der Buchartikel, der gerade gelöscht wird, einen bestimmten Wert für das ISBN-Attribut hat.
- Den Parameter ReturnValues, um anzufordern, dass die Delete-Methode das Element zurückgibt, das sie gelöscht hat.

```
Table table = Table.LoadTable(client, "ProductCatalog");
int partitionKey = 111;
Expression expr = new Expression();
expr.ExpressionStatement = "ISBN = :val";
```

```
expr.ExpressionAttributeValues[":val"] = "11-11-11-11";
// Specify optional parameters for Delete operation.
DeleteItemOperationConfig config = new DeleteItemOperationConfig
{ 
      ConditionalExpression = expr, 
      ReturnValues = ReturnValues.AllOldAttributes // This is the only supported value 
  when using the document model.
};
// Delete the book.
Document d = table.DeleteItem(partitionKey, config);
```
<span id="page-530-0"></span>Ein Element aktualisieren — Tabelle. UpdateItem

Die Operation UpdateItem aktualisiert ein bestehendes Element, wenn es vorhanden ist. Wenn das Element, das den bestimmten Primärschlüssel besitzt, nicht gefunden wird, fügt die UpdateItem-Operation ein neues Element hinzu.

Sie können die UpdateItem-Operation verwenden, um vorhandene Attributwerte zu aktualisieren, neue Attribute der vorhandenen Sammlung hinzuzufügen oder Attribute aus der vorhandenen Sammlung zu löschen. Sie stellen diese Aktualisierungen bereit, indem Sie eine Document-Instance erstellen, die die Aktualisierungen beschreibt, die Sie ausführen möchten.

Die UpdateItem-Aktion verwendet die folgenden Leitlinien:

- Wenn das Element nicht vorhanden ist, fügt UpdateItem ein neues Element hinzu, indem der in der Eingabe angegebene Primärschlüssel genutzt wird.
- Wenn das Element vorhanden ist, wendet UpdateItem die Aktualisierung wie folgt an:
	- Ersetzt die vorhandenen Attributwerte mit den Werten in der Aktualisierung.
	- Wenn ein Attribut, das Sie in der Eingabe angegeben haben, nicht vorhanden ist, fügt es dem Element ein neues Attribut hinzu.
	- Wenn der Attributwert Null ist, löscht es die Attribute, sofern es vorhanden ist.
	- **a** Note

Dieser UpdateItem Midlevel-Vorgang unterstützt nicht die Add Aktion (siehe [UpdateItem\)](https://docs.aws.amazon.com/amazondynamodb/latest/APIReference/API_UpdateItem.html), die von der zugrunde liegenden DynamoDB-Operation unterstützt wird.

## **a** Note

Die PutItem-Operation ([Einstellen eines Elements — Tabelle. PutItem Methode\)](#page-524-0) kann auch eine Aktualisierung durchführen. Wenn Sie PutItem aufrufen, um ein Element hochzuladen, und der Primärschlüssel vorhanden ist, ersetzt die PutItem-Operation das gesamte Element. Wenn Attribute in dem vorhandenen Element zur Verfügung stehen und diese nicht im Document angegeben werden, das gerade abgelegt wird, löscht die PutItem-Operation diese Attribute. Jedoch aktualisiert UpdateItem lediglich die angegebenen Eingabeattribute. Alle anderen vorhandenen Attribute dieses Elements bleiben unverändert.

Im Folgenden werden die Schritte beschrieben, um ein Element mithilfe des AWS SDK for .NET Dokumentmodells zu aktualisieren:

- 1. Führen Sie die Table.LoadTable-Methode durch das Bereitstellen des Namens der Tabelle aus, in der Sie eine Aktualisierungsoperation durchführen möchten.
- 2. Erstellen Sie eine Document-Instance, indem Sie alle Aktualisierungen bereitstellen, die Sie durchführen möchten.

Um ein vorhandenes Attribut zu löschen, geben Sie den Attributwert als Null an.

3. Rufen Sie die Table.UpdateItem-Methode auf und geben die Document-Instance als Eingabeparameter an.

Sie müssen den Primärschlüssel entweder in der Document-Instance oder ausdrücklich als Parameter angeben.

Im folgenden C#-Codebeispiel werden die vorherigen Aufgaben veranschaulicht. Das Codebeispiel aktualisiert ein Element in der Book-Tabelle. Die UpdateItem-Operation aktualisiert das vorhandene Authors-Attribut, löscht das PageCount-Attribut und fügt ein neues XYZ-Attribut hinzu. Die Document-Instance beinhaltet den Primärschlüssel des zu aktualisierenden Buchs.

```
Table table = Table.LoadTable(client, "ProductCatalog");
var book = new Document();
// Set the attributes that you wish to update.
```

```
book["Id"] = 111; // Primary key.
// Replace the authors attribute.
book["Authors"] = new List<string> { "Author x", "Author y" };
// Add a new attribute.
book["XYZ"] = 12345;
// Delete the existing PageCount attribute.
book["PageCount"] = null;
table.Update(book);
```
Angeben eines optionalen Parameters

Sie können zusätzliche Optionen für die UpdateItem-Operation konfigurieren, indem Sie den Parameter UpdateItemOperationConfig hinzufügen. Eine vollständige Liste der optionalen Parameter finden Sie unter [UpdateItem.](https://docs.aws.amazon.com/amazondynamodb/latest/APIReference/API_UpdateItem.html)

Das folgende C#-Codebeispiel aktualisiert einen Buchartikelpreis auf 25. Es gibt die folgenden zwei optionalen Parameter an:

- Den Parameter ConditionalExpression, der das Price-Attribut mit dem Wert 20 angibt, von dem Sie erwarten, dass er vorhanden ist.
- Den Parameter ReturnValues für die Anforderung der UpdateItem-Methode, um das Element zurückzugeben, das aktualisiert wird.

```
Table table = Table.LoadTable(client, "ProductCatalog");
string partitionKey = "111";
var book = new Document();
book["Id"] = partitionKey;
book["Price"] = 25;
Expression expr = new Expression();
expr.ExpressionStatement = "Price = :val";
expr.ExpressionAttributeValues[":val"] = "20";
UpdateItemOperationConfig config = new UpdateItemOperationConfig()
{ 
     ConditionalExpression = expr, 
     ReturnValues = ReturnValues.AllOldAttributes
```

```
};
Document d1 = table.Jpdate(book, confiq);
```
<span id="page-533-0"></span>Batch Write – Einfügen und Löschen mehrerer Elemente

Batch Write bezieht sich auf das Einfügen und Löschen mehrerer Elemente in einem Batch. Die Operation ermöglicht Ihnen, anhand eine einzigen Aufrufs, das Ablegen und Löschen von mehreren Elementen einer oder mehrerer Tabellen. Im Folgenden finden Sie die Schritte zum Einfügen oder Löschen mehrerer Elemente aus einer Tabelle mithilfe der AWS SDK for .NET Dokumentmodell-API.

- 1. Durch das Ausführen der Table-Methode, wird ein Table.LoadTable-Objekt erstellt, indem Sie den Namen der Tabelle, in der Sie die Batchoperation durchführen möchten, angeben.
- 2. Führen Sie die createBatchWrite-Methode auf der Tabellen-Instance, die Sie im vorangegangenen Schritt erstellt haben, aus und erstellen Sie das DocumentBatchWrite-Objekt.
- 3. Verwenden Sie DocumentBatchWrite-Objektmethoden für das Angeben von Dokumenten, die Sie hochladen oder löschen möchten.
- 4. Rufen Sie die DocumentBatchWrite.Execute-Methode auf, um die Batchoperation auszuführen.

Wenn Sie die Dokumentmodell-API nutzen, können Sie eine beliebige Anzahl von Operationen in einem Batch angeben. Beachten Sie jedoch, dass DynamoDB die Anzahl der Operationen in einem Batch und die Gesamtgröße des Batches in einer Batchoperation begrenzt. Weitere Informationen zu den spezifischen Grenzwerten finden Sie unter [BatchWriteArtikel.](https://docs.aws.amazon.com/amazondynamodb/latest/APIReference/API_BatchWriteItem.html) Wenn die Dokumentmodell-API erkennt, dass die Batchschreibanforderung die Menge der erlaubten Schreibanforderungen überschritten hat oder die HTTP-Nutzlastgröße eines Batches über dem Grenzwert von BatchWriteItem liegt, zerteilt sie den Batch in mehrere kleinere Batches. Wenn zudem eine Antwort auf einen BatchWrite-Vorgang unverarbeitete Elemente zurückgibt, sendet die Dokumentmodell-API automatisch eine andere Batchanforderung mit diesen unverarbeiteten Elementen.

Im folgenden C#-Codebeispiel werden die vorherigen Schritte veranschaulicht. Das Beispiel verwendet Batchschreiboperationen zum Durchführen von zwei Schreibvorgängen: Hochladen eines Buchartikels und Löschen eines anderen.

```
Table productCatalog = Table.LoadTable(client, "ProductCatalog");
var batchWrite = productCatalog.CreateBatchWrite();
```

```
var book1 = new Document();
book1["Id"] = 902;
book1["Title"] = "My book1 in batch write using .NET document model";
book1['Price"] = 10;book1["Authors"] = new List<string> { "Author 1", "Author 2", "Author 3" };
book1["InStock"] = new DynamoDBBool(true);
book1["QuantityOnHand"] = 5;
batchWrite.AddDocumentToPut(book1);
// specify delete item using overload that takes PK.
batchWrite.AddKeyToDelete(12345);
batchWrite.Execute();
```
Ein funktionierendes Beispiel finden Sie unter [Beispiel: Batch-Operationen mit der AWS SDK](#page-539-0)  [for .NET Dokumentenmodell-API.](#page-539-0)

Sie können die batchWrite-Operation zum Durchführen von Ablege- und Löschoperationen auf mehreren Tabellen durchführen. Im Folgenden finden Sie die Schritte zum Einfügen oder Löschen mehrerer Elemente aus mehreren Tabellen mithilfe des AWS SDK for .NET Dokumentmodells.

- 1. Sie erstellen eine DocumentBatchWrite-Instance für jede Tabelle, in der Sie mehrere Elemente, wie im vorherigen Vorgang beschrieben, ablegen oder löschen möchten.
- 2. Erstellen Sie eine Instance des MultiTableDocumentBatchWrite und fügen dieser das individuelle DocumentBatchWrite-Objekt hinzu.
- 3. Führen Sie die MultiTableDocumentBatchWrite.Execute-Methode aus.

Im folgenden C#-Codebeispiel werden die vorherigen Schritte veranschaulicht. Das Beispiel verwendet Batchschreiboperationen für die Durchführung der folgenden Schreiboperationen:

- Legen Sie ein neues Element in das Forum-Tabellenelement ab
- Legen Sie ein Element in die Thread-Tabelle ab, und löschen Sie ein Element aus derselben Tabelle.

```
// 1. Specify item to add in the Forum table.
Table forum = Table.LoadTable(client, "Forum");
var forumBatchWrite = forum.CreateBatchWrite();
```

```
var forum1 = new Document();
forum1["Name"] = "Test BatchWrite Forum";
forum1["Threads"] = 0;
forumBatchWrite.AddDocumentToPut(forum1);
// 2a. Specify item to add in the Thread table.
Table thread = Table.LoadTable(client, "Thread");
var threadBatchWrite = thread.CreateBatchWrite();
var thread1 = new Document();
thread1["ForumName"] = "Amazon S3 forum";
thread1["Subject"] = "My sample question";
thread1["Message"] = "Message text";
thread1["KeywordTags"] = new List<string>{ "Amazon S3", "Bucket" };
threadBatchWrite.AddDocumentToPut(thread1);
// 2b. Specify item to delete from the Thread table.
threadBatchWrite.AddKeyToDelete("someForumName", "someSubject");
// 3. Create multi-table batch.
var superBatch = new MultiTableDocumentBatchWrite();
superBatch.AddBatch(forumBatchWrite);
superBatch.AddBatch(threadBatchWrite);
superBatch.Execute();
```
<span id="page-535-0"></span>Beispiel: CRUD-Operationen mit dem AWS SDK for .NET -Dokumentmodell

Das folgende C#-Codebeispiel führt die folgenden Aktionen aus:

- Erstellen eines Buchelements in der ProductCatalog-Tabelle.
- Abruf des Buchelements.
- Aktualisieren des Buchelements. Das Codebeispiel zeigt eine normale Aktualisierung, die neue Attribute und Aktualisierungen bestehender Attribute hinzufügt. Außerdem zeigt es eine bedingte Aktualisierung, die nur dann den Buchpreis aktualisiert, wenn der vorhandene Preiswert im Code angegeben wird.
- Löschen des Buchelements.

step-by-step Anweisungen zum Testen des folgenden Beispiels finden Sie unter[.NET-Codebeispiele.](#page-604-0)

#### Example

Das Folgende funktioniert für.NET Framework, aber für .NET Core müssen Sie die PutItemAsync() Methode verwenden.

```
using System;
using System.Collections.Generic;
using System.Linq;
using Amazon.DynamoDBv2;
using Amazon.DynamoDBv2.DocumentModel;
using Amazon.Runtime;
namespace com.amazonaws.codesamples
{ 
     class MidlevelItemCRUD 
    \{private static AmazonDynamoDBClient client = new AmazonDynamoDBClient();
         private static string tableName = "ProductCatalog"; 
         // The sample uses the following id PK value to add book item. 
         private static int sampleBookId = 555; 
         static void Main(string[] args) 
         { 
             try 
\{\hspace{.1cm} \} Table productCatalog = Table.LoadTable(client, tableName); 
                 CreateBookItem(productCatalog); 
                 RetrieveBook(productCatalog); 
                 // Couple of sample updates. 
                 UpdateMultipleAttributes(productCatalog); 
                 UpdateBookPriceConditionally(productCatalog); 
                 // Delete. 
                 DeleteBook(productCatalog); 
                 Console.WriteLine("To continue, press Enter"); 
                 Console.ReadLine(); 
 } 
             catch (AmazonDynamoDBException e) { Console.WriteLine(e.Message); } 
             catch (AmazonServiceException e) { Console.WriteLine(e.Message); } 
             catch (Exception e) { Console.WriteLine(e.Message); } 
         } 
         // Creates a sample book item. 
         private static void CreateBookItem(Table productCatalog)
```

```
 { 
             Console.WriteLine("\n*** Executing CreateBookItem() ***"); 
             var book = new Document(); 
             book["Id"] = sampleBookId; 
             book["Title"] = "Book " + sampleBookId; 
             book["Price"] = 19.99; 
             book["ISBN"] = "111-1111111111"; 
             book["Authors"] = new List<string> { "Author 1", "Author 2", "Author 3" }; 
             book["PageCount"] = 500; 
            book['Dimensions"] = "8.5x11x.5"; book["InPublication"] = new DynamoDBBool(true); 
             book["InStock"] = new DynamoDBBool(false); 
             book["QuantityOnHand"] = 0; 
             productCatalog.PutItem(book); 
         } 
         private static void RetrieveBook(Table productCatalog) 
         { 
             Console.WriteLine("\n*** Executing RetrieveBook() ***"); 
             // Optional configuration. 
             GetItemOperationConfig config = new GetItemOperationConfig 
\{\hspace{.1cm} \} AttributesToGet = new List<string> { "Id", "ISBN", "Title", "Authors", 
 "Price" }, 
                 ConsistentRead = true 
             }; 
             Document document = productCatalog.GetItem(sampleBookId, config); 
             Console.WriteLine("RetrieveBook: Printing book retrieved..."); 
             PrintDocument(document); 
         } 
         private static void UpdateMultipleAttributes(Table productCatalog) 
         { 
             Console.WriteLine("\n*** Executing UpdateMultipleAttributes() ***"); 
             Console.WriteLine("\nUpdating multiple attributes...."); 
             int partitionKey = sampleBookId; 
             var book = new Document(); 
             book["Id"] = partitionKey; 
             // List of attribute updates. 
             // The following replaces the existing authors list. 
             book["Authors"] = new List<string> { "Author x", "Author y" }; 
             book["newAttribute"] = "New Value";
```

```
 book["ISBN"] = null; // Remove it. 
             // Optional parameters. 
             UpdateItemOperationConfig config = new UpdateItemOperationConfig 
\{\hspace{.1cm} \} // Get updated item in response. 
                 ReturnValues = ReturnValues.AllNewAttributes 
             }; 
             Document updatedBook = productCatalog.UpdateItem(book, config); 
             Console.WriteLine("UpdateMultipleAttributes: Printing item after 
 updates ..."); 
             PrintDocument(updatedBook); 
         } 
         private static void UpdateBookPriceConditionally(Table productCatalog) 
         { 
             Console.WriteLine("\n*** Executing UpdateBookPriceConditionally() ***"); 
             int partitionKey = sampleBookId; 
            var book = new Document();
             book["Id"] = partitionKey; 
             book["Price"] = 29.99; 
             // For conditional price update, creating a condition expression. 
            Expression expr = new Expression();
             expr.ExpressionStatement = "Price = :val"; 
             expr.ExpressionAttributeValues[":val"] = 19.00; 
             // Optional parameters. 
             UpdateItemOperationConfig config = new UpdateItemOperationConfig 
\{\hspace{.1cm} \} ConditionalExpression = expr, 
                 ReturnValues = ReturnValues.AllNewAttributes 
             }; 
             Document updatedBook = productCatalog.UpdateItem(book, config); 
             Console.WriteLine("UpdateBookPriceConditionally: Printing item whose price 
 was conditionally updated"); 
             PrintDocument(updatedBook); 
         } 
         private static void DeleteBook(Table productCatalog) 
         { 
             Console.WriteLine("\n*** Executing DeleteBook() ***");
```

```
 // Optional configuration. 
             DeleteItemOperationConfig config = new DeleteItemOperationConfig 
\{\hspace{.1cm} \} // Return the deleted item. 
                 ReturnValues = ReturnValues.AllOldAttributes 
             }; 
             Document document = productCatalog.DeleteItem(sampleBookId, config); 
             Console.WriteLine("DeleteBook: Printing deleted just deleted..."); 
             PrintDocument(document); 
         } 
         private static void PrintDocument(Document updatedDocument) 
        \{ foreach (var attribute in updatedDocument.GetAttributeNames()) 
\{\hspace{.1cm} \} string stringValue = null; 
                 var value = updatedDocument[attribute]; 
                 if (value is Primitive) 
                      stringValue = value.AsPrimitive().Value.ToString(); 
                 else if (value is PrimitiveList) 
                      stringValue = string.Join(",", (from primitive 
                                       in value.AsPrimitiveList().Entries 
                                                       select primitive.Value).ToArray());
                 Console.WriteLine("{0} - {1}", attribute, stringValue); 
 } 
         } 
    }
```
## <span id="page-539-0"></span>Beispiel: Batch-Operationen mit der AWS SDK for .NET Dokumentenmodell-API

Themen

}

• [Beispiel: Batch Write-Operationen mit dem AWS SDK for .NET -Dokumentmodell](#page-539-1)

<span id="page-539-1"></span>Beispiel: Batch Write-Operationen mit dem AWS SDK for .NET -Dokumentmodell

Das folgende C#-Codebeispiel zeigt Einzel- und Mehrtabellenstapelschreiboperationen. Das Beispiel führt die folgenden Aufgaben durch:

• Illustrieren eines Einzel-Tabellen-Batch Write-Vorgangs. Hinzufügen von zwei Elementen zur ProductCatalog-Tabelle.
• Illustrieren eines Multi-Tabellen-Batch Write-Vorgangs. Hinzufügen eines lements zur Tabelle Forum und zur Tabelle Thread und Löschen eines Elements aus der Tabelle Thread.

Wenn Sie die Schritte in [Erstellen von Tabellen und Laden von Daten für Codebeispiele in](#page-600-0) [DynamoDB](#page-600-0) befolgt haben, haben Sie die Tabellen ProductCatalog, Forum und Thread bereits erstellt. Darüber hinaus können Sie diese Beispieltabellen programmgesteuert erstellen. Weitere Informationen finden Sie unter [Erstellen von Beispieltabellen und Hochladen von Daten mit dem AWS](#page-2998-0) [SDK for .NET.](#page-2998-0) step-by-step Anweisungen zum Testen des folgenden Beispiels finden Sie unter[.NET-](#page-604-0)[Codebeispiele](#page-604-0).

#### Example

```
using System;
using System.Collections.Generic;
using Amazon.DynamoDBv2;
using Amazon.DynamoDBv2.DocumentModel;
using Amazon.Runtime;
namespace com.amazonaws.codesamples
{ 
     class MidLevelBatchWriteItem 
     { 
         private static AmazonDynamoDBClient client = new AmazonDynamoDBClient(); 
         static void Main(string[] args) 
         { 
             try 
\{\hspace{.1cm} \} SingleTableBatchWrite(); 
                 MultiTableBatchWrite(); 
 } 
             catch (AmazonDynamoDBException e) { Console.WriteLine(e.Message); } 
             catch (AmazonServiceException e) { Console.WriteLine(e.Message); } 
             catch (Exception e) { Console.WriteLine(e.Message); } 
             Console.WriteLine("To continue, press Enter"); 
             Console.ReadLine(); 
         } 
         private static void SingleTableBatchWrite() 
         { 
             Table productCatalog = Table.LoadTable(client, "ProductCatalog"); 
             var batchWrite = productCatalog.CreateBatchWrite();
```
time

```
var book1 = new Document();
     book1["Id"] = 902; 
     book1["Title"] = "My book1 in batch write using .NET helper classes"; 
     book1["ISBN"] = "902-11-11-1111"; 
    book1['Price"] = 10; book1["ProductCategory"] = "Book"; 
     book1["Authors"] = new List<string> { "Author 1", "Author 2", "Author 3" }; 
     book1["Dimensions"] = "8.5x11x.5"; 
     book1["InStock"] = new DynamoDBBool(true); 
     book1["QuantityOnHand"] = new DynamoDBNull(); //Quantity is unknown at this 
     batchWrite.AddDocumentToPut(book1); 
     // Specify delete item using overload that takes PK. 
     batchWrite.AddKeyToDelete(12345); 
     Console.WriteLine("Performing batch write in SingleTableBatchWrite()"); 
     batchWrite.Execute(); 
 } 
 private static void MultiTableBatchWrite() 
 { 
     // 1. Specify item to add in the Forum table. 
     Table forum = Table.LoadTable(client, "Forum"); 
     var forumBatchWrite = forum.CreateBatchWrite(); 
    var forum1 = new Document();
     forum1["Name"] = "Test BatchWrite Forum"; 
     forum1["Threads"] = 0; 
     forumBatchWrite.AddDocumentToPut(forum1); 
     // 2a. Specify item to add in the Thread table. 
     Table thread = Table.LoadTable(client, "Thread"); 
     var threadBatchWrite = thread.CreateBatchWrite(); 
    var thread1 = new Document();
     thread1["ForumName"] = "S3 forum"; 
     thread1["Subject"] = "My sample question"; 
     thread1["Message"] = "Message text"; 
     thread1["KeywordTags"] = new List<string> { "S3", "Bucket" }; 
     threadBatchWrite.AddDocumentToPut(thread1);
```
// 2b. Specify item to delete from the Thread table.

```
 threadBatchWrite.AddKeyToDelete("someForumName", "someSubject"); 
             // 3. Create multi-table batch. 
             var superBatch = new MultiTableDocumentBatchWrite(); 
              superBatch.AddBatch(forumBatchWrite); 
              superBatch.AddBatch(threadBatchWrite); 
             Console.WriteLine("Performing batch write in MultiTableBatchWrite()"); 
              superBatch.Execute(); 
         } 
     }
}
```
Arbeiten mit Tabellen in DynamoDB mithilfe des AWS SDK for .NET - Dokumentmodells

Themen

- [Die Methode Table.Query im AWS SDK for .NET](#page-542-0)
- [Die Table.Scan-Methode in der AWS SDK for .NET](#page-549-0)

<span id="page-542-0"></span>Die Methode Table.Query im AWS SDK for .NET

Die Query-Methode ermöglicht Ihnen das Abfragen von Tabellen. Sie können nur Tabellen abfragen, die über einen zusammengesetzten Primärschlüssel verfügen (Partitionsschlüssel und Sortierschlüssel). Wenn der Primärschlüssel der Tabelle nur aus einem Partitionsschlüssel besteht, wird die Query-Operation nicht unterstützt. Query führt standardmäßig interne Abfragen durch, die Eventually Consistent sind. Weitere Informationen zum Datenkonsistenzmodell finden Sie unter [Lesekonsistenz.](#page-109-0)

Die Query-Methode stellt zwei Überladungen bereit. Die minimal benötigten Parameter für die Query-Methode sind ein Partitions-Schlüsselwert und ein Sortierschlüsselfilter. Sie können die folgende Überladung verwenden, um diese minimal erforderlichen Parameter bereitzustellen.

Example

```
Query(Primitive partitionKey, RangeFilter Filter);
```
Der folgende C#-Code fragt zum Beispiel alle Forumantworten ab, die in den letzten 15 Tagen geposted wurden.

#### Example

```
string tableName = "Reply";
Table table = Table.LoadTable(client, tableName);
DateTime twoWeeksAgoDate = DateTime.UtcNow - TimeSpan.FromDays(15);
RangeFilter filter = new RangeFilter(QueryOperator.GreaterThan, twoWeeksAgoDate);
Search search = table.Query("DynamoDB Thread 2", filter);
```
Dies erstellt ein Search-Objekt. Sie können jetzt die Search.GetNextSet-Methode iterativ aufrufen, um eine Ergebnisseite nach der anderen abzurufen, wie in dem folgenden C#-Codebeispiel gezeigt. Der Code gibt die Attributwerte für jedes Element aus, das von der Abfrage zurückgegeben wird.

## Example

```
List<Document> documentSet = new List<Document>();
do
{ 
   documentSet = search.GetNextSet(); 
   foreach (var document in documentSet) 
     PrintDocument(document);
} while (!search.IsDone); 
     private static void PrintDocument(Document document)
{ 
   Console.WriteLine(); 
   foreach (var attribute in document.GetAttributeNames()) 
  \{ string stringValue = null; 
     var value = document[attribute]; 
     if (value is Primitive) 
       stringValue = value.AsPrimitive().Value; 
     else if (value is PrimitiveList) 
       stringValue = string.Join(",", (from primitive 
                                            in value.AsPrimitiveList().Entries 
                                        select primitive.Value).ToArray());
     Console.WriteLine("{0} - {1}", attribute, stringValue); 
   }
}
```
#### Angeben eines optionalen Parameters

Sie können auch optionale Parameter für Query festlegen, wie das Angeben einer abzurufenden Liste von Attributen, Strongly Consistent-Lesevorgänge, Seitengröße und die Anzahl der zurückgegebenen Elemente pro Seite. Eine vollständige Liste der Parameter finden Sie unter [Abfrage](https://docs.aws.amazon.com/amazondynamodb/latest/APIReference/API_Query.html). Um optionale Parameter anzugeben, müssen Sie die folgende Überlastung verwenden, in der Sie das QueryOperationConfig-Objekt bereitstellen.

Example

```
Query(QueryOperationConfig config);
```
Angenommen, Sie möchten die Abfrage im vorherigen Beispiel ausführen (Abrufen von Forumantworten, die in den letzten 15 Tagen gepostet wurden). Angenommen, Sie möchten jedoch optionale Abfrageparameter bereitstellen, um nur bestimmte Attribute abzurufen und auch einen Strongly Consistent-Lesevorgang anzufordern. Das folgende C#-Codebeispiel erstellt die Anforderung mithilfe des QueryOperationConfig-Objekts.

Example

```
Table table = Table.LoadTable(client, "Reply");
DateTime twoWeeksAgoDate = DateTime.UtcNow - TimeSpan.FromDays(15);
QueryOperationConfig config = new QueryOperationConfig()
{ 
   HashKey = "DynamoDB Thread 2", //Partition key 
   AttributesToGet = new List<string> 
     { "Subject", "ReplyDateTime", "PostedBy" }, 
   ConsistentRead = true, 
   Filter = new RangeFilter(QueryOperator.GreaterThan, twoWeeksAgoDate)
};
Search search = table.Query(config);
```
Beispiel: Abfragen mithilfe der Table.Query-Methode

Das folgende C#-Codebeispiel verwendet die Table.Query-Methode, um folgende Beispielabfragen durchzuführen.

- Die folgenden Abfragen werden für die Reply-Tabelle durchgeführt.
	- Finden von Forum-Thread-Antworten, die in den letzten 15 Tagen gepostet wurden.

Diese Abfrage wird zweimal ausgeführt. Im ersten Table.Query-Aufruf stellt das Beispiel nur die benötigten Abfrageparameter bereit. Im zweiten Table.Query--Aufruf stellen Sie optionale Abfrageparameter bereit, um einen Strongly Consistent-Lesevorgang und eine abzurufende Liste von Attributen anzufordern.

• Finden von Forum-Thread-Antworten, die in einem bestimmten Zeitraum gepostet wurden.

Diese Abfrage verwendet den Between-Abfrageoperator, um Antworten zu finden, die zwischen zwei Datumsangaben gepostet wurden.

• Abruf eines Produkts aus der ProductCatalog-Tabelle.

Da die ProductCatalog-Tabelle über einen Primärschlüssel verfügt, der nur ein Partitionsschlüssel ist, können Sie Elemente nur abrufen. Sie können die Tabelle nicht abfragen. Das Beispiel ruft ein bestimmtes Produktelement mithilfe der Element-Id ab.

## Example

```
using System;
using System.Collections.Generic;
using System.Linq;
using Amazon.DynamoDBv2;
using Amazon.DynamoDBv2.DocumentModel;
using Amazon.Runtime;
using Amazon.SecurityToken;
namespace com.amazonaws.codesamples
{ 
     class MidLevelQueryAndScan 
     { 
         private static AmazonDynamoDBClient client = new AmazonDynamoDBClient(); 
         static void Main(string[] args) 
        \{ try 
\{\hspace{.1cm} \} // Query examples. 
                  Table replyTable = Table.LoadTable(client, "Reply"); 
                  string forumName = "Amazon DynamoDB"; 
                  string threadSubject = "DynamoDB Thread 2"; 
                  FindRepliesInLast15Days(replyTable, forumName, threadSubject);
```
Amazon-DynamoDB Entwicklerhandbuch

```
 FindRepliesInLast15DaysWithConfig(replyTable, forumName, 
 threadSubject); 
                FindRepliesPostedWithinTimePeriod(replyTable, forumName,
 threadSubject); 
                 // Get Example. 
                 Table productCatalogTable = Table.LoadTable(client, "ProductCatalog"); 
                int productId = 101;
                 GetProduct(productCatalogTable, productId); 
                 Console.WriteLine("To continue, press Enter"); 
                 Console.ReadLine(); 
             } 
             catch (AmazonDynamoDBException e) { Console.WriteLine(e.Message); } 
             catch (AmazonServiceException e) { Console.WriteLine(e.Message); } 
             catch (Exception e) { Console.WriteLine(e.Message); } 
         } 
         private static void GetProduct(Table tableName, int productId) 
         { 
             Console.WriteLine("*** Executing GetProduct() ***"); 
             Document productDocument = tableName.GetItem(productId); 
             if (productDocument != null) 
\{\hspace{.1cm} \} PrintDocument(productDocument); 
 } 
             else 
\{\hspace{.1cm} \} Console.WriteLine("Error: product " + productId + " does not exist"); 
 } 
         } 
         private static void FindRepliesInLast15Days(Table table, string forumName, 
 string threadSubject) 
        \{ string Attribute = forumName + "#" + threadSubject; 
            DateTime twoWeeksAgoDate = DateTime.UtcNow - TimeSpan.FromDays(15);
             QueryFilter filter = new QueryFilter("Id", QueryOperator.Equal, 
 partitionKey); 
             filter.AddCondition("ReplyDateTime", QueryOperator.GreaterThan, 
 twoWeeksAgoDate);
```
// Use Query overloads that takes the minimum required query parameters.

```
Search search = table.Query(filter);
            List<Document> documentSet = new List<Document>();
             do 
\{\hspace{.1cm} \} documentSet = search.GetNextSet(); 
                 Console.WriteLine("\nFindRepliesInLast15Days: printing ............"); 
                 foreach (var document in documentSet) 
                      PrintDocument(document); 
             } while (!search.IsDone); 
         } 
         private static void FindRepliesPostedWithinTimePeriod(Table table, string 
 forumName, string threadSubject) 
         { 
            DateTime startDate = DateTime.UtcNow.Subtract(new TimeSpan(21, 0, 0, 0));
            DateTime endDate = DateTime.UtcNow.Subtract(new TimeSpan(1, 0, 0, 0));
             QueryFilter filter = new QueryFilter("Id", QueryOperator.Equal, forumName + 
 "#" + threadSubject); 
             filter.AddCondition("ReplyDateTime", QueryOperator.Between, startDate, 
 endDate); 
             QueryOperationConfig config = new QueryOperationConfig() 
\{\hspace{.1cm} \}Limit = 2, // 2 items/page.
                 Select = SelectValues.SpecificAttributes, 
                 AttributesToGet = new List<string> { "Message", 
                                   "ReplyDateTime", 
                                   "PostedBy" }, 
                 ConsistentRead = true, 
                 Filter = filter 
             }; 
            Search search = table.Query(config);
            List<Document> documentList = new List<Document>();
             do 
\{\hspace{.1cm} \} documentList = search.GetNextSet(); 
                 Console.WriteLine("\nFindRepliesPostedWithinTimePeriod: printing 
 replies posted within dates: {0} and {1} ............", startDate, endDate); 
                 foreach (var document in documentList)
```

```
\overline{a} PrintDocument(document); 
 } 
             } while (!search.IsDone); 
         } 
         private static void FindRepliesInLast15DaysWithConfig(Table table, string 
 forumName, string threadName) 
         { 
            DateTime twoWeeksAgoDate = DateTime.UtcNow - TimeSpan.FromDays(15);
             QueryFilter filter = new QueryFilter("Id", QueryOperator.Equal, forumName + 
 "#" + threadName); 
             filter.AddCondition("ReplyDateTime", QueryOperator.GreaterThan, 
 twoWeeksAgoDate); 
             // You are specifying optional parameters so use QueryOperationConfig. 
             QueryOperationConfig config = new QueryOperationConfig() 
\{\hspace{.1cm} \} Filter = filter, 
                 // Optional parameters. 
                 Select = SelectValues.SpecificAttributes, 
                 AttributesToGet = new List<string> { "Message", "ReplyDateTime", 
                                   "PostedBy" }, 
                 ConsistentRead = true 
             }; 
             Search search = table.Query(config); 
            List<Document> documentSet = new List<Document>();
             do 
\{\hspace{.1cm} \} documentSet = search.GetNextSet(); 
                 Console.WriteLine("\nFindRepliesInLast15DaysWithConfig: 
 printing ............"); 
                 foreach (var document in documentSet) 
                      PrintDocument(document); 
             } while (!search.IsDone); 
         } 
         private static void PrintDocument(Document document) 
         { 
             // count++; 
             Console.WriteLine(); 
             foreach (var attribute in document.GetAttributeNames()) 
\{\hspace{.1cm} \}
```

```
 string stringValue = null; 
                 var value = document[attribute]; 
                 if (value is Primitive) 
                     stringValue = value.AsPrimitive().Value.ToString(); 
                 else if (value is PrimitiveList) 
                     stringValue = string.Join(",", (from primitive 
                                      in value.AsPrimitiveList().Entries 
                                                      select primitive.Value).ToArray());
                 Console.WriteLine("{0} - {1}", attribute, stringValue); 
 } 
         } 
     }
}
```
<span id="page-549-0"></span>Die Table.Scan-Methode in der AWS SDK for .NET

Die Scan-Methode führt einen vollständigen Tabellenscan durch. Sie stellt zwei Überlastungen bereit. Der einzige Parameter, der von der Scan-Methode benötigt wird, ist der Scan-Filter, den Sie unter Verwendung der folgenden Überlastung bereitstellen können.

Example

Scan(ScanFilter filter);

Angenommen, Sie führen eine Tabelle von Forum-Threads, die Informationen wie Thread-Betreff (primär), zugehörige Nachricht, Forum-Id, zu der der Thread gehört, Tags und andere Informationen nachverfolgt. Gehen Sie davon aus, dass der Betreff der Primärschlüssel ist.

Example

Thread(Subject, Message, ForumId, Tags, LastPostedDateTime, .... )

Dies ist eine vereinfachte Version von Foren und Threads, die Sie in AWS Foren finden (siehe [Diskussionsforen](https://forums.aws.amazon.com/)). Das folgende C#-Codebeispiel fragt alle Threads in einem bestimmten Forum (ForumId = 101) ab, die mit "sortkey" gekennzeichnet sind. Da die ForumId kein Primärschlüssel ist, durchsucht das Beispiel die Tabelle. Der ScanFilter enthält zwei Bedingungen. Die Abfrage gibt alle Threads zurück, die beide Bedingungen erfüllen.

#### Example

string tableName = "Thread";

```
Table ThreadTable = Table.LoadTable(client, tableName);
ScanFilter scanFilter = new ScanFilter();
scanFilter.AddCondition("ForumId", ScanOperator.Equal, 101);
scanFilter.AddCondition("Tags", ScanOperator.Contains, "sortkey");
Search search = ThreadTable.Scan(scanFilter);
```
#### Angeben eines optionalen Parameters

Sie können auch optionale Parameter für Scan angeben, wie z. B. eine bestimmte Liste von abzurufenden Attributen oder ob ein Strongly Consistent-Lesevorgang durchgeführt werden soll. Um optionale Parameter anzugeben, müssen Sie ein ScanOperationConfig-Objekt erstellen, das sowohl die erforderlichen als auch die optionalen Parameter beinhaltet und folgende Überladung verwenden.

Example

```
Scan(ScanOperationConfig config);
```
Das folgende C#-Codebeispiel führt die gleiche vorausgehende Abfrage durch (Finden von Forum-Threads, in denen die ForumId 101 ist und das Tag-Attribut das "sortkey"-Schlüsselwort enthält). Angenommen, Sie möchten einen optionalen Parameter hinzufügen, um nur eine bestimmte Liste von Attributen abzurufen. In diesem Fall müssen Sie ein ScanOperationConfig-Objekt erstellen, indem Sie alle benötigten und optionalen Parameter, wie im folgenden Codebeispiel gezeigt, bereitstellen.

Example

```
string tableName = "Thread";
Table ThreadTable = Table.LoadTable(client, tableName);
ScanFilter scanFilter = new ScanFilter();
scanFilter.AddCondition("ForumId", ScanOperator.Equal, forumId);
scanFilter.AddCondition("Tags", ScanOperator.Contains, "sortkey");
ScanOperationConfig config = new ScanOperationConfig()
{ 
   AttributesToGet = new List<string> { "Subject", "Message" } , 
   Filter = scanFilter
};
```
Search search = ThreadTable.Scan(config);

Beispiel: Scannen mithilfe der Table.Scan-Methode

Die Scan-Operation führt einen vollständigen Tabellenscan durch, was sie zu einer potenziell kostenintensiven Operation macht. Sie sollten stattdessen Abfragen verwenden. Es kann jedoch auch vorkommen, dass Sie möglicherweise einen Scan für eine Tabelle ausführen müssen. Es kann beispielsweise ein Dateneingabefehler bei den Produktpreisen vorliegen und Sie müssen die Tabelle, wie im folgenden C#-Codebeispiel, scannen. Das Beispiel scannt die ProductCatalog-Tabelle, um Produkte zu finden, für die der Preiswert kleiner als 0 ist. Das Beispiel veranschaulicht die Nutzung der zwei Table.Scan-Überladungen.

• Table.Scan, die das ScanFilter-Objekt als Parameter übernimmt.

Sie können den Parameter ScanFilter weiterleiten, wenn Sie nur die benötigten Parameter übergeben.

• Table.Scan, die das ScanOperationConfig-Objekt als Parameter übernimmt.

Sie müssen den Parameter ScanOperationConfig verwenden, wenn Sie jegliche optionalen Parameter der Scan-Methode übergeben möchten.

#### Example

```
using System;
using System.Collections.Generic;
using System.Linq;
using Amazon.DynamoDBv2;
using Amazon.DynamoDBv2.DocumentModel;
namespace com.amazonaws.codesamples
{ 
     class MidLevelScanOnly 
    \{ private static AmazonDynamoDBClient client = new AmazonDynamoDBClient(); 
         static void Main(string[] args) 
         { 
             Table productCatalogTable = Table.LoadTable(client, "ProductCatalog"); 
             // Scan example. 
             FindProductsWithNegativePrice(productCatalogTable); 
             FindProductsWithNegativePriceWithConfig(productCatalogTable);
```

```
 Console.WriteLine("To continue, press Enter"); 
             Console.ReadLine(); 
         } 
         private static void FindProductsWithNegativePrice(Table productCatalogTable) 
         { 
            // Assume there is a price error. So we scan to find items priced < 0.
            ScanFilter scanFilter = new ScanFilter();
            scanFilter.AddCondition("Price", ScanOperator.LessThan, 0);
            Search search = productCatalogTable.Scan(scanFilter);
            List<Document> documentList = new List<Document>();
             do 
\{\hspace{.1cm} \} documentList = search.GetNextSet(); 
                 Console.WriteLine("\nFindProductsWithNegativePrice: 
 printing ............"); 
                 foreach (var document in documentList) 
                      PrintDocument(document); 
             } while (!search.IsDone); 
         } 
         private static void FindProductsWithNegativePriceWithConfig(Table 
 productCatalogTable) 
        \mathcal{L} // Assume there is a price error. So we scan to find items priced < 0. 
            ScanFilter scanFilter = new ScanFilter();
            scanFilter.AddCondition("Price", ScanOperator.LessThan, 0);
             ScanOperationConfig config = new ScanOperationConfig() 
\{\hspace{.1cm} \} Filter = scanFilter, 
                Select = SelectValues. SpecificAttributes,
                 AttributesToGet = new List<string> { "Title", "Id" } 
             }; 
            Search search = productCatalogTable.Scan(config);
            List<Document> documentList = new List<Document>();
             do 
\{\hspace{.1cm} \} documentList = search.GetNextSet();
```

```
 Console.WriteLine("\nFindProductsWithNegativePriceWithConfig: 
  printing ............"); 
                  foreach (var document in documentList) 
                      PrintDocument(document); 
             } while (!search.IsDone); 
         } 
         private static void PrintDocument(Document document) 
         { 
             // count++; 
             Console.WriteLine(); 
             foreach (var attribute in document.GetAttributeNames()) 
\{\hspace{.1cm} \} string stringValue = null; 
                  var value = document[attribute]; 
                  if (value is Primitive) 
                      stringValue = value.AsPrimitive().Value.ToString(); 
                  else if (value is PrimitiveList) 
                      stringValue = string.Join(",", (from primitive 
                                       in value.AsPrimitiveList().Entries 
                                                       select primitive.Value).ToArray());
                  Console.WriteLine("{0} - {1}", attribute, stringValue); 
 } 
         } 
     }
}
```
# .NET: Object Persistence-Modell

# Themen

- [DynamoDB-Attribute](#page-556-0)
- [Klasse DynamoDBContext](#page-559-0)
- [Unterstützte Datentypen](#page-569-0)
- [Optimistisches Sperren unter Verwendung einer Versionsnummer mit DynamoDB unter](#page-571-0)  [Verwendung des AWS SDK for .NET Objektpersistenzmodells](#page-571-0)
- [Zuordnen beliebiger Daten mit DynamoDB mithilfe des AWS SDK for .NET](#page-574-0) [Objektpersistenzmodells](#page-574-0)
- [Batchoperationen unter Verwendung des Object Persistence-Modells von AWS SDK for .NET](#page-578-0)
- [Beispiel: CRUD-Operationen unter Verwendung des Object Persistence-Modells von AWS SDK](#page-583-0)  [for .NET](#page-583-0)
- [Beispiel: Batch-Schreibvorgang mit dem AWS SDK for .NET Objektpersistenzmodell](#page-586-0)
- [Beispiel: Abfragen und Scannen in DynamoDB unter Verwendung des Object-Persistence-Modells](#page-592-0)  [von AWS SDK for .NET](#page-592-0)

Das AWS SDK for .NET bietet ein Objektpersistenzmodell, mit dem Sie Ihre clientseitigen Klassen Amazon DynamoDB-Tabellen zuordnen können. Die einzelnen Objekt-Instances werden anschließend einem Element in den entsprechenden Tabellen zugeordnet. Zum Speichern der clientseitigen Objekte in den Tabellen stellt das Object-Persistence-Modell die Klasse DynamoDBContext bereit, einen Eintrittspunkt für DynamoDB. Mit dieser Klasse verfügen Sie über eine Verbindung zu DynamoDB, können auf Tabellen zugreifen und verschiedene CRUD-Operationen sowie Abfragen ausführen.

Das Object Persistence-Modell stellt eine Reihe von Attributen bereit, mit deren Hilfe clientseitige Klassen den Tabellen zugeordnet und Eigenschaften/Felder den Tabellenattributen zugeordnet werden können.

## **a** Note

Das Object Persistence-Modell stellt keine API zum Erstellen, Aktualisieren oder Löschen von Tabellen bereit. Es stellt ausschließlich Datenoperationen bereit. Sie können nur die AWS SDK for .NET Low-Level-API verwenden, um Tabellen zu erstellen, zu aktualisieren und zu löschen. Weitere Informationen finden Sie unter [Arbeiten mit DynamoDB-Tabellen im .NET.](#page-714-0)

Das folgende Beispiel zeigt, wie das Object Persistence-Modell funktioniert. Es wird mit der Tabelle ProductCatalog gestartet. Es besitzt Id als Primärschlüssel.

ProductCatalog( $Id, ...$ )

Angenommen, Sie besitzen die Klasse Book mit den Eigenschaften Title, ISBN und Authors. Sie können die Klasse Book der Tabelle ProductCatalog zuordnen, indem Sie die durch das Object Persistence-Modell definierten Attribute hinzufügen wie im folgenden C#-Codeausschnitt gezeigt.

#### Example

[DynamoDBTable("ProductCatalog")]

```
 public class Book 
\mathcal{L} [DynamoDBHashKey] 
   public int Id { get; set; } 
   public string Title { get; set; } 
   public int ISBN { get; set; } 
   [DynamoDBProperty("Authors")] 
   public List<string> BookAuthors { get; set; } 
   [DynamoDBIgnore] 
   public string CoverPage { get; set; } 
 }
```
Im vorherigen Beispiel ordnet das Attribut DynamoDBTable die Klasse Book der Tabelle ProductCatalog zu.

Das Object Persistence-Modell unterstützt die explizite und das Standardmapping zwischen Klasseneigenschaften und Tabellenattributen.

• Explizites Mapping – Um eine Eigenschaft einem Primärschlüssel zuzuordnen, müssen Sie die DynamoDBHashKey- und DynamoDBRangeKey-Attribute des "Object-Persistence"-Modells verwenden. Außerdem gilt für andere als Primärschlüsselattribute, dass Sie das Mapping durch explizites Hinzufügen des Attributs DynamoDBProperty definieren müssen, wenn der Name einer Eigenschaft in Ihrer Klasse und des Tabellenattributs, dem Sie diese zuordnen möchten, nicht identisch sind.

Im vorherigen Beispiel werden die Eigenschaft Id dem Primärschlüssel mit dem gleichen Namen und die Eigenschaft BookAuthors dem Attribut Authors in der Tabelle ProductCatalog zugeordnet.

• Standard-Mapping – Standardmäßig ordnet das "Object Persistence"-Modell die Klasseneigenschaften den Attributen mit identischem Namen in der Tabelle zu.

Im vorherigen Beispiel werden die Eigenschaften Title und ISBN den Attributen mit den gleichen Namen in der Tabelle ProductCatalog zugeordnet.

Sie müssen nicht jede einzelne Klasseneigenschaft zuordnen. Sie erkennen diese Eigenschaften, indem Sie das DynamoDBIgnore-Attribut hinzufügen. Wenn Sie eine Book-Instance in die Tabelle hochladen, enthält der DynamoDBContext nicht die CoverPage-Eigenschaft. Diese Eigenschaft wird auch nicht zurückgegeben, wenn Sie die Book-Instance abrufen.

Sie können Eigenschaften von primitiven .NET-Typen wie "int" und "string" zuweisen. Sie können auch beliebige Datentypen zuordnen, solange Sie einen geeigneten Konverter bereitstellen, um diese Datentypen einem DynamoDB-Datentyp zuzuordnen. Weitere Informationen zum Mapping beliebiger Datentypen finden Sie unter [Zuordnen beliebiger Daten mit DynamoDB mithilfe des AWS](#page-574-0)  [SDK for .NET Objektpersistenzmodells.](#page-574-0)

Das Object Persistence-Modell unterstützt die optimistische Sperre. Während einer Aktualisierung stellt diese Funktion sicher, dass Sie über die neueste Kopie des zu aktualisierenden Elements verfügen. Weitere Informationen finden Sie unter [Optimistisches Sperren unter](#page-571-0)  [Verwendung einer Versionsnummer mit DynamoDB unter Verwendung des AWS SDK for .NET](#page-571-0)  [Objektpersistenzmodells.](#page-571-0)

# <span id="page-556-0"></span>DynamoDB-Attribute

Dieser Abschnitt beschreibt die Attribute, die das Object-Persistence-Modell bereitstellt, damit Sie Ihre Klassen und Eigenschaften den DynamoDB-Tabellen und -Attributen zuordnen können.

**a** Note

In den folgenden Attributen werden ausschließlich DynamoDBTable und DynamoDBHashKey benötigt.

## DynamoDB-Schlüssel GlobalSecondary IndexHash

Ordnet eine Klasseneigenschaft dem Partitionsschlüssel eines globalen sekundären Indexes zu. Verwenden Sie dieses Attribut, wenn Sie einen globalen sekundären Index Query möchten.

DynamoDB-Schlüssel GlobalSecondary IndexRange

Ordnet eine Klasseneigenschaft dem Sortierungsschlüssel eines globalen sekundären Indexes zu. Verwenden Sie dieses Attribut, wenn Sie eine Query für einen globalen sekundären Schlüssel ausführen müssen und die Ergebnisse mithilfe des Indexsortierschlüssels verfeinern möchten.

## DynamoDB HashKey

Ordnet eine Klasseneigenschaft dem Partitionsschlüssel des Primärschlüssels der Tabelle zu. Die Primärschlüsselattribute können nicht ein Sammlungstyp sein.

Im folgenden C#-Codebeispiel werden die Klasse Book der Tabelle ProductCatalog und die Eigenschaft Id dem Partitionsschlüssel des Primärschlüssels der Tabelle zugeordnet.

```
[DynamoDBTable("ProductCatalog")]
public class Book 
{ 
     [DynamoDBHashKey] 
     public int Id { get; set; }
     // Additional properties go here.
}
```
## DynamoDBIgnore

Zeigt an, dass die zugeordnete Eigenschaft ignoriert werden sollte. Wenn Sie keine Klasseneigenschaften speichern möchten, können Sie dieses Attribut hinzufügen, um DynamoDBContext anzuweisen, diese Eigenschaft beim Speichern von Objekten zur Tabelle nicht einzufügen.

DynamoDB-Schlüssel LocalSecondary IndexRange

Ordnet eine Klasseneigenschaft dem Sortierungsschlüssel eines lokalen sekundären Indexes zu. Verwenden Sie dieses Attribut, wenn Sie eine Query für einen lokalen sekundären Index ausführen müssen und die Ergebnisse mithilfe des Indexsortierschlüssels verfeinern möchten.

## DynamoDBProperty

Ordnet eine Klasseneigenschaft einem Tabellenattribut zu. Wenn die Klasseneigenschaft einem Tabellenattribut mit dem gleichen Namen zugeordnet ist, müssen Sie dieses Attribut nicht angeben. Wenn die Namen jedoch nicht identisch sind, können Sie diesen Tag verwenden, um das Mapping bereitzustellen. In der folgenden C#-Anweisung ordnet DynamoDBProperty die Eigenschaft BookAuthors dem Attribut Authors in der Tabelle zu.

```
[DynamoDBProperty("Authors")]
public List<string> BookAuthors { get; set; }
```
DynamoDBContext verwendet diese Mappinginformationen, um beim Speichern von Objektdaten zur entsprechenden Tabelle das Attribut Authors zu erstellen.

#### DynamoDBRenamable

Gibt einen alternativen Namen für eine Klasseneigenschaft an. Dies eignet sich für das Schreiben eines benutzerdefinierten Konverters, um beliebige Daten einer DynamoDB-Tabelle, in der sich der Name der Klasseneigenschaft von dem des Tabellenattributs unterscheidet, zuzuordnen.

## DynamoDB RangeKey

Ordnet eine Klasseneigenschaft dem Sortierschlüssel des Primärschlüssels der Tabelle zu. Wenn die Tabelle über einen zusammengesetzten Primärschlüssel (Partitionsschlüssel und Sortierschlüssel) verfügt, müssen Sie sowohl das Attribut DynamoDBHashKey als auch das Attribut DynamoDBRangeKey im Klassenmapping angeben.

Die Beispieltabelle Reply verfügt über einen Primärschlüssel, der aus dem Partitionsschlüssel Id und dem Sortierschlüssel Replenishment besteht. Im folgenden C#-Codebeispiel wird die Klasse Reply der Tabelle Reply zugeordnet. Die Klassendefinition gibt ebenfalls an, dass zwei ihrer Eigenschaften den Primärschlüsseln zugeordnet werden.

Weitere Informationen zu Beispieltabellen finden Sie unter [Erstellen von Tabellen und Laden von](#page-600-0) [Daten für Codebeispiele in DynamoDB.](#page-600-0)

```
[DynamoDBTable("Reply")]
public class Reply 
{ 
    [DynamoDBHashKey] 
    public int ThreadId { get; set; } 
    [DynamoDBRangeKey] 
    public string Replenishment { get; set; } 
    // Additional properties go here.
}
```
DynamoDBTable

Identifiziert die Zieltabelle in DynamoDB, zu der die Klasse zugeordnet wird. Im folgenden C#- Codebeispiel wird beispielsweise die Klasse Developer der Tabelle People in DynamoDB zugeordnet.

```
[DynamoDBTable("People")]
public class Developer { ...}
```
Dieses Attribut kann geerbt oder überschrieben werden.

- Das DynamoDBTable-Attribut kann geerbt werden. Wenn Sie im vorherigen Beispiel die neue Klasse Lead hinzufügen, die von der Klasse Developer erbt, wird diese ebenfalls der Tabelle People zugeordnet. Sowohl das Objekt Developer als auch das Objekt Lead werden in der Tabelle People gespeichert.
- Das DynamoDBTable-Attribut kann auch überschrieben werden. Im folgenden C#-Codebeispiel erbt die Klasse Manager von der Klasse Developer. Durch das explizite Hinzufügen des Attributs DynamoDBTable wird die Klasse jedoch einer anderen Tabelle (Managers) zugeordnet.

```
[DynamoDBTable("Managers")]
public class Manager : Developer { ...}
```
Sie können den optionalen Parameter LowerCamelCaseProperties hinzufügen, um DynamoDB aufzufordern, den ersten Buchstaben des Eigenschaftsnamens beim Speichern von Objekten in einer Tabelle klein zu schreiben wie im folgenden C#-Codebeispiel gezeigt.

```
[DynamoDBTable("People", LowerCamelCaseProperties=true)]
public class Developer 
{ 
     string DeveloperName; 
     ...
}
```
Beim Speichern von Instances der Klasse Developer speichert DynamoDBContext die Eigenschaft DeveloperName als developerName.

## DynamoDBVersion

Identifiziert eine Klasseneigenschaft für das Speichern der Versionsnummer des Elements. Weitere Informationen über das Versioning finden Sie unter [Optimistisches Sperren unter](#page-571-0) [Verwendung einer Versionsnummer mit DynamoDB unter Verwendung des AWS SDK for .NET](#page-571-0)  [Objektpersistenzmodells.](#page-571-0)

# <span id="page-559-0"></span>Klasse DynamoDBContext

Die DynamoDBContext-Klasse ist der Eintrittspunkt zu der Amazon-DynamoDB-Datenbank. Mit dieser Klasse verfügen Sie über eine Verbindung zu DynamoDB und können auf die Daten in

unterschiedlichen Tabellen zugreifen, verschiedene CRUD-Operationen durchführen sowie Abfragen ausführen. Die Klasse DynamoDBContext-stellt folgende Methoden bereit.

## Themen

- [Erstellen MultiTable BatchGet](#page-560-0)
- [Erschaffen MultiTable BatchWrite](#page-561-0)
- [CreateBatchHolen](#page-561-1)
- [erstellen BatchWrite](#page-561-2)
- [Löschen](#page-561-3)
- **[Dispose](#page-562-0)**
- [Executebatchget](#page-562-1)
- [Executebatchwrite](#page-562-2)
- [FromDocument](#page-562-3)
- **[FromQuery](#page-563-0)**
- [FromScan](#page-563-1)
- [Gettargettable](#page-563-2)
- [Load](#page-564-0)
- [Abfrage](#page-566-0)
- **[Save](#page-567-0)**
- [Scan](#page-567-1)
- [ToDocument](#page-568-0)
- [Angeben von optionalen Parametern für DynamoDBContext](#page-568-1)

## <span id="page-560-0"></span>Erstellen MultiTable BatchGet

Erstellt ein MultiTableBatchGet-Objekt, das aus verschiedenen einzelnen BatchGet-Objekten besteht. Jedes dieser BatchGet-Objekte kann verwendet werden, um Elemente aus einer einzelnen DynamoDB-Tabelle abzurufen.

Um die Elemente aus Tabellen abzurufen, verwenden Sie die Methode ExecuteBatchGet, indem Sie das MultiTableBatchGet-Objekt als Parameter übergeben.

## <span id="page-561-0"></span>Erschaffen MultiTable BatchWrite

Erstellt ein MultiTableBatchWrite-Objekt, das aus verschiedenen einzelnen BatchWrite-Objekten besteht. Jedes dieser BatchWrite-Objekte kann für das Schreiben und das Löschen von Elementen in einer einzelnen DynamoDB-Tabelle verwendet werden.

Um zu Tabellen zu schreiben, verwenden Sie die Methode ExecuteBatchWrite, indem Sie das MultiTableBatchWrite-Objekt als Parameter übergeben.

#### <span id="page-561-1"></span>CreateBatchHolen

Erstellt ein BatchGet-Objekt, welches für das Abrufen mehrerer Elemente aus einer Tabelle verwenden werden kann. Weitere Informationen finden Sie unter [Batch Get: Abrufen mehrerer](#page-581-0)  [Elemente .](#page-581-0)

#### <span id="page-561-2"></span>erstellen BatchWrite

Erstellt ein BatchWrite-Objekt, das Sie zum Ablegen mehrerer Elemente in einer Tabelle oder zum Löschen mehrerer Elemente aus einer Tabelle verwenden können. Weitere Informationen finden Sie unter [Batch Write: Einfügen und Löschen mehrerer Elemente .](#page-578-1)

#### <span id="page-561-3"></span>Löschen

Löscht ein Element aus der Tabelle. Die Methode erfordert den Primärschlüssel des Elements, das Sie löschen möchten. Sie können entweder den Primärschlüsselwert oder ein clientseitiges Objekt bereitstellen, das einen Primärschlüsselwert als Parameter für diese Methode enthält.

- Wenn Sie ein clientseitiges Objekt als Parameter angeben und die optimistische Sperre aktiviert haben, ist der Löschvorgang nur dann erfolgreich, wenn die clientseitigen und die serverseitigen Versionen des Objekts übereinstimmen.
- Wenn Sie lediglich den Primärschlüsselwert als Parameter angeben, ist der Löschvorgang erfolgreich, unabhängig davon, ob die optimistische Sperre aktiv ist oder nicht.

#### **a** Note

Um diese Operation im Hintergrund auszuführen, nutzen Sie stattdessen die DeleteAsync-Methode.

.NET: Object Persistence-Modell API-Version 2012-08-10 540

#### <span id="page-562-0"></span>Dispose

Entsorgt alle verwalteten und nicht verwalteten Ressourcen.

#### <span id="page-562-1"></span>Executebatchget

Liest Daten aus einer oder mehreren Tabellen und verarbeitet alle BatchGet-Objekte in einem MultiTableBatchGet.

## **a** Note

Um diese Operation im Hintergrund auszuführen, nutzen Sie stattdessen die ExecuteBatchGetAsync-Methode.

## <span id="page-562-2"></span>Executebatchwrite

Liest oder löscht Daten aus einer oder mehreren Tabellen und verarbeitet alle BatchWrite-Objekte in einem MultiTableBatchWrite.

## **a** Note

Um diese Operation im Hintergrund auszuführen, nutzen Sie stattdessen die ExecuteBatchWriteAsync-Methode.

## <span id="page-562-3"></span>**FromDocument**

Angesichts einer Document-Instance, gibt die FromDocument-Methode eine Instance der clientseitigen Klasse zurück.

Dies ist hilfreich, wenn Sie die Dokumentenmodell-Klassen zusammen mit dem Object Persistence-Modell verwenden möchten, um beliebige Datenoperationen durchzuführen. Weitere Hinweise zu den von der bereitgestellten Dokumentmodellklassen finden Sie unter[.NET: Dokumentmodell.](#page-519-0) AWS SDK for .NET

Angenommen, Sie besitzen ein Document-Objekt mit dem Namen doc, das eine Darstellung eines Forum-Elements enthält. (Informationen zum Konstruieren dieses Objekts finden Sie in der Beschreibung der Methode ToDocument weiter unten in diesem Thema.) Sie können FromDocument verwenden, um das Forum-Element aus dem Document abzurufen, wie im folgendem C#-Codebeispiel gezeigt.

#### Example

forum101 = context.FromDocument<Forum>(101);

## **a** Note

Wenn das Document-Objekt die IEnumerable-Schnittstelle implementiert, können Sie stattdessen die FromDocuments-Methode nutzen. Auf diese Weise können Sie alle Klassen-Instances im Document durchlaufen.

#### <span id="page-563-0"></span>**FromQuery**

Führt eine Query-Operation mit den Abfrageparametern aus, die in einem QueryOperationConfig-Objekt definiert sind.

## **a** Note

Um diese Operation im Hintergrund auszuführen, nutzen Sie stattdessen die FromQueryAsync-Methode.

#### <span id="page-563-1"></span>FromScan

Führt eine Scan-Operation mit den Scan-Parametern aus, die in einem ScanOperationConfig-Objekt definiert sind.

## **a** Note

Um diese Operation im Hintergrund auszuführen, nutzen Sie stattdessen die FromScanAsync-Methode.

#### <span id="page-563-2"></span>**Gettargettable**

Ruft die Zieltabelle für den angegebenen Typ ab. Dies ist nützlich, wenn Sie einen benutzerdefinierten Konverter schreiben, der einer DynamoDB-Tabelle beliebige Daten zuordnet, und ermitteln müssen, welche Tabelle einem benutzerdefinierten Datentyp zugeordnet ist.

#### <span id="page-564-0"></span>Load

Ruft ein Element aus einer Tabelle ab. Die Methode erfordert lediglich den Primärschlüssel des Elements, das Sie abrufen möchten.

Standardmäßig gibt DynamoDB das Element mit Werten die Eventually Consistent sind zurück. Weitere Informationen zum Eventual Consistency-Modell finden Sie unter [Lesekonsistenz](#page-109-0).

Loadoder LoadAsync Methode ruft den [GetItemV](https://docs.aws.amazon.com/amazondynamodb/latest/APIReference/API_GetItem.html)organg auf, bei dem Sie den Primärschlüssel für die Tabelle angeben müssen. Da der IndexName Parameter GetItem ignoriert wird, können Sie ein Element nicht mithilfe der Partition oder des Sortierschlüssels eines Indexes laden. Daher müssen Sie den Primärschlüssel der Tabelle verwenden, um ein Element zu laden.

## **a** Note

Um diese Operation im Hintergrund auszuführen, nutzen Sie stattdessen die LoadAsync-Methode. Ein Beispiel für die Verwendung der LoadAsync Methode zur Ausführung von CRUD-Vorgängen auf hoher Ebene in einer DynamoDB-Tabelle finden Sie im folgenden Beispiel.

```
 /// <summary> 
     /// Shows how to perform high-level CRUD operations on an Amazon DynamoDB 
    // table.
     /// </summary> 
     public class HighLevelItemCrud 
    \{ public static async Task Main() 
         { 
            var client = new AmazonDynamoDBClient();
             DynamoDBContext context = new DynamoDBContext(client); 
             await PerformCRUDOperations(context); 
         } 
         public static async Task PerformCRUDOperations(IDynamoDBContext context) 
         { 
            int bookId = 1001; // Some unique value.
             Book myBook = new Book 
\{\hspace{.1cm} \}Id = bookId,
```

```
 Title = "object persistence-AWS SDK for.NET SDK-Book 1001", 
                 Isbn = "111-1111111001", 
                 BookAuthors = new List<string> { "Author 1", "Author 2" }, 
             }; 
             // Save the book to the ProductCatalog table. 
             await context.SaveAsync(myBook); 
             // Retrieve the book from the ProductCatalog table. 
             Book bookRetrieved = await context.LoadAsync<Book>(bookId); 
             // Update some properties. 
             bookRetrieved.Isbn = "222-2222221001"; 
             // Update existing authors list with the following values. 
            bookRetrieved.BookAuthors = new List<string> { " Author 1", "Author x" };
             await context.SaveAsync(bookRetrieved); 
             // Retrieve the updated book. This time, add the optional 
             // ConsistentRead parameter using DynamoDBContextConfig object. 
             await context.LoadAsync<Book>(bookId, new DynamoDBContextConfig 
\{\hspace{.1cm} \} ConsistentRead = true, 
             }); 
             // Delete the book. 
             await context.DeleteAsync<Book>(bookId); 
             // Try to retrieve deleted book. It should return null. 
             Book deletedBook = await context.LoadAsync<Book>(bookId, new 
 DynamoDBContextConfig 
\{\hspace{.1cm} \} ConsistentRead = true, 
             }); 
             if (deletedBook == null) 
\{\hspace{.1cm} \} Console.WriteLine("Book is deleted"); 
 } 
         }
```
}

#### <span id="page-566-0"></span>Abfrage

Abfragen einer Tabelle basierend auf den Abfrageparametern, die Sie bereitstellen.

Sie können eine Tabelle nur dann abfragen, wenn sie über einen zusammengesetzten Primärschlüssel verfügt (Partitionsschlüssel und Sortierschlüssel). Bei der Abfrage müssen Sie einen Partitionsschlüssel und eine Bedingung angeben, die für den Sortierschlüssel gilt.

Angenommen, Sie verfügen über die clientseitige Klasse Reply, die der Tabelle Reply in DynamoDB zugeordnet ist. Das folgende C#-Codebeispiel fragt die Tabelle Reply ab, um alle Forum-Thread-Antworten zu finden, die in den letzten 15 Tagen veröffentlicht wurden. Die Tabelle Reply verfügt über einen Primärschlüssel, der aus einem Partitionsschlüssel (Id) und Sortierschlüssel (ReplyDateTime) besteht. Weitere Informationen zur Tabelle Reply finden Sie unter [Erstellen von Tabellen und Laden von Daten für Codebeispiele in DynamoDB](#page-600-0).

#### Example

```
DynamoDBContext context = new DynamoDBContext(client);
string replyId = "DynamoDB#DynamoDB Thread 1"; //Partition key
DateTime twoWeeksAgoDate = DateTime.UtcNow.Subtract(new TimeSpan(14, 0, 0, 0)); // Date
  to compare.
IEnumerable<Reply> latestReplies = context.Query<Reply>(replyId, 
  QueryOperator.GreaterThan, twoWeeksAgoDate);
```
Dies gibt eine Sammlung von Reply-Objekten zurück.

Die Methode Query gibt standardmäßig eine "lazy-loaded" IEnumerable-Sammlung zurück. Sie gibt anfänglich ausschließlich eine Ergebnisseite zurück und führt dann bei Bedarf einen Dienstaufruf für die nächste Seite durch. Um alle übereinstimmenden Elemente zu erhalten, müssen Sie lediglich die IEnumerable-Sammlung durchlaufen.

Wenn die Tabelle über einen einfachen Primärschlüssel (Partitionsschlüssel) verfügt, können Sie die Methode Query nicht verwenden. Stattdessen können Sie die Methode Load verwenden und den Partitionsschlüssel bereitstellen, um das Element abzurufen.

## **a** Note

Um diese Operation im Hintergrund auszuführen, nutzen Sie stattdessen die QueryAsync-Methode.

#### <span id="page-567-0"></span>Save

Speichert das angegebene Objekt in der Tabelle. Wenn der im Eingabeobjekt angegebene Primärschlüssel in der Tabelle nicht vorhanden ist, fügt die Methode der Tabelle ein neues Element hinzu. Wenn der Primärschlüssel vorhanden ist, aktualisiert die Methode das vorhandene Element.

Wenn Sie eine optimistische Sperre konfiguriert haben, ist die Aktualisierung nur dann erfolgreich, wenn die client- und serverseitigen Versionen des Elements übereinstimmen. Weitere Informationen finden Sie unter [Optimistisches Sperren unter Verwendung einer Versionsnummer mit DynamoDB](#page-571-0)  [unter Verwendung des AWS SDK for .NET Objektpersistenzmodells](#page-571-0).

## **a** Note

Um diese Operation im Hintergrund auszuführen, nutzen Sie stattdessen die SaveAsync-Methode.

## <span id="page-567-1"></span>Scan

Führt einen gesamten Tabellen-Scan durch.

Sie können Scan-Ergebnisse filtern, indem Sie eine Scan-Bedingung angeben. Die Bedingung kann auf jedem Attribut in der Tabelle ausgewertet werden. Angenommen, Sie verfügen über die clientseitige Klasse Book, die der Tabelle ProductCatalog in DynamoDB zugeordnet ist. Im folgenden C#-Beispiel werden die Tabelle gescannt und ausschließlich die Book-Elemente zurückgegeben, deren Preis kleiner als 0 ist.

## Example

```
IEnumerable<Book> itemsWithWrongPrice = context.Scan<Book>( 
                     new ScanCondition("Price", ScanOperator.LessThan, price), 
                     new ScanCondition("ProductCategory", ScanOperator.Equal, "Book") 
       );
```
Die Methode Scan gibt standardmäßig eine "lazy-loaded" IEnumerable-Sammlung zurück. Sie gibt anfänglich ausschließlich eine Ergebnisseite zurück und führt dann bei Bedarf einen Dienstaufruf für die nächste Seite durch. Um alle übereinstimmenden Elemente zu erhalten, müssen Sie lediglich die IEnumerable-Sammlung durchlaufen.

Aus Leistungsgründen sollten Sie Ihre Tabellen abfragen und einen Tabellen-Scan vermeiden.

## **a** Note

Um diese Operation im Hintergrund auszuführen, nutzen Sie stattdessen die ScanAsync-Methode.

<span id="page-568-0"></span>**ToDocument** 

Gibt eine Instance der Document-Dokumentenmodell-Klasse aus Ihrer Klassen-Instance zurück.

Dies ist hilfreich, wenn Sie die Dokumentenmodell-Klassen zusammen mit dem Object Persistence-Modell verwenden möchten, um beliebige Datenoperationen durchzuführen. Weitere Informationen zu den von der bereitgestellten Dokumentmodellklassen finden Sie unter AWS SDK for .NET. [.NET:](#page-519-0) [Dokumentmodell](#page-519-0)

Angenommen, Sie verfügen über eine clientseitige Klasse, die der Tabelle Forum zugeordnet ist. Sie können anschließend einen DynamoDBContext verwenden, um ein Element als Document-Objekt aus der Tabelle Forum abzurufen, wie im folgenden C#-Codebeispiel gezeigt.

Example

```
DynamoDBContext context = new DynamoDBContext(client);
Forum forum101 = context.Load<Forum>(101); // Retrieve a forum by primary key.
Document doc = context.ToDocument<Forum>(forum101);
```
<span id="page-568-1"></span>Angeben von optionalen Parametern für DynamoDBContext

Wenn Sie das Object Persistence-Modell verwenden, können Sie für den DynamoDBContext folgende optionale Parameter angeben.

- **ConsistentRead** Beim Abrufen von Daten mithilfe der Load, Query oder Scan-Operation können Sie diesen Parameter optional hinzufügen, um die neuesten Werte der Daten anzufordern.
- **IgnoreNullValues** Dieser Parameter teilt DynamoDBContext mit, Null-Werte von Attributen während einer Save-Operation zu ignorieren. Wenn dieser Parameter "false" oder nicht festgelegt ist, wird ein Nullwert als Anweisung interpretiert, das betreffende Attribut zu löschen.
- **SkipVersionCheck** Dieser Parameter teilt DynamoDBContext mit, beim Speichern oder Löschen von Elementen keine Versionen zu vergleichen. Weitere Informationen über das

Versioning finden Sie unter [Optimistisches Sperren unter Verwendung einer Versionsnummer mit](#page-571-0)  [DynamoDB unter Verwendung des AWS SDK for .NET Objektpersistenzmodells.](#page-571-0)

• **TableNamePrefix** – Stellt allen Tabellennamen eine bestimmte Zeichenfolge voran. Wenn dieser Parameter Null ist (oder nicht festgelegt ist), dann wird kein Präfix verwendet.

Im folgenden C#-Codebeispiel wird ein neuer DynamoDBContext durch Angabe von zwei der vorherigen optionalen Parameter erstellt.

Example

```
AmazonDynamoDBClient client = new AmazonDynamoDBClient();
...
DynamoDBContext context = 
        new DynamoDBContext(client, new DynamoDBContextConfig { ConsistentRead = true, 
  SkipVersionCheck = true});
```
DynamoDBContext berücksichtigt diese optionalen Parameter bei jeder Anforderung, die unter Verwendung dieses Kontextes gesendet werden.

Anstatt diese Parameter auf der DynamoDBContext-Ebene festzulegen, können Sie diese mithilfe von DynamoDBContext für einzelne von Ihnen ausgeführte Operationen festlegen, wie im folgenden C#-Codebeispiel gezeigt. Das Beispiel lädt ein bestimmtes Book-Element. Die Load-Methode von DynamoDBContext gibt die vorherigen optionalen Parameter an.

Example

```
AmazonDynamoDBClient client = new AmazonDynamoDBClient();
...
DynamoDBContext context = new DynamoDBContext(client);
Book bookItem = context.Load<Book>(productId,new DynamoDBContextConfig{ ConsistentRead 
  = true, SkipVersionCheck = true });
```
In diesem Fall berücksichtigt DynamoDBContext diese Parameter ausschließlich beim Senden der Get-Anforderung.

# <span id="page-569-0"></span>Unterstützte Datentypen

Das Object Persistence-Modell unterstützt eine Reihe primitiver .NET-Datentypen, Sammlungen sowie beliebiger Datentypen. Das Modell unterstützt die folgenden primitiven Datentypen.

- bool
- byte
- char
- DateTime
- decimal
- double
- float
- Int16
- Int32
- Int64
- SByte
- string
- UInt16
- UInt32
- UInt64

Das Object Persistence-Modell unterstützt außerdem die .NET-Sammlungstypen.

DynamoDBContext ist in der Lage konkrete Sammlungstypen und einfache POCOs (Plain Old CLR Objects) umzuwandeln.

Die folgende Tabelle fasst zusammen, wie die vorangegangenen .NET-Typen den DynamoDB-Typen zugeordnet werden.

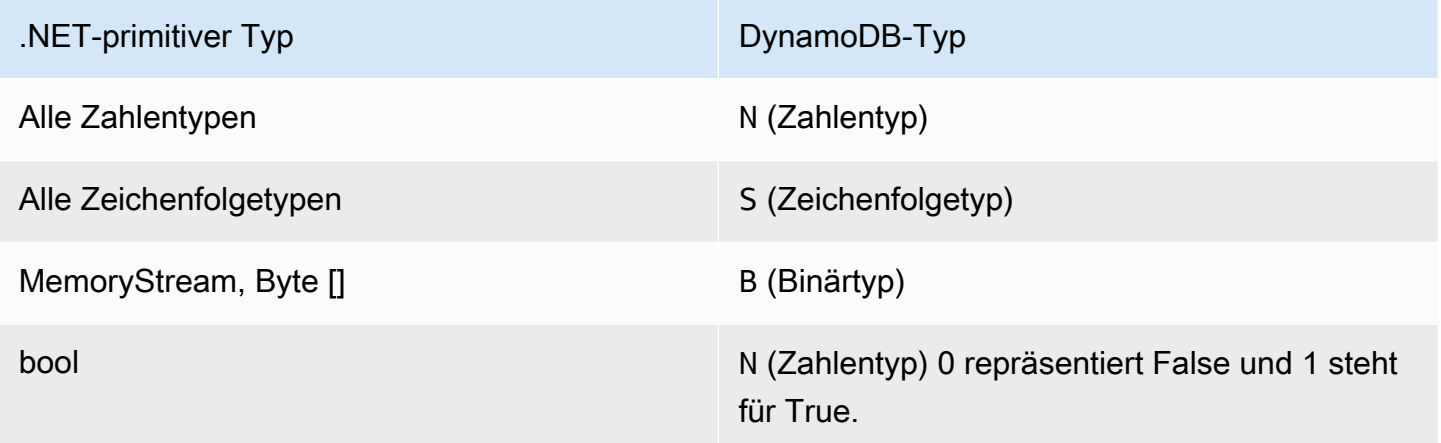

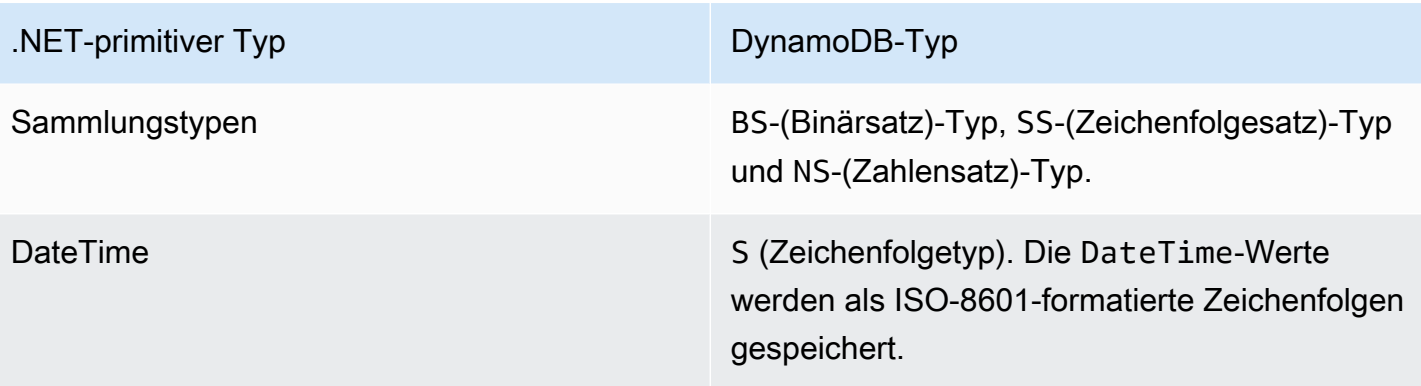

Das Object Persistence-Modell unterstützt außerdem beliebige Datentypen. Allerdings müssen Sie einen Konverter-Code bereitstellen, um die komplexen Typen den DynamoDB-Typen zuzuordnen.

# **a** Note

- Leere Binärwerte werden unterstützt.
- Das Lesen von leeren Zeichenfolgenwerten wird unterstützt. Leere Zeichenfolgen-Attributwerte werden beim Schreiben zu DynamoDB in Attributwerten vom Typ Zeichenfolgensatz unterstützt. Leere Zeichenfolgen-Attributwerte des Zeichenfolgentyps und leere Zeichenfolgenwerte innerhalb des Listen- oder Map-Typs werden aus Schreibanforderungen gelöscht.

# <span id="page-571-0"></span>Optimistisches Sperren unter Verwendung einer Versionsnummer mit DynamoDB unter Verwendung des AWS SDK for .NET Objektpersistenzmodells

Die Unterstützung der optimistischen Sperre im Object Persistence-Modell stellt sicher, dass die Elementversion für Ihre Anwendung dieselbe ist wie die serverseitige Elementversion, bevor das Element aktualisiert oder gelöscht wird. Angenommen, Sie rufen ein Element für eine Aktualisierung ab. Bevor Sie jedoch Ihre Aktualisierungen zurücksenden, aktualisiert eine andere Anwendung das gleiche Element. Jetzt verfügt Ihre Anwendung über eine veraltete Kopie des Elements. Ohne optimistische Sperre wird jede von Ihnen durchgeführte Aktualisierung die Aktualisierung von anderen Anwendungen überschreiben.

Die Funktion "optimistische Sperre" des Object Persistence-Modells stellt den DynamoDBVersion-Tag bereit, den Sie für die Aktivierung der optimistische Sperre nutzen können. Um diese Funktion zu verwenden, fügen Sie Ihrer Klasse eine Eigenschaft hinzu, mit der die Versionsnummer gespeichert wird. Sie fügen der Eigenschaft das Attribut DynamoDBVersion hinzu. Wenn Sie das Element zum

Amazon-DynamoDB Entwicklerhandbuch

ersten Mal speichern, weist DynamoDBContext diesem eine Versionsnummer hinzu. Dieser Wert wird bei jeder Aktualisierung des Elements inkrementell erhöht.

Ihre Aktualisierungs- oder Löschanforderungen werden nur erfolgreich ausgeführt, wenn die clientseitige Objektversion mit der entsprechenden Versionsnummer des Elements auf der Serverseite übereinstimmt. Wenn Ihre Anwendung über eine veraltete Kopie verfügt, muss sie die aktuelle Version vom Server erhalten, bevor sie das Element aktualisieren oder löschen kann.

Im folgenden C#-Codebeispiel wird die Klasse Book mit Object Persistence-Attributen definiert, die diese der Tabelle ProductCatalog zuordnen. Die Eigenschaft VersionNumber in der Klasse, die das DynamoDBVersion-Attribut aufweist, speichert den Wert der Versionsnummer.

Example

```
[DynamoDBTable("ProductCatalog")] 
  public class Book 
  { 
     [DynamoDBHashKey] //Partition key 
     public int Id { get; set; } 
     [DynamoDBProperty] 
     public string Title { get; set; } 
     [DynamoDBProperty] 
     public string ISBN { get; set; } 
     [DynamoDBProperty("Authors")] 
     public List<string> BookAuthors { get; set; }
     [DynamoDBVersion] 
     public int? VersionNumber { get; set; }
  }
```
## **a** Note

Sie können das DynamoDBVersion-Attribut ausschließlich auf einen löschbaren numerischen primitiven Typen anwenden (z. B. int?).

Die optimistische Sperre hat folgende Auswirkungen auf diese DynamoDBContext-Operationen:

• Für ein neues Element weist DynamoDBContext die Erstversionsnummer 0 zu. Wenn Sie ein vorhandenes Element abrufen, eine oder mehrere von dessen Eigenschaften aktualisieren und versuchen, die Änderungen zu speichern, wird die Speicheroperation nur dann erfolgreich ausgeführt, wenn die client- und serverseitige Versionsnummer übereinstimmen.

DynamoDBContext erhöht die Versionsnummer inkrementell. Sie müssen die Versionsnummer nicht festlegen.

• Die Methode Delete stellt Überladungen bereit, die entweder einen Primärschlüsselwert oder ein Objekt als Parameter aufnehmen können, wie im folgenden C#-Codebeispiel gezeigt.

Example

```
DynamoDBContext context = new DynamoDBContext(client);
...
// Load a book.
Book book = context.Load<ProductCatalog>(111);
// Do other operations.
// Delete 1 - Pass in the book object.
context.Delete<ProductCatalog>(book);
// Delete 2 - Pass in the Id (primary key)
context.Delete<ProductCatalog>(222);
```
Wenn Sie ein Objekt als Parameter bereitstellen, ist der Löschvorgang nur dann erfolgreich, wenn die Objektversion mit der entsprechenden serverseitigen Elementversion übereinstimmt. Wenn Sie jedoch einen Primärschlüsselwert als Parameter bereitstellen, erkennt DynamoDBContext keine Versionsnummern und löscht das Element, ohne die Version zu prüfen.

Beachten Sie, dass die interne Implementierung von optimistischen Sperren in dem Code des Object-Persistence-Modells bedingte Aktualisierungen und bedingte Löschungs-API-Aktionen in DynamoDB verwendet.

Deaktivieren der optimistischen Sperre

Um die optimistische Sperre zu deaktivieren, verwenden Sie die Konfigurationseigenschaft SkipVersionCheck. Sie können diese Eigenschaft bei der Erstellung von DynamoDBContext festlegen. In diesem Fall wird die optimistische Sperre für alle Anforderungen deaktiviert, die Sie unter Verwendung des Kontextes ausführen. Weitere Informationen finden Sie unter [Angeben von](#page-568-1)  [optionalen Parametern für DynamoDBContext .](#page-568-1)

Anstatt die Eigenschaft auf der Kontextebene festzulegen, können Sie die optimistische Sperre für eine bestimmte Operation deaktivieren wie im folgenden C#-Codebeispiel gezeigt. Im Beispiel wird der Kontext verwendet, um ein Book-Element zu löschen. Die Methode Delete legt die optionale Eigenschaft SkipVersionCheck auf "true" fest und deaktiviert damit die Versionsprüfung.

#### Example

```
DynamoDBContext context = new DynamoDBContext(client);
// Load a book.
Book book = context.Load<ProductCatalog>(111);
...
// Delete the book.
context.Delete<Book>(book, new DynamoDBContextConfig { SkipVersionCheck = true });
```
# <span id="page-574-0"></span>Zuordnen beliebiger Daten mit DynamoDB mithilfe des AWS SDK for .NET Objektpersistenzmodells

Zusätzlich zu den unterstützten .NET-Typen (siehe [Unterstützte Datentypen\)](#page-569-0) können Sie Typen in Ihrer Anwendung verwenden, für die es kein direktes Mapping zu Amazon-DynamoDB-Typen gibt. Das Object-Persistence-Modell unterstützt das Speichern von Daten mit beliebigen Typen, solange Sie einen Konverter bereitstellen, um Daten des beliebigen Typs in den DynamoDB-Typ und umgekehrt zu konvertieren. Der Konverter-Code wandelt Daten während des Speicherns und Ladens der Objekte um.

Sie können clientseitig alle Typen erstellen. Die in den Tabellen gespeicherten Daten haben jedoch einen DynamoDB-Datentyp. Während Abfragen und Scans werden alle Datenvergleiche anhand der in DynamoDB gespeicherten Daten ausgeführt.

Das folgende C#-Codebeispiel definiert eine Book-Klasse mit den Eigenschaften Id, Title, ISBN und Dimension. Die Eigenschaft Dimension gehört zum DimensionType, der die Eigenschaften Height, Width und Thickness beschreibt. Der Beispielcode stellt die Konverter-Methoden ToEntry und FromEntry bereit, um Daten zwischen den Zeichenfolgetypen DimensionType und DynamoDB zu konvertieren. Beispielsweise erstellt der Konverter beim Speichern einer Book-Instance eine Dimension-Zeichenfolge wie "8.5x11x.05". Wenn Sie ein Book abrufen, wird die Zeichenfolge in eine DimensionType-Instance konvertiert.

Im Beispiel wird der Book-Typ der Tabelle ProductCatalog zugewiesen. Es speichert eine Book-Beispiel-Instance, ruft sie ab, aktualisiert ihre Abmessungen und speichert die aktualisierte Book-Instance erneut.

step-by-step Anweisungen zum Testen des folgenden Beispiels finden Sie unter. [.NET-Codebeispiele](#page-604-0)

#### Example

using System;

.NET: Object Persistence-Modell API-Version 2012-08-10 553

```
using System.Collections.Generic;
using Amazon.DynamoDBv2;
using Amazon.DynamoDBv2.DataModel;
using Amazon.DynamoDBv2.DocumentModel;
using Amazon.Runtime;
using Amazon.SecurityToken;
namespace com.amazonaws.codesamples
{ 
     class HighLevelMappingArbitraryData 
    \mathcal{L} private static AmazonDynamoDBClient client = new AmazonDynamoDBClient(); 
         static void Main(string[] args) 
         { 
             try 
\{\hspace{.1cm} \} DynamoDBContext context = new DynamoDBContext(client); 
                  // 1. Create a book. 
                  DimensionType myBookDimensions = new DimensionType() 
\overline{a}Length = 8M,
                     Height = 11M,Thickness = 0.5M }; 
                  Book myBook = new Book 
\overline{a}Id = 501, Title = "AWS SDK for .NET Object Persistence Model Handling 
  Arbitrary Data", 
                      ISBN = "999-9999999999", 
                      BookAuthors = new List<string> { "Author 1", "Author 2" }, 
                      Dimensions = myBookDimensions 
                  }; 
                  context.Save(myBook); 
                  // 2. Retrieve the book. 
                  Book bookRetrieved = context.Load<Book>(501); 
                  // 3. Update property (book dimensions). 
                  bookRetrieved.Dimensions.Height += 1;
```
```
 bookRetrieved.Dimensions.Length += 1; 
                  bookRetrieved.Dimensions.Thickness += 0.2M; 
                  // Update the book. 
                  context.Save(bookRetrieved); 
                  Console.WriteLine("To continue, press Enter"); 
                  Console.ReadLine(); 
 } 
              catch (AmazonDynamoDBException e) { Console.WriteLine(e.Message); } 
              catch (AmazonServiceException e) { Console.WriteLine(e.Message); } 
              catch (Exception e) { Console.WriteLine(e.Message); } 
         } 
     } 
     [DynamoDBTable("ProductCatalog")] 
     public class Book 
     { 
         [DynamoDBHashKey] //Partition key 
         public int Id 
         { 
             get; set; 
 } 
         [DynamoDBProperty] 
         public string Title 
        \mathcal{L} get; set; 
         } 
         [DynamoDBProperty] 
         public string ISBN 
         { 
              get; set; 
         } 
         // Multi-valued (set type) attribute. 
         [DynamoDBProperty("Authors")] 
         public List<string> BookAuthors 
         { 
             get; set; 
         } 
         // Arbitrary type, with a converter to map it to DynamoDB type. 
         [DynamoDBProperty(typeof(DimensionTypeConverter))] 
         public DimensionType Dimensions 
         { 
             get; set; 
         } 
     }
```

```
 public class DimensionType 
     { 
         public decimal Length 
         { 
             get; set; 
         } 
         public decimal Height 
        \{ get; set; 
 } 
         public decimal Thickness 
        \{ get; set; 
         } 
     } 
     // Converts the complex type DimensionType to string and vice-versa. 
     public class DimensionTypeConverter : IPropertyConverter 
     { 
         public DynamoDBEntry ToEntry(object value) 
         { 
             DimensionType bookDimensions = value as DimensionType; 
            if (bookDimensions == null) throw new ArgumentOutOfRangeException();
             string data = string. Format("{1}{0}{0}{2}{0}{2}{0}{3}", " x ",
                               bookDimensions.Length, bookDimensions.Height, 
 bookDimensions.Thickness); 
             DynamoDBEntry entry = new Primitive 
\{\hspace{.1cm} \} Value = data 
             }; 
             return entry; 
         } 
         public object FromEntry(DynamoDBEntry entry) 
         { 
             Primitive primitive = entry as Primitive; 
              if (primitive == null || !(primitive.Value is String) || 
 string.IsNullOrEmpty((string)primitive.Value)) 
                  throw new ArgumentOutOfRangeException();
```

```
 string[] data = ((string)(primitive.Value)).Split(new string[] { " x " }, 
  StringSplitOptions.None); 
              if (data.Length != 3) throw new ArgumentOutOfRangeException(); 
              DimensionType complexData = new DimensionType 
\{\hspace{.1cm} \}Length = Convert. ToDecimal(data[0]),
                  Height = Convert.ToDecimal(data[1]), 
                  Thickness = Convert.ToDecimal(data[2]) 
              }; 
              return complexData; 
         } 
     }
}
```
Batchoperationen unter Verwendung des Object Persistence-Modells von AWS SDK for .NET

Batch Write: Einfügen und Löschen mehrerer Elemente

Für das Ablegen oder Löschen von mehrerer Objekten einer Tabelle in einer einzigen Anforderung führen Sie die folgenden Schritte aus:

- Führen Sie die Methode createBatchWrite von DynamoDBContext aus und erstellen Sie eine Instance der Klasse BatchWrite.
- Geben Sie die Elemente an, die Sie ablegen oder löschen möchten.
	- Um ein oder mehrere Elemente abzulegen, müssen Sie entweder die AddPutItem oder die AddPutItems-Methode verwenden
	- Um ein oder mehrere Elemente zu löschen, können Sie entweder den Primärschlüssel des Elements oder ein clientseitiges Objekt angeben, das dem Element zugewiesen ist, das Sie löschen möchten. Verwenden Sie die AddDeleteItem, AddDeleteItems und die AddDeleteKey-Methode, um die Liste der zu löschenden Elemente anzugeben.
- Rufen sie die BatchWrite.Execute -Methode auf, um alle angegebene Elemente einer Tabelle abzulegen und zu löschen.

# **a** Note

Bei Verwendung des Object Persistence-Modells können Sie eine beliebige Anzahl von Operationen in einem Batch angeben. Beachten Sie jedoch, dass Amazon DynamoDB

die Anzahl der Operationen in einem Batch und die Gesamtgröße des Batches in einer Batchoperation einschränkt. Weitere Informationen zu den spezifischen Grenzwerten finden Sie unter [BatchWriteArtikel](https://docs.aws.amazon.com/amazondynamodb/latest/APIReference/API_BatchWriteItem.html). Wenn die API erkennt, dass die Batchschreibanforderung die zulässige Anzahl von Schreibanforderungen oder die maximal zulässige HTTP-Nutzlastgröße überschritten hat, teilt sie den Batch in mehrere kleinere Batch auf. Wenn eine Antwort auf eine Batchschreibanforderung unverarbeitete Elemente zurückgibt, sendet die API automatisch eine weitere Batchanforderung mit diesen unverarbeiteten Elementen.

Angenommen, Sie haben die C#-Klasse Book definiert, die der Tabelle ProductCatalog in DynamoDB zugewiesen ist. Im folgenden C#-Codebeispiel wird das BatchWrite-Objekt verwendet, um zwei Elemente aus der Tabelle ProductCatalog hochzuladen und ein Element aus dieser Tabelle zu löschen.

#### Example

```
DynamoDBContext context = new DynamoDBContext(client);
var bookBatch = context.CreateBatchWrite<Book>();
// 1. Specify two books to add.
Book book1 = new Book
\{Id = 902, ISBN = "902-11-11-1111", 
   ProductCategory = "Book", 
   Title = "My book3 in batch write"
};
Book book2 = new Book
{ 
  Id = 903, ISBN = "903-11-11-1111", 
   ProductCategory = "Book", 
   Title = "My book4 in batch write"
};
bookBatch.AddPutItems(new List<Book> { book1, book2 });
// 2. Specify one book to delete.
bookBatch.AddDeleteKey(111);
```

```
bookBatch.Execute();
```
Für das Ablegen oder Löschen von Objekten mehrerer Tabellen, führen Sie die folgenden Schritte aus:

- Erstellen Sie eine Instance der BatchWrite-Klasse für jeden Typen und geben Sie die Elemente an, die Sie, wie im vorherigen Abschnitt beschrieben, ablegen oder löschen möchten.
- Erstellen Sie eine MultiTableBatchWrite-Instance mithilfe einer der folgenden Methoden:
	- Führen Sie die Combine-Methode auf einem der BatchWrite-Objekte aus, das Sie im vorherigen Schritt erstellt haben.
	- Erstellen Sie einen MultiTableBatchWrite-Typ, indem Sie eine Liste von BatchWrite-Objekten bereitstellen.
	- Führen Sie die CreateMultiTableBatchWrite-Methode von DynamoDBContext aus und übergeben Ihre Liste von BatchWrite-Objekten.
- Rufen Sie die Execute-Methode von MultiTableBatchWrite auf, welche die angegebenen Ablege- und Löschoperationen für verschiedene Tabellen durchführt.

Angenommen, Sie haben die C#-Klassen Forum und Thread definiert, die den Tabellen Forum und Thread in DynamoDB zugewiesen sind. Nehmen wir auch an, dass für die Klasse Thread Versioning aktiviert wurde. Da Versioning bei Verwendung von Batchoperationen nicht unterstützt wird, müssen Sie das Versioning explizit deaktivieren wie im folgendem C#-Codebeispiel gezeigt. Im Beispiel wird das MultiTableBatchWrite-Objekt verwendet, um eine Mehrtabellenaktualisierung auszuführen.

#### Example

```
DynamoDBContext context = new DynamoDBContext(client);
// Create BatchWrite objects for each of the Forum and Thread classes.
var forumBatch = context.CreateBatchWrite<Forum>();
DynamoDBOperationConfig config = new DynamoDBOperationConfig();
config.SkipVersionCheck = true;
var threadBatch = context.CreateBatchWrite<Thread>(config);
// 1. New Forum item.
Forum newForum = new Forum
{ 
   Name = "Test BatchWrite Forum",
```

```
Threads = \theta};
forumBatch.AddPutItem(newForum);
// 2. Specify a forum to delete by specifying its primary key.
forumBatch.AddDeleteKey("Some forum");
// 3. New Thread item.
Thread newThread = new Thread
\mathcal{L} ForumName = "Amazon S3 forum", 
   Subject = "My sample question", 
   KeywordTags = new List<string> { "Amazon S3", "Bucket" }, 
    Message = "Message text"
};
threadBatch.AddPutItem(newThread);
// Now run multi-table batch write.
var superBatch = new MultiTableBatchWrite(forumBatch, threadBatch);
superBatch.Execute();
```
Ein funktionierendes Beispiel finden Sie unter [Beispiel: Batch-Schreibvorgang mit dem AWS SDK](#page-586-0)  [for .NET Objektpersistenzmodell.](#page-586-0)

### **a** Note

Die DynamoDB-Batch-API schränkt die Anzahl von Schreibvorgängen in Batches und die Batchgröße ein. Weitere Informationen finden Sie unter [BatchWriteArtikel.](https://docs.aws.amazon.com/amazondynamodb/latest/APIReference/API_BatchWriteItem.html) Bei der Verwendung der .NET-Object Persistence-Modell-API können Sie eine beliebige Anzahl von Operationen angeben. Wenn jedoch die Anzahl der Operationen in einem Batch oder die Größe des Batches den Grenzwert überschreiten, teilt die .NET-API die Batchschreibanforderungen in kleinere Batches auf und sendet mehrere Batchschreibanforderungen an DynamoDB.

Batch Get: Abrufen mehrerer Elemente

Um mehrere Elemente aus einer Tabelle in einer einzigen Anforderung abzurufen, führen Sie die folgenden Schritte aus:

- Erstellen Sie eine Instance der CreateBatchGet-Klasse.
- Geben Sie eine Liste der abzurufenden Primärschlüssel an.
- Rufen Sie die Execute-Methode auf. Die Antwort gibt die Elemente in der Results-Eigenschaft zurück.

Im folgenden C#-Codebeispiel werden drei Elemente aus der Tabelle ProductCatalog abgerufen. Die Elemente in dem Ergebnis sind nicht unbedingt in der gleichen Reihenfolge, in der Sie die Primärschlüssel angegeben haben.

#### Example

```
DynamoDBContext context = new DynamoDBContext(client);
var bookBatch = context.CreateBatchGet<ProductCatalog>();
bookBatch.AddKey(101);
bookBatch.AddKey(102);
bookBatch.AddKey(103);
bookBatch.Execute();
// Process result.
Console.WriteLine(bookBatch.Results.Count);
Book book1 = bookBatch.Results[0];
Book book2 = bookBatch.Results[1];
Book book3 = bookBatch.Results[2];
```
Um Objekte mehrerer Tabellen abzurufen, führen Sie Folgendes aus:

- Erstellen Sie für jeden Typ eine Instance des CreateBatchGet-Typs und stellen die Primärschlüsselwerte bereit, die Sie von jeder Tabelle abrufen möchten.
- Erstellen Sie eine Instance der MultiTableBatchGet-Klasse mithilfe einer der folgenden Methoden:
	- Führen Sie die Combine-Methode auf einem der BatchGet-Objekte aus, das Sie im vorherigen Schritt erstellt haben.
	- Erstellen Sie einen MultiBatchGet-Typ, indem Sie eine Liste von BatchGet-Objekten bereitstellen.
	- Führen Sie die CreateMultiTableBatchGet-Methode von DynamoDBContext aus und übergeben Ihre Liste von BatchGet-Objekten.
- Rufen Sie die Methode Execute von MultiTableBatchGet auf. Diese gibt die typisierten Ergebnisse in den einzelnen BatchGet-Objekten zurück.

Im folgenden C#-Codebeispiel werden aus den Tabellen Order und OrderDetail unter Verwendung der Methode CreateBatchGet mehrere Elemente abgerufen.

Example

```
var orderBatch = context.CreateBatchGet<Order>();
orderBatch.AddKey(101);
orderBatch.AddKey(102);
var orderDetailBatch = context.CreateBatchGet<OrderDetail>();
orderDetailBatch.AddKey(101, "P1");
orderDetailBatch.AddKey(101, "P2");
orderDetailBatch.AddKey(102, "P3");
orderDetailBatch.AddKey(102, "P1");
var orderAndDetailSuperBatch = orderBatch.Combine(orderDetailBatch);
orderAndDetailSuperBatch.Execute();
Console.WriteLine(orderBatch.Results.Count);
Console.WriteLine(orderDetailBatch.Results.Count);
Order order1 = orderBatch.Results[0];
Order order2 = orderBatch.Results[1];
OrderDetail orderDetail1 = orderDetailBatch.Results[0];
```
Beispiel: CRUD-Operationen unter Verwendung des Object Persistence-Modells von AWS SDK for .NET

Im folgenden C#-Codebeispiel wird eine Book-Klasse mit den Eigenschaften Id, Title, Isbn und BookAuthors definiert. Im Beispiel werden Object-Persistence-Attribute verwendet, um diese Eigenschaften der Tabelle ProductCatalog in Amazon DynamoDB zuzuweisen. In dem Beispiel wird dann die [DynamoDBContext-Klasse](#page-559-0) verwendet, um typische Erstellungs-, Lese-, Aktualisierungs- und Löschvorgänge (CRUD) zu veranschaulichen. Das Beispiel erstellt ein Beispiel [Book instance](#page-585-0) und speichert es in der Tabelle. ProductCatalog Anschließend ruft das Beispiel das Book-Element ab und aktualisiert dessen Eigenschaften Isbn und BookAuthors. Beachten Sie, dass die Aktualisierung die vorhandene Autorenliste ersetzt. Das Beispiel löscht schließlich das Book-Element.

Weitere Informationen zur in diesem Beispiel verwendeten Tabelle ProductCatalog finden Sie unter [Erstellen von Tabellen und Laden von Daten für Codebeispiele in DynamoDB](#page-600-0). step-by-step Anweisungen zum Testen des folgenden Beispiels finden Sie unte[r.NET-Codebeispiele.](#page-604-0)

## **a** Note

Das folgende Beispiel funktioniert nicht mit .NET-Core, da es keine synchronen Methoden unterstützt. Weitere Informationen finden Sie unter [AWS -asynchrone APIs für .NET](https://docs.aws.amazon.com/sdk-for-net/v3/developer-guide/sdk-net-async-api.html).

Example CRUD-Operationen mit der DynamoDBContext-Klasse

```
 /// <summary> 
    /// Shows how to perform high-level CRUD operations on an Amazon DynamoDB 
   // table.
     /// </summary> 
     public class HighLevelItemCrud 
     { 
         public static async Task Main() 
         { 
            var client = new AmazonDynamoDBClient();
             DynamoDBContext context = new DynamoDBContext(client); 
             await PerformCRUDOperations(context); 
         } 
         public static async Task PerformCRUDOperations(IDynamoDBContext context) 
         { 
            int bookId = 1001; // Some unique value.
             Book myBook = new Book 
\{\hspace{.1cm} \}Id = bookId, Title = "object persistence-AWS SDK for.NET SDK-Book 1001", 
                 Isbn = "111-1111111001", 
                 BookAuthors = new List<string> { "Author 1", "Author 2" }, 
             }; 
             // Save the book to the ProductCatalog table. 
             await context.SaveAsync(myBook); 
             // Retrieve the book from the ProductCatalog table. 
             Book bookRetrieved = await context.LoadAsync<Book>(bookId); 
             // Update some properties. 
             bookRetrieved.Isbn = "222-2222221001"; 
             // Update existing authors list with the following values.
```

```
bookRetrieved.BookAuthors = new List<string> { " Author 1", "Author x" };
             await context.SaveAsync(bookRetrieved); 
             // Retrieve the updated book. This time, add the optional 
             // ConsistentRead parameter using DynamoDBContextConfig object. 
             await context.LoadAsync<Book>(bookId, new DynamoDBContextConfig 
\{\hspace{.1cm} \} ConsistentRead = true, 
             }); 
             // Delete the book. 
             await context.DeleteAsync<Book>(bookId); 
             // Try to retrieve deleted book. It should return null. 
             Book deletedBook = await context.LoadAsync<Book>(bookId, new 
 DynamoDBContextConfig 
\{\hspace{.1cm} \} ConsistentRead = true, 
             }); 
             if (deletedBook == null) 
\{\hspace{.1cm} \} Console.WriteLine("Book is deleted"); 
 } 
         } 
     }
```
<span id="page-585-0"></span>Example Klasseninformationen buchen, die der Tabelle hinzugefügt werden sollen ProductCatalog

```
 /// <summary> 
 /// A class representing book information to be added to the Amazon DynamoDB 
 /// ProductCatalog table. 
 /// </summary> 
 [DynamoDBTable("ProductCatalog")] 
 public class Book 
\{ [DynamoDBHashKey] // Partition key 
     public int Id { get; set; } 
     [DynamoDBProperty] 
     public string Title { get; set; }
```

```
 [DynamoDBProperty] 
     public string Isbn { get; set; } 
     [DynamoDBProperty("Authors")] // String Set datatype 
     public List<string> BookAuthors { get; set; } 
 }
```
<span id="page-586-0"></span>Beispiel: Batch-Schreibvorgang mit dem AWS SDK for .NET Objektpersistenzmodell

Im folgenden C#-Codebeispiel werden die Klassen Book, Forum, Thread und Reply deklariert und unter Verwendung der Attribute des Object-Persistence-Modells Amazon-DynamoDB-Tabellen zugewiesen.

Anschließend verwendet das Beispiel den DynamoDBContext, um die folgenden Batchschreiboperationen darzustellen.

- BatchWrite-Objekt, um Book-Elemente in der Tabelle ProductCatalog abzulegen und aus dieser zu löschen.
- MultiTableBatchWrite-Objekt, um Elemente in den Tabellen Forum und Thread abzulegen und aus diesen zu löschen.

Weitere Informationen zu den hier verwendeten Tabellen finden Sie unter [Erstellen von Tabellen](#page-600-0) [und Laden von Daten für Codebeispiele in DynamoDB.](#page-600-0) step-by-step Anweisungen zum Testen des folgenden Beispiels finden Sie unte[r.NET-Codebeispiele.](#page-604-0)

#### **a** Note

Das folgende Beispiel funktioniert nicht mit .NET-Core, da es keine synchronen Methoden unterstützt. Weitere Informationen finden Sie unter [AWS -asynchrone APIs für .NET](https://docs.aws.amazon.com/sdk-for-net/v3/developer-guide/sdk-net-async-api.html).

### Example

```
using System;
using System.Collections.Generic;
using Amazon.DynamoDBv2;
using Amazon.DynamoDBv2.DataModel;
using Amazon.Runtime;
```

```
using Amazon.SecurityToken;
namespace com.amazonaws.codesamples
{ 
     class HighLevelBatchWriteItem 
     { 
         private static AmazonDynamoDBClient client = new AmazonDynamoDBClient(); 
         static void Main(string[] args) 
         { 
             try 
\{\hspace{.1cm} \} DynamoDBContext context = new DynamoDBContext(client); 
                  SingleTableBatchWrite(context); 
                  MultiTableBatchWrite(context); 
 } 
             catch (AmazonServiceException e) { Console.WriteLine(e.Message); } 
             catch (Exception e) { Console.WriteLine(e.Message); } 
             Console.WriteLine("To continue, press Enter"); 
             Console.ReadLine(); 
         } 
         private static void SingleTableBatchWrite(DynamoDBContext context) 
         { 
             Book book1 = new Book 
\{\hspace{.1cm} \}Id = 902, InPublication = true, 
                  ISBN = "902-11-11-1111", 
                 PageCount = "100",
                 Price = 10,
                  ProductCategory = "Book", 
                  Title = "My book3 in batch write" 
             }; 
             Book book2 = new Book 
\{\hspace{.1cm} \}Id = 903,
                  InPublication = true, 
                  ISBN = "903-11-11-1111", 
                 PageCount = "200",
                 Price = 10,
                  ProductCategory = "Book", 
                  Title = "My book4 in batch write"
```

```
 }; 
             var bookBatch = context.CreateBatchWrite<Book>(); 
             bookBatch.AddPutItems(new List<Book> { book1, book2 }); 
             Console.WriteLine("Performing batch write in SingleTableBatchWrite()."); 
             bookBatch.Execute(); 
         } 
         private static void MultiTableBatchWrite(DynamoDBContext context) 
         { 
             // 1. New Forum item. 
             Forum newForum = new Forum 
\{\hspace{.1cm} \} Name = "Test BatchWrite Forum", 
                 Threads = \varnothing }; 
             var forumBatch = context.CreateBatchWrite<Forum>(); 
             forumBatch.AddPutItem(newForum); 
             // 2. New Thread item. 
             Thread newThread = new Thread 
\{\hspace{.1cm} \} ForumName = "S3 forum", 
                  Subject = "My sample question", 
                  KeywordTags = new List<string> { "S3", "Bucket" }, 
                  Message = "Message text" 
             }; 
             DynamoDBOperationConfig config = new DynamoDBOperationConfig(); 
             config.SkipVersionCheck = true; 
             var threadBatch = context.CreateBatchWrite<Thread>(config); 
             threadBatch.AddPutItem(newThread); 
             threadBatch.AddDeleteKey("some partition key value", "some sort key 
 value"); 
            var superBatch = new MultiTableBatchWrite(forumBatch, threadBatch);
             Console.WriteLine("Performing batch write in MultiTableBatchWrite()."); 
             superBatch.Execute(); 
         } 
     [DynamoDBTable("Reply")] 
     public class Reply
```
}

{

```
 [DynamoDBHashKey] //Partition key 
     public string Id 
     { 
          get; set; 
     } 
     [DynamoDBRangeKey] //Sort key 
     public DateTime ReplyDateTime 
     { 
          get; set; 
     } 
     // Properties included implicitly. 
     public string Message 
     { 
          get; set; 
     } 
     // Explicit property mapping with object persistence model attributes. 
     [DynamoDBProperty("LastPostedBy")] 
     public string PostedBy 
     { 
          get; set; 
     } 
     // Property to store version number for optimistic locking. 
     [DynamoDBVersion] 
     public int? Version 
     { 
          get; set; 
     } 
 } 
 [DynamoDBTable("Thread")] 
 public class Thread 
 { 
     // PK mapping. 
     [DynamoDBHashKey] //Partition key 
     public string ForumName 
     { 
          get; set; 
     } 
     [DynamoDBRangeKey] //Sort key 
     public String Subject 
     {
```

```
 get; set; 
     } 
     // Implicit mapping. 
     public string Message 
     { 
          get; set; 
     } 
     public string LastPostedBy 
     { 
          get; set; 
     } 
     public int Views 
     { 
          get; set; 
     } 
     public int Replies 
     { 
          get; set; 
     } 
     public bool Answered 
     { 
          get; set; 
     } 
     public DateTime LastPostedDateTime 
     { 
          get; set; 
     } 
     // Explicit mapping (property and table attribute names are different. 
     [DynamoDBProperty("Tags")] 
     public List<string> KeywordTags 
     { 
          get; set; 
     } 
     // Property to store version number for optimistic locking. 
     [DynamoDBVersion] 
     public int? Version 
     { 
          get; set; 
     } 
 [DynamoDBTable("Forum")] 
 public class Forum
```
}

{

```
 [DynamoDBHashKey] //Partition key 
     public string Name 
     { 
          get; set; 
     } 
     // All the following properties are explicitly mapped, 
     // only to show how to provide mapping. 
     [DynamoDBProperty] 
     public int Threads 
     { 
          get; set; 
     } 
     [DynamoDBProperty] 
     public int Views 
     { 
          get; set; 
     } 
     [DynamoDBProperty] 
     public string LastPostBy 
     { 
          get; set; 
     } 
     [DynamoDBProperty] 
     public DateTime LastPostDateTime 
     { 
          get; set; 
     } 
     [DynamoDBProperty] 
     public int Messages 
     { 
          get; set; 
     } 
 } 
 [DynamoDBTable("ProductCatalog")] 
 public class Book 
 { 
     [DynamoDBHashKey] //Partition key 
     public int Id 
     { 
          get; set; 
     } 
     public string Title 
     {
```
}

```
 get; set; 
      } 
      public string ISBN 
      { 
           get; set; 
      } 
      public int Price 
      { 
           get; set; 
      } 
      public string PageCount 
      { 
           get; set; 
      } 
      public string ProductCategory 
      { 
           get; set; 
      } 
      public bool InPublication 
      { 
           get; set; 
      } 
 }
```
Beispiel: Abfragen und Scannen in DynamoDB unter Verwendung des Object-Persistence-Modells von AWS SDK for .NET

Das C#-Beispiel in diesem Abschnitt definiert die folgenden Klassen und weist sie den Tabellen in DynamoDB zu. Weitere Informationen zu der in diesem Beispiel gezeigten Tabellenerstellung finden Sie unter [Erstellen von Tabellen und Laden von Daten für Codebeispiele in DynamoDB.](#page-600-0)

- Die Klasse Book ist der Tabelle ProductCatalog zugewiesen.
- Die Klassen Forum, Thread und Reply sind Tabellen des gleichen Namens zugeordnet.

Das Beispiel führt anschließend die folgenden Abfrage- und Scan-Operationen mithilfe von DynamoDBContext aus.

• Rufen Sie Bücher nach Id ab.

Die Tabelle ProductCatalog verwendet Id als Primärschlüssel. Sie verfügt über keinen Sortierschlüssel als Teil ihres Primärschlüssels. Daher können Sie die Tabelle nicht abfragen. Sie können ein Element abrufen, indem Sie dessen Id-Wert verwenden.

- Führen Sie die folgenden Abfragen für die Reply-Tabelle durch. (Der Primärschlüssel der Tabelle Reply besteht aus Id- und ReplyDateTime-Attributen. ReplyDateTime ist ein Sortierschlüssel. Daher können Sie diese Tabelle abfragen.)
	- Finden Sie Antworten zu einem Forum-Thread, die in den letzten 15 Tagen gepostet wurden.
	- Finden Sie Antworten zu einem Forum-Thread aus einem bestimmten Zeitraum.
- Scannen Sie die Tabelle ProductCatalog, um Bücher zu finden, deren Preis kleiner als null ist.

Aus Leistungsgründen sollten Sie eine Abfrage- anstelle einer Scan-Operation verwenden. Manchmal müssen Sie jedoch möglicherweise eine Tabelle scannen. Angenommen, es gab einen Dateneingabefehler und ein Buchpreis wurde auf kleiner als 0 festgelegt. Dieses Beispiel scannt die Tabelle ProductCategory, um Buchelemente zu finden (ProductCategory ist Buch), deren Preis kleiner als 0 ist.

Anweisungen zum Erstellen eines funktionierenden Beispiels finden Sie unter [.NET-Codebeispiele](#page-604-0).

### **a** Note

Das folgende Beispiel funktioniert nicht mit .NET-Core, da es keine synchronen Methoden unterstützt. Weitere Informationen finden Sie unter [AWS -asynchrone APIs für .NET](https://docs.aws.amazon.com/sdk-for-net/v3/developer-guide/sdk-net-async-api.html).

### Example

```
using System;
using System.Collections.Generic;
using System.Configuration;
using Amazon.DynamoDBv2;
using Amazon.DynamoDBv2.DataModel;
using Amazon.DynamoDBv2.DocumentModel;
using Amazon.Runtime;
namespace com.amazonaws.codesamples
{ 
     class HighLevelQueryAndScan 
\{
```

```
 private static AmazonDynamoDBClient client = new AmazonDynamoDBClient(); 
         static void Main(string[] args) 
         { 
             try 
\{\hspace{.1cm} \} DynamoDBContext context = new DynamoDBContext(client); 
                 // Get an item. 
                 GetBook(context, 101); 
                 // Sample forum and thread to test queries. 
                 string forumName = "Amazon DynamoDB"; 
                 string threadSubject = "DynamoDB Thread 1"; 
                 // Sample queries. 
                 FindRepliesInLast15Days(context, forumName, threadSubject); 
                FindRepliesPostedWithinTimePeriod(context, forumName, threadSubject);
                 // Scan table. 
                 FindProductsPricedLessThanZero(context); 
                 Console.WriteLine("To continue, press Enter"); 
                 Console.ReadLine(); 
 } 
             catch (AmazonDynamoDBException e) { Console.WriteLine(e.Message); } 
             catch (AmazonServiceException e) { Console.WriteLine(e.Message); } 
             catch (Exception e) { Console.WriteLine(e.Message); } 
         } 
         private static void GetBook(DynamoDBContext context, int productId) 
         { 
             Book bookItem = context.Load<Book>(productId); 
             Console.WriteLine("\nGetBook: Printing result....."); 
            Console.WriteLine("Title: \{0\} \n No.Of threads:\{1\} \n No. of messages:
 {2}", 
                        bookItem.Title, bookItem.ISBN, bookItem.PageCount); 
         } 
         private static void FindRepliesInLast15Days(DynamoDBContext context, 
                                  string forumName, 
                                  string threadSubject) 
         { 
             string replyId = forumName + "#" + threadSubject; 
             DateTime twoWeeksAgoDate = DateTime.UtcNow - TimeSpan.FromDays(15); 
             IEnumerable<Reply> latestReplies =
```

```
 context.Query<Reply>(replyId, QueryOperator.GreaterThan, 
 twoWeeksAgoDate); 
             Console.WriteLine("\nFindRepliesInLast15Days: Printing result....."); 
             foreach (Reply r in latestReplies) 
                 Console.WriteLine("{0}\t{1}\t{2}\t{3}", r.Id, r.PostedBy, r.Message, 
 r.ReplyDateTime); 
         } 
         private static void FindRepliesPostedWithinTimePeriod(DynamoDBContext context, 
                                         string forumName, 
                                         string threadSubject) 
         { 
             string forumId = forumName + "#" + threadSubject; 
             Console.WriteLine("\nFindRepliesPostedWithinTimePeriod: Printing 
 result....."); 
             DateTime startDate = DateTime.UtcNow - TimeSpan.FromDays(30); 
            DateTime endDate = DateTime.UtcNow - TimeSpan.FromDays(1);
             IEnumerable<Reply> repliesInAPeriod = context.Query<Reply>(forumId, 
                                              QueryOperator.Between, startDate, endDate); 
             foreach (Reply r in repliesInAPeriod) 
                 Console.WriteLine("{0}\t{1}\t{2}\t{3}", r.Id, r.PostedBy, r.Message, 
 r.ReplyDateTime); 
         } 
         private static void FindProductsPricedLessThanZero(DynamoDBContext context) 
         { 
            int price = 0;
             IEnumerable<Book> itemsWithWrongPrice = context.Scan<Book>( 
                 new ScanCondition("Price", ScanOperator.LessThan, price), 
                 new ScanCondition("ProductCategory", ScanOperator.Equal, "Book") 
\hspace{1.6cm});
             Console.WriteLine("\nFindProductsPricedLessThanZero: Printing 
 result....."); 
             foreach (Book r in itemsWithWrongPrice) 
                 Console.WriteLine("{0}\t{1}\t{2}\t{3}", r.Id, r.Title, r.Price, 
 r.ISBN); 
         } 
     } 
     [DynamoDBTable("Reply")] 
     public class Reply 
     {
```

```
 [DynamoDBHashKey] //Partition key 
     public string Id 
     { 
          get; set; 
     } 
     [DynamoDBRangeKey] //Sort key 
     public DateTime ReplyDateTime 
     { 
          get; set; 
     } 
     // Properties included implicitly. 
     public string Message 
     { 
          get; set; 
     } 
     // Explicit property mapping with object persistence model attributes. 
     [DynamoDBProperty("LastPostedBy")] 
     public string PostedBy 
     { 
          get; set; 
     } 
     // Property to store version number for optimistic locking. 
     [DynamoDBVersion] 
     public int? Version 
     { 
          get; set; 
     } 
 } 
 [DynamoDBTable("Thread")] 
 public class Thread 
 { 
     // Partition key mapping. 
     [DynamoDBHashKey] //Partition key 
     public string ForumName 
     { 
          get; set; 
     } 
     [DynamoDBRangeKey] //Sort key 
     public DateTime Subject 
     { 
          get; set;
```

```
 } 
     // Implicit mapping. 
     public string Message 
     { 
          get; set; 
     } 
     public string LastPostedBy 
     { 
          get; set; 
     } 
     public int Views 
     { 
          get; set; 
     } 
     public int Replies 
     { 
          get; set; 
     } 
     public bool Answered 
     { 
          get; set; 
     } 
     public DateTime LastPostedDateTime 
     { 
          get; set; 
     } 
     // Explicit mapping (property and table attribute names are different). 
     [DynamoDBProperty("Tags")] 
     public List<string> KeywordTags 
     { 
          get; set; 
     } 
     // Property to store version number for optimistic locking. 
     [DynamoDBVersion] 
     public int? Version 
     { 
          get; set; 
     } 
 [DynamoDBTable("Forum")] 
 public class Forum 
     [DynamoDBHashKey]
```
}

{

```
 public string Name 
     { 
          get; set; 
     } 
     // All the following properties are explicitly mapped 
     // to show how to provide mapping. 
     [DynamoDBProperty] 
     public int Threads 
     { 
          get; set; 
     } 
     [DynamoDBProperty] 
     public int Views 
     { 
          get; set; 
     } 
     [DynamoDBProperty] 
     public string LastPostBy 
     { 
          get; set; 
     } 
     [DynamoDBProperty] 
     public DateTime LastPostDateTime 
     { 
          get; set; 
     } 
     [DynamoDBProperty] 
     public int Messages 
     { 
          get; set; 
     } 
 } 
 [DynamoDBTable("ProductCatalog")] 
 public class Book 
 { 
     [DynamoDBHashKey] //Partition key 
     public int Id 
     { 
          get; set; 
     } 
     public string Title 
     { 
          get; set;
```

```
 } 
      public string ISBN 
      { 
           get; set; 
      } 
      public int Price 
      { 
           get; set; 
      } 
      public string PageCount 
      { 
           get; set; 
      } 
      public string ProductCategory 
      { 
           get; set; 
      } 
      public bool InPublication 
      { 
           get; set; 
      } 
 }
```
# Ausführen der Codebeispiele in diesem Entwicklerhandbuch

Die AWS SDKs unterstützen Amazon DynamoDB in den folgenden Sprachen umfassend:

• [Java](https://aws.amazon.com/sdk-for-java)

}

- [JavaScript im Browser](https://aws.amazon.com/sdk-for-browser)
- [.NET](https://aws.amazon.com/sdk-for-net)
- [Node.js](https://aws.amazon.com/sdk-for-node-js)
- [PHP](https://aws.amazon.com/sdk-for-php)
- [Python](https://aws.amazon.com/sdk-for-python)
- [Ruby](https://aws.amazon.com/sdk-for-ruby)
- [C++](https://aws.amazon.com/sdk-for-cpp)
- [Go](https://aws.amazon.com/sdk-for-go)
- [Android](https://aws.amazon.com/mobile/sdk/)

• [iOS](https://aws.amazon.com/mobile/sdk/)

Informationen für einen schnellen Einstieg in diese Sprachen finden Sie unter [Erste Schritte mit](#page-218-0)  [DynamoDB und den SDKs AWS.](#page-218-0)

Die Codebeispiele in diesem Entwicklerhandbuch stellen umfassendere Informationen zu DynamoDB-Operationen unter Verwendung der folgenden Programmiersprachen bereit:

- [Java-Codebeispiele](#page-601-0)
- [.NET-Codebeispiele](#page-604-0)

Bevor Sie mit dieser Übung beginnen können, müssen Sie ein AWS-Konto erstellen, Zugriffs- und Geheimschlüssel abrufen und die AWS Command Line Interface (AWS CLI) auf Ihrem Computer einrichten. Weitere Informationen finden Sie unter [Einrichten von DynamoDB \(Webservice\) .](#page-177-0)

**a** Note

Wenn Sie die herunterladbare Version von DynamoDB verwenden, müssen Sie die AWS CLI nutzen, um Tabellen und Beispieldaten zu erstellen. Außerdem müssen Sie den Parameter --endpoint-url mit jedem AWS CLI-Befehl angeben. Weitere Informationen finden Sie unter [Festlegen des lokalen Endpunkts .](#page-165-0)

# <span id="page-600-0"></span>Erstellen von Tabellen und Laden von Daten für Codebeispiele in DynamoDB

Im Folgenden finden Sie die Grundlagen zum Erstellen von Tabellen in DynamoDB, zum Laden eines Beispiel-Datensatzes, zum Abfragen der Daten und zum Aktualisieren der Daten.

- [Schritt 1: Erstellen einer Tabelle](#page-190-0)
- [Schritt 2: Schreiben Sie Daten mithilfe der Konsole in eine Tabelle oder AWS CLI](#page-195-0)
- [Schritt 3: Lesen von Daten aus einer Tabelle](#page-199-0)
- [Schritt 4: Aktualisieren von Daten in einer Tabelle](#page-202-0)

# <span id="page-601-0"></span>Java-Codebeispiele

### Themen

- [Java: Festlegung Ihrer AWS-Anmeldeinformationen](#page-602-0)
- [Java: Festlegen der AWS-Region und des Endpunkts](#page-603-0)

Dieser Developer Guide enthält Java-Codeausschnitte und sofort einsatzbereite Programme. Sie finden diese Codebeispiele in den folgenden Abschnitten:

- [Arbeiten mit Elementen und Attributen](#page-761-0)
- [Arbeiten mit Tabellen und Daten in DynamoDB](#page-688-0)
- [Abfrageoperationen in DynamoDB](#page-907-0)
- [Arbeiten mit Scans in DynamoDB](#page-935-0)
- [Verbessern des Datenzugriffs mit sekundären Indizes](#page-1015-0)
- [Java 1.x: DynamoDBMapper](#page-447-0)
- [Ändern Sie die Datenerfassung für DynamoDB Streams](#page-1178-0)

Sie können sofort beginnen, indem Sie Eclipse mit dem [AWS Toolkit for Eclipse](https://aws.amazon.com/eclipse/) verwenden. Zusätzlich zu einer vollständig ausgestatteten IDE erhalten Sie auch AWS SDK for Java mit automatischen Updates und vorkonfigurierten Vorlagen für die Erstellung von AWS-Anwendungen.

So führen Sie Java-Codebeispiele (mit Eclipse) aus

- 1. Laden Sie die [Eclipse](http://www.eclipse.org)-IDE herunter und installieren Sie sie.
- 2. Laden Sie das [AWS Toolkit for Eclipse](https://aws.amazon.com/eclipse/) herunter und installieren Sie es.
- 3. Starten Sie Eclipse und wählen Sie im Eclipse-Menü File (Datei), New (Neu) und anschließend Other (Sonstiges) aus.
- 4. Wählen Sie unter Assistent auswählen AWS aus, wählen Sie AWS Java-Projekt und dann Weiter aus.
- 5. Gehen Sie in AWS Java erstellen wie folgt vor:
	- a. Geben Sie im Feld Project name (Projektname) einen Namen für Ihr Projekt an.
	- b. Wählen Sie in Select Account (Konto wählen) das Anmeldeinformationsprofil in der Liste aus.

Wenn Sie [AWS Toolkit for Eclipse](https://aws.amazon.com/eclipse/) zum ersten Mal verwenden, wählen Sie AWS-Konten konfigurieren aus, um die AWS-Anmeldeinformationen einzurichten.

- 6. Wählen Sie Finish aus, um das Projekt zu erstellen.
- 7. Wählen Sie im Eclipse-Menü File, New und anschließend Class aus.
- 8. Geben Sie in Java Class (Java-Klasse) unter Name (Name) einen Namen für Ihre Klasse ein (verwenden Sie denselben Namen wie das Codebeispiel, das Sie ausführen möchten). Wählen Sie dann Finish (Fertigstellen) aus, um die Klasse zu erstellen.
- 9. Kopieren Sie das Codebeispiel aus der Dokumentationsseite in den Eclipse-Editor.
- 10. Wählen Sie im Eclipse-Menü Run (Ausführen) aus, um den Code auszuführen.

Das SDK für Java stellt threadsichere Clients für die Arbeit mit DynamoDB bereit. Als bewährte Methode sollten Ihre Anwendungen einen Client erstellen und diesen zwischen den Threads wiederverwenden.

Weitere Informationen hierzu finden Sie unter [AWS SDK for Java.](https://aws.amazon.com/sdk-for-java)

#### **a** Note

Die Codebeispiele in diesem Handbuch sind für die Verwendung mit der neuesten Version des AWS SDK for Java vorgesehen.

Wenn Sie AWS Toolkit for Eclipse verwenden, können Sie automatische Aktualisierungen für SDK für Java konfigurieren. Gehen Sie dazu in Eclipse zu den Einstellungen und wählen Sie AWS Toolkit, AWS SDK for Java, Neue SDKs automatisch herunterladen.

# <span id="page-602-0"></span>Java: Festlegung Ihrer AWS-Anmeldeinformationen

Das SDK setzt voraus, dass Sie AWS-Anmeldeinformationen für Ihre Anwendung zur Laufzeit bereitstellen. In den Codebeispielen in diesem Leitfaden wird davon ausgegangen, dass Sie eine AWS-Anmeldeinformationsdatei verwenden, wie unter [Einrichten Ihrer AWSAnmeldeinformationen](https://docs.aws.amazon.com/sdk-for-java/latest/developer-guide/set-up-creds.html) im AWS SDK for Java-Entwicklerhandbuch beschrieben.

Im Folgenden finden Sie ein Beispiel für eine AWS-Anmeldeinformationsdatei mit dem Namen ~/.aws/credentials, wobei das Tildezeichen (~) das Stammverzeichnis repräsentiert.

[default]

```
aws_access_key_id = AWS access key ID goes here
aws_secret_access_key = Secret key goes here
```
## <span id="page-603-0"></span>Java: Festlegen der AWS-Region und des Endpunkts

Standardmäßig greifen die Codebeispiele auf DynamoDB in der Region USA West (Oregon) auf. Sie können die Region ändern, indem Sie die AmazonDynamoDB-Eigenschaften ändern.

Im folgenden Codebeispiel wird ein neuer AmazonDynamoDB instanziiert.

```
import com.amazonaws.services.dynamodbv2.AmazonDynamoDBClientBuilder;
import com.amazonaws.regions.Regions;
...
// This client will default to US West (Oregon)
AmazonDynamoDB client = AmazonDynamoDBClientBuilder.standard()
.withRegion(Regions.US_WEST_2)
.build();
```
Sie können die Methode withRegion verwenden, um den Code für DynamoDB in jeder verfügbaren Region auszuführen. Die vollständige Liste finden Sie unter [AWS-Regionen und -Endpunkte](https://docs.aws.amazon.com/general/latest/gr/rande.html#ddb_region) in der Allgemeine Amazon Web Services-Referenz.

Wenn Sie die Codebeispiele mit DynamoDB lokal auf Ihrem Computer ausführen möchten, müssen Sie den Endpunkt wie folgt festlegen.

AWS SDK V1

```
AmazonDynamoDB client = 
  AmazonDynamoDBClientBuilder.standard().withEndpointConfiguration(
new AwsClientBuilder.EndpointConfiguration("http://localhost:8000", "us-west-2"))
.build();
```
#### AWS SDK V2

```
DynamoDbClient client = DynamoDbClient.builder() 
     .endpointOverride(URI.create("http://localhost:8000")) 
     // The region is meaningless for local DynamoDb but required for client builder 
 validation 
     .region(Region.US_EAST_1) 
     .credentialsProvider(StaticCredentialsProvider.create( 
     AwsBasicCredentials.create("dummy-key", "dummy-secret")))
```
 $.build()$ ;

# <span id="page-604-0"></span>.NET-Codebeispiele

Themen

- [.NET: Festlegung Ihrer AWS-Anmeldeinformationen](#page-605-0)
- [.NET: Festlegen der AWS-Region und des Endpunkts](#page-606-0)

Dieses Entwicklerhandbuch enthält .NET-Codeausschnitte und Programme, die Sie sofort ausführen können. Sie finden diese Codebeispiele in den folgenden Abschnitten:

- [Arbeiten mit Elementen und Attributen](#page-761-0)
- [Arbeiten mit Tabellen und Daten in DynamoDB](#page-688-0)
- [Abfrageoperationen in DynamoDB](#page-907-0)
- [Arbeiten mit Scans in DynamoDB](#page-935-0)
- [Verbessern des Datenzugriffs mit sekundären Indizes](#page-1015-0)
- [.NET: Dokumentmodell](#page-519-0)
- [.NET: Object Persistence-Modell](#page-553-0)
- [Ändern Sie die Datenerfassung für DynamoDB Streams](#page-1178-0)

Sie können sofort beginnen, indem Sie den AWS SDK for .NET mit dem Toolkit for Visual Studio verwenden.

So führen Sie die .NET-Codebeispiele (mit Visual Studio) aus

- 1. Laden Sie [Microsoft Visual Studio](https://www.visualstudio.com) herunter und installieren Sie es.
- 2. Downloaden Sie das [Toolkit for Visual Studio](https://aws.amazon.com/visualstudio/) herunter und installieren Sie es.
- 3. Starten Sie Visual Studio. Wählen Sie File (Datei), New (Neu) und Project (Projekt) aus.
- 4. Wählen Sie unter Neues Projekt die Option AWS Leeres Projekt und dann OK aus.
- 5. Wählen Sie in AWS Zugangsdaten die Option Vorhandenes Profil verwenden und anschließend Ihre Anmeldeinformationen aus der Liste und OK aus.

Wenn Sie Toolkit for Visual Studio zum ersten Mal verwenden, wählen Sie Neues Profil verwenden aus, um Ihre AWS Anmeldeinformationen einzurichten.

- 6. Wählen Sie in dem Visual Studio-Projekt die Registerkarte für den Quellcode des Programms aus (Program.cs). Kopieren Sie das Codebeispiel von der Dokumentationsseite in den Visual Studio-Editor unter Ersetzung aller anderen Codes, die im Editor angezeigt werden.
- 7. Wenn Ihnen eine Fehlermeldung ähnlich Typ oder Namespace Name...konnte nicht gefunden werden angezeigt wird, müssen Sie die AWS SDK-Zusammenstellung für DynamoDB wie folgt installieren:
	- a. Öffnen Sie im Projektmappen-Explorer das Kontextmenü (durch Rechtsklick) für Ihr Projekt und wählen Sie dann Manage NuGet Packages aus.
	- b. Wählen Sie im NuGet Package Manager Browse aus.
	- c. Geben Sie im Suchfeld **AWSSDK.DynamoDBv2** ein und warten Sie, bis die Suche abgeschlossen ist.
	- d. Wählen Sie AWSSDK.DynamoDBv2 und anschließend Install (Installieren) aus.
	- e. Wenn die Installation abgeschlossen ist, wählen Sie die Registerkarte Program.cs aus, um zum Programm zurückzukehren.
- 8. Wählen Sie auf der Visual Studio-Symbolleiste die Schaltfläche Start (Starten) aus, um den Code auszuführen.

AWS SDK for .NET bietet Thread-sichere Clients für die Arbeit mit DynamoDB. Als bewährte Methode sollten Ihre Anwendungen einen Client erstellen und diesen zwischen den Threads wiederverwenden.

Weitere Informationen finden Sie unter [AWS SDK for .NET.](https://aws.amazon.com/sdk-for-net)

# **a** Note

Die Codebeispiele in diesem Handbuch sind für die Verwendung mit der neuesten Version des AWS SDK for .NET vorgesehen.

# <span id="page-605-0"></span>.NET: Festlegung Ihrer AWS-Anmeldeinformationen

Das AWS SDK for .NET setzt voraus, dass Sie AWS-Anmeldeinformationen für Ihre Anwendung zur Laufzeit bereitstellen. In den Codebeispielen in diesem Leitfaden wird davon ausgegangen, dass Sie den SDK Store verwenden, um die AWS-Anmeldeinformationsdatei zu verwalten. Einzelheiten hierzu finden Sie unter [Verwenden des SDK Store](https://docs.aws.amazon.com/sdk-for-net/v3/developer-guide/net-dg-config-creds.html#sdk-store) im AWS SDK for .NET-Entwicklerhandbuch.

Toolkit for Visual Studio unterstützt mehrere Gruppen von Anmeldeinformationen aus einer beliebigen Anzahl von Konten. Jede Gruppe wird als profile bezeichnet. Visual Studio fügt der App.config-Datei des Projekts Einträge hinzu, damit Ihre Anwendung die AWS-Anmeldeinformationen zur Laufzeit finden kann.

Das folgende Beispiel zeigt die App.config-Standarddatei, die bei der Erstellung eines neuen Projekts mit Toolkit for Visual Studio generiert wird.

```
<?xml version="1.0" encoding="utf-8" ?>
<configuration> 
     <appSettings> 
     <add key="AWSProfileName" value="default"/> 
     <add key="AWSRegion" value="us-west-2" /> 
 </appSettings>
</configuration>
```
Das Programm verwendet zur Laufzeit die default-Gruppe von AWS-Anmeldeinformationen, wie vom AWSProfileName-Eintrag angegeben. Die AWS-Anmeldeinformationen selbst werden im SDK Store in verschlüsselter Form aufbewahrt. Das Toolkit for Visual Studio bietet eine grafische Benutzeroberfläche, um Ihre Anmeldeinformationen vollständig über Visual Studio zu verwalten. Weitere Informationen finden Sie unter [Anmeldeinformationen angeben](https://docs.aws.amazon.com/AWSToolkitVS/latest/UserGuide/tkv_setup.html#creds) im AWS Toolkit for Visual Studio-Benutzerleitfaden.

## **a** Note

Standardmäßig greifen die Codebeispiele auf DynamoDB in der Region USA West (Oregon) auf. Sie können die Region ändern, indem Sie den AWSRegion-Eintrag in der Datei App.config ändern. Sie können AWSRegion auf jede Region festlegen, in der DynamoDB verfügbar ist. Die vollständige Liste finden Sie unter [AWS-Regionen und -Endpunkte](https://docs.aws.amazon.com/general/latest/gr/rande.html#ddb_region) in der Allgemeine Amazon Web Services-Referenz.

# <span id="page-606-0"></span>.NET: Festlegen der AWS-Region und des Endpunkts

Standardmäßig greifen die Codebeispiele auf DynamoDB in der Region USA West (Oregon) auf. Sie können die Region ändern, indem Sie den AWSRegion-Eintrag in der Datei App.config ändern. Sie können auch die Region ändern, indem Sie die AmazonDynamoDBClient-Eigenschaften ändern.

Im folgenden Codebeispiel wird ein neuer AmazonDynamoDBClient instanziiert. Der Client wird so geändert, dass der Code für DynamoDB in einer anderen Region ausgeführt wird.

```
AmazonDynamoDBConfig clientConfig = new AmazonDynamoDBConfig();
// This client will access the US East 1 region.
clientConfig.RegionEndpoint = RegionEndpoint.USEast1;
AmazonDynamoDBClient client = new AmazonDynamoDBClient(clientConfig);
```
Die vollständige Liste der Regionen finden Sie unter [AWS-Regionen und -Endpunkte](https://docs.aws.amazon.com/general/latest/gr/rande.html#ddb_region) in der Allgemeine Amazon Web Services-Referenz.

Wenn Sie die Codebeispiele mit DynamoDB lokal auf Ihrem Computer ausführen möchten, müssen Sie den Endpunkt wie folgt festlegen.

```
AmazonDynamoDBConfig clientConfig = new AmazonDynamoDBConfig();
// Set the endpoint URL
clientConfig.ServiceURL = "http://localhost:8000";
AmazonDynamoDBClient client = new AmazonDynamoDBClient(clientConfig);
```
# Programmieren von Amazon DynamoDB mit Python und Boto3

Dieses Handbuch bietet Programmierern, die Amazon DynamoDB mit Python verwenden möchten, eine Orientierung. Erfahren Sie mehr über die verschiedenen Abstraktionsebenen, das Konfigurationsmanagement, die Fehlerbehandlung, die Steuerung von Wiederholungsrichtlinien, die Verwaltung von Keep-Alive und mehr.

#### Themen

- [Über Boto](#page-608-0)
- [Verwenden Sie die Boto-Dokumentation](#page-608-1)
- [Grundlegendes zu den Client- und Ressourcenabstraktionsebenen](#page-609-0)
- Verwenden Sie die Tabellenressource batch writer
- [Zusätzliche Codebeispiele, die die Client- und Ressourcenebene untersuchen](#page-613-0)
- [Verstehen, wie die Client- und Resource-Objekte mit Sitzungen und Threads interagieren](#page-613-1)
- [Anpassen des Config-Objekts](#page-614-0)
- [Fehlerbehandlung](#page-619-0)
- [Protokollierung](#page-621-0)
- [Event-Hooks](#page-623-0)
- [Paginierung und der Paginator](#page-624-0)
- **[Waiter](#page-626-0)**

# <span id="page-608-0"></span>Über Boto

Sie können von Python aus auf DynamoDB zugreifen, indem Sie das offizielle AWS SDK für Python verwenden, das allgemein als Boto3 bezeichnet wird. Der Name Boto (ausgesprochen boh-toh) stammt von einem Süßwasserdelfin, der im Amazon heimisch ist. Die Boto3-Bibliothek ist die dritte Hauptversion der Bibliothek, die erstmals 2015 veröffentlicht wurde. Die Boto3-Bibliothek ist ziemlich groß, da sie alle AWS Dienste unterstützt, nicht nur DynamoDB. Diese Ausrichtung zielt nur auf die Teile von Boto3 ab, die für DynamoDB relevant sind.

Boto wird von einem Open-Source-Projekt verwaltet und veröffentlicht, das auf gehostet wird AWS . GitHub [Es ist in zwei Pakete aufgeteilt:](https://github.com/boto/boto3) [Botocore und Boto](https://github.com/boto/botocore)[3.](https://github.com/boto/boto3)

- Botocore bietet die Low-Level-Funktionalität. In Botocore finden Sie die Klassen Client, Session, Credentials, Config und Exception.
- Boto3 baut auf Botocore auf. Es bietet eine übergeordnete, pythonischere Oberfläche. Insbesondere macht es eine DynamoDB-Tabelle als Ressource verfügbar und bietet eine einfachere, elegantere Oberfläche als die serviceorientierte Client-Schnittstelle auf niedrigerer Ebene.

Da diese Projekte auf gehostet werden GitHub, können Sie den Quellcode einsehen, offene Probleme verfolgen oder Ihre eigenen Probleme einreichen.

# <span id="page-608-1"></span>Verwenden Sie die Boto-Dokumentation

Beginnen Sie mit der Boto-Dokumentation mit den folgenden Ressourcen:

- Beginnen Sie mit dem [Abschnitt Schnellstart,](https://boto3.amazonaws.com/v1/documentation/api/latest/guide/quickstart.html) der einen soliden Ausgangspunkt für die Paketinstallation bietet. Dort finden Sie Anweisungen zur Installation von Boto3, falls dies noch nicht geschehen ist (Boto3 ist häufig automatisch in AWS Diensten wie) verfügbar. AWS Lambda
- Konzentrieren Sie sich danach auf den [DynamoDB-Leitfaden](https://boto3.amazonaws.com/v1/documentation/api/latest/guide/dynamodb.html) der Dokumentation. Es zeigt Ihnen, wie Sie die grundlegenden DynamoDB-Aktivitäten ausführen: eine Tabelle erstellen und löschen, Elemente bearbeiten, Batch-Operationen ausführen, eine Abfrage ausführen und einen Scan durchführen. Die Beispiele verwenden die Ressourcenschnittstelle. Wenn Sie boto3.resource('dynamodb') das sehen, bedeutet das, dass Sie die übergeordnete Ressourcenschnittstelle verwenden.
- Nach dem Leitfaden können Sie sich die [DynamoDB-Referenz ansehen](https://boto3.amazonaws.com/v1/documentation/api/latest/reference/services/dynamodb.html). Diese Landing Page bietet eine vollständige Liste der Klassen und Methoden, die Ihnen zur Verfügung stehen. Oben

sehen Sie die DynamoDB.Client Klasse. Dies bietet einfachen Zugriff auf alle Operationen auf der Steuerungsebene und der Datenebene. Schauen Sie sich unten die Klasse an. DynamoDB.ServiceResource Dies ist die Pythonic-Schnittstelle auf höherer Ebene. Damit können Sie eine Tabelle erstellen, tabellenübergreifende Batch-Operationen ausführen oder eine DynamoDB.ServiceResource.Table Instanz für tabellenspezifische Aktionen abrufen.

# <span id="page-609-0"></span>Grundlegendes zu den Client- und Ressourcenabstraktionsebenen

Die beiden Schnittstellen, mit denen Sie arbeiten werden, sind die Client-Schnittstelle und die Ressourcenschnittstelle.

- Die Low-Level-Client-Schnittstelle bietet eine 1-zu-1-Zuordnung zur zugrunde liegenden Service-API. Jede von DynamoDB angebotene API ist über den Client verfügbar. Das bedeutet, dass die Client-Schnittstelle vollständige Funktionalität bieten kann, aber sie ist oft ausführlicher und komplexer zu verwenden.
- Die übergeordnete Ressourcenschnittstelle bietet keine 1-zu-1-Zuordnung der zugrunde liegenden Service-API. Es bietet jedoch Methoden, die Ihnen den Zugriff auf den Dienst erleichtern, z. batch\_writer

Hier ist ein Beispiel für das Einfügen eines Elements über die Client-Schnittstelle. Beachten Sie, dass alle Werte als Map übergeben werden, wobei der Schlüssel ihren Typ ('S' für Zeichenfolge, 'N' für Zahl) und ihren Wert als Zeichenfolge angibt. Dies wird als DynamoDB-JSON-Format bezeichnet.

```
import boto3
dynamodb = boto3.client('dynamodb')
dynamodb.put_item( 
     TableName='YourTableName', 
     Item={ 
          'pk': {'S': 'id#1'}, 
          'sk': {'S': 'cart#123'}, 
          'name': {'S': 'SomeName'}, 
          'inventory': {'N': '500'}, 
          # ... more attributes ... 
     }
)
```
Hier ist derselbe PutItem Vorgang, der die Ressourcenschnittstelle verwendet. Die Datentypisierung ist implizit:

```
import boto3
dynamodb = boto3.resource('dynamodb')
table = dynamodb.Table('YourTableName')
table.put_item( 
     Item={ 
          'pk': 'id#1', 
          'sk': 'cart#123', 
          'name': 'SomeName', 
          'inventory': 500, 
          # ... more attributes ... 
     }
)
```
Bei Bedarf können Sie mithilfe der in boto3 bereitgestellten TypeDeserializer Klassen und zwischen normalem JSON TypeSerializer und DynamoDB-JSON konvertieren:

```
def dynamo_to_python(dynamo_object: dict) -> dict: 
     deserializer = TypeDeserializer() 
     return { 
         k: deserializer.deserialize(v) 
         for k, v in dynamo_object.items() 
     } 
def python_to_dynamo(python_object: dict) -> dict: 
     serializer = TypeSerializer() 
     return { 
         k: serializer.serialize(v) 
         for k, v in python_object.items() 
     }
```
So führen Sie eine Abfrage mithilfe der Client-Schnittstelle durch. Es drückt die Abfrage als JSON-Konstrukt aus. Es verwendet eine KeyConditionExpression Zeichenfolge, die eine Variablenersetzung erfordert, um mögliche Schlüsselwortkonflikte zu behandeln:

import boto3

Client- und Ressourcenschichten API-Version 2012-08-10 589

```
client = boto3.client('dynamodb')
# Construct the query
response = client.query( 
     TableName='YourTableName', 
     KeyConditionExpression='pk = :pk_val AND begins_with(sk, :sk_val)', 
     FilterExpression='#name = :name_val', 
     ExpressionAttributeValues={ 
          ':pk_val': {'S': 'id#1'}, 
          ':sk_val': {'S': 'cart#'}, 
         ':name_val': {'S': 'SomeName'}, 
     }, 
     ExpressionAttributeNames={ 
          '#name': 'name', 
     }
)
```
Derselbe Abfragevorgang, der die Ressourcenschnittstelle verwendet, kann verkürzt und vereinfacht werden:

```
import boto3
from boto3.dynamodb.conditions import Key, Attr
dynamodb = boto3.resource('dynamodb')
table = dynamodb.Table('YourTableName')
response = table.query( 
     KeyConditionExpression=Key('pk').eq('id#1') & Key('sk').begins_with('cart#'), 
     FilterExpression=Attr('name').eq('SomeName')
)
```
Stellen Sie sich als letztes Beispiel vor, Sie möchten die ungefähre Größe einer Tabelle ermitteln (das sind Metadaten, die in der Tabelle gespeichert sind und etwa alle 6 Stunden aktualisiert werden). Mit der Client-Schnittstelle führen Sie eine describe\_table() Operation aus und ziehen die Antwort aus der zurückgegebenen JSON-Struktur ab:

```
import boto3
dynamodb = boto3.client('dynamodb')
response = dynamodb.describe_table(TableName='YourTableName')
```
```
size = response['Table']['TableSizeBytes']
```
Mit der Ressourcenschnittstelle führt die Tabelle die Beschreibungsoperation implizit aus und präsentiert die Daten direkt als Attribut:

```
import boto3
dynamodb = boto3.resource('dynamodb')
table = dynamodb.Table('YourTableName')
size = table.table_size_bytes
```
#### **a** Note

Beachten Sie bei der Entscheidung, ob Sie mit der Client- oder der Ressourcenschnittstelle entwickeln möchten, dass der Ressourcenschnittstelle gemäß der [Ressourcendokumentation](https://boto3.amazonaws.com/v1/documentation/api/latest/guide/resources.html) keine neuen Funktionen hinzugefügt werden: "Das AWS Python SDK-Team beabsichtigt nicht, der Ressourcenschnittstelle in boto3 neue Funktionen hinzuzufügen. Bestehende Schnittstellen werden während des Lebenszyklus von boto3 weiterhin funktionieren. Kunden können über die Client-Oberfläche auf neuere Servicefunktionen zugreifen."

### Verwenden Sie die Tabellenressource batch\_writer

Ein Vorteil, der nur mit der Tabellenressource auf höherer Ebene verfügbar ist, ist der. batch\_writer DynamoDB unterstützt Batch-Schreibvorgänge und ermöglicht bis zu 25 Putoder Löschvorgänge in einer Netzwerkanforderung. Eine solche Batchverarbeitung verbessert die Effizienz, da Netzwerk-Roundtrips minimiert werden.

Mit der Low-Level-Clientbibliothek verwenden Sie den client.batch\_write\_item() Vorgang, um Batches auszuführen. Sie müssen Ihre Arbeit manuell in Stapel von 25 aufteilen. Nach jedem Vorgang müssen Sie außerdem eine Liste der unverarbeiteten Elemente anfordern (einige Schreibvorgänge können erfolgreich sein, während andere fehlschlagen könnten). Anschließend müssen Sie diese unverarbeiteten Elemente erneut an einen späteren batch\_write\_item() Vorgang übergeben. Es gibt eine beträchtliche Menge an Standardcode.

Die Methode [Table.BATCH\\_WRITER](https://boto3.amazonaws.com/v1/documentation/api/latest/reference/services/dynamodb/table/batch_writer.html) erstellt einen Kontextmanager zum Schreiben von Objekten in einem Batch. Sie stellt eine Schnittstelle dar, in der es den Anschein hat, als würden Sie die

Elemente einzeln schreiben, aber intern puffert und sendet sie stapelweise. Es verarbeitet auch implizite Wiederholungen unverarbeiteter Elemente.

```
dynamodb = boto3.resource('dynamodb')
table = dynamodb.Table('YourTableName')
movies = # long list of movies in {'pk': 'val', 'sk': 'val', etc} format
with table.batch writer() as writer:
     for movie in movies: 
         writer.put_item(Item=movie)
```
# Zusätzliche Codebeispiele, die die Client- und Ressourcenebene untersuchen

Sie können sich auch auf die folgenden Codebeispiel-Repositorys beziehen, die die Verwendung der verschiedenen Funktionen untersuchen, wobei sowohl der Client als auch die Ressource verwendet werden:

- [Offizielle AWS Single-Action-Codebeispiele.](https://docs.aws.amazon.com/code-library/latest/ug/python_3_dynamodb_code_examples.html)
- [Offizielle AWS szenarioorientierte Codebeispiele.](https://github.com/awsdocs/aws-doc-sdk-examples/tree/main/python)
- [Von der Community verwaltete Codebeispiele für einzelne Aktionen.](https://github.com/aws-samples/aws-dynamodb-examples/tree/master/DynamoDB-SDK-Examples/python)

# Verstehen, wie die Client- und Resource-Objekte mit Sitzungen und Threads interagieren

Das Resource-Objekt ist nicht threadsicher und sollte nicht von Threads oder Prozessen gemeinsam genutzt werden. Weitere Informationen finden Sie [im Leitfaden zu Resource.](https://boto3.amazonaws.com/v1/documentation/api/latest/guide/resources.html#multithreading-or-multiprocessing-with-resources)

Das Client-Objekt ist dagegen im Allgemeinen Thread-sicher, mit Ausnahme bestimmter erweiterter Funktionen. Weitere Informationen finden Sie [im Leitfaden zu Clients](https://boto3.amazonaws.com/v1/documentation/api/latest/guide/clients.html#multithreading-or-multiprocessing-with-clients).

Das Session-Objekt ist nicht threadsicher. Jedes Mal, wenn Sie einen Client oder eine Ressource in einer Multithread-Umgebung erstellen, sollten Sie also zuerst eine neue Sitzung erstellen und dann den Client oder die Ressource aus der Sitzung erstellen. Weitere Informationen finden Sie [im](https://boto3.amazonaws.com/v1/documentation/api/latest/guide/session.html#multithreading-or-multiprocessing-with-sessions)  [Leitfaden zu Sitzungen](https://boto3.amazonaws.com/v1/documentation/api/latest/guide/session.html#multithreading-or-multiprocessing-with-sessions).

Wenn Sie die aufrufenboto3.resource(), verwenden Sie implizit die Standardsitzung. Dies ist praktisch, wenn Sie Single-Thread-Code schreiben möchten. Wenn Sie Multithread-Code schreiben, sollten Sie zunächst für jeden Thread eine neue Sitzung erstellen und dann die Ressource aus dieser Sitzung abrufen:

```
# Explicitly create a new Session for this thread 
session = boto3.Session()
dynamodb = session.resource('dynamodb')
```
# Anpassen des Config-Objekts

Wenn Sie ein Client- oder Resource-Objekt erstellen, können Sie optionale benannte Parameter übergeben, um das Verhalten anzupassen. Der angegebene Parameter config entsperrt eine Vielzahl von Funktionen. Es ist eine Instanz von botocore.client.Config und die [Referenzdokumentation für Config](https://botocore.amazonaws.com/v1/documentation/api/latest/reference/config.html) zeigt alles, was es Ihnen zur Steuerung zur Verfügung stellt. Die [Anleitung zur Konfiguration](https://boto3.amazonaws.com/v1/documentation/api/latest/guide/configuration.html) bietet einen guten Überblick.

#### **a** Note

Sie können viele dieser Verhaltenseinstellungen auf Sitzungsebene, in der AWS Konfigurationsdatei oder als Umgebungsvariablen ändern.

#### Config für Timeouts

Eine benutzerdefinierte Konfiguration kann unter anderem verwendet werden, um das Netzwerkverhalten anzupassen:

- connect\_timeout (float oder int) Die Zeit in Sekunden, bis eine Timeout-Ausnahme ausgelöst wird, wenn versucht wird, eine Verbindung herzustellen. Standardmäßig ist ein Zeitraum von 60 Sekunden festgelegt.
- read\_timeout (float oder int) Die Zeit in Sekunden, bis beim Versuch, aus einer Verbindung zu lesen, eine Timeout-Ausnahme ausgelöst wird. Standardmäßig ist ein Zeitraum von 60 Sekunden festgelegt.

Timeouts von 60 Sekunden sind für DynamoDB zu hoch. Das bedeutet, dass ein vorübergehender Netzwerkfehler den Client um eine Minute verzögert, bevor er es erneut versuchen kann. Der folgende Code verkürzt die Timeouts auf eine Sekunde:

```
import boto3
from botocore.config import Config
my\_config = Config(connect timeout = 1.0,
   read timeout = 1.0)
dynamodb = boto3.resource('dynamodb', config=my_config)
```
Weitere Informationen zu Timeouts finden Sie unter [Tuning der AWS Java SDK-HTTP-](https://aws.amazon.com/blogs/database/tuning-aws-java-sdk-http-request-settings-for-latency-aware-amazon-dynamodb-applications/)[Anforderungseinstellungen für latenzbewusste](https://aws.amazon.com/blogs/database/tuning-aws-java-sdk-http-request-settings-for-latency-aware-amazon-dynamodb-applications/) DynamoDB-Anwendungen. Beachten Sie, dass das Java-SDK mehr Timeout-Konfigurationen als Python hat.

Config für Keep-Alive

Wenn Sie Botocore 1.27.84 oder höher verwenden, können Sie auch TCP Keep-Alive steuern:

• tcp\_keepalive (bool) — Aktiviert die TCP-Keep-Alive-Socket-Option, die beim Erstellen neuer Verbindungen verwendet wird, wenn sie auf gesetzt ist (standardmäßig). True False Dies ist nur ab Botocore 1.27.84 verfügbar.

Wenn Sie TCP Keep-Alive auf einstellen, können Sie die durchschnittlichen Latenzen reduzieren. True Hier ist ein Beispielcode, der TCP Keep-Alive bedingt auf true setzt, wenn Sie die richtige Botocore-Version haben:

```
import botocore
import boto3
from botocore.config import Config
from distutils.version import LooseVersion
required_version = "1.27.84"
current_version = botocore.__version__
my_config = Config( 
   connect_timeout = 0.5,read_timeout = 0.5)
if LooseVersion(current_version) > LooseVersion(required_version): 
     my_config = my_config.merge(Config(tcp_keepalive = True))
dynamodb = boto3.resource('dynamodb', config=my_config)
```
#### **a** Note

TCP Keep-Alive unterscheidet sich von HTTP Keep-Alive. Bei TCP Keep-Alive werden kleine Pakete vom zugrunde liegenden Betriebssystem über die Socket-Verbindung gesendet, um die Verbindung aufrechtzuerhalten und etwaige Unterbrechungen sofort zu erkennen. Mit HTTP Keep-Alive wird die auf dem zugrunde liegenden Socket aufgebaute Webverbindung wiederverwendet. HTTP Keep-Alive ist mit boto3 immer aktiviert.

Es gibt eine Grenze dafür, wie lange eine inaktive Verbindung aufrechterhalten werden kann. Erwägen Sie das Senden von regelmäßigen Anfragen (z. B. jede Minute), wenn Sie eine inaktive Verbindung haben, aber möchten, dass die nächste Anfrage eine bereits bestehende Verbindung verwendet.

#### Config für Wiederholungsversuche

Die Konfiguration akzeptiert auch ein Wörterbuch namens Wiederholungen, in dem Sie Ihr gewünschtes Wiederholungsverhalten angeben können. Wiederholungen finden innerhalb des SDK statt, wenn das SDK einen Fehler empfängt und der Fehler vorübergehend ist. Wenn ein Fehler intern wiederholt wird (und ein erneuter Versuch letztendlich zu einer erfolgreichen Antwort führt), liegt aus Sicht des aufrufenden Codes kein Fehler vor, sondern lediglich eine leicht erhöhte Latenz. Hier sind die Werte, die Sie angeben können:

- max\_attempts Eine Ganzzahl, die die maximale Anzahl von Wiederholungsversuchen angibt, die bei einer einzelnen Anfrage durchgeführt werden. Wenn Sie diesen Wert beispielsweise auf 2 setzen, wird die Anfrage nach der ersten Anfrage höchstens zweimal wiederholt. Wenn Sie diesen Wert auf 0 setzen, werden nach der ersten Anfrage keine Wiederholungsversuche mehr versucht.
- total\_max\_attempts Eine Ganzzahl, die die maximale Gesamtzahl der Versuche angibt, die bei einer einzelnen Anfrage unternommen werden. Dies schließt die erste Anfrage ein, sodass ein Wert von 1 bedeutet, dass keine Anfragen erneut versucht werden. Wenn total\_max\_attempts und beide bereitgestellt max\_attempts werden, hat dies total\_max\_attempts Vorrang. total\_max\_attemptswird vorgezogenmax\_attempts, weil es der AWS\_MAX\_ATTEMPTS Umgebungsvariablen und dem Wert der max\_attempts Konfigurationsdatei zugeordnet ist.
- mode Eine Zeichenfolge, die den Typ des Wiederholungsmodus darstellt, den Botocore verwenden sollte. Gültige Werte für sind:
	- legacy Der Standardmodus. Wartet 50 ms bei der ersten Wiederholung und verwendet dann einen exponentiellen Backoff mit einem Basisfaktor von 2. Für DynamoDB führt es insgesamt

bis zu 10 maximale Versuche durch (sofern nicht durch die oben genannten Änderungen überschrieben).

#### **a** Note

Bei exponentiellem Backoff dauert der letzte Versuch fast 13 Sekunden.

- Standard Wird als Standard bezeichnet, weil er konsistenter mit anderen SDKs ist. AWS Wartet eine zufällige Zeit zwischen 0 ms und 1.000 ms auf den ersten Wiederholungsversuch. Wenn ein weiterer Versuch erforderlich ist, wählt es eine weitere zufällige Zeit zwischen 0 ms und 1.000 ms und multipliziert sie mit 2. Wenn ein weiterer Versuch erforderlich ist, erfolgt dieselbe zufällige Auswahl, multipliziert mit 4 usw. Jede Wartezeit ist auf 20 Sekunden begrenzt. In diesem Modus werden Wiederholungsversuche bei mehr erkannten Fehlerzuständen durchgeführt als im legacy Modus. Für DynamoDB führt es insgesamt bis zu 3 maximale Versuche durch (sofern nicht durch die oben genannten Änderungen überschrieben).
- adaptiv Ein experimenteller Wiederholungsmodus, der alle Funktionen des Standardmodus beinhaltet, aber eine automatische clientseitige Drosselung hinzufügt. Mit adaptiver Ratenbegrenzung können SDKs die Geschwindigkeit, mit der Anfragen gesendet werden, verlangsamen, um der Kapazität der Dienste besser gerecht zu werden. AWS Dies ist ein vorläufiger Modus, dessen Verhalten sich ändern kann.

Eine erweiterte Definition dieser Wiederholungsmodi finden Sie in der [Anleitung zu](https://boto3.amazonaws.com/v1/documentation/api/latest/guide/retries.html)  [Wiederholungsversuchen](https://boto3.amazonaws.com/v1/documentation/api/latest/guide/retries.html) [sowie im Thema Wiederholungsverhalten in der SDK-Referenz.](https://docs.aws.amazon.com/sdkref/latest/guide/feature-retry-behavior.html)

Hier ist ein Beispiel, das explizit die legacy Wiederholungsrichtlinie mit insgesamt maximal 3 Anfragen (2 Wiederholungen) verwendet:

```
import boto3
from botocore.config import Config
my_config = Config( 
    connect_timeout = 1.0, 
   read_timeout = 1.0,
    retries = { 
      'mode': 'legacy', 
      'total_max_attempts': 3 
    }
)
```
dynamodb = boto3.resource('dynamodb', config=my\_config)

Da es sich bei DynamoDB um ein System mit hoher Verfügbarkeit und geringer Latenz handelt, sollten Sie bei der Geschwindigkeit von Wiederholungsversuchen möglicherweise etwas aggressiver vorgehen, als es die integrierten Wiederholungsrichtlinien zulassen. Sie können Ihre eigene Wiederholungsrichtlinie implementieren, indem Sie die maximale Anzahl der Versuche auf 0 setzen, die Ausnahmen selbst abfangen und es gegebenenfalls in Ihrem eigenen Code erneut versuchen, anstatt sich bei impliziten Wiederholungsversuchen auf boto3 zu verlassen.

Wenn Sie Ihre eigene Wiederholungsrichtlinie verwalten, sollten Sie zwischen Drosselungen und Fehlern unterscheiden:

- Eine Drosselung (gekennzeichnet durch ein ProvisionedThroughputExceededException oderThrottlingException) weist auf einen fehlerfreien Dienst hin, der Sie darüber informiert, dass Sie Ihre Lese- oder Schreibkapazität in einer DynamoDB-Tabelle oder Partition überschritten haben. Mit jeder Millisekunde, die vergeht, wird etwas mehr Lese- oder Schreibkapazität zur Verfügung gestellt, sodass Sie schnell (z. B. alle 50 ms) erneut versuchen können, auf die neu freigegebene Kapazität zuzugreifen. Bei Drosselungen ist kein exponentieller Back-off erforderlich, da Drosselungen für DynamoDB leicht sind und keine Gebühren pro Anfrage für Sie anfallen. Exponential Backoff weist Client-Threads, die bereits am längsten gewartet haben, längere Verzögerungen zu, wodurch p50 und p99 statistisch gesehen nach außen ausgedehnt werden.
- Ein Fehler (unter anderem durch ein InternalServerError oder a gekennzeichnet) weist auf ein ServiceUnavailable vorübergehendes Problem mit dem Dienst hin. Dies kann für die gesamte Tabelle oder möglicherweise nur für die Partition gelten, von der Sie lesen oder in die Sie schreiben. Bei Fehlern können Sie vor den Wiederholungsversuchen eine längere Pause einlegen (z. B. 250 ms oder 500 ms) und die Wiederholungsversuche mithilfe von Jitter gestaffelt durchführen.

Config für maximale Poolverbindungen

Schließlich können Sie mit der Konfiguration die Größe des Verbindungspools steuern:

• max\_pool\_connections (int) — Die maximale Anzahl von Verbindungen, die in einem Verbindungspool beibehalten werden sollen. Wenn dieser Wert nicht festgelegt ist, wird der Standardwert 10 verwendet.

Diese Option steuert die maximale Anzahl von HTTP-Verbindungen, die zur Wiederverwendung gepoolt werden sollen. Pro Sitzung wird ein anderer Pool verwaltet. Wenn Sie davon ausgehen, dass mehr als 10 Threads gegen Clients oder Ressourcen gerichtet sind, die auf derselben Sitzung basieren, sollten Sie erwägen, diese Option zu erhöhen, sodass Threads nicht auf andere Threads warten müssen, die eine Poolverbindung verwenden.

```
import boto3
from botocore.config import Config
my_config = Config( 
    max_pool_connections = 20
)
# Setup a single session holding up to 20 pooled connections
session = boto3.Session(my_config)
# Create up to 20 resources against that session for handing to threads
# Notice the single-threaded access to the Session and each Resource
resource1 = session.resource('dynamodb')
resource2 = session.resource('dynamodb')
# etc
```
## Fehlerbehandlung

AWS Nicht alle Serviceausnahmen sind in Boto3 statisch definiert. Dies liegt daran, dass Fehler und Ausnahmen bei AWS Diensten sehr unterschiedlich sind und sich ändern können. Boto3 verpackt alle Serviceausnahmen als a ClientError und stellt die Details als strukturiertes JSON zur Verfügung. Eine Fehlerantwort könnte beispielsweise wie folgt strukturiert sein:

```
{ 
     'Error': { 
          'Code': 'SomeServiceException', 
          'Message': 'Details/context around the exception or error' 
     }, 
     'ResponseMetadata': { 
          'RequestId': '1234567890ABCDEF', 
          'HostId': 'host ID data will appear here as a hash', 
          'HTTPStatusCode': 400, 
          'HTTPHeaders': {'header metadata key/values will appear here'}, 
          'RetryAttempts': 0 
     }
```
#### }

Der folgende Code fängt alle ClientError Ausnahmen ab und untersucht den Zeichenkettenwert von within of, Error um zu bestimmen, welche Aktion ausgeführt werden soll: Code

```
import botocore
import boto3
dynamodb = boto3.client('dynamodb')
try: 
    response = dynamodb.put_time(...)except botocore.exceptions.ClientError as err: 
     print('Error Code: {}'.format(err.response['Error']['Code'])) 
     print('Error Message: {}'.format(err.response['Error']['Message'])) 
     print('Http Code: {}'.format(err.response['ResponseMetadata']['HTTPStatusCode'])) 
     print('Request ID: {}'.format(err.response['ResponseMetadata']['RequestId'])) 
     if err.response['Error']['Code'] in ('ProvisionedThroughputExceededException', 
  'ThrottlingException'): 
         print("Received a throttle") 
     elif err.response['Error']['Code'] == 'InternalServerError': 
         print("Received a server error") 
     else: 
         raise err
```
Einige (aber nicht alle) Ausnahmecodes wurden als Klassen der obersten Ebene materialisiert. Sie können sich dafür entscheiden, diese direkt zu behandeln. Wenn Sie die Client-Schnittstelle verwenden, werden diese Ausnahmen dynamisch auf Ihrem Client aufgefüllt und Sie catch diese Ausnahmen mithilfe Ihrer Client-Instanz ab, wie folgt:

except ddb\_client.exceptions.ProvisionedThroughputExceededException:

Wenn Sie die Resource-Schnittstelle verwenden, müssen Sie die Verbindung von der Ressource .meta.client zum zugrundeliegenden Client verwenden, um auf die Ausnahmen zuzugreifen, und zwar wie folgt:

except ddb\_resource.meta.client.exceptions.ProvisionedThroughputExceededException:

Um die Liste der materialisierten Ausnahmetypen zu überprüfen, können Sie die Liste dynamisch generieren:

```
ddb = boto3.client("dynamodb")
print([e for e in dir(ddb.exceptions) if e.endswith('Exception') or 
  e.endswith('Error')])
```
Wenn Sie einen Schreibvorgang mit einem Bedingungsausdruck ausführen, können Sie verlangen, dass der Wert des Elements in der Fehlerantwort zurückgegeben wird, falls der Ausdruck fehlschlägt.

```
try: 
     response = table.put_item( 
         Item=item, 
         ConditionExpression='attribute_not_exists(pk)', 
         ReturnValuesOnConditionCheckFailure='ALL_OLD' 
     )
except table.meta.client.exceptions.ConditionalCheckFailedException as e: 
     print('Item already exists:', e.response['Item'])
```
Weitere Informationen zur Fehlerbehandlung und zu Ausnahmen finden Sie unter:

- Der [boto3-Leitfaden zur Fehlerbehandlung](https://boto3.amazonaws.com/v1/documentation/api/latest/guide/error-handling.html) enthält weitere Informationen zu Techniken zur Fehlerbehandlung.
- Im [DynamoDB-Entwicklerhandbuch zu Programmierfehlern ist aufgeführt, auf](#page-437-0) welche Fehler Sie stoßen könnten.
- Der [Abschnitt "Häufige Fehler" in der API-Referenz.](https://docs.aws.amazon.com/amazondynamodb/latest/APIReference/CommonErrors.html)
- In der Dokumentation zu den einzelnen API-Vorgängen ist aufgeführt, welche Fehler dieser Aufruf erzeugen könnte (zum Beispiel [BatchWriteItem\)](https://docs.aws.amazon.com/amazondynamodb/latest/APIReference/API_BatchWriteItem.html).

### Protokollierung

Die boto3-Bibliothek ist in das integrierte Logging-Modul von Python integriert, um zu verfolgen, was während einer Sitzung passiert. Um die Protokollierungsebenen zu steuern, können Sie das Logging-Modul konfigurieren:

```
import logging
```

```
logging.basicConfig(level=logging.INFO)
```
Dadurch wird der Root-Logger so konfiguriert, dass er Nachrichten INFO und höhere Ebenen protokolliert. Logging-Nachrichten, die weniger schwerwiegend sind als Level 4, werden ignoriert. Zu den Protokollierungsebenen gehören DEBUG INFOWARNING,ERROR,, undCRITICAL. Der Standardwert ist WARNING.

Die Logger in boto3 sind hierarchisch. Die Bibliothek verwendet einige verschiedene Logger, die jeweils unterschiedlichen Teilen der Bibliothek entsprechen. Sie können das Verhalten der einzelnen Optionen separat steuern:

- boto3: Der Hauptlogger für das boto3-Modul.
- botocore: Der Hauptlogger für das Botocore-Paket.
- botocore.auth: Wird zum Protokollieren der Signaturerstellung für Anfragen verwendet. AWS
- botocore.credentials: Wird zum Protokollieren des Abrufs und der Aktualisierung von Anmeldeinformationen verwendet.
- botocore.endpoint: Wird verwendet, um die Erstellung von Anfragen zu protokollieren, bevor sie über das Netzwerk gesendet werden.
- botocore.hooks: Wird zum Protokollieren von Ereignissen verwendet, die in der Bibliothek ausgelöst wurden.
- botocore.loaders: Wird zum Protokollieren verwendet, wenn Teile von Servicemodellen geladen werden. AWS
- botocore.parsers: Wird zum Protokollieren von Serviceantworten verwendet, bevor sie analysiert werden. AWS
- botocore.retryhandler: Wird zum Protokollieren der Verarbeitung von erneuten Versuchen von Serviceanfragen verwendet (Legacy-Modus). AWS
- botocore.retries.standard: Wird zum Protokollieren der Verarbeitung von erneuten Versuchen von Serviceanfragen verwendet (Standard- oder adaptiver Modus). AWS
- botocore.utils: Wird zum Protokollieren verschiedener Aktivitäten in der Bibliothek verwendet.
- botocore.waiter: Wird verwendet, um die Funktionalität von Kellnern zu protokollieren, die einen Dienst abfragen, bis ein bestimmter Status erreicht ist. AWS

Andere Bibliotheken protokollieren ebenfalls. Intern verwendet boto3 die URLlib3 eines Drittanbieters für die HTTP-Verbindungsverarbeitung. Wenn die Latenz wichtig ist, können Sie sich die Protokolle ansehen, um sicherzustellen, dass Ihr Pool gut genutzt wird, indem Sie nachsehen, wann urllib3 eine neue Verbindung aufbaut oder eine inaktive Verbindung schließt.

• urllib3.connectionpool: Wird für die Protokollierung von Ereignissen verwendet, die den Verbindungspool behandeln.

Der folgende Codeausschnitt legt fest, dass der Großteil der Protokollierung die Protokollierung von Endpunkt- und INFO DEBUG Verbindungspool-Aktivitäten umfasst:

```
logging.getLogger('boto3').setLevel(logging.INFO)
logging.getLogger('botocore').setLevel(logging.INFO)
logging.getLogger('botocore.endpoint').setLevel(logging.DEBUG)
logging.getLogger('urllib3.connectionpool').setLevel(logging.DEBUG)
```
## Event-Hooks

import logging

Botocore gibt während verschiedener Phasen seiner Ausführung Ereignisse aus. Sie können Handler für diese Ereignisse registrieren, sodass Ihr Handler immer dann aufgerufen wird, wenn ein Ereignis ausgelöst wird. Auf diese Weise können Sie das Verhalten von Botocore erweitern, ohne die internen Funktionen ändern zu müssen.

Nehmen wir zum Beispiel an, Sie möchten jedes Mal verfolgen, wenn ein PutItem Vorgang für eine DynamoDB-Tabelle in Ihrer Anwendung aufgerufen wird. Sie können sich für das 'provideclient-params.dynamodb.PutItem' Ereignis registrieren, um jedes Mal, wenn ein PutItem Vorgang in der zugehörigen Sitzung aufgerufen wird, abzufangen und zu protokollieren. Ein Beispiel:

```
import boto3
import botocore
import logging
def log_put_params(params, **kwargs): 
     if 'TableName' in params and 'Item' in params: 
         logging.info(f"PutItem on table {params['TableName']}: {params['Item']}")
logging.basicConfig(level=logging.INFO)
session = boto3.Session()
event_system = session.events
# Register our interest in hooking in when the parameters are provided to PutItem
```
event\_system.register('provide-client-params.dynamodb.PutItem', log\_put\_params)

```
# Now, every time you use this session to put an item in DynamoDB,
# it will log the table name and item data.
dynamodb = session.resource('dynamodb')
table = dynamodb.Table('YourTableName')
table.put_item( 
     Item={ 
         'pk': '123', 
         'sk': 'cart#123', 
         'item_data': 'YourItemData', 
         # ... more attributes ... 
     }
)
```
Innerhalb des Handlers können Sie die Parameter sogar programmgesteuert bearbeiten, um das Verhalten zu ändern:

```
params['TableName'] = "NewTableName"
```
[Weitere Informationen zu Ereignissen finden Sie in der](https://boto3.amazonaws.com/v1/documentation/api/latest/guide/events.html) [botocore-Dokumentation zu Ereignissen und](https://botocore.amazonaws.com/v1/documentation/api/latest/topics/events.html)  [in der boto3-Dokumentation zu Ereignisse](https://botocore.amazonaws.com/v1/documentation/api/latest/topics/events.html)[n.](https://boto3.amazonaws.com/v1/documentation/api/latest/guide/events.html)

### Paginierung und der Paginator

Einige Anfragen, wie Query und Scan, beschränken die Größe der Daten, die bei einer einzelnen Anfrage zurückgegeben werden, und erfordern, dass Sie wiederholte Anfragen stellen, um nachfolgende Seiten abzurufen.

Mit dem limit Parameter können Sie die maximale Anzahl von Elementen steuern, die für jede Seite gelesen werden sollen. Wenn Sie beispielsweise die letzten 10 Elemente abrufen möchten, können Sie limit damit nur die letzten 10 abrufen. Beachten Sie, dass der Grenzwert angibt, wie viel aus der Tabelle gelesen werden sollte, bevor eine Filterung angewendet wird. Es gibt keine Möglichkeit, genau 10 nach dem Filtern anzugeben. Sie können nur die Anzahl der vorgefilterten Filter kontrollieren und clientseitig überprüfen, ob Sie tatsächlich 10 abgerufen haben. Unabhängig vom Limit hat jede Antwort immer eine maximale Größe von 1 MB.

Wenn die Antwort ein enthält, bedeutet diesLastEvaluatedKey, dass die Antwort beendet wurde, weil sie eine Anzahl- oder Größenbeschränkung erreicht hat. Der Schlüssel ist der letzte Schlüssel, der für die Antwort ausgewertet wurde. Sie können dies abrufen LastEvaluatedKey und an einen Folgeaufruf weiterleitenExclusiveStartKey, um den nächsten Abschnitt von diesem Startpunkt

aus zu lesen. Wenn nichts LastEvaluatedKey zurückgegeben wird, bedeutet das, dass es keine weiteren Elemente gibt, die der Abfrage oder dem Scan entsprechen.

Hier ist ein einfaches Beispiel (unter Verwendung der Resource-Schnittstelle, aber die Client-Schnittstelle hat das gleiche Muster), bei dem maximal 100 Elemente pro Seite gelesen werden und eine Schleife ausgeführt wird, bis alle Elemente gelesen wurden.

```
import boto3
dynamodb = boto3.resource('dynamodb')
table = dynamodb.Table('YourTableName')
query_params = \{ 'KeyConditionExpression': Key('pk').eq('123') & Key('sk').gt(1000), 
     'Limit': 100
}
while True: 
     response = table.query(**query_params) 
     # Process the items however you like 
     for item in response['Items']: 
         print(item) 
     # No LastEvaluatedKey means no more items to retrieve 
     if 'LastEvaluatedKey' not in response: 
         break 
     # If there are possibly more items, update the start key for the next page 
     query_params['ExclusiveStartKey'] = response['LastEvaluatedKey']
```
Der Einfachheit halber kann boto3 dies mit Paginatoren für Sie erledigen. Es funktioniert jedoch nur mit der Client-Oberfläche. Hier ist der Code, der für die Verwendung von Paginatoren neu geschrieben wurde:

```
import boto3
dynamodb = boto3.client('dynamodb')
paginator = dynamodb.get_paginator('query')
query_params = \{
```

```
 'TableName': 'YourTableName', 
     'KeyConditionExpression': 'pk = :pk_val AND sk > :sk_val', 
     'ExpressionAttributeValues': { 
          ':pk_val': {'S': '123'}, 
         ':sk_val': {'N': '1000'}, 
     }, 
     'Limit': 100
}
page_iterator = paginator.paginate(**query_params)
for page in page_iterator: 
     # Process the items however you like 
     for item in page['Items']: 
         print(item)
```
[Weitere Informationen finden Sie im L](https://boto3.amazonaws.com/v1/documentation/api/latest/reference/services/dynamodb/paginator/Query.html)[eitfaden zu Paginatoren und in der API-Referenz für](https://botocore.amazonaws.com/v1/documentation/api/latest/topics/events.html)  [DynamoDB.Paginator.Query](https://botocore.amazonaws.com/v1/documentation/api/latest/topics/events.html)[.](https://boto3.amazonaws.com/v1/documentation/api/latest/reference/services/dynamodb/paginator/Query.html)

#### **a** Note

Paginatoren haben auch ihre eigenen Konfigurationseinstellungen mit den Namen, und. MaxItems StartingToken PageSize Für die Paginierung mit DynamoDB sollten Sie diese Einstellungen ignorieren.

### **Waiter**

Kellner bieten die Möglichkeit, zu warten, bis etwas abgeschlossen ist, bevor Sie fortfahren. Derzeit unterstützen sie nur das Warten darauf, dass eine Tabelle erstellt oder gelöscht wird. Im Hintergrund führt der Kellnerbetrieb bis zu 25 Mal alle 20 Sekunden einen Scheck für Sie durch. Sie könnten das selbst tun, aber die Verwendung eines Kellners ist elegant, wenn es um Automatisierung geht.

Dieser Code zeigt, wie man darauf wartet, dass eine bestimmte Tabelle erstellt wurde:

```
# Create a table, wait until it exists, and print its ARN
response = client.create_table(...)
waiter = client.get_waiter('table_exists')
waiter.wait(TableName='YourTableName')
print('Table created:', response['TableDescription']['TableArn']
```
Weitere Informationen finden Sie im [Leitfaden für Kellner und in der Referenz zu](https://boto3.amazonaws.com/v1/documentation/api/latest/guide/clients.html#waiters) [Kellnern](https://boto3.amazonaws.com/v1/documentation/api/latest/reference/services/dynamodb.html#waiters).

# Programmieren von Amazon DynamoDB mit JavaScript

Dieses Handbuch bietet Programmierern, die Amazon DynamoDB mit verwenden möchten, eine Orientierung. JavaScript Erfahren Sie mehr über die verfügbaren Abstraktionsebenen AWS SDK for JavaScript, die Konfiguration von Verbindungen, den Umgang mit Fehlern, die Definition von Wiederholungsrichtlinien, die Verwaltung von Keep-Alive und mehr.

#### Themen

- [Über AWS SDK for JavaScript](#page-627-0)
- [Verwenden von AWS SDK for JavaScript V3](#page-628-0)
- [Zugreifen auf die JavaScript Dokumentation](#page-628-1)
- [Abstraktionsebenen](#page-628-2)
- [Verwenden Sie die Marshall-Utility-Funktion](#page-631-0)
- [Artikel lesen](#page-632-0)
- [Bedingte Schreibvorgänge](#page-633-0)
- [Paginierung](#page-634-0)
- [Konfiguration angeben](#page-636-0)
- **[Waiter](#page-640-0)**
- **[Fehlerbehandlung](#page-640-1)**
- **[Protokollierung](#page-642-0)**
- [Überlegungen](#page-643-0)

## <span id="page-627-0"></span>Über AWS SDK for JavaScript

Das AWS SDK for JavaScript bietet Zugriff auf die AWS-Services Verwendung von Browserskripten oder Node.js. Diese Dokumentation konzentriert sich auf die neueste Version des SDK (V3). Die AWS SDK for JavaScript Version 3 wird von AWS als [Open-Source-Projekt verwaltet, das auf GitHub](https://github.com/aws/aws-sdk-js-v3) [gehostet wird](https://github.com/aws/aws-sdk-js-v3). Probleme und Funktionsanfragen sind öffentlich und Sie können auf der Problemseite des GitHub Repositorys darauf zugreifen.

JavaScript V2 ähnelt V3, enthält jedoch Syntaxunterschiede. V3 ist modularer aufgebaut, was es einfacher macht, kleinere Abhängigkeiten zu versenden, und bietet erstklassigen TypeScript Support. Wir empfehlen, die neueste Version des SDK zu verwenden.

## <span id="page-628-0"></span>Verwenden von AWS SDK for JavaScript V3

Sie können das SDK mit dem Node Package Manager zu Ihrer Anwendung Node.js hinzufügen. Die folgenden Beispiele zeigen, wie Sie die gängigsten SDK-Pakete für die Arbeit mit DynamoDB hinzufügen.

- npm install @aws-sdk/client-dynamodb
- npm install @aws-sdk/lib-dynamodb
- npm install @aws-sdk/util-dynamodb

Durch die Installation von Paketen werden Verweise auf den Abhängigkeitsbereich Ihrer package.json-Projektdatei hinzugefügt. Sie haben die Möglichkeit, die neuere ECMAScript-Modulsyntax zu verwenden. Weitere Informationen zu diesen beiden Ansätzen finden Sie im Abschnitt Überlegungen.

### <span id="page-628-1"></span>Zugreifen auf die JavaScript Dokumentation

Beginnen Sie mit der JavaScript Dokumentation mit den folgenden Ressourcen:

- Die JavaScript Kerndokumentation finden Sie im [Entwicklerhandbuch.](https://docs.aws.amazon.com/sdk-for-javascript/v3/developer-guide/welcome.html) Installationsanweisungen finden Sie im Abschnitt Einrichtung.
- Greifen Sie auf die [API-Referenzdokumentation](https://docs.aws.amazon.com/AWSJavaScriptSDK/v3/latest/introduction/) zu, um sich mit allen verfügbaren Klassen und Methoden vertraut zu machen.
- Das SDK für JavaScript unterstützt viele AWS-Services andere als DynamoDB. Gehen Sie wie folgt vor, um eine spezifische API-Abdeckung für DynamoDB zu finden:
	- 1. Wählen Sie unter Dienste die Option DynamoDB and Libraries aus. Dies dokumentiert den Low-Level-Client.
	- 2. Wählen Sie lib-dynamodb. Dies dokumentiert den High-Level-Client. Die beiden Clients stellen zwei verschiedene Abstraktionsebenen dar, die Sie verwenden können. Weitere Informationen zu Abstraktionsebenen finden Sie im folgenden Abschnitt.

### <span id="page-628-2"></span>Abstraktionsebenen

Das SDK für JavaScript V3 hat einen Low-Level-Client (DynamoDBClient) und einen High-Level-Client (DynamoDBDocumentClient).

#### Themen

- [Low-Level-Client \(\) DynamoDBClient](#page-629-0)
- [High-Level-Client \(\) DynamoDBDocumentClient](#page-630-0)

### <span id="page-629-0"></span>Low-Level-Client () **DynamoDBClient**

Der Low-Level-Client bietet keine zusätzlichen Abstraktionen gegenüber dem zugrunde liegenden Wire-Protokoll. Es gibt Ihnen die volle Kontrolle über alle Aspekte der Kommunikation, aber da es keine Abstraktionen gibt, müssen Sie beispielsweise Elementdefinitionen im DynamoDB-JSON-Format bereitstellen.

Wie das folgende Beispiel zeigt, müssen bei diesem Format Datentypen explizit angegeben werden. Ein S steht für einen Zeichenkettenwert und ein N steht für einen Zahlenwert. Zahlen auf der Leitung werden immer als Zeichenketten gesendet, die als Zahlentypen gekennzeichnet sind, um sicherzustellen, dass die Genauigkeit nicht beeinträchtigt wird. Die API-Aufrufe auf niedriger Ebene haben ein Benennungsmuster wie PutItemCommand undGetItemCommand.

Im folgenden Beispiel wird ein Low-Level-Client verwendet, der mithilfe von DynamoDB-JSON Item definiert ist:

```
const { DynamoDBClient, PutItemCommand } = require("@aws-sdk/client-dynamodb");
const client = new DynamoDBClient({});
async function addProduct() { 
   const params = { 
     TableName: "products", 
     Item: { 
       "id": { S: "Product01" }, 
       "description": { S: "Hiking Boots" }, 
       "category": { S: "footwear" }, 
       "sku": { S: "hiking-sku-01" }, 
       "size": { N: "9" } 
     } 
   }; 
   try { 
     const data = await client.send(new PutItemCommand(params)); 
     console.log('result : ' + JSON.stringify(data)); 
   } catch (error) {
```

```
Amazon-DynamoDB Entwicklerhandbuch
```

```
 console.error("Error:", error); 
   }
}
addProduct();
```
### <span id="page-630-0"></span>High-Level-Client () **DynamoDBDocumentClient**

Der DynamoDB-Dokumentenclient auf hoher Ebene bietet integrierte Komfortfunktionen, z. B. macht das manuelle Marshalling von Daten überflüssig und ermöglicht direkte Lese- und Schreibvorgänge mithilfe von Standardobjekten. JavaScript Die [Dokumentation für](https://docs.aws.amazon.com/AWSJavaScriptSDK/v3/latest/Package/-aws-sdk-lib-dynamodb/) lib-dynamodb enthält eine Liste der Vorteile.

Um das zu instanziierenDynamoDBDocumentClient, konstruieren Sie ein Low-Level DynamoDBClient und umschließen Sie es dann mit einem. DynamoDBDocumentClient Die Benennungskonvention für Funktionen unterscheidet sich geringfügig zwischen den beiden Paketen. Beispielsweise verwendet das System auf niedriger Ebene, PutItemCommand während es auf höherer Ebene verwendet PutCommand wird. Durch die unterschiedlichen Namen können beide Funktionssätze im selben Kontext koexistieren, sodass Sie beide in demselben Skript kombinieren können.

```
const { DynamoDBClient } = require("@aws-sdk/client-dynamodb");
const { DynamoDBDocumentClient, PutCommand } = require("@aws-sdk/lib-dynamodb");
const client = new DynamoDBClient({});
const docClient = DynamoDBDocumentClient.from(client);
async function addProduct() { 
   const params = { 
     TableName: "products", 
     Item: { 
       id: "Product01", 
       description: "Hiking Boots", 
       category: "footwear", 
       sku: "hiking-sku-01", 
       size: 9, 
     }, 
   }; 
   try { 
     const data = await docClient.send(new PutCommand(params)); 
     console.log('result : ' + JSON.stringify(data));
```

```
 } catch (error) { 
     console.error("Error:", error); 
   }
}
addProduct();
```
Das Verwendungsmuster ist konsistent, wenn Sie Elemente mithilfe von API-Operationen wie GetItemQuery, oder Scan lesen.

## <span id="page-631-0"></span>Verwenden Sie die Marshall-Utility-Funktion

Sie können den Low-Level-Client und Marshall verwenden oder die Datentypen selbst unmarshallisieren. Das Utility-Paket [util-dynamodb](https://docs.aws.amazon.com/AWSJavaScriptSDK/v3/latest/Package/-aws-sdk-util-dynamodb/) hat eine marshall() Utility-Funktion, die JSON akzeptiert und DynamoDB-JSON erzeugt, sowie eine unmarshall() Funktion, die das Gegenteil tut. Im folgenden Beispiel wird der Low-Level-Client verwendet, wobei das Datenmarshalling durch den Aufruf abgewickelt wird. marshall()

```
const { DynamoDBClient, PutItemCommand } = require("@aws-sdk/client-dynamodb");
const { marshall } = require("@aws-sdk/util-dynamodb");
const client = new DynamoDBClient({});
async function addProduct() { 
   const params = { 
     TableName: "products", 
     Item: marshall({ 
       id: "Product01", 
       description: "Hiking Boots", 
       category: "footwear", 
       sku: "hiking-sku-01", 
       size: 9, 
     }), 
   }; 
   try { 
     const data = await client.send(new PutItemCommand(params)); 
   } catch (error) { 
     console.error("Error:", error); 
   }
}
addProduct();
```
## <span id="page-632-0"></span>Artikel lesen

Um ein einzelnes Element aus DynamoDB zu lesen, verwenden Sie die GetItem API-Operation. Ähnlich wie beim PutItem Befehl haben Sie die Wahl, entweder den Low-Level-Client oder den High-Level-Document-Client zu verwenden. Das folgende Beispiel zeigt die Verwendung des High-Level-Document-Clients zum Abrufen eines Elements.

```
const { DynamoDBClient } = require("@aws-sdk/client-dynamodb");
const { DynamoDBDocumentClient, GetCommand } = require("@aws-sdk/lib-dynamodb");
const client = new DynamoDBClient({});
const docClient = DynamoDBDocumentClient.from(client);
async function getProduct() { 
   const params = { 
     TableName: "products", 
     Key: { 
       id: "Product01", 
     }, 
   }; 
   try { 
     const data = await docClient.send(new GetCommand(params)); 
     console.log('result : ' + JSON.stringify(data)); 
   } catch (error) { 
     console.error("Error:", error); 
   }
}
getProduct();
```
Verwenden Sie den Query API-Vorgang, um mehrere Elemente zu lesen. Sie können den Low-Level-Client oder den Document-Client verwenden. Im folgenden Beispiel wird der High-Level-Document-Client verwendet.

```
const { DynamoDBClient } = require("@aws-sdk/client-dynamodb");
const { 
   DynamoDBDocumentClient, 
   QueryCommand,
} = require("@aws-sdk/lib-dynamodb");
```

```
const client = new DynamoDBClient({});
const docClient = DynamoDBDocumentClient.from(client);
async function productSearch() { 
  const params = \{ TableName: "products", 
     IndexName: "GSI1", 
     KeyConditionExpression: "#category = :category and begins_with(#sku, :sku)", 
     ExpressionAttributeNames: { 
       "#category": "category", 
       "#sku": "sku", 
     }, 
     ExpressionAttributeValues: { 
       ":category": "footwear", 
       ":sku": "hiking", 
     }, 
   }; 
   try { 
     const data = await docClient.send(new QueryCommand(params)); 
     console.log('result : ' + JSON.stringify(data)); 
   } catch (error) { 
     console.error("Error:", error); 
   }
}
productSearch();
```
## <span id="page-633-0"></span>Bedingte Schreibvorgänge

DynamoDB-Schreiboperationen können einen logischen Bedingungsausdruck angeben, der als wahr ausgewertet werden muss, damit der Schreibvorgang fortgesetzt werden kann. Wenn die Bedingung nicht als wahr ausgewertet wird, generiert der Schreibvorgang eine Ausnahme. Mit dem Bedingungsausdruck kann geprüft werden, ob das Element bereits existiert oder ob seine Attribute bestimmten Einschränkungen entsprechen.

```
ConditionExpression = "version = :ver AND size(VideoClip) < :maxsize"
```
Wenn der bedingte Ausdruck fehlschlägt, können ReturnValuesOnConditionCheckFailure Sie anfordern, dass die Fehlerantwort das Element enthält, das die Bedingungen nicht erfüllt hat, um das

Problem abzuleiten. Weitere Informationen finden Sie unter [Behandeln von bedingten Schreibfehlern](https://aws.amazon.com/blogs/database/handle-conditional-write-errors-in-high-concurrency-scenarios-with-amazon-dynamodb/)  [in Szenarien mit hoher Parallelität mit Amazon DynamoDB.](https://aws.amazon.com/blogs/database/handle-conditional-write-errors-in-high-concurrency-scenarios-with-amazon-dynamodb/)

```
try { 
       const response = await client.send(new PutCommand({ 
            TableName: "YourTableName", 
            Item: item, 
            ConditionExpression: "attribute_not_exists(pk)", 
            ReturnValuesOnConditionCheckFailure: "ALL_OLD" 
       })); 
   } catch (e) { 
       if (e.name === 'ConditionalCheckFailedException') { 
            console.log('Item already exists:', e.Item); 
       } else { 
            throw e; 
       } 
   }
```
Zusätzliche Codebeispiele, die andere Aspekte der Verwendung von JavsScript SDK V3 zeigen, sind in der [JavaScript SDK V3-Dokumentation](https://docs.aws.amazon.com/sdk-for-javascript/v3/developer-guide/javascript_dynamodb_code_examples.html) und im [GitHub DynamoDB-SDK-Examples](https://github.com/aws-samples/aws-dynamodb-examples/tree/master/DynamoDB-SDK-Examples/node.js) Repository verfügbar.

## <span id="page-634-0"></span>Paginierung

#### Themen

• [Verwendung der paginateScan Komfortmethode](#page-635-0)

Leseanfragen wie Scan oder geben Query wahrscheinlich mehrere Elemente in einem Datensatz zurück. Wenn Sie ein Scan oder Query mit einem Limit Parameter ausführen, wird, sobald das System so viele Elemente gelesen hat, eine Teilantwort gesendet, und Sie müssen paginieren, um weitere Elemente abzurufen.

Das System liest nur maximal 1 Megabyte an Daten pro Anfrage. Wenn Sie einen Filter Ausdruck angeben, liest das System immer noch maximal ein Megabyte an Daten von der Festplatte, gibt aber die Elemente dieses Megabytes zurück, die dem Filter entsprechen. Der Filtervorgang könnte 0 Elemente für eine Seite zurückgeben, erfordert aber dennoch eine weitere Seitennummerierung, bevor die Suche abgeschlossen ist.

Sie sollten LastEvaluatedKey in der Antwort danach suchen und sie als ExclusiveStartKey Parameter in einer nachfolgenden Anfrage verwenden, um den Datenabruf fortzusetzen. Dies dient als Lesezeichen, wie im folgenden Beispiel angegeben.

#### **a** Note

Das Beispiel gibt bei der ersten Iteration eine Null lastEvaluatedKey als Null ExclusiveStartKey weiter, und das ist zulässig.

Beispiel für die LastEvaluatedKey Verwendung von:

```
const { DynamoDBClient, ScanCommand } = require("@aws-sdk/client-dynamodb");
const client = new DynamoDBClient({});
async function paginatedScan() { 
   let lastEvaluatedKey; 
  let pageCount = \varnothing;
   do { 
     const params = { 
       TableName: "products", 
       ExclusiveStartKey: lastEvaluatedKey, 
     }; 
     const response = await client.send(new ScanCommand(params)); 
     pageCount++; 
     console.log(`Page ${pageCount}, Items:`, response.Items); 
     lastEvaluatedKey = response.LastEvaluatedKey; 
   } while (lastEvaluatedKey);
}
paginatedScan().catch((err) => { 
   console.error(err);
});
```
### <span id="page-635-0"></span>Verwendung der **paginateScan** Komfortmethode

Das SDK bietet praktische MethodenpaginateQuery, die aufgerufen werden paginateScan und diese Arbeit für Sie erledigen und die wiederholten Anfragen hinter den Kulissen stellen. Geben Sie

mithilfe des Limit Standardparameters die maximale Anzahl von Elementen an, die pro Anfrage gelesen werden sollen.

```
const { DynamoDBClient, paginateScan } = require("@aws-sdk/client-dynamodb");
const client = new DynamoDBClient({});
async function paginatedScanUsingPaginator() { 
   const params = { 
     TableName: "products", 
     Limit: 100 
   }; 
   const paginator = paginateScan({client}, params); 
  let pageCount = \varnothing;
   for await (const page of paginator) { 
     pageCount++; 
     console.log(`Page ${pageCount}, Items:`, page.Items); 
   }
}
paginatedScanUsingPaginator().catch((err) => { 
   console.error(err);
});
```
#### **a** Note

Es wird nicht empfohlen, regelmäßig vollständige Tabellenscans durchzuführen, es sei denn, die Tabelle ist klein.

## <span id="page-636-0"></span>Konfiguration angeben

#### Themen

- [Config für Timeouts](#page-637-0)
- [Config für Keep-Alive](#page-638-0)
- [Config für Wiederholungsversuche](#page-638-1)

Beim Einrichten von können Sie verschiedene Konfigurationsüberschreibungen angebenDynamoDBClient, indem Sie ein Konfigurationsobjekt an den Konstruktor übergeben. Sie können beispielsweise die Region angeben, zu der eine Verbindung hergestellt werden soll, falls sie dem aufrufenden Kontext oder der zu verwendenden Endpunkt-URL noch nicht bekannt ist. Dies ist nützlich, wenn Sie zu Entwicklungszwecken auf eine lokale DynamoDB-Instanz abzielen möchten.

```
const client = new DynamoDBClient({ 
   region: "eu-west-1", 
   endpoint: "http://localhost:8000",
});
```
### <span id="page-637-0"></span>Config für Timeouts

DynamoDB verwendet HTTPS für die Client-Server-Kommunikation. Sie können einige Aspekte der HTTP-Ebene steuern, indem Sie ein Objekt bereitstellen. NodeHttpHandler Sie können beispielsweise die wichtigsten Timeout-Werte connectionTimeout und requestTimeout anpassen. Dies connectionTimeout ist die maximale Dauer in Millisekunden, die der Client beim Versuch, eine Verbindung herzustellen, wartet, bevor er aufgibt.

requestTimeoutDefiniert, wie lange der Client auf eine Antwort wartet, nachdem eine Anfrage gesendet wurde, ebenfalls in Millisekunden. Die Standardwerte für beide sind Null, was bedeutet, dass das Timeout deaktiviert ist und es keine Begrenzung gibt, wie lange der Client wartet, wenn die Antwort nicht eintrifft. Sie sollten die Timeouts auf einen vernünftigen Wert setzen, damit die Anfrage im Falle eines Netzwerkproblems zu einem Fehler wird und eine neue Anfrage initiiert werden kann. Beispielsweise:

```
import { DynamoDBClient } from "@aws-sdk/client-dynamodb";
import { NodeHttpHandler } from "@smithy/node-http-handler";
const requestHandler = new NodeHttpHandler({ 
   connectionTimeout: 2000, 
   requestTimeout: 2000,
});
const client = new DynamoDBClient({ 
   requestHandler
});
```
#### **G** Note

Das bereitgestellte Beispiel verwendet den [Smithy-Import.](https://smithy.io/2.0/index.html) Smithy ist eine Open-Source-Sprache zur Definition von Diensten und SDKs, die von verwaltet wird. AWS

Zusätzlich zur Konfiguration von Timeout-Werten können Sie die maximale Anzahl von Sockets festlegen, was eine höhere Anzahl gleichzeitiger Verbindungen pro Ursprung ermöglicht. Das Entwicklerhandbuch enthält [Einzelheiten zur Konfiguration des Parameters](https://docs.aws.amazon.com/sdk-for-javascript/v3/developer-guide/node-configuring-maxsockets.html) maxSockets.

### <span id="page-638-0"></span>Config für Keep-Alive

Bei der Verwendung von HTTPS erfordert die erste Anfrage immer eine gewisse back-andforth Kommunikation, um eine sichere Verbindung herzustellen. HTTP Keep-Alive ermöglicht es nachfolgenden Anfragen, die bereits hergestellte Verbindung wiederzuverwenden, wodurch die Anfragen effizienter werden und die Latenz verringert wird. HTTP Keep-Alive ist standardmäßig mit V3 aktiviert. JavaScript

Es gibt eine Grenze dafür, wie lange eine inaktive Verbindung aufrechterhalten werden kann. Erwägen Sie, regelmäßig Anfragen zu senden, vielleicht jede Minute, wenn Sie eine inaktive Verbindung haben, aber möchten, dass die nächste Anfrage eine bereits bestehende Verbindung verwendet.

**a** Note

Beachten Sie, dass in der älteren Version V2 des SDK Keep-Alive standardmäßig ausgeschaltet war, was bedeutet, dass jede Verbindung sofort nach der Verwendung geschlossen wurde. Wenn Sie V2 verwenden, können Sie diese Einstellung überschreiben.

### <span id="page-638-1"></span>Config für Wiederholungsversuche

Wenn das SDK eine Fehlerantwort erhält und der Fehler, wie vom SDK festgelegt, wieder aufgenommen werden kann, z. B. eine Drosselungsausnahme oder eine temporäre Serviceausnahme, wird es es erneut versuchen. Dies geschieht für Sie als Anrufer unsichtbar, mit der Ausnahme, dass Sie vielleicht feststellen, dass es länger gedauert hat, bis die Anfrage erfolgreich war.

Das SDK für JavaScript V3 stellt standardmäßig insgesamt 3 Anfragen, bevor es aufgibt und den Fehler an den Aufrufkontext weitergibt. Sie können die Anzahl und Häufigkeit dieser Wiederholungen anpassen.

Der DynamoDBClient Konstruktor akzeptiert eine maxAttempts Einstellung, die die Anzahl der Versuche begrenzt. Im folgenden Beispiel wird der Standardwert von 3 auf insgesamt 5 erhöht. Wenn Sie ihn auf 0 oder 1 setzen, bedeutet das, dass Sie keine automatischen Wiederholungen wünschen und alle wiederaufnehmbaren Fehler innerhalb Ihres Catch-Blocks selbst behandeln möchten.

```
const client = new DynamoDBClient({ 
   maxAttempts: 5,
});
```
Sie können den Zeitpunkt der Wiederholungsversuche auch mit einer benutzerdefinierten Wiederholungsstrategie steuern. Importieren Sie dazu das util-retry Utility-Paket und erstellen Sie eine benutzerdefinierte Backoff-Funktion, die die Wartezeit zwischen Wiederholungen auf der Grundlage der aktuellen Anzahl von Wiederholungen berechnet.

Das folgende Beispiel besagt, dass maximal 5 Versuche mit Verzögerungen von 15, 30, 90 und 360 Millisekunden durchgeführt werden sollen, falls der erste Versuch fehlschlägt. Die benutzerdefinierte Backoff-Funktion berechnet die Verzögerungen calculateRetryBackoff, indem sie die Nummer des Wiederholungsversuchs akzeptiert (beginnt mit 1 für den ersten Versuch) und gibt zurück, wie viele Millisekunden auf diese Anfrage gewartet werden müssen.

```
const { ConfiguredRetryStrategy } = require("@aws-sdk/util-retry");
const calculateRetryBackoff = (attempt) => { 
   const backoffTimes = [15, 30, 90, 360]; 
   return backoffTimes[attempt - 1] || 0;
};
const client = new DynamoDBClient({ 
   retryStrategy: new ConfiguredRetryStrategy( 
     5, // max attempts. 
     calculateRetryBackoff // backoff function. 
   ),
});
```
## <span id="page-640-0"></span>**Waiter**

Der DynamoDB-Client enthält zwei nützliche [Kellnerfunktionen,](https://awscli.amazonaws.com/v2/documentation/api/latest/reference/dynamodb/wait/index.html#cli-aws-dynamodb-wait) die beim Erstellen, Ändern oder Löschen von Tabellen verwendet werden können, wenn Sie möchten, dass Ihr Code mit dem Fortfahren wartet, bis die Tabellenänderung abgeschlossen ist. Sie können beispielsweise eine Tabelle bereitstellen und die **waitUntilTableExists** Funktion aufrufen, und der Code wird blockiert, bis die Tabelle auf AKTIV gesetzt wurde. Der Kellner fragt den DynamoDB-Dienst intern alle 20 Sekunden ab. describe-table

```
import {waitUntilTableExists, waitUntilTableNotExists} from "@aws-sdk/client-dynamodb";
… <create table details>
const results = await waitUntilTableExists({client: client, maxWaitTime: 180}, 
  {TableName: "products"});
if (results.state == 'SUCCESS') { 
   return results.reason.Table
}
console.error(`${results.state} ${results.reason}`);
```
Die **waitUntilTableExists** Funktion gibt nur dann die Steuerung zurück, wenn sie einen **describe-table** Befehl ausführen kann, der den Tabellenstatus AKTIV anzeigt. Dadurch wird sichergestellt, dass Sie waitUntilTableExists auf den Abschluss der Erstellung sowie auf Änderungen wie das Hinzufügen eines GSI-Index warten können, dessen Übernahme einige Zeit in Anspruch nehmen kann, bevor die Tabelle wieder den Status ACTIVE annimmt.

## <span id="page-640-1"></span>Fehlerbehandlung

In den ersten Beispielen hier haben wir alle Fehler im Großen und Ganzen erfasst. In praktischen Anwendungen ist es jedoch wichtig, zwischen verschiedenen Fehlertypen zu unterscheiden und eine genauere Fehlerbehandlung zu implementieren.

DynamoDB-Fehlerantworten enthalten Metadaten, einschließlich des Namens des Fehlers. Sie können Fehler catch und dann mit den möglichen Zeichenkettennamen von Fehlerbedingungen abgleichen, um zu bestimmen, wie Sie vorgehen sollen. Bei serverseitigen Fehlern können Sie den instanceof Operator mit den vom @aws-sdk/client-dynamodb Paket exportierten Fehlertypen nutzen, um die Fehlerbehandlung effizient zu verwalten.

Es ist wichtig zu beachten, dass diese Fehler erst auftreten, wenn alle Wiederholungsversuche ausgeschöpft sind. Wenn ein Fehler erneut versucht wird und schließlich ein erfolgreicher Aufruf folgt, liegt aus Sicht des Codes kein Fehler vor, sondern nur eine leicht erhöhte Latenz. Wiederholungen werden in den CloudWatch Amazon-Diagrammen als erfolglose Anfragen angezeigt, z. B. Drosselungs- oder Fehleranfragen. Wenn der Client die maximale Anzahl an Wiederholungen erreicht, gibt er auf und generiert eine Ausnahme. Auf diese Weise sagt der Client, dass er es nicht erneut versuchen wird.

Im Folgenden finden Sie einen Ausschnitt, mit dem Sie den Fehler abfangen und je nach Art des zurückgegebenen Fehlers Maßnahmen ergreifen können.

```
import { 
   ResourceNotFoundException 
   ProvisionedThroughputExceededException, 
   DynamoDBServiceException,
} from "@aws-sdk/client-dynamodb";
try { 
   await client.send(someCommand);
} catch (e) { 
     if (e instanceof ResourceNotFoundException) { 
       // Handle ResourceNotFoundException 
     } else if (e instanceof ProvisionedThroughputExceededException) { 
       // Handle ProvisionedThroughputExceededException 
     } else if (e instanceof DynamoDBServiceException) { 
       // Handle DynamoDBServiceException 
     } else { 
       // Other errors such as those from the SDK 
       if (e.name === "TimeoutError") { 
         // Handle SDK TimeoutError. 
       } else { 
         // Handle other errors. 
       } 
     }
}
```
Allgemeine Fehlerzeichenfolgen finden Sie [the section called "Fehlerbehandlung"](#page-437-0) im DynamoDB Developer Guide. Die genauen Fehler, die bei einem bestimmten API-Aufruf auftreten können, finden Sie in der Dokumentation zu diesem API-Aufruf, z. B. in den [Query-API-Dokumenten](https://docs.aws.amazon.com/amazondynamodb/latest/APIReference/API_Query.html).

Die Metadaten von Fehlern enthalten je nach Fehler zusätzliche Eigenschaften. Für a TimeoutError umfassen die Metadaten die Anzahl der Versuche und dietotalRetryDelay, wie unten dargestellt.

```
{ 
   "name": "TimeoutError", 
   "$metadata": { 
     "attempts": 3, 
     "totalRetryDelay": 199 
   }
}
```
Wenn Sie Ihre eigene Wiederholungsrichtlinie verwalten, sollten Sie zwischen Drosselungen und Fehlern unterscheiden:

• Eine Drosselung (gekennzeichnet durch ein ProvisionedThroughputExceededException oderThrottlingException) weist auf einen fehlerfreien Dienst hin, der Sie darüber informiert, dass Sie Ihre Lese- oder Schreibkapazität in einer DynamoDB-Tabelle oder Partition überschritten haben. Mit jeder Millisekunde, die vergeht, wird etwas mehr Lese- oder Schreibkapazität zur Verfügung gestellt, sodass Sie schnell, z. B. alle 50 ms, erneut versuchen können, auf die neu freigegebene Kapazität zuzugreifen.

Bei Drosseln ist kein exponentieller Backoff erforderlich, da Drosseln für DynamoDB leicht sind und keine Gebühren pro Anfrage anfallen. Exponential Backoff weist Client-Threads, die bereits am längsten gewartet haben, längere Verzögerungen zu, wodurch p50 und p99 statistisch gesehen nach außen ausgedehnt werden.

• Ein Fehler (unter anderem durch ein InternalServerError oder a gekennzeichnet) weist auf ein vorübergehendes Problem mit dem Dienst hinServiceUnavailable, möglicherweise mit der gesamten Tabelle oder nur mit der Partition, von der Sie lesen oder in die Sie schreiben. Bei Fehlern können Sie vor den Wiederholungsversuchen eine längere Pause einlegen, z. B. 250 ms oder 500 ms, und die Wiederholungen mithilfe von Jitter gestaffelt durchführen.

## <span id="page-642-0"></span>Protokollierung

Aktivieren Sie die Protokollierung, um weitere Informationen darüber zu erhalten, was das SDK tut. Sie können einen Parameter für den festlegen, DynamoDBClient wie im Beispiel unten gezeigt. Weitere Protokollinformationen werden in der Konsole angezeigt und enthalten Metadaten wie den Statuscode und die verbrauchte Kapazität. Wenn Sie den Code lokal in einem Terminalfenster ausführen, werden die Protokolle dort angezeigt. Wenn Sie den Code ausführen und CloudWatch Amazon-Logs eingerichtet haben, wird die Konsolenausgabe dort geschrieben. AWS Lambda

```
const client = new DynamoDBClient({
```

```
 logger: console
});
```
Sie können sich auch in die internen SDK-Aktivitäten einklinken und bei bestimmten Ereignissen eine benutzerdefinierte Protokollierung durchführen. Das folgende Beispiel verwendet den ClientmiddlewareStack, um jede Anfrage abzufangen, wenn sie vom SDK gesendet wird, und protokolliert sie, während sie passiert.

```
const client = new DynamoDBClient({});
client.middlewareStack.add( 
  (newt) => async (args) => {
     console.log("Sending request from AWS SDK", { request: args.request }); 
     return next(args); 
   }, 
  \mathcal{L} step: "build", 
     name: "log-ddb-calls", 
   }
);
```
Das MiddlewareStack bietet einen leistungsstarken Hook zur Beobachtung und Steuerung des SDK-Verhaltens. Weitere Informationen finden Sie im Blog [Introducing Middleware Stack in Modular](https://aws.amazon.com/blogs/developer/middleware-stack-modular-aws-sdk-js/)  [AWS SDK for JavaScript.](https://aws.amazon.com/blogs/developer/middleware-stack-modular-aws-sdk-js/)

## <span id="page-643-0"></span>Überlegungen

Bei der Implementierung AWS SDK for JavaScript in Ihrem Projekt sollten Sie folgende weitere Faktoren berücksichtigen.

#### Modulsysteme

Das SDK unterstützt zwei Modulsysteme, CommonJS und ES (ECMAScript). CommonJS verwendet die require Funktion, während ES das Schlüsselwort verwendet. import

- 1. Gemeinsames JS const { DynamoDBClient, PutItemCommand } = require("@aws-sdk/client-dynamodb");
- 2. ES (ECMAScript) import { DynamoDBClient, PutItemCommand } from "@awssdk/client-dynamodb";

Der Projekttyp bestimmt das zu verwendende Modulsystem und ist im Abschnitt type Ihrer package.json-Datei angegeben. Die Standardeinstellung ist CommonJS. Wird verwendet"type": "module", um ein ES-Projekt anzugeben. Wenn Sie bereits ein Node.JS -Projekt haben, das das CommonJS-Paketformat verwendet, können Sie dennoch Funktionen mit der moderneren SDK V3-Importsyntax hinzufügen, indem Sie Ihre Funktionsdateien mit der Erweiterung.mjs benennen. Dadurch kann die Codedatei als ES (ECMAScript) behandelt werden.

#### Asynchrone Operationen

Sie werden viele Codebeispiele sehen, die Callbacks und Promises verwenden, um das Ergebnis von DynamoDB-Vorgängen zu verarbeiten. In der heutigen Zeit ist JavaScript diese Komplexität nicht mehr erforderlich, und Entwickler können die Vorteile der prägnanteren und lesbareren Async/Await-Syntax für asynchrone Operationen nutzen.

#### Laufzeit des Webbrowsers

Web- und Mobilentwickler, die mit React oder React Native bauen, können das SDK für JavaScript in ihren Projekten verwenden. Mit der früheren Version V2 des SDK mussten Webentwickler das vollständige SDK in den Browser laden und dabei auf ein SDK-Image verweisen, das unter https://sdk.amazonaws.com/js/ gehostet wird.

Mit V3 ist es möglich, mit Webpack nur die erforderlichen V3-Client-Module und alle erforderlichen JavaScript Funktionen in einer einzigen JavaScript Datei zu bündeln und sie in einem Skript-Tag auf Ihren HTML-Seiten hinzuzufügen, wie im Abschnitt [Erste Schritte in einem Browserskript](https://docs.aws.amazon.com/sdk-for-javascript/v3/developer-guide/getting-started-browser.html) der SDK-Dokumentation beschrieben. <head>

#### Operationen auf der DAX-Datenebene

Das SDK für JavaScript V3 bietet derzeit keine Unterstützung für die Datenebenenoperationen von Amazon DynamoDB Streams Accelerator (DAX). Wenn Sie DAX-Unterstützung anfordern, sollten Sie erwägen, das SDK für JavaScript V2 zu verwenden, das DAX-Datenebenenoperationen unterstützt.

# Programmieren von DynamoDB mit dem AWS SDK for Java 2.x

Dieses Programmierhandbuch bietet Programmierern, die Amazon DynamoDB mit Java verwenden möchten, eine Orientierung. Das Handbuch behandelt verschiedene Konzepte, darunter Abstraktionsebenen, Konfigurationsmanagement, Fehlerbehandlung, Steuerung von Wiederholungsrichtlinien und Verwaltung von Keep-Alive.

#### Themen

- [Über den AWS SDK for Java 2.x](#page-645-0)
- [Erste Schritte mit AWS SDK for Java 2.x](#page-646-0)
- [Überprüfung der AWS SDK for Java 2.x Dokumentation](#page-655-0)
- [Unterstützte Schnittstellen](#page-656-0)
- [Zusätzliche Codebeispiele](#page-671-0)
- [Synchrone und asynchrone Programmierung](#page-671-1)
- [HTTP-Clients](#page-672-0)
- [Einen HTTP-Client konfigurieren](#page-674-0)
- [Fehlerbehandlung](#page-681-0)
- [AWS ID anfordern](#page-683-0)
- [Protokollierung](#page-683-1)
- **[Paginierung](#page-685-0)**
- [Anmerkungen zur Datenklasse](#page-687-0)

## <span id="page-645-0"></span>Über den AWS SDK for Java 2.x

Sie können von Java aus mit dem offiziellen auf DynamoDB zugreifen. AWS SDK for Java Das SDK for Java hat zwei Versionen: 1.x und 2.x. Das end-of-support für 1.x wurde am 12. Januar 2024 [angekündigt](https://aws.amazon.com/blogs/developer/announcing-end-of-support-for-aws-sdk-for-java-v1-x-on-december-31-2025/). Es wird am 31. Juli 2024 in den Wartungsmodus wechseln und end-of-support ist am 31. Dezember 2025 fällig. Für Neuentwicklungen empfehlen wir dringend, 2.x zu verwenden, das erstmals 2018 veröffentlicht wurde. Dieses Handbuch bezieht sich ausschließlich auf 2.x und konzentriert sich nur auf die Teile des SDK, die für DynamoDB relevant sind.

Informationen zu Wartung und Support für die AWS SDKs finden Sie unter [Wartungsrichtlinie](https://docs.aws.amazon.com/sdkref/latest/guide/maint-policy.html)  [für AWS SDK und Tools und](https://docs.aws.amazon.com/sdkref/latest/guide/maint-policy.html) [Matrix zur Unterstützung von AWS SDKs und Tools-Versionen im](https://docs.aws.amazon.com/sdkref/latest/guide/version-support-matrix.html) [Referenzhandbuch für AWS SDKs und Tools](https://docs.aws.amazon.com/sdkref/latest/guide/version-support-matrix.html).

Das AWS SDK for Java 2.x ist eine grundlegende Neufassung der 1.x-Codebasis. Das SDK for Java 2.x unterstützt moderne Java-Funktionen, wie z. B. die in Java 8 eingeführte nicht blockierende I/O. Das SDK for Java 2.x bietet auch Unterstützung für steckbare HTTP-Client-Implementierungen, um mehr Flexibilität bei Netzwerkverbindungen und Konfigurationsoptionen zu bieten.

Eine bemerkenswerte Änderung zwischen dem SDK for Java 1.x und dem SDK for Java 2.x ist die Verwendung eines neuen Paketnamens. Das Java 1.x SDK verwendet den com.amazonaws Paketnamen, während das Java 2.x SDK ihn verwendet. software.amazon.awssdk In ähnlicher Weise verwenden Maven-Artefakte für das Java 1.x-SDK den com.amazonawsgroupId, während Java 2.x-SDK-Artefakte den verwenden. software.amazon.awssdk groupId

#### **A** Important

Die Version AWS SDK for Java 1.x hat ein DynamoDB-Paket namens. com.amazonaws.dynamodbv2 Die "v2" im Paketnamen bedeutet nicht, dass es für Java 2 (J2SE) ist. Vielmehr gibt "v2" an, dass das Paket die [zweite Version](#page-2959-0) der DynamoDB-Low-Level-API anstelle der [ursprünglichen Version](#page-3098-0) der Low-Level-API unterstützt.

### Support für Java-Versionen

Das AWS SDK for Java 2.x bietet volle Unterstützung für [Java-Versionen](https://github.com/aws/aws-sdk-java-v2?tab=readme-ov-file#maintenance-and-support-for-java-versions) mit langfristigem Support (LTS).

### <span id="page-646-0"></span>Erste Schritte mit AWS SDK for Java 2.x

Das folgende Tutorial zeigt Ihnen, wie Sie [Apache Maven](https://maven.apache.org/) verwenden, um Abhängigkeiten für das SDK for Java 2.x zu definieren. Dieses Tutorial zeigt Ihnen auch, wie Sie den Code schreiben, der eine Verbindung zu DynamoDB herstellt, um die verfügbaren DynamoDB-Tabellen aufzulisten. Das Tutorial in diesem Handbuch basiert auf dem Tutorial [Erste Schritte mit dem AWS SDK for Java](https://docs.aws.amazon.com/sdk-for-java/latest/developer-guide/get-started.html)  [2.x](https://docs.aws.amazon.com/sdk-for-java/latest/developer-guide/get-started.html) im Entwicklerhandbuch.AWS SDK for Java 2.x Wir haben dieses Tutorial so bearbeitet, dass DynamoDB statt Amazon S3 aufgerufen wird.

Gehen Sie wie folgt vor, um dieses Tutorial abzuschließen:

- [Schritt 1: Richten Sie sich für dieses Tutorial ein](#page-646-1)
- [Schritt 2: Erstellen Sie das Projekt](#page-647-0)
- [Schritt 3: Schreiben Sie den Code](#page-652-0)
- [Schritt 4: Erstellen Sie die Anwendung und führen Sie sie aus](#page-655-1)

### <span id="page-646-1"></span>Schritt 1: Richten Sie sich für dieses Tutorial ein

Bevor Sie mit diesem Tutorial beginnen, benötigen Sie Folgendes:

- Berechtigung zum Zugriff auf DynamoDB.
- Eine Java-Entwicklungsumgebung, die mit Single Sign-On-Zugriff für die Verwendung von konfiguriert ist. AWS-Services AWS-Zugangsportal

Folgen Sie zur Einrichtung dieses Tutorials den Anweisungen in der [Setup-Übersicht](https://docs.aws.amazon.com/sdk-for-java/latest/developer-guide/setup.html#setup-overview) im AWS SDK for Java 2.x Entwicklerhandbuch. Nachdem Sie [Ihre Entwicklungsumgebung mit Single Sign-On-](https://docs.aws.amazon.com/sdk-for-java/latest/developer-guide/setup.html#setup-credentials)[Zugriff für das Java SDK konfiguriert](https://docs.aws.amazon.com/sdk-for-java/latest/developer-guide/setup.html#setup-credentials) haben und eine [aktive AWS Access-Portal-Sitzung eingerichtet](https://docs.aws.amazon.com/sdk-for-java/latest/developer-guide/setup.html#setup-login-sso) haben, fahren Sie mit [Schritt 2](#page-647-0) dieses Tutorials fort.

<span id="page-647-0"></span>Schritt 2: Erstellen Sie das Projekt

Um das Projekt für dieses Tutorial zu erstellen, führen Sie einen Maven-Befehl aus, der Sie zur Eingabe der Konfiguration des Projekts auffordert. Nachdem alle Eingaben eingegeben und bestätigt wurden, beendet Maven den Aufbau des Projekts, indem es eine pom.xml Datei erstellt und Stub-Java-Dateien erstellt.

- 1. Öffnen Sie ein Terminal oder ein Befehlszeilenfenster und navigieren Sie zu einem Verzeichnis Ihrer Wahl, z. B. Ihrem Ordner Desktop oderHome.
- 2. Geben Sie im Terminal den folgenden Befehl ein, und drücken Sie dann die EINGABETASTE.

```
mvn archetype:generate \ 
    -DarchetypeGroupId=software.amazon.awssdk \ 
    -DarchetypeArtifactId=archetype-app-quickstart \ 
    -DarchetypeVersion=2.22.0
```
3. Geben Sie für jede Eingabeaufforderung den in der zweiten Spalte aufgeführten Wert ein.

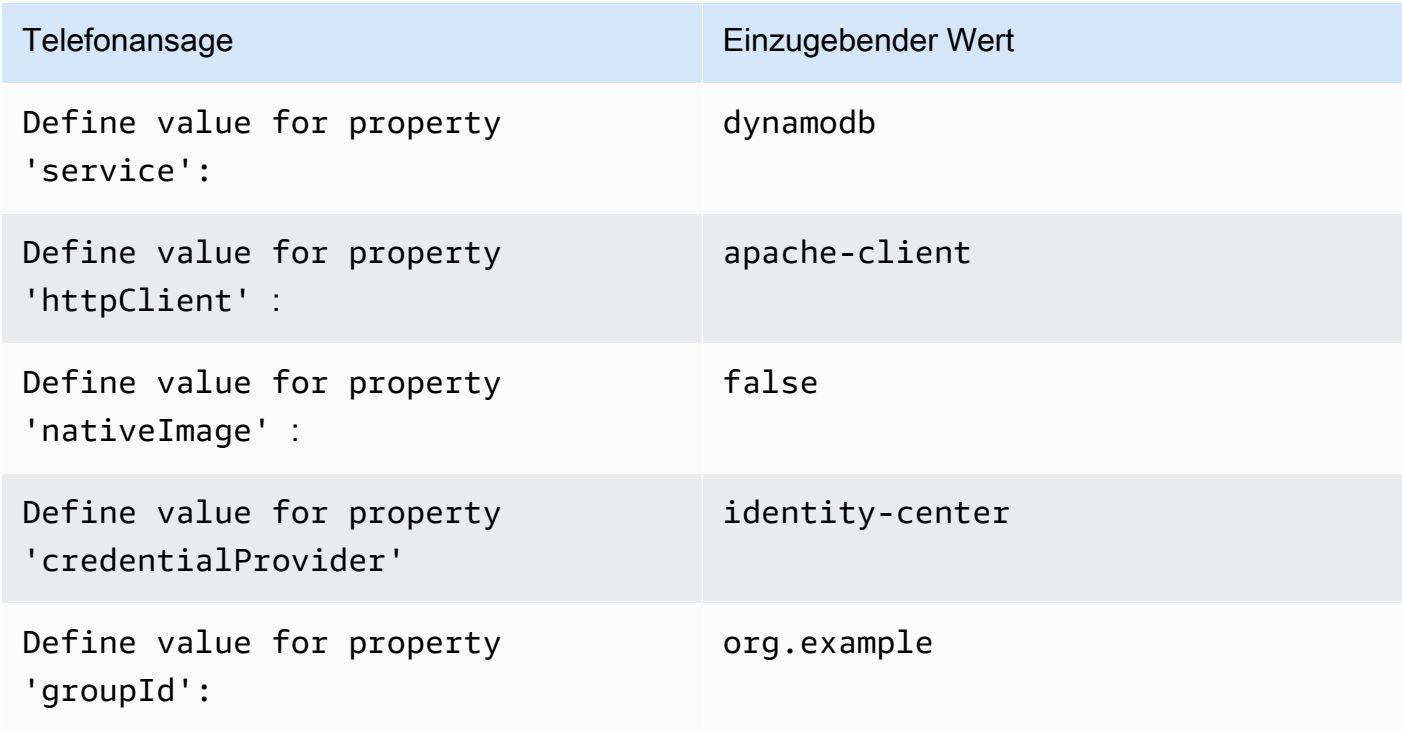
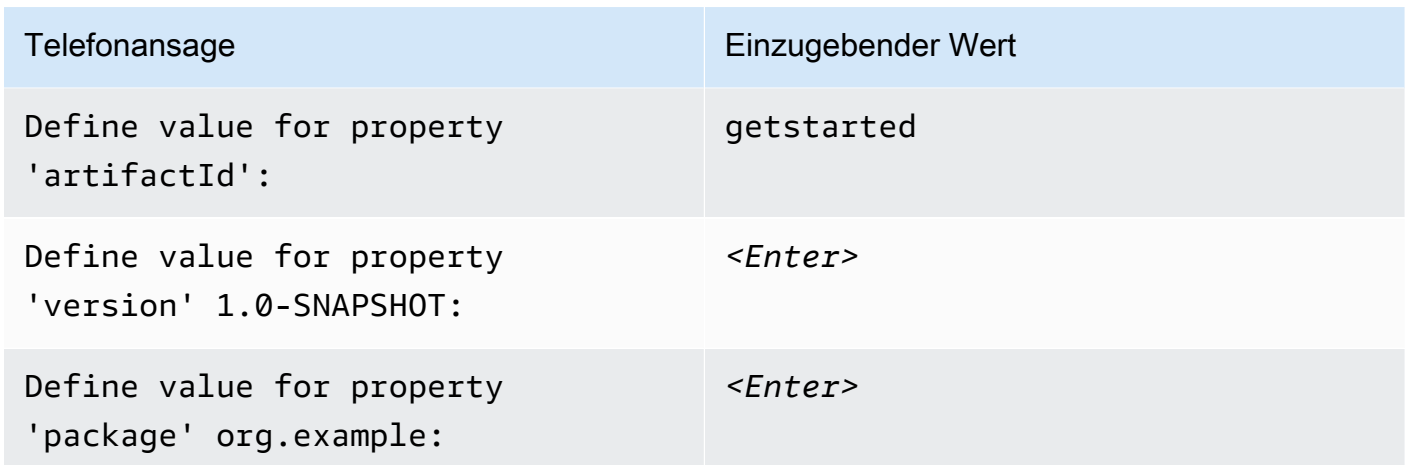

4. Nachdem Sie den letzten Wert eingegeben haben, listet Maven die von Ihnen getroffenen Entscheidungen auf. Geben Sie zur Bestätigung Y ein. Oder geben Sie N ein und geben Sie dann Ihre Auswahl erneut ein.

Maven erstellt einen Projektordner, der auf dem von Ihnen artifactId eingegebenen Wert getstarted basiert. Suchen Sie innerhalb des getstarted Ordners nach einer Datei mit dem Namen, README.md die Sie überprüfen können, nach einer pom.xml Datei und einem src Verzeichnis.

Maven erstellt den folgenden Verzeichnisbaum.

```
getstarted 
 ### README.md 
 ### pom.xml 
 ### src 
     ### main 
     # ### java 
     # # ### org 
     # # ### example 
    # # ### App.java
     # # ### DependencyFactory.java 
     # # ### Handler.java 
     # ### resources 
     # ### simplelogger.properties 
     ### test 
         ### java 
             ### org 
                 ### example 
                     ### HandlerTest.java
```
#### 10 directories, 7 files

Im Folgenden wird der Inhalt der pom.xml Projektdatei gezeigt.

#### **pom.xml**

Der dependencyManagement Abschnitt enthält eine Abhängigkeit von AWS SDK for Java 2.x, und der dependencies Abschnitt hat eine Abhängigkeit von DynamoDB. Die Angabe dieser Abhängigkeiten zwingt Maven, die entsprechenden .jar Dateien in Ihren Java-Klassenpfad aufzunehmen. Standardmäßig enthält das AWS SDK nicht alle Klassen für alle AWS-Services. Wenn Sie für DynamoDB die Low-Level-Schnittstelle verwenden, sollten Sie vom Artefakt abhängig sein. dynamodb Oder, wenn Sie die High-Level-Schnittstelle verwenden, vom Artefakt. dynamodbenhanced Wenn Sie die relevanten Abhängigkeiten nicht angeben, kann Ihr Code nicht kompiliert werden. Das Projekt verwendet Java 1.8 aufgrund des 1.8 Werts in den maven.compiler.target Eigenschaften maven.compiler.source und.

```
<?xml version="1.0" encoding="UTF-8"?> 
  <project xmlns="http://maven.apache.org/POM/4.0.0" xmlns:xsi="http://www.w3.org/2001/
XMLSchema-instance" xsi:schemaLocation="http://maven.apache.org/POM/4.0.0 http://
maven.apache.org/xsd/maven-4.0.0.xsd"> 
      <modelVersion>4.0.0</modelVersion> 
      <groupId>org.example</groupId> 
      <artifactId>getstarted</artifactId> 
      <version>1.0-SNAPSHOT</version> 
      <packaging>jar</packaging> 
      <properties> 
          <project.build.sourceEncoding>UTF-8</project.build.sourceEncoding> 
          <maven.compiler.source>1.8</maven.compiler.source> 
          <maven.compiler.target>1.8</maven.compiler.target> 
          <maven.shade.plugin.version>3.2.1</maven.shade.plugin.version> 
          <maven.compiler.plugin.version>3.6.1</maven.compiler.plugin.version> 
          <exec-maven-plugin.version>1.6.0</exec-maven-plugin.version> 
          <aws.java.sdk.version>2.22.0</aws.java.sdk.version> <-------- SDK version 
  picked up from archetype version. 
          <slf4j.version>1.7.28</slf4j.version> 
          <junit5.version>5.8.1</junit5.version> 
      </properties> 
      <dependencyManagement> 
          <dependencies> 
              <dependency>
```
 <groupId>software.amazon.awssdk</groupId> <artifactId>bom</artifactId> <version>\${aws.java.sdk.version}</version> <type>pom</type> <scope>import</scope> </dependency> </dependencies> </dependencyManagement> <dependencies> <dependency> <groupId>software.amazon.awssdk</groupId> <artifactId>dynamodb</artifactId> *<-------- DynamoDB dependency* <exclusions> <exclusion> <groupId>software.amazon.awssdk</groupId> <artifactId>netty-nio-client</artifactId> </exclusion> <exclusion> <groupId>software.amazon.awssdk</groupId> <artifactId>apache-client</artifactId> </exclusion> </exclusions> </dependency> <dependency> <groupId>software.amazon.awssdk</groupId> <artifactId>sso</artifactId> *<-------- Required for identity center authentication.* </dependency> <dependency> <groupId>software.amazon.awssdk</groupId> <artifactId>ssooidc</artifactId> *<-------- Required for identity center authentication.* </dependency> <dependency> <groupId>software.amazon.awssdk</groupId> <artifactId>apache-client</artifactId> *<-------- HTTP client specified.* <exclusions> <exclusion>

```
 <groupId>commons-logging</groupId>
```

```
 <artifactId>commons-logging</artifactId>
```

```
 </exclusion> 
              </exclusions> 
          </dependency> 
          <dependency> 
              <groupId>org.slf4j</groupId> 
              <artifactId>slf4j-api</artifactId> 
              <version>${slf4j.version}</version> 
          </dependency> 
          <dependency> 
              <groupId>org.slf4j</groupId> 
              <artifactId>slf4j-simple</artifactId> 
              <version>${slf4j.version}</version> 
          </dependency> 
          <!-- Needed to adapt Apache Commons Logging used by Apache HTTP Client to 
 Slf4j to avoid 
         ClassNotFoundException: org.apache.commons.logging.impl.LogFactoryImpl during 
 runtime --> 
          <dependency> 
              <groupId>org.slf4j</groupId> 
              <artifactId>jcl-over-slf4j</artifactId> 
              <version>${slf4j.version}</version> 
          </dependency> 
          <!-- Test Dependencies --> 
          <dependency> 
              <groupId>org.junit.jupiter</groupId> 
              <artifactId>junit-jupiter</artifactId> 
              <version>${junit5.version}</version> 
              <scope>test</scope> 
          </dependency> 
     </dependencies> 
     <build> 
          <plugins> 
              <plugin> 
                  <groupId>org.apache.maven.plugins</groupId> 
                  <artifactId>maven-compiler-plugin</artifactId> 
                  <version>${maven.compiler.plugin.version}</version> 
              </plugin> 
          </plugins> 
     </build>
```
</project>

### Schritt 3: Schreiben Sie den Code

Der folgende Code zeigt die App Klasse, die Maven erstellt. Die main Methode ist der Einstiegspunkt in die Anwendung, die eine Instanz der Handler Klasse erstellt und dann ihre sendRequest Methode aufruft.

#### **App**-Klasse

```
package org.example; 
 import org.slf4j.Logger; 
 import org.slf4j.LoggerFactory; 
 public class App { 
      private static final Logger logger = LoggerFactory.getLogger(App.class); 
      public static void main(String... args) { 
          logger.info("Application starts"); 
          Handler handler = new Handler(); 
          handler.sendRequest(); 
          logger.info("Application ends"); 
      } 
 }
```
Die DependencyFactory Klasse, die Maven erstellt, enthält die dynamoDbClient Factory-Methode, die eine [DynamoDbClient](https://sdk.amazonaws.com/java/api/latest/software/amazon/awssdk/services/dynamodb/DynamoDbClient.html)Instanz erstellt und zurückgibt. Die DynamoDbClient Instanz verwendet eine Instanz des Apache-basierten HTTP-Clients. Dies liegt daran, dass Sie angegeben habenapache-client, als Maven Sie nach dem zu verwendenden HTTP-Client gefragt hat.

Der folgende Code zeigt die Klasse DependencyFactory.

DependencyFactory-Klasse

```
package org.example; 
import software.amazon.awssdk.http.apache.ApacheHttpClient;
 import software.amazon.awssdk.services.dynamodb.DynamoDbClient;
```

```
 /** 
  * The module containing all dependencies required by the {@link Handler}. 
  */ 
 public class DependencyFactory { 
     private DependencyFactory() {} 
     /** 
      * @return an instance of DynamoDbClient 
      */ 
     public static DynamoDbClient dynamoDbClient() { 
          return DynamoDbClient.builder() 
                          .httpClientBuilder(ApacheHttpClient.builder()) 
                          .build(); 
     } 
 }
```
Die Handler Klasse enthält die Hauptlogik Ihres Programms. Wenn in der App Klasse eine Instanz von erstellt Handler wird, stellt DependencyFactory sie den DynamoDbClient Service-Client bereit. Ihr Code verwendet die DynamoDbClient Instanz, um DynamoDB aufzurufen.

Maven generiert die folgende Handler Klasse mit einem Kommentar. *TODO* Der nächste Schritt im Tutorial ersetzt den *TODO*Kommentar durch Code.

#### **Handler**Klasse, von Maven generiert

```
package org.example; 
 import software.amazon.awssdk.services.dynamodb.DynamoDbClient; 
 public class Handler { 
      private final DynamoDbClient dynamoDbClient; 
      public Handler() { 
          dynamoDbClient = DependencyFactory.dynamoDbClient(); 
      } 
      public void sendRequest() { 
          // TODO: invoking the API calls using dynamoDbClient. 
      } 
 }
```
Um die Logik auszufüllen, ersetzen Sie den gesamten Inhalt der Handler Klasse durch den folgenden Code. Die sendRequest Methode wird ausgefüllt und die erforderlichen Importe werden hinzugefügt.

**Handler**Klasse, implementiert

Der folgende Code verwendet die [DynamoDbClient](https://sdk.amazonaws.com/java/api/latest/software/amazon/awssdk/services/dynamodb/DynamoDbClient.html)Instanz, um eine Liste vorhandener Tabellen abzurufen. Wenn für ein bestimmtes Konto und Tabellen existieren AWS-Region, verwendet der Code die Logger Instanz, um die Namen dieser Tabellen zu protokollieren.

```
package org.example; 
 import org.slf4j.Logger; 
 import org.slf4j.LoggerFactory; 
 import software.amazon.awssdk.services.dynamodb.DynamoDbClient; 
 import software.amazon.awssdk.services.dynamodb.model.ListTablesResponse; 
 public class Handler { 
      private final DynamoDbClient dynamoDbClient; 
      public Handler() { 
          dynamoDbClient = DependencyFactory.dynamoDbClient(); 
      } 
      public void sendRequest() { 
          Logger logger = LoggerFactory.getLogger(Handler.class); 
          logger.info("calling the DynamoDB API to get a list of existing tables"); 
          ListTablesResponse response = dynamoDbClient.listTables(); 
          if (!response.hasTableNames()) { 
              logger.info("No existing tables found for the configured account & 
 region"); 
          } else { 
              response.tableNames().forEach(tableName -> logger.info("Table: " + 
 tableName)); 
 } 
      } 
 }
```
## Schritt 4: Erstellen Sie die Anwendung und führen Sie sie aus

Nachdem Sie das Projekt erstellt haben und es die komplette Handler Klasse enthält, erstellen Sie die Anwendung und führen Sie sie aus.

- 1. Stellen Sie sicher, dass Sie eine aktive AWS IAM Identity Center Sitzung haben. Führen Sie zur Bestätigung den Befehl AWS Command Line Interface (AWS CLI) aus aws sts get-calleridentity und überprüfen Sie die Antwort. Wenn Sie keine aktive Sitzung haben, finden Sie eine Anleitung [unter Anmelden mit dem AWS CLI.](https://docs.aws.amazon.com/sdk-for-java/latest/developer-guide/setup.html#setup-login-sso)
- 2. Öffnen Sie ein Terminal- oder Befehlszeilenfenster und navigieren Sie zu Ihrem Projektverzeichnisgetstarted.
- 3. Führen Sie den folgenden Befehl aus, um Ihr Projekt zu erstellen:

```
mvn clean package
```
4. Führen Sie den folgenden Befehl aus, um die Anwendung auszuführen:

mvn exec:java -Dexec.mainClass="org.example.App"

Nachdem Sie die Datei angezeigt haben, löschen Sie das Objekt und anschließend den Bucket.

Herzlichen Glückwunsch

Wenn Ihr Maven-Projekt ohne Fehler erstellt und ausgeführt wurde, dann herzlichen Glückwunsch! Sie haben erfolgreich Ihre erste Java-Anwendung mit dem SDK for Java 2.x erstellt.

Bereinigen

Um die Ressourcen zu bereinigen, die Sie in diesem Tutorial erstellt haben, löschen Sie den Projektordnergetstarted.

## Überprüfung der AWS SDK for Java 2.x Dokumentation

Das [AWS SDK for Java 2.x Entwicklerhandbuch](https://docs.aws.amazon.com/sdk-for-java/latest/developer-guide/home.html) deckt alle Aspekte des SDK in allen AWS-Services Bereichen ab. Wir empfehlen Ihnen, sich mit den folgenden Themen vertraut zu machen:

• [Migration von Version 1.x auf 2.x](https://docs.aws.amazon.com/sdk-for-java/latest/developer-guide/migration.html) — Enthält eine ausführliche Erläuterung der Unterschiede zwischen 1.x und 2.x. Dieses Thema enthält auch Anweisungen zur Verwendung der beiden Hauptversionen. side-by-side

• [DynamoDB-Handbuch für Java 2.x SDK](https://docs.aws.amazon.com/sdk-for-java/latest/developer-guide/examples-dynamodb.html) — Zeigt Ihnen, wie Sie grundlegende DynamoDB-Operationen ausführen: Erstellen einer Tabelle, Bearbeiten von Elementen und Abrufen von Elementen. In diesen Beispielen wird die Low-Level-Schnittstelle verwendet. Java hat mehrere Schnittstellen, wie im folgenden Abschnitt erklärt:[Unterstützte Schnittstellen.](#page-656-0)

#### **G** Tip

Nachdem Sie sich mit diesen Themen befasst haben, setzen Sie ein Lesezeichen für die [AWS SDK for Java 2.x API-Referenz.](https://sdk.amazonaws.com/java/api/latest/) Sie deckt alles ab AWS-Services, und wir empfehlen, dass Sie sie als Haupt-API-Referenz verwenden.

# <span id="page-656-0"></span>Unterstützte Schnittstellen

Die AWS SDK for Java 2.x unterstützt die folgenden Schnittstellen, abhängig von der gewünschten Abstraktionsebene.

Themen in diesem Abschnitt

- [Schnittstelle auf niedriger Ebene](#page-656-1)
- [Schnittstelle auf hoher Ebene](#page-657-0)
- [Dokumentschnittstelle](#page-664-0)
- [Schnittstellen anhand eines Query Beispiels vergleichen](#page-666-0)

#### <span id="page-656-1"></span>Schnittstelle auf niedriger Ebene

Die Low-Level-Schnittstelle bietet eine one-to-one Zuordnung zur zugrunde liegenden Service-API. Jede DynamoDB-API ist über diese Schnittstelle verfügbar. Das bedeutet, dass die Low-Level-Schnittstelle vollständige Funktionalität bieten kann, sie ist jedoch häufig ausführlicher und komplexer zu verwenden. Beispielsweise müssen Sie die Funktionen zum Speichern von Zeichenketten und die .s() .n() Funktionen zum Speichern von Zahlen verwenden. Das folgende Beispiel für das [PutItem](https://docs.aws.amazon.com/amazondynamodb/latest/APIReference/API_PutItem.html)Einfügen eines Elements mithilfe der Low-Level-Schnittstelle.

```
import org.slf4j.*;
import software.amazon.awssdk.http.crt.AwsCrtHttpClient;
import software.amazon.awssdk.services.dynamodb.DynamoDbClient;
import software.amazon.awssdk.services.dynamodb.model.*;
```

```
import java.util.Map;
public class PutItem { 
     // Create a DynamoDB client with the default settings connected to the DynamoDB 
     // endpoint in the default region based on the default credentials provider chain. 
     private static final DynamoDbClient DYNAMODB_CLIENT = DynamoDbClient.create(); 
     private static final Logger LOGGER = LoggerFactory.getLogger(PutItem.class); 
     private void putItem() { 
         PutItemResponse response = DYNAMODB_CLIENT.putItem(PutItemRequest.builder() 
                  .item(Map.of( 
                          "pk", AttributeValue.builder().s("123").build(), 
                          "sk", AttributeValue.builder().s("cart#123").build(), 
                         "item data",
  AttributeValue.builder().s("YourItemData").build(), 
                          "inventory", AttributeValue.builder().n("500").build() 
                          // ... more attributes ... 
                 )) 
                  .returnConsumedCapacity(ReturnConsumedCapacity.TOTAL) 
                  .tableName("YourTableName") 
                  .build()); 
         LOGGER.info("PutItem call consumed [" + 
  response.consumedCapacity().capacityUnits() + "] Write Capacity Unites (WCU)"); 
     }
}
```
## <span id="page-657-0"></span>Schnittstelle auf hoher Ebene

Die High-Level-Schnittstelle im AWS SDK for Java 2.x wird als DynamoDB Enhanced Client bezeichnet. Diese Schnittstelle bietet eine idiomatischere Erfahrung beim Verfassen von Code.

Der erweiterte Client bietet eine Möglichkeit, clientseitige Datenklassen und DynamoDB-Tabellen zuzuordnen, in denen diese Daten gespeichert werden sollen. Sie definieren die Beziehungen zwischen Tabellen und ihren jeweiligen Modellklassen im Code. Anschließend können Sie sich darauf verlassen, dass das SDK die Manipulation des Datentyps verwaltet. Weitere Informationen zum erweiterten Client finden Sie unter [DynamoDB Enhanced Client API](https://docs.aws.amazon.com/sdk-for-java/latest/developer-guide/dynamodb-enhanced-client.html) im AWS SDK for Java 2.x Developer Guide.

Das folgende Beispiel [PutItemv](https://docs.aws.amazon.com/amazondynamodb/latest/APIReference/API_PutItem.html)erwendet die High-Level-Schnittstelle. In diesem Beispiel YourItem erstellt der DynamoDbBean Name eineTableSchema, die seine direkte Verwendung als Eingabe für den putItem() Anruf ermöglicht.

```
import org.slf4j.*;
import software.amazon.awssdk.enhanced.dynamodb.*;
import software.amazon.awssdk.enhanced.dynamodb.mapper.annotations.*;
import software.amazon.awssdk.enhanced.dynamodb.model.*;
import software.amazon.awssdk.services.dynamodb.model.ReturnConsumedCapacity;
public class DynamoDbEnhancedClientPutItem { 
    private static final DynamoDbEnhancedClient ENHANCED DYNAMODB CLIENT =
  DynamoDbEnhancedClient.builder().build(); 
     private static final DynamoDbTable<YourItem> DYNAMODB_TABLE = 
  ENHANCED_DYNAMODB_CLIENT.table("YourTableName", TableSchema.fromBean(YourItem.class)); 
     private static final Logger LOGGER = LoggerFactory.getLogger(PutItem.class); 
     private void putItem() { 
         PutItemEnhancedResponse<YourItem> response = 
 DYNAMODB_TABLE.putItemWithResponse(PutItemEnhancedRequest.builder(YourItem.class)
                  .item(new YourItem("123", "cart#123", "YourItemData", 500)) 
                  .returnConsumedCapacity(ReturnConsumedCapacity.TOTAL) 
                 .build();
         LOGGER.info("PutItem call consumed [" + 
  response.consumedCapacity().capacityUnits() + "] Write Capacity Unites (WCU)"); 
     } 
     @DynamoDbBean 
     public static class YourItem { 
         public YourItem() {} 
         public YourItem(String pk, String sk, String itemData, int inventory) { 
            this.pk = pk;
            this.sk = sk;
             this.itemData = itemData; 
             this.inventory = inventory; 
         } 
         private String pk; 
         private String sk; 
         private String itemData; 
         private int inventory; 
         @DynamoDbPartitionKey 
         public void setPk(String pk) {
```

```
this.pk = pk;
     } 
     public String getPk() { 
          return pk; 
     } 
     @DynamoDbSortKey 
     public void setSk(String sk) { 
         this.sk = sk;
     } 
     public String getSk() { 
          return sk; 
     } 
     public void setItemData(String itemData) { 
          this.itemData = itemData; 
     } 
     public String getItemData() { 
          return itemData; 
     } 
     public void setInventory(int inventory) { 
          this.inventory = inventory; 
     } 
     public int getInventory() { 
          return inventory; 
     } 
 }
```
Die AWS SDK for Java Version 1.x hat eine eigene High-Level-Schnittstelle, auf die oft mit ihrer Hauptklasse DynamoDBMapper verwiesen wird. Das AWS SDK for Java 2.x wird in einem separaten Paket (und einem Maven-Artefakt) mit dem Namen veröffentlicht. software.amazon.awssdk.enhanced.dynamodb Das Java 2.x SDK wird oft mit seiner Hauptklasse bezeichnet. DynamoDbEnhancedClient

}

#### High-Level-Schnittstelle mit unveränderlichen Datenklassen

Die Zuordnungsfunktion der erweiterten DynamoDB-Client-API funktioniert auch mit unveränderlichen Datenklassen. Eine unveränderliche Klasse hat nur Getter und erfordert eine Builder-Klasse, die das SDK verwendet, um Instanzen der Klasse zu erstellen. Unveränderlichkeit in Java ist ein häufig verwendeter Stil, mit dem Entwickler Klassen ohne Nebenwirkungen erstellen können. Diese Klassen sind in ihrem Verhalten in komplexen Multithread-Anwendungen vorhersehbarer. Anstatt die @DynamoDbBean Annotation zu verwenden, wie in der gezeigt[High-level interface example,](#page-658-0) verwenden unveränderliche Klassen die @DynamoDbImmutable Annotation, die die Builder-Klasse als Eingabe verwendet.

Im folgenden Beispiel wird die Builder-Klasse DynamoDbEnhancedClientImmutablePutItem als Eingabe verwendet, um ein Tabellenschema zu erstellen. Das Beispiel stellt dann das Schema als Eingabe für den [PutItem](https://docs.aws.amazon.com/amazondynamodb/latest/APIReference/API_PutItem.html)API-Aufruf bereit.

```
import org.slf4j.*;
import software.amazon.awssdk.enhanced.dynamodb.*;
import software.amazon.awssdk.enhanced.dynamodb.model.*;
import software.amazon.awssdk.services.dynamodb.model.ReturnConsumedCapacity;
public class DynamoDbEnhancedClientImmutablePutItem { 
     private static final DynamoDbEnhancedClient ENHANCED_DYNAMODB_CLIENT = 
  DynamoDbEnhancedClient.builder().build(); 
     private static final DynamoDbTable<YourImmutableItem> 
  DYNAMODB_TABLE = ENHANCED_DYNAMODB_CLIENT.table("YourTableName", 
  TableSchema.fromImmutableClass(YourImmutableItem.class)); 
     private static final Logger LOGGER = 
  LoggerFactory.getLogger(DynamoDbEnhancedClientImmutablePutItem.class); 
     private void putItem() { 
         PutItemEnhancedResponse<YourImmutableItem> response = 
  DYNAMODB_TABLE.putItemWithResponse(PutItemEnhancedRequest.builder(YourImmutableItem.class) 
                  .item(YourImmutableItem.builder() 
                                           .pk("123") 
                                           .sk("cart#123") 
                                           .itemData("YourItemData") 
                                           .inventory(500) 
                                          .build() .returnConsumedCapacity(ReturnConsumedCapacity.TOTAL) 
                 .build();
         LOGGER.info("PutItem call consumed [" + 
  response.consumedCapacity().capacityUnits() + "] Write Capacity Unites (WCU)");
```
}

}

Das folgende Beispiel zeigt die unveränderliche Datenklasse.

```
@DynamoDbImmutable(builder = YourImmutableItem.YourImmutableItemBuilder.class)
class YourImmutableItem { 
     private final String pk; 
     private final String sk; 
     private final String itemData; 
     private final int inventory; 
     public YourImmutableItem(YourImmutableItemBuilder builder) { 
         this.pk = builder.pk; 
         this.sk = builder.sk; 
         this.itemData = builder.itemData; 
         this.inventory = builder.inventory; 
     } 
     public static YourImmutableItemBuilder builder() { return new 
  YourImmutableItemBuilder(); } 
     @DynamoDbPartitionKey 
     public String getPk() { 
         return pk; 
     } 
     @DynamoDbSortKey 
     public String getSk() { 
         return sk; 
     } 
     public String getItemData() { 
         return itemData; 
     } 
     public int getInventory() { 
         return inventory; 
     } 
     static final class YourImmutableItemBuilder { 
         private String pk; 
         private String sk; 
         private String itemData;
```

```
 private int inventory; 
         private YourImmutableItemBuilder() {} 
         public YourImmutableItemBuilder pk(String pk) { this.pk = pk; return this; } 
         public YourImmutableItemBuilder sk(String sk) { this.sk = sk; return this; } 
         public YourImmutableItemBuilder itemData(String itemData) { this.itemData = 
  itemData; return this; } 
         public YourImmutableItemBuilder inventory(int inventory) { this.inventory = 
  inventory; return this; } 
         public YourImmutableItem build() { return new YourImmutableItem(this); } 
     }
}
```
Schnittstelle auf hoher Ebene, die unveränderliche Datenklassen und Bibliotheken zur Generierung von Textbausteinen von Drittanbietern verwendet

Unveränderliche Datenklassen (im vorherigen Beispiel gezeigt) erfordern etwas Standardcode. Zum Beispiel die Getter- und Setter-Logik für die Datenklassen zusätzlich zu den Klassen. Builder Bibliotheken von Drittanbietern, wie [Project Lombok,](https://projectlombok.org/) können Ihnen dabei helfen, diese Art von Standardcode zu generieren. Wenn Sie den Großteil des Standardcodes reduzieren, können Sie die Menge an Code einschränken, die für die Arbeit mit unveränderlichen Datenklassen und dem SDK benötigt wird. AWS Dies führt weiter zu einer verbesserten Produktivität und Lesbarkeit Ihres Codes. Weitere Informationen finden Sie im AWS SDK for Java 2.x Entwicklerhandbuch unter [Verwenden](https://docs.aws.amazon.com/sdk-for-java/latest/developer-guide/ddb-en-client-use-immut.html#ddb-en-client-use-immut-lombok)  [von Bibliotheken von Drittanbietern wie Lombok](https://docs.aws.amazon.com/sdk-for-java/latest/developer-guide/ddb-en-client-use-immut.html#ddb-en-client-use-immut-lombok).

Das folgende Beispiel zeigt, wie Project Lombok den Code vereinfacht, der für die Verwendung der erweiterten DynamoDB-Client-API erforderlich ist.

```
import org.slf4j.*;
import software.amazon.awssdk.enhanced.dynamodb.*;
import software.amazon.awssdk.enhanced.dynamodb.model.*;
import software.amazon.awssdk.services.dynamodb.model.ReturnConsumedCapacity;
public class DynamoDbEnhancedClientImmutableLombokPutItem { 
     private static final DynamoDbEnhancedClient ENHANCED_DYNAMODB_CLIENT = 
  DynamoDbEnhancedClient.builder().build(); 
     private static final DynamoDbTable<YourImmutableLombokItem> 
  DYNAMODB_TABLE = ENHANCED_DYNAMODB_CLIENT.table("YourTableName", 
  TableSchema.fromImmutableClass(YourImmutableLombokItem.class));
```

```
 private static final Logger LOGGER = 
  LoggerFactory.getLogger(DynamoDbEnhancedClientImmutableLombokPutItem.class); 
     private void putItem() { 
         PutItemEnhancedResponse<YourImmutableLombokItem> response = 
  DYNAMODB_TABLE.putItemWithResponse(PutItemEnhancedRequest.builder(YourImmutableLombokItem.class) 
                  .item(YourImmutableLombokItem.builder() 
                          .pk("123") 
                          .sk("cart#123") 
                          .itemData("YourItemData") 
                          .inventory(500) 
                         .build() .returnConsumedCapacity(ReturnConsumedCapacity.TOTAL) 
                 .build();
         LOGGER.info("PutItem call consumed [" + 
  response.consumedCapacity().capacityUnits() + "] Write Capacity Unites (WCU)"); 
     }
}
```
Das folgende Beispiel zeigt das unveränderliche Datenobjekt der unveränderlichen Datenklasse.

```
import lombok.*;
import software.amazon.awssdk.enhanced.dynamodb.mapper.annotations.*;
@Builder
@DynamoDbImmutable(builder = 
  YourImmutableLombokItem.YourImmutableLombokItemBuilder.class)
@Value
public class YourImmutableLombokItem { 
     @Getter(onMethod_=@DynamoDbPartitionKey) 
     String pk; 
     @Getter(onMethod_=@DynamoDbSortKey) 
     String sk; 
     String itemData; 
     int inventory;
}
```
Die YourImmutableLombokItem Klasse verwendet die folgenden Anmerkungen, die Project Lombok und das SDK bereitstellen: AWS

• [@Builder](https://projectlombok.org/features/Builder) — Produziert komplexe Builder-APIs für Datenklassen, die Project Lombok bereitstellt.

- [@ DynamoDb Unveränderlich](https://sdk.amazonaws.com/java/api/latest/software/amazon/awssdk/enhanced/dynamodb/mapper/annotations/DynamoDbImmutable.html)  Identifiziert die DynamoDbImmutable Klasse als eine vom SDK DynamoDB DynamoDB-Annotation für zuordbare Entitäten. AWS
- [@Value](https://projectlombok.org/features/Value)  Die unveränderliche Variante von. @Data Standardmäßig sind alle Felder privat und endgültig, und es werden keine Setter generiert. Project Lombok stellt diese Anmerkung zur Verfügung.

### <span id="page-664-0"></span>Dokumentschnittstelle

Die AWS SDK for Java 2.x Dokumentschnittstelle macht die Angabe von Datentypdeskriptoren überflüssig. Die Datentypen werden durch die Semantiken der Daten selber bereitgestellt. Diese Dokumentschnittstelle ähnelt der Dokumentschnittstelle AWS SDK for Java 1.x, verfügt jedoch über eine neu gestaltete Oberfläche.

Im Folgenden wird der über die Document-Schnittstelle ausgedrückte PutItem Aufruf [Document](#page-664-1)  [interface example](#page-664-1) dargestellt. Das Beispiel verwendet auch EnhancedDocument. Um mithilfe der erweiterten Dokument-API Befehle für eine DynamoDB-Tabelle auszuführen, müssen Sie die Tabelle zunächst Ihrem Dokumenttabellenschema zuordnen, um ein DynamoDBTable Ressourcenobjekt zu erstellen. Der Schemagenersteller für Dokumenttabellen benötigt die Anbieter für den primären Indexschlüssel und den Attributkonverter.

Sie können ihn verwendenAttributeConverterProvider.defaultProvider(), um Dokumentattribute von Standardtypen zu konvertieren. Sie können das allgemeine Standardverhalten mit einer benutzerdefinierten AttributeConverterProvider Implementierung ändern. Sie können den Konverter auch für ein einzelnes Attribut ändern. Das [Referenzhandbuch für AWS SDKs](https://docs.aws.amazon.com/sdkref/latest/guide/version-support-matrix.html)  [und Tools](https://docs.aws.amazon.com/sdkref/latest/guide/version-support-matrix.html) enthält weitere Details und Beispiele zur Verwendung benutzerdefinierter Konverter. Sie werden hauptsächlich für Attribute Ihrer Domainklassen verwendet, für die kein Standardkonverter verfügbar ist. Mithilfe eines benutzerdefinierten Konverters können Sie dem SDK die erforderlichen Informationen zum Schreiben oder Lesen in DynamoDB zur Verfügung stellen.

```
import org.slf4j.*;
import software.amazon.awssdk.enhanced.dynamodb.*;
import software.amazon.awssdk.enhanced.dynamodb.document.EnhancedDocument;
import software.amazon.awssdk.enhanced.dynamodb.model.*;
import software.amazon.awssdk.services.dynamodb.model.ReturnConsumedCapacity;
public class DynamoDbEnhancedDocumentClientPutItem { 
     private static final DynamoDbEnhancedClient ENHANCED_DYNAMODB_CLIENT = 
  DynamoDbEnhancedClient.builder().build(); 
     private static final DynamoDbTable<EnhancedDocument> DYNAMODB_TABLE =
```

```
 ENHANCED_DYNAMODB_CLIENT.table("YourTableName", 
  TableSchema.documentSchemaBuilder() 
  .addIndexPartitionKey(TableMetadata.primaryIndexName(),"pk", AttributeValueType.S) 
                              .addIndexSortKey(TableMetadata.primaryIndexName(), "sk", 
  AttributeValueType.S) 
  .attributeConverterProviders(AttributeConverterProvider.defaultProvider()) 
                             .build();
     private static final Logger LOGGER = 
  LoggerFactory.getLogger(DynamoDbEnhancedDocumentClientPutItem.class); 
     private void putItem() { 
         PutItemEnhancedResponse<EnhancedDocument> response = 
  DYNAMODB_TABLE.putItemWithResponse( 
                          PutItemEnhancedRequest.builder(EnhancedDocument.class) 
                                   .item( 
                                       EnhancedDocument.builder() 
  .attributeConverterProviders(AttributeConverterProvider.defaultProvider()) 
                                               .putString("pk", "123") 
                                               .putString("sk", "cart#123") 
                                               .putString("item_data", "YourItemData") 
                                               .putNumber("inventory", 500) 
                                              .build() .returnConsumedCapacity(ReturnConsumedCapacity.TOTAL) 
                                  .build();
         LOGGER.info("PutItem call consumed [" + 
  response.consumedCapacity().capacityUnits() + "] Write Capacity Unites (WCU)"); 
     }
}
```
Um JSON-Dokumente in und aus den nativen Amazon DynamoDB DynamoDB-Datentypen zu konvertieren, können Sie die folgenden Hilfsmethoden verwenden:

- [EnhancedDocument.fromJson\(String json\)](https://sdk.amazonaws.com/java/api/latest/software/amazon/awssdk/enhanced/dynamodb/document/EnhancedDocument.html#fromJson(java.lang.String)) Erstellt eine neue EnhancedDocument Instanz aus einer JSON-Zeichenfolge.
- [EnhancedDocument.toJson\(\)](https://sdk.amazonaws.com/java/api/latest/software/amazon/awssdk/enhanced/dynamodb/document/EnhancedDocument.html#toJson()) Erstellt eine JSON-String-Repräsentation des Dokuments, die Sie in Ihrer Anwendung wie jedes andere JSON-Objekt verwenden können.

### <span id="page-666-0"></span>Schnittstellen anhand eines **Query** Beispiels vergleichen

Dieser Abschnitt zeigt den gleichen [Query](https://docs.aws.amazon.com/amazondynamodb/latest/APIReference/API_Query.html)Aufruf, der über die verschiedenen Schnittstellen ausgedrückt wird. Beachten Sie Folgendes, um die Ergebnisse dieser Abfragen zu optimieren:

- DynamoDB zielt auf einen bestimmten Partitionsschlüsselwert ab, daher müssen Sie den Partitionsschlüssel vollständig angeben.
- Damit die Abfrage nur auf Einkaufswagenartikel abzielt, hat der Sortierschlüssel einen Schlüsselbedingungsausdruck, der verwendet wird. begins\_with
- Wir verwendenlimit(), um die Abfrage auf maximal 100 zurückgegebene Artikel zu beschränken.
- Wir haben das scanIndexForward auf False gesetzt. Die Ergebnisse werden in der Reihenfolge von UTF-8-Bytes zurückgegeben, was normalerweise bedeutet, dass der Artikel im Einkaufswagen mit der niedrigsten Nummer zuerst zurückgegeben wird. Wenn wir den Wert scanIndexForward auf False setzen, kehren wir die Reihenfolge um und der Artikel im Einkaufswagen mit der höchsten Nummer wird zuerst zurückgegeben.
- Wir wenden einen Filter an, um alle Ergebnisse zu entfernen, die nicht den Kriterien entsprechen. Die gefilterten Daten verbrauchen Lesekapazität, unabhängig davon, ob das Element dem Filter entspricht.

#### Example **Query**unter Verwendung der Low-Level-Schnittstelle

Im folgenden Beispiel wird eine Tabelle abgefragt, die YourTableName mit a keyConditionExpression benannt wurde. Dadurch wird die Abfrage auf einen bestimmten Partitionsschlüsselwert und einen Sortierschlüsselwert beschränkt, die mit einem bestimmten Präfixwert beginnen. Diese Schlüsselbedingungen begrenzen die Menge der aus DynamoDB gelesenen Daten. Schließlich wendet die Abfrage einen Filter auf die von DynamoDB abgerufenen Daten mithilfe von an an. filterExpression

```
import org.slf4j.*;
import software.amazon.awssdk.services.dynamodb.DynamoDbClient;
import software.amazon.awssdk.services.dynamodb.model.*;
import java.util.Map;
public class Query {
```

```
 // Create a DynamoDB client with the default settings connected to the DynamoDB 
     // endpoint in the default region based on the default credentials provider chain. 
     private static final DynamoDbClient DYNAMODB_CLIENT = 
  DynamoDbClient.builder().build(); 
     private static final Logger LOGGER = LoggerFactory.getLogger(Query.class); 
     private static void query() { 
         QueryResponse response = DYNAMODB_CLIENT.query(QueryRequest.builder() 
                  .expressionAttributeNames(Map.of("#name", "name")) 
                  .expressionAttributeValues(Map.of( 
                      ":pk_val", AttributeValue.fromS("id#1"), 
                      ":sk_val", AttributeValue.fromS("cart#"), 
                      ":name_val", AttributeValue.fromS("SomeName"))) 
                  .filterExpression("#name = :name_val") 
                  .keyConditionExpression("pk = :pk_val AND begins_with(sk, :sk_val)") 
                  .limit(100) 
                  .scanIndexForward(false) 
                  .tableName("YourTableName") 
                 .build();
         LOGGER.info("nr of items: " + response.count()); 
         LOGGER.info("First item pk: " + response.items().get(0).get("pk")); 
         LOGGER.info("First item sk: " + response.items().get(0).get("sk")); 
     }
}
```
Example **Query**unter Verwendung der Dokumentschnittstelle

Im folgenden Beispiel wird eine Tabelle abgefragt, die YourTableName über die Document-Schnittstelle benannt wurde.

```
import org.slf4j.Logger;
import org.slf4j.LoggerFactory;
import software.amazon.awssdk.enhanced.dynamodb.*;
import software.amazon.awssdk.enhanced.dynamodb.document.EnhancedDocument;
import software.amazon.awssdk.enhanced.dynamodb.model.*;
import java.util.Map;
public class DynamoDbEnhancedDocumentClientQuery { 
     // Create a DynamoDB client with the default settings connected to the DynamoDB
```
// endpoint in the default region based on the default credentials provider chain.

```
 private static final DynamoDbEnhancedClient ENHANCED_DYNAMODB_CLIENT = 
 DynamoDbEnhancedClient.builder().build();
     private static final DynamoDbTable<EnhancedDocument> DYNAMODB_TABLE = 
             ENHANCED_DYNAMODB_CLIENT.table("YourTableName", 
  TableSchema.documentSchemaBuilder() 
                      .addIndexPartitionKey(TableMetadata.primaryIndexName(),"pk", 
  AttributeValueType.S) 
                      .addIndexSortKey(TableMetadata.primaryIndexName(), "sk", 
  AttributeValueType.S) 
  .attributeConverterProviders(AttributeConverterProvider.defaultProvider()) 
                     .build();
     private static final Logger LOGGER = 
  LoggerFactory.getLogger(DynamoDbEnhancedDocumentClientQuery.class); 
     private void query() { 
         PageIterable<EnhancedDocument> response = 
  DYNAMODB_TABLE.query(QueryEnhancedRequest.builder() 
                  .filterExpression(Expression.builder() 
                          .expression("#name = :name_val") 
                          .expressionNames(Map.of("#name", "name")) 
                          .expressionValues(Map.of(":name_val", 
  AttributeValue.fromS("SomeName"))) 
                         .build() .limit(100) 
                  .queryConditional(QueryConditional.sortBeginsWith(Key.builder() 
                          .partitionValue("id#1") 
                          .sortValue("cart#") 
                         .build()) .scanIndexForward(false) 
                 .build();
        LOGGER.info("nr of items: " + response.items().stream().count());
         LOGGER.info("First item pk: " + 
  response.items().iterator().next().getString("pk")); 
         LOGGER.info("First item sk: " + 
  response.items().iterator().next().getString("sk")); 
     }
}
```
#### Example **Query**unter Verwendung der High-Level-Schnittstelle

Im folgenden Beispiel wird eine Tabelle abgefragt, die YourTableName mithilfe der erweiterten DynamoDB-Client-API benannt wurde.

```
import org.slf4j.*;
import software.amazon.awssdk.enhanced.dynamodb.*;
import software.amazon.awssdk.enhanced.dynamodb.mapper.annotations.*;
import software.amazon.awssdk.enhanced.dynamodb.model.*;
import software.amazon.awssdk.services.dynamodb.model.AttributeValue;
import java.util.Map;
public class DynamoDbEnhancedClientQuery { 
     private static final DynamoDbEnhancedClient ENHANCED_DYNAMODB_CLIENT = 
  DynamoDbEnhancedClient.builder().build(); 
     private static final DynamoDbTable<YourItem> DYNAMODB_TABLE = 
  ENHANCED_DYNAMODB_CLIENT.table("YourTableName", 
  TableSchema.fromBean(DynamoDbEnhancedClientQuery.YourItem.class)); 
     private static final Logger LOGGER = 
  LoggerFactory.getLogger(DynamoDbEnhancedClientQuery.class); 
     private void query() { 
         PageIterable<YourItem> response = 
  DYNAMODB_TABLE.query(QueryEnhancedRequest.builder() 
                  .filterExpression(Expression.builder() 
                          .expression("#name = :name_val") 
                          .expressionNames(Map.of("#name", "name")) 
                          .expressionValues(Map.of(":name_val", 
  AttributeValue.fromS("SomeName"))) 
                         .build() .limit(100) 
                  .queryConditional(QueryConditional.sortBeginsWith(Key.builder() 
                          .partitionValue("id#1") 
                          .sortValue("cart#") 
                         .build()) .scanIndexForward(false) 
                  .build()); 
         LOGGER.info("nr of items: " + response.items().stream().count()); 
         LOGGER.info("First item pk: " + response.items().iterator().next().getPk()); 
         LOGGER.info("First item sk: " + response.items().iterator().next().getSk()); 
     }
```

```
 @DynamoDbBean 
 public static class YourItem { 
     public YourItem() {} 
     public YourItem(String pk, String sk, String name) { 
         this.pk = pk;
        this.sk = sk;
         this.name = name; 
     } 
     private String pk; 
     private String sk; 
     private String name; 
     @DynamoDbPartitionKey 
     public void setPk(String pk) { 
        this.pk = pk;
     } 
     public String getPk() { 
          return pk; 
     } 
     @DynamoDbSortKey 
     public void setSk(String sk) { 
        this.sk = sk;
     } 
     public String getSk() { 
         return sk; 
     } 
     public void setName(String name) { 
         this.name = name; 
     } 
     public String getName() { 
          return name; 
     } 
 }
```
}

High-Level-Schnittstelle mit unveränderlichen Datenklassen

Wenn Sie eine Query mit unveränderlichen Datenklassen auf hoher Ebene ausführen, entspricht der Code dem Beispiel für die übergeordnete Schnittstelle, mit Ausnahme der Konstruktion der Entitätsklasse YourItem oder. YourImmutableItem Weitere Informationen finden Sie im [PutItem](#page-660-0)Beispiel.

High-Level-Schnittstelle, die unveränderliche Datenklassen und Bibliotheken zur Generierung von Textbausteinen von Drittanbietern verwendet

Wenn Sie eine Query mit unveränderlichen Datenklassen auf hoher Ebene ausführen, entspricht der Code dem Beispiel für die übergeordnete Schnittstelle, mit Ausnahme der Konstruktion der Entitätsklasse oder. YourItem YourImmutableLombokItem Weitere Informationen finden Sie im [PutItem](#page-660-0)Beispiel.

# Zusätzliche Codebeispiele

Weitere Beispiele für die Verwendung von DynamoDB mit dem SDK for Java 2.x finden Sie in den folgenden Codebeispiel-Repositorys:

- [Offizielle Single-Action-Codebeispiele AWS](https://docs.aws.amazon.com/code-library/latest/ug/java_2_dynamodb_code_examples.html)
- [Von der Community verwaltete Beispiele für Single-Action-Codes](https://github.com/aws-samples/aws-dynamodb-examples/tree/master/DynamoDB-SDK-Examples/java)
- [Offizielle szenarioorientierte Codebeispiele AWS](https://github.com/aws-samples/aws-dynamodb-examples/tree/master/DynamoDB-SDK-Examples/java)

# Synchrone und asynchrone Programmierung

Der AWS SDK for Java 2.x bietet sowohl synchrone als auch asynchrone Clients für AWS-Services, z. B. DynamoDB.

Die DynamoDbEnhancedClient Klassen DynamoDbClient und stellen synchrone Methoden bereit, die die Ausführung Ihres Threads blockieren, bis der Client eine Antwort vom Dienst erhält. Dieser Client ist die einfachste Art der Interaktion mit DynamoDB, wenn Sie keine asynchronen Operationen benötigen.

Die DynamoDbEnhancedAsyncClient Klassen DynamoDbAsyncClient und stellen asynchrone Methoden bereit, die sofort zurückkehren und dem aufrufenden Thread die Kontrolle zurückgeben, ohne auf eine Antwort warten zu müssen. Der nicht blockierende Client hat den Vorteil, dass er für eine hohe Parallelität innerhalb weniger Threads verwendet wird, was eine effiziente Bearbeitung von I/O-Anfragen mit minimalen Rechenressourcen ermöglicht. Dies verbessert den Durchsatz und die Reaktionsfähigkeit.

Der AWS SDK for Java 2.x verwendet die native Unterstützung für nicht blockierende I/O. Die Version AWS SDK for Java 1.x musste nicht blockierende I/O simulieren.

Die synchronen Methoden kehren zurück, bevor eine Antwort verfügbar ist. Sie benötigen also eine Möglichkeit, die Antwort zu erhalten, wenn sie bereit ist. Die asynchronen Methoden AWS SDK for Java geben ein [CompletableFuture](https://docs.oracle.com/javase/8/docs/api/index.html?java/util/concurrent/CompletableFuture.html)Objekt zurück, das die Ergebnisse der asynchronen Operation in der future enthält. Wenn Sie get() oder join() für diese CompletableFuture Objekte aufrufen, wird Ihr Code blockiert, bis das Ergebnis verfügbar ist. Wenn Sie diese gleichzeitig aufrufen, während Sie die Anfrage stellen, ähnelt das Verhalten einem einfachen synchronen Aufruf.

Weitere Informationen zur asynchronen Programmierung finden Sie unter [Verwenden der](https://docs.aws.amazon.com/sdk-for-java/latest/developer-guide/asynchronous.html)  [asynchronen Programmierung im AWS SDK for Java 2.x Entwicklerhandbuch.](https://docs.aws.amazon.com/sdk-for-java/latest/developer-guide/asynchronous.html)

# HTTP-Clients

Zur Unterstützung aller Clients gibt es einen HTTP-Client, der die Kommunikation mit dem abwickelt. AWS-Services Sie können alternative HTTP-Clients einbinden und einen auswählen, der die Eigenschaften aufweist, die am besten zu Ihrer Anwendung passen. Einige sind leichter, andere haben mehr Konfigurationsoptionen.

Einige HTTP-Clients unterstützen nur die synchrone Verwendung, während andere nur die asynchrone Verwendung unterstützen. Ein Flussdiagramm, das Ihnen bei der Auswahl des optimalen HTTP-Clients für Ihre Arbeitslast helfen kann, finden Sie unter [HTTP-Client-Empfehlungen im AWS](https://docs.aws.amazon.com/sdk-for-java/latest/developer-guide/http-configuration.html#http-clients-recommend)  [SDK for Java 2.x Entwicklerhandbuch.](https://docs.aws.amazon.com/sdk-for-java/latest/developer-guide/http-configuration.html#http-clients-recommend)

In der folgenden Liste sind einige der möglichen HTTP-Clients aufgeführt:

#### Themen

- [Apache-basierter HTTP-Client](#page-673-0)
- [URLConnection-basierter HTTP-Client](#page-673-1)
- [Netty-basierter HTTP-Client](#page-673-2)
- [AWS CRT-basierter HTTP-Client](#page-673-3)

## <span id="page-673-0"></span>Apache-basierter HTTP-Client

Die [ApacheHttpClient](https://sdk.amazonaws.com/java/api/latest/software/amazon/awssdk/http/apache/ApacheHttpClient.html)Klasse unterstützt synchrone Dienstclients. Es ist der Standard-HTTP-Client für die synchrone Verwendung. Informationen zur Konfiguration der *ApacheHttpClient* Klasse finden [Sie unter Konfiguration des Apache-basierten HTTP-Clients](https://docs.aws.amazon.com/sdk-for-java/latest/developer-guide/http-configuration-apache.html) im Entwicklerhandbuch.AWS SDK for Java 2.x

## <span id="page-673-1"></span>**URLConnection**-basierter HTTP-Client

Die [UrlConnectionHttpClient](https://sdk.amazonaws.com/java/api/latest/software/amazon/awssdk/http/urlconnection/UrlConnectionHttpClient.html)Klasse ist eine weitere Option für synchrone Clients. Sie wird schneller geladen als der Apache-basierte HTTP-Client, hat aber weniger Funktionen. Informationen zur Konfiguration der *UrlConnectionHttpClient* Klasse finden [Sie unter Konfiguration des](https://docs.aws.amazon.com/sdk-for-java/latest/developer-guide/http-configuration-url.html)  [URLConnection-basierten HTTP-Clients im](https://docs.aws.amazon.com/sdk-for-java/latest/developer-guide/http-configuration-url.html) Entwicklerhandbuch.AWS SDK for Java 2.x

### <span id="page-673-2"></span>Netty-basierter HTTP-Client

Die NettyNioAsyncHttpClient Klasse unterstützt asynchrone Clients. Dies ist die Standardauswahl für die asynchrone Verwendung. Informationen zur Konfiguration der *NettyNioAsyncHttpClient* Klasse finden [Sie unter Configure the Netty-based HTTP Client im](https://docs.aws.amazon.com/sdk-for-java/latest/developer-guide/http-configuration-netty.html) [AWS SDK for Java 2.x Developer](https://docs.aws.amazon.com/sdk-for-java/latest/developer-guide/http-configuration-netty.html) Guide.

### <span id="page-673-3"></span>AWS CRT-basierter HTTP-Client

Die neueren AwsCrtAsyncHttpClient Klassen AwsCrtHttpClient und Klassen aus den AWS Common Runtime (CRT) -Bibliotheken sind weitere Optionen, die synchrone und asynchrone Clients unterstützen. Im Vergleich zu anderen HTTP-Clients bietet CRT: AWS

- Schnellere SDK-Startzeit
- Geringerer Speicherbedarf
- Reduzierte Latenzzeit
- Verwaltung der Verbindungsintegrität
- DNS-Lastenausgleich

Informationen zur Konfiguration der AwsCrtAsyncHttpClient Klassen AwsCrtHttpClient und finden [Sie unter Konfiguration der AWS CRT-basierten HTTP-Clients](https://docs.aws.amazon.com/sdk-for-java/latest/developer-guide/http-configuration-crt.html) im AWS SDK for Java 2.x Entwicklerhandbuch.

Der AWS CRT-basierte HTTP-Client ist nicht der Standard, da dies die Abwärtskompatibilität vorhandener Anwendungen beeinträchtigen würde. Für DynamoDB empfehlen wir jedoch, den AWS CRT-basierten HTTP-Client sowohl für synchrone als auch asynchrone Zwecke zu verwenden.

Eine Einführung in den AWS CRT-basierten HTTP-Client finden Sie unter [Ankündigung der](https://aws.amazon.com/blogs/developer/announcing-availability-of-the-aws-crt-http-client-in-the-aws-sdk-for-java-2-x/)  [Verfügbarkeit des CRT-HTTP-Clients im Developer AWS Tools-Blog](https://aws.amazon.com/blogs/developer/announcing-availability-of-the-aws-crt-http-client-in-the-aws-sdk-for-java-2-x/). AWS SDK for Java 2.xAWS

# Einen HTTP-Client konfigurieren

Bei der Konfiguration eines Clients können Sie verschiedene Konfigurationsoptionen angeben, darunter:

- Einstellung von Timeouts für verschiedene Aspekte von API-Aufrufen.
- TCP-Keep-Alive aktivieren.
- Steuerung der Wiederholungsrichtlinie bei Fehlern.
- Angabe von Ausführungsattributen, die [Execution Interceptor-Instanzen ändern](https://docs.aws.amazon.com/sdk-for-java/latest/developer-guide/using.html#using-execution-interceptors) können. Execution Interceptors können Code schreiben, der die Ausführung Ihrer API-Anfragen und -Antworten abfängt. Auf diese Weise können Sie Aufgaben wie das Veröffentlichen von Metriken und das Ändern von Anfragen während der Übertragung ausführen.
- Hinzufügen oder Bearbeiten von HTTP-Headern.
- Aktivierung der Nachverfolgung von Leistungsmetriken [auf Kundenseite.](https://docs.aws.amazon.com/sdk-for-java/latest/developer-guide/metrics.html) Mithilfe dieser Funktion können Sie Metriken über die Service-Clients in Ihrer Anwendung sammeln und die Ergebnisse in Amazon analysieren CloudWatch.
- Angabe eines alternativen Executor-Dienstes, der für die Planung von Aufgaben verwendet werden soll, wie z. B. asynchrone Wiederholungsversuche und Timeout-Aufgaben.

Sie steuern die Konfiguration, indem Sie der Service-Client-Klasse ein [ClientOverrideConfiguration](https://sdk.amazonaws.com/java/api/latest/software/amazon/awssdk/core/client/config/ClientOverrideConfiguration.html)Objekt zur Verfügung stellen. Builder Sie werden dies in einigen Codebeispielen in den folgenden Abschnitten sehen.

Das ClientOverrideConfiguration bietet Standardkonfigurationsoptionen. Die verschiedenen steckbaren HTTP-Clients verfügen ebenfalls über implementierungsspezifische Konfigurationsmöglichkeiten.

Themen in diesem Abschnitt

• [Timeout-Konfiguration](#page-675-0)

- **[RetryMode](#page-675-1)**
- [DefaultsMode](#page-678-0)
- [Keep-Alive-Konfiguration](#page-680-0)

### <span id="page-675-0"></span>Timeout-Konfiguration

Sie können die Client-Konfiguration anpassen, um verschiedene Timeouts im Zusammenhang mit den Serviceaufrufen zu kontrollieren. DynamoDB bietet im Vergleich zu anderen Systemen geringere Latenzen. AWS-Services Daher sollten Sie diese Eigenschaften an niedrigere Timeout-Werte anpassen, sodass Sie bei Netzwerkproblemen schnell ausfallen können.

Sie können das latenzbezogene Verhalten ClientOverrideConfiguration auf dem DynamoDB-Client anpassen oder indem Sie die detaillierten Konfigurationsoptionen in der zugrunde liegenden HTTP-Clientimplementierung ändern.

Sie können die folgenden wirkungsvollen Eigenschaften konfigurieren, indem Sie: ClientOverrideConfiguration

- apiCallAttemptTimeout— Die Zeit, in der auf den Abschluss eines einzigen Versuchs gewartet werden muss, bis eine HTTP-Anfrage abgeschlossen ist, bevor der Vorgang abgebrochen und das Timeout überschritten wird.
- apiCallTimeout— Die Zeit, die dem Client zur vollständigen Ausführung eines API-Aufrufs zur Verfügung steht. Dies beinhaltet die Ausführung des Request-Handlers, die aus allen HTTP-Anfragen einschließlich Wiederholungen besteht.

Das AWS SDK for Java 2.x stellt [Standardwerte](https://github.com/aws/aws-sdk-java-v2/blob/a0c8a0af1fa572b16b5bd78f310594d642324156/http-client-spi/src/main/java/software/amazon/awssdk/http/SdkHttpConfigurationOption.java#L134) für einige Timeout-Optionen bereit, z. B. Verbindungs-Timeout und Socket-Timeouts. Das SDK bietet keine Standardwerte für Timeouts bei API-Aufrufen oder Timeouts für einzelne API-Aufrufversuche. Wenn diese Timeouts nicht in der festgelegt sindClientOverrideConfiguration, verwendet das SDK stattdessen den Socket-Timeout-Wert für das gesamte API-Aufruf-Timeout. Das Socket-Timeout hat einen Standardwert von 30 Sekunden.

#### <span id="page-675-1"></span>RetryMode

Eine weitere Konfiguration im Zusammenhang mit der Timeout-Konfiguration, die Sie berücksichtigen sollten, ist das RetryMode Konfigurationsobjekt. Dieses Konfigurationsobjekt enthält eine Sammlung von Wiederholungsverhalten.

Das SDK for Java 2.x unterstützt die folgenden Wiederholungsmodi:

- legacy— Der standardmäßige Wiederholungsmodus, wenn Sie ihn nicht explizit ändern. Dieser Wiederholungsmodus ist spezifisch für das Java SDK. Es zeichnet sich durch bis zu drei Wiederholungen oder mehr für Dienste wie DynamoDB aus, das bis zu acht Wiederholungen hat.
- standard— Es wird als "Standard" bezeichnet, weil es konsistenter mit anderen SDKs ist. AWS In diesem Modus wird eine zufällige Zeitspanne zwischen 0 ms und 1.000 ms auf den ersten Wiederholungsversuch gewartet. Wenn ein weiterer Versuch erforderlich ist, wählt dieser Modus eine weitere zufällige Zeit zwischen 0 ms und 1.000 ms und multipliziert sie mit zwei. Wenn ein weiterer Versuch erforderlich ist, erfolgt dieselbe zufällige Auswahl, multipliziert mit vier usw. Jede Wartezeit ist auf 20 Sekunden begrenzt. In diesem Modus werden Wiederholungsversuche unter mehr erkannten Fehlerbedingungen ausgeführt als in diesem Modus. legacy Für DynamoDB führt es insgesamt bis zu drei maximale Versuche durch, es sei denn, Sie überschreiben mit. [numRetries](#page-677-0)
- adaptive— Baut auf dem standard Modus auf und begrenzt dynamisch die Anzahl der AWS Anfragen, um die Erfolgsquote zu maximieren. Dies kann auf Kosten der Latenz der Anfragen gehen. Wir empfehlen den adaptiven Wiederholungsmodus nicht, wenn eine vorhersehbare Latenz wichtig ist.

Eine erweiterte Definition dieser Wiederholungsmodi finden Sie im Thema [Wiederholungsverhalten](https://docs.aws.amazon.com/sdkref/latest/guide/feature-retry-behavior.html)  [im Referenzhandbuch](https://docs.aws.amazon.com/sdkref/latest/guide/feature-retry-behavior.html) für AWS SDKs und Tools.

Richtlinien für Wiederholungsversuche

Alle RetryMode Konfigurationen haben eine [RetryPolicy](https://sdk.amazonaws.com/java/api/latest/software/amazon/awssdk/core/retry/RetryPolicy.html), die auf einer oder mehreren [RetryCondition](https://sdk.amazonaws.com/java/api/latest/software/amazon/awssdk/core/retry/conditions/RetryCondition.html)Konfigurationen basiert. Dies [TokenBucketRetryCondition](https://sdk.amazonaws.com/java/api/latest/software/amazon/awssdk/core/retry/conditions/TokenBucketRetryCondition.html)ist besonders wichtig für das Wiederholungsverhalten der DynamoDB-SDK-Clientimplementierung. Diese Bedingung begrenzt die Anzahl der Wiederholungen, die das SDK mithilfe eines Token-Bucket-Algorithmus durchführt. Je nach ausgewähltem Wiederholungsmodus können Drosselungsausnahmen Tokens vom subtrahieren oder auch nicht. TokenBucket

Wenn ein Client auf einen Fehler stößt, der wiederholt werden kann, z. B. eine Drosselungsausnahme oder ein temporärer Serverfehler, versucht das SDK die Anfrage automatisch erneut. Sie können steuern, wie oft und wie schnell diese Wiederholungen erfolgen.

Bei der Konfiguration eines Clients können Sie einen angeben, der RetryPolicy die folgenden Parameter unterstützt:

<span id="page-677-0"></span>• numRetries— Die maximale Anzahl von Wiederholungen, die durchgeführt werden sollten, bevor eine Anfrage als fehlgeschlagen betrachtet wird. Der Standardwert ist 8, unabhängig vom verwendeten Wiederholungsmodus.

### **A** Warning

Stellen Sie sicher, dass Sie diesen Standardwert nach reiflicher Überlegung ändern.

- backoffStrategy— Der [BackoffStrategy](https://sdk.amazonaws.com/java/api/latest/software/amazon/awssdk/core/retry/backoff/BackoffStrategy.html), der auf die Wiederholungen angewendet werden soll, [FullJitterBackoffStrategy](https://sdk.amazonaws.com/java/api/latest/software/amazon/awssdk/core/retry/backoff/FullJitterBackoffStrategy.html)wobei dies die Standardstrategie ist. Bei dieser Strategie kommt es zu einer exponentiellen Verzögerung zwischen weiteren Versuchen, basierend auf der aktuellen Anzahl von Wiederholungen, einer Basisverzögerung und einer maximalen Backoff-Zeit. Anschließend wird Jitter hinzugefügt, um für ein gewisses Maß an Zufälligkeit zu sorgen. Die bei der exponentiellen Verzögerung verwendete Basisverzögerung beträgt 25 ms, unabhängig vom Wiederholungsmodus.
- retryCondition— Das [RetryCondition](https://sdk.amazonaws.com/java/api/latest/software/amazon/awssdk/core/retry/conditions/RetryCondition.html)bestimmt, ob eine Anfrage überhaupt erneut versucht werden soll. Standardmäßig wiederholt es einen bestimmten Satz von HTTP-Statuscodes und Ausnahmen, von denen es annimmt, dass sie erneut versucht werden können. In den meisten Situationen sollte die Standardkonfiguration ausreichend sein.

Der folgende Code bietet eine alternative Wiederholungsrichtlinie. Es gibt insgesamt fünf Wiederholungen an (insgesamt sechs Anfragen). Die erste Wiederholung sollte nach einer Verzögerung von etwa 100 ms erfolgen, wobei jeder weitere Versuch diese Zeit exponentiell verdoppelt, bis zu einer maximalen Verzögerung von einer Sekunde.

```
DynamoDbClient client = DynamoDbClient.builder() 
     .overrideConfiguration(ClientOverrideConfiguration.builder() 
         .retryPolicy(RetryPolicy.builder() 
             .backoffStrategy(FullJitterBackoffStrategy.builder() 
                  .baseDelay(Duration.ofMillis(100)) 
                  .maxBackoffTime(Duration.ofSeconds(1)) 
                 .build() .numRetries(5) 
            .buid().build().build();
```
## <span id="page-678-0"></span>**DefaultsMode**

Die Timeout-Eigenschaften that ClientOverrideConfiguration und RetryMode don't manage werden in der Regel implizit durch Angabe von a konfiguriert. DefaultsMode

Die AWS SDK for Java 2.x (Version 2.17.102 oder höher) führte die Unterstützung für ein. DefaultsMode Diese Funktion bietet eine Reihe von Standardwerten für häufig konfigurierbare Einstellungen, wie HTTP-Kommunikationseinstellungen, Wiederholungsverhalten, regionale Endpunkteinstellungen des Dienstes und möglicherweise jede SDK-bezogene Konfiguration. Wenn Sie diese Funktion verwenden, können Sie neue Konfigurationsstandardwerte abrufen, die auf gängige Nutzungsszenarien zugeschnitten sind.

Die Standardmodi sind für alle AWS SDKs standardisiert. Das SDK for Java 2.x unterstützt die folgenden Standardmodi:

- legacy— Stellt Standardeinstellungen bereit, die je nach AWS SDK variieren und die vor der Einrichtung DefaultsMode existierten.
- standard— Stellt nicht optimierte Standardeinstellungen für die meisten Szenarien bereit.
- in-region— Baut auf dem Standardmodus auf und umfasst Einstellungen, die auf Anwendungen zugeschnitten sind, die AWS-Services von dort aus aufrufen. AWS-Region
- cross-region— Baut auf dem Standardmodus auf und umfasst Einstellungen mit hohen Timeouts für Anwendungen, die AWS-Services in einer anderen Region anrufen.
- mobile— Baut auf dem Standardmodus auf und umfasst Einstellungen mit hohen Timeouts, die auf mobile Anwendungen mit höheren Latenzen zugeschnitten sind.
- auto— Baut auf dem Standardmodus auf und beinhaltet experimentelle Funktionen. Das SDK versucht, die Laufzeitumgebung zu ermitteln, um die entsprechenden Einstellungen automatisch zu ermitteln. Die automatische Erkennung basiert auf Heuristik und bietet keine hundertprozentige Genauigkeit. Wenn die Laufzeitumgebung nicht bestimmt werden kann, wird der Standardmodus verwendet. Bei der automatischen Erkennung werden möglicherweise [Instanzmetadaten und](https://docs.aws.amazon.com/AWSEC2/latest/UserGuide/ec2-instance-metadata.html) [Benutzerdaten](https://docs.aws.amazon.com/AWSEC2/latest/UserGuide/ec2-instance-metadata.html) abgefragt, was zu Latenz führen kann. Wenn die Startlatenz für Ihre Anwendung entscheidend ist, empfehlen wir, DefaultsMode stattdessen eine explizite Latenz zu wählen.

Sie können den Standardmodus auf folgende Weise konfigurieren:

- Direkt auf einem Client, durchAwsClientBuilder.Builder#defaultsMode(DefaultsMode).
- In einem Konfigurationsprofil über die defaults\_mode Profildateieigenschaft.
- Weltweit, über die aws.defaultsMode Systemeigenschaft.
- Weltweit, über die AWS\_DEFAULTS\_MODE Umgebungsvariable.

#### **a** Note

Für jeden anderen Modus als können sich die angegebenen Standardwerte ändernlegacy, wenn sich die bewährten Verfahren weiterentwickeln. Wenn Sie einen anderen Modus als verwendenlegacy, empfehlen wir Ihnen daher, bei der Aktualisierung des SDK Tests durchzuführen.

Die [Smart-Konfigurationsstandardwerte](https://docs.aws.amazon.com/sdkref/latest/guide/feature-smart-config-defaults.html) im Referenzhandbuch für AWS SDKs und Tools enthalten eine Liste der Konfigurationseigenschaften und ihrer Standardwerte in den verschiedenen Standardmodi.

Sie wählen den Standardmoduswert auf der Grundlage der Eigenschaften Ihrer Anwendung und der Art, mit der AWS-Service die Anwendung interagiert.

Bei der Konfiguration dieser Werte wurde eine breite Palette von Faktoren berücksichtigt AWS-Services . Für eine typische DynamoDB-Bereitstellung, bei der sowohl Ihre DynamoDB-Tabellen als auch Ihre Anwendung in einer Region bereitgestellt werden, ist der in-region Standardmodus unter den Standardmodi am relevantesten. standard

Example DynamoDB SDK-Clientkonfiguration für Anrufe mit niedriger Latenz optimiert

Im folgenden Beispiel werden die Timeouts für einen erwarteten DynamoDB-Aufruf mit niedriger Latenz auf niedrigere Werte angepasst.

```
DynamoDbAsyncClient asyncClient = DynamoDbAsyncClient.builder() 
     .defaultsMode(DefaultsMode.IN_REGION) 
     .httpClientBuilder(AwsCrtAsyncHttpClient.builder()) 
     .overrideConfiguration(ClientOverrideConfiguration.builder() 
         .apiCallTimeout(Duration.ofSeconds(3)) 
         .apiCallAttemptTimeout(Duration.ofMillis(500)) 
        .build().build();
```
Die individuelle HTTP-Client-Implementierung bietet Ihnen möglicherweise eine noch detailliertere Kontrolle über das Timeout und das Verhalten bei der Verbindungsnutzung. Für den AWS CRT-basierten Client können Sie diese Option beispielsweise aktivierenConnectionHealthConfiguration, sodass der Client den Zustand der verwendeten Verbindungen aktiv überwachen kann. Weitere Informationen finden Sie unter [Erweiterte](https://docs.aws.amazon.com/sdk-for-java/latest/developer-guide/http-configuration-crt.html#configuring-the-crt-based-http-client)  [Konfiguration von AWS CRT-basierten HTTP-Clients](https://docs.aws.amazon.com/sdk-for-java/latest/developer-guide/http-configuration-crt.html#configuring-the-crt-based-http-client) im Entwicklerhandbuch.AWS SDK for Java 2.x

### <span id="page-680-0"></span>Keep-Alive-Konfiguration

Durch die Aktivierung von Keep-Alive können Latenzen reduziert werden, indem Verbindungen wiederverwendet werden. Es gibt zwei verschiedene Arten von Keep-Alive: HTTP-Keep-Alive und TCP-Keep-Alive.

- HTTP Keep-Alive versucht, die HTTPS-Verbindung zwischen dem Client und dem Server aufrechtzuerhalten, sodass spätere Anfragen diese Verbindung wiederverwenden können. Dadurch wird die aufwändige HTTPS-Authentifizierung bei späteren Anfragen übersprungen. HTTP Keep-Alive ist standardmäßig auf allen Clients aktiviert.
- TCP Keep-Alive verlangt, dass das zugrunde liegende Betriebssystem kleine Pakete über die Socket-Verbindung sendet, um zusätzliche Sicherheit zu bieten, dass der Socket am Leben bleibt, und um etwaige Unterbrechungen sofort zu erkennen. Dadurch wird sichergestellt, dass eine spätere Anfrage keine Zeit damit verschwendet, einen gelöschten Socket zu verwenden. Standardmäßig ist TCP Keep-Alive auf allen Clients deaktiviert. Die folgenden Codebeispiele zeigen, wie es auf jedem HTTP-Client aktiviert wird. Wenn die Option für alle HTTP-Clients aktiviert ist, die nicht auf CRT basieren, hängt der tatsächliche Keep-Alive-Mechanismus vom Betriebssystem ab. Daher müssen Sie zusätzliche TCP-Keep-Alive-Werte wie Timeout und Anzahl der Pakete über das Betriebssystem konfigurieren. Sie können dies sysctl unter Linux oder macOS oder mithilfe von Registrierungswerten unter Windows tun.

Example um TCP Keep-Alive auf einem Apache-basierten HTTP-Client zu aktivieren

```
DynamoDbClient client = DynamoDbClient.builder() 
     .httpClientBuilder(ApacheHttpClient.builder().tcpKeepAlive(true)) 
    .build();
```
#### **URLConnection**basierter HTTP-Client

Jeder synchrone Client, der den URLConnection basierten HTTP-Client verwendet, [HttpURLConnection](https://docs.oracle.com/javase/8/docs/api/java/net/HttpURLConnection.html)verfügt nicht über einen [Mechanismus](https://docs.oracle.com/javase/8/docs/api/java/net/doc-files/net-properties.html) zur Aktivierung von Keep-Alive. Example um TCP Keep-Alive auf einem Netty-basierten HTTP-Client zu aktivieren

```
DynamoDbAsyncClient client = DynamoDbAsyncClient.builder() 
     .httpClientBuilder(NettyNioAsyncHttpClient.builder().tcpKeepAlive(true)) 
    .build();
```
Example um TCP Keep-Alive auf einem CRT-basierten HTTP-Client zu aktivieren AWS

Mit dem AWS CRT-basierten HTTP-Client können Sie TCP-Keep-Alive aktivieren und die Dauer steuern.

```
DynamoDbClient client = DynamoDbClient.builder() 
     .httpClientBuilder(AwsCrtHttpClient.builder() 
     .tcpKeepAliveConfiguration(TcpKeepAliveConfiguration.builder() 
         .keepAliveInterval(Duration.ofSeconds(50)) 
         .keepAliveTimeout(Duration.ofSeconds(5)) 
        .build())
    .build();
```
Wenn Sie den asynchronen DynamoDB-Client verwenden, können Sie TCP Keep-Alive aktivieren, wie im folgenden Code gezeigt.

```
DynamoDbAsyncClient client = DynamoDbAsyncClient.builder() 
     .httpClientBuilder(AwsCrtAsyncHttpClient.builder() 
     .tcpKeepAliveConfiguration(TcpKeepAliveConfiguration.builder() 
         .keepAliveInterval(Duration.ofSeconds(50)) 
         .keepAliveTimeout(Duration.ofSeconds(5)) 
        .build())
    .build();
```
# Fehlerbehandlung

Bei der Ausnahmebehandlung werden Laufzeitausnahmen (ungeprüfte) AWS SDK for Java 2.x verwendet.

Die Basisausnahme, die alle SDK-Ausnahmen abdeckt, ist [SdkServiceException](https://sdk.amazonaws.com/java/api/latest/software/amazon/awssdk/core/exception/SdkServiceException.html), dass sie von Java aus RuntimeException ungeprüft ist. Wenn Sie das erkennen, catch Sie alle Ausnahmen ab, die das SDK auslöst.

```
SdkServiceExceptionhat eine Unterklasse namens. AwsServiceException Diese Unterklasse 
weist auf Probleme bei der Kommunikation mit dem hin. AWS-Service Sie hat eine Unterklasse
```
namens [DynamoDbException](https://sdk.amazonaws.com/java/api/latest/software/amazon/awssdk/services/dynamodb/model/DynamoDbException.html), die auf ein Problem bei der Kommunikation mit DynamoDB hinweist. Wenn Sie dies catch, werden Sie alle Ausnahmen im Zusammenhang mit DynamoDB abfangen, aber keine anderen SDK-Ausnahmen.

Spezifischere [Ausnahmetypen](https://sdk.amazonaws.com/java/api/latest/software/amazon/awssdk/services/dynamodb/model/DynamoDbException.html) finden Sie unter. DynamoDbException Einige dieser Ausnahmetypen gelten für Operationen auf Steuerungsebenen wie. [TableAlreadyExistsException](https://sdk.amazonaws.com/java/api/latest/software/amazon/awssdk/services/dynamodb/model/TableAlreadyExistsException.html) Andere gelten für Operationen auf Datenebene. Im Folgenden finden Sie ein Beispiel für eine häufige Ausnahme auf Datenebene:

• [ConditionalCheckFailedException](https://sdk.amazonaws.com/java/api/latest/software/amazon/awssdk/services/dynamodb/model/ConditionalCheckFailedException.html)— Sie haben in der Anfrage eine Bedingung angegeben, die als falsch bewertet wurde. Beispiel: Sie haben versucht, eine bedingte Aktualisierung für ein Element durchzuführen, aber der tatsächliche Wert des Attributs stimmt nicht mit dem erwarteten Wert in der Bedingung überein. Eine Anfrage, die auf diese Weise fehlschlägt, wird nicht erneut versucht.

Für andere Situationen ist keine spezifische Ausnahme definiert. Wenn Ihre Anfragen beispielsweise gedrosselt werden, ProvisionedThroughputExceededException kann es sein, dass die spezifischen Anfragen geworfen werden, während in anderen Fällen die allgemeinere ausgelöst DynamoDbException wird. In beiden Fällen können Sie feststellen, ob die Drosselung die Ausnahme verursacht hat, indem Sie überprüfen, ob die Rückgabe zurückgegeben wird. isThrottlingException() true

Abhängig von Ihren Anwendungsanforderungen können Sie alle AwsServiceException oder DynamoDbException Instanzen catch. In verschiedenen Situationen benötigen Sie jedoch häufig ein anderes Verhalten. Die Logik für den Umgang mit einer fehlgeschlagenen Zustandsprüfung unterscheidet sich von der für die Drosselung. Definieren Sie, mit welchen außergewöhnlichen Pfaden Sie sich befassen möchten, und stellen Sie sicher, dass Sie die alternativen Pfade testen. Auf diese Weise können Sie sicherstellen, dass Sie mit allen relevanten Szenarien umgehen können.

Eine Liste der häufigsten Fehler, auf die Sie möglicherweise stoßen können, finden Sie unte[rFehlerbehandlung mit DynamoDB](#page-437-0). Weitere Informationen finden Sie auch unter [Häufig](https://docs.aws.amazon.com/amazondynamodb/latest/APIReference/CommonErrors.html) [auftretende Fehler](https://docs.aws.amazon.com/amazondynamodb/latest/APIReference/CommonErrors.html) in der Amazon DynamoDB DynamoDB-API-Referenz. Die API-Referenz enthält auch die genauen Fehler, die für jeden API-Vorgang möglich sind, z. B. für den [Query](https://docs.aws.amazon.com/amazondynamodb/latest/APIReference/API_Query.html)Vorgang. Informationen zur Behandlung von Ausnahmen finden Sie [AWS SDK for Java 2.x im AWS SDK for](https://docs.aws.amazon.com/sdk-for-java/latest/developer-guide/handling-exceptions.html) [Java 2.x Entwicklerhandbuch unter Ausnahmebehandlung für.](https://docs.aws.amazon.com/sdk-for-java/latest/developer-guide/handling-exceptions.html)

# AWS ID anfordern

Jede Anfrage enthält eine Anforderungs-ID, deren Abruf nützlich sein kann, wenn Sie damit arbeiten, ein Problem AWS Support zu diagnostizieren. Für jede davon abgeleitete Ausnahme SdkServiceException steht eine [requestId\(\)](https://sdk.amazonaws.com/java/api/latest/software/amazon/awssdk/core/exception/SdkServiceException.html#requestId())Methode zum Abrufen der Anforderungs-ID zur Verfügung.

# Protokollierung

Die Verwendung der vom SDK bereitgestellten Protokollierung kann sowohl für das Abfangen wichtiger Nachrichten aus den Clientbibliotheken als auch für detailliertere Debugging-Zwecke nützlich sein. Logger sind hierarchisch aufgebaut und werden vom SDK software.amazon.awssdk als Root-Logger verwendet. Sie können die Ebene mit einem vonTRACE,,DEBUG, INFO WARN ERRORALL, oder konfigurieren. OFF Die konfigurierte Ebene gilt für diesen Logger und für die gesamte Logger-Hierarchie.

Für die Protokollierung AWS SDK for Java 2.x verwendet er die Simple Logging Façade for Java (SLF4J). Dies dient als Abstraktionsebene für andere Logger, und Sie können damit den Logger anschließen, den Sie bevorzugen. [Anweisungen zum Anschließen von Loggern finden Sie im SLF4J-](https://www.slf4j.org/manual.html)[Benutzerhandbuch.](https://www.slf4j.org/manual.html)

Jeder Logger hat ein bestimmtes Verhalten. Standardmäßig erstellt der Log4j 2.x-Logger einenConsoleAppender, der Protokollereignisse an die Protokollebene anhängt System.out und diese standardmäßig verwendet. ERROR

Der in SLF4J enthaltene SimpleLogger Logger gibt standardmäßig auf der Protokollebene aus und verwendet diese standardmäßig. System.err INFO

Wir empfehlen, die Stufe für alle Produktionsbereitstellungen auf WARN software.amazon.awssdk for festzulegen, um wichtige Nachrichten aus den Clientbibliotheken des SDK abzufangen und gleichzeitig die Ausgabemenge zu begrenzen.

[Wenn SLF4J im Klassenpfad keinen unterstützten Logger finden kann \(keine SLF4J-Bindung\),](https://www.slf4j.org/codes.html#noProviders) [wird standardmäßig eine No-Operation-Implementierung verwendet.](https://www.slf4j.org/codes.html#noProviders) Diese Implementierung führt dazu, dass Meldungen protokolliert werden, die System.err erklären, dass SLF4J keine Logger-Implementierung im Klassenpfad finden konnte. Um diese Situation zu verhindern, müssen Sie eine Logger-Implementierung hinzufügen. Dazu können Sie in Ihrem Apache Maven pom.xml eine Abhängigkeit von Artefakten wie org.slf4j.slf4j-simple oder org.apache.logging.log4j.log4j-slf4j2-imp hinzufügen.
Informationen zur Konfiguration der Protokollierung im SDK, einschließlich des Hinzufügens von Protokollierungsabhängigkeiten zu Ihrer Anwendungskonfiguration, finden Sie unter [Logging with the](https://docs.aws.amazon.com/sdk-for-java/latest/developer-guide/logging-slf4j.html) [SDK for Java 2.x](https://docs.aws.amazon.com/sdk-for-java/latest/developer-guide/logging-slf4j.html) im AWS SDK for Java Developer Guide.

Die folgende Konfiguration in der Log4j2.xml Datei zeigt, wie Sie das Logging-Verhalten anpassen können, wenn Sie den Apache Log4j 2-Logger verwenden. Diese Konfiguration legt die Root-Logger-Ebene auf fest. WARN Alle Logger in der Hierarchie erben diese Protokollebene, einschließlich des software.amazon.awssdk Loggers.

Standardmäßig geht die Ausgabe an. System.out Im folgenden Beispiel überschreiben wir immer noch den standardmäßigen Log4j-Appender für die Ausgabe, um ein maßgeschneidertes Log4j anzuwenden. PatternLayout

<span id="page-684-0"></span>Beispiel für eine Konfigurationsdatei **Log4j2.xml**

Die folgende Konfiguration protokolliert Meldungen auf der Konsole auf den WARN Ebenen ERROR und für alle Logger-Hierarchien.

```
<Configuration status="WARN"> 
   <Appenders> 
     <Console name="ConsoleAppender" target="SYSTEM_OUT"> 
       <PatternLayout pattern="%d{YYYY-MM-dd HH:mm:ss} [%t] %-5p %c:%L - %m%n" /> 
     </Console> 
   </Appenders> 
   <Loggers> 
     <Root level="WARN"> 
       <AppenderRef ref="ConsoleAppender"/> 
     </Root> 
   </Loggers>
</Configuration>
```
# AWS ID-Protokollierung anfordern

Wenn etwas schief geht, können Sie die Anfrage-IDs in den Ausnahmen finden. Wenn Sie jedoch die Anforderungs-IDs für Anfragen benötigen, die keine Ausnahmen generieren, können Sie die Protokollierung verwenden.

Der software.amazon.awssdk.request Logger gibt Anforderungs-IDs auf der DEBUG Ebene aus. Das folgende Beispiel erweitert das vorherig[econfiguration example,](#page-684-0) um die

Root-Logger-Ebene aufERROR, die software.amazon.awssdk at-Ebene WARN und die software.amazon.awssdk.request at-Ebene beizubehaltenDEBUG. Das Festlegen dieser Stufen hilft dabei, die Anfrage-IDs und andere anforderungsbezogene Details wie den Endpunkt und den Statuscode abzufangen.

```
<Configuration status="WARN"> 
   <Appenders> 
     <Console name="ConsoleAppender" target="SYSTEM_OUT"> 
       <PatternLayout pattern="%d{YYYY-MM-dd HH:mm:ss} [%t] %-5p %c:%L - %m%n" /> 
     </Console> 
   </Appenders> 
   <Loggers> 
     <Root level="ERROR"> 
       <AppenderRef ref="ConsoleAppender"/> 
     </Root> 
     <Logger name="software.amazon.awssdk" level="WARN" /> 
     <Logger name="software.amazon.awssdk.request" level="DEBUG" /> 
   </Loggers>
</Configuration>
```
Hier finden Sie ein Beispiel für die Protokollausgabe:

```
2022-09-23 16:02:08 [main] DEBUG software.amazon.awssdk.request:85 - Sending Request: 
  DefaultSdkHttpFullRequest(httpMethod=POST, protocol=https, host=dynamodb.us-
east-1.amazonaws.com, encodedPath=/, headers=[amz-sdk-invocation-id, Content-Length, 
  Content-Type, User-Agent, X-Amz-Target], queryParameters=[]) 
  2022-09-23 16:02:08 [main] DEBUG software.amazon.awssdk.request:85 - Received 
  successful response: 200, Request ID: 
  QS9DUMME2NHEDH8TGT9N5V53OJVV4KQNSO5AEMVJF66Q9ASUAAJG, Extended Request ID: not 
  available
```
# Paginierung

Einige Anfragen, wie z. B. [Query](https://docs.aws.amazon.com/amazondynamodb/latest/APIReference/API_Query.html)und [Scan](https://docs.aws.amazon.com/amazondynamodb/latest/APIReference/API_Scan.html), begrenzen die Größe der Daten, die bei einer einzelnen Anfrage zurückgegeben werden, und erfordern, dass Sie wiederholte Anfragen stellen, um nachfolgende Seiten abzurufen.

Mit dem Limit Parameter können Sie die maximale Anzahl von Elementen steuern, die für jede Seite gelesen werden sollen. Sie können den Limit Parameter beispielsweise verwenden, um nur die letzten 10 Elemente abzurufen. Dieser Grenzwert gibt an, wie viele Elemente aus der Tabelle

gelesen werden müssen, bevor eine Filterung angewendet wird. Wenn Sie nach dem Filtern genau 10 Elemente benötigen, gibt es keine Möglichkeit, dies anzugeben. Sie können nur die Anzahl der vorgefilterten Elemente steuern und clientseitig überprüfen, ob Sie tatsächlich 10 Elemente abgerufen haben. Unabhängig vom Limit haben Antworten immer eine maximale Größe von 1 MB.

A LastEvaluatedKey könnte in der API-Antwort enthalten sein. Dies weist darauf hin, dass die Antwort beendet wurde, weil sie eine Anzahl- oder Größenbeschränkung erreicht hat. Dieser Schlüssel ist der letzte Schlüssel, der für diese Antwort ausgewertet wurde. Durch direkte Interaktion mit der API können Sie ihn abrufen LastEvaluatedKey und an einen Folgeaufruf weiterleiten, ExclusiveStartKey um den nächsten Abschnitt von diesem Startpunkt aus zu lesen. Wenn nein zurückgegeben LastEvaluatedKey wird, bedeutet dies, dass es keine weiteren Elemente gibt, die dem Query oder Scan API-Aufruf entsprechen.

Im folgenden Beispiel wird die Low-Level-Schnittstelle verwendet, um die Anzahl der Elemente auf der Grundlage des keyConditionExpression Parameters auf 100 zu beschränken.

```
QueryRequest.Builder queryRequestBuilder = QueryRequest.builder() 
         .expressionAttributeValues(Map.of( 
                  ":pk_val", AttributeValue.fromS("123"), 
                  ":sk_val", AttributeValue.fromN("1000"))) 
         .keyConditionExpression("pk = :pk_val AND sk > :sk_val") 
         .limit(100) 
         .tableName(TABLE_NAME);
while (true) { 
     QueryResponse queryResponse = DYNAMODB_CLIENT.query(queryRequestBuilder.build()); 
     queryResponse.items().forEach(item -> { 
         LOGGER.info("item PK: [" + item.get("pk") + "] and SK: [" + item.get("sk") + 
  "]"); 
     }); 
     if (!queryResponse.hasLastEvaluatedKey()) { 
         break; 
     } 
     queryRequestBuilder.exclusiveStartKey(queryResponse.lastEvaluatedKey());
}
```
AWS SDK for Java 2.x Sie können diese Interaktion mit DynamoDB vereinfachen, indem sie automatische Paginierungsmethoden bereitstellen, die mehrere Serviceaufrufe tätigen, um automatisch die nächsten Ergebnisseiten für Sie abzurufen. Dies vereinfacht Ihren Code, nimmt Ihnen jedoch die Kontrolle über die Ressourcennutzung, die Sie beim manuellen Lesen von Seiten behalten würden.

Mithilfe der im DynamoDB-Client verfügbaren Iterable Methoden wie [QueryPaginator](https://sdk.amazonaws.com/java/api/latest/software/amazon/awssdk/services/dynamodb/DynamoDbClient.html#queryPaginator(software.amazon.awssdk.services.dynamodb.model.QueryRequest))und [ScanPaginator](https://sdk.amazonaws.com/java/api/latest/software/amazon/awssdk/services/dynamodb/DynamoDbClient.html#scanPaginator(software.amazon.awssdk.services.dynamodb.model.ScanRequest))kümmert sich das SDK um die Paginierung. Der Rückgabetyp dieser Methoden ist eine benutzerdefinierte Iterable, die Sie verwenden können, um durch alle Seiten zu iterieren. Das SDK bearbeitet intern Serviceanfragen für Sie. Mit der Java Stream-API können Sie das Ergebnis von QueryPaginator wie im folgenden Beispiel gezeigt verarbeiten.

```
QueryPublisher queryPublisher = 
     DYNAMODB_CLIENT.queryPaginator(QueryRequest.builder() 
         .expressionAttributeValues(Map.of( 
              ":pk_val", AttributeValue.fromS("123"), 
            ":sk val", AttributeValue.fromN("1000")))
         .keyConditionExpression("pk = :pk_val AND sk > :sk_val") 
         .limit(100) 
         .tableName("YourTableName") 
         .build());
queryPublisher.items().subscribe(item -> 
     System.out.println(item.get("itemData"))).join();
```
# Anmerkungen zur Datenklasse

Das Java SDK bietet mehrere Anmerkungen, die Sie den Attributen Ihrer Datenklasse hinzufügen können. Diese Anmerkungen beeinflussen, wie das SDK mit den Attributen interagiert. Durch Hinzufügen einer Anmerkung können Sie festlegen, dass sich ein Attribut wie ein impliziter Atomzähler verhält, einen automatisch generierten Zeitstempelwert beibehalten oder die Versionsnummer eines Elements verfolgen. Weitere Informationen finden Sie unter Anmerkungen zu [Datenklassen.](https://docs.aws.amazon.com/sdk-for-java/latest/developer-guide/ddb-en-client-anno-index.html)

# Arbeiten mit Tabellen, Elementen, Abfragen, Scans und Indizes

Dieser Abschnitt enthält Details zum Arbeiten mit Tabellen, Elementen, Abfragen und mehr in Amazon DynamoDB.

Themen

- [Arbeiten mit Tabellen und Daten in DynamoDB](#page-688-0)
- [Globale Tabellen: multiregionale Replikation für DynamoDB](#page-724-0)
- [Arbeiten mit Lese- und Schreiboperationen](#page-760-0)
- [Verbessern des Datenzugriffs mit sekundären Indizes](#page-1015-0)
- [Verwalten komplexer Workflows mit DynamoDB-Transaktionen](#page-1140-0)
- [Ändern der Datenerfassung mit Amazon DynamoDB](#page-1157-0)
- [On-Demand-Backup und Wiederherstellung für DynamoDB verwenden](#page-1241-0)
- [P-oint-in-time Wiederherstellung für DynamoDB](#page-1275-0)

# <span id="page-688-0"></span>Arbeiten mit Tabellen und Daten in DynamoDB

In diesem Abschnitt wird beschrieben, wie Sie die SDKs AWS Command Line Interface (AWS CLI) und die AWS SDKs verwenden, um Tabellen in Amazon DynamoDB zu erstellen, zu aktualisieren und zu löschen.

### **a** Note

Sie können auch die entsprechenden Aufgaben mithilfe der AWS Management Console durchführen. Weitere Informationen finden Sie unter [Verwenden der Konsole](#page-182-0).

Außerdem erhalten Sie weitere Informationen zur Durchsatzkapazität mithilfe von DynamoDB-Auto-Scaling oder durch die manuelle Festlegung des bereitgestellten Durchsatzes.

#### Themen

• [Grundlegende Operationen für DynamoDB-Tabellen](#page-689-0)

- [Überlegungen bei der Auswahl einer Tabellenklasse](#page-698-0)
- [DynamoDB-Elementgrößen und Formate](#page-699-0)
- [Hinzufügen von Tags und Etiketten zu Ressourcen](#page-701-0)
- [Arbeiten mit DynamoDB-Tabellen in Java](#page-707-0)
- [Arbeiten mit DynamoDB-Tabellen im .NET](#page-714-0)

# <span id="page-689-0"></span>Grundlegende Operationen für DynamoDB-Tabellen

Ähnlich wie andere Datenbanksysteme speichert Amazon DynamoDB Daten in Tabellen. Sie können Ihre Tabellen mit einigen grundlegenden Operationen verwalten.

#### Themen

- [Erstellen einer Tabelle](#page-689-1)
- [Beschreiben einer Tabelle](#page-694-0)
- [Aktualisieren einer Tabelle](#page-695-0)
- [Löschen einer Tabelle](#page-696-0)
- [Löschschutz verwenden](#page-696-1)
- [Auflisten von Tabellennamen](#page-697-0)
- [Beschreiben der bereitgestellten Durchsatzkontingente](#page-697-1)

# <span id="page-689-1"></span>Erstellen einer Tabelle

Verwenden Sie CreateTable, um eine Tabelle in Amazon DynamoDB zu erstellen. Zum Erstellen einer Tabelle müssen Sie folgende Informationen angeben:

- Tabellenname. Der Name muss den Benennungsregeln von DynamoDB entsprechen und für das aktuelle AWS Konto und die Region eindeutig sein. So können Sie beispielsweise eine People-Tabelle in USA Ost (Nord-Virginia) und eine andere People-Tabelle in Europa (Irland) erstellen. Allerdings würden sich diese beiden Tabellen vollständig unterscheiden. Weitere Informationen finden Sie unter [Unterstützte Datentypen und Benennungsregeln in Amazon DynamoDB.](#page-52-0)
- Primärschlüssel. Der Primärschlüssel kann aus einem Attribut (Partitionsschlüssel) oder zwei Attributen (Partitionsschlüssel und Sortierschlüssel) bestehen. Sie müssen die Attributnamen, Datentypen und die Rolle der einzelnen Attribute angeben: HASH (für einen Partitionsschlüssel) und RANGE (für einen Sortierschlüssel). Weitere Informationen finden Sie unter [Primärschlüssel.](#page-41-0)

• Durchsatzeinstellungen (für bereitgestellte Tabellen). Im Modus bereitgestellter Kapazität müssen Sie die Anfangseinstellungen für den Lese- und Schreibdurchsatz für die Tabelle angeben. Sie können diese Einstellungen später anpassen oder das DynamoDB-Auto-Scaling aktivieren, um die Einstellungen für Sie zu verwalten. Weitere Informationen finden Sie unter [Modus bereitgestellter](#page-123-0)  [Kapazität](#page-123-0) und [Automatische Verwaltung der Durchsatzkapazität mit DynamoDB-Auto-Scaling.](#page-127-0)

Beispiel 1: Erstellen einer Tabelle im Modus bereitgestellter Kapazität

Das folgende AWS CLI Beispiel zeigt, wie eine Tabelle () erstellt wird. Music Der Primärschlüssel besteht aus Artist (Partitionsschlüssel) und SongTitle (Sortierschlüssel), die beide vom Datentyp String sind. Der maximale Durchsatz für diese Tabelle ist 10 Lesekapazitätseinheiten und 5 Schreibkapazitätseinheiten.

```
aws dynamodb create-table \ 
     --table-name Music \ 
     --attribute-definitions \ 
         AttributeName=Artist,AttributeType=S \ 
         AttributeName=SongTitle,AttributeType=S \ 
     --key-schema \ 
        AttributeName=Artist, KeyType=HASH
        AttributeName=SongTitle,KeyType=RANGE \
     --provisioned-throughput \ 
         ReadCapacityUnits=10,WriteCapacityUnits=5
```
Die CreateTable-Operation gibt Metadaten für die Tabelle, wie unten gezeigt, zurück.

```
{ 
     "TableDescription": { 
         "TableArn": "arn:aws:dynamodb:us-east-1:123456789012:table/Music", 
         "AttributeDefinitions": [ 
\{\hspace{.1cm} \} "AttributeName": "Artist", 
                  "AttributeType": "S" 
              }, 
\{\hspace{.1cm} \} "AttributeName": "SongTitle", 
                  "AttributeType": "S" 
 } 
         ], 
         "ProvisionedThroughput": { 
              "NumberOfDecreasesToday": 0,
```

```
 "WriteCapacityUnits": 5, 
              "ReadCapacityUnits": 10 
          }, 
          "TableSizeBytes": 0, 
          "TableName": "Music", 
          "TableStatus": "CREATING", 
          "TableId": "12345678-0123-4567-a123-abcdefghijkl", 
          "KeySchema": [ 
\{\hspace{.1cm} \} "KeyType": "HASH", 
                  "AttributeName": "Artist" 
              }, 
\{\hspace{.1cm} \} "KeyType": "RANGE", 
                  "AttributeName": "SongTitle" 
 } 
          ], 
         "ItemCount": 0,
          "CreationDateTime": 1542397215.37 
     }
}
```
Das Element TableStatus gibt den aktuellen Status der Tabelle an (CREATING). Es kann eine Weile dauern die Tabelle zu erstellen, abhängig von den Werten die Sie für ReadCapacityUnits und WriteCapacityUnits angeben. Größere Werte für diese erfordern, dass DynamoDB der Tabelle mehr Ressourcen zuweist.

Beispiel 2: Erstellen einer On-Demand-Tabelle

So erstellen Sie dieselbe Tabelle Music im On-Demand-Modus

```
aws dynamodb create-table \ 
     --table-name Music \ 
     --attribute-definitions \ 
         AttributeName=Artist,AttributeType=S \ 
         AttributeName=SongTitle,AttributeType=S \ 
     --key-schema \ 
        AttributeName=Artist, KeyType=HASH \
        AttributeName=SongTitle, KeyType=RANGE \
     --billing-mode=PAY_PER_REQUEST
```
Die CreateTable-Operation gibt Metadaten für die Tabelle, wie unten gezeigt, zurück.

{

```
 "TableDescription": { 
          "TableArn": "arn:aws:dynamodb:us-east-1:123456789012:table/Music", 
          "AttributeDefinitions": [ 
\{\hspace{.1cm} \} "AttributeName": "Artist", 
                   "AttributeType": "S" 
              }, 
\{\hspace{.1cm} \} "AttributeName": "SongTitle", 
                   "AttributeType": "S" 
 } 
          ], 
          "ProvisionedThroughput": { 
              "NumberOfDecreasesToday": 0, 
              "WriteCapacityUnits": 0, 
              "ReadCapacityUnits": 0 
          }, 
          "TableSizeBytes": 0, 
          "TableName": "Music", 
          "BillingModeSummary": { 
              "BillingMode": "PAY_PER_REQUEST" 
          }, 
          "TableStatus": "CREATING", 
          "TableId": "12345678-0123-4567-a123-abcdefghijkl", 
          "KeySchema": [ 
              { 
                   "KeyType": "HASH", 
                   "AttributeName": "Artist" 
              }, 
              { 
                   "KeyType": "RANGE", 
                   "AttributeName": "SongTitle" 
              } 
          ], 
          "ItemCount": 0, 
          "CreationDateTime": 1542397468.348 
     }
}
```
#### **A** Important

Wenn DescribeTable für eine On-Demand-Tabelle aufgerufen wird, werden Lesekapazitätseinheiten und Schreibkapazitätseinheiten auf 0 eingestellt.

Beispiel 3: Erstellen Sie eine Tabelle mit der Tabellenklasse DynamoDB Standard-Infrequent Access

So erstellen Sie dieselbe Music-Tabelle mit der Tabellenklasse DynamoDB Standard-Infrequent Access.

```
aws dynamodb create-table \ 
     --table-name Music \ 
     --attribute-definitions \ 
         AttributeName=Artist,AttributeType=S \ 
         AttributeName=SongTitle,AttributeType=S \ 
     --key-schema \ 
         AttributeName=Artist,KeyType=HASH \ 
        AttributeName=SongTitle, KeyType=RANGE \
     --provisioned-throughput \ 
         ReadCapacityUnits=10,WriteCapacityUnits=5 \ 
     --table-class STANDARD_INFREQUENT_ACCESS
```
Die CreateTable-Operation gibt Metadaten für die Tabelle, wie unten gezeigt, zurück.

```
{ 
     "TableDescription": { 
         "TableArn": "arn:aws:dynamodb:us-east-1:123456789012:table/Music", 
         "AttributeDefinitions": [ 
\{\hspace{.1cm} \} "AttributeName": "Artist", 
                  "AttributeType": "S" 
              }, 
\{\hspace{.1cm} \} "AttributeName": "SongTitle", 
                  "AttributeType": "S" 
 } 
         ], 
         "ProvisionedThroughput": { 
              "NumberOfDecreasesToday": 0, 
              "WriteCapacityUnits": 5, 
              "ReadCapacityUnits": 10
```

```
 }, 
         "TableClassSummary": { 
              "LastUpdateDateTime": 1542397215.37, 
              "TableClass": "STANDARD_INFREQUENT_ACCESS" 
         }, 
         "TableSizeBytes": 0, 
         "TableName": "Music", 
         "TableStatus": "CREATING", 
         "TableId": "12345678-0123-4567-a123-abcdefghijkl", 
         "KeySchema": [ 
\{\hspace{.1cm} \} "KeyType": "HASH", 
                  "AttributeName": "Artist" 
              }, 
\{\hspace{.1cm} \} "KeyType": "RANGE", 
                  "AttributeName": "SongTitle" 
 } 
         ], 
        "ItemCount": 0,
         "CreationDateTime": 1542397215.37 
     }
```
# <span id="page-694-0"></span>Beschreiben einer Tabelle

Um Details über eine Tabelle anzuzeigen, verwenden Sie die DescribeTable-Operation. Sie müssen den Tabellennamen angeben. Die Ausgabe von DescribeTable erfolgt in demselben Format wie bei CreateTable. Sie enthält den Zeitstempel, mit dem die Tabelle erstellt wurde, ihr Schlüsselschema, ihre bereitgestellten Durchsatzeinstellungen, ihre geschätzte Größe und alle vorhandenen sekundären Indexe.

#### A Important

Wenn DescribeTable für eine On-Demand-Tabelle aufgerufen wird, werden Lesekapazitätseinheiten und Schreibkapazitätseinheiten auf 0 eingestellt.

#### Example

}

aws dynamodb describe-table --table-name Music

#### Die Tabelle ist einsatzbereit, wenn der TableStatus sich von CREATING in ACTIVE ändert.

#### **a** Note

Wenn Sie eine DescribeTable-Anforderung sofort nach der CreateTable-Anforderung ausgeben, kann DynamoDB möglicherweise einen Fehler (ResourceNotFoundException) zurückgeben. Der Grund hierfür ist, dass DescribeTable eine Eventually Consistent-Abfrage verwendet und dass die Metadaten für Ihre Tabelle zu diesem Zeitpunkt möglicherweise nicht verfügbar sein könnten. Warten Sie einige Sekunden und versuchen Sie dann die DescribeTable-Anforderung erneut.

Für Abrechnungszwecke beinhalten Ihre DynamoDB-Speicherkosten einen Overhead pro Artikel von 100 Byte. (Weitere Informationen finden Sie unter [DynamoDB-Preise](https://aws.amazon.com/dynamodb/pricing/).) Diese zusätzlichen 100 Byte pro Element werden nicht in Kapazitätseinheitenberechnungen oder durch die DescribeTable-Operation verwendet.

### <span id="page-695-0"></span>Aktualisieren einer Tabelle

Die UpdateTable-Operation ermöglicht es Ihnen einen der folgenden Schritte ausführen:

- Ändern Sie die bereitgestellten Durchsatzeinstellungen (für Tabellen im Modus bereitgestellter Kapazität).
- Ändern Sie den Lese-/Schreibkapazitätsmodus der Tabelle.
- Bearbeiten Sie globale sekundäre Indizes für die Tabelle (siehe [Verwenden globaler sekundärer](#page-1020-0) [Indizes in DynamoDB](#page-1020-0)).
- Aktivieren oder Deaktivieren von DynamoDB Streams für die Tabelle (siehe [Ändern Sie die](#page-1178-0)  [Datenerfassung für DynamoDB Streams\)](#page-1178-0).

#### Example

Das folgende AWS CLI Beispiel zeigt, wie die Einstellungen für den bereitgestellten Durchsatz einer Tabelle geändert werden.

```
aws dynamodb update-table --table-name Music \setminus --provisioned-throughput ReadCapacityUnits=20,WriteCapacityUnits=10
```
### **a** Note

Wenn Sie eine UpdateTable-Anforderung ausgeben, ändert sich der Tabellenstatus von AVAILABLE in UPDATING. Die Tabelle steht vollständig zur Verfügung, während sie UPDATING. Wenn dieser Vorgang abgeschlossen ist, ändert sich der Status der Tabelle von UPDATING in AVAILABLE.

### Example

Das folgende AWS CLI Beispiel zeigt, wie der Lese-/Schreibkapazitätsmodus einer Tabelle in den On-Demand-Modus geändert wird.

```
aws dynamodb update-table --table-name Music \setminus --billing-mode PAY_PER_REQUEST
```
# <span id="page-696-0"></span>Löschen einer Tabelle

Sie können eine ungenutzte Tabelle mit der DeleteTable-Operation entfernen. Das Löschen einer Tabelle ist ein unwiederbringlicher Vorgang.

Example

Das folgende AWS CLI Beispiel zeigt, wie eine Tabelle gelöscht wird.

aws dynamodb delete-table --table-name Music

Wenn Sie eine DeleteTable-Anforderung ausgeben, ändert sich der Tabellenstatus von ACTIVE in DELETING. Es kann eine Weile dauern die Tabelle zu löschen, abhängig von den verwendeten Ressourcen (z. B. die in der Tabelle gespeicherten Daten und alle Streams oder Indizes der Tabelle).

Wenn die DeleteTable-Operation abschließt, ist die Tabelle in DynamoDB nicht mehr vorhanden.

## <span id="page-696-1"></span>Löschschutz verwenden

Mit der Löschschutz-Eigenschaft können Sie eine Tabelle vor dem versehentlichen Löschen schützen. Wenn Sie diese Eigenschaft für Tabellen aktivieren, können Sie sicherstellen, dass Tabellen nicht versehentlich während regulärer Tabellenverwaltungsvorgängen durch Ihre Administratoren gelöscht werden. Auf diese Weise können Sie Störungen des normalen Geschäftsbetriebs vermeiden.

Der Tabelleneigentümer oder ein autorisierter Administrator steuert die Löschschutz-Eigenschaft für jede Tabelle. Die Löschschutz-Eigenschaft ist bei Tabellen standardmäßig deaktiviert. Dies umfasst globale Replikate und Tabellen, die aus Backups wiederhergestellt wurden. Wenn der Löschschutz für eine Tabelle deaktiviert ist, kann die Tabelle von allen Benutzern gelöscht werden, die durch eine Identity and Access Management (IAM)-Richtlinie autorisiert wurden. Wenn der Löschschutz für eine Tabelle aktiviert ist, kann die Tabelle von niemandem gelöscht werden.

Wenn Sie diese Einstellung ändern möchten, rufen Sie Zusätzliche Einstellungen für die Tabelle auf, navigieren Sie zum Bereich Löschschutz und wählen Sie Löschschutz aktivieren aus.

Die Löschschutz-Eigenschaft wird von der DynamoDB-Konsole, der API, CLI/SDK und AWS CloudFormation unterstützt. Die API CreateTable unterstützt die Löschschutz-Eigenschaft während der Tabellenerstellung und die API UpdateTable unterstützt Änderungen an der Löschschutz-Eigenschaft für vorhandene Tabellen.

## **a** Note

- Wenn ein AWS Konto gelöscht wird, werden alle Daten dieses Kontos, einschließlich der Tabellen, weiterhin innerhalb von 90 Tagen gelöscht.
- Wenn DynamoDB keinen Zugriff mehr auf einen kundenverwalteten Schlüssel hat, der zum Verschlüsseln einer Tabelle verwendet wurde, wird die Tabelle trotzdem archiviert. Bei der Archivierung wird ein Backup der Tabelle erstellt und das Original gelöscht.

# <span id="page-697-0"></span>Auflisten von Tabellennamen

Die ListTables Operation gibt die Namen der DynamoDB-Tabellen für das AWS Girokonto und die Region zurück.

#### Example

Das folgende AWS CLI Beispiel zeigt, wie die DynamoDB-Tabellennamen aufgelistet werden.

aws dynamodb list-tables

## <span id="page-697-1"></span>Beschreiben der bereitgestellten Durchsatzkontingente

Der DescribeLimits Vorgang gibt die aktuellen Lese- und Schreibkapazitätskontingente für das aktuelle AWS Konto und die Region zurück.

#### Example

Das folgende AWS CLI Beispiel zeigt, wie die aktuell bereitgestellten Durchsatzquoten beschrieben werden.

aws dynamodb describe-limits

Die Ausgabe zeigt die oberen Kontingente der Lese- und Schreibkapazitätseinheiten für das aktuelle AWS Konto und die Region.

Weitere Informationen zu diesen Kontingenten und zum Anfordern einer Kontingenterhöhung finden Sie unter [Standardkontingente für den Durchsatz.](#page-2941-0)

# <span id="page-698-0"></span>Überlegungen bei der Auswahl einer Tabellenklasse

DynamoDB bietet zwei Tabellenklassen an, mit denen Sie Ihre Kosten optimieren können. Die DynamoDB-Standard-Tabellenklasse ist die Standardeinstellung und wird für die große Mehrheit der Workloads empfohlen. Die Tabellenklasse DynamoDB Standard-Infrequent Access (DynamoDB Standard-IA) ist für Tabellen optimiert, in denen Speicher die dominierenden Kosten sind. Zum Beispiel sind Tabellen, die selten aufgerufene Daten speichern, wie Anwendungsprotokolle, alte Social-Media-Posts, E-Commerce-Bestellhistorie und frühere Spielerrungenschaften, gute Kandidaten für die Standard-IA Tabellenklasse.

Jede DynamoDB-Tabelle ist einer Tabellenklasse zugeordnet. Alle der Tabelle zugeordneten sekundären Indizes verwenden dieselbe Tabellenklasse. Sie können Ihre Tabellenklasse beim Erstellen Ihrer Tabelle festlegen (standardmäßig DynamoDB Standard) und die Tabellenklasse einer vorhandenen Tabelle mithilfe der AWS CLI oder AWS des AWS Management Console SDK aktualisieren. DynamoDB unterstützt auch die Verwaltung Ihrer Tabellenklasse mithilfe von AWS CloudFormation Tabellen mit nur einer Region (Tabellen, die keine globalen Tabellen sind). Jede Tabellenklasse bietet unterschiedliche Preise für die Datenspeicherung sowie für Lese- und Schreibanfragen. Wenn Sie eine Tabellenklasse für Ihre Tabelle auswählen, müssen Sie Folgendes beachten:

- Die DynamoDB Standard-Tabellenklasse bietet niedrigere Durchsatzkosten als DynamoDB Standard-IA und ist die kostengünstigste Option für Tabellen, bei denen der Durchsatz die dominierenden Kosten darstellt.
- Die DynamoDB Standard-IA Tabellenklasse bietet niedrigere Speicherkosten als DynamoDB Standard und ist die kostengünstigste Option für Tabellen, in denen der Speicher die

dominierenden Kosten darstellt. Wenn der Speicher 50% der Durchsatzkosten (Lese- und Schreibvorgänge) einer Tabelle unter Verwendung der DynamoDB Standard-Tabellenklasse übersteigt, kann die DynamoDB Standard-IA Tabellenklasse Ihnen dabei helfen, Ihre Gesamttabellenkosten zu senken.

- DynamoDB-Standard-IA-Tabellen bieten die gleiche Leistung, Haltbarkeit und Verfügbarkeit wie DynamoDB-Standardtabellen.
- Der Wechsel zwischen den DynamoDB-Standard- und DynamoDB-Standard-IA Tabellenklassen erfordert keine Änderung Ihres Anwendungscodes. Sie verwenden unabhängig von der Tabellenklasse, die Ihre Tabellen verwenden, dieselben DynamoDB-APIs und Service-Endpunkte.
- DynamoDB-Standard-IA-Tabellen sind mit allen vorhandenen DynamoDB-Funktionen wie Auto Scaling, On-Demand-Modus time-to-live (TTL), On-Demand-Backups, point-in-time Recovery (PITR) und globalen Sekundärindizes kompatibel.

Die kostengünstigste Tabellenklasse für Ihre Tabelle hängt von den erwarteten Speicher- und Durchsatznutzungsmustern Ihrer Tabelle ab. Mit Kosten- und Nutzungsberichten und dem Cost Explorer können Sie sich die historischen Speicher- und AWS Durchsatzkosten und die AWS Nutzung Ihrer Tabelle ansehen. Verwenden Sie diese historischen Daten, um die kostengünstigste Tabellenklasse für Ihre Tabelle zu ermitteln. Weitere Informationen zur Verwendung von AWS Kosten- und Nutzungsberichten und dem AWS Cost Explorer finden Sie in der [Dokumentation zu](https://docs.aws.amazon.com/account-billing/index.html)  [AWS Billing and Cost Management](https://docs.aws.amazon.com/account-billing/index.html). Siehe [Amazon-DynamoDB Preise](https://aws.amazon.com/dynamodb/pricing/on-demand/) für weitere Informationen zu Tabellenklassenpreisen.

#### **a** Note

Eine Tabellenklassenaktualisierung ist ein Hintergrundprozess. Sie können während einer Tabellenklassenktualisierung weiterhin normal auf Ihre Tabelle zugreifen. Die Zeit zum Aktualisieren Ihrer Tabellenklasse hängt von Ihrem Tabellenverkehr, der Speichergröße und anderen verbundenen Variablen ab. In einem zurückliegenden Zeitraum von 30 Tagen sind nicht mehr als zwei Tabellenklassenaktualisierungen in Ihrer Tabelle zulässig.

# <span id="page-699-0"></span>DynamoDB-Elementgrößen und Formate

DynamoDB-Tabellen sind schemalos, mit Ausnahme des Primärschlüssels, sodass alle Elemente in einer Tabelle verschiedene Attribute, Größen und Datentypen haben können.

Die Gesamtgröße eines Elements ist die Summe der Längenwerte seiner Attributnamen und Werte, zuzüglich eventuell zutreffender Overhead, wie nachfolgend beschrieben. Sie können die folgenden Richtlinien zum Schätzen von Attributgrößen verwenden:

- Die Zeichenfolgen sind Unicode mit binärer UTF-8-Kodierung. Die Größe einer Zeichenfolge ist (Anzahl der UTF-8-kodierten Byte des Attributnamens) + (Anzahl der UTF-8-kodierten Byte).
- Zahlen sind variable Länge mit bis zu 38 signifikanten Ziffern. Nullen am Anfang und am Ende werden abgeschnitten. Die Größe einer Zahl ist ungefähr (Anzahl der UTF-8-kodierten Byte des Attributnamens) + (1 Byte pro zwei signifikante Ziffern) + (1 Byte).
- Ein binärer Wert muss im Base64-Format kodiert werden, bevor er an DynamoDB gesendet werden kann, aber die reine Bytelänge des Werts wird für die Größenberechnung verwendet. Die Größe eines binären Attributs ist (Anzahl der UTF-8-codierten Byte des Attributnamens) + (Anzahl der Rohbytes).
- Die Größe eines Null-Attributs oder eines booleschen Attributs ist (Anzahl der UTF-8-kodierten Byte des Attributnamens) + (1 Byte).
- Ein Attribut vom Typ List oder Map erfordert 3 Bytes, unabhängig von dessen Inhalten. Die Größe eines List oder Map ist (Anzahl der UTF-8-kodierten Byte des Attributnamens) + Summe (Größe der verschachtelten Elemente) + (3 Byte). Die Größe eines leeren List Or Map ist (Anzahl der UTF-8-kodierten Byte des Attributnamens) + (3 Byte).
- Jedes List- oder Map-Element benötigt außerdem einen Overhead von 1 Byte.

**a** Note

Wir empfehlen, dass Sie eher kürzere Attributnamen als längere wählen. Auf diese Weise wird weniger Speicherplatz benötigt, dadurch kann aber auch die Zahl der verwendeten RCU/ WCUs verringert werden.

Für Speicher-Abrechnungszwecke enthält jedes Element einen Speicherzuschlag pro Element, der von den Funktionen abhängt, die Sie aktiviert haben.

- Alle Elemente in DynamoDB benötigen 100 Byte Speicheraufwand für die Indizierung.
- Einige DynamoDB-Funktionen (globale Tabellen, Transaktionen, Änderungsdatenerfassung für Kinesis Data Streams mit DynamoDB) erfordern zusätzlichen Speicheraufwand, um vom System erstellte Attribute zu berücksichtigen, die sich aus der Aktivierung dieser Funktionen ergeben. Globale Tabellen erfordern beispielsweise zusätzliche 48 Byte Speicheraufwand.

# <span id="page-701-0"></span>Hinzufügen von Tags und Etiketten zu Ressourcen

Sie können Amazon-DynamoDB-Ressourcen mit Tags markieren. Tags helfen Ihnen, Ihre Ressourcen auf unterschiedliche Weise zu kategorisieren, z. B. nach Zweck, Besitzer, Umgebung oder anderen Kriterien. Tags können Sie bei Folgendem unterstützen:

- Eine Ressource basierend auf den Tags, die Sie ihr zugeordnet haben, schnell zu erkennen.
- Sehen Sie sich AWS-Rechnungen nach Tags aufgeschlüsselt an.

#### **a** Note

Alle lokalen sekundären Indizes (LSI) und globalen sekundären Indizes (GSI) im Zusammenhang mit markierten Tabellen werden automatisch mit denselben Tags gekennzeichnet. Derzeit kann die Nutzung des DynamoDB-Streams nicht markiert werden.

Die Markierung wird unterstützt von AWS-Services wie Amazon EC2, Amazon S3, DynamoDB und mehr. Effizientes Tagging kann Kosteneinblicke bereistellen, mit denen Sie Berichte für Services erstellen können, die ein spezifisches Tag aufweisen.

Gehen Sie wie folgt vor, um sich mit dem Taggen vertraut zu machen::

- 1. Lesen Sie [Markierungseinschränkungen in DynamoDB.](#page-701-1)
- 2. Tags mit [Markieren von Ressourcen in DynamoDB](#page-702-0) erstellen.
- 3. Verwenden Sie [Kostenzuordnungsberichte,](#page-705-0) um Ihre AWS Kosten pro aktivem Tag zu verfolgen.

Schließlich wird empfohlen, optimale Tagging-Strategien zu befolgen. Weitere Informationen finden Sie unter [AWS-Markierungsstrategien](https://d0.awsstatic.com/aws-answers/AWS_Tagging_Strategies.pdf).

## <span id="page-701-1"></span>Markierungseinschränkungen in DynamoDB

Jedes Tag besteht aus einem Schlüssel und einem Wert, die Sie beide selbst definieren können. Beachten Sie die folgenden Einschränkungen:

- Jede DynamoDB-Tabelle kann nur über ein Tag mit demselben Schlüssel verfügen. Wenn Sie versuchen, ein vorhandenes Tag (derselbe Schlüssel) hinzuzufügen, wird der vorhandene Tag-Wert auf den neuen Wert aktualisiert.
- Bei Tag-Schlüsseln und -Werten muss die Groß-/Kleinschreibung beachtet werden.
- Die maximale Schlüssellänge beträgt 128 Unicode-Zeichen.
- Die maximale Wertlänge beträgt 256 Unicode-Zeichen.
- Namen dürfen Buchstaben, Leerzeichen und Zahlen sowie die folgenden Sonderzeichen enthalten: + - = . \_ : /
- Die maximale Anzahl an Tags pro Ressource beträgt 50.
- AWS-zugewiesenen Tag-Namen und -Werten wird automatisch das aws:-Präfix zugewiesen, das Sie nicht zuweisen können. Zugewiesene AWS-Tag-Namen zählen nicht zum Tag-Limit von 50. Von Benutzern zugewiesene Tag-Namen haben das Präfix user: im Kostenzuordnungsbericht.
- Sie können die Anwendung eines Tags nicht rückdatieren.

### <span id="page-702-0"></span>Markieren von Ressourcen in DynamoDB

Sie können die Amazon-DynamoDB-Konsole oder AWS Command Line Interface (AWS CLI) verwenden, um Tags hinzuzufügen, aufzulisten, zu bearbeiten oder zu löschen. Anschließend können Sie diese benutzerdefinierten Tags aktivieren, damit sie in der AWS Billing and Cost Management-Konsole zur Nachverfolgung der Kostenzuordnung erscheinen. Weitere Informationen finden Sie unter [Kostenzuordnungsberichte](#page-705-0).

Für die Massenbearbeitung können Sie auch Tag-Editor in der AWS Management Console verwenden. Weitere Informationen finden Sie unter [Arbeiten mit dem Tag Editor](https://docs.aws.amazon.com/awsconsolehelpdocs/latest/gsg/tag-editor.html).

Informationen zum Verwenden der DynamoDB-API stattdessen finden Sie unter den folgenden Operationen in der [Amazon-DynamoDB-API-Referenz:](https://docs.aws.amazon.com/amazondynamodb/latest/APIReference/)

- **[TagResource](https://docs.aws.amazon.com/amazondynamodb/latest/APIReference/API_TagResource.html)**
- [UntagResource](https://docs.aws.amazon.com/amazondynamodb/latest/APIReference/API_UntagResource.html)
- [ListTagsOfResource](https://docs.aws.amazon.com/amazondynamodb/latest/APIReference/API_ListTagsOfResource.html)

Themen

- [Festlegen von Berechtigungen zum Filtern nach Tags](#page-703-0)
- [Hinzufügen von Tags zu neuen oder vorhandenen Tabellen \(AWS Management Console\)](#page-704-0)
- [Hinzufügen von Tags zu neuen oder vorhandenen Tabellen \(AWS CLI\)](#page-704-1)

#### <span id="page-703-0"></span>Festlegen von Berechtigungen zum Filtern nach Tags

Wenn Sie Tags zum Filtern Ihrer Tabellenliste in der DynamoDB-Konsole verwenden möchten, stellen Sie sicher, dass die Richtlinien der Benutzer Zugriff auf die folgenden Vorgänge enthalten:

- tag:GetTagKeys
- tag:GetTagValues

Sie können auf diese Vorgänge zugreifen, indem Sie eine neue IAM-Richtlinie an Ihren Benutzer anhängen. Führen Sie dazu die folgenden Schritte aus.

- 1. Wechseln Sie mit einem Admin-Benutzer zur [IAM-Konsole.](https://console.aws.amazon.com/iam/)
- 2. Wählen Sie im linken Navigationsbereich "Richtlinien" aus
- 3. Wählen Sie Richtlinie erstellen.
- 4. Fügen Sie das folgende Richtliniendokument in den JSON-Editor ein.

```
{ 
      "Version": "2012-10-17", 
      "Statement": [ 
           { 
               "Effect": "Allow", 
                "Action": [ 
                     "tag:GetTagKeys", 
                     "tag:GetTagValues" 
               ], 
               "Resource": "*" 
          } 
      ]
}
```
- 5. Schließen Sie den Assistenten ab, und weisen Sie der Richtlinie einen Namen zu (z. B. TagKeysAndValuesReadAccess).
- 6. Wählen Sie im linken Navigationsmenü "Benutzer" aus.
- 7. Wählen Sie in der Liste den Benutzer aus, den Sie normalerweise für den Zugriff auf die DynamoDB-Konsole verwenden.
- 8. Wählen Sie "Berechtigungen hinzufügen" aus.
- 9. Wählen Sie die Option Vorhandene Richtlinien direkt anfügen aus.
- 10. Wählen Sie in der Liste die Richtlinie aus, die Sie zuvor erstellt haben.

11. Schließen Sie den Assistenten ab.

<span id="page-704-0"></span>Hinzufügen von Tags zu neuen oder vorhandenen Tabellen (AWS Management Console)

Sie können die DynamoDB-Konsole verwenden, um neuen Tabellen Tags hinzuzufügen, wenn Sie sie erstellen, oder um Tags für vorhandene Tabellen hinzuzufügen, zu bearbeiten oder zu löschen.

Markieren von Ressourcen bei der Erstellung (Konsole)

- 1. Melden Sie sich bei AWS Management Console an und öffnen Sie die DynamoDB-Konsole unter [https://console.aws.amazon.com/dynamodb/.](https://console.aws.amazon.com/dynamodb/)
- 2. Wählen Sie im Navigationsbereich Tables (Tabellen) und anschließend Create table (Tabelle erstellen) aus.
- 3. Geben Sie auf der Seite Erstellen einer DynamoDB-Tabelle einen Namen und einen Primärschlüssel ein. Wählen Sie im Abschnitt Tags (Tags) Add new tag (Neuen Tag hinzufügen) und geben Sie die Tags ein, die Sie verwenden möchten.

Informationen zur Tag-Struktur finden Sie unter [Markierungseinschränkungen in DynamoDB.](#page-701-1)

Weitere Informationen zum Erstellen von Tabellen finden Sie unter [Grundlegende Operationen](#page-689-0)  [für DynamoDB-Tabellen.](#page-689-0)

Markieren vorhandener Ressourcen (Konsole)

Öffnen Sie die DynamoDB-Konsole unter [https://console.aws.amazon.com/dynamodb/.](https://console.aws.amazon.com/dynamodb/)

- 1. Wählen Sie im Navigationsbereich Tables (Tabellen) aus.
- 2. Wählen Sie eine Tabelle in der Liste aus und wählen Sie dann die Registerkarte Additional settings (Zusätzliche Einstellungen). Sie können Ihre Tags im Abschnitt Tags unten auf der Seite hinzufügen, bearbeiten oder löschen.

<span id="page-704-1"></span>Hinzufügen von Tags zu neuen oder vorhandenen Tabellen (AWS CLI)

Die folgenden Beispiele zeigen, wie Sie mithilfe der AWS CLI Tags beim Erstellen von Tabellen und Indizes angeben und vorhandene Ressourcen markieren können.

#### Markieren von Ressourcen bei der Erstellung (AWS CLI)

• Im folgenden Beispiel wird eine neue Movies-Tabelle erstellt und das Owner-Tag mit dem Wert blueTeam hinzugefügt:

```
aws dynamodb create-table \ 
     --table-name Movies \ 
    --attribute-definitions AttributeName=Title, AttributeType=S \
     --key-schema AttributeName=Title,KeyType=HASH \ 
    --provisioned-throughput ReadCapacityUnits=5,WriteCapacityUnits=5 \
     --tags Key=Owner,Value=blueTeam
```
Markieren vorhandener Ressourcen (AWS CLI)

• Im folgenden Beispiel wird das Owner-Tag mit dem Wert blueTeam für die Movies-Tabelle hinzugefügt:

```
aws dynamodb tag-resource \ 
    --resource-arn arn:aws:dynamodb:us-east-1:123456789012:table/Movies \
     --tags Key=Owner,Value=blueTeam
```
Auflisten aller Tags für eine Tabelle (AWS CLI)

• Das folgende Beispiel listet alle Tags auf, die mit der Tabelle Movies verknüpft sind:

```
aws dynamodb list-tags-of-resource \ 
     --resource-arn arn:aws:dynamodb:us-east-1:123456789012:table/Movies
```
# <span id="page-705-0"></span>Kostenzuordnungsberichte

AWS verwendet Tags, um Ressourcenkosten in Ihrem Kostenzuordnungsbericht zu organisieren. AWS bietet zwei Arten von Tags für die Kostenzuordnung:

- Ein AWS-generierter-Tag. AWS definiert, erstellt und wendet dieses Tag für Sie an.
- Benutzerdefinierte Tags. Sie definieren und erstellen diese Tags und wenden sie an.

Sie müssen beide Arten von Tags separat aktivieren, bevor sie in Cost Explorer oder einem Kostenzuordnungsbericht angezeigt werden können.

So aktivieren Sie von AWS generierte Tags:

- 1. Melden Sie sich bei AWS Management Console an und öffnen Sie die Fakturierungs- und Kostenverwaltungskonsole unter<https://console.aws.amazon.com/billing/home#/.>
- 2. Wählen Sie im Navigationsbereich die Option Cost Allocation Tags (Kostenzuordnungs-Tags) aus.
- 3. Klicken Sie unter AWS-Generated Cost Allocation Tags (generierte Kostenzuordnungs-Tags) und wählen Sie die Option Enable (Aktivieren).

So aktivieren Sie benutzerdefinierte Tags:

- 1. Melden Sie sich bei AWS Management Console an und öffnen Sie die Fakturierungs- und Kostenverwaltungskonsole unter [https://console.aws.amazon.com/billing/home#/](https://console.aws.amazon.com/billing/home#/.).
- 2. Wählen Sie im Navigationsbereich die Option Cost Allocation Tags (Kostenzuordnungs-Tags) aus.
- 3. Wählen Sie unter User-Defined Cost Allocation Tags (Benutzerdefinierte Kostenzuordnungs-Tags) die Option Activate (Aktivieren) aus.

Nach dem Erstellen und Aktivieren der Tags generiert AWS einen Kostenzuordnungsbericht, in dem Ihre Nutzungsdaten und Kosten nach Ihren aktiven Tags gruppiert sind. Der Kostenzuordnungsbericht enthält alle Ihre AWS-Kosten für jeden Abrechnungszeitraum. Der Bericht enthält getaggte und nicht getaggte Ressourcen, sodass Sie die Gebühren für Ressourcen übersichtlich verwalten können.

#### **a** Note

Derzeit werden alle Daten, die aus DynamoDB weitergeleitet werden, im Kostenzuordnungsbericht nicht nach Tags aufgeschlüsselt.

Weitere Informationen finden Sie unter [Verwendung von Kostenzuordnungs-Tags.](https://docs.aws.amazon.com/awsaccountbilling/latest/aboutv2/cost-alloc-tags.html)

# <span id="page-707-0"></span>Arbeiten mit DynamoDB-Tabellen in Java

Sie können AWS SDK for Java verwenden, um Amazon-DynamoDB-Tabellen zu erstellen, zu aktualisieren und zu löschen, alle Tabellen in Ihrem Konto aufzulisten oder Informationen zu einer bestimmten Tabelle abzuholen.

#### Themen

- [Erstellen einer Tabelle](#page-707-1)
- [Aktualisieren einer Tabelle](#page-709-0)
- [Löschen einer Tabelle](#page-710-0)
- [Auflisten von Tabellen](#page-710-1)
- [Beispiel: Erstellen, Aktualisieren, Löschen und Auflisten von Tabellen mit der AWS SDK for Java-](#page-711-0)[Dokument-API](#page-711-0)

## <span id="page-707-1"></span>Erstellen einer Tabelle

Zum Erstellen einer Tabelle müssen Sie den Tabellennamen, den zugehörigen Primärschlüssel und die Werte des bereitgestellten Durchsatzes angeben. Im folgenden Codeausschnitt wird eine Beispieltabelle erstellt, die eine numerische Attribut-ID als Primärschlüssel verwendet.

So erstellen Sie eine Tabelle mit der AWS SDK for Java-API

- 1. Erstellen Sie eine Instance der DynamoDB-Klasse.
- 2. Instanziieren Sie eine CreateTableRequest, um die Anforderungsinformationen bereitzustellen.

Sie müssen den Tabellennamen, die Attributdefinitionen, das Schlüsselschema und die Werte des bereitgestellten Durchsatzes angeben.

3. Führen Sie die createTable-Methode aus, indem das Anforderungsobjekt als Parameter festgelegt wird.

Im folgenden Codebeispiel werden die vorherigen Schritte veranschaulicht.

```
AmazonDynamoDB client = AmazonDynamoDBClientBuilder.standard().build();
DynamoDB dynamoDB = new DynamoDB(client);
```

```
List<AttributeDefinition> attributeDefinitions= new ArrayList<AttributeDefinition>();
attributeDefinitions.add(new 
  AttributeDefinition().withAttributeName("Id").withAttributeType("N"));
List<KeySchemaElement> keySchema = new ArrayList<KeySchemaElement>();
keySchema.add(new 
  KeySchemaElement().withAttributeName("Id").withKeyType(KeyType.HASH));
CreateTableRequest request = new CreateTableRequest() 
         .withTableName(tableName) 
         .withKeySchema(keySchema) 
         .withAttributeDefinitions(attributeDefinitions) 
         .withProvisionedThroughput(new ProvisionedThroughput() 
             .withReadCapacityUnits(5L) 
             .withWriteCapacityUnits(6L));
Table table = dynamoDB.createTable(request);
table.waitForActive();
```
Die Tabelle kann erst verwendet werden, wenn DynamoDB die Tabelle erstellt und den Tabellenstatus auf AKTIV gesetzt hat. Die createTable-Anforderung gibt ein Table-Objekt zurück, das Sie verwenden können, um mehr Informationen über die Tabelle zu erhalten.

Example

```
TableDescription tableDescription = 
     dynamoDB.getTable(tableName).describe();
System.out.printf("%s: %s \t ReadCapacityUnits: %d \t WriteCapacityUnits: %d", 
     tableDescription.getTableStatus(), 
     tableDescription.getTableName(), 
     tableDescription.getProvisionedThroughput().getReadCapacityUnits(), 
     tableDescription.getProvisionedThroughput().getWriteCapacityUnits());
```
Sie können die describe-Methode des Clients aufrufen, um die Tabelleninformationen jederzeit abzurufen.

#### Example

TableDescription tableDescription = dynamoDB.getTable(tableName).describe();

# <span id="page-709-0"></span>Aktualisieren einer Tabelle

Sie können nur Werte des bereitgestellten Durchsatzes einer vorhandenen Tabelle aktualisieren. Je nach Anforderung der Anwendung müssen Sie diese Werte ggf. aktualisieren.

**a** Note

Weitere Informationen zu Durchsatzsteigerungen und -verringerungen pro Tag finden Sie unter [Service-, Konto- und Tabellenkontingente in Amazon DynamoDB.](#page-2939-0)

So aktualisieren Sie eine Tabelle mit der AWS SDK for Java-API

- 1. Erstellen Sie eine Instance der Table-Klasse.
- 2. Erstellen Sie eine Instance der ProvisionedThroughput-Klasse, um die neuen Durchsatzwerte bereitzustellen.
- 3. Führen Sie die updateTable-Methode aus, indem Sie die ProvisionedThroughput-Instance als Parameter bereitstellen.

Im folgenden Codebeispiel werden die vorherigen Schritte veranschaulicht.

Example

```
AmazonDynamoDB client = AmazonDynamoDBClientBuilder.standard().build();
DynamoDB dynamoDB = new DynamoDB(client);
Table table = dynamoDB.getTable("ProductCatalog");
ProvisionedThroughput provisionedThroughput = new ProvisionedThroughput() 
     .withReadCapacityUnits(15L) 
     .withWriteCapacityUnits(12L);
table.updateTable(provisionedThroughput);
table.waitForActive();
```
## <span id="page-710-0"></span>Löschen einer Tabelle

So löschen Sie eine Tabelle mit der AWS SDK for Java-API:

- 1. Erstellen Sie eine Instance der Table-Klasse.
- 2. Erstellen Sie eine Instance der DeleteTableRequest-Klasse und geben Sie den Namen der Tabelle an, die Sie löschen möchten.
- 3. Führen Sie die deleteTable-Methode aus, indem Sie die Table-Instance als Parameter bereitstellen.

Im folgenden Codebeispiel werden die vorherigen Schritte veranschaulicht.

#### Example

```
AmazonDynamoDB client = AmazonDynamoDBClientBuilder.standard().build();
DynamoDB dynamoDB = new DynamoDB(client);
Table table = dynamoDB.getTable("ProductCatalog");
table.delete();
```
table.waitForDelete();

# <span id="page-710-1"></span>Auflisten von Tabellen

Zum Auflisten von Tabellen in Ihrem Konto erstellen Sie eine Instance von DynamoDB und führen die listTables-Methode aus. Die [ListTables-](https://docs.aws.amazon.com/amazondynamodb/latest/APIReference/API_ListTables.html)Operation erfordert keine Parameter.

#### Example

```
AmazonDynamoDB client = AmazonDynamoDBClientBuilder.standard().build();
DynamoDB dynamoDB = new DynamoDB(client);
TableCollection<ListTablesResult> tables = dynamoDB.listTables();
Iterator<Table> iterator = tables.iterator();
while (iterator.hasNext()) { 
     Table table = iterator.next(); 
     System.out.println(table.getTableName());
}
```
# <span id="page-711-0"></span>Beispiel: Erstellen, Aktualisieren, Löschen und Auflisten von Tabellen mit der AWS SDK for Java-Dokument-API

Im folgenden Codebeispiel wird die AWS SDK for Java-Dokument-API zum Erstellen, Aktualisieren und Löschen einer Amazon DynamoDB-Tabelle (ExampleTable) verwendet. Im Rahmen der Tabellenaktualisierung werden die Werte des bereitgestellten Durchsatzes erhöht. Außerdem werden alle Tabellen in Ihrem Konto aufgeführt und es wird die Beschreibung einer bestimmten Tabelle abgerufen. step-by-step Anweisungen zum Ausführen des folgenden Beispiels finden Sie unter [Java-](#page-601-0)[Codebeispiele](#page-601-0).

```
package com.amazonaws.codesamples.document;
import java.util.ArrayList;
import java.util.Iterator;
import com.amazonaws.services.dynamodbv2.AmazonDynamoDB;
import com.amazonaws.services.dynamodbv2.AmazonDynamoDBClientBuilder;
import com.amazonaws.services.dynamodbv2.document.DynamoDB;
import com.amazonaws.services.dynamodbv2.document.Table;
import com.amazonaws.services.dynamodbv2.document.TableCollection;
import com.amazonaws.services.dynamodbv2.model.AttributeDefinition;
import com.amazonaws.services.dynamodbv2.model.CreateTableRequest;
import com.amazonaws.services.dynamodbv2.model.KeySchemaElement;
import com.amazonaws.services.dynamodbv2.model.KeyType;
import com.amazonaws.services.dynamodbv2.model.ListTablesResult;
import com.amazonaws.services.dynamodbv2.model.ProvisionedThroughput;
import com.amazonaws.services.dynamodbv2.model.TableDescription;
public class DocumentAPITableExample { 
    static AmazonDynamoDB client = AmazonDynamoDBClientBuilder.standard().build();
    static DynamoDB dynamoDB = new DynamoDB(client);
     static String tableName = "ExampleTable"; 
     public static void main(String[] args) throws Exception { 
         createExampleTable(); 
         listMyTables(); 
         getTableInformation(); 
         updateExampleTable();
```

```
 deleteExampleTable(); 
    } 
     static void createExampleTable() { 
         try { 
             List<AttributeDefinition> attributeDefinitions = new 
 ArrayList<AttributeDefinition>(); 
             attributeDefinitions.add(new 
 AttributeDefinition().withAttributeName("Id").withAttributeType("N")); 
             List<KeySchemaElement> keySchema = new ArrayList<KeySchemaElement>(); 
             keySchema.add(new 
 KeySchemaElement().withAttributeName("Id").withKeyType(KeyType.HASH)); // Partition 
               // key 
             CreateTableRequest request = new 
 CreateTableRequest().withTableName(tableName).withKeySchema(keySchema) 
  .withAttributeDefinitions(attributeDefinitions).withProvisionedThroughput( 
new new new new new
 ProvisionedThroughput().withReadCapacityUnits(5L).withWriteCapacityUnits(6L)); 
             System.out.println("Issuing CreateTable request for " + tableName); 
             Table table = dynamoDB.createTable(request); 
             System.out.println("Waiting for " + tableName + " to be created...this may 
 take a while..."); 
             table.waitForActive(); 
             getTableInformation(); 
         } catch (Exception e) { 
             System.err.println("CreateTable request failed for " + tableName); 
             System.err.println(e.getMessage()); 
         } 
    } 
     static void listMyTables() {
```

```
 TableCollection<ListTablesResult> tables = dynamoDB.listTables(); 
        Iterator<Table> iterator = tables.iterator(); 
        System.out.println("Listing table names"); 
        while (iterator.hasNext()) { 
            Table table = iterator.next(); 
            System.out.println(table.getTableName()); 
        } 
    } 
    static void getTableInformation() { 
        System.out.println("Describing " + tableName); 
        TableDescription tableDescription = dynamoDB.getTable(tableName).describe(); 
        System.out.format( 
                 "Name: %s:\n" + "Status: %s \n" + "Provisioned Throughput (read 
 capacity units/sec): %d \n" 
                         + "Provisioned Throughput (write capacity units/sec): %d \n", 
                 tableDescription.getTableName(), tableDescription.getTableStatus(), 
                 tableDescription.getProvisionedThroughput().getReadCapacityUnits(), 
                 tableDescription.getProvisionedThroughput().getWriteCapacityUnits()); 
    } 
    static void updateExampleTable() { 
        Table table = dynamoDB.getTable(tableName); 
        System.out.println("Modifying provisioned throughput for " + tableName); 
        try { 
            table.updateTable(new 
 ProvisionedThroughput().withReadCapacityUnits(6L).withWriteCapacityUnits(7L)); 
            table.waitForActive(); 
        } catch (Exception e) { 
            System.err.println("UpdateTable request failed for " + tableName); 
            System.err.println(e.getMessage()); 
        } 
    } 
    static void deleteExampleTable() { 
        Table table = dynamoDB.getTable(tableName);
```

```
 try { 
              System.out.println("Issuing DeleteTable request for " + tableName); 
              table.delete(); 
              System.out.println("Waiting for " + tableName + " to be deleted...this may 
  take a while..."); 
              table.waitForDelete(); 
         } catch (Exception e) { 
              System.err.println("DeleteTable request failed for " + tableName); 
              System.err.println(e.getMessage()); 
         } 
     }
}
```
# <span id="page-714-0"></span>Arbeiten mit DynamoDB-Tabellen im .NET

Sie können AWS SDK for .NET zum Erstellen, Aktualisieren und Löschen von Tabellen, Auflisten aller Tabellen in Ihrem Konto oder Abrufen von Informationen zu einer bestimmten Tabelle verwenden.

Nachfolgend sind die allgemeinen Schritte für Amazon DynamoDB-Tabellenoperationen mit AWS SDK for .NET aufgeführt.

- 1. Erstellen einer Instance der AmazonDynamoDBClient-Klasse (Client).
- 2. Stellen Sie den erforderlichen und optionalen Parameter für die Operation bereit, indem Sie die entsprechenden Anforderungsobjekte erstellen.

Erstellen Sie beispielsweise ein CreateTableRequest-Objekt, um eine Tabelle aufzubauen, und ein UpdateTableRequest-Objekt zum Aktualisieren einer vorhandenen Tabelle.

3. Führen Sie die entsprechende Methode aus, die von dem Client bereitgestellt wird, den Sie im vorherigen Schritt erstellt haben.

# **a** Note

Die Beispiele in diesem Abschnitt funktionieren nicht mit .NET Core, da keine synchronen Methoden unterstützt werden. Weitere Informationen finden Sie unter [AWS-asynchrone APIs](https://docs.aws.amazon.com/sdk-for-net/v3/developer-guide/sdk-net-async-api.html)  [für .NET.](https://docs.aws.amazon.com/sdk-for-net/v3/developer-guide/sdk-net-async-api.html)

# Themen

- [Erstellen einer Tabelle](#page-715-0)
- [Aktualisieren einer Tabelle](#page-717-0)
- [Löschen einer Tabelle](#page-718-0)
- [Auflisten von Tabellen](#page-719-0)
- [Beispiel: Erstellen, Aktualisieren, Löschen und Auflisten von Tabellen mit der AWS SDK for .NET-](#page-720-0)[Low-Level-API](#page-720-0)

# <span id="page-715-0"></span>Erstellen einer Tabelle

Zum Erstellen einer Tabelle müssen Sie den Tabellennamen, den zugehörigen Primärschlüssel und die Werte des bereitgestellten Durchsatzes angeben.

So erstellen Sie eine Tabelle mit der AWS SDK for .NET-Low-Level-API

- 1. Erstellen Sie eine Instance der AmazonDynamoDBClient-Klasse.
- 2. Erstellen Sie eine Instance der CreateTableRequest-Klasse, um die Anforderungsinformationen bereitzustellen.

Sie müssen den Tabellennamen, den zugehörigen Primärschlüssel und die Werte des bereitgestellten Durchsatzes angeben.

3. Führen Sie die AmazonDynamoDBClient.CreateTable-Methode aus, indem das Anforderungsobjekt als Parameter festgelegt wird.

Im folgenden C#-Codebeispiel werden die vorherigen Schritte veranschaulicht. Im Beispiel wird eine Tabelle (ProductCatalog) erstellt, die die Id als Primärschlüssel und eine Reihe von Werten des bereitgestellten Durchsatzes verwendet. Je nach Anwendungsanforderungen können Sie die Werte des bereitgestellten Durchsatzes mit der UpdateTable-API aktualisieren.

```
AmazonDynamoDBClient client = new AmazonDynamoDBClient();
string tableName = "ProductCatalog";
var request = new CreateTableRequest
{ 
   TableName = tableName, 
   AttributeDefinitions = new List<AttributeDefinition>() 
  \mathcal{L} new AttributeDefinition 
     { 
       AttributeName = "Id", 
       AttributeType = "N" 
     } 
   }, 
   KeySchema = new List<KeySchemaElement>() 
  \mathcal{F} new KeySchemaElement 
    \{ AttributeName = "Id", 
       KeyType = "HASH" //Partition key 
     } 
   }, 
   ProvisionedThroughput = new ProvisionedThroughput 
   { 
     ReadCapacityUnits = 10, 
     WriteCapacityUnits = 5 
   }
};
var response = client.CreateTable(request);
```
Sie müssen warten, bis DynamoDB die Tabelle erstellt und den Tabellenstatus auf ACTIVE gesetzt hat. Die CreateTable-Antwort enthält die Eigenschaft TableDescription, die die erforderlichen Tabelleninformationen bereitstellt.

Example

```
var result = response.CreateTableResult; 
 var tableDescription = result.TableDescription; 
  Console.WriteLine("{1}: {0} \t ReadCapacityUnits: {2} \t WriteCapacityUnits: {3}", 
                  tableDescription.TableStatus, 
                  tableDescription.TableName, 
                  tableDescription.ProvisionedThroughput.ReadCapacityUnits,
```

```
 tableDescription.ProvisionedThroughput.WriteCapacityUnits);
```

```
 string status = tableDescription.TableStatus; 
 Console.WriteLine(tableName + " - " + status);
```
Sie können auch die DescribeTable-Methode des Clients aufrufen, um die Tabelleninformationen jederzeit abzurufen.

Example

```
var res = client.DescribeTable(new DescribeTableRequest{TableName = "ProductCatalog"});
```
# <span id="page-717-0"></span>Aktualisieren einer Tabelle

Sie können nur Werte des bereitgestellten Durchsatzes einer vorhandenen Tabelle aktualisieren. Je nach Anforderung der Anwendung müssen Sie diese Werte ggf. aktualisieren.

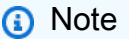

Sie können die Durchsatzkapazität so oft wie nötig erhöhen und gemäß bestimmter Beschränkungen senken. Weitere Informationen zu Durchsatzsteigerungen und verringerungen pro Tag finden Sie unter [Service-, Konto- und Tabellenkontingente in Amazon](#page-2939-0)  [DynamoDB](#page-2939-0).

So erstellen Sie eine Tabelle mit der AWS SDK for .NET-Low-Level-API

- 1. Erstellen Sie eine Instance der AmazonDynamoDBClient-Klasse.
- 2. Erstellen Sie eine Instance der UpdateTableRequest-Klasse, um die Anforderungsinformationen bereitzustellen.

Sie müssen den Tabellennamen und die neuen Werte des bereitgestellten Durchsatzes angeben.

3. Führen Sie die AmazonDynamoDBClient.UpdateTable-Methode aus, indem das Anforderungsobjekt als Parameter festgelegt wird.

Im folgenden C#-Codebeispiel werden die vorherigen Schritte veranschaulicht.

#### Example

```
AmazonDynamoDBClient client = new AmazonDynamoDBClient();
string tableName = "ExampleTable";
var request = new UpdateTableRequest() 
  { 
    TableName = tableName, 
    ProvisionedThroughput = new ProvisionedThroughput() 
   \mathcal{L} // Provide new values. 
      ReadCapacityUnits = 20, 
      WriteCapacityUnits = 10 
    } 
  };
var response = client.UpdateTable(request);
```
# <span id="page-718-0"></span>Löschen einer Tabelle

Führen Sie die folgenden Schritte aus, um eine Tabelle mithilfe der .NET Low-Level-API zu löschen.

So löschen Sie eine Tabelle mit der AWS SDK for .NET-Low-Level-API

- 1. Erstellen Sie eine Instance der AmazonDynamoDBClient-Klasse.
- 2. Erstellen Sie eine Instance der DeleteTableRequest-Klasse und geben Sie den Namen der Tabelle an, die Sie löschen möchten.
- 3. Führen Sie die AmazonDynamoDBClient.DeleteTable-Methode aus, indem das Anforderungsobjekt als Parameter festgelegt wird.

Im folgenden C#-Codebeispiel werden die vorherigen Schritte veranschaulicht.

Example

```
AmazonDynamoDBClient client = new AmazonDynamoDBClient();
string tableName = "ExampleTable";
var request = new DeleteTableRequest{ TableName = tableName };
var response = client.DeleteTable(request);
```
# <span id="page-719-0"></span>Auflisten von Tabellen

Zum Auflisten der Tabellen in Ihrem Konto mit der AWS SDK for .NET-Low-Level API erstellen Sie eine Instance des AmazonDynamoDBClient und führen die ListTables-Methode aus.

Die [ListTables-](https://docs.aws.amazon.com/amazondynamodb/latest/APIReference/API_ListTables.html)Operation erfordert keine Parameter. Sie können allerdings optionale Parameter angeben. Sie können z. B. den Parameter Limit festlegen, wenn Sie die Paginierung verwenden möchten, um die Anzahl der Tabellennamen je Seite zu beschränken. Dazu müssen Sie ein ListTablesRequest-Objekt erstellen und optionale Parameter angeben, wie im folgenden C#-Codebeispiel dargestellt. Mit der Anforderung wird neben dem Seitenformat der Parameter ExclusiveStartTableName festgelegt. Anfänglich ist ExclusiveStartTableName gleich null. Nach dem Abrufen der ersten Ergebnisseite müssen Sie zum Abrufen der nächsten Ergebnisseite diesen Parameterwert auf die Eigenschaft LastEvaluatedTableName des aktuellen Ergebnisses festlegen.

#### Example

```
AmazonDynamoDBClient client = new AmazonDynamoDBClient();
// Initial value for the first page of table names.
string lastEvaluatedTableName = null;
do
{ 
    // Create a request object to specify optional parameters. 
    var request = new ListTablesRequest 
   \{Limit = 10, // Page size.
      ExclusiveStartTableName = lastEvaluatedTableName 
    }; 
    var response = client.ListTables(request); 
    ListTablesResult result = response.ListTablesResult; 
    foreach (string name in result.TableNames) 
      Console.WriteLine(name); 
    lastEvaluatedTableName = result.LastEvaluatedTableName;
} while (lastEvaluatedTableName != null);
```
Beispiel: Erstellen, Aktualisieren, Löschen und Auflisten von Tabellen mit der AWS SDK for .NET-Low-Level-API

Das folgende C#-Beispiel veranschaulicht das Erstellen, Aktualisieren und Löschen einer Tabelle (ExampleTable). Außerdem werden alle Tabellen in Ihrem Konto aufgeführt und die Beschreibung einer bestimmten Tabelle wird abgerufen. Durch das Tabellen-Update werden die Werte des bereitgestellten Durchsatzes erhöht. step-by-step Anweisungen zum Testen des folgenden Beispiels finden Sie unter [.NET-Codebeispiele.](#page-604-0)

```
using System;
using System.Collections.Generic;
using Amazon.DynamoDBv2;
using Amazon.DynamoDBv2.Model;
using Amazon.Runtime;
namespace com.amazonaws.codesamples
{ 
     class LowLevelTableExample 
     { 
         private static AmazonDynamoDBClient client = new AmazonDynamoDBClient(); 
         private static string tableName = "ExampleTable"; 
         static void Main(string[] args) 
         { 
              try 
\{\hspace{.1cm} \} CreateExampleTable(); 
                  ListMyTables(); 
                  GetTableInformation(); 
                  UpdateExampleTable(); 
                  DeleteExampleTable(); 
                  Console.WriteLine("To continue, press Enter"); 
                  Console.ReadLine(); 
             } 
              catch (AmazonDynamoDBException e) { Console.WriteLine(e.Message); } 
              catch (AmazonServiceException e) { Console.WriteLine(e.Message); } 
              catch (Exception e) { Console.WriteLine(e.Message); } 
         } 
         private static void CreateExampleTable()
```

```
 { 
             Console.WriteLine("\n*** Creating table ***"); 
             var request = new CreateTableRequest 
\{\hspace{.1cm} \} AttributeDefinitions = new List<AttributeDefinition>() 
\{\hspace{.1cm} \} new AttributeDefinition 
\overline{a} AttributeName = "Id", 
                     AttributeType = "N" 
                 }, 
                 new AttributeDefinition 
\overline{a} AttributeName = "ReplyDateTime", 
                     AttributeType = "N" 
 } 
             }, 
                 KeySchema = new List<KeySchemaElement> 
             { 
                 new KeySchemaElement 
\overline{a} AttributeName = "Id", 
                     KeyType = "HASH" //Partition key 
                 }, 
                 new KeySchemaElement 
\overline{a} AttributeName = "ReplyDateTime", 
                     KeyType = "RANGE" //Sort key 
 } 
             }, 
                 ProvisionedThroughput = new ProvisionedThroughput 
\overline{a} ReadCapacityUnits = 5, 
                     WriteCapacityUnits = 6 
                 }, 
                 TableName = tableName 
             }; 
             var response = client.CreateTable(request); 
             var tableDescription = response.TableDescription; 
             Console.WriteLine("{1}: {0} \t ReadsPerSec: {2} \t WritesPerSec: {3}", 
                       tableDescription.TableStatus, 
                       tableDescription.TableName,
```

```
 tableDescription.ProvisionedThroughput.ReadCapacityUnits, 
                        tableDescription.ProvisionedThroughput.WriteCapacityUnits); 
             string status = tableDescription.TableStatus; 
             Console.WriteLine(tableName + " - " + status); 
             WaitUntilTableReady(tableName); 
         } 
         private static void ListMyTables() 
         { 
             Console.WriteLine("\n*** listing tables ***"); 
            string lastTableNameEvaluated = null;
             do 
\{\hspace{.1cm} \} var request = new ListTablesRequest 
\overline{a}Limit = 2, ExclusiveStartTableName = lastTableNameEvaluated 
                 }; 
                 var response = client.ListTables(request); 
                 foreach (string name in response.TableNames) 
                      Console.WriteLine(name); 
                 lastTableNameEvaluated = response.LastEvaluatedTableName; 
             } while (lastTableNameEvaluated != null); 
         } 
         private static void GetTableInformation() 
         { 
             Console.WriteLine("\n*** Retrieving table information ***"); 
             var request = new DescribeTableRequest 
\{\hspace{.1cm} \} TableName = tableName 
             }; 
             var response = client.DescribeTable(request); 
             TableDescription description = response.Table; 
             Console.WriteLine("Name: {0}", description.TableName); 
             Console.WriteLine("# of items: {0}", description.ItemCount); 
             Console.WriteLine("Provision Throughput (reads/sec): {0}", 
                        description.ProvisionedThroughput.ReadCapacityUnits);
```

```
 Console.WriteLine("Provision Throughput (writes/sec): {0}", 
                        description.ProvisionedThroughput.WriteCapacityUnits); 
         } 
         private static void UpdateExampleTable() 
         { 
             Console.WriteLine("\n*** Updating table ***"); 
             var request = new UpdateTableRequest() 
\{\hspace{.1cm} \} TableName = tableName, 
                 ProvisionedThroughput = new ProvisionedThroughput() 
\overline{a} ReadCapacityUnits = 6, 
                      WriteCapacityUnits = 7 
 } 
             }; 
             var response = client.UpdateTable(request); 
             WaitUntilTableReady(tableName); 
         } 
         private static void DeleteExampleTable() 
         { 
             Console.WriteLine("\n*** Deleting table ***"); 
             var request = new DeleteTableRequest 
\{\hspace{.1cm} \} TableName = tableName 
             }; 
             var response = client.DeleteTable(request); 
             Console.WriteLine("Table is being deleted..."); 
         } 
         private static void WaitUntilTableReady(string tableName) 
         { 
             string status = null; 
             // Let us wait until table is created. Call DescribeTable. 
             do 
\{\hspace{.1cm} \} System.Threading.Thread.Sleep(5000); // Wait 5 seconds. 
                 try 
\overline{a}
```

```
 var res = client.DescribeTable(new DescribeTableRequest 
\{ TableName = tableName 
                    }); 
                    Console.WriteLine("Table name: {0}, status: {1}", 
                             res.Table.TableName, 
                             res.Table.TableStatus); 
                    status = res.Table.TableStatus; 
 } 
                catch (ResourceNotFoundException) 
\overline{a} // DescribeTable is eventually consistent. So you might 
                    // get resource not found. So we handle the potential exception. 
 } 
            } while (status != "ACTIVE"); 
        } 
    }
}
```
# <span id="page-724-0"></span>Globale Tabellen: multiregionale Replikation für DynamoDB

Globale Tabellen in Amazon DynamoDB sind eine vollständig verwaltete, multiregionale und multiaktive Datenbankoption, die schnelle und lokale Lese- und Schreibleistung für massiv skalierte globale Anwendungen bietet.

Globale Tabellen bieten eine vollständig verwaltete Lösung für die Bereitstellung einer multiregionalen, multiaktiven Datenbank, ohne dass eine eigene Replikationslösung erstellt und gepflegt werden muss. Sie können die AWS Regionen angeben, in denen die Tabellen verfügbar sein sollen, und DynamoDB leitet laufende Datenänderungen an alle diese Bereiche weiter.

Vorteile von globalen Tabellen sind unter anderem:

- Automatisches Replizieren Ihrer DynamoDB-Tabellen in Regionen Ihrer Wahl AWS
- Entfallen des Aufwands, Daten zwischen Regionen zu replizieren und Aktualisierungskonflikte zu lösen, sodass Sie sich auf die Geschäftslogik Ihrer Anwendung konzentrieren können
- Unterstützen, dass Ihre Anwendungen hochverfügbar bleiben, sogar im unwahrscheinlichen Fall, dass eine gesamte Region isoliert oder beeinträchtigt wird

Globale DynamoDB-Tabellen sind ideal für Anwendungen mit weltweit verteilten Benutzern und extremen Kapazitätsspitzen. In einer solchen Umgebung erwarten die Benutzer eine sehr schnelle Anwendungsleistung. Globale Tabellen ermöglichen eine automatische multiaktive Replikation in Regionen auf der ganzen Welt. AWS Daher können Sie Ihren Benutzern einen schnellen Datenzugriff mit niedriger Latenz bieten, unabhängig davon, wo sie sich befinden.

Das folgende Video gibt Ihnen einen einführenden Einblick in globale Tabellen.

Sie können globale Tabellen in der AWS Management Console oder AWS CLI einrichten. Globale Tabellen verwenden vorhandene DynamoDB-APIs, sodass keine Anwendungsänderungen erforderlich sind. Sie zahlen nur für die Ressourcen, die bereitgestellt wurden, ohne Vorauszahlungen oder Verpflichtungen.

#### [Globale Tabellen für die regionenübergreifende Replikation](https://www.youtube.com/embed/Fa8Vf4Y7J_A)

#### Themen

- [Nahtloses Replizieren von Daten über Regionen hinweg mit globalen Tabellen](#page-725-0)
- [Sorgen Sie für Sicherheit und Zugriff auf Ihre globalen Tabellen mit AWS KMS](#page-727-0)
- [Globale Tabellen: Funktionsweise](#page-728-0)
- [Bewährte Methoden und Anforderungen für die Verwaltung globaler Tabellen](#page-733-0)
- [Tutorial: Erstellen einer globalen Tabelle](#page-736-0)
- [Überwachen globaler Tabellen](#page-743-0)
- [Verwenden von IAM mit globalen Tabellen](#page-743-1)
- [Ermitteln der verwendeten Version der globalen Tabellen](#page-747-0)
- [Aktualisierung globaler Tabellen von der Legacy-Version \(2017.11.29\) auf die aktuelle Version](#page-749-0) [\(2019.11.21\)](#page-749-0)

# <span id="page-725-0"></span>Nahtloses Replizieren von Daten über Regionen hinweg mit globalen Tabellen

Angenommen, Sie haben einen großen Kundenstamm, der sich über drei geografische Gebiete erstreckt: die USA-Ostküste, die USA-Westküste und Westeuropa. Kunden können ihre Profildaten über Ihre Anwendung aktualisieren. Für diesen Anwendungsfall müssen Sie drei identische DynamoDB-Tabellen namens CustomerProfiles in drei unterschiedlichen AWS -Regionen erstellen, in denen sich die Kunden befinden. Diese drei Tabellen sind vollständig voneinander getrennt. Änderungen an den Daten in einer Tabelle wirken sich nicht auf die anderen Tabellen aus. Ohne eine verwaltete Replikationslösung müssten Sie Code schreiben, um Datenänderungen zu replizieren. Dies würde jedoch einen hohen Zeit- und Arbeitsaufwand erfordern.

Anstatt Ihren eigenen Code zu schreiben, können Sie eine globale Tabelle mit Ihren drei regionsspezifischen CustomerProfiles-Tabellen erstellen. DynamoDB repliziert Datenänderungen zwischen den Tabellen dann automatisch, sodass Änderungen an CustomerProfiles-Daten in einer Region nahtlos für die anderen Regionen übernommen werden. Sollte eine der AWS Regionen vorübergehend nicht verfügbar sein, könnten Ihre Kunden außerdem weiterhin auf dieselben CustomerProfiles Daten in den anderen Regionen zugreifen.

#### **a** Note

- Regionale Unterstützung für globale [Globale Tabellen Version 2017.11.29 \(veraltet\)](#page-3295-0) Tabellen ist auf USA Ost (Nord-Virginia), USA Ost (Ohio), USA West (Nordkalifornien), USA West (Oregon), Europa (Irland), Europa (London), Europa (Frankfurt), Asien-Pazifik (Singapur), Asien-Pazifik (Sydney), Asien-Pazifik (Tokio) und Asien-Pazifik (Seoul) beschränkt.
- Transaktionale Operationen umfassen ACID (Atomizität, Consistency [Konsistenz], Isolierung und Durability [Zuverlässigkeit]) nur in der Region, in der die Schreiboperation ursprünglich durchgeführt wurde. Regionenübergreifende Transaktionen werden in globalen Tabellen nicht unterstützt. Wenn Sie beispielsweise über eine globale Tabelle mit Replikaten in den Regionen USA Ost (Ohio) und USA West (Oregon) verfügen und einen TransactWriteItems Vorgang in der Region USA Ost (Nord-Virginia) ausführen, können Sie beobachten, wie teilweise abgeschlossene Transaktionen in der Region USA West (Oregon) repliziert werden. Die Änderungen werden erst in die anderen Regionen repliziert, nachdem sie in der Quellregion in die Datenbank eingetragen wurden.
- Wenn Sie [eine AWS Region deaktivieren,](https://docs.aws.amazon.com/general/latest/gr/rande-manage.html) entfernt DynamoDB dieses Replikat 20 Stunden, nachdem festgestellt wurde, dass auf die AWS Region nicht zugegriffen werden kann, aus der Replikationsgruppe. Das Replikat wird nicht gelöscht, und die Replikation von und zu dieser Region wird angehalten.
- Sie müssen 24 Stunden ab dem Zeitpunkt warten, an dem Sie ein Lesereplikat hinzufügen, um eine Quelltabelle erfolgreich zu löschen. Wenn Sie versuchen, eine Tabelle in den ersten 24 Stunden nach dem Hinzufügen eines Lesereplikats zu löschen, erhalten Sie eine Fehlermeldung mit dem Hinweis: "Das Replikat kann nicht gelöscht werden, da es als Quellregion für neue Replikate fungiert hat, die der Tabelle in den letzten 24 Stunden hinzugefügt wurden".
- Das Hinzufügen neuer Replikate hat keine Auswirkungen auf die Leistung der Quellregionen.
- Wenn Sie die Lese- und Schreibkapazität eines Replikats ändern, wird die neue Schreibkapazität auf andere synchronisierte Replikate übertragen, die neue Lesekapazität jedoch nicht.

Informationen zur Verfügbarkeit und zu den Preisen in der AWS Region finden Sie unter [Amazon](https://aws.amazon.com/dynamodb/pricing)  [DynamoDB DynamoDB-Preise.](https://aws.amazon.com/dynamodb/pricing)

# <span id="page-727-0"></span>Sorgen Sie für Sicherheit und Zugriff auf Ihre globalen Tabellen mit AWS KMS

- Sie können AWS KMS Operationen an Ihren globalen Tabellen ausführen, indem Sie die AWSServiceRoleForDynamoDBReplication dienstbezogene Rolle für den vom [Kunden](https://docs.aws.amazon.com/kms/latest/developerguide/concepts.html#aws-managed-cmk) [verwalteten Schlüssel](https://docs.aws.amazon.com/kms/latest/developerguide/concepts.html#aws-managed-cmk) oder den zum Verschlüsseln des [Von AWS verwalteter Schlüssel](https://docs.aws.amazon.com/kms/latest/developerguide/concepts.html#customer-cmk)Replikats verwendeten Schlüssel verwenden.
- Wenn der kundenverwaltete Schlüssel, der zum Verschlüsseln eines Replikats verwendet wird, nicht zugänglich ist, entfernt DynamoDB dieses Replikat aus der Replikationsgruppe. Das Replikat wird nicht gelöscht, und die Replikation von und zu dieser Region wird 20 Stunden nach der Erkennung des KMS-Schlüssels als nicht zugänglich beendet.
- Wenn Sie Ihren [kundenverwalteten Schlüssel](https://docs.aws.amazon.com/kms/latest/developerguide/concepts.html#aws-managed-cmk), der zum Verschlüsseln einer Replikattabelle verwendet wird, deaktivieren wollen, dürfen Sie dies nur tun, wenn der Schlüssel nicht mehr zum Verschlüsseln einer Replikattabelle verwendet wird. Nachdem Sie einen Befehl zum Löschen einer Replikattabelle ausgegeben haben, müssen Sie warten, bis der Löschvorgang abgeschlossen ist und die globale Tabelle Active ist, bevor Sie den Schlüssel deaktivieren. Dies kann zu einer teilweisen Datenreplikation von und in die Replikattabelle führen.
- Wenn Sie die IAM-Rollenrichtlinie für die Replikattabelle ändern oder löschen möchten, müssen Sie dies tun, wenn die Replikattabelle im Active-Zustand ist. Wenn Sie dies nicht tun, kann das Erstellen, Aktualisieren oder Löschen der Replikattabelle fehlschlagen.
- Globale Tabellen werden standardmäßig mit deaktiviertem Löschschutz erstellt. Selbst wenn der Löschschutz für eine globale Tabelle aktiviert ist, werden alle Replikate dieser Tabelle standardmäßig mit deaktiviertem Löschschutz gestartet.
- Wenn der Löschschutz für eine Tabelle deaktiviert ist, kann die Tabelle versehentlich gelöscht werden. Wenn der Löschschutz für eine Tabelle aktiviert ist, kann die Tabelle nicht gelöscht werden.
- Wenn Sie die Löschschutzeinstellung für eine Replikattabelle ändern, werden andere Replikate in der Gruppe nicht aktualisiert.

#### **a** Note

Vom Kunden verwaltete Schlüssel werden in [Globale Tabellen Version 2017.11.29 \(veraltet\)](#page-3295-0) nicht unterstützt. Wenn Sie einen vom Kunden verwalteten Schlüssel in einer DynamoDB Global Table verwenden möchten, müssen Sie die Tabelle auf [Global Tables Version](#page-724-0)  [2019.11.21 \(Aktuell\)](#page-724-0) aktualisieren und sie dann aktivieren.

## <span id="page-728-0"></span>Globale Tabellen: Funktionsweise

In den folgenden Abschnitten werden die Konzepte und das Verhalten globaler Tabellen in Amazon DynamoDB beschrieben.

Globale Tabellen – Konzepte

Eine globale Tabelle ist eine Sammlung von einer oder mehreren Replikattabellen, die alle einem einzigen Konto gehören. AWS

Eine Replikattabelle (oder kurz ein Replikat) ist eine einzelne DynamoDB-Tabelle, die als Teil einer globalen Tabelle fungiert. Jedes Replikat speichert die gleichen Datenelemente. Jede bestimmte globale Tabelle kann nur über eine Replikattabelle pro AWS Region verfügen. Weitere Informationen über die ersten Schritte mit globalen Tabellen finden Sie unter [Tutorial: Erstellen einer globalen](#page-736-0)  [Tabelle](#page-736-0).

Wenn Sie eine globale DynamoDB-Tabelle erstellen, besteht diese aus mehreren Replikattabellen (eine für jede Region), die von DynamoDB als eine Einheit behandelt werden. Jedes Replikat hat den gleichen Tabellennamen und das gleiche Primärschlüsselschema. Wenn eine Anwendung Daten in eine Replikattabelle in einer Region schreibt, leitet DynamoDB den Schreibvorgang automatisch an die anderen Replikattabellen in den anderen Regionen weiter. AWS

Sie können der globalen Tabelle Replikattabellen hinzufügen, sodass sie in weiteren Regionen verfügbar ist.

Wenn Sie mit Version 2019.11.21 (aktuell) einen globalen sekundären Index in einer Region erstellen, wird dieser automatisch in die andere(n) Region(en) repliziert und automatisch per Backfill mit neuen Werten gefüllt.

#### Allgemeine Aufgaben

Allgemeine Aufgaben für globale Tabellen funktionieren wie folgt.

Sie können die Replikattabelle einer globalen Tabelle genauso löschen wie eine reguläre Tabelle. Dadurch wird die Replikation in diese Region beendet und die in dieser Region gespeicherte Tabellenkopie gelöscht. Sie können die Replikation nicht unterbrechen und dafür sorgen, dass Kopien der Tabelle als unabhängige Entitäten existieren. Sie können die globale Tabelle in eine lokale Tabelle in dieser Region kopieren und dann das globale Replikat für diese Region löschen.

#### **a** Note

Sie können eine Quelltabelle erst 24 Stunden, nachdem sie zum Initiieren einer neuen Region verwendet wurde, löschen. Wenn Sie versuchen, sie zu früh zu löschen, erhalten Sie eine Fehlermeldung.

Konflikte entstehen, wenn Anwendungen dasselbe Element in verschiedenen Regionen fast zum gleichen Zeitpunkt aktualisieren. Zur Sicherstellung der letztendliche Konsistenz verwenden globale DynamoDB-Tabellen bei gleichzeitigen Updates einen Mechanismus, bei dem der letzte Schreibvorgang gültig ist. Alle Replikate verständigen sich auf das neueste Update und nähern sich einem Zustand an, in dem sie alle über identische Daten verfügen.

#### **a** Note

Es gibt mehrere Möglichkeiten, Konflikte zu vermeiden, unter anderem:

- Zulassen nur von Schreibvorgängen in die Tabelle in einer Region
- Weiterleiten des Benutzerverkehrs in verschiedene Regionen gemäß Ihren Schreibrichtlinien, um sicherzustellen, dass es keine Konflikte gibt
- Vermeiden von nicht idempotenten Updates wie Bookmark = Bookmark + 1 und Bevorzugen statischer Updates wie Bookmark=25
- Denken Sie daran, dass, wenn Sie Schreib- oder Lesevorgänge in eine Region weiterleiten, es an Ihrer Anwendung liegt, sicherzustellen, dass der Datenfluss durchgesetzt wird.

## Überwachen globaler Tabellen

Sie können es verwenden CloudWatch , um die Metrik ReplicationLatency zu beobachten. Auf diese Weise wird die verstrichene Zeit zwischen dem Schreiben eines Elements in eine Replikattabelle und dem Erscheinen dieses Elements in einem anderen Replikat der globalen Tabelle verfolgt. Sie wird in Millisekunden angegeben und für jedes Quell- und Ziel-Regionspaar ausgegeben. Diese Metrik wird in der Quellregion gespeichert. Dies ist die einzige CloudWatch Metrik, die von Global Tables v2 bereitgestellt wird.

Die Latenz bei der Replikation hängt von der Entfernung zwischen den von Ihnen ausgewählten AWS-Regionen Geräten sowie von anderen Variablen ab. Wenn sich Ihre Originaltabelle in der Region USA West (Nordkalifornien) (us-west-1) befand, hätte ein Replikat in einer näheren Region, wie der Region USA West (Oregon) (us-west-2), eine geringere Replikationslatenz als ein Replikat in einer viel weiter entfernten Region, wie der Region Afrika (Kapstadt) (af-south-1).

**a** Note

Die Replikationslatenz hat keinen Einfluss auf die API-Latenz. Wenn Sie einen Client und eine Tabelle in Region A haben und ein globales Tabellenreplikat in Region B hinzufügen, haben der Client und die Tabelle in Region A dieselbe Latenz wie vor dem Hinzufügen von Region B. Wenn Sie den [PutItemA](https://docs.aws.amazon.com/amazondynamodb/latest/APIReference/API_PutItem.html)PI-Vorgang in Region B aufrufen, kann er irgendwann in Region A gelesen werden, und zwar mit einer Verzögerung, die ungefähr der in Amazon verfügbaren ReplicationLatency Statistik entspricht. CloudWatch Bevor es repliziert wird, erhalten Sie eine leere Antwort und nach der Replikation erhalten Sie das Element. Beide Aufrufe hätten ungefähr die gleiche API-Latenz.

Time to Live (TTL)

Sie können Time to Live (TTL) verwenden, um einen Attributnamen anzugeben, dessen Wert die Ablaufzeit für das Element angibt. Dieser Wert wird als Zahl in Sekunden seit Beginn der Unix-Epoche angegeben. Nach Ablauf dieser Zeit kann DynamoDB das Element löschen, ohne dass Schreibkosten anfallen.

Bei globalen Tabellen konfigurieren Sie TTL in einer Region und diese Einstellung wird automatisch auf die andere(n) Region(en) repliziert. Wenn ein Element mithilfe einer TTL-Regel gelöscht wird, wird diese Aufgabe ausgeführt, ohne dass Schreibeinheiten für die Quelltabelle verbraucht werden. Für die Zieltabelle(n) fallen jedoch die Kosten für replizierte Schreibeinheiten an.

Beachten Sie, dass, wenn die Quell- und Zieltabellen über sehr geringe bereitgestellte Schreibkapazitäten verfügen, dies zu einer Drosselung führen kann, da für TTL-Löschungen Schreibkapazität erforderlich ist.

#### Streams und Transaktionen mit globalen Tabellen

Jede globale Tabelle erzeugt einen unabhängigen Stream, der auf all ihren Schreibvorgängen basiert, unabhängig vom Ausgangspunkt dieser Schreibvorgänge. Sie können wählen, ob Sie diesen DynamoDB-Stream in einer Region oder in allen Regionen unabhängig voneinander nutzen möchten.

Wenn Sie lokale Schreibvorgänge, aber keine replizierten Schreibvorgänge verarbeiten möchten, können Sie jedem Element Ihr eigenes Region-Attribut hinzufügen. Dann können Sie einen Lambda-Ereignisfilter verwenden, um nur Lambda für Schreibvorgänge in der lokalen Region aufzurufen.

Transaktionsoperationen bieten ACID-Garantien (Atomicity, Consistency, Isolation, Durability) nur innerhalb der Region, in der der Schreibvorgang ursprünglich vorgenommen wurde. Transaktionen in globalen Tabellen werden nicht regionsübergreifend unterstützt.

Wenn Sie beispielsweise über eine globale Tabelle mit Replikaten in den Regionen USA Ost (Ohio) und USA West (Oregon) verfügen und einen TransactWriteItems Vorgang in der Region USA Ost (Ohio) ausführen, können Sie beobachten, wie teilweise abgeschlossene Transaktionen in der Region USA West (Oregon) repliziert werden, während Änderungen repliziert werden. Änderungen werden erst dann in andere Regionen repliziert, wenn sie in der Quellregion übernommen wurden.

#### **a** Note

- Globale Tabellen "umgehen" DynamoDB Accelerator (DAX), indem sie DynamoDB direkt aktualisieren. Infolgedessen wird DAX nicht wissen, dass es veraltete Daten enthält. Der DAX-Cache wird erst aktualisiert, wenn die TTL des Caches abläuft.
- Tags in globalen Tabellen werden nicht automatisch weitergegeben.

#### Lese- und Schreibdurchsatz

Globale Tabellen verwalten den Lese- und Schreibdurchsatz wie folgt.

- Die Schreibkapazität muss auf allen Tabellen-Instances in sämtlichen Regionen gleich sein.
- In Version 2019.11.21 (Aktuell) wird die Schreibkapazität automatisch synchronisiert, wenn die Tabelle so eingestellt ist, dass sie Auto Scaling unterstützt oder sich im On-Demand-Modus

befindet. Das bedeutet, dass eine Änderung der Schreibkapazität in einer Tabelle auf die anderen repliziert wird.

• Die Lesekapazität kann je nach Region unterschiedlich sein, da die Lesevorgänge möglicherweise nicht identisch sind. Beim Hinzufügen eines globalen Replikats zu einer Tabelle wird die Kapazität der Quellregion übertragen. Nach der Erstellung können Sie die Lesekapazität für ein Replikat anpassen, und diese neue Einstellung wird nicht auf die andere Seite übertragen.

## Konsistenz und Konfliktlösung

Alle Änderungen an einem Element einer Replikattabelle werden auf alle anderen Replikate innerhalb derselben globalen Tabelle repliziert. In einer globalen Tabelle wird ein neu geschriebenes Element in der Regel innerhalb von wenigen Sekunden auf alle Replikattabellen verteilt.

Mit einer globalen Tabelle speichert jede Replikattabelle die gleichen Sätze von Datenelementen. DynamoDB unterstützt keine Teilreplikation nur einiger Elemente.

Eine Anwendung hat Lese- und Schreibzugriff auf alle Replikattabellen. Wenn Ihre Anwendung nur eventuell konsistente Lesevorgänge verwendet und Lesevorgänge nur für eine AWS Region ausgibt, funktioniert sie ohne Änderungen. Wenn Ihre Anwendung jedoch Strongly-Consistent-Lesevorgänge erfordert, muss sie alle Strongly-Consistent-Lese- und Schreibvorgänge in derselben Region ausführen. DynamoDB unterstützt keine stark konsistenten Lesevorgänge in allen Regionen. Wenn Sie also in eine Region schreiben und aus einer anderen Region lesen, kann die Leseantwort veraltete Daten enthalten, die nicht die Ergebnisse kürzlich abgeschlossener Schreibvorgänge in der anderen Region widerspiegeln.

Konflikte entstehen, wenn Anwendungen dasselbe Element in verschiedenen Regionen fast zum gleichen Zeitpunkt aktualisieren. Um die letztendliche Konsistenz sicherzustellen, verwenden globale DynamoDB-Tabellen einen letzten Verfasser gewinnt-Abgleich zwischen gleichzeitigen Updates, bei dem DynamoDB sich nach besten Kräften bemüht, den letzten Verfasser zu ermitteln. Dies erfolgt auf Elementebene. Mit diesem Konfliktlösungsmechanismus verständigen sich alle Replikate auf das neueste Update und nähern sich einem Zustand an, in dem sie alle über identische Daten verfügen.

## Verfügbarkeit und Beständigkeit

Wenn eine einzelne AWS Region isoliert oder heruntergestuft wird, kann Ihre Anwendung in eine andere Region umleiten und Lese- und Schreibvorgänge für eine andere Replikattabelle ausführen. Sie können benutzerdefinierte Geschäftslogik anwenden, um zu ermitteln, wann Anforderungen an andere Regionen weitergeleitet werden sollen.

Wenn eine Region isoliert oder herabgestuft wird, verfolgt DynamoDB alle Schreibvorgänge, die ausgeführt, aber nicht an alle Replikattabellen weitergegeben wurden. Wenn die Region wieder online ist, setzt DynamoDB die Weitergabe aller ausstehenden Schreibvorgänge aus dieser Region an die Replikattabellen in anderen Regionen fort. Außerdem nimmt sie die Weitergabe von Schreibvorgängen aus anderen Replikattabellen in die Region wieder auf, die jetzt wieder online ist.

# <span id="page-733-0"></span>Bewährte Methoden und Anforderungen für die Verwaltung globaler **Tabellen**

Mithilfe globaler Amazon DynamoDB-Tabellen können Sie Ihre Tabellendaten regionsübergreifend replizieren. AWS Es ist wichtig, dass die Replikattabellen und sekundären Indexen in Ihrer globalen Tabelle über identische Schreibkapazitätseinstellungen verfügen, um eine ordnungsgemäße Replikation der Daten sicherzustellen.

Aus Gründen künftiger Klarheit kann es nützlich sein, die Region nicht in den Namen einer Tabelle aufzunehmen, da diese später in eine globale Tabelle umgewandelt werden könnte.

**A** Warning

Der Tabellenname für jede globale Tabelle muss innerhalb Ihres Kontos eindeutig sein. AWS

## Version der globalen Tabellen

Informationen zum Ermitteln der Version der globalen Tabelle, die Sie verwenden, finden Sie unte[rErmitteln der verwendeten Version der globalen Tabellen.](#page-747-0)

<span id="page-733-1"></span>Anforderungen zum Verwalten der Kapazität

Für eine globale Tabelle muss die Durchsatzkapazität auf eine von zwei Arten konfiguriert sein:

- 1. Kapazitätsmodus on-Demand, gemessen in replizierten Schreibanforderungseinheiten (RWRUs)
- 2. Bereitgestellter Kapazitätsmodus mit Auto Scaling, gemessen in replizierten Schreibkapazitätseinheiten (RWCUs)

Durch die Verwendung des bereitgestellten Kapazitätsmodus mit Auto Scaling oder Bedarfskapazität-Modus wird sichergestellt, dass eine globale Tabelle immer über ausreichende Kapazität verfügt, um replizierte Schreibvorgänge in alle Regionen der globalen Tabelle auszuführen.

#### **a** Note

Beim Umschalten von einem Tabellenkapazitätsmodus in den anderen Kapazitätsmodus in einer beliebigen Region wird der Modus für alle Replikate umgeschaltet.

#### Bereitstellen globaler Tabellen

In AWS CloudFormation wird jede globale Tabelle von einem einzelnen Stapel in einer einzigen Region gesteuert. Dies ist unabhängig von der Anzahl der Replikate. Wenn Sie Ihre Vorlage bereitstellen, CloudFormation erstellt/aktualisiert alle Replikate als Teil eines einzelnen Stack-Vorgangs. Daher sollten Sie nicht dieselbe AWS::DynamoDB::GlobalTable-Ressource in mehreren Regionen bereitstellen. Dies wird nicht unterstützt und führt zu Fehlern.

Wenn Sie Ihre Anwendungsvorlage in mehreren Regionen bereitstellen, können Sie Bedingungen verwenden, um die Ressource nur in einer Region zu erstellen. Alternativ können Sie Ihre AWS::DynamoDB::GlobalTable-Ressourcen in einem Stack getrennt von Ihrem Anwendungs-Stack auswählen und sicherstellen, dass er nur in einer einzigen Region bereitgestellt wird. [Weitere](https://docs.aws.amazon.com/AWSCloudFormation/latest/UserGuide/aws-resource-dynamodb-globaltable.html) [Informationen finden Sie unter Globale Tabellen in CloudFormation](https://docs.aws.amazon.com/AWSCloudFormation/latest/UserGuide/aws-resource-dynamodb-globaltable.html)

Auf eine DynamoDB-Tabelle wird durch AWS::DynamoDB::Table und auf eine globale Tabelle durch AWS::DynamoDB::GlobalTable verwiesen. Was CloudFormation das betrifft, so sind sie damit im Wesentlichen zwei verschiedene Ressourcen. Daher besteht ein Ansatz darin, alle Tabellen, die jemals global werden könnten, mithilfe des GlobalTable-Konstrukts zu erstellen. Sie können sie dann zunächst als eigenständige Tabellen beibehalten und sie später bei Bedarf zu Regionen hinzufügen.

Wenn Sie eine normale Tabelle haben und diese während der Verwendung konvertieren möchten CloudFormation, empfiehlt sich die folgende Methode:

- 1. Legen Sie die Löschrichtlinie fest, die beibehalten werden soll.
- 2. Entfernen Sie die Tabelle aus dem Stack.
- 3. Konvertieren Sie die Tabelle in der Konsole in eine globale Tabelle.
- 4. Importieren Sie die globale Tabelle als neue Ressource in den Stack.

#### **a** Note

Die kontoübergreifende Replikation wird zu diesem Zeitpunkt nicht unterstützt.

Verwendung globaler Tabellen zur Bewältigung eines potenziellen Ausfalls einer Region

Sie müssen unabhängige Kopien Ihres Ausführungs-Stacks in alternativen Regionen gespeichert haben oder schnell erstellen können, wobei jede Region auf ihren lokalen DynamoDB-Endpunkt zugreift.

Verwenden Sie Route53 oder AWS Global Accelerator um eine Route zur nächstgelegenen gesunden Region zu erstellen. Weisen Sie den Client alternativ darauf hin, dass er mehrere Endpunkte verwenden kann.

Führen Sie in jeder Region Zustandsprüfungen durch, um zuverlässig festzustellen, ob ein Problem mit dem Stack vorliegt und DynamoDB beispielsweise beeinträchtigt ist. Pingen Sie beispielsweise den DynamoDB-Endpunkt nicht einfach, um festzustellen, ob er aktiv ist. Führen Sie tatsächlich einen Aufruf durch, der einen vollständigen erfolgreichen Datenbankfluss sicherstellt.

Schlägt die Zustandsprüfung fehl, kann der Datenverkehr in andere Regionen weitergeleitet werden (indem der DNS-Eintrag mit Route53 aktualisiert wird, Global Accelerator anders weiterleitet oder der Client einen anderen Endpunkt auswählt). Globale Tabellen haben ein gutes RPO (Recovery Point Objective), da die Daten kontinuierlich synchronisiert werden, und ein gutes RTO (Recovery Time Objective), da beide Regionen eine Tabelle immer sowohl für den Lese- als auch für den Schreibverkehr bereit halten.

Weitere Informationen zu Zustandsprüfungen finden Sie unter Typen von Zustandsprüfungen.

**a** Note

DynamoDB ist ein Kernservice, auf dem andere Services häufig ihren Betrieb auf der Steuerebene aufbauen. Daher ist es unwahrscheinlich, dass Sie auf ein Szenario stoßen, in dem DynamoDB in einer Region einen eingeschränkten Service hat, während andere Services davon nicht betroffen sind.

## Sichern globaler Tabellen

Beim Sichern globaler Tabellen sollte ein Backup von Tabellen in einer Region ausreichend sein. Ein Backup aller Tabellen in allen Regionen sollte nicht erforderlich sein. Wenn der Zweck darin besteht, irrtümlich gelöschte oder geänderte Daten wiederherstellen zu können, sollte PITR in einer Region ausreichen. Entsprechend sollte ein Backup in einer Region ausreichen, wenn ein Snapshot für historische Zwecke wie regulatorische Anforderungen aufbewahrt wird. Die gesicherten Daten können über AWS Backup in mehrere Regionen repliziert werden.

### Replikate und Berechnung von Schreibeinheiten

Für die Planung sollten Sie die Anzahl der Schreibvorgänge, die eine Region ausführen soll, zur Anzahl der Schreibvorgänge für jede andere Region hinzufügen. Dies ist wichtig, da jeder Schreibvorgang, der in einer Region ausgeführt wird, auch in jeder Replikatregion durchgeführt werden muss. Wenn Sie nicht über genügend Kapazität verfügen, um alle Schreibvorgänge zu verarbeiten, treten Kapazitätsausnahmen auf. Darüber hinaus werden die Wartezeiten für die interregionale Replikation steigen.

Angenommen, Sie erwarten 5 Schreibvorgänge pro Sekunde in die Replikattabelle in Ohio, 10 Schreibvorgänge pro Sekunde in die Replikattabelle in Nord-Virginia und 5 Schreibvorgänge pro Sekunde in die Replikattabelle in Irland. In diesem Fall sollten Sie davon ausgehen, dass 20 RWCUs oder RWRUs in jeder Region verbraucht werden: Ohio, Nord-Virginia und Irland. Mit anderen Worten, Sie sollten davon ausgehen, insgesamt 60 RWCUs in allen drei Regionen zu verbrauchen.

Einzelheiten zur bereitgestellten Kapazität mit Auto Scaling und DynamoDB finden Sie unter [Automatische Verwaltung der Durchsatzkapazität mit DynamoDB-Auto-Scaling.](#page-127-0)

#### **a** Note

Wenn eine Tabelle im bereitgestellten Kapazitätsmodus mit Auto Scaling ausgeführt wird, darf die bereitgestellte Schreibkapazität innerhalb dieser Auto-Scaling-Einstellungen jeder Region angepasst werden.

## <span id="page-736-0"></span>Tutorial: Erstellen einer globalen Tabelle

In diesem Abschnitt wird beschrieben, wie Sie mit der Amazon-DynamoDB-Konsole oder AWS Command Line Interface (AWS CLI) eine globale Tabelle erstellen.

#### Themen

- [Erstellen einer globalen Tabelle \(Konsole\)](#page-737-0)
- [Erstellen einer globalen Tabelle \(AWS CLI\)](#page-738-0)
- [Erstellen einer globalen Tabelle \(Java\)](#page-740-0)

## <span id="page-737-0"></span>Erstellen einer globalen Tabelle (Konsole)

Gehen Sie wie folgt vor, um eine globale Tabelle mit dem zu erstellen AWS Management Console. Das folgende Beispiel erstellt eine globale Tabelle mit Replikattabellen in den USA und Europa.

- 1. Öffnen Sie die DynamoDB-Konsole unter [https://console.aws.amazon.com/dynamodb/home.](https://console.aws.amazon.com/dynamodb/home) Wählen Sie für dieses Beispiel die Region USA Ost (Ohio) aus.
- 2. Klicken Sie im Navigationsbereich auf der linken Seite der Konsole auf Tables (Tabellen).
- 3. Wählen Sie Create Table (Tabelle erstellen) aus.
- 4. Gehen Sie auf der Seite Tabelle erstellen wie folgt vor:
	- a. Geben Sie für Table name (Tabellenname) **Music** ein.
	- b. Geben Sie für Partition key (Partitionsschlüssel) den Wert **Artist** ein.
	- c. Geben Sie als Sortierschlüssel ein**SongTitle**.
	- d. Behalten Sie die Standardauswahl von Zeichenfolge sowohl für den Partitionsschlüssel als auch für den Sortierschlüssel bei.
	- e. Behalten Sie die anderen Standardauswahlen auf der Seite bei und wählen Sie dann Tabelle erstellen.

Diese neue Tabelle dient als erste Replikattabelle in einer neuen globalen Tabelle. Sie ist der Prototyp für andere Replikattabellen, die Sie später hinzufügen.

- 5. Wählen Sie auf der Seite "Tabellen" die neu erstellte Tabelle "Musik" aus und gehen Sie dann wie folgt vor:
	- a. Wählen Sie den Tab "Globale Tabellen" und anschließend "Replikat erstellen".
	- b. Wählen Sie in der Dropdownliste Verfügbare Replikationsregionen die Option US West (Oregon) us-west-2 aus.

Die Konsole überprüft, ob in der ausgewählten Region keine Tabelle mit demselben Namen existiert. Wenn eine Tabelle mit demselben Namen vorhanden ist, müssen Sie die vorhandene Tabelle löschen, bevor Sie eine neue Replikattabelle in der betreffenden Region erstellen können.

c. Wählen Sie Create replica (Replikat erstellen). Dadurch wird der Tabellenerstellungsprozess in der Region USA West (Oregon) us-west-2 gestartet.

Auf der Registerkarte Globale Tabellen für die Tabelle Music (und für alle anderen Replikattabellen) wird angezeigt, dass die Tabelle in mehreren Regionen repliziert wurde.

- d. Fügen Sie eine weitere Region hinzu, sodass Ihre globale Tabelle in den USA und Europa repliziert und synchronisiert wird. Wiederholen Sie dazu Schritt 5.b, geben Sie diesmal jedoch Europe (Frankfurt) eu-central-1 statt US West (Oregon) us-west-2 an.
- 6. Stellen Sie sicher, dass Sie immer noch die Region USA Ost ( AWS Management Console Ohio) verwenden. Führen Sie dann die folgenden Schritte aus:
	- a. Wählen Sie Explore Table Items (Tabellenelemente erkudnen) aus.
	- b. Wählen Sie Create item (Element erstellen) aus.
	- c. Machen Sie für Artist die Eingabe **item\_1**.
	- d. Geben Sie unter SongTitle den Wert **Song Value 1** ein.
	- e. Um den Artikel zu speichern, wählen Sie Element erstellen.
- 7. Nach kurzer Zeit wird das Element in allen drei Regionen Ihrer globalen Tabelle repliziert. Um dies zu verifizieren, klicken Sie in der Konsole auf die Regionsauswahl in der Ecke rechts oben und wählen Sie Europa (Frankfurt) aus. Die Musiktabelle in Europa (Frankfurt) sollte das neue Objekt enthalten.
- 8. Wiederholen Sie Schritt 7 und wählen Sie US West (Oregon) aus, um die Replikation in dieser Region zu überprüfen.

### <span id="page-738-0"></span>Erstellen einer globalen Tabelle (AWS CLI)

Gehen Sie wie folgt vor, um eine globale Tabelle mit dem Namen Music mit der AWS CLI zu erstellen. Das folgende Beispiel erstellt eine globale Tabelle mit Replikattabellen in den USA und Europa.

1. Erstellen Sie eine neue Tabelle (Music) in USA Ost (Ohio) mit aktivierter DynamoDB Streams (NEW\_AND\_OLD\_IMAGES) enthalten.

```
aws dynamodb create-table \ 
     --table-name Music \
```

```
 --attribute-definitions \ 
     AttributeName=Artist,AttributeType=S \ 
     AttributeName=SongTitle,AttributeType=S \ 
 --key-schema \ 
     AttributeName=Artist,KeyType=HASH \ 
    AttributeName=SongTitle, KeyType=RANGE \
 --billing-mode PAY_PER_REQUEST \ 
--stream-specification StreamEnabled=true, StreamViewType=NEW_AND_OLD_IMAGES \
 --region us-east-2
```
2. Erstellen eines identischen Music-Tabelle in USA Ost (Nord-Virginia).

```
aws dynamodb update-table --table-name Music --cli-input-json \setminus'{ 
   "ReplicaUpdates": 
  \Gamma { 
        "Create": { 
           "RegionName": "us-east-1" 
        } 
      } 
  \mathbf 1}' \
--region=us-east-2
```
- 3. Wiederholen Sie Schritt 2, um eine Tabelle in Europa (Irland) zu erstellen.
- 4. Sie können die Liste der erstellten Replikate mit describe-table anzeigen.

aws dynamodb describe-table --table-name Music --region us-east-2

5. Fügen Sie der Tabelle Music in der Region USA Ost (Ohio) ein neues Element hinzu, um zu überprüfen, ob die Replikation funktioniert.

```
aws dynamodb put-item \ 
     --table-name Music \ 
     --item '{"Artist": {"S":"item_1"},"SongTitle": {"S":"Song Value 1"}}' \ 
     --region us-east-2
```
6. Warten Sie einige Sekunden und überprüfen Sie, ob das Element erfolgreich in den Regionen USA Ost (Nord-Virginia) und Europa (Irland) repliziert wurde.

```
aws dynamodb get-item \
```

```
 --table-name Music \ 
--key '{"Artist": {"S":"item_1"}, "SongTitle": {"S":"Song Value 1"}}' \setminus --region us-east-1
```

```
aws dynamodb get-item \ 
     --table-name Music \ 
    --key '{"Artist": {"S":"item_1"}, "SongTitle": {"S":"Song Value 1"}}' \
     --region eu-west-1
```
7. Löschen Sie die Replikattabelle in der Region Europa (Irland).

```
aws dynamodb update-table --table-name Music --cli-input-json \
'{ 
   "ReplicaUpdates": 
  \Gamma { 
        "Delete": { 
          "RegionName": "eu-west-1" 
        } 
     } 
   ]
}'
```
#### <span id="page-740-0"></span>Erstellen einer globalen Tabelle (Java)

Der folgende Java-Beispielcode erstellt eine Music-Tabelle in der Region Europa (Irland) und dann ein Replikat in der Region Asien-Pazifik (Seoul).

```
package com.amazonaws.codesamples.gtv2
import java.util.logging.Logger;
import com.amazonaws.auth.profile.ProfileCredentialsProvider;
import com.amazonaws.regions.Regions;
import com.amazonaws.services.dynamodbv2.AmazonDynamoDB;
import com.amazonaws.services.dynamodbv2.AmazonDynamoDBClientBuilder;
import com.amazonaws.services.dynamodbv2.model.AmazonDynamoDBException;
import com.amazonaws.services.dynamodbv2.model.AttributeDefinition;
import com.amazonaws.services.dynamodbv2.model.BillingMode;
import com.amazonaws.services.dynamodbv2.model.CreateReplicationGroupMemberAction;
import com.amazonaws.services.dynamodbv2.model.CreateTableRequest;
import com.amazonaws.services.dynamodbv2.model.DescribeTableRequest;
import com.amazonaws.services.dynamodbv2.model.GlobalSecondaryIndex;
```

```
import com.amazonaws.services.dynamodbv2.model.KeySchemaElement;
import com.amazonaws.services.dynamodbv2.model.KeyType;
import com.amazonaws.services.dynamodbv2.model.Projection;
import com.amazonaws.services.dynamodbv2.model.ProjectionType;
import com.amazonaws.services.dynamodbv2.model.ProvisionedThroughput;
import com.amazonaws.services.dynamodbv2.model.ProvisionedThroughputOverride;
import com.amazonaws.services.dynamodbv2.model.ReplicaGlobalSecondaryIndex;
import com.amazonaws.services.dynamodbv2.model.ReplicationGroupUpdate;
import com.amazonaws.services.dynamodbv2.model.ScalarAttributeType;
import com.amazonaws.services.dynamodbv2.model.StreamSpecification;
import com.amazonaws.services.dynamodbv2.model.StreamViewType;
import com.amazonaws.services.dynamodbv2.model.UpdateTableRequest;
import com.amazonaws.waiters.WaiterParameters;
public class App
{ 
     private final static Logger LOGGER = Logger.getLogger(Logger.GLOBAL_LOGGER_NAME); 
     public static void main( String[] args ) 
    \mathcal{L} String tableName = "Music"; 
         String indexName = "index1"; 
         Regions calledRegion = Regions.EU_WEST_1; 
         Regions destRegion = Regions.AP_NORTHEAST_2; 
         AmazonDynamoDB ddbClient = AmazonDynamoDBClientBuilder.standard() 
                 .withCredentials(new ProfileCredentialsProvider("default")) 
                 .withRegion(calledRegion) 
                 .build();
         LOGGER.info("Creating a regional table - TableName: " + tableName +", 
  IndexName: " + indexName + " ....."); 
         ddbClient.createTable(new CreateTableRequest() 
                 .withTableName(tableName) 
                 .withAttributeDefinitions( 
                          new AttributeDefinition() 
  .withAttributeName("Artist").withAttributeType(ScalarAttributeType.S), 
                         new AttributeDefinition()
```

```
 .withAttributeName("SongTitle").withAttributeType(ScalarAttributeType.S)) 
                      .withKeySchema( 
new the contract of the contract of the contract of the contract of the contract of the contract of the contract of the contract of the contract of the contract of the contract of the contract of the contract of the contra
 KeySchemaElement().withAttributeName("Artist").withKeyType(KeyType.HASH), 
new the contract of the contract of the contract of the contract of the contract of the contract of the contract of the contract of the contract of the contract of the contract of the contract of the contract of the contra
 KeySchemaElement().withAttributeName("SongTitle").withKeyType(KeyType.RANGE)) 
                      .withBillingMode(BillingMode.PAY_PER_REQUEST) 
                      .withGlobalSecondaryIndexes(new GlobalSecondaryIndex() 
                                .withIndexName(indexName) 
                                .withKeySchema(new KeySchemaElement() 
                                           .withAttributeName("SongTitle") 
                                           .withKeyType(KeyType.HASH)) 
                                .withProjection(new 
 Projection().withProjectionType(ProjectionType.ALL))) 
                      .withStreamSpecification(new StreamSpecification() 
                                .withStreamEnabled(true) 
                                .withStreamViewType(StreamViewType.NEW_AND_OLD_IMAGES))); 
           LOGGER.info("Waiting for ACTIVE table status ....."); 
           ddbClient.waiters().tableExists().run(new WaiterParameters<>(new 
 DescribeTableRequest(tableName))); 
           LOGGER.info("Testing parameters for adding a new Replica in " + destRegion + 
  " ....."); 
           CreateReplicationGroupMemberAction createReplicaAction = new 
 CreateReplicationGroupMemberAction() 
                      .withRegionName(destRegion.getName()) 
                      .withGlobalSecondaryIndexes(new ReplicaGlobalSecondaryIndex() 
                                .withIndexName(indexName) 
                                .withProvisionedThroughputOverride(new 
 ProvisionedThroughputOverride() 
                                           .withReadCapacityUnits(15L))); 
           ddbClient.updateTable(new UpdateTableRequest() 
                      .withTableName(tableName) 
                      .withReplicaUpdates(new ReplicationGroupUpdate() 
                                .withCreate(createReplicaAction.withKMSMasterKeyId(null))));
```
}

}

# <span id="page-743-0"></span>Überwachen globaler Tabellen

Sie können Amazon verwenden CloudWatch , um das Verhalten und die Leistung einer globalen Tabelle zu überwachen. Amazon DynamoDB veröffentlicht ReplicationLatency-Metriken für jedes Replikat in der globalen Tabelle.

• **ReplicationLatency** – Die verstrichene Zeit zwischen dem Schreiben eines Elements in eine Replikattabelle und dem Erscheinen dieses Elements in einem anderen Replikat in der globalen Tabelle. ReplicationLatency wird in Millisekunden ausgedrückt und für jedes Quell- und Zielregionspaar ausgegeben.

Im Normalbetrieb sollte ReplicationLatency relativ konstant sein. Ein erhöhter Wert für ReplicationLatency könnte darauf hinweisen, dass Updates von einem Replikat nicht in einem angemessenen Zeitraum an andere Replikattabellen verteilt werden. Dies kann im Lauf der Zeit dazu führen, dass andere Replikattabellen zurückfallen, da sie Updates nicht mehr konsistent erhalten. In diesem Fall müssen Sie überprüfen, dass die Lese- und Schreibkapazitätseinheiten für jede Replikattabelle identisch sind. Außerdem müssen Sie bei Auswahl der Einstellungen für die Schreibkapazitätseinheiten (WCU) die Empfehlungen in [Version der globalen Tabellen](#page-733-1) beachten.

ReplicationLatency kann steigen, wenn eine AWS-Region veraltet ist und Sie über eine Replikattabelle in dieser Region verfügen. In diesem Fall können Sie die Lese- und Schreibaktivitäten Ihrer Anwendung vorübergehend an eine andere AWS-Region weiterleiten.

Weitere Informationen finden Sie unter [DynamoDB-Metriken und -Dimensionen.](#page-2558-0)

## <span id="page-743-1"></span>Verwenden von IAM mit globalen Tabellen

Beim ersten Erstellen einer globalen Tabelle generiert Amazon DynamoDB automatisch eine mit dem AWS Identity and Access Management -(IAM)-Service verknüpfte Rolle für Sie. Diese Rolle trägt den Namen [AWSServiceRoleForDynamoDBReplication](https://console.aws.amazon.com/iam/home#/policies/arn:aws:iam::aws:policy/aws-service-role/DynamoDBReplicationServiceRolePolicy) und ermöglicht DynamoDB, die regionsübergreifende Replikation für globale Tabellen in Ihrem Namen zu verwalten. Löschen Sie diese serviceverknüpfte Rolle nicht. Andernfalls funktionieren die globalen Tabellen nicht mehr.

Weitere Informationen zu serviceverknüpften Rollen finden Sie unter [Verwenden serviceverknüpfter](https://docs.aws.amazon.com/IAM/latest/UserGuide/using-service-linked-roles.html)  [Rollen](https://docs.aws.amazon.com/IAM/latest/UserGuide/using-service-linked-roles.html) im IAM-Benutzerhandbuch.

Zum Erstellen von Replikattabellen in DynamoDB benötigen Sie die folgenden Berechtigungen in der Quellregion.

• dynamodb:UpdateTable

Um Replikattabellen in DynamoDB zu erstellen, benötigen Sie die folgenden Berechtigungen in den Zielregionen.

- dynamodb:CreateTable
- dynamodb:CreateTableReplica
- dynamodb:Scan
- dynamodb:Query
- dynamodb:UpdateItem
- dynamodb:PutItem
- dynamodb:GetItem
- dynamodb:DeleteItem
- dynamodb:BatchWriteItem

Um Replikattabellen in DynamoDB zu löschen, benötigen Sie die folgenden Berechtigungen in den Zielregionen.

- dynamodb:DeleteTable
- dynamodb:DeleteTableReplica

Um die Replica Auto Scaling-Richtlinie zu aktualisierenUpdateTableReplicaAutoScaling, benötigen Sie in allen Regionen, in denen Tabellenreplikate existieren, über die folgenden Berechtigungen

- application-autoscaling:DeleteScalingPolicy
- application-autoscaling:DeleteScheduledAction
- application-autoscaling:DeregisterScalableTarget
- application-autoscaling:DescribeScalableTargets
- application-autoscaling:DescribeScalingActivities
- application-autoscaling:DescribeScalingPolicies
- application-autoscaling:DescribeScheduledActions
- application-autoscaling:PutScalingPolicy
- application-autoscaling:PutScheduledAction
- application-autoscaling:RegisterScalableTarget

Um UpdateTimeToLive verwenden zu können, benötigen Sie die Berechtigung für dynamodb:UpdateTimeToLive in allen Regionen, in denen Tabellenreplikate existieren.

#### Beispiel: Replikat hinzufügen

Die folgende IAM-Richtlinie gewährt die Berechtigungen zum Hinzufügen von Replikaten zu einer globalen Tabelle.

```
{ 
     "Version": "2012-10-17", 
     "Statement": [ 
          { 
               "Sid": "VisualEditor0", 
               "Effect": "Allow", 
               "Action": [ 
                    "dynamodb:CreateTable", 
                   "dynamodb:DescribeTable", 
                   "dynamodb:UpdateTable", 
                   "dynamodb:CreateTableReplica", 
                   "iam:CreateServiceLinkedRole" 
               ], 
               "Resource": "*" 
          } 
     ]
}
```
Beispiel: Richtlinie aktualisieren AutoScaling

Die folgende IAM-Richtlinie gewährt Ihnen Berechtigungen, mit denen Sie die Auto Scaling-Richtlinie für Replikate aktualisieren können.

```
{ 
     "Version": "2012-10-17", 
     "Statement": [
```

```
 { 
              "Sid": "VisualEditor0", 
              "Effect": "Allow", 
              "Action": [ 
                  "application-autoscaling:RegisterScalableTarget", 
                  "application-autoscaling:DeleteScheduledAction", 
                  "application-autoscaling:DescribeScalableTargets", 
                  "application-autoscaling:DescribeScalingActivities", 
                  "application-autoscaling:DescribeScalingPolicies", 
                  "application-autoscaling:PutScalingPolicy", 
                  "application-autoscaling:DescribeScheduledActions", 
                  "application-autoscaling:DeleteScalingPolicy", 
                  "application-autoscaling:PutScheduledAction", 
                  "application-autoscaling:DeregisterScalableTarget" 
              ], 
              "Resource": "*" 
         } 
    \mathbf{I}}
```
Beispiel: Erstellung von Replikaten für einen bestimmten Tabellennamen und für bestimmte Regionen zulassen

Die folgende IAM-Richtlinie gewährt die Berechtigungen zum Erstellen von Tabellen und Replikaten für die Tabelle Customers mit Replikaten in drei Regionen.

```
{ 
     "Version": "2012-10-17", 
     "Statement": [ 
\overline{\mathcal{L}} "Sid": "VisualEditor0", 
              "Effect": "Allow", 
              "Action": [ 
                  "dynamodb:CreateTable", 
                  "dynamodb:DescribeTable", 
                  "dynamodb:UpdateTable" 
              ], 
              "Resource": [ 
                  "arn:aws:dynamodb:us-east-1:123456789012:table/Customers", 
                  "arn:aws:dynamodb:us-west-1:123456789012:table/Customers", 
                  "arn:aws:dynamodb:eu-east-2:123456789012:table/Customers" 
 ]
```
}

 $\mathbf{I}$ }

# <span id="page-747-0"></span>Ermitteln der verwendeten Version der globalen Tabellen

Es sind zwei Versionen von DynamoDB-Tabellen verfügbar: [Global Tables Version 2019.11.21](#page-724-0) (Aktuell) und. [Globale Tabellen Version 2017.11.29 \(veraltet\)](#page-3295-0) Wir empfehlen die Verwendung von [Global Tables Version](#page-724-0) 2019.11.21 (aktuell). Diese ist effizienter und verbraucht weniger Schreibkapazität als [Globale Tabellen Version 2017.11.29 \(veraltet\)](#page-3295-0). Zu den Vorteilen der aktuellen Version gehören:

- Die Quell- und Zieltabellen werden zusammen verwaltet und im Hinblick auf Durchsatz, TTL-Einstellungen, Auto-Scaling-Einstellungen und andere nützliche Attribute automatisch aufeinander abgestimmt.
- Die globalen sekundären Indizes werden ebenfalls abgeglichen.
- Sie können neue Replikattabellen aus einer mit Daten gefüllten Tabelle dynamisch hinzufügen.
- Die zur Steuerung der Replikation erforderlichen Metadatenattribute sind ausgeblendet, wodurch verhindert wird, dass sie überschrieben werden, was zu Replikationsproblemen führen würde.
- Die aktuelle Version unterstützt mehr Regionen als die veraltete Version und ermöglicht im Gegensatz zur veralteten Version das Hinzufügen oder Entfernen von Regionen zu bzw. aus einer vorhandenen Tabelle.
- Die [Version 2019.11.21 von Global Tables \(aktuell\)](#page-724-0) ist effizienter und verbraucht weniger Schreibkapazität als und ist daher [Globale Tabellen Version 2017.11.29 \(veraltet\)](#page-3295-0) kostengünstiger. Im Detail:
	- Für das Einfügen eines neuen Elements in eine Region und die anschließende Replikation in andere Regionen sind 2 RWCUs pro Region für Version 2017.11.29 (veraltet) erforderlich, für Version 2019.11.21 (aktuell) jedoch nur 1.
	- Für die Aktualisierung eines Elements sind in Version 2017.11.29 (veraltet) 2 RWCUs in der Quellregion und dann 1 RWCU pro Zielregion erforderlich, in Version 2019.11.21 (aktuell) jedoch nur 1 RWCU pro Quelle oder Ziel.
	- Für das Löschen eines Elements sind in Version 2017.11.29 (veraltet) 1 RWCU in der Quellregion und dann 2 RWCUs pro Zielregion erforderlich, in Version 2019.11.21 (aktuell) jedoch nur 1 RWCU pro Quelle oder Ziel.

Weitere Informationen finden Sie unter [Amazon DynamoDB – Preise.](https://aws.amazon.com/dynamodb/pricing)

## Ermitteln der Version über die CLI

Um herauszufinden, welche Version von Global Tables Sie verwenden, klicken Sie auf und. AWS CLIDescribeTable DescribeGlobalTable DescribeTablezeigt die Tabellenversion an, wenn es sich um Version 2019.11.21 (aktuell) handelt, und die DescribeGlobalTable Eigenschaft zeigt die Tabellenversion an, wenn es sich um Version 2017.11.29 (Legacy) handelt.

### Ermitteln der Version über die Konsole

Suchen der Version über die Konsole

Gehen Sie folgendermaßen vor, um über die Konsole zu ermitteln, welche Version globaler Tabellen Sie verwenden:

- 1. Öffnen Sie die DynamoDB-Konsole unter [https://console.aws.amazon.com/dynamodb/home.](https://console.aws.amazon.com/dynamodb/home)
- 2. Klicken Sie im Navigationsbereich auf der linken Seite der Konsole auf Tables (Tabellen).
- 3. Wählen Sie die zu verwendende Tabelle aus.
- 4. Wählen Sie die Registerkarte Global Tables (Globale Tabellen) aus.
- 5. Unter Version der globalen Tabelle wird die Version der verwendeten globalen Tabellen angezeigt:

(2) You are using global tables version 2019.11.21. If you need to use version 2017.11.29 instead, choose "Create version 2017.11.29 replica." You can create a version 2017.11.29 replica only if you have an empty table.

Create a version 2017.11.29 replica.

Zur Aktualisierung globaler Tabellen von Version 2017.11.29 (veraltet) auf Version 2019.11.21 (aktuell) führen Sie die [hier](https://docs.aws.amazon.com/amazondynamodb/latest/developerguide/V2globaltables_upgrade.html#V2globaltables_upgrade.upgrade) aufgeführten Schritte aus. Der gesamte Aktualisierungsprozess funktioniert ohne Unterbrechung der Live-Tabellen und sollte in weniger als einer Stunde abgeschlossen sein. Weitere Informationen finden Sie unter [Aktualisieren auf Version 2019.11.21](https://docs.aws.amazon.com/amazondynamodb/latest/developerguide/V2globaltables_upgrade.html)  [\(aktuell\).](https://docs.aws.amazon.com/amazondynamodb/latest/developerguide/V2globaltables_upgrade.html)

#### **a** Note

- Wenn die Meldung "Globale Tabellenversion" nicht in der Konsole angezeigt wird, bedeutet dies, dass es in einer anderen Region eine weitere Tabelle mit demselben Namen gibt. In diesem Fall kann die aktuelle Tabelle nicht in eine globale Tabelle umgewandelt werden. Entweder muss die aktuelle Tabelle in eine neue Tabelle mit einem eindeutigen Namen kopiert werden, oder alle anderen Tabellen mit demselben Namen müssen entfernt werden.
- Wenn Sie [Global Tables Version 2019.11.21 \(Aktuell\)](#page-724-0) von globalen Tabellen verwenden und auch die [Time to Live-Funktion](https://docs.aws.amazon.com/amazondynamodb/latest/developerguide/TTL.html) verwenden, repliziert DynamoDB TTL-Löschungen in alle Replikattabellen. Die anfängliche TTL-Löschung verbraucht keine Schreibkapazität in der Region, in der die TTL abläuft. Die in die Replikattabellen replizierte TTL-Löschung verbraucht jedoch in jeder Region mit einem Replikat bei Verwendung bereitgestellter Kapazität eine Einheit für replizierte Schreibkapazität bzw. bei Verwendung von On-Demand-Kapazität eine replizierte Schreiboperation. Dafür werden die entsprechenden Gebühren berechnet.
- In [Global Tables, Version 2019.11.21 \(Aktuell\)](#page-724-0), wird ein TTL-Löschvorgang in alle Replikatbereiche repliziert. Diese replizierten Schreibvorgänge enthalten keine type- oder principalID-Eigenschaften. Dies kann es schwierig machen, einen TTL-Löschvorgang von einem Benutzerlöschvorgang in den replizierten Tabellen zu unterscheiden.

<span id="page-749-0"></span>Aktualisierung globaler Tabellen von der Legacy-Version (2017.11.29) auf die aktuelle Version (2019.11.21)

Es sind zwei Versionen von DynamoDB-Tabellen verfügbar: [Global Tables Version 2019.11.21](#page-724-0) (Aktuell) und. [Globale Tabellen Version 2017.11.29 \(veraltet\)](#page-3295-0) Kunden sollten nach Möglichkeit Version 2019.11.21 (aktuell) verwenden, da sie mehr Flexibilität und höhere Effizienz bietet und weniger Schreibkapazität verbraucht als Version 2017.11.29 (veraltet). Informationen darüber, welche Version Sie verwenden, finden Sie unter. [Ermitteln der verwendeten Version der globalen](#page-747-0) **[Tabellen](#page-747-0)** 

In diesem Abschnitt wird beschrieben, wie Sie Ihre globalen Tabellen mithilfe der DynamoDB-Konsole auf Version 2019.11.21 (Aktuell) aktualisieren. Das Upgrade von Version 2017.11.29 (Legacy) auf

Version 2019.11.21 (Aktuell) ist eine einmalige Aktion, die Sie nicht rückgängig machen können. Derzeit können Sie globale Tabellen nur über die Konsole aktualisieren.

#### Themen

- [Unterschiede im Verhalten zwischen älteren und aktuellen Versionen](#page-750-0)
- [Voraussetzungen für das Upgrade](#page-752-0)
- [Erforderliche Berechtigungen für das Upgrade globaler Tabellen](#page-753-0)
- [Was ist während des Upgrades zu erwarten](#page-754-0)
- [Verhalten von DynamoDB Streams vor, während und nach dem Upgrade](#page-754-1)
- [Aktualisierung auf Version 2019.11.21 \(aktuell\)](#page-760-0)

#### <span id="page-750-0"></span>Unterschiede im Verhalten zwischen älteren und aktuellen Versionen

In der folgenden Liste werden die Verhaltensunterschiede zwischen der Legacy-Version und der aktuellen Version globaler Tabellen beschrieben.

- Version 2019.11.21 (Aktuell) verbraucht im Vergleich zu Version 2017.11.29 (Legacy) weniger Schreibkapazität für mehrere DynamoDB-Operationen und ist daher für die meisten Kunden kostengünstiger. Die Unterschiede für diese DynamoDB-Operationen sind wie folgt:
	- Beim Aufrufen [PutIteme](https://docs.aws.amazon.com/amazondynamodb/latest/APIReference/API_PutItem.html)ines 1-KB-Elements in einer Region und beim Replizieren in andere Regionen sind 2 RWRUs pro Region für 2017.11.29 (Legacy), aber nur 1 RWRU für 2019.11.21 (Aktuell) erforderlich.
	- Der Aufruf [UpdateIteme](https://docs.aws.amazon.com/amazondynamodb/latest/APIReference/API_UpdateItem.html)ines 1-KB-Elements erfordert 2 RWRUs in der Quellregion und 1 RWRU pro Zielregion für 2017.11.29 (Legacy), aber nur 1 RWRU für Quell- und Zielregion für 2019.11.21 (Aktuell).
	- [DeleteItemZ](https://docs.aws.amazon.com/amazondynamodb/latest/APIReference/API_DeleteItem.html)um Aufrufen eines 1-KB-Elements sind 1 RWRU in der Quellregion und 2 RWRUs pro Zielregion für 2017.11.29 (Legacy) erforderlich, aber nur 1 RWRU sowohl für die Quell- als auch für die Zielregion für 2019.11.21 (Aktuell).

Die folgende Tabelle zeigt den RWRU-Verbrauch für die Tabellen 2017.11.29 (Legacy) und 2019.11.21 (aktuell).

Tabellen zum RWRU-Verbrauch von 2017.11.29 (Legacy) und 2019.11.21 (aktuell) für einen Artikel mit 1 KB in zwei Regionen

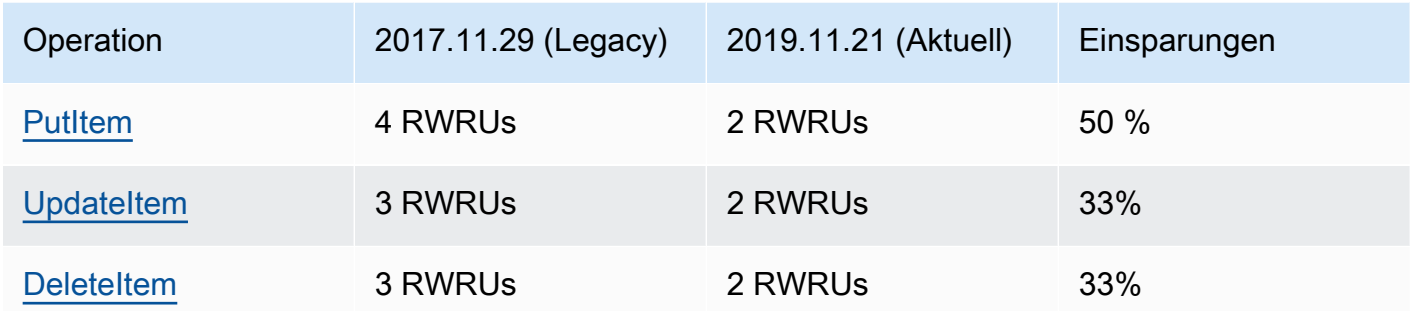

- Version 2017.11.29 (Legacy) ist nur in Version 11 verfügbar. AWS-Regionen Version 2019.11.21 (Aktuell) ist jedoch in allen Versionen verfügbar. AWS-Regionen
- Sie erstellen globale Tabellen der Version 2017.11.29 (Legacy), indem Sie zuerst einen Satz leerer Regionaltabellen erstellen und dann die API aufrufen, um die [CreateGlobalTable](https://docs.aws.amazon.com/amazondynamodb/latest/APIReference/API_CreateGlobalTable.html)globale Tabelle zu bilden. Sie erstellen globale Tabellen der Version 2019.11.21 (aktuell), indem Sie die [UpdateTableA](https://docs.aws.amazon.com/amazondynamodb/latest/APIReference/API_UpdateTable.html)PI aufrufen, um einer vorhandenen Regionaltabelle ein Replikat hinzuzufügen.
- Version 2017.11.29 (Legacy) erfordert, dass Sie alle Replikate in der Tabelle leeren, bevor Sie ein Replikat in einer neuen Region hinzufügen (auch während der Erstellung). Version 2019.11.21 (Aktuell) unterstützt Sie beim Hinzufügen und Entfernen von Replikaten zu Regionen in einer Tabelle, die bereits Daten enthält.
- Version 2017.11.29 (Legacy) verwendet für die Verwaltung von Replikaten den folgenden speziellen Satz von APIs für die Steuerungsebene:
	- [CreateGlobalTable](https://docs.aws.amazon.com/amazondynamodb/latest/APIReference/API_CreateGlobalTable.html)
	- [DescribeGlobalTable](https://docs.aws.amazon.com/amazondynamodb/latest/APIReference/API_DescribeGlobalTable.html)
	- [DescribeGlobalTableSettings](https://docs.aws.amazon.com/amazondynamodb/latest/APIReference/API_DescribeGlobalTableSettings.html)
	- [ListGlobalTables](https://docs.aws.amazon.com/amazondynamodb/latest/APIReference/API_ListGlobalTables.html)
	- [UpdateGlobalTable](https://docs.aws.amazon.com/amazondynamodb/latest/APIReference/API_UpdateGlobalTable.html)
	- [UpdateGlobalTableSettings](https://docs.aws.amazon.com/amazondynamodb/latest/APIReference/API_UpdateGlobalTableSettings.html)

Version 2019.11.21 (aktuell) verwendet die APIs und zur Verwaltung von Replikaten. [DescribeTable](https://docs.aws.amazon.com/amazondynamodb/latest/APIReference/API_DescribeTable.html)[UpdateTable](https://docs.aws.amazon.com/amazondynamodb/latest/APIReference/API_UpdateTable.html)

• Version 2017.11.29 (Legacy) veröffentlicht zwei DynamoDB Streams Streams-Datensätze für jeden Schreibvorgang. Version 2019.11.21 (Aktuell) veröffentlicht nur einen DynamoDB Streams Streams-Datensatz für jeden Schreibvorgang.

- Version 2017.11.29 (Legacy) füllt und aktualisiert die Attribute, und. aws: rep: deleting aws:rep:updateregion aws:rep:updatetime Version 2019.11.21 (Aktuell) füllt oder aktualisiert diese Attribute nicht.
- Version 2017.11.29 (Legacy) synchronisiert keine Einstellungen zwischen Replikaten. [Zeit bis zum](#page-819-0)  [Leben \(TTL\)](#page-819-0) Version 2019.11.21 (aktuell) synchronisiert TTL-Einstellungen replikatsübergreifend.
- Version 2017.11.29 (Legacy) repliziert TTL-Löschungen nicht auf andere Replikate. Version 2019.11.21 (aktuell) repliziert TTL-Löschungen auf alle Replikate.
- Version 2017.11.29 (Legacy) synchronisiert die [Auto Scaling-Einstellungen nicht](#page-127-0)  [replikatsübergreifend](#page-127-0). Version 2019.11.21 (Aktuell) synchronisiert die Auto Scaling-Einstellungen zwischen Replikaten.
- Version 2017.11.29 (Legacy) synchronisiert die Einstellungen für den [globalen sekundären Index](#page-1020-0) [\(GSI\) nicht replikatsübergreifend.](#page-1020-0) Version 2019.11.21 (Aktuell) synchronisiert GSI-Einstellungen replikatsübergreifend.
- [Version 2017.11.29 \(Legacy\) synchronisiert die Einstellungen für Verschlüsselung im Ruhezustand](#page-2435-0)  [nicht replikatsübergreifend.](#page-2435-0) Version 2019.11.21 (aktuell) synchronisiert die Einstellungen für Verschlüsselung im Ruhezustand zwischen Replikaten.
- Version 2017.11.29 (Legacy) veröffentlicht die Metrik. PendingReplicationCount Version 2019.11.21 (Aktuell) veröffentlicht diese Metrik nicht.

## <span id="page-752-0"></span>Voraussetzungen für das Upgrade

Bevor Sie mit dem Upgrade auf Version 2019.11.21 (Current) Global Tables beginnen, müssen Sie die folgenden Voraussetzungen erfüllen:

- [Zeit bis zum Leben \(TTL\)D](#page-819-0)ie Einstellungen für Replikate sind in allen Regionen konsistent.
- Die Definitionen des [globalen Sekundärindex \(GSI\)](#page-1020-0) für Replikate sind in allen Regionen konsistent.
- Die Einstellungen für die [Verschlüsselung im Ruhezustand](#page-2435-0) auf Replikaten sind in allen Regionen konsistent.
- DynamoDB Auto Scaling ist für WCUs für alle Replikate aktiviert, oder der [On-Demand-](#page-115-0)[Kapazitätsmodus](#page-115-0) ist für alle Replikate aktiviert.
- Für Anwendungen ist das Vorhandensein der Attribute vonaws:rep:deleting, aws:rep:updateregion und aws:rep:updatetime in Tabellenelementen nicht erforderlich.

## <span id="page-753-0"></span>Erforderliche Berechtigungen für das Upgrade globaler Tabellen

Für ein Upgrade auf Version 2019.11.21 (aktuell) benötigen Sie dynamodb:UpdateGlobalTableVersion Berechtigungen in allen Regionen mit Replikaten. Diese Berechtigungen sind zusätzlich zu den Berechtigungen erforderlich, die für den Zugriff auf die DynamoDB-Konsole und das Anzeigen von Tabellen erforderlich sind.

Die folgende IAM-Richtlinie gewährt Berechtigungen zum Upgrade jeder globalen Tabelle auf Version 2019.11.21 (aktuell).

```
{ 
     "Version": "2012-10-17", 
     "Statement": [ 
          { 
               "Effect": "Allow", 
               "Action": "dynamodb:UpdateGlobalTableVersion", 
               "Resource": "*" 
          } 
     ]
}
```
Die folgende IAM-Richtlinie gewährt Berechtigungen, nur die Music globale Tabelle mit Replikaten in zwei Regionen auf Version 2019.11.21 (aktuell) zu aktualisieren.

```
{ 
     "Version": "2012-10-17", 
     "Statement": [ 
         { 
              "Effect": "Allow", 
              "Action": "dynamodb:UpdateGlobalTableVersion", 
              "Resource": [ 
                  "arn:aws:dynamodb::123456789012:global-table/Music", 
                  "arn:aws:dynamodb:ap-southeast-1:123456789012:table/Music", 
                  "arn:aws:dynamodb:us-east-2:123456789012:table/Music" 
 ] 
         } 
     ]
}
```
### <span id="page-754-0"></span>Was ist während des Upgrades zu erwarten

- Alle globalen Tabellenreplikate verarbeiten während des Upgrades weiterhin Lese- und Schreibverkehr.
- Der Upgrade-Vorgang dauert je nach Tabellengröße und Anzahl der Replikate zwischen einigen Minuten und mehreren Stunden.
- Während des Upgrade-Vorgangs [TableStatus](https://docs.aws.amazon.com/amazondynamodb/latest/APIReference/API_TableDescription.html#DDB-Type-TableDescription-TableStatus)ändert sich der Wert von von ACTIVE aufUPDATING. Sie können den Status der Tabelle anzeigen, indem Sie die [DescribeTableA](https://docs.aws.amazon.com/amazondynamodb/latest/APIReference/API_DescribeTable.html)PI aufrufen oder die Tabellenansicht in der [DynamoDB-Konsole](https://console.aws.amazon.com/dynamodb/) verwenden.
- Auto Scaling passt die bereitgestellten Kapazitätseinstellungen für eine globale Tabelle nicht an, während die Tabelle aktualisiert wird. Es wird dringend empfohlen, die Tabelle während des Upgrades auf den [On-Demand-Kapazitätsmodus](#page-115-0) einzustellen.
- Wenn Sie während des Upgrades den Modus für [bereitgestellte](#page-123-0) Kapazität mit Auto Scaling verwenden möchten, müssen Sie den Mindestdurchsatz für Lese- und Schreibvorgänge in Ihren Richtlinien erhöhen, um den erwarteten Anstieg des Datenverkehrs zu berücksichtigen und eine Drosselung während des Upgrades zu vermeiden.
- Wenn der Upgrade-Vorgang abgeschlossen ist, ändert sich Ihr Tabellenstatus auf. ACTIVE

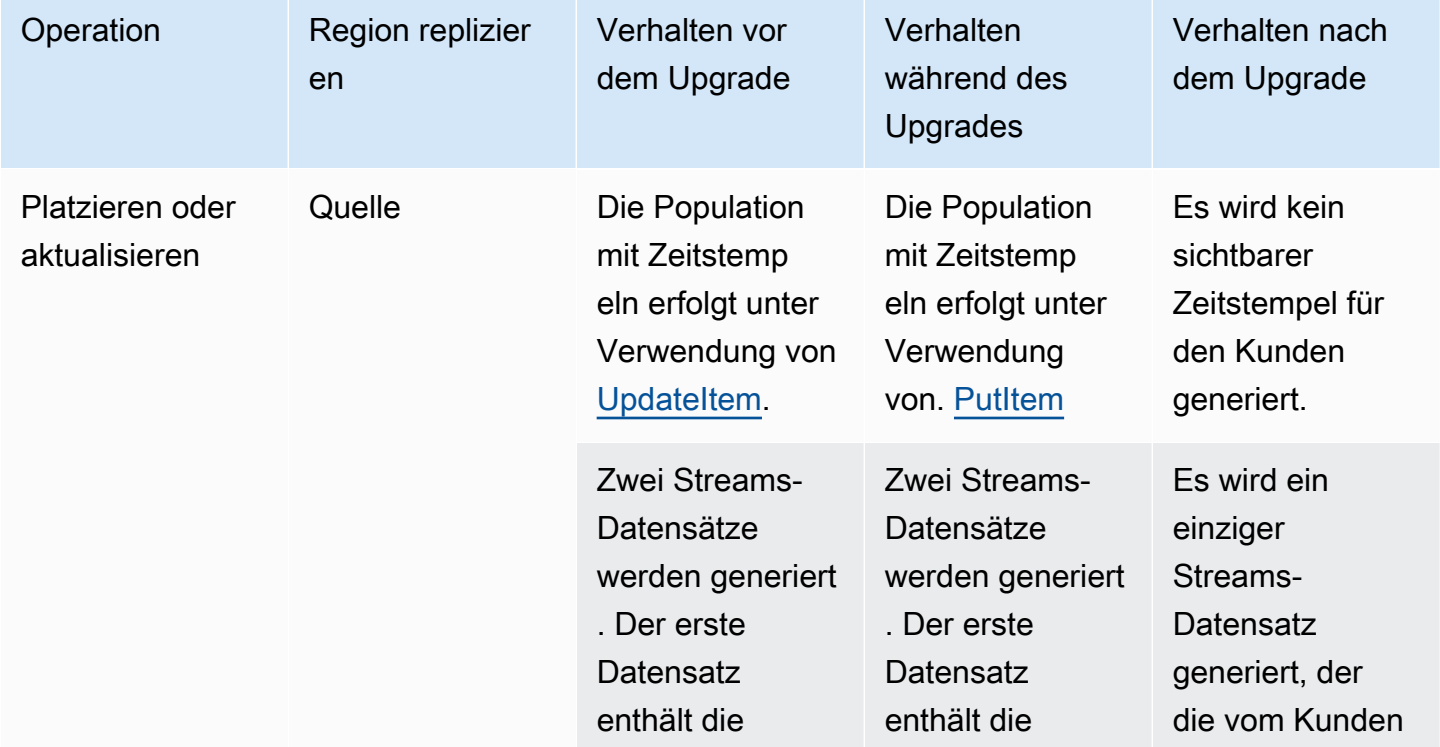

<span id="page-754-1"></span>Verhalten von DynamoDB Streams vor, während und nach dem Upgrade

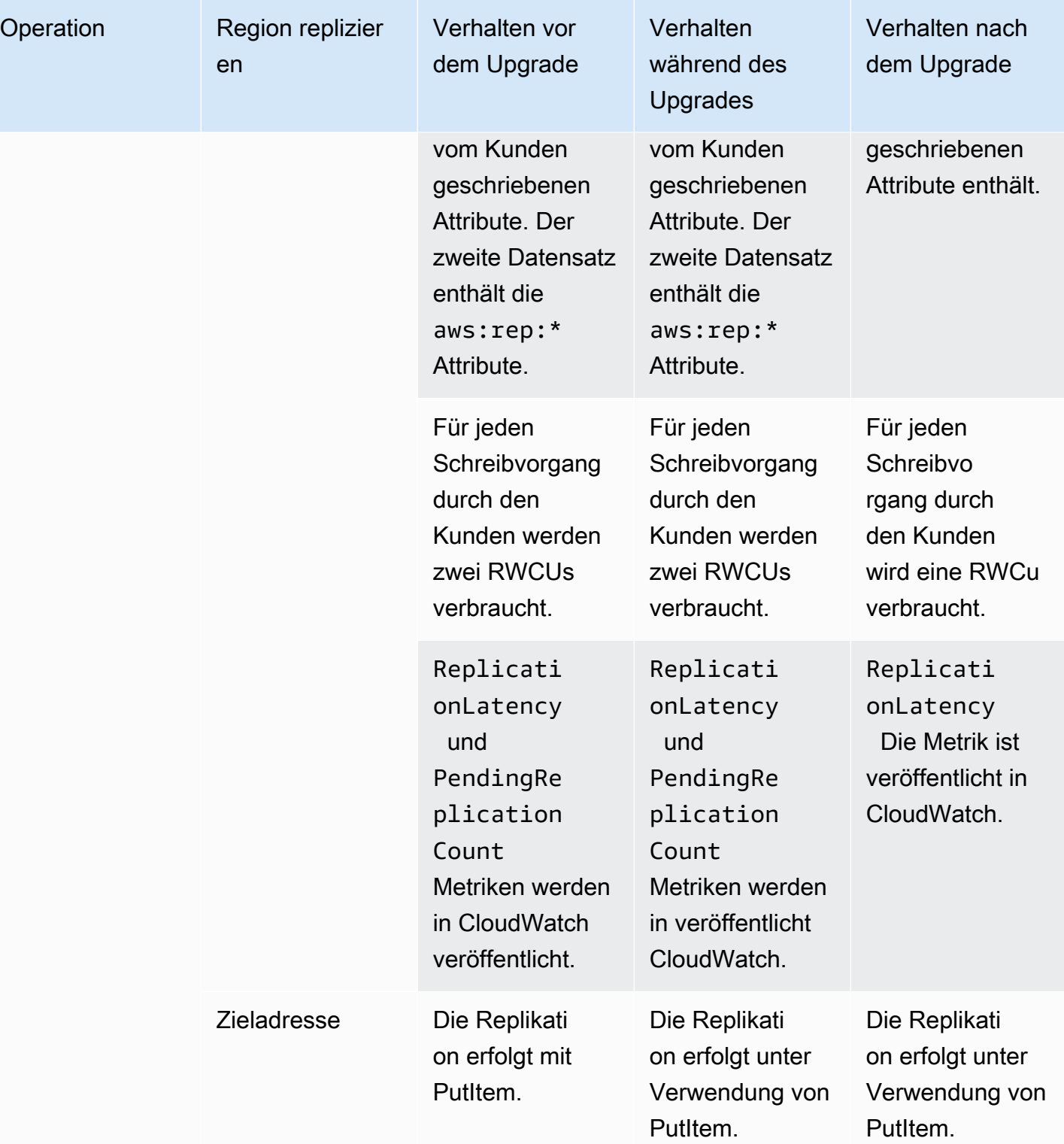
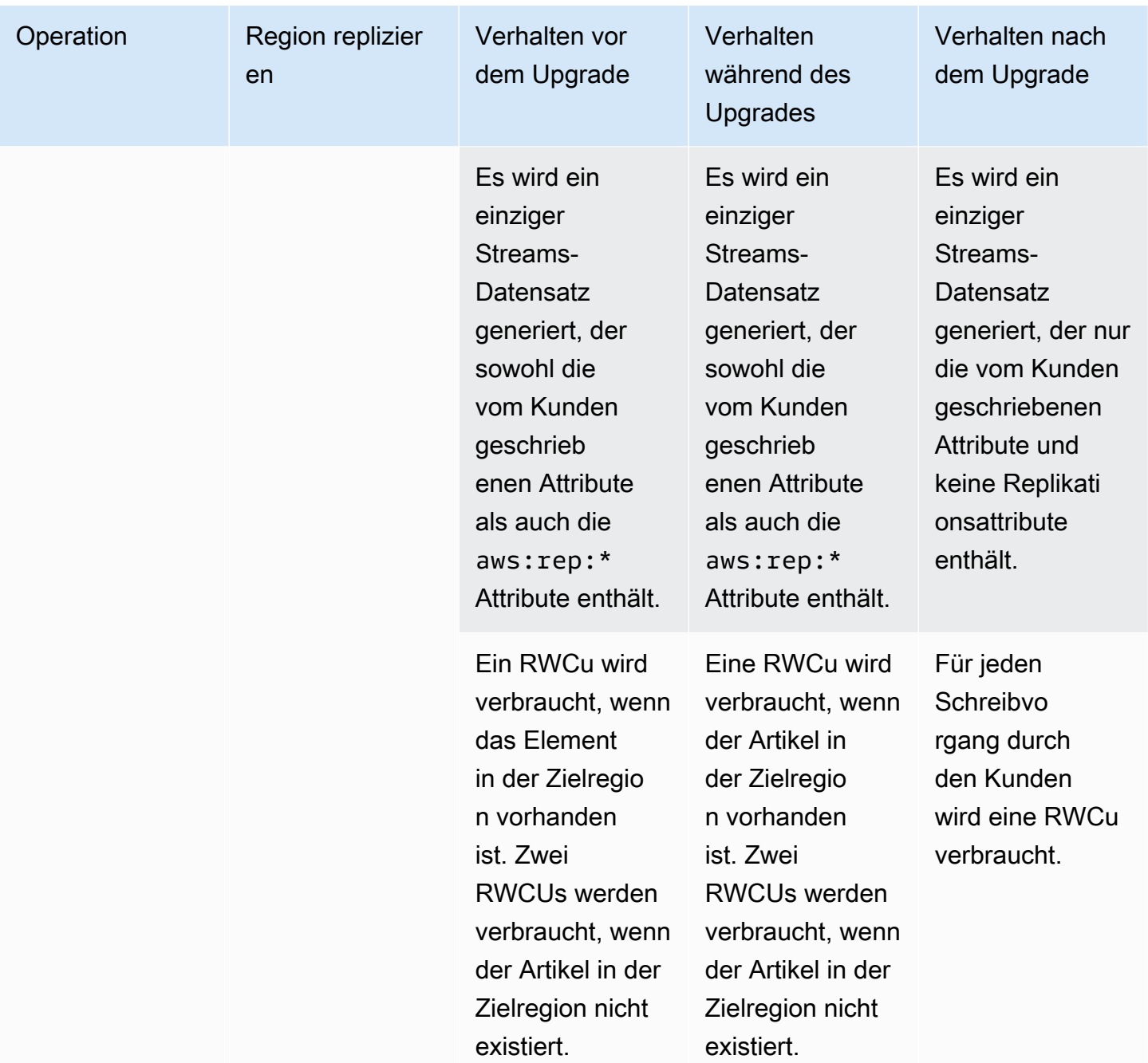

Amazon-DynamoDB Entwicklerhandbuch

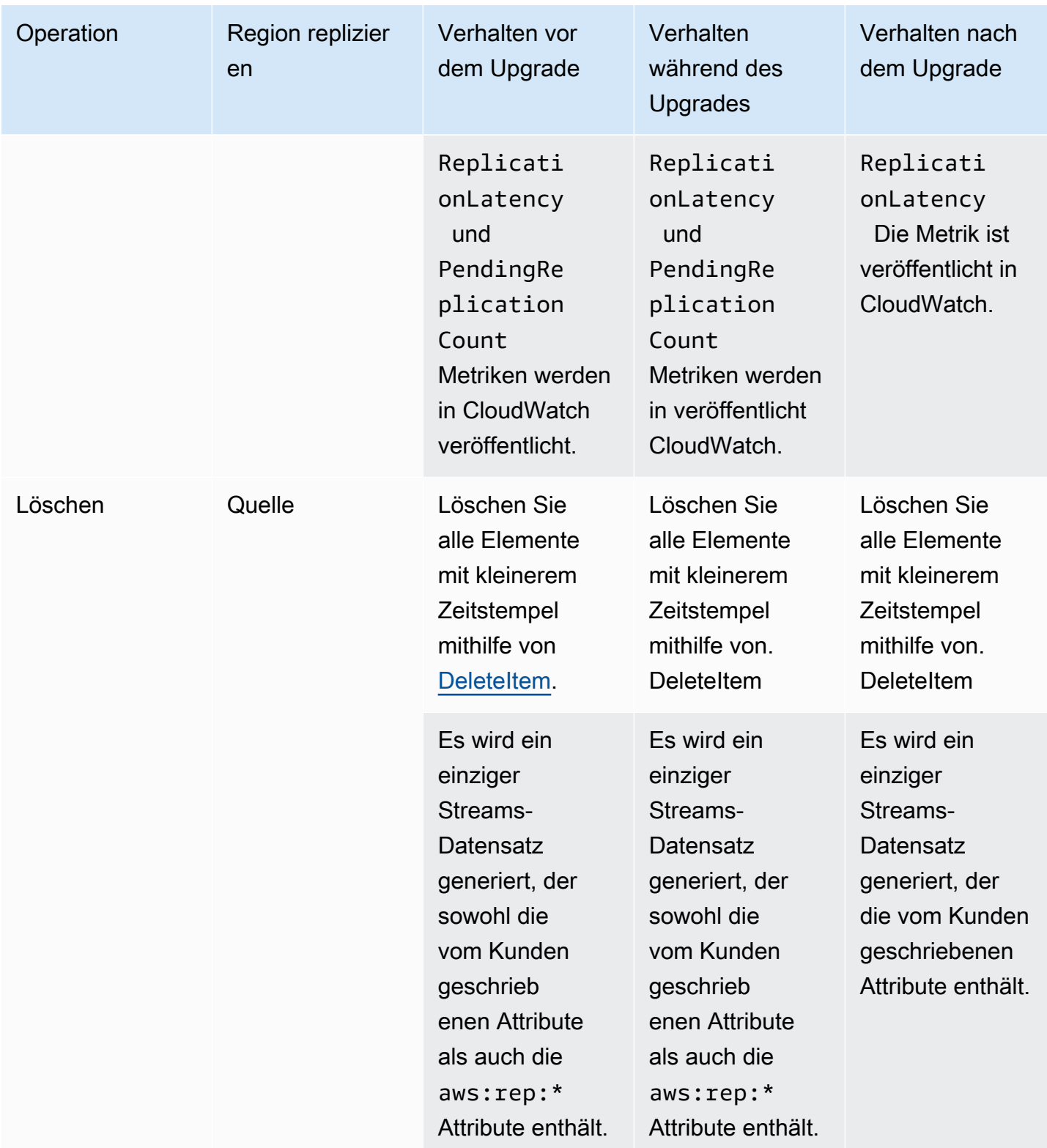

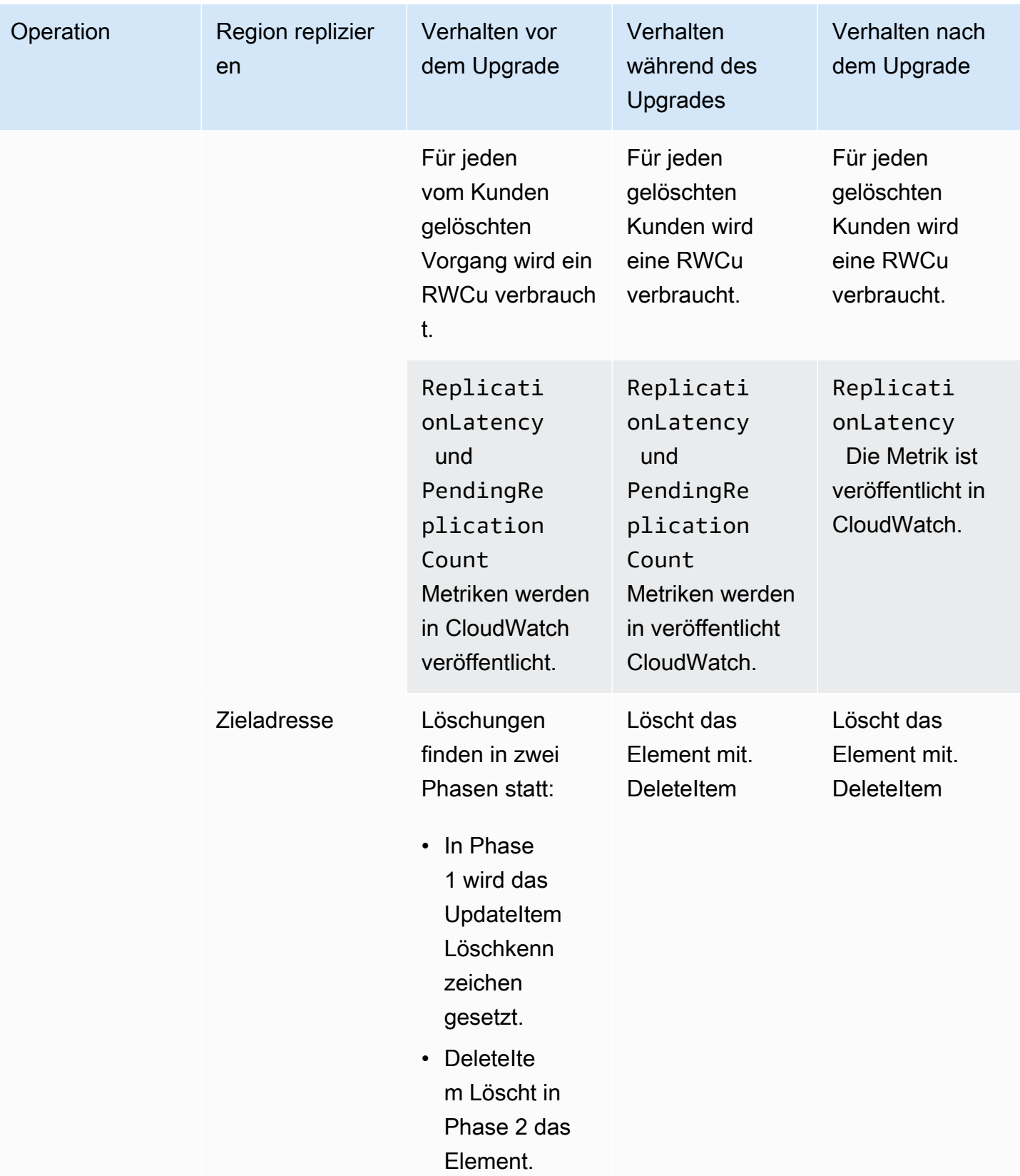

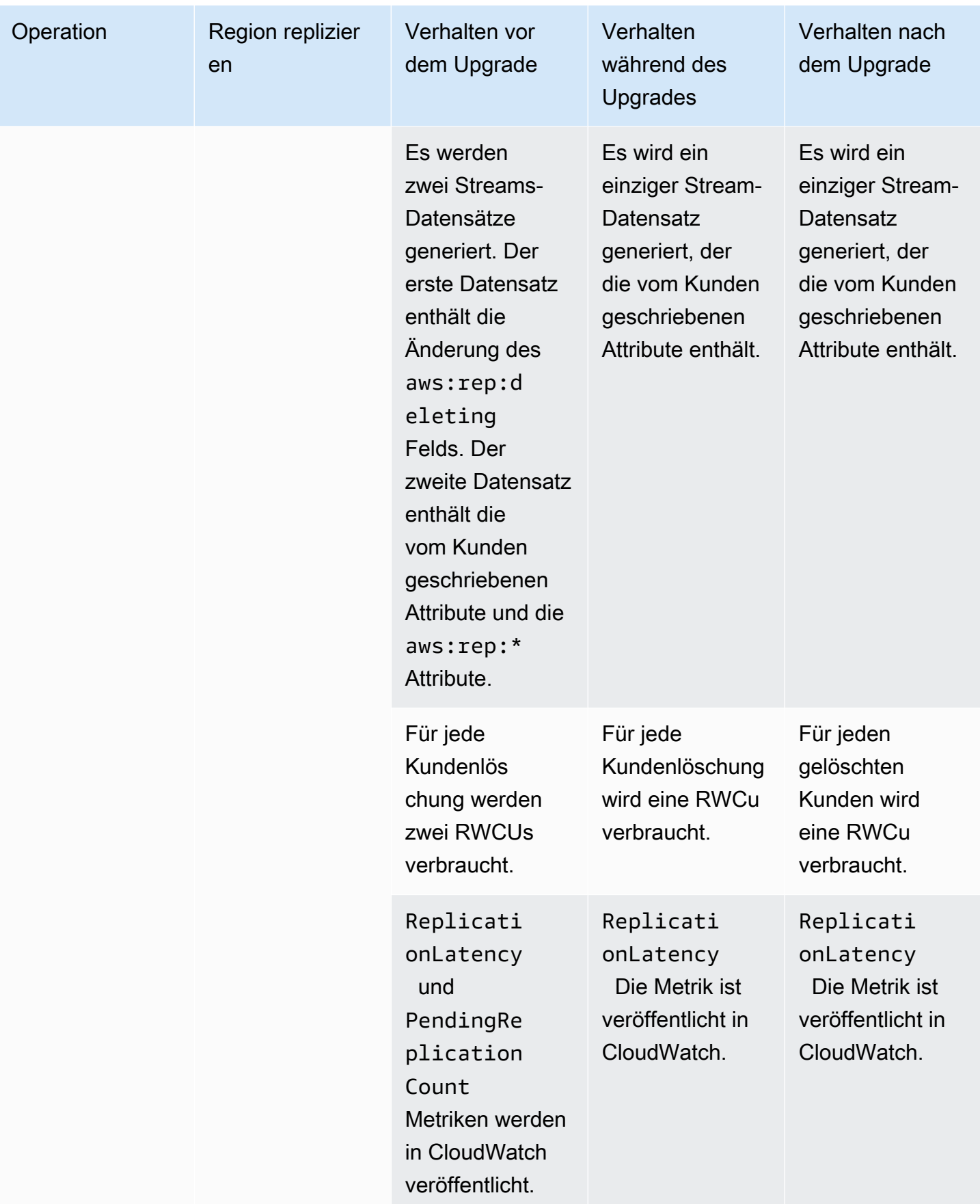

# Aktualisierung auf Version 2019.11.21 (aktuell)

Führen Sie die folgenden Schritte aus, um Ihre Version der globalen DynamoDB-Tabellen mithilfe von zu aktualisieren. AWS Management Console

Um globale Tabellen auf Version 2019.11.21 (Aktuell) zu aktualisieren

- 1. Öffnen Sie die DynamoDB-Konsole unter [https://console.aws.amazon.com/dynamodb/home.](https://console.aws.amazon.com/dynamodb/home)
- 2. Wählen Sie im Navigationsbereich auf der linken Seite der Konsole Tabellen und dann die globale Tabelle aus, für die Sie ein Upgrade auf Version 2019.11.21 (Aktuell) durchführen möchten.
- 3. Wählen Sie die Registerkarte Global Tables (Globale Tabellen) aus.
- 4. Wählen Sie Update version (Version aktualisieren) aus.

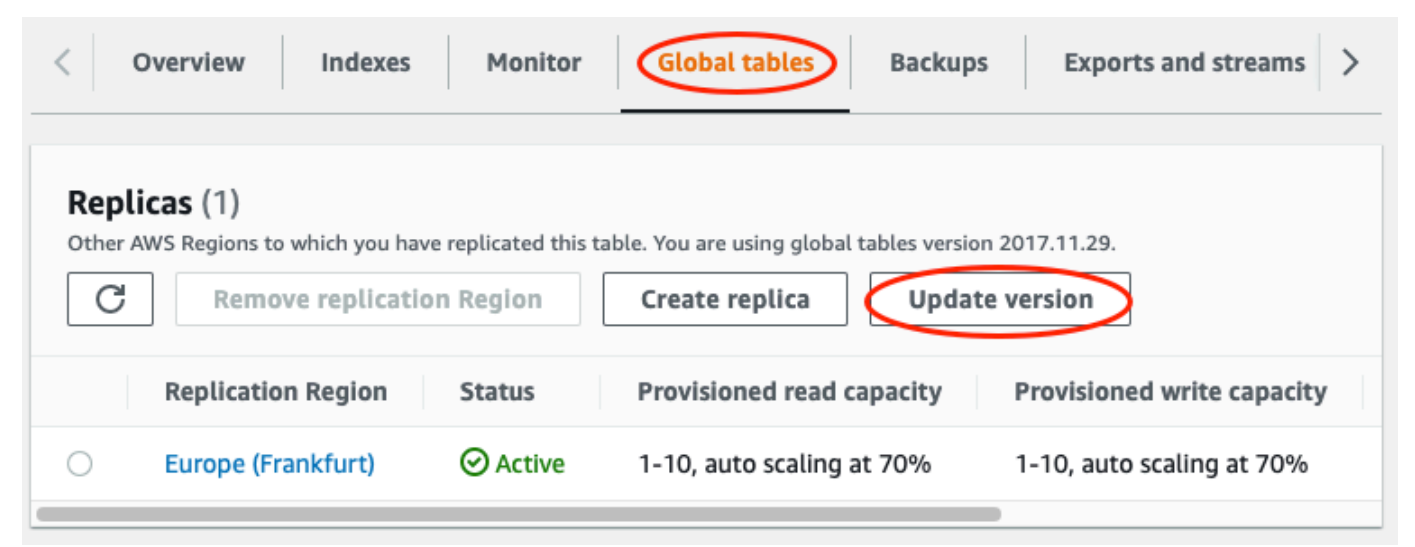

- 5. Lesen Sie sich die neuen Anforderungen durch und stimmen Sie ihnen zu, wählen Sie dann Update version Version aktualisieren.
- 6. Nach Abschluss des Upgrade-Vorgangs wird die Version der globalen Tabellen, die auf der Konsole angezeigt wird, auf 2019.11.21 geändert.

# Arbeiten mit Lese- und Schreiboperationen

Sie können Lese- und Schreiboperationen entweder mit der DynamoDB-API oder mit PartiQL für DynamoDB ausführen. Mit diesen Operationen können Sie mit den Elementen in Ihrer Tabelle interagieren, um grundlegende Funktionen zum Erstellen, Lesen, Aktualisieren und Löschen (CRUD) auszuführen.

#### In den folgenden Abschnitten geht es ausführlicher zu diesem Thema.

#### Themen

- [DynamoDB API](#page-761-0)
- [PartiQL Eine SQL-kompatible Abfragesprache für Amazon DynamoDB](#page-966-0)

# <span id="page-761-0"></span>DynamoDB API

## Themen

- [Arbeiten mit Elementen und Attributen](#page-761-1)
- [Elementauflistungen Modellieren one-to-many von Beziehungen in DynamoDB](#page-905-0)
- [Arbeiten mit Scans in DynamoDB](#page-935-0)

# <span id="page-761-1"></span>Arbeiten mit Elementen und Attributen

In Amazon DynamoDB ist ein Element eine Sammlung von Attributen. Jedes Attribut verfügt über einen Namen und einen Wert. Ein Attributwert kann eine Skalarfunktion, eine Gruppe oder ein Dokumenttyp sein. Weitere Informationen finden Sie unter [Amazon DynamoDB: Funktionsweise](#page-31-0).

DynamoDB bietet vier Operationen für grundlegende CRUD-Funktionalität (erstellen/lesen/ aktualisieren/löschen). Alle diese Operationen sind atomar.

- Put Ttem ein Flement erstellen
- GetItem ein Element lesen.
- UpdateItem ein Element aktualisieren.
- DeleteItem ein Element löschen.

Jede dieser Operationen erfordert, dass Sie den Primärschlüssel des Elements angeben, mit dem Sie arbeiten möchten. Um z. B. ein Element mit GetItem zu lesen, müssen Sie den Partitions- und den Sortierschlüssel (sofern zutreffend) für das Element angeben.

Zusätzlich zu den vier grundlegenden CRUD-Operationen bietet DynamoDB außerdem Folgendes:

- BatchGetItem liest bis zu 100 Elemente aus einer oder mehreren Tabellen.
- BatchWriteItem erstellt oder löscht bis zu 25 Elemente in einer oder mehreren Tabellen.

Diese Stapeloperationen kombinieren mehrere CRUD-Operationen in einer einzigen Anforderung. Darüber hinaus können die Stapeloperationen Elemente parallel lesen und schreiben, um Antwortlatenzen zu minimieren.

In diesem Abschnitt wird beschrieben, wie Sie diese Operationen verwenden. Außerdem wird auf verwandte Themen, wie z. B. bedingte Updates und unteilbare Zähler, eingegangen. Dieser Abschnitt enthält auch Beispielcode, der die AWS SDKs verwendet.

Themen

- [Lesen eines Elements](#page-762-0)
- [Schreiben eines Elements](#page-763-0)
- [Rückgabewerte](#page-766-0)
- [Batch-Vorgänge](#page-767-0)
- [Unteilbare Zähler](#page-770-0)
- [Bedingte Schreibvorgänge](#page-771-0)
- [Verwenden von Ausdrücken in DynamoDB](#page-777-0)
- [Zeit bis zum Leben \(TTL\)](#page-819-0)
- [Arbeiten mit Elementen: Java](#page-841-0)
- [Arbeiten mit Elementen: .NET](#page-871-0)

<span id="page-762-0"></span>Lesen eines Elements

Verwenden Sie zum Lesen eines Elements von einer DynamoDB-Tabelle die Operation GetItem. Sie müssen den Namen der Tabelle sowie den Primärschlüssel des gewünschten Elements angeben.

## Example

Das folgende AWS CLI Beispiel zeigt, wie ein Element aus der ProductCatalog Tabelle gelesen wird.

```
aws dynamodb get-item \ 
     --table-name ProductCatalog \ 
     --key '{"Id":{"N":"1"}}'
```
## **a** Note

Mit GetItem müssen Sie den Primärschlüssel vollständig und nicht nur teilweise angeben. Wenn eine Tabelle über einen zusammengesetzten Primärschlüssel (Partitions- und Sortierschlüssel) verfügt, müssen Sie einen Wert für den Partitionsschlüssel und einen Wert für den Sortierschlüssel angeben.

Eine GetItem-Anforderung führt standardmäßig einen Eventually Consistent-Lesevorgang durch. Sie können den Parameter ConsistentRead verwenden, um stattdessen einen Strongly Consistent-Lesevorgang anzufordern. (Dadurch werden zusätzliche Lesekapazitätseinheiten verbraucht, es wird jedoch die meiste up-to-date Version des Elements zurückgegeben.)

GetItem gibt alle Attribute des Elements zurück. Sie können einen Projektionsausdruck verwenden, um nur einige der Attribute zurückzugeben. Weitere Informationen finden Sie unter [Projektionsausdrücke.](#page-782-0)

Um die Anzahl der von GetItem verbrauchten Lesekapazitätseinheiten zurückzugeben, legen Sie den Parameter ReturnConsumedCapacity auf TOTAL fest.

## Example

Das folgende Beispiel AWS Command Line Interface (AWS CLI) zeigt einige der optionalen GetItem Parameter.

```
aws dynamodb get-item \ 
     --table-name ProductCatalog \ 
     --key '{"Id":{"N":"1"}}' \ 
     --consistent-read \ 
     --projection-expression "Description, Price, RelatedItems" \ 
     --return-consumed-capacity TOTAL
```
## <span id="page-763-0"></span>Schreiben eines Elements

Zum Erstellen, Aktualisieren oder Löschen eines Elements in einer DynamoDB-Tabelle verwenden Sie eine der folgenden Operationen:

- PutItem
- UpdateItem

#### • DeleteItem

Für diese Operationen müssen Sie jeweils den Primärschlüssel vollständig und nicht nur teilweise angeben. Wenn eine Tabelle über einen zusammengesetzten Primärschlüssel (Partitions- und Sortierschlüssel) verfügt, müssen Sie einen Wert für den Partitionsschlüssel und einen Wert für den Sortierschlüssel angeben.

Um die Anzahl der von einer dieser Operationen verbrauchten Schreibkapazitätseinheiten zurückzugeben, legen Sie den Parameter ReturnConsumedCapacity auf einen der folgenden Werte fest:

- TOTAL Gibt die Gesamtanzahl der verbrauchten Schreibkapazitätseinheiten zurück.
- INDEXES Gibt die Gesamtzahl der verbrauchten Schreibkapazitätseinheiten mit Zwischensummen für die Tabelle und alle sekundären Indizes zurück, die vom Vorgang betroffen waren.
- NONE Es werden keine Schreibkapazitätsdetails zurückgegeben. (Dies ist die Standardeinstellung.)

#### PutItem

PutItem erstellt ein neues Element. Wenn ein Element mit demselben Schlüssel bereits in der Tabelle vorhanden ist, wird es durch das neue Element ersetzt.

#### Example

Schreiben Sie ein neues Element in die Thread-Tabelle. Der Primärschlüssel für die Thread-Tabelle besteht aus ForumName (Partitionsschlüssel) und Subject (Sortierschlüssel).

```
aws dynamodb put-item \ 
     --table-name Thread \ 
     --item file://item.json
```
Die Argumente für --item werden in der Datei item. json gespeichert:

```
{ 
     "ForumName": {"S": "Amazon DynamoDB"}, 
     "Subject": {"S": "New discussion thread"}, 
     "Message": {"S": "First post in this thread"}, 
     "LastPostedBy": {"S": "fred@example.com"},
```

```
 "LastPostDateTime": {"S": "201603190422"}
```
#### **UpdateItem**

}

Wenn kein Element mit dem angegebenen Schlüssel vorhanden ist, erstellt UpdateItem ein neues Element. Andernfalls werden die Attribute eines vorhandenen Elements geändert.

Sie verwenden einen Aktualisierungsausdruck, um die zu ändernden Attribute und deren neue Werte anzugeben. Weitere Informationen finden Sie unter [Aktualisierungsausdrücke](#page-807-0).

Innerhalb des Aktualisierungsausdrucks verwenden Sie die Ausdrucksattributwerte als Platzhalter für die tatsächlichen Werte. Weitere Informationen finden Sie unter [Ausdrucksattributwerte.](#page-788-0)

#### Example

Ändern Sie verschiedene Attribute im Element Thread. Der optionale Parameter ReturnValues zeigt das Element so an, wie es nach der Aktualisierung dargestellt wird. Weitere Informationen finden Sie unter [Rückgabewerte.](#page-766-0)

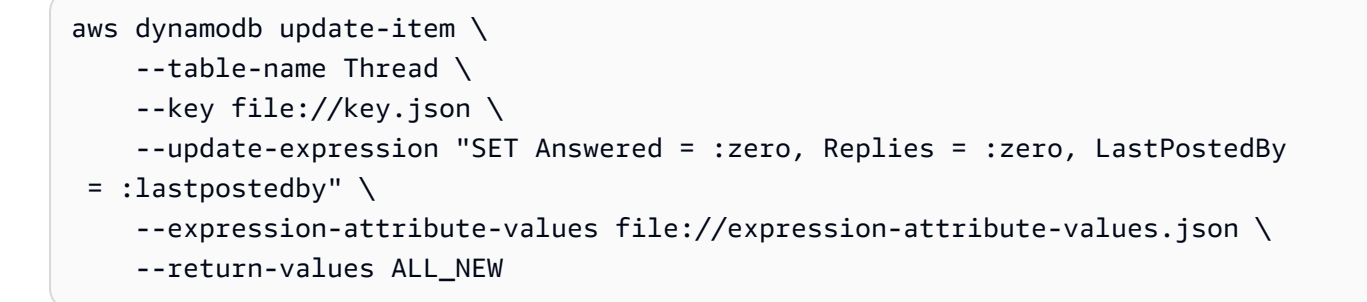

Die Argumente für --key werden in der Datei key. json gespeichert:

```
{ 
     "ForumName": {"S": "Amazon DynamoDB"}, 
     "Subject": {"S": "New discussion thread"}
}
```
Die Argumente für --expression-attribute-values werden in der Datei expressionattribute-values.json gespeichert:

```
{ 
     ":zero": {"N":"0"}, 
     ":lastpostedby": {"S":"barney@example.com"}
```
# }

#### **DeleteItem**

DeleteItem löscht das Element mit dem angegebenen Schlüssel.

#### Example

Das folgende AWS CLI Beispiel zeigt, wie das Thread Element gelöscht wird.

```
aws dynamodb delete-item \ 
     --table-name Thread \ 
     --key file://key.json
```
#### <span id="page-766-0"></span>Rückgabewerte

In einigen Fällen soll DynamoDB bestimmte Attributwerte so zurückgeben, wie sie vor oder nach der Änderung erschienen. Die Operationen PutItem, UpdateItem und DeleteItem verfügen über einen Parameter ReturnValues, mit dem Sie Attributwerte zurückgeben können, bevor oder nachdem diese geändert wurden.

Der Standardwert für ReturnValues ist NONE. Dies bedeutet, dass DynamoDB keine Informationen über Attribute zurückgibt, die geändert wurden.

Nachfolgend sind die anderen gültigen Einstellungen für ReturnValues nach DynamoDB-API-Operation sortiert aufgeführt.

#### **PutItem**

- ReturnValues: ALL\_OLD
	- Wenn Sie ein vorhandenes Element überschreiben, gibt ALL\_OLD das gesamte Element so zurück, wie es vor dem Überschreiben dargestellt wurde.
	- Wenn Sie ein nicht vorhandenes Element schreiben, hat ALL\_OLD keine Auswirkung.

#### UpdateItem

Die häufigste Nutzung für UpdateItem ist das Aktualisieren eines vorhandenen Elements. UpdateItem führt eigentlich eine upsert-Operation aus. Dies bedeutet, dass das Element automatisch erstellt wird, wenn es noch nicht vorhanden ist.

• ReturnValues: ALL\_OLD

- Wenn Sie ein vorhandenes Element aktualisieren, gibt ALL OLD das gesamte Element so zurück, wie es vor dem Aktualisieren dargestellt wurde.
- Wenn Sie ein nicht vorhandenes Element aktualisieren (Upsert-Operation), hat ALL\_OLD keine Auswirkung.
- ReturnValues: ALL\_NEW
	- Wenn Sie ein vorhandenes Element aktualisieren, gibt ALL\_NEW das gesamte Element so zurück, wie es nach dem Aktualisieren dargestellt wird.
	- Wenn Sie ein nicht vorhandenes Element aktualisieren (Upsert-Operation), gibt ALL NEW das gesamte Element zurück.
- ReturnValues: UPDATED\_OLD
	- Wenn Sie ein vorhandenes Element aktualisieren, gibt UPDATED OLD nur die aktualisierten Attribute so zurück, wie sie vor dem Aktualisieren dargestellt wurden.
	- Wenn Sie ein nicht vorhandenes Element aktualisieren (Upsert-Operation), hat UPDATED\_OLD keine Auswirkung.
- ReturnValues: UPDATED\_NEW
	- Wenn Sie ein vorhandenes Element aktualisieren, gibt UPDATED NEW nur die betroffenen Attribute so zurück, wie sie nach dem Aktualisieren dargestellt werden.
	- Wenn Sie ein nicht vorhandenes Element aktualisieren (Upsert-Operation), gibt UPDATED\_NEW nur die aktualisierten Attribute so zurück, wie sie nach dem Aktualisieren dargestellt werden.

## **DeleteItem**

- ReturnValues: ALL\_OLD
	- Wenn Sie ein vorhandenes Element löschen, gibt ALL\_OLD das gesamte Element so zurück, wie es vor dem Löschen dargestellt wurde.
	- Wenn Sie ein nicht vorhandenes Element löschen, gibt ALL OLD keine Daten zurück.

## <span id="page-767-0"></span>Batch-Vorgänge

Für Anwendungen, die mehrere Elemente lesen oder schreiben müssen, stellt DynamoDB die Operationen BatchGetItem und BatchWriteItem bereit. Mithilfe dieser Operationen können Sie die Anzahl der Netzläufe von Ihrer Anwendung für DynamoDB reduzieren. Außerdem führt DynamoDB die einzelnen Lese- oder Schreibvorgänge parallel aus. Ihre Anwendungen profitieren von dieser Parallelität, ohne Gleichzeitigkeit oder Threads verwalten zu müssen.

Die Stapeloperationen sind im Wesentlichen Wrapper für mehrere Lese- oder Schreibanforderungen. Wenn eine BatchGetItem-Anforderung z. B. fünf Elemente enthält, führt DynamoDB fünf GetItem-Operationen in Ihrem Namen aus. Wenn eine BatchWriteItem-Anforderung zwei PUT-Anforderungen und vier DELETE-Anforderungen enthält, führt DynamoDB zwei PutItem- und vier DeleteItem-Anforderungen aus.

Im Allgemeinen treten bei einer Stapeloperation nur Fehler auf, wenn alle im Stapel enthaltenen Anforderungen fehlschlagen. Angenommen, Sie führen eine BatchGetItem-Operation aus, doch bei einer der GetItem-Einzelanforderungen des Stapels tritt ein Fehler auf. In diesem Fall gibt BatchGetItem die Schlüssel und Daten der fehlgeschlagenen GetItem-Anforderung zurück. Die anderen GetItem-Anforderungen des Stapels sind davon nicht betroffen.

#### **BatchGetArtikel**

Eine einzelne BatchGetItem-Operation kann bis zu 10 individuelle GetItem-Anforderungen enthalten und bis zu 16 MB Daten abrufen. Darüber hinaus kann eine BatchGetItem-Operation Elemente aus mehreren Tabellen abrufen.

#### Example

Rufen Sie zwei Elemente aus der Thread-Tabelle mit einem Projektionsausdruck ab, um nur einige der Attribute zurückzugeben.

```
aws dynamodb batch-get-item \ 
     --request-items file://request-items.json
```
Die Argumente für --request-items werden in der Datei request-items.json gespeichert:

```
{ 
     "Thread": { 
         "Keys": [ 
              { 
                  "ForumName":{"S": "Amazon DynamoDB"}, 
                  "Subject":{"S": "DynamoDB Thread 1"} 
              }, 
\{\hspace{.1cm} \} "ForumName":{"S": "Amazon S3"}, 
                  "Subject":{"S": "S3 Thread 1"} 
 } 
         ],
```
}

```
 "ProjectionExpression":"ForumName, Subject, LastPostedDateTime, Replies" 
 }
```
## BatchWriteArtikel

Die BatchWriteItem-Operation kann bis zu 25 individuelle PutItem und DeleteItem-Anforderungen enthalten und bis zu 16 MB Daten schreiben. (Die maximale Größe eines einzelnen Elements beträgt 400 KB.) Darüber hinaus kann eine BatchWriteItem-Operation Elemente in mehreren Tabellen einfügen oder daraus löschen.

**a** Note

BatchWriteItem unterstützt keine UpdateItem-Anforderungen.

## Example

Fügen Sie der ProductCatalog-Tabelle zwei Elemente hinzu.

```
aws dynamodb batch-write-item \ 
     --request-items file://request-items.json
```
Die Argumente für --request-items werden in der Datei request-items.json gespeichert:

```
{ 
     "ProductCatalog": [ 
         { 
             "PutRequest": { 
                  "Item": { 
                     "Id": { "N": "601" }, 
                     "Description": { "S": "Snowboard" }, 
                     "QuantityOnHand": { "N": "5" }, 
                     "Price": { "N": "100" } 
 } 
 } 
         }, 
         { 
             "PutRequest": { 
                 "Item": {
```

```
 "Id": { "N": "602" }, 
                  "Description": { "S": "Snow shovel" } 
 } 
 } 
       } 
    ]
}
```
#### <span id="page-770-0"></span>Unteilbare Zähler

Mit der UpdateItem-Operation können Sie einen unteilbaren Zähler implementieren. Hierbei handelt es sich um ein numerisches Attribut, das erhöht wird, und zwar ohne Bedingung und ohne Konflikte mit anderen Schreibanforderungen. (Alle Schreibanforderungen werden in der Reihenfolge angewendet, in der sie empfangen wurden.) Mit einem unteilbaren Zähler sind die Updates nicht idempotent. Mit anderen Worten, der numerische Wert wird bei jedem Aufruf von UpdateItem erhöht oder verringert. Wenn der zur Aktualisierung des unteilbaren Zählers verwendete Inkrementwert positiv ist, kann dies zu einer Überzählung führen. Wenn der Inkrementwert negativ ist, kann dies zu einer Unterzählung führen.

Sie können einen unteilbaren Zähler verwenden, um die Anzahl der Besucher einer Website zu verfolgen. In diesem Fall erhöht Ihre Anwendung einen numerischen Wert, unabhängig vom aktuellen Wert. Wenn bei einer UpdateItem-Operation ein Fehler auftritt, kann die Anwendung die Operation einfach wiederholen. Das bringt zwar das Risiko mit sich, den Zähler zweimal zu aktualisieren, doch eine leichte Unter- oder Überzählung der Websitebesucher ist tolerierbar.

Ein unteilbarer Zähler ist nicht geeignet, wenn eine Überzählung oder Unterzählung nicht toleriert werden kann (z. B. in einer Bankanwendung). In diesem Fall ist es sicherer, ein bedingtes Update anstelle eines unteilbaren Zählers zu verwenden.

Weitere Informationen finden Sie unter [Vergrößern und Verkleinern numerischer Attribute.](#page-812-0)

#### Example

Im folgenden AWS CLI Beispiel wird der Wert Price eines Produkts um 5 erhöht. In diesem Beispiel war bekannt, dass der Artikel existiert, bevor der Zähler aktualisiert wurde. Da UpdateItem nicht idempotent ist, steigt Price bei jedem Ausführen dieses Codes an.

```
aws dynamodb update-item \ 
     --table-name ProductCatalog \ 
     --key '{"Id": { "N": "601" }}' \
```

```
 --update-expression "SET Price = Price + :incr" \ 
 --expression-attribute-values '{":incr":{"N":"5"}}' \ 
 --return-values UPDATED_NEW
```
#### <span id="page-771-0"></span>Bedingte Schreibvorgänge

Standardmäßig sind die DynamoDB-Schreibvorgänge (PutItem, UpdateItem, DeleteItem) bedingungslos: Jede dieser Operationen überschreibt ein vorhandenes Element, das den angegebenen Primärschlüssel umfasst.

DynamoDB unterstützt optional bedingte Schreibvorgänge für diese Operationen. Ein bedingter Schreibvorgang wird nur dann erfolgreich ausgeführt, wenn die Elementattribute eine oder mehrere erwartete Bedingungen erfüllen. Andernfalls wird ein Fehler zurückgegeben.

Bei bedingten Schreibvorgängen werden ihre Bedingungen mit der zuletzt aktualisierten Version des Elements verglichen. Beachten Sie, dass beim bedingten Schreiben kein vorheriges Element gefunden wird, wenn das Element zuvor nicht vorhanden war oder wenn der letzte erfolgreiche Vorgang für dieses Element ein Löschen war.

Bedingte Schreibvorgänge sind in vielen Situationen hilfreich. Eine PutItem-Operation soll beispielsweise nur erfolgreich abgeschlossen werden, wenn noch kein Element mit demselben Primärschlüssel vorhanden ist. Sie können eine UpdateItem-Operation auch daran hindern, ein Element zu ändern, wenn eines seiner Attribute einen bestimmten Wert aufweist.

Bedingte Schreibvorgänge sind hilfreich, wenn mehrere Benutzer versuchen, dasselbe Element zu ändern. Betrachten Sie das folgende Diagramm, in dem zwei Benutzer (Alice und Bob) mit demselben Element aus einer DynamoDB-Tabelle arbeiten:

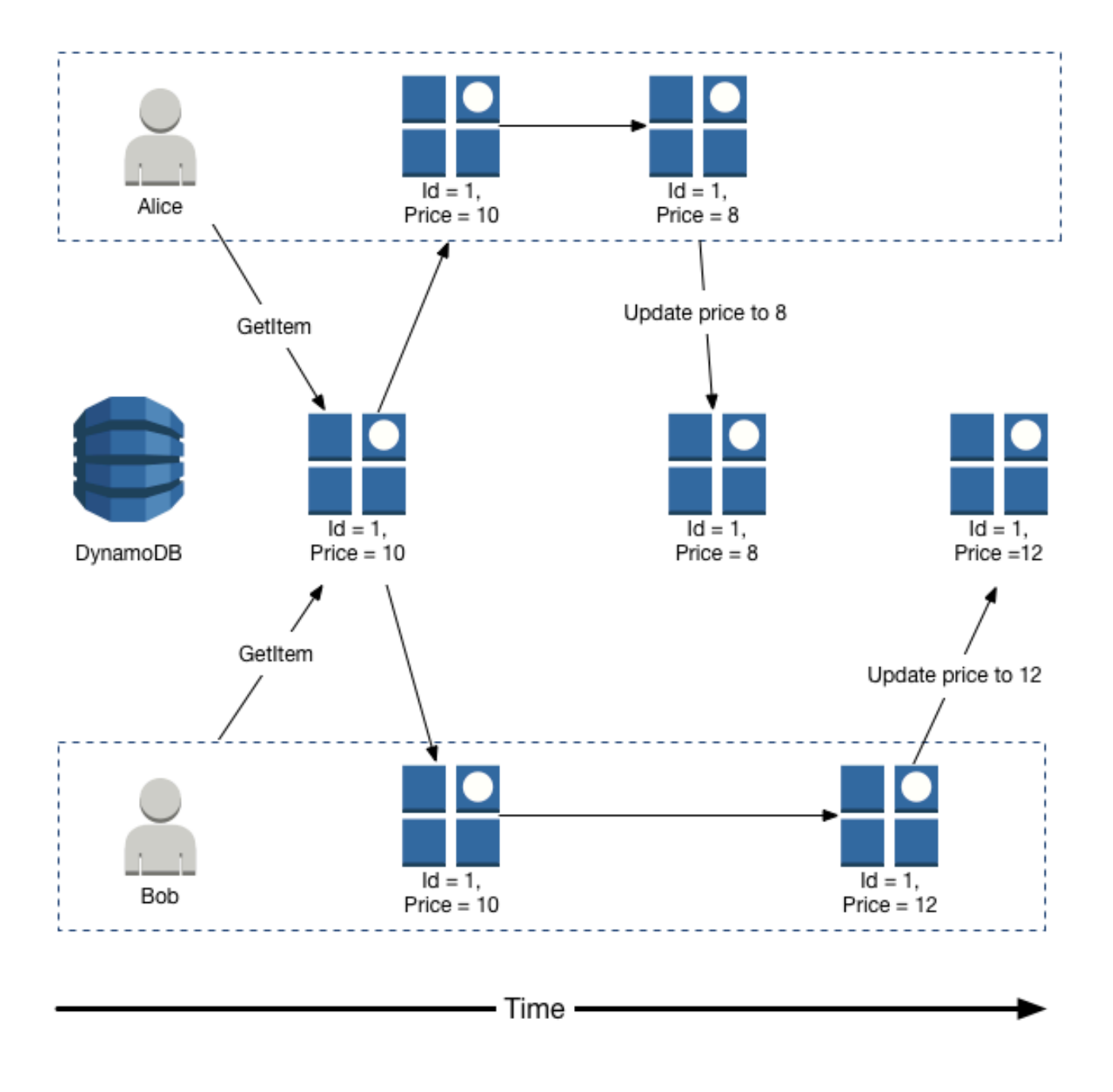

Angenommen, Alice verwendet das AWS CLI , um das Price Attribut auf 8 zu aktualisieren.

```
aws dynamodb update-item \ 
     --table-name ProductCatalog \ 
     --key '{"Id":{"N":"1"}}' \ 
     --update-expression "SET Price = :newval" \
```

```
 --expression-attribute-values file://expression-attribute-values.json
```
Die Argumente für --expression-attribute-values werden in der Datei expressionattribute-values.json gespeichert:

```
{ 
     ":newval":{"N":"8"}
}
```
Angenommen, Bob erstellt später eine ähnliche UpdateItem-Anforderung, ändert den Price jedoch in 12. Für Bob sieht der Parameter --expression-attribute-values wie folgt aus:

```
{ 
     ":newval":{"N":"12"}
}
```
Bobs Anforderung wird erfolgreich ausgeführt, aber das Update, das Alice vorher vorgenommen hatte, geht verloren.

Für eine bedingte PutItem-, DeleteItem- oder UpdateItem-Anforderung geben Sie einen Bedingungsausdruck an. Ein Bedingungsausdruck ist eine Zeichenfolge, die Attributnamen, bedingte Operatoren und integrierte Funktionen enthält. Der gesamte Ausdruck muss mit True ausgewertet werden. Andernfalls schlägt die Operation fehl.

Betrachten Sie jetzt das folgende Diagramm, das zeigt, wie bedingte Schreibvorgänge verhindern würden, dass die von Alice vorgenommene Aktualisierung überschrieben wird:

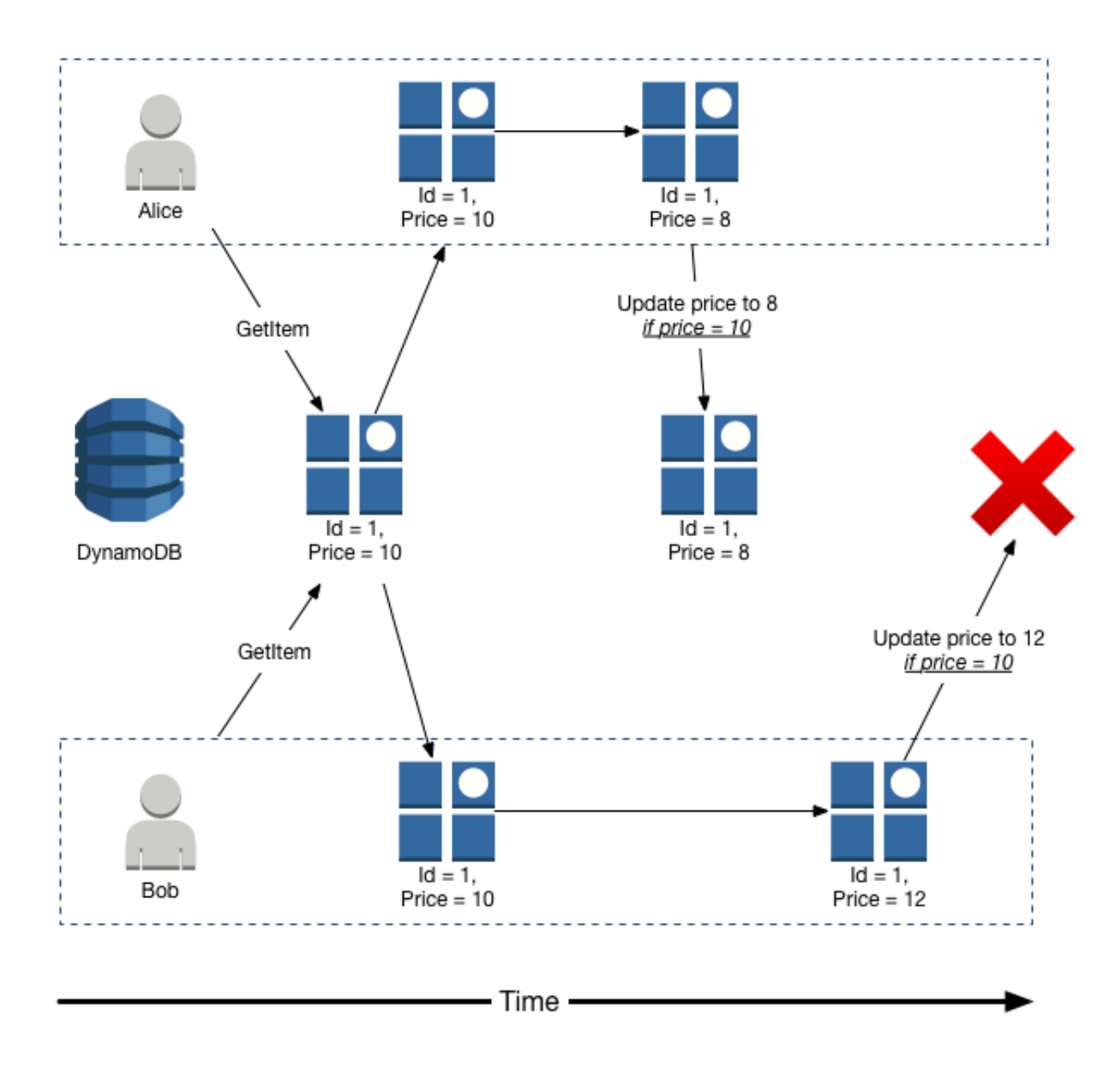

Alice versucht zunächst, Price auf 8 zu aktualisieren, jedoch nur wenn der aktuelle Price 10 beträgt.

```
aws dynamodb update-item \ 
     --table-name ProductCatalog \ 
     --key '{"Id":{"N":"1"}}' \ 
     --update-expression "SET Price = :newval" \
```

```
 --condition-expression "Price = :currval" \ 
 --expression-attribute-values file://expression-attribute-values.json
```
Die Argumente für --expression-attribute-values werden in der Datei expressionattribute-values.json gespeichert:

```
{ 
     ":newval":{"N":"8"}, 
     ":currval":{"N":"10"}
}
```
Das Update von Alice wird erfolgreich ausgeführt, da die Bedingung mit True ausgewertet wird.

Als Nächstes versucht Bob, den Price auf 12 zu aktualisieren, jedoch nur wenn der aktuelle Price 10 beträgt. Für Bob sieht der Parameter --expression-attribute-values wie folgt aus:

```
{ 
     ":newval":{"N":"12"}, 
     ":currval":{"N":"10"}
}
```
Da Alice den Price zuvor in 8 geändert hat, wird der Bedingungsausdruck mit False ausgewertet und Bobs Aktualisierung schlägt fehl.

Weitere Informationen finden Sie unter [Bedingungsausdrücke](#page-789-0).

Idempotenz von bedingten Schreibvorgängen

Bedingte Schreibvorgänge können idempotent sein, wenn die bedingte Prüfung für dasselbe Attribut ausgeführt wird, das aktualisiert wird. Das bedeutet, dass DynamoDB den jeweiligen Schreibvorgang nur ausführt, wenn bestimmte Attributwerte in dem Element mit den zum Zeitpunkt der Anforderung erwarteten Werten übereinstimmen.

Angenommen, Sie erstellen eine UpdateItem-Anforderung, um den Price eines Elements um 3 zu erhöhen, jedoch nur wenn der Price aktuell 20 beträgt. Nachdem Sie die Anforderung senden und bevor Sie die Ergebnisse erhalten, tritt ein Netzwerkfehler auf und Sie wissen nicht, ob die Anforderung erfolgreich war. Da dieser bedingte Schreibvorgang idempotent ist, können Sie dieselbe UpdateItem-Anforderung wiederholen und DynamoDB aktualisiert das Element nur, wenn Price gegenwärtig 20 beträgt.

## Von bedingten Schreibvorgängen verbrauchte Kapazitätseinheiten

Wenn ConditionExpression während eines bedingten Schreibvorgangs als falsch ausgewertet wird, verbraucht DynamoDB weiterhin Schreibkapazität aus der Tabelle. Die verbrauchte Menge hängt von der Größe des vorhandenen Elements ab (oder beträgt mindestens 1). Wenn beispielsweise ein vorhandenes Element 300 KB groß ist und das neue Element, das Sie erstellen oder aktualisieren möchten, 310 KB hat, entsprechen die verbrauchten Schreibkapazitätseinheiten 300, wenn die Bedingung fehlschlägt, und 310, wenn die Bedingung erfolgreich ist. Wenn es sich um ein neues Element handelt (kein vorhandenes Element), beträgt die verbrauchte Schreibkapazität 1, wenn die Bedingung fehlschlägt, und 310, wenn die Bedingung erfolgreich ist.

#### **a** Note

Schreibvorgänge verbrauchen nur Schreibkapazitätseinheiten. Sie belegen keine Lesekapazitätseinheiten.

Tritt bei einem bedingten Schreibvorgang ein Fehler auf, wird eine

ConditionalCheckFailedException zurückgegeben. In diesem Fall erhalten Sie in der Antwort keine Informationen über die verbrauchte Schreibkapazität.

Um die Anzahl von Schreibkapazitätseinheiten zurückzugeben, die während eines bedingten Schreibvorgangs verbraucht wurden, verwenden Sie den Parameter ReturnConsumedCapacity:

- TOTAL Gibt die Gesamtanzahl der verbrauchten Schreibkapazitätseinheiten zurück.
- INDEXES Gibt die Gesamtzahl der verbrauchten Schreibkapazitätseinheiten mit Zwischensummen für die Tabelle und alle sekundären Indizes zurück, die vom Vorgang betroffen waren.
- NONE Es werden keine Schreibkapazitätsdetails zurückgegeben. (Dies ist die Standardeinstellung.)

#### **a** Note

Im Unterschied zu einem globalen sekundären Index teilt ein lokaler sekundärer Index seine bereitgestellte Durchsatzkapazität mit der Tabelle. Die Lese- und Schreibaktivität auf einem lokalen sekundären Index verbraucht die bereitgestellte Durchsatzkapazität aus der Tabelle.

## <span id="page-777-0"></span>Verwenden von Ausdrücken in DynamoDB

In Amazon DynamoDB verwenden Sie Ausdrücke, um die Attribute anzugeben, die Sie aus einem Element lesen möchten. Sie können auch Ausdrücke beim Schreiben eines Elements verwenden, um alle zu erfüllenden Bedingungen (bedingte Aktualisierung) und die Art, wie die Attribute aktualisiert werden, anzugeben. Dieser Abschnitt beschreibt die grundlegende Ausdrucksgrammatik und die verfügbaren Ausdrucksarten.

## **a** Note

Für die Abwärtskompatibilität unterstützt DynamoDB ebenfalls bedingte Parameter, die keine Ausdrücke verwenden. Weitere Informationen finden Sie unter [Bedingte Legacy-Parameter](#page-3069-0). Neue Anwendungen sollten Ausdrücke anstelle der Legacy-Parameter verwenden.

## Themen

- [Angeben von Elementattributen bei der Verwendung von Ausdrücken](#page-777-1)
- **[Projektionsausdrücke](#page-782-0)**
- [Ausdrucksattributnamen in DynamoDB](#page-784-0)
- [Ausdrucksattributwerte](#page-788-0)
- **[Bedingungsausdrücke](#page-789-0)**
- [Aktualisierungsausdrücke](#page-807-0)

<span id="page-777-1"></span>Angeben von Elementattributen bei der Verwendung von Ausdrücken

Dieser Abschnitt beschreibt, wie Sie sich auf die Elementattribute in einem Ausdruck in Amazon DynamoDB beziehen können. Sie können mit jedem beliebigen Attribut arbeiten, auch wenn es tief innerhalb mehrerer Listen und Zuordnungen verschachtelt ist.

## Themen

- [Attribute der obersten Stufe](#page-779-0)
- [Verschachtelte Attribute](#page-780-0)
- [Dokumentpfade](#page-781-0)

# Ein Beispielartikel: ProductCatalog

Die folgende Darstellung zeigt ein Element in der Tabelle ProductCatalog. (Diese Tabelle wird in [Beispieltabellen und -daten](#page-2973-0) beschrieben.)

```
{ 
     "Id": 123, 
     "Title": "Bicycle 123", 
     "Description": "123 description", 
     "BicycleType": "Hybrid", 
     "Brand": "Brand-Company C", 
     "Price": 500, 
     "Color": ["Red", "Black"], 
     "ProductCategory": "Bicycle", 
     "InStock": true, 
     "QuantityOnHand": null, 
     "RelatedItems": [ 
          341, 
          472, 
          649 
     ], 
     "Pictures": { 
          "FrontView": "http://example.com/products/123_front.jpg", 
          "RearView": "http://example.com/products/123_rear.jpg", 
          "SideView": "http://example.com/products/123_left_side.jpg" 
     }, 
     "ProductReviews": { 
      "FiveStar": [ 
        "Excellent! Can't recommend it highly enough! Buy it!", 
        "Do yourself a favor and buy this." 
      ], 
      "OneStar": [ 
         "Terrible product! Do not buy this." 
     \mathbf{I} }, 
     "Comment": "This product sells out quickly during the summer", 
     "Safety.Warning": "Always wear a helmet" 
  }
```
## Beachten Sie Folgendes:

- Der Partitions-Schlüsselwert (Id) ist 123. Es gibt keinen Sortierschlüssel.
- Die meisten Attribute verfügen über skalare Datentypen, z. B. String, Number, Boolean und Null.
- Ein Attribut (Color) ist ein String Set.
- Die folgenden Attribute sind Dokumentdatentypen:
	- Eine Liste von RelatedItems. Jedes Element ist eine Id für ein zugehöriges Produkt.
	- Eine Zuordnung von Pictures. Jedes Element ist eine kurze Beschreibung eines Bildes, zusammen mit einem URL für die entsprechende Imagedatei.
	- Eine Zuordnung von ProductReviews. Jedes Element repräsentiert eine Bewertung und eine Liste von Rezensionen dieser Bewertung. Zunächst wird diese Zuordnung mit 5-Sterne- und 1- Stern-Rezensionen gefüllt.

## <span id="page-779-0"></span>Attribute der obersten Stufe

Ein Attribut befindet sich auf oberster Ebene, wenn es nicht in einem anderen Attribut eingebettet ist. Für das ProductCatalog-Element lauten die Attribute auf oberster Ebene wie folgt:

- Id
- Title
- Description
- BicycleType
- Brand
- Price
- Color
- ProductCategory
- InStock
- QuantityOnHand
- RelatedItems
- Pictures
- ProductReviews
- Comment
- Safety.Warning

Alle diese Attribute auf oberster Ebene sind Skalare, mit Ausnahme von Color (Liste), RelatedItems (Liste), Pictures (Zuordnung) und ProductReviews (Zuordnung).

#### <span id="page-780-0"></span>Verschachtelte Attribute

Ein Attribut gilt als verschachtelt, wenn es in einem anderen Attribut eingebettet ist. Um auf das verschachtelte Attribut zuzugreifen, verwenden Sie die Dereferenzierungsoperatoren:

- [n] für Listenelemente
- . (Punkt) für Zuordnungselemente

## Zugriff auf Listenelemente

Der Dereferenzierungsoperator für das Listenelement ist [N], wobei n die Elementnummer ist. Listenelemente sind nullbasiert, sodass [0] das erste Element in der Liste darstellt, [1] das zweite und so weiter. Hier sind einige Beispiele:

- MyList[0]
- AnotherList[12]
- ThisList[5][11]

Das Element ThisList[5] ist selbst eine verschachtelte Liste. Daher bezieht sich ThisList[5] [11] auf das zwölfte Element in dieser Liste.

Die Zahl innerhalb der eckigen Klammern muss eine nicht negative ganze Zahl sein. Daher sind die folgenden Ausdrücke ungültig:

- MyList[-1]
- MyList[0.4]

## Zugriff auf Zuweisungselemente

Der Dereferenzierungsoperator für ein Zuordnungselement ist . (Punkt). Verwenden Sie einen Punkt als Trennzeichen zwischen den Elementen in einer Zuordnung:

- MyMap.nestedField
- MyMap.nestedField.deeplyNestedField

## <span id="page-781-0"></span>Dokumentpfade

In einem Ausdruck verwenden Sie einen Dokumentpfad, um DynamoDB mitzuteilen, wo ein Attribut zu finden ist. Für eine Attribut auf oberster Ebene ist der Dokumentpfad einfach der Attributname. Sie erstellen den Dokumentpfad für ein verschachteltes Attribut mithilfe des Dereferenzoperators.

Es folgen einige Beispiele für Dokumentpfade. (Beziehen Sie sich auf das Element, das in [Angeben](#page-777-1)  [von Elementattributen bei der Verwendung von Ausdrücken](#page-777-1) gezeigt wird.)

• Ein skalares Attribut auf oberster Ebene.

Description

• Ein Listenattribut auf oberster Ebene. (Dies gibt die gesamte Liste zurück und nicht nur einige der Elemente.)

RelatedItems

• Das dritte Element aus der RelatedItems-Liste. (Denken Sie daran, dass Listenelemente nullbasiert sind.)

RelatedItems[2]

• Das Bild des Produkts in der Vorderansicht

Pictures.FrontView

• Alle 5-Sterne-Rezensionen

ProductReviews.FiveStar

• Die erste 5-Sterne-Rezension

ProductReviews.FiveStar[0]

**a** Note

Die maximale Tiefe eines Dokumentpfads ist 32. Aus diesem Grund kann die Anzahl der Dereferenzoperatoren in einem Pfad diesen Grenzwert nicht überschreiten.

Sie können jeden Attributnamen in einem Dokumentpfad verwenden, sofern er die folgenden Anforderungen erfüllt:

- Der Attributname muss mit einem Rautenzeichen (#) beginnen
- Das erste Zeichen ist a-z oder A-Z und/oder 0-9.
- Das zweite Zeichen (falls vorhanden) ist a-z, A-Z.
	- **a** Note

Wenn ein Attributname diesen Anforderungen nicht entspricht, müssen Sie einen Ausdrucksattributnamen als Platzhalter definieren.

Weitere Informationen finden Sie unter [Ausdrucksattributnamen in DynamoDB](#page-784-0).

#### <span id="page-782-0"></span>Projektionsausdrücke

Um Daten aus einer Tabelle zu lesen, verwenden sie Operationen wie GetItem, Query oder Scan. Amazon DynamoDB gibt standardmäßig alle Elementattribute zurück. Verwenden Sie einen Projektionsausdruck, um nur einige und nicht alle Attribute abzurufen.

Ein Projektionsausdruck ist eine Zeichenfolge, mit der die gewünschten Attribute identifiziert werden. Zum Abrufen eines einzelnen Attributs geben Sie seinen Namen an. Für mehrere Attribute müssen die Namen durch Kommas getrennt werden.

Es folgen einige Beispiele für Projektionsausdrücke, basierend auf dem ProductCatalog-Element von [Angeben von Elementattributen bei der Verwendung von Ausdrücken:](#page-777-1)

• Ein einzelnes Attribut auf oberster Ebene:

#### Title

• Drei Attribute auf oberster Ebene. DynamoDB ruft die gesamte Color-Einstellung.

Title, Price, Color

• Vier Attribute auf oberster Ebene. DynamoDB gibt den gesamten Inhalt von RelatedItems und ProductReviews zurück.

Title, Description, RelatedItems, ProductReviews

DynamoDB verfügt über eine Liste mit reservierten Wörtern und Sonderzeichen. Sie können jeden Attributnamen in einem Projektionsausdruck verwenden, sofern das erste Zeichen a-z oder A-Z

und das zweite Zeichen (sofern vorhanden) a-z, A-Zoder 0-9 ist. Wenn ein Attributname diese Anforderung nicht erfüllt, müssen Sie einen Ausdrucksattributnamen als Platzhalter definieren. Eine vollständige Liste finden Sie hier: [Reservierte Wörter in DynamoDB.](#page-3056-0) Außerdem haben die folgenden Zeichen in DynamoDB eine besondere Bedeutung: # (Hash) und : (Doppelpunkt).

Auch wenn DynamoDB diese reservierten Wörter und Sonderzeichen für Namen zulässt, empfehlen wir, diese nicht zu verwenden, da Sie Platzhaltervariablen definieren müssen, sobald Sie diese Namen in einem Ausdruck verwenden. Weitere Informationen finden Sie unter [Ausdrucksattributnamen in DynamoDB.](#page-784-0)

Das folgende AWS CLI Beispiel zeigt, wie ein Projektionsausdruck mit einer GetItem Operation verwendet wird. Dieser Projektionsausdruck ruft ein skalares Attribut auf oberster Ebene (Description), das erste Element in einer Liste (RelatedItems[0]) und eine Liste, die innerhalb einer Zuordnung verschachtelt ist (ProductReviews.FiveStar), ab.

```
aws dynamodb get-item \ 
     --table-name ProductCatalog \ 
     --key file://key.json \ 
     --projection-expression "Description, RelatedItems[0], ProductReviews.FiveStar"
```
In diesem Beispiel wird der folgende JSON zurückgegeben.

```
{ 
      "Item": { 
           "Description": { 
                 "S": "123 description" 
           }, 
           "ProductReviews": { 
                 "M": { 
                      "FiveStar": { 
                           "L": [ 
 { 
                                      "S": "Excellent! Can't recommend it highly enough! Buy it!" 
\},
 { 
                                      "S": "Do yourself a favor and buy this." 
 } 
\sim 100 \sim 100 \sim 100 \sim 100 \sim 100 \sim 100 \sim 100 \sim 100 \sim 100 \sim 100 \sim 100 \sim 100 \sim 100 \sim 100 \sim 100 \sim 100 \sim 100 \sim 100 \sim 100 \sim 100 \sim 100 \sim 100 \sim 100 \sim 100 \sim 
 } 
 } 
           },
```

```
 "RelatedItems": { 
          "L": [ 
\overline{a} "N": "341" 
 } 
 ] 
       } 
    }
}
```
Die Argumente für --key werden in der Datei key. json gespeichert:

```
{ 
     "Id": { "N": "123" }
}
```
Informationen zum Programmieren von sprachspezifischen Codebeispielen finden Sie unter [Erste](#page-218-0)  [Schritte mit DynamoDB und den SDKs AWS.](#page-218-0)

<span id="page-784-0"></span>Ausdrucksattributnamen in DynamoDB

Ein Ausdrucksattributname ist ein Platzhalter, den Sie in einem Amazon-DynamoDB-Ausdruck als Alternative zu einem tatsächlichen Attributnamen verwenden. Ein Ausdrucksattributname muss mit einem Rautezeichen (#) beginnen, gefolgt von einem oder mehreren alphanumerischen Zeichen und einem Unterstrich (\_).

Dieser Abschnitt beschreibt einige Situationen, in denen Sie Ausdrucksattributnamen verwenden müssen.

## **a** Note

In den Beispielen in diesem Abschnitt wird das AWS Command Line Interface (AWS CLI) verwendet. Informationen zum Programmieren von sprachspezifischen Codebeispielen finden Sie unter [Erste Schritte mit DynamoDB und den SDKs AWS.](#page-218-0)

Themen

- [Reservierte Wörter](#page-785-0)
- [Attributnamen mit Sonderzeichen](#page-785-1)
- [Verschachtelte Attribute](#page-786-0)
- [Wiederholen von Attributnamen](#page-787-0)

#### <span id="page-785-0"></span>Reservierte Wörter

In einigen Fällen kann es erforderlich sein, einen Ausdruck mit einem Attributnamen zu erstellen, der mit einem für DynamoDB reservierten Wort in Konflikt steht. (Eine vollständige Liste der reservierten Wörter finden Sie unter [Reservierte Wörter in DynamoDB.](#page-3056-0))

Das folgende Beispiel würde AWS CLI beispielsweise fehlschlagen, weil COMMENT es ein reserviertes Wort ist.

```
aws dynamodb get-item \ 
     --table-name ProductCatalog \ 
     --key '{"Id":{"N":"123"}}' \ 
     --projection-expression "Comment"
```
Um dieses Problem zu vermeiden, können Sie Comment durch einen Ausdrucksattributnamen wie #c ersetzen. Das Rautezeichen # ist erforderlich und gibt an, dass es sich um einen Platzhalter für einen Attributnamen handelt. Das AWS CLI Beispiel würde jetzt wie folgt aussehen.

```
aws dynamodb get-item \ 
      --table-name ProductCatalog \ 
      --key '{"Id":{"N":"123"}}' \ 
      --projection-expression "#c" \ 
      --expression-attribute-names '{"#c":"Comment"}'
```
## **a** Note

Wenn ein Attributname mit einer Zahl beginnt, ein Leerzeichen oder ein reserviertes Wort enthält, müssen Sie einen Ausdrucksattributnamen verwenden, um den Namen des Attributs im Ausdruck zu ersetzen.

#### <span id="page-785-1"></span>Attributnamen mit Sonderzeichen

In einem Ausdruck wird ein Punkt (".") als Trennzeichen in einem Dokumentpfad interpretiert. DynamoDB bietet allerdings die Möglichkeit, ein Punktzeichen und andere Sonderzeichen wie einen Bindestrich ("-") in einem Attributnamen zu verwenden. Dies kann in einigen Fällen zweideutig sein.

Angenommen, Sie möchten das Attribut Safety.Warning aus einem ProductCatalog-Element abrufen (siehe [Angeben von Elementattributen bei der Verwendung von Ausdrücken](#page-777-1)).

In diesem Beispiel gehen wir davon aus, dass Sie auf Safety.Warning mit einem Projektionsausdruck zugreifen möchten.

```
aws dynamodb get-item \ 
     --table-name ProductCatalog \ 
     --key '{"Id":{"N":"123"}}' \ 
     --projection-expression "Safety.Warning"
```
DynamoDB gibt statt der erwarteten Zeichenfolge ("Always wear a helmet") ein leeres Ergebnis zurück. Der Grund dafür ist, dass DynamoDB einen Punkt in einem Ausdruck als Dokumentpfadtrennzeichen interpretiert. In diesem Fall müssen Sie einen Ausdrucksattributnamen (z. B. #sw) als Ersatz für Safety.Warning definieren. Anschließend können Sie den folgenden Projektionsausdruck verwenden.

```
aws dynamodb get-item \ 
     --table-name ProductCatalog \ 
     --key '{"Id":{"N":"123"}}' \ 
     --projection-expression "#sw" \ 
     --expression-attribute-names '{"#sw":"Safety.Warning"}'
```
DynamoDB gibt dann das richtige Ergebnis zurück.

## **a** Note

Wenn ein Attributname einen Punkt ("") oder einen Bindestrich ("-") enthält, müssen Sie einen Ausdrucksattributnamen verwenden, um den Namen dieses Attributs im Ausdruck zu ersetzen.

## <span id="page-786-0"></span>Verschachtelte Attribute

In diesem Beispiel gehen wir davon aus, dass Sie für den Zugriff auf das verschachtelte Attribut ProductReviews.OneStar den folgenden Projektionsausdruck verwenden.

```
aws dynamodb get-item \ 
     --table-name ProductCatalog \ 
     --key '{"Id":{"N":"123"}}' \
```
--projection-expression "ProductReviews.OneStar"

Das Ergebnis enthält wie erwartet alle 1-Stern-Produktrezensionen.

Doch welches Ergebnis erhalten Sie, wenn Sie stattdessen einen Ausdrucksattributnamen verwenden? Angenommen, Sie definieren #pr1star als Ersatz für ProductReviews.OneStar?

```
aws dynamodb get-item \ 
     --table-name ProductCatalog \ 
     --key '{"Id":{"N":"123"}}' \ 
     --projection-expression "#pr1star" \ 
     --expression-attribute-names '{"#pr1star":"ProductReviews.OneStar"}'
```
DynamoDB würde statt der erwarteten Übersicht von 1-Stern-Rezensionen ein leeres Ergebnis zurückgeben. Der Grund dafür ist, dass DynamoDB einen Punkt in einem Ausdrucksattributnamen als Zeichen in einem Attributnamen interpretiert. Wenn DynamoDB den Ausdrucksattributnamen #pr1star auswertet, folgert die Anwendung, dass sich ProductReviews.OneStar auf ein skalares Attribut bezieht, was nicht beabsichtigt war.

Der richtige Ansatz wäre, einen Ausdrucksattributnamen für jedes Element im Dokumentpfad zu definieren:

- #pr ProductReviews
- #1star OneStar

Anschließend können Sie #pr.#1star für den folgenden Projektionsausdruck verwenden.

```
aws dynamodb get-item \ 
     --table-name ProductCatalog \ 
     --key '{"Id":{"N":"123"}}' \ 
     --projection-expression "#pr.#1star" \ 
     --expression-attribute-names '{"#pr":"ProductReviews", "#1star":"OneStar"}'
```
DynamoDB gibt dann das richtige Ergebnis zurück.

#### <span id="page-787-0"></span>Wiederholen von Attributnamen

Ausdrucksattributnamen sind hilfreich, wenn Sie sich wiederholt auf den gleichen Attributnamen beziehen müssen. Betrachten Sie z. B. den folgenden Ausdruck zum Abrufen einiger Rezensionen aus einem ProductCatalog-Element.

```
aws dynamodb get-item \ 
     --table-name ProductCatalog \ 
     --key '{"Id":{"N":"123"}}' \ 
     --projection-expression "ProductReviews.FiveStar, ProductReviews.ThreeStar, 
  ProductReviews.OneStar"
```
Um den Ausdruck prägnanter zu gestalten, können Sie ProductReviews durch einen Ausdrucksattributnamen wie #pr ersetzen. Der geänderte Ausdruck sieht wie folgt aus:

```
• #pr.FiveStar, #pr.ThreeStar, #pr.OneStar
```

```
aws dynamodb get-item \ 
     --table-name ProductCatalog \ 
     --key '{"Id":{"N":"123"}}' \ 
    --projection-expression "#pr.FiveStar, #pr.ThreeStar, #pr.OneStar" \
     --expression-attribute-names '{"#pr":"ProductReviews"}'
```
Wenn Sie einen Ausdrucksattributnamen definieren, müssen Sie ihn im gesamten Ausdruck einheitlich verwenden. Sie dürfen außerdem nicht das Symbol # weglassen.

#### <span id="page-788-0"></span>Ausdrucksattributwerte

Wenn Sie ein Attribut mit einem Wert vergleichen müssen, definieren Sie einen Ausdrucksattributwert als Platzhalter. Ausdrucksattributwerte in Amazon DynamoDB ersetzen die tatsächlichen Werte, die Sie vergleichen möchten – Werte, die Sie möglicherweise bis zur Laufzeit nicht kennen. Ein Ausdrucksattributwert muss mit einem Doppelpunkt (:) beginnen, gefolgt von einem oder mehreren alphanumerischen Zeichen.

Angenommen, Sie möchten alle ProductCatalog-Elemente, die in Black verfügbar sind und 500 oder weniger kosten, zurückgeben. Sie können eine Scan-Operation mit einem Filterausdruck verwenden, wie in diesem AWS Command Line Interface (AWS CLI)-Beispiel gezeigt:

```
aws dynamodb scan \ 
     --table-name ProductCatalog \ 
     --filter-expression "contains(Color, :c) and Price <= :p" \ 
     --expression-attribute-values file://values.json
```
Die Argumente für --expression-attribute-values werden in der Datei values.json gespeichert:

```
{ 
     ":c": { "S": "Black" }, 
     ":p": { "N": "500" }
}
```
#### **a** Note

Eine Scan-Operation liest jedes Element in einer Tabelle. Daher sollten sie die Scan-Operation möglichst nicht mit großen Tabellen verwenden.

Der Filterausdruck wird auf die Scan-Ergebnisse angewendet und die Elemente, die dem Filterausdruck nicht entsprechen, werden verworfen.

Wenn Sie einen Ausdrucksattributwert definieren, müssen Sie ihn während des gesamten Ausdrucks einheitlich verwenden. Sie dürfen außerdem das Symbol : nicht weglassen.

Ausdrucksattributwerte werden mit Schlüsselbedingungsausdrücken, Bedingungsausdrücken, Aktualisierungsausdrücken und Filterausdrücken verwendet.

## **a** Note

Informationen zum Programmieren von sprachspezifischen Codebeispielen finden Sie unter [Erste Schritte mit DynamoDB und den SDKs AWS](#page-218-0).

## <span id="page-789-0"></span>Bedingungsausdrücke

Zum Bearbeiten der Daten in einer Amazon DynamoDB-Tabelle verwenden Sie die Operationen PutItem, UpdateItem und DeleteItem.

Für diese Datenmanipulationsoperationen können Sie einen Bedingungsausdruck angeben, um zu ermitteln, welche Elemente geändert werden sollten. Wenn der Bedingungsausdruck als True ausgewertet wird, ist die Operation erfolgreich; andernfalls schlägt sie fehl.

Die DeleteItem Operationen PutItemUpdateItem, und verfügen über einen ReturnValues Parameter, mit dem Sie Attributwerte so zurückgeben können, wie sie vor oder nach der Änderung angezeigt wurden. Weitere Informationen finden Sie unter [ReturnValues.](#page-766-0)

Im Folgenden finden Sie einige AWS Command Line Interface (AWS CLI) Beispiele für die Verwendung von Bedingungsausdrücken. Diese Beispiele basieren auf der Tabelle

ProductCatalog, die in [Angeben von Elementattributen bei der Verwendung von Ausdrücken](#page-777-1) eingeführt wurde. Der Partitionsschlüssel für diese Tabelle lautet Id. Es gibt keinen Sortierschlüssel. Die folgende PutItem-Operation erstellt ein ProductCatalog-Beispielelement, auf das wir uns in den Beispielen beziehen werden:

```
aws dynamodb put-item \ 
     --table-name ProductCatalog \ 
     --item file://item.json
```
Die Argumente für --item werden in der Datei item. json gespeichert: (Der Einfachheit halber werden nur wenige Elementattribute verwendet.)

```
{ 
     "Id": {"N": "456" }, 
     "ProductCategory": {"S": "Sporting Goods" }, 
     "Price": {"N": "650" }
}
```
#### Themen

- [Conditional Put \(Bedingtes Setzen\)](#page-790-0)
- [Bedingte Löschungen](#page-791-0)
- [Bedingte Aktualisierungen](#page-793-0)
- [Beispiele für bedingte Ausdrücke](#page-794-0)
- [Vergleichsoperator und Funktionsreferenz](#page-797-0)

<span id="page-790-0"></span>Conditional Put (Bedingtes Setzen)

Die PutItem-Operation überschreibt ein Element mit demselben Primärschlüssel (falls vorhanden). Wenn Sie dies vermeiden möchten, verwenden Sie einen Bedingungsausdruck. Dies ermöglicht das Fortsetzen des Schreibvorgangs nur dann, wenn das in Frage stehende Element nicht bereits über denselben Primärschlüssel verfügt.

Im folgenden Beispiel wird mit attribute\_not\_exists() überprüft, ob der Primärschlüssel in der Tabelle vorhanden ist, bevor versucht wird, den Schreibvorgang durchzuführen.

## **a** Note

Wenn Ihr Primärschlüssel sowohl aus einem Partitionsschlüssel (pk) als auch aus einem Sortierschlüssel (sk) besteht, überprüft der Parameter, ob attribute\_not\_exists(pk) UND attribute\_not\_exists(sk) als wahr oder falsch ausgewertet werden, bevor versucht wird, den Schreibvorgang durchzuführen.

```
aws dynamodb put-item \ 
     --table-name ProductCatalog \ 
     --item file://item.json \ 
     --condition-expression "attribute_not_exists(Id)"
```
Wenn der Bedingungsausdruck mit "falsch" ausgewertet wird, gibt DynamoDB die folgende Fehlermeldung zurück: Die bedingte Anforderung ist fehlgeschlagen.

## **a** Note

Weitere Informationen zu attribute\_not\_exists und anderen Funktionen finden Sie unter [Vergleichsoperator und Funktionsreferenz](#page-797-0).

## <span id="page-791-0"></span>Bedingte Löschungen

Um ein bedingtes Löschen durchzuführen, nutzen Sie eine DeleteItem-Operation mit einem Bedingungsausdruck. Der Bedingungsausdruck muss mit "true" ausgewertet werden, damit die Operation erfolgreich ist; andernfalls schlägt sie fehl.

Sehen Sie sich das Element aus [Bedingungsausdrücke](#page-789-0) an.

```
{ 
      "Id": { 
          "N": "456" 
      }, 
      "Price": { 
           "N": "650" 
      }, 
      "ProductCategory": { 
           "S": "Sporting Goods" 
      }
```
}

Angenommen, Sie möchten das Element löschen, aber nur unter den folgenden Bedingungen:

- Die ProductCategory ist entweder "Sportartikel" oder "Gartenzubehör".
- Der Price liegt zwischen 500 und 600.

Im folgenden Beispiel wird versucht, das Element zu löschen:

```
aws dynamodb delete-item \ 
     --table-name ProductCatalog \ 
     --key '{"Id":{"N":"456"}}' \ 
     --condition-expression "(ProductCategory IN (:cat1, :cat2)) and (Price between :lo 
and :hi)" \setminus --expression-attribute-values file://values.json
```
Die Argumente für --expression-attribute-values werden in der Datei values.json gespeichert:

```
{ 
     ":cat1": {"S": "Sporting Goods"}, 
    ":cat2": {"S": "Gardening Supplies"},
     ":lo": {"N": "500"}, 
     ":hi": {"N": "600"}
}
```
### **a** Note

In dem Bedingungsausdruck weist der : (Doppelpunkt) auf einen Ausdrucksattributwert hin – Platzhalter für den tatsächlichen Wert. Weitere Informationen finden Sie unter [Ausdrucksattributwerte.](#page-788-0)

Weitere Informationen zu IN, AND und anderen Schlüsselwörtern finden Sie unter [Vergleichsoperator und Funktionsreferenz](#page-797-0).

In diesem Beispiel wird der ProductCategory-Vergleich mit True, aber der Price-Vergleich mit False ausgewertet. Dadurch wird der Bedingungsausdruck mit "false" ausgewertet und die DeleteItem-Operation schlägt fehl.

### Bedingte Aktualisierungen

Um eine bedingte Aktualisierung durchzuführen, nutzen Sie eine UpdateItem-Operation mit einem Bedingungsausdruck. Der Bedingungsausdruck muss mit "true" ausgewertet werden, damit die Operation erfolgreich ist; andernfalls schlägt sie fehl.

**a** Note

UpdateItem unterstützt auch Aktualisierungsausdrücke, in denen Sie die gewünschten Änderungen festlegen, die Sie an einem Element durchführen möchten. Weitere Informationen finden Sie unter [Aktualisierungsausdrücke.](#page-807-0)

Angenommen, Sie beginnen mit dem in [Bedingungsausdrücke](#page-789-0) gezeigten Element:

```
{ 
     "Id": { "N": "456"}, 
     "Price": {"N": "650"}, 
     "ProductCategory": {"S": "Sporting Goods"}
}
```
Das folgende Beispiel führt eine UpdateItem-Operation durch. Es versucht, den Price eines Produkts um 75 zu reduzieren – der Bedingungsausdruck verhindert jedoch die Aktualisierung, wenn der aktuelle Price unter 500 liegt.

```
aws dynamodb update-item \ 
     --table-name ProductCatalog \ 
     --key '{"Id": {"N": "456"}}' \ 
     --update-expression "SET Price = Price - :discount" \ 
     --condition-expression "Price > :limit" \ 
     --expression-attribute-values file://values.json
```
Die Argumente für --expression-attribute-values werden in der Datei values.json gespeichert:

```
{ 
     ":discount": { "N": "75"}, 
     ":limit": {"N": "500"}
}
```
Wenn der Start-Price 650 ist, reduziert die UpdateItem-Operation den Price auf 575. Wenn Sie die UpdateItem-Operation erneut ausführen, wird der Price auf 500 reduziert. Wenn Sie ein drittes Mal ausführen, wird der Bedingungsausdruck mit False ausgewertet und die Aktualisierung schlägt fehl.

# **a** Note

In dem Bedingungsausdruck weist der : (Doppelpunkt) auf einen Ausdrucksattributwert hin – Platzhalter für den tatsächlichen Wert. Weitere Informationen finden Sie unter [Ausdrucksattributwerte.](#page-788-0) Weitere Informationen zu ">" und anderen Operatoren finden Sie unter [Vergleichsoperator](#page-797-0)  [und Funktionsreferenz](#page-797-0).

# Beispiele für bedingte Ausdrücke

Weitere Hinweise zu den Funktionen, die in den folgenden Beispielen verwendet werden, finden Sie unter [Vergleichsoperator und Funktionsreferenz](#page-797-0). Weitere Informationen zum Angeben verschiedener Attributtypen in einem Ausdruck finden Sie unter [Angeben von Elementattributen bei der Verwendung](#page-777-0)  [von Ausdrücken](#page-777-0).

Überprüfen der Attribute in einem Element

Sie können das Vorhandensein (oder Fehlen) jedes Attributs überprüfen. Wenn der Bedingungsausdruck mit "true" ausgewertet wird, ist die Operation erfolgreich; andernfalls schlägt sie fehl.

Das folgenden Beispiel verwendet attribute\_not\_exists zum Löschen eines Produkts nur, wenn es noch nicht über ein Price-Attribut verfügt:

```
aws dynamodb delete-item \ 
     --table-name ProductCatalog \ 
     --key '{"Id": {"N": "456"}}' \ 
     --condition-expression "attribute_not_exists(Price)"
```
DynamoDB stellt auch eine attribute\_exists-Funktion bereit. Das folgende Beispiel löscht ein Produkt nur dann, wenn es schlechte Bewertungen erhalten hat.

```
aws dynamodb delete-item \
```

```
 --table-name ProductCatalog \ 
 --key '{"Id": {"N": "456"}}' \ 
 --condition-expression "attribute_exists(ProductReviews.OneStar)"
```
# Prüfung auf Attributtyp

Mit der attribute\_type-Funktion können Sie den Datentyp eines Attributwerts überprüfen. Wenn der Bedingungsausdruck mit "true" ausgewertet wird, ist die Operation erfolgreich; andernfalls schlägt sie fehl.

Im folgenden Beispiel wird attribute\_type nur dann zum Löschen eines Produkts verwendet, wenn es über ein Color-Attribut des Typs String Set verfügt.

```
aws dynamodb delete-item \ 
     --table-name ProductCatalog \ 
     --key '{"Id": {"N": "456"}}' \ 
     --condition-expression "attribute_type(Color, :v_sub)" \ 
     --expression-attribute-values file://expression-attribute-values.json
```
Die Argumente für --expression-attribute-values werden in der Datei expression-attributevalues.json gespeichert.

```
{ 
     ":v_sub":{"S":"SS"}
}
```
Prüfen des Startwerts der Zeichenfolge

Sie können überprüfen, ob ein Zeichenfolge-Attributwert mit einer bestimmten Teilzeichenfolge beginnt, indem Sie die begins\_with-Funktion verwenden. Wenn der Bedingungsausdruck mit "true" ausgewertet wird, ist die Operation erfolgreich; andernfalls schlägt sie fehl.

Im folgenden Beispiel wird begins\_with nur dann zum Löschen eines Produkts verwendet, wenn das FrontView-Element der Pictures-Karte mit einem bestimmten Wert beginnt.

```
aws dynamodb delete-item \ 
     --table-name ProductCatalog \ 
     --key '{"Id": {"N": "456"}}' \ 
    --condition-expression "begins_with(Pictures.FrontView, :v_sub)" \
     --expression-attribute-values file://expression-attribute-values.json
```
Die Argumente für --expression-attribute-values werden in der Datei expression-attributevalues.json gespeichert.

```
{ 
     ":v_sub":{"S":"http://"}
}
```
Prüfen auf ein Element in einem Satz

Sie können nach einem Element in einem Satz oder nach einer Teilzeichenfolge innerhalb einer Zeichenfolge suchen, indem Sie die contains-Funktion verwenden. Wenn der Bedingungsausdruck mit "true" ausgewertet wird, ist die Operation erfolgreich; andernfalls schlägt sie fehl.

Im folgenden Beispiel wird contains nur dann zum Löschen eines Produkts verwendet, wenn der Color-Zeichenfolgensatz ein Element mit einem bestimmten Wert aufweist.

```
aws dynamodb delete-item \ 
     --table-name ProductCatalog \ 
     --key '{"Id": {"N": "456"}}' \ 
     --condition-expression "contains(Color, :v_sub)" \ 
     --expression-attribute-values file://expression-attribute-values.json
```
Die Argumente für --expression-attribute-values werden in der Datei expression-attributevalues.json gespeichert.

```
{ 
     ":v_sub":{"S":"Red"}
}
```
Überprüfen der Größe eines Attributwerts

Sie können die Größe eines Attributwerts überprüfen, indem Sie die size-Funktion verwenden. Wenn der Bedingungsausdruck mit "true" ausgewertet wird, ist die Operation erfolgreich; andernfalls schlägt sie fehl.

Im folgenden Beispiel wird size nur dann zum Löschen eines Produkts verwendet, wenn die Größe des VideoClip-Binärattributs größer als 64000 Byte ist.

```
aws dynamodb delete-item \ 
     --table-name ProductCatalog \ 
     --key '{"Id": {"N": "456"}}' \
```

```
 --condition-expression "size(VideoClip) > :v_sub" \ 
 --expression-attribute-values file://expression-attribute-values.json
```
Die Argumente für --expression-attribute-values werden in der Datei expression-attributevalues.json gespeichert.

```
{ 
     ":v_sub":{"N":"64000"}
}
```
<span id="page-797-0"></span>Vergleichsoperator und Funktionsreferenz

In diesem Abschnitt werden die integrierten Funktionen und Schlüsselwörter zum Schreiben von Filter- und Bedingungsausdrücken in Amazon DynamoDB erörtert. Ausführlichere Informationen zu Funktionen und Programmierung mit DynamoDB finden Sie unter [Programmieren mit DynamoDB und](#page-422-0)  [den SDKs AWS](#page-422-0) und in der [DynamoDB-API-Referenz.](https://docs.aws.amazon.com/amazondynamodb/latest/APIReference/)

Themen

- [Syntax für Filter- und Bedingungsausdrücke](#page-797-1)
- [Durchführen von Vergleichen](#page-798-0)
- [Funktionen](#page-799-0)
- [Logische Auswertungen](#page-805-0)
- [Klammern](#page-806-0)
- [Priorität in Bedingungen](#page-806-1)

<span id="page-797-1"></span>Syntax für Filter- und Bedingungsausdrücke

In der folgenden Syntaxzusammenfassung kann ein *Operand* Folgendes sein:

- Ein Attributname auf oberster Ebene, z. B. Id, Title, Description oder ProductCategory
- Ein Dokumentpfad, der auf ein verschachteltes Attribut verweist

```
condition-expression ::= 
       operand comparator operand
     | operand BETWEEN operand AND operand
     | operand IN ( operand (',' operand (, ...) )) 
     | function
```

```
 | condition AND condition
     | condition OR condition
     | NOT condition
     | ( condition )
comparator ::= 
     = 
    | \leq| \le| \leq| >| >=
function ::= 
     attribute_exists (path) 
     | attribute_not_exists (path) 
     | attribute_type (path, type) 
     | begins_with (path, substr) 
     | contains (path, operand) 
     | size (path)
```
<span id="page-798-0"></span>Durchführen von Vergleichen

Verwenden Sie diese Vergleichsoperatoren, um einen Operanden mit einer Reihe von Werten oder einer Aufzählung von Werten zu vergleichen:

- *a* = *b* True, wenn *a* gleich *b* ist.
- *a* <> *b* True, wenn *a* nicht gleich *b* ist.
- *a* < *b* True, wenn *a* kleiner als *b* ist.
- *a* <= *b* True, wenn *a* kleiner oder gleich *b* ist.
- *a* > *b* True, wenn *a* größer als *b* ist.
- *a* >= *b* True, wenn *a* größer oder gleich *b* ist.

Verwenden Sie die Schlüsselwörter BETWEEN und IN, um einen Operanden mit einer Reihe von Werten oder einer Aufzählung von Werten zu vergleichen:

- *a* BETWEEN *b* AND *c* True, wenn *a* größer oder gleich *b* und kleiner oder gleich *c* ist.
- *a* IN (*b*, *c*, *d*) True, wenn *a* gleich einem Wert in der Liste ist, z. B. *b*, *c* oder *d*. Die Liste kann bis zu 100 Werte enthalten, die durch Kommas getrennt sind.

# <span id="page-799-0"></span>Funktionen

Verwenden Sie die folgenden Funktionen, um zu bestimmen, ob ein Attribut in einem Element vorhanden ist, oder um den Wert eines Attributs zu bewerten. Bei Funktionsnamen wird zwischen Groß- und Kleinschreibung unterschieden. Bei einem verschachtelten Attribut müssen Sie den vollständigen Dokumentpfad angeben.

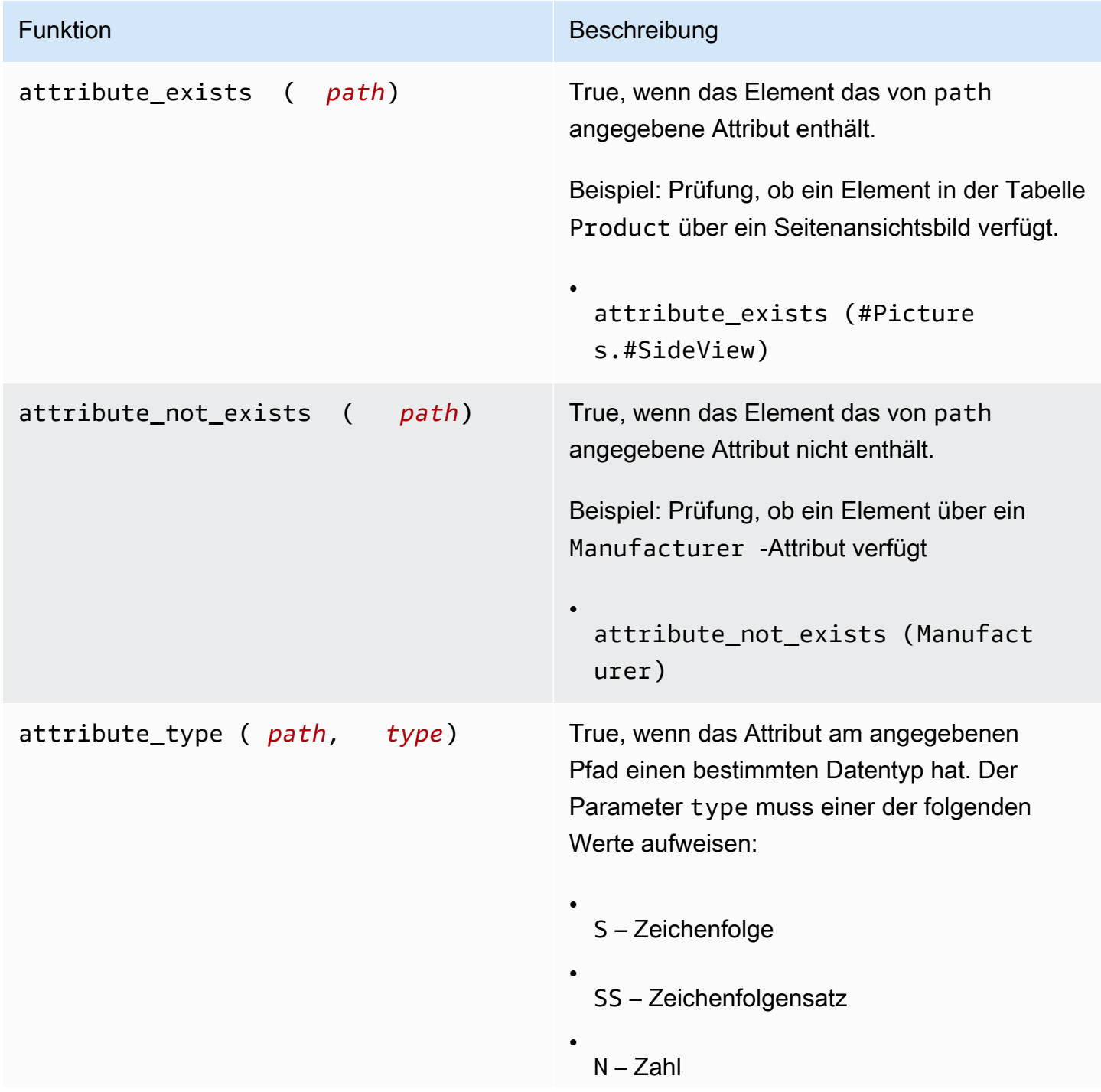

## Funktion Beschreibung

•

•

•

•

•

•

•

•

NS – Zahlensatz

B – Binary

BS – Binärzahlensatz

BOOL – Boolean

NULL – Nullwert

L – Liste

M – Zuordnung

Sie müssen einen Ausdrucksattributwert für den Parameter type verwenden.

Beispiel: Prüfung, ob das Attribut QuantityO nHand vom Typ Liste ist. In diesem Beispiel ist :v\_sub ein Platzhalter für die Zeichenfolge L.

attribute\_type (ProductR eviews.FiveStar, :v\_sub)

Sie müssen einen Ausdrucksattributwert für den Parameter type verwenden.

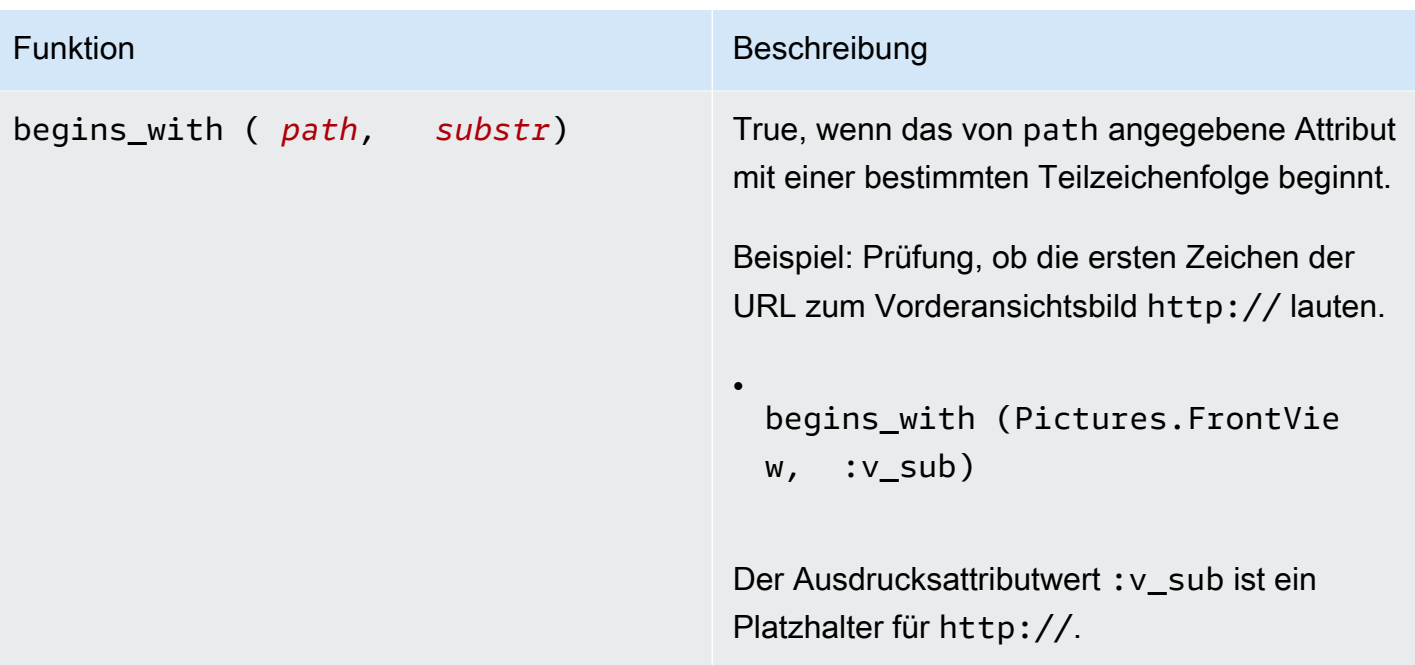

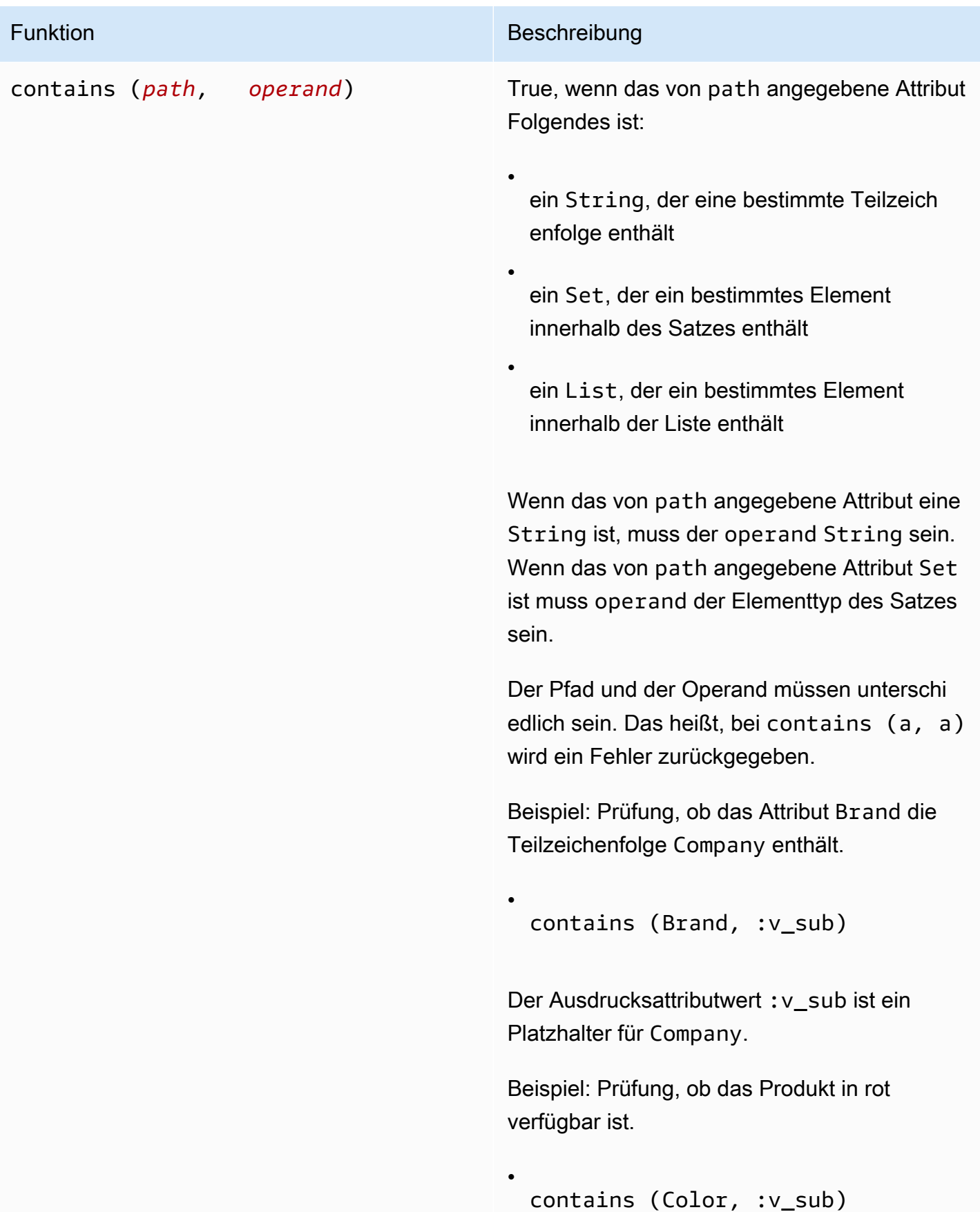

Funktion Beschreibung

Der Ausdrucksattributwert :v\_sub ist ein Platzhalter für Red.

Funktion Beschreibung

•

•

size (*path*) Gibt eine Zahl zurück, die für die Größe eines Attributs steht. Die folgenden sind gültige Datentypen, die mit size verwendet werden können.

> Wenn das Attribut vom Typ String ist, gibt size die Länge der Zeichenfolge zurück.

Beispiel: Prüfung, ob die Zeichenfolge Brand kleiner oder gleich 20 Zeichen ist. Der Ausdrucksattributwert :v\_sub ist ein Platzhalt er für 20.

size (Brand) <= :v\_sub

Wenn das Attribut vom Typ Binary ist, gibt size die Anzahl der Bytes im Attributwert zurück.

Beispiel: Angenommen, das Element ProductCatalog verfügt über ein binäres Attribut mit der Bezeichnung VideoClip , das ein kurzes Video über das betreffende Produkt enthält. Der folgende Ausdruck überprüft, ob VideoClip 64.000 Byte überschreitet. Der Ausdrucksattributwert :v\_sub ist ein Platzhalt er für 64000.

size(VideoClip) > :v\_sub

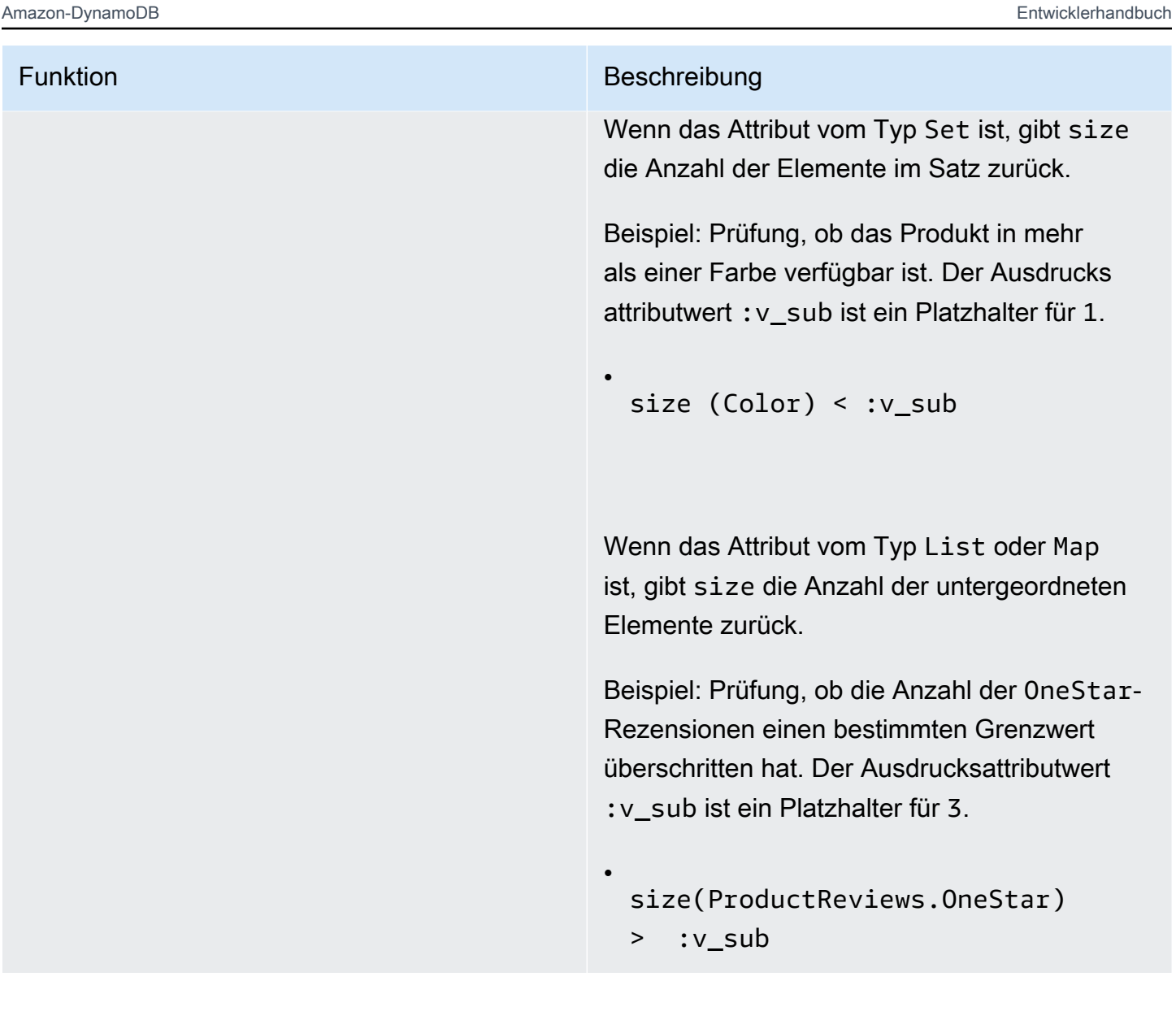

<span id="page-805-0"></span>Logische Auswertungen

Verwenden Sie die Schlüsselwörter AND, OR und NOT, um logische Auswertungen durchzuführen. In der folgenden Liste stellen *a* und *b* auszuwertende Bedingungen dar.

- *a* AND *b* True, wenn *a* und *b* beide True sind.
- *a* OR *b* True, wenn entweder *a* oder *b* (oder beide) True sind.
- NOT *a* True, wenn *a* False ist. False, wenn *a* True ist.

Im Folgenden finden Sie ein Codebeispiel für AND in einer Operation.

```
dynamodb-local (*) select * from exprtest where a > 3 and a < 5;
```
## <span id="page-806-0"></span>Klammern

Verwenden Sie Klammern, um die Priorität einer logischen Auswertung zu ändern. Angenommen, die Bedingungen *a* und *b* sind True und die Bedingung *c* ist False. Der folgenden Ausdruck ergibt True:

• *a* OR *b* AND *c*

Wenn Sie jedoch eine Bedingung in Klammern setzen, wird diese zuerst ausgewertet. Folgendes ergibt z. B. False:

• (*a* OR *b*) AND *c*

**a** Note

Sie können Klammern in einem Ausdruck schachteln. Die innersten Klammern werden zuerst ausgewertet.

Im Folgenden finden Sie ein Codebeispiel mit Klammern in einer logischen Auswertung.

```
dynamodb-local (*)> select * from exprtest where attribute_type(b, string) 
or ( a = 5 and c = "cofree");
```
<span id="page-806-1"></span>Priorität in Bedingungen

DynamoDB wertet Bedingungen von links nach rechts entsprechend der folgenden Prioritätsregeln aus:

- $=$  <> < <= > >=
- IN
- BETWEEN
- attribute\_exists attribute\_not\_exists begins\_with contains
- Klammern
- NOT
- AND
- OR

## <span id="page-807-0"></span>Aktualisierungsausdrücke

Die UpdateItem-Operation aktualisiert ein vorhandenes Elements oder fügt ein neues Element in die Tabelle ein, wenn es noch nicht existiert. Sie müssen den Schlüssel des Elements angeben, das Sie aktualisieren möchten. Außerdem müssen Sie einen Aktualisierungsausdruck angeben, der die zu ändernden Attribute sowie die Werte enthält, die Sie ihnen zuweisen möchten.

Ein Aktualisierungsausdruck gibt an, wie UpdateItem die Attribute eines Elements ändert, z. B. durch Festlegen eines Skalarwerts oder durch Entfernen von Elementen aus einer Liste oder Zuordnung.

Im Folgenden finden Sie eine Syntaxzusammenfassung für Aktualisierungsausdrücke.

```
update-expression ::= 
     [ SET action [, action] ... ] 
     [ REMOVE action [, action] ...] 
     [ ADD action [, action] ... ] 
     [ DELETE action [, action] ...]
```
Ein Aktualisierungsausdruck besteht aus einer oder mehreren Klauseln. Jede Klausel beginnt mit einem SET-, REMOVE-, ADD- oder DELETE-Schlüsselwort. Sie können jede dieser Klauseln in beliebiger Reihenfolge in einen Aktualisierungsausdruck einfügen. Jedes Aktionsschlüsselwort kann jedoch nur einmal angezeigt werden.

Jede Klausel umfasst eine oder mehrere Aktionen, die durch Komma getrennt sind. Jede Aktion stellt eine Datenänderung dar.

Die Beispiele in diesem Abschnitt basieren auf dem Element ProductCatalog, wie in [Projektionsausdrücke](#page-782-0) dargestellt.

Die folgenden Themen behandeln verschiedene Anwendungsfälle für die SET-Aktion.

Themen

- [SET Ändern oder Hinzufügen von Elementattributen](#page-808-0)
- [REMOVE Löschen von Attributen aus einem Element](#page-814-0)
- [ADD Aktualisieren von Zahlen und Sätzen](#page-816-0)
- [DELETE Entfernen von Elementen aus einem Satz](#page-818-0)
- [Verwenden mehrerer Aktualisierungsausdrücke](#page-819-0)

# <span id="page-808-0"></span>SET – Ändern oder Hinzufügen von Elementattributen

Verwenden Sie die SET-Aktion in einem Aktualisierungsausdruck, um ein oder mehrere Attribute zu einem Element hinzuzufügen. Wenn diese Attribute bereits vorhanden sind, werden sie durch die neuen Werte überschrieben.

Sie können SET auch verwenden, um einen Wert zu einem Attribut des Typs Number zu addieren oder von diesem zu subtrahieren. Wenn Sie mehrere SET-Aktionen durchführen möchten, trennen Sie sie durch Komma.

Schauen Sie sich die folgende Syntaxzusammenfassung an:

- Das Element *path* ist der Dokumentpfad zum Element.
- Ein *Operand*-Element kann entweder ein Dokumentpfad zu einem Element oder eine Funktion sein.

```
set-action ::= 
     path = value
value ::= 
     operand
     | operand '+' operand
     | operand '-' operand
operand ::= 
     path | function
```
Die folgende PutItem-Operation erstellt ein Beispielelement, auf das wir uns in den Beispielen beziehen werden.

```
aws dynamodb put-item \ 
     --table-name ProductCatalog \ 
     --item file://item.json
```
Die Argumente für --item werden in der Datei item.json gespeichert: (Der Einfachheit halber werden nur wenige Elementattribute verwendet.)

```
 "Id": {"N": "789"},
```
{

```
 "ProductCategory": {"S": "Home Improvement"}, 
     "Price": {"N": "52"}, 
     "InStock": {"BOOL": true}, 
     "Brand": {"S": "Acme"}
}
```
Themen

- [Ändern von Attributen](#page-809-0)
- [Hinzufügen von Listen und Zuordnungen](#page-810-0)
- [Hinzufügen von Elementen zu einer Liste](#page-811-0)
- [Hinzufügen verschachtelter Zuordnungsattribute](#page-811-1)
- [Vergrößern und Verkleinern numerischer Attribute](#page-812-0)
- [Anfügen von Elementen zu einer Liste](#page-813-0)
- [Verhindern der Überschreibung eines vorhandenen Attributs](#page-814-1)

## <span id="page-809-0"></span>Ändern von Attributen

Example

Aktualisieren Sie die Attribute ProductCategory und Price.

```
aws dynamodb update-item \ 
     --table-name ProductCatalog \ 
     --key '{"Id":{"N":"789"}}' \ 
     --update-expression "SET ProductCategory = :c, Price = :p" \ 
     --expression-attribute-values file://values.json \ 
     --return-values ALL_NEW
```
Die Argumente für --expression-attribute-values werden in der Datei values.json gespeichert:

```
{ 
     ":c": { "S": "Hardware" }, 
     ":p": { "N": "60" }
}
```
# **a** Note

In der Operation UpdateItem führt --return-values ALL\_NEW dazu, dass DynamoDB das Element so zurückgibt, wie es nach der Aktualisierung erscheint.

<span id="page-810-0"></span>Hinzufügen von Listen und Zuordnungen

Example

Hinzufügen einer neuen Liste und Zuordnung:

```
aws dynamodb update-item \ 
     --table-name ProductCatalog \ 
     --key '{"Id":{"N":"789"}}' \ 
    --update-expression "SET RelatedItems = :ri, ProductReviews = :pr" \
     --expression-attribute-values file://values.json \ 
     --return-values ALL_NEW
```
Die Argumente für --expression-attribute-values werden in der Datei values.json gespeichert:

```
{ 
     ":ri": { 
          "L": [ 
              { "S": "Hammer" } 
         \mathbf{I} }, 
     ":pr": { 
         "M": { 
              "FiveStar": { 
                  "L": [ 
                       { "S": "Best product ever!" } 
 ] 
 } 
         } 
     }
}
```
## <span id="page-811-0"></span>Hinzufügen von Elementen zu einer Liste

## Example

Fügen Sie der Liste RelatedItems ein neues Attribut hinzu. (Denken Sie daran, dass Listenelemente nullbasiert sind, sodass [0] das erste Element in der Liste darstellt, [1] das zweite und so weiter.)

```
aws dynamodb update-item \ 
     --table-name ProductCatalog \ 
     --key '{"Id":{"N":"789"}}' \ 
    --update-expression "SET RelatedItems[1] = :ri" \
     --expression-attribute-values file://values.json \ 
     --return-values ALL_NEW
```
Die Argumente für --expression-attribute-values werden in der Datei values.json gespeichert:

```
{ 
     ":ri": { "S": "Nails" }
}
```
## **a** Note

Wenn Sie SET verwenden, um ein Listenelement zu aktualisieren, wird der Inhalt dieses Elements durch die neuen Daten ersetzt, die Sie angeben. Wenn das Element noch nicht vorhanden ist, fügt SET das neue Element am Ende der Liste an. Wenn Sie mehrere Elemente in einer einzigen SET-Operation hinzufügen, werden die Elemente nach Elementnummer sortiert.

<span id="page-811-1"></span>Hinzufügen verschachtelter Zuordnungsattribute

## Example

Fügen Sie einige verschachtelte Zuordnungsattribute hinzu.

```
aws dynamodb update-item \ 
     --table-name ProductCatalog \ 
     --key '{"Id":{"N":"789"}}' \ 
    --update-expression "SET #pr.#5star[1] = :r5, #pr.#3star = :r3" \setminus
```

```
 --expression-attribute-names file://names.json \ 
 --expression-attribute-values file://values.json \ 
 --return-values ALL_NEW
```
Die Argumente für --expression-attribute-names werden in der Datei names.json gespeichert:

```
{ 
     "#pr": "ProductReviews", 
     "#5star": "FiveStar", 
     "#3star": "ThreeStar"
}
```
Die Argumente für --expression-attribute-values werden in der Datei values.json gespeichert:

```
{ 
    ":r5": { "S": "Very happy with my purchase" },
     ":r3": { 
          "L": [ 
              { "S": "Just OK - not that great" } 
          ] 
     }
}
```
<span id="page-812-0"></span>Vergrößern und Verkleinern numerischer Attribute

Sie können ein vorhandenes numerisches Attribut vergrößern oder verkleinern. Dazu verwenden Sie die Operatoren + (plus) und - (minus).

## Example

Verringern Sie den Price eines Elements.

```
aws dynamodb update-item \ 
     --table-name ProductCatalog \ 
     --key '{"Id":{"N":"789"}}' \ 
     --update-expression "SET Price = Price - :p" \ 
     --expression-attribute-values '{":p": {"N":"15"}}' \ 
     --return-values ALL_NEW
```
Um den Price zu erhöhen, verwenden Sie den Operator + im Aktualisierungsausdruck.

<span id="page-813-0"></span>Anfügen von Elementen zu einer Liste

Sie können Elemente an das Ende einer Liste anfügen. Dazu verwenden Sie SET mit der Funktion list\_append. (Beim Funktionsnamen muss die Groß- und Kleinschreibung beachtet werden.) Die Funktion list append gilt spezifisch für die SET-Aktion und kann nur in einem Aktualisierungsausdruck verwendet werden. Die Syntax ist wie folgt.

• list\_append (*list1*, *list2*)

Die Funktion nimmt zwei Listen als Eingabe und fügt alle Elemente von *list2* bis *list1* an.

Example

Unter [Hinzufügen von Elementen zu einer Liste](#page-811-0) erstellen Sie die Liste RelatedItems und fügen ihr zwei Elemente hinzu: Hammer und Nails. Nun fügen Sie zwei weitere Elemente an das Ende von RelatedItems an.

```
aws dynamodb update-item \ 
     --table-name ProductCatalog \ 
     --key '{"Id":{"N":"789"}}' \ 
     --update-expression "SET #ri = list_append(#ri, :vals)" \ 
     --expression-attribute-names '{"#ri": "RelatedItems"}' \ 
     --expression-attribute-values file://values.json \ 
     --return-values ALL_NEW
```
Die Argumente für --expression-attribute-values werden in der Datei values.json gespeichert:

```
{ 
      ":vals": { 
            "L": [ 
                 { "S": "Screwdriver" }, 
                 {"S": "Hacksaw" } 
           \mathbf{I} }
}
```
Am Schluss fügen Sie ein weiteres Element an den Anfang von RelatedItems an. Vertauschen Sie dazu die Reihenfolge der list\_append-Elemente. (Beachten Sie, dass list\_append die beiden Listen als Eingabe übernimmt und die zweite Liste an die erste anfügt.)

```
aws dynamodb update-item \ 
     --table-name ProductCatalog \ 
     --key '{"Id":{"N":"789"}}' \ 
     --update-expression "SET #ri = list_append(:vals, #ri)" \ 
     --expression-attribute-names '{"#ri": "RelatedItems"}' \ 
    --expression-attribute-values '{":vals": {"L": [ { "S": "Chisel" }]}}' \
     --return-values ALL_NEW
```
Das daraus resultierende Attribut RelatedItems enthält jetzt fünf Elemente in der folgenden Reihenfolge: Chisel, Hammer, Nails, Screwdriver, Hacksaw.

<span id="page-814-1"></span>Verhindern der Überschreibung eines vorhandenen Attributs

Wenn Sie verhindern möchten, dass ein vorhandenes Attribut überschrieben wird, können Sie SET mit der Funktion if\_not\_exists verwenden. (Beim Funktionsnamen muss die Groß- und Kleinschreibung beachtet werden.) Die Funktion if\_not\_exists gilt spezifisch für die SET-Aktion und kann nur in einem Aktualisierungsausdruck verwendet werden. Die Syntax ist wie folgt.

• if\_not\_exists (*path*, *value*)

Wenn das Element kein Attribut im angegebenen *path* enthält, ergibt if\_not\_exists *value*. Andernfalls ergibt es *path*.

#### Example

Legen Sie den Price eines Elements fest, jedoch nur dann, wenn das Element noch nicht über ein Price-Attribut verfügt. (Wenn Price bereits vorhanden ist, ändert sich nichts.)

```
aws dynamodb update-item \ 
     --table-name ProductCatalog \ 
     --key '{"Id":{"N":"789"}}' \ 
     --update-expression "SET Price = if_not_exists(Price, :p)" \ 
     --expression-attribute-values '{":p": {"N": "100"}}' \ 
     --return-values ALL_NEW
```
<span id="page-814-0"></span>REMOVE – Löschen von Attributen aus einem Element

Verwenden Sie die REMOVE-Aktion in einem Aktualisierungsausdruck, um ein oder mehrere Attribute aus einem Element in Amazon DynamoDB zu entfernen. Wenn Sie mehrere REMOVE-Aktionen durchführen möchten, trennen Sie sie durch Komma.

Im Folgenden finden Sie eine Syntaxzusammenfassung für REMOVE in einem Aktualisierungsausdruck. Der einzige Operand ist der Dokumentpfad für das Attribut, das Sie entfernen möchten.

```
remove-action ::= 
     path
```
## Example

Löschen einiger Attribute aus einem Element. (Wenn die Attribute nicht vorhanden sind, ändert sich nichts.)

```
aws dynamodb update-item \ 
     --table-name ProductCatalog \ 
     --key '{"Id":{"N":"789"}}' \ 
     --update-expression "REMOVE Brand, InStock, QuantityOnHand" \ 
     --return-values ALL_NEW
```
Entfernen von Elementen aus einer Liste

Sie können REMOVE verwenden, um einzelne Element aus einer Liste zu löschen.

Example

Unter [Anfügen von Elementen zu einer Liste](#page-813-0) haben Sie ein Listenattribut (RelatedItems) so geändert, dass es fünf Elemente enthält:

- [0]—Chisel
- [1]—Hammer
- [2]—Nails
- [3]—Screwdriver
- [4]—Hacksaw

Das folgende Beispiel AWS Command Line Interface (AWS CLI) löscht Hammer und Nails aus der Liste.

```
aws dynamodb update-item \ 
     --table-name ProductCatalog \ 
     --key '{"Id":{"N":"789"}}' \ 
     --update-expression "REMOVE RelatedItems[1], RelatedItems[2]" \
```
--return-values ALL\_NEW

Nach dem Entfernen von Hammer und Nails werden die verbleibenden Elemente verschoben. Die Liste enthält nun Folgendes:

- [0]—Chisel
- [1]—Screwdriver
- [2]—Hacksaw

<span id="page-816-0"></span>ADD – Aktualisieren von Zahlen und Sätzen

**a** Note

Grundsätzlich empfehlen wir die Verwendung von SET anstelle von ADD.

Verwenden Sie die ADD-Aktion in einem Aktualisierungsausdruck, um ein neues Attribut mit seinen zugehörigen Werten einem Element hinzuzufügen.

Wenn das Attribut bereits vorhanden ist, hängt das Verhalten von ADD vom Datentyp des Attributs ab.

- Wenn das vorhandene Attribut eine Zahl ist und der Wert, den Sie hinzufügen, ebenfalls eine Zahl, wird der Wert mathematisch zum vorhandenen Attribut addiert. (Wenn der Wert eine negative Zahl ist, wird er vom vorhandenen Attribut abgezogen.)
- Wenn es sich bei dem Attribut um einen Satz handelt und der Wert, den Sie hinzufügen, ebenfalls ein Satz ist, wird der Wert an den vorhandenen Satz angefügt.

**a** Note

Die ADD-Aktion unterstützt nur die Datentypen "Zahl" und "Satz".

Wenn Sie mehrere ADD-Aktionen durchführen möchten, trennen Sie sie durch Komma.

Schauen Sie sich die folgende Syntaxzusammenfassung an:

• Das Element *path* ist der Dokumentpfad zu einem Attribut. Das Attribut muss entweder vom Datentyp Number oder "Satz" sein.

• Das Element *Wert* ist eine Zahl, die Sie dem Attribut hinzufügen möchten (Datentyp Number), oder ein Satz, der an das Attribut (Typ "Satz") angefügt werden soll.

```
add-action ::= 
     path value
```
Die folgenden Themen behandeln verschiedene Anwendungsfälle für die ADD-Aktion.

# Themen

- [Hinzufügen einer Zahl](#page-817-0)
- [Hinzufügen von Elementen zu einem Satz](#page-817-1)

# <span id="page-817-0"></span>Hinzufügen einer Zahl

Angenommen, das Attribut QuantityOnHand ist nicht vorhanden. Im folgenden AWS CLI Beispiel wird der Wert QuantityOnHand auf 5 gesetzt.

```
aws dynamodb update-item \ 
     --table-name ProductCatalog \ 
     --key '{"Id":{"N":"789"}}' \ 
     --update-expression "ADD QuantityOnHand :q" \ 
     --expression-attribute-values '{":q": {"N": "5"}}' \ 
     --return-values ALL_NEW
```
Da QuantityOnHand nun vorhanden ist, können Sie das Beispiel erneut ausführen, um QuantityOnHand jedes Mal um 5 zu erhöhen.

<span id="page-817-1"></span>Hinzufügen von Elementen zu einem Satz

Angenommen, das Attribut Color ist nicht vorhanden. Im folgenden AWS CLI -Beispiel wird Color auf einen Zeichenfolgensatz mit zwei Elementen festgelegt.

```
aws dynamodb update-item \ 
     --table-name ProductCatalog \ 
     --key '{"Id":{"N":"789"}}' \ 
     --update-expression "ADD Color :c" \ 
     --expression-attribute-values '{":c": {"SS":["Orange", "Purple"]}}' \ 
     --return-values ALL_NEW
```
Da Color nun vorhanden ist, können wir weitere Elemente hinzufügen.

```
aws dynamodb update-item \ 
     --table-name ProductCatalog \ 
     --key '{"Id":{"N":"789"}}' \ 
     --update-expression "ADD Color :c" \ 
    --expression-attribute-values '{":c": {"SS":["Yellow", "Green", "Blue"]}}' \
     --return-values ALL_NEW
```
<span id="page-818-0"></span>DELETE – Entfernen von Elementen aus einem Satz

**A** Important

Die DELETE-Aktion unterstützt nur den Datentyp Set.

Verwenden Sie die DELETE-Aktion in einem Aktualisierungsausdruck, um ein oder mehrere Elemente aus einem Satz zu entfernen. Wenn Sie mehrere DELETE-Aktionen durchführen möchten, trennen Sie sie durch Komma.

Schauen Sie sich die folgende Syntaxzusammenfassung an:

- Das Element *path* ist der Dokumentpfad zu einem Attribut. Das Attribut muss vom Datentyp "Satz" sein.
- Der *subset* stellt ein oder mehrere Elemente dar, die Sie aus *path* löschen möchten. Sie müssen *subset* als Satztyp angeben.

```
delete-action ::= 
     path subset
```
## Example

Unter [Hinzufügen von Elementen zu einem Satz](#page-817-1) erstellen Sie den Color-Zeichenfolgendsatz. In diesem Beispiel werden einige der Elemente aus diesem Satz entfernt:

```
aws dynamodb update-item \ 
     --table-name ProductCatalog \ 
     --key '{"Id":{"N":"789"}}' \ 
     --update-expression "DELETE Color :p" \
```

```
--expression-attribute-values '{":p": {"SS": ["Yellow", "Purple"]}}' \
 --return-values ALL_NEW
```
<span id="page-819-0"></span>Verwenden mehrerer Aktualisierungsausdrücke

Sie können in einer einzelnen Anweisung mehrere Aktualisierungsausdrücke verwenden.

### Example

Wenn Sie den Wert eines Attributs ändern und ein anderes Attribut vollständig entfernen möchten, können Sie eine SET-Aktion und eine REMOVE-Aktion in einer einzelnen Anweisung verwenden. Dieser Vorgang würde den Price-Wert auf 15 verringern und gleichzeitig das InStock-Attribut aus dem Element entfernen.

```
aws dynamodb update-item \ 
     --table-name ProductCatalog \ 
     --key '{"Id":{"N":"789"}}' \ 
    --update-expression "SET Price = Price - :p REMOVE InStock" \
     --expression-attribute-values '{":p": {"N":"15"}}' \ 
     --return-values ALL_NEW
```
#### Example

Wenn Sie einer Liste etwas hinzufügen und gleichzeitig den Wert eines anderen Attributs ändern möchten, können Sie zwei SET-Aktionen in einer einzelnen Anweisung verwenden. Diese Operation würde dem RelatedItems-Listenattribut "Nails" hinzufügen und den Price-Wert auf 21 setzen.

```
aws dynamodb update-item \ 
     --table-name ProductCatalog \ 
     --key '{"Id":{"N":"789"}}' \ 
    --update-expression "SET RelatedItems[1] = :newValue, Price = :newPrice" \
     --expression-attribute-values '{":newValue": {"S":"Nails"}, ":newPrice": 
 {\{ "N": "21": } } --return-values ALL_NEW
```
Zeit bis zum Leben (TTL)

Time To Live (TTL) für DynamoDB ist eine kostengünstige Methode zum Löschen von Elementen, die nicht mehr relevant sind. TTL ermöglicht es Ihnen, einen Ablaufzeitstempel pro Artikel zu definieren, der angibt, wann ein Artikel nicht mehr benötigt wird. DynamoDB löscht automatisch abgelaufene Elemente innerhalb weniger Tage nach Ablauf, ohne dass der Schreibdurchsatz verbraucht wird.

Um TTL zu verwenden, aktivieren Sie es zunächst in einer Tabelle und definieren Sie dann ein bestimmtes Attribut zum Speichern des TTL-Ablaufzeitstempels. Der Zeitstempel muss im [Zeitformat](https://en.wikipedia.org/wiki/Unix_time) [für die Unix-Epoche](https://en.wikipedia.org/wiki/Unix_time) mit der Granularität Sekunden gespeichert werden. Jedes Mal, wenn ein Element erstellt oder aktualisiert wird, können Sie die Ablaufzeit berechnen und sie im TTL-Attribut speichern.

Elemente mit gültigen, abgelaufenen TTL-Attributen können vom System jederzeit gelöscht werden, in der Regel innerhalb weniger Tage nach ihrem Ablauf. Sie können die abgelaufenen Elemente, deren Löschung noch aussteht, weiterhin aktualisieren, einschließlich der Änderung oder Entfernung ihrer TTL-Attribute. Wir empfehlen Ihnen, bei der Aktualisierung eines abgelaufenen Elements einen Bedingungsausdruck zu verwenden, um sicherzustellen, dass das Element anschließend nicht gelöscht wurde. Verwenden Sie Filterausdrücke, um abgelaufene Artikel aus den [Scan](#page-935-0) - und [Abfrageergebnissen](#page-910-0) zu entfernen.

Gelöschte Elemente funktionieren ähnlich wie Objekte, die bei typischen Löschvorgängen gelöscht wurden. Nach dem Löschen gehen Elemente als Dienstlöschungen statt als Benutzerlöschungen in DynamoDB Streams und werden wie andere Löschvorgänge aus lokalen Sekundärindizes und globalen Sekundärindizes entfernt.

Wenn Sie [Global Tables Version 2019.11.21 \(Aktuell\)](#page-724-0) von globalen Tabellen verwenden und auch die TTL-Funktion verwenden, repliziert DynamoDB TTL-Löschungen in alle Replikattabellen. Beim ersten TTL-Löschen werden in der Region, in der der TTL-Ablauf stattfindet, keine Schreibkapazitätseinheiten (WCU) verbraucht. Das replizierte TTL-Löschen in die Replikattabelle (n) verbraucht jedoch in jeder Replikatregion eine replizierte Schreibkapazitätseinheit, wenn die bereitgestellte Kapazität verwendet wird, oder eine replizierte Schreibeinheit, wenn der On-Demand-Kapazitätsmodus verwendet wird, und es fallen Gebühren an.

Weitere Informationen zu TTL finden Sie in den folgenden Themen:

# Themen

- [Time to Live \(TTL\) aktivieren](#page-820-0)
- [Rechenzeit bis zur Lebenserwartung \(TTL\)](#page-828-0)
- [Arbeiten mit abgelaufenen Elementen](#page-834-0)

# <span id="page-820-0"></span>Time to Live (TTL) aktivieren

Sie können TTL in der Amazon DynamoDB DynamoDB-Konsole AWS Command Line Interface (AWS CLI) oder mithilfe der [Amazon DynamoDB DynamoDB-API-Referenz](https://docs.aws.amazon.com/amazondynamodb/latest/APIReference/) mit einem der

vermeintlichen SDKs aktivieren. AWS Es dauert ungefähr eine Stunde, TTL auf allen Partitionen zu aktivieren.

DynamoDB TTL über die Konsole aktivieren AWS

- 1. [Melden Sie sich bei der DynamoDB-Konsole an AWS Management Console und öffnen Sie sie](https://console.aws.amazon.com/dynamodb/)  [unter https://console.aws.amazon.com/dynamodb/.](https://console.aws.amazon.com/dynamodb/)
- 2. Wählen Sie Tables (Tabellen) und anschließend die Tabelle aus, die Sie ändern möchten.
- 3. Wählen Sie auf der Registerkarte Zusätzliche Einstellungen im Abschnitt Time to Live (TTL) die Option Turn on, um TTL zu aktivieren.

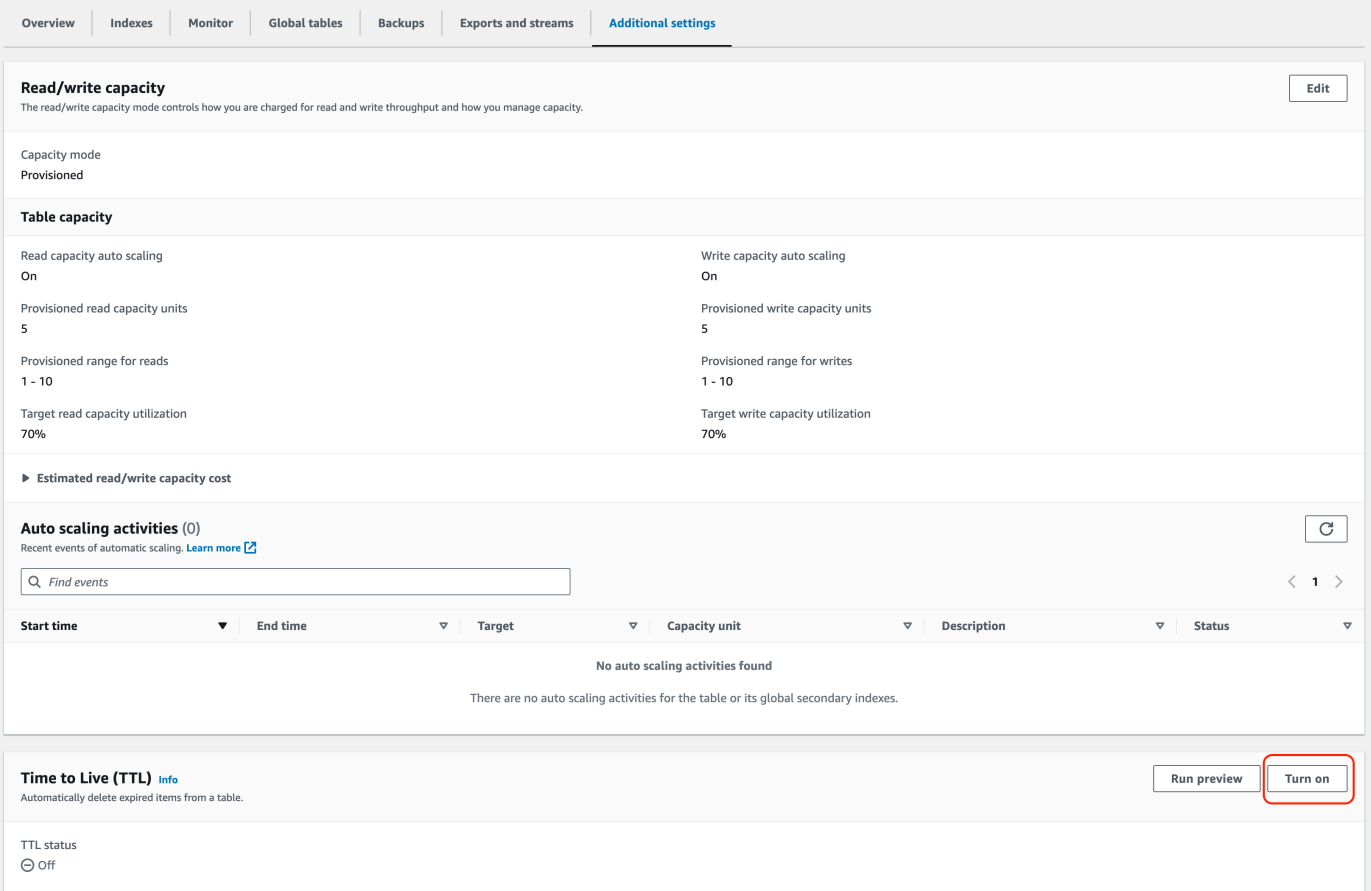

4. Wenn Sie TTL für eine Tabelle aktivieren, müssen Sie bei DynamoDB einen bestimmten Attributnamen angeben, nach dem der Service sucht, wenn bestimmt wird, ob der Ablauf eines Elements veranlasst werden soll. Beim Namen des TTL-Attributs (siehe unten) wird zwischen Groß- und Kleinschreibung unterschieden und er muss mit dem in Ihren Lese- und Schreibvorgängen definierten Attribut übereinstimmen. Eine Nichtübereinstimmung führt dazu, dass abgelaufene Artikel nicht gelöscht werden. Um das TTL-Attribut umzubenennen, müssen Sie TTL deaktivieren und es dann in Zukunft mit dem neuen Attribut wieder aktivieren. TTL

verarbeitet Löschungen etwa 30 Minuten lang weiter, sobald es deaktiviert ist. TTL muss für wiederhergestellte Tabellen neu konfiguriert werden.

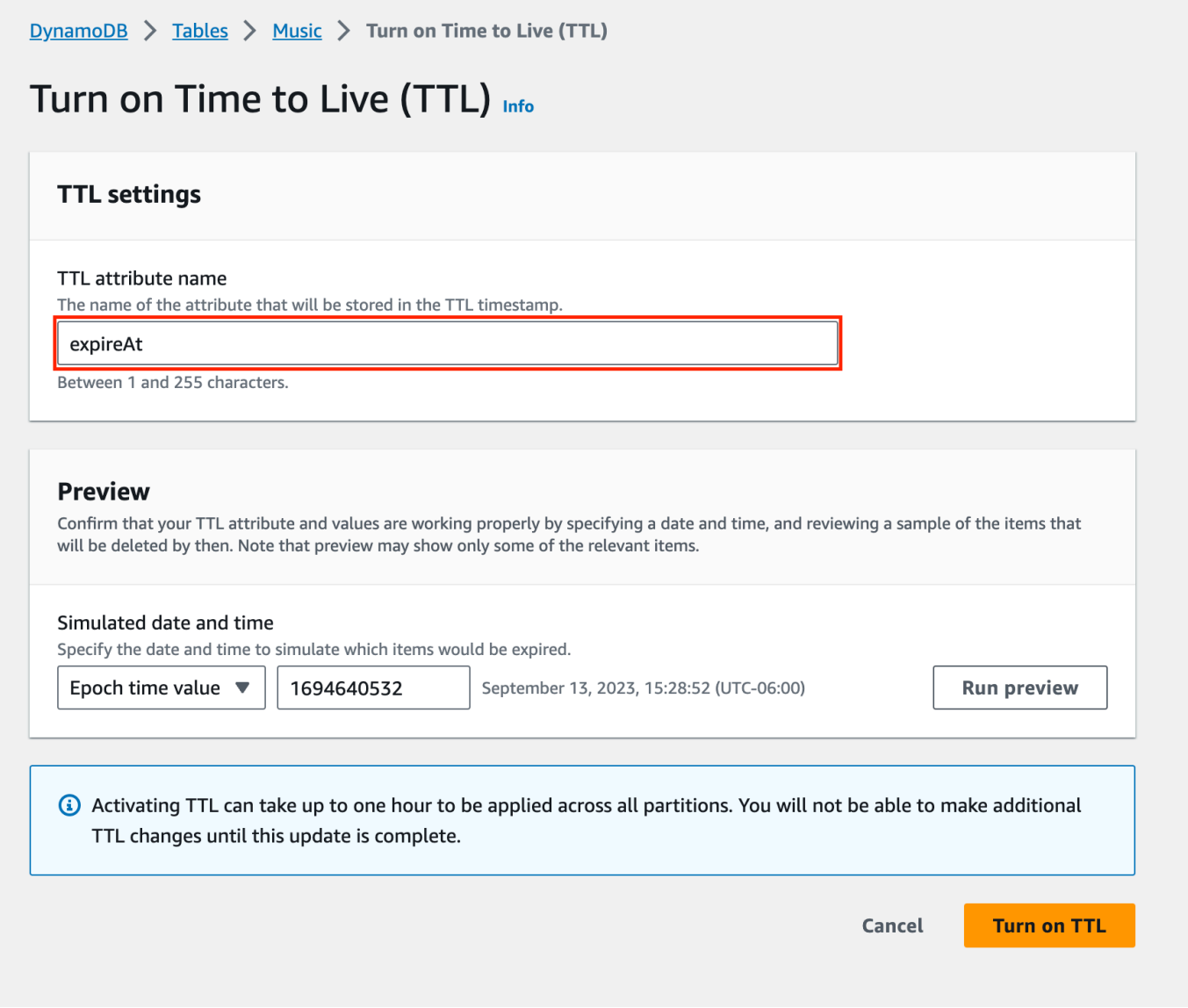

5. (Optional) Sie können einen Test durchführen, indem Sie Datum und Uhrzeit des Ablaufs simulieren und einige Elemente miteinander vergleichen. Dadurch erhalten Sie eine Beispielliste mit Elementen und es wird bestätigt, dass es Elemente gibt, die den TTL-Attributnamen zusammen mit der Ablaufzeit enthalten.

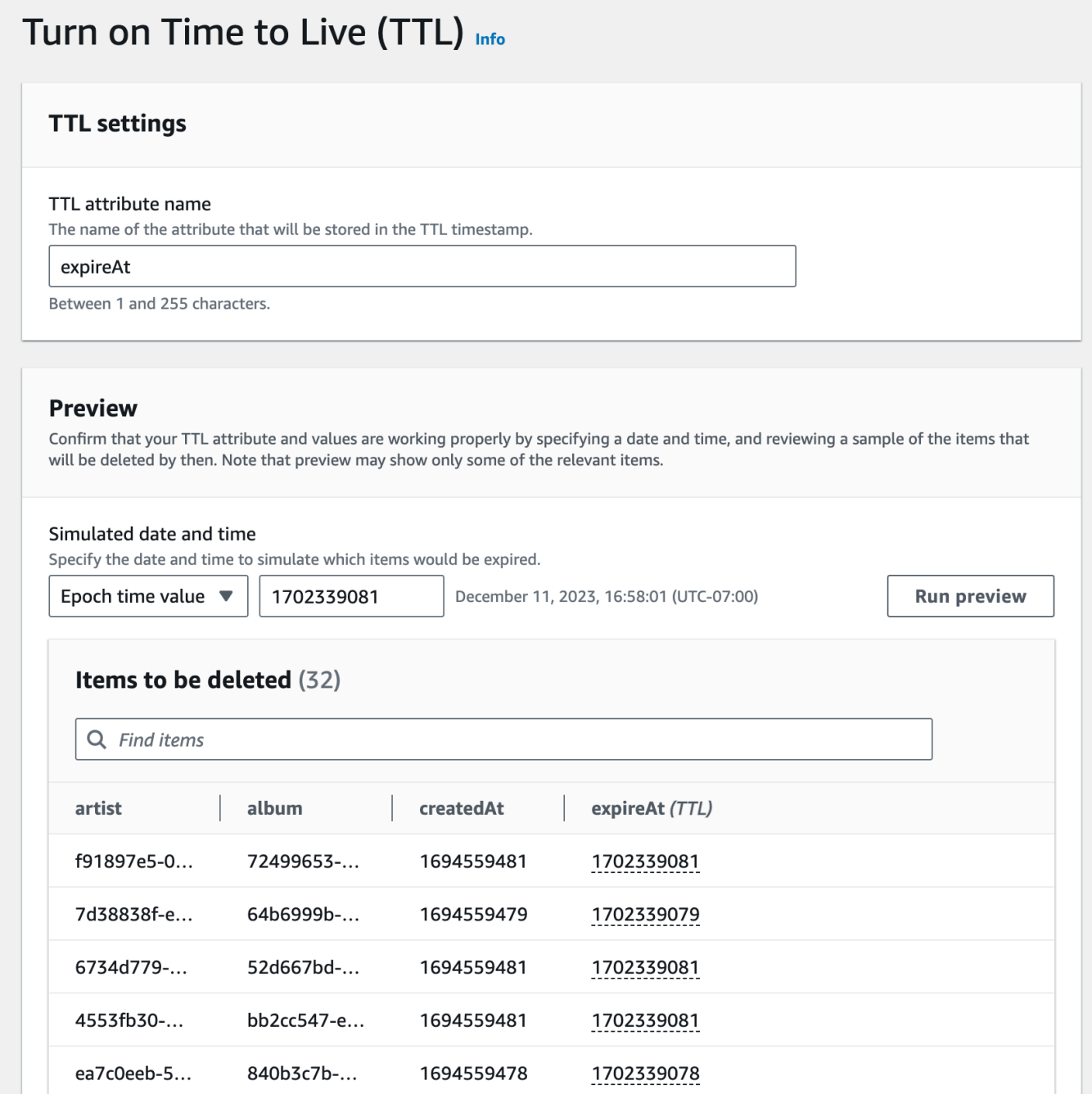

Nachdem TTL aktiviert wurde, wird das TTL-Attribut als TTL gekennzeichnet, wenn Sie Elemente auf der DynamoDB-Konsole anzeigen. Sie können den Termin anzeigen, an dem ein Element abläuft, indem Sie mit dem Mauszeiger über das Attribut fahren.

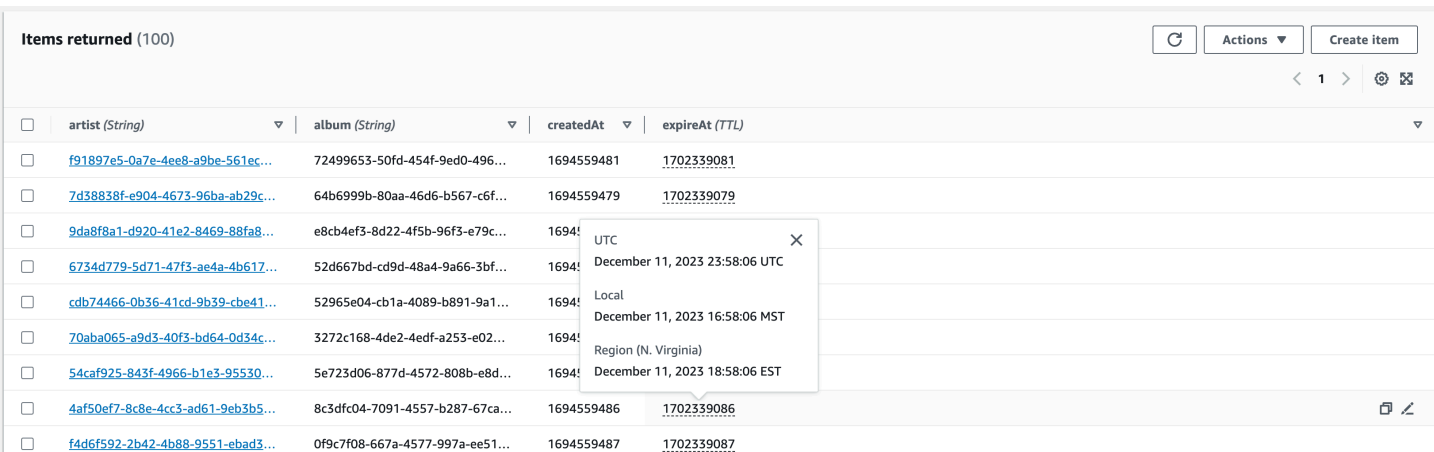

## DynamoDB TTL mithilfe der API aktivieren

### Python

Sie können TTL mithilfe des Vorgangs mit Code aktivieren. [UpdateTimeToLive](https://boto3.amazonaws.com/v1/documentation/api/latest/reference/services/dynamodb/client/update_time_to_live.html)

```
import boto3
def enable_ttl(table_name, ttl_attribute_name): 
     """ 
     Enables TTL on DynamoDB table for a given attribute name 
         on success, returns a status code of 200 
         on error, throws an exception 
     :param table_name: Name of the DynamoDB table 
     :param ttl_attribute_name: The name of the TTL attribute being provided to the 
  table. 
    ^{\mathrm{m}} ""
     try: 
         dynamodb = boto3.client('dynamodb') 
         # Enable TTL on an existing DynamoDB table 
         response = dynamodb.update_time_to_live( 
              TableName=table_name, 
              TimeToLiveSpecification={ 
                   'Enabled': True, 
                   'AttributeName': ttl_attribute_name 
              } 
          )
```

```
 # In the returned response, check for a successful status code. 
         if response['ResponseMetadata']['HTTPStatusCode'] == 200: 
             print("TTL has been enabled successfully.") 
         else: 
             print(f"Failed to enable TTL, status code {response['ResponseMetadata']
['HTTPStatusCode']}") 
     except Exception as ex: 
         print("Couldn't enable TTL in table %s. Here's why: %s" % (table_name, ex)) 
         raise
# your values
enable_ttl('your-table-name', 'expirationDate')
```
Sie können überprüfen, ob TTL aktiviert ist, indem Sie den [DescribeTimeToLiveV](https://boto3.amazonaws.com/v1/documentation/api/latest/reference/services/dynamodb/client/describe_time_to_live.html)organg verwenden, der den TTL-Status in einer Tabelle beschreibt. Der TimeToLive Status ist entweder oderENABLED. DISABLED

```
# create a DynamoDB client
dynamodb = boto3.client('dynamodb')
# set the table name
table_name = 'YourTable'
# describe TTL
response = dynamodb.describe_time_to_live(TableName=table_name)
```
**JavaScript** 

Sie können TTL mit Code aktivieren, indem Sie die [UpdateTimeToLiveCommandO](https://docs.aws.amazon.com/AWSJavaScriptSDK/v3/latest/Package/-aws-sdk-client-dynamodb/Class/UpdateTimeToLiveCommand/)peration verwenden.

```
import { DynamoDBClient, UpdateTimeToLiveCommand } from "@aws-sdk/client-dynamodb";
const enableTTL = async (tableName, ttlAttribute) => { 
     const client = new DynamoDBClient({}); 
     const params = { 
         TableName: tableName, 
         TimeToLiveSpecification: { 
             Enabled: true,
```

```
 AttributeName: ttlAttribute 
         } 
     }; 
     try { 
         const response = await client.send(new UpdateTimeToLiveCommand(params)); 
         if (response.$metadata.httpStatusCode === 200) { 
              console.log(`TTL enabled successfully for table ${tableName}, using 
  attribute name ${ttlAttribute}.`); 
         } else { 
              console.log(`Failed to enable TTL for table ${tableName}, response 
  object: ${response}`); 
         } 
         return response; 
     } catch (e) { 
         console.error(`Error enabling TTL: ${e}`); 
         throw e; 
     }
};
// call with your own values
enableTTL('ExampleTable', 'exampleTtlAttribute');
```
Aktivieren Sie Time to Live mit dem AWS CLI

1. Aktivieren Sie TTL in der TTLExample-Tabelle.

```
aws dynamodb update-time-to-live --table-name TTLExample --time-to-live-
specification "Enabled=true, AttributeName=ttl"
```
2. Beschreiben Sie TTL in der TTLExample-Tabelle.

```
aws dynamodb describe-time-to-live --table-name TTLExample
{ 
     "TimeToLiveDescription": { 
         "AttributeName": "ttl", 
         "TimeToLiveStatus": "ENABLED" 
     }
}
```
3. Fügen Sie der TTLExample-Tabelle mit dem Time-to-Live-Attributsatz ein Element mit der BASH-Shell und AWS CLI hinzu:

```
EXP='date -d '+5 days' +%s'
aws dynamodb put-item --table-name "TTLExample" --item '{"id": {"N": "1"}, "ttl": 
  {"N": "'$EXP'"}}'
```
In diesem Beispiel wurde mit dem aktuellen Datum begonnen und es wurden 5 Tage hinzugefügt, um ein Ablaufdatum zu erstellen. Anschließend wird das Ablaufdatum in ein Epoch-Zeitformat umgewandelt, um der Tabelle "TTLExample" ein Element hinzuzufügen.

# **a** Note

Eine Möglichkeit, Ablaufwerte für Time to Live festzulegen, besteht darin, die Anzahl von Sekunden zu berechnen, die dem Ablaufdatum hinzugefügt werden. Beispielsweise sind 5 Tage 432.000 Sekunden. Es ist jedoch häufig besser, mit einem Datum zu beginnen und dieses als Ausgangspunkt zu nehmen.

Es ist relativ einfach, die aktuelle Zeit im Epoch-Zeitformat zu erhalten, wie in folgenden Beispielen veranschaulicht.

- Linux-Terminal: date +%s
- Python: import time; int(time.time())
- Java: System.currentTimeMillis() / 1000L
- JavaScript: Math.floor(Date.now() / 1000)

Aktivieren Sie DynamoDB TTL mit AWS CloudFormation

1. Aktivieren Sie TTL in der TTLExample-Tabelle.

```
aws dynamodb update-time-to-live --table-name TTLExample --time-to-live-
specification "Enabled=true, AttributeName=ttl"
```
2. Beschreiben Sie TTL in der TTLExample-Tabelle.

```
aws dynamodb describe-time-to-live --table-name TTLExample
{ 
     "TimeToLiveDescription": { 
         "AttributeName": "ttl",
```
```
 "TimeToLiveStatus": "ENABLED" 
 }
```

```
}
```
3. Fügen Sie der TTLExample-Tabelle mit dem Time-to-Live-Attributsatz ein Element mit der BASH-Shell und AWS CLI hinzu:

```
EXP=`date -d '+5 days' +%s`
aws dynamodb put-item --table-name "TTLExample" --item '{"id": {"N": "1"}, "ttl": 
  {"N": "'$EXP'"}}'
```
In diesem Beispiel wurde mit dem aktuellen Datum begonnen und es wurden 5 Tage hinzugefügt, um ein Ablaufdatum zu erstellen. Anschließend wird das Ablaufdatum in ein Epoch-Zeitformat umgewandelt, um der Tabelle "TTLExample" ein Element hinzuzufügen.

**a** Note

Eine Möglichkeit, Ablaufwerte für Time to Live festzulegen, besteht darin, die Anzahl von Sekunden zu berechnen, die dem Ablaufdatum hinzugefügt werden. Beispielsweise sind 5 Tage 432.000 Sekunden. Es ist jedoch häufig besser, mit einem Datum zu beginnen und dieses als Ausgangspunkt zu nehmen.

Es ist relativ einfach, die aktuelle Zeit im Epoch-Zeitformat zu erhalten, wie in folgenden Beispielen veranschaulicht.

- Linux-Terminal: date +%s
- Python: import time; int(time.time())
- Java: System.currentTimeMillis() / 1000L
- JavaScript: Math.floor(Date.now() / 1000)

Rechenzeit bis zur Lebenserwartung (TTL)

Eine gängige Methode zur Implementierung von TTL besteht darin, eine Ablaufzeit für Elemente festzulegen, die darauf basieren, wann sie erstellt oder zuletzt aktualisiert wurden. Dies kann durch Hinzufügen von Zeit zu den Zeitstempeln createdAt und updatedAt Zeitstempeln erreicht werden. Amazon-DynamoDB Entwicklerhandbuch

Beispielsweise kann die TTL für neu erstellte Elemente auf createdAt + 90 Tage festgelegt werden. Wenn das Element aktualisiert wird, kann die TTL auf + 90 Tage neu berechnet werden. updatedAt

Die berechnete Ablaufzeit muss im Epochenformat in Sekunden angegeben werden. Um für Ablauf und Löschung in Betracht gezogen zu werden, darf die TTL nicht länger als fünf Jahre zurückliegen. Wenn Sie ein anderes Format verwenden, ignorieren die TTL-Prozesse das Element. Wenn Sie das Ablaufdatum auf einen Zeitpunkt in der future festlegen, an dem der Artikel ablaufen soll, ist der Artikel nach diesem Zeitpunkt abgelaufen. Angenommen, Sie haben das Ablaufdatum auf 1724241326 festgelegt (das ist Montag, 21. August 2024 11:55:26 (GMT)). Der Artikel läuft nach der angegebenen Zeit ab.

Themen

- [Erstellen Sie ein Objekt und legen Sie die Gültigkeitsdauer fest](#page-829-0)
- [Aktualisiere einen Artikel und aktualisiere die Gültigkeitsdauer](#page-832-0)

<span id="page-829-0"></span>Erstellen Sie ein Objekt und legen Sie die Gültigkeitsdauer fest

Das folgende Beispiel zeigt, wie die Ablaufzeit berechnet wird, wenn ein neues Element erstellt wird, wobei 'expireAt' der TTL-Attributname für JavaScript und 'expirationDate' für Python verwendet wird. Eine Zuweisungsanweisung ruft die aktuelle Uhrzeit als Variable ab. In diesem Beispiel wird die Ablaufzeit mit 90 Tagen ab der aktuellen Uhrzeit berechnet. Die Zeit wird dann in das Epochenformat konvertiert und als Integer-Datentyp im TTL-Attribut gespeichert.

Python

```
import boto3
from datetime import datetime, timedelta
def create_dynamodb_item(table_name, region, primary_key, sort_key): 
    "" "
     Creates a DynamoDB item with an attached expiry attribute. 
     :param table_name: Table name for the boto3 resource to target when creating an 
  item 
     :param region: string representing the AWS region. Example: `us-east-1` 
     :param primary_key: one attribute known as the partition key. 
     :param sort_key: Also known as a range attribute. 
     :return: Void (nothing) 
     """
```

```
 try: 
         dynamodb = boto3.resource('dynamodb', region_name=region) 
         table = dynamodb.Table(table_name) 
         # Get the current time in epoch second format 
        current time = int(datatime.now() .timestamp()) # Calculate the expiration time (90 days from now) in epoch second format 
         expiration_time = int((datetime.now() + timedelta(days=90)).timestamp()) 
        item = f 'primaryKey': primary_key, 
              'sortKey': sort_key, 
              'creationDate': current_time, 
              'expirationDate': expiration_time 
         } 
         table.put_item(Item=item) 
         print("Item created successfully.") 
     except Exception as e: 
         print(f"Error creating item: {e}") 
         raise
# Use your own values
create_dynamodb_item('your-table-name', 'us-west-2', 'your-partition-key-value', 
  'your-sort-key-value')
```
**JavaScript** 

In dieser Anfrage fügen wir Logik hinzu, um die Ablaufzeit des neu erstellten Elements zu berechnen:

```
import { DynamoDBClient, PutItemCommand } from "@aws-sdk/client-dynamodb";
function createDynamoDBItem(table_name, region, partition_key, sort_key) { 
     const client = new DynamoDBClient({ 
         region: region, 
         endpoint: `https://dynamodb.${region}.amazonaws.com` 
     }); 
     // Get the current time in epoch second format
```

```
 const current_time = Math.floor(new Date().getTime() / 1000); 
     // Calculate the expireAt time (90 days from now) in epoch second format 
    const expire_at = Math.floor((new Date().getTime() + 90 * 24 * 60 * 60 * 1000) /
  1000); 
     // Create DynamoDB item 
    const item = \{ 'partitionKey': {'S': partition_key}, 
          'sortKey': {'S': sort_key}, 
          'createdAt': {'N': current_time.toString()}, 
          'expireAt': {'N': expire_at.toString()} 
     }; 
     const putItemCommand = new PutItemCommand({ 
         TableName: table_name, 
         Item: item, 
         ProvisionedThroughput: { 
              ReadCapacityUnits: 1, 
              WriteCapacityUnits: 1, 
         }, 
     }); 
     client.send(putItemCommand, function(err, data) { 
         if (err) { 
              console.log("Exception encountered when creating item %s, here's what 
  happened: ", data, ex); 
             throw err; 
         } else { 
              console.log("Item created successfully: %s.", data); 
              return data; 
         } 
     });
}
// use your own values
createDynamoDBItem('your-table-name', 'us-east-1', 'your-partition-key-value', 
  'your-sort-key-value');
```
<span id="page-832-0"></span>Aktualisiere einen Artikel und aktualisiere die Gültigkeitsdauer

Dieses Beispiel ist eine Fortsetzung des Beispiels aus dem [vorherigen Abschnitt.](#page-829-0) Die Ablaufzeit kann neu berechnet werden, wenn der Artikel aktualisiert wird. Im folgenden Beispiel wird der expireAt Zeitstempel neu berechnet, sodass er 90 Tage von der aktuellen Uhrzeit abweicht.

Python

```
import boto3
from datetime import datetime, timedelta
def update_dynamodb_item(table_name, region, primary_key, sort_key): 
 """ 
     Update an existing DynamoDB item with a TTL. 
     :param table_name: Name of the DynamoDB table 
     :param region: AWS Region of the table - example `us-east-1` 
     :param primary_key: one attribute known as the partition key. 
     :param sort_key: Also known as a range attribute. 
     :return: Void (nothing) 
     """ 
     try: 
         # Create the DynamoDB resource. 
         dynamodb = boto3.resource('dynamodb', region_name=region) 
         table = dynamodb.Table(table_name) 
         # Get the current time in epoch second format 
         current_time = int(datetime.now().timestamp()) 
         # Calculate the expireAt time (90 days from now) in epoch second format 
         expire_at = int((datetime.now() + timedelta(days=90)).timestamp()) 
         table.update_item( 
              Key={ 
                  'partitionKey': primary_key, 
                  'sortKey': sort_key 
              }, 
              UpdateExpression="set updatedAt=:c, expireAt=:e", 
              ExpressionAttributeValues={ 
                  ':c': current_time, 
                  ':e': expire_at 
              }, 
\overline{\phantom{a}}
```

```
 print("Item updated successfully.") 
     except Exception as e: 
         print(f"Error updating item: {e}")
# Replace with your own values
update_dynamodb_item('your-table-name', 'us-west-2', 'your-partition-key-value', 
  'your-sort-key-value')
```
Die Ausgabe des Aktualisierungsvorgangs zeigt, dass die Uhrzeit zwar unverändert ist, die createdAt Uhrzeit updatedAt und die expireAt Uhrzeit jedoch aktualisiert wurden. Die expireAt Uhrzeit ist jetzt auf 90 Tage ab dem Zeitpunkt der letzten Aktualisierung festgelegt, nämlich am Donnerstag, den 19. Oktober 2023 um 13:27:15 Uhr.

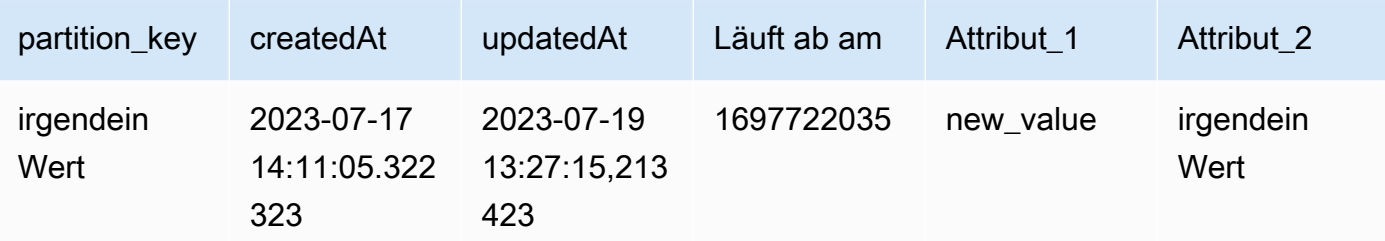

**JavaScript** 

```
import { DynamoDBClient, UpdateItemCommand } from "@aws-sdk/client-dynamodb";
import { marshall, unmarshall } from "@aws-sdk/util-dynamodb";
async function updateDynamoDBItem(tableName, region, partitionKey, sortKey) {
     const client = new DynamoDBClient({ 
         region: region, 
         endpoint: `https://dynamodb.${region}.amazonaws.com` 
     }); 
     const currentTime = Math.floor(Date.now() / 1000); 
    const expireAt = Math.floor((Date.now() + 90 * 24 * 60 * 60 * 1000) /
  1000); ////is there a better way to do this? 
    const params = \{ TableName: tableName, 
         Key: marshall({ 
             partitionKey: partitionKey, 
             sortKey: sortKey
```

```
 }), 
         UpdateExpression: "SET updatedAt = :c, expireAt = :e", 
         ExpressionAttributeValues: marshall({ 
              ":c": currentTime, 
              ":e": expireAt 
         }), 
     }; 
     try { 
         const data = await client.send(new UpdateItemCommand(params)); 
         const responseData = unmarshall(data.Attributes); 
         console.log("Item updated successfully: %s", responseData); 
         return responseData; 
     } catch (err) { 
         console.error("Error updating item:", err); 
         throw err; 
     }
}
//enter your values here
updateDynamoDBItem('your-table-name', 'us-east-1', 'your-partition-key-value', 
  'your-sort-key-value');
```
Die in dieser Einführung erörterten TTL-Beispiele demonstrieren eine Methode, mit der sichergestellt werden kann, dass nur kürzlich aktualisierte Elemente in einer Tabelle gespeichert werden. Aktualisierte Elemente haben eine längere Lebensdauer, wohingegen Elemente, die nach der Erstellung nicht aktualisiert wurden, ablaufen und kostenlos gelöscht werden, wodurch der Speicherplatz reduziert und die Tabellen sauber gehalten werden.

Arbeiten mit abgelaufenen Elementen

Abgelaufene Elemente, deren Löschung aussteht, können aus Lese- und Schreibvorgängen gefiltert werden. Dies ist in Szenarien nützlich, in denen abgelaufene Daten nicht mehr gültig sind und nicht verwendet werden sollten. Wenn sie nicht gefiltert werden, werden sie weiterhin in Lese- und Schreibvorgängen angezeigt, bis sie durch den Hintergrundprozess gelöscht werden.

# **a** Note

Diese Elemente werden weiterhin auf die Speicher- und Lesekosten angerechnet, bis sie gelöscht werden.

TTL-Löschungen können in DynamoDB Streams identifiziert werden, jedoch nur in der Region, in der der Löschvorgang stattgefunden hat. TTL-Löschungen, die in globale Tabellenregionen repliziert werden, sind in DynamoDB-Streams in den Regionen, in die der Löschvorgang repliziert wird, nicht identifizierbar.

Filtern abgelaufener Elemente aus Lesevorgängen

Bei Lesevorgängen wie [Scan](https://docs.aws.amazon.com/amazondynamodb/latest/APIReference/API_Scan.html) und [Abfrage](https://docs.aws.amazon.com/amazondynamodb/latest/APIReference/API_Query.html) kann ein Filterausdruck abgelaufene Elemente herausfiltern, deren Löschung aussteht. Wie im folgenden Codeausschnitt gezeigt, kann der Filterausdruck Elemente herausfiltern, bei denen die TTL-Zeit gleich oder kleiner als die aktuelle Zeit ist. Dies erfolgt mit einer Zuweisungsanweisung, die die aktuelle Zeit als Variable (now) erhält, die int für das Epochenzeitformat in konvertiert wird.

Python

```
import boto3
from datetime import datetime
def query_dynamodb_items(table_name, partition_key): 
     """ 
     :param table_name: Name of the DynamoDB table 
     :param partition_key: 
     :return: 
    "" ""
     try: 
         # Initialize a DynamoDB resource 
         dynamodb = boto3.resource('dynamodb', 
                                     region_name='us-east-1') 
         # Specify your table 
         table = dynamodb.Table(table_name) 
         # Get the current time in epoch format 
         current_time = int(datetime.now().timestamp()) 
         # Perform the query operation with a filter expression to exclude expired 
  items 
         # response = table.query( 
 # 
 KeyConditionExpression=boto3.dynamodb.conditions.Key('partitionKey').eq(partition_key),
```

```
 # 
  FilterExpression=boto3.dynamodb.conditions.Attr('expireAt').gt(current_time) 
         # ) 
         response = table.query( 
 KeyConditionExpression=dynamodb.conditions.Key('partitionKey').eq(partition key),
             FilterExpression=dynamodb.conditions.Attr('expireAt').gt(current_time) 
         ) 
         # Print the items that are not expired 
         for item in response['Items']: 
             print(item) 
     except Exception as e: 
         print(f"Error querying items: {e}")
# Call the function with your values
query_dynamodb_items('Music', 'your-partition-key-value')
```
Die Ausgabe des Aktualisierungsvorgangs zeigt, dass, während die createdAt Zeit unverändert ist, die expireAt Zeiten updatedAt und aktualisiert wurden. Die expireAt Zeit ist jetzt auf 90 Tage ab dem Zeitpunkt der letzten Aktualisierung eingestellt, der am Donnerstag, 19. Oktober 2023, um 13:27:15 Uhr liegt.

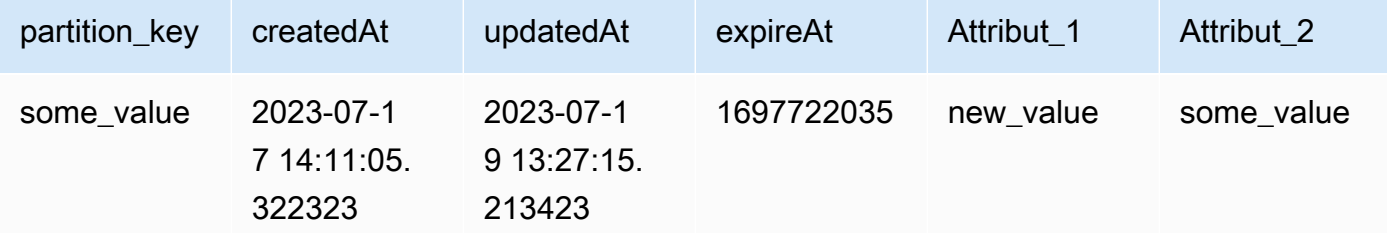

**Javascript** 

```
import { DynamoDBClient, QueryCommand } from "@aws-sdk/client-dynamodb";
import { marshall, unmarshall } from "@aws-sdk/util-dynamodb";
async function queryDynamoDBItems(tableName, region, primaryKey) { 
     const client = new DynamoDBClient({ 
         region: region, 
         endpoint: `https://dynamodb.${region}.amazonaws.com` 
     });
```

```
 const currentTime = Math.floor(Date.now() / 1000); 
    const params = \{ TableName: tableName, 
         KeyConditionExpression: "#pk = :pk", 
        FilterExpression: "#ea > :ea",
         ExpressionAttributeNames: { 
              "#pk": "primaryKey", 
              "#ea": "expireAt" 
         }, 
         ExpressionAttributeValues: marshall({ 
              ":pk": primaryKey, 
              ":ea": currentTime 
         }) 
     }; 
     try { 
         const { Items } = await client.send(new QueryCommand(params)); 
         Items.forEach(item => { 
              console.log(unmarshall(item)) 
         }); 
         return Items; 
     } catch (err) { 
         console.error(`Error querying items: ${err}`); 
         throw err; 
     }
}
//enter your own values here
queryDynamoDBItems('your-table-name', 'your-partition-key-value');
```
Bedingtes Schreiben in abgelaufene Elemente

Ein Bedingungsausdruck kann verwendet werden, um Schreibvorgänge für abgelaufene Elemente zu vermeiden. Der folgende Codeausschnitt ist eine bedingte Aktualisierung, die prüft, ob die Ablaufzeit länger als die aktuelle Zeit ist. Wenn "true", wird der Schreibvorgang fortgesetzt.

Python

```
import boto3
from datetime import datetime, timedelta
```

```
from botocore.exceptions import ClientError
def update_dynamodb_item(table_name, region, primary_key, sort_key, ttl_attribute): 
    "" "
     Updates an existing record in a DynamoDB table with a new or updated TTL 
  attribute. 
     :param table_name: Name of the DynamoDB table 
     :param region: AWS Region of the table - example `us-east-1` 
     :param primary_key: one attribute known as the partition key. 
     :param sort_key: Also known as a range attribute. 
     :param ttl_attribute: name of the TTL attribute in the target DynamoDB table 
     :return: 
    "" "" ""
     try: 
         dynamodb = boto3.resource('dynamodb', region_name=region) 
         table = dynamodb.Table(table_name) 
         # Generate updated TTL in epoch second format 
        updated_expiration_time = int((dottime.now)) + timedelta(days=90)).timestamp()) 
         # Define the update expression for adding/updating a new attribute 
         update_expression = "SET newAttribute = :val1" 
         # Define the condition expression for checking if 'ttlExpirationDate' is not 
  expired 
         condition_expression = "ttlExpirationDate > :val2" 
         # Define the expression attribute values 
        expression attribute values = {f} ':val1': ttl_attribute, 
              ':val2': updated_expiration_time 
         } 
         response = table.update_item( 
             Key={ 
                  'primaryKey': primary_key, 
                  'sortKey': sort_key 
             }, 
             UpdateExpression=update_expression, 
             ConditionExpression=condition_expression, 
             ExpressionAttributeValues=expression_attribute_values
```

```
\overline{\phantom{a}} print("Item updated successfully.") 
         return response['ResponseMetadata']['HTTPStatusCode'] # Ideally a 200 OK 
     except ClientError as e: 
         if e.response['Error']['Code'] == "ConditionalCheckFailedException": 
              print("Condition check failed: Item's 'ttlExpirationDate' is expired.") 
         else: 
             print(f"Error updating item: {e}") 
     except Exception as e: 
         print(f"Error updating item: {e}")
# replace with your values
update_dynamodb_item('your-table-name', 'us-east-1', 'your-partition-key-value', 
  'your-sort-key-value', 
                       'your-ttl-attribute-value')
```
Die Ausgabe des Aktualisierungsvorgangs zeigt, dass, während die createdAt Zeit unverändert ist, die expireAt Zeiten updatedAt und aktualisiert wurden. Die expireAt Zeit ist jetzt auf 90 Tage ab dem Zeitpunkt der letzten Aktualisierung eingestellt, der am Donnerstag, 19. Oktober 2023, um 13:27:15 Uhr liegt.

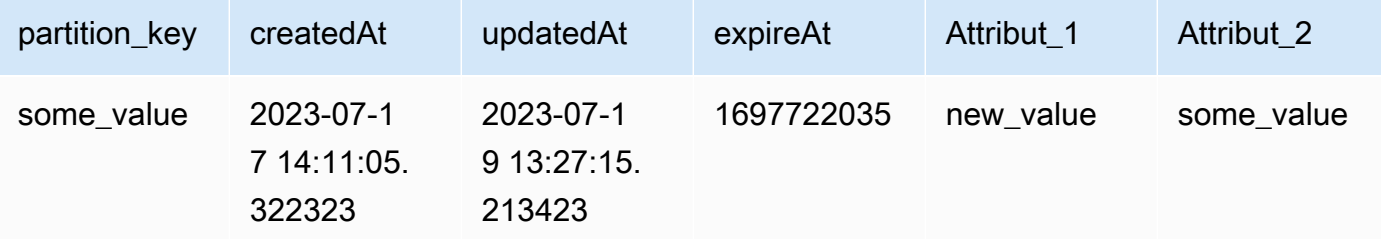

**Javascript** 

import { DynamoDBClient, UpdateItemCommand } from "@aws-sdk/client-dynamodb"; import { marshall, unmarshall } from "@aws-sdk/util-dynamodb"; // Example function to update an item in a DynamoDB table. // The function should take the table name, region, partition key, sort key, and new attribute as arguments. // The function should use the DynamoDB client to update the item. // The function should return the updated item. // The function should handle errors and exceptions.

```
const updateDynamoDBItem = async (tableName, region, partitionKey, sortKey, 
  newAttribute) => { 
     const client = new DynamoDBClient({ 
         region: region, 
         endpoint: `https://dynamodb.${region}.amazonaws.com` 
     }); 
     const currentTime = Math.floor(Date.now() / 1000); 
    const params = \{ TableName: tableName, 
         Key: marshall({ 
             artist: partitionKey, 
             album: sortKey 
         }), 
         UpdateExpression: "SET newAttribute = :newAttribute", 
         ConditionExpression: "expireAt > :expiration", 
         ExpressionAttributeValues: marshall({ 
              ':newAttribute': newAttribute, 
              ':expiration': currentTime 
         }), 
         ReturnValues: "ALL_NEW" 
     }; 
     try { 
         const response = await client.send(new UpdateItemCommand(params)); 
         const responseData = unmarshall(response.Attributes); 
         console.log("Item updated successfully: ", responseData); 
         return responseData; 
     } catch (error) { 
         if (error.name === "ConditionalCheckFailedException") { 
             console.log("Condition check failed: Item's 'expireAt' is expired."); 
         } else { 
              console.error("Error updating item: ", error); 
         } 
         throw error; 
     }
};
// Enter your values here
updateDynamoDBItem('your-table-name', "us-east-1",'your-partition-key-value', 'your-
sort-key-value', 'your-new-attribute-value');
```
### Identifizieren gelöschter Elemente in DynamoDB Streams

Der Stream-Datensatz enthält ein Benutzeridentitätsfeld Records[<index>].userIdentity. Elemente, die durch den TTL-Prozess gelöscht werden, haben die folgenden Felder:

```
Records[<index>].userIdentity.type
"Service"
Records[<index>].userIdentity.principalId
"dynamodb.amazonaws.com"
```
Das folgende JSON zeigt den relevanten Teil eines Datensatzes für einzelne Streams:

```
"Records": [ 
   { 
   ... 
   "userIdentity": { 
   "type": "Service", 
          "principalId": "dynamodb.amazonaws.com" 
      } 
     ... 
  } 
\mathbf{I}
```
#### Arbeiten mit Elementen: Java

Sie können die AWS SDK for Java-Dokument-API verwenden, um typische CRUD-Operationen (Erstellen, Lesen, Aktualisieren, Löschen) für Amazon-DynamoDB-Elemente in einer Tabelle auszuführen.

# **a** Note

Das SDK für Java stellt auch ein Objektpersistenzmodell bereit, mit dem Sie Ihre clientseitigen Klassen DynamoDB-Tabellen zuordnen können. Mit diesem Ansatz können Sie die Codemenge, die Sie schreiben müssen, verringern. Weitere Informationen finden Sie unter [Java 1.x: DynamoDBMapper.](#page-447-0)

Dieser Abschnitt enthält Java-Beispiele zur Durchführung verschiedener Java-Dokument-API-Elementaktionen und mehrere vollständige Arbeitsbeispiele.

#### Themen

- [Einfügen eines Elements](#page-842-0)
- [Abrufen eines Elements](#page-846-0)
- [Batch Write: Einfügen und Löschen mehrerer Elemente](#page-849-0)
- [Batch Get: Abrufen mehrerer Elemente](#page-850-0)
- [Aktualisieren eines Elements](#page-852-0)
- [Löschen eines Elements](#page-855-0)
- [Beispiel: CRUD-Operationen mit der AWS SDK for Java-Dokument-API](#page-856-0)
- [Beispiel: Stapeloperationen mit der AWS SDK for Java-Dokument-API](#page-861-0)
- [Beispiel: Verarbeiten von Binärtypattributen mit der AWS SDK for Java-Dokument-API](#page-867-0)

### <span id="page-842-0"></span>Einfügen eines Elements

Die putItem-Methode speichert ein Element in einer Tabelle. Wenn das Element bereits vorhanden ist, wird das ganze Element ersetzt. Anstatt das gesamte Element zu ersetzen und nur spezifische Attribute zu aktualisieren, können Sie die Methode updateItem verwenden. Weitere Informationen finden Sie unter [Aktualisieren eines Elements](#page-852-0).

Dazu gehen Sie wie folgt vor:

- 1. Erstellen Sie eine Instance der DynamoDB-Klasse.
- 2. Erstellen Sie eine Instance der Table-Klasse, um die Tabelle zu repräsentieren, mit der Sie arbeiten möchten.
- 3. Erstellen Sie eine Instance der Item-Klasse, um das neue Element zu repräsentieren. Sie müssen den Primärschlüssel und die Attribute für das neue Element angeben.
- 4. Rufen Sie die putItem-Methode des Table-Objekts auf, das das Item verwendet, das Sie im vorangegangenen Schritt erstellt haben.

Im folgenden Java-Codebeispiel werden die vorherigen Aufgaben veranschaulicht. Der Code schreibt ein neues Element in die ProductCatalog-Tabelle.

# Example

```
AmazonDynamoDB client = AmazonDynamoDBClientBuilder.standard().build();
DynamoDB dynamoDB = new DynamoDB(client);
```

```
Table table = dynamoDB.getTable("ProductCatalog");
// Build a list of related items
List<Number> relatedItems = new ArrayList<Number>();
relatedItems.add(341);
relatedItems.add(472);
relatedItems.add(649);
//Build a map of product pictures
Map<String, String> pictures = new HashMap<String, String>();
pictures.put("FrontView", "http://example.com/products/123_front.jpg");
pictures.put("RearView", "http://example.com/products/123_rear.jpg");
pictures.put("SideView", "http://example.com/products/123_left_side.jpg");
//Build a map of product reviews
Map<String, List<String>> reviews = new HashMap<String, List<String>>();
List<String> fiveStarReviews = new ArrayList<String>();
fiveStarReviews.add("Excellent! Can't recommend it highly enough! Buy it!");
fiveStarReviews.add("Do yourself a favor and buy this");
reviews.put("FiveStar", fiveStarReviews);
List<String> oneStarReviews = new ArrayList<String>();
oneStarReviews.add("Terrible product! Do not buy this.");
reviews.put("OneStar", oneStarReviews);
// Build the item
Item item = new Item()
     .withPrimaryKey("Id", 123) 
     .withString("Title", "Bicycle 123") 
     .withString("Description", "123 description") 
     .withString("BicycleType", "Hybrid") 
     .withString("Brand", "Brand-Company C") 
     .withNumber("Price", 500) 
     .withStringSet("Color", new HashSet<String>(Arrays.asList("Red", "Black"))) 
     .withString("ProductCategory", "Bicycle") 
     .withBoolean("InStock", true) 
     .withNull("QuantityOnHand") 
     .withList("RelatedItems", relatedItems) 
     .withMap("Pictures", pictures) 
     .withMap("Reviews", reviews);
// Write the item to the table
```
PutItemOutcome outcome = table.putItem(item);

Im vorangegangenen Beispiel verfügt das Element über Attribute, die skalar sind (String, Number, Boolean, Null), Sätze (String Set) sowie Dokumenttypen (List, Map).

Angeben eines optionalen Parameters

Neben den erforderlichen Parametern können Sie auch optionale Parameter für die putItem-Methode angeben. Zum Beispiel verwendet das folgende Java-Codebeispiel einen optionalen Parameter, um eine Bedingung für das Hochladen des Elements anzugeben. Wenn die Bedingung, die Sie angeben, nicht erfüllt wird, gibt AWS SDK for Java eine ConditionalCheckFailedException aus. Das Codebeispiel gibt die folgenden optionalen Parameter in der putItem-Methode an:

- Ein ConditionExpression, der die Bedingungen für die Anforderung definiert. In dem Codebeispiel ist die Bedingung definiert, zu der das vorhandene Element mit demselben Primärschlüssel nur dann ersetzt wird, wenn es über ein ISBN-Attribut verfügt, das mit einem bestimmten Wert übereinstimmt.
- Eine Zuordnung für ExpressionAttributeValues, die in der Bedingung verwendet wird. In diesem Fall ist nur eine Ersetzung erforderlich: Der Platzhalter :val im Bedingungsausdruck wird zur Laufzeit durch den tatsächlichen zu prüfenden ISBN-Wert ersetzt.

Im folgenden Beispiel wird ein neues Buchelement mit diesen optionalen Parameter hinzugefügt.

Example

```
Item item = new Item() 
     .withPrimaryKey("Id", 104) 
     .withString("Title", "Book 104 Title") 
     .withString("ISBN", "444-4444444444") 
     .withNumber("Price", 20) 
     .withStringSet("Authors", 
         new HashSet<String>(Arrays.asList("Author1", "Author2")));
Map<String, Object> expressionAttributeValues = new HashMap<String, Object>();
expressionAttributeValues.put(":val", "444-4444444444");
PutItemOutcome outcome = table.putItem( 
     item, 
     "ISBN = :val", // ConditionExpression parameter
```

```
null, // ExpressionAttributeNames parameter - we're not using it for this example 
   expressionAttributeValues);
```
<span id="page-845-0"></span>PutItem und JSON-Dokumente

Sie können ein JSON-Dokument in einer DynamoDB-Tabelle als Attribut speichern. Verwenden Sie dazu die withJSON-Methode Item. Diese Methode analysiert das JSON-Dokument und ordnet jedes Element einem nativen DynamoDB-Datentyp zu.

Angenommen, Sie möchten das folgende JSON-Dokument speichern, welches Anbieter enthält, die Bestellungen für ein bestimmtes Produkt erfüllen können.

Example

```
{ 
     "V01": { 
          "Name": "Acme Books", 
          "Offices": [ "Seattle" ] 
     }, 
     "V02": { 
          "Name": "New Publishers, Inc.", 
          "Offices": ["London", "New York" 
          ] 
     }, 
     "V03": { 
          "Name": "Better Buy Books", 
          "Offices": [ "Tokyo", "Los Angeles", "Sydney" 
          ] 
     }
}
```
Sie können die withJSON-Methode verwenden, um es in der ProductCatalog-Tabelle in einem Map´-Attribut mit dem Namen VendorInfo zu speichern. Das folgende Java-Codebeispiel veranschaulicht dies.

```
// Convert the document into a String. Must escape all double-quotes.
String vendorDocument = "{" 
    + " \"V01\": {" 
    + " \"Name\": \"Acme Books\"," 
    + " \"Offices\": [ \"Seattle\" ]"
```

```
+ " },"
     + " \"V02\": {" 
     + " \"Name\": \"New Publishers, Inc.\"," 
     + " \"Offices\": [ \"London\", \"New York\"" + "]" + "}," 
     + " \"V03\": {" 
    + " \"Name\": \"Better Buy Books\"," 
     + "\"Offices\": [ \"Tokyo\", \"Los Angeles\", \"Sydney\"" 
     + " ]" 
    + " + + + + + " }";
Item item = new Item() 
     .withPrimaryKey("Id", 210) 
     .withString("Title", "Book 210 Title") 
     .withString("ISBN", "210-2102102102") 
     .withNumber("Price", 30) 
     .withJSON("VendorInfo", vendorDocument);
PutItemOutcome outcome = table.putItem(item);
```
# <span id="page-846-0"></span>Abrufen eines Elements

Um ein einzelnes Element abzurufen, verwenden Sie die getItem-Methode eines Table-Objekts. Dazu gehen Sie wie folgt vor:

- 1. Erstellen Sie eine Instance der DynamoDB-Klasse.
- 2. Erstellen Sie eine Instance der Table-Klasse, um die Tabelle zu repräsentieren, mit der Sie arbeiten möchten.
- 3. Rufen Sie die getItem-Methode für die Table-Instance auf. Sie müssen den Primärschlüssel des Elements angeben, das Sie abrufen möchten.

Im folgenden Java-Codebeispiel werden die vorherigen Schritte veranschaulicht. Im Codebeispiel wird das Element abgerufen, das den angegebenen Partitionsschlüssel aufweist.

```
AmazonDynamoDB client = AmazonDynamoDBClientBuilder.standard().build();
DynamoDB dynamoDB = new DynamoDB(client);
Table table = dynamoDB.getTable("ProductCatalog");
Item item = table.getItem("Id", 210);
```
### Angeben eines optionalen Parameters

Neben den erforderlichen Parametern können Sie auch optionale Parameter für die getItem-Methode angeben. Zum Beispiel verwendet das folgende Java-Codebeispiel eine optionale Methode zum Abrufen nur einer bestimmten Liste von Attributen und zum Angeben von Strongly Consistent-Lesevorgängen. (Weitere Informationen zur Lesekonsistenz finden Sie unter [Lesekonsistenz.](#page-109-0))

Sie können einen ProjectionExpression verwenden, um nur spezifische Attribute oder Elemente anstelle eines ganzen Elements abzurufen. Ein ProjectionExpression kann Attribute auf oberster Ebene oder verschachtelte Attribute mithilfe von Dokumentpfaden angeben. Weitere Informationen finden Sie unter [Projektionsausdrücke.](#page-782-0)

Mit den Parametern der getItem-Methode kann keine Read Consistency angegeben werden. Sie können jedoch eine GetItemSpec erstellen, die vollständigen Zugriff auf die Eingaben für die GetItem-Low-Level-Operation bietet. Durch das Codebeispiel unten wird eine GetItemSpec erstellt. Es verwendet diese Spezifikation als Eingabe für die getItem-Methode.

Example

```
GetItemSpec spec = new GetItemSpec() 
     .withPrimaryKey("Id", 206) 
     .withProjectionExpression("Id, Title, RelatedItems[0], Reviews.FiveStar") 
     .withConsistentRead(true);
Item item = table.getItem(spec);
System.out.println(item.toJSONPretty());
```
Um ein Item in einem vom Menschen lesbaren Format zu drucken, verwenden Sie die Methode toJSONPretty. Die Ausgabe aus dem vorherigen Beispiel sieht wie folgt aus.

```
{ 
   "RelatedItems" : [ 341 ], 
   "Reviews" : { 
     "FiveStar" : [ "Excellent! Can't recommend it highly enough! Buy it!", "Do yourself 
  a favor and buy this" ] 
   }, 
   "Id" : 123, 
   "Title" : "20-Bicycle 123"
}
```
### GetItem und JSON-Dokumente

Im Abschnitt [PutItem und JSON-Dokumente](#page-845-0) haben Sie ein JSON-Dokument in einem Map-Attribut mit dem Namen VendorInfo gespeichert. Sie können die getItem-Methode verwenden, um das gesamte Dokument im JSON-Format abzurufen. Sie können auch die Dokumentpfadnotation verwenden, um nur einige der Elemente des Dokuments abzurufen. Das folgende Java-Codebeispiel veranschaulicht diese Vorgehensweisen.

```
GetItemSpec spec = new GetItemSpec() 
     .withPrimaryKey("Id", 210);
System.out.println("All vendor info:");
spec.withProjectionExpression("VendorInfo");
System.out.println(table.getItem(spec).toJSON());
System.out.println("A single vendor:");
spec.withProjectionExpression("VendorInfo.V03");
System.out.println(table.getItem(spec).toJSON());
System.out.println("First office location for this vendor:");
spec.withProjectionExpression("VendorInfo.V03.Offices[0]");
System.out.println(table.getItem(spec).toJSON());
```
Die Ausgabe aus dem vorherigen Beispiel sieht wie folgt aus.

```
All vendor info:
{"VendorInfo":{"V03":{"Name":"Better Buy Books","Offices":["Tokyo","Los 
 Angeles","Sydney"]},"V02":{"Name":"New Publishers, Inc.","Offices":["London","New 
 York"]},"V01":{"Name":"Acme Books","Offices":["Seattle"]}}}
A single vendor:
{"VendorInfo":{"V03":{"Name":"Better Buy Books","Offices":["Tokyo","Los 
 Angeles","Sydney"]}}}
First office location for a single vendor:
{"VendorInfo":{"V03":{"Offices":["Tokyo"]}}}
```
# **a** Note

Mit der toJSON-Methode können Sie jedes beliebige Element (oder seine Attribute) in eine JSON-formatierte Zeichenfolge umwandeln. Das folgende Codeausschnitt ruft mehrere

Attribute auf oberster Ebene und verschachtelte Attribute ab und druckt die Ergebnisse im JSON-Format.

```
GetItemSpec spec = new GetItemSpec() 
     .withPrimaryKey("Id", 210) 
     .withProjectionExpression("VendorInfo.V01, Title, Price");
Item item = table.getItem(spec);
System.out.println(item.toJSON());
```
Die Ausgabe sieht wie folgt aus.

{"VendorInfo":{"V01":{"Name":"Acme Books","Offices": ["Seattle"]}},"Price":30,"Title":"Book 210 Title"}

<span id="page-849-0"></span>Batch Write: Einfügen und Löschen mehrerer Elemente

Batch Write bezieht sich auf das Einfügen und Löschen mehrerer Elemente in einem Batch. Die batchWriteItem-Methode ermöglicht Ihnen das Einfügen und Löschen von mehreren Elementen aus einer oder mehreren Tabellen anhand eines einzigen Aufrufs. Im Folgenden werden die Schritte zum Einfügen oder Löschen mehrerer Elemente mithilfe der AWS SDK for Java-Dokument-API beschrieben.

- 1. Erstellen Sie eine Instance der DynamoDB-Klasse.
- 2. Erstellen Sie eine Instance der TableWriteItems-Klasse, die alle Einfügen- und Löschen-Operationen für eine Tabelle beschreibt. Wenn Sie mit einer einzigen BatchWrite-Operation in mehrere Tabellen schreiben möchten, müssen Sie eine TableWriteItems-Instance pro Tabelle erstellen.
- 3. Rufen Sie die batchWriteItem-Methode auf, indem Sie das bzw. die TableWriteItems-Objekt(e) bereitstellen, das/die Sie im vorangegangenen Schritt erstellt haben.
- 4. Verarbeiten Sie die Antwort. Überprüfen Sie, ob in der Antwort nicht verarbeitete Anforderungselemente zurückgegeben wurden. Dies kann der Fall sein, wenn Sie das Kontingent für den bereitgestellten Durchsatz erreichen oder ein anderer vorübergehender Fehler auftritt. Außerdem begrenzt DynamoDB die Anforderungsgröße und die Anzahl der Vorgänge, die Sie in einer Anforderung angeben können. Wenn Sie diese Limits überschreiten, wird die Anforderung von DynamoDB abgelehnt. Weitere Informationen finden Sie unter [Service-, Konto- und Tabellenkontingente in Amazon DynamoDB](#page-2939-0).

Im folgenden Java-Codebeispiel werden die vorherigen Schritte veranschaulicht. Das folgende Beispiel führt eine batchWriteItem-Operation für zwei Tabellen durch: Forum und Thread. Die entsprechenden TableWriteItems-Objekte definieren die folgenden Aktionen:

- Einfügen eines Elements in die Forum-Tabelle
- Einfügen und Löschen eines Elements in der Thread-Tabelle

Der Code ruft dann batchWriteItem auf, um die Operation durchzuführen.

```
AmazonDynamoDB client = AmazonDynamoDBClientBuilder.standard().build();
DynamoDB dynamoDB = new DynamoDB(client);
TableWriteItems forumTableWriteItems = new TableWriteItems("Forum") 
     .withItemsToPut( 
         new Item() 
             .withPrimaryKey("Name", "Amazon RDS") 
             .withNumber("Threads", 0));
TableWriteItems threadTableWriteItems = new TableWriteItems("Thread") 
     .withItemsToPut( 
         new Item() 
             .withPrimaryKey("ForumName","Amazon RDS","Subject","Amazon RDS Thread 1") 
     .withHashAndRangeKeysToDelete("ForumName","Some partition key value", "Amazon S3", 
  "Some sort key value");
BatchWriteItemOutcome outcome = dynamoDB.batchWriteItem(forumTableWriteItems, 
  threadTableWriteItems);
// Code for checking unprocessed items is omitted in this example
```
Ein funktionierendes Beispiel finden Sie unter [Beispiel: BatchWrite-Operationen mit der AWS SDK for](#page-862-0)  [Java-Dokument-API](#page-862-0).

<span id="page-850-0"></span>Batch Get: Abrufen mehrerer Elemente

Die batchGetItem-Methode ermöglicht Ihnen das Abrufen mehrerer Elemente aus einer oder mehreren Tabellen. Um ein einzelnes Element abzurufen, können Sie die getItem-Methode verwenden.

Dazu gehen Sie wie folgt vor:

- 1. Erstellen Sie eine Instance der DynamoDB-Klasse.
- 2. Erstellen Sie eine Instance der TableKeysAndAttributes-Klasse, die eine Liste der Primärschlüsselwerte beschreibt, die von einer Tabelle abgerufen werden sollen. Wenn Sie mit einer einzigen BatchGet-Operation aus mehreren Tabellen lesen möchten, müssen Sie eine TableKeysAndAttributes-Instance pro Tabelle erstellen.
- 3. Rufen Sie die batchGetItem-Methode auf, indem Sie das bzw. die TableKeysAndAttributes-Objekt(e) bereitstellen, das/die Sie im vorangegangenen Schritt erstellt haben.

Im folgenden Java-Codebeispiel werden die vorherigen Schritte veranschaulicht. In dem Beispiel werden zwei Elemente aus der Forum-Tabelle und drei Elemente aus der Thread-Tabelle abgerufen.

```
AmazonDynamoDB client = AmazonDynamoDBClientBuilder.standard().build();
DynamoDB dynamoDB = new DynamoDB(client); 
     TableKeysAndAttributes forumTableKeysAndAttributes = new 
  TableKeysAndAttributes(forumTableName); 
     forumTableKeysAndAttributes.addHashOnlyPrimaryKeys("Name", 
     "Amazon S3", 
     "Amazon DynamoDB");
TableKeysAndAttributes threadTableKeysAndAttributes = new 
  TableKeysAndAttributes(threadTableName);
threadTableKeysAndAttributes.addHashAndRangePrimaryKeys("ForumName", "Subject", 
     "Amazon DynamoDB","DynamoDB Thread 1", 
     "Amazon DynamoDB","DynamoDB Thread 2", 
     "Amazon S3","S3 Thread 1");
BatchGetItemOutcome outcome = dynamoDB.batchGetItem( 
     forumTableKeysAndAttributes, threadTableKeysAndAttributes);
for (String tableName : outcome.getTableItems().keySet()) { 
     System.out.println("Items in table " + tableName); 
     List<Item> items = outcome.getTableItems().get(tableName); 
     for (Item item : items) { 
         System.out.println(item); 
     }
}
```
Angeben eines optionalen Parameters

Neben den erforderlichen Parametern können Sie bei Verwendung von batchGetItem auch optionale Parameter angeben. Beispielsweise können Sie einen ProjectionExpression mit jedem TableKeysAndAttributes, das Sie definieren, bereitstellen. So können Sie die Attribute angeben, die aus der Tabelle abgerufen werden sollen.

Im folgenden C#-Codebeispiel werden zwei Elemente aus der Forum-Tabelle abgerufen. Der Parameter withProjectionExpression gibt an, dass nur das Attribut Threads abgerufen werden soll.

Example

```
TableKeysAndAttributes forumTableKeysAndAttributes = new 
  TableKeysAndAttributes("Forum") 
     .withProjectionExpression("Threads");
forumTableKeysAndAttributes.addHashOnlyPrimaryKeys("Name", 
     "Amazon S3", 
     "Amazon DynamoDB");
BatchGetItemOutcome outcome = dynamoDB.batchGetItem(forumTableKeysAndAttributes);
```
<span id="page-852-0"></span>Aktualisieren eines Elements

Die updateItem-Methode eines Table-Objekts kann vorhandene Attributwerte aktualisieren, neue Attribute hinzuzufügen oder Attribute aus einem vorhandenen Element löschen.

Die updateItem-Methode verhält sich wie folgt:

- Wenn kein Element vorhanden ist (kein Element in der Tabelle mit dem angegebenen Primärschlüssel), fügt updateItem der Tabelle ein neues Element hinzu.
- Wenn ein Element vorhanden ist, führt updateItem die Aktualisierung wie vom UpdateExpression-Parameter angegeben aus.

### **a** Note

Es ist auch möglich, ein Element mit putItem zu "aktualisieren". Wenn Sie z. B. putItem aufrufen, um der Tabelle ein Element hinzuzufügen, aber bereits ein Element mit dem angegebenen Primärschlüssel vorhanden ist, wird das gesamte Element von putItem

ersetzt. Wenn Attribute in dem vorhandenen Element nicht in der Eingabe angegeben sind, werden diese Attribute von putItem aus dem Element entfernt. Im Allgemeinen empfehlen wir, updateItem immer dann zu verwenden, wenn Sie Elementattribute ändern möchten. Die updateItem-Methode ändert nur die Elementattribute, die Sie in der Eingabe angeben. Die anderen Attribute im Element bleiben unverändert.

Dazu gehen Sie wie folgt vor:

- 1. Erstellen Sie eine Instance der Table-Klasse, um die Tabelle zu repräsentieren, mit der Sie arbeiten möchten.
- 2. Rufen Sie die updateTable-Methode für die Table-Instance auf. Sie müssen den Primärschlüssel des abzurufenden Elements und einen UpdateExpression angeben, der die zu ändernden Attribute beschreibt und mitteilt, wie diese geändert werden sollen.

Im folgenden Java-Codebeispiel werden die vorherigen Aufgaben veranschaulicht. Das Beispiel aktualisiert ein Buchelement in der ProductCatalog-Tabelle. Es wird ein neuer Autor zum Satz der Authors hinzugefügt und das vorhandene ISBN-Attribut wird gelöscht. Darüber hinaus wird auch der Preis um eins gesenkt.

Im ExpressionAttributeValues wird eine UpdateExpression-Zuordnung verwendet. Die Platzhalter :val1 und :val2 werden zur Laufzeit durch die tatsächlichen Werte für Authors und Price ersetzt.

```
AmazonDynamoDB client = AmazonDynamoDBClientBuilder.standard().build();
DynamoDB dynamoDB = new DynamoDB(client);
Table table = dynamoDB.getTable("ProductCatalog");
Map<String, String> expressionAttributeNames = new HashMap<String, String>();
expressionAttributeNames.put("#A", "Authors");
expressionAttributeNames.put("#P", "Price");
expressionAttributeNames.put("#I", "ISBN");
Map<String, Object> expressionAttributeValues = new HashMap<String, Object>();
expressionAttributeValues.put(":val1", 
     new HashSet<String>(Arrays.asList("Author YY","Author ZZ")));
expressionAttributeValues.put(":val2", 1); //Price
```

```
UpdateItemOutcome outcome = table.updateItem( 
    "Id", // key attribute name 
    101, // key attribute value 
   "add #A :val1 set #P = #P - :val2 remove #I", // UpdateExpression
    expressionAttributeNames, 
    expressionAttributeValues);
```
Angeben eines optionalen Parameters

Neben den erforderlichen Parametern können Sie auch optionale Parameter für die updateItem-Methode angeben, z. B. eine Bedingung, die erfüllt werden muss, damit die Aktualisierung erfolgt. Wenn die Bedingung, die Sie angeben, nicht erfüllt wird, gibt AWS SDK for Java eine ConditionalCheckFailedException aus. Beim folgenden Java-Codebeispiel wird der Preis eines Buchelements bedingungsabhängig auf 25 erhöht. Das Beispiel zeigt einen ConditionExpression, der besagt, dass der Preis nur aktualisiert werden soll, wenn der vorhandene Preis 20 lautet.

### Example

```
Table table = dynamoDB.getTable("ProductCatalog");
Map<String, String> expressionAttributeNames = new HashMap<String, String>();
expressionAttributeNames.put("#P", "Price");
Map<String, Object> expressionAttributeValues = new HashMap<String, Object>();
expressionAttributeValues.put(":val1", 25); // update Price to 25...
expressionAttributeValues.put(":val2", 20); //...but only if existing Price is 20
UpdateItemOutcome outcome = table.updateItem( 
     new PrimaryKey("Id",101), 
     "set #P = :val1", // UpdateExpression 
    "#P = :val2", // ConditionExpression
     expressionAttributeNames, 
     expressionAttributeValues);
```
# Unteilbarer Zähler

Sie können updateItem verwenden, um einen unteilbaren Zähler zu implementieren, mit dem der Wert eines bestehenden Attributs erhöht oder verringert wird, ohne andere Schreibanforderungen zu beeinflussen. Zum Erhöhen eines unteilbaren Zählers verwenden Sie einen UpdateExpression

mit einer set-Aktion, um einem vorhandenen Attribut vom Typ Number einen numerischen Wert hinzuzufügen.

Das folgende Codebeispiel zeigt diesen Vorgang und erhöht das Attribut Quantity um eins. Es zeigt auch die Verwendung des Parameters ExpressionAttributeNames in einem UpdateExpression.

```
Table table = dynamoDB.getTable("ProductCatalog");
Map<String, String> expressionAttributeNames = new HashMap<String, String>();
expressionAttributeNames.put("#p", "PageCount");
Map<String,Object> expressionAttributeValues = new HashMap<String,Object>();
expressionAttributeValues.put(":val", 1);
UpdateItemOutcome outcome = table.updateItem( 
     "Id", 121, 
    "set #p = 4p + 3p.
     expressionAttributeNames, 
     expressionAttributeValues);
```
<span id="page-855-0"></span>Löschen eines Elements

Die deleteItem-Methode löscht ein Element aus einer Tabelle. Sie müssen den Primärschlüssel des Elements bereitstellen, das Sie löschen möchten.

Dazu gehen Sie wie folgt vor:

- 1. Erstellen Sie eine Instance des DynamoDB-Clients.
- 2. Rufen Sie die deleteItem-Methode durch Angabe des Schlüssels des Elements auf, das Sie löschen möchten.

Das folgende Java-Codebeispiel veranschaulicht diese Vorgehensweisen.

Example

```
AmazonDynamoDB client = AmazonDynamoDBClientBuilder.standard().build();
DynamoDB dynamoDB = new DynamoDB(client);
```
Table table = dynamoDB.getTable("ProductCatalog");

DeleteItemOutcome outcome = table.deleteItem("Id", 101);

Angeben eines optionalen Parameters

Sie können für deleteItem optionale Parameter angeben. Das folgende Java-Codebeispiel enthält einen ConditionExpression, der besagt, dass ein Buchelement im InPublication nur dann gelöscht werden darf, wenn das Buch nicht mehr veröffentlicht wird (das Attribut ProductCatalog ist False).

Example

```
Map<String,Object> expressionAttributeValues = new HashMap<String,Object>();
expressionAttributeValues.put(":val", false);
DeleteItemOutcome outcome = table.deleteItem("Id",103, 
     "InPublication = :val", 
     null, // ExpressionAttributeNames - not used in this example 
     expressionAttributeValues);
```
<span id="page-856-0"></span>Beispiel: CRUD-Operationen mit der AWS SDK for Java-Dokument-API

Das folgende Codebeispiel veranschaulicht CRUD-Operationen für ein Amazon-DynamoDB-Element. In dem Beispiel wird ein Element erstellt, abgerufen, es werden verschiedene Aktualisierungen durchgeführt und es wird schließlich gelöscht.

### **a** Note

Das SDK für Java stellt auch ein Objektpersistenzmodell bereit, mit dem Sie Ihre clientseitigen Klassen DynamoDB-Tabellen zuordnen können. Mit diesem Ansatz können Sie die Codemenge, die Sie schreiben müssen, verringern. Weitere Informationen finden Sie unter [Java 1.x: DynamoDBMapper.](#page-447-0)

#### **a** Note

In diesem Codebeispiel wird davon ausgegangen, dass Sie bereits Daten für Ihr Konto in DynamoDB geladen haben, indem Sie die Anweisungen im [Erstellen von Tabellen und Laden](#page-600-0)  [von Daten für Codebeispiele in DynamoDB-](#page-600-0)Abschnitt befolgen.

step-by-step Anweisungen zum Ausführen des folgenden Beispiels finden Sie unter [Java-](#page-601-0)[Codebeispiele](#page-601-0).

```
package com.amazonaws.codesamples.document;
import java.io.IOException;
import java.util.Arrays;
import java.util.HashMap;
import java.util.HashSet;
import java.util.Map;
import com.amazonaws.services.dynamodbv2.AmazonDynamoDB;
import com.amazonaws.services.dynamodbv2.AmazonDynamoDBClientBuilder;
import com.amazonaws.services.dynamodbv2.document.DeleteItemOutcome;
import com.amazonaws.services.dynamodbv2.document.DynamoDB;
import com.amazonaws.services.dynamodbv2.document.Item;
import com.amazonaws.services.dynamodbv2.document.Table;
import com.amazonaws.services.dynamodbv2.document.UpdateItemOutcome;
import com.amazonaws.services.dynamodbv2.document.spec.DeleteItemSpec;
import com.amazonaws.services.dynamodbv2.document.spec.UpdateItemSpec;
import com.amazonaws.services.dynamodbv2.document.utils.NameMap;
import com.amazonaws.services.dynamodbv2.document.utils.ValueMap;
import com.amazonaws.services.dynamodbv2.model.ReturnValue;
public class DocumentAPIItemCRUDExample { 
    static AmazonDynamoDB client = AmazonDynamoDBClientBuilder.standard().build();
     static DynamoDB dynamoDB = new DynamoDB(client); 
     static String tableName = "ProductCatalog"; 
     public static void main(String[] args) throws IOException { 
         createItems(); 
         retrieveItem(); 
         // Perform various updates. 
         updateMultipleAttributes(); 
         updateAddNewAttribute(); 
         updateExistingAttributeConditionally();
```

```
 // Delete the item. 
        deleteItem(); 
    } 
    private static void createItems() { 
        Table table = dynamoDB.getTable(tableName); 
        try { 
             Item item = new Item().withPrimaryKey("Id", 120).withString("Title", "Book 
 120 Title") 
                     .withString("ISBN", "120-1111111111") 
                     .withStringSet("Authors", new 
 HashSet<String>(Arrays.asList("Author12", "Author22"))) 
                     .withNumber("Price", 20).withString("Dimensions", 
 "8.5x11.0x.75").withNumber("PageCount", 500) 
                     .withBoolean("InPublication", false).withString("ProductCategory", 
 "Book"); 
            table.putItem(item); 
            item = new Item().withPrimaryKey("Id", 121).withString("Title", "Book 121 
 Title") 
                     .withString("ISBN", "121-1111111111") 
                     .withStringSet("Authors", new 
 HashSet<String>(Arrays.asList("Author21", "Author 22"))) 
                     .withNumber("Price", 20).withString("Dimensions", 
 "8.5x11.0x.75").withNumber("PageCount", 500) 
                     .withBoolean("InPublication", true).withString("ProductCategory", 
 "Book"); 
            table.putItem(item); 
        } catch (Exception e) { 
             System.err.println("Create items failed."); 
            System.err.println(e.getMessage()); 
        } 
    } 
    private static void retrieveItem() { 
        Table table = dynamoDB.getTable(tableName); 
        try {
```

```
 Item item = table.getItem("Id", 120, "Id, ISBN, Title, Authors", null); 
            System.out.println("Printing item after retrieving it...."); 
            System.out.println(item.toJSONPretty()); 
        } catch (Exception e) { 
            System.err.println("GetItem failed."); 
            System.err.println(e.getMessage()); 
        } 
    } 
    private static void updateAddNewAttribute() { 
        Table table = dynamoDB.getTable(tableName); 
        try { 
            UpdateItemSpec updateItemSpec = new UpdateItemSpec().withPrimaryKey("Id", 
 121) 
                     .withUpdateExpression("set #na = :val1").withNameMap(new 
 NameMap().with("#na", "NewAttribute")) 
                     .withValueMap(new ValueMap().withString(":val1", "Some value")) 
                     .withReturnValues(ReturnValue.ALL_NEW); 
            UpdateItemOutcome outcome = table.updateItem(updateItemSpec); 
            // Check the response. 
            System.out.println("Printing item after adding new attribute..."); 
            System.out.println(outcome.getItem().toJSONPretty()); 
        } catch (Exception e) { 
            System.err.println("Failed to add new attribute in " + tableName); 
            System.err.println(e.getMessage()); 
        } 
    } 
    private static void updateMultipleAttributes() { 
        Table table = dynamoDB.getTable(tableName); 
        try {
```

```
 UpdateItemSpec updateItemSpec = new UpdateItemSpec().withPrimaryKey("Id", 
 120) 
                     .withUpdateExpression("add #a :val1 set #na=:val2") 
                     .withNameMap(new NameMap().with("#a", "Authors").with("#na", 
 "NewAttribute")) 
                     .withValueMap( 
                             new ValueMap().withStringSet(":val1", "Author YY", "Author 
 ZZ").withString(":val2", 
                                      "someValue")) 
                     .withReturnValues(ReturnValue.ALL_NEW); 
            UpdateItemOutcome outcome = table.updateItem(updateItemSpec); 
            // Check the response. 
            System.out.println("Printing item after multiple attribute update..."); 
            System.out.println(outcome.getItem().toJSONPretty()); 
        } catch (Exception e) { 
            System.err.println("Failed to update multiple attributes in " + tableName); 
            System.err.println(e.getMessage()); 
        } 
    } 
    private static void updateExistingAttributeConditionally() { 
        Table table = dynamoDB.getTable(tableName); 
        try { 
           // Specify the desired price (25.00) and also the condition (price = // 20.00) 
            UpdateItemSpec updateItemSpec = new UpdateItemSpec().withPrimaryKey("Id", 
 120) 
                     .withReturnValues(ReturnValue.ALL_NEW).withUpdateExpression("set #p 
= :val1")
                     .withConditionExpression("#p = :val2").withNameMap(new 
 NameMap().with("#p", "Price")) 
                     .withValueMap(new ValueMap().withNumber(":val1", 
 25).withNumber(":val2", 20)); 
            UpdateItemOutcome outcome = table.updateItem(updateItemSpec);
```

```
 // Check the response. 
              System.out.println("Printing item after conditional update to new 
  attribute..."); 
             System.out.println(outcome.getItem().toJSONPretty()); 
         } catch (Exception e) { 
              System.err.println("Error updating item in " + tableName); 
              System.err.println(e.getMessage()); 
         } 
     } 
     private static void deleteItem() { 
         Table table = dynamoDB.getTable(tableName); 
         try { 
             DeleteItemSpec deleteItemSpec = new DeleteItemSpec().withPrimaryKey("Id", 
  120) 
                      .withConditionExpression("#ip = :val").withNameMap(new 
  NameMap().with("#ip", "InPublication")) 
                      .withValueMap(new ValueMap().withBoolean(":val", 
  false)).withReturnValues(ReturnValue.ALL_OLD); 
             DeleteItemOutcome outcome = table.deleteItem(deleteItemSpec); 
             // Check the response. 
             System.out.println("Printing item that was deleted..."); 
              System.out.println(outcome.getItem().toJSONPretty()); 
         } catch (Exception e) { 
              System.err.println("Error deleting item in " + tableName); 
              System.err.println(e.getMessage()); 
         } 
     }
}
```
<span id="page-861-0"></span>Beispiel: Stapeloperationen mit der AWS SDK for Java-Dokument-API

Dieser Abschnitt enthält Beispiele für Batch-Schreib- und Batch-Get-Operationen in Amazon DynamoDB mithilfe des AWS SDK for Java-API-Dokuments.

# **a** Note

Das SDK für Java stellt auch ein Objektpersistenzmodell bereit, mit dem Sie Ihre clientseitigen Klassen DynamoDB-Tabellen zuordnen können. Mit diesem Ansatz können Sie die Codemenge, die Sie schreiben müssen, verringern. Weitere Informationen finden Sie unter [Java 1.x: DynamoDBMapper.](#page-447-0)

Themen

- [Beispiel: BatchWrite-Operationen mit der AWS SDK for Java-Dokument-API](#page-862-0)
- [Beispiel: BatchGet-Operation mit der AWS SDK for Java-Dokument-API](#page-865-0)

<span id="page-862-0"></span>Beispiel: BatchWrite-Operationen mit der AWS SDK for Java-Dokument-API

Das folgende Java-Beispielcode verwendet die batchWriteItem-Methode zur Durchführung der folgenden Operationen zum Einfügen und Löschen:

- Einfügen eines Elements in die Forum-Tabelle
- Einfügen und Löschen eines Elements aus der Thread-Tabelle

Bei der Erstellung Ihrer BatchWrite-Anforderung können Sie eine beliebige Anzahl von Einfüge- und Lösch-Anforderungen angeben. batchWriteItem begrenzt jedoch die Größe einer BatchWrite-Anforderung sowie die Anzahl der Einfüge- und Löschoperationen in einer einzelnen BatchWrite-Operation. Wenn Ihre Anforderung diese Grenzwerte überschreitet, wird sie abgelehnt. Wenn die Tabelle nicht über ausreichend bereitgestellten Durchsatz für diese Anforderung verfügt, werden nicht verarbeitete Anforderungselemente in der Antwort zurückgegeben.

Im folgenden Beispiel wird die Antwort auf unverarbeitete Anforderungselemente überprüft. Liegen unverarbeitete Elemente vor, wird der Vorgang wiederholt und die batchWriteItem-Anforderung mit unverarbeiteten Elementen wird erneut gesendet. Wenn Sie die Schritte im Abschnitt [Erstellen von Tabellen und Laden von Daten für Codebeispiele in DynamoDB](#page-600-0) befolgt haben, sollten Sie die Tabellen Forum und Thread bereits erstellt haben. Sie können diese Tabellen auch programmgesteuert erstellen und auf die gleiche Weise Beispieldaten hochladen. Weitere Informationen finden Sie unter [Erstellen von Beispieltabellen und Hochladen von Daten mit dem AWS](#page-2988-0) [SDK for Java.](#page-2988-0)

step-by-step Anweisungen zum Testen des folgenden Beispiels finden Sie unter [Java-Codebeispiele](#page-601-0).

#### Example

```
package com.amazonaws.codesamples.document;
import java.io.IOException;
import java.util.Arrays;
import java.util.HashSet;
import java.util.List;
import java.util.Map;
import com.amazonaws.services.dynamodbv2.AmazonDynamoDB;
import com.amazonaws.services.dynamodbv2.AmazonDynamoDBClientBuilder;
import com.amazonaws.services.dynamodbv2.document.BatchWriteItemOutcome;
import com.amazonaws.services.dynamodbv2.document.DynamoDB;
import com.amazonaws.services.dynamodbv2.document.Item;
import com.amazonaws.services.dynamodbv2.document.TableWriteItems;
import com.amazonaws.services.dynamodbv2.model.WriteRequest;
public class DocumentAPIBatchWrite { 
     static AmazonDynamoDB client = AmazonDynamoDBClientBuilder.standard().build(); 
    static DynamoDB dynamoDB = new DynamoDB(client);
     static String forumTableName = "Forum"; 
     static String threadTableName = "Thread"; 
     public static void main(String[] args) throws IOException { 
         writeMultipleItemsBatchWrite(); 
     } 
     private static void writeMultipleItemsBatchWrite() { 
         try { 
             // Add a new item to Forum 
             TableWriteItems forumTableWriteItems = new 
  TableWriteItems(forumTableName) // Forum 
                      .withItemsToPut(new Item().withPrimaryKey("Name", "Amazon 
  RDS").withNumber("Threads", 0)); 
             // Add a new item, and delete an existing item, from Thread 
             // This table has a partition key and range key, so need to specify
```
```
Amazon-DynamoDB Entwicklerhandbuch
```

```
 // both of them 
             TableWriteItems threadTableWriteItems = new 
  TableWriteItems(threadTableName) 
                      .withItemsToPut( 
                              new Item().withPrimaryKey("ForumName", "Amazon RDS", 
  "Subject", "Amazon RDS Thread 1") 
                                       .withString("Message", "ElastiCache Thread 1 
  message") 
                                       .withStringSet("Tags", new 
  HashSet<String>(Arrays.asList("cache", "in-memory")))) 
                      .withHashAndRangeKeysToDelete("ForumName", "Subject", "Amazon S3", 
  "S3 Thread 100"); 
             System.out.println("Making the request."); 
             BatchWriteItemOutcome outcome = 
  dynamoDB.batchWriteItem(forumTableWriteItems, threadTableWriteItems); 
             do { 
                 // Check for unprocessed keys which could happen if you exceed 
                 // provisioned throughput 
                 Map<String, List<WriteRequest>> unprocessedItems = 
  outcome.getUnprocessedItems(); 
                 if (outcome.getUnprocessedItems().size() == 0) { 
                      System.out.println("No unprocessed items found"); 
                 } else { 
                      System.out.println("Retrieving the unprocessed items"); 
                      outcome = dynamoDB.batchWriteItemUnprocessed(unprocessedItems); 
 } 
             } while (outcome.getUnprocessedItems().size() > 0); 
         } catch (Exception e) { 
             System.err.println("Failed to retrieve items: "); 
             e.printStackTrace(System.err); 
         } 
     }
}
```
Beispiel: BatchGet-Operation mit der AWS SDK for Java-Dokument-API

Das folgende Java-Codebeispiel verwendet die batchGetItem-Methode zum Abrufen mehrerer Elemente aus den Tabellen Forum und Thread. Die BatchGetItemRequest gibt die Tabellennamen sowie eine Liste der Schlüssel für jedes abzurufende Element an. In dem Beispiel wird die Antwort durch Drucken der abgerufenen Elemente verarbeitet.

# a Note

In diesem Codebeispiel wird davon ausgegangen, dass Sie bereits Daten für Ihr Konto in DynamoDB geladen haben, indem Sie die Anweisungen im [Erstellen von Tabellen und Laden](#page-600-0)  [von Daten für Codebeispiele in DynamoDB-](#page-600-0)Abschnitt befolgen.

step-by-step Anweisungen zum Ausführen des folgenden Beispiels finden Sie unter [Java-](#page-601-0)[Codebeispiele](#page-601-0).

```
package com.amazonaws.codesamples.document;
import java.io.IOException;
import java.util.List;
import java.util.Map;
import com.amazonaws.services.dynamodbv2.AmazonDynamoDB;
import com.amazonaws.services.dynamodbv2.AmazonDynamoDBClientBuilder;
import com.amazonaws.services.dynamodbv2.document.BatchGetItemOutcome;
import com.amazonaws.services.dynamodbv2.document.DynamoDB;
import com.amazonaws.services.dynamodbv2.document.Item;
import com.amazonaws.services.dynamodbv2.document.TableKeysAndAttributes;
import com.amazonaws.services.dynamodbv2.model.KeysAndAttributes;
public class DocumentAPIBatchGet { 
     static AmazonDynamoDB client = AmazonDynamoDBClientBuilder.standard().build(); 
     static DynamoDB dynamoDB = new DynamoDB(client); 
     static String forumTableName = "Forum"; 
     static String threadTableName = "Thread"; 
     public static void main(String[] args) throws IOException { 
         retrieveMultipleItemsBatchGet();
```

```
 } 
     private static void retrieveMultipleItemsBatchGet() { 
         try { 
             TableKeysAndAttributes forumTableKeysAndAttributes = new 
 TableKeysAndAttributes(forumTableName); 
             // Add a partition key 
             forumTableKeysAndAttributes.addHashOnlyPrimaryKeys("Name", "Amazon S3", 
 "Amazon DynamoDB"); 
             TableKeysAndAttributes threadTableKeysAndAttributes = new 
 TableKeysAndAttributes(threadTableName); 
             // Add a partition key and a sort key 
             threadTableKeysAndAttributes.addHashAndRangePrimaryKeys("ForumName", 
 "Subject", "Amazon DynamoDB", 
                     "DynamoDB Thread 1", "Amazon DynamoDB", "DynamoDB Thread 2", 
"Amazon S3", "S3 Thread 1");
             System.out.println("Making the request."); 
             BatchGetItemOutcome outcome = 
 dynamoDB.batchGetItem(forumTableKeysAndAttributes, 
                     threadTableKeysAndAttributes); 
            Map<String, KeysAndAttributes> unprocessed = null;
             do { 
                 for (String tableName : outcome.getTableItems().keySet()) { 
                     System.out.println("Items in table " + tableName); 
                     List<Item> items = outcome.getTableItems().get(tableName); 
                     for (Item item : items) { 
                         System.out.println(item.toJSONPretty()); 
1 1 1 1 1 1 1
 } 
                 // Check for unprocessed keys which could happen if you exceed 
                 // provisioned 
                 // throughput or reach the limit on response size. 
                 unprocessed = outcome.getUnprocessedKeys(); 
                 if (unprocessed.isEmpty()) { 
                     System.out.println("No unprocessed keys found");
```

```
 } else { 
                     System.out.println("Retrieving the unprocessed keys"); 
                     outcome = dynamoDB.batchGetItemUnprocessed(unprocessed); 
 } 
             } while (!unprocessed.isEmpty()); 
         } catch (Exception e) { 
             System.err.println("Failed to retrieve items."); 
             System.err.println(e.getMessage()); 
         } 
     }
}
```
Beispiel: Verarbeiten von Binärtypattributen mit der AWS SDK for Java-Dokument-API

Das folgende Java-Codebeispiel veranschaulicht die Verarbeitung von Attributen des Typs Binärzahl. Bei dem Beispiel wird der Reply-Tabelle ein Element hinzugefügt. Das Element enthält ein Binärtypattribut (ExtendedMessage), in dem komprimierte Daten gespeichert sind. Daraufhin wird das Element abgerufen und es werden alle Attributwerte gedruckt. Zur Veranschaulichung wird in dem Beispiel die GZIPOutputStream-Klasse verwendet, um einen Beispiel-Stream zu komprimieren und dem ExtendedMessage-Attribut zuzuweisen. Wenn das Binärattribut abgerufen wird, wird es mit der GZIPInputStream-Klasse dekomprimiert.

# **a** Note

Das SDK für Java stellt auch ein Objektpersistenzmodell bereit, mit dem Sie Ihre clientseitigen Klassen DynamoDB-Tabellen zuordnen können. Mit diesem Ansatz können Sie die Codemenge, die Sie schreiben müssen, verringern. Weitere Informationen finden Sie unter [Java 1.x: DynamoDBMapper.](#page-447-0)

Wenn Sie die Schritte im Abschnitt [Erstellen von Tabellen und Laden von Daten für Codebeispiele](#page-600-0)  [in DynamoDB](#page-600-0) befolgt haben, sollten Sie die Reply-Tabelle bereits erstellt haben. Sie können diese Tabelle auch programmgesteuert erstellen. Weitere Informationen finden Sie unter [Erstellen von](#page-2988-0)  [Beispieltabellen und Hochladen von Daten mit dem AWS SDK for Java.](#page-2988-0)

step-by-step Anweisungen zum Testen des folgenden Beispiels finden Sie unter [Java-Codebeispiele](#page-601-0).

```
package com.amazonaws.codesamples.document;
import java.io.ByteArrayInputStream;
import java.io.ByteArrayOutputStream;
import java.io.IOException;
import java.nio.ByteBuffer;
import java.text.SimpleDateFormat;
import java.util.Date;
import java.util.TimeZone;
import java.util.zip.GZIPInputStream;
import java.util.zip.GZIPOutputStream;
import com.amazonaws.services.dynamodbv2.AmazonDynamoDB;
import com.amazonaws.services.dynamodbv2.AmazonDynamoDBClientBuilder;
import com.amazonaws.services.dynamodbv2.document.DynamoDB;
import com.amazonaws.services.dynamodbv2.document.Item;
import com.amazonaws.services.dynamodbv2.document.Table;
import com.amazonaws.services.dynamodbv2.document.spec.GetItemSpec;
public class DocumentAPIItemBinaryExample { 
     static AmazonDynamoDB client = AmazonDynamoDBClientBuilder.standard().build(); 
    static DynamoDB dynamoDB = new DynamoDB(client);
     static String tableName = "Reply"; 
     static SimpleDateFormat dateFormatter = new SimpleDateFormat("yyyy-MM-
dd'T'HH:mm:ss.SSS'Z'"); 
     public static void main(String[] args) throws IOException { 
         try { 
             // Format the primary key values 
             String threadId = "Amazon DynamoDB#DynamoDB Thread 2"; 
             dateFormatter.setTimeZone(TimeZone.getTimeZone("UTC")); 
             String replyDateTime = dateFormatter.format(new Date()); 
             // Add a new reply with a binary attribute type 
             createItem(threadId, replyDateTime); 
             // Retrieve the reply with a binary attribute type
```

```
 retrieveItem(threadId, replyDateTime); 
            // clean up by deleting the item 
            deleteItem(threadId, replyDateTime); 
        } catch (Exception e) { 
            System.err.println("Error running the binary attribute type example: " + 
 e); 
            e.printStackTrace(System.err); 
        } 
    } 
    public static void createItem(String threadId, String replyDateTime) throws 
 IOException { 
        Table table = dynamoDB.getTable(tableName); 
        // Craft a long message 
        String messageInput = "Long message to be compressed in a lengthy forum reply"; 
        // Compress the long message 
        ByteBuffer compressedMessage = compressString(messageInput.toString()); 
        table.putItem(new Item().withPrimaryKey("Id", 
 threadId).withString("ReplyDateTime", replyDateTime) 
                 .withString("Message", "Long message 
 follows").withBinary("ExtendedMessage", compressedMessage) 
                 .withString("PostedBy", "User A")); 
    } 
    public static void retrieveItem(String threadId, String replyDateTime) throws 
 IOException { 
        Table table = dynamoDB.getTable(tableName); 
        GetItemSpec spec = new GetItemSpec().withPrimaryKey("Id", threadId, 
 "ReplyDateTime", replyDateTime) 
                 .withConsistentRead(true); 
        Item item = table.getItem(spec); 
        // Uncompress the reply message and print 
        String uncompressed = 
 uncompressString(ByteBuffer.wrap(item.getBinary("ExtendedMessage")));
```

```
 System.out.println("Reply message:\n" + " Id: " + item.getString("Id") + "\n" + 
 " ReplyDateTime: " 
                + item.getString("ReplyDateTime") + "\n" + " PostedBy: " + 
 item.getString("PostedBy") + "\n" 
                + " Message: " 
                + item.getString("Message") + "\n" + " ExtendedMessage (uncompressed): 
" + uncompressed + "\n\cdot");
    } 
    public static void deleteItem(String threadId, String replyDateTime) { 
        Table table = dynamoDB.getTable(tableName); 
        table.deleteItem("Id", threadId, "ReplyDateTime", replyDateTime); 
    } 
    private static ByteBuffer compressString(String input) throws IOException { 
        // Compress the UTF-8 encoded String into a byte[] 
        ByteArrayOutputStream baos = new ByteArrayOutputStream(); 
        GZIPOutputStream os = new GZIPOutputStream(baos); 
        os.write(input.getBytes("UTF-8")); 
        os.close(); 
        baos.close(); 
        byte[] compressedBytes = baos.toByteArray(); 
        // The following code writes the compressed bytes to a ByteBuffer. 
        // A simpler way to do this is by simply calling 
        // ByteBuffer.wrap(compressedBytes); 
        // However, the longer form below shows the importance of resetting the 
        // position of the buffer 
        // back to the beginning of the buffer if you are writing bytes directly 
        // to it, since the SDK 
        // will consider only the bytes after the current position when sending 
        // data to DynamoDB. 
        // Using the "wrap" method automatically resets the position to zero. 
        ByteBuffer buffer = ByteBuffer.allocate(compressedBytes.length); 
        buffer.put(compressedBytes, 0, compressedBytes.length); 
        buffer.position(0); // Important: reset the position of the ByteBuffer 
                             // to the beginning 
        return buffer; 
    } 
    private static String uncompressString(ByteBuffer input) throws IOException { 
       byte[] bytes = input.array();
        ByteArrayInputStream bais = new ByteArrayInputStream(bytes);
```

```
 ByteArrayOutputStream baos = new ByteArrayOutputStream(); 
     GZIPInputStream is = new GZIPInputStream(bais); 
     int chunkSize = 1024; 
    byte[] buffer = new byte[chunkSize];
    int length = \varnothing;
    while ((length = is.read(buffer, \theta, chunkSize)) != -1) {
         baos.write(buffer, 0, length); 
     } 
     String result = new String(baos.toByteArray(), "UTF-8"); 
     is.close(); 
     baos.close(); 
     bais.close(); 
     return result; 
 }
```
Arbeiten mit Flementen: NFT

}

Sie können die AWS SDK for .NET Low-Level-API verwenden, um typische CRUD-Vorgänge (Create, Read, Update and Delete) für ein Element in einer Tabelle auszuführen. Nachfolgend sind die üblichen Schritte zum Ausführen von CRUD-Operationen mit der .NET-Low-Level-API ausführen:

- 1. Erstellen einer Instance der AmazonDynamoDBClient-Klasse (Client).
- 2. Geben Sie die für die Operation spezifischen, erforderlichen Parameter in einem entsprechenden Anforderungsobjekt an.

Verwenden Sie z. B. das PutItemRequest-Anforderungsobjekt zum Hochladen eines Elements und das GetItemRequest-Anforderungsobjekt, wenn Sie ein vorhandenes Element abrufen.

Mit dem Anforderungsobjekt können Sie sowohl die erforderlichen als auch die optionalen Parameter angeben.

3. Führen Sie die vom Client bereitgestellte, geeignete Methode aus, indem Sie das Anforderungsobjekt, das Sie im vorhergehenden Schritt erstellt haben, übergeben.

Der AmazonDynamoDBClient-Client bietet die Methoden PutItem, GetItem, UpdateItem und DeleteItem für die CRUD-Operationen.

## Themen

- [Einfügen eines Elements](#page-872-0)
- [Abrufen eines Elements](#page-874-0)
- [Aktualisieren eines Elements](#page-876-0)
- [Unteilbarer Zähler](#page-879-0)
- [Löschen eines Elements](#page-880-0)
- [Batch Write: Einfügen und Löschen mehrerer Elemente](#page-881-0)
- [Batch Get: Abrufen mehrerer Elemente](#page-884-0)
- [Beispiel: CRUD-Operationen mit der AWS SDK for .NET-Low-Level-API](#page-887-0)
- [Beispiel: Batchvorgänge bei Verwendung der AWS SDK for .NET-Low-Level-API](#page-893-0)
- [Beispiel: Behandeln von binären Typattributen mithilfe der AWS SDK for .NET Low-Level-API](#page-901-0)

## <span id="page-872-0"></span>Einfügen eines Elements

Mit der PutItem-Methode wird ein Element in eine Tabelle hochgeladen. Wenn das Element bereits vorhanden ist, wird das ganze Element ersetzt.

## **a** Note

Anstatt das gesamte Element zu ersetzen und nur spezifische Attribute zu aktualisieren, können Sie die Methode UpdateItem verwenden. Weitere Informationen finden Sie unter [Aktualisieren eines Elements.](#page-876-0)

Im Folgenden finden Sie die Schritte zum Hochladen eines Elements mithilfe der .NET SDK-API auf niedriger Ebene:

- 1. Erstellen Sie eine Instance der AmazonDynamoDBClient-Klasse.
- 2. Stellen Sie die erforderlichen Parameter bereit, in dem Sie eine Instance der PutItemRequest-Klasse erstellen.

Um für ein Element eine PUT-Operation auszuführen, müssen Sie den Tabellennamen und das Element angeben.

3. Führen Sie die PutItem-Methode aus, indem Sie das PutItemRequest-Objekt bereitstellen, das Sie im vorherigen Schritt erstellt haben.

Im folgenden C#-Codebeispiel werden die vorherigen Schritte veranschaulicht. Das Beispiel lädt ein Element in die ProductCatalog-Tabelle hoch.

Example

```
AmazonDynamoDBClient client = new AmazonDynamoDBClient();
string tableName = "ProductCatalog";
var request = new PutItemRequest
\left\{ \right. TableName = tableName, 
    Item = new Dictionary<string, AttributeValue>() 
      \{ { "Id", new AttributeValue { N = "201" }}, 
           { "Title", new AttributeValue { S = "Book 201 Title" }}, 
           { "ISBN", new AttributeValue { S = "11-11-11-11" }}, 
           { "Price", new AttributeValue { S = "20.00" }}, 
           { 
             "Authors", 
             new AttributeValue 
            \{ SS = new List<string>\{"Author1", "Author2"} }
 } 
       }
};
client.PutItem(request);
```
Im vorherigen Beispiel laden Sie ein Buchelement mit den Attributen Id, Title, ISBN und Authors hoch. Beachten Sie, dass Id ein Attribut vom Typ Zahl ist. Alle anderen Attribute sind vom Typ Zeichenfolge. Autoren ist eine String-Einstellung.

Angeben eines optionalen Parameters

Sie können mit dem PutItemRequest-Objekt auch optionale Parameter angeben, wie im folgenden C#-Beispiel dargestellt. Das Beispiel gibt die folgenden optionalen Parameter an:

- ExpressionAttributeNames, ExpressionAttributeValues und ConditionExpression geben an, dass das Element nur ersetzt werden kann, wenn das vorhandene Element das Attribut "ISBN" mit einem spezifischen Wert besitzt.
- Mit dem Parameter ReturnValues wird das alte Element in der Antwort angefordert.

### Example

```
var request = new PutItemRequest 
 \mathcal{F} TableName = tableName, 
    Item = new Dictionary<string, AttributeValue>() 
\overline{a} { "Id", new AttributeValue { N = "104" }}, 
                     { "Title", new AttributeValue { S = "Book 104 Title" }}, 
                     { "ISBN", new AttributeValue { S = "444-4444444444" }}, 
                     { "Authors", 
                       new AttributeValue { SS = new List<string>{"Author3"}}} 
                 }, 
     // Optional parameters. 
    ExpressionAttributeNames = new Dictionary<string, string>()
    \{ {"#I", "ISBN"} 
     }, 
     ExpressionAttributeValues = new Dictionary<string, AttributeValue>() 
     { 
         {":isbn",new AttributeValue {S = "444-4444444444"}} 
     }, 
     ConditionExpression = "#I = :isbn"
};
var response = client.PutItem(request);
```
<span id="page-874-0"></span>Weitere Informationen finden Sie unter [PutItem.](https://docs.aws.amazon.com/amazondynamodb/latest/APIReference/API_PutItem.html)

## Abrufen eines Elements

Die GetItem-Methode ruft ein Element ab.

## **a** Note

Um mehrere Elemente abzurufen, können Sie die BatchGetItem-Methode verwenden. Weitere Informationen finden Sie unter [Batch Get: Abrufen mehrerer Elemente.](#page-884-0)

Im Folgenden werden die Schritte zum Abrufen eines vorhandenen Elements mithilfe des AWS SDK for .NET-Low-Level-API beschrieben.

- 1. Erstellen Sie eine Instance der AmazonDynamoDBClient-Klasse.
- 2. Stellen Sie die erforderlichen Parameter bereit, in dem Sie eine Instance der GetItemRequest-Klasse erstellen.

Zum Abrufen eines Elements müssen Sie den Tabellennamen und den Primärschlüssel des Elements angeben.

3. Führen Sie die GetItem-Methode aus, indem Sie das GetItemRequest-Objekt bereitstellen, das Sie im vorherigen Schritt erstellt haben.

Im folgenden C#-Codebeispiel werden die vorherigen Schritte veranschaulicht. Das Beispiel ruft ein Objekt aus der ProductCatalog-Tabelle ab.

```
AmazonDynamoDBClient client = new AmazonDynamoDBClient();
string tableName = "ProductCatalog";
var request = new GetItemRequest 
 \{ TableName = tableName, 
    Key = new Dictionary<string,AttributeValue>() { { "Id", new AttributeValue { N = 
  "202" } } }, 
  }; 
  var response = client.GetItem(request);
// Check the response.
var result = response.GetItemResult;
var attributeMap = result.Item; // Attribute list in the response.
```
Angeben eines optionalen Parameters

Sie können mit dem GetItemRequest-Objekt auch optionale Parameter angeben, wie im folgenden C#-Beispiel dargestellt. Das Beispiel gibt die folgenden optionalen Parameter an:

- ProjectionExpression Parameter, um die abzurufenden Attribute anzugeben.
- ConsistentRead Parameter zum Ausführen eines Strongly-Consistent-Lesevorgangs. Weitere Informationen zur Lesekonsistenz finden Sie unter [Lesekonsistenz.](#page-109-0)

#### Example

AmazonDynamoDBClient client = new AmazonDynamoDBClient();

```
string tableName = "ProductCatalog";
var request = new GetItemRequest 
  { 
    TableName = tableName, 
    Key = new Dictionary<string,AttributeValue>() { { "Id", new AttributeValue { N = 
  "202" } } }, 
    // Optional parameters. 
    ProjectionExpression = "Id, ISBN, Title, Authors", 
    ConsistentRead = true 
  }; 
  var response = client.GetItem(request);
// Check the response.
var result = response.GetItemResult;
var attributeMap = result.Item;
```
<span id="page-876-0"></span>Weitere Informationen finden Sie unter [GetItem](https://docs.aws.amazon.com/amazondynamodb/latest/APIReference/API_GetItem.html).

## Aktualisieren eines Elements

Mit der UpdateItem-Methode wird ein bestehendes Element aktualisiert, wenn es vorhanden ist. Sie können die UpdateItem-Operation verwenden, um vorhandene Attributwerte zu aktualisieren, der vorhandenen Sammlung neue Attribute hinzuzufügen oder Attribute aus der vorhandenen Sammlung zu löschen. Wenn das Element, das den bestimmten Primärschlüssel besitzt, nicht gefunden wird, wird ein neues Element hinzugefügt.

Die UpdateItem-Operation verwendet folgende Leitlinien:

- Wenn das Element nicht vorhanden ist, fügt UpdateItem ein neues Element hinzu, indem der in der Eingabe angegebene Primärschlüssel genutzt wird.
- Wenn das Element vorhanden ist, wendet UpdateItem die Aktualisierung wie folgt an:
	- Ersetzt die vorhandenen Attributwerte durch die Werte in der Aktualisierung.
	- Wenn das Attribut, das Sie in der Eingabe angegeben haben, nicht vorhanden ist, wird dem Element ein neues Attribut hinzugefügt.
	- Wenn das Eingabeattribut Null ist, wird das Attribut gelöscht, sofern es vorhanden ist.
	- Wenn Sie ADD für die Aktion Action verwenden, können Sie einem vorhandenen Satz (Zeichenfolgen- oder Zahlensatz) Werte hinzufügen oder mathematisch addieren (unter

Verwendung einer positiven Zahl) bzw. von dem vorhandenen numerischen Attributwert subtrahieren (unter Verwendung einer negativen Zahl).

# **a** Note

Die PutItem-Operation kann auch eine Aktualisierung durchführen. Weitere Informationen finden Sie unter [Einfügen eines Elements.](#page-872-0) Wenn Sie z. B. PutItem aufrufen, um ein Element hochzuladen, und der Primärschlüssel vorhanden ist, ersetzt die PutItem-Operation das gesamte Element. Wenn das vorhandene Element Attribute entiert und diese Attribute nicht in der Eingabe angegeben sind, werden diese Attribute vom PutItem-Vorgang gelöscht. Jedoch aktualisiert UpdateItem lediglich die angegebenen Eingabeattribute. Alle anderen vorhandenen Attribute dieses Elements bleiben unverändert.

Im Folgenden werden die Schritte zum Aktualisieren eines vorhandenen Elements mithilfe der Low-Level-.NET.SDK-API beschrieben.

- 1. Erstellen Sie eine Instance der AmazonDynamoDBClient-Klasse.
- 2. Stellen Sie die erforderlichen Parameter bereit, in dem Sie eine Instance der UpdateItemRequest-Klasse erstellen.

Dies ist das Anforderungsobjekt, in dem Sie alle Aktualisierungen beschreiben, z. B. Attribute hinzufügen, vorhandene Attribute aktualisieren oder Attribute löschen. Um ein vorhandenes Attribut zu löschen, geben Sie den Attributnamen mit Nullwert an.

3. Führen Sie die UpdateItem-Methode aus, indem Sie das UpdateItemRequest-Objekt bereitstellen, das Sie im vorherigen Schritt erstellt haben.

Im folgenden C#-Codebeispiel werden die vorherigen Schritte veranschaulicht. Im Beispiel wird ein Buchelement in der ProductCatalog-Tabelle aktualisiert. Es fügt der Authors-Auflistung einen neuen Autor hinzu und löscht das vorhandene ISBN-Attribut. Darüber hinaus wird auch der Preis um eins gesenkt.

```
AmazonDynamoDBClient client = new AmazonDynamoDBClient();
string tableName = "ProductCatalog";
var request = new UpdateItemRequest
```
{

```
 TableName = tableName, 
     Key = new Dictionary<string,AttributeValue>() { { "Id", new AttributeValue { N = 
  "202" } } }, 
    ExpressionAttributeNames = new Dictionary<string, string>()
    \{ {"#A", "Authors"}, 
         {"#P", "Price"}, 
         {"#NA", "NewAttribute"}, 
         {"#I", "ISBN"} 
     }, 
     ExpressionAttributeValues = new Dictionary<string, AttributeValue>() 
     { 
         {":auth",new AttributeValue { SS = {"Author YY","Author ZZ"}}}, 
        {'':p", new AttributeValue } {N = "1"}},
         {":newattr",new AttributeValue {S = "someValue"}}, 
     }, 
     // This expression does the following: 
     // 1) Adds two new authors to the list 
     // 2) Reduces the price 
     // 3) Adds a new attribute to the item 
     // 4) Removes the ISBN attribute from the item 
    UpdateExpression = "ADD #A :auth SET #P = #P - :p, #NA = :newattr REMOVE #I"
};
var response = client.UpdateItem(request);
```
Angeben eines optionalen Parameters

Sie können auch optionale Parameter mithilfe des UpdateItemRequest-Objekts bereitstellen, wie im folgenden C#-Beispiel gezeigt. Folgende optionale Parameter werden angegeben:

- ExpressionAttributeValues und ConditionExpression, um festzulegen, dass der Preis nur aktualisiert werden kann, wenn er momentan 20,00 beträgt.
- Der Parameter ReturnValues zum Anfordern des aktualisierten Elements in der Antwort.

Example

```
AmazonDynamoDBClient client = new AmazonDynamoDBClient();
string tableName = "ProductCatalog";
```
var request = new UpdateItemRequest

{

```
 Key = new Dictionary<string,AttributeValue>() { { "Id", new AttributeValue { N = 
  "202" } } }, 
     // Update price only if the current price is 20.00. 
    ExpressionAttributeNames = new Dictionary<string,string>()
     { 
         {"#P", "Price"} 
     }, 
     ExpressionAttributeValues = new Dictionary<string, AttributeValue>() 
     { 
         {":newprice",new AttributeValue {N = "22"}}, 
         {":currprice",new AttributeValue {N = "20"}} 
     }, 
     UpdateExpression = "SET #P = :newprice", 
     ConditionExpression = "#P = :currprice", 
     TableName = tableName, 
     ReturnValues = "ALL_NEW" // Return all the attributes of the updated item.
};
var response = client.UpdateItem(request);
```
Weitere Informationen finden Sie unter [UpdateItem.](https://docs.aws.amazon.com/amazondynamodb/latest/APIReference/API_UpdateItem.html)

<span id="page-879-0"></span>Unteilbarer Zähler

Sie können updateItem verwenden, um einen unteilbaren Zähler zu implementieren, mit dem der Wert eines bestehenden Attributs erhöht oder verringert wird, ohne andere Schreibanforderungen zu beeinflussen. Um einen Atomzähler zu aktualisieren, verwenden Sie updateItem mit einem Attribut vom Typ Number im Parameter UpdateExpression und ADD als Action.

Das folgende Codebeispiel zeigt diesen Vorgang und erhöht das Attribut Quantity um eins.

```
AmazonDynamoDBClient client = new AmazonDynamoDBClient();
string tableName = "ProductCatalog";
var request = new UpdateItemRequest
\{ Key = new Dictionary<string, AttributeValue>() { { "Id", new AttributeValue { N = 
  "121" } } }, 
     ExpressionAttributeNames = new Dictionary<string, string>() 
     { 
         {"#Q", "Quantity"}
```

```
 }, 
     ExpressionAttributeValues = new Dictionary<string, AttributeValue>() 
     { 
         {":incr",new AttributeValue {N = "1"}} 
     }, 
    UpdateExpression = "SET #Q = #Q + :incr", TableName = tableName
};
var response = client.UpdateItem(request);
```
<span id="page-880-0"></span>Löschen eines Elements

Die DeleteItem-Methode löscht ein Element aus einer Tabelle.

Im Folgenden werden die Schritte zum Löschen eines Elements mithilfe der .NET SDK-Low-Level-API beschrieben.

- 1. Erstellen Sie eine Instance der AmazonDynamoDBClient-Klasse.
- 2. Stellen Sie die erforderlichen Parameter bereit, in dem Sie eine Instance der DeleteItemRequest-Klasse erstellen.

Zum Löschen eines Elements sind der Tabellenname und der Primärschlüssel des Elements erforderlich.

3. Führen Sie die DeleteItem-Methode aus, indem Sie das DeleteItemRequest-Objekt bereitstellen, das Sie im vorherigen Schritt erstellt haben.

```
AmazonDynamoDBClient client = new AmazonDynamoDBClient();
string tableName = "ProductCatalog";
var request = new DeleteItemRequest
{ 
     TableName = tableName, 
     Key = new Dictionary<string,AttributeValue>() { { "Id", new AttributeValue { N = 
  "201" } } },
};
var response = client.DeleteItem(request);
```
Angeben eines optionalen Parameters

Sie können mit dem DeleteItemRequest-Objekt auch optionale Parameter angeben, wie im folgenden C#-Beispiel dargestellt. Folgende optionale Parameter werden angegeben:

- ExpressionAttributeValues und , ConditionExpression um anzugeben, dass das Buchelement nur gelöscht werden kann, wenn es nicht mehr veröffentlicht wird (der InPublication Attributwert ist false).
- Der Parameter ReturnValues zum Anfordern des gelöschten Elements in der Antwort.

Example

```
var request = new DeleteItemRequest
\mathcal{L} TableName = tableName, 
     Key = new Dictionary<string,AttributeValue>() { { "Id", new AttributeValue { N = 
  "201" } } }, 
     // Optional parameters. 
     ReturnValues = "ALL_OLD", 
     ExpressionAttributeNames = new Dictionary<string, string>() 
    \{ {"#IP", "InPublication"} 
     }, 
     ExpressionAttributeValues = new Dictionary<string, AttributeValue>() 
     { 
         {":inpub",new AttributeValue {BOOL = false}} 
     }, 
     ConditionExpression = "#IP = :inpub"
};
var response = client.DeleteItem(request);
```
Weitere Informationen finden Sie unter [DeleteItem.](https://docs.aws.amazon.com/amazondynamodb/latest/APIReference/API_DeleteItem.html)

<span id="page-881-0"></span>Batch Write: Einfügen und Löschen mehrerer Elemente

Batch Write bezieht sich auf das Einfügen und Löschen mehrerer Elemente in einem Batch. Die BatchWriteItem-Methode ermöglicht Ihnen das Einfügen und Löschen von mehreren Elementen aus einer oder mehreren Tabellen anhand eines einzigen Aufrufs. Im Folgenden werden die Schritte zum Abrufen mehrerer Elemente mithilfe der .NET SDK-Low-Level-API beschrieben.

- 1. Erstellen Sie eine Instance der AmazonDynamoDBClient-Klasse.
- 2. Beschreiben Sie alle Put- und Delete-Operationen, indem Sie eine Instance der BatchWriteItemRequest-Klasse erstellen.
- 3. Führen Sie die BatchWriteItem-Methode aus, indem Sie das BatchWriteItemRequest-Objekt bereitstellen, das Sie im vorherigen Schritt erstellt haben.
- 4. Verarbeiten Sie die Antwort. Überprüfen Sie, ob in der Antwort nicht verarbeitete Anforderungselemente zurückgegeben wurden. Dies kann der Fall sein, wenn Sie das Kontingent für den bereitgestellten Durchsatz erreichen oder ein anderer vorübergehender Fehler auftritt. Außerdem begrenzt DynamoDB die Anforderungsgröße und die Anzahl der Vorgänge, die Sie in einer Anforderung angeben können. Wenn Sie diese Limits überschreiten, wird die Anforderung von DynamoDB abgelehnt. Weitere Informationen finden Sie unter [BatchWriteItem.](https://docs.aws.amazon.com/amazondynamodb/latest/APIReference/API_BatchWriteItem.html)

Im folgenden C#-Codebeispiel werden die vorherigen Schritte veranschaulicht. Das Beispiel erstellt eine BatchWriteItemRequest zum Ausführen der folgenden Schreibvorgänge:

- Einfügen eines Elements in die Forum-Tabelle
- Einfügen und Löschen eines Elements in der Thread-Tabelle.

Der Code führt BatchWriteItem aus, um einen Batchvorgang auszuführen.

```
AmazonDynamoDBClient client = new AmazonDynamoDBClient();
string table1Name = "Forum";
string table2Name = "Thread";
var request = new BatchWriteItemRequest 
  { 
    RequestItems = new Dictionary<string, List<WriteRequest>> 
     { 
       { 
          table1Name, new List<WriteRequest> 
         \mathfrak{t} new WriteRequest 
\overline{\mathcal{L}} PutRequest = new PutRequest 
\overline{\mathcal{L}} Item = new Dictionary<string,AttributeValue>
```

```
\overline{a}{ "Name", new AttributeValue { S = "Amazon S3 forum" } },
                  { "Threads", new AttributeValue { N = "0" }} 
 } 
 } 
          } 
        } 
      } , 
       { 
        table2Name, new List<WriteRequest> 
        { 
          new WriteRequest 
         \{ PutRequest = new PutRequest 
\{\hspace{.1cm} \} Item = new Dictionary<string,AttributeValue> 
\overline{a} { "ForumName", new AttributeValue { S = "Amazon S3 forum" } }, 
                 { "Subject", new AttributeValue { S = "My sample question" } }, 
                 { "Message", new AttributeValue { S = "Message Text." } }, 
                 { "KeywordTags", new AttributeValue { SS = new List<string> { "Amazon 
 S3", "Bucket" } } } 
 } 
 } 
          }, 
          new WriteRequest 
          { 
             DeleteRequest = new DeleteRequest 
\overline{a} Key = new Dictionary<string,AttributeValue>() 
\overline{a} { "ForumName", new AttributeValue { S = "Some forum name" } }, 
                   { "Subject", new AttributeValue { S = "Some subject" } } 
 } 
 } 
          } 
        } 
      } 
    } 
 };
response = client.BatchWriteItem(request);
```
Ein funktionierendes Beispiel finden Sie unter [Beispiel: Batchvorgänge bei Verwendung der AWS](#page-893-0) [SDK for .NET-Low-Level-API.](#page-893-0)

<span id="page-884-0"></span>Batch Get: Abrufen mehrerer Elemente

Die BatchGetItem-Methode ermöglicht Ihnen das Abrufen mehrerer Elemente aus einer oder mehreren Tabellen.

**a** Note

Um ein einzelnes Element abzurufen, können Sie die GetItem-Methode verwenden.

Im Folgenden werden die Schritte zum Abrufen mehrerer Elemente mithilfe der AWS SDK for .NET-Low-Level-API beschrieben.

- 1. Erstellen Sie eine Instance der AmazonDynamoDBClient-Klasse.
- 2. Stellen Sie die erforderlichen Parameter bereit, in dem Sie eine Instance der BatchGetItemRequest-Klasse erstellen.

Zum Abrufen mehrerer Elemente, sind der Tabellenname und eine Liste der Primärschlüsselwerte erforderlich.

- 3. Führen Sie die BatchGetItem-Methode aus, indem Sie das BatchGetItemRequest-Objekt bereitstellen, das Sie im vorherigen Schritt erstellt haben.
- 4. Verarbeiten Sie die Antwort. Überprüfen Sie, ob nicht verarbeitete Schlüssel vorhanden sind. Dies kann der Fall sein, wenn Sie das Kontingent für den bereitgestellten Durchsatz erreichen oder ein anderer vorübergehender Fehler auftritt.

Im folgenden C#-Codebeispiel werden die vorherigen Schritte veranschaulicht. Das Beispiel ruft Elemente aus zwei Tabellen, Forum und Thread, ab. Die Anforderung gibt zwei Elemente in der Tabelle Forum und drei Elemente in der Tabelle Thread an. Die Antwort enthält Elemente aus beiden Tabellen. Der Code zeigt, wie Sie die Antwort verarbeiten können.

```
AmazonDynamoDBClient client = new AmazonDynamoDBClient();
```

```
string table1Name = "Forum";
string table2Name = "Thread";
```

```
var request = new BatchGetItemRequest
\{ RequestItems = new Dictionary<string, KeysAndAttributes>() 
   { 
     { table1Name, 
       new KeysAndAttributes 
       { 
         Keys = new List<Dictionary<string, AttributeValue>>() 
        \{ new Dictionary<string, AttributeValue>() 
\overline{a} { "Name", new AttributeValue { S = "DynamoDB" } } 
           }, 
           new Dictionary<string, AttributeValue>() 
          \{{\{ "Name", new AttributeValue {\{ S = "Amaxon S3" } \} } 
         } 
       } 
     }, 
     { 
       table2Name, 
       new KeysAndAttributes 
       { 
         Keys = new List<Dictionary<string, AttributeValue>>() 
         { 
           new Dictionary<string, AttributeValue>() 
\overline{a} { "ForumName", new AttributeValue { S = "DynamoDB" } }, 
              { "Subject", new AttributeValue { S = "DynamoDB Thread 1" } } 
           }, 
           new Dictionary<string, AttributeValue>() 
\overline{a} { "ForumName", new AttributeValue { S = "DynamoDB" } }, 
              { "Subject", new AttributeValue { S = "DynamoDB Thread 2" } } 
           }, 
           new Dictionary<string, AttributeValue>() 
           { 
             { "ForumName", new AttributeValue { S = "Amazon S3" } },
              { "Subject", new AttributeValue { S = "Amazon S3 Thread 1" } } 
           } 
         } 
       } 
     }
```

```
 }
};
var response = client.BatchGetItem(request);
// Check the response.
var result = response.BatchGetItemResult;
var responses = result.Responses; // The attribute list in the response.
var table1Results = responses[table1Name];
Console.WriteLine("Items in table {0}" + table1Name);
foreach (var item1 in table1Results.Items)
\{ PrintItem(item1);
}
var table2Results = responses[table2Name];
Console.WriteLine("Items in table {1}" + table2Name);
foreach (var item2 in table2Results.Items)
\{ PrintItem(item2);
}
// Any unprocessed keys? could happen if you exceed ProvisionedThroughput or some other 
  error.
Dictionary<string, KeysAndAttributes> unprocessedKeys = result.UnprocessedKeys;
foreach (KeyValuePair<string, KeysAndAttributes> pair in unprocessedKeys)
{ 
     Console.WriteLine(pair.Key, pair.Value);
}
```
## Angeben eines optionalen Parameters

Sie können mit dem BatchGetItemRequest-Objekt auch optionale Parameter angeben, wie im folgenden C#-Beispiel dargestellt. Im Beispiel werden zwei Elemente aus der Forum Tabelle abgerufen. Folgende optionale Parameter werden angegeben:

• ProjectionExpression Parameter, um die abzurufenden Attribute anzugeben.

## Example

AmazonDynamoDBClient client = new AmazonDynamoDBClient();

```
string table1Name = "Forum";
var request = new BatchGetItemRequest
{ 
   RequestItems = new Dictionary<string, KeysAndAttributes>() 
  \{ { table1Name, 
       new KeysAndAttributes 
      \mathcal{L} Keys = new List<Dictionary<string, AttributeValue>>() 
         { 
           new Dictionary<string, AttributeValue>() 
\overline{a}{ "Name", new AttributeValue {S} = "DynamoDB" } } }, 
           new Dictionary<string, AttributeValue>() 
\overline{a}{\{ "Name", new AttributeValue {\{ S = "Amaxon S3" } \} } 
         } 
       }, 
       // Optional - name of an attribute to retrieve. 
       ProjectionExpression = "Title" 
     } 
   }
};
var response = client.BatchGetItem(request);
```
Weitere Informationen finden Sie unter [BatchGetItem.](https://docs.aws.amazon.com/amazondynamodb/latest/APIReference/API_BatchGetItem.html)

<span id="page-887-0"></span>Beispiel: CRUD-Operationen mit der AWS SDK for .NET-Low-Level-API

Das folgende C#-Codebeispiel veranschaulicht CRUD-Operationen für ein Amazon-DynamoDB-Element. Das Beispiel fügt der Tabelle ProductCatalog ein Element hinzu, ruft es ab, führt verschiedene Aktualisierungen aus und löscht schließlich das Element. Wenn Sie die Schritte in [Erstellen von Tabellen und Laden von Daten für Codebeispiele in DynamoDB](#page-600-0) befolgt haben, haben Sie die Tabellen ProductCatalog erstellt. Darüber hinaus können Sie diese Beispieltabellen programmgesteuert erstellen. Weitere Informationen finden Sie unter [Erstellen von Beispieltabellen](#page-2998-0) [und Hochladen von Daten mit dem AWS SDK for .NET](#page-2998-0).

step-by-step Anweisungen zum Testen des folgenden Beispiels finden Sie unter [.NET-Codebeispiele](#page-604-0).

```
using System;
using System.Collections.Generic;
using Amazon.DynamoDBv2;
using Amazon.DynamoDBv2.Model;
using Amazon.Runtime;
using Amazon.SecurityToken;
namespace com.amazonaws.codesamples
{ 
     class LowLevelItemCRUDExample 
     { 
         private static string tableName = "ProductCatalog"; 
         private static AmazonDynamoDBClient client = new AmazonDynamoDBClient(); 
         static void Main(string[] args) 
         { 
             try 
             { 
                  CreateItem(); 
                  RetrieveItem(); 
                  // Perform various updates. 
                  UpdateMultipleAttributes(); 
                  UpdateExistingAttributeConditionally(); 
                  // Delete item. 
                  DeleteItem(); 
                  Console.WriteLine("To continue, press Enter"); 
                  Console.ReadLine(); 
 } 
             catch (Exception e) 
             { 
                  Console.WriteLine(e.Message); 
                  Console.WriteLine("To continue, press Enter"); 
                  Console.ReadLine(); 
 } 
         } 
         private static void CreateItem() 
         { 
             var request = new PutItemRequest 
\{\hspace{.1cm} \}
```

```
 TableName = tableName, 
         Item = new Dictionary<string, AttributeValue>() 
     { 
         { "Id", new AttributeValue { 
               N = "1000" }}, 
         { "Title", new AttributeValue { 
                S = "Book 201 Title" 
            }}, 
         { "ISBN", new AttributeValue { 
               S = "11-11-11-11" }}, 
         { "Authors", new AttributeValue { 
               SS = new List<string>{"Author1", "Author2" }
           }}, 
         { "Price", new AttributeValue { 
               N = "20.00" }}, 
         { "Dimensions", new AttributeValue { 
               S = "8.5x11.0x.75" }}, 
         { "InPublication", new AttributeValue { 
               BOOL = false } } 
     } 
     }; 
     client.PutItem(request); 
 private static void RetrieveItem() 
     var request = new GetItemRequest 
     { 
         TableName = tableName, 
         Key = new Dictionary<string, AttributeValue>() 
     { 
         { "Id", new AttributeValue { 
               N = "1000" } } 
     }, 
         ProjectionExpression = "Id, ISBN, Title, Authors", 
         ConsistentRead = true 
     }; 
     var response = client.GetItem(request);
```
}

{

```
 // Check the response. 
     var attributeList = response.Item; // attribute list in the response. 
    Console.WriteLine("\nPrinting item after retrieving it ............");
     PrintItem(attributeList); 
 } 
 private static void UpdateMultipleAttributes() 
 { 
     var request = new UpdateItemRequest 
     { 
         Key = new Dictionary<string, AttributeValue>() 
     { 
         { "Id", new AttributeValue { 
               N = "1000" } } 
     }, 
         // Perform the following updates: 
         // 1) Add two new authors to the list 
         // 1) Set a new attribute 
         // 2) Remove the ISBN attribute 
         ExpressionAttributeNames = new Dictionary<string, string>() 
     { 
         {"#A","Authors"}, 
         {"#NA","NewAttribute"}, 
         {"#I","ISBN"} 
     }, 
         ExpressionAttributeValues = new Dictionary<string, AttributeValue>() 
     { 
         {":auth",new AttributeValue { 
               SS = {"Author YY", "Author ZZ"} 
          }}, 
         {":new",new AttributeValue { 
               S = "New Value" 
          }} 
     }, 
        UpdateExpression = "ADD #A :auth SET #NA = :new REMOVE #I",
         TableName = tableName, 
         ReturnValues = "ALL_NEW" // Give me all attributes of the updated item. 
     }; 
     var response = client.UpdateItem(request);
```

```
 // Check the response. 
             var attributeList = response.Attributes; // attribute list in the response. 
                                                          // print attributeList. 
             Console.WriteLine("\nPrinting item after multiple attribute 
 update ............"); 
             PrintItem(attributeList); 
         } 
         private static void UpdateExistingAttributeConditionally() 
         { 
             var request = new UpdateItemRequest 
             { 
                  Key = new Dictionary<string, AttributeValue>() 
\{\hspace{.1cm} \} { "Id", new AttributeValue { 
                       N = "1000" } } 
             }, 
                  ExpressionAttributeNames = new Dictionary<string, string>() 
\{\hspace{.1cm} \} {"#P", "Price"} 
             }, 
                  ExpressionAttributeValues = new Dictionary<string, AttributeValue>() 
\{\hspace{.1cm} \} {":newprice",new AttributeValue { 
                      N = "22.00" }}, 
                  {":currprice",new AttributeValue { 
                      N = "20.00" }} 
             }, 
                  // This updates price only if current price is 20.00. 
                  UpdateExpression = "SET #P = :newprice", 
                  ConditionExpression = "#P = :currprice", 
                  TableName = tableName, 
                  ReturnValues = "ALL_NEW" // Give me all attributes of the updated item. 
             }; 
             var response = client.UpdateItem(request); 
             // Check the response. 
             var attributeList = response.Attributes; // attribute list in the response. 
             Console.WriteLine("\nPrinting item after updating price value 
 conditionally ............");
```

```
 PrintItem(attributeList); 
         } 
         private static void DeleteItem() 
        \mathcal{L} var request = new DeleteItemRequest 
             { 
                  TableName = tableName, 
                  Key = new Dictionary<string, AttributeValue>() 
             { 
                  { "Id", new AttributeValue { 
                       N = "1000" } } 
             }, 
                  // Return the entire item as it appeared before the update. 
                  ReturnValues = "ALL_OLD", 
                  ExpressionAttributeNames = new Dictionary<string, string>() 
             { 
                  {"#IP", "InPublication"} 
             }, 
                  ExpressionAttributeValues = new Dictionary<string, AttributeValue>() 
              { 
                  {":inpub",new AttributeValue { 
                       BOOL = false 
                   }} 
             }, 
                  ConditionExpression = "#IP = :inpub" 
             }; 
             var response = client.DeleteItem(request); 
             // Check the response. 
             var attributeList = response.Attributes; // Attribute list in the response. 
                                                          // Print item. 
            Console.WriteLine("\nPrinting item that was just deleted ............");
             PrintItem(attributeList); 
         } 
         private static void PrintItem(Dictionary<string, AttributeValue> attributeList) 
         { 
             foreach (KeyValuePair<string, AttributeValue> kvp in attributeList) 
\{\hspace{.1cm} \} string attributeName = kvp.Key;
```

```
 AttributeValue value = kvp.Value; 
                 Console.WriteLine( 
                     attributeName + " " + 
                     (value.S == null ? "" : "S=[" + value.S + "]") + 
                    (value.N == null ? " " : "N=[' + value.N + "]") + (value.SS == null ? "" : "SS=[" + string.Join(",", 
 value.SS.ToArray() + "]") +
                     (value.NS == null ? "" : "NS=[" + string.Join(",", 
  value.NS.ToArray()) + "]") 
\hspace{1.5cm});
 } 
             Console.WriteLine("************************************************"); 
         } 
     }
}
```
<span id="page-893-0"></span>Beispiel: Batchvorgänge bei Verwendung der AWS SDK for .NET-Low-Level-API

## Themen

- [Beispiel: Batch-Schreibvorgang mit der AWS SDK for .NET Low-Level-API](#page-893-1)
- [Beispiel: BatchGet-Operation verwendet mit der AWS SDK for .NET-Low-Level-API](#page-897-0)

Dieser Abschnitt enthält Beispiele für Batchvorgänge, Batch-Schreibvorgänge und Batch-Get, die Amazon DynamoDB unterstützt.

<span id="page-893-1"></span>Beispiel: Batch-Schreibvorgang mit der AWS SDK for .NET Low-Level-API

Das folgende C#-Codebeispiel verwendet die BatchWriteItem-Methode für die folgenden Operationen zum Einfügen und Löschen:

- Einfügen eines Elements in die Forum-Tabelle
- Einfügen und Löschen eines Elements aus der Thread-Tabelle

Bei der Erstellung Ihrer BatchWrite-Anforderung können Sie eine beliebige Anzahl von Einfügeund Lösch-Anforderungen angeben. DynamoDB BatchWriteItem begrenzt jedoch die Größe einer Batch-Schreibanforderung und die Anzahl der Put- und Delete-Vorgänge in einem einzelnen Batch-Schreibvorgang. Weitere Informationen finden Sie unter [BatchWriteItem.](https://docs.aws.amazon.com/amazondynamodb/latest/APIReference/API_BatchWriteItem.html) Wenn Ihre Anforderung diese Grenzwerte überschreitet, wird sie abgelehnt. Wenn die Tabelle nicht über

ausreichend bereitgestellten Durchsatz für diese Anforderung verfügt, werden nicht verarbeitete Anforderungselemente in der Antwort zurückgegeben.

Im folgenden Beispiel wird die Antwort auf unverarbeitete Anforderungselemente überprüft. Liegen unverarbeitete Elemente vor, wird der Vorgang wiederholt und die BatchWriteItem-Anforderung mit unverarbeiteten Elementen wird erneut gesendet. Wenn Sie die Schritte in [Erstellen von Tabellen](#page-600-0) [und Laden von Daten für Codebeispiele in DynamoDB](#page-600-0) befolgt haben, haben Sie die Tabellen Forum und Thread bereits erstellt. Sie können diese Beispieltabellen auch erstellen und Beispieldaten programmgesteuert hochladen. Weitere Informationen finden Sie unter [Erstellen von Beispieltabellen](#page-2998-0) [und Hochladen von Daten mit dem AWS SDK for .NET](#page-2998-0).

step-by-step Anweisungen zum Testen des folgenden Beispiels finden Sie unter [.NET-Codebeispiele](#page-604-0).

```
using System;
using System.Collections.Generic;
using Amazon.DynamoDBv2;
using Amazon.DynamoDBv2.Model;
using Amazon.Runtime;
namespace com.amazonaws.codesamples
{ 
     class LowLevelBatchWrite 
     { 
         private static string table1Name = "Forum"; 
         private static string table2Name = "Thread"; 
         private static AmazonDynamoDBClient client = new AmazonDynamoDBClient(); 
         static void Main(string[] args) 
         { 
             try 
\{\hspace{.1cm} \} TestBatchWrite(); 
 } 
             catch (AmazonServiceException e) { Console.WriteLine(e.Message); } 
             catch (Exception e) { Console.WriteLine(e.Message); } 
             Console.WriteLine("To continue, press Enter"); 
             Console.ReadLine(); 
         } 
         private static void TestBatchWrite()
```

```
 { 
             var request = new BatchWriteItemRequest 
\{\hspace{.1cm} \} ReturnConsumedCapacity = "TOTAL", 
                  RequestItems = new Dictionary<string, List<WriteRequest>> 
\{\hspace{.1cm} \}\overline{a} table1Name, new List<WriteRequest> 
\{ new WriteRequest 
 { 
                               PutRequest = new PutRequest 
\{ Item = new Dictionary<string, AttributeValue> 
\{ { "Name", new AttributeValue { 
                                              S = "S3 forum"
\}, \}, \}, \}, \}, \}, \}, \}, \}, \}, \}, \}, \}, \}, \}, \}, \}, \}, \}, \}, \}, \}, \}, \}, \}, \}, \}, \}, \}, \}, \}, \}, \}, \}, \}, \}, \},
                                        { "Threads", new AttributeValue { 
                                              N = "0" }} 
 } 
 } 
 } 
1 1 1 1 1 1 1
                  }, 
\overline{a} table2Name, new List<WriteRequest> 
\{ new WriteRequest 
 { 
                               PutRequest = new PutRequest 
\{ Item = new Dictionary<string, AttributeValue> 
\{ { "ForumName", new AttributeValue { 
                                              S = "S3 forum"\}, \}, \}, \}, \}, \}, \}, \}, \}, \}, \}, \}, \}, \}, \}, \}, \}, \}, \}, \}, \}, \}, \}, \}, \}, \}, \}, \}, \}, \}, \}, \}, \}, \}, \}, \}, \},
                                        { "Subject", new AttributeValue { 
                                               S = "My sample question" 
\}, \}, \}, \}, \}, \}, \}, \}, \}, \}, \}, \}, \}, \}, \}, \}, \}, \}, \}, \}, \}, \}, \}, \}, \}, \}, \}, \}, \}, \}, \}, \}, \}, \}, \}, \}, \},
                                        { "Message", new AttributeValue { 
                                               S = "Message Text." 
\}, \}, \}, \}, \}, \}, \}, \}, \}, \}, \}, \}, \}, \}, \}, \}, \}, \}, \}, \}, \}, \}, \}, \}, \}, \}, \}, \}, \}, \}, \}, \}, \}, \}, \}, \}, \},
```

```
 { "KeywordTags", new AttributeValue { 
                                   SS = new List<string> { "S3", "Bucket" }
 } } 
 } 
 } 
\}, \{ new WriteRequest 
 { 
                        // For the operation to delete an item, if you provide a 
 primary key value 
                        // that does not exist in the table, there is no error, it 
 is just a no-op. 
                        DeleteRequest = new DeleteRequest 
\{ Key = new Dictionary<string, AttributeValue>() 
\{ { "ForumName", new AttributeValue { 
                                    S = "Some partition key value" 
\}, \}, \}, \}, \}, \}, \}, \}, \}, \}, \}, \}, \}, \}, \}, \}, \}, \}, \}, \}, \}, \}, \}, \}, \}, \}, \}, \}, \}, \}, \}, \}, \}, \}, \}, \}, \},
                               { "Subject", new AttributeValue { 
                                    S = "Some sort key value" 
 } } 
 } 
 } 
 } 
1 1 1 1 1 1 1
 } 
 } 
          }; 
          CallBatchWriteTillCompletion(request); 
       } 
       private static void CallBatchWriteTillCompletion(BatchWriteItemRequest request) 
       { 
           BatchWriteItemResponse response; 
          int callCount = 0; 
          do 
\{\hspace{.1cm} \} Console.WriteLine("Making request"); 
              response = client.BatchWriteItem(request); 
              callCount++;
```

```
 // Check the response. 
                 var tableConsumedCapacities = response.ConsumedCapacity; 
                 var unprocessed = response.UnprocessedItems; 
                 Console.WriteLine("Per-table consumed capacity"); 
                 foreach (var tableConsumedCapacity in tableConsumedCapacities) 
\overline{a} Console.WriteLine("{0} - {1}", tableConsumedCapacity.TableName, 
  tableConsumedCapacity.CapacityUnits); 
 } 
                 Console.WriteLine("Unprocessed"); 
                 foreach (var unp in unprocessed) 
\overline{a} Console.WriteLine("{0} - {1}", unp.Key, unp.Value.Count); 
 } 
                 Console.WriteLine(); 
                 // For the next iteration, the request will have unprocessed items. 
                 request.RequestItems = unprocessed; 
             } while (response.UnprocessedItems.Count > 0); 
             Console.WriteLine("Total # of batch write API calls made: {0}", callCount); 
         } 
     }
}
```
<span id="page-897-0"></span>Beispiel: BatchGet-Operation verwendet mit der AWS SDK for .NET-Low-Level-API

Im folgenden C#-Codebeispiel wird die BatchGetItem Methode zum Abrufen mehrerer Elemente aus den Forum- und Thread-Tabellen in Amazon DynamoDB verwendet. Die BatchGetItemRequest gibt die Tabellennamen sowie eine Liste der Primärschlüssel für jede Tabelle an. In dem Beispiel wird die Antwort durch Drucken der abgerufenen Elemente verarbeitet.

Wenn Sie die Schritte in [Erstellen von Tabellen und Laden von Daten für Codebeispiele in](#page-600-0) [DynamoDB](#page-600-0) befolgt haben, haben Sie diese Tabellen bereits mit Beispieldaten erstellt. Sie können diese Beispieltabellen auch erstellen und Beispieldaten programmgesteuert hochladen. Weitere Informationen finden Sie unter [Erstellen von Beispieltabellen und Hochladen von Daten mit dem AWS](#page-2998-0) [SDK for .NET.](#page-2998-0)

step-by-step Anweisungen zum Testen des folgenden Beispiels finden Sie unter [.NET-Codebeispiele](#page-604-0).

```
using System;
using System.Collections.Generic;
using Amazon.DynamoDBv2;
using Amazon.DynamoDBv2.Model;
using Amazon.Runtime;
namespace com.amazonaws.codesamples
{ 
     class LowLevelBatchGet 
    \{ private static string table1Name = "Forum"; 
         private static string table2Name = "Thread"; 
         private static AmazonDynamoDBClient client = new AmazonDynamoDBClient(); 
         static void Main(string[] args) 
         { 
             try 
             { 
                 RetrieveMultipleItemsBatchGet(); 
                 Console.WriteLine("To continue, press Enter"); 
                 Console.ReadLine(); 
 } 
             catch (AmazonServiceException e) { Console.WriteLine(e.Message); } 
             catch (Exception e) { Console.WriteLine(e.Message); } 
         } 
         private static void RetrieveMultipleItemsBatchGet() 
         { 
             var request = new BatchGetItemRequest 
            \{ RequestItems = new Dictionary<string, KeysAndAttributes>() 
\{\hspace{.1cm} \} { table1Name, 
                   new KeysAndAttributes 
\overline{a} Keys = new List<Dictionary<string, AttributeValue> >() 
\{ \} new Dictionary<string, AttributeValue>() 
\overline{a} { "Name", new AttributeValue { 
                             S = "Amazon DynamoDB"
```

```
 } } 
\}, \{ new Dictionary<string, AttributeValue>() 
\{ { "Name", new AttributeValue { 
                           S = "Amazon S3" 
                        } } 
 } 
 } 
                  }}, 
\overline{a} table2Name, 
                    new KeysAndAttributes 
\{ Keys = new List<Dictionary<string, AttributeValue> >() 
 { 
                           new Dictionary<string, AttributeValue>() 
\{ { "ForumName", new AttributeValue { 
                                     S = "Amazon DynamoDB" 
\}, \}, \}, \}, \}, \}, \}, \}, \}, \}, \}, \}, \}, \}, \}, \}, \}, \}, \}, \}, \}, \}, \}, \}, \}, \}, \}, \}, \}, \}, \}, \}, \}, \}, \}, \}, \},
                               { "Subject", new AttributeValue { 
                                     S = "DynamoDB Thread 1" 
 } } 
 }, 
                           new Dictionary<string, AttributeValue>() 
\{ { "ForumName", new AttributeValue { 
                                     S = "Amazon DynamoDB" 
\}, \}, \}, \}, \}, \}, \}, \}, \}, \}, \}, \}, \}, \}, \}, \}, \}, \}, \}, \}, \}, \}, \}, \}, \}, \}, \}, \}, \}, \}, \}, \}, \}, \}, \}, \}, \},
                               { "Subject", new AttributeValue { 
                                     S = "DynamoDB Thread 2" 
 } } 
 }, 
                           new Dictionary<string, AttributeValue>() 
\{ { "ForumName", new AttributeValue { 
                                    S = "Amaxon S3"\}, \}, \}, \}, \}, \}, \}, \}, \}, \}, \}, \}, \}, \}, \}, \}, \}, \}, \}, \}, \}, \}, \}, \}, \}, \}, \}, \}, \}, \}, \}, \}, \}, \}, \}, \}, \},
                               { "Subject", new AttributeValue { 
                                    S = "S3 Thread 1" } } 
 } 
 }
```
```
1 1 1 1 1 1 1
 } 
 } 
            }; 
            BatchGetItemResponse response; 
            do 
\{\hspace{.1cm} \} Console.WriteLine("Making request"); 
               response = client.BatchGetItem(request); 
               // Check the response. 
              var responses = response.Responses; // Attribute list in the response.
               foreach (var tableResponse in responses) 
\overline{a} var tableResults = tableResponse.Value; 
                   Console.WriteLine("Items retrieved from table {0}", 
 tableResponse.Key); 
                   foreach (var item1 in tableResults) 
\{ PrintItem(item1); 
1 1 1 1 1 1 1
 } 
               // Any unprocessed keys? could happen if you exceed 
 ProvisionedThroughput or some other error. 
               Dictionary<string, KeysAndAttributes> unprocessedKeys = 
 response.UnprocessedKeys; 
               foreach (var unprocessedTableKeys in unprocessedKeys) 
\overline{a} // Print table name. 
                   Console.WriteLine(unprocessedTableKeys.Key); 
                   // Print unprocessed primary keys. 
                   foreach (var key in unprocessedTableKeys.Value.Keys) 
\{ PrintItem(key); 
1 1 1 1 1 1 1
 } 
               request.RequestItems = unprocessedKeys; 
            } while (response.UnprocessedKeys.Count > 0); 
        }
```

```
 private static void PrintItem(Dictionary<string, AttributeValue> attributeList) 
         { 
             foreach (KeyValuePair<string, AttributeValue> kvp in attributeList) 
\{\hspace{.1cm} \} string attributeName = kvp.Key; 
                 AttributeValue value = kvp.Value; 
                 Console.WriteLine( 
                     attributeName + " " + 
                    (value.S == null ? " " : "S = [" + value.S + "]") +(value.N == null ? " " : "N=[" + value.N + "]") + (value.SS == null ? "" : "SS=[" + string.Join(",", 
 value.SS.ToArray() + "]") +
                     (value.NS == null ? "" : "NS=[" + string.Join(",", 
  value.NS.ToArray()) + "]") 
\hspace{1.5cm});
 } 
             Console.WriteLine("************************************************"); 
         } 
     }
}
```
Beispiel: Behandeln von binären Typattributen mithilfe der AWS SDK for .NET Low-Level-API

Das folgende C#-Codebeispiel veranschaulicht den Umgang mit Attributen des Typs Binärwert. Bei dem Beispiel wird der Reply-Tabelle ein Element hinzugefügt. Das Element enthält ein Binärtypattribut (ExtendedMessage), in dem komprimierte Daten gespeichert sind. Daraufhin wird das Element abgerufen und es werden alle Attributwerte gedruckt. Zur Veranschaulichung verwendet das Beispiel die GZipStream-Klasse, um einen Beispiel-Stream zu komprimieren und ihn dem Attribut ExtendedMessage hinzuzufügen, und dekomprimiert den Stream beim Drucken des Attributwerts.

Wenn Sie die Schritte in [Erstellen von Tabellen und Laden von Daten für Codebeispiele in](#page-600-0) [DynamoDB](#page-600-0) ausgeführt haben, haben Sie die Reply-Tabelle bereits erstellt. Darüber hinaus können Sie diese Beispieltabellen programmgesteuert erstellen. Weitere Informationen finden Sie unter [Erstellen von Beispieltabellen und Hochladen von Daten mit dem AWS SDK for .NET](#page-2998-0).

step-by-step Anweisungen zum Testen des folgenden Beispiels finden Sie unter [.NET-Codebeispiele](#page-604-0).

Example

using System;

```
using System.Collections.Generic;
using System.IO;
using System.IO.Compression;
using Amazon.DynamoDBv2;
using Amazon.DynamoDBv2.Model;
using Amazon.Runtime;
namespace com.amazonaws.codesamples
{ 
     class LowLevelItemBinaryExample 
     { 
         private static string tableName = "Reply"; 
         private static AmazonDynamoDBClient client = new AmazonDynamoDBClient(); 
         static void Main(string[] args) 
         { 
             // Reply table primary key. 
             string replyIdPartitionKey = "Amazon DynamoDB#DynamoDB Thread 1"; 
             string replyDateTimeSortKey = Convert.ToString(DateTime.UtcNow); 
             try 
\{\hspace{.1cm} \} CreateItem(replyIdPartitionKey, replyDateTimeSortKey); 
                 RetrieveItem(replyIdPartitionKey, replyDateTimeSortKey); 
                 // Delete item. 
                 DeleteItem(replyIdPartitionKey, replyDateTimeSortKey); 
                 Console.WriteLine("To continue, press Enter"); 
                 Console.ReadLine(); 
 } 
             catch (AmazonDynamoDBException e) { Console.WriteLine(e.Message); } 
             catch (AmazonServiceException e) { Console.WriteLine(e.Message); } 
             catch (Exception e) { Console.WriteLine(e.Message); } 
         } 
         private static void CreateItem(string partitionKey, string sortKey) 
         { 
             MemoryStream compressedMessage = ToGzipMemoryStream("Some long extended 
  message to compress."); 
             var request = new PutItemRequest 
\{\hspace{.1cm} \} TableName = tableName, 
                 Item = new Dictionary<string, AttributeValue>() 
\{\hspace{.1cm} \} { "Id", new AttributeValue {
```

```
 S = partitionKey 
                    }}, 
                  { "ReplyDateTime", new AttributeValue { 
                        S = sortKey 
                    }}, 
                  { "Subject", new AttributeValue { 
                        S = "Binary type " 
                    }}, 
                  { "Message", new AttributeValue { 
                        S = "Some message about the binary type" 
                    }}, 
                  { "ExtendedMessage", new AttributeValue { 
                        B = compressedMessage 
 }} 
             } 
             }; 
             client.PutItem(request); 
         } 
         private static void RetrieveItem(string partitionKey, string sortKey) 
         { 
             var request = new GetItemRequest 
             { 
                  TableName = tableName, 
                  Key = new Dictionary<string, AttributeValue>() 
             { 
                  { "Id", new AttributeValue { 
                        S = partitionKey 
                    } }, 
                  { "ReplyDateTime", new AttributeValue { 
                        S = sortKey 
                    } } 
             }, 
                  ConsistentRead = true 
             }; 
             var response = client.GetItem(request); 
             // Check the response. 
             var attributeList = response.Item; // attribute list in the response. 
            Console.WriteLine("\nPrinting item after retrieving it ............");
             PrintItem(attributeList); 
         }
```

```
 private static void DeleteItem(string partitionKey, string sortKey) 
         { 
             var request = new DeleteItemRequest 
             { 
                 TableName = tableName, 
                 Key = new Dictionary<string, AttributeValue>() 
             { 
                 { "Id", new AttributeValue { 
                        S = partitionKey 
                   } }, 
                 { "ReplyDateTime", new AttributeValue { 
                        S = sortKey 
                   } } 
 } 
             }; 
             var response = client.DeleteItem(request); 
         } 
         private static void PrintItem(Dictionary<string, AttributeValue> attributeList) 
         { 
             foreach (KeyValuePair<string, AttributeValue> kvp in attributeList) 
\{\hspace{.1cm} \} string attributeName = kvp.Key; 
                 AttributeValue value = kvp.Value; 
                 Console.WriteLine( 
                      attributeName + " " + 
                     (value.S == null ? " " : "S = [' + value.S + "]") +(value.N == null ? " " : "N=[" + value.N + "]") + (value.SS == null ? "" : "SS=[" + string.Join(",", 
 value.SS.ToArray()) + "]") + 
                     \text{value.NS} == null ? "" : "NS=\lceil" + string.Join(",",
 value.NS.ToArray()) + "]") + 
                      (value.B == null ? "" : "B=[" + FromGzipMemoryStream(value.B) + 
 "]") 
\hspace{1.5cm});
 } 
             Console.WriteLine("************************************************"); 
         } 
         private static MemoryStream ToGzipMemoryStream(string value) 
         { 
            MemoryStream output = new MemoryStream();
```

```
 using (GZipStream zipStream = new GZipStream(output, 
  CompressionMode.Compress, true)) 
             using (StreamWriter writer = new StreamWriter(zipStream)) 
\{\hspace{.1cm} \} writer.Write(value); 
 } 
             return output; 
         } 
         private static string FromGzipMemoryStream(MemoryStream stream) 
         { 
             using (GZipStream zipStream = new GZipStream(stream, 
  CompressionMode.Decompress)) 
             using (StreamReader reader = new StreamReader(zipStream)) 
\{\hspace{.1cm} \} return reader.ReadToEnd(); 
 } 
         } 
     }
}
```
# Elementauflistungen – Modellieren one-to-many von Beziehungen in DynamoDB

In DynamoDB stellt eine Elementauflistung eine Gruppe von Elementen dar, die denselben Partitionsschlüsselwert haben, was bedeutet, dass die Elemente verwandt sind. Elementauflistungen sind der primäre Mechanismus zum Modellieren von one-to-many Beziehungen in DynamoDB . Elementauflistungen können nur für Tabellen oder Indizes vorhanden sein, die für die Verwendung eines [zusammengesetzten Primärschlüssels](#page-41-0) konfiguriert sind.

# **a** Note

Elementauflistungen können entweder in einer Basistabelle oder einem sekundären Index vorhanden sein. Weitere Informationen darüber, wie Elementauflistungen mit Indizes interagieren, finden Sie unter [Elementauflistungen in lokalen sekundären Indizes](#page-1097-0).

Betrachten Sie die folgende Tabelle, die drei verschiedene Benutzer und ihr In-Game-Inventar zeigt:

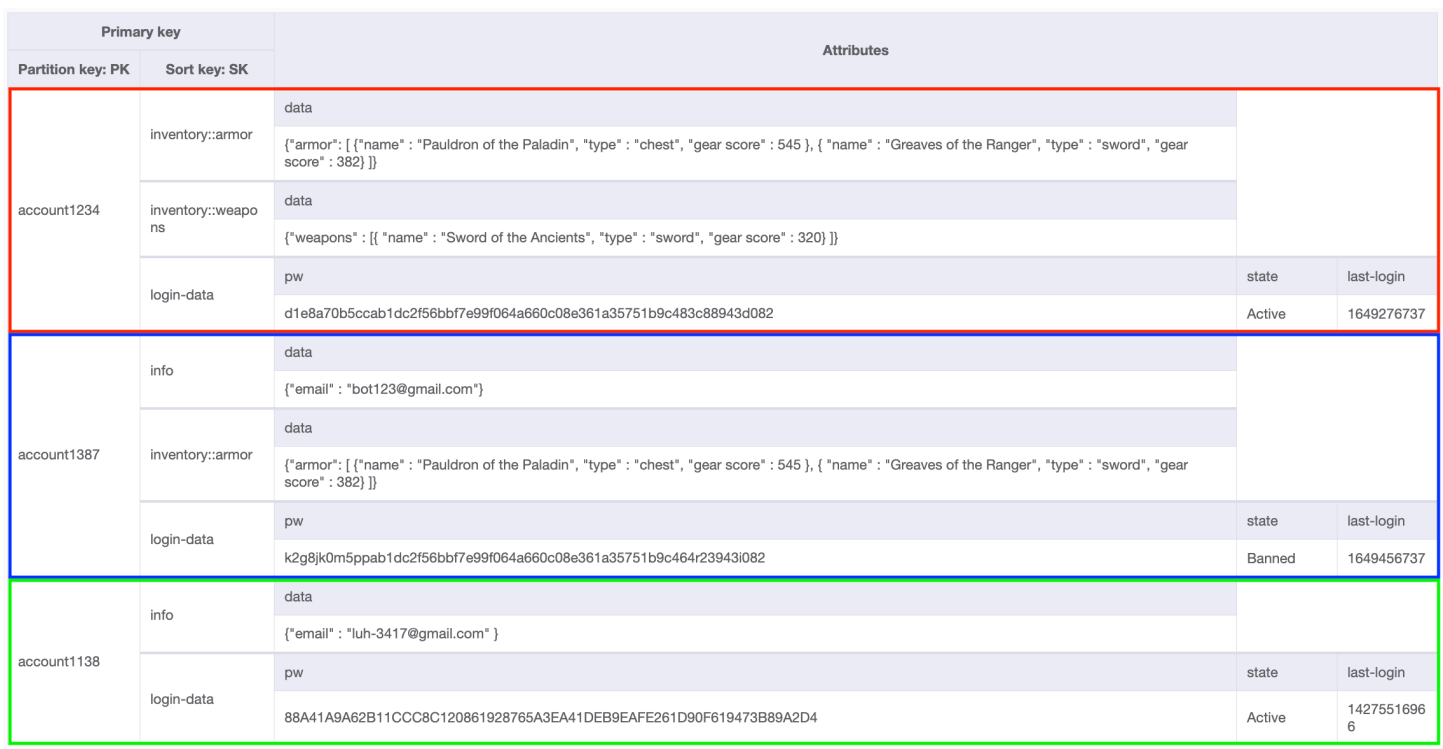

Für einige Elemente in jeder Auflistung ist der Sortierschlüssel eine Verkettung, die aus Informationen besteht, die zum Gruppieren von Daten verwendet werden, z. B. inventory::armor, inventory::weapon oder info. Jede Elementauflistung kann eine andere Kombination dieser Attribute als Sortierschlüssel haben. Benutzer account1234 verfügt über ein inventory::weapons-Element, Benutzer account1387 hingegen nicht (weil er noch keins gefunden hat). Benutzer account1138 verwendet nur zwei Elemente für seinen Sortierschlüssel (da er noch kein Inventar hat), während die anderen Benutzer drei verwenden.

Mit DynamoDB können Sie Elemente aus diesen Elementauflistungen selektiv abrufen, um folgende Vorgänge auszuführen:

- Abrufen aller Elemente von einem bestimmten Benutzer
- Abrufen nur eines Elements von einem bestimmten Benutzer
- Abrufen aller Elemente eines bestimmten Typs, der zu einem bestimmten Benutzer gehört

Beschleunigen von Abfragen durch Organisieren der Daten mithilfe von Elementauflistungen

In diesem Beispiel stellt jedes der Elemente in diesen drei Elementauflistungen einen Spieler und das von uns ausgewählte Datenmodell dar, basierend auf den Zugriffsmustern des Spiels und des Spielers. Welche Daten benötigt das Spiel? Wann benötigt es diese Daten? Wie oft benötigt es die

Daten? Wie hoch sind die Kosten dafür? Diese Entscheidungen zur Datenmodellierung wurden auf der Grundlage der Antworten auf diese Fragen getroffen.

In diesem Spiel wird dem Spieler eine Seite für sein Waffeninventar und eine andere Seite für sein Rüstungsinventar präsentiert. Wenn der Spieler sein Inventar öffnet, werden zuerst Waffen angezeigt, da diese Seite extrem schnell geladen werden soll, während nachfolgende Inventarseiten später geladen werden können. Da jeder dieser Elementtypen ziemlich groß sein kann, da der Spieler mehr Elemente im Spiel erwirbt, haben wir uns dazu entschieden, jede Inventarseite als eigenes Element in der Elementauflistung des Spielers in der Datenbank darzustellen.

Im folgenden Abschnitt erfahren Sie mehr darüber, wie Sie mithilfe der Query-Operation mit Elementauflistungen interagieren können.

# Themen

• [Abfrageoperationen in DynamoDB](#page-907-0)

# <span id="page-907-0"></span>Abfrageoperationen in DynamoDB

Sie können die Query–API-Operation in Amazon DynamoDB verwenden, um Elemente auf der Basis von Primärschlüsselwerten zu finden.

Sie müssen den Namen des Partitionsschlüsselattributs und einen einzelnen Wert für dieses Attribut angeben. Query gibt alle Elemente mit diesem Partitionsschlüsselwert zurück. Sie können optional ein Sortierschlüsselattribut angeben und einen Vergleichsoperator verwenden, um die Suchergebnisse zu verfeinern.

Weitere Informationen zur Verwendung von Query, wie beispielsweise die Anforderungssyntax, Antwortparameter und zusätzliche Beispiele, finden Sie unter [Abfragen](https://docs.aws.amazon.com/amazondynamodb/latest/APIReference/API_Query.html) in der API-Referenz zu Amazon DynamoDB.

# Themen

- [Schlüsselbedingungsausdrücke für die Abfrage-Operation](#page-908-0)
- [Filterausdrücke für die Abfrage-Operation](#page-910-0)
- [Paginieren von Tabellenabfrageergebnissen](#page-912-0)
- [Weitere Aspekte der Arbeit mit der Abfrage-Operation](#page-914-0)
- [Abfragen von Tabellen und Indizes: Java](#page-916-0)
- [Abfragen von Tabellen und Indizes: .NET](#page-925-0)

<span id="page-908-0"></span>Schlüsselbedingungsausdrücke für die Abfrage-Operation

Wenn Sie Suchkriterien angeben, verwenden Sie einen Schlüsselbedingungsausdruck – eine Zeichenkette, die die Elemente bestimmt, die von der Tabelle oder dem Index gelesen werden müssen.

Sie müssen den Namen und Wert des Partitionsschlüssels als Gleichheitsbedingung angeben. Sie können kein Nicht-Schlüssel-Attribut in einem Schlüsselbedingungsausdruck verwenden.

Sie können optional eine zweite Bedingung für den Sortierschlüssel (sofern vorhanden) angeben. Die Bedingung des Sortierschlüssels muss einen der folgenden Vergleichsoperatoren verwenden:

- *a* = *b* True, wenn das Attribut *a* gleich groß ist wie *b*
- *a* < *b* True, wenn *a* kleiner als *b* ist
- *a* <= *b* True, wenn *a* kleiner oder gleich *b* ist
- *a* > *b* True, wenn *a* größer als *b* ist
- *a* >= *b* True, wenn *a* größer oder gleich *b* ist
- *a* BETWEEN *b* AND *c* True, wenn *a* größer als oder gleich *b* und *c* ist.

Folgende Funktionen werden ebenfalls unterstützt:

• begins\_with (*a*, *substr*) – True, wenn der Wert von Attribut *a* mit einer bestimmten Teilkettenfolge beginnt.

Die folgenden AWS Command Line Interface (AWS CLI)-Beispiele veranschaulichen die Verwendung von Schlüsselbedingungsausdrücken. Diese Ausdrücke verwenden Platzhalter (z. B. :name und :sub) anstelle tatsächlicher Werte. Weitere Informationen finden Sie unter [Ausdrucksattributnamen](#page-784-0) [in DynamoDB](#page-784-0) und [Ausdrucksattributwerte.](#page-788-0)

### Example

Fragen Sie die Thread-Tabelle nach einem bestimmten ForumName (Partitionsschlüssel) ab. Alle Elemente mit diesem ForumName-Wert werden von der Abfrage gelesen, da der Sortierschlüssel (Subject) in KeyConditionExpression nicht enthalten ist.

```
aws dynamodb query \ 
     --table-name Thread \ 
     --key-condition-expression "ForumName = :name" \
```

```
 --expression-attribute-values '{":name":{"S":"Amazon DynamoDB"}}'
```
## Example

Fragen Sie die Thread-Tabelle nach einem bestimmten ForumName (Partitions-Schlüssel) ab, aber dieses Mal geben Sie nur die Elemente mit einem bestimmten Subject (Sortierschlüssel) zurück.

```
aws dynamodb query \ 
     --table-name Thread \ 
    --key-condition-expression "ForumName = :name and Subject = :sub" \setminus --expression-attribute-values file://values.json
```
Die Argumente für --expression-attribute-values werden in der Datei values.json gespeichert:

```
{ 
     ":name":{"S":"Amazon DynamoDB"}, 
     ":sub":{"S":"DynamoDB Thread 1"}
}
```
# Example

Fragen Sie die Reply-Tabelle nach einer bestimmten Id (Partitionsschlüssel) ab, aber geben Sie nur die Elemente zurück, deren ReplyDateTime (Sortierschlüssel) mit bestimmten Zeichen beginnt.

```
aws dynamodb query \ 
     --table-name Reply \ 
    --key-condition-expression "Id = :id and begins_with(ReplyDateTime, :dt)" \
     --expression-attribute-values file://values.json
```
Die Argumente für --expression-attribute-values werden in der Datei values.json gespeichert:

```
{ 
     ":id":{"S":"Amazon DynamoDB#DynamoDB Thread 1"}, 
     ":dt":{"S":"2015-09"}
}
```
Sie können alle Attributnamen in einem Schlüsselbedingungsausdruck verwenden, sofern das erste Zeichen a-z oder A-Z ist und die übrigen Zeichen (ab dem zweiten Zeichen, sofern vorhanden)

a-z, A-Z oder 0-9 sind. Darüber hinaus müssen die Attributnamen nicht DynamoDB-reservierte Wörter sein. (Eine vollständige Liste finden Sie unter [Reservierte Wörter in DynamoDB.](#page-3056-0)) Wenn ein Attributname diesen Anforderungen nicht entspricht, müssen Sie einen Ausdruckattributnamen als Platzhalter definieren. Weitere Informationen finden Sie unter [Ausdrucksattributnamen in DynamoDB.](#page-784-0)

Für Objekte, die mit einem bestimmten Partitionsschlüsselwert versehen sind, speichert DynamoDB diese Elemente nah beieinander, sortiert nach Sortierschlüsselwerten. In einer Query-Operation ruft DynamoDB die Elemente sortiert ab und verarbeitet dann die Elemente mit KeyConditionExpression und allen FilterExpression, die möglicherweise vorhanden sind. Nur dann werden die Query-Ergebnisse an den Client zurückgesendet.

Die Query-Operation gibt immer eine Ergebnismenge zurück. Wenn keine übereinstimmenden Elemente gefunden werden, ist die Ergebnismenge leer.

Query-Ergebnisse werden immer von dem Sortierschlüsselwert sortiert. Wenn der Datentyp des Sortierschlüssels als Number festgelegt ist, werden die Ergebnisse in der numerischen Reihenfolge zurückgegeben. Andernfalls werden die Ergebnisse in der Reihenfolge der UTF-8- Bytes zurückgegeben. Standardmäßig ist die Sortierreihenfolge aufsteigend. Um die Reihenfolge umzukehren, setzen Sie den Parameter ScanIndexForward auf false.

Eine einzelne Query-Operation kann bis zu 1 MB an Daten abrufen. Diese Größenbeschränkung gilt, bevor ein FilterExpression oder ProjectionExpression den Ergebnissen zugeordnet wird. Wenn LastEvaluatedKey in der Antwort vorhanden ist und nicht Null ist, müssen Sie die Ergebnismenge wechseln (siehe [Paginieren von Tabellenabfrageergebnissen](#page-912-0)).

<span id="page-910-0"></span>Filterausdrücke für die Abfrage-Operation

Wenn Sie die Query-Ergebnisse weiter eingrenzen müssen, können Sie optional einen Filterausdruck angeben. Ein Filterausdruck bestimmt, welche Elemente in den Query-Ergebnissen an Sie zurückgegeben werden. Alle anderen Ergebnisse werden verworfen.

Ein Filterausdruck wird angewendet, nachdem eine Query abgeschlossen ist, aber bevor die Ergebnisse zurückgegeben werden. Folglich verbraucht eine Query unabhängig davon, ob ein Filterausdruck vorhanden ist oder nicht, gleich viel Lesekapazität.

Eine Query-Operation kann bis zu 1 MB an Daten abrufen. Diese Größenbeschränkung gilt, bevor der Filterausdruck ausgewertet wird.

Ein Filterausdruck darf keine Partitionsschlüssel- oder Sortierschlüsselattribute enthalten. Sie müssen diese Attribute in dem Schlüsselbedingungsausdruck und nicht in dem Filterausdruck angeben.

Die Syntax für einen Filterausdruck ist der eines Schlüsselbedingungsausdrucks ähnlich. Filterausdrücke können dieselben Vergleichsoperatoren, Funktionen und logischen Operatoren wie ein Schlüsselbedingungsausdruck verwenden. Darüber hinaus können Filterausdrücke den Nicht-Gleichheitsoperator (<>), denOR-Operator, denCONTAINS-Operator, den IN-Operator, den BEGINS\_WITH-Operator, den BETWEEN-Operator, den EXISTS-Operator und denSIZE-Operator verwenden. Weitere Informationen finden Sie unter [Schlüsselbedingungsausdrücke für die Abfrage-](#page-908-0)[Operation](#page-908-0) und [Syntax für Filter- und Bedingungsausdrücke.](#page-797-0)

# Example

Im folgenden AWS CLI Beispiel wird die Thread Tabelle nach einem bestimmten ForumName (Partitionsschlüssel) und Subject (Sortierschlüssel) abgefragt. Von den gefundenen Elementen werden nur die beliebtesten Diskussionsthreads zurückgegeben, also nur die Threads mit mehr als einer bestimmten Anzahl von Views.

```
aws dynamodb query \ 
     --table-name Thread \ 
    --key-condition-expression "ForumName = :fn and Subject = :sub" \setminus --filter-expression "#v >= :num" \ 
     --expression-attribute-names '{"#v": "Views"}' \ 
     --expression-attribute-values file://values.json
```
Die Argumente für --expression-attribute-values werden in der Datei values.json gespeichert:

```
{ 
     ":fn":{"S":"Amazon DynamoDB"}, 
     ":sub":{"S":"DynamoDB Thread 1"}, 
     ":num":{"N":"3"}
}
```
Beachten Sie, dass Views ein reserviertes Wort in DynamoDB ist (siehe [Reservierte Wörter in](#page-3056-0)  [DynamoDB](#page-3056-0)), daher verwendet dieses Beispiel #v als Platzhalter. Weitere Informationen finden Sie unter [Ausdrucksattributnamen in DynamoDB](#page-784-0).

# **a** Note

Ein Filterausdruck entfernt Elemente aus der Query-Ergebnismenge. Verwenden Sie nach Möglichkeit Query nicht, wenn Sie erwarten, eine große Anzahl von Elementen abzurufen, jedoch auch die meisten dieser Elemente verwerfen zu müssen.

# <span id="page-912-0"></span>Paginieren von Tabellenabfrageergebnissen

DynamoDB paginiert die Ergebnisse von Query-Operationen. Bei der Paginierung werden die Query-Ergebnisse in "Seiten" mit Daten von einer Größe von 1 MB (oder weniger) unterteilt. Eine Anwendung kann die erste Ergebnisseite verarbeiten, dann die zweite Seite und so weiter.

Eine einzelne Query gibt nur einen Ergebnissatz zurück, der innerhalb des Grenzwerts von 1 MB liegt. Um zu bestimmen, ob es mehr Ergebnisse gibt, und diese seitenweise abzurufen, sollte eine Anwendung die folgenden Schritte ausführen:

- 1. Überprüfen Sie das Query-Low-Level-Ergebnis:
	- Wenn das Ergebnis ein LastEvaluatedKey-Element enthält und es ist ungleich null, fahren Sie mit Schritt 2 fort.
	- Wenn im Ergebnis kein LastEvaluatedKey vorhanden ist, sind keine Elemente mehr zum Abrufen vorhanden.
- 2. Erstellen Sie eine neue Query-Anforderung mit den gleichen Parametern wie bei der vorherigen Anforderung. Verwenden Sie jedoch dieses Mal den LastEvaluatedKey-Wert aus Schritt 1 als ExclusiveStartKey-Parameter in der neuen Query-Anforderung.
- 3. Führen Sie die neue Query-Anforderung aus.
- 4. Fahren Sie mit Schritt 1 fort.

Mit anderen Worten: Der LastEvaluatedKey einer Query-Antwort sollte als ExclusiveStartKey für die nächste Query-Anforderung verwendet werden. Wenn in einer LastEvaluatedKey-Antwort kein Query-Element vorhanden ist, haben Sie die letzte Ergebnisseite abgerufen. Wenn LastEvaluatedKey nicht leer ist, bedeutet dies nicht notwendigerweise, dass die Ergebnismenge mehr Daten enthält. Die einzige Möglichkeit zu erfahren, dass das Ende des Ergebnissatzes erreicht wurde, ist, dass LastEvaluatedKey leer ist.

Sie können die verwenden AWS CLI , um dieses Verhalten anzuzeigen. Der AWS CLI sendet wiederholt Low-Level-QueryAnforderungen an DynamoDB, bis nicht mehr in den Ergebnissen vorhanden LastEvaluatedKey ist. Betrachten Sie das folgende AWS CLI Beispiel, das Filmtitel aus einem bestimmten Jahr abruft.

```
aws dynamodb query --table-name Movies \ 
     --projection-expression "title" \ 
    -key-condition-expression "#y = : yyyy" \
     --expression-attribute-names '{"#y":"year"}' \ 
     --expression-attribute-values '{":yyyy":{"N":"1993"}}' \ 
    --page-size 5 \setminus --debug
```
Normalerweise AWS CLI verarbeitet die die Paginierung automatisch. In diesem Beispiel begrenzt der AWS CLI --page-size Parameter jedoch die Anzahl der Elemente pro Seite. Der --debug-Parameter gibt Low-Level-Informationen zu Anforderungen und Antworten aus.

Wenn Sie das Beispiel ausführen, sieht die erste Antwort von DynamoDB ungefähr folgendermaßen aus.

```
2017-07-07 11:13:15,603 - MainThread - botocore.parsers - DEBUG - Response body:
b'{"Count":5,"Items":[{"title":{"S":"A Bronx Tale"}},
{"title":{"S":"A Perfect World"}},{"title":{"S":"Addams Family Values"}},
{"title":{"S":"Alive"}},{"title":{"S":"Benny & Joon"}}],
"LastEvaluatedKey":{"year":{"N":"1993"},"title":{"S":"Benny & Joon"}},
"ScannedCount":5}'
```
Der LastEvaluatedKey in der Antwort gibt an, dass nicht alle Elemente abgerufen wurden. Der gibt AWS CLI dann eine weitere Query Anforderung an DynamoDB aus. Dieses Anforderungs- und Antwortmuster wird bis zur endgültigen Antwort fortgesetzt.

```
2017-07-07 11:13:16,291 - MainThread - botocore.parsers - DEBUG - Response body:
b'{"Count":1,"Items":[{"title":{"S":"What\'s Eating Gilbert 
  Grape"}}],"ScannedCount":1}'
```
Das Fehlen von LastEvaluatedKey gibt an, dass keine abrufbaren Elemente mehr vorhanden sind.

### **G** Note

Die AWS SDKs verarbeiten die DynamoDB-Low-Level-Antworten (einschließlich des Vorhandenseins oder Fehlens von LastEvaluatedKey) und bieten verschiedene

Abstraktionen für die Paginierung von Query Ergebnissen. Beispielsweise stellt SDK für die Java-Dokumentschnittstelle java.util.Iterator-Unterstützung bereit, sodass Sie die Ergebnisse nacheinander durchgehen können.

Codebeispiele in verschiedenen Programmiersprachen finden Sie im [Amazon-DynamoDB-](https://docs.aws.amazon.com/amazondynamodb/latest/gettingstartedguide/)[Handbuch für erste Schritte](https://docs.aws.amazon.com/amazondynamodb/latest/gettingstartedguide/) und in der AWS SDK-Dokumentation für Ihre Sprache.

Sie können die Seitengröße auch reduzieren, indem Sie die Anzahl der Elemente in der Ergebnismenge mit dem Limit-Parameter derQuery-Operation verwenden.

Weitere Informationen zur Verwendung der Abfrage mit DynamoDB finden Sie unter [Abfrageoperationen in DynamoDB.](#page-907-0)

<span id="page-914-0"></span>Weitere Aspekte der Arbeit mit der Abfrage-Operation

Begrenzung der Anzahl an Elementen in der Ergebnismenge

Die Query-Operation ermöglicht Ihnen, die Anzahl der Elemente einzuschränken, die gelesen werden. Legen Sie dazu den Parameter Limit auf die maximale Anzahl Elemente fest, die zurückgegeben werden sollen.

Beispiel: Sie führen eine Query für eine Tabelle mit einem Limit-Wert von 6 und ohne Filterausdruck durch. Das Query-Ergebnis enthält die ersten sechs Elemente der Tabelle, die mit dem Schlüsselbedingungsausdruck der Anforderung übereinstimmen.

Angenommen, Sie fügen nun einen Filterausdruck der Query hinzu. In diesem Fall liest DynamoDB bis zu sechs Elemente und gibt dann nur diejenigen zurück, die mit dem Filterausdruck übereinstimmen. Das Query-Endergebnis enthält sechs oder weniger Elemente, selbst wenn mehr Elemente mit dem Filterausdruck übereinstimmen würden, wenn DynamoDB weitere Elemente gelesen hätte.

Zählen der Elemente in den Ergebnissen

Zusätzlich zu den Elementen, die mit Ihren Kriterien übereinstimmen, enthält die Query-Antwort noch die folgenden Elemente:

- ScannedCount die Anzahl der Elemente, die mit dem Schlüsselbedingungsausdruck übereinstimmten, bevor ein Filterausdruck (falls vorhanden) angewendet wurde.
- Count die Anzahl der Elemente, die verbleiben, nachdem ein Filterausdruck (falls vorhanden) angewendet wurde.

# **G** Note

Wenn Sie keinen Filterausdruck verwenden, haben ScannedCount und Count den gleichen Wert.

Wenn der Query-Ergebnissatz größer als 1 MB ist, repräsentieren ScannedCount und Count nur eine Teilmenge der Gesamtelemente. Sie müssen mehrere Query-Operationen ausführen, um alle Ergebnisse abzurufen (siehe [Paginieren von Tabellenabfrageergebnissen](#page-912-0)).

Jede Query-Antwort enthält die ScannedCount und Count für die Elemente, die von der betreffenden Query-Anforderung verarbeitet wurden. Um eine Gesamtsumme für alle Query-Anforderungen zu erhalten, könnten Sie eine laufende Zählung der Werte ScannedCount und Count vornehmen.

Durch die Abfrage verbrauchte Kapazitätseinheiten

Sie können Query für jede Tabelle oder jeden sekundären Index verwenden, sofern Sie den Namen des Partitionsschlüsselattributs und einen einzelnen Wert für dieses Attribut angeben. Query gibt alle Elemente mit diesem Partitionsschlüsselwert zurück. Sie können optional ein Sortierschlüsselattribut angeben und einen Vergleichsoperator verwenden, um die Suchergebnisse zu verfeinern. Query API-Operationen verbrauchen Lesekapazitätseinheiten wie folgt.

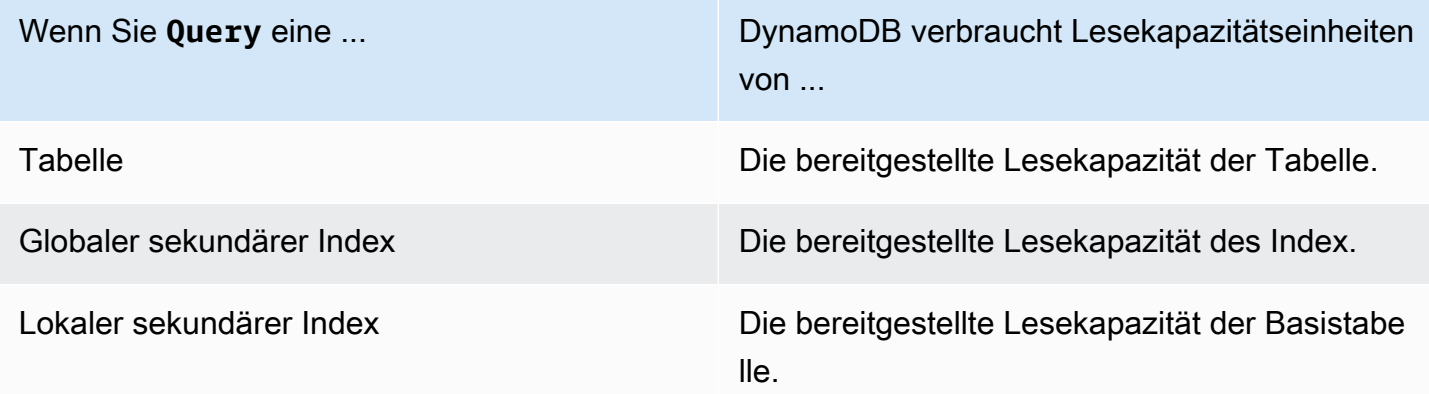

Standardmäßig gibt eine Query-Operation keine Daten über seinen Lesekapazitätsverbrauch zurück. Jedoch können Sie den ReturnConsumedCapacity-Parameter in einer Query-Anforderung angeben, um diese Information zu erhalten. Folgende sind die gültigen Einstellungen für ReturnConsumedCapacity:

- NONE Es werden keine verbrauchten Kapazitätsdaten zurückgegeben. (Dies ist die Standardeinstellung.)
- TOTAL Die Antwort enthält die zusammengefasste Anzahl der verbrauchten Lesekapazitätseinheiten.
- INDEXES Die Antwort zeigt die zusammengefasste Anzahl der verbrauchten Lesekapazitätseinheiten, zusammen mit der verbrauchten Kapazität für jede aufgerufene Tabelle und jeden aufgerufenen Index, an.

DynamoDB berechnet die Anzahl der verbrauchten Lesekapazitätseinheiten basierend auf der Anzahl der Elemente und der Größe dieser Elemente, nicht basierend auf der Datenmenge, die an eine Anwendung zurückgegeben wird. Aus diesem Grund bleibt die Anzahl der verbrauchten Kapazitätseinheiten gleich, unabhängig davon, ob Sie alle Attribute (das Standardverhalten) oder nur einige von ihnen anfordern (mithilfe eines Projektionsausdrucks). Die Zahl ist auch gleich, unabhängig davon, ob Sie einen Filterausdruck verwenden oder nicht. Query verbraucht eine minimale Lesekapazitätseinheit, um einen Strongly-Consistent-Lesevorgang pro Sekunde oder zwei Eventually-Consistent-Lesevorgänge pro Sekunde für ein Element von bis zu 4 KB durchzuführen. Wenn Sie ein Element lesen möchten, das größer als 4 KB ist, benötigt DynamoDB zusätzliche Leseanforderungseinheiten. Leere Tabellen und sehr große Tabellen mit einer geringen Anzahl von Partitionsschlüsseln können zusätzliche RCUs verursachen, die über die Menge der abgefragten Daten hinausgehen. Dies deckt die Kosten für die Bearbeitung der Query Anforderung ab, auch wenn keine Daten vorhanden sind.

# Lesekonsistenz für die Abfrage

Eine Query-Operation führt standardmäßig lEventually Consistent-Lesevorgänge aus. Dies bedeutet, dass die Query-Ergebnisse Änderungen aufgrund kürzlich abgeschlossener PutItem oder UpdateItem-Operationen, nicht wiedergeben könnten. Weitere Informationen finden Sie unter [Lesekonsistenz.](#page-109-0)

Wenn Sie Strongly Consistent-Lesevorgänge benötigen, legen Sie den ConsistentRead-Parameter in der Query-Anforderung auf true fest.

<span id="page-916-0"></span>Abfragen von Tabellen und Indizes: Java

Mit der Query-Operation können Sie eine Tabelle oder einen sekundären Index in Amazon DynamoDB abfragen. Sie müssen einen Partitionsschlüsselwert und eine Gleichheitsbedingung bereitstellen. Wenn die Tabelle oder der Index über einen Sortierschlüssel verfügt, können Sie die Ergebnisse verfeinern, indem Sie einen Sortierschlüsselwert und eine Bedingung angeben.

# **a** Note

Die bietet AWS SDK for Java auch ein Object-Persistence-Modell, mit dem Sie Ihre clientseitigen Klassen DynamoDB-Tabellen zuordnen können. Mit diesem Ansatz können Sie die Codemenge, die Sie schreiben müssen, verringern. Weitere Informationen finden Sie unter [Java 1.x: DynamoDBMapper.](#page-447-0)

Im Folgenden werden die Schritte zum Abrufen eines Elements mithilfe der - AWS SDK for Java Dokument-API beschrieben.

- 1. Erstellen Sie eine Instance der DynamoDB-Klasse.
- 2. Erstellen Sie eine Instance der Table-Klasse, um die Tabelle zu repräsentieren, mit der Sie arbeiten möchten.
- 3. Rufen Sie die query-Methode für die Table-Instance auf. Zusätzlich zu eventuellen optionalen Abfrageparametern müssen Sie den Partitionsschlüsselwert der Elemente angeben, die Sie abrufen möchten.

Die Antwort enthält ein ItemCollection-Objekt, das alle Elemente bereitstellt, die von der Abfrage zurückgegeben wurden.

Im folgenden Java-Codebeispiel werden die vorherigen Aufgaben veranschaulicht. Angenommen, Sie verfügen über eine Reply-Tabelle, die Antworten für Forum-Threads speichert. Weitere Informationen finden Sie unter [Erstellen von Tabellen und Laden von Daten für Codebeispiele in](#page-600-0)  [DynamoDB](#page-600-0).

Reply ( Id, ReplyDateTime, ... )

Jeder Forum-Thread verfügt über eine eindeutige ID und kann null oder mehr Antworten enthalten. Daher setzt sich das Id-Attribut der Reply-Tabelle aus dem Forum-Namen und dem Forum-Betreff zusammen. Id (Partitionsschlüssel) und ReplyDateTime (Sortierschlüssel) bilden den zusammengesetzten Primärschlüssel für die Tabelle.

Die folgende Abfrage ruft alle Antworten für einen bestimmten Thread-Betreff ab. Die Abfrage erfordert sowohl den Tabellennamen als auch den Subject-Wert.

# Example

AmazonDynamoDB client = AmazonDynamoDBClientBuilder.standard()

```
.withRegion(Regions.US_WEST_2).build();
DynamoDB dynamoDB = new DynamoDB(client);
Table table = dynamoDB.getTable("Reply");
QuerySpec spec = new QuerySpec() 
     .withKeyConditionExpression("Id = :v_id") 
     .withValueMap(new ValueMap() 
         .withString(":v_id", "Amazon DynamoDB#DynamoDB Thread 1"));
ItemCollection<QueryOutcome> items = table.query(spec);
Iterator<Item> iterator = items.iterator();
Item item = null;
while (iterator.hasNext()) { 
     item = iterator.next(); 
     System.out.println(item.toJSONPretty());
}
```
Angeben eines optionalen Parameters

Die query-Methode unterstützt mehrere optionale Parameter. Sie können z. B. optional die Ergebnisse aus der vorherigen Abfrage einschränken, damit nur die Antworten der vergangenen zwei Wochen zurückgegeben werden. Dazu geben Sie eine Bedingung an. Die Bedingung wird als Sortierschlüsselbedingung bezeichnet, da DynamoDB die Abfragebedingung bewertet, die Sie für den Sortierschlüssel des Primärschlüssels angeben. Sie können weitere optionale Parameter angeben, um nur eine bestimmte Liste von Attributen von Elementen im Abfrageergebnis abzurufen.

Beim folgenden Java-Codebeispiel werden die Forum-Thread-Antworten abgerufen, die in den letzten 15 Tagen gepostet wurden. Das Beispiel gibt optionale Parameter mit Folgendem an:

- Einen KeyConditionExpression zum Abrufen der Antworten aus einem bestimmten Diskussionsforum (Partitionsschlüssel) und, innerhalb dieses Elementsatzes, der Antworten, die innerhalb der letzten 15 Tage gepostet wurden (Sortierschlüssel).
- Einen FilterExpression, damit nur die Antworten von einem bestimmten Benutzer zurückgegeben werden. Der Filter wird angewendet, nachdem die Abfrage verarbeitet wurde, aber bevor die Ergebnisse an den Benutzer zurückgegeben werden.
- Eine ValueMap zum Definieren der tatsächlichen Werte für die KeyConditionExpression-Platzhalter.
- Die ConsistentRead-Einstellung True, um einen Strongly Consistent-Lesevorgang anzufordern.

Bei diesem Beispiel wird ein QuerySpec-Objekt verwendet, das auf alle Query- Eingabeparameter auf niedriger Ebene Zugriff gewährt.

## Example

```
Table table = dynamoDB.getTable("Reply");
long twoWeeksAgoMilli = (new Date()).getTime() - (15L*24L*60L*60L*1000L);Date twoWeeksAgo = new Date();
twoWeeksAgo.setTime(twoWeeksAgoMilli);
SimpleDateFormat df = new SimpleDateFormat("yyyy-MM-dd'T'HH:mm:ss.SSS'Z'");
String twoWeeksAgoStr = df.format(twoWeeksAgo);
QuerySpec spec = new QuerySpec() 
     .withKeyConditionExpression("Id = :v_id and ReplyDateTime > :v_reply_dt_tm") 
     .withFilterExpression("PostedBy = :v_posted_by") 
     .withValueMap(new ValueMap() 
         .withString(":v_id", "Amazon DynamoDB#DynamoDB Thread 1") 
         .withString(":v_reply_dt_tm", twoWeeksAgoStr) 
         .withString(":v_posted_by", "User B")) 
     .withConsistentRead(true);
ItemCollection<QueryOutcome> items = table.query(spec);
Iterator<Item> iterator = items.iterator();
while (iterator.hasNext()) { 
     System.out.println(iterator.next().toJSONPretty());
}
```
Optional können Sie auch die Anzahl der Elemente pro Seite eingrenzen, indem Sie die withMaxPageSize-Methode verwenden. Wenn Sie die query-Methode aufrufen, erhalten Sie eine ItemCollection mit den Ergebnissen. Sie können dann seitenweise durch die Ergebnisse blättern, bis es keine Seiten mehr gibt.

Im folgenden Java-Codebeispiel wird die oben gezeigte Abfragespezifikation abgeändert. Dieses Mal verwendet die Abfragespezifikation die Methode withMaxPageSize. Die Page-Klasse bietet einen Iterator, der es dem Code ermöglicht, die Elemente auf jeder Seite zu verarbeiten.

# Example

```
spec.withMaxPageSize(10);
ItemCollection<QueryOutcome> items = table.query(spec);
// Process each page of results
int pageNum = \varnothing;
for (Page<Item, QueryOutcome> page : items.pages()) { 
     System.out.println("\nPage: " + ++pageNum); 
     // Process each item on the current page 
     Iterator<Item> item = page.iterator(); 
     while (item.hasNext()) { 
        System.out.println(item.next().toJSONPretty());
     }
}
```
Beispiel – Abfrage mit Java

In den folgenden Tabellen werden Informationen über eine Sammlung von Foren gespeichert. Weitere Informationen finden Sie unter [Erstellen von Tabellen und Laden von Daten für](#page-600-0)  [Codebeispiele in DynamoDB](#page-600-0).

# **a** Note

Das SDK für Java stellt auch ein Objektpersistenzmodell bereit, mit dem Sie Ihre clientseitigen Klassen DynamoDB-Tabellen zuordnen können. Mit diesem Ansatz können Sie die Codemenge, die Sie schreiben müssen, verringern. Weitere Informationen finden Sie unter [Java 1.x: DynamoDBMapper.](#page-447-0)

### Example

```
Forum ( Name, ... )
Thread ( ForumName, Subject, Message, LastPostedBy, LastPostDateTime, ...)
Reply ( Id, ReplyDateTime, Message, PostedBy, ...)
```
In diesem Java-Codebeispiel führen Sie verschiedene Varianten aus, um Antworten für den "DynamoDB Thread 1" im Forum "DynamoDB" zu finden.

• Suchen Sie nach Antworten für einen Thread.

- Suchen Sie nach Antworten für einen Thread, indem Sie für die Anzahl der Elemente pro Ergebnisseite ein Limit angeben. Wenn die Anzahl der Elemente im Ergebnissatz die Seitengröße überschreitet, wird nur die erste Ergebnisseite angezeigt. Dieses Kodierungsmuster stellt sicher, dass Ihr Code alle Seiten im Abfrageergebnis verarbeitet.
- Suchen Sie Antworten der letzten 15 Tage.
- Suchen Sie Antworten in einem bestimmten Zeitraum.

Die vorherigen zwei Abfragen zeigen, wie Sie die Sortierschlüsselbedingungen so definieren, dass die Abfrageergebnisse eingeschränkt werden, und wie Sie andere optionale Abfrageparameter verwenden.

## **a** Note

In diesem Codebeispiel wird davon ausgegangen, dass Sie bereits Daten für Ihr Konto in DynamoDB geladen haben, indem Sie die Anweisungen im Abschnitt [Erstellen von Tabellen](#page-600-0) [und Laden von Daten für Codebeispiele in DynamoDBb](#page-600-0)efolgen.

step-by-step Anweisungen zum Ausführen des folgenden Beispiels finden Sie unter [Java-](#page-601-0)[Codebeispiele](#page-601-0).

```
package com.amazonaws.codesamples.document;
import java.text.SimpleDateFormat;
import java.util.Date;
import java.util.Iterator;
import com.amazonaws.services.dynamodbv2.AmazonDynamoDB;
import com.amazonaws.services.dynamodbv2.AmazonDynamoDBClientBuilder;
import com.amazonaws.services.dynamodbv2.document.DynamoDB;
import com.amazonaws.services.dynamodbv2.document.Item;
import com.amazonaws.services.dynamodbv2.document.ItemCollection;
import com.amazonaws.services.dynamodbv2.document.Page;
import com.amazonaws.services.dynamodbv2.document.QueryOutcome;
import com.amazonaws.services.dynamodbv2.document.Table;
import com.amazonaws.services.dynamodbv2.document.spec.QuerySpec;
import com.amazonaws.services.dynamodbv2.document.utils.ValueMap;
public class DocumentAPIQuery {
```

```
 static AmazonDynamoDB client = AmazonDynamoDBClientBuilder.standard().build(); 
   static DynamoDB dynamoDB = new DynamoDB(client);
    static String tableName = "Reply"; 
    public static void main(String[] args) throws Exception { 
        String forumName = "Amazon DynamoDB"; 
        String threadSubject = "DynamoDB Thread 1"; 
        findRepliesForAThread(forumName, threadSubject); 
        findRepliesForAThreadSpecifyOptionalLimit(forumName, threadSubject); 
        findRepliesInLast15DaysWithConfig(forumName, threadSubject); 
        findRepliesPostedWithinTimePeriod(forumName, threadSubject); 
        findRepliesUsingAFilterExpression(forumName, threadSubject); 
    } 
    private static void findRepliesForAThread(String forumName, String threadSubject) { 
        Table table = dynamoDB.getTable(tableName); 
        String replyId = forumName + "#" + threadSubject; 
        QuerySpec spec = new QuerySpec().withKeyConditionExpression("Id = :v_id") 
                 .withValueMap(new ValueMap().withString(":v_id", replyId)); 
        ItemCollection<QueryOutcome> items = table.query(spec); 
        System.out.println("\nfindRepliesForAThread results:"); 
        Iterator<Item> iterator = items.iterator(); 
        while (iterator.hasNext()) { 
            System.out.println(iterator.next().toJSONPretty()); 
        } 
    } 
    private static void findRepliesForAThreadSpecifyOptionalLimit(String forumName, 
 String threadSubject) { 
        Table table = dynamoDB.getTable(tableName); 
        String replyId = forumName + "#" + threadSubject;
```

```
 QuerySpec spec = new QuerySpec().withKeyConditionExpression("Id = :v_id") 
                 .withValueMap(new ValueMap().withString(":v_id", 
 replyId)).withMaxPageSize(1); 
         ItemCollection<QueryOutcome> items = table.query(spec); 
         System.out.println("\nfindRepliesForAThreadSpecifyOptionalLimit results:"); 
         // Process each page of results 
        int pageNum = 0;
         for (Page<Item, QueryOutcome> page : items.pages()) { 
             System.out.println("\nPage: " + ++pageNum); 
             // Process each item on the current page 
             Iterator<Item> item = page.iterator(); 
             while (item.hasNext()) { 
                 System.out.println(item.next().toJSONPretty()); 
 } 
         } 
    } 
     private static void findRepliesInLast15DaysWithConfig(String forumName, String 
 threadSubject) { 
         Table table = dynamoDB.getTable(tableName); 
        long twoWeeksAgoMilli = (new Date()).getTime() - (15L * 24L * 60L * 60L *
 1000L); 
        Date twoWeeksAgo = new Date();
         twoWeeksAgo.setTime(twoWeeksAgoMilli); 
         SimpleDateFormat df = new SimpleDateFormat("yyyy-MM-dd'T'HH:mm:ss.SSS'Z'"); 
         String twoWeeksAgoStr = df.format(twoWeeksAgo); 
         String replyId = forumName + "#" + threadSubject; 
         QuerySpec spec = new QuerySpec().withProjectionExpression("Message, 
 ReplyDateTime, PostedBy") 
                 .withKeyConditionExpression("Id = :v_id and ReplyDateTime 
 <= :v_reply_dt_tm") 
                 .withValueMap(new ValueMap().withString(":v_id", 
 replyId).withString(":v_reply_dt_tm", twoWeeksAgoStr));
```

```
 ItemCollection<QueryOutcome> items = table.query(spec); 
         System.out.println("\nfindRepliesInLast15DaysWithConfig results:"); 
         Iterator<Item> iterator = items.iterator(); 
         while (iterator.hasNext()) { 
             System.out.println(iterator.next().toJSONPretty()); 
         } 
     } 
     private static void findRepliesPostedWithinTimePeriod(String forumName, String 
  threadSubject) { 
         Table table = dynamoDB.getTable(tableName); 
        long startDateMilli = (new Date()).getTime() - (15L * 24L * 60L * 60L * 1000L);
        long endDateMilli = (new Date()).getTime() - (5L * 24L * 60L * 60L * 1000L);
         java.text.SimpleDateFormat df = new java.text.SimpleDateFormat("yyyy-MM-
dd'T'HH:mm:ss.SSS'Z'"); 
         String startDate = df.format(startDateMilli); 
         String endDate = df.format(endDateMilli); 
         String replyId = forumName + "#" + threadSubject; 
         QuerySpec spec = new QuerySpec().withProjectionExpression("Message, 
  ReplyDateTime, PostedBy") 
                  .withKeyConditionExpression("Id = :v_id and ReplyDateTime 
 between : v start dt and : v end dt")
                  .withValueMap(new ValueMap().withString(":v_id", 
  replyId).withString(":v_start_dt", startDate) 
                          .withString(":v_end_dt", endDate)); 
         ItemCollection<QueryOutcome> items = table.query(spec); 
         System.out.println("\nfindRepliesPostedWithinTimePeriod results:"); 
         Iterator<Item> iterator = items.iterator(); 
         while (iterator.hasNext()) { 
             System.out.println(iterator.next().toJSONPretty()); 
         } 
     } 
     private static void findRepliesUsingAFilterExpression(String forumName, String 
  threadSubject) {
```

```
 Table table = dynamoDB.getTable(tableName); 
         String replyId = forumName + "#" + threadSubject; 
         QuerySpec spec = new QuerySpec().withProjectionExpression("Message, 
  ReplyDateTime, PostedBy") 
                  .withKeyConditionExpression("Id 
  = :v_id").withFilterExpression("PostedBy = :v_postedby") 
                  .withValueMap(new ValueMap().withString(":v_id", 
  replyId).withString(":v_postedby", "User B")); 
         ItemCollection<QueryOutcome> items = table.query(spec); 
         System.out.println("\nfindRepliesUsingAFilterExpression results:"); 
         Iterator<Item> iterator = items.iterator(); 
         while (iterator.hasNext()) { 
             System.out.println(iterator.next().toJSONPretty()); 
         } 
     }
}
```
<span id="page-925-0"></span>Abfragen von Tabellen und Indizes: .NET

Mit der Query-Operation können Sie eine Tabelle oder einen sekundären Index in Amazon DynamoDB abfragen. Sie müssen einen Partitionsschlüsselwert und eine Gleichheitsbedingung bereitstellen. Wenn die Tabelle oder der Index über einen Sortierschlüssel verfügt, können Sie die Ergebnisse verfeinern, indem Sie einen Sortierschlüsselwert und eine Bedingung angeben.

Im Folgenden finden Sie die Schritte zum Abfragen einer Tabelle mithilfe der Low-Level- AWS SDK for .NET API.

- 1. Erstellen Sie eine Instance der AmazonDynamoDBClient-Klasse.
- 2. Erstellen Sie eine Instance der QueryRequest-Klasse und stellen Sie Parameter für die Query-Operation bereit.
- 3. Führen Sie die Query-Methode aus, und geben Sie das QueryRequest-Objekt an, das Sie im vorherigen Schritt erstellt haben.

Die Antwort enthält das QueryResult-Objekt, das alle Elemente bereitstellt, die von der Abfrage zurückgegeben wurden.

Im folgenden C#-Codebeispiel werden die vorherigen Aufgaben veranschaulicht. Angenommen, Sie verfügen über eine Reply-Tabelle, die Antworten für Forum-Threads speichert. Weitere Informationen finden Sie unter [Erstellen von Tabellen und Laden von Daten für Codebeispiele in](#page-600-0)  [DynamoDB](#page-600-0).

Example

```
Reply Id, ReplyDateTime, ... )
```
Jeder Forum-Thread verfügt über eine eindeutige ID und kann null oder mehr Antworten enthalten. Daher besteht der Primärschlüssel aus Id (Partitionsschlüssel) und ReplyDateTime (Sortierschlüssel).

Die folgende Abfrage ruft alle Antworten für einen bestimmten Thread-Betreff ab. Die Abfrage erfordert sowohl den Tabellennamen als auch den Subject-Wert.

Example

```
AmazonDynamoDBClient client = new AmazonDynamoDBClient();
var request = new QueryRequest
{ 
     TableName = "Reply", 
    KeyConditionExpression = "Id = :v_I d", ExpressionAttributeValues = new Dictionary<string, AttributeValue> { 
         {":v_Id", new AttributeValue { S = "Amazon DynamoDB#DynamoDB Thread 1" }}}
};
var response = client.Query(request);
foreach (Dictionary<string, AttributeValue> item in response.Items)
{ 
     // Process the result. 
     PrintItem(item);
}
```
Angeben eines optionalen Parameters

Die Query-Methode unterstützt mehrere optionale Parameter. Sie können z. B. optional die Ergebnisse aus der vorherigen Abfrage einschränken, damit nur die Antworten der vergangenen zwei Wochen zurückgegeben werden. Dazu geben Sie eine Bedingung an. Die Bedingung wird als Sortierschlüsselbedingung bezeichnet, da DynamoDB die Abfragebedingung bewertet, die Sie für den Sortierschlüssel des Primärschlüssels angeben. Sie können weitere optionale Parameter angeben, um nur eine bestimmte Liste von Attributen von Elementen im Abfrageergebnis abzurufen. Weitere Informationen finden Sie unter [Abfrage.](https://docs.aws.amazon.com/amazondynamodb/latest/APIReference/API_Query.html)

Beim folgenden C#-Codebeispiel werden die Forum-Thread-Antworten abgerufen, die in den letzten 15 Tagen gepostet wurden. Das Beispiel gibt die folgenden optionalen Parameter an:

- Eine KeyConditionExpression nur zum Abrufen der Antworten der letzten 15 Tage
- Ein Parameter ProjectionExpression zum Angeben einer Liste mit Attributen, die für Elemente im Abfrageergebnis abgerufen werden
- Ein Parameter ConsistentRead zum Ausführen eines Strongly Consistent-Lesevorgangs

## Example

```
DateTime twoWeeksAgoDate = DateTime.UtcNow - TimeSpan.FromDays(15);
string twoWeeksAgoString = twoWeeksAgoDate.ToString(AWSSDKUtils.ISO8601DateFormat);
var request = new QueryRequest
{ 
     TableName = "Reply", 
    KeyConditionExpression = "Id = : v Id and ReplyDateTime > : v twoWeeksAgo",
     ExpressionAttributeValues = new Dictionary<string, AttributeValue> { 
         {":v_Id", new AttributeValue { S = "Amazon DynamoDB#DynamoDB Thread 2" }}, 
         {":v_twoWeeksAgo", new AttributeValue { S = twoWeeksAgoString }} 
     }, 
     ProjectionExpression = "Subject, ReplyDateTime, PostedBy", 
     ConsistentRead = true
};
var response = client.Query(request);
foreach (Dictionary<string, AttributeValue> item in response.Items)
{ 
     // Process the result. 
     PrintItem(item);
}
```
Wahlweise können Sie auch die Seitengröße oder die Anzahl von Elementen pro Seite begrenzen, indem Sie den optionalen Parameter Limit hinzufügen. Jedes Mal, wenn Sie die Query-Methode ausführen, erhalten Sie eine Seite mit Ergebnissen, die die angegebene Anzahl von Elementen

aufthält. Um die nächste Seite abzurufen, führen Sie die Query-Methode erneut aus, indem Sie den Primärschlüsselwert des letzten Elements auf der vorherigen Seite angeben, damit die Methode den nächsten Elementsatz zurückgeben kann. Sie stellen diese Informationen in der Anforderung bereit, indem Sie die ExclusiveStartKey-Eigenschaft festlegen. Anfänglich kann diese Eigenschaft Null sein. Zum Abrufen von Folgeseiten müssen Sie diesen Eigenschaftswert für den Primärschlüssel des letzten Elements in der vorangegangenen Seite aktualisieren.

Das folgende C#-Beispiel fragt die Reply-Tabelle ab. In der Anforderung werden die optionalen Parameter Limit und ExclusiveStartKey angegeben. Die do/while-Schleife scannt eine Seite nach der anderen, bis die LastEvaluatedKey-Methode den Wert Null zurückgibt.

Example

```
Dictionary<string,AttributeValue> lastKeyEvaluated = null;
do
{ 
     var request = new QueryRequest 
     { 
         TableName = "Reply", 
        KeyConditionExpression = "Id = :v_Id", ExpressionAttributeValues = new Dictionary<string, AttributeValue> { 
             {":v_Id", new AttributeValue { S = "Amazon DynamoDB#DynamoDB Thread 2" }} 
         }, 
         // Optional parameters. 
        Limit = 1, ExclusiveStartKey = lastKeyEvaluated 
     }; 
     var response = client.Query(request); 
     // Process the query result. 
     foreach (Dictionary<string, AttributeValue> item in response.Items) 
     { 
          PrintItem(item); 
     } 
     lastKeyEvaluated = response.LastEvaluatedKey;
} while (lastKeyEvaluated != null && lastKeyEvaluated.Count != 0);
```
## Beispiel – Abfragen mit der AWS SDK for .NET

In den folgenden Tabellen werden Informationen über eine Sammlung von Foren gespeichert. Weitere Informationen finden Sie unter [Erstellen von Tabellen und Laden von Daten für](#page-600-0)  [Codebeispiele in DynamoDB](#page-600-0).

### Example

```
Forum ( Name, ... )
Thread ( ForumName, Subject, Message, LastPostedBy, LastPostDateTime, ...)
Reply ( Id, ReplyDateTime, Message, PostedBy, ...)
```
In diesem Beispiel führen Sie Variationen von "Antworten für einen Thread "DynamoDB Thread 1" im Forum "DynamoDB" aus.

- Suchen Sie nach Antworten für einen Thread.
- Suchen Sie nach Antworten für einen Thread. Geben Sie den Abfrageparameter Limit an, um die Seitengröße festzulegen.

Diese Funktion veranschaulicht die Verwendung der Paginierung zur Verarbeitung von mehrseitigen Ergebnissen. DynamoDB hat eine Seitengrößenbeschränkung und wenn Ihr Ergebnis die Seitengröße überschreitet, erhalten Sie nur die erste Seite der Ergebnisse. Dieses Kodierungsmuster stellt sicher, dass Ihr Code alle Seiten im Abfrageergebnis verarbeitet.

- Suchen Sie Antworten der letzten 15 Tage.
- Suchen Sie Antworten in einem bestimmten Zeitraum.

Die beiden vorherigen Abfragen zeigen, wie Sie die Sortierschlüsselbedingungen so definieren, dass die Abfrageergebnisse eingeschränkt werden, und wie Sie andere optionale Abfrageparameter verwenden.

step-by-step Anweisungen zum Testen des folgenden Beispiels finden Sie unter [.NET-Codebeispiele](#page-604-0).

```
using System;
using System.Collections.Generic;
using Amazon.DynamoDBv2;
using Amazon.DynamoDBv2.Model;
using Amazon.Runtime;
using Amazon.Util;
```

```
namespace com.amazonaws.codesamples
{ 
     class LowLevelQuery 
     { 
         private static AmazonDynamoDBClient client = new AmazonDynamoDBClient(); 
         static void Main(string[] args) 
         { 
             try 
\{\hspace{.1cm} \} // Query a specific forum and thread. 
                 string forumName = "Amazon DynamoDB"; 
                 string threadSubject = "DynamoDB Thread 1"; 
                 FindRepliesForAThread(forumName, threadSubject); 
                 FindRepliesForAThreadSpecifyOptionalLimit(forumName, threadSubject); 
                 FindRepliesInLast15DaysWithConfig(forumName, threadSubject); 
                 FindRepliesPostedWithinTimePeriod(forumName, threadSubject); 
                 Console.WriteLine("Example complete. To continue, press Enter"); 
                 Console.ReadLine(); 
 } 
             catch (AmazonDynamoDBException e) { Console.WriteLine(e.Message); 
  Console.ReadLine(); } 
             catch (AmazonServiceException e) { Console.WriteLine(e.Message); 
  Console.ReadLine(); } 
             catch (Exception e) { Console.WriteLine(e.Message); Console.ReadLine(); } 
         } 
         private static void FindRepliesPostedWithinTimePeriod(string forumName, string 
  threadSubject) 
         { 
             Console.WriteLine("*** Executing FindRepliesPostedWithinTimePeriod() ***"); 
             string replyId = forumName + "#" + threadSubject; 
             // You must provide date value based on your test data. 
             DateTime startDate = DateTime.UtcNow - TimeSpan.FromDays(21); 
            string start = startDate.ToString(AWSSDKUtils.ISO8601DateFormat);
             // You provide date value based on your test data. 
             DateTime endDate = DateTime.UtcNow - TimeSpan.FromDays(5); 
            string end = endDate.ToString(AWSSDKUtils.IS08601DateFormat);
```

```
 var request = new QueryRequest
```
 $\{\hspace{.1cm} \}$ 

```
 TableName = "Reply", 
                 ReturnConsumedCapacity = "TOTAL", 
                 KeyConditionExpression = "Id = :v_replyId and ReplyDateTime 
 between :v_start and :v_end", 
                 ExpressionAttributeValues = new Dictionary<string, AttributeValue> { 
                 {":v_replyId", new AttributeValue { 
                      S = replyId }}, 
                 {":v_start", new AttributeValue { 
                      S = start }}, 
                 {":v_end", new AttributeValue { 
                      S = end }} 
             } 
             }; 
             var response = client.Query(request); 
             Console.WriteLine("\nNo. of reads used (by query in 
 FindRepliesPostedWithinTimePeriod) {0}", 
                        response.ConsumedCapacity.CapacityUnits); 
             foreach (Dictionary<string, AttributeValue> item 
                  in response.Items) 
\{\hspace{.1cm} \} PrintItem(item); 
 } 
             Console.WriteLine("To continue, press Enter"); 
             Console.ReadLine(); 
         } 
         private static void FindRepliesInLast15DaysWithConfig(string forumName, string 
 threadSubject) 
         { 
             Console.WriteLine("*** Executing FindRepliesInLast15DaysWithConfig() ***"); 
             string replyId = forumName + "#" + threadSubject; 
            DateTime twoWeeksAgoDate = DateTime.UtcNow - TimeSpan.FromDays(15);
             string twoWeeksAgoString = 
                 twoWeeksAgoDate.ToString(AWSSDKUtils.ISO8601DateFormat); 
             var request = new QueryRequest 
             { 
                 TableName = "Reply",
```

```
 ReturnConsumedCapacity = "TOTAL", 
                 KeyConditionExpression = "Id = :v_replyId and ReplyDateTime 
 > :v_interval", 
                 ExpressionAttributeValues = new Dictionary<string, AttributeValue> { 
                 {":v_replyId", new AttributeValue { 
                      S = replvId }}, 
                 {":v_interval", new AttributeValue { 
                       S = twoWeeksAgoString 
                  }} 
             }, 
                 // Optional parameter. 
                 ProjectionExpression = "Id, ReplyDateTime, PostedBy", 
                 // Optional parameter. 
                 ConsistentRead = true 
             }; 
             var response = client.Query(request); 
             Console.WriteLine("No. of reads used (by query in 
 FindRepliesInLast15DaysWithConfig) {0}", 
                        response.ConsumedCapacity.CapacityUnits); 
             foreach (Dictionary<string, AttributeValue> item 
                  in response.Items) 
             { 
                 PrintItem(item); 
 } 
             Console.WriteLine("To continue, press Enter"); 
             Console.ReadLine(); 
         } 
         private static void FindRepliesForAThreadSpecifyOptionalLimit(string forumName, 
 string threadSubject) 
         { 
             Console.WriteLine("*** Executing 
 FindRepliesForAThreadSpecifyOptionalLimit() ***"); 
             string replyId = forumName + "#" + threadSubject; 
             Dictionary<string, AttributeValue> lastKeyEvaluated = null; 
             do 
\{\hspace{.1cm} \} var request = new QueryRequest 
\overline{a}
```

```
 TableName = "Reply", 
                     ReturnConsumedCapacity = "TOTAL", 
                     KeyConditionExpression = "Id = :v_replyId", 
                     ExpressionAttributeValues = new Dictionary<string, AttributeValue> 
 { 
                     {":v_replyId", new AttributeValue { 
                         S = replyId }} 
                 }, 
                     Limit = 2, // The Reply table has only a few sample items. So the 
 page size is smaller. 
                     ExclusiveStartKey = lastKeyEvaluated 
                 }; 
                 var response = client.Query(request); 
                 Console.WriteLine("No. of reads used (by query in 
 FindRepliesForAThreadSpecifyLimit) {0}\n", 
                           response.ConsumedCapacity.CapacityUnits); 
                 foreach (Dictionary<string, AttributeValue> item 
                      in response.Items) 
\overline{a} PrintItem(item); 
 } 
                 lastKeyEvaluated = response.LastEvaluatedKey; 
             } while (lastKeyEvaluated != null && lastKeyEvaluated.Count != 0); 
             Console.WriteLine("To continue, press Enter"); 
             Console.ReadLine(); 
         } 
         private static void FindRepliesForAThread(string forumName, string 
 threadSubject) 
         { 
             Console.WriteLine("*** Executing FindRepliesForAThread() ***"); 
             string replyId = forumName + "#" + threadSubject; 
             var request = new QueryRequest 
\{\hspace{.1cm} \} TableName = "Reply", 
                 ReturnConsumedCapacity = "TOTAL", 
                 KeyConditionExpression = "Id = :v_replyId",
```

```
 ExpressionAttributeValues = new Dictionary<string, AttributeValue> { 
                 {":v_replyId", new AttributeValue { 
                      S = replvId }} 
             } 
             }; 
             var response = client.Query(request); 
             Console.WriteLine("No. of reads used (by query in FindRepliesForAThread) 
  {0}\n", 
                        response.ConsumedCapacity.CapacityUnits); 
             foreach (Dictionary<string, AttributeValue> item in response.Items) 
\{\hspace{.1cm} \} PrintItem(item); 
 } 
             Console.WriteLine("To continue, press Enter"); 
             Console.ReadLine(); 
         } 
         private static void PrintItem( 
             Dictionary<string, AttributeValue> attributeList) 
         { 
             foreach (KeyValuePair<string, AttributeValue> kvp in attributeList) 
             { 
                 string attributeName = kvp.Key; 
                 AttributeValue value = kvp.Value; 
                 Console.WriteLine( 
                      attributeName + " " + 
                     (value.S == null ? " " : "S = [" + value.S + "]") +(value.N == null ? " " : "N=[' + value.N + "]") + (value.SS == null ? "" : "SS=[" + string.Join(",", 
  value.SS.ToArray()) + "]") + 
                      (value.NS == null ? "" : "NS=[" + string.Join(",", 
  value.NS.ToArray()) + "]") 
\hspace{1.5cm});
 } 
             Console.WriteLine("************************************************"); 
         } 
     }
}
```
# Arbeiten mit Scans in DynamoDB

Eine Scan-Operation in Amazon DynamoDB liest jedes Element in einer Tabelle oder einem Sekundärindex. Standardmäßig gibt ein Scan-Vorgang für jedes Element in der Tabelle oder im Index alle Datenattribute zurück. Sie können den ProjectionExpression-Parameter verwenden, sodass Scan nur einige der Attribute und nicht alle zurückgibt.

Scan gibt immer einen Ergebnissatz zurück. Wenn keine übereinstimmenden Elemente gefunden werden, ist die Ergebnismenge leer.

Eine einzelne Scan-Anforderung kann maximal 1 MB Daten abrufen. DynamoDB kann optional einen Filterausdruck auf diese Daten anwenden, um die Ergebnisse einzugrenzen, bevor sie an den Benutzer zurückgegeben werden.

# Themen

- [Filterausdrücke für Scan](#page-935-0)
- [Begrenzung der Anzahl an Elementen in der Ergebnismenge](#page-936-0)
- [Paginierung der Ergebnisse](#page-936-1)
- [Zählen der Elemente in den Ergebnissen](#page-939-0)
- [Durch die Abfrage verbrauchte Kapazitätseinheiten](#page-940-0)
- [Lesekonsistenz für Scan](#page-941-0)
- [Parallele Scans](#page-941-1)
- [Scannen von Tabellen und Indizes: Java](#page-944-0)
- [Scannen von Tabellen und Indizes: .NET](#page-955-0)

# <span id="page-935-0"></span>Filterausdrücke für Scan

Wenn Sie die Scan-Ergebnisse weiter eingrenzen müssen, können Sie optional einen Filterausdruck angeben. Ein Filterausdruck bestimmt, welche Elemente in den Scan-Ergebnissen an Sie zurückgegeben werden. Alle anderen Ergebnisse werden verworfen.

Ein Filterausdruck wird angewendet, nachdem eine Scan abgeschlossen ist, aber bevor die Ergebnisse zurückgegeben werden. Folglich verbraucht eine Scan unabhängig davon, ob ein Filterausdruck vorhanden ist oder nicht, gleich viel Lesekapazität.

Eine Scan-Operation kann bis zu 1 MB an Daten abrufen. Diese Größenbeschränkung gilt, bevor der Filterausdruck ausgewertet wird.
Mit Scan können Sie Attribute in einem Filterausdruck angeben—einschließlich Partitionsschlüsseln und Sortierschlüsselattributen.

Die Syntax für einen Filterausdruck ist identisch mit der für einen Bedingungsausdruck. Filterausdrücke können dieselben Vergleichsoperatoren, Funktionen und logischen Operatoren wie ein Bedingungsausdruck verwenden. Weitere Informationen zu logischen Operatoren finden Sie unter [Vergleichsoperator und Funktionsreferenz](#page-797-0).

# Example

Das folgende AWS Command Line Interface (AWS CLI) Beispiel scannt die Thread Tabelle und gibt nur die Elemente zurück, die zuletzt von einem bestimmten Benutzer gepostet wurden.

```
aws dynamodb scan \ 
      --table-name Thread \ 
      --filter-expression "LastPostedBy = :name" \ 
      --expression-attribute-values '{":name":{"S":"User A"}}'
```
Begrenzung der Anzahl an Elementen in der Ergebnismenge

Die Scan-Operation ermöglicht es Ihnen, die Anzahl der Elemente einzuschränken, die in den Ergebnissen zurückgegeben werden. Legen Sie dafür vor dem Filtern der Ausdrucksauswertung den Parameter Limit auf die maximale Anzahl von Elementen fest, die die Scan-Operation zurückgeben soll.

Beispiel: Sie führen eine Scan-Operation für eine Tabelle mit einem Limit-Wert von 6 und ohne Filterausdruck durch. DieScan-Ergebnis enthält die ersten sechs Elemente der Tabelle.

Angenommen, Sie fügen nun einen Filterausdruck der Scan hinzu. In diesem Fall wendet DynamoDB den entsprechenden Filterausdruck auf die sechs zurückgegebenen Elemente an, wobei die nicht übereinstimmenden verworfen werden. Das letzte Scan-Ergebnis enthält sechs Elemente oder weniger, je nachdem, wie viele Elemente gefiltert wurden.

<span id="page-936-0"></span>Paginierung der Ergebnisse

DynamoDB paginiert die Ergebnisse von Scan-Operationen. Bei der Paginierung werden die Scan-Ergebnisse in "Seiten" mit Daten von einer Größe von 1 MB (oder weniger) unterteilt. Eine Anwendung kann die erste Ergebnisseite verarbeiten, dann die zweite Seite und so weiter.

Eine einzelne Scan-Operation gibt nur einen Ergebnissatz zurück, der innerhalb des Grenzwerts von 1 MB liegt.

Um zu bestimmen, ob es mehr Ergebnisse gibt, und diese seitenweise abzurufen, sollten Anwendungen die folgenden Schritte ausführen:

- 1. Überprüfen Sie das Scan-Low-Level-Ergebnis:
	- Wenn das Ergebnis ein LastEvaluatedKey-Element enthält, fahren Sie mit Schritt 2 fort.
	- Wenn im Ergebnis kein LastEvaluatedKey vorhanden ist, sind keine Elemente mehr zum Abrufen vorhanden.
- 2. Erstellen Sie eine neue Scan-Anforderung mit den gleichen Parametern wie bei der vorherigen Anforderung. Verwenden Sie jedoch dieses Mal den LastEvaluatedKey-Wert aus Schritt 1 als ExclusiveStartKey-Parameter in der neuen Scan-Anforderung.
- 3. Führen Sie die neue Scan-Anforderung aus.
- 4. Fahren Sie mit Schritt 1 fort.

Mit anderen Worten: Der LastEvaluatedKey einer Scan-Antwort sollte als ExclusiveStartKey für die nächste Scan-Anforderung verwendet werden. Wenn in einer Scan-Antwort kein LastEvaluatedKey-Element vorhanden ist, haben Sie die letzte Ergebnisseite abgerufen. (Dass LastEvaluatedKey nicht vorhanden ist, ist der einzige Hinweis darauf, dass Sie das Ende des Ergebnissatzes erreicht haben.)

Sie können das verwenden AWS CLI , um sich dieses Verhalten anzusehen. Der AWS CLI sendet wiederholt Scan Anfragen auf niedriger Ebene an DynamoDB, bis er in den Ergebnissen nicht mehr vorhanden LastEvaluatedKey ist. Stellen Sie sich das folgende AWS CLI Beispiel vor, das die gesamte Movies Tabelle scannt, aber nur die Filme eines bestimmten Genres zurückgibt.

```
aws dynamodb scan \ 
     --table-name Movies \ 
     --projection-expression "title" \ 
     --filter-expression 'contains(info.genres,:gen)' \ 
     --expression-attribute-values '{":gen":{"S":"Sci-Fi"}}' \ 
    --page-size 100 \
     --debug
```
Normalerweise AWS CLI verarbeitet der die Seitennummerierung automatisch. In diesem Beispiel begrenzt der AWS CLI --page-size Parameter jedoch die Anzahl der Elemente pro Seite. Der - debug-Parameter gibt Low-Level-Informationen zu Anforderungen und Antworten aus.

## **a** Note

Ihre Paginierungsergebnisse unterscheiden sich auch basierend auf den Eingabeparametern, die Sie übergeben.

- Die Verwendung von aws dynamodb scan --table-name Prices --max-items 1 gibt NextToken zurück.
- Die Verwendung von aws dynamodb scan --table-name Prices --limit 1 gibt LastEvaluatedKey zurück.

Beachten Sie auch, dass insbesondere die Verwendung von --starting-token den Wert NextToken erfordert.

Wenn Sie das Beispiel ausführen, sieht die erste Antwort von DynamoDB ungefähr folgendermaßen aus.

```
2017-07-07 12:19:14,389 - MainThread - botocore.parsers - DEBUG - Response body:
b'{"Count":7,"Items":[{"title":{"S":"Monster on the Campus"}},{"title":{"S":"+1"}},
{"title":{"S":"100 Degrees Below Zero"}},{"title":{"S":"About Time"}},{"title":
{"S":"After Earth"}},
{"title":{"S":"Age of Dinosaurs"}},{"title":{"S":"Cloudy with a Chance of Meatballs 
  2"}}],
"LastEvaluatedKey":{"year":{"N":"2013"},"title":{"S":"Curse of 
  Chucky"}},"ScannedCount":100}'
```
Der LastEvaluatedKey in der Antwort gibt an, dass nicht alle Elemente abgerufen wurden. Das sendet AWS CLI dann eine weitere Scan Anfrage an DynamoDB. Dieses Anforderungs- und Antwortmuster wird bis zur endgültigen Antwort fortgesetzt.

2017-07-07 12:19:17,830 - MainThread - botocore.parsers - DEBUG - Response body: b'{"Count":1,"Items":[{"title":{"S":"WarGames"}}],"ScannedCount":6}'

Das Fehlen von LastEvaluatedKey gibt an, dass keine abrufbaren Elemente mehr vorhanden sind.

# **a** Note

Die AWS SDKs verarbeiten die DynamoDB-Antworten auf niedriger Ebene (einschließlich des Vorhandenseins oder Fehlens vonLastEvaluatedKey) und bieten verschiedene Abstraktionen für die Paginierung von Ergebnissen. Scan Beispielsweise stellt SDK für die Java-Dokumentschnittstelle java.util.Iterator-Unterstützung bereit, sodass Sie die Ergebnisse nacheinander durchgehen können.

Codebeispiele in verschiedenen Programmiersprachen finden Sie im [Amazon-DynamoDB-](https://docs.aws.amazon.com/amazondynamodb/latest/gettingstartedguide/)[Handbuch für erste Schritte](https://docs.aws.amazon.com/amazondynamodb/latest/gettingstartedguide/) und in der AWS SDK-Dokumentation für Ihre Sprache.

Zählen der Elemente in den Ergebnissen

Zusätzlich zu den Elementen, die mit Ihren Kriterien übereinstimmen, enthält die Scan-Antwort noch die folgenden Elemente:

- ScannedCount Anzahl der ausgewerteten Elemente vor jedem ScanFilter angewendet wird. Ein hoher ScannedCount-Wert mit wenigen oder gar keinen Count-Ergebnissen weist auf eine ineffiziente Scan-Operation hin. Wenn Sie keinen Filter in der Anforderung verwendet haben, haben ScannedCount und Count denselben Wert.
- Count die Anzahl der Elemente, die verbleiben, nachdem ein Filterausdruck (falls vorhanden) angewendet wurde.

**a** Note

Wenn Sie keinen Filterausdruck verwenden, haben ScannedCount und Count denselben Wert.

Wenn der Scan-Ergebnissatz größer als 1 MB ist, repräsentieren ScannedCount und Count nur eine Teilmenge der Gesamtelemente. Sie müssen mehrere Scan-Operationen ausführen, um alle Ergebnisse abzurufen (siehe [Paginierung der Ergebnisse](#page-936-0)).

Jede Scan-Antwort enthält die ScannedCount und Count für die Elemente, die von der betreffenden Scan-Anforderung verarbeitet wurden. Um eine Gesamtsumme für alle Scan-Anforderungen zu erhalten, könnten Sie eine laufende Zählung von ScannedCount und Count vornehmen.

## Durch die Abfrage verbrauchte Kapazitätseinheiten

Sie können Scan für jede Tabelle und jeden Sekundärindex ausführen. Scan-Operationen verbrauchen Lesekapazitätseinheiten wie folgt.

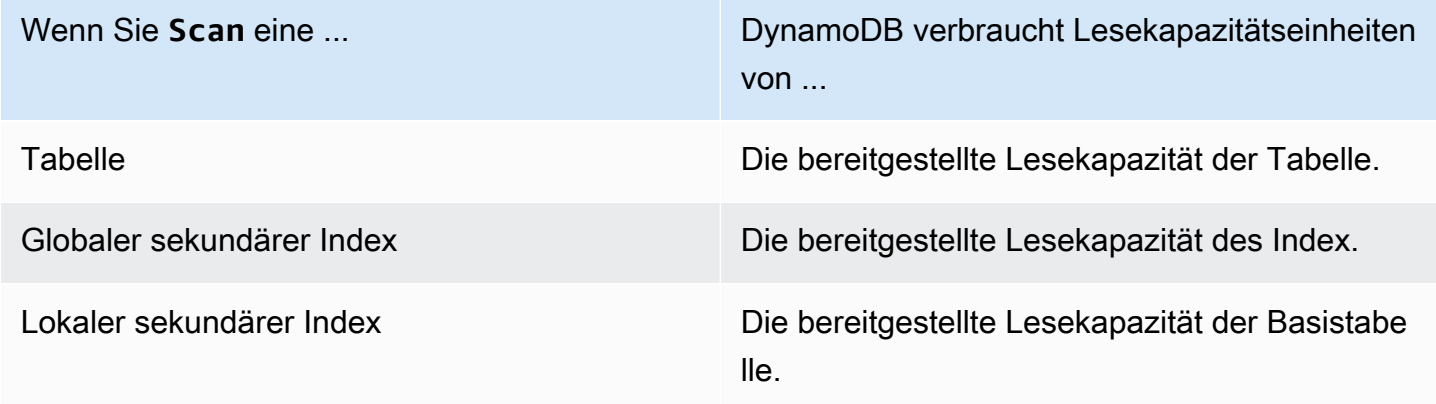

Standardmäßig gibt eine Scan-Operation keine Daten über seinen Lesekapazitätsverbrauch zurück. Jedoch können Sie den ReturnConsumedCapacity-Parameter in einer Scan-Anforderung angeben, um diese Information zu erhalten. Folgende sind die gültigen Einstellungen für ReturnConsumedCapacity:

- NONE Es werden keine verbrauchten Kapazitätsdaten zurückgegeben. (Dies ist die Standardeinstellung.)
- TOTAL Die Antwort enthält die zusammengefasste Anzahl der verbrauchten Lesekapazitätseinheiten.
- INDEXES Die Antwort zeigt die zusammengefasste Anzahl der verbrauchten Lesekapazitätseinheiten, zusammen mit der verbrauchten Kapazität für jede aufgerufene Tabelle und jeden aufgerufenen Index, an.

DynamoDB berechnet die Anzahl der verbrauchten Lesekapazitätseinheiten auf der Grundlage der Anzahl der Elemente und der Größe dieser Elemente, nicht auf der Datenmenge, die an eine Anwendung zurückgegeben wird. Aus diesem Grund bleibt die Anzahl der verbrauchten Kapazitätseinheiten gleich, unabhängig davon, ob Sie alle Attribute (das Standardverhalten) oder nur einige von ihnen anfordern (mithilfe eines Projektionsausdrucks). Die Zahl ist auch gleich, unabhängig davon, ob Sie einen Filterausdruck verwenden oder nicht. Scanverbraucht eine Mindestlesekapazitätseinheit, um einen sehr konsistenten Lesevorgang pro Sekunde oder zwei eventuell konsistente Lesevorgänge pro Sekunde für ein Element mit bis zu 4 KB durchzuführen. Wenn Sie ein Element lesen möchten, das größer als 4 KB ist, benötigt DynamoDB zusätzliche

Leseanforderungseinheiten. Bei leeren Tabellen und sehr großen Tabellen mit einer geringen Anzahl an Partitionsschlüsseln können zusätzliche RCUs zusätzlich zur gescannten Datenmenge berechnet werden. Damit werden die Kosten für die Scan Bearbeitung der Anfrage gedeckt, auch wenn keine Daten vorhanden sind.

Lesekonsistenz für Scan

Eine Scan-Operation führt standardmäßig lEventually Consistent-Lesevorgänge aus. Dies bedeutet, dass die Scan-Ergebnisse Änderungen aufgrund kürzlich abgeschlossener PutItem oder UpdateItem-Operationen, nicht wiedergeben könnten. Weitere Informationen finden Sie unter [Lesekonsistenz.](#page-109-0)

Wenn Sie Strongly Consistent-Lesevorgänge benötigen, setzen Sie zum Zeitpunkt, an dem der Scan beginnt, den ConsistentRead-Parameter in der Scan-Anforderung auf true. Dadurch wird sichergestellt, dass alle Schreiboperationen, die vor Scan-Beginn abgeschlossen wurden, in die Scan-Antwort aufgenommen werden.

Die Festlegung von ConsistentRead für true kann beim Backup von Tabellen oder in Replikationsszenarien mit [DynamoDB Streams](./Streams.html) hilfreich sein. Sie verwenden zuerst Scan, während ConsistentRead auf "true" eingestellt ist, um eine konsistente Kopie der Daten in der Tabelle zu erhalten. Während der Scan-Operation zeichnet DynamoDB Streams alle zusätzlichen Schreibaktivitäten auf, die in der Tabelle ausgeführt werden. Nach Abschluss der Scan können Sie die Schreibaktivität vom Stream auf die Tabelle anwenden.

**a** Note

Beachten Sie, dass eine Scan-Operation, bei der ConsistentRead auf true festgelegt ist, doppelt so viele Lesekapazitätseinheiten verbraucht wie mit dem ConsistentRead-Standardwert (false).

# Parallele Scans

Standardmäßig verarbeitet die Scan-Operation Daten sequenziell. Amazon DynamoDB gibt Daten in Schritten von 1 MB an die Anwendung zurück, und eine Anwendung führt zusätzliche Scan-Operationen aus, um die nächsten 1 MB Daten abzurufen.

Je größer die gescannte Tabelle oder der Index, desto mehr Zeit benötigt Scan um zu beenden. Außerdem kann eine sequenzielle Scan möglicherweise die bereitgestellte Lesedurchsatzkapazität

nicht immer vollständig nutzen: Auch wenn DynamoDB die Daten einer großen Tabelle über mehrere physische Partitionen verteilt, kann eine Scan-Operation nur jeweils eine Partition lesen. Aus diesem Grund wird der Durchsatz einer Scan-Operation durch den maximalen Durchsatz einer einzelnen Partition beschränkt.

Um diese Probleme zu beheben, kann die Scan-Operation eine Tabelle oder einen sekundären Index in mehrere Segmente logisch unterteilen, wobei mehrere Anwendungs-Worker die Segmente parallel scannen. Jeder Worker kann ein Thread (in Programmiersprachen, die Multithreading unterstützen) oder ein Betriebssystemprozess sein. Zum Durchführen eines parallelen Scans erstellt jeder Worker eine eigene Scan-Anforderung mit den folgenden Parametern:

- Segment Ein Segment, das von einem bestimmten Worker gescannt werden soll. Jeder Worker sollte einen anderen Wert für Segment verwenden.
- TotalSegments Die Gesamtanzahl der Segmente für den parallelen Scan. Dieser Wert muss mit der Anzahl der Worker übereinstimmen, die Ihre Anwendung verwenden wird.

Das folgende Diagramm zeigt, wie eine Multithread-Anwendung eine parallele Scan-Operation mit drei Grad Parallelität ausführt.

#### S: Segment TS: TotalSegments

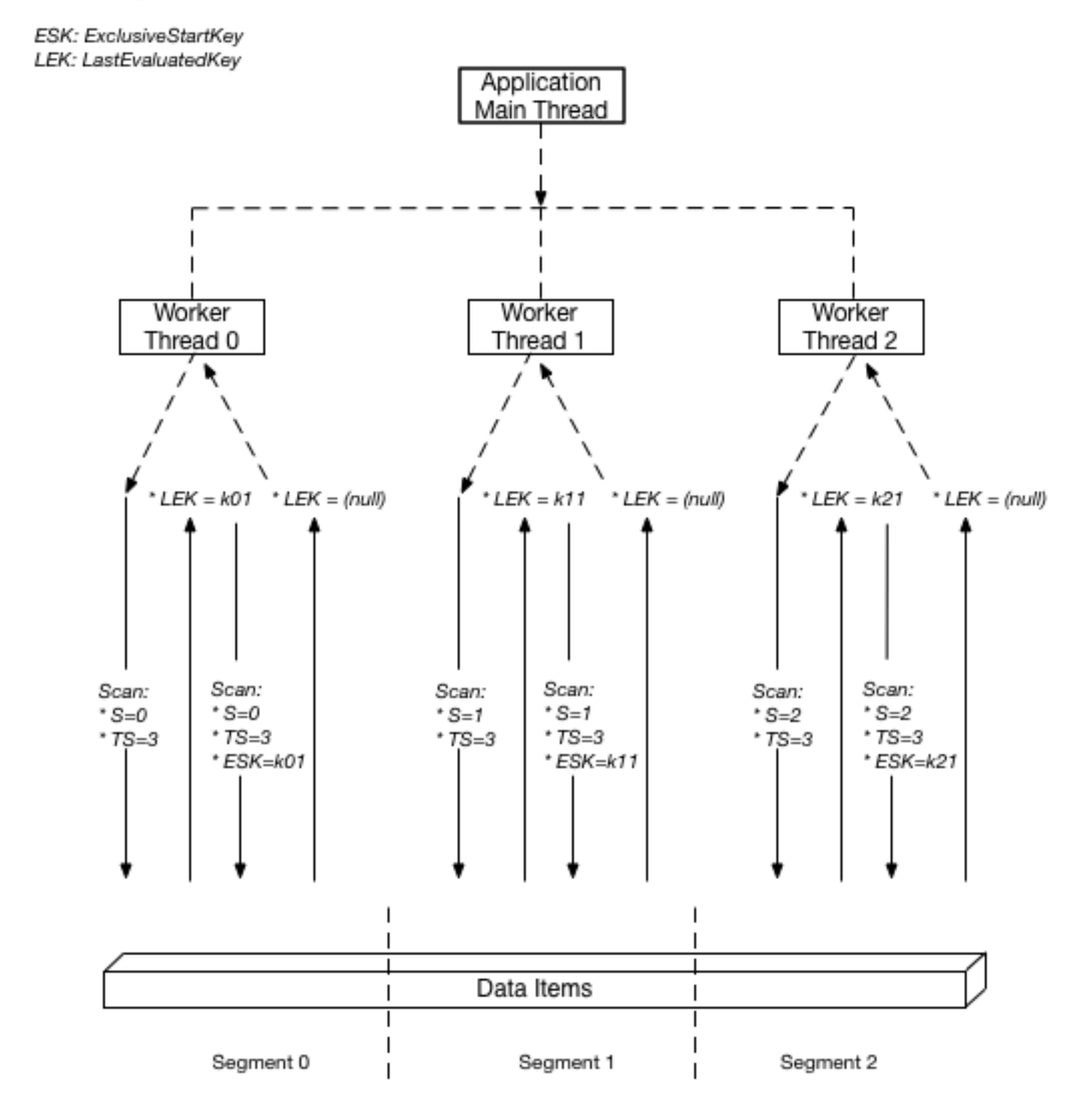

In diesem Diagramm ruft die Anwendung drei Threads auf und weist jedem Thread eine Zahl zu. (Segmente sind nullbasiert, sodass die erste Zahl immer 0 ist.) Jeder Thread erstellt eine Scan-Anforderung, mit der Segment auf die zugewiesene Zahl und TotalSegments auf 3 eingestellt wird. Jeder Thread scannt ein zugewiesenes Segment, indem 1 MB Daten abgerufen werden, und gibt die Daten an den Haupt-Thread der Anwendung zurück.

Die Werte für Segment und TotalSegments gelten für einzelne Scan-Anforderungen. Sie können jederzeit andere Werte verwenden. Sie müssen ggf. mit diesen Werten und der Anzahl der verwendeten Worker experimentieren, bis Ihre Anwendung eine optimale Leistung erzielt.

# **a** Note

Ein paralleler Scan mit einer großen Anzahl von Workern kann leicht den gesamten bereitgestellten Durchsatz für die Tabelle oder den Index, die bzw. der gescannt wird, verbrauchen. Es ist am besten, solche Scans zu verhindern, wenn für die Tabelle oder den Index auch viele Lese- und Schreibaktivitäten von anderen Anwendungen erfolgen. Zur Steuerung der Datenmenge, die pro Anforderung zurückgegeben wird, verwenden Sie den Parameter Limit. Auf diese Weise können Sie Situationen verhindern, in denen ein Worker den gesamten bereitgestellten Durchsatz auf Kosten aller anderen Worker verbraucht.

Scannen von Tabellen und Indizes: Java

Die Scan-Operation liest alle Elemente einer Tabelle oder eines Indexes in Amazon DynamoDB.

Im Folgenden werden die Schritte zum Scannen einer Tabelle mithilfe der AWS SDK for Java Dokument-API beschrieben.

- 1. Erstellen Sie eine Instance der AmazonDynamoDB-Klasse.
- 2. Erstellen Sie eine Instance der ScanRequest-Klasse und stellen Sie Scan-Parameter bereit.

Der einzige erforderliche Parameter ist der Tabellenname.

3. Führen Sie die scan-Methode aus und stellen Sie das ScanRequest-Objekt bereit, das Sie im vorherigen Schritt erstellt haben.

Die folgende Reply-Tabelle speichert Antworten für Forum-Threads.

#### Example

Reply ( Id, ReplyDateTime, Message, PostedBy )

Die Tabelle enthält alle Antworten zu verschiedenen Forum-Threads. Daher besteht der Primärschlüssel aus Id (Partitionsschlüssel) und ReplyDateTime (Sortierschlüssel). Der folgende Java-Codebeispiel scannt die gesamte Tabelle. Die ScanRequest-Instance gibt den Namen der zu scannenden Tabelle an.

# Example

```
AmazonDynamoDB client = AmazonDynamoDBClientBuilder.standard().build();
ScanRequest scanRequest = new ScanRequest() 
     .withTableName("Reply");
ScanResponse result = client.scan(scanRequest);
for (Map<String, AttributeValue> item : result.getItems()){ 
     printItem(item);
}
```
# Angeben eines optionalen Parameters

Die scan-Methode unterstützt mehrere optionale Parameter. Beispielsweise können Sie optional einen Filterausdruck verwenden, um die Scan-Ergebnisse zu filtern. In einem Filterausdruck können Sie eine Bedingung, Attributnamen und Werte angeben, für die Sie die Bedingung ausgewertet haben möchten. Weitere Informationen finden Sie unter [Scan.](https://docs.aws.amazon.com/amazondynamodb/latest/APIReference/API_Scan.html)

Der folgende Java-Beispiel scannt die ProductCatalog-Tabelle, um Elemente zu finden, deren Preis kleiner als 0 ist. Das Beispiel gibt die folgenden optionalen Parameter an:

- Ein Filterausdruck, um nur die Elemente abzurufen, deren Preis kleiner als 0 ist (Fehlerbedingung).
- Eine Liste von Attributen, die für Elemente in den Abfrageergebnissen abgerufen wird.

# Example

```
Map<String, AttributeValue> expressionAttributeValues = 
     new HashMap<String, AttributeValue>();
expressionAttributeValues.put(":val", new AttributeValue().withN("0"));
ScanRequest scanRequest = new ScanRequest() 
     .withTableName("ProductCatalog") 
     .withFilterExpression("Price < :val") 
     .withProjectionExpression("Id")
```

```
 .withExpressionAttributeValues(expressionAttributeValues);
ScanResponse result = client.scan(scanRequest);
for (Map<String, AttributeValue> item : result.getItems()) { 
     printItem(item);
}
```
Optional können Sie auch die Seitengröße oder die Anzahl von Elementen pro Seite begrenzen, indem Sie die withLimit-Methode der Scan-Anforderung verwenden. Bei jeder Ausführung der scan-Methode erhalten Sie eine Ergebnisseite, die über die angegebene Anzahl von Elementen verfügt. Um die nächste Seite abzurufen, führen Sie die scan-Methode erneut aus, indem Sie den Primärschlüsselwert des letzten Elements auf der vorherigen Seite angeben, damit die scan-Methode den nächsten Elementsatz zurückgeben kann. Sie stellen diese Informationen in der Anforderung bereit, indem Sie die withExclusiveStartKey-Methode verwenden. Zu Beginn kann der Parameter dieser Methode Null sein. Zum Abrufen von Folgeseiten müssen Sie diesen Eigenschaftswert für den Primärschlüssel des letzten Elements in der vorangegangenen Seite aktualisieren.

Im folgenden Java-Codebeispiel wird die ProductCatalog-Tabelle gescannt. In der Anforderung werden die withLimit und withExclusiveStartKey-Methoden verwendet. Die do/while-Schleife scannt weiterhin eine Seite nach der anderen, bis die getLastEvaluatedKey-Methode des Ergebnisses den Wert Null zurückgibt.

Example

```
Map<String, AttributeValue> lastKeyEvaluated = null;
do { 
     ScanRequest scanRequest = new ScanRequest() 
         .withTableName("ProductCatalog") 
         .withLimit(10) 
         .withExclusiveStartKey(lastKeyEvaluated); 
    ScanResponse result = client.scan(scanRequest);
     for (Map<String, AttributeValue> item : result.getItems()){ 
         printItem(item); 
     } 
     lastKeyEvaluated = result.getLastEvaluatedKey();
} while (lastKeyEvaluated != null);
```
#### Beispiel – Scannen mit Java

Das folgende Java-Codebeispiel bietet ein Arbeitsbeispiel, das die ProductCatalog-Tabelle scannt, um Elemente zu finden, deren Preis unter 100 liegt.

#### **a** Note

SDK für Java stellt zudem ein Objekt-Persistenzmodell bereit, mit dem Sie den DynamoDB-Tabellen clientseitige Klassen zuordnen können. Mit diesem Ansatz können Sie die Codemenge, die Sie schreiben müssen, verringern. Weitere Informationen finden Sie unter [Java 1.x: DynamoDBMapper](#page-447-0).

## **a** Note

In diesem Codebeispiel wird davon ausgegangen, dass Sie bereits Daten für Ihr Konto in DynamoDB geladen haben, indem Sie die Anweisungen im [Erstellen von Tabellen und Laden](#page-600-0)  [von Daten für Codebeispiele in DynamoDB-](#page-600-0)Abschnitt befolgen. step-by-step Anweisungen zum Ausführen des folgenden Beispiels finden Sie unter[Java-](#page-601-0)[Codebeispiele](#page-601-0).

```
package com.amazonaws.codesamples.document;
import java.util.HashMap;
import java.util.Iterator;
import java.util.Map;
import com.amazonaws.services.dynamodbv2.AmazonDynamoDB;
import com.amazonaws.services.dynamodbv2.AmazonDynamoDBClientBuilder;
import com.amazonaws.services.dynamodbv2.document.DynamoDB;
import com.amazonaws.services.dynamodbv2.document.Item;
import com.amazonaws.services.dynamodbv2.document.ItemCollection;
import com.amazonaws.services.dynamodbv2.document.ScanOutcome;
import com.amazonaws.services.dynamodbv2.document.Table;
public class DocumentAPIScan {
```
static AmazonDynamoDB client = AmazonDynamoDBClientBuilder.standard().build();

```
static DynamoDB dynamoDB = new DynamoDB(client);
     static String tableName = "ProductCatalog"; 
     public static void main(String[] args) throws Exception { 
         findProductsForPriceLessThanOneHundred(); 
     } 
     private static void findProductsForPriceLessThanOneHundred() { 
         Table table = dynamoDB.getTable(tableName); 
         Map<String, Object> expressionAttributeValues = new HashMap<String, Object>(); 
         expressionAttributeValues.put(":pr", 100); 
         ItemCollection<ScanOutcome> items = table.scan("Price < :pr", // 
  FilterExpression 
                  "Id, Title, ProductCategory, Price", // ProjectionExpression 
                null, // ExpressionAttributeNames - not used in this example
                 expressionAttributeValues); 
         System.out.println("Scan of " + tableName + " for items with a price less than 
  100."); 
         Iterator<Item> iterator = items.iterator(); 
         while (iterator.hasNext()) { 
             System.out.println(iterator.next().toJSONPretty()); 
         } 
     }
}
```
# Beispiel – Paralleles Scannen mit Java

Das folgende Java-Codebeispiel zeigt einen parallelen Scan. Das Programm löscht und erstellt erneut die Tabelle mit dem Namen ParallelScanTest und lädt dann die Tabelle mit Daten. Wenn der Ladevorgang abgeschlossen ist, erzeugt das Programm mehrere Threads und gibt parallele Scan-Anforderungen aus. Das Programm gibt Laufzeitstatistiken für jede parallele Anforderung aus.

#### **a** Note

Das SDK für Java stellt auch ein Objektpersistenzmodell bereit, mit dem Sie Ihre clientseitigen Klassen DynamoDB-Tabellen zuordnen können. Mit diesem Ansatz können

Sie die Codemenge, die Sie schreiben müssen, verringern. Weitere Informationen finden Sie unter [Java 1.x: DynamoDBMapper.](#page-447-0)

# **a** Note

In diesem Codebeispiel wird davon ausgegangen, dass Sie bereits Daten für Ihr Konto in DynamoDB geladen haben, indem Sie die Anweisungen im [Erstellen von Tabellen und Laden](#page-600-0)  [von Daten für Codebeispiele in DynamoDB-](#page-600-0)Abschnitt befolgen. step-by-step Anweisungen zum Ausführen des folgenden Beispiels finden Sie unter[Java-](#page-601-0)[Codebeispiele](#page-601-0).

```
package com.amazonaws.codesamples.document;
import java.util.ArrayList;
import java.util.Arrays;
import java.util.HashSet;
import java.util.Iterator;
import java.util.List;
import java.util.concurrent.ExecutorService;
import java.util.concurrent.Executors;
import java.util.concurrent.TimeUnit;
import com.amazonaws.AmazonServiceException;
import com.amazonaws.services.dynamodbv2.AmazonDynamoDB;
import com.amazonaws.services.dynamodbv2.AmazonDynamoDBClientBuilder;
import com.amazonaws.services.dynamodbv2.document.DynamoDB;
import com.amazonaws.services.dynamodbv2.document.Item;
import com.amazonaws.services.dynamodbv2.document.ItemCollection;
import com.amazonaws.services.dynamodbv2.document.ScanOutcome;
import com.amazonaws.services.dynamodbv2.document.Table;
import com.amazonaws.services.dynamodbv2.document.spec.ScanSpec;
import com.amazonaws.services.dynamodbv2.model.AttributeDefinition;
import com.amazonaws.services.dynamodbv2.model.KeySchemaElement;
import com.amazonaws.services.dynamodbv2.model.KeyType;
import com.amazonaws.services.dynamodbv2.model.ProvisionedThroughput;
public class DocumentAPIParallelScan {
```

```
 // total number of sample items 
   static int scanItemCount = 300;
    // number of items each scan request should return 
   static int scanItemLimit = 10;
    // number of logical segments for parallel scan 
    static int parallelScanThreads = 16; 
    // table that will be used for scanning 
    static String parallelScanTestTableName = "ParallelScanTest"; 
    static AmazonDynamoDB client = AmazonDynamoDBClientBuilder.standard().build(); 
   static DynamoDB dynamoDB = new DynamoDB(client);
    public static void main(String[] args) throws Exception { 
        try { 
            // Clean up the table 
            deleteTable(parallelScanTestTableName); 
            createTable(parallelScanTestTableName, 10L, 5L, "Id", "N"); 
            // Upload sample data for scan 
            uploadSampleProducts(parallelScanTestTableName, scanItemCount); 
            // Scan the table using multiple threads 
            parallelScan(parallelScanTestTableName, scanItemLimit, 
 parallelScanThreads); 
        } catch (AmazonServiceException ase) { 
            System.err.println(ase.getMessage()); 
        } 
    } 
    private static void parallelScan(String tableName, int itemLimit, int 
 numberOfThreads) { 
        System.out.println( 
                 "Scanning " + tableName + " using " + numberOfThreads + " threads " + 
 itemLimit + " items at a time"); 
       ExecutorService executor = Executors.newFixedThreadPool(numberOfThreads);
        // Divide DynamoDB table into logical segments 
        // Create one task for scanning each segment 
        // Each thread will be scanning one segment 
        int totalSegments = numberOfThreads;
```

```
for (int segment = 0; segment < totalSegments; segment++) {
            // Runnable task that will only scan one segment 
            ScanSegmentTask task = new ScanSegmentTask(tableName, itemLimit, 
 totalSegments, segment); 
            // Execute the task 
            executor.execute(task); 
        } 
        shutDownExecutorService(executor); 
    } 
    // Runnable task for scanning a single segment of a DynamoDB table 
    private static class ScanSegmentTask implements Runnable { 
        // DynamoDB table to scan 
        private String tableName; 
        // number of items each scan request should return 
        private int itemLimit; 
        // Total number of segments 
        // Equals to total number of threads scanning the table in parallel 
        private int totalSegments; 
        // Segment that will be scanned with by this task 
        private int segment; 
        public ScanSegmentTask(String tableName, int itemLimit, int totalSegments, int 
 segment) { 
            this.tableName = tableName; 
            this.itemLimit = itemLimit; 
            this.totalSegments = totalSegments; 
            this.segment = segment; 
        } 
        @Override 
        public void run() { 
            System.out.println("Scanning " + tableName + " segment " + segment + " out 
 of " + totalSegments 
                     + " segments " + itemLimit + " items at a time..."); 
            int totalScannedItemCount = 0; 
            Table table = dynamoDB.getTable(tableName);
```

```
 try { 
                 ScanSpec spec = new 
 ScanSpec().withMaxResultSize(itemLimit).withTotalSegments(totalSegments) 
                          .withSegment(segment); 
                 ItemCollection<ScanOutcome> items = table.scan(spec); 
                 Iterator<Item> iterator = items.iterator(); 
                 Item currentItem = null; 
                 while (iterator.hasNext()) { 
                     totalScannedItemCount++; 
                     currentItem = iterator.next(); 
                     System.out.println(currentItem.toString()); 
 } 
             } catch (Exception e) { 
                 System.err.println(e.getMessage()); 
             } finally { 
                 System.out.println("Scanned " + totalScannedItemCount + " items from 
 segment " + segment + " out of " 
                         + totalSegments + " of " + tableName); 
 } 
        } 
    } 
     private static void uploadSampleProducts(String tableName, int itemCount) { 
         System.out.println("Adding " + itemCount + " sample items to " + tableName); 
         for (int productIndex = 0; productIndex < itemCount; productIndex++) { 
             uploadProduct(tableName, productIndex); 
        } 
    } 
     private static void uploadProduct(String tableName, int productIndex) { 
         Table table = dynamoDB.getTable(tableName); 
         try { 
             System.out.println("Processing record #" + productIndex); 
             Item item = new Item().withPrimaryKey("Id", productIndex) 
                     .withString("Title", "Book " + productIndex + " 
 Title").withString("ISBN", "111-1111111111")
```

```
 .withStringSet("Authors", new 
 HashSet<String>(Arrays.asList("Author1"))).withNumber("Price", 2) 
                     .withString("Dimensions", "8.5 x 11.0 x 
 0.5").withNumber("PageCount", 500) 
                     .withBoolean("InPublication", true).withString("ProductCategory", 
 "Book"); 
            table.putItem(item); 
        } catch (Exception e) { 
             System.err.println("Failed to create item " + productIndex + " in " + 
 tableName); 
            System.err.println(e.getMessage()); 
        } 
    } 
    private static void deleteTable(String tableName) { 
        try { 
            Table table = dynamoDB.getTable(tableName); 
            table.delete(); 
            System.out.println("Waiting for " + tableName + " to be deleted...this may 
 take a while..."); 
            table.waitForDelete(); 
        } catch (Exception e) { 
             System.err.println("Failed to delete table " + tableName); 
             e.printStackTrace(System.err); 
        } 
    } 
    private static void createTable(String tableName, long readCapacityUnits, long 
 writeCapacityUnits, 
             String partitionKeyName, String partitionKeyType) { 
        createTable(tableName, readCapacityUnits, writeCapacityUnits, partitionKeyName, 
 partitionKeyType, null, null); 
    } 
    private static void createTable(String tableName, long readCapacityUnits, long 
 writeCapacityUnits, 
             String partitionKeyName, String partitionKeyType, String sortKeyName, 
 String sortKeyType) { 
        try {
```

```
 System.out.println("Creating table " + tableName); 
             List<KeySchemaElement> keySchema = new ArrayList<KeySchemaElement>(); 
             keySchema.add(new 
 KeySchemaElement().withAttributeName(partitionKeyName).withKeyType(KeyType.HASH)); // 
 Partition 
                            // key 
             List<AttributeDefinition> attributeDefinitions = new 
 ArrayList<AttributeDefinition>(); 
             attributeDefinitions 
                      .add(new AttributeDefinition().withAttributeName(partitionKeyName) 
                              .withAttributeType(partitionKeyType)); 
             if (sortKeyName != null) { 
                 keySchema.add(new 
 KeySchemaElement().withAttributeName(sortKeyName).withKeyType(KeyType.RANGE)); // Sort 
                            // key 
                 attributeDefinitions 
                          .add(new 
 AttributeDefinition().withAttributeName(sortKeyName).withAttributeType(sortKeyType)); 
 } 
             Table table = dynamoDB.createTable(tableName, keySchema, 
 attributeDefinitions, new ProvisionedThroughput() 
  .withReadCapacityUnits(readCapacityUnits).withWriteCapacityUnits(writeCapacityUnits)); 
             System.out.println("Waiting for " + tableName + " to be created...this may 
 take a while..."); 
             table.waitForActive(); 
         } catch (Exception e) { 
             System.err.println("Failed to create table " + tableName); 
             e.printStackTrace(System.err); 
         } 
    } 
    private static void shutDownExecutorService(ExecutorService executor) {
         executor.shutdown(); 
         try { 
             if (!executor.awaitTermination(10, TimeUnit.SECONDS)) { 
                 executor.shutdownNow();
```

```
 } 
         } catch (InterruptedException e) { 
             executor.shutdownNow(); 
             // Preserve interrupt status 
             Thread.currentThread().interrupt(); 
         } 
     }
}
```
Scannen von Tabellen und Indizes: .NET

Die Scan-Operation liest alle Elemente einer Tabelle oder eines Indexes in Amazon DynamoDB.

Im Folgenden finden Sie die Schritte zum Scannen einer Tabelle mithilfe der AWS SDK for .NET Low-Level-API:

- 1. Erstellen Sie eine Instance der AmazonDynamoDBClient-Klasse.
- 2. Erstellen Sie eine Instance der ScanRequest-Klasse und stellen Sie Parameter für die Scan-Operation bereit.

Der einzige erforderliche Parameter ist der Tabellenname.

3. Führen Sie die Scan-Methode aus und stellen Sie das ScanRequest-Objekt bereit, das Sie im vorherigen Schritt erstellt haben.

Die folgende Reply-Tabelle speichert Antworten für Forum-Threads.

#### Example

```
>Reply ( <emphasis role="underline">Id</emphasis>, <emphasis 
  role="underline">ReplyDateTime</emphasis>, Message, PostedBy )
```
Die Tabelle enthält alle Antworten zu verschiedenen Forum-Threads. Daher besteht der Primärschlüssel aus Id (Partitionsschlüssel) und ReplyDateTime (Sortierschlüssel). Der folgende C#-Codebeispiel scannt die gesamte Tabelle. Die ScanRequest-Instance gibt den Namen der zu scannenden Tabelle an.

## Example

```
AmazonDynamoDBClient client = new AmazonDynamoDBClient();
var request = new ScanRequest
{ 
     TableName = "Reply",
};
var response = client.Scan(request);
var result = response.ScanResult;
foreach (Dictionary<string, AttributeValue> item in response.ScanResult.Items)
{ 
   // Process the result. 
   PrintItem(item);
}
```
Angeben eines optionalen Parameters

Die Scan-Methode unterstützt mehrere optionale Parameter. Beispielsweise können Sie optional einen Scan-Filter verwenden, um das Scan-Ergebnis zu filtern. In einem Scan-Filter können Sie eine Bedingung und einen Attributnamen angeben, für die Sie die Bedingung ausgewertet haben möchten. Weitere Informationen finden Sie unter [Scan.](https://docs.aws.amazon.com/amazondynamodb/latest/APIReference/API_Scan.html)

Der folgende C#-Code scannt die ProductCatalog-Tabelle, um Elemente zu finden, deren Preis kleiner als 0 ist. Das Beispiel gibt die folgenden optionalen Parameter an:

- Ein Parameter FilterExpression, um nur die Elemente abzurufen, deren Preis kleiner als 0 ist (Fehlerbedingung).
- Ein Parameter ProjectionExpression zum Angeben der Attribute, die für Elemente in den Abfrageergebnissen abgerufen werden.

Der folgende C#-Codeausschnitt scannt die ProductCatalog-Tabelle, um alle Elemente zu finden, deren Preis kleiner als 0 ist.

Example

```
var forumScanRequest = new ScanRequest 
  {
```

```
 TableName = "ProductCatalog", 
   // Optional parameters. 
   ExpressionAttributeValues = new Dictionary<string,AttributeValue> { 
       {'=":val", new AttributeValue { N = "0" } }
   }, 
  FilterExpression = "Price < : val",
   ProjectionExpression = "Id" 
 };
```
Wahlweise können Sie auch die Seitengröße oder die Anzahl von Elementen pro Seite begrenzen, indem Sie den optionalen Parameter Limit hinzufügen. Bei jeder Ausführung der Scan-Methode erhalten Sie eine Ergebnisseite, die über die angegebene Anzahl von Elementen verfügt. Um die nächste Seite abzurufen, führen Sie die Scan-Methode erneut aus, indem Sie den Primärschlüsselwert des letzten Elements auf der vorherigen Seite angeben, damit die Scan-Methode den nächsten Elementsatz zurückgeben kann. Sie stellen diese Informationen in der Anforderung bereit, indem Sie die ExclusiveStartKey-Eigenschaft festlegen. Anfänglich kann diese Eigenschaft Null sein. Zum Abrufen von Folgeseiten müssen Sie diesen Eigenschaftswert für den Primärschlüssel des letzten Elements in der vorangegangenen Seite aktualisieren.

Im folgenden C#-Codebeispiel wird die ProductCatalog-Tabelle gescannt. In der Anforderung werden die optionalen Parameter Limit und ExclusiveStartKey angegeben. Die do/while-Schleife scannt eine Seite nach der anderen, bis die LastEvaluatedKey-Methode den Wert Null zurückgibt.

Example

```
Dictionary<string, AttributeValue> lastKeyEvaluated = null;
do
{ 
     var request = new ScanRequest 
     { 
         TableName = "ProductCatalog", 
        Limit = 10, ExclusiveStartKey = lastKeyEvaluated 
     }; 
     var response = client.Scan(request); 
     foreach (Dictionary<string, AttributeValue> item 
       in response.Items) 
     {
```

```
 PrintItem(item); 
     } 
     lastKeyEvaluated = response.LastEvaluatedKey;
} while (lastKeyEvaluated != null && lastKeyEvaluated.Count != 0);
```

```
Beispiel – Scannen mit .NET
```
Das folgende C#-Codebeispiel bietet ein Arbeitsbeispiel, das die ProductCatalog-Tabelle scannt, um Elemente zu finden, deren Preis unter 0 liegt.

step-by-step Anweisungen zum Testen des folgenden Beispiels finden Sie unter[.NET-Codebeispiele.](#page-604-0)

```
using System;
using System.Collections.Generic;
using Amazon.DynamoDBv2;
using Amazon.DynamoDBv2.Model;
using Amazon.Runtime;
namespace com.amazonaws.codesamples
{ 
     class LowLevelScan 
     { 
         private static AmazonDynamoDBClient client = new AmazonDynamoDBClient(); 
         static void Main(string[] args) 
         { 
             try 
             { 
                 FindProductsForPriceLessThanZero(); 
                 Console.WriteLine("Example complete. To continue, press Enter"); 
                 Console.ReadLine(); 
 } 
             catch (Exception e) 
\{\hspace{.1cm} \} Console.WriteLine(e.Message); 
                 Console.WriteLine("To continue, press Enter"); 
                 Console.ReadLine(); 
 } 
         } 
         private static void FindProductsForPriceLessThanZero()
```
{

```
 { 
             Dictionary<string, AttributeValue> lastKeyEvaluated = null; 
             do 
\{\hspace{.1cm} \} var request = new ScanRequest 
\overline{a} TableName = "ProductCatalog", 
                    Limit = 2, ExclusiveStartKey = lastKeyEvaluated, 
                     ExpressionAttributeValues = new Dictionary<string, AttributeValue> 
                     {":val", new AttributeValue { 
                         N = "0" }} 
                 }, 
                    FilterExpression = "Price < : val",
                     ProjectionExpression = "Id, Title, Price" 
                 }; 
                var response = client. Scan(request);
                 foreach (Dictionary<string, AttributeValue> item 
                      in response.Items) 
\overline{a} Console.WriteLine("\nScanThreadTableUsePaging - printing....."); 
                     PrintItem(item); 
 } 
                 lastKeyEvaluated = response.LastEvaluatedKey; 
             } while (lastKeyEvaluated != null && lastKeyEvaluated.Count != 0); 
             Console.WriteLine("To continue, press Enter"); 
             Console.ReadLine(); 
         } 
         private static void PrintItem( 
             Dictionary<string, AttributeValue> attributeList) 
         { 
             foreach (KeyValuePair<string, AttributeValue> kvp in attributeList) 
\{\hspace{.1cm} \} string attributeName = kvp.Key; 
                 AttributeValue value = kvp.Value; 
                 Console.WriteLine(
```

```
 attributeName + " " + 
                     (value.S == null ? " " : "S=[" + value.S + "]") + (value.N == null ? "" : "N=[" + value.N + "]") + 
                     (value.SS == null ? "" : "SS=[" + string.Join(",", 
  value.SS.ToArray()) + "]") + 
                    \text{value.NS} == null ? "" : "NS=\lceil" + string.Join(",",
  value.NS.ToArray()) + "]") 
\hspace{1.5cm});
 } 
             Console.WriteLine("************************************************"); 
         } 
     }
}
```
Beispiel – paralleles Scannen mit .NET

Das folgende C#-Codebeispiel zeigt einen parallelen Scan. Das Programm löscht und erstellt die ProductCatalog-Tabelle neu. Anschließend werden die Daten in die Tabelle geladen. Wenn der Ladevorgang abgeschlossen ist, erzeugt das Programm mehrere Threads und gibt parallele Scan-Anforderungen aus. Zum Schluss druckt das Programm eine Zusammenfassung der Laufzeitstatistiken.

step-by-step Anweisungen zum Testen des folgenden Beispiels finden Sie unter[.NET-Codebeispiele.](#page-604-0)

```
using System;
using System.Collections.Generic;
using System.Threading;
using System.Threading.Tasks;
using Amazon.DynamoDBv2;
using Amazon.DynamoDBv2.Model;
using Amazon.Runtime;
namespace com.amazonaws.codesamples
{ 
     class LowLevelParallelScan 
    \{ private static AmazonDynamoDBClient client = new AmazonDynamoDBClient(); 
         private static string tableName = "ProductCatalog"; 
         private static int exampleItemCount = 100; 
         private static int scanItemLimit = 10; 
         private static int totalSegments = 5;
```

```
 static void Main(string[] args) 
        { 
            try 
\{\hspace{.1cm} \} DeleteExampleTable(); 
                CreateExampleTable(); 
                UploadExampleData(); 
                ParallelScanExampleTable(); 
 } 
            catch (AmazonDynamoDBException e) { Console.WriteLine(e.Message); } 
            catch (AmazonServiceException e) { Console.WriteLine(e.Message); } 
            catch (Exception e) { Console.WriteLine(e.Message); } 
            Console.WriteLine("To continue, press Enter"); 
            Console.ReadLine(); 
        } 
        private static void ParallelScanExampleTable() 
        { 
            Console.WriteLine("\n*** Creating {0} Parallel Scan Tasks to scan {1}", 
 totalSegments, tableName); 
            Task[] tasks = new Task[totalSegments]; 
           for (int segment = 0; segment < totalSegments; segment++)
\{\hspace{.1cm} \} int tmpSegment = segment; 
                Task task = Task.Factory.StartNew(() => 
\{ ScanSegment(totalSegments, tmpSegment); 
 }); 
                tasks[segment] = task; 
 } 
            Console.WriteLine("All scan tasks are created, waiting for them to 
 complete."); 
            Task.WaitAll(tasks); 
            Console.WriteLine("All scan tasks are completed."); 
        } 
        private static void ScanSegment(int totalSegments, int segment) 
        { 
            Console.WriteLine("*** Starting to Scan Segment {0} of {1} out of {2} total 
segments ***", segment, tableName, totalSegments);
```

```
 Dictionary<string, AttributeValue> lastEvaluatedKey = null; 
             int totalScannedItemCount = 0; 
             int totalScanRequestCount = 0; 
             do 
\{\hspace{.1cm} \} var request = new ScanRequest 
\overline{a} TableName = tableName, 
                     Limit = scanItemLimit, 
                     ExclusiveStartKey = lastEvaluatedKey, 
                     Segment = segment, 
                     TotalSegments = totalSegments 
                 }; 
                 var response = client.Scan(request); 
                 lastEvaluatedKey = response.LastEvaluatedKey; 
                 totalScanRequestCount++; 
                 totalScannedItemCount += response.ScannedCount; 
                 foreach (var item in response.Items) 
\overline{a} Console.WriteLine("Segment: {0}, Scanned Item with Title: {1}", 
 segment, item["Title"].S); 
 } 
             } while (lastEvaluatedKey.Count != 0); 
             Console.WriteLine("*** Completed Scan Segment {0} of {1}. 
 TotalScanRequestCount: {2}, TotalScannedItemCount: {3} ***", segment, tableName, 
 totalScanRequestCount, totalScannedItemCount); 
         } 
         private static void UploadExampleData() 
         { 
             Console.WriteLine("\n*** Uploading {0} Example Items to {1} Table***", 
 exampleItemCount, tableName); 
             Console.Write("Uploading Items: "); 
             for (int itemIndex = 0; itemIndex < exampleItemCount; itemIndex++) 
\{\hspace{.1cm} \} Console.Write("{0}, ", itemIndex); 
                 CreateItem(itemIndex.ToString()); 
 } 
             Console.WriteLine(); 
         } 
         private static void CreateItem(string itemIndex)
```

```
 { 
             var request = new PutItemRequest 
\{\hspace{.1cm} \} TableName = tableName, 
                 Item = new Dictionary<string, AttributeValue>() 
\{\hspace{.1cm} \} { "Id", new AttributeValue { 
                      N = itemIndex
                   }}, 
                 { "Title", new AttributeValue { 
                        S = "Book " + itemIndex + " Title" 
                   }}, 
                 { "ISBN", new AttributeValue { 
                       S = "11-11-11-11" }}, 
                 { "Authors", new AttributeValue { 
                       SS = new List<string>{"Author1", "Author2" }
                   }}, 
                 { "Price", new AttributeValue { 
                       N = "20.00" }}, 
                 { "Dimensions", new AttributeValue { 
                       S = "8.5x11.0x.75" }}, 
                 { "InPublication", new AttributeValue { 
                        BOOL = false 
                   } } 
 } 
             }; 
             client.PutItem(request); 
         } 
         private static void CreateExampleTable() 
         { 
             Console.WriteLine("\n*** Creating {0} Table ***", tableName); 
             var request = new CreateTableRequest 
\{\hspace{.1cm} \} AttributeDefinitions = new List<AttributeDefinition>() 
\{\hspace{.1cm} \} new AttributeDefinition 
\overline{a} AttributeName = "Id", 
                     AttributeType = "N" 
 }
```

```
 }, 
                 KeySchema = new List<KeySchemaElement> 
\{\hspace{.1cm} \} new KeySchemaElement 
\overline{a} AttributeName = "Id", 
                     KeyType = "HASH" //Partition key 
 } 
             }, 
                 ProvisionedThroughput = new ProvisionedThroughput 
\overline{a} ReadCapacityUnits = 5, 
                     WriteCapacityUnits = 6 
                 }, 
                 TableName = tableName 
             }; 
             var response = client.CreateTable(request); 
             var result = response; 
             var tableDescription = result.TableDescription; 
             Console.WriteLine("{1}: {0} \t ReadsPerSec: {2} \t WritesPerSec: {3}", 
                       tableDescription.TableStatus, 
                       tableDescription.TableName, 
                       tableDescription.ProvisionedThroughput.ReadCapacityUnits, 
                       tableDescription.ProvisionedThroughput.WriteCapacityUnits); 
             string status = tableDescription.TableStatus; 
             Console.WriteLine(tableName + " - " + status); 
             WaitUntilTableReady(tableName); 
         } 
         private static void DeleteExampleTable() 
         { 
             try 
\{\hspace{.1cm} \} Console.WriteLine("\n*** Deleting {0} Table ***", tableName); 
                 var request = new DeleteTableRequest 
\overline{a} TableName = tableName 
                 }; 
                 var response = client.DeleteTable(request);
```

```
 var result = response; 
                Console.WriteLine("{0} is being deleted...", tableName); 
                WaitUntilTableDeleted(tableName); 
 } 
            catch (ResourceNotFoundException) 
\{\hspace{.1cm} \} Console.WriteLine("{0} Table delete failed: Table does not exist", 
 tableName); 
 } 
        } 
        private static void WaitUntilTableReady(string tableName) 
        { 
            string status = null; 
            // Let us wait until table is created. Call DescribeTable. 
            do 
\{\hspace{.1cm} \} System.Threading.Thread.Sleep(5000); // Wait 5 seconds. 
                try 
\overline{a} var res = client.DescribeTable(new DescribeTableRequest 
\{ TableName = tableName 
                    }); 
                    Console.WriteLine("Table name: {0}, status: {1}", 
                              res.Table.TableName, 
                              res.Table.TableStatus); 
                    status = res.Table.TableStatus; 
 } 
                catch (ResourceNotFoundException) 
\overline{a} // DescribeTable is eventually consistent. So you might 
                    // get resource not found. So we handle the potential exception. 
 } 
            } while (status != "ACTIVE"); 
        } 
        private static void WaitUntilTableDeleted(string tableName) 
        { 
            string status = null; 
            // Let us wait until table is deleted. Call DescribeTable. 
            do 
\{\hspace{.1cm} \}
```

```
 System.Threading.Thread.Sleep(5000); // Wait 5 seconds. 
                try 
\overline{a} var res = client.DescribeTable(new DescribeTableRequest 
\{ TableName = tableName 
                    }); 
                    Console.WriteLine("Table name: {0}, status: {1}", 
                             res.Table.TableName, 
                             res.Table.TableStatus); 
                    status = res.Table.TableStatus; 
 } 
                catch (ResourceNotFoundException) 
\overline{a} Console.WriteLine("Table name: {0} is not found. It is deleted", 
 tableName); 
                    return; 
 } 
            } while (status == "DELETING"); 
        } 
    }
}
```
# PartiQL – Eine SQL-kompatible Abfragesprache für Amazon DynamoDB

Amazon DynamoDB unterstützt [PartiQL,](https://partiql.org/) eine SQL-kompatible Abfragesprache, um Daten in Amazon DynamoDB auszuwählen, einzufügen, zu aktualisieren und zu löschen. Mit PartiQL können Sie problemlos mit DynamoDB-Tabellen interagieren und Ad-hoc-Abfragen mithilfe der AWS Management Console NoSQL Workbench- und DynamoDB-APIs für PartiQL ausführen. AWS Command Line Interface

PartiQL-Operationen bieten die gleiche Verfügbarkeit, Latenz und Performance wie die anderen DynamoDB-Datenebenen-Operationen.

In den folgenden Abschnitten wird die DynamoDB-Implementierung von PartiQL beschrieben.

Themen

- [Was ist PartiQL?](#page-967-0)
- [PartiQL in Amazon DynamoDB](#page-967-0)
- [Erste Schritte mit PartiQL für DynamoDB](#page-968-0)
- [PartiQL-Datentypen für DynamoDB](#page-977-0)
- [PartiQL-Anweisungen für DynamoDB](#page-979-0)
- [Verwenden von PartiQL-Funktionen mit Amazon DynamoDB](#page-992-0)
- [PartiQL-Arithmetik-, Vergleichs- und logische Operatoren für DynamoDB](#page-997-0)
- [Ausführen von Transaktionen mit PartiQL für DynamoDB](#page-999-0)
- [Ausführen von Batchoperationen mit PartiQL für DynamoDB](#page-1006-0)
- [IAM-Sicherheitsrichtlinien mit PartiQL für DynamoDB](#page-1010-0)

# <span id="page-967-0"></span>Was ist PartiOL?

PartiQL bietet SQL-kompatiblen Abfragezugriff über mehrere Datenspeicher mit strukturierten, halbstrukturierten und verschachtelten Daten hinweg. Es ist bei Amazon weit verbreitet und ist jetzt als Teil vieler AWS Dienste verfügbar, einschließlich DynamoDB.

Die PartiQL-Spezifikation und ein Tutorial zur Core-Abfragesprache finden Sie in der [PartiQL-](https://partiql.org/docs.html)[Dokumentation.](https://partiql.org/docs.html)

#### **a** Note

- Amazon DynamoDB unterstützt eine Teilmenge der [PartiQL-](https://partiql.org/)Abfragesprache.
- Amazon DynamoDB unterstützt das [Amazon-Ion-](http://amzn.github.io/ion-docs/)Datenformat oder Amazon-Ion-Literale nicht.

# PartiQL in Amazon DynamoDB

Zum Ausführen von PartiQL-Abfragen in DynamoDB können Sie Folgendes verwenden:

- Die DynamoDB-Konsole
- NoSQL Workbench
- Das AWS Command Line Interface ()AWS CLI
- Die DynamoDB-APIs

Weitere Informationen zum Verwenden dieser Methoden für den Zugriff auf DynamoDB finden Sie unter [Zugreifen auf DynamoDB.](https://docs.aws.amazon.com/amazondynamodb/latest/developerguide/AccessingDynamoDB.html)

# <span id="page-968-0"></span>Erste Schritte mit PartiQL für DynamoDB

In diesem Abschnitt wird beschrieben, wie Sie PartiQL für DynamoDB über die Amazon-DynamoDB-Konsole, die AWS Command Line Interface-(AWS CLI)- und DynamoDB-APIs verwenden.

In den folgenden Beispielen ist die DynamoDB-Tabelle, die im Tutorial [Erste Schritte mit DynamoDB](https://docs.aws.amazon.com/amazondynamodb/latest/developerguide/GettingStartedDynamoDB.html) definiert ist, eine Voraussetzung.

Informationen zur Verwendung der DynamoDB-Konsole, AWS Command Line Interface oder DynamoDB-APIs für den Zugriff auf DynamoDB finden Sie unter [Zugriff auf DynamoDB](https://docs.aws.amazon.com/amazondynamodb/latest/developerguide/AccessingDynamoDB.html).

Um die [NoSQL Workbench](https://docs.aws.amazon.com/amazondynamodb/latest/developerguide/workbench.html) [herunterzuladen](https://docs.aws.amazon.com/amazondynamodb/latest/developerguide/workbench.settingup.html) und zu verwenden, um [PartiQL for DynamoDB](https://docs.aws.amazon.com/amazondynamodb/latest/developerguide/ql-reference.html) (PartiQL für DynamoDB) Anweisungen zu erstellen, wählen Sie PartiQL operations (PartiQL-Operationen) in der oberen rechten Ecke der NoSQL Workbench für DynamoDB [Operation Builder](https://docs.aws.amazon.com/amazondynamodb/latest/developerguide/workbench.querybuilder.operationbuilder.html).

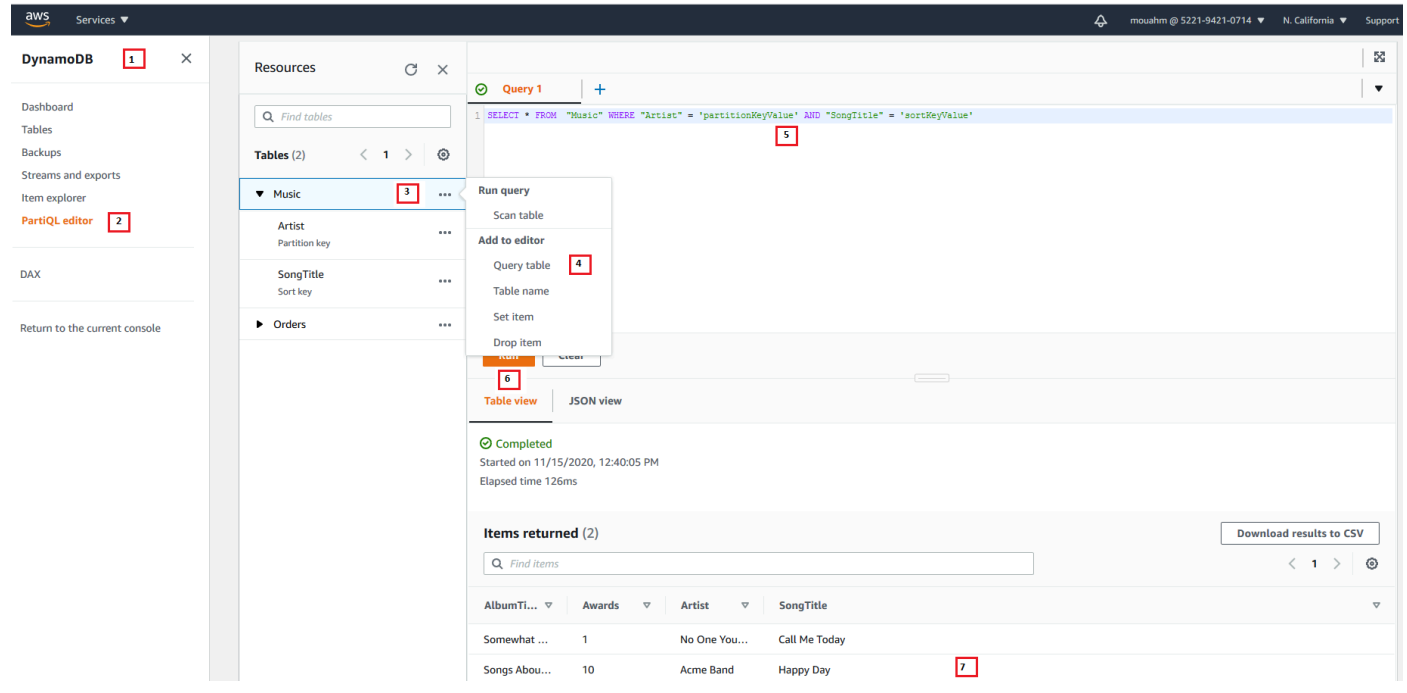

# Console

# **a** Note

PartiQL für DynamoDB ist nur in der neuen DynamoDB-Konsole verfügbar. Um die neue DynamoDB-Konsole zu verwenden, wählen Sie im Navigationsbereich auf der linken Seite der Konsole die Option Try the Preview of the new console (Vorversion der neuen Konsole testen).

- 1. Melden Sie sich bei der AWS Management Console an und öffnen Sie die DynamoDB-Konsole unter [https://console.aws.amazon.com/dynamodb.](https://console.aws.amazon.com/dynamodb/)
- 2. Wählen Sie im Navigationsbereich auf der linken Seite der Konsole PartiQL editor (PartiQL-Editor) aus.
- 3. Wählen Sie die Tabelle Music (Musik).
- 4. Klicken Sie auf die Query table (Abfragetabelle). Diese Aktion generiert eine Abfrage, die nicht zu einem vollständigen Tabellenscan führt.
- 5. ErsetzenSie partitionKeyValue mit dem Zeichenfolgen-Wert Acme Band. ErsetzenSie sortKeyValue mit dem Zeichenfolgen-Wert Happy Day.
- 6. Wählen Sie die Schaltfläche Run (Ausführen) aus.
- 7. Sie können die Ergebnisse der Abfrage anzeigen, indem Sie die Schaltflächen Table view (Tabellenansicht) oder JSON view (JSON-Ansicht) auswählen.

# NoSQL workbench

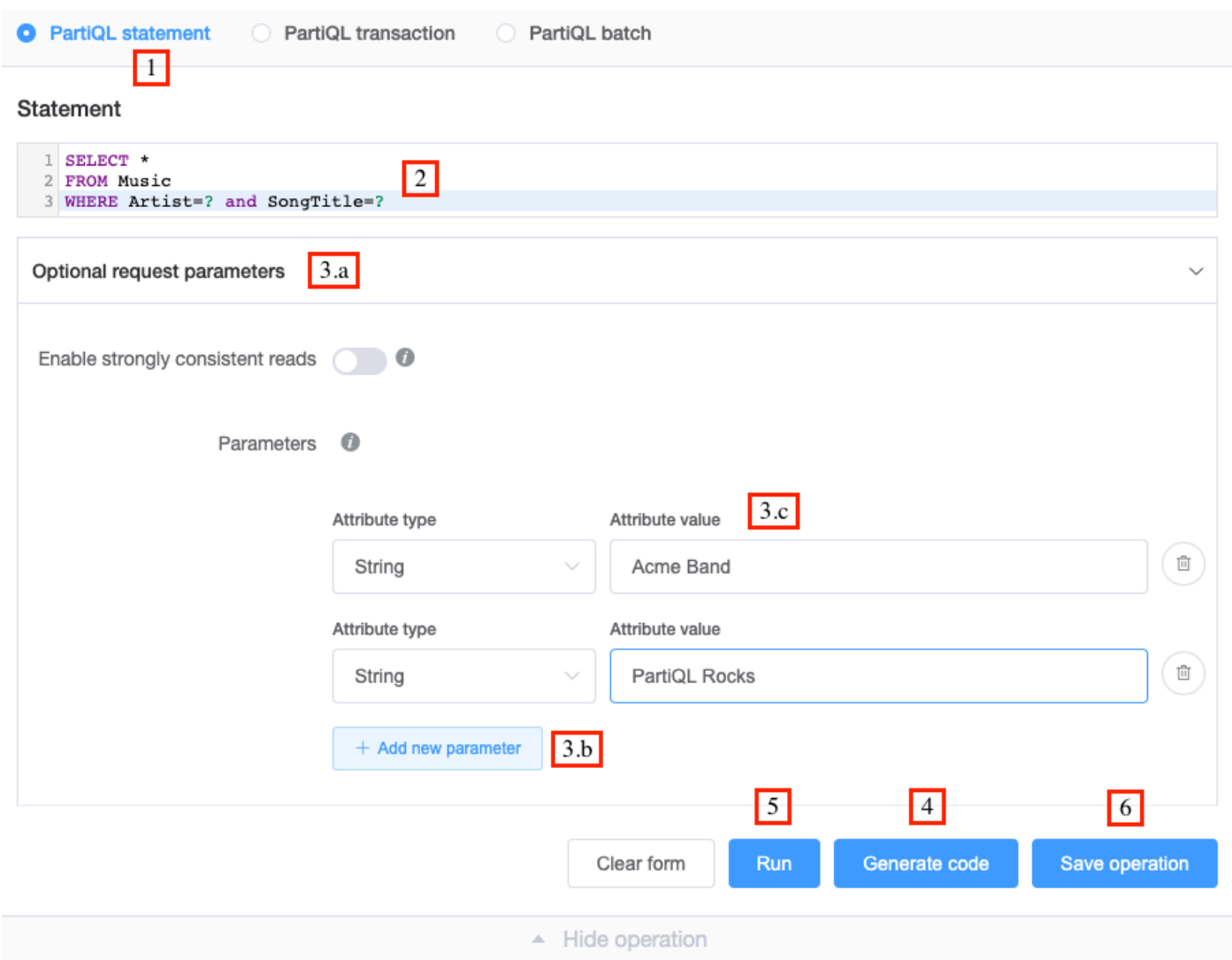

- 1. Klicken Sie auf PartiQL statement (PartiQL-Anweisung).
- 2. Geben Sie die folgende PartiQL[-SELECT-Anweisung](https://docs.aws.amazon.com/amazondynamodb/latest/developerguide/ql-reference.select.html) ein

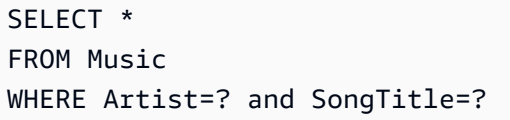

- 3. So geben Sie einen Wert für den Artist- und SongTitle-Parameter ein:
	- a. Klicken Sie auf Optional request parameter (Optionale Anfrageparameter).
	- b. Klicken Sie auf Add new parameters (Fügen Sie neue Parameter hinzu).
	- c. Wählen Sie den Attributtyp string (Zeichenfolge) und den Wert Acme Band.
- d. Wiederholen Sie die Schritte b und c, und wählen Sie den Typ string (Zeichenfolge) und den Wert PartiQL Rocks.
- 4. Falls Sie Code generieren möchten, wählen Sie Generate code (Code generieren) aus.

Wählen Sie in den angezeigten Tabs Ihre gewünschte Sprache aus. Sie können diesen Code jetzt kopieren und in Ihrer Anwendung verwenden.

5. Falls die Operation sofort ausgeführt werden soll, wählen Sie Run (Ausführen).

## AWS CLI

1. Erstellen Sie mit der INSERT-PartiQL-Anweisung ein Element in der Tabelle Music.

```
aws dynamodb execute-statement --statement "INSERT INTO Music \
        VALUE \
         {'Artist':'Acme Band','SongTitle':'PartiQL Rocks'}"
```
2. Rufen Sie mit der SELECT-PartiQL-Anweisung ein Element aus der Musiktabelle ab.

```
aws dynamodb execute-statement --statement "SELECT * FROM Music \
                                             WHERE Artist='Acme Band' AND 
  SongTitle='PartiQL Rocks'"
```
3. Aktualisieren Sie ein Element in der Tabelle Music mit der UPDATE-PartiQL-Anweisung.

```
aws dynamodb execute-statement --statement "UPDATE Music \
                                             SET AwardsWon=1 \
                                              SET AwardDetail={'Grammys':[2020, 
  2018]} \ 
                                              WHERE Artist='Acme Band' AND 
  SongTitle='PartiQL Rocks'"
```
Fügen Sie einen Listenwert für ein Element in der Music-Tabelle ein

```
aws dynamodb execute-statement --statement "UPDATE Music \
                                              SET AwardDetail.Grammys 
  =list_append(AwardDetail.Grammys,[2016]) \ 
                                              WHERE Artist='Acme Band' AND 
  SongTitle='PartiQL Rocks'"
```
Entfernen Sie einen Listenwert für ein Element in der Music-Tabelle

```
aws dynamodb execute-statement --statement "UPDATE Music \
                                            REMOVE AwardDetail.Grammys[2] \
                                             WHERE Artist='Acme Band' AND 
 SongTitle='PartiQL Rocks'"
```
Fügen Sie ein neues Kartenelement für ein Element in der Music-Tabelle ein

```
aws dynamodb execute-statement --statement "UPDATE Music \ 
                                            SET AwardDetail.BillBoard=[2020] \
                                             WHERE Artist='Acme Band' AND 
 SongTitle='PartiQL Rocks'"
```
Fügen Sie ein neues Zeichenfolgensatzattribut für ein Element in der Music-Tabelle hinzu.

```
aws dynamodb execute-statement --statement "UPDATE Music \
                                              SET BandMembers =<<'member1', 
 'member2'>> \
                                              WHERE Artist='Acme Band' AND 
  SongTitle='PartiQL Rocks'"
```
Aktualisieren Sie ein neues Zeichenfolgensatzattribut für ein Element in der Music-Tabelle-

```
aws dynamodb execute-statement --statement "UPDATE Music \
                                              SET BandMembers 
  =set_add(BandMembers, <<'newmember'>>) \ 
                                              WHERE Artist='Acme Band' AND 
  SongTitle='PartiQL Rocks'"
```
4. Löschen Sie ein Element aus demMusic-Tabelle mit der DELETE-PartiQL-Anweisung.

aws dynamodb execute-statement --statement "DELETE FROM Music \ WHERE Artist='Acme Band' AND SongTitle='PartiQL Rocks'"

Java

```
import java.util.ArrayList;
import java.util.List;
```
import com.amazonaws.AmazonClientException; import com.amazonaws.AmazonServiceException; import com.amazonaws.services.dynamodbv2.AmazonDynamoDB; import com.amazonaws.services.dynamodbv2.AmazonDynamoDBClientBuilder; import com.amazonaws.services.dynamodbv2.model.AttributeValue; import com.amazonaws.services.dynamodbv2.model.ConditionalCheckFailedException; import com.amazonaws.services.dynamodbv2.model.ExecuteStatementRequest; import com.amazonaws.services.dynamodbv2.model.ExecuteStatementResult; import com.amazonaws.services.dynamodbv2.model.InternalServerErrorException; import com.amazonaws.services.dynamodbv2.model.ItemCollectionSizeLimitExceededException; import com.amazonaws.services.dynamodbv2.model.ProvisionedThroughputExceededException; import com.amazonaws.services.dynamodbv2.model.RequestLimitExceededException; import com.amazonaws.services.dynamodbv2.model.ResourceNotFoundException; import com.amazonaws.services.dynamodbv2.model.TransactionConflictException; public class DynamoDBPartiQGettingStarted { public static void main(String[] args) { // Create the DynamoDB Client with the region you want AmazonDynamoDB dynamoDB = createDynamoDbClient("us-west-1"); try { // Create ExecuteStatementRequest ExecuteStatementRequest executeStatementRequest = new ExecuteStatementRequest(); List<AttributeValue> parameters= qetPartiOLParameters(); //Create an item in the Music table using the INSERT PartiQL statement processResults(executeStatementRequest(dynamoDB, "INSERT INTO Music value {'Artist':?,'SongTitle':?}", parameters)); //Retrieve an item from the Music table using the SELECT PartiQL statement. processResults(executeStatementRequest(dynamoDB, "SELECT \* FROM Music where Artist=? and SongTitle=?", parameters)); //Update an item in the Music table using the UPDATE PartiQL statement. processResults(executeStatementRequest(dynamoDB, "UPDATE Music SET AwardsWon=1 SET AwardDetail={'Grammys':[2020, 2018]} where Artist=? and SongTitle=?", parameters));

 //Add a list value for an item in the Music table. processResults(executeStatementRequest(dynamoDB, "UPDATE Music SET AwardDetail.Grammys =list\_append(AwardDetail.Grammys,[2016]) where Artist=? and SongTitle=?", parameters));

 //Remove a list value for an item in the Music table. processResults(executeStatementRequest(dynamoDB, "UPDATE Music REMOVE AwardDetail.Grammys[2] where Artist=? and SongTitle=?", parameters));

 //Add a new map member for an item in the Music table. processResults(executeStatementRequest(dynamoDB, "UPDATE Music set AwardDetail.BillBoard=[2020] where Artist=? and SongTitle=?", parameters));

 //Add a new string set attribute for an item in the Music table. processResults(executeStatementRequest(dynamoDB, "UPDATE Music SET BandMembers =<<'member1', 'member2'>> where Artist=? and SongTitle=?", parameters));

 //update a string set attribute for an item in the Music table. processResults(executeStatementRequest(dynamoDB, "UPDATE Music SET BandMembers =set\_add(BandMembers, <<'newmember'>>) where Artist=? and SongTitle=?", parameters));

```
 //Retrieve an item from the Music table using the SELECT PartiQL 
 statement.
```
 processResults(executeStatementRequest(dynamoDB, "SELECT \* FROM Music where Artist=? and SongTitle=?", parameters));

```
 //delete an item from the Music Table 
            processResults(executeStatementRequest(dynamoDB, "DELETE FROM Music 
where Artist=? and SongTitle=?", parameters));
        } catch (Exception e) { 
            handleExecuteStatementErrors(e); 
        } 
    } 
    private static AmazonDynamoDB createDynamoDbClient(String region) { 
        return AmazonDynamoDBClientBuilder.standard().withRegion(region).build(); 
    } 
    private static List<AttributeValue> getPartiQLParameters() { 
        List<AttributeValue> parameters = new ArrayList<AttributeValue>(); 
        parameters.add(new AttributeValue("Acme Band")); 
        parameters.add(new AttributeValue("PartiQL Rocks"));
```

```
 return parameters; 
    } 
    private static ExecuteStatementResult executeStatementRequest(AmazonDynamoDB 
 client, String statement, List<AttributeValue> parameters ) { 
        ExecuteStatementRequest request = new ExecuteStatementRequest(); 
        request.setStatement(statement); 
        request.setParameters(parameters); 
        return client.executeStatement(request); 
    } 
    private static void processResults(ExecuteStatementResult 
 executeStatementResult) { 
        System.out.println("ExecuteStatement successful: "+ 
 executeStatementResult.toString()); 
    } 
   // Handles errors during ExecuteStatement execution. Use recommendations in 
 error messages below to add error handling specific to 
    // your application use-case. 
    private static void handleExecuteStatementErrors(Exception exception) { 
        try { 
            throw exception; 
        } catch (ConditionalCheckFailedException ccfe) { 
            System.out.println("Condition check specified in the operation failed, 
 review and update the condition " + 
                                         "check before retrying. Error: " + 
 ccfe.getErrorMessage()); 
        } catch (TransactionConflictException tce) { 
            System.out.println("Operation was rejected because there is an ongoing 
 transaction for the item, generally " + 
                                         "safe to retry with exponential back-off. 
Error: " + tce.getErrorMessage());
        } catch (ItemCollectionSizeLimitExceededException icslee) { 
            System.out.println("An item collection is too large, you\'re using Local 
 Secondary Index and exceeded " + 
                                         "size limit of items per 
 partition key. Consider using Global Secondary Index instead. Error: " + 
 icslee.getErrorMessage()); 
        } catch (Exception e) { 
            handleCommonErrors(e); 
        } 
    }
```
 private static void handleCommonErrors(Exception exception) { try { throw exception; } catch (InternalServerErrorException isee) { System.out.println("Internal Server Error, generally safe to retry with exponential back-off. Error: " + isee.getErrorMessage()); } catch (RequestLimitExceededException rlee) { System.out.println("Throughput exceeds the current throughput limit for your account, increase account level throughput before " + "retrying. Error: " + rlee.getErrorMessage()); } catch (ProvisionedThroughputExceededException ptee) { System.out.println("Request rate is too high. If you're using a custom retry strategy make sure to retry with exponential back-off. " + "Otherwise consider reducing frequency of requests or increasing provisioned capacity for your table or secondary index. Error: " + ptee.getErrorMessage()); } catch (ResourceNotFoundException rnfe) { System.out.println("One of the tables was not found, verify table exists before retrying. Error: " + rnfe.getErrorMessage()); } catch (AmazonServiceException ase) { System.out.println("An AmazonServiceException occurred, indicates that the request was correctly transmitted to the DynamoDB " + "service, but for some reason, the service was not able to process it, and returned an error response instead. Investigate and " + "configure retry strategy. Error type: " + ase.getErrorType() + ". Error message: " + ase.getErrorMessage()); } catch (AmazonClientException ace) { System.out.println("An AmazonClientException occurred, indicates that the client was unable to get a response from DynamoDB " + "service, or the client was unable to parse the response from the service. Investigate and configure retry strategy. "+ "Error: " + ace.getMessage()); } catch (Exception e) { System.out.println("An exception occurred, investigate and configure retry strategy. Error: " + e.getMessage()); } } }

# PartiQL-Datentypen für DynamoDB

In der folgenden Tabelle sind die Datentypen aufgeführt, die Sie mit PartiQL für DynamoDB verwenden können.

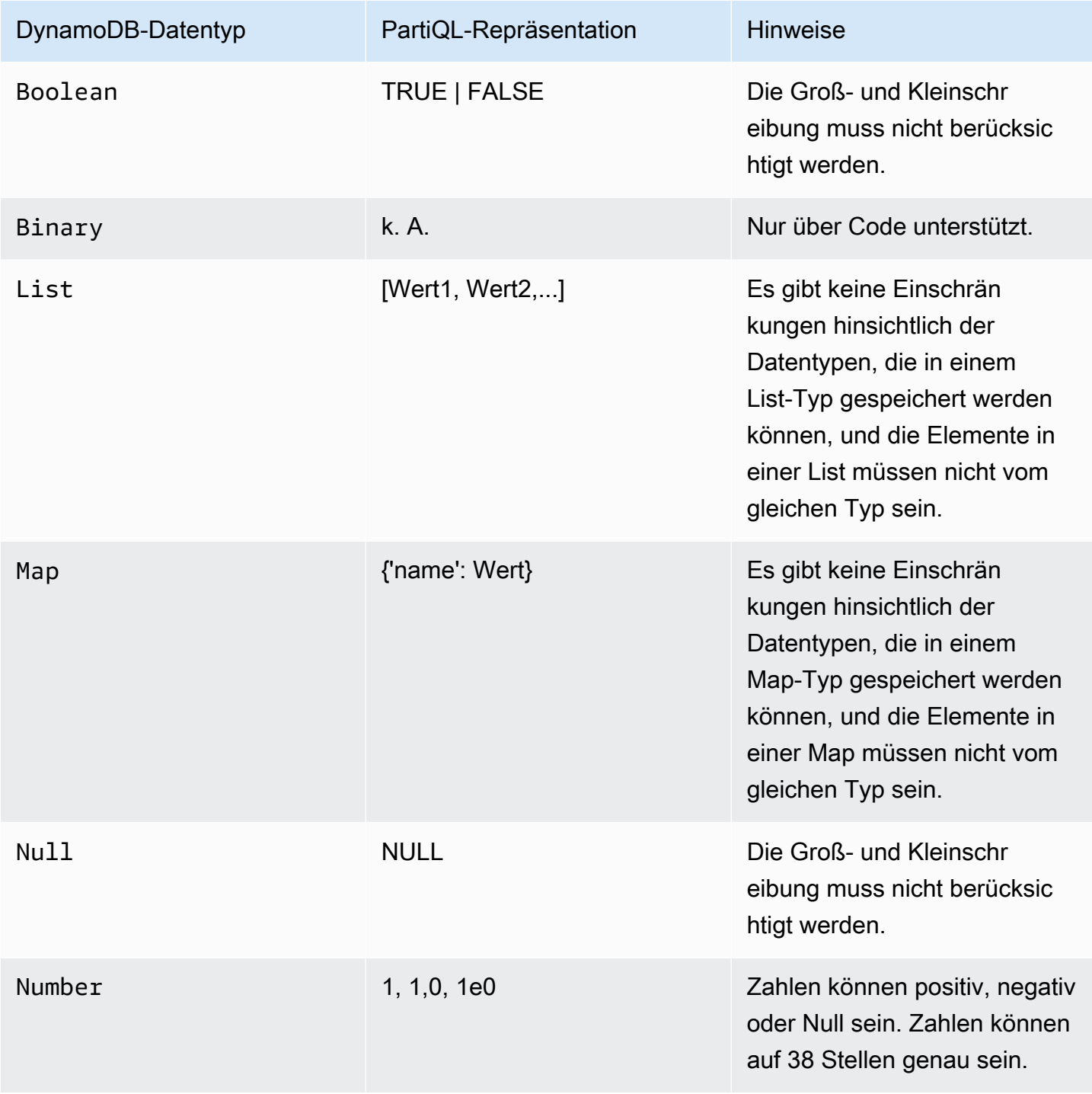

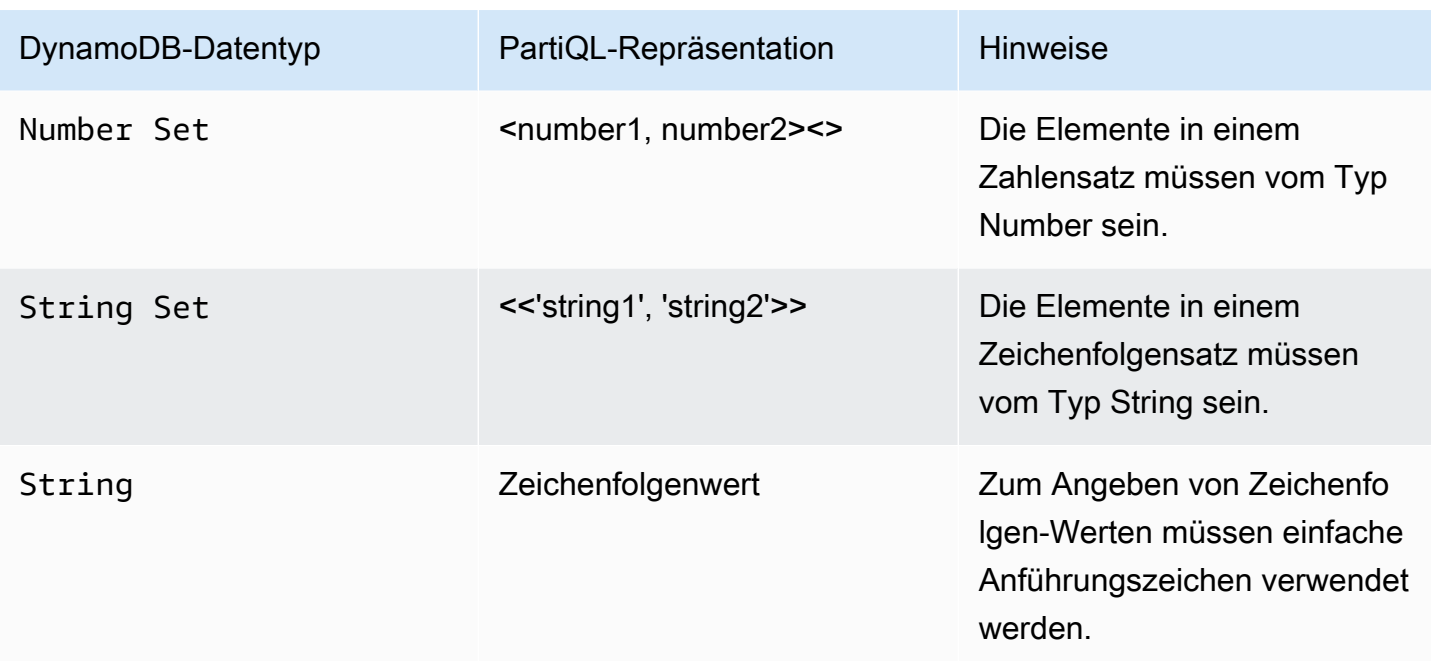

### Beispiele

Die folgende Anweisung veranschaulicht, wie die folgenden Datentypen eingefügt werden: String, Number, Map, List, Number Set und String Set.

```
INSERT INTO TypesTable value {'primarykey':'1', 
'NumberType':1,
'MapType' : {'entryname1': 'value', 'entryname2': 4}, 
'ListType': [1,'stringval'], 
'NumberSetType':<<1,34,32,4.5>>, 
'StringSetType':<<'stringval','stringval2'>>
}
```
Die folgende Anweisung veranschaulicht, wie neue Elemente in die Map, List, Number Set und String Set-Typen eingefügt werden und den Wert eines Number-Typ ändern.

```
UPDATE TypesTable 
SET NumberType=NumberType + 100 
SET MapType.NewMapEntry=[2020, 'stringvalue', 2.4]
SET ListType = LIST_APPEND(ListType, [4, <<'string1', 'string2'>>])
SET NumberSetType= SET_ADD(NumberSetType, <<345, 48.4>>)
SET StringSetType = SET_ADD(StringSetType, <<'stringsetvalue1', 'stringsetvalue2'>>)
WHERE primarykey='1'
```
Die folgende Anweisung veranschaulicht, wie neue Elemente aus den Map, List, Number Set und String Set-Typen entfernt werden und den Wert eines Number-Typ ändern.

```
UPDATE TypesTable 
SET NumberType=NumberType - 1
REMOVE ListType[1]
REMOVE MapType.NewMapEntry
SET NumberSetType = SET_DELETE( NumberSetType, <<345>>)
SET StringSetType = SET_DELETE( StringSetType, <<'stringsetvalue1'>>)
WHERE primarykey='1'
```
Weitere Informationen finden Sie unter [DynamoDB-Datentypen](https://docs.aws.amazon.com/amazondynamodb/latest/developerguide/HowItWorks.NamingRulesDataTypes.html#HowItWorks.DataTypes).

PartiQL-Anweisungen für DynamoDB

Amazon DynamoDB unterstützt die folgenden PartiQL-Anweisungen.

**a** Note

DynamoDB unterstützt nicht alle PartiQL-Anweisungen. Diese Referenz enthält grundlegende Syntax- und Verwendungsbeispiele für PartiQL-Anweisungen, die Sie manuell mithilfe der APIs AWS CLI oder ausführen.

Data Manipulation Language (DML) ist die Gruppe von PartiQL-Anweisungen, die Sie zum Verwalten von Daten in DynamoDB-Tabellen verwenden. Sie verwenden DML-Anweisungen, um Daten in einer Tabelle hinzuzufügen, zu ändern oder zu löschen.

Die folgenden Anweisungen für DML- und Abfragesprachen werden unterstützt:

- [PartiQL-Select-Anweisungen für DynamoDB](#page-980-0)
- [Aktualisierungen für PartiQL-Anweisungen für DynamoDB](#page-984-0)
- [PartiQL-Insert-Anweisungen für DynamoDB](#page-991-0)
- [PartiQL-Delete-Anweisungen für DynamoDB](#page-989-0)

[Ausführen von Transaktionen mit PartiQL für DynamoDB](#page-999-0) und [Ausführen von Batchoperationen mit](#page-1006-0)  [PartiQL für DynamoDB](#page-1006-0) werden auch von PartiQL für DynamoDB unterstützt.

### <span id="page-980-0"></span>PartiQL-Select-Anweisungen für DynamoDB

Verwenden Sie die SELECT-Anweisung zum Abrufen von Daten aus einer Tabelle in Amazon DynamoDB.

Die Verwendung der SELECT Anweisung kann zu einem vollständigen Tabellenscan führen, wenn die WHERE-Klausel keine Gleichheits- oder IN-Bedingung mit einem Partitionsschlüssel enthält. Die Scan-Operation untersucht jedes Element auf die angeforderten Werte und kann den bereitgestellten Durchsatz für eine große Tabelle oder Index in einer einzigen Operation verbrauchen.

Wenn Sie den vollständigen Tabellenscan in PartiQL vermeiden möchten, können Sie:

- Erstellen Sie Ihre SELECT-Anweisungen so, dass keine vollständigen Tabellenscans durchgeführt werden, indem Sie sicherstellen, dass die Bedingung der [WHERE-Klausel entsprechend](https://docs.aws.amazon.com/amazondynamodb/latest/developerguide/ql-reference.select.html#ql-reference.select.parameters) konfiguriert ist.
- Deaktivieren Sie vollständige Tabellenscans mithilfe der IAM-Richtlinie, die unter [Beispiel: In](#page-1014-0) [PartiQL für DynamoDB Select-Anweisungen erlauben und vollständige Tabellenscan-Anweisungen](#page-1014-0) [verweigern](#page-1014-0) im DynamoDB-Entwicklerhandbuch.

Weitere Informationen finden Sie unter [Bewährte Methoden für das Abfragen und Scannen von Daten](https://docs.aws.amazon.com/amazondynamodb/latest/developerguide/bp-query-scan.html) im DynamoDB-Entwicklerhandbuch.

#### Themen

- [Syntax](#page-980-1)
- **[Parameter](#page-981-0)**
- [Beispiele](#page-983-0)

#### <span id="page-980-1"></span>Syntax

```
SELECT expression [, ...] 
FROM table[.index]
[ WHERE condition ] [ [ORDER BY key [DESC|ASC] , ...]
```
#### <span id="page-981-0"></span>Parameter

#### *expression*

(erforderlich) Eine Projektion aus dem \*-Platzhalter oder eine Projektionsliste aus einem oder mehreren Attributnamen oder Dokumentpfaden aus dem Ergebnissatz. Ein Ausdruck kann aus Aufrufen an [Verwenden von PartiQL-Funktionen mit Amazon DynamoDB](#page-992-0) oder Feldern bestehen, die von [PartiQL-Arithmetik-, Vergleichs- und logische Operatoren für DynamoDB](#page-997-0) geändert werden.

### *table*

(Erforderlich) Der abzufragende Tabellenname.

### *index*

(Optional) Der Name des abzufragenden Indexes.

#### **a** Note

Sie müssen dem Tabellennamen und dem Indexnamen doppelte Anführungszeichen hinzufügen, wenn Sie einen Index abfragen.

```
SELECT * 
FROM "TableName"."IndexName"
```
### *condition*

(Optional) Die Auswahlkriterien für die Abfrage.

### **A** Important

Um sicherzustellen, dass eine SELECT-Anweisung nicht zu einem vollständigen Tabellenscan führt, muss die WHERE-Klauselbedingung einen Partitionsschlüssel angeben. Verwenden Sie den Gleichheits- oder IN-Operator. Angenommen, Sie haben eine Orders-Tabelle mit OrderID-Partitionsschlüssel und andere Nicht-Schlüsselattribute, einschließlich eines Address, würden die folgenden

Anweisungen nicht zu einem vollständigen Tabellenscan führen:

SELECT \*

```
FROM "Orders" 
WHERE OrderID = 100
SELECT * 
FROM "Orders" 
WHERE OrderID = 100 and Address='some address'
SELECT * 
FROM "Orders" 
WHERE OrderID = 100 or pk = 200SELECT * 
FROM "Orders" 
WHERE OrderID IN [100, 300, 234]
```
Folgende SELECT-Anweisungen führen jedoch zu einem vollständigen Tabellenscan:

```
SELECT * 
FROM "Orders" 
WHERE OrderID > 1
SELECT * 
FROM "Orders" 
WHERE Address='some address'
SELECT * 
FROM "Orders" 
WHERE OrderID = 100 OR Address='some address'
```
#### *key*

(Optional) Ein Hash-Schlüssel oder ein Sortierschlüssel, der zum Sortieren von ausgegebenen Ergebnissen verwendet werden soll. Die Standardreihenfolge ist aufsteigend (ASC) Geben Sie an.DESC, wenn die Ergebnisse in absteigender Reihenfolge neu abgestimmt werden sollen.

### **a** Note

Wenn Sie die WHERE-Klausel weglassen, werden alle Elemente in der Tabelle abgerufen.

#### <span id="page-983-0"></span>Beispiele

Die folgende Abfrage gibt ein Element, falls vorhanden, aus der Orders-Tabelle zurück, indem der Partitionsschlüssel OrderID angegeben und der Gleichheitsoperator verwendet wird.

```
SELECT OrderID, Total
FROM "Orders"
WHERE OrderID = 1
```
Die folgende Abfrage gibt alle Elemente in der Orders-Tabelle mit einem bestimmten Partitionsschlüssel OrderID zurück, mithilde von Werten mit dem Operator OR.

```
SELECT OrderID, Total
FROM "Orders"
WHERE OrderID = 1 OR OrderID = 2
```
Die folgende Abfrage gibt alle Elemente in der Orders-Tabelle mit einem bestimmten Partitionsschlüssel OrderID zurück, mithilde von Werten mit dem Operator IN. Die zurückgegebenen Ergebnisse sind in absteigender Reihenfolge, basierend auf dem OrderID-Attributwert.

```
SELECT OrderID, Total
FROM "Orders"
WHERE OrderID IN [1, 2, 3] ORDER BY OrderID DESC
```
Die folgende Abfrage zeigt einen vollständigen Tabellenscan, der alle Elemente aus der Orders-Tabelle zurückgibt, deren Total größer als 500 ist, wobei Total ein Nicht-Schlüsselattribut ist.

```
SELECT OrderID, Total 
FROM "Orders"
WHERE Total > 500
```
Die folgende Abfrage zeigt einen vollständigen Tabellenscan, der alle Elemente aus der Orders-Tabelle innerhalb eines bestimmten Total-Reihenfolgebereichs zurückgibt, wobei der IN-Operator und ein Nicht-Schlüsselattribut Total verwendet werden.

```
SELECT OrderID, Total 
FROM "Orders"
WHERE Total IN [500, 600]
```
Die folgende Abfrage zeigt einen vollständigen Tabellenscan, der alle Elemente aus der Orders-Tabelle innerhalb eines bestimmten Total-Reihenfolgebereichs zurückgibt, wobei der BETWEEN-Operator und ein Nicht-Schlüsselattribut Total verwendet werden.

SELECT OrderID, Total FROM "Orders" WHERE Total BETWEEN 500 AND 600

Die folgende Abfrage gibt das erste Datum zurück, an dem ein Firestick-Gerät zum Überwachen verwendet wurde, indem der CustomerID-Partitionsschlüssel und der MovieID-Sortierschlüssel in der Bedingung der WHERE-Klausel angegeben und Dokumentpfade in der SELECT-Klausel verwendet werden.

```
SELECT Devices.FireStick.DateWatched[0] 
FROM WatchList 
WHERE CustomerID= 'C1' AND MovieID= 'M1'
```
Die folgende Abfrage zeigt einen vollständigen Tabellenscan, der die Liste der Elemente zurückgibt, bei denen ein Firestick-Gerät nach dem 24.12.19 zum ersten Mal unter Verwendung von Dokumentpfaden in der WHERE-Klausel Bedingung verwendet wurde.

```
SELECT Devices 
FROM WatchList 
WHERE Devices.FireStick.DateWatched[0] >= '12/24/19'
```
<span id="page-984-0"></span>Aktualisierungen für PartiQL-Anweisungen für DynamoDB

Verwenden der UPDATE-Anweisung, um den Wert eines oder mehrerer Attribute innerhalb eines Elements in einer Amazon-DynamoDB-Tabelle zu ändern.

### **a** Note

Sie können nur ein Element gleichzeitig aktualisieren. Sie können keine einzelne DynamoDB-PartiQL-Anweisung ausgeben, die mehrere Elemente aktualisiert. Weitere Informationen zum Aktualisieren mehrerer Elemente finden Sie unter [Ausführen von Transaktionen mit PartiQL](#page-999-0) [für DynamoDB](#page-999-0) oder [Ausführen von Batchoperationen mit PartiQL für DynamoDB](#page-1006-0).

#### Themen

- [Syntax](#page-985-0)
- **[Parameter](#page-985-1)**
- [Rückgabewert](#page-986-0)
- **[Beispiele](#page-986-1)**

### <span id="page-985-0"></span>**Syntax**

```
UPDATE table 
[SET | REMOVE] path [= data] […]
WHERE condition [RETURNING returnvalues]
<returnvalues> ::= [ALL OLD | MODIFIED OLD | ALL NEW | MODIFIED NEW] *
```
<span id="page-985-1"></span>Parameter

## *Tabelle*

(erforderlich) Die Benutzertabelle mit den zu ändernden Daten.

#### *path*

(Erforderlich) Ein Attributname oder Dokumentpfad, der erstellt oder geändert werden soll.

### *data*

(Erforderlich) Ein Attributwert oder das Ergebnis einer Operation.

Die unterstützten Operationen, die mit SET verwendet werden sollen:

- LIST\_APPEND: fügt einem Listentyp einen Wert hinzu.
- SET\_ADD: fügt einem Zahlen- oder Zeichenfolgensatz einen Wert hinzu.
- SET\_DELETE: Entfernt einen Wert aus einem Zahlen- oder Zeichenfolgensatz.

### *condition*

(erforderlich) Die Auswahlkriterien für die Elemente, die geändert werden sollen. Diese Bedingung muss auf einen einzelnen Primärschlüsselwert aufgelöst werden.

#### *returnvalues*

(Optional) Verwenden Sie returnvalues, wenn Sie die Elementattribute so abrufen möchten, wie sie vor oder nach der Aktualisierung angezeigt werden. Die gültigen Werte sind:

• ALL OLD \* – Gibt alle Attribute des Elements so zurück, wie sie vor dem Aktualisieren dargestellt wurden.

- MODIFIED OLD \* Gibt nur die aktualisierten Attribute so zurück, wie sie vor dem Aktualisieren dargestellt wurden.
- ALL NEW \* Gibt alle Attribute des Elements zurück, wie sie nach dem Aktualisierungsvorgang angezeigt werden.
- MODIFIED NEW \* Gibt nur die aktualisierten Attribute so zurück, wie sie nach dem UpdateItem vorkommen.

### <span id="page-986-0"></span>**Rückgabewert**

Diese Anweisung gibt keinen Wert zurück, es sei denn der returnvalues-Parameter ist angegeben.

## **a** Note

Wenn die WHERE-Klausel der UPDATE-Anweisung für kein Element in der DynamoDB-Tabelle als wahr ausgewertet wird, wird ConditionalCheckFailedException zurückgegeben.

# <span id="page-986-1"></span>Beispiele

Aktualisieren Sie einen Attributwert in einem vorhandenen Element. Wenn das Attribut nicht vorhanden ist, wird es erstellt.

Mit der folgenden Abfrage wird ein Element in der "Music"-Tabelle durch Hinzufügen eines Attributs vom Typ "number" (AwardsWon) und ein Attribut vom Typ "map" (AwardDetail) enthalten.

```
UPDATE "Music" 
SET AwardsWon=1 
SET AwardDetail={'Grammys':[2020, 2018]} 
WHERE Artist='Acme Band' AND SongTitle='PartiQL Rocks'
```
Sie können RETURNING ALL OLD \* hinzufügen, um die Attribute so zurückzugeben, wie sie vor der Update-Operation erschienen.

```
UPDATE "Music" 
SET AwardsWon=1 
SET AwardDetail={'Grammys':[2020, 2018]} 
WHERE Artist='Acme Band' AND SongTitle='PartiQL Rocks'
```
RETURNING ALL OLD \*

Damit wird Folgendes zurückgegeben:

```
{ 
      "Items": [ 
           { 
                 "Artist": { 
                      "S": "Acme Band" 
                 }, 
                 "SongTitle": { 
                      "S": "PartiQL Rocks" 
                } 
           } 
      ]
}
```
Sie können RETURNING ALL NEW \* hinzufügen, um die Attribute so zurückzugeben, wie sie nach der Update-Operation erschienen.

```
UPDATE "Music" 
SET AwardsWon=1 
SET AwardDetail={'Grammys':[2020, 2018]} 
WHERE Artist='Acme Band' AND SongTitle='PartiQL Rocks'
RETURNING ALL NEW *
```
Damit wird Folgendes zurückgegeben:

```
{ 
   "Items": [ 
     { 
       "AwardDetail": { 
         "M": { 
            "Grammys": { 
              "L": [ 
\{ "N": "2020" 
\},
\{ "N": "2018" 
 } 
\blacksquare
```

```
1 1 1 1 1 1 1
 } 
          }, 
          "AwardsWon": { 
             "N": "1" 
 } 
       } 
    ]
}
```
Mit der folgenden Abfrage wird ein Element in der "Music"-Tabelle durch Anhängen an eine Liste AwardDetail.Grammys aktualisiert.

```
UPDATE "Music" 
SET AwardDetail.Grammys =list_append(AwardDetail.Grammys,[2016]) 
WHERE Artist='Acme Band' AND SongTitle='PartiQL Rocks'
```
Mit der folgenden Abfrage wird ein Element in der "Music"-Tabelle durch Entfernen aus einer Liste AwardDetail.Grammys aktualisiert.

```
UPDATE "Music" 
REMOVE AwardDetail.Grammys[2] 
WHERE Artist='Acme Band' AND SongTitle='PartiQL Rocks'
```
Mit der folgenden Abfrage wird ein Element in der "Music"-Tabelle durch Hinzufügen von BillBoard zur Karte AwardDetail aktualisiert.

```
UPDATE "Music" 
SET AwardDetail.BillBoard=[2020] 
WHERE Artist='Acme Band' AND SongTitle='PartiQL Rocks'
```
Die folgende Abfrage aktualisiert ein Element in der "Music"-Tabelle durch Hinzufügen des Zeichenfolgensatzattributs BandMembers.

```
UPDATE "Music" 
SET BandMembers =<<'member1', 'member2'>> 
WHERE Artist='Acme Band' AND SongTitle='PartiQL Rocks'
```
Die folgende Abfrage aktualisiert ein Element in der "Music"-Tabelle, indem newbandmember zum Zeichenfolgensatz BandMembers hinzugefügt wird.

```
UPDATE "Music" 
SET BandMembers =set_add(BandMembers, <<'newbandmember'>>) 
WHERE Artist='Acme Band' AND SongTitle='PartiQL Rocks'
```
<span id="page-989-0"></span>PartiQL-Delete-Anweisungen für DynamoDB

Verwenden derDELETE-Anweisung verwenden, um ein vorhandenes Element aus Ihrer Amazon-DynamoDB-Tabelle zu löschen.

### **a** Note

Sie können nur jeweils ein Element löschen. Sie können keine einzelne DynamoDB-PartiQL-Anweisung ausgeben, die mehrere Elemente löscht. Informationen zum Löschen mehrerer Elemente finden Sie unter [Ausführen von Transaktionen mit PartiQL für DynamoDB](#page-999-0) oder [Ausführen von Batchoperationen mit PartiQL für DynamoDB.](#page-1006-0)

### Themen

- [Syntax](#page-989-1)
- [Parameter](#page-989-2)
- [Rückgabewert](#page-990-0)
- [Beispiele](#page-990-1)

#### <span id="page-989-1"></span>Syntax

```
DELETE FROM table
 WHERE condition [RETURNING returnvalues] 
  <returnvalues> ::= ALL OLD *
```
### <span id="page-989-2"></span>Parameter

# *Tabelle*

(Erforderlich) Die DynamoDB-Tabelle, die das zu löschende Element enthält.

# *condition*

(Erforderlich) Die Auswahlkriterien für das zu löschende Element; diese Bedingung muss auf einen einzelnen Primärschlüsselwert aufgelöst werden.

### *returnvalues*

(Optional) Verwenden Sie returnvalues, wenn Sie die Elementattribute so erhalten möchten, wie sie vor dem Löschen dargestellt wurden. Die gültigen Werte sind:

• ALL OLD \*- die Inhalte des alten Elements werden zurückgegeben.

#### <span id="page-990-0"></span>Rückgabewert

Diese Anweisung gibt keinen Wert zurück, es sei denn der returnvalues-Parameter ist angegeben.

#### **a** Note

Wenn in der DynamoDB-Tabelle kein Element mit demselben Primärschlüssel wie dem des Elements vorhanden ist, für das das DELETE ausgegeben wird, wird SUCCESS zurückgegeben, wobei 0 Elemente gelöscht wurden. Wenn die Tabelle ein Element mit demselben Primärschlüssel enthält, aber die Bedingung in der WHERE-Klausel der DELETE-Anweisung als falsch ausgewertet wird, wird ConditionalCheckFailedException zurückgegeben.

#### <span id="page-990-1"></span>Beispiele

Mit der folgenden Abfrage wird ein Element in der Tabelle "Music" gelöscht.

```
DELETE FROM "Music" WHERE "Artist" = 'Acme Band' AND "SongTitle" = 'PartiQL Rocks'
```
Sie können den Parameter RETURNING ALL OLD \* hinzufügen, um die gelöschten Daten zurückzugeben.

```
DELETE FROM "Music" WHERE "Artist" = 'Acme Band' AND "SongTitle" = 'PartiQL Rocks' 
  RETURNING ALL OLD *
```
Die Delete-Anweisung gibt nun Folgendes zurück:

```
{ 
      "Items": [ 
           { 
                 "Artist": { 
                      "S": "Acme Band"
```

```
 }, 
               "SongTitle": { 
                    "S": "PartiQL Rocks" 
 } 
          } 
     \mathbf{I}}
```
<span id="page-991-0"></span>PartiQL-Insert-Anweisungen für DynamoDB

Verwenden Sie die INSERT-Anweisung, um einer Tabelle in Amazon DynamoDB ein Element hinzuzufügen.

### **a** Note

Sie können nur ein Element gleichzeitig einfügen. Sie können keine einzelne DynamoDB-PartiQL-Anweisung ausgeben, die mehrere Elemente einfügt. Weitere Informationen zum Einfügen mehrerer Elemente finden Sie unter [Ausführen von Transaktionen mit PartiQL für](#page-999-0) [DynamoDB](#page-999-0) oder [Ausführen von Batchoperationen mit PartiQL für DynamoDB.](#page-1006-0)

Themen

- [Syntax](#page-991-1)
- [Parameter](#page-991-2)
- **[Rückgabewert](#page-992-1)**
- **[Beispiele](#page-992-2)**

<span id="page-991-1"></span>Syntax

Fügen Sie ein einzelnes Element ein.

INSERT INTO *table* VALUE *item*

#### <span id="page-991-2"></span>Parameter

### *Tabelle*

(erforderlich) Die Tabelle, in der Sie die Daten einfügen möchten. Die Tabelle muss bereits vorhanden sein.

### *item*

(Erforderlich) Ein gültiges DynamoDB Element, das als [PartiQL-Tupel](https://partiql.org/docs.html) gezeigt wird. Sie müssen nur ein Element angeben, und bei jedem Attributnamen im Element wird die Groß-/ Kleinschreibung beachtet und kann in PartiQL mit einfachen Anführungszeichen ('...') gekennzeichnet werden.

Zeichenfolgenwerte werden in PartiQL auch mit einfachen Anführungszeichen ('...') angegeben.

<span id="page-992-1"></span>Rückgabewert

Diese Anweisung gibt keine Werte zurück.

## **a** Note

Wenn die DynamoDB-Tabelle bereits ein Element mit demselben Primärschlüssel wie der Primärschlüssel des einzufügenden Elements enthält, wird DuplicateItemException zurückgegeben.

### <span id="page-992-2"></span>Beispiele

```
INSERT INTO "Music" value {'Artist' : 'Acme Band','SongTitle' : 'PartiQL Rocks'}
```
<span id="page-992-0"></span>Verwenden von PartiQL-Funktionen mit Amazon DynamoDB

PartiSQL in Amazon DynamoDB unterstützt die folgenden integrierten Varianten von SQL-Standardfunktionen.

#### **a** Note

SQL-Funktionen, die nicht in dieser Liste enthalten sind, werden derzeit in DynamoDB nicht unterstützt.

### Aggregationsfunktionen

• [Verwenden der SIZE-Funktion mit PartiQL für Amazon DynamoDB](#page-996-0)

#### Konditionale Funktionen

- [Verwenden der EXISTS-Funktion mit PartiQL für DynamoDB](#page-993-0)
- [Verwenden der ATTRIBUTE\\_TYPE-Funktion mit PartiQL für DynamoDB](#page-995-0)
- [Verwenden der BEGINS\\_WITH-Funktion mit PartiQL für DynamoDB](#page-994-0)
- [Verwenden der CONTAINS-Funktion mit PartiQL für DynamoDB](#page-996-1)
- [Verwenden der MISSING-Funktion mit PartiQL für DynamoDB](#page-994-1)

<span id="page-993-0"></span>Verwenden der EXISTS-Funktion mit PartiQL für DynamoDB

Sie können EXISTS verwenden, um dieselbe Funktion wie ConditionCheck in der [TransactWriteItems-](https://docs.aws.amazon.com/amazondynamodb/latest/developerguide/transaction-apis.html#transaction-apis-txwriteitems)API auszuführen. Die EXISTS-Funktion kann nur in Transaktionen verwendet werden.

Gibt bei Vorliegen eines Werts TRUE zurück, wenn der Wert eine nicht-leere Sammlung ist. Gibt andernfalls FALSE zurück.

#### **a** Note

Diese Funktion kann nur in Transaktionsoperationen verwendet werden.

#### Syntax

EXISTS ( *statement* )

#### Argumente

#### *statement*

(Erforderlich) Die SELECT-Anweisung, die die Funktion auswertet.

#### **a** Note

Die SELECT-Anweisung muss einen vollständigen Primärschlüssel und eine andere Bedingung angeben.

# Rückgabetyp

bool

# Beispiele

```
EXISTS( 
     SELECT * FROM "Music" 
     WHERE "Artist" = 'Acme Band' AND "SongTitle" = 'PartiQL Rocks')
```
# <span id="page-994-0"></span>Verwenden der BEGINS\_WITH-Funktion mit PartiQL für DynamoDB

Gibt TRUE zurück, wenn das angegebene Attribut mit einer bestimmten Teilzeichenfolge beginnt.

## Syntax

begins\_with(*path*, *value* )

### **Argumente**

### *path*

(Erforderlich) Der zu verwendende Attributname oder Dokumentpfad.

### *value*

(Erforderlich) Die Zeichenfolge, nach der gesucht werden soll.

Rückgabetyp

bool

Beispiele

SELECT \* FROM "Orders" WHERE "OrderID"=1 AND begins\_with("Address", '7834 24th')

<span id="page-994-1"></span>Verwenden der MISSING-Funktion mit PartiQL für DynamoDB

Gibt TRUE zurück, wenn das Element das angegebene Attribut nicht enthält. Mit dieser Funktion können nur Gleichheits- und Ungleichheitsoperatoren verwendet werden.

#### Syntax

*attributename* IS | IS NOT MISSING

#### Argumente

#### *attributename*

(Erforderlich) Der Attributname, nach dem Sie suchen möchten.

Rückgabetyp

bool

Beispiele

SELECT \* FROM Music WHERE "Awards" is MISSING

<span id="page-995-0"></span>Verwenden der ATTRIBUTE\_TYPE-Funktion mit PartiQL für DynamoDB

Gibt TRUE zurück, wenn das Attribut am angegebenen Pfad einen bestimmten Datentyp hat.

**Syntax** 

```
attribute_type( attributename, type )
```
#### Argumente

#### *attributename*

(Erforderlich) Der zu verwendende Attributname.

#### *type*

(Erforderlich) Der Attributtyp, nach dem geprüft werden soll. Eine Liste der gültigen Werte finden Sie unter DynamoDB [attribute\\_type.](https://docs.aws.amazon.com/amazondynamodb/latest/developerguide/Expressions.OperatorsAndFunctions.html#Expressions.OperatorsAndFunctions.Functions)

#### Rückgabetyp

# bool

#### Beispiele

SELECT \* FROM "Music" WHERE attribute\_type("Artist", 'S')

<span id="page-996-1"></span>Verwenden der CONTAINS-Funktion mit PartiQL für DynamoDB

Gibt TRUE zurück, wenn das vom Pfad angegebene Attribut Folgendes ist:

- Eine Zeichenfolge, die eine bestimmte Teilzeichenfolge enthält
- Einen Satz, der ein bestimmtes Element innerhalb des Satzes enthält

Weitere Informationen finden Sie im Thema zur DynamoDB-[Contains](https://docs.aws.amazon.com/amazondynamodb/latest/developerguide/Expressions.OperatorsAndFunctions.html#Expressions.OperatorsAndFunctions.Functions)-Funktion.

#### Syntax

contains( *path*, *substring* )

#### Argumente

#### *path*

(Erforderlich) Der zu verwendende Attributname oder Dokumentpfad.

#### *substring*

(Erforderlich) Die Attribut-Teilzeichenfolge oder das Satz-Element, nach dem Sie suchen möchten Weitere Informationen finden Sie im Thema zur DynamoDB-[Contains](https://docs.aws.amazon.com/amazondynamodb/latest/developerguide/Expressions.OperatorsAndFunctions.html#Expressions.OperatorsAndFunctions.Functions)-Funktion.

**Rückgabetyp** 

bool

Beispiele

```
SELECT * FROM "Orders" WHERE "OrderID"=1 AND contains("Address", 'Kirkland')
```
<span id="page-996-0"></span>Verwenden der SIZE-Funktion mit PartiQL für Amazon DynamoDB

Gibt eine Zahl zurück, die für die Größe eines Attributs in Bytes steht. Die folgenden sind gültige Datentypen, die mit Größe verwendet werden können. Weitere Informationen finden Sie in der DynamoDB[-size-](https://docs.aws.amazon.com/amazondynamodb/latest/developerguide/Expressions.OperatorsAndFunctions.html#Expressions.OperatorsAndFunctions.Functions)Funktion.

### **Syntax**

size( *path*)

### Argumente

### *path*

(Erforderlich) Der Attributname oder Dokumentpfad.

Weitere Informationen zu unterstützten Typen finden Sie im Thema DynamoDB[-SIZE-](https://docs.aws.amazon.com/amazondynamodb/latest/developerguide/Expressions.OperatorsAndFunctions.html#Expressions.OperatorsAndFunctions.Functions)Funktion.

Rückgabetyp

int

Beispiele

SELECT \* FROM "Orders" WHERE "OrderID"=1 AND size("Image") >300

<span id="page-997-0"></span>PartiQL-Arithmetik-, Vergleichs- und logische Operatoren für DynamoDB

PartiSQL in Amazon DynamoDB unterstützt die folgenden [SQL-Standardoperatoren.](https://www.w3schools.com/sql/sql_operators.asp)

## **a** Note

SQL-Operatoren, die nicht in dieser Liste enthalten sind, werden derzeit in DynamoDB nicht unterstützt.

### Arithmetische Operatoren

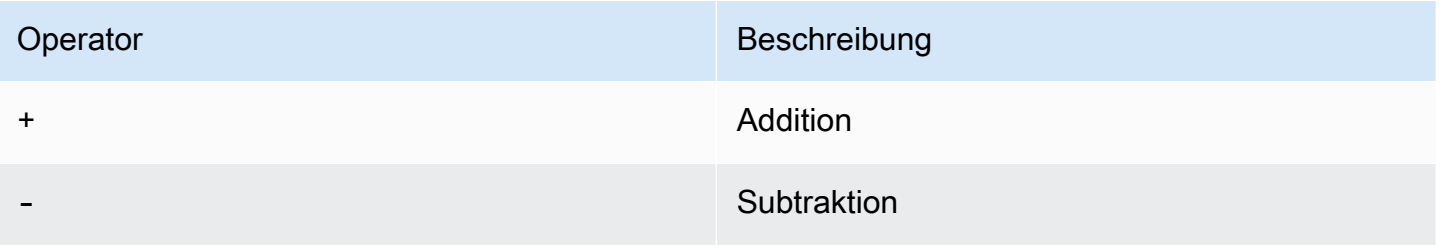

# Vergleichsoperatoren

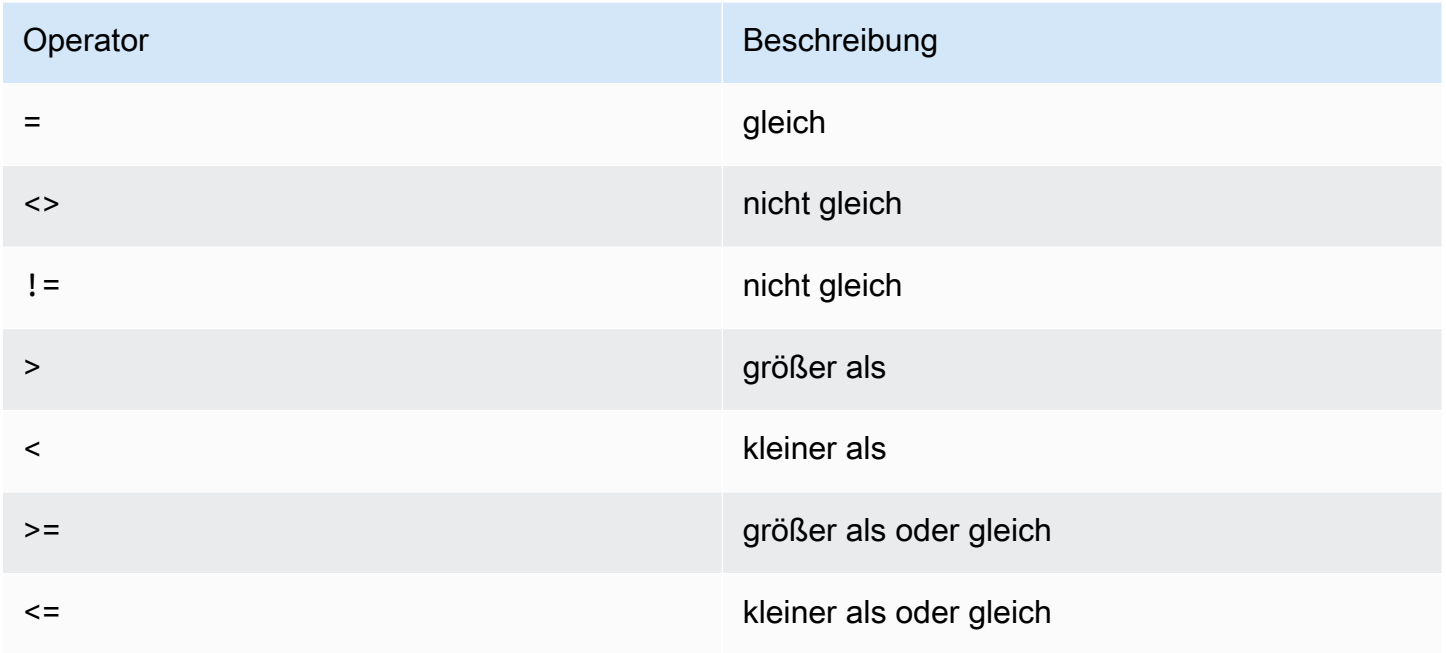

# Logische Operatoren

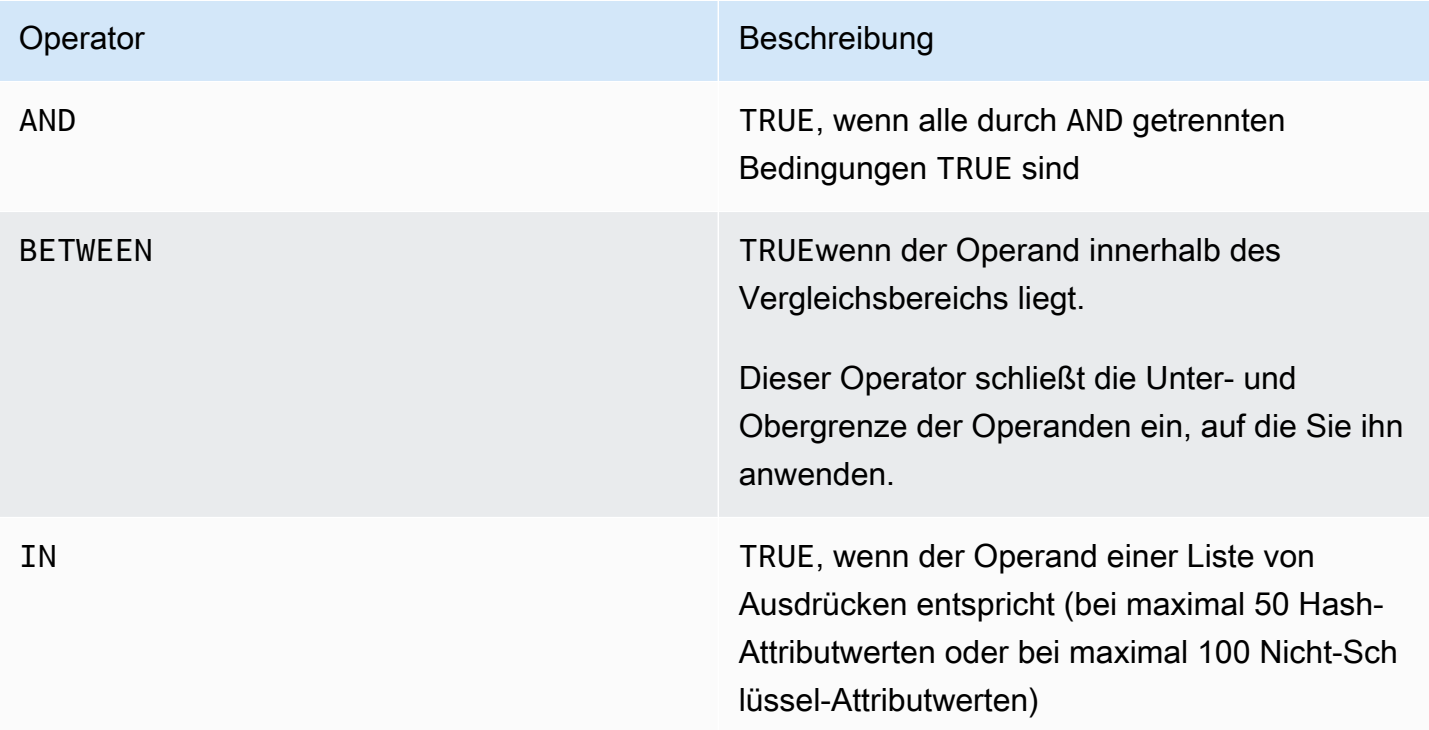

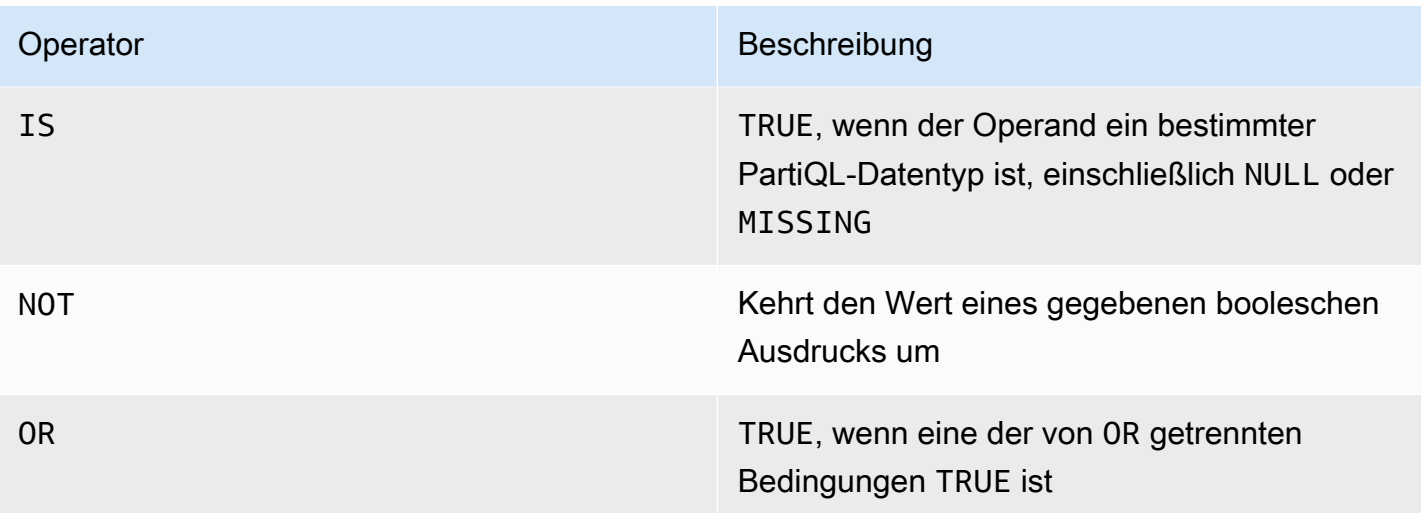

Weitere Hinweise zur Verwendung logischer Operatoren finden Sie unter [Durchführen von](#page-798-0)  [Vergleichen](#page-798-0) und[Logische Auswertungen.](#page-805-0)

# <span id="page-999-0"></span>Ausführen von Transaktionen mit PartiQL für DynamoDB

In diesem Abschnitt wird die Verwendung von Transaktionen mit PartiQL für DynamoDB beschrieben. PartiQL-Transaktionen sind auf insgesamt 100 Anweisungen (Aktionen) begrenzt.

Weitere Informationen zu DynamoDB-Transaktionen finden Sie unter [Verwalten komplexer Workflows](https://docs.aws.amazon.com/amazondynamodb/latest/developerguide/transactions.html)  [mit DynamoDB-Transaktionen.](https://docs.aws.amazon.com/amazondynamodb/latest/developerguide/transactions.html)

# **a** Note

Die gesamte Transaktion muss entweder aus Leseanweisungen oder Schreibanweisungen bestehen. Sie können nicht beides in einer Transaktion mischen. Die EXISTS-Funktion ist eine Ausnahme. Sie können sie verwenden, um den Zustand bestimmter Attribute des Elements auf ähnliche Weise wie ConditionCheck bei der [TransactWriteElement-API-](https://docs.aws.amazon.com/amazondynamodb/latest/developerguide/transaction-apis.html#transaction-apis-txwriteitems)[Operation](https://docs.aws.amazon.com/amazondynamodb/latest/developerguide/transaction-apis.html#transaction-apis-txwriteitems) zu überprüfen.

### Themen

- **[Syntax](#page-1000-0)**
- **[Parameter](#page-1000-1)**
- [Rückgabewerte](#page-1000-2)
- **[Beispiele](#page-1001-0)**

### <span id="page-1000-0"></span>Syntax

```
\Gamma { 
        "Statement":" statement ", 
        "Parameters":[ 
            { 
               " parametertype " : " parametervalue " 
            }, ...] 
    } , ...
]
```
### <span id="page-1000-1"></span>Parameter

### *statement*

(Erforderlich) Eine unterstützte PartiQL für DynamoDB-Anweisung.

### **a** Note

Die gesamte Transaktion muss entweder aus Leseanweisungen oder Schreibanweisungen bestehen. Sie können nicht beides in einer Transaktion mischen.

### *parametertype*

(Optional) Ein DynamoDB-Typ, wenn Parameter bei der Angabe der PartiQL-Anweisung verwendet wurden.

#### *parametervalue*

(Optional) Ein Parameterwert, wenn Parameter bei der Angabe der PartiQL-Anweisung verwendet wurden.

#### <span id="page-1000-2"></span>Rückgabewerte

Diese Anweisung gibt keine Werte für Schreibvorgänge (INSERT, UPDATE oder DELETE) zurück. Sie gibt jedoch verschiedene Werte für Lesevorgänge (SELECT) basierend auf den in der WHERE-Klausel angegebenen Bedingungen zurück.

### **a** Note

Wenn eine der Singleton-Operationen INSERT, UPDATE oder DELETE einen Fehler zurückgibt, werden die Transaktionen mit einer TransactionCanceledException-Ausnahme abgebrochen, und der Code für den Abbruchgrund enthält die Fehler der einzelnen Singleton-Operationen.

### <span id="page-1001-0"></span>Beispiele

Im folgenden Beispiel werden mehrere Anweisungen als Transaktion ausgeführt.

### AWS CLI

1. Speichern Sie den folgenden JSON-Code in einer Datei mit dem Namen partiql.json.

```
\Gamma { 
          "Statement": "EXISTS(SELECT * FROM \"Music\" where Artist='No One You 
  Know' and SongTitle='Call Me Today' and Awards is MISSING)" 
     }, 
     { 
          "Statement": "INSERT INTO Music value {'Artist':?,'SongTitle':'?'}", 
         "Parameters": [\{\n\{``S\'':\ \'\A\cme\ Band\''\},\ \{\``S\'':\ \'\Best\ Song\''\}]\n }, 
    \mathcal{L} "Statement": "UPDATE \"Music\" SET AwardsWon=1 SET 
  AwardDetail={'Grammys':[2020, 2018]} where Artist='Acme Band' and 
  SongTitle='PartiQL Rocks'" 
     }
]
```
2. Führen Sie in der Eingabeaufforderung den folgenden Befehl aus.

aws dynamodb execute-transaction --transact-statements file://partiql.json

Java

```
public class DynamoDBPartiqlTransaction {
```

```
 public static void main(String[] args) {
```

```
 // Create the DynamoDB Client with the region you want 
        AmazonDynamoDB dynamoDB = createDynamoDbClient("us-west-2"); 
        try { 
            // Create ExecuteTransactionRequest 
            ExecuteTransactionRequest executeTransactionRequest = 
 createExecuteTransactionRequest(); 
            ExecuteTransactionResult executeTransactionResult = 
 dynamoDB.executeTransaction(executeTransactionRequest); 
            System.out.println("ExecuteTransaction successful."); 
            // Handle executeTransactionResult 
        } catch (Exception e) { 
            handleExecuteTransactionErrors(e); 
        } 
    } 
    private static AmazonDynamoDB createDynamoDbClient(String region) { 
        return AmazonDynamoDBClientBuilder.standard().withRegion(region).build(); 
    } 
    private static ExecuteTransactionRequest createExecuteTransactionRequest() { 
       ExecuteTransactionRequest request = new ExecuteTransactionRequest();
        // Create statements 
       List<ParameterizedStatement> statements = getPartiQLTransactionStatements();
        request.setTransactStatements(statements); 
        return request; 
    } 
    private static List<ParameterizedStatement> getPartiQLTransactionStatements() { 
        List<ParameterizedStatement> statements = new 
 ArrayList<ParameterizedStatement>(); 
        statements.add(new ParameterizedStatement() 
                                 .withStatement("EXISTS(SELECT * FROM "Music" where 
 Artist='No One You Know' and SongTitle='Call Me Today' and Awards is MISSING)")); 
        statements.add(new ParameterizedStatement() 
                                 .withStatement("INSERT INTO "Music" value 
 {'Artist':'?','SongTitle':'?'}") 
                                 .withParameters(new AttributeValue("Acme Band"),new 
 AttributeValue("Best Song")));
```

```
 statements.add(new ParameterizedStatement() 
                                 .withStatement("UPDATE "Music" SET AwardsWon=1 
 SET AwardDetail={'Grammys':[2020, 2018]} where Artist='Acme Band' and 
 SongTitle='PartiQL Rocks'")); 
        return statements; 
    } 
   // Handles errors during ExecuteTransaction execution. Use recommendations in 
 error messages below to add error handling specific to 
   // your application use-case. 
    private static void handleExecuteTransactionErrors(Exception exception) { 
        try { 
            throw exception; 
        } catch (TransactionCanceledException tce) { 
            System.out.println("Transaction Cancelled, implies a client issue, fix 
 before retrying. Error: " + tce.getErrorMessage()); 
        } catch (TransactionInProgressException tipe) { 
            System.out.println("The transaction with the given request token is 
 already in progress, consider changing " + 
                "retry strategy for this type of error. Error: " + 
 tipe.getErrorMessage()); 
        } catch (IdempotentParameterMismatchException ipme) { 
            System.out.println("Request rejected because it was retried with a 
 different payload but with a request token that was already used, " + 
                 "change request token for this payload to be accepted. Error: " + 
 ipme.getErrorMessage()); 
        } catch (Exception e) { 
            handleCommonErrors(e); 
        } 
    } 
    private static void handleCommonErrors(Exception exception) { 
        try { 
            throw exception; 
        } catch (InternalServerErrorException isee) { 
            System.out.println("Internal Server Error, generally safe to retry with 
 exponential back-off. Error: " + isee.getErrorMessage()); 
        } catch (RequestLimitExceededException rlee) { 
            System.out.println("Throughput exceeds the current throughput limit for 
 your account, increase account level throughput before " + 
                 "retrying. Error: " + rlee.getErrorMessage()); 
        } catch (ProvisionedThroughputExceededException ptee) {
```

```
 System.out.println("Request rate is too high. If you're using a custom 
  retry strategy make sure to retry with exponential back-off. " + 
                  "Otherwise consider reducing frequency of requests or increasing 
  provisioned capacity for your table or secondary index. Error: " + 
                 ptee.getErrorMessage()); 
         } catch (ResourceNotFoundException rnfe) { 
             System.out.println("One of the tables was not found, verify table exists 
  before retrying. Error: " + rnfe.getErrorMessage()); 
         } catch (AmazonServiceException ase) { 
             System.out.println("An AmazonServiceException occurred, indicates that 
  the request was correctly transmitted to the DynamoDB " + 
                  "service, but for some reason, the service was not able to process 
  it, and returned an error response instead. Investigate and " + 
                 "configure retry strategy. Error type: " + ase.getErrorType() + ". 
  Error message: " + ase.getErrorMessage()); 
         } catch (AmazonClientException ace) { 
             System.out.println("An AmazonClientException occurred, indicates that 
  the client was unable to get a response from DynamoDB " + 
                 "service, or the client was unable to parse the response from the 
  service. Investigate and configure retry strategy. "+ 
                 "Error: " + ace.getMessage()); 
         } catch (Exception e) { 
             System.out.println("An exception occurred, investigate and configure 
  retry strategy. Error: " + e.getMessage()); 
         } 
     }
}
```
Das folgende Beispiel zeigt die verschiedenen Rückgabewerte, wenn DynamoDB-Elemente mit unterschiedlichen Bedingungen liest, die in der WHERE-Klausel angegeben sind.

#### AWS CLI

1. Speichern Sie den folgenden JSON-Code in einer Datei mit dem Namen partiql.json.

```
\Gamma // Item exists and projected attribute exists 
    \mathcal{L} "Statement": "SELECT * FROM "Music" WHERE Artist='No One You Know' and 
  SongTitle='Call Me Today'" 
     },
```

```
 // Item exists but projected attributes do not exist 
     { 
         "Statement": "SELECT non_existent_projected_attribute FROM "Music" WHERE 
 Artist='No One You Know' and SongTitle='Call Me Today'" 
     }, 
     // Item does not exist 
     { 
         "Statement": "SELECT * FROM "Music" WHERE Artist='No One I Know' and 
  SongTitle='Call You Today'" 
     }
]
```
2. Folgenden Befehl in der Eingabeaufforderung eingeben.

```
aws dynamodb execute-transaction --transact-statements file://partiql.json
```
3. Die folgende Antwort wird ausgegeben:

```
{ 
     "Responses": [ 
         // Item exists and projected attribute exists 
         { 
              "Item": { 
                  "Artist":{ 
                      "S": "No One You Know" 
                  }, 
                  "SongTitle":{ 
                      "S": "Call Me Today" 
 } 
 } 
         }, 
         // Item exists but projected attributes do not exist 
         { 
              "Item": {} 
         }, 
         // Item does not exist 
         {} 
     ]
}
```
# <span id="page-1006-0"></span>Ausführen von Batchoperationen mit PartiQL für DynamoDB

In diesem Abschnitt wird die Verwendung von Stapel-Anweisungen mit PartiQL für DynamoDB beschrieben.

### **a** Note

- Der gesamte Stapel muss entweder aus Leseanweisungen oder Schreibanweisungen bestehen; Sie können nicht beides in einem Stapel mischen.
- BatchExecuteStatement und BatchWriteItem können nicht mehr als 25 Anweisungen pro Stapel ausführen.

### Themen

- [Syntax](#page-1006-1)
- **[Parameter](#page-1006-2)**
- [Beispiele](#page-1007-0)

# <span id="page-1006-1"></span>**Syntax**

```
\Gamma { 
        "Statement":" statement ", 
        "Parameters":[ 
            { 
                " parametertype " : " parametervalue " 
            }, ...] 
    } , ...
]
```
## <span id="page-1006-2"></span>Parameter

### *statement*

(Erforderlich) Eine unterstützte PartiQL für DynamoDB-Anweisung.

### **a** Note

- Der gesamte Stapel muss entweder aus Leseanweisungen oder Schreibanweisungen bestehen; Sie können nicht beides in einem Stapel mischen.
- BatchExecuteStatement und BatchWriteItem können nicht mehr als 25 Anweisungen pro Stapel ausführen.

### *parametertype*

(Optional) Ein DynamoDB-Typ, wenn Parameter bei der Angabe der PartiQL-Anweisung verwendet wurden.

### *parametervalue*

(Optional) Ein Parameterwert, wenn Parameter bei der Angabe der PartiQL-Anweisung verwendet wurden.

#### <span id="page-1007-0"></span>Beispiele

### AWS CLI

1. Speichern Sie den folgenden JSON in einer Datei namens partiql.json

```
\Gamma\{ "Statement": "INSERT INTO Music VALUES {'Artist':?,'SongTitle':?}", 
    "Parameters": [{"S": "Acme Band"}, {"S": "Best Song"}] 
  }, 
  { 
   "Statement": "UPDATE Music SET AwardsWon=1, AwardDetail={'Grammys':[2020, 
  2018]} WHERE Artist='Acme Band' AND SongTitle='PartiQL Rocks'" 
     }
\mathbf{I}
```
2. Führen Sie in der Eingabeaufforderung den folgenden Befehl aus.

```
aws dynamodb batch-execute-statement --statements file://partiql.json
```
#### Java

```
public class DynamoDBPartiqlBatch { 
     public static void main(String[] args) { 
         // Create the DynamoDB Client with the region you want 
         AmazonDynamoDB dynamoDB = createDynamoDbClient("us-west-2"); 
         try { 
             // Create BatchExecuteStatementRequest 
             BatchExecuteStatementRequest batchExecuteStatementRequest = 
  createBatchExecuteStatementRequest(); 
             BatchExecuteStatementResult batchExecuteStatementResult = 
  dynamoDB.batchExecuteStatement(batchExecuteStatementRequest); 
             System.out.println("BatchExecuteStatement successful."); 
             // Handle batchExecuteStatementResult 
         } catch (Exception e) { 
             handleBatchExecuteStatementErrors(e); 
         } 
     } 
     private static AmazonDynamoDB createDynamoDbClient(String region) { 
         return AmazonDynamoDBClientBuilder.standard().withRegion(region).build(); 
     } 
     private static BatchExecuteStatementRequest createBatchExecuteStatementRequest() 
 \{ BatchExecuteStatementRequest request = new BatchExecuteStatementRequest(); 
         // Create statements 
        List<BatchStatementRequest> statements = qetPartiQLBatchStatements();
         request.setStatements(statements); 
         return request; 
     } 
    private static List<BatchStatementRequest> getPartiQLBatchStatements() {
         List<BatchStatementRequest> statements = new 
  ArrayList<BatchStatementRequest>(); 
         statements.add(new BatchStatementRequest()
```

```
 .withStatement("INSERT INTO Music value 
 {'Artist':'Acme Band','SongTitle':'PartiQL Rocks'}")); 
        statements.add(new BatchStatementRequest() 
                                 .withStatement("UPDATE Music set 
 AwardDetail.BillBoard=[2020] where Artist='Acme Band' and SongTitle='PartiQL 
 Rocks'")); 
        return statements; 
    } 
   // Handles errors during BatchExecuteStatement execution. Use recommendations in 
 error messages below to add error handling specific to 
    // your application use-case. 
    private static void handleBatchExecuteStatementErrors(Exception exception) { 
        try { 
            throw exception; 
        } catch (Exception e) { 
            // There are no API specific errors to handle for BatchExecuteStatement, 
 common DynamoDB API errors are handled below 
            handleCommonErrors(e); 
        } 
    } 
    private static void handleCommonErrors(Exception exception) { 
        try { 
            throw exception; 
        } catch (InternalServerErrorException isee) { 
            System.out.println("Internal Server Error, generally safe to retry with 
 exponential back-off. Error: " + isee.getErrorMessage()); 
        } catch (RequestLimitExceededException rlee) { 
            System.out.println("Throughput exceeds the current throughput limit for 
 your account, increase account level throughput before " + 
                 "retrying. Error: " + rlee.getErrorMessage()); 
        } catch (ProvisionedThroughputExceededException ptee) { 
            System.out.println("Request rate is too high. If you're using a custom 
 retry strategy make sure to retry with exponential back-off. " + 
                "Otherwise consider reducing frequency of requests or increasing 
 provisioned capacity for your table or secondary index. Error: " + 
                ptee.getErrorMessage()); 
        } catch (ResourceNotFoundException rnfe) { 
            System.out.println("One of the tables was not found, verify table exists 
 before retrying. Error: " + rnfe.getErrorMessage()); 
        } catch (AmazonServiceException ase) {
```

```
 System.out.println("An AmazonServiceException occurred, indicates that 
  the request was correctly transmitted to the DynamoDB " + 
                 "service, but for some reason, the service was not able to process 
  it, and returned an error response instead. Investigate and " + 
                 "configure retry strategy. Error type: " + ase.getErrorType() + ". 
  Error message: " + ase.getErrorMessage()); 
         } catch (AmazonClientException ace) { 
             System.out.println("An AmazonClientException occurred, indicates that 
  the client was unable to get a response from DynamoDB " + 
                 "service, or the client was unable to parse the response from the 
  service. Investigate and configure retry strategy. "+ 
                 "Error: " + ace.getMessage()); 
         } catch (Exception e) { 
             System.out.println("An exception occurred, investigate and configure 
  retry strategy. Error: " + e.getMessage()); 
 } 
     }
}
```
### IAM-Sicherheitsrichtlinien mit PartiQL für DynamoDB

Die folgenden Berechtigungen sind erforderlich:

- Um Elemente mit PartiQL für DynamoDB zu lesen, müssen Sie über die dynamodb:PartiQLSelect-Berechtigung für die Tabelle oder den Index verfügen.
- Um Elemente mit PartiQL für DynamoDB einzufügen, müssen Sie über die dynamodb:PartiQLInsert-Berechtigung für die Tabelle oder den Index verfügen.
- Um Elemente mit PartiQL für DynamoDB zu aktualisieren, müssen Sie über die dynamodb:PartiQLUpdate-Berechtigung für die Tabelle oder den Index verfügen.
- Um Elemente mit PartiQL für DynamoDB zu löschen, müssen Sie über die dynamodb:PartiQLDelete-Berechtigung für die Tabelle oder den Index verfügen.

Beispiel: Alle PartiQL für DynamoDB-Anweisungen (Select/Insert/Update/Delete) in einer Tabelle zulassen

Mit der folgenden IAM-Richtlinie werden alle PartiQL für DynamoDB-Anweisungen in einer Tabelle erteilt.

```
{ 
    "Version":"2012-10-17", 
    "Statement":[ 
        { 
           "Effect":"Allow", 
           "Action":[ 
               "dynamodb:PartiQLInsert", 
               "dynamodb:PartiQLUpdate", 
               "dynamodb:PartiQLDelete", 
               "dynamodb:PartiQLSelect" 
           ], 
           "Resource":[ 
               "arn:aws:dynamodb:us-west-2:123456789012:table/Music" 
          \mathbf{I} } 
    ]
}
```
Beispiel: PartiQL für DynamoDB-Auswahlanweisungen für eine Tabelle zulassen

Mit der folgenden IAM-Richtlinie werden die Berechtigungen zum Ausführen der select-Anweisung für eine bestimmte Tabelle erteilt

```
{ 
    "Version":"2012-10-17", 
    "Statement":[ 
       \{ "Effect":"Allow", 
            "Action":[ 
                "dynamodb:PartiQLSelect" 
            ], 
            "Resource":[ 
                "arn:aws:dynamodb:us-west-2:123456789012:table/Music" 
           \mathbf{I} } 
    ]
}
```
Beispiel: PartiQL für DynamoDB-Einfügeanweisungen für einen Index zulassen

Mit der folgenden IAM-Richtlinie werden die Berechtigungen zum Ausführen des insert-Anweisung auf einen bestimmten Index.

```
{ 
    "Version":"2012-10-17", 
    "Statement":[ 
        { 
           "Effect":"Allow", 
           "Action":[ 
               "dynamodb:PartiQLInsert" 
           ], 
           "Resource":[ 
               "arn:aws:dynamodb:us-west-2:123456789012:table/Music/index/index1" 
           ] 
        } 
    ]
}
```
Beispiel: PartiQL für DynamoDB-Transaktionsanweisungen nur für eine Tabelle zulassen

Mit der folgenden IAM-Richtlinie werden die Berechtigungen nur zum Ausführen transaktionaler Anweisungen für eine bestimmte Tabelle erteilt.

```
{ 
    "Version":"2012-10-17", 
    "Statement":[ 
      \{ "Effect":"Allow", 
          "Action":[ 
              "dynamodb:PartiQLInsert", 
              "dynamodb:PartiQLUpdate", 
              "dynamodb:PartiQLDelete", 
              "dynamodb:PartiQLSelect" 
          ], 
          "Resource":[ 
              "arn:aws:dynamodb:us-west-2:123456789012:table/Music" 
          ], 
          "Condition":{ 
              "StringEquals":{ 
                 "dynamodb:EnclosingOperation":[ 
                    "ExecuteTransaction" 
 ] 
 } 
          } 
       } 
    ]
```
#### }

Beispiel: Erlauben Sie PartiQL für nicht-transaktionale DynamoDB-Lese- und Schreibvorgänge und blockieren Sie PartiQL-transaktionale Lese- und Schreibvorgänge in einer Tabelle.

Die folgende IAM-Richtlinie gewährt Berechtigungen zum Ausführen von nicht-transaktionalen Lese-/ Schreibvorgängen in PartiQL für DynamoDB, während transaktionale Lese-/Schreibvorgänge in PartiQL für DynamoDB blockiert werden.

```
{ 
    "Version":"2012-10-17", 
    "Statement":[ 
       { 
           "Effect":"Deny", 
           "Action":[ 
              "dynamodb:PartiQLInsert", 
              "dynamodb:PartiQLUpdate", 
              "dynamodb:PartiQLDelete", 
              "dynamodb:PartiQLSelect" 
           ], 
           "Resource":[ 
              "arn:aws:dynamodb:us-west-2:123456789012:table/Music" 
           ], 
           "Condition":{ 
              "StringEquals":{ 
                 "dynamodb:EnclosingOperation":[ 
                     "ExecuteTransaction" 
 ] 
              } 
 } 
       }, 
       { 
           "Effect":"Allow", 
           "Action":[ 
              "dynamodb:PartiQLInsert", 
              "dynamodb:PartiQLUpdate", 
              "dynamodb:PartiQLDelete", 
              "dynamodb:PartiQLSelect" 
           ], 
           "Resource":[ 
              "arn:aws:dynamodb:us-west-2:123456789012:table/Music" 
          \mathbf 1 }
```
 $\mathbf{I}$ 

}

Beispiel: In PartiQL für DynamoDB Select-Anweisungen erlauben und vollständige Tabellenscan-Anweisungen verweigern

Mit der folgenden IAM-Richtlinie werden die Berechtigungen zum Ausführen der select-Anweisung für eine bestimmte Tabelle beim Blockieren von select-Anweisungen, die zu einem vollständigen Tabellenscan führen.

```
{ 
    "Version":"2012-10-17", 
    "Statement":[ 
       { 
           "Effect":"Deny", 
           "Action":[ 
               "dynamodb:PartiQLSelect" 
           ], 
           "Resource":[ 
              "arn:aws:dynamodb:us-west-2:123456789012:table/WatchList" 
           ], 
           "Condition":{ 
              "Bool":{ 
                  "dynamodb:FullTableScan":[ 
                     "true" 
 ] 
 } 
           } 
       }, 
       { 
           "Effect":"Allow", 
           "Action":[ 
              "dynamodb:PartiQLSelect" 
           ], 
           "Resource":[ 
               "arn:aws:dynamodb:us-west-2:123456789012:table/WatchList" 
           ] 
       } 
   \mathbf{I}}
```
# Verbessern des Datenzugriffs mit sekundären Indizes

#### Themen

- [Verwenden globaler sekundärer Indizes in DynamoDB](#page-1020-0)
- [Lokale sekundäre Indizes](#page-1084-0)

Amazon DynamoDB bietet einen schnellen Zugriff auf Elemente in einer Tabelle durch Angeben von Primärschlüsselwerten. Viele Anwendungen können jedoch davon profitieren, wenn ein oder mehrere Sekundärschlüssel (oder alternative Schlüssel) verfügbar sind, um effizienten Zugriff auf Daten mit anderen Attributen als dem Primärschlüssel zu erlauben. Dazu können Sie einen oder mehrere sekundäre Indizes für eine Tabelle erstellen und Query- oder Scan-Anforderungen für diese Indizes ausgeben.

Ein sekundärer Index ist eine Datenstruktur, die eine Teilmenge der Attribute aus einer Tabelle zusammen mit einem alternativen Schlüssel zur Unterstützung von Query-Operationen enthält. Sie können Daten aus dem Index mit einer Query-Operation ähnlich wie Query für eine Tabelle abrufen. Eine Tabelle kann mehrere sekundäre Indizes enthalten, die Ihren Anwendungen Zugriff auf viele verschiedene Abfragemuster bieten.

#### **a** Note

Sie können außerdem eine Scan-Operation für einen Index ähnlich wie Scan für eine Tabelle ausführen.

Jeder sekundäre Index ist genau einer Tabelle zugeordnet, von der er seine Daten erhält. Diese Tabelle wird als Basistabelle für den Index bezeichnet. Beim Erstellen eines Indexes definieren Sie einen alternativen Schlüssel für den Index (Partitionsschlüssel und Sortierschlüssel). Außerdem definieren Sie die Attribute, die von der Basistabelle in den Index projiziert oder kopiert werden sollen. DynamoDB kopiert diese Attribute in den Index zusammen mit den Primärschlüsselattributen für die Basistabelle. Sie können den Index dann genauso abfragen oder scannen wie eine Tabelle.

Jeder sekundäre Index wird von DynamoDB verwaltet. Wenn Sie der Basistabelle Elemente hinzufügen, ändern oder löschen, werden alle Indizes dieser Tabelle ebenfalls aktualisiert, um diese Änderungen zu berücksichtigen.

DynamoDB unterstützt zwei Arten sekundärer Indizes:

- [Globaler sekundärer Index](GSI.html) Dieser Index verfügt über einen Partitionsschlüssel und einen Sortierschlüssel, die nicht mit denen der Basistabelle übereinstimmen müssen. Ein globaler sekundärer Index wird als "global" betrachtet, da Indexabfragen partitionsübergreifend alle Daten in der Basistabelle umfassen können. Ein globaler sekundärer Index wird in einem eigenen Partitionsbereich abseits der Basistabelle gespeichert und von der Basistabelle getrennt skaliert.
- [Lokaler sekundärer Index](LSI.html) – Dieser Index weist denselben Partitionsschlüssel wie die Basistabelle auf, hat aber einen anderen Sortierschlüssel. Ein lokaler sekundärer Index wird als "lokal" betrachtet, da jede Partition eines lokalen sekundären Index auf die Basistabellenpartition bezogen ist, die denselben Partitionsschlüsselwert besitzt.

Einen Vergleich der globalen Sekundärindizes und der lokalen Sekundärindizes finden Sie in diesem Video.

#### [Richtig zwischen GSI und LSI entscheiden](https://www.youtube.com/embed/BkEu7zBWge8)

Berücksichtigen Sie die Anforderungen Ihrer Anwendung, wenn Sie sich für einen Indextyp entscheiden. In der folgenden Tabelle werden die Hauptunterschiede zwischen einem globalen sekundären Index und einem lokalen sekundären Index dargelegt.

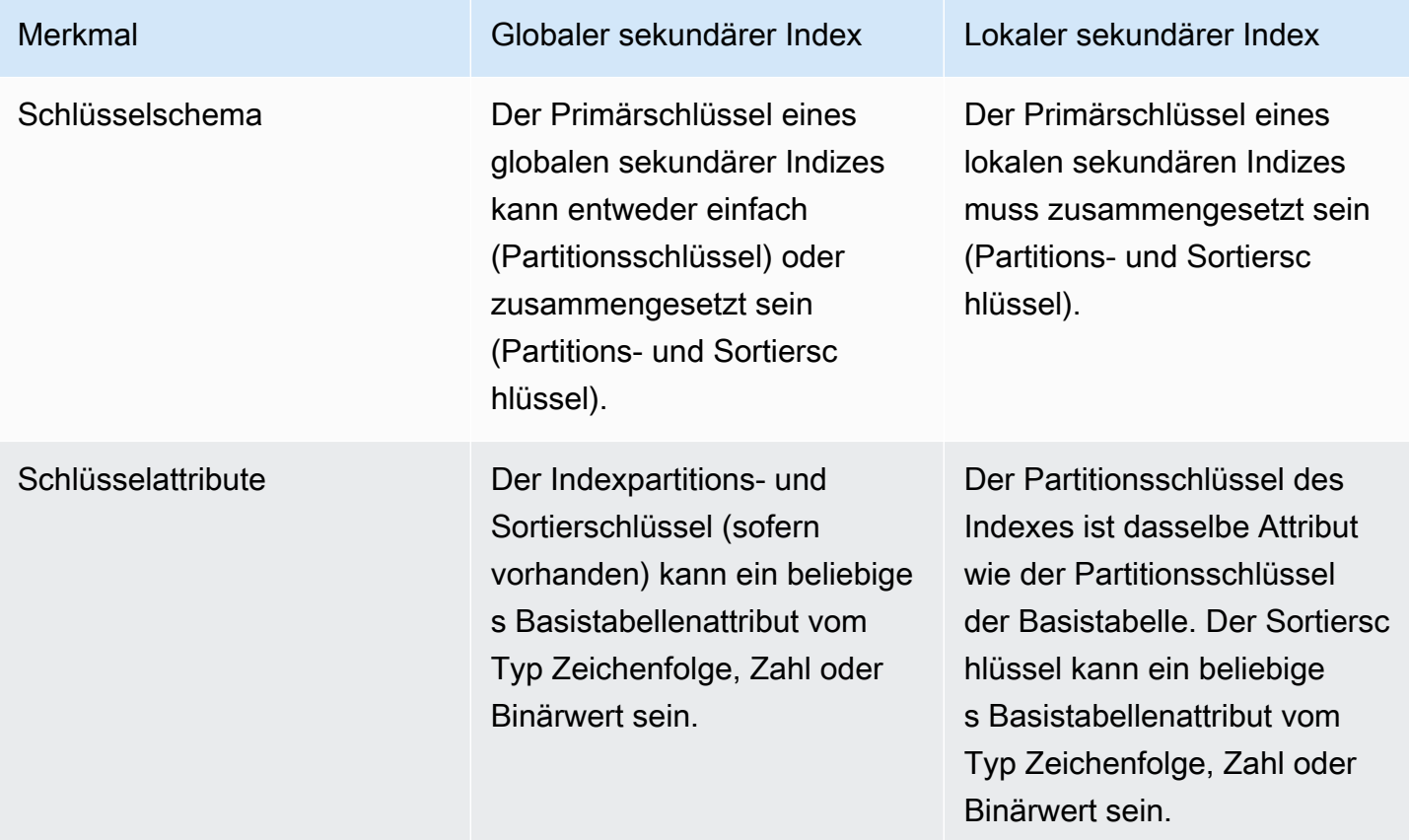

Amazon-DynamoDB Entwicklerhandbuch

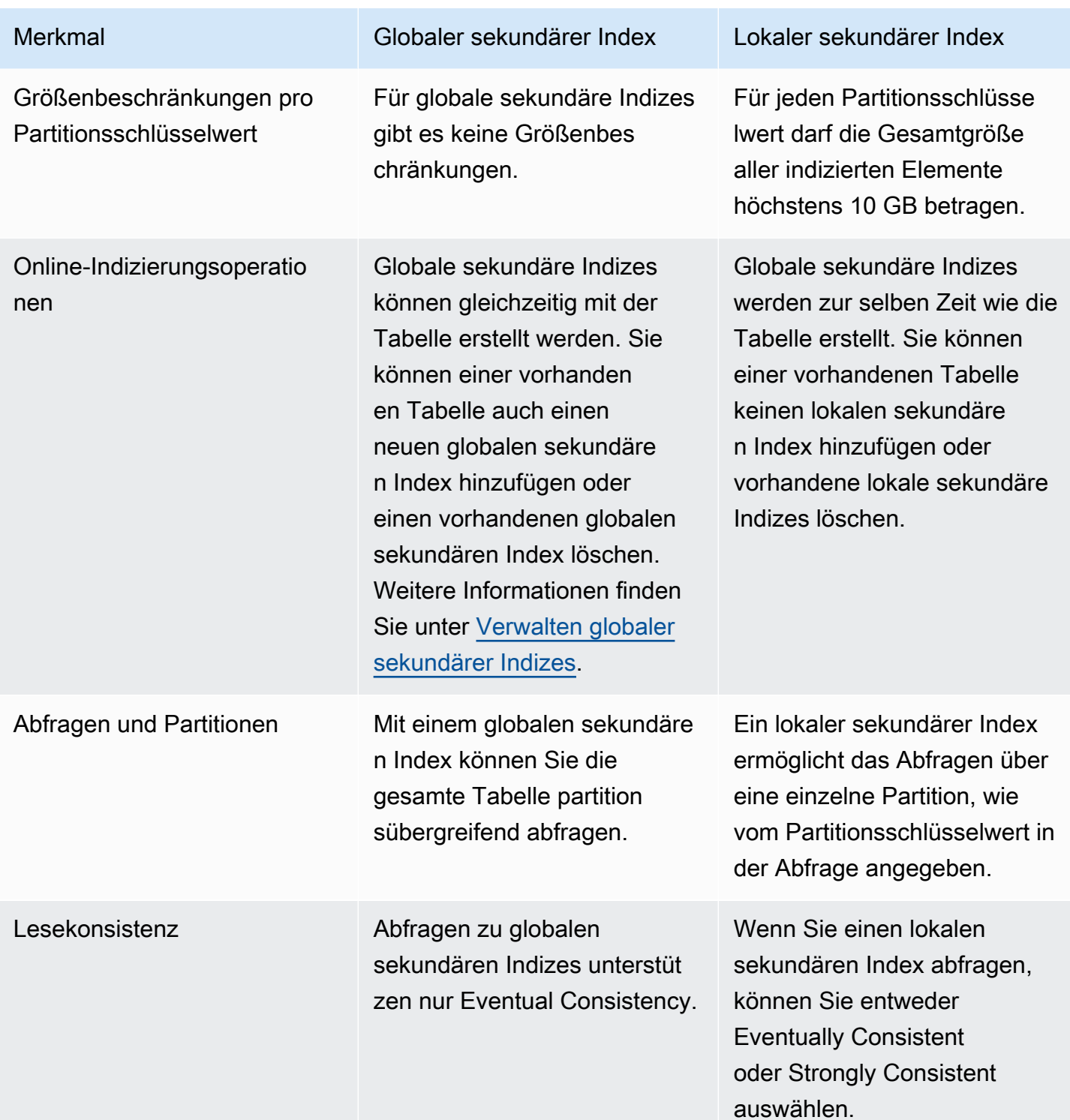

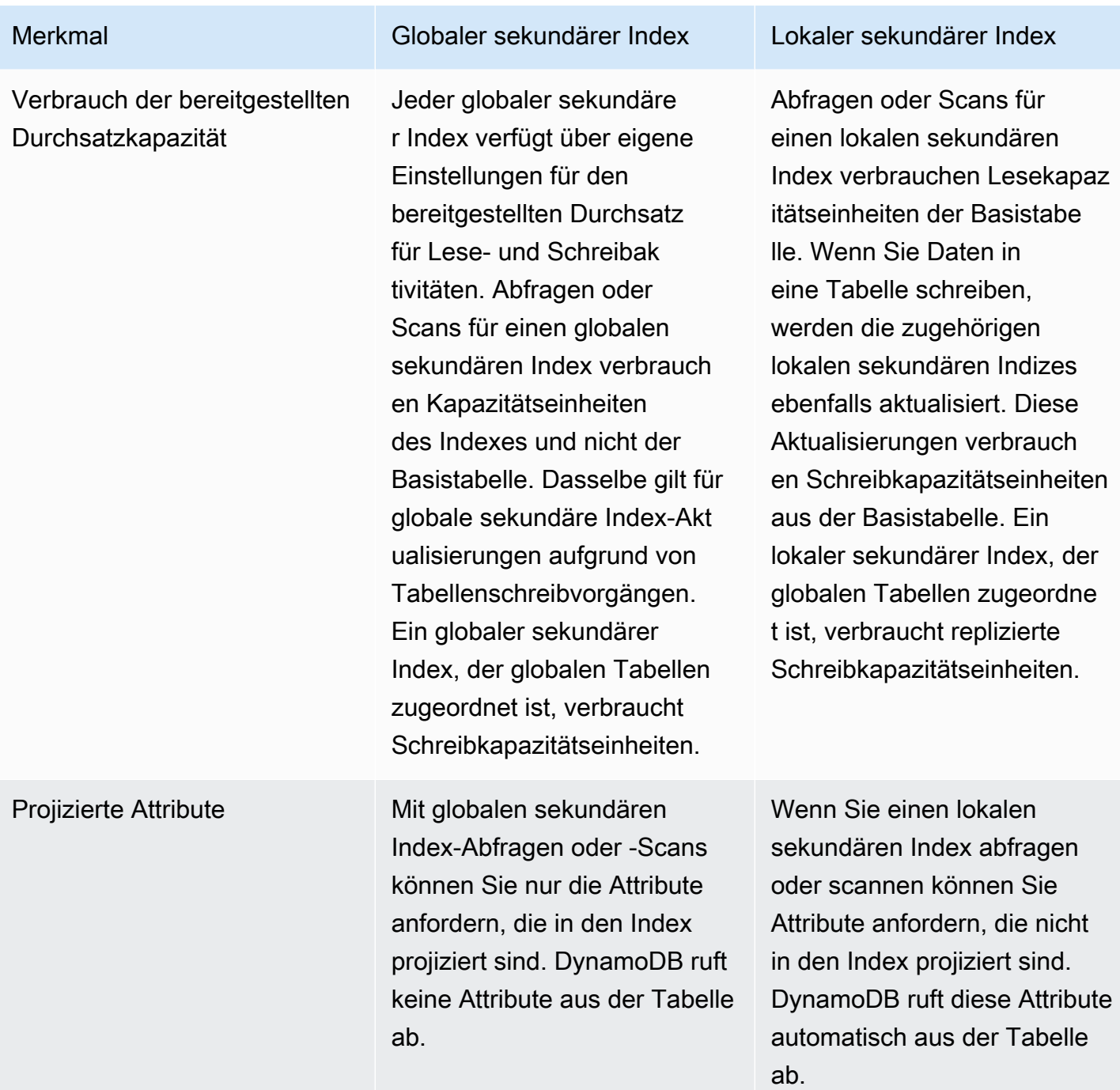

Wenn Sie mehr als eine Tabelle mit sekundären Indizes erstellen möchten, müssen Sie diesen Vorgang sequenziell ausführen. Beispielsweise erstellen Sie die erste Tabelle und warten, bis sie ACTIVE wird. Dann erstellen Sie die nächste Tabelle und warten bis sie ACTIVE wird und so weiter. Wenn Sie versuchen, gleichzeitig mehr als eine Tabelle mit einem sekundären Index zu erstellen, gibt DynamoDB eine LimitExceededException zurück.

Jeder sekundäre Index verwendet dieselbe [Tabellenklasse](HowItWorks.TableClasses.html) und denselben [Kapazitätsmodus](#page-115-0) wie die Basistabelle, der er zugeordnet ist. Geben Sie für jeden sekundären Index Folgendes an:

- Der Typ des zu erstellenden Indexes entweder ein globaler sekundärer Index oder ein lokaler sekundärer Index.
- Einen Namen für den Index. Die Namenskonventionen für Indizes sind mit den Konventionen für Tabellen identisch, wie in [Service-, Konto- und Tabellenkontingente in Amazon DynamoDB](#page-2939-0) aufgelistet. Der Name muss für die Basistabelle, der er zugeordnet ist, eindeutig sein. Sie können allerdings denselben Namen für Indizes verwenden, die verschiedenen Basistabellen zugeordnet sind.
- Das Schlüsselschema für den Index. Jedes Attribut im Indexschlüsselschema muss ein Attribut auf oberster Ebene vom Typ String, Number oder Binary sein. Andere Datentypen, einschließlich Dokumenten und Sätzen, sind nicht zulässig. Andere Anforderungen für das Schlüsselschema hängen vom Indextyp ab:
	- Für einen globalen sekundären Index kann der Partitionsschlüssel ein beliebiges skalares Attribut der Basistabelle sein. Ein Sortierschlüssel ist optional und kann ebenfalls ein beliebiges skalares Attribut der Basistabelle sein.
	- Für einen lokalen sekundären Index muss der Partitionsschlüssel mit dem Partitionsschlüssel der Basistabelle übereinstimmen und der Sortierschlüssel muss ein Nicht-Schlüssel-Basistabellenattribut sein.
- Zusätzliche Attribute, sofern vorhanden, werden von der Basistabelle in den Index projiziert. Diese Attribute ergänzen die Schlüsselattribute der Tabelle, die automatisch in jeden Index projiziert werden. Sie können Attribute jedes Datentyps, einschließlich Skalaren, Dokumenten und Sätzen, projizieren.
- Die Einstellungen des für den Index bereitgestellten Durchsatzes, falls erforderlich:
	- Für einen globalen sekundären Index müssen Sie Einstellungen für Lese- und Schreibkapazitätseinheiten angeben. Diese Einstellungen für den bereitgestellten Durchsatz sind von den Einstellungen der Basistabelle unabhängig.
	- Für einen lokalen sekundären Index müssen Sie keine Einstellungen für Lese- und Schreibkapazitätseinheiten angeben. Alle Lese- und Schreibvorgänge für einen lokalen sekundären Index nutzen die Einstellungen des bereitgestellten Durchsatzes der entsprechenden Basistabelle.

Für maximale Abfrageflexibilität können Sie bis zu 20 globale sekundäre Indizes (Standardkontingent) und bis zu 5 lokale sekundäre Indizes pro Tabelle erstellen.

Das Kontingent für globale sekundäre Indizes liegt für die folgenden AWS -Regionen bei fünf:

- AWS GovCloud (US-Ost)
- AWS GovCloud (US-West)
- Europa (Stockholm)

Um eine detaillierte Liste der sekundären Indizes in einer Tabelle abzurufen, verwenden Sie die DescribeTable-Operation. DescribeTable gibt den Namen, die Speichergröße und die Elementanzahl für jeden sekundären Index in der Tabelle zurück. Diese Werte werden nicht in Echtzeit, sondern etwa alle sechs Stunden aktualisiert.

Sie können auf die Daten in einem sekundären Index entweder mit der Query- oder der Scan-Operation zugreifen. Sie müssen den Namen der Basistabelle und den Namen des Indexes, den Sie verwenden möchten, die Attribute, die in den Abfrageergebnissen zurückgegeben werden sollen, und etwaige Bedingungsausdrücke oder Filter, die Sie anwenden möchten, angeben. DynamoDB kann Ergebnisse in auf- oder absteigender Reihenfolge liefern.

Beim Löschen einer Tabelle werden alle dieser Tabelle zugeordneten Indizes ebenfalls gelöscht.

Bewährte Methoden finden Sie unter [Bewährte Methoden für die Verwendung sekundärer Indexe in](#page-2701-0)  [DynamoDB](#page-2701-0).

## <span id="page-1020-0"></span>Verwenden globaler sekundärer Indizes in DynamoDB

Einige Anwendungen müssen u. U. viele Arten von Abfragen ausführen und verwenden dabei eine Vielzahl von verschiedenen Attributen als Abfragekriterien. Um diese Anforderungen zu unterstützen, können Sie eine oder mehrere globale sekundäre Indizes erstellen und Query-Anforderungen für diese Indizes in Amazon DynamoDB generieren.

#### Themen

- [Schritt 6: Verwenden eines globalen sekundären Indexes](#page-1021-0)
- [Attributprojektionen](#page-1025-0)
- [Lesen von Daten aus einem globalen sekundären Index](#page-1027-0)
- [Datensynchronisierung zwischen Tabellen und globalen sekundären Indizes](#page-1028-0)
- [Tabellenklassen mit globalen sekundären Indizes](#page-1029-0)
- [Überlegungen im Hinblick auf die bereitgestellte Durchsatzkapazität für globale sekundäre Indizes](#page-1029-1)
- [Speicherüberlegungen für globale sekundäre Indizes](#page-1032-1)
- [Verwalten globaler sekundärer Indizes](#page-1032-0)
- [Arbeiten mit globalen sekundären Indizes: Java](#page-1054-0)
- [Arbeiten mit globalen sekundären Indizes: .NET](#page-1066-0)
- [Arbeiten mit globalen sekundären Indizes: AWS CLI](#page-1082-0)

### <span id="page-1021-0"></span>Schritt 6: Verwenden eines globalen sekundären Indexes

Betrachten wir ein Beispiel zur Veranschaulichung. Eine Tabelle mit dem Namen GameScores erfasst die Benutzer und Punktzahlen für eine mobile Gaming-Anwendung. Jedes Element in GameScores wird anhand eines Partitionsschlüssels (UserId) und eines Sortierschlüssels (GameTitle) identifiziert. Das folgende Diagramm zeigt, wie die Elemente in der Tabelle organisiert wären. (Es werden nicht alle Attribute angezeigt.)

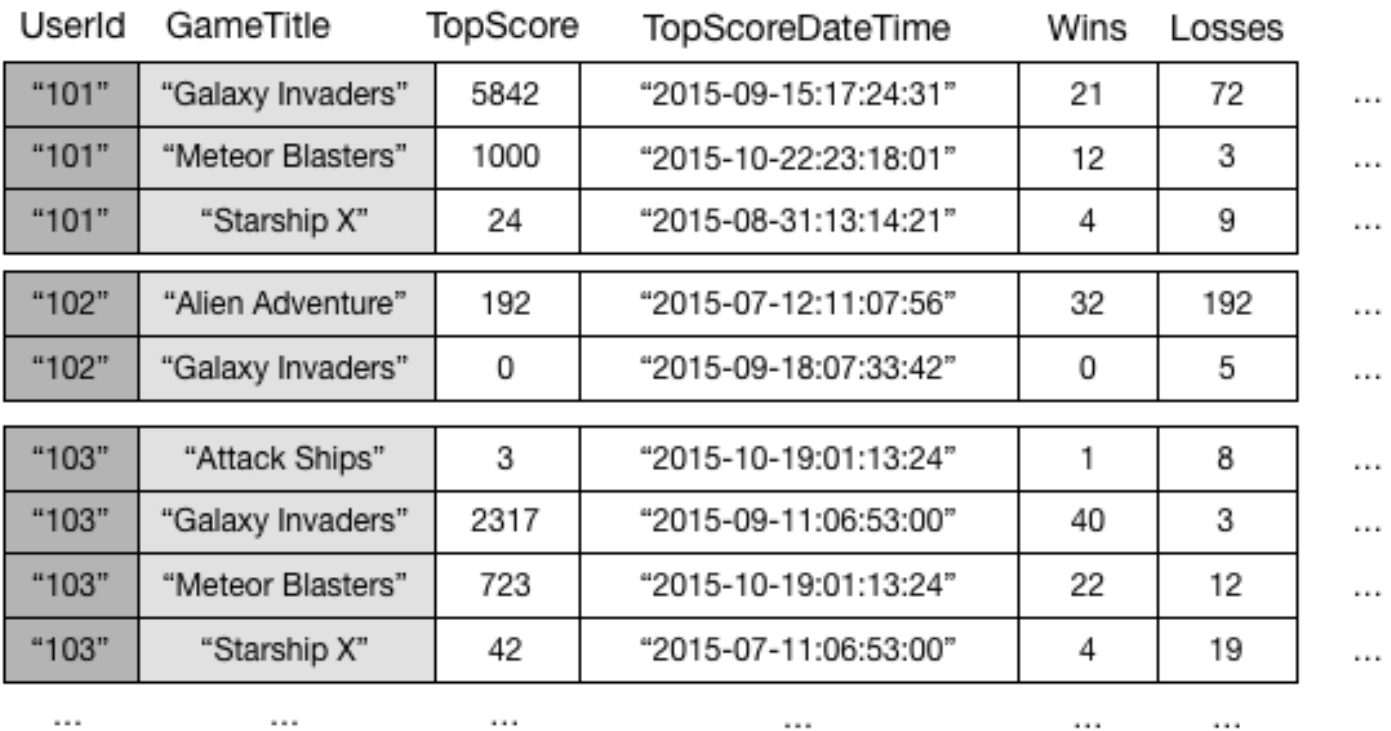

## GameScores

Angenommen, Sie möchten eine Bestenlisten-Anwendung für die Anzeige der höchsten Punktzahlen für jedes Spiel entwickeln. Eine Abfrage, die die Schlüsselattribute (UserId und GameTitle) angibt, wäre äußerst effizient. Wenn die Anwendung Daten aus GameScores nur basierend auf

GameTitle abrufen muss, muss sie eine Scan-Operation verwenden. Wenn immer mehr Elemente der Tabelle hinzugefügt werden, werden die Scans aller Daten langsam und ineffizient. Dadurch wird die Beantwortung von folgenden Fragen erschwert:

- Was ist die höchste Punktzahl, die für das Spiel Meteor Blaster jemals erfasst wurde?
- Welche Benutzer hatte die höchste Punktzahl für Galaxy Invaders?
- Wie war das höchste Verhältnis zwischen gewonnen und verlorenen Spielen?

Zum Beschleunigen von Abfragen auf der Basis von Nicht-Schlüsselattributen können Sie einen globalen sekundären Index erstellen. Ein globaler sekundärer Index enthält eine Auswahl von Attributen aus der Basistabelle. Diese sind jedoch nach einem Primärschlüssel organisiert, der sich von dem Schlüssel der Tabelle unterscheidet. Der Indexschlüssel benötigt keinen der Schlüsselattribute aus der Tabelle. Er muss nicht einmal über dasselbe Schlüsselschema verfügen wie eine Tabelle.

Sie können beispielsweise einen globalen sekundären Index mit dem Namen GameTitleIndex mit einem Partitionsschlüssel GameTitle und einem Sortierschlüssel TopScore erstellen. Da die Primärschlüsselattribute der Basistabelle immer in einen Index projiziert werden, ist das Attribut UserId ebenfalls vorhanden. Das folgende Diagramm veranschaulicht, wie der Index GameTitleIndex aussehen würde.

# **GameTitleIndex**

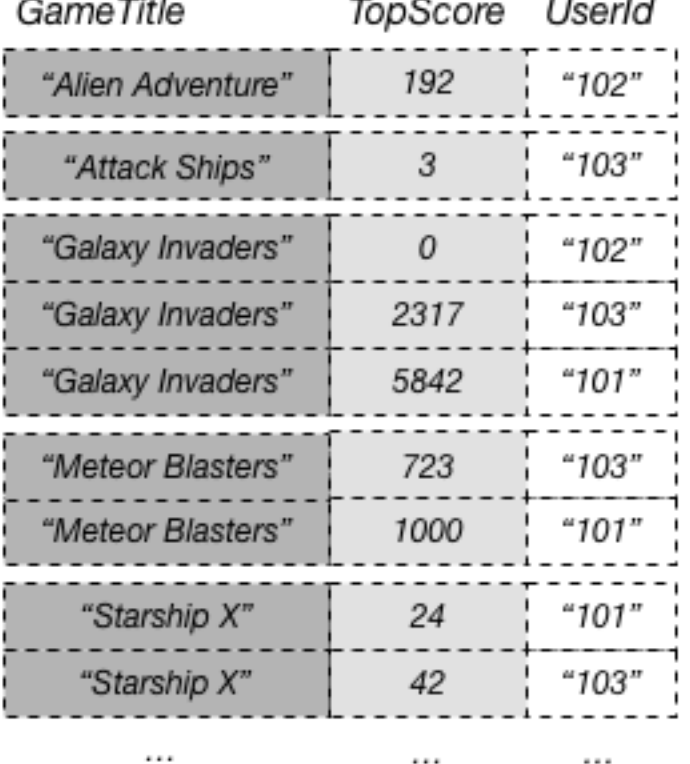

Jetzt können Sie GameTitleIndex abfragen und die Punktzahlen für Meteor Blasters einfach erhalten. Die Ergebnisse werden nach den Sortierschlüsselwerten TopScore sortiert. Wenn Sie den Parameter ScanIndexForward auf False festlegen, werden die Ergebnisse in der absteigender Reihenfolge mit der höchsten Punktzahl zuerst zurückgegeben.

Jeder globale sekundäre Index muss über einen Partitionsschlüssel verfügen und kann einen optionalen Sortierschlüssel besitzen. Das Indexschlüsselschema kann sich vom Basistabellenschema unterscheiden. Sie können eine Tabelle mit einem einfachen Primärschlüssel (Partitionsschlüssel) vorliegen haben und einen globalen sekundären Index mit einem zusammengesetzten Primärschlüssel (Partitions- und Sortierschlüssel) erstellen oder umgekehrt. Die Indexschlüsselattribute können aus beliebigen Top-Level-Attributen vom Typ String, Number oder Binary der Basistabelle bestehen. Andere Skalar-, Dokument- und Satztypen sind nicht zulässig.

Sie können andere Basistabellenattribute in den Index projizieren, wenn Sie möchten. Wenn Sie den Index abfragen, kann DynamoDB diese projizierten Attribute effizient abrufen. Globale sekundäre Index-Abfragen können jedoch keine Attribute aus der Basistabelle abrufen. Wenn Sie beispielsweise GameTitleIndex wie im Diagramm oben veranschaulicht abgefragt haben, kann die Abfrage nicht

auf Nicht-Schlüsselattribute außer TopScore zugreifen (die Schlüsselattribute GameTitle und UserId werden allerdings automatisch projiziert).

In einer DynamoDB-Tabelle, muss jeder Schlüsselwert eindeutig sein. Die Schlüsselwerte in einem globalen sekundären Index müssen jedoch nicht eindeutig sein. Beispiel: Angenommen, ein Spiel mit dem Namen Comet Quest ist besonders schwierig. Viele neue Benutzer probieren es aus, schaffen es aber nicht, eine Punktzahl über Null zu erreichen. Im Folgenden finden Sie einige der Daten, die dies veranschaulichen.

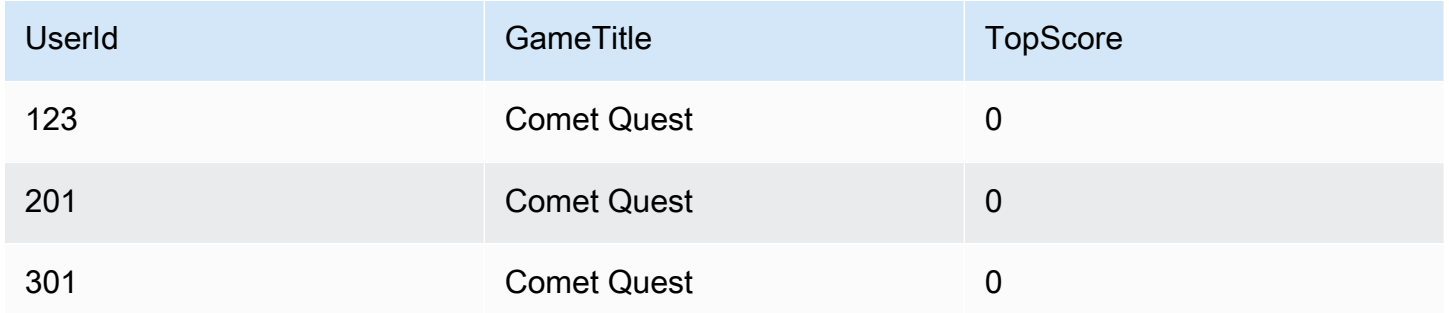

Wenn diese Daten der Tabelle GameScores hinzugefügt werden, verteilt DynamoDB sie auf GameTitleIndex. Wenn wir dann den Index mit Comet Quest für GameTitle und mit 0 für TopScore abfragen, werden die folgenden Daten zurückgegeben.

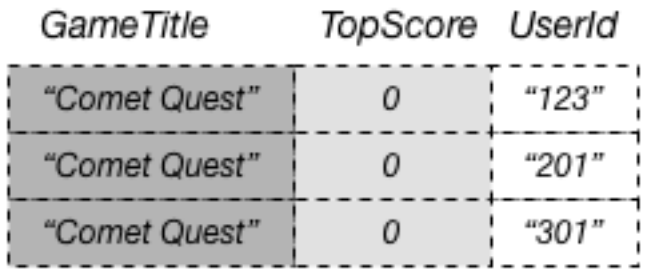

Es werden nur die Elemente mit den angegebenen Schlüsselwerten in der Antwort angezeigt. Innerhalb dieser Datengruppe werden die Elemente nicht in einer bestimmten Reihenfolge angezeigt.

Ein globaler sekundärer Index verfolgt nur Datenelemente, bei denen die Schlüsselattribute tatsächlich vorhanden sind. Angenommen, Sie haben der Tabelle GameScores ein neues Element hinzugefügt, jedoch nur die erforderlichen Primärschlüsselattribute bereitgestellt.

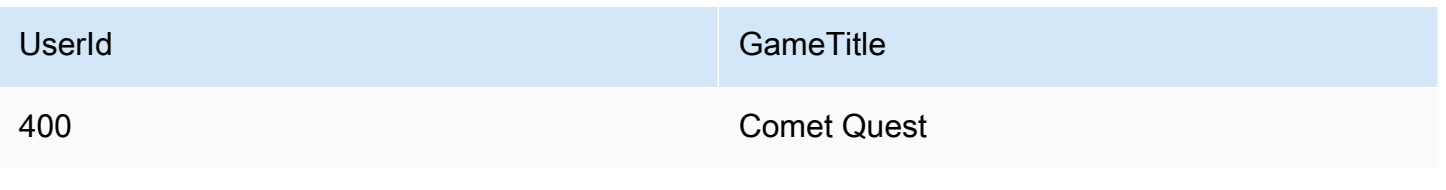

Da Sie das Attribut TopScore nicht angegeben haben, verteilt DynamoDB dieses Element nicht über GameTitleIndex. Wenn Sie GameScores für alle Comet Quest-Elemente abfragen, erhalten Sie die folgenden vier Elemente:

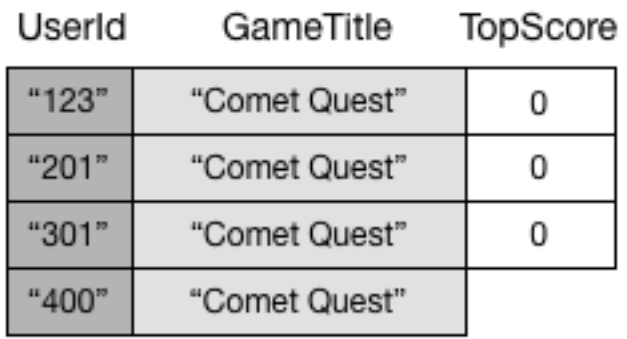

Eine ähnliche Abfrage für GameTitleIndex gibt drei Elemente statt vier zurück. Der Grund hierfür ist, dass das Element mit dem nicht vorhandenen TopScore nicht an den Index verteilt wird.

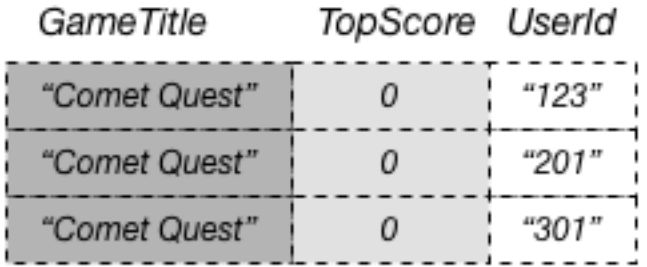

### <span id="page-1025-0"></span>Attributprojektionen

Eine Projektion ist der Satz von Attributen, die aus einer Tabelle in einen sekundären Index kopiert werden. Der Partitionsschlüssel und der Sortierschlüssel der Tabelle werden immer in den Index projiziert. Sie können andere Attribute projizieren, um die Abfrageanforderungen Ihrer Anwendung zu unterstützen. Wenn Sie einen Index abfragen, kann Amazon DynamoDB auf jedes Attribut in der Projektion zugreifen, als ob sich diese Attribute in einer eigenen Tabelle befinden.

Wenn Sie einen sekundären Index erstellen, müssen Sie die Attribute angeben, die in den Index projiziert werden. DynamoDB bietet hierfür drei verschiedene Optionen:

- KEYS ONLY Jeder Eintrag im Index besteht nur aus dem Tabellenpartitionsschlüssel und Sortierschlüsselwerten, sowie den Indexschlüsselwerten. Die Option KEYS\_ONLY führt zu dem kleinstmöglichen sekundären Index.
- INCLUDE Zusätzlich zu den in KEYS\_ONLY beschriebenen Attributen, enthält der sekundäre Index andere Nicht-Schlüsselattribute, die Sie angeben.

• ALL – Der sekundäre Index enthält alle Attribute der Quelltabelle. Da alle Tabellendaten im Index dupliziert werden, wird ein ALL-Projektion führt zu dem größtmöglichen sekundären Index.

Im vorherigen Diagramm verfügt GameTitleIndex nur über ein projiziertes Attribut: UserId. Obwohl eine Anwendung die UserId der besten Ergebnisse für jedes Spiel mit GameTitle und TopScore effizient in Abfragen bestimmen kann, ist es nicht möglich, effizient die höchste Punktzahl für ein bestimmtes Spiel oder das höchste Verhältnis gewonnener und verlorener Spiele bei den besten Ergebnissen zu bestimmen. Dazu muss eine zusätzliche Abfrage der Basistabelle durchgeführt werden, um die gewonnen und verlorenen Spiele für jedes beste Ergebnis abzurufen. Abfragen für diese Daten lassen sich effizienter unterstützen, indem diese Attribute aus der Basistabelle in den globalen sekundären Index projiziert werden, wie in folgendem Diagramm dargestellt.

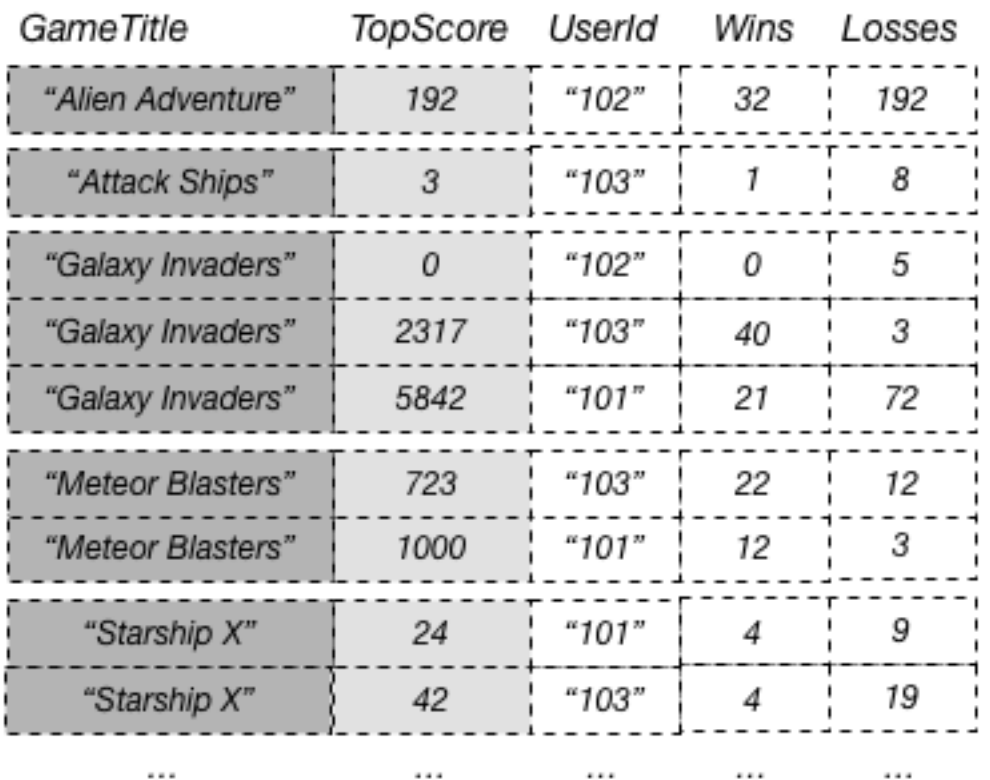

# **GameTitleIndex**

Da die Nicht-Schlüsselattribute Wins und Losses in den Index projiziert werden, kann eine Anwendung das Verhältnis zwischen Siegen und Niederlagen für jedes Spiel oder für eine beliebige Kombination aus Spiel und Benutzer-ID bestimmen.

Wenn Sie die Attribute zum Projizieren in einen globalen sekundären Index auswählen, müssen Sie die Differenz der Kosten des bereitgestellten Durchsatzes und der Speicherkosten berücksichtigen:

- Wenn Sie nur auf wenige Attribute mit möglichst niedriger Latenz zugreifen müssen, erwägen Sie, nur diese Attribute in einen globalen sekundären Index zu projizieren. Je kleiner der Index, desto geringer die Speicher- und somit die Schreibkosten.
- Greift Ihre Anwendung häufig auf einige Nicht-Schlüsselattribute zu, sollten Sie erwägen, diese Attribute in einen globalen sekundären Index zu projizieren. Die zusätzlichen Speicherkosten für den globalen sekundären Index wiegen die Kosten für die Durchführung häufiger Tabellen-Scans auf.
- Wenn Sie auf die meisten Nicht-Schlüsselattribute in regelmäßigen Abständen zugreifen müssen, können Sie diese Attribute – oder sogar die gesamte Basistabelle – in einen globalen sekundären Index projizieren. Dadurch erhalten Sie maximale Flexibilität. Ihre Speicherkosten würden allerdings steigen oder sich sogar verdoppeln.
- Wenn Ihre Anwendung eine Tabelle selten abfragen, jedoch viele Schreibvorgänge oder Updates für die Daten in der Tabelle durchführen muss, erwägen Sie das Projizieren von KEYS\_ONLY. Der globale sekundäre Index wäre nur klein, stünde aber weiterhin bei Bedarf für Abfrageaktivitäten zur Verfügung.

## <span id="page-1027-0"></span>Lesen von Daten aus einem globalen sekundären Index

Sie können Elemente aus einem globalen sekundären Index mithilfe von Query und Scan verwenden. Die GetItem und BatchGetItem-Operationen können für einen globalen sekundären Index nicht verwendet werden.

Abfragen eines globalen sekundären Index

Sie können die Query-Operation für den Zugriff auf ein oder mehrere Elemente in einem globalen sekundären Index verwenden. Die Abfrage muss den Namen der Basistabelle und den Namen des Index, den Sie verwenden möchten, die Attribute, die in den Abfrageergebnissen zurückgegeben werden sollen, und etwaige Abfragebedingungen, die Sie anwenden möchten, angeben. DynamoDB kann Ergebnisse in auf- oder absteigender Reihenfolge liefern.

Sehen Sie sich die folgenden Daten an, die von einer Query zurückgegeben wurden, die Spieledaten für eine Bestenlisten-Anwendung abfragt.

```
 "TableName": "GameScores", 
     "IndexName": "GameTitleIndex", 
     "KeyConditionExpression": "GameTitle = :v_title", 
     "ExpressionAttributeValues": { 
         ":v_title": {"S": "Meteor Blasters"} 
     }, 
     "ProjectionExpression": "UserId, TopScore", 
     "ScanIndexForward": false
}
```
Vorgänge in dieser Abfrage:

- DynamoDB greift auf GameTitleIndex zu und verwendet den GameTitlePartitionsschlüssel, um die Indexelemente für Meteor Blasters zu finden. Alle Indexelemente mit diesem Schlüssel werden nebeneinander gespeichert, um ein schnelles Abrufen zu ermöglichen.
- Innerhalb dieses Spiel verwendet DynamoDB den Index für den Zugriff auf alle Benutzer-IDs und Höchstpunktzahlen für dieses Spiel.
- Die Ergebnisse werden in absteigender Reihenfolge sortiert zurückgegeben, da der Parameter ScanIndexForward auf False festgelegt ist.

Scannen eines globalen sekundären Index

Sie können die Scan-Operation zum Abrufen aller Daten aus einem globalen sekundären Index verwenden. Geben Sie dazu den Namen der Basistabelle sowie den Indexnamen in der Abfrage an. Mit einer Scan-Operation liest DynamoDB alle Daten im Index und gibt sie an die Anwendung zurück. Sie können auch anfordern, dass nur einige der Daten zurückgegeben und die verbleibenden Daten verworfen werden. Verwenden Sie dazu den Parameter FilterExpression der Scan-Operation. Weitere Informationen finden Sie unter [Filterausdrücke für Scan.](#page-935-0)

#### <span id="page-1028-0"></span>Datensynchronisierung zwischen Tabellen und globalen sekundären Indizes

DynamoDB synchronisiert automatisch jeden globalen sekundären Index mit der Basistabelle. Wenn eine Anwendung Elemente in eine Tabelle schreibt oder daraus löscht, werden globale sekundäre Indizes in dieser Tabelle mit einem Eventually-Consistent-Modell asynchron aktualisiert. Anwendungen schreiben niemals direkt in einen Index. Allerdings ist es wichtig, zu wissen, welche Auswirkungen es hat, wie DynamoDB diese Indizes verwaltet.

Globale sekundäre Indizes übernehmen den Lese-/Schreikapazitätsmodus aus der Basistabelle. Weitere Informationen finden Sie unter [Überlegungen beim Wechseln der Kapazitätsmodi](#page-2797-0).

Wenn Sie einen globalen sekundären Index erstellen, geben Sie ein oder mehrere Indexschlüsselattribute und deren Datentypen an. Das bedeutet, dass wenn Sie ein Element in die Basistabelle schreiben, die Datentypen für diese Attribute den Datentypen des Indexschlüsselschemas entsprechen müssen. Im Fall von GameTitleIndex wird der Partitionsschlüssel GameTitle im Index als Datentyp String definiert. Der Sortierschlüssel TopScore im Index ist vom Typ Number. Wenn Sie versuchen, der Tabelle GameScores ein Element hinzuzufügen und einen anderen Datentyp entweder für GameTitle oder TopScore anzugeben, gibt DynamoDB eine ValidationException aufgrund der fehlenden Übereinstimmung des Datentyps zurück.

Wenn Sie Elemente in eine Tabelle schreiben oder daraus löschen, werden die globalen sekundären Indizes in dieser Tabelle in Eventually Consistent-Form aktualisiert. Änderungen an den Tabellendaten werden unter normalen Bedingungen im Bruchteil einer Sekunde auf die globalen sekundären Indizes verteilt. In einigen seltenen Fehlerszenarien können längere Verzögerungen bei der Verteilung auftreten. Ihre Anwendungen sollten daher Situationen abhelfen können, in denen eine Abfrage für einen globalen sekundären Index Ergebnisse zurückgibt, die nicht auf dem neuesten Stand sind.

Wenn Sie ein Element in eine Tabelle schreiben, müssen Sie keine Attribute für globale sekundäre Index-Sortierschlüssel angeben. Bei GameTitleIndex müssen Sie z. B. keinen Wert für das Attribut TopScore angeben, um ein neues Element in die Tabelle GameScores zu schreiben. In diesem Fall schreibt DynamoDB keine Daten in den Index für dieses bestimmte Element.

Eine Tabelle mit vielen globalen sekundären Indizes verursacht höhere Kosten für Schreibaktivitäten als Tabellen mit weniger Indizes. Weitere Informationen finden Sie unter [Überlegungen im Hinblick](#page-1029-1)  [auf die bereitgestellte Durchsatzkapazität für globale sekundäre Indizes](#page-1029-1).

## <span id="page-1029-0"></span>Tabellenklassen mit globalen sekundären Indizes

Ein globaler sekundärer Index verwendet immer dieselbe Tabellenklasse wie seine Basistabelle. Jedes Mal, wenn ein neuer globaler sekundärer Index für eine Tabelle hinzugefügt wird, verwendet der neue Index dieselbe Tabellenklasse wie seine Basistabelle. Wenn die Tabellenklasse einer Tabelle aktualisiert wird, werden auch alle zugehörigen globalen sekundären Indizes aktualisiert.

## <span id="page-1029-1"></span>Überlegungen im Hinblick auf die bereitgestellte Durchsatzkapazität für globale sekundäre Indizes

Wenn Sie einen globalen sekundären Index für eine Tabelle mit dem Modus bereitgestellter Kapazität erstellen, müssen Sie Lese- und Schreibkapazitätseinheiten für den erwarteten Workload dieses

Indexes angeben. Die Einstellungen für den bereitgestellten Durchsatz eines globalen sekundären Indizes sind getrennt von denen der Basistabelle. Eine Query-Operation auf einem globalen sekundären Index verbraucht Lesekapazitätseinheiten des Index und nicht der Basistabelle. Wenn Sie Elemente in eine Tabelle schreiben, sie aktualisieren oder aus der Tabelle löschen, werden die globalen sekundären Indizes in dieser Tabelle in Eventually Consistent-Form aktualisiert. Diese Indexaktualisierungen verbrauchen Kapazitätseinheiten des Indexes und nicht der Basistabelle.

Wenn Sie beispielsweise eine Query-Operation für einen ausführen und die bereitgestellte Lesekapazität überschreiten, wird die Anforderung gedrosselt. Wenn Sie viele Schreibaktivitäten für die Tabelle ausführen, ein globaler sekundärer Index dieser Tabelle jedoch über nicht genügend Schreibkapazität verfügt, dann wird die Schreibaktivität der Tabelle gedrosselt.

#### **A** Important

Damit es zu keiner Ablehnung kommt, sollte die bereitgestellte Kapazität für Schreibvorgänge bei einem globalen sekundären Index gleich oder größer als die Kapazität für Schreibvorgänge der Basistabelle sein, da neue Aktualisierungen in die Basistabelle und den globalen sekundären Index geschrieben werden.

Verwenden Sie zum Anzeigen der Einstellungen des bereitgestellten Durchsatzes für einen globalen sekundären Index die DescribeTable-Operation. Es werden detaillierte Informationen zu globalen sekundären Indizes für die Tabelle zurückgegeben.

#### Lesekapazitätseinheiten

Globale sekundäre Indizes unterstützen Eventually Consistent-Lesevorgänge, die jeweils eine halbe Lesekapazitätseinheit verbrauchen. Das bedeutet, dass eine einzelne globale sekundäre Index-Abfrage bis zu 2 × 4 KB = 8 KB pro Lesekapazitätseinheit abrufen kann.

Für globale sekundäre Index-Abfragen berechnet DynamoDB die bereitgestellten Lesevorgänge auf die gleiche Weise wie für Abfragen der Tabellen. Der einzige Unterschied besteht darin, dass die Berechnung auf der Größe der Indexeinträge und nicht auf der Größe des Elements in der Basistabelle beruht. Die Anzahl der Lesekapazitätseinheiten ist die Summe aller projizierten Attributgrößen sämtlicher zurückgegebener Elemente. Das Ergebnis wird dann auf den nächsten 4 KB-Grenzwert aufgerundet. Weitere Informationen darüber, wie DynamoDB die bereitgestellte Durchsatznutzung berechnet, finden Sie unter [Modus bereitgestellter Kapazität.](#page-123-0)

Die maximale Größe der von einer Query-Operation zurückgegebenen Ergebnisse beträgt 1MB. Diese umfasst die Größen aller Attributnamen und Werte sämtlicher zurückgegebenen Elemente.

Nehmen wir als Beispiel einen globalen sekundären Index bei dem jedes Element 2 000 Byte Daten enthält. Angenommen, Sie führen eine Query-Operation für diesen Index aus, bei der KeyConditionExpression 8 Elemente zurückgegeben werden. Die Gesamtgröße der übereinstimmenden Elemente beträgt: 2 000 Byte x 8 Elemente = 16 000 Byte. Das Ergebnis wird dann auf den nächsten 4-KB-Grenzwert aufgerundet. Da globale sekundäre Index-Abfragen Eventually Consistent ausgeführt werden, belaufen sich die Gesamtkosten auf 0,5 (16 KB/ 4 KB) oder 2 Lesekapazitätseinheiten.

#### Schreibkapazitätseinheiten

Wenn ein Element in einer Tabelle hinzugefügt, aktualisiert oder gelöscht wird und ein globaler sekundärer Index davon betroffen ist, dann belegt der globale sekundäre Index bereitgestellte Schreibkapazitätseinheiten für die Operation. Die Gesamtkosten für den bereitgestellten Durchsatz ergeben sich aus der Summe der Schreibkapazitätseinheiten, die durch Schreiben in die Basistabelle verbraucht wurden, und der durch Aktualisieren der globalen sekundären Indizes belegten Einheiten. Hinweis: Wenn ein Schreibvorgang in eine Tabelle keine globale sekundäre Index-Aktualisierung erfordert, wird keine Schreibkapazität vom Index verbraucht.

Damit ein Tabellenschreibvorgang erfolgreich ausgeführt wird, muss der für die Tabelle und alle zugehörigen globalen sekundären Indizes bereitgestellte Durchsatz genügend Kapazität aufweisen. Andernfalls wird der Schreibvorgang in die Tabelle gedrosselt.

Die Kosten für das Schreiben eines Elements in einen globalen sekundären Index hängen von mehreren Faktoren ab:

- Wenn Sie ein neues Element in die Tabelle schreiben, die ein indiziertes Attribut definiert, oder ein vorhandenes Element zum Definieren eines zuvor nicht definierten indizierten Attributs aktualisieren, ist ein Schreibvorgang erforderlich, um das Element in den Index einzufügen.
- Wenn eine Aktualisierung der Tabelle den Wert eines indizierten Schlüsselattributs (von A in B) ändert, sind zwei Schreibvorgänge erforderlich, und zwar einer zum Löschen des vorherigen Elements aus dem Index und einer zum Schreiben des neuen Elements in den Index.
- Wenn ein Element im Index vorhanden war, ein Schreibvorgang in der Tabelle jedoch dazu führte, dass das indizierte Attribut gelöscht wurde, ist ein Schreibvorgang erforderlich, um die alte Elementprojektion im Index zu löschen.
- Wenn ein Element nicht im Index vorhanden ist, bevor oder nachdem das Element aktualisiert wird, fallen keine zusätzlichen Kosten für das Schreiben in den Index an.

• Wenn durch eine Aktualisierung der Tabelle nur der Wert von projizierten Attributen im Indexschlüsselschema, nicht aber der Wert von indizierten Schlüsselattributen geändert wird, ist ein Schreibvorgang erforderlich, um die Werte der projizierten Attribute im Index zu aktualisieren.

Alle diese Faktoren setzen voraus, dass die Größe der einzelnen Elemente im Index kleiner oder gleich der 1-KB- Elementgröße für das Berechnen der Schreibkapazitätseinheiten ist. Größere Indexeinträge erfordern zusätzliche Schreibkapazitätseinheiten. Sie können Ihre Kosten für Schreibvorgänge minimieren, indem Sie überlegen, welche Attribute Ihre Abfragen zurückgeben müssen, und nur diese Attribute in den Index projizieren.

## <span id="page-1032-1"></span>Speicherüberlegungen für globale sekundäre Indizes

Wenn eine Anwendung ein Element in eine Tabelle schreibt, kopiert DynamoDB automatisch die richtige Teilmenge der Attribute in den globalen sekundären Index, in dem diese Attribute angezeigt werden sollen. Ihrem AWS Konto werden die Speicherung des Elements in der Basistabelle sowie die Speicherung von Attributen in allen globalen Sekundärindizes dieser Tabelle in Rechnung gestellt.

Der Speicherplatz, der von einem Indexelement belegt wird, ergibt sich aus der Summe von folgenden Werten:

- Die Größe in Byte des Primärschlüssels der Basistabelle (Partitionsschlüssel und Sortierschlüssel)
- Die Größe in Byte des Indexschlüsselattributs
- Die Größe in Byte der projizierten Attribute (sofern vorhanden)
- 100 Bytes des Overheads pro Indexelement

Zur Schätzung der Speicheranforderungen für einen globalen sekundären Index können Sie die durchschnittliche Größe eines Elements im Index schätzen und diesen Wert mit der Anzahl der Elemente in der Basistabelle multiplizieren, die die globalen sekundären Index-Schlüsselattribute besitzen.

Wenn eine Tabelle ein Element enthält, in dem ein bestimmtes Attribut nicht definiert ist, dieses Attribut aber als Indexpartitionsschlüssel festgelegt ist, schreibt DynamoDB für dieses Element keine Daten in den Index.

#### <span id="page-1032-0"></span>Verwalten globaler sekundärer Indizes

Dieser Abschnitt beschreibt, wie Sie globale sekundäre Indizes in Amazon DynamoDB erstellen, ändern und löschen.

#### Themen

- [Erstellen einer Tabelle mit globalen sekundären Indizes](#page-1033-0)
- [Beschreiben globaler sekundären Indizes in einer Tabelle](#page-1035-0)
- [Hinzufügen eines globalen sekundären Index zu einer vorhandenen Tabelle](#page-1035-1)
- [Löschen eines globalen sekundären Index](#page-1039-0)
- [Ändern eines globalen sekundären Indexes während der Erstellung](#page-1040-0)
- [Erkennen und Korrigieren von Indexschlüsselverstößen](#page-1040-1)

<span id="page-1033-0"></span>Erstellen einer Tabelle mit globalen sekundären Indizes

Um eine Tabelle mit einem oder mehreren globalen sekundären Indizes zu erstellen, verwenden Sie CreateTable mit dem Parameter GlobalSecondaryIndexes. Für maximale Abfrageflexibilität können Sie bis zu 20 globale sekundäre Indizes pro Tabelle (Standardkontingent) erstellen.

Sie müssen ein Attribut angeben, das als Partitionsschlüssel des Index fungieren soll. Sie können optional ein weiteres Attribut für den Sortierschlüssel des Index festlegen. Diese beiden Schlüsselattribute müssen nicht mit den Schlüsselattributen in der Tabelle übereinstimmen. Beispielsweise sind in der GameScoresTabelle (siehe[Verwenden globaler sekundärer Indizes in](#page-1020-0) [DynamoDB](#page-1020-0)) TopScore weder Schlüsselattribute TopScoreDateTime noch Schlüsselattribute enthalten. Sie könnten einen globalen sekundären Index mit einem Partitionsschlüssel von TopScore und einem Sortierschlüssel von TopScoreDateTime erstellen. Sie könnten einen solchen Index verwenden, um festzustellen, ob eine Verbindung zwischen den Highscores und der Uhrzeit, an der ein Spiel stattfindet, besteht.

Jedes Schlüsselattribut eines Indexes muss ein Skalar des String, Number oder Binary sein. (Es kann kein Dokument oder Satz sein.) Sie können Attribute jeden Datentyps in einen globalen sekundären Index projizieren. Dazu zählen skalare Werte, Dokumente und Sätze. Eine vollständige Liste der Datentypen finden Sie unter [Datentypen.](#page-53-0)

Wenn Sie den bereitgestellten Modus verwenden, müssen Sie die ProvisionedThroughput-Einstellungen für den Index, die aus ReadCapacityUnits und WriteCapacityUnits bestehen, bereitstellen. Diese Einstellungen des bereitgestellten Durchsatzes sind getrennt von denen der Tabelle, aber verhalten sich auf ähnliche Weise. Weitere Informationen finden Sie unter [Überlegungen im Hinblick auf die bereitgestellte Durchsatzkapazität für globale sekundäre Indizes](#page-1029-1).

Globale sekundäre Indizes übernehmen den Lese-/Schreikapazitätsmodus aus der Basistabelle. Weitere Informationen finden Sie unter [Überlegungen beim Wechseln der Kapazitätsmodi](#page-2797-0).

#### **a** Note

Backfill-Operationen und laufende Schreiboperationen teilen den Schreibdurchsatz innerhalb des globalen Sekundärindex. Beim Erstellen eines neuen GSI kann es wichtig sein zu prüfen, ob Ihre Wahl des Partitionsschlüssels eine ungleichmäßige oder eingeschränkte Verteilung von Daten oder Datenverkehr über die Partitionsschlüssel-Werte des neuen Index erzeugt. In diesem Fall werden möglicherweise Backfill- und Schreibvorgänge gleichzeitig auftreten und Schreibvorgänge in die Basistabelle drosseln. Der Service ergreift Maßnahmen, um das Potenzial für dieses Szenario zu minimieren, hat jedoch keinen Einblick in die Form von Kundendaten in Bezug auf den Indexpartitionsschlüssel, die gewählte Projektion oder die Spärlichkeit des Index-Primärschlüssels.

Wenn Sie vermuten, dass Ihr neuer globaler Sekundärindex möglicherweise enge oder verzerrte Daten oder Datenverkehrsverteilung über Partitionsschlüsselwerte hinweg aufweisen könnte, sollten Sie Folgendes berücksichtigen, bevor Sie betrieblich wichtigen Tabellen neue Indizes hinzufügen.

- Es ist möglicherweise am sichersten, den Index zu einem Zeitpunkt hinzuzufügen, zu dem Ihre Anwendung den geringsten Datenverkehr steuert.
- Erwägen Sie, CloudWatch Contributor Insights für Ihre Basistabelle und Indizes zu aktivieren. Dies gibt Ihnen wertvolle Einblicke in Ihre Verkehrsverteilung.
- Stellen Sie für Basistabellen und Indizes im bereitgestellten Kapazitätsmodus die bereitgestellte Schreibkapazität Ihres neuen Index auf mindestens das Doppelte der Ihrer Basistabelle ein. Beobachten Sie WriteThrottleEventsThrottledRequests,OnlineIndexPercentageProgress, OnlineIndexConsumedWriteCapacity und OnlineIndexThrottleEvents CloudWatch Kennzahlen während des gesamten Prozesses. Passen Sie die bereitgestellte Schreibkapazität nach Bedarf an, um die Verfüllung in angemessener Zeit abzuschließen, ohne dass erhebliche Auswirkungen auf Ihre laufenden Vorgänge auftreten.
- Bereiten Sie sich darauf vor, die Indexerstellung abzubrechen, wenn Sie aufgrund von Schreibdrosselung betriebliche Auswirkungen haben und die Erhöhung der bereitgestellten Schreibkapazität in Ihrem neuen GSI dies nicht löst.

<span id="page-1035-0"></span>Beschreiben globaler sekundären Indizes in einer Tabelle

Um den Status aller globalen sekundären Indizes in einer Tabelle anzuzeigen, verwenden Sie die DescribeTable-Operation. Der GlobalSecondaryIndexes-Teil der Antwort zeigt alle Indizes der Tabelle, zusammen mit deren jeweiligem aktuellen Status ( IndexStatus).

IndexStatus für einen globalen sekundären Index ist einer der folgenden:

- CREATING Der Index wird derzeit erstellt und ist noch nicht verfügbar.
- ACTIVE Der Index ist betriebsbereit und Anwendungen können in diesem Query-Operationen durchführen
- UPDATING Die Einstellungen des bereitgestellten Durchsatzes des Index werden geändert.
- DELETING Der Index wird derzeit gelöscht und kann nicht länger verwendet werden.

Wenn DynamoDB einen globalen sekundären Index fertiggestellt hat, ändert sich der Indexstatus von CREATING in ACTIVE.

<span id="page-1035-1"></span>Hinzufügen eines globalen sekundären Index zu einer vorhandenen Tabelle

Um einen globalen sekundären Index einer vorhandenen Tabelle hinzuzufügen, verwenden Sie die UpdateTable-Operation mit dem Parameter GlobalSecondaryIndexUpdates. Geben Sie die folgenden Informationen ein:

- Ein Indexname. Der Name muss innerhalb der Indizes der Tabelle eindeutig sein.
- Das Schlüsselschema des Index. Sie müssen ein Attribut für den Partitionsschlüssel des Index angeben. Sie können optional ein weiteres Attribut für den Sortierschlüssel des Index festlegen. Diese beiden Schlüsselattribute müssen nicht mit den Schlüsselattributen in der Tabelle übereinstimmen. Die Datentypen für jedes Schemaattribut müssen skalar sein: String, Number oder Binary.
- Die Attribute, die von der Tabelle in den Index projiziert werden:
	- KEYS ONLY Jeder Eintrag im Index besteht nur aus dem Tabellenpartitionsschlüssel und Sortierschlüsselwerten, sowie den Indexschlüsselwerten.
	- INCLUDE Zusätzlich zu den in KEYS\_ONLY beschriebenen Attributen, enthält der sekundäre Index andere Nicht-Schlüsselattribute, die Sie angeben.
	- ALL Der Index enthält alle Attribute der Quelltabelle.

• Die Einstellungen für den bereitgestellten Durchsatz für den Index bestehen aus ReadCapacityUnits und WriteCapacityUnits. Diese Einstellungen für den bereitgestellten Durchsatz sind getrennt von denen der Tabelle.

Sie können nur einen globalen sekundären Index pro UpdateTable-Operation verwenden.

<span id="page-1036-0"></span>Phasen der Index-Erstellung

Wenn Sie einen neuen globalen sekundären Index einer vorhandenen Tabelle hinzufügen, ist die Tabelle weiterhin verfügbar, während der Index erstellt wird. Jedoch ist der neue Index für Abfrageoperationen nicht verfügbar bis sein Status sich von CREATING in ACTIVE ändert.

#### **a** Note

Bei der Erstellung des globalen sekundären Index wird Application Auto Scaling nicht verwendet. Wenn die MIN-Kapazität für Application Auto Scaling erhöht wird, verkürzt sich die Erstellungszeit für den globalen sekundären Index nicht.

Im Hintergrund erstellt DynamoDB den Index in zwei Phasen:

#### Ressourcenzuweisung

DynamoDB weist die erforderlichen Rechen- und Speicherressourcen zu, um den Index zu erstellen.

Während der Ressourcenzuordnungsphase ist das IndexStatus-Attribut CREATING und das Backfilling-Attribut ist False. Um den Status einer Tabelle und all ihre sekundären Indizes abzurufen, verwenden Sie die DescribeTable-Operation.

Während sich der Index in der Ressourcenzuweisungsphase befindet, können Sie weder den Index noch seine übergeordnete Tabelle löschen. Sie können auch den bereitgestellten Durchsatz des Index oder der Tabelle nicht ändern. Sie in der Tabelle keine anderen Indizes hinzufügen oder löschen. Sie können jedoch den bereitgestellten Durchsatz dieser anderen Indizes ändern.

#### Abgleichen

Für jedes Element in der Tabelle bestimmt DynamoDB, welche Reihe von Attributen auf Basis seiner Projektion (KEYS\_ONLY, INCLUDE, oder ALL) in den Index geschrieben werden. Es schreibt dann diese Attribute in den Index. Während der Abgleichphase verfolgt DynamoDB

Elemente, die in der Tabelle hinzugefügt, gelöscht oder aktualisiert werden. Die Attribute dieser Elemente werden, soweit erforderlich, auch in dem Index hinzugefügt, gelöscht oder aktualisiert.

Während der Abgleichphase ist das IndexStatus-Attribut auf CREATING gesetzt und das Backfilling-Attribut ist True. Um den Status einer Tabelle und all ihrer es abzurufen, verwenden Sie die DescribeTable-Operation.

Während der Index abgleicht, können Sie seine übergeordnete Tabelle nicht löschen. Sie können jedoch weiterhin den den Index löschen oder den bereitgestellten Durchsatz der Tabelle und dessen sekundäre Indizes ändern.

#### **a** Note

Während der Abgleichphase können einige Schreibvorgänge regelwidriger Elemente erfolgreich sein, während andere abgelehnt werden. Nach dem Abgleich werden alle Schreibvorgänge für Elemente, die gegen das neue Schlüsselschema des Index verstoßen, abgelehnt. Wir empfehlen, dass Sie das Tool Violation Detector ausführen, nachdem die Abgleichphase abgeschlossen ist, um alle Schlüsselverstöße, die gegebenenfalls aufgetreten sind, zu erkennen und zu beheben. Weitere Informationen finden Sie unter [Erkennen und Korrigieren von Indexschlüsselverstößen.](#page-1040-1)

Während der laufenden Ressourcenzuordnung und Abgleichphasen ist der Index im Status CREATING. Während dieser Zeit führt DynamoDB Leseoperationen für die Tabelle durch. Lesevorgänge aus der Basistabelle zum Auffüllen des globalen sekundären Indexes werden Ihnen nicht in Rechnung gestellt. Schreibvorgänge zum Auffüllen des neu erstellten globalen sekundären Indexes werden Ihnen jedoch in Rechnung gestellt.

Sobald die Erstellung des Index abgeschlossen ist, ändert sich sein Status in ACTIVE. Sie können den Index nicht Query oder Scan bis er ACTIVE ist.

#### **a** Note

In einigen Fällen kann DynamoDB aufgrund von Indexschlüsselverstößen keine Daten aus der Tabelle in den Index schreiben. Dies kann in folgenden Fällen passieren:

- Der Datentyp eines Attributwerts stimmt nicht mit dem Datentyp eines Indexschlüssel-Schema-Datentyps überein.
- Die Größe eines Attributs überschreitet die maximale Länge für ein Indexschlüsselattribut.

• Ein Indexschlüsselattribut hat eine leere Zeichenfolge oder einen leeren Binärattributwert.

Indexschlüsselverstöße beeinträchtigen die Erstellung des globalen sekundären Indexes nicht. Wenn der Index jedoch ACTIVE wird, sind die verstoßenden Schlüssel nicht im Index vorhanden.

DynamoDB bietet ein eigenständiges Tool für das Erkennen und Lösen dieser Probleme. Weitere Informationen finden Sie unter [Erkennen und Korrigieren von](#page-1040-1)  [Indexschlüsselverstößen](#page-1040-1).

Hinzufügen eines globalen sekundären Index zu einer großen Tabelle

Die erforderliche Zeit für das Erstellen eines globalen sekundären Indizes hängt von mehreren Faktoren ab, z. B.:

- Die Tabellengröße
- Die Anzahl der Elemente in der Tabelle, die sich für eine Aufnahme in den Index eignen
- Die Reihe von Attributen, die in den Index projiziert werden
- Der bereitgestellte Schreibkapazität des Indexes
- Schreibaktivität der Haupttabelle, während der Index erstellt wird

Wenn Sie einen globalen sekundären Index einer sehr große Tabelle hinzufügen, kann es sehr lang dauern, bis der Erstellungsvorgang abgeschlossen ist. Um den Fortschritt zu überwachen und festzustellen, ob der Index über ausreichende Schreibkapazität verfügt, ziehen Sie die folgenden CloudWatch Amazon-Metriken zu Rate:

- OnlineIndexPercentageProgress
- OnlineIndexConsumedWriteCapacity
- OnlineIndexThrottleEvents

#### **a** Note

Weitere Informationen zu CloudWatch Metriken im Zusammenhang mit DynamoDB finden Sie unter. [DynamoDB-Metriken](#page-2559-0)

Wenn die Einstellung des bereitgestellten Schreibdurchsatzes des Index zu niedrig ist, wird die Indexerstellung länger dauern. Um einen neuen globalen sekundären Index schneller zu erstellen, können Sie seine bereitgestellte Schreibkapazität vorübergehend erhöhen.

#### **a** Note

In der Regel empfehlen wir, die bereitgestellte Schreibkapazität des Index auf das 1,5 fache der Schreibkapazität der Tabelle festzulegen. Dies ist eine gute Einstellung für viele Anwendungsfälle. Ihre tatsächlichen Anforderungen können jedoch höher oder niedriger sein.

Während ein Index abgeglichen wird, verwendet DynamoDB interne Systemkapazität um aus der Tabelle zu lesen. Dies soll die Auswirkung der Indexerstellung minimieren und vermeiden, dass der Tabelle nicht genügend Schreibkapazität zur Verfügung steht.

Es ist jedoch möglich, dass das Volumen der eingehenden Schreibaktivität die bereitgestellte Schreibkapazität des Index überschreitet. Dies ist ein Engpassszenario, in dem die Indexerstellung länger dauert, weil die Schreibaktivität an den Index gedrosselt ist. Wir empfehlen Ihnen, während der Indexerstellung die CloudWatch Amazon-Metriken für den Index zu überwachen, um festzustellen, ob die verbrauchte Schreibkapazität die bereitgestellte Kapazität übersteigt. In einem Engpassszenario sollten Sie die bereitgestellte Schreibkapazität des Indexes erhöhen, um eine Schreibeinschränkung während der Abgleichphase zu verhindern.

Nachdem der Index erstellt wurde, sollten Sie seine bereitgestellte Schreibkapazität in Bezug auf die normale Nutzung Ihrer Anwendung festlegen.

<span id="page-1039-0"></span>Löschen eines globalen sekundären Index

Wenn Sie keinen globalen sekundären Index mehr benötigen, können Sie ihn mithilfe von UpdateTable verwenden.

Sie können nur einen globalen sekundären Index pro UpdateTableverwenden.

Während der globale sekundäre Index gelöscht wird, hat dies keine Auswirkung auf jegliche Leseoder Schreibaktivität in der übergeordneten Tabelle. Während die Löschung ausgeführt wird, können Sie weiterhin den bereitgestellten Durchsatz anderer Indizes ändern

#### **a** Note

- Beim Löschen einer Tabelle mithilfe der DeleteTable-Aktion, werden alle es in dieser Tabelle ebenfalls gelöscht.
- Die Löschung des globalen sekundären Index wird Ihrem Konto nicht berechnet.

<span id="page-1040-0"></span>Ändern eines globalen sekundären Indexes während der Erstellung

Während ein Index erstellt wird, können Sie die DescribeTable-Operation verwenden, um zu bestimmen, in welcher Phase er sich befindet. Die Beschreibung für den Index enthält ein Boolesches Attribut, Backfilling, um anzugeben, ob DynamoDB derzeit den Index mit Elementen aus der Tabelle lädt. Wenn Backfilling True ist, dann ist die Phase der Ressourcenzuordnung abgeschlossen und der Index ist dabei, abzugleichen.

Während des Abgleichens können Sie die Parameter des bereitgestellten Durchsatzes für den Index aktualisieren. Sie könnten dies tun, um die Indexerstellung zu beschleunigen: Sie können die Schreibkapazität für den Index während seiner Erstellung erhöhen und sie danach wieder verringern. Ändern Sie die Einstellungen des bereitgestellten Durchsatzes des Index, indem Sie die UpdateTable-Operation verwenden. Der Indexstatus ändert sich in UPDATING und Backfilling ist True bis der Index betriebsbereit ist.

Während des Abgleichens können Sie den erstellten Index löschen. Während der Phase können Sie in der Tabelle keine anderen Indizes hinzufügen oder löschen.

**a** Note

Bei Indizes, die als Teil einer CreateTable-Operation erstellt wurden, wird das Backfilling-Attribut in der DescribeTable-Ausgabe nicht angezeigt. Weitere Informationen finden Sie unter [Phasen der Index-Erstellung](#page-1036-0).

<span id="page-1040-1"></span>Erkennen und Korrigieren von Indexschlüsselverstößen

Während der Abgleichphase der globalen sekundären Index-Erstellung untersucht Amazon DynamoDB jedes Element in der Tabelle, um zu ermitteln, ob es in den Index aufgenommen werden kann. Einige Elemente können möglicherweise nicht in den Index aufgenommen werden, da sie zu

Indexschlüsselverstößen führen würden. In diesem Fall verbleiben die Elemente in der Tabelle, der Index verfügt dann jedoch über keinen entsprechenden Eintrag für dieses Element.

Verstoß des Indexschlüssels tritt in folgenden Situationen auf:

- Die Datentypen zwischen einem Attributwert und dem Indexschlüsselschema stimmen nicht überein. Angenommen, eines der Elemente in der Tabelle GameScores verfügt über den Wert TopScore des Typs String. Wenn Sie dann einen globalen sekundären Index mit dem Partitionsschlüssel TopScore vom Typ Number hinzufügen, verstößt das Element aus der Tabelle gegen den Index.
- Ein Attributwert aus der Tabelle überschreitet die maximale Länge für ein Indexschlüsselattribut. Die maximale Länge des Partitionsschlüssels beträgt 2048 bytes und die maximale Länge des Sortierschlüssels 1024 bytes. Wenn einer der entsprechenden Attributwerte in der Tabelle diese Grenzwerte überschreitet, würde das Element aus der Tabelle gegen den Index verstoßen.

**a** Note

Wenn ein Zeichenfolgen- oder Binär-Attributwert für ein Attribut festgelegt ist, das als Indexschlüssel verwendet wird, muss der Attributwert eine Länge größer als Null haben. Andernfalls würde das Element aus der Tabelle gegen den Indexschlüssel verstoßen. Dieses Tool kennzeichnet diesen Indexschlüsselverstoß derzeit nicht.

Wenn ein Indexschlüsselverstoß auftritt, wird die Auffüllphase ohne Unterbrechung fortgesetzt. Verstoßende Elemente sind jedoch nicht im Index enthalten. Nach Abschluss der Abgleichphase werden alle Schreibvorgänge für Elemente, die gegen das neue Schlüsselschema des Indexes verstoßen, abgelehnt.

Um die Attributwerte in einer Tabelle, die gegen einen Indexschlüssel verstoßen, zu identifizieren und zu korrigieren, verwenden Sie das Tool Violation Detector. Um Violation Detector auszuführen, erstellen Sie eine Konfigurationsdatei, die den Namen einer zu scannenden Tabelle sowie die Datentypen des Partitions- und Sortierschlüssels des globalen sekundären Indizes enthält und angibt, welche Aktionen unternommen werden, sollten Verstöße gegen den Indexschlüssel gefunden werden. Violation Detector kann in einem der beiden folgenden Modi ausgeführt werden:

• Erkennungsmodus — Erkennt Indexschlüsselverstöße. Verwenden Sie den Erkennungsmodus, um die Elemente in der Tabelle zu ermitteln, die in einem globalen sekundären Index zu Schlüsselverstößen führen. (Sie können optional angeben, dass die den Verstoß verursachenden Tabellenelemente sofort gelöscht werden, nachdem sie gefunden wurden.) Die Ausgabe des Erkennungsmodus wird eine Datei geschrieben, die Sie für weitere Analysen verwenden können.

• Korrekturmodus — Korrigiert Indexschlüsselverstöße. Im Korrekturmodus liest Violation Detector eine Eingabedatei im gleichen Format wie die Ausgabedatei des Erkennungsmodus. Der Korrekturmodus liest die Datensätze aus der Eingabedatei und löscht zu jedem Datensatz die entsprechenden Elemente in der Tabelle bzw. aktualisiert diese. (Wenn Sie beschließen, die Elemente zu aktualisieren, müssen Sie die Eingabedatei bearbeiten und für diese Aktualisierungen entsprechende Werte festlegen.)

Herunterladen und Ausführen von Violation Detector

Violation Detector steht als ausführbares Java-Archiv (. jar-Datei) zur Verfügung und kann auf Windows-, MacOS- oder Linux-Computern ausgeführt werden. Der Violation Detector erfordert Java 1.7 (oder höher) und Apache Maven.

• [Violation Detector von GitHub herunterladen](https://github.com/awslabs/dynamodb-online-index-violation-detector)

Um Violation Detector mit Maven herunterzuladen und zu installieren, befolgen Sie die Anweisungen in der README.md-Datei.

Um Violation Detector zu starten, gehen Sie zu dem Verzeichnis, in dem Sie ViolationDetector.java erstellt haben, und geben Sie den folgenden Befehl ein:

```
java -jar ViolationDetector.jar [options]
```
Die Violation-Detector-Befehlszeile akzeptiert die folgenden Optionen:

- -h | --help Druckt eine Nutzungszusammenfassung und die Optionen für Violation Detector.
- -p | --configFilePath value Der vollständig qualifizierte Namen einer Violation Detector Konfigurationsdatei. Weitere Informationen finden Sie unter [Die Konfigurationsdatei für den](#page-1043-0)  [Violation Detector.](#page-1043-0)
- -t | --detect value– Erkennt Indexschlüsselverstöße in der Tabelle und schreibt sie in die Ausgabedatei von Violation Detector. Wenn der Wert für diesen Parameter auf keep festgelegt ist, werden Elemente mit Schlüsselverstößen nicht geändert. Wenn der Wert auf delete festgelegt ist, werden Elemente mit Schlüsselverstößen aus der Tabelle gelöscht.
- -c | --correct value Liest Indexschlüsselverstöße aus einer Eingabedatei und nimmt entsprechende Korrekturen an den Elementen in der Tabelle vor. Wenn der Wert für diesen

Parameter auf update festgelegt ist, werden Elemente mit Schlüsselverstößen mit neuen, konformen Werten aktualisiert. Wenn der Wert auf delete festgelegt ist, werden Elemente mit Schlüsselverstößen aus der Tabelle gelöscht.

<span id="page-1043-0"></span>Die Konfigurationsdatei für den Violation Detector

Zur Laufzeit erfordert das Tool Violation Detector eine Konfigurationsdatei. Die Parameter in dieser Datei bestimmen, auf welche DynamoDB-Ressourcen Violation Detector zugreifen kann und wie viel bereitgestellten Durchsatz es verbrauchen darf. In der Tabelle unten werden diese Parameter beschrieben.

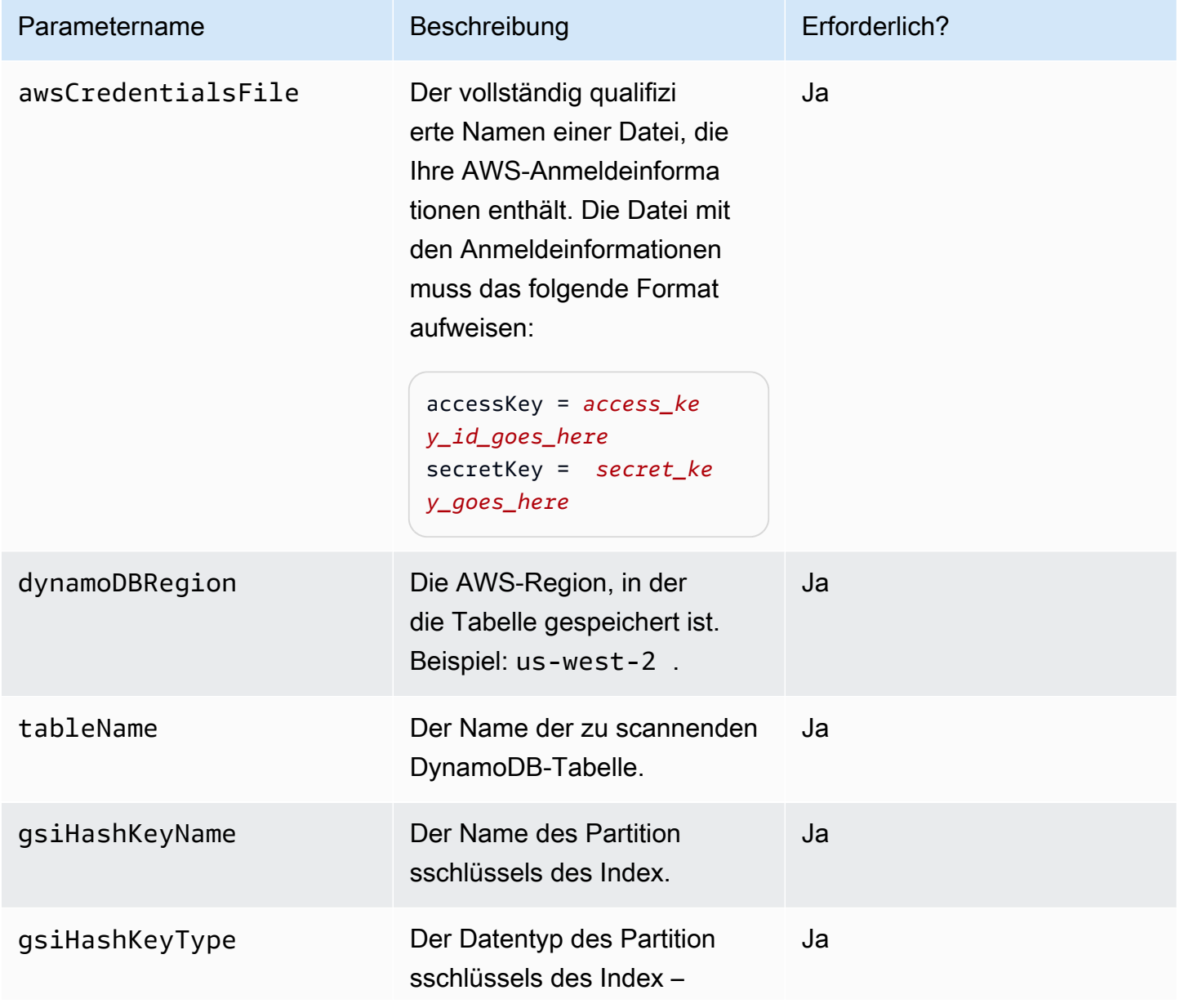
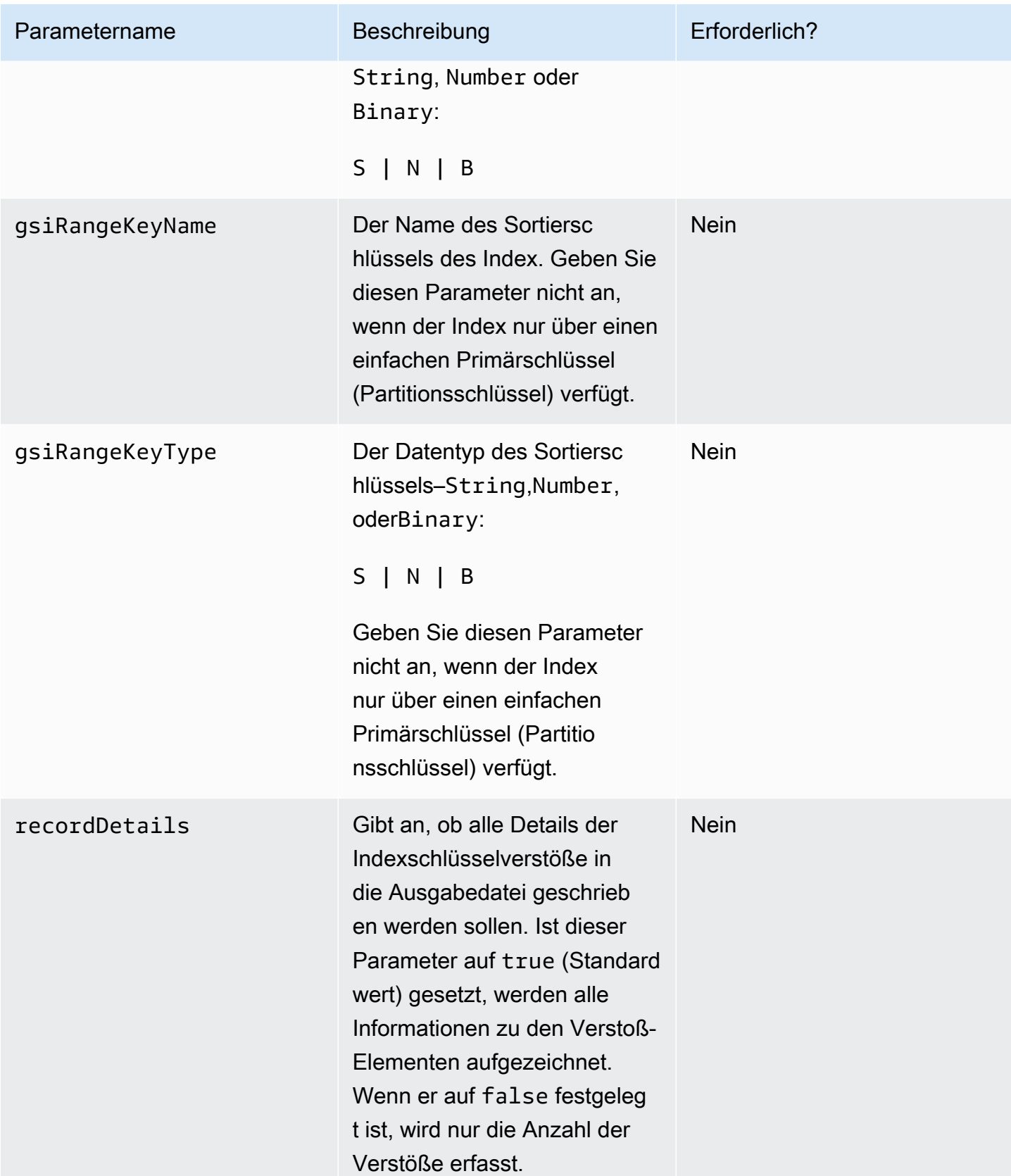

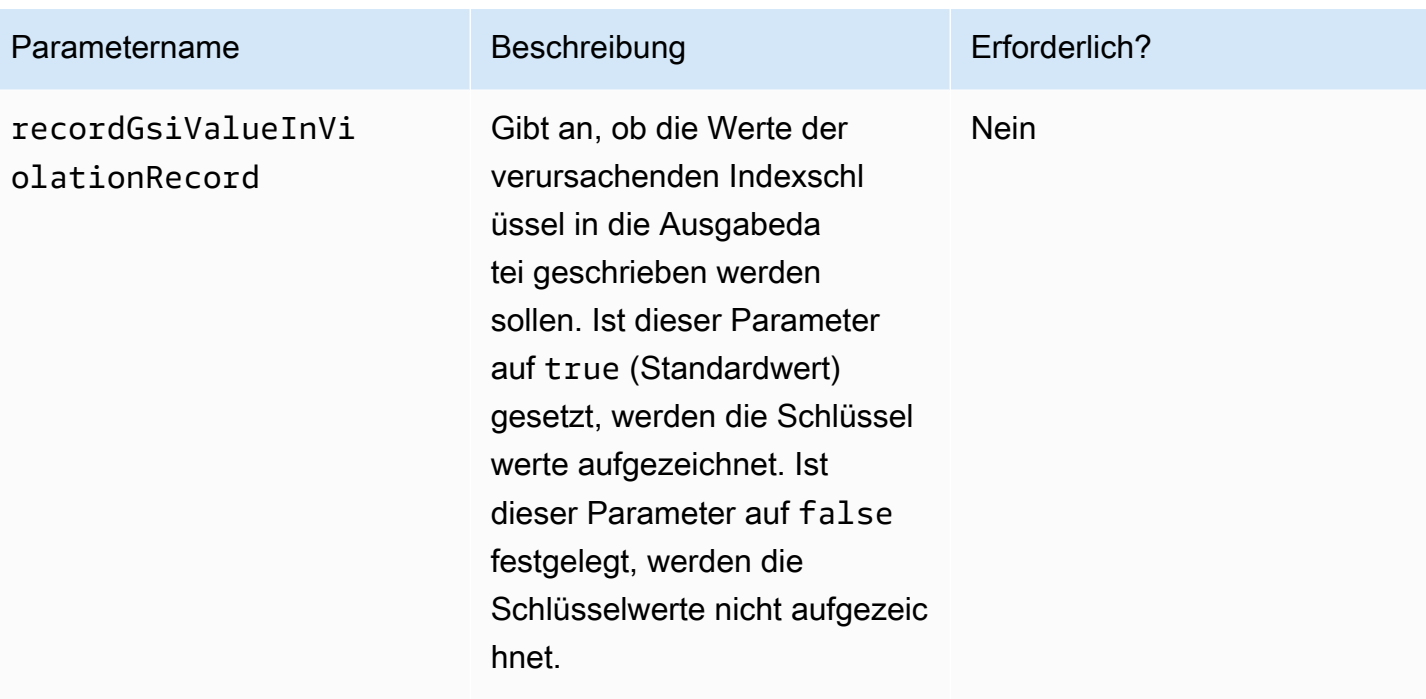

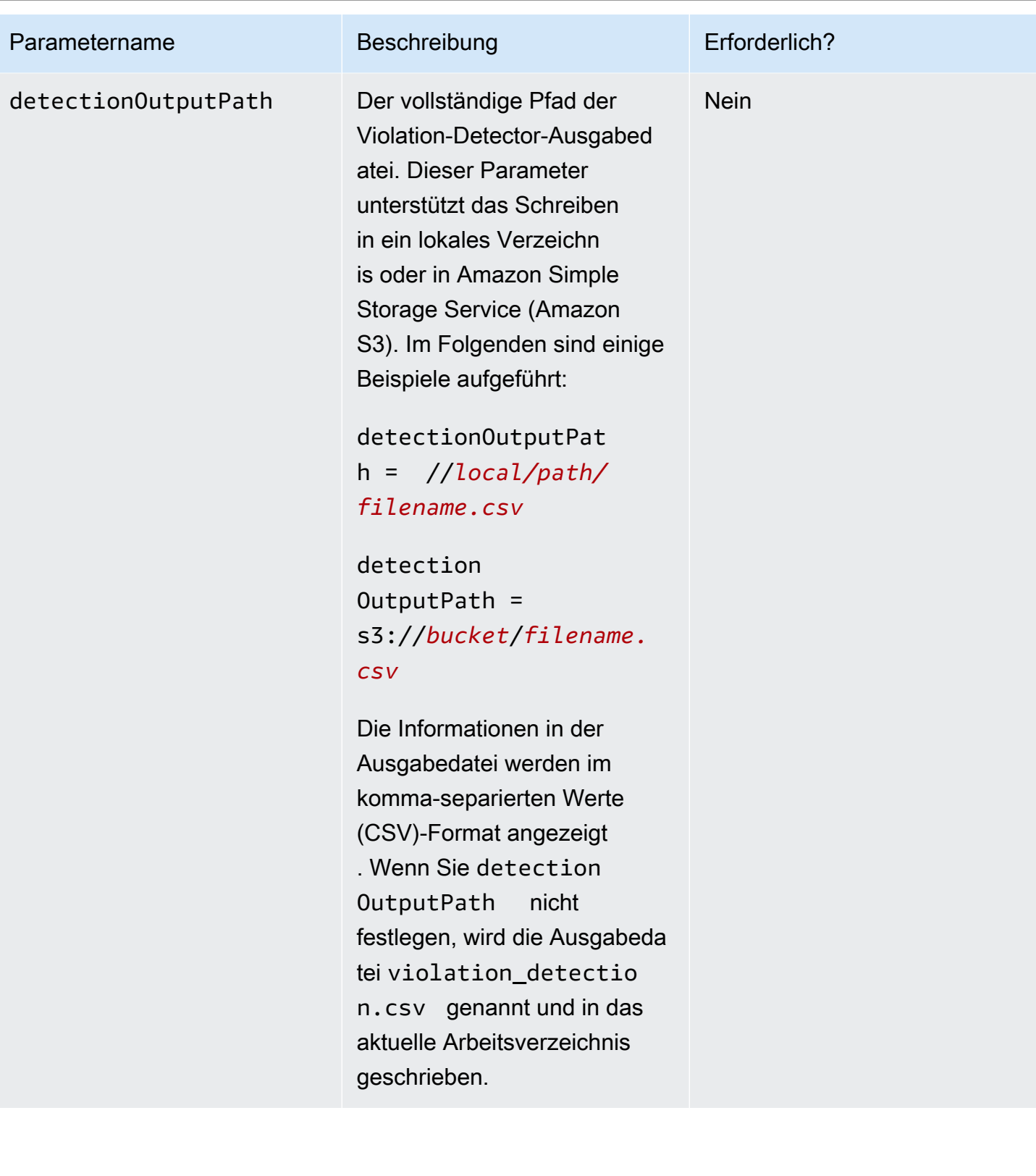

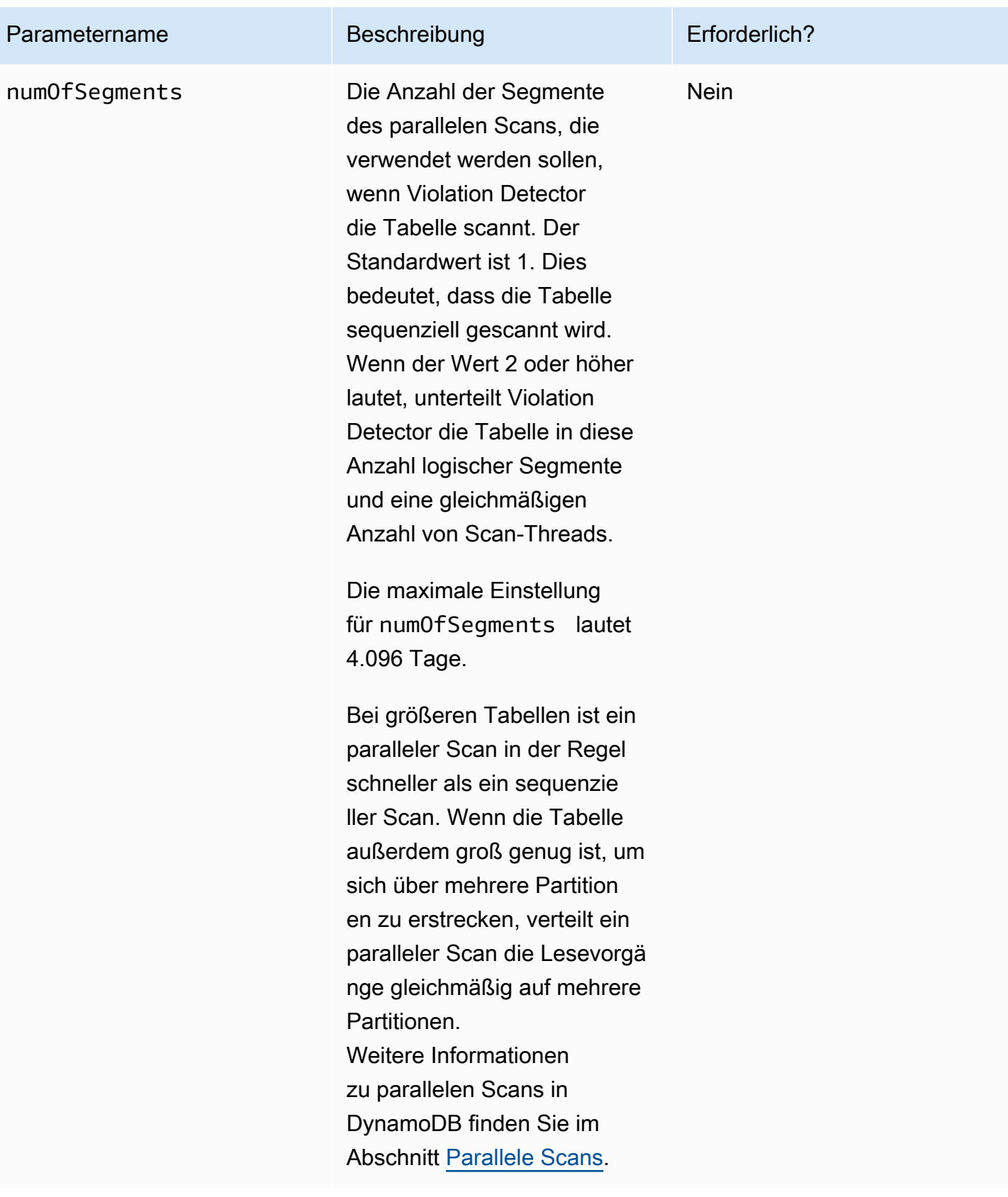

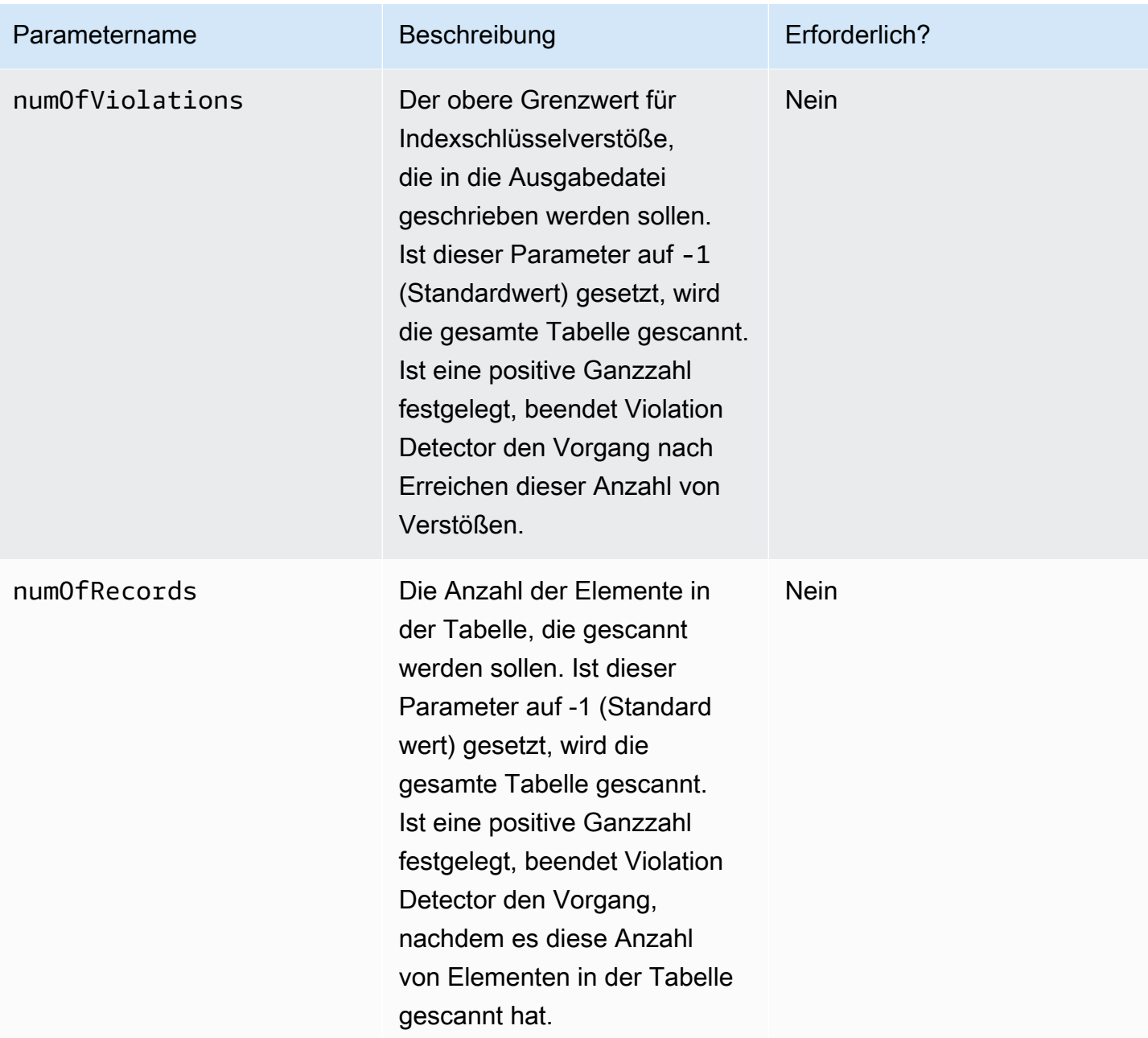

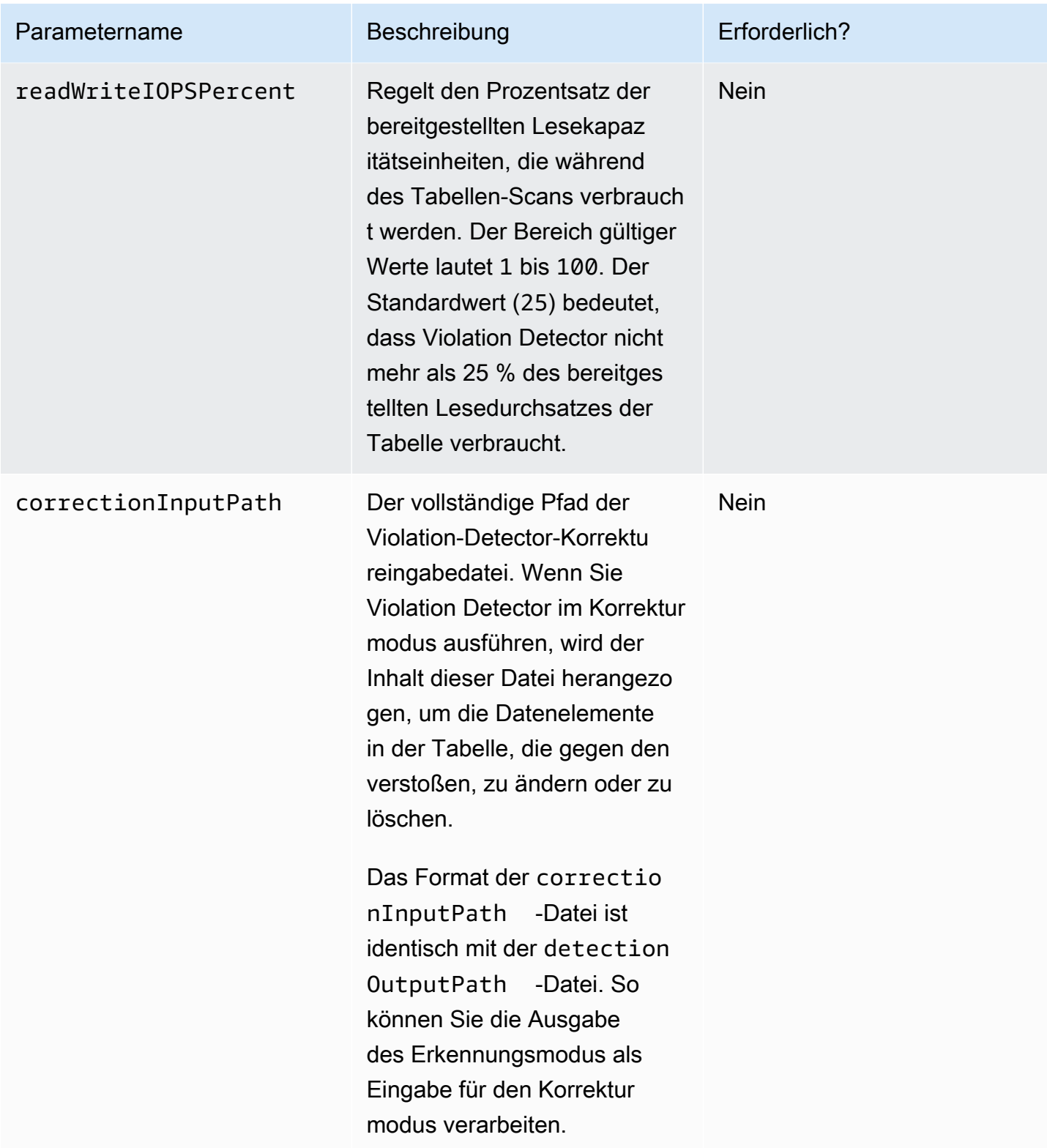

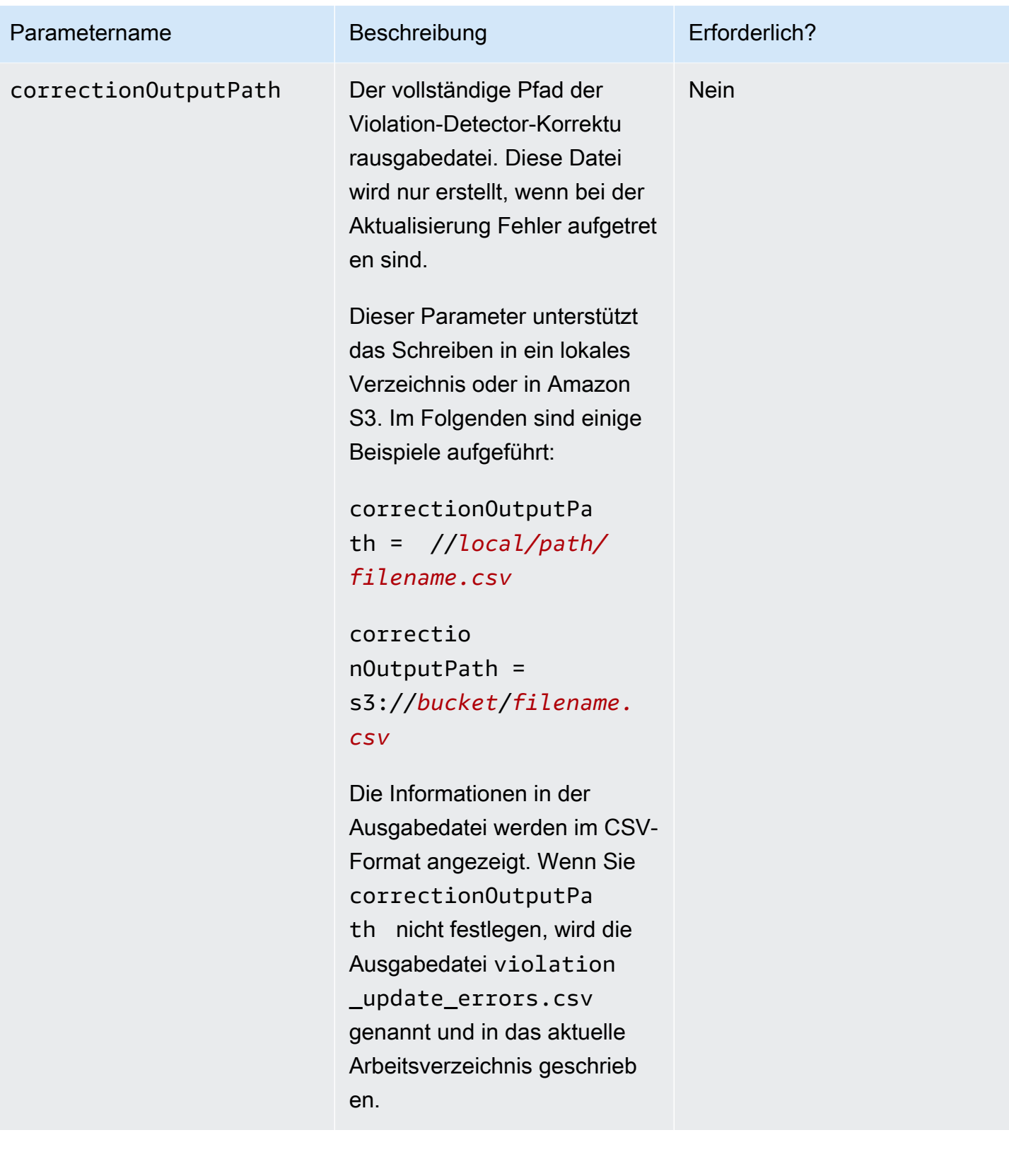

## **Erkennung**

Um Verstöße gegen den Indexschlüssel zu erkennen, verwenden Sie Violation Detector mit der Befehlszeilenoption --detect. Um zu zeigen, wie diese Option funktioniert, sollten Sie sich die Tabelle ProductCatalog unter [Erstellen von Tabellen und Laden von Daten für Codebeispiele in](#page-600-0) [DynamoDB](#page-600-0) anschauen. Im Folgenden finden Sie eine Liste der Elemente in der Tabelle. Nur der Primärschlüssel (Id) und das Price-Attribut werden angezeigt.

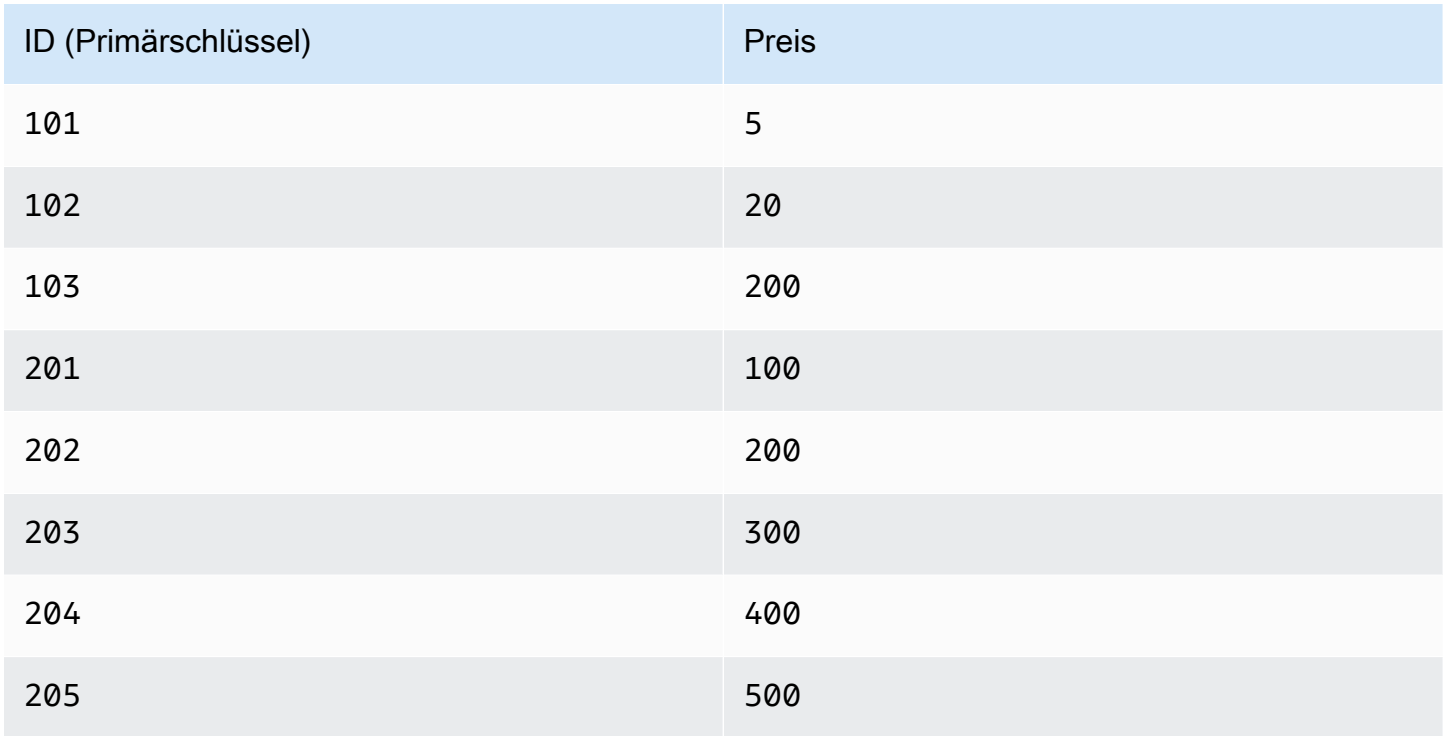

Alle Werte für Price sind vom Typ Number. Da DynamoDB jedoch schemalos ist, können Sie ein Element mit einem nicht numerischen Price hinzufügen. Angenommen, wir fügen ein anderes Element zur Tabelle ProductCatalog hinzu.

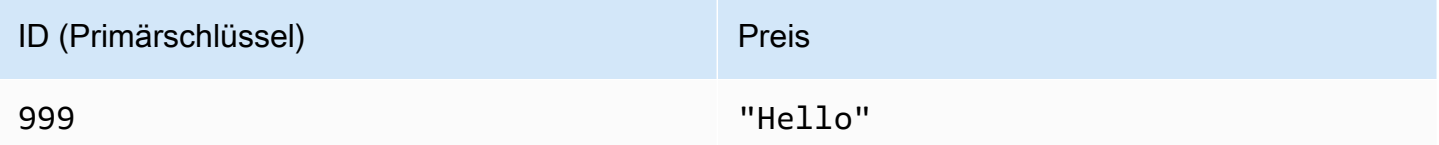

Die Tabelle verfügt jetzt über insgesamt neun Elemente.

Nun fügen Sie der Tabelle einen neuen globalen sekundären Index hinzu: PriceIndex. Der Primärschlüssel für diesen Index ist ein Partitionsschlüssel, Price, vom Typ Number. Nachdem der Amazon-DynamoDB Entwicklerhandbuch

Index erstellt wurde, enthält er acht Elemente—aber die ProductCatalog-Tabelle verfügt aber über neun Elemente. Der Grund für diese Abweichung ist, dass der Wert "Hello" vom Typ String ist, PriceIndex aber über einen Primärschlüssel vom Typ Number verfügt. Der String-Wert verstößt gegen den Schlüssel des globalen sekundären Indizes, also ist er im Index nicht vorhanden.

Um Violation Detector in diesem Szenario zu verwenden, erstellen Sie zuerst eine Konfigurationsdatei, wie z. B. folgende:

```
# Properties file for violation detection tool configuration.
# Parameters that are not specified will use default values.
awsCredentialsFile = /home/alice/credentials.txt
dynamoDBRegion = us-west-2
tableName = ProductCatalog
gsiHashKeyName = Price
gsiHashKeyType = N
recordDetails = true
recordGsiValueInViolationRecord = true
detectionOutputPath = ./gsi_violation_check.csv
correctionInputPath = ./gsi_violation_check.csv
numOfSegments = 1
readWriteIOPSPercent = 40
```
Als Nächstes führen Sie den Violation Detector aus, wie im folgenden Beispiel gezeigt.

```
$ java -jar ViolationDetector.jar --configFilePath config.txt --detect keep
Violation detection started: sequential scan, Table name: ProductCatalog, GSI name: 
  PriceIndex
Progress: Items scanned in total: 9, Items scanned by this thread: 9, Violations 
  found by this thread: 1, Violations deleted by this thread: 0
Violation detection finished: Records scanned: 9, Violations found: 1, Violations 
  deleted: 0, see results at: ./gsi_violation_check.csv
```
Wenn der Konfigurationsparameter recordDetails auf true gesetzt ist, schreibt Violation Detector die Details jedes Verstoßes in die Ausgabedatei, wie im folgenden Beispiel:

```
Table Hash Key,GSI Hash Key Value,GSI Hash Key Violation Type,GSI Hash Key Violation 
  Description,GSI Hash Key Update Value(FOR USER),Delete Blank Attributes When Updating?
(Y/N)
```
#### 999,"{""S"":""Hello""}",Type Violation,Expected: N Found: S,,

Die Ausgabedatei ist im CSV-Format. Die erste Zeile in der Datei ist eine Überschrift, gefolgt von einem Datensatz für jedes Element, das gegen den Indexschlüssel verstößt. Die Felder dieser die Verletzung verursachenden Datensätze sind folgende:

- Hash-Schlüssel der Tabelle Der Partitionsschlüsselwert des Elements in der Tabelle.
- Tabellenbereichsschlüssel Der Sortierschlüsselwert des Elements in der Tabelle.
- GSI-Hash-Schlüsselwert Partitionsschlüsselwert des globalen sekundären Indizes.
- Art des GSI-Hash-Schlüsselverstoßes Entweder Type Violation oder Size Violation.
- Beschreibung des GSI-Hash-Schlüsselverstoßes Die Ursache des Verstoßes.
- Aktualisierungswert des GSI-Hash-Schlüssels (FÜR BENUTZER) Im Korrekturmodus ein neuer, vom Benutzer angegebener Wert für das Attribut.
- Schlüsselwert des GSI-Bereichs Der Sortierschlüsselwert des globalen sekundären Indexes.
- Art des GSI-Bereichsschlüsselverstoßes Entweder Type Violation oder Size Violation.
- Beschreibung des GSI-Bereichsschlüsselverstoßes Die Ursache des Verstoßes.
- Aktualisierungswert des GSI-Bereichsschlüssels (FÜR BENUTZER) Im Korrekturmodus ein neuer, vom Benutzer angegebener Wert für das Attribut.
- Leeres Attribut bei Aktualisierung löschen (J/N) Bestimmt im Korrekturmodus, ob das den Verstoß verursachende Element in der Tabelle gelöscht (J) oder beibehalten (N) werden soll; jedoch nur, wenn eines der folgenden Felder leer ist:
	- GSI Hash Key Update Value(FOR USER)
	- GSI Range Key Update Value(FOR USER)

Wenn eines dieser Felder nicht leer ist, hat Delete Blank Attribute When Updating(Y/N) keine Auswirkungen.

#### **a** Note

Das Ausgabeformat kann abhängig von der Konfigurationsdatei und den Befehlszeilenoptionen variieren. Wenn die Tabelle z. B. über einen einfachen Primärschlüssel (ohne Sortierschlüssel) verfügt, sind in der Ausgabe keine Sortierschlüsselfelder vorhanden. Die den Verstoß verursachenden Datensätze in der Datei sind möglicherweise nicht sortiert.

## Korrektur

Um Verstöße gegen den Indexschlüssel zu korrigieren, verwenden Sie Violation Detector mit der Befehlszeilenoption --correct. Im Korrekturmodus liest Violation Detector die Eingabedatei, die im Parameter correctionInputPath angegeben ist. Diese Datei hat das gleiche Format wie die Datei detectionOutputPath. Sie können also die Ausgabe der Erkennung als Eingabe für die Korrektur verwenden.

Violation Detector bietet zwei verschiedene Möglichkeiten zur Korrektur von Indexschlüsselverstößen:

- Verstöße löschen Löscht die Tabellenelemente, die über Verstoß-Attributwerte verfügen.
- Verstöße aktualisieren Aktualisiert die Tabellenelemente durch Ersetzen der Verstoß-Attribute durch konforme Werte.

In beiden Fällen können Sie die Ausgabedatei aus dem Erkennungsmodus als Eingabe für den Korrekturmodus verwenden.

Setzen wir unser Beispiel ProductCatalog fort: Angenommen, wir möchten das Verstoß-Element aus der Tabelle löschen. Zu diesem Zweck verwenden Sie die folgenden Befehlszeile:

#### **\$ java -jar ViolationDetector.jar --configFilePath config.txt --correct delete**

An diesem Punkt werden Sie gebeten zu bestätigen, ob die verletzenden Elemente gelöscht werden sollen.

```
Are you sure to delete all violations on the table?y/n
y
Confirmed, will delete violations on the table...
Violation correction from file started: Reading records from file: ./
gsi_violation_check.csv, will delete these records from table.
Violation correction from file finished: Violations delete: 1, Violations Update: 0
```
Nun verfügen ProductCatalog und PriceIndex über dieselbe Anzahl Elemente.

## Arbeiten mit globalen sekundären Indizes: Java

Sie können die AWS SDK for Java-Dokument-API zum Erstellen einer Amazon-DynamoDB-Tabelle mit einem oder mehreren globalen sekundären Indizes, zum Beschreiben der Indizes in der Tabelle und zur Ausführung von Abfragen mithilfe des Indizes, verwenden.

Nachfolgend sind die allgemeinen Schritte für Tabellenoperationen aufgeführt.

- 1. Erstellen Sie eine Instance der DynamoDB-Klasse.
- 2. Stellen Sie den erforderlichen und optionalen Parameter für die Operation bereit, indem Sie die entsprechenden Anforderungsobjekte erstellen.
- 3. Rufen Sie die entsprechende Methode auf, die vom Client, den Sie im vorhergehenden Schritt erstellt haben, bereitgestellt wird.

## Themen

- [Erstellen einer Tabelle mit einem globalen sekundären Index](#page-1055-0)
- [Beschreiben einer Tabelle mit einem globalen sekundären Index](#page-1057-0)
- [Abfragen eines globalen sekundären Indexes](#page-1058-0)
- [Beispiel: Globale sekundäre Indizes mit dem AWS SDK for Java-Dokument-API](#page-1059-0)

<span id="page-1055-0"></span>Erstellen einer Tabelle mit einem globalen sekundären Index

Sie können globale sekundäre Indizes gleichzeitig mit der Tabelle erstellen. Zu diesem Zweck verwenden Sie CreateTable und geben Ihre Spezifikationen für ein oder mehrere globale sekundäre Indizes an. Das folgende Java-Codebeispiel erstellt eine Tabelle, die Informationen über Wetterdaten enthält. Der Partitionsschlüssel ist Location und der Sortierschlüssel Date. Ein globaler sekundärer Index mit Namen PrecipIndex ermöglicht einen schnellen Zugriff auf Niederschlagsdaten für verschiedene Standorte.

Im Folgenden sind die Schritte zum Erstellen einer Tabelle mit einem globalen sekundären Index unter Verwendung der DynamoDB-Dokument-API aufgeführt.

- 1. Erstellen Sie eine Instance der DynamoDB-Klasse.
- 2. Erstellen Sie eine Instance der CreateTableRequest-Klasse, um die Anforderungsinformationen bereitzustellen.

Sie müssen den Tabellennamen, seinen zugehörigen Primärschlüssel und die Werte des bereitgestellten Durchsatzes angeben. Für den globalen sekundären Index müssen Sie den Indexnamen, seine Einstellungen des bereitgestellten Durchsatzes, die Attributdefinitionen für den Index, das Schlüsselschema für den Index und die Attributprojektion angeben.

3. Rufen Sie die createTable-Methode auf, indem das Anforderungsobjekt als Parameter festgelegt wird.

Im folgenden Java-Codebeispiel werden die vorherigen Schritte veranschaulicht. Der Code erstellt eine Tabelle (WeatherData) mit einem globalen sekundären Index (PrecipIndex). Der Index-Partitionsschlüssel ist Date und der Sortierschlüssel Precipitation. Alle Tabellenattribute werden in den Index projiziert. Benutzer können diesen Index abfragen, um Wetterdaten für ein bestimmtes Datum abzurufen. Optional können diese nach Niederschlagsmenge sortiert werden.

Da es sich bei Precipitation um kein Schlüsselattribut für die Tabelle handelt, ist es nicht erforderlich. WeatherData-Elemente ohne Precipitation erscheinen jedoch nicht in PrecipIndex.

```
AmazonDynamoDB client = AmazonDynamoDBClientBuilder.standard().build();
DynamoDB dynamoDB = new DynamoDB(client);
// Attribute definitions
ArrayList<AttributeDefinition> attributeDefinitions = new 
  ArrayList<AttributeDefinition>();
attributeDefinitions.add(new AttributeDefinition() 
     .withAttributeName("Location") 
     .withAttributeType("S"));
attributeDefinitions.add(new AttributeDefinition() 
     .withAttributeName("Date") 
     .withAttributeType("S"));
attributeDefinitions.add(new AttributeDefinition() 
     .withAttributeName("Precipitation") 
     .withAttributeType("N"));
// Table key schema
ArrayList<KeySchemaElement> tableKeySchema = new ArrayList<KeySchemaElement>();
tableKeySchema.add(new KeySchemaElement() 
     .withAttributeName("Location") 
     .withKeyType(KeyType.HASH)); //Partition key
tableKeySchema.add(new KeySchemaElement() 
     .withAttributeName("Date") 
     .withKeyType(KeyType.RANGE)); //Sort key
// PrecipIndex
GlobalSecondaryIndex precipIndex = new GlobalSecondaryIndex() 
     .withIndexName("PrecipIndex") 
     .withProvisionedThroughput(new ProvisionedThroughput() 
         .withReadCapacityUnits((long) 10) 
         .withWriteCapacityUnits((long) 1))
```

```
 .withProjection(new Projection().withProjectionType(ProjectionType.ALL));
ArrayList<KeySchemaElement> indexKeySchema = new ArrayList<KeySchemaElement>();
indexKeySchema.add(new KeySchemaElement() 
     .withAttributeName("Date") 
     .withKeyType(KeyType.HASH)); //Partition key
indexKeySchema.add(new KeySchemaElement() 
     .withAttributeName("Precipitation") 
     .withKeyType(KeyType.RANGE)); //Sort key
precipIndex.setKeySchema(indexKeySchema);
CreateTableRequest createTableRequest = new CreateTableRequest() 
     .withTableName("WeatherData") 
     .withProvisionedThroughput(new ProvisionedThroughput() 
         .withReadCapacityUnits((long) 5) 
         .withWriteCapacityUnits((long) 1)) 
     .withAttributeDefinitions(attributeDefinitions) 
     .withKeySchema(tableKeySchema) 
     .withGlobalSecondaryIndexes(precipIndex);
Table table = dynamoDB.createTable(createTableRequest);
System.out.println(table.getDescription());
```
Sie müssen warten bis DynamoDB die Tabelle erstellt und den Tabellenstatus auf ACTIVE setzt. Im Anschluss können Sie die Daten in der Tabelle ablegen.

<span id="page-1057-0"></span>Beschreiben einer Tabelle mit einem globalen sekundären Index

Um Informationen zu globalen sekundären Indizes in einer Tabelle zu erhalten, verwenden Sie DescribeTable. Sie können auf den Namen, das Schlüsselschema und die projizierten Attribute von jedem Index zugreifen.

Im Folgenden werden die Schritte zum Zugriff auf globale sekundäre Index-Informationen in einer Tabelle dargelegt.

- 1. Erstellen Sie eine Instance der DynamoDB-Klasse.
- 2. Erstellen Sie eine Instance der Table-Klasse, um den Index darzustellen, mit dem Sie arbeiten möchten.
- 3. Rufen Sie die describe-Methode für das Table-Objekt auf.

Im folgenden Java-Codebeispiel werden die vorherigen Schritte veranschaulicht.

### Example

```
AmazonDynamoDB client = AmazonDynamoDBClientBuilder.standard().build();
DynamoDB dynamoDB = new DynamoDB(client);
Table table = dynamoDB.getTable("WeatherData");
TableDescription tableDesc = table.describe(); 
Iterator<GlobalSecondaryIndexDescription> gsiIter = 
  tableDesc.getGlobalSecondaryIndexes().iterator();
while (gsiIter.hasNext()) {
     GlobalSecondaryIndexDescription gsiDesc = gsiIter.next(); 
     System.out.println("Info for index " 
          + gsiDesc.getIndexName() + ":"); 
     Iterator<KeySchemaElement> kseIter = gsiDesc.getKeySchema().iterator(); 
     while (kseIter.hasNext()) { 
         KeySchemaElement kse = kseIter.next(); 
         System.out.printf("\t%s: %s\n", kse.getAttributeName(), kse.getKeyType()); 
     } 
     Projection projection = gsiDesc.getProjection(); 
     System.out.println("\tThe projection type is: " 
         + projection.getProjectionType()); 
     if (projection.getProjectionType().toString().equals("INCLUDE")) { 
         System.out.println("\t\tThe non-key projected attributes are: " 
             + projection.getNonKeyAttributes()); 
     }
}
```
### <span id="page-1058-0"></span>Abfragen eines globalen sekundären Indexes

Sie können Query für einen globalen sekundären Index genauso nutzen, wie Sie Query für eine Tabelle nutzen. Sie müssen den Indexnamen, die Abfragekriterien für den Indexpartitionsschlüssel und Sortierschlüssel (falls vorhanden) und die Attribute angeben, die Sie zurückgeben möchten. In diesem Beispiel ist der Index PrecipIndex, der über den Partitionsschlüssel Date und den Sortierschlüssel Precipitation verfügt. Die Indexabfrage gibt alle Wetterdaten für ein bestimmtes Datum zurück, in denen der Niederschlag größer als Null ist.

Im Folgenden werden die Schritte zum Abfragen eines globalen sekundären Index mit der AWS SDK for Java-Dokument-API beschrieben.

- 1. Erstellen Sie eine Instance der DynamoDB-Klasse.
- 2. Erstellen Sie eine Instance der Table-Klasse, um den Index darzustellen, mit dem Sie arbeiten möchten.
- 3. Erstellen Sie für den Index, den Sie abfragen möchten, eine Instance der Index-Klasse.
- 4. Rufen Sie die query-Methode für das Index-Objekt auf.

Der Attributname Date ist ein DynamoDB-reserviertes Wort. Daher müssen Sie einen Ausdrucksattributnamen als Platzhalter in dem KeyConditionExpression verwenden.

Im folgenden Java-Codebeispiel werden die vorherigen Schritte veranschaulicht.

### Example

```
AmazonDynamoDB client = AmazonDynamoDBClientBuilder.standard().build();
DynamoDB dynamoDB = new DynamoDB(client);Table table = dynamoDB.getTable("WeatherData");
Index index = table.getIndex("PrecipIndex");
QuerySpec spec = new QuerySpec() 
     .withKeyConditionExpression("#d = :v_date and Precipitation = :v_precip") 
     .withNameMap(new NameMap() 
         .with("#d", "Date")) 
     .withValueMap(new ValueMap() 
         .withString(":v_date","2013-08-10") 
         .withNumber(":v_precip",0));
ItemCollection<QueryOutcome> items = index.query(spec);
Iterator<Item> iter = items.iterator(); 
while (iter.hasNext()) { 
     System.out.println(iter.next().toJSONPretty());
}
```
<span id="page-1059-0"></span>Beispiel: Globale sekundäre Indizes mit dem AWS SDK for Java-Dokument-API

Das folgende Java-Codebeispiel zeigt, wie Sie mit globalen sekundären Indizes arbeiten. Das Beispiel erstellt eine Tabelle mit dem Namen Issues, die in einem einfachen

Fehlerüberwachungssystem für Softwareentwicklung verwendet werden könnte. Der Partitionsschlüssel ist IssueId und der Sortierschlüssel Title. Es gibt drei globale sekundäre Indizes in dieser Tabelle:

- CreateDateIndex Der Partitionsschlüssel ist CreateDate und der Sortierschlüssel IssueId. Zusätzlich zu den Tabellenschlüsseln werden die Attribute Description und Status in den Index projiziert.
- TitleIndex Der Partitionsschlüssel ist Title und der Sortierschlüssel IssueId. Keine anderen Attribute als die Tabellenschlüssel werden in den Index projiziert.
- DueDateIndex Der Partitionsschlüssel ist DueDate. Ein Sortierschlüssel ist nicht vorhanden.) Alle Tabellenattribute werden in den Index projiziert.

Nachdem die Issues-Tabelle erstellt wurde, lädt das Programm die Tabelle mit Daten, die Software-Fehlerberichte darstellen. Anschließend werden die Daten mithilfe der globalen sekundären Indizes abgefragt. Schließlich löscht das Programm die Issues-Tabelle.

step-by-step Anweisungen zum Testen des folgenden Beispiels finden Sie unter [Java-Codebeispiele](#page-601-0).

Example

```
package com.amazonaws.codesamples.document;
import java.util.ArrayList;
import java.util.Iterator;
import com.amazonaws.services.dynamodbv2.AmazonDynamoDB;
import com.amazonaws.services.dynamodbv2.AmazonDynamoDBClientBuilder;
import com.amazonaws.services.dynamodbv2.document.DynamoDB;
import com.amazonaws.services.dynamodbv2.document.Index;
import com.amazonaws.services.dynamodbv2.document.Item;
import com.amazonaws.services.dynamodbv2.document.ItemCollection;
import com.amazonaws.services.dynamodbv2.document.QueryOutcome;
import com.amazonaws.services.dynamodbv2.document.Table;
import com.amazonaws.services.dynamodbv2.document.spec.QuerySpec;
import com.amazonaws.services.dynamodbv2.document.utils.ValueMap;
import com.amazonaws.services.dynamodbv2.model.AttributeDefinition;
import com.amazonaws.services.dynamodbv2.model.CreateTableRequest;
import com.amazonaws.services.dynamodbv2.model.GlobalSecondaryIndex;
import com.amazonaws.services.dynamodbv2.model.KeySchemaElement;
import com.amazonaws.services.dynamodbv2.model.KeyType;
```

```
import com.amazonaws.services.dynamodbv2.model.Projection;
import com.amazonaws.services.dynamodbv2.model.ProvisionedThroughput;
public class DocumentAPIGlobalSecondaryIndexExample { 
     static AmazonDynamoDB client = AmazonDynamoDBClientBuilder.standard().build(); 
    static DynamoDB dynamoDB = new DynamoDB(client);
     public static String tableName = "Issues"; 
     public static void main(String[] args) throws Exception { 
         createTable(); 
         loadData(); 
         queryIndex("CreateDateIndex"); 
         queryIndex("TitleIndex"); 
         queryIndex("DueDateIndex"); 
         deleteTable(tableName); 
     } 
     public static void createTable() { 
         // Attribute definitions 
         ArrayList<AttributeDefinition> attributeDefinitions = new 
  ArrayList<AttributeDefinition>(); 
         attributeDefinitions.add(new 
  AttributeDefinition().withAttributeName("IssueId").withAttributeType("S")); 
         attributeDefinitions.add(new 
  AttributeDefinition().withAttributeName("Title").withAttributeType("S")); 
         attributeDefinitions.add(new 
  AttributeDefinition().withAttributeName("CreateDate").withAttributeType("S")); 
         attributeDefinitions.add(new 
  AttributeDefinition().withAttributeName("DueDate").withAttributeType("S")); 
         // Key schema for table 
         ArrayList<KeySchemaElement> tableKeySchema = new ArrayList<KeySchemaElement>(); 
         tableKeySchema.add(new 
  KeySchemaElement().withAttributeName("IssueId").withKeyType(KeyType.HASH)); // 
  Partition
```
 // key tableKeySchema.add(new KeySchemaElement().withAttributeName("Title").withKeyType(KeyType.RANGE)); // Sort

// key

 // Initial provisioned throughput settings for the indexes ProvisionedThroughput ptIndex = new ProvisionedThroughput().withReadCapacityUnits(1L) .withWriteCapacityUnits(1L);

// CreateDateIndex

 GlobalSecondaryIndex createDateIndex = new GlobalSecondaryIndex().withIndexName("CreateDateIndex") .withProvisionedThroughput(ptIndex) .withKeySchema(new

 KeySchemaElement().withAttributeName("CreateDate").withKeyType(KeyType.HASH), // Partition

// key

new the contract of the contract of the contract of the contract of the contract of the contract of the contract of the contract of the contract of the contract of the contract of the contract of the contract of the contra

KeySchemaElement().withAttributeName("IssueId").withKeyType(KeyType.RANGE)) // Sort

 // key .withProjection( new the contract of the contract of the contract of the contract of the contract of the contract of the contract of the contract of the contract of the contract of the contract of the contract of the contract of the contra

 Projection().withProjectionType("INCLUDE").withNonKeyAttributes("Description", "Status"));

 // TitleIndex GlobalSecondaryIndex titleIndex = new GlobalSecondaryIndex().withIndexName("TitleIndex") .withProvisionedThroughput(ptIndex) .withKeySchema(new KeySchemaElement().withAttributeName("Title").withKeyType(KeyType.HASH), // Partition

// key

new the contract of the contract of the contract of the contract of the contract of the contract of the contract of the contract of the contract of the contract of the contract of the contract of the contract of the contra

KeySchemaElement().withAttributeName("IssueId").withKeyType(KeyType.RANGE)) // Sort

 // key .withProjection(new Projection().withProjectionType("KEYS\_ONLY"));

```
 // DueDateIndex 
        GlobalSecondaryIndex dueDateIndex = new 
 GlobalSecondaryIndex().withIndexName("DueDateIndex") 
                 .withProvisionedThroughput(ptIndex) 
                 .withKeySchema(new 
 KeySchemaElement().withAttributeName("DueDate").withKeyType(KeyType.HASH)) // 
 Partition 
                        // key 
                 .withProjection(new Projection().withProjectionType("ALL")); 
        CreateTableRequest createTableRequest = new 
 CreateTableRequest().withTableName(tableName) 
                 .withProvisionedThroughput( 
                         new ProvisionedThroughput().withReadCapacityUnits((long) 
 1).withWriteCapacityUnits((long) 1)) 
 .withAttributeDefinitions(attributeDefinitions).withKeySchema(tableKeySchema) 
                .withGlobalSecondaryIndexes(createDateIndex, titleIndex, dueDateIndex);
        System.out.println("Creating table " + tableName + "..."); 
        dynamoDB.createTable(createTableRequest); 
        // Wait for table to become active 
        System.out.println("Waiting for " + tableName + " to become ACTIVE..."); 
        try { 
            Table table = dynamoDB.getTable(tableName); 
            table.waitForActive(); 
        } catch (InterruptedException e) { 
            e.printStackTrace(); 
        } 
    } 
    public static void queryIndex(String indexName) { 
        Table table = dynamoDB.getTable(tableName); 
 System.out.println("\n***********************************************************\n"); 
        System.out.print("Querying index " + indexName + "..."); 
        Index index = table.getIndex(indexName); 
        ItemCollection<QueryOutcome> items = null;
```

```
 QuerySpec querySpec = new QuerySpec(); 
        if (indexName == "CreateDateIndex") { 
            System.out.println("Issues filed on 2013-11-01"); 
            querySpec.withKeyConditionExpression("CreateDate = :v_date and 
 begins_with(IssueId, :v_issue)") 
                     .withValueMap(new ValueMap().withString(":v_date", 
 "2013-11-01").withString(":v_issue", "A-")); 
            items = index.query(querySpec); 
        } else if (indexName == "TitleIndex") { 
            System.out.println("Compilation errors"); 
            querySpec.withKeyConditionExpression("Title = :v_title and 
begins with(IssueId, :v issue)")
                     .withValueMap( 
                             new ValueMap().withString(":v_title", "Compilation 
 error").withString(":v_issue", "A-")); 
            items = index.query(querySpec); 
        } else if (indexName == "DueDateIndex") { 
            System.out.println("Items that are due on 2013-11-30"); 
            querySpec.withKeyConditionExpression("DueDate = :v_date") 
                     .withValueMap(new ValueMap().withString(":v_date", "2013-11-30")); 
            items = index.query(querySpec); 
        } else { 
            System.out.println("\nNo valid index name provided"); 
            return; 
        } 
        Iterator<Item> iterator = items.iterator(); 
        System.out.println("Query: printing results..."); 
        while (iterator.hasNext()) { 
           System.out.println(iterator.next().toJSONPretty());
        } 
    } 
    public static void deleteTable(String tableName) { 
        System.out.println("Deleting table " + tableName + "..."); 
        Table table = dynamoDB.getTable(tableName); 
        table.delete();
```

```
 // Wait for table to be deleted 
        System.out.println("Waiting for " + tableName + " to be deleted..."); 
        try { 
            table.waitForDelete(); 
        } catch (InterruptedException e) { 
            e.printStackTrace(); 
        } 
    } 
    public static void loadData() { 
        System.out.println("Loading data into table " + tableName + "..."); 
        // IssueId, Title, 
        // Description, 
        // CreateDate, LastUpdateDate, DueDate, 
        // Priority, Status 
        putItem("A-101", "Compilation error", "Can't compile Project X - bad version 
 number. What does this mean?", 
                 "2013-11-01", "2013-11-02", "2013-11-10", 1, "Assigned"); 
        putItem("A-102", "Can't read data file", "The main data file is missing, or the 
 permissions are incorrect", 
                 "2013-11-01", "2013-11-04", "2013-11-30", 2, "In progress"); 
        putItem("A-103", "Test failure", "Functional test of Project X produces 
 errors", "2013-11-01", "2013-11-02", 
                 "2013-11-10", 1, "In progress"); 
        putItem("A-104", "Compilation error", "Variable 'messageCount' was not 
 initialized.", "2013-11-15", 
                 "2013-11-16", "2013-11-30", 3, "Assigned"); 
        putItem("A-105", "Network issue", "Can't ping IP address 127.0.0.1. Please fix 
 this.", "2013-11-15", 
                 "2013-11-16", "2013-11-19", 5, "Assigned"); 
    } 
    public static void putItem(
```

```
 String issueId, String title, String description, String createDate, String 
  lastUpdateDate, String dueDate, 
             Integer priority, String status) { 
         Table table = dynamoDB.getTable(tableName); 
         Item item = new Item().withPrimaryKey("IssueId", issueId).withString("Title", 
  title) 
                  .withString("Description", description).withString("CreateDate", 
  createDate) 
                  .withString("LastUpdateDate", lastUpdateDate).withString("DueDate", 
  dueDate) 
                  .withNumber("Priority", priority).withString("Status", status); 
         table.putItem(item); 
     }
}
```
# Arbeiten mit globalen sekundären Indizes: .NET

Sie können die AWS SDK for .NET-Low-Level-API verwenden, um eine Amazon-DynamoDB-Tabelle mit einem oder mehreren globalen sekundären Indizes zu erstellen, die Indizes in der Tabelle zu beschreiben und Abfragen mit den Indizes durchzuführen. Diese Operationen entsprechen den entsprechenden DynamoDB-Operationen. Weitere Informationen finden Sie in der [Amazon-](https://docs.aws.amazon.com/amazondynamodb/latest/APIReference/)[DynamoDB-API-Referenz](https://docs.aws.amazon.com/amazondynamodb/latest/APIReference/).

Folgende sind die allgemeinen Schritte für Tabellenoperationen mithilfe der .NET-Low-Level-API.

- 1. Erstellen Sie eine Instance der AmazonDynamoDBClient-Klasse.
- 2. Stellen Sie den erforderlichen und optionalen Parameter für die Operation bereit, indem Sie die entsprechenden Anforderungsobjekte erstellen.

Erstellen Sie beispielsweise ein CreateTableRequest-Objekt, um eine Tabelle zu erstellen und ein QueryRequest-Objekt, um eine Tabelle oder einen Index abzufragen.

3. Rufen Sie die entsprechende Methode auf, die vom Client, den Sie im vorhergehenden Schritt erstellt haben, bereitgestellt wird.

### Themen

- [Erstellen einer Tabelle mit einem globalen sekundären Index](#page-1067-0)
- [Beschreiben einer Tabelle mit einem globalen sekundären Index](#page-1069-0)
- [Abfragen eines globalen sekundären Indexes](#page-1070-0)
- [Beispiel: Globale sekundäre Indizes mit der AWS SDK for .NET-Low-Level-API](#page-1072-0)

<span id="page-1067-0"></span>Erstellen einer Tabelle mit einem globalen sekundären Index

Sie können globale sekundäre Indizes gleichzeitig mit der Tabelle erstellen. Zu diesem Zweck verwenden Sie CreateTable und geben Ihre Spezifikationen für ein oder mehrere globale sekundäre Indizes an. Das folgende C#-Codebeispiel erstellt eine Tabelle, die Informationen über Wetterdaten enthält. Der Partitionsschlüssel ist Location und der Sortierschlüssel Date. Ein globaler sekundärer Index mit Namen PrecipIndex ermöglicht einen schnellen Zugriff auf Niederschlagsdaten für verschiedene Standorte.

Im Folgenden werden die Schritte zum Erstellen einer Tabelle mit einem globalen sekundären Index mithilfe der .NET-Low-Level-API dargelegt.

- 1. Erstellen Sie eine Instance der AmazonDynamoDBClient-Klasse.
- 2. Erstellen Sie eine Instance der CreateTableRequest-Klasse, um die Anforderungsinformationen bereitzustellen.

Sie müssen den Tabellennamen, seinen zugehörigen Primärschlüssel und die Werte des bereitgestellten Durchsatzes angeben. Für den globalen sekundären Index müssen Sie den Indexnamen, seine Einstellungen des bereitgestellten Durchsatzes, die Attributdefinitionen für den Index, das Schlüsselschema für den Index und die Attributprojektion angeben.

3. Führen Sie die CreateTable-Methode aus, indem das Anforderungsobjekt als Parameter festgelegt wird.

Im folgenden C#-Codebeispiel werden die vorherigen Schritte veranschaulicht. Erstellt eine Tabelle (WeatherData) mit einem globalen und lokalen sekundären Index (PrecipIndex). Der Index-Partitionsschlüssel ist Date und der Sortierschlüssel Precipitation. Alle Tabellenattribute werden in den Index projiziert. Benutzer können diesen Index abfragen, um Wetterdaten für ein bestimmtes Datum abzurufen. Optional können diese nach Niederschlagsmenge sortiert werden.

Da es sich bei Precipitation um kein Schlüsselattribut für die Tabelle handelt, ist es nicht erforderlich. WeatherData-Elemente ohne Precipitation erscheinen jedoch nicht in PrecipIndex.

```
client = new AmazonDynamoDBClient();
string tableName = "WeatherData";
// Attribute definitions
var attributeDefinitions = new List<AttributeDefinition>()
{ 
     {new AttributeDefinition{ 
         AttributeName = "Location", 
         AttributeType = "S"}}, 
     {new AttributeDefinition{ 
         AttributeName = "Date", 
         AttributeType = "S"}}, 
     {new AttributeDefinition(){ 
         AttributeName = "Precipitation", 
         AttributeType = "N"} 
     }
};
// Table key schema
var tableKeySchema = new List<KeySchemaElement>()
{ 
     {new KeySchemaElement { 
         AttributeName = "Location", 
         KeyType = "HASH"}}, //Partition key 
     {new KeySchemaElement { 
         AttributeName = "Date", 
         KeyType = "RANGE"} //Sort key 
     }
};
// PrecipIndex
var precipIndex = new GlobalSecondaryIndex
{ 
     IndexName = "PrecipIndex", 
     ProvisionedThroughput = new ProvisionedThroughput 
     { 
         ReadCapacityUnits = (long)10, 
         WriteCapacityUnits = (long)1 
     }, 
     Projection = new Projection { ProjectionType = "ALL" }
};
var indexKeySchema = new List<KeySchemaElement> {
```

```
 {new KeySchemaElement { AttributeName = "Date", KeyType = "HASH"}}, //Partition 
  key 
     {new KeySchemaElement{AttributeName = "Precipitation",KeyType = "RANGE"}} //Sort 
  key
};
precipIndex.KeySchema = indexKeySchema;
CreateTableRequest createTableRequest = new CreateTableRequest
{ 
     TableName = tableName, 
     ProvisionedThroughput = new ProvisionedThroughput 
    \{ ReadCapacityUnits = (long)5, 
         WriteCapacityUnits = (long)1 
     }, 
     AttributeDefinitions = attributeDefinitions, 
     KeySchema = tableKeySchema, 
     GlobalSecondaryIndexes = { precipIndex }
};
CreateTableResponse response = client.CreateTable(createTableRequest);
Console.WriteLine(response.CreateTableResult.TableDescription.TableName);
Console.WriteLine(response.CreateTableResult.TableDescription.TableStatus);
```
Sie müssen warten bis DynamoDB die Tabelle erstellt und den Tabellenstatus auf ACTIVE setzt. Im Anschluss können Sie die Daten in der Tabelle ablegen.

<span id="page-1069-0"></span>Beschreiben einer Tabelle mit einem globalen sekundären Index

Um Informationen zu globalen sekundären Indizes in einer Tabelle zu erhalten, verwenden Sie DescribeTable. Sie können auf den Namen, das Schlüsselschema und die projizierten Attribute von jedem Index zugreifen.

Im Folgenden werden die Schritte zum Zugriff auf globale sekundäre Index-Informationen in einer Tabelle mithilfe der .NET-Low-Level-API dargelegt.

- 1. Erstellen Sie eine Instance der AmazonDynamoDBClient-Klasse.
- 2. Führen Sie die describeTable-Methode aus, indem das Anforderungsobjekt als Parameter festgelegt wird.

Erstellen Sie eine Instance der DescribeTableRequest-Klasse, um die Anforderungsinformationen bereitzustellen. Sie müssen den Tabellennamen angeben.

3.

Im folgenden C#-Codebeispiel werden die vorherigen Schritte veranschaulicht.

#### Example

```
client = new AmazonDynamoDBClient();
string tableName = "WeatherData";
DescribeTableResponse response = client.DescribeTable(new DescribeTableRequest 
  { TableName = tableName});
List<GlobalSecondaryIndexDescription> globalSecondaryIndexes =
response.DescribeTableResult.Table.GlobalSecondaryIndexes;
// This code snippet will work for multiple indexes, even though
// there is only one index in this example.
foreach (GlobalSecondaryIndexDescription gsiDescription in globalSecondaryIndexes) { 
      Console.WriteLine("Info for index " + gsiDescription.IndexName + ":"); 
      foreach (KeySchemaElement kse in gsiDescription.KeySchema) { 
           Console.WriteLine("\t" + kse.AttributeName + ": key type is " + kse.KeyType); 
      } 
       Projection projection = gsiDescription.Projection; 
       Console.WriteLine("\tThe projection type is: " + projection.ProjectionType); 
       if (projection.ProjectionType.ToString().Equals("INCLUDE")) { 
            Console.WriteLine("\t\tThe non-key projected attributes are: " 
                 + projection.NonKeyAttributes); 
       }
}
```
## <span id="page-1070-0"></span>Abfragen eines globalen sekundären Indexes

Sie können Query für einen globalen sekundären Index genauso nutzen, wie Sie Query für eine Tabelle nutzen. Sie müssen den Indexnamen, die Abfragekriterien für den Indexpartitionsschlüssel und Sortierschlüssel (falls vorhanden) und die Attribute angeben, die Sie zurückgeben möchten.

In diesem Beispiel ist der Index PrecipIndex, der über den Partitionsschlüssel Date und den Sortierschlüssel Precipitation verfügt. Die Indexabfrage gibt alle Wetterdaten für ein bestimmtes Datum zurück, in denen der Niederschlag größer als Null ist.

Im Folgenden werden die Schritte zur Abfrage eines globalen sekundären Indizes mithilfe der .NET-Low-Level-API dargelegt.

- 1. Erstellen Sie eine Instance der AmazonDynamoDBClient-Klasse.
- 2. Erstellen Sie eine Instance der QueryRequest-Klasse, um die Anforderungsinformationen bereitzustellen.
- 3. Führen Sie die query-Methode aus, indem das Anforderungsobjekt als Parameter festgelegt wird.

Der Attributname Date ist ein DynamoDB-reserviertes Wort. Daher müssen Sie einen Ausdrucksattributnamen als Platzhalter in dem KeyConditionExpression verwenden.

Im folgenden C#-Codebeispiel werden die vorherigen Schritte veranschaulicht.

Example

```
client = new AmazonDynamoDBClient();
QueryRequest queryRequest = new QueryRequest
{ 
     TableName = "WeatherData", 
     IndexName = "PrecipIndex", 
     KeyConditionExpression = "#dt = :v_date and Precipitation > :v_precip", 
     ExpressionAttributeNames = new Dictionary<String, String> { 
         {"#dt", "Date"} 
     }, 
     ExpressionAttributeValues = new Dictionary<string, AttributeValue> { 
         {":v_date", new AttributeValue { S = "2013-08-01" }}, 
        {\{ ":v\_precip", new AttributeValue {\{ N = "0" } \} }
     }, 
     ScanIndexForward = true
};
var result = client.Query(queryRequest);
var items = result.Items;
foreach (var currentItem in items)
```
{

```
 foreach (string attr in currentItem.Keys) 
     { 
         Console.Write(attr + "---> "); 
          if (attr == "Precipitation") 
          { 
              Console.WriteLine(currentItem[attr].N); 
     } 
     else 
     { 
          Console.WriteLine(currentItem[attr].S); 
     } 
 } 
      Console.WriteLine();
}
```
<span id="page-1072-0"></span>Beispiel: Globale sekundäre Indizes mit der AWS SDK for .NET-Low-Level-API

Das folgende C#-Codebeispiel zeigt, wie Sie mit globalen sekundären Indizes arbeiten. Das Beispiel erstellt eine Tabelle mit dem Namen Issues, die in einem einfachen Fehlerüberwachungssystem für Softwareentwicklung verwendet werden könnte. Der Partitionsschlüssel ist IssueId und der Sortierschlüssel Title. Es gibt drei globale sekundäre Indizes in dieser Tabelle:

- CreateDateIndex Der Partitionsschlüssel ist CreateDate und der Sortierschlüssel IssueId. Zusätzlich zu den Tabellenschlüsseln werden die Attribute Description und Status in den Index projiziert.
- TitleIndex Der Partitionsschlüssel ist Title und der Sortierschlüssel IssueId. Keine anderen Attribute als die Tabellenschlüssel werden in den Index projiziert.
- DueDateIndex Der Partitionsschlüssel ist DueDate. Ein Sortierschlüssel ist nicht vorhanden.) Alle Tabellenattribute werden in den Index projiziert.

Nachdem die Issues-Tabelle erstellt wurde, lädt das Programm die Tabelle mit Daten, die Software-Fehlerberichte darstellen. Anschließend werden die Daten mithilfe der globalen sekundären Indizes abgefragt. Schließlich löscht das Programm die Issues-Tabelle.

step-by-step Anweisungen zum Testen des folgenden Beispiels finden Sie unter [.NET-Codebeispiele](#page-604-0).

## Example

```
using System;
using System.Collections.Generic;
using System.Linq;
using Amazon.DynamoDBv2;
using Amazon.DynamoDBv2.DataModel;
using Amazon.DynamoDBv2.DocumentModel;
using Amazon.DynamoDBv2.Model;
using Amazon.Runtime;
using Amazon.SecurityToken;
namespace com.amazonaws.codesamples
{ 
     class LowLevelGlobalSecondaryIndexExample 
     { 
         private static AmazonDynamoDBClient client = new AmazonDynamoDBClient(); 
         public static String tableName = "Issues"; 
         public static void Main(string[] args) 
         { 
             CreateTable(); 
             LoadData(); 
             QueryIndex("CreateDateIndex"); 
             QueryIndex("TitleIndex"); 
             QueryIndex("DueDateIndex"); 
             DeleteTable(tableName); 
             Console.WriteLine("To continue, press enter"); 
             Console.Read(); 
         } 
         private static void CreateTable() 
         { 
             // Attribute definitions 
             var attributeDefinitions = new List<AttributeDefinition>() 
         { 
              {new AttributeDefinition { 
                   AttributeName = "IssueId", AttributeType = "S" 
              }}, 
              {new AttributeDefinition { 
                   AttributeName = "Title", AttributeType = "S"
```

```
 }}, 
             {new AttributeDefinition { 
                  AttributeName = "CreateDate", AttributeType = "S" 
              }}, 
             {new AttributeDefinition { 
                  AttributeName = "DueDate", AttributeType = "S" 
              }} 
         }; 
             // Key schema for table 
             var tableKeySchema = new List<KeySchemaElement>() { 
             { 
                 new KeySchemaElement { 
                     AttributeName= "IssueId", 
                     KeyType = "HASH" //Partition key 
 } 
             }, 
\{\hspace{.1cm} \} new KeySchemaElement { 
                     AttributeName = "Title", 
                     KeyType = "RANGE" //Sort key 
 } 
 } 
        }; 
             // Initial provisioned throughput settings for the indexes 
             var ptIndex = new ProvisionedThroughput 
             { 
                 ReadCapacityUnits = 1L, 
                 WriteCapacityUnits = 1L 
             }; 
             // CreateDateIndex 
             var createDateIndex = new GlobalSecondaryIndex() 
             { 
                 IndexName = "CreateDateIndex", 
                 ProvisionedThroughput = ptIndex, 
                 KeySchema = { 
                 new KeySchemaElement { 
                     AttributeName = "CreateDate", KeyType = "HASH" //Partition key 
                 }, 
                 new KeySchemaElement { 
                     AttributeName = "IssueId", KeyType = "RANGE" //Sort key 
 }
```

```
 }, 
                Projection = new Projection 
\overline{a} ProjectionType = "INCLUDE", 
                    NonKeyAttributes = { 
                    "Description", "Status" 
 } 
 } 
            }; 
            // TitleIndex 
            var titleIndex = new GlobalSecondaryIndex() 
            { 
                IndexName = "TitleIndex", 
                ProvisionedThroughput = ptIndex, 
                KeySchema = { 
                new KeySchemaElement { 
                    AttributeName = "Title", KeyType = "HASH" //Partition key 
                }, 
                new KeySchemaElement { 
                    AttributeName = "IssueId", KeyType = "RANGE" //Sort key 
 } 
            }, 
                Projection = new Projection 
\overline{a} ProjectionType = "KEYS_ONLY" 
 } 
            }; 
            // DueDateIndex 
            var dueDateIndex = new GlobalSecondaryIndex() 
            { 
                IndexName = "DueDateIndex", 
                ProvisionedThroughput = ptIndex, 
                KeySchema = { 
                new KeySchemaElement { 
                    AttributeName = "DueDate", 
                    KeyType = "HASH" //Partition key 
 } 
            }, 
                Projection = new Projection 
\overline{a} ProjectionType = "ALL" 
 }
```

```
 }; 
             var createTableRequest = new CreateTableRequest 
\{\hspace{.1cm} \} TableName = tableName, 
                  ProvisionedThroughput = new ProvisionedThroughput 
\overline{a} ReadCapacityUnits = (long)1, 
                      WriteCapacityUnits = (long)1 
                  }, 
                  AttributeDefinitions = attributeDefinitions, 
                  KeySchema = tableKeySchema, 
                  GlobalSecondaryIndexes = { 
                  createDateIndex, titleIndex, dueDateIndex 
             } 
             }; 
             Console.WriteLine("Creating table " + tableName + "..."); 
             client.CreateTable(createTableRequest); 
             WaitUntilTableReady(tableName); 
         } 
         private static void LoadData() 
         { 
             Console.WriteLine("Loading data into table " + tableName + "..."); 
             // IssueId, Title, 
             // Description, 
             // CreateDate, LastUpdateDate, DueDate, 
             // Priority, Status 
             putItem("A-101", "Compilation error", 
                  "Can't compile Project X - bad version number. What does this mean?", 
                  "2013-11-01", "2013-11-02", "2013-11-10", 
                  1, "Assigned"); 
             putItem("A-102", "Can't read data file", 
                  "The main data file is missing, or the permissions are incorrect", 
                  "2013-11-01", "2013-11-04", "2013-11-30", 
                  2, "In progress");
```

```
 putItem("A-103", "Test failure", 
                  "Functional test of Project X produces errors", 
                  "2013-11-01", "2013-11-02", "2013-11-10", 
                  1, "In progress"); 
              putItem("A-104", "Compilation error", 
                  "Variable 'messageCount' was not initialized.", 
                  "2013-11-15", "2013-11-16", "2013-11-30", 
                  3, "Assigned"); 
              putItem("A-105", "Network issue", 
                  "Can't ping IP address 127.0.0.1. Please fix this.", 
                  "2013-11-15", "2013-11-16", "2013-11-19", 
                  5, "Assigned"); 
         } 
         private static void putItem( 
              String issueId, String title, 
             String description, 
             String createDate, String lastUpdateDate, String dueDate, 
             Int32 priority, String status) 
         { 
             Dictionary<String, AttributeValue> item = new Dictionary<string, 
 AttributeValue>(); 
              item.Add("IssueId", new AttributeValue 
\{\hspace{.1cm} \}S = issueId }); 
             item.Add("Title", new AttributeValue 
\{\hspace{.1cm} \}S = \text{title} }); 
              item.Add("Description", new AttributeValue 
\{\hspace{.1cm} \} S = description 
             }); 
              item.Add("CreateDate", new AttributeValue 
\{\hspace{.1cm} \} S = createDate 
              }); 
              item.Add("LastUpdateDate", new AttributeValue 
              { 
                  S = lastUpdateDate
```

```
 }); 
              item.Add("DueDate", new AttributeValue 
\{\hspace{.1cm} \} S = dueDate 
              }); 
              item.Add("Priority", new AttributeValue 
              { 
                  N = priority.ToString() 
              }); 
              item.Add("Status", new AttributeValue 
              { 
                 S =status
              }); 
              try 
              { 
                  client.PutItem(new PutItemRequest 
\overline{a} TableName = tableName, 
                      Item = item 
                  }); 
              } 
              catch (Exception e) 
              { 
                  Console.WriteLine(e.ToString()); 
              } 
         } 
         private static void QueryIndex(string indexName) 
         { 
              Console.WriteLine 
                  ("\n***********************************************************\n"); 
              Console.WriteLine("Querying index " + indexName + "..."); 
              QueryRequest queryRequest = new QueryRequest 
              { 
                  TableName = tableName, 
                  IndexName = indexName, 
                  ScanIndexForward = true 
              }; 
              String keyConditionExpression;
```

```
 Dictionary<string, AttributeValue> expressionAttributeValues = new 
 Dictionary<string, AttributeValue>(); 
             if (indexName == "CreateDateIndex") 
\{\hspace{.1cm} \} Console.WriteLine("Issues filed on 2013-11-01\n"); 
                 keyConditionExpression = "CreateDate = :v_date and 
begins with(IssueId, :v issue)";
                 expressionAttributeValues.Add(":v_date", new AttributeValue 
\overline{a}S = "2013 - 11 - 01" }); 
                 expressionAttributeValues.Add(":v_issue", new AttributeValue 
\overline{a}S = "A-" }); 
             } 
             else if (indexName == "TitleIndex") 
\{\hspace{.1cm} \} Console.WriteLine("Compilation errors\n"); 
                 keyConditionExpression = "Title = :v_title and 
 begins_with(IssueId, :v_issue)"; 
                 expressionAttributeValues.Add(":v_title", new AttributeValue 
\overline{a} S = "Compilation error" 
                 }); 
                 expressionAttributeValues.Add(":v_issue", new AttributeValue 
\overline{a}S = "A-" }); 
                 // Select 
                 queryRequest.Select = "ALL_PROJECTED_ATTRIBUTES"; 
 } 
             else if (indexName == "DueDateIndex") 
             { 
                 Console.WriteLine("Items that are due on 2013-11-30\n"); 
                 keyConditionExpression = "DueDate = :v_date"; 
                 expressionAttributeValues.Add(":v_date", new AttributeValue 
\overline{a}S = "2013 - 11 - 30"
```
```
 }); 
                // Select 
                 queryRequest.Select = "ALL_PROJECTED_ATTRIBUTES"; 
 } 
            else 
            { 
                 Console.WriteLine("\nNo valid index name provided"); 
                 return; 
            } 
            queryRequest.KeyConditionExpression = keyConditionExpression; 
            queryRequest.ExpressionAttributeValues = expressionAttributeValues; 
           var result = client.Query(queryRequest);
            var items = result.Items; 
            foreach (var currentItem in items) 
\{\hspace{.1cm} \} foreach (string attr in currentItem.Keys) 
\overline{a} if (attr == "Priority") 
\{ Console.WriteLine(attr + "---> " + currentItem[attr].N); 
1999 1999 1999 1999 1999
                     else 
\{ Console.WriteLine(attr + "---> " + currentItem[attr].S); 
1999 1999 1999 1999 1999
 } 
                 Console.WriteLine(); 
            } 
        } 
         private static void DeleteTable(string tableName) 
         { 
            Console.WriteLine("Deleting table " + tableName + "..."); 
            client.DeleteTable(new DeleteTableRequest 
            { 
                 TableName = tableName 
            }); 
            WaitForTableToBeDeleted(tableName); 
        } 
         private static void WaitUntilTableReady(string tableName)
```

```
 { 
            string status = null; 
            // Let us wait until table is created. Call DescribeTable. 
            do 
\{\hspace{.1cm} \} System.Threading.Thread.Sleep(5000); // Wait 5 seconds. 
                try 
\overline{a} var res = client.DescribeTable(new DescribeTableRequest 
\{ TableName = tableName 
                    }); 
                    Console.WriteLine("Table name: {0}, status: {1}", 
                              res.Table.TableName, 
                              res.Table.TableStatus); 
                    status = res.Table.TableStatus; 
 } 
                catch (ResourceNotFoundException) 
\overline{a} // DescribeTable is eventually consistent. So you might 
                    // get resource not found. So we handle the potential exception. 
 } 
            } while (status != "ACTIVE"); 
        } 
        private static void WaitForTableToBeDeleted(string tableName) 
        { 
            bool tablePresent = true; 
            while (tablePresent) 
\{\hspace{.1cm} \} System.Threading.Thread.Sleep(5000); // Wait 5 seconds. 
                try 
\overline{a} var res = client.DescribeTable(new DescribeTableRequest 
\{ TableName = tableName 
                    }); 
                    Console.WriteLine("Table name: {0}, status: {1}", 
                              res.Table.TableName, 
                              res.Table.TableStatus); 
 }
```

```
 catch (ResourceNotFoundException) 
\overline{a} tablePresent = false; 
 } 
 } 
       } 
    }
}
```
Arbeiten mit globalen sekundären Indizes: AWS CLI

Sie können die AWS CLI zum Erstellen einer Amazon-DynamoDB-Tabelle mit einem oder mehreren globalen sekundären Indizes, zum Beschreiben der Indizes in der Tabelle und zur Ausführung von Abfragen mithilfe des Indizes, verwenden.

Themen

- [Erstellen einer Tabelle mit einem globalen sekundären Index](#page-1082-0)
- [Hinzufügen eines globalen sekundären Indexes zu einer vorhandenen Tabelle](#page-1083-0)
- [Beschreiben einer Tabelle mit einem globalen sekundären Index](#page-1084-0)
- [Abfragen eines globalen sekundären Indexes](#page-1084-1)

<span id="page-1082-0"></span>Erstellen einer Tabelle mit einem globalen sekundären Index

Globale sekundäre Indizes können gleichzeitig mit der Tabelle erstellt werden. Zu diesem Zweck verwenden Sie den create-table-Parameter und geben Ihre Spezifikationen für ein oder mehrere globale sekundäre Indizes an. Im folgenden Beispiel wird eine Tabelle mit dem Namen GameScores mit einem globalen sekundären Index GameTitleIndex erstellt. Die Basistabelle hat einen Partitionsschlüssel von UserId und einen Sortierschlüssel von GameTitle, mit dem Sie effizient die beste Punktzahl eines einzelnen Benutzers für ein bestimmtes Spiel finden können, während die GSI einen Partitionsschlüssel von GameTitle und einen Sortierschlüssel von TopScore hat, mit dem Sie finden Sie schnell die höchste Gesamtpunktzahl für ein bestimmtes Spiel.

```
aws dynamodb create-table \ 
     --table-name GameScores \ 
     --attribute-definitions AttributeName=UserId,AttributeType=S \ 
                              AttributeName=GameTitle,AttributeType=S \ 
                             AttributeName=TopScore, AttributeType=N \
     --key-schema AttributeName=UserId,KeyType=HASH \
```

```
 AttributeName=GameTitle,KeyType=RANGE \ 
    --provisioned-throughput ReadCapacityUnits=10, WriteCapacityUnits=5 \
     --global-secondary-indexes \ 
         "[ 
\{\hspace{.1cm} \} \"IndexName\": \"GameTitleIndex\", 
                 \"KeySchema\": [{\"AttributeName\":\"GameTitle\",\"KeyType\":\"HASH\"}, 
                                  {\"AttributeName\":\"TopScore\",\"KeyType\":\"RANGE
\"}], 
                 \"Projection\":{ 
                     \"ProjectionType\":\"INCLUDE\", 
                     \"NonKeyAttributes\":[\"UserId\"] 
\qquad \qquad \text{ } \"ProvisionedThroughput\": { 
                     \"ReadCapacityUnits\": 10, 
                     \"WriteCapacityUnits\": 5 
 } 
 } 
         ]"
```
Sie müssen warten bis DynamoDB die Tabelle erstellt und den Tabellenstatus auf ACTIVE setzt. Im Anschluss können Sie die Daten in der Tabelle ablegen. Mit [describe-table](https://docs.aws.amazon.com/cli/latest/reference/dynamodb/describe-table.html) können Sie den Status der Tabellenerstellung ermitteln.

<span id="page-1083-0"></span>Hinzufügen eines globalen sekundären Indexes zu einer vorhandenen Tabelle

Globale sekundäre Indizes können auch nach der Tabellenerstellung hinzugefügt oder geändert werden. Zu diesem Zweck verwenden Sie den update-table-Parameter und geben Ihre Spezifikationen für ein oder mehrere globale sekundäre Indizes an. Im folgenden Beispiel wird dasselbe Schema wie im vorherigen Beispiel verwendet, es wird jedoch davon ausgegangen, dass die Tabelle bereits erstellt wurde und die GSI später hinzugefügt wird.

```
aws dynamodb update-table \ 
     --table-name GameScores \ 
    --attribute-definitions AttributeName=TopScore, AttributeType=N \
     --global-secondary-index-updates \ 
         "[ 
\{\hspace{.1cm} \} \"Create\": { 
                      \"IndexName\": \"GameTitleIndex\", 
                      \"KeySchema\": [{\"AttributeName\":\"GameTitle\",\"KeyType\":\"HASH
\"},
```

```
 {\"AttributeName\":\"TopScore\",\"KeyType\":\"RANGE
\"}], 
                    \"Projection\":{ 
                        \"ProjectionType\":\"INCLUDE\", 
                        \"NonKeyAttributes\":[\"UserId\"] 
1999 1999 1999 1999 1999
 } 
 } 
        ]"
```
<span id="page-1084-0"></span>Beschreiben einer Tabelle mit einem globalen sekundären Index

Um Informationen zu globalen sekundären Indizes in einer Tabelle zu erhalten, verwenden Sie den Parameter describe-table. Sie können auf den Namen, das Schlüsselschema und die projizierten Attribute von jedem Index zugreifen.

```
aws dynamodb describe-table --table-name GameScores
```
<span id="page-1084-1"></span>Abfragen eines globalen sekundären Indexes

Sie können die Operation query für einen globalen sekundären Index genauso nutzen, wie Sie query für eine Tabelle nutzen. Sie müssen den Indexnamen, die Abfragekriterien für den Indexsortierschlüssel und die Attribute angeben, die Sie zurückgeben möchten. In diesem Beispiel ist der Index GameTitleIndex und der Indexsortierschlüssel GameTitle.

Die einzigen zurückgegebenen Attribute sind die, die in den Index projiziert wurden. Sie könnten diese Abfrage ändern, um auch Nicht-Schlüsselattribute auszuwählen, aber dies würde eine Tabellenabrufaktivität erfordern, die relativ teuer ist. Weitere Informationen zum Abrufen von Tabellen finden Sie unter [Attributprojektionen.](#page-1025-0)

```
aws dynamodb query --table-name GameScores\ 
     --index-name GameTitleIndex \ 
    -key-condition-expression "GameTitle = : v game" \setminus --expression-attribute-values '{":v_game":{"S":"Alien Adventure"} }'
```
## Lokale sekundäre Indizes

Einige Anwendungen müssen Daten nur mithilfe der Basistabelle des Primärschlüssels abfragen. Es kann jedoch Situationen geben, in denen ein alternativer Sortierschlüssel hilfreich wäre. Um Ihrer Anwendung verschiedene Sortierschlüssel zur Auswahl anzubieten, können Sie einen oder mehrere

lokale sekundäre Indizes in einer Amazon-DynamoDB-Tabelle erstellen und Query- oder Scan-Anforderungen für diese Indizes generieren.

#### Themen

- [Schritt 6: Verwenden eines lokalenx sekundären Indexes](#page-1085-0)
- [Attributprojektionen](#page-1088-0)
- [Erstellen eines lokalen sekundären Index](#page-1090-0)
- [Lesen von Daten aus einem lokalen sekundären Index](#page-1091-0)
- [Schreibvorgänge und lokale sekundäre Indizes](#page-1093-0)
- [Überlegungen im Hinblick auf die bereitgestellte Durchsatzkapazität für lokale sekundäre Indizes](#page-1094-0)
- [Speicherüberlegungen für lokale sekundäre Indizes](#page-1096-0)
- [Elementauflistungen in lokalen sekundären Indizes](#page-1097-0)
- [Arbeiten mit lokalen sekundären Indizes: Java](#page-1101-0)
- [Arbeiten mit lokalen sekundären Indizes: .NET](#page-1116-0)
- [Arbeiten mit lokalen sekundären Indizes: AWS CLI](#page-1138-0)

## <span id="page-1085-0"></span>Schritt 6: Verwenden eines lokalenx sekundären Indexes

Sehen Sie sich z. B. die Tabelle Thread an, die in [Erstellen von Tabellen und Laden von Daten für](#page-600-0) [Codebeispiele in DynamoDB](#page-600-0) definiert ist. Diese Tabelle ist nützlich für eine Anwendung wie [AWS -](https://forums.aws.amazon.com/) [Diskussionsforen](https://forums.aws.amazon.com/). Das folgende Diagramm zeigt, wie die Elemente in der Tabelle organisiert wären. (Es werden nicht alle Attribute angezeigt.)

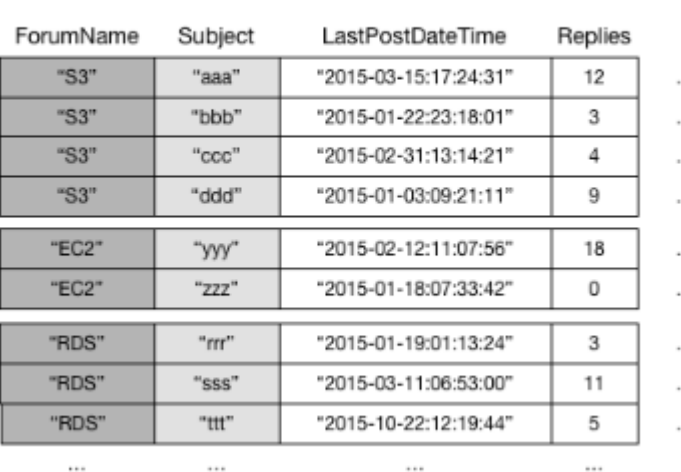

#### Thread

DynamoDB speichert alle Elemente mit demselben Partitionsschlüsselwert fortlaufend. In diesem Beispiel könnte mit einem bestimmten ForumName eine Query-Operation sofort alle Threads für dieses Forum ermitteln. Innerhalb einer Gruppe von Elementen mit demselben Partitionsschlüsselwert werden die Elemente nach Sortierschlüsselwert sortiert. Wenn der Sortierschlüssel (Subject) in der Abfrage auch angegeben ist, kann DynamoDB die Ergebnisse, die zurückgegeben werden, einschränken und z. B. alle Threads im Forum "S3" mit einem Subject, der mit "A" beginnt, zurückgeben.

Einige Anforderungen erfordern komplexere Datenzugriffsmuster. Zum Beispiel:

- Welche Forum-Threads erhalten die meisten Ansichten und Antworten?
- Welcher Thread in einem bestimmten Forum enthält die meisten Nachrichten?
- Wie viele Threads wurden in einem bestimmten Forum in einem angegebenen Zeitraum gepostet?

Um diese Fragen zu beantworten, würde die Query-Aktion nicht ausreichen. Stattdessen müssen Sie die gesamte Tabelle Scan. Bei einer Tabelle mit Millionen von Elementen würde dabei der bereitgestellte Lesedurchsatz größtenteils aufgebraucht und der Vorgang würde sehr lange dauern.

Sie können jedoch einen oder mehrere lokale sekundäre Indizes für Nicht-Schlüsselattribute angeben, z. B. Replies oder LastPostDateTime.

Ein lokaler sekundärer Index verwaltet einen alternativen Sortierschlüssel für einen bestimmten Partitionsschlüsselwert. Ein lokaler sekundärer Index enthält auch eine Kopie einiger oder aller Attribute aus seiner Basistabelle. Sie geben beim Erstellen der Tabelle an, welche Attribute in den lokalen sekundären Index projiziert werden. Die Daten in einem lokalen sekundären Index werden durch denselben Partitionsschlüssel strukturiert wie die Basistabelle, jedoch mit einem anderen Sortierschlüssel. Auf diese Weise können Sie in dieser anderen Dimension effizient auf Datenelemente zugreifen. Wenn Sie eine größere Abfrage- oder Scanflexibilität benötigen, können Sie bis zu fünf lokale sekundäre Indizes pro Tabelle erstellen.

Angenommen, eine Anwendung muss alle Threads ermitteln, die in den letzten drei Monaten in einem bestimmten Forum veröffentlicht wurden. Ohne lokalen sekundären Index müsste die Anwendung eine Scan-Aktion für die gesamte Thread-Tabelle ausführen und alle Beiträge, die nicht innerhalb des Zeitraums gepostet wurden, verwerfen. Mit einem lokalen sekundären Index könnte eine Query-Operation LastPostDateTime verwenden, um Daten schnell zu finden.

Das folgende Diagramm zeigt einen lokalen sekundären Index mit dem Namen LastPostIndex. Beachten Sie, dass der Partitionsschlüssel mit dem Schlüssel der Thread-Tabelle übereinstimmt, der Sortierschlüssel jedoch LastPostDateTime ist.

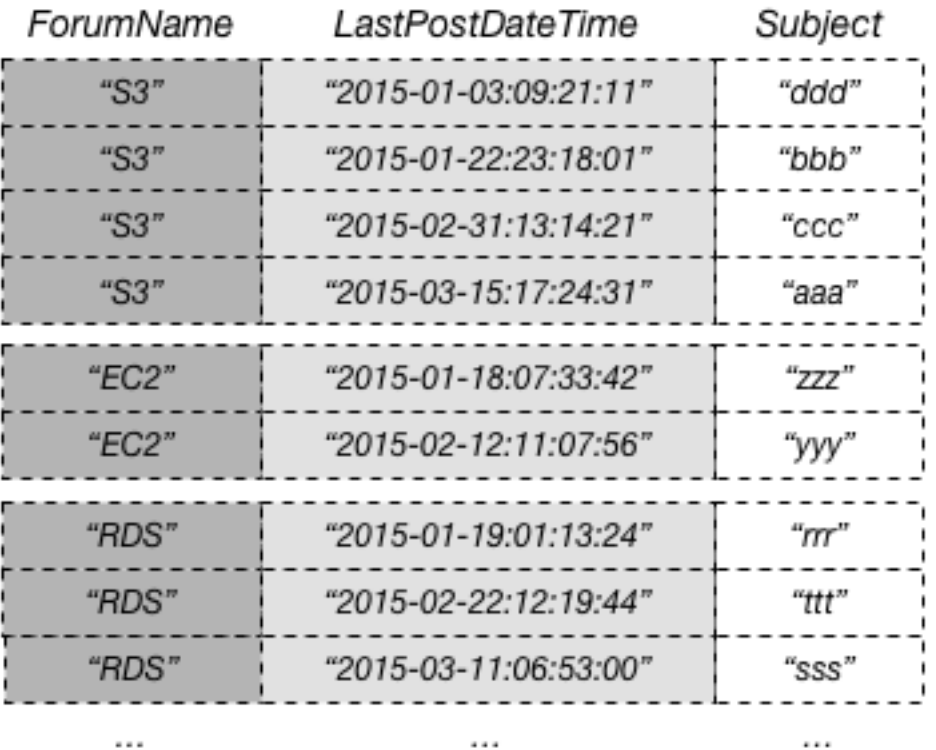

## LastPostIndex

Jeder lokale sekundäre Index muss die folgenden Bedingungen erfüllen:

- Der Partitionsschlüssel ist mit dem Schlüssel der Basistabelle identisch.
- Der Sortierschlüssel besteht aus genau einem skalaren Attribut.
- Der Sortierschlüssel der Basistabelle wird in den Index projiziert, wo er als Nicht-Schlüsselattribut fungiert.

In diesem Beispiel lautet der Partitionsschlüssel ForumName und der Sortierschlüssel des lokalen sekundären Indexes lautet LastPostDateTime. Darüber hinaus wird der Sortierschlüsselwert der Basistabelle (in diesem Beispiel Subject) in den Index projiziert, ist jedoch kein Bestandteil des Indexschlüssels. Wenn eine Anwendung eine Liste basierend auf ForumName und LastPostDateTime benötigt, kann sie eine Query-Anforderung für LastPostIndex erstellen. Die Abfrageergebnisse sind nach LastPostDateTime sortiert und können in auf- oder absteigender

Reihenfolge zurückgegeben werden. Die Abfrage kann auch Schlüsselbedingungen anwenden, z. B. nur Elemente zurückgeben mit einem LastPostDateTime innerhalb einer bestimmten Zeitspanne.

Jeder lokale sekundäre Index enthält automatisch die Partitions- und Sortierschlüssel der Basistabelle. Nicht-Schlüsselattribute können Sie optional in den Index projizieren. Wenn Sie den Index abfragen, kann DynamoDB diese projizierten Attribute effizient abrufen. Beim Abfragen eines lokalen sekundären Indizes können auch Attribute abgerufen werden, die nicht in den Index projiziert sind. DynamoDB ruft diese Attribute automatisch aus der Basistabelle ab, jedoch mit größerer Latenz und höheren Kosten für den bereitgestellten Durchsatz.

Für alle lokale sekundäre Indizes können Sie bis zu 10 GB Daten pro eindeutigem Partitionsschlüsselwert speichern. Diese Abbildung enthält alle Elemente in der Basistabelle sowie alle Elemente in den Indizes, die denselben Partitionsschlüsselwert haben. Weitere Informationen finden Sie unter [Elementauflistungen in lokalen sekundären Indizes](#page-1097-0).

## <span id="page-1088-0"></span>Attributprojektionen

Mit LastPostIndex könnte eine Anwendung ForumName und LastPostDateTime als Abfragekriterien verwenden. Um jedoch zusätzliche Attribute abzurufen, muss DynamoDB zusätzliche Lesevorgänge für die Thread-Tabelle ausführen. Diese zusätzlichen Lesevorgänge werden als Abrufe bezeichnet. Diese können die Gesamtgröße des bereitgestellten Durchsatzes, der für eine Abfrage erforderlich ist, erhöhen.

Angenommen, Sie möchten eine Webseite mit einer Liste aller Threads in "S3" und der Anzahl der Antworten für jeden Thread, sortiert nach Datum/Uhrzeit und beginnend mit der neuesten Antwort, auffüllen. Zum Auffüllen dieser Liste benötigen Sie die folgenden Attribute:

- Subject
- Replies
- LastPostDateTime

Die beste Möglichkeit, diese Daten abzufragen und Abrufoperationen zu vermeiden, ist, das Attribut Replies aus der Tabelle in den lokalen sekundären Index zu projizieren, wie in diesem Diagramm dargestellt:

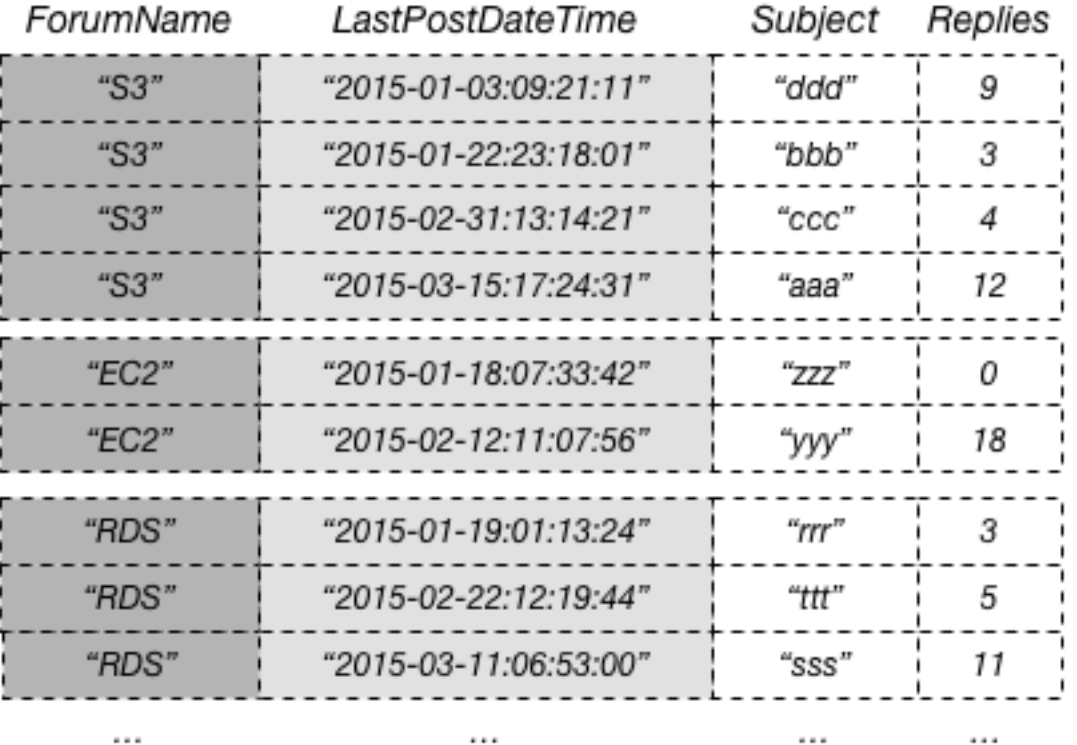

# LastPostIndex

Eine Projektion ist der Satz von Attributen, die aus einer Tabelle in einen sekundären Index kopiert werden. Der Partitionsschlüssel und der Sortierschlüssel der Tabelle werden immer in den Index projiziert. Sie können andere Attribute projizieren, um die Abfrageanforderungen Ihrer Anwendung zu unterstützen. Wenn Sie einen Index abfragen, kann Amazon DynamoDB auf jedes Attribut in der Projektion zugreifen, als ob sich diese Attribute in einer eigenen Tabelle befinden.

Wenn Sie einen sekundären Index erstellen, müssen Sie die Attribute angeben, die in den Index projiziert werden. DynamoDB bietet hierfür drei verschiedene Optionen:

- KEYS ONLY Jeder Eintrag im Index besteht nur aus dem Tabellenpartitionsschlüssel und Sortierschlüsselwerten, sowie den Indexschlüsselwerten. Die Option KEYS\_ONLY führt zu dem kleinstmöglichen sekundären Index.
- INCLUDE Zusätzlich zu den in KEYS\_ONLY beschriebenen Attributen, enthält der sekundäre Index andere Nicht-Schlüsselattribute, die Sie angeben.
- ALL Der sekundäre Index enthält alle Attribute der Quelltabelle. Da alle Tabellendaten im Index dupliziert werden, wird führt eine ALL-Projektion zu dem größtmöglichen sekundären Index.

Im vorherigen Diagramm wird das Nicht-Schlüsselattribut in Replies in LastPostIndex projiziert. Eine Anwendung kann LastPostIndex anstelle der vollständigen Thread-Tabelle abfragen, um eine Webseite mi tSubject, Replies und LastPostDateTime auszufüllen. Wenn alle anderen Nicht-Schlüsselattribute abgefragt werden, muss DynamoDB diese Attribute aus der Thread-Tabelle abrufen.

Von der Anwendungsseite aus betrachtet, ist das Abrufen zusätzlicher Attribute aus der Basistabelle automatisch und transparent. Es muss keine Anwendungslogik umgeschrieben werden. Beachten Sie jedoch, dass dieses Abrufen den Leistungsvorteil, den ein lokaler sekundärer Index bietet, erheblich einschränken kann.

Wenn Sie die Attribute zum Projizieren in einen lokalen sekundären Index auswählen, müssen Sie die Differenz der Kosten des bereitgestellten Durchsatzes und der Speicherkosten berücksichtigen:

- Wenn Sie nur auf wenige Attribute mit möglichst niedriger Latenz zugreifen müssen, erwägen Sie, nur diese Attribute in einen lokalen sekundären Index zu projizieren. Je kleiner der Index, desto geringer die Speicher- und somit die Schreibkosten. Wenn Sie Attribute gelegentlich abrufen müssen, können die Kosten für den bereitgestellten Durchsatz die längerfristigen Kosten für die Speicherung dieser Attribute aufwiegen.
- Greift Ihre Anwendung häufig auf einige Nicht-Schlüsselattribute zu, sollten Sie erwägen, diese Attribute in einen lokalen sekundären Index zu projizieren. Die zusätzlichen Speicherkosten für den lokalen sekundären Index wiegen die Kosten für die Durchführung häufiger Tabellen-Scans auf.
- Wenn Sie auf die meisten Nicht-Schlüsselattribute in regelmäßigen Abständen zugreifen müssen, können Sie diese Attribute – oder sogar die gesamte Basistabelle – in einen lokalen sekundären Index projizieren. Auf diese Weise erhalten Sie maximale Flexibilität und den niedrigsten Verbrauch des bereitgestellten Durchsatzes, da kein Abrufen erforderlich ist. Die Speicherkosten erhöhen oder verdoppeln sich allerdings sogar, wenn Sie alle Attribute projizieren.
- Wenn Ihre Anwendung eine Tabelle selten abfragen, jedoch viele Schreibvorgänge oder Updates für die Daten in der Tabelle durchführen muss, erwägen Sie das Projizieren von KEYS\_ONLY. Der wäre nur klein, stünde aber weiterhin bei Bedarf für Abfrageaktivitäten zur Verfügung.

## <span id="page-1090-0"></span>Erstellen eines lokalen sekundären Index

Um einen oder mehrere lokale sekundäre Indizes für eine Tabelle zu erstellen, verwenden Sie den LocalSecondaryIndexes-Parameter der Operation CreateTable. Lokale sekundäre Indizes für eine Tabelle werden erstellt, wenn die Tabelle erstellt wird. Wenn Sie eine Tabelle löschen, werden alle lokalen sekundären Indizes in dieser Tabelle ebenfalls gelöscht.

Sie müssen ein Nicht-Schlüsselattribut angeben, das als Sortierschlüssel des lokalen sekundären Indizes dient. Das Attribut, das Sie auswählen, muss ein skalarer String, Number oder Binary sein. Andere Skalar-, Dokument- und Satztypen sind nicht zulässig. Eine vollständige Liste der Datentypen finden Sie unter [Datentypen](#page-53-0).

#### **A** Important

Für Tabellen mit lokalen sekundären Indizes besteht eine Größenbeschränkung von 10 GB pro Partitionsschlüsselwert. Eine Tabelle mit lokalem sekundärem Index kann eine beliebige Anzahl von Elementen speichern, solange die Gesamtgröße eines Partitionsschlüsselwerts 10 GB nicht überschreitet. Weitere Informationen finden Sie unter [Größenlimit der](#page-1100-0) [Elementauflistung](#page-1100-0).

Sie können Attribute jeden Datentyps in einen lokalen sekundären Index projizieren. Dazu zählen skalare Werte, Dokumente und Sätze. Eine vollständige Liste der Datentypen finden Sie unter [Datentypen](#page-53-0).

<span id="page-1091-0"></span>Lesen von Daten aus einem lokalen sekundären Index

Sie können Elemente aus einem lokalen sekundären Index mit dem Befehl Query und Scan verwenden. Die GetItem- und BatchGetItem-Operationen können für einen lokalen sekundären Index nicht verwendet werden.

Abfragen eines lokalen sekundären Indexes

In einer DynamoDB-Tabelle müssen der kombinierte Partitionsschlüsselwert und der Sortierschlüsselwert für jedes Element eindeutig sein. In einem lokalen sekundären Index müssen die Sortierschlüsselwerte für einen bestimmten Partitionsschlüsselwert jedoch nicht eindeutig sein. Wenn mehrere Elemente mit demselben Sortierschlüsselwert im lokalen sekundären Index vorhanden sind, gibt eine Query-Operation alle Elemente mit demselben Partitionsschlüsselwert zurück. In der Antwort werden die übereinstimmenden Elemente nicht in einer bestimmten Reihenfolge zurückgegeben.

Sie können einen lokalen sekundären Index mit Eventually-Consistent- oder Strongly-Consistent-Lesevorgängen abfragen. Um die Art der Konsistenz anzugeben, verwenden Sie den Parameter ConsistentRead der Query-Operation. Bei einem Strongly-Consistent-Lesevorgang von einem lokalen sekundären Index werden immer die zuletzt aktualisierten Werte zurückgegeben. Wenn die Abfrage weitere Attribute aus der Basistabelle abrufen muss, sind diese Attribute in Bezug auf den Index konsistent.

#### Example

Betrachten Sie die folgenden Daten, die von einer Query-Operation zum Abfragen von Daten aus den Diskussionsbeiträgen in einem bestimmten Forum zurückgegeben werden:

```
{ 
     "TableName": "Thread", 
     "IndexName": "LastPostIndex", 
     "ConsistentRead": false, 
     "ProjectionExpression": "Subject, LastPostDateTime, Replies, Tags", 
     "KeyConditionExpression": 
         "ForumName = :v_forum and LastPostDateTime between :v_start and :v_end", 
     "ExpressionAttributeValues": { 
         ":v_start": {"S": "2015-08-31T00:00:00.000Z"}, 
         ":v_end": {"S": "2015-11-31T00:00:00.000Z"}, 
         ":v_forum": {"S": "EC2"} 
     }
}
```
Vorgänge in dieser Abfrage:

- DynamoDB greift auf LastPostIndex mit dem Partitionsschlüssel ForumName zu, um die Indexelemente für "EC2" zu ermitteln. Alle Indexelemente mit diesem Schlüssel werden nebeneinander gespeichert, um ein schnelles Abrufen zu ermöglichen.
- In diesem Forum verwendet DynamoDB den Index, um die Schlüssel, die der angegebenen LastPostDateTime-Bedingung entsprechen, zu suchen.
- Da das Attribut Replies in den Index projiziert wird, kann DynamoDB dieses Attribut abrufen, ohne zusätzlichen bereitgestellten Durchsatz zu verbrauchen.
- Das Attribut Tags wird nicht in den Index projiziert, sodass DynamoDB auf die Thread-Tabelle zugreifen muss, um dieses Attribut abzurufen.
- Die Ergebnisse werden sortiert nach LastPostDateTime. Die Indexeinträge sind nach Partitionsschlüsselwert und dann nach Sortierschlüsselwert sortiert und Query gibt sie in der Reihenfolge, in der sie gespeichert werden, zurück. (Sie können den Parameter ScanIndexForward verwenden, um die Ergebnisse in absteigender Reihenfolge anzuzeigen.)

Da das Attribut Tags nicht in den lokalen sekundären Index projiziert wird, muss DynamoDB zusätzliche Lesekapazitätseinheiten verbrauchen, um dieses Attribut aus der Basistabelle abzurufen. Wenn Sie diese Abfrage häufig ausführen müssen, sollten Sie Tags in LastPostIndex verwenden, um das Abrufen von der Basistabelle zu vermeiden. Wenn Sie jedoch nur gelegentlich auf Tags zugreifen müssen, lohnen sich die zusätzlichen Speicherkosten für das Projizieren von Tags in den Index möglicherweise nicht.

#### Scannen eines lokalen sekundären Indexes

Sie können Scan verwenden, um alle Daten aus einem lokalen sekundären Index abzurufen. Geben Sie dazu den Namen der Basistabelle sowie den Indexnamen in der Abfrage an. Mit einer Scan-Operation liest DynamoDB alle Daten im Index und gibt sie an die Anwendung zurück. Sie können auch anfordern, dass nur einige der Daten zurückgegeben und die verbleibenden Daten verworfen werden. Verwenden Sie dazu den Parameter FilterExpression der Scan-API. Weitere Informationen finden Sie unter [Filterausdrücke für Scan.](#page-935-0)

## <span id="page-1093-0"></span>Schreibvorgänge und lokale sekundäre Indizes

DynamoDB synchronisiert automatisch alle lokalen sekundären Indizes mit ihren jeweiligen Basistabellen. Anwendungen schreiben niemals direkt in einen Index. Allerdings ist es wichtig, zu wissen, welche Auswirkungen es hat, wie DynamoDB diese Indizes verwaltet.

Beim Erstellen eines lokalen sekundären Indizes geben Sie ein Attribut als Sortierschlüssel für den Index an. Außerdem bestimmen Sie einen Datentyp für dieses Attribut. Das bedeutet, dass wenn Sie ein Element in die Basistabelle schreiben und das Element ein Indexschlüsselattribut definiert, der entsprechende Typ dem Datentyp des Indexschlüsselschemas entsprechen muss. Im Fall von LastPostIndex wird der Sortierschlüssel LastPostDateTime im Index als Datentyp String definiert. Wenn Sie versuchen, der Tabelle Thread ein Element hinzuzufügen und einen anderen Datentyp für LastPostDateTime (wie z. B. Number) anzugeben, gibt DynamoDB eine ValidationException aufgrund der fehlenden Übereinstimmung des Datentyps zurück.

Es ist keine one-to-one Beziehung zwischen den Elementen in einer Basistabelle und den Elementen in einem lokalen sekundären Index erforderlich. In der Tat kann dieses Verhalten für viele Anwendungen vorteilhaft sein.

Eine Tabelle mit vielen lokalen sekundären Indizes verursacht höhere Kosten für Schreibaktivitäten als Tabellen mit weniger Indizes. Weitere Informationen finden Sie unter [Überlegungen im Hinblick](#page-1094-0)  [auf die bereitgestellte Durchsatzkapazität für lokale sekundäre Indizes.](#page-1094-0)

### **A** Important

Für Tabellen mit lokalen sekundären Indizes besteht eine Größenbeschränkung von 10 GB pro Partitionsschlüsselwert. Eine Tabelle mit lokalem sekundärem Index kann eine beliebige Anzahl von Elementen speichern, solange die Gesamtgröße eines Partitionsschlüsselwerts 10 GB nicht überschreitet. Weitere Informationen finden Sie unter [Größenlimit der](#page-1100-0) [Elementauflistung](#page-1100-0).

## <span id="page-1094-0"></span>Überlegungen im Hinblick auf die bereitgestellte Durchsatzkapazität für lokale sekundäre Indizes

Wenn Sie eine Tabelle in DynamoDB erstellen, stellen Sie Lese- und Schreibkapazitätseinheiten für den erwarteten Workload der Tabelle bereit. Dieser Workload umfasst Lese- und Schreibaktivitäten in den lokalen sekundären Indizes der Tabelle.

Die aktuellen Preise für die bereitgestellte Durchsatzkapazität finden Sie unter [Amazon-DynamoDB-](https://aws.amazon.com/dynamodb/pricing)[Preise.](https://aws.amazon.com/dynamodb/pricing)

#### Lesekapazitätseinheiten

Wenn Sie einen lokalen sekundären Index abfragen, hängt die Anzahl der verbrauchten Lesekapazitätseinheiten davon ab, wie auf die Daten zugegriffen wird.

Ähnlich wie Tabellenabfragen kann eine Indexabfrage auch entweder Eventually-Consistentoder Strongly-Consistent-Lesevorgänge abhängig vom Wert ConsistentRead verwenden. Ein Strongly-Consistent-Lesevorgang belegt eine Lesekapazitätseinheit, ein Eventually-Consistent-Lesevorgang verbraucht nur die Hälfte. Daher können Sie Ihre Kosten für Lesekapazitätseinheiten durch Auswählen von Eventually Consistent-Lesevorgängen reduzieren.

Für Indexabfragen, die nur Indexschlüssel und projizierte Attribute anfordern, berechnet DynamoDB die bereitgestellten Leseaktivitäten auf die gleiche Weise wie für Tabellenabfragen. Der einzige Unterschied besteht darin, dass die Berechnung auf der Größe der Indexeinträge und nicht auf der Größe des Elements in der Basistabelle beruht. Die Anzahl der Lesekapazitätseinheiten ist die Summe aller projizierten Attributgrößen sämtlicher zurückgegebener Elemente. Das Ergebnis wird dann auf den nächsten 4 KB-Grenzwert aufgerundet. Weitere Informationen darüber, wie DynamoDB die bereitgestellte Durchsatznutzung berechnet, finden Sie unter [Modus bereitgestellter Kapazität.](#page-123-0)

Bei Indexabfragen, die Attribute lesen, die nicht in den lokalen sekundären Index projiziert werden, muss DynamoDB diese Attribute zusätzlich zum Lesen der projizierten Attribute aus dem Index aus der Basistabelle abrufen. Diese Abrufe treten auf, wenn Sie nicht projizierte Attribute in die Parameter Select oder ProjectionExpression der Query-Operation einbeziehen. Das Abrufen verursacht zusätzliche Latenz bei Abfrageantworten und verursacht auch höhere Kosten für den bereitgestellten Durchsatz: Zusätzlich zu den zuvor beschriebenen Lesevorgängen aus dem lokalen sekundären Index werden Ihnen Lesekapazitätseinheiten für jedes abgerufene Basistabellenelement in Rechnung gestellt. Diese Kosten fallen nicht nur für die angeforderten Attribute an, sondern für jedes Element, das aus der Tabelle gelesen wird.

Die maximale Größe der von einer Query-Operation zurückgegebenen Ergebnisse beträgt 1 MB. Diese umfasst die Größen aller Attributnamen und Werte sämtlicher zurückgegebenen Elemente. Wenn jedoch eine Abfrage für einen lokalen sekundären Index veranlasst, dass DynamoDB Elementattribute aus der Basistabelle abruft, kann die maximale Größe der Daten in den Ergebnissen niedriger sein. In diesem Fall setzt sich die Ergebnisgröße aus folgender Summe zusammen:

- Die Größe der übereinstimmenden Elemente im Index wird auf die nächste 4 KB aufgerundet.
- Die Größe der einzelnen übereinstimmenden Elemente in der Basistabelle wird für jedes einzelne Element auf die nächste 4 KB aufgerundet.

Mit dieser Formel beträgt die maximale Größe der von einer Abfrageoperation zurückgegebenen Ergebnisse 1 MB.

Nehmen wir als Beispiel eine Tabelle, in der die Größe jedes Element 300 Byte beträgt. Es gibt einen lokalen sekundären Index in dieser Tabelle, aber nur 200 Byte pro Element werden in den Index projiziert. Angenommen, Sie führen eine Query-Operation für diesen Index aus, die Abfrage erfordert Tabellenabrufe für jedes Element und die Abfrage gibt vier Elemente zurück. DynamoDB fasst Folgendes zusammen:

- Die Größe der übereinstimmenden Elemente im Index: 200 Byte × 4 Elemente = 800 Byte. Dieser Wert wird dann auf 4 KB aufgerundet.
- Die Größe der einzelnen übereinstimmenden Elemente in der Basistabelle: (300 Byte, auf 4 KB aufgerundet)  $\times$  4 Elemente = 16 KB.

Die Gesamtgröße der Daten im Ergebnis beträgt somit 20 KB.

#### Schreibkapazitätseinheiten

Wenn ein Element in einer Tabelle hinzugefügt, aktualisiert oder gelöscht wird, verbraucht die Aktualisierung der lokalen sekundären Indizes bereitgestellte Schreibkapazitätseinheiten für die

Tabelle. Die gesamten bereitgestellten Durchsatzkosten für einen Schreibvorgang sind die Summe der Schreibkapazitätseinheiten, die durch das Schreiben in die Tabelle verbraucht werden, und denjenigen, die durch die Aktualisierung der lokalen sekundären Indizes verbraucht werden.

Die Kosten für das Schreiben eines Elements in einen lokalen Sekundärindex hängen von mehreren Faktoren ab:

- Wenn Sie ein neues Element in die Tabelle schreiben, die ein indiziertes Attribut definiert, oder ein vorhandenes Element zum Definieren eines zuvor nicht definierten indizierten Attributs aktualisieren, ist ein Schreibvorgang erforderlich, um das Element in den Index einzufügen.
- Wenn eine Aktualisierung der Tabelle den Wert eines indizierten Schlüsselattributs (von A in B) ändert, sind zwei Schreibvorgänge erforderlich, und zwar einer zum Löschen des vorherigen Elements aus dem Index und einer zum Schreiben des neuen Elements in den Index.
- Wenn ein Element im Index vorhanden war, ein Schreibvorgang in der Tabelle jedoch dazu führte, dass das indizierte Attribut gelöscht wurde, ist ein Schreibvorgang erforderlich, um die alte Elementprojektion im Index zu löschen.
- Wenn ein Element nicht im Index vorhanden ist, bevor oder nachdem das Element aktualisiert wird, fallen keine zusätzlichen Kosten für das Schreiben in den Index an.

Alle diese Faktoren setzen voraus, dass die Größe der einzelnen Elemente im Index kleiner oder gleich der 1-KB- Elementgröße für das Berechnen der Schreibkapazitätseinheiten ist. Größere Indexeinträge erfordern zusätzliche Schreibkapazitätseinheiten. Sie können Ihre Kosten für Schreibvorgänge minimieren, indem Sie überlegen, welche Attribute Ihre Abfragen zurückgeben müssen, und nur diese Attribute in den Index projizieren.

## <span id="page-1096-0"></span>Speicherüberlegungen für lokale sekundäre Indizes

Wenn eine Anwendung ein Element in eine Tabelle schreibt, kopiert DynamoDB automatisch die richtige Teilmenge der Attribute in den lokalen sekundären Index, in dem diese Attribute angezeigt werden sollen. Ihrem AWS Konto werden sowohl die Speicherung des Elements in der Basistabelle als auch die Speicherung von Attributen in allen lokalen Sekundärindizes dieser Tabelle in Rechnung gestellt.

Der Speicherplatz, der von einem Indexelement belegt wird, ergibt sich aus der Summe von folgenden Werten:

• Die Größe in Byte des Primärschlüssels der Basistabelle (Partitionsschlüssel und Sortierschlüssel)

- Die Größe in Byte des Indexschlüsselattributs
- Die Größe in Byte der projizierten Attribute (sofern vorhanden)
- 100 Bytes des Overheads pro Indexelement

Um den Speicherbedarf für einen lokalen sekundären Index zu schätzen, können Sie die durchschnittliche Größe eines Elements im Index schätzen und dann mit der Anzahl der Elemente im Index multiplizieren.

Wenn eine Tabelle ein Element enthält, in dem ein bestimmtes Attribut nicht definiert ist, dieses Attribut aber als Indexsortierschlüssel festgelegt ist, schreibt DynamoDB keine Daten für dieses Element in den Index.

#### <span id="page-1097-0"></span>Elementauflistungen in lokalen sekundären Indizes

**a** Note

Dieser Abschnitt betrifft nur Tabellen mit lokalen sekundären Indizes.

In DynamoDB ist eine Elementsammlung eine beliebige Gruppe von Elementen, die denselben Partitionsschlüsselwert in einer Tabelle und allen ihren lokalen sekundären Indizes aufweisen. In den Beispielen in diesem Abschnitt lautet der Partitionsschlüssel für die Thread-Tabelle ForumName und der Partitionsschlüssel für LastPostIndex ist ebenfalls ForumName. Alle Tabellen- und Indexelemente mit demselben ForumName gehören zur selben Elementauflistung. In der Thread-Tabelle und dem LastPostIndex- ist beispielsweise eine Elementauflistung für das EC2-Forum und eine andere Elementauflistung für das RDS-Forum vorhanden.

Das folgende Diagramm zeigt die Elementauflistung für das S3-Forum:

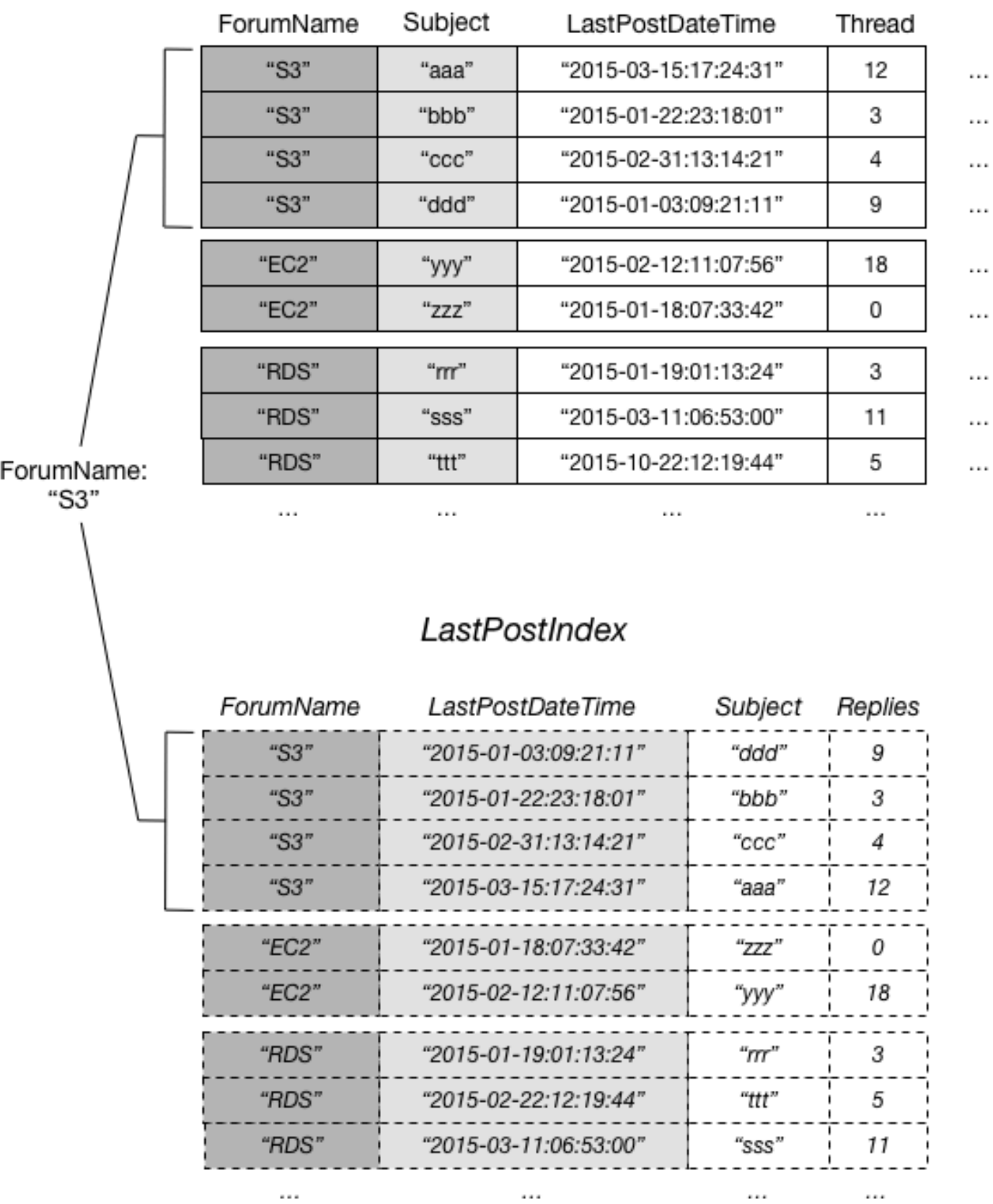

# Thread

In diesem Diagramm enthält die Elementauflistung alle Elemente von Thread und LastPostIndex, wobei der Partitionsschlüsselwert ForumName "S3" lautet. Wenn die Tabelle andere lokale sekundäre Indizes enthält, wären alle Elemente in diesen Indizes mit ForumName gleich "S3" ebenfalls Teil der Elementsammlung.

Sie können eine der folgenden Operationen in DynamoDB verwenden, um Informationen zu Elementauflistungen zu erhalten:

- BatchWriteItem
- DeleteItem
- PutItem
- UpdateItem
- TransactWriteItems

Jede dieser Operationen unterstützt den Parameter ReturnItemCollectionMetrics. Wenn Sie diesen Parameter auf SIZE festlegen, können Sie Informationen über die Größe der einzelnen Elementauflistung im Index anzeigen.

#### Example

Nachfolgend finden Sie ein Beispiel aus der Ausgabe einer UpdateItem-Operation für die Thread-Tabelle, mit ReturnItemCollectionMetrics auf SIZE. Das Element, das aktualisiert wurde, hatte den ForumName "EC2", sodass die Ausgabe Informationen über diese Elementauflistung enthält.

```
{ 
     ItemCollectionMetrics: { 
          ItemCollectionKey: { 
               ForumName: "EC2" 
          }, 
         SizeEstimateRangeGB: [0.0, 1.0]
     }
}
```
Das SizeEstimateRangeGB-Objekt zeigt, dass die Größe dieser Elementauflistung zwischen 0 und 1 GB beträgt. DynamoDB aktualisiert diese Größenschätzung in regelmäßigen Abständen, sodass die Zahlen bei der nächsten Änderung des Elements anders lauten können.

#### <span id="page-1100-0"></span>Größenlimit der Elementauflistung

Die maximale Größe einer Elementauflistung für eine Tabelle mit einem oder mehreren lokalen sekundären Indizes beträgt 10 GB. Dies gilt nicht für Elementauflistungen in Tabellen ohne lokale sekundäre Indizes und auch nicht für Elementauflistungen in globalen sekundären Indizes. Es sind nur Tabellen mit einem oder mehreren lokalen sekundären Indizes betroffen.

Wenn eine Elementsammlung das Limit von 10 GB überschreitet, gibt DynamoDB ein ItemCollectionSizeLimitExceededException zurück, und Sie können der Elementsammlung keine weiteren Elemente hinzufügen oder die Größe der Elemente in der Elementsammlung erhöhen. (Lese- und Schreibvorgänge, die die Größe der Elementauflistung reduzieren, sind nach wie vor zulässig.) Sie können weiterhin Elemente zu anderen Elementauflistungen hinzufügen.

Um die Größe einer Elementauflistung zu reduzieren, können Sie einen der folgenden Schritte ausführen:

- Löschen Sie alle unnötigen Elemente mit dem betreffenden Partitionsschlüsselwert. Wenn Sie diese Elemente aus der Basistabelle löschen, entfernt DynamoDB auch alle Indexeinträge, die denselben Partitionsschlüsselwert aufweisen.
- Aktualisieren Sie die Elemente durch Entfernen von Attributen oder durch die Reduzierung der Größe der Attribute. Wenn diese Attribute in lokale sekundäre Indizes projiziert werden, reduziert DynamoDB auch die Größe der entsprechenden Indexeinträge.
- Erstellen Sie eine neue Tabelle mit demselben Partitions- und Sortierschlüssel und verschieben Sie die Elemente von der alten in die neue Tabelle. Dies ist ein guter Ansatz, wenn eine Tabelle über historische Daten verfügt, auf die selten zugegriffen wird. Sie können auch in Betracht ziehen, diese historischen Daten in Amazon Simple Storage Service (Amazon S3) zu archivieren.

Wenn die Gesamtgröße der Elementsammlung unter 10 GB sinkt, können Sie erneut Elemente mit demselben Partitionsschlüsselwert hinzufügen.

Wir empfehlen als bewährte Methode, Ihre Anwendung zu instrumentieren, um die Größe Ihrer Elementauflistungen zu überwachen. Eine Möglichkeit dazu ist, den Parameter ReturnItemCollectionMetrics auf SIZE festzulegen, sobald Sie BatchWriteItem, DeleteItem, PutItem oder UpdateItem. verwenden. Ihre Anwendung sollte das ReturnItemCollectionMetrics-Objekt in der Ausgabe untersuchen und eine Fehlermeldung protokollieren, wenn eine Elementauflistung einen benutzerdefinierten Grenzwert (z. B. 8 GB) überschreitet. Wenn Sie einen geringeren Wert als 10 GB als Limit festlegen, ist dies ein

Frühwarnsystem, da Sie so rechtzeitig erfahren, dass sich eine Elementauflistung dem Limit nähert, und entsprechende Maßnahmen ergreifen können.

#### Elementauflistungen und Partitionen

In einer Tabelle mit einem oder mehreren lokalen sekundären Indizes wird jede Elementauflistung in einer Partition gespeichert. Die Gesamtgröße einer solchen Elementauflistung ist auf die Kapazität dieser Partition beschränkt: 10 GB. Für eine Anwendung, bei der das Datenmodell Elementauflistungen enthält, deren Größe unbegrenzt ist oder bei denen Sie vernünftigerweise davon ausgehen können, dass einige Elementauflistungen in Zukunft auf mehr als 10 GB anwachsen werden, sollten Sie stattdessen einen globalen sekundären Index verwenden.

Sie sollten Ihre Anwendungen so konzipieren, dass Tabellendaten gleichmäßig auf unterschiedliche Partitionsschlüsselwerte verteilt werden. Für Tabellen mit lokalen sekundären Indizes sollten Ihre Anwendungen keine "Hotspots" für Lese- und Schreibaktivitäten innerhalb einer einzigen Elementauflistung in einer einzelnen Partition erstellen.

<span id="page-1101-0"></span>Arbeiten mit lokalen sekundären Indizes: Java

Sie können die AWS SDK for Java-Dokument-API zum Erstellen einer Amazon-DynamoDB-Tabelle mit einem oder mehreren lokalen sekundären Indizes, zum Beschreiben der Indizes in der Tabelle und zur Ausführung von Abfragen mithilfe des Indizes, verwenden.

Folgende sind die üblichen Schritte für Tabellenoperationen mithilfe der AWS SDK for Java-Dokument-API.

- 1. Erstellen Sie eine Instance der DynamoDB-Klasse.
- 2. Stellen Sie den erforderlichen und optionalen Parameter für die Operation bereit, indem Sie die entsprechenden Anforderungsobjekte erstellen.
- 3. Rufen Sie die entsprechende Methode auf, die vom Client, den Sie im vorhergehenden Schritt erstellt haben, bereitgestellt wird.

#### Themen

- [Erstellen einer Tabelle mit einem lokalen sekundären Index](#page-1102-0)
- [Beschreiben einer Tabelle mit einem lokalen sekundären Index](#page-1104-0)
- [Abfragen eines lokalen sekundären Indexes](#page-1105-0)
- [Beispiel: Lokale sekundäre Indizes mit der Java-Dokument-API](#page-1106-0)

<span id="page-1102-0"></span>Erstellen einer Tabelle mit einem lokalen sekundären Index

Lokale sekundäre Indizes müssen gleichzeitig mit dem Erstellen einer Tabelle erstellt werden. Verwenden Sie dazu die Methode createTable und geben Sie Ihre Angaben für einen oder mehrere lokale Sekundärindizes an. Das folgende Java-Codebeispiel erstellt eine Tabelle, die Informationen über Songs in einer Musiksammlung enthält. Der Partitionsschlüssel ist Artist und der Sortierschlüssel SongTitle. Der sekundäre Index, AlbumTitleIndex, vereinfacht Abfragen von Albumtiteln.

Im Folgenden werden die Schritte zum Erstellen einer Tabelle mit einem lokalen sekundären Index mithilfe der DynamoDB-Dokument-API dargelegt.

- 1. Erstellen Sie eine Instance der DynamoDB-Klasse.
- 2. Erstellen Sie eine Instance der CreateTableRequest-Klasse, um die Anforderungsinformationen bereitzustellen.

Sie müssen den Tabellennamen, seinen zugehörigen Primärschlüssel und die Werte des bereitgestellten Durchsatzes angeben. Für den lokalen sekundären Index müssen Sie den Indexnamen, den Namen und den Datentyp des Indexsortierschlüssels, des Schlüsselschemas für den Index und der Attributprojektion angeben.

3. Rufen Sie die createTable-Methode auf, indem das Anforderungsobjekt als Parameter festgelegt wird.

Im folgenden Java-Codebeispiel werden die vorherigen Schritte veranschaulicht. Der Codeerstellt eine Tabelle (Music) mit einem sekundären Index auf dem AlbumTitle-Attribut. Der Tabellenpartitionsschlüssel und der Sortierschlüssel, sowie der Indexsortierschlüssel sind die einzigen in den Index projizierten Attribute.

```
AmazonDynamoDB client = AmazonDynamoDBClientBuilder.standard().build();
DynamoDB dynamoDB = new DynamoDB(client);
String tableName = "Music";
CreateTableRequest createTableRequest = new 
  CreateTableRequest().withTableName(tableName);
//ProvisionedThroughput
createTableRequest.setProvisionedThroughput(new 
  ProvisionedThroughput().withReadCapacityUnits((long)5).withWriteCapacityUnits((long)5));
```

```
//AttributeDefinitions
ArrayList<AttributeDefinition> attributeDefinitions= new 
  ArrayList<AttributeDefinition>();
attributeDefinitions.add(new 
  AttributeDefinition().withAttributeName("Artist").withAttributeType("S"));
attributeDefinitions.add(new 
  AttributeDefinition().withAttributeName("SongTitle").withAttributeType("S"));
attributeDefinitions.add(new 
  AttributeDefinition().withAttributeName("AlbumTitle").withAttributeType("S"));
createTableRequest.setAttributeDefinitions(attributeDefinitions);
//KeySchema
ArrayList<KeySchemaElement> tableKeySchema = new ArrayList<KeySchemaElement>();
tableKeySchema.add(new 
  KeySchemaElement().withAttributeName("Artist").withKeyType(KeyType.HASH)); //
Partition key
tableKeySchema.add(new 
  KeySchemaElement().withAttributeName("SongTitle").withKeyType(KeyType.RANGE)); //Sort 
  key
createTableRequest.setKeySchema(tableKeySchema);
ArrayList<KeySchemaElement> indexKeySchema = new ArrayList<KeySchemaElement>();
indexKeySchema.add(new 
  KeySchemaElement().withAttributeName("Artist").withKeyType(KeyType.HASH)); //
Partition key
indexKeySchema.add(new 
  KeySchemaElement().withAttributeName("AlbumTitle").withKeyType(KeyType.RANGE)); //
Sort key
Projection projection = new Projection().withProjectionType(ProjectionType.INCLUDE);
ArrayList<String> nonKeyAttributes = new ArrayList<String>();
nonKeyAttributes.add("Genre");
nonKeyAttributes.add("Year");
projection.setNonKeyAttributes(nonKeyAttributes);
LocalSecondaryIndex localSecondaryIndex = new LocalSecondaryIndex() 
  .withIndexName("AlbumTitleIndex").withKeySchema(indexKeySchema).withProjection(projection);
ArrayList<LocalSecondaryIndex> localSecondaryIndexes = new
```

```
 ArrayList<LocalSecondaryIndex>();
```

```
localSecondaryIndexes.add(localSecondaryIndex);
createTableRequest.setLocalSecondaryIndexes(localSecondaryIndexes);
```

```
Table table = dynamoDB.createTable(createTableRequest);
System.out.println(table.getDescription());
```
Sie müssen warten bis DynamoDB die Tabelle erstellt und den Tabellenstatus auf ACTIVE setzt. Im Anschluss können Sie die Daten in der Tabelle ablegen.

<span id="page-1104-0"></span>Beschreiben einer Tabelle mit einem lokalen sekundären Index

Um Informationen zu lokalen sekundären Indizes in einer Tabelle zu erhalten, verwenden Sie die Methode describeTable. Sie können auf den Namen, das Schlüsselschema und die projizierten Attribute von jedem Index zugreifen.

Im Folgenden sind die Schritte für den Zugriff auf lokale sekundäre Indexinformationen einer Tabelle mithilfe der AWS SDK for Java-Dokument-API aufgeführt.

- 1. Erstellen Sie eine Instance der DynamoDB-Klasse.
- 2. Erstellen Sie eine Instance der Table-Klasse. Sie müssen den Tabellennamen angeben.
- 3. Rufen Sie die describeTable-Methode für das Table-Objekt auf.

Im folgenden Java-Codebeispiel werden die vorherigen Schritte veranschaulicht.

#### Example

```
AmazonDynamoDB client = AmazonDynamoDBClientBuilder.standard().build();
DynamoDB dynamoDB = new DynamoDB(client);
String tableName = "Music";
Table table = dynamoDB.getTable(tableName);
TableDescription tableDescription = table.describe();
List<LocalSecondaryIndexDescription> localSecondaryIndexes 
     = tableDescription.getLocalSecondaryIndexes();
// This code snippet will work for multiple indexes, even though
// there is only one index in this example.
```

```
Iterator<LocalSecondaryIndexDescription> lsiIter = localSecondaryIndexes.iterator();
while (lsiIter.hasNext()) { 
     LocalSecondaryIndexDescription lsiDescription = lsiIter.next(); 
     System.out.println("Info for index " + lsiDescription.getIndexName() + ":"); 
     Iterator<KeySchemaElement> kseIter = lsiDescription.getKeySchema().iterator(); 
     while (kseIter.hasNext()) { 
         KeySchemaElement kse = kseIter.next(); 
         System.out.printf("\t%s: %s\n", kse.getAttributeName(), kse.getKeyType()); 
     } 
     Projection projection = lsiDescription.getProjection(); 
     System.out.println("\tThe projection type is: " + projection.getProjectionType()); 
     if (projection.getProjectionType().toString().equals("INCLUDE")) { 
         System.out.println("\t\tThe non-key projected attributes are: " + 
  projection.getNonKeyAttributes()); 
     }
}
```
<span id="page-1105-0"></span>Abfragen eines lokalen sekundären Indexes

Sie können die Operation Query für einen lokalen sekundären Index genauso nutzen, wie Sie Query für eine Tabelle nutzen. Sie müssen den Indexnamen, die Abfragekriterien für den Indexsortierschlüssel und die Attribute angeben, die Sie zurückgeben möchten. In diesem Beispiel ist der Index AlbumTitleIndex und der Indexsortierschlüssel AlbumTitle.

Die einzigen zurückgegebenen Attribute sind die, die in den Index projiziert wurden. Sie könnten diese Abfrage ändern, um auch Nicht-Schlüsselattribute auszuwählen, aber dies würde eine Tabellenabrufaktivität erfordern, die relativ teuer ist. Weitere Informationen zum Abrufen von Tabellen finden Sie unter [Attributprojektionen.](#page-1088-0)

Im Folgenden werden die Schritte zur Abfrage eines lokalen sekundären Indizes mithilfe der AWS SDK for Java-Dokument-API dargelegt.

- 1. Erstellen Sie eine Instance der DynamoDB-Klasse.
- 2. Erstellen Sie eine Instance der Table-Klasse. Sie müssen den Tabellennamen angeben.
- 3. Erstellen Sie eine Instance der Index-Klasse. Sie müssen den Indexnamen angeben.
- 4. Rufen Sie die query-Methode für die Index-Klasse auf.

Im folgenden Java-Codebeispiel werden die vorherigen Schritte veranschaulicht.

#### Example

```
AmazonDynamoDB client = AmazonDynamoDBClientBuilder.standard().build();
DynamoDB dynamoDB = new DynamoDB(client);
String tableName = "Music";
Table table = dynamoDB.getTable(tableName);
Index index = table.getIndex("AlbumTitleIndex");
QuerySpec spec = new QuerySpec() 
     .withKeyConditionExpression("Artist = :v_artist and AlbumTitle = :v_title") 
     .withValueMap(new ValueMap() 
         .withString(":v_artist", "Acme Band") 
         .withString(":v_title", "Songs About Life"));
ItemCollection<QueryOutcome> items = index.query(spec);
Iterator<Item> itemsIter = items.iterator();
while (itemsIter.hasNext()) { 
     Item item = itemsIter.next(); 
     System.out.println(item.toJSONPretty());
}
```
<span id="page-1106-0"></span>Beispiel: Lokale sekundäre Indizes mit der Java-Dokument-API

Das folgende Java-Codebeispiel zeigt, wie Sie mit lokalen sekundären Indizes in Amazon DynamoDB arbeiten. Das Beispiel erstellt eine Tabelle mit dem Namen CustomerOrders mit CustomerId als Partitionsschlüssel und OrderId als Sortierschlüssel. Es gibt zwei lokale sekundäre Indizes in dieser Tabelle:

- OrderCreationDateIndex der Sortierschlüssel ist OrderCreationDate und die folgenden Attribute werden in den Index projiziert:
	- ProductCategory
	- ProductName
	- OrderStatus
	- ShipmentTrackingId
- IsOpenIndex der Sortierschlüssel ist IsOpen und alle Tabellenattribute werden in den Index projiziert.

Nachdem die CustomerOrders-Tabelle erstellt wurde, lädt das Programm die Tabelle mit Daten, die Kundenaufträge darstellen. Mit If Then werden die Daten unter Verwendung der lokalen sekundären Indizes abgefragt. Schließlich löscht das Programm die CustomerOrders-Tabelle.

step-by-step Anweisungen zum Testen des folgenden Beispiels finden Sie unter [Java-Codebeispiele](#page-601-0).

#### Example

```
package com.amazonaws.codesamples.document;
import java.util.ArrayList;
import java.util.Iterator;
import com.amazonaws.services.dynamodbv2.AmazonDynamoDB;
import com.amazonaws.services.dynamodbv2.AmazonDynamoDBClientBuilder;
import com.amazonaws.services.dynamodbv2.document.DynamoDB;
import com.amazonaws.services.dynamodbv2.document.Index;
import com.amazonaws.services.dynamodbv2.document.Item;
import com.amazonaws.services.dynamodbv2.document.ItemCollection;
import com.amazonaws.services.dynamodbv2.document.PutItemOutcome;
import com.amazonaws.services.dynamodbv2.document.QueryOutcome;
import com.amazonaws.services.dynamodbv2.document.Table;
import com.amazonaws.services.dynamodbv2.document.spec.QuerySpec;
import com.amazonaws.services.dynamodbv2.document.utils.ValueMap;
import com.amazonaws.services.dynamodbv2.model.AttributeDefinition;
import com.amazonaws.services.dynamodbv2.model.CreateTableRequest;
import com.amazonaws.services.dynamodbv2.model.KeySchemaElement;
import com.amazonaws.services.dynamodbv2.model.KeyType;
import com.amazonaws.services.dynamodbv2.model.LocalSecondaryIndex;
import com.amazonaws.services.dynamodbv2.model.Projection;
import com.amazonaws.services.dynamodbv2.model.ProjectionType;
import com.amazonaws.services.dynamodbv2.model.ProvisionedThroughput;
import com.amazonaws.services.dynamodbv2.model.ReturnConsumedCapacity;
import com.amazonaws.services.dynamodbv2.model.Select;
public class DocumentAPILocalSecondaryIndexExample { 
        static AmazonDynamoDB client = AmazonDynamoDBClientBuilder.standard().build();
        static DynamoDB dynamoDB = new DynamoDB(client);
         public static String tableName = "CustomerOrders";
```

```
 public static void main(String[] args) throws Exception { 
                    createTable(); 
                    loadData(); 
                    query(null); 
                    query("IsOpenIndex"); 
                    query("OrderCreationDateIndex"); 
                    deleteTable(tableName); 
          } 
          public static void createTable() { 
                    CreateTableRequest createTableRequest = new 
 CreateTableRequest().withTableName(tableName) 
                                       .withProvisionedThroughput( 
new the contract of the contract of the contract of the contract of the contract of the contract of the contract of the contract of the contract of the contract of the contract of the contract of the contract of the contra
 ProvisionedThroughput().withReadCapacityUnits((long) 1) 
  .withWriteCapacityUnits((long) 1)); 
                    // Attribute definitions for table partition and sort keys 
                    ArrayList<AttributeDefinition> attributeDefinitions = new 
 ArrayList<AttributeDefinition>(); 
                    attributeDefinitions 
                                       .add(new 
 AttributeDefinition().withAttributeName("CustomerId").withAttributeType("S")); 
                    attributeDefinitions.add(new 
 AttributeDefinition().withAttributeName("OrderId").withAttributeType("N")); 
                    // Attribute definition for index primary key attributes 
                    attributeDefinitions 
                                       .add(new 
 AttributeDefinition().withAttributeName("OrderCreationDate") 
                                                           .withAttributeType("N")); 
                    attributeDefinitions.add(new 
 AttributeDefinition().withAttributeName("IsOpen").withAttributeType("N")); 
                    createTableRequest.setAttributeDefinitions(attributeDefinitions); 
                    // Key schema for table
```
Amazon-DynamoDB Entwicklerhandbuch

```
 ArrayList<KeySchemaElement> tableKeySchema = new 
 ArrayList<KeySchemaElement>(); 
                 tableKeySchema.add(new 
 KeySchemaElement().withAttributeName("CustomerId").withKeyType(KeyType.HASH)); // 
 Partition 
                                // key 
                 tableKeySchema.add(new 
 KeySchemaElement().withAttributeName("OrderId").withKeyType(KeyType.RANGE)); // Sort 
                              // key 
                 createTableRequest.setKeySchema(tableKeySchema); 
                 ArrayList<LocalSecondaryIndex> localSecondaryIndexes = new 
 ArrayList<LocalSecondaryIndex>(); 
                 // OrderCreationDateIndex 
                 LocalSecondaryIndex orderCreationDateIndex = new LocalSecondaryIndex() 
                                 .withIndexName("OrderCreationDateIndex"); 
                 // Key schema for OrderCreationDateIndex 
                 ArrayList<KeySchemaElement> indexKeySchema = new 
 ArrayList<KeySchemaElement>(); 
                 indexKeySchema.add(new 
 KeySchemaElement().withAttributeName("CustomerId").withKeyType(KeyType.HASH)); // 
 Partition 
                                // key 
                 indexKeySchema.add(new 
 KeySchemaElement().withAttributeName("OrderCreationDate") 
                                 .withKeyType(KeyType.RANGE)); // Sort 
 // key 
                 orderCreationDateIndex.setKeySchema(indexKeySchema); 
                 // Projection (with list of projected attributes) for 
                 // OrderCreationDateIndex 
                 Projection projection = new 
 Projection().withProjectionType(ProjectionType.INCLUDE); 
                 ArrayList<String> nonKeyAttributes = new ArrayList<String>(); 
                 nonKeyAttributes.add("ProductCategory"); 
                 nonKeyAttributes.add("ProductName"); 
                 projection.setNonKeyAttributes(nonKeyAttributes);
```
orderCreationDateIndex.setProjection(projection);

localSecondaryIndexes.add(orderCreationDateIndex);

 // IsOpenIndex LocalSecondaryIndex isOpenIndex = new LocalSecondaryIndex().withIndexName("IsOpenIndex");

 // Key schema for IsOpenIndex indexKeySchema = new ArrayList<KeySchemaElement>(); indexKeySchema.add(new KeySchemaElement().withAttributeName("CustomerId").withKeyType(KeyType.HASH)); // Partition

// key

```
 indexKeySchema.add(new 
 KeySchemaElement().withAttributeName("IsOpen").withKeyType(KeyType.RANGE)); // Sort
```
// key

 // Projection (all attributes) for IsOpenIndex projection = new Projection().withProjectionType(ProjectionType.ALL);

 isOpenIndex.setKeySchema(indexKeySchema); isOpenIndex.setProjection(projection);

localSecondaryIndexes.add(isOpenIndex);

 // Add index definitions to CreateTable request createTableRequest.setLocalSecondaryIndexes(localSecondaryIndexes);

 System.out.println("Creating table " + tableName + "..."); System.out.println(dynamoDB.createTable(createTableRequest));

```
 // Wait for table to become active 
                 System.out.println("Waiting for " + tableName + " to become 
 ACTIVE..."); 
                 try { 
                         Table table = dynamoDB.getTable(tableName); 
                         table.waitForActive();
```

```
 } catch (InterruptedException e) { 
         e.printStackTrace();
```
}

```
 } 
         public static void query(String indexName) { 
                 Table table = dynamoDB.getTable(tableName); 
 System.out.println("\n***********************************************************\n"); 
                 System.out.println("Querying table " + tableName + "..."); 
                 QuerySpec querySpec = new 
 QuerySpec().withConsistentRead(true).withScanIndexForward(true) 
  .withReturnConsumedCapacity(ReturnConsumedCapacity.TOTAL); 
                 if (indexName == "IsOpenIndex") { 
                         System.out.println("\nUsing index: '" + indexName + "': Bob's 
 orders that are open."); 
                         System.out.println("Only a user-specified list of attributes 
 are returned\n"); 
                         Index index = table.getIndex(indexName); 
                         querySpec.withKeyConditionExpression("CustomerId = :v_custid 
and IsOpen = :v isopen")
                                          .withValueMap(new 
 ValueMap().withString(":v_custid", "bob@example.com") 
                                                           .withNumber(":v_isopen", 1)); 
                         querySpec.withProjectionExpression( 
                                          "OrderCreationDate, ProductCategory, 
 ProductName, OrderStatus"); 
                         ItemCollection<QueryOutcome> items = index.query(querySpec); 
                         Iterator<Item> iterator = items.iterator(); 
                         System.out.println("Query: printing results..."); 
                        while (iterator.hasNext()) {
                                 System.out.println(iterator.next().toJSONPretty()); 
 } 
                 } else if (indexName == "OrderCreationDateIndex") { 
                         System.out.println("\nUsing index: '" + indexName
```

```
 + "': Bob's orders that were placed after 
  01/31/2015."); 
                            System.out.println("Only the projected attributes are returned
\langle n");
                            Index index = table.getIndex(indexName); 
                            querySpec.withKeyConditionExpression( 
                                               "CustomerId = :v_custid and OrderCreationDate 
  >= :v_orddate") 
                                               .withValueMap( 
new the contract of the contract of the contract of the contract of the contract of the contract of the contract of the contract of the contract of the contract of the contract of the contract of the contract of the contra
  ValueMap().withString(":v_custid", "bob@example.com") 
  .withNumber(":v_orddate", 
  20150131)); 
                            querySpec.withSelect(Select.ALL_PROJECTED_ATTRIBUTES); 
                             ItemCollection<QueryOutcome> items = index.query(querySpec); 
                             Iterator<Item> iterator = items.iterator(); 
                            System.out.println("Query: printing results..."); 
                            while (iterator.hasNext()) { 
                                      System.out.println(iterator.next().toJSONPretty()); 
 } 
                   } else { 
                             System.out.println("\nNo index: All of Bob's orders, by 
  OrderId:\n"); 
                            querySpec.withKeyConditionExpression("CustomerId = :v_custid") 
                                               .withValueMap(new 
  ValueMap().withString(":v_custid", "bob@example.com")); 
                             ItemCollection<QueryOutcome> items = table.query(querySpec); 
                             Iterator<Item> iterator = items.iterator(); 
                            System.out.println("Query: printing results..."); 
                            while (iterator.hasNext()) { 
                                      System.out.println(iterator.next().toJSONPretty()); 
 }
```

```
 } 
         } 
         public static void deleteTable(String tableName) { 
                 Table table = dynamoDB.getTable(tableName); 
                 System.out.println("Deleting table " + tableName + "..."); 
                 table.delete(); 
                 // Wait for table to be deleted 
                 System.out.println("Waiting for " + tableName + " to be deleted..."); 
                 try { 
                         table.waitForDelete(); 
                 } catch (InterruptedException e) { 
                         e.printStackTrace(); 
 } 
         } 
         public static void loadData() { 
                 Table table = dynamoDB.getTable(tableName); 
                 System.out.println("Loading data into table " + tableName + "..."); 
                 Item item = new Item().withPrimaryKey("CustomerId", 
 "alice@example.com").withNumber("OrderId", 1) 
                                  .withNumber("IsOpen", 
 1).withNumber("OrderCreationDate", 20150101) 
                                  .withString("ProductCategory", "Book") 
                                  .withString("ProductName", "The Great Outdoors") 
                                  .withString("OrderStatus", "PACKING ITEMS"); 
                 // no ShipmentTrackingId attribute 
                 PutItemOutcome putItemOutcome = table.putItem(item); 
                 item = new Item().withPrimaryKey("CustomerId", 
 "alice@example.com").withNumber("OrderId", 2) 
                                  .withNumber("IsOpen", 
 1).withNumber("OrderCreationDate", 20150221) 
                                  .withString("ProductCategory", "Bike") 
                                  .withString("ProductName", "Super Mountain") 
                                  .withString("OrderStatus", "ORDER RECEIVED");
```

```
 // no ShipmentTrackingId attribute 
                putItemOutcome = table.putItem(item); 
                item = new Item().withPrimaryKey("CustomerId", 
 "alice@example.com").withNumber("OrderId", 3) 
                                  // no IsOpen attribute 
                                  .withNumber("OrderCreationDate", 
 20150304).withString("ProductCategory", "Music") 
                                  .withString("ProductName", "A Quiet 
 Interlude").withString("OrderStatus", "IN TRANSIT") 
                                  .withString("ShipmentTrackingId", "176493"); 
                putItemOutcome = table.putItem(item); 
                item = new Item().withPrimaryKey("CustomerId", 
 "bob@example.com").withNumber("OrderId", 1) 
                                 // no IsOpen attribute 
                                  .withNumber("OrderCreationDate", 
 20150111).withString("ProductCategory", "Movie") 
                                  .withString("ProductName", "Calm Before The Storm") 
                                  .withString("OrderStatus", "SHIPPING DELAY") 
                                  .withString("ShipmentTrackingId", "859323"); 
                putItemOutcome = table.putItem(item); 
                item = new Item().withPrimaryKey("CustomerId", 
 "bob@example.com").withNumber("OrderId", 2) 
                                 // no IsOpen attribute 
                                  .withNumber("OrderCreationDate", 
 20150124).withString("ProductCategory", "Music") 
                                  .withString("ProductName", "E-Z 
 Listening").withString("OrderStatus", "DELIVERED") 
                                  .withString("ShipmentTrackingId", "756943"); 
                putItemOutcome = table.putItem(item); 
                item = new Item().withPrimaryKey("CustomerId", 
 "bob@example.com").withNumber("OrderId", 3) 
                                 // no IsOpen attribute 
                                  .withNumber("OrderCreationDate", 
 20150221).withString("ProductCategory", "Music") 
                                  .withString("ProductName", "Symphony 
 9").withString("OrderStatus", "DELIVERED")
```

```
 .withString("ShipmentTrackingId", "645193"); 
                putItemOutcome = table.putItem(item); 
                item = new Item().withPrimaryKey("CustomerId", 
 "bob@example.com").withNumber("OrderId", 4) 
                                  .withNumber("IsOpen", 
 1).withNumber("OrderCreationDate", 20150222) 
                                  .withString("ProductCategory", "Hardware") 
                                  .withString("ProductName", "Extra Heavy Hammer") 
                                  .withString("OrderStatus", "PACKING ITEMS"); 
                // no ShipmentTrackingId attribute 
                putItemOutcome = table.putItem(item); 
                item = new Item().withPrimaryKey("CustomerId", 
 "bob@example.com").withNumber("OrderId", 5) 
                                 /* no IsOpen attribute */ 
                                  .withNumber("OrderCreationDate", 
 20150309).withString("ProductCategory", "Book") 
                                  .withString("ProductName", "How To 
 Cook").withString("OrderStatus", "IN TRANSIT") 
                                  .withString("ShipmentTrackingId", "440185"); 
                putItemOutcome = table.putItem(item); 
                item = new Item().withPrimaryKey("CustomerId", 
 "bob@example.com").withNumber("OrderId", 6) 
                                 // no IsOpen attribute 
                                  .withNumber("OrderCreationDate", 
 20150318).withString("ProductCategory", "Luggage") 
                                  .withString("ProductName", "Really Big 
 Suitcase").withString("OrderStatus", "DELIVERED") 
                                  .withString("ShipmentTrackingId", "893927"); 
                putItemOutcome = table.putItem(item); 
                item = new Item().withPrimaryKey("CustomerId", 
 "bob@example.com").withNumber("OrderId", 7) 
                                  /* no IsOpen attribute */ 
                                  .withNumber("OrderCreationDate", 
 20150324).withString("ProductCategory", "Golf") 
                                  .withString("ProductName", "PGA Pro 
 II").withString("OrderStatus", "OUT FOR DELIVERY")
```
```
 .withString("ShipmentTrackingId", "383283");
```

```
 putItemOutcome = table.putItem(item); 
         assert putItemOutcome != null; 
 }
```
Arbeiten mit lokalen sekundären Indizes: NFT

#### Themen

}

- [Erstellen einer Tabelle mit einem lokalen sekundären Index](#page-1116-0)
- [Beschreiben einer Tabelle mit einem lokalen sekundären Index](#page-1119-0)
- [Abfragen eines lokalen sekundären Indexes](#page-1120-0)
- [Beispiel: Lokale sekundäre Indizes mit der AWS SDK for .NET-Low-Level-API](#page-1122-0)

Sie können die AWS SDK for .NET-Low-Level-API zum Erstellen einer Amazon-DynamoDB-Tabelle mit einem oder mehreren lokalen sekundären Indizes, zum Beschreiben der Indizes in der Tabelle und zur Ausführung von Abfragen mithilfe des Indizes, verwenden. Diese Operationen entsprechen den Low-Level-DynamoDB-API-Aktionen. Weitere Informationen finden Sie unter [.NET-](#page-604-0)[Codebeispiele](#page-604-0).

Folgende sind die allgemeinen Schritte für Tabellenoperationen mithilfe der .NET-Low-Level-API.

- 1. Erstellen Sie eine Instance der AmazonDynamoDBClient-Klasse.
- 2. Stellen Sie den erforderlichen und optionalen Parameter für die Operation bereit, indem Sie die entsprechenden Anforderungsobjekte erstellen.

Erstellen Sie beispielsweise ein CreateTableRequest-Objekt, um eine Tabelle zu erstellen und ein QueryRequest-Objekt, um eine Tabelle oder einen Index abzufragen.

3. Rufen Sie die entsprechende Methode auf, die vom Client, den Sie im vorhergehenden Schritt erstellt haben, bereitgestellt wird.

<span id="page-1116-0"></span>Erstellen einer Tabelle mit einem lokalen sekundären Index

Lokale sekundäre Indizes müssen gleichzeitig beim Erstellen einer Tabelle erstellt werden. Zu diesem Zweck verwenden Sie CreateTable und geben Ihre Spezifikationen für ein oder mehrere lokale

sekundäre Indizes an. Das folgende C#-Codebeispiel erstellt eine Tabelle, die Informationen über Songs in einer Musiksammlung enthält. Der Partitionsschlüssel ist Artist und der Sortierschlüssel SongTitle. Der sekundäre Index, AlbumTitleIndex, vereinfacht Abfragen von Albumtiteln.

Im Folgenden sind die Schritte zum Erstellen einer Tabelle mit einem lokalen sekundären Index unter Verwendung der .NET-API auf niedriger Ebene aufgeführt.

- 1. Erstellen Sie eine Instance der AmazonDynamoDBClient-Klasse.
- 2. Erstellen Sie eine Instance der CreateTableRequest-Klasse, um die Anforderungsinformationen bereitzustellen.

Sie müssen den Tabellennamen, seinen zugehörigen Primärschlüssel und die Werte des bereitgestellten Durchsatzes angeben. Für den lokalen sekundären Index müssen Sie den Indexnamen, den Namen und den Datentyp des Indexsortierschlüssels, das Schlüsselschema für den Index und die Attributprojektion angeben.

3. Führen Sie die CreateTable-Methode aus, indem das Anforderungsobjekt als Parameter festgelegt wird.

Im folgenden C#-Codebeispiel werden die vorherigen Schritte veranschaulicht. Der Codeerstellt eine Tabelle (Music) mit einem sekundären Index auf dem AlbumTitle-Attribut. Der Tabellenpartitionsschlüssel und der Sortierschlüssel, sowie der Indexsortierschlüssel sind die einzigen in den Index projizierten Attribute.

```
AmazonDynamoDBClient client = new AmazonDynamoDBClient();
string tableName = "Music";
CreateTableRequest createTableRequest = new CreateTableRequest()
{ 
     TableName = tableName
};
//ProvisionedThroughput
createTableRequest.ProvisionedThroughput = new ProvisionedThroughput()
{ 
     ReadCapacityUnits = (long)5, 
     WriteCapacityUnits = (long)5
};
//AttributeDefinitions
List<AttributeDefinition> attributeDefinitions = new List<AttributeDefinition>();
```

```
attributeDefinitions.Add(new AttributeDefinition()
{ 
     AttributeName = "Artist", 
     AttributeType = "S"
});
attributeDefinitions.Add(new AttributeDefinition() 
  { 
      AttributeName = "SongTitle", 
      AttributeType = "S" 
  });
attributeDefinitions.Add(new AttributeDefinition() 
  { 
      AttributeName = "AlbumTitle", 
      AttributeType = "S" 
  });
createTableRequest.AttributeDefinitions = attributeDefinitions;
//KeySchema
List<KeySchemaElement> tableKeySchema = new List<KeySchemaElement>();
tableKeySchema.Add(new KeySchemaElement() { AttributeName = "Artist", KeyType = 
  "HASH" }); //Partition key
tableKeySchema.Add(new KeySchemaElement() { AttributeName = "SongTitle", KeyType = 
  "RANGE" }); //Sort key
createTableRequest.KeySchema = tableKeySchema;
List<KeySchemaElement> indexKeySchema = new List<KeySchemaElement>();
indexKeySchema.Add(new KeySchemaElement() { AttributeName = "Artist", KeyType = 
  "HASH" }); //Partition key
indexKeySchema.Add(new KeySchemaElement() { AttributeName = "AlbumTitle", KeyType = 
  "RANGE" }); //Sort key
Projection projection = new Projection() { ProjectionType = "INCLUDE" };
List<string> nonKeyAttributes = new List<string>();
nonKeyAttributes.Add("Genre");
nonKeyAttributes.Add("Year");
projection.NonKeyAttributes = nonKeyAttributes;
```

```
LocalSecondaryIndex localSecondaryIndex = new LocalSecondaryIndex()
{ 
     IndexName = "AlbumTitleIndex", 
     KeySchema = indexKeySchema, 
     Projection = projection
};
List<LocalSecondaryIndex> localSecondaryIndexes = new List<LocalSecondaryIndex>();
localSecondaryIndexes.Add(localSecondaryIndex);
createTableRequest.LocalSecondaryIndexes = localSecondaryIndexes;
CreateTableResponse result = client.CreateTable(createTableRequest);
Console.WriteLine(result.CreateTableResult.TableDescription.TableName);
Console.WriteLine(result.CreateTableResult.TableDescription.TableStatus);
```
Sie müssen warten bis DynamoDB die Tabelle erstellt und den Tabellenstatus auf ACTIVE setzt. Im Anschluss können Sie die Daten in der Tabelle ablegen.

<span id="page-1119-0"></span>Beschreiben einer Tabelle mit einem lokalen sekundären Index

Um Informationen zu lokalen sekundären Indizes in einer Tabelle zu erhalten, verwenden Sie die DescribeTable-API. Sie können auf den Namen, das Schlüsselschema und die projizierten Attribute von jedem Index zugreifen.

Im Folgenden finden Sie die Schritte zum Zugreifen auf lokale sekundäre Indexinformationen einer Tabelle mithilfe der .NET-Low-Level-API.

- 1. Erstellen Sie eine Instance der AmazonDynamoDBClient-Klasse.
- 2. Erstellen Sie eine Instance der DescribeTableRequest-Klasse, um die Anforderungsinformationen bereitzustellen. Sie müssen den Tabellennamen angeben.
- 3. Führen Sie die describeTable-Methode aus, indem das Anforderungsobjekt als Parameter festgelegt wird.
- 4.

Im folgenden C#-Codebeispiel werden die vorherigen Schritte veranschaulicht.

#### Example

AmazonDynamoDBClient client = new AmazonDynamoDBClient();

```
string tableName = "Music";
DescribeTableResponse response = client.DescribeTable(new DescribeTableRequest() 
  { TableName = tableName });
List<LocalSecondaryIndexDescription> localSecondaryIndexes = 
     response.DescribeTableResult.Table.LocalSecondaryIndexes;
// This code snippet will work for multiple indexes, even though
// there is only one index in this example.
foreach (LocalSecondaryIndexDescription lsiDescription in localSecondaryIndexes)
{ 
     Console.WriteLine("Info for index " + lsiDescription.IndexName + ":"); 
     foreach (KeySchemaElement kse in lsiDescription.KeySchema) 
     { 
         Console.WriteLine("\t" + kse.AttributeName + ": key type is " + kse.KeyType); 
     } 
     Projection projection = lsiDescription.Projection; 
     Console.WriteLine("\tThe projection type is: " + projection.ProjectionType); 
     if (projection.ProjectionType.ToString().Equals("INCLUDE")) 
    \{ Console.WriteLine("\t\tThe non-key projected attributes are:"); 
         foreach (String s in projection.NonKeyAttributes) 
         { 
             Console.WriteLine("\t\t" + s); 
 } 
     }
}
```
#### <span id="page-1120-0"></span>Abfragen eines lokalen sekundären Indexes

Sie können Query für einen lokalen sekundären Index genauso nutzen, wie Sie Query für eine Tabelle nutzen. Sie müssen den Indexnamen, die Abfragekriterien für den Indexsortierschlüssel und die Attribute angeben, die Sie zurückgeben möchten. In diesem Beispiel ist der Index AlbumTitleIndex und der Indexsortierschlüssel AlbumTitle.

Die einzigen zurückgegebenen Attribute sind die, die in den Index projiziert wurden. Sie könnten diese Abfrage ändern, um auch Nicht-Schlüsselattribute auszuwählen, aber dies würde eine

Tabellenabrufaktivität erfordern, die relativ teuer ist. Weitere Informationen zum Abrufen von Tabellen finden Sie unter [Attributprojektionen](#page-1088-0)

Im Folgenden werden die Schritte zur Abfrage eines lokalen sekundären Indizes mithilfe der .NET-Low-Level-API dargelegt.

- 1. Erstellen Sie eine Instance der AmazonDynamoDBClient-Klasse.
- 2. Erstellen Sie eine Instance der QueryRequest-Klasse, um die Anforderungsinformationen bereitzustellen.
- 3. Führen Sie die query-Methode aus, indem das Anforderungsobjekt als Parameter festgelegt wird.

Im folgenden C#-Codebeispiel werden die vorherigen Schritte veranschaulicht.

#### Example

```
QueryRequest queryRequest = new QueryRequest
{ 
     TableName = "Music", 
     IndexName = "AlbumTitleIndex", 
     Select = "ALL_ATTRIBUTES", 
     ScanIndexForward = true, 
    KeyConditionExpression = "Artist = :v_artist and AlbumTitle = :v_title",
     ExpressionAttributeValues = new Dictionary<string, AttributeValue>() 
     { 
         {":v_artist",new AttributeValue {S = "Acme Band"}}, 
         {":v_title",new AttributeValue {S = "Songs About Life"}} 
     },
};
QueryResponse response = client.Query(queryRequest);
foreach (var attribs in response.Items)
{ 
     foreach (var attrib in attribs) 
     { 
         Console.WriteLine(attrib.Key + " ---> " + attrib.Value.S); 
     } 
     Console.WriteLine();
}
```
<span id="page-1122-0"></span>Beispiel: Lokale sekundäre Indizes mit der AWS SDK for .NET-Low-Level-API

Das folgende C#-Codebeispiel zeigt, wie Sie mit lokalen sekundären Indizes in Amazon DynamoDB arbeiten. Das Beispiel erstellt eine Tabelle mit dem Namen CustomerOrders mit CustomerId als Partitionsschlüssel und OrderId als Sortierschlüssel. Es gibt zwei lokale sekundäre Indizes in dieser Tabelle:

- OrderCreationDateIndex der Sortierschlüssel ist OrderCreationDate und die folgenden Attribute werden in den Index projiziert:
	- ProductCategory
	- ProductName
	- OrderStatus
	- ShipmentTrackingId
- IsOpenIndex der Sortierschlüssel ist IsOpen und alle Tabellenattribute werden in den Index projiziert.

Nachdem die CustomerOrders-Tabelle erstellt wurde, lädt das Programm die Tabelle mit Daten, die Kundenaufträge darstellen. Mit If Then werden die Daten unter Verwendung der lokalen sekundären Indizes abgefragt. Schließlich löscht das Programm die CustomerOrders-Tabelle.

step-by-step Anweisungen zum Testen des folgenden Beispiels finden Sie unter [.NET-Codebeispiele](#page-604-0).

Example

```
using System;
using System.Collections.Generic;
using System.Linq;
using Amazon.DynamoDBv2;
using Amazon.DynamoDBv2.DataModel;
using Amazon.DynamoDBv2.DocumentModel;
using Amazon.DynamoDBv2.Model;
using Amazon.Runtime;
using Amazon.SecurityToken;
namespace com.amazonaws.codesamples
{ 
     class LowLevelLocalSecondaryIndexExample 
     { 
         private static AmazonDynamoDBClient client = new AmazonDynamoDBClient(); 
         private static string tableName = "CustomerOrders";
```

```
 static void Main(string[] args) 
         { 
             try 
\{\hspace{.1cm} \} CreateTable(); 
                 LoadData(); 
                 Query(null); 
                 Query("IsOpenIndex"); 
                 Query("OrderCreationDateIndex"); 
                 DeleteTable(tableName); 
                 Console.WriteLine("To continue, press Enter"); 
                 Console.ReadLine(); 
             } 
             catch (AmazonDynamoDBException e) { Console.WriteLine(e.Message); } 
             catch (AmazonServiceException e) { Console.WriteLine(e.Message); } 
             catch (Exception e) { Console.WriteLine(e.Message); } 
         } 
         private static void CreateTable() 
        \mathcal{L} var createTableRequest = 
                 new CreateTableRequest() 
\overline{a} TableName = tableName, 
                      ProvisionedThroughput = 
                      new ProvisionedThroughput() 
\{ ReadCapacityUnits = (long)1, 
                          WriteCapacityUnits = (long)1 
1 1 1 1 1 1 1
\hspace{1.5cm} } ;
             var attributeDefinitions = new List<AttributeDefinition>() 
         { 
             // Attribute definitions for table primary key 
             { new AttributeDefinition() { 
                   AttributeName = "CustomerId", AttributeType = "S" 
               } }, 
             { new AttributeDefinition() { 
                   AttributeName = "OrderId", AttributeType = "N"
```

```
 } }, 
    // Attribute definitions for index primary key 
    { new AttributeDefinition() { 
          AttributeName = "OrderCreationDate", AttributeType = "N" 
      } }, 
    { new AttributeDefinition() { 
          AttributeName = "IsOpen", AttributeType = "N" 
      }} 
 }; 
    createTableRequest.AttributeDefinitions = attributeDefinitions; 
    // Key schema for table 
    var tableKeySchema = new List<KeySchemaElement>() 
 { 
    { new KeySchemaElement() { 
          AttributeName = "CustomerId", KeyType = "HASH" 
      } }, //Partition key 
    { new KeySchemaElement() { 
          AttributeName = "OrderId", KeyType = "RANGE" 
      } } //Sort key 
 }; 
    createTableRequest.KeySchema = tableKeySchema; 
    var localSecondaryIndexes = new List<LocalSecondaryIndex>(); 
    // OrderCreationDateIndex 
    LocalSecondaryIndex orderCreationDateIndex = new LocalSecondaryIndex() 
    { 
        IndexName = "OrderCreationDateIndex" 
    }; 
    // Key schema for OrderCreationDateIndex 
    var indexKeySchema = new List<KeySchemaElement>() 
 { 
    { new KeySchemaElement() { 
          AttributeName = "CustomerId", KeyType = "HASH" 
      } }, //Partition key 
    { new KeySchemaElement() { 
          AttributeName = "OrderCreationDate", KeyType = "RANGE" 
      } } //Sort key 
 };
```

```
 orderCreationDateIndex.KeySchema = indexKeySchema; 
            // Projection (with list of projected attributes) for 
            // OrderCreationDateIndex 
            var projection = new Projection() 
\{\hspace{.1cm} \} ProjectionType = "INCLUDE" 
            }; 
           var nonKeyAttributes = new List<string>()
        { 
            "ProductCategory", 
            "ProductName" 
        }; 
            projection.NonKeyAttributes = nonKeyAttributes; 
            orderCreationDateIndex.Projection = projection; 
            localSecondaryIndexes.Add(orderCreationDateIndex); 
            // IsOpenIndex 
            LocalSecondaryIndex isOpenIndex 
                = new LocalSecondaryIndex() 
\overline{a} IndexName = "IsOpenIndex" 
                }; 
            // Key schema for IsOpenIndex 
            indexKeySchema = new List<KeySchemaElement>() 
        { 
            { new KeySchemaElement() { 
                  AttributeName = "CustomerId", KeyType = "HASH" 
              }}, //Partition key 
            { new KeySchemaElement() { 
                  AttributeName = "IsOpen", KeyType = "RANGE" 
              }} //Sort key 
        }; 
            // Projection (all attributes) for IsOpenIndex 
            projection = new Projection() 
\{\hspace{.1cm} \} ProjectionType = "ALL" 
            };
```

```
 isOpenIndex.KeySchema = indexKeySchema; 
             isOpenIndex.Projection = projection; 
             localSecondaryIndexes.Add(isOpenIndex); 
             // Add index definitions to CreateTable request 
             createTableRequest.LocalSecondaryIndexes = localSecondaryIndexes; 
             Console.WriteLine("Creating table " + tableName + "..."); 
             client.CreateTable(createTableRequest); 
             WaitUntilTableReady(tableName); 
         } 
         public static void Query(string indexName) 
         { 
 Console.WriteLine("\n***********************************************************\n"); 
             Console.WriteLine("Querying table " + tableName + "..."); 
             QueryRequest queryRequest = new QueryRequest() 
             { 
                 TableName = tableName, 
                 ConsistentRead = true, 
                 ScanIndexForward = true, 
                 ReturnConsumedCapacity = "TOTAL" 
             }; 
             String keyConditionExpression = "CustomerId = :v_customerId"; 
             Dictionary<string, AttributeValue> expressionAttributeValues = new 
 Dictionary<string, AttributeValue> { 
             {":v_customerId", new AttributeValue { 
                   S = "bob@example.com" 
              }} 
         }; 
             if (indexName == "IsOpenIndex") 
\{\hspace{.1cm} \} Console.WriteLine("\nUsing index: '" + indexName 
                            + "': Bob's orders that are open."); 
                 Console.WriteLine("Only a user-specified list of attributes are 
 returned\n"); 
                 queryRequest.IndexName = indexName;
```

```
 keyConditionExpression += " and IsOpen = :v_isOpen"; 
                expressionAttributeValues.Add(":v_isOpen", new AttributeValue 
\overline{a}N = "1" }); 
                // ProjectionExpression 
                queryRequest.ProjectionExpression = "OrderCreationDate, 
 ProductCategory, ProductName, OrderStatus"; 
 } 
            else if (indexName == "OrderCreationDateIndex") 
\{\hspace{.1cm} \} Console.WriteLine("\nUsing index: '" + indexName 
                           + "': Bob's orders that were placed after 01/31/2013."); 
                Console.WriteLine("Only the projected attributes are returned\n"); 
                queryRequest.IndexName = indexName; 
                keyConditionExpression += " and OrderCreationDate > :v_Date"; 
                expressionAttributeValues.Add(":v_Date", new AttributeValue 
\overline{a} N = "20130131" 
                }); 
                // Select 
                queryRequest.Select = "ALL_PROJECTED_ATTRIBUTES"; 
 } 
            else 
\{\hspace{.1cm} \} Console.WriteLine("\nNo index: All of Bob's orders, by OrderId:\n"); 
 } 
            queryRequest.KeyConditionExpression = keyConditionExpression; 
            queryRequest.ExpressionAttributeValues = expressionAttributeValues; 
           var result = client.Query(queryRequest);
            var items = result.Items; 
            foreach (var currentItem in items) 
            { 
                foreach (string attr in currentItem.Keys) 
\overline{a}if (attr == "OrderId" || attr == "IsOpen"
                         || attr == "OrderCreationDate") 
\{ Console.WriteLine(attr + "---> " + currentItem[attr].N);
```

```
1 1 1 1 1 1 1
                     else 
\{ Console.WriteLine(attr + "---> " + currentItem[attr].S); 
1 1 1 1 1 1 1
 } 
                 Console.WriteLine(); 
 } 
            Console.WriteLine("\nConsumed capacity: " + 
 result.ConsumedCapacity.CapacityUnits + "\n"); 
         } 
         private static void DeleteTable(string tableName) 
        { 
            Console.WriteLine("Deleting table " + tableName + "..."); 
             client.DeleteTable(new DeleteTableRequest() 
\{\hspace{.1cm} \} TableName = tableName 
            }); 
            WaitForTableToBeDeleted(tableName); 
        } 
        public static void LoadData() 
         { 
            Console.WriteLine("Loading data into table " + tableName + "..."); 
             Dictionary<string, AttributeValue> item = new Dictionary<string, 
 AttributeValue>(); 
             item["CustomerId"] = new AttributeValue 
\{\hspace{.1cm} \} S = "alice@example.com" 
             }; 
             item["OrderId"] = new AttributeValue 
\{\hspace{.1cm} \}N = "1" }; 
             item["IsOpen"] = new AttributeValue 
\{\hspace{.1cm} \}N = "1" }; 
             item["OrderCreationDate"] = new AttributeValue 
\{\hspace{.1cm} \}N = "20130101"
```

```
 }; 
              item["ProductCategory"] = new AttributeValue 
\{\hspace{.1cm} \}S = "Book" }; 
              item["ProductName"] = new AttributeValue 
              { 
                  S = "The Great Outdoors" 
              }; 
              item["OrderStatus"] = new AttributeValue 
\{\hspace{.1cm} \} S = "PACKING ITEMS" 
              }; 
              /* no ShipmentTrackingId attribute */ 
              PutItemRequest putItemRequest = new PutItemRequest 
              { 
                  TableName = tableName, 
                  Item = item, 
                  ReturnItemCollectionMetrics = "SIZE" 
              }; 
              client.PutItem(putItemRequest); 
              item = new Dictionary<string, AttributeValue>(); 
              item["CustomerId"] = new AttributeValue 
\{\hspace{.1cm} \} S = "alice@example.com" 
              }; 
              item["OrderId"] = new AttributeValue 
\{\hspace{.1cm} \}N = "2" }; 
              item["IsOpen"] = new AttributeValue 
\{\hspace{.1cm} \}N = "1" }; 
              item["OrderCreationDate"] = new AttributeValue 
\{\hspace{.1cm} \} N = "20130221" 
              }; 
              item["ProductCategory"] = new AttributeValue 
\{\hspace{.1cm} \}S = "Bike" }; 
              item["ProductName"] = new AttributeValue
```

```
 { 
                  S = "Super Mountain" 
              }; 
              item["OrderStatus"] = new AttributeValue 
\{\hspace{.1cm} \} S = "ORDER RECEIVED" 
              }; 
              /* no ShipmentTrackingId attribute */ 
              putItemRequest = new PutItemRequest 
\{\hspace{.1cm} \} TableName = tableName, 
                 Item = item,
                  ReturnItemCollectionMetrics = "SIZE" 
              }; 
              client.PutItem(putItemRequest); 
              item = new Dictionary<string, AttributeValue>(); 
              item["CustomerId"] = new AttributeValue 
              { 
                  S = "alice@example.com" 
              }; 
              item["OrderId"] = new AttributeValue 
\{\hspace{.1cm} \}N = "3" }; 
              /* no IsOpen attribute */ 
              item["OrderCreationDate"] = new AttributeValue 
\{\hspace{.1cm} \} N = "20130304" 
              }; 
              item["ProductCategory"] = new AttributeValue 
             \{ S = "Music" 
              }; 
              item["ProductName"] = new AttributeValue 
              { 
                  S = "A Quiet Interlude" 
              }; 
              item["OrderStatus"] = new AttributeValue 
\{\hspace{.1cm} \} S = "IN TRANSIT" 
              }; 
              item["ShipmentTrackingId"] = new AttributeValue 
\{\hspace{.1cm} \}
```

```
S = "176493" }; 
              putItemRequest = new PutItemRequest 
              { 
                  TableName = tableName, 
                  Item = item, 
                  ReturnItemCollectionMetrics = "SIZE" 
              }; 
              client.PutItem(putItemRequest); 
              item = new Dictionary<string, AttributeValue>(); 
              item["CustomerId"] = new AttributeValue 
             \{ S = "bob@example.com" 
              }; 
              item["OrderId"] = new AttributeValue 
\{\hspace{.1cm} \}N = "1" }; 
              /* no IsOpen attribute */ 
              item["OrderCreationDate"] = new AttributeValue 
              { 
                  N = "20130111" 
              }; 
              item["ProductCategory"] = new AttributeValue 
              { 
                  S = "Movie" 
              }; 
              item["ProductName"] = new AttributeValue 
\{\hspace{.1cm} \} S = "Calm Before The Storm" 
              }; 
              item["OrderStatus"] = new AttributeValue 
\{\hspace{.1cm} \} S = "SHIPPING DELAY" 
              }; 
              item["ShipmentTrackingId"] = new AttributeValue 
              { 
                 S = "859323" }; 
              putItemRequest = new PutItemRequest 
\{\hspace{.1cm} \} TableName = tableName, 
                  Item = item,
```

```
 ReturnItemCollectionMetrics = "SIZE" 
             }; 
             client.PutItem(putItemRequest); 
             item = new Dictionary<string, AttributeValue>(); 
              item["CustomerId"] = new AttributeValue 
              { 
                  S = "bob@example.com" 
              }; 
              item["OrderId"] = new AttributeValue 
\{\hspace{.1cm} \}N = "2" }; 
             /* no IsOpen attribute */ 
              item["OrderCreationDate"] = new AttributeValue 
\{\hspace{.1cm} \}N = "20130124" }; 
              item["ProductCategory"] = new AttributeValue 
\{\hspace{.1cm} \}S = "Music" }; 
              item["ProductName"] = new AttributeValue 
\{\hspace{.1cm} \} S = "E-Z Listening" 
             }; 
              item["OrderStatus"] = new AttributeValue 
\{\hspace{.1cm} \} S = "DELIVERED" 
             }; 
              item["ShipmentTrackingId"] = new AttributeValue 
\{\hspace{.1cm} \}S = "756943" }; 
              putItemRequest = new PutItemRequest 
\{\hspace{.1cm} \} TableName = tableName, 
                  Item = item, 
                  ReturnItemCollectionMetrics = "SIZE" 
              }; 
              client.PutItem(putItemRequest); 
              item = new Dictionary<string, AttributeValue>(); 
              item["CustomerId"] = new AttributeValue
```

```
 { 
                  S = "bob@example.com" 
              }; 
              item["OrderId"] = new AttributeValue 
\{\hspace{.1cm} \}N = "3" }; 
              /* no IsOpen attribute */ 
              item["OrderCreationDate"] = new AttributeValue 
              { 
                 N = "20130221" }; 
              item["ProductCategory"] = new AttributeValue 
\{\hspace{.1cm} \} S = "Music" 
              }; 
              item["ProductName"] = new AttributeValue 
\{\hspace{.1cm} \}S = "Symphony 9" }; 
              item["OrderStatus"] = new AttributeValue 
              { 
                  S = "DELIVERED" 
              }; 
              item["ShipmentTrackingId"] = new AttributeValue 
              { 
                 S = "645193" }; 
              putItemRequest = new PutItemRequest 
              { 
                  TableName = tableName, 
                 Item = item,
                  ReturnItemCollectionMetrics = "SIZE" 
              }; 
              client.PutItem(putItemRequest); 
              item = new Dictionary<string, AttributeValue>(); 
              item["CustomerId"] = new AttributeValue 
\{\hspace{.1cm} \} S = "bob@example.com" 
              }; 
              item["OrderId"] = new AttributeValue 
\{\hspace{.1cm} \}N = "4"
```

```
 }; 
              item["IsOpen"] = new AttributeValue 
\{\hspace{.1cm} \}N = "1" }; 
              item["OrderCreationDate"] = new AttributeValue 
              { 
                 N = "20130222" }; 
              item["ProductCategory"] = new AttributeValue 
              { 
                  S = "Hardware" 
              }; 
              item["ProductName"] = new AttributeValue 
              { 
                  S = "Extra Heavy Hammer" 
              }; 
              item["OrderStatus"] = new AttributeValue 
              { 
                  S = "PACKING ITEMS" 
              }; 
              /* no ShipmentTrackingId attribute */ 
              putItemRequest = new PutItemRequest 
              { 
                  TableName = tableName, 
                  Item = item, 
                  ReturnItemCollectionMetrics = "SIZE" 
              }; 
              client.PutItem(putItemRequest); 
              item = new Dictionary<string, AttributeValue>(); 
              item["CustomerId"] = new AttributeValue 
\{\hspace{.1cm} \} S = "bob@example.com" 
              }; 
              item["OrderId"] = new AttributeValue 
\{\hspace{.1cm} \}N = "5" }; 
              /* no IsOpen attribute */ 
              item["OrderCreationDate"] = new AttributeValue 
\{\hspace{.1cm} \}N = "20130309" };
```

```
 item["ProductCategory"] = new AttributeValue 
\{\hspace{.1cm} \} S = "Book" 
              }; 
              item["ProductName"] = new AttributeValue 
\{\hspace{.1cm} \} S = "How To Cook" 
              }; 
              item["OrderStatus"] = new AttributeValue 
              { 
                  S = "IN TRANSIT" 
              }; 
              item["ShipmentTrackingId"] = new AttributeValue 
\{\hspace{.1cm} \}S = "440185" }; 
              putItemRequest = new PutItemRequest 
              { 
                  TableName = tableName, 
                  Item = item, 
                  ReturnItemCollectionMetrics = "SIZE" 
              }; 
              client.PutItem(putItemRequest); 
              item = new Dictionary<string, AttributeValue>(); 
              item["CustomerId"] = new AttributeValue 
\{\hspace{.1cm} \} S = "bob@example.com" 
              }; 
              item["OrderId"] = new AttributeValue 
             \{N = "6" }; 
              /* no IsOpen attribute */ 
              item["OrderCreationDate"] = new AttributeValue 
              { 
                  N = "20130318" 
              }; 
              item["ProductCategory"] = new AttributeValue 
\{\hspace{.1cm} \} S = "Luggage" 
              }; 
              item["ProductName"] = new AttributeValue 
\{\hspace{.1cm} \}
```

```
 S = "Really Big Suitcase" 
              }; 
              item["OrderStatus"] = new AttributeValue 
\{\hspace{.1cm} \} S = "DELIVERED" 
              }; 
              item["ShipmentTrackingId"] = new AttributeValue 
              { 
                  S = "893927" 
              }; 
              putItemRequest = new PutItemRequest 
              { 
                  TableName = tableName, 
                  Item = item, 
                  ReturnItemCollectionMetrics = "SIZE" 
              }; 
              client.PutItem(putItemRequest); 
              item = new Dictionary<string, AttributeValue>(); 
              item["CustomerId"] = new AttributeValue 
\{\hspace{.1cm} \} S = "bob@example.com" 
              }; 
              item["OrderId"] = new AttributeValue 
\{\hspace{.1cm} \}N = "7" }; 
              /* no IsOpen attribute */ 
              item["OrderCreationDate"] = new AttributeValue 
\{\hspace{.1cm} \} N = "20130324" 
              }; 
              item["ProductCategory"] = new AttributeValue 
\{\hspace{.1cm} \}S = "Golf" }; 
              item["ProductName"] = new AttributeValue 
              { 
                  S = "PGA Pro II" 
              }; 
              item["OrderStatus"] = new AttributeValue 
\{\hspace{.1cm} \} S = "OUT FOR DELIVERY" 
              };
```

```
 item["ShipmentTrackingId"] = new AttributeValue 
\{\hspace{.1cm} \} S = "383283" 
             }; 
             putItemRequest = new PutItemRequest 
\{\hspace{.1cm} \} TableName = tableName, 
                 Item = item, 
                 ReturnItemCollectionMetrics = "SIZE" 
             }; 
             client.PutItem(putItemRequest); 
         } 
         private static void WaitUntilTableReady(string tableName) 
         { 
             string status = null; 
            // Let us wait until table is created. Call DescribeTable. 
             do 
\{\hspace{.1cm} \} System.Threading.Thread.Sleep(5000); // Wait 5 seconds. 
                 try 
\overline{a} var res = client.DescribeTable(new DescribeTableRequest 
\{ TableName = tableName 
                     }); 
                     Console.WriteLine("Table name: {0}, status: {1}", 
                               res.Table.TableName, 
                               res.Table.TableStatus); 
                     status = res.Table.TableStatus; 
 } 
                 catch (ResourceNotFoundException) 
\overline{a} // DescribeTable is eventually consistent. So you might 
                     // get resource not found. So we handle the potential exception. 
 } 
             } while (status != "ACTIVE"); 
         } 
         private static void WaitForTableToBeDeleted(string tableName) 
         { 
             bool tablePresent = true;
```

```
 while (tablePresent) 
\{\hspace{.1cm} \} System.Threading.Thread.Sleep(5000); // Wait 5 seconds. 
               try 
\overline{a} var res = client.DescribeTable(new DescribeTableRequest 
\{ TableName = tableName 
                   }); 
                   Console.WriteLine("Table name: {0}, status: {1}", 
                            res.Table.TableName, 
                            res.Table.TableStatus); 
 } 
               catch (ResourceNotFoundException) 
\overline{a} tablePresent = false; 
 } 
 } 
        } 
    }
}
```
Arbeiten mit lokalen sekundären Indizes: AWS CLI

Sie können die AWS CLI zum Erstellen einer Amazon-DynamoDB-Tabelle mit einem oder mehreren lokalen sekundären Indizes, zum Beschreiben der Indizes in der Tabelle und zur Ausführung von Abfragen mithilfe des Indizes, verwenden.

Themen

- [Erstellen einer Tabelle mit einem lokalen sekundären Index](#page-1138-0)
- [Beschreiben einer Tabelle mit einem lokalen sekundären Index](#page-1139-0)
- [Abfragen eines lokalen sekundären Indexes](#page-1139-1)

<span id="page-1138-0"></span>Erstellen einer Tabelle mit einem lokalen sekundären Index

Lokale sekundäre Indizes müssen gleichzeitig mit dem Erstellen einer Tabelle erstellt werden. Zu diesem Zweck verwenden Sie den create-table-Parameter und geben Ihre Spezifikationen für ein oder mehrere lokale sekundäre Indizes an. Das folgende Beispiel erstellt eine Tabelle (Music), die Informationen über Songs in einer Musiksammlung enthält. Der Partitionsschlüssel ist Artist und

der Sortierschlüssel SongTitle. Ein sekundärer Index, AlbumTitleIndex auf dem AlbumTitle-Attribut, erleichtert Abfragen nach Albumtitel.

```
aws dynamodb create-table \ 
    --table-name Music \setminus --attribute-definitions AttributeName=Artist,AttributeType=S 
  AttributeName=SongTitle,AttributeType=S \ 
        AttributeName=AlbumTitle, AttributeType=S \
     --key-schema AttributeName=Artist,KeyType=HASH 
 AttributeName=SongTitle, KeyType=RANGE \
     --provisioned-throughput \ 
        ReadCapacityUnits=10,WriteCapacityUnits=5 \
     --local-secondary-indexes \ 
         "[{\"IndexName\": \"AlbumTitleIndex\", 
         \"KeySchema\":[{\"AttributeName\":\"Artist\",\"KeyType\":\"HASH\"}, 
                        {\"AttributeName\":\"AlbumTitle\",\"KeyType\":\"RANGE\"}], 
         \"Projection\":{\"ProjectionType\":\"INCLUDE\", \"NonKeyAttributes\":[\"Genre
\", \"Year\"]}}]"
```
Sie müssen warten bis DynamoDB die Tabelle erstellt und den Tabellenstatus auf ACTIVE setzt. Im Anschluss können Sie die Daten in der Tabelle ablegen. Mit [describe-table](https://docs.aws.amazon.com/cli/latest/reference/dynamodb/describe-table.html) können Sie den Status der Tabellenerstellung ermitteln.

<span id="page-1139-0"></span>Beschreiben einer Tabelle mit einem lokalen sekundären Index

Um Informationen zu lokalen sekundären Indizes in einer Tabelle zu erhalten, verwenden Sie den Parameter describe-table. Sie können auf den Namen, das Schlüsselschema und die projizierten Attribute von jedem Index zugreifen.

```
aws dynamodb describe-table --table-name Music
```
#### <span id="page-1139-1"></span>Abfragen eines lokalen sekundären Indexes

Sie können die Operation query für einen lokalen sekundären Index genauso nutzen, wie Sie query für eine Tabelle nutzen. Sie müssen den Indexnamen, die Abfragekriterien für den Indexsortierschlüssel und die Attribute angeben, die Sie zurückgeben möchten. In diesem Beispiel ist der Index AlbumTitleIndex und der Indexsortierschlüssel AlbumTitle.

Die einzigen zurückgegebenen Attribute sind die, die in den Index projiziert wurden. Sie könnten diese Abfrage ändern, um auch Nicht-Schlüsselattribute auszuwählen, aber dies würde eine

Tabellenabrufaktivität erfordern, die relativ teuer ist. Weitere Informationen zum Abrufen von Tabellen finden Sie unter [Attributprojektionen.](#page-1088-0)

```
aws dynamodb query \setminus --table-name Music \ 
     --index-name AlbumTitleIndex \ 
    --key-condition-expression "Artist = :v_artist and AlbumTitle = :v_title" \setminus --expression-attribute-values '{":v_artist":{"S":"Acme Band"},":v_title":
{"S":"Songs About Life"} }'
```
# Verwalten komplexer Workflows mit DynamoDB-Transaktionen

Amazon-DynamoDB-Transaktionen vereinfachen die Entwicklererfahrung durch koordinierte all-ornothing Änderungen an mehreren Elementen innerhalb und über Tabellen hinweg. Transaktionen ermöglichen in DynamoDB Atomarität, Konsistenz, Isolation und Haltbarkeit (ACID), wodurch Sie die Richtigkeit der Daten in Ihren Anwendungen einfacher verwalten können.

Sie können die transaktionalen Lese- und Schreib-APIs von DynamoDB verwenden, um komplexe Geschäftsworkflows zu verwalten, die das Hinzufügen, Aktualisieren oder Löschen mehrerer Elemente als eine einzige all-or-nothing Operation erfordern. Ein Entwickler von Videospielen kann so beispielsweise gewährleisten, dass die Profile der Spieler korrekt aktualisiert werden, wenn sie Elemente in einem Spiel austauschen oder Käufe aus einem Spiel heraus tätigen.

Mit der transaktionalen Schreib-API können Sie mehrere Put, Update-, Delete- und ConditionCheck-Aktionen gruppieren. Anschließend können Sie sie als eine einzige TransactWriteItems-Operation übermitteln, die entweder als Ganzes erfolgreich ist oder fehlschlägt. Dies gilt auch für mehrere Get-Aktionen, die Sie als einzige TransactGetItems-Operation gruppieren und übermitteln können.

Es fallen keine zusätzlichen Kosten für das Aktivieren von Transaktionen für Ihre DynamoDB-Tabellen an. Sie zahlen nur für Lese- oder Schreibvorgänge, die Teil Ihrer Transaktion sind. DynamoDB führt zwei zugrunde liegende Lese- oder Schreibvorgänge für jedes Element in der Transaktion aus: einen zum Vorbereiten der Transaktion und einen zum Festschreiben der Transaktion. Diese beiden zugrunde liegenden Lese-/Schreibvorgänge sind in Ihren Amazon CloudWatch-Metriken sichtbar.

Um DynamoDB-Transaktionen nutzen zu können, laden Sie das neueste AWS SDK oder die AWS Command Line Interface (AWS CLI) herunter. Befolgen Sie dann das Verfahren unter [DynamoDB-](#page-1153-0)[Transaktionen-Beispiel](#page-1153-0).

Die folgenden Abschnitte vermitteln eine detaillierte Übersicht über die Transaktions-APIs und wie Sie diese in DynamoDB einsetzen können.

#### Themen

- [Amazon DynamoDB Transactions: Funktionsweise](#page-1141-0)
- [Verwenden von IAM mit DynamoDB-Transaktionen](#page-1150-0)
- [DynamoDB-Transaktionen-Beispiel](#page-1153-0)

## <span id="page-1141-0"></span>Amazon DynamoDB Transactions: Funktionsweise

Mit Amazon-DynamoDB-Transaktionen können Sie mehrere Aktionen gruppieren und als einzelne all-or-nothing TransactWriteItems - oder -TransactGetItemsOperation senden. Die folgenden Abschnitte beschreiben API-Produktionen, Kapazitätsverwaltung, bewährte Methoden und andere Details zur Verwendung von Transaktionsoperationen in DynamoDB.

#### Themen

- [TransactWriteItems API](#page-1141-1)
- [TransactGetItems API](#page-1144-0)
- [Isolationsstufen für DynamoDB-Transaktionen](#page-1145-0)
- [Handhabung von Transaktionskonflikten in DynamoDB](#page-1147-0)
- [Verwenden von Transaktions-APIs in DynamoDB Accelerator \(DAX\)](#page-1148-0)
- [Kapazitätsverwaltung für Transaktionen](#page-1148-1)
- [Bewährte Methoden für Transaktionen](#page-1149-0)
- [Verwenden von Transaktions-APIs mit globalen Tabellen](#page-1150-1)
- [DynamoDB-Transaktionen im Vergleich zur AWSLabs Transaktionsclientbibliothek](#page-1150-2)

## <span id="page-1141-1"></span>TransactWriteItems API

TransactWriteItems ist ein synchroner und idempotenter Schreibvorgang, der bis zu 100 Schreibaktionen in einer einzigen all-or-nothing Operation gruppiert. Diese Aktionen können auf bis zu 100 unterschiedliche Elemente in einer oder mehreren DynamoDB-Tabellen innerhalb desselben AWS-Kontos und in derselben Region abzielen. Die aggregierte Größe der Elemente in der Transaktion darf 4 MB nicht übersteigen. Die Aktionen werden atomarisch ausgeführt, d. h. entweder sind alle von ihnen oder keine von ihnen erfolgreich.

## **a** Note

- Eine TransactWriteItems-Operation unterscheidet sich darin von einer BatchWriteItem-Operation, dass alle darin enthaltenen Aktionen erfolgreich ausgeführt werden müssen, damit irgendwelche Änderungen vorgenommen werden. Bei einer BatchWriteItem-Operation ist es dagegen möglich, dass nur einige der Aktionen im Stapel erfolgreich sind und andere fehlschlagen.
- Transaktionen können nicht mit Indizes ausgeführt werden.

Sie können nicht in derselben Transaktion mit mehreren Operationen auf das gleiche Element abzielen. Beispiel: In derselben Transaktion ist es nicht möglich eine ConditionCheck- sowie eine Update-Aktion für dasselbe Element auszuführen.

Sie können die folgenden Aktionstypen zu einer Transaktion hinzufügen:

- Put Initiiert eine PutItem-Produktion, um bedingungsabhängig oder bedingungslos ein neues Element zu erstellen oder ein altes Element durch ein neues Element zu ersetzen.
- Update Initiiert eine UpdateItem-Produktion, um die Attribute eines vorhandenen Elements zu bearbeiten oder ein neues Element zur Tabelle hinzuzufügen, sofern noch nicht vorhanden. Mit dieser Aktion können Sie Attribute für ein vorhandenes Element bedingungsabhängig oder bedingungslos hinzufügen, löschen oder aktualisieren.
- Delete Initiiert eine DeleteItem-Produktion,, um ein einzelnes Element über seinen Primärschlüssel in einer Tabelle zu löschen.
- ConditionCheck Überprüft, ob ein Element vorhanden ist, oder überprüft die Bedingung bestimmter Attribute des Elements.

Sobald eine Transaktion abgeschlossen ist, werden die damit vorgenommenen Änderungen an globale sekundäre Indizes (GSIs), Streams und Backups übertragen, nachdem die Translation erfolgreich durchgeführt wurde. Da die Verbreitung nicht sofort oder sofort erfolgt, kann sie einige, aber nicht alle Änderungen enthalten, die während einer kürzlichen Transaktion vorgenommen wurden, wenn eine Tabelle aus der Sicherung [\(RestoreTableFromBackup](https://docs.aws.amazon.com/amazondynamodb/latest/APIReference/API_RestoreTableFromBackup.html)) wiederhergestellt oder zu einem bestimmten Zeitpunkt ([ExportTableToPointInTime\)](https://docs.aws.amazon.com/amazondynamodb/latest/APIReference/API_ExportTableToPointInTime.html) exportiert wird.

#### Idempotenz

Sie können optional ein Client-Token einschließen, wenn Sie einen TransactWriteItems-Aufruf machen, um sicherzustellen, dass die Anforderung idempotent ist. Durch idempotente Transaktionen lassen sich Anwendungsfehler vermeiden, falls dieselbe Operation aufgrund einer Verbindungszeitüberschreitung oder sonstiger Konnektivitätsprobleme mehrmals übermittelt wird.

Wenn der ursprüngliche TransactWriteItems-Aufruf erfolgreich war, werden nachfolgende TransactWriteItems-Aufrufe mit demselben Client-Token als erfolgreich zurückgegeben, ohne Änderungen vorzunehmen. Wenn der Parameter ReturnConsumedCapacity eingestellt ist, gibt der erstmalige TransactWriteItems-Aufruf die Anzahl an Schreibkapazitätseinheiten zurück, die beim Vornehmen der Änderungen verbraucht wurden. Nachfolgende TransactWriteItems-Aufrufe mit demselben Client-Token geben die Anzahl der Lesekapazitätseinheiten zurück, die beim Lesen des Elements verbraucht wurden.

Wichtige Punkte bezüglich Idempotenz

- Ein Client-Token ist weitere 10 Minuten lang gültig, nachdem die Anforderung, die davon Gebrauch gemacht hat, beendet wurde. Nach 10 Minuten werden alle Anforderungen, die dasselbe Client-Token nutzen, als neue Anforderung angesehen. Deshalb sollten Sie dasselbe Client-Token nach 10 Minuten nicht erneut für dieselbe Anwendung verwenden.
- Wenn Sie eine Anforderung mit demselben Client-Token innerhalb des 10-minütigen Idempotenzfenster wiederholen, aber einen anderen Anforderungsparameter ändern, gibt DynamoDB die Ausnahme IdempotentParameterMismatch zurück.

Fehlerbehandlung beim Schreiben

Schreibtransaktionen schlagen unter den folgenden Umständen fehl:

- Wenn eine Bedingung in einem der Bedingungsausdrücke nicht erfüllt wird.
- Wenn ein Transaktionsvalidierungsfehler auftritt, da mehr als eine Aktion in derselben TransactWriteItems-Operation auf dasselbe Element abzielt.
- Wenn eine TransactWriteItems-Anforderung mit einer andauernden TransactWriteItems-Operation an mindestens einem Element in der TransactWriteItems-Anforderung in Konflikt steht. In diesem Fall schlägt die Anfrage mit der Ausnahme TransactionCanceledException fehl.
- Wenn für die durchzuführende Transaktion nicht genügend Kapazität bereitgestellt wird.
- Wenn ein Element zu groß wird (größer als 400 KB) oder wenn ein lokaler sekundärer Index (LSI) zu groß wird oder wenn aufgrund der durch die Transaktion vorgenommenen Änderungen ein ähnlicher Validierungsfehler auftritt.
- Wenn ein Benutzerfehler, wie z. B. ein ungültiges Datenformat, auftritt.

Weitere Informationen zum Umgang mit Konflikten mit TransactWriteItems-Operationen finden Sie unter [Handhabung von Transaktionskonflikten in DynamoDB.](#page-1147-0)

## <span id="page-1144-0"></span>TransactGetItems API

TransactGetItems ist ein synchroner Lesevorgang, der bis zu 100 Get-Aktionen zusammengruppiert. Diese Aktionen können auf bis zu 100 unterschiedliche Elemente in einer oder mehreren DynamoDB-Tabellen innerhalb desselben AWS-Kontos und derselben Region abzielen. Die aggregierte Größe der Elemente in der Transaktion darf 4 MB nicht überschreiten.

Die Get-Aktionen werden atomarisch durchgeführt, d. h. entweder sind alle von ihnen oder keine von ihnen erfolgreich:

• Get – Initiiert eine GetItem-Operation, um einen Satz von Attributen für das Elemente mit dem angegebenen Primärschlüssel abzurufen. Wenn kein passendes Element gefunden wird, gibt Get keine Daten zurück.

Fehlerbehandlung beim Lesen

Lesetransaktionen schlagen unter den folgenden Umständen fehl:

- Wenn eine TransactGetItems-Anforderung mit einer andauernden TransactWriteItems-Operation an mindestens einem Element in der TransactGetItems-Anforderung in Konflikt steht. In diesem Fall schlägt die Anfrage mit der Ausnahme TransactionCanceledException fehl.
- Wenn für die durchzuführende Transaktion nicht genügend Kapazität bereitgestellt wird.
- Wenn ein Benutzerfehler, wie z. B. ein ungültiges Datenformat, auftritt.

Weitere Informationen zum Umgang mit Konflikten mit TransactGetItems-Operationen finden Sie unter [Handhabung von Transaktionskonflikten in DynamoDB](#page-1147-0).

## <span id="page-1145-0"></span>Isolationsstufen für DynamoDB-Transaktionen

Die Isolationsstufen von Transaktionsoperationen (TransactWriteItems oder TransactGetItems) und anderen Operationen sind folgende:

#### **SERIALIZABLE**

Durch die Isolationsstufe serializable wird sichergestellt, dass die Ergebnisse mehrerer gleichzeitiger Operationen die gleichen sind, als würde eine Operation erst beginnen, nachdem die vorherige Operation beendet wurde.

Die serialisierbare Isolation findet zwischen den folgenden Arten von Operationen statt:

- Zwischen Transaktionsoperationen und Standardschreibvorgängen (PutItem, UpdateItem oder DeleteItem).
- Zwischen Transaktionsoperationen und Standardlesevorgängen (GetItem).
- Zwischen einer TransactWriteItems-Operation und einer TransactGetItems-Operation.

Obwohl es eine serialisierbare Isolierung zwischen Transaktionsoperationen und jedem einzelnen Standardschreibvorgang in einer BatchWriteItem Operation gibt, gibt es keine serialisierbare Isolierung zwischen der Transaktion und der BatchWriteItem Operation als Einheit.

Dementsprechend ist die Isolationsstufe zwischen einer Transaktionsoperation und einzelnen GetItems in einer BatchGetItem-Operation serialisierbar. Die Isoloationsstufe zwischen der Transaktion und der BatchGetItem-Operation als Einheit ist aber read-committed.

Eine einzelne GetItem-Anforderung kann in Bezug auf eine TransactWriteItems-Anforderung auf eine von zwei Arten serialisiert werden, entweder vor oder nach der TransactWriteItems-Anforderung. Mehrere GetItem-Anforderungen, gegen Schlüssel in einem gleichzeitigen TransactWriteItems-Anfragen können in beliebiger Reihenfolge ausgeführt werden, und daher sind die Ergebnisse read-committed.

Wenn beispielsweise GetItem-Anforderungen für Element A und Element B gleichzeitig mit einer TransactWriteItems-Anforderung ausgeführt werden, die sowohl Element A als auch Element B ändert, gibt es vier Möglichkeiten:

- Beide GetItem-Anforderungen werden vor der TransactWriteItems-Anforderung ausgeführt.
- Beide GetItem-Anforderungen werden nach der TransactWriteItems-Anforderung ausgeführt.
- GetItem-Anforderung für Element A wird vor der TransactWriteItems-Anforderung ausgeführt. Für Element B wird die GetItem nach TransactWriteItems ausgeführt.
- GetItem-Anforderung für Element B wird vor der TransactWriteItems-Anforderung ausgeführt. Für Element A wird die GetItem nach TransactWriteItems ausgeführt.

Sie sollten verwendenTransactGetItems, wenn Sie die serialisierbare Isolationsstufe für mehrere GetItem Anforderungen bevorzugen.

Wenn ein nicht-transaktionaler Lesevorgang für mehrere Elemente durchgeführt wird, die Teil derselben Transaktionsschreibanforderung waren, ist es möglich, dass Sie den neuen Status einiger Elemente und den alten Status der anderen Elemente lesen können. Sie können den neuen Status aller Elemente, die Teil der Transaktionsschreibanforderung waren, nur lesen, wenn eine erfolgreiche Antwort für den Transaktionsschreibvorgang empfangen wurde.

#### READ-COMMITTED

Durch die Isolation Read-committed wird sichergestellt, dass Lesevorgänge immer festgeschriebene Werte für ein Element zurückgeben – der Lesevorgang wird niemals eine Sicht auf das Element präsentieren, die einen Zustand aus einem letztlich nicht erfolgreichen transaktionalen Schreibvorgang darstellt. Die Isolation "Read-committed" verhindert keine Änderungen am Element direkt nach dem Lesevorgang.

Die Isolationsstufe ist read-committed zwischen allen Transaktionsoperationen und allen Lesevorgängen, die mehrere Standard-Lesevorgänge (BatchGetItem, Query oder Scan) umfassen. Wenn bei einem transaktionalen Schreibvorgang ein Element mitten in einer BatchGetItem-, Query- oder Scan-Operation aktualisiert wird, gibt der nachfolgende Teil des Lesevorgangs den neu festgeschriebenen Wert zurück (mit ConsistentRead) oder möglicherweise einem zuvor festgeschriebenem Wert (letztendlich konsistente Lesevorgänge).

#### Operationsübersicht

Die folgende Tabelle gibt einen Überblick über die Isolationsstufen zwischen einer Transaktionsoperation (TransactWriteItems oder TransactGetItems) und anderen Operationen.

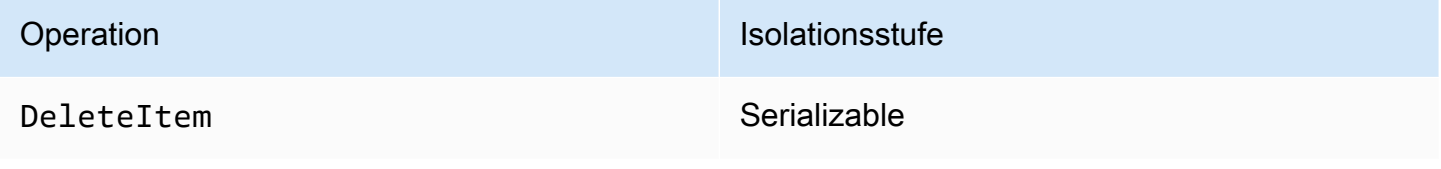

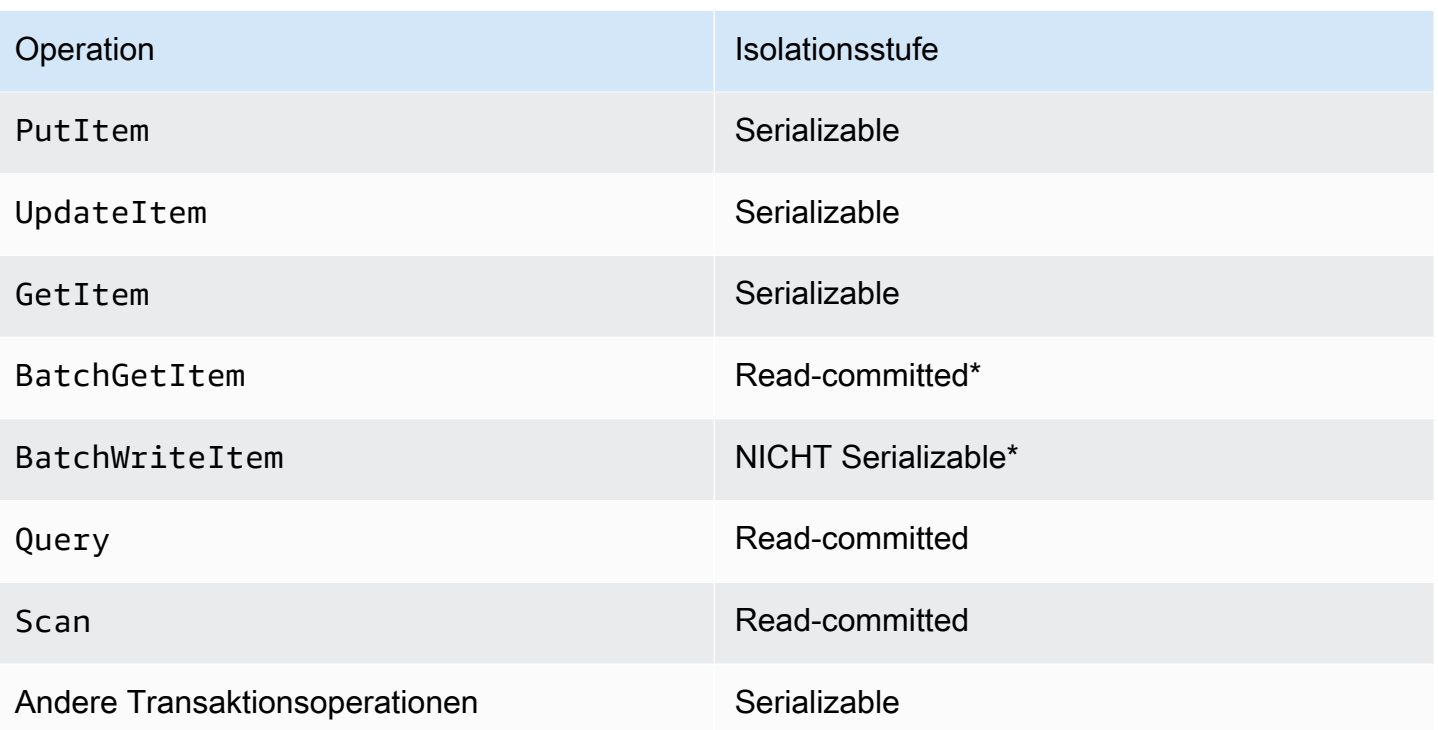

Mit einem Sternchen (\*) markierte Stufen gelten für die Operation als Einheit. Einzelne Aktionen innerhalb dieser Operationen besitzen jedoch die Isolationsstufe serializable.

## <span id="page-1147-0"></span>Handhabung von Transaktionskonflikten in DynamoDB

Bei Anforderungen auf Elementebene kann für ein Element in einer Transaktion ein Transaktionskonflikt auftreten. Transaktionskonflikte können in den folgenden Szenarien auftreten:

- Eine PutItem-, UpdateItem- oder DeleteItem-Anforderung für ein Element konfligiert mit einer laufenden TransactWriteItems-Anforderung, die dasselbe Element enthält.
- Ein Element in einer TransactWriteItems-Anforderung ist Teil einer anderen laufenden TransactWriteItems-Anforderung.
- Ein Element in einer TransactGetItems-Anforderung ist Teil einer laufenden TransactWriteItems-, BatchWriteItem-, PutItem-, UpdateItem- oder DeleteItem-Anforderung.

**a** Note

• Wenn eine PutItem-, UpdateItem- oder DeleteItem-Anforderung abgelehnt wird, schlägt die Anforderung mit einer TransactionConflictException fehl.

• Wenn irgendeine Anforderung auf Elementebene in TransactWriteItems oder TransactGetItems abgelehnt wird, schlägt die Anforderung mit einer TransactionCanceledException fehl. Wenn diese Anforderung fehlschlägt, sendet AWS SDK keine neue Anforderung.

Wenn Sie die verwendenAWS SDK for Java, enthält die Ausnahme die Liste von [CancellationReasons](https://docs.aws.amazon.com/amazondynamodb/latest/APIReference/API_CancellationReason.html), geordnet nach der Liste der Elemente im TransactItems Anforderungsparameter. Bei anderen Sprachen ist in der Fehlermeldung der Ausnahme eine Zeichenfolgendarstellung der Liste enthalten.

• Wenn eine laufende TransactWriteItems- oder TransactGetItems-Operation mit einer gleichzeitigen GetItem-Anforderung im Konflikt steht, können beide Operationen erfolgreich durchgeführt werden.

Die [TransactionConflict CloudWatch Metrik](https://docs.aws.amazon.com/amazondynamodb/latest/developerguide/metrics-dimensions.html) wird für jede fehlgeschlagene Anforderung auf Elementebene erhöht.

<span id="page-1148-0"></span>Verwenden von Transaktions-APIs in DynamoDB Accelerator (DAX)

TransactWriteItems und TransactGetItems werden in DynamoDB Accelerator (DAX) mit den gleichen Isolierungsstufen wie in DynamoDB unterstützt.

TransactWriteItems schreibt über DAX. DAX übergibt eineN TransactWriteItems-Aufruf an DynamoDB und gibt die Antwort zurück. Um den Cache nach dem Schreiben aufzufüllen, ruft DAX TransactGetItems im Hintergrund für jedes Element im TransactWriteItems-Vorgang auf, wodurch zusätzliche Lesekapazitätseinheiten verbraucht werden. (Weitere Informationen finden Sie unter [Kapazitätsverwaltung für Transaktionen.](#page-1148-1)) Diese Funktion ermöglicht es, dass Ihre Anwendungslogik einfach bleibt. Außerdem können Sie so DAX für Transaktionsoperationen sowie für nicht transaktionale Operationen verwenden.

TransactGetItems-Aufrufe werden über DAX übergeben, ohne dass Elemente lokal zwischengespeichert werden. Dies ist das gleiche Verhalten wie bei Strongly-Consistent-Lese-APIs in DAX.

## <span id="page-1148-1"></span>Kapazitätsverwaltung für Transaktionen

Es fallen keine zusätzlichen Kosten für das Aktivieren von Transaktionen für Ihre DynamoDB-Tabellen an. Sie zahlen nur für Lese- oder Schreibvorgänge, die Teil Ihrer Transaktion sind.

DynamoDB führt zwei zugrunde liegende Lese- oder Schreibvorgänge für jedes Element in der Transaktion aus: einen zum Vorbereiten der Transaktion und einen zum Festschreiben der Transaktion. Die beiden zugrunde liegenden Lese-/Schreibvorgänge sind in Ihren Amazon-CloudWatch Metriken sichtbar.

Wenn Sie Kapazität für Ihre Tabellen bereitstellen, planen Sie zusätzliche Lese- und Schreibvorgänge ein, die für transaktionale APIs erforderlich sind. Angenommen, Ihre Anwendung führt eine Transaktion pro Sekunde aus und jede Transaktion schreibt drei 500-Byte-Elemente in Ihre Tabelle. Jedes Element erfordert zwei Schreibkapazitätseinheiten (Write Capacity Units, WCUs): eine zur Vorbereitung der Transaktion und eine zum Speichern der Transaktion mit Commit. In diesem Fall müssten Sie daher sechs WCUs für die Tabelle bereitstellen.

Wenn Sie im vorherigen Beispiel DynamoDB Accelerator (DAX) verwendet haben, nutzen Sie für jedes Element im TransactWriteItems-Aufruf auch zwei Lesekapazitätseinheiten (RCUs). In diesem Fall müssen Sie sechs zusätzliche WCUs für die Tabelle bereitstellen.

Wenn Ihre Anwendung eine Lesetransaktion pro Sekunde ausführt und jede Transaktion drei 500- Byte-Elemente in Ihrer Tabelle liest, müssen Sie der Tabelle sechs Lesekapazitätseinheiten (Read Capacity Units, RCUs) bereitstellen. Zum Lesen jedes Elements werden zwei RCUs benötigt: eine zur Vorbereitung der Transaktion und eine zum Ausführen der Transaktion.

Außerdem ist das SDK-Standardverhalten, Transaktionen im Falle der Ausnahme TransactionInProgressException wiederholt zu versuchen. Planen Sie zusätzliche Lesekapazitätseinheiten (RCUs) ein, die von diesen Wiederholversuchen verbraucht werden. Dies gilt auch, wenn Sie Transaktionen in Ihrem eigenen Code mit einem ClientRequestToken wiederholt versuchen.

## <span id="page-1149-0"></span>Bewährte Methoden für Transaktionen

Erwägen Sie bei der Verwendung von DynamoDB-Transaktionen die folgenden empfohlenen Methoden.

- Aktivieren Sie für Ihre Tabellen das Auto Scaling oder stellen Sie sicher, dass Sie die von Ihnen bereitgestellte Durchsatzkapazität zum Ausführen der beiden Lese- oder Schreibvorgänge für jedes Element in der Transaktion ausreicht.
- Wenn Sie kein von AWS bereitgestelltes SDK verwenden, schließen Sie ein ClientRequestToken-Attribut ein, wenn Sie einen TransactWriteItems-Aufruf machen, um sicherzustellen, dass die Anforderung idempotent ist.
- Gruppieren Sie Operationen nur dann als eine Transaktion zusammen, wenn dies wirklich erforderlich ist. Beispiel: Wenn eine einzelne Transaktion mit 10 Operationen in mehrere Transaktionen aufgeteilt werden kann, ohne die korrekte Funktionsweise der Anwendung zu gefährden, wird zur Aufteilung der Transaktion geraten. Weniger komplexe Transaktionen verbessern den Durchsatz und sind mit größerer Wahrscheinlichkeit erfolgreich.
- Wenn mehrere Transaktionen dieselben Elemente gleichzeitig aktualisieren, können Konflikte entstehen, die zum Abbruch der Transaktionen führen. Wir empfehlen die folgenden bewährten DynamoDB-Methoden für die Datenmodellierung, um solche Konflikte zu minimieren.
- Wenn ein Satz von Attributen häufig im Rahmen einer einzelnen Transaktion über mehrere Elemente hinweg aktualisiert wird, empfiehlt es sich, die Attribute in einem einzigen Element zusammenzugruppieren, um den Umfang der Transaktion zu reduzieren.
- Vermeiden Sie es, Transaktionen zur massenweisen Aufnahme von Daten zu verwenden. BatchWriteItem eignet sich besser für Massenschreibvorgänge.

## <span id="page-1150-1"></span>Verwenden von Transaktions-APIs mit globalen Tabellen

Vorgänge, die in einer DynamoDB-Transaktion enthalten sind, sind nur garantierte Transaktionen in der Region, in der die Transaktion ursprünglich ausgeführt wurde. Die Transaktionsalität wird nicht beibehalten, wenn Änderungen, die innerhalb einer Transaktion angewendet werden, regionsübergreifend auf Replikate globaler Tabellen repliziert werden.

## <span id="page-1150-2"></span>DynamoDB-Transaktionen im Vergleich zur AWSLabs Transaktionsclientbibliothek

DynamoDB-Transaktionen bieten einen kostengünstigeren, robusteren und leistungsfähigeren Ersatz für die [AWSLabs](https://github.com/awslabs) Transaktionsclientbibliothek. Wir empfehlen, Ihre Anwendungen für die Nutzung der nativen, serverseitigen Transaktions-APIs zu aktualisieren.

## <span id="page-1150-0"></span>Verwenden von IAM mit DynamoDB-Transaktionen

Sie können AWS Identity and Access Management (IAM) verwenden, um die Aktionen einzuschränken, die Transaktionsoperationen in Amazon DynamoDB ausführen können. Weitere Informationen zur Verwendung der IAM-Richtlinien in DynamoDB finden Sie unter [Identitätsbasierte](#page-2470-0)  [Richtlinien für DynamoDB](#page-2470-0).

Die Berechtigungen für die Aktionen Put, Update, Delete und Get werden durch die Berechtigungen geregelt, die für die zugrundeliegenden Operationen PutItem, UpdateItem, DeleteItem und GetItem verwendet werden. Für die Aktion ConditionCheck können Sie die Berechtigung dynamodb:ConditionCheck in den IAM-Richtlinien verwenden.

Es folgen Beispiele für die IAM-Richtlinien, die Sie zum Konfigurieren der DynamoDB-Transaktionen verwenden können.

Beispiel 1: Zulassen von Transaktionsoperationen

```
{ 
     "Version": "2012-10-17", 
     "Statement": [ 
          { 
               "Effect": "Allow", 
               "Action": [ 
                   "dynamodb:ConditionCheckItem", 
                   "dynamodb:PutItem", 
                   "dynamodb:UpdateItem", 
                   "dynamodb:DeleteItem", 
                   "dynamodb:GetItem" 
              ], 
               "Resource": [ 
                   "arn:aws:dynamodb:*:*:table/table04" 
 ] 
          } 
    \mathbf{I}}
```
Beispiel 2: Zulassen nur von Transaktionsoperationen

```
{ 
     "Version": "2012-10-17", 
     "Statement": [ 
          { 
               "Effect": "Allow", 
               "Action": [ 
                   "dynamodb:ConditionCheckItem", 
                   "dynamodb:PutItem", 
                   "dynamodb:UpdateItem", 
                   "dynamodb:DeleteItem", 
                   "dynamodb:GetItem" 
               ], 
               "Resource": [ 
                   "arn:aws:dynamodb:*:*:table/table04" 
               ], 
               "Condition": {
```
```
 "ForAnyValue:StringEquals": { 
                                              "dynamodb:EnclosingOperation": [ 
                                                       "TransactWriteItems", 
                                                       "TransactGetItems" 
\sim 100 \sim 100 \sim 100 \sim 100 \sim 100 \sim 100 \sim 100 \sim 100 \sim 100 \sim 100 \sim 100 \sim 100 \sim 100 \sim 100 \sim 100 \sim 100 \sim 100 \sim 100 \sim 100 \sim 100 \sim 100 \sim 100 \sim 100 \sim 100 \sim 
 } 
 } 
                   } 
         \mathbf{I}}
```
Beispiel 3: Zulassen von nicht-transaktionalen Lese- und Schreibvorgängen und Blockieren von transaktionalen Lese- und Schreibvorgängen

```
{ 
       "Version": "2012-10-17", 
       "Statement": [ 
             { 
                   "Effect": "Deny", 
                   "Action": [ 
                         "dynamodb:ConditionCheckItem", 
                         "dynamodb:PutItem", 
                         "dynamodb:UpdateItem", 
                         "dynamodb:DeleteItem", 
                         "dynamodb:GetItem" 
                  ], 
                   "Resource": [ 
                         "arn:aws:dynamodb:*:*:table/table04" 
                  ], 
                   "Condition": { 
                         "ForAnyValue:StringEquals": { 
                               "dynamodb:EnclosingOperation": [ 
                                     "TransactWriteItems", 
                                     "TransactGetItems" 
\sim 100 \sim 100 \sim 100 \sim 100 \sim 100 \sim 100 \sim 100 \sim 100 \sim 100 \sim 100 \sim 100 \sim 100 \sim 100 \sim 100 \sim 100 \sim 100 \sim 100 \sim 100 \sim 100 \sim 100 \sim 100 \sim 100 \sim 100 \sim 100 \sim 
 } 
 } 
             }, 
             { 
                   "Effect": "Allow", 
                    "Action": [ 
                          "dynamodb:PutItem", 
                          "dynamodb:DeleteItem",
```

```
 "dynamodb:GetItem", 
                   "dynamodb:UpdateItem" 
              ], 
               "Resource": [ 
                   "arn:aws:dynamodb:*:*:table/table04" 
 ] 
          } 
     ]
}
```
Beispiel 4: Verhindern, dass Informationen bei einem ConditionCheck Fehler zurückgegeben werden

```
{ 
     "Version": "2012-10-17", 
     "Statement": [ 
         { 
              "Effect": "Allow", 
              "Action": [ 
                  "dynamodb:ConditionCheckItem", 
                  "dynamodb:PutItem", 
                  "dynamodb:UpdateItem", 
                  "dynamodb:DeleteItem", 
                  "dynamodb:GetItem" 
             ], 
              "Resource": "arn:aws:dynamodb:*:*:table/table01", 
              "Condition": { 
                  "StringEqualsIfExists": { 
                      "dynamodb:ReturnValues": "NONE" 
 } 
 } 
         } 
     ]
}
```
# DynamoDB-Transaktionen-Beispiel

Als Beispiel für eine Situation, in der Amazon DynamoDB Transactions nützlich sein können, betrachten Sie diese Java-Beispielanwendung für eine Online-Marketplace-Site.

Die Anwendung verfügt über drei DynamoDB-Tabellen im Backend:

- Customers In dieser Tabelle werden Details zu den Marketplace-Kunden gespeichert. Der Primärschlüssel ist ein CustomerId eine eindeutige ID.
- ProductCatalog In dieser Tabelle werden Details wie Preis und Verfügbarkeit zu den Produkten gespeichert, die auf der Marketplace-Site zum Verkauf angeboten werden. Der Primärschlüssel ist ein ProductId eine eindeutige ID.
- Orders In dieser Tabelle werden Details zu Bestellungen von der Marketplace-Site gespeichert. Der Primärschlüssel ist ein OrderId eine eindeutige ID.

## Bestellung

Die folgenden Codeausschnitte veranschaulichen, wie DynamoDB-Transaktionen verwendet werden, um die verschiedenen Schritte zu koordinieren, die zum Erstellen und Verarbeiten eines Auftrags erforderlich sind. Wenn ein Teil der Transaktion fehlschlägt, wird sichergestellt, dass keine Aktionen in der Transaktion ausgeführt werden und keine Änderungen vorgenommen werden.

In diesem Beispiel richten Sie einen Auftrag eines Kunden ein, dessen customerId 09e8e9c8 ec48 ist. Anschließend führen Sie sie als einzelne Transaktion aus, indem Sie den folgenden einfachen Workflow für die Auftragsverarbeitung verwenden:

- 1. Stellen Sie sicher, dass die Kundennummer gültig ist.
- 2. Stellen Sie sicher, dass das Produkt IN\_STOCK ist und aktualisieren Sie den Produktstatus auf SOLD.
- 3. Stellen Sie sicher, dass die Bestellung noch nicht vorhanden ist, und erstellen Sie den Auftrag.

#### Kunden validieren

Definieren Sie zunächst eine Aktion, um zu überprüfen, ob ein Kunde mit customerId gleich 09e8e9c8-ec48 in der Kundentabelle vorhanden ist.

```
final String CUSTOMER_TABLE_NAME = "Customers";
final String CUSTOMER_PARTITION_KEY = "CustomerId";
final String customerId = "09e8e9c8-ec48";
final HashMap<String, AttributeValue> customerItemKey = new HashMap<>();
customerItemKey.put(CUSTOMER_PARTITION_KEY, new AttributeValue(customerId));
ConditionCheck checkCustomerValid = new ConditionCheck() 
     .withTableName(CUSTOMER_TABLE_NAME)
```

```
 .withKey(customerItemKey) 
 .withConditionExpression("attribute_exists(" + CUSTOMER_PARTITION_KEY + ")");
```
Aktualisieren des Produktstatus

Definieren Sie als Nächstes eine Aktion, um den Produktstatus auf SOLD zu aktualisieren, wenn die Bedingung, auf die der Produktstatus als IN\_STOCKderzeit festgelegt ist, true ist. Das Festlegen des ReturnValuesOnConditionCheckFailure-Parameters gibt den Artikel zurück, wenn das Produktstatusattribut des Artikels nicht gleich IN\_STOCK war.

```
final String PRODUCT_TABLE_NAME = "ProductCatalog";
final String PRODUCT_PARTITION_KEY = "ProductId";
HashMap<String, AttributeValue> productItemKey = new HashMap<>();
productItemKey.put(PRODUCT_PARTITION_KEY, new AttributeValue(productKey));
Map<String, AttributeValue> expressionAttributeValues = new HashMap<>();
expressionAttributeValues.put(":new_status", new AttributeValue("SOLD"));
expressionAttributeValues.put(":expected_status", new AttributeValue("IN_STOCK"));
Update markItemSold = new Update() 
     .withTableName(PRODUCT_TABLE_NAME) 
     .withKey(productItemKey) 
     .withUpdateExpression("SET ProductStatus = :new_status") 
     .withExpressionAttributeValues(expressionAttributeValues) 
     .withConditionExpression("ProductStatus = :expected_status") 
  .withReturnValuesOnConditionCheckFailure(ReturnValuesOnConditionCheckFailure.ALL_OLD);
```
#### Bestellung erstellen

Schließlich erstellen Sie die Bestellung, solange eine Bestellung mit diesem OrderId nicht bereits existiert.

```
final String ORDER_PARTITION_KEY = "OrderId";
final String ORDER_TABLE_NAME = "Orders";
HashMap<String, AttributeValue> orderItem = new HashMap<>();
orderItem.put(ORDER_PARTITION_KEY, new AttributeValue(orderId));
orderItem.put(PRODUCT_PARTITION_KEY, new AttributeValue(productKey));
orderItem.put(CUSTOMER_PARTITION_KEY, new AttributeValue(customerId));
orderItem.put("OrderStatus", new AttributeValue("CONFIRMED"));
orderItem.put("OrderTotal", new AttributeValue("100"));
```

```
Put createOrder = new Put() 
    .withTableName(ORDER_TABLE_NAME)
     .withItem(orderItem)
```

```
 .withReturnValuesOnConditionCheckFailure(ReturnValuesOnConditionCheckFailure.ALL_OLD) 
    .withConditionExpression("attribute_not_exists(" + ORDER_PARTITION_KEY + ")");
```
Ausführen der Transaktion

Im folgenden Beispiel wird veranschaulicht, wie die zuvor als einzelner Alles-oder-Nichts-Vorgang definierten Aktionen ausgeführt werden.

```
 Collection<TransactWriteItem> actions = Arrays.asList( 
        new TransactWriteItem().withConditionCheck(checkCustomerValid), 
        new TransactWriteItem().withUpdate(markItemSold), 
        new TransactWriteItem().withPut(createOrder)); 
    TransactWriteItemsRequest placeOrderTransaction = new TransactWriteItemsRequest() 
        .withTransactItems(actions) 
        .withReturnConsumedCapacity(ReturnConsumedCapacity.TOTAL); 
    // Run the transaction and process the result. 
    try { 
        client.transactWriteItems(placeOrderTransaction); 
        System.out.println("Transaction Successful"); 
    } catch (ResourceNotFoundException rnf) { 
        System.err.println("One of the table involved in the transaction is not found" 
 + rnf.getMessage()); 
    } catch (InternalServerErrorException ise) { 
        System.err.println("Internal Server Error" + ise.getMessage()); 
    } catch (TransactionCanceledException tce) { 
        System.out.println("Transaction Canceled " + tce.getMessage()); 
    }
```
## Lesen der Bestelldetails

Das folgende Beispiel zeigt, wie der abgeschlossene Auftrag transaktional über die Orders- und ProductCatalog-Tabellen gelesen wird.

HashMap<String, AttributeValue> productItemKey = new HashMap<>();

```
productItemKey.put(PRODUCT_PARTITION_KEY, new AttributeValue(productKey));
HashMap<String, AttributeValue> orderKey = new HashMap<>();
orderKey.put(ORDER_PARTITION_KEY, new AttributeValue(orderId));
Get readProductSold = new Get() 
     .withTableName(PRODUCT_TABLE_NAME) 
     .withKey(productItemKey);
Get readCreatedOrder = new Get() 
     .withTableName(ORDER_TABLE_NAME) 
     .withKey(orderKey);
Collection<TransactGetItem> getActions = Arrays.asList( 
     new TransactGetItem().withGet(readProductSold), 
     new TransactGetItem().withGet(readCreatedOrder));
TransactGetItemsRequest readCompletedOrder = new TransactGetItemsRequest() 
     .withTransactItems(getActions) 
     .withReturnConsumedCapacity(ReturnConsumedCapacity.TOTAL);
// Run the transaction and process the result.
try { 
     TransactGetItemsResult result = client.transactGetItems(readCompletedOrder); 
     System.out.println(result.getResponses());
} catch (ResourceNotFoundException rnf) { 
     System.err.println("One of the table involved in the transaction is not found" + 
 rnf.getMessage());
} catch (InternalServerErrorException ise) { 
     System.err.println("Internal Server Error" + ise.getMessage());
} catch (TransactionCanceledException tce) { 
     System.err.println("Transaction Canceled" + tce.getMessage());
}
```
## Weitere Beispiele

• [Verwenden von Transaktionen aus DynamoDBMapper](https://docs.aws.amazon.com/amazondynamodb/latest/developerguide/DynamoDBMapper.Transactions.html)

# Ändern der Datenerfassung mit Amazon DynamoDB

Viele Anwendungen können zum Zeitpunkt einer Änderung von der Funktion zum Erfassen der Änderungen an den in einer DynamoDB-Tabelle gespeicherten Elementen profitieren. Im Folgenden sehen Sie einige Beispielanwendungsfälle.

- Eine beliebte mobile App modifiziert Daten in einer DynamoDB-Tabelle mit einer Geschwindigkeit von Tausenden von Aktualisierungen pro Sekunde. Eine andere Anwendung erfasst und speichert Daten über diese Updates und stellt near-real-time Nutzungsmetriken für die mobile App bereit.
- Eine Finanzanwendung ändert Börsendaten in einer DynamoDB-Tabelle. Verschiedene Anwendungen, die parallel laufen, verfolgen diese Änderungen in Echtzeit value-at-risk, berechnen Portfolios und gleichen sie automatisch auf der Grundlage von Aktienkursbewegungen neu aus.
- Sensoren in Transportfahrzeugen und Industrieanlagen senden Daten an eine DynamoDB-Tabelle. Verschiedene Anwendungen überwachen die Leistung und senden Messaging-Warnungen, wenn ein Problem erkannt wird, prognostizieren potenzielle Fehler durch Anwendung von Algorithmen für Machine Learning und komprimieren und archivieren Daten in Amazon Simple Storage Service (Amazon S3).
- Eine Anwendung sendet Benachrichtigungen automatisch an die Mobilgeräte aller Freunde in einer Gruppe, sobald ein Freund ein neues Bild hochlädt.
- Ein neuer Kunde fügt einer DynamoDB-Tabelle Daten hinzu. Dieses Ereignis ruft eine andere Anwendung auf, die eine Begrüßungs-E-Mail an den neuen Kunden sendet.

DynamoDB unterstützt das Streaming von Datensätzen für Änderungsdaten auf Elementebene in nahezu Echtzeit. Sie können Anwendungen erstellen, die diese Streams nutzen, und basierend auf dem Inhalt Maßnahmen ergreifen.

Das folgende Video gibt Ihnen einen einführenden Einblick in das "Change Data Capture"-Konzept.

### [Tabellen-Kapazitätsmodi](https://www.youtube.com/embed/VVv_-mZ5Ge8)

#### Themen

- [Streaming-Optionen für die Erfassung der Änderung von Daten](#page-1158-0)
- [Verwenden von Kinesis Data Streams zum Erfassen von Änderungen an DynamoDB](#page-1160-0)
- [Ändern Sie die Datenerfassung für DynamoDB Streams](#page-1178-0)

# <span id="page-1158-0"></span>Streaming-Optionen für die Erfassung der Änderung von Daten

DynamoDB bietet zwei Streaming-Modelle für die Erfassung der Änderung von Daten: Kinesis Data Streams für DynamoDB und DynamoDB Streams.

Um Ihnen bei der Auswahl der richtigen Lösung für Ihre Anwendung zu helfen, werden die Funktionen der einzelnen Streaming-Modelle in der folgenden Tabelle zusammengefasst.

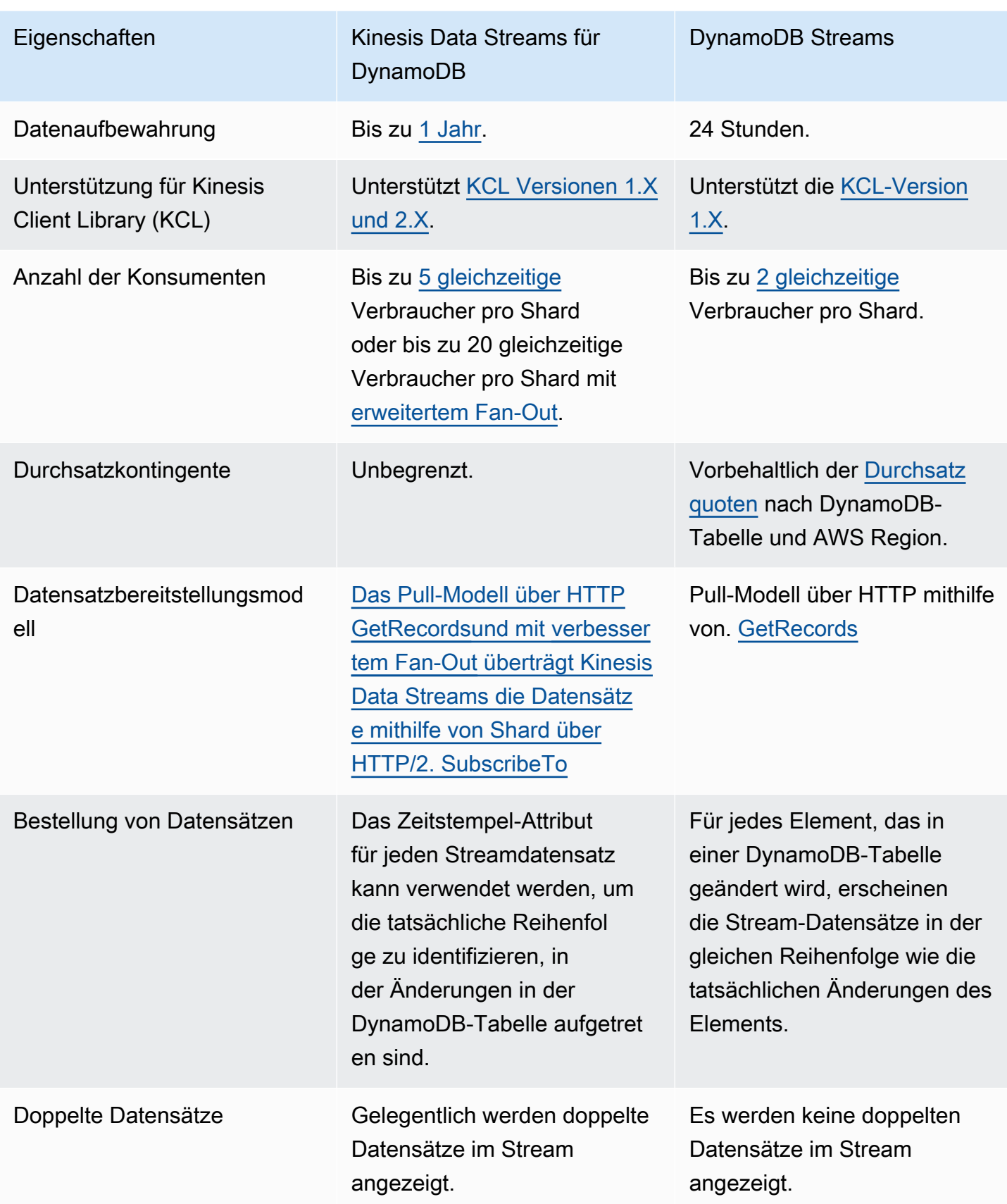

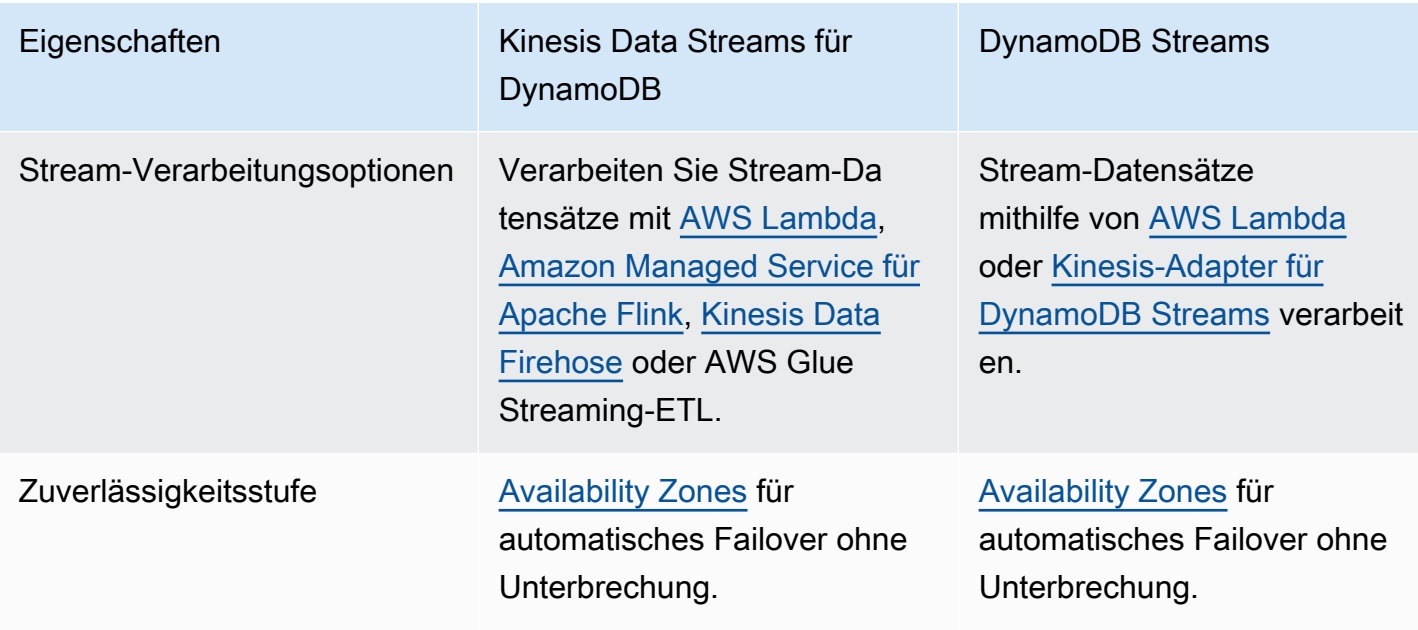

Sie können beide Streaming-Modelle in derselben DynamoDB-Tabelle aktivieren.

Im folgenden Video wird mehr über die Unterschiede zwischen den beiden Optionen gesprochen.

<span id="page-1160-0"></span>[DynamoDB Streams verglichen mit Kinesis Data Streams](https://www.youtube.com/embed/UgG17Wh2y0g)

# Verwenden von Kinesis Data Streams zum Erfassen von Änderungen an DynamoDB

Sie können Amazon Kinesis Data Streams verwenden, um Änderungen an Amazon DynamoDB zu erfassen.

Kinesis Data Streams erfasst Änderungen auf Elementebene in jeder DynamoDB-Tabelle und repliziert sie in einen [Kinesis Data Stream](https://docs.aws.amazon.com/streams/latest/dev/introduction.html). Ihre Anwendungen können auf diesen Stream zugreifen und die Änderungen auf Elementebene nahezu in Echtzeit anzeigen. Sie können kontinuierlich Terabyte an Daten pro Stunde erfassen und speichern. Sie können eine längere Datenaufbewahrungszeit nutzen, und mit der Funktion für erweiterte Rundsendungen können Sie gleichzeitig zwei oder mehr nachgelagerte Anwendungen erreichen. Weitere Vorteile sind zusätzliche Prüfungen und Sicherheitstransparenz.

Kinesis Data Streams bietet Ihnen auch Zugriff auf [Amazon Data Firehose und Amazon](https://docs.aws.amazon.com/firehose/latest/dev/what-is-this-service.html) [Managed](https://docs.aws.amazon.com/kinesisanalytics/latest/dev/what-is.html)  [Service für Apache](https://docs.aws.amazon.com/kinesisanalytics/latest/dev/what-is.html) Flink. Diese Services können Sie bei der Erstellung von Anwendungen unterstützen, die Echtzeit-Dashboards betreiben, Warnungen generieren, dynamische

Preisgestaltung und Werbung implementieren und ausgefeilte Datenanalysen sowie Algorithmen für maschinelles Lernen umsetzen.

## **a** Note

Die Verwendung von Kinesis Data Streams für DynamoDB unterliegt sowohl den [Preisen für](https://aws.amazon.com/kinesis/data-streams/pricing/)  [Kinesis Data Streams](https://aws.amazon.com/kinesis/data-streams/pricing/) für den Datenstrom und den [DynamoDB-Preisen](https://aws.amazon.com/dynamodb/pricing/) für die Quelltabelle.

## Wie Kinesis Data Streams mit DynamoDB funktioniert

Wenn ein Kinesis Data Stream für eine DynamoDB-Tabelle aktiviert ist, sendet die Tabelle einen Datensatz, der alle Änderungen an den Daten dieser Tabelle erfasst. Dieser Datensatz beinhaltet:

- Die spezifische Uhrzeit, zu der ein Element kürzlich erstellt, aktualisiert oder gelöscht wurde
- Den Primärschlüssel dieses Elements
- Eine Momentaufnahme des Datensatzes vor der Änderung
- Eine Momentaufnahme des Datensatzes nach der Änderung

Diese Datensätze werden nahezu in Echtzeit erfasst und veröffentlicht. Nachdem sie in den Kinesis Data Stream geschrieben wurden, können sie wie jeder andere Datensatz gelesen werden. Sie können die Kinesis Client Library verwenden AWS Lambda, die Kinesis Data Streams Streams-API verwenden, aufrufen und andere verbundene Dienste verwenden. Weitere Informationen finden Sie unter [Lesen von Daten aus Amazon Kinesis Data Streams](https://docs.aws.amazon.com/streams/latest/dev/building-consumers.html) im Amazon-Kinesis-Data-Streams-Entwicklerhandbuch.

Diese Änderungen an Daten werden ebenfalls asynchron erfasst. Kinesis hat keine Auswirkungen auf die Leistung einer Tabelle, von der es streamt. Die in Ihrem Kinesis Data Stream gespeicherten Streamdatensätze werden auch im Ruhezustand verschlüsselt. Weitere Informationen finden Sie unter [Datenschutz in Amazon Kinesis Data Streams.](https://docs.aws.amazon.com/streams/latest/dev/server-side-encryption.html)

Die Kinesis-Datenstream-Datensätze werden möglicherweise in einer anderen Reihenfolge angezeigt als zu dem Zeitpunkt, an dem die Elementänderungen vorgenommen wurden. Dieselben Elementbenachrichtigungen werden möglicherweise auch mehrmals im Stream angezeigt. Sie können das ApproximateCreationDateTime Attribut überprüfen, um die Reihenfolge zu ermitteln, in der die Artikeländerungen vorgenommen wurden, und um doppelte Datensätze zu identifizieren.

Wenn Sie einen Kinesis-Datenstream als Streaming-Ziel einer DynamoDB-Tabelle aktivieren, können Sie die Genauigkeit der ApproximateCreationDateTime Werte entweder in Millisekunden oder Mikrosekunden konfigurieren. ApproximateCreationDateTimeGibt standardmäßig den Zeitpunkt der Änderung in Millisekunden an. Darüber hinaus können Sie diesen Wert an einem aktiven Streaming-Ziel ändern. Nach einer solchen Aktualisierung weisen in Kinesis geschriebene Stream-Datensätze ApproximateCreationDateTime Werte mit der gewünschten Genauigkeit auf.

In DynamoDB geschriebene Binärwerte müssen im [Base64-codierten Format](#page-52-0) codiert sein. Wenn Datensätze jedoch in einen Kinesis-Datenstrom geschrieben werden, erfolgt eine zweite Codierung dieser codierten Binärwerte mit der Base64-Codierung. Beim Lesen dieser Datensätze aus einem Kinesis-Datenstrom müssen Anwendungen diese Werte zweimal dekodieren, um die rohen Binärwerte abzurufen.

DynamoDB erhebt Gebühren für die Verwendung von Kinesis Data Streams in Änderungsdatenerfassungseinheiten. 1 KB Änderung pro Einzelelement gilt als eine Änderungsdatenerfassungseinheit. Die KB der Änderung in jedem Element wird durch das Größere der "Vorher"- und "Nachher"-Images des in den Stream geschriebenen Elements berechnet, wobei dieselbe Logik wie [capacity unit consumption for write operations](#page-112-0) (Verbrauch der Kapazitätseinheit für Schreiboperationen) verwendet wird. Sie müssen keinen Kapazitätsdurchsatz für Änderungsdatenerfassungseinheiten bereitstellen, ähnlich wie der DynamoDB [on-demand](#page-115-0)-Modus funktioniert.

Aktivieren eines Kinesis Data Streams für Ihre DynamoDB-Tabelle

Sie können das Streaming zu Kinesis von Ihrer vorhandenen DynamoDB-Tabelle aus aktivieren oder deaktivieren, indem Sie das AWS Management Console, das AWS SDK oder das AWS Command Line Interface () verwenden.AWS CLI

- Sie können nur Daten von DynamoDB zu Kinesis Data Streams in demselben AWS Konto und derselben AWS Region streamen wie Ihre Tabelle.
- Sie können nur Daten von einer DynamoDB-Tabelle in einen Kinesis Data Stream streamen.

Änderungen an einem Kinesis Data Streams Streams-Ziel in Ihrer DynamoDB-Tabelle vornehmen

Standardmäßig enthalten alle Kinesis-Datenstream-Datensätze ein ApproximateCreationDateTime Attribut. Dieses Attribut stellt einen Zeitstempel in Millisekunden der ungefähren Zeit dar, zu der jeder Datensatz erstellt wurde. Sie können die Genauigkeit dieser Werte ändern, indem Sie [https://console.aws.amazon.com/kinesis, das SDK oder](https://console.aws.amazon.com/kinesis) das AWS CLI

## Erste Schritte mit Kinesis Data Streams für Amazon DynamoDB

In diesem Abschnitt wird beschrieben, wie Kinesis Data Streams für Amazon DynamoDB-Tabellen mit der Amazon DynamoDB DynamoDB-Konsole, der AWS Command Line Interface (AWS CLI) und der API verwendet wird.

Alle diese Beispiele verwenden die Music-DynamoDB-Tabelle, die als Teil des [Erste Schritte mit](https://docs.aws.amazon.com/amazondynamodb/latest/developerguide/GettingStartedDynamoDB.html)  [DynamoDB](https://docs.aws.amazon.com/amazondynamodb/latest/developerguide/GettingStartedDynamoDB.html)-Tutorials erstellt wurde.

Weitere Informationen darüber, wie Sie Verbraucher aufbauen und Ihren Kinesis-Datenstrom mit anderen AWS Services verbinden können, finden Sie unter [Lesen von Daten aus Kinesis Data](https://docs.aws.amazon.com/streams/latest/dev/building-consumers.html)  [Streams](https://docs.aws.amazon.com/streams/latest/dev/building-consumers.html) im Amazon Kinesis Data Streams Streams-Entwicklerhandbuch.

**a** Note

Wenn Sie zum ersten Mal KDS-Shards verwenden, empfehlen wir, Ihre Shards so einzustellen, dass sie den Nutzungsmustern entsprechend hoch- und herunterskaliert werden. Nachdem Sie mehr Daten zu den Nutzungsmustern gesammelt haben, können Sie die Shards in Ihrem Datenstrom entsprechend anpassen.

#### Console

- 1. Melden Sie sich bei der an AWS Management Console und öffnen Sie die Kinesis-Konsole unter [https://console.aws.amazon.com/kinesis/.](https://console.aws.amazon.com/kinesis/)
- 2. Klicken Sie auf Create data stream (Datenstrom erstellen) und befolgen Sie die Anweisungen, um einen Stream mit dem Namen samplestream zu erstellen.
- 3. Öffnen Sie die DynamoDB-Konsole unter [https://console.aws.amazon.com/dynamodb/.](https://console.aws.amazon.com/dynamodb/)
- 4. Klicken Sie im Navigationsbereich auf der linken Seite der Konsole auf Tables (Tabellen).
- 5. Wählen Sie die Tabelle Music (Musik).
- 6. Wählen Sie die Registerkarte Exports and streams (Exporte und Streams).
- 7. (Optional) Unter Amazon Kinesis Kinesis-Datenstream-Details können Sie die Genauigkeit des Aufzeichnungszeitstempels von Mikrosekunde (Standard) auf Millisekunde ändern.
- 8. Klicken Sie auf samplestream aus der Dropdown-Liste.

9. Wählen Sie die Schaltfläche Einschalten.

#### AWS CLI

1. Erstellen Sie einen Kinesis Data Stream mit dem Namen samplestream, indem Sie den [Befehl create-stream](https://docs.aws.amazon.com/cli/latest/reference/kinesis/create-stream.html) wählen.

```
aws kinesis create-stream --stream-name samplestream --shard-count 3
```
Sehen Sie sich [Überlegungen zur Shard-Verwaltung für Kinesis Data Streams](#page-1169-0) an, bevor Sie die Anzahl der Shards für den Kinesis Data Stream festlegen.

2. Überprüfen Sie, ob der Kinesis Stream aktiv und einsatzbereit ist, indem Sie den [Befehl](https://docs.aws.amazon.com/cli/latest/reference/kinesis/describe-stream.html)  [Stream beschreiben](https://docs.aws.amazon.com/cli/latest/reference/kinesis/describe-stream.html) auswählen.

aws kinesis describe-stream --stream-name samplestream

3. Aktivieren Sie Kinesis-Streaming für die DynamoDB-Tabelle mithilfe des DynamoDB-Befehls enable-kinesis-streaming-destination. Ersetzen Sie den stream-arn-Wert durch den Wert, der im vorherigen Schritt von describe-stream zurückgegeben wurde. Aktivieren Sie optional das Streaming mit einer detaillierteren Genauigkeit (Mikrosekunden) der für jeden Datensatz zurückgegebenen Zeitstempelwerte.

Aktivieren Sie Streaming mit Zeitstempelgenauigkeit im Mikrosekundenbereich:

```
aws dynamodb enable-kinesis-streaming-destination \ 
   --table-name Music \ 
   --stream-arn arn:aws:kinesis:us-west-2:12345678901:stream/samplestream 
   --enable-kinesis-streaming-configuration 
  ApproximateCreationDateTimePrecision=MICROSECOND
```
Oder aktivieren Sie das Streaming mit der Standard-Zeitstempelgenauigkeit (Millisekunde):

```
aws dynamodb enable-kinesis-streaming-destination \ 
   --table-name Music \ 
   --stream-arn arn:aws:kinesis:us-west-2:12345678901:stream/samplestream
```
4. Überprüfen Sie, ob Kinesis-Streaming in der Tabelle aktiv ist, mithilfe des DynamoDB-describe-kinesis-streaming-destination-Befehls.

aws dynamodb describe-kinesis-streaming-destination --table-name Music

5. Schreiben Sie Daten in die DynamoDB-Tabelle mithilfe der put-item, wie in dem [Entwicklerhandbuch von DynamoDB](https://docs.aws.amazon.com/amazondynamodb/latest/developerguide/getting-started-step-2.html) angegeben ist.

```
aws dynamodb put-item \ 
     --table-name Music \ 
    -item \setminus '{"Artist": {"S": "No One You Know"}, "SongTitle": {"S": "Call Me 
 Today"}, "AlbumTitle": {"S": "Somewhat Famous"}, "Awards": {"N": "1"}}'
aws dynamodb put-item \ 
     --table-name Music \ 
    -item \setminus '{"Artist": {"S": "Acme Band"}, "SongTitle": {"S": "Happy Day"}, 
  "AlbumTitle": {"S": "Songs About Life"}, "Awards": {"N": "10"} }'
```
6. Verwenden Sie den Kinesis-CLI-Befehl [get-records](https://docs.aws.amazon.com/cli/latest/reference/kinesis/get-records.html), um den Inhalt des Kinesis Streams abzurufen. Verwenden Sie dann den folgenden Codeausschnitt, um den Streaminhalt zu deserialisieren.

```
/** 
  * Takes as input a Record fetched from Kinesis and does arbitrary processing as 
 an example. 
  */
public void processRecord(Record kinesisRecord) throws IOException { 
     ByteBuffer kdsRecordByteBuffer = kinesisRecord.getData(); 
     JsonNode rootNode = OBJECT_MAPPER.readTree(kdsRecordByteBuffer.array()); 
     JsonNode dynamoDBRecord = rootNode.get("dynamodb"); 
     JsonNode oldItemImage = dynamoDBRecord.get("OldImage"); 
     JsonNode newItemImage = dynamoDBRecord.get("NewImage"); 
     Instant recordTimestamp = fetchTimestamp(dynamoDBRecord); 
     /** 
      * Say for example our record contains a String attribute named "stringName" 
  and we want to fetch the value 
      * of this attribute from the new item image. The following code fetches 
 this value. 
      */ 
     JsonNode attributeNode = newItemImage.get("stringName"); 
     JsonNode attributeValueNode = attributeNode.get("S"); // Using DynamoDB "S" 
  type attribute
```

```
String attributeValue = attributeValueNode.textValue();
     System.out.println(attributeValue);
}
private Instant fetchTimestamp(JsonNode dynamoDBRecord) { 
     JsonNode timestampJson = dynamoDBRecord.get("ApproximateCreationDateTime"); 
     JsonNode timestampPrecisionJson = 
  dynamoDBRecord.get("ApproximateCreationDateTimePrecision"); 
     if (timestampPrecisionJson != null && 
  timestampPrecisionJson.equals("MICROSECOND")) { 
         return Instant.EPOCH.plus(timestampJson.longValue(), ChronoUnit.MICROS); 
     } 
     return Instant.ofEpochMilli(timestampJson.longValue());
}
```
Java

1. Befolgen Sie die Anweisungen im Kinesis-Data-Streams-Entwicklerhandbuch, um einen Kinesis Data Stream mit samplestream Java-Namen zu [erstellen](https://docs.aws.amazon.com/streams/latest/dev/kinesis-using-sdk-java-create-stream.html).

Sehen Sie sich [Überlegungen zur Shard-Verwaltung für Kinesis Data Streams](#page-1169-0) an, bevor Sie die Anzahl der Shards für den Kinesis Data Stream festlegen.

2. Verwenden den folgenden Codeausschnitt , um Kinesis -Streaming für die DynamoDB-Tabelle zu aktivieren. Aktivieren Sie optional das Streaming mit einer detaillierteren Genauigkeit (Mikrosekunden) der für jeden Datensatz zurückgegebenen Zeitstempelwerte.

Aktivieren Sie Streaming mit Zeitstempelgenauigkeit im Mikrosekundenbereich:

```
EnableKinesisStreamingConfiguration enableKdsConfig = 
  EnableKinesisStreamingConfiguration.builder() 
  .approximateCreationDateTimePrecision(ApproximateCreationDateTimePrecision.MICROSECOND) 
  .build();
EnableKinesisStreamingDestinationRequest enableKdsRequest = 
  EnableKinesisStreamingDestinationRequest.builder() 
   .tableName(tableName) 
   .streamArn(kdsArn) 
   .enableKinesisStreamingConfiguration(enableKdsConfig) 
   .build();
```

```
EnableKinesisStreamingDestinationResponse enableKdsResponse = 
  ddbClient.enableKinesisStreamingDestination(enableKdsRequest);
```
Oder aktivieren Sie das Streaming mit der Standard-Zeitstempelgenauigkeit (Millisekunde):

```
EnableKinesisStreamingDestinationRequest enableKdsRequest = 
  EnableKinesisStreamingDestinationRequest.builder() 
   .tableName(tableName) 
   .streamArn(kdsArn) 
   .build();
EnableKinesisStreamingDestinationResponse enableKdsResponse = 
  ddbClient.enableKinesisStreamingDestination(enableKdsRequest);
```
- 3. Befolgen Sie die Anweisungen im Kinesis-Data-Streams-Entwicklerhandbuch, um aus dem erstellten Datenstrom zu [lesen.](https://docs.aws.amazon.com/streams/latest/dev/building-consumers.html)
- 4. Verwenden Sie dann den folgenden Codeausschnitt, um den Streaminhalt zu deserialisieren

```
/** 
  * Takes as input a Record fetched from Kinesis and does arbitrary processing as 
  an example. 
  */
public void processRecord(Record kinesisRecord) throws IOException { 
     ByteBuffer kdsRecordByteBuffer = kinesisRecord.getData(); 
     JsonNode rootNode = OBJECT_MAPPER.readTree(kdsRecordByteBuffer.array()); 
     JsonNode dynamoDBRecord = rootNode.get("dynamodb"); 
     JsonNode oldItemImage = dynamoDBRecord.get("OldImage"); 
     JsonNode newItemImage = dynamoDBRecord.get("NewImage"); 
     Instant recordTimestamp = fetchTimestamp(dynamoDBRecord); 
     /** 
      * Say for example our record contains a String attribute named "stringName" 
  and we wanted to fetch the value 
      * of this attribute from the new item image, the below code would fetch 
  this. 
      */ 
     JsonNode attributeNode = newItemImage.get("stringName"); 
     JsonNode attributeValueNode = attributeNode.get("S"); // Using DynamoDB "S" 
  type attribute 
     String attributeValue = attributeValueNode.textValue(); 
     System.out.println(attributeValue);
}
```
private Instant fetchTimestamp(JsonNode dynamoDBRecord) { JsonNode timestampJson = dynamoDBRecord.get("ApproximateCreationDateTime"); JsonNode timestampPrecisionJson = dynamoDBRecord.get("ApproximateCreationDateTimePrecision"); if (timestampPrecisionJson != null && timestampPrecisionJson.equals("MICROSECOND")) { return Instant.EPOCH.plus(timestampJson.longValue(), ChronoUnit.MICROS); } return Instant.ofEpochMilli(timestampJson.longValue()); }

Änderungen an einem aktiven Amazon Kinesis Kinesis-Datenstream vornehmen

In diesem Abschnitt wird beschrieben, wie Sie mithilfe der Konsole und der API Änderungen an einem aktiven Kinesis Data Streams for DynamoDB-Setup vornehmen. AWS CLI

#### AWS Management Console

- 1. [Öffnen Sie die DynamoDB-Konsole unter https://console.aws.amazon.com/dynamodb/](https://console.aws.amazon.com/dynamodb/)
- 2. Gehen Sie zu Ihrem Tisch.
- 3. Wählen Sie Exporte und Streams.

#### AWS CLI

- 1. Rufen Sie andescribe-kinesis-streaming-destination, um zu bestätigen, dass es sich um einen Stream handeltACTIVE.
- 2. Rufen Sie anUpdateKinesisStreamingDestination, wie in diesem Beispiel:

```
aws dynamodb update-kinesis-streaming-destination --table-name 
 enable_test_table --stream-arn arn:aws:kinesis:us-east-1:12345678901:stream/
enable_test_stream --update-kinesis-streaming-configuration 
  ApproximateCreationDateTimePrecision=MICROSECOND
```
- 3. Rufen Sie andescribe-kinesis-streaming-destination, um zu bestätigen, dass es sich um einen Stream handeltUPDATING.
- 4. Rufen Sie describe-kinesis-streaming-destination regelmäßig an, bis der Streaming-Status ACTIVE wieder angezeigt wird. In der Regel dauert es bis zu 5 Minuten, bis die Timestamp-Präzisions-Updates wirksam werden. Sobald dieser Status aktualisiert wird, bedeutet

dies, dass die Aktualisierung abgeschlossen ist und der neue Genauigkeitswert auf future Datensätze angewendet wird.

- 5. Schreiben Sie in die Tabelle mitputItem.
- 6. Verwenden Sie den get-records Kinesis-Befehl, um den Stream-Inhalt abzurufen.
- 7. Vergewissern Sie sichApproximateCreationDateTime, dass die Schreibvorgänge die gewünschte Genauigkeit haben.

#### Java-API

- 1. Stellen Sie einen Codeausschnitt bereit, der eine UpdateKinesisStreamingDestination Anfrage und eine Antwort erstellt. UpdateKinesisStreamingDestination
- 2. Stellen Sie einen Codeausschnitt bereit, der eine Anfrage und eine erstellt. DescribeKinesisStreamingDestination DescribeKinesisStreamingDestination response
- 3. Rufen Sie describe-kinesis-streaming-destination regelmäßig an, bis der Streaming-Status ACTIVE wieder angezeigt wird. Dies bedeutet, dass die Aktualisierung abgeschlossen ist und der neue Genauigkeitswert auf future Datensätze angewendet wird.
- 4. Führt Schreibvorgänge in die Tabelle durch.
- 5. Lesen Sie aus dem Stream und deserialisieren Sie den Stream-Inhalt.
- 6. Vergewissern Sie sich, dass ApproximateCreationDateTime die Schreibvorgänge die gewünschte Genauigkeit haben.

## Konfigurieren von Shards und Überwachung der Datenerfassung für Kinesis Data Streams in DynamoDB

<span id="page-1169-0"></span>Überlegungen zur Shard-Verwaltung für Kinesis Data Streams

Ein Kinesis Data Stream zählt seinen Durchsatz in [Shards.](https://docs.aws.amazon.com/streams/latest/dev/key-concepts.html) In Amazon Kinesis Data Streams können Sie zwischen einem On-Demand-Modus und einem Bereitstellungsmodus für Ihre Datenstreams wählen.

Wir empfehlen, den On-Demand-Modus für Ihren Kinesis Data Stream zu verwenden, wenn Ihr DynamoDB-Schreib-Workload sehr variabel und unvorhersehbar ist. Im On-Demand-Modus ist keine Kapazitätsplanung erforderlich, da Kinesis Data Streams die Shards automatisch verwaltet, um den erforderlichen Durchsatz bereitzustellen.

Für vorhersehbare Workloads können Sie den Bereitstellungsmodus für Ihren Kinesis Data Stream verwenden. Im Bereitstellungsmodus müssen Sie die Anzahl der Shards für den Datenstrom angeben, um die Change Data Capture-Datensätze von DynamoDB aufzunehmen. Um die Anzahl der Shards zu ermitteln, die der Kinesis-Datenstrom benötigt, um Ihre DynamoDB-Tabelle zu unterstützen, benötigen Sie die folgenden Eingabewerte:

- Die durchschnittliche Größe des Datensatzes Ihrer DynamoDB-Tabelle in Byte (average\_record\_size\_in\_bytes).
- Die maximale Anzahl von Schreibvorgängen, die Ihre DynamoDB-Tabelle pro Sekunde ausführen wird. Dazu gehören Erstellungs-, Lösch- und Aktualisierungsvorgänge, die von Ihren Anwendungen ausgeführt werden, sowie automatisch generierte Operationen wie Time to Live generierte Löschvorgänge (). write\_throughput
- Der Prozentsatz der Aktualisierungs- und Überschreibvorgänge, die Sie für Ihre Tabelle ausführen, im Vergleich zu Erstellungs- oder Löschvorgängen (percentage\_of\_updates). Aktualisierungsund Überschreibvorgänge replizieren sowohl die alten als auch die neuen Images des geänderten Elements in den Stream. Dies erzeugt die doppelte DynamoDB-Elementgröße.

Sie können die Anzahl der Shards (number\_of\_shards) berechnen, die Ihr Kinesis-Datenstream benötigt, indem Sie die Eingabewerte in der folgenden Formel verwenden:

```
number_of_shards = ceiling( max( ((write_throughput * (4+percentage_of_updates) *
  average_record_size_in_bytes) / 1024 / 1024), (write_throughput/1000)), 1)
```
Beispielsweise könnten Sie einen maximalen Durchsatz von 1040 Schreibvorgängen pro Sekunde (write\_throughput) bei einer durchschnittlichen Datensatzgröße von 800 Byte () haben. average\_record\_size\_in\_bytes) Wenn 25 Prozent dieser Schreibvorgänge Aktualisierungsvorgänge (percentage\_of\_updates) sind, benötigen Sie zwei Shards (number\_of\_shards), um Ihren DynamoDB-Streaming-Durchsatz zu berücksichtigen:

ceiling( max( ((1040 \* (4+25/100) \* 800)/ 1024 / 1024), (1040/1000)), 1).

Beachten Sie Folgendes, bevor Sie die Formel verwenden, um die Anzahl der Shards zu berechnen, die im Bereitstellungsmodus für Kinesis-Datenstreams erforderlich sind:

• Mit dieser Formel können Sie die Anzahl der Shards abschätzen, die für die Aufnahme Ihrer DynamoDB-Änderungsdatensätze erforderlich sind. Es stellt nicht die Gesamtzahl der Shards dar, die in Ihrem Kinesis-Datenstrom benötigt werden, z. B. die Anzahl der Shards, die zur Unterstützung zusätzlicher Kinesis-Datenstream-Nutzer erforderlich sind.

- Im Bereitstellungsmodus kann es immer noch zu Ausnahmen beim Lese- und Schreibdurchsatz kommen, wenn Sie Ihren Datenstrom nicht für den Spitzendurchsatz konfigurieren. In diesem Fall müssen Sie Ihren Datenstrom manuell skalieren, um den Datenverkehr zu bewältigen.
- Diese Formel berücksichtigt den zusätzlichen Bloat, der von DynamoDB generiert wird, bevor die Change-Log-Datensätze an Kinesis Data Stream gestreamt werden.

Weitere Informationen zu den Kapazitätsmodi in Kinesis Data Stream finden Sie unter [Auswahl des](https://docs.aws.amazon.com/streams/latest/dev/how-do-i-size-a-stream.html)  [Data Stream-Kapazitätsmodus](https://docs.aws.amazon.com/streams/latest/dev/how-do-i-size-a-stream.html). Weitere Informationen zu den Preisunterschieden zwischen den verschiedenen Kapazitätsmodi finden Sie unter [Amazon Kinesis Data Streams Streams-Preise.](https://aws.amazon.com/kinesis/data-streams/pricing/)

Änderung der Datenerfassung für Kinesis Data Streams überwachen

DynamoDB bietet mehrere CloudWatch Amazon-Metriken, mit denen Sie die Replikation von Change Data Capture nach Kinesis überwachen können. Eine vollständige Liste der CloudWatch Metriken finden Sie unter. [DynamoDB-Metriken und -Dimensionen](#page-2558-0)

Es wird empfohlen, die folgenden Elemente sowohl während der Stream-Aktivierung als auch in der Produktion zu überwachen, um festzustellen, ob der Stream über ausreichende Kapazität verfügt:

• ThrottledPutRecordCount: Die Anzahl der Datensätze, die aufgrund unzureichender Kinesis-Datenstream-Kapazität durch Ihren Kinesis-Datenstream gedrosselt wurden. Der ThrottledPutRecordCount sollte so niedrig wie möglich bleiben, obwohl sie bei außergewöhnlichen Nutzungsspitzen eine gewisse Drosselung erfahren könnten. DynamoDB versucht erneut, gedrosselte Datensätze in das Kinesis Data Stream zu senden. Dies kann jedoch zu einer höheren Replikationslatenz führen.

Wenn eine übermäßige und regelmäßige Drosselung auftritt, müssen Sie möglicherweise die Anzahl der Kinesis-Stream-Shards proportional zum beobachteten Schreibdurchsatz Ihrer Tabelle erhöhen. Weitere Informationen zur Bestimmung der Größe eines Kinesis Data Streams finden Sie unter [Bestimmen der anfänglichen Größe eines Kinesis Data Streams.](https://docs.aws.amazon.com/streams/latest/dev/amazon-kinesis-streams.html#how-do-i-size-a-stream)

• AgeOfOldestUnreplicatedRecord: Die verstrichene Zeit seit der ältesten Änderung auf Elementebene, die noch in den Kinesis Data Stream repliziert wurde, wurde in der DynamoDB-Tabelle angezeigt. Im Normalbetrieb sollte AgeOfOldestUnreplicatedRecord in der Reihenfolge von Millisekunden liegen. Diese Zahl wächst aufgrund erfolgloser Replikationsversuche, wenn diese durch kundengesteuerte Konfigurationsoptionen verursacht werden.

Wenn die AgeOfOldestUnreplicatedRecord Metrik 168 Stunden überschreitet, wird die Replikation von Änderungen auf Elementebene aus der DynamoDB-Tabelle in den Kinesis-Datenstream automatisch deaktiviert.

Kundengesteuerte Konfigurationsbeispiele, die zu erfolglosen Replikationsversuchen führen, sind eine zu wenig bereitgestellte Kinesis-Data-Stream-Kapazität, die zu übermäßiger Drosselung führt, oder eine manuelle Aktualisierung der Zugriffsrichtlinien Ihres Kinesis Data Streams, die DynamoDB das Hinzufügen von Daten zu Ihrem Datenstrom verweigern. Um diese Metrik so niedrig wie möglich zu halten, müssen Sie möglicherweise die richtige Bereitstellung Ihrer Kinesis-Daten-Stream-Kapazität sicherstellen und sicherstellen, dass die Berechtigungen von DynamoDB unverändert bleiben.

• FailedToReplicateRecordCount: Die Anzahl der Datensätze, die DynamoDB nicht in Ihren Kinesis-Datenstrom repliziert hat. Bestimmte Elemente, die größer als 34 KB sind, können sich vergrößern, um Datensätze zu ändern, die größer als die Elementgrößengrenze von 1 MB von Kinesis Data Streams sind. Diese Größenerweiterung tritt auf, wenn diese Elemente, die größer als 34 KB sind, eine große Anzahl von booleschen oder leeren Attributwerten enthalten. Boolesche und leere Attributwerte werden in DynamoDB als 1 Byte gespeichert, erweitern sich jedoch auf bis zu 5 Byte, wenn sie mit Standard-JSON für die Kinesis-Data-Streams-Replikation serialisiert werden. DynamoDB kann solche Änderungsdatensätze nicht in Ihren Kinesis Dats Stream replizieren. DynamoDB überspringt diese Änderungsdatensätze und repliziert automatisch nachfolgende Datensätze.

Sie können CloudWatch Amazon-Alarme erstellen, die eine Amazon Simple Notification Service (Amazon SNS) -Nachricht zur Benachrichtigung senden, wenn eine der oben genannten Metriken einen bestimmten Schwellenwert überschreitet.

## Verwendung von IAM-Richtlinien für Amazon Kinesis Data Streams und Amazon DynamoDB

Wenn Sie Amazon Kinesis Data Streams für Amazon DynamoDB zum ersten Mal aktivieren, erstellt DynamoDB automatisch eine AWS Identity and Access Management (IAM) -Serviceverknüpfte Rolle für Sie. Diese Rolle AWSServiceRoleForDynamoDBKinesisDataStreamsReplication ermöglicht DynamoDB, die Replikation von Änderungen auf Elementebene in Kinesis Data Streams in Ihrem Auftrag zu verwalten. Löschen Sie diese serviceverknüpfte Rolle nicht.

Weitere Informationen zu serviceverknüpften Rollen finden Sie unter [Verwenden serviceverknüpfter](https://docs.aws.amazon.com/IAM/latest/UserGuide/using-service-linked-roles.html)  [Rollen](https://docs.aws.amazon.com/IAM/latest/UserGuide/using-service-linked-roles.html) im IAM-Benutzerhandbuch.

## **a** Note

DynamoDB unterstützt keine tagbasierten Bedingungen für IAM-Richtlinien.

Damit Sie Amazon Kinesis Data Streams für Amazon DynamoDB aktivieren können, benötigen Sie die folgenden Berechtigungen für die Tabelle:

- dynamodb:EnableKinesisStreamingDestination
- kinesis:ListStreams
- kinesis:PutRecords
- kinesis:DescribeStream

Wenn Sie Amazon Kinesis Data Streams für Amazon DynamoDB für eine bestimmte DynamoDB-Tabelle beschreiben möchten, benötigen Sie die folgenden Berechtigungen für die Tabelle.

- dynamodb:DescribeKinesisStreamingDestination
- kinesis:DescribeStreamSummary
- kinesis:DescribeStream

Damit Sie Amazon Kinesis Data Streams für Amazon DynamoDB deaktivieren können, benötigen Sie die folgenden Berechtigungen für die Tabelle.

• dynamodb:DisableKinesisStreamingDestination

Um Amazon Kinesis Data Streams für Amazon DynamoDB zu aktualisieren, benötigen Sie die folgenden Berechtigungen für die Tabelle.

• dynamodb:UpdateKinesisStreamingDestination

Die folgenden Beispiele zeigen, wie IAM-Richtlinien verwendet werden, um Berechtigungen für Amazon Kinesis Data Streams für Amazon DynamoDB zu erteilen.

#### Beispiel: Aktivieren von Amazon Kinesis Data Streams für Amazon DynamoDB

Die folgende IAM-Richtlinie gewährt Berechtigungen zur Aktivierung von Amazon Kinesis Data Streams für Amazon DynamoDB für die Tabelle. Music Es gewährt keine Berechtigungen zum Deaktivieren, Aktualisieren oder Beschreiben von Kinesis Data Streams for DynamoDB für die Tabelle. Music

```
{ 
     "Version": "2012-10-17", 
     "Statement": [ 
\overline{\mathcal{L}} "Effect": "Allow", 
              "Action": "iam:CreateServiceLinkedRole", 
              "Resource": "arn:aws:iam::*:role/aws-service-role/
kinesisreplication.dynamodb.amazonaws.com/
AWSServiceRoleForDynamoDBKinesisDataStreamsReplication", 
              "Condition": {"StringLike": {"iam:AWSServiceName": 
  "kinesisreplication.dynamodb.amazonaws.com"}} 
          }, 
          { 
              "Effect": "Allow", 
              "Action": [ 
                   "dynamodb:EnableKinesisStreamingDestination" 
              ], 
              "Resource": "arn:aws:dynamodb:us-west-2:12345678901:table/Music" 
          } 
     ]
}
```
Beispiel: Amazon Kinesis Data Streams für Amazon DynamoDB aktualisieren

Die folgende IAM-Richtlinie gewährt Berechtigungen zur Aktualisierung von Amazon Kinesis Data Streams for Amazon DynamoDB für die Tabelle. Music Es gewährt keine Berechtigungen zur Aktivierung, Deaktivierung oder Beschreibung von Amazon Kinesis Data Streams for Amazon DynamoDB für die Tabelle. Music

```
{
"Version": "2012-10-17", 
     "Statement": [ 
          {
```
Arbeiten mit Kinesis Data Streams API-Version 2012-08-10 1153

```
"Effect": "Allow", 
               "Action": [ 
                   "dynamodb:UpdateKinesisStreamingDestination" 
               ], 
               "Resource": "arn:aws:dynamodb:us-west-2:12345678901:table/Music" 
          } 
    \mathbf{I}}
```
Beispiel: Deaktivieren von Amazon Kinesis Data Streams für Amazon DynamoDB

Die folgende IAM-Richtlinie gewährt Berechtigungen zur Deaktivierung von Amazon Kinesis Data Streams for Amazon DynamoDB für die Tabelle. Music Es gewährt keine Berechtigungen zur Aktivierung, Aktualisierung oder Beschreibung von Amazon Kinesis Data Streams for Amazon DynamoDB für die Tabelle. Music

```
{
"Version": "2012-10-17", 
     "Statement": [ 
          {
"Effect": "Allow", 
              "Action": [ 
                   "dynamodb:DisableKinesisStreamingDestination" 
              ], 
              "Resource": "arn:aws:dynamodb:us-west-2:12345678901:table/Music" 
          } 
     ]
}
```
Beispiel: Selektives Anwenden von Berechtigungen für Amazon Kinesis Data Streams für Amazon DynamoDB basierend auf Ressource

Die folgende IAM-Richtlinie gewährt Berechtigungen zur Aktivierung und Beschreibung von Amazon Kinesis Data Streams for Amazon DynamoDB für die Music Tabelle und verweigert Berechtigungen zur Deaktivierung von Amazon Kinesis Data Streams for Amazon DynamoDB für die Tabelle. Orders

```
{ 
     "Version": "2012-10-17", 
     "Statement": [ 
          { 
               "Effect": "Allow",
```

```
 "Action": [ 
                   "dynamodb:EnableKinesisStreamingDestination", 
                   "dynamodb:DescribeKinesisStreamingDestination" 
              ], 
              "Resource": "arn:aws:dynamodb:us-west-2:12345678901:table/Music" 
          }, 
          { 
              "Effect": "Deny", 
              "Action": [ 
                  "dynamodb:DisableKinesisStreamingDestination" 
              ], 
              "Resource": "arn:aws:dynamodb:us-west-2:12345678901:table/Orders" 
          } 
     ]
}
```
Verwenden von serviceverknüpften Rollen für Kinesis Data Streams für DynamoDB

[Amazon Kinesis Data Streams für Amazon DynamoDB verwendet AWS Identity and Access](https://docs.aws.amazon.com/IAM/latest/UserGuide/id_roles_terms-and-concepts.html#iam-term-service-linked-role)  [Management \(IAM\) service-verknüpfte Rollen.](https://docs.aws.amazon.com/IAM/latest/UserGuide/id_roles_terms-and-concepts.html#iam-term-service-linked-role) Eine serviceverknüpfte Rolle ist ein spezieller Typ einer IAM-Rolle, die direkt mit Kinesis Data Streams für DynamoDB verknüpft ist. Dienstbezogene Rollen sind von Kinesis Data Streams for DynamoDB vordefiniert und beinhalten alle Berechtigungen, die der Dienst benötigt, um andere AWS Dienste in Ihrem Namen aufzurufen.

Eine serviceverknüpfte Rolle vereinfacht das Einrichten von Kinesis Data Streams für DynamoDB, da Sie die erforderlichen Berechtigungen nicht manuell hinzufügen müssen. Kinesis Data Streams für DynamoDB definiert die Berechtigungen seiner serviceverknüpften Rollen. Sofern keine andere Einstellung festgelegt wurde, können nur Kinesis Data Streams für DynamoDB die Rollen übernehmen. Die definierten Berechtigungen umfassen die Vertrauens- und Berechtigungsrichtlinie. Diese Berechtigungsrichtlinie kann keinen anderen IAM-Entitäten zugewiesen werden.

Informationen zu anderen Services, die serviceverknüpften Rollen unterstützen, finden Sie unter [AWS -Services, die mit IAM funktionieren.](https://docs.aws.amazon.com/IAM/latest/UserGuide/reference_aws-services-that-work-with-iam.html) Suchen Sie nach den Services, für die Ja in der Spalte Serviceverknüpfte Rolle angegeben ist. Wählen Sie über einen Link Yes (Ja) aus, um die Dokumentation zu einer servicegebundenen Rolle für diesen Service anzuzeigen.

Berechtigungen von serviceverknüpften Rollen für Kinesis Data Streams für DynamoDB

Kinesis Data Streams for DynamoDB verwendet die mit dem Service verknüpfte Rolle namens. AWSServiceRoleForDynamoDBKinesisDataStreamsReplication Die serviceverknüpfte Rolle

ermöglicht es Amazon DynamoDB, in Ihrem Namen die Replikation von Änderungen auf Elementebene in Kinesis Data Streams zu verwalten.

Die serviceverknüpfte Rolle AWSServiceRoleForDynamoDBKinesisDataStreamsReplication vertraut darauf, dass die folgenden Services die Rolle annehmen:

• kinesisreplication.dynamodb.amazonaws.com

Die Richtlinie für Rollenberechtigungen erlaubt Kinesis Data Streams für DynamoDB die folgenden Aktionen auf den angegebenen Ressourcen durchzuführen:

- Aktion: Put records and describe für Kinesis stream
- Aktion: Generate data keys aktiviert, um Daten AWS KMS in Kinesis-Streams zu speichern, die mit benutzergenerierten AWS KMS Schlüsseln verschlüsselt sind.

Den genauen Inhalt des Richtliniendokuments finden Sie unter [KinesisReplicationServiceRoleDynamoDB-Richtlinie.](https://console.aws.amazon.com/iam/home#policies/arn:aws:iam::aws:policy/aws-service-role/DynamoDBKinesisReplicationServiceRolePolicy)

Sie müssen Berechtigungen konfigurieren, damit eine juristische Stelle von IAM (z. B. Benutzer, Gruppe oder Rolle) eine serviceverknüpfte Rolle erstellen, bearbeiten oder löschen kann. Weitere Informationen finden Sie unter [serviceverknüpfte Rollenberechtigungen](https://docs.aws.amazon.com/IAM/latest/UserGuide/contributorinsights-service-linked-roles.html#service-linked-role-permissions) im IAM-Benutzerhandbuch.

Erstellen einer serviceverknüpften Rolle für Kinesis Data Streams für DynamoDB

Sie müssen eine serviceverknüpfte Rolle nicht manuell erstellen. Wenn Sie Kinesis Data Streams for DynamoDB in der AWS Management Console, der oder der AWS API aktivieren, erstellt Kinesis Data Streams for DynamoDB die serviceverknüpfte Rolle für Sie. AWS CLI

Wenn Sie diese serviceverknüpfte Rolle löschen und sie dann erneut erstellen müssen, können Sie dasselbe Verfahren anwenden, um die Rolle in Ihrem Konto neu anzulegen. Wenn Sie Kinesis Data Streams für DynamoDB aktivieren, erstellt Kinesis Data Streams für DynamoDB die serviceverknüpfte Rolle erneut für Sie.

Bearbeiten einer serviceverknüpften Rolle für Kinesis Data Streams für DynamoDB

Kinesis Data Streams für DynamoDB ermöglicht es Ihnen nicht, die mit der AWSServiceRoleForDynamoDBKinesisDataStreamsReplication serviceverknüpfte Rolle zu bearbeiten. Da möglicherweise verschiedene Entitäten auf die Rolle verweisen, kann der Rollenname

nach dem Erstellen einer serviceverknüpften Rolle nicht mehr geändert werden. Sie können jedoch die Beschreibung der Rolle mit IAM bearbeiten. Weitere Informationen finden Sie unter [Bearbeiten](https://docs.aws.amazon.com/IAM/latest/UserGuide/contributorinsights-service-linked-roles.html#edit-service-linked-role) [einer serviceverknüpften Rolle](https://docs.aws.amazon.com/IAM/latest/UserGuide/contributorinsights-service-linked-roles.html#edit-service-linked-role) im IAM-Benutzerhandbuch.

Löschen einer serviceverknüpften Rolle für Kinesis Data Streams für DynamoDB

Sie können auch die IAM-Konsole, die AWS CLI oder die API verwenden, um die serviceverknüpfte Rolle manuell zu löschen AWS . Sie müssen jedoch die Ressourcen für Ihre serviceverknüpfte Rolle zuerst manuell bereinigen, bevor Sie diese manuell löschen können.

#### **a** Note

Wenn der Kinesis Data Streams für DynamoDB-Service die Rolle verwendet, wenn Sie versuchen, die Ressourcen zu löschen, schlägt das Löschen möglicherweise fehl. Wenn dies passiert, warten Sie einige Minuten und versuchen Sie es erneut.

So löschen Sie die serviceverknüpfte Rolle mit IAM

Verwenden Sie die IAM-Konsole, die oder die AWS API AWS CLI, um die serviceverknüpfte Rolle zu löschen. AWSServiceRoleForDynamoDBKinesisDataStreamsReplication Weitere Informationen finden Sie unter [Löschen einer serviceverknüpften Rolle](https://docs.aws.amazon.com/IAM/latest/UserGuide/using-service-linked-roles.html) im IAM-Leitfaden.

## <span id="page-1178-0"></span>Ändern Sie die Datenerfassung für DynamoDB Streams

DynamoDB Streams erfasst eine zeitlich geordnete Abfolge von Änderungen auf Elementebene in jeder beliebigen DynamoDB-Tabelle und speichert diese Informationen bis zu 24 Stunden. Anwendungen können auf dieses Protokoll zugreifen und die Datenelemente vor und nach der Änderung nahezu in Echtzeit aufrufen.

Die Verschlüsselung ruhender Daten verschlüsselt die Daten in DynamoDB Streams. Weitere Informationen finden Sie unter [Ruhende DynamoDB-Verschlüsselung](#page-2429-0).

Ein DynamoDB-Stream ist ein strukturierter Informationsfluss zu Elementänderungen in einer DynamoDB-Tabelle. Wenn Sie den Stream für eine Tabelle aktivieren, werden von DynamoDB Informationen über jede Änderung an den Datenelementen in der Tabelle erfasst.

Wenn eine Anwendung Elemente in der Tabelle erstellt, aktualisiert oder löscht, schreibt DynamoDB Streams einen Stream-Datensatz mit dem bzw. den Primärschlüsselattributen der Elemente, die

geändert wurden. Ein Stream-Datensatz enthält Informationen über eine Datenänderung an einem einzelnen Element einer DynamoDB-Tabelle. Sie können den Stream konfigurieren, sodass die Stream-Datensätze zusätzliche Informationen erfassen, z. B. Images der geänderten Elemente vor und nach der Änderung.

Mit DynamoDB Streams wird Folgendes sichergestellt:

- Jeder Stream-Datensatz erscheint genau einmal im Stream.
- Für jedes Element, das in einer DynamoDB-Tabelle geändert wird, erscheinen die Stream-Datensätze in der gleichen Reihenfolge wie die tatsächlichen Änderungen des Elements.

DynamoDB Streams schreibt Stream-Datensätze nahezu in Echtzeit, sodass Sie Anwendungen erstellen können, die diese Streams verbrauchen und basierend auf den Inhalten Aktionen einleiten.

#### Themen

- [Endpunkte für DynamoDB Streams](#page-1179-0)
- [Aktivieren eines Streams](#page-1180-0)
- [Lesen und Verarbeiten eines Streams](#page-1182-0)
- [DynamoDB Streams und Time to Live \(TTL\)](#page-1185-0)
- [Verwenden des DynamoDB-Streams-Kinesis-Adapters zum Verarbeiten von Stream-Datensätzen](#page-1190-0)
- [DynamoDB-Streams-Low-Level-API: Java-Beispiel](#page-1206-0)
- [DynamoDB Streams und -Trigger AWS Lambda](#page-1213-0)

## <span id="page-1179-0"></span>Endpunkte für DynamoDB Streams

AWS verwaltet separate Endpunkte für DynamoDB- und DynamoDB Streams. Für die Arbeit mit Datenbanktabellen und Indexen muss Ihre Anwendung auf einen DynamoDB-Endpunkt zugreifen. Um DynamoDB-Streams-Datensätze zu lesen und zu verarbeiten, muss die Anwendung auf einen DynamoDB-Streams-Endpunkt in derselben Region zugreifen.

Die Namenskonvention für DynamoDB-Streams-Endpunkte lautet

streams.dynamodb.*<region>*.amazonaws.com. Wenn Sie beispielsweise den Endpunkt dynamodb.us-west-2.amazonaws.com für den Zugriff auf DynamoDB verwenden, verwenden Sie den Endpunkt streams.dynamodb.us-west-2.amazonaws.com für den Zugriff auf DynamoDB-Streams.

#### **a** Note

Eine vollständige Liste der DynamoDB- und DynamoDB-Streams-Regionen und Endpunkte finden Sie unter [Regionen und Endpunkte](https://docs.aws.amazon.com/general/latest/gr/rande.html) in der Allgemeine AWS-Referenz.

Die AWS SDKs bieten separate Clients für DynamoDB- und DynamoDB Streams. Je nach Anforderung kann die Anwendung auf einen DynamoDB-Endpunkt, einen DynamoDB-Streams-Endpunkt oder beide gleichzeitig zugreifen. Für die Verbindung mit beiden Endpunkten muss Ihre Anwendung zwei Clients instanziieren, und zwar einen für DynamoDB und einen für DynamoDB Streams.

### <span id="page-1180-0"></span>Aktivieren eines Streams

Sie können einen Stream für eine neue Tabelle aktivieren, wenn Sie ihn mit dem AWS CLI oder einem der SDKs erstellen. AWS Außerdem können Sie einen Stream in einer vorhandenen Tabelle aktivieren oder deaktivieren oder die Einstellungen eines Streams ändern. DynamoDB Streams wird asynchron betrieben. Daher wirkt es sich nicht auf die Leistung der Tabelle aus, wenn Sie einen Stream aktivieren.

Die einfachste Möglichkeit zum Verwalten von DynamoDB Streams bietet die AWS Management Console.

- 1. [Melden Sie sich bei der DynamoDB-Konsole an AWS Management Console und öffnen Sie sie](https://console.aws.amazon.com/dynamodb/)  [unter https://console.aws.amazon.com/dynamodb/.](https://console.aws.amazon.com/dynamodb/)
- 2. Wählen Sie im Dashboard der DynamoDB-Konsole die Option Tables (Tabellen) aus und wählen Sie eine vorhandene Tabelle aus.
- 3. Wählen Sie die Registerkarte Exports and streams (Exporte und Streams).
- 4. Wählen Sie im Abschnitt DynamoDB-Stream-Details die Option Turn on aus.
- 5. Wählen Sie auf der Seite DynamoDB-Stream aktivieren die Informationen aus, die in den Stream geschrieben werden, wenn die Daten in der Tabelle geändert werden:
	- Nur Schlüsselattribute nur die Schlüsselattribute des geänderten Elements.
	- Neues Image das gesamte Element wie es nach der Änderung erscheint.
	- Altes Image das gesamte Element wie es vor der Änderung erscheint.
	- Neues und altes Image sowohl das neue als auch das alte Image des Elements.

Wenn die Einstellungen Ihren Wünschen entsprechen, wählen Sie Stream einschalten.

6. (Optional) Um einen vorhandenen Stream zu deaktivieren, wählen Sie unter DynamoDB-Stream-Details die Option Ausschalten aus.

Sie können auch die CreateTable- oder UpdateTable-API-Operationen zum Aktivieren oder Ändern eines Streams verwenden. Der Parameter StreamSpecification bestimmt, wie der Stream konfiguriert wird:

- StreamEnabled gibt an, ob ein Stream für die Tabelle aktiviert (true) oder deaktiviert (false) ist.
- StreamViewType legt die Informationen fest, die in den Stream geschrieben werden, sobald Daten in der Tabelle geändert werden:
	- KEYS ONLY nur die Schlüsselattribute des geänderten Elements.
	- NEW IMAGE das gesamte Element, wie es nach der Änderung erscheint.
	- OLD IMAGE das gesamte Element, wie es vor der Änderung erscheint.
	- NEW AND OLD IMAGES sowohl das neue als auch das alte Image des Elements.

Sie können einen Stream jederzeit aktivieren oder deaktivieren. Wenn Sie versuchen, einen Stream für eine Tabelle zu aktivieren, die bereits über einen Stream verfügt, erhalten Sie jedoch eine ResourceInUseException. Wenn Sie versuchen, einen Stream für eine Tabelle zu deaktivieren, die nicht über einen Stream verfügt, erhalten Sie eine ValidationException.

Wenn Sie StreamEnabled auf true festlegen, erstellt DynamoDB einen neuen Stream mit einem zugewiesenen, eindeutigen Stream-Deskriptor. Wenn Sie einen Stream in der Tabelle deaktivieren und anschließend erneut aktivieren, wird ein neuer Stream mit einem anderen Stream-Deskriptor erstellt.

Jeder Stream wird anhand eines Amazon-Ressourcennamens (ARN) eindeutig identifiziert. Nachfolgend ist ein Beispiel-ARN für einen Stream in einer DynamoDB-Tabelle mit dem Namen TestTable aufgeführt:

```
arn:aws:dynamodb:us-west-2:111122223333:table/TestTable/stream/2015-05-11T21:21:33.291
```
Um den aktuellen Stream-Deskriptor für eine Tabelle zu bestimmen, erstellen Sie eine DynamoDB-Anforderung DescribeTable und suchen das Element LatestStreamArn in der Antwort.

Arbeiten mit DynamoDB Streams API-Version 2012-08-10 1160

### **a** Note

Es ist nicht möglich, ein StreamViewType zu bearbeiten, sobald ein Stream eingerichtet wurde. Wenn Sie nach der Einrichtung Änderungen an einem Stream vornehmen möchten, müssen Sie den aktuellen Stream deaktivieren und einen neuen erstellen.

## <span id="page-1182-0"></span>Lesen und Verarbeiten eines Streams

Zum Lesen und Verarbeiten eines Streams muss Ihre Anwendung eine Verbindung mit einem DynamoDB-Streams-Endpunkt herstellen und API-Anforderungen ausgeben.

Ein Stream besteht aus Stream-Datensätzen. Jeder Stream-Datensatz stellt eine einzelne Datenänderung in der DynamoDB-Tabelle dar, zu der der Stream gehört. Jedem Stream-Datensatz ist eine Sequenznummer zugewiesen, wodurch die Reihenfolge dargestellt wird, in der der Datensatz im Stream veröffentlicht wurde.

Stream-Datensätze werden in Gruppen oder Shards verwaltet. Jeder Shard fungiert als Container für mehrere Stream-Datensätze und enthält Informationen, die zum Abrufen und Durchlaufen dieser Datensätze erforderlich sind. Die Stream-Datensätze in einem Shard werden nach 24 Stunden automatisch entfernt.

Shards sind flüchtig, d. h., sie werden nach Bedarf automatisch erstellt und gelöscht. Jeder Shard kann in mehrere neue Shards unterteilt werden. Dieser Vorgang erfolgt automatisch. (Es ist auch möglich, dass ein übergeordneter Shard nur einen untergeordneten Shard besitzt.) Ein Shard kann aufgrund hoher Schreibaktivitäten in der übergeordneten Tabelle aufgeteilt werden, sodass Anwendungen Datensätze aus mehreren Shards parallel verarbeiten können.

Wenn Sie einen Stream deaktivieren, werden alle offenen Shards geschlossen. Die Daten im Stream bleiben 24 Stunden lang lesbar.

Da Shards hierarchisch (über- und untergeordnet) aufgebaut sind, müssen Anwendungen einen übergeordneten Shard immer vor einem untergeordneten Shard verarbeiten. So wird sichergestellt, dass die Stream-Datensätze ebenfalls in der richtigen Reihenfolge verarbeitet werden. (Wenn Sie den DynamoDB-Streams-Kinesis-Adapter verwenden, wird dies für Sie erledigt. Ihre Anwendung verarbeitet die Shards und Streamdatensätze in der richtigen Reihenfolge. Es verarbeitet automatisch neue oder abgelaufene Shards sowie Shards, die sich während der Ausführung der Anwendung teilen. Weitere Informationen finden Sie unter [Verwenden des DynamoDB-Streams-Kinesis-Adapters](#page-1190-0) [zum Verarbeiten von Stream-Datensätzen.](#page-1190-0))

Das folgende Diagramm zeigt die Beziehung zwischen einem Stream, Shards im Stream und Stream-Datensätzen in den Shards.

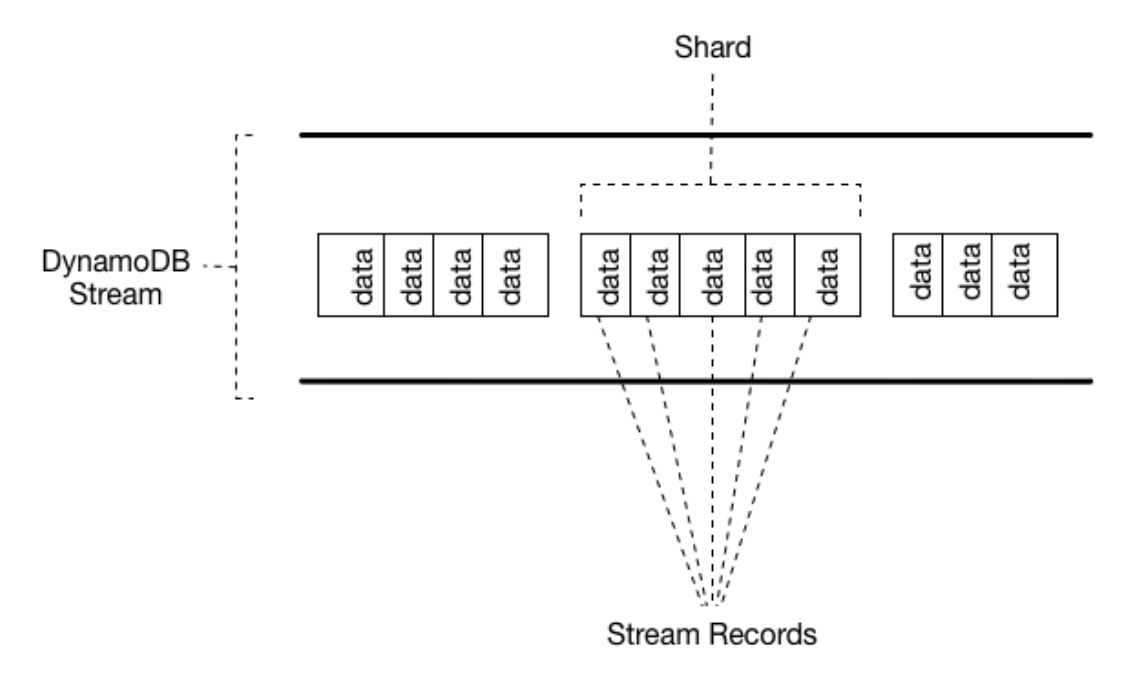

#### **a** Note

Wenn Sie eine PutItem oder UpdateItem Operation ausführen, mit der keine Daten in einem Element geändert werden, schreibt DynamoDB Streams keinen Stream-Datensatz für diese Operation.

Um auf einen Stream zuzugreifen und die darin enthaltenen Stream-Datensätze zu verarbeiten, führen Sie die folgenden Schritte aus:

- Ermitteln Sie den eindeutigen ARN des Streams, auf den Sie zugreifen möchten.
- Bestimmen Sie, welcher bzw. welche Shards im Stream die gewünschten Stream-Datensätze enthalten.
- Greifen Sie auf den bzw. die Shards zu und rufen Sie die gewünschten Stream-Datensätze ab.

#### **a** Note

Es sollten nicht mehr als zwei Prozesse gleichzeitig aus dem Shard desselben Streams lesen. Wenn mehr als zwei Leser pro Shard vorhanden sind, kann eine Drosselung die Folge sein.

Die DynamoDB Streams-API bietet die folgenden Aktionen zur Verwendung durch Anwendungsprogramme:

- [ListStreams](https://docs.aws.amazon.com/amazondynamodb/latest/APIReference/API_streams_ListStreams.html) Gibt eine Liste der Stream-Deskriptoren für das aktuelle Konto und den Endpunkt zurück. Sie können optional nur die Stream-Deskriptoren für einen bestimmten Tabellennamen anfordern.
- [DescribeStream](https://docs.aws.amazon.com/amazondynamodb/latest/APIReference/API_streams_DescribeStream.html) Gibt detaillierte Informationen über einen bestimmten Stream zurück. Die Ausgabe umfasst eine Liste der Shards, die dem Stream zugeordnet sind, einschließlich der Shard-IDs.
- [GetShardIterator](https://docs.aws.amazon.com/amazondynamodb/latest/APIReference/API_streams_GetShardIterator.html) Gibt einen Shard Iterator zurück, der eine Position innerhalb eines Shards beschreibt. Sie können anfordern, dass der Iterator Zugriff auf den ältesten Punkt, den neuesten Punkt oder einen bestimmten Punkt im Stream bereitstellt.
- [GetRecords](https://docs.aws.amazon.com/amazondynamodb/latest/APIReference/API_streams_GetRecords.html) Gibt die Stream-Datensätze innerhalb eines bestimmten Shards zurück. Sie müssen den von einer GetShardIterator-Anforderung zurückgegebenen Shard Iterator angeben.

Eine detaillierte Beschreibung dieser API-Aktionen, einschließlich Anforderungs- und Antwortbeispielen, finden Sie unter [Amazon-DynamoDB-Streams-API-Referenz.](https://docs.aws.amazon.com/amazondynamodb/latest/APIReference/API_Operations_Amazon_DynamoDB_Streams.html)

Datenaufbewahrungsfrist für DynamoDB Streams

Alle Daten in DynamoDB Streams unterliegen einer 24-Stunden-Nutzungsdauer. Sie können die Aktivitäten der letzten 24 Stunden für eine bestimmte Tabelle abrufen und analysieren. Daten, die älter als 24 Stunden sind, können jedoch jederzeit entfernt werden.

Wenn Sie einen Stream in einer Tabelle deaktivieren, bleiben die Daten im Stream 24 Stunden lang lesbar. Nach Ablauf dieses Zeitraums verfallen die Daten und die Stream-Datensätze werden automatisch gelöscht. Es gibt keinen Mechanismus zum manuellen Löschen eines vorhandenen Streams. Sie müssen nur warten, bis die Aufbewahrungsfrist abgelaufen ist (24 Stunden) und alle Stream-Datensätze gelöscht werden.

## <span id="page-1185-0"></span>DynamoDB Streams und Time to Live (TTL)

Sie können Elemente, die durch die [Gültigkeitsdauer](#page-819-0) (TTL) gelöscht wurden, sichern oder anderweitig verarbeiten, indem Sie Amazon DynamoDB Streams in der Tabelle aktivieren und die Streams-Datensätze der abgelaufenen Elemente verarbeiten. Weitere Informationen finden Sie unter [Lesen](#page-1182-0)  [und Verarbeiten eines Streams](#page-1182-0).

Der Stream-Datensatz enthält ein Benutzeridentitätsfeld Records[*<index>*].userIdentity.

Die Elemente, die nach Ablauf durch den Gültigkeitsdauer-Prozess gelöscht wurden, haben die folgenden Felder:

• Records[*<index>*].userIdentity.type

"Service"

• Records[*<index>*].userIdentity.principalId

"dynamodb.amazonaws.com"

**a** Note

Wenn Sie TTL in einer globalen Tabelle verwenden, wird das Feld für die Region, in der die TTL ausgeführt wurde, festgelegt. userIdentity Dieses Feld wird in anderen Regionen nicht festgelegt, wenn der Löschvorgang repliziert wird.

Der folgende JSON-Ausdruck zeigt den relevanten Teil eines einzelnen Stream-Datensatzes.

```
"Records": [ 
      { 
           ... 
           "userIdentity": { 
                "type": "Service", 
                "principalId": "dynamodb.amazonaws.com" 
           } 
           ... 
      }
```
Arbeiten mit DynamoDB Streams API-Version 2012-08-10 1164

]

Verwenden von DynamoDB Streams und Lambda zum Archivieren von TTL-gelöschten Elementen

Die Kombination von [DynamoDB Time to Live \(TTL\),](https://docs.aws.amazon.com/amazondynamodb/latest/developerguide/TTL.html) [DynamoDB Streams](https://docs.aws.amazon.com/amazondynamodb/latest/developerguide/Streams.html) und [AWS -Lambda](https://aws.amazon.com/lambda/) kann dazu beitragen, die Archivierung von Daten zu vereinfachen, die DynamoDB-Speicherkosten zu senken und die Codekomplexität zu reduzieren. Die Verwendung von Lambda als Stream-Konsument bietet viele Vorteile, insbesondere geringere Kosten im Vergleich zu anderen Konsumenten wie der Kinesis Client Library (KCL). GetRecords-API-Aufrufe in Ihrem DynamoDB-Stream werden Ihnen nicht in Rechnung gestellt, wenn Sie Lambda zum Verarbeiten von Ereignissen verwenden, und Lambda kann eine Ereignisfilterung bieten, indem es JSON-Muster in einem Stream-Ereignis identifiziert. Bei der Inhaltsfilterung nach Ereignismustern können Sie bis zu fünf verschiedene Filter definieren, um zu steuern, welche Ereignisse zur Verarbeitung an Lambda gesendet werden. Dies hilft, die Zahl der Aufrufe Ihrer Lambda-Funktionen zu reduzieren, den Code zu vereinfachen und die Gesamtkosten zu senken.

Zwar enthält DynamoDB Streams alle Datenänderungen, beispielsweise Create-, Modify- und Remove-Aktionen, dies kann jedoch zu unerwünschten Aufrufen Ihrer Lambda-Archivfunktion führen. Angenommen, Sie verfügen über eine Tabelle mit 2 Millionen Datenänderungen pro Stunde, die in den Stream fließen. Allerdings handelt es sich bei weniger als 5 Prozent dieser Änderungen um Elementlöschungen, die während des TTL-Prozesses ablaufen und archiviert werden müssen. Bei Verwendung von [Lambda-Ereignisquellenfiltern](https://docs.aws.amazon.com/lambda/latest/dg/invocation-eventfiltering.html) wird die Lambda-Funktion nur 100 000-mal pro Stunde aufgerufen. Infolge der Ereignisfilterung werden Ihnen anstelle der 2 Millionen Aufrufe, die Sie ohne Ereignisfilterung hätten, nur die erforderlichen Aufrufe in Rechnung gestellt.

Die Ereignisfilterung wird auf die [Lambda-Ereignisquellenzuweisung](https://docs.aws.amazon.com/lambda/latest/dg/invocation-eventsourcemapping.html), angewendet. Hierbei handelt es sich um eine Ressource, die aus einem ausgewählten Ereignis – dem DynamoDB-Stream – Daten liest und eine Lambda-Funktion aufruft. Im folgenden Diagramm ist zu sehen, wie ein durch Time to Live gelöschtes Element von einer Lambda-Funktion unter Verwendung von Streams und Ereignisfiltern verarbeitet wird.

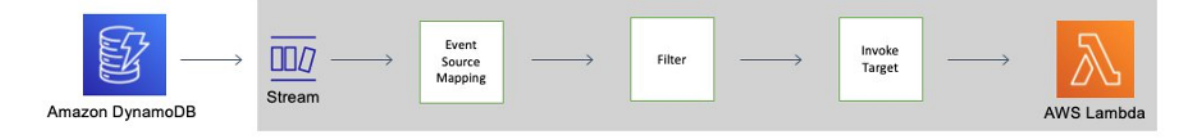

Ereignisfiltermuster für DynamoDB Time to Live

Durch Hinzufügen der folgenden JSON zu den [Filterkriterien](https://docs.aws.amazon.com/lambda/latest/dg/API_FilterCriteria.html) für Ihre Ereignisquellenzuweisung kann Ihre Lambda-Funktion nur für TTL-gelöschte Elemente aufgerufen werden:

```
{ 
     "Filters": [ 
          { 
              "Pattern": { "userIdentity": { "type": ["Service"], "principalId": 
  ["dynamodb.amazonaws.com"] } } 
          } 
     ]
}
```
Erstellen Sie eine Zuordnung der AWS Lambda Ereignisquellen

Verwenden Sie die folgenden Codeausschnitte, um eine gefilterte Ereignisquellenzuweisung zu erstellen, die Sie mit dem DynamoDB-Stream einer Tabelle verbinden können. Jeder Codeblock enthält das Ereignisfiltermuster.

AWS CLI

```
aws lambda create-event-source-mapping \
--event-source-arn 'arn:aws:dynamodb:eu-west-1:012345678910:table/test/
stream/2021-12-10T00:00:00.000' \
--batch-size 10 \
--enabled \
--function-name test_func \
--starting-position LATEST \
--filter-criteria '{"Filters": [{"Pattern": "{\"userIdentity\":{\"type\":[\"Service
\"],\"principalId\":[\"dynamodb.amazonaws.com\"]}}"}]}'
```
Java

```
LambdaClient client = LambdaClient.builder() 
         .region(Region.EU_WEST_1) 
        .build();
Filter userIdentity = Filter.builder() 
         .pattern("{\"userIdentity\":{\"type\":[\"Service\"],\"principalId\":
[\"dynamodb.amazonaws.com\"]}}") 
        .build();
FilterCriteria filterCriteria = FilterCriteria.builder() 
         .filters(userIdentity) 
         .build();
```
```
CreateEventSourceMappingRequest mappingRequest = 
  CreateEventSourceMappingRequest.builder() 
         .eventSourceArn("arn:aws:dynamodb:eu-west-1:012345678910:table/test/
stream/2021-12-10T00:00:00.000") 
         .batchSize(10) 
         .enabled(Boolean.TRUE) 
         .functionName("test_func") 
         .startingPosition("LATEST") 
         .filterCriteria(filterCriteria) 
        .build();
try{ 
     CreateEventSourceMappingResponse eventSourceMappingResponse = 
  client.createEventSourceMapping(mappingRequest); 
     System.out.println("The mapping ARN is 
 "+eventSourceMappingResponse.eventSourceArn());
}catch (ServiceException e){ 
     System.out.println(e.getMessage());
}
```
### Node

```
const client = new LambdaClient({ region: "eu-west-1" });
const input = \{ EventSourceArn: "arn:aws:dynamodb:eu-west-1:012345678910:table/test/
stream/2021-12-10T00:00:00.000", 
     BatchSize: 10, 
     Enabled: true, 
     FunctionName: "test_func", 
     StartingPosition: "LATEST", 
     FilterCriteria: { "Filters": [{ "Pattern": "{\"userIdentity\":{\"type\":
[\"Service\"],\"principalId\":[\"dynamodb.amazonaws.com\"]}}" }] }
}
const command = new CreateEventSourceMappingCommand(input);
try { 
     const results = await client.send(command); 
     console.log(results);
} catch (err) {
```
}

```
Amazon-DynamoDB Entwicklerhandbuch
```

```
 console.error(err);
```
Python

```
session = boto3.session.Session(region_name = 'eu-west-1')
client = session.client('lambda')
try: 
     response = client.create_event_source_mapping( 
         EventSourceArn='arn:aws:dynamodb:eu-west-1:012345678910:table/test/
stream/2021-12-10T00:00:00.000', 
         BatchSize=10, 
         Enabled=True, 
         FunctionName='test_func', 
         StartingPosition='LATEST', 
         FilterCriteria={ 
              'Filters': [ 
\overline{a} 'Pattern': "{\"userIdentity\":{\"type\":[\"Service\"],
\"principalId\":[\"dynamodb.amazonaws.com\"]}}" 
\qquad \qquad \text{ } ] 
         } 
    \lambda print(response)
except Exception as e: 
     print(e)
```
**JSON** 

```
{ 
   "userIdentity": { 
      "type": ["Service"], 
      "principalId": ["dynamodb.amazonaws.com"] 
    }
}
```
# <span id="page-1190-0"></span>Verwenden des DynamoDB-Streams-Kinesis-Adapters zum Verarbeiten von Stream-Datensätzen

Die Verwendung des Amazon-Kinesis-Adapters ist die empfohlene Methode zum Verwenden von Streams aus Amazon DynamoDB. Die DynamoDB-Streams-API ist absichtlich ähnlich gestaltet wie die Kinesis Data Streams, einem Service für die Verarbeitung riesiger Mengen von Streaming-Daten in Echtzeit. In beiden Services bestehen die Daten-Streams aus Shards. Dieses sind Container für Stream-Datensätze. Die APIs beider Services enthalten ListStreams, DescribeStream, GetShards, und GetShardIterator-Operationen. (Diese DynamoDB-Streams-Aktionen ähneln ihren Gegenstücken in Kinesis Data Streams, sind jedoch nicht vollkommen identisch.)

Sie können Anwendungen für Kinesis Data Streams mit der Kinesis Client Library (KCL) schreiben. Die KCL vereinfacht die Codierung durch Bereitstellen nützlicher Abstraktionen oberhalb der Low-Level-Kinesis-Data-Streams-API. Weitere Informationen zur KCL finden Sie im [Entwickeln von](https://docs.aws.amazon.com/kinesis/latest/dev/developing-consumers-with-kcl.html)  [Konsumenten mit der Kinesis-Client-Library](https://docs.aws.amazon.com/kinesis/latest/dev/developing-consumers-with-kcl.html) im Entwicklerhandbuch zu Amazon Kinesis Data Streams.

Als DynamoDB-Streams-Benutzer können Sie das Entwurfsmuster in der KCL zum Verarbeiten von DynamoDB-Streams-Shards und Stream-Datensätzen verwenden. Verwenden Sie dazu den DynamoDB-Streams-Kinesis-Adapter. Der Kinesis-Adapter implementiert die Kinesis-Data-Streams-Schnittstelle so, dass die KCL zum Verwenden und Verarbeiten von Datensätzen aus DynamoDB Streams eingesetzt werden kann. [Anweisungen zur Einrichtung und Installation des DynamoDB](https://github.com/awslabs/dynamodb-streams-kinesis-adapter)  [Streams Kinesis Adapters finden Sie im Repository. GitHub](https://github.com/awslabs/dynamodb-streams-kinesis-adapter)

Das folgende Diagramm zeigt, wie diese Bibliotheken miteinander interagieren.

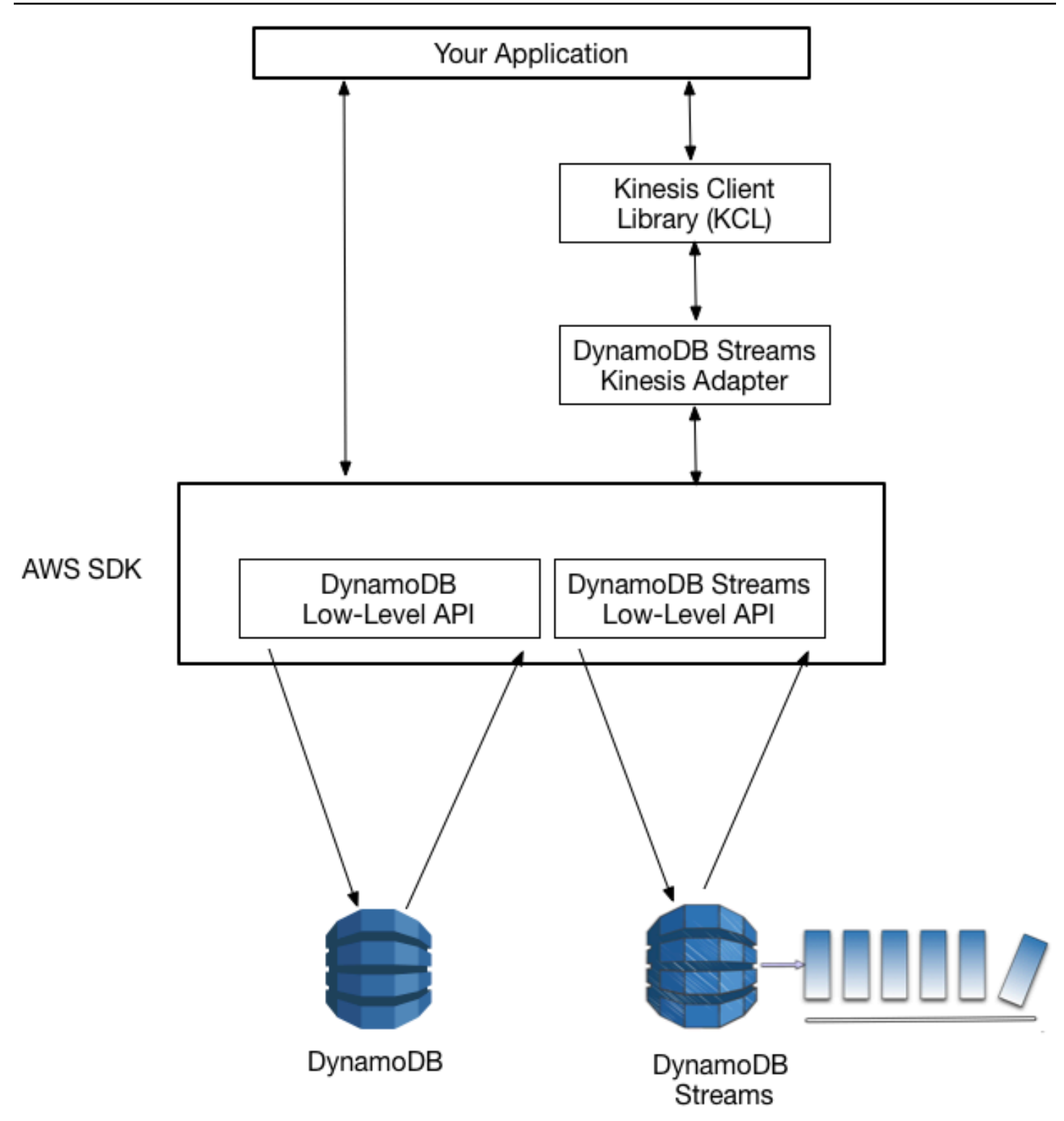

Wenn Sie den DynamoDB-Streams-Kinesis-Adapter eingerichtet haben, können Sie die Entwicklung mit der KCL-Schnittstelle starten, wobei die API-Aufrufe nahtlos an den DynamoDB-Streams-Endpunkt gerichtet werden.

Beim Start der Anwendung wird die KCL aufgerufen, einen Worker zu instanziieren. Sie müssen dem Worker Konfigurationsinformationen für die Anwendung, wie z. B. den Stream-Deskriptor und die AWS Anmeldeinformationen, sowie den Namen einer von Ihnen angegebenen Datensatzprozessorklasse zur Verfügung stellen. Da der Code im Datensatzprozessor ausgeführt wird, erledigt der Worker die folgenden Aufgaben:

- Stellt eine Verbindung mit dem Stream her
- Listet die Shards innerhalb des Streams auf
- Koordiniert Shard-Zuordnungen mit anderen Auftragnehmern (wenn vorhanden)
- Instanziiert einen Datensatzverarbeiter für jeden Shard, der verwaltet wird
- Ruft Datensätze aus dem Stream per Pull ab
- Überträgt per Push Datensätze an den entsprechenden Datensatzverarbeiter
- Verwendet Checkpoints für verarbeitete Datensätze
- Gleicht Shard-Auftragnehmer-Zuordnungen aus, wenn die Auftragnehmer-Instance Änderungen zählt
- Gleicht Shard-Worker-Zuordnungen aus, wenn Shards aufgeteilt werden

# **a** Note

Eine Beschreibung der hier aufgeführten KCL-Konzepte finden Sie unter [Entwickeln von](https://docs.aws.amazon.com/kinesis/latest/dev/developing-consumers-with-kcl.html) [Konsumenten mithilfe der Kinesis-Clientbibliothek](https://docs.aws.amazon.com/kinesis/latest/dev/developing-consumers-with-kcl.html) im Amazon-Kinesis-Data-Streams-Entwicklerhandbuch. Weitere Informationen zur Verwendung von Streams mit AWS Lambda finden Sie unter [DynamoDB Streams und -Trigger AWS Lambda](#page-1213-0)

# <span id="page-1192-0"></span>Walkthrough: DynamoDB-Streams-Kinesis-Adapter

In diesem Abschnitt wird eine Anleitung für eine Java-Anwendung gegeben, die die Amazon-Kinesis-Client-Library und den Amazon-DynamoDB-Streams-Kinesis-Adapter verwendet. Die Anwendung zeigt ein Beispiel für die Datenreplikation, wobei Schreibaktivitäten einer Tabelle auf eine zweite Tabelle angewendet werden und die Inhalte beider Tabellen synchron bleiben. Sie finden den Quellcode unter [Vollständiges Programm: DynamoDB-Streams-Kinesis-Adapter.](#page-1197-0)

Das Programm führt Folgendes aus:

- 1. Erstellt zwei DynamoDB-Tabellen namens KCL-Demo-src und KCL-Demo-dst. Für jede dieser Tabellen ist ein Stream aktiviert.
- 2. Generiert Aktualisierungsaktivitäten in der Quelltabelle durch Hinzufügen, Aktualisieren und Löschen von Elementen. Dies bewirkt, dass Daten in den Tabellenstream geschrieben werden.
- 3. Liest die Datensätze aus dem Stream, rekonstruiert diese als DynamoDB-Anforderungen und wendet die Anforderungen auf die Zieltabelle an.
- 4. Scannt die Quell- und Zieltabellen, um sicherzustellen, dass ihre Inhalte identisch sind.
- 5. Bereinigt die Daten durch Löschen der Tabellen.

Diese Schritte werden in den folgenden Abschnitten beschrieben und die vollständige Anwendung wird am Ende der Anleitung angezeigt.

# Themen

- [Schritt 1: Erstellen einer DynamoDB-Tabelle](#page-1193-0)
- [Schritt 2: Generieren von Aktualisierungsaktivitäten in der Quelltabelle](#page-1194-0)
- [Schritt 3: Verarbeiten des Streams](#page-1194-1)
- [Schritt 4: Sicherstellen, dass beide Tabellen über identische Inhalte verfügen](#page-1196-0)
- [Schritt 5: Bereinigen](#page-1196-1)
- [Vollständiges Programm: DynamoDB-Streams-Kinesis-Adapter](#page-1197-0)

# <span id="page-1193-0"></span>Schritt 1: Erstellen einer DynamoDB-Tabelle

Im ersten Schritt erstellen Sie zwei DynamoDB-Tabellen—eine Quelltabelle und eine Zieltabelle. Der StreamViewType des Streams der Quelltabelle lautet NEW\_IMAGE. Das bedeutet, dass sobald ein Element in dieser Tabelle geändert wird, das Image des Elements nach der Änderung in den Stream geschrieben wird. So verfolgt der Stream alle Schreibaktivitäten der Tabelle.

Das folgende Beispiel zeigt den Code für das Erstellen von beiden Tabellen.

```
java.util.List<AttributeDefinition> attributeDefinitions = new 
  ArrayList<AttributeDefinition>();
attributeDefinitions.add(new 
  AttributeDefinition().withAttributeName("Id").withAttributeType("N"));
```

```
java.util.List<KeySchemaElement> keySchema = new ArrayList<KeySchemaElement>();
keySchema.add(new 
  KeySchemaElement().withAttributeName("Id").withKeyType(KeyType.HASH)); // Partition 
  // key
ProvisionedThroughput provisionedThroughput = new 
  ProvisionedThroughput().withReadCapacityUnits(2L) 
     .withWriteCapacityUnits(2L);
StreamSpecification streamSpecification = new StreamSpecification();
streamSpecification.setStreamEnabled(true);
streamSpecification.setStreamViewType(StreamViewType.NEW_IMAGE);
CreateTableRequest createTableRequest = new 
  CreateTableRequest().withTableName(tableName) 
     .withAttributeDefinitions(attributeDefinitions).withKeySchema(keySchema) 
  .withProvisionedThroughput(provisionedThroughput).withStreamSpecification(streamSpecification);
```
<span id="page-1194-0"></span>Schritt 2: Generieren von Aktualisierungsaktivitäten in der Quelltabelle

Im nächsten Schritt erstellen Sie einige Schreibaktivitäten in der Quelltabelle. Während diese Aktivitäten ausgeführt werden, wird der Stream der Quelltabelle nahezu in Echtzeit ebenfalls aktualisiert.

Die Anwendung definiert die Hilfsprogrammklasse mit Methoden zum Aufrufen der API-Operationen PutItem, UpdateItem und DeleteItem zum Schreiben der Daten. Das folgende Codebeispiel zeigt, wie diese Methoden verwendet werden.

```
StreamsAdapterDemoHelper.putItem(dynamoDBClient, tableName, "101", "test1");
StreamsAdapterDemoHelper.updateItem(dynamoDBClient, tableName, "101", "test2");
StreamsAdapterDemoHelper.deleteItem(dynamoDBClient, tableName, "101");
StreamsAdapterDemoHelper.putItem(dynamoDBClient, tableName, "102", "demo3");
StreamsAdapterDemoHelper.updateItem(dynamoDBClient, tableName, "102", "demo4");
StreamsAdapterDemoHelper.deleteItem(dynamoDBClient, tableName, "102");
```
<span id="page-1194-1"></span>Schritt 3: Verarbeiten des Streams

Das Programm beginnt mit der Verarbeitung des Streams. Der DynamoDB Streams Kinesis Adapter fungiert als transparente Ebene zwischen der KCL und dem DynamoDB Streams-Endpunkt, sodass

der Code die KCL vollständig nutzen kann, statt DynamoDB-Streams-Low-Level-Aufrufe tätigen zu müssen. Das Programm führt die folgenden Aufgaben durch:

- Es definiert eine Datensatzprozessor-Klasse, StreamsRecordProcessor, mit Methoden, die mit der KCL-Schnittstellendefinition übereinstimmen: initialize, processRecords und shutdown. Die processRecords-Methode enthält die Logik, die zum Lesen von der Quelltabelle des Streams und zum Schreiben in die Zieltabelle erforderlich ist.
- Sie definiert eine ClassFactory für die Datensatzprozessor-Klasse (StreamsRecordProcessorFactory). Dies ist für Java-Programme, die die KCL verwenden, erforderlich.
- Die Methode instanziiert eine neue KCL Worker, die der Class Factory zugeordnet ist.
- Sie fährt Worker herunter, wenn die Datensatzverarbeitung abgeschlossen ist.

Weitere Informationen zur KCL-Schnittstellendefinition finden Sie unter [Entwickeln von Konsumenten](https://docs.aws.amazon.com/kinesis/latest/dev/developing-consumers-with-kcl.html)  [mithilfe der Kinesis-Clientbibliothek](https://docs.aws.amazon.com/kinesis/latest/dev/developing-consumers-with-kcl.html) im Amazon-Kinesis-Data-Streams-Entwicklerhandbuch.

Das folgende Codebeispiel zeigt die Hauptschleife in StreamsRecordProcessor. Die case-Anweisung bestimmt, welche Aktion basierend auf dem OperationType, der im Stream-Datensatz erscheint, durchgeführt werden soll.

```
for (Record record : records) { 
     String data = new String(record.getData().array(), Charset.forName("UTF-8")); 
     System.out.println(data); 
     if (record instanceof RecordAdapter) { 
                 com.amazonaws.services.dynamodbv2.model.Record streamRecord = 
  ((RecordAdapter) record) 
                      .getInternalObject(); 
                 switch (streamRecord.getEventName()) { 
                      case "INSERT": 
                      case "MODIFY": 
                          StreamsAdapterDemoHelper.putItem(dynamoDBClient, tableName, 
                              streamRecord.getDynamodb().getNewImage()); 
                          break; 
                      case "REMOVE": 
                          StreamsAdapterDemoHelper.deleteItem(dynamoDBClient, tableName, 
                              streamRecord.getDynamodb().getKeys().get("Id").getN()); 
 } 
     }
```

```
 checkpointCounter += 1; 
     if (checkpointCounter % 10 == 0) { 
          try { 
               checkpointer.checkpoint(); 
          } 
          catch (Exception e) { 
               e.printStackTrace(); 
          } 
     }
}
```
<span id="page-1196-0"></span>Schritt 4: Sicherstellen, dass beide Tabellen über identische Inhalte verfügen

An diesem Punkt sind die Inhalte der Quell- und Zieltabellen synchronisiert. Die Anwendung gibt Scan-Anforderungen für beide Tabellen aus, um sicherzustellen, dass ihre Inhalte identisch sind.

Die DemoHelper-Klasse enthält eine ScanTable-Methode, die die Scan-Low-Level-API aufruft. Das Verfahren wird im folgenden Beispiel beschrieben.

```
if (StreamsAdapterDemoHelper.scanTable(dynamoDBClient, srcTable).getItems() 
     .equals(StreamsAdapterDemoHelper.scanTable(dynamoDBClient, destTable).getItems())) 
  { 
     System.out.println("Scan result is equal.");
}
else { 
     System.out.println("Tables are different!");
}
```
<span id="page-1196-1"></span>Schritt 5: Bereinigen

Die Demonstration ist abgeschlossen, so dass die Anwendung Quell- und Zieltabellen löscht. Beachten Sie hierzu das folgende Codebeispiel. Nachdem die Tabellen gelöscht wurden, bleiben die Streams für bis zu 24 Stunden verfügbar. Anschließend werden sie automatisch gelöscht.

```
dynamoDBClient.deleteTable(new DeleteTableRequest().withTableName(srcTable));
dynamoDBClient.deleteTable(new DeleteTableRequest().withTableName(destTable));
```
### <span id="page-1197-0"></span>Vollständiges Programm: DynamoDB-Streams-Kinesis-Adapter

Hier finden Sie das vollständige Java-Programm, das die in [Walkthrough: DynamoDB-Streams-](#page-1192-0)[Kinesis-Adapter](#page-1192-0) beschriebenen Aufgaben durchführt. Wenn Sie das Programm ausführen, wird eine Ausgabe ähnlich der folgenden angezeigt:

```
Creating table KCL-Demo-src
Creating table KCL-Demo-dest
Table is active.
Creating worker for stream: arn:aws:dynamodb:us-west-2:111122223333:table/KCL-Demo-src/
stream/2015-05-19T22:48:56.601
Starting worker...
Scan result is equal.
Done.
```
### **A** Important

Um dieses Programm auszuführen, stellen Sie sicher, dass die Client-Anwendung CloudWatch mithilfe von Richtlinien Zugriff auf DynamoDB und Amazon hat. Weitere Informationen finden Sie unter [Identitätsbasierte Richtlinien für DynamoDB.](#page-2470-0)

Der Quellcode besteht aus vier . java-Dateien:

- StreamsAdapterDemo.java
- StreamsRecordProcessor.java
- StreamsRecordProcessorFactory.java
- StreamsAdapterDemoHelper.java

### StreamsAdapterDemo.java

```
package com.amazonaws.codesamples;
import com.amazonaws.auth.AWSCredentialsProvider;
import com.amazonaws.auth.DefaultAWSCredentialsProviderChain;
import com.amazonaws.regions.Regions;
import com.amazonaws.services.cloudwatch.AmazonCloudWatch;
import com.amazonaws.services.cloudwatch.AmazonCloudWatchClientBuilder;
```

```
import com.amazonaws.services.dynamodbv2.AmazonDynamoDB;
import com.amazonaws.services.dynamodbv2.AmazonDynamoDBClientBuilder;
import com.amazonaws.services.dynamodbv2.AmazonDynamoDBStreams;
import com.amazonaws.services.dynamodbv2.AmazonDynamoDBStreamsClientBuilder;
import com.amazonaws.services.dynamodbv2.model.DeleteTableRequest;
import com.amazonaws.services.dynamodbv2.model.DescribeTableResult;
import 
  com.amazonaws.services.dynamodbv2.streamsadapter.AmazonDynamoDBStreamsAdapterClient;
import com.amazonaws.services.dynamodbv2.streamsadapter.StreamsWorkerFactory;
import 
  com.amazonaws.services.kinesis.clientlibrary.interfaces.v2.IRecordProcessorFactory;
import com.amazonaws.services.kinesis.clientlibrary.lib.worker.InitialPositionInStream;
import 
  com.amazonaws.services.kinesis.clientlibrary.lib.worker.KinesisClientLibConfiguration;
import com.amazonaws.services.kinesis.clientlibrary.lib.worker.Worker;
public class StreamsAdapterDemo { 
     private static Worker worker; 
     private static KinesisClientLibConfiguration workerConfig; 
     private static IRecordProcessorFactory recordProcessorFactory; 
     private static AmazonDynamoDB dynamoDBClient; 
     private static AmazonCloudWatch cloudWatchClient; 
     private static AmazonDynamoDBStreams dynamoDBStreamsClient; 
     private static AmazonDynamoDBStreamsAdapterClient adapterClient; 
     private static String tablePrefix = "KCL-Demo"; 
     private static String streamArn; 
     private static Regions awsRegion = Regions.US_EAST_2; 
     private static AWSCredentialsProvider awsCredentialsProvider = 
  DefaultAWSCredentialsProviderChain.getInstance(); 
     /** 
      * @param args 
      */ 
     public static void main(String[] args) throws Exception { 
         System.out.println("Starting demo..."); 
         dynamoDBClient = AmazonDynamoDBClientBuilder.standard() 
                  .withRegion(awsRegion) 
                 .buid():
         cloudWatchClient = AmazonCloudWatchClientBuilder.standard()
```

```
 .withRegion(awsRegion) 
                .build();
        dynamoDBStreamsClient = AmazonDynamoDBStreamsClientBuilder.standard() 
                 .withRegion(awsRegion) 
                .build();
        adapterClient = new AmazonDynamoDBStreamsAdapterClient(dynamoDBStreamsClient); 
        String srcTable = tablePrefix + "-src"; 
        String destTable = tablePrefix + "-dest"; 
        recordProcessorFactory = new StreamsRecordProcessorFactory(dynamoDBClient, 
 destTable); 
        setUpTables(); 
        workerConfig = new KinesisClientLibConfiguration("streams-adapter-demo", 
                 streamArn, 
                 awsCredentialsProvider, 
                 "streams-demo-worker") 
                 .withMaxRecords(1000) 
                 .withIdleTimeBetweenReadsInMillis(500) 
                 .withInitialPositionInStream(InitialPositionInStream.TRIM_HORIZON); 
       System.out.println("Creating worker for stream: " + streamArn);
        worker = 
 StreamsWorkerFactory.createDynamoDbStreamsWorker(recordProcessorFactory, workerConfig, 
 adapterClient, 
                 dynamoDBClient, cloudWatchClient); 
        System.out.println("Starting worker..."); 
       Thread t = new Thread(word);
        t.start(); 
        Thread.sleep(25000); 
        worker.shutdown(); 
        t.join(); 
        if (StreamsAdapterDemoHelper.scanTable(dynamoDBClient, srcTable).getItems() 
                 .equals(StreamsAdapterDemoHelper.scanTable(dynamoDBClient, 
 destTable).getItems())) { 
            System.out.println("Scan result is equal."); 
        } else { 
            System.out.println("Tables are different!"); 
        } 
        System.out.println("Done."); 
        cleanupAndExit(0);
```

```
 } 
     private static void setUpTables() { 
         String srcTable = tablePrefix + "-src"; 
         String destTable = tablePrefix + "-dest"; 
         streamArn = StreamsAdapterDemoHelper.createTable(dynamoDBClient, srcTable); 
         StreamsAdapterDemoHelper.createTable(dynamoDBClient, destTable); 
         awaitTableCreation(srcTable); 
         performOps(srcTable); 
    } 
     private static void awaitTableCreation(String tableName) { 
         Integer retries = 0; 
         Boolean created = false; 
         while (!created && retries < 100) { 
             DescribeTableResult result = 
 StreamsAdapterDemoHelper.describeTable(dynamoDBClient, tableName); 
             created = result.getTable().getTableStatus().equals("ACTIVE"); 
             if (created) { 
                 System.out.println("Table is active."); 
                 return; 
             } else { 
                 retries++; 
                 try { 
                     Thread.sleep(1000); 
                 } catch (InterruptedException e) { 
                     // do nothing 
 } 
 } 
         } 
         System.out.println("Timeout after table creation. Exiting..."); 
         cleanupAndExit(1); 
     } 
     private static void performOps(String tableName) { 
         StreamsAdapterDemoHelper.putItem(dynamoDBClient, tableName, "101", "test1"); 
         StreamsAdapterDemoHelper.updateItem(dynamoDBClient, tableName, "101", "test2"); 
         StreamsAdapterDemoHelper.deleteItem(dynamoDBClient, tableName, "101"); 
         StreamsAdapterDemoHelper.putItem(dynamoDBClient, tableName, "102", "demo3"); 
         StreamsAdapterDemoHelper.updateItem(dynamoDBClient, tableName, "102", "demo4"); 
         StreamsAdapterDemoHelper.deleteItem(dynamoDBClient, tableName, "102"); 
    }
```

```
 private static void cleanupAndExit(Integer returnValue) { 
         String srcTable = tablePrefix + "-src"; 
         String destTable = tablePrefix + "-dest"; 
         dynamoDBClient.deleteTable(new DeleteTableRequest().withTableName(srcTable)); 
         dynamoDBClient.deleteTable(new DeleteTableRequest().withTableName(destTable)); 
         System.exit(returnValue); 
     }
}
```
### StreamsRecordProcessor.java

```
package com.amazonaws.codesamples;
import com.amazonaws.services.dynamodbv2.AmazonDynamoDB;
import com.amazonaws.services.dynamodbv2.streamsadapter.model.RecordAdapter;
import com.amazonaws.services.kinesis.clientlibrary.interfaces.v2.IRecordProcessor;
import com.amazonaws.services.kinesis.clientlibrary.lib.worker.ShutdownReason;
import com.amazonaws.services.kinesis.clientlibrary.types.InitializationInput;
import com.amazonaws.services.kinesis.clientlibrary.types.ProcessRecordsInput;
import com.amazonaws.services.kinesis.clientlibrary.types.ShutdownInput;
import com.amazonaws.services.kinesis.model.Record;
import java.nio.charset.Charset;
public class StreamsRecordProcessor implements IRecordProcessor { 
     private Integer checkpointCounter; 
     private final AmazonDynamoDB dynamoDBClient; 
     private final String tableName; 
     public StreamsRecordProcessor(AmazonDynamoDB dynamoDBClient2, String tableName) { 
         this.dynamoDBClient = dynamoDBClient2; 
         this.tableName = tableName; 
     } 
     @Override 
     public void initialize(InitializationInput initializationInput) { 
         checkpointCounter = 0; 
     }
```

```
 @Override 
    public void processRecords(ProcessRecordsInput processRecordsInput) { 
         for (Record record : processRecordsInput.getRecords()) { 
             String data = new String(record.getData().array(), 
 Charset.forName("UTF-8")); 
             System.out.println(data); 
             if (record instanceof RecordAdapter) { 
                 com.amazonaws.services.dynamodbv2.model.Record streamRecord = 
 ((RecordAdapter) record) 
                         .getInternalObject(); 
                 switch (streamRecord.getEventName()) { 
                     case "INSERT": 
                     case "MODIFY": 
                         StreamsAdapterDemoHelper.putItem(dynamoDBClient, tableName, 
                                 streamRecord.getDynamodb().getNewImage()); 
                         break; 
                     case "REMOVE": 
                         StreamsAdapterDemoHelper.deleteItem(dynamoDBClient, tableName, 
                                 streamRecord.getDynamodb().getKeys().get("Id").getN()); 
 } 
 } 
             checkpointCounter += 1; 
             if (checkpointCounter % 10 == 0) { 
                 try { 
                     processRecordsInput.getCheckpointer().checkpoint(); 
                 } catch (Exception e) { 
                     e.printStackTrace(); 
 } 
 } 
        } 
    } 
    @Override 
    public void shutdown(ShutdownInput shutdownInput) { 
         if (shutdownInput.getShutdownReason() == ShutdownReason.TERMINATE) { 
             try { 
                 shutdownInput.getCheckpointer().checkpoint(); 
             } catch (Exception e) { 
                 e.printStackTrace(); 
 } 
        }
```
}

}

#### StreamsRecordProcessorFactory.java

```
package com.amazonaws.codesamples;
import com.amazonaws.services.dynamodbv2.AmazonDynamoDB;
import com.amazonaws.services.kinesis.clientlibrary.interfaces.v2.IRecordProcessor;
import 
  com.amazonaws.services.kinesis.clientlibrary.interfaces.v2.IRecordProcessorFactory;
public class StreamsRecordProcessorFactory implements IRecordProcessorFactory { 
     private final String tableName; 
     private final AmazonDynamoDB dynamoDBClient; 
     public StreamsRecordProcessorFactory(AmazonDynamoDB dynamoDBClient, String 
  tableName) { 
         this.tableName = tableName; 
         this.dynamoDBClient = dynamoDBClient; 
     } 
     @Override 
     public IRecordProcessor createProcessor() { 
         return new StreamsRecordProcessor(dynamoDBClient, tableName); 
     }
}
```
#### StreamsAdapterDemoHelper.java

```
package com.amazonaws.codesamples;
import java.util.ArrayList;
import java.util.HashMap;
import java.util.Map;
import com.amazonaws.services.dynamodbv2.AmazonDynamoDB;
import com.amazonaws.services.dynamodbv2.model.AttributeAction;
import com.amazonaws.services.dynamodbv2.model.AttributeDefinition;
import com.amazonaws.services.dynamodbv2.model.AttributeValue;
```

```
import com.amazonaws.services.dynamodbv2.model.AttributeValueUpdate;
import com.amazonaws.services.dynamodbv2.model.CreateTableRequest;
import com.amazonaws.services.dynamodbv2.model.CreateTableResult;
import com.amazonaws.services.dynamodbv2.model.DeleteItemRequest;
import com.amazonaws.services.dynamodbv2.model.DescribeTableRequest;
import com.amazonaws.services.dynamodbv2.model.DescribeTableResult;
import com.amazonaws.services.dynamodbv2.model.KeySchemaElement;
import com.amazonaws.services.dynamodbv2.model.KeyType;
import com.amazonaws.services.dynamodbv2.model.ProvisionedThroughput;
import com.amazonaws.services.dynamodbv2.model.PutItemRequest;
import com.amazonaws.services.dynamodbv2.model.ResourceInUseException;
import com.amazonaws.services.dynamodbv2.model.ScanRequest;
import com.amazonaws.services.dynamodbv2.model.ScanResult;
import com.amazonaws.services.dynamodbv2.model.StreamSpecification;
import com.amazonaws.services.dynamodbv2.model.StreamViewType;
import com.amazonaws.services.dynamodbv2.model.UpdateItemRequest;
public class StreamsAdapterDemoHelper { 
     /** 
      * @return StreamArn 
      */ 
     public static String createTable(AmazonDynamoDB client, String tableName) { 
         java.util.List<AttributeDefinition> attributeDefinitions = new 
  ArrayList<AttributeDefinition>(); 
         attributeDefinitions.add(new 
  AttributeDefinition().withAttributeName("Id").withAttributeType("N")); 
         java.util.List<KeySchemaElement> keySchema = new ArrayList<KeySchemaElement>(); 
         keySchema.add(new 
  KeySchemaElement().withAttributeName("Id").withKeyType(KeyType.HASH)); // Partition 
           // key 
         ProvisionedThroughput provisionedThroughput = new 
  ProvisionedThroughput().withReadCapacityUnits(2L) 
                 .withWriteCapacityUnits(2L); 
         StreamSpecification streamSpecification = new StreamSpecification(); 
         streamSpecification.setStreamEnabled(true); 
         streamSpecification.setStreamViewType(StreamViewType.NEW_IMAGE); 
         CreateTableRequest createTableRequest = new 
  CreateTableRequest().withTableName(tableName)
```

```
 .withAttributeDefinitions(attributeDefinitions).withKeySchema(keySchema) 
 .withProvisionedThroughput(provisionedThroughput).withStreamSpecification(streamSpecification); 
        try { 
            System.out.println("Creating table " + tableName); 
            CreateTableResult result = client.createTable(createTableRequest); 
            return result.getTableDescription().getLatestStreamArn(); 
        } catch (ResourceInUseException e) { 
            System.out.println("Table already exists."); 
            return describeTable(client, tableName).getTable().getLatestStreamArn(); 
        } 
    } 
    public static DescribeTableResult describeTable(AmazonDynamoDB client, String 
 tableName) { 
        return client.describeTable(new 
 DescribeTableRequest().withTableName(tableName)); 
    } 
    public static ScanResult scanTable(AmazonDynamoDB dynamoDBClient, String tableName) 
 { 
        return dynamoDBClient.scan(new ScanRequest().withTableName(tableName)); 
    } 
    public static void putItem(AmazonDynamoDB dynamoDBClient, String tableName, String 
 id, String val) { 
        java.util.Map<String, AttributeValue> item = new HashMap<String, 
 AttributeValue>(); 
        item.put("Id", new AttributeValue().withN(id)); 
        item.put("attribute-1", new AttributeValue().withS(val)); 
        PutItemRequest putItemRequest = new 
 PutItemRequest().withTableName(tableName).withItem(item); 
        dynamoDBClient.putItem(putItemRequest); 
    } 
    public static void putItem(AmazonDynamoDB dynamoDBClient, String tableName, 
            java.util.Map<String, AttributeValue> items) { 
        PutItemRequest putItemRequest = new 
PutItemRequest().withTableName(tableName).withItem(items);
        dynamoDBClient.putItem(putItemRequest); 
    }
```

```
 public static void updateItem(AmazonDynamoDB dynamoDBClient, String tableName, 
  String id, String val) { 
         java.util.Map<String, AttributeValue> key = new HashMap<String, 
  AttributeValue>(); 
         key.put("Id", new AttributeValue().withN(id)); 
         Map<String, AttributeValueUpdate> attributeUpdates = new HashMap<String, 
  AttributeValueUpdate>(); 
         AttributeValueUpdate update = new 
  AttributeValueUpdate().withAction(AttributeAction.PUT) 
                  .withValue(new AttributeValue().withS(val)); 
         attributeUpdates.put("attribute-2", update); 
         UpdateItemRequest updateItemRequest = new 
  UpdateItemRequest().withTableName(tableName).withKey(key) 
                  .withAttributeUpdates(attributeUpdates); 
         dynamoDBClient.updateItem(updateItemRequest); 
     } 
     public static void deleteItem(AmazonDynamoDB dynamoDBClient, String tableName, 
  String id) { 
         java.util.Map<String, AttributeValue> key = new HashMap<String, 
  AttributeValue>(); 
         key.put("Id", new AttributeValue().withN(id)); 
         DeleteItemRequest deleteItemRequest = new 
  DeleteItemRequest().withTableName(tableName).withKey(key); 
         dynamoDBClient.deleteItem(deleteItemRequest); 
     }
}
```
DynamoDB-Streams-Low-Level-API: Java-Beispiel

# **a** Note

Der Code auf dieser Seite ist nicht umfassend und behandelt nicht alle Szenarien für die Nutzung von Amazon DynamoDB Streams. Die empfohlene Methode für die Nutzung von Stream-Datensätzen aus DynamoDB erfolgt anhand des Amazon-Kinesis-Adapters unter

Verwendung der Kinesis-Client-Library (KCL) gemäß der Beschreibung in [Verwenden des](#page-1190-0) [DynamoDB-Streams-Kinesis-Adapters zum Verarbeiten von Stream-Datensätzen.](#page-1190-0)

Dieser Abschnitt enthält ein Java-Programm, das DynamoDB Streams in Aktion zeigt. Das Programm führt Folgendes aus:

- 1. Erstellt eine DynamoDB-Tabelle mit einem aktivierten Stream.
- 2. Beschreibt die Stream-Einstellungen für diese Tabelle.
- 3. Ändert die Daten in der Tabelle.
- 4. Beschreibt die Shards im Stream.
- 5. Liest die Stream-Datensätze aus den Shards.
- 6. Bereinigt die Daten.

Wenn Sie das Programm ausführen, wird eine Ausgabe ähnlich der folgenden angezeigt.

```
Issuing CreateTable request for TestTableForStreams
Waiting for TestTableForStreams to be created...
Current stream ARN for TestTableForStreams: arn:aws:dynamodb:us-
east-2:123456789012:table/TestTableForStreams/stream/2018-03-20T16:49:55.208
Stream enabled: true
Update view type: NEW_AND_OLD_IMAGES
Performing write activities on TestTableForStreams
Processing item 1 of 100
Processing item 2 of 100
Processing item 3 of 100
...
Processing item 100 of 100
Shard: {ShardId: shardId-1234567890-...,SequenceNumberRange: {StartingSequenceNumber: 
 01234567890..., }, }
     Shard iterator: EjYFEkX2a26eVTWe... 
         ApproximateCreationDateTime: Tue Mar 20 09:50:00 PDT 2018,Keys: 
  {Id={N: 1,}},NewImage: {Message={S: New item!,}, Id={N: 1,}},SequenceNumber: 
  100000000003218256368,SizeBytes: 24,StreamViewType: NEW_AND_OLD_IMAGES} 
          {ApproximateCreationDateTime: Tue Mar 20 09:50:00 PDT 2018,Keys: {Id={N: 
  1,}},NewImage: {Message={S: This item has changed,}, Id={N: 1,}},OldImage: 
  {Message={S: New item!,}, Id={N: 1,}},SequenceNumber: 200000000003218256412,SizeBytes: 
  56,StreamViewType: NEW_AND_OLD_IMAGES}
```

```
 {ApproximateCreationDateTime: Tue Mar 20 09:50:00 PDT 2018,Keys: {Id={N: 
  1,}},OldImage: {Message={S: This item has changed,}, Id={N: 1,}},SequenceNumber: 
  300000000003218256413,SizeBytes: 36,StreamViewType: NEW_AND_OLD_IMAGES}
...
Deleting the table...
Demo complete
```
### Example

```
package com.amazon.codesamples;
import java.util.ArrayList;
import java.util.Arrays;
import java.util.HashMap;
import java.util.List;
import java.util.Map;
import com.amazonaws.AmazonClientException;
import com.amazonaws.auth.DefaultAWSCredentialsProviderChain;
import com.amazonaws.regions.Regions;
import com.amazonaws.services.dynamodbv2.AmazonDynamoDB;
import com.amazonaws.services.dynamodbv2.AmazonDynamoDBClientBuilder;
import com.amazonaws.services.dynamodbv2.AmazonDynamoDBStreams;
import com.amazonaws.services.dynamodbv2.AmazonDynamoDBStreamsClientBuilder;
import com.amazonaws.services.dynamodbv2.model.AttributeAction;
import com.amazonaws.services.dynamodbv2.model.AttributeDefinition;
import com.amazonaws.services.dynamodbv2.model.AttributeValue;
import com.amazonaws.services.dynamodbv2.model.AttributeValueUpdate;
import com.amazonaws.services.dynamodbv2.model.CreateTableRequest;
import com.amazonaws.services.dynamodbv2.model.DescribeStreamRequest;
import com.amazonaws.services.dynamodbv2.model.DescribeStreamResult;
import com.amazonaws.services.dynamodbv2.model.DescribeTableResult;
import com.amazonaws.services.dynamodbv2.model.GetRecordsRequest;
import com.amazonaws.services.dynamodbv2.model.GetRecordsResult;
import com.amazonaws.services.dynamodbv2.model.GetShardIteratorRequest;
import com.amazonaws.services.dynamodbv2.model.GetShardIteratorResult;
import com.amazonaws.services.dynamodbv2.model.KeySchemaElement;
import com.amazonaws.services.dynamodbv2.model.KeyType;
import com.amazonaws.services.dynamodbv2.model.ProvisionedThroughput;
import com.amazonaws.services.dynamodbv2.model.Record;
import com.amazonaws.services.dynamodbv2.model.Shard;
import com.amazonaws.services.dynamodbv2.model.ShardIteratorType;
```

```
import com.amazonaws.services.dynamodbv2.model.StreamSpecification;
import com.amazonaws.services.dynamodbv2.model.StreamViewType;
import com.amazonaws.services.dynamodbv2.util.TableUtils;
public class StreamsLowLevelDemo { 
         public static void main(String args[]) throws InterruptedException { 
                  AmazonDynamoDB dynamoDBClient = AmazonDynamoDBClientBuilder 
                                   .standard() 
                                   .withRegion(Regions.US_EAST_2) 
                                   .withCredentials(new 
  DefaultAWSCredentialsProviderChain()) 
                                  .build();
                  AmazonDynamoDBStreams streamsClient = 
  AmazonDynamoDBStreamsClientBuilder 
                                   .standard() 
                                   .withRegion(Regions.US_EAST_2) 
                                   .withCredentials(new 
  DefaultAWSCredentialsProviderChain()) 
                                  .build();
                  // Create a table, with a stream enabled 
                  String tableName = "TestTableForStreams"; 
                  ArrayList<AttributeDefinition> attributeDefinitions = new ArrayList<>( 
                                   Arrays.asList(new AttributeDefinition() 
                                                    .withAttributeName("Id") 
                                                    .withAttributeType("N"))); 
                  ArrayList<KeySchemaElement> keySchema = new ArrayList<>( 
                                   Arrays.asList(new KeySchemaElement() 
                                                    .withAttributeName("Id") 
                                                    .withKeyType(KeyType.HASH))); // 
  Partition key 
                  StreamSpecification streamSpecification = new StreamSpecification() 
                                   .withStreamEnabled(true) 
                                   .withStreamViewType(StreamViewType.NEW_AND_OLD_IMAGES); 
                  CreateTableRequest createTableRequest = new 
  CreateTableRequest().withTableName(tableName)
```

```
 .withKeySchema(keySchema).withAttributeDefinitions(attributeDefinitions) 
                                  .withProvisionedThroughput(new ProvisionedThroughput() 
                                                   .withReadCapacityUnits(10L) 
                                                   .withWriteCapacityUnits(10L)) 
                                  .withStreamSpecification(streamSpecification); 
                 System.out.println("Issuing CreateTable request for " + tableName); 
                 dynamoDBClient.createTable(createTableRequest); 
                 System.out.println("Waiting for " + tableName + " to be created..."); 
                 try { 
                         TableUtils.waitUntilActive(dynamoDBClient, tableName); 
                 } catch (AmazonClientException e) { 
                         e.printStackTrace(); 
 } 
                 // Print the stream settings for the table 
                 DescribeTableResult describeTableResult = 
 dynamoDBClient.describeTable(tableName); 
                 String streamArn = describeTableResult.getTable().getLatestStreamArn(); 
                 System.out.println("Current stream ARN for " + tableName + ": " + 
                                  describeTableResult.getTable().getLatestStreamArn()); 
                 StreamSpecification streamSpec = 
 describeTableResult.getTable().getStreamSpecification(); 
                 System.out.println("Stream enabled: " + streamSpec.getStreamEnabled()); 
                 System.out.println("Update view type: " + 
 streamSpec.getStreamViewType()); 
                 System.out.println(); 
                 // Generate write activity in the table 
                 System.out.println("Performing write activities on " + tableName); 
                 int maxItemCount = 100; 
                for (Integer i = 1; i \leq maxItemCount; i++) {
                         System.out.println("Processing item " + i + " of " + 
 maxItemCount); 
                         // Write a new item 
                         Map<String, AttributeValue> item = new HashMap<>(); 
                          item.put("Id", new AttributeValue().withN(i.toString())); 
                          item.put("Message", new AttributeValue().withS("New item!")); 
                          dynamoDBClient.putItem(tableName, item);
```

```
 // Update the item 
                          Map<String, AttributeValue> key = new HashMap<>(); 
                          key.put("Id", new AttributeValue().withN(i.toString())); 
                          Map<String, AttributeValueUpdate> attributeUpdates = new 
 HashMap<>(); 
                          attributeUpdates.put("Message", new AttributeValueUpdate() 
                                           .withAction(AttributeAction.PUT) 
                                           .withValue(new AttributeValue() 
                                                            .withS("This item has 
 changed"))); 
                          dynamoDBClient.updateItem(tableName, key, attributeUpdates); 
                          // Delete the item 
                          dynamoDBClient.deleteItem(tableName, key); 
 } 
                 // Get all the shard IDs from the stream. Note that DescribeStream 
 returns 
                 // the shard IDs one page at a time. 
                String lastEvaluatedShardId = null;
                 do { 
                          DescribeStreamResult describeStreamResult = 
 streamsClient.describeStream( 
                                           new DescribeStreamRequest() 
                                                            .withStreamArn(streamArn) 
  .withExclusiveStartShardId(lastEvaluatedShardId)); 
                          List<Shard> shards = 
 describeStreamResult.getStreamDescription().getShards(); 
                          // Process each shard on this page 
                          for (Shard shard : shards) { 
                                  String shardId = shard.getShardId(); 
                                  System.out.println("Shard: " + shard); 
                                  // Get an iterator for the current shard 
                                  GetShardIteratorRequest getShardIteratorRequest = new 
 GetShardIteratorRequest() 
                                                   .withStreamArn(streamArn) 
                                                   .withShardId(shardId)
```

```
 .withShardIteratorType(ShardIteratorType.TRIM_HORIZON); 
                                GetShardIteratorResult getShardIteratorResult = 
 streamsClient 
 .getShardIterator(getShardIteratorRequest); 
                                String currentShardIter = 
 getShardIteratorResult.getShardIterator(); 
                                // Shard iterator is not null until the Shard is sealed 
 (marked as READ_ONLY). 
                                // To prevent running the loop until the Shard is 
 sealed, which will be on 
                                // average 
                                // 4 hours, we process only the items that were written 
 into DynamoDB and then 
                                // exit. 
                                int processedRecordCount = 0; 
                                while (currentShardIter != null && processedRecordCount 
 < maxItemCount) { 
                                        System.out.println(" Shard iterator: " + 
 currentShardIter.substring(380)); 
                                        // Use the shard iterator to read the stream 
 records 
                                        GetRecordsResult getRecordsResult = 
 streamsClient 
                                                        .getRecords(new 
 GetRecordsRequest() 
 .withShardIterator(currentShardIter)); 
                                        List<Record> records = 
 getRecordsResult.getRecords(); 
                                        for (Record record : records) { 
                                               System.out.println(" " +
 record.getDynamodb()); 
 } 
                                        processedRecordCount += records.size(); 
                                        currentShardIter = 
 getRecordsResult.getNextShardIterator(); 
 } 
 }
```

```
 // If LastEvaluatedShardId is set, then there is 
                          // at least one more page of shard IDs to retrieve 
                          lastEvaluatedShardId = 
  describeStreamResult.getStreamDescription().getLastEvaluatedShardId(); 
                  } while (lastEvaluatedShardId != null); 
                  // Delete the table 
                  System.out.println("Deleting the table..."); 
                  dynamoDBClient.deleteTable(tableName); 
                  System.out.println("Demo complete"); 
         }
}
```
# <span id="page-1213-0"></span>DynamoDB Streams und -Trigger AWS Lambda

Themen

- [Tutorial #1: Verwenden von Filtern zur Verarbeitung aller Ereignisse mit Amazon DynamoDB und](#page-1215-0) [AWS Lambda Verwendung der AWS CLI](#page-1215-0)
- [Tutorial #2: Filter verwenden, um einige Ereignisse mit DynamoDB und Lambda zu verarbeiten](#page-1225-0)
- [Bewährte Methoden mit Lambda](#page-1240-0)

Amazon DynamoDB ist integriert, AWS Lambda sodass Sie Trigger erstellen können — Codeteile, die automatisch auf Ereignisse in DynamoDB Streams reagieren. Mit Auslösern können Sie Anwendungen erstellen, die auf Datenänderungen in DynamoDB-Tabellen reagieren.

Wenn Sie DynamoDB Streams für eine Tabelle aktivieren, können Sie den Stream Amazon Resource Name (ARN) mit einer von Ihnen geschriebenen AWS Lambda Funktion verknüpfen. Alle Mutationsaktionen für diese DynamoDB-Tabelle können dann als Element im Stream erfasst werden. Sie können beispielsweise einen Auslöser festlegen, sodass beim Ändern eines Elements in einer Tabelle sofort ein neuer Datensatz im Stream der betreffenden Tabelle angezeigt wird.

# **G** Note

Sie können mehr als zwei Lambda-Funktionen abonnieren. Wenn Sie mehr als zwei Lambda-Funktionen für einen DynamoDB-Stream abonnieren, kann es zu einer Lesedrosselung kommen.

Der [AWS Lambda-](https://docs.aws.amazon.com/lambda/latest/dg/with-ddb.html)Service fragt den Stream viermal pro Sekunde nach neuen Datensätzen ab. Wenn neue Stream-Datensätze verfügbar sind, wird Ihre Lambda-Funktion synchron aufgerufen. Sie können bis zu zwei Lambda-Funktionen für denselben DynamoDB-Stream abonnieren. Wenn Sie mehr als zwei Lambda-Funktionen für denselben DynamoDB-Stream abonnieren, kann es zu einer Lesedrosselung kommen.

Die Lambda-Funktion kann eine Benachrichtigung senden, einen Workflow einleiten oder viele andere von Ihnen festgelegte Aktionen durchführen. Sie können eine Lambda-Funktion schreiben, um jeden Stream-Datensatz einfach in persistenten Speicher wie z. B. Amazon S3 File Gateway (Amazon S3) zu kopieren und einen permanenten Prüfungs-Trail der Schreibaktivitäten in Ihrer Tabelle zu erstellen. Angenommen, Sie verfügen über eine mobile Gaming-App, die Schreibvorgänge in einer GameScores-Tabelle vornimmt. Bei jedem Aktualisieren des TopScore-Attributs der GameScores-Tabelle wird ein entsprechender Stream-Datensatz in den Stream der Tabelle geschrieben. Dieses Ereignis kann dann automatisch eine Lambda-Funktion auslösen, die einen Glückwunsch in einem Social-Media-Netzwerk postet. Diese Funktion könnte auch so geschrieben werden, dass sie alle Stream-Datensätze ignoriert, die kein Update von GameScores sind oder das TopScore-Attribut nicht ändern.

Wenn Ihre Funktion einen Fehler zurückgibt, wiederholt Lambda den Vorgang mit dem Batch, bis die Verarbeitung erfolgreich ist oder die Daten ablaufen. Sie können Lambda auch so konfigurieren, dass eine Wiederholung mit einem kleineren Batch erfolgt, die Anzahl der Wiederholungen eingeschränkt wird, Datensätze verworfen werden, sobald sie zu alt sind, und vieles mehr.

Gemäß bewährten Methoden für die Leistung muss die Lambda-Funktion kurzlebig sein. Um unnötige Verarbeitungsverzögerungen zu vermeiden, sollte sie auch keine komplexe Logik ausführen. Insbesondere bei einem Hochgeschwindigkeits-Stream ist es besser, asynchrone Nachbearbeitungs-Schrittfunktions-Workflows auszulösen als synchrone Lambdas mit langer Laufzeit.

Sie können denselben Lambda-Trigger nicht für verschiedene AWS Konten verwenden. Sowohl die DynamoDB-Tabelle als auch die Lambda-Funktionen müssen zu demselben Konto gehören. AWS

## <span id="page-1215-0"></span>[Weitere Informationen dazu finden Sie im AWS Lambda Entwicklerhandbuch.AWS Lambda](https://docs.aws.amazon.com/lambda/latest/dg/)

Tutorial #1: Verwenden von Filtern zur Verarbeitung aller Ereignisse mit Amazon DynamoDB und AWS Lambda Verwendung der AWS CLI

Themen

- [Schritt 1: Erstellen einer DynamoDB-Tabelle mit einem aktivierten Stream](#page-1217-0)
- [Schritt 2: Erstellen einer Lambda-Ausführungsrolle](#page-1217-1)
- [Schritt 3: Erstellen eines Amazon-SNS-Themas](#page-1219-0)
- [Schritt 4: Erstellen und Testen einer Lambda-Funktion](#page-1220-0)
- [Schritt 5: Erstellen und Testen eines Auslösers](#page-1224-0)

In diesem Tutorial erstellen Sie einen AWS Lambda Trigger, um einen Stream aus einer DynamoDB-Tabelle zu verarbeiten.

Das Szenario für dieses Tutorial ist Woofer, ein einfaches soziales Netzwerk. Woofer-Benutzer kommunizieren mit einer kurzen Textnachricht Barks ("Bellen"), die an andere Woofer-Benutzer gesendet werden. Das folgende Diagramm zeigt die Komponenten und den Workflow für diese Anwendung.

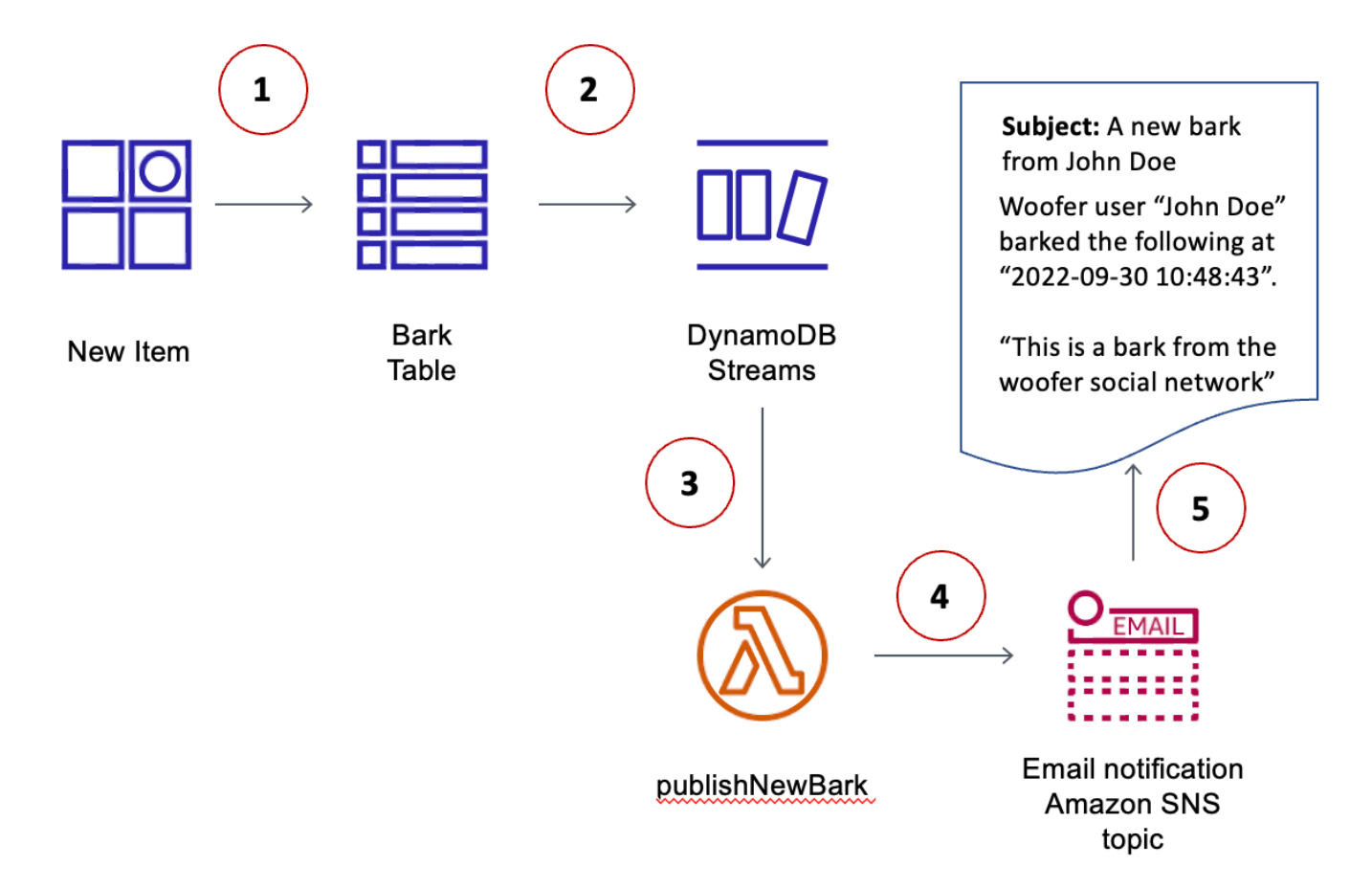

- 1. Ein Benutzer schreibt ein Element in eine DynamoDB-Tabelle (BarkTable). Jedes Element in der Tabelle steht für eine Textnachricht ("Bark").
- 2. Ein neuer Stream-Datensatz wird erstellt, um zu berücksichtigen, dass ein neues Element der BarkTable hinzugefügt wurde.
- 3. Der neue Stream-Datensatz löst eine AWS Lambda Funktion aus (). publishNewBark
- 4. Wenn der Stream-Datensatz angibt, dass ein neues Element BarkTable hinzugefügt wurde, liest die Lambda-Funktion die Daten aus dem Stream-Datensatz und veröffentlicht eine Nachricht für ein Thema im Amazon Simple Notification Service (Amazon SNS).
- 5. Die Nachricht wird von den Abonnenten des Amazon-SNS-Themas empfangen. (In diesem Tutorial ist der einzige Abonnent eine E-Mail-Adresse.)

### Bevor Sie beginnen

Dieses Tutorial verwendet die AWS Command Line Interface AWS CLI. Folgen Sie den Anweisungen im [AWS Command Line Interface -Benutzerhandbuch](https://docs.aws.amazon.com/cli/latest/userguide/) zum Installieren und Konfigurieren der AWS CLI.

<span id="page-1217-0"></span>Schritt 1: Erstellen einer DynamoDB-Tabelle mit einem aktivierten Stream

In diesem Schritt erstellen Sie eine DynamoDB-Tabelle (BarkTable), um alle Textnachrichten von Woofer-Benutzern zu speichern. Der Primärschlüssel besteht aus Username (Partitionsschlüssel) und Timestamp (Sortierschlüssel). Bei beiden Attributen handelt es sich um Zeichenfolgen.

Für BarkTable ist ein Stream aktiviert. Später in diesem Tutorial erstellen Sie einen Trigger, indem Sie dem Stream eine AWS Lambda Funktion zuordnen.

1. Verwenden Sie den folgenden Befehl, um die Tabelle zu erstellen.

```
aws dynamodb create-table \ 
     --table-name BarkTable \ 
     --attribute-definitions AttributeName=Username,AttributeType=S 
 AttributeName=Timestamp,AttributeType=S \ 
    --key-schema AttributeName=Username, KeyType=HASH
AttributeName=Timestamp, KeyType=RANGE
     --provisioned-throughput ReadCapacityUnits=5,WriteCapacityUnits=5 \ 
     --stream-specification StreamEnabled=true,StreamViewType=NEW_AND_OLD_IMAGES
```
2. Suchen Sie in der Ausgabe nach dem LatestStreamArn.

```
...
"LatestStreamArn": "arn:aws:dynamodb:region:accountID:table/BarkTable/
stream/timestamp
...
```
Notieren Sie sich die *region* und die *accountID*, da Sie sie für die anderen Schritte in diesem Tutorial benötigen.

# <span id="page-1217-1"></span>Schritt 2: Erstellen einer Lambda-Ausführungsrolle

In diesem Schritt erstellen Sie eine AWS Identity and Access Management (IAM-) Rolle (WooferLambdaRole) und weisen ihr Berechtigungen zu. Diese Rolle wird von der Lambda-Funktion verwendet, die Sie in [Schritt 4: Erstellen und Testen einer Lambda-Funktion](#page-1220-0) erstellen.

Außerdem legen Sie eine Richtlinie für die Rolle fest. Die Richtlinie enthält alle Berechtigungen, die die Lambda-Funktion zur Laufzeit benötigt.

1. Erstellen Sie eine Datei mit dem Namen trust-relationship.json und dem folgenden Inhalt.

```
{ 
    "Version": "2012-10-17", 
    "Statement": [ 
       { 
         "Effect": "Allow", 
         "Principal": { 
            "Service": "lambda.amazonaws.com" 
         }, 
         "Action": "sts:AssumeRole" 
       } 
   \mathbf{I} }
```
2. Geben Sie den folgenden Befehl ein, um WooferLambdaRole zu erstellen.

```
aws iam create-role --role-name WooferLambdaRole \ 
     --path "/service-role/" \ 
     --assume-role-policy-document file://trust-relationship.json
```
3. Erstellen Sie eine Datei mit dem Namen role-policy.json und dem folgenden Inhalt. (Ersetzen Sie *region* und *accountID* durch Ihre AWS Region und Konto-ID.)

```
{ 
     "Version": "2012-10-17", 
     "Statement": [ 
          { 
              "Effect": "Allow", 
              "Action": [ 
                   "logs:CreateLogGroup", 
                   "logs:CreateLogStream", 
                   "logs:PutLogEvents" 
              ], 
              "Resource": "arn:aws:logs:region:accountID:*" 
          }, 
          { 
              "Effect": "Allow", 
              "Action": [ 
                   "dynamodb:DescribeStream", 
                   "dynamodb:GetRecords", 
                   "dynamodb:GetShardIterator", 
                   "dynamodb:ListStreams" 
              ],
```

```
 "Resource": "arn:aws:dynamodb:region:accountID:table/BarkTable/stream/
\star"
          }, 
          { 
               "Effect": "Allow", 
               "Action": [ 
                    "sns:Publish" 
               ], 
               "Resource": [ 
\mathbf{u} \star \mathbf{u} ] 
          } 
    \mathbf{I}}
```
Die Richtlinie enthält vier Anweisungen, damit WooferLambdaRole folgende Aufgaben ausführen kann:

- Führen Sie eine Lambda-Funktion (publishNewBark). Die Funktion erstellen Sie zu einem späteren Zeitpunkt in diesem Tutorial.
- Greifen Sie auf Amazon CloudWatch Logs zu. Die Lambda-Funktion schreibt zur Laufzeit Diagnosen in CloudWatch Logs.
- Lesen von Daten aus dem DynamoDB Stream für BarkTable.
- Veröffentlichen Sie Nachrichten in Amazon SNS.
- 4. Führen Sie den folgenden Befehl aus, um die Richtlinie WooferLambdaRole anzufügen:

```
aws iam put-role-policy --role-name WooferLambdaRole \ 
     --policy-name WooferLambdaRolePolicy \ 
     --policy-document file://role-policy.json
```
<span id="page-1219-0"></span>Schritt 3: Erstellen eines Amazon-SNS-Themas

In diesem Schritt erstellen Sie ein Amazon-SNS-Thema (wooferTopic) und abonnieren es für eine E-Mail-Adresse. Ihre Lambda-Funktion verwendet dieses Thema zum Veröffentlichen neuer Barks von Woofer-Benutzern.

1. Geben Sie den folgenden Befehl ein, um ein neues Amazon-SNS-Thema zu erstellen.

```
aws sns create-topic --name wooferTopic
```
2. Geben Sie den folgenden Befehl ein, um wooferTopic für eine E-Mail-Adresse zu abonnieren. (Ersetzen Sie *region* bzw. *accountID* durch Ihre AWS -Region bzw. die Konto-ID und *example@example.com* durch eine gültige E-Mail-Adresse.)

```
aws sns subscribe \ 
     --topic-arn arn:aws:sns:region:accountID:wooferTopic \ 
     --protocol email \ 
     --notification-endpoint example@example.com
```
3. Amazon SNS sendet eine Bestätigungsnachricht an Ihre E-Mail-Adresse. Klicken Sie auf den Link Confirm subscription (Abonnement bestätigen) in dieser E-Mail, um Ihr Abonnement abzuschließen.

<span id="page-1220-0"></span>Schritt 4: Erstellen und Testen einer Lambda-Funktion

In diesem Schritt erstellen Sie eine AWS Lambda Funktion (publishNewBark) zur Verarbeitung von BarkTable Stream-Datensätzen.

Die publishNewBark-Funktion verarbeitet nur die Stream-Ereignisse, die neuen Elementen in BarkTable entsprechen. Die Funktion liest Daten eines entsprechenden Ereignisses und ruft Amazon SNS auf, um es zu veröffentlichen.

1. Erstellen Sie eine Datei mit dem Namen publishNewBark.js und dem folgenden Inhalt. Ersetzen Sie *region* und *accountID* durch Ihre AWS Region und Konto-ID.

```
'use strict';
var AWS = require("aws-sdk");
var sns = new AWS.SNS();
exports.handler = (event, context, callback) => {
     event.Records.forEach((record) => { 
         console.log('Stream record: ', JSON.stringify(record, null, 2)); 
         if (record.eventName == 'INSERT') { 
            var who = JSON.stringify(record.dynamodb.NewImage.Username.S);
             var when = JSON.stringify(record.dynamodb.NewImage.Timestamp.S); 
            var what = JSON.stringify(record.dynamodb.NewImage.Message.S);
```

```
var params = \{ Subject: 'A new bark from ' + who, 
                 Message: 'Woofer user ' + who + ' barked the following at ' + when 
  + ':\n\n ' + what, 
                 TopicArn: 'arn:aws:sns:region:accountID:wooferTopic' 
             }; 
             sns.publish(params, function(err, data) { 
                 if (err) { 
                      console.error("Unable to send message. Error JSON:", 
  JSON.stringify(err, null, 2)); 
                 } else { 
                      console.log("Results from sending message: ", 
  JSON.stringify(data, null, 2)); 
 } 
             }); 
         } 
     }); 
     callback(null, `Successfully processed ${event.Records.length} records.`);
};
```
2. Erstellen Sie eine ZIP-Datei mit publishNewBark.js. Wenn Sie das ZIP-Befehlszeilen-Dienstprogramm verwenden, geben Sie dazu den folgenden Befehl ein.

```
zip publishNewBark.zip publishNewBark.js
```
3. Beim Erstellen der Lambda-Funktion geben Sie den Amazon-Ressourcennamen (ARN) für WooferLambdaRole an, den Sie in [Schritt 2: Erstellen einer Lambda-Ausführungsrolle](#page-1217-1) erstellt haben. Geben Sie den folgenden Befehl ein, um diesen ARN abzurufen.

aws iam get-role --role-name WooferLambdaRole

Suchen Sie in der Ausgabe nach dem ARN für WooferLambdaRole.

```
...
"Arn": "arn:aws:iam::region:role/service-role/WooferLambdaRole"
...
```
Verwenden Sie den folgenden Befehl, um die Lambda-Funktion zu erstellen. Ersetzen Sie *roleARN* durch den ARN für WooferLambdaRole.

```
aws lambda create-function \ 
     --region region \ 
     --function-name publishNewBark \ 
     --zip-file fileb://publishNewBark.zip \ 
     --role roleARN \ 
     --handler publishNewBark.handler \ 
    -timeout 5 \setminus --runtime nodejs16.x
```
4. Testen Sie die publishNewBark-Funktion. Stellen Sie dazu eine Eingabe bereit, die einem echten Datensatz aus DynamoDB Streams ähnelt.

Erstellen Sie eine Datei mit dem Namen payload.json und dem folgenden Inhalt. Ersetzen Sie *region* und *accountID* durch Ihre AWS-Region Konto-ID.

```
{ 
        "Records": [ 
                { 
                        "eventID": "7de3041dd709b024af6f29e4fa13d34c", 
                        "eventName": "INSERT", 
                        "eventVersion": "1.1", 
                        "eventSource": "aws:dynamodb", 
                        "awsRegion": "region", 
                        "dynamodb": { 
                                "ApproximateCreationDateTime": 1479499740, 
                               "Keys": { 
                                        "Timestamp": { 
                                               "S": "2016-11-18:12:09:36" 
\mathbb{R}, \mathbb{R}, \mathbb{R}, \mathbb{R}, \mathbb{R}, \mathbb{R}, \mathbb{R}, \mathbb{R}, \mathbb{R}, \mathbb{R}, \mathbb{R}, \mathbb{R}, \mathbb{R}, \mathbb{R}, \mathbb{R}, \mathbb{R}, \mathbb{R}, \mathbb{R}, \mathbb{R}, \mathbb{R}, \mathbb{R}, \mathbb{R},  "Username": { 
                                               "S": "John Doe" 
 } 
                               }, 
                                "NewImage": { 
                                       "Timestamp": { 
                                               "S": "2016-11-18:12:09:36" 
                                       }, 
                                        "Message": { 
                                                "S": "This is a bark from the Woofer social network" 
\mathbb{R}, \mathbb{R}, \mathbb{R}, \mathbb{R}, \mathbb{R}, \mathbb{R}, \mathbb{R}, \mathbb{R}, \mathbb{R}, \mathbb{R}, \mathbb{R}, \mathbb{R}, \mathbb{R}, \mathbb{R}, \mathbb{R}, \mathbb{R}, \mathbb{R}, \mathbb{R}, \mathbb{R}, \mathbb{R}, \mathbb{R}, \mathbb{R},  "Username": { 
                                               "S": "John Doe" 
 }
```

```
 }, 
                   "SequenceNumber": "13021600000000001596893679", 
                   "SizeBytes": 112, 
                   "StreamViewType": "NEW_IMAGE" 
              }, 
              "eventSourceARN": "arn:aws:dynamodb:region:account ID:table/BarkTable/
stream/2016-11-16T20:42:48.104" 
         } 
    \mathbf{I}}
```
Verwenden Sie den folgenden Befehl, um die publishNewBark-Funktion zu erstellen.

```
aws lambda invoke --function-name publishNewBark --payload file://payload.json --
cli-binary-format raw-in-base64-out output.txt
```
Wenn der Test erfolgreich war, sehen Sie die folgende Ausgabe.

```
\{ "StatusCode": 200, 
     "ExecutedVersion": "$LATEST"
}
```
Darüber hinaus enthält die output.txt-Datei folgenden Text.

"Successfully processed 1 records."

Außerdem erhalten Sie in wenigen Minuten eine neue E-Mail-Nachricht.

```
a Note
```
AWS Lambda schreibt Diagnoseinformationen in Amazon CloudWatch Logs. Wenn Fehler mit Ihrer Lambda-Funktion auftreten, können Sie folgende Diagnoseverfahren zur Fehlerbehebung verwenden:

- 1. Öffnen Sie die CloudWatch Konsole unter [https://console.aws.amazon.com/](https://console.aws.amazon.com/cloudwatch/)  [cloudwatch/.](https://console.aws.amazon.com/cloudwatch/)
- 2. Wählen Sie im Navigationsbereich Logs (Logs) aus.
- 3. Wählen Sie die folgende Protokollgruppe aus: /aws/lambda/publishNewBark
4. Wählen Sie den aktuellen Protokoll-Stream aus, um die Ausgabe (und Fehler) der Funktion zu sehen.

Schritt 5: Erstellen und Testen eines Auslösers

In [Schritt 4: Erstellen und Testen einer Lambda-Funktion](#page-1220-0) haben Sie die Lambda-Funktion getestet, um sicherzustellen, dass sie korrekt ausgeführt wird. In diesem Schritt erstellen Sie einen Auslöser, indem Sie die Lambda-Funktion (publishNewBark) mit einer Ereignisquelle (dem BarkTable-Stream) verknüpfen.

1. Wenn Sie den Auslöser erstellen, müssen Sie den ARN für den BarkTable-Stream angeben. Geben Sie den folgenden Befehl ein, um diesen ARN abzurufen.

```
aws dynamodb describe-table --table-name BarkTable
```
Suchen Sie in der Ausgabe nach dem LatestStreamArn.

```
... 
  "LatestStreamArn": "arn:aws:dynamodb:region:accountID:table/BarkTable/
stream/timestamp
...
```
2. Geben Sie den folgenden Befehl ein, um den Auslöser zu erstellen. Ersetzen Sie *streamARN* durch den tatsächlichen Stream-ARN.

```
aws lambda create-event-source-mapping \ 
     --region region \ 
     --function-name publishNewBark \ 
     --event-source streamARN \ 
    --batch-size 1 \
     --starting-position TRIM_HORIZON
```
3. Testen Sie den Auslöser. Geben Sie dazu den folgenden Befehl ein, um BarkTable ein Element hinzuzufügen.

```
aws dynamodb put-item \ 
     --table-name BarkTable \ 
     --item Username={S="Jane 
 Doe"},Timestamp={S="2016-11-18:14:32:17"},Message={S="Testing...1...2...3"}
```
Sie erhalten in wenigen Minuten eine neue E-Mail-Nachricht.

4. Öffnen Sie die DynamoDB-Konsole und fügen Sie BarkTable weitere Elemente hinzu. Sie müssen Werte für die Attribute Username und Timestamp angeben. (Sie sollten auch einen Wert für Message angeben, auch wenn er nicht erforderlich ist.) Sie erhalten eine neue E-Mail-Nachricht für jedes Element, das Sie BarkTable hinzufügen.

Die Lambda-Funktion verarbeitet nur neue Elemente, die Sie BarkTable hinzufügen. Wenn Sie ein Element in der Tabelle aktualisieren oder löschen, hat die Funktion keine Auswirkung.

#### **a** Note

AWS Lambda schreibt Diagnoseinformationen in Amazon CloudWatch Logs. Wenn Fehler mit Ihrer Lambda-Funktion auftreten, können Sie folgende Diagnoseverfahren zur Fehlerbehebung verwenden.

- 1. Öffnen Sie die CloudWatch Konsole unter <https://console.aws.amazon.com/cloudwatch/>.
- 2. Wählen Sie im Navigationsbereich Logs (Logs) aus.
- 3. Wählen Sie die folgende Protokollgruppe aus: /aws/lambda/publishNewBark
- 4. Wählen Sie den aktuellen Protokoll-Stream aus, um die Ausgabe (und Fehler) der Funktion zu sehen.

Tutorial #2: Filter verwenden, um einige Ereignisse mit DynamoDB und Lambda zu verarbeiten

#### Themen

- [Zusammenführung AWS CloudFormation](#page-1228-0)
- [Zusammenführung CDK](#page-1234-0)

In diesem Tutorial erstellen Sie einen AWS Lambda Trigger, um nur einige Ereignisse in einem Stream aus einer DynamoDB-Tabelle zu verarbeiten.

Über die [Lambda-Ereignisfilterung](https://docs.aws.amazon.com/lambda/latest/dg/invocation-eventfiltering.html) können Sie mithilfe von Filterausdrücken steuern, welche Ereignisse Lambda zur Verarbeitung an Ihre Funktion sendet. Sie können bis zu 5 verschiedene Filter pro DynamoDB-Streams konfigurieren. Wenn Sie Batching-Fenster verwenden, wendet Lambda die

Filterkriterien auf jedes neue Ereignis an, um festzustellen, ob es dem aktuellen Batch hinzugefügt werden soll.

Filter werden über Strukturen, sogenannte FilterCriteria, angewendet. Die 3 Hauptattribute von FilterCriteria sind metadata properties, data properties und filter patterns.

Hier ist eine Beispielstruktur eines DynamoDB-Streams-Ereignisses:

```
{ 
   "eventID": "c9fbe7d0261a5163fcb6940593e41797", 
   "eventName": "INSERT", 
   "eventVersion": "1.1", 
   "eventSource": "aws:dynamodb", 
   "awsRegion": "us-east-2", 
   "dynamodb": { 
     "ApproximateCreationDateTime": 1664559083.0, 
     "Keys": { 
       "SK": { "S": "PRODUCT#CHOCOLATE#DARK#1000" }, 
       "PK": { "S": "COMPANY#1000" } 
     }, 
     "NewImage": { 
       "quantity": { "N": "50" }, 
       "company_id": { "S": "1000" }, 
       "fabric": { "S": "Florida Chocolates" }, 
       "price": { "N": "15" }, 
       "stores": { "N": "5" }, 
       "product_id": { "S": "1000" }, 
       "SK": { "S": "PRODUCT#CHOCOLATE#DARK#1000" }, 
       "PK": { "S": "COMPANY#1000" }, 
       "state": { "S": "FL" }, 
       "type": { "S": "" } 
     }, 
     "SequenceNumber": "700000000000888747038", 
     "SizeBytes": 174, 
     "StreamViewType": "NEW_AND_OLD_IMAGES" 
   }, 
   "eventSourceARN": "arn:aws:dynamodb:us-east-2:111122223333:table/chocolate-table-
StreamsSampleDDBTable-LUOI6UXQY7J1/stream/2022-09-30T17:05:53.209"
}
```
metadata properties sind die Felder des Ereignisobjekts. Im Falle von DynamoDB-Streams sind metadata properties Felder wie dynamodb oder eventName.

data properties sind die Felder des Ereignistexts. Um nach data properties zu filtern, müssen sie in FilterCriteria im richtigen Schlüssel eingeschlossen sein. Für DynamoDB-Ereignisquellen lautet der Datenschlüssel NewImage oder OldImage.

Schließlich definieren Filterregeln den Filterausdruck, den Sie auf eine bestimmte Eigenschaft anwenden möchten. Hier sind einige Beispiele:

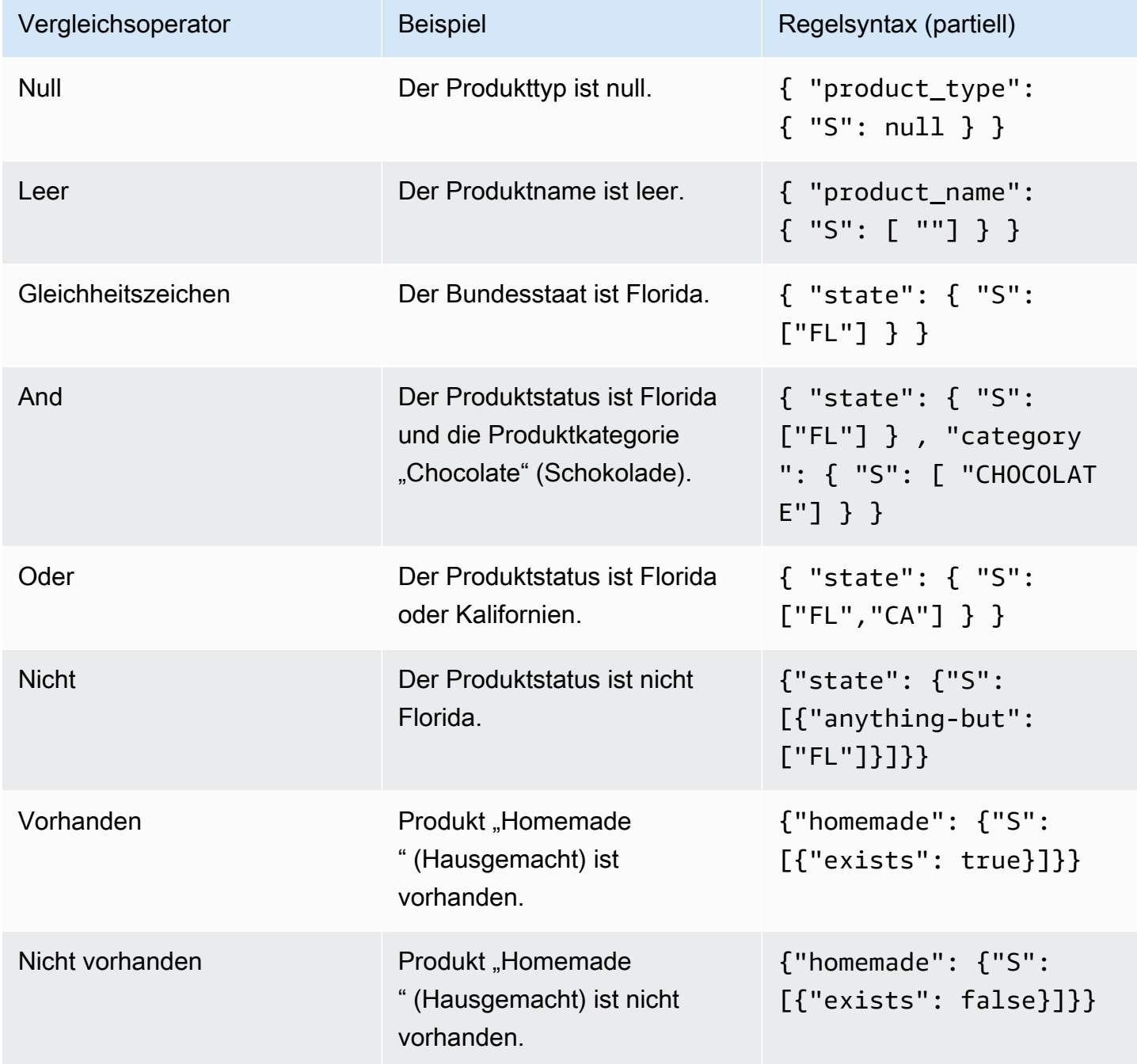

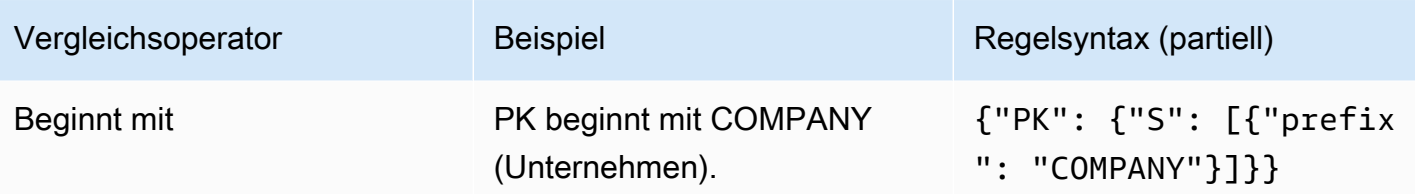

Sie können bis zu 5 Ereignisfilterungsmuster für eine Lambda-Funktion angeben. Beachten Sie, dass jedes dieser 5 Ereignisse als logisches ODER ausgewertet wird. Wenn Sie also zwei Filter namens Filter\_One und Filter\_Two konfigurieren, führt die Lambda-Funktion Filter\_One ODER Filter Two aus.

#### **G** Note

Auf der Seite [Lambda-Ereignisfilterung](https://docs.aws.amazon.com/lambda/latest/dg/invocation-eventfiltering.html) sind einige Optionen zum Filtern und Vergleichen numerischer Werte vorhanden. Im Falle von DynamoDB-Filterereignissen gelten diese jedoch nicht, da Zahlen in DynamoDB als Zeichenfolgen gespeichert werden. Bei "quantity": { "N": "50" } beispielsweise wissen wir aufgrund der Eigenschaft "N", dass es sich um eine Zahl handelt.

#### <span id="page-1228-0"></span>Zusammenführung – AWS CloudFormation

Um die Funktionalität der Ereignisfilterung in der Praxis zu veranschaulichen, finden Sie hier eine CloudFormation Beispielvorlage. Diese Vorlage generiert eine einfache DynamoDB-Tabelle mit einem Partitionsschlüssel PK und einem Sortierschlüssel SK mit aktiviertem Amazon DynamoDB Streams. Sie erstellt eine Lambda-Funktion und eine einfache Lambda-Ausführungsrolle, die das Schreiben von Protokollen in Amazon Cloudwatch und das Lesen der Ereignisse aus dem Amazon-DynamoDB-Stream ermöglichen. Zudem fügt sie die Ereignisquellenzuordnung zwischen den DynamoDB-Streams und der Lambda-Funktion hinzu, sodass die Funktion bei jedem Ereignis im Amazon-DymamoDB-Stream ausgeführt werden kann.

```
AWSTemplateFormatVersion: "2010-09-09"
```

```
Description: Sample application that presents AWS Lambda event source filtering 
with Amazon DynamoDB Streams.
```

```
Resources: 
   StreamsSampleDDBTable: 
     Type: AWS::DynamoDB::Table
```

```
 Properties: 
     AttributeDefinitions: 
        - AttributeName: "PK" 
          AttributeType: "S" 
       - AttributeName: "SK" 
          AttributeType: "S" 
     KeySchema: 
        - AttributeName: "PK" 
          KeyType: "HASH" 
        - AttributeName: "SK" 
          KeyType: "RANGE" 
     StreamSpecification: 
        StreamViewType: "NEW_AND_OLD_IMAGES" 
     ProvisionedThroughput: 
        ReadCapacityUnits: 5 
       WriteCapacityUnits: 5 
 LambdaExecutionRole: 
   Type: AWS::IAM::Role 
   Properties: 
     AssumeRolePolicyDocument: 
       Version: "2012-10-17" 
        Statement: 
          - Effect: Allow 
            Principal: 
              Service: 
                 - lambda.amazonaws.com 
            Action: 
              - sts:AssumeRole 
     Path: "/" 
     Policies: 
        - PolicyName: root 
          PolicyDocument: 
            Version: "2012-10-17" 
            Statement: 
              - Effect: Allow 
                 Action: 
                   - logs:CreateLogGroup 
                   - logs:CreateLogStream 
                   - logs:PutLogEvents 
                 Resource: arn:aws:logs:*:*:* 
               - Effect: Allow 
                 Action:
```

```
 - dynamodb:DescribeStream
```

```
 - dynamodb:GetRecords 
                    - dynamodb:GetShardIterator 
                    - dynamodb:ListStreams 
                  Resource: !GetAtt StreamsSampleDDBTable.StreamArn 
   EventSourceDDBTableStream: 
     Type: AWS::Lambda::EventSourceMapping 
     Properties: 
       BatchSize: 1 
       Enabled: True 
       EventSourceArn: !GetAtt StreamsSampleDDBTable.StreamArn 
       FunctionName: !GetAtt ProcessEventLambda.Arn 
       StartingPosition: LATEST 
   ProcessEventLambda: 
     Type: AWS::Lambda::Function 
     Properties: 
       Runtime: python3.7 
       Timeout: 300 
       Handler: index.handler 
       Role: !GetAtt LambdaExecutionRole.Arn 
       Code: 
         ZipFile: | 
            import logging 
           LOGGER = logging.getLogger() 
           LOGGER.setLevel(logging.INFO) 
           def handler(event, context): 
              LOGGER.info('Received Event: %s', event) 
              for rec in event['Records']: 
                LOGGER.info('Record: %s', rec)
Outputs: 
   StreamsSampleDDBTable: 
     Description: DynamoDB Table ARN created for this example 
     Value: !GetAtt StreamsSampleDDBTable.Arn 
   StreamARN: 
     Description: DynamoDB Table ARN created for this example 
     Value: !GetAtt StreamsSampleDDBTable.StreamArn
```
Nachdem Sie diese Cloud-Formation-Vorlage bereitgestellt haben, können Sie das folgende Amazon-DynamoDB-Element einfügen:

Arbeiten mit DynamoDB Streams API-Version 2012-08-10 1209

```
{ 
  "PK": "COMPANY#1000", 
  "SK": "PRODUCT#CHOCOLATE#DARK", 
  "company_id": "1000", 
  "type": "", 
  "state": "FL", 
  "stores": 5, 
  "price": 15, 
  "quantity": 50, 
  "fabric": "Florida Chocolates"
}
```
Dank der einfachen Lambda-Funktion, die direkt in dieser Cloud-Formation-Vorlage enthalten ist, sehen Sie die Ereignisse in den CloudWatch Amazon-Protokollgruppen für die Lambda-Funktion wie folgt:

```
{ 
   "eventID": "c9fbe7d0261a5163fcb6940593e41797", 
   "eventName": "INSERT", 
   "eventVersion": "1.1", 
   "eventSource": "aws:dynamodb", 
   "awsRegion": "us-east-2", 
   "dynamodb": { 
     "ApproximateCreationDateTime": 1664559083.0, 
     "Keys": { 
       "SK": { "S": "PRODUCT#CHOCOLATE#DARK#1000" }, 
       "PK": { "S": "COMPANY#1000" } 
     }, 
     "NewImage": { 
       "quantity": { "N": "50" }, 
       "company_id": { "S": "1000" }, 
       "fabric": { "S": "Florida Chocolates" }, 
       "price": { "N": "15" }, 
       "stores": { "N": "5" }, 
       "product_id": { "S": "1000" }, 
       "SK": { "S": "PRODUCT#CHOCOLATE#DARK#1000" }, 
       "PK": { "S": "COMPANY#1000" }, 
       "state": { "S": "FL" }, 
       "type": { "S": "" } 
     }, 
     "SequenceNumber": "700000000000888747038", 
     "SizeBytes": 174,
```

```
 "StreamViewType": "NEW_AND_OLD_IMAGES" 
   }, 
   "eventSourceARN": "arn:aws:dynamodb:us-east-2:111122223333:table/chocolate-table-
StreamsSampleDDBTable-LUOI6UXQY7J1/stream/2022-09-30T17:05:53.209"
}
```
Filterbeispiele

• Nur Produkte, die einem bestimmten Bundesstaat entsprechen

In diesem Beispiel wird die CloudFormation Vorlage dahingehend geändert, dass sie einen Filter enthält, der allen Produkten aus Florida mit der Abkürzung "FL" entspricht.

```
EventSourceDDBTableStream: 
     Type: AWS::Lambda::EventSourceMapping 
     Properties: 
       BatchSize: 1 
       Enabled: True 
       FilterCriteria: 
         Filters: 
           - Pattern: '{ "dynamodb": { "NewImage": { "state": { "S": ["FL"] } } } }' 
       EventSourceArn: !GetAtt StreamsSampleDDBTable.StreamArn 
       FunctionName: !GetAtt ProcessEventLambda.Arn 
       StartingPosition: LATEST
```
Wenn Sie den Stack erneut bereitstellen, können Sie das folgende DynamoDB-Element zur Tabelle hinzufügen. Beachten Sie, dass es nicht in den Lambda-Funktionsprotokollen angezeigt wird, da das Produkt in diesem Beispiel aus Kalifornien stammt.

```
{ 
  "PK": "COMPANY#1000", 
  "SK": "PRODUCT#CHOCOLATE#DARK#1000", 
  "company_id": "1000", 
  "fabric": "Florida Chocolates", 
  "price": 15, 
  "product_id": "1000", 
  "quantity": 50, 
  "state": "CA", 
  "stores": 5, 
  "type": ""
}
```
• Nur die Elemente, die mit einigen Werten im PK und SK beginnen

In diesem Beispiel wird die CloudFormation Vorlage so geändert, dass sie die folgende Bedingung enthält:

```
EventSourceDDBTableStream: 
     Type: AWS::Lambda::EventSourceMapping 
     Properties: 
       BatchSize: 1 
       Enabled: True 
       FilterCriteria: 
         Filters: 
           - Pattern: '{"dynamodb": {"Keys": {"PK": { "S": [{ "prefix": 
  "COMPANY" }] },"SK": { "S": [{ "prefix": "PRODUCT" }] }}}}' 
       EventSourceArn: !GetAtt StreamsSampleDDBTable.StreamArn 
       FunctionName: !GetAtt ProcessEventLambda.Arn 
       StartingPosition: LATEST
```
Beachten Sie Folgendes: Die AND-Bedingung erfordert, dass sich die Bedingung innerhalb des Musters befindet, wobei sich die Schlüssel PK und SK in demselben Ausdruck, durch ein Komma getrennt, befinden.

Entweder mit einigen Werten für PK und SK beginnen oder stammt aus bestimmten Bundesstaat.

In diesem Beispiel wird die CloudFormation Vorlage so geändert, dass sie die folgenden Bedingungen enthält:

```
 EventSourceDDBTableStream: 
    Type: AWS::Lambda::EventSourceMapping 
    Properties: 
      BatchSize: 1 
      Enabled: True 
      FilterCriteria: 
        Filters: 
          - Pattern: '{"dynamodb": {"Keys": {"PK": { "S": [{ "prefix": 
 "COMPANY" }] },"SK": { "S": [{ "prefix": "PRODUCT" }] }}}}' 
          - Pattern: '{ "dynamodb": { "NewImage": { "state": { "S": ["FL"] } } } }' 
      EventSourceArn: !GetAtt StreamsSampleDDBTable.StreamArn 
      FunctionName: !GetAtt ProcessEventLambda.Arn 
      StartingPosition: LATEST
```
Beachten Sie, dass die OR-Bedingung durch Einführung neuer Muster in den Filterabschnitt hinzugefügt wird.

<span id="page-1234-0"></span>Zusammenführung – CDK

In der folgenden Beispielvorlage für die CDK-Projektbildung werden die Funktionen zum Filtern von Ereignissen veranschaulicht. Bevor Sie mit diesem CDK-Projekt arbeiten können, müssen Sie [die](https://docs.aws.amazon.com/cdk/v2/guide/work-with.html) [Voraussetzungen installieren](https://docs.aws.amazon.com/cdk/v2/guide/work-with.html). Dies beinhaltet auch die [Ausführung von Vorbereitungsskripten](https://docs.aws.amazon.com/cdk/v2/guide/work-with-cdk-python.html).

Erstellen eines CDK-Projekts

Erstellen Sie zunächst ein neues AWS CDK Projekt, indem Sie es cdk init in einem leeren Verzeichnis aufrufen.

mkdir ddb\_filters cd ddb\_filters cdk init app --language python

Im Befehl cdk init wird der Name des Projektordners zur Benennung verschiedener Elemente des Projekts verwendet, einschließlich Klassen, Unterordnern und Dateien. Bindestriche im Ordnernamen werden in Unterstriche umgewandelt. Ansonsten sollte der Name dem Format eines Python-Bezeichners folgen. Er sollte beispielsweise nicht mit einer Zahl beginnen und keine Leerzeichen enthalten.

Um mit dem neuen Projekt zu arbeiten, aktivieren Sie seine virtuelle Umgebung. Dadurch können die Abhängigkeiten des Projekts lokal im Projektordner installiert werden und müssen nicht global installiert werden.

```
source .venv/bin/activate
python -m pip install -r requirements.txt
```
## **a** Note

Sie kennen diesen Befehl vielleicht als Mac-/Linux-Befehl zum Aktivieren einer virtuellen Umgebung. Die Python-Vorlagen enthalten eine Batch-Datei, source.bat, die die Verwendung desselben Befehls unter Windows ermöglicht. Der traditionelle Windows-Befehl .venv\Scripts\activate.bat funktioniert ebenfalls. Wenn Sie Ihr AWS CDK Projekt mit AWS CDK Toolkit v1.70.0 oder früher initialisiert haben, befindet sich Ihre virtuelle Umgebung stattdessen im Verzeichnis. .env .venv

#### Grundlegende Infrastruktur

Öffnen Sie die Datei ./ddb\_filters/ddb\_filters\_stack.py in einem Texteditor Ihrer Wahl. Diese Datei wurde auto generiert, als Sie das AWS CDK Projekt erstellt haben.

Fügen Sie als Nächstes die Funktionen \_create\_ddb\_table und

\_set\_ddb\_trigger\_function hinzu. Diese Funktionen erstellen eine DynamoDB-Tabelle mit dem Partitionsschlüssel PK und dem Sortierschlüssel SK im Bereitstellungsmodus/On-Demand-Modus, wobei Amazon DynamoDB Streams standardmäßig aktiviert ist, um neue und alte Bilder anzuzeigen.

Die Lambda-Funktion wird im Ordner lambda unter der Datei app.py gespeichert. Diese Datei wird später erstellt. Sie wird eine Umgebungsvariable, APP\_TABLE\_NAME, enthalten. Hierbei wird es sich um den Namen der Amazon-DynamoDB-Tabelle handeln, die von diesem Stack erstellt wurde. In derselben Funktion werden wir der Lambda-Funktion Stream-Leseberechtigungen erteilen. Schließlich wird sie die DynamoDB Streams als Ereignisquelle für die Lambda-Funktion abonnieren.

Am Ende der Datei, in der \_\_init\_\_-Methode, werden Sie die entsprechenden Konstrukte aufrufen, um sie im Stack zu initialisieren. Bei größeren Projekten, die zusätzliche Komponenten und Services erfordern, ist es möglicherweise am besten, diese Konstrukte außerhalb des Basis-Stacks zu definieren.

```
import os
import json
import aws_cdk as cdk
from aws_cdk import ( 
     Stack, 
     aws_lambda as _lambda, 
     aws_dynamodb as dynamodb,
)
from constructs import Construct
class DdbFiltersStack(Stack): 
     def _create_ddb_table(self): 
         dynamodb_table = dynamodb.Table( 
              self, 
              "AppTable", 
              partition_key=dynamodb.Attribute( 
                  name="PK", type=dynamodb.AttributeType.STRING
```

```
 ), 
         sort_key=dynamodb.Attribute( 
             name="SK", type=dynamodb.AttributeType.STRING), 
         billing_mode=dynamodb.BillingMode.PAY_PER_REQUEST, 
         stream=dynamodb.StreamViewType.NEW_AND_OLD_IMAGES, 
         removal_policy=cdk.RemovalPolicy.DESTROY, 
     ) 
     cdk.CfnOutput(self, "AppTableName", value=dynamodb_table.table_name) 
     return dynamodb_table 
 def _set_ddb_trigger_function(self, ddb_table): 
     events_lambda = _lambda.Function( 
         self, 
         "LambdaHandler", 
         runtime=_lambda.Runtime.PYTHON_3_9, 
         code=_lambda.Code.from_asset("lambda"), 
         handler="app.handler", 
         environment={ 
             "APP_TABLE_NAME": ddb_table.table_name, 
         }, 
     ) 
     ddb_table.grant_stream_read(events_lambda) 
     event_subscription = _lambda.CfnEventSourceMapping( 
         scope=self, 
         id="companyInsertsOnlyEventSourceMapping", 
         function_name=events_lambda.function_name, 
         event_source_arn=ddb_table.table_stream_arn, 
         maximum_batching_window_in_seconds=1, 
         starting_position="LATEST", 
         batch_size=1, 
     ) 
 def __init__(self, scope: Construct, construct_id: str, **kwargs) -> None: 
    super(). __init__(scope, construct_id, **kwargs)
     ddb_table = self._create_ddb_table() 
     self._set_ddb_trigger_function(ddb_table)
```
Jetzt werden wir eine sehr einfache Lambda-Funktion erstellen, die die Protokolle in Amazon CloudWatch druckt. Erstellen Sie zu diesem Zweck einen neuen Ordner namens lambda.

mkdir lambda touch app.py

Fügen Sie der Datei app.py über Ihren bevorzugten Texteditor den folgenden Inhalt hinzu:

```
import logging
LOGGER = logging.getLogger()
LOGGER.setLevel(logging.INFO)
def handler(event, context): 
     LOGGER.info('Received Event: %s', event) 
     for rec in event['Records']: 
         LOGGER.info('Record: %s', rec)
```
Stellen Sie sicher, dass Sie sich im Ordner /ddb\_filters/ befinden, und geben Sie zum Erstellen der Beispielanwendung den folgenden Befehl ein:

cdk deploy

Irgendwann werden Sie aufgefordert, zu bestätigen, dass Sie die Lösung bereitstellen möchten. Akzeptieren Sie die Änderungen durch Eingabe von Y.

```
#####################################################################################################################
# + # ${LambdaHandler/ServiceRole} # arn:${AWS::Partition}:iam::aws:policy/service-
role/AWSLambdaBasicExecutionRole #
#####################################################################################################################
Do you wish to deploy these changes (y/n)? y
...
# Deployment time: 67.73s
Outputs:
DdbFiltersStack.AppTableName = DdbFiltersStack-AppTable815C50BC-1M1W7209V5YPP
Stack ARN:
arn:aws:cloudformation:us-east-2:111122223333:stack/
DdbFiltersStack/66873140-40f3-11ed-8e93-0a74f296a8f6
```
Sobald die Änderungen bereitgestellt sind, öffnen Sie Ihre AWS Konsole und fügen Sie Ihrer Tabelle ein Element hinzu.

```
{ 
  "PK": "COMPANY#1000", 
  "SK": "PRODUCT#CHOCOLATE#DARK", 
  "company_id": "1000", 
  "type": "", 
  "state": "FL", 
  "stores": 5, 
  "price": 15, 
  "quantity": 50, 
  "fabric": "Florida Chocolates"
}
```
Die CloudWatch Protokolle sollten jetzt alle Informationen aus diesem Eintrag enthalten.

Filterbeispiele

• Nur Produkte, die einem bestimmten Bundesstaat entsprechen

Öffnen Sie die Datei ddb\_filters/ddb\_filters/ddb\_filters\_stack.py und ändern Sie sie so, dass sie den Filter enthält, der alle Produkte abgleicht, die gleich "FL" sind. Dies kann direkt unter der event\_subscription in Zeile 45 geändert werden.

```
event_subscription.add_property_override( 
     property_path="FilterCriteria", 
     value={ 
         "Filters": [ 
\{\hspace{.1cm} \} "Pattern": json.dumps( 
                      {"dynamodb": {"NewImage": {"state": {"S": ["FL"]}}}} 
) )
             }, 
         ] 
     },
)
```
• Nur die Elemente, die mit einigen Werten im PK und SK beginnen

Ändern Sie das Python-Skript, um die folgende Bedingung aufzunehmen:

```
event_subscription.add_property_override( 
    property_path="FilterCriteria", 
   value={ 
       "Filters": [ 
\{\hspace{.1cm} \} "Pattern": json.dumps( 
\{ { 
                      "dynamodb": { 
                        "Keys": { 
                           "PK": {"S": [{"prefix": "COMPANY"}]}, 
                           "SK": {"S": [{"prefix": "PRODUCT"}]}, 
 } 
 } 
 } 
1 1 1 1 1 1 1
) }, 
      \mathbf{I} },
```
• Entweder mit einigen Werten für PK und SK beginnen oder stammt aus bestimmten Bundesstaat.

Ändern Sie das Python-Skript, um die folgenden Bedingungen aufzunehmen:

```
event_subscription.add_property_override( 
    property_path="FilterCriteria", 
   value={ 
       "Filters": [ 
\{\hspace{.1cm} \} "Pattern": json.dumps( 
\{ { 
                     "dynamodb": { 
                        "Keys": { 
                           "PK": {"S": [{"prefix": "COMPANY"}]}, 
                           "SK": {"S": [{"prefix": "PRODUCT"}]}, 
 } 
 } 
 }
```

```
1 1 1 1 1 1 1
) }, 
\{\hspace{.1cm} \} "Pattern": json.dumps( 
                   {"dynamodb": {"NewImage": {"state": {"S": ["FL"]}}}} 
) }, 
       \mathbf{I} },
)
```
Beachten Sie, dass die OR-Bedingung durch Hinzufügen weiterer Elemente zum Filter-Array hinzugefügt wird.

Bereinigen

Suchen Sie den Filter-Stack in der Basis Ihres Arbeitsverzeichnisses und führen Sie cdk destroy aus. Sie werden aufgefordert, das Löschen der Ressource zu bestätigen:

```
cdk destroy
Are you sure you want to delete: DdbFiltersStack (y/n)? y
```
## Bewährte Methoden mit Lambda

Eine AWS Lambda Funktion wird in einem Container ausgeführt — einer Ausführungsumgebung, die von anderen Funktionen isoliert ist. Wenn Sie eine Funktion zum ersten Mal ausführen, AWS Lambda wird ein neuer Container erstellt und mit der Ausführung des Funktionscodes begonnen.

Eine Lambda-Funktion hat einen Handler, der einmal pro Aufruf ausgeführt wird. Der Handler enthält die Hauptgeschäftslogik für die Funktion. Die Lambda-Funktion in [Schritt 4: Erstellen und Testen](#page-1220-0) [einer Lambda-Funktion](#page-1220-0) verfügt z. B. über einen Handler, der Datensätze in einem DynamoDB-Stream verarbeiten kann.

Sie können auch Initialisierungscode bereitstellen, der nur einmal ausgeführt wird — nachdem der Container erstellt wurde, aber bevor der Handler zum ersten Mal AWS Lambda ausgeführt wird. Die unter gezeigte Lambda-Funktion [Schritt 4: Erstellen und Testen einer Lambda-Funktion](#page-1220-0) hat einen Initialisierungscode, der das SDK für JavaScript in Node.js importiert und einen Client für Amazon SNS erstellt. Diese Objekte sollten nur einmal außerhalb des Handlers definiert werden.

Nachdem die Funktion ausgeführt wurde, AWS Lambda können Sie sich dafür entscheiden, den Container für nachfolgende Aufrufe der Funktion wiederzuverwenden. In diesem Fall kann Ihr

Funktions-Handler die Ressourcen, die Sie in Ihrem Initialisierungscode definiert haben, erneut nutzen. (Sie können nicht steuern, wie lange AWS Lambda den Container beibehält oder ob der Container überhaupt wiederverwendet wird.)

Für die Verwendung AWS Lambda von DynamoDB-Triggern empfehlen wir Folgendes:

- AWS Service-Clients sollten im Initialisierungscode instanziiert werden, nicht im Handler. Dies ermöglicht AWS Lambda die Wiederverwendung vorhandener Verbindungen für die Dauer der Lebensdauer des Containers.
- Im Allgemeinen müssen Sie Verbindungen nicht explizit verwalten oder Verbindungspooling implementieren, da AWS Lambda dies für Sie erledigt wird.

Ein Lambda-Consumer für einen DynamoDB-Stream garantiert nicht genau eine Lieferung und kann gelegentlich zu Duplikaten führen. Stellen Sie sicher, dass Ihr Lambda-Funktionscode idempotent ist, um zu verhindern, dass unerwartete Probleme aufgrund doppelter Verarbeitung auftreten.

Weitere Informationen finden Sie im Entwicklerhandbuch unter [Bewährte Methoden für die AWS](https://docs.aws.amazon.com/lambda/latest/dg/best-practices.html)  [Lambda Arbeit mit AWS Lambda Funktionen](https://docs.aws.amazon.com/lambda/latest/dg/best-practices.html).

# On-Demand-Backup und Wiederherstellung für DynamoDB verwenden

Sie können die DynamoDB-On-Demand-Backupfunktion nutzen, um vollständige Backups Ihrer Tabellen für die langfristige Aufbewahrung und Archivierung für behördliche Compliance-Anforderungen zu erstellen. Sie können Ihre Tabellendaten jederzeit mit einem einzigen Klick in der AWS Management Console oder mit einem einzigen API-Aufruf sichern und wiederherstellen. Backup- und Wiederherstellungsaktionen werden ohne Auswirkungen auf die Tabellenleistung oder verfügbarkeit ausgeführt.

Das folgende Video gibt Ihnen einen einführenden Einblick in das Sicherungs- und Wiederherstellungskonzept.

## [Sicherung und Wiederherstellung](https://www.youtube.com/embed/4INEu_hw30Q)

Zum Erstellen und Verwalten von DynamoDB-On-Demand-Backups gibt es zwei Möglichkeiten:

- AWS-Backup-Dienst
- DynamoDB

Mit AWS Backup können Sie Backup-Richtlinien konfigurieren und Aktivitäten für Ihre AWS-Ressourcen und On-Premises-Workloads an einem Ort überwachen. Verwenden Sie DynamoDB mit AWS Backup, können Sie Ihre On-Demand-Backups über AWS-Konten und -Regionen kopieren, Kostenverteilungs-Tags zu On-Demand-Backups hinzufügen und On-Demand-Backups für niedrigere Kosten in Cold Storage übertragen. Um diese erweiterten Funktionen zu verwenden, müssen Sie sich für AWS Backup [opt in](https://docs.aws.amazon.com/aws-backup/latest/devguide/service-opt-in.html) (Anmelden). Opt-In-Optionen gelten für das spezifische Konto und die AWS-Region, daher müssen Sie sich möglicherweise bei mehreren Regionen mit demselben Konto anmelden. Weitere Informationen finden Sie im [AWS Backup-Entwicklerleitfaden.](https://docs.aws.amazon.com/aws-backup/latest/devguide/service-opt-in.html)

Der On-Demand-Backup- und -Wiederherstellungsvorgang kann skaliert werden, ohne die Leistung oder Verfügbarkeit Ihrer Anwendungen zu beeinträchtigen. Es wird eine neue und eindeutige verteilte Technologie eingesetzt, mit der Sie Backups unabhängig von der Tabellengröße sekundenschnell vornehmen können. Sie können Backups erstellen, die innerhalb von Sekunden auf Tausenden von Partitionen konsistent sind, ohne sich Gedanken über Zeitpläne oder langfristige Backupprozesse machen zu müssen. Alle On-Demand-Backups werden katalogisiert, sind auffindbar und werden aufbewahrt, bis sie explizit gelöscht werden.

Darüber hinaus wirken sich On-Demand-Backup- und Wiederherstellungsvorgänge nicht auf die Leistung oder API-Latenzen aus. Backups werden unabhängig vom Löschen der Tabellen aufbewahrt. Weitere Informationen finden Sie unter [Backup und Wiederherstellen von DynamoDB](#page-1253-0)  [verwenden.](#page-1253-0)

DynamoDB-On-Demand-Backups sind ohne zusätzliche Kosten verfügbar. Es gelten lediglich die normalen Preise, die sich auf die jeweilige Größe des Backupspeichers beziehen. DynamoDB-On-Demand-Backups können nicht in ein anderes Konto oder eine andere Region kopiert werden. So erstellen Sie Backup-Kopien über AWS-Konten und Regionen und für andere erweiterte Funktionen sollten Sie AWS Backupverwenden. Wenn Sie AWS Backup-Funktionen verwenden, werden diese von AWS Backupin Rechnung gestellt. Weitere Informationen zur Verfügbarkeit und den Preisen für AWS-Regionen finden Sie unter [Amazon-DynamoDB-Preise.](https://aws.amazon.com/dynamodb/pricing)

## Themen

- [Verwendung von AWS Backup mit DynamoDB](#page-1242-0)
- [Backup und Wiederherstellen von DynamoDB verwenden](#page-1253-0)

## <span id="page-1242-0"></span>Verwendung von AWS Backup mit DynamoDB

Amazon DynamoDB kann Ihnen dabei helfen, mit den erweiterten Backup-Funktionen in AWS Backup die gesetzlichen Vorschriften einzuhalten und die Anforderungen in Bezug auf Business

Continuity zu erfüllen. AWS Backup ist ein vollständig verwalteter Datenschutzservice, der das Zentralisieren und Automatisieren von Backups in AWS-Services, in der Cloud und On-Premises leichter macht. Mit diesem Service können Sie Backup-Richtlinien konfigurieren und Aktivitäten für Ihre AWS-Ressourcen an einem Ort überwachen. Um AWS Backup zu verwenden, müssen Sie sich zustimmend [opt-in](https://docs.aws.amazon.com/aws-backup/latest/devguide/service-opt-in.html) (Anmelden). Opt-In-Optionen gelten für das spezifische Konto und die AWS-Region, daher müssen Sie sich möglicherweise bei mehreren Regionen mit demselben Konto anmelden. Weitere Informationen finden Sie im [AWS-Backup-Entwicklerleitfaden.](https://docs.aws.amazon.com/aws-backup/latest/devguide/whatisbackup.html)

Amazon DynamoDB ist nativ integriert in AWS Backup. Sie können AWS Backup verwenden, um Ihre DynamoDB-On-Demand-Backups automatisch zu planen, zu kopieren, zu markieren und die Lebensdauer festzulegen. Sie können diese Backups weiterhin von der DynamoDB-Konsole aus anzeigen und wiederherstellen. Sie können die DynamoDB-Konsole, die API und AWS-Befehlszeilenschnittstelle (AWS-CLI), um automatische Backups für Ihre DynamoDB-Tabellen zu aktivieren.

**a** Note

Alle Backups, die über DynamoDB erstellt wurden, bleiben unverändert. Sie können weiterhin Backups über den aktuellen DynamoDB-Workflow erstellen.

Verbesserte Backup-Funktionen verfügbar über AWS Backup umfassen:

Scheduled backups (Geplante Backups) – Sie können regelmäßig geplante Backups Ihrer DynamoDB-Tabellen mithilfe von Backup-Plänen einrichten.

Account- und regionenübergreifendes Kopieren - Sie können Ihre Backups automatisch in einen anderen Backup-Tresor in einer anderen AWS-Region oder Konto kopieren, mit dem Sie Ihre Datenschutzanforderungen unterstützen können.

Tiering für Cold-Storage - Sie können Ihre Backups so konfigurieren, dass Lebenszyklusregeln implementiert werden, um Backups zu löschen oder in Cold-Storage umzuwandeln. Dies kann Ihnen helfen, Ihre Backup-Kosten zu optimieren.

Tags – Sie können Ihre Backups automatisch für Abrechnungs- und Kostenzuteilungszwecke markieren.

Encryption (Verschlüsselung) – DynamoDB On-Demand-Backups verwaltet durch AWS Backup werden jetzt im AWS Backup-Tresor gespeichert. Auf diese Weise können Sie Ihre Backups

verschlüsseln und sichern, indem Sie einen AWS KMS key, der unabhängig von Ihrem DynamoDB-Tabellen-Verschlüsselungsschlüssel ist, verwenden.

Audit-Backups – Sie können AWS Backup-Audit Manager zur Prüfung der Compliance Ihrer AWS Backup-Richtlinien verwenden und um Backup-Aktivitäten und -Ressourcen zu finden, die noch nicht mit den von Ihnen definierten Steuerelementen übereinstimmen. Sie können damit auch automatisch einen Audit-Trail mit täglichen und On-Demand-Berichten für Ihre Backup-Governance-Zwecke generieren.

Sichere Backups mithilfe des WORM-Modells – Sie können AWS Backup-Vault Lock verwenden, um eine Einstellung für die einmalige Lesung (WORM) für Ihre Sicherungen zu aktivieren. Mit AWS Backup-Vault Lock können Sie eine zusätzliche Verteidigungsebene hinzufügen, die Backups vor unbeabsichtigten oder böswilligen Löschvorgängen, Änderungen am Aufbewahrungszeitraum für Backups und Aktualisierungen der Lebenszykluseinstellungen schützt. Weitere Informationen hierzu finden Sie unter [AWS Backup-Vault Lock.](https://docs.aws.amazon.com/aws-backup/latest/devguide/vault-lock.html)

Diese erweiterten Backup-Funktionen sind in allen AWS-Regionen verfügbar. Weitere Informationen zu diesen Funktionen finden Sie im [AWS Backup-Entwicklerleitfaden.](https://docs.aws.amazon.com/aws-backup/latest/devguide/whatisbackup.html)

## Themen

- [Sichern und Wiederherstellen von DynamoDB-Tabellen mit AWS Backup: So funktioniert es](#page-1244-0)
- [Erstellen von Backups von DynamoDB-Tabellen mit AWS Backup](#page-1247-0)
- [Kopieren eines Backups einer DynamoDB-Tabelle mit AWS Backup](#page-1249-0)
- [Wiederherstellung einer Sicherung einer DynamoDB-Tabelle von AWS Backup](#page-1251-0)
- [Löschen einer Sicherung einer DynamoDB-Tabelle mit AWS Backup](#page-1252-0)
- [Nutzungshinweise](#page-1252-1)

<span id="page-1244-0"></span>Sichern und Wiederherstellen von DynamoDB-Tabellen mit AWS Backup: So funktioniert es

Sie können mit der On-Demand-Backupfunktion vollständige Backups Ihrer Amazon-DynamoDB-Tabellen erstellen. Dieser Abschnitt bietet eine Übersicht über die Aktionen während des Backupund Wiederherstellungsvorgangs.

#### **Backups**

Wenn Sie ein On-Demand-Backup mit AWS Backup erstellen, wird ein Zeitmarker der Anforderung katalogisiert. Das Backup wird durch Anwenden aller Änderungen bis zur Uhrzeit der Anforderung für den letzten vollständigen Tabellen-Snapshot asynchron erstellt.

Bei jedem On-Demand-Backup werden die gesamten Tabellendaten gesichert. Es gibt keine Beschränkungen in Bezug auf die Anzahl der On-Demand-Backups, die erstellt werden können.

**a** Note

Im Gegensatz zu DynamoDB-Backups sind Backups mit AWS Backup nicht unmittelbar.

Während ein Backup ausgeführt wird, können Sie die folgenden Vorgänge nicht ausführen:

- Den Backupvorgang anhalten oder abbrechen.
- Die Quelltabelle des Backups löschen.
- Backups für eine Tabelle deaktivieren, wenn ein Backup für diese Tabelle gerade ausgeführt wird.

AWS Backup bietet automatisierte Backup-Zeitpläne, Aufbewahrungsmanagement und Lebenszyklusmanagement. Dies macht keine benutzerdefinierten Skripte und manuelle Prozesse erforderlich. AWS Backup führt die Backups aus und löscht sie, wenn sie ablaufen. Weitere Informationen finden Sie im [AWS Backup-Entwicklerhandbuch](https://docs.aws.amazon.com/aws-backup/latest/devguide/whatisbackup.html).

Wenn Sie die Konsole verwenden, werden alle über AWS Backup erstellten Backups auf der Registerkarte Backups (Backups) aufgelistet und Backup type (Backuptyp) ist auf AWS\_BACKUP eingestellt.

## **a** Note

Sie können Backups, die mit dem Backuptyp gekennzeichnet sind, nicht AWS\_BACKUP mithilfe der DynamoDB-Konsole löschen. Verwenden Sie die AWS Backup-Konsole, um diese Backups zu verwalten.

Weitere Informationen zum Ausführen eines Backups finden Sie unter [Backup einer DynamoDB-](#page-1257-0)[Tabelle](#page-1257-0).

#### Wiederherstellen

Sie stellen eine Tabelle wieder her, ohne den bereitgestellten Durchsatz für die Tabelle zu beanspruchen. Sie können eine vollständige Tabellenwiederherstellung aus Ihrem DynamoDB-Backup durchführen oder die Zieltabelleneinstellungen konfigurieren. Wenn Sie eine Wiederherstellung durchführen, können Sie die folgenden Tabelleneinstellungen ändern:

- Globale sekundäre Indizes (GSIs)
- Lokale sekundäre Indizes (LSIs)
- Fakturierungsmodus
- Bereitgestellte Lese- und Schreibkapazität
- Verschlüsselungseinstellungen

#### **A** Important

Bei einer vollständigen Wiederherstellung der Tabelle werden für die Zieltabelle die gleichen bereitgestellten Lese- und Schreibkapazitätseinheiten festgelegt, die für Quelltabelle festgelegt waren, als die Backupanforderung erfasst wurden. Der Wiederherstellungsvorgang stellt auch die lokalen und die globalen sekundären Indizes wieder her.

Sie können ein Backup Ihrer DynamoDB-Tabellendaten in eine andere AWS-Region kopieren und sie dann in dieser neuen Region wiederherstellen. Sie können Wiederherstellungen zwischen AWSkommerziellen Regionen, AWS-China-Regionen und AWS-GovCloud (USA)-Regionen kopieren und anschließend wieder herstellen. Sie zahlen nur für die Daten, die Sie aus der Quellregion kopieren, und Daten, die Sie in eine neue Tabelle in der Zielregion wieder herstellen.

AWS Backup stellt die Tabellen mit allen ursprünglichen Indizes wieder her.

Sie müssen für die wiederhergestellte Tabelle Folgendes einrichten:

- Auto Scaling-Richtlinien
- AWS Identity and Access Management (IAM)-Richtlinien
- Amazon-CloudWatch-Metriken und -Alarme
- Tags (Markierungen)
- Stream-Einstellungen
- Einstellungen für Gültigkeitsdauer (TTL)
- Einstellungen für den Löschschutz
- Einstellung für die zeitpunktbezogene Wiederherstellung (PITR)

Sie können die gesamten Tabellendaten nur in einer neuen Tabelle aus einem Backup wiederherstellen. Sie können erst Daten in die wiederhergestellte Tabelle schreiben, nachdem sie aktiv wird.

#### **a** Note

AWS Backup-Wiederherstellungen sind zerstörungsfrei. Es ist nicht möglich, eine vorhandene Tabelle während einer Wiederherstellung zu überschreiben.

Service-Metriken zeigen, dass 95 Prozent der Kunden-Tabellenwiederherstellungen in weniger als einer Stunde abgeschlossen sind. Wiederherstellungszeiten stehen jedoch in direktem Zusammenhang mit der Konfiguration Ihrer Tabellen (z. B. der Größe der Tabellen und der Anzahl der zugrunde liegenden Partitionen) und anderer verwandter Variablen. Eine bewährte Methode bei der Planung der Notfallwiederherstellung besteht darin, die durchschnittlichen Wiederherstellungszeiten regelmäßig zu dokumentieren und festzulegen, wie sich diese Zeiten auf Ihr gesamtes Recovery-Zeitziel auswirken.

Weitere Informationen zum Ausführen einer Wiederherstellung finden Sie unter [Wiederherstellen](#page-1260-0)  [einer DynamoDB-Tabelle aus einem Backup.](#page-1260-0)

Sie können IAM-Richtlinien für die Zugriffskontrolle einsetzen. Weitere Informationen finden Sie unter [Verwenden von IAM mit DynamoDB-Backup und -Wiederherstellung](#page-1268-0).

Sämtliche Konsolen- und API-Aktionen werden zum Backup und Wiederherstellung in AWS CloudTrail für die Protokollierung, Überwachung und Prüfung erfasst und aufgezeichnet.

<span id="page-1247-0"></span>Erstellen von Backups von DynamoDB-Tabellen mit AWS Backup

In diesem Abschnitt wird beschrieben, wie Sie AWS Backup einschalten können, um On-Demand-Backups und geplante Backups aus Ihren DynamoDB-Tabellen zu erstellen.

#### Themen

• [Einschalten von AWS Backup-Funktionen](#page-1248-0)

- [On-Demand-Sicherungen](#page-1248-1)
- [Geplante Backups](#page-1249-1)

<span id="page-1248-0"></span>Einschalten von AWS Backup-Funktionen

Sie müssen AWS Backup einschalten, um es mit DynamoDB zu verwenden.

Führen Sie die folgenden Schritte aus, um AWS Backup einzuschalten:

- 1. Melden Sie sich bei der AWS-Managementkonsole an und öffnen Sie die DynamoDB-Konsole unter [https://console.aws.amazon.com/dynamodb/.](https://console.aws.amazon.com/dynamodb/)
- 2. Klicken Sie im Navigationsbereich auf der linken Seite der Konsole auf Backups (Backups).
- 3. Wählen Sie im Fenster "Backup-Einstellungen" die Option Einschalten aus.
- 4. Es wird ein Bestätigungsbildschirm angezeigt. Wählen Sie Funktionen einschalten aus.

AWS Backup-Funktionen sind jetzt für Ihre DynamoDB-Tabellen verfügbar.

Wenn Sie eingeschaltete AWS Backup-Funktionen wieder ausschalten möchten, gehen Sie folgendermaßen vor:

- 1. Melden Sie sich bei der AWS-Managementkonsole an und öffnen Sie die DynamoDB-Konsole unter [https://console.aws.amazon.com/dynamodb/.](https://console.aws.amazon.com/dynamodb/)
- 2. Klicken Sie im Navigationsbereich auf der linken Seite der Konsole auf Backups (Backups).
- 3. Wählen Sie im Fenster "Backup-Einstellungen" die Option Ausschalten aus.
- 4. Es wird ein Bestätigungsbildschirm angezeigt. Wählen Sie Funktionen ausschalten aus.

Wenn Sie die AWS Backup-Funktionen nicht ein- oder ausschalten können, muss möglicherweise Ihr AWS-Administrator diese Aktionen ausführen.

#### <span id="page-1248-1"></span>On-Demand-Sicherungen

Gehen Sie wie folgt vor, um eine On-Demand-Backup einer DynamoDB-Tabelle zu erstellen:

- 1. Melden Sie sich bei der AWS-Managementkonsole an und öffnen Sie die DynamoDB-Konsole unter [https://console.aws.amazon.com/dynamodb/.](https://console.aws.amazon.com/dynamodb/)
- 2. Klicken Sie im Navigationsbereich auf der linken Seite der Konsole auf Backups (Backups).
- 3. Wählen Sie Create backup (Backup erstellen).
- 4. Wählen Sie im angezeigten Dropdown-Menü Create an on-demand backup (Erstellen eines On-Demand-Backups) aus.
- 5. Um ein von AWS Backup verwaltetes Backup mit Warm-Storage und anderen grundlegenden Funktionen zu erstellen, wählen Sie Default Settings (Standardeinstellungen). Um ein Backup zu erstellen, das auf Cold Storage umgestellt werden kann, oder um ein Backup mit DynamoDB-Funktionen anstelle von AWS Backup zu erstellen, wählen Sie Customize settings (Anpassen der Einstellungen) aus.

Wenn Sie stattdessen dieses Backup mit früheren DynamoDB-Funktionen erstellen möchten, wählen Sie Customize settings (Anpassen der Einstellungen) und dann wählen Sie Backup with DynamoDB (Backup mit DynamoDB) aus.

6. Wenn Sie die Einstellungen vorgenommen haben, wählen Sie Create backup (Backup erstellen).

## <span id="page-1249-1"></span>Geplante Backups

Gehen Sie folgendermaßen vor, um ein Backup zu planen.

- 1. Melden Sie sich bei der AWS-Managementkonsole an und öffnen Sie die DynamoDB-Konsole unter [https://console.aws.amazon.com/dynamodb/.](https://console.aws.amazon.com/dynamodb/)
- 2. Klicken Sie im Navigationsbereich auf der linken Seite der Konsole auf Backups (Backups).
- 3. Wählen Sie im angezeigten Dropdown-Menü Schedule backups with AWS Backup(Backups planen mit) aus.
- 4. Sie werden auf AWS Backup umgeleitet, um einen Backupplan zu erstellen.

## <span id="page-1249-0"></span>Kopieren eines Backups einer DynamoDB-Tabelle mit AWS Backup

Sie können eine Kopie eines aktuellen Backups erstellen. Sie können Backups auf mehrere AWS-Konten oder AWS-Regionen nach Bedarf oder automatisch als Teil eines geplanten Backupplans kopieren. Sie können auch eine Folge von konto- und regionsübergreifenden Kopien für Amazon DynamoDB Encryption Client automatisieren.

Regionsübergreifende Replikation ist insbesondere wertvoll, wenn Sie über Betriebskontinuität oder Compliance-Anforderungen verfügen, um Backups in einem Mindestabstand von Ihren Produktionsdaten zu speichern.

Kontoübergreifende Backups sind nützlich, um Ihre Backups sicher in eine oder mehrere AWS-Konten in Ihrer Organisation aus betrieblichen oder Sicherheitsgründen zu kopieren. Wenn Ihr

ursprüngliches Backup versehentlich gelöscht wird, können Sie das Backup von seinem Zielkonto in das Quellkonto kopieren und dann die Wiederherstellung starten. Bevor Sie dies tun können, benötigen Sie zwei Konten, die zur selben Organisation im Organisationsdienst gehören.

Kopien erben die Konfiguration des Quellbackups, sofern Sie nichts anderes angeben, mit einer Ausnahme: Wenn Sie angeben, dass Ihre neue Kopie "Nie" abläuft. Mit dieser Einstellung erbt die neue Kopie weiterhin ihr Ablaufdatum von der Quelle. Wenn Sie möchten, dass Ihr neues Backup dauerhaft ist, legen Sie entweder fest, dass Ihre Quellbackups niemals ablaufen, oder geben Sie an, dass Ihre neue Kopie 100 Jahre nach ihrer Erstellung abläuft.

#### **a** Note

Wenn Sie auf ein anderes Konto kopieren, müssen Sie zuerst über die Berechtigung für dieses Konto verfügen.

Gehen Sie wie folgt vor, um ein Backup zu kopieren:

- 1. Melden Sie sich bei der AWS-Managementkonsole an und öffnen Sie die DynamoDB-Konsole unter [https://console.aws.amazon.com/dynamodb/.](https://console.aws.amazon.com/dynamodb/)
- 2. Klicken Sie im Navigationsbereich auf der linken Seite der Konsole auf Backups (Backups).
- 3. Markieren Sie das Kontrollkästchen neben den Backups, die Sie kopieren möchten.
	- Wenn das Backup, das Sie kopieren möchten, ausgegraut dargestellt ist, müssen Sie erweiterte [Funktionen mit AWS Backup](https://docs.aws.amazon.com/aws-backup/latest/devguide/advanced-ddb-backup.html) aktivieren. Erstellen Sie dann ein neues Backup. Sie können dieses neue Backup jetzt in andere Regionen und Konten kopieren und haben die Möglichkeit, weitere neue Backups zu kopieren.
- 4. Wählen Sie die Option Copy Kopieren aus.
- 5. Wenn Sie das Backup in ein anderes Konto oder eine andere Region kopieren möchten, aktivieren Sie das Kontrollkästchen neben Kopieren Sie den Wiederherstellungspunkt an ein anderes Ziel aus. Wählen Sie dann aus, ob Sie in eine andere Region in Ihrem Konto oder in ein anderes Konto in einer anderen Region kopieren möchten.

#### **a** Note

Um ein Backup in einer anderen Region oder einem anderen Konto wiederherzustellen, müssen Sie das Backup zuerst in diese Region oder dieses Konto kopieren.

- 6. Wählen Sie den gewünschten Tresor aus, in den die Datei kopiert werden soll. Sie können bei Bedarf auch einen neuen Backuptresor erstellen.
- 7. Klicken Sie auf Copy backup (Backup kopieren).

<span id="page-1251-0"></span>Wiederherstellung einer Sicherung einer DynamoDB-Tabelle von AWS Backup

In diesem Abschnitt wird beschrieben, wie Sie eine Sicherung einer DynamoDB-Tabelle von wiederherstellen. AWS Backup

#### Themen

- [Wiederherstellen einer DynamoDB-Tabelle aus AWS Backup](#page-1251-1)
- [Wiederherstellen einer DynamoDB-Tabelle in einer anderen Region oder einem anderen Konto](#page-1251-2)

<span id="page-1251-1"></span>Wiederherstellen einer DynamoDB-Tabelle aus AWS Backup

Gehen Sie folgendermaßen vor, um Ihre AWS Backup DynamoDB-Tabellen von wiederherzustellen:

- 1. [Melden Sie sich bei der AWS Management Console an und öffnen Sie die DynamoDB-Konsole](https://console.aws.amazon.com/dynamodb/) [unter https://console.aws.amazon.com/dynamodb/](https://console.aws.amazon.com/dynamodb/)
- 2. Klicken Sie im Navigationsbereich auf der linken Seite der Konsole auf Tables (Tabellen).
- 3. Wählen Sie die Registerkarte Backups (Backups).
- 4. Aktivieren Sie das Kontrollkästchen neben dem Backup, von dem Sie wiederherstellen möchten.
- 5. Wählen Sie Restore (Wiederherstellen). Sie werden zum Bildschirm Wiederherstellen der Tabelle aus Backup weitergeleitet.
- 6. Geben Sie den Namen für die neu wiederhergestellte Tabelle, die Verschlüsselung, die diese neue Tabelle haben wird, den Schlüssel, mit dem die Wiederherstellung verschlüsselt werden soll, und andere Optionen ein.
- 7. Wenn Sie fertig sind, wählen Sie Restore (Wiederherstellen) aus.

<span id="page-1251-2"></span>Wiederherstellen einer DynamoDB-Tabelle in einer anderen Region oder einem anderen Konto

Um eine DynamoDB-Tabelle in einer anderen Region oder einem anderen Konto wiederherzustellen, müssen Sie das Backup zuerst in die neue Region oder das Konto kopieren. Um auf ein anderes Konto zu kopieren, muss dieses Konto Ihnen zuerst die Erlaubnis erteilen. Nachdem Sie Ihr DynamoDB-Backup in die neue Region oder das neue Konto kopiert haben, kann es mit dem Prozess im vorherigen Abschnitt wiederhergestellt werden.

## <span id="page-1252-0"></span>Löschen einer Sicherung einer DynamoDB-Tabelle mit AWS Backup

In diesem Abschnitt wird beschrieben, wie Sie eine Sicherung einer DynamoDB-Tabelle mit löschen. AWS Backup

Ein mit Backup-Funktionen erstelltes AWS DynamoDB-Backup wird in einem AWS Backup-Tresor gespeichert.

Gehen Sie wie folgt vor, um diese Art eines Backups zu löschen:

- 1. [Melden Sie sich bei der DynamoDB-Konsole an AWS Management Console und öffnen Sie sie](https://console.aws.amazon.com/dynamodb/) [unter https://console.aws.amazon.com/dynamodb/.](https://console.aws.amazon.com/dynamodb/)
- 2. Klicken Sie im Navigationsbereich auf der linken Seite der Konsole auf Backups (Backups).
- 3. Wählen Sie auf dem folgenden Bildschirm Weiter zur AWS Backup aus.

Sie werden zum weitergeleitet AWS-Backup-Konsole. Weitere Informationen zum Löschen von Backups auf der AWS-Backup-Konsole finden Sie unter [Löschen von Backups](https://docs.aws.amazon.com/aws-backup/latest/devguide/deleting-backups.html).

Weitere Informationen dazu finden AWS Backup Sie unter [Verwendung von Backup und](https://docs.aws.amazon.com/prescriptive-guidance/latest/backup-recovery/aws-backup.html)  [Wiederherstellung AWS Backup](https://docs.aws.amazon.com/prescriptive-guidance/latest/backup-recovery/aws-backup.html) in der AWS Prescriptive Guidance.

## <span id="page-1252-1"></span>Nutzungshinweise

In diesem Abschnitt werden die technischen Unterschiede zwischen On-Demand-Backups durch AWS Backup und DynamoDB beschrieben.

AWS Backup hat einige andere Workflows und Verhaltensweisen als DynamoDB. Dazu zählen:

Verschlüsselung - Backups, die mit dem AWS Backup-Plan erstellte werden, werden in einem verschlüsselten Tresor mit einem Schlüssel gespeichert, der vom AWS Backup-Service verwaltet wird. Der Tresor verfügt über Zugriffssteuerungsrichtlinien für zusätzliche Sicherheit.

Backup-Tresor - Die von AWS Backup erstellten Backup-Dateien haben jeztt einen AWS BackupARN, der sich auf das Benutzerberechtigungsmodell auswirken könnte. Backup-Ressourcennamen (ARNs) ändern sich von arn:aws:dynamodb zu arn:aws:backup.

Löschen von Backups - Backups, die mit AWS Backup erstellt werden, können nur aus dem AWS Backup-Tresor gelöscht werden. Sie können AWS Backup-Dateien nicht von der DynamoDB-Konsole aus löschen.

Backup-Vorgang - Im Gegensatz zu DynamoDB-Backups sind Backups mit AWS Backup nicht unmittelbar.

Fakturierung - Backups von DynamoDB-Tabellen mit AWS Backup-Funktionen werden abgerechnet AWS Backup aus berechnet.

IAM-Rollen - Wenn Sie den Zugriff über IAM-Rollen verwalten, müssen Sie auch eine neue IAM-Rolle mit diesen neuen Berechtigungen konfigurieren:

**"dynamodb:StartAwsBackupJob", "dynamodb:RestoreTableFromAwsBackup"**

dynamodb:StartAwsBackupJob wird für ein erfolgreiches Backup mit AWS Backup-Funktionen benötigt und dynamodb:RestoreTableFromAwsBackup ist erforderlich, um eine Wiederherstellung aus einem Backup durchzuführen, das mit AWS Backup-Funktionen erstellt wurde.

Informationen zum Anzeigen dieser Berechtigungen in einer vollständigen IAM-Richtlinie finden Sie unter Beispiel 8 in [Verwenden von IAM.](https://docs.aws.amazon.com/amazondynamodb/latest/developerguide/backuprestore_IAM.html)

## <span id="page-1253-0"></span>Backup und Wiederherstellen von DynamoDB verwenden

Amazon DynamoDB unterstützt eigenständige On-Demand-Backup- und Wiederherstellungsfunktionen. Diese Funktionen stehen Ihnen unabhängig davon zur Verfügung, ob Sie AWS-Backups nutzen.

Sie können die DynamoDB-On-Demand-Backupfunktion nutzen, um vollständige Backups Ihrer Tabellen für die langfristige Aufbewahrung und Archivierung für behördliche Compliance-Anforderungen zu erstellen. Sie können Ihre Tabellendaten jederzeit mit einem einzigen Klick in der AWS-Management-Konsole oder mit einem einzigen API-Aufruf sichern und wiederherstellen. Backup- und Wiederherstellungsaktionen werden ohne Auswirkungen auf die Tabellenleistung oder verfügbarkeit ausgeführt.

Sie können Tabellen-Backups mithilfe der Konsole, AWS-Befehlszeilenschnittstelle (AWS-CLI) oder DynamoDB-API erstellen. Weitere Informationen finden Sie unter [Backup einer DynamoDB-Tabelle.](#page-1257-0)

Informationen zum Wiederherstellen einer Tabelle aus einem Backup finden Sie unter [Wiederherstellen einer DynamoDB-Tabelle aus einem Backup.](#page-1260-0)

Verwenden von DynamoDB-Backups API-Version 2012-08-10 1232

Backup und Wiederherstellen von DynamoDB-Tabellen mit DynamoDB: So funktioniert es

Sie können mit der DynamoDB-On-Demand-Backupfunktion vollständige Backups Ihrer Amazon-DynamoDB-Tabellen erstellen. Diese Funktion ist unabhängig von AWS-Backup verfügbar. Dieser Abschnitt bietet eine Übersicht über die Aktionen während des DynamoDB-Backup- und Wiederherstellungsvorgangs.

#### Backups

Wenn Sie ein On-Demand-Backup mit DynamoDB erstellen, wird ein Zeitmarker der Anforderung katalogisiert. Das Backup wird durch Anwenden aller Änderungen bis zur Uhrzeit der Anforderung für den letzten vollständigen Tabellen-Snapshot asynchron erstellt. DynamoDB-Backupanforderungen werden sofort verarbeitet und stehen innerhalb weniger Minuten für die Wiederherstellung zur Verfügung.

**a** Note

Bei jedem On-Demand-Backup werden die gesamten Tabellendaten gesichert. Es gibt keine Beschränkungen in Bezug auf die Anzahl der On-Demand-Backups, die erstellt werden können.

Alle Backups in DynamoDB funktionieren, ohne den bereitgestellten Durchsatz für die Tabelle zu beanspruchen.

DynamoDB-Backups garantieren keine ursächliche Konsistenz der Elemente. Doch der Versatz zwischen Updates in einem Backup beträgt in der Regel viel weniger als eine Sekunde.

Während ein Backup ausgeführt wird, können Sie die folgenden Vorgänge nicht ausführen:

- Den Backupvorgang anhalten oder abbrechen.
- Die Quelltabelle des Backups löschen.
- Backups für eine Tabelle deaktivieren, wenn ein Backup für diese Tabelle gerade ausgeführt wird.

Wenn Sie keine Planungsskripts und Bereinigungsaufträge erstellen möchten, können Sie AWS Backup zum Erstellen von Backupplänen mit Zeitplänen und Aufbewahrungsrichtlinien für Ihre DynamoDB-Tabellen verwenden. AWS Backup führt die Backups aus und löscht sie, wenn sie ablaufen. Weitere Informationen finden Sie im [AWS Backup-Entwicklerhandbuch.](https://docs.aws.amazon.com/aws-backup/latest/devguide/whatisbackup.html)

Zusätzlich zu AWS Backup, können Sie periodische oder künftige Backups mit AWS Lambda-Funktionen planen. Weitere Informationen finden Sie im Blog-Eintrag [A Serverless solution to](https://aws.amazon.com/blogs/database/a-serverless-solution-to-schedule-your-amazon-dynamodb-on-demand-backup/)  [schedule your Amazon DynamoDB On-Demand Backup.](https://aws.amazon.com/blogs/database/a-serverless-solution-to-schedule-your-amazon-dynamodb-on-demand-backup/)

Wenn Sie die Konsole verwenden, werden alle über AWS Backup erstellten Backups auf der Registerkarte Backups (Backups) aufgelistet und Backup type (Backuptyp) ist auf AWS eingestellt.

## **a** Note

Sie können Backups, die mit dem Backuptyp gekennzeichnet sind, nicht AWS mithilfe der DynamoDB-Konsole löschen. Verwenden Sie die AWS Backup-Konsole, um diese Backups zu verwalten.

Weitere Informationen zum Ausführen eines Backups finden Sie unter [Backup einer DynamoDB-](#page-1257-0)[Tabelle](#page-1257-0).

#### Wiederherstellen

Sie stellen eine Tabelle wieder her, ohne den bereitgestellten Durchsatz für die Tabelle zu beanspruchen. Sie können eine vollständige Tabellenwiederherstellung aus Ihrem DynamoDB-Backup durchführen oder die Zieltabelleneinstellungen konfigurieren. Wenn Sie eine Wiederherstellung durchführen, können Sie die folgenden Tabelleneinstellungen ändern:

- Globale sekundäre Indizes (GSIs)
- Lokale sekundäre Indizes (LSIs)
- Fakturierungsmodus
- Bereitgestellte Lese- und Schreibkapazität
- Verschlüsselungseinstellungen

## **A** Important

Bei einer vollständigen Wiederherstellung der Tabelle werden für die Zieltabelle die gleichen bereitgestellten Lese- und Schreibkapazitätseinheiten wie für die Quelltabelle festgelegt, die zum Zeitpunkt der Backupanforderung erfasst wurden. Der Wiederherstellungsvorgang stellt auch die lokalen und die globalen sekundären Indizes wieder her.

Sie können Ihre DynamoDB-Tabellendaten auch AWS regionsübergreifend wiederherstellen, so dass die wiederhergestellte Tabelle in einer anderen Region als dem Ort erstellt wird, in dem sich das Backups befindet. Sie können regionsübergreifende Wiederherstellungen zwischen AWS kommerziellen Regionen, AWS China-Regionen und AWS GovCloud (USA)-Regionen durchführen. Sie zahlen nur für die Daten, die Sie aus der Quellregion übertragen, und für die Wiederherstellung in einer neuen Tabelle in der Zielregion.

Wiederherstellungen können schneller und kosteneffizienter sei, wenn Sie die Erstellung einiger oder aller sekundärer Indizes auf der neu wiederhergestellten Tabelle ausschließen.

Sie müssen für die wiederhergestellte Tabelle Folgendes einrichten:

- Auto Scaling-Richtlinien
- AWS Identity and Access Management (IAM)-Richtlinien
- Amazon-CloudWatch-Metriken und -Alarme
- Tags (Markierungen)
- Stream-Einstellungen
- Einstellungen für Gültigkeitsdauer (TTL)
- Einstellungen für den Löschschutz
- Einstellung für die zeitpunktbezogene Wiederherstellung (PITR)

Sie können die gesamten Tabellendaten nur in einer neuen Tabelle aus einem Backup wiederherstellen. Sie können erst Daten in die wiederhergestellte Tabelle schreiben, nachdem sie aktiv wird.

## **a** Note

Es ist nicht möglich, eine vorhandene Tabelle während einer Wiederherstellung zu überschreiben.

Service-Metriken zeigen, dass 95 Prozent der Kunden-Tabellenwiederherstellungen in weniger als einer Stunde abgeschlossen sind. Wiederherstellungszeiten stehen jedoch in direktem Zusammenhang mit der Konfiguration Ihrer Tabellen (z. B. der Größe der Tabellen und der Anzahl der zugrunde liegenden Partitionen) und anderer verwandter Variablen. Eine bewährte Methode bei der Planung der Notfallwiederherstellung besteht darin, die durchschnittlichen

Wiederherstellungszeiten regelmäßig zu dokumentieren und festzulegen, wie sich diese Zeiten auf Ihr gesamtes Recovery-Zeitziel auswirken.

Weitere Informationen zum Ausführen einer Wiederherstellung finden Sie unter [Wiederherstellen](#page-1260-0)  [einer DynamoDB-Tabelle aus einem Backup.](#page-1260-0)

Sie können IAM-Richtlinien für die Zugriffskontrolle einsetzen. Weitere Informationen finden Sie unter [Verwenden von IAM mit DynamoDB-Backup und -Wiederherstellung](#page-1268-0).

Sämtliche Konsolen- und API-Aktionen werden zum Backup und Wiederherstellung in AWS CloudTrail für die Protokollierung, Überwachung und Prüfung erfasst und aufgezeichnet.

## <span id="page-1257-0"></span>Backup einer DynamoDB-Tabelle

In diesem Abschnitt wird beschrieben, wie Sie eine Tabelle mit der Amazon-DynamoDB-Konsole oder AWS Command Line Interface sichern.

## Themen

- [Erstellen eines Tabellen-Backups \(Konsole\)](#page-1257-1)
- [Erstellen eines Tabellen-Backups \(AWS CLI\)](#page-1259-0)

<span id="page-1257-1"></span>Erstellen eines Tabellen-Backups (Konsole)

Gehen Sie wie folgt vor, um ein Backup mit dem Namen MusicBackup für eine vorhandene Music-Tabelle mithilfe der AWS Management Console zu erstellen.

So erstellen Sie ein Tabellen-Backup

- 1. Melden Sie sich bei der AWS Management Console an und öffnen Sie die DynamoDB-Konsole unter <https://console.aws.amazon.com/dynamodb/>.
- 2. Sie können ein Backup mit einem der folgenden Verfahren erstellen:
	- Klicken Sie auf der Registerkarte Backups (Backups) der Tabelle Music auf Create backup (Backup erstellen).
	- Klicken Sie im Navigationsbereich auf der linken Seite der Konsole auf Backups (Backups). Wählen Sie Create backup (Backup erstellen) aus.
- 3. Stellen Sie sicher, dass Music der Tabellenname ist, und geben Sie als Backupnamen **MusicBackup** ein. Wählen Sie Create (Erstellen) aus, um das Backup zu erstellen.

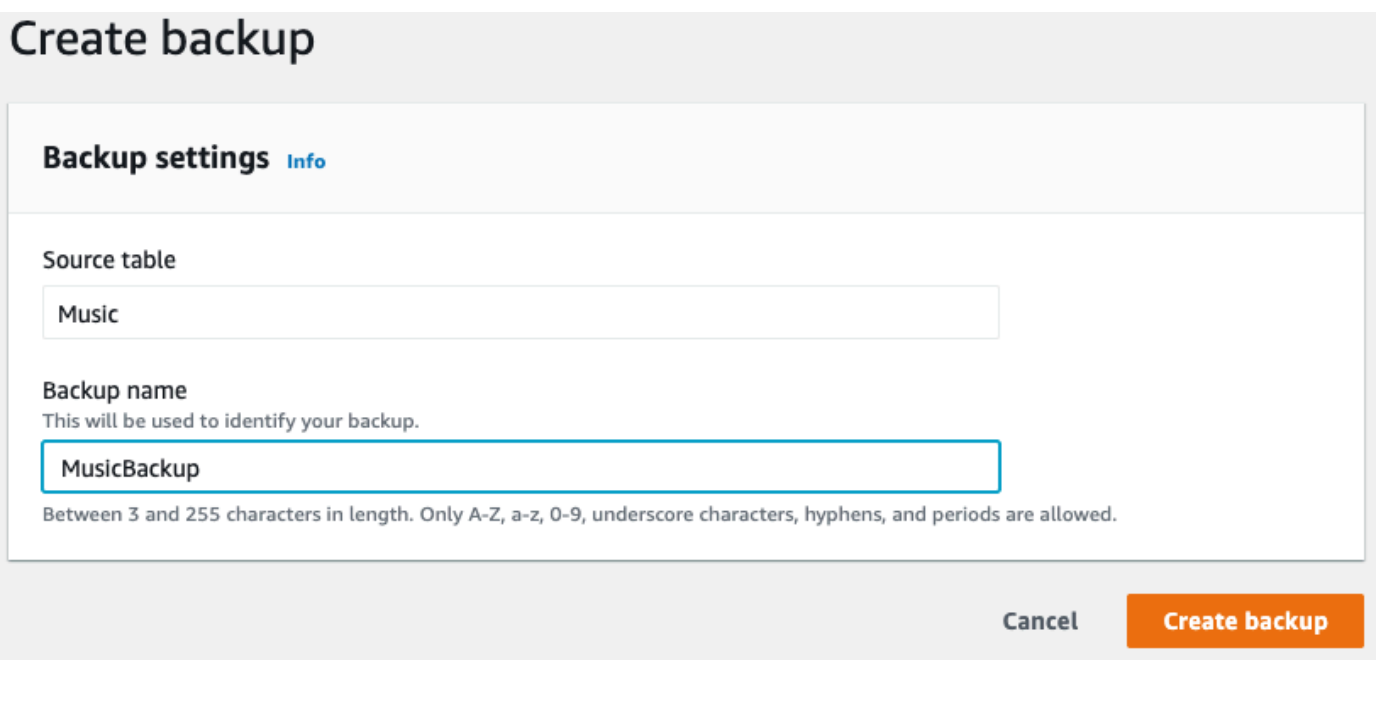

**a** Note

Wenn Sie Backups mit dem Abschnitt Backups im Navigationsbereich erstellen, wird die Tabelle nicht automatisch vorab ausgewählt. Sie müssen den Namen für die Quelltabelle des Backup manuell auswählen.

Während das Backup erstellt wird, lautet der Backupstatus Creating. Nachdem das Backup abgeschlossen wurde, ändert sich der Backupstatus in Available (Verfügbar).

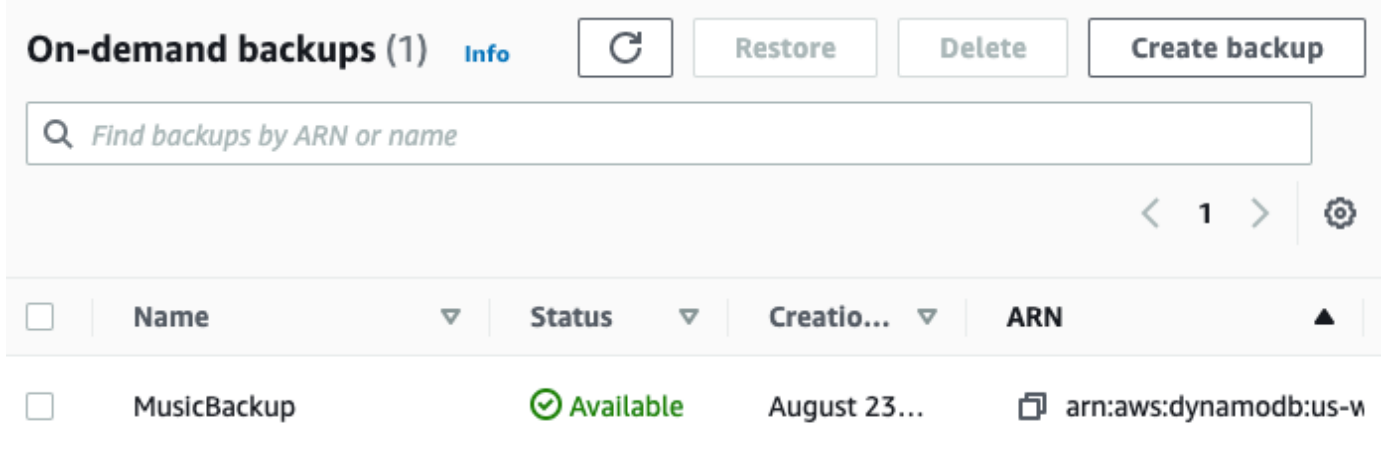

```
Erstellen eines Tabellen-Backups (AWS CLI)
```
Gehen Sie wie folgt vor, um eine Backup für eine vorhandene Music-Tabelle mithilfe der AWS CLI zu erstellen.

So erstellen Sie ein Tabellen-Backup

• Erstellen Sie ein Backup mit dem Namen MusicBackup für die TabelleMusic.

```
aws dynamodb create-backup --table-name Music \ 
  --backup-name MusicBackup
```
Während das Backup erstellt wird, lautet der Backupstatus CREATING.

```
{ 
     "BackupDetails": { 
         "BackupName": "MusicBackup", 
         "BackupArn": "arn:aws:dynamodb:us-east-1:123456789012:table/Music/
backup/01489602797149-73d8d5bc", 
         "BackupStatus": "CREATING", 
         "BackupCreationDateTime": 1489602797.149 
     }
}
```
Nachdem das Backup abgeschlossen wurde, sollte sich ihr BackupStatus in AVAILABLE ändern. Verwenden Sie den Befehl describe-backup, um den Status zu überprüfen. Sie können den Eingabewert von backup-arn aus der Ausgabe des vorherigen Schritts oder mit dem Befehl listbackups abrufen.

```
aws dynamodb describe-backup \
--backup-arn arn:aws:dynamodb:us-east-1:123456789012:table/Music/backup/01489173575360-
b308cd7d
```
Verwenden Sie den Befehl list-backups, um eine Übersicht über Ihre Backups zu erhalten. Es werden alle Backups mit dem Status CREATING oder AVAILABLE aufgeführt.

aws dynamodb list-backups

Verwenden von DynamoDB-Backups API-Version 2012-08-10 1238
Die Befehle list-backups und describe-backup sind nützlich, um die Informationen über die Quelltabelle des Backups zu prüfen.

# Wiederherstellen einer DynamoDB-Tabelle aus einem Backup

In diesem Abschnitt wird beschrieben, wie Sie eine Tabelle mit der Amazon-DynamoDB-Konsole oder AWS Command Line Interface (AWS CLI) aus einem Backup wiederherstellen.

**a** Note

Wenn Sie die AWS CLI verwenden möchten, müssen Sie sie zunächst konfigurieren. Weitere Informationen finden Sie unter [Zugreifen auf DynamoDB](#page-182-0).

#### Themen

- [Wiederherstellen einer Tabelle aus einem Backup \(Konsole\)](#page-1260-0)
- [Wiederherstellen einer Tabelle aus einem Backup \(AWS CLI\)](#page-1263-0)

<span id="page-1260-0"></span>Wiederherstellen einer Tabelle aus einem Backup (Konsole)

Der folgende Vorgang zeigt, wie die Tabelle Music mit dem Backup MusicBackup, die im Tutorial [Backup einer DynamoDB-Tabelle](#page-1257-0) erstellt wurde, wiederhergestellt wird.

Dieses Verfahren setzt voraus, dass die Tabelle Music nicht mehr vorhanden ist, bevor sie anhand der Datei MusicBackup wiederhergestellt wird.

So stellen Sie eine Tabelle aus einem Backup wieder her

- 1. Melden Sie sich bei der AWS Management Console an und öffnen Sie die DynamoDB-Konsole unter <https://console.aws.amazon.com/dynamodb/>.
- 2. Klicken Sie im Navigationsbereich auf der linken Seite der Konsole auf Backups (Backups).
- 3. Wählen Sie aus der Backupliste die Datei MusicBackup aus.

**a** Note

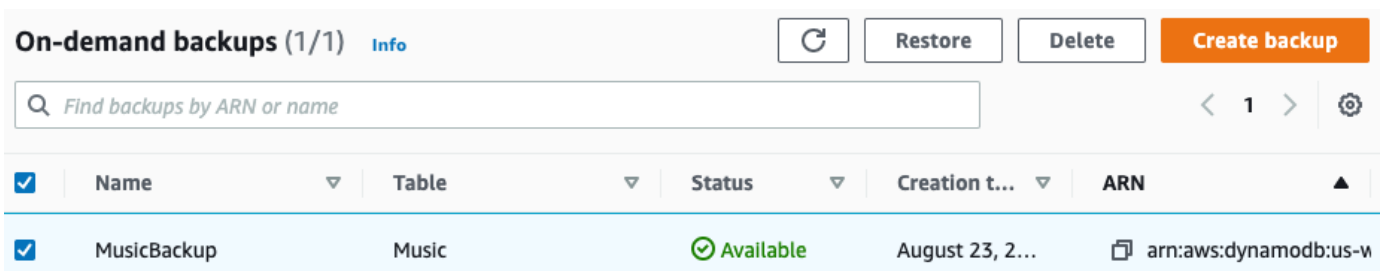

- 4. Wählen Sie Restore (Wiederherstellen).
- 5. Geben Sie als neuen Tabellennamen **Music** ein. Überprüfen Sie den Namen und weitere Details des Backups. Wählen Sie dann Restore table (Tabelle wiederherstellen) aus, um den Wiederherstellungsvorgang zu starten.

#### **a** Note

Sie können die Tabelle in derselben AWS-Region oder in einer anderen Region wiederherstellen, in der sich das Backup befindet. Sie können auch sekundäre Indizes von der Erstellung für die neu wiederhergestellte Tabelle ausschließen. Darüber hinaus können Sie einen anderen Verschlüsselungsmodus angeben. Aus Backups wiederhergestellte Tabellen werden immer mit der Tabellenklasse DynamoDB Standard erstellt.

# Restore table from backup info

Restoring a table from a backup will restore it as a new table.

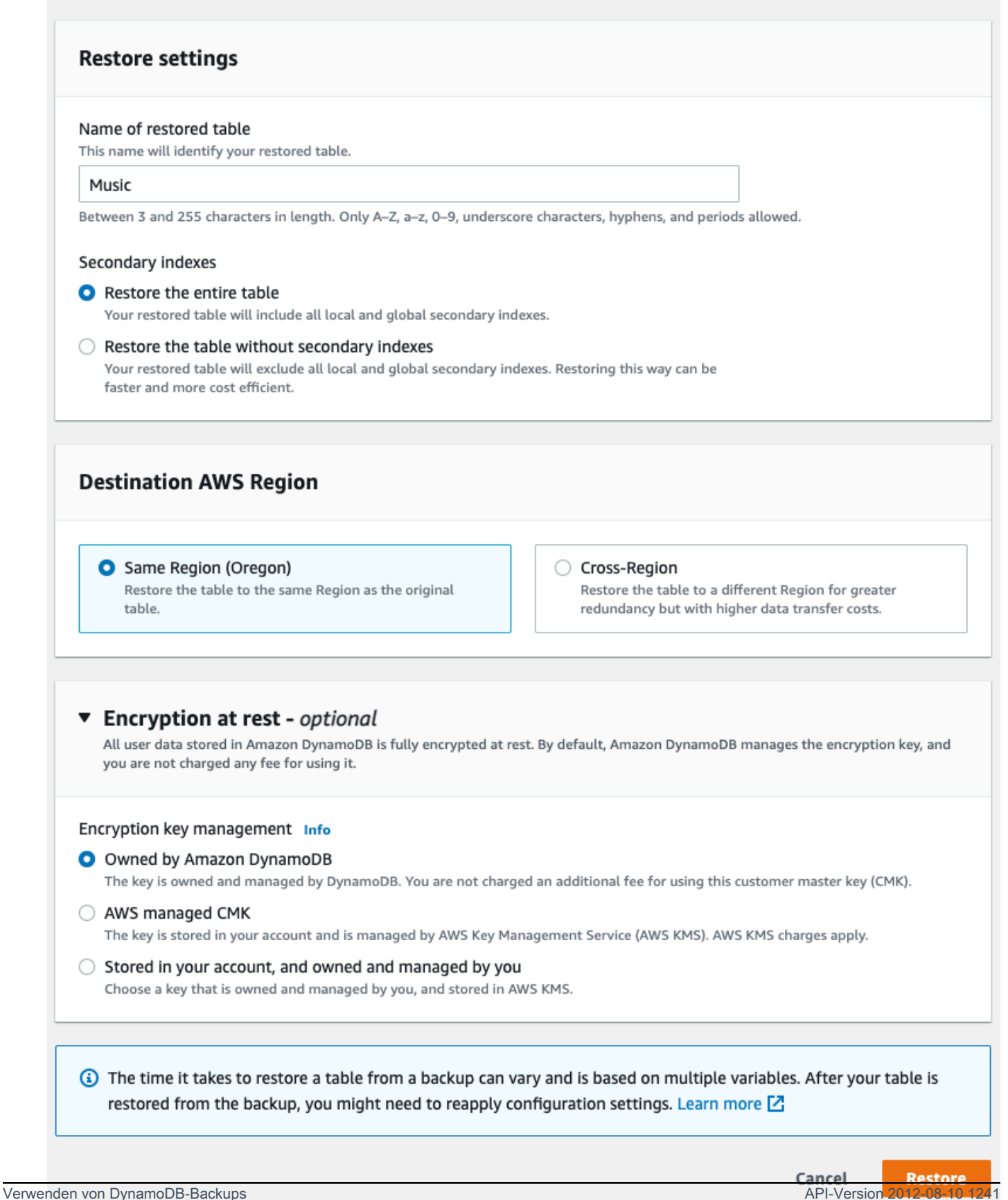

Die Tabelle, die wiederhergestellt wird, erhält den Status Creating. Nach Abschluss des Wiederherstellungsvorgangs ändert sich der Status der Tabelle Music in Active (Aktiv).

<span id="page-1263-0"></span>Wiederherstellen einer Tabelle aus einem Backup (AWS CLI)

Gehen Sie wie folgt vor, um mithilfe der AWS CLI die Tabelle Music aus dem Backup MusicBackup wiederherzustellen, das im Tutorial [Backup einer DynamoDB-Tabelle](#page-1257-0) erstellt wurde.

So stellen Sie eine Tabelle aus einem Backup wieder her

1. Bestätigen Sie das Backup, das Sie wiederherstellen möchten, indem Sie den Befehl listbackups verwenden. Dieses Beispiel verwendet MusicBackup.

aws dynamodb list-backups

Verwenden Sie den Befehl describe-backup, um weitere Details für das Backup abzurufen. Sie können die Eingabe backup-arn mit dem vorherigen Schritt ermitteln.

```
aws dynamodb describe-backup \
--backup-arn arn:aws:dynamodb:us-east-1:123456789012:table/Music/
backup/01489173575360-b308cd7d
```
2. Stellen Sie die Tabelle aus dem Backup wieder her. In diesem Fall stellt MusicBackup die Music-Tabelle in derselben AWS-Region wieder her.

```
aws dynamodb restore-table-from-backup \
--target-table-name Music \
--backup-arn arn:aws:dynamodb:us-east-1:123456789012:table/Music/
backup/01489173575360-b308cd7d
```
3. Stellen Sie die Tabelle mit benutzerdefinierten Tabelleneinstellungen aus dem Backup wieder her. In diesem Fall wird aus dem Backup MusicBackup die Tabelle Music wiederhergestellt und ein Verschlüsselungsmodus für die wiederhergestellte Tabelle angegeben.

#### **a** Note

Der Parameter sse-specification-override verwendet dieselben Werte wie der im Befehl CreateTable verwendete Parameter sse-specification-override.

Weitere Informationen hierzu finden Sie unter [Verwalten von verschlüsselten Tabellen in](#page-2452-0) [DynamoDB.](#page-2452-0)

```
aws dynamodb restore-table-from-backup \
--target-table-name Music \
--backup-arn arn:aws:dynamodb:us-east-1:123456789012:table/Music/
backup/01581080476474-e177ebe2 \
--sse-specification-override Enabled=true,SSEType=KMS,KMSMasterKeyId=abcd1234-
abcd-1234-a123-ab1234a1b234
```
Sie können die Tabelle in einer anderen AWS-Region als der wiederherstellen, in der sich das Backup befindet.

#### **a** Note

- Der Parameter sse-specification-override ist für bereichsübergreifende Wiederherstellungen obligatorisch, für Wiederherstellungen in derselben Region wie die Quelltabelle aber optional.
- Wenn Sie eine regionsübergreifende Wiederherstellung über die Befehlszeile ausführen, müssen Sie die Standard-AWS-Region auf die gewünschte Zielregion einstellen. Weitere Informationen finden Sie unter [Befehlszeilenoptionen](https://docs.aws.amazon.com/cli/latest/userguide/cli-configure-options.html) im AWS Command Line Interface-Benutzerhandbuch.

```
aws dynamodb restore-table-from-backup \
--target-table-name Music \
--backup-arn arn:aws:dynamodb:us-east-1:123456789012:table/Music/
backup/01581080476474-e177ebe2 \
--sse-specification-override Enabled=true,SSEType=KMS
```
Sie können den Abrechnungsmodus und den bereitgestellten Durchsatz für die wiederhergestellte Tabelle überschreiben.

```
aws dynamodb restore-table-from-backup \
--target-table-name Music \
--backup-arn arn:aws:dynamodb:us-east-1:123456789012:table/Music/
backup/01489173575360-b308cd7d \
```
--billing-mode-override PAY\_PER\_REQUEST

Sie können einige oder alle sekundären Indizes von der Erstellung für die neu wiederhergestellte Tabelle ausschließen.

#### **a** Note

Wiederherstellungen können schneller und kosteneffizienter sei, wenn Sie die Erstellung einiger oder aller sekundärer Indizes für die wiederhergestellte Tabelle ausschließen.

```
aws dynamodb restore-table-from-backup \
--target-table-name Music \
--backup-arn arn:aws:dynamodb:us-east-1:123456789012:table/Music/
backup/01581081403719-db9c1f91 \
--global-secondary-index-override '[]' \
--sse-specification-override Enabled=true,SSEType=KMS
```
#### **a** Note

Die angegebenen sekundären Indizes sollten vorhandenen Indizes entsprechen. Sie können keine neuen Indizes zum Zeitpunkt der Wiederherstellung erstellen.

Sie können eine Kombination verschiedener Überschreibungen verwenden. Sie können beispielsweise einen einzelnen globalen sekundären Index verwenden und gleichzeitig den bereitgestellten Durchsatz wie folgt ändern.

```
aws dynamodb restore-table-from-backup \
--target-table-name Music \
--backup-arn arn:aws:dynamodb:eu-west-1:123456789012:table/Music/
backup/01581082594992-303b6239 \
--billing-mode-override PROVISIONED \
--provisioned-throughput-override ReadCapacityUnits=100, WriteCapacityUnits=100 \
--global-secondary-index-override IndexName=singers-
index,KeySchema=["{AttributeName=SingerName,KeyType=HASH}"],Projection="{ProjectionType=KEYS
\setminus--sse-specification-override Enabled=true,SSEType=KMS
```
Verwenden Sie zum Überprüfen der Wiederherstellung den Befehl describe-table, um die Tabelle Music zu beschreiben.

aws dynamodb describe-table --table-name Music

Die Tabelle, die aus dem Backup wiederhergestellt wird, erhält den Status Creating. Nach Abschluss des Wiederherstellungsvorgangs ändert sich der Status der Tabelle Music in Active (Aktiv).

#### **A** Important

Ändern oder löschen Sie die IAM-Rollenrichtlinie nicht, während eine Wiederherstellung ausgeführt wird. Andernfalls kann es zu unerwartetem Verhalten kommen. Angenommen, Sie haben die Schreibberechtigungen für eine Tabelle entfernt, während diese Tabelle wiederhergestellt wurde. In diesem Fall kann die zugrunde liegende RestoreTableFromBackup-Operation keine wiederhergestellten Daten in die Tabelle schreiben.

Nachdem die Wiederherstellung abgeschlossen ist, können Sie Ihre IAM-Rollenrichtlinie ändern oder löschen.

IAM-Richtlinien, die [Quell-IP-Einschränkungen](https://docs.aws.amazon.com/IAM/latest/UserGuide/reference_policies_condition-keys.html#condition-keys-sourceip) für den Zugriff auf die

Zielwiederherstellungstabelle beinhalten, sollten den [aws:ViaAWSService](https://docs.aws.amazon.com/IAM/latest/UserGuide/reference_policies_condition-keys.html#condition-keys-viaawsservice) Schlüssel zu false festgelegt haben, um sicherzustellen, dass die Einschränkungen nur für Anforderungen gelten, die direkt von einem Prinzipal gestellt werden. Andernfalls wird die Wiederherstellung abgebrochen.

Wenn das Backup mit einem Von AWS verwalteter Schlüssel oder kundenverwalteten Schlüssel verschlüsselt ist, deaktivieren oder löschen Sie den Schlüssel nicht, während die Wiederherstellung durchgeführt wird, da diese sonst fehlschlägt.

Nach Abschluss der Wiederherstellungsoperation können Sie den Verschlüsselungsschlüssel der wiederhergestellten Tabelle ändern und den alten Schlüssel deaktivieren oder löschen.

#### Löschen eines DynamoDB-Tabellen-Backups

In diesem Abschnitt wird beschrieben, wie Sie die AWS Management Console oder AWS Command Line Interface (AWS CLI) verwenden, um ein Amazon DynamoDB-Tabellen-Backup zu löschen.

#### **a** Note

Wenn Sie die AWS CLI verwenden möchten, müssen Sie sie zunächst konfigurieren. Weitere Informationen finden Sie unter [Verwenden des AWS CLI.](#page-183-0)

Themen

- [Löschen eines Tabellen-Backups \(Konsole\)](#page-1267-0)
- [Löschen eines Tabellen-Backups \(AWS CLI\)](#page-1267-1)

<span id="page-1267-0"></span>Löschen eines Tabellen-Backups (Konsole)

Das folgende Verfahren zeigt, wie Sie mithilfe der Konsole das Backup MusicBackup löschen, das im [Backup einer DynamoDB-Tabelle-](#page-1257-0)Tutorial erstellt wurde.

So löschen Sie ein Backup

- 1. Melden Sie sich bei der AWS Management Console an und öffnen Sie die DynamoDB-Konsole unter <https://console.aws.amazon.com/dynamodb/>.
- 2. Klicken Sie im Navigationsbereich auf der linken Seite der Konsole auf Backups (Backups).
- 3. Wählen Sie aus der Backupliste die Datei MusicBackup aus.

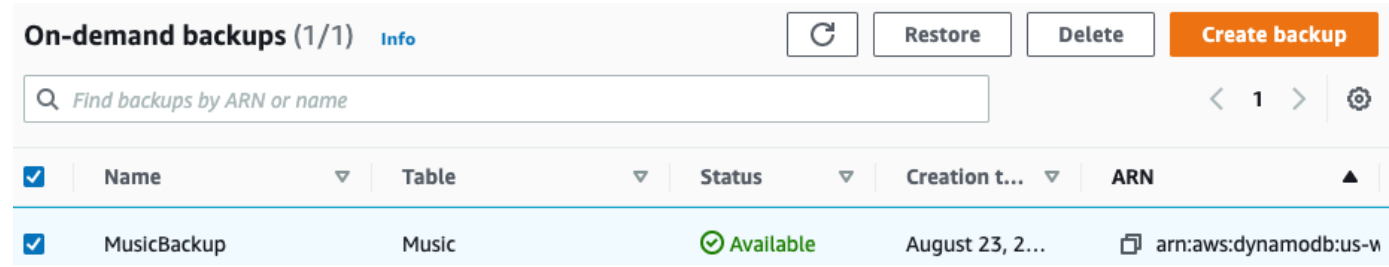

4. Wählen Sie Delete (Löschen). Bestätigen Sie, dass Sie das Backup löschen möchten, indem Sie **delete** eingeben und auf Delete (Löschen) klicken.

<span id="page-1267-1"></span>Löschen eines Tabellen-Backups (AWS CLI)

Das folgende Beispiel löscht ein Backup der vorhandenen Tabelle Music mithilfe der AWS CLI.

```
aws dynamodb delete-backup \
--backup-arn arn:aws:dynamodb:us-east-1:123456789012:table/Music/
backup/01489602797149-73d8d5bc
```
# Verwenden von IAM mit DynamoDB-Backup und -Wiederherstellung

Sie können AWS Identity and Access Management (IAM) zum Einschränken der Amazon-DynamoDB-Backup- und Wiederherstellungsaktionen für einige Ressourcen verwenden. Die APIs CreateBackup und RestoreTableFromBackup gelten für einzelne Tabellen.

Weitere Informationen zur Verwendung der IAM-Richtlinien in DynamoDB finden Sie unter [Identitätsbasierte Richtlinien für DynamoDB.](#page-2470-0)

Es folgen Beispiele für die IAM-Richtlinien, die Sie zum Konfigurieren bestimmter Backup- und Wiederherstellungsfunktionen in DynamoDB verwenden können.

Beispiel 1: Zulassen der CreateBackup- und RestoreTableFromBackup-Aktionen

Mit der folgenden IAM-Richtlinie werden die Berechtigungen zum Zulassen der DynamoDB-Aktionen CreateBackup und RestoreTableFromBackup für alle Tabellen erteilt:

```
{ 
     "Version": "2012-10-17", 
     "Statement": [ 
          { 
               "Effect": "Allow", 
               "Action": [ 
                    "dynamodb:CreateBackup", 
                    "dynamodb:RestoreTableFromBackup", 
                    "dynamodb:PutItem", 
                   "dynamodb:UpdateItem", 
                   "dynamodb:DeleteItem", 
                    "dynamodb:GetItem", 
                    "dynamodb:Query", 
                    "dynamodb:Scan", 
                   "dynamodb:BatchWriteItem" 
               ], 
               "Resource": "*" 
          } 
     ]
}
```
## **A** Important

DynamoDB RestoreTableFromBackup-Berechtigungen sind für die Quellsicherung erforderlich, und DynamoDB-Lese- und Schreibberechtigungen für die Zieltabelle sind für die Wiederherstellungsfunktion erforderlich.

DynamoDB RestoreTablePointInTime-Berechtigungen sind für die Quelltabelle erforderlich, und DynamoDB-Lese- und Schreibberechtigungen für die Zieltabelle sind für die Wiederherstellungsfunktion erforderlich.

Beispiel 2: Zulassen der CreateBackup-Aktion und Ablehnen der RestoreTableFromBackup-Aktion

Mit der folgenden IAM-Richtlinie werden die Berechtigungen für die Aktion CreateBackup erteilt und für die Aktion RestoreTableFromBackup verweigert:

```
{ 
      "Version": "2012-10-17", 
      "Statement": [ 
          { 
               "Effect": "Allow", 
               "Action": ["dynamodb:CreateBackup"], 
               "Resource": "*" 
          }, 
          { 
               "Effect": "Deny", 
               "Action": ["dynamodb:RestoreTableFromBackup"], 
               "Resource": "*" 
          } 
     \mathbf{I}}
```
Beispiel 3: Zulassen der ListBackups-Aktion und Ablehnen der CreateBackup- und RestoreTableFromBackup-Aktionen

Mit der folgenden IAM-Richtlinie werden die Berechtigungen für die Aktion ListBackups erteilt und für die Aktionen CreateBackup und RestoreTableFromBackup verweigert:

```
 "Version": "2012-10-17",
```
{

```
 "Statement": [ 
          { 
               "Effect": "Allow", 
               "Action": ["dynamodb:ListBackups"], 
               "Resource": "*" 
          }, 
          { 
               "Effect": "Deny", 
               "Action": [ 
                    "dynamodb:CreateBackup", 
                    "dynamodb:RestoreTableFromBackup" 
               ], 
               "Resource": "*" 
          } 
     ]
}
```
Beispiel 4: Zulassen der ListBackups-Aktion und Ablehnen der DeleteBackup-Aktion

Mit der folgenden IAM-Richtlinie werden die Berechtigungen für die Aktion ListBackups erteilt und für die Aktion DeleteBackup verweigert:

```
{ 
      "Version": "2012-10-17", 
      "Statement": [ 
          { 
               "Effect": "Allow", 
               "Action": ["dynamodb:ListBackups"], 
               "Resource": "*" 
          }, 
          { 
               "Effect": "Deny", 
               "Action": ["dynamodb:DeleteBackup"], 
               "Resource": "*" 
          } 
     ]
}
```
Beispiel 5: Zulassen der RestoreTableFromBackup- und DescribeBackup-Aktionen für alle Ressourcen und Ablehnen der DeleteBackup-Aktion für ein bestimmtes Backup

Mit der folgenden IAM-Richtlinie werden die Berechtigungen für die Aktionen RestoreTableFromBackup und DescribeBackup erteilt und die Aktion DeleteBackup für eine bestimmte Backupressource abgelehnt:

```
{ 
     "Version": "2012-10-17", 
     "Statement": [ 
          { 
              "Effect": "Allow", 
              "Action": [ 
                   "dynamodb:DescribeBackup", 
                   "dynamodb:RestoreTableFromBackup", 
              ], 
              "Resource": "arn:aws:dynamodb:us-east-1:123456789012:table/Music/
backup/01489173575360-b308cd7d" 
          }, 
          { 
                "Effect": "Allow", 
                "Action": [ 
                   "dynamodb:PutItem", 
                   "dynamodb:UpdateItem", 
                   "dynamodb:DeleteItem", 
                   "dynamodb:GetItem", 
                   "dynamodb:Query", 
                   "dynamodb:Scan", 
                   "dynamodb:BatchWriteItem" 
              ], 
              "Resource": "*" 
          }, 
          { 
              "Effect": "Deny", 
              "Action": [ 
                   "dynamodb:DeleteBackup" 
              ], 
              "Resource": "arn:aws:dynamodb:us-east-1:123456789012:table/Music/
backup/01489173575360-b308cd7d" 
          } 
     ]
}
```
## **A** Important

DynamoDB-RestoreTableFromBackup-Berechtigungen sind für die Quellsicherung erforderlich, und DynamoDB-Lese- und Schreibberechtigungen für die Zieltabelle sind für die Wiederherstellungsfunktion erforderlich.

DynamoDB-RestoreTablePointInTime-Berechtigungen sind für die Quelltabelle erforderlich, und DynamoDB-Lese- und Schreibberechtigungen für die Zieltabelle sind für die Wiederherstellungsfunktion erforderlich.

Beispiel 6: Zulassen der CreateBackup-Aktion für eine bestimmte Tabelle

Mit der folgenden IAM-Richtlinie werden die Berechtigungen für die Aktion CreateBackup nur für die Tabelle Movies erteilt:

```
{ 
      "Version": "2012-10-17", 
      "Statement": [ 
          { 
               "Effect": "Allow", 
               "Action": ["dynamodb:CreateBackup"], 
               "Resource": [ 
                    "arn:aws:dynamodb:us-east-1:123456789012:table/Movies" 
               ] 
          } 
     \mathbf{I}}
```
Beispiel 7: Zulassen der ListBackups-Aktion

Die folgende IAM-Richtlinie erteilt Berechtigungen für die ListBackups Aktion:

```
{ 
     "Version": "2012-10-17", 
     "Statement": [ 
          { 
               "Effect": "Allow", 
               "Action": ["dynamodb:ListBackups"], 
               "Resource": "*" 
          } 
     ]
```
## **A** Important

Sie können keine Berechtigungen für die Aktion ListBackups für eine bestimmte Tabelle erteilen.

Beispiel 8: Zugriff zulassen für AWS Backup-Funktionen

Sie benötigen API-Berechtigungen für die StartAwsBackupJob-Aktion für ein erfolgreiches Backup mit erweiterten Funktionen und die dynamodb:RestoreTableFromAwsBackup-Aktion, um dieses Backup erfolgreich wiederherzustellen.

Die folgenden IAM-Richtlinie gewährt AWS Backup die Berechtigungen zum Auslösen von Backups mit erweiterten Funktionen und Wiederherstellungen. Beachten Sie auch, dass die Richtlinie Zugriff auf den [AWS-KMS-Schlüssel](encryption.usagenotes.html#dynamodb-kms-authz) benötigt, wenn die Tabellen verschlüsselt sind.

```
{ 
     "Version": "2012-10-17", 
     "Statement": [ 
          { 
               "Sid": "DescribeQueryScanBooksTable", 
               "Effect": "Allow", 
               "Action": [ 
                   "dynamodb:StartAwsBackupJob", 
                   "dynamodb:DescribeTable", 
                   "dynamodb:Query", 
                   "dynamodb:Scan" 
              ], 
               "Resource": "arn:aws:dynamodb:us-west-2:account-id:table/Books" 
          }, 
          { 
               "Sid": "AllowRestoreFromAwsBackup", 
               "Effect": "Allow", 
               "Action": ["dynamodb:RestoreTableFromAwsBackup"], 
               "Resource": "*" 
          }, 
    \mathbf{I}
```
#### }

Beispiel 9: Verweigern von RestoreTableToPointInTime für eine bestimmte Quelltabelle

Die folgende IAM-Richtlinie verweigert Berechtigungen für die Aktion RestoreTableToPointInTime für eine bestimmte Quelltabelle:

```
{ 
     "Version": "2012-10-17", 
     "Statement": [ 
          { 
               "Effect": "Deny", 
              "Action": [ 
                   "dynamodb:RestoreTableToPointInTime" 
              ], 
               "Resource": "arn:aws:dynamodb:us-east-1:123456789012:table/Music" 
          } 
     ]
}
```
Beispiel 10: Verweigern von RestoreTableFromBackup für alle Backups für eine bestimmte **Quelltabelle** 

Die folgende IAM-Richtlinie verweigert Berechtigungen für die Aktion RestoreTableToPointInTime für alle Backups für eine bestimmte Quelltabelle:

```
{ 
     "Version": "2012-10-17", 
     "Statement": [ 
          { 
               "Effect": "Deny", 
               "Action": [ 
                   "dynamodb:RestoreTableFromBackup" 
              ], 
               "Resource": "arn:aws:dynamodb:us-east-1:123456789012:table/Music/backup/*" 
          } 
     ]
}
```
# P-oint-in-time Wiederherstellung für DynamoDB

Sie können On-Demand-Backups Ihrer Amazon-DynamoDB-Tabellen erstellen oder kontinuierliche Backups mithilfe der point-in-time Wiederherstellung aktivieren. Weitere Informationen zu On-Demand-Backups finden Sie unter [On-Demand-Backup und Wiederherstellung für DynamoDB](#page-1241-0)  [verwenden.](#page-1241-0)

Die P-oint-in-time Wiederherstellung trägt dazu bei, Ihre DynamoDB-Tabellen vor versehentlichen Schreib- oder Löschvorgängen zu schützen. Mit der point-in-time Wiederherstellung müssen Sie sich keine Gedanken über das Erstellen, Warten oder Planen von On-Demand-Backups machen. Angenommen, Sie schreiben einen Skript-Test versehentlich in eine aktive DynamoDB-Tabelle. Mit der point-in-time Wiederherstellung können Sie diese Tabelle zu einem beliebigen Zeitpunkt in den letzten 35 Tagen wiederherstellen. Nachdem Sie die point-in-time Wiederherstellung aktiviert haben, können Sie zu einem beliebigen Zeitpunkt zwischen fünf Minuten vor der aktuellen Zeit und vor 35 Tagen wiederherstellen. DynamoDB verwaltet inkrementelle Backups Ihrer Tabelle.

Darüber hinaus wirken sich point-in-time Operationen nicht auf die Leistung oder API-Latenzen aus. Weitere Informationen finden Sie unter [oint-in-time P-Wiederherstellung: So funktioniert's](#page-1276-0).

Sie können eine DynamoDB-Tabelle mithilfe der AWS Management Console, der AWS Command Line Interface (AWS CLI) oder der DynamoDB-API zu einem bestimmten Zeitpunkt wiederherstellen. Der point-in-time Wiederherstellungsprozess wird in einer neuen Tabelle wiederhergestellt. Weitere Informationen finden Sie unter [Wiederherstellen einer DynamoDB-Tabelle auf einen bestimmten](#page-1279-0)  [Zeitpunkt](#page-1279-0).

Das folgende Video gibt Ihnen einen einführenden Einblick in das Backup- und Wiederherstellungskonzept und behandelt mehr über die point-in-time Wiederherstellung.

# [Backup und Wiederherstellung](https://www.youtube.com/embed/g4WPLFXLwDE)

Weitere Informationen zur Verfügbarkeit und zu Preisen von AWS Regionen finden Sie unter [Amazon](https://aws.amazon.com/dynamodb/pricing)  [DynamoDB – Preise.](https://aws.amazon.com/dynamodb/pricing)

## Themen

- [oint-in-time P-Wiederherstellung: So funktioniert's](#page-1276-0)
- [Bevor Sie mit der Verwendung der point-in-time Wiederherstellung beginnen](#page-1279-1)
- [Wiederherstellen einer DynamoDB-Tabelle auf einen bestimmten Zeitpunkt](#page-1279-0)

# <span id="page-1276-0"></span>oint-in-time P-Wiederherstellung: So funktioniert's

Amazon DynamoDB point-in-time Recovery (PITR) bietet automatische Backups Ihrer DynamoDB-Tabellendaten. Dieser Abschnitt erhält eine Übersicht über die Funktionsweise dieses Prozesses in DynamoDB.

# point-in-time Wiederherstellung aktivieren

Sie können die point-in-time Wiederherstellung mit der AWS Management Console, AWS Command Line Interface (AWS CLI) oder der DynamoDB-API aktivieren. Wenn diese Option aktiviert ist, bietet die point-in-time Wiederherstellung fortlaufende Backups, bis Sie sie explizit deaktivieren. Weitere Informationen finden Sie unter [Wiederherstellen einer DynamoDB-Tabelle auf einen bestimmten](#page-1279-0)  [Zeitpunkt](#page-1279-0).

Nachdem Sie die point-in-time Wiederherstellung aktiviert haben, können Sie die Wiederherstellung zu einem beliebigen Zeitpunkt innerhalb von EarliestRestorableDateTime und durchführenLatestRestorableDateTime. LatestRestorableDateTimeliegt in der Regel fünf Minuten vor der aktuellen Uhrzeit.

#### **a** Note

Beim point-in-time Wiederherstellungsprozess wird immer eine neue Tabelle wiederhergestellt.

# Eine Tabelle mithilfe der point-in-time Wiederherstellung wiederherstellen

Denn EarliestRestorableDateTime Sie können Ihre Tabelle zu einem beliebigen Zeitpunkt der letzten 35 Tage wiederherstellen. Der Aufbewahrungszeitraum ist auf 35 Tage (5 Kalenderwochen) festgelegt und kann nicht modifiziert werden. Eine beliebige Anzahl von Benutzern kann bis zu 50 gleichzeitige Wiederherstellungen (jede Art von Wiederherstellung) in einem bestimmten Konto ausführen.

## **A** Important

Wenn Sie die point-in-time Wiederherstellung deaktivieren und sie später für eine Tabelle wieder aktivieren, setzen Sie die Startzeit zurück, für die Sie diese Tabelle wiederherstellen können. Daher können Sie die Tabelle nur mit LatestRestorableDateTime sofort wiederherstellen.

Amazon-DynamoDB Entwicklerhandbuch

Wenn Sie mithilfe der point-in-time Wiederherstellung wiederherstellen, stellt DynamoDB Ihre Tabellendaten auf den Status zurück, der auf dem ausgewählten Datum und der ausgewählten Uhrzeit (day:hour:minute:second) in einer neuen Tabelle basiert.

Sie stellen eine Tabelle wieder her, ohne den bereitgestellten Durchsatz für die Tabelle zu beanspruchen. Sie können mithilfe der Wiederherstellung eine vollständige point-in-time Tabellenwiederherstellung durchführen oder die Einstellungen der Zieltabelle konfigurieren. Sie können die folgenden Tabelleneinstellungen für die wiederhergestellte Tabelle ändern:

- Globale sekundäre Indizes (GSIs)
- Lokale sekundäre Indizes (LSIs)
- Fakturierungsmodus
- Bereitgestellte Lese- und Schreibkapazität
- Verschlüsselungseinstellungen

## **A** Important

Bei einer vollständigen Wiederherstellung der Tabelle werden für die Zieltabelle die gleichen bereitgestellten Lese- und Schreibkapazitätseinheiten festgelegt, die für Quelltabelle festgelegt waren, als die Backupanforderung erfasst wurden. Beispiel: Angenommen, der bereitgestellte Durchsatz einer Tabelle wurde jüngst auf 50 Lese- und 50 Schreibkapazitätseinheiten verringert. Anschließend stellen Sie den Zustand dieser Tabelle vor drei Wochen wieder her. Dabei lag der bereitgestellte Durchsatz zu diesem Zeitpunkt bei 100 Lesekapazitätseinheiten und bei 100 Schreibkapazitätseinheiten. In diesem Fall setzt DynamoDB Ihre Tabellendaten auf den Zustand dieses bestimmten Zeitpunkts mit dem bereitgestellten Durchsatz dieses Zeitpunkts zurück (100 Lesekapazitätseinheiten und 100 Schreibkapazitätseinheiten).

Sie können Ihre DynamoDB-Tabellendaten auch regionsübergreifend wiederherstellen, AWS sodass die wiederhergestellte Tabelle in einer anderen Region als der Region erstellt wird, in der sich die Quelltabelle befindet. Sie können regionsübergreifende Wiederherstellungen zwischen AWS Handelsregionen, Regionen AWS Chinas und Regionen AWS GovCloud (USA) durchführen. Sie zahlen nur für die Daten, die Sie aus der Quellregion übertragen, und für die Wiederherstellung in einer neuen Tabelle in der Zielregion.

#### **G** Note

Eine regionsübergreifende Wiederherstellung wird nicht unterstützt, wenn die Quell- oder Zielregion Asien-Pazifik (Hongkong) oder Naher Osten (Bahrain) ist.

Wiederherstellungen können schneller und kosteneffizienter sei, wenn Sie die Erstellung einiger oder aller Indizes für die wiederhergestellte Tabelle ausschließen.

Sie müssen für die wiederhergestellte Tabelle manuell Folgendes einrichten:

- Auto Scaling-Richtlinien
- AWS Identity and Access Management (IAM) -Richtlinien
- CloudWatch Amazon-Metriken und Alarme
- Tags
- Stream-Einstellungen
- Einstellungen für Gültigkeitsdauer (TTL)
- oint-in-time P-Wiederherstellungseinstellungen
- Einstellungen für den Löschschutz

Die für die Wiederherstellung einer Tabelle benötigte Zeit richtet sich nach verschiedenen Faktoren. Die point-in-time Wiederherstellungszeiten korrelieren nicht immer direkt mit der Größe der Tabelle. Weitere Informationen finden Sie unter [Wiederherstellen.](#page-1255-0)

# Löschen einer Tabelle mit aktivierter point-in-time Wiederherstellung

Wenn Sie eine Tabelle löschen, für die point-in-time Wiederherstellung aktiviert ist, erstellt DynamoDB automatisch einen Backup-Snapshot, der als Systemsicherung bezeichnet wird, und bewahrt ihn 35 Tage lang auf (ohne zusätzliche Kosten). Sie können das System-Backup verwenden, um die gelöschte Tabelle in dem Zustand wiederherzustellen, in dem sie sich kurz vor dem Löschen befand. Alle System-Backups werden mit einer Standardnamenskonvention benannt: *Tabellenname*\$DeletedTableBackup.

#### **a** Note

Sobald eine Tabelle mit aktivierter point-in-time Wiederherstellung gelöscht wurde, können Sie die Systemwiederherstellung verwenden, um diese Tabelle auf einen einzigen Zeitpunkt zurückzusetzen: den Moment unmittelbar vor dem Löschen. Sie haben nicht die Möglichkeit, eine gelöschte Tabelle im Zustand eines anderen Zeitpunkts in den letzten 35 Tagen wiederherzustellen.

# <span id="page-1279-1"></span>Bevor Sie mit der Verwendung der point-in-time Wiederherstellung beginnen

Berücksichtigen Sie Folgendes, bevor Sie die point-in-time Wiederherstellung (PITR) für eine Amazon-DynamoDB-Tabelle aktivieren:

- Wenn Sie die point-in-time Wiederherstellung deaktivieren und sie später für eine Tabelle wieder aktivieren, setzen Sie die Startzeit zurück, für die Sie diese Tabelle wiederherstellen können. Daher können Sie die Tabelle nur mit LatestRestorableDateTime sofort wiederherstellen.
- Sie können die point-in-time Wiederherstellung für jedes lokale Replikat einer globalen Tabelle aktivieren. Wenn Sie die Tabelle wiederherstellen, wird eine unabhängige Tabelle erstellt, die nicht Bestandteil der globalen Tabelle ist. Wenn Sie [Global Tables Version 2019.11.21 \(aktuell\)](#page-724-0) für globale Tabellen verwenden, können Sie eine neue globale Tabelle aus der wiederhergestellten Tabelle erstellen. Weitere Informationen finden Sie unter [Globale Tabellen: Funktionsweise](#page-728-0).
- Sie können Ihre DynamoDB-Tabellendaten auch in AWS-Regionen so wiederherstellen, dass die wiederhergestellte Tabelle in einer anderen Region als der erstellt wird, in der sich die Quelltabelle befindet. Sie können regionsübergreifende Wiederherstellungen zwischen AWS kommerziellen Regionen, AWS China-Regionen und AWS GovCloud (USA)-Regionen durchführen. Sie zahlen nur für die Daten, die Sie aus der Quellregion übertragen, und für die Wiederherstellung in einer neuen Tabelle in der Zielregion.
- AWS CloudTrail protokolliert alle Konsolen- und API-Aktionen für die point-in-time Wiederherstellung, um Protokollierung, kontinuierliche Überwachung und Prüfung zu ermöglichen. Weitere Informationen finden Sie unter [Protokollieren von DynamoDB-Operationen unter](#page-2590-0)  [Verwendung von AWS CloudTrail.](#page-2590-0)

# <span id="page-1279-0"></span>Wiederherstellen einer DynamoDB-Tabelle auf einen bestimmten Zeitpunkt

Die zeitpunktbezogene Wiederherstellung (Point-in-time Recovery, PITR) in Amazon DynamoDB stellt fortlaufend Backups Ihrer DynamoDB-Tabellendaten bereit. Sie können eine Tabelle mit der DynamoDB-Konsole oder AWS Command Line Interface (AWS CLI) im Zustand eines bestimmten Zeitpunkts wiederherstellen. Bei der zeitpunktbezogenen Wiederherstellung wird immer eine neue Tabelle erstellt.

Wenn Sie die AWS CLI verwenden möchten, müssen Sie sie zunächst konfigurieren. Weitere Informationen finden Sie unter [Zugreifen auf DynamoDB](#page-182-0).

#### Themen

- [Wiederherstellen einer DynamoDB-Tabelle auf einen bestimmten Zeitpunkt \(Konsole\)](#page-1280-0)
- [Wiederherstellen einer Tabelle auf einen bestimmten Zeitpunkt \(AWS CLI\)](#page-1281-0)

# <span id="page-1280-0"></span>Wiederherstellen einer DynamoDB-Tabelle auf einen bestimmten Zeitpunkt (Konsole)

Das folgende Beispiel zeigt, wie Sie mit der DynamoDB-Konsole eine vorhandene Tabelle namens Music im Zustand eines bestimmten Zeitpunkts wiederherstellen.

#### **a** Note

Hierbei wird vorausgesetzt, dass Sie die zeitpunktbezogene Wiederherstellung aktiviert haben. Um es für die Music-Tabelle zu aktivieren, währen Sie auf der Registerkarte Backups, im Abschnitt Zeitpunktbezogene Wiederherstellung (PITR) Bearbeiten aus und aktivieren Sie dann das Kontrollkästchen neben Aktivieren der zeitpunktbezogenen Wiederherstellung.

So stellen Sie Tabelle im Zustand eines bestimmten Zeitpunkts wieder her

- 1. Melden Sie sich bei der AWS Management Console an und öffnen Sie die DynamoDB-Konsole unter <https://console.aws.amazon.com/dynamodb/>.
- 2. Klicken Sie im Navigationsbereich auf der linken Seite der Konsole auf Tables (Tabellen).
- 3. Wählen Sie in der Tabellenliste die Tabelle Music aus.
- 4. Wählen Sie auf der Registerkarte Backups (Backups) der Music-Tabelle im Abschnitt Point-intime recovery (PITR) (Zeitpunktbezogene Wiederherstellung) Restore (Wiederherstellen) aus.
- 5. Geben Sie als neuen Tabellennamen **MusicMinutesAgo** ein.

## **a** Note

Sie können die Tabelle in derselben AWS-Region oder in einer anderen Region wiederherstellen, in der sich die Quelltabelle befindet. Sie können sekundäre Indizes von der Erstellung für die wiederhergestellte Tabelle ausschließen. Darüber hinaus können Sie einen anderen Verschlüsselungsmodus angeben.

6. Um die Wiederherstellungszeit zu bestätigen, setzen Sie Datum und Uhrzeit für die Wiederherstellung auf Frühestmöglich. Wählen Sie dann Restore (Wiederherstellen) aus, um den Wiederherstellungsvorgang zu starten.

Die Tabelle, die wiederhergestellt wird, erhält den Status Restoring. Nach Abschluss des Wiederherstellungsvorgangs ändert sich der Status der Tabelle MusicMinutesAgo in Active (Aktiv).

# <span id="page-1281-0"></span>Wiederherstellen einer Tabelle auf einen bestimmten Zeitpunkt (AWS CLI)

Das folgende Beispiel zeigt, wie Sie mithilfe der AWS CLI die vorhandene Tabelle Music im Zustand eines bestimmten Zeitpunkts wiederherstellen.

#### **a** Note

Hierbei wird vorausgesetzt, dass Sie die zeitpunktbezogene Wiederherstellung aktiviert haben. Führen Sie den folgenden Befehl aus, um die Funktion für die Tabelle Music zu aktivieren.

```
aws dynamodb update-continuous-backups \ 
     --table-name Music \ 
     --point-in-time-recovery-specification PointInTimeRecoveryEnabled=True
```
So stellen Sie Tabelle im Zustand eines bestimmten Zeitpunkts wieder her

1. Verwenden Sie den Befehl Music, um zu überprüfen, ob die zeitpunktbezogene Wiederherstellung für die Tabelle describe-continuous-backups aktiviert ist.

aws dynamodb describe-continuous-backups \

```
 --table-name Music
```
Fortlaufende Backups (beim Erstellen der Tabelle automatisch aktiviert) und zeitpunktbezogene Wiederherstellung sind aktiviert.

```
{ 
     "ContinuousBackupsDescription": { 
         "PointInTimeRecoveryDescription": { 
              "PointInTimeRecoveryStatus": "ENABLED", 
              "EarliestRestorableDateTime": 1519257118.0, 
              "LatestRestorableDateTime": 1520018653.01 
         }, 
         "ContinuousBackupsStatus": "ENABLED" 
     }
}
```
2. Stellen Sie die Tabelle auf einen bestimmten Zeitpunkt wieder her. In diesem Fall wird die Tabelle Music in der LatestRestorableDateTime (vor ~5 Minuten) in derselben AWS-Region wiederhergestellt.

```
aws dynamodb restore-table-to-point-in-time \ 
     --source-table-name Music \ 
     --target-table-name MusicMinutesAgo \
```

```
 --use-latest-restorable-time
```
#### **a** Note

Sie können auch auf einen bestimmten Zeitpunkt wiederherstellen. Führen Sie dazu den Befehl mit dem Argument --restore-date-time aus und geben Sie einen Zeitstempel an. Sie können einen beliebigen Zeitpunkt innerhalb der vergangenen 35 Tage angeben. Beispielsweise wird mit dem folgendem Befehl die Tabelle auf den Zeitpunkt EarliestRestorableDateTime widerhergestellt.

```
aws dynamodb restore-table-to-point-in-time \ 
     --source-table-name Music \ 
     --target-table-name MusicEarliestRestorableDateTime \ 
     --no-use-latest-restorable-time \ 
     --restore-date-time 1519257118.0
```
Für die Wiederherstellung auf einen bestimmten Zeitpunkt ist die Angabe des Arguments --no-use-latest-restorable-time optional.

3. Stellen Sie die Tabelle mit benutzerdefinierten Tabelleneinstellungen zu einem bestimmten Zeitpunkt wieder her. In diesem Fall wird die Tabelle Music auf den Zeitpunkt LatestRestorableDateTime (etwa vor 5 Minuten) wiederhergestellt.

Sie können wie folgt einen anderen Verschlüsselungsmodus für die wiederhergestellte Tabelle angeben.

#### **a** Note

Der Parameter sse-specification-override verwendet dieselben Werte wie der im Befehl CreateTable verwendete Parameter sse-specification-override. Weitere Informationen hierzu finden Sie unter [Verwalten von verschlüsselten Tabellen in](#page-2452-0)  [DynamoDB](#page-2452-0).

```
aws dynamodb restore-table-to-point-in-time \ 
     --source-table-name Music \ 
     --target-table-name MusicMinutesAgo \ 
     --use-latest-restorable-time \ 
     --sse-specification-override Enabled=true,SSEType=KMS,KMSMasterKeyId=abcd1234-
abcd-1234-a123-ab1234a1b234
```
Sie können die Tabelle in einer anderen AWS-Region als der wiederherstellen, in der sich die Quelltabelle befindet.

## **a** Note

- Der Parameter sse-specification-override ist für bereichsübergreifende Wiederherstellungen obligatorisch, für Wiederherstellungen in derselben Region wie die Quelltabelle aber optional.
- Der Parameter source-table-arn muss für regionsübergreifende Wiederherstellungen bereitgestellt werden.
- Wenn Sie eine regionsübergreifende Wiederherstellung über die Befehlszeile ausführen, müssen Sie die Standard-AWS-Region auf die gewünschte Zielregion

einstellen. Weitere Informationen finden Sie unter [Befehlszeilenoptionen](https://docs.aws.amazon.com/cli/latest/userguide/cli-configure-options.html) im AWS Command Line Interface-Benutzerhandbuch.

```
aws dynamodb restore-table-to-point-in-time \ 
    --source-table-arn arn:aws:dynamodb:us-east-1:123456789012:table/Music \
     --target-table-name MusicMinutesAgo \ 
     --use-latest-restorable-time \ 
     --sse-specification-override Enabled=true,SSEType=KMS,KMSMasterKeyId=abcd1234-
abcd-1234-a123-ab1234a1b234
```
Sie können den Abrechnungsmodus und den bereitgestellten Durchsatz für die wiederhergestellte Tabelle überschreiben.

```
aws dynamodb restore-table-to-point-in-time \ 
     --source-table-name Music \ 
     --target-table-name MusicMinutesAgo \ 
     --use-latest-restorable-time \ 
     --billing-mode-override PAY_PER_REQUEST
```
Sie können einige oder alle sekundären Indizes von der Erstellung für die neu wiederhergestellte Tabelle ausschließen.

## **a** Note

Wiederherstellungen können schneller und kosteneffizienter sei, wenn Sie die Erstellung einiger oder aller sekundärer Indizes für die neu wiederhergestellte Tabelle ausschließen.

```
aws dynamodb restore-table-to-point-in-time \
```

```
 --source-table-name Music \
```

```
 --target-table-name MusicMinutesAgo \
```
- --use-latest-restorable-time \
- --global-secondary-index-override '[]'

Sie können eine Kombination verschiedener Überschreibungen verwenden. Sie können beispielsweise einen einzelnen globalen sekundären Index verwenden und gleichzeitig den bereitgestellten Durchsatz wie folgt ändern.

```
aws dynamodb restore-table-to-point-in-time \ 
     --source-table-name Music \ 
     --target-table-name MusicMinutesAgo \ 
     --billing-mode-override PROVISIONED \ 
    --provisioned-throughput-override ReadCapacityUnits=100, WriteCapacityUnits=100
\lambda --global-secondary-index-override IndexName=singers-
index,KeySchema=["{AttributeName=SingerName,KeyType=HASH}"],Projection="{ProjectionType=KEY
\lambda--sse-specification-override Enabled=true, SSEType=KMS \
     --use-latest-restorable-time
```
Verwenden Sie zum Überprüfen der Wiederherstellung den Befehl describe-table, um die Tabelle MusicEarliestRestorableDateTime zu beschreiben.

aws dynamodb describe-table --table-name MusicEarliestRestorableDateTime

Die Tabelle, die wiederhergestellt wird, erhält den Status Creating und für die laufende Wiederherstellung den Wert true. Nach Abschluss des Wiederherstellungsvorgangs ändert sich der Status der Tabelle MusicEarliestRestorableDateTime in Active (Aktiv).

#### **A** Important

Modifizieren oder löschen Sie während der Wiederherstellung nicht die AWS Identity and Access Management (IAM)-Richtlinien, die der IAM-Entität (z. B. Benutzer, Gruppe oder Rolle) die Berechtigung zum Ausführen der Wiederherstellung verleihen. Dies könnte andernfalls zu unerwartetem Verhalten führen. Angenommen, Sie haben die Schreibberechtigungen für eine Tabelle entfernt, während diese Tabelle wiederhergestellt wurde. In diesem Fall kann die zugrunde liegende RestoreTableToPointInTime-Operation keine wiederhergestellten Daten in die Tabelle schreiben. Beachten Sie, dass IAM-Richtlinien, die Quell-IP-Beschränkungen für den Zugriff auf die Zielwiederherstellungstabelle vorsehen, ebenfalls Probleme verursachen können.

Sie können Berechtigungen erst modifizieren oder löschen, wenn die Wiederherstellung abgeschlossen ist.

# In-Memory-Beschleunigung mit DynamoDB Accelerator (DAX)

Amazon DynamoDB ist für die Skalierbarkeit und Leistung entwickelt. In den meisten Fällen sind die DynamoDB-Reaktionszeiten im einstelligen Millisekundenbereich. Allerdings gibt es gewisse Anwendungsfälle, die Reaktionszeiten in Mikrosekunden erfordern. Für diese Anwendungsfälle bietet DynamoDB Accelerator (DAX) schnelle Reaktionszeiten für den Zugriff auf Eventually-Consistent-Daten.

DAX ist ein DynamoDB-kompatibler Caching-Service, der es Ihnen ermöglicht, von schneller In-Memory-Leistung für anspruchsvolle Anwendungen zu profitieren. DAX befasst sich mit drei Kernszenarien:

- 1. Als In-Memory-Cache reduziert DAX die Reaktionszeiten der Workloads von Eventually-Consistent-Lesevorgängen um eine Zehnerpotenz von einstelligen Millisekunden zu Mikrosekunden.
- 2. DAX verringert die operative und Anwendungskomplexität, indem ein verwalteter Service, der APIkompatibel mit DynamoDB ist, bereitgestellt wird. Daher sind nur minimale funktionale Änderungen für die Nutzung mit einer vorhandenen Anwendung erforderlich.
- 3. Für leseintensive oder stoßweise auftretende Workloads bietet DAX einen erhöhten Durchsatz und potenzielle Kosteneinsparungen, indem weniger überdimensionierte Lesekapazitätseinheiten bereitgestellt werden. Dies ist besonders vorteilhaft für Anwendungen, die wiederholte Lesevorgänge für einzelne Schlüssel benötigen.

DAX unterstützt serverseitige Verschlüsselung. Wenn die Verschlüsselung im Ruhezustand ist, werden die Daten, die von DAX auf der Festplatte gespeichert sind, verschlüsselt. DAX schreibt Daten auf den Datenträger als Teil der Weitergabe von Änderungen vom primären Knoten an Read Replicas. Weitere Informationen finden Sie unter [DAX-Verschlüsselung im Ruhezustand.](#page-1434-0)

DAX unterstützt auch die Verschlüsselung bei der Übertragung. Dadurch wird sichergestellt, dass alle Anforderungen und Antworten zwischen Ihrer Anwendung und dem Cluster durch TLS (Transport Level Security) verschlüsselt werden und Verbindungen zum Cluster durch Überprüfung eines x509-Cluster-Zertifikats authentifiziert werden können. Weitere Informationen finden Sie unter [DAX-](#page-1437-0)[Verschlüsselung während der Übertragung](#page-1437-0).

## Themen

- [Anwendungsfälle für DAX](#page-1288-0)
- [Nutzungshinweise für DAX](#page-1289-0)
- [DAX: So funktioniert es](#page-1290-0)
- [DAX-Cluster-Komponenten](#page-1296-0)
- [Erstellen eines DAX-Clusters](#page-1302-0)
- [DAX- und DynamoDB-Konsistenzmodelle](#page-1317-0)
- [Entwickeln mit dem DynamoDB-Accelerator-\(DAX\)-Client](#page-1327-0)
- [Verwalten von DAX-Clustern](#page-1378-0)
- [Überwachen von DAX](#page-1388-0)
- [DAX-T3/T2-Instances mit Spitzenlastleistung](#page-1417-0)
- [DAX-Zugriffskontrolle](#page-1418-0)
- [DAX-Verschlüsselung im Ruhezustand](#page-1434-0)
- [DAX-Verschlüsselung während der Übertragung](#page-1437-0)
- [Verwendung von serviceverknüpften IAM-Rollen für DAX](#page-1438-0)
- [Zugriff auf DAX über AWS-Konten](#page-1442-0)
- [DAX-Clustergrößenleitfaden](#page-1453-0)
- [Bewährte Methoden für die Verwendung von DAX mit DynamoDB](#page-1456-0)
- [DAX-API-Referenz](#page-1457-0)

# <span id="page-1288-0"></span>Anwendungsfälle für DAX

DAX bietet Zugriff auf Eventually-Consistent-Daten aus DynamoDB-Tabellen mit einer Latenz von Mikrosekunden. Ein Multi-AZ-DAX-Cluster kann Millionen von Abfragen pro Sekunde verarbeiten.

DAX eignet sich für folgende Anwendungsarten:

- Anwendungen, die eine schnellstmögliche Reaktionszeit für Lesevorgänge benötigen. Einige Beispiele sind Real Time Bidding, Social Gaming und Trading-Anwendungen. DAX liefert schnelle In-Memory-Leseleistung für diese Anwendungsfälle.
- Anwendungen, die eine geringe Anzahl von Elementen häufiger lesen als andere. Stellen Sie sich zum Beispiel ein E-Commerce-System vor, das einen eintägigen Verkauf eines beliebten Produkts anbietet. Während des Verkaufs würde die Nachfrage für dieses Produkt (und seiner Daten in

DynamoDB) im Vergleich zu allen anderen Produkten drastisch steigen Um die Auswirkungen eines aktiven Schlüssels und einer nicht-einheitlichen Datenverteilung zu vermeiden, könnten Sie die Leseaktivität in einen DAX-Cache verlagern bis der eintägige Verkauf vorbei ist.

- Anwendungen, die leseintensiv, aber auch kostensensibel sind. Mit DynamoDB stellen Sie die Anzahl der Lesevorgänge pro Sekunde bereit, die Ihre Anwendung benötigt. Wenn die Leseaktivität steigt, können Sie den bereitgestellten Lesedurchsatz Ihrer Tabelle erhöhen (gegen Aufpreis). Sie können auch die Aktivitäten Ihrer Anwendung in einen DAX-Cluster verlagern und die Menge an Lesekapazitätseinheiten, die Sie sonst erwerben müssten, verringern.
- Anwendungen, die wiederholte Lesevorgänge für große Datensätze benötigen. Solch eine Anwendung könnte möglicherweise Datenbankressourcen von anderen Anwendungen umleiten. Beispielsweise könnte eine lang andauernde Analyse von regionalen Wetterdaten zeitweise die gesamte Lesekapazität in einer DynamoDB-Tabelle verbrauchen. Dies hätte negative Auswirkungen auf andere Anwendungen, die auf dieselben Daten zugreifen müssen. Mit DAX könnte die Wetteranalyse stattdessen gegen zwischengespeicherte Daten durchgeführt werden.

DAX ist für folgende Anwendungsarten nicht geeignet:

- Anwendungen, die Strongly Consistent-Lesevorgänge erfordern (oder keine Eventually Consistent-Lesevorgänge akzeptieren können).
- Anwendungen, die keine Reaktionszeiten im Mikrosekundenbereich für Lesevorgänge benötigen oder die keine wiederholte Leseaktivitäten von zugrunde liegenden Tabellen auslagern müssen.
- Anwendungen, die schreibintensiv sind. Ein hohes Schreibvolumen führt zu einer erhöhten Replikation zwischen DAX-Knoten in einem Cluster. Dies führt zu einem erhöhten Ressourcenverbrauch und dem Risiko von Verfügbarkeitsproblemen.
- Anwendungen ohne viele wiederholte Lesevorgänge. DAX schneidet am besten ab, wenn die Cache-Trefferraten 90% überschreiten. Niedrigere Cache-Trefferraten erhöhen die Anzahl der Cache-Fehlschläge, wodurch mehr Ressourcen im gesamten DAX-Cluster verbraucht werden.

# <span id="page-1289-0"></span>Nutzungshinweise für DAX

- Eine Liste der AWS Regionen, in denen DAX verfügbar ist, finden Sie unter [Amazon DynamoDB](https://aws.amazon.com/dynamodb/pricing) [DynamoDB-Preise](https://aws.amazon.com/dynamodb/pricing).
- DAX unterstützt Anwendungen, die in Go, Java, Node.js, Python und .NET geschrieben wurden, und verwendet AWS dafür bereitgestellte Clients für diese Programmiersprachen.
- DAX ist ausschließlich für die EC2-VPC-Plattform verfügbar.
- Die DAX-Cluster-Service-Rolle-Richtlinie muss die Aktion dynamodb:DescribeTable zulassen, damit Metadaten über die DynamoDB-Tabelle beibehalten werden.
- DAX-Cluster halten Metadaten zu den Attributnamen der von ihnen gespeicherten Elemente bei. Diese Metadaten werden unbegrenzt gespeichert (und zwar sogar, nachdem das Element abgelaufen ist oder aus dem Cache entfernt wurde). Anwendungen, die eine unbegrenzte Anzahl von Attributnamen verwenden, können im Laufe der Zeit zu einer Erschöpfung des Speichers im DAX-Cluster führen. Diese Einschränkung gilt nur für Attributnamen auf oberster Ebene und nicht für verschachtelte Attributnamen. Beispiele problematischer Attributnamen auf oberster Ebene sind Zeitstempel, UUIDs und Sitzungs-IDs.

Diese Einschränkung gilt nur für Attributnamen und nicht für deren Werte. Elemente wie die Folgenden stellen kein Problem dar.

```
\{ "Id": 123, 
     "Title": "Bicycle 123", 
     "CreationDate": "2017-10-24T01:02:03+00:00"
}
```
Bei Elementen wie den folgenden ist dies jedoch der Fall, wenn sie in entsprechender Anzahl vorhanden sind und jedes von ihnen über einen anderen Zeitstempel verfügt:

```
{ 
     "Id": 123, 
     "Title": "Bicycle 123", 
     "2017-10-24T01:02:03+00:00": "created"
}
```
# <span id="page-1290-0"></span>DAX: So funktioniert es

Amazon DynamoDB Accelerator (DAX) wurde für die Ausführung in einer Amazon-Virtual-Private-Cloud-(Amazon-VPC)-Umgebung entwickelt. Der Amazon-VPC-Service definiert ein virtuelles Netzwerk, das einem herkömmlichen Rechenzentrum sehr ähnlich ist. Mit einer VPC können Sie den zugehörigen IP-Adressbereich, die Subnetze, Routing-Tabellen, Netzwerk-Gateways und Sicherheitseinstellungen steuern. Sie können einen DAX-Cluster in Ihrem virtuellen Netzwerk starten und den Zugriff auf den Cluster über Amazon-VPC-Sicherheitsgruppen steuern.

# **G** Note

Wenn Sie Ihr AWS-Konto nach dem 4. Dezember 2013 erstellt haben, verfügen Sie bereits in jeder AWS-Region über eine Standard-VPC. Die VPC kann sofort verwendet werden – ohne zusätzliche Konfigurationsschritte ausführen zu müssen.

Weitere Informationen finden Sie unter [Standard-VPC und Standard-Subnetze](https://docs.aws.amazon.com/vpc/latest/userguide/default-vpc.html) im Amazon-VPC-Benutzerhandbuch.

Das folgende Diagramm zeigt einen allgemeinen Überblick über DAX.

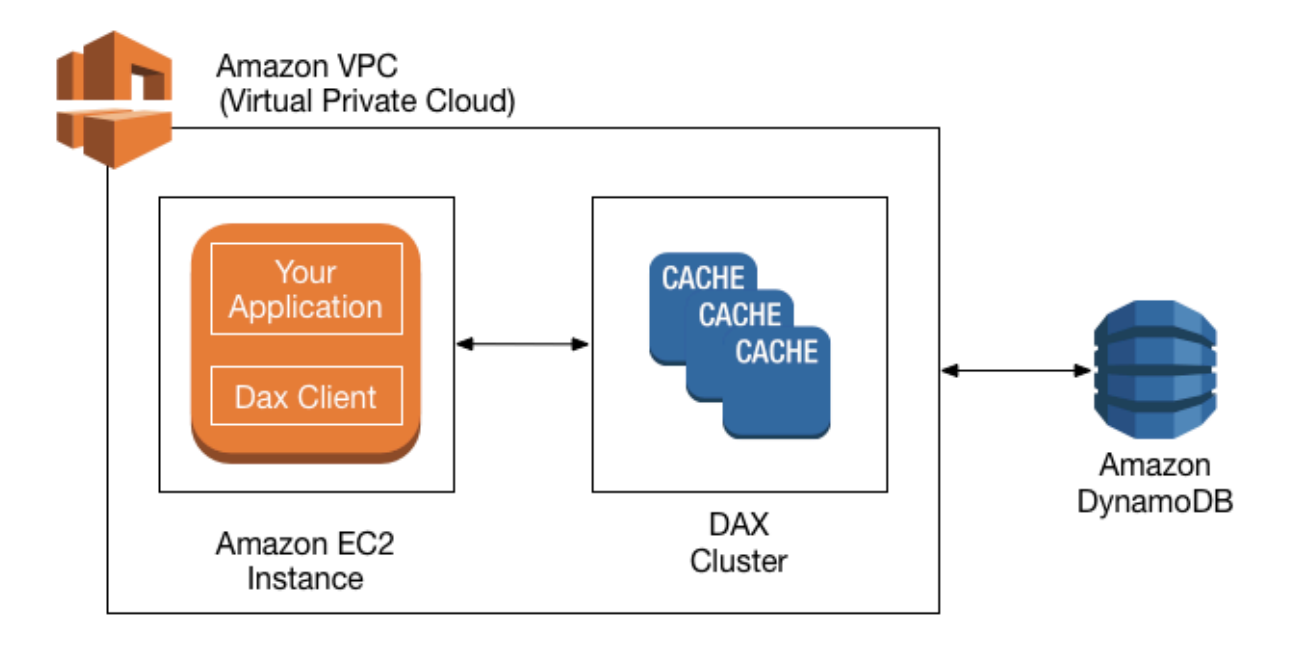

Für die Erstellung eines DAX-Clusters verwenden Sie AWS Management Console. Sofern nicht anders von Ihnen festgelegt, wird Ihr DAX-Cluster in Ihrer Standard-VPC ausgeführt. Um Ihre Anwendung auszuführen, starten Sie eine Amazon-EC2-Instance in Ihrer Amazon VPC. Anschließend stellen Sie Ihre Anwendung (mit dem bereitstellen-Client) auf der EC2-Instance bereit.

Der DAX-Client leitet zur Laufzeit alle DynamoDB-API-Anforderungen der Anwendung an den DAX-Cluster weiter. Wenn DAX eine dieser API-Anforderungen direkt verarbeiten kann, erfolgt die Verarbeitung auch direkt. Andernfalls wird die Anforderung an DynamoDB übergeben.

Schließlich gibt der DAX-Cluster die Ergebnisse an Ihre Anwendung zurück.

#### Themen

- [Wie DAX-Anforderungen verarbeitet](#page-1292-0)
- [Element-Cache](#page-1294-0)
- [Abfrage-Cache](#page-1295-0)

# <span id="page-1292-0"></span>Wie DAX-Anforderungen verarbeitet

Ein DAX-Cluster besteht aus einem oder mehreren Knoten. Auf jedem Knoten wird eine eigene Instance der DAX-Caching-Software ausgeführt. Einer der Knoten dient als primärer Knoten für den Cluster. Weitere Knoten (sofern vorhanden) dienen als Read Replicas. Weitere Informationen finden Sie unter [Knoten](#page-1296-1).

Ihre Anwendung kann auf DAX zugreifen, wenn der Endpunkt für den DAX-Cluster angegeben wird. Die DAX-Client-Software arbeitet mit dem Cluster-Endpunkt zusammen, um einen intelligenten Lastausgleich und intelligentes Routing zu erreichen.

# Lesevorgänge

DAX kann auf die folgenden API-Aufrufe antworten:

- GetItem
- BatchGetItem
- Query
- Scan

Wenn die Anforderung Eventually-Consistent-Lesevorgänge (Standardverhalten) angibt, versucht sie, das Element in DAX zu lesen:

- Wenn DAX das Element verfügbar hat (Cache-Treffer), gibt DAX das Element an die Anwendung ohne Zugriff auf DynamoDB zurück.
- Wenn DAX nicht über das Element verfügt (Cache-Fehlschlag), leitet DAX die Anforderung an DynamoDB weiter. Wenn die Antwort von DynamoDB eingeht, gibt DAX die Ergebnisse an die Anwendung zurück. Die Ergebnisse werden jedoch auch in den Cache auf dem primären Knoten geschrieben.

## **a** Note

Wenn im Cluster Lesereplikate vorhanden sind, sorgt DAX automatisch dafür, dass die Replikate mit dem primären Knoten synchron sind. Weitere Informationen finden Sie unter [Cluster.](#page-1297-0)

Wenn die Anforderung Strongly-Consistent-Lesevorgänge angibt, leitet DAX die Anforderung an DynamoDB weiter. Die Ergebnisse von DynamoDB werden nicht im Cache von DAX gespeichert. Sie werden lediglich an die Anwendung zurückgegeben.

# Schreibvorgänge

Die folgenden DAX-API-Operationen werden als "Write-Through" bezeichnet:

- BatchWriteItem
- UpdateItem
- DeleteItem
- PutItem

Mit diesen Operationen werden die Daten zuerst in die DynamoDB-Tabelle geschrieben und anschließend in den DAX-Cluster. Die Operation ist nur erfolgreich, wenn die Daten erfolgreich in die Tabelle und in DAX geschrieben werden.

# Andere Operationen

DAX erkennt keine DynamoDB-Operationen für die Verwaltung von Tabellen (z. B. CreateTable, UpdateTable und usw.). Wenn die Anwendung diese Operationen ausführen muss, muss sie direkt auf DynamoDB zugreifen, anstatt DAX zu verwenden.

Ausführliche Informationen zu DAX und DynamoDB-Konsistenz finden Sie unter [DAX- und](#page-1317-0)  [DynamoDB-Konsistenzmodelle](#page-1317-0).

Hinweise zur Funktionsweise von Transaktionen in DAX finden Sie unter [Verwenden von](#page-1148-0) [Transaktions-APIs in DynamoDB Accelerator \(DAX\)](#page-1148-0).

# Anforderungsratenbegrenzung

Wenn die Anzahl der an DAX gesendeten Anforderungen die Kapazität eines Knotens überschreitet, begrenzt DAX die Rate, mit der zusätzliche Anforderungen akzeptiert werden, indem eine [ThrottlingException](https://docs.aws.amazon.com/amazondynamodb/latest/APIReference/CommonErrors.html#CommonErrors-ThrottlingException) zurückgegeben wird. Zur Bestimmung der Menge der Anforderungen, die verarbeitet werden können, wertet DAX Ihre CPU-Auslastung kontinuierlich aus, während ein fehlerfreier Clusterstatus beibehalten wird.

Sie können die [ThrottledRequestCount-Metrik](#page-1392-0) überwachen, die von DAX in Amazon CloudWatch veröffentlicht wird. Wenn diese Ausnahmen regelmäßig angezeigt werden, sollten Sie die [Skalierung](#page-1382-0) [des Clusters](#page-1382-0) in Erwägung ziehen.

# <span id="page-1294-0"></span>Element-Cache

DAX pflegt einen Element-Cache, um die Ergebnisse von GetItem- und BatchGetItem-Operationen zu speichern. Die Elemente im Cache stellen letztlich konsistente Daten von DynamoDB dar. Sie werden anhand ihrer Primärschlüsselwerte gespeichert.

Wenn eine Anwendung eine GetItem- oder BatchGetItem-Anforderung sendet, versucht DAX, die Elemente unter Verwendung der angegebenen Schlüsselwerte direkt aus dem Element-Cache zu lesen. Werden die Elemente gefunden (Cache-Treffer), gibt DAX sie umgehend an die Anwendung zurück. Wenn die Elemente nicht gefunden werden (Cache-Fehler), sendet DAX die Anforderung an DynamoDB. DynamoDB verarbeitet die Anforderungen mithilfe von Eventually-Consistent-Lesevorgängen und gibt die Elemente an DAX zurück. DAX speichert sie im Element-Cache und gibt sie dann an die Anwendung zurück.

Der Element-Cache verfügt über eine Time-to-Live-Einstellung (TTL), die standardmäßig auf 5 Minuten festgelegt ist. DAX weist jedem Element einen Zeitstempel zu, das in den Element-Cache geschrieben wird. Ein Element läuft ab, wenn es im Cache länger als wie in der TTL-Einstellung angegeben vorhanden ist. Wenn Sie eine GetItem-Anforderung für ein abgelaufenes Element ausgeben, wird dies als Cache-Fehler betrachtet und DAX sendet die GetItem-Anforderung an DynamoDB.

#### **a** Note

Sie können die TTL-Einstellung für den Element-Cache beim Erstellen des neuen DAX-Clusters festlegen. Weitere Informationen finden Sie unter [Verwalten von DAX-Clustern](#page-1378-0) . DAX verwaltet auch eine LRU-Liste (Least Recently Used) für den Element-Cache. Mit der LRU-Liste wird verfolgt, wann ein Element zuerst in den Cache geschrieben und wann es zuletzt aus dem Cache gelesen wurde. Wenn der Element-Cache voll wird, bereinigt DAX ältere Elemente (auch wenn sie noch nicht abgelaufen sind), um Platz für neue Elemente zu schaffen. Der LRU-Algorithmus ist für den Element-Cache immer aktiviert. Er ist vom Benutzer nicht konfigurierbar.

Wenn Sie Null als Element-Cache-TTL-Einstellung angeben, werden Elemente im Element-Cache nur aufgrund einer LRU-Bereinigung oder einer ["Write-Through"-](https://docs.aws.amazon.com/amazondynamodb/latest/developerguide/DAX.concepts.html#DAX.concepts.request-processing-write)Operation aktualisiert.

Ausführliche Hinweise zur Konsistenz des Element-Caches in DAX finden Sie unter [Verhalten des](#page-1318-0)  [DAX-Element-Caches](#page-1318-0).

# <span id="page-1295-0"></span>Abfrage-Cache

DAX pflegt auch einen Abfrage-Cache, um die Ergebnisse von Query- und Scan-Operationen zu speichern. Die Elemente in diesem Cache stellen die Ergebnissätze von Abfragen und Scans auf DynamoDB-Tabellen dar. Diese Ergebnissätze werden anhand ihrer Parameterwerte gespeichert.

Wenn eine Anwendung eine Query- oder Scan-Anforderung sendet, versucht DAX unter Verwendung der angegebenen Parameterwerte, einen übereinstimmenden Ergebnissatz aus dem Abfrage-Cache zu lesen. Wird der Ergebnissatz gefunden (Cache Hit), gibt DAX ihn umgehend an die Anwendung zurück. Wenn der Ergebnissatz nicht gefunden wird (Cache-Fehler), sendet DAX die Anforderung an DynamoDB. DynamoDB verarbeitet die Anforderungen mit Eventually-Consistent-Lesevorgängen und gibt den Ergebnissatz an DAX zurück. DAX speichert ihn im Abfrage-Cache und gibt ihn dann an die Anwendung zurück.

## **a** Note

Sie können die TTL-Einstellung für den Abfrage-Cache beim Erstellen eines neuen DAX-Clusters festlegen. Weitere Informationen finden Sie unter [Verwalten von DAX-Clustern](#page-1378-0) .

DAX verwaltet auch eine LRU-Liste (Least Recently Used) für den Abfrage-Cache. Mit der LRU-Liste wird verfolgt, wann ein Ergebnissatz zuerst in den Cache geschrieben und wann das Ergebnis zuletzt aus dem Cache gelesen wurde. Wenn der Abfrage-Cache voll wird, bereinigt DAX ältere Ergebnissätze (auch wenn sie noch nicht abgelaufen sind), um Platz für neue Ergebnissätze zu schaffen. Der LRU-Algorithmus ist für den Abfrage-Cache immer aktiviert. Er ist vom Benutzer nicht konfigurierbar.
Wenn Sie Null als Abfrage-Cache TTL-Einstellung, wird die Abfrageantwort nicht zwischengespeichert.

Ausführliche Hinweise zur Konsistenz des Abfrage-Caches in DAX finden Sie unter [Verhalten des](#page-1322-0)  [DAX-Abfrage-Caches](#page-1322-0).

# DAX-Cluster-Komponenten

Ein Amazon DynamoDB Accelerator (DAX) -Cluster besteht aus AWS Infrastrukturkomponenten. In diesem Abschnitt werden diese Komponenten und ihre Zusammenarbeit beschrieben.

Themen

- [Knoten](#page-1296-0)
- [Cluster](#page-1297-0)
- [Regionen und Availability Zones](#page-1298-0)
- [Parametergruppen](#page-1299-0)
- [Sicherheitsgruppen](#page-1299-1)
- [Cluster-ARN](#page-1299-2)
- [Cluster-Endpunkt](#page-1300-0)
- [Knotenendpunkte](#page-1300-1)
- **[Subnetzgruppen](#page-1300-2)**
- **[Ereignisse](#page-1301-0)**
- [Wartungsfenster](#page-1301-1)

### <span id="page-1296-0"></span>Knoten

Ein Knoten ist der kleinste Baustein eines DAX-Clusters. Jeder Knoten führt eine Instance der DAX-Software aus und unterhält ein einzelnes Replikat der zwischengespeicherten Daten.

Sie können Ihren DAX-Cluster auf zwei Arten skalieren:

- Durch Hinzufügen weiterer Knoten im Cluster. Dies erhöht den Gesamt-Lesedurchsatz des Clusters.
- Durch das Verwenden eines größeren Knotentyps. Größere Knotentypen bieten mehr Kapazität und können den Durchsatz erhöhen. (Sie müssen einen neuen Cluster mit dem neuen Knotentyp erstellen.)

Jeder Knoten in einem Cluster hat denselben Knotentyp und führt dieselbe DAX-Caching-Software aus. Eine Liste der verfügbaren Knotentypen finden Sie unter [Amazon-DynamoDB-Preise](https://aws.amazon.com/dynamodb/pricing).

### <span id="page-1297-0"></span>**Cluster**

Ein Cluster ist eine logische Gruppierung von einem oder mehreren Knoten, die DAX als eine Einheit verwaltet. Einer der Knoten im Cluster wird als primärer Knoten ausgewiesen und die anderen Knoten (falls vorhanden) sind Read Replicas.

Der primäre Knoten ist für Folgendes verantwortlich:

- Erfüllen der Anwendungsanforderungen für zwischengespeicherte Daten.
- Handhaben der Schreiboperationen in DynamoDB.
- Bereinigen von Daten aus dem Cache, entsprechend der Bereinigungsrichtlinie des Clusters.

Wenn Änderungen an zwischengespeicherten Daten auf dem Primärknoten vorgenommen werden, verteilt DAX die Änderungen unter Verwendung von Replikationsprotokollen auf alle Lesereplikat-Knoten. Nachdem die Bestätigung von allen Lesereplikaten eingegangen ist, löscht DynamoDB die Replikationsprotokolle vom Primärknoten.

Read Replicas sind verantwortlich für Folgendes:

- Erfüllen der Anwendungsanforderungen für zwischengespeicherte Daten.
- Bereinigen von Daten aus dem Cache, entsprechend der Bereinigungsrichtlinie des Clusters.

Im Gegensatz zu dem primären Knoten schreiben Lesereplikate jedoch nicht in DynamoDB.

Read Replicas dienen zwei zusätzlichen Zwecken:

- Skalierbarkeit. Wenn Sie über eine große Anzahl von Anwendungs-Clients verfügen, die gleichzeitig auf DAX zugreifen müssen, können Sie weitere Replikate für die Leseskalierung hinzufügen. DAX verteilt die Last gleichmäßig auf alle Knoten im Cluster. (Eine weitere Möglichkeit zur Erhöhung des Durchsatzes ist die Verwendung größerer Cache-Knoten-Typen.)
- Hohe Verfügbarkeit. Beim Ausfall eines primären Knotens, schaltet DAX automatisch auf ein Lesereplikat um und bestimmt es zum neuen primären Knoten. Wenn ein Replikat-Knoten ausfällt, können andere Instances im DAX-Cluster nach wie vor für die Bearbeitung von Anfragen verwendet werden, bis der ausgefallene Knoten wiederhergestellt werden kann. Für maximale Fehlertoleranz sollten Sie Read Replicas in separaten Availability Zones (Verfügbarkeitszonen)

bereitstellen. Diese Konfiguration stellt sicher, dass Ihr DAX-Cluster weiterhin ausgeführt werden kann, auch wenn die gesamte Availability Zone nicht mehr verfügbar ist.

Ein DAX-Cluster unterstützt bis zu elf Knoten pro Cluster (den primären Knoten, plus maximal zehn Lesereplikate).

#### **A** Important

Für die Produktionsnutzung empfehlen wir dringend, DAX mit mindestens drei Knoten zu verwenden, in dem die Knoten in verschiedene Availability Zones platziert werden. Drei Knoten sind aus Gründen der Fehlertoleranz für einen DAX-Cluster erforderlich. Ein DAX-Cluster kann für Bereitstellungs- oder Test-Workloads mit nur einem oder zwei Knoten bereitgestellt werden. Cluster mit einem oder zwei Knoten sind jedoch nicht fehlertolerant. Für die Produktionsnutzung empfehlen wir daher die Nutzung von mindestens drei Knoten. Wenn bei Clustern mit einem oder zwei Knoten Software- oder Hardwarefehler auftreten, ist der Cluster möglicherweise nicht mehr verfügbar oder es gehen zwischengespeicherte Daten verloren.

# <span id="page-1298-0"></span>Regionen und Availability Zones

Ein DAX-Cluster in einer AWS Region kann nur mit DynamoDB-Tabellen interagieren, die sich in derselben Region befinden. Stellen Sie daher sicher, dass Sie Ihren DAX-Cluster in der richtigen Region starten. Wenn Sie über DynamoDB-Tabellen in anderen Regionen verfügen, müssen Sie die DAX-Cluster in diesen Regionen ebenfalls starten.

Jede -Region ist darauf ausgelegt, vollständig von den anderen -Regionen getrennt zu sein. Innerhalb jeder Region gibt es mehrere Availability Zones. Durch das Starten Ihrer Knoten in verschiedenen Availability Zones können Sie eine größtmögliche Fehlertoleranz zu erreichen.

#### **A** Important

Platzieren Sie nicht alle Ihre Cluster-Knoten in eine einzige Availability Zone. Bei dieser Konfiguration ist Ihr DAX-Cluster bei einem Ausfall einer Availability Zone nicht mehr verfügbar.

Für die Produktionsnutzung empfehlen wir dringend, DAX mit mindestens drei Knoten zu verwenden, in dem die Knoten in verschiedene Availability Zones platziert werden. Drei Knoten sind aus Gründen der Fehlertoleranz für einen DAX-Cluster erforderlich.

Ein DAX-Cluster kann für Bereitstellungs- oder Test-Workloads mit nur einem oder zwei Knoten bereitgestellt werden. Cluster mit einem oder zwei Knoten sind jedoch nicht fehlertolerant. Für die Produktionsnutzung empfehlen wir daher die Nutzung von mindestens drei Knoten. Wenn bei Clustern mit einem oder zwei Knoten Software- oder Hardwarefehler auftreten, ist der Cluster möglicherweise nicht mehr verfügbar oder es gehen zwischengespeicherte Daten verloren.

# <span id="page-1299-0"></span>Parametergruppen

Parametergruppen werden verwendet, um Laufzeiteinstellungen für DAX-Clusters zu verwalten. DAX verfügt über mehrere Parameter, die Sie verwenden können, um die Leistung zu optimieren (z. B. Definieren einer TTL-Richtlinie für zwischengespeicherte Daten). Eine Parametergruppe ist eine benannte Sammlung von Parametern, die Sie einem Cluster zuweisen können. Dadurch stellen Sie sicher, dass alle Knoten in diesem Cluster identisch konfiguriert werden.

### <span id="page-1299-1"></span>Sicherheitsgruppen

Ein DAX-Cluster wird in einer Amazon-Virtual-Private-Cloud-Umgebung (Amazon VPC) ausgeführt. Diese Umgebung ist ein virtuelles Netzwerk, das Ihrem AWS Konto zugewiesen und von anderen VPCs isoliert ist. Eine Sicherheitsgruppe dient als virtuelle Firewall für die VPC und ermöglicht das Steuern des ein- und ausgehenden Netzwerkdatenverkehrs.

Wenn Sie einen Cluster in Ihrer VPC starten, fügen Sie Ihrer Sicherheitsgruppe eine Zugangsregel hinzu, um eingehenden Netzwerkverkehr zu erlauben. Die Zugangsregel legt das Protokoll (TCP) und die Portnummer (8111) für den Cluster fest. Nachdem Sie diese Zugangsregel Ihrer Sicherheitsgruppe hinzugefügt haben, können Ihre Anwendungen, die innerhalb Ihrer VPC ausgeführt werden, auf den DAX-Cluster zugreifen.

# <span id="page-1299-2"></span>Cluster-ARN

Jedem DAX-Cluster wird ein Amazon-Ressourcenname (ARN) zugewiesen. Das ARN-Format lautet folgendermaßen.

arn:aws:dax:*region*:*accountID*:cache/*clusterName*

Sie verwenden den Cluster-ARN in einer IAM-Richtlinie, um Berechtigungen für DAX-API-Operationen zu definieren. Weitere Informationen finden Sie unter [DAX-Zugriffskontrolle](#page-1418-0).

# <span id="page-1300-0"></span>Cluster-Endpunkt

Jeder DAX-Cluster bietet einen Cluster-Endpunkt für Ihre Anwendung. Durch den Zugriff auf den Cluster mithilfe des Endpunkts muss Ihre Anwendung die Hostnamen und Portnummern einzelner Knoten im Cluster nicht kennen. Ihre Anwendung "kennt" automatisch alle Knoten im Cluster, auch wenn Sie Read Replicas hinzufügen oder entfernen.

Das folgende Beispiel zeigt einen Cluster-Endpunkt in der Region us-east-1, der nicht für die Verwendung der Verschlüsselung beim Transit konfiguriert ist.

dax://my-cluster.l6fzcv.dax-clusters.us-east-1.amazonaws.com

Das folgende Beispiel zeigt einen Cluster-Endpunkt in derselben Region, der für die Verwendung der Verschlüsselung beim Transit konfiguriert ist.

<span id="page-1300-1"></span>daxs://my-encrypted-cluster.l6fzcv.dax-clusters.us-east-1.amazonaws.com

### Knotenendpunkte

Jeder der einzelnen Knoten in einem DAX-Cluster hat seinen eigenen Hostnamen und seine eigene Portnummer. Das folgende Beispiel zeigt einen Knotenendpunkt.

```
myDAXcluster-a.2cmrwl.clustercfg.dax.use1.cache.amazonaws.com:8111
```
Ihre Anwendung kann direkt auf einen Knoten zugreifen, indem sie seinen Endpunkt nutzt. Allerdings empfehlen wir, dass Sie den DAX-Cluster als Einzeleinheit behandeln und stattdessen mithilfe des Cluster-Endpunkts darauf zugreifen. Der Cluster-Endpunkt schützt Ihre Anwendung davor, eine Liste von Knoten pflegen zu müssen und diese Liste auf dem neuesten Stand zu halten, wenn Sie dem Cluster Knoten hinzufügen oder entfernen.

### <span id="page-1300-2"></span>Subnetzgruppen

Der Zugriff auf DAX-Cluster-Knoten ist auf Anwendungen beschränkt, die auf Amazon-EC2-Instances in einer Amazon-VPC-Umgebung ausgeführt werden. Sie können Subnetzgruppen verwenden, um Clusters Zugriff von Amazon-EC2-Instances zu gewähren, die auf bestimmten Subnetzen ausgeführt werden. Eine Subnetzgruppe ist eine Sammlung von Subnetzen (in der Regel private Subnetze), die Sie für Ihre in einer Amazon-VPC-Umgebung ausgeführten Cluster festlegen können.

Wenn Sie einen DAX-Cluster erstellen, müssen Sie eine Subnetzgruppe angeben. DAX verwendet diese Subnetzgruppe, um ein Subnetz und IP-Adressen innerhalb dieses Subnetzes auszuwählen und diese mit Ihrem Knoten zu verknüpfen.

# <span id="page-1301-0"></span>**Ereignisse**

DAX zeichnet wichtige Ereignisse innerhalb Ihres Clusters auf, wie beispielsweise einen Fehlschlag beim Hinzufügen eines Knotens, einem erfolgreich hinzugefügten Knoten oder Änderungen an Sicherheitsgruppen. Durch die Überwachung wichtiger Schlüsselereignisse, können Sie den aktuellen Status Ihrer Clusters erfahren und, je nach Ereignis, in der Lage sein, Abhilfemaßnahmen zu ergreifen. Sie können auf diese Ereignisse zugreifen, indem Sie die Aktion AWS Management Console oder die DescribeEvents Aktion in der DAX-Management-API verwenden.

Sie können auch anfordern, dass Benachrichtigungen an ein bestimmtes Amazon-SNS-Thema (Amazon Simple Notification Service) gesendet werden. So erfahren Sie es sofort, wenn ein Ereignis im DAX-Cluster auftritt.

# <span id="page-1301-1"></span>Wartungsfenster

Jeder Cluster verfügt über ein wöchentliches Wartungsfenster, in dem Systemänderungen vorgenommen werden können. Da die Änderungen nacheinander angewendet werden, wird ein vorhandener Knoten ersetzt und ein neuer Knoten mit den angewendeten Änderungen wird dem Cluster hinzugefügt. Während dieses Zeitraums kann es in Ihrer Anwendung zu vorübergehenden Fehlern oder Drosselungen kommen. Daher empfehlen wir, dass Sie das Wartungsfenster auf die niedrigste Nutzungszeit legen und diesen Zeitplan bei Bedarf regelmäßig anpassen. Sie können einen Zeitraum mit einer Dauer von bis zu 24 Stunden festlegen, in dem alle angeforderten Wartungsaktivitäten durchgeführt werden sollten.

Wenn Sie bei der Erstellung oder Änderung eines Cache-Clusters kein bevorzugtes Wartungsfenster angeben, weist DAX an einem zufälligen Wochentag ein 60-minütiges Wartungsfenster zu. Dieses 60-minütige Wartungsfenster wird nach dem Zufallsprinzip aus einem Zeitblock von jeweils 8 Stunden ausgewählt. AWS-Region Die folgende Tabelle listet die Blöcke für jede Region auf, von denen die Standard-Wartungsfenster zugewiesen werden.

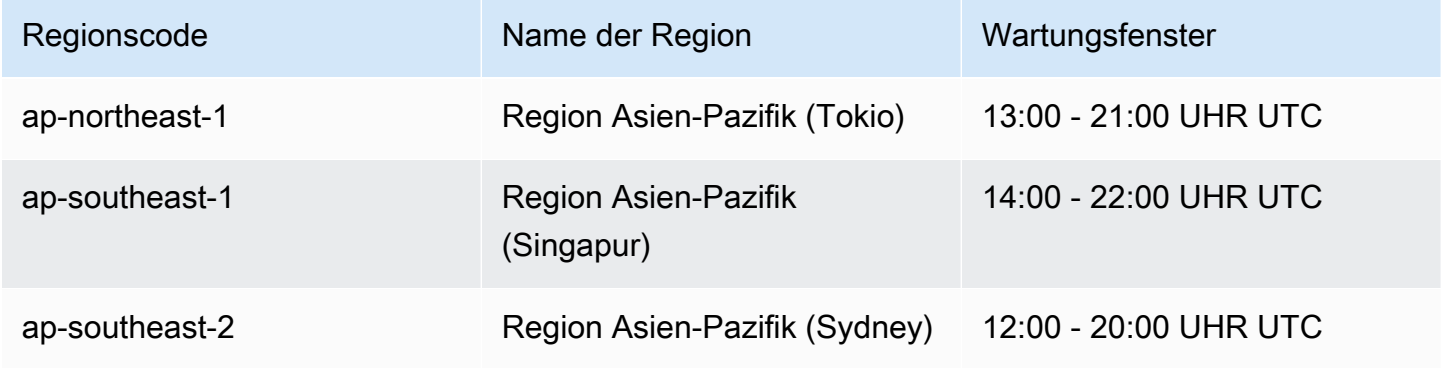

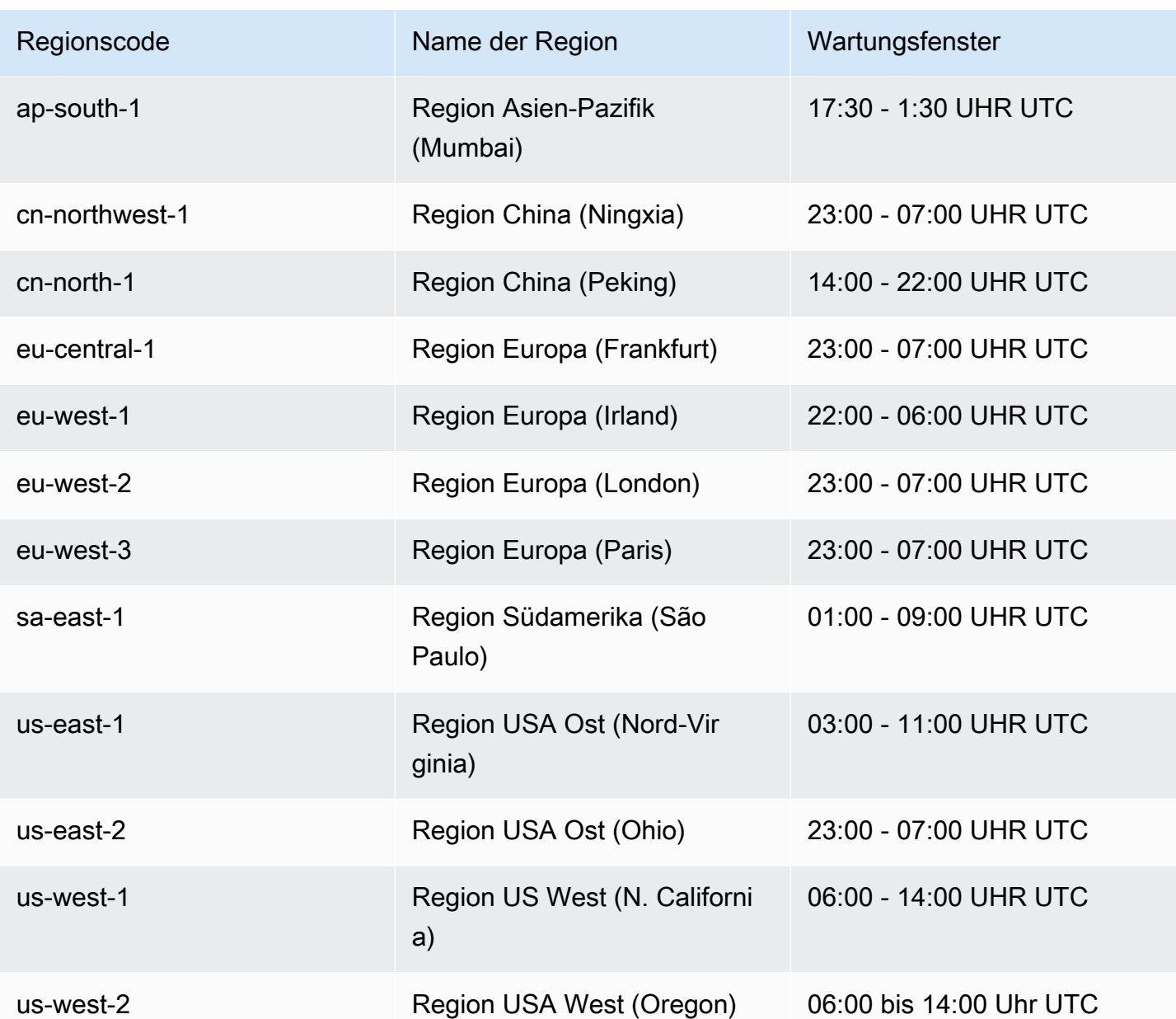

# <span id="page-1302-0"></span>Erstellen eines DAX-Clusters

In diesem Abschnitt werden die Ersteinrichtung und Verwendung von Amazon DynamoDB Accelerator (DAX) in Ihrer Amazon-Virtual-Private-Cloud-(Amazon-VPC)-Standardumgebung beschrieben. Sie können den ersten DAX-Cluster entweder über die AWS Command Line Interface (AWS CLI) oder AWS Management Console erstellen.

Nachdem Sie den DAX-Cluster erstellt haben, können Sie darauf von einer Amazon-EC2-Instance zugreifen, die in der gleichen VPC ausgeführt wird. Sie können dann Ihren DAX-Cluster mit einem

Anwendungsprogramm verwenden. Weitere Informationen finden Sie unter [Entwickeln mit dem](#page-1327-0)  [DynamoDB-Accelerator-\(DAX\)-Client](#page-1327-0).

#### Themen

- [Erstellen einer IAM-Servicerolle für DAX für den Zugriff auf DynamoDB](#page-1303-0)
- [Erstellen eines DAX-Clusters mit AWS CLI](#page-1305-0)
- [Erstellen eines DAX-Clusters mit AWS Management Console](#page-1311-0)

# <span id="page-1303-0"></span>Erstellen einer IAM-Servicerolle für DAX für den Zugriff auf DynamoDB

Damit der DAX-Cluster in Ihrem Namen auf DynamoDB-Tabellen zugreifen kann, müssen Sie eine Servicerolle erstellen. Eine Servicerolle ist eine AWS Identity and Access Management (IAM-)Rolle, die einen AWS-Service autorisiert, in Ihrem Namen zu handeln. Die Servicerolle ermöglicht DAX den Zugriff auf Ihre DynamoDB-Tabellen, als ob Sie selbst auf diese Tabellen zugreifen würden. Sie müssen die Servicerolle erstellen, bevor Sie den DAX-Cluster erstellen können.

Wenn Sie die Konsole verwenden, überprüft der Workflow für die Cluster-Erstellung, ob bereits eine DAX-Servicerolle vorhanden ist. Wenn keine gefunden wird, erstellt die Konsole eine neue Servicerolle für Sie. Weitere Informationen finden Sie unter [the section called "Schritt 2: Erstellen](#page-1313-0) [eines DAX-Clusters".](#page-1313-0)

Wenn Sie die AWS CLI verwenden, müssen Sie eine DAX-Servicerolle angeben, die Sie zuvor erstellt haben. Gegebenenfalls müssen Sie vorab eine neue Servicerolle erstellen. Weitere Informationen finden Sie unter [Schritt 1: Erstellen einer IAM-Servicerolle für DAX zum Zugriff auf](#page-1306-0) [DynamoDB mithilfe von AWS CLI.](#page-1306-0)

#### Erforderliche Berechtigungen zum Erstellen einer Service-Rolle

Die von AWS verwaltete AdministratorAccess-Richtlinie enthält alle Berechtigungen, die erforderlich sind, um einen DAX-Cluster und eine Servicerolle zu erstellen. Wenn dem Benutzer die AdministratorAccess-Richtlinie angefügt wurde, ist keine weitere Aktion erforderlich.

Andernfalls müssen Sie der IAM-Richtlinie die folgenden Berechtigungen hinzufügen, damit der Benutzer die Servicerolle erstellen kann:

- iam:CreateRole
- iam:CreatePolicy
- iam:AttachRolePolicy
- iam:PassRole

Fügen Sie diese Berechtigungen dem Benutzer an, der die Aktion ausführen möchte.

#### **a** Note

Die Berechtigungen iam:CreateRole, iam:CreatePolicy, iam:AttachRolePolicy und iam:PassRole sind nicht in den AWS verwalteten Richtlinien für DynamoDB enthalten. Dies ist beabsichtigt, da diese Berechtigungen die Möglichkeit der Berechtigungseskalation bieten. Ein Benutzer könnte diese Berechtigungen nutzen, um eine neue Administratorrichtlinie zu erstellen und diese dann einer vorhandenen Rolle zuzuweisen. Deshalb müssen Sie (als Administrator Ihres DAX-Clusters) diese Berechtigungen explizit zu Ihrer Richtlinie hinzufügen.

#### Fehlerbehebung

Wenn in Ihrer Benutzerrichtlinie die Berechtigungen iam:CreateRole, iam:CreatePolicy und iam:AttachPolicy fehlen, erhalten Sie Fehlermeldungen. In der folgenden Tabelle sind diese Fehlermeldungen mit den zugehörigen Lösungen aufgeführt.

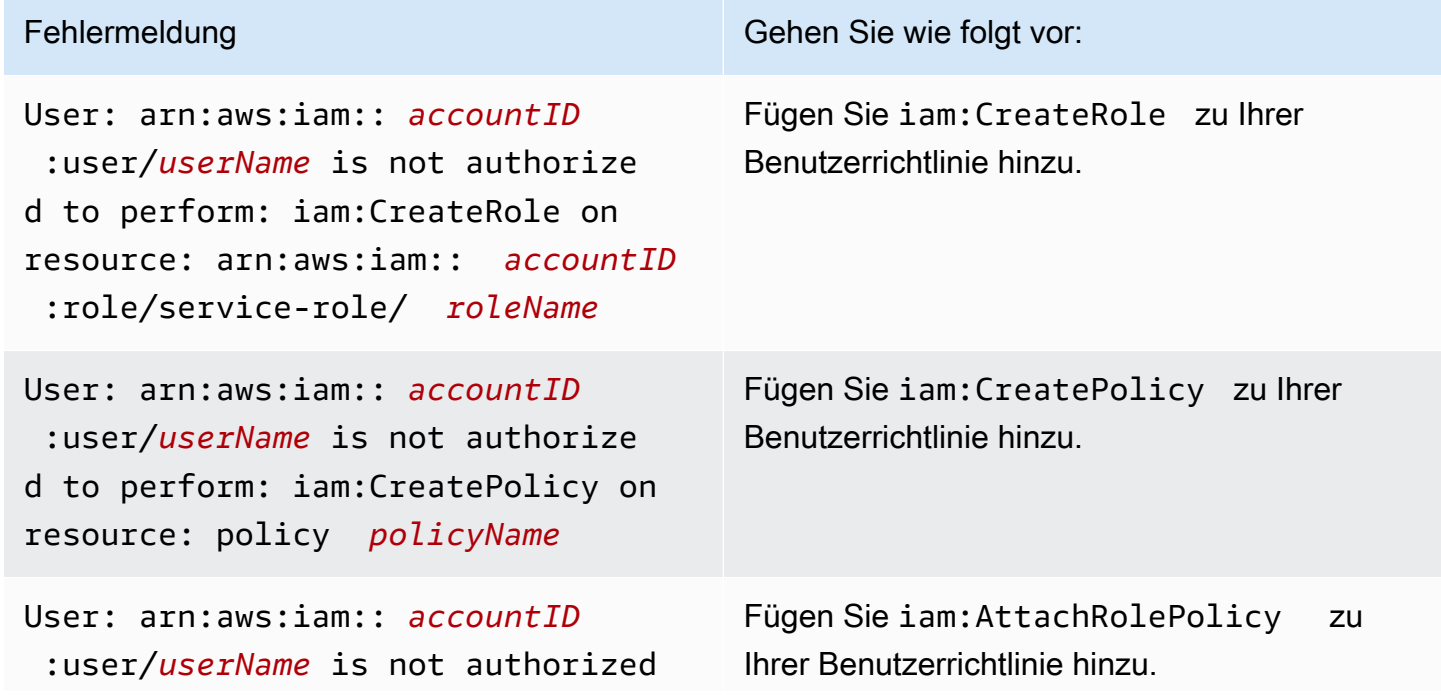

Fehlermeldung Gehen Sie wie folgt vor:

```
to perform: iam:AttachRolePolicy 
on resource: role daxServiceRole
```
Weitere Informationen zu den IAM-Richtlinien, die für die Verwaltung von DAX-Clustern erforderlich sind, finden Sie unter [DAX-Zugriffskontrolle.](#page-1418-0)

### <span id="page-1305-0"></span>Erstellen eines DAX-Clusters mit AWS CLI

In diesem Abschnitt wird beschrieben, wie Sie einen Amazon-DynamoDB-Accelerator-(DAX)-Cluster mit der AWS Command Line Interface (AWS CLI) erstellen. Wenn Sie es noch nicht getan haben, müssen Sie AWS CLI installieren und konfigurieren. Eine Anleitung finden Sie unter den folgenden Themen im AWS Command Line Interface-Benutzerhandbuch:

- [Installieren des AWS CLI](https://docs.aws.amazon.com/cli/latest/userguide/installing.html)
- [Konfigurieren von AWS CLI](https://docs.aws.amazon.com/cli/latest/userguide/cli-chap-getting-started.html)

#### **A** Important

Um DAX-Cluster mit AWS CLI zu verwalten, installieren Sie Version 1.11.110 oder höher.

In allen AWS CLI-Beispielen werden die Region us-west-2 und fiktive Konto-IDs verwendet.

Themen

- [Schritt 1: Erstellen einer IAM-Servicerolle für DAX zum Zugriff auf DynamoDB mithilfe von AWS](#page-1306-0) [CLI](#page-1306-0)
- [Schritt 2: Erstellung einer Subnetzgruppe](#page-1308-0)
- [Schritt 3: Erstellen eines DAX-Clusters mithilfe von AWS CLI](#page-1309-0)
- [Schritt 4: Konfigurieren der Regeln für eingehenden Datenverkehr für Sicherheitsgruppen mit der](#page-1310-0) [AWS CLI](#page-1310-0)

# <span id="page-1306-0"></span>Schritt 1: Erstellen einer IAM-Servicerolle für DAX zum Zugriff auf DynamoDB mithilfe von AWS CLI

Bevor Sie einen Amazon-DynamoDB-Accelerator-(DAX)-Cluster erstellen können, müssen Sie eine Servicerolle dafür erstellen. Eine Servicerolle ist eine AWS Identity and Access Management (IAM)- Rolle, die es einem AWS-Service erlaubt, in Ihrem Namen zu agieren. Die Servicerolle ermöglicht DAX den Zugriff auf Ihre DynamoDB-Tabellen, als würden Sie selbst darauf zugreifen.

In diesem Schritt erstellen Sie eine IAM-Richtlinie und fügen diese dann einer IAM-Rolle hinzu. So können Sie die Rolle einem DAX-Cluster zuweisen, sodass er DynamoDB-Operationen in Ihrem Namen durchführen kann.

So erstellen Sie eine IAM-Service-Rolle für DAX

1. Erstellen Sie eine Datei mit dem Namen service-trust-relationship.json und dem folgenden Inhalt.

```
{ 
     "Version": "2012-10-17", 
     "Statement": [ 
         { 
               "Effect": "Allow", 
               "Principal": { 
                    "Service": "dax.amazonaws.com" 
               }, 
               "Action": "sts:AssumeRole" 
          } 
     ]
}
```
2. Erstellen Sie die Servicerolle.

```
aws iam create-role \ 
     --role-name DAXServiceRoleForDynamoDBAccess \ 
     --assume-role-policy-document file://service-trust-relationship.json
```
3. Erstellen Sie eine Datei mit dem Namen service-role-policy.json und dem folgenden Inhalt.

```
 "Version": "2012-10-17",
```
{

```
 "Statement": [ 
          { 
              "Action": [ 
                   "dynamodb:DescribeTable", 
                   "dynamodb:PutItem", 
                   "dynamodb:GetItem", 
                   "dynamodb:UpdateItem", 
                   "dynamodb:DeleteItem", 
                   "dynamodb:Query", 
                   "dynamodb:Scan", 
                   "dynamodb:BatchGetItem", 
                   "dynamodb:BatchWriteItem", 
                   "dynamodb:ConditionCheckItem" 
              ], 
              "Effect": "Allow", 
              "Resource": [ 
                   "arn:aws:dynamodb:us-west-2:accountID:*" 
 ] 
          } 
    \mathbf{I}}
```
Ersetzen Sie *accountID* durch Ihre AWS-Konto-ID. Ihre AWS-Konto-ID finden Sie, indem Sie Ihre Anmelde-ID in der rechten oberen Ecke der Konsole auswählen. Ihre AWS-Konto-ID wird im Dropdown-Menü angezeigt.

Die *accountID* im Amazon-Ressourcenname (ARN) des Beispiels muss eine zwölfstellige Zahl sein. Verwenden Sie keine Bindestriche oder anderen Satzzeichen.

4. Erstellen Sie eine IAM-Richtlinie für die Servicerolle:

```
aws iam create-policy \ 
     --policy-name DAXServicePolicyForDynamoDBAccess \ 
     --policy-document file://service-role-policy.json
```
Beachten Sie in der Ausgabe den ARN für die Richtlinie, die Sie erstellt haben.

arn:aws:iam::123456789012:policy/DAXServicePolicyForDynamoDBAccess

5. Fügen Sie die Richtlinie der Servicerolle an. Ersetzen Sie *arn* mit dem tatsächlichen Rollen-ARN aus dem vorherigen Schritt.

```
aws iam attach-role-policy \
```

```
 --role-name DAXServiceRoleForDynamoDBAccess \ 
 --policy-arn arn
```
Als Nächstes geben Sie eine Subnetzgruppe für Ihre Standard-VPC an. Eine Subnetzgruppe ist eine Sammlung eines oder mehrerer Subnetze innerhalb der VPC. Siehe [Schritt 2: Erstellung einer](#page-1308-0)  [Subnetzgruppe](#page-1308-0).

#### <span id="page-1308-0"></span>Schritt 2: Erstellung einer Subnetzgruppe

Gehen Sie folgendermaßen vor, um eine Subnetzgruppe für Ihren Amazon-DynamoDB-Accelerator- (DAX)-Cluster mit AWS Command Line Interface (AWS CLI) zu erstellen.

#### **a** Note

Wenn Sie bereits eine Subnetzgruppe für die Standard-VPC erstellt haben, können Sie diesen Schritt überspringen.

DAX wurde für die Ausführung in einer Amazon-Virtual-Private-Cloud-Umgebung (Amazon VPC) entwickelt. Wenn Sie Ihr AWS-Konto nach dem 4. Dezember 2013 erstellt haben, verfügen Sie bereits in jeder AWS-Region über eine Standard-VPC. Weitere Informationen finden Sie unter [Standard-VPC und Standard-Subnetze](https://docs.aws.amazon.com/vpc/latest/userguide/default-vpc.html) im Amazon-VPC-Benutzerhandbuch.

So erstellen Sie eine Subnetzgruppe

1. Um die ID des Standard-VPCs zu bestimmen, geben Sie den folgenden Befehl ein.

aws ec2 describe-vpcs

Beachten Sie in der Ausgabe die ID der Standard-VPC, wie im folgenden Beispiel dargestellt.

vpc-12345678

2. Ermitteln Sie die mit der Standard-VPC verknüpften Subnetz-IDs. Ersetzen Sie *vpcID* mit der tatsächlichen VPC-ID, z. B. vpc-12345678.

```
aws ec2 describe-subnets \ 
     --filters "Name=vpc-id,Values=vpcID" \ 
     --query "Subnets[*].SubnetId"
```
Notieren Sie sich in der Ausgabe die Subnetz-IDs – z. B. subnet-11111111.

3. Erstellen Sie die Subnetzgruppe. Stellen Sie sicher, dass Sie mindestens eine Subnetz-ID im Parameter --subnet-ids angeben.

```
aws dax create-subnet-group \ 
     --subnet-group-name my-subnet-group \ 
     --subnet-ids subnet-11111111 subnet-22222222 subnet-33333333 subnet-44444444
```
Informationen zum Erstellen des Clusters finden Sie unter [Schritt 3: Erstellen eines DAX-Clusters](#page-1309-0) [mithilfe von AWS CLI](#page-1309-0).

<span id="page-1309-0"></span>Schritt 3: Erstellen eines DAX-Clusters mithilfe von AWS CLI

Gehen Sie folgendermaßen vor, um mit dem AWS Command Line Interface (AWS CLI) einen Amazon-DynamoDB-Accelerator-(DAX)-Cluster in Ihrer Standard-Amazon-VPC zu erstellen.

So erstellen Sie einen DAX-Cluster

1. Rufen Sie den Amazon-Ressourcennamen (ARN) für die Servicerolle ab.

```
aws iam get-role \ 
     --role-name DAXServiceRoleForDynamoDBAccess \ 
     --query "Role.Arn" --output text
```
Beachten Sie in der Ausgabe den Servicerollen-ARN, wie im folgenden Beispiel dargestellt.

arn:aws:iam::123456789012:role/DAXServiceRoleForDynamoDBAccess

2. DAX-Cluster erstellen. Ersetzen Sie *roleARN* mit der ARN aus dem vorherigen Schritt.

```
aws dax create-cluster \ 
     --cluster-name mydaxcluster \ 
     --node-type dax.r4.large \ 
     --replication-factor 3 \ 
     --iam-role-arn roleARN \ 
     --subnet-group my-subnet-group \ 
     --sse-specification Enabled=true \ 
     --region us-west-2
```
Alle Knoten in dem Cluster sind vom Typ dax.r4.large (--node-type). Es gibt drei Knoten (--replication-factor) – einen primären Knoten und zwei Replikate.

#### **a** Note

Da sudo und grep-reservierte Schlüsselwörter sind, können Sie keinen DAX-Cluster mit diesen Wörtern im Cluster-Namen erstellen. Beispiel: sudo und sudocluster sind ungültige Cluster-Namen.

Zum Anzeigen des Cluster-Status geben Sie den folgenden Befehl ein:

aws dax describe-clusters

Der Status wird in der Ausgabe angezeigt - z. B. "Status": "creating".

**a** Note

Das Erstellen des Clusters kann einige Minuten dauern. Sobald der Cluster bereit ist, ändert sich sein Status zu available. Fahren Sie in der Zwischenzeit mit [Schritt 4: Konfigurieren](#page-1310-0)  [der Regeln für eingehenden Datenverkehr für Sicherheitsgruppen mit der AWS CLI](#page-1310-0) fort und folgen Sie den Anweisungen.

<span id="page-1310-0"></span>Schritt 4: Konfigurieren der Regeln für eingehenden Datenverkehr für Sicherheitsgruppen mit der AWS CLI

Die Knoten in dem Amazon-DynamoDB-Accelerator-(DAX)-Cluster verwenden die Standardsicherheitsgruppe für Ihre Amazon VPC. Für die Standardsicherheitsgruppe müssen Sie eingehenden Datenverkehr auf TCP-Port 8111 für unverschlüsselte Cluster oder Port 9111 für verschlüsselte Cluster autorisieren. Auf diese Weise können Amazon-EC2-Instances in der Amazon VPC auf den DAX-Cluster zugreifen.

#### **G** Note

Wenn Sie den DAX-Cluster mit einer anderen Sicherheitsgruppe (einer anderen als default) gestartet haben, müssen Sie stattdessen den hier beschriebenen Prozess für diese Gruppe durchführen.

So konfigurieren Sie Regeln für eingehenden Datenverkehr für Sicherheitsgruppen

1. Um die Standard-Sicherheitsgruppen-ID zu bestimmen, geben Sie den folgenden Befehl ein. Ersetzen Sie *vpcID* mit der tatsächlichen VPC-ID (aus [Schritt 2: Erstellung einer](#page-1308-0) [Subnetzgruppe](#page-1308-0)).

```
aws ec2 describe-security-groups \ 
    --filters Name=vpc-id,Values=vpcID Name=group-name,Values=default \
     --query "SecurityGroups[*].{GroupName:GroupName,GroupId:GroupId}"
```
Beachten Sie in der Ausgabe die Sicherheitsgruppen-ID - z. B. sg-01234567.

2. Geben Sie dann Folgendes ein. Ersetzen Sie *sgID* mit der tatsächlichen Sicherheitsgruppen-ID. Verwenden Sie Port 8111 für unverschlüsselte Cluster und 9111 für verschlüsselte Cluster.

```
aws ec2 authorize-security-group-ingress \ 
     --group-id sgID --protocol tcp --port 8111
```
# <span id="page-1311-0"></span>Erstellen eines DAX-Clusters mit AWS Management Console

In diesem Abschnitt wird beschrieben, wie Sie einen Amazon-DynamoDB-Accelerator-(DAX)-Cluster mit AWS Management Console.

Themen

- [Schritt 1: Erstellen einer Subnetzgruppe mithilfe der AWS Management Console](#page-1312-0)
- [Schritt 2: Erstellen eines DAX-Clusters mithilfe von AWS Management Console](#page-1313-0)
- [Schritt 3: Konfigurieren der Regeln für eingehenden Datenverkehr für Sicherheitsgruppen mit der](#page-1316-0) [AWS Management Console](#page-1316-0)

#### <span id="page-1312-0"></span>Schritt 1: Erstellen einer Subnetzgruppe mithilfe der AWS Management Console

Gehen Sie folgendermaßen vor, um mithilfe AWS Management Console eine Subnetzgruppe für Ihren Amazon-DynamoDB-Accelerator-(DAX)-Cluster zu erstellen.

#### **a** Note

Wenn Sie bereits eine Subnetzgruppe für die Standard-VPC erstellt haben, können Sie diesen Schritt überspringen.

DAX wurde für die Ausführung in einer Amazon-Virtual-Private-Cloud-Umgebung (Amazon VPC) entwickelt. Wenn Sie Ihr AWS-Konto nach dem 4. Dezember 2013 erstellt haben, verfügen Sie bereits in jeder AWS-Region über eine Standard-VPC. Weitere Informationen finden Sie unter [Standard-VPC und Standard-Subnetze](https://docs.aws.amazon.com/vpc/latest/userguide/default-vpc.html) im Amazon-VPC-Benutzerhandbuch.

Im Rahmen des Erstellungsprozesses eines DAX-Clusters müssen Sie eine Subnetzgruppe angeben. Eine Subnetzgruppe ist eine Sammlung eines oder mehrerer Subnetze innerhalb der VPC. Beim Erstellen Ihres DAX-Clusters werden die Knoten für die Subnetze innerhalb der Subnetzgruppen bereitgestellt.

So erstellen Sie eine Subnetzgruppe

- 1. Öffnen Sie die DynamoDB-Konsole unter [https://console.aws.amazon.com/dynamodb/.](https://console.aws.amazon.com/dynamodb/)
- 2. Klicken Sie im Navigationsbereich unter DAX auf Subnet groups (Subnetz-Gruppen).
- 3. Wählen Sie Create subnet group (Subnetz-Grupp erstellen) aus.
- 4. Führen Sie im Fenster Create subnet group Folgendes aus:
	- a. Name Geben Sie eine Kurzbezeichnung für die Subnetzgruppe ein.
	- b. Beschreibung Geben Sie eine Beschreibung für die Subnetzgruppe ein.
	- c. VPC-ID Wählen Sie den Bezeichner für Ihre Amazon-VPC-Umgebung aus.
	- d. Subnets (Subnetze)—Wählen Sie ein oder mehrere Subnetze aus der Liste aus.

#### **a** Note

Die Subnetze sind über mehrere Availability Zones verteilt. Wenn Sie vorhaben, einen DAX-Cluster mit mehreren Knoten (einem Primärknoten und einer oder mehreren Lesereplikate) zu erstellen, empfehlen wir, mehrere Subnetz-IDs

auszuwählen. DAX kann dann die Cluster-Knoten in mehreren Availability Zones bereitstellen. Wenn eine Availability Zone ausfällt, nimmt DAX automatisch einen Failover zu einer aktiven Availability Zone vor. Der DAX-Cluster funktioniert ohne Unterbrechung weiter.

Wenn Sie die gewünschten Einstellungen vorgenommen haben, klicken Sie auf Create subnet group (Subnetzgruppe erstellen).

Informationen zum Erstellen des Clusters finden Sie unter [Schritt 2: Erstellen eines DAX-Clusters](#page-1313-0) [mithilfe von AWS Management Console.](#page-1313-0)

<span id="page-1313-0"></span>Schritt 2: Erstellen eines DAX-Clusters mithilfe von AWS Management Console

Befolgen Sie dieses Verfahren zum Erstellen eines Amazon-DynamoDB-Accelerator-(DAX)-Clusters in der Standard-Amazon VPC.

So erstellen Sie einen DAX-Cluster

- 1. Öffnen Sie die DynamoDB-Konsole unter [https://console.aws.amazon.com/dynamodb/.](https://console.aws.amazon.com/dynamodb/)
- 2. Klicken Sie im Navigationsbereich unter DAX auf Cluster.
- 3. Wählen Sie Create cluster (Cluster erstellen).
- 4. Führen Sie im Fenster Create cluster Folgendes aus:
	- a. Cluster-Name Geben Sie unter einen Kurznamen für den DAX-Cluster ein.

#### **a** Note

Da sudo und grep reservierte Schlüsselwörter sind, können Sie keinen DAX-Cluster mit diesen Wörtern im Cluster-Namen erstellen. Zum Beispiel sind sudo und sudocluster sind ungültige Cluster-Namen.

- b. Cluster-Bescheibung Geben Sie eine Beschreibung für den Cluster ein.
- c. Node types (Knotentypen)—Wählen Sie den Knotentyp für alle Knoten im Cluster.
- d. Cluster size (Cluster-Größe)—Wählen Sie die Anzahl der Knoten im Cluster. Ein Cluster besteht aus einem Primärknoten und bis zu neun Read Replicas.

#### **a** Note

Wenn Sie einen Einzelknoten-Cluster erstellen möchten, wählen Sie 1 aus. Ihr Cluster besteht aus einem primären Knoten.

Wenn Sie einen Cluster mit mehreren Knoten erstellen möchten, wählen Sie eine Zahl zwischen 3 (ein Primärknoten und zwei Read Replicas) und 10 (ein Primärknoten und neun Read Replicas) aus.

#### **A** Important

Für die Produktionsnutzung empfehlen wir dringend, DAX mit mindestens drei Knoten zu verwenden, wobei die Knoten in verschiedene Availability Zonen platziert werden. Drei Knoten sind aus Gründen der Fehlertoleranz für einen DAX-Cluster erforderlich.

Ein DAX-Cluster kann für Bereitstellungs- oder Test-Workloads mit nur einem oder zwei Knoten bereitgestellt werden. Cluster mit einem oder zwei Knoten sind jedoch nicht fehlertolerant. Für die Produktionsnutzung empfehlen wir daher die Nutzung von mindestens drei Knoten. Wenn bei Clustern mit einem oder zwei Knoten Software- oder Hardwarefehler auftreten, ist der Cluster möglicherweise nicht mehr verfügbar oder es gehen zwischengespeicherte Daten verloren.

- e. Wählen Sie Next (Weiter).
- f. Subnet group (Subnetz-Gruppe)—Auswählen Wählen Sie existierende und wählen Sie die Subnetzgruppe, die Sie in [Schritt 1: Erstellen einer Subnetzgruppe mithilfe der AWS](#page-1312-0)  [Management Console](#page-1312-0) erstellt haben aus.
- g. Access control (Zugriffskontrolle)—Wählen Sie die Sicherheitsgruppe default (Standard).
- h. Availability Zones (AZ)—Wählen Sie Automatic (Automatisch) aus.
- i. Wählen Sie Next (Weiter) aus.
- j. IAM service role for DynamoDB access (IAM-Servicerolle für DynamoDB-Zugriff)—Wählen Sie Create new (Neu erstellen) aus und geben Sie die folgenden Informationen ein:
	- IAM-Rollenname Geben Sie unter Rollenname einen Namen für Ihre IAM-Rolle ein, z. B DAXServiceRole. In der Konsole wird eine neue IAM-Rolle erstellt und der DAX-Cluster übernimmt diese Rolle zur Laufzeit.
- Wählen Sie das Feld neben Create policy (Richtlinie erstellen) aus.
- IAM role policy (IAM-Rollenrichtlinie)—Wählen Sie Read/Write (Lesen/Schreiben) aus. Der DAX-Cluster kann so Lese- und Schreiboperationen in DynamoDB ausführen.
- New IAM policy name (Neuer Name der IAM-Richtlinie) Dieses Feld wird aufgefüllt, wenn Sie den Namen der IAM-Rolle eingeben. Sie können auch einen Namen für eine IAM-Richtlinie eingeben, z. B. DAXServicePolicy. In der Konsole wird eine neue IAM-Richtlinie erstellt und die Richtlinie der IAM-Rolle zugeordnet.
- Access to DynamoDB tables (Zugriff auf DynamoDB-Tabellen) Wählen Sie All tables (Alle Tabellen).
- k. Encryption (Verschlüsselung) Wählen Sie Turn on encryption at rest (Verschlüsselung im Ruhezustand aktivieren) und Turn on encryption in transit (Verschlüsselung während der Übertragung aktivieren) aus. Weitere Informationen finden Sie unter [DAX-Verschlüsselung](#page-1434-0)  [im Ruhezustand](#page-1434-0) und [DAX-Verschlüsselung während der Übertragung](#page-1437-0).

Eine separate Service-Rolle für DAX für den Zugriff auf Amazon EC2 ist ebenfalls erforderlich. DAX erstellt diese Servicerolle automatisch für Sie. Weitere Informationen finden Sie unter [Verwenden von serviceverknüpften Rollen für DAX.](https://docs.aws.amazon.com/amazondynamodb/latest/developerguide/using-service-linked-roles.html)

- 5. Wenn Sie die gewünschten Einstellungen vorgenommen haben, wählen Sie Next (Weiter).
- 6. Parameter group (Gruppe "Parameter") Wählen Sie Choose existing (Vorhandene wählen).
- 7. Maintenance window (Wartungsfenster) Wählen Sie No Preference (Keine Präferenz), falls Sie für Software-Upgrades keine Präferenz haben, oder wählen Sie Specify time window (Zeitfenster angeben) und legen Sie die Optionen Weekday (Wochentag),Time (UTC) (Uhrzeit (UTC)) und Start within (hours) (In (Stunden) anfangen) fest, um Ihr Wartungsfenster zu planen.
- 8. Tags (Markierungen) Wählen Sie Add new tag (Neue Markierung hinzufügen), um ein Schlüssel-Wert-Paar zu Markierungszwecken einzugeben.
- 9. Wählen Sie Next (Weiter).

Auf dem Bildschirm Überprüfen und erstellen können Sie alle Einstellungen überprüfen. Wenn Sie bereit sind, den Cluster zu erstellen, wählen Sie Cluster erstellen.

Auf dem Bildschirm Clusters wird Ihr DAX-Cluster mit dem Status Wird erstellt aufgeführt.

#### **G** Note

Das Erstellen des Clusters kann einige Minuten dauern. Sobald der Cluster bereit ist, ändert sich sein Status in Available (Verfügbar).

Fahren Sie in der Zwischenzeit mit [Schritt 3: Konfigurieren der Regeln für eingehenden](#page-1316-0) [Datenverkehr für Sicherheitsgruppen mit der AWS Management Console](#page-1316-0) fort und folgen Sie den Anweisungen.

# <span id="page-1316-0"></span>Schritt 3: Konfigurieren der Regeln für eingehenden Datenverkehr für Sicherheitsgruppen mit der AWS Management Console

Ihr Amazon-DynamoDB-Accelerator-(DAX)-Cluster kommuniziert über TCP-Port 8111 (für unverschlüsselte Cluster) oder 9111 (für verschlüsselte Cluster), sodass Sie eingehenden Datenverkehr auf diesem Port autorisieren müssen. Auf diese Weise können Amazon-EC2-Instances in der Amazon VPC auf den DAX-Cluster zugreifen.

#### **a** Note

Wenn Sie den DAX-Cluster mit einer anderen Sicherheitsgruppe (einer anderen als default) gestartet haben, müssen Sie stattdessen den hier beschriebenen Prozess für diese Gruppe durchführen.

So konfigurieren Sie Regeln für eingehenden Datenverkehr für Sicherheitsgruppen

- 1. Öffnen Sie die Amazon EC2-Konsole unter<https://console.aws.amazon.com/ec2/>.
- 2. Wählen Sie im Navigationsbereich Security Groups (Sicherheitsgruppen) aus.
- 3. Wählen Sie die Sicherheitsgruppe default (Standard) aus. Wählen Sie im Menü Actions (Aktionen) die Option Edit inbound rules (Regeln für eingehenden Datenverkehr bearbeiten) aus.
- 4. Wählen Sie Add Rule (Regel hinzufügen) aus und geben Sie die folgenden Informationen ein:
	- Portbereich Geben Sie 8111 (wenn Ihr Cluster unverschlüsselt ist) oder 9111 (wenn Ihr Cluster verschlüsselt ist) ein.
	- Quelle Lassen Sie den Wert unverändert auf Custom (Benutzerdefiniert), und wählen Sie das Suchfeld auf der rechten Seite aus. Ein Dropdown-Menü wird angezeigt. Wählen Sie die ID für Ihre Standardsicherheitsgruppe aus.
- 5. Wählen Sie Save rules (Regeln speichern), um Ihre Änderungen zu speichern.
- 6. Um den Namen in der Konsole zu aktualisieren, rufen Sie die Eigenschaft Name auf und wählen Sie die Option Edit (Bearbeiten), die angezeigt wird.

# DAX- und DynamoDB-Konsistenzmodelle

Amazon DynamoDB Accelerator (DAX) ist ein Write-Through-Cache-Service, der das Hinzufügen eines Caches zu DynamoDB-Tabellen vereinfachen soll. Da DAX getrennt von DynamoDB arbeitet, ist es wichtig, dass Sie die Konsistenzmodelle von DAX und DynamoDB verstehen, um sicherzustellen, dass sich Ihre Anwendungen wie erwartet verhalten.

In vielen Anwendungsfällen wirkt sich die Art und Weise, wie Ihre Anwendung verwendet, auf die Konsistenz der Daten im DAX-Cluster sowie auf die Konsistenz der Daten zwischen DAX und DynamoDB aus.

#### Themen

- [Konsistenz zwischen DAX-Cluster-Knoten](#page-1317-0)
- [Verhalten des DAX-Element-Caches](#page-1318-0)
- [Verhalten des DAX-Abfrage-Caches](#page-1322-0)
- [Strongly Consistent- und Transactional-Lesevorgänge](#page-1323-0)
- [Negative Cache-Speicherung](#page-1323-1)
- [Strategien für Schreibvorgänge](#page-1324-0)

# <span id="page-1317-0"></span>Konsistenz zwischen DAX-Cluster-Knoten

Um eine hohe Verfügbarkeit für Ihre Anwendung zu erreichen, empfehlen wir, dass Sie mindestens drei Knoten für Ihren DAX-Cluster bereitstellen. Platzieren Sie diese Knoten dann in mehrere Availability Zones einer Region.

Wenn Ihr DAX-Cluster ausgeführt wird, repliziert er die Daten zwischen allen Knoten im Cluster (unter der Annahme, dass Sie mehr als einen Knoten bereitgestellt haben). Erwägen Sie eine Anwendung, die eine erfolgreiche UpdateItem-Operation mit DAX ausführt. Mit dieser Aktion wird der Element-Cache im primären Knoten mit dem neuen Wert geändert. Dieser Wert wird dann auf alle anderen Knoten im Cluster repliziert. Diese Replikation ist ein Eventually Consistent-Vorgang und dauert in der Regel weniger als eine Sekunde.

In diesem Szenario ist es möglich, dass zwei Clients denselben Schlüssel aus demselben DAX-Cluster lesen, jedoch abhängig von dem Knoten, auf den jeder Client zugegriffen hat, verschiedene Werte erhalten. Die Knoten sind alle konsistent, wenn die Aktualisierung vollständig auf alle Knoten im Cluster repliziert wurde. (Dieses Verhalten ähnelt dem Eventually-Consistent-Verhalten von DynamoDB.)

Wenn Sie eine Anwendung erstellen, die DAX verwendet, sollten Sie diese so konzipieren, dass sie Eventually-Consistent-Daten tolerieren kann.

# <span id="page-1318-0"></span>Verhalten des DAX-Element-Caches

Jeder DAX-Cluster hat zwei getrennte Caches – einen Element- und einen Abfrage-Cache. Weitere Informationen finden Sie unter [DAX: So funktioniert es.](#page-1290-0)

In diesem Abschnitt werden die Konsistenzimplikationen für das Lesen aus dem und Schreiben in den DAX-Element-Cache beschrieben.

#### Konsistente Lesezugriffe

Mit DynamoDB führt die GetItem-Operation standardmäßig einen Eventually-Consistent-Lesevorgang aus. Angenommen, Sie verwenden UpdateItem mit dem DynamoDB-Client. Wenn Sie versuchen, dasselbe Element anschließend sofort zu lesen, kann es sein, dass die Daten so wie vor der Aktualisierung erscheinen. Der Grund hierfür ist die Verzögerung bei der Verbreitung auf alle DynamoDB-Speicherorte. Die Konsistenz wird in der Regel innerhalb von Sekunden erzielt. Wenn Sie den Lesevorgang erneut versuchen, sehen Sie wahrscheinlich das aktualisierte Element.

Wenn Sie GetItem mit dem DAX-Client verwenden, erfolgt die Operation (in diesem Fall ein Eventually-Consistent-Lesevorgang) wie folgt:

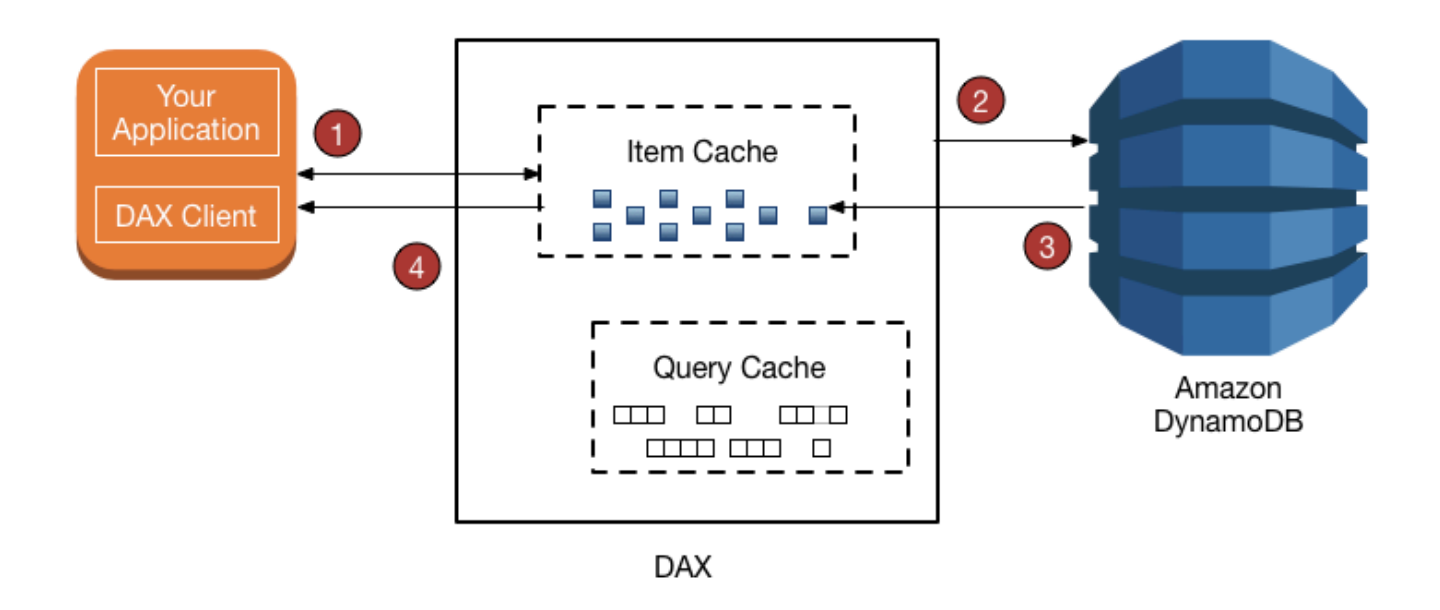

- 1. Der DAX-Client erstellt eine GetItem-Anforderung. DAX versucht, das angeforderte Element aus dem Element-Cache zu lesen. Wenn sich das Element im Cache befindet (Cache-Treffer) gibt DAX es an die Anwendung zurück.
- 2. Wenn das Element nicht verfügbar ist (Cache-Fehler), führt DAX eine GetItem-Operation für DynamoDB aus.
- 3. DynamoDB gibt das angeforderte Element zurück und DAX speichert es im Element-Cache.
- 4. DAX gibt das Element an die Anwendung zurück.
- 5. (nicht dargestellt) Wenn der DAX-Cluster mehr als einen Knoten enthält, wird das Element auf alle anderen Knoten im Cluster repliziert.

Das Element bleibt im Element-Cache von DAX, abhängig von der (TTL)-Einstellung und vom LRU-Algorithmus des Caches. Weitere Informationen finden Sie unter [DAX: So funktioniert es](#page-1290-0).

Während dieses Zeitraums liest DAX das Element nicht erneut aus DynamoDB. Wenn das Element von einem anderen Benutzer mit einem DynamoDB-Client unter Umgehung von DAX aktualisiert wird, liefert eine GetItem-Anforderung, die den DAX-Client verwendet, andere Ergebnisse als eine GetItem-Anforderung, die den DynamoDB-Client verwendet. In diesem Szenario enthalten DAX und DynamoDB inkonsistente Werte für denselben Schlüssel, bis die TTL für das DAX-Element abgelaufen ist.

Wenn eine Anwendung Daten in einer zugrunde liegenden DynamoDB-Tabelle unter Umgehung von DAX ändert, muss die Anwendung etwaige Dateninkonsistenzen vorhersehen und tolerieren.

#### **a** Note

Neben GetItem unterstützt der DAX-Client auch BatchGetItem-Anforderungen. BatchGetItem ist in erster Linie ein Wrapper für einzelne oder mehrere GetItem-Anforderungen, sodass DAX diese als individuelle GetItem-Operationen behandelt.

#### Konsistente Schreibzugriffe

DAX ist ein Write-Through-Cache-Service, der die Konsistenz des DAX-Element-Caches mit den zugrunde liegenden DynamoDB-Tabellen vereinfachen soll.

Der DAX-Client unterstützt dieselben API-Operationen wie DynamoDB (PutItem, UpdateItem, DeleteItem, BatchWriteItem und TransactWriteItems). Wenn Sie diese Operationen mit dem DAX-Client verwenden, werden die Elemente sowohl in DAX als auch DynamoDB geändert. DAX aktualisiert die Elemente in seinem Element-Cache, und zwar unabhängig vom TTL-Wert für diese Elemente.

Beispiel: Sie erstellen eine GetItem-Anforderung vom DAX-Client zum Lesen eines Elements in der ProductCatalog Tabelle. (Der Partitionsschlüssel ist Id. Ein Sortierschlüssel ist nicht vorhanden.) Sie rufen das Element mit der Id 101 ab. Der QuantityOnHand-Wert für dieses Element ist 42. DAX speichert das Element im Element-Cache mit einem bestimmten TTL-Format. In diesem Beispiel ist der TTL-Wert zehn Minuten. Drei Minuten später verwendet eine andere Anwendung den DAX-Client, um dasselbe Element zu aktualisieren, sodass der QuantityOnHand-Wert jetzt 41 lautet. Vorausgesetzt, das Element wird nicht erneut aktualisiert, geben alle nachfolgenden Lesevorgänge für dasselbe Element während der nächsten zehn Minuten den im Cache gespeicherten Wert für QuantityOnHand (41) zurück.

#### <span id="page-1320-0"></span>Wie DAX Schreibzugriffe verarbeitet

DAX ist für Anwendungen konzipiert, die Lesevorgänge mit hoher Leistung erfordern. Als Write-Through-Cache übergibt DAX Ihre Schreibvorgänge synchron an DynamoDB und repliziert dann automatisch und asynchron resultierende Aktualisierungen in den Elementcache über alle Knoten im Cluster. Sie brauchen keine Cache-Invalidierungslogik verwalten, da DAX diesen Vorgang für Sie übernimmt.

DAX unterstützt die folgenden Schreibvorgänge: PutItem, UpdateItem, DeleteItem, BatchWriteItem und TransactWriteItems.

Wenn Sie eine PutItem-, UpdateItem-, DeleteItem- oder BatchWriteItem-Anforderung an DAX senden, werden die folgenden Vorgänge ausgeführt:

- DAX sendet die Anforderung an DynamoDB.
- DynamoDB antwortet DAX und bestätigt den erfolgreichen Schreibvorgang.
- DAX schreibt das Element in den Element-Cache.
- DAX gibt eine Erfolgsmeldung an den Anforderer zurück.

Wenn Sie eine TransactWriteItems-Anforderung an DAX senden, werden die folgenden Vorgänge ausgeführt:

- DAX sendet die Anforderung an DynamoDB.
- DynamoDB antwortet DAX und bestätigt, dass die Transaktion abgeschlossen ist.
- DAX gibt eine Erfolgsmeldung an den Anforderer zurück.
- DAX stellt im Hintergrund eine TransactGetItems-Anforderung für jedes Element in der TransactWriteItems-Anforderung, um das Element im Element-Cache zu speichern. TransactGetItems wird verwendet, um die [serialisierbare Isolierung](#page-1145-0) sicherzustellen.

Wenn bei einem Schreibvorgang für DynamoDB ein Fehler auftritt, einschließlich Drosselung, wird das Element in DAX nicht im Cache gespeichert. Die Ausnahme für den Fehler wird an den Anforderer zurückgegeben. So wird sichergestellt, dass keine Daten in den DAX-Cache geschrieben werden, es sei denn, sie wurden vorher erfolgreich in DynamoDB geschrieben.

#### **a** Note

Mit jedem Schreibvorgang in DAX wird der Status des Element-Caches geändert. Schreibvorgänge in den Element-Cache wirken sich nicht auf den Abfrage-Cache aus. (Der DAX-Element-Cache und Abfrage-Cache werden für unterschiedliche Zwecke verwendet und arbeiten unabhängig voneinander.)

# <span id="page-1322-0"></span>Verhalten des DAX-Abfrage-Caches

DAX speichert die Ergebnisse von Query und Scan-Anforderungen im Abfrage-Cache. Diese Ergebnisse wirken sich jedoch nicht auf den Element-Cache aus. Wenn Ihre Anwendung eine Queryoder Scan- Anforderung mit DAX erstellt, wird der Ergebnissatz im Abfrage-Cache und nicht im Element-Cache gespeichert. Sie können den Element-Cache nicht "warmlaufen" lassen, indem Sie eine Scan-Operation ausführen, da der Element-Cache und der Abfrage-Cache zwei verschiedene Entitäten sind.

Konsistenz der Schritte Abfragen, Aktualisieren, Abfragen

Durch Aktualisierungen des Element-Caches oder der zugrunde liegenden DynamoDB-Tabelle werden die im Abfrage-Cache gespeicherten Ergebnisse nicht ungültig oder geändert.

Berücksichtigen Sie zur Veranschaulichung das folgende Szenario. Eine Anwendung arbeitet mit der DocumentRevisions-Tabelle, deren Partitionsschlüssel DocId und Sortierschlüssel RevisionNumber lautet.

- 1. Ein Client erstellt eine Query für DocId101, für alle Elemente mit RevisionNumber größer als oder gleich 5. DAX speichert den Ergebnissatz im Abfrage-Cache und gibt ihn an den Benutzer zurück.
- 2. Der Client gibt eine PutItem-Anforderung für die DocId 101 mit dem RevisionNumber-Wert 20 aus.
- 3. Der Client erstellt dieselbe Query wie in Schritt 1 beschrieben (DocId 101 und RevisionNumber  $>= 5$ ).

In diesem Szenario ist der zwischengespeicherte Ergebnissatz für die in Schritt 3 erstellte Query mit dem Ergebnissatz identisch, der in Schritt 1 zwischengespeichert wurde. Der Grund ist, dass DAX Query - oder Scan-Ergebnissätze basierend auf Aktualisierungen einzelner Elemente nicht ungültig macht. Die PutItem-Operation aus Schritt 2 wirkt sich nur auf den DAX-Abfrage-Cache aus, wenn die TTL für die Query abläuft.

Ihre Anwendung sollte den TTL-Wert für den Abfrage-Cache und die Dauer berücksichtigen, wie lange Ihre Anwendung inkonsistente Ergebnisse zwischen dem Abfrage- und dem Element-Cache tolerieren kann.

Verhalten des DAX-Abfrage-Caches API-Version 2012-08-10 1301

# <span id="page-1323-0"></span>Strongly Consistent- und Transactional-Lesevorgänge

Zum Ausführen einer Strongly-Consistent- GetItem, BatchGetItem, Query, oder ScanAnforderung, legen Sie den ConsistentRead Parameter auf "true" fest. DAX übergibt Strongly-Consistent-Leseanforderungen an DynamoDB. Wenn eine Antwort von DynamoDB eingeht, gibt DAX die Ergebnisse an den Client zurück, speichert sie jedoch nicht im Cache. DAX kann selbst keine Strongly-Consistent-Lesevorgänge ausführen, da keine enge Kopplung an DynamoDB besteht. Aus diesem Grund müssen alle nachfolgenden Lesevorgänge aus DAX vom Typ Eventually Consistent sein. Nachfolgende Strongly-Consistent-Lesevorgänge müssen an DynamoDB übergeben werden

DAX verarbeitet TransactGetItems-Anforderungen genauso wie Strongly Consistent-Lesevorgänge. DAX übergibt alle TransactGetItems-Anforderungen an DynamoDB. Wenn eine Antwort von DynamoDB eingeht, gibt DAX die Ergebnisse an den Client zurück, speichert sie jedoch nicht im Cache.

# <span id="page-1323-1"></span>Negative Cache-Speicherung

DAX unterstützt negative Cache-Einträge, und zwar sowohl im Element- als auch im Abfrage-Cache. Ein negativer Cache-Eintrag tritt auf, wenn DAX in einer zugrunde liegenden DynamoDB-Tabelle keine angeforderten Elemente finden kann. Statt einen Fehler zu melden, legt DAX ein leeres Ergebnis im Cache ab und gibt dieses Ergebnis an den Benutzer zurück.

Angenommen, eine Anwendung sendet eine GetItem-Anforderung an einen DAX-Cluster und es befindet sich kein übereinstimmendes Element im DAX-Element-Cache. Dies führt dazu, dass DAX das entsprechende Element aus der zugrunde liegenden DynamoDB-Tabelle liest. Wenn das Element in DynamoDB nicht existiert, speichert DAX ein leeres Element im Element-Cache und gibt dieses leere Element an die Anwendung zurück. Angenommen, die Anwendung sendet eine andere GetItem-Anforderung für das gleiche Element. DAX findet das leere Element im Element-Cache und gibt es sofort an die Anwendung zurück. Auf DynamoDB wird dabei nicht zurückgegriffen.

Ein negativer Cache-Eintrag bleibt im DAX-Element-Cache, bis die Element-TTL abgelaufen ist, LRU aufgerufen oder das Element mit PutItem, UpdateItem, oder DeleteItem geändert wird.

Der DAX-Abfrage-Cache verarbeitet negative Cache-Ergebnisse ähnlich. Wenn eine Anwendung eine Query- oder Scan-Operation ausführt und der DAX-Abfrage-Cache kein Ergebnis enthält, sendet DAX die Anforderung an DynamoDB. Wenn keine übereinstimmenden Elemente im Ergebnissatz vorhanden sind, speichert DAX einen leeren Ergebnissatz im Abfrage-Cache und gibt den leeren Ergebnissatz an die Anwendung zurück. Bei nachfolgenden Query- oder ScanAnforderungen ergibt sich derselbe (leere) Ergebnissatz, bis die TTL für diesen Ergebnissatz abgelaufen ist.

# <span id="page-1324-0"></span>Strategien für Schreibvorgänge

Das Write-Through-Verhalten von DAX eignet sich für viele Anwendungsmuster. Für einige Anwendungsmuster ist ein Write-Through-Modell allerdings nicht geeignet.

Bei Anwendungen, die latenzempfindlich sind, führt die Write-Through-Methode für DAX zu einem zusätzlichen Netzwerk-Hop. Ein Schreibvorgang in DAX ist daher etwas langsamer als ein Schreibvorgang, der direkt in DynamoDB ausgeführt wird. Wenn Ihre Anwendung schreiblatzenzempfindlich ist, können Sie die Latenz reduzieren, indem Sie stattdessen direkt in DynamoDB schreiben. Weitere Informationen finden Sie unter [Write-Around.](#page-1325-0)

Für schreibintensive Anwendungen (z. B. Anwendungen, die ein Massenladen von Daten ausführen) empfiehlt es sich nicht, alle Daten über DAX zu schreiben, da nur ein kleiner Anteil der Daten von der Anwendung gelesen wird. Wenn Sie große Datenmengen über DAX schreiben, muss der entsprechende LRU-Algorithmus aufgerufen werden, um Platz im Cache für die neuen, zu lesenden Elemente zu schaffen. Hierdurch wird die Effektivität von DAX als Lese-Cache beeinträchtigt.

Wenn Sie ein Element in DAX schreiben, wird der Status des Element-Caches für das neue Element geändert. (DAX muss z. B. ältere Daten aus dem Element-Cache entfernen, um Platz für das neue Element bereitzustellen.) Das neue Element bleibt im Element-Cache, abhängig vom LRU-Algorithmus des Caches und von der TTL-Einstellung für den Cache. Solange das Element im Element-Cache gespeichert bleibt, liest DAX das Element nicht erneut aus DynamoDB.

### Write-Through

Der DAX-Element-Cache implementiert eine Write-Through-Richtlinie. Weitere Informationen finden Sie unter [Wie DAX Schreibzugriffe verarbeitet](#page-1320-0).

Wenn Sie ein Element schreiben, stellt DAX sicher, dass das zwischengespeicherte Element mit dem Element so synchronisiert wird, wie es in DynamoDB vorhanden ist. Dies ist hilfreich für Anwendungen, die ein Element erneut lesen müssen, unmittelbar nachdem sie es geschrieben haben. Wenn andere Anwendungen jedoch direkt in eine DynamoDB-Tabelle schreiben, ist das Element im DAX-Element-Cache nicht mehr mit DynamoDB synchronisiert.

Nehmen wir folgendes Beispiel zur Veranschaulichung. Angenommen, zwei Benutzer (Alice und Bob) arbeiten mit der Tabelle ProductCatalog. Alice greift mit DAX auf die Tabelle zu, während Bob DAX umgeht und direkt in DynamoDB auf die Tabelle zugreift.

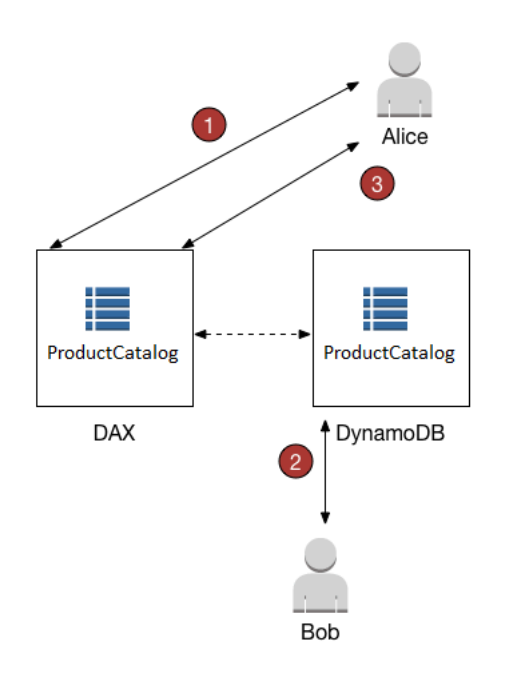

- 1. Alice aktualisiert ein Element in der ProductCatalog-Tabelle. DAX leitet die Anforderung an DynamoDB weiter und die Aktualisierung wird erfolgreich ausgeführt. Anschließend schreibt DAX das Element in den Element-Cache und gibt die Antwort, dass der Vorgang erfolgreich ausgeführt wurde, an Alice zurück. Von diesem Zeitpunkt an sieht jeder Benutzer, der das Element aus DAX liest, das Element mit der Aktualisierung von Alice, bis das Element letztendlich aus dem Cache entfernt wird.
- 2. Kurze Zeit später aktualisiert Bob dasselbe ProductCatalog-Element, das Alice geschrieben hat. Bob aktualisiert das Element jedoch direkt in DynamoDB. DAX aktualisiert den Element-Cache nicht automatisch als Reaktion auf Aktualisierungen über DynamoDB. Daher sehen DAX-Benutzer Bobs Aktualisierung nicht.
- 3. Alice liest das Element erneut aus DAX. Das Element befindet sich im Element-Cache, sodass DAX es an Alice zurückgibt, ohne auf die DynamoDB-Tabelle zuzugreifen.

In diesem Szenario sehen Alice und Bob unterschiedliche Darstellungen desselben ProductCatalog-Elements. Dies ist der Fall, bis DAX das Element letztendlich aus dem Element-Cache entfernt oder bis ein anderer Benutzer dasselbe Element mit DAX erneut aktualisiert.

#### <span id="page-1325-0"></span>Write-Around

Wenn die Anwendung große Datenmengen (z. B. ein Massenladen von Daten) schreiben muss, kann es sinnvoll sein, DAX zu umgehen und die Daten direkt in DynamoDB zu schreiben. Diese WriteAround-Strategie reduziert die Schreiblatenz. Der Element-Cache bleibt allerdings nicht mit den Daten in DynamoDB synchronisiert.

Wenn Sie eine Write-Around-Strategie verwenden möchten, denken Sie daran, dass DAX den Element-Cache füllt, sobald Anwendungen den DAX-Client zum Lesen von Daten verwenden. Dies kann in einigen Fällen von Vorteil sind, da sichergestellt wird, dass nur die am häufigsten gelesenen Daten zwischengespeichert werden (im Gegensatz zu den am häufigsten geschriebenen Daten).

Beispiel: Ein Benutzer (Charlie) möchte unter Verwendung von mit einer anderen Tabelle arbeiten, und zwar mit der GameScoresTabelle, die DAX nutzt. Der Partitionsschlüssel für GameScores ist UserId, sodass alle Punktzahlen von Charlie dieselbe UserId hätten.

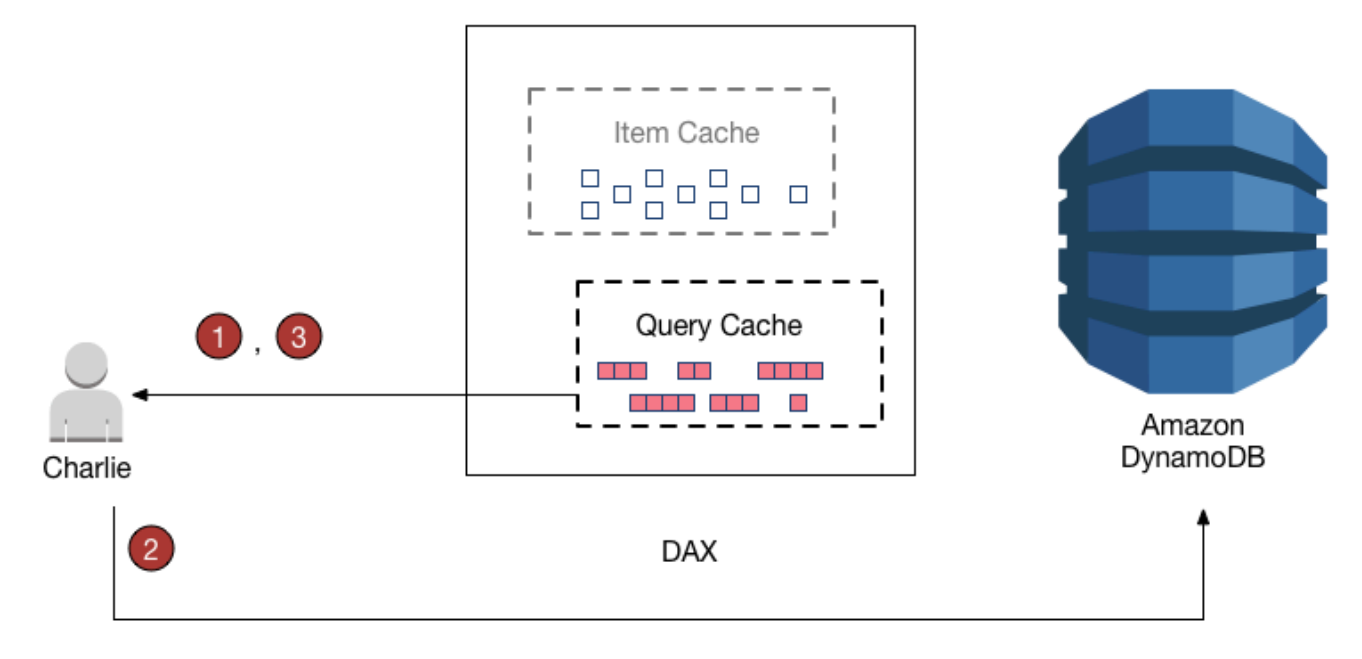

- 1. Charlie möchte seine gesamten Ergebnisse abrufen und sendet eine Query an DAX. Unter der Annahme, dass diese Abfrage noch nicht erstellt wurde, leitet DAX die Abfrage zur Verarbeitung an DynamoDB weiter. Die Ergebnisse werden im DAX-Abfrage-Cache gespeichert und an Charlie zurückgegeben. Der Ergebnissatz bleibt im Abfrage-Cache verfügbar, bis er entfernt wird.
- 2. Angenommen, Charlie spielt das Spiel Meteor Blaster und erzielt eine hohe Punktzahl. Charlie sendet eine UpdateItem-Anforderung an DynamoDB und ändert ein Element in der GameScores Tabelle.
- 3. Schließlich beschließt Charlie, seine frühere Query erneut auszuführen, um alle seine Daten aus GameScores abzurufen. In den Ergebnissen ist die hohe Punktzahl für Meteor Blaster nicht

enthalten. Der Grund hierfür ist, dass die Abfrageergebnisse aus dem Abfrage-Cache und nicht aus dem Element-Cache stammen. Die beiden Caches sind unabhängig voneinander, sodass sich eine Änderung des einen Caches nicht auf den anderen auswirkt.

DAX aktualisiert keine Ergebnissätze im Abfrage-Cache mit den neuesten Daten aus DynamoDB. Jeder Ergebnissatz im Abfrage-Cache entspricht dem Zeitpunkt, an dem die Query- oder Scan-Operation durchgeführt wurde. Daher werden Charlies Query-Ergebnisse nicht in seiner PutItem-Operation berücksichtigt. Dies ist so lange der Fall, bis DAX den Ergebnissatz aus dem Abfrage-Cache entfernt.

# <span id="page-1327-0"></span>Entwickeln mit dem DynamoDB-Accelerator-(DAX)-Client

Um DAX von einer Anwendung aus zu nutzen, verwenden Sie den DAX-Client für Ihre Programmiersprache. Der DAX-Client ist so konzipiert, dass Ihre vorhandenen Amazon-DynamoDB-Anwendungen nur minimal unterbrochen werden. Sie müssen nur einige einfache Änderungen am Code vornehmen.

#### **a** Note

DAX-Clients für verschiedene Programmiersprachen stehen auf der folgenden Website zur Verfügung:

• <http://dax-sdk.s3-website-us-west-2.amazonaws.com>

In diesem Abschnitt wird gezeigt, wie Sie eine Amazon-EC2-Instance in der Standard-Amazon-VPC starten, eine Verbindung mit der Instance herstellen und eine Beispielanwendung ausführen. Außerdem enthalten sind Informationen dazu, wie Sie Ihre bestehende Anwendung so ändern, dass sie Ihren DAX-Cluster verwenden kann.

#### Themen

- [Tutorial: Ausführen einer Beispielanwendung mit DynamoDB Accelerator \(DAX\)](#page-1328-0)
- [Ändern einer vorhandenen Anwendung für die Verwendung von DAX](#page-1377-0)

# <span id="page-1328-0"></span>Tutorial: Ausführen einer Beispielanwendung mit DynamoDB Accelerator (DAX)

In dieser Anleitung wird dargestellt, wie Sie eine Amazon-EC2-Instance in der standardmäßigen Virtual Private Cloud (VPC) starten, eine Verbindung mit der Instance herstellen und eine Beispielanwendung ausführen, die Amazon DynamoDB Accelerator (DAX) nutzt.

#### **a** Note

Um diese Anleitung abzuschließen, müssen Sie über einen DAX-Cluster verfügen, der in Ihrer Standard-VPC ausgeführt wird. Wenn Sie noch keinen DAX-Cluster eingerichtet haben, finden Sie unter [Erstellen eines DAX-Clusters](#page-1302-0) eine Anleitung.

#### Themen

- [Schritt 1: Starten einer Amazon-EC2-Instance](#page-1328-1)
- [Schritt 2: Erstellen eines Benutzers und einer Richtlinie](#page-1330-0)
- [Schritt 3: Konfigurieren einer Amazon-EC2-Instance](#page-1335-0)
- [Schritt 4: Ausführen einer Beispielanwendung](#page-1336-0)

<span id="page-1328-1"></span>Schritt 1: Starten einer Amazon-EC2-Instance

Wenn der Amazon-DynamoDB-Accelerator-(DAX)-Cluster verfügbar ist, können Sie eine Amazon-EC2-Instance in Ihrer Standard-Amazon-VPC starten. Damit können Sie DAX-Client-Software auf dieser Instance installieren und ausführen.

Starten Sie EC2-Instances wie folgt:

- 1. Melden Sie sich bei der Amazon EC2 EC2-Konsole an AWS Management Console und öffnen Sie sie unter [https://console.aws.amazon.com/ec2/.](https://console.aws.amazon.com/ec2/)
- 2. Wählen Sie Launch Instance (Instance starten) aus und gehen Sie folgendermaßen vor:

Schritt 1: Auswählen eines Amazon Machine Images (AMI)

1. Wählen Sie in der Liste der AMIs Amazon Linux AMI und dann Select (Auswählen) aus.

Schritt 2: Auswählen eines Instance-Typs

- 1. Wählen Sie in der Liste der Instance-Typen t2.micro aus.
- 2. Wählen Sie Next: Configure Instance Details aus.

Schritt 3: Konfigurieren der Instance-Details

- 1. Wählen Sie bei Network (Netzwerk) Ihre Standard-VPC aus.
- 2. Wählen Sie Next: Add Storage aus.

Schritt 4: Hinzufügen von Speicher

1. Überspringen Sie diesen Schritt, indem Sie Next: Add tags (Weiter: Tags hinzufügen) auswählen.

Schritt 5: Hinzufügen von Tags

1. Überspringen Sie diesen Schritt, indem Sie Next: Configure Security Group auswählen.

Schritt 6: Konfigurieren einer Sicherheitsgruppe

- 1. Wählen Sie Bestehende Sicherheitsgruppe auswählen aus.
- 2. Wählen Sie in der Liste der Sicherheitsgruppen default aus. Dies ist die Standard-Sicherheitsgruppe für Ihre VPC.
- 3. Wählen Sie Next: Review and Launch aus.

Schritt 7: Prüfen eines Starts einer Instance

- 1. Wählen Sie Launch (Starten) aus.
- 3. Führen Sie im Fenster Select an existing key pair or create a new key pair einen der folgenden Schritte aus:
	- Wenn Sie nicht über ein Amazon-EC2-Schlüsselpaar verfügen, wählen Sie Neues Schlüsselpaar erstellen aus und befolgen Sie die Anweisungen. Sie werden dazu aufgefordert, eine private Schlüsseldatei (.pem-Datei) herunterzuladen. Sie benötigen diese Datei später, wenn Sie sich bei Ihrer Amazon-EC2-Instance anmelden.
- Wenn Sie bereits über ein Amazon-EC2-Schlüsselpaar verfügen, wechseln Sie zu Schlüsselpaar auswählen und wählen Sie Ihr Schlüsselpaar aus der Liste aus. Beachten Sie, dass Sie bereits über die private Schlüsseldatei (.pem-Datei) verfügen müssen, um sich bei Ihrer Amazon-EC2-Instance anmelden zu können.
- 4. Nachdem Sie Ihr Schlüsselpaar konfiguriert haben, wählen Sie Launch Instances (Instances starten) aus.
- 5. Wählen Sie im Navigationsbereich der Konsole zuerst EC2 Dashboard und anschließend die gestartete Instance aus. Suchen Sie im unteren Bereich der Registerkarte Description (Beschreibung) das Public DNS (Öffentliches DNS) für Ihre Instance, beispielsweise: ec2-11-22-33-44.us-west-2.compute.amazonaws.com. Notieren Sie sich diesen öffentlichen DNS-Namen, da Sie ihn für [Schritt 3: Konfigurieren einer Amazon-EC2-Instance](#page-1335-0) benötigen.

#### **a** Note

Es dauert einige Minuten, bis Ihre Amazon-EC2-Instance verfügbar ist. Fahren Sie in der Zwischenzeit mit [Schritt 2: Erstellen eines Benutzers und einer Richtlinie](#page-1330-0) fort und folgen Sie den Anweisungen.

#### <span id="page-1330-0"></span>Schritt 2: Erstellen eines Benutzers und einer Richtlinie

In diesem Schritt erstellen Sie einen Benutzer mit einer Richtlinie, die Zugriff auf Ihren Amazon DynamoDB Accelerator (DAX) -Cluster und auf DynamoDB unter Verwendung gewährt. AWS Identity and Access Management Sie können dann Anwendungen verwenden, die mit dem DAX-Cluster interagieren.

Melden Sie sich an für ein AWS-Konto

Wenn Sie noch keine haben AWS-Konto, führen Sie die folgenden Schritte aus, um eine zu erstellen.

Um sich für eine anzumelden AWS-Konto

- 1. Öffnen Sie <https://portal.aws.amazon.com/billing/signup>.
- 2. Folgen Sie den Online-Anweisungen.

Bei der Anmeldung müssen Sie auch einen Telefonanruf entgegennehmen und einen Verifizierungscode über die Telefontasten eingeben.

Wenn Sie sich für eine anmelden AWS-Konto, Root-Benutzer des AWS-Kontoswird eine erstellt. Der Root-Benutzer hat Zugriff auf alle AWS-Services und Ressourcen des Kontos. Aus Sicherheitsgründen sollten Sie einem Benutzer Administratorzugriff zuweisen und nur den Root-Benutzer verwenden, um [Aufgaben auszuführen, für die Root-Benutzerzugriff erforderlich](https://docs.aws.amazon.com/accounts/latest/reference/root-user-tasks.html) ist.

AWS sendet Ihnen nach Abschluss des Anmeldevorgangs eine Bestätigungs-E-Mail. Sie können jederzeit Ihre aktuelle Kontoaktivität anzeigen und Ihr Konto verwalten. Rufen Sie dazu [https://](https://aws.amazon.com/) [aws.amazon.com/](https://aws.amazon.com/) auf und klicken Sie auf Mein Konto.

Erstellen Sie einen Benutzer mit Administratorzugriff

Nachdem Sie sich für einen angemeldet haben AWS-Konto, sichern Sie Ihren Root-Benutzer des AWS-Kontos AWS IAM Identity Center, aktivieren und erstellen Sie einen Administratorbenutzer, sodass Sie den Root-Benutzer nicht für alltägliche Aufgaben verwenden.

Sichern Sie Ihre Root-Benutzer des AWS-Kontos

1. Melden Sie sich [AWS Management Consolea](https://console.aws.amazon.com/)ls Kontoinhaber an, indem Sie Root-Benutzer auswählen und Ihre AWS-Konto E-Mail-Adresse eingeben. Geben Sie auf der nächsten Seite Ihr Passwort ein.

Hilfe bei der Anmeldung mit dem Root-Benutzer finden Sie unter [Anmelden als Root-Benutzer](https://docs.aws.amazon.com/signin/latest/userguide/console-sign-in-tutorials.html#introduction-to-root-user-sign-in-tutorial) im AWS-Anmeldung Benutzerhandbuch zu.

2. Aktivieren Sie die Multi-Faktor-Authentifizierung (MFA) für den Root-Benutzer.

Anweisungen finden Sie unter [Aktivieren eines virtuellen MFA-Geräts für Ihren AWS-Konto Root-](https://docs.aws.amazon.com/IAM/latest/UserGuide/enable-virt-mfa-for-root.html)[Benutzer \(Konsole\)](https://docs.aws.amazon.com/IAM/latest/UserGuide/enable-virt-mfa-for-root.html) im IAM-Benutzerhandbuch.

Erstellen Sie einen Benutzer mit Administratorzugriff

1. Aktivieren Sie das IAM Identity Center.

Anweisungen finden Sie unter [Aktivieren AWS IAM Identity Center](https://docs.aws.amazon.com/singlesignon/latest/userguide/get-set-up-for-idc.html) im AWS IAM Identity Center Benutzerhandbuch.

2. Gewähren Sie einem Benutzer in IAM Identity Center Administratorzugriff.
Ein Tutorial zur Verwendung von IAM-Identity-Center-Verzeichnis als Identitätsquelle finden [Sie](https://docs.aws.amazon.com/singlesignon/latest/userguide/quick-start-default-idc.html)  [unter Benutzerzugriff mit der Standardeinstellung konfigurieren IAM-Identity-Center-Verzeichnis](https://docs.aws.amazon.com/singlesignon/latest/userguide/quick-start-default-idc.html) im AWS IAM Identity Center Benutzerhandbuch.

Melden Sie sich als Benutzer mit Administratorzugriff an

• Um sich mit Ihrem IAM-Identity-Center-Benutzer anzumelden, verwenden Sie die Anmelde-URL, die an Ihre E-Mail-Adresse gesendet wurde, als Sie den IAM-Identity-Center-Benutzer erstellt haben.

Hilfe bei der Anmeldung mit einem IAM Identity Center-Benutzer finden Sie [im AWS-Anmeldung](https://docs.aws.amazon.com/signin/latest/userguide/iam-id-center-sign-in-tutorial.html) [Benutzerhandbuch unter Anmeldung beim AWS Zugriffsportal.](https://docs.aws.amazon.com/signin/latest/userguide/iam-id-center-sign-in-tutorial.html)

Weisen Sie weiteren Benutzern Zugriff zu

1. Erstellen Sie in IAM Identity Center einen Berechtigungssatz, der der bewährten Methode zur Anwendung von Berechtigungen mit den geringsten Rechten folgt.

Anweisungen finden Sie im Benutzerhandbuch unter [Einen Berechtigungssatz erstellen](https://docs.aws.amazon.com/singlesignon/latest/userguide/get-started-create-a-permission-set.html).AWS IAM Identity Center

2. Weisen Sie Benutzer einer Gruppe zu und weisen Sie der Gruppe dann Single Sign-On-Zugriff zu.

Anweisungen finden [Sie im AWS IAM Identity Center Benutzerhandbuch unter Gruppen](https://docs.aws.amazon.com/singlesignon/latest/userguide/addgroups.html)  [hinzufügen.](https://docs.aws.amazon.com/singlesignon/latest/userguide/addgroups.html)

Um Zugriff zu gewähren, fügen Sie Ihren Benutzern, Gruppen oder Rollen Berechtigungen hinzu:

• Benutzer und Gruppen in AWS IAM Identity Center:

Erstellen Sie einen Berechtigungssatz. Befolgen Sie die Anweisungen unter [Erstellen eines](https://docs.aws.amazon.com/singlesignon/latest/userguide/howtocreatepermissionset.html)  [Berechtigungssatzes](https://docs.aws.amazon.com/singlesignon/latest/userguide/howtocreatepermissionset.html) im AWS IAM Identity Center -Benutzerhandbuch.

• Benutzer, die in IAM über einen Identitätsanbieter verwaltet werden:

Erstellen Sie eine Rolle für den Identitätsverbund. Befolgen Sie die Anweisungen unter [Erstellen](https://docs.aws.amazon.com/IAM/latest/UserGuide/id_roles_create_for-idp.html)  [einer Rolle für einen externen Identitätsanbieter \(Verbund\)](https://docs.aws.amazon.com/IAM/latest/UserGuide/id_roles_create_for-idp.html) im IAM-Benutzerhandbuch.

• IAM-Benutzer:

Lernprogramm: Ausführen einer Beispielanwendung API-Version 2012-08-10 1311

- Erstellen Sie eine Rolle, die Ihr Benutzer annehmen kann. Folgen Sie den Anweisungen unter [Erstellen einer Rolle für einen IAM-Benutzer](https://docs.aws.amazon.com/IAM/latest/UserGuide/id_roles_create_for-user.html) im IAM-Benutzerhandbuch.
- (Nicht empfohlen) Weisen Sie einem Benutzer eine Richtlinie direkt zu oder fügen Sie einen Benutzer zu einer Benutzergruppe hinzu. Befolgen Sie die Anweisungen unter [Hinzufügen von](https://docs.aws.amazon.com/IAM/latest/UserGuide/id_users_change-permissions.html#users_change_permissions-add-console) [Berechtigungen zu einem Benutzer \(Konsole\)](https://docs.aws.amazon.com/IAM/latest/UserGuide/id_users_change-permissions.html#users_change_permissions-add-console) im IAM-Benutzerhandbuch.

So verwenden Sie den JSON-Richtlinieneditor zum Erstellen einer Richtlinie

- 1. Melden Sie sich bei der an AWS Management Console und öffnen Sie die IAM-Konsole unter [https://console.aws.amazon.com/iam/.](https://console.aws.amazon.com/iam/)
- 2. Wählen Sie im Navigationsbereich auf der linken Seite Policies (Richtlinien).

Wenn Sie zum ersten Mal Policies (Richtlinien) auswählen, erscheint die Seite Welcome to Managed Policies (Willkommen bei verwalteten Richtlinien). Wählen Sie Get Started.

- 3. Wählen Sie oben auf der Seite Create policy (Richtlinie erstellen) aus.
- 4. Wählen Sie im Bereich Policy editor (Richtlinien-Editor) die Option JSON aus.
- 5. Geben oder fügen Sie ein JSON-Richtliniendokument ein. Weitere Informationen zur IAM-Richtliniensprache finden Sie in der [IAM-JSON-Richtlinienreferenz.](https://docs.aws.amazon.com/IAM/latest/UserGuide/reference_policies.html)
- 6. Beheben Sie alle Sicherheitswarnungen, Fehler oder allgemeinen Warnungen, die während der [Richtlinien-Validierung](https://docs.aws.amazon.com/IAM/latest/UserGuide/access_policies_policy-validator.html) erzeugt wurden, und wählen Sie dann Weiter.

# **a** Note

Sie können jederzeit zwischen den Editoroptionen Visual und JSON wechseln. Wenn Sie jedoch Änderungen vornehmen oder im Visual-Editor Weiter wählen, strukturiert IAM Ihre Richtlinie möglicherweise um, um sie für den visuellen Editor zu optimieren. Weitere Informationen finden Sie unter [Richtlinienrestrukturierung](https://docs.aws.amazon.com/IAM/latest/UserGuide/troubleshoot_policies.html#troubleshoot_viseditor-restructure) im IAM-Benutzerhandbuch.

7. (Optional) Wenn Sie eine Richtlinie in der erstellen oder bearbeiten AWS Management Console, können Sie eine JSON- oder YAML-Richtlinienvorlage generieren, die Sie in AWS CloudFormation Vorlagen verwenden können.

Wählen Sie dazu im Richtlinien-Editor Aktionen und anschließend CloudFormationVorlage generieren aus. Weitere Informationen AWS CloudFormation finden Sie in der [Referenz](https://docs.aws.amazon.com/AWSCloudFormation/latest/UserGuide/AWS_IAM.html)  [zum AWS Identity and Access Management Ressourcentyp](https://docs.aws.amazon.com/AWSCloudFormation/latest/UserGuide/AWS_IAM.html) im AWS CloudFormation Benutzerhandbuch.

- 8. Wenn Sie mit dem Hinzufügen von Berechtigungen zur Richtlinie fertig sind, wählen Sie Next (Weiter) aus.
- 9. Geben Sie auf der Seite Prüfen und erstellen unter Richtlinienname einen Namen und unter Beschreibung (optional) eine Beschreibung für die Richtlinie ein, die Sie erstellen. Überprüfen Sie Permissions defined in this policy (In dieser Richtlinie definierte Berechtigungen), um die Berechtigungen einzusehen, die von Ihrer Richtlinie gewährt werden.
- 10. (Optional) Fügen Sie der Richtlinie Metadaten hinzu, indem Sie Tags als Schlüssel-Wert-Paare anfügen. Weitere Informationen zur Verwendung von Tags in IAM finden Sie unter [Markieren von](https://docs.aws.amazon.com/IAM/latest/UserGuide/id_tags.html) [IAM-Ressourcen](https://docs.aws.amazon.com/IAM/latest/UserGuide/id_tags.html) im IAM-Benutzerhandbuch.
- 11. Wählen Sie Create policy (Richtlinie erstellen) aus, um Ihre neue Richtlinie zu speichern.

Richtliniendokument – Kopieren Sie das folgende Dokument und fügen Sie es ein, um die JSON-Richtlinie zu erstellen.

```
{ 
      "Version": "2012-10-17", 
      "Statement": [ 
           { 
                "Action": [ 
                      "dax:*" 
                ], 
                "Effect": "Allow", 
                "Resource": [ 
\mathbf{u} \star \mathbf{u} ] 
           }, 
           { 
                "Action": [ 
                      "dynamodb:*" 
                ], 
                "Effect": "Allow", 
                "Resource": [ 
\mathbf{u} \star \mathbf{u} ] 
           } 
     \mathbf{I}}
```
# Schritt 3: Konfigurieren einer Amazon-EC2-Instance

Wenn Ihre Amazon-EC2-Instance verfügbar ist, können Sie sich bei der Instance anmelden und sie für die Verwendung vorbereiten.

### **a** Note

In den folgenden Schritten wird davon ausgegangen, dass Sie eine Verbindung mit Ihrer Amazon-EC2-Instance von einem Linux-Computer aus herstellen. Weitere Verbindungsmöglichkeiten finden Sie unter [Connect to Your Linux Instance](https://docs.aws.amazon.com/AWSEC2/latest/UserGuide/AccessingInstances.html) im Amazon EC2 EC2-Benutzerhandbuch.

So konfigurieren Sie die EC2-Instance

- 1. Öffnen Sie die Amazon EC2-Konsole unter<https://console.aws.amazon.com/ec2/>.
- 2. Verwenden Sie den ssh-Befehl, wie im folgenden Beispiel gezeigt, um sich bei der Amazon-EC2-Instance anzumelden.

ssh -i *my-keypair.pem* ec2-user@*public-dns-name*

Sie müssen Ihre private Schlüsseldatei (.pem-Datei) und den öffentlichen DNS-Namen Ihrer Instance angeben. (Siehe [Schritt 1: Starten einer Amazon-EC2-Instance](#page-1328-0)).

Die Anmelde-ID lautet ec2-user. Es ist kein Passwort erforderlich.

3. Nachdem Sie sich bei Ihrer EC2-Instance angemeldet haben, konfigurieren Sie Ihre AWS Anmeldeinformationen wie folgt. Geben Sie Ihre AWS Zugriffsschlüssel-ID und Ihren geheimen Schlüssel (von[Schritt 2: Erstellen eines Benutzers und einer Richtlinie\)](#page-1330-0) ein und legen Sie als Standardregionsnamen Ihre aktuelle Region fest. (Im folgenden Beispiel lautet der Standard-Regionsname us-west-2.)

```
aws configure
AWS Access Key ID [None]: AKIAIOSFODNN7EXAMPLE
AWS Secret Access Key [None]: wJalrXUtnFEMI/K7MDENG/bPxRfiCYEXAMPLEKEY
Default region name [None]: us-west-2
Default output format [None]:
```
Nach dem Start und der Konfiguration der Amazon-EC2-Instance können Sie die Funktionalität von DAX mit einer der verfügbaren Beispielanwendungen testen. Weitere Informationen finden Sie unter [Schritt 4: Ausführen einer Beispielanwendung.](#page-1336-0)

<span id="page-1336-0"></span>Schritt 4: Ausführen einer Beispielanwendung

Um Sie beim Testen der Amazon-DynamoDB-Accelerator-(DAX)-Funktionalität zu unterstützen, können Sie eine der verfügbaren Beispielanwendungen auf der Amazon-EC2-Instance ausführen

Themen

- [DAX SDK für Go](#page-1336-1)
- [Java und DAX](#page-1339-0)
- [.NET und DAX](#page-1346-0)
- [Node.js und DAX](#page-1358-0)
- [Python und DAX](#page-1368-0)

# <span id="page-1336-1"></span>DAX SDK für Go

Gehen Sie wie folgt vor, um die Amazon-DynamoDB-Accelerator-(DAX)-SDK für Go auf Ihrer Amazon-EC2-Instance auszuführen.

So führen Sie das SDK-für-Go-Beispiel für DAX aus

- 1. Richten Sie das SDK für Go auf Ihrer Amazon-EC2-Instance ein:
	- a. Installieren Sie die Go-Programmiersprache (Golang).

sudo yum install -y golang

b. Testen Sie, ob Golang installiert ist und ordnungsgemäß ausgeführt wird.

go version

Eine Nachricht wie diese sollte erscheinen.

go version go1.15.5 linux/amd64

Die restlichen Anweisungen beruhen auf der Modulunterstützung, die mit Go Version 1.13 zum Standard wurde.

2. Installieren Sie die Golang-Beispielanwendung.

```
go get github.com/aws-samples/aws-dax-go-sample
```
3. Führen Sie die folgenden Golang-Programme aus. Das erste Programm erstellt eine DynamoDB-Tabelle mit dem Namen TryDaxGoTable. Das zweite Programm schreibt Daten in die Tabelle.

```
go run ~/go/pkg/mod/github.com/aws-samples/aws-dax-go-sample@v1.0.2/try_dax.go -
service dynamodb -command create-table
```
go run ~/go/pkg/mod/github.com/aws-samples/aws-dax-go-sample@v1.0.2/try\_dax.go service dynamodb -command put-item

4. Führen Sie die folgenden Golang-Programme aus.

go run ~/go/pkg/mod/github.com/aws-samples/aws-dax-go-sample@v1.0.2/try\_dax.go service dynamodb -command get-item

go run ~/go/pkg/mod/github.com/aws-samples/aws-dax-go-sample@v1.0.2/try\_dax.go service dynamodb -command query

```
go run ~/go/pkg/mod/github.com/aws-samples/aws-dax-go-sample@v1.0.2/try_dax.go -
service dynamodb -command scan
```
Beachten Sie die Zeitinformationen – die Anzahl der benötigten Millisekunden für den GetItem-, Query- und Scan-Test.

5. Im vorherigen Schritt haben Sie die Programme für den DynamoDB-Endpunkt ausgeführt. Führen Sie die Programme jetzt erneut aus. Dieses Mal werden die GetItem-, Query- und Scan-Operationen aber vom DAX-Cluster verarbeitet.

Um den Endpunkt für Ihren DAX-Cluster zu bestimmen, wählen Sie einen der folgenden Schritte aus:

• Using the DynamoDB console (Verwenden der DynamoDB-Konsole) — Wählen Sie Ihren DAX-Cluster aus. Der Cluster-Endpunkt wird auf der Konsole angezeigt, wie im folgenden Beispiel gezeigt.

dax://my-cluster.l6fzcv.dax-clusters.us-east-1.amazonaws.com

• Verwenden Sie AWS CLI— Geben Sie den folgenden Befehl ein.

```
aws dax describe-clusters --query "Clusters[*].ClusterDiscoveryEndpoint"
```
Der Cluster-Endpunkt wird wie im folgenden Beispiel in der Ausgabe angezeigt.

```
{ 
     "Address": "my-cluster.l6fzcv.dax-clusters.us-east-1.amazonaws.com", 
     "Port": 8111, 
     "URL": "dax://my-cluster.l6fzcv.dax-clusters.us-east-1.amazonaws.com"
}
```
Führen Sie jetzt die Programme erneut aus. Geben Sie dieses Mal jedoch den Cluster-Endpunkt als Befehlszeilenparameter an.

```
go run ~/go/pkg/mod/github.com/aws-samples/aws-dax-go-sample@v1.0.2/try_dax.go 
  -service dax -command get-item -endpoint my-cluster.l6fzcv.dax-clusters.us-
east-1.amazonaws.com:8111
```
go run ~/go/pkg/mod/github.com/aws-samples/aws-dax-go-sample@v1.0.2/try\_dax.go -service dax -command query -endpoint my-cluster.l6fzcv.dax-clusters.useast-1.amazonaws.com:8111

```
go run ~/go/pkg/mod/github.com/aws-samples/aws-dax-go-sample@v1.0.2/try_dax.go 
  -service dax -command scan -endpoint my-cluster.l6fzcv.dax-clusters.us-
east-1.amazonaws.com:8111
```
Sehen Sie sich den Rest der Ausgabe an und notieren Sie die Zeitinformationen. Die verstrichene Zeit sollte für GetItem, Query und Scan mit DAX deutlich kürzer sein als mit DynamoDB.

6. Führen Sie das folgende Golang-Programm aus, um TryDaxGoTable zu löschen:

go run ~/go/pkg/mod/github.com/aws-samples/aws-dax-go-sample@v1.0.2/try\_dax.go service dynamodb -command delete-table

<span id="page-1339-0"></span>Java und DAX

DAX SDK für Java 2.x ist kompatibel mit [AWS SDK für Java 2.x.](https://docs.aws.amazon.com/sdk-for-java/latest/developer-guide/) Es basiert auf Java 8+ und bietet Unterstützung für blockierungsfreie I/O. Informationen zur Verwendung von DAX mit AWS SDK for Java 1.x finden Sie unter [Verwenden von DAX mit AWS SDK for Java 1.x](#page-3209-0)

Verwenden des Clients als Maven-Abhängigkeit

Führen Sie die folgenden Schritte aus, um den Client für das DAX SDK for Java als Abhängigkeit in Ihrer Anwendung zu verwenden.

- 1. Laden Sie Apache Maven herunter und installieren Sie es. Weitere Informationen finden Sie unter [Downloading Apache Maven](https://maven.apache.org/download.cgi) und [Installing Apache Maven.](https://maven.apache.org/install.html)
- 2. Fügen Sie die Client-Maven-Abhängigkeit der POM-Datei (Project Object Model) Ihrer Anwendung hinzu. Ersetzen Sie in diesem Beispiel *x.x.x* durch die tatsächliche Versionsnummer des Clients.

```
<!--Dependency:-->
<dependencies> 
     <dependency> 
         <groupId>software.amazon.dax</groupId> 
         <artifactId>amazon-dax-client</artifactId> 
         <version>x.x.x</version> 
     </dependency>
</dependencies>
```
#### TryDax Beispielcode

Nachdem Sie Ihren Workspace eingerichtet und das DAX-SDK als Abhängigkeit hinzugefügt haben, kopieren Sie [TryDax.java](#page-1341-0) in Ihr Projekt.

Führen Sie den Code mit diesem Befehl aus.

```
java -cp classpath TryDax
```
Die Ausgabe sollte in etwa wie folgt aussehen:

```
Creating a DynamoDB client
Attempting to create table; please wait...
Successfully created table. Table status: ACTIVE
Writing data to the table...
Writing 10 items for partition key: 1
Writing 10 items for partition key: 2
Writing 10 items for partition key: 3
...
Running GetItem and Query tests...
First iteration of each test will result in cache misses
Next iterations are cache hits
GetItem test - partition key 1-100 and sort keys 1-10 
   Total time: 4390.240 ms - Avg time: 4.390 ms 
   Total time: 3097.089 ms - Avg time: 3.097 ms 
   Total time: 3273.463 ms - Avg time: 3.273 ms 
   Total time: 3353.739 ms - Avg time: 3.354 ms 
   Total time: 3533.314 ms - Avg time: 3.533 ms
Query test - partition key 1-100 and sort keys between 2 and 9 
   Total time: 475.868 ms - Avg time: 4.759 ms 
   Total time: 423.333 ms - Avg time: 4.233 ms 
   Total time: 460.271 ms - Avg time: 4.603 ms 
   Total time: 397.859 ms - Avg time: 3.979 ms 
   Total time: 466.644 ms - Avg time: 4.666 ms
Attempting to delete table; please wait...
Successfully deleted table.
```
Beachten Sie die Zeitinformationen – die Anzahl der benötigten Millisekunden für die GetItem- und Query-Prüfungen. In diesem Fall führten Sie das Programm über den DynamoDB-Endpunkt aus. Jetzt führen Sie das Programm erneut aus, diesmal gegen Ihren DAX-Cluster.

Um den Endpunkt für Ihren DAX-Cluster zu bestimmen, wählen Sie einen der folgenden Schritte aus:

• Wählen Sie in der DynamoDB-Konsole den DAX-Cluster aus. Der Cluster-Endpunkt wird auf der Konsole angezeigt, wie im folgenden Beispiel gezeigt.

dax://my-cluster.l6fzcv.dax-clusters.us-east-1.amazonaws.com

• Geben Sie mit dem AWS CLI den folgenden Befehl ein:

aws dax describe-clusters --query "Clusters[\*].ClusterDiscoveryEndpoint"

Die Adresse, der Port und die URL des Clusterendpunkts werden wie im folgenden Beispiel in der Ausgabe angezeigt.

```
{ 
     "Address": "my-cluster.l6fzcv.dax-clusters.us-east-1.amazonaws.com", 
     "Port": 8111, 
     "URL": "dax://my-cluster.l6fzcv.dax-clusters.us-east-1.amazonaws.com"
}
```
Führen Sie nun das Programm erneut aus, geben Sie jedoch diesmal die Clusterendpunkt-URL als Befehlszeilenparameter an.

```
java -cp classpath TryDax dax://my-cluster.l6fzcv.dax-clusters.us-east-1.amazonaws.com
```
Sehen Sie sich die Ausgabe an und notieren Sie die Zeitinformationen. Die verstrichene Zeit für GetItem und Query sollten mit DAX deutlich geringer sein als mit DynamoDB.

#### SDK-Metriken

Mit dem DAX SDK for Java 2.x können Sie Metriken über die Service-Clients in Ihrer Anwendung sammeln und die Ergebnisse in Amazon CloudWatch analysieren. Weitere Informationen finden Sie unter [Aktivieren von SDK-Metriken.](https://docs.aws.amazon.com/sdk-for-java/latest/developer-guide/metrics.html)

### **a** Note

Das DAX-SDK für Java erfasst nur ApiCallSuccessful- und ApiCallDuration-Metriken.

#### <span id="page-1341-0"></span>TryDax.java

```
import java.util.Map;
```

```
import software.amazon.awssdk.services.dynamodb.DynamoDbAsyncClient;
import software.amazon.awssdk.services.dynamodb.model.AttributeDefinition;
```

```
import software.amazon.awssdk.services.dynamodb.model.AttributeValue;
import software.amazon.awssdk.services.dynamodb.model.BillingMode;
import software.amazon.awssdk.services.dynamodb.model.CreateTableRequest;
import software.amazon.awssdk.services.dynamodb.model.DeleteTableRequest;
import software.amazon.awssdk.services.dynamodb.model.DescribeTableRequest;
import software.amazon.awssdk.services.dynamodb.model.GetItemRequest;
import software.amazon.awssdk.services.dynamodb.model.KeySchemaElement;
import software.amazon.awssdk.services.dynamodb.model.KeyType;
import software.amazon.awssdk.services.dynamodb.model.PutItemRequest;
import software.amazon.awssdk.services.dynamodb.model.QueryRequest;
import software.amazon.awssdk.services.dynamodb.model.ScalarAttributeType;
import software.amazon.dax.ClusterDaxAsyncClient;
import software.amazon.dax.Configuration;
public class TryDax { 
     public static void main(String[] args) throws Exception { 
         DynamoDbAsyncClient ddbClient = DynamoDbAsyncClient.builder() 
                 .build();
         DynamoDbAsyncClient daxClient = null; 
        if (args.length >= 1) {
             daxClient = ClusterDaxAsyncClient.builder() 
                      .overrideConfiguration(Configuration.builder() 
                              .url(args[0]) // e.g. dax://my-cluster.l6fzcv.dax-
clusters.us-east-1.amazonaws.com 
                             .build().build();
         } 
         String tableName = "TryDaxTable"; 
         System.out.println("Creating table..."); 
         createTable(tableName, ddbClient); 
         System.out.println("Populating table..."); 
        writeData(tableName, ddbClient, 100, 10);
         DynamoDbAsyncClient testClient = null; 
         if (daxClient != null) { 
             testClient = daxClient; 
         } else { 
             testClient = ddbClient; 
         }
```

```
 System.out.println("Running GetItem and Query tests..."); 
     System.out.println("First iteration of each test will result in cache misses"); 
     System.out.println("Next iterations are cache hits\n"); 
     // GetItem 
     getItemTest(tableName, testClient, 100, 10, 5); 
     // Query 
     queryTest(tableName, testClient, 100, 2, 9, 5); 
     System.out.println("Deleting table..."); 
     deleteTable(tableName, ddbClient); 
 } 
 private static void createTable(String tableName, DynamoDbAsyncClient client) { 
     try { 
         System.out.println("Attempting to create table; please wait..."); 
         client.createTable(CreateTableRequest.builder() 
                  .tableName(tableName) 
                  .keySchema(KeySchemaElement.builder() 
                          .keyType(KeyType.HASH) 
                          .attributeName("pk") 
                          .build(), KeySchemaElement.builder() 
                          .keyType(KeyType.RANGE) 
                          .attributeName("sk") 
                         .build() .attributeDefinitions(AttributeDefinition.builder() 
                          .attributeName("pk") 
                          .attributeType(ScalarAttributeType.N) 
                          .build(), AttributeDefinition.builder() 
                          .attributeName("sk") 
                          .attributeType(ScalarAttributeType.N) 
                         .buid() .billingMode(BillingMode.PAY_PER_REQUEST) 
                  .build()).get(); 
         client.waiter().waitUntilTableExists(DescribeTableRequest.builder() 
                  .tableName(tableName) 
                 .build()).get();
         System.out.println("Successfully created table."); 
     } catch (Exception e) { 
         System.err.println("Unable to create table: "); 
         e.printStackTrace();
```

```
 } 
    } 
     private static void deleteTable(String tableName, DynamoDbAsyncClient client) { 
         try { 
             System.out.println("\nAttempting to delete table; please wait..."); 
             client.deleteTable(DeleteTableRequest.builder() 
                      .tableName(tableName) 
                     .build()).get();
             client.waiter().waitUntilTableNotExists(DescribeTableRequest.builder() 
                      .tableName(tableName) 
                    .buid()).get();
             System.out.println("Successfully deleted table."); 
         } catch (Exception e) { 
             System.err.println("Unable to delete table: "); 
             e.printStackTrace(); 
         } 
    } 
     private static void writeData(String tableName, DynamoDbAsyncClient client, int 
 pkmax, int skmax) { 
         System.out.println("Writing data to the table..."); 
         int stringSize = 1000; 
         StringBuilder sb = new StringBuilder(stringSize); 
        for (int i = 0; i < string Size; i^{++}) {
             sb.append('X'); 
         } 
         String someData = sb.toString(); 
         try { 
            for (int ipk = 1; ipk <= pkmax; ipk++) {
                 System.out.println(("Writing " + skmax + " items for partition key: " + 
 ipk)); 
                for (int isk = 1; isk <= skmax; isk++) {
                     client.putItem(PutItemRequest.builder() 
                              .tableName(tableName) 
                              .item(Map.of("pk", attr(ipk), "sk", attr(isk), "someData", 
 attr(someData))) 
                             .build()).get();
 } 
 } 
         } catch (Exception e) {
```

```
 System.err.println("Unable to write item:"); 
             e.printStackTrace(); 
         } 
    } 
     private static AttributeValue attr(int n) { 
         return AttributeValue.builder().n(String.valueOf(n)).build(); 
    } 
    private static AttributeValue attr(String s) { 
         return AttributeValue.builder().s(s).build(); 
    } 
     private static void getItemTest(String tableName, DynamoDbAsyncClient client, int 
 pk, int sk, int iterations) { 
         long startTime, endTime; 
         System.out.println("GetItem test - partition key 1-" + pk + " and sort keys 1-" 
 + sk); 
        for (int i = 0; i < iterations; i++) {
            startTime = System.nanoTime();
             try { 
                for (int ipk = 1; ipk <= pk; ipk++) {
                    for (int isk = 1; isk <= sk; isk++) {
                         client.getItem(GetItemRequest.builder() 
                                  .tableName(tableName) 
                                  .key(Map.of("pk", attr(ipk), "sk", attr(isk))) 
                                 .build()).get();
1 1 1 1 1 1 1
 } 
             } catch (Exception e) { 
                 System.err.println("Unable to get item:"); 
                 e.printStackTrace(); 
 } 
             endTime = System.nanoTime(); 
             printTime(startTime, endTime, pk * sk); 
         } 
    } 
     private static void queryTest(String tableName, DynamoDbAsyncClient client, int pk, 
 int sk1, int sk2, int iterations) { 
         long startTime, endTime; 
         System.out.println("Query test - partition key 1-" + pk + " and sort keys 
between " + sk1 + " and " + sk2);
```

```
for (int i = 0; i < iterations; i^{++}) {
            startTime = System.nanoTime();
            for (int ipk = 1; ipk <= pk; ipk++) {
                 try { 
                     // Pagination API for Query. 
                     client.queryPaginator(QueryRequest.builder() 
                              .tableName(tableName) 
                              .keyConditionExpression("pk = :pkval and sk between :skval1 
  and :skval2") 
                              .expressionAttributeValues(Map.of(":pkval", attr(ipk), 
  ":skval1", attr(sk1), ":skval2", attr(sk2))) 
                              .build()).items().subscribe((item) -> { 
                     }).get(); 
                 } catch (Exception e) { 
                     System.err.println("Unable to query table:"); 
                     e.printStackTrace(); 
 } 
 } 
             endTime = System.nanoTime(); 
             printTime(startTime, endTime, pk); 
         } 
     } 
     private static void printTime(long startTime, long endTime, int iterations) { 
         System.out.format("\tTotal time: %.3f ms - ", (endTime - startTime) / 
  (1000000.0)); 
         System.out.format("Avg time: %.3f ms\n", (endTime - startTime) / (iterations * 
  1000000.0)); 
     }
}
```
# <span id="page-1346-0"></span>.NET und DAX

Gehen Sie wie folgt vor, um das .NET-Beispiel auf Ihrer Amazon-EC2-Instance auszuführen.

**a** Note

In diesem Tutorial wird das .NET 6 SDK verwendet, funktioniert aber auch mit dem .NET Core-SDK. Sie zeigt, wie Sie ein Programm in der Standard-Amazon VPC ausführen können, um auf den Amazon-DynamoDB-Accelerator-(DAX)-Cluster zuzugreifen. Wenn Sie möchten, können Sie die verwenden, AWS Toolkit for Visual Studio um eine.NET-Anwendung zu schreiben und sie in Ihrer VPC bereitzustellen.

Weitere Informationen finden Sie unter [Erstellen und Bereitstellen von Elastic-Beanstalk-](https://docs.aws.amazon.com/elasticbeanstalk/latest/dg/create_deploy_NET.html)[Anwendungen in .NET mit AWS -Toolkit for Visual Studio](https://docs.aws.amazon.com/elasticbeanstalk/latest/dg/create_deploy_NET.html) im AWS Elastic Beanstalk - Entwicklerhandbuch.

So führen Sie das .NET-Beispiel für DAX aus

- 1. Öffnen Sie die [Microsoft-Seite "Downloads"](https://www.microsoft.com/net/download?initial-os=linux) und laden Sie das neueste .NET 6 (oder .NET Core) SDK für Linux herunter. Der Name der heruntergeladenen Datei lautet dotnet-sdk-*N.N.N*linux-x64.tar.gz.
- 2. Extrahieren Sie die SDK-Dateien.

```
mkdir dotnet
tar zxvf dotnet-sdk-N.N.N-linux-x64.tar.gz -C dotnet
```
Ersetzen Sie *N.N.N* durch die tatsächliche Versionsnummer des .NET SDK (z. B.: 6.0.100).

3. Überprüfen Sie die Installation.

```
alias dotnet=$HOME/dotnet/dotnet
dotnet --version
```
Damit sollte die Versionsnummer des .NET SDK ausgegeben werden.

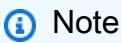

Statt der Versionsnummer erhalten Sie möglicherweise die folgende Fehlermeldung: error: libunwind.so.8: cannot open shared object file: No such file or directory (Fehler: libunwind.so.8: Die freigegebene Datei kann nicht geöffnet werden: Datei oder Verzeichnis nicht vorhanden)

Um den Fehler zu beheben, installieren Sie das libunwind-Paket.

```
sudo yum install -y libunwind
```
Anschließend sollte es möglich sein, den dotnet --version-Befehl fehlerfrei auszuführen.

4. Erstellen Sie ein neues .NET-Projekt.

dotnet new console -o myApp

Dies erfordert einige Minuten, um eine one-time-only Einrichtung durchzuführen. Nachdem sie fertig ist, führen Sie das Beispielprojekt aus.

dotnet run --project myApp

Sie sollten die folgende Meldung erhalten: Hello World!

5. Die Datei myApp/myApp.csproj enthält Metadaten über Ihr Projekt. Um den DAX-Client in Ihrer Anwendung nutzen zu können, ändern Sie die Datei, sodass sie wie folgt aussieht.

```
<Project Sdk="Microsoft.NET.Sdk"> 
     <PropertyGroup> 
         <OutputType>Exe</OutputType> 
         <TargetFramework>net6.0</TargetFramework> 
     </PropertyGroup> 
     <ItemGroup> 
         <PackageReference Include="AWSSDK.DAX.Client" Version="*" /> 
     </ItemGroup>
</Project>
```
6. Downloaden Sie den Quellcode des Beispielprogramms (.zip-Datei):

```
wget http://docs.aws.amazon.com/amazondynamodb/latest/developerguide/samples/
TryDax.zip
```
Wenn der Download abgeschlossen ist, extrahieren Sie die Quelldateien.

```
unzip TryDax.zip
```
7. Führen Sie jetzt die Beispielprogramme nacheinander aus. Kopieren Sie für jedes Programm seinen Inhalt in die Datei myApp/Program.cs und führen Sie dann das MyApp-Projekt aus.

Führen Sie die folgenden .NET-Programme aus. Das erste Programm erstellt eine DynamoDB-Tabelle mit dem Namen TryDaxTable. Das zweite Programm schreibt Daten in die Tabelle.

```
cp TryDax/dotNet/01-CreateTable.cs myApp/Program.cs
dotnet run --project myApp
```

```
cp TryDax/dotNet/02-Write-Data.cs myApp/Program.cs
dotnet run --project myApp
```
- 8. Führen Sie jetzt einige Programme zur Durchführung von GetItem-, Query- und Scan-Operationen auf dem DAX-Cluster aus. Um den Endpunkt für Ihren DAX-Cluster zu bestimmen, wählen Sie einen der folgenden Schritte aus:
	- Using the DynamoDB console (Verwenden der DynamoDB-Konsole) Wählen Sie Ihren DAX-Cluster aus. Der Cluster-Endpunkt wird auf der Konsole angezeigt, wie im folgenden Beispiel gezeigt.

```
dax://my-cluster.l6fzcv.dax-clusters.us-east-1.amazonaws.com
```
• Verwenden Sie AWS CLI— Geben Sie den folgenden Befehl ein.

```
aws dax describe-clusters --query "Clusters[*].ClusterDiscoveryEndpoint"
```
Der Clusterendpunkt wird wie im folgenden Beispiel in der Ausgabe angezeigt.

```
{ 
     "Address": "my-cluster.l6fzcv.dax-clusters.us-east-1.amazonaws.com", 
     "Port": 8111, 
     "URL": "dax://my-cluster.l6fzcv.dax-clusters.us-east-1.amazonaws.com"
}
```
Führen Sie jetzt die folgenden Programme aus und geben Sie den Cluster-Endpunkt als Befehlszeilenparameter an. (Ersetzen Sie den Beispiel-Endpunkt durch den tatsächlichen DAX-Cluster-Endpunkt.)

```
cp TryDax/dotNet/03-GetItem-Test.cs myApp/Program.cs
dotnet run --project myApp dax://my-cluster.l6fzcv.dax-clusters.us-
east-1.amazonaws.com
cp TryDax/dotNet/04-Query-Test.cs myApp/Program.cs
dotnet run --project myApp dax://my-cluster.l6fzcv.dax-clusters.us-
east-1.amazonaws.com
cp TryDax/dotNet/05-Scan-Test.cs myApp/Program.cs
```

```
dotnet run --project myApp dax://my-cluster.l6fzcv.dax-clusters.us-
east-1.amazonaws.com
```
Beachten Sie die Zeitinformationen – die Anzahl der benötigten Millisekunden für den GetItem-, Query- und Scan-Test.

9. Führen Sie das folgende .NET-Programm aus, um TryDaxTable zu löschen.

```
cp TryDax/dotNet/06-DeleteTable.cs myApp/Program.cs
dotnet run --project myApp
```
Weitere Informationen zu diesen Programmen finden Sie in folgenden Abschnitten:

- [0-1 CreateTable .cs](#page-1350-0)
- [02-Write-Data.cs](#page-1351-0)
- [03- -Test.cs GetItem](#page-1352-0)
- [04-Query-Test.cs](#page-1354-0)
- [05-Scan-Test.cs](#page-1356-0)
- [0-6. DeleteTable cs](#page-1357-0)

### <span id="page-1350-0"></span>0-1 CreateTable .cs

Das Programm 01-CreateTable.cs erstellt eine Tabelle (TryDaxTable). Die restlichen .NET-Programme in diesem Abschnitt hängen von dieser Tabelle ab.

```
using System;
using System.Collections.Generic;
using System.Threading.Tasks;
using Amazon.DynamoDBv2;
using Amazon.DynamoDBv2.Model;
namespace ClientTest
{ 
     class Program 
     { 
         public static async Task Main(string[] args) 
         { 
             AmazonDynamoDBClient client = new AmazonDynamoDBClient();
```

```
 var tableName = "TryDaxTable"; 
             var request = new CreateTableRequest() 
\{\hspace{.1cm} \} TableName = tableName, 
                 KeySchema = new List<KeySchemaElement>() 
\overline{a} new KeySchemaElement{ AttributeName = "pk",KeyType = "HASH"}, 
                     new KeySchemaElement{ AttributeName = "sk",KeyType = "RANGE"} 
                 }, 
                 AttributeDefinitions = new List<AttributeDefinition>() { 
                     new AttributeDefinition{ AttributeName = "pk",AttributeType = "N"}, 
                     new AttributeDefinition{ AttributeName = "sk",AttributeType = "N"} 
                 }, 
                 ProvisionedThroughput = new ProvisionedThroughput() 
\overline{a} ReadCapacityUnits = 10, 
                     WriteCapacityUnits = 10 
 } 
             }; 
             var response = await client.CreateTableAsync(request); 
             Console.WriteLine("Hit <enter> to continue..."); 
             Console.ReadLine(); 
         }
```
# <span id="page-1351-0"></span>02-Write-Data.cs

}

}

Das Programm 02-Write-Data.cs schreibt Testdaten in TryDaxTable.

```
using System;
using System.Collections.Generic;
using System.Threading.Tasks;
using Amazon.DynamoDBv2;
using Amazon.DynamoDBv2.Model;
namespace ClientTest
{
```

```
 class Program 
     { 
         public static async Task Main(string[] args) 
         { 
             AmazonDynamoDBClient client = new AmazonDynamoDBClient(); 
             var tableName = "TryDaxTable"; 
             string someData = new string('X', 1000); 
            var pkmax = 10;
             var skmax = 10; 
            for (var ipk = 1; ipk \leq pkmax; ipk++)
\{\hspace{.1cm} \} Console.WriteLine($"Writing {skmax} items for partition key: {ipk}"); 
                for (var isk = 1; isk <= skmax; isk++)
\overline{a} var request = new PutItemRequest() 
\{ TableName = tableName, 
                         Item = new Dictionary<string, AttributeValue>() 
\{\hspace{.1cm} \}\{ "pk", new AttributeValue\{N = 1pk.ToString() \},
                            {\{ "sk", new AttributeValue{\{N = i s k. ToString()\}},
                            \{ "someData", new AttributeValue\{S = someData \} \} } 
\hspace{1.5cm} ); and the set of \hspace{1.5cm} );
                     var response = await client.PutItemAsync(request); 
 } 
 } 
             Console.WriteLine("Hit <enter> to continue..."); 
             Console.ReadLine(); 
         } 
     }
}
```
### <span id="page-1352-0"></span>03- -Test.cs GetItem

Das Programm 03-GetItem-Test.cs führt GetItem-Operationen für TryDaxTable aus.

```
using System;
using System.Collections.Generic;
using System.Threading.Tasks;
using Amazon.DAX;
using Amazon.DynamoDBv2.Model;
using Amazon.Runtime;
namespace ClientTest
{ 
    class Program 
     { 
         public static async Task Main(string[] args) 
        \{string endpointUri = args[0];
            Console.WriteLine($"Using DAX client - endpointUri={endpointUri}"); 
            var clientConfig = new DaxClientConfig(endpointUri) 
\{\hspace{.1cm} \} AwsCredentials = FallbackCredentialsFactory.GetCredentials() 
            }; 
            var client = new ClusterDaxClient(clientConfig); 
            var tableName = "TryDaxTable"; 
           var pk = 1;
           var sk = 10;
            var iterations = 5; 
            var startTime = System.DateTime.Now; 
           for (var i = 0; i < iterations; i^{++})
\{\hspace{.1cm} \}for (var ipk = 1; ipk \leq pk; ipk++)
\overline{a}for (var isk = 1; isk \le sk; isk + +)
\{ var request = new GetItemRequest() 
 { 
                            TableName = tableName, 
                            Key = new Dictionary<string, AttributeValue>() { 
                           {^{\text{upk}}}", new AttributeValue {N} = ipk.ToString()} },
                            {"sk", new AttributeValue {N = isk.ToString() } } 
 } 
\};
```

```
 var response = await client.GetItemAsync(request); 
                        Console.WriteLine($"GetItem succeeded for pk: {ipk},sk: 
 {isk}"); 
1 1 1 1 1 1 1
 } 
 } 
            var endTime = DateTime.Now; 
            TimeSpan timeSpan = endTime - startTime; 
            Console.WriteLine($"Total time: {timeSpan.TotalMilliseconds} 
 milliseconds"); 
            Console.WriteLine("Hit <enter> to continue..."); 
            Console.ReadLine(); 
        } 
    }
}
```
# <span id="page-1354-0"></span>04-Query-Test.cs

Das Programm 04-Query-Test.cs führt Query-Operationen für TryDaxTable aus.

```
using System;
using System.Collections.Generic;
using System.Threading.Tasks;
using Amazon.Runtime;
using Amazon.DAX;
using Amazon.DynamoDBv2.Model;
namespace ClientTest
{ 
     class Program 
     { 
         public static async Task Main(string[] args) 
         { 
             string endpointUri = args[0]; 
             Console.WriteLine($"Using DAX client - endpointUri={endpointUri}"); 
             var clientConfig = new DaxClientConfig(endpointUri) 
\{\hspace{.1cm} \} AwsCredentials = FallbackCredentialsFactory.GetCredentials()
```

```
 }; 
            var client = new ClusterDaxClient(clientConfig);
             var tableName = "TryDaxTable"; 
            var pk = 5;
            var sk1 = 2;
            var sk2 = 9;
             var iterations = 5; 
             var startTime = DateTime.Now; 
            for (var i = 0; i < iterations; i^{++})
\{\hspace{.1cm} \} var request = new QueryRequest() 
\overline{a} TableName = tableName, 
                      KeyConditionExpression = "pk = :pkval and sk between :skval1 
 and :skval2", 
                      ExpressionAttributeValues = new Dictionary<string, 
 AttributeValue>() { 
                              {\{":pkval", new AttributeValue {\}N = pk.ToString() }\},
                              {\{" : \text{skval1"}, \text{ new AttributeValue } \{N = sk1. \text{ToString()}\}\},
                               {":skval2", new AttributeValue {N = sk2.ToString()} } 
1 1 1 1 1 1 1
                  }; 
                  var response = await client.QueryAsync(request); 
                  Console.WriteLine($"{i}: Query succeeded"); 
             } 
             var endTime = DateTime.Now; 
             TimeSpan timeSpan = endTime - startTime; 
             Console.WriteLine($"Total time: {timeSpan.TotalMilliseconds} 
 milliseconds"); 
             Console.WriteLine("Hit <enter> to continue..."); 
             Console.ReadLine(); 
         } 
     }
```
}

<span id="page-1356-0"></span>05-Scan-Test.cs

Das Programm 05-Scan-Test.cs führt Scan-Operationen für TryDaxTable aus.

```
using System;
using System.Threading.Tasks;
using Amazon.Runtime;
using Amazon.DAX;
using Amazon.DynamoDBv2.Model;
namespace ClientTest
{ 
     class Program 
     { 
         public static async Task Main(string[] args) 
         { 
             string endpointUri = args[0]; 
             Console.WriteLine($"Using DAX client - endpointUri={endpointUri}"); 
             var clientConfig = new DaxClientConfig(endpointUri) 
             { 
                  AwsCredentials = FallbackCredentialsFactory.GetCredentials() 
             }; 
             var client = new ClusterDaxClient(clientConfig); 
             var tableName = "TryDaxTable"; 
             var iterations = 5; 
             var startTime = DateTime.Now; 
            for (var i = 0; i < iterations; i^{++})
\{\hspace{.1cm} \} var request = new ScanRequest() 
\overline{a} TableName = tableName 
                  }; 
                  var response = await client.ScanAsync(request); 
                  Console.WriteLine($"{i}: Scan succeeded"); 
             } 
             var endTime = DateTime.Now; 
             TimeSpan timeSpan = endTime - startTime;
```

```
 Console.WriteLine($"Total time: {timeSpan.TotalMilliseconds} 
  milliseconds"); 
              Console.WriteLine("Hit <enter> to continue..."); 
              Console.ReadLine(); 
          } 
     }
}
```
<span id="page-1357-0"></span>0-6. DeleteTable cs

Das 06-DeleteTable.cs-Programm löscht TryDaxTable. Führen Sie dieses Programm aus, sobald Sie mit dem Testen fertig sind.

```
using System;
using System.Threading.Tasks;
using Amazon.DynamoDBv2.Model;
using Amazon.DynamoDBv2;
namespace ClientTest
{ 
     class Program 
     { 
         public static async Task Main(string[] args) 
         { 
              AmazonDynamoDBClient client = new AmazonDynamoDBClient(); 
              var tableName = "TryDaxTable"; 
              var request = new DeleteTableRequest() 
\{\hspace{.1cm} \} TableName = tableName 
              }; 
              var response = await client.DeleteTableAsync(request); 
              Console.WriteLine("Hit <enter> to continue..."); 
              Console.ReadLine(); 
         } 
     }
}
```
<span id="page-1358-0"></span>Node.js und DAX

Um die Node.js-Beispielanwendung auf Ihrer Amazon-EC2-Instance auszuführen, gehen Sie wie folgt vor.

So führen Sie das Node.js-Beispiel für DAX aus

- 1. Richten Sie Node.js auf Ihrer Amazon-EC2-Instance wie folgt ein:
	- a. Installieren Sie den Node Version Manager (nvm).

curl -o- https://raw.githubusercontent.com/nvm-sh/nvm/v0.35.3/install.sh | bash

b. Installieren Sie Node.js mit dem nvm.

nvm install 12.16.3

c. Testen Sie, ob Node.js installiert ist und ordnungsgemäß ausgeführt wird.

```
node -e "console.log('Running Node.js ' + process.version)"
```
Die folgende Meldung sollte angezeigt werden.

Running Node.js v12.16.3

2. Installieren Sie den DAX-Node.js-Client unter Verwendung des Knotenpaketmanagers (npm).

npm install amazon-dax-client

3. Downloaden Sie den Quellcode des Beispielprogramms (.zip-Datei):

```
wget http://docs.aws.amazon.com/amazondynamodb/latest/developerguide/samples/
TryDax.zip
```
Wenn der Download abgeschlossen ist, extrahieren Sie die Quelldateien.

unzip TryDax.zip

Lernprogramm: Ausführen einer Beispielanwendung API-Version 2012-08-10 1337

4. Führen Sie die folgenden Node.js-Programme aus. Das erste Programm erstellt eine Amazon-DynamoDB-Tabelle mit dem Namen TryDaxTable. Das zweite Programm schreibt Daten in die Tabelle.

```
node 01-create-table.js
node 02-write-data.js
```
5. Führen Sie die folgenden Node.js-Programme aus.

```
node 03-getitem-test.js
node 04-query-test.js
node 05-scan-test.js
```
Beachten Sie die Zeitinformationen – die Anzahl der benötigten Millisekunden für den GetItem-, Query- und Scan-Test.

6. Im vorherigen Schritt haben Sie die Programme für den DynamoDB-Endpunkt ausgeführt. Führen Sie die Programme jetzt erneut aus. Dieses Mal werden die GetItem-, Query- und Scan-Operationen aber vom DAX-Cluster verarbeitet.

Um den Endpunkt für Ihren DAX-Cluster zu bestimmen, wählen Sie einen der folgenden Schritte aus.

• Verwenden der DynamoDB-Konsole – Wählen Sie Ihren DAX-Cluster aus. Der Cluster-Endpunkt wird auf der Konsole angezeigt, wie im folgenden Beispiel gezeigt.

dax://my-cluster.l6fzcv.dax-clusters.us-east-1.amazonaws.com

• Verwenden Sie AWS CLI — Geben Sie den folgenden Befehl ein.

```
aws dax describe-clusters --query "Clusters[*].ClusterDiscoveryEndpoint"
```
Der Cluster-Endpunkt wird wie im folgenden Beispiel in der Ausgabe angezeigt.

```
{ 
     "Address": "my-cluster.l6fzcv.dax-clusters.us-east-1.amazonaws.com", 
     "Port": 8111, 
     "URL": "dax://my-cluster.l6fzcv.dax-clusters.us-east-1.amazonaws.com"
}
```
Führen Sie jetzt die Programme erneut aus. Geben Sie dieses Mal jedoch den Cluster-Endpunkt als Befehlszeilenparameter an.

```
node 03-getitem-test.js dax://my-cluster.l6fzcv.dax-clusters.us-
east-1.amazonaws.com
node 04-query-test.js dax://my-cluster.l6fzcv.dax-clusters.us-east-1.amazonaws.com
node 05-scan-test.js dax://my-cluster.l6fzcv.dax-clusters.us-east-1.amazonaws.com
```
Sehen Sie sich den Rest der Ausgabe an und notieren Sie die Zeitinformationen. Die verstrichene Zeit sollte für GetItem, Query und Scan mit DAX deutlich kürzer sein als mit DynamoDB.

7. Führen Sie das folgende Node.js-Programm aus, um TryDaxTable zu löschen.

```
node 06-delete-table
```
Weitere Informationen zu diesen Programmen finden Sie in folgenden Abschnitten:

- [01-create-table.js](#page-1360-0)
- [02-write-data.js](#page-1361-0)
- [03-getitem-test.js](#page-1362-0)
- [04-query-test.js](#page-1364-0)
- [05-scan-test.js](#page-1366-0)
- [06-delete-table.js](#page-1367-0)

<span id="page-1360-0"></span>01-create-table.js

Das Programm 01-create-table.js erstellt eine Tabelle (TryDaxTable). Die restlichen Node.js-Programme in diesem Abschnitt hängen von dieser Tabelle ab.

```
const AmazonDaxClient = require("amazon-dax-client");
var AWS = require("aws-sdk");
var region = "us-west-2";
AWS.config.update({ 
   region: region,
```

```
});
var dynamodb = new AWS.DynamoDB(); //low-level client
var tableName = "TryDaxTable";
var params = { 
   TableName: tableName, 
   KeySchema: [ 
     { AttributeName: "pk", KeyType: "HASH" }, //Partition key 
     { AttributeName: "sk", KeyType: "RANGE" }, //Sort key 
   ], 
   AttributeDefinitions: [ 
     { AttributeName: "pk", AttributeType: "N" }, 
     { AttributeName: "sk", AttributeType: "N" }, 
   ], 
   ProvisionedThroughput: { 
     ReadCapacityUnits: 10, 
     WriteCapacityUnits: 10, 
   },
};
dynamodb.createTable(params, function (err, data) { 
   if (err) { 
     console.error( 
       "Unable to create table. Error JSON:", 
       JSON.stringify(err, null, 2) 
     ); 
   } else { 
     console.log( 
       "Created table. Table description JSON:", 
       JSON.stringify(data, null, 2) 
     ); 
   }
});
```
#### <span id="page-1361-0"></span>02-write-data.js

Das Programm 02-write-data.js schreibt Testdaten in TryDaxTable.

```
const AmazonDaxClient = require("amazon-dax-client");
var AWS = require("aws-sdk");
```
var region = "us-west-2";

```
AWS.config.update({ 
   region: region,
});
var ddbClient = new AWS.DynamoDB.DocumentClient();
var tableName = "TryDaxTable";
var someData = "X".repeat(1000);
var pkmax = 10;
var skmax = 10;
for (var ipk = 1; ipk <= pkmax; ipk++) {
  for (var isk = 1; isk <= skmax; isk++) {
     var params = { 
       TableName: tableName, 
       Item: { 
         pk: ipk, 
         sk: isk, 
         someData: someData, 
       }, 
     }; 
     // 
     //put item 
     ddbClient.put(params, function (err, data) { 
       if (err) { 
         console.error("Unable to write data: ", JSON.stringify(err, null, 2)); 
       } else { 
          console.log("PutItem succeeded"); 
       } 
     }); 
   }
}
```
### <span id="page-1362-0"></span>03-getitem-test.js

Das Programm 03-getitem-test.js führt GetItem-Operationen für TryDaxTable aus.

```
const AmazonDaxClient = require("amazon-dax-client");
```

```
var AWS = require("aws-sdk");
var region = "us-west-2";
AWS.config.update({ 
   region: region,
});
var ddbClient = new AWS.DynamoDB.DocumentClient();
var daxClient = null;
if (process.argv.length > 2) { 
   var dax = new AmazonDaxClient({ 
     endpoints: [process.argv[2]], 
     region: region, 
   }); 
   daxClient = new AWS.DynamoDB.DocumentClient({ service: dax });
}
var client = daxClient != null ? daxClient : ddbClient;
var tableName = "TryDaxTable";
var pk = 1;
var sk = 10;
var iterations = 5;
for (var i = 0; i < iterations; i^{++}) {
  var startTime = new Date().getTime();
  for (var ipk = 1; ipk <= pk; ipk++) {
    for (var isk = 1; isk <= sk; isk++) {
      var params = \{ TableName: tableName, 
         Key: { 
           pk: ipk, 
           sk: isk, 
         }, 
       }; 
       client.get(params, function (err, data) { 
         if (err) { 
           console.error( 
              "Unable to read item. Error JSON:", 
              JSON.stringify(err, null, 2)
```

```
 ); 
          } else { 
            // GetItem succeeded 
 } 
       }); 
     } 
   } 
  var endTime = new Date().getTime();
   console.log( 
     "\tTotal time: ", 
     endTime - startTime, 
     "ms - Avg time: ", 
     (endTime - startTime) / iterations, 
     "ms" 
   );
}
```
#### <span id="page-1364-0"></span>04-query-test.js

Das Programm 04-query-test.js führt Query-Operationen für TryDaxTable aus.

```
const AmazonDaxClient = require("amazon-dax-client");
var AWS = require("aws-sdk");
var region = "us-west-2";
AWS.config.update({ 
   region: region,
});
var ddbClient = new AWS.DynamoDB.DocumentClient();
var daxClient = null;
if (process.argv.length > 2) { 
   var dax = new AmazonDaxClient({ 
     endpoints: [process.argv[2]], 
     region: region, 
   }); 
   daxClient = new AWS.DynamoDB.DocumentClient({ service: dax });
}
var client = daxClient != null ? daxClient : ddbClient;
```

```
var tableName = "TryDaxTable";
var pk = 5;
var sk1 = 2;
var sk2 = 9;
var iterations = 5;
var params = { 
   TableName: tableName, 
   KeyConditionExpression: "pk = :pkval and sk between :skval1 and :skval2", 
   ExpressionAttributeValues: { 
     ":pkval": pk, 
     ":skval1": sk1, 
     ":skval2": sk2, 
   },
};
for (var i = 0; i < iterations; i++) {
  var startTime = new Date().getTime();
   client.query(params, function (err, data) { 
     if (err) { 
       console.error( 
          "Unable to read item. Error JSON:", 
          JSON.stringify(err, null, 2) 
       ); 
     } else { 
       // Query succeeded 
     } 
   }); 
  var endTime = new Date().getTime();
   console.log( 
     "\tTotal time: ", 
     endTime - startTime, 
     "ms - Avg time: ", 
     (endTime - startTime) / iterations, 
     "ms" 
   );
}
```
#### <span id="page-1366-0"></span>05-scan-test.js

Das Programm 05-scan-test.js führt Scan-Operationen für TryDaxTable aus.

```
const AmazonDaxClient = require("amazon-dax-client");
var AWS = require("aws-sdk");
var region = "us-west-2";
AWS.config.update({ 
   region: region,
});
var ddbClient = new AWS.DynamoDB.DocumentClient();
var daxClient = null;
if (process.argv.length > 2) { 
   var dax = new AmazonDaxClient({ 
     endpoints: [process.argv[2]], 
     region: region, 
   }); 
   daxClient = new AWS.DynamoDB.DocumentClient({ service: dax });
}
var client = daxClient != null ? daxClient : ddbClient;
var tableName = "TryDaxTable";
var iterations = 5;
var params = { 
   TableName: tableName,
};
var startTime = new Date().getTime();
for (var i = 0; i < iterations; i++) {
   client.scan(params, function (err, data) { 
     if (err) { 
       console.error( 
         "Unable to read item. Error JSON:", 
         JSON.stringify(err, null, 2) 
       ); 
     } else { 
       // Scan succeeded 
     } 
   });
```
Lernprogramm: Ausführen einer Beispielanwendung API-Version 2012-08-10 1345

}

```
var endTime = new Date().getTime();
console.log( 
   "\tTotal time: ", 
   endTime - startTime, 
   "ms - Avg time: ", 
   (endTime - startTime) / iterations, 
   "ms"
);
```
<span id="page-1367-0"></span>06-delete-table.js

Das 06-delete-table.js-Programm löscht TryDaxTable. Führen Sie dieses Programm aus, sobald Sie mit dem Testen fertig sind.

```
const AmazonDaxClient = require("amazon-dax-client");
var AWS = require("aws-sdk");
var region = "us-west-2";
AWS.config.update({ 
   region: region,
});
var dynamodb = new AWS.DynamoDB(); //low-level client
var tableName = "TryDaxTable";
var params = { 
   TableName: tableName,
};
dynamodb.deleteTable(params, function (err, data) { 
   if (err) { 
     console.error( 
       "Unable to delete table. Error JSON:", 
       JSON.stringify(err, null, 2) 
     ); 
   } else { 
     console.log( 
       "Deleted table. Table description JSON:",
```
```
 JSON.stringify(data, null, 2) 
      ); 
   }
});
```
### Python und DAX

Um die Python-Beispielanwendung auf Ihrer Amazon-EC2-Instance auszuführen, gehen Sie wie folgt vor.

So führen Sie das Python-Beispiel für DAX aus

1. Installieren Sie den DAX-Python-Client mit dem pip-Dienstprogramm.

```
pip install amazon-dax-client
```
2. Downloaden Sie den Quellcode des Beispielprogramms (.zip-Datei):

```
wget http://docs.aws.amazon.com/amazondynamodb/latest/developerguide/samples/
TryDax.zip
```
Wenn der Download abgeschlossen ist, extrahieren Sie die Quelldateien.

```
unzip TryDax.zip
```
3. Führen Sie die folgenden Python-Programme aus. Das erste Programm erstellt eine Amazon-DynamoDB-Tabelle mit dem Namen TryDaxTable. Das zweite Programm schreibt Daten in die Tabelle.

```
python 01-create-table.py
python 02-write-data.py
```
4. Führen Sie die folgenden Python-Programme aus.

```
python 03-getitem-test.py
python 04-query-test.py
python 05-scan-test.py
```
Beachten Sie die Zeitinformationen – die Anzahl der benötigten Millisekunden für den GetItem-, Query- und Scan-Test.

5. Im vorherigen Schritt haben Sie die Programme für den DynamoDB-Endpunkt ausgeführt. Führen Sie die Programme jetzt erneut aus. Dieses Mal werden die GetItem-, Query- und Scan-Operationen aber vom DAX-Cluster verarbeitet.

Um den Endpunkt für Ihren DAX-Cluster zu bestimmen, wählen Sie einen der folgenden Schritte aus:

• Using the DynamoDB console (Verwenden der DynamoDB-Konsole) — Wählen Sie Ihren DAX-Cluster aus. Der Cluster-Endpunkt wird auf der Konsole angezeigt, wie im folgenden Beispiel gezeigt.

```
dax://my-cluster.l6fzcv.dax-clusters.us-east-1.amazonaws.com
```
• Verwenden von AWS CLI — Geben Sie den folgenden Befehl ein.

aws dax describe-clusters --query "Clusters[\*].ClusterDiscoveryEndpoint"

Der Cluster-Endpunkt wird wie in diesem Beispiel in der Ausgabe angezeigt.

```
{ 
     "Address": "my-cluster.l6fzcv.dax-clusters.us-east-1.amazonaws.com", 
     "Port": 8111, 
     "URL": "dax://my-cluster.l6fzcv.dax-clusters.us-east-1.amazonaws.com"
}
```
Führen Sie jetzt die Programme erneut aus. Geben Sie dieses Mal jedoch den Cluster-Endpunkt als Befehlszeilenparameter an.

```
python 03-getitem-test.py dax://my-cluster.l6fzcv.dax-clusters.us-
east-1.amazonaws.com
python 04-query-test.py dax://my-cluster.l6fzcv.dax-clusters.us-
east-1.amazonaws.com
python 05-scan-test.py dax://my-cluster.l6fzcv.dax-clusters.us-east-1.amazonaws.com
```
Sehen Sie sich den Rest der Ausgabe an und notieren Sie die Zeitinformationen. Die verstrichene Zeit sollte für GetItem, Query und Scan mit DAX deutlich kürzer sein als mit DynamoDB.

6. Führen Sie das folgende Python-Programm aus, um TryDaxTable zu löschen:

python 06-delete-table.py

Weitere Informationen zu diesen Programmen finden Sie in folgenden Abschnitten:

- [01-create-table.py](#page-1370-0)
- [02-write-data.py](#page-1371-0)
- [03-getitem-test.py](#page-1372-0)
- [04-query-test.py](#page-1373-0)
- [05-scan-test.py](#page-1375-0)
- [06-delete-table.py](#page-1377-0)

#### <span id="page-1370-0"></span>01-create-table.py

Das Programm 01-create-table.py erstellt eine Tabelle (TryDaxTable). Die restlichen Python-Programme in diesem Abschnitt hängen von dieser Tabelle ab.

```
import boto3
def create_dax_table(dyn_resource=None): 
    "''" Creates a DynamoDB table. 
     :param dyn_resource: Either a Boto3 or DAX resource. 
     :return: The newly created table. 
    "''" if dyn_resource is None: 
         dyn_resource = boto3.resource("dynamodb") 
     table_name = "TryDaxTable" 
    params = \{ "TableName": table_name, 
         "KeySchema": [ 
              {"AttributeName": "partition_key", "KeyType": "HASH"}, 
              {"AttributeName": "sort_key", "KeyType": "RANGE"}, 
         ], 
         "AttributeDefinitions": [ 
              {"AttributeName": "partition_key", "AttributeType": "N"},
```

```
 {"AttributeName": "sort_key", "AttributeType": "N"}, 
         ], 
         "ProvisionedThroughput": {"ReadCapacityUnits": 10, "WriteCapacityUnits": 10}, 
     } 
     table = dyn_resource.create_table(**params) 
     print(f"Creating {table_name}...") 
     table.wait_until_exists() 
     return table
if __name__ == '__main__": dax_table = create_dax_table() 
     print(f"Created table.")
```
#### <span id="page-1371-0"></span>02-write-data.py

Das Programm 02-write-data.py schreibt Testdaten in TryDaxTable.

```
import boto3
def write_data_to_dax_table(key_count, item_size, dyn_resource=None): 
    "" "
     Writes test data to the demonstration table. 
     :param key_count: The number of partition and sort keys to use to populate the 
                        table. The total number of items is key_count * key_count. 
     :param item_size: The size of non-key data for each test item. 
     :param dyn_resource: Either a Boto3 or DAX resource. 
     """ 
     if dyn_resource is None: 
         dyn_resource = boto3.resource("dynamodb") 
     table = dyn_resource.Table("TryDaxTable") 
     some_data = "X" * item_size 
     for partition_key in range(1, key_count + 1): 
         for sort_key in range(1, key_count + 1): 
             table.put_item( 
                 Item={ 
                      "partition_key": partition_key, 
                      "sort_key": sort_key, 
                      "some_data": some_data, 
 }
```

```
) print(f"Put item ({partition_key}, {sort_key}) succeeded.")
if __name__ == '__main__":write key count = 10 write_item_size = 1000 
     print( 
         f"Writing {write_key_count*write_key_count} items to the table. " 
         f"Each item is {write_item_size} characters." 
    \lambda write_data_to_dax_table(write_key_count, write_item_size)
```
#### <span id="page-1372-0"></span>03-getitem-test.py

Das Programm 03-getitem-test.py führt GetItem-Operationen für TryDaxTable aus. Dieses Beispiel wird für die Region eu-west-1 gegeben.

```
import argparse
import sys
import time
import amazondax
import boto3
def get_item_test(key_count, iterations, dyn_resource=None): 
     """ 
     Gets items from the table a specified number of times. The time before the 
     first iteration and the time after the last iteration are both captured 
     and reported. 
     :param key_count: The number of items to get from the table in each iteration. 
     :param iterations: The number of iterations to run. 
     :param dyn_resource: Either a Boto3 or DAX resource. 
     :return: The start and end times of the test. 
     """ 
     if dyn_resource is None: 
         dyn_resource = boto3.resource('dynamodb') 
     table = dyn_resource.Table('TryDaxTable') 
     start = time.perf_counter() 
     for _ in range(iterations):
```

```
 for partition_key in range(1, key_count + 1): 
            for sort_key in range(1, \text{key\_count} + 1):
                 table.get_item(Key={ 
                      'partition_key': partition_key, 
                      'sort_key': sort_key 
 }) 
                 print('.', end='') 
                 sys.stdout.flush() 
     print() 
    end = time.perf counter()
     return start, end
if __name__ == '__main__': parser = argparse.ArgumentParser() 
     parser.add_argument( 
         'endpoint_url', nargs='?', 
         help="When specified, the DAX cluster endpoint. Otherwise, DAX is not used.") 
     args = parser.parse_args() 
    test key count = 10 test_iterations = 50 
     if args.endpoint_url: 
         print(f"Getting each item from the table {test_iterations} times, " 
               f"using the DAX client.") 
         # Use a with statement so the DAX client closes the cluster after completion. 
        with amazondax.AmazonDaxClient.resource(endpoint_url=args.endpoint_url,
  region_name='eu-west-1') as dax: 
             test_start, test_end = get_item_test( 
                 test_key_count, test_iterations, dyn_resource=dax) 
     else: 
         print(f"Getting each item from the table {test_iterations} times, " 
               f"using the Boto3 client.") 
         test_start, test_end = get_item_test( 
             test_key_count, test_iterations) 
     print(f"Total time: {test_end - test_start:.4f} sec. Average time: " 
           f"{(test_end - test_start)/ test_iterations}.")
```
#### <span id="page-1373-0"></span>04-query-test.py

Das Programm 04-query-test.py führt Query-Operationen für TryDaxTable aus.

import argparse

Lernprogramm: Ausführen einer Beispielanwendung API-Version 2012-08-10 1352

```
import time
import sys
import amazondax
import boto3
from boto3.dynamodb.conditions import Key
def query_test(partition_key, sort_keys, iterations, dyn_resource=None): 
     """ 
     Queries the table a specified number of times. The time before the 
     first iteration and the time after the last iteration are both captured 
     and reported. 
     :param partition_key: The partition key value to use in the query. The query 
                            returns items that have partition keys equal to this value. 
     :param sort_keys: The range of sort key values for the query. The query returns 
                        items that have sort key values between these two values. 
     :param iterations: The number of iterations to run. 
     :param dyn_resource: Either a Boto3 or DAX resource. 
     :return: The start and end times of the test. 
    "" "
     if dyn_resource is None: 
         dyn_resource = boto3.resource("dynamodb") 
    table = dyn resource.Table("TryDaxTable")
     key_condition_expression = Key("partition_key").eq(partition_key) & Key( 
         "sort_key" 
     ).between(*sort_keys) 
     start = time.perf_counter() 
    for in range(iterations):
         table.query(KeyConditionExpression=key_condition_expression) 
         print(".", end="") 
         sys.stdout.flush() 
     print() 
     end = time.perf_counter() 
     return start, end
if __name__ == '__main__": # pylint: disable=not-context-manager 
     parser = argparse.ArgumentParser() 
     parser.add_argument( 
         "endpoint_url",
```

```
 nargs="?", 
         help="When specified, the DAX cluster endpoint. Otherwise, DAX is not used.", 
     ) 
     args = parser.parse_args() 
   test partition key = 5test\_sort\_keys = (2, 9) test_iterations = 100 
     if args.endpoint_url: 
         print(f"Querying the table {test_iterations} times, using the DAX client.") 
         # Use a with statement so the DAX client closes the cluster after completion. 
         with amazondax.AmazonDaxClient.resource(endpoint_url=args.endpoint_url) as dax: 
             test_start, test_end = query_test( 
                 test_partition_key, test_sort_keys, test_iterations, dyn_resource=dax 
) else: 
         print(f"Querying the table {test_iterations} times, using the Boto3 client.") 
         test_start, test_end = query_test( 
             test_partition_key, test_sort_keys, test_iterations 
         ) 
     print( 
         f"Total time: {test_end - test_start:.4f} sec. Average time: " 
         f"{(test_end - test_start)/test_iterations}." 
     )
```

```
05-scan-test.py
```
Das Programm 05-scan-test.py führt Scan-Operationen für TryDaxTable aus.

```
import argparse
import time
import sys
import amazondax
import boto3
def scan_test(iterations, dyn_resource=None): 
    "" "
     Scans the table a specified number of times. The time before the 
     first iteration and the time after the last iteration are both captured 
     and reported. 
     :param iterations: The number of iterations to run.
```

```
 :param dyn_resource: Either a Boto3 or DAX resource. 
     :return: The start and end times of the test. 
    "" "
     if dyn_resource is None: 
         dyn_resource = boto3.resource("dynamodb") 
     table = dyn_resource.Table("TryDaxTable") 
     start = time.perf_counter() 
    for in range(iterations):
         table.scan() 
         print(".", end="") 
         sys.stdout.flush() 
     print() 
    end = time.perf counter()
     return start, end
if __name__ == '__main__": # pylint: disable=not-context-manager 
     parser = argparse.ArgumentParser() 
     parser.add_argument( 
         "endpoint_url", 
         nargs="?", 
         help="When specified, the DAX cluster endpoint. Otherwise, DAX is not used.", 
    \lambda args = parser.parse_args() 
    test iterations = 100
     if args.endpoint_url: 
         print(f"Scanning the table {test_iterations} times, using the DAX client.") 
         # Use a with statement so the DAX client closes the cluster after completion. 
         with amazondax.AmazonDaxClient.resource(endpoint_url=args.endpoint_url) as dax: 
              test_start, test_end = scan_test(test_iterations, dyn_resource=dax) 
     else: 
         print(f"Scanning the table {test_iterations} times, using the Boto3 client.") 
         test_start, test_end = scan_test(test_iterations) 
     print( 
         f"Total time: {test_end - test_start:.4f} sec. Average time: " 
         f"{(test_end - test_start)/test_iterations}." 
     )
```
#### <span id="page-1377-0"></span>06-delete-table.py

Das 06-delete-table.py-Programm löscht TryDaxTable. Führen Sie dieses Programm aus, sobald Sie mit dem Testen der Amazon-DynamoDB-Accelerator-(DAX)-Funktionalität fertig sind.

```
import boto3
def delete_dax_table(dyn_resource=None): 
    "" ""
     Deletes the demonstration table. 
     :param dyn_resource: Either a Boto3 or DAX resource. 
    "" ""
     if dyn_resource is None: 
         dyn_resource = boto3.resource("dynamodb") 
     table = dyn_resource.Table("TryDaxTable") 
     table.delete() 
     print(f"Deleting {table.name}...") 
     table.wait_until_not_exists()
if name == " main ":
     delete_dax_table() 
     print("Table deleted!")
```
### Ändern einer vorhandenen Anwendung für die Verwendung von DAX

Wenn Sie bereits über eine Java-Anwendung verfügen, die Amazon DynamoDB verwendet, müssen Sie sie so ändern, dass sie auf den DynamoDB-Accelerator-(DAX)-Cluster zugreifen kann. Sie müssen nicht die gesamte Anwendung neu schreiben, da der DAX-Java-Client dem DynamoDB-Low-Level-Client ähnelt, der im AWS SDK for Java 2.x enthalten ist. Weitere Informationen finden Sie unter [Arbeiten mit Elementen in DynamoDB.](https://docs.aws.amazon.com/sdk-for-java/latest/developer-guide/examples-dynamodb-items.html)

#### **G** Note

In diesem Beispiel wird AWS SDK for Java 2.x verwendet. Weitere Informationen zur Legacy-SDK für Java 1.x-Version finden Sie unter [Verwenden einer vorhandenen SDK for Java 1.x](#page-3221-0)  [Anwendung zur Nutzung von DAX.](#page-3221-0)

Zum Ändern des Programms ersetzen Sie den DynamoDB-Client durch einen DAX-Client.

```
Region region = Region.US_EAST_1;
// Create an asynchronous DynamoDB client
DynamoDbAsyncClient client = DynamoDbAsyncClient.builder() 
                  .region(region) 
                 .build();
// Create an asynchronous DAX client
DynamoDbAsyncClient client = ClusterDaxAsyncClient.builder() 
                  .overrideConfiguration(Configuration.builder() 
                      .url(<cluster url>) // for example, "dax://my-cluster.l6fzcv.dax-
clusters.us-east-1.amazonaws.com" 
                      .region(region) 
                      .addMetricPublisher(cloudWatchMetricsPub) // optionally enable SDK 
  metric collection 
                     .build().build();
```
Sie können auch die High-Level-Bibliothek verwenden, die Teil des AWS SDK for Java 2.x ist, und den DynamoDB-Client durch einen DAX-Client ersetzen.

```
Region region = Region.US_EAST_1;
DynamoDbAsyncClient dax = ClusterDaxAsyncClient.builder() 
         .overrideConfiguration(Configuration.builder() 
             .url(<cluster url>) // for example, "dax://my-cluster.l6fzcv.dax-
clusters.us-east-1.amazonaws.com" 
             .region(region) 
            .build().build();
DynamoDbEnhancedAsyncClient enhancedClient = DynamoDbEnhancedAsyncClient.builder() 
         .dynamoDbClient(dax) 
        .build();
```
Weitere Informationen finden Sie unter [Mapping-Elementen in DynamoDB-Tabellen](https://docs.aws.amazon.com/sdk-for-java/latest/developer-guide/examples-dynamodb-enhanced.html).

## Verwalten von DAX-Clustern

In diesem Abschnitt werden einige der gängigsten Verwaltungsaufgaben für Amazon-DynamoDB-Accelerator-(DAX)-Cluster erörtert.

#### Themen

- [IAM-Berechtigungen zum Verwalten eines DAX-Clusters](#page-1379-0)
- [Skalieren eines DAX-Clusters](#page-1382-0)
- [Anpassen der DAX-Cluster-Einstellungen](#page-1383-0)
- [Konfigurieren der TTL-Einstellungen](#page-1384-0)
- [Unterstützung von Markierungen für DAX](#page-1386-0)
- [AWS CloudTrail Integration](#page-1387-0)
- [Löschen eines DAX-Clusters](#page-1388-0)

### <span id="page-1379-0"></span>IAM-Berechtigungen zum Verwalten eines DAX-Clusters

Wenn Sie einen DAX-Cluster mithilfe von AWS Management Console oder AWS Command Line Interface (AWS CLI) verwalten, empfehlen wir dringend, den Umfang der Aktionen einzuschränken, die Benutzer ausführen können. So können Sie die Risiken minimieren und der Regel der geringsten Rechte folgen.

Die folgende Diskussion beschäftigt sich mit der Zugriffssteuerung für die Verwaltungs-APIs von DAX. Weitere Informationen finden Sie unter [Amazon DynamoDB Accelerator](https://docs.aws.amazon.com/amazondynamodb/latest/APIReference/API_Operations_Amazon_DynamoDB_Accelerator_(DAX).html) in Amazon-DynamoDB-API-Referenz.

#### **a** Note

Ausführlichere Informationen zur Verwaltung von AWS Identity and Access Management (IAM-) Berechtigungen finden Sie im Folgenden:

- IAM und Erstellen von DAX-Cluster: [Erstellen eines DAX-Clusters.](#page-1302-0)
- IAM und DAX-Operationen auf Dateneben: [DAX-Zugriffskontrolle](#page-1418-0).

Für die Verwaltungs-APIs von DAX können Sie den Umfang der API-Aktionen nicht auf eine bestimmte Ressource beschränken. Das Resource -Element muss auf "\*" gesetzt sein. Dies ist anders als bei DAX-API-Operationen auf Datenebene, wie z. B. GetItem, Query und Scan. Operationen auf Datenebene werden über den DAX-Client bereitgestellt. Diese Operationen können auf bestimmte Ressourcen begrenzt werden.

Schauen Sie sich zur Veranschaulichung das folgende IAM-Richtliniendokument an.

```
{ 
      "Version": "2012-10-17", 
      "Statement": [ 
         \mathcal{L} "Action": [ 
                    "dax:*" 
               ], 
               "Effect": "Allow", 
               "Resource": [ 
                    "arn:aws:dax:us-west-2:123456789012:cache/DAXCluster01" 
 ] 
          } 
     \mathbf{I}}
```
Angenommen, die Absicht dieser Richtlinie besteht darin, DAX-Verwaltungs-API-Aufrufe für den Cluster DAXCluster01 – und nur für diesen Cluster – zuzulassen.

Nehmen wir nun an, ein Benutzer gibt den folgenden AWS CLI Befehl aus.

aws dax describe-clusters

Dieser Befehl schlägt mit der Ausnahme Nicht autorisiert fehl, da der zugrunde liegende API-Aufruf DescribeClusters nicht auf einen bestimmten Cluster beschränkt werden kann. Die Richtlinie ist syntaktisch zwar gültig, dennoch schlägt der Befehl fehl, da das Resource-Element auf "\*" festgelegt sein muss. Wenn der Benutzer jedoch ein Programm ausführt, das DAX-Datenebenenaufrufe (z. B. GetItem oder Query) an DAXCluster01 sendet, sind diese Aufrufe erfolgreich. Dies liegt daran, dass DAX-APIs auf Datenebene auf bestimmte Ressourcen (in diesem Fall DAXCluster01) beschränkt werden können.

Wenn Sie eine einzelne umfassende IAM-Richtlinie schreiben möchten, die sowohl DAX-Verwaltungs-APIs als auch DAX-APIs auf Datenebene umfasst, sollten Sie in das Richtliniendokument zwei unterschiedliche Anweisungen aufnehmen. Eine dieser Anweisungen sollte für die DAX-APIs auf Datenebene gelten und die andere für die Verwaltungs-APIs von DAX.

Es folgt eine Beispielrichtlinie, die diesen Ansatz veranschaulicht: Sie sehen, wie die DAXDataAPIs-Anweisung auf die Ressource DAXCluster01 begrenzt ist; die Ressource für DAXManagementAPIs muss aber "\*" lauten. Die in den Anweisungen gezeigten Aktionen dienen lediglich der Veranschaulichung. Sie können sie nach Bedarf für Ihre Anwendung anpassen.

```
{ 
     "Version": "2012-10-17", 
     "Statement": [ 
          { 
              "Sid": "DAXDataAPIs", 
              "Action": [ 
                  "dax:GetItem", 
                  "dax:BatchGetItem", 
                  "dax:Query", 
                  "dax:Scan", 
                  "dax:PutItem", 
                  "dax:UpdateItem", 
                  "dax:DeleteItem", 
                  "dax:BatchWriteItem" 
              ], 
              "Effect": "Allow", 
              "Resource": [ 
                  "arn:aws:dax:us-west-2:123456789012:cache/DAXCluster01" 
              ]}, 
\{\hspace{.1cm} \} "Sid": "DAXManagementAPIs", 
              "Action": [ 
                  "dax:CreateParameterGroup", 
                  "dax:CreateSubnetGroup", 
                  "dax:DecreaseReplicationFactor", 
                  "dax:DeleteCluster", 
                  "dax:DeleteParameterGroup", 
                  "dax:DeleteSubnetGroup", 
                  "dax:DescribeClusters", 
                  "dax:DescribeDefaultParameters", 
                  "dax:DescribeEvents", 
                  "dax:DescribeParameterGroups", 
                  "dax:DescribeParameters", 
                  "dax:DescribeSubnetGroups", 
                  "dax:IncreaseReplicationFactor", 
                  "dax:ListTags", 
                  "dax:RebootNode", 
                  "dax:TagResource", 
                  "dax:UntagResource", 
                   "dax:UpdateCluster", 
                  "dax:UpdateParameterGroup", 
                  "dax:UpdateSubnetGroup" 
 ],
```

```
 "Effect": "Allow", 
              "Resource": [ 
\mathbf{u} \star \mathbf{u} ] 
         } 
     ]
}
```
## <span id="page-1382-0"></span>Skalieren eines DAX-Clusters

Für die Skalierung eines DAX-Clusters gibt es zwei Möglichkeiten. Die erste Option ist die horizontale Skalierung, bei der Sie Read Replicas zum Cluster hinzufügen. Die zweite Option ist die vertikale Skalierung, bei der Sie verschiedene Knotentypen auswählen. Hinweise zur Auswahl einer geeigneten Clustergröße und des entsprechenden Knotentyps für Ihre Anwendung finden Sie unter [DAX-Clustergrößenleitfaden.](#page-1453-0)

### Horizontale Skalierung

Mit horizontaler Skalierung können Sie den Durchsatz für Lesevorgänge verbessern, indem Sie dem Cluster weitere Read Replicas hinzufügen. Ein einzelner DAX-Cluster unterstützt bis zu 10 Read Replicas, und Sie können Replikate hinzufügen oder entfernen, während der Cluster ausgeführt wird.

Wenn Sie einen neuen Knoten hinzufügen, müssen Sie die Cache-Daten von einem Peer-Knoten synchronisieren. Daher hängt die Dauer des Hinzufügens von der Cachegröße und der Arbeitslast Ihrer Anwendung ab. Als bewährte Methode empfehlen wir, Ihren Cluster vorab zu skalieren, um zu erwartende Datenverkehrsspitzen zu bewältigen. Informationen zu Richtlinien zur richtigen Dimensionierung und Empfehlungen zur Überwachung finden Sie unter. [DAX-Clustergrößenleitfaden](#page-1453-0)

Die folgenden AWS CLI Beispiele zeigen, wie Sie die Anzahl der Knoten erhöhen oder verringern können. Das Argument --new-replication-factor gibt die Gesamtzahl der Knoten im Cluster an. Einer der Knoten ist der primäre Knoten und die anderen Knoten sind Read Replicas.

```
aws dax increase-replication-factor \ 
     --cluster-name MyNewCluster \ 
     --new-replication-factor 5
```

```
aws dax decrease-replication-factor \ 
     --cluster-name MyNewCluster \ 
     --new-replication-factor 3
```
### **a** Note

Wenn Sie den Replikationsfaktor ändern, wird der Clusterstatus in modifying geändert. Der Status ändert sich in available, wenn die Änderung abgeschlossen ist.

### Vertikale Skalierung

Wenn Sie mit einer großen Datenmenge arbeiten, profitiert Ihre Anwendung möglicherweise von der Verwendung größerer Knotentypen. Größere Knoten können es dem Cluster ermöglichen, mehr Daten im Arbeitsspeicher zu speichern. Dies reduziert Cache-Fehlgriffe und verbessert die allgemeine Leistung der Anwendung. (Alle Knoten in einem DAX-Cluster müssen vom selben Typ sein.)

Wenn Ihr DAX-Cluster eine hohe Rate von Schreibvorgängen oder Cache-Fehlern aufweist, kann Ihre Anwendung auch von der Verwendung größerer Knotentypen profitieren. Schreibvorgänge und Cachefehler verbrauchen Ressourcen auf dem primären Knoten des Clusters. Daher kann die Verwendung größerer Knotentypen die Leistung des primären Knotens erhöhen und dadurch einen höheren Durchsatz für diese Arten von Vorgängen ermöglichen.

Auf einem DAX-Cluster, der gerade ausgeführt wird, können Sie die Knotentypen nicht ändern. Sie müssen stattdessen einen neuen Cluster mit dem gewünschten Knotentyp erstellen. Eine Liste der unterstützten Knotentypen finden Sie unter [Knoten.](#page-1296-0)

Sie können mit dem AWS Management Console, [AWS CloudFormation,](https://docs.aws.amazon.com/AWSCloudFormation/latest/UserGuide/aws-resource-dax-cluster.html) oder dem [AWS SDK](https://docs.aws.amazon.com/amazondynamodb/latest/APIReference/API_Operations_Amazon_DynamoDB_Accelerator_(DAX).html) einen neuen DAX-Cluster erstellen. AWS CLI(Verwenden Sie für den den --node-type Parameter AWS CLI, um den Knotentyp anzugeben.)

## <span id="page-1383-0"></span>Anpassen der DAX-Cluster-Einstellungen

Beim Erstellen eines DAX-Clusters werden die folgenden Standardeinstellungen verwendet:

- Automatische Cache-Entfernung mit Time to Live (TTL) von 5 Minuten aktiviert
- Keine Präferenz für Availability Zones
- Keine Präferenz für Wartungsfenster
- Benachrichtigungen deaktiviert

Für neue Cluster können Sie die Einstellungen zum Zeitpunkt der Erstellung anpassen. Um dies in der AWS Management Console auszuführen, deaktivieren Sie Use default settings (Standardeinstellungen verwenden), um die folgenden Einstellungen zu ändern:

- Netzwerk und Sicherheit Ermöglicht es Ihnen, einzelne DAX-Clusterknoten in verschiedenen Availability Zones innerhalb der aktuellen AWS Region auszuführen. Wenn Sie No Preference (Keine Präferenz) auswählen, werden die Knoten automatisch zwischen den Availability Zones verteilt.
- Parametergruppe Dies ist ein benannter Satz von Parametern, die auf jeden Knoten im Cluster angewendet werden. Sie können eine Parametergruppe verwenden, um das Cache-TTL-Verhalten anzugeben. Sie können den Wert eines beliebigen Parameters innerhalb einer Parametergruppe (mit Ausnahme der Standardparametergruppe default.dax.1.0) jederzeit ändern.
- Wartungsfenster Dies ist ein wöchentlicher Zeitraum, in dem die Software-Upgrades und -Patches auf die Knoten im Cluster angewendet werden. Sie können den Starttag, den Startzeitpunkt und die Dauer des Wartungsfensters auswählen. Wenn Sie No Preference (Keine Präferenz) auswählen, wird das Wartungsfenster zufällig aus einem 8-Stunden-Block pro Region ausgewählt. Weitere Informationen finden Sie unter [Wartungsfenster.](#page-1301-0)

### **a** Note

Parameter Group (Parametergruppe) und Maintenance Window (Wartungsfenster) können auch jederzeit auf einem laufenden Cluster geändert werden.

Wenn ein Wartungsereignis auftritt, kann DAX Sie über Amazon Simple Notification Service (Amazon SNS) benachrichtigen. Zum Konfigurieren von Benachrichtigungen wählen Sie eine Option aus der Auswahl Topic for SNS notification aus. Sie können ein neues Amazon-SNS-Thema erstellen oder ein vorhandenes Thema verwenden.

Weitere Informationen zum Erstellen und Abonnieren eines Amazon-SNS-Themas finden Sie unter [Erste Schritte mit Amazon SNS](https://docs.aws.amazon.com/sns/latest/dg/GettingStarted.html) im Amazon-Simple-Notification-Service-Entwicklerhandbuch.

### <span id="page-1384-0"></span>Konfigurieren der TTL-Einstellungen

DAX verwaltet zwei Caches für Daten, die von DynamoDB gelesen werden:

• Element-Cache – Für Elemente, die mit GetItem oder BatchGetItem abgerufen wurden.

• Abfragecache – Für Ergebnismengen, die mit Query oder Scan abgerufen werden.

Weitere Informationen finden Sie unter [Element-Cache](#page-1294-0) und [Abfrage-Cache.](#page-1295-0)

Die TTL-Standardeinstellung für jeden dieser Caches beträgt 5 Minuten. Wenn Sie andere TTL-Einstellungen verwenden möchten, können Sie einen DAX-Cluster über eine benutzerdefinierte Parametergruppe starten. Um diesen Vorgang in der Konsole auszuführen, wählen Sie DAX | Parameter groups (DAX | Parametergruppen) im Navigationsbereich aus.

Sie können diese Aufgaben auch mit der AWS CLI ausführen. Das folgende Beispiel zeigt, wie Sie einen neuen DAX-Cluster mit einer benutzerdefinierten Parametergruppe starten. In diesem Beispiel wird die TTL-Einstellung für den Element-Cache auf 10 Minuten und für den Abfrage-Cache auf 3 Minuten festgelegt.

1. Neue Parametergruppe erstellen.

```
aws dax create-parameter-group \ 
     --parameter-group-name custom-ttl
```
2. Legen Sie die TTL-Einstellung für den Element-Cache auf 10 Minuten (600.000 Millisekunden) fest.

```
aws dax update-parameter-group \ 
     --parameter-group-name custom-ttl \ 
     --parameter-name-values "ParameterName=record-ttl-millis,ParameterValue=600000"
```
3. Legen Sie die TTL-Einstellung für den Abfrage-Cache auf 3 Minuten (180.000 Millisekunden) fest.

```
aws dax update-parameter-group \ 
     --parameter-group-name custom-ttl \ 
     --parameter-name-values "ParameterName=query-ttl-millis,ParameterValue=180000"
```
4. Überprüfen Sie, ob die Parameter korrekt festgelegt wurden.

```
aws dax describe-parameters --parameter-group-name custom-ttl \setminus --query "Parameters[*].[ParameterName,Description,ParameterValue]"
```
Sie können nun einen neuen DAX-Cluster mit dieser Parametergruppe starten.

aws dax create-cluster \ --cluster-name MyNewCluster \ --node-type dax.r3.large \ --replication-factor 3 \ --iam-role-arn arn:aws:iam::123456789012:role/DAXServiceRole \ --parameter-group custom-ttl

**a** Note

Eine Parametergruppe, die von einer laufenden DAX-Instance verwendet wird, kann nicht geändert werden.

## <span id="page-1386-0"></span>Unterstützung von Markierungen für DAX

Viele AWS Dienste, einschließlich DynamoDB, unterstützen Tagging — die Fähigkeit, Ressourcen mit benutzerdefinierten Namen zu kennzeichnen. Sie können DAX-Clustern Tags zuweisen, sodass Sie schnell alle Ihre AWS Ressourcen mit demselben Tag identifizieren oder Ihre AWS Rechnungen anhand der von Ihnen zugewiesenen Tags kategorisieren können.

Weitere Informationen finden Sie unter [Hinzufügen von Tags und Etiketten zu Ressourcen.](#page-701-0)

### Mit dem AWS Management Console

So verwalten Sie Markierungen für DAX-Cluster

- 1. Öffnen Sie die DynamoDB-Konsole unter [https://console.aws.amazon.com/dynamodb/.](https://console.aws.amazon.com/dynamodb/)
- 2. Klicken Sie im Navigationsbereich unter DAX auf Cluster.
- 3. Wählen Sie den Cluster aus, mit dem Sie arbeiten möchten.
- 4. Wählen Sie die Registerkarte Tags aus. Sie können Ihre Tags hier hinzufügen, auflisten, bearbeiten oder löschen.

Wenn Sie die gewünschten Einstellungen vorgenommen haben, wählen Sie Apply Changes aus.

### Mit dem AWS CLI

Wenn Sie die AWS CLI zur Verwaltung von DAX-Cluster-Tags verwenden, müssen Sie zuerst den Amazon-Ressourcennamen (ARN) für den Cluster ermitteln. Im folgenden Beispiel wird gezeigt, wie Sie einen ARN für einen Cluster namens MyDAXCluster bestimmen.

```
aws dax describe-clusters \ 
     --cluster-name MyDAXCluster \ 
     --query "Clusters[*].ClusterArn"
```
In der Ausgabe sieht der ARN in etwa wie folgt aus: arn:aws:dax:uswest-2:123456789012:cache/MyDAXCluster

Im folgenden Beispiel wird gezeigt, wie Sie den Cluster markieren.

```
aws dax tag-resource \ 
     --resource-name arn:aws:dax:us-west-2:123456789012:cache/MyDAXCluster \ 
     --tags="Key=ClusterUsage,Value=prod"
```
So listen Sie alle Tags für einen Cluster auf.

```
aws dax list-tags \setminus --resource-name arn:aws:dax:us-west-2:123456789012:cache/MyDAXCluster
```
Um ein Tag zu entfernen, geben Sie den zugehörigen Schlüssel an.

```
aws dax untag-resource \ 
     --resource-name arn:aws:dax:us-west-2:123456789012:cache/MyDAXCluster \ 
     --tag-keys ClusterUsage
```
### <span id="page-1387-0"></span>AWS CloudTrail Integration

DAX ist integriert AWS CloudTrail, sodass Sie DAX-Cluster-Aktivitäten überprüfen können. Mithilfe von CloudTrail Protokollen können Sie alle Änderungen anzeigen, die auf Clusterebene vorgenommen wurden. Sie können auch Änderungen an Cluster-Komponenten, z. B. Knoten, Subnetzgruppen und Parametergruppen, anzeigen. Weitere Informationen finden Sie unter [Protokollieren von DynamoDB-Operationen unter Verwendung von AWS CloudTrail](#page-2590-0).

## <span id="page-1388-0"></span>Löschen eines DAX-Clusters

Wenn Sie einen DAX-Cluster nicht mehr verwenden, sollten Sie ihn löschen, um zu verhindern, dass Ihnen nicht verwendete Ressourcen in Rechnung gestellt werden.

Sie können einen DAX-Cluster mithilfe der Konsole oder der AWS CLI löschen. Im Folgenden wird ein Beispiel gezeigt.

```
aws dax delete-cluster --cluster-name mydaxcluster
```
# Überwachen von DAX

Die Überwachung ist ein wichtiger Bestandteil der Aufrechterhaltung der Zuverlässigkeit, Verfügbarkeit und Leistung von Amazon DynamoDB Accelerator (DAX) und Ihrer AWS Lösungen. Sie sollten Überwachungsdaten aus allen Teilen Ihrer AWS Lösung sammeln, damit Sie einen etwaigen Ausfall an mehreren Stellen leichter debuggen können.

Bevor Sie mit der Überwachung von DAX beginnen, sollten Sie einen Überwachungsplan mit Antworten auf die folgenden Fragen erstellen:

- Was sind Ihre Ziele bei der Überwachung?
- Welche Ressourcen werden überwacht?
- Wie oft werden diese Ressourcen überwacht?
- Welche Überwachungstools werden verwendet?
- Wer soll die Überwachungsaufgaben ausführen?
- Wer soll benachrichtigt werden, wenn Fehler auftreten?

#### Themen

- [Überwachungstools](#page-1388-1)
- [Überwachung mit Amazon CloudWatch](#page-1390-0)
- [Protokollieren von DAX-Operationen unter Verwendung von AWS CloudTrail](#page-1417-0)

### <span id="page-1388-1"></span>Überwachungstools

AWS bietet Tools, mit denen Sie Amazon DynamoDB Accelerator (DAX) überwachen können. Sie können einige dieser Tools konfigurieren, damit diese die Überwachung für Sie ausführen. Einige

Tools erfordern jedoch manuelle Eingriffe. Wir empfehlen, dass Sie die Überwachungsaufgaben möglichst automatisieren.

### Themen

- [Automatisierte Überwachungstools](#page-1389-0)
- [Manuelle Überwachungstools](#page-1390-1)

### <span id="page-1389-0"></span>Automatisierte Überwachungstools

Sie können die folgenden automatisierten Tools zur Überwachung von DAX verwenden und möglicherweise auftretende Probleme melden:

- Amazon CloudWatch Alarms Überwachen Sie eine einzelne Metrik über einen von Ihnen angegebenen Zeitraum und führen Sie eine oder mehrere Aktionen aus, die auf dem Wert der Metrik im Verhältnis zu einem bestimmten Schwellenwert über mehrere Zeiträume basieren. Die Aktion ist eine Benachrichtigung, die an ein Amazon Simple Notification Service (Amazon SNS) - Thema oder eine Amazon EC2 Auto Scaling Scaling-Richtlinie gesendet wird. CloudWatch Alarme lösen keine Aktionen aus, nur weil sie sich in einem bestimmten Status befinden. Der Status muss sich geändert haben und für eine bestimmte Anzahl von Zeiträumen beibehalten worden sein. Weitere Informationen finden Sie unter [Metriken mit Amazon überwachen CloudWatch.](#page-2555-0)
- Amazon CloudWatch Logs Überwachen, speichern und greifen Sie auf Ihre Protokolldateien aus AWS CloudTrail oder anderen Quellen zu. Weitere Informationen finden Sie unter [Überwachung](https://docs.aws.amazon.com/AmazonCloudWatch/latest/DeveloperGuide/WhatIsCloudWatchLogs.html)  [von Protokolldateien](https://docs.aws.amazon.com/AmazonCloudWatch/latest/DeveloperGuide/WhatIsCloudWatchLogs.html) im CloudWatch Amazon-Benutzerhandbuch.
- Amazon CloudWatch Events Ordnen Sie Ereignisse zu und leiten Sie sie an eine oder mehrere Zielfunktionen oder Streams weiter, um Änderungen vorzunehmen, Statusinformationen zu erfassen und Korrekturmaßnahmen zu ergreifen. Weitere Informationen finden Sie unter [Was ist](https://docs.aws.amazon.com/AmazonCloudWatch/latest/DeveloperGuide/WhatIsCloudWatchEvents.html)  [Amazon CloudWatch Events](https://docs.aws.amazon.com/AmazonCloudWatch/latest/DeveloperGuide/WhatIsCloudWatchEvents.html) im CloudWatch Amazon-Benutzerhandbuch.
- AWS CloudTrail Protokollüberwachung Teilen Sie Protokolldateien zwischen Konten, überwachen CloudTrail Sie Protokolldateien in Echtzeit, indem Sie sie an CloudWatch Logs senden, schreiben Sie Protokollverarbeitungsanwendungen in Java und überprüfen Sie, ob sich Ihre Protokolldateien nach der Lieferung von nicht geändert haben CloudTrail. Weitere Informationen finden Sie unter [Arbeiten mit CloudTrail Protokolldateien](https://docs.aws.amazon.com/awscloudtrail/latest/userguide/cloudtrail-working-with-log-files.html) im AWS CloudTrail Benutzerhandbuch.

### <span id="page-1390-1"></span>Manuelle Überwachungstools

Ein weiterer wichtiger Teil der DAX-Überwachung ist die manuelle Überwachung der Elemente, die von den CloudWatch Alarmen nicht abgedeckt werden. Die DAX- CloudWatch Trusted Advisor,, und andere AWS Management Console Dashboards bieten einen at-a-glance Überblick über den Zustand Ihrer AWS Umgebung. Zudem empfehlen wir die Überprüfung der Protokolldateien auf DAX.

- Auf dem DAX-Dashboard wird Folgendes angezeigt:
	- Servicezustand
- Auf der CloudWatch Startseite wird Folgendes angezeigt:
	- Aktuelle Alarme und Status
	- Diagramme mit Alarmen und Ressourcen
	- Servicestatus

Darüber hinaus können CloudWatch Sie Folgendes verwenden:

- Erstellen Sie [benutzerdefinierte Dashboards](https://docs.aws.amazon.com/AmazonCloudWatch/latest/DeveloperGuide/CloudWatch_Dashboards.html) zur Überwachung der Services, die Ihnen wichtig sind.
- Aufzeichnen von Metrikdaten, um Probleme zu beheben und Trends zu erkennen.
- Suchen und durchsuchen Sie alle Ihre AWS Ressourcenmetriken.
- Erstellen und Bearbeiten von Alarmen, um über Probleme benachrichtigt zu werden.

## <span id="page-1390-0"></span>Überwachung mit Amazon CloudWatch

Sie können DynamoDB Accelerator (DAX) mithilfe von Amazon überwachen CloudWatch, das Rohdaten aus DAX sammelt und in lesbare Metriken nahezu in Echtzeit verarbeitet. Diese Statistiken werden für einen Zeitraum von zwei Wochen aufgezeichnet. Sie können anschließend auf Verlaufsdaten zugreifen, um einen besseren Eindruck von der Leistung Ihrer Webanwendung oder Ihres Service zu erhalten. Standardmäßig werden DAX-Metrikdaten automatisch an CloudWatch gesendet. Weitere Informationen finden Sie unter [Was ist Amazon CloudWatch?](https://docs.aws.amazon.com/AmazonCloudWatch/latest/DeveloperGuide/WhatIsCloudWatch.html) im CloudWatch Amazon-Benutzerhandbuch.

#### Themen

- [Wie verwende ich DAX-Metriken?](#page-1391-0)
- [Anzeigen von DAX-Metriken und -Dimensionen](#page-1392-0)
- [CloudWatch Alarme zur Überwachung von DAX erstellen](#page-1413-0)

#### • [Produktionsüberwachung](#page-1415-0)

### <span id="page-1391-0"></span>Wie verwende ich DAX-Metriken?

Die von DAX gemeldeten Metriken bieten Informationen, die Sie auf unterschiedliche Weise analysieren können. In der folgenden Liste finden Sie einige häufige Verwendungszwecke für die Metriken. Dies sind Vorschläge für den Einstieg. Es handelt sich nicht um eine umfassende Liste.

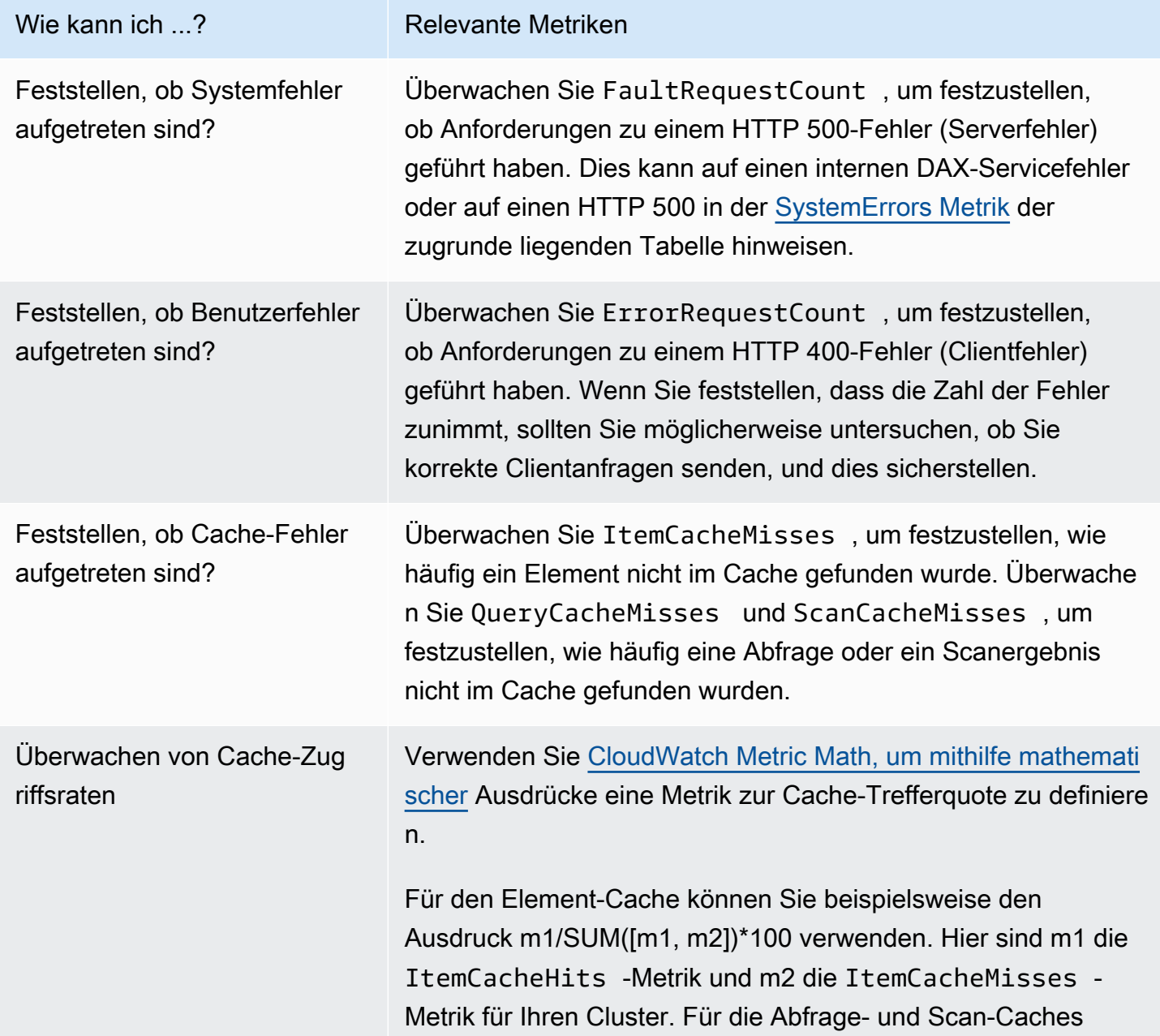

Wie kann ich ...? Relevante Metriken

können Sie das gleiche Muster unter Verwendung der entsprech enden Abfrage- und Scan-Cache-Metriken verwenden.

<span id="page-1392-0"></span>Anzeigen von DAX-Metriken und -Dimensionen

Wenn Sie mit Amazon DynamoDB interagieren, sendet es Metriken und Dimensionen an Amazon. CloudWatch Sie können die folgenden Vorgehensweisen nutzen, um die Metriken für Ihre DynamoDB-Accelerators (DAX) anzuzeigen.

So zeigen Sie Metriken an (Konsole)

Metriken werden zunächst nach dem Service-Namespace und anschließend nach den verschiedenen Dimensionskombinationen in den einzelnen Namespaces gruppiert.

- 1. [Öffnen Sie die CloudWatch Konsole unter https://console.aws.amazon.com/cloudwatch/.](https://console.aws.amazon.com/cloudwatch/)
- 2. Wählen Sie im Navigationsbereich Metriken aus.
- 3. Wählen Sie den Namespace DAX aus.

So zeigen Sie Metriken an (AWS CLI)

• Geben Sie als Eingabeaufforderung den folgenden Befehl ein.

**aws cloudwatch list-metrics --namespace "AWS/DAX"**

DAX-Metriken und -Dimensionen

Die folgenden Abschnitte enthalten die Metriken und Dimensionen, an die DAX sendet CloudWatch.

DAX-Metriken

Die folgenden Metriken stehen in DAX zur Verfügung. DAX sendet Metriken CloudWatch nur an, wenn sie einen Wert ungleich Null haben.

### **a** Note

CloudWatch aggregiert die folgenden DAX-Metriken in Intervallen von einer Minute:

- CPUUtilization
- CacheMemoryUtilization
- NetworkBytesIn
- NetworkBytesOut
- NetworkPacketsIn
- NetworkPacketsOut
- GetItemRequestCount
- BatchGetItemRequestCount
- BatchWriteItemRequestCount
- DeleteItemRequestCount
- PutItemRequestCount
- UpdateItemRequestCount
- TransactWriteItemsCount
- TransactGetItemsCount
- ItemCacheHits
- ItemCacheMisses
- QueryCacheHits
- QueryCacheMisses
- ScanCacheHits
- ScanCacheMisses
- TotalRequestCount
- ErrorRequestCount
- FaultRequestCount
- FailedRequestCount
- QueryRequestCount
- ScanRequestCount
- ClientConnections
- EstimatedDbSize

er de Ery i cted Size<br>Überwachung mit CloudWatch API-Version 2012-08-10 1372

• CPUCreditUsage

- CPUCreditBalance
- CPUSurplusCreditBalance
- CPUSurplusCreditsCharged

Nicht alle Statistiken, wie Average oder Sum sind für jede Metrik anwendbar. All diese Werte sind jedoch über die DAX-Konsole oder mithilfe der CloudWatch Konsole oder AWS SDKs für alle AWS CLI Metriken verfügbar. In der folgenden Tabelle enthält jede Metrik eine Liste gültiger Statistiken, die für diese Metrik gelten.

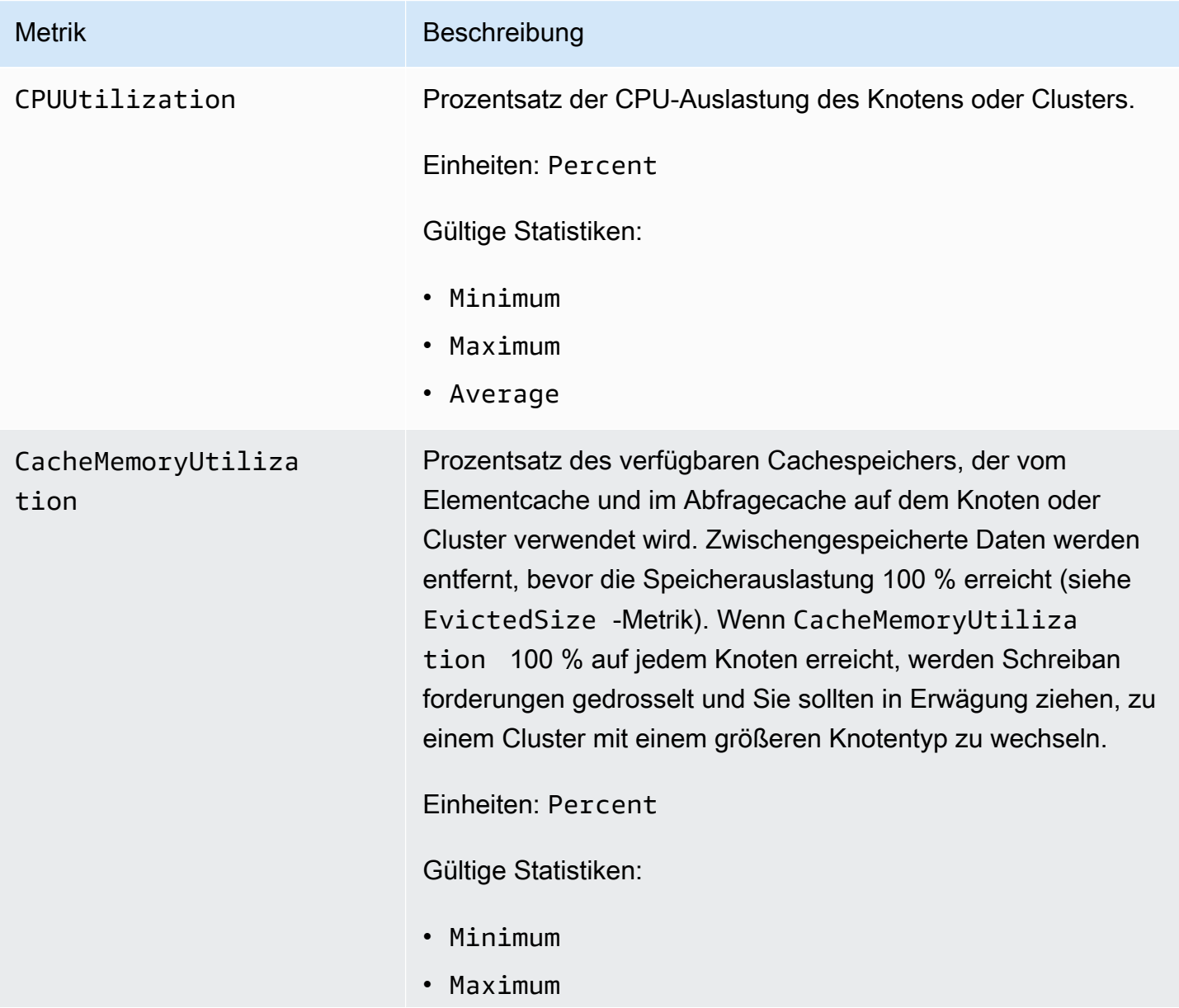

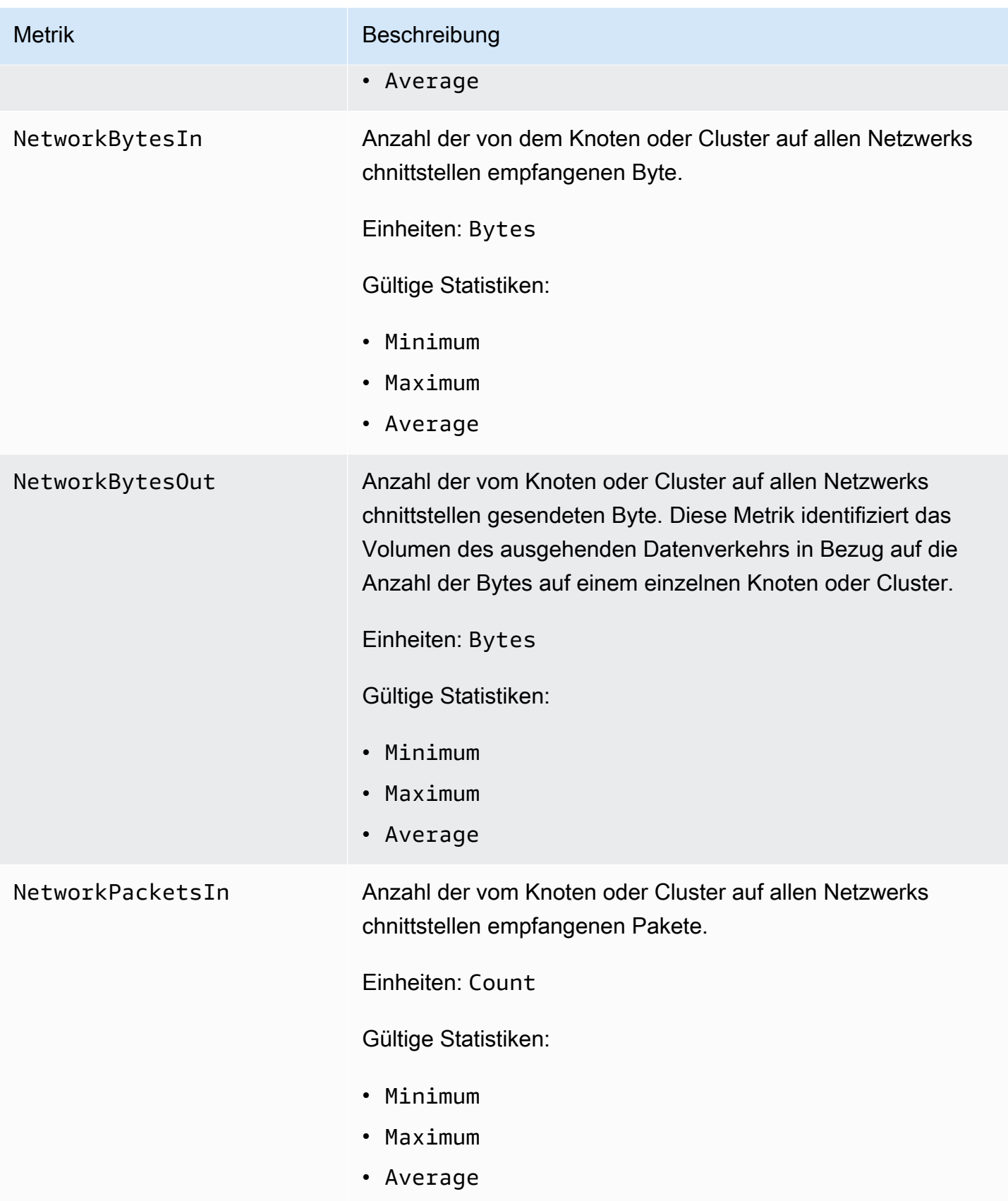

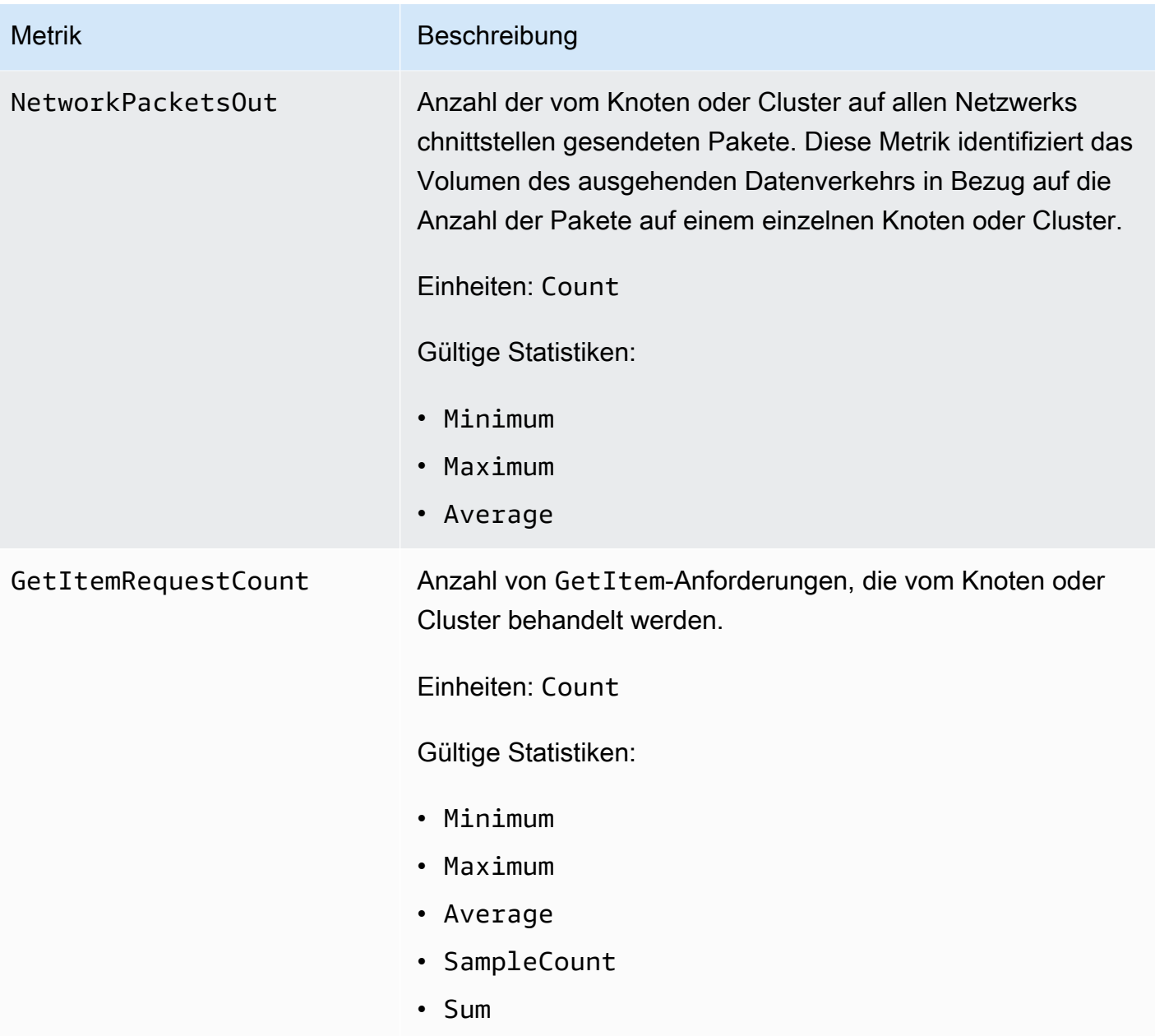

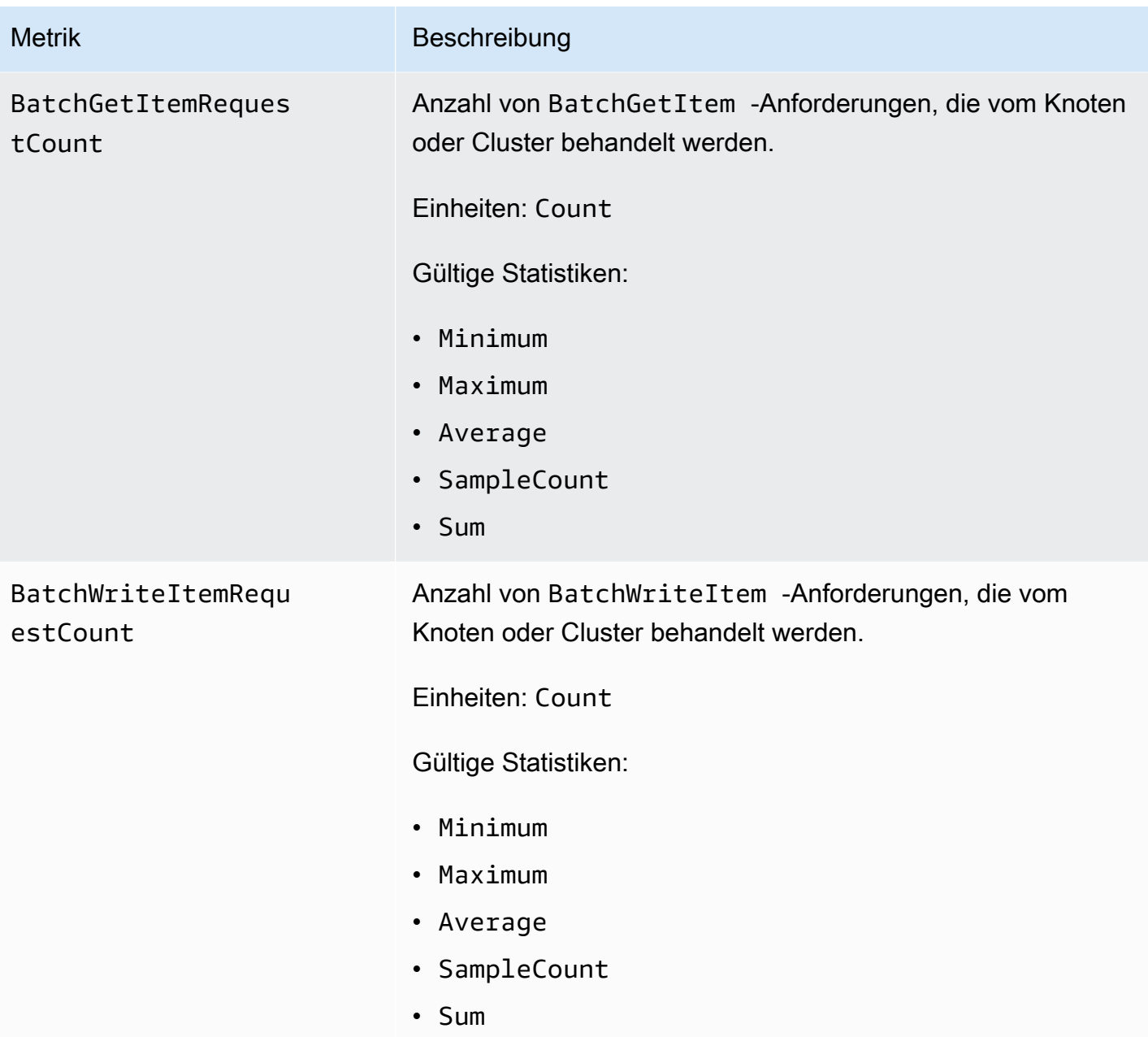

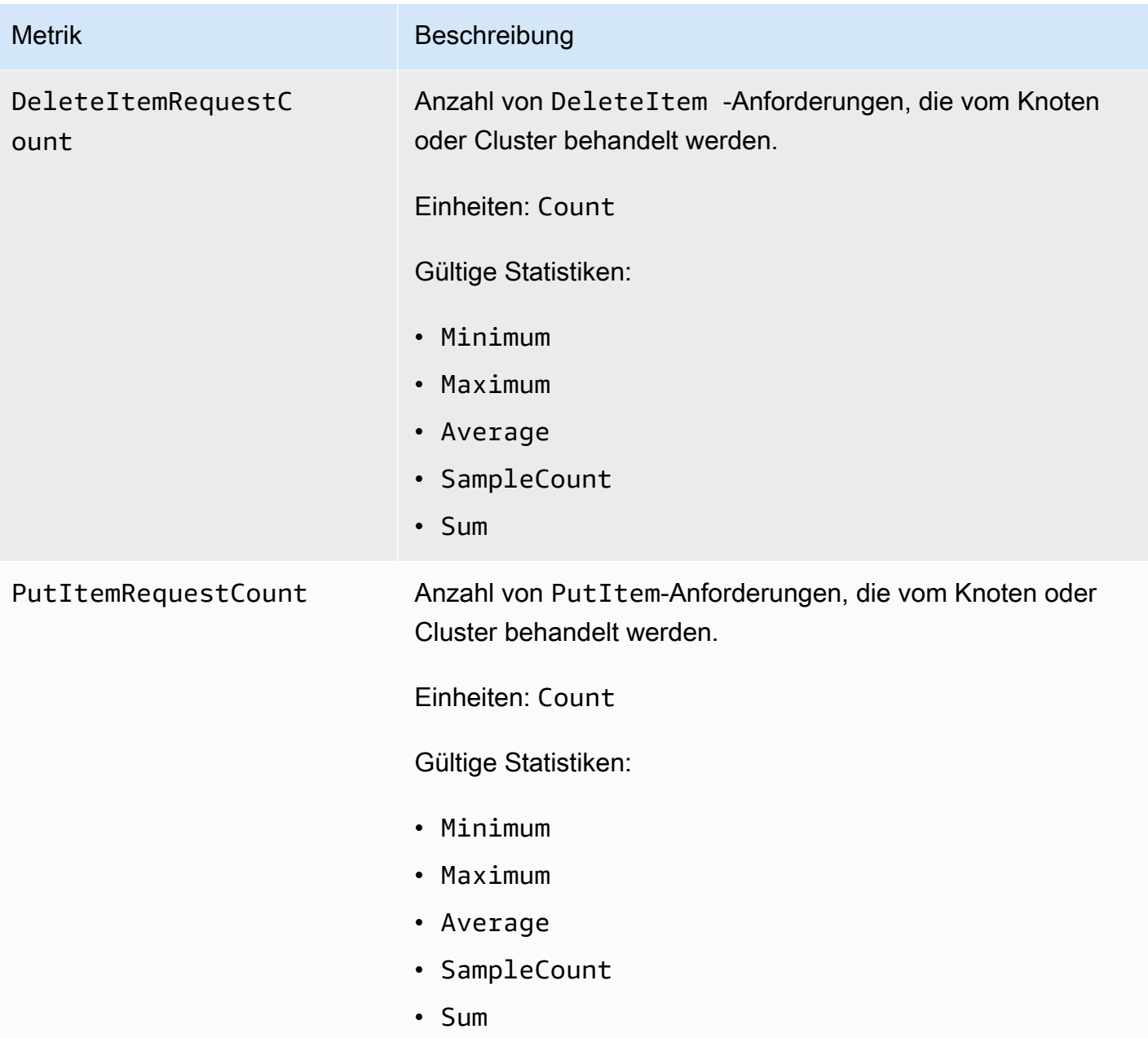

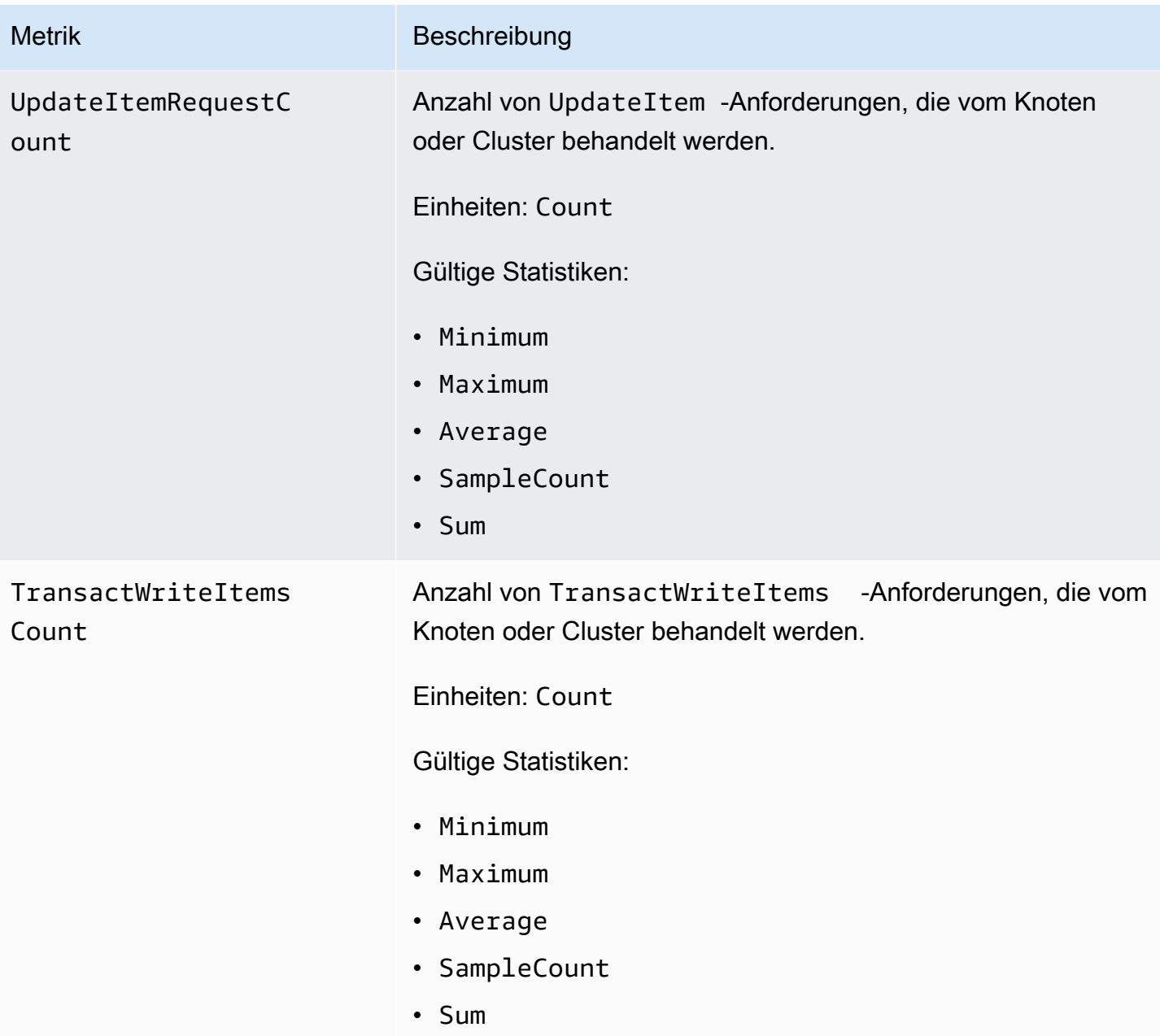

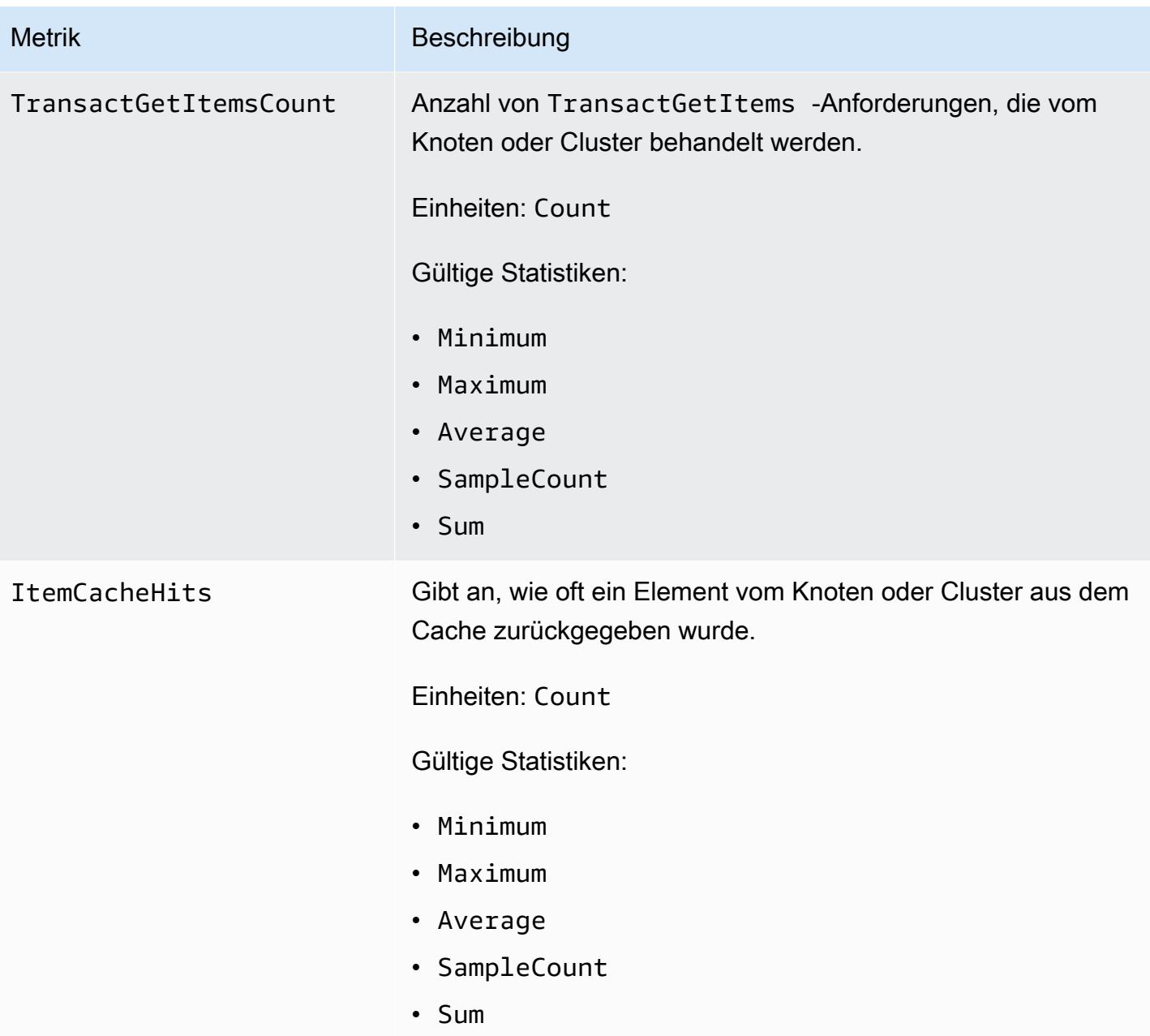

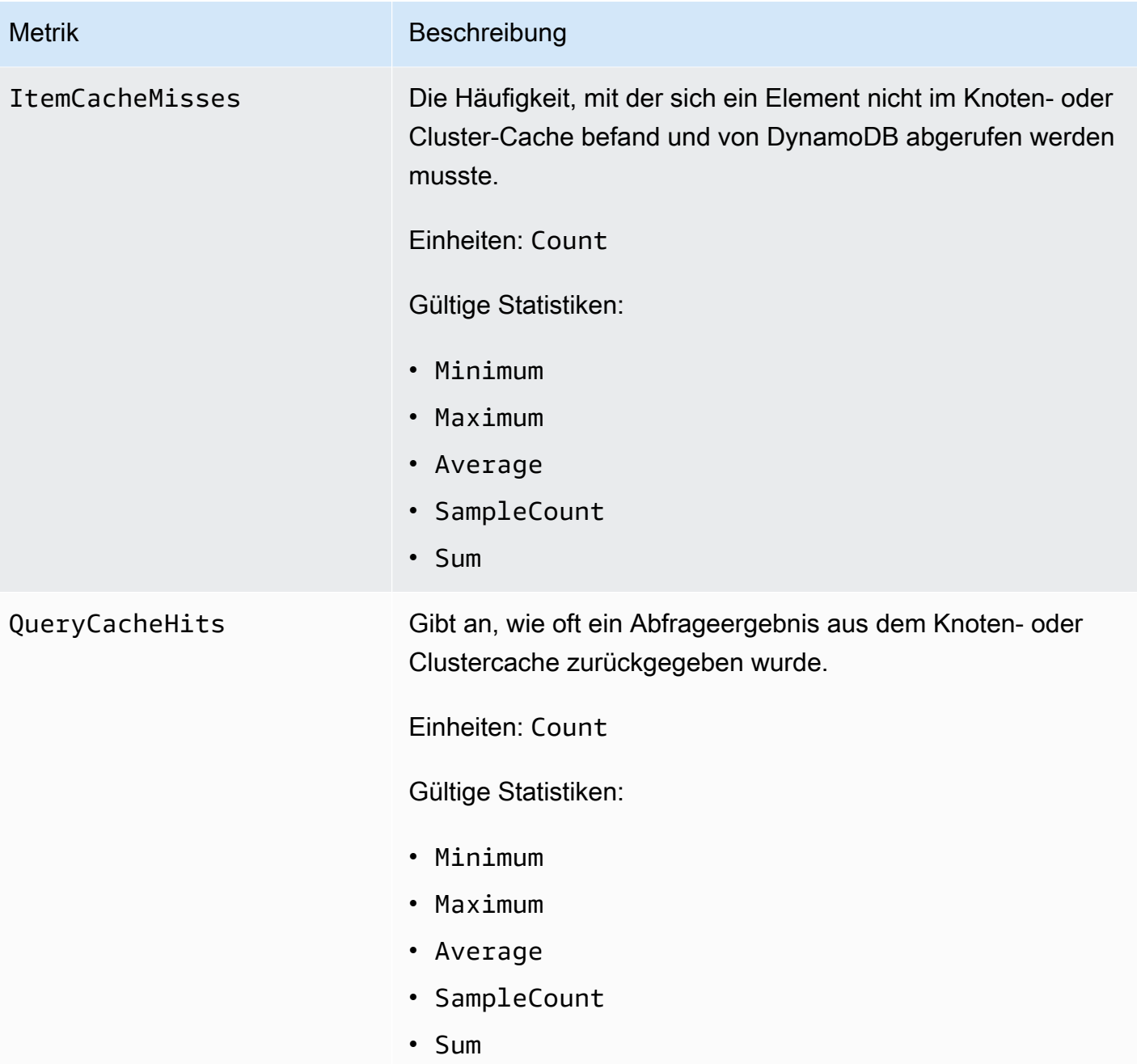

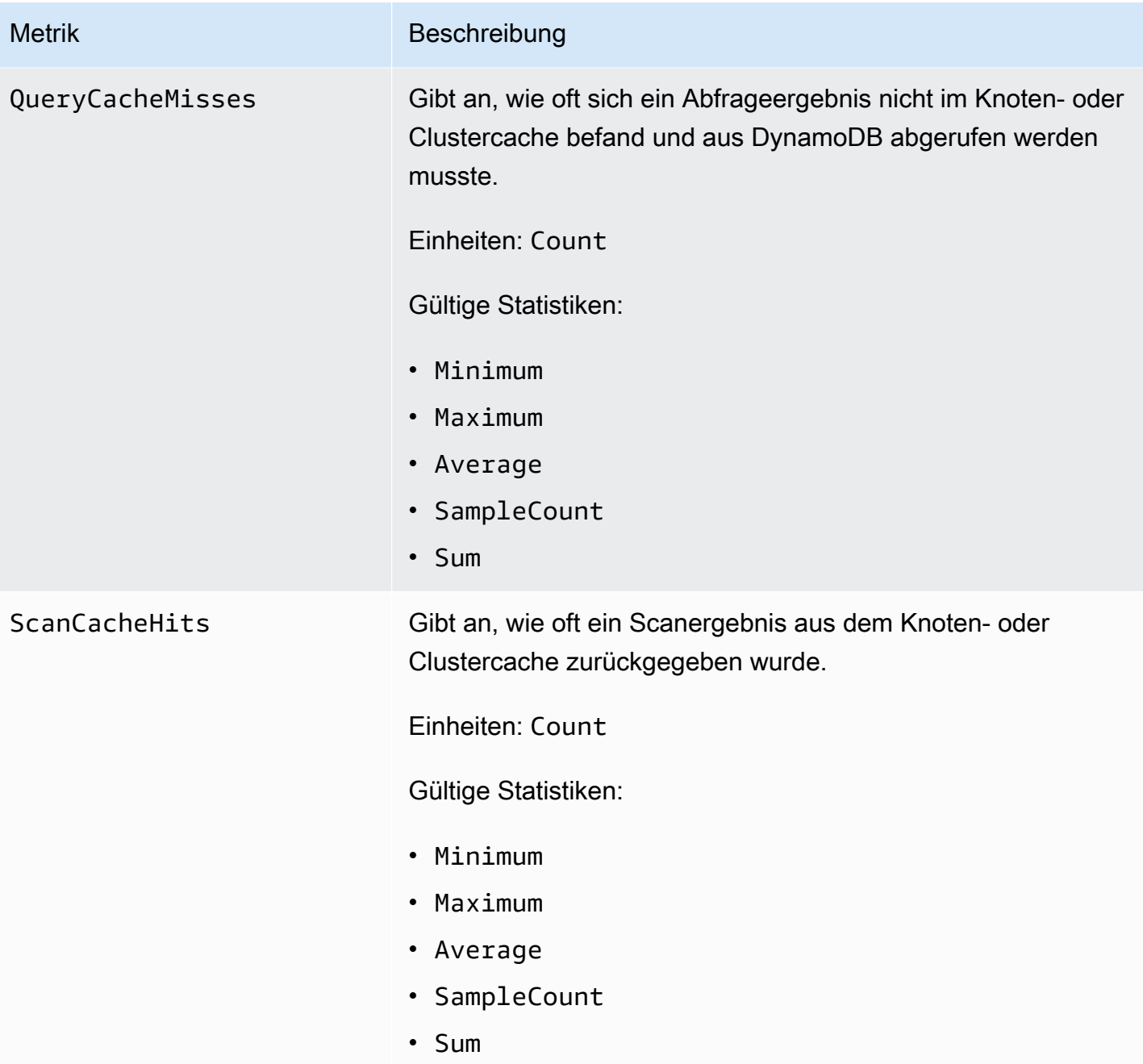

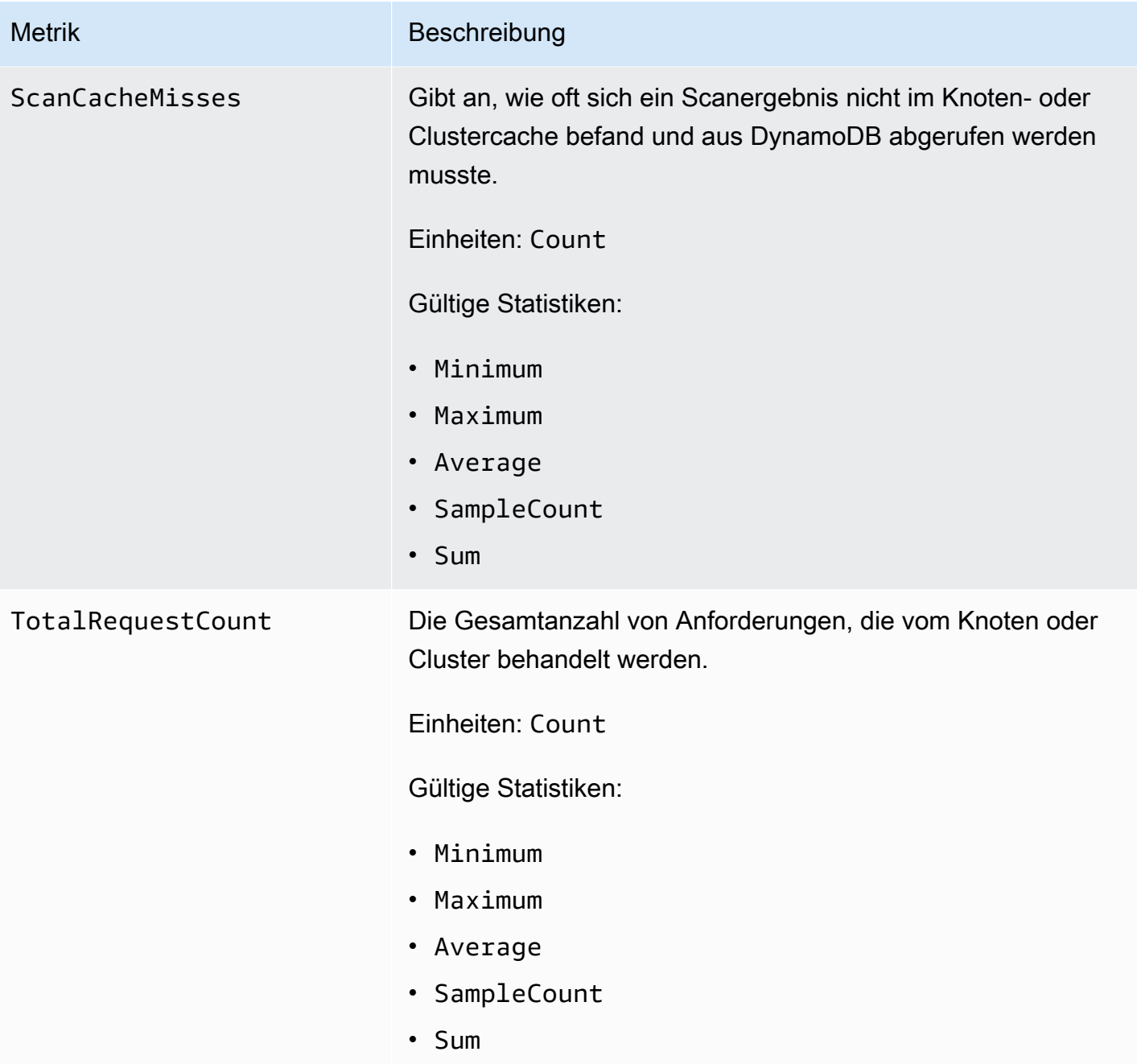
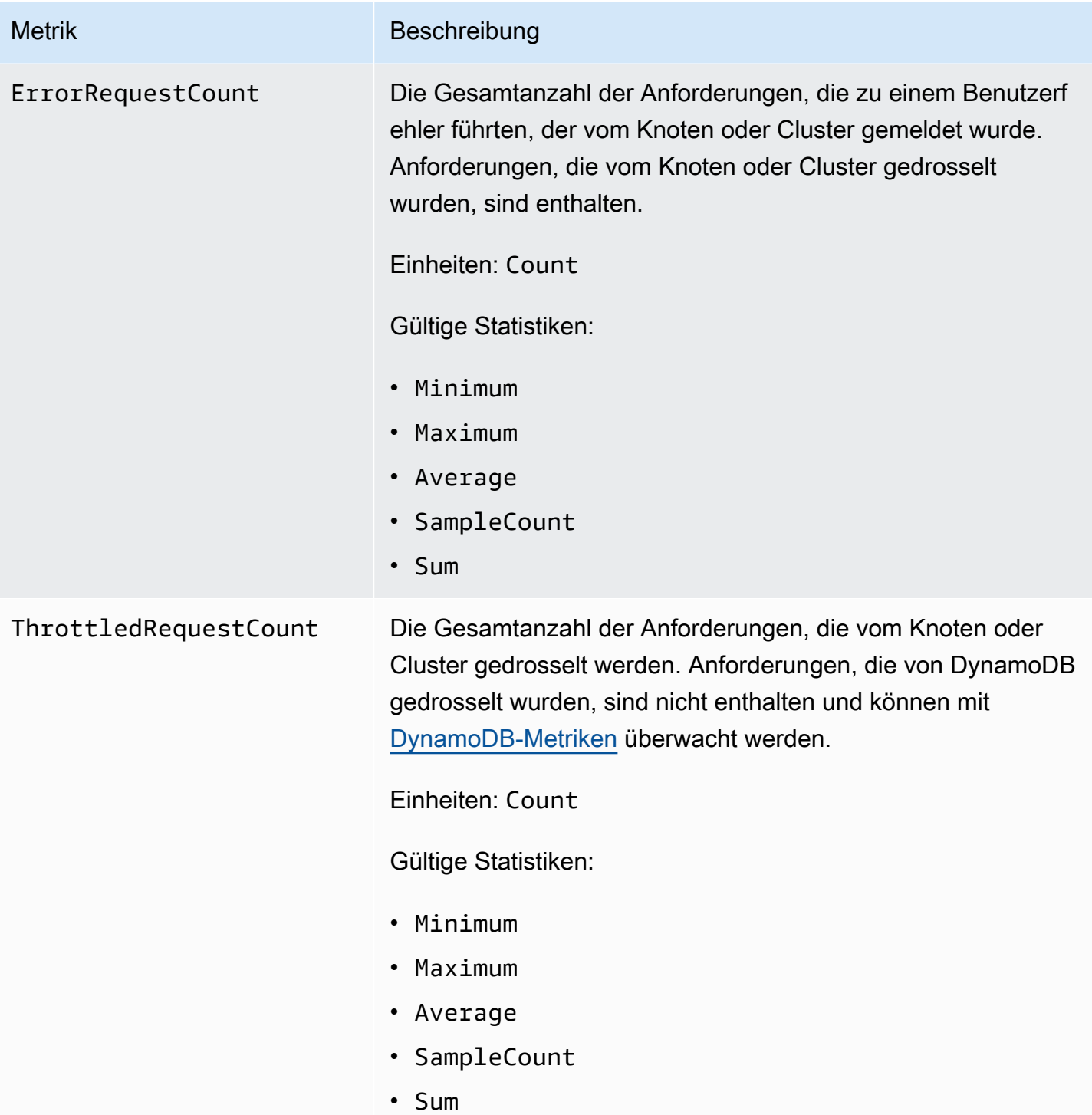

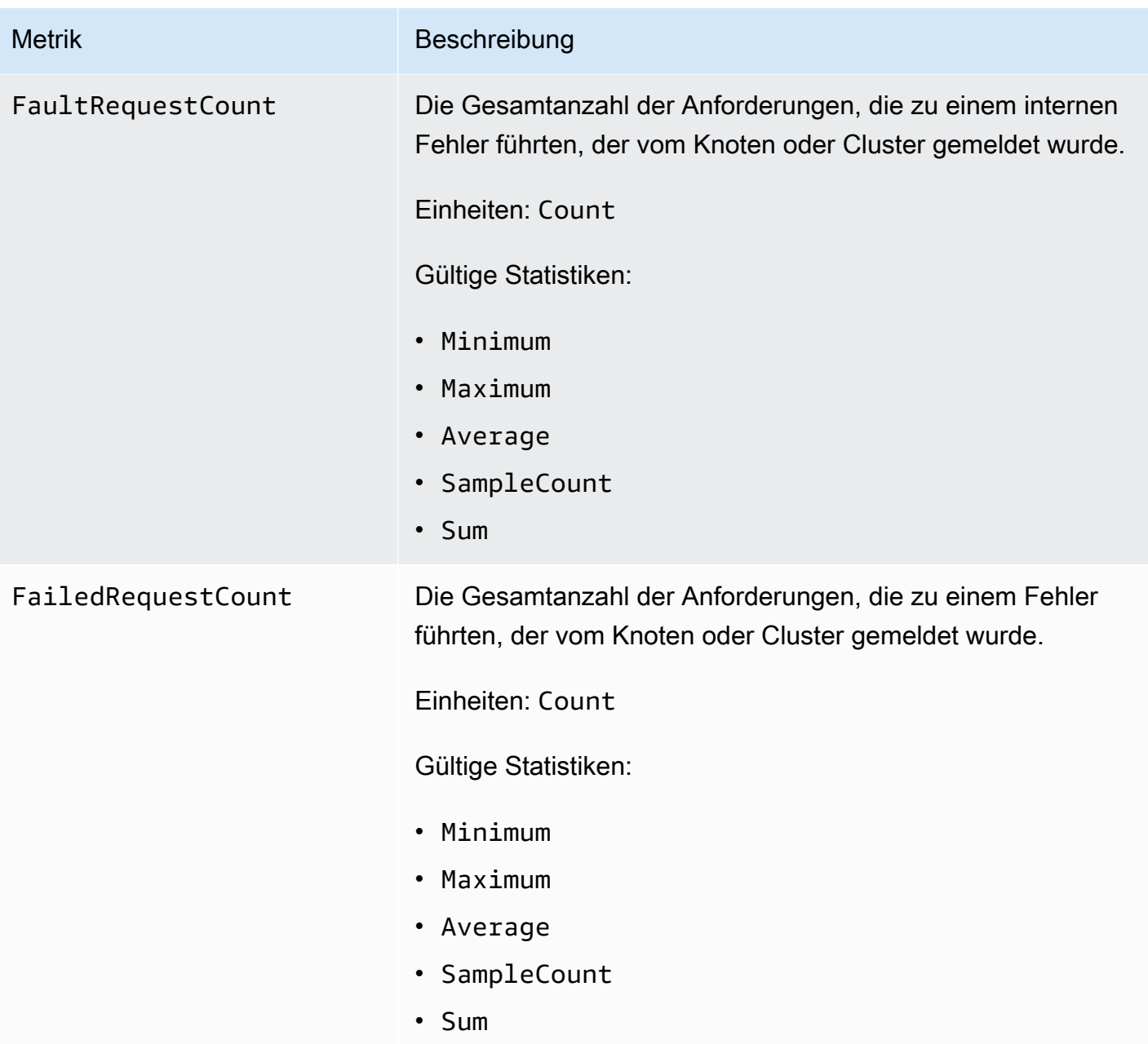

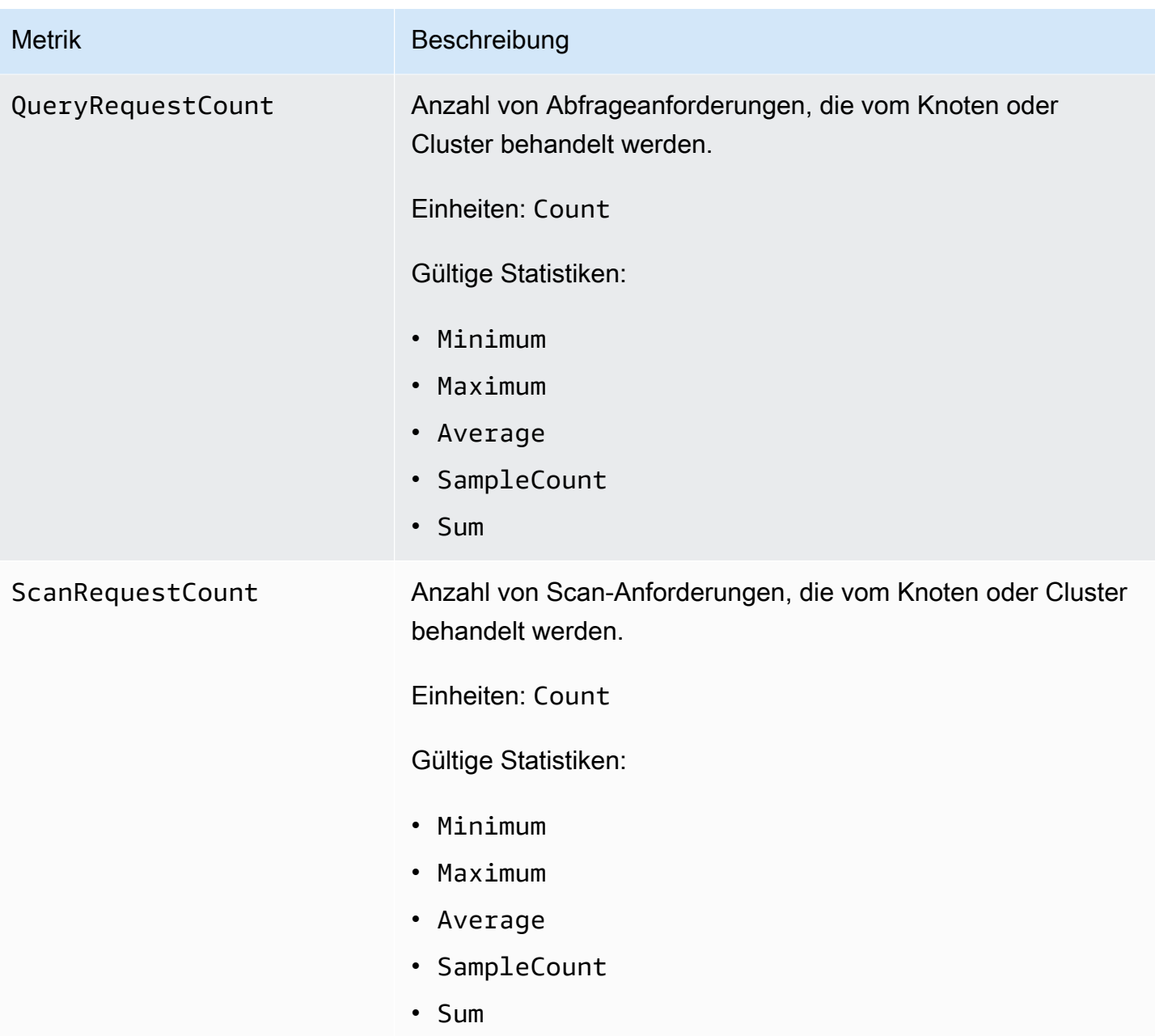

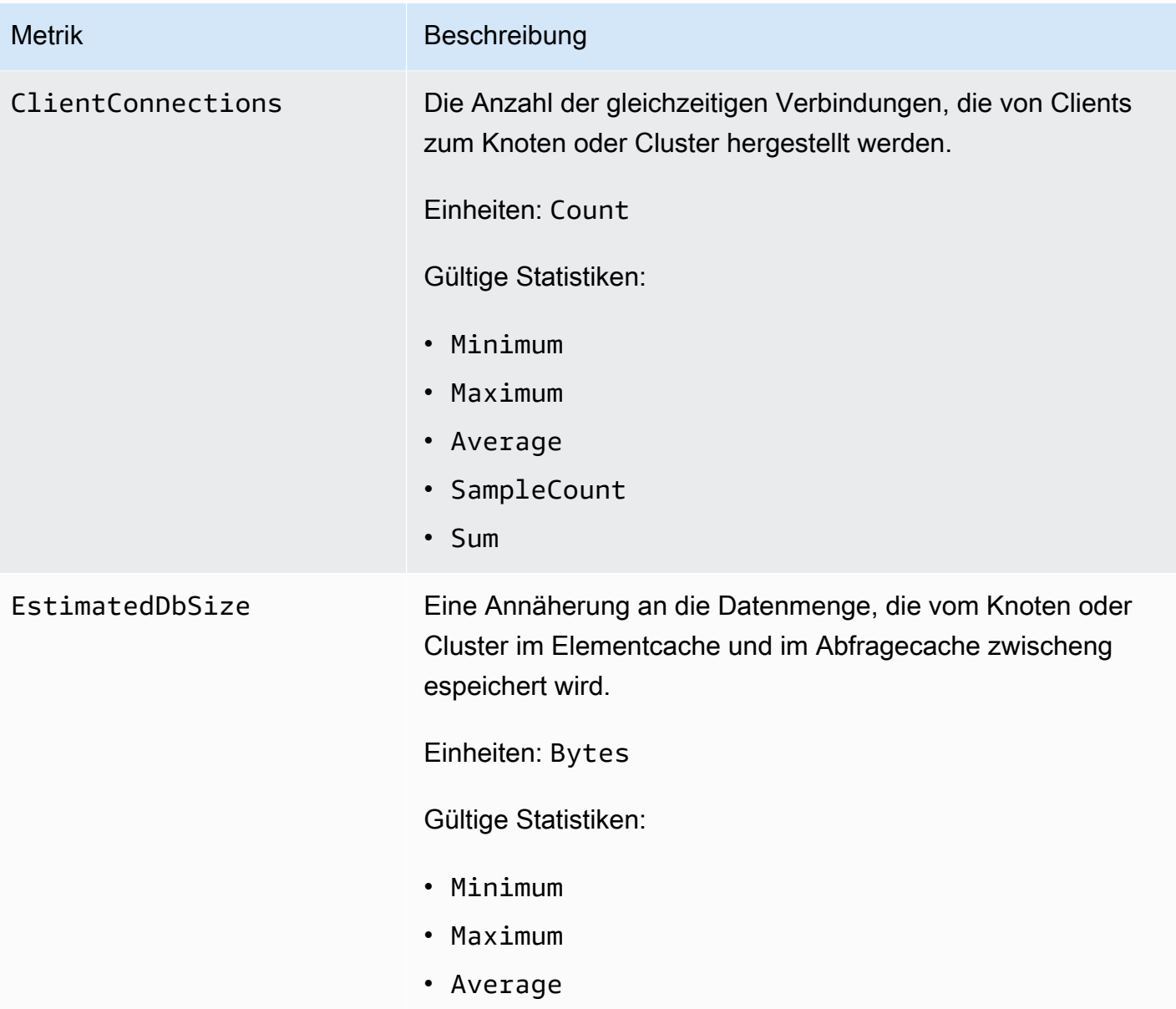

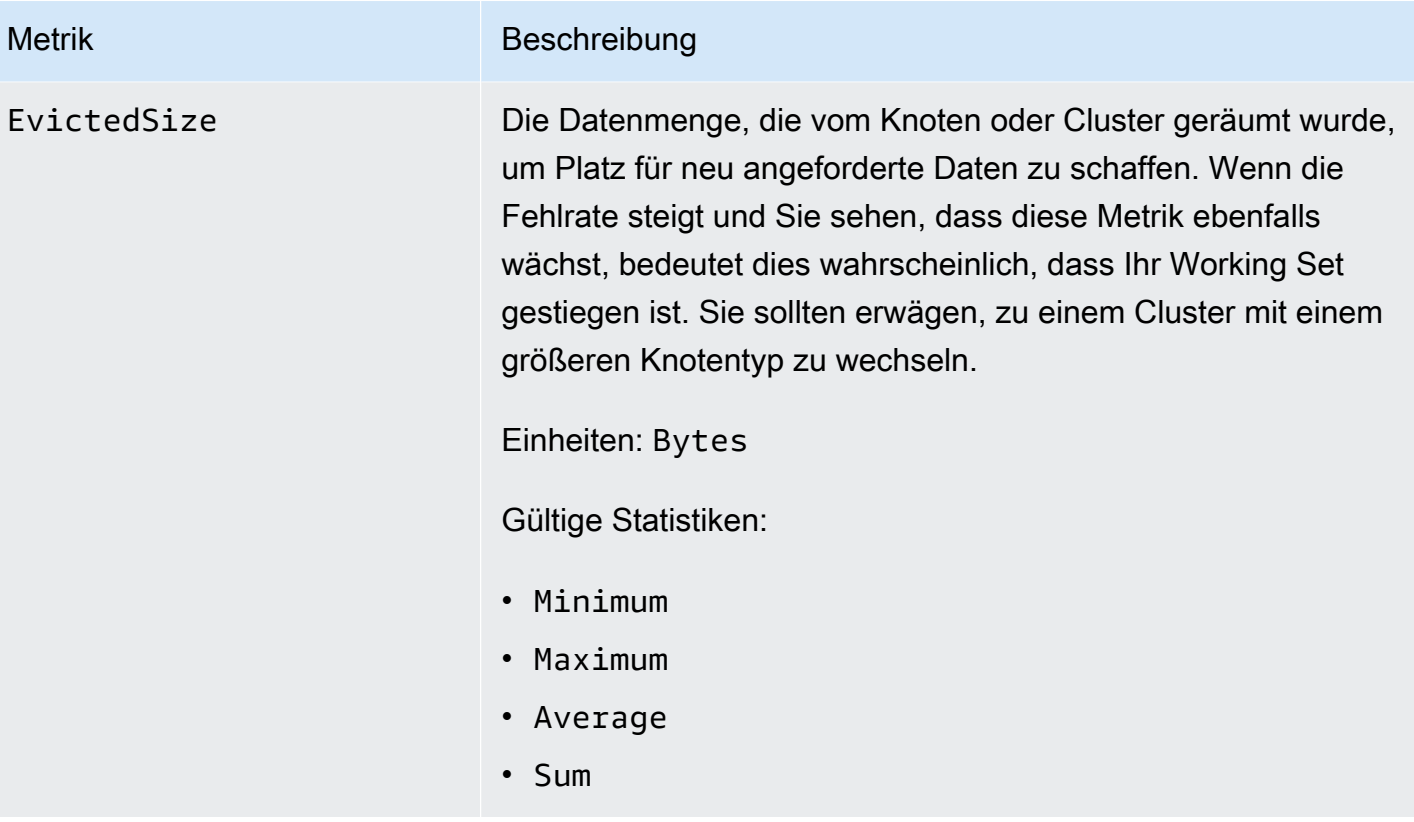

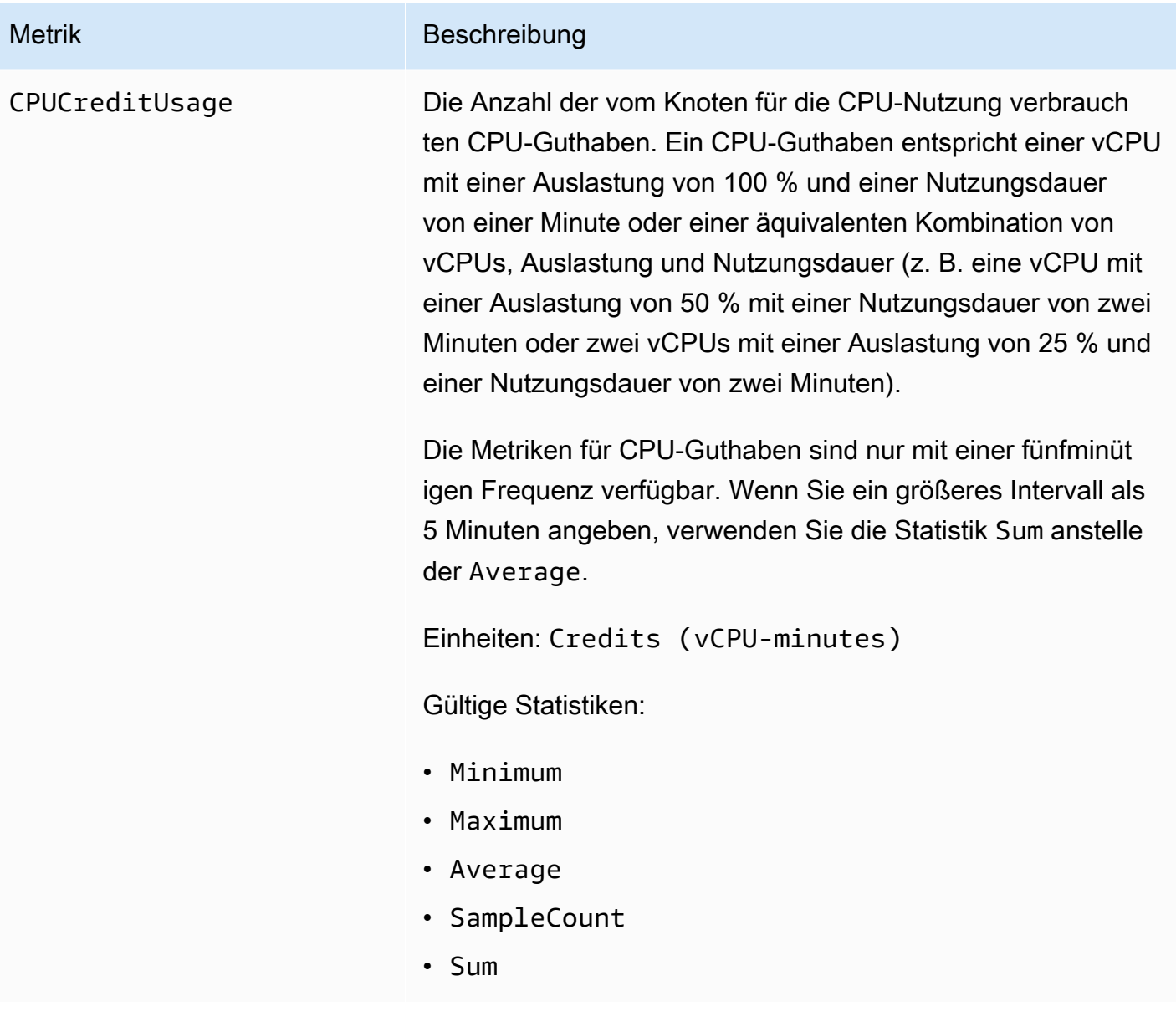

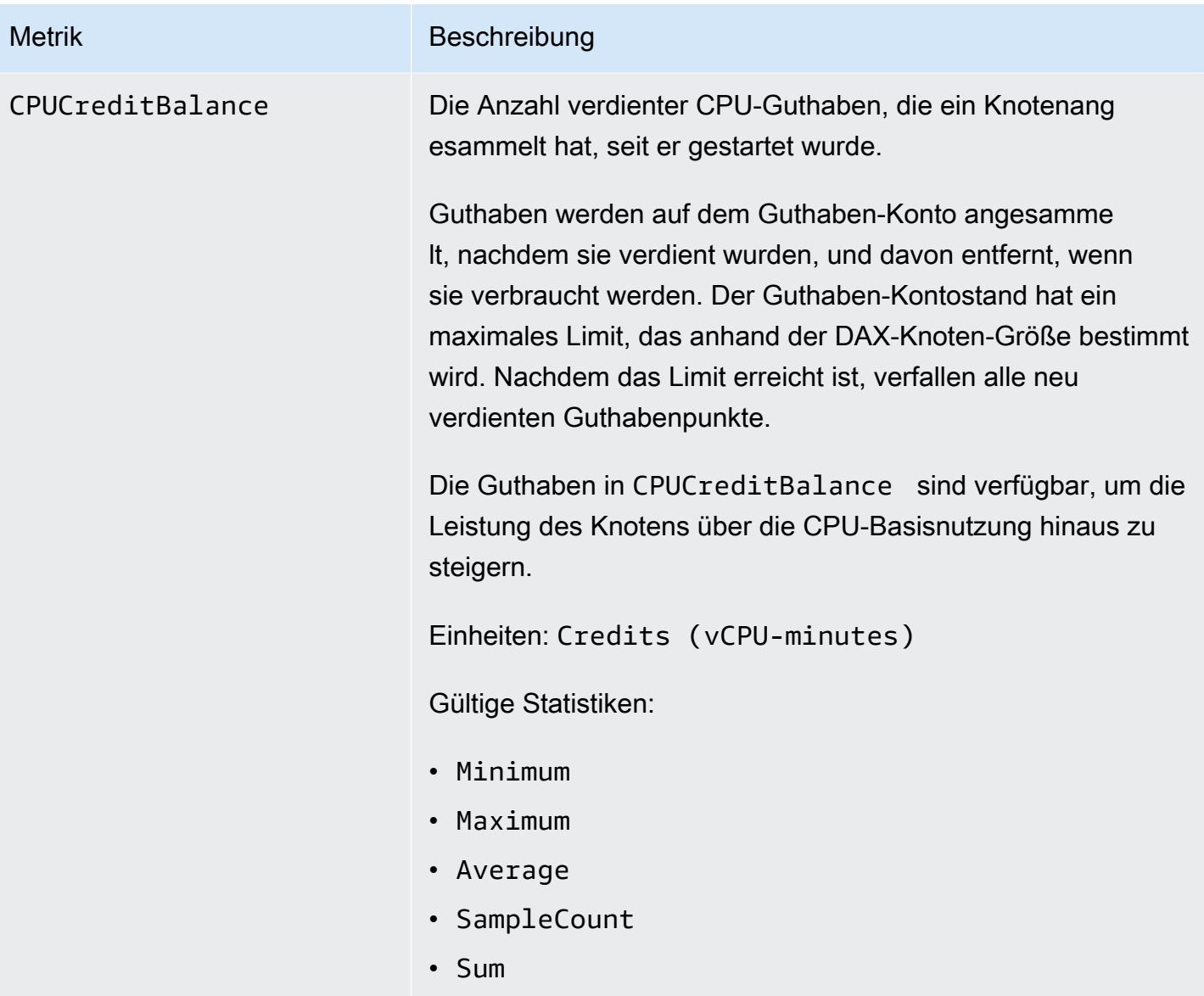

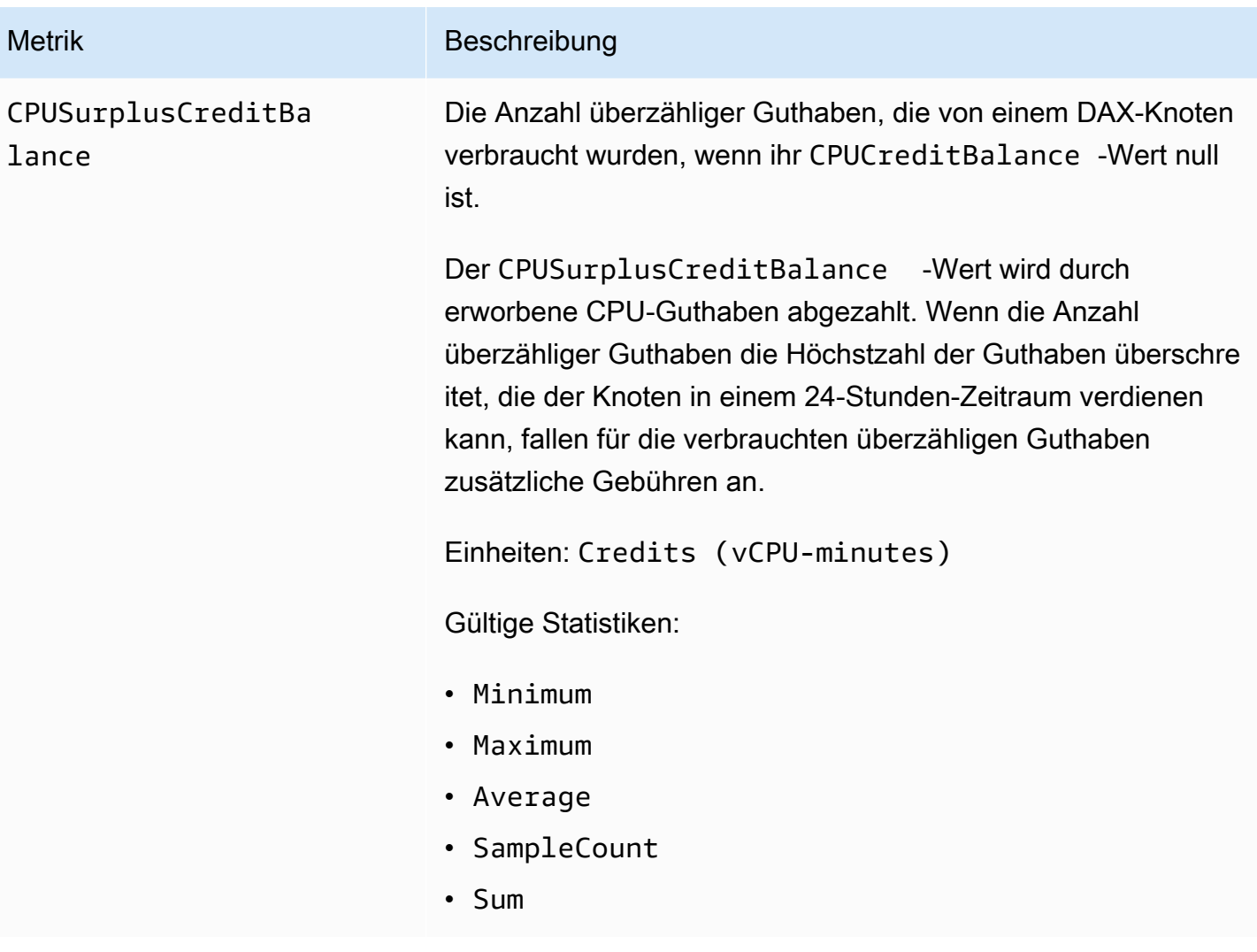

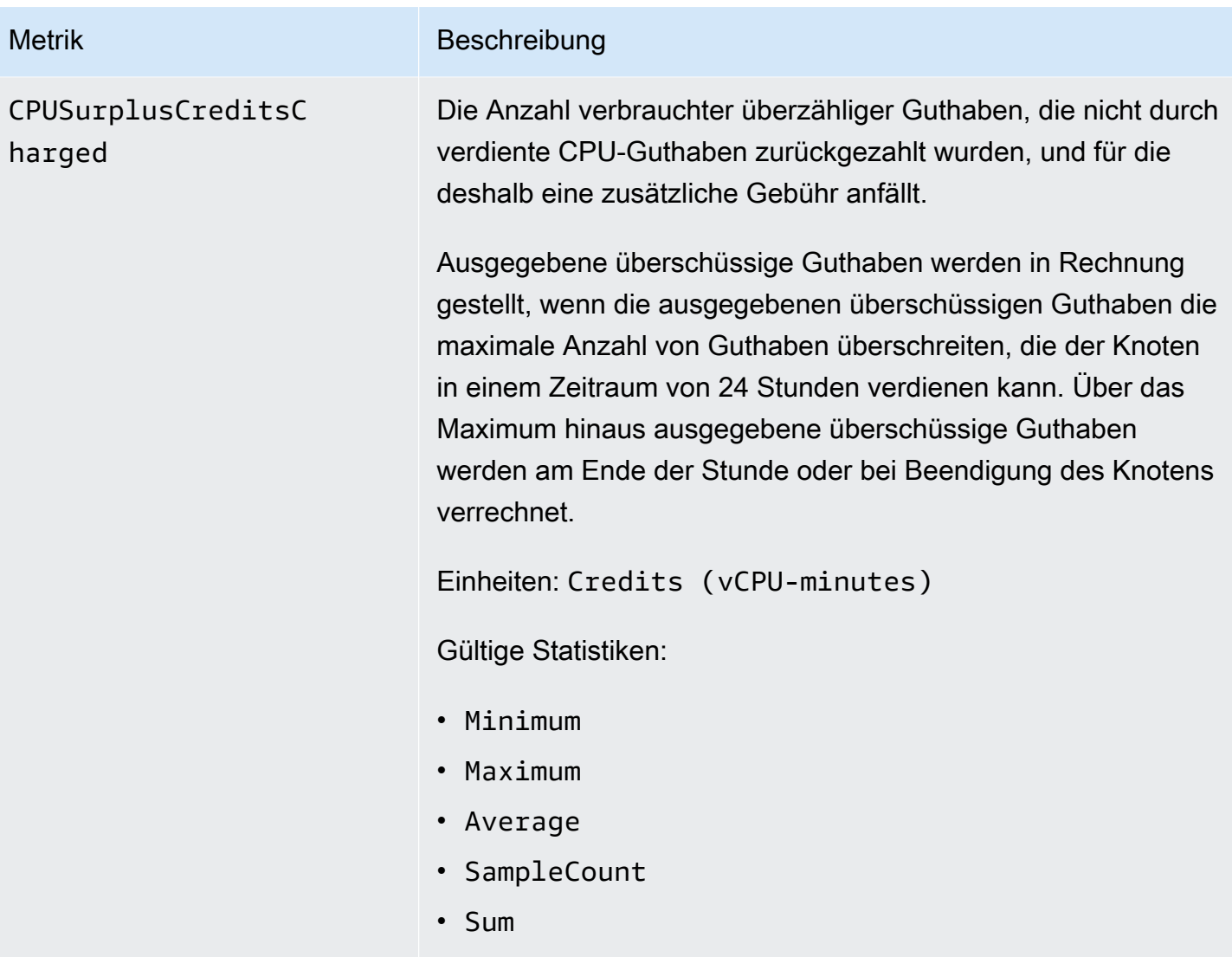

#### **a** Note

Die CPUCreditUsage-, CPUCreditBalance-, CPUSurplusCreditBalance- und CPUSurplusCreditsCharged-Metriken sind nur für T3-Knoten verfügbar.

Dimensionen für DAX-Metriken

Die Metriken für DAX sind über die Werte für die Kombination von Konto, Cluster-ID oder Cluster-ID und Knoten-ID qualifiziert. Sie können die CloudWatch Konsole verwenden, um DAX-Daten anhand einer der Dimensionen in der folgenden Tabelle abzurufen.

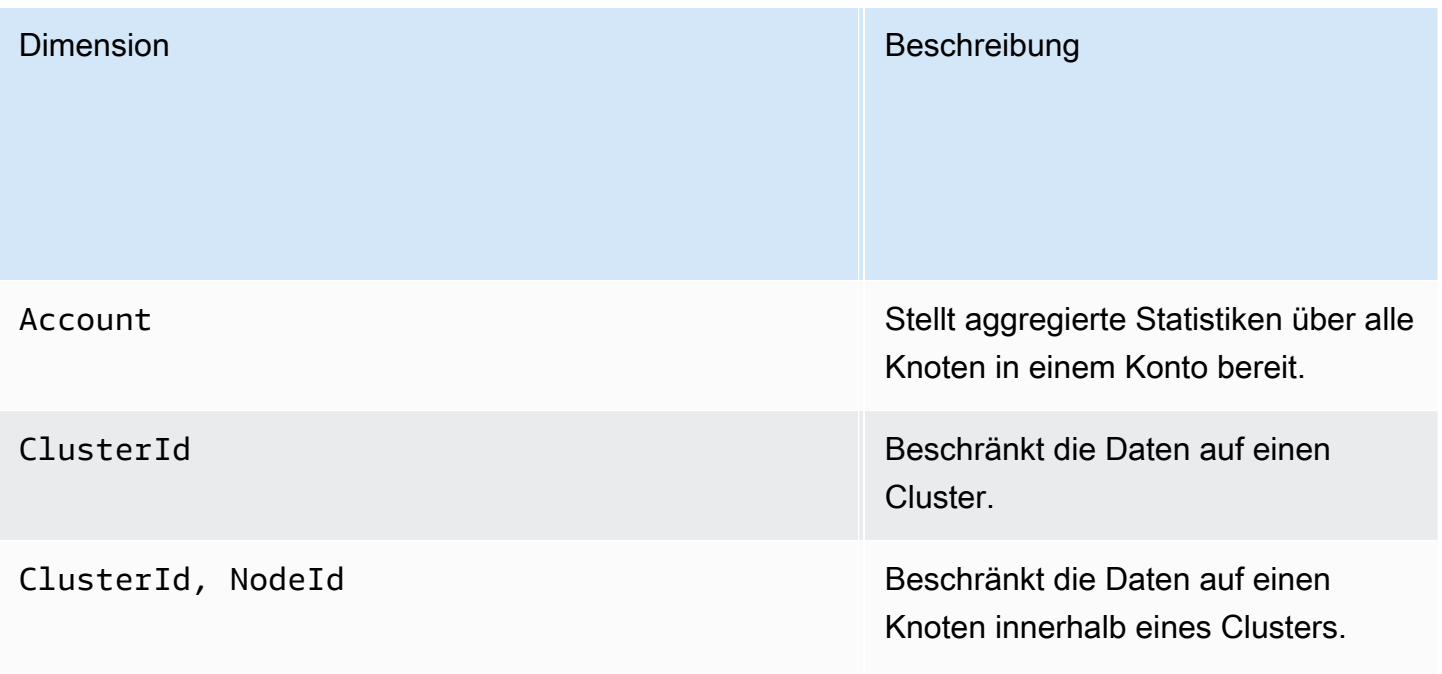

## CloudWatch Alarme zur Überwachung von DAX erstellen

Sie können einen CloudWatch Amazon-Alarm erstellen, der eine Amazon Simple Notification Service (Amazon SNS) -Nachricht sendet, wenn sich der Status des Alarms ändert. Ein Alarm überwacht eine Metrik über einen bestimmten, von Ihnen definierten Zeitraum. Der Alarm führt eine oder mehrere Aktionen durch, basierend auf dem Wert der Metrik im Vergleich zu einem bestimmten Schwellenwert in einer Reihe von Zeiträumen. Die Aktion ist eine Benachrichtigung, die an ein Amazon-SNS-Thema oder eine Auto-Scaling-Richtlinie gesendet wird. Alarme lösen nur Aktionen für anhaltende Statusänderungen aus. CloudWatch Alarme lösen keine Aktionen aus, nur weil sie sich in einem bestimmten Zustand befinden. Der Status muss sich geändert haben und für eine festgelegte Anzahl an Zeiträumen aufrechterhalten worden sein.

Wie kann ich über Abfrage-Cache-Fehler benachrichtigt werden?

1. Erstellen Sie ein Amazon-SNS-Thema, arn:aws:sns:uswest-2:522194210714:QueryMissAlarm.

Weitere Informationen finden Sie unter [Amazon Simple Notification Service einrichten](https://docs.aws.amazon.com/AmazonCloudWatch/latest/monitoring/US_SetupSNS.html) im CloudWatch Amazon-Benutzerhandbuch.

2. Erstellen Sie den Alarm.

aws cloudwatch put-metric-alarm \ --alarm-name QueryCacheMissesAlarm \ --alarm-description "Alarm over query cache misses" \ --namespace AWS/DAX \ --metric-name QueryCacheMisses \ --dimensions Name=ClusterID,Value=myCluster \ --statistic Sum \  $-$ -threshold 8 \ --comparison-operator GreaterThanOrEqualToThreshold \  $-$ -period 60 \ --evaluation-periods 1 \ --alarm-actions arn:aws:sns:us-west-2:522194210714:QueryMissAlarm

#### 3. Testen Sie den Alarm.

```
aws cloudwatch set-alarm-state --alarm-name QueryCacheMissesAlarm --state-reason 
  "initializing" --state-value OK
```

```
aws cloudwatch set-alarm-state --alarm-name QueryCacheMissesAlarm --state-reason 
  "initializing" --state-value ALARM
```
#### **a** Note

Sie können den Schwellenwert in einen höheren oder niedrigeren Schwellenwert ändern, der für Ihre Anwendung sinnvoll ist. Sie können [CloudWatch Metric Math](https://docs.aws.amazon.com/AmazonCloudWatch/latest/monitoring/using-metric-math.html) auch verwenden, um eine Metrik zur Cache-Fehlrate zu definieren und einen Alarm für diese Metrik einzurichten.

Wie kann ich benachrichtigt werden, wenn Anfragen einen internen Fehler im Cluster verursachen?

1. Erstellen Sie ein Amazon-SNS-Thema, arn:aws:sns:us-west-2:123456789012:notifyon-system-errors.

Weitere Informationen finden Sie unter [Amazon Simple Notification Service einrichten](https://docs.aws.amazon.com/AmazonCloudWatch/latest/monitoring/US_SetupSNS.html) im CloudWatch Amazon-Benutzerhandbuch.

2. Erstellen Sie den Alarm.

aws cloudwatch put-metric-alarm \

 --alarm-name FaultRequestCountAlarm \ --alarm-description "Alarm when a request causes an internal error" \ --namespace AWS/DAX \ --metric-name FaultRequestCount \ --dimensions Name=ClusterID,Value=myCluster \ --statistic Sum \  $-$ -threshold 0 \ --comparison-operator GreaterThanThreshold \  $-$ -period 60  $\backslash$  --unit Count \ --evaluation-periods 1 \ --alarm-actions arn:aws:sns:us-east-1:123456789012:notify-on-system-errors

3. Testen Sie den Alarm.

aws cloudwatch set-alarm-state --alarm-name FaultRequestCountAlarm --state-reason "initializing" --state-value OK

aws cloudwatch set-alarm-state --alarm-name FaultRequestCountAlarm --state-reason "initializing" --state-value ALARM

### Produktionsüberwachung

Sie sollten einen Ausgangswert für die normale DAX-Leistung in Ihrer Umgebung festlegen, indem Sie die Leistung zu verschiedenen Zeiten und unter verschiedenen Lastbedingungen messen. Wenn Sie DAX überwachen, sollten Sie in Betracht ziehen, historische Überwachungsdaten zu speichern. Diese Daten bieten eine Basis für den Vergleich mit aktuellen Leistungsdaten, zur Erkennung normaler Leistungsmuster und von Leistungsanomalien sowie zur Entwicklung von Verfahren für den Umgang mit Problemen.

Um einen Ausgangswert zu erstellen, sollten Sie mindestens die folgenden Punkte sowohl während der Lasttests als auch in der Produktion überwachen.

• CPU-Auslastung und gedrosselte Anforderungen, sodass Sie feststellen können, ob Sie möglicherweise einen größeren Knotentyp in Ihrem Cluster verwenden müssen. Die CPU-Auslastung Ihres Clusters ist anhand der CPUUtilization CloudWatch Metrik verfügbar. Die Durchschnittsstatistik für diese Metrik bietet eine Übersicht über die durchschnittliche CPU-Auslastung aller Knoten in Ihrem Cluster. Für Entscheidungen zur Clusterskalierung empfehlen wir, die maximale Statistik zu verwenden, die die maximale Auslastung über alle Knoten hinweg darstellt.

#### **a** Note

AWS hat die Granularität der CPUUtilization Metrik verbessert. Möglicherweise stellen Sie ab 17.05.2021 bis 2024-06-22 Änderungen an der Metrik fest.

- Die Latenzzeit der Operation (gemessen auf der Client-Seite) sollte konsistent innerhalb der Latenzanforderungen Ihrer Anwendung bleiben.
- Die Fehlerquoten sollten niedrig bleiben, wie aus den Kennzahlen, und hervorgeht. ErrorRequestCount FaultRequestCount FailedRequestCount CloudWatch
- Netzwerk-Byte-Verbrauch, sodass Sie feststellen können, ob Sie mehr Knoten oder einen größeren Knotentyp in Ihrem Cluster verwenden müssen. NetworkBytesInund NetworkBytesOut Metriken sind in verfügbar CloudWatch, und Sie sollten sie mit der verfügbaren Basisbandbreite Ihrer Instances vergleichen, wie [hier](https://docs.aws.amazon.com/AWSEC2/latest/UserGuide/memory-optimized-instances.html) dokumentiert.

#### **a** Note

Die von Amazon EC2 dokumentierte verfügbare Basisbandbreite wird in Gigabit pro Sekunde (Gbit/s) angegeben, wohingegen die Metriken NetworkBytesIn und NetworkBytesOut in Gigabyte pro Minute (Gbit/m) angegeben sind. Um Gbit/s in Gbit/ m umzurechnen und die Auslastung zu messen, multiplizieren Sie die Basisbandbreite mit 7,5.

• Zwischenspeichernutzung und bereinigte Größe, damit Sie feststellen können, ob für den Knotentyp des Clusters ausreichend Arbeitsspeicher für den aktiven Datensatz verfügbar ist.

### **a** Note

Bei einer großen Anzahl von Cache-Fehlern und Schreibvorgängen kann die Cache-Speicherauslastung um bis zu 100 % ansteigen, was zu Ausfallzeiten bei der Verfügbarkeit führen kann.

• Clientverbindungen, damit Sie nicht erklärte Spitzen in Verbindungen zum Cluster entdecken können.

# Protokollieren von DAX-Operationen unter Verwendung von AWS **CloudTrail**

Amazon DynamoDB Accelerator (DAX) ist in einen Service integriert AWS CloudTrail, der eine Aufzeichnung der Aktionen bereitstellt, die von einem Benutzer, einer Rolle oder einem AWS Service in DAX ausgeführt wurden.

Weitere Informationen zu DAX und CloudTrail finden Sie im Abschnitt DynamoDB Accelerator (DAX) unter. [Protokollieren von DynamoDB-Operationen unter Verwendung von AWS CloudTrail](#page-2590-0)

# DAX-T3/T2-Instances mit Spitzenlastleistung

Mit DAX können Sie zwischen Instances mit fester Leistung (z. B. R4 und R5) und Instance mit Spitzenlastleistung (wie T2 und T3) wählen. Instance mit Spitzenlastleistung bieten ein Basisniveau der CPU-Leistung mit der Möglichkeit, bei Bedarf über die Baseline zu steigen.

Die Baseline-Leistung und die Fähigkeit, darüber zu platzen, werden durch CPU-Credits bestimmt. Instance mit Spitzenlastleistung akkumulieren CPU-Credits kontinuierlich mit einer Rate, die durch die Instanzgröße bestimmt wird, wenn der Workload unter dem Baseline-Schwellenwert liegt. Diese Credits können dann verbraucht werden, wenn der Workload zunimmt. Ein CPU-Guthaben stellt die Leistung eines gesamten CPU-Kerns für eine Minute zur Verfügung.

Viele Workloads benötigen keine gleichbleibend hohen CPUs, profitieren jedoch von vollem Zugriff auf sehr schnelle CPUs, wenn sie diese benötigen. Instance mit Spitzenlastleistung werden speziell für diese Anwendungsfälle entwickelt. Wenn Sie eine gleichbleibend hohe CPU-Leistung für Ihre Datenbank benötigen, empfehlen wir Ihnen, Instanzen mit fester Leistung zu verwenden.

## DAX-T2-Instance-Familie

DAX-T2-Instances sind burstbare Allzweck-Performance-Instances, die ein Basisniveau der CPU-Leistung mit der Fähigkeit bieten, über die Baseline zu steigen. T2-Instances sind eine gute Wahl für Test- und Entwicklungs-Workloads, die Preisvorhersagbarkeit erfordern. DAX-T2-Instances sind für den Standardmodus konfiguriert. Wenn die Instance nicht mehr viele angesammelte Guthaben aufweist, wird die CPU-Nutzung schrittweise bis auf Baseline-Ebene gesenkt. Weitere Informationen zum Standardmodus finden Sie unter [Standardmodus für Burstable-Performance-Instances](https://docs.aws.amazon.com/AWSEC2/latest/UserGuide/burstable-performance-instances-standard-mode.html) im Amazon EC2 EC2-Benutzerhandbuch.

# DAX-T3-Instance-Familie

DAX-T3-Instances sind Allzweck-Instance-Typen mit Spitzenlastleistung der nächsten Generation, die eine CPU-Basisleistung mit der Fähigkeit bereitstellen, die CPU-Nutzung jederzeit so lange wie nötig zu steigern. T3-Instances bieten ein ausgewogenes Verhältnis von Rechen-, Speicher- und Netzwerkressourcen und sind ideal für Workloads mit moderater CPU-Nutzung, bei der temporäre Nutzungsspitzen auftreten. DAX-T3-Instances sind für den unbegrenzten Modus konfiguriert, was bedeutet, dass sie gegen eine zusätzliche Gebühr über ein 24-Stunden-Fenster über die Baseline hinausgehen können. Weitere Informationen zum unbegrenzten Modus finden Sie unter [Unbegrenzter Modus für Burstable-Performance-Instances](https://docs.aws.amazon.com/AWSEC2/latest/UserGuide/burstable-performance-instances-unlimited-mode.html) im Amazon EC2 EC2-Benutzerhandbuch.

DAX-T3-Instances können eine hohe CPU-Leistung aufrechterhalten, solange ein Workload dies erfordert. Für die meisten allgemeinen Workloads bieten T3-Instances eine ausreichende Leistung ohne zusätzliche Gebühren. Der stündliche T3-Instance-Preis deckt automatisch alle zwischenzeitlichen Nutzungsspitzen ab, wenn die durchschnittliche CPU-Auslastung einer T3- Instance über ein 24-Stunden-Fenster auf oder unter dem Basiswert liegt.

Beispielsweise ein dax.t3.small-Instance erhält kontinuierlich Credits mit einer Rate von 24 CPU-Credits pro Stunde. Diese Funktion bietet eine Basisleistung, die 20% eines CPU-Kerns entspricht (20% × 60 Minuten = 12 Minuten). Wenn die Instance die erhaltenen Credits nicht verwendet, werden sie in ihrem CPU-Guthaben bis zu einem Maximum von 576 CPU-Credits gespeichert. Wenn die t3.small-Instance auf mehr als 20% eines Kerns hinausgehen muss, zieht sie aus seinem CPU-Guthaben, um diesen Anstieg automatisch zu bewältigen.

Während DAX-T2-Instances auf die Basisleistung beschränkt sind, sobald der CPU-Guthaben auf Null herabgesetzt wurde, können DAX-T3-Instances über der Basislinie herausgehen, selbst wenn ihr CPU-Guthaben gleich Null ist. Für die überwiegende Mehrheit der Workloads, bei denen die durchschnittliche CPU-Nutzung bei oder unterhalb der Baseline-Leistung liegt, deckt der Baseline-Stundenpreis für t3.small alle CPU-Bursts ab. Wenn die Instance zufällig mit einer durchschnittlichen CPU-Auslastung von 25% (5% über dem Basiswert) über einen Zeitraum von 24 Stunden nach der Berechnung des CPU-Guthabens auf Null läuft, werden zusätzliche 11,52 Cent (9,6 Cent/VCPU-Stunde × 1 vCPU × 5% × 24 Stunden) berechnet. Siehe [Amazon-DynamoDB-Preise](https://aws.amazon.com/dynamodb/pricing/on-demand/) für weitere Informationen zur Preisdetails.

# <span id="page-1418-0"></span>DAX-Zugriffskontrolle

DynamoDB Accelerator (DAX) kann mit DynamoDB zusammenarbeiten, um Anwendungen nahtlos eine Caching-Schicht hinzuzufügen. DAX und DynamoDB verfügen jedoch über separate Zugriffssteuerungsmechanismen. Beide Dienste verwenden AWS Identity and Access Management (IAM), um ihre jeweiligen Sicherheitsrichtlinien zu implementieren, aber die Sicherheitsmodelle für DAX und DynamoDB sind unterschiedlich.

Wir empfehlen dringend, dass Sie beide Sicherheitsmodelle verstehen, damit Sie für Ihre Anwendungen mit DAX ordnungsgemäße Sicherheitsmaßnahmen implementieren können.

In diesem Abschnitt werden die Zugriffskontrollmechanismen von DAX beschrieben und beispielhafte IAM-Richtlinien bereitgestellt, die Sie an Ihre Bedürfnisse anpassen können.

Mit DynamoDB können Sie IAM-Richtlinien erstellen, die Aktionen begrenzen, die ein Benutzer mit individuellen DynamoDB-Ressourcen durchführen kann. Sie können beispielsweise eine Benutzerrolle erstellen, die ausschließlich dem Benutzer erlaubt, schreibgeschützte Aktionen auf einer bestimmten DynamoDB-Tabelle durchzuführen. (Weitere Informationen finden Sie unter [Identity and Access Management für Amazon DynamoDB.](#page-2461-0)) Im Vergleich dazu konzentriert sich das DAX-Sicherheitsmodell auf Cluster-Sicherheit und die Fähigkeit des Clusters zum Ausführen von DynamoDB-API-Aktionen in Ihrem Namen.

### **A** Warning

Wenn Sie derzeit IAM-Rollen und -Richtlinien zum Einschränken des Zugriffs auf DynamoDB-Tabellendaten nutzen, kann die Verwendung von DAX diese Richtlinien unterlaufen. Beispiel: Ein Benutzer hat Zugriff auf eine DynamoDB-Tabelle über DAX, aber keinen expliziten Zugriff auf dieselbe Tabelle, wenn er direkt auf DynamoDB zugreift. Weitere Informationen finden Sie unter [Identity and Access Management für Amazon DynamoDB](#page-2461-0).

DAX erzwingt keine Separation der Daten in DynamoDB auf Benutzerebene. Stattdessen erben Benutzer die Berechtigungen der IAM-Richtlinie des DAX-Clusters, wenn sie auf diesen Cluster zugreifen. Beim Zugriff auf die DynamoDB-Tabellen über DAX sind daher die einzigen aktiven Zugriffskontrollen die Berechtigungen in der IAM-Richtlinie des DAX-Clusters. Es werden keine weiteren Berechtigungen erkannt.

Wenn Sie Isolation benötigen, empfehlen wir, dass Sie zusätzliche DAX-Cluster erstellen und die IAM-Richtlinie für jeden Cluster entsprechend abgrenzen. Sie können z. B. mehrere DAX-Cluster erstellen und jedem Cluster den Zugriff auf eine einzelne Tabelle erlauben.

## IAM-Servicerolle für DAX

Beim Erstellen eines DAX-Clusters, müssen Sie den Cluster mit einer IAM-Rolle verknüpfen. Dies wird als Servicerolle für den Cluster bezeichnet.

In diesem Beispiel gehen wir davon aus, dass Sie einen neuen DAX-Cluster mit dem Namen DAXCluster01 erstellen möchten. Sie könnten eine Servicerolle mit dem Namen DAX erstellen und die Rolle ServiceRole DAXCluster01 zuordnen. Die Richtlinie für DAX ServiceRole würde die DynamoDB-Aktionen definieren, die DaxCluster01 im Namen der Benutzer ausführen könnte, die mit DAXCluster01 interagieren.

Wenn Sie eine Servicerolle erstellen, müssen Sie eine Vertrauensbeziehung zwischen DAX und dem DAX-Dienst selbst angeben. ServiceRole Eine Vertrauensstellung bestimmt, welche Entitäten eine Rolle übernehmen und deren Berechtigungen nutzen können. Im Folgenden finden Sie ein Beispiel für ein Dokument zur Vertrauensstellung für DAX ServiceRole:

```
{ 
     "Version": "2012-10-17", 
     "Statement": [ 
          { 
               "Effect": "Allow", 
               "Principal": { 
                    "Service": "dax.amazonaws.com" 
               }, 
               "Action": "sts:AssumeRole" 
          } 
     ]
}
```
Diese Vertrauensstellung ermöglicht es einem DAX-Cluster, DAX anzunehmen ServiceRole und DynamoDB-API-Aufrufe in Ihrem Namen durchzuführen.

Die zulässigen DynamoDB-API-Aktionen werden in einem IAM-Richtliniendokument beschrieben, das Sie an DAX anhängen. ServiceRole Dies ist ein Beispiel für ein Richtliniendokument.

```
{ 
     "Version": "2012-10-17", 
     "Statement": [ 
         \{ "Sid": "DaxAccessPolicy", 
              "Effect": "Allow", 
               "Action": [ 
                   "dynamodb:DescribeTable", 
                   "dynamodb:PutItem", 
                   "dynamodb:GetItem", 
                   "dynamodb:UpdateItem",
```

```
 "dynamodb:DeleteItem", 
                   "dynamodb:Query", 
                   "dynamodb:Scan", 
                   "dynamodb:BatchGetItem", 
                   "dynamodb:BatchWriteItem", 
                   "dynamodb:ConditionCheckItem" 
              ], 
              "Resource": [ 
                   "arn:aws:dynamodb:us-west-2:123456789012:table/Books" 
 ] 
          } 
    \mathbf{I}}
```
Diese Richtlinie erlaubt DAX die Durchführung aller DynamoDB-API-Aktionen an einer DynamoDB-Tabelle. Die dynamodb:DescribeTable-Aktion ist erforderlich, damit DAX Metadaten über die Tabelle beibehält, und die anderen sind Lese- und Schreibvorgänge, die für Elemente in der Tabelle ausgeführt werden. Die Tabelle mit dem Namen Books befindet sich in der Region us-west-2 und ist im Besitz der AWS-Konto-ID 123456789012.

#### **a** Note

DAX unterstützt Mechanismen, um das Problem des verwirrten Stellvertreters beim dienstübergreifenden Zugriff zu verhindern. Weitere Informationen finden Sie unter [Das](https://docs.aws.amazon.com/IAM/latest/UserGuide/confused-deputy.html)  [Problem des verwirrten Stellvertreters](https://docs.aws.amazon.com/IAM/latest/UserGuide/confused-deputy.html) im IAM-Benutzerhandbuch.

## IAM-Richtlinie, um DAX-Cluster-Zugriff zu gewähren

Nach dem Erstellen eines DAX-Clusters müssen Sie einem Benutzer Berechtigungen erteilen, damit er auf den DAX-Cluster zugreifen kann.

Angenommen, Sie möchten einem Benutzer mit dem Namen Alice Zugriff auf DAXCluster01 gewähren. Sie würden zunächst eine IAM-Richtlinie (AliceAccessPolicy) erstellen, die die DAX-Cluster und DAX-API-Aktionen definiert, auf die der Empfänger zugreifen kann. Sie können anschließend den Zugriff gewähren, indem Sie diese Richtlinie der Benutzerin Alice zuweisen.

Mit dem folgenden Richtliniendokument erhält der Empfänger vollständigen Zugriff auf DAXCluster01.

```
 "Version": "2012-10-17", 
     "Statement": [ 
          { 
              "Action": [ 
                   "dax:*" 
              ], 
              "Effect": "Allow", 
              "Resource": [ 
                   "arn:aws:dax:us-west-2:123456789012:cache/DAXCluster01" 
 ] 
          } 
     ]
}
```
Das Richtliniendokument erlaubt den Zugriff auf den DAX-Cluster, erteilt jedoch keine DynamoDB-Berechtigungen. (Die DynamoDB-Berechtigungen werden von der DAX-Servicerolle zugewiesen.)

Sie würden für die Benutzerin Alice zunächst eine AliceAccessPolicy mit dem zuvor gezeigten Richtliniendokument erstellen. Anschließend würden Sie die Richtlinie Alice zuweisen.

#### **a** Note

Anstatt die Richtlinie einem Benutzer zuzuweisen, könnten Sie sie einer IAM-Rolle zuweisen. Auf diese Weise hätten alle Benutzer, die diese Rolle übernehmen, die Berechtigungen, die Sie in der Richtlinie festgelegt haben.

Die Benutzerrichtlinie bestimmt in Verbindung mit der DAX-Servicerolle die DynamoDB-Ressourcen und API-Aktionen, auf die der Empfänger über DAX zugreifen kann.

## Fallstudie: Zugreifen auf DynamoDB und DAX

Das folgende Szenario kann helfen, das Verständnis der IAM-Richtlinien für die Verwendung mit DAX zu vertiefen. (Wir werden uns für den Rest dieses Abschnitts auf dieses Szenario beziehen.) Das folgende Diagramm zeigt einen allgemeinen Überblick des Szenarios.

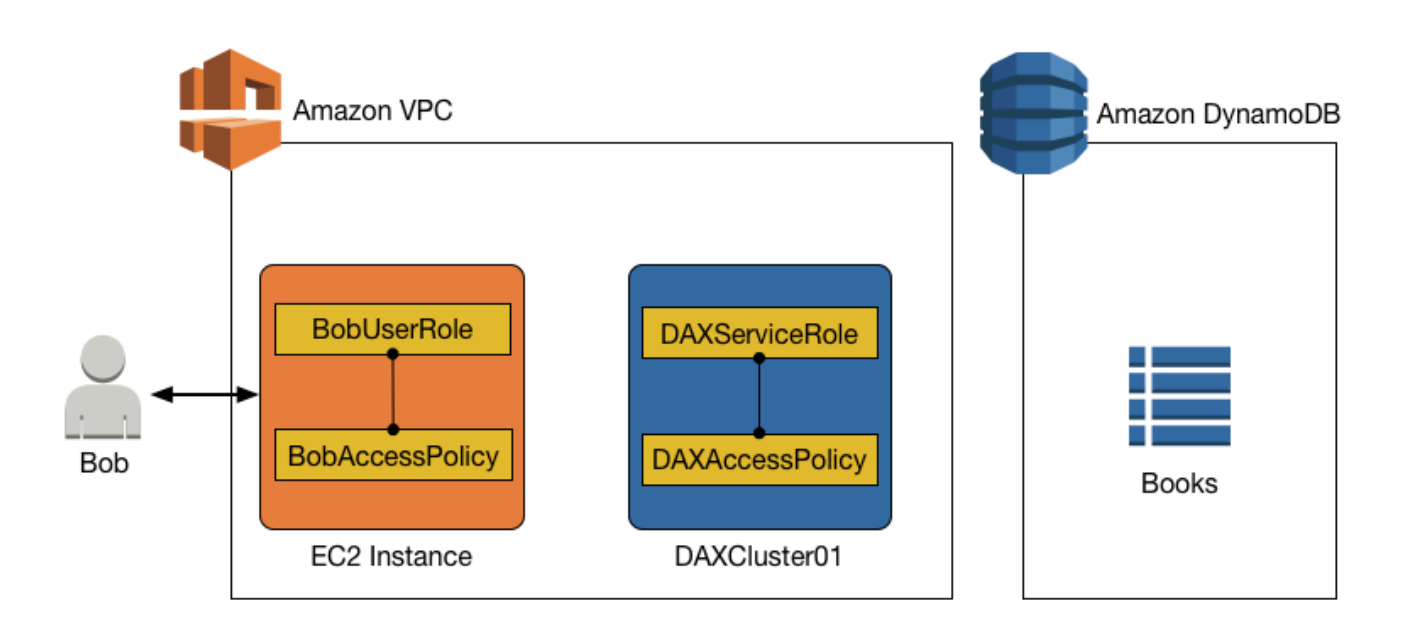

In diesem Szenario gibt es die folgenden Entitäten:

- Ein Benutzer (Bob).
- Eine IAM-Rolle (BobUserRole). Bob übernimmt diese Rolle zur Laufzeit.
- Eine IAM-Richtlinie (BobAccessPolicy). Diese Richtlinie ist an BobUserRole angehängt. BobAccessPolicy definiert die Ressourcen DynamoDB und DAX, auf die BobUserRole zugreifen darf.
- Ein DAX-Cluster (DAXCluster01).
- Eine IAM-Servicerolle (DAXServiceRole). Diese Rolle erlaubt DAXCluster01 den Zugriff auf DynamoDB.
- Eine IAM-Richtlinie (DAXAccessPolicy). Diese Richtlinie ist an DAXServiceRole angehängt. DAXAccessPolicy definiert die DynamoDB-APIs und Ressourcen, auf die DAXCluster01 zugreifen darf.
- Eine DynamoDB-Tabelle (Books)

Die Kombination der Richtlinienanweisungen in BobAccessPolicy und DAXAccessPolicy bestimmt, was Bob mit der Tabelle Books machen kann. Beispielsweise kann Bob Books direkt (über den DynamoDB-Endpunkt), indirekt (über den DAX-Cluster) oder beides zugreifen. Bob könnte auch Daten von Books lesen, Daten in Books schreiben oder beides.

## Zugriff auf DynamoDB, aber kein Zugriff mit DAX

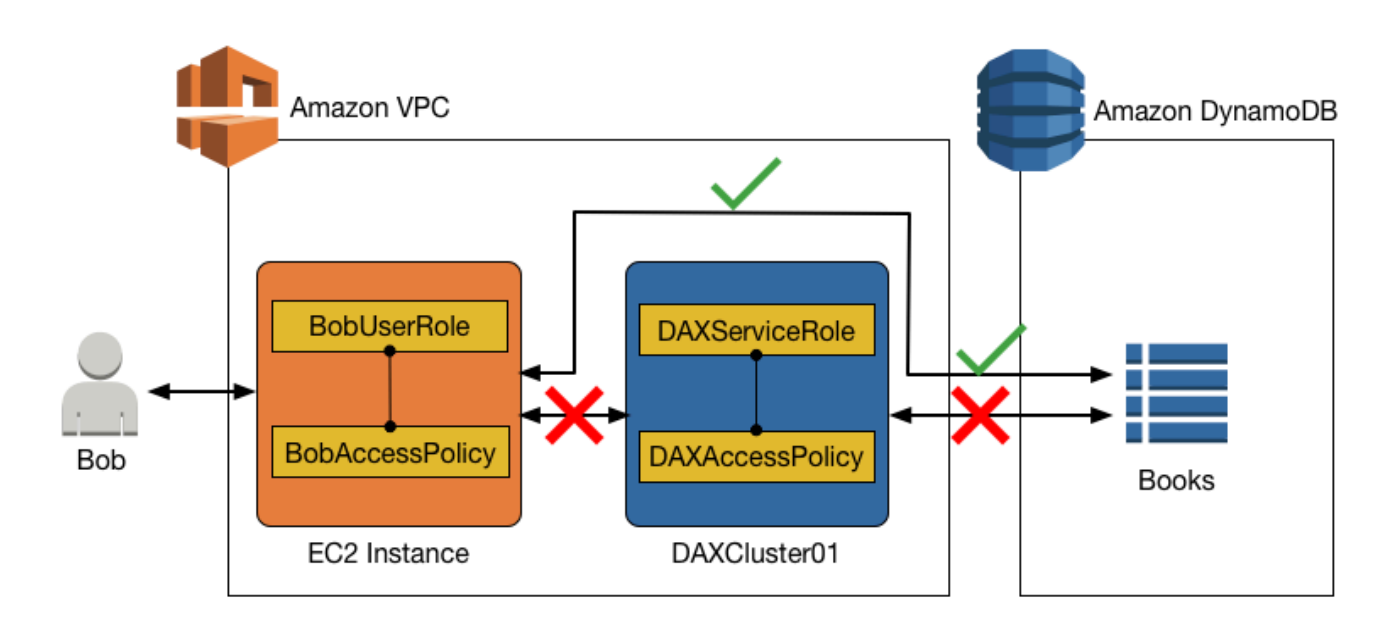

Es ist möglich, direkten Zugriff auf eine DynamoDB-Tabelle zuzulassen, während ein indirekter Zugriff mit einem DAX-Cluster verhindert wird. Für direkten Zugriff auf DynamoDB werden die Berechtigungen für BobUserRole durch BobAccessPolicy bestimmt (welche an die Rolle angehängt sind).

## Lesezugriff auf (nur) DynamoDB

Bob kann auf DynamoDB mit BobUserRole zugreifen. Die an diese Rolle (BobAccessPolicy) angehängte IAM-Richtlinie bestimmt die DynamoDB-Tabellen, auf die BobUserRole zugreifen kann, sowie die APIs, die BobUserRole aufrufen kann.

Berücksichtigen Sie das folgende Richtliniendokument für BobAccessPolicy.

```
{ 
     "Version": "2012-10-17", 
     "Statement": [ 
          { 
               "Sid": "DynamoDBAccessStmt", 
               "Effect": "Allow", 
               "Action": [ 
                   "dynamodb:GetItem", 
                   "dynamodb:BatchGetItem",
```

```
 "dynamodb:Query", 
                    "dynamodb:Scan" 
               ], 
                "Resource": "arn:aws:dynamodb:us-west-2:123456789012:table/Books" 
          } 
     \mathbf{I}}
```
Wenn dieses Dokument an BobAccessPolicy angehängt wird, ermöglicht es BobUserRole den Zugriff auf den DynamoDB-Endpunkt und das Ausführen von schreibgeschützten Operationen mit der Books-Tabelle.

DAX erscheint nicht in dieser Richtlinie, sodass ein Zugriff über DAX verweigert wird.

### Lese- und Schreibzugriff auf (nur) DynamoDB

Wenn BobUserRole Lese- und Schreibzugriff auf DynamoDB benötigt, würde die folgende Richtlinie funktionieren.

```
{ 
     "Version": "2012-10-17", 
     "Statement": [ 
          { 
               "Sid": "DynamoDBAccessStmt", 
               "Effect": "Allow", 
               "Action": [ 
                   "dynamodb:GetItem", 
                   "dynamodb:BatchGetItem", 
                   "dynamodb:Query", 
                   "dynamodb:Scan", 
                   "dynamodb:PutItem", 
                   "dynamodb:UpdateItem", 
                   "dynamodb:DeleteItem", 
                   "dynamodb:BatchWriteItem", 
                   "dynamodb:ConditionCheckItem" 
              ], 
               "Resource": "arn:aws:dynamodb:us-west-2:123456789012:table/Books" 
          } 
    \mathbf{I}}
```
Erneut erscheint DAX nicht in dieser Richtlinie, sodass ein Zugriff über DAX verweigert wird.

## Zugriff auf DynamoDB und DAX

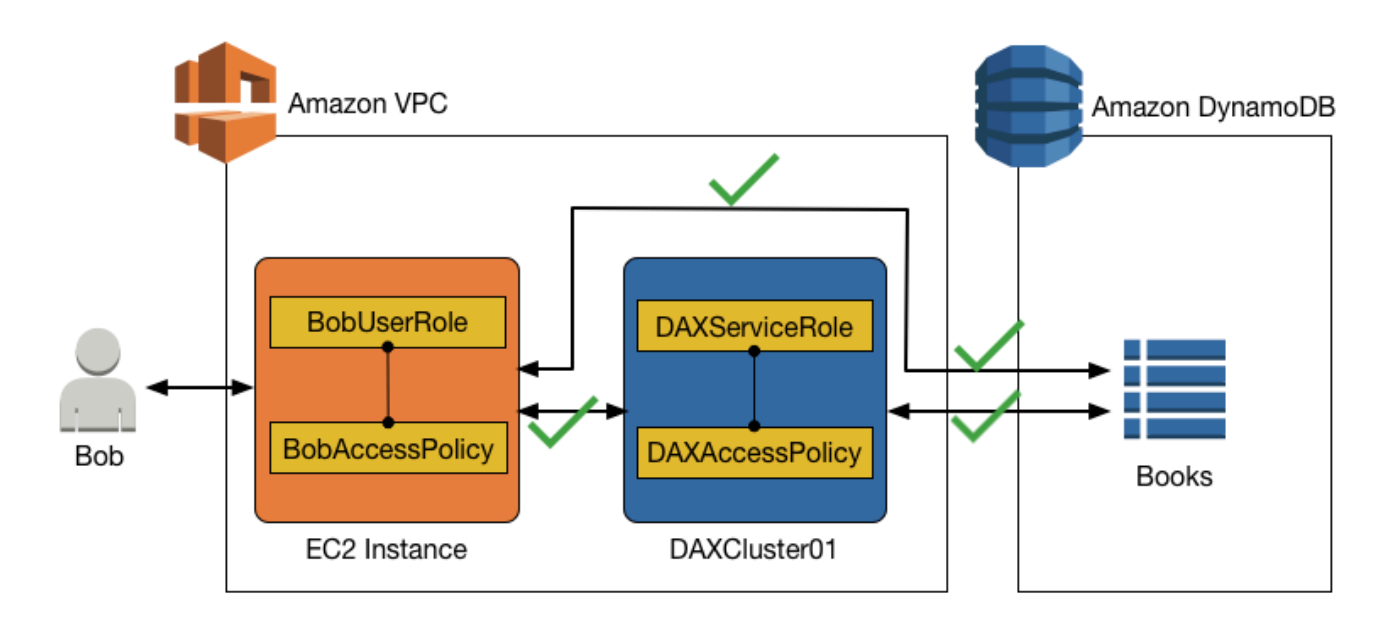

Um einen Zugriff auf einen DAX-Cluster zu erlauben, müssen Sie DAX-spezifische Aktionen in einer IAM-Richtlinie angeben.

Die folgenden DAX-spezifischen Aktionen entsprechen ihren Gegenstücken mit vergleichbaren Namen in der DynamoDB-API:

- dax:GetItem
- dax:BatchGetItem
- dax:Query
- dax:Scan
- dax:PutItem
- dax:UpdateItem
- dax:DeleteItem
- dax:BatchWriteItem
- dax:ConditionCheckItem

Das Gleiche gilt für den dax:EnclosingOperation-Bedingungsschlüssel.

## Schreibgeschützter Zugriff auf DynamoDB und schreibgeschützter Zugriff auf DAX

In diesem Beispiel gehen wir davon aus, dass Bob Lesezugriff auf die Books-Tabelle aus DynamoDB und DAX benötigt. Die folgende Richtlinie (BobUserRole zugeordnet) gewährt diesen Zugriff.

```
{ 
     "Version": "2012-10-17", 
     "Statement": [ 
          { 
               "Sid": "DAXAccessStmt", 
               "Effect": "Allow", 
               "Action": [ 
                   "dax:GetItem", 
                   "dax:BatchGetItem", 
                   "dax:Query", 
                   "dax:Scan" 
              ], 
               "Resource": "arn:aws:dax:us-west-2:123456789012:cache/DAXCluster01" 
          }, 
          { 
               "Sid": "DynamoDBAccessStmt", 
               "Effect": "Allow", 
               "Action": [ 
                   "dynamodb:GetItem", 
                   "dynamodb:BatchGetItem", 
                   "dynamodb:Query", 
                   "dynamodb:Scan" 
              ], 
               "Resource": "arn:aws:dynamodb:us-west-2:123456789012:table/Books" 
          } 
     ]
}
```
Die Richtlinie enthält eine Anweisung für den DAX-Zugriff (DAXAccessStmt) und eine zweite Anweisung für den DynamoDBaccess (DynamoDBAccessStmt). Diese Anweisungen würden Bob gestatten, GetItem-, BatchGetItem-, Query- und Scan-Anforderungen an den DAXCluster01 zu senden.

Die Servicerolle für DAXCluster01 würde jedoch auch Lesezugriff auf die Books-Tabelle in DynamoDB erfordern. Die folgende, an DAXServiceRole angehängte IAM-Richtlinie würde diese Anforderung erfüllen.

```
{ 
     "Version": "2012-10-17", 
     "Statement": [ 
          { 
               "Sid": "DynamoDBAccessStmt", 
               "Effect": "Allow", 
               "Action": [ 
                   "dynamodb:GetItem", 
                   "dynamodb:BatchGetItem", 
                   "dynamodb:Query", 
                   "dynamodb:Scan" 
              ], 
               "Resource": "arn:aws:dynamodb:us-west-2:123456789012:table/Books" 
          } 
     ]
}
```
Lese-/Schreibzugriff auf DynamoDB und schreibgeschützt mit DAX

Für eine bestimmte Benutzerrolle können Sie Lese-/Schreibzugriff auf eine DynamoDB-Tabelle bereitstellen und gleichzeitig schreibgeschützten Zugriff über DAX zulassen.

Für Bob müsste die IAM-Richtlinie für BobUserRole DynamoDB-Lese- und Schreibaktionen für die Books-Tabelle zulassen und gleichzeitig schreibgeschützte Aktionen über DAXCluster01 unterstützen.

Das folgende Richtliniendokument für BobUserRole gewährt diesen Zugriff.

```
{ 
     "Version": "2012-10-17", 
     "Statement": [ 
\overline{\mathcal{L}} "Sid": "DAXAccessStmt", 
               "Effect": "Allow", 
               "Action": [ 
                    "dax:GetItem", 
                    "dax:BatchGetItem", 
                    "dax:Query", 
                    "dax:Scan" 
               ], 
               "Resource": "arn:aws:dax:us-west-2:123456789012:cache/DAXCluster01" 
          },
```
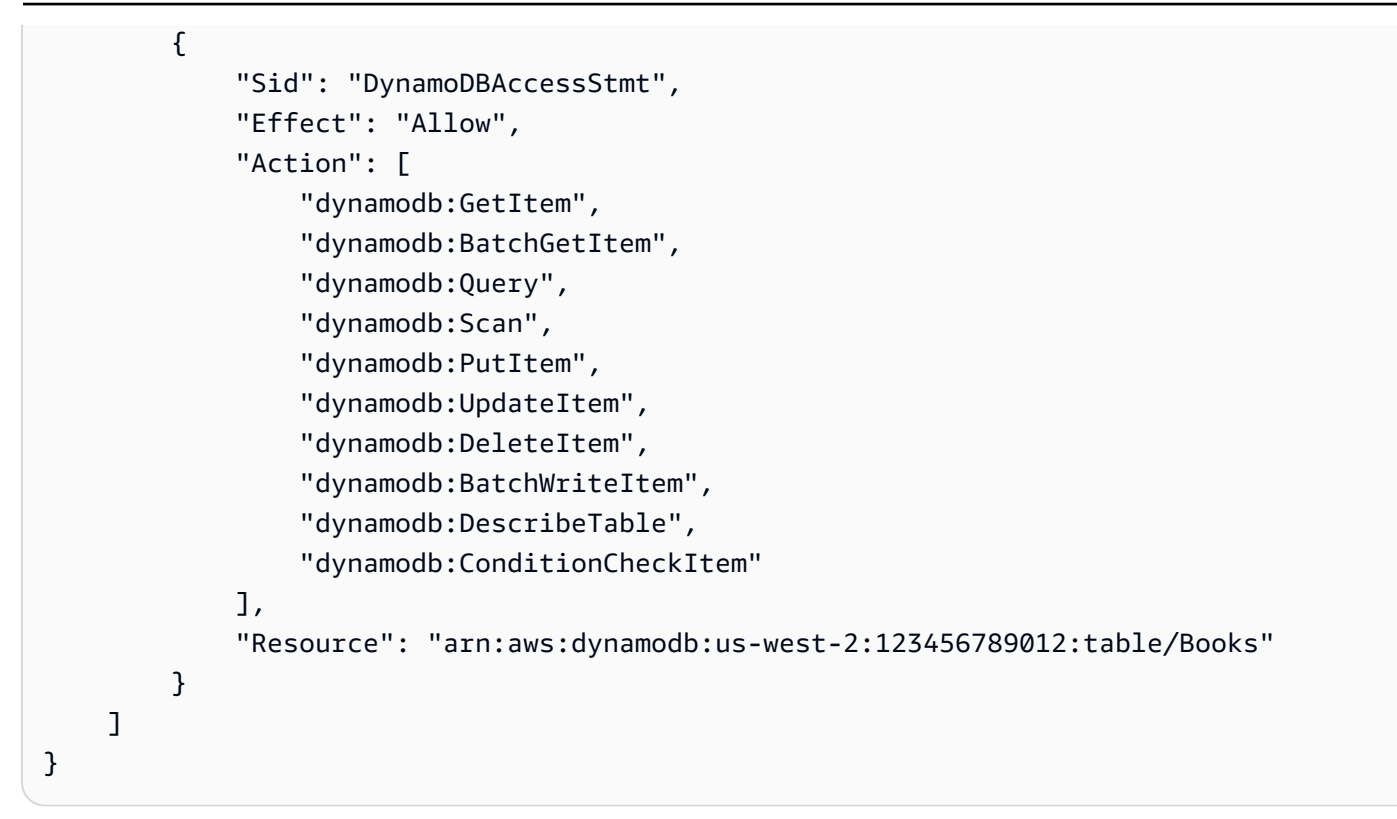

Zudem würde DAXServiceRole eine IAM-Richtlinie erforderlich machen, die DAXCluster01 schreibgeschützte Aktionen mit der Books-Tabelle erlaubt.

```
{ 
     "Version": "2012-10-17", 
     "Statement": [ 
          { 
              "Sid": "DynamoDBAccessStmt", 
              "Effect": "Allow", 
              "Action": [ 
                   "dynamodb:GetItem", 
                   "dynamodb:BatchGetItem", 
                   "dynamodb:Query", 
                   "dynamodb:Scan", 
                   "dynamodb:DescribeTable" 
             ], 
               "Resource": "arn:aws:dynamodb:us-west-2:123456789012:table/Books" 
          } 
     ]
}
```
## Lese-/Schreibzugriff auf DynamoDB und Lese-/Schreibzugriff auf DAX

Angenommen, Bob benötigte Lese- und Schreibzugriff auf die Books-Tabelle, direkt aus DynamoDB oder indirekt von DAXCluster01. Das folgende Richtliniendokument, das BobAccessPolicy zugeordnet ist, gewährt diesen Zugriff.

```
{ 
     "Version": "2012-10-17", 
     "Statement": [ 
          { 
              "Sid": "DAXAccessStmt", 
              "Effect": "Allow", 
              "Action": [ 
                   "dax:GetItem", 
                   "dax:BatchGetItem", 
                   "dax:Query", 
                   "dax:Scan", 
                   "dax:PutItem", 
                   "dax:UpdateItem", 
                   "dax:DeleteItem", 
                   "dax:BatchWriteItem", 
                   "dax:ConditionCheckItem" 
              ], 
              "Resource": "arn:aws:dax:us-west-2:123456789012:cache/DAXCluster01" 
          }, 
          { 
              "Sid": "DynamoDBAccessStmt", 
              "Effect": "Allow", 
              "Action": [ 
                   "dynamodb:GetItem", 
                   "dynamodb:BatchGetItem", 
                   "dynamodb:Query", 
                   "dynamodb:Scan", 
                   "dynamodb:PutItem", 
                   "dynamodb:UpdateItem", 
                   "dynamodb:DeleteItem", 
                   "dynamodb:BatchWriteItem", 
                   "dynamodb:DescribeTable", 
                   "dynamodb:ConditionCheckItem" 
              ], 
              "Resource": "arn:aws:dynamodb:us-west-2:123456789012:table/Books" 
          } 
     ]
```
}

Darüber hinaus würde DAXServiceRole eine IAM-Richtlinie fordern, die DAXCluster01 das Ausführen von Lese-/Schreibaktionen für die Books-Tabelle ermöglicht.

```
{ 
     "Version": "2012-10-17", 
     "Statement": [ 
         \{ "Sid": "DynamoDBAccessStmt", 
              "Effect": "Allow", 
               "Action": [ 
                   "dynamodb:GetItem", 
                   "dynamodb:BatchGetItem", 
                   "dynamodb:Query", 
                   "dynamodb:Scan", 
                   "dynamodb:PutItem", 
                   "dynamodb:UpdateItem", 
                   "dynamodb:DeleteItem", 
                   "dynamodb:BatchWriteItem", 
                   "dynamodb:DescribeTable" 
              ], 
              "Resource": "arn:aws:dynamodb:us-west-2:123456789012:table/Books" 
          } 
     ]
}
```
# Zugriff auf DynamoDB via DAX, aber kein direkter Zugriff auf DynamoDB

In diesem Szenario kann Bob über DAX auf die Books-Tabelle zugreifen, hat aber keinen direkten Zugriff auf die Books-Tabelle in DynamoDB. Wenn Bob also Zugriff auf DAX erhält, erhält er auch Zugriff auf eine DynamoDB-Tabelle, auf die er sonst möglicherweise nicht zugreifen könnte. Wenn Sie eine IAM-Richtlinie für die DAX-Servicerolle konfigurieren, denken Sie daran, dass jeder Benutzer, dem über die Benutzerzugriffsrichtlinie Zugriff auf den DAX-Cluster gewährt wird, Zugriff auf die in dieser Richtlinie angegebenen Tabellen erhält. In diesem Fall erhält BobAccessPolicy Zugriff auf die in DAXAccessPolicy angegebenen Tabellen.

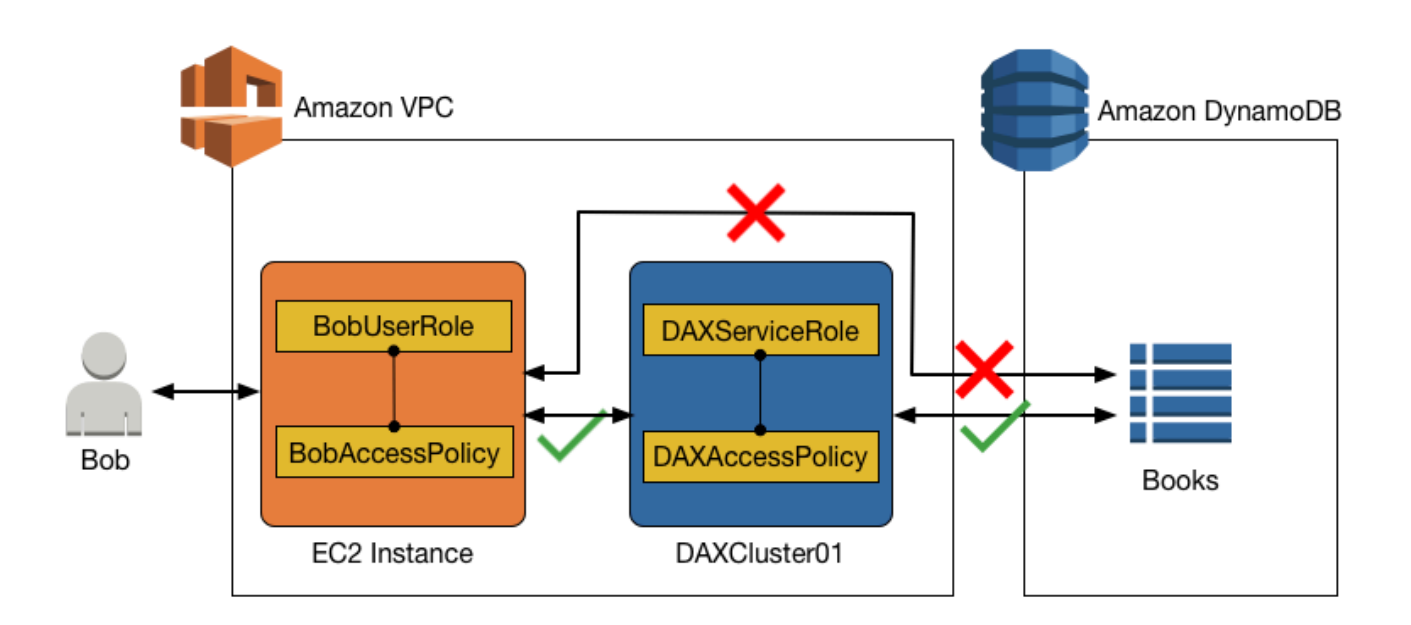

Wenn Sie derzeit IAM-Rollen und -Richtlinien verwenden, um den Zugriff auf DynamoDB-Tabellen und -Daten einzuschränken, kann die Verwendung von DAX diese Richtlinien untergraben. In der folgenden Richtlinie hat Bob zugriff auf eine DynamoDB-Tabelle über DAX, aber keinen expliziten direkten Zugriff auf dieselbe Tabelle in DynamoDB.

Das folgende Richtliniendokument (BobAccessPolicy), das an BobUserRole angehängt ist, würde diesen Zugriff gewähren.

```
{ 
     "Version": "2012-10-17", 
     "Statement": [ 
          { 
               "Sid": "DAXAccessStmt", 
               "Effect": "Allow", 
               "Action": [ 
                   "dax:GetItem", 
                   "dax:BatchGetItem", 
                   "dax:Query", 
                   "dax:Scan", 
                   "dax:PutItem", 
                   "dax:UpdateItem", 
                   "dax:DeleteItem", 
                   "dax:BatchWriteItem", 
                   "dax:ConditionCheckItem"
```

```
 ], 
                "Resource": "arn:aws:dax:us-west-2:123456789012:cache/DAXCluster01" 
           } 
     \mathbf{I}}
```
In dieser Zugriffsrichtlinie gibt es keine Berechtigungen, um direkt auf DynamoDB zuzugreifen.

Zusammen mit BobAccessPolicy gibt BobUserRole der Folgenden DAXAccessPolicy den Zugriff auf die DynamoDB-Tabelle Books, auch wenn BobUserRole nicht direkt auf die Books-Tabelle zugegriffen werden kann.

```
{ 
     "Version": "2012-10-17", 
     "Statement": [ 
         \{ "Sid": "DynamoDBAccessStmt", 
              "Effect": "Allow", 
              "Action": [ 
                   "dynamodb:GetItem", 
                   "dynamodb:BatchGetItem", 
                   "dynamodb:Query", 
                   "dynamodb:Scan", 
                   "dynamodb:PutItem", 
                   "dynamodb:UpdateItem", 
                   "dynamodb:DeleteItem", 
                   "dynamodb:BatchWriteItem", 
                   "dynamodb:DescribeTable", 
                   "dynamodb:ConditionCheckItem" 
              ], 
              "Resource": "arn:aws:dynamodb:us-west-2:123456789012:table/Books" 
          } 
     ]
}
```
Wie dieses Beispiel zeigt, müssen Sie bei der Konfiguration der Zugriffskontrolle für die Benutzerzugriffsrichtlinie und die DAX-Cluster-Zugriffsrichtlinie den end-to-end Zugriff vollständig verstehen, um sicherzustellen, dass das Prinzip der geringsten Rechte eingehalten wird. Stellen Sie zudem sicher, dass, wenn Sie einem Benutzer Zugriff auf einen DAX-Cluster gewähren, zuvor festgelegte Zugriffskontrollrichtlinien nicht unterlaufen werden.

# <span id="page-1434-0"></span>DAX-Verschlüsselung im Ruhezustand

Die Amazon-DynamoDB-Accelerator-(DAX)-Funktion zur Verschlüsselung von Daten im Ruhezustand stellt eine zusätzliche Sicherheitsebene für die Daten bereit, indem die Daten vor unautorisiertem Zugriff auf den zugrunde liegenden Speicher geschützt werden. Richtlinien der Organisation, Vorschriften der Branche oder Behörde und Compliance-Anforderungen schreiben möglicherweise zum Schutz Ihrer Daten die Verschlüsselung im Ruhezustand vor. Sie können mithilfe der Verschlüsselung den Datenschutz Ihrer in der Cloud bereitgestellten Anwendungen erhöhen.

Bei der Verschlüsselung im Ruhezustand werden die von DAX auf der Festplatte persistenten Daten mit dem 256-Bit Advanced Encryption Standard, auch bekannt als AES-256-Verschlüsselung, verschlüsselt. DAX schreibt Daten auf den Datenträger als Teil der Weitergabe von Änderungen vom primären Knoten an Read Replicas.

Die DAX-Verschlüsselung für Daten im Ruhezustand ist für die Verwaltung eines einzelnen Standard-Serviceschlüssels für die Verschlüsselung der Cluster automatisch in AWS Key Management Service (AWS KMS) integriert. Wenn beim Erstellen des verschlüsselten DAX-Clusters kein Serviceschlüssel vorhanden ist, erstellt AWS automatisch einen neuen AWS KMS verwalteten Schlüssel für Sie. Dieser Schlüssel wird für verschlüsselte Cluster verwendet, die in der Zukunft erstellt werden. AWS KMS kombiniert sichere, hoch verfügbare Hard- und Software, um ein System für die Schlüsselverwaltung bereitzustellen, das für die Cloud skaliert ist.

Nachdem Sie die Daten verschlüsselt haben, übernimmt DAX die Entschlüsselung Ihrer Daten auf transparente Art und Weise und mit minimaler Auswirkung auf die Leistung. An Ihren Anwendungen sind keine Änderungen zur Nutzung der Verschlüsselung erforderlich.

#### **a** Note

DAX ruft nicht AWS KMS für jeden einzelnen DAX-Betrieb ab. DAX verwendet den Schlüssel nur beim Starten des Clusters. Auch wenn der Zugriff verweigert wird, kann DAX auf die Daten zugreifen, bis der Cluster heruntergefahren wurde. Kundenspezifische AWS KMS Schlüssel werden nicht unterstützt.

Die DAX-Verschlüsselung von Daten im Ruhezustand ist für die folgenden Cluster-Knotentypen verfügbar.

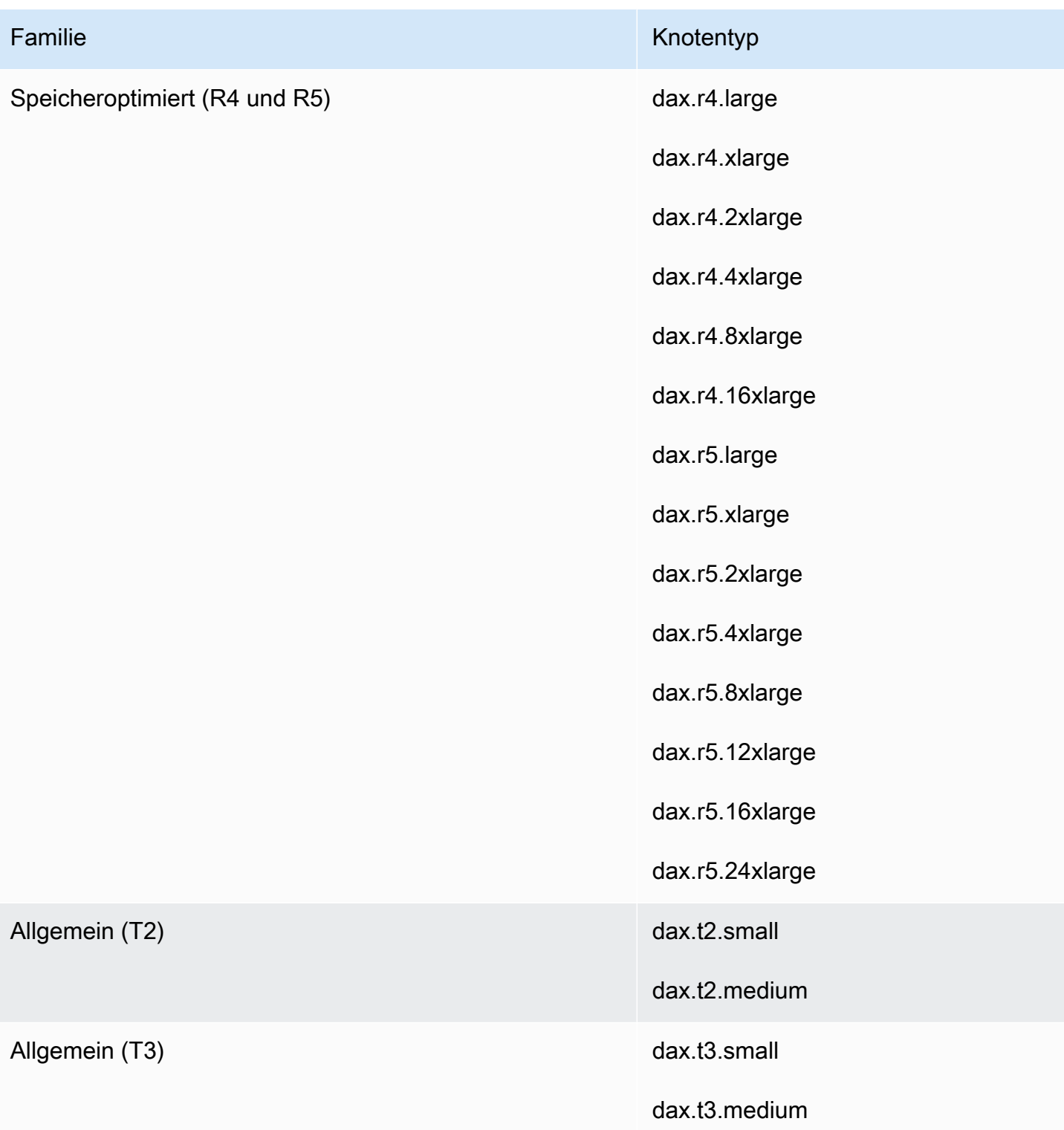

### **A** Important

Die DAX-Verschlüsselung von Daten im Ruhezustand wird für dax.r3.\*-Knotentypen nicht unterstützt.

Sie können die Verschlüsselung von Daten im Ruhezustand nicht aktivieren oder deaktivieren, nachdem ein Cluster erstellt wurde. Sie müssen den Cluster neu erstellen, um Verschlüsselung von Daten im Ruhezustand zu aktivieren, wenn die Funktion bei der ursprünglichen Erstellung nicht aktiviert wurde.

Die DAX-Verschlüsselung im Ruhezustand wird ohne zusätzliche Kosten angeboten (es fallen Gebühren für die Verwendung von AWS KMS-Verschlüsselungsschlüsseln an). Vollständige Informationen zu Preisen finden Sie unter [Amazon-DynamoDB-Preise](https://aws.amazon.com/dynamodb/pricing).

# Aktivieren der Verschlüsselung im Ruhezustand mithilfe des AWS Management Console

Gehen Sie wie folgt vor, um die DAX-Verschlüsselung von Daten im Ruhezustand mit der Konsole zu aktivieren.

Um die DAX-Verschlüsselung im Ruhezustand zu aktivieren,

- 1. Melden Sie sich bei AWS Management Console an und öffnen Sie die DynamoDB-Konsole unter [https://console.aws.amazon.com/dynamodb/.](https://console.aws.amazon.com/dynamodb/)
- 2. Wählen Sie im Navigationsbereich auf der linken Seite der Konsole unter DAX die Option Clusters (Cluster).
- 3. Wählen Sie Create cluster (Cluster erstellen).
- 4. Geben Sie unter Cluster name (Cluster-Name) einen Kurznamen für den Cluster ein. Wählen Sie einen Node type (Knotentyp) für alle Knoten im Cluster und geben Sie als Cluster-Größe **3** Knoten an.
- 5. Unter Encryption (Verschlüsselung) muss Enable encryption (Verschlüsselung aktivieren) ausgewählt sein.

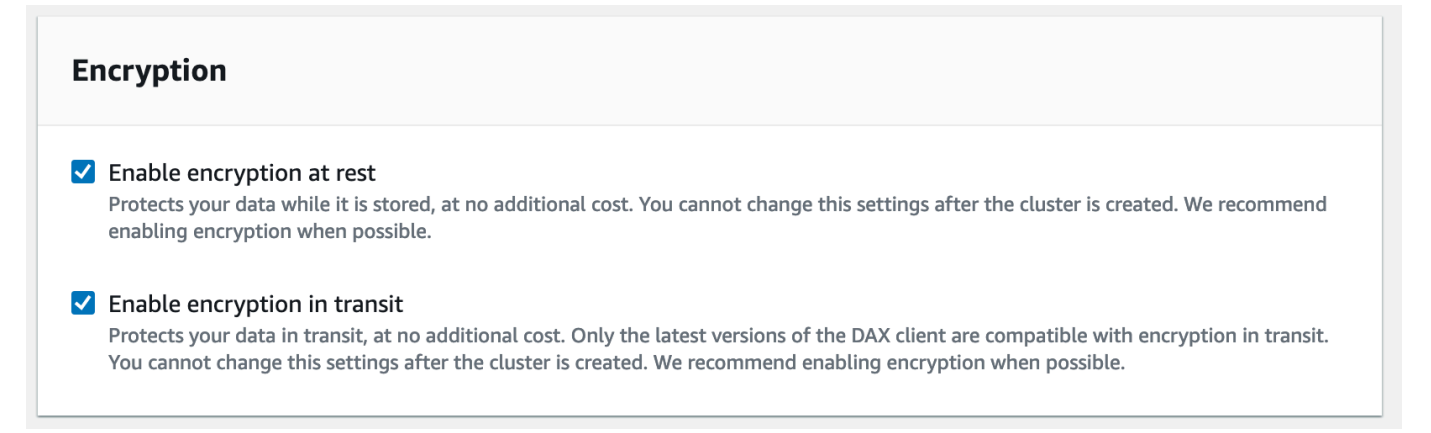

6. Wählen Sie nach Auswahl von IAM-Rolle, Subnetzgruppe, Sicherheitsgruppen und Cluster-Einstellungen die Option Launch cluster (Cluster starten).

Sie können ermitteln, ob der Cluster verschlüsselt ist, indem Sie die Cluster-Details im Bereich Clusters (Cluster) prüfen. Die Verschlüsselung sollte ENABLED (AKTIVIERT) sein.

# DAX-Verschlüsselung während der Übertragung

Amazon DynamoDB Accelerator (DAX) unterstützt die Verschlüsselung bei der Übertragung von Daten zwischen Ihrer Anwendung und Ihrem DAX-Cluster, sodass Sie DAX in Anwendungen mit strengen Verschlüsselungsanforderungen verwenden können.

Unabhängig davon, ob Sie die Verschlüsselung bei der Übertragung wählen oder nicht, bleibt der Datenverkehr zwischen Ihrer Anwendung und Ihrem DAX-Cluster in Ihrer Amazon VPC. Dieser Datenverkehr wird an Elastic-Network-Schnittstellen mit privaten IP-Adressen in Ihrer VPC weitergeleitet, die an die Knoten des Clusters angeschlossen sind. Mit Ihrer VPC als Vertrauensgrenze haben Sie erhebliche Kontrolle über die Sicherheit Ihrer Daten durch die Verwendung von Standardwerkzeugen wie Sicherheitsgruppen, Subnetzsegmentierung mit Netzwerk-ACLs und VPC-Ablaufverfolgung. Die DAX-Verschlüsselung bei der Übertragung erhöht diese Vertraulichkeitsstufe und stellt sicher, dass alle Anforderungen und Antworten zwischen der Anwendung und dem Cluster durch TLS (Transport Level Security) verschlüsselt werden und Verbindungen mit dem Cluster durch Überprüfung eines x509-Cluster-Zertifikats authentifiziert werden können. Daten, die von DAX auf die Festplatte geschrieben werden, können auch verschlüsselt werden, wenn Sie beim Erstellen Ihres DAX-Clusters die [Verschlüsselung im](#page-1434-0) [Ruhezustand](#page-1434-0) wählen.

Die Verschlüsselung bei der Übertragung mit DAX ist einfach. Wählen Sie einfach diese Option aus, wenn Sie einen neuen Cluster erstellen, und verwenden Sie eine aktuelle Version eines

der [DAX-Clients](#page-1327-0) in Ihrer Anwendung. Cluster, die Verschlüsselung während der Übertragung verwenden, unterstützen keinen unverschlüsselten Datenverkehr. Daher besteht keine Möglichkeit, Ihre Anwendung falsch zu konfigurieren und die Verschlüsselung zu umgehen. Der DAX-Client verwendet das x509-Zertifikat des Clusters, um die Identität des Clusters zu authentifizieren, wenn er Verbindungen herstellt, und stellt sicher, dass Ihre DAX-Anforderungen an die gewünschte Stelle gehen. Alle Methoden zum Erstellen von DAX-Clustern unterstützen die Verschlüsselung bei der Übertragung: die AWS Management Console, AWS CLI, alle SDKs und AWS CloudFormation.

Verschlüsselung bei der Übertragung kann auf einem vorhandenen DAX-Cluster nicht aktiviert werden. Um die Verschlüsselung bei der Übertragung in einer vorhandenen DAX-Anwendung zu verwenden, erstellen Sie einen neuen Cluster mit aktivierter Verschlüsselung im Transit, verlagern Sie den Datenverkehr Ihrer Anwendung und löschen Sie dann den alten Cluster.

# Verwendung von serviceverknüpften IAM-Rollen für DAX

Amazon DynamoDB Accelerator (DAX) verwendet AWS Identity and Access Management (IAM) [servicezuknüpfte Rollen](https://docs.aws.amazon.com/IAM/latest/UserGuide/id_roles_terms-and-concepts.html#iam-term-service-linked-role). Eine serviceverknüpfte Rolle ist ein spezieller Typ einer IAM-Rolle, die direkt mit DAX verknüpft ist. Serviceverknüpfte Rollen werden von DAX vordefiniert und schließen alle Berechtigungen ein, die der Service zum Aufrufen anderer AWS-Services in Ihrem Namen erfordert.

Eine serviceverknüpfte Rolle vereinfacht das Einrichten von DAX, da Sie die erforderlichen Berechtigungen nicht manuell hinzufügen müssen. DAX definiert die Berechtigungen seiner serviceverknüpften Rollen. Sofern keine andere Konfiguration festgelegt wurde, kann nur DAX die Rollen übernehmen. Die definierten Berechtigungen umfassen die Vertrauens- und Berechtigungsrichtlinie. Diese Berechtigungsrichtlinie kann an keine andere IAM-Entität angefügt werden.

Sie können die Rollen nur nach dem Löschen der zugehörigen Ressourcen löschen. Dies schützt Ihre DAX-Ressourcen, da Sie nicht versehentlich die Berechtigung für den Zugriff auf die Ressourcen entfernen können.

Informationen zu anderen Services, die serviceverlinkte Rollen unterstützen, finden Sie unter [AWS-](https://docs.aws.amazon.com/IAM/latest/UserGuide/reference_aws-services-that-work-with-iam.html)[Services, die mit IAM funktionieren](https://docs.aws.amazon.com/IAM/latest/UserGuide/reference_aws-services-that-work-with-iam.html) im IAM-Benutzerhandbuch. Suchen Sie nach den Services, für die Ja in der Spalte Serviceverknüpfte Rollen angegeben ist. Wählen Sie den Link Ja, um die Dokumentation zu serviceverknüpften Rollen für diesen Service anzuzeigen.

### Themen

• [Berechtigungen von serviceverknüpften Rollen für DAX](#page-1439-0)

- [Erstellen einer serviceverknüpften Rolle für DAX](#page-1440-0)
- [Bearbeiten einer serviceverknüpften Rolle für DAX](#page-1441-0)
- [Löschen einer serviceverknüpften Rolle für DAX](#page-1441-1)

## <span id="page-1439-0"></span>Berechtigungen von serviceverknüpften Rollen für DAX

DAX verwendet die serviceverknüpfte Rolle namens AWSServiceRoleForDAX. Diese Rolle ermöglicht es DAX, Services im Namen Ihres DAX-Clusters aufzurufen.

**A** Important

Mit der serviceverknüpften Rolle AWSServiceRoleForDAX ist es einfacher für Sie, einen DAX-Cluster einzurichten und zu verwalten. Sie müssen jedoch weiterhin jedem Cluster Zugriff auf DynamoDB gewähren, bevor Sie ihn verwenden können. Weitere Informationen finden Sie unter [DAX-Zugriffskontrolle](#page-1418-0).

Die serviceverknüpfte Rolle AWSServiceRoleForDAX vertraut darauf, dass die folgenden Services die Rolle annehmen:

• dax.amazonaws.com

Mit der Rollenberechtigungsrichtlinie kann DAX die folgenden Aktionen für die angegebenen Ressourcen ausführen:

- Aktionen auf ec2:
	- AuthorizeSecurityGroupIngress
	- CreateNetworkInterface
	- CreateSecurityGroup
	- DeleteNetworkInterface
	- DeleteSecurityGroup
	- DescribeAvailabilityZones
	- DescribeNetworkInterfaces
	- DescribeSecurityGroups
	- DescribeSubnets
- DescribeVpcs
- ModifyNetworkInterfaceAttribute
- RevokeSecurityGroupIngress

Sie müssen Berechtigungen konfigurieren, damit eine juristische Stelle von IAM (z. B. Benutzer, Gruppe oder Rolle) eine servicegebundene Rolle erstellen, bearbeiten oder löschen kann. Weitere Informationen finden Sie unter [servicegebundene Rollenberechtigungen](https://docs.aws.amazon.com/IAM/latest/UserGuide/using-service-linked-roles.html#service-linked-role-permissions) im IAM-Benutzerhandbuch.

So erlauben Sie einer IAM-Entität das Erstellen von serviceverknüpften Rollen namens AWSServiceRoleForDAX

Fügen Sie den Berechtigungen für diese IAM-Entität die folgende Richtlinienanweisung hinzu.

```
{ 
     "Effect": "Allow", 
     "Action": [ 
          "iam:CreateServiceLinkedRole" 
     ], 
     "Resource": "*", 
     "Condition": {"StringLike": {"iam:AWSServiceName": "dax.amazonaws.com"}}
}
```
### Erstellen einer serviceverknüpften Rolle für DAX

Sie müssen eine servicegebundene Rolle nicht manuell erstellen. Wenn Sie einen Cluster erstellen, erstellt DAX die dienstverknüpfte Rolle für Sie.

### **A** Important

Wenn Sie den DAX-Service vor dem 28. Februar 2018 verwendet haben, als er mit der Unterstützung servicebezogener Rollen begann, hat DAX die AWSServiceRoleForDAX-Rolle in Ihrem Konto erstellt. Weitere Informationen finden Sie unter [Eine neue Rolle erschien](https://docs.aws.amazon.com/IAM/latest/UserGuide/troubleshoot_roles.html#troubleshoot_roles_new-role-appeared)  [in meinem AWS-Konto](https://docs.aws.amazon.com/IAM/latest/UserGuide/troubleshoot_roles.html#troubleshoot_roles_new-role-appeared) im IAM-Benutzerhandbuch.

Wenn Sie diese serviceverknüpfte Rolle löschen und dann erneut erstellen müssen, können Sie die Rolle in Ihrem Konto mit demselben Verfahren neu anlegen. DAX erstellt die serviceverknüpfte Rolle erneut für Sie, wenn Sie eine Instance oder einen Cluster erstellen.

Erstellen einer serviceverknüpften Rolle für DAX API-Version 2012-08-10 1419

# Bearbeiten einer serviceverknüpften Rolle für DAX

DAX verhindert die Bearbeitung der AWSServiceRoleForDAX serviceverknüpften Rolle. Da möglicherweise verschiedene Entitäten auf die Rolle verweisen, kann der Rollenname nach dem Erstellen einer servicegebundenen Rolle nicht mehr geändert werden. Sie können jedoch die Beschreibung der Rolle mit IAM bearbeiten. Weitere Informationen finden Sie unter [Bearbeiten einer](https://docs.aws.amazon.com/IAM/latest/UserGuide/using-service-linked-roles.html#edit-service-linked-role)  [serviceverknüpften Rolle](https://docs.aws.amazon.com/IAM/latest/UserGuide/using-service-linked-roles.html#edit-service-linked-role) im IAM-Benutzerhandbuch.

## Löschen einer serviceverknüpften Rolle für DAX

Wenn Sie eine Funktion oder einen Service, die bzw. der eine servicegebundene Rolle erfordert, nicht mehr benötigen, sollten Sie diese Rolle löschen. Auf diese Weise haben Sie keine ungenutzte juristische Stelle, die nicht aktiv überwacht oder verwaltet wird. Sie müssen jedoch alle Ihre DAX-Cluster löschen, bevor Sie die serviceverknüpfte Rolle löschen können.

### Bereinigen einer serviceverknüpften Rolle

Bevor Sie mit IAM eine serviceverknüpfte Rolle löschen können, müssen Sie sich zunächst vergewissern, dass die Rolle über keine aktiven Sitzungen verfügt, und alle Ressourcen entfernen, die von der Rolle verwendet werden.

So überprüfen Sie in der IAM-Konsole, ob die serviceverknüpfte Rolle über eine aktive Sitzung verfügt

- 1. Melden Sie sich bei der AWS Management Console an, und öffnen Sie die IAM-Konsole unter [https://console.aws.amazon.com/iam/.](https://console.aws.amazon.com/iam/)
- 2. Wählen Sie im Navigationsbereich der IAM Console Rollen aus. Wählen Sie dann den Namen (nicht das Kontrollkästchen) der Rolle AWSServiceRoleForDAX aus.
- 3. Wählen Sie auf der Seite Summary für die ausgewählte Rolle die Registerkarte Access Advisor.
- 4. Überprüfen Sie auf der Registerkarte Access Advisor die jüngsten Aktivitäten für die serviceverknüpfte Rolle.

### **a** Note

Wenn Sie sich nicht sicher sind, ob DAX die Rolle AWSServiceRoleForDAX verwendet, können Sie versuchen, die Rolle zu löschen. Wenn der Service die Rolle verwendet, schlägt der Löschvorgang fehl und Sie können die Regionen anzeigen, in denen die Rolle verwendet wird. Wenn die Rolle verwendet wird, müssen Sie Ihre DAX-Cluster

löschen, bevor Sie die Rolle löschen können. Die Sitzung für eine serviceverknüpfte Rolle können Sie nicht widerrufen.

Wenn Sie die Rolle AWSServiceRoleForDAX entfernen wollen, müssen Sie zunächst alle DAX-Cluster löschen.

Löschen Ihrer kompletten DAX-Cluster

Verwenden Sie eine dieser Verfahren, um alle Ihre DAX-Cluster zu löschen.

So löschen Sie einen DAX-Cluster (Konsole)

- 1. Öffnen Sie die DynamoDB-Konsole unter [https://console.aws.amazon.com/dynamodb/.](https://console.aws.amazon.com/dynamodb/)
- 2. Klicken Sie im Navigationsbereich unter DAX auf Cluster.
- 3. Wählen Sie Aktionen und anschließend Löschen aus.
- 4. Wählen Sie im Dialogfeld Löschbestätigung für den Cluster) die Option Löschen aus.

So löschen Sie einen DAX-Cluster (AWS CLI)

Sehen Sie [Cluster löschen](https://docs.aws.amazon.com/cli/latest/reference/dax/delete-cluster.html) in der AWS CLI-Befehlsreferenz.

So löschen Sie einen DAX-Cluster (API)

Sehen Sie [Cluster löschen](https://docs.aws.amazon.com/amazondynamodb/latest/APIReference/API_dax_DeleteCluster.html) in der Amazon-DynamoDB-API-Referenz.

Löschen der serviceverknüpften Rolle

So löschen Sie die servicegebundene Rolle mit IAM

Sie können die IAM-Konsole, die IAM-CLI oder die IAM-API verwenden, um die AWSServiceRoleForDAX-serviceverknüpfte Rolle zu löschen. Weitere Informationen finden Sie unter [Löschen einer serviceverknüpften Rolle](https://docs.aws.amazon.com/IAM/latest/UserGuide/using-service-linked-roles.html#delete-service-linked-role) im IAM-Benutzerhandbuch.

# Zugriff auf DAX über AWS-Konten

Angenommen, Sie verfügen über einen DynamoDB-Accelerator-(DAX)-Cluster in einem AWS Konto (Konto A) und auf den DAX-Cluster muss von einer Amazon-Elastic-Compute-Cloud- (Amazon-EC2)-Instance in einem anderen AWS Konto (Konto B) aus zugegriffen werden können. In diesem Tutorial erreichen Sie dies, indem Sie eine EC2-Instance in Konto B mit einer IAM-Rolle in Konto B starten. Anschließend verwenden Sie temporäre Sicherheitsanmeldeinformationen von der EC2-Instance, um eine IAM-Rolle in Konto A zu übernehmen. Schließlich verwenden Sie die temporären Sicherheitsanmeldeinformationen von der übernommenen IAM-Rolle in Konto A, um Anwendungsaufrufe über eine VPC-Peering-Verbindung an den DAX-Cluster in Konto A auszugeben. Um diese Aufgaben ausführen zu können, benötigen Sie Administratorzugriff in beiden AWS Konten.

### **A** Important

Es ist nicht möglich, dass ein DAX-Cluster von einem anderen Konto aus auf eine DynamoDB-Tabelle zugreift.

### Themen

- [IAM-einrichten](#page-1443-0)
- [Richten Sie eine VPC ein](#page-1446-0)
- [Ändern des DAX-Clients, um den kontoübergreifenden Zugriff zu erlauben](#page-1448-0)

### <span id="page-1443-0"></span>IAM-einrichten

1. Erstellen Sie die Textdatei AssumeDaxRoleTrust.json mit dem folgenden Inhalt, der es Amazon EC2 ermöglicht, in Ihrem Auftrag zu arbeiten.

```
{ 
     "Version": "2012-10-17", 
     "Statement": [ 
          { 
               "Effect": "Allow", 
               "Principal": { 
                    "Service": "ec2.amazonaws.com" 
               }, 
               "Action": "sts:AssumeRole" 
          } 
     ]
}
```
2. Erstellen Sie in Konto B eine Rolle, die von Amazon EC2 beim Starten von Instances verwendet werden kann.

```
aws iam create-role \ 
     --role-name AssumeDaxRole \ 
     --assume-role-policy-document file://AssumeDaxRoleTrust.json
```
3. Erstellen Sie eine Textdatei mit dem Namen AssumeDaxRolePolicy.json und dem folgenden Inhalt, durch die ermöglicht wird, dass Code, der auf der EC2-Instance in Konto B ausgeführt wird, eine IAM-Rolle in Konto A übernehmen kann. Geben Sie anstelle von *KontoA* die tatsächliche ID von Konto A ein.

```
{ 
     "Version": "2012-10-17", 
     "Statement": [ 
          { 
              "Effect": "Allow", 
              "Action": "sts:AssumeRole", 
              "Resource": "arn:aws:iam::accountA:role/DaxCrossAccountRole" 
          } 
     ]
}
```
4. Fügen Sie diese Richtlinie der gerade erstellten Rolle hinzu.

```
aws iam put-role-policy \setminus --role-name AssumeDaxRole \ 
     --policy-name AssumeDaxRolePolicy \ 
     --policy-document file://AssumeDaxRolePolicy.json
```
5. Erstellen Sie ein Instance-Profil, damit Instances die Rolle verwenden können.

```
aws iam create-instance-profile \ 
     --instance-profile-name AssumeDaxInstanceProfile
```
6. Ordnen Sie die Rolle dem Instance-Profil zu.

```
aws iam add-role-to-instance-profile \ 
     --instance-profile-name AssumeDaxInstanceProfile \ 
     --role-name AssumeDaxRole
```
7. Erstellen Sie die Textdatei DaxCrossAccountRoleTrust.json mit dem folgenden Inhalt, der es Konto B gestattet, eine Rolle von Kontos A zu übernehmen. Ersetzen Sie *accountB* durch die tatsächliche ID von Konto B.

```
{ 
      "Version": "2012-10-17", 
      "Statement": [ 
          { 
               "Effect": "Allow", 
               "Principal": { 
                    "AWS": "arn:aws:iam::accountB:role/AssumeDaxRole" 
               }, 
               "Action": "sts:AssumeRole" 
          } 
    \mathbf{I}}
```
8. Erstellen Sie in Konto A die Rolle, die Konto B übernehmen kann.

```
aws iam create-role \ 
     --role-name DaxCrossAccountRole \ 
     --assume-role-policy-document file://DaxCrossAccountRoleTrust.json
```
9. Erstellen Sie eine Textdatei mit dem Namen DaxCrossAccountPolicy.json, die den Zugriff auf den DAX-Cluster ermöglicht. Geben Sie anstelle von *dax-cluster-arn* den richtigen Amazon-Ressourcennamen (ARN) Ihres DAX-Clusters ein.

```
{ 
     "Version": "2012-10-17", 
     "Statement": [ 
          { 
               "Effect": "Allow", 
               "Action": [ 
                    "dax:GetItem", 
                    "dax:BatchGetItem", 
                    "dax:Query", 
                    "dax:Scan", 
                    "dax:PutItem", 
                    "dax:UpdateItem", 
                    "dax:DeleteItem", 
                    "dax:BatchWriteItem", 
                    "dax:ConditionCheckItem" 
               ], 
               "Resource": "dax-cluster-arn" 
          } 
    \mathbf{I}
```
}

10. Fügen Sie in Konto A die Richtlinie zur Rolle hinzu.

```
aws iam put-role-policy \ 
     --role-name DaxCrossAccountRole \ 
     --policy-name DaxCrossAccountPolicy \ 
     --policy-document file://DaxCrossAccountPolicy.json
```
## <span id="page-1446-0"></span>Richten Sie eine VPC ein

1. Suchen Sie die Subnetzgruppe des DAX-Clusters von Konto A. Geben Sie anstelle von *cluster-name* den Namen des DAX-Clusters ein, auf den Konto B zugreifen muss.

```
aws dax describe-clusters \ 
     --cluster-name cluster-name
     --query 'Clusters[0].SubnetGroup'
```
2. Suchen Sie mit dieser *subnet-group* die VPC des Clusters.

```
aws dax describe-subnet-groups \ 
     --subnet-group-name subnet-group \ 
     --query 'SubnetGroups[0].VpcId'
```
3. Suchen Sie mit dieser *vpc-id* die CIDR der VPC.

```
aws ec2 describe-vpcs \ 
     --vpc vpc-id \ 
     --query 'Vpcs[0].CidrBlock'
```
- 4. Erstellen Sie in Konto B eine VPC mit einer anderen, nicht überlappenden CIDR als der, die im im vorherigen Schritt gefunden wurde. Erstellen Sie dann mindestens ein Subnetz. Sie können entweder den [VPC-Erstellungsassistenten](https://docs.aws.amazon.com/vpc/latest/userguide/getting-started-ipv4.html#getting-started-create-vpc) in der AWS Management Console oder die [AWS CLI](https://docs.aws.amazon.com/cli/latest/reference/ec2/create-vpc.html) verwenden.
- 5. Fordern Sie in Konto B eine Peering-Verbindung mit der VPC von Konto A an, wie unter [Erstellen](https://docs.aws.amazon.com/vpc/latest/peering/create-vpc-peering-connection.html)  [und Akzeptieren einer VPC-Peering-Verbindung](https://docs.aws.amazon.com/vpc/latest/peering/create-vpc-peering-connection.html) beschrieben. Akzeptieren Sie die Verbindung in Konto A.
- 6. Suchen Sie in Konto B die Routingtabelle der neuen VPC. Geben Sie anstelle von *vpc-id* die ID der VPC ein, die Sie in Konto B erstellt haben.

```
aws ec2 describe-route-tables \ 
     --filters 'Name=vpc-id,Values=vpc-id' \ 
     --query 'RouteTables[0].RouteTableId'
```
7. Fügen Sie eine Route hinzu, um Datenverkehr für die CIDR von Konto A an die VPC-Peering-Verbindung zu senden. Denken Sie daran, jeden *Platzhalter für Benutzereingaben* durch die richtigen Werte für Ihre Konten zu ersetzen.

```
aws ec2 create-route \ 
     --route-table-id accountB-route-table-id \ 
     --destination-cidr accountA-vpc-cidr \ 
     --vpc-peering-connection-id peering-connection-id
```
8. Suchen Sie in Konto A die Routing-Tabelle des DAX-Clusters mit der *vpc-id*, die Sie zuvor gefunden haben.

```
aws ec2 describe-route-tables \ 
     --filters 'Name=vpc-id, Values=accountA-vpc-id' \ 
     --query 'RouteTables[0].RouteTableId'
```
9. Fügen Sie in Konto A eine Route hinzu, um Datenverkehr für die CIDR von Konto B an die VPC-Peering-Verbindung zu senden. Geben Sie anstelle eines jeden *Platzhalters für Benutzereingaben* die richtigen Werte für Ihre Konten ein.

```
aws ec2 create-route \ 
     --route-table-id accountA-route-table-id \ 
     --destination-cidr accountB-vpc-cidr \ 
     --vpc-peering-connection-id peering-connection-id
```
- 10. Starten Sie in Konto B eine EC2-Instance in der zuvor von Ihnen erstellten VPC. Ordnen Sie ihr das AssumeDaxInstanceProfile zu. Sie können entweder den [Start-Assistenten](https://docs.aws.amazon.com/AWSEC2/latest/UserGuide/launching-instance.html) in der AWS Management Console oder die [AWS CLI](https://docs.aws.amazon.com/cli/latest/reference/ec2/run-instances.html) verwenden. Notieren Sie sich die Sicherheitsgruppe der Instance.
- 11. Suchen Sie in Konto A die Sicherheitsgruppe, die vom DAX-Cluster verwendet wird. Denken Sie daran, anstelle von *cluster-name* den Namen Ihres DAX-Clusters einzugeben.

```
aws dax describe-clusters \ 
     --cluster-name cluster-name \ 
     --query 'Clusters[0].SecurityGroups[0].SecurityGroupIdentifier'
```
12. Aktualisieren Sie die Sicherheitsgruppe des DAX-Clusters, um eingehenden Datenverkehr von der Sicherheitsgruppe der EC2-Instance zuzulassen, die Sie in Konto B erstellt haben. Denken Sie daran, die *Platzhalter der Benutzereingabe* durch die richtigen Werte für Ihre Konten zu ersetzen.

```
aws ec2 authorize-security-group-ingress \ 
     --group-id accountA-security-group-id \ 
     --protocol tcp \ 
    --port 8111 \
     --source-group accountB-security-group-id \ 
     --group-owner accountB-id
```
An dieser Stelle kann eine Anwendung auf der EC2-Instance von Konto B mithilfe des Instance-Profils die Rolle arn:aws:iam::*accountA-id*:role/DaxCrossAccountRole übernehmen und den DAX-Cluster nutzen.

<span id="page-1448-0"></span>Ändern des DAX-Clients, um den kontoübergreifenden Zugriff zu erlauben

#### **a** Note

AWS Security Token Service (AWS STS)-Anmeldeinformationen sind temporäre Anmeldeinformationen. Einige Clients nehmen automatisch Aktualisierungen vor, während andere zusätzliche Logik benötigen, um die Anmeldeinformationen zu aktualisieren. Wir empfehlen Ihnen, die Anleitung der entsprechenden Dokumentation zu befolgen.

#### Java

Dieser Abschnitt unterstützt Sie beim Ändern Ihres vorhandenen DAX-Clientcodes, um kontoübergreifenden DAX-Zugriff zu ermöglichen. Wenn Sie noch keinen DAX-Clientcode haben, finden Sie Beispiele von funktionierendem Code im Tutorial [Java und DAX.](#page-1339-0)

1. Fügen Sie die folgenden Importe hinzu.

```
import com.amazonaws.auth.STSAssumeRoleSessionCredentialsProvider;
import com.amazonaws.services.securitytoken.AWSSecurityTokenService;
import 
  com.amazonaws.services.securitytoken.AWSSecurityTokenServiceClientBuilder;
```
2. Fordern Sie einen Anmeldeinformationsanbieter von AWS STS an und erstellen Sie ein DAX-Clientobjekt. Denken Sie daran, jeden *Platzhalter für Benutzereingaben* durch die richtigen Werte für Ihre Konten zu ersetzen.

```
AWSSecurityTokenService awsSecurityTokenService = 
  AWSSecurityTokenServiceClientBuilder 
      .standard() 
      .withRegion(region) 
     .build();
STSAssumeRoleSessionCredentialsProvider credentials = new 
  STSAssumeRoleSessionCredentialsProvider.Builder("arn:aws:iam::accountA:role/
RoleName", "TryDax") 
      .withStsClient(awsSecurityTokenService) 
      .build();
DynamoDB client = AmazonDaxClientBuilder.standard() 
     .withRegion(region) 
     .withEndpointConfiguration(dax_endpoint) 
     .withCredentials(credentials) 
    .build();
```
### .NET

Dieser Abschnitt unterstützt Sie beim Ändern Ihres vorhandenen DAX-Clientcodes, um kontoübergreifenden DAX-Zugriff zu ermöglichen. Wenn Sie noch keinen DAX-Clientcode haben, finden Sie Beispiele von funktionierendem Code im Tutorial [.NET und DAX.](#page-1346-0)

1. Fügen Sie der Lösung das NuGet-Paket [AWSSdk.SecurityToken](https://www.nuget.org/packages/AWSSDK.SecurityToken) hinzu.

```
<PackageReference Include="AWSSDK.SecurityToken" Version="latest version" />
```
2. Verwenden Sie die Pakete SecurityToken und SecurityToken.Model.

```
using Amazon.SecurityToken;
using Amazon.SecurityToken.Model;
```
3. Fordern Sie temporäre Anmeldeinformationen von AmazonSimpleTokenService an und erstellen Sie ein ClusterDaxClient-Objekt. Denken Sie daran, jeden *Platzhalter für Benutzereingaben* durch die richtigen Werte für Ihre Konten zu ersetzen.

```
IAmazonSecurityTokenService sts = new AmazonSecurityTokenServiceClient();
var assumeRoleResponse = sts.AssumeRole(new AssumeRoleRequest
{ 
     RoleArn = "arn:aws:iam::accountA:role/RoleName", 
                 RoleSessionName = "TryDax"
});
Credentials credentials = assumeRoleResponse.Credentials;
var clientConfig = new DaxClientConfig(dax_endpoint, port)
{ 
     AwsCredentials = assumeRoleResponse.Credentials 
};
var client = new ClusterDaxClient(clientConfig);
```
Go

Dieser Abschnitt unterstützt Sie beim Ändern Ihres vorhandenen DAX-Clientcodes, um kontoübergreifenden DAX-Zugriff zu ermöglichen. Wenn Sie noch keinen DAX-Clientcode haben, finden Sie Beispiele von [funktionierendem Code auf GitHub.](https://github.com/aws-samples/aws-dax-go-sample/blob/master/try_dax.go)

1. Importieren Sie die AWS STS und Sitzungspakete.

```
import ( 
     "github.com/aws/aws-sdk-go/aws/session" 
     "github.com/aws/aws-sdk-go/service/sts" 
     "github.com/aws/aws-sdk-go/aws/credentials/stscreds"
)
```
2. Fordern Sie temporäre Anmeldeinformationen von AmazonSimpleTokenService an und erstellen Sie ein DAX-Clientobjekt. Denken Sie daran, jeden *Platzhalter für Benutzereingaben* durch die richtigen Werte für Ihre Konten zu ersetzen.

```
sess, err := session.NewSession(&aws.Config{ 
     Region: aws.String(region)},
)
if err != nil {
```

```
 return nil, err
}
stsClient := sts.New(sess)
arp := &stscreds.AssumeRoleProvider{ 
                Duration: 900 * time. Second,
                 ExpiryWindow: 10 * time.Second, 
                 RoleARN: "arn:aws:iam::accountA:role/role_name", 
                 Client: stsClient, 
                 RoleSessionName: "session_name", 
         }cfg := dax.DefaultConfig()
cfg.HostPorts = []string{dax_endpoint}
cfg.Region = region
cfg.Credentials = credentials.NewCredentials(arp)
daxClient := dax.New(cfg)
```
#### Python

Dieser Abschnitt unterstützt Sie beim Ändern Ihres vorhandenen DAX-Clientcodes, um kontoübergreifenden DAX-Zugriff zu ermöglichen. Wenn Sie noch keinen DAX-Clientcode haben, finden Sie Beispiele von funktionierendem Code im Tutorial [Python und DAX.](#page-1368-0)

1. Importieren Sie boto3.

```
import boto3
```
2. Fordern Sie temporäre Anmeldeinformationen von sts an und erstellen Sie ein AmazonDaxClient-Objekt. Denken Sie daran, jeden *Platzhalter für Benutzereingaben* durch die richtigen Werte für Ihre Konten zu ersetzen.

```
sts = boto3.client('sts')
stsresponse = 
  sts.assume_role(RoleArn='arn:aws:iam::accountA:role/
RoleName',RoleSessionName='tryDax')
credentials = botocore.session.get_session()['Credentials']
dax = amazondax.AmazonDaxClient(session, region_name=region, 
  endpoints=[dax_endpoint], aws_access_key_id=credentials['AccessKeyId'], 
  aws_secret_access_key=credentials['SecretAccessKey'], 
  aws_session_token=credentials['SessionToken'])
```
 $client = dax$ 

#### Node.js

Dieser Abschnitt unterstützt Sie beim Ändern Ihres vorhandenen DAX-Clientcodes, um kontoübergreifenden DAX-Zugriff zu ermöglichen. Wenn Sie noch keinen DAX-Clientcode haben, finden Sie Beispiele von funktionierendem Code im Tutorial [Node.js und DAX.](#page-1358-0) Denken Sie daran, jeden *Platzhalter für Benutzereingaben* durch die richtigen Werte für Ihre Konten zu ersetzen.

```
const AmazonDaxClient = require('amazon-dax-client');
const AWS = require('aws-sdk');
const region = 'region';
const endpoints = [daxEndpoint1, ...];
const getCredentials = async() => { 
   return new Promise((resolve, reject) => { 
    const sts = new AWS.STS();
     const roleParams = { 
       RoleArn: 'arn:aws:iam::accountA:role/RoleName', 
       RoleSessionName: 'tryDax', 
     }; 
     sts.assumeRole(roleParams, (err, session) => { 
       if(err) { 
         reject(err); 
       } else { 
         resolve({ 
           accessKeyId: session.Credentials.AccessKeyId, 
           secretAccessKey: session.Credentials.SecretAccessKey, 
           sessionToken: session.Credentials.SessionToken, 
         }); 
       } 
     }); 
   });
};
const createDaxClient = async() => {
   const credentials = await getCredentials(); 
   const daxClient = new AmazonDaxClient({endpoints: endpoints, region: region, 
  accessKeyId: credentials.accessKeyId, secretAccessKey: credentials.secretAccessKey, 
  sessionToken: credentials.sessionToken}); 
   return new AWS.DynamoDB.DocumentClient({service: daxClient});
```

```
};
createDaxClient().then((client) => { 
   client.get(...); 
   ...
\}).catch((error) => {
   console.log('Caught an error: ' + error);
});
```
# <span id="page-1453-1"></span>DAX-Clustergrößenleitfaden

In diesem Handbuch finden Sie Hinweise zur Auswahl einer geeigneten Amazon-DynamoDB-Accelerator-(DAX)-Clustergröße und des Knotentyps für Ihre Anwendung. Diese Anweisungen führen Sie durch die Schritte zum Schätzen des DAX-Datenverkehrs Ihrer Anwendung, zur Auswahl einer Clusterkonfiguration und zum Testen dieser Anwendung.

Wenn Sie über einen vorhandenen DAX-Cluster verfügen und prüfen möchten, ob er die entsprechende Anzahl und Größe von Knoten hat, lesen Sie bitte [Skalieren eines DAX-Clusters](#page-1382-0).

Themen

- [Übersicht](#page-1453-0)
- [Schätzung des Datenverkehrs](#page-1454-0)
- **[Lasttest](#page-1455-0)**

## <span id="page-1453-0"></span>Übersicht

Es ist wichtig, den DAX-Cluster entsprechend für Ihre Workload zu skalieren, unabhängig davon, ob Sie einen neuen Cluster erstellen oder einen vorhandenen Cluster verwalten. Wenn die Zeit vergeht und sich der Workload Ihrer Anwendung ändert, sollten Sie Ihre Skalierungsentscheidungen regelmäßig überprüfen, um sicherzustellen, dass sie weiterhin angemessen sind.

Der Prozess führt in der Regel folgende Schritte aus:

1. Schätzung des Datenverkehrs. In diesem Schritt machen Sie Vorhersagen über das Datenvolumen, das Ihre Anwendung an DAX senden wird, die Art des Datenverkehrs (Lese- vs. Schreibvorgänge) und die erwartete Cache-Trefferrate.

- 2. Durchführung eines Lasttests. In diesem Schritt erstellen Sie einen Cluster und senden Datenverkehr an ihn und spiegeln dabei Ihre Schätzungen aus dem vorherigen Schritt. Wiederholen Sie diesen Schritt, bis Sie eine geeignete Clusterkonfiguration gefunden haben.
- 3. Produktionsüberwachung. Während Ihre Anwendung DAX in der Produktion verwendet, sollten Sie den [Cluster überwachen](#page-1388-0), um kontinuierlich zu überprüfen, ob er immer noch korrekt skaliert ist, wenn sich Ihre Workload im Laufe der Zeit ändert.

## <span id="page-1454-0"></span>Schätzung des Datenverkehrs

Es gibt drei Hauptfaktoren, die eine typische DAX-Workload charakterisieren:

- Cache-Zugriffsrate
- [Lesekapazitätseinheiten](#page-124-0) (RCUs) pro Sekunde
- [Schreibkapazitätseinheiten](#page-124-0) (WCUs) pro Sekunde

### Schätzen der Cache-Zugriffsrate

Wenn Sie bereits über einen DAX-Cluster verfügen, können Sie anhand der [CloudWatch](#page-1392-0)  Metriken ItemCacheHits und [ItemCacheMisses](#page-1392-0) Amazon die Cache-Trefferquote ermitteln. Die Cache-Zugriffsrate ist gleich ItemCacheHits / (ItemCacheHits + ItemCacheMisses). Wenn Ihr Workload Query- oder Scan-Operationen beinhaltet, sollten Sie sich auch die Metriken QueryCacheHits, QueryCacheMisses, ScanCacheHits und ScanCacheMisses ansehen. Die Cache-Trefferraten variieren von Anwendung zu Anwendung und werden stark von der TTL-Einstellung (Time to Live) des Clusters beeinflusst. Typische Trefferraten für Anwendungen, die DAX verwenden, liegen bei 85-95 Prozent.

### Schätzen von Lese- und Schreibkapazitätseinheiten

[Wenn Sie bereits über DynamoDB-Tabellen für Ihre Anwendung verfügen, sehen Sie sich die](#page-1392-0) Metriken ConsumedReadCapacityUnits und [ConsumedWriteCapacityUnits](#page-1392-0) CloudWatch an. Verwenden Sie die Statistik Sum und dividieren Sie durch die Anzahl der Sekunden im Zeitraum.

Wenn Sie auch bereits über einen DAX-Cluster verfügen, denken Sie daran, dass die DynamoDB-Metrik ConsumedReadCapacityUnits nur Cache-Fehlschläge berücksichtigt. Um eine Vorstellung von den Lesekapazitätseinheiten pro Sekunde zu erhalten, die von Ihrem DAX-Cluster verarbeitet werden, teilen Sie die Zahl durch Ihre Cache-Fehlerrate (d. h. 1 - Cache-Trefferrate).

Wenn Sie noch nicht über eine DynamoDB-Tabelle verfügen, finden Sie in der Dokumentation zu [Lese- und Schreibkapazitätseinheiten](#page-124-0) Informationen zur Schätzung Ihres Datenverkehrs auf der Grundlage der geschätzten Anforderungsrate Ihrer Anwendung, der pro Anforderung abgerufenen Elemente und der Elementgröße.

Planen Sie bei der Erstellung von Datenverkehrsschätzungen das zukünftige Wachstum sowie die erwarteten und unerwarteten Spitzen, um sicherzustellen, dass Ihr Cluster genügend Spielraum für den Datenverkehr hat.

### <span id="page-1455-0"></span>Lasttest

Der nächste Schritt nach der Schätzung des Datenverkehrs besteht darin, die Clusterkonfiguration unter Last zu testen.

- 1. Für den ersten Lasttest empfehlen wir, dass Sie mit dem dax.r4.large-Knotentyp beginnen, dem speicheroptimierten Knotentyp mit einer Leistung mit den niedrigsten Fixkosten.
- 2. Ein fehlertoleranter Cluster erfordert mindestens drei Knoten, verteilt auf drei Availability Zones. Wenn in diesem Fall eine Availability Zone nicht mehr verfügbar ist, wird die effektive Anzahl von Availability Zones um ein Drittel reduziert. Für den ersten Lasttest empfehlen wir, mit einem Cluster mit zwei Knoten zu beginnen, der den Ausfall einer Availability Zone in einem Cluster mit drei Knoten simuliert.
- 3. Leiten Sie für die Dauer des Lasttests anhaltenden Datenverkehr (wie im vorherigen Schritt geschätzt) zu Ihrem Testcluster.
- 4. Überwachen Sie die Leistung des Clusters während des Lasttests.

Idealerweise sollte das Datenverkehrsprofil, das Sie während des Lasttests steuern, dem realen Datenverkehr Ihrer Anwendung so ähnlich wie möglich sein. Dazu gehören die Aufteilung der Vorgänge (z. B. 70 Prozent GetItem, 25 Prozent Query und 5 Prozent PutItem), die Anforderungsrate für jeden Vorgang, die Anzahl der Elemente, auf die pro Anforderung zugegriffen wird, und die Verteilung der Elementgrößen. Um eine Cache-Zugriffsrate zu erreichen, die der erwarteten Cache-Zugriffsrate Ihrer Anwendung entspricht, achten Sie genau auf die Verteilung der Schlüssel im Testdatenverkehr.

### **a** Note

Seien Sie vorsichtig, wenn Sie die Last der T2-Knotentypen (dax.t2.small und dax.t2.medium) testen. T2-Knotentypen bieten eine [dynamische CPU-Leistung,](https://docs.aws.amazon.com/AWSEC2/latest/UserGuide/burstable-performance-instances.html) die je nach CPU-Guthaben des Knotens im Laufe der Zeit variiert. Ein DAX-Cluster, der auf T2-Knoten ausgeführt wird, scheint normal zu funktionieren, aber wenn einer der Knoten die [Basisleistung](https://docs.aws.amazon.com/AWSEC2/latest/UserGuide/burstable-credits-baseline-concepts.html) seiner Instance überschreitet, gibt der Knoten sein aufgelaufenes CPU-Guthaben aus. Wenn der Gutschriftensaldo niedrig ist, wird die [Leistung schrittweise auf das](https://docs.aws.amazon.com/AWSEC2/latest/UserGuide/burstable-performance-instances-standard-mode.html)  [Basisleistungsniveau gesenkt](https://docs.aws.amazon.com/AWSEC2/latest/UserGuide/burstable-performance-instances-standard-mode.html).

[Überwachen Sie Ihren DAX-Cluster](#page-1388-0) während des Lasttests, um festzustellen, ob der Knotentyp, den Sie für den Lasttest verwenden, der richtige Knotentyp für Sie ist. Darüber hinaus sollten Sie während eines Lasttests Ihre Anforderungsrate und die Cache-Zugriffsrate überwachen, um sicherzustellen, dass Ihre Testinfrastruktur tatsächlich den von Ihnen beabsichtigten Datenverkehr steuert.

Sie sollten auf den Netzwerk-Byte-Verbrauch Ihres ausgewählten Cluster-Instance-Typs achten. Eine Überschreitung der verfügbaren Basisbandbreite für eine Amazon-EC2-Instance weist darauf hin, dass Ihr Cluster die Workload Ihrer Anwendung möglicherweise nicht unterstützt und skaliert werden muss.

Wenn Auslastungstests darauf hindeuten, dass die ausgewählte Clusterkonfiguration die Workload-Auslastung Ihrer Anwendung nicht aufrechterhalten kann, wird empfohlen, zu einem [größeren](#page-1383-0) [Knotentyp zu wechseln](#page-1383-0), insbesondere wenn Sie eine hohe CPU-Auslastung auf dem Primärknoten im Cluster, hohe Bereinigungsraten oder eine hohe Cachespeicherauslastung feststellen. Wenn die Zugriffsraten konstant hoch sind und das Verhältnis zwischen Lese- und Schreibdatenverkehr hoch ist, sollten Sie dem [Cluster weitere Knoten hinzufügen.](#page-1382-1) Weitere Hinweise zum Verwenden eines größeren Knotentyps (vertikale Skalierung) oder zum Hinzufügen weiterer Knoten (horizontale Skalierung) finden Sie unter [Skalieren eines DAX-Clusters](#page-1382-0).

Sie sollten den Lasttest wiederholen, nachdem Sie Änderungen an der Clusterkonfiguration vorgenommen haben.

# Bewährte Methoden für die Verwendung von DAX mit DynamoDB

Wenn Sie DAX mit DynamoDB verwenden, empfehlen wir Ihnen, die folgenden Themen als bewährte Methoden zur Verbesserung der Leistung und Zuverlässigkeit Ihres Caches zu verwenden.

- [Präskriptive Leitlinien zur Integration von DAX mit DynamoDB-Anwendungen](#page-2806-0)
- [DAX-Clustergrößenleitfaden](#page-1453-1)
- [Produktionsüberwachung](#page-1415-0)

# DAX-API-Referenz

Weitere Informationen über Amazon-DynamoDB-Accelerator-(DAX)-APIs finden Sie unter [Amazon](https://docs.aws.amazon.com/amazondynamodb/latest/APIReference/API_Operations_Amazon_DynamoDB_Accelerator_(DAX).html) [DynamoDB Accelerator](https://docs.aws.amazon.com/amazondynamodb/latest/APIReference/API_Operations_Amazon_DynamoDB_Accelerator_(DAX).html) in der Amazon-DynamoDB-API-Referenz.

# Datenmodellierung für DynamoDB-Tabellen

Bevor wir uns mit der Datenmodellierung befassen, ist es wichtig, einige Grundlagen von DynamoDB zu klären. DynamoDB ist eine NoSQL-Schlüsselwert-Datenbank, die ein flexibles Schema ermöglicht. Der Satz von Datenattributen kann, abgesehen von den Schlüsselattributen für jedes Element, entweder einheitlich oder diskret sein. Das DynamoDB-Schlüsselschema hat entweder die Form eines einfachen Primärschlüssels, bei dem ein Partitionsschlüssel ein Element eindeutig identifiziert, oder es hat die Form eines zusammengesetzten Primärschlüssels, bei dem eine Kombination aus Partitionsschlüssel und Sortierschlüssel ein Element eindeutig definiert. Der Partitionsschlüssel wird gehasht, um den physischen Speicherort der Daten zu ermitteln und sie abzurufen. Daher ist es wichtig, ein Attribut mit hoher Kardinalität und horizontal skalierbarem Attribut als Partitionsschlüssel auszuwählen, um eine gleichmäßige Verteilung der Daten zu gewährleisten. Das Sortierschlüsselattribut ist im Schlüsselschema optional. Ein Sortierschlüssel ermöglicht die Modellierung von 1:n-Beziehungen und die Erstellung von Elementsammlungen in DynamoDB. Sortierschlüssel werden auch als Bereichsschlüssel bezeichnet. Sie werden verwendet, um Elemente in einer Artikelsammlung zu sortieren und ermöglichen auch flexible bereichsbasierte Operationen.

Weitere Informationen und bewährte Methoden zum DynamoDB-Schlüsselschema finden Sie im Folgenden:

- [the section called "Partitionen und Datenverteilung"](#page-59-0)
- [the section called "Entwerfen von Partitionsschlüsseln"](#page-2693-0)
- [the section called "Sortierschlüsselentwurf"](#page-2699-0)
- [Auswahl des richtigen DynamoDB-Partitionsschlüssels](https://aws.amazon.com/blogs/database/choosing-the-right-dynamodb-partition-key/)

Sekundäre Indizes werden häufig benötigt, um zusätzliche Abfragemuster in DynamoDB zu unterstützen. Sekundäre Indizes sind Schattentabellen, in denen dieselben Daten über ein anderes Schlüsselschema organisiert sind als in der Basistabelle. Ein lokaler sekundärer Index (LSI) verwendet denselben Partitionsschlüssel wie die Basistabelle und ermöglicht die Verwendung eines alternativen Sortierschlüssels, mit dem er die Kapazität der Basistabelle gemeinsam nutzen kann. Ein globaler sekundärer Index (GSI) kann einen anderen Partitionsschlüssel sowie ein anderes Sortierschlüsselattribut als die Basistabelle haben, was bedeutet, dass das Durchsatzmanagement für einen GSI unabhängig von der Basistabelle ist.

Weitere Informationen zu Sekundärindizes und bewährte Methoden finden Sie im Folgenden:

- [the section called "Arbeiten mit Indizes"](#page-1015-0)
- [the section called "Sekundäre Indexe"](#page-2701-0)

Schauen wir uns die Datenmodellierung nun etwas genauer an. Das Entwerfen eines flexiblen und hochgradig optimierten Schemas für DynamoDB oder eine beliebige NoSQL-Datenbank kann eine anspruchsvolle Fertigkeit sein. Dieses Modul soll Sie bei der Entwicklung eines mentalen Flussdiagramms für das Design eines Schemas unterstützen, das Sie vom Anwendungsfall zur Produktion führt. Wir beginnen mit einer Einführung in die grundlegende Wahl eines Designs: ein Design mit einer einzelnen Tabelle oder ein Design mit mehreren Tabellen. Anschließend überprüfen wir die Vielzahl von Designmustern (Bausteinen), die verwendet werden können, um verschiedene Organisations- oder Leistungsergebnisse für Ihre Anwendung zu erzielen. Schließlich bieten wir eine Vielzahl an vollständigen Schemadesign-Paketen für verschiedene Anwendungsfälle und Branchen an.

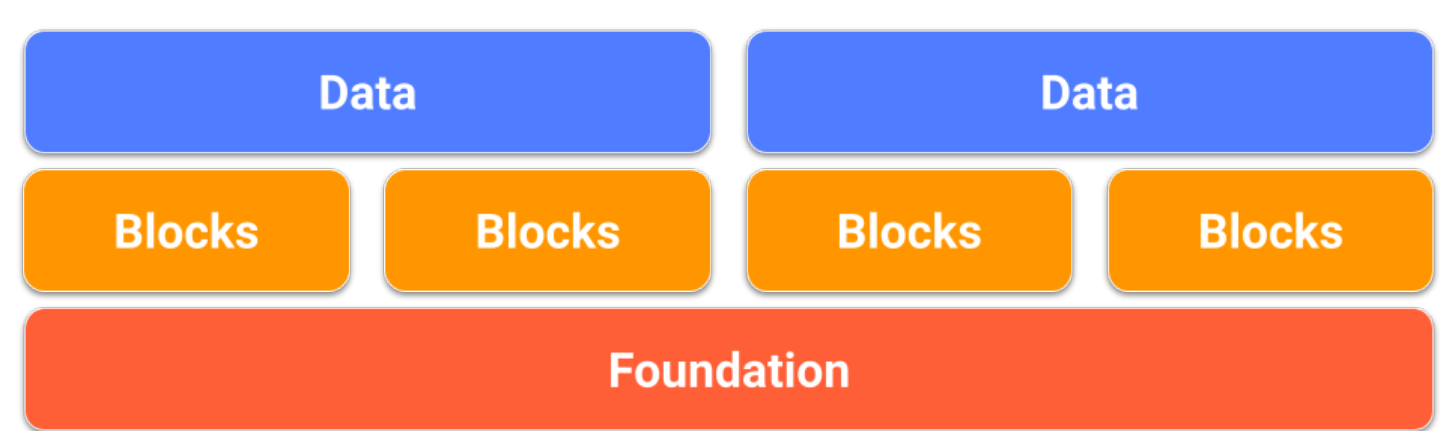

#### Themen

- [Grundlagen der Datenmodellierung in DynamoDB](#page-1459-0)
- [Bausteine der Datenmodellierung in DynamoDB](#page-1465-0)
- [Pakete für das Schemadesign für die Datenmodellierung in DynamoDB](#page-1476-0)

## <span id="page-1459-0"></span>Grundlagen der Datenmodellierung in DynamoDB

In diesem Abschnitt werden zunächst die beiden Arten des Tabellendesigns behandelt: das Design mit einer einzelnen und das Design mit mehreren Tabellen.

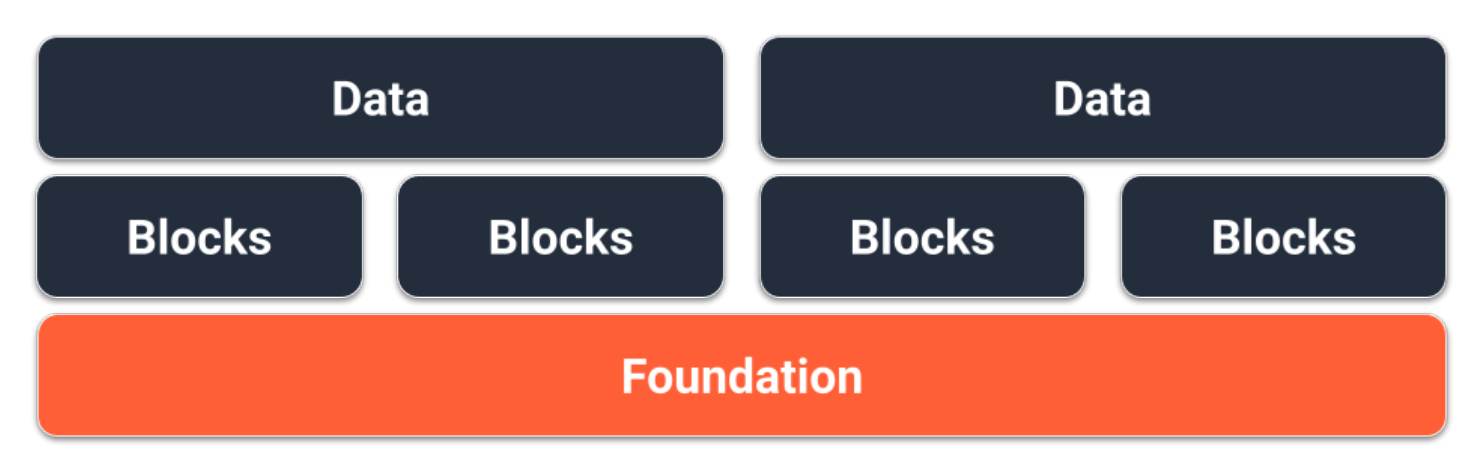

### Fundament für das Design mit einer einzelnen Tabelle

Eine Option für das Fundament unseres DynamoDB-Schemas ist das Design mit einer einzelnen Tabelle. Das Design mit einer einzelnen Tabelle ist ein Muster, mit dem Sie mehrere Datentypen (Entitäten) in einer einzigen DynamoDB-Tabelle speichern können. Ziel ist es, die Datenzugriffsmuster zu optimieren, die Leistung zu verbessern und die Kosten zu senken, indem die Notwendigkeit entfällt, mehrere Tabellen und komplexe Beziehungen zwischen diesen zu verwalten. Dies ist möglich, weil DynamoDB Elemente mit dem gleichen Partitionsschlüssel (als Elementauflistung bezeichnet) auf der-/denselben Partition(en) speichert. In diesem Design werden verschiedene Datentypen als Elemente in derselben Tabelle gespeichert und jedes Element wird durch einen eindeutigen Sortierschlüssel identifiziert.

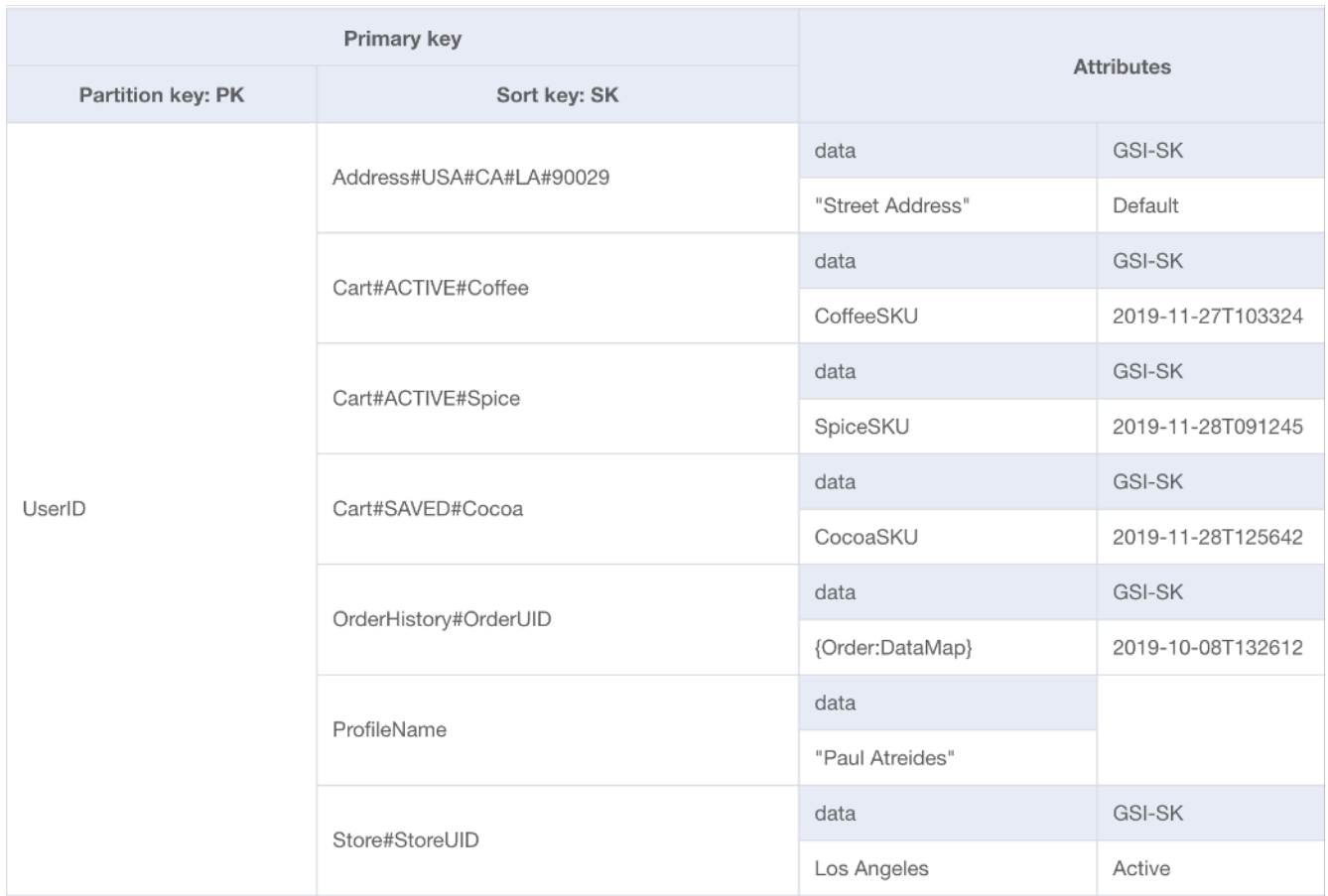

### Vorteile

- Datenlokalität zur Unterstützung von Abfragen für mehrere Entitätstypen in einem einzigen **Datenbankaufruf**
- Reduzierung der finanziellen Gesamtkosten und der Latenzkosten für Lesevorgänge:
	- Eine einzelne Abfrage für zwei Elemente mit einer Gesamtgröße von weniger als 4 KB entspricht einem letztendlich konsistenten Lesevorgang mit 0,5 RCU.
	- Zwei Abfragen für zwei Elemente mit einer Gesamtgröße von weniger als 4 KB entsprechen einem letztendlich konsistenten Lesevorgang mit 1 RCU (jeweils 0,5 RCU).
	- Die Zeit, um zwei separate Datenbankaufrufe zurückzugeben, ist durchschnittlich höher als ein einzelner Aufruf
- Reduzierung der Anzahl an zu verwaltenden Tabellen:
	- Berechtigungen müssen nicht für mehrere IAM-Rollen oder -Richtlinien verwaltet werden.
	- Die Kapazitätsverwaltung für die Tabelle wird über alle Einheiten hinweg gemittelt, was in der Regel ein besser vorhersehbares Nutzungsmuster zur Folge hat.
- Für die Überwachung sind weniger Alarme erforderlich.
- Vom Kunden verwaltete Verschlüsselungsschlüssel müssen nur für eine Tabelle rotiert werden.
- Reibungsloser Datenverkehr zur Tabelle:
	- Durch die Zusammenfassung mehrerer Nutzungsmuster in derselben Tabelle ist die Gesamtnutzung in der Regel reibungsloser (so wie die Leistung eines Aktienindex tendenziell reibungsloser ist als bei einer einzelnen Aktie). Dies eignet sich besser, um mit Tabellen im Modus bereitgestellter Kapazität eine höhere Auslastung zu erzielen.

#### **Nachteile**

- Die Lernkurve kann aufgrund des paradoxen Designs im Vergleich zu relationalen Datenbanken steil sein.
- Die Datenanforderungen müssen für alle Entitätstypen konsistent sein.
	- Backups sind vollständig oder nichts. Wenn einige Daten daher nicht geschäftskritisch sind, sollten Sie erwägen, sie in einer separaten Tabelle aufzubewahren.
	- Die Tabellenverschlüsselung ist für alle Elemente gleich. Im Fall von Anwendungen für mehrere Mandanten mit individuellen Mandanten-Verschlüsselungsanforderungen wäre eine clientseitige Verschlüsselung erforderlich.
	- Im Fall von Tabellen mit einer Mischung aus historischen Daten und Betriebsdaten wird die Aktivierung der Speicherklasse Infrequent Access nicht so vorteilhaft sein. Weitere Informationen finden Sie unter [Tabellenklassen](#page-59-1).
- Alle geänderten Daten werden an DynamoDB Streams weitergegeben, auch wenn nur eine Teilmenge von Entitäten verarbeitet werden muss.
	- Dank der Lambda-Ereignisfilter hat dies keine Auswirkungen auf Ihre Abrechnung, wenn Sie Lambda verwenden. Es ist jedoch mit zusätzlichen Kosten verbunden, wenn Sie die Kinesis Consumer Library verwenden.
- Bei Verwendung von GraphQL wird es schwieriger sein, das Design mit einer einzelnen Tabelle zu implementieren.
- Wenn Sie übergeordnete SDK-Clients wie [DynamoDBMapper](#page-447-0) oder [Enhanced Client](#page-519-0) von Java verwenden, kann es schwieriger sein, Ergebnisse zu verarbeiten, da Elemente in derselben Antwort möglicherweise verschiedenen Klassen zugeordnet sind.

Wann sollte dies verwendet werden?

Das Design mit einer einzelnen Tabelle ist das empfohlene Designmuster für DynamoDB, sofern Ihr Anwendungsfall nicht durch einen der oben genannten Nachteile stark beeinträchtigt wäre. Für die meisten Kunden überwiegen die langfristigen Vorteile die kurzfristigen Herausforderungen, die mit dieser Art von Tabellendesign verbunden sind.

## Fundament für das Design mit mehreren Tabellen

Die zweite Option für das Fundament unseres DynamoDB-Schemas ist das Design mit mehreren Tabellen. Das Design mit mehreren Tabellen ist ein Muster, das eher einem herkömmlichen Datenbankdesign ähnelt, bei dem Sie in jeder DynamoDB-Tabelle einen einzigen Datentyp (Entität) speichern. Die Daten in jeder Tabelle werden weiterhin nach Partitionsschlüsseln organisiert, sodass die Leistung innerhalb eines einzelnen Entitätstyps im Hinblick auf Skalierbarkeit und Leistung optimiert wird. Abfragen über mehrere Tabellen müssen jedoch unabhängig voneinander durchgeführt werden.

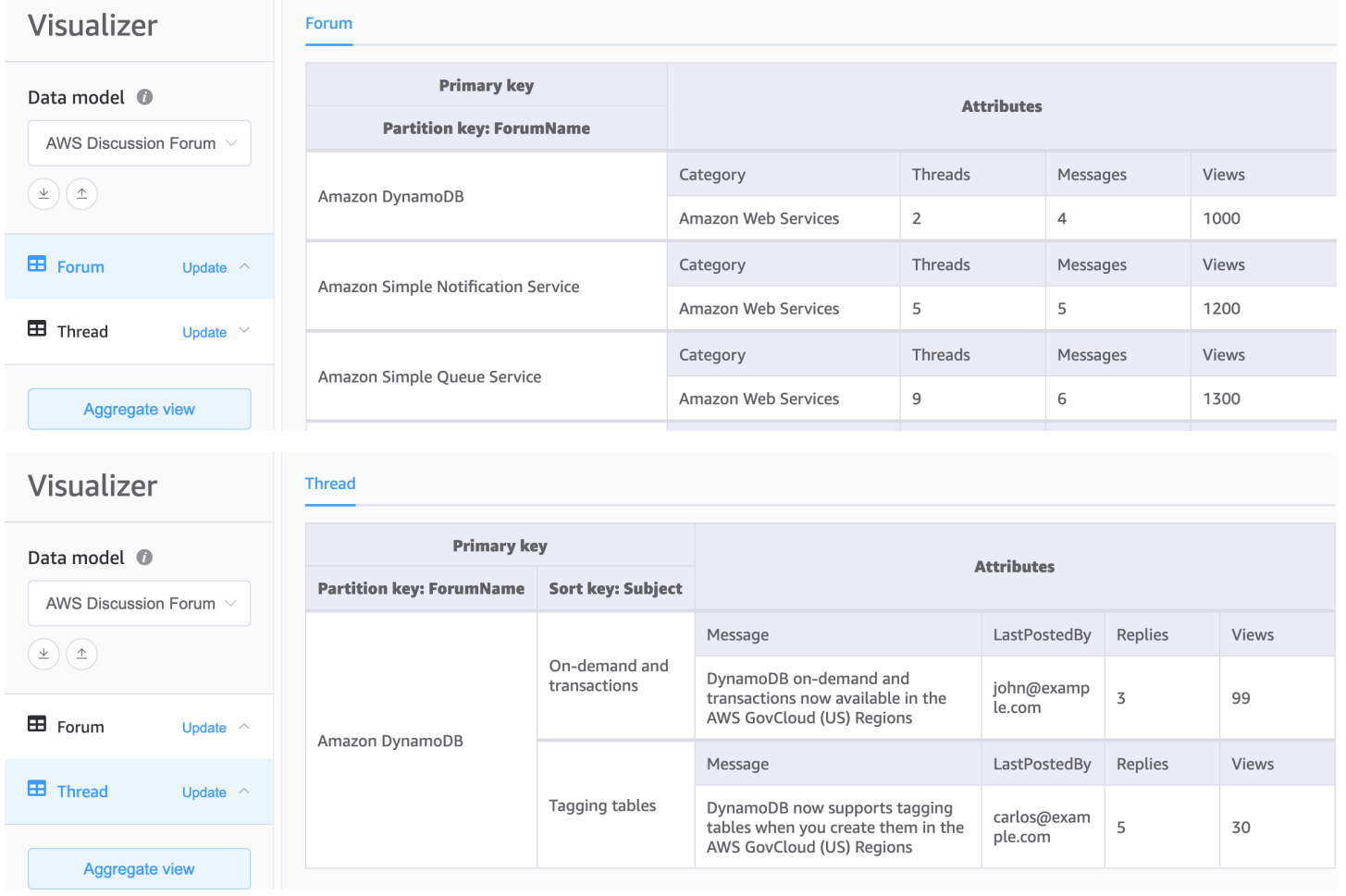

### Vorteile

- Einfacheres Design, wenn Sie die Arbeit mit dem Design mit einer einzelnen Tabelle nicht gewohnt sind
- Einfachere Implementierung von GraphQL-Resolvern, da jeder Resolver einer einzelnen Entität (Tabelle) zugeordnet wird
- Ermöglicht eindeutige Datenanforderungen für verschiedene Entitätstypen:
	- Für die einzelnen Tabellen, die geschäftskritisch sind, können Backups erstellt werden.
	- Die Tabellenverschlüsselung kann für jede Tabelle verwaltet werden. Im Fall von Anwendungen für mehrere Mandanten mit individuellen Mandanten-Verschlüsselungsanforderungen ermöglichen separate Mandantentabellen, dass jeder Kunde seinen eigenen Verschlüsselungsschlüssel hat.
	- Die Speicherklasse Infrequent Access kann nur für Tabellen mit historischen Daten aktiviert werden, um vollumfänglich vom Vorteil der Kosteneinsparungen zu profitieren. Weitere Informationen finden Sie unter [Tabellenklassen.](#page-59-1)
- Jede Tabelle hat ihren eigenen Änderungsdatenstrom, sodass für jeden Elementtyp eine eigene Lambda-Funktion entworfen werden kann, anstatt einen einzelnen monolithischen Prozessor verwenden zu müssen.

### Nachteile

- Für Zugriffsmuster, die Daten aus mehreren Tabellen erfordern, sind mehrere Lesevorgänge aus DynamoDB erforderlich und die Daten müssen möglicherweise im Client-Code verarbeitet/ zusammengeführt werden.
- Operationen und Überwachung mehrerer Tabellen erfordern mehr CloudWatch Alarme und jede Tabelle muss unabhängig skaliert werden
- Die Berechtigungen jeder Tabelle müssen separat verwaltet werden. Wenn in Zukunft Tabellen hinzugefügt werden, müssen alle erforderlichen IAM-Rollen oder -Richtlinien geändert werden.

Wann sollte dies verwendet werden?

Wenn die Zugriffsmuster Ihrer Anwendung nicht mehrere Entitäten oder Tabellen zusammen abfragen müssen, ist der Entwurf mehrerer Tabellen ein guter und ausreichender Ansatz.

Design mit mehreren Tabellen API-Version 2012-08-10 1443

# <span id="page-1465-0"></span>Bausteine der Datenmodellierung in DynamoDB

In diesem Abschnitt werden die Bausteine behandelt, damit Sie Designmuster erhalten, die Sie für Ihre Anwendung verwenden können.

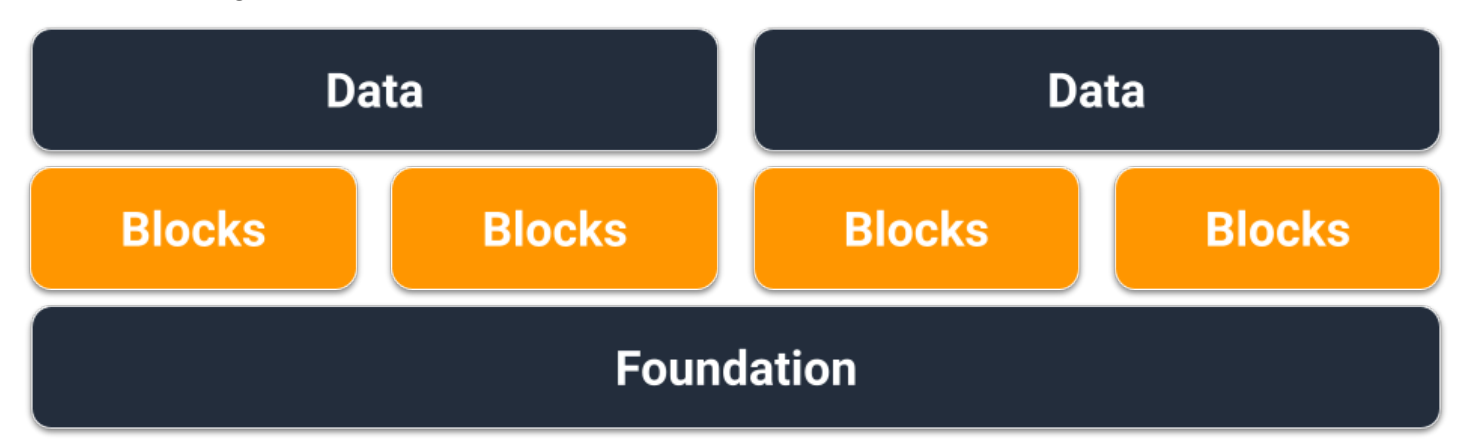

### Themen

- [Baustein für zusammengesetzte Sortierschlüssel](#page-1465-1)
- [Baustein für Mehrmandantenfähigkeit](#page-1467-0)
- [Baustein für Sparse-Index](#page-1468-0)
- [Baustein für Time to Live](#page-1469-0)
- [Baustein für Time to Live für die Archivierung](#page-1471-0)
- [Baustein für vertikale Partitionierung](#page-1472-0)
- [Baustein für Schreib-Sharding](#page-1475-0)

### <span id="page-1465-1"></span>Baustein für zusammengesetzte Sortierschlüssel

Bei NoSQL denken viele vielleicht an eine nicht relationale Datenbank. Letztendlich spricht jedoch nichts dagegen, Beziehungen in ein DynamoDB-Schema einzubringen, diese sehen nur anders aus als relationale Datenbanken und ihre Fremdschlüssel. Eines der wichtigsten Muster, die wir verwenden können, um eine logische Hierarchie unserer Daten in DynamoDB zu entwickeln, ist ein zusammengesetzter Sortierschlüssel. Die gebräuchlichste Gestaltungsmethode besteht darin, jede Hierarchieebene (übergeordnete Ebene > untergeordnete Ebene > zweite untergeordnete Ebene) durch einen Hashtag zu trennen. Beispiel: PARENT#CHILD#GRANDCHILD#ETC

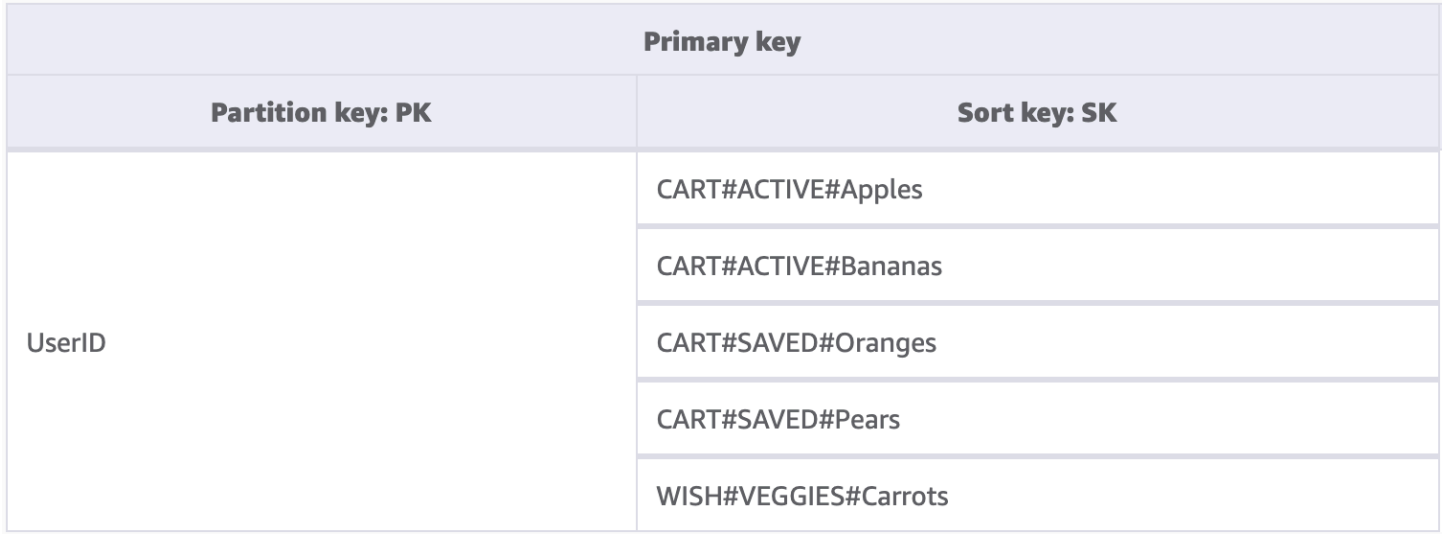

Während ein Partitionsschlüssel in DynamoDB für die Datenabfrage immer den genauen Wert benötigt, können wir eine Teilbedingung von links nach rechts auf den Sortierschlüssel anwenden, ähnlich wie beim Durchlaufen einer Binärstruktur.

Im obigen Beispiel haben wir einen E-Commerce-Shop mit einem Warenkorb, der über alle Benutzersitzungen hinweg verwaltet werden muss. Bei der Anmeldung möchte der Benutzer möglicherweise den gesamten Warenkorb einschließlich der für später gespeicherten Elemente sehen. An der Kasse sollten jedoch nur Elemente im aktiven Warenkorb zum Kauf geladen werden. Da beide KeyConditions explizit nach CART-Sortierschlüsseln fragen, werden die zusätzlichen Wunschlistendaten beim Lesen von DynamoDB einfach ignoriert. Zwar sind gespeicherte und aktive Elemente Teil desselben Warenkorbs, in verschiedenen Teilen der Anwendung müssen sie jedoch unterschiedlich behandelt werden. Die Anwendung einer KeyCondition auf das Präfix des Sortierschlüssels ist daher die beste Methode, um nur die Daten abzurufen, die für den jeweiligen Anwendungsteil benötigt werden.

Hauptmerkmale dieses Bausteins

- Zusammengehörige Elemente werden lokal zueinander gespeichert, um einen effektiven Datenzugriff zu ermöglichen.
- Mithilfe von KeyCondition-Ausdrücken können Teilmengen der Hierarchie selektiv abgerufen werden, sodass keine RCUs verschwendet werden.
- Verschiedene Teile der Anwendung können ihre Elemente unter einem bestimmten Präfix speichern, um das Überschreiben von Elementen oder widersprüchliche Schreibvorgänge zu verhindern.

# <span id="page-1467-0"></span>Baustein für Mehrmandantenfähigkeit

Viele Kunden verwenden DynamoDB für das Hosting von Daten für ihre mandantenfähigen Anwendungen. Für solche Szenarien möchten wir das Schema so gestalten, dass alle Daten eines einzelnen Mandanten in einer eigenen logischen Partition der Tabelle gespeichert werden. Dabei wird das Konzept der Elementauflistung genutzt, einem Begriff, der alle Elemente in einer DynamoDB-Tabelle mit demselben Partitionsschlüssel bezeichnet. Weitere Informationen über den Umgang von DynamoDB mit Mehrmandantenfähigkeit finden Sie unter [Mehrmandantenfähigkeit in DynamoDB.](https://docs.aws.amazon.com/whitepapers/latest/multi-tenant-saas-storage-strategies/multitenancy-on-dynamodb.html)

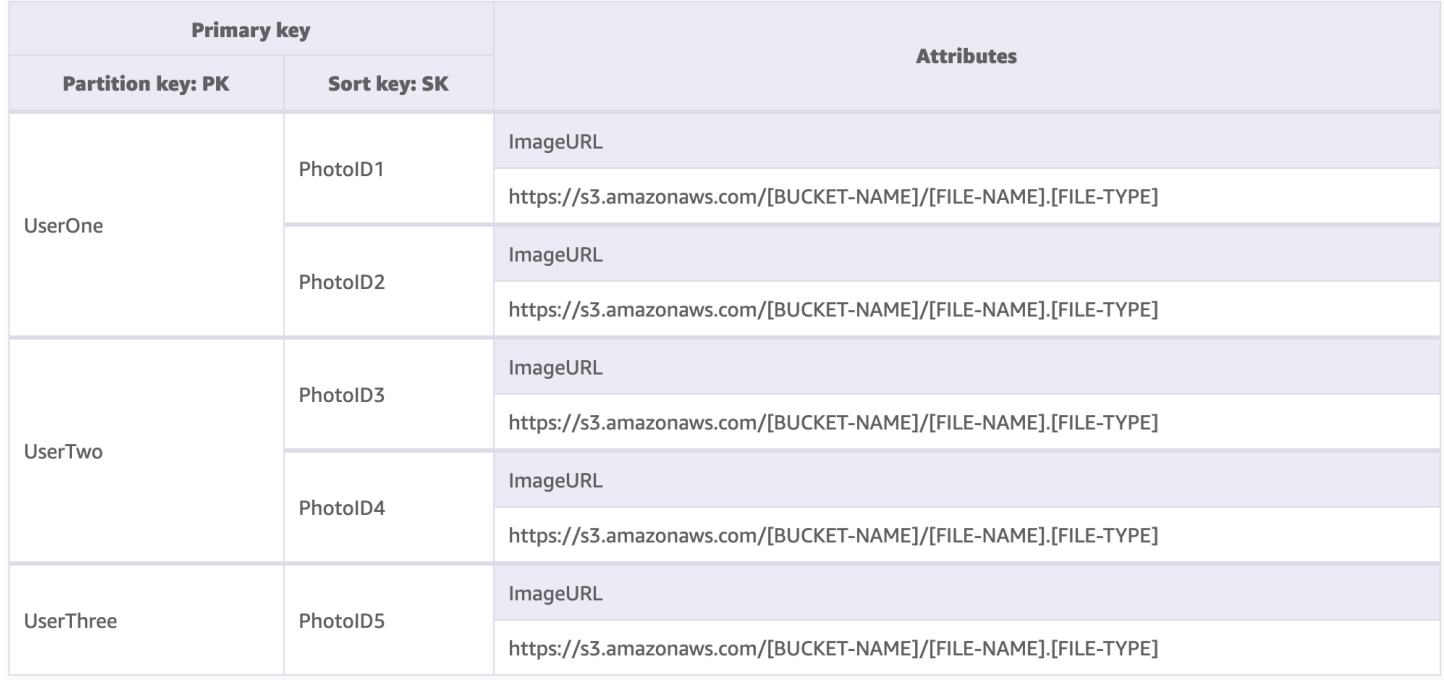

In diesem Beispiel betreiben wir eine Website für das Hosting von Fotos mit potenziell Tausenden von Benutzern. Jeder Benutzer lädt zunächst nur Fotos in sein eigenes Profil hoch, standardmäßig ist es den Benutzern jedoch nicht gestattet, die Fotos anderer Benutzer zu sehen. Idealerweise würde der Autorisierung jedes Benutzeraufrufs an Ihre API eine zusätzliche Isolationsstufe hinzugefügt, um sicherzustellen, dass die Benutzer nur Daten von ihrer eigenen Partition anfordern. Auf Schemaebene sind eindeutige Partitionsschlüssel jedoch angemessen.

Hauptmerkmale dieses Bausteins

- Die Datenmenge, die ein Benutzer oder Mandant lesen kann, kann nur so groß wie die Gesamtmenge der Elemente in seiner Partition sein.
- Die Entfernung der Daten eines Mandanten aufgrund einer Kontoschließung oder einer Aufforderung zur Einhaltung der Vorschriften kann diskret und kostengünstig erfolgen. Hierfür muss nur eine Abfrage ausgeführt werden, bei der der Partitionsschlüssel der betreffenden Mandanten-

ID entspricht, und dann muss für jeden zurückgegebenen Primärschlüssel eine DeleteItem-Operation durchgeführt werden.

### **a** Note

Angesichts der Gestaltung mit Blick auf Mehrmandantenfähigkeit können Sie zum sicheren Isolieren von Daten verschiedene Anbieter von Verschlüsselungsschlüsseln in einer einzigen Tabelle verwenden. [AWS Mit dem Datenbankverschlüsselungs-SDK](https://docs.aws.amazon.com/database-encryption-sdk/latest/devguide/what-is-database-encryption-sdk.html) für Amazon DynamoDB können Sie eine clientseitige Verschlüsselung in Ihre DynamoDB-Workloads einbeziehen. Sie können eine Verschlüsselung auf Attributebene durchführen, sodass Sie bestimmte Attributwerte verschlüsseln können, bevor Sie sie in Ihrer DynamoDB-Tabelle speichern, und nach verschlüsselten Attributen suchen können, ohne zuvor die gesamte Datenbank zu entschlüsseln.

## <span id="page-1468-0"></span>Baustein für Sparse-Index

Manchmal erfordert ein Zugriffsmuster die Suche nach Elementen, die mit einem seltenen Element übereinstimmen, oder nach einem Element, das einen Status erhält (der eine eskalierte Antwort erfordert). Anstatt regelmäßig den gesamten Datensatz nach diesen Elementen abzufragen, können wir die Tatsache nutzen, dass globale sekundäre Indizes (GSI) nur spärlich mit Daten gefüllt sind. Dies bedeutet, dass nur die Elemente in der Basistabelle, die die im Index definierten Attribute aufweisen, in den Index repliziert werden.

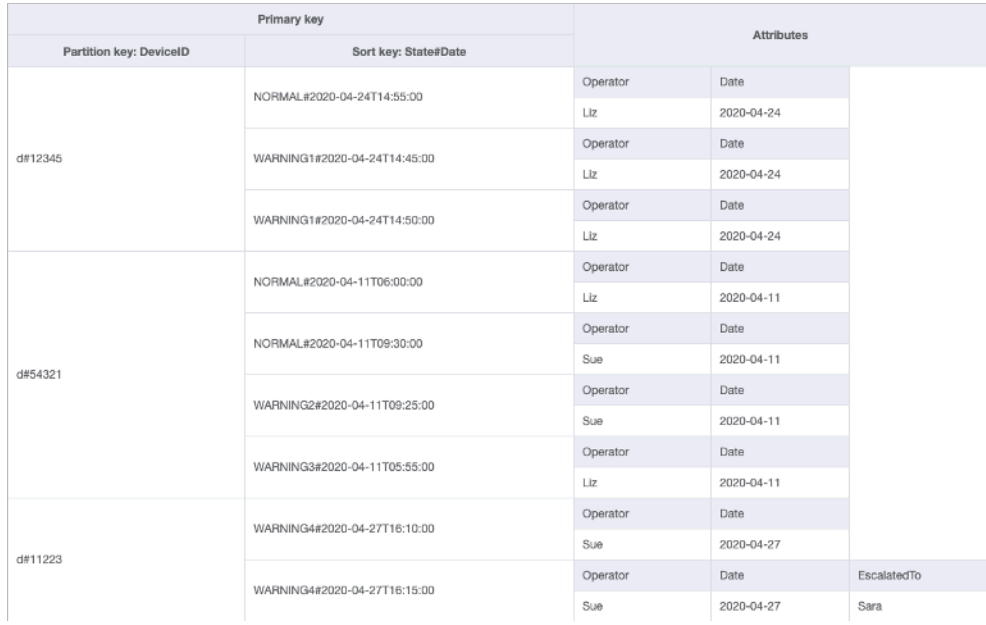

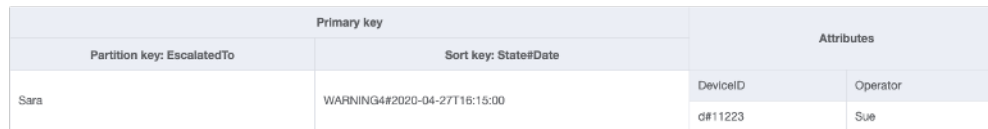

In diesem Beispiel sehen wir einen IoT-Anwendungsfall, bei dem jedes Gerät regelmäßig einen Status zurückmeldet. In den meisten Fällen erwarten wir die Meldung, dass alles in Ordnung ist. Gelegentlich kann es jedoch zu einem Fehler kommen, der an einen Reparaturtechniker weitergeleitet werden muss. Bei Berichten mit einer Eskalation wird dem Element das Attribut EscalatedTo hinzugefügt, dieses ist ansonsten aber nicht vorhanden. Der GSI in diesem Beispiel ist nach EscalatedTo partitioniert. Da der GSI Schlüssel aus der Basistabelle übernimmt, können wir immer noch sehen, welche DeviceID den Fehler zu welcher Uhrzeit gemeldet hat.

Lesevorgänge sind in DynamoDB zwar günstiger als Schreibvorgänge, Sparse-Indizes stellen jedoch ein sehr leistungsfähiges Tool für Anwendungsfälle dar, in denen Instances eines bestimmten Elementtyps selten vorkommen, Lesevorgänge, um diese zu finden, jedoch häufig stattfinden.

Hauptmerkmale dieses Bausteins

- Die Schreib- und Speicherkosten für den Sparse-GSI beziehen sich nur auf Elemente, die dem Schlüsselmuster entsprechen, sodass die Kosten des GSI deutlich niedriger als bei anderen GSIs sein können, in die alle Elemente repliziert werden.
- Es kann immer noch ein zusammengesetzter Sortierschlüssel verwendet werden, um die Elemente, die der gewünschten Abfrage entsprechen, weiter einzugrenzen. So könnte beispielsweise ein Zeitstempel für den Sortierschlüssel verwendet werden, um nur die in den letzten X Minuten gemeldeten Fehler anzuzeigen (SK  $> 5$  minutes ago, ScanIndexForward: False).

## <span id="page-1469-0"></span>Baustein für Time to Live

Bei den meisten Daten ist es für eine gewisse Zeitspanne sinnvoll, sie in einem primären Datenspeicher aufzubewahren. Um den Ablauf von Daten in DynamoDB zu erleichtern, gibt es eine Funktion namens Time to Live (TTL). Mit der [TTL](#page-819-0)-Funktion können Sie ein bestimmtes Attribut auf Tabellenebene definieren, das auf Elemente mit einem Epochenzeitstempel (der in der Vergangenheit liegt) überwacht werden muss. Auf diese Weise können Sie abgelaufene Datensätze kostenlos aus der Tabelle löschen.

### **a** Note

Wenn Sie [Global Tables Version 2019.11.21 \(aktuell\)](#page-724-0) für globale Tabellen verwenden und auch die Funktion [Time to Live](https://docs.aws.amazon.com/amazondynamodb/latest/developerguide/TTL.html) verwenden, repliziert DynamoDB TTL-Löschungen auf alle Replikattabellen. Die anfängliche TTL-Löschung verbraucht keine Schreibkapazität in der Region, in der die TTL abläuft. Die in die Replikattabelle(n) replizierte TTL-Löschung verbraucht jedoch in jeder Region mit einem Replikat replizierte Schreibkapazität. Dafür werden die entsprechenden Gebühren berechnet.

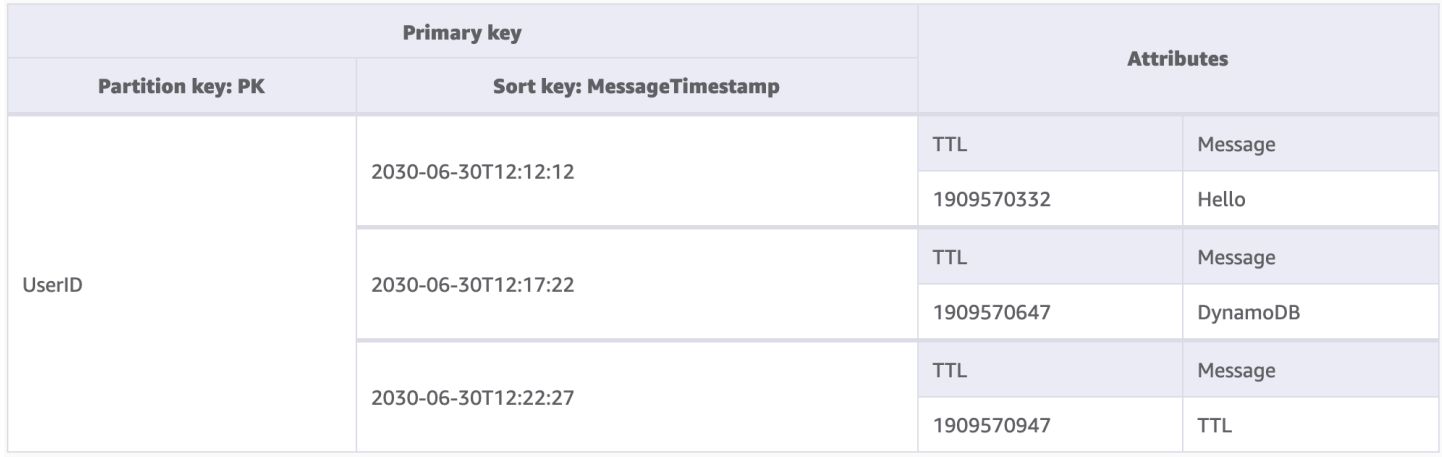

Mit der Anwendung in diesem Beispiel kann ein Benutzer kurzlebige Nachrichten erstellen. Wenn eine Nachricht in DynamoDB erstellt wird, wird das TTL-Attribut vom Anwendungscode auf ein Datum gesetzt, das sieben Tage in der Zukunft liegt. In etwa sieben Tagen wird DynamoDB feststellen, dass der Epochenzeitstempel dieser Elemente in der Vergangenheit liegt, und die Elemente löschen.

Da die von TTL durchgeführten Löschungen kostenlos sind, ist die Verwendung dieser Funktion zum Entfernen von historischen Daten aus der Tabelle dringend zu empfehlen. Dadurch reduzieren sich die monatlichen Speicherkosten insgesamt und wahrscheinlich auch die Kosten für Lesevorgänge der Benutzer, da bei den Abfragen weniger Daten abgerufen werden müssen. TTL ist zwar auf Tabellenebene aktiviert, es ist jedoch Ihre Entscheidung, für welche Elemente oder Entitäten Sie ein TTL-Attribut erstellen möchten und wie weit in der Zukunft Sie den Epochenzeitstempel festlegen möchten.

Hauptmerkmale dieses Bausteins

• TTL-Löschungen werden im Hintergrund ohne Auswirkungen auf die Tabellenleistung ausgeführt.

- TTL ist ein asynchroner Prozess, der ungefähr alle sechs Stunden ausgeführt wird. Es kann jedoch mehr als 48 Stunden dauern, bis ein abgelaufener Datensatz gelöscht wird.
	- Verlassen Sie sich nicht auf TTL-Löschungen für Anwendungsfälle wie Sperrdatensätze oder die Statusverwaltung, wenn veraltete Daten in weniger als 48 Stunden bereinigt werden müssen.
- Sie können dem TTL-Attribut einen gültigen Attributnamen geben, der Wert muss jedoch ein numerischer Wert sein.

# <span id="page-1471-0"></span>Baustein für Time to Live für die Archivierung

TTL ist zwar ein effektives Tool zum Löschen älterer Daten aus DynamoDB, in vielen Anwendungsfällen müssen die Daten jedoch über ihre Zeit im primären Datenspeicher hinausgehend archiviert werden. In diesem Fall können wir die zeitgesteuerte Löschung von Datensätzen durch TTL nutzen, um abgelaufene Datensätze in einen langfristigen Datenspeicher zu verschieben.

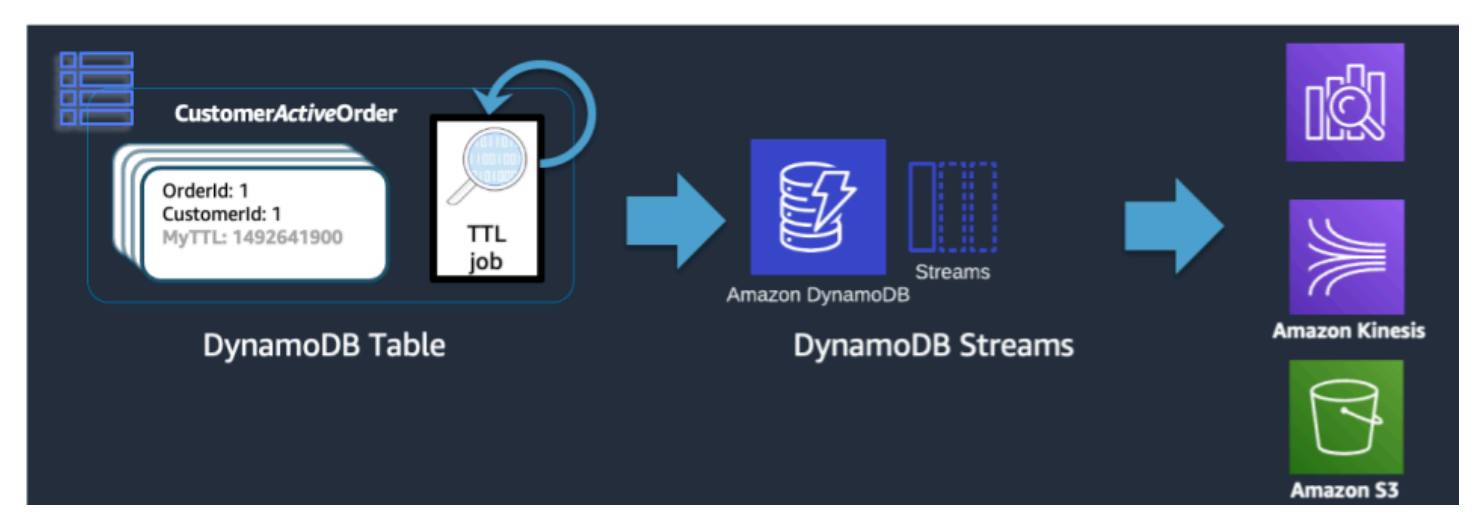

Wenn DynamoDB eine TTL-Löschung durchführt, wird dies weiterhin als Delete-Ereignis in den DynamoDB-Stream übertragen. Wenn DynamoDB TTL jedoch den Löschvorgang durchführt, enthält der Stream-Datensatz das Attribut principal:dynamodb. Bei Verwendung eines Lambda-Subscribers für den DynamoDB-Stream können wir einen Ereignisfilter nur für das DynamoDB-Prinzipal-Attribut anwenden und wissen, dass alle Datensätze, die diesem Filter entsprechen, in einen Archivspeicher wie S3 Glacier übertragen werden sollen.

Hauptmerkmale dieses Bausteins

• Wenn die DynamoDB-Lesevorgänge mit niedriger Latenz für die historischen Elemente nicht mehr benötigt werden, können durch eine Migration zu einem Cold-Storage-Service wie S3 Glacier die

Speicherkosten erheblich gesenkt werden. Gleichzeitig können dabei die Anforderungen Ihres Anwendungsfalls in Bezug auf Datenkonformität erfüllt werden.

• Wenn die Daten in Amazon S3 gespeichert werden, können kostengünstige Analysetools wie Amazon Athena oder Redshift Spectrum für historische Datenanalysen verwendet werden.

# <span id="page-1472-0"></span>Baustein für vertikale Partitionierung

Benutzer, die mit einer Dokumentmodelldatenbank vertraut sind, werden es gewohnt sein, alle zusammengehörigen Daten in einem einzigen JSON-Dokument zu speichern. DynamoDB unterstützt zwar JSON-Datentypen, nicht jedoch die Ausführung von KeyConditions für verschachteltes JSON. Da KeyConditions bestimmen, wie viele Daten von dem Datenträger gelesen werden und wie viele RCUs eine Abfrage tatsächlich verbraucht, kann dies zu Ineffizienzen bei der Skalierung führen. Zur Optimierung der Schreib- und Lesevorgänge von DynamoDB empfehlen wir, die einzelnen Entitäten des Dokuments in DynamoDB-Elemente aufzuteilen, was auch als vertikale Partitionierung bezeichnet wird.

 $\{$ 

```
"UserProfile" {
         "FirstName" "Paul",
         "LastName": "Atreides",
         "DateJoined": "1965-08-01"},
"Store" : {
         "store_id": "STOREUID",
          "city": "Los Angeles",
          "zip_code":"90029"}
ShoppingCart [
         \overline{\mathbf{F}}"Spice":
                  { "SKU": SpiceSKU",
                    "CategoryID":"FictionalSpice",<br>"DateAddded ": "2019-06-11"}},
         {"EspressoBeans":
                  { "SKU": CaffeineSKU",
                     "CategoryID": "FOODANDDRINK",
                    "DateAddded ":"2019-06-10"}}],
"ShippingAddress": {
          "street_address": "1234 Arrakis Dr",
          "city": "Los Angeles",
          "zip_code":"90029",
          "status" default"}
"OrderHistory#OrderUID" : {
         "ProductA": "SKU_A",
         "ProductB": "SKU_B",
         "DateOrdered": "2018-09-28"}
```
 $\mathbf{R}$ 

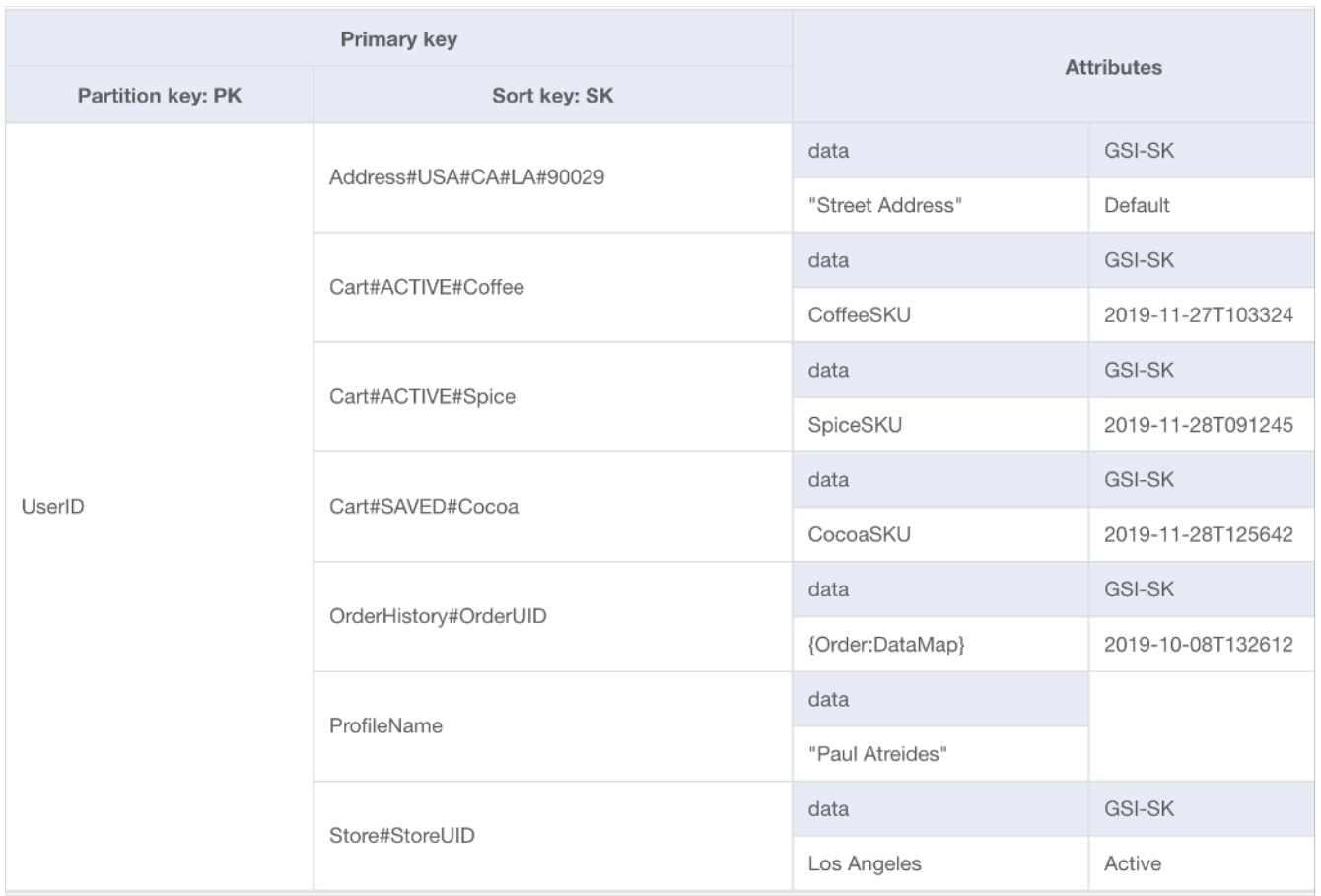

Die vertikale Partitionierung, wie oben dargestellt, ist ein wichtiges Beispiel für das Design einer einzelnen Tabelle in Aktion, kann aber bei Bedarf auch für mehrere Tabellen implementiert werden. Da DynamoDB Schreibvorgänge in 1-KB-Schritten abrechnet, sollten Sie das Dokument idealerweise so partitionieren, dass Elemente mit weniger als 1 KB entstehen.

Hauptmerkmale dieses Bausteins

- Eine Hierarchie von Datenbeziehungen wird über Sortierschlüsselpräfixe aufrechterhalten, sodass die einzelne Dokumentstruktur bei Bedarf clientseitig neu aufgebaut werden kann.
- Einzelne Komponenten der Datenstruktur können unabhängig voneinander aktualisiert werden, sodass kleine Elementaktualisierungen nur 1 WCU umfassen.
- Bei Verwendung des Sortierschlüssels BeginsWith kann die Anwendung ähnliche Daten in einer einzigen Abfrage abrufen. So können die Lesekosten aggregiert werden, um die Gesamtkosten/ Latenz zu verringern.
- Große Dokumente können leicht die maximale Größe von 400 KB für einzelne Elemente in DynamoDB überschreiten. Mithilfe der vertikalen Partitionierung lässt sich dieser Höchstwert umgehen.

## <span id="page-1475-0"></span>Baustein für Schreib-Sharding

Eine der wenigen festen Beschränkungen in DynamoDB bezieht sich auf den Durchsatz, den eine einzelne physische Partition (nicht unbedingt ein einzelner Partitionsschlüssel) pro Sekunde aufrechterhalten kann. Die aktuellen Höchstwerte lauten wie folgt:

- 1 000 WCU (oder 1 000 <= 1 KB geschriebene Elemente pro Sekunde) und 3 000 RCU (oder 3 000 <= 4 KB Lesevorgänge pro Sekunde) Strikt konsistent oder
- 6 000 <= 4 KB Lesevorgänge pro Sekunde Letztendlich konsistent

Falls Anfragen an die Tabelle einen dieser Grenzwerte überschreiten, wird ein Fehler ThroughputExceededException an das Client-SDK zurückgesendet. Dies wird allgemein als Drosselung bezeichnet. Für Anwendungsfälle, die über diesen Grenzwert hinausgehende Lesevorgänge erfordern, ist es meistens am besten, einen Lese-Cache vor DynamoDB zu platzieren. Schreibvorgänge erfordern jedoch ein Design auf Schemaebene, das als Schreib-Sharding bekannt ist.

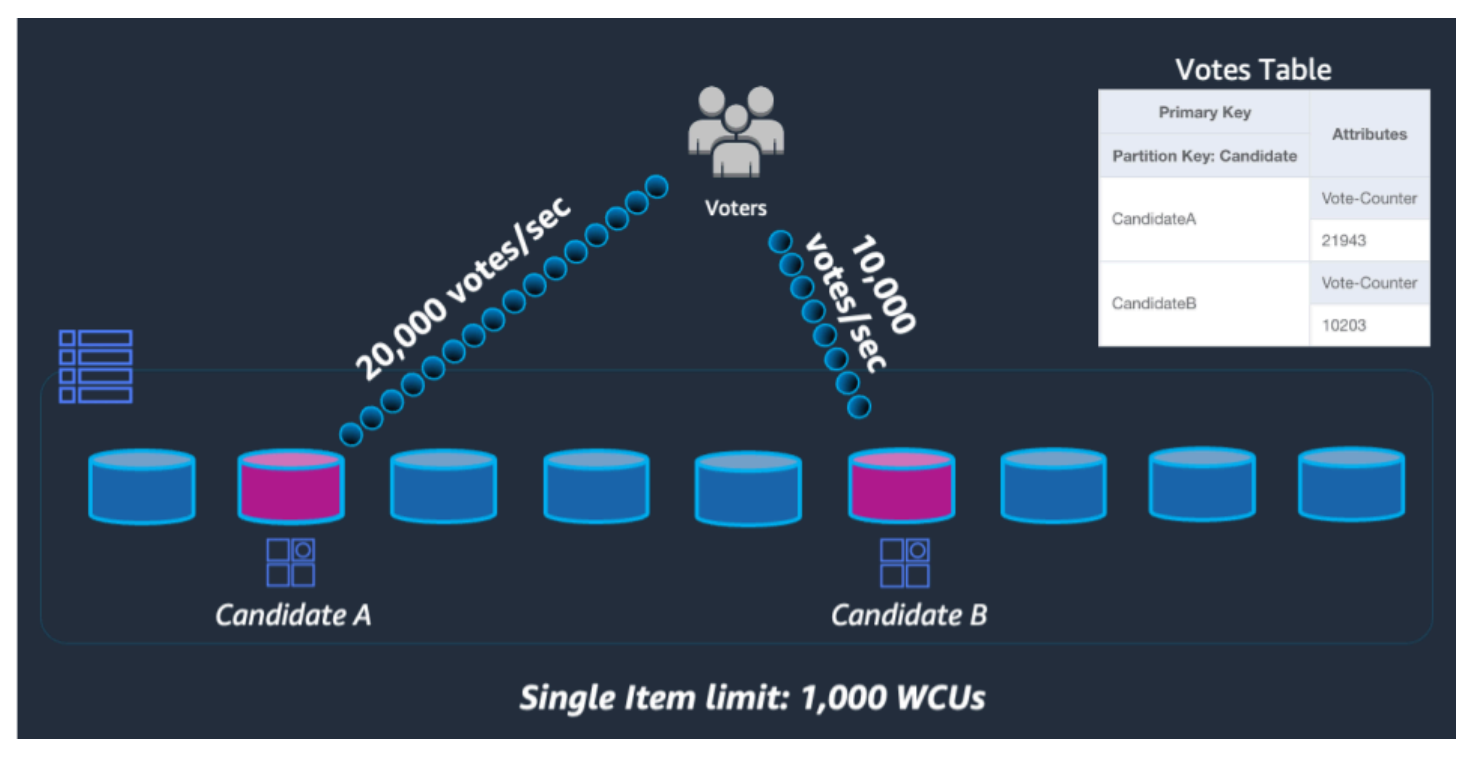
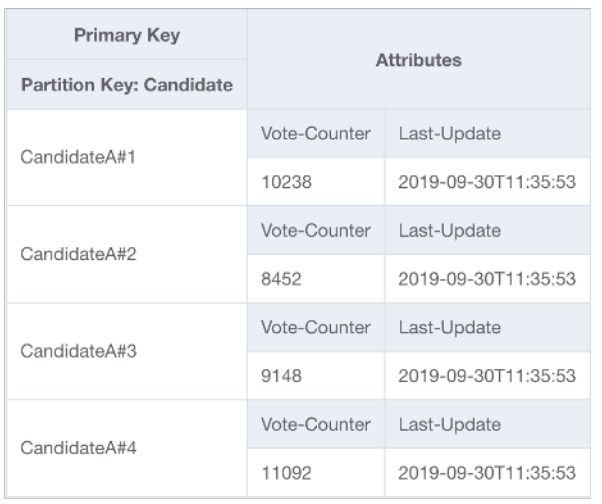

Um dieses Problem zu lösen, fügen wir für jeden Teilnehmer im UpdateItem-Code der Anwendung eine zufällige Ganzzahl an das Ende des Partitionsschlüssels an. Der Bereich des Zufallszahlengenerators muss eine Obergrenze haben, die der erwarteten Anzahl von Schreibvorgängen pro Sekunde für einen bestimmten Teilnehmer geteilt durch 1 000 entspricht oder diese übersteigt. Um 20 000 Stimmen pro Sekunde zu unterstützen, würde die Angabe beispielsweise "rand(0,19)" lauten. Da die Daten nun auf separaten logischen Partitionen gespeichert sind, müssen sie beim Lesen wieder zusammengeführt werden. Da die Gesamtzahl der Stimmen nicht in Echtzeit vorliegen muss, könnte eine Lambda-Funktion, die alle X Minuten alle Abstimmungspartitionen liest, eine gelegentliche Aggregation für jeden Teilnehmer durchführen und für Live-Lesevorgänge in einen einzigen Datensatz für die Gesamtzahl der Stimmen zurückschreiben.

#### Hauptmerkmale dieses Bausteins

- Für Anwendungsfälle mit nicht vermeidbarem extrem hohem Schreibdurchsatz für einen bestimmten Partitionsschlüssel können Schreibvorgänge künstlich auf mehrere DynamoDB-Partitionen verteilt werden.
- GSIs mit einem Partitionsschlüssel mit niedriger Kardinalität sollten dieses Muster ebenfalls verwenden, da die Drosselung eines GSI Gegendruck auf Schreibvorgänge in die Basistabelle ausübt.

# Pakete für das Schemadesign für die Datenmodellierung in DynamoDB

In diesem Abschnitt wird die Datenschicht behandelt, um verschiedene Beispiele zu erläutern, die Sie in Ihrem DynamoDB-Tabellendesign verwenden können. In jedem Beispiel erhalten Informationen

über ihren jeweiligen Anwendungsfall und die Zugriffsmuster und erfahren, wie Sie die Zugriffsmuster erreichen und wie das endgültige Schema aussehen wird.

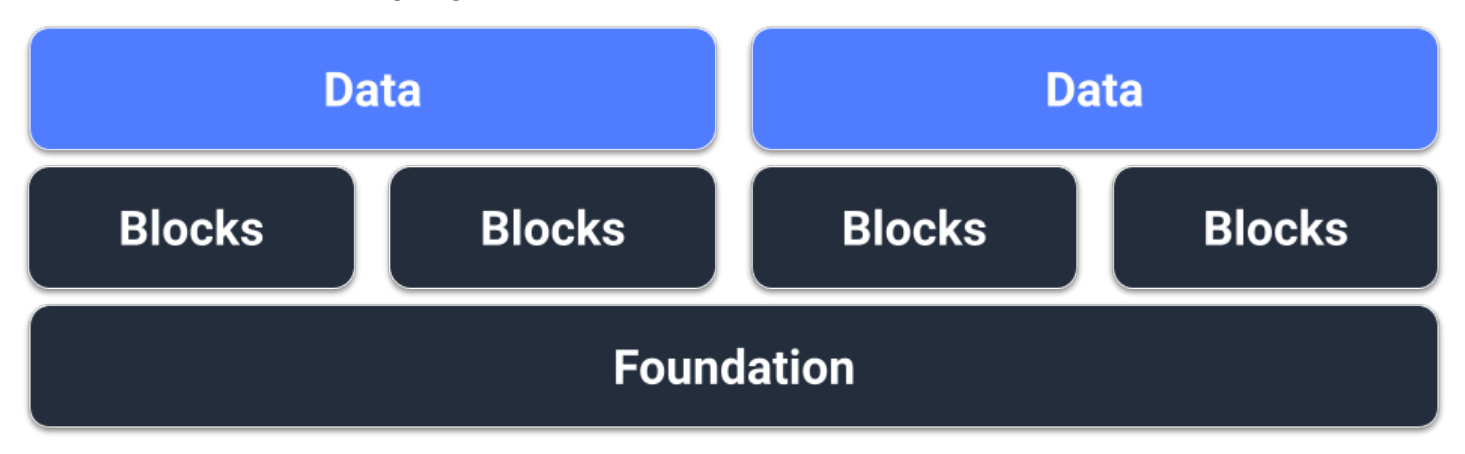

## Voraussetzungen

Bevor wir versuchen, unser Schema für DynamoDB zu gestalten, müssen wir zunächst einige erforderliche Daten zu dem Anwendungsfall sammeln, den das Schema unterstützen soll. Anders als bei relationalen Datenbanken findet in DynamoDB standardmäßig Sharding statt. Die Daten werden auf mehreren Servern im Hintergrund gespeichert. Daher ist es wichtig, die Datenlokalität zu berücksichtigen. Wir müssen für jedes Schemadesign folgende Liste zusammenstellen:

- Liste der Entitäten (ER-Diagramm)
- Geschätztes Volumen und Durchsatz für jede Entität
- Zugriffsmuster, die unterstützt werden müssen (Abfragen und Schreibvorgänge)
- Anforderungen an die Datenaufbewahrung

#### Themen

- [Schemadesign für soziale Netzwerke in DynamoDB](#page-1478-0)
- [Schemadesign für Gaming-Profile in DynamoDB](#page-1488-0)
- [Schemadesign des Systems zur Beschwerdeverwaltung in DynamoDB](#page-1497-0)
- [Schemadesign für wiederkehrende Zahlungen in DynamoDB](#page-1516-0)
- [Überwachung von Gerätestatusaktualisierungen in DynamoDB](#page-1521-0)
- [Verwendung von DynamoDB als Datenspeicher für einen Online-Shop](#page-1536-0)

## <span id="page-1478-0"></span>Schemadesign für soziale Netzwerke in DynamoDB

## Geschäftlicher Anwendungsfall für soziale Netzwerke

In diesem Anwendungsfall geht es um die Verwendung von DynamoDB als soziales Netzwerk. Ein soziales Netzwerk ist ein Online-Service, über den verschiedene Benutzer miteinander interagieren können. In dem sozialen Netzwerk, das wir gestalten werden, wird den Benutzern eine Timeline mit ihren Beiträgen, ihren Followern, den Personen, denen sie folgen, und deren Beiträgen angezeigt. Die Zugriffsmuster für dieses Schemadesign sind folgende:

- Abrufen von Benutzerinformationen für eine bestimmte userID
- Abrufen der Follower-Liste für eine bestimmte userID
- Abrufen der Liste der gefolgten Personen für eine bestimmte userID
- Abrufen der Beitragsliste für eine bestimmte userID
- Abrufen der Liste der Benutzer, denen der Beitrag gefällt, für eine bestimmte postID
- Abrufen der Anzahl der Likes für eine bestimmte postID
- Abrufen der Timeline für eine bestimmte userID

### Diagramm der Entitätsbeziehungen in sozialen Netzwerken

Dies ist das Diagramm der Entitätsbeziehungen (Entity Relationship Diagram, ERD), das wir für das Schemadesign für soziale Netzwerke verwenden werden.

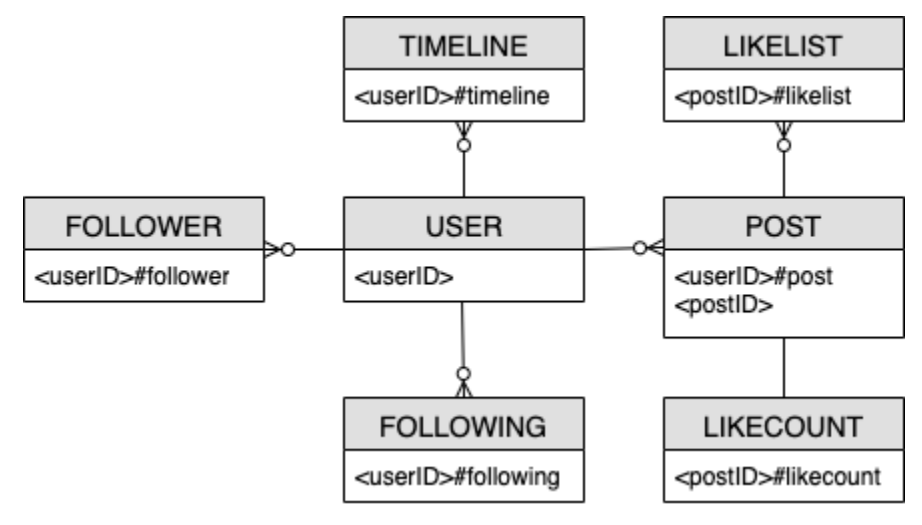

## Zugriffsmuster für soziale Netzwerke

Dies sind die Zugriffsmuster, die wir für das Schemadesign für soziale Netzwerke berücksichtigen werden.

- getUserInfoByUserID
- getFollowerListByUserID
- getFollowingListByUserID
- getPostListByUserID
- getUserLikesByPostID
- getLikeCountByPostID
- getTimelineByUserID

### Entwicklung des Schemadesigns für soziale Netzwerke

DynamoDB ist eine NoSQL-Datenbank. Daher können Sie keine Verknüpfung – eine Operation, bei der Daten aus mehreren Datenbanken kombiniert werden – durchführen. Kunden, die nicht mit DynamoDB vertraut sind, könnten Philosophien der Gestaltung von relationalen Datenbankmanagementsystemen (RDBMS) auf DynamoDB anwenden (z. B. das Erstellen einer Tabelle für jede Entität), obwohl dies nicht notwendig ist. Der Zweck des Einzeltabellendesigns von DynamoDB besteht darin, Daten gemäß dem Zugriffsmuster der Anwendung in einer vorverknüpften Form zu schreiben und dann ohne weitere Berechnungen sofort zu verwenden. Weitere Informationen finden Sie unter [Single-table vs. multi-table design in](https://aws.amazon.com/blogs/database/single-table-vs-multi-table-design-in-amazon-dynamodb/) [DynamoDB](https://aws.amazon.com/blogs/database/single-table-vs-multi-table-design-in-amazon-dynamodb/).

Gehen wir nun Schritt für Schritt die Entwicklung unseres Schemadesigns durch, um alle Zugriffsmuster zu berücksichtigen.

#### Schritt 1: Zugriffsmuster 1 (**getUserInfoByUserID**) angehen

Um bestimmte Benutzerinformationen abzurufen, müssen wir eine [Query](https://docs.aws.amazon.com/amazondynamodb/latest/APIReference/API_Query.html) für die Basistabelle mit der Schlüsselbedingung PK=<userID> durchführen. Mit der Abfrageoperation können Sie die Ergebnisse paginieren, was nützlich sein kann, wenn ein Benutzer viele Follower hat. Weitere Informationen zu Query finden Sie unter [Abfrageoperationen in DynamoDB.](#page-907-0)

In unserem Beispiel verfolgen wir zwei Arten von Daten für unseren Benutzer: "count" und "info". "count" gibt an, wie viele Follower ein Benutzer hat, wie vielen Benutzern er folgt und wie viele

Beiträge er erstellt hat. "info" spiegelt die persönlichen Daten eines Benutzers wie z. B. seinen Namen wider.

Wie wir sehen, werden diese beiden Arten von Daten durch die beiden unten aufgeführten Elemente dargestellt. Das Element, dessen Sortierschlüssel "count" enthält, wird sich eher ändern als das Element mit "info". DynamoDB berücksichtigt die Größe des Elements vor und nach der Aktualisierung und der verbrauchte bereitgestellte Durchsatz spiegelt die größere dieser Elementgrößen wider. Auch wenn Sie nur eine Teilmenge der Attribute des Elements aktualisieren, verbraucht [UpdateItem](https://docs.aws.amazon.com/amazondynamodb/latest/APIReference/API_UpdateItem.html) weiterhin den gesamten bereitgestellten Durchsatz (die größere der Elementgrößen vor und nach der Aktualisierung). Sie können die Elemente mit einer einzigen Query-Operation abrufen und UpdateItem verwenden, um vorhandene numerische Attribute hinzuzufügen oder davon zu subtrahieren.

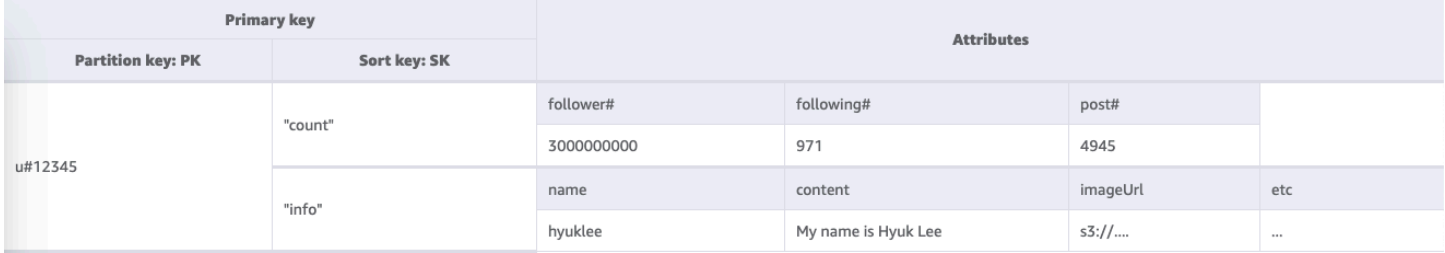

#### Schritt 2: Zugriffsmuster 2 (**getFollowerListByUserID**) angehen

Um eine Liste der Benutzer abzurufen, die einem bestimmten Benutzer folgen, müssen wir eine Query für die Basistabelle mit der Schlüsselbedingung PK=<userID>#follower durchführen.

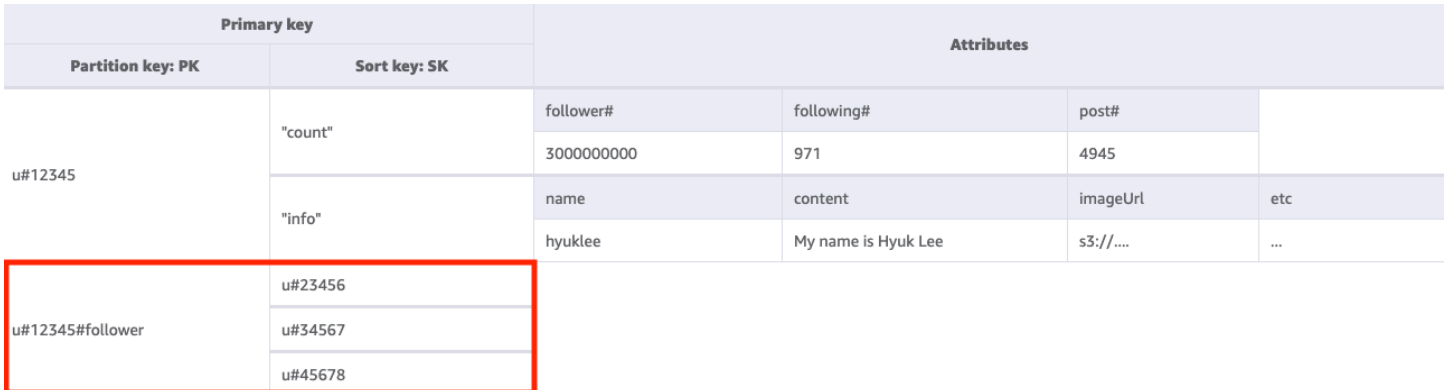

#### Schritt 3: Zugriffsmuster 3 (**getFollowingListByUserID**) angehen

Um eine Liste der Benutzer abzurufen, denen ein bestimmter Benutzer folgt, müssen wir eine Query für die Basistabelle mit der Schlüsselbedingung PK=<userID>#following durchführen. Sie können dann eine [TransactWriteItems](https://docs.aws.amazon.com/amazondynamodb/latest/APIReference/API_TransactWriteItems.html)-Operation verwenden, um mehrere Anfragen zusammenzufassen und Folgendes zu tun:

- Benutzer A zur Follower-Liste von Benutzer B hinzufügen und anschließend die Anzahl der Follower von Benutzer B um eins erhöhen
- Benutzer B zur Follower-Liste von Benutzer A hinzufügen und anschließend die Anzahl der Follower von Benutzer A um eins erhöhen

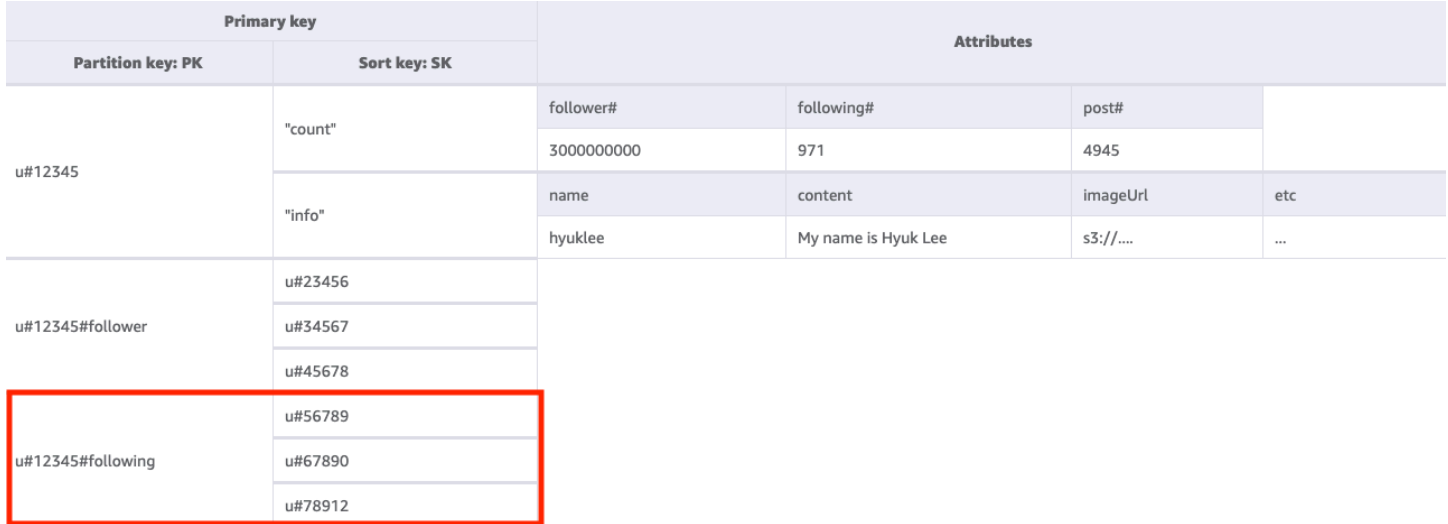

#### Schritt 4: Zugriffsmuster 4 (**getPostListByUserID**) angehen

Um eine Liste der Beiträge abzurufen, die von einem bestimmten Benutzer erstellt wurden, müssen wir eine Query für die Basistabelle mit der Schlüsselbedingung PK=<userID>#post durchführen. Hierbei ist es wichtig, zu beachten, dass die postIDs eines Benutzers inkrementell sein müssen: Der zweite postID-Wert muss größer als der erste postID-Wert sein (da die Benutzer ihre Beiträge in der richtigen Reihenfolge sehen möchten). Zu diesem Zweck können Sie postIDs auf der Grundlage eines Zeitwerts wie einem Universally Unique Lexicographically Sortable Identifier (ULID) generieren.

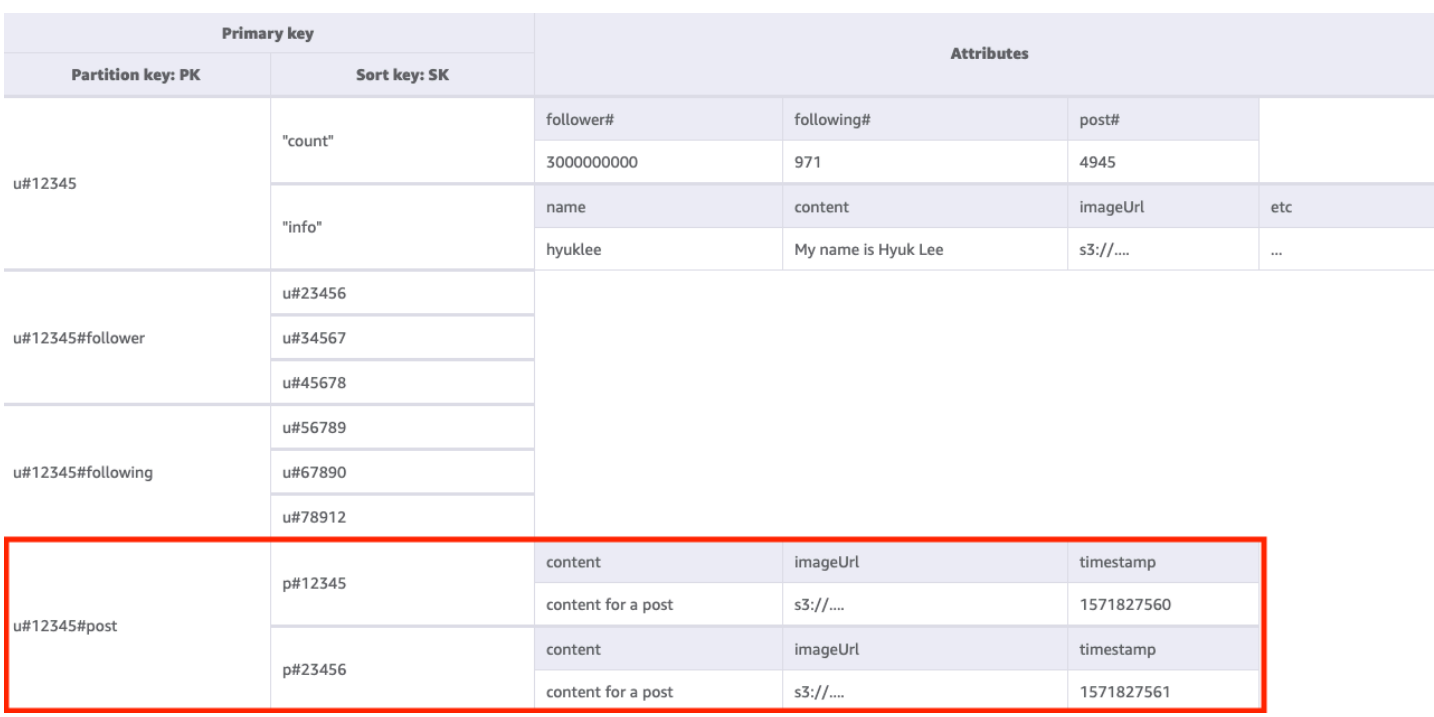

Schritt 5: Zugriffsmuster 5 (**getUserLikesByPostID**) angehen

Um eine Liste der Benutzer abzurufen, denen der Beitrag eines bestimmten Benutzers gefallen hat, müssen wir eine Query für die Basistabelle mit der Schlüsselbedingung PK=<postID>#likelist durchführen. Dies ist dasselbe Muster, das wir zum Abrufen der Listen der Follower und der Personen, denen ein Benutzer folgt, in Zugriffsmuster 2 (getFollowerListByUserID) und Zugriffsmuster 3 (getFollowingListByUserID) verwendet haben.

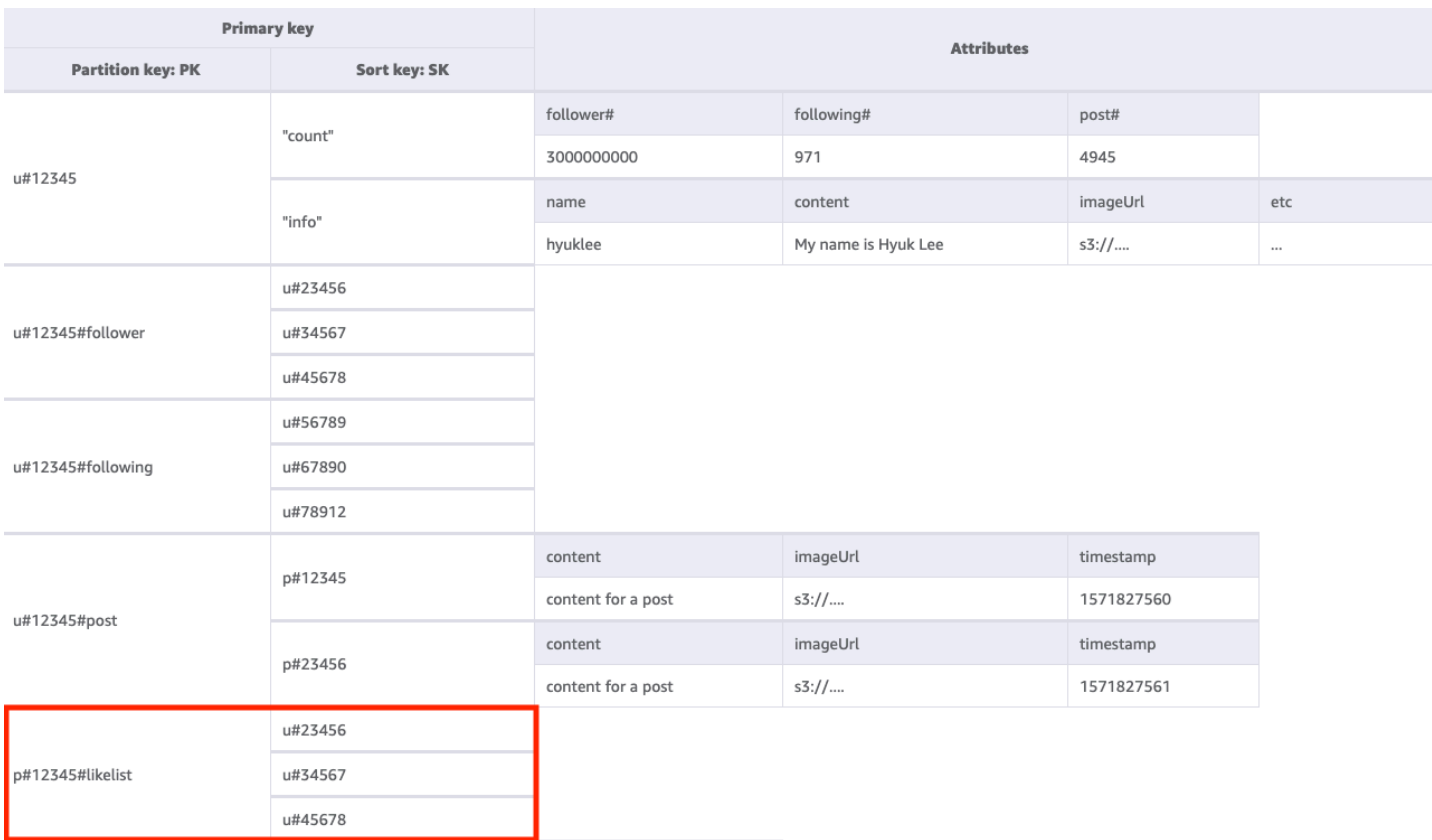

#### Schritt 6: Zugriffsmuster 6 (**getLikeCountByPostID**) angehen

Um die Anzahl der Likes für einen bestimmten Beitrag abzurufen, müssen wir eine [GetItem](https://docs.aws.amazon.com/amazondynamodb/latest/APIReference/API_GetItem.html)-Operation für die Basistabelle mit der Schlüsselbedingung PK=<postID>#likecount ausführen. Dieses Zugriffsmuster kann zu Drosselungsproblemen führen, wenn ein Benutzer mit vielen Followern (z. B. eine prominente Persönlichkeit) einen Beitrag verfasst, da es zu einer Drosselung kommt, wenn der Durchsatz einer Partition 1 000 WCU pro Sekunde überschreitet. Dieses Problem ist nicht auf DynamoDB zurückzuführen, es tritt nur in DynamoDB auf, da sich DynamoDB am Ende des Software-Stacks befindet.

Sie sollten prüfen, ob es wirklich wichtig ist, dass alle Benutzer die Anzahl der Likes gleichzeitig sehen, oder ob dies schrittweise im Laufe der Zeit geschehen kann. Im Allgemeinen muss die Anzahl der Likes für einen Beitrag nicht sofort zu 100 % korrekt sein. Sie können diese Strategie einführen, indem Sie eine Warteschlange zwischen Ihrer Anwendung und DynamoDB einrichten, damit die Aktualisierungen in regelmäßigen Abständen erfolgen.

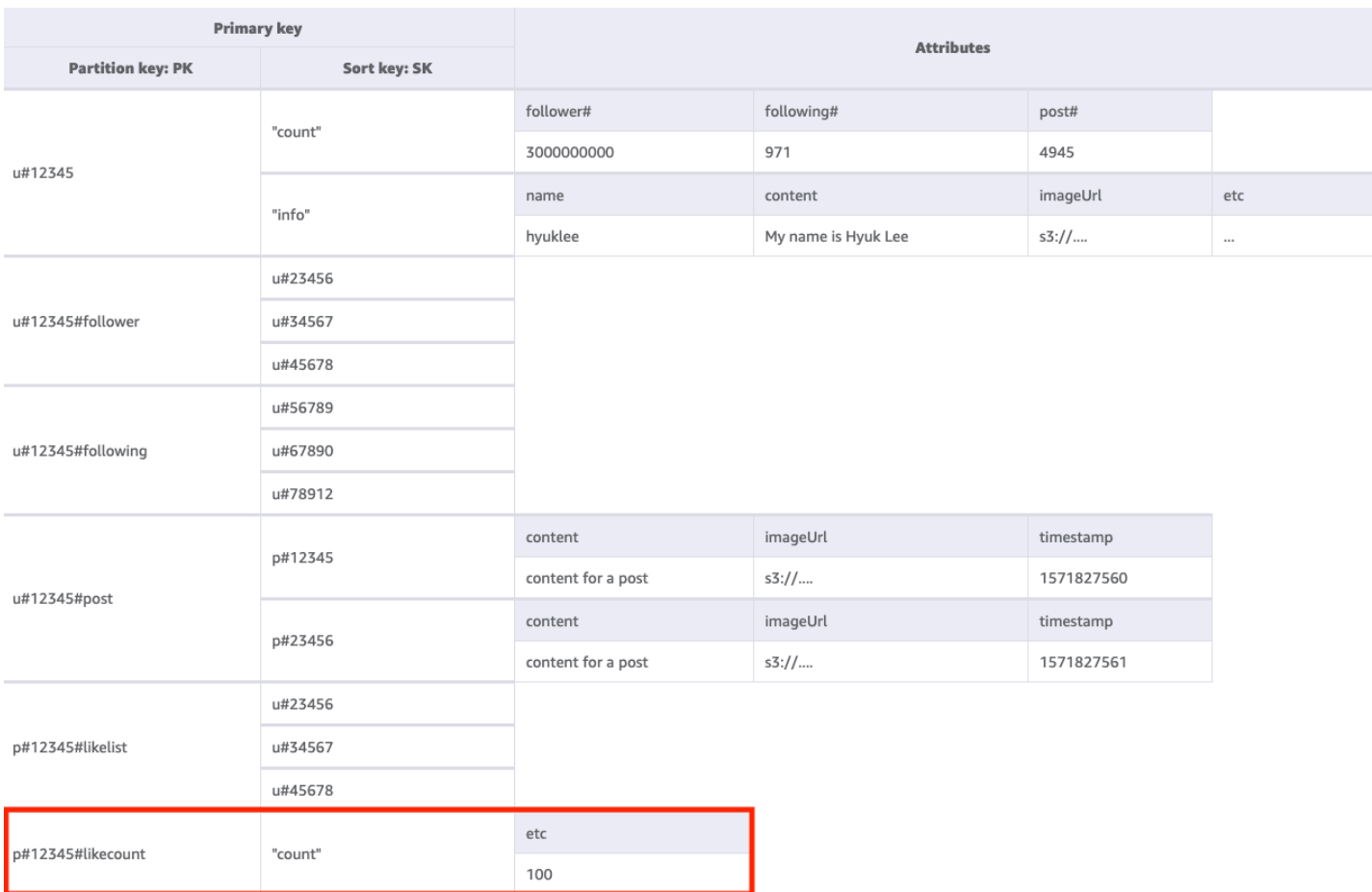

#### Schritt 7: Zugriffsmuster 7 (**getTimelineByUserID**) angehen

Um die Timeline für einen bestimmten Benutzer abzurufen, müssen wir eine Query-Operation für die Basistabelle mit der Schlüsselbedingung PK=<userID>#timeline ausführen. Betrachten wir ein Szenario, in dem die Follower eines Benutzers ihren Beitrag synchron sehen müssen. Jedes Mal, wenn ein Benutzer einen Beitrag schreibt, wird seine Follower-Liste gelesen und seine userID und postID werden langsam in den Timeline-Schlüssel aller seiner Follower eingegeben. Wenn Ihre Anwendung nun gestartet wird, können Sie den Timeline-Schlüssel mit der Query-Operation lesen und den Timeline-Bildschirm mit einer Kombination aus userID und postID füllen, indem Sie die [BatchGetItem](https://docs.aws.amazon.com/amazondynamodb/latest/APIReference/API_BatchGetItem.html)-Operation für alle neuen Elemente verwenden. Sie können die Timeline nicht mit einem API-Aufruf lesen, doch diese Lösung ist kostengünstiger, wenn die Beiträge häufig bearbeitet werden könnten.

Auf der Timeline werden die neuesten Beiträge angezeigt, daher benötigen wir eine Möglichkeit, die alten Beiträge zu bereinigen. Anstatt zum Löschen der Beiträge WCU zu verwenden, können Sie dies über das [TTL](#page-819-0)-Feature von DynamoDB kostenlos tun.

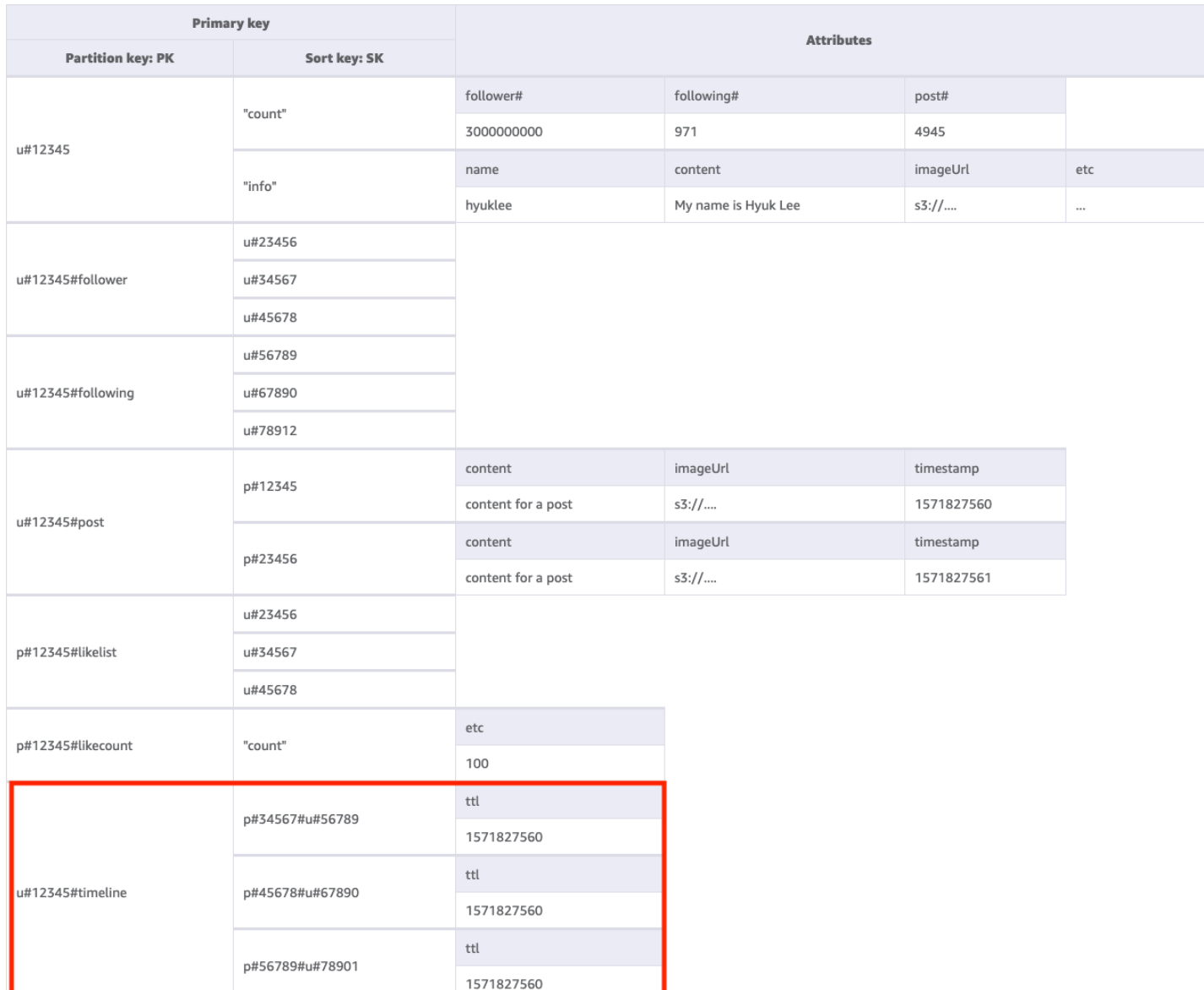

Alle Zugriffsmuster und wie das Schemadesign sie behandelt, sind in der folgenden Tabelle zusammengefasst:

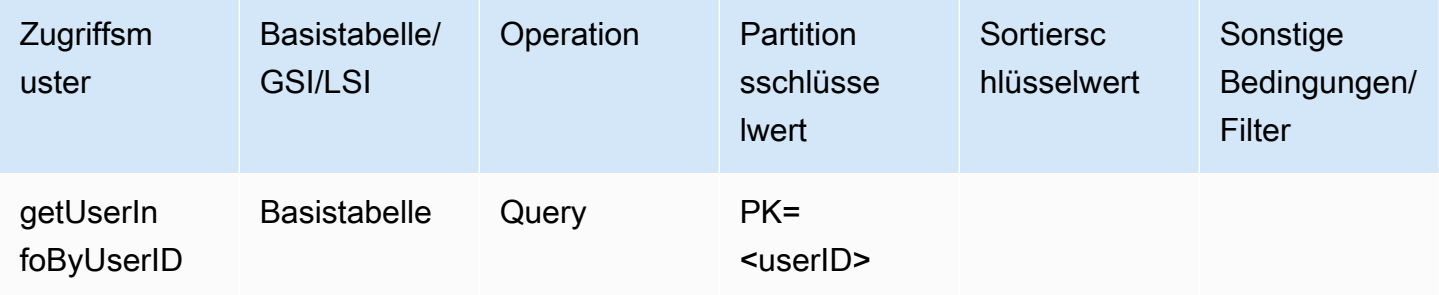

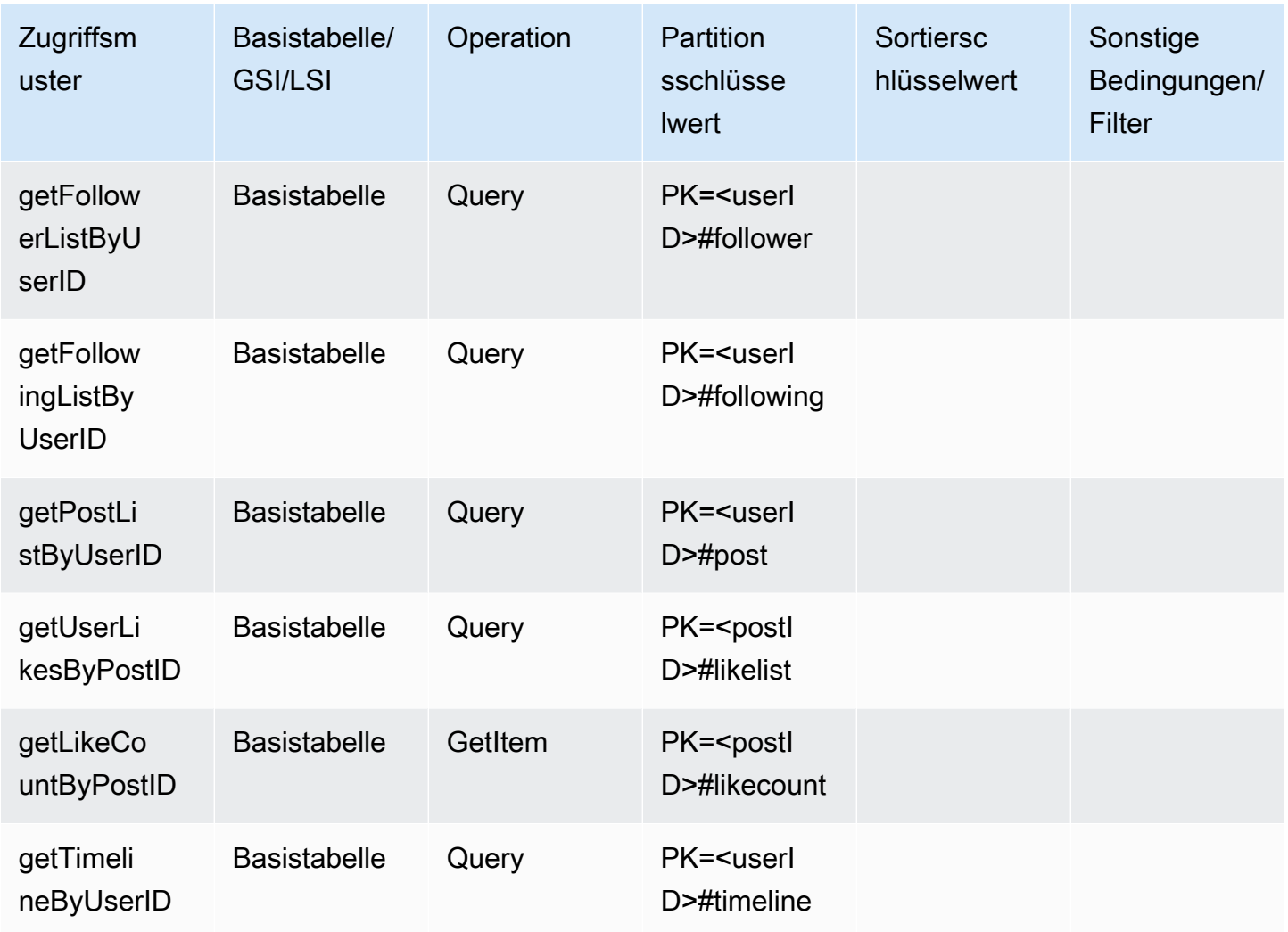

Endgültiges Schema für soziale Netzwerke

Dies ist das endgültige Schemadesign. Informationen zum Herunterladen dieses Schemadesigns als JSON-Datei finden Sie unter [DynamoDB Examples](https://github.com/aws-samples/aws-dynamodb-examples/blob/master/SchemaDesign/SchemaExamples/SocialNetwork/SocialNetworkSchema.json) auf GitHub.

Basistabelle:

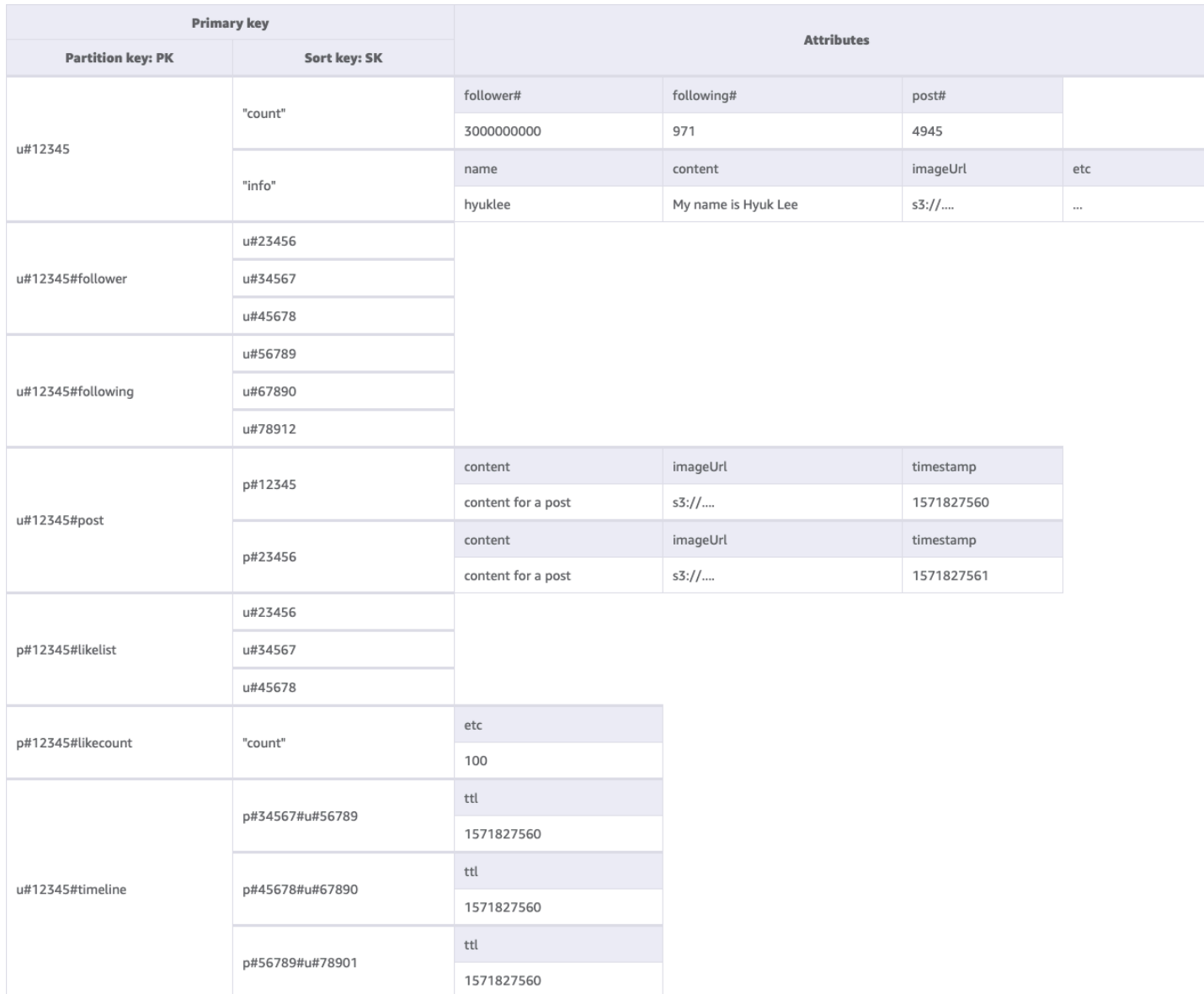

### Verwendung von NoSQL Workbench mit diesem Schemadesign

Sie können dieses endgültige Schema in [NoSQL Workbench](#page-1579-0) importieren, um Ihr neues Projekt weiter zu untersuchen und zu bearbeiten. NoSQL Workbench ist ein visuelles Tool, das Features zur Datenmodellierung, Datenvisualisierung und Abfrageentwicklung für DynamoDB bereitstellt. Gehen Sie folgendermaßen vor, um zu beginnen:

- 1. Laden Sie NoSQL Workbench herunter. Weitere Informationen finden Sie unter [the section](#page-1580-0)  [called "Herunterladen".](#page-1580-0)
- 2. Laden Sie die oben aufgeführte JSON-Schemadatei herunter, die bereits das NoSQL-Workbench-Modellformat aufweist.
- 3. Importieren Sie die JSON-Schemadatei in NoSQL Workbench. Weitere Informationen finden Sie unter [the section called "Importieren eines vorhandenen Modells"](#page-1597-0).
- 4. Nach dem Import in NOSQL Workbench können Sie das Datenmodell bearbeiten. Weitere Informationen finden Sie unter [the section called "Bearbeiten eines vorhandenen Modells".](#page-1601-0)
- 5. Verwenden Sie das Feature [Data Visualizer](#page-1605-0) von NoSQL Workbench, um Ihr Datenmodell zu visualisieren, Beispieldaten hinzuzufügen oder Beispieldaten aus einer CSV-Datei zu importieren.

## <span id="page-1488-0"></span>Schemadesign für Gaming-Profile in DynamoDB

## Geschäftlicher Anwendungsfall für Gaming-Profile

In diesem Anwendungsfall geht es um die Verwendung von DynamoDB zum Speichern von Spielerprofilen für ein Gaming-System. Bevor Benutzer (in diesem Fall Spieler) mit vielen modernen Spielen, insbesondere Online-Spielen, interagieren können, müssen sie Profile erstellen. Gaming-Profile beinhalten in der Regel Folgendes:

- Grundlegende Informationen wie beispielsweise den Benutzernamen
- Spieledaten wie beispielsweise Gegenstände und Ausrüstung
- Spieledatensätze wie beispielsweise Aufgaben und Aktivitäten
- Soziale Informationen wie beispielsweise Freundeslisten

Um die differenzierten Anforderungen für den Zugriff auf Datenabfragen für diese Anwendung zu erfüllen, verwenden die Primärschlüssel (Partitionsschlüssel und Sortierschlüssel) generische Namen (PK und SK), sodass sie mit verschiedenen Arten von Werten überlastet werden können, wie wir weiter unten sehen werden.

Die Zugriffsmuster für dieses Schemadesign sind folgende:

- Abrufen der Freundesliste eines Benutzers
- Abrufen aller Informationen eines Spielers
- Abrufen der Gegenstandsliste eines Benutzers
- Abrufen eines spezifischen Gegenstands aus der Gegenstandsliste des Benutzers
- Aktualisieren des Charakters eines Benutzers
- Aktualisieren der Anzahl an Gegenständen für einen Benutzer

Die Größe des Gaming-Profils variiert je nach Spiel. [Wenn Sie große Attributwerte komprimieren,](#page-2713-0) liegen sie möglicherweise innerhalb der Elementeinschränkungen in DynamoDB, sodass Ihre Kosten reduziert werden. Die Strategie für die Durchsatzverwaltung würde von verschiedenen Faktoren abhängen, z. B. der Anzahl der Spieler, der Anzahl der pro Sekunde gespielten Spiele und der Saisonalität des Workloads. In der Regel sind bei einem neu gestarteten Spiel die Anzahl der Spieler und der Beliebtheitsgrad nicht bekannt, daher beginnen wir mit dem [On-Demand-Durchsatzmodus.](#page-115-0)

## Diagramm der Entitätsbeziehungen in Gaming-Profilen

Dies ist das Diagramm der Entitätsbeziehungen (Entity Relationship Diagram, ERD), das wir für das Schemadesign für Gaming-Profile verwenden werden.

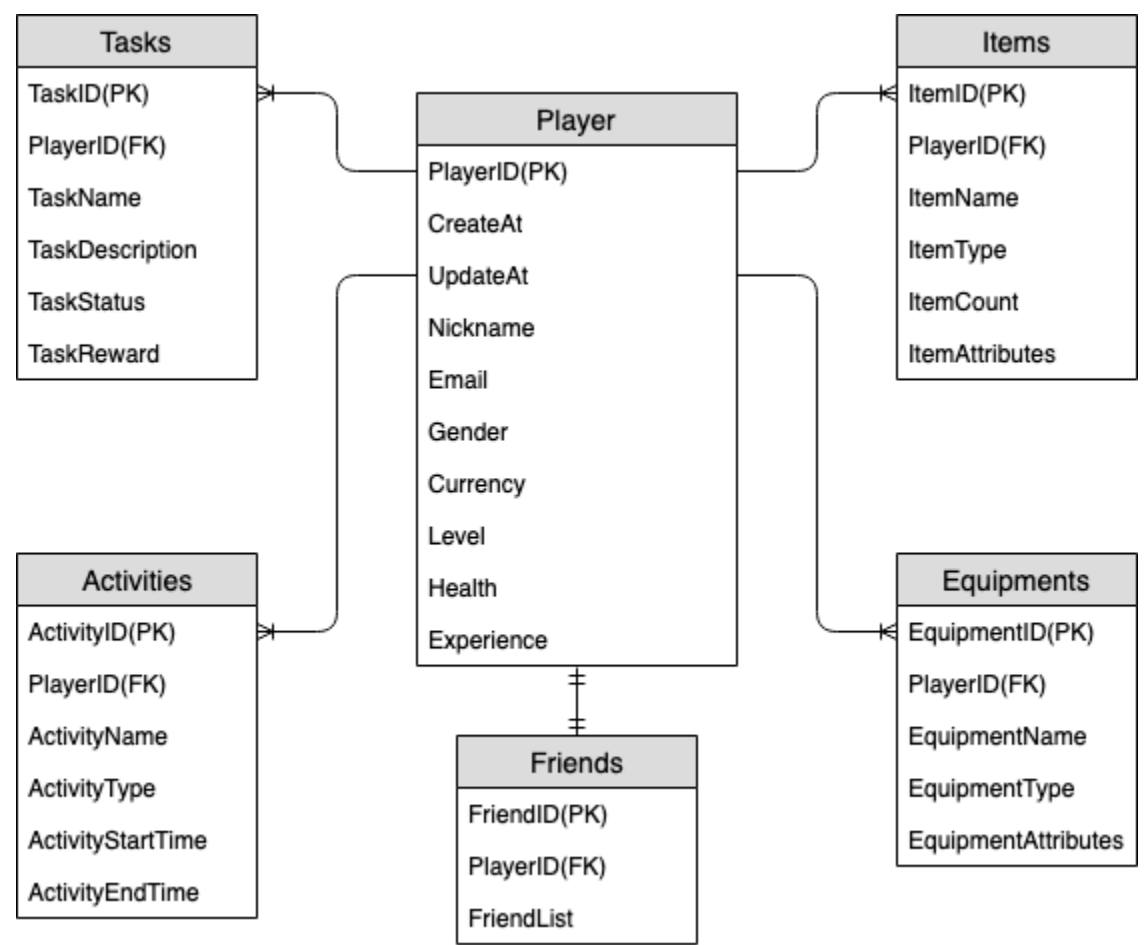

## Zugriffsmuster für Gaming-Profile

Dies sind die Zugriffsmuster, die wir für das Schemadesign für soziale Netzwerke berücksichtigen werden.

• getPlayerFriends

- getPlayerAllProfile
- getPlayerAllItems
- getPlayerSpecificItem
- updateCharacterAttributes
- updateItemCount

## Entwicklung des Schemas für Gaming-Profile

Aus dem obigen ERD können wir ersehen, dass es sich um einen one-to-many Beziehungstyp der Datenmodellierung handelt. In DynamoDB können one-to-many Datenmodelle in Elementsammlungen organisiert werden, was sich von herkömmlichen relationalen Datenbanken unterscheidet, bei denen mehrere Tabellen erstellt und über Fremdschlüssel verknüpft werden. Eine [Elementauflistung](#page-905-0) ist eine Gruppe von Elementen, die den gleichen Partitionsschlüsselwert, aber unterschiedliche Sortierschlüsselwerte aufweisen. Innerhalb einer Elementauflistung hat jedes Element einen eindeutigen Sortierschlüsselwert, der es von anderen Elementen unterscheidet. Vor diesem Hintergrund verwenden wir das folgende Muster für HASH- und RANGE-Werte für jeden Entitätstyp.

Zu Beginn verwenden wir generische Namen wie PK und SK, um verschiedene Arten von Entitäten in derselben Tabelle zu speichern und das Modell zukunftssicher zu machen. Zur besseren Lesbarkeit können wir Präfixe zur Angabe des Datentyps oder ein beliebiges Attribut mit der Bezeichnung Entity\_type oder Type hinzufügen. Im aktuellen Beispiel verwenden wir eine Zeichenfolge, die mit player beginnt, um player\_ID als PK zu speichern. Wir verwenden entity name# als Präfix von SK und fügen das Attribut Type hinzu, um anzugeben, um welchen Entitätstyp es sich bei diesen Daten handelt. Dadurch können wir in Zukunft die Speicherung weiterer Entitätstypen unterstützen und fortschrittliche Technologien wie GSI-Überladung und Sparse GSI verwenden, um mehr Zugriffsmuster zu erfüllen.

Beginnen wir mit der Implementierung der Zugriffsmuster. Zugriffsmuster wie das Hinzufügen von Spielern und das Hinzufügen von Ausrüstung können über die Operation [PutItem](https://docs.aws.amazon.com/amazondynamodb/latest/APIReference/API_PutItem.html) realisiert werden, sodass wir sie ignorieren können. In diesem Dokument konzentrieren wir uns auf die oben aufgeführten typischen Zugriffsmuster.

#### Schritt 1: Zugriffsmuster 1 (**getPlayerFriends**) angehen

In diesem Schritt gehen wir das Zugriffsmuster 1 (getPlayerFriends) an. In unserem aktuellen Design ist die Freundschaft einfach und die Anzahl der Freunde im Spiel ist gering. Der

Einfachheit halber verwenden wir einen Listendatentyp, um Freundeslisten zu speichern (1:1- Modellierung). In diesem Design verwenden wir [GetItem](https://docs.aws.amazon.com/amazondynamodb/latest/APIReference/API_GetItem.html), um dieses Zugriffsmuster zu erfüllen. In der Operation GetItem geben wir explizit den Partitions- und den Sortierschlüsselwert an, um ein spezifisches Element abzurufen.

Wenn ein Spiel jedoch eine große Anzahl von Freunden hat und die Beziehungen zwischen ihnen komplex sind (z. B. bidirektionale Freundschaften mit einer Einladungs- und einer Annahmekomponente), wäre es notwendig, eine many-to-many Beziehung zu verwenden, um jeden Freund einzeln zu speichern, um auf eine unbegrenzte Freundeslistengröße skalieren zu können. Und wenn die Änderung der Freundschaft beinhaltet, mehrere Objekte gleichzeitig zu bearbeiten, können DynamoDB-Transaktionen verwendet werden, um mehrere Aktionen zu gruppieren und sie als einzelne all-or-nothing [TransactWriteItems](https://docs.aws.amazon.com/amazondynamodb/latest/APIReference/API_TransactWriteItems.html)Oder-Operation einzureichen. [TransactGetItems](https://docs.aws.amazon.com/amazondynamodb/latest/APIReference/API_TransactGetItems.html)

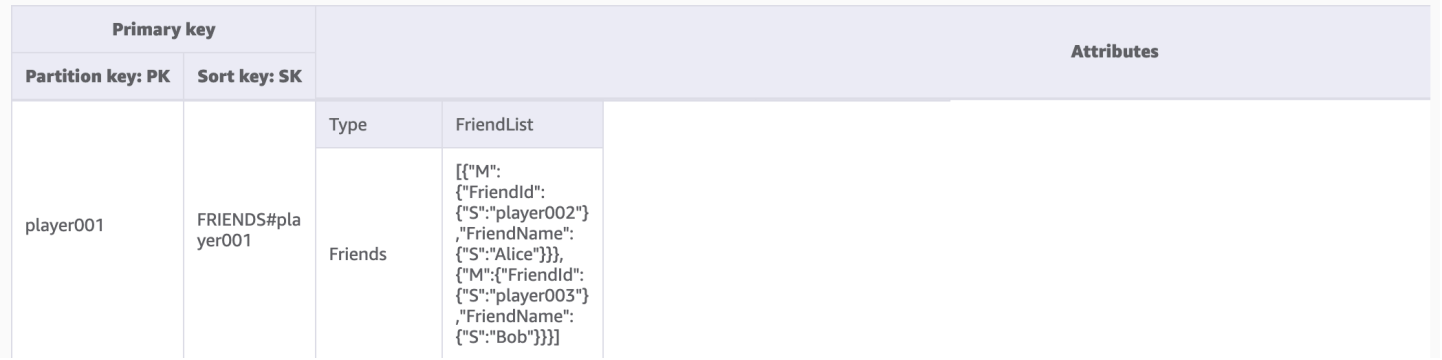

## Schritt 2: Zugriffsmuster 2 (**getPlayerAllProfile**), 3 (**getPlayerAllItems**) und 4 (**getPlayerSpecificItem**) angehen

In diesem Schritt gehen wir die Zugriffsmuster 2 (getPlayerAllProfile), 3 (getPlayerAllItems) und 4 (getPlayerSpecificItem) an. Was diese drei Zugriffsmuster gemeinsam haben, ist eine Bereichsabfrage, die die Operation [Query](#page-907-0) verwendet. Je nach Umfang der Abfrage werden [Schlüsselbedingung](#page-908-0) und [Filterausdrücke](#page-910-0) verwendet, die in der praktischen Entwicklung häufig verwendet werden.

In der Abfrage-Operation geben wir einen einzelnen Wert für den Partitionsschlüssel an und rufen alle Elemente mit diesem Partitionsschlüsselwert ab. Das Zugriffsmuster 2 (getPlayerAllProfile) wird auf diese Weise implementiert. Optional können wir einen Bedingungsausdruck für den Sortierschlüssel hinzufügen – eine Zeichenfolge, die bestimmt, welche Elemente aus der Tabelle gelesen werden sollen. Das Zugriffsmuster 3 (getPlayerAllItems) wird implementiert, indem die Schlüsselbedingung sort key begins\_with ITEMS# hinzugefügt wird. Zum Vereinfachen der

Entwicklung der Anwendungsseite können wir außerdem Filterausdrücke verwenden, um das Zugriffsmuster 4 (getPlayerSpecificItem) zu implementieren.

Dies ist ein Pseudocode-Beispiel, das einen Filterausdruck verwendet, der Elemente der Kategorie Weapon filtert:

```
filterExpression: "ItemType = :itemType" 
expressionAttributeValues: {":itemType": "Weapon"}
```
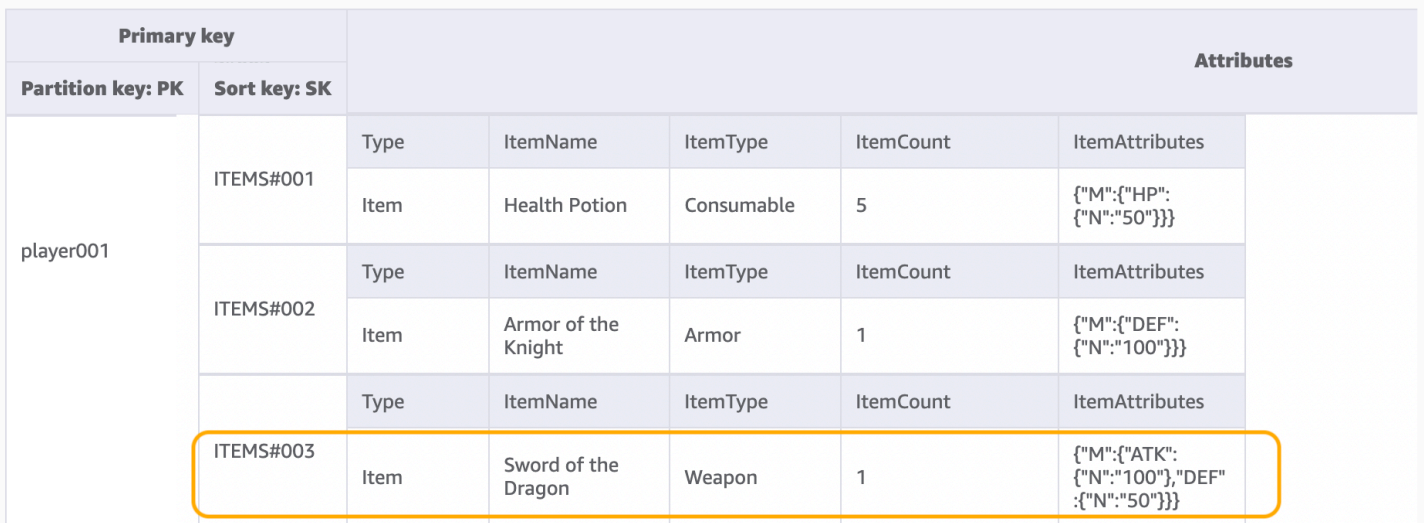

#### **a** Note

Ein Filterausdruck wird angewendet, nachdem eine Abfrage abgeschlossen ist und bevor die Ergebnisse zurückgegeben werden. Folglich verbraucht eine Abfrage unabhängig davon, ob ein Filterausdruck vorhanden ist oder nicht, gleich viel Lesekapazität.

Wenn das Zugriffsmuster darin besteht, einen großen Datensatz abzufragen und eine große Datenmenge herauszufiltern, um nur eine kleine Teilmenge der Daten zu behalten, sollten der DynamoDB-Partitionsschlüssel und -Sortierschlüssel effektiver gestaltet werden. Wenn es im obigen Beispiel zum Abrufen eines bestimmten ItemType beispielsweise viele Gegenstände für jeden Spieler gibt und die Abfrage eines bestimmten ItemType ein typisches Zugriffsmuster ist, wäre es effizienter, ItemType als zusammengesetzten Schlüssel in den SK aufzunehmen. Das Datenmodell würde dann wie folgt aussehen: ITEMS#ItemType#ItemId.

Schritt 3: Zugriffsmuster 5 (**updateCharacterAttributes**) und 6 (**updateItemCount**) angehen

In diesem Schritt gehen wir die Zugriffsmuster 5 (updateCharacterAttributes) und 6 (updateItemCount) an. Wenn der Spieler den Charakter modifizieren – z. B. die Währung reduzieren oder die Menge einer bestimmten Waffe in seinen Gegenständen ändern – muss, verwenden Sie [UpdateItem](https://docs.aws.amazon.com/amazondynamodb/latest/APIReference/API_UpdateItem.html), um diese Zugriffsmuster zu implementieren. Wenn wir die Währung eines Spielers aktualisieren und gleichzeitig sicherstellen möchten, dass sie einen Mindestbetrag niemals unterschreitet, können wir [the section called "Bedingungsausdrücke"](#page-789-0) hinzufügen, um das Guthaben nur dann zu reduzieren, wenn es größer oder gleich dem Mindestbetrag ist. Dies ist ein Pseudocode-Beispiel:

```
UpdateExpression: "SET currency = currency - :amount"
ConditionExpression: "currency >= :minAmount"
   Primary key
```
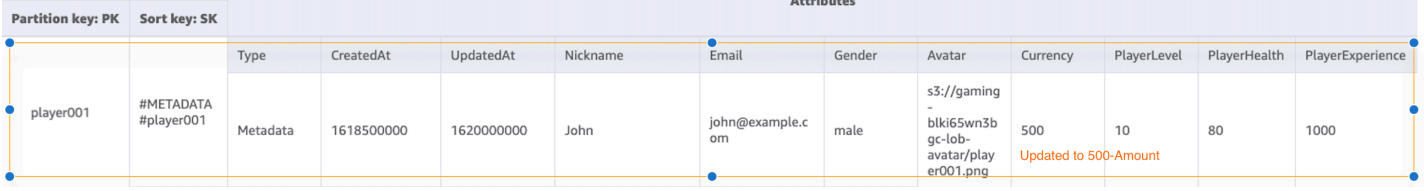

Wenn wir bei der Entwicklung mit DynamoDB [unteilbare Zähler](#page-770-0) zum Verringern des Inventars verwenden, können wir die Idempotenz sicherstellen, indem wir die optimistische Sperre verwenden. Dies ist ein Pseudocode-Beispiel für unteilbare Zähler:

```
UpdateExpression: "SET ItemCount = ItemCount - :incr" 
expression-attribute-values: '{":incr":{"N":"1"}}'
```
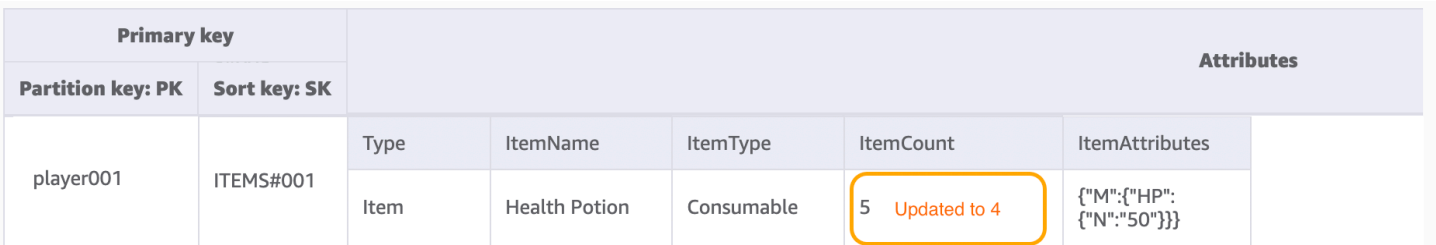

Darüber hinaus muss in einem Szenario, in dem der Spieler einen Gegenstand mit einer Währung kauft, der gesamte Vorgang die Währung abziehen und gleichzeitig einen Gegenstand hinzufügen. Wir können DynamoDB-Transaktionen verwenden, um mehrere Aktionen zu gruppieren und sie als einzelne all-or-nothing TransactWriteItems TransactGetItems ODER-Operation einzureichen. TransactWriteItemsist eine synchrone und idempotente Schreiboperation, die bis zu 100 Schreibaktionen in einer einzigen Operation gruppiert. all-or-nothing Die Aktionen werden atomarisch

ausgeführt, d. h. entweder sind alle von ihnen oder keine von ihnen erfolgreich. Mit Transaktionen lässt sich das Risiko beseitigen, dass eine Währung dupliziert wird oder verschwindet. Weitere Informationen zu Transaktionen finden Sie unter [DynamoDB-Transaktionen-Beispiel.](#page-1153-0)

Alle Zugriffsmuster und wie das Schemadesign sie behandelt, sind in der folgenden Tabelle zusammengefasst:

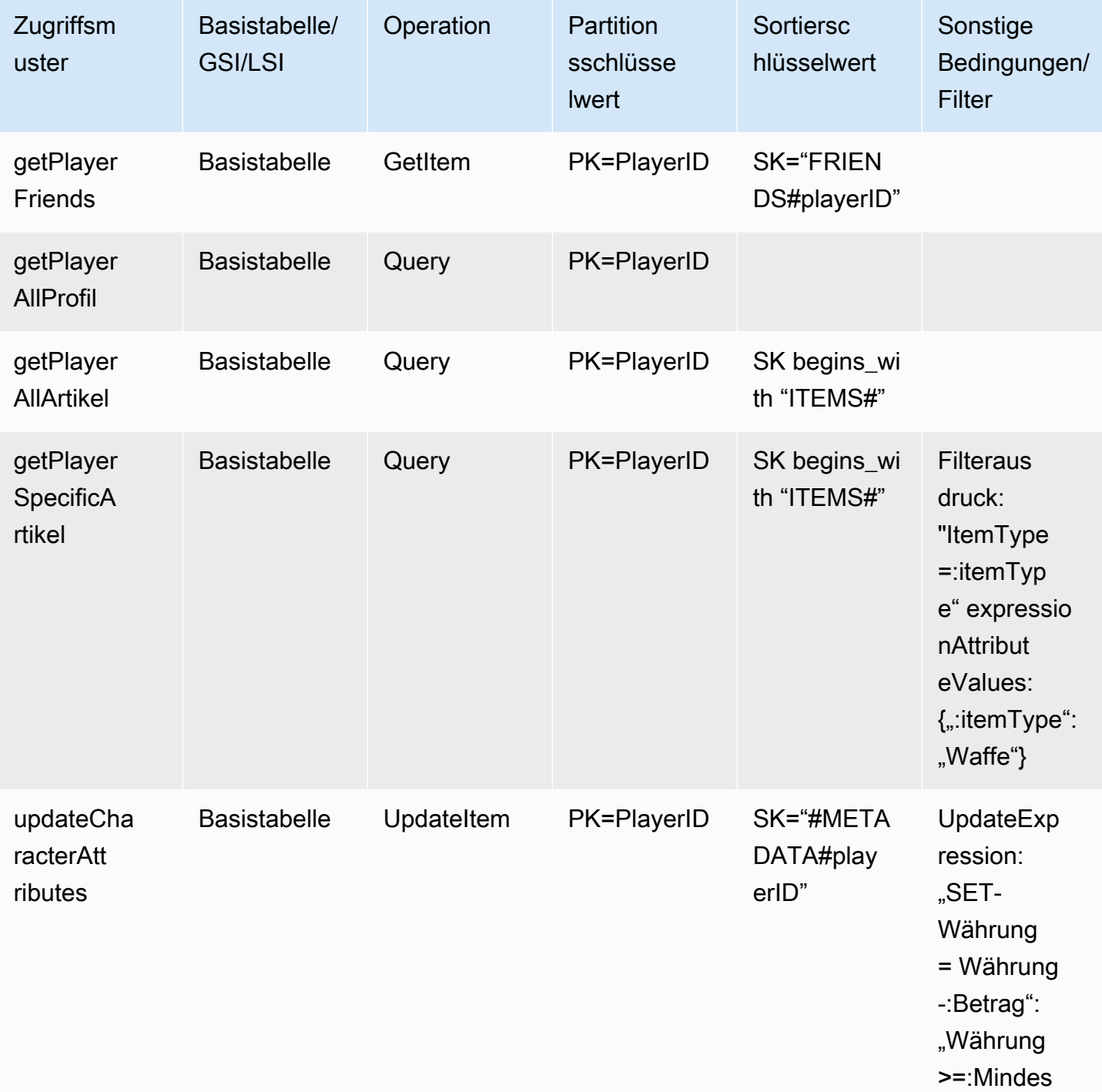

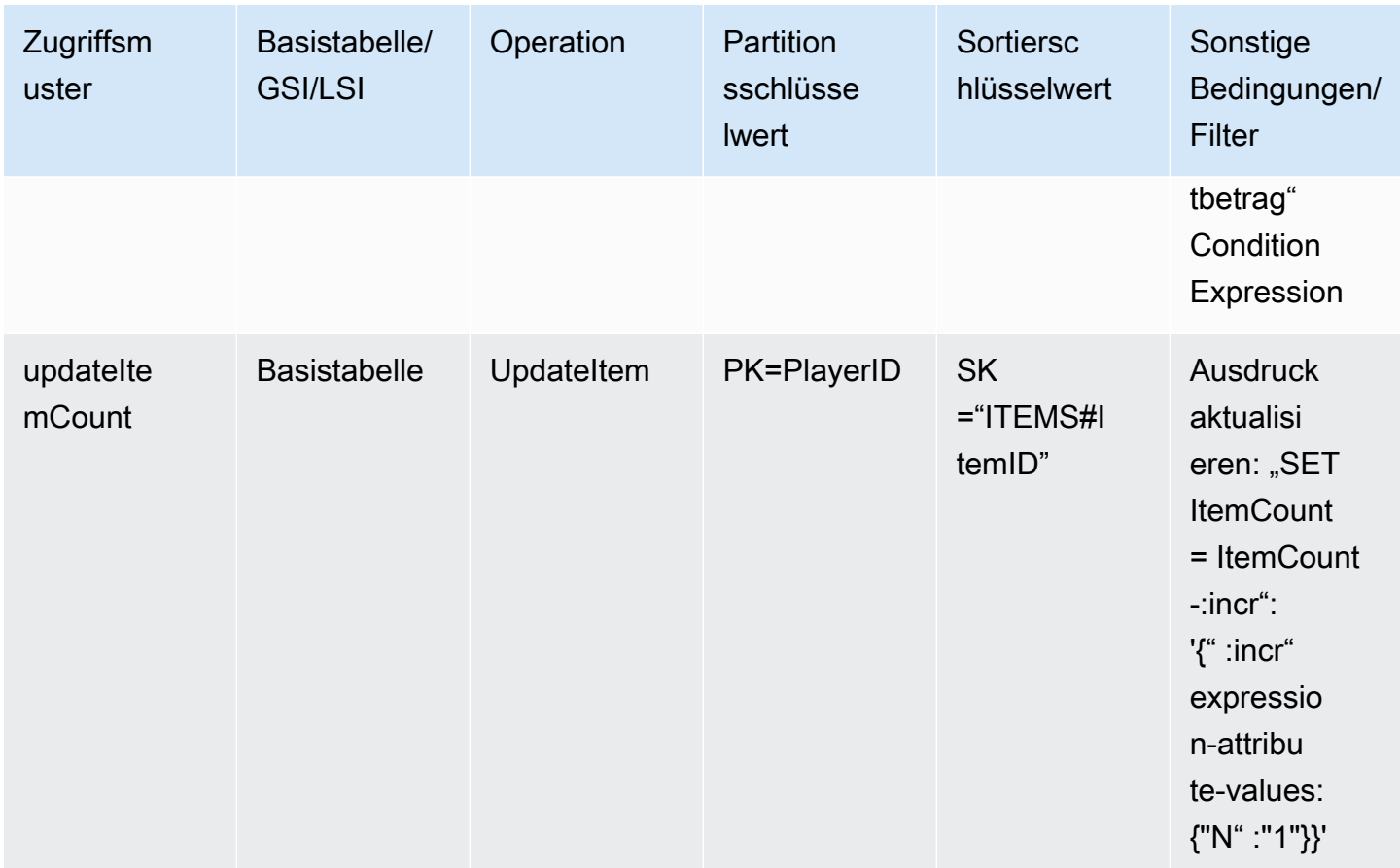

## Endgültiges Schema des Gaming-Profils

Dies ist das endgültige Schemadesign. Informationen zum Herunterladen dieses Schemadesign als JSON-Datei finden Sie unter [DynamoDB-Beispiele](https://github.com/aws-samples/aws-dynamodb-examples/blob/master/SchemaDesign/SchemaExamples/GamingPlayerProfiles/GamePlayerProfilesSchema.json) auf. GitHub

Basistabelle:

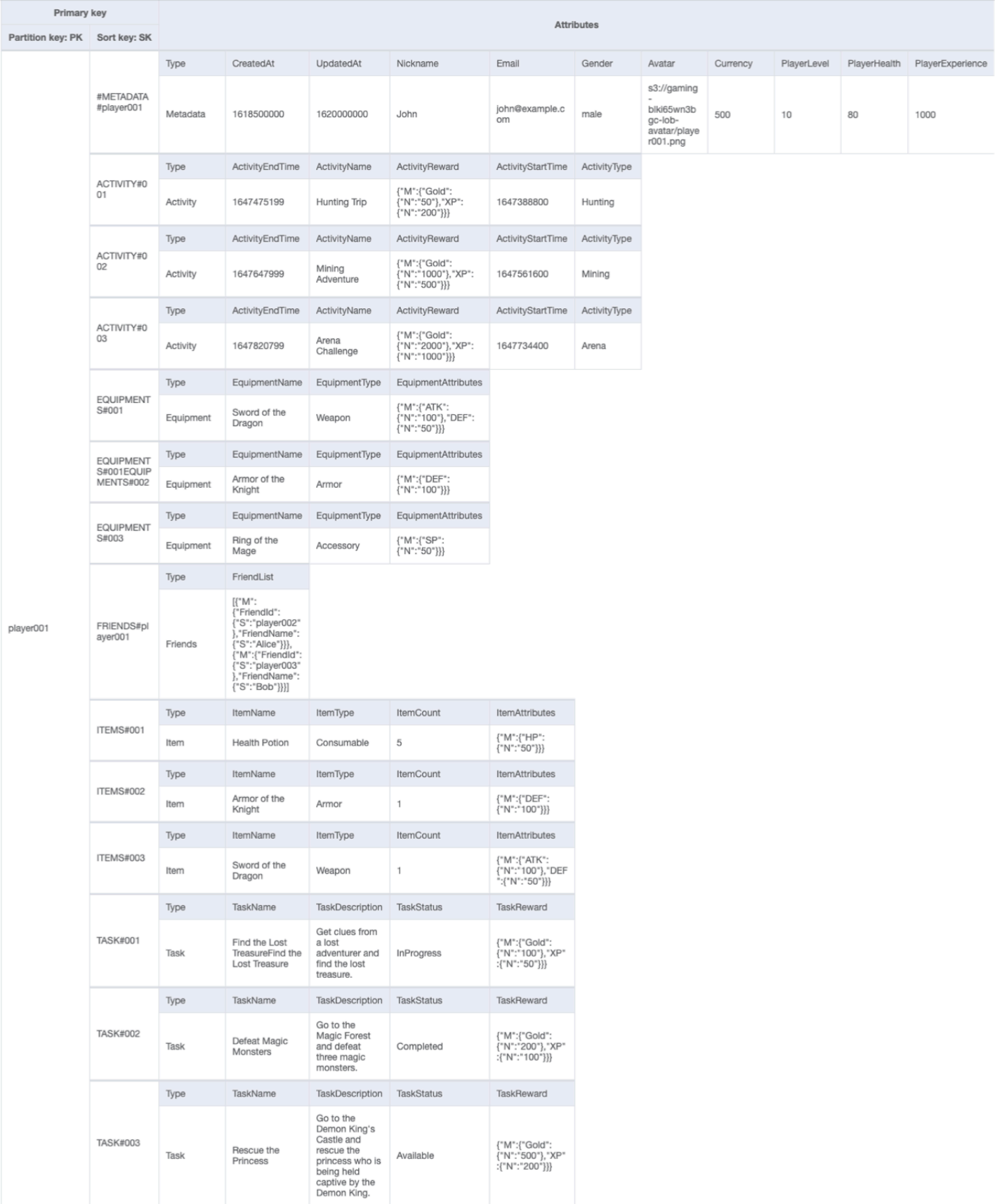

## Verwendung von NoSQL Workbench mit diesem Schemadesign

Sie können dieses endgültige Schema in [NoSQL Workbench](#page-1579-0) importieren, um Ihr neues Projekt weiter zu untersuchen und zu bearbeiten. NoSQL Workbench ist ein visuelles Tool, das Features zur Datenmodellierung, Datenvisualisierung und Abfrageentwicklung für DynamoDB bereitstellt. Gehen Sie folgendermaßen vor, um zu beginnen:

- 1. Laden Sie NoSQL Workbench herunter. Weitere Informationen finden Sie unter [the section](#page-1580-0)  [called "Herunterladen".](#page-1580-0)
- 2. Laden Sie die oben aufgeführte JSON-Schemadatei herunter, die bereits das NoSQL-Workbench-Modellformat aufweist.
- 3. Importieren Sie die JSON-Schemadatei in NoSQL Workbench. Weitere Informationen finden Sie unter [the section called "Importieren eines vorhandenen Modells"](#page-1597-0).
- 4. Nach dem Import in NOSQL Workbench können Sie das Datenmodell bearbeiten. Weitere Informationen finden Sie unter [the section called "Bearbeiten eines vorhandenen Modells".](#page-1601-0)
- 5. Verwenden Sie das Feature [Data Visualizer](#page-1605-0) von NoSQL Workbench, um Ihr Datenmodell zu visualisieren, Beispieldaten hinzuzufügen oder Beispieldaten aus einer CSV-Datei zu importieren.

## <span id="page-1497-0"></span>Schemadesign des Systems zur Beschwerdeverwaltung in DynamoDB

### Anwendungsfall eines Systems zur Beschwerdeverwaltung für Unternehmen

DynamoDB ist eine Datenbank, die sich gut für den Anwendungsfall eines Systems zur Beschwerdeverwaltung (oder eines Kontaktzentrums) eignet, da es sich bei den meisten damit verbundenen Zugriffsmustern um Transaktionsabfragen handelt, die auf Schlüsselwerten basieren. Die typischen Zugriffsmuster in diesem Szenario wären:

- Beschwerden erstellen und aktualisieren
- Eine Beschwerde weiterleiten
- Kommentare zu einer Beschwerde erstellen und lesen
- Alle Beschwerden eines Kunden abrufen
- Alle Kommentare eines Kundendienstmitarbeiters und alle Eskalationen abrufen

Einige Kommentare können Anlagen enthalten, in denen die Beschwerde oder Lösung beschrieben wird. Dies sind zwar alles wichtige Zugriffsmuster, es können jedoch zusätzliche Anforderungen

gelten, z. B. das Versenden von Benachrichtigungen, wenn ein neuer Kommentar zu einer Beschwerde hinzugefügt wird, oder die Durchführung analytischer Abfragen, um die Verteilung der Beschwerden nach Schweregrad (oder Leistung des Kundendienstmitarbeiters) pro Woche zu ermitteln. Eine weitere Anforderung im Zusammenhang mit dem Lebenszyklusmanagement oder der Einhaltung von Vorschriften wäre die Archivierung der Beschwerdedaten nach dreijähriger Protokollierung der Beschwerde.

Architekturdiagramm des Systems zur Beschwerdeverwaltung

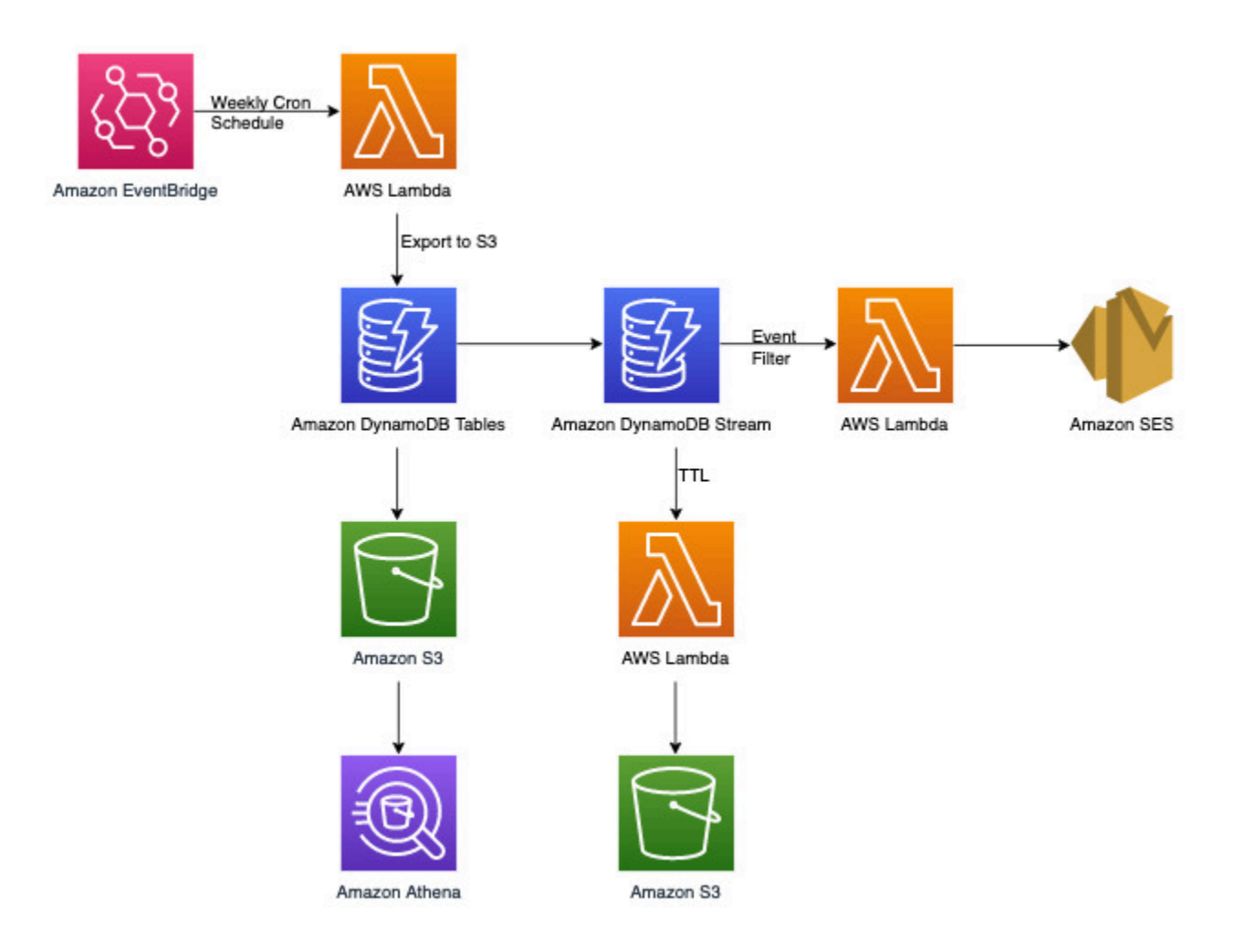

Abgesehen von den transaktionalen Zugriffsmustern mit Schlüsselwerten, die wir später im Abschnitt zur DynamoDB-Datenmodellierung behandeln, gibt es drei Anforderungen, die nicht transaktional sind. Das obige Architekturdiagramm kann in die folgenden drei Workflows unterteilt werden:

- 1. Eine Benachrichtigung senden, wenn ein neuer Kommentar zu einer Beschwerde hinzugefügt wird
- 2. Analytische Abfragen für wöchentliche Daten durchführen
- 3. Daten archivieren, die älter als drei Jahre sind

Schauen wir sie uns jeweils genauer an.

Eine Benachrichtigung senden, wenn ein neuer Kommentar zu einer Beschwerde hinzugefügt wird

Wir können diese Anforderung mit folgendem Workflow erfüllen:

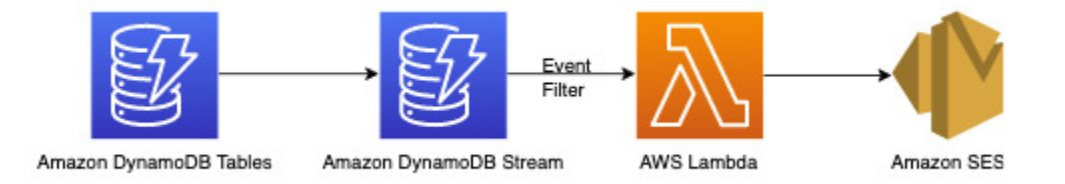

[DynamoDB-Streams](#page-1178-0) ist ein Mechanismus zur Erfassung von Änderungsdaten, mit dem alle Schreibaktivitäten in Ihren DynamoDB-Tabellen aufgezeichnet werden. Sie können Lambda-Funktionen so konfigurieren, dass sie bei einigen oder allen dieser Änderungen ausgelöst werden. Ein [Ereignisfilter](https://docs.aws.amazon.com/lambda/latest/dg/invocation-eventfiltering.html) kann auf Lambda-Triggern konfiguriert werden, um Ereignisse herauszufiltern, die für den Anwendungsfall nicht relevant sind. In diesem Fall können wir einen Filter verwenden, um Lambda nur dann auszulösen, wenn ein neuer Kommentar ausgelöst wird, und um eine Benachrichtigung an die entsprechenden E-Mail-IDs zu senden, die von [AWS-Manager für](https://docs.aws.amazon.com/secretsmanager/latest/userguide/intro.html)  [Secrets](https://docs.aws.amazon.com/secretsmanager/latest/userguide/intro.html) oder einem anderen Speicher für Anmeldeinformationen abgerufen werden können.

Analytische Abfragen für wöchentliche Daten durchführen

DynamoDB eignet sich für Workloads, die sich hauptsächlich auf die Online-Transaktionsverarbeitung (OLTP) konzentrieren. Für die anderen 10- bis 20-prozentigen Zugriffsmuster mit analytischen Anforderungen können die Daten mit dem verwalteten Feature [Nach Amazon S3 exportieren](#page-2897-0) ohne Auswirkung auf den Live-Datenverkehr auf der DynamoDB-Tabelle nach S3 exportiert werden. Schauen Sie sich diesen Workflow unten an:

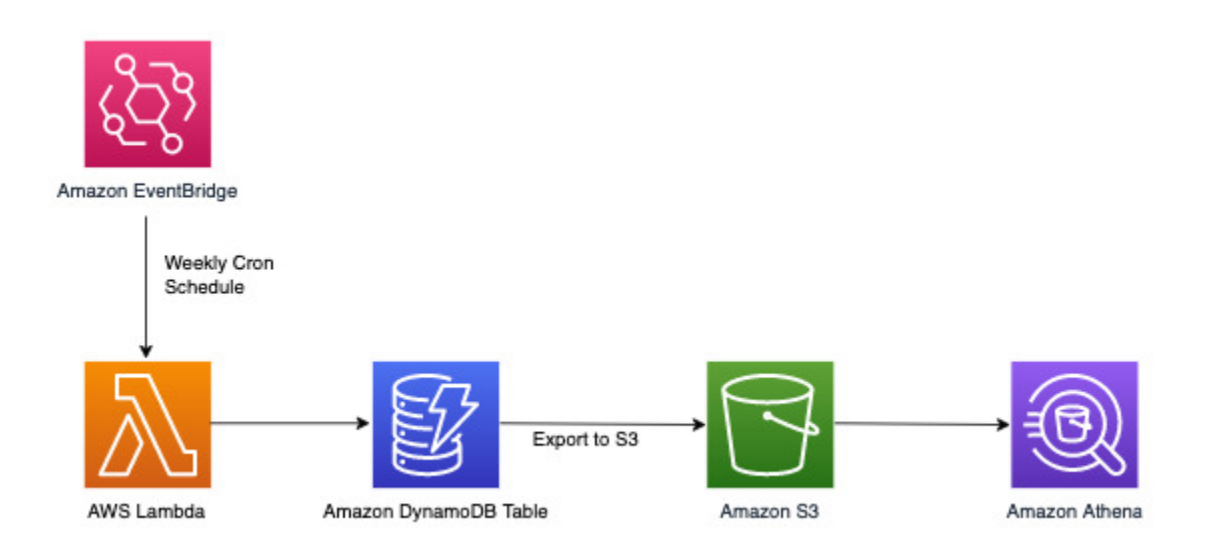

[Amazon EventBridge](https://docs.aws.amazon.com/eventbridge/latest/userguide/eb-what-is) kann zum termingerechten Auslösen von AWS Lambda verwendet werden. Es ermöglicht Ihnen die Konfiguration eines Cron-Ausdrucks für den Lambda-Aufruf, der regelmäßig stattfindet. Lambda kann den ExportToS3API-Aufruf aufrufen DynamoDB-Daten in S3 speichern. Auf diese S3-Daten kann dann eine SQL-Engine wie [Amazon Athena](https://docs.aws.amazon.com/athena/latest/ug/what-is) zugreifen, um analytische Abfragen für DynamoDB-Daten auszuführen, ohne den Workload der Live-Transaktion der Tabelle zu beeinträchtigen. Eine Athena-Beispielabfrage zur Ermittlung der Anzahl der Beschwerden pro Schweregrad würde wie folgt aussehen:

```
SELECT Item.severity.S as "Severity", COUNT(Item) as "Count" 
FROM "complaint_management"."data" 
WHERE NOT Item.severity.S = ''
GROUP BY Item.severity.S ;
```
Diese führt zu folgendem Athena-Abrageergebnis:

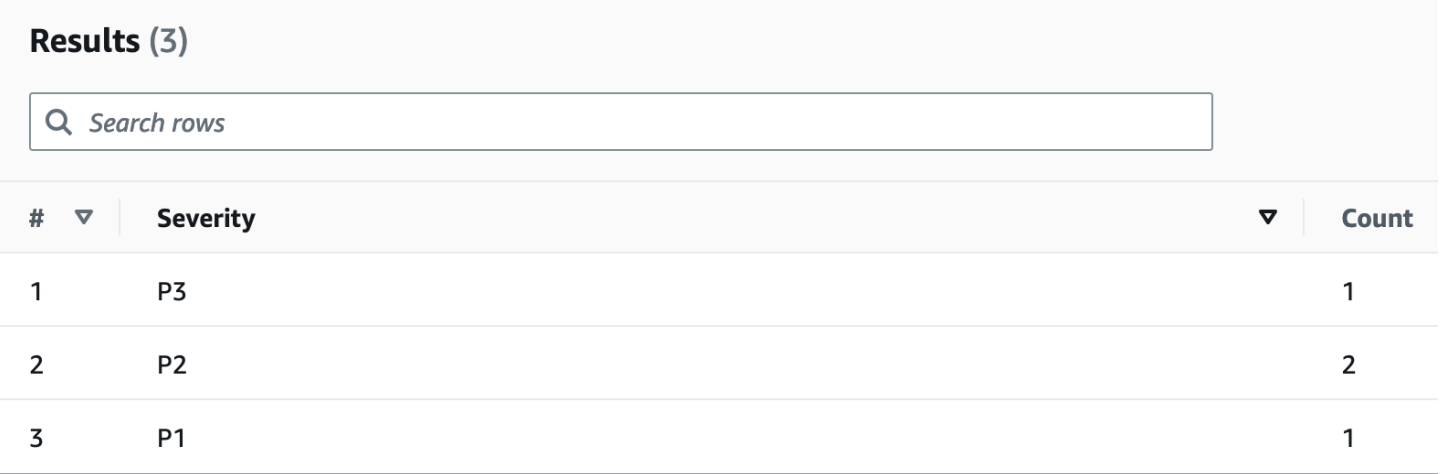

#### Daten archivieren, die älter als drei Jahre sind

Sie können mit dem DynamoDB-Feature [Time to Live \(TTL\)](#page-819-0) veraltete Daten ohne Zusatzkosten (außer im Fall von globalen Tabellenreplikaten für die Version 2019.11.21 (aktuell), bei der TTL-Löschungen, die in andere Regionen repliziert wurden, Schreibkapazität verbrauchen) aus Ihrer DynamoDB-Tabelle löschen. Diese Daten werden in DynamoDB Streams angezeigt und können für eine Archivierung in Amazon S3 genutzt werden. Der Arbeitsablauf für diese Anforderung sieht wie folgt aus:

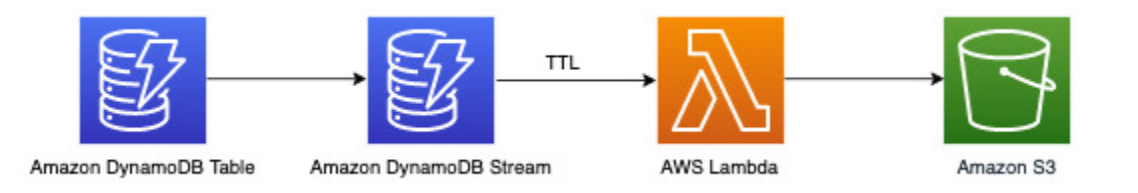

### Beziehungsdiagramm der Entitäten des Systems zur Beschwerdeverwaltung

Dies ist das Diagramm der Entitätsbeziehungen (Entity Relationship Diagram, ERD), das wir für das Schemadesign für ein System zur Beschwerdeverwaltung verwenden werden.

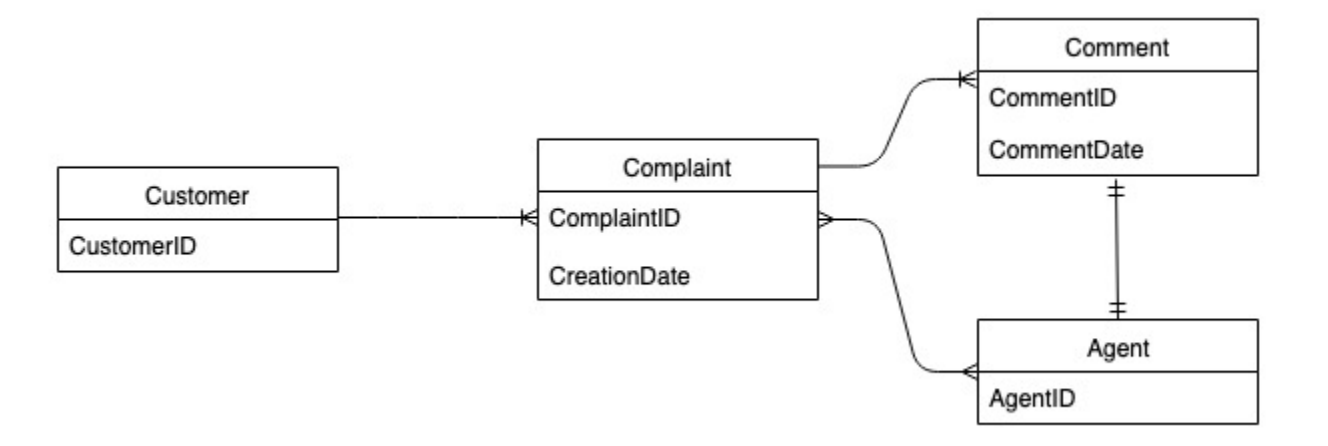

### Zugriffsmuster für das System zur Beschwerdeverwaltung

Dies sind die Zugriffsmuster, die wir für das Schemadesign für die Beschwerdeverwaltung berücksichtigen werden.

- 1. createComplaint
- 2. updateComplaint
- 3. updateSeveritybyComplaintID
- 4. getComplaintByComplaintID
- 5. addCommentByComplaintID
- 6. getAllCommentsByComplaintID
- 7. getLatestCommentByComplaintID
- 8. getAComplaintbyCustomerIDAndComplaintID
- 9. getAllComplaintsByCustomerID
- 10.escalateComplaintByComplaintID
- 11.getAllEscalatedComplaints
- 12.getEscalatedComplaintsByAgentID (Reihenfolge vom neuesten zum ältesten)
- 13.getCommentsByAgentID (zwischen zwei Datumsangaben)

### Schemadesignentwicklung des Systems zur Beschwerdeverwaltung

Da es sich um ein System zur Beschwerdeverwaltung handelt, drehen sich die meisten Zugriffsmuster um eine Beschwerde als primäre Entität. Da die ComplaintID eine hohe Priorität aufweist, ist eine gleichmäßige Verteilung der Daten auf den zugrunde liegenden Partitionen gewährleistet. Sie ist auch das häufigste Suchkriterium für unsere identifizierten Zugriffsmuster. Deshalb ist ComplaintID ein guter Kandidat für den Partitionsschlüssel in diesem Datensatz.

### Schritt 1: Zugriffsmuster 1 (**createComplaint**), 2 (**updateComplaint**), 3 (**updateSeveritybyComplaintID**) und 4 (**getComplaintByComplaintID**) angehen

Wir können einen generischen Sortierschlüssel mit dem Wert "Metadaten" (oder "AA") verwenden, um beschwerdespezifische Informationen zu speichern, z. B.CustomerID, State, Severity und CreationDate. Wir verwenden Singleton-Operationen mit PK=ComplaintID und SK="metadata", um Folgendes zu tun:

- 1. [PutItem](https://docs.aws.amazon.com/amazondynamodb/latest/APIReference/API_PutItem.html), um eine neue Beschwerde zu erstellen
- 2. [UpdateItem](https://docs.aws.amazon.com/amazondynamodb/latest/APIReference/API_UpdateItem.html), um den Schweregrad oder andere Felder in den Metadaten der Beschwerde zu aktualisieren
- 3. [GetItem](https://docs.aws.amazon.com/amazondynamodb/latest/APIReference/API_GetItem.html), um Metadaten für die Beschwerde abzurufen

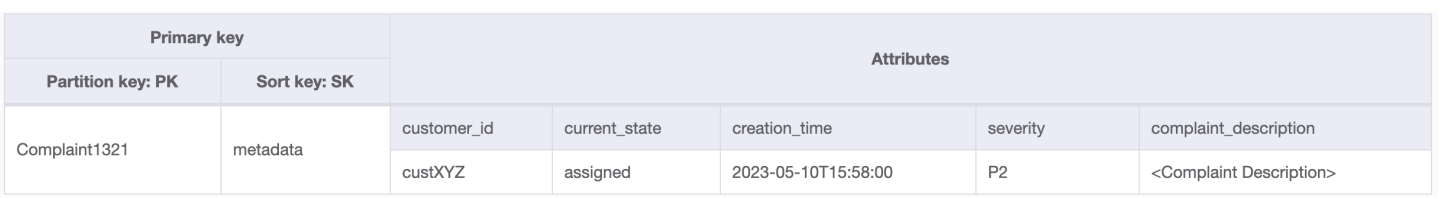

#### Schritt 2: Zugriffsmuster 5 (**addCommentByComplaintID**) angehen

Dieses Zugriffsmuster erfordert ein 1:n-Beziehungsmodell zwischen einer Beschwerde und den Kommentaren zur Beschwerde. Wir werden hier die [vertikale Partitionierungstechnik](#page-1472-0) nutzen, um einen Sortierschlüssel zu verwenden und eine Elementsammlung mit verschiedenen Datentypen zu erstellen. Wenn wir uns die Zugriffsmuster 6 (getAllCommentsByComplaintID) und 7 (getLatestCommentByComplaintID) ansehen, wissen wir, dass Kommentare nach Zeit sortiert werden müssen. Es können auch mehrere Kommentare gleichzeitig eingehen, sodass wir die Technik [zusammengesetzter Sortierschlüssel](#page-1465-0) zum Anfügenvon Zeit und CommentID im Sortierschlüsselattribut verwenden können.

Andere Optionen für den Umgang mit solchen möglichen Kommentarkollisionen sind die Erhöhung der Granularität für den Zeitstempel oder das Hinzufügen einer inkrementellen Zahl als Suffix, anstatt der Comment\_ID. In diesem Fall stellen wir dem Sortierschlüsselwert für Elemente, die Kommentaren entsprechen, "comm#" voran, um bereichsbasierte Operationen zu ermöglichen.

Wir müssen auch sicherstellen, dass currentState in den Beschwerdemetadaten den Status angeben, wenn ein neuer Kommentar hinzugefügt wird. Das Hinzufügen eines Kommentars kann darauf hinweisen, dass die Beschwerde einem Kundendienstmitarbeiter zugewiesen wurde oder dass sie gelöst wurde usw. Um das Hinzufügen von Kommentaren und die Aktualisierung des aktuellen Status zu den Beschwerdemetadaten auf eine Alles-oder-Nichts-Weise zu bündeln, verwenden wir die TransactWriteItems-API. Der sich daraus ergebende Tabellenstatus sieht nun wie folgt aus:

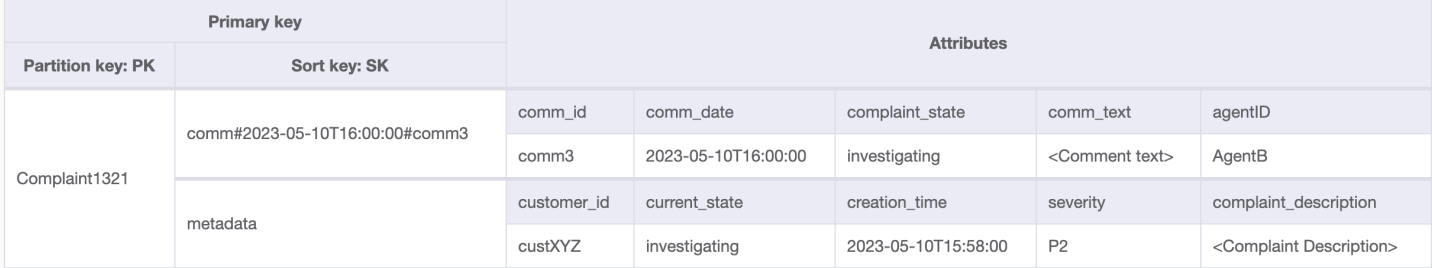

Fügen wir der Tabelle weitere Daten und auch ComplaintID als separates Feld aus unseremPK hinzu, um das Modell zukunftssicher zu machen, falls wir zusätzliche Indizes für ComplaintID benötigen. Beachten Sie auch, dass einige Kommentare Anhänge enthalten können, die wir in Amazon Simple Storage Service speichern und nur ihre Referenzen oder URLs in DynamoDB verwalten. Es ist eine bewährte Methode, die Transaktionsdatenbank so schlank wie möglich zu halten, um Kosten und Leistung zu optimieren. Die Daten sehen jetzt wie folgt aus:

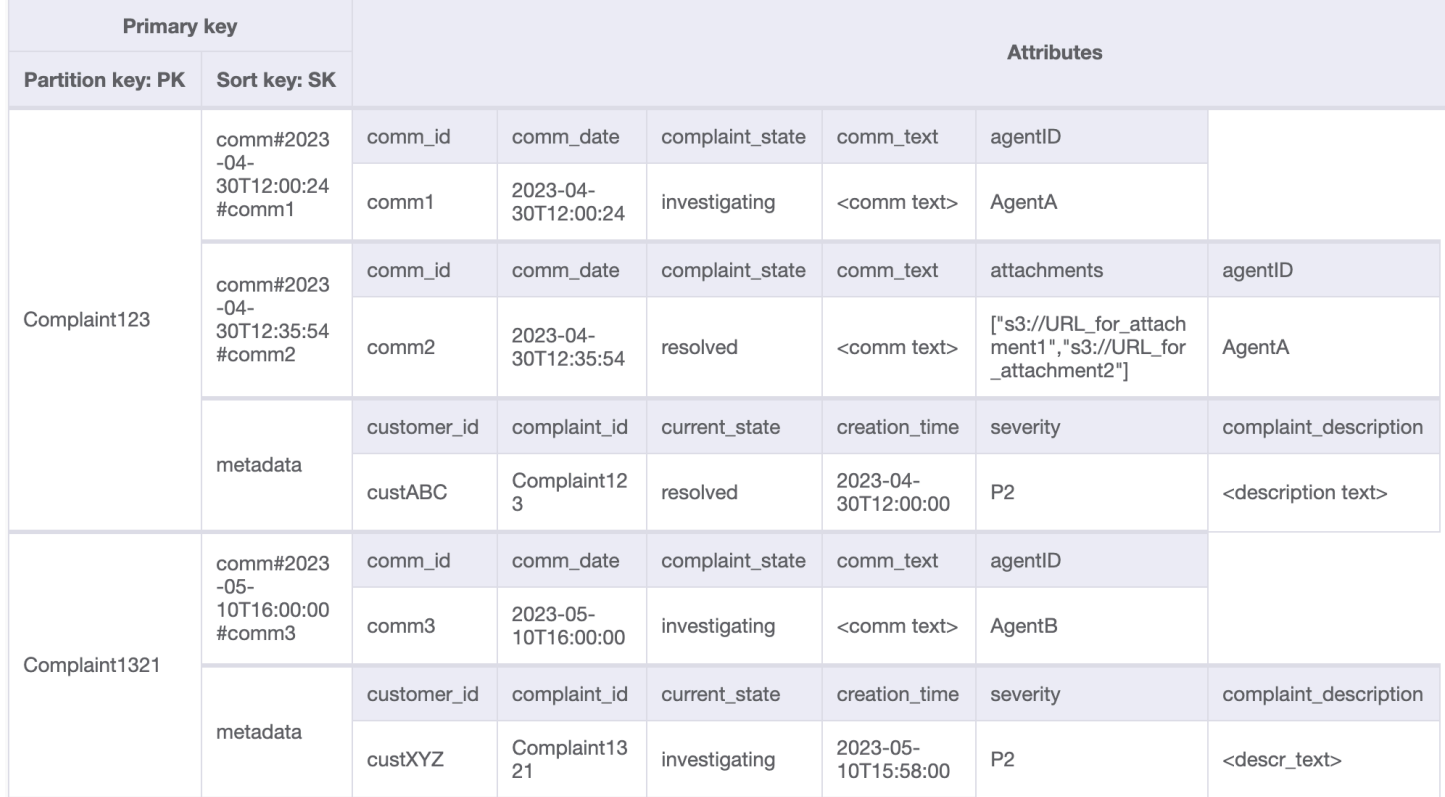

## Schritt 3: Zugriffsmuster 6 (**getAllCommentsByComplaintID**) und 7 (**getLatestCommentByComplaintID**) angehen

Wenn Sie alle Kommentare zu einer Beschwerde abrufen möchten, können wir die query-Operation mit der begins\_with-Bedingung für den Sortierschlüssel verweden. Anstatt zusätzliche Lesekapazität zum Lesen des Metadateneintrags zu verbrauchen und dann den Aufwand für das Filtern der relevanten Ergebnisse aufzuwenden, hilft uns eine solche Sortierschlüsselbedingung dabei, nur die erforderlichen Elemente zu lesen. Zum Beispiel würde eine [query](#page-907-0)-Operation mit PK=Complaint123 und SK beginns\_with comm#Folgendes zurückgeben und dabei den Metadateneintrags überspringen:

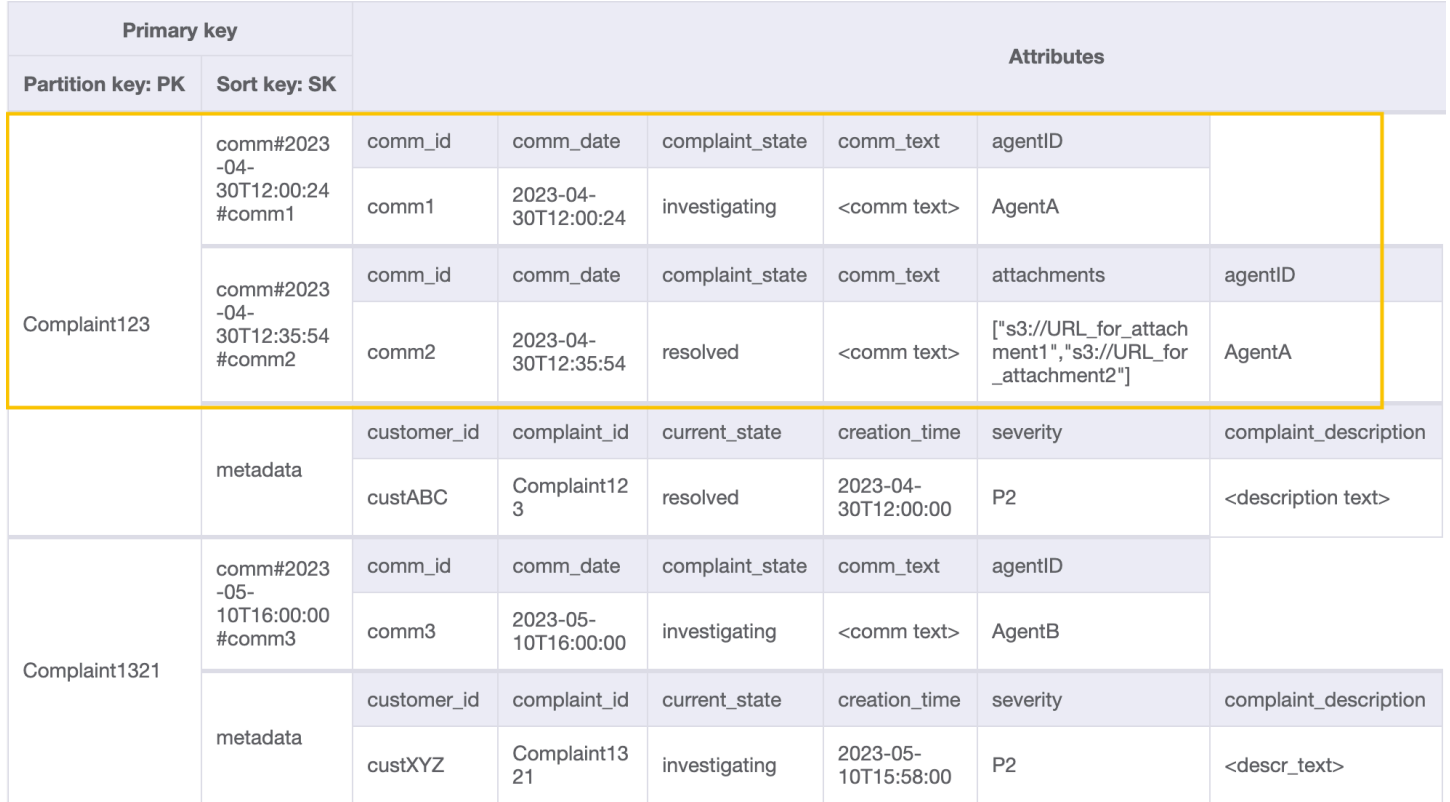

Da wir den letzten Kommentar für eine Beschwerde in Muster 7 benötigen (getLatestCommentByComplaintID), verwenden wir zwei zusätzliche Abfrageparameter:

- 1. ScanIndexForward sollte auf False festgelegt werden, um die Ergebnisse in absteigender Reihenfolge zu sortieren
- 2. Limit sollte auf 1 festgelegt werden, um den neuesten (nur einen) Kommentar abzurufen

Ähnlich wie bei Zugriffsmuster 6 (getAllCommentsByComplaintID), überspringen wir die Metadateneingabe mit begins\_with comm# als Sortierschlüsselbedingung. Jetzt können Sie das Zugriffsmuster 7 für dieses Design ausführen, indem Sie die Abfrageoperation mit PK=Complaint123 und SK=begins\_with comm#, ScanIndexForward=False und Limit verwenden 1. Das folgende anvisierte Element wird als Ergebnis zurückgegeben:

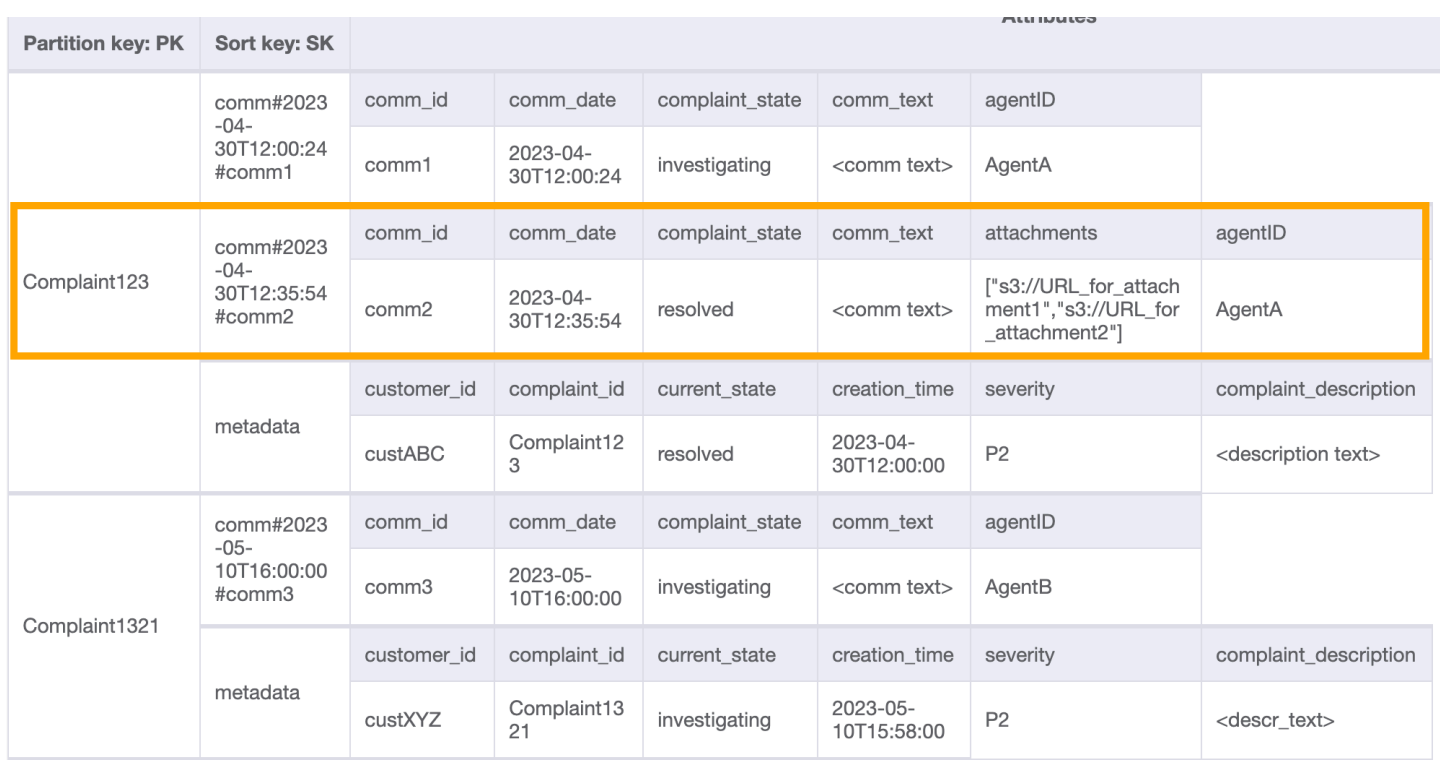

Fügen wir der Tabelle weitere Dummy-Daten hinzu.

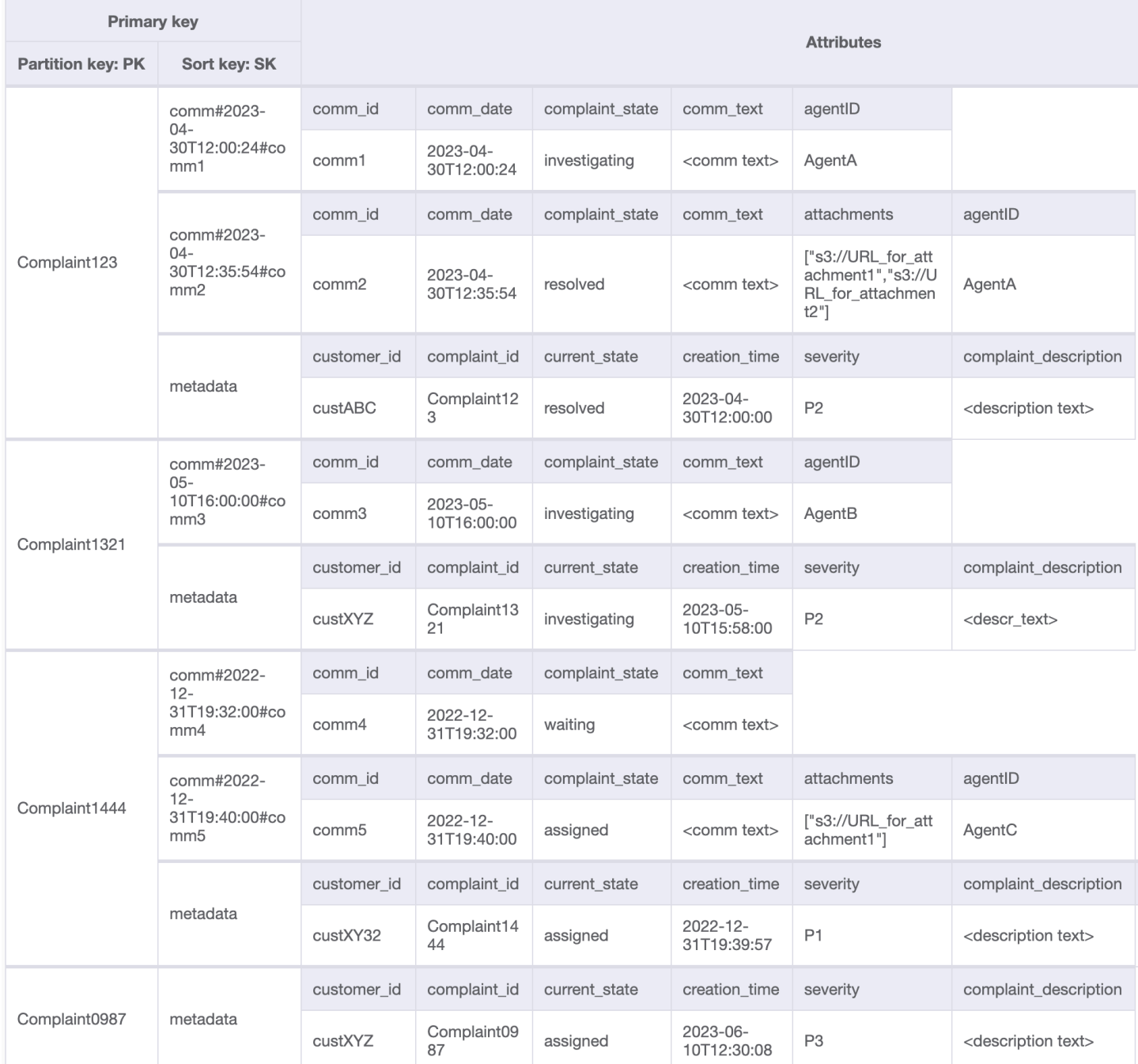

## Schritt 4: Zugriffsmuster 8 (**getAComplaintbyCustomerIDAndComplaintID**) und 9 (**getAllComplaintsByCustomerID**) angehen

Zugriffsmuster 8 (getAComplaintbyCustomerIDAndComplaintID) und 9 (getAllComplaintsByCustomerID) führen ein neues Suchkriterium ein: CustomerID. Das Abrufen aus der vorhandenen Tabelle erfordert eine teure [Scan](https://docs.aws.amazon.com/amazondynamodb/latest/APIReference/API_Scan.html), um alle Daten zu lesen und dann relevante Elemente für die fragliche CustomerID zu filtern. Wir können diese Suche effizienter

gestalten, indem wir einen [globalen sekundärer Index \(GSI\)](#page-1020-0) mit dem Partitionsschlüssel CustomerID erstellen. Unter Berücksichtigung des 1:n-Verhältnisses zwischen Kunde und Beschwerden sowie des Zugriffsmusters 9 (getAllComplaintsByCustomerID), wäre ComplaintID der richtige Kandidat für den Sortierschlüssel.

#### Die Daten im GSI würden so aussehen:

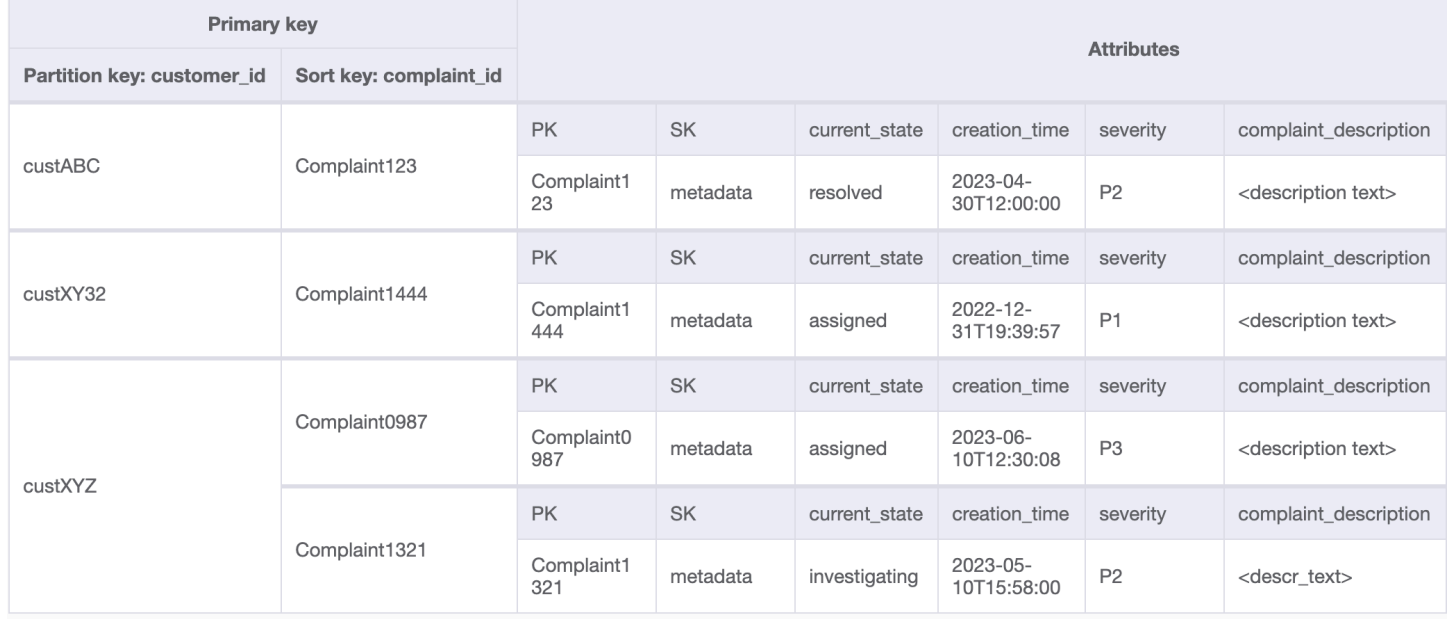

#### Eine Beispielabfrage auf diesem GSI für Zugriffsmuster 8

## (getAComplaintbyCustomerIDAndComplaintID) wäre: customer\_id=custXYZ, sort key=Complaint1321. Das Ergebnis wäre:

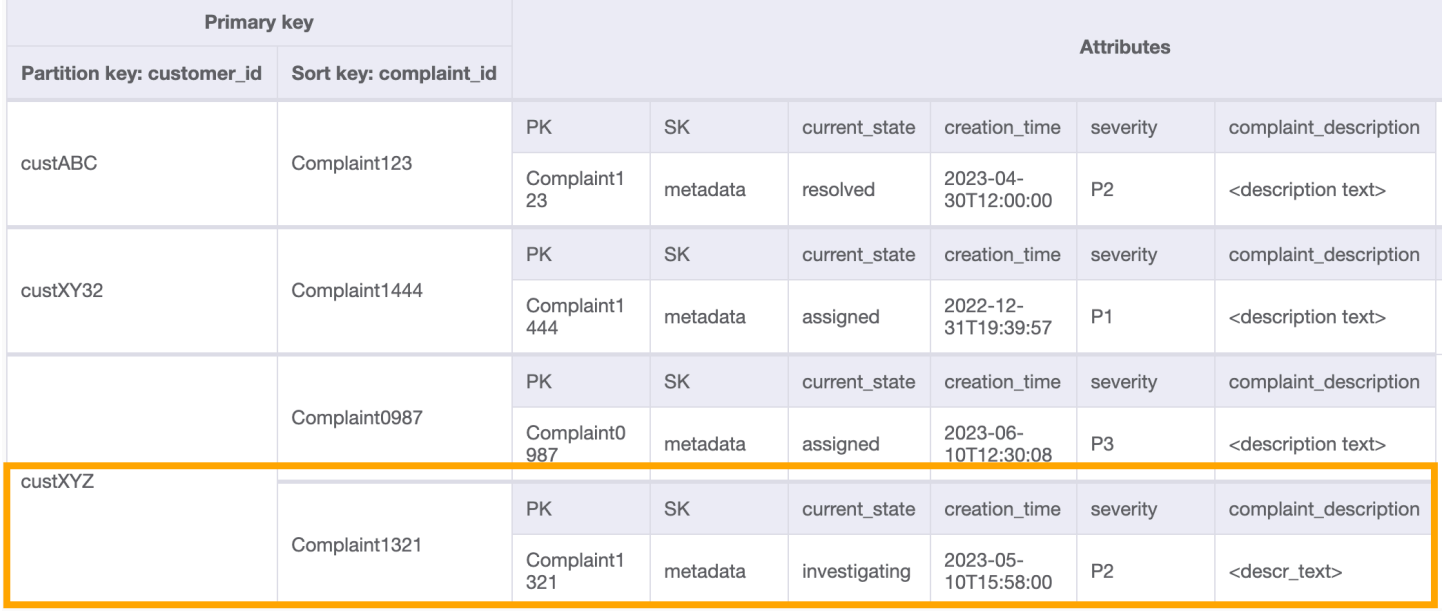

Bei einem Abruf aller Beschwerden eines Kunden für das Zugriffsmuster 9 (getAllComplaintsByCustomerID) würde die Anfrage an den GSI customer\_id=custXYZals Bedingung für den Partitionsschlüssel lauten. Das Ergebnis wäre:

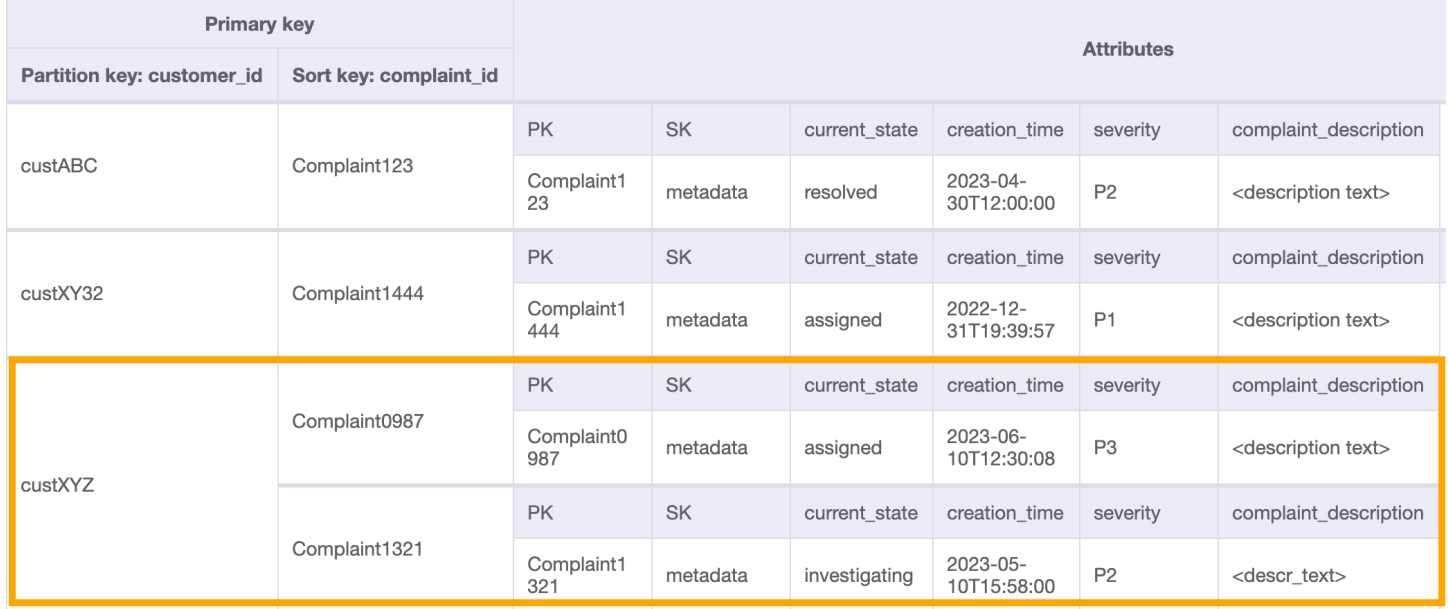

Schritt 5: Zugriffsmuster 10 (**escalateComplaintByComplaintID**) angehen

Dieser Zugriff führt den Eskalationsaspekt ein. Für die Eskalation einer Beschwerde können wir UpdateItem verwenden, um Attribute zum vorhandenen Metadatenelement für Beschwerden hinzuzufügen, z. B. escalated\_to und escalation\_time. DynamoDB bietet ein flexibles Schemadesign, was bedeutet, dass eine Reihe von Nicht-Schlüsselattributen für verschiedene Elemente einheitlich oder diskret sein kann. Ein Beispiel finden Sie unten:

#### UpdateItem with PK=Complaint1444, SK=metadata

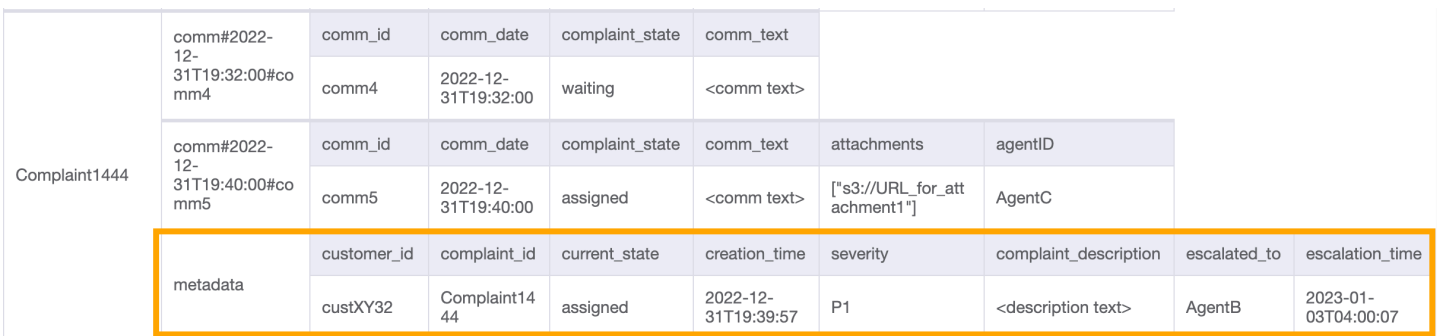

## Schritt 6: Zugriffsmuster 11 (**getAllEscalatedComplaints**) und 12 (**getEscalatedComplaintsByAgentID**) angehen

Es wird erwartet, dass nur eine Handvoll Beschwerden aus dem gesamten Datensatz eskaliert werden. Daher würde die Erstellung eines Index für die eskalationsbezogenen Attribute zu effizienten Suchvorgängen sowie zu einem kostengünstigem GSI-Speicher führen. Wir erreichen dies, indem wir die Technik [spärlicher Index](#page-1468-0) nutzen. Der GSI mit dem Partitionsschlüssel escalated\_to und dem Sortierschlüssel escalation time würde so aussehen:

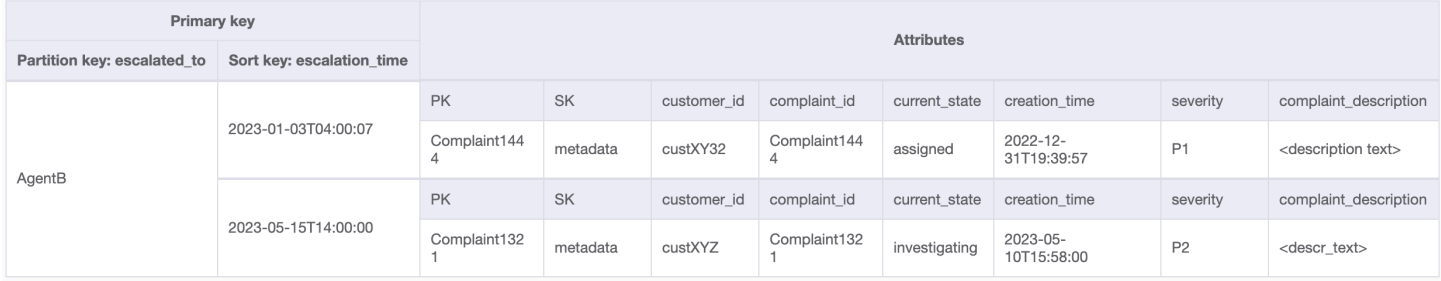

Um alle eskalierten Beschwerden für das Zugriffsmuster 11 (getAllEscalatedComplaints) abzurufen, scannen wir einfach diesen GSI. Beachten Sie, dass dieser Scan aufgrund der Größe des GSI performant und kosteneffizient ist. Für den Abruf von weitergeleiteten Beschwerden für einen bestimmten Kundendienstmitarbeiter (Zugriffsmuster 12) (getEscalatedComplaintsByAgentID)) ist der Partitionsschlüssel escalated to=agentID und für eine Reihenfolge vom neuesten zum ältesten Element legen wir ScanIndexForward auf False fest.

Schritt 7: Zugriffsmuster 13 (**getCommentsByAgentID**) angehen

Für das letzte Zugriffsmuster müssen wir eine Suche nach einer neuen Dimension durchführen: AgentID. Wir benötigen auch eine zeitabhängige Reihenfolge, um Kommentare zwischen zwei Datumsangaben zu lesen. Also erstellen wir einen GSI mit dem Partitionsschlüssel agent\_id und dem Sortierschlüssel comm\_date. Die Daten in diesem GSI sehen wie folgt aus:

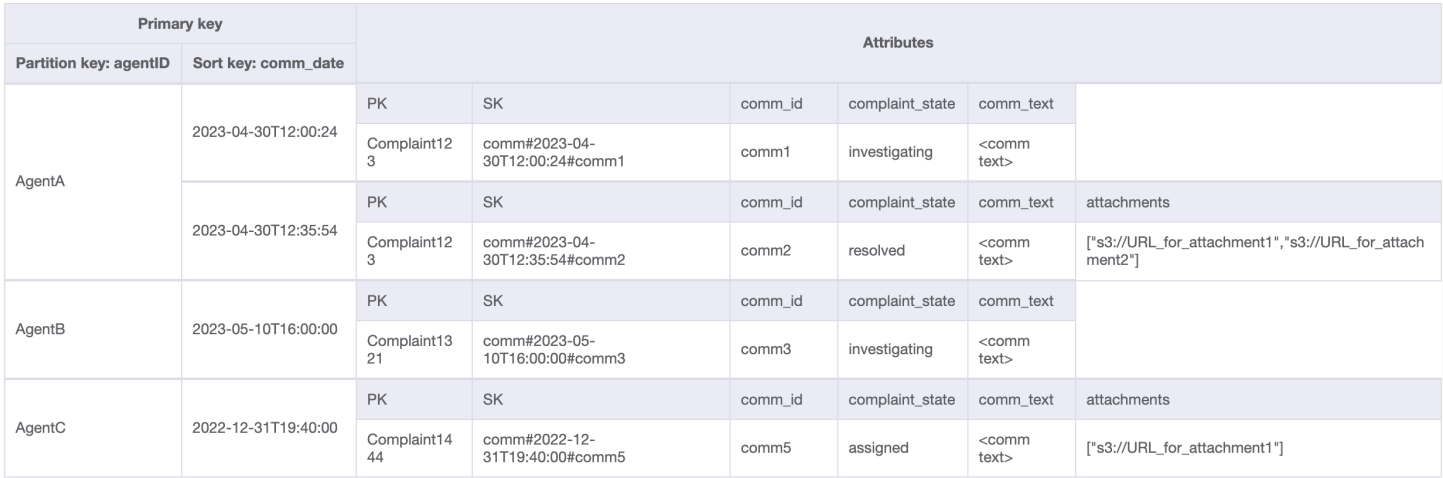

## Eine Beispielabfrage zu diesem GSI ist partition key agentID=AgentA und sort key=comm\_date between (2023-04-30T12:30:00, 2023-05-01T09:00:00), dessen Ergebnis wie folgt lautet:

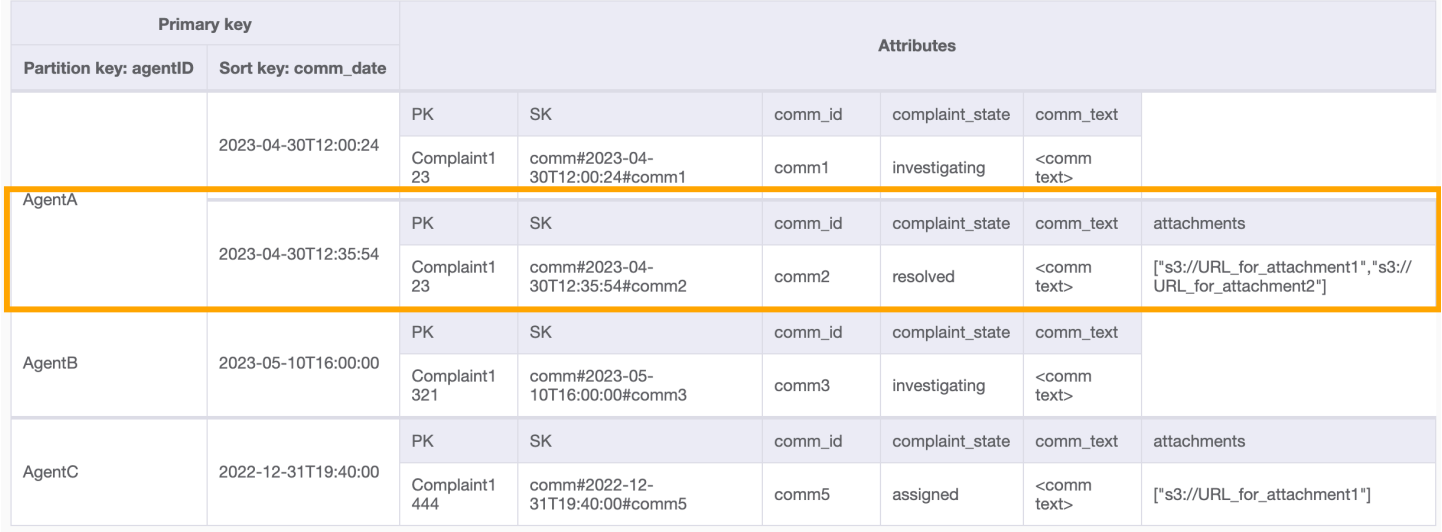

Alle Zugriffsmuster und wie das Schemadesign sie behandelt, sind in der folgenden Tabelle zusammengefasst:

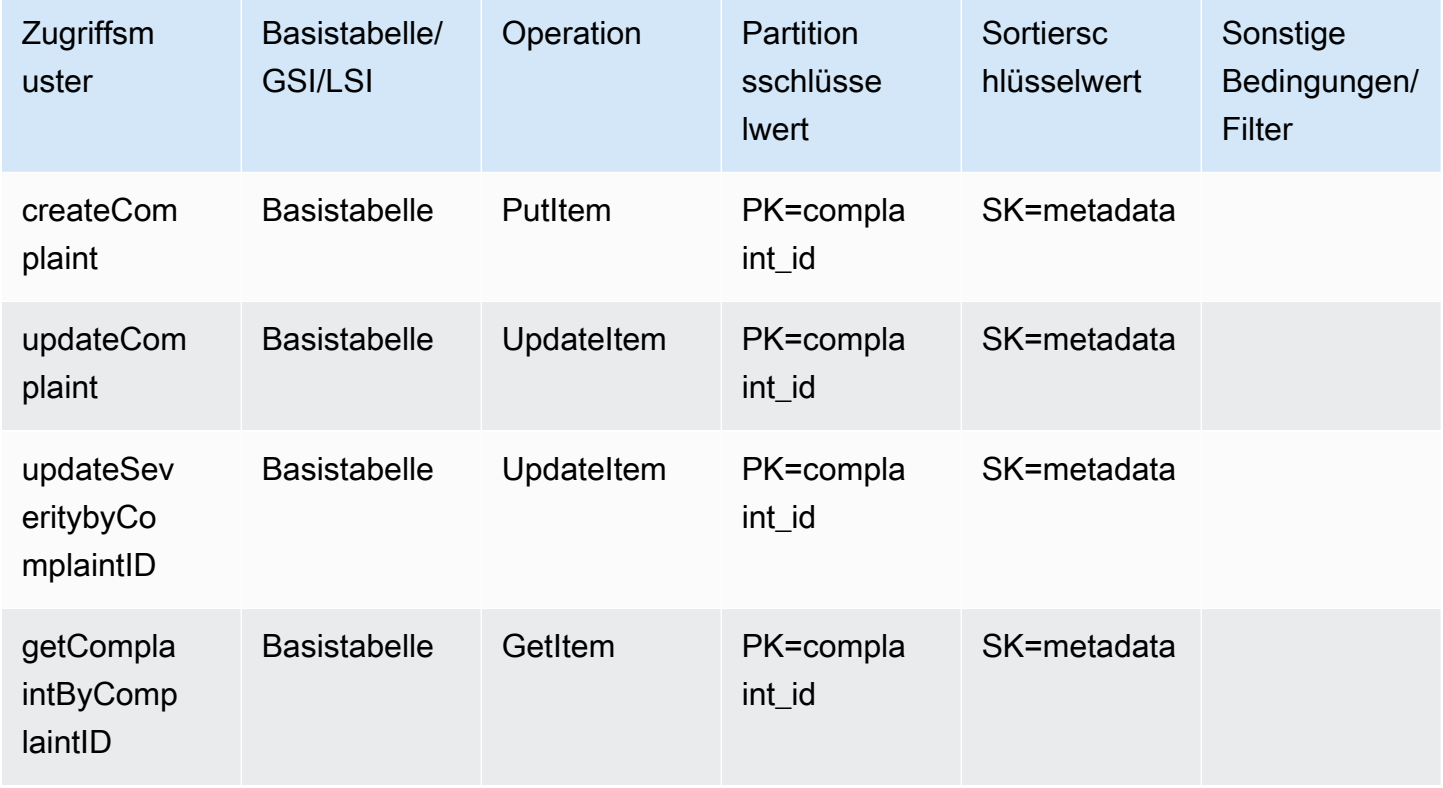
Amazon-DynamoDB Entwicklerhandbuch

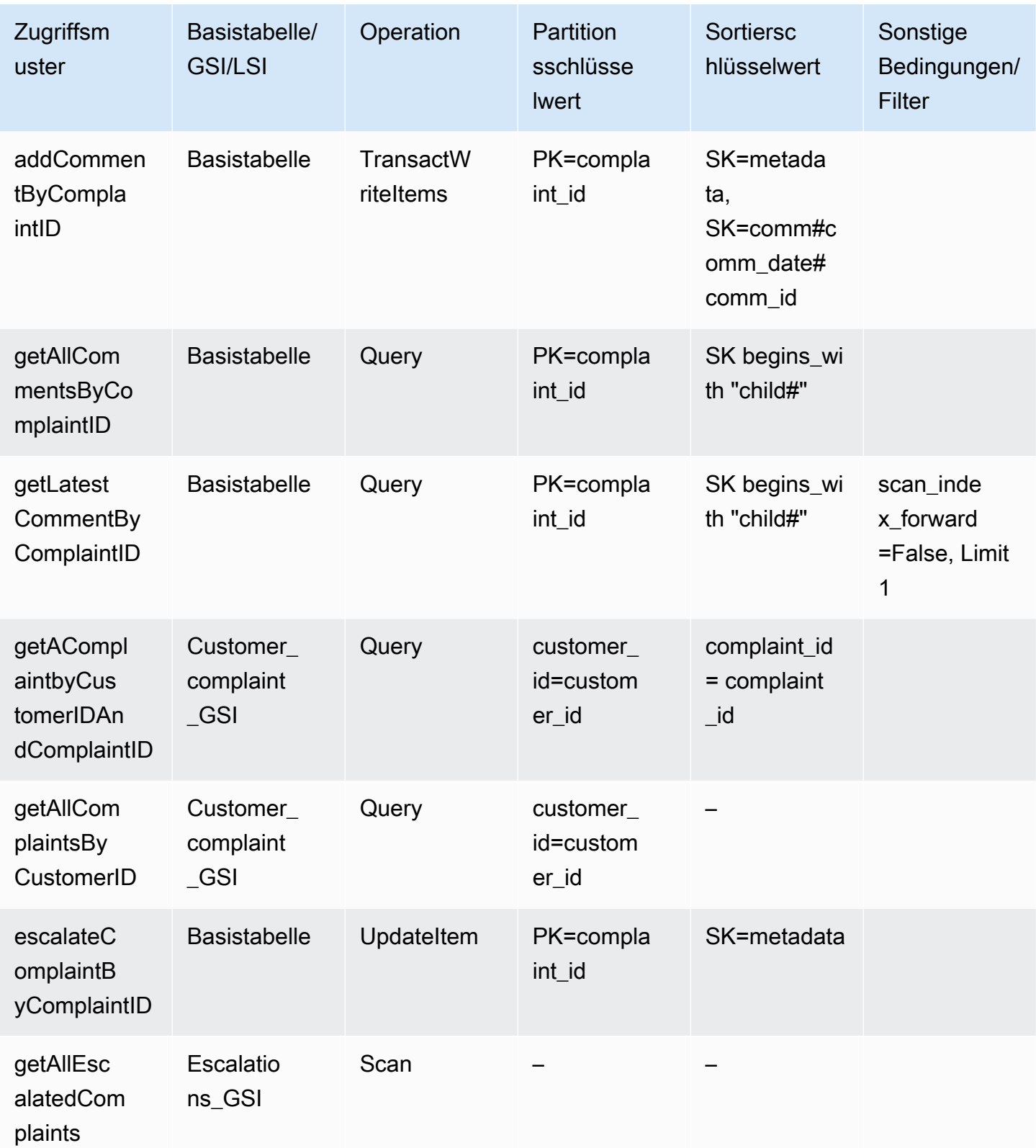

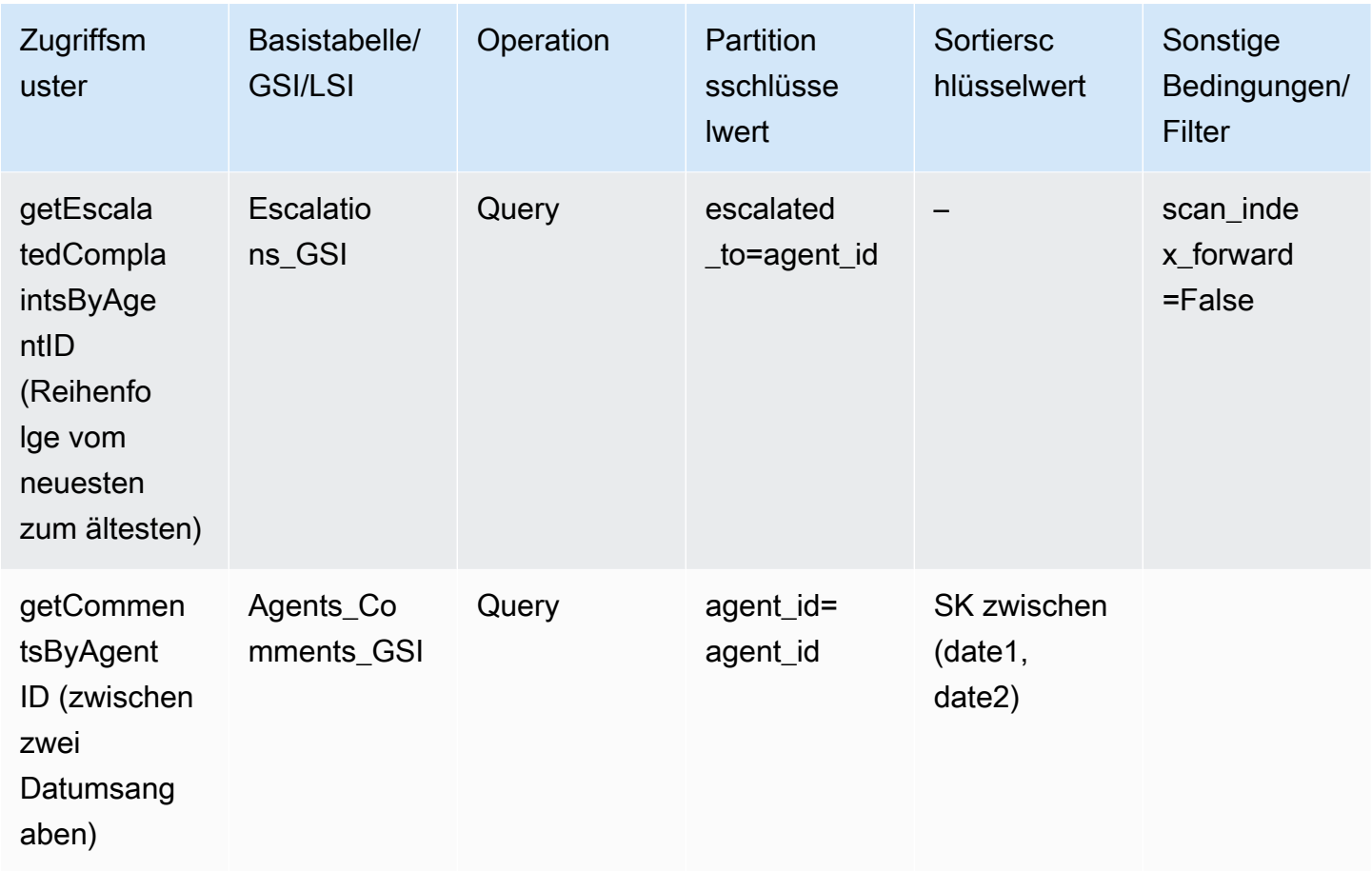

# Endgültiges Schema des Systems zur Beschwerdeverwaltung

Dies sind die endgültigen Schemadesigns. Informationen zum Herunterladen dieses Schemadesigns als JSON-Datei finden Sie unter [DynamoDB Examples](https://github.com/aws-samples/aws-dynamodb-examples/blob/master/SchemaDesign/SchemaExamples/ComplainManagement/ComplaintManagementSchema.json) auf GitHub.

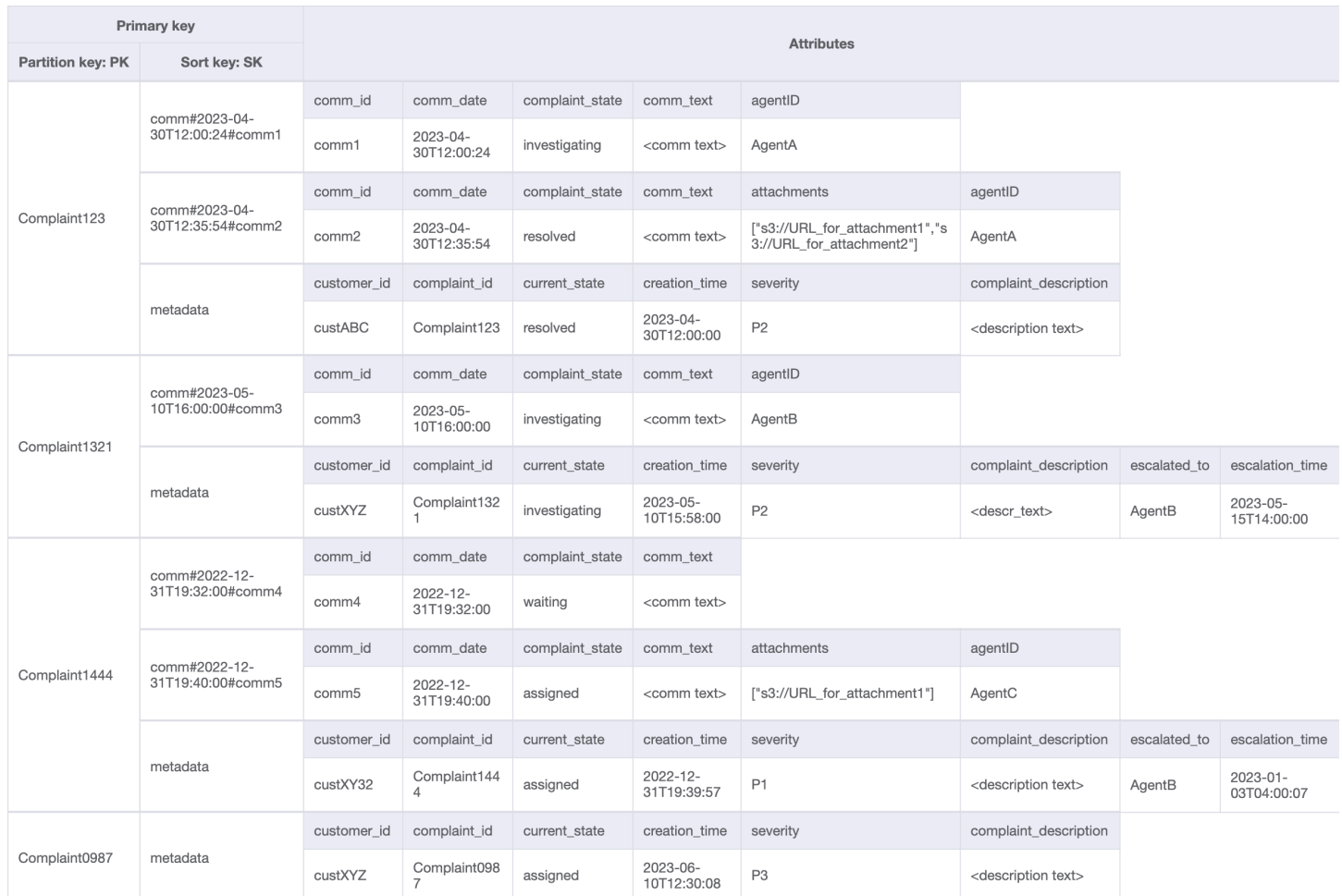

## Customer\_Complaint\_GSI

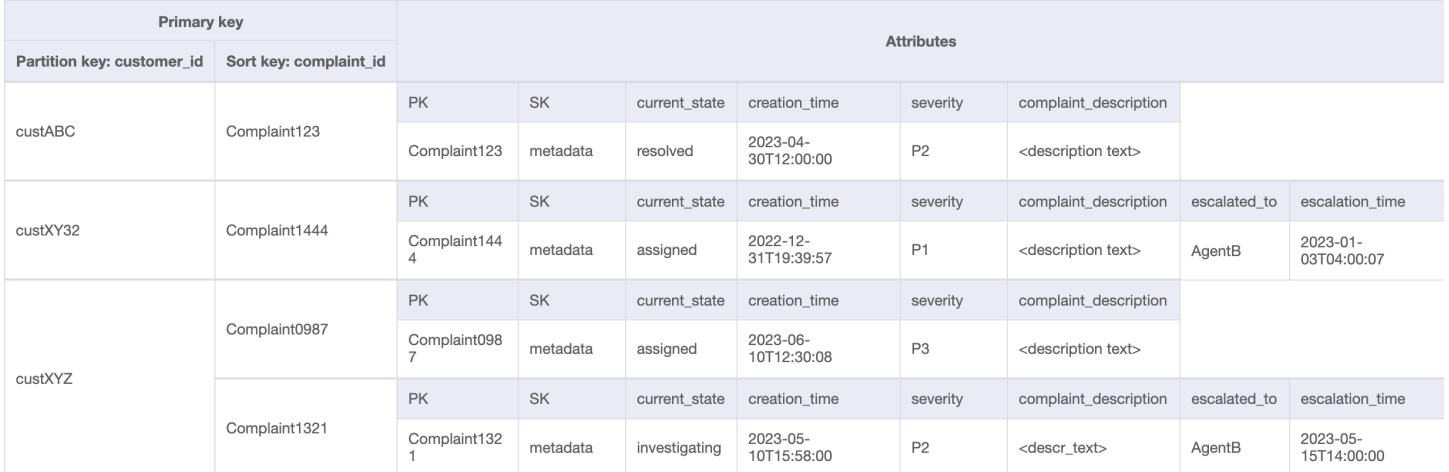

## Escalations\_GSI

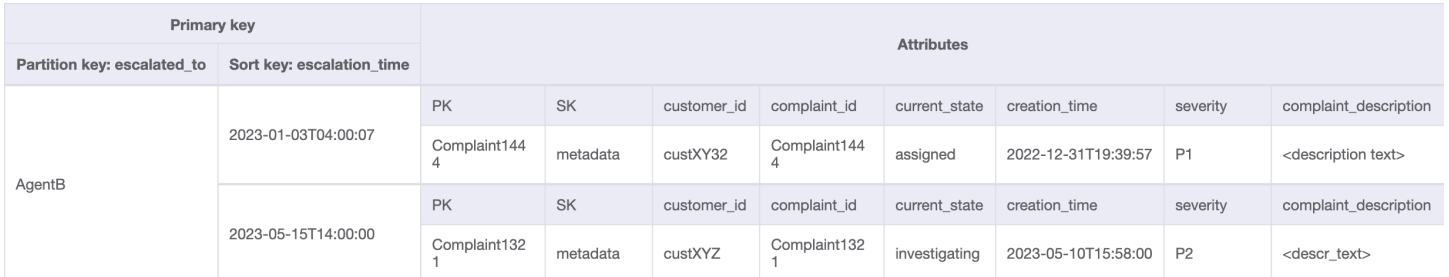

### Agents Comments GSI

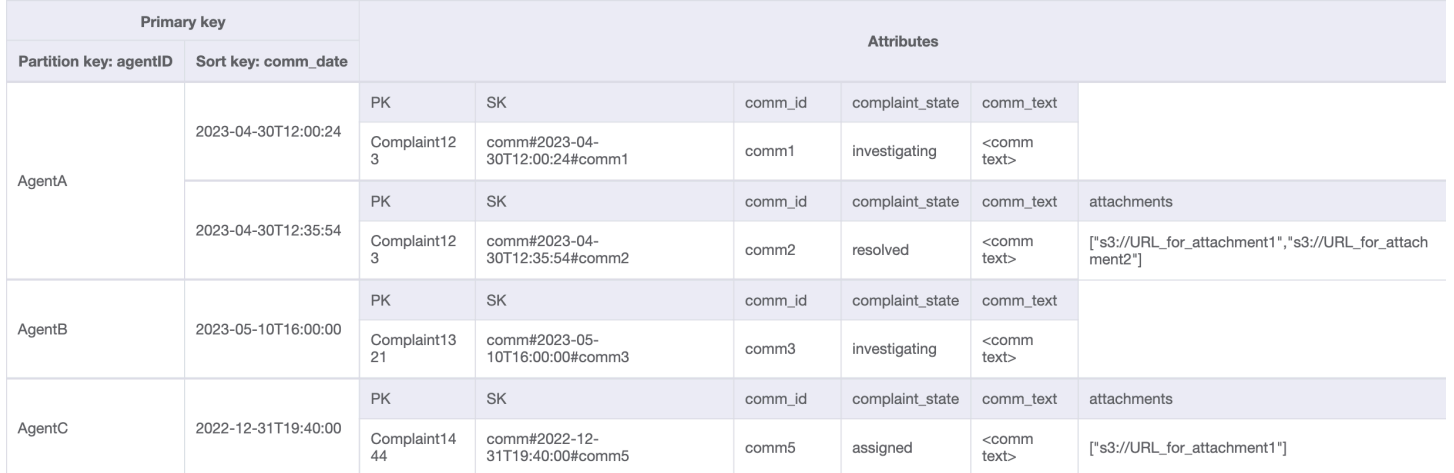

# Verwendung von NoSQL Workbench mit diesem Schemadesign

Sie können dieses endgültige Schema in [NoSQL Workbench](#page-1579-0) importieren, um Ihr neues Projekt weiter zu untersuchen und zu bearbeiten. NoSQL Workbench ist ein visuelles Tool, das Features zur Datenmodellierung, Datenvisualisierung und Abfrageentwicklung für DynamoDB bereitstellt. Gehen Sie folgendermaßen vor, um zu beginnen:

- 1. Laden Sie NoSQL Workbench herunter. Weitere Informationen finden Sie unter [the section](#page-1580-0)  [called "Herunterladen".](#page-1580-0)
- 2. Laden Sie die oben aufgeführte JSON-Schemadatei herunter, die bereits das NoSQL-Workbench-Modellformat aufweist.
- 3. Importieren Sie die JSON-Schemadatei in NoSQL Workbench. Weitere Informationen finden Sie unter [the section called "Importieren eines vorhandenen Modells"](#page-1597-0).
- 4. Nach dem Import in NOSQL Workbench können Sie das Datenmodell bearbeiten. Weitere Informationen finden Sie unter [the section called "Bearbeiten eines vorhandenen Modells".](#page-1601-0)
- 5. Verwenden Sie das Feature [Data Visualizer](#page-1605-0) von NoSQL Workbench, um Ihr Datenmodell zu visualisieren, Beispieldaten hinzuzufügen oder Beispieldaten aus einer CSV-Datei zu importieren.

# Schemadesign für wiederkehrende Zahlungen in DynamoDB

# Geschäftsszenario für wiederkehrende Zahlungen

In diesem Anwendungsfall geht es um die Verwendung von DynamoDB zur Implementierung eines Systems für wiederkehrende Zahlungen. Das Datenmodell hat die folgenden Entitäten: Konten, Abonnements und Belege. Zu den Besonderheiten unseres Anwendungsfalls gehört Folgendes:

- Jedes Konto kann mehrere Abonnements haben
- Der Abonnement hat ein NextPaymentDate, an dem die nächste Zahlung bearbeitet werden muss und ein NextReminderDate, an dem eine E-Mail-Erinnerung an den Kunden gesendet wird
- Es gibt ein Element für Abonnement, das gespeichert und aktualisiert wird, wenn die Zahlung verarbeitet wurde (die durchschnittliche Artikelgröße liegt bei etwa 1 KB und der Durchsatz hängt von der Anzahl der Kontenund Abonnements ab)
- Der Zahlungsabwickler erstellt als Teil des Prozesses auch einen Beleg, der mithilfe eines [TTL-](#page-819-0)Attributs in der Tabelle gespeichert ist und nach einer bestimmten Zeit ablaufen soll

## Beziehungsdiagramm für Unternehmen mit wiederkehrenden Zahlungen

Dies ist das Diagramm der Entitätsbeziehungen (Entity Relationship Diagram, ERD), das wir für das Schemadesign für der wiederkehrende Zahlungen verwenden werden.

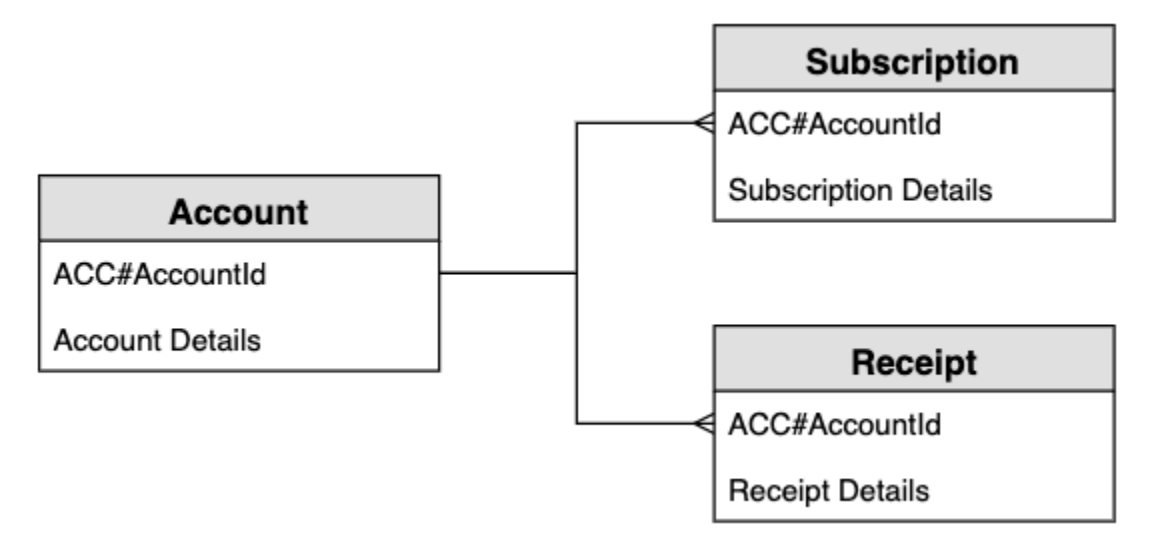

# Zugriffsmuster für das System für wiederkehrende Zahlungen

Dies sind die Zugriffsmuster, die wir für das Schemadesign für das System für wiederkehrende Zahlungen berücksichtigen werden.

- 1. createSubscription
- 2. createReceipt
- 3. updateSubscription
- 4. getDueRemindersByDate
- 5. getDuePaymentsByDate
- 6. getSubscriptionsByAccount
- 7. getReceiptsByAccount

### Schemadesign für wiederkehrende Zahlungen

Die generischen Namen PK und SK werden für Schlüsselattribute verwendet, um das Speichern verschiedener Entitätstypen in derselben Tabelle zu ermöglichen, z. B. die Konto-, Abonnementund Empfangsentitäten. Der Benutzer erstellt zunächst ein Abonnement. In diesem Fall verpflichtet sich der Benutzer, jeden Monat am selben Tag einen Betrag als Gegenleistung für ein Produkt zu bezahlen. Sie können entscheiden, an welchem Tag des Monats die Zahlung bearbeitet werden soll. Es gibt auch eine Erinnerung, die vor der Bearbeitung der Zahlung gesendet wird. Die Anwendung funktioniert mit zwei Batch-Jobs, die jeden Tag ausgeführt werden: Ein Batch-Job sendet Erinnerungen, die an diesem Tag fällig sind, und der andere Batch-Job verarbeitet alle an diesem Tag fälligen Zahlungen.

Schritt 1: Zugriffsmuster 1 (**createSubscription**) angehen

Zugriffsmuster 1 (createSubscription) wird verwendet, um das Abonnement zunächst zu erstellen, und die Details

einschließlich SKU, NextPaymentDate, NextReminderDate und PaymentDetails werden festgelegt. In diesem Schritt wird der Status der Tabelle für nur ein Konto mit einem Abonnement angezeigt. Die Artikelsammlung kann mehrere Abonnements enthalten, sodass es sich um eine 1:n-Beziehung handelt.

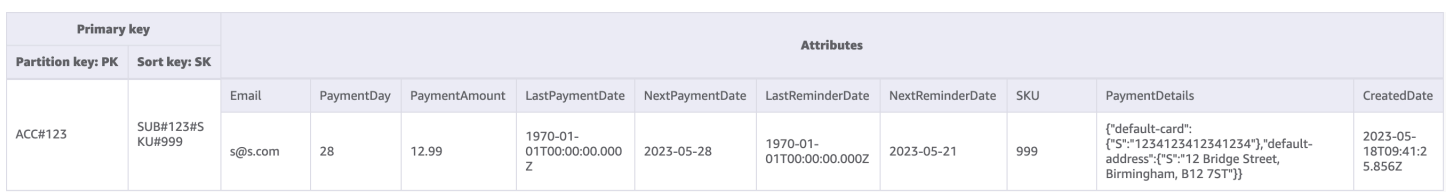

### Schritt 2: Zugriffsmuster 2 (**createReceipt**) und 3 (**updateSubscription**) angehen

Zugriffsmuster 2 (createReceipt) wird verwendet, um die Belegposition zu erstellen. Nachdem die Zahlung jeden Monat bearbeitet wurde, schreibt der Zahlungsabwickler einen Beleg zurück in die Basistabelle. Die Elementsammlung kann mehrere Abonnements enthalten, sodass es sich um eine 1:n-Beziehung handelt. Der Zahlungsabwickler aktualisiert auch das zu aktualisierende Abonnementelement (Zugriff auf Muster 3 (updateSubscription)) für den NextReminderDate oder den NextPaymentDate für den nächsten Monat.

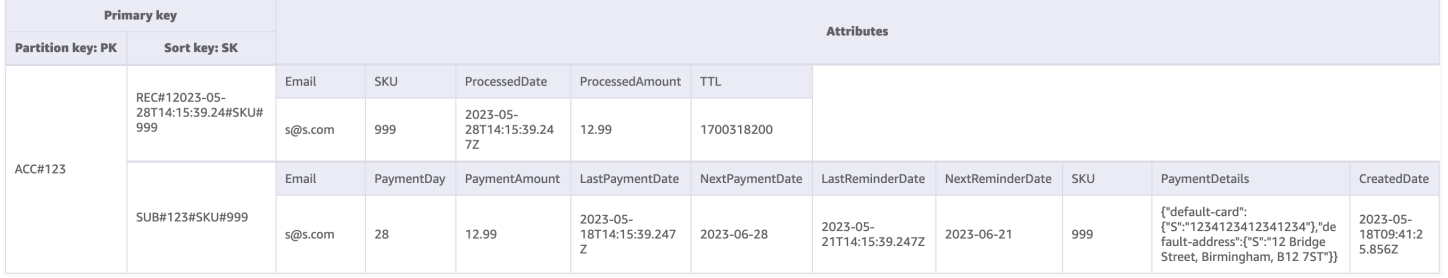

### Schritt 3: Zugriffsmuster 4 (**getDueRemindersByDate**) angehen

Die Anwendung verarbeitet Zahlungserinnerungen für den aktuellen Tag stapelweise. Daher muss die Anwendung in einer anderen Dimension auf die Abonnements zugreifen: Datum statt Konto. Dies ist ein guter Anwendungsfall für einen [globalen sekundären Index \(GSI\)](#page-1020-0). In diesem Schritt fügen wir den Index GSI-1 hinzu. Dabei wird das NextReminderDate als GSI-Partitionsschlüssel genutzt. Wir müssen nicht alle Artikel replizieren. Dieses GSI ist ein [spärlicher Index](#page-1468-0) und die Belegpositionen werden nicht repliziert. Wir müssen auch nicht alle Attribute projizieren – wir müssen nur eine Teilmenge der Attribute einbeziehen. Das folgende Bild zeigt das Schema von GSI-1 und enthält die erforderlichen Informationen, damit die Anwendung die Erinnerungs-E-Mail senden kann.

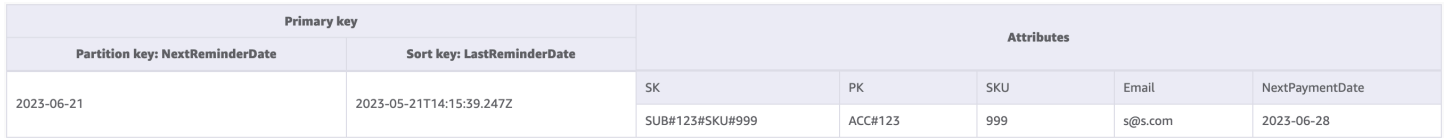

### Schritt 4: Zugriffsmuster 5 (**getDuePaymentsByDate**) angehen

Die Anwendung verarbeitet Zahlungserinnerungen für den aktuellen Tag auf dieselbe weise in Stapeln wie Erinnerungen. In diesem Schritt fügen wir GSI-2 hinzu. Dabei wird das NextPaymentDate als GSI-Partitionsschlüssel genutzt. Wir müssen nicht alle Artikel replizieren. Dieses GSI ist ein spärlicher Index und die Belegpositionen werden nicht repliziert. Das folgende Bild zeigt das Schema von GSI-2.

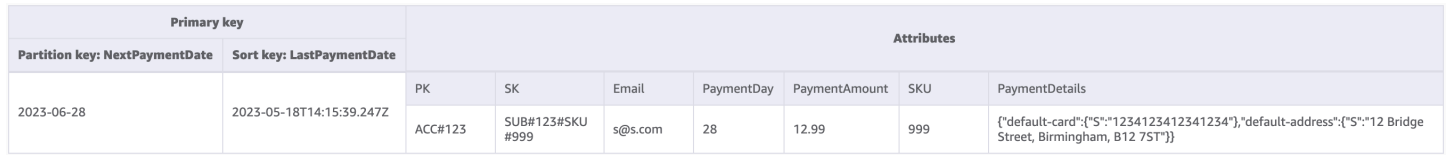

Schritt 5: Zugriffsmuster 6 (**getSubscriptionsByAccount**) und 7 (**getReceiptsByAccount**) angehen

Die Anwendung kann alle Abonnements für ein Konto mithilfe einer [Abfrage](#page-907-0) in der Basistabelle abrufen, die auf die Konto-ID abzielt (der PK) und den Bereichsoperator verwendet, um alle Artikel abzurufen, bei denen der SK mit "SUB#" beginnt. Die Anwendung kann dieselbe Abfragestruktur auch verwenden, um alle Belege abzurufen, indem sie einen Bereichsoperator verwendet, um alle Artikel abzurufen, bei denen der SK mit "REC#" beginnt. Dadurch können wir die Zugriffsmuster 6 (getSubscriptionsByAccount) und 7 (getReceiptsByAccount) erfüllen. Die Anwendung verwendet diese Zugriffsmuster, damit der Benutzer seine aktuellen Abonnements und seine früheren Einnahmen für die letzten sechs Monate einsehen kann. In diesem Schritt wird das Tabellenschema nicht geändert. Im Folgenden sehen Sie, wie wir nur auf die Abonnementelemente im Zugriffsmuster 6 abzielen (getSubscriptionsByAccount).

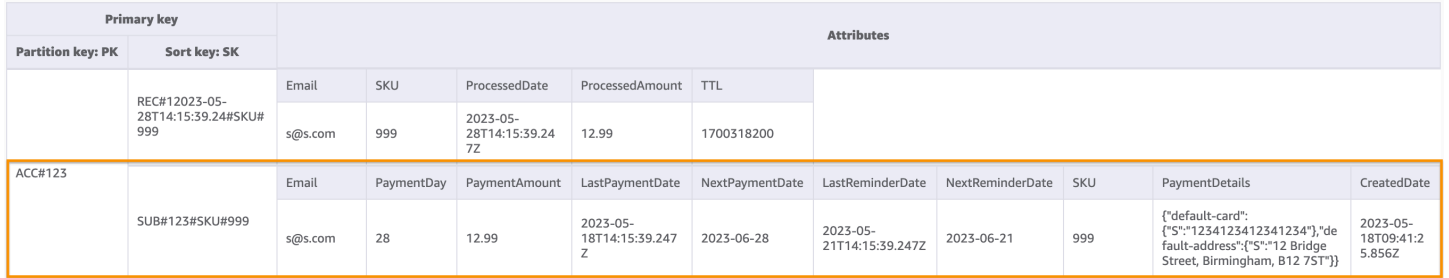

Alle Zugriffsmuster und wie das Schemadesign sie behandelt, sind in der folgenden Tabelle zusammengefasst:

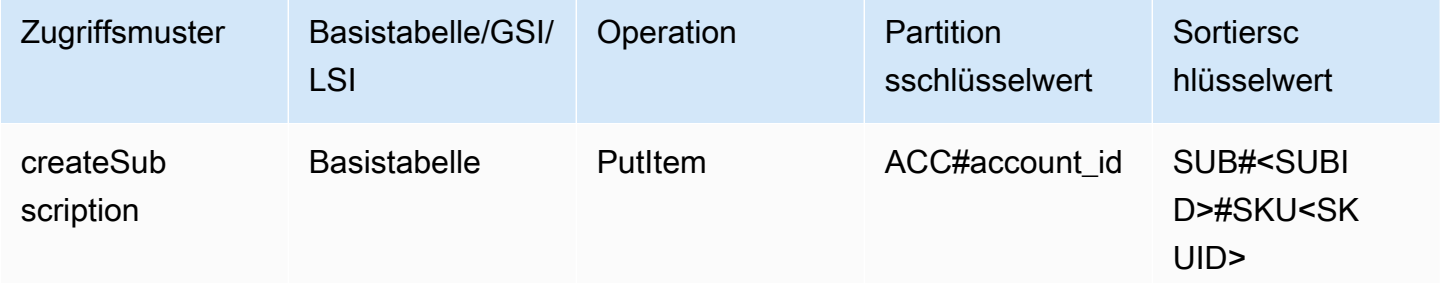

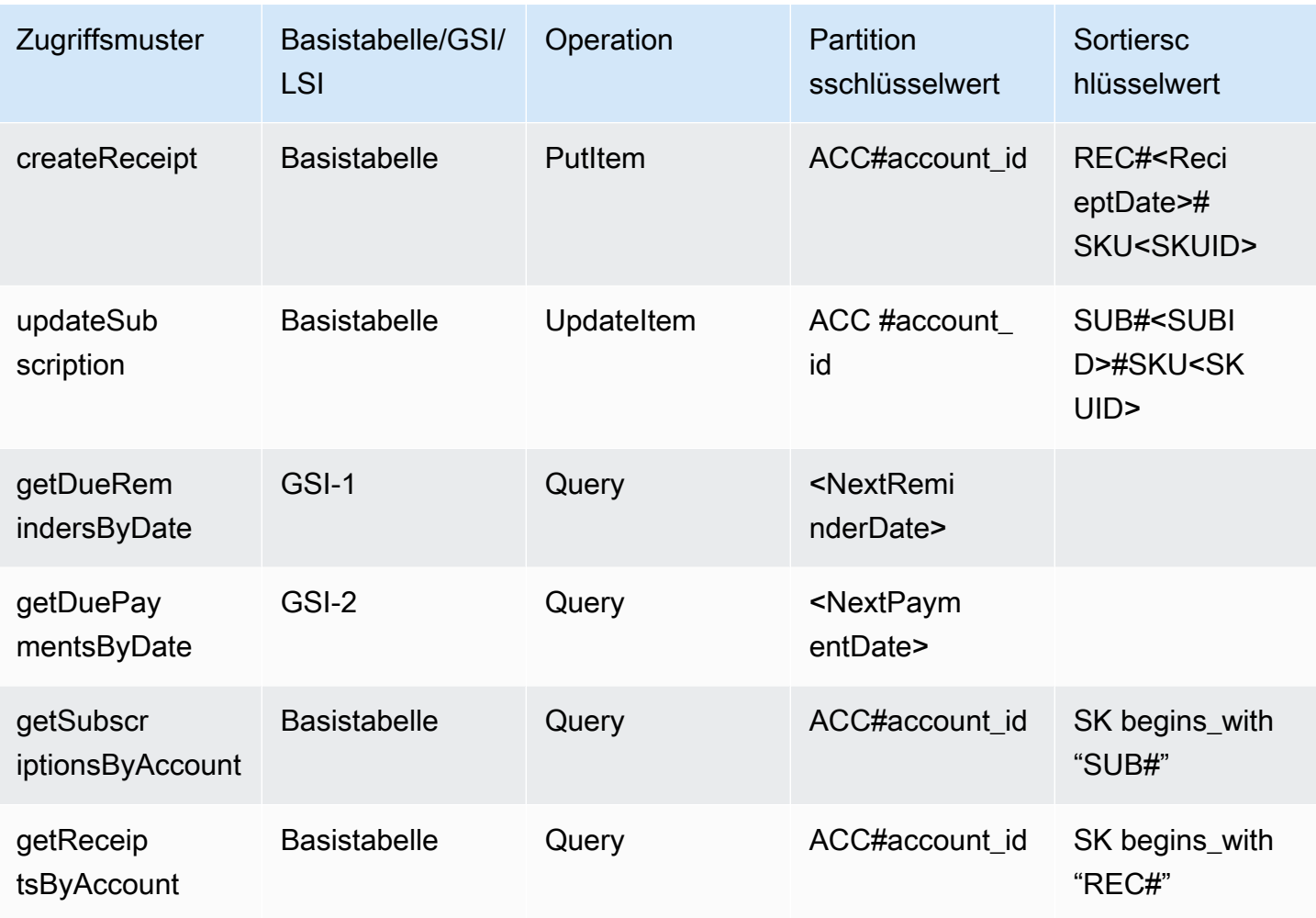

# Endgültiges Schema für wiederkehrende Zahlungen

Dies sind die endgültigen Schemadesigns. Informationen zum Herunterladen dieses Schemadesigns als JSON-Datei finden Sie unter **DynamoDB Examples** auf GitHub.

### **Basistabelle**

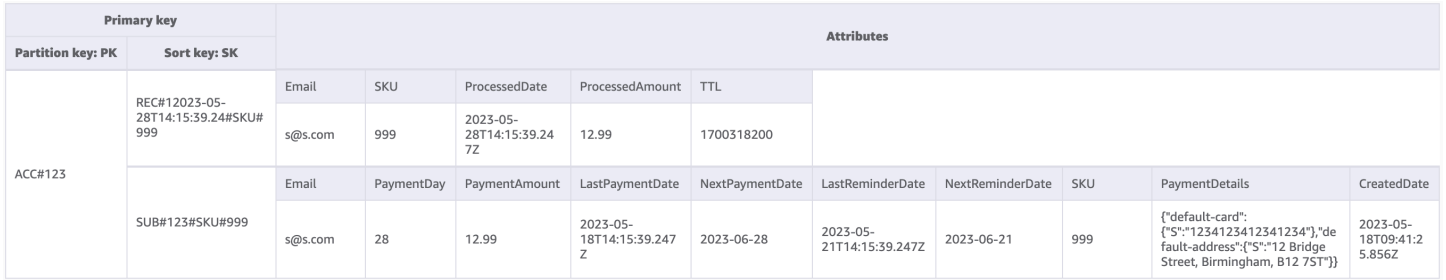

### GSI-1

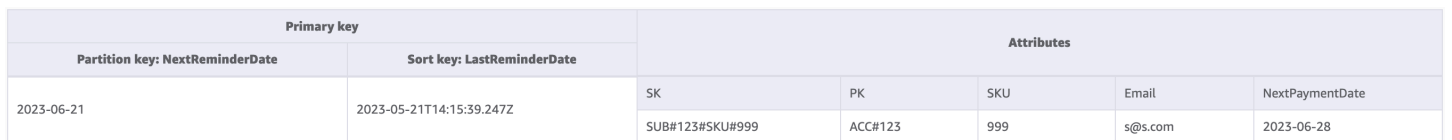

### GSI-2

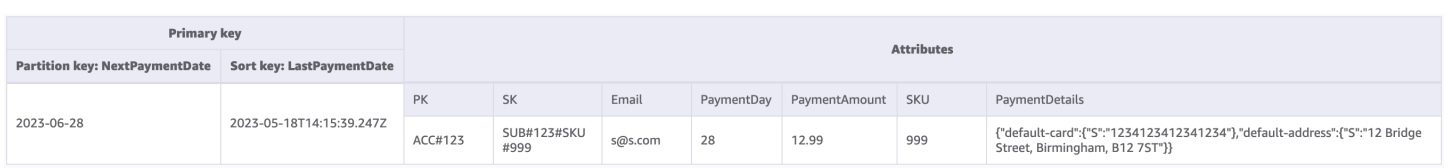

# Verwendung von NoSQL Workbench mit diesem Schemadesign

Sie können dieses endgültige Schema in [NoSQL Workbench](#page-1579-0) importieren, um Ihr neues Projekt weiter zu untersuchen und zu bearbeiten. NoSQL Workbench ist ein visuelles Tool, das Features zur Datenmodellierung, Datenvisualisierung und Abfrageentwicklung für DynamoDB bereitstellt. Gehen Sie folgendermaßen vor, um zu beginnen:

- 1. Laden Sie NoSQL Workbench herunter. Weitere Informationen finden Sie unter [the section](#page-1580-0)  [called "Herunterladen".](#page-1580-0)
- 2. Laden Sie die oben aufgeführte JSON-Schemadatei herunter, die bereits das NoSQL-Workbench-Modellformat aufweist.
- 3. Importieren Sie die JSON-Schemadatei in NoSQL Workbench. Weitere Informationen finden Sie unter [the section called "Importieren eines vorhandenen Modells"](#page-1597-0).
- 4. Nach dem Import in NOSQL Workbench können Sie das Datenmodell bearbeiten. Weitere Informationen finden Sie unter [the section called "Bearbeiten eines vorhandenen Modells".](#page-1601-0)
- 5. Verwenden Sie das Feature [Data Visualizer](#page-1605-0) von NoSQL Workbench, um Ihr Datenmodell zu visualisieren, Beispieldaten hinzuzufügen oder Beispieldaten aus einer CSV-Datei zu importieren.

# Überwachung von Gerätestatusaktualisierungen in DynamoDB

In diesem Anwendungsfall geht es um die Verwendung von DynamoDB zur Überwachung von Gerätestatusaktualisierungen (oder -änderungen) in DynamoDB.

## Anwendungsfall

Bei IoT-Anwendungsfällen (z. B. Smart Factory) müssen viele Geräte von den Betreibern überwacht werden und ihr Status oder ihre Protokolle werden regelmäßig an ein Überwachungssystem

gesendet. Wenn bei einem Gerät ein Problem auftritt, ändert sich sein Status von normal in warning. Je nach Schweregrad und Art des abnormalen Verhaltens des Geräts gibt es unterschiedliche Protokollstufen oder Status. Das System fordert dann einen Betreiber auf, das Gerät zu überprüfen, und dieser leitet das Problem gegebenenfalls an einen Supervisor weiter.

Zu den typischen Zugriffsmustern für dieses System gehören:

- Protokolleintrag für ein Gerät erstellen
- Alle Protokolle für einen bestimmten Gerätestatus abrufen, wobei die neuesten Protokolle zuerst angezeigt werden
- Alle Protokolle für einen bestimmten Betreiber und einen bestimmten Zeitraum abrufen
- Alle eskalierten Protokolle für einen bestimmten Supervisor abrufen
- Alle eskalierten Protokolle mit einem bestimmten Gerätestatus für einen bestimmten Supervisor abrufen
- Alle eskalierten Protokolle mit einem bestimmten Gerätestatus für einen bestimmten Supervisor und ein bestimmtes Datum abrufen

### Diagramm der Entitätsbeziehungen

Wir nutzen dieses Diagramm der Entitätsbeziehungen zur Überwachung von Gerätestatusaktualisierungen.

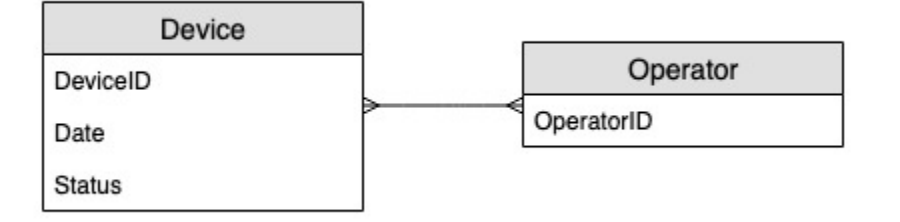

# **Zugriffsmuster**

Diese Zugriffsmuster ziehen wir für die Überwachung von Gerätestatusaktualisierungen in Betracht.

- 1. createLogEntryForSpecificDevice
- 2. getLogsForSpecificDevice
- 3. getWarningLogsForSpecificDevice
- 4. getLogsForOperatorBetweenTwoDates
- 5. getEscalatedLogsForSupervisor
- 6. getEscalatedLogsWithSpecificStatusForSupervisor
- 7. getEscalatedLogsWithSpecificStatusForSupervisorForDate

### Entwicklung des Schemadesigns

## Schritt 1: Zugriffsmuster 1 (**createLogEntryForSpecificDevice**) und 2 (**getLogsForSpecificDevice**) angehen

Die Skalierungseinheit für ein Nachverfolgungssystem für Geräte wären individuelle Geräte. In diesem System wird ein Gerät durch eine deviceID eindeutig identifiziert. Dadurch wäre die deviceID gut für den Partitionsschlüssel geeignet. Jedes Gerät sendet in regelmäßigen Abständen (etwa alle fünf Minuten) Informationen an das Nachverfolgungssystem. Diese Reihenfolge macht das Datum zu einem logischen Sortierkriterium und damit zum Sortierschlüssel. In diesem Fall sähen die Beispieldaten in etwa so aus:

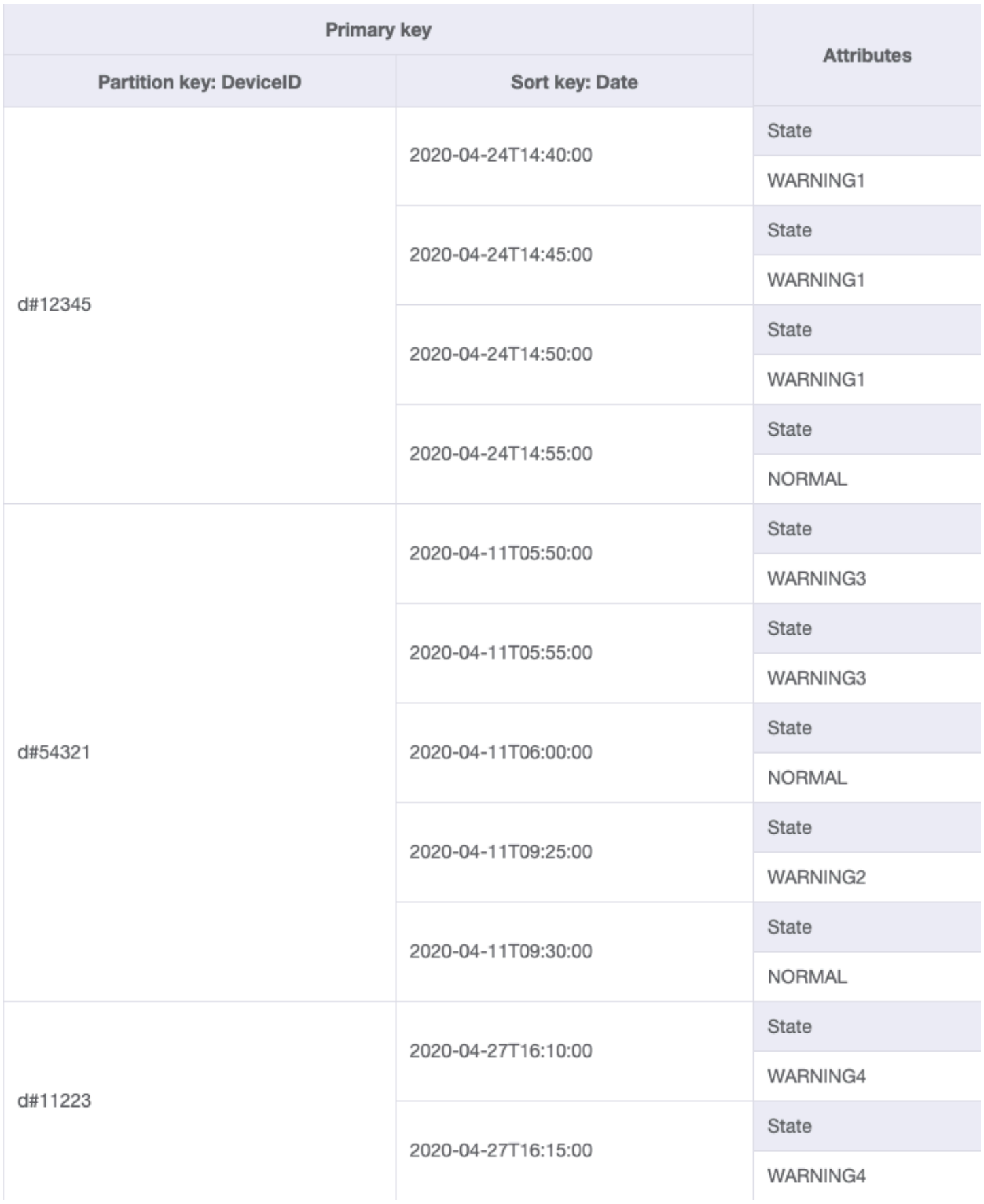

Um Protokolleinträge für ein bestimmtes Gerät abzurufen, können wir einen [Query-](#page-907-0)Vorgang mit dem Partitionsschlüssel DeviceID="d#12345" durchführen.

### Schritt 2: Zugriffsmuster 3 (**getWarningLogsForSpecificDevice**) angehen

Da State kein Schlüsselattribut ist, wäre ein [Filterausdruck](#page-910-0) erforderlich, um Zugriffsmuster 3 mit dem aktuellen Schema anzugehen. In DynamoDB werden Filterausdrücke angewendet, nachdem Daten mithilfe von Schlüsselbedingungsausdrücken gelesen wurden. Wenn wir beispielsweise Warnprotokolle für d#12345 abrufen wollten, würde der Abfragevorgang mit Partitionsschlüssel DeviceID="d#12345" vier Elemente aus der obigen Tabelle lesen und dann das Element mit dem Status warning herausfiltern. Zur Anwendung im großen Maßstab ist dieser Ansatz nicht effizient. Ein Filterausdruck eignet sich, um abgefragte Elemente auszuschließen, wenn der Anteil der ausgeschlossenen Elemente gering ist oder die Abfrage selten ausgeführt wird. In Fällen, in denen viele Elemente aus einer Tabelle abgerufen und der Großteil der Elemente herausgefiltert werden, sollten wir jedoch unser Tabellendesign erweitern, damit es effizienter funktioniert.

Ändern wir nun unseren Ansatz für dieses Zugriffsmuster, indem wir [zusammengesetzte](#page-1465-0)  [Sortierschlüssel](#page-1465-0) nutzen. Sie können Beispieldaten aus der Datei [deviceStateLog\\_3.json](https://github.com/aws-samples/amazon-dynamodb-design-patterns/blob/master/examples/device-state-log/json/DeviceStateLog_3.json) importieren, wo der Sortierschlüssel in State#Date geändert wurde. Dieser Sortierschlüssel ist eine Zusammensetzung aus den Attributen State, # und Date. In diesem Beispiel dient # als Trennzeichen. Die Daten sehen jetzt in etwa so aus:

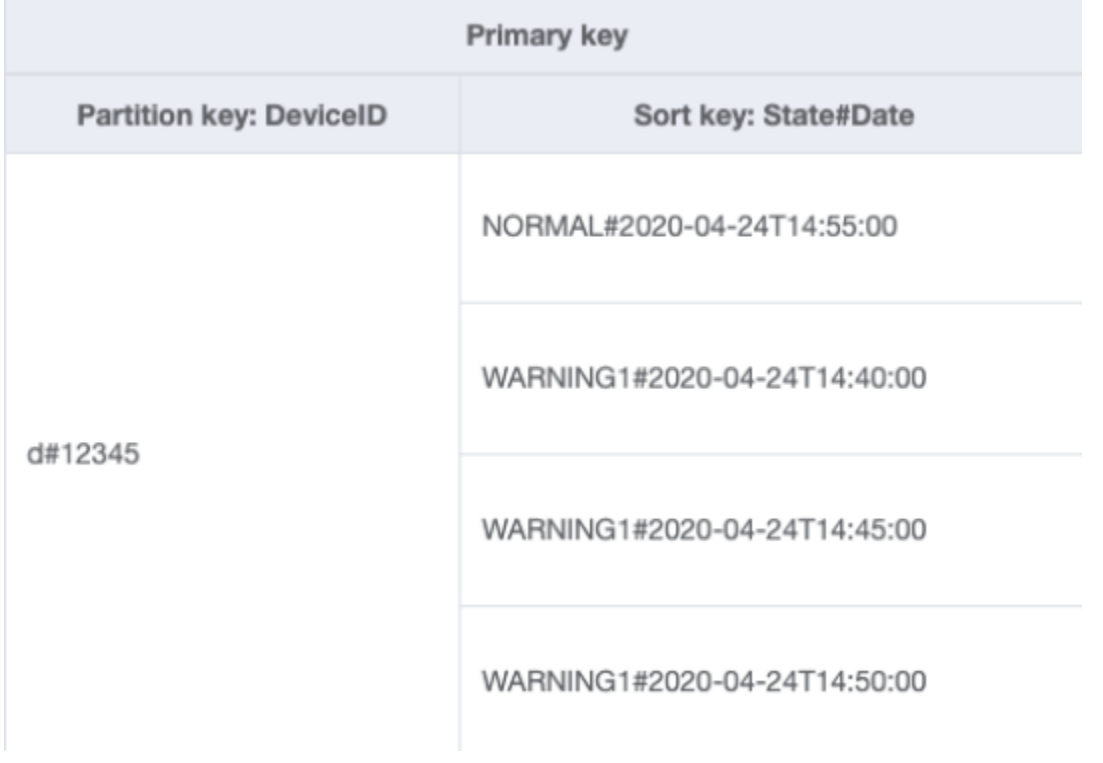

Die Abfrage wird mit diesem Schema zielgerichteter und eignet sich besser, um nur Warnprotokolle für ein Gerät abzurufen. Die Schlüsselbedingung für die Abfrage verwendet den Partitionsschlüssel DeviceID="d#12345"und den Sortierschlüssel State#Date begins\_with "WARNING". Diese Abfrage liest nur die drei relevanten Elemente mit Status warning.

### Schritt 3: Zugriffsmuster 4 (**getLogsForOperatorBetweenTwoDates**) angehen

Sie können die Datei [deviceStateLog\\_4.json](https://github.com/aws-samples/amazon-dynamodb-design-patterns/blob/master/examples/device-state-log/json/DeviceStateLog_4.json) importieren, in der das Operator-Attribut mit Beispieldaten der Tabelle für DeviceStateLog hinzugefügt wurde.

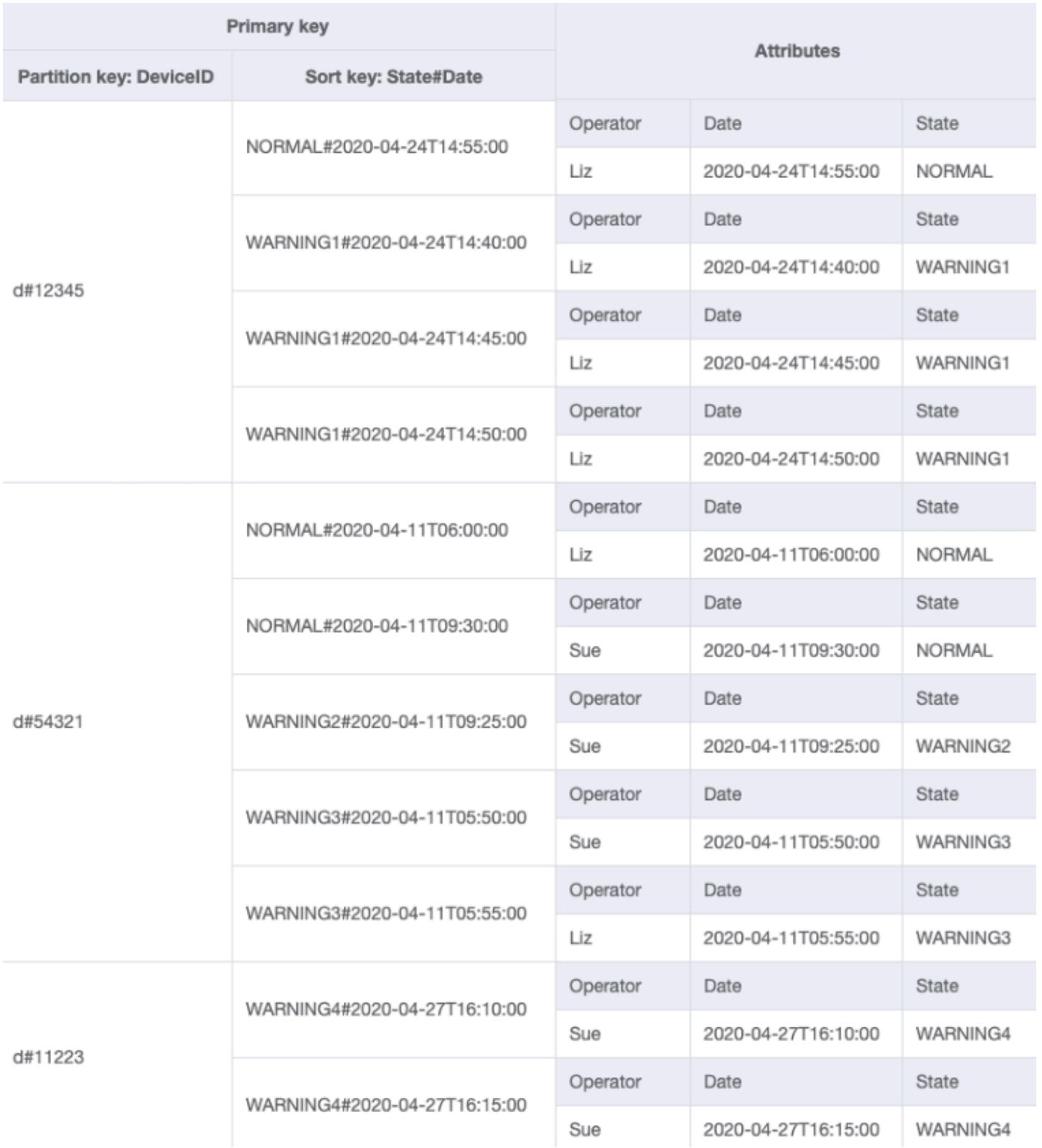

Da Operator derzeit kein Partitionsschlüssel ist, gibt es keine Möglichkeit, in dieser Tabelle eine direkte Schlüssel-Wert-Suche auf der Grundlage von OperatorID durchzuführen. Wir müssen

eine neue [Elementauflistung](#page-905-0) mit einem globalen sekundären Index für OperatorID erstellen. Das Zugriffsmuster erfordert eine Suche auf der Grundlage von Daten, also ist Date (Datum) das Sortierschlüsselattribut für den [globalen sekundären Index \(GSI\)](#page-1020-0). So sieht der GSI jetzt aus:

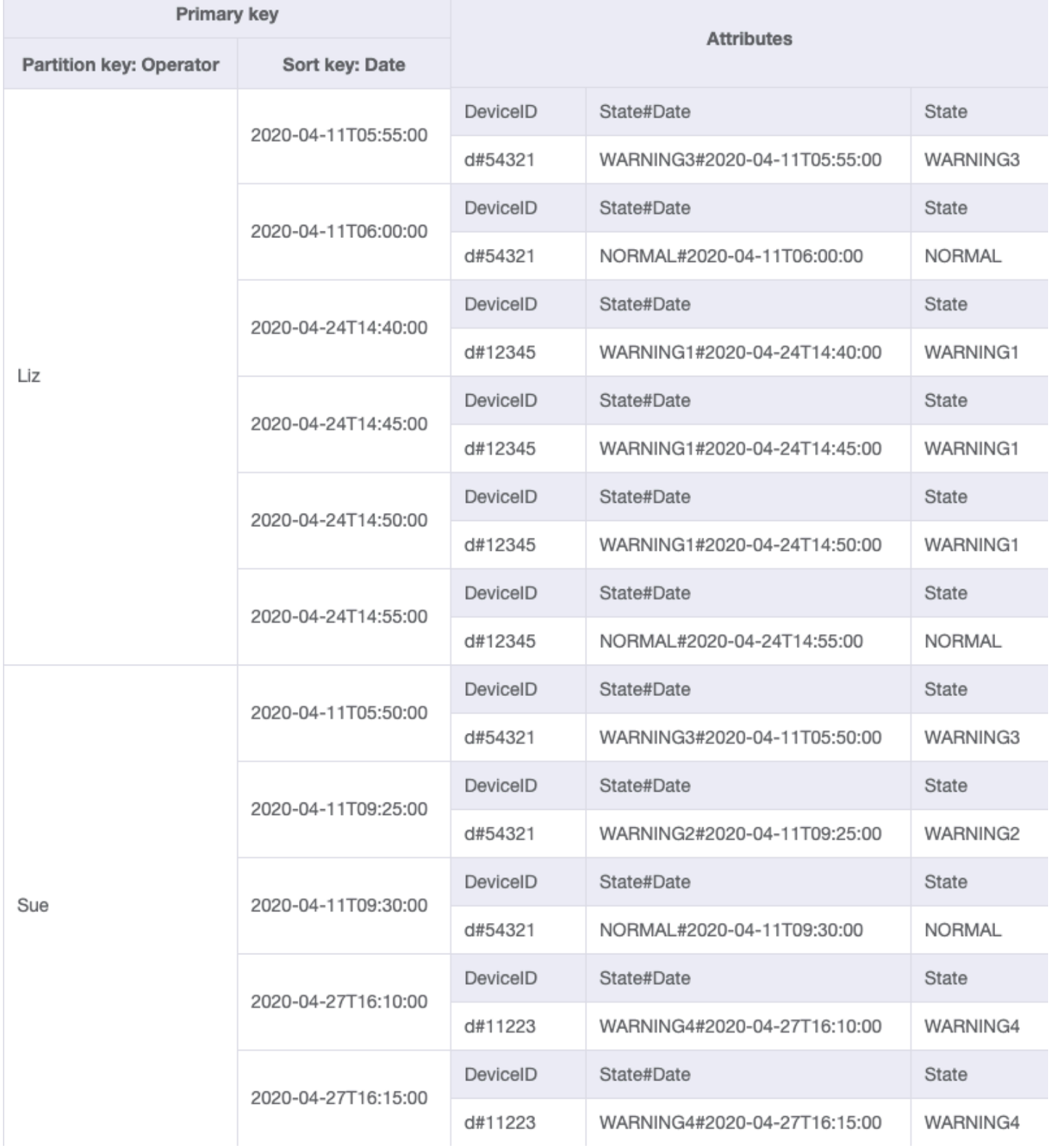

# Für Zugriffsmuster 4 (getLogsForOperatorBetweenTwoDates) können Sie diesen GSI mit dem Partitionsschlüssel OperatorID=Liz und Sortierschlüssel Date zwischen 2020-04-11T05:58:00 und 2020-04-24T14:50:00 abfragen.

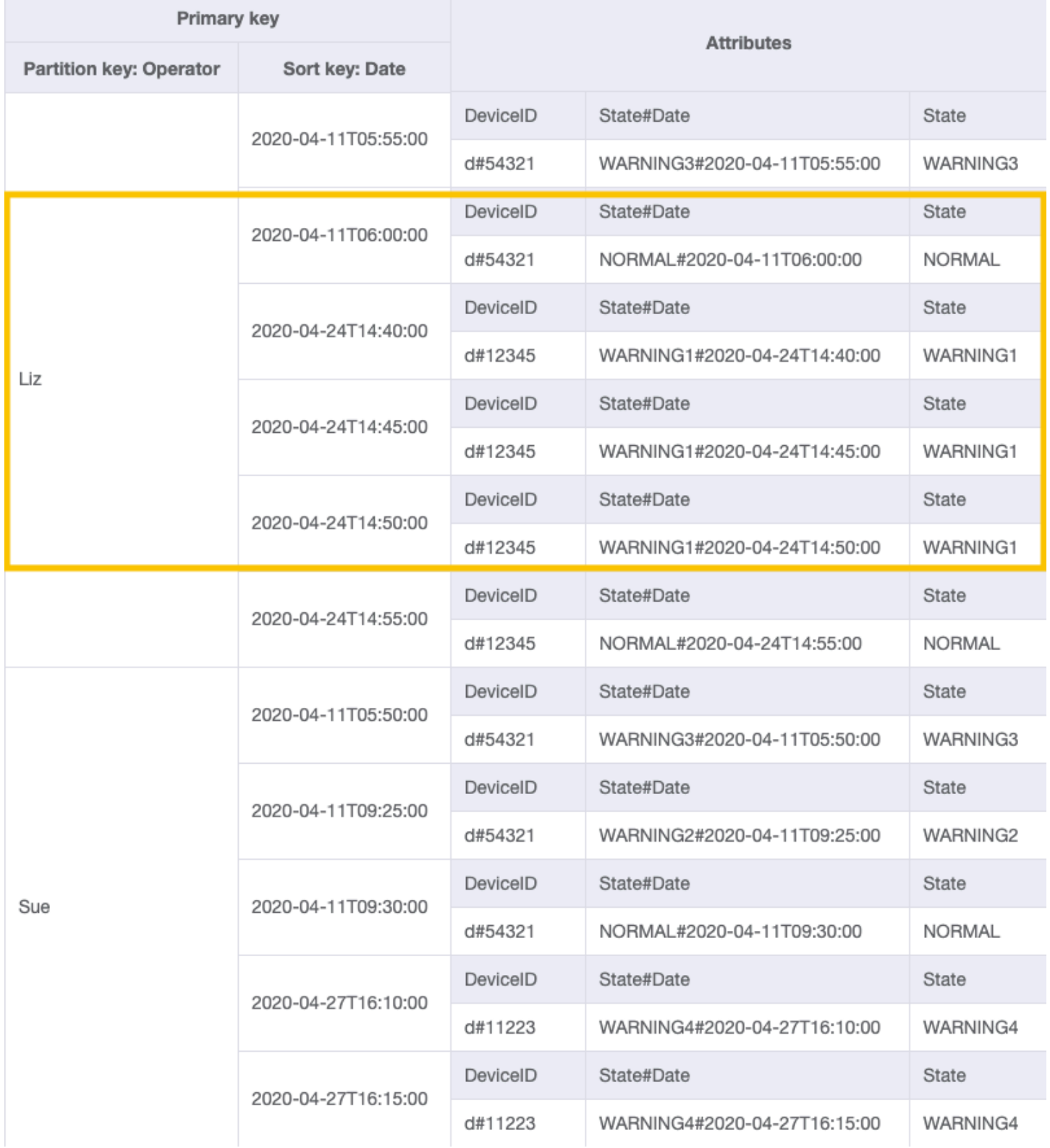

# Schritt 4: Zugriffsmuster 5 (**getEscalatedLogsForSupervisor**), 6 (**getEscalatedLogsWithSpecificStatusForSupervisor**) und 7 (**getEscalatedLogsWithSpecificStatusForSupervisorForDate**) angehen

Wir verwenden einen [spärlichen Index](#page-1468-0), um diese Zugriffsmuster anzugehen.

Globale sekundäre Indizes sind standardmäßig spärlich, sodass nur Elemente aus der Basistabelle, die Primärschlüsselattribute des Indexes enthalten, tatsächlich im Index erscheinen. Das ist eine weitere Möglichkeit, Elemente auszuschließen, die für das modellierte Zugriffsmuster nicht relevant sind.

Sie können die Datei [deviceStateLog\\_6.json](https://github.com/aws-samples/amazon-dynamodb-design-patterns/blob/master/examples/device-state-log/json/DeviceStateLog_6.json) importieren, in der das EscalatedTo-Attribut mit Beispieldaten der Tabelle DeviceStateLog hinzugefügt wurde. Wie bereits erwähnt, werden nicht alle Protokolle an einen Supervisor eskaliert.

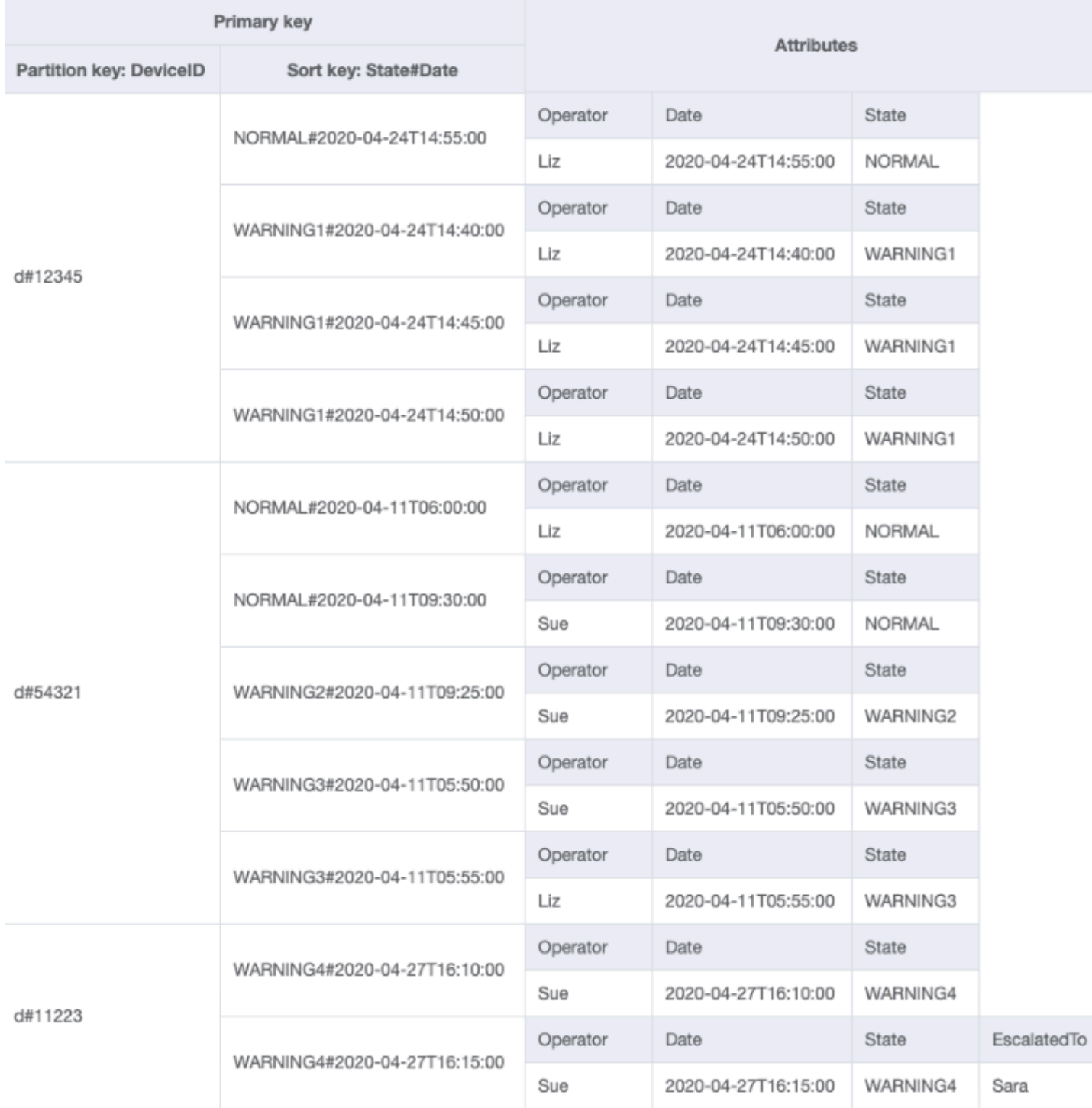

Sie können jetzt einen neuen GSI erstellen, bei dem EscalatedTo der Partitionsschlüssel und State#Date der Sortierschlüssel ist. Beachten Sie, dass nur Elemente, die EscalatedTo- und State#Date-Attribute erhalten, im Index erscheinen.

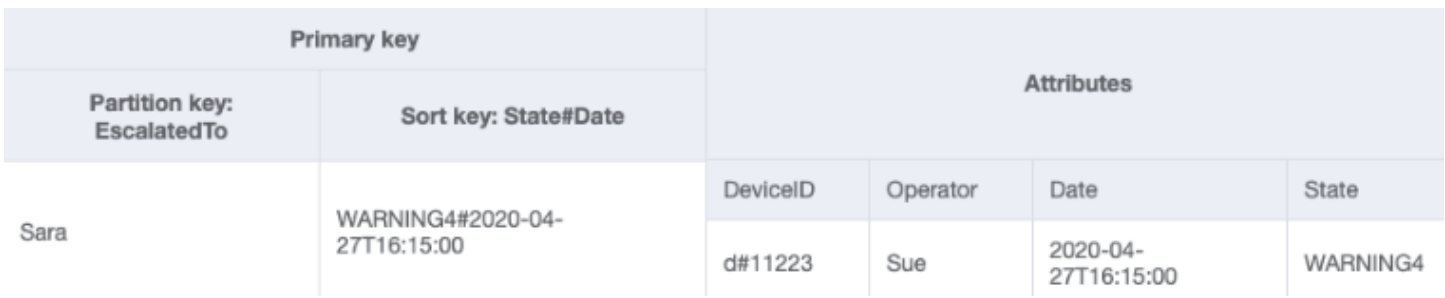

Die übrigen Zugriffsmuster sind wie folgt zusammengefasst:

Alle Zugriffsmuster und wie das Schemadesign sie behandelt, sind in der folgenden Tabelle zusammengefasst:

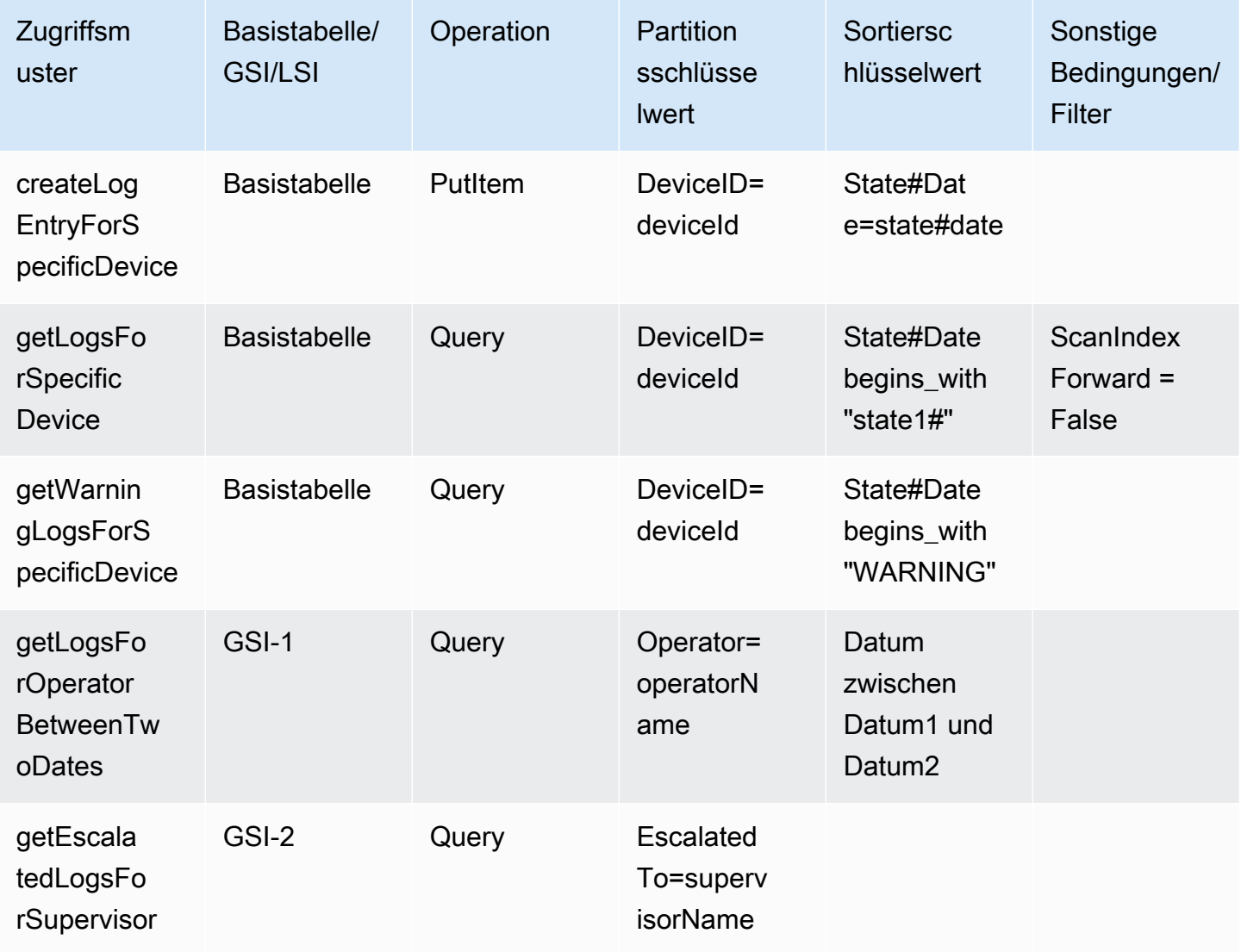

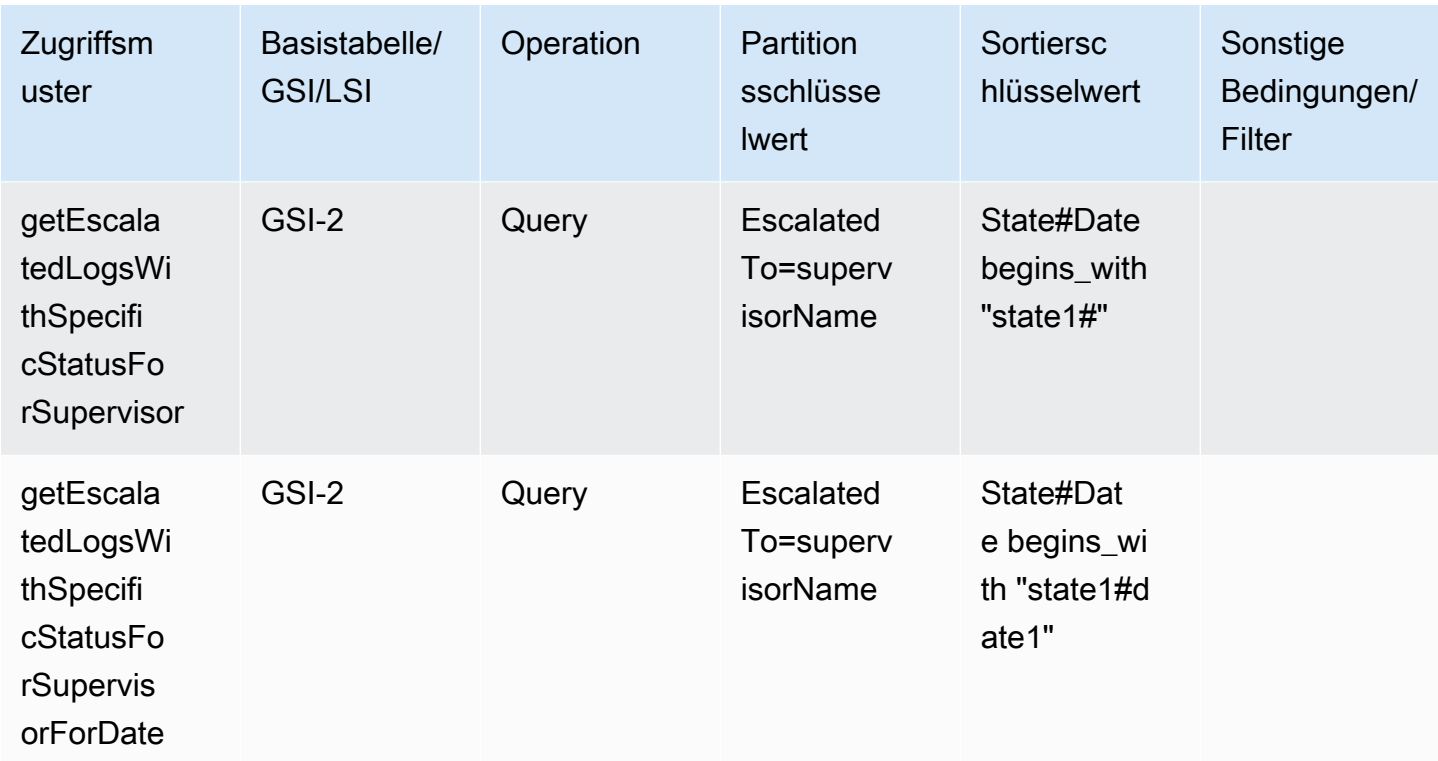

# Endgültiges Schema

Dies sind die endgültigen Schemadesigns. Informationen zum Herunterladen dieses Schemadesigns als JSON-Datei finden Sie unter [DynamoDB Examples](https://github.com/aws-samples/amazon-dynamodb-design-patterns/tree/master/examples) auf GitHub.

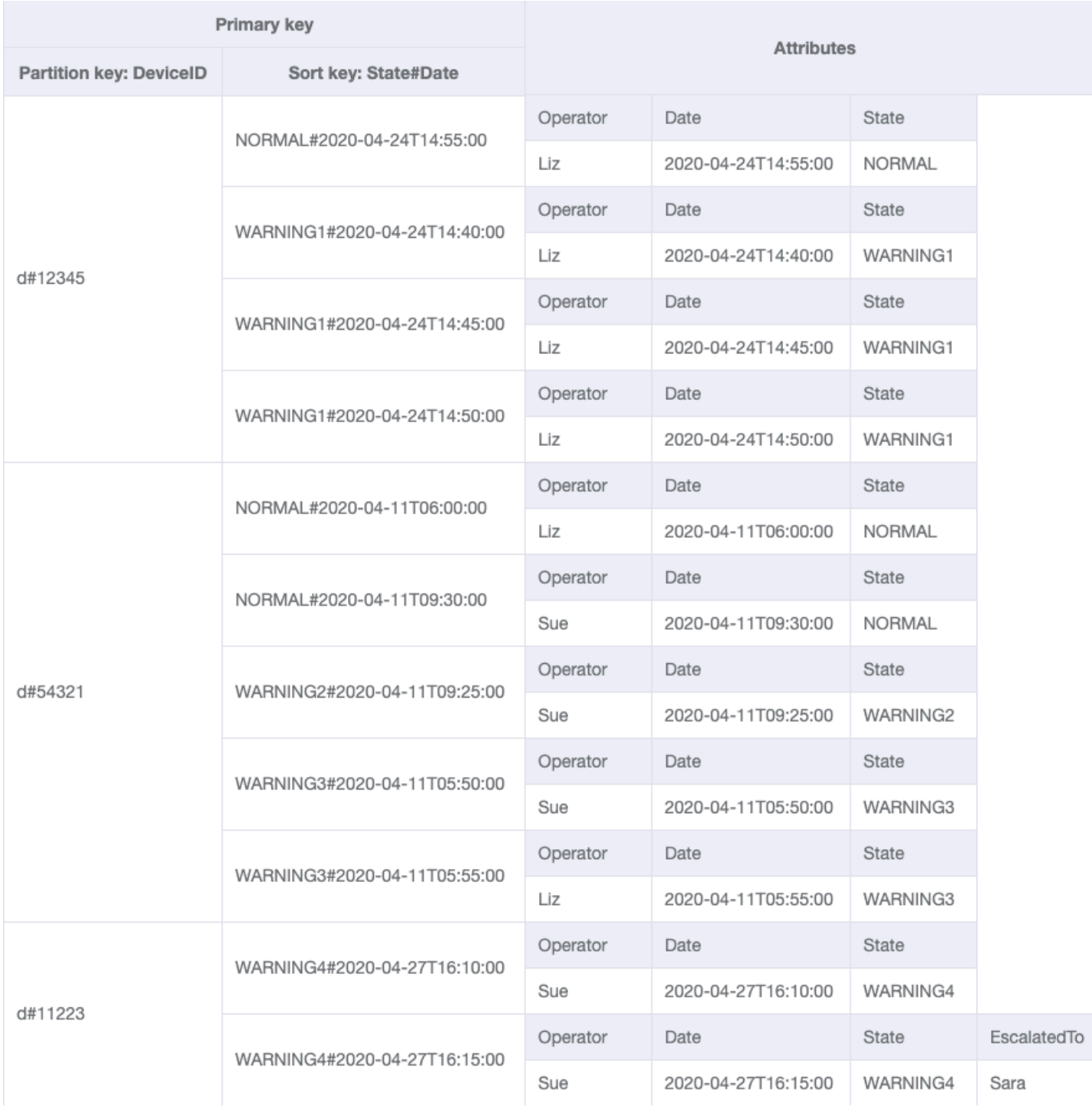

### GSI-1

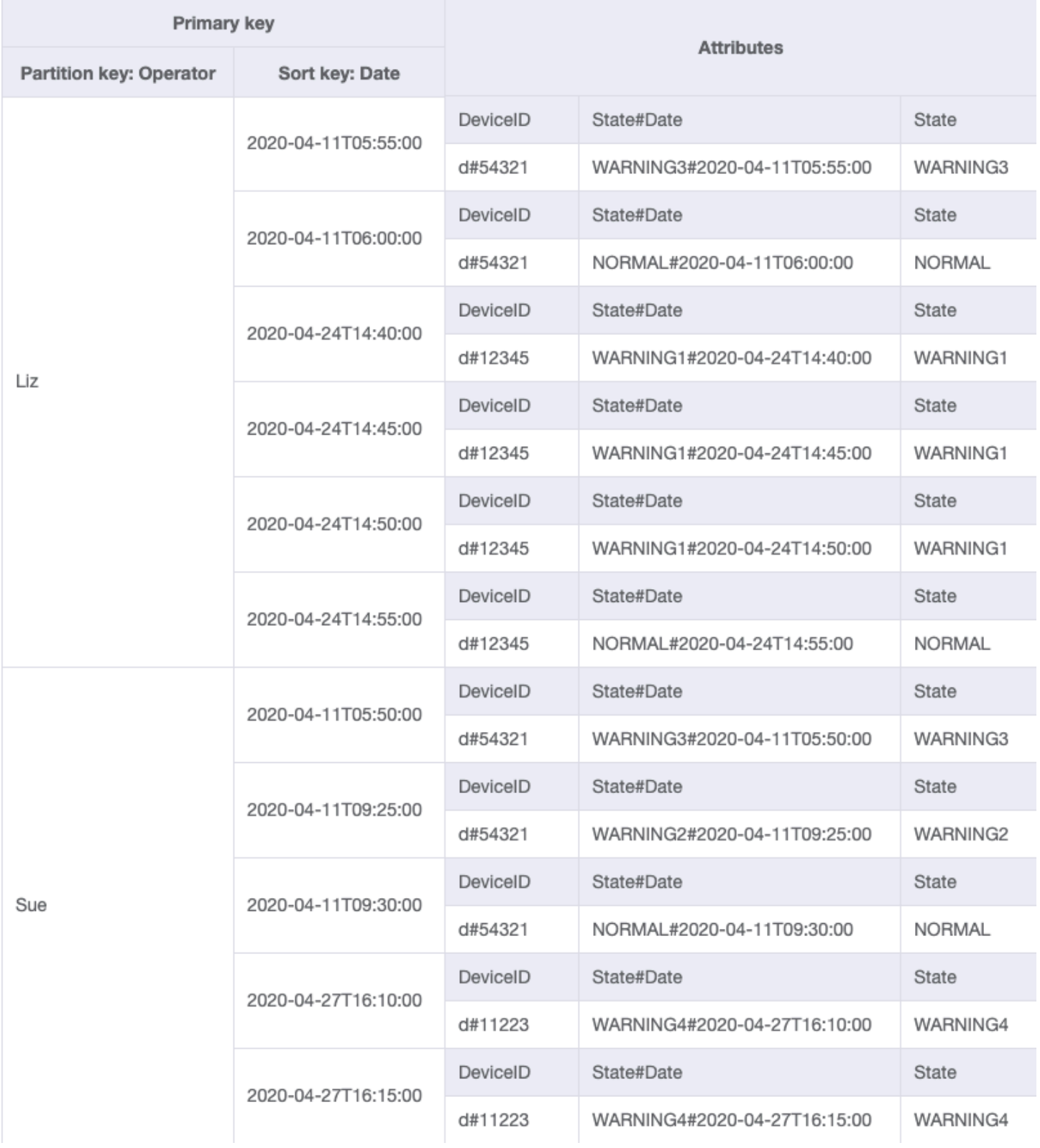

GSI-2

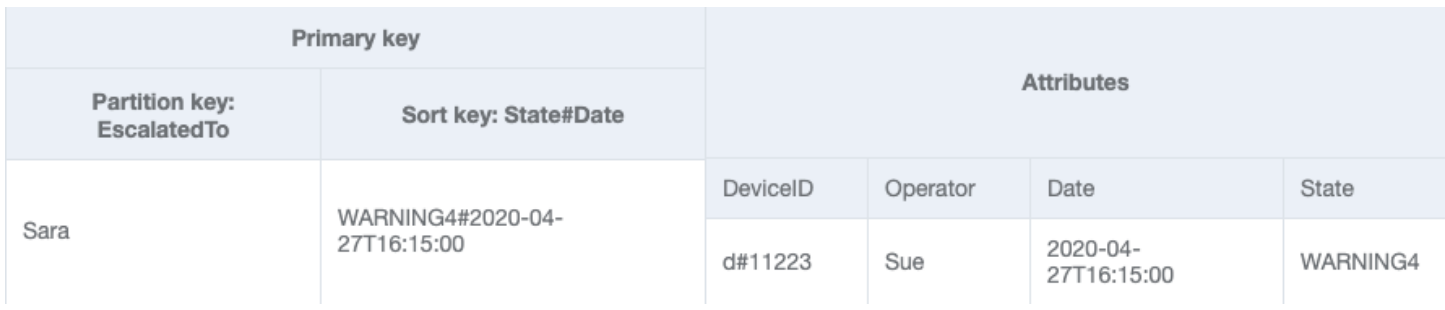

# Verwendung von NoSQL Workbench mit diesem Schemadesign

Sie können dieses endgültige Schema in [NoSQL Workbench](#page-1579-0) importieren, um Ihr neues Projekt weiter zu untersuchen und zu bearbeiten. NoSQL Workbench ist ein visuelles Tool, das Features zur Datenmodellierung, Datenvisualisierung und Abfrageentwicklung für DynamoDB bereitstellt. Gehen Sie folgendermaßen vor, um zu beginnen:

- 1. Laden Sie NoSQL Workbench herunter. Weitere Informationen finden Sie unter [the section](#page-1580-0)  [called "Herunterladen".](#page-1580-0)
- 2. Laden Sie die oben aufgeführte JSON-Schemadatei herunter, die bereits das NoSQL-Workbench-Modellformat aufweist.
- 3. Importieren Sie die JSON-Schemadatei in NoSQL Workbench. Weitere Informationen finden Sie unter [the section called "Importieren eines vorhandenen Modells"](#page-1597-0).
- 4. Nach dem Import in NOSQL Workbench können Sie das Datenmodell bearbeiten. Weitere Informationen finden Sie unter [the section called "Bearbeiten eines vorhandenen Modells".](#page-1601-0)
- 5. Verwenden Sie das Feature [Data Visualizer](#page-1605-0) von NoSQL Workbench, um Ihr Datenmodell zu visualisieren, Beispieldaten hinzuzufügen oder Beispieldaten aus einer CSV-Datei zu importieren.

# Verwendung von DynamoDB als Datenspeicher für einen Online-Shop

In diesem Anwendungsfall geht es um die Verwendung von DynamoDB als Datenspeicher für einen Online-Shop (E-Store).

## Anwendungsfall

In einem Online-Shop können Benutzer verschiedene Produkte durchsuchen und diese schließlich kaufen. Basierend auf der generierten Rechnung kann ein Kunde mit einem Rabattcode oder einer Geschenkkarte bezahlen und dann den Restbetrag mit einer Kreditkarte begleichen. Die gekauften Produkte werden von einem der Warenlager abgeholt und an die angegebene Adresse versandt. Zu den typischen Zugriffsmustern für einen Online-Shop gehören folgende:

- Kunden für eine bestimmte CustomerId abrufen
- Produkt für eine bestimmte ProductId abrufen
- Warenlager für eine bestimmte WarehouseId abrufen
- Produktbestand für alle Warenlager nach ProductId abrufen
- Bestellung für eine bestimmte OrderId abrufen
- Alle Produkte für eine bestimmte OrderId abrufen
- Rechnung für eine bestimmte OrderId abrufen
- Alle Lieferungen für eine bestimmte OrderId abrufen
- Alle Bestellungen für eine bestimmte ProductId für einen bestimmten Zeitraum abrufen
- Rechnung für eine bestimmte Invoiceld abrufen
- Alle Zahlungen für eine bestimmte InvoiceId abrufen
- Versanddetails für eine bestimmte ShipmentId abrufen
- Alle Lieferungen für eine bestimmte WarehouseId abrufen
- Bestand aller Produkte für eine bestimmte Warehouseld abrufen
- Alle Rechnungen für eine bestimmte CustomerId für einen bestimmten Zeitraum abrufen
- Alle von einer bestimmten CustomerId bestellten Produkte für einen bestimmten Zeitraum abrufen

### Diagramm der Entitätsbeziehungen

Dieses Diagramm der Entitätsbeziehungen (Entity Relationship Diagram, ERD) verwenden wir, um DynamoDB als Datenspeicher für einen Online-Shop zu verwenden.

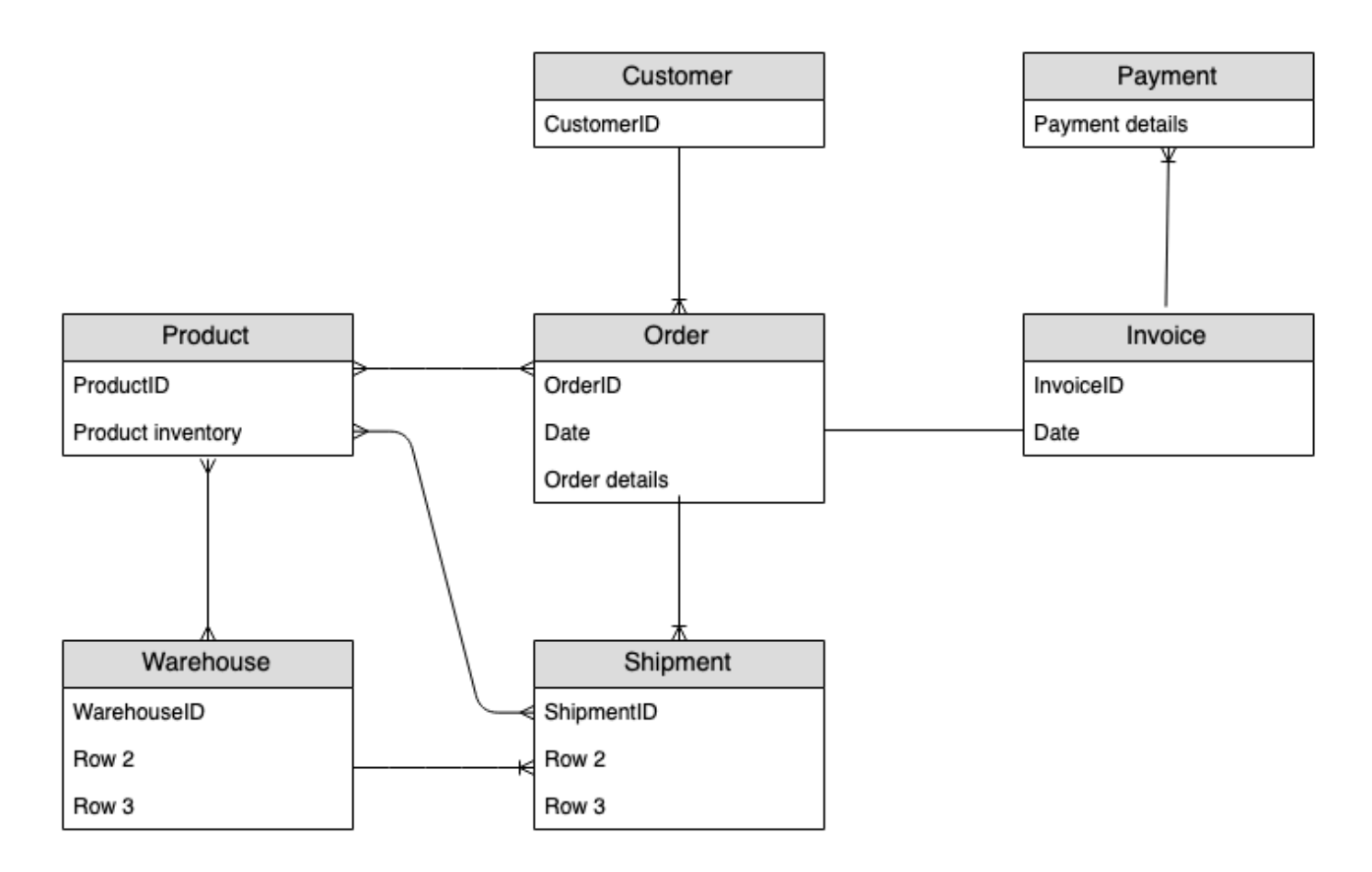

# **Zugriffsmuster**

Das sind die Zugriffsmuster, die wir in Betracht ziehen, wenn wir DynamoDB als Datenspeicher für einen Online-Shop verwenden.

- 1. getCustomerByCustomerId
- 2. getProductByProductId
- 3. getWarehouseByWarehouseId
- 4. getProductInventoryByProductId
- 5. getOrderDetailsByOrderId
- 6. getProductByOrderId
- 7. getInvoiceByOrderId
- 8. getShipmentByOrderId
- 9. getOrderByProductIdForDateRange
- 10.getInvoiceByInvoiceId

11.getPaymentByInvoiceId 12.getShipmentDetailsByShipmentId 13.getShipmentByWarehouseId 14.getProductInventoryByWarehouseId 15.getInvoiceByCustomerIdForDateRange 16.getProductsByCustomerIdForDateRange

# Entwicklung des Schemadesigns

Importieren Sie [NoSQL-Workbench für DynamoDB](#page-1579-0) mit [AnOnlineShop\\_1.json,](https://github.com/aws-samples/amazon-dynamodb-design-patterns/blob/master/examples/an-online-shop/json/AnOnlineShop_1.json) um ein neues Datenmodell namens AnOnlineShop und eine neue Tabelle namens zu erstellenOnlineShop. Beachten Sie, dass wir für den Partitionsschlüssel und den Sortierschlüssel die generischen Namen PK und SK verwenden. Diese Methode wird verwendet, um verschiedene Arten von Entitäten in derselben Tabelle zu speichern.

### Schritt 1: Zugriffsmuster 1 (**getCustomerByCustomerId**) angehen

Importieren Sie [AnOnlineShop\\_2.json,](https://github.com/aws-samples/amazon-dynamodb-design-patterns/blob/master/examples/an-online-shop/json/AnOnlineShop_2.json) um das Zugriffsmuster 1 () zu verarbeitengetCustomerByCustomerId. Manche Entitäten haben keine Beziehungen zu anderen Entitäten, daher verwenden wir für sie den gleichen Wert von PK und SK. Beachten Sie in den Beispieldaten, dass die Schlüssel das Präfix c# verwenden, um die customerId von anderen Entitäten zu unterscheiden, die später hinzugefügt werden. Diese Vorgehensweise wird auch für andere Entitäten genutzt.

Um dieses Zugriffsmuster anzugehen, kann ein [GetItem](https://docs.aws.amazon.com/amazondynamodb/latest/APIReference/API_GetItem.html)-Vorgang mit PK=customerId und SK=customerId verwendet werden.

### Schritt 2: Zugriffsmuster 2 (**getProductByProductId**) angehen

Importieren Sie [AnOnlineShop\\_3.json,](https://github.com/aws-samples/amazon-dynamodb-design-patterns/blob/master/examples/an-online-shop/json/AnOnlineShop_3.json) um das Zugriffsmuster 2 (getProductByProductId) für die product Entität anzugehen. Den Produktentitäten wird das Präfix p# vorangestellt und dasselbe Sortierschlüsselattribut wurde zum Speichern der customerID und der productID verwendet. Die generische Benennung und [vertikale Partitionierung](#page-1472-0) ermöglichen es uns, solche Elementauflistungen zu erstellen, um ein effektives Einzeltabellendesign zu erhalten.

Um dieses Zugriffsmuster anzugehen, kann ein GetItem-Vorgang mit PK=productId und SK=productId verwendet werden.

### Schritt 3: Zugriffsmuster 3 (**getWarehouseByWarehouseId**) angehen

Importieren Sie [AnOnlineShop\\_4.json,](https://github.com/aws-samples/amazon-dynamodb-design-patterns/blob/master/examples/an-online-shop/json/AnOnlineShop_4.json) um das Zugriffsmuster 3 (getWarehouseByWarehouseId) für die warehouse Entität anzugehen. Derzeit werden die Entitäten customer, product und warehouse zur selben Tabelle hinzugefügt. Sie unterscheiden sich durch Präfixe und das Attribut EntityType. Ein Typ-Attribut (oder eine Präfixbenennung) verbessert die Lesbarkeit des Modells. Würden wir einfach alphanumerische IDs für verschiedene Entitäten im selben Attribut speichern, wäre die Lesbarkeit beeinträchtigt. Ohne diese Identifikatoren wäre es schwierig, eine Entität von der anderen zu unterscheiden.

Um dieses Zugriffsmuster anzugehen, kann ein GetItem-Vorgang mit PK=warehouseId und SK=warehouseId verwendet werden.

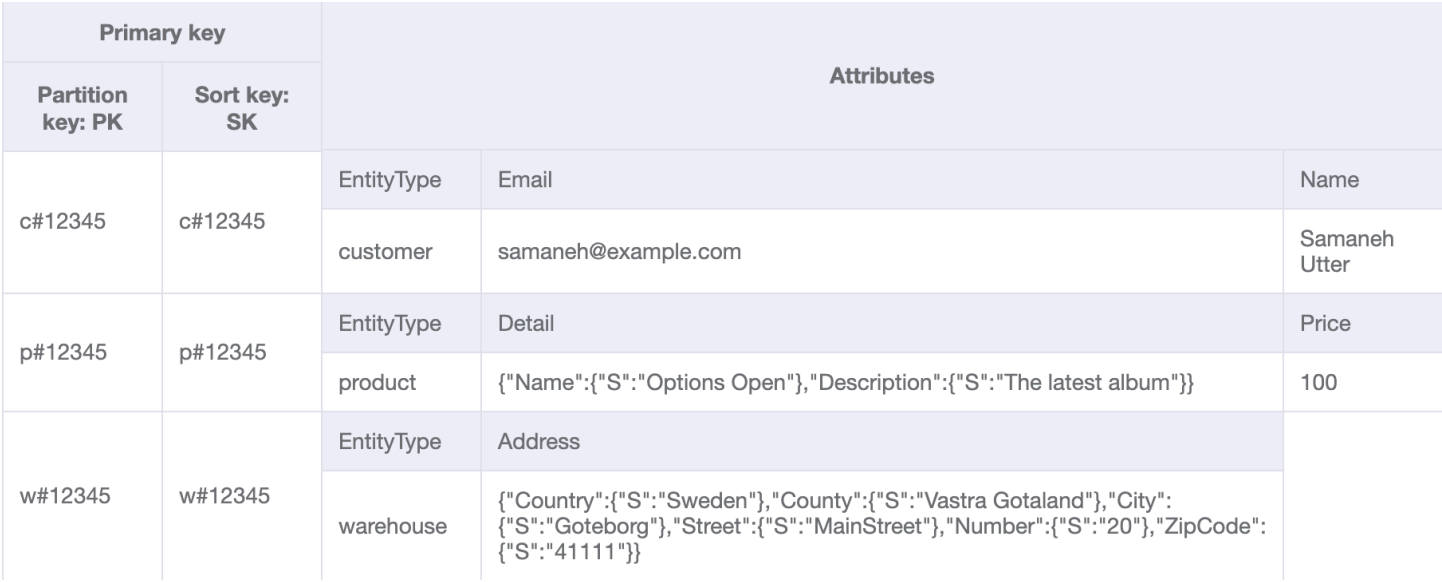

### Basistabelle:

### Schritt 4: Zugriffsmuster 4 (**getProductInventoryByProductId**) angehen

### Importieren Sie [AnOnlineShop\\_5.json,](https://github.com/aws-samples/amazon-dynamodb-design-patterns/blob/master/examples/an-online-shop/json/AnOnlineShop_5.json) um das Zugriffsmuster 4

(getProductInventoryByProductId) anzugehen. Die -warehouseItemEntität wird verwendet, um die Anzahl der Produkte in jedem Lager zu verfolgen. Dieses Element wird normalerweise aktualisiert, wenn ein Produkt einem Warenlager hinzugefügt oder entnommen wird. Wie in der ERD zu sehen ist, besteht eine many-to-many Beziehung zwischen product und warehouse. Hier warehouse wird die one-to-many Beziehung von product zu als modelliertwarehouseItem. Später product wird auch die one-to-many Beziehung von warehouse zu modelliert.

Das Zugriffsmuster 4 kann mit der Abfrage von PK=ProductId und SK begins\_with "w#" angegangen werden.

# Weitere Informationen zu begins\_with() und weitere Ausdrücke, die auf Sortierschlüssel angewendet werden können, finden Sie unter [Schlüsselbedingungsausdrücke](#page-908-0).

#### Basistabelle:

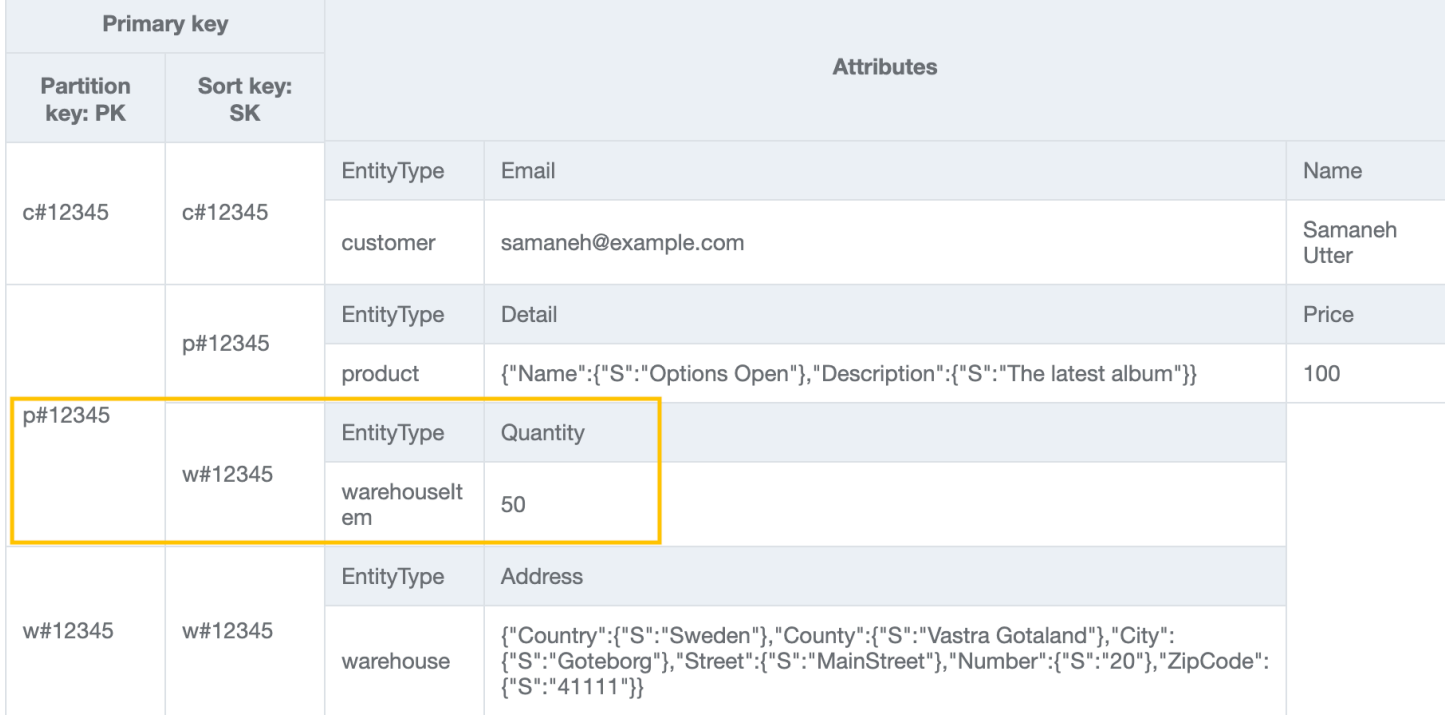

# Schritt 5: Zugriffsmuster 5 (**getOrderDetailsByOrderId**) und 6 (**getProductByOrderId**) angehen

Fügen Sie der Tabelle weitere customer-, - und -warehouseElemente hinzuproduct, indem Sie [AnOnlineShop\\_6.json](https://github.com/aws-samples/amazon-dynamodb-design-patterns/blob/master/examples/an-online-shop/json/AnOnlineShop_6.json) importieren. Importieren Sie dann [AnOnlineShop\\_7.json,](https://github.com/aws-samples/amazon-dynamodb-design-patterns/blob/master/examples/an-online-shop/json/AnOnlineShop_7.json) um eine Elementauflistung für zu erstellenorder, die die Zugriffsmuster 5 (getOrderDetailsByOrderId) und 6 () angehen kanngetProductByOrderId. Sie können die one-to-many Beziehung zwischen order und sehen, die als orderItem-Entitäten productmodelliert sind.

Um das Zugriffsmuster 5 (getOrderDetailsByOrderId) anzugehen, fragen Sie die Tabelle mit PK=orderId ab. Dadurch erhalten Sie alle Informationen zur Bestellung, einschließlich der customerIdund der bestellten Produkte.

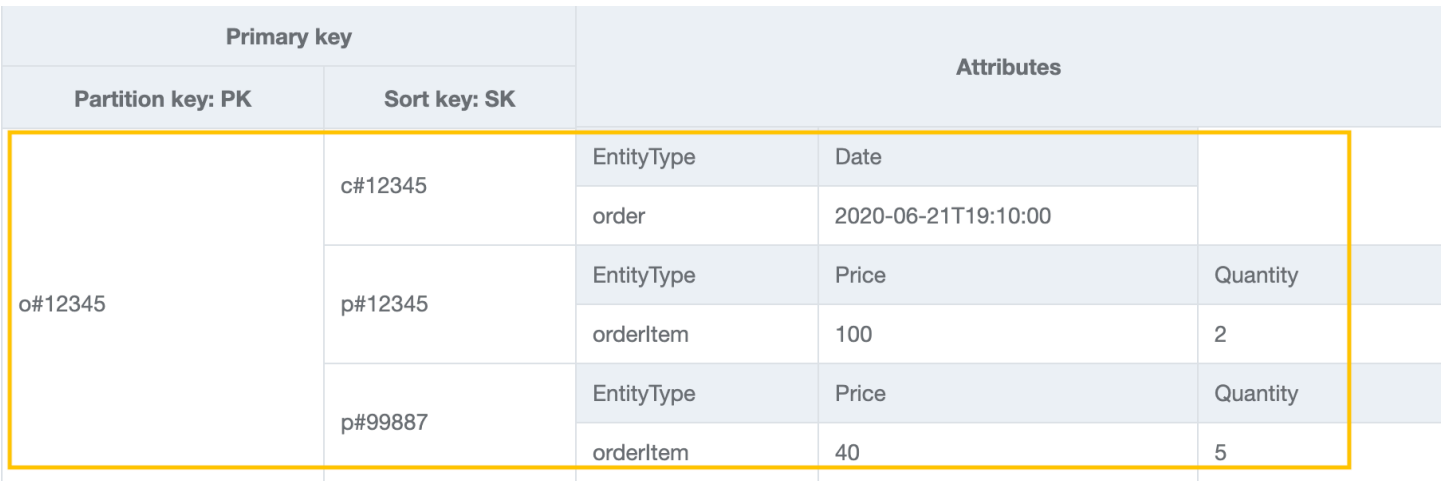

Um das Zugriffsmuster 6 (getProductByOrderId) anzugehen, müssen wir nur Produkte in einer order lesen. Fragen Sie dazu die Tabelle mit PK=orderId und SK begins\_with "p#" ab.

#### Basistabelle:

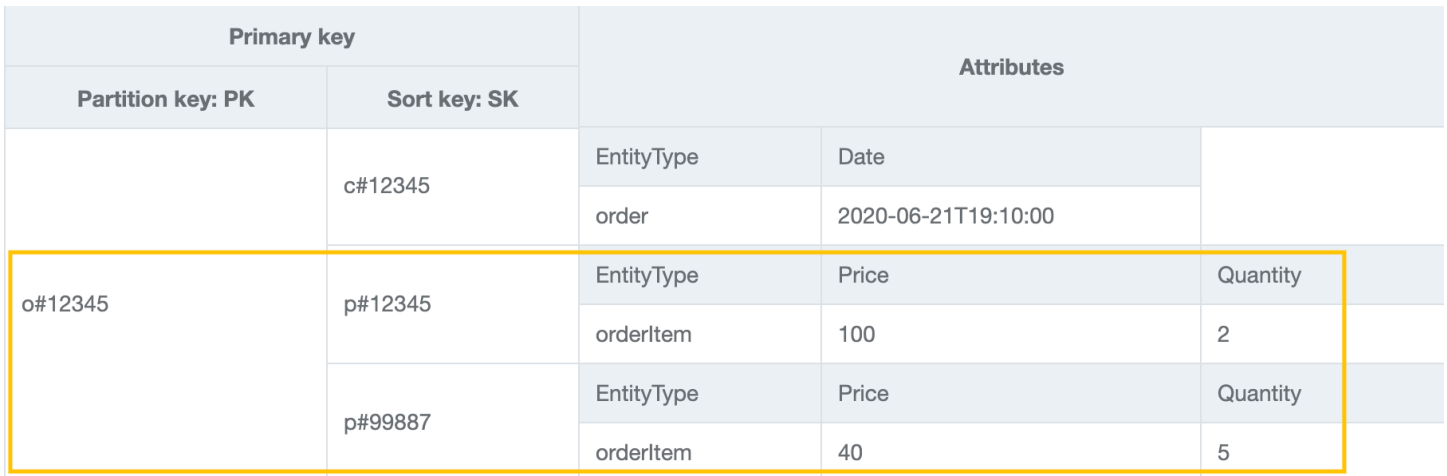

### Schritt 6: Zugriffsmuster 7 (**getInvoiceByOrderId**) angehen

Importieren Sie [AnOnlineShop\\_8.json,](https://github.com/aws-samples/amazon-dynamodb-design-patterns/blob/master/examples/an-online-shop/json/AnOnlineShop_8.json) um der Elementauflistung Bestellung eine invoice Entität hinzuzufügen, um das Zugriffsmuster 7 () zu verarbeitengetInvoiceByOrderId. Um dieses Zugriffsmuster anzugehen, können Sie einen Abfragevorgang mit PK=orderId und SK begins\_with "i#" verwenden.

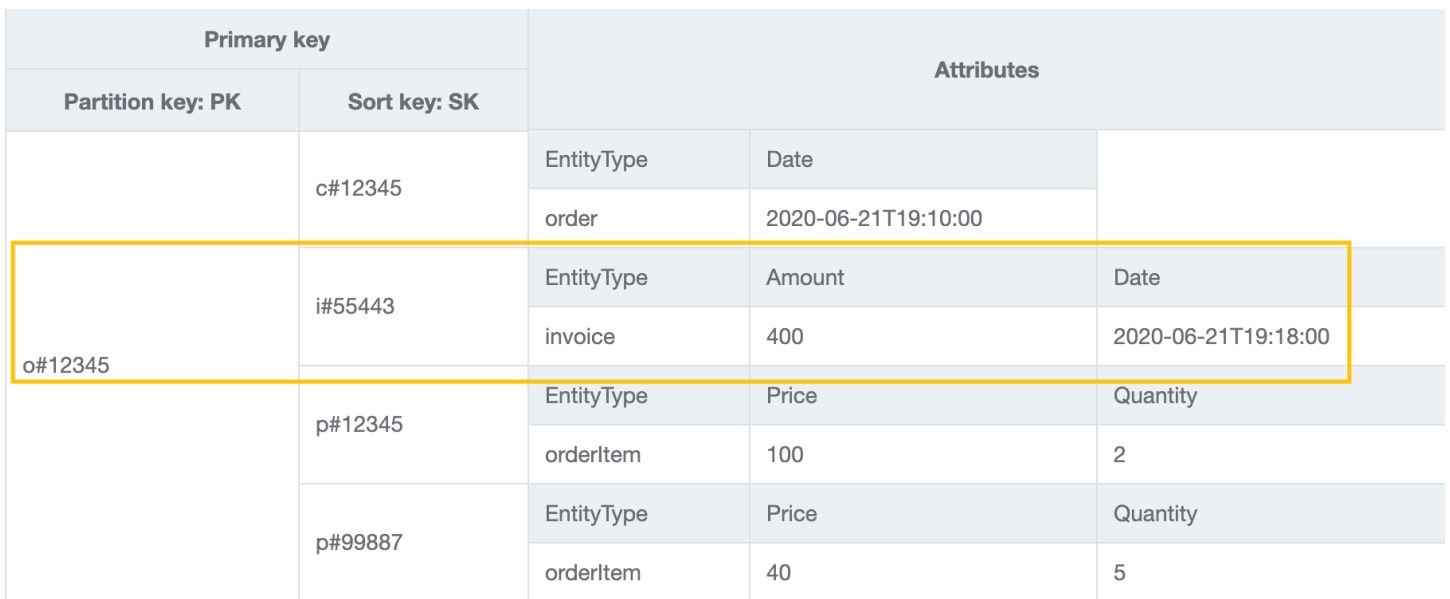

## Schritt 7: Zugriffsmuster 8 (**getShipmentByOrderId**) angehen

Importieren Sie [AnOnlineShop\\_9.json,](https://github.com/aws-samples/amazon-dynamodb-design-patterns/blob/master/examples/an-online-shop/json/AnOnlineShop_9.json) um shipment Entitäten zur Elementauflistung der Bestellung hinzuzufügen, um das Zugriffsmuster 8 () anzugehengetShipmentByOrderId. Wir erweitern dasselbe vertikal partitionierte Modell, indem wir dem Einzeltabellendesign weitere Typen von Entitäten hinzufügen. Beachten Sie, dass die Elementauflistung order die verschiedenen Beziehungen enthält, die eine Entität des Typs order zu den Entitäten des Typs shipment, orderItem und invoice hat.

Um Lieferungen nach orderId abzurufen, können Sie einen Abfragevorgang mit PK=orderIdund SK begins\_with "sh#" durchführen.

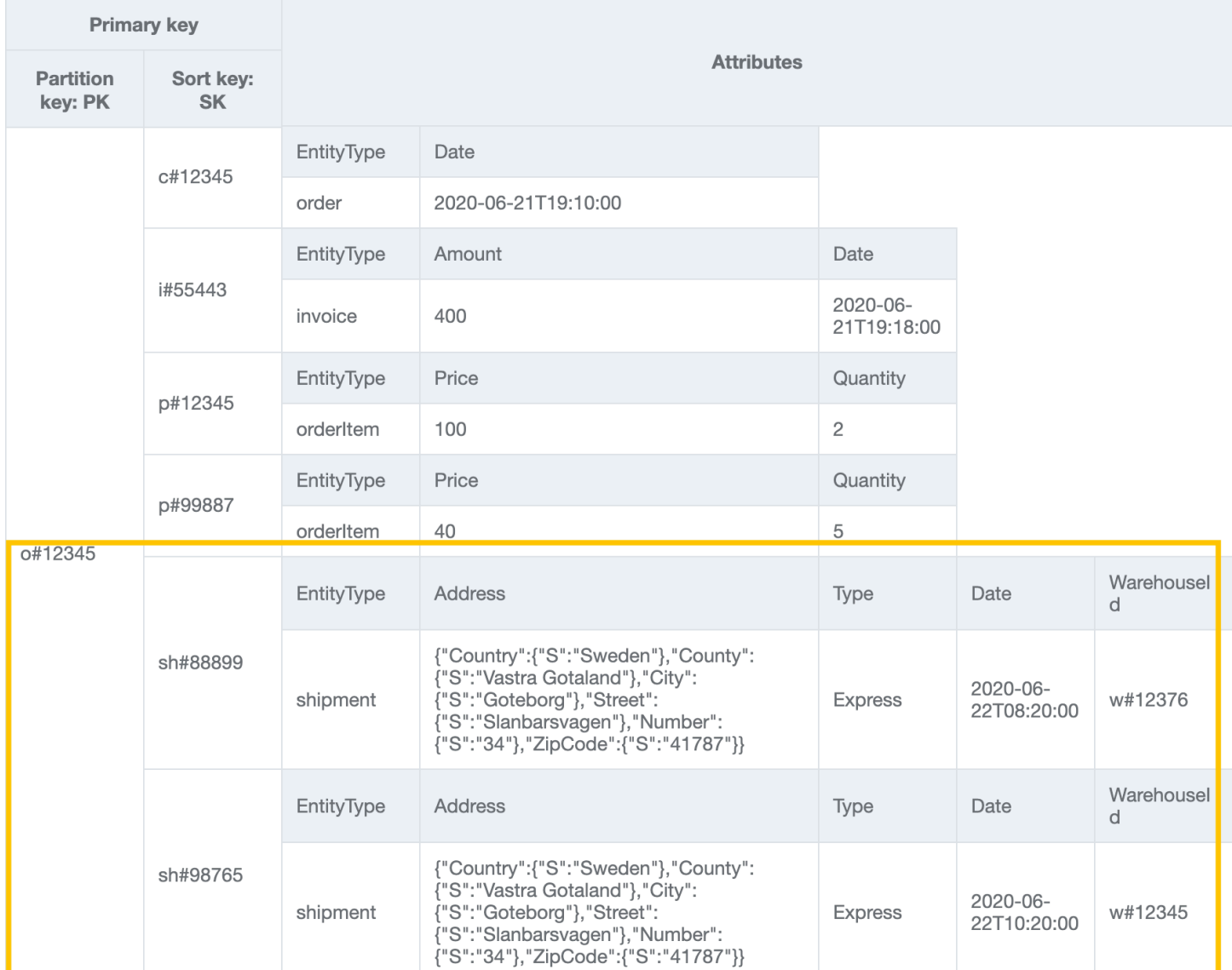

### Schritt 8: Zugriffsmuster 9 (**getOrderByProductIdForDateRange**) angehen

Wir haben im vorherigen Schritt die Elementauflistung order erstellt. Dieses Zugriffsmuster hat neue Suchdimensionen (ProductID und Date), weshalb Sie die gesamte Tabelle scannen und relevante Datensätze herausfiltern müssen, um die anvisierten Elemente abzurufen. Um dieses Zugriffsmuster anzugehen, müssen wir einen [globalen sekundären Index \(GSI\)](#page-1020-0) erstellen. Importieren Sie [AnOnlineShop\\_10.json,](https://github.com/aws-samples/amazon-dynamodb-design-patterns/blob/master/examples/an-online-shop/json/AnOnlineShop_10.json) um eine neue Elementauflistung mit dem GSI zu erstellen, mit dem orderItem Daten aus mehreren Elementauflistungen abgerufen werden können. Die Daten verfügen jetzt über GSI1-PK und GSI1-SK, den zukünftigen Partitionsschlüssel und Sortierschlüssel von GSI1.

DynamoDB fügt automatisch Elemente, die die Schlüsselattribute eines GSI enthalten, aus der Tabelle in den GSI ein. Zusätzliche manuelle Einfügungen in den GSI sind nicht notwendig.

Um das Zugriffsmuster 9 anzugehen, führen Sie eine Abfrage an GSI1 mit GSI1-PK=productId und GSI1SK between (date1, date2) durch.

#### Basistabelle:

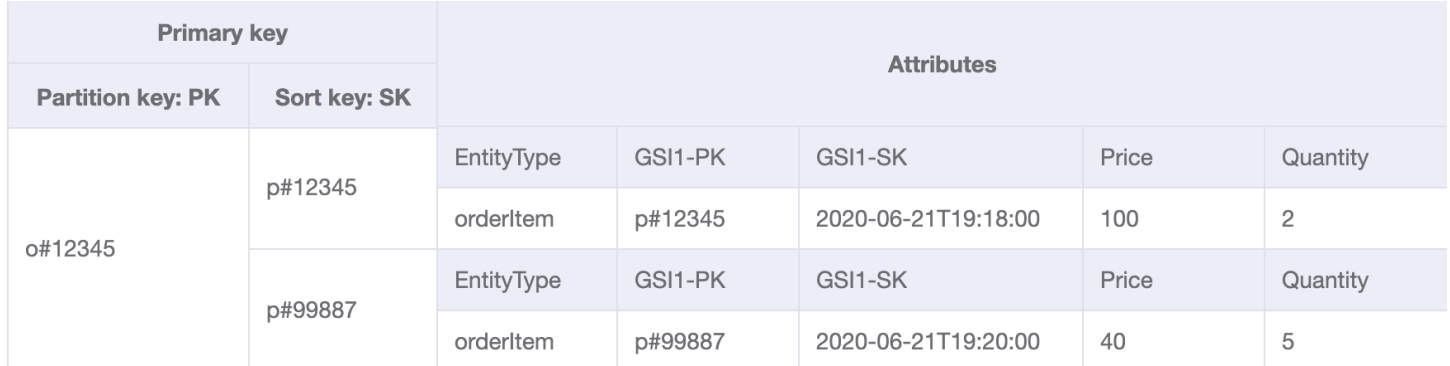

#### GSI1:

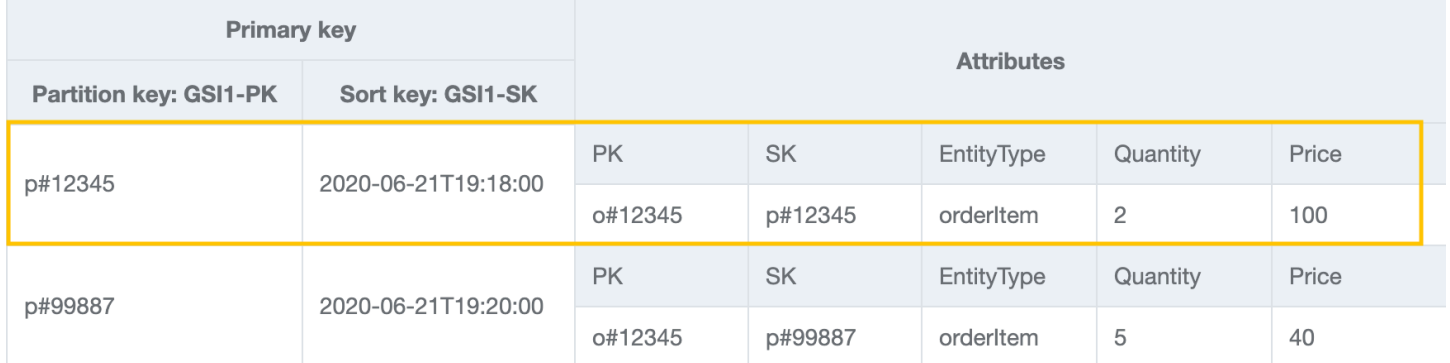

# Schritt 9: Zugriffsmuster 10 (**getInvoiceByInvoiceId**) und 11 (**getPaymentByInvoiceId**) angehen

Importieren Sie [AnOnlineShop\\_11.json,](https://github.com/aws-samples/amazon-dynamodb-design-patterns/blob/master/examples/an-online-shop/json/AnOnlineShop_11.json) um die Zugriffsmuster 10 (getInvoiceByInvoiceId) und 11 (getPaymentByInvoiceId) anzugehen, die sich beide auf bezieheninvoice. Obwohl es sich um zwei unterschiedliche Zugriffsmuster handelt, werden sie mit derselben Schlüsselbedingung realisiert. Payments sind als Attribut mit dem Datentyp "Karte" auf der Entität invoice definiert.

#### **a** Note

GSI1-PK und GSI1-SK sind überladen und speichern Informationen über verschiedene Entitäten, sodass mehrere Zugriffsmuster vom selben GSI aus abgedeckt werden können. Weitere Informationen zur GSI-Überladung finden Sie unter [Überladen globaler sekundärer](#page-2708-0) [Indizes \(GSI\).](#page-2708-0)

Um die Zugriffsmuster 10 und 11 anzugehen, fragen Sie GSI1 mit GSI1-PK=invoiceId und GSI1- SK=invoiceId ab.

### GSI1:

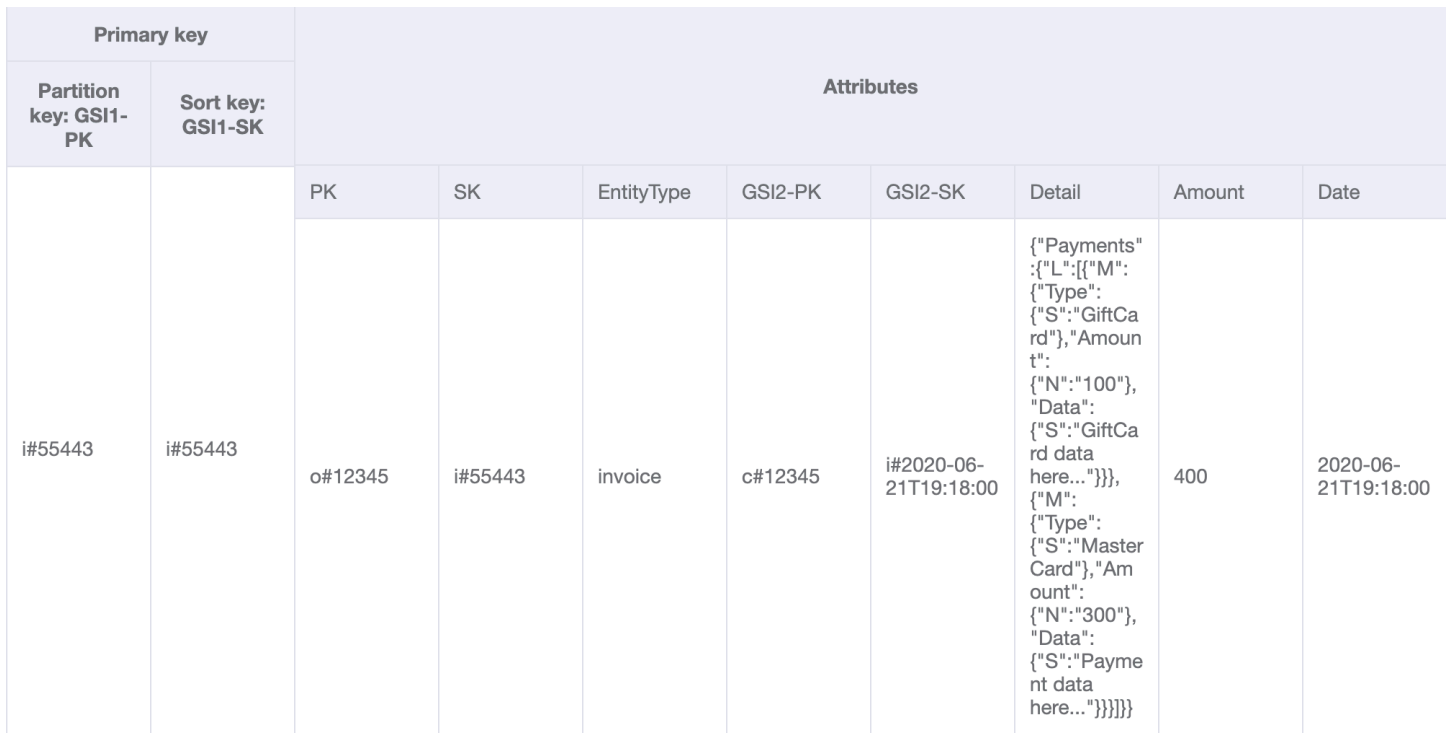

# Schritt 10: Zugriffsmuster 12 (**getShipmentDetailsByShipmentId**) und 13 (**getShipmentByWarehouseId**) angehen

Importieren Sie [AnOnlineShop\\_12.json,](https://github.com/aws-samples/amazon-dynamodb-design-patterns/blob/master/examples/an-online-shop/json/AnOnlineShop_12.json) um die Zugriffsmuster 12 (getShipmentDetailsByShipmentId) und 13 () anzugehengetShipmentByWarehouseId.

Beachten Sie, dass shipmentItem-Entitäten zur Elementauflistung order in der Basistabelle hinzugefügt werden, damit alle Details zu einer Bestellung in einem einzigen Abfragevorgang abgerufen werden können.

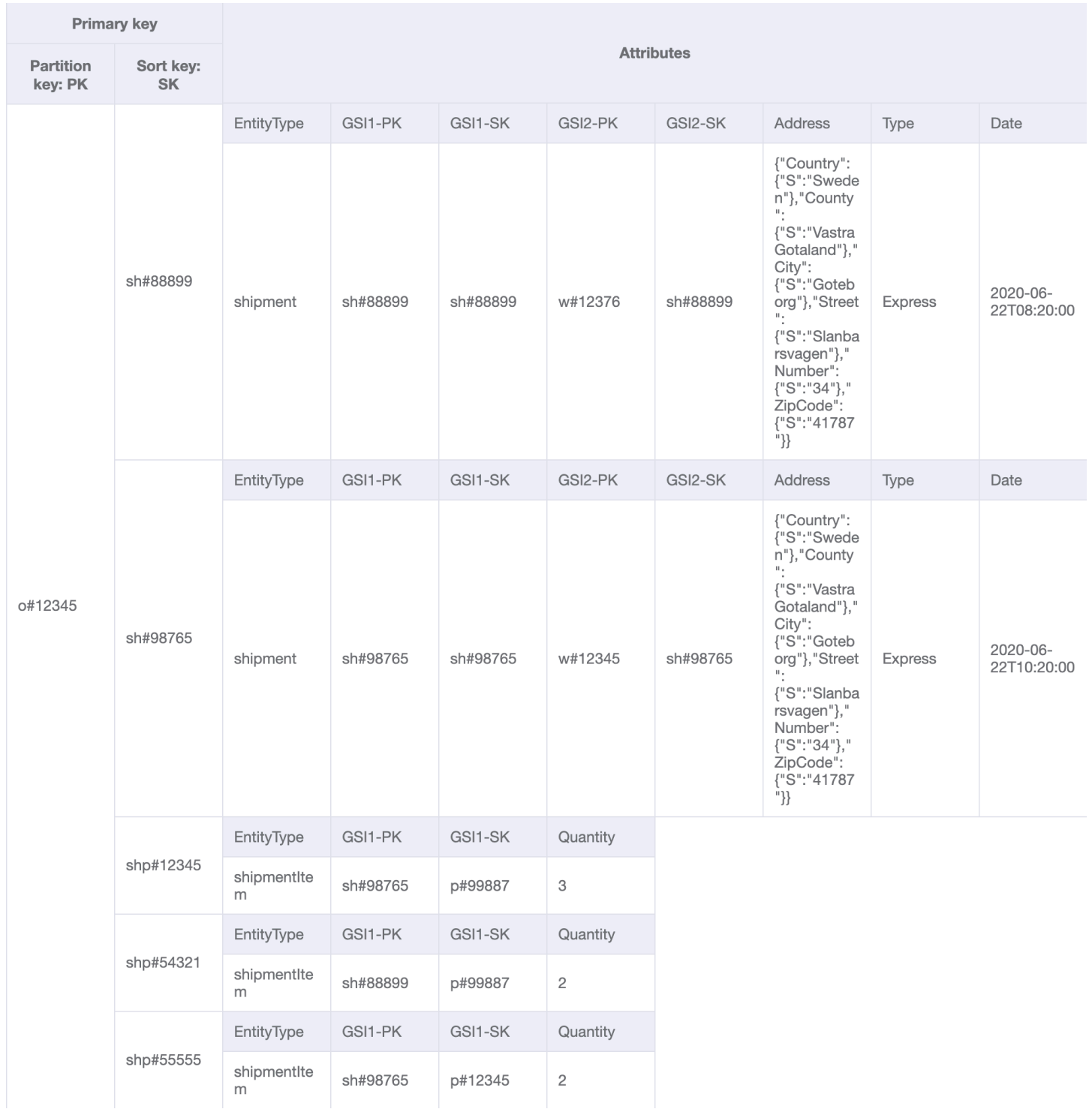

Die GSI1 Partitions- und Sortierschlüssel wurden bereits verwendet, um eine one-to-many Beziehung zwischen shipment und zu modellierenshipmentItem. Um das Zugriffsmuster 12 (getShipmentDetailsByShipmentId) anzugehen, fragen Sie GSI1 mit GSI1-PK=shipmentId und GSI1-SK=shipmentId ab.
#### GSI1:

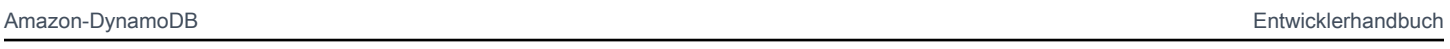

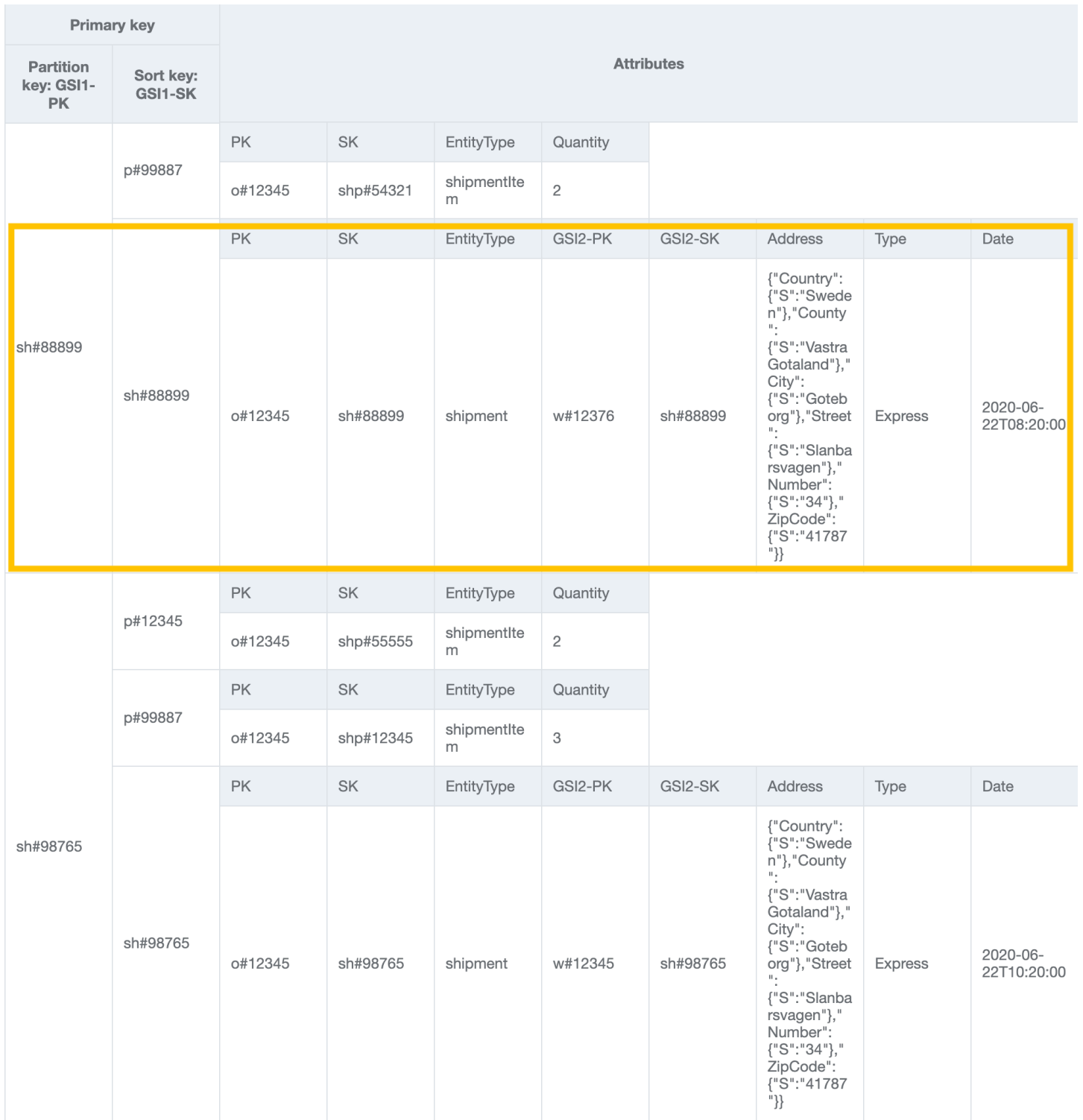

Wir müssen einen weiteren GSI (GSI2) erstellen, um die neue one-to-many Beziehung zwischen warehouse und shipment für das Zugriffsmuster 13 () zu

#### modellierengetShipmentByWarehouseId. Um dieses Zugriffsmuster anzugehen, fragen Sie GSI2 mit GSI2-PK=warehouseId und GSI2-SK begins\_with "sh#" ab.

GSI2:

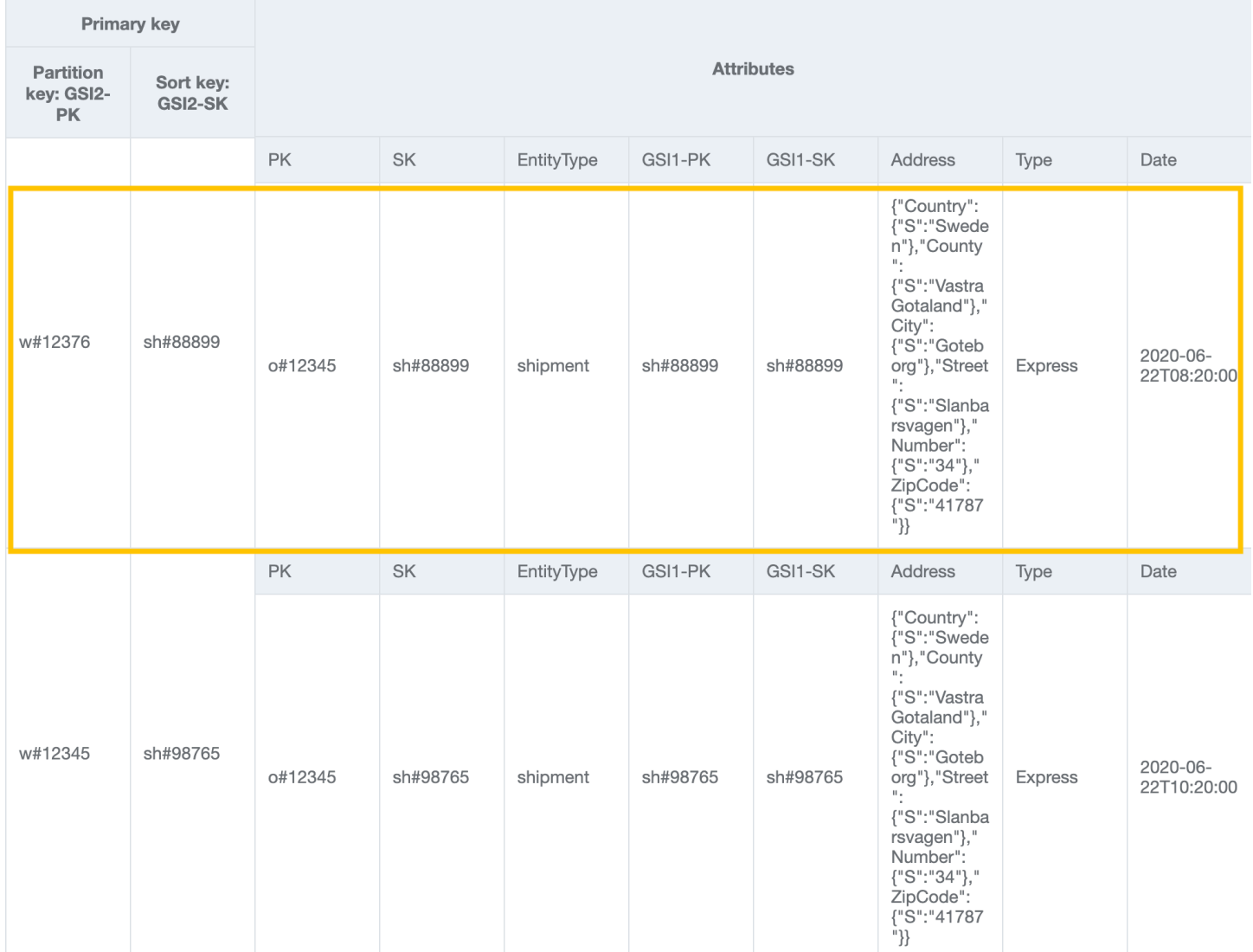

#### Schritt 11: Zugriffsmuster 14 (**getProductInventoryByWarehouseId**), 15 (**getInvoiceByCustomerIdForDateRange**) und 16 (**getProductsByCustomerIdForDateRange**) angehen

Importieren Sie [AnOnlineShop\\_13.json,](https://github.com/aws-samples/amazon-dynamodb-design-patterns/blob/master/examples/an-online-shop/json/AnOnlineShop_13.json) um Daten im Zusammenhang mit dem nächsten Satz von Zugriffsmustern hinzuzufügen. Um das Zugriffsmuster 14 (getProductInventoryByWarehouseId) anzugehen, fragen Sie GSI2 mit GSI2- PK=warehouseId und GSI2-SK begins\_with "p#" ab.

GSI2:

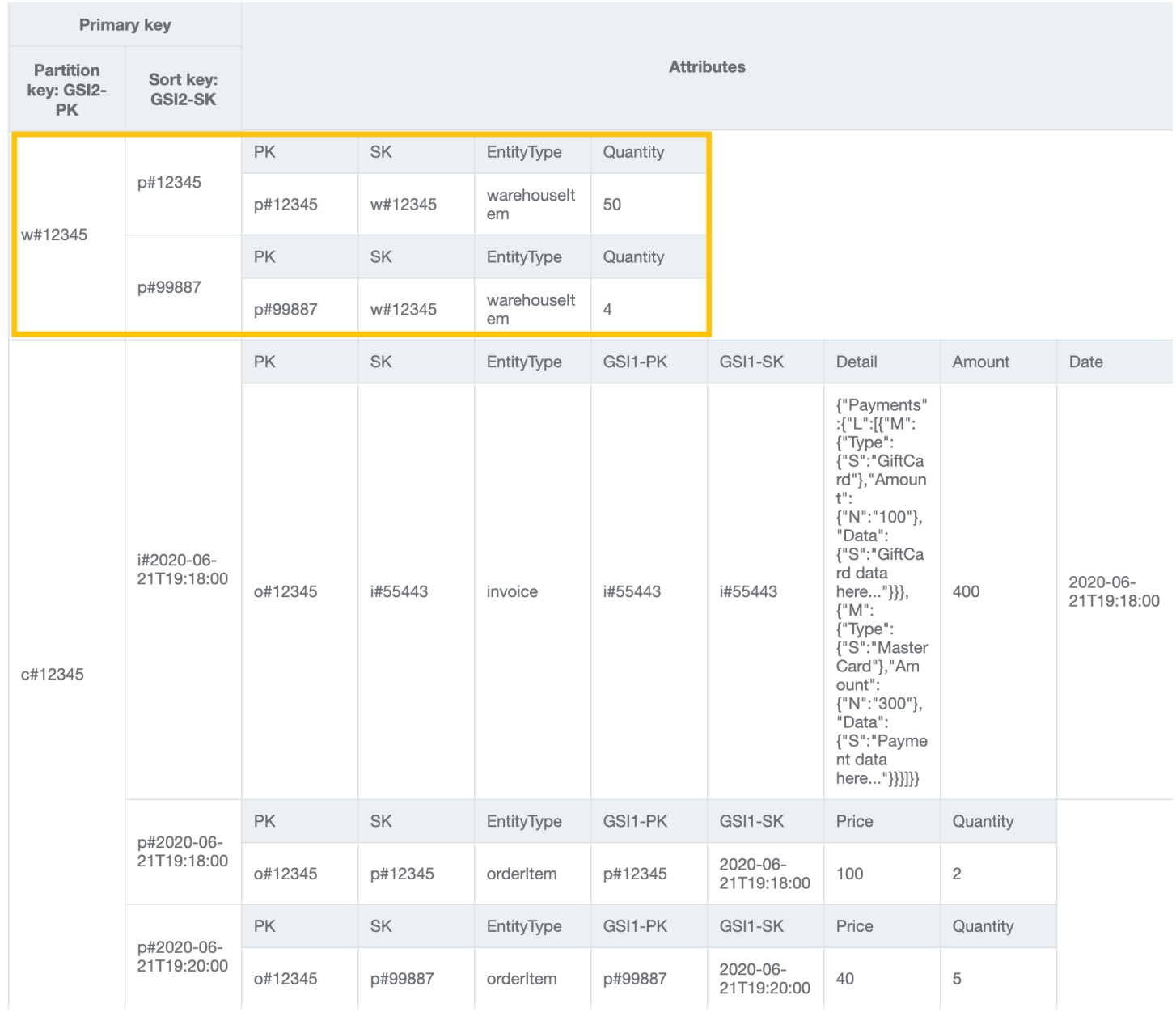

Um das Zugriffsmuster 15 (getInvoiceByCustomerIdForDateRange) anzugehen, fragen Sie GSI2 mit GSI2-PK=customerId und GSI2-SK between (i#date1, i#date2) ab.

GSI2:

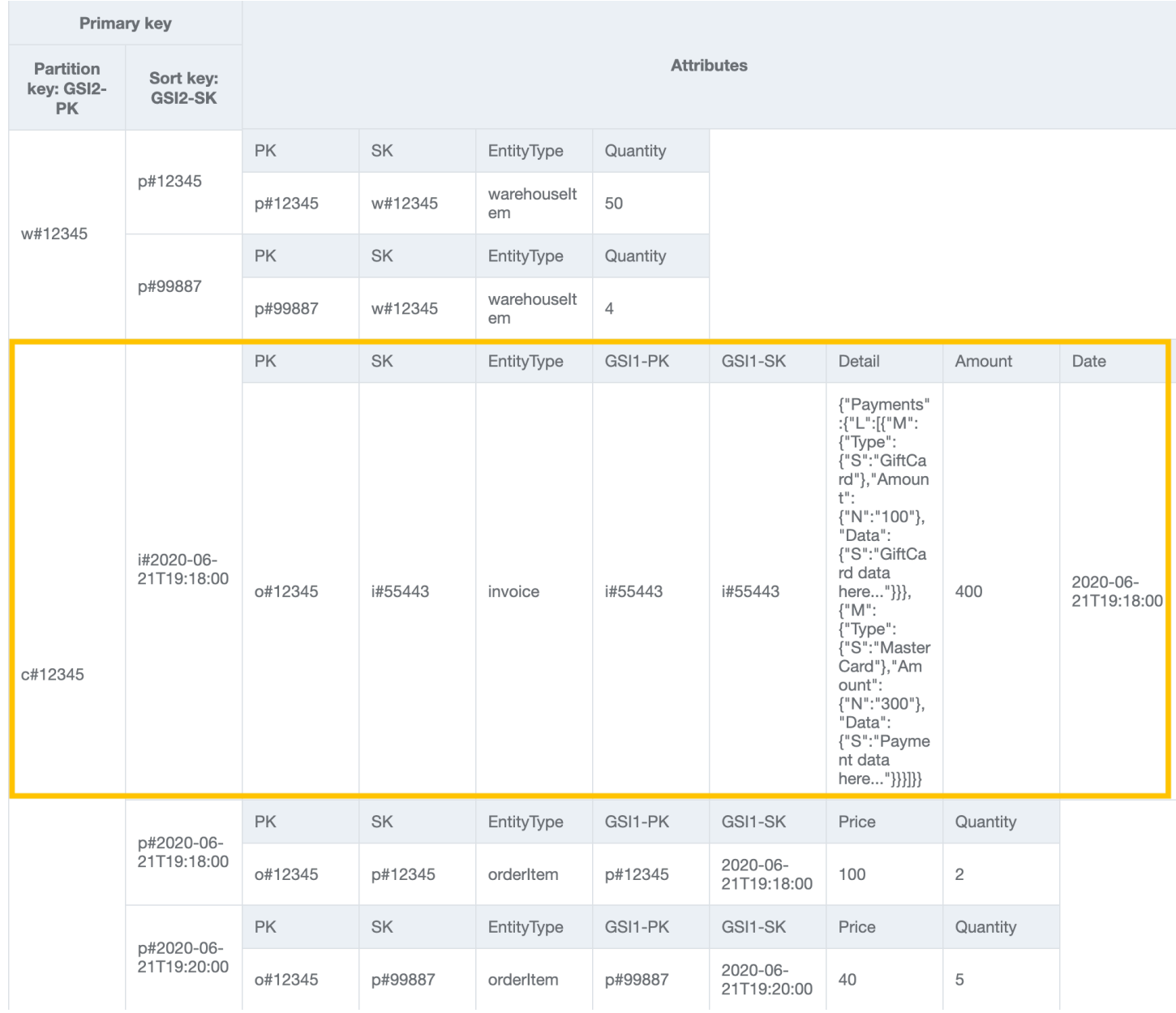

Um das Zugriffsmuster 16 (getProductsByCustomerIdForDateRange) anzugehen, fragen Sie GSI2 mit GSI2-PK=customerId und GSI2-SK between (p#date1, p#date2) ab.

GSI2:

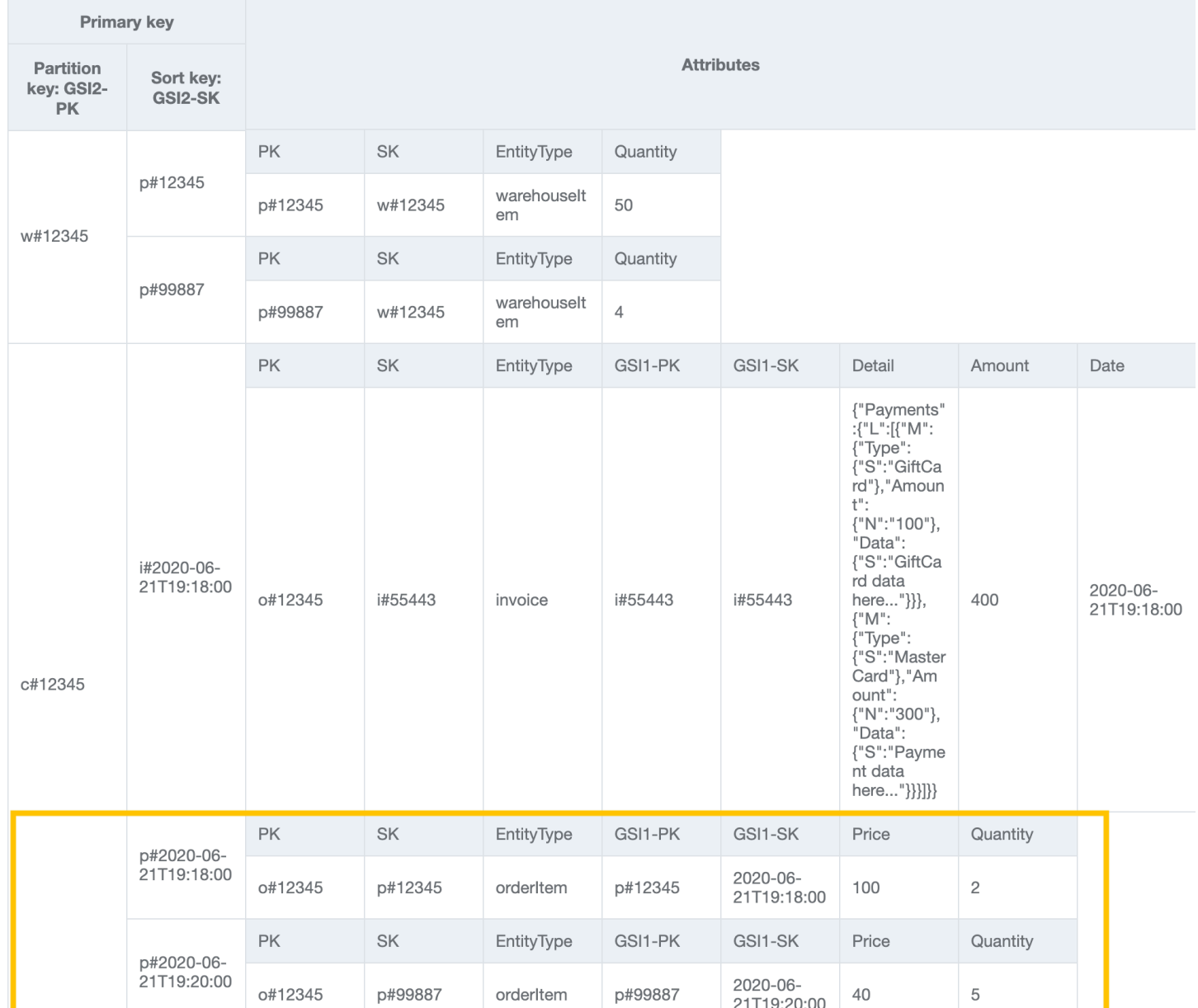

#### **a** Note

In [NoSQL-Workbench](#page-1579-0) stehen Facets für die verschiedenen Datenzugriffsmuster einer Anwendung für DynamoDB. Facets bieten Ihnen die Möglichkeit, eine Teilmenge der Daten in einer Tabelle anzuzeigen, ohne Datensätze sehen zu müssen, die den Einschränkungen des Facets nicht entsprechen. Facets gelten als visuelles Datenmodellierungswerkzeug und existieren nicht als brauchbares Konstrukt in DynamoDB, da sie eine reine Hilfe zur Modellierung von Zugriffsmustern darstellen.

Importieren Sie [AnOnlineShop\\_facets.json](https://github.com/aws-samples/amazon-dynamodb-design-patterns/blob/master/examples/an-online-shop/json/AnOnlineShop_facets.json), um die Facetten für diesen Anwendungsfall anzuzeigen.

Alle Zugriffsmuster und wie das Schemadesign sie behandelt, sind in der folgenden Tabelle zusammengefasst:

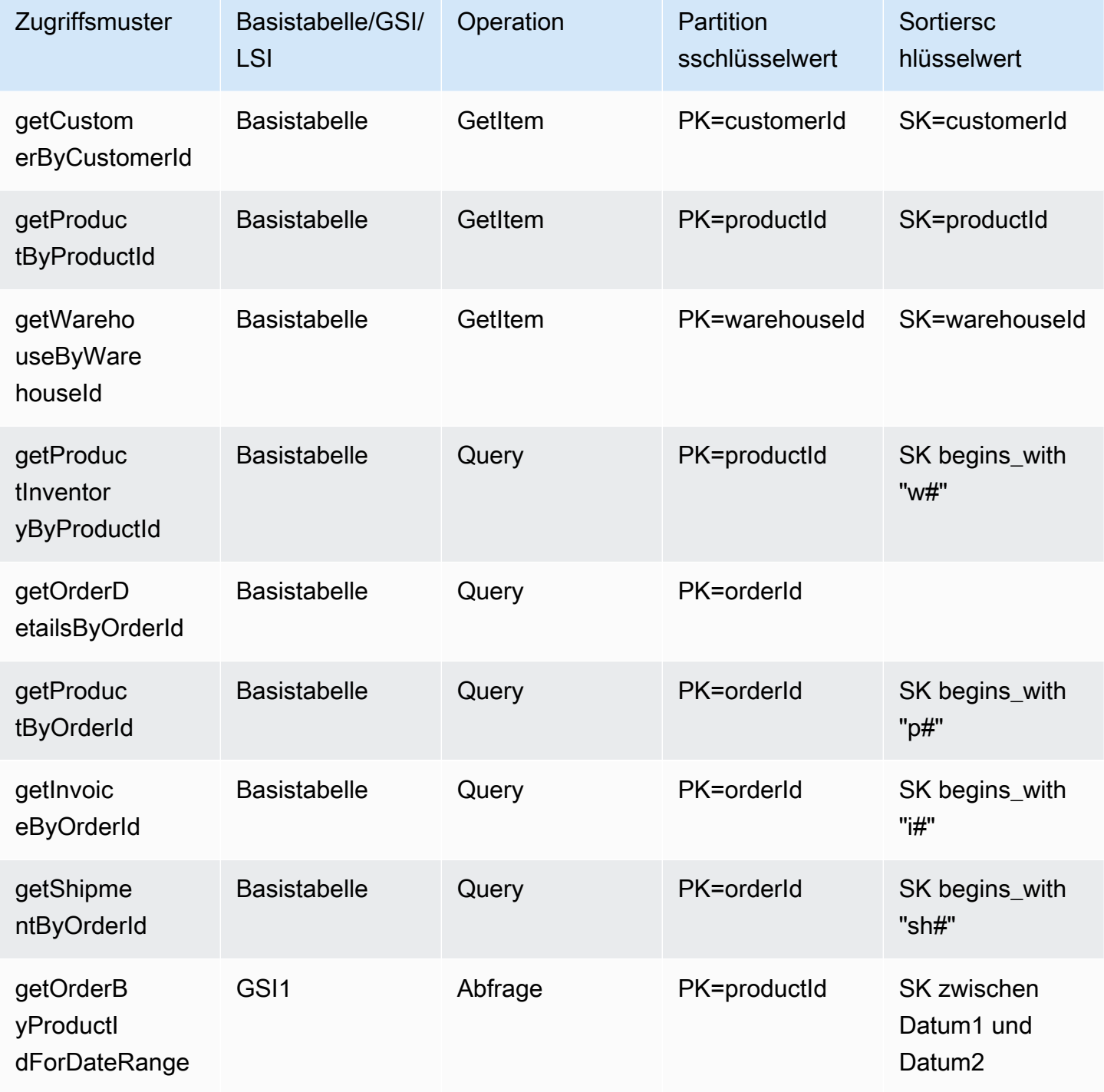

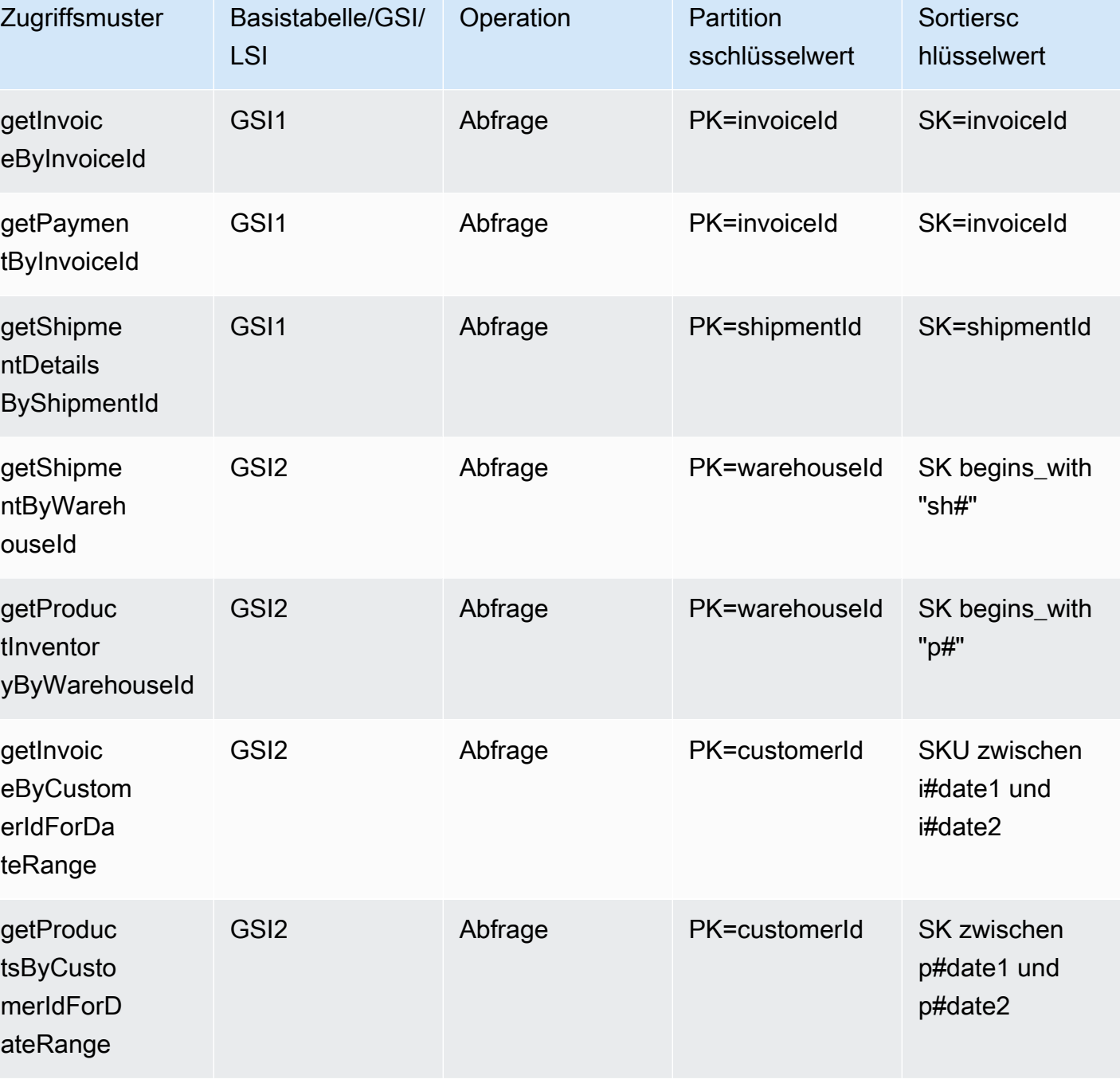

Endgültiges Schema des Online-Shops

Dies sind die endgültigen Schemadesigns. Informationen zum Herunterladen dieses Schemadesigns als JSON-Datei finden Sie unter [DynamoDB-Designmuster](https://github.com/aws-samples/amazon-dynamodb-design-patterns/blob/master/examples/an-online-shop/json/AnOnlineShop_14.json) auf GitHub.

Basistabelle

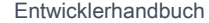

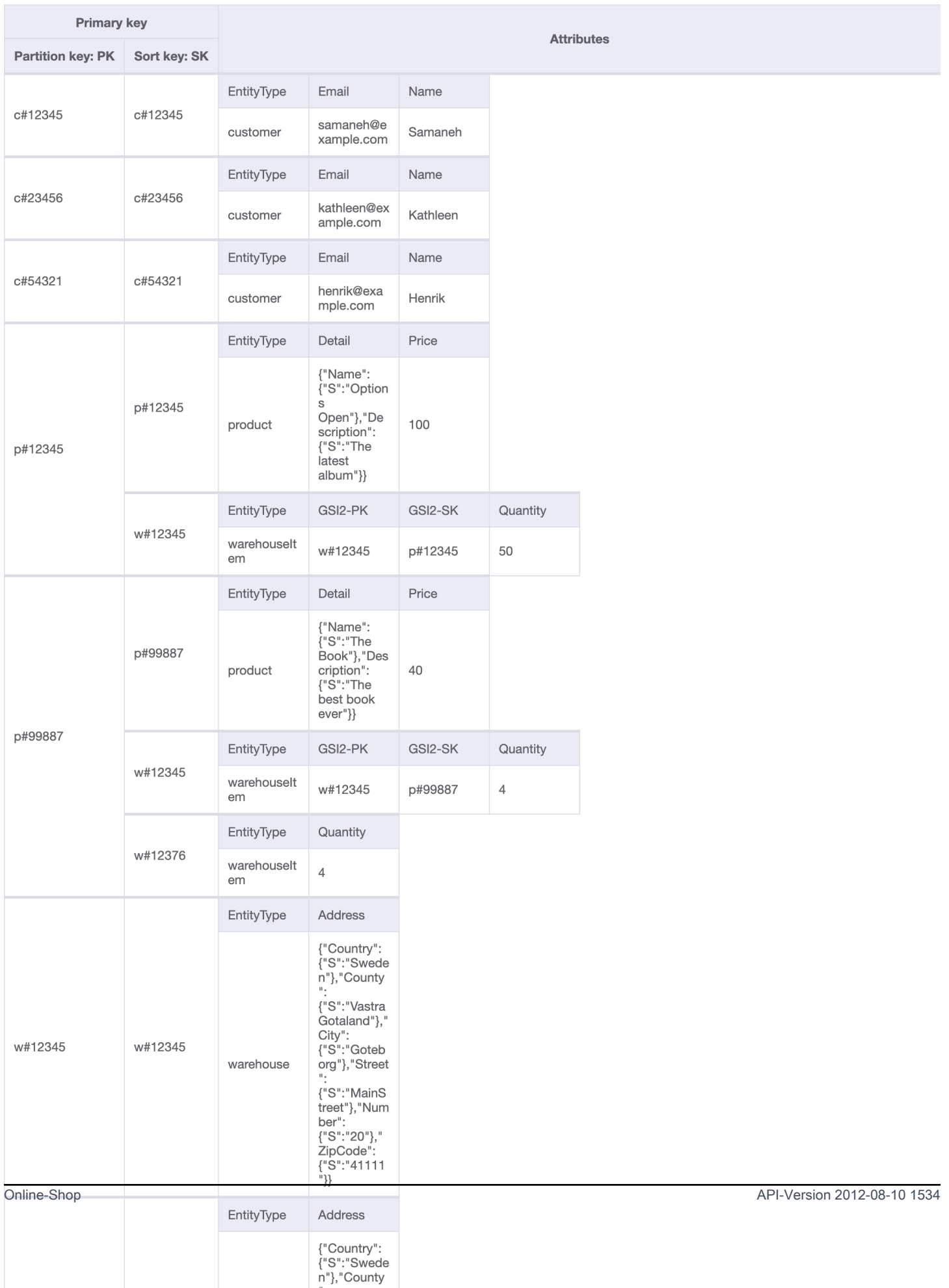

#### GSI1

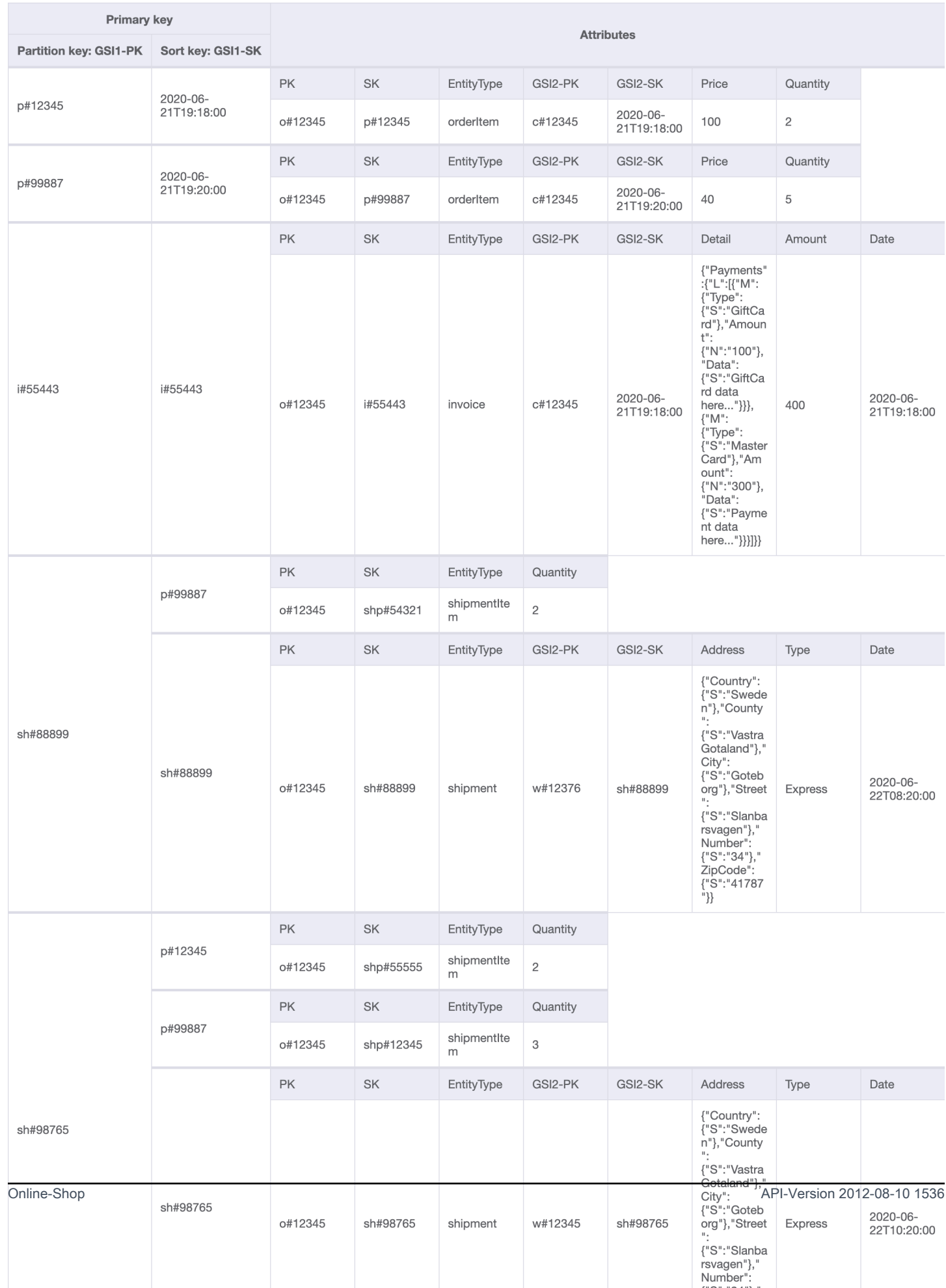

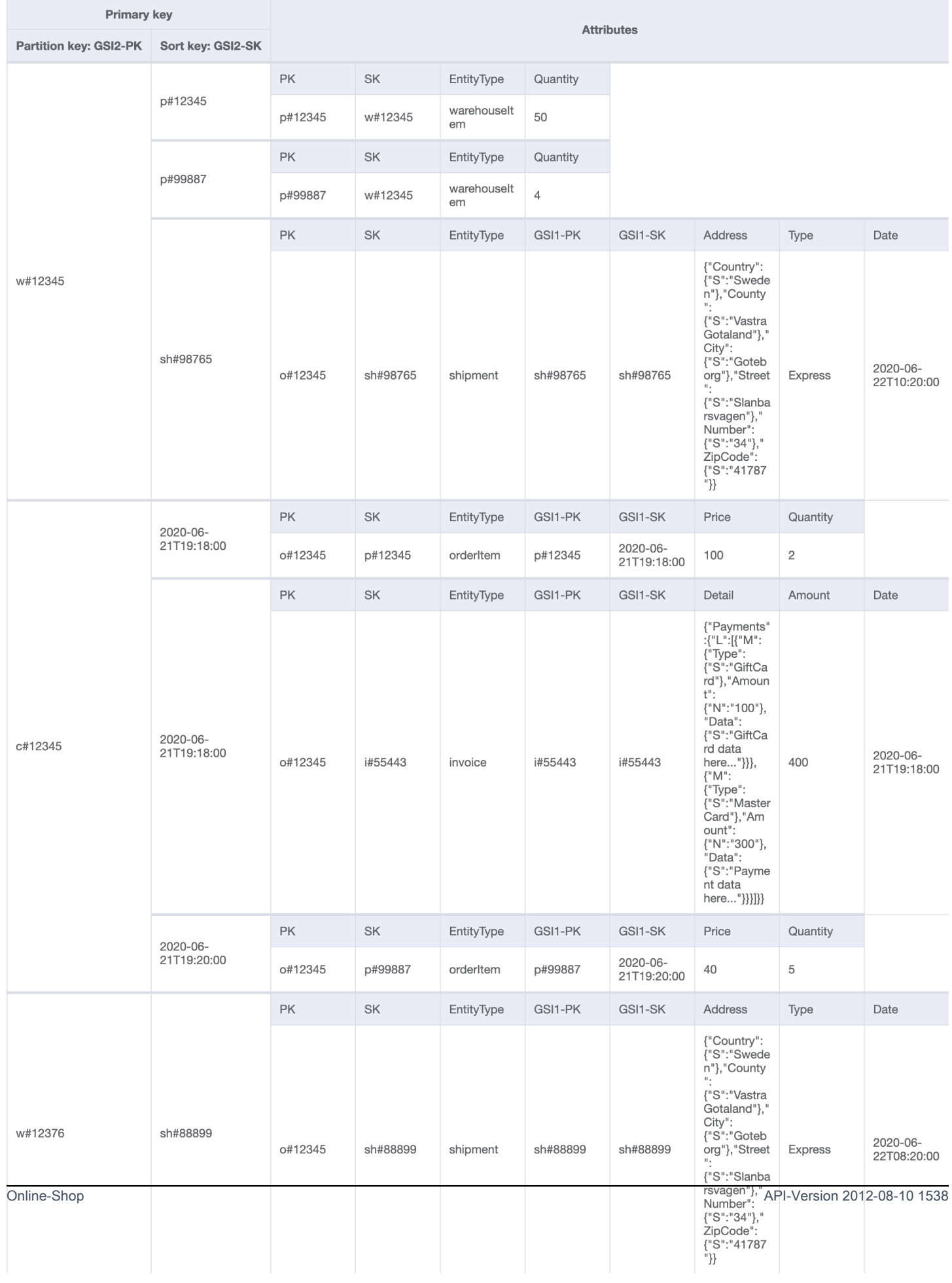

#### Verwendung von NoSQL Workbench mit diesem Schemadesign

Sie können dieses endgültige Schema in [NoSQL Workbench](#page-1579-0) importieren, um Ihr neues Projekt weiter zu untersuchen und zu bearbeiten. NoSQL Workbench ist ein visuelles Tool, das Features zur Datenmodellierung, Datenvisualisierung und Abfrageentwicklung für DynamoDB bereitstellt. Gehen Sie folgendermaßen vor, um zu beginnen:

- 1. Laden Sie NoSQL Workbench herunter. Weitere Informationen finden Sie unter [the section](#page-1580-0)  [called "Herunterladen".](#page-1580-0)
- 2. Laden Sie die oben aufgeführte JSON-Schemadatei herunter, die bereits das NoSQL-Workbench-Modellformat aufweist.
- 3. Importieren Sie die JSON-Schemadatei in NoSQL Workbench. Weitere Informationen finden Sie unter [the section called "Importieren eines vorhandenen Modells"](#page-1597-0).
- 4. Nach dem Import in NOSQL Workbench können Sie das Datenmodell bearbeiten. Weitere Informationen finden Sie unter [the section called "Bearbeiten eines vorhandenen Modells".](#page-1601-0)
- 5. Verwenden Sie das Feature [Data Visualizer](#page-1605-0) von NoSQL Workbench, um Ihr Datenmodell zu visualisieren, Beispieldaten hinzuzufügen oder Beispieldaten aus einer CSV-Datei zu importieren.

# Migration von einer relationalen Datenbank zu DynamoDB

Die Migration einer relationalen Datenbank zu DynamoDB erfordert eine sorgfältige Planung, um ein erfolgreiches Ergebnis sicherzustellen. In diesem Leitfaden erfahren Sie, wie dieser Prozess funktioniert, welche Tools Ihnen zur Verfügung stehen und wie Sie anschließend mögliche Migrationsstrategien bewerten und eine auswählen können, die Ihren Anforderungen entspricht.

Themen

- [Gründe für die Migration zu DynamoDB](#page-1561-0)
- [Überlegungen bei der Migration einer relationalen Datenbank zu DynamoDB](#page-1563-0)
- [Verstehen, wie eine Migration zu DynamoDB funktioniert](#page-1565-0)
- [Tools zur Unterstützung der Migration zu DynamoDB](#page-1566-0)
- [Auswahl der geeigneten Strategie für die Migration zu DynamoDB](#page-1567-0)
- [Durchführen einer Offline-Migration zu DynamoDB](#page-1571-0)
- [Durchführung einer Hybridmigration zu DynamoDB](#page-1573-0)
- [Durchführung einer Online-Migration zu DynamoDB, indem jede Tabelle 1:1 migriert wird](#page-1574-0)
- [Führen Sie mithilfe einer benutzerdefinierten Staging-Tabelle eine Online-Migration zu DynamoDB](#page-1576-0) [durch](#page-1576-0)

## <span id="page-1561-0"></span>Gründe für die Migration zu DynamoDB

Die Migration zu Amazon DynamoDB bietet eine Reihe überzeugender Vorteile für Unternehmen und Organisationen. Hier sind einige der wichtigsten Vorteile, die DynamoDB zu einer attraktiven Wahl für die Datenbankmigration machen:

- Skalierbarkeit: DynamoDB ist darauf ausgelegt, massive Workloads zu bewältigen und nahtlos zu skalieren, um wachsenden Datenmengen und Datenströmen gerecht zu werden. Mit DynamoDB können Sie Ihre Datenbank je nach Bedarf einfach nach oben oder unten skalieren und so sicherstellen, dass Ihre Anwendungen plötzliche Datenverkehrsspitzen ohne Leistungseinbußen bewältigen können.
- Leistung: DynamoDB bietet Datenzugriff mit niedriger Latenz, sodass Anwendungen Daten mit außergewöhnlicher Geschwindigkeit abrufen und verarbeiten können. Die verteilte Architektur stellt sicher, dass Lese- und Schreibvorgänge auf mehrere Knoten verteilt werden, sodass selbst bei

hohen Anforderungsraten konsistente Reaktionszeiten im einstelligen Millisekundenbereich erzielt werden.

- Vollständig verwaltet: DynamoDB ist ein vollständig verwalteter Service von. AWS Das bedeutet, dass er sich um die betrieblichen Aspekte des Datenbankmanagements AWS kümmert, einschließlich Bereitstellung, Konfiguration, Patching, Backups und Skalierung. Auf diese Weise können Sie sich mehr auf die Entwicklung Ihrer Anwendungen und weniger auf Datenbankverwaltungsaufgaben konzentrieren.
- Serverlose Architektur: DynamoDB unterstützt ein serverloses Modell, bekannt als [DynamoDB](#page-115-0)  [on-Demand,](#page-115-0) bei dem Sie nur für die tatsächlichen Lese- und Schreibanforderungen zahlen, die Ihre Anwendung stellt, ohne dass vorab Kapazitäten bereitgestellt werden müssen. Dieses payper-request Modell bietet Kosteneffizienz und minimalen Betriebsaufwand, da Sie nur für die Ressourcen zahlen, die Sie verbrauchen, ohne dass Kapazitäten bereitgestellt und überwacht werden müssen.
- NoSQL-Flexibilität: Im Gegensatz zu herkömmlichen relationalen Datenbanken folgt DynamoDB einem NoSQL-Datenmodell, das Flexibilität beim Schemadesign bietet. Mit DynamoDB können Sie strukturierte, halbstrukturierte und unstrukturierte Daten speichern, sodass sie sich gut für den Umgang mit unterschiedlichen und sich weiterentwickelnden Datentypen eignen. Diese Flexibilität ermöglicht schnellere Entwicklungszyklen und eine einfachere Anpassung an sich ändernde Geschäftsanforderungen.
- Hohe Verfügbarkeit und Beständigkeit: DynamoDB repliziert Daten über mehrere Availability Zones innerhalb einer Region und gewährleistet so hohe Verfügbarkeit und Datenbeständigkeit. Es übernimmt automatisch Replikation, Failover und Wiederherstellung und minimiert so das Risiko von Datenverlusten oder Serviceunterbrechungen. DynamoDB bietet eine Verfügbarkeits-SLA von bis zu 99,999%
- Sicherheit und Compliance: DynamoDB lässt sich AWS Identity and Access Management für eine differenzierte Zugriffskontrolle integrieren. Es bietet Verschlüsselung im Ruhezustand und während der Übertragung und gewährleistet so die Sicherheit Ihrer Daten. DynamoDB hält sich außerdem an verschiedene Compliance-Standards, darunter HIPAA, PCI DSS und GDPR, sodass Sie gesetzliche Anforderungen erfüllen können.
- Integration mit dem AWS Ökosystem: Als Teil des AWS Ökosystems lässt sich DynamoDB nahtlos in andere AWS Dienste wie AWS Lambda AWS CloudFormation, und integrieren. AWS AppSync Diese Integration ermöglicht es Ihnen, serverlose Architekturen zu erstellen, Infrastruktur als Code zu nutzen und datengesteuerte Echtzeitanwendungen zu erstellen.

# <span id="page-1563-0"></span>Überlegungen bei der Migration einer relationalen Datenbank zu DynamoDB

Relationale Datenbanksysteme und NoSQL-Datenbanken haben unterschiedliche Stärken und Schwächen. Aufgrund dieser Unterschiede unterscheidet sich das Datenbankdesign zwischen den beiden Systemen.

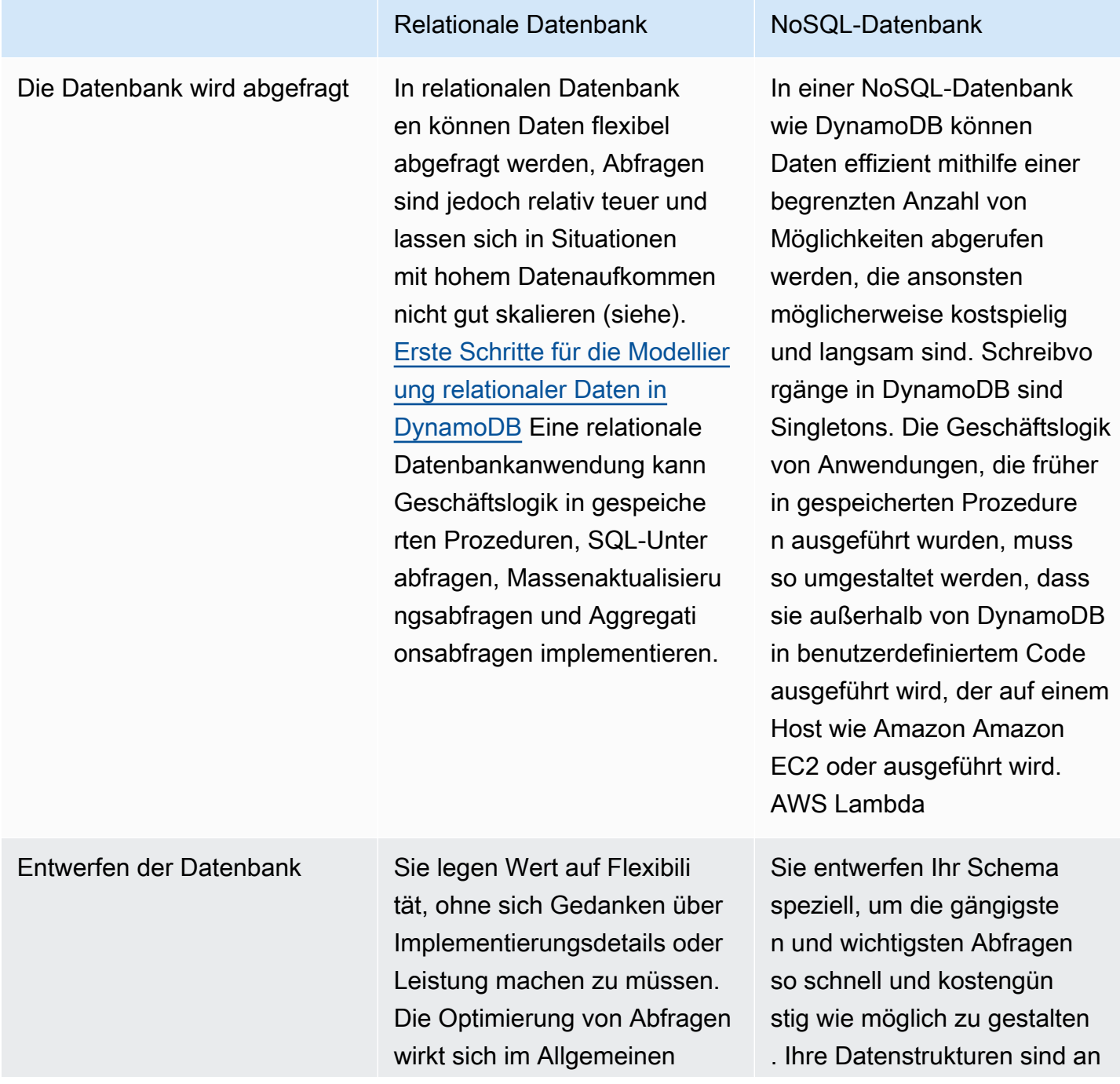

#### Relationale Datenbank NoSQL-Datenbank

nicht auf das Schemadesign aus, eine Standardisierung ist jedoch wichtig.

die spezifischen Anforderu ngen Ihrer geschäftlichen Anwendungsfälle angepasst.

Das Entwerfen für eine NoSQL-Datenbank erfordert eine andere Denkweise als das Entwerfen für ein relationales Datenbankmanagementsystem (RDBMS). Sie können ein standardisiertes Datenmodell für ein RDBMS entwickeln, ohne sich Gedanken über Zugriffsmuster machen zu müssen. Anschließend können Sie es erweitern, wenn neue Fragen und Abfrageanforderungen entstehen. Sie können jeden einzelnen Typ von Daten in einer eigenen Tabelle organisieren.

Beim NoSQL-Design sollten Sie erst mit dem Entwerfen Ihres Schemas für DynamoDB beginnen, wenn Sie wissen, welche Fragen es beantworten muss. Es ist wichtig, die Geschäftsprobleme und die Lese- und Schreibmuster der Anwendung zu verstehen. Sie sollten auch versuchen, so wenige Tabellen wie möglich in einer DynamoDB-Anwendung zu verwalten. Weniger Tabellen sorgen dafür, dass die Dinge besser skalierbar sind, weniger Berechtigungsmanagement erforderlich sind und der Overhead für Ihre DynamoDB-Anwendung reduziert wird. Dies kann auch dazu beitragen, die Backup-Kosten insgesamt niedrig zu halten.

[Die Aufgabe, relationale Daten für DynamoDB zu modellieren und eine neue Version der Front-End-](#page-2726-0)[Anwendung zu erstellen, ist ein separates Thema.](#page-2726-0) In diesem Handbuch wird davon ausgegangen, dass Sie über eine neue Version Ihrer Anwendung verfügen, die für die Verwendung von DynamoDB entwickelt wurde. Sie müssen jedoch noch herausfinden, wie Sie historische Daten während der Umstellung am besten migrieren und synchronisieren können.

#### Überlegungen zur Größenbestimmung

Die maximale Größe jedes Elements (Zeile), das Sie in einer DynamoDB-Tabelle speichern, beträgt 400 KB. Weitere Informationen finden Sie unter [Kontingente und -Einschränkungen.](#page-2939-0) Die Elementgröße wird durch die Gesamtgröße aller Attributnamen und Attributwerte in einem Element bestimmt. Weitere Informationen finden Sie unter [the section called "Elementgrößen und -formate"](#page-699-0).

Wenn Ihre Anwendung mehr Daten in einem Artikel speichern muss, als die DynamoDB-Größenbeschränkung zulässt, teilen Sie den Artikel in eine Artikelsammlung auf, komprimieren Sie die Artikeldaten oder speichern Sie den Artikel als Objekt in Amazon Simple Storage Service (Amazon S3), während Sie die Amazon S3-Objekt-ID in Ihrem DynamoDB-Artikel speichern. Siehe [the section called "Große Elemente".](#page-2713-0) Die Kosten für die Aktualisierung eines Artikels basieren

auf der vollen Größe des Artikels. Bei Workloads, die häufige Aktualisierungen vorhandener Elemente erfordern, kostet die Aktualisierung kleiner Elemente mit einer Größe von ein oder zwei KB weniger als die Aktualisierung größerer Elemente. [the section called "Arbeiten mit](#page-905-0) [Elementauflistungen"W](#page-905-0)eitere Informationen zu Artikelsammlungen finden Sie unter.

Bei der Auswahl der Schlüsselattribute für Partition und Sortierung, anderer Tabelleneinstellungen, Elementgröße und -struktur und der Frage, ob Sekundärindizes erstellt werden sollen, sollten Sie unbedingt die [DynamoDB Modeling-Dokumentation](https://docs.aws.amazon.com/prescriptive-guidance/latest/dynamodb-data-modeling/welcome.html) sowie den Leitfaden für lesen. [the section called](#page-2637-0)  ["Kostenoptimierung"](#page-2637-0) Testen Sie unbedingt Ihren Migrationsplan, damit Ihre DynamoDB-Lösung kosteneffizient ist und den Funktionen und Einschränkungen von DynamoDB entspricht.

### <span id="page-1565-0"></span>Verstehen, wie eine Migration zu DynamoDB funktioniert

Bevor Sie sich mit den uns zur Verfügung stehenden Migrationstools befassen, sollten Sie sich überlegen, wie Schreibvorgänge von DynamoDB verarbeitet werden.

#### **a** Note

DynamoDB teilt Ihre Daten automatisch und verteilt sie auf mehrere gemeinsam genutzte Server und Speicherorte, sodass es keine direkte Möglichkeit gibt, einen großen Datensatz direkt auf einen Produktionsserver in großen Mengen zu importieren.

Die standardmäßige und am häufigsten verwendete Schreiboperation ist eine einzelne API-Operation. [PutItem](https://docs.aws.amazon.com/amazondynamodb/latest/APIReference/API_PutItem.html) Sie können eine PutItem Operation in einer Schleife ausführen, um Datensätze zu verarbeiten. DynamoDB unterstützt praktisch unbegrenzt viele gleichzeitige Verbindungen. Wenn Sie also eine umfangreiche Multithread-Laderoutine wie MapReduce oder Spark konfigurieren und ausführen können, ist die Geschwindigkeit von Schreibvorgängen nur durch die Kapazität der Zieltabelle begrenzt (die im Allgemeinen ebenfalls unbegrenzt ist).

Beim Laden von Daten in DynamoDB ist es wichtig, die Schreibgeschwindigkeit Ihres Loaders zu verstehen. Wenn die Elemente (Zeilen), die Sie laden, eine Größe von 1 KB oder weniger haben, ist diese Geschwindigkeit einfach die Anzahl der Elemente pro Sekunde. Die Zieltabelle kann dann mit ausreichend WCU (Schreibkapazitätseinheiten) ausgestattet werden, um diese Rate zu bewältigen. Wenn Ihr Loader die bereitgestellte Kapazität in einer bestimmten Sekunde überschreitet, werden die zusätzlichen Anfragen möglicherweise gedrosselt oder ganz zurückgewiesen. Sie können in

den CloudWatch Diagrammen auf der Registerkarte Überwachung der DynamoDB-Konsole nach Drosselungen suchen.

Der zweite Vorgang, der ausgeführt werden kann, besteht darin, dass eine zugehörige API aufgerufen wird. [BatchWriteItem](https://docs.aws.amazon.com/amazondynamodb/latest/APIReference/API_BatchWriteItem.html) BatchWriteItemermöglicht es Ihnen, bis zu 25 Schreibanforderungen in einem API-Aufruf zu kombinieren. Diese werden vom Service empfangen und als separate PutItem Anfragen an die Tabelle verarbeitet. Bei der Auswahl BatchWriteItem erhalten Sie nicht den Vorteil der automatischen Wiederholungsversuche, die im AWS SDK enthalten sind, wenn Sie Singleton-Aufrufe mit tätigen. PutItem Wenn also Fehler auftreten (z. B. Drosselungsausnahmen), müssen Sie beim Antwortaufruf nach der Liste der fehlgeschlagenen Schreibvorgänge suchen. BatchWriteItem Weitere Informationen zum Umgang mit Drosselungswarnungen für den Fall, dass diese in den Drosselungstabellen erkannt werden, finden Sie CloudWatch unter. [the section called "Probleme mit Drosselung"](#page-2962-0)

Die dritte Art des Datenimports ist mit der Funktion [DynamoDB Import from S3](https://aws.amazon.com/blogs/database/amazon-dynamodb-can-now-import-amazon-s3-data-into-a-new-table/) möglich. Mit dieser Funktion können Sie einen großen Datensatz in Amazon S3 bereitstellen und DynamoDB bitten, die Daten automatisch in eine neue Tabelle zu importieren. Der Import erfolgt nicht sofort und nimmt proportional zur Größe des Datensatzes Zeit in Anspruch. Es bietet jedoch Komfort, da keine ETL-Plattform oder benutzerdefinierter DynamoDB-Code geschrieben werden muss. Die Importfunktion weist Einschränkungen auf, sodass sie für Migrationen geeignet ist, wenn Ausfallzeiten akzeptabel sind. Die Daten aus S3 werden in eine neue Tabelle geladen, die durch den Import erstellt wird, und stehen nicht zum Laden von Daten in eine vorhandene Tabelle zur Verfügung. Da keine Transformation der Daten durchgeführt wird, ist ein vorgeschalteter Prozess erforderlich, um die Daten aufzubereiten und im endgültigen Format in einem S3-Bucket zu speichern.

### <span id="page-1566-0"></span>Tools zur Unterstützung der Migration zu DynamoDB

Es gibt mehrere gängige Migrations- und ETL-Tools, mit denen Sie Daten in DynamoDB migrieren können.

Viele Kunden entscheiden sich dafür, ihre eigenen Migrationsskripte und Jobs zu schreiben, um benutzerdefinierte Datentransformationen für den Migrationsprozess zu erstellen. Wenn Sie planen, eine DynamoDB-Tabelle mit hohem Schreibvolumen oder regelmäßigen großen Massenladeaufträgen zu betreiben, möchten Sie möglicherweise selbst Migrationstools erstellen, um Vertrauen in das Verhalten von DynamoDB bei hohem Schreibverkehr zu gewinnen. Szenarien wie die Handhabung von Drosselungen und die effiziente Bereitstellung von Tabellen können bereits zu Beginn des Projekts bei der Durchführung einer Praxismigration erlebt werden.

Amazon bietet eine Vielzahl von Datentools, die genutzt werden können, darunter [AWS Database](https://docs.aws.amazon.com/dms/latest/userguide/Welcome.html)  [Migration Service \(DMS\) A](https://docs.aws.amazon.com/dms/latest/userguide/Welcome.html)[WS Glue,](https://docs.aws.amazon.com/glue/latest/dg/what-is-glue.html) [Amazon EMR und Amazon](https://docs.aws.amazon.com/emr/latest/ManagementGuide/emr-what-is-emr.html) [Managed Streaming for](https://docs.aws.amazon.com/managed-flink/latest/java/what-is.html) Apache Kafka. All diese Tools können verwendet werden, um eine Downtime-Migration durchzuführen, und bestimmte Tools, die CDC-Funktionen (Change Data Capture) in relationalen Datenbanken nutzen können, können auch Online-Migrationen unterstützen. Bei der Auswahl des besten Tools ist es hilfreich, die Fähigkeiten und Erfahrungen zu berücksichtigen, über die Ihr Unternehmen mit den einzelnen Tools verfügt, sowie deren Funktionen, Leistung und Kosten.

### <span id="page-1567-0"></span>Auswahl der geeigneten Strategie für die Migration zu DynamoDB

Eine große relationale Datenbankanwendung kann sich über einhundert oder mehr Tabellen erstrecken und mehrere verschiedene Anwendungsfunktionen unterstützen. Wenn Sie sich einer großen Migration nähern, sollten Sie erwägen, Ihre Anwendung in kleinere Komponenten oder Microservices aufzuteilen und jeweils nur eine kleine Gruppe von Tabellen zu migrieren. Anschließend können Sie weitere Komponenten wellenweise zu DynamoDB migrieren.

Bei der Auswahl einer Migrationsstrategie können bestimmte Parameter Sie zu der einen oder anderen Lösung führen. Wir können diese Optionen in einem Entscheidungsbaum präsentieren, um die Optionen zu vereinfachen, die uns angesichts unserer Anforderungen und verfügbaren Ressourcen zur Verfügung stehen. Die Konzepte werden hier kurz erwähnt (werden aber später im Leitfaden ausführlicher behandelt):

- [Offline-Migration](#page-1571-0): Wenn Ihre Anwendung während der Migration einige Ausfallzeiten toleriert, wird dies den Migrationsprozess erheblich vereinfachen.
- [Hybridmigration](#page-1573-0): Dieser Ansatz würde eine teilweise Verfügbarkeit während einer Migration ermöglichen, z. B. das Zulassen von Lesevorgängen, aber keine Schreibvorgänge oder das Zulassen von Lese- und Einfügevorgängen, aber keine Aktualisierungen und Löschungen.
- [Online-Migration](#page-1574-0): Anwendungen, die während der Migration keine Ausfallzeiten erfordern, sind weniger einfach zu migrieren und erfordern möglicherweise eine umfangreiche Planung und kundenspezifische Entwicklung. Eine wichtige Entscheidung wird darin bestehen, die Kosten für die Erstellung eines maßgeschneiderten Migrationsprozesses abzuschätzen und gegen die Kosten abzuwägen, die dem Unternehmen durch ein Ausfallzeitfenster während der Umstellung entstehen.

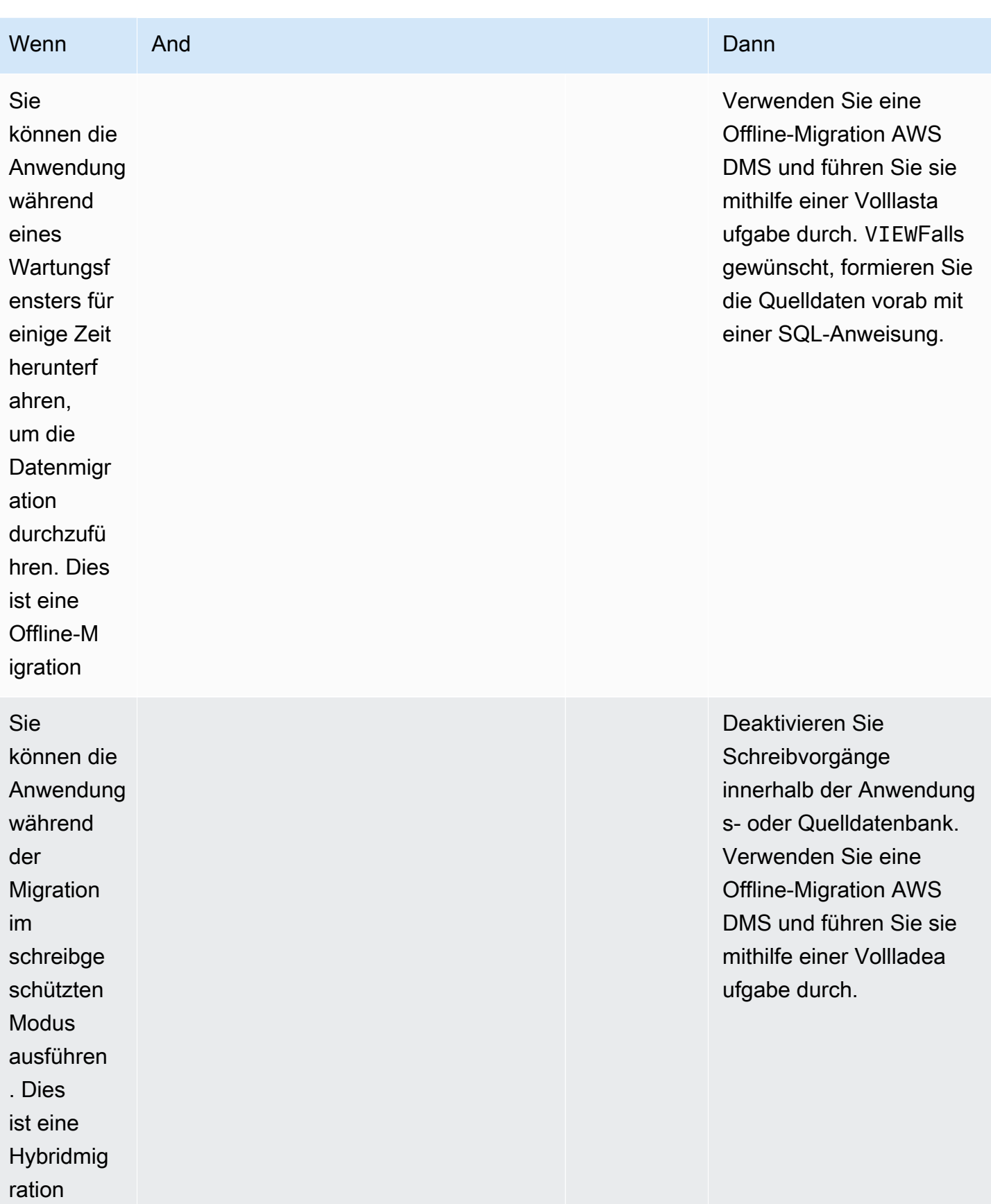

```
Amazon-DynamoDB Entwicklerhandbuch
```
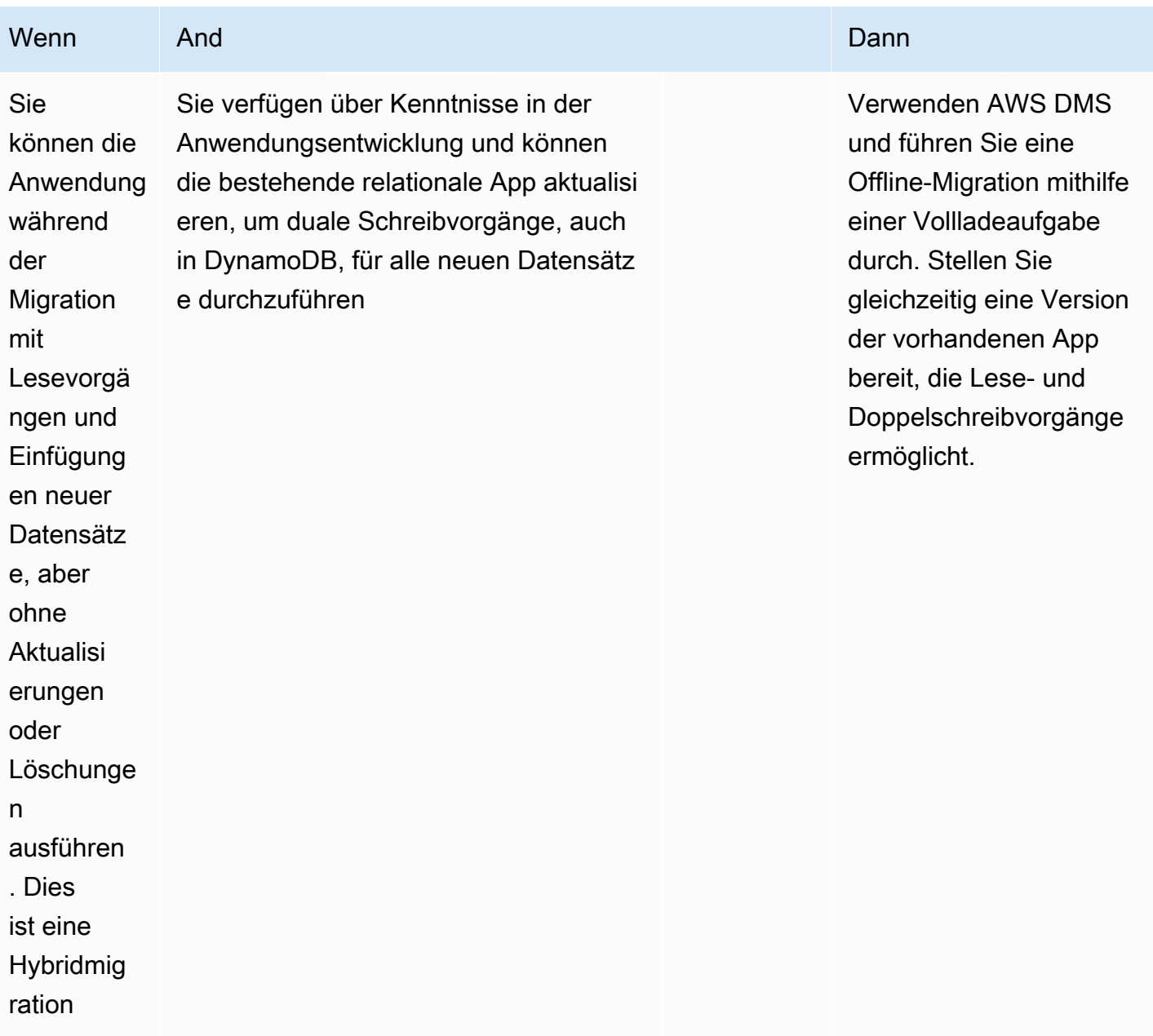

#### Amazon-DynamoDB Entwicklerhandbuch

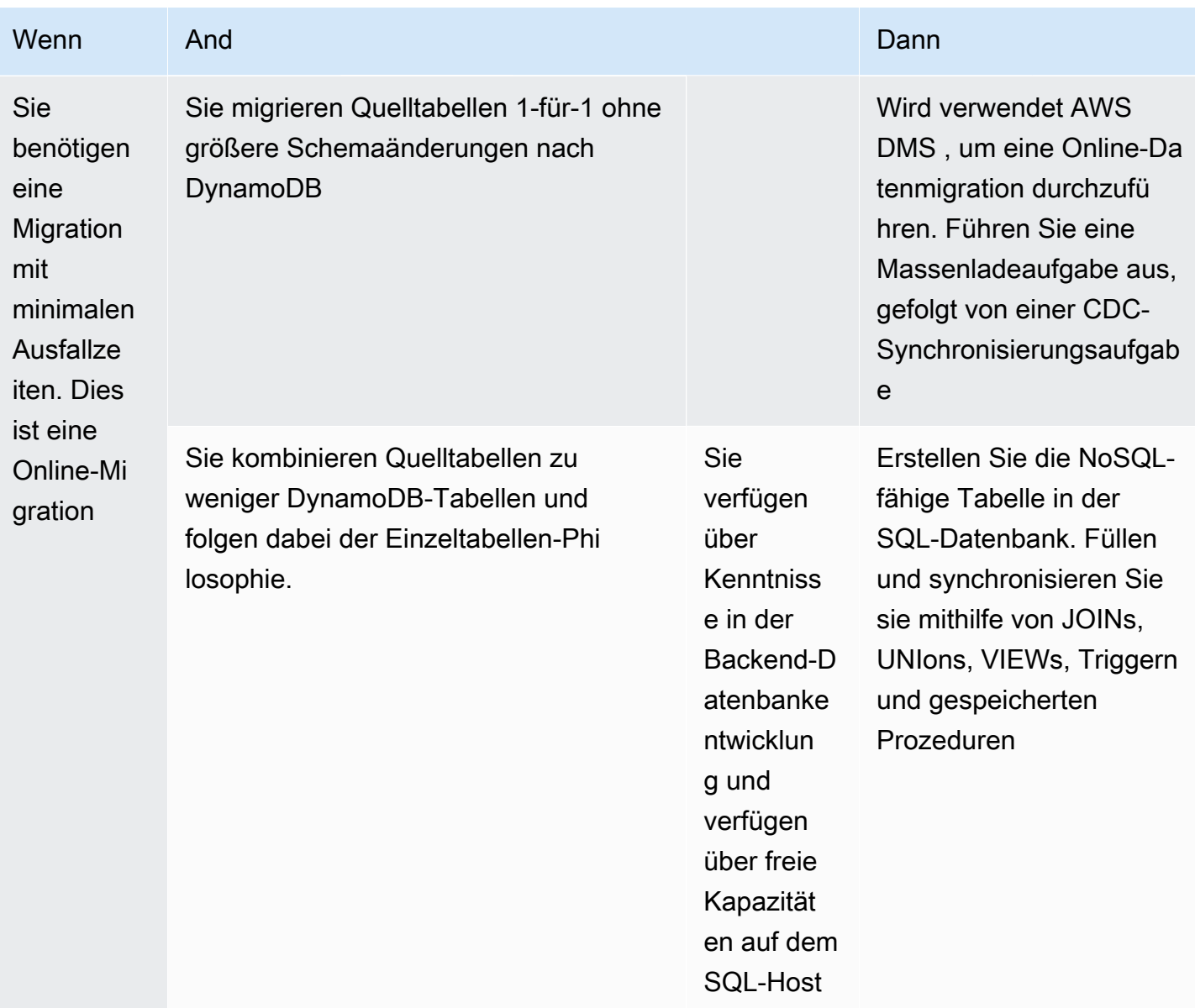

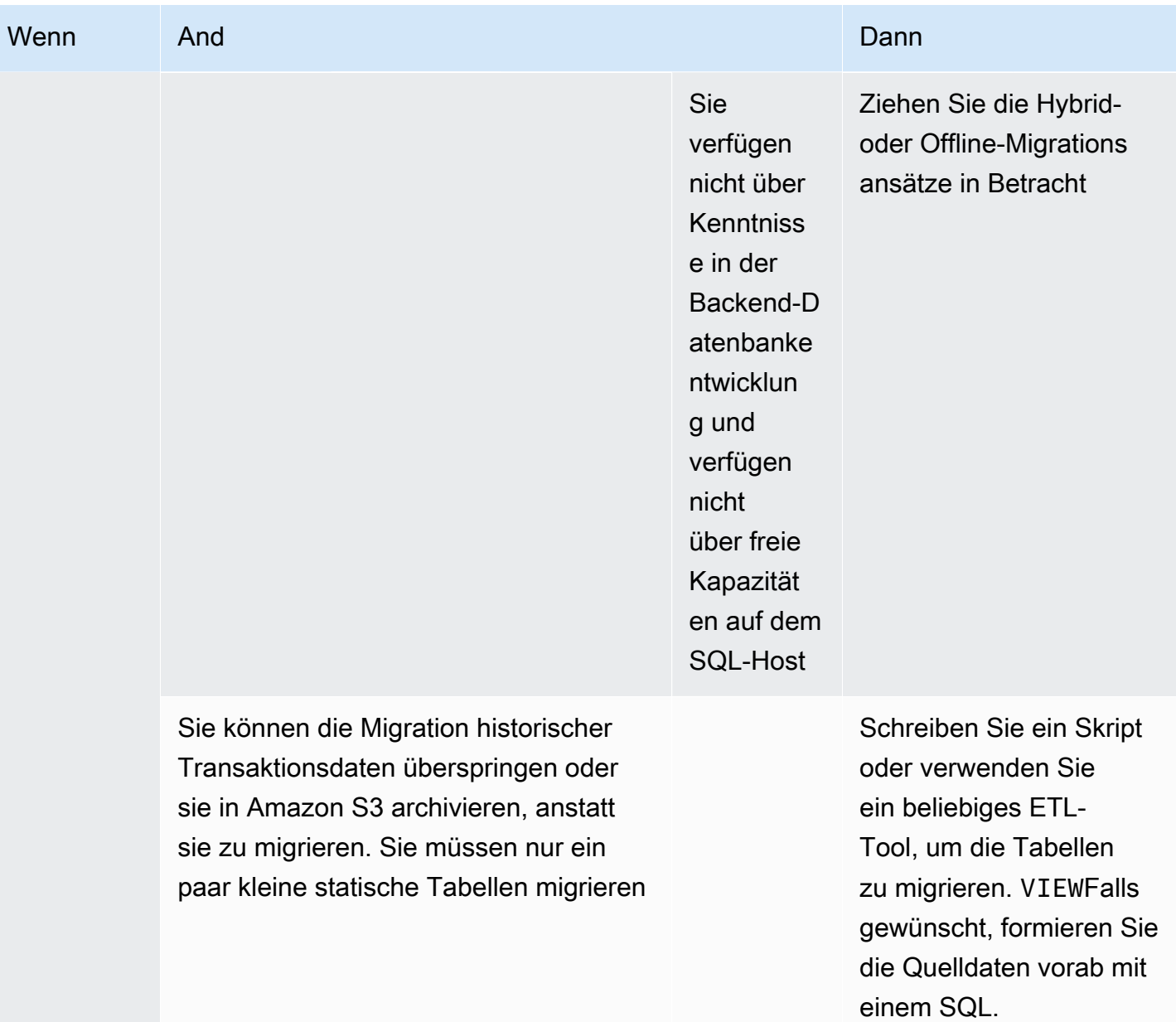

## <span id="page-1571-0"></span>Durchführen einer Offline-Migration zu DynamoDB

Offline-Migrationen eignen sich, wenn Sie für die Durchführung der Migration ein Ausfallzeitfenster einplanen können. Relationale Datenbanken haben in der Regel jeden Monat mindestens eine gewisse Ausfallzeit für Wartung und Patches oder längere Ausfallzeiten für Hardware-Upgrades oder Major-Release-Upgrades.

Amazon S3 kann während einer Migration als Staging-Bereich verwendet werden. [Daten, die im](#page-2874-0) [CSV- \(kommagetrennte Werte\) oder DynamoDB-JSON-Format gespeichert sind, können mithilfe der](#page-2874-0)  [Funktion DynamoDB-Import aus S3 automatisch in eine neue DynamoDB-Tabelle importiert werden.](#page-2874-0)

Planen

Führen Sie eine Offline-Migration mit Amazon Amazon S3 durch

Tools

- Ein ETL-Job zum Extrahieren und Transformieren von SQL-Daten und zum Speichern in einem S3- Bucket wie:
	- AWS Glue
	- Amazon EMR
	- Ihr eigener benutzerdefinierter Code
- Die Funktion DynamoDB-Import aus S3

Schritte zur Offline-Migration:

1. Erstellen Sie einen ETL-Job, der die SQL-Datenbank abfragen, Tabellendaten in das DynamoDB-JSON- oder CSV-Format umwandeln und in einem S3-Bucket speichern kann.

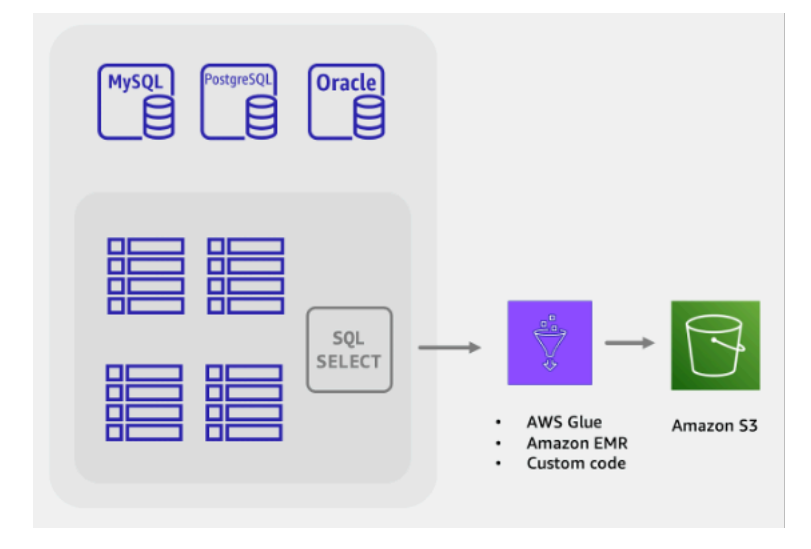

2. Die Funktion DynamoDB Import from S3 wird aufgerufen, um eine neue Tabelle zu erstellen und automatisch Daten aus Ihrem S3-Bucket zu laden.

Die vollständige Offline-Migration ist einfach und unkompliziert, aber sie ist bei Anwendungsbesitzern und -benutzern möglicherweise nicht beliebt. Die Benutzer würden davon profitieren, wenn die

Anwendung während der Migration weniger Dienste bereitstellen könnte, anstatt überhaupt keine Dienste bereitzustellen.

Sie könnten Funktionen hinzufügen, um Schreibvorgänge während der Offlinemigration zu deaktivieren, während die Lesevorgänge wie gewohnt fortgesetzt werden können. Anwendungsbenutzer können weiterhin sicher nach vorhandenen Daten suchen und diese abfragen, während die relationalen Daten migriert werden. Wenn Sie danach suchen, lesen Sie weiter, um mehr über [Hybridmigrationen](#page-1573-0) zu erfahren.

## <span id="page-1573-0"></span>Durchführung einer Hybridmigration zu DynamoDB

Zwar führen alle Datenbankanwendungen Lese- und Schreibvorgänge durch, bei der Planung einer Hybrid- oder Online-Migration sollten jedoch die Arten der auszuführenden Schreibvorgänge berücksichtigt werden. Datenbank-Schreibvorgänge können in drei Bereiche eingeteilt werden: Einfügungen, Aktualisierungen und Löschungen. Einige Anwendungen führen keine Aktualisierungen vorhandener Datensätze durch. Bei anderen Anwendungen müssen Löschungen möglicherweise nicht sofort verarbeitet werden, und sie könnten Löschungen beispielsweise auf einen Massenbereinigungsprozess am Monatsende verschieben. Diese Arten von Anwendungen lassen sich einfacher migrieren und ermöglichen gleichzeitig eine teilweise Verfügbarkeit.

#### Planen

Führen Sie eine hybride Online-/Offline-Migration mit dualen Schreibvorgängen für Anwendungen durch

#### Tools

- Ein ETL-Job zum Extrahieren und Transformieren von SQL-Daten und zum Speichern in einem S3- Bucket wie:
	- AWS Glue
	- Amazon EMR
	- Ihr eigener benutzerdefinierter Code

Schritte zur hybriden Migration:

1. Erstellen Sie die DynamoDB-Zieltabelle. Diese Tabelle empfängt sowohl historische Massendaten als auch neue Live-Daten

- 2. Erstellen Sie eine Version der Legacy-Anwendung, bei der Löschungen und Aktualisierungen deaktiviert sind, während alle Einfügungen als duale Schreibvorgänge sowohl in die SQL-Datenbank als auch in DynamoDB ausgeführt werden.
- 3. Beginnen Sie mit dem ETL-Job, um vorhandene Daten zu migrieren, und stellen Sie gleichzeitig die neue Anwendungsversion bereit
- 4. Wenn der ETL-Job abgeschlossen ist, verfügt DynamoDB über alle vorhandenen und neuen Datensätze und ist bereit für die Übernahme der Anwendung.

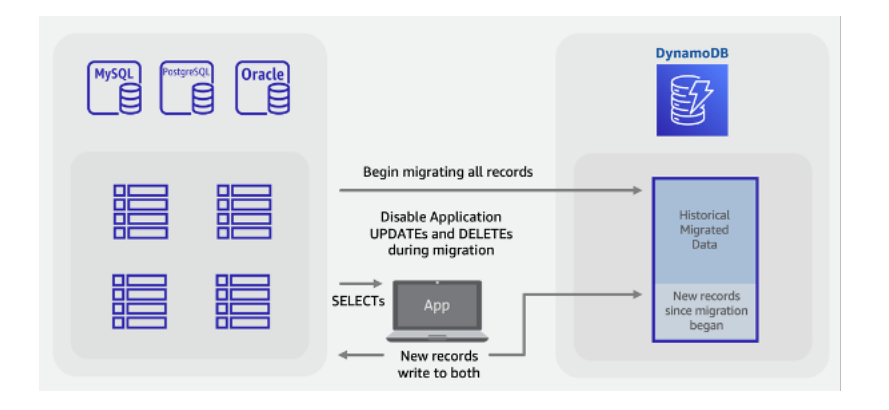

#### **a** Note

Der ETL-Job schreibt direkt von SQL nach DynamoDB. Wir können die S3-Importfunktion nicht wie im Beispiel für die Offline-Migration verwenden, da die Zieltabelle erst dann öffentlich und für andere Schreibvorgänge verfügbar wird, wenn der gesamte Import abgeschlossen ist.

# <span id="page-1574-0"></span>Durchführung einer Online-Migration zu DynamoDB, indem jede Tabelle 1:1 migriert wird

Viele relationale Datenbanken verfügen über eine Funktion namens Change Data Capture (CDC), mit der Benutzer anhand der Datenbank eine Liste der Änderungen an einer Tabelle anfordern können, die vor oder nach einem bestimmten Zeitpunkt vorgenommen wurden. CDC verwendet interne Protokolle, um diese Funktion zu aktivieren, und es ist nicht erforderlich, dass die Tabelle über eine Zeitstempelspalte verfügt, um zu funktionieren.

Wenn Sie ein Schema von SQL-Tabellen in eine NoSQL-Datenbank migrieren, möchten Sie möglicherweise Ihre Daten kombinieren und in weniger Tabellen umformen. Auf diese Weise

können Sie Daten an einem einzigen Ort sammeln und müssen verwandte Daten nicht manuell in mehrstufigen Lesevorgängen zusammenfügen. Die Datenformung einzelner Tabellen ist jedoch nicht immer erforderlich, und manchmal migrieren Sie Tabellen 1-für-1 nach DynamoDB. Diese 1-zu-1- Tabellenmigrationen sind weniger kompliziert, da Sie die CDC-Funktion der Quelldatenbank nutzen können, indem Sie gängige ETL-Tools verwenden, die diese Art der Migration unterstützen. Die Daten für jede Zeile können immer noch in neue Formate umgewandelt werden, aber der Umfang jeder Tabelle bleibt gleich.

Erwägen Sie die Migration von SQL-Tabellen 1-zu-1 nach DynamoDB mit dem Vorbehalt, dass es keine serverseitigen Joins gibt.

#### Planen

Führen Sie eine Online-Migration jeder Tabelle nach DynamoDB durch, indem Sie AWS DMS

#### Tools

• [AWS Database Migration Service \(DMS\),](https://docs.aws.amazon.com/dms/latest/userguide/Welcome.html) ein ETL-Tool, das sowohl historische Daten massenweise laden als auch CDC zur Synchronisation von Quell- und Zieltabellen nutzen kann

Schritte zur Online-Migration:

- 1. Identifizieren Sie die Tabellen in Ihrem Quellschema, die migriert werden sollen
- 2. Erstellen Sie dieselbe Anzahl von Tabellen in DynamoDB mit einer ähnlichen Schlüsselstruktur
- 3. Erstellen Sie einen Replikationsserver auf AWS DMS und konfigurieren Sie die Quell- und **Zielendpunkte**
- 4. Definieren Sie alle erforderlichen Transformationen pro Zeile (z. B. verkettete Spalten oder Konvertierung von Datumsangaben in das ISO-8601-Zeichenfolgenformat)
- 5. Erstellen Sie für jede Tabelle eine Migrationsaufgabe für Full Load und Change Data Capture
- 6. Überwachen Sie diese Aufgaben, bis die laufende Replikationsphase begonnen hat
- 7. Zu diesem Zeitpunkt können Sie alle Validierungsaudits durchführen und dann Benutzer zu der Anwendung wechseln, die in DynamoDB liest und schreibt.

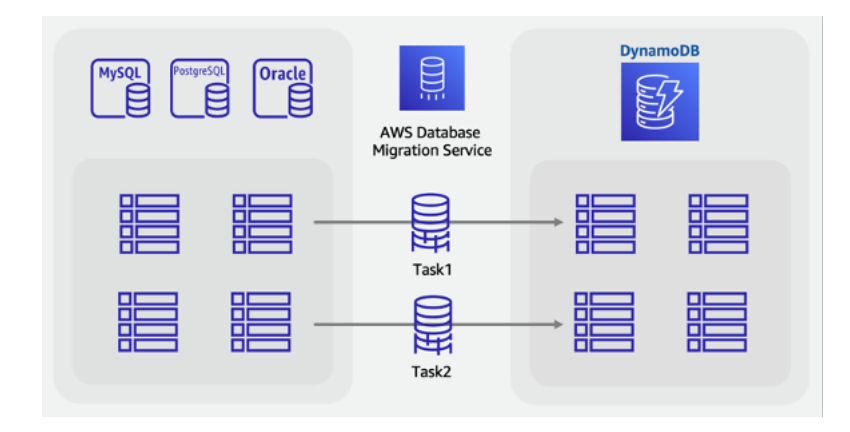

# <span id="page-1576-0"></span>Führen Sie mithilfe einer benutzerdefinierten Staging-Tabelle eine Online-Migration zu DynamoDB durch

Möglicherweise möchten Sie Tabellen kombinieren, um einzigartige NoSQL-Zugriffsmuster zu nutzen (z. B. vier Legacy-Tabellen in eine einzige DynamoDB-Tabelle umzuwandeln). Eine einzelne Dokumentanforderung mit Schlüsselwert oder eine Abfrage für eine vorgruppierte Elementsammlung wird normalerweise mit einer besseren Latenz zurückgegeben als eine SQL-Datenbank, die eine Verknüpfung mit mehreren Tabellen durchführt. Dadurch wird die Migrationsaufgabe jedoch schwieriger. Ein SQL VIEW könnte die Arbeit innerhalb der Quelldatenbank erledigen, um einen einzelnen Datensatz vorzubereiten, der alle vier Tabellen in einem Satz darstellt.

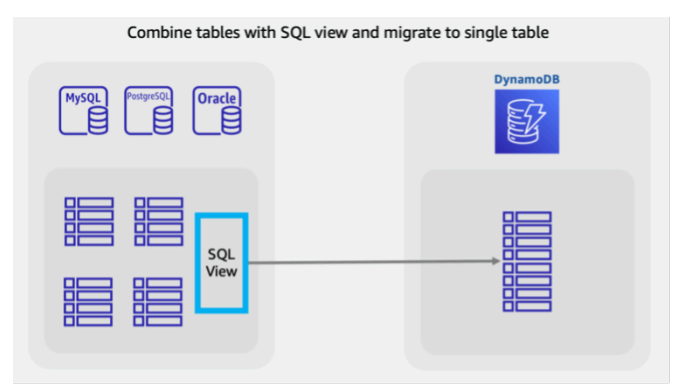

Diese Ansicht könnte JOIN Tabellen in eine denormalisierte Form umwandeln oder stattdessen die Entitäten normalisieren und Tabellen mithilfe von SQL stapeln. UNION [In diesem Video werden](https://www.youtube.com/watch?v=kQ-DSjtCb90)  [wichtige Entscheidungen im Zusammenhang mit der Umgestaltung relationaler Daten behandelt.](https://www.youtube.com/watch?v=kQ-DSjtCb90) Bei Offline-Migrationen ist die Verwendung einer Ansicht zum Kombinieren von Tabellen eine hervorragende Möglichkeit, Daten für ein DynamoDB-Einzeltabellenschema zu formen.

Bei Onlinemigrationen mit sich ändernden Live-Daten können Sie die CDC-Funktionen jedoch nicht nutzen, da sie nur für Abfragen einzelner Tabellen unterstützt werden, nicht innerhalb einer. VIEW

Wenn Ihre Tabellen eine Spalte mit den zuletzt aktualisierten Zeitstempeln enthalten und diese in die integriert sind, können Sie anschließend einen benutzerdefinierten ETL-Job erstellenVIEW, der diese verwendet, um einen Massenladevorgang mit Synchronisation zu erreichen.

Ein neuartiger Ansatz für diese Herausforderung wäre die Verwendung von Standard-SQL-Funktionen wie Ansichten, gespeicherten Prozeduren und Triggern, um eine neue SQL-Tabelle zu erstellen, die im endgültigen gewünschten DynamoDB-NoSQL-Format vorliegt.

Wenn Ihr Datenbankserver eine zusätzliche Menge an Speicherplatz zuweisen kann, ist es möglich, diese einzelne Staging-Tabelle zu erstellen, bevor die Migration beginnt. Dies würde durch das Schreiben einer gespeicherten Prozedur erreicht werden, die aus vorhandenen Tabellen liest, Daten nach Bedarf transformiert und in die neue Staging-Tabelle schreibt. Eine Reihe von Triggern könnte hinzugefügt werden, um Änderungen an Tabellen in Echtzeit in die Staging-Tabelle zu replizieren. Wenn Trigger laut Unternehmensrichtlinie nicht zulässig sind, können Änderungen an gespeicherten Prozeduren zum gleichen Ergebnis führen. Sie würden jeder Prozedur, die Daten schreibt, einige Codezeilen hinzufügen, um dieselben Änderungen zusätzlich in die Staging-Tabelle zu schreiben.

Diese Staging-Tabelle, die vollständig mit den Legacy-Anwendungstabellen synchronisiert ist, bietet Ihnen einen guten Ausgangspunkt für eine Live-Migration. Tools, die Datenbank-CDC verwenden, um Live-Migrationen durchzuführen, wie z. B. AWS DMS, können jetzt für diese Tabelle verwendet werden. Ein Vorteil dieses Ansatzes besteht darin, dass er bekannte SQL-Kenntnisse und Funktionen nutzt, die in der relationalen Datenbank-Engine verfügbar sind.

#### Planen

Führen Sie eine Online-Migration mit einer SQL-Staging-Tabelle durch mit AWS DMS

#### Tools

- Benutzerdefinierte gespeicherte SQL-Prozeduren oder -Trigger
- [AWS Database Migration Service \(DMS\),](https://docs.aws.amazon.com/dms/latest/userguide/Welcome.html) ein ETL-Tool, das eine Live-Staging-Tabelle nach DynamoDB migrieren kann

Schritte zur Online-Migration:

- 1. Stellen Sie sicher, dass in der relationalen Quelldatenbank-Engine etwas mehr Speicherplatz und Verarbeitungskapazität vorhanden sind.
- 2. Erstellen Sie eine neue Staging-Tabelle in der SQL-Datenbank mit aktivierten Zeitstempeln oder CDC-Funktionen
- 3. Schreiben Sie eine gespeicherte Prozedur und führen Sie sie aus, um vorhandene relationale Tabellendaten in die Staging-Tabelle zu kopieren
- 4. Stellen Sie Trigger bereit oder ändern Sie bestehende Prozeduren, um duales Schreiben in die neue Staging-Tabelle durchzuführen und gleichzeitig normale Schreibvorgänge in vorhandenen Tabellen durchzuführen
- 5. Ausführen AWS DMS , um diese Quelltabelle zu migrieren und mit einer DynamoDB-Zieltabelle zu synchronisieren

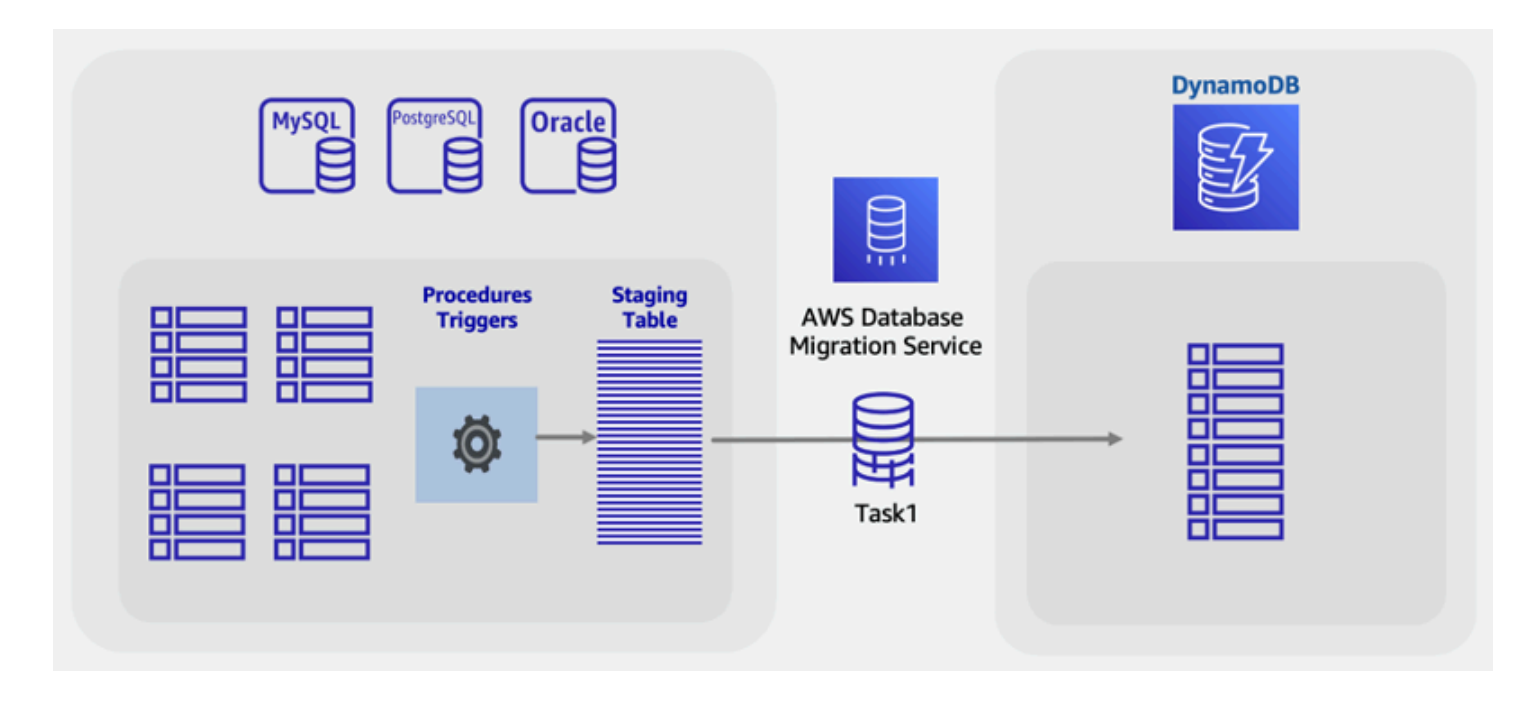

In diesem Leitfaden wurden verschiedene Überlegungen und Ansätze für die Migration relationaler Datenbankdaten nach DynamoDB vorgestellt, wobei der Schwerpunkt auf der Minimierung von Ausfallzeiten und der Verwendung gängiger Datenbanktools und -techniken lag. Weitere Informationen finden Sie hier:

- [AWS DMS Benutzerhandbuch](https://docs.aws.amazon.com/dms/latest/userguide/Welcome.html)
- [AWS Glue Benutzerhandbuch](https://docs.aws.amazon.com/glue/latest/dg/what-is-glue.html)
- [Bewährte Methoden für die Migration von RDBMS zu DynamoDB](https://docs.aws.amazon.com/whitepapers/latest/best-practices-for-migrating-from-rdbms-to-dynamodb/welcome.html)

# <span id="page-1579-0"></span>NoSQL-Workbench für DynamoDB

NoSQL Workbench for Amazon DynamoDB ist eine plattformübergreifende clientseitige GUI-Anwendung für moderne Datenbankentwicklung und -operationen. Sie ist für Windows, macOS und Linux verfügbar. NoSQL Workbench ist ein visuelles Entwicklungstool, das Funktionen zur Datenmodellierung, Datenvisualisierung und Abfrageentwicklung bereitstellt, mit denen Sie DynamoDB-Tabellen entwerfen, erstellen, abfragen und verwalten können. NoSQL Workbench enthält jetzt DynamoDB Local als optionalen Bestandteil des Installationsprozesses. Dies macht es einfacher, Ihre Daten in DynamoDB Local zu modellieren. Weitere Informationen über DynamoDB Local und seine Anforderungen finden Sie unter [Lokale Einrichtung von DynamoDB \(herunterladbare](#page-155-0)  [Version\) .](#page-155-0)

#### Datenmodellierung

Mit NoSQL-Workbench für DynamoDB können Sie neue Datenmodelle aus vorhandenen Datenmodellen erstellen oder Modelle basierend auf vorhandenen Datenmodellen entwerfen, die den Datenzugriffsmustern Ihrer Anwendung entsprechen. Sie können das gestaltete Datenmodell am Ende des Prozesses auch importieren und exportieren. Weitere Informationen finden Sie unter [Erstellen von Datenmodellen mit NoSQL Workbench](#page-1588-0).

#### Datenvisualisierung

Die Visualisierung des Datenmodells bietet einen Zeichenbereich, in dem Sie Abfragen zuordnen und die Zugriffsmuster (Facetten) der Anwendung visualisieren können, ohne Code schreiben zu müssen. Jede Facette entspricht einem anderen Zugriffsmuster in DynamoDB. Sie können Beispieldaten zur Verwendung in Ihrem Datenmodell automatisch generieren. Weitere Informationen finden Sie unter [Visualisieren von Datenzugriffsmustern.](#page-1605-0)

#### Erstellen von Operationen

NoSQL Workbench stellt eine umfassende Grafikbenutzeroberfläche für die Entwicklung und den Test von Abfragen bereit. Sie können den Operation Builder verwenden, um Live-Datensätze anzuzeigen, zu erkunden und abzufragen. Der Structured Operation Builder unterstützt Projektionsausdrücke und Bedingungsausdrücke und generiert Beispielcode in mehreren Sprachen. Sie können Tabellen direkt von einem Amazon DynamoDB DynamoDB-Konto auf ein anderes in verschiedenen Regionen klonen. Sie können Tabellen auch direkt zwischen DynamoDB Local und einem Amazon DynamoDB DynamoDB-Konto klonen, um das Schlüsselschema Ihrer Tabelle (und optional das GSI-Schema und die Elemente) schneller

zwischen Ihren Entwicklungsumgebungen kopieren zu können. Weitere Informationen finden Sie unter [Erkunden von Datasets und Erstellen von Vorgängen mit NoSQL Workbench](#page-1617-0).

Das folgende Video beschreibt die Konzepte der Datenmodellierung mit NoSQL Workbench.

Themen

- [Herunterladen von NoSQL Workbench for DynamoDB](#page-1580-0)
- [Installieren von NoSQL Workbench for DynamoDB](#page-1582-0)
- [Erstellen von Datenmodellen mit NoSQL Workbench](#page-1588-0)
- [Visualisieren von Datenzugriffsmustern](#page-1605-0)
- [Erkunden von Datasets und Erstellen von Vorgängen mit NoSQL Workbench](#page-1617-0)
- [Beispieldatenmodelle für NoSQL Workbench](#page-1634-0)
- [Versionsverlauf für NoSQL-Workbench](#page-1638-0)

### <span id="page-1580-0"></span>Herunterladen von NoSQL Workbench for DynamoDB

Befolgen Sie diese Anweisungen, um NoSQL Workbench und DynamoDB Local\* für Amazon DynamoDB herunterzuladen.

Voraussetzungen

Für Ubuntu-Installationen sind zwei grundlegende Softwarekomponenten erforderlich: libfuse2 und curl.

#### libfuse2

Ab Ubuntu 22.04 ist libfuse2 nicht mehr standardmäßig installiert. [Um dieses Problem zu lösen,](https://github.com/AppImage/AppImageKit/wiki/FUSE)  führen Sie die Installation für [sudo add-apt-repository universe && sudo apt](https://github.com/AppImage/AppImageKit/wiki/FUSE) install libfuse2 [die neueste Ubuntu-Version aus.](https://github.com/AppImage/AppImageKit/wiki/FUSE)

curl

Aktualisiere Ubuntu, führe aus sudo apt update && sudo apt upgrade

Als nächstes installierencURL, ausführen: sudo apt install curl

So laden Sie NoSQL Workbench und DynamoDB Local herunter

1. Laden Sie die entsprechende Version von NoSQL-Workbench für Ihr Betriebssystem herunter.

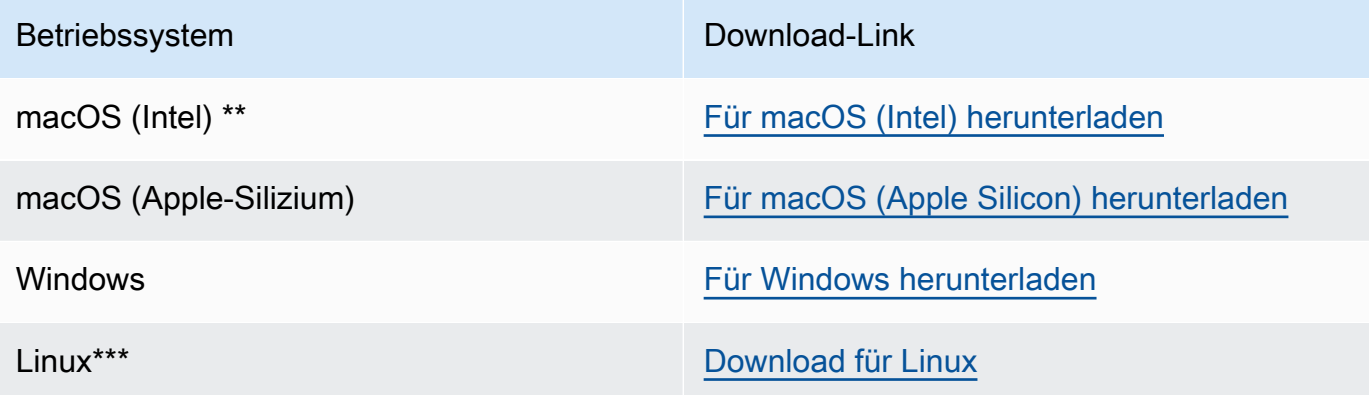

\* NoSQL Workbench beinhaltet DynamoDB Local als optionalen Bestandteil des Installationsprozesses.

\*\* Wenn beim Versuch, NoSQL Workbench zu öffnen, eine Warnmeldung angezeigt wird, die besagt, dass die App nicht von einem identifizierten Entwickler bei Apple registriert wurde, gehen Sie wie folgt vor:

- 1. Suchen Sie die App und öffnen Sie sie dann.
- 2. Klicken Sie bei gedrückter Ctrl-Taste auf das App-Symbol und wählen Sie dann im Kontextmenü die Option Öffnen aus.

Dadurch wird die App als Ausnahme von Ihren Sicherheitseinstellungen gespeichert. Öffnen Sie die App, indem Sie darauf doppelklicken, genauso wie Sie jede registrierte App öffnen können.

\*\*\* NoSQL Workbench unterstützt Ubuntu 12.04, Fedora 21 und Debian 8 oder neuere Versionen dieser Linux-Distributionen.

2. Starten Sie die Anwendung, die Sie heruntergeladen haben, und befolgen Sie die Anweisungen unter "Installieren von NoSQL Workbench".

#### **a** Note

Java Runtime Environment (JRE) Version 11.x oder neuer ist für die lokale Ausführung von DynamoDB erforderlich.

### <span id="page-1582-0"></span>Installieren von NoSQL Workbench for DynamoDB

Folgen Sie diesen Schritten, um NoSQL Workbench und DynamoDB Local auf einer unterstützten Plattform zu installieren.

#### **Windows**

Installieren von NoSQL Workbench unter Windows

- 1. Führen Sie die NoSQL-Workbench-Installationsanwendung aus und wählen Sie die Sprache für die Einrichtung aus. Wählen Sie dann OK aus, um mit der Einrichtung zu beginnen. Weitere Informationen zum Herunterladen von NoSQL-Workbench finden Sie unter [Herunterladen von NoSQL Workbench for DynamoDB](#page-1580-0).
- 2. Wählen Sie Next (Weiter) aus, um mit der Einrichtung fortzufahren, und wählen Sie dann auf dem folgenden Bildschirm Next (Weiter) aus.
- 3. Standardmäßig ist das Kontrollkästchen DynamoDB Local installieren aktiviert, um DynamoDB Local in die Installation einzubeziehen. Wenn Sie diese Option ausgewählt lassen, wird DynamoDB Local installiert und der Zielpfad ist mit dem Installationspfad von NoSQL Workbench identisch. Wenn Sie das Kontrollkästchen für diese Option deaktivieren, wird die Installation von DynamoDB Local übersprungen und der Installationspfad gilt nur für NoSQL Workbench.

Wählen Sie das Ziel aus, in dem die Software installiert werden soll, und klicken Sie auf Next (Weiter).

#### **a** Note

Wenn Sie sich dafür entschieden haben, DynamoDB local nicht in das Setup aufzunehmen, deaktivieren Sie das Kontrollkästchen DynamoDB Local installieren, wählen Sie Weiter und fahren Sie mit Schritt 6 fort. Sie können DynamoDB Local zu einem späteren Zeitpunkt separat als eigenständige Installation herunterladen.

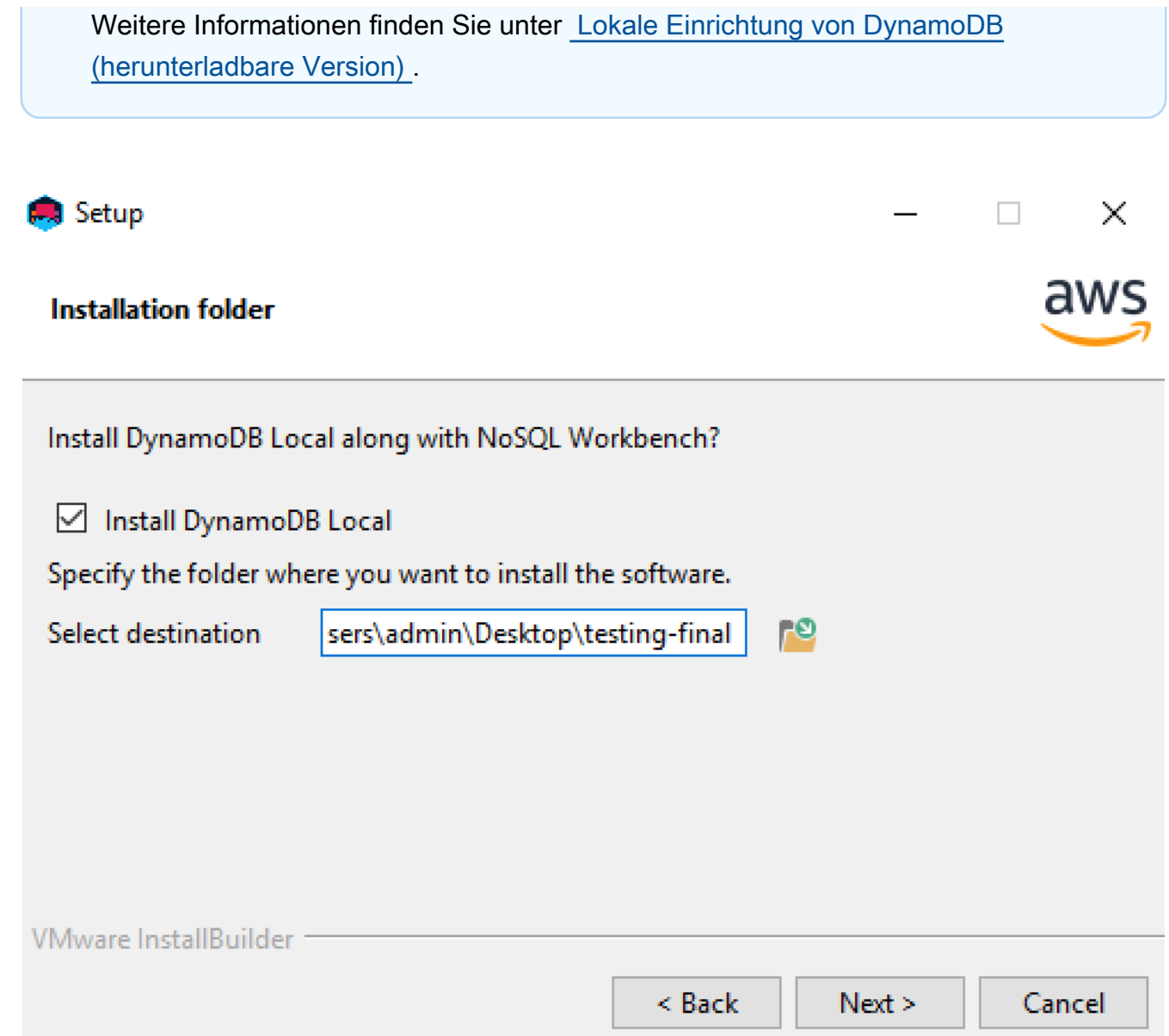

- 4. Wählen Sie die Portnummer aus, die DynamoDB Local verwenden soll. Der Standard-Port ist 8000. Nachdem Sie die Portnummer eingegeben haben, wählen Sie Next (Weiter) aus.
- 5. Wählen Sie Next (Weiter) aus, um mit der Einrichtung zu beginnen.
- 6. Wenn die Einrichtung abgeschlossen ist, wählen Sie Finish (Fertigstellen) aus, um den Einrichtungsbildschirm zu schließen.
- 7. Öffnen Sie die Anwendung in Ihrem Installationspfad, z. B. /programs/ DynamoDBWorkbench/.
### macOS

Installieren von NoSQL Workbench unter macOS

- 1. Führen Sie die NoSQL-Workbench-Installationsanwendung aus und wählen Sie die Sprache für die Einrichtung aus. Wählen Sie dann OK aus, um mit der Einrichtung zu beginnen. Weitere Informationen zum Herunterladen von NoSQL-Workbench finden Sie unter [Herunterladen von NoSQL Workbench for DynamoDB](#page-1580-0).
- 2. Wählen Sie Next (Weiter) aus, um mit der Einrichtung fortzufahren, und wählen Sie dann auf dem folgenden Bildschirm Next (Weiter) aus.
- 3. Standardmäßig ist das Kontrollkästchen DynamoDB Local installieren aktiviert, um DynamoDB Local in die Installation einzubeziehen. Wenn Sie diese Option ausgewählt lassen, wird DynamoDB Local installiert und der Zielpfad ist mit dem Installationspfad von NoSQL Workbench identisch. Wenn Sie diese Option deaktivieren, wird die Installation von DynamoDB Local übersprungen und der Installationspfad gilt nur für NoSQL Workbench.

Wählen Sie das Ziel aus, in dem die Software installiert werden soll, und klicken Sie auf Next (Weiter).

### **a** Note

Wenn Sie sich dafür entschieden haben, DynamoDB local nicht in das Setup aufzunehmen, deaktivieren Sie das Kontrollkästchen DynamoDB lokal installieren, wählen Sie Weiter und fahren Sie mit Schritt 6 fort. Sie können DynamoDB Local zu einem späteren Zeitpunkt separat als eigenständige Installation herunterladen. Weitere Informationen finden Sie unter [Lokale Einrichtung von DynamoDB](#page-155-0)  [\(herunterladbare Version\)](#page-155-0) .

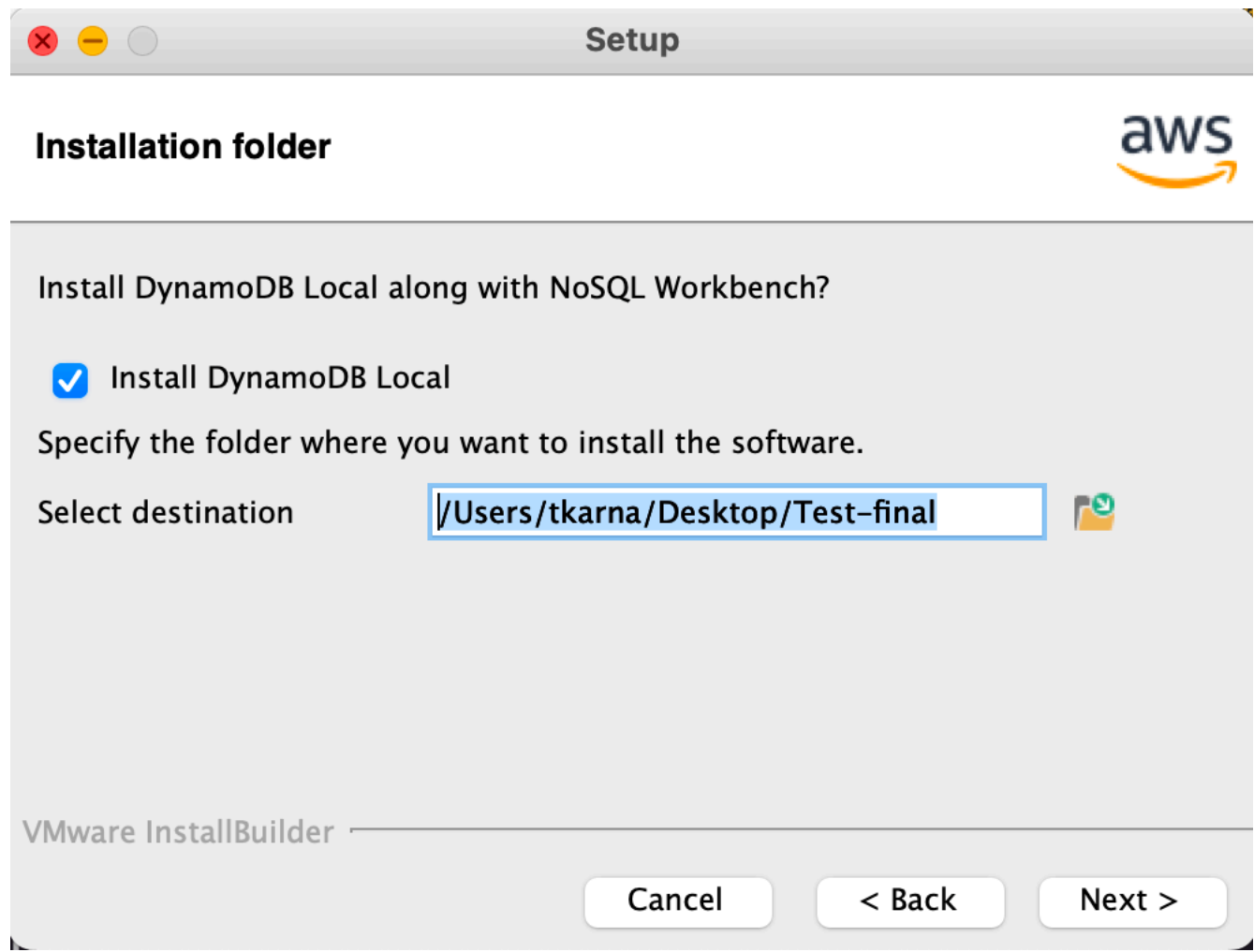

- 4. Wählen Sie die Portnummer aus, die DynamoDB Local verwenden soll. Der Standard-Port ist 8000. Nachdem Sie die Portnummer eingegeben haben, wählen Sie Next (Weiter) aus.
- 5. Wählen Sie Next (Weiter) aus, um mit der Einrichtung zu beginnen.
- 6. Wenn die Einrichtung abgeschlossen ist, wählen Sie Finish (Fertigstellen) aus, um den Einrichtungsbildschirm zu schließen.
- 7. Öffnen Sie die Anwendung in Ihrem Installationspfad, z. B. /Applications/ DynamoDBWorkbench/.
	- **a** Note

NoSQL Workbench für macOS führt automatische Aktualisierungen durch. Um Benachrichtigungen über Aktualisierungen zu erhalten, aktivieren

Sie den Benachrichtigungszugriff auf NoSQL Workbench unter "System Preferences" (Systemeinstellungen) > "Notifications" (Benachrichtigungen).

#### Linux

Installieren von NoSQL Workbench unter Linux

- 1. Führen Sie die NoSQL-Workbench-Installationsanwendung aus und wählen Sie die Sprache für die Einrichtung aus. Wählen Sie dann OK aus, um mit der Einrichtung zu beginnen. Weitere Informationen zum Herunterladen von NoSQL-Workbench finden Sie unter [Herunterladen von NoSQL Workbench for DynamoDB](#page-1580-0).
- 2. Wählen Sie Forward (Vorwärts) aus, um mit der Einrichtung fortzufahren, und wählen Sie auf dem folgenden Bildschirm ebenfalls Forward (Vorwärts) aus.
- 3. Standardmäßig ist das Kontrollkästchen DynamoDB Local installieren aktiviert, um DynamoDB Local in die Installation einzubeziehen. Wenn Sie diese Option ausgewählt lassen, wird DynamoDB Local installiert und der Zielpfad ist mit dem Installationspfad von NoSQL Workbench identisch. Wenn Sie diese Option deaktivieren, wird die Installation von DynamoDB Local übersprungen und der Installationspfad gilt nur für NoSQL Workbench.

Wählen Sie das Ziel, auf dem die Software installiert werden soll, und anschließend Forward (Vorwärts) aus.

### **a** Note

Wenn Sie sich dafür entschieden haben, DynamoDB local nicht in das Setup aufzunehmen, deaktivieren Sie das Kontrollkästchen DynamoDB lokal installieren, wählen Sie Forward und fahren Sie mit Schritt 6 fort. Sie können DynamoDB Local zu einem späteren Zeitpunkt separat als eigenständige Installation herunterladen. Weitere Informationen finden Sie unter [Lokale Einrichtung von DynamoDB](#page-155-0)  [\(herunterladbare Version\)](#page-155-0) .

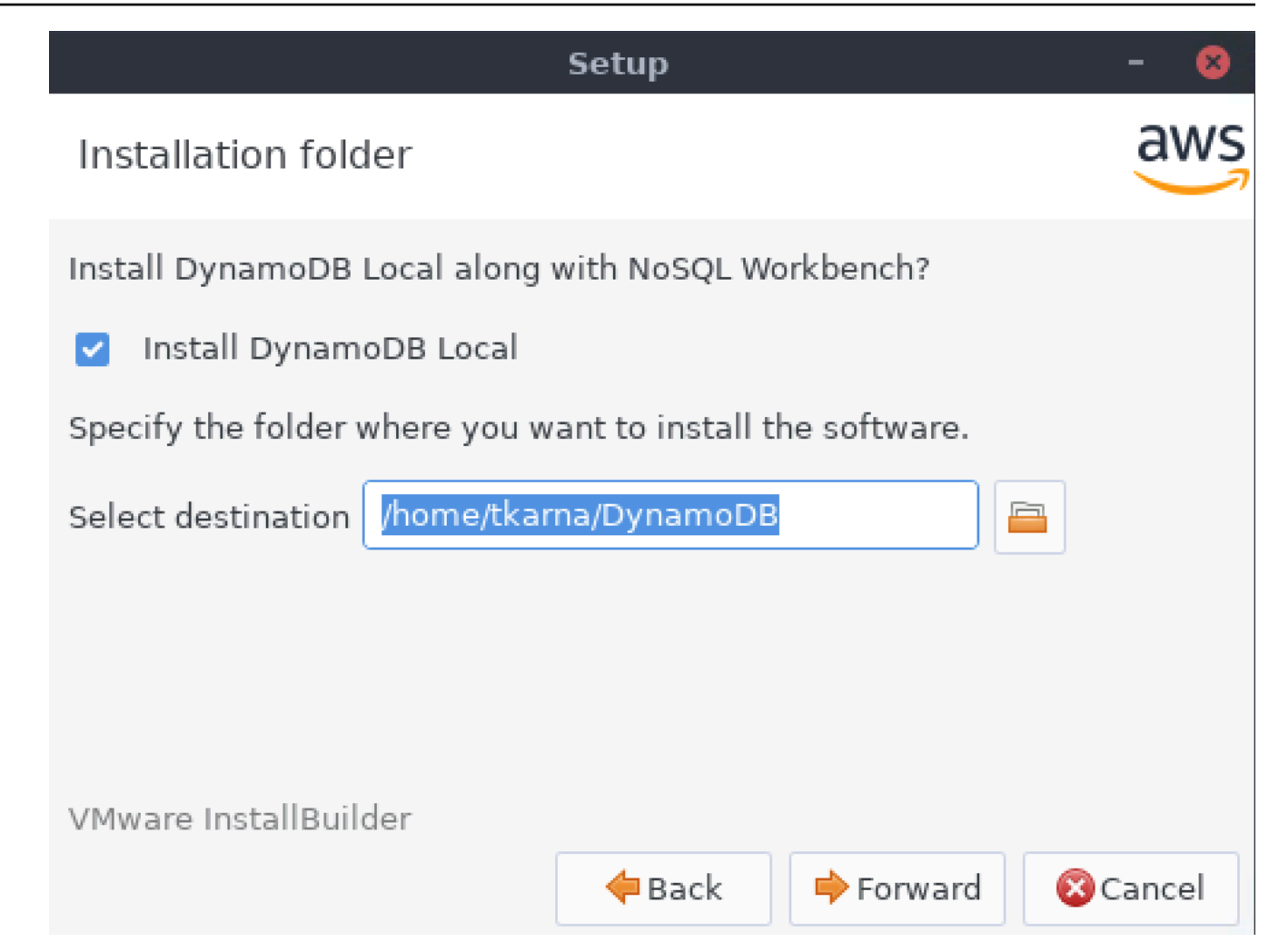

- 4. Wählen Sie die Portnummer aus, die DynamoDB Local verwenden soll. Der Standard-Port ist 8000. Nachdem Sie die Portnummer eingegeben haben, wählen Sie Forward (Vorwärts) aus.
- 5. Wählen Sie Forward (Vorwärts) aus, um mit der Einrichtung zu beginnen.
- 6. Wenn die Einrichtung abgeschlossen ist, wählen Sie Finish (Fertigstellen) aus, um den Einrichtungsbildschirm zu schließen.
- 7. Öffnen Sie die Anwendung in Ihrem Installationspfad, z. B. /usr/ocal/programs/ DynamoDBWorkbench/.
- **a** Note

Wenn Sie DynamoDB Local als Teil der Installation von NoSQL Workbench installieren möchten, wird DynamoDB Local mit Standardoptionen vorkonfiguriert. Um die Standardoptionen zu bearbeiten, ändern Sie das LocalStartDDB-Skript im Verzeichnis /

Resources/DDBLocal\_Scripts/. Sie finden es in dem Pfad, den Sie bei der Installation angegeben haben. Weitere Informationen über die Optionen für DynamoDB Local finden Sie unter [DynamoDB-Local-Nutzungshinweise .](#page-163-0)

Wenn Sie sich dafür entschieden haben, DynamoDB Local als Teil der NoSQL-Workbench-Installation zu installieren, haben Sie Zugriff auf eine Umschaltfläche, über die Sie DynamoDB Local aktivieren und deaktivieren können, wie in der folgenden Abbildung gezeigt.

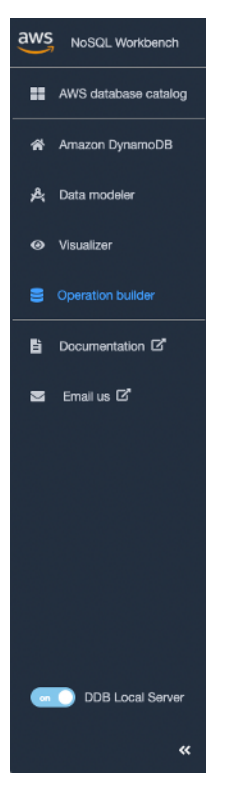

## Erstellen von Datenmodellen mit NoSQL Workbench

Sie können das Data-Modeler-Tool in NoSQL Workbench für Amazon DynamoDB verwenden, um neue Datenmodelle zu erstellen oder Modelle auf Grundlage vorhandener Datenmodelle zu gestalten, die den Datenzugriffsmustern Ihrer Anwendungen entsprechen. Der Data Modeler enthält ein paar Beispiel-Datenmodelle für den Einstieg.

Themen

- [Erstellen eines neuen Datenmodells](#page-1589-0)
- [Importieren eines vorhandenen Datenmodells](#page-1597-0)
- [Exportieren eines Datenmodells](#page-1599-0)

• [Bearbeiten eines vorhandenen Datenmodells](#page-1601-0)

## <span id="page-1589-0"></span>Erstellen eines neuen Datenmodells

Befolgen Sie diese Schritte, um ein neues Datenmodell in Amazon DynamoDB mit NoSQL Workbench zu erstellen.

Erstellen eines neuen Datenmodells

1. Öffnen Sie NoSQL Workbench und wählen Sie im Navigationsbereich auf der linken Seite das Symbol Data Modeler (Datenmodellierer).

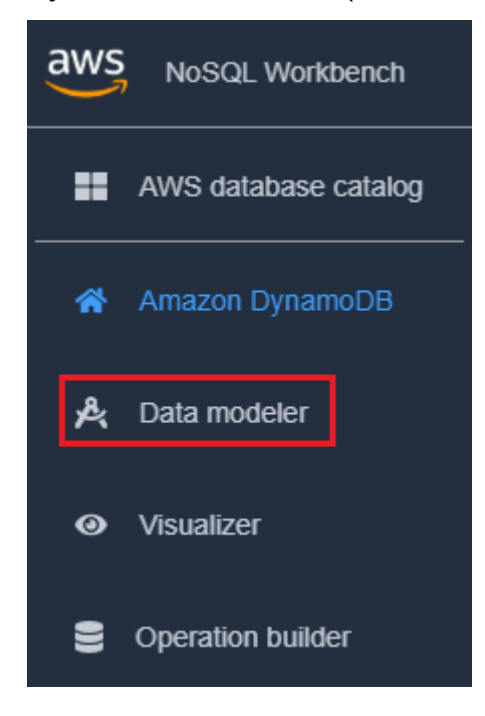

2. Wählen Sie Create data model (Datenmodell erstellen).

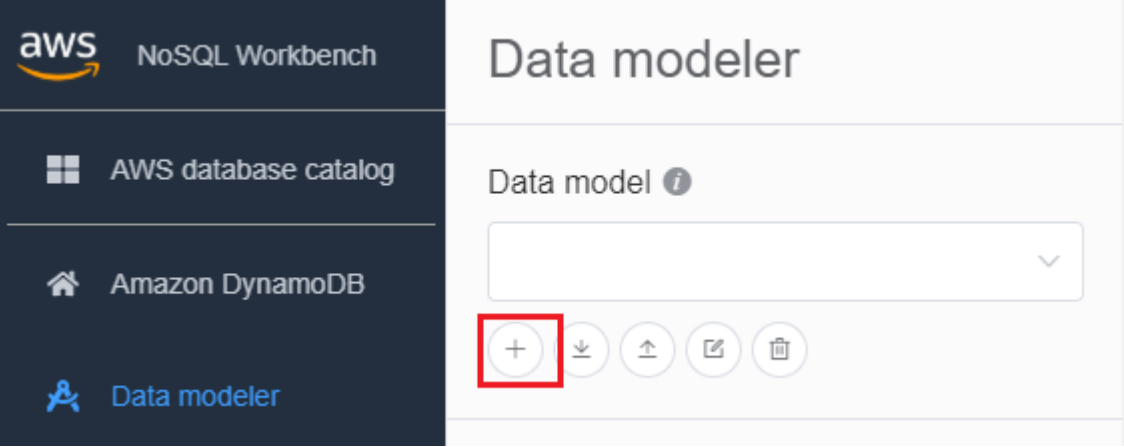

Unter Create data model (Datenmodell erstellen) stehen zwei Optionen zur Verfügung: "Make model from scratch" (Modell von Grund auf neu erstellen) und "Start from a template" (Mit einer Vorlage beginnen).

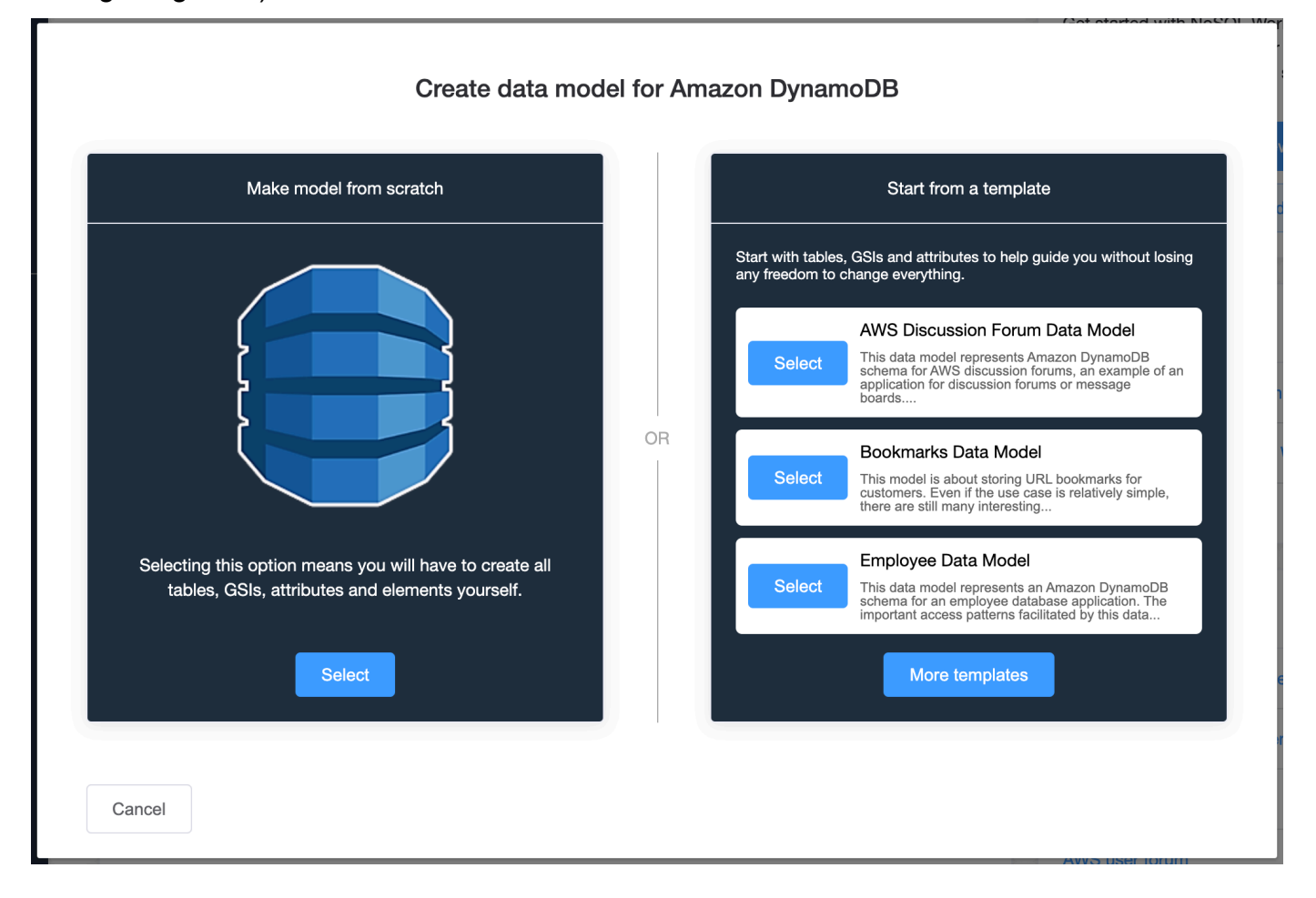

Make model from scratch

Um ein Modell von Grund auf neu zu erstellen, geben Sie einen Namen, einen Autor und eine Beschreibung für das Datenmodell ein. Wenn Sie fertig sind, wählen Sie Create (Erstellen) aus.

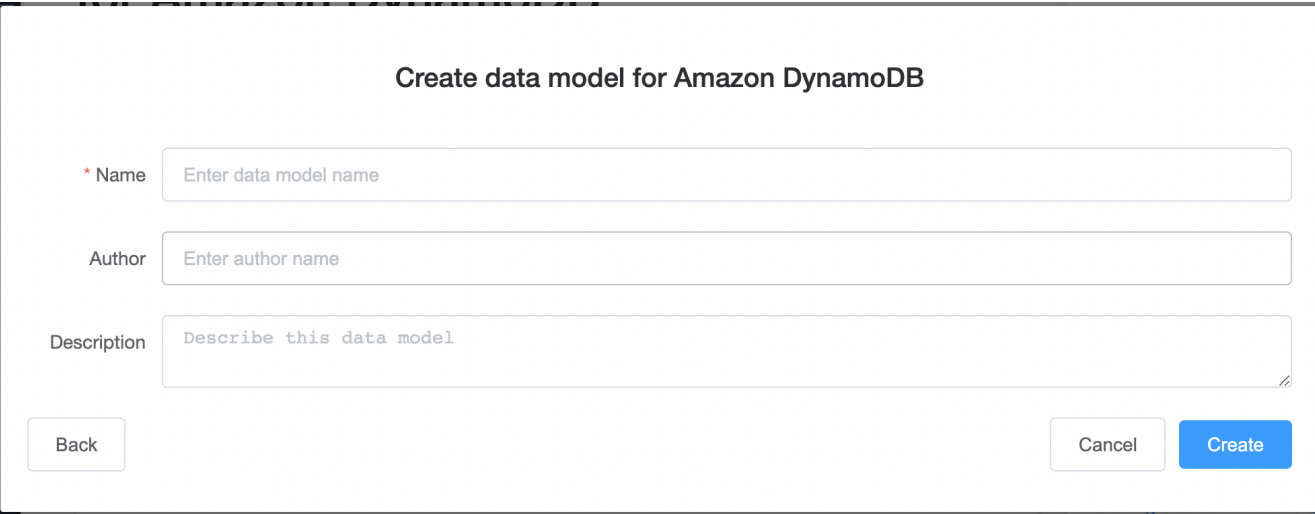

#### Start from a template

Die Option zum Beginnen mit einer Vorlage bietet Ihnen die Möglichkeit, ein Beispielmodell auszuwählen, mit dem Sie beginnen möchten. Wählen Sie More templates (Weitere Vorlagen) aus, um weitere Vorlagenoptionen anzuzeigen. Wählen Sie Select (Auswählen) für die Vorlage aus, die Sie verwenden möchten.

Geben Sie einen Datenmodellnamen, einen Autor und eine Beschreibung für die ausgewählte Vorlage ein. Sie können zwischen Schema only (Nur Schema) und Schema with sample data (Schema mit Beispieldaten) wählen.

- Bei Verwendung von Schema only (Nur Schema) wird ein leeres Datenmodell mit dem Primärschlüssel (Partition und Sortierschlüssel) und anderen Attributen erstellt.
- Bei Verwendung von Schema with sample data (Schema mit Beispieldaten) wird ein Datenmodell mit Beispieldaten für den Primärschlüssel (Partition und Sortierschlüssel) und andere Attribute erstellt.

Wenn diese Informationen vollständig sind, wählen Sie Create (Erstellen) aus, um das Modell zu erstellen.

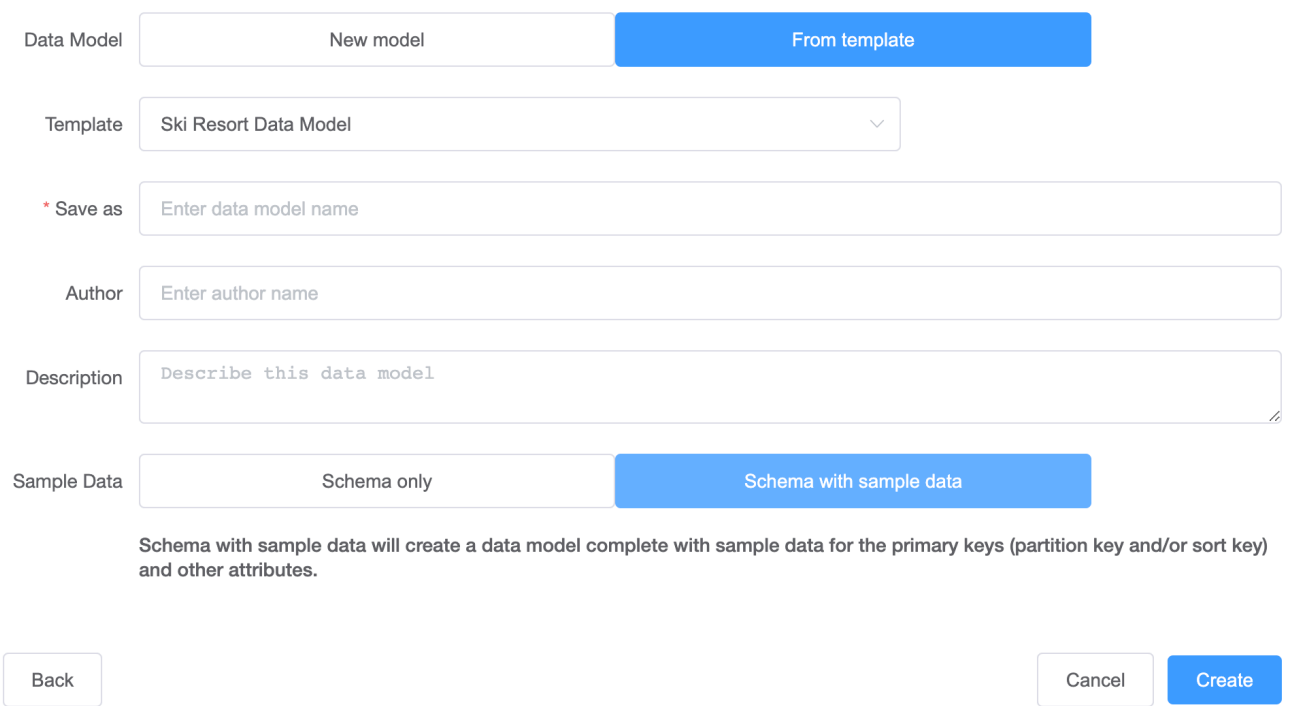

Create data model for Amazon DynamoDB

3. Wenn das Modell erstellt ist, wählen Sie Add table (Tabelle hinzufügen) aus.

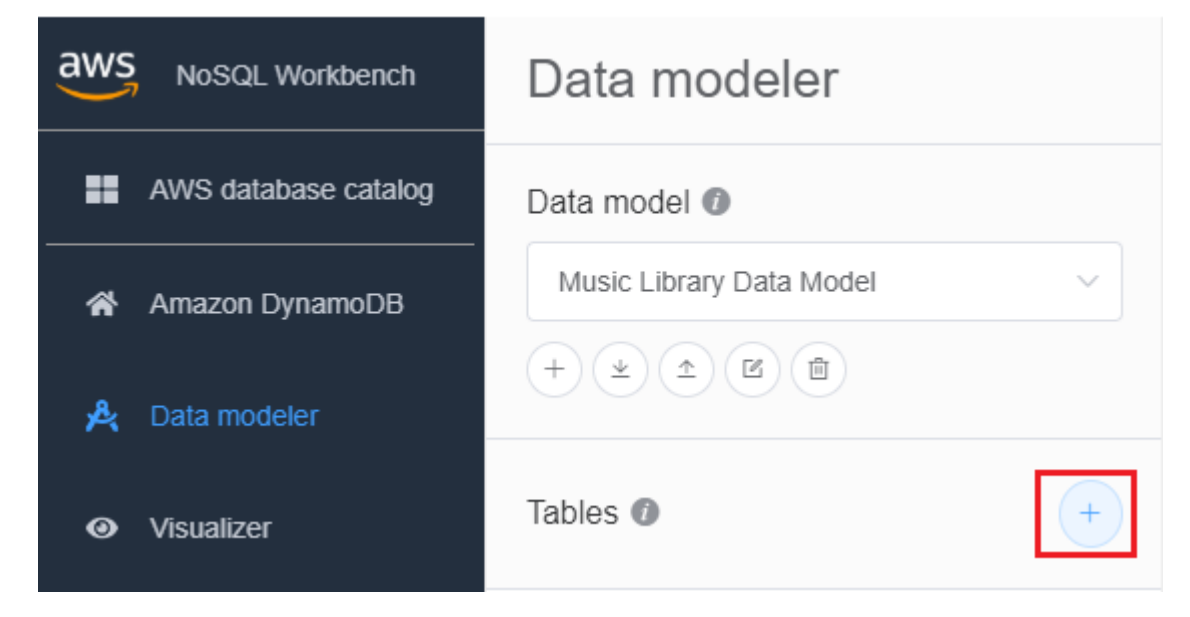

Weitere Informationen zu Tabellen finden Sie unter [Arbeiten mit Tabellen in DynamoDB.](https://docs.aws.amazon.com/amazondynamodb/latest/developerguide/WorkingWithTables.html)

4. Machen Sie folgende Angaben:

- Tabellenname Geben Sie einen eindeutigen Namen für die Tabelle ein.
- Partitionsschlüssel Geben Sie einen Partitionsschlüsselnamen ein und geben Sie seinen Typ an. Optional können Sie außerdem ein detaillierteres Datentypformat für die Generierung von Beispieldaten auswählen.
- Falls Sie einen Sortierschlüssel hinzufügen möchten:
	- 1. Wählen Sie Add sort key (Sortierschlüssel hinzufügen) aus.
	- 2. Geben Sie den Namen des Sortierschlüssels und seinen Typ an. Optional können Sie ein detaillierteres Datentypformat für die Generierung von Beispieldaten auswählen.

### **a** Note

Weitere Informationen zum Entwerfen von Primärschlüsseln, zum effektiven Entwerfen und Verwenden von Partitionsschlüsseln und zur Verwendung von Sortierschlüsseln finden Sie in folgenden Abschnitten:

- [Primärschlüssel](#page-41-0)
- [Bewährte Methoden für das Entwerfen und die effektive Verwendung von](#page-2693-0)  [Partitionsschlüsseln](#page-2693-0)
- [Bewährte Methoden für die Verwendung von Sortierschlüsseln zur Datenorganisation](#page-2699-0)
- 5. Zum Hinzufügen weiterer Attribute führen Sie folgende Schritte für jedes Attribut aus:
	- 1. Wählen Sie Attribut hinzufügen aus.
	- 2. Geben Sie den Namen und den Typ des Attributs an. Optional können Sie ein detaillierteres Datentypformat für die Generierung von Beispieldaten auswählen.
- 6. Hinzufügen einer Facette:

Sie können optional eine Facette hinzufügen. Eine Facette ist ein virtuelles Konstrukt in NoSQL Workbench. Es ist kein funktionales Konstrukt in DynamoDB selbst.

### **a** Note

Facetten in NoSQL Workbench helfen Ihnen, die verschiedenen Datenzugriffsmuster einer Anwendung für Amazon DynamoDB mit nur einer Teilmenge der Daten in einer Tabelle zu visualisieren. Weitere Informationen zu Facets finden Sie unter [Anzeigen von](#page-1610-0)  [Datenzugriffsmustern.](#page-1610-0)

So fügen Sie eine Facette hinzu:

- Wählen Sie Add facets (Facetten hinzufügen).
- Klicken Sie auf Add Facet (Facette hinzufügen).

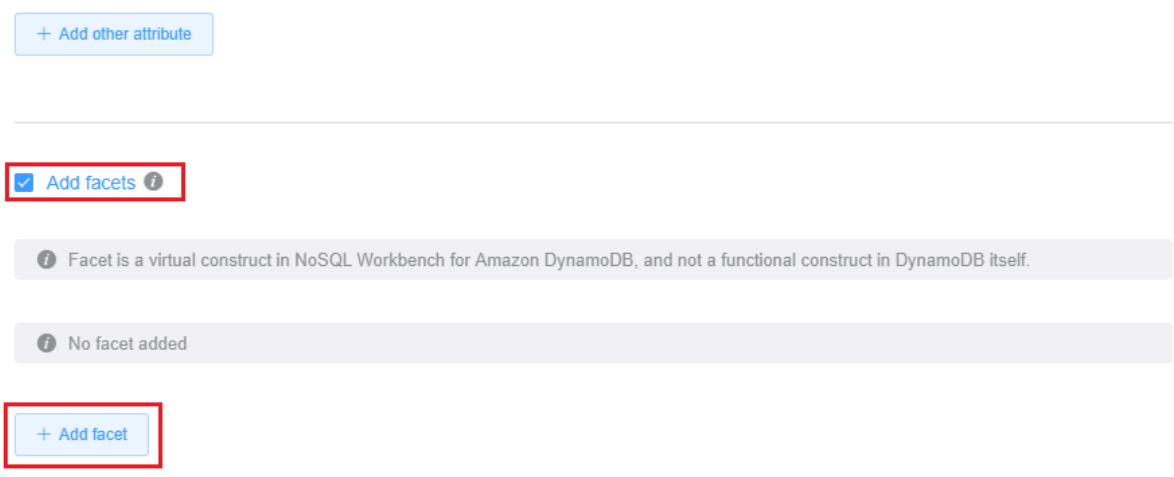

- Machen Sie folgende Angaben:
	- den Facet name (Namen des Facets),
	- Ein Alias für den Partitionsschlüssel, der die Unterscheidung dieser Facettenansicht erleichtert.
	- einen Sort key alias (Sortierschlüssel-Alias).
	- Wählen Sie Other attributes (Weitere Attribute)aus, die Teil dieser Facette sind.

Klicken Sie auf Add Facet (Facette hinzufügen).

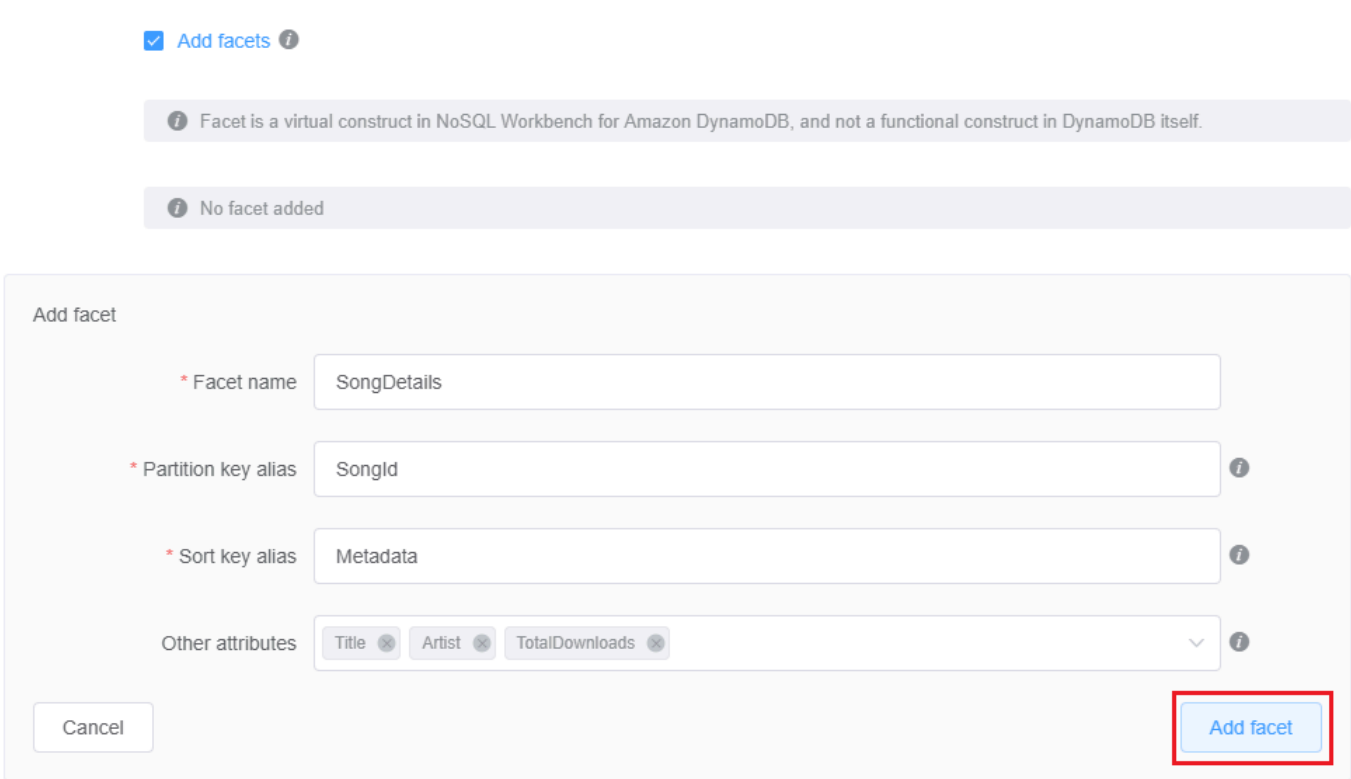

Wenn Sie weitere Facetten hinzufügen möchten, wiederholen Sie diesen Schritt.

7. Falls Sie einen globalen sekundären Index hinzufügen möchten, wählen Sie Add global secondary index (Globalen sekundären Index hinzufügen).

Geben Sie Global secondary index name (Name des globalen sekundären Indexes), das Attribut Partition key (Partitionsschlüssel) und Projection type (Projektionstyp) an.

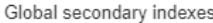

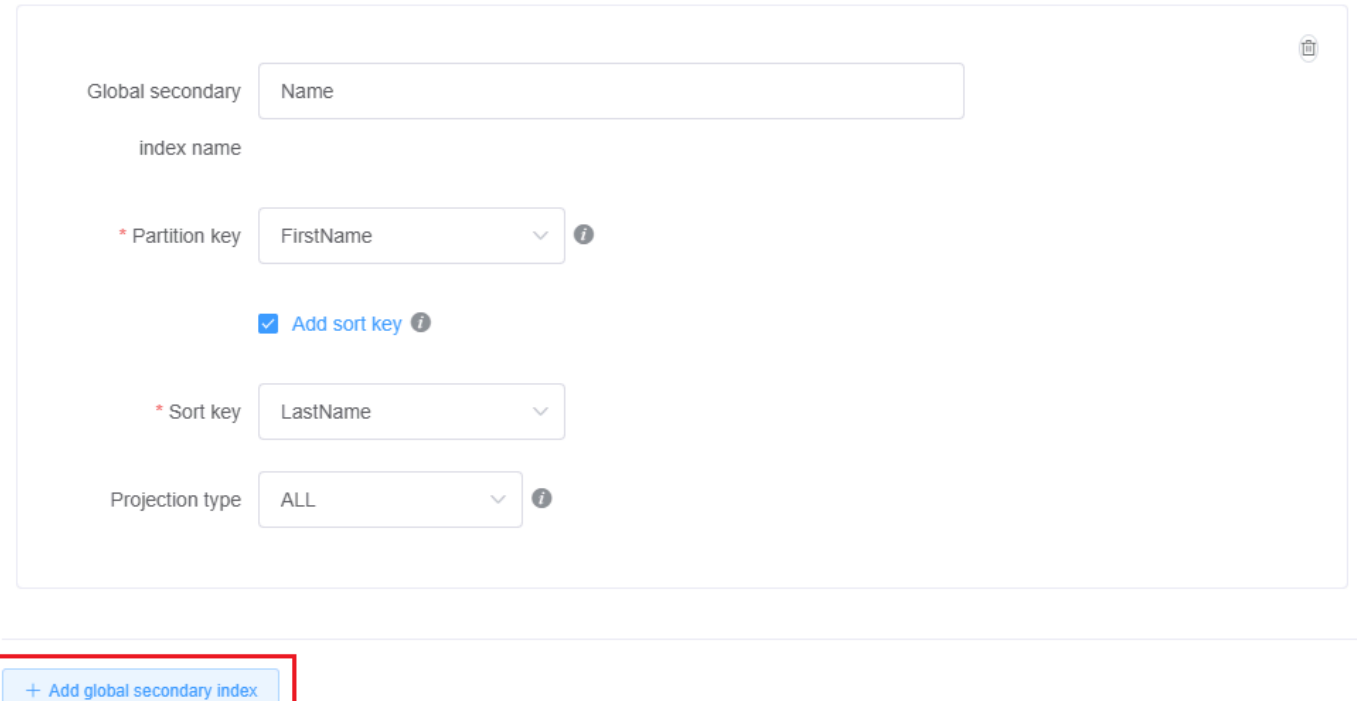

Weitere Informationen über das Arbeiten mit globalen sekundären Indexen in DynamoDB finden Sie unter [Globale sekundäre Indexe](https://docs.aws.amazon.com/amazondynamodb/latest/developerguide/GSI.html).

8. Standardmäßig verwendet Ihre Tabelle den Modus bereitgestellte Kapazität, wobei die automatische Skalierung sowohl für Lese- als auch für Schreibkapazität aktiviert ist. Wenn Sie diese Einstellungen ändern möchten, heben Sie die Markierung von Kapazitätseinstellung von der Basistabelle übernehmen unter Kapazitätseinstellungen auf.

Wählen Sie den gewünschten Kapazitätsmodus, Lese- und Schreibkapazität sowie die IAM-Rolle (falls zutreffend) aus.

Weitere Informationen zu DynamoDB-Kapazitätseinstellungen finden Sie unter [DynamoDB-](#page-115-0)[Durchsatzkapazität](#page-115-0).

9. Speichern Sie die Änderungen an Ihren Tabelleneinstellungen..

Cancel

Save edits

Weitere Informationen zum CreateTable API-Betrieb finden Sie [CreateTable](https://docs.aws.amazon.com/amazondynamodb/latest/APIReference/API_CreateTable.html)in der Amazon DynamoDB DynamoDB-API-Referenz.

### <span id="page-1597-0"></span>Importieren eines vorhandenen Datenmodells

Sie können NoSQL Workbench für Amazon DynamoDB verwenden, um ein Datenmodell zu erstellen, indem Sie ein vorhandenes Modell importieren und bearbeiten. Sie können Datenmodelle entweder im NoSQL-Workbench-Modellformat oder in [AWS CloudFormation JSON-Vorlagenformat](https://docs.aws.amazon.com/AWSCloudFormation/latest/UserGuide/aws-resource-dynamodb-table.html) importieren.

Importieren eines Datenmodells

1. Wählen Sie in NoSQL Workbench im Navigationsbereich auf der linken Seite das Symbol Data modeler (Datenmodellierer).

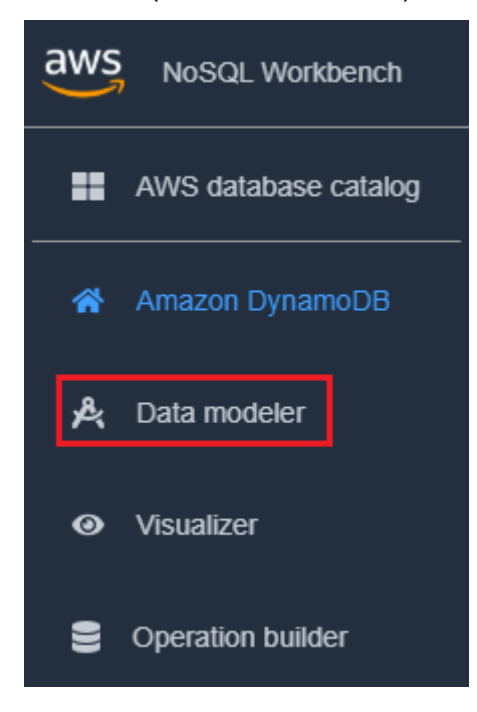

2. Bewegen Sie den Mauszeiger über Import data model (Datenmodell importieren).

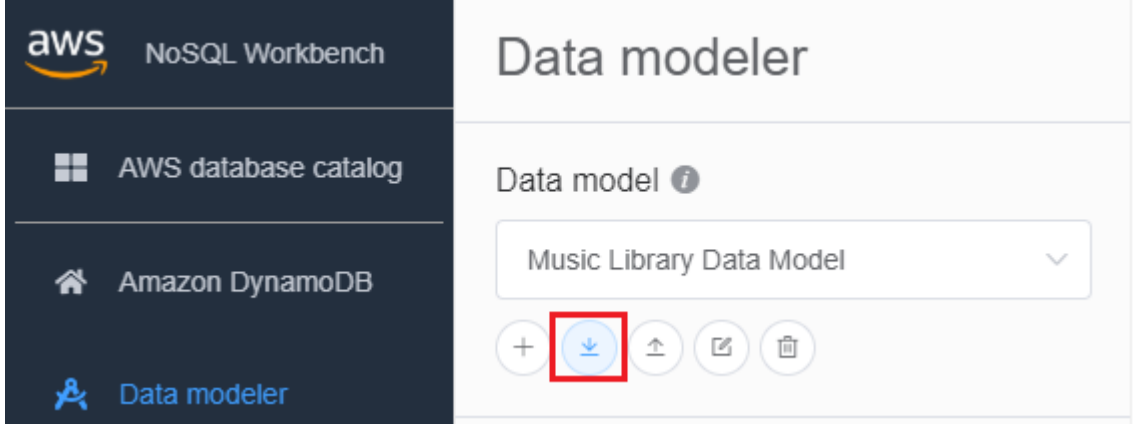

Wählen Sie in der Dropdownliste aus, ob das Modell, das Sie importieren möchten, im NoSQL Workbench-Modellformat oder im CloudFormation JSON-Vorlagenformat vorliegt. Wenn Sie ein vorhandenes Datenmodell in NoSQL Workbench geöffnet haben, haben Sie die Möglichkeit, eine CloudFormation Vorlage in das aktuelle Modell zu importieren.

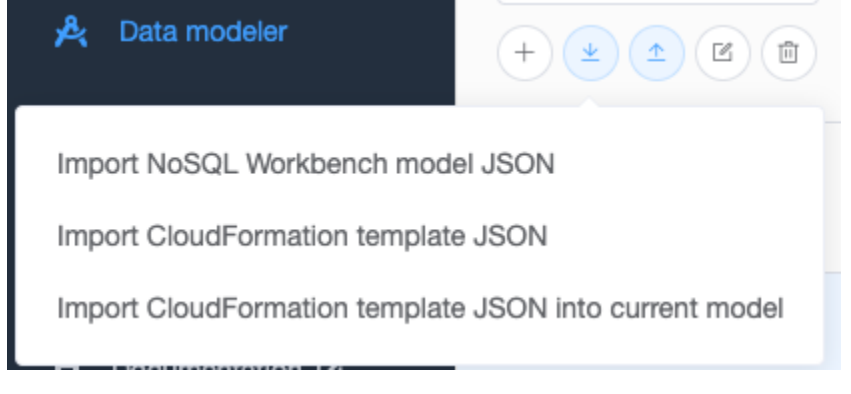

3. Wählen Sie ein Modell zum Importieren.

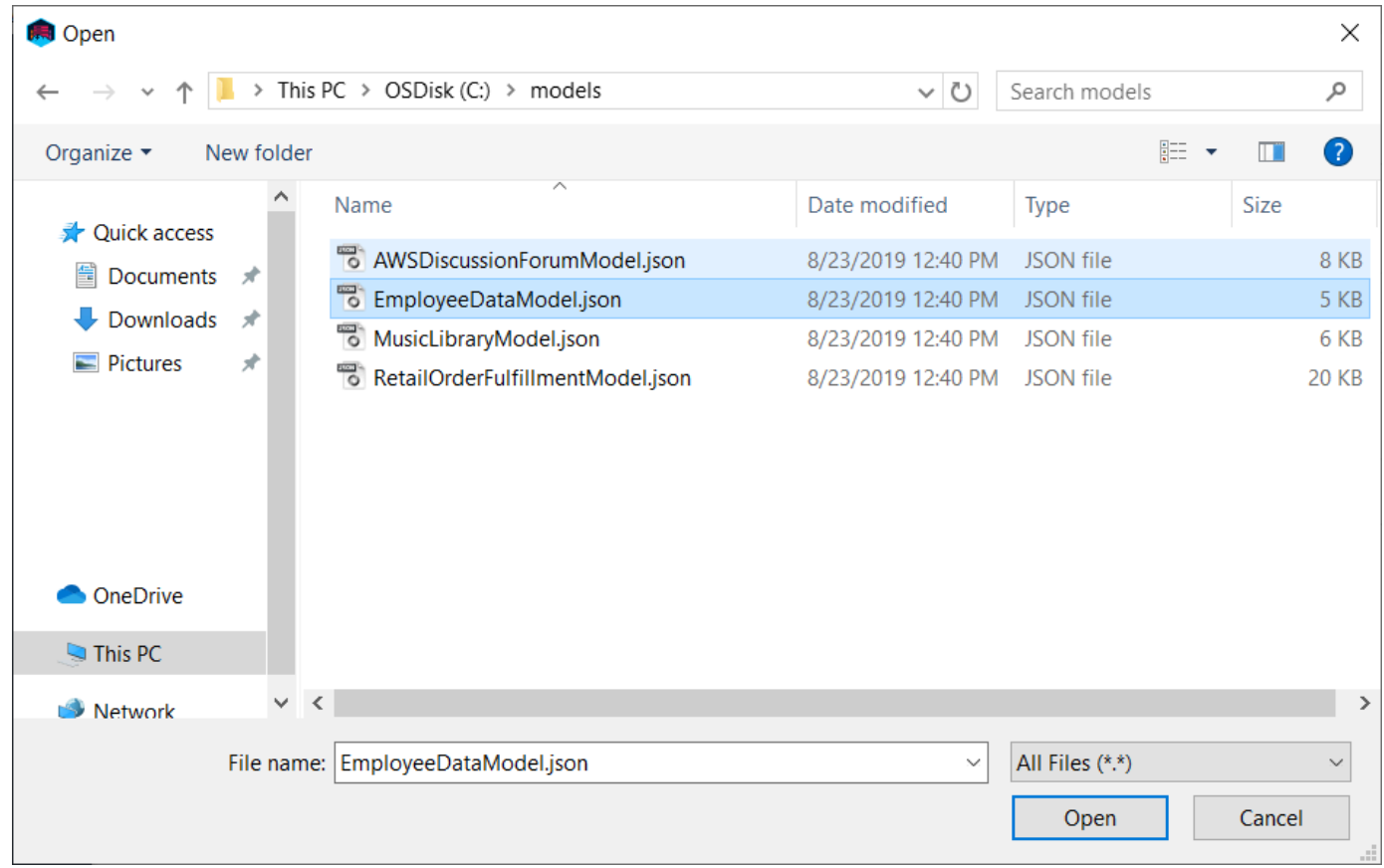

4. Wenn das Modell, das Sie importieren, im CloudFormation Vorlagenformat ist, sehen Sie eine Liste der zu importierenden Tabellen und haben die Möglichkeit, einen Datenmodellnamen, einen Autor und eine Beschreibung anzugeben.

### Create data model for Amazon DynamoDB

Only CloudFormation resources related to DynamoDB: tables and any related application auto scaling, o will be imported. Some fields within these resources are not supported by NoSQL Workbench and will also not be imported, including LocalSecondaryIndexes, RoleARN, and PolicyName.

#### Successfully imported tables (1)

Employee

### Data model information

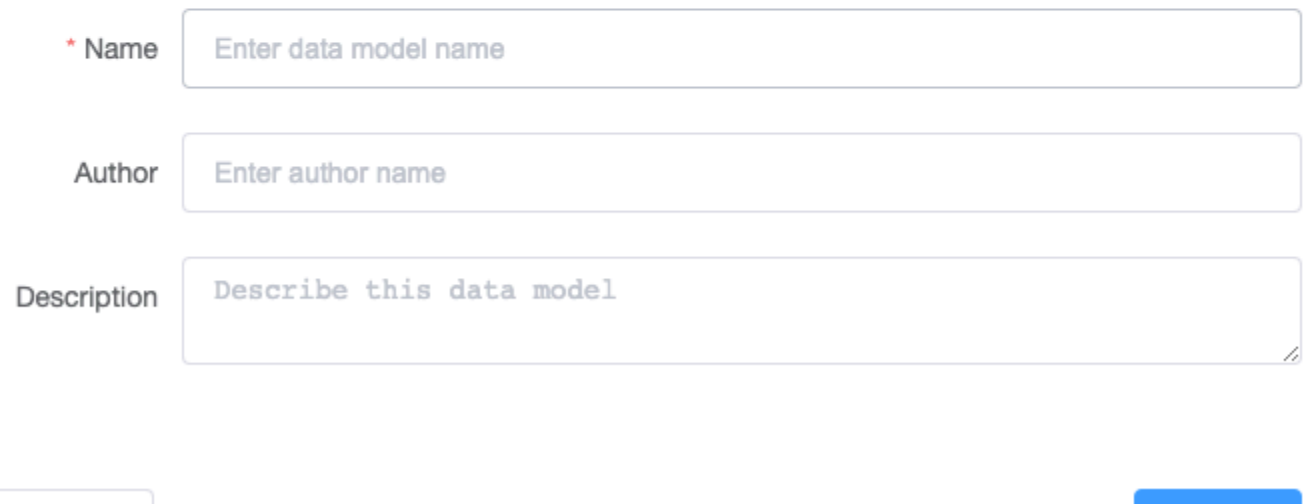

### <span id="page-1599-0"></span>Exportieren eines Datenmodells

Nach dem Erstellen eines Datenmodells mit NoSQL Workbench für Amazon DynamoDB können Sie das Modell entweder im NoSQL-Workbench-Modellformat oder [AWS CloudFormation JSON-](https://docs.aws.amazon.com/AWSCloudFormation/latest/UserGuide/aws-resource-dynamodb-table.html)[Vorlagenformat](https://docs.aws.amazon.com/AWSCloudFormation/latest/UserGuide/aws-resource-dynamodb-table.html) speichern und exportieren.

Exportieren eines Datenmodells

Cancel

1. Wählen Sie in NoSQL Workbench im Navigationsbereich auf der linken Seite das Symbol Data modeler (Datenmodellierer).

**Create** 

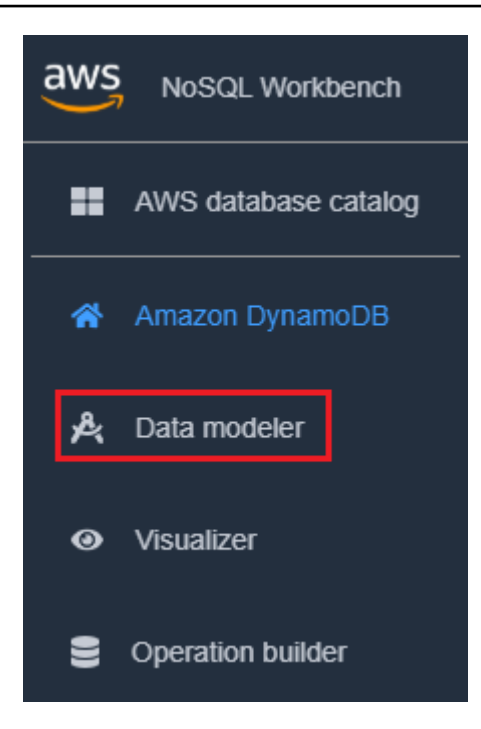

2. Bewegen Sie den Mauszeiger über Export data model (Datenmodell exportieren).

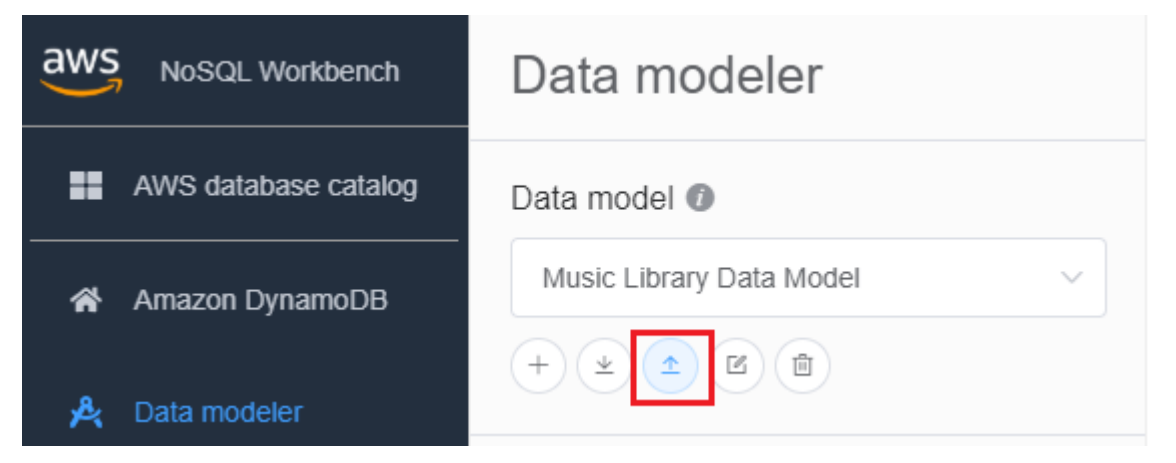

Wählen Sie in der Dropdownliste aus, ob Sie Ihr Datenmodell im NoSQL Workbench-Modellformat oder im CloudFormation JSON-Vorlagenformat exportieren möchten.

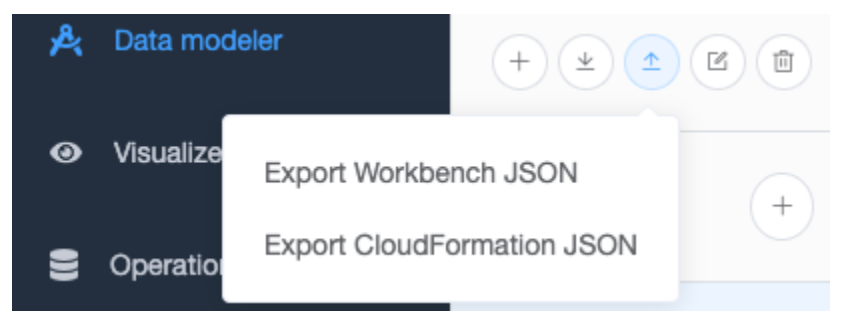

3. Wählen Sie einen Speicherort für Ihr Modell.

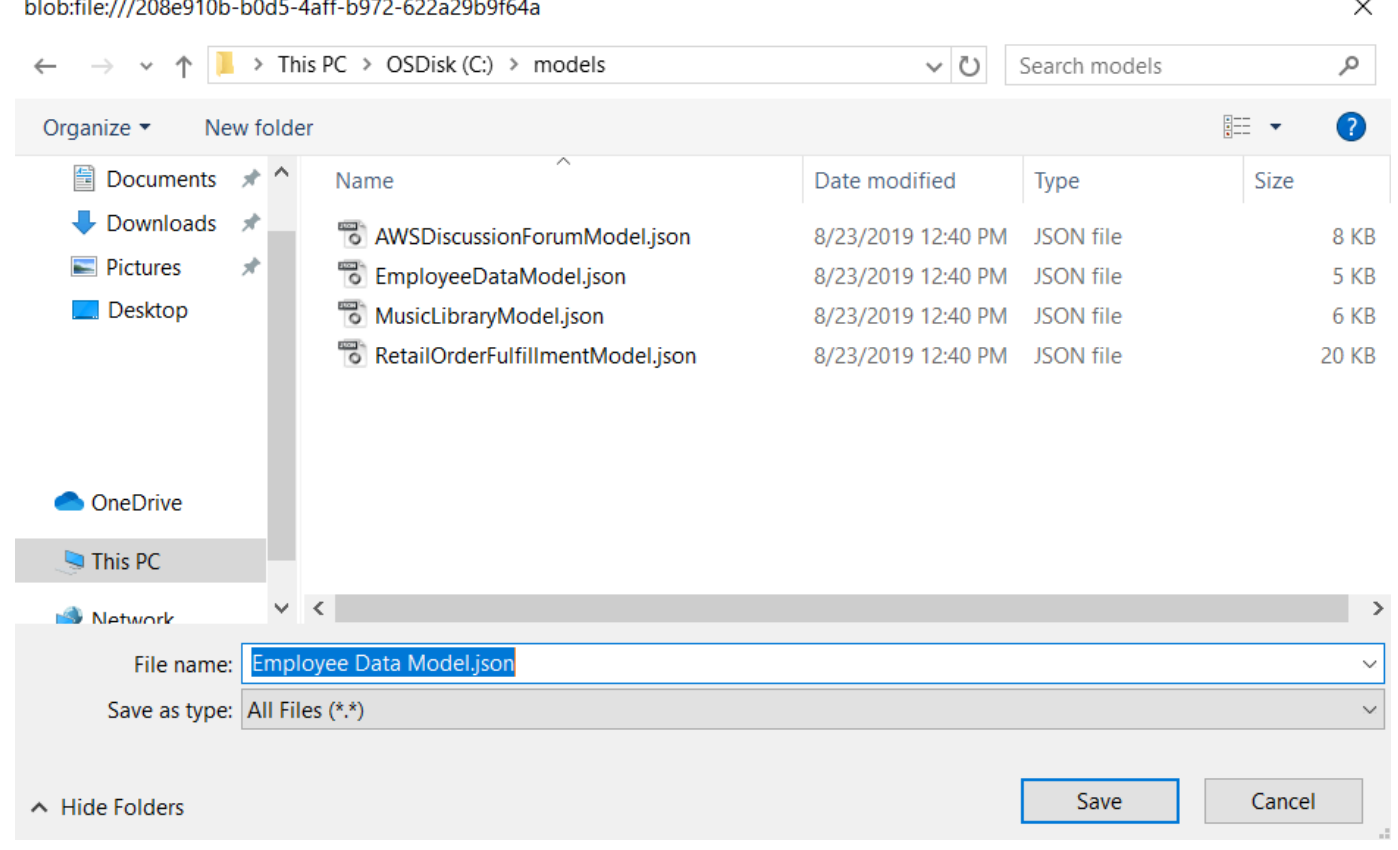

## <span id="page-1601-0"></span>Bearbeiten eines vorhandenen Datenmodells

So bearbeiten Sie ein vorhandenes Modell

1. Wählen Sie in NoSQL Workbench im Navigationsbereich auf der linken Seite die Schaltfläche Data modeler (Datenmodellierer).

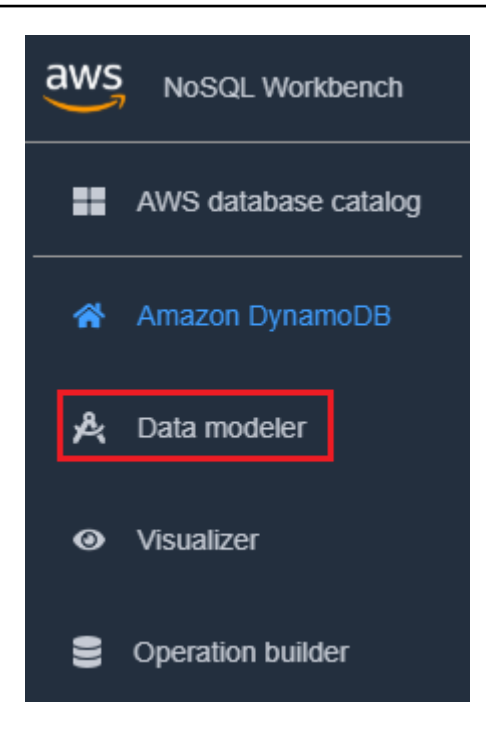

2. Wählen Sie das Datenmodell und die Tabelle aus, die Sie bearbeiten möchten. Wählen Sie Modell bearbeiten aus.

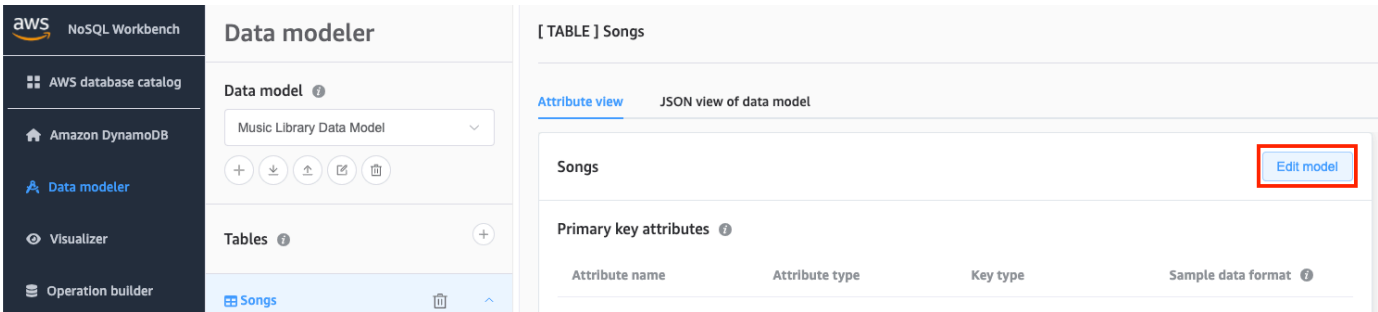

3. Nehmen Sie die erforderlichen Änderungen vor und wählen Sie dann Save edits (Änderungen speichern).

So bearbeiten Sie ein vorhandenes Modell manuell und fügen eine Facette hinzu

- 1. Exportieren Sie Ihr Modell. Weitere Informationen finden Sie unter [Exportieren eines](#page-1599-0)  [Datenmodells](#page-1599-0).
- 2. Öffnen Sie die exportierte Datei in einem Editor.
- 3. Suchen Sie das DataModel-Objekt für die Tabelle, für die Sie ein Facet erstellen möchten.

Fügen Sie ein TableFacets-Array hinzu, das für alle Facetten für die Tabelle steht.

Fügen Sie für jedes Facet ein Objekt zum TableFacets-Array hinzu. Jedes Array-Element weist die folgenden Eigenschaften auf:

- FacetName: Ein Name für Ihr Facet. Dieser Wert muss für das gesamte Modell einzigartig sein.
- PartitionKeyAlias Ein Anzeigename für den Partitionsschlüssel der Tabelle. Dieser Alias wird angezeigt, wenn Sie die Facette in NoSQL Workbench anzeigen.
- SortKeyAlias Ein Anzeigename für den Sortierschlüssel der Tabelle. Dieser Alias wird angezeigt, wenn Sie die Facette in NoSQL Workbench anzeigen. Diese Eigenschaft ist nicht erforderlich, wenn für die Tabelle kein Sortierschlüssel definiert ist.
- NonKeyAttributes Ein Array von Attributnamen, die für das Zugriffsmuster benötigt werden. Diese Namen müssen den Attributnamen zugeordnet werden, die für die Tabelle festgelegt wurden.

```
{ 
   "ModelName": "Music Library Data Model", 
   "DataModel": [ 
     { 
        "TableName": "Songs", 
        "KeyAttributes": { 
          "PartitionKey": { 
             "AttributeName": "Id", 
            "AttributeType": "S" 
          }, 
          "SortKey": { 
            "AttributeName": "Metadata", 
            "AttributeType": "S" 
          } 
        }, 
        "NonKeyAttributes": [ 
          { 
            "AttributeName": "DownloadMonth", 
            "AttributeType": "S" 
          }, 
          { 
             "AttributeName": "TotalDownloadsInMonth", 
            "AttributeType": "S" 
          }, 
\overline{\mathcal{L}}
```

```
 "AttributeName": "Title", 
          "AttributeType": "S" 
       }, 
        { 
          "AttributeName": "Artist", 
          "AttributeType": "S" 
       }, 
        { 
          "AttributeName": "TotalDownloads", 
          "AttributeType": "S" 
       }, 
        { 
          "AttributeName": "DownloadTimestamp", 
          "AttributeType": "S" 
       } 
     ], 
     "TableFacets": [ 
        { 
          "FacetName": "SongDetails", 
          "KeyAttributeAlias": { 
            "PartitionKeyAlias": "SongId", 
            "SortKeyAlias": "Metadata" 
          }, 
          "NonKeyAttributes": [
            "Title", 
            "Artist", 
            "TotalDownloads"
          ] 
       }, 
        { 
          "FacetName": "Downloads", 
          "KeyAttributeAlias": { 
            "PartitionKeyAlias": "SongId", 
            "SortKeyAlias": "Metadata" 
          }, 
          "NonKeyAttributes": [
            "DownloadTimestamp"
          ] 
       } 
     ] 
   } 
 ]
```
}

4. Sie können jetzt das bearbeitete Modell in NoSQL Workbench importieren. Weitere Informationen finden Sie unter [Importieren eines vorhandenen Datenmodells.](#page-1597-0)

## Visualisieren von Datenzugriffsmustern

Sie können das Visualisierungstool in NoSQL-Workbench für Amazon DynamoDB zum Zuordnen von Abfragen und Visualisieren von verschiedenen Zugriffsmustern (bekannt als Facetten) einer Anwendung verwenden. Jede Facette entspricht einem anderen Zugriffsmuster in DynamoDB. Sie können Ihrem Datenmodell auch manuell Daten hinzufügen oder Daten aus MySQL importieren.

### Themen

- [Hinzufügen von Beispieldaten zu einem Datenmodell](#page-1605-0)
- [Importieren von Beispieldaten aus einer CSV-Datei](#page-1608-0)
- [Anzeigen von Datenzugriffsmustern](#page-1610-0)
- [Anzeigen aller Tabellen in einem Datenmodell mithilfe der aggregierten Ansicht](#page-1613-0)
- [Übergeben eines Datenmodells an DynamoDB](#page-1614-0)

### <span id="page-1605-0"></span>Hinzufügen von Beispieldaten zu einem Datenmodell

Durch Hinzufügen von Beispieldaten zu Ihrem Modell können Sie beim Visualisieren des Modells und seiner verschiedenen Datenzugriffsmuster Daten oder Facetten anzeigen.

Es gibt zwei Möglichkeiten, um Beispieldaten hinzuzufügen. Eine verwendet unser Tool zur automatischen Generierung von Beispieldaten. Bei der anderen Methode werden Daten nacheinander hinzugefügt.

Befolgen Sie diese Schritte, um Beispieldaten mithilfe von NoSQL-Workbench für Amazon DynamoDB zu einem Datenmodell hinzuzufügen.

So generieren Sie Beispieldaten automatisch:

Mit der automatischen Generierung von Beispieldaten können Sie zwischen 1 und 5 000 Datenzeilen für die sofortige Verwendung generieren. Sie können einen detaillierten Beispieldatentyp angeben, um realistische Daten zu erstellen, die Ihren Entwurfs- und Testanforderungen entsprechen. Um die Fähigkeit zur Generierung realistischer Daten nutzen zu können, müssen Sie das Format des Beispieldatentyps für Ihre Attribute im Datenmodellierer angeben. Informationen zur Angabe von Beispielformaten für Datentypen finden Sie unter [Erstellen eines neuen Datenmodells.](#page-1589-0)

1. Wählen Sie im Navigationsbereich auf der linken Seite das Symbol Visualizer aus.

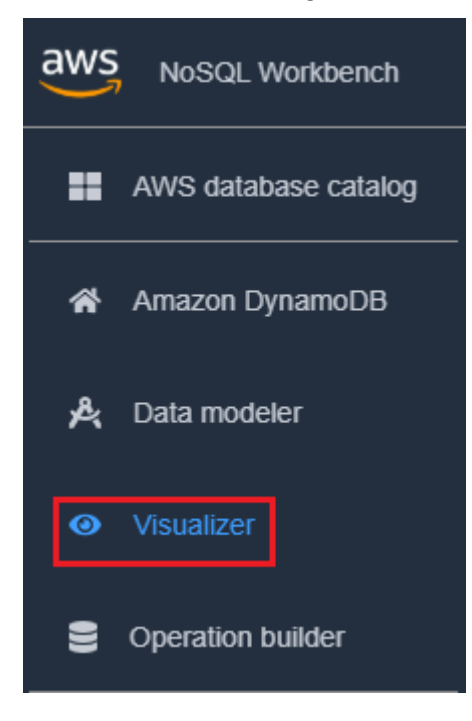

- 2. Wählen Sie im Visualizer das Datenmodell und dann die Tabelle aus.
- 3. Wählen Sie das Drop-down-Menü Aktion und dann Beispieldaten hinzufügen aus.

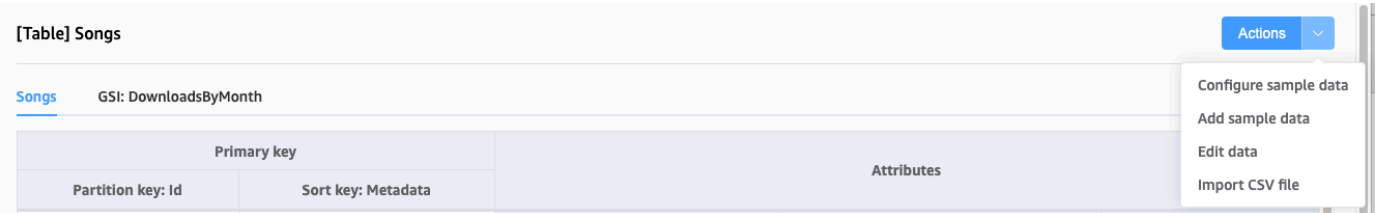

4. Geben Sie die Anzahl oder Elemente der Beispieldaten ein, die Sie generieren möchten, und wählen Sie dann Bestätigen aus.

So fügen Sie Beispieldaten einzeln hinzu:

1. Wählen Sie im Navigationsbereich auf der linken Seite das Symbol Visualizer aus.

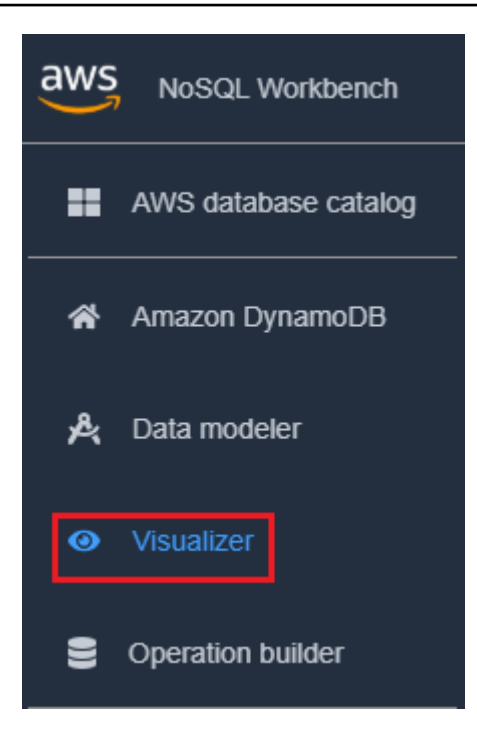

- 2. Wählen Sie im Visualizer das Datenmodell und dann die Tabelle aus.
- 3. Wählen Sie das Drop-down-Menü Aktion und dann Daten bearbeiten aus.

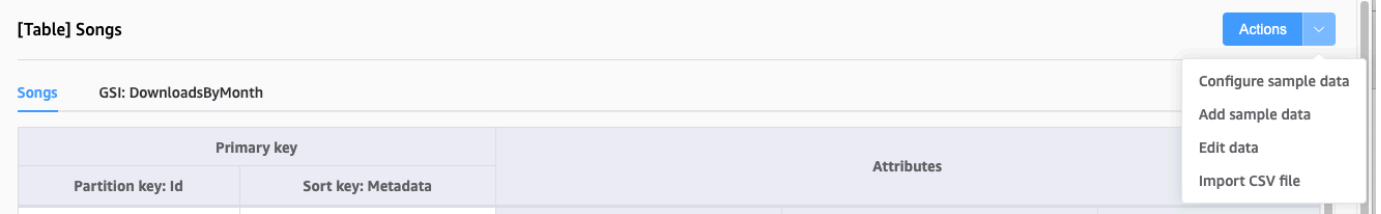

4. Wählen Sie Neue Zeile hinzufügen aus. Geben Sie die Beispieldaten in die leeren Textfelder ein und wählen Sie dann Neue Zeile hinzufügen aus, um zusätzliche Zeilen hinzuzufügen. Wählen Sie abschließend Änderungen speichern.

So löschen Sie Beispieldaten:

1. Wählen Sie im Navigationsbereich auf der linken Seite das Symbol Visualizer aus.

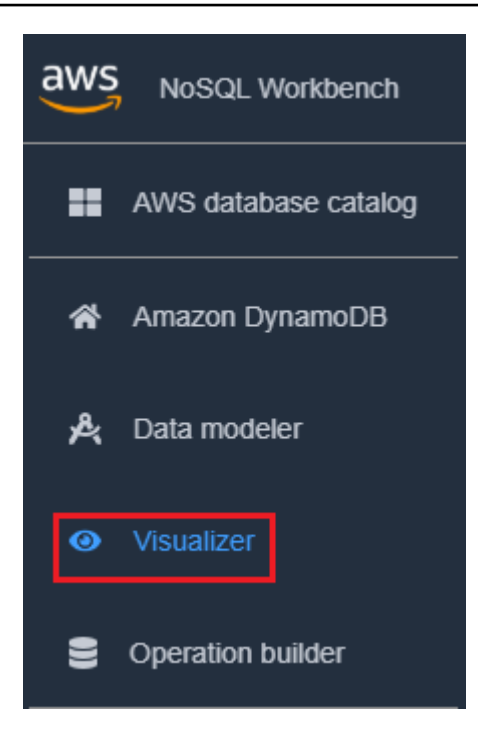

- 2. Wählen Sie im Visualizer das Datenmodell und dann die Tabelle aus.
- 3. Wählen Sie das Drop-down-Menü Aktion und dann Daten bearbeiten aus.

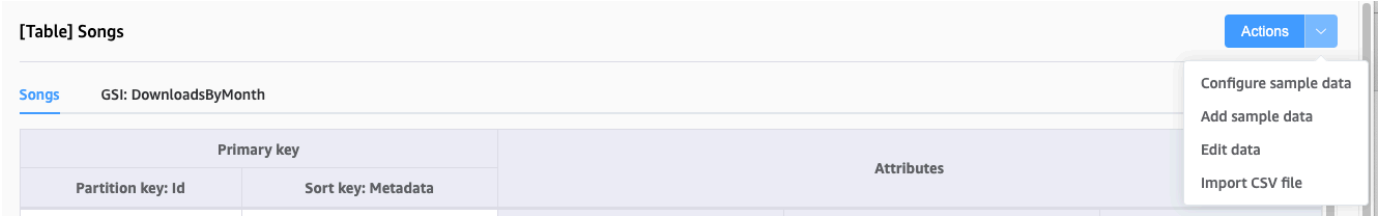

4. Wählen Sie das Löschsymbol neben jeder Datenzeile, die Sie löschen möchten.

## <span id="page-1608-0"></span>Importieren von Beispieldaten aus einer CSV-Datei

Wenn Sie über bereits vorhandene Beispieldaten in einer CSV-Datei verfügen, können Sie diese in NoSQL-Workbench importieren. Auf diese Weise können Sie Ihr Modell schnell mit Beispieldaten füllen, ohne es zeilenweise eingeben zu müssen.

Die Spaltennamen in der CSV-Datei müssen mit den Attributnamen in Ihrem Datenmodell übereinstimmen, müssen jedoch nicht in der gleichen Reihenfolge sein. Wenn Ihr Datenmodell beispielsweise Attribute hat, die als LoginAlias, FirstName, und LastNamebenannt sind, könnten Ihre CSV-Spalten LastName, FirstName, und LoginAlias sein.

Der Datenimport aus einer CSV-Datei ist auf 150 Zeilen zur gleichen Zeit begrenzt.

So importieren Sie Daten aus einer CSV-Datei in NoSQL-Workbench

1. Wählen Sie im Navigationsbereich auf der linken Seite das Symbol Visualizer aus.

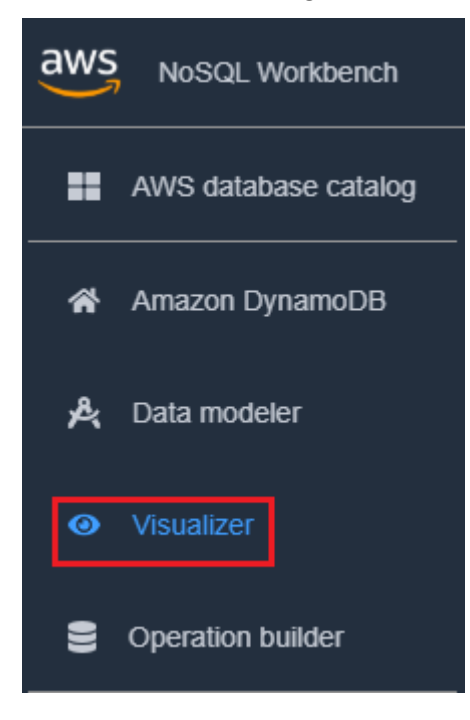

- 2. Wählen Sie im Visualizer das Datenmodell und dann die Tabelle aus.
- 3. Wählen Sie das Drop-down-Menü Aktion und dann Daten bearbeiten aus.
- 4. Wählen Sie erneut das Drop-down-Menü Aktion und dann CSV-Datei importieren aus.
- 5. Wählen Sie Ihre CSV-Datei aus und klicken Sie auf Open (Öffnen). Die Daten in der CSV-Datei werden an Ihre Tabelle angehängt.

### **a** Note

Wenn Ihre CSV-Datei eine oder mehrere Zeilen enthält, die dieselben Schlüssel haben wie Elemente, die sich bereits in Ihrer Tabelle befinden, haben Sie die Möglichkeit, die vorhandenen Elemente zu überschreiben oder sie an das Ende der Tabelle anzuhängen. Wenn Sie die Elemente anhängen möchten, wird dem Schlüssel jedes doppelten Elements das Suffix "-Kopie" hinzugefügt, um die doppelten Elemente von den bereits in der Tabelle enthaltenen Elementen zu unterscheiden.

## <span id="page-1610-0"></span>Anzeigen von Datenzugriffsmustern

In NoSQL-Workbench stehen Facetten für die verschiedenen Datenzugriffsmuster einer Anwendung für Amazon DynamoDB. Facetten können Ihnen helfen, Ihr Datenmodell zu visualisieren, wenn mehrere Datentypen durch einen Sortierschlüssel dargestellt werden. Facets bieten Ihnen die Möglichkeit, eine Teilmenge der Daten in einer Tabelle anzuzeigen, ohne Datensätze sehen zu müssen, die den Einschränkungen des Facets nicht entsprechen. Facets gelten als visuelles Datenmodellierungswerkzeug und existieren nicht als brauchbares Konstrukt in DynamoDB, da sie eine reine Hilfe zur Modellierung von Zugriffsmustern darstellen.

Um ein Beispiel für Facetten zu sehen, können Sie eines unserer Beispieldatenmodelle mit Facetten als Teil der Datenmodellvorlage importieren.

Importieren eines Beispieldatenmodells

- 1. Wählen Sie im linken Bereich Amazon DynamoDB aus.
- 2. Bewegen Sie im Abschnitt "Sample data models" (Beispieldatenmodelle) den Mauszeiger über "Music Library Data Model" (Datenmodell der Musikbibliothek) und wählen Sie Import (Importieren) aus.

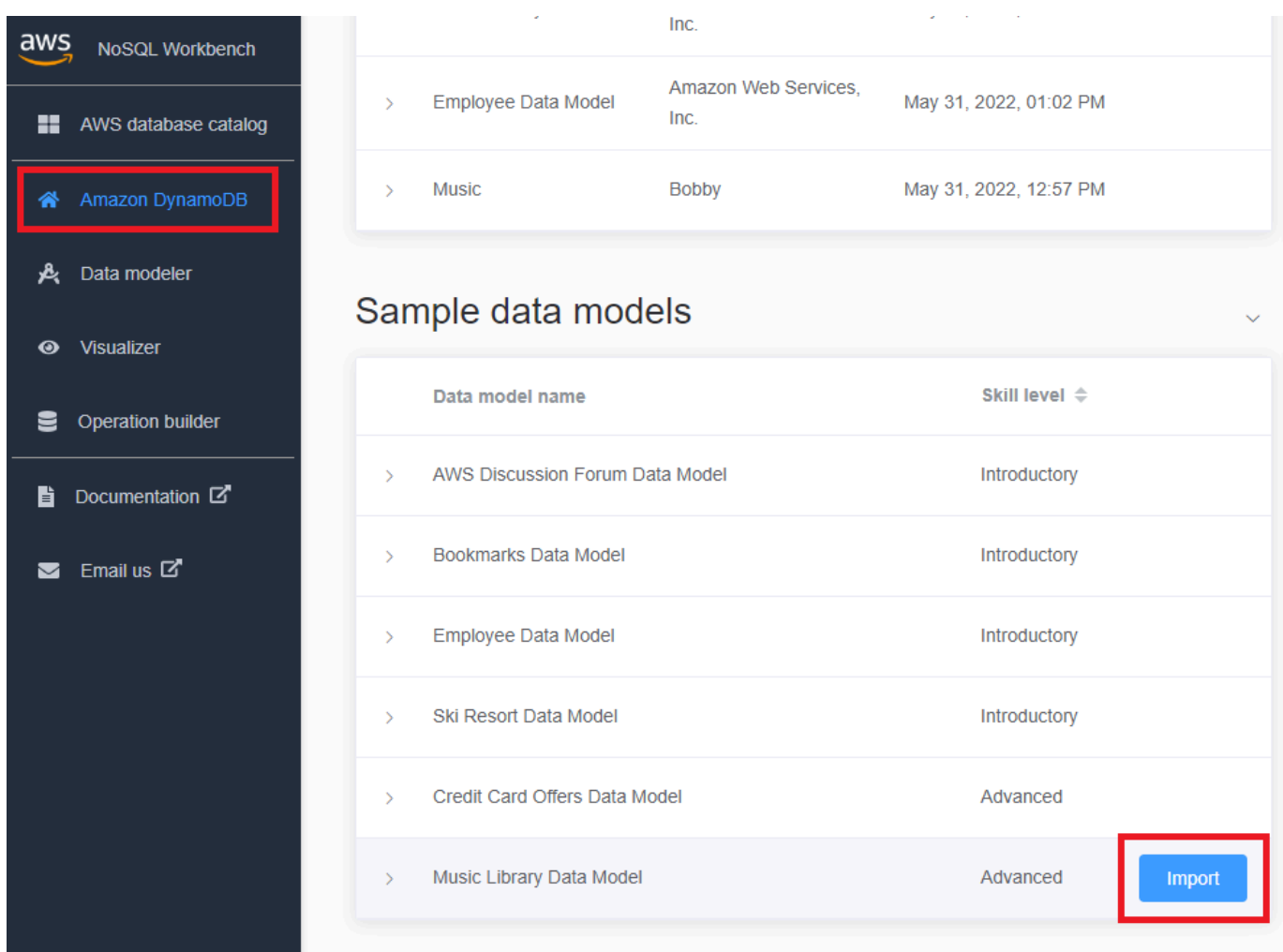

3. Wählen Sie im Navigationsbereich auf der linken Seite das Symbol Visualizer aus.

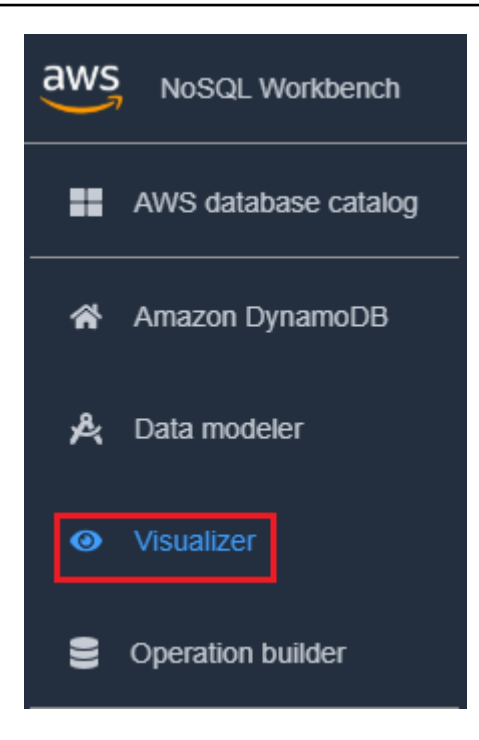

4. Wählen Sie die Tabelle "Songs" aus, um sie zu erweitern. Es wird eine aggregierte Ansicht Ihrer Daten angezeigt.

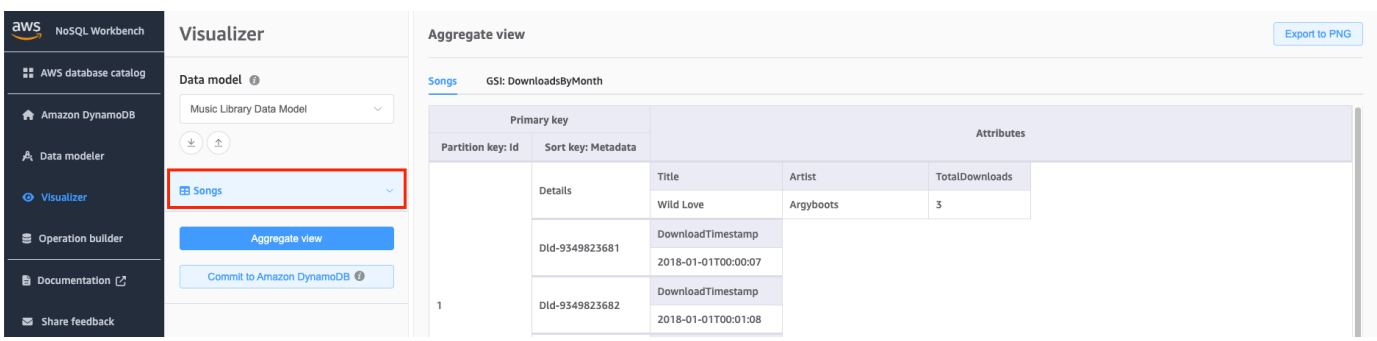

- 5. Klicken Sie auf den Dropdown-Pfeil Facets, um die verfügbaren Facets zu erweitern.
- 6. Wählen Sie das SongDetails-Facet aus, um die Daten mit dem angewendeten SongDetails-Facet zu visualisieren.

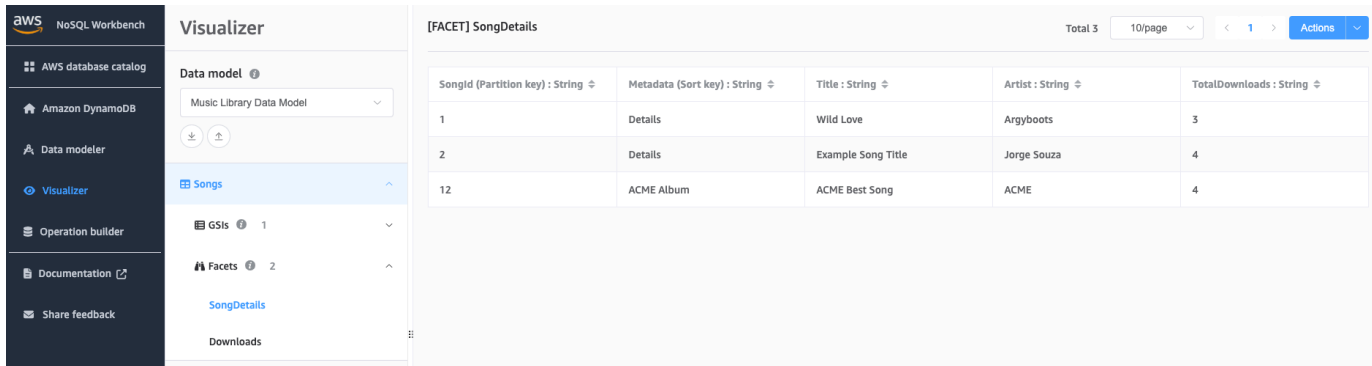

Sie können die Facettendefinitionen auch mit dem Data Modeler bearbeiten. Weitere Informationen finden Sie unter [Bearbeiten eines vorhandenen Datenmodells](#page-1601-0).

## <span id="page-1613-0"></span>Anzeigen aller Tabellen in einem Datenmodell mithilfe der aggregierten Ansicht

Die aggregierte Ansicht in NoSQL Workbench für Amazon DynamoDB steht für alle Tabellen in einem Datenmodell. Für jede Tabelle werden die folgenden Informationen angezeigt:

- Tabellenspaltennamen
- Beispieldaten
- Alle globalen sekundären Indizes, die der Tabelle zugeordnet sind. Für jeden Index werden die folgenden Informationen angezeigt:
	- Indexspaltennamen
	- Beispieldaten

Anzeigen aller Tabelleninformationen

1. Wählen Sie im Navigationsbereich auf der linken Seite das Symbol Visualizer aus.

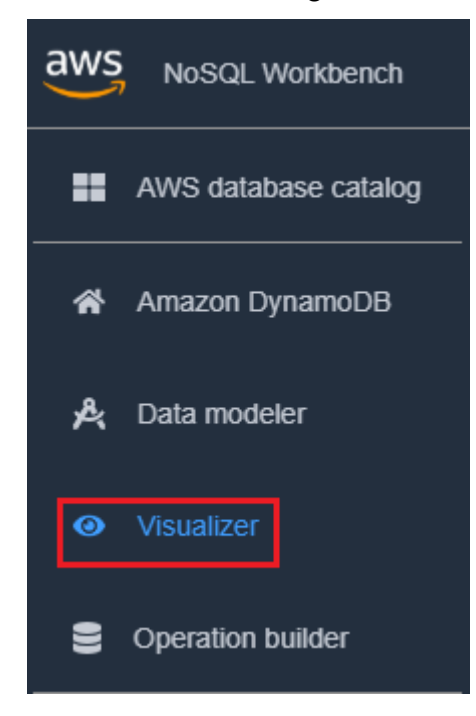

2. Wählen Sie im Visualizer Aggregate view (Aggregierte Ansicht).

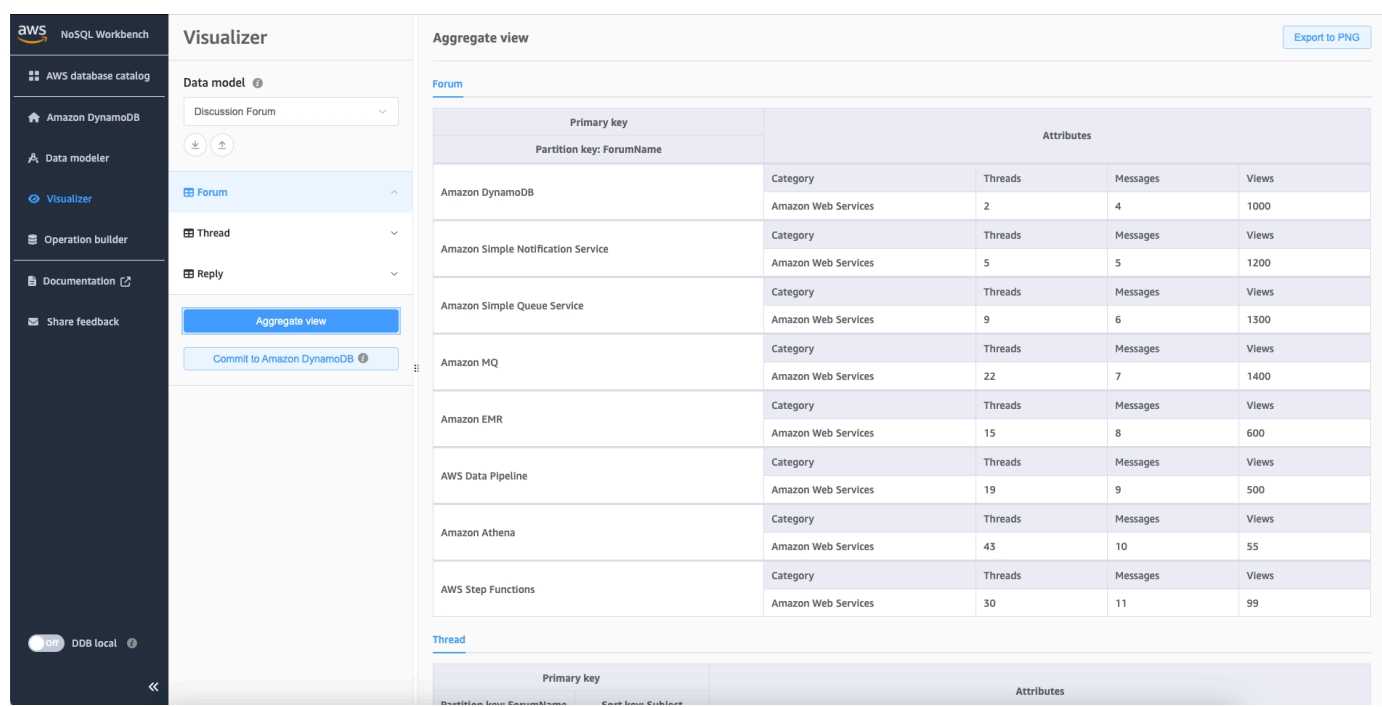

## <span id="page-1614-0"></span>Übergeben eines Datenmodells an DynamoDB

Wenn Sie mit Ihrem Datenmodell zufrieden sind, können Sie das Modell an Amazon DynamoDB übergeben.

### **a** Note

- Diese Aktion führt zur Erstellung von serverseitigen Ressourcen in AWS für die Tabellen und globalen sekundären Indexe, die im Datenmodell dargestellt sind.
- Tabellen mit den folgenden Merkmalen werden erstellt:
	- Die automatische Skalierung ist auf 70 Prozent Zielnutzung eingestellt.
	- Die bereitgestellte Kapazität ist auf 5 Lesekapazitätseinheiten und 5 Schreibkapazitätseinheiten eingestellt.
- Globale sekundäre Indizes werden mit der bereitgestellten Kapazität von 10 Lesekapazitätseinheiten und 5 Schreibkapazitätseinheiten erstellt.

Übergeben des Datenmodells an DynamoDB

1. Wählen Sie im Navigationsbereich auf der linken Seite das Symbol Visualizer aus.

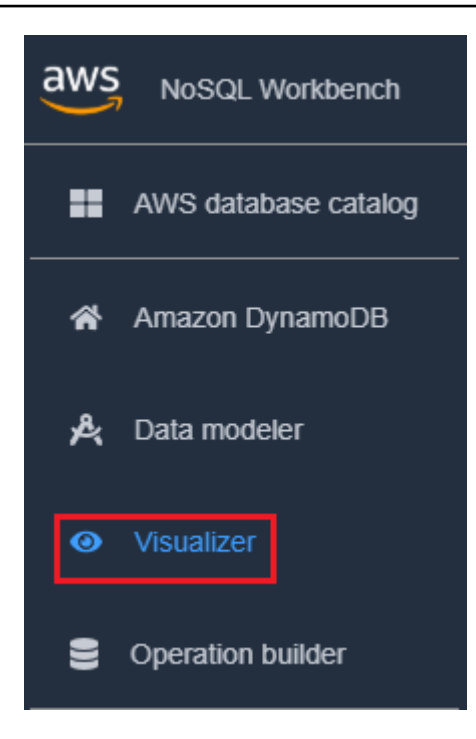

2. Wählen Sie Commit to DynamoDB (Übergabe an DynamoDB).

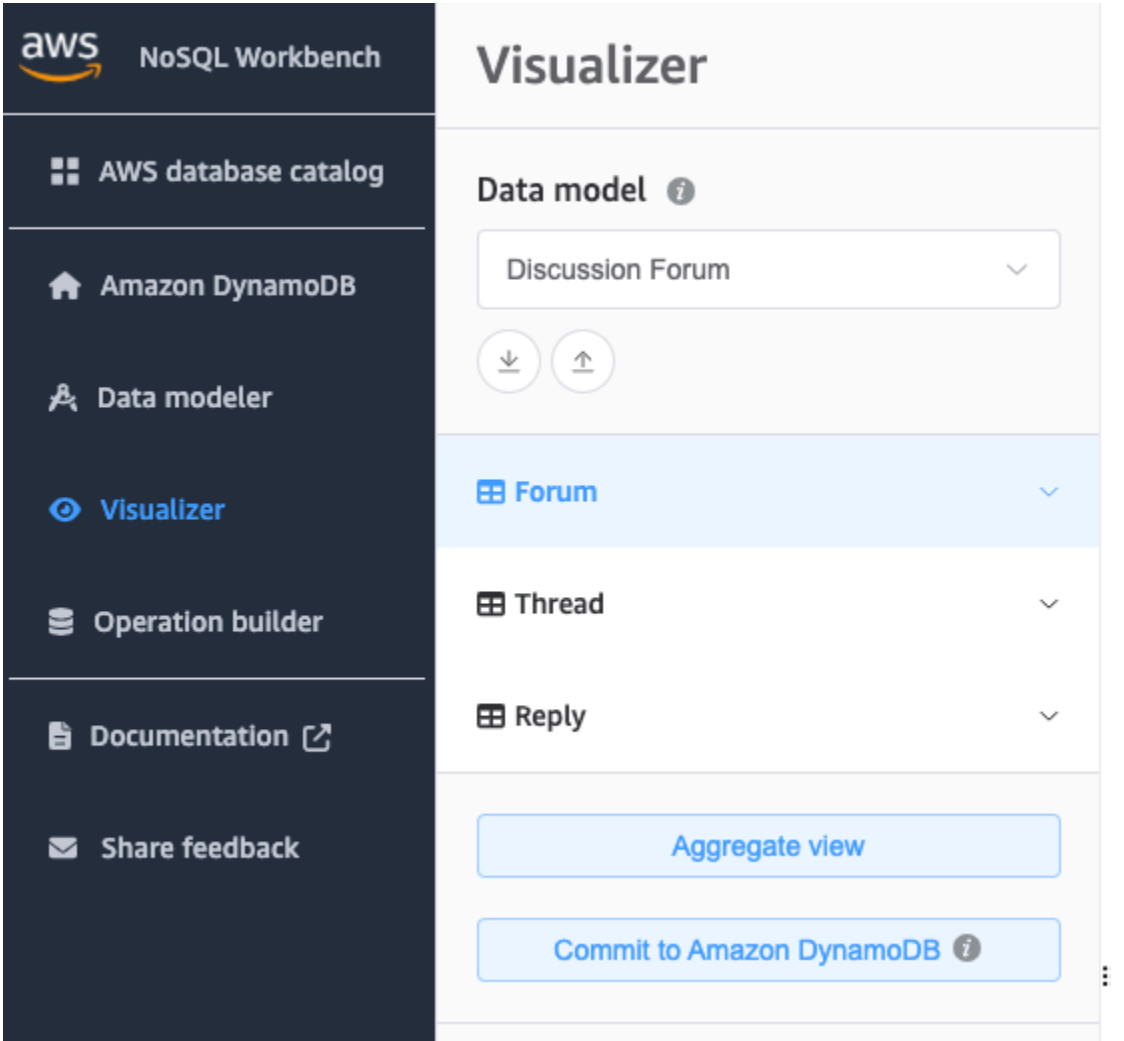

- 3. Wählen Sie eine bereits bestehende Verbindung oder erstellen Sie eine neue Verbindung durch Auswahl der Registerkarte Add new connection (Neue Remote-Verbindung hinzufügen).
	- Zum Hinzufgen einer neuen Verbindung geben Sie die folgenden Informationen an.
		- Account Alias (Konto-Alias)
		- AWS-Region
		- Zugriffsschlüssel-ID
		- Geheimer Zugriffsschlüssel

Weitere Informationen über das Abrufen von Zugriffsschlüsseln finden Sie unter [Abrufen eines](https://docs.aws.amazon.com/amazondynamodb/latest/developerguide/SettingUp.DynamoWebService.html#SettingUp.DynamoWebService.GetCredentials)  [AWS-Zugriffschlüssels.](https://docs.aws.amazon.com/amazondynamodb/latest/developerguide/SettingUp.DynamoWebService.html#SettingUp.DynamoWebService.GetCredentials)

- Optional können Sie Folgendes angeben:
	- [Session token \(Sitzungstoken\)](https://docs.aws.amazon.com/IAM/latest/UserGuide/id_credentials_temp_use-resources.html)
- [IAM role ARN \(IAM-Rollen-ARN\)](https://docs.aws.amazon.com/IAM/latest/UserGuide/reference_identifiers.html#identifiers-arns)
- Wenn Sie sich nicht für ein Konto mit kostenlosem Kontingent registrieren möchten und lieber [DynamoDB Local \(herunterladbare Version\)](https://docs.aws.amazon.com/amazondynamodb/latest/developerguide/DynamoDBLocal.html) verwenden möchten:
	- 1. Wählen Sie die Registerkarte Add a new DynamoDB local connection (Neue lokale DynamoDB-Verbindung hinzufügen) aus.
	- 2. Geben Sie den Connection name (Verbindungsnamen) und den Port an.
- 4. Wählen Sie Commit (Übergeben).

### **a** Note

Wenn Sie DynamoDB Local im Rahmen der NoSQL-Workbench-Einrichtung installiert haben, müssen Sie DynamoDB Local über die Umschaltfläche DynamoDB Local Server unten links im NoSQL-Workbench-Bildschirm aktivieren. Weitere Informationen zu dieser Umschaltfläche finden Sie unter [Installieren von NoSQL Workbench for DynamoDB.](#page-1582-0)

# Erkunden von Datasets und Erstellen von Vorgängen mit NoSQL **Workbench**

NoSQL-Workbench für Amazon DynamoDB stellt eine umfassende Grafikbenutzeroberfläche für die Entwicklung und den Test von Abfragen bereit. Sie können den Operation Builder in NoSQL Workbench verwenden, um Live-Datensätze anzuzeigen, zu erkunden und abzufragen. Der Structured Operation Builder unterstützt Projektionsausdrücke und Bedingungsausdrücke und generiert Beispielcode in mehreren Sprachen. Sie können Tabellen direkt von einem Amazon DynamoDB DynamoDB-Konto auf ein anderes in verschiedenen Regionen klonen. Sie können Tabellen auch direkt zwischen DynamoDB Local und einem Amazon DynamoDB DynamoDB-Konto klonen, um das Schlüsselschema Ihrer Tabelle (und optional das GSI-Schema und die Elemente) schneller zwischen Ihren Entwicklungsumgebungen zu kopieren. Sie können bis zu 50 DynamoDB-Datenoperationen im Operation Builder speichern.

Themen

- [Herstellen einer Verbindung zu Live-Datensätzen](#page-1618-0)
- [Erstellen komplexer Operationen](#page-1619-0)
- [Klonen von Tabellen mit NoSQL Workbench](#page-1632-0)

• [Exportieren der Daten in eine CSV-Datei](#page-1633-0)

## <span id="page-1618-0"></span>Herstellen einer Verbindung zu Live-Datensätzen

Um mit NoSQL Workbench eine Verbindung zu Ihren Amazon DynamoDB-Tabellen herzustellen, müssen Sie zunächst eine Verbindung zu Ihrem Konto herstellen. AWS

Hinzufügen einer Verbindung zu Ihrer Datenbank

- 1. Wählen Sie in NoSQL Workbench im Navigationsbereich auf der linken Seite das Symbol Operation Builder.
- 2. Wählen Sie Add connection (Verbindung hinzufügen).
- 3. Geben Sie folgende Informationen an:
	- Account Alias (Konto-Alias)
	- AWS Region
	- Zugriffsschlüssel-ID
	- Geheimer Zugriffsschlüssel

Weitere Informationen darüber, wie Sie die Zugriffsschlüssel erhalten, finden Sie unter Einen Zugriffsschlüssel [abrufen](https://docs.aws.amazon.com/amazondynamodb/latest/developerguide/SettingUp.DynamoWebService.html#SettingUp.DynamoWebService.GetCredentials). AWS

Optional können Sie Folgendes angeben:

- [Session token \(Sitzungstoken\)](https://docs.aws.amazon.com/IAM/latest/UserGuide/id_credentials_temp_use-resources.html)
- [IAM role ARN \(IAM-Rollen-ARN\)](https://docs.aws.amazon.com/IAM/latest/UserGuide/reference_identifiers.html#identifiers-arns)
- 4. Wählen Sie Connect (Verbinden) aus.

Wenn Sie sich nicht für ein Konto mit kostenlosem Kontingent registrieren möchten und lieber [DynamoDB Local \(herunterladbare Version\)](https://docs.aws.amazon.com/amazondynamodb/latest/developerguide/DynamoDBLocal.html) verwenden möchten:

- a. Wählen Sie die Registerkarte Local (Lokal) auf dem Verbindungsbildschirm aus.
- b. Geben Sie folgende Informationen an:
	- Verbindungsname
	- Port
- c. Wählen Sie die Schaltfläche connect (Verbinden).

### **a** Note

Um eine Verbindung zu DynamoDB local herzustellen, starten Sie DynamoDB local entweder manuell über Ihr Terminal (siehe DynamoDB lokal [auf Ihrem Computer](#page-156-0)  [bereitstellen\) oder DynamoDB local](#page-156-0) direkt mit dem DDB-Schalter local im NoSQL Workbench-Navigationsmenü starten. Stellen Sie sicher, dass der Verbindungsport mit Ihrem lokalen DynamoDB-Port identisch ist.

5. Wählen Sie für die erstellte Verbindung die Option Open (Öffnen).

Nach dem Herstellen der Verbindung mit Ihrer DynamoDB-Datenbank erscheint die Liste der verfügbaren Tabellen im linken Bereich. Wählen Sie eine der Tabellen aus, um ein Beispiel der in der Tabelle gespeicherten Daten zurückzugeben.

Sie können jetzt Abfragen an der ausgewählten Tabelle ausführen.

Informationen zum Ausführen von Abfragen für eine Tabelle finden Sie im nächsten Abschnitt über die Erstellung von Vorgängen unter. [Erstellen komplexer Operationen](#page-1619-0)

## <span id="page-1619-0"></span>Erstellen komplexer Operationen

Der Operation Builder in NoSQL-Workbench für Amazon DynamoDB stellt eine visuelle Schnittstelle bereit, auf der Sie komplexe Datenebenen-Operationen durchführen können. Er beinhaltet Unterstützung für Projektionsausdrücke und Bedingungsausdrücke. Nachdem Sie einen Vorgang erstellt haben, können Sie ihn für die spätere Verwendung speichern (bis zu 50 Vorgänge können gespeichert werden). Anschließend können Sie im Menü Gespeicherte Vorgänge eine Liste der häufig verwendeten Datenebenenvorgänge durchsuchen und diese verwenden, um automatisch einen neuen Vorgang aufzufüllen und zu erstellen. Sie können auch Beispielcode für diese Vorgänge in mehreren Sprachen erstellen.

NoSQL Workbench unterstützt das Erstellen von [PartiQL](https://docs.aws.amazon.com/amazondynamodb/latest/developerguide/ql-reference.html) für DynamoDB-Anweisungen, sodass Sie mithilfe einer SQL-kompatiblen Abfragesprache mit DynamoDB interagieren können. NoSQL Workbench unterstützt auch das Erstellen von DynamoDB-CRUD-API-Operationen.

Um NoSQL Workbench zum Erstellen von Operationen zu verwenden, wählen Sie im Navigationsbereich auf der linken Seite das Symbol Operation Builder aus.

Themen
- [Erstellen von PartiQL-Anweisungen](#page-1620-0)
- [Erstellen von API-Operationen](#page-1622-0)

## <span id="page-1620-0"></span>Erstellen von PartiQL-Anweisungen

Um NoSQL Workbench zum Erstellen von [PartiQL für DynamoDB-Anweisungen](https://docs.aws.amazon.com/amazondynamodb/latest/developerguide/ql-reference.html) zu verwenden, wählen Sie den PartiQL-Editor oben in der NoSQL Workbench-Benutzeroberfläche.

Sie können die folgenden PartiQL-Anweisungstypen in Operation Builder erstellen:

### Themen

- [Singleton-Anweisungen](#page-1620-1)
- [Transaktionen](#page-1621-0)
- [Stapel](#page-1621-1)

### <span id="page-1620-1"></span>Singleton-Anweisungen

Zum Ausführen oder Generieren von Code für eine PartiQL-Anweisung gehen Sie folgendermaßen vor.

- 1. Wählen Sie oben im Fenster den PartiQL-Editor aus.
- 2. Geben Sie eine gültige [PartiQL-Anweisung](https://docs.aws.amazon.com/amazondynamodb/latest/developerguide/ql-reference.statements.html) ein.
- 3. Wenn Ihre Anweisung Parameter verwendet:
	- a. Klicken Sie auf Optional request parameter (Optionale Anfrageparameter).
	- b. Klicken Sie auf Add new parameters (Fügen Sie neue Parameter hinzu).
	- c. Geben Sie den Attributtyp und -wert ein.
	- d. Wenn Sie zusätzliche Parameter hinzufügen möchten, wiederholen Sie die Schritte b und c.
- 4. Falls Sie Code generieren möchten, wählen Sie Generate code (Code generieren).

Wählen Sie in den angezeigten Tabs Ihre gewünschte Sprache aus. Sie können diesen Code jetzt kopieren und in Ihrer Anwendung verwenden.

- 5. Falls die Operation sofort ausgeführt werden soll, wählen Sie Run (Ausführen).
- 6. Wenn Sie diese Operation für die spätere Verwendung speichern möchten, wählen Sie Save operation (Operation speichern) aus. Geben Sie dann einen Namen für Ihre Operation ein und wählen Sie Save (Speichern) aus.

### <span id="page-1621-0"></span>**Transaktionen**

Zum Ausführen oder Generieren von Code für eine PartiQL-Transaktion gehen Sie folgendermaßen vor.

- 1. Wählen Sie PartiqlTransaction aus der Dropdownliste Weitere Operationen aus.
- 2. Wählen Sie Add new statement (Neue Anweisung hinzufügen) aus.
- 3. Geben Sie eine gültige [PartiQL-Anweisung](https://docs.aws.amazon.com/amazondynamodb/latest/developerguide/ql-reference.statements.html) ein.

### **a** Note

Lese- und Schreibvorgänge werden in derselben PartiQL-Transaktionsanforderung nicht unterstützt. Eine SELECT-Anweisung darf sich nicht in derselben Anforderung mit INSERT-, UPDATE- und DELETE-Anweisungen befinden. Weitere Details finden Sie in unter [Ausführen von Transaktionen mit PartiQL für DynamoDB](https://docs.aws.amazon.com/amazondynamodb/latest/developerguide/ql-reference.multiplestatements.transactions.html)

- 4. Wenn Ihre Anweisung Parameter verwendet
	- a. Wählen Sie Optional request parameters (Optionale Anforderungsparameter) aus.
	- b. Klicken Sie auf Add new parameters (Fügen Sie neue Parameter hinzu).
	- c. Geben Sie den Attributtyp und -wert ein.
	- d. Wenn Sie zusätzliche Parameter hinzufügen möchten, wiederholen Sie die Schritte b und c.
- 5. Wenn Sie weitere Anweisungen hinzufügen möchten, wiederholen Sie die Schritte 2 bis 4.
- 6. Falls Sie Code generieren möchten, wählen Sie Generate code (Code generieren) aus.

Wählen Sie in den angezeigten Tabs Ihre gewünschte Sprache aus. Sie können diesen Code jetzt kopieren und in Ihrer Anwendung verwenden.

- 7. Falls die Operation sofort ausgeführt werden soll, wählen Sie Run (Ausführen).
- 8. Wenn Sie diese Operation für die spätere Verwendung speichern möchten, wählen Sie Save operation (Operation speichern) aus. Geben Sie dann einen Namen für Ihre Operation ein und wählen Sie Save (Speichern) aus.

### <span id="page-1621-1"></span>**Stapel**

Zum Ausführen oder Generieren von Code für einen PartiQL-Batch gehen Sie folgendermaßen vor.

1. Wählen Sie in der Dropdownliste Weitere Operationen die Option PartiqlBatch aus.

- 2. Wählen Sie Add new statement (Neue Anweisung hinzufügen) aus.
- 3. Geben Sie eine gültige [PartiQL-Anweisung](https://docs.aws.amazon.com/amazondynamodb/latest/developerguide/ql-reference.statements.html) ein.

### **a** Note

Lese- und Schreibvorgänge werden in derselben PartiQL-Batchanforderung nicht unterstützt, was bedeutet, dass sich eine SELECT-Anweisung nicht in derselben Anforderung mit INSERT-, UPDATE- und DELETE-Anweisungen befinden kann. Schreibvorgänge auf dasselbe Element sind nicht zulässig. Wie bei der BatchGetItem Operation werden nur Singleton-Lesevorgänge unterstützt. Scan- und Abfragevorgänge werden nicht unterstützt. Weitere Details finden Sie in unter [Ausführen von](https://docs.aws.amazon.com/amazondynamodb/latest/developerguide/ql-reference.multiplestatements.batching.html)  [Batchvorgängen mit PartiQL für DynamoDB.](https://docs.aws.amazon.com/amazondynamodb/latest/developerguide/ql-reference.multiplestatements.batching.html)

- 4. Wenn Ihre Anweisung Parameter verwendet:
	- a. Klicken Sie auf Optional request parameter (Optionale Anfrageparameter).
	- b. Klicken Sie auf Add new parameters (Fügen Sie neue Parameter hinzu).
	- c. Geben Sie den Attributtyp und -wert ein.
	- d. Wenn Sie zusätzliche Parameter hinzufügen möchten, wiederholen Sie die Schritte b und c.
- 5. Wenn Sie weitere Anweisungen hinzufügen möchten, wiederholen Sie die Schritte 2 bis 4.
- 6. Falls Sie Code generieren möchten, wählen Sie Generate code (Code generieren) aus.

Wählen Sie in den angezeigten Tabs Ihre gewünschte Sprache aus. Sie können diesen Code jetzt kopieren und in Ihrer Anwendung verwenden.

- 7. Falls die Operation sofort ausgeführt werden soll, wählen Sie Run (Ausführen).
- 8. Wenn Sie diese Operation für die spätere Verwendung speichern möchten, wählen Sie Save operation (Operation speichern) aus. Geben Sie dann einen Namen für Ihre Operation ein und wählen Sie Save (Speichern) aus.

## <span id="page-1622-0"></span>Erstellen von API-Operationen

Um NoSQL Workbench zum Erstellen von DynamoDB CRUD-APIs zu verwenden, wählen Sie Operation Builder auf der linken Seite der NoSQL Workbench-Benutzeroberfläche aus.

Wählen Sie dann Öffnen und wählen Sie eine Verbindung aus.

Sie können die folgenden Aktionen in Operation Builder durchführen:

- [Tabelle löschen](#page-1623-0)
- [Tabelle erstellen](#page-1624-0)
- [Tabelle aktualisieren](#page-1625-0)
- [PutItem](#page-1626-0)
- [Element aktualisieren](#page-1627-0)
- [Element löschen](#page-1628-0)
- [Abfrage](#page-1629-0)
- [Scan](#page-1630-0)
- [TransactGetItems](#page-1631-0)
- [TransactWriteItems](#page-1631-1)

### <span id="page-1623-0"></span>Tabelle löschen

Gehen Sie wie folgt vor, um einen Delete Table Vorgang auszuführen.

- 1. Suchen Sie im Abschnitt Tabellen nach der Tabelle, die Sie löschen möchten.
- 2. Wählen Sie im Menü mit den horizontalen Auslassungspunkten die Option Tabelle löschen aus.
- 3. Bestätigen Sie, dass Sie die Tabelle löschen möchten, indem Sie den Tabellennamen eingeben.
- 4. Wählen Sie Löschen aus.

Weitere Informationen zu dieser Operation finden Sie unter [Tabelle löschen](https://docs.aws.amazon.com/amazondynamodb/latest/APIReference/API_DeleteTable.html) in der Amazon-DynamoDB-API-Referenz.

### GSI löschen

Gehen Sie wie folgt vor, um einen Delete GSI Vorgang auszuführen.

- 1. Suchen Sie im Abschnitt Tabellen nach dem globalen Index einer Tabelle, die Sie löschen möchten.
- 2. Wählen Sie im Menü mit den horizontalen Auslassungspunkten die Option GSI löschen aus.
- 3. Bestätigen Sie, dass Sie die GSI löschen möchten, indem Sie den GSI-Namen eingeben.
- 4. Wählen Sie Löschen aus.

Weitere Informationen zu dieser Operation finden Sie unter [Tabelle löschen](https://docs.aws.amazon.com/amazondynamodb/latest/APIReference/API_DeleteTable.html) in der Amazon-DynamoDB-API-Referenz.

## <span id="page-1624-0"></span>Create table

Gehen Sie wie folgt vor, um einen Create Table Vorgang auszuführen.

- 1. Wählen Sie das Pluszeichen neben dem Abschnitt Tabellen.
- 2. Geben Sie den gewünschten Tabellennamen ein.
- 3. Erstellen Sie einen Partitionsschlüssel.
- 4. Optional: Erstellen Sie einen Sortierschlüssel.
- 5. Um die Kapazitätseinstellungen anzupassen, deaktivieren Sie das Kontrollkästchen neben Standardkapazitätseinstellungen verwenden.
	- Sie können jetzt entweder Provisioned (Bereitgestellt) oder On-demand capacity (On-Demand-Kapazität) auswählen.

Wenn "Provisioned" (Bereitgestellt) ausgewählt ist, können Sie minimale und maximale Lese- und Schreibkapazitätseinheiten festlegen. Sie können außerdem Auto Scaling aktivieren oder deaktivieren.

- Wenn die Tabelle derzeit auf On-Demand eingestellt ist, können Sie keinen bereitgestellten Durchsatz angeben.
- Wenn Sie von On-Demand-Durchsatz zu Bereitgestelltem Durchsatz wechseln, wird Autoscaling automatisch auf alle GSIs mit folgenden Werten angewendet: min: 1, max.: 10; Ziel: 70%
- 6. Wählen Sie GSIs überspringen und erstellen aus, um diese Tabelle ohne GSI zu erstellen. Optional können Sie Weiter auswählen, um einen globalen Index mit dieser neuen Tabelle zu erstellen.

Weitere Informationen zu dieser Operation finden Sie unter [Tabelle erstellen](https://docs.aws.amazon.com/amazondynamodb/latest/APIReference/API_CreateTable.html) in der Amazon-DynamoDB-API-Referenz.

## GSI erstellen

Gehen Sie wie folgt vor, um einen Create GSI Vorgang auszuführen.

- 1. Suchen Sie eine Tabelle, der Sie einen globalen Index hinzufügen möchten.
- 2. Wählen Sie im Menü mit den horizontalen Auslassungspunkten die Option GSI erstellen aus.
- 3. Benennen Sie Ihre GSI unter Indexname.
- 4. Erstellen Sie einen Partitionsschlüssel.
- 5. Optional: Erstellen Sie einen Sortierschlüssel.
- 6. Wählen Sie eine Option für den Projektionstyp aus der Dropdownliste aus.
- 7. Wählen Sie "GSI erstellen" aus.

Weitere Informationen zu dieser Operation finden Sie unter [Tabelle erstellen](https://docs.aws.amazon.com/amazondynamodb/latest/APIReference/API_CreateTable.html) in der Amazon-DynamoDB-API-Referenz.

#### <span id="page-1625-0"></span>Tabelle aktualisieren

Gehen Sie wie folgt vor, um die Kapazitätseinstellungen für eine Tabelle mit einer Update Table Operation zu aktualisieren.

- 1. Suchen Sie die Tabelle, für die Sie die Kapazitätseinstellungen aktualisieren möchten.
- 2. Wählen Sie im Menü mit den horizontalen Auslassungspunkten die Option Kapazitätseinstellungen aktualisieren aus.
- 3. Wählen Sie entweder Bereitgestellte Kapazität oder Kapazität auf Abruf aus.

Wenn Bereitgestellt ausgewählt ist, können Sie minimale und maximale Lese- und Schreibkapazitätseinheiten festlegen. Sie können außerdem Auto Scaling aktivieren oder deaktivieren.

4. Wählen Sie Aktualisieren.

Weitere Informationen zu dieser Operation finden Sie unter [Tabelle aktualisieren](https://docs.aws.amazon.com/amazondynamodb/latest/APIReference/API_UpdateTable.html) in der Amazon-DynamoDB-API-Referenz.

### GSI aktualisieren

Gehen Sie wie folgt vor, um die Kapazitätseinstellungen für eine GSI mit einem Update Table Vorgang zu aktualisieren.

### **a** Note

Standardmäßig erben globale sekundäre Indizes die Kapazitätseinstellungen der Basistabelle. Globale sekundäre Indizes können nur dann einen anderen Kapazitätsmodus

haben, wenn sich die Basistabelle im Modus für bereitgestellte Kapazität befindet. Wenn Sie einen globalen sekundären Index für eine Tabelle mit dem Modus bereitgestellter Kapazität erstellen, müssen Sie Lese- und Schreibkapazitätseinheiten für den erwarteten Workload dieses Indexes angeben. Weitere Informationen finden Sie unter [Überlegungen im Hinblick](#page-1029-0)  [auf die bereitgestellte Durchsatzkapazität für globale sekundäre Indizes](#page-1029-0).

- 1. Suchen Sie den GSI, für den Sie die Kapazitätseinstellungen aktualisieren möchten.
- 2. Wählen Sie im Menü mit den horizontalen Auslassungspunkten die Option Kapazitätseinstellungen aktualisieren aus.
- 3. Sie können jetzt entweder Provisioned (Bereitgestellt) oder On-demand capacity (On-Demand-Kapazität) auswählen.

Wenn Provisioned ausgewählt ist, können Sie minimale und maximale Lese- und Schreibkapazitätseinheiten festlegen. Sie können außerdem Auto Scaling aktivieren oder deaktivieren.

4. Wählen Sie Aktualisieren.

Weitere Informationen zu dieser Operation finden Sie unter [Tabelle aktualisieren](https://docs.aws.amazon.com/amazondynamodb/latest/APIReference/API_UpdateTable.html) in der Amazon-DynamoDB-API-Referenz.

### <span id="page-1626-0"></span>Element einfügen

Sie erstellen ein Element mithilfe des Put Item Vorgangs. Zum Ausführen oder Generieren von Code für eine Put Item-Operation gehen Sie folgendermaßen vor.

- 1. Suchen Sie die Tabelle, in der Sie ein Element erstellen möchten.
- 2. Wählen Sie in der Dropdownliste Aktionen die Option Element erstellen aus.
- 3. Geben Sie den Partitionsschlüsselwert ein.
- 4. Geben Sie den Sortierschlüsselwert ein, falls vorhanden.
- 5. Gehen Sie folgendermaßen vor, falls Sie Nicht-Schlüssel-Attribute hinzufügen möchten:
	- a. Wählen Sie + Weitere Attribute hinzufügen aus.
	- b. Geben Sie Attribute name (Attributname), Type (Typ) und Value (Wert) an.
- 6. Falls ein Bedingungsausdruck erfüllt sein muss, damit die Put Item-Operation erfolgreich ist, gehen Sie folgendermaßen vor:
- a. Wählen Sie Condition (Bedingung).
- b. Geben Sie den Attributnamen, Vergleichsoperator, Attributtyp und Attributwert an.
- c. Falls weitere Bedingungen erforderlich sind, wählen Sie erneut Condition (Bedingung).

Weitere Informationen finden Sie unter [Bedingungsausdrücke](#page-789-0).

7. Falls Sie Code generieren möchten, wählen Sie Generate code (Code generieren) aus.

Wählen Sie in den angezeigten Tabs Ihre gewünschte Sprache aus. Sie können diesen Code jetzt kopieren und in Ihrer Anwendung verwenden.

- 8. Falls die Operation sofort ausgeführt werden soll, wählen Sie Run (Ausführen).
- 9. Wenn Sie diese Operation für die spätere Verwendung speichern möchten, wählen Sie Save operation (Operation speichern) aus, geben Sie einen Namen für Ihre Operation ein und wählen Sie Save (Speichern) aus.

Weitere Informationen zu diesem Vorgang finden Sie [PutItemi](https://docs.aws.amazon.com/amazondynamodb/latest/APIReference/API_PutItem.html)n der Amazon DynamoDB DynamoDB-API-Referenz.

## <span id="page-1627-0"></span>Element aktualisieren

Zum Ausführen oder Generieren von Code für eine Update Item-Operation gehen Sie folgendermaßen vor.

- 1. Suchen Sie die Tabelle, in der Sie ein Element aktualisieren möchten.
- 2. Wählen Sie den Artikel aus.
- 3. Geben Sie den Namen und den Wert des Attributs für den ausgewählten Ausdruck ein.
- 4. Wenn Sie weitere Ausdrücke hinzufügen möchten, wählen Sie in der Dropdownliste Ausdruck aktualisieren einen anderen Ausdruck aus und wählen Sie dann das Pluszeichen aus.
- 5. Falls ein Bedingungsausdruck erfüllt sein muss, damit die Update Item-Operation erfolgreich ist, gehen Sie folgendermaßen vor:
	- a. Wählen Sie Condition (Bedingung).
	- b. Geben Sie den Attributnamen, Vergleichsoperator, Attributtyp und Attributwert an.
	- c. Falls weitere Bedingungen erforderlich sind, wählen Sie erneut Condition (Bedingung).

Weitere Informationen finden Sie unter [Bedingungsausdrücke](#page-789-0).

6. Falls Sie Code generieren möchten, wählen Sie Generate code (Code generieren).

Wählen Sie den Tab für die gewünschte Sprache. Sie können diesen Code jetzt kopieren und in Ihrer Anwendung verwenden.

- 7. Falls die Operation sofort ausgeführt werden soll, wählen Sie Run (Ausführen).
- 8. Wenn Sie diese Operation für die spätere Verwendung speichern möchten, wählen Sie Save operation (Operation speichern) aus, geben Sie einen Namen für Ihre Operation ein und wählen Sie Save (Speichern) aus.

Weitere Informationen zu diesem Vorgang finden Sie [UpdateItemi](https://docs.aws.amazon.com/amazondynamodb/latest/APIReference/API_UpdateItem.html)n der Amazon DynamoDB DynamoDB-API-Referenz.

### <span id="page-1628-0"></span>Element löschen

Gehen Sie wie folgt vor, um einen Delete Item Vorgang auszuführen.

- 1. Suchen Sie die Tabelle, in der Sie ein Element löschen möchten.
- 2. Wählen Sie den Artikel aus.
- 3. Wählen Sie im Drop-down-Menü Aktionen die Option Element löschen aus.
- 4. Bestätigen Sie, dass Sie das Element löschen möchten, indem Sie Löschen auswählen.

Weitere Informationen zu diesem Vorgang finden Sie [DeleteItemi](https://docs.aws.amazon.com/amazondynamodb/latest/APIReference/API_DeleteItem.html)n der Amazon DynamoDB DynamoDB-API-Referenz.

#### Artikel duplizieren

Sie können einen Artikel duplizieren, indem Sie einen neuen Artikel mit denselben Attributen erstellen. Gehen Sie wie folgt vor, um ein Element zu duplizieren.

- 1. Suchen Sie die Tabelle, in der Sie ein Element duplizieren möchten.
- 2. Wählen Sie den Artikel aus.
- 3. Wählen Sie im Drop-down-Menü Aktionen die Option Objekt duplizieren aus.
- 4. Geben Sie einen neuen Partitionsschlüssel an.
- 5. Geben Sie einen neuen Sortierschlüssel an (falls erforderlich).
- 6. Wählen Sie Ausführen aus.

Weitere Informationen zu diesem Vorgang finden Sie [DeleteItemi](https://docs.aws.amazon.com/amazondynamodb/latest/APIReference/API_DeleteItem.html)n der Amazon DynamoDB DynamoDB-API-Referenz.

## <span id="page-1629-0"></span>Abfrage

Zum Ausführen oder Generieren von Code für eine Query-Operation gehen Sie folgendermaßen vor.

- 1. Wählen Sie oben in der NoSQL Workbench-Benutzeroberfläche die Option Abfrage aus.
- 2. Geben Sie den Partitionsschlüsselwert an.
- 3. Falls ein Sortierschlüssel für die Query-Operation erforderlich ist:
	- a. Wählen Sie Sort key (Sortierschlüssel) aus:
	- b. Geben Sie den Vergleichsoperator und den Attributwert an.
- 4. Wählen Sie Abfrage aus, um diesen Abfragevorgang auszuführen. Wenn weitere Optionen benötigt werden, aktivieren Sie das Kontrollkästchen Weitere Optionen und fahren Sie mit den folgenden Schritten fort.
- 5. Falls nicht alle Attribute mit dem Operationsergebnis zurückgegeben werden sollen, wählen Sie Projection expression (Projektionsausdruck)aus.
- 6. Klicken Sie auf das Pluszeichen (+).
- 7. Geben Sie das Attribut ein, das mit dem Abfrageergebnis zurückgegeben werden soll.
- 8. Falls weitere Attribute erforderlich sind, wählen Sie + (Pluszeichen).
- 9. Falls ein Bedingungsausdruck erfüllt sein muss, damit die Query-Operation erfolgreich ist, gehen Sie folgendermaßen vor:
	- a. Wählen Sie Condition (Bedingung).
	- b. Geben Sie den Attributnamen, Vergleichsoperator, Attributtyp und Attributwert an.
	- c. Falls weitere Bedingungen erforderlich sind, wählen Sie erneut Condition (Bedingung).

Weitere Informationen finden Sie unter [Bedingungsausdrücke](#page-789-0).

10. Falls Sie Code generieren möchten, wählen Sie Generate code (Code generieren).

Wählen Sie den Tab für die gewünschte Sprache. Sie können diesen Code jetzt kopieren und in Ihrer Anwendung verwenden.

11. Falls die Operation sofort ausgeführt werden soll, wählen Sie Run (Ausführen).

12. Wenn Sie diese Operation für die spätere Verwendung speichern möchten, wählen Sie Save operation (Operation speichern) aus, geben Sie einen Namen für Ihre Operation ein und wählen Sie Save (Speichern) aus.

Weitere Informationen zu dieser Operation finden Sie unter [Abfragen](https://docs.aws.amazon.com/amazondynamodb/latest/APIReference/API_Query.html) in den Amazon-DynamoDB-API-Referenzen.

<span id="page-1630-0"></span>**Scan** 

Zum Ausführen oder Generieren von Code für eine Scan-Operation gehen Sie folgendermaßen vor.

- 1. Wählen Sie oben in der NoSQL Workbench-Benutzeroberfläche die Option Scannen aus.
- 2. Wählen Sie die Schaltfläche Scannen, um diesen grundlegenden Scanvorgang durchzuführen. Wenn Sie weitere Optionen benötigen, aktivieren Sie das Kontrollkästchen Weitere Optionen und fahren Sie mit den folgenden Schritten fort.
- 3. Geben Sie einen Attributnamen an, um Ihre Scanergebnisse zu filtern.
- 4. Falls nicht alle Attribute mit dem Operationsergebnis zurückgegeben werden sollen, wählen Sie Projection expression (Projektionsausdruck)aus.
- 5. Falls ein Bedingungsausdruck erfüllt sein muss, damit die Scan-Operation erfolgreich ist, gehen Sie folgendermaßen vor:
	- a. Wählen Sie Condition (Bedingung).
	- b. Geben Sie den Attributnamen, Vergleichsoperator, Attributtyp und Attributwert an.
	- c. Falls weitere Bedingungen erforderlich sind, wählen Sie erneut Condition (Bedingung).

Weitere Informationen finden Sie unter [Bedingungsausdrücke](#page-789-0).

6. Falls Sie Code generieren möchten, wählen Sie Generate code (Code generieren).

Wählen Sie den Tab für die gewünschte Sprache. Sie können diesen Code jetzt kopieren und in Ihrer Anwendung verwenden.

- 7. Falls die Operation sofort ausgeführt werden soll, wählen Sie Run (Ausführen).
- 8. Wenn Sie diese Operation für die spätere Verwendung speichern möchten, wählen Sie Save operation (Operation speichern) aus, geben Sie einen Namen für Ihre Operation ein und wählen Sie Save (Speichern) aus.

## <span id="page-1631-0"></span>**TransactGetItems**

Zum Ausführen oder Generieren von Code für eine TransactGetItems-Operation gehen Sie folgendermaßen vor.

- 1. Wählen Sie in der Dropdownliste Weitere Operationen oben in der NoSQL Workbench-Benutzeroberfläche die Option aus. TransactGetItems
- 2. Wählen Sie das Pluszeichen in der Nähe. TransactGetItem
- 3. Geben Sie einen Partitionsschlüssel an.
- 4. Geben Sie einen Sortierschlüssel an (falls erforderlich).
- 5. Wählen Sie Ausführen, um den Vorgang auszuführen, Vorgang speichern, um ihn zu speichern, oder Code generieren, um Code dafür zu generieren.

Weitere Informationen über Transaktionen finden Sie unter [Amazon DynamoDB Transactions.](https://docs.aws.amazon.com/amazondynamodb/latest/developerguide/transactions.html)

## <span id="page-1631-1"></span>**TransactWriteItems**

Zum Ausführen oder Generieren von Code für eine TransactWriteItems-Operation gehen Sie folgendermaßen vor.

- 1. Wählen Sie in der Dropdownliste Weitere Operationen oben in der NoSQL Workbench-Benutzeroberfläche die Option aus. TransactWriteItems
- 2. Wählen Sie eine Operation aus der Dropdownliste Aktionen aus.
- 3. Wählen Sie das Pluszeichen in der Nähe TransactWriteItem.
- 4. Wählen Sie in der Dropdownliste Aktionen den Vorgang aus, den Sie ausführen möchten.
	- Befolgen Sie für DeleteItem, die Anweisungen für die [Element löschen](#page-1628-0)-Operation.
	- Befolgen Sie für PutItem, die Anweisungen für die [Element einfügen](#page-1626-0)-Operation.
	- Befolgen Sie für UpdateItem, die Anweisungen für die [Element aktualisieren](#page-1627-0)-Operation.

Zum Ändern der Reihenfolge der Aktionen wählen Sie eine Aktion in der Liste auf der linken Seite und dann den Nach-oben- oder Nach-unten-Pfeil, um sie in der Liste nach oben oder unten zu verschieben.

Zum Löschen einer Aktion wählen Sie diese in der Liste und dann das Symbol Delete (Löschen) (Papierkorb).

5. Wählen Sie Ausführen aus, um den Vorgang auszuführen, Vorgang speichern, um ihn zu speichern, oder Code generieren, um Code dafür zu generieren.

Weitere Informationen über Transaktionen finden Sie unter [Amazon DynamoDB Transactions.](https://docs.aws.amazon.com/amazondynamodb/latest/developerguide/transactions.html)

# Klonen von Tabellen mit NoSQL Workbench

Beim Klonen von Tabellen werden das Schlüsselschema einer Tabelle (und optional das GSI-Schema und die Elemente) zwischen Ihren Entwicklungsumgebungen kopiert. Sie können eine Tabelle zwischen DynamoDB Local auf ein Amazon DynamoDB DynamoDB-Konto klonen und sogar eine Tabelle von einem Konto auf ein anderes in verschiedenen Regionen klonen, um das Experimentieren zu beschleunigen.

## Um eine Tabelle zu klonen

- 1. Wählen Sie im Operation Builder Ihre Verbindung und Region aus (die Regionsauswahl ist für DynamoDB local nicht verfügbar).
- 2. Sobald Sie mit DynamoDB verbunden sind, durchsuchen Sie Ihre Tabellen und wählen Sie die Tabelle aus, die Sie klonen möchten.
- 3. Wählen Sie im Menü mit den horizontalen Auslassungspunkten die Option Klonen aus.
- 4. Geben Sie die Details Ihres Klonziels ein:
	- a. Wählen Sie eine Verbindung aus.
	- b. Wählen Sie eine Region aus (Region ist für DynamoDB local nicht verfügbar).
	- c. Geben Sie einen neuen Tabellennamen ein.
	- d. Wählen Sie eine Klonoption:
		- i. Das Schlüsselschema ist standardmäßig ausgewählt und kann nicht abgewählt werden. Standardmäßig werden beim Klonen einer Tabelle Ihr Primärschlüssel und Ihr Sortierschlüssel kopiert, sofern sie verfügbar sind.
		- ii. Das GSI-Schema ist standardmäßig ausgewählt, wenn Ihre zu klonende Tabelle über einen GSI verfügt. Beim Klonen einer Tabelle werden Ihr GSI-Primärschlüssel und Ihr Sortierschlüssel kopiert, sofern sie verfügbar sind. Sie haben die Möglichkeit, das GSI-Schema zu deaktivieren, um das Klonen des GSI-Schemas zu überspringen. Beim Klonen einer Tabelle werden die Kapazitätseinstellungen Ihrer Basistabelle als die Kapazitätseinstellungen der GSI kopiert. Sie können den UpdateTable Vorgang

in Operation Builder verwenden, um die GSI-Kapazitätseinstellung der Tabelle nach Abschluss des Klonens zu aktualisieren.

- 5. Geben Sie die Anzahl der zu klonenden Elemente ein. Um nur das Schlüsselschema und optional das GSI-Schema zu klonen, können Sie den Wert "Zu klonende Elemente" auf 0 belassen. Die maximale Anzahl von Elementen, die geklont werden können, beträgt 5000.
- 6. Wählen Sie einen Kapazitätsmodus:
	- a. Der On-Demand-Modus ist standardmäßig ausgewählt. DynamoDB On-Demand bietet payper-request Preise für Lese- und Schreibanforderungen, sodass Sie nur für das bezahlen, was Sie tatsächlich nutzen. Weitere Informationen finden Sie unter [DynamoDB-On-Demand-](#page-115-0)[Modus](#page-115-0).
	- b. Im Bereitstellungsmodus können Sie die Anzahl der Lese- und Schreibvorgänge pro Sekunde angeben, die Sie für Ihre Anwendung benötigen. Die bereitgestellte Kapazität Ihrer Tabelle kann mithilfe von Auto Scaling als Reaktion auf Datenverkehrsänderungen automatisch angepasst werden. Weitere Informationen finden Sie unter [Bereitstellungsmodus von DynamoDB.](#page-123-0)
- 7. Wählen Sie Klonen, um mit dem Klonen zu beginnen.
- 8. Der Klonvorgang wird im Hintergrund ausgeführt. Auf der Registerkarte Operation Builder wird eine Benachrichtigung angezeigt, wenn sich der Status der Klontabelle ändert. Sie können auf diesen Status zugreifen, indem Sie die Registerkarte Operation Builder und dann die Pfeilschaltfläche auswählen. Die Pfeilschaltfläche befindet sich im Status-Widget zum Klonen von Tabellen am unteren Rand der Menüleiste.

# Exportieren der Daten in eine CSV-Datei

Sie können die Ergebnisse einer Abfrage aus dem Operation Builder in eine CSV-Datei exportieren. Auf diese Weise können Sie die Daten in eine Tabelle laden oder in Ihrer bevorzugten Programmiersprache verarbeiten.

Exportieren in CSV

1. Führen Sie im Operation Builder einen Vorgang Ihrer Wahl aus, z. B. einen Scan oder eine Abfrage.

# **a** Note

- Sie können nur Ergebnisse von API-Lesevorgängen und PartiQL-Anweisungen in eine CSV-Datei exportieren. Sie können keine Ergebnisse von Transaktionsleseanweisungen exportieren.
- Derzeit können Sie Ergebnisse seitenweise in eine CSV-Datei exportieren. Wenn es mehrere Ergebnisseiten gibt, müssen Sie jede Seite einzeln exportieren.
- 2. Wählen Sie aus den Ergebnissen die Elemente aus, die Sie exportieren möchten.
- 3. Wählen Sie in der Dropdownliste Aktionen die Option Als CSV exportieren aus.
- 4. Wählen Sie einen Dateinamen und einen Speicherort für die CSV-Datei und anschließend Save (Speichern) aus.

# Beispieldatenmodelle für NoSQL Workbench

Die Homepage für Modeler und Visualizer zeigt eine Reihe von Beispielmodellen an, die mit der NoSQL Workbench bereitgestellt werden. In diesem Abschnitt werden diese Modelle und ihre möglichen Verwendungsmöglichkeiten beschrieben.

## Themen

- [Mitarbeiterdatenmodell](#page-1634-0)
- [Datenmodell des Diskussionsforums](#page-1635-0)
- [Datenmodell der Musikbibliothek](#page-1635-1)
- [Datenmodell für Skigebiet](#page-1636-0)
- [Datenmodell für Kreditkartenangebote](#page-1636-1)
- [Datenmodell für Lesezeichen](#page-1637-0)

# <span id="page-1634-0"></span>Mitarbeiterdatenmodell

Dieses Datenmodell ist ein Einführungsmodell. Es enthält grundlegende Details eines Mitarbeiters, wie eindeutiger Alias, Vorname, Nachname, Bezeichnung, Manager und Fähigkeiten.

Dieses Datenmodell zeigt einige Techniken, wie etwa den Umgang mit komplexen Attributen, z. B. mit mehr als einer Fertigkeit. Dieses Modell ist auch ein Beispiel für die 1:n-Beziehung zwischen dem Vorgesetzten und den ihm unterstellten Mitarbeitern, die durch den sekundären Index DirectReports erreicht wurde.

Folgende Zugriffsmuster werden durch dieses Datenmodell erleichtert:

- Abrufen eines Mitarbeiterdatensatzes unter Verwendung des Login-Alias des Mitarbeiters, erleichtert durch eine Tabelle namens Employee.
- Suchen nach Mitarbeitern nach Namen, erleichtert durch den globalen sekundären Index der Mitarbeitertabelle mit der Bezeichnung Name.
- Abrufen aller direkt unterstellten Mitarbeiter eines Vorgesetzten unter Verwendung des Login-Alias des Vorgesetzten, erleichtert durch den globalen sekundären Index der Mitarbeitertabelle mit der Bezeichnung DirectReports.

# <span id="page-1635-0"></span>Datenmodell des Diskussionsforums

Dieses Datenmodell steht für ein Diskussionsforum. Mit diesem Modell können Kunden mit der Entwickler-Community interagieren, Fragen stellen und auf Beiträge anderer Kunden antworten. Jeder AWS-Service hat ein dediziertes Forum. Jeder kann einen neuen Diskussionsthread starten, indem er eine Nachricht in einem Forum postet. Jeder Thread erhält eine beliebige Anzahl von Antworten.

Folgende Zugriffsmuster werden durch dieses Datenmodell erleichtert:

- Abrufen eines Forumsdatensatzes anhand des Namens des Forums, erleichtert durch eine Tabelle mit der Bezeichnung Forum.
- Abrufen eines bestimmten Threads oder aller Threads für ein Forum, erleichtert durch eine Tabelle mit der Bezeichnung Thread.
- Suchen nach Antworten anhand der E-Mail-Adresse des Benutzers, erleichtert durch den globalen sekundären Index der Antworttabelle mit der Bezeichnung PostedBy-Message-Index.

# <span id="page-1635-1"></span>Datenmodell der Musikbibliothek

Dieses Datenmodell stellt eine Musikbibliothek mit einer großen Sammlung von Songs dar und präsentiert die am meisten heruntergeladenen Songs nahezu in Echtzeit.

Folgende Zugriffsmuster werden durch dieses Datenmodell erleichtert:

• Abrufen eines Songs, erleichtert durch eine Tabelle mit der Bezeichnung Songs.

- Abrufen eines bestimmten Downloads oder aller Downloads für einen Song, erleichtert durch eine Tabelle mit der Bezeichnung Songs.
- Abrufen einer bestimmten Anzahl monatlicher Downloads oder aller monatlichen Downloads für einen Song, erleichtert durch eine Tabelle mit der Bezeichnung Song.
- Abrufen aller Datensätze (einschließlich Song, Downloads und monatlicher Downloads) für einen Song, erleichtert durch eine Tabelle mit der Bezeichnung Songs.
- Suchen nach den am meisten heruntergeladenen Songs, erleichtert durch den globalen sekundären Index der Songtabelle mit der Bezeichnung DownloadsByMonth.

# <span id="page-1636-0"></span>Datenmodell für Skigebiet

Dieses Datenmodell steht für ein Skigebiet, das täglich eine große Datenerfassung für jeden Skilift durchführt.

Folgende Zugriffsmuster werden durch dieses Datenmodell erleichtert:

- Abrufen aller dynamischen und statischen Daten für einen bestimmten Skilift oder das gesamte Skigebiet, erleichtert durch eine Tabelle mit der Bezeichnung SkiLifts.
- Abrufen aller dynamischen Daten (einschließlich einzelner Liftfahrer, Schneedecke, Lawinengefahr und Liftstatus) für einen Skilift oder das gesamte Skigebiet an einem bestimmten Datum, erleichtert durch eine Tabelle mit der Bezeichnung SkiLifts.
- Abrufen aller statischen Daten (einschließlich Empfehlung nur für erfahrene Skifahrer, Anstieg in Höhenmetern und Fahrzeit) für einen bestimmten Skilift, erleichtert durch eine Tabelle mit der Bezeichnung SkiLifts.
- Abrufen des Datums der Datenerfassung für einen bestimmten Skilift oder das gesamte Skigebiet, sortiert nach einzelnen Skifahrern, erleichtert durch den globalen sekundären Index der Skilifttabelle mit der Bezeichnung SkiLiftsByRiders.

# <span id="page-1636-1"></span>Datenmodell für Kreditkartenangebote

Dieses Datenmodell wird von einer Anwendung für Kreditkartenangebote verwendet.

Ein Kreditkartenanbieter erstellt im Laufe der Zeit Angebote. Zu diesen Angeboten gehören Überweisungen ohne Gebühren, erhöhte Kreditlimits, niedrigere Zinssätze, Rückzahlungen und Flugmeilen. Nachdem ein Kunde diese Angebote annimmt oder ablehnt, wird der jeweilige Angebotsstatus entsprechend aktualisiert.

Folgende Zugriffsmuster werden durch dieses Datenmodell erleichtert:

- Abrufen von Kontodatensätzen mit AccountId, erleichtert durch die Haupttabelle.
- Abrufen aller Konten mit wenigen projizierten Posten, erleichtert durch den sekundären Index Account Index.
- Abrufen von Konten und allen Angebotsdatensätzen, die mit diesen Konten in Verbindung stehen, mithilfe von AccountId, erleichtert durch die Haupttabelle.
- Abrufen von Konten und spezifischen Angebotsdatensätzen, die mit diesen Konten in Verbindung stehen, mithilfe von AccountId und OfferId, erleichtert durch die Haupttabelle.
- Abrufen aller ACCEPTED/DECLINED-Angebotsdatensätze mit spezifischem OfferType, die mit Konten in Verbindung stehen, mithilfe von AccountId, OfferType und Status, erleichtert durch den sekundären Index GSI1.
- Abrufen von Angeboten und damit in Verbindung stehenden Angebotspositionsdatensätzen mit OfferId, erleichtert durch die Haupttabelle.

# <span id="page-1637-0"></span>Datenmodell für Lesezeichen

Dieses Datenmodell wird zum Speichern von Lesezeichen für Kunden verwendet.

Ein Kunde kann viele Lesezeichen haben und ein Lesezeichen kann zu vielen Kunden gehören. Dieses Datenmodell stellt eine n:n-Beziehung dar.

Folgende Zugriffsmuster werden durch dieses Datenmodell erleichtert:

- Eine einzelne Abfrage anhand von customerId kann nun Kundendaten sowie Lesezeichen zurückgeben.
- Ein ByEmail-Abfrageindex gibt Kundendaten nach E-Mail-Adresse zurück. Beachten Sie, dass Lesezeichen nicht durch diesen Index abgerufen werden.
- Ein ByUrl-Abfrageindex ruft Lesezeichendaten nach URL ab. Beachten Sie, dass wir CustomerID als Sortierschlüssel für den Index haben, da dieselbe URL von mehreren Kunden mit einem Lesezeichen versehen werden kann.
- Ein ByCustomerFolder-Abfrageindex ruft Lesezeichen nach Ordner für jeden Kunden ab.

# Versionsverlauf für NoSQL-Workbench

In der folgenden Tabelle werden die wichtigen Änderungen in den einzelnen Versionen des Client-Tools NoSQL-Workbench beschrieben.

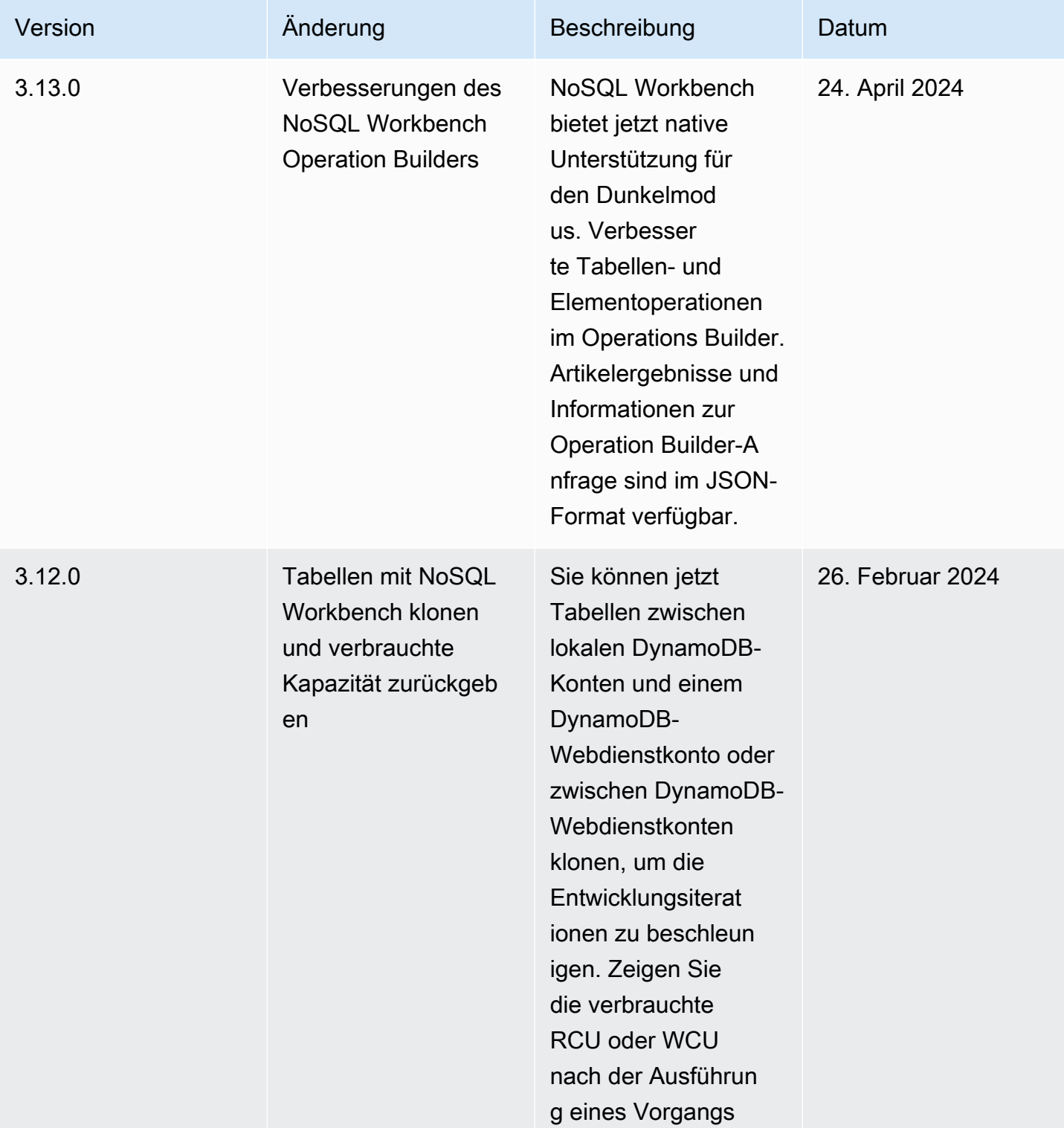

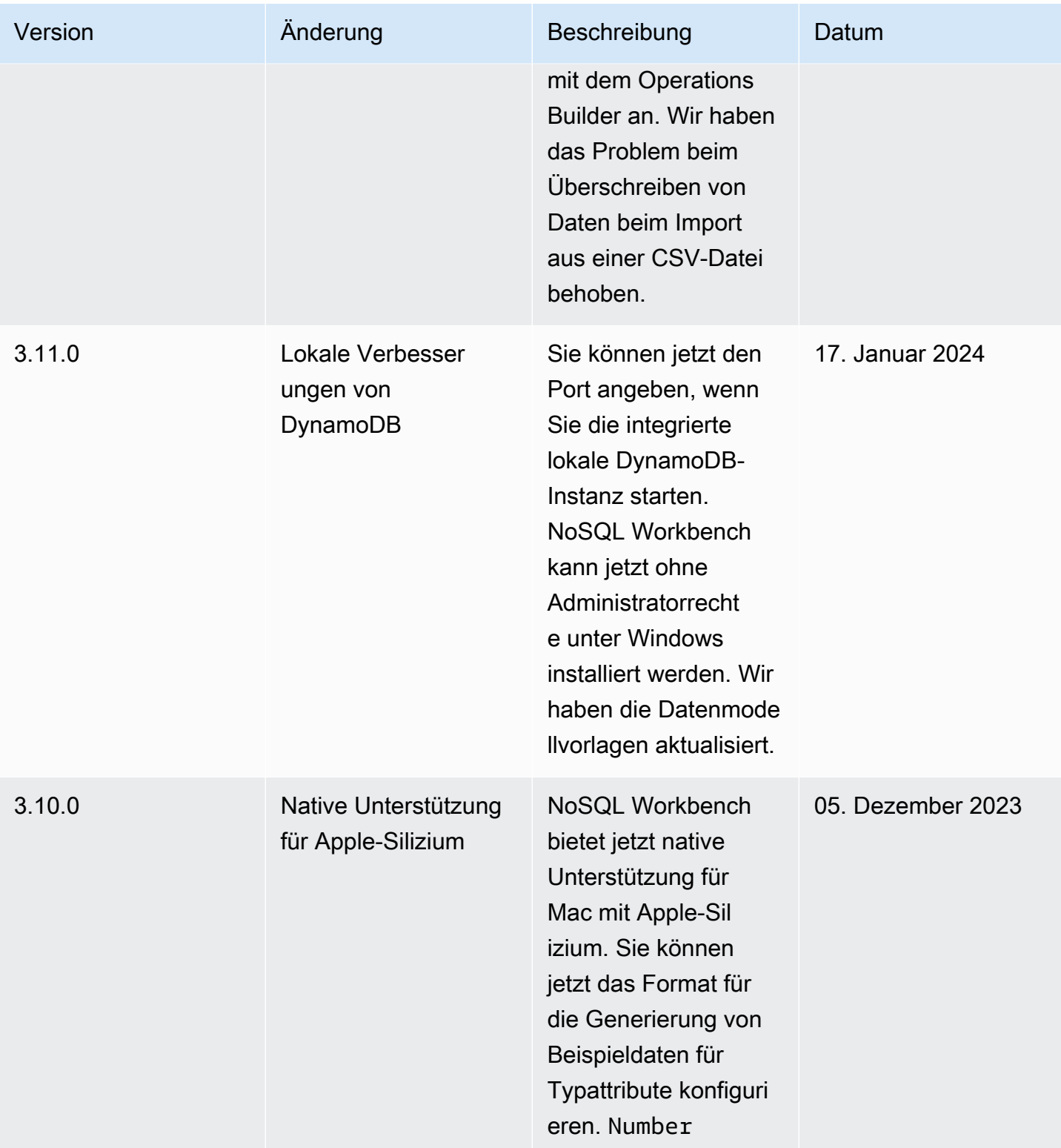

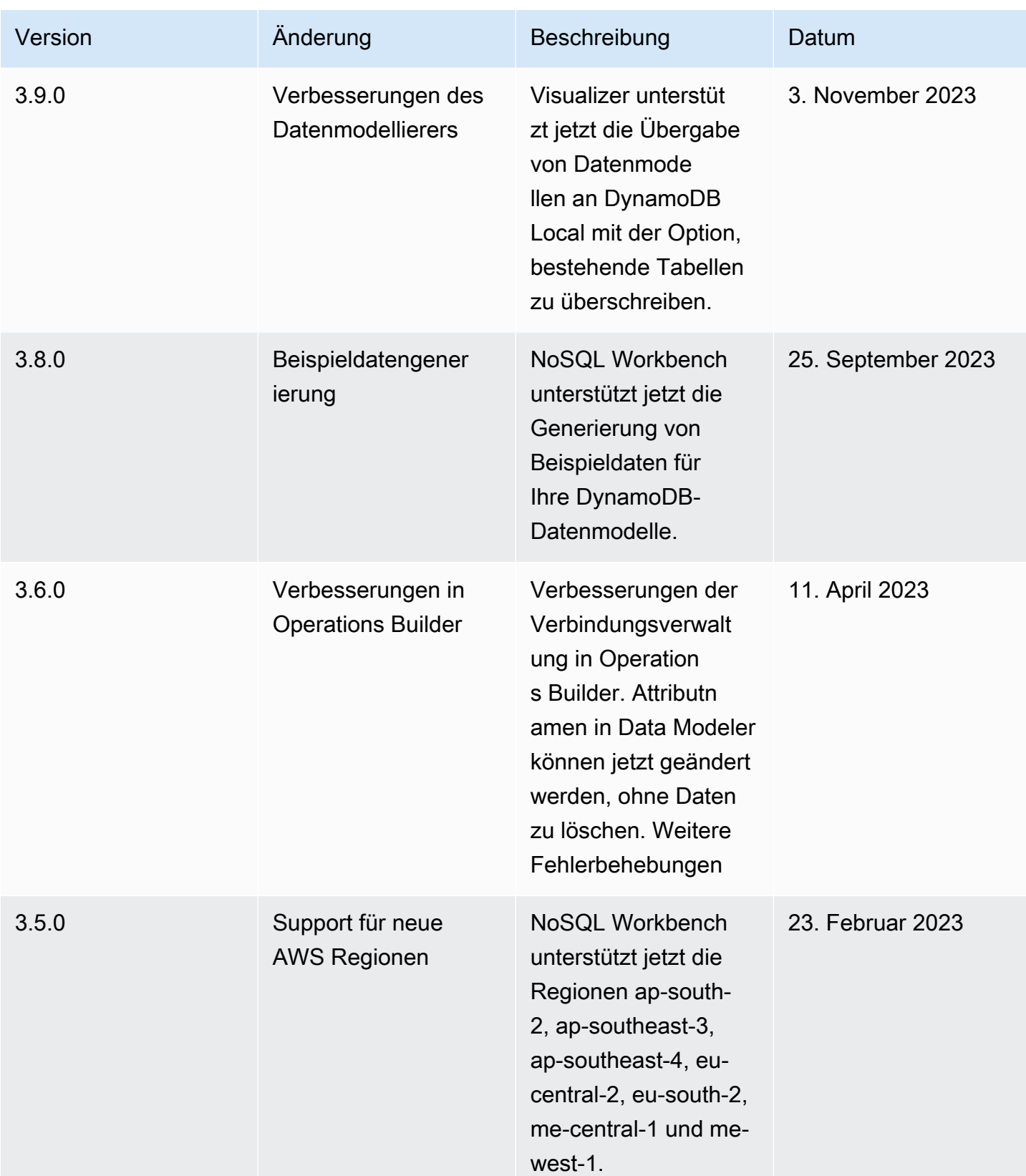

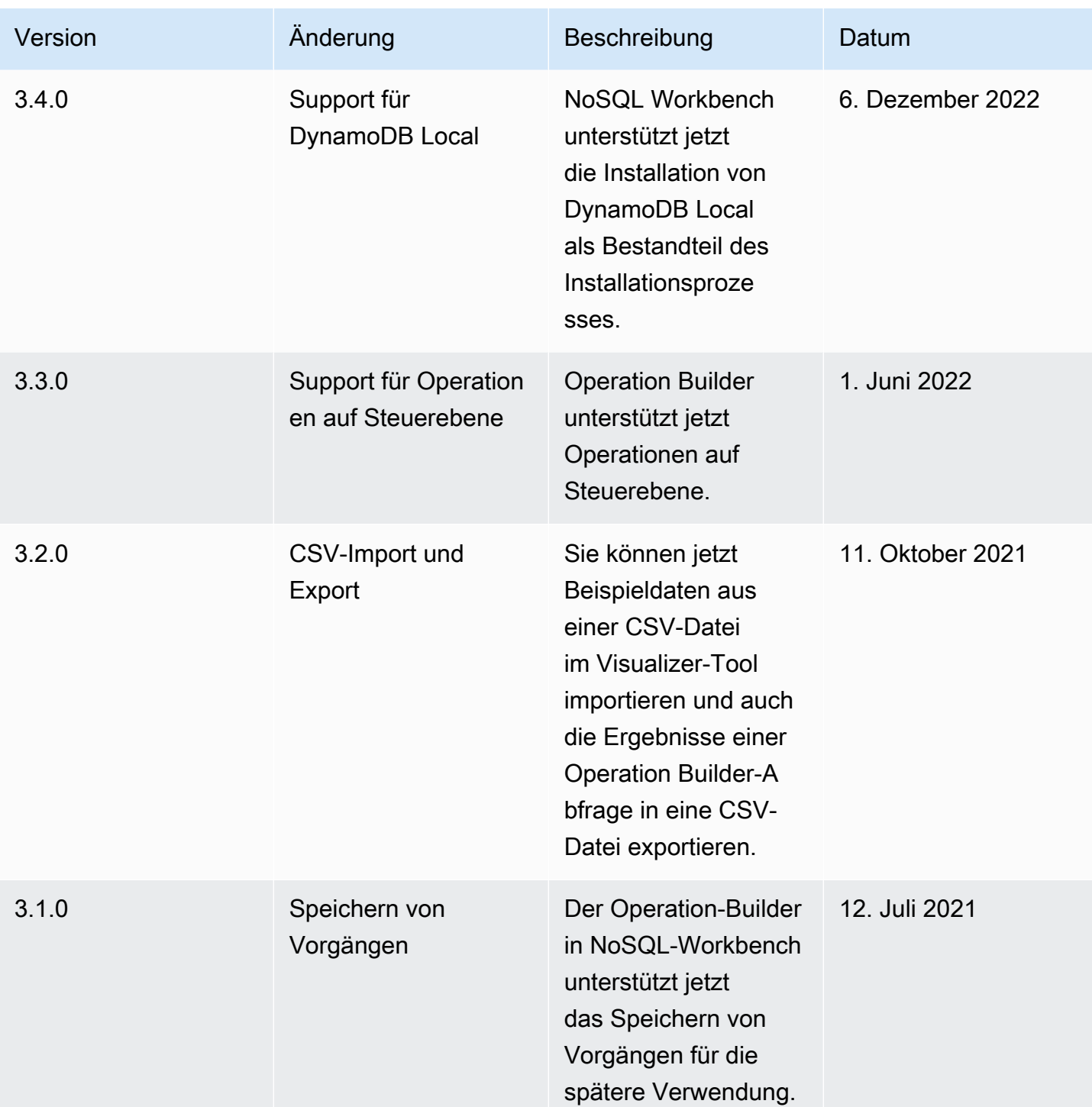

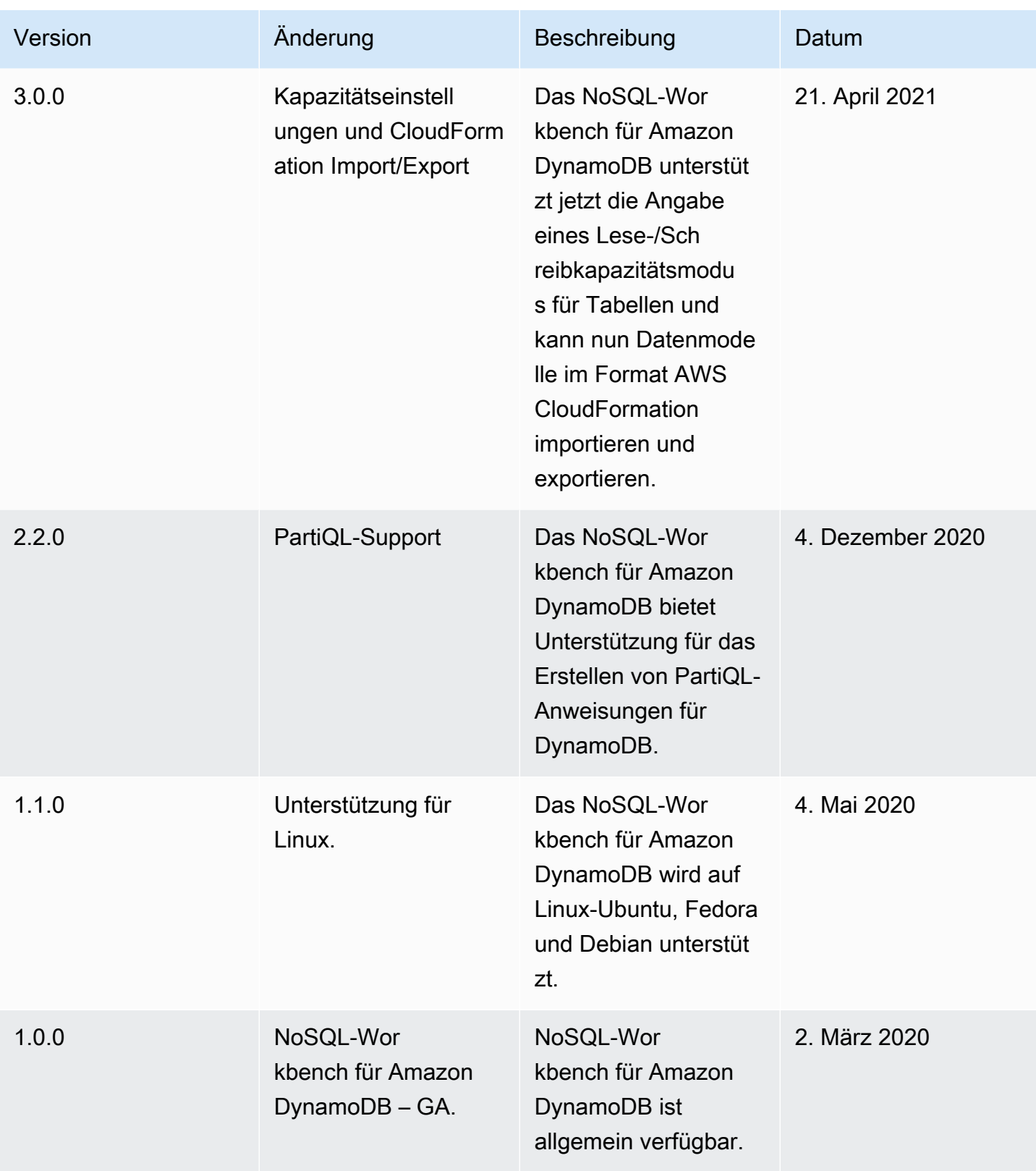

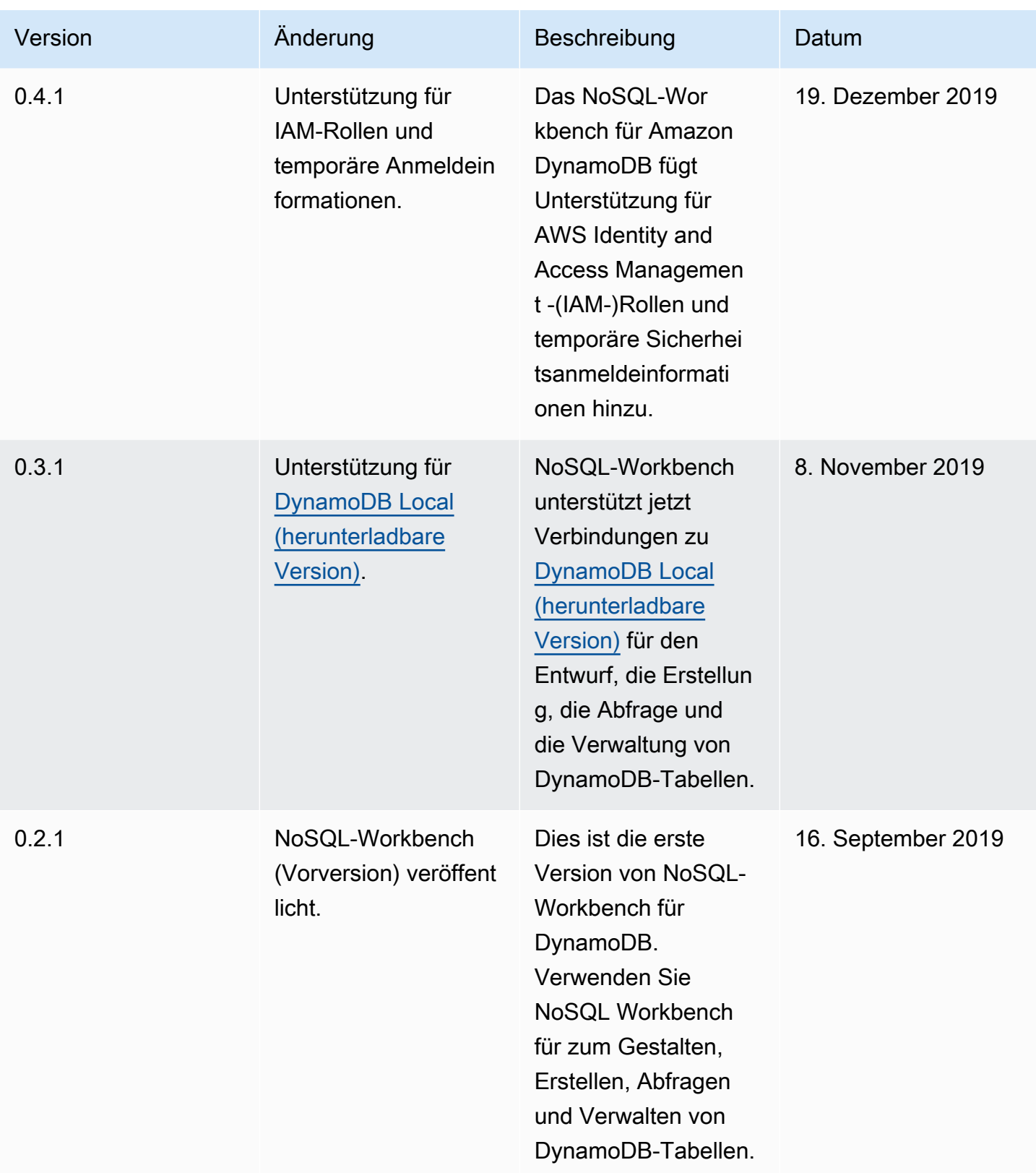

# Codebeispiele für DynamoDB mit SDKs AWS

Die folgenden Codebeispiele zeigen, wie DynamoDB mit einem AWS Software Development Kit (SDK) verwendet wird.

Aktionen sind Codeauszüge aus größeren Programmen und müssen im Kontext ausgeführt werden. Während Aktionen Ihnen zeigen, wie Sie einzelne Servicefunktionen aufrufen, können Sie Aktionen im Kontext der zugehörigen Szenarien und serviceübergreifenden Beispiele sehen.

Szenarien sind Codebeispiele, die Ihnen zeigen, wie Sie eine bestimmte Aufgabe ausführen können, indem Sie mehrere Funktionen innerhalb desselben Services aufrufen.

Serviceübergreifende Beispiele sind Beispielanwendungen, die über mehrere AWS-Services hinweg arbeiten.

Eine vollständige Liste der AWS SDK-Entwicklerhandbücher und Codebeispiele finden Sie unter. [DynamoDB mit einem SDK verwenden AWS](#page-420-0) Dieses Thema enthält auch Informationen zu den ersten Schritten und Details zu früheren SDK-Versionen.

Erste Schritte

Hallo DynamoDB

Die folgenden Codebeispiele veranschaulichen die ersten Schritte mit DynamoDB.

.NET

AWS SDK for .NET

**a** Note

Es gibt noch mehr dazu GitHub. Sie sehen das vollständige Beispiel und erfahren, wie Sie das [AWS -Code-Beispiel-Repository](https://github.com/awsdocs/aws-doc-sdk-examples/tree/main/dotnetv3/dynamodb#code-examples) einrichten und ausführen.

```
using Amazon.DynamoDBv2;
using Amazon.DynamoDBv2.Model;
```

```
namespace DynamoDB_Actions;
```

```
public static class HelloDynamoDB
{ 
     static async Task Main(string[] args) 
     { 
        var dynamoDbClient = new AmazonDynamoDBClient();
         Console.WriteLine($"Hello Amazon Dynamo DB! Following are some of your 
  tables:"); 
         Console.WriteLine(); 
         // You can use await and any of the async methods to get a response. 
         // Let's get the first five tables. 
         var response = await dynamoDbClient.ListTablesAsync( 
              new ListTablesRequest() 
\{\hspace{.1cm} \}Limit = 5 }); 
         foreach (var table in response.TableNames) 
         { 
              Console.WriteLine($"\tTable: {table}"); 
              Console.WriteLine(); 
         } 
     }
}
```
• Einzelheiten zur API finden Sie [ListTablesi](https://docs.aws.amazon.com/goto/DotNetSDKV3/dynamodb-2012-08-10/ListTables)n der AWS SDK for .NET API-Referenz.

## $C++$

## SDK für C++

## **a** Note

Es gibt noch mehr dazu GitHub. Sie sehen das vollständige Beispiel und erfahren, wie Sie das [AWS -Code-Beispiel-Repository](https://github.com/awsdocs/aws-doc-sdk-examples/tree/main/cpp/example_code/dynamodb/hello_dynamodb#code-examples) einrichten und ausführen.

Code für die C MakeLists txt-CMake-Datei

```
# Set the minimum required version of CMake for this project.
cmake_minimum_required(VERSION 3.13)
# Set the AWS service components used by this project.
set(SERVICE COMPONENTS dynamodb)
# Set this project's name.
project("hello_dynamodb")
# Set the C++ standard to use to build this target.
# At least C++ 11 is required for the AWS SDK for C++.
set(CMAKE_CXX_STANDARD 11)
# Use the MSVC variable to determine if this is a Windows build.
set(WINDOWS BUILD ${MSVC})
if (WINDOWS_BUILD) # Set the location where CMake can find the installed 
  libraries for the AWS SDK. 
     string(REPLACE ";" "/aws-cpp-sdk-all;" SYSTEM_MODULE_PATH 
  "${CMAKE_SYSTEM_PREFIX_PATH}/aws-cpp-sdk-all") 
     list(APPEND CMAKE_PREFIX_PATH ${SYSTEM_MODULE_PATH})
endif ()
# Find the AWS SDK for C++ package.
find_package(AWSSDK REQUIRED COMPONENTS ${SERVICE_COMPONENTS})
if (WINDOWS_BUILD AND AWSSDK_INSTALL_AS_SHARED_LIBS) 
      # Copy relevant AWS SDK for C++ libraries into the current binary directory 
 for running and debugging. 
      # set(BIN_SUB_DIR "/Debug") # if you are building from the command line you 
 may need to uncomment this 
                                      # and set the proper subdirectory to the 
  executables' location. 
      AWSSDK_CPY_DYN_LIBS(SERVICE_COMPONENTS "" 
  ${CMAKE_CURRENT_BINARY_DIR}${BIN_SUB_DIR})
endif ()
add_executable(${PROJECT_NAME} 
         hello_dynamodb.cpp)
target_link_libraries(${PROJECT_NAME}
```

```
 ${AWSSDK_LINK_LIBRARIES})
```
Code für die Quelldatei hello\_dynamodb.cpp.

```
#include <aws/core/Aws.h>
#include <aws/dynamodb/DynamoDBClient.h>
#include <aws/dynamodb/model/ListTablesRequest.h>
#include <iostream>
/* 
  * A "Hello DynamoDB" starter application which initializes an Amazon DynamoDB 
  (DynamoDB) client and lists the 
  * DynamoDB tables. 
  * 
  * main function 
 * 
  * Usage: 'hello_dynamodb' 
  * 
  */
int main(int argc, char **argv) { 
     Aws::SDKOptions options; 
     // Optionally change the log level for debugging.
// options.loggingOptions.logLevel = Utils::Logging::LogLevel::Debug; 
     Aws::InitAPI(options); // Should only be called once. 
    int result = \varnothing;
     { 
         Aws::Client::ClientConfiguration clientConfig; 
         // Optional: Set to the AWS Region (overrides config file). 
         // clientConfig.region = "us-east-1"; 
         Aws::DynamoDB::DynamoDBClient dynamodbClient(clientConfig); 
         Aws::DynamoDB::Model::ListTablesRequest listTablesRequest; 
         listTablesRequest.SetLimit(50); 
         do { 
             const Aws::DynamoDB::Model::ListTablesOutcome &outcome = 
  dynamodbClient.ListTables( 
                      listTablesRequest); 
             if (!outcome.IsSuccess()) { 
                  std::cout << "Error: " << outcome.GetError().GetMessage() << 
  std::endl;
```

```
result = 1;
                 break; 
 } 
             for (const auto &tableName: outcome.GetResult().GetTableNames()) { 
                 std::cout << tableName << std::endl; 
 } 
             listTablesRequest.SetExclusiveStartTableName( 
                     outcome.GetResult().GetLastEvaluatedTableName()); 
         } while (!listTablesRequest.GetExclusiveStartTableName().empty()); 
     } 
     Aws::ShutdownAPI(options); // Should only be called once. 
     return result;
}
```
• Einzelheiten zur API finden Sie unter [ListTables AWS SDK for C++](https://docs.aws.amazon.com/goto/SdkForCpp/dynamodb-2012-08-10/ListTables)API-Referenz.

#### Java

SDK für Java 2.x

### **a** Note

Es gibt noch mehr dazu GitHub. Sie sehen das vollständige Beispiel und erfahren, wie Sie das [AWS -Code-Beispiel-Repository](https://github.com/awsdocs/aws-doc-sdk-examples/tree/main/javav2/example_code/dynamodb#readme) einrichten und ausführen.

```
import software.amazon.awssdk.regions.Region;
import software.amazon.awssdk.services.dynamodb.DynamoDbClient;
import software.amazon.awssdk.services.dynamodb.model.DynamoDbException;
import software.amazon.awssdk.services.dynamodb.model.ListTablesRequest;
import software.amazon.awssdk.services.dynamodb.model.ListTablesResponse;
import java.util.List;
/** 
  * Before running this Java V2 code example, set up your development 
  * environment, including your credentials.
```
\*

```
 * For more information, see the following documentation topic: 
 * 
  * https://docs.aws.amazon.com/sdk-for-java/latest/developer-guide/get-
started.html 
  */
public class ListTables { 
     public static void main(String[] args) { 
        System.out.println("Listing your Amazon DynamoDB tables:\n");
         Region region = Region.US_EAST_1; 
         DynamoDbClient ddb = DynamoDbClient.builder() 
                 .region(region) 
                 .build(); 
         listAllTables(ddb); 
         ddb.close(); 
     } 
     public static void listAllTables(DynamoDbClient ddb) { 
         boolean moreTables = true; 
         String lastName = null; 
         while (moreTables) { 
             try { 
                 ListTablesResponse response = null; 
                if (lastName == null) {
                     ListTablesRequest request = 
  ListTablesRequest.builder().build(); 
                     response = ddb.listTables(request); 
                 } else { 
                     ListTablesRequest request = ListTablesRequest.builder() 
                              .exclusiveStartTableName(lastName).build(); 
                     response = ddb.listTables(request); 
 } 
                List<String> tableNames = response.tableNames();
                 if (tableNames.size() > 0) { 
                     for (String curName : tableNames) { 
                          System.out.format("* %s\n", curName); 
1 1 1 1 1 1 1
                 } else { 
                     System.out.println("No tables found!"); 
                     System.exit(0); 
 }
```

```
 lastName = response.lastEvaluatedTableName(); 
               if (lastName == null) {
                    moreTables = false; 
 } 
            } catch (DynamoDbException e) { 
                System.err.println(e.getMessage()); 
                System.exit(1); 
 } 
        } 
        System.out.println("\nDone!"); 
    }
}
```
• Einzelheiten zur API finden Sie [ListTablesi](https://docs.aws.amazon.com/goto/SdkForJavaV2/dynamodb-2012-08-10/ListTables)n der AWS SDK for Java 2.x API-Referenz.

### **JavaScript**

SDK für JavaScript (v3)

**a** Note

Es gibt noch mehr dazu GitHub. Sie sehen das vollständige Beispiel und erfahren, wie Sie das [AWS -Code-Beispiel-Repository](https://github.com/awsdocs/aws-doc-sdk-examples/tree/main/javascriptv3/example_code/dynamodb#code-examples) einrichten und ausführen.

```
import { ListTablesCommand, DynamoDBClient } from "@aws-sdk/client-dynamodb";
const client = new DynamoDBClient({});
export const main = async () => {
   const command = new ListTablesCommand({}); 
   const response = await client.send(command); 
  console.log(response.TableNames.join("\n")); 
   return response;
};
```
• Einzelheiten zur API finden Sie [ListTablesi](https://docs.aws.amazon.com/AWSJavaScriptSDK/v3/latest/client/dynamodb/command/ListTablesCommand)n der AWS SDK for JavaScript API-Referenz.

### Codebeispiele

- [Aktionen für DynamoDB mithilfe von SDKs AWS](#page-1652-0)
	- [Verwendung BatchExecuteStatement mit einem AWS SDK oder CLI](#page-1653-0)
	- [Verwendung BatchGetItem mit einem AWS SDK oder CLI](#page-1679-0)
	- [Verwendung BatchWriteItem mit einem AWS SDK oder CLI](#page-1703-0)
	- [Verwendung CreateTable mit einem AWS SDK oder CLI](#page-1732-0)
	- [Verwendung DeleteItem mit einem AWS SDK oder CLI](#page-1778-0)
	- [Verwendung DeleteTable mit einem AWS SDK oder CLI](#page-1800-0)
	- [Verwendung DescribeTable mit einem AWS SDK oder CLI](#page-1817-0)
	- [Verwendung DescribeTimeToLive mit einem AWS SDK oder CLI](#page-1832-0)
	- [Verwendung ExecuteStatement mit einem AWS SDK oder CLI](#page-1836-0)
	- [Verwendung GetItem mit einem AWS SDK oder CLI](#page-1858-0)
	- [Verwendung ListTables mit einem AWS SDK oder CLI](#page-1881-0)
	- [Verwendung PutItem mit einem AWS SDK oder CLI](#page-1899-0)
	- [Verwendung Query mit einem AWS SDK oder CLI](#page-1924-0)
	- [Verwendung Scan mit einem AWS SDK oder CLI](#page-1956-0)
	- [Verwendung UpdateItem mit einem AWS SDK oder CLI](#page-1983-0)
	- [Verwendung UpdateTable mit einem AWS SDK oder CLI](#page-2010-0)
	- [Verwendung UpdateTimeToLive mit einem AWS SDK oder CLI](#page-2020-0)
- [Szenarien für DynamoDB mit SDKs AWS](#page-2027-0)
	- [Beschleunigen Sie DynamoDB-Lesevorgänge mit DAX mithilfe eines SDK AWS](#page-2028-0)
	- [Bedingtes Aktualisieren eines DynamoDB-Elements mit einer TTL mithilfe eines SDK AWS](#page-2036-0)
	- [Erstellen Sie ein DynamoDB-Element mit einer TTL mithilfe eines SDK AWS](#page-2042-0)
	- [Erste Schritte mit DynamoDB-Tabellen, -Elementen und -Abfragen mithilfe eines SDK AWS](#page-2046-0)
	- [Abfragen einer DynamoDB-Tabelle mithilfe von Batches von PartiQL-Anweisungen und einem](#page-2197-0) [SDK AWS](#page-2197-0)
	- [Fragen Sie eine DynamoDB-Tabelle mit PartiQL und einem SDK ab AWS](#page-2258-0)
	- [Abfragen einer DynamoDB-Tabelle nach TTL-Elementen mithilfe eines SDK AWS](#page-2313-0)
	- [Aktualisieren Sie ein DynamoDB-Element mit einer TTL mithilfe eines SDK AWS](#page-2317-0)
	- [Verwenden Sie ein Dokumentmodell für DynamoDB mithilfe eines SDK AWS](#page-2321-0)
- [Verwenden Sie ein Objektpersistenzmodell auf hoher Ebene für DynamoDB mithilfe eines SDK](#page-2337-0)  [AWS](#page-2337-0)
- [Serverlose Beispiele für DynamoDB mit SDKs AWS](#page-2347-0)
	- [Rufen Sie eine Lambda-Funktion von einem DynamoDB-Trigger aus auf](#page-2347-1)
	- [Melden von Batch-Elementfehlern für Lambda-Funktionen mit einem DynamoDB-Trigger](#page-2357-0)
- [Serviceübergreifende Beispiele für DynamoDB mit SDKs AWS](#page-2368-0)
	- [Erstellen Sie eine Anwendung zum Senden von Daten an eine DynamoDB-Tabelle](#page-2369-0)
	- [Erstellen einer API-Gateway-REST-API zur Verfolgung von COVID-19-Daten](#page-2370-0)
	- [Erstellen einer Messenger-Anwendung mit Step Functions](#page-2371-0)
	- [Eine Anwendung für Foto-Asset-Management erstellen, mit der Benutzer Fotos mithilfe von](#page-2372-0)  [Labels verwalten können](#page-2372-0)
	- [Erstellen einer Webanwendung zur Verfolgung von DynamoDB-Daten](#page-2376-0)
	- [Erstellen einer Websocket-Chat-Anwendung mit API Gateway](#page-2379-0)
	- [Erkennen Sie persönliche Schutzausrüstung in Bildern mit Amazon Rekognition mithilfe eines](#page-2380-0)  [SDK AWS](#page-2380-0)
	- [Aufrufen einer Lambda-Funktion von einem Browser aus](#page-2381-0)
	- [Überwachen Sie die Leistung von Amazon DynamoDB mithilfe eines SDK AWS](#page-2382-0)
	- [Speichern Sie EXIF und andere Bildinformationen mit einem SDK AWS](#page-2383-0)
	- [Verwenden von API Gateway zum Aufrufen einer Lambda-Funktion](#page-2383-1)
	- [Verwenden von Step Functions, um Lambda-Funktionen aufzurufen](#page-2385-0)
	- [Verwendung geplanter Ereignisse zum Aufrufen einer Lambda-Funktion](#page-2386-0)

# <span id="page-1652-0"></span>Aktionen für DynamoDB mithilfe von SDKs AWS

Die folgenden Codebeispiele zeigen, wie einzelne DynamoDB-Aktionen mit AWS SDKs ausgeführt werden. Diese Auszüge rufen die DynamoDB-API auf und sind Codeauszüge aus größeren Programmen, die im Kontext ausgeführt werden müssen. Jedes Beispiel enthält einen Link zu GitHub, wo Sie Anweisungen zum Einrichten und Ausführen des Codes finden.

Die folgenden Beispiele enthalten nur die am häufigsten verwendeten Aktionen. Eine vollständige Liste finden Sie in der [API-Referenz zu Amazon DynamoDB.](https://docs.aws.amazon.com/amazondynamodb/latest/APIReference/Welcome.html)

- [Verwendung BatchExecuteStatement mit einem AWS SDK oder CLI](#page-1653-0)
- [Verwendung BatchGetItem mit einem AWS SDK oder CLI](#page-1679-0)
- [Verwendung BatchWriteItem mit einem AWS SDK oder CLI](#page-1703-0)
- [Verwendung CreateTable mit einem AWS SDK oder CLI](#page-1732-0)
- [Verwendung DeleteItem mit einem AWS SDK oder CLI](#page-1778-0)
- [Verwendung DeleteTable mit einem AWS SDK oder CLI](#page-1800-0)
- [Verwendung DescribeTable mit einem AWS SDK oder CLI](#page-1817-0)
- [Verwendung DescribeTimeToLive mit einem AWS SDK oder CLI](#page-1832-0)
- [Verwendung ExecuteStatement mit einem AWS SDK oder CLI](#page-1836-0)
- [Verwendung GetItem mit einem AWS SDK oder CLI](#page-1858-0)
- [Verwendung ListTables mit einem AWS SDK oder CLI](#page-1881-0)
- [Verwendung PutItem mit einem AWS SDK oder CLI](#page-1899-0)
- [Verwendung Query mit einem AWS SDK oder CLI](#page-1924-0)
- [Verwendung Scan mit einem AWS SDK oder CLI](#page-1956-0)
- [Verwendung UpdateItem mit einem AWS SDK oder CLI](#page-1983-0)
- [Verwendung UpdateTable mit einem AWS SDK oder CLI](#page-2010-0)
- [Verwendung UpdateTimeToLive mit einem AWS SDK oder CLI](#page-2020-0)

# <span id="page-1653-0"></span>Verwendung **BatchExecuteStatement** mit einem AWS SDK oder CLI

Die folgenden Codebeispiele zeigen, wie es verwendet wirdBatchExecuteStatement.

Beispiele für Aktionen sind Codeauszüge aus größeren Programmen und müssen im Kontext ausgeführt werden. Im folgenden Codebeispiel können Sie diese Aktion im Kontext sehen:

• [Abfragen einer Tabelle mithilfe von Stapeln von PartiQL-Anweisungen](#page-2197-0)

## .NET

## AWS SDK for .NET

## **a** Note

Es gibt noch mehr dazu GitHub. Sie sehen das vollständige Beispiel und erfahren, wie Sie das [AWS -Code-Beispiel-Repository](https://github.com/awsdocs/aws-doc-sdk-examples/tree/main/dotnetv3/dynamodb#code-examples) einrichten und ausführen.

Verwenden Sie Stapel von INSERT-Anweisungen, um Elemente hinzuzufügen.

```
 /// <summary> 
         /// Inserts movies imported from a JSON file into the movie table by 
         /// using an Amazon DynamoDB PartiQL INSERT statement. 
         /// </summary> 
         /// <param name="tableName">The name of the table into which the movie 
         /// information will be inserted.</param> 
         /// <param name="movieFileName">The name of the JSON file that contains 
         /// movie information.</param> 
         /// <returns>A Boolean value that indicates the success or failure of 
        /// the insert operation.</returns>
         public static async Task<bool> InsertMovies(string tableName, string 
 movieFileName) 
         { 
             // Get the list of movies from the JSON file. 
             var movies = ImportMovies(movieFileName); 
             var success = false; 
             if (movies is not null) 
\{\hspace{.1cm} \} // Insert the movies in a batch using PartiQL. Because the 
                 // batch can contain a maximum of 25 items, insert 25 movies 
                // at a time.
                 string insertBatch = $"INSERT INTO {tableName} VALUE 
 {{'title': ?, 'year': ?}}"; 
                 var statements = new List<BatchStatementRequest>(); 
                 try 
\overline{a}for (var indexOffset = 0; indexOffset < 250; indexOffset +=
 25)
```

```
\{for (var i = indexOffset; i < indexOffset + 25; i++) { 
                       statements.Add(new BatchStatementRequest 
\{Statement = insertBatch,
                           Parameters = new List<AttributeValue> 
\{ new AttributeValue { S = movies[i].Title }, 
                              new AttributeValue { N = 
 movies[i].Year.ToString() }, 
\}, \{ }); 
 } 
                    var response = await 
 Client.BatchExecuteStatementAsync(new BatchExecuteStatementRequest 
 { 
                       Statements = statements, 
                    }); 
                    // Wait between batches for movies to be successfully 
 added. 
                    System.Threading.Thread.Sleep(3000); 
                    success = response.HttpStatusCode == 
 System.Net.HttpStatusCode.OK; 
                    // Clear the list of statements for the next batch. 
                    statements.Clear(); 
1 1 1 1 1 1 1
 } 
              catch (AmazonDynamoDBException ex) 
\overline{a} Console.WriteLine(ex.Message); 
 } 
 } 
          return success; 
       } 
       /// <summary> 
       /// Loads the contents of a JSON file into a list of movies to be 
       /// added to the DynamoDB table.
```
```
 /// </summary> 
        /// <param name="movieFileName">The full path to the JSON file.</param> 
        /// <returns>A generic list of movie objects.</returns> 
         public static List<Movie> ImportMovies(string movieFileName) 
        \sqrt{ } if (!File.Exists(movieFileName)) 
\{\hspace{.1cm} \} return null!; 
 } 
             using var sr = new StreamReader(movieFileName); 
             string json = sr.ReadToEnd(); 
             var allMovies = JsonConvert.DeserializeObject<List<Movie>>(json); 
             if (allMovies is not null) 
\{\hspace{.1cm} \} // Return the first 250 entries. 
                 return allMovies.GetRange(0, 250); 
 } 
             else 
\{\hspace{.1cm} \} return null!; 
 } 
        }
```
Verwenden Sie Stapel von SELECT-Anweisungen, um Elemente abzurufen.

```
 /// <summary> 
 /// Gets movies from the movie table by 
 /// using an Amazon DynamoDB PartiQL SELECT statement. 
 /// </summary> 
 /// <param name="tableName">The name of the table.</param> 
 /// <param name="title1">The title of the first movie.</param> 
 /// <param name="title2">The title of the second movie.</param> 
 /// <param name="year1">The year of the first movie.</param> 
 /// <param name="year2">The year of the second movie.</param> 
/// <returns>True if successful.</returns>
 public static async Task<bool> GetBatch( 
     string tableName, 
     string title1, 
     string title2, 
     int year1,
```

```
 int year2) 
        { 
            var getBatch = $"SELECT FROM {tableName} WHERE title = ? AND year 
= ? ";
            var statements = new List<BatchStatementRequest> 
\{\hspace{.1cm} \} new BatchStatementRequest 
\overline{a} Statement = getBatch, 
                    Parameters = new List<AttributeValue> 
\{ new AttributeValue { S = title1 }, 
                        new AttributeValue { N = year1.ToString() }, 
\}, \{ }, 
                new BatchStatementRequest 
\overline{a} Statement = getBatch, 
                    Parameters = new List<AttributeValue> 
\{ new AttributeValue { S = title2 }, 
                        new AttributeValue { N = year2.ToString() }, 
\}, \{ } 
            }; 
            var response = await Client.BatchExecuteStatementAsync(new 
 BatchExecuteStatementRequest 
\{\hspace{.1cm} \} Statements = statements, 
            }); 
            if (response.Responses.Count > 0) 
\{\hspace{.1cm} \} response.Responses.ForEach(r => 
\overline{a} Console.WriteLine($"{r.Item["title"]}\t{r.Item["year"]}"); 
                }); 
                return true; 
 } 
            else 
\{\hspace{.1cm} \} Console.WriteLine($"Couldn't find either {title1} or {title2}.");
```

```
 return false; 
 }
```
}

Verwenden Sie Stapel von UPDATE-Anweisungen, um Elemente zu aktualisieren.

```
 /// <summary> 
         /// Updates information for multiple movies. 
         /// </summary> 
         /// <param name="tableName">The name of the table containing the 
         /// movies to be updated.</param> 
         /// <param name="producer1">The producer name for the first movie 
         /// to update.</param> 
         /// <param name="title1">The title of the first movie.</param> 
         /// <param name="year1">The year that the first movie was released.</
param> 
         /// <param name="producer2">The producer name for the second 
         /// movie to update.</param> 
         /// <param name="title2">The title of the second movie.</param> 
         /// <param name="year2">The year that the second movie was released.</
param> 
         /// <returns>A Boolean value that indicates the success of the update.</
returns> 
         public static async Task<bool> UpdateBatch( 
             string tableName, 
             string producer1, 
             string title1, 
             int year1, 
             string producer2, 
             string title2, 
             int year2) 
        \{ string updateBatch = $"UPDATE {tableName} SET Producer=? WHERE title 
 = ? AND year = ?";
             var statements = new List<BatchStatementRequest> 
\{\hspace{.1cm} \} new BatchStatementRequest 
\overline{\mathcal{L}} Statement = updateBatch, 
                      Parameters = new List<AttributeValue>
```

```
\{ new AttributeValue { S = producer1 }, 
                       new AttributeValue { S = title1 }, 
                       new AttributeValue { N = year1.ToString() }, 
\}, \{\qquad \qquad \text{ } new BatchStatementRequest 
\overline{a} Statement = updateBatch, 
                   Parameters = new List<AttributeValue> 
\{ new AttributeValue { S = producer2 }, 
                       new AttributeValue { S = title2 }, 
                       new AttributeValue { N = year2.ToString() }, 
\}, \{ } 
           }; 
           var response = await Client.BatchExecuteStatementAsync(new 
 BatchExecuteStatementRequest 
\{\hspace{.1cm} \} Statements = statements, 
           }); 
           return response.HttpStatusCode == System.Net.HttpStatusCode.OK; 
        }
```
Verwenden Sie Stapel von DELETE-Anweisungen, um Elemente zu löschen.

```
 /// <summary> 
         /// Deletes multiple movies using a PartiQL BatchExecuteAsync 
         /// statement. 
        // </summary>
         /// <param name="tableName">The name of the table containing the 
         /// moves that will be deleted.</param> 
         /// <param name="title1">The title of the first movie.</param> 
         /// <param name="year1">The year the first movie was released.</param> 
         /// <param name="title2">The title of the second movie.</param> 
         /// <param name="year2">The year the second movie was released.</param> 
         /// <returns>A Boolean value indicating the success of the operation.</
returns>
```

```
 public static async Task<bool> DeleteBatch( 
            string tableName, 
            string title1, 
            int year1, 
            string title2, 
            int year2) 
        { 
            string updateBatch = $"DELETE FROM {tableName} WHERE title = ? AND 
year = ?": var statements = new List<BatchStatementRequest> 
\{\hspace{.1cm} \} new BatchStatementRequest 
\overline{a} Statement = updateBatch, 
                    Parameters = new List<AttributeValue> 
\{ new AttributeValue { S = title1 }, 
                        new AttributeValue { N = year1.ToString() }, 
\}, \{ }, 
                new BatchStatementRequest 
\overline{a}Statement = updateBatch,
                    Parameters = new List<AttributeValue> 
\{ new AttributeValue { S = title2 }, 
                        new AttributeValue { N = year2.ToString() }, 
\}, \{ } 
            }; 
            var response = await Client.BatchExecuteStatementAsync(new 
 BatchExecuteStatementRequest 
\{\hspace{.1cm} \} Statements = statements, 
            }); 
            return response.HttpStatusCode == System.Net.HttpStatusCode.OK; 
        }
```
• Einzelheiten zur API finden Sie unter [BatchExecuteErklärung](https://docs.aws.amazon.com/goto/DotNetSDKV3/dynamodb-2012-08-10/BatchExecuteStatement) in der AWS SDK for .NET API-Referenz.

#### $C++$

SDK für C++

# **a** Note

Es gibt noch mehr dazu GitHub. Sie sehen das vollständige Beispiel und erfahren, wie Sie das [AWS -Code-Beispiel-Repository](https://github.com/awsdocs/aws-doc-sdk-examples/tree/main/cpp/example_code/dynamodb#code-examples) einrichten und ausführen.

Verwenden Sie Stapel von INSERT-Anweisungen, um Elemente hinzuzufügen.

```
 // 2. Add multiple movies using "Insert" statements. (BatchExecuteStatement) 
     Aws::DynamoDB::DynamoDBClient dynamoClient(clientConfiguration); 
     std::vector<Aws::String> titles; 
     std::vector<float> ratings; 
     std::vector<int> years; 
     std::vector<Aws::String> plots; 
     Aws::String doAgain = "n"; 
     do { 
         Aws::String aTitle = askQuestion( 
                  "Enter the title of a movie you want to add to the table: "); 
         titles.push_back(aTitle); 
         int aYear = askQuestionForInt("What year was it released? "); 
         years.push_back(aYear); 
         float aRating = askQuestionForFloatRange( 
                  "On a scale of 1 - 10, how do you rate it? ", 
                  1, 10); 
         ratings.push_back(aRating); 
         Aws::String aPlot = askQuestion("Summarize the plot for me: "); 
         plots.push_back(aPlot); 
         doAgain = askQuestion(Aws::String("Would you like to add more movies? (y/
n) ")); 
    } while (doAgain == "y");
     std::cout << "Adding " << titles.size() 
              << (titles.size() == 1 ? " movie " : " movies ")
```

```
 << "to the table using a batch \"INSERT\" statement." << std::endl; 
    { 
        Aws::Vector<Aws::DynamoDB::Model::BatchStatementRequest> statements( 
                titles.size()); 
        std::stringstream sqlStream; 
        sqlStream << "INSERT INTO \"" << MOVIE_TABLE_NAME << "\" VALUE {'" 
                   << TITLE_KEY << "': ?, '" << YEAR_KEY << "': ?, '" 
                  << INFO_KEY << "': ?}"; 
        std::string sql(sqlStream.str()); 
       for (size_t i = 0; i < statements.size(); ++i) {
            statements[i].SetStatement(sql); 
            Aws::Vector<Aws::DynamoDB::Model::AttributeValue> attributes; 
            attributes.push_back( 
                     Aws::DynamoDB::Model::AttributeValue().SetS(titles[i])); 
attributes.push_back(Aws::DynamoDB::Model::AttributeValue().SetN(years[i]));
            // Create attribute for the info map. 
            Aws::DynamoDB::Model::AttributeValue infoMapAttribute; 
            std::shared_ptr<Aws::DynamoDB::Model::AttributeValue> ratingAttribute 
 = Aws::MakeShared<Aws::DynamoDB::Model::AttributeValue>( 
                    ALLOCATION TAG.c str());
            ratingAttribute->SetN(ratings[i]); 
            infoMapAttribute.AddMEntry(RATING_KEY, ratingAttribute); 
            std::shared_ptr<Aws::DynamoDB::Model::AttributeValue> plotAttribute = 
 Aws::MakeShared<Aws::DynamoDB::Model::AttributeValue>( 
                   ALLOCATION TAG.c str());
            plotAttribute->SetS(plots[i]); 
            infoMapAttribute.AddMEntry(PLOT_KEY, plotAttribute); 
            attributes.push_back(infoMapAttribute); 
            statements[i].SetParameters(attributes); 
        } 
        Aws::DynamoDB::Model::BatchExecuteStatementRequest request; 
        request.SetStatements(statements);
```

```
Aws::DynamoDB::Model::BatchExecuteStatementOutcome outcome =
 dynamoClient.BatchExecuteStatement( 
                 request); 
        if (!outcome.IsSuccess()) { 
             std::cerr << "Failed to add the movies: " << 
 outcome.GetError().GetMessage() 
                       << std::endl; 
            return false; 
        } 
    }
```
Verwenden Sie Stapel von SELECT-Anweisungen, um Elemente abzurufen.

```
 // 3. Get the data for multiple movies using "Select" statements. 
 (BatchExecuteStatement) 
    { 
        Aws::Vector<Aws::DynamoDB::Model::BatchStatementRequest> statements( 
                titles.size()); 
        std::stringstream sqlStream; 
        sqlStream << "SELECT * FROM \"" << MOVIE_TABLE_NAME << "\" WHERE " 
                   << TITLE_KEY << "=? and " << YEAR_KEY << "=?"; 
        std::string sql(sqlStream.str()); 
       for (size_t i = 0; i < statements.size(); ++i) {
            statements[i].SetStatement(sql); 
            Aws::Vector<Aws::DynamoDB::Model::AttributeValue> attributes; 
            attributes.push_back( 
                     Aws::DynamoDB::Model::AttributeValue().SetS(titles[i])); 
 attributes.push_back(Aws::DynamoDB::Model::AttributeValue().SetN(years[i])); 
            statements[i].SetParameters(attributes); 
        } 
        Aws::DynamoDB::Model::BatchExecuteStatementRequest request; 
        request.SetStatements(statements); 
        Aws::DynamoDB::Model::BatchExecuteStatementOutcome outcome = 
 dynamoClient.BatchExecuteStatement( 
                request); 
        if (outcome.IsSuccess()) {
```

```
const Aws::DynamoDB::Model::BatchExecuteStatementResult &result =
 outcome.GetResult(); 
             const Aws::Vector<Aws::DynamoDB::Model::BatchStatementResponse> 
 &responses = result.GetResponses(); 
             for (const Aws::DynamoDB::Model::BatchStatementResponse &response: 
 responses) { 
                const Aws::Map<Aws::String, Aws::DynamoDB::Model::AttributeValue>
 &item = response.GetItem(); 
                 printMovieInfo(item); 
 } 
         } 
         else { 
             std::cerr << "Failed to retrieve the movie information: " 
                       << outcome.GetError().GetMessage() << std::endl; 
             return false; 
         } 
    }
```
Verwenden Sie Stapel von UPDATE-Anweisungen, um Elemente zu aktualisieren.

```
 // 4. Update the data for multiple movies using "Update" statements. 
 (BatchExecuteStatement) 
   for (size_t i = 0; i < titles.size(); ++i) {
        ratings[i] = askQuestionForFloatRange( 
                Aws::String("\nLet's update your the movie, \"") + titles[i] + 
                ".\nYou rated it " + std::to_string(ratings[i]) 
                + ", what new rating would you give it? ", 1, 10); 
    } 
    std::cout << "Updating the movie with a batch \"UPDATE\" statement." << 
 std::endl; 
    { 
        Aws::Vector<Aws::DynamoDB::Model::BatchStatementRequest> statements( 
                titles.size()); 
        std::stringstream sqlStream; 
        sqlStream << "UPDATE \"" << MOVIE_TABLE_NAME << "\" SET "
```

```
 << INFO_KEY << "." << RATING_KEY << "=? WHERE " 
                   << TITLE_KEY << "=? AND " << YEAR_KEY << "=?"; 
        std::string sql(sqlStream.str()); 
       for (size_t i = 0; i < statements.size(); ++i) {
            statements[i].SetStatement(sql); 
            Aws::Vector<Aws::DynamoDB::Model::AttributeValue> attributes; 
            attributes.push_back( 
                     Aws::DynamoDB::Model::AttributeValue().SetN(ratings[i])); 
            attributes.push_back( 
                     Aws::DynamoDB::Model::AttributeValue().SetS(titles[i])); 
 attributes.push_back(Aws::DynamoDB::Model::AttributeValue().SetN(years[i])); 
            statements[i].SetParameters(attributes); 
        } 
       Aws::DynamoDB::Model::BatchExecuteStatementRequest request;
        request.SetStatements(statements); 
        Aws::DynamoDB::Model::BatchExecuteStatementOutcome outcome = 
 dynamoClient.BatchExecuteStatement( 
                request); 
        if (!outcome.IsSuccess()) { 
            std::cerr << "Failed to update movie information: " 
                       << outcome.GetError().GetMessage() << std::endl; 
            return false; 
        } 
    }
```
Verwenden Sie Stapel von DELETE-Anweisungen, um Elemente zu löschen.

```
 // 6. Delete multiple movies using "Delete" statements. 
 (BatchExecuteStatement) 
   \{ Aws::Vector<Aws::DynamoDB::Model::BatchStatementRequest> statements( 
                titles.size()); 
        std::stringstream sqlStream; 
        sqlStream << "DELETE FROM \"" << MOVIE_TABLE_NAME << "\" WHERE " 
                   << TITLE_KEY << "=? and " << YEAR_KEY << "=?";
```

```
 std::string sql(sqlStream.str()); 
       for (size_t i = 0; i < statements.size(); ++i) {
            statements[i].SetStatement(sql); 
            Aws::Vector<Aws::DynamoDB::Model::AttributeValue> attributes; 
            attributes.push_back( 
                    Aws::DynamoDB::Model::AttributeValue().SetS(titles[i]));
 attributes.push_back(Aws::DynamoDB::Model::AttributeValue().SetN(years[i])); 
            statements[i].SetParameters(attributes); 
        } 
        Aws::DynamoDB::Model::BatchExecuteStatementRequest request; 
        request.SetStatements(statements); 
        Aws::DynamoDB::Model::BatchExecuteStatementOutcome outcome = 
 dynamoClient.BatchExecuteStatement( 
                request); 
        if (!outcome.IsSuccess()) { 
            std::cerr << "Failed to delete the movies: " 
                       << outcome.GetError().GetMessage() << std::endl; 
            return false; 
        } 
    }
```
• Einzelheiten zur API finden Sie unter [BatchExecuteErklärung](https://docs.aws.amazon.com/goto/SdkForCpp/dynamodb-2012-08-10/BatchExecuteStatement) in der AWS SDK for C++ API-Referenz.

# Go

SDK für Go V2

# **a** Note

Es gibt noch mehr dazu GitHub. Sie sehen das vollständige Beispiel und erfahren, wie Sie das [AWS -Code-Beispiel-Repository](https://github.com/awsdocs/aws-doc-sdk-examples/tree/main/gov2/dynamodb#code-examples) einrichten und ausführen.

Verwenden Sie Stapel von INSERT-Anweisungen, um Elemente hinzuzufügen.

```
// AddMovieBatch runs a batch of PartiQL INSERT statements to add multiple movies 
 to the
// DynamoDB table.
func (runner PartiQLRunner) AddMovieBatch(movies []Movie) error { 
  statementRequests := make([]types.BatchStatementRequest, len(movies)) 
 for index, movie := range movies { 
   params, err := attributevalue.MarshalList([]interface{}{movie.Title, 
  movie.Year, movie.Info}) 
   if err != nil { 
   panic(err) 
   } 
   statementRequests[index] = types.BatchStatementRequest{ 
    Statement: aws.String(fmt.Sprintf( 
     "INSERT INTO \"%v\" VALUE {'title': ?, 'year': ?, 'info': ?}", 
  runner.TableName)), 
    Parameters: params, 
   } 
  } 
  _, err := runner.DynamoDbClient.BatchExecuteStatement(context.TODO(), 
 &dynamodb.BatchExecuteStatementInput{ 
  Statements: statementRequests, 
  }) 
 if err != nil {
  log.Printf("Couldn't insert a batch of items with PartiQL. Here's why: %v\n", 
  err) 
  } 
 return err
}
```
Verwenden Sie Stapel von SELECT-Anweisungen, um Elemente abzurufen.

```
// GetMovieBatch runs a batch of PartiQL SELECT statements to get multiple movies 
  from
// the DynamoDB table by title and year.
func (runner PartiQLRunner) GetMovieBatch(movies []Movie) ([]Movie, error) { 
  statementRequests := make([]types.BatchStatementRequest, len(movies))
```

```
 for index, movie := range movies { 
   params, err := attributevalue.MarshalList([]interface{}{movie.Title, 
  movie.Year}) 
  if err != nil {
   panic(err) 
   } 
   statementRequests[index] = types.BatchStatementRequest{ 
    Statement: aws.String( 
     fmt.Sprintf("SELECT * FROM \"%v\" WHERE title=? AND year=?", 
  runner.TableName)), 
    Parameters: params, 
  } 
  } 
  output, err := runner.DynamoDbClient.BatchExecuteStatement(context.TODO(), 
  &dynamodb.BatchExecuteStatementInput{ 
  Statements: statementRequests, 
  }) 
  var outMovies []Movie 
 if err != nil {
  log.Printf("Couldn't get a batch of items with PartiQL. Here's why: %v\n", err) 
  } else { 
  for _, response := range output.Responses { 
   var movie Movie 
    err = attributevalue.UnmarshalMap(response.Item, &movie) 
   if err != nil {
    log.Printf("Couldn't unmarshal response. Here's why: %v\n", err) 
    } else { 
     outMovies = append(outMovies, movie) 
    } 
  } 
 } 
 return outMovies, err
}
```
Verwenden Sie Stapel von UPDATE-Anweisungen, um Elemente zu aktualisieren.

// UpdateMovieBatch runs a batch of PartiQL UPDATE statements to update the rating of

// multiple movies that already exist in the DynamoDB table.

```
func (runner PartiQLRunner) UpdateMovieBatch(movies []Movie, ratings []float64) 
  error { 
  statementRequests := make([]types.BatchStatementRequest, len(movies)) 
  for index, movie := range movies { 
   params, err := attributevalue.MarshalList([]interface{}{ratings[index], 
  movie.Title, movie.Year}) 
   if err != nil { 
   panic(err) 
   } 
   statementRequests[index] = types.BatchStatementRequest{ 
    Statement: aws.String( 
     fmt.Sprintf("UPDATE \"%v\" SET info.rating=? WHERE title=? AND year=?", 
  runner.TableName)), 
    Parameters: params, 
  } 
  } 
  _, err := runner.DynamoDbClient.BatchExecuteStatement(context.TODO(), 
  &dynamodb.BatchExecuteStatementInput{ 
  Statements: statementRequests, 
  }) 
  if err != nil { 
  log.Printf("Couldn't update the batch of movies. Here's why: %v\n", err) 
 } 
 return err
}
```
Verwenden Sie Stapel von DELETE-Anweisungen, um Elemente zu löschen.

```
// DeleteMovieBatch runs a batch of PartiQL DELETE statements to remove multiple 
  movies
// from the DynamoDB table.
func (runner PartiQLRunner) DeleteMovieBatch(movies []Movie) error { 
  statementRequests := make([]types.BatchStatementRequest, len(movies)) 
  for index, movie := range movies { 
   params, err := attributevalue.MarshalList([]interface{}{movie.Title, 
  movie.Year}) 
   if err != nil { 
    panic(err) 
   }
```

```
 statementRequests[index] = types.BatchStatementRequest{ 
    Statement: aws.String( 
     fmt.Sprintf("DELETE FROM \"%v\" WHERE title=? AND year=?", 
  runner.TableName)), 
    Parameters: params, 
  } 
  } 
 _, err := runner.DynamoDbClient.BatchExecuteStatement(context.TODO(), 
  &dynamodb.BatchExecuteStatementInput{ 
  Statements: statementRequests, 
 }) 
if err != nil {
  log.Printf("Couldn't delete the batch of movies. Here's why: %v\n", err) 
 } 
 return err
}
```
Definieren Sie eine Movie-Struktur, die in diesem Beispiel verwendet wird.

```
// Movie encapsulates data about a movie. Title and Year are the composite 
 primary key
// of the movie in Amazon DynamoDB. Title is the sort key, Year is the partition 
  key,
// and Info is additional data.
type Movie struct { 
Title string \qquad \qquad \text{`dynamodbav:''title''`}Year int \gamma Info map[string]interface{} `dynamodbav:"info"`
}
// GetKey returns the composite primary key of the movie in a format that can be
// sent to DynamoDB.
func (movie Movie) GetKey() map[string]types.AttributeValue { 
 title, err := attributevalue.Marshal(movie.Title) 
 if err != nil { 
  panic(err) 
  } 
  year, err := attributevalue.Marshal(movie.Year) 
  if err != nil {
```

```
 panic(err) 
  } 
  return map[string]types.AttributeValue{"title": title, "year": year}
}
// String returns the title, year, rating, and plot of a movie, formatted for the 
  example.
func (movie Movie) String() string { 
  return fmt.Sprintf("%v\n\tReleased: %v\n\tRating: %v\n\tPlot: %v\n", 
   movie.Title, movie.Year, movie.Info["rating"], movie.Info["plot"])
}
```
• Einzelheiten zur API finden Sie unter [BatchExecuteStatement](https://pkg.go.dev/github.com/aws/aws-sdk-go-v2/service/dynamodb#Client.BatchExecuteStatement) in der AWS SDK for Go API-Referenz.

#### **JavaScript**

SDK für JavaScript (v3)

**a** Note

Es gibt noch mehr dazu GitHub. Sie sehen das vollständige Beispiel und erfahren, wie Sie das [AWS -Code-Beispiel-Repository](https://github.com/awsdocs/aws-doc-sdk-examples/tree/main/javascriptv3/example_code/dynamodb#code-examples) einrichten und ausführen.

Erstellen Sie mithilfe von PartiQL einen Stapel von Elementen.

```
import { DynamoDBClient } from "@aws-sdk/client-dynamodb";
import { 
   DynamoDBDocumentClient, 
   BatchExecuteStatementCommand,
} from "@aws-sdk/lib-dynamodb";
const client = new DynamoDBClient({});
const docClient = DynamoDBDocumentClient.from(client);
export const main = async () => {
   const breakfastFoods = ["Eggs", "Bacon", "Sausage"]; 
   const command = new BatchExecuteStatementCommand({
```

```
 Statements: breakfastFoods.map((food) => ({ 
      Statement: `INSERT INTO BreakfastFoods value {'Name':?}`,
       Parameters: [food], 
     })), 
   }); 
   const response = await docClient.send(command); 
   console.log(response); 
   return response;
};
```
Rufen Sie mithilfe von PartiQL einen Stapel von Elementen ab.

```
import { DynamoDBClient } from "@aws-sdk/client-dynamodb";
import { 
   DynamoDBDocumentClient, 
   BatchExecuteStatementCommand,
} from "@aws-sdk/lib-dynamodb";
const client = new DynamoDBClient({});
const docClient = DynamoDBDocumentClient.from(client);
export const main = async () => {
   const command = new BatchExecuteStatementCommand({ 
     Statements: [ 
       { 
         Statement: "SELECT * FROM PepperMeasurements WHERE Unit=?", 
         Parameters: ["Teaspoons"], 
         ConsistentRead: true, 
       }, 
       { 
         Statement: "SELECT * FROM PepperMeasurements WHERE Unit=?", 
         Parameters: ["Grams"], 
         ConsistentRead: true, 
       }, 
     ], 
   }); 
   const response = await docClient.send(command); 
   console.log(response); 
   return response;
```
};

Aktualisieren Sie mithilfe von PartiQL einen Stapel von Elementen.

```
import { DynamoDBClient } from "@aws-sdk/client-dynamodb";
import { 
   DynamoDBDocumentClient, 
   BatchExecuteStatementCommand,
} from "@aws-sdk/lib-dynamodb";
const client = new DynamoDBClient({});
const docClient = DynamoDBDocumentClient.from(client);
export const main = async () => {
   const eggUpdates = [ 
     ["duck", "fried"], 
     ["chicken", "omelette"], 
   ]; 
   const command = new BatchExecuteStatementCommand({ 
     Statements: eggUpdates.map((change) => ({ 
       Statement: "UPDATE Eggs SET Style=? where Variety=?", 
      Parameters: [change[1], change[0]],
     })), 
   }); 
   const response = await docClient.send(command); 
   console.log(response); 
   return response;
};
```
Löschen Sie mithilfe von PartiQL einen Stapel von Elementen.

```
import { DynamoDBClient } from "@aws-sdk/client-dynamodb";
import { 
  DynamoDBDocumentClient, 
   BatchExecuteStatementCommand,
} from "@aws-sdk/lib-dynamodb";
const client = new DynamoDBClient({});
```

```
const docClient = DynamoDBDocumentClient.from(client);
export const main = async () => {
   const command = new BatchExecuteStatementCommand({ 
     Statements: [ 
      \mathcal{L} Statement: "DELETE FROM Flavors where Name=?", 
         Parameters: ["Grape"], 
       }, 
       { 
         Statement: "DELETE FROM Flavors where Name=?", 
         Parameters: ["Strawberry"], 
       }, 
     ], 
   }); 
   const response = await docClient.send(command); 
   console.log(response); 
   return response;
};
```
• Einzelheiten zur API finden Sie unter [BatchExecuteErklärung](https://docs.aws.amazon.com/AWSJavaScriptSDK/v3/latest/client/dynamodb/command/BatchExecuteStatementCommand) in der AWS SDK for JavaScript API-Referenz.

#### PHP

SDK für PHP

#### **a** Note

Es gibt noch mehr dazu GitHub. Sie sehen das vollständige Beispiel und erfahren, wie Sie das [AWS -Code-Beispiel-Repository](https://github.com/awsdocs/aws-doc-sdk-examples/tree/main/php/example_code/dynamodb#code-examples) einrichten und ausführen.

```
 public function getItemByPartiQLBatch(string $tableName, array $keys): Result 
     { 
         $statements = []; 
         foreach ($keys as $key) { 
             list($statement, $parameters) = $this-
>buildStatementAndParameters("SELECT", $tableName, $key['Item']);
```

```
 $statements[] = [ 
                  'Statement' => "$statement", 
                  'Parameters' => $parameters, 
             ]; 
         } 
         return $this->dynamoDbClient->batchExecuteStatement([ 
             'Statements' => $statements, 
         ]); 
     } 
     public function insertItemByPartiQLBatch(string $statement, array 
 $parameters) 
     { 
         $this->dynamoDbClient->batchExecuteStatement([ 
             'Statements' => [ 
 [ 
                      'Statement' => "$statement", 
                      'Parameters' => $parameters, 
                 ], 
             ], 
         ]); 
     } 
     public function updateItemByPartiQLBatch(string $statement, array 
 $parameters) 
     { 
         $this->dynamoDbClient->batchExecuteStatement([ 
             'Statements' => [ 
 [ 
                      'Statement' => "$statement", 
                      'Parameters' => $parameters, 
                 ], 
             ], 
         ]); 
     } 
     public function deleteItemByPartiQLBatch(string $statement, array 
 $parameters) 
     { 
         $this->dynamoDbClient->batchExecuteStatement([ 
             'Statements' => [ 
 [ 
                      'Statement' => "$statement",
```

```
 'Parameters' => $parameters, 
 ], 
           ], 
        ]); 
    }
```
• Einzelheiten zur API finden Sie unter [BatchExecuteErklärung](https://docs.aws.amazon.com/goto/SdkForPHPV3/dynamodb-2012-08-10/BatchExecuteStatement) in der AWS SDK for PHP API-Referenz.

#### Python

SDK für Python (Boto3)

#### **a** Note

Es gibt noch mehr dazu GitHub. Sie sehen das vollständige Beispiel und erfahren, wie Sie das [AWS -Code-Beispiel-Repository](https://github.com/awsdocs/aws-doc-sdk-examples/tree/main/python/example_code/dynamodb#code-examples) einrichten und ausführen.

```
class PartiQLBatchWrapper: 
    "" "
     Encapsulates a DynamoDB resource to run PartiQL statements. 
    "" "
     def __init__(self, dyn_resource): 
        "" "
         :param dyn_resource: A Boto3 DynamoDB resource. 
         """ 
         self.dyn_resource = dyn_resource 
     def run_partiql(self, statements, param_list): 
         """ 
         Runs a PartiQL statement. A Boto3 resource is used even though 
         `execute_statement` is called on the underlying `client` object because 
 the 
         resource transforms input and output from plain old Python objects 
  (POPOs) to 
         the DynamoDB format. If you create the client directly, you must do these 
         transforms yourself.
```

```
 :param statements: The batch of PartiQL statements. 
         :param param_list: The batch of PartiQL parameters that are associated 
 with 
                            each statement. This list must be in the same order as 
 the 
                            statements. 
         :return: The responses returned from running the statements, if any. 
        """ 
        try: 
            output = self.dyn_resource.meta.client.batch_execute_statement( 
                Statements=[ 
                     {"Statement": statement, "Parameters": params} 
                     for statement, params in zip(statements, param_list) 
 ] 
) except ClientError as err: 
            if err.response["Error"]["Code"] == "ResourceNotFoundException": 
                logger.error( 
                     "Couldn't execute batch of PartiQL statements because the 
 table " 
                     "does not exist." 
) else: 
                logger.error( 
                     "Couldn't execute batch of PartiQL statements. Here's why: 
 %s: %s", 
                     err.response["Error"]["Code"], 
                     err.response["Error"]["Message"], 
) raise 
        else: 
            return output
```
• Einzelheiten zur API finden Sie unter [BatchExecuteStatement](https://docs.aws.amazon.com/goto/boto3/dynamodb-2012-08-10/BatchExecuteStatement) in AWS SDK for Python (Boto3) API Reference.

#### Ruby

# SDK für Ruby

### **a** Note

Es gibt noch mehr dazu. GitHub Sie sehen das vollständige Beispiel und erfahren, wie Sie das [AWS -Code-Beispiel-Repository](https://github.com/awsdocs/aws-doc-sdk-examples/tree/main/ruby/example_code/dynamodb#code-examples) einrichten und ausführen.

Lesen Sie einen Stapel von Elementen mithilfe von PartiQL.

```
class DynamoDBPartiQLBatch 
   attr_reader :dynamo_resource 
   attr_reader :table 
  def initialize(table_name) 
     client = Aws::DynamoDB::Client.new(region: "us-east-1") 
     @dynamodb = Aws::DynamoDB::Resource.new(client: client) 
     @table = @dynamodb.table(table_name) 
   end 
  # Selects a batch of items from a table using PartiQL 
   # 
   # @param batch_titles [Array] Collection of movie titles 
   # @return [Aws::DynamoDB::Types::BatchExecuteStatementOutput] 
  def batch_execute_select(batch_titles) 
     request_items = batch_titles.map do |title, year| 
       { 
         statement: "SELECT * FROM \"#{@table.name}\" WHERE title=? and year=?", 
         parameters: [title, year] 
       } 
     end 
     @dynamodb.client.batch_execute_statement({statements: request_items}) 
   end
```
Löschen Sie mithilfe von PartiQL einen Stapel von Elementen.

class DynamoDBPartiQLBatch

```
 attr_reader :dynamo_resource 
 attr_reader :table 
 def initialize(table_name) 
   client = Aws::DynamoDB::Client.new(region: "us-east-1") 
   @dynamodb = Aws::DynamoDB::Resource.new(client: client) 
   @table = @dynamodb.table(table_name) 
 end 
 # Deletes a batch of items from a table using PartiQL 
 # 
 # @param batch_titles [Array] Collection of movie titles 
 # @return [Aws::DynamoDB::Types::BatchExecuteStatementOutput] 
def batch execute write(batch titles)
   request_items = batch_titles.map do |title, year| 
     { 
       statement: "DELETE FROM \"#{@table.name}\" WHERE title=? and year=?", 
       parameters: [title, year] 
     } 
   end 
   @dynamodb.client.batch_execute_statement({statements: request_items}) 
 end
```
• Einzelheiten zur API finden Sie unter [BatchExecuteErklärung](https://docs.aws.amazon.com/goto/SdkForRubyV3/dynamodb-2012-08-10/BatchExecuteStatement) in der AWS SDK for Ruby API-Referenz.

Eine vollständige Liste der AWS SDK-Entwicklerhandbücher und Codebeispiele finden Sie unte[rDynamoDB mit einem SDK verwenden AWS.](#page-420-0) Dieses Thema enthält auch Informationen zu den ersten Schritten und Details zu früheren SDK-Versionen.

# Verwendung **BatchGetItem** mit einem AWS SDK oder CLI

Die folgenden Codebeispiele zeigen, wie es verwendet wirdBatchGetItem.

#### .NET

# AWS SDK for .NET

#### **a** Note

Es gibt noch mehr dazu GitHub. Sie sehen das vollständige Beispiel und erfahren, wie Sie das [AWS -Code-Beispiel-Repository](https://github.com/awsdocs/aws-doc-sdk-examples/tree/main/dotnetv3/dynamodb#code-examples) einrichten und ausführen.

```
using System;
using System.Collections.Generic;
using Amazon.DynamoDBv2;
using Amazon.DynamoDBv2.Model;
namespace LowLevelBatchGet
{ 
    public class LowLevelBatchGet 
   \{ private static readonly string _table1Name = "Forum"; 
        private static readonly string _table2Name = "Thread"; 
        public static async void 
 RetrieveMultipleItemsBatchGet(AmazonDynamoDBClient client) 
        { 
            var request = new BatchGetItemRequest 
\{\hspace{.1cm} \} RequestItems = new Dictionary<string, KeysAndAttributes>() 
\{\hspace{.1cm} \} { _table1Name, 
                 new KeysAndAttributes 
\{ Keys = new List<Dictionary<string, AttributeValue> >() 
\{ \} new Dictionary<string, AttributeValue>() 
\{ { "Name", new AttributeValue { 
                           S = "Amazon DynamoDB" 
                       } } 
\}, \{ new Dictionary<string, AttributeValue>() 
\{
```

```
 { "Name", new AttributeValue { 
                           S = "Amaxon S3" } } 
 } 
 } 
                  }}, 
\overline{a} _table2Name, 
                    new KeysAndAttributes 
\{ Keys = new List<Dictionary<string, AttributeValue> >() 
 { 
                            new Dictionary<string, AttributeValue>() 
\{ { "ForumName", new AttributeValue { 
                                      S = "Amazon DynamoDB" 
\}, \}, \}, \}, \}, \}, \}, \}, \}, \}, \}, \}, \}, \}, \}, \}, \}, \}, \}, \}, \}, \}, \}, \}, \}, \}, \}, \}, \}, \}, \}, \}, \}, \}, \}, \}, \},
                                { "Subject", new AttributeValue { 
                                      S = "DynamoDB Thread 1" 
 } } 
 }, 
                            new Dictionary<string, AttributeValue>() 
\{ { "ForumName", new AttributeValue { 
                                      S = "Amazon DynamoDB" 
\}, \}, \}, \}, \}, \}, \}, \}, \}, \}, \}, \}, \}, \}, \}, \}, \}, \}, \}, \}, \}, \}, \}, \}, \}, \}, \}, \}, \}, \}, \}, \}, \}, \}, \}, \}, \},
                                { "Subject", new AttributeValue { 
                                      S = "DynamoDB Thread 2" 
 } } 
 }, 
                            new Dictionary<string, AttributeValue>() 
\{ { "ForumName", new AttributeValue { 
                                     S = "Amaxon S3"\}, \}, \}, \}, \}, \}, \}, \}, \}, \}, \}, \}, \}, \}, \}, \}, \}, \}, \}, \}, \}, \}, \}, \}, \}, \}, \}, \}, \}, \}, \}, \}, \}, \}, \}, \}, \},
                                { "Subject", new AttributeValue { 
                                     S = "S3 Thread 1" } } 
 } 
 } 
1 1 1 1 1 1 1
 } 
            } 
            };
```

```
 BatchGetItemResponse response; 
            do 
\{\hspace{.1cm} \} Console.WriteLine("Making request"); 
                response = await client.BatchGetItemAsync(request); 
                // Check the response. 
                var responses = response.Responses; // Attribute list in the 
 response. 
                foreach (var tableResponse in responses) 
\overline{a} var tableResults = tableResponse.Value; 
                    Console.WriteLine("Items retrieved from table {0}", 
 tableResponse.Key); 
                    foreach (var item1 in tableResults) 
\{ PrintItem(item1); 
1 1 1 1 1 1 1
 } 
                // Any unprocessed keys? could happen if you exceed 
 ProvisionedThroughput or some other error. 
                Dictionary<string, KeysAndAttributes> unprocessedKeys = 
 response.UnprocessedKeys; 
                foreach (var unprocessedTableKeys in unprocessedKeys) 
\overline{a} // Print table name. 
                    Console.WriteLine(unprocessedTableKeys.Key); 
                    // Print unprocessed primary keys. 
                    foreach (var key in unprocessedTableKeys.Value.Keys) 
\{ PrintItem(key); 
1 1 1 1 1 1 1
 } 
                request.RequestItems = unprocessedKeys; 
            } while (response.UnprocessedKeys.Count > 0); 
        } 
        private static void PrintItem(Dictionary<string, AttributeValue> 
 attributeList) 
\overline{\mathcal{L}}
```

```
 foreach (KeyValuePair<string, AttributeValue> kvp in attributeList) 
\{\hspace{.1cm} \} string attributeName = kvp.Key; 
                 AttributeValue value = kvp.Value; 
                 Console.WriteLine( 
                     attributeName + " " + 
                     (value.S == null ? " " : "S=[" + value.S + "]") + (value.N == null ? "" : "N=[" + value.N + "]") + 
                      (value.SS == null ? "" : "SS=[" + string.Join(",", 
  value.SS.ToArray()) + "]") + 
                     (value.NS == null ? "" : "NS=[" + string.Join(",", 
  value.NS.ToArray()) + "]") 
\hspace{1.5cm});
 } 
  Console.WriteLine("************************************************"); 
         } 
         static void Main() 
        \{var client = new AmazonDynamoDBClient();
             RetrieveMultipleItemsBatchGet(client); 
         } 
     }
}
```
• Einzelheiten zur API finden Sie unter [BatchGetArtikel](https://docs.aws.amazon.com/goto/DotNetSDKV3/dynamodb-2012-08-10/BatchGetItem) in der AWS SDK for .NET API-Referenz.

#### Bash

AWS CLI mit Bash-Skript

# **a** Note

Es gibt noch mehr dazu. GitHub Sie sehen das vollständige Beispiel und erfahren, wie Sie das [AWS -Code-Beispiel-Repository](https://github.com/awsdocs/aws-doc-sdk-examples/tree/main/aws-cli/bash-linux/dynamodb#code-examples) einrichten und ausführen.

```
#############################################################################
# function dynamodb_batch_get_item
#
# This function gets a batch of items from a DynamoDB table.
#
# Parameters:
# -i item -- Path to json file containing the keys of the items to get.
#
# Returns:
# The items as json output.
# And:
# 0 - If successful.
# 1 - If it fails.
##########################################################################
function dynamodb_batch_get_item() { 
  local item response 
  local option OPTARG # Required to use getopts command in a function. 
  ####################################### 
  # Function usage explanation 
  ####################################### 
  function usage() { 
     echo "function dynamodb_batch_get_item" 
     echo "Get a batch of items from a DynamoDB table." 
     echo " -i item -- Path to json file containing the keys of the items to 
  get." 
    echo "" 
  } 
  while getopts "i:h" option; do 
     case "${option}" in 
       i) item="${OPTARG}" ;; 
       h) 
         usage 
         return 0 
         ;; 
      \langle ? \rangle echo "Invalid parameter" 
         usage 
         return 1 
         ;; 
     esac 
   done
```

```
 export OPTIND=1 
   if [[ -z "$item" ]]; then 
     errecho "ERROR: You must provide an item with the -i parameter." 
     usage 
     return 1 
   fi 
   response=$(aws dynamodb batch-get-item \ 
     --request-items file://"$item") 
  local error_code=${?} 
  if [[ $error_code -ne 0 ]]; then 
     aws_cli_error_log $error_code 
     errecho "ERROR: AWS reports batch-get-item operation failed.$response" 
     return 1 
   fi 
   echo "$response" 
   return 0
}
```
Die in diesem Beispiel verwendeten Dienstprogrammfunktionen.

```
###############################################################################
# function errecho
#
# This function outputs everything sent to it to STDERR (standard error output).
###############################################################################
function errecho() { 
   printf "%s\n" "$*" 1>&2
}
##############################################################################
# function aws_cli_error_log()
#
# This function is used to log the error messages from the AWS CLI.
#
# See https://docs.aws.amazon.com/cli/latest/topic/return-codes.html#cli-aws-
help-return-codes.
#
```

```
# The function expects the following argument:
# $1 - The error code returned by the AWS CLI.
#
# Returns:
# 0: - Success.
#
##############################################################################
function aws_cli_error_log() { 
   local err_code=$1 
  errecho "Error code : $err_code" 
 if \lceil "$err code" == 1 ]; then
     errecho " One or more S3 transfers failed." 
 elif [ "$err_code" == 2 ]; then
     errecho " Command line failed to parse." 
  elif [ "$err_code" == 130 ]; then 
     errecho " Process received SIGINT." 
 elif \lceil "$err code" == 252 ]; then
     errecho " Command syntax invalid." 
  elif [ "$err_code" == 253 ]; then 
     errecho " The system environment or configuration was invalid." 
  elif \lceil "$err code" == 254 ]; then
     errecho " The service returned an error." 
  elif [ "$err_code" == 255 ]; then 
     errecho " 255 is a catch-all error." 
  fi 
  return 0
}
```
• Einzelheiten zur API finden Sie unter [BatchGetElement](https://docs.aws.amazon.com/goto/aws-cli/dynamodb-2012-08-10/BatchGetItem) in der AWS CLI Befehlsreferenz.

#### $C++$

#### SDK für C++

#### **a** Note

Es gibt noch mehr dazu GitHub. Sie sehen das vollständige Beispiel und erfahren, wie Sie das [AWS -Code-Beispiel-Repository](https://github.com/awsdocs/aws-doc-sdk-examples/tree/main/cpp/example_code/dynamodb#code-examples) einrichten und ausführen.

```
//! Batch get items from different Amazon DynamoDB tables.
/*! 
  \sa batchGetItem() 
  \param clientConfiguration: AWS client configuration. 
  \return bool: Function succeeded. 
  */
bool AwsDoc::DynamoDB::batchGetItem( 
         const Aws::Client::ClientConfiguration &clientConfiguration) { 
     Aws::DynamoDB::DynamoDBClient dynamoClient(clientConfiguration); 
     Aws::DynamoDB::Model::BatchGetItemRequest request; 
     // Table1: Forum. 
     Aws::String table1Name = "Forum"; 
     Aws::DynamoDB::Model::KeysAndAttributes table1KeysAndAttributes; 
     // Table1: Projection expression. 
     table1KeysAndAttributes.SetProjectionExpression("#n, Category, Messages, 
  #v"); 
     // Table1: Expression attribute names. 
     Aws::Http::HeaderValueCollection headerValueCollection; 
     headerValueCollection.emplace("#n", "Name"); 
     headerValueCollection.emplace("#v", "Views"); 
     table1KeysAndAttributes.SetExpressionAttributeNames(headerValueCollection); 
     // Table1: Set key name, type, and value to search. 
     std::vector<Aws::String> nameValues = {"Amazon DynamoDB", "Amazon S3"}; 
     for (const Aws::String &name: nameValues) { 
         Aws::Map<Aws::String, Aws::DynamoDB::Model::AttributeValue> keys; 
         Aws::DynamoDB::Model::AttributeValue key; 
         key.SetS(name); 
         keys.emplace("Name", key); 
         table1KeysAndAttributes.AddKeys(keys); 
     } 
     Aws::Map<Aws::String, Aws::DynamoDB::Model::KeysAndAttributes> requestItems; 
     requestItems.emplace(table1Name, table1KeysAndAttributes); 
     // Table2: ProductCatalog. 
     Aws::String table2Name = "ProductCatalog"; 
     Aws::DynamoDB::Model::KeysAndAttributes table2KeysAndAttributes; 
     table2KeysAndAttributes.SetProjectionExpression("Title, Price, Color");
```

```
 // Table2: Set key name, type, and value to search. 
     std::vector<Aws::String> idValues = {"102", "103", "201"}; 
    for (const Aws::String &id: idValues) { 
         Aws::Map<Aws::String, Aws::DynamoDB::Model::AttributeValue> keys; 
        Aws::DynamoDB::Model::AttributeValue key;
         key.SetN(id); 
         keys.emplace("Id", key); 
         table2KeysAndAttributes.AddKeys(keys); 
    } 
    requestItems.emplace(table2Name, table2KeysAndAttributes); 
     bool result = true; 
    do { // Use a do loop to handle pagination. 
         request.SetRequestItems(requestItems); 
         const Aws::DynamoDB::Model::BatchGetItemOutcome &outcome = 
 dynamoClient.BatchGetItem( 
                 request); 
         if (outcome.IsSuccess()) { 
             for (const auto &responsesMapEntry: 
 outcome.GetResult().GetResponses()) { 
                 Aws::String tableName = responsesMapEntry.first; 
                const Aws::Vector<Aws::Map<Aws::String,
 Aws::DynamoDB::Model::AttributeValue>> &tableResults = responsesMapEntry.second; 
                 std::cout << "Retrieved " << tableResults.size() 
                           << " responses for table '" << tableName << "'.\n" 
                           << std::endl; 
                 if (tableName == "Forum") { 
                     std::cout << "Name | Category | Message | Views" << 
 std::endl; 
                     for (const Aws::Map<Aws::String, 
 Aws::DynamoDB::Model::AttributeValue> &item: tableResults) { 
                         std::cout << item.at("Name").GetS() << " | "; 
                          std::cout << item.at("Category").GetS() << " | "; 
                          std::cout << (item.count("Message") == 0 ? "" : item.at( 
                                 "Messages").GetN()) << " | ";
                          std::cout << (item.count("Views") == 0 ? "" : item.at( 
                                  "Views").GetN()) << std::endl; 
1 1 1 1 1 1 1
 } 
                 else {
```

```
 std::cout << "Title | Price | Color" << std::endl; 
                    for (const Aws::Map<Aws::String,
  Aws::DynamoDB::Model::AttributeValue> &item: tableResults) { 
                         std::cout << item.at("Title").GetS() << " | "; 
                         std::cout << (item.count("Price") == 0 ? "" : item.at( 
                                 "Price").GetN()); 
                         if (item.count("Color")) { 
                             std::cout << " | "; 
                             for (const 
  std::shared_ptr<Aws::DynamoDB::Model::AttributeValue> &listItem: item.at( 
                                     "Color").GetL()) 
                                 std::cout << listItem->GetS() << " "; 
 } 
                         std::cout << std::endl; 
1 1 1 1 1 1 1
 } 
                 std::cout << std::endl; 
 } 
             // If necessary, repeat request for remaining items. 
             requestItems = outcome.GetResult().GetUnprocessedKeys(); 
        } 
        else { 
             std::cerr << "Batch get item failed: " << 
  outcome.GetError().GetMessage() 
                       << std::endl; 
             result = false; 
             break; 
        } 
     } while (!requestItems.empty()); 
     return result;
}
```
• Einzelheiten zur API finden Sie unter [BatchGetArtikel](https://docs.aws.amazon.com/goto/SdkForCpp/dynamodb-2012-08-10/BatchGetItem) in der AWS SDK for C++ API-Referenz.

#### CLI

# AWS CLI

Um mehrere Elemente aus einer Tabelle abzurufen

Im folgenden batch-get-items Beispiel werden mithilfe eines Stapels von drei GetItem Anfragen mehrere Elemente aus der MusicCollection Tabelle gelesen und die Anzahl der durch den Vorgang verbrauchten Lesekapazitätseinheiten abgefragt. Der Befehl gibt nur das AlbumTitle Attribut zurück.

```
aws dynamodb batch-get-item \ 
     --request-items file://request-items.json \ 
     --return-consumed-capacity TOTAL
```
Inhalt von request-items.json:

```
{ 
     "MusicCollection": { 
         "Keys": [ 
              { 
                 "Artist": {"S": "No One You Know"},
                  "SongTitle": {"S": "Call Me Today"} 
              }, 
\{\hspace{.1cm} \} "Artist": {"S": "Acme Band"}, 
                  "SongTitle": {"S": "Happy Day"} 
              }, 
\{\hspace{.1cm} \}"Artist": {"S": "No One You Know"},
                  "SongTitle": {"S": "Scared of My Shadow"} 
 } 
         ], 
         "ProjectionExpression":"AlbumTitle" 
     }
}
```
#### Ausgabe:

```
{ 
     "Responses": { 
         "MusicCollection": [ 
             { 
                  "AlbumTitle": { 
                      "S": "Somewhat Famous" 
 } 
             }, 
\{\hspace{.1cm} \}
```

```
 "AlbumTitle": { 
                     "S": "Blue Sky Blues" 
 } 
             }, 
\{\hspace{.1cm} \} "AlbumTitle": { 
                     "S": "Louder Than Ever" 
 } 
 } 
        ] 
     }, 
     "UnprocessedKeys": {}, 
     "ConsumedCapacity": [ 
         { 
             "TableName": "MusicCollection", 
             "CapacityUnits": 1.5 
        } 
     ]
}
```
Weitere Informationen finden Sie unter [Batch Operations](https://docs.aws.amazon.com/amazondynamodb/latest/developerguide/WorkingWithItems.html#WorkingWithItems.BatchOperations) im Amazon DynamoDB Developer Guide.

• Einzelheiten zur API finden Sie unter [BatchGetArtikel](https://awscli.amazonaws.com/v2/documentation/api/latest/reference/dynamodb/batch-get-item.html) in der AWS CLI Befehlsreferenz.

#### Java

SDK für Java 2.x

#### **a** Note

Es gibt noch mehr dazu GitHub. Sie sehen das vollständige Beispiel und erfahren, wie Sie das [AWS -Code-Beispiel-Repository](https://github.com/awsdocs/aws-doc-sdk-examples/tree/main/javav2/example_code/dynamodb#readme) einrichten und ausführen.

zeigt, wie man Batch-Artikel mit dem Service Client erhält.

```
import software.amazon.awssdk.regions.Region;
import software.amazon.awssdk.services.dynamodb.DynamoDbClient;
import software.amazon.awssdk.services.dynamodb.model.AttributeValue;
import software.amazon.awssdk.services.dynamodb.model.BatchGetItemRequest;
import software.amazon.awssdk.services.dynamodb.model.BatchGetItemResponse;
```
```
import software.amazon.awssdk.services.dynamodb.model.KeysAndAttributes;
import java.util.HashMap;
import java.util.List;
import java.util.Map;
/** 
  * Before running this Java V2 code example, set up your development environment, 
  including your credentials. 
 * 
  * For more information, see the following documentation topic: 
 * 
  * https://docs.aws.amazon.com/sdk-for-java/latest/developer-guide/get-
started.html 
  */
public class BatchReadItems { 
     public static void main(String[] args){ 
         final String usage = """ 
                  Usage: 
                      <tableName> 
                 Where: 
                      tableName - The Amazon DynamoDB table (for example, Music).\s 
                 """;
         String tableName = "Music"; 
         Region region = Region.US_EAST_1; 
         DynamoDbClient dynamoDbClient = DynamoDbClient.builder() 
              .region(region) 
             .build();
         getBatchItems(dynamoDbClient, tableName); 
     } 
     public static void getBatchItems(DynamoDbClient dynamoDbClient, String 
  tableName) { 
         // Define the primary key values for the items you want to retrieve. 
         Map<String, AttributeValue> key1 = new HashMap<>(); 
         key1.put("Artist", AttributeValue.builder().s("Artist1").build()); 
         Map<String, AttributeValue> key2 = new HashMap<>(); 
         key2.put("Artist", AttributeValue.builder().s("Artist2").build()); 
         // Construct the batchGetItem request.
```

```
 Map<String, KeysAndAttributes> requestItems = new HashMap<>(); 
         requestItems.put(tableName, KeysAndAttributes.builder() 
              .keys(List.of(key1, key2)) 
             .projectionExpression("Artist, SongTitle") 
             .build();
         BatchGetItemRequest batchGetItemRequest = BatchGetItemRequest.builder() 
              .requestItems(requestItems) 
            .build();
         // Make the batchGetItem request. 
         BatchGetItemResponse batchGetItemResponse = 
  dynamoDbClient.batchGetItem(batchGetItemRequest); 
         // Extract and print the retrieved items. 
         Map<String, List<Map<String, AttributeValue>>> responses = 
  batchGetItemResponse.responses(); 
         if (responses.containsKey(tableName)) { 
             List<Map<String, AttributeValue>> musicItems = 
  responses.get(tableName); 
             for (Map<String, AttributeValue> item : musicItems) { 
                 System.out.println("Artist: " + item.get("Artist").s() + 
                      ", SongTitle: " + item.get("SongTitle").s()); 
 } 
         } else { 
             System.out.println("No items retrieved."); 
         } 
     }
}
```
zeigt, wie man Batch-Elemente mithilfe des Service-Clients und eines Paginators abruft.

```
import software.amazon.awssdk.regions.Region;
import software.amazon.awssdk.services.dynamodb.DynamoDbClient;
import software.amazon.awssdk.services.dynamodb.model.AttributeValue;
import software.amazon.awssdk.services.dynamodb.model.BatchGetItemRequest;
import software.amazon.awssdk.services.dynamodb.model.KeysAndAttributes;
import java.util.Collections;
import java.util.HashMap;
import java.util.List;
import java.util.Map;
```

```
public class BatchGetItemsPaginator { 
     public static void main(String[] args){ 
         final String usage = """ 
                 Usage: 
                      <tableName> 
                 Where: 
                     tableName - The Amazon DynamoDB table (for example, Music).\s 
                """
         String tableName = "Music"; 
         Region region = Region.US_EAST_1; 
         DynamoDbClient dynamoDbClient = DynamoDbClient.builder() 
              .region(region) 
            .build();
         getBatchItemsPaginator(dynamoDbClient, tableName) ; 
     } 
    public static void getBatchItemsPaginator(DynamoDbClient dynamoDbClient,
 String tableName) { 
         // Define the primary key values for the items you want to retrieve. 
         Map<String, AttributeValue> key1 = new HashMap<>(); 
         key1.put("Artist", AttributeValue.builder().s("Artist1").build()); 
         Map<String, AttributeValue> key2 = new HashMap<>(); 
         key2.put("Artist", AttributeValue.builder().s("Artist2").build()); 
         // Construct the batchGetItem request. 
         Map<String, KeysAndAttributes> requestItems = new HashMap<>(); 
         requestItems.put(tableName, KeysAndAttributes.builder() 
              .keys(List.of(key1, key2)) 
             .projectionExpression("Artist, SongTitle") 
            .build();
         BatchGetItemRequest batchGetItemRequest = BatchGetItemRequest.builder() 
              .requestItems(requestItems) 
             .build();
         // Use batchGetItemPaginator for paginated requests. 
         dynamoDbClient.batchGetItemPaginator(batchGetItemRequest).stream()
```

```
 .flatMap(response -> response.responses().getOrDefault(tableName, 
  Collections.emptyList()).stream()) 
              .forEach(item -> { 
                  System.out.println("Artist: " + item.get("Artist").s() + 
                      ", SongTitle: " + item.get("SongTitle").s()); 
              }); 
     }
}
```
• Einzelheiten zur API finden Sie unter [BatchGetArtikel](https://docs.aws.amazon.com/goto/SdkForJavaV2/dynamodb-2012-08-10/BatchGetItem) in der AWS SDK for Java 2.x API-Referenz.

#### **JavaScript**

# SDK für JavaScript (v3)

# **a** Note

Es gibt noch mehr dazu GitHub. Sie sehen das vollständige Beispiel und erfahren, wie Sie das [AWS -Code-Beispiel-Repository](https://github.com/awsdocs/aws-doc-sdk-examples/tree/main/javascriptv3/example_code/dynamodb#code-examples) einrichten und ausführen.

In diesem Beispiel wird der Dokument-Client verwendet, um die Arbeit mit Elementen in DynamoDB zu vereinfachen. Einzelheiten zur API finden Sie unter [BatchGet.](https://docs.aws.amazon.com/AWSJavaScriptSDK/v3/latest/Package/-aws-sdk-lib-dynamodb/Class/BatchGetCommand/)

```
import { DynamoDBClient } from "@aws-sdk/client-dynamodb";
import { BatchGetCommand, DynamoDBDocumentClient } from "@aws-sdk/lib-dynamodb";
const client = new DynamoDBClient({});
const docClient = DynamoDBDocumentClient.from(client);
export const main = async () => {
   const command = new BatchGetCommand({ 
     // Each key in this object is the name of a table. This example refers 
     // to a Books table. 
     RequestItems: { 
       Books: { 
         // Each entry in Keys is an object that specifies a primary key. 
         Keys: [ 
           {
```

```
 Title: "How to AWS", 
            }, 
            { 
              Title: "DynamoDB for DBAs", 
            }, 
         ], 
         // Only return the "Title" and "PageCount" attributes. 
          ProjectionExpression: "Title, PageCount", 
       }, 
     }, 
   }); 
   const response = await docClient.send(command); 
   console.log(response.Responses["Books"]); 
   return response;
};
```
- Weitere Informationen finden Sie im [AWS SDK for JavaScript -Entwicklerhandbuch.](https://docs.aws.amazon.com/sdk-for-javascript/v3/developer-guide/dynamodb-example-table-read-write-batch.html#dynamodb-example-table-read-write-batch-reading)
- Einzelheiten zur API finden Sie unter [BatchGetArtikel](https://docs.aws.amazon.com/AWSJavaScriptSDK/v3/latest/client/dynamodb/command/BatchGetItemCommand) in der AWS SDK for JavaScript API-Referenz.

SDK für JavaScript (v2)

# **a** Note

```
// Load the AWS SDK for Node.js
var AWS = require("aws-sdk");
// Set the region
AWS.config.update({ region: "REGION" });
// Create DynamoDB service object
var ddb = new AWS.DynamoDB({ apiVersion: "2012-08-10" });
var params = { 
   RequestItems: { 
     TABLE_NAME: { 
       Keys: [
```

```
 { KEY_NAME: { N: "KEY_VALUE_1" } }, 
          { KEY_NAME: { N: "KEY_VALUE_2" } }, 
         { KEY_NAME: { N: "KEY_VALUE_3" } }, 
       ], 
       ProjectionExpression: "KEY_NAME, ATTRIBUTE", 
     }, 
   },
};
ddb.batchGetItem(params, function (err, data) { 
   if (err) { 
     console.log("Error", err); 
   } else { 
    data.Responses.TABLE_NAME.forEach(function (element, index, array) {
       console.log(element); 
     }); 
   }
});
```
- Weitere Informationen finden Sie im [AWS SDK for JavaScript -Entwicklerhandbuch.](https://docs.aws.amazon.com/sdk-for-javascript/v2/developer-guide/dynamodb-example-table-read-write-batch.html#dynamodb-example-table-read-write-batch-reading)
- Einzelheiten zur API finden Sie unter [BatchGetArtikel](https://docs.aws.amazon.com/goto/AWSJavaScriptSDK/dynamodb-2012-08-10/BatchGetItem) in der AWS SDK for JavaScript API-Referenz.

# **PowerShell**

Tools für PowerShell

Beispiel 1: Ruft das Element mit dem Namen SongTitle "Somewhere Down The Road" aus den DynamoDB-Tabellen "Music" und "Songs" ab.

```
$key = @{} SongTitle = 'Somewhere Down The Road' 
     Artist = 'No One You Know'
} | ConvertTo-DDBItem
$keysAndAttributes = New-Object Amazon.DynamoDBv2.Model.KeysAndAttributes
$list = New-Object 
  'System.Collections.Generic.List[System.Collections.Generic.Dictionary[String, 
 Amazon.DynamoDBv2.Model.AttributeValue]]'
$list.Add($key)
$keysAndAttributes.Keys = $list
```

```
$requestItem = @{ 
     'Music' = [Amazon.DynamoDBv2.Model.KeysAndAttributes]$keysAndAttributes 
     'Songs' = [Amazon.DynamoDBv2.Model.KeysAndAttributes]$keysAndAttributes
}
$batchItems = Get-DDBBatchItem -RequestItem $requestItem
$batchItems.GetEnumerator() | ForEach-Object {$PSItem.Value} | ConvertFrom-
DDBItem
```
Ausgabe:

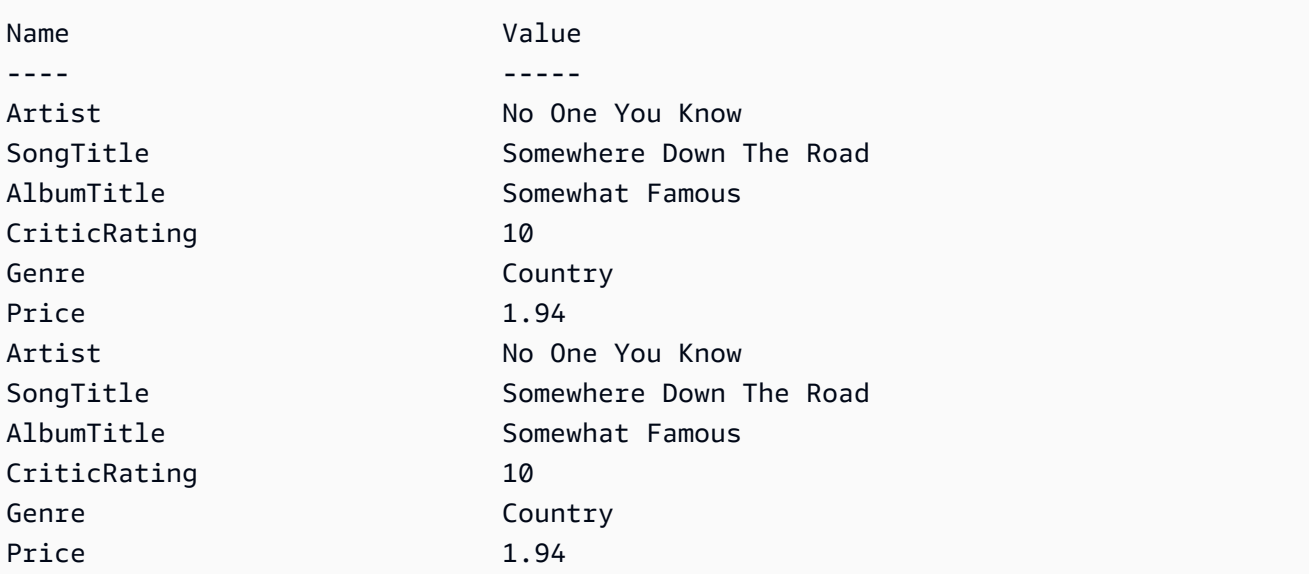

• [Einzelheiten zur API finden Sie unter Referenz zum Element in der Cmdlet-](https://docs.aws.amazon.com/powershell/latest/reference)[ListeBatchGet.AWS Tools for PowerShell](https://docs.aws.amazon.com/powershell/latest/reference)

# Python

SDK für Python (Boto3)

# **a** Note

Es gibt noch mehr dazu. GitHub Sie sehen das vollständige Beispiel und erfahren, wie Sie das [AWS -Code-Beispiel-Repository](https://github.com/awsdocs/aws-doc-sdk-examples/tree/main/python/example_code/dynamodb#code-examples) einrichten und ausführen.

import decimal

import json import logging import os import pprint import time import boto3 from botocore.exceptions import ClientError logger = logging.getLogger(\_\_name\_\_) dynamodb = boto3.resource("dynamodb") MAX\_GET\_SIZE = 100 # Amazon DynamoDB rejects a get batch larger than 100 items. def do\_batch\_get(batch\_keys): "" " Gets a batch of items from Amazon DynamoDB. Batches can contain keys from more than one table. When Amazon DynamoDB cannot process all items in a batch, a set of unprocessed keys is returned. This function uses an exponential backoff algorithm to retry getting the unprocessed keys until all are retrieved or the specified number of tries is reached. :param batch\_keys: The set of keys to retrieve. A batch can contain at most 100 keys. Otherwise, Amazon DynamoDB returns an error. :return: The dictionary of retrieved items grouped under their respective table names. "" " tries = 0  $max$  tries = 5 sleepy\_time = 1 # Start with 1 second of sleep, then exponentially increase. retrieved = {key: [] for key in batch\_keys} while tries < max\_tries: response = dynamodb.batch\_get\_item(RequestItems=batch\_keys) # Collect any retrieved items and retry unprocessed keys. for key in response.get("Responses", []): retrieved[key] += response["Responses"][key] unprocessed = response["UnprocessedKeys"] if len(unprocessed) > 0: batch\_keys = unprocessed

```
 unprocessed_count = sum( 
                [len(batch_key["Keys"]) for batch_key in batch_keys.values()] 
) logger.info( 
                "%s unprocessed keys returned. Sleep, then retry.", 
 unprocessed_count 
)tries += 1 if tries < max_tries: 
                logger.info("Sleeping for %s seconds.", sleepy_time) 
                time.sleep(sleepy_time) 
               sleopy_time = min(sleopy_time * 2, 32) else: 
            break 
    return retrieved
```
• Einzelheiten zur API finden Sie unter [BatchGetArtikel](https://docs.aws.amazon.com/goto/boto3/dynamodb-2012-08-10/BatchGetItem) in der AWS API-Referenz zum SDK for Python (Boto3).

# **Swift**

# SDK für Swift

#### **a** Note

Diese ist die Vorabdokumentation für ein SDK in der Vorversion. Änderungen sind vorbehalten.

#### **a** Note

Es gibt noch mehr dazu. GitHub Sie sehen das vollständige Beispiel und erfahren, wie Sie das [AWS -Code-Beispiel-Repository](https://github.com/awsdocs/aws-doc-sdk-examples/tree/main/swift/example_code/ddb#code-examples) einrichten und ausführen.

/// Gets an array of `Movie` objects describing all the movies in the

```
 /// specified list. Any movies that aren't found in the list have no 
    /// corresponding entry in the resulting array. 
    /// 
    /// - Parameters 
   /// - keys: An array of tuples, each of which specifies the title and
    /// release year of a movie to fetch from the table. 
    /// 
    /// - Returns: 
    /// - An array of `Movie` objects describing each match found in the 
   // table.
    /// 
   // - Throws:
    /// - `MovieError.ClientUninitialized` if the DynamoDB client has not 
    /// been initialized. 
    /// - DynamoDB errors are thrown without change. 
    func batchGet(keys: [(title: String, year: Int)]) async throws -> [Movie] { 
        guard let client = self.ddbClient else { 
             throw MovieError.ClientUninitialized 
        } 
        var movieList: [Movie] = [] 
        var keyItems: [[Swift.String:DynamoDBClientTypes.AttributeValue]] = [] 
        // Convert the list of keys into the form used by DynamoDB. 
        for key in keys { 
             let item: [Swift.String:DynamoDBClientTypes.AttributeValue] = [ 
                 "title": .s(key.title), 
                 "year": .n(String(key.year)) 
 ] 
             keyItems.append(item) 
        } 
        // Create the input record for `batchGetItem()`. The list of requested 
        // items is in the `requestItems` property. This array contains one 
        // entry for each table from which items are to be fetched. In this 
        // example, there's only one table containing the movie data. 
        // 
        // If we wanted this program to also support searching for matches 
        // in a table of book data, we could add a second `requestItem` 
        // mapping the name of the book table to the list of items we want to 
        // find in it. 
        let input = BatchGetItemInput( 
             requestItems: [
```

```
 self.tableName: .init( 
                      consistentRead: true, 
                      keys: keyItems 
) ] 
         ) 
         // Fetch the matching movies from the table. 
         let output = try await client.batchGetItem(input: input) 
        // Get the set of responses. If there aren't any, return the empty
         // movie list. 
         guard let responses = output.responses else { 
             return movieList 
         } 
         // Get the list of matching items for the table with the name 
         // `tableName`. 
         guard let responseList = responses[self.tableName] else { 
             return movieList 
         } 
         // Create `Movie` items for each of the matching movies in the table 
         // and add them to the `MovieList` array. 
         for response in responseList { 
             movieList.append(try Movie(withItem: response)) 
         } 
         return movieList 
    }
```
• Einzelheiten zur API finden Sie unter [BatchGetArtikel](https://awslabs.github.io/aws-sdk-swift/reference/0.x) im AWS SDK für die Swift-API-Referenz.

Eine vollständige Liste der AWS SDK-Entwicklerhandbücher und Codebeispiele finden Sie unte[rDynamoDB mit einem SDK verwenden AWS.](#page-420-0) Dieses Thema enthält auch Informationen zu den ersten Schritten und Details zu früheren SDK-Versionen.

# Verwendung **BatchWriteItem** mit einem AWS SDK oder CLI

Die folgenden Codebeispiele zeigen, wie es verwendet wirdBatchWriteItem.

Beispiele für Aktionen sind Codeauszüge aus größeren Programmen und müssen im Kontext ausgeführt werden. Im folgenden Codebeispiel können Sie diese Aktion im Kontext sehen:

• [Erste Schritte mit Tabellen, Elementen und Abfragen](#page-2046-0)

.NET

AWS SDK for .NET

**a** Note

Es gibt noch mehr dazu GitHub. Sie sehen das vollständige Beispiel und erfahren, wie Sie das [AWS -Code-Beispiel-Repository](https://github.com/awsdocs/aws-doc-sdk-examples/tree/main/dotnetv3/dynamodb#code-examples) einrichten und ausführen.

Schreibt einen Stapel von Elementen in die Filmtabelle.

```
 /// <summary> 
        /// Loads the contents of a JSON file into a list of movies to be 
        /// added to the DynamoDB table. 
        /// </summary> 
        /// <param name="movieFileName">The full path to the JSON file.</param> 
        /// <returns>A generic list of movie objects.</returns> 
         public static List<Movie> ImportMovies(string movieFileName) 
         { 
             if (!File.Exists(movieFileName)) 
\{\hspace{.1cm} \} return null; 
 } 
             using var sr = new StreamReader(movieFileName); 
             string json = sr.ReadToEnd(); 
             var allMovies = JsonSerializer.Deserialize<List<Movie>>( 
                 json, 
                 new JsonSerializerOptions 
\overline{a}
```

```
 PropertyNameCaseInsensitive = true 
                 }); 
             // Now return the first 250 entries. 
             return allMovies.GetRange(0, 250); 
         } 
         /// <summary> 
         /// Writes 250 items to the movie table. 
         /// </summary> 
         /// <param name="client">The initialized DynamoDB client object.</param> 
         /// <param name="movieFileName">A string containing the full path to 
         /// the JSON file containing movie data.</param> 
         /// <returns>A long integer value representing the number of movies 
        /// imported from the JSON file.</returns>
         public static async Task<long> BatchWriteItemsAsync( 
             AmazonDynamoDBClient client, 
             string movieFileName) 
         { 
             var movies = ImportMovies(movieFileName); 
             if (movies is null) 
\{\hspace{.1cm} \} Console.WriteLine("Couldn't find the JSON file with movie 
 data."); 
                 return 0; 
 } 
            var context = new DynamoDBContext(client);
             var movieBatch = context.CreateBatchWrite<Movie>(); 
             movieBatch.AddPutItems(movies); 
             Console.WriteLine("Adding imported movies to the table."); 
             await movieBatch.ExecuteAsync(); 
             return movies.Count; 
         }
```
• Einzelheiten zur API finden Sie unter [BatchWriteArtikel](https://docs.aws.amazon.com/goto/DotNetSDKV3/dynamodb-2012-08-10/BatchWriteItem) in der AWS SDK for .NET API-Referenz.

# Bash

# AWS CLI mit Bash-Skript

# **a** Note

```
##############################################################################
# function dynamodb_batch_write_item
#
# This function writes a batch of items into a DynamoDB table.
#
# Parameters:
# -i item -- Path to json file containing the items to write.
#
# Returns:
# 0 - If successful.
# 1 - If it fails.
############################################################################
function dynamodb_batch_write_item() { 
  local item response 
  local option OPTARG # Required to use getopts command in a function. 
   ####################################### 
   # Function usage explanation 
   ####################################### 
   function usage() { 
     echo "function dynamodb_batch_write_item" 
     echo "Write a batch of items into a DynamoDB table." 
     echo " -i item -- Path to json file containing the items to write." 
     echo "" 
   } 
  while getopts "i:h" option; do 
     case "${option}" in 
       i) item="${OPTARG}" ;; 
       h) 
         usage 
         return 0 
         ;;
```

```
\langle?)
         echo "Invalid parameter" 
         usage 
         return 1 
          ;; 
     esac 
   done 
   export OPTIND=1 
   if [[ -z "$item" ]]; then 
     errecho "ERROR: You must provide an item with the -i parameter." 
     usage 
     return 1 
   fi 
   iecho "Parameters:\n" 
   iecho " table_name: $table_name" 
   iecho " item: $item" 
   iecho "" 
  response=$(aws dynamodb batch-write-item \ 
     --request-items file://"$item") 
   local error_code=${?} 
   if [[ $error_code -ne 0 ]]; then 
     aws_cli_error_log $error_code 
     errecho "ERROR: AWS reports batch-write-item operation failed.$response" 
     return 1 
   fi 
   return 0
}
```
Die in diesem Beispiel verwendeten Dienstprogrammfunktionen.

```
###############################################################################
# function iecho
#
# This function enables the script to display the specified text only if
# the global variable $VERBOSE is set to true.
###############################################################################
```

```
function iecho() { 
  if \lceil \int \sqrt{S} VERBOSE == true \rceil; then
     echo "$@" 
  fi
}
###############################################################################
# function errecho
#
# This function outputs everything sent to it to STDERR (standard error output).
###############################################################################
function errecho() { 
   printf "%s\n" "$*" 1>&2
}
##############################################################################
# function aws_cli_error_log()
#
# This function is used to log the error messages from the AWS CLI.
#
# See https://docs.aws.amazon.com/cli/latest/topic/return-codes.html#cli-aws-
help-return-codes.
#
# The function expects the following argument:
# $1 - The error code returned by the AWS CLI.
#
# Returns:
# 0: - Success.
#
##############################################################################
function aws cli error log() {
  local err_code=$1 
  errecho "Error code : $err_code" 
 if \lceil "$err code" == 1 ]; then
     errecho " One or more S3 transfers failed." 
 elif \Gamma "$err code" == 2 ]; then
     errecho " Command line failed to parse." 
 elif \lceil "$err code" == 130 ]; then
     errecho " Process received SIGINT." 
   elif [ "$err_code" == 252 ]; then 
     errecho " Command syntax invalid." 
 elif \lceil "$err code" == 253 ]; then
     errecho " The system environment or configuration was invalid." 
   elif [ "$err_code" == 254 ]; then
```

```
 errecho " The service returned an error." 
   elif [ "$err_code" == 255 ]; then 
     errecho " 255 is a catch-all error." 
   fi 
   return 0
}
```
• Einzelheiten zur API finden Sie unter [BatchWriteElement](https://docs.aws.amazon.com/goto/aws-cli/dynamodb-2012-08-10/BatchWriteItem) in der AWS CLI Befehlsreferenz.

#### $C++$

SDK für C++

# **a** Note

```
//! Batch write items from a JSON file.
/*! 
  \sa batchWriteItem() 
   \param jsonFilePath: JSON file path. 
   \param clientConfiguration: AWS client configuration. 
   \return bool: Function succeeded. 
  */
/* 
  * The input for this routine is a JSON file that you can download from the 
  following URL: 
  * https://docs.aws.amazon.com/amazondynamodb/latest/developerguide/
SampleData.html. 
  * 
  * The JSON data uses the BatchWriteItem API request syntax. The JSON strings are 
  * converted to AttributeValue objects. These AttributeValue objects will then 
  generate 
  * JSON strings when constructing the BatchWriteItem request, essentially 
  outputting 
  * their input. 
 *
```

```
 * This is perhaps an artificial example, but it demonstrates the APIs. 
  */
bool AwsDoc::DynamoDB::batchWriteItem(const Aws::String &jsonFilePath, 
                                         const Aws::Client::ClientConfiguration 
 &clientConfiguration) { 
     std::ifstream fileStream(jsonFilePath); 
     if (!fileStream) { 
         std::cerr << "Error: could not open file '" << jsonFilePath << "'." 
                    << std::endl; 
     } 
     std::stringstream stringStream; 
     stringStream << fileStream.rdbuf(); 
     Aws::Utils::Json::JsonValue jsonValue(stringStream); 
     Aws::DynamoDB::Model::BatchWriteItemRequest batchWriteItemRequest; 
     Aws::Map<Aws::String, Aws::Utils::Json::JsonView> level1Map = 
  jsonValue.View().GetAllObjects(); 
     for (const auto &level1Entry: level1Map) { 
         const Aws::Utils::Json::JsonView &entriesView = level1Entry.second; 
         const Aws::String &tableName = level1Entry.first; 
         // The JSON entries at this level are as follows: 
         // key - table name 
         // value - list of request objects 
         if (!entriesView.IsListType()) { 
             std::cerr << "Error: JSON file entry '" 
                        << tableName << "' is not a list." << std::endl; 
             continue; 
         } 
         Aws::Utils::Array<Aws::Utils::Json::JsonView> entries = 
  entriesView.AsArray(); 
         Aws::Vector<Aws::DynamoDB::Model::WriteRequest> writeRequests; 
         if (AwsDoc::DynamoDB::addWriteRequests(tableName, entries, 
                                                  writeRequests)) { 
             batchWriteItemRequest.AddRequestItems(tableName, writeRequests); 
         } 
     } 
     Aws::DynamoDB::DynamoDBClient dynamoClient(clientConfiguration);
```

```
 Aws::DynamoDB::Model::BatchWriteItemOutcome outcome = 
  dynamoClient.BatchWriteItem( 
              batchWriteItemRequest); 
     if (outcome.IsSuccess()) { 
         std::cout << "DynamoDB::BatchWriteItem was successful." << std::endl; 
     } 
     else { 
         std::cerr << "Error with DynamoDB::BatchWriteItem. " 
                     << outcome.GetError().GetMessage() 
                     << std::endl; 
     } 
     return true;
}
//! Convert requests in JSON format to a vector of WriteRequest objects.
/*! 
   \sa addWriteRequests() 
   \param tableName: Name of the table for the write operations. 
   \param requestsJson: Request data in JSON format. 
   \param writeRequests: Vector to receive the WriteRequest objects. 
   \return bool: Function succeeded. 
  */
bool AwsDoc::DynamoDB::addWriteRequests(const Aws::String &tableName, 
constant of the constant of the constant of the constant of the constant of the constant of the constant of th
  Aws::Utils::Array<Aws::Utils::Json::JsonView> &requestsJson, 
  Aws::Vector<Aws::DynamoDB::Model::WriteRequest> &writeRequests) { 
    for (size_t i = 0; i < requestsJson.GetLength(); ++i) {
          const Aws::Utils::Json::JsonView &requestsEntry = requestsJson[i]; 
         if (!requestsEntry.IsObject()) { 
              std::cerr << "Error: incorrect requestsEntry type " 
                         << requestsEntry.WriteReadable() << std::endl; 
              return false; 
         } 
         Aws::Map<Aws::String, Aws::Utils::Json::JsonView> requestsMap = 
  requestsEntry.GetAllObjects(); 
         for (const auto &request: requestsMap) { 
              const Aws::String &requestType = request.first; 
              const Aws::Utils::Json::JsonView &requestJsonView = request.second;
```

```
 if (requestType == "PutRequest") { 
                 if (!requestJsonView.ValueExists("Item")) { 
                     std::cerr << "Error: item key missing for requests " 
                               << requestJsonView.WriteReadable() << std::endl; 
                     return false; 
 } 
                Aws::Map<Aws::String, Aws::DynamoDB::Model::AttributeValue>
  attributes; 
                 if (!getAttributeObjectsMap(requestJsonView.GetObject("Item"), 
                                              attributes)) { 
                     std::cerr << "Error getting attributes " 
                               << requestJsonView.WriteReadable() << std::endl; 
                     return false; 
 } 
                 Aws::DynamoDB::Model::PutRequest putRequest; 
                 putRequest.SetItem(attributes); 
                 writeRequests.push_back( 
                         Aws::DynamoDB::Model::WriteRequest().WithPutRequest( 
                                  putRequest)); 
 } 
             else { 
                 std::cerr << "Error: unimplemented request type '" << requestType 
                           << "'." << std::endl; 
 } 
         } 
     } 
     return true;
}
//! Generate a map of AttributeValue objects from JSON records.
/*! 
   \sa getAttributeObjectsMap() 
   \param jsonView: JSONView of attribute records. 
  \param writeRequests: Map to receive the AttributeValue objects. 
   \return bool: Function succeeded. 
  */
bool
AwsDoc::DynamoDB::getAttributeObjectsMap(const Aws::Utils::Json::JsonView 
  &jsonView, 
                                           Aws::Map<Aws::String, 
  Aws::DynamoDB::Model::AttributeValue> &attributes) {
```

```
 Aws::Map<Aws::String, Aws::Utils::Json::JsonView> objectsMap = 
  jsonView.GetAllObjects(); 
     for (const auto &entry: objectsMap) { 
         const Aws::String &attributeKey = entry.first; 
         const Aws::Utils::Json::JsonView &attributeJsonView = entry.second; 
         if (!attributeJsonView.IsObject()) { 
              std::cerr << "Error: attribute not an object " 
                        << attributeJsonView.WriteReadable() << std::endl; 
             return false; 
         } 
         attributes.emplace(attributeKey, 
  Aws::DynamoDB::Model::AttributeValue(attributeJsonView)); 
     } 
     return true;
}
```
• Einzelheiten zur API finden Sie unter [BatchWriteArtikel](https://docs.aws.amazon.com/goto/SdkForCpp/dynamodb-2012-08-10/BatchWriteItem) in der AWS SDK for C++ API-Referenz.

# CLI

# AWS CLI

Um mehrere Elemente zu einer Tabelle hinzuzufügen

Im folgenden batch-write-item Beispiel werden der MusicCollection Tabelle drei neue Elemente hinzugefügt, wobei ein Stapel von drei PutItem Anfragen verwendet wird. Außerdem werden Informationen über die Anzahl der durch den Vorgang verbrauchten Schreibkapazitätseinheiten sowie über alle durch den Vorgang geänderten Elementsammlungen angefordert.

```
aws dynamodb batch-write-item \ 
     --request-items file://request-items.json \ 
     --return-consumed-capacity INDEXES \ 
     --return-item-collection-metrics SIZE
```
Inhalt von request-items.json:

```
{ 
     "MusicCollection": [ 
        { 
             "PutRequest": { 
                 "Item": { 
                    "Artist": {"S": "No One You Know"},
                     "SongTitle": {"S": "Call Me Today"}, 
                     "AlbumTitle": {"S": "Somewhat Famous"} 
 } 
             } 
        }, 
        { 
             "PutRequest": { 
                 "Item": { 
                     "Artist": {"S": "Acme Band"}, 
                     "SongTitle": {"S": "Happy Day"}, 
                     "AlbumTitle": {"S": "Songs About Life"} 
 } 
 } 
        }, 
        { 
             "PutRequest": { 
                 "Item": { 
                    "Artist": {"S": "No One You Know"},
                     "SongTitle": {"S": "Scared of My Shadow"}, 
                     "AlbumTitle": {"S": "Blue Sky Blues"} 
 } 
             } 
        } 
    ]
}
```
Ausgabe:

```
{ 
     "UnprocessedItems": {}, 
     "ItemCollectionMetrics": { 
         "MusicCollection": [ 
\{\hspace{.1cm} \} "ItemCollectionKey": { 
                     "Artist": { 
                         "S": "No One You Know" 
 }
```

```
 }, 
                 "SizeEstimateRangeGB": [ 
                     0.0, 
                     1.0 
 ] 
             }, 
\{\hspace{.1cm} \} "ItemCollectionKey": { 
                     "Artist": { 
                         "S": "Acme Band" 
1 1 1 1 1 1 1
                 }, 
                 "SizeEstimateRangeGB": [ 
                     0.0, 
                     1.0 
 ] 
 } 
         ] 
     }, 
     "ConsumedCapacity": [ 
         { 
             "TableName": "MusicCollection", 
             "CapacityUnits": 6.0, 
             "Table": { 
                 "CapacityUnits": 3.0 
             }, 
             "LocalSecondaryIndexes": { 
                 "AlbumTitleIndex": { 
                     "CapacityUnits": 3.0 
 } 
             } 
         } 
     ]
}
```
Weitere Informationen finden Sie unter [Batch Operations](https://docs.aws.amazon.com/amazondynamodb/latest/developerguide/WorkingWithItems.html#WorkingWithItems.BatchOperations) im Amazon DynamoDB Developer Guide.

• Einzelheiten zur API finden Sie unter [BatchWriteArtikel](https://awscli.amazonaws.com/v2/documentation/api/latest/reference/dynamodb/batch-write-item.html) in der AWS CLI Befehlsreferenz.

# Go

# SDK für Go V2

# **a** Note

```
// TableBasics encapsulates the Amazon DynamoDB service actions used in the 
  examples.
// It contains a DynamoDB service client that is used to act on the specified 
  table.
type TableBasics struct { 
 DynamoDbClient *dynamodb.Client 
 TableName string
}
// AddMovieBatch adds a slice of movies to the DynamoDB table. The function sends
// batches of 25 movies to DynamoDB until all movies are added or it reaches the
// specified maximum.
func (basics TableBasics) AddMovieBatch(movies []Movie, maxMovies int) (int, 
  error) { 
  var err error 
  var item map[string]types.AttributeValue 
  written := 0 
  batchSize := 25 // DynamoDB allows a maximum batch size of 25 items. 
 start := 0 end := start + batchSize 
  for start < maxMovies && start < len(movies) { 
  var writeReqs []types.WriteRequest 
  if end > len(movies) { 
   end = len(movies) 
   } 
   for _, movie := range movies[start:end] { 
    item, err = attributevalue.MarshalMap(movie) 
    if err != nil {
```

```
 log.Printf("Couldn't marshal movie %v for batch writing. Here's why: %v\n", 
  movie.Title, err) 
    } else { 
     writeReqs = append( 
     writeReqs, 
      types.WriteRequest{PutRequest: &types.PutRequest{Item: item}}, 
     ) 
    } 
   } 
   _, err = basics.DynamoDbClient.BatchWriteItem(context.TODO(), 
  &dynamodb.BatchWriteItemInput{ 
   RequestItems: map[string][]types.WriteRequest{basics.TableName: writeReqs}})
 if err != nil {
    log.Printf("Couldn't add a batch of movies to %v. Here's why: %v\n", 
  basics.TableName, err) 
   } else { 
   written += len(writeReqs) 
  } 
  start = end 
  end += batchSize 
  } 
 return written, err
}
// Movie encapsulates data about a movie. Title and Year are the composite 
  primary key
// of the movie in Amazon DynamoDB. Title is the sort key, Year is the partition 
  key,
// and Info is additional data.
type Movie struct { 
Title string \qquad \qquad \text{`dynamodbav:"title"`}Year int \gamma Info map[string]interface{} `dynamodbav:"info"`
}
// GetKey returns the composite primary key of the movie in a format that can be
// sent to DynamoDB.
func (movie Movie) GetKey() map[string]types.AttributeValue { 
 title, err := attributevalue.Marshal(movie.Title) 
 if err != nil {
   panic(err)
```

```
 } 
  year, err := attributevalue.Marshal(movie.Year) 
  if err != nil { 
  panic(err) 
  } 
  return map[string]types.AttributeValue{"title": title, "year": year}
}
// String returns the title, year, rating, and plot of a movie, formatted for the 
  example.
func (movie Movie) String() string { 
  return fmt.Sprintf("%v\n\tReleased: %v\n\tRating: %v\n\tPlot: %v\n", 
  movie.Title, movie.Year, movie.Info["rating"], movie.Info["plot"])
}
```
• Einzelheiten zur API finden Sie unter [BatchWriteArtikel](https://pkg.go.dev/github.com/aws/aws-sdk-go-v2/service/dynamodb#Client.BatchWriteItem) in der AWS SDK for Go API-Referenz.

# Java

SDK für Java 2.x

# **G** Note

Es gibt noch mehr dazu GitHub. Sie sehen das vollständige Beispiel und erfahren, wie Sie das [AWS -Code-Beispiel-Repository](https://github.com/awsdocs/aws-doc-sdk-examples/tree/main/javav2/example_code/dynamodb/#readme) einrichten und ausführen.

Fügt mithilfe des Service-Clients viele Elemente in eine Tabelle ein.

```
import software.amazon.awssdk.regions.Region;
import software.amazon.awssdk.services.dynamodb.DynamoDbClient;
import software.amazon.awssdk.services.dynamodb.model.AttributeValue;
import software.amazon.awssdk.services.dynamodb.model.BatchWriteItemRequest;
import software.amazon.awssdk.services.dynamodb.model.BatchWriteItemResponse;
import software.amazon.awssdk.services.dynamodb.model.DynamoDbException;
import software.amazon.awssdk.services.dynamodb.model.PutRequest;
import software.amazon.awssdk.services.dynamodb.model.WriteRequest;
import java.util.ArrayList;
import java.util.HashMap;
```

```
import java.util.List;
import java.util.Map;
/** 
  * Before running this Java V2 code example, set up your development environment, 
 including your credentials. 
 * 
  * For more information, see the following documentation topic: 
 * 
 * https://docs.aws.amazon.com/sdk-for-java/latest/developer-guide/get-
started.html 
 */
public class BatchWriteItems { 
     public static void main(String[] args){ 
         final String usage = """ 
                  Usage: 
                      <tableName> 
                 Where: 
                      tableName - The Amazon DynamoDB table (for example, Music).\s 
                 """"
         String tableName = "Music"; 
         Region region = Region.US_EAST_1; 
         DynamoDbClient dynamoDbClient = DynamoDbClient.builder() 
              .region(region) 
            .build();
         addBatchItems(dynamoDbClient, tableName); 
     } 
     public static void addBatchItems(DynamoDbClient dynamoDbClient, String 
 tableName) { 
         // Specify the updates you want to perform. 
         List<WriteRequest> writeRequests = new ArrayList<>(); 
         // Set item 1. 
         Map<String, AttributeValue> item1Attributes = new HashMap<>(); 
         item1Attributes.put("Artist", 
 AttributeValue.builder().s("Artist1").build()); 
         item1Attributes.put("Rating", AttributeValue.builder().s("5").build()); 
         item1Attributes.put("Comments", AttributeValue.builder().s("Great 
  song!").build());
```

```
 item1Attributes.put("SongTitle", 
  AttributeValue.builder().s("SongTitle1").build()); 
 writeRequests.add(WriteRequest.builder().putRequest(PutRequest.builder().item(item1Attri
         // Set item 2. 
         Map<String, AttributeValue> item2Attributes = new HashMap<>(); 
         item2Attributes.put("Artist", 
  AttributeValue.builder().s("Artist2").build()); 
         item2Attributes.put("Rating", AttributeValue.builder().s("4").build()); 
         item2Attributes.put("Comments", AttributeValue.builder().s("Nice 
  melody.").build()); 
         item2Attributes.put("SongTitle", 
  AttributeValue.builder().s("SongTitle2").build()); 
 writeRequests.add(WriteRequest.builder().putRequest(PutRequest.builder().item(item2Attri
         try { 
             // Create the BatchWriteItemRequest. 
             BatchWriteItemRequest batchWriteItemRequest = 
  BatchWriteItemRequest.builder() 
                  .requestItems(Map.of(tableName, writeRequests)) 
                 .build();
             // Execute the BatchWriteItem operation. 
             BatchWriteItemResponse batchWriteItemResponse = 
  dynamoDbClient.batchWriteItem(batchWriteItemRequest); 
             // Process the response. 
             System.out.println("Batch write successful: " + 
  batchWriteItemResponse); 
         } catch (DynamoDbException e) { 
             System.err.println(e.getMessage()); 
             System.exit(1); 
         } 
     }
}
```
Fügt mithilfe des erweiterten Clients viele Elemente in eine Tabelle ein.

```
import com.example.dynamodb.Customer;
```

```
import com.example.dynamodb.Music;
import software.amazon.awssdk.enhanced.dynamodb.DynamoDbEnhancedClient;
import software.amazon.awssdk.enhanced.dynamodb.DynamoDbTable;
import software.amazon.awssdk.enhanced.dynamodb.Key;
import software.amazon.awssdk.enhanced.dynamodb.TableSchema;
import 
  software.amazon.awssdk.enhanced.dynamodb.model.BatchWriteItemEnhancedRequest;
import software.amazon.awssdk.enhanced.dynamodb.model.WriteBatch;
import software.amazon.awssdk.regions.Region;
import software.amazon.awssdk.services.dynamodb.DynamoDbClient;
import software.amazon.awssdk.services.dynamodb.model.DynamoDbException;
import java.time.Instant;
import java.time.LocalDate;
import java.time.LocalDateTime;
import java.time.ZoneOffset;
/* 
  * Before running this code example, create an Amazon DynamoDB table named 
 Customer with these columns: 
     - id - the id of the record that is the key
     - custName - the customer name
     - email - the email value
     - registrationDate - an instant value when the item was added to the table
 * 
  * Also, ensure that you have set up your development environment, including your 
  credentials. 
 * 
  * For information, see this documentation topic: 
 * 
  * https://docs.aws.amazon.com/sdk-for-java/latest/developer-guide/get-
started.html 
  */
public class EnhancedBatchWriteItems { 
         public static void main(String[] args) { 
                 Region region = Region.US_EAST_1; 
                 DynamoDbClient ddb = DynamoDbClient.builder() 
                                  .region(region) 
                                  .build(); 
                 DynamoDbEnhancedClient enhancedClient = 
  DynamoDbEnhancedClient.builder() 
                                  .dynamoDbClient(ddb) 
                                  .build(); 
                 putBatchRecords(enhancedClient); 
                 ddb.close();
```

```
 } 
       public static void putBatchRecords(DynamoDbEnhancedClient enhancedClient)
 { 
                 try { 
                         DynamoDbTable<Customer> customerMappedTable = 
 enhancedClient.table("Customer", 
                                          TableSchema.fromBean(Customer.class)); 
                         DynamoDbTable<Music> musicMappedTable = 
 enhancedClient.table("Music", 
                                          TableSchema.fromBean(Music.class)); 
                         LocalDate localDate = LocalDate.parse("2020-04-07"); 
                        LocalDateTime localDateTime = localDate.atStartOfDay();
                         Instant instant = 
 localDateTime.toInstant(ZoneOffset.UTC); 
                         Customer record2 = new Customer(); 
                         record2.setCustName("Fred Pink"); 
                         record2.setId("id110"); 
                         record2.setEmail("fredp@noserver.com"); 
                         record2.setRegistrationDate(instant); 
                         Customer record3 = new Customer(); 
                         record3.setCustName("Susan Pink"); 
                         record3.setId("id120"); 
                         record3.setEmail("spink@noserver.com"); 
                         record3.setRegistrationDate(instant); 
                         Customer record4 = new Customer(); 
                         record4.setCustName("Jerry orange"); 
                         record4.setId("id101"); 
                         record4.setEmail("jorange@noserver.com"); 
                         record4.setRegistrationDate(instant); 
                         BatchWriteItemEnhancedRequest 
 batchWriteItemEnhancedRequest = BatchWriteItemEnhancedRequest 
                                           .builder() 
                                           .writeBatches( 
 WriteBatch.builder(Customer.class) // add items to the Customer 
          // table 
 .mappedTableResource(customerMappedTable)
```

```
 .addPutItem(builder -> builder.item(record2)) 
  .addPutItem(builder -> builder.item(record3)) 
  .addPutItem(builder -> builder.item(record4)) 
. build(), where \mathcal{L} is the set of \mathcal{L} , build(),
 WriteBatch.builder(Music.class) // delete an item from the Music 
       // table 
  .mappedTableResource(musicMappedTable) 
  .addDeleteItem(builder -> builder.key( 
       Key.builder().partitionValue( 
                        "Famous Band") 
                       .build())
.build()) is a set of \mathcal{L} and \mathcal{L} .build())
                                         .build(); 
                        // Add three items to the Customer table and delete one 
  item from the Music 
                        // table. 
 enhancedClient.batchWriteItem(batchWriteItemEnhancedRequest); 
                        System.out.println("done"); 
                 } catch (DynamoDbException e) { 
                        System.err.println(e.getMessage()); 
                        System.exit(1); 
 } 
        }
}
```
• Einzelheiten zur API finden Sie unter [BatchWriteElement](https://docs.aws.amazon.com/goto/SdkForJavaV2/dynamodb-2012-08-10/BatchWriteItem) in der AWS SDK for Java 2.x API-Referenz.

# **JavaScript**

SDK für JavaScript (v3)

# **a** Note

Es gibt noch mehr dazu GitHub. Sie sehen das vollständige Beispiel und erfahren, wie Sie das [AWS -Code-Beispiel-Repository](https://github.com/awsdocs/aws-doc-sdk-examples/tree/main/javascriptv3/example_code/dynamodb#code-examples) einrichten und ausführen.

In diesem Beispiel wird der Dokument-Client verwendet, um die Arbeit mit Elementen in DynamoDB zu vereinfachen. Einzelheiten zur API finden Sie unter [BatchWrite](https://docs.aws.amazon.com/AWSJavaScriptSDK/v3/latest/Package/-aws-sdk-lib-dynamodb/Class/BatchWriteCommand/).

```
import { DynamoDBClient } from "@aws-sdk/client-dynamodb";
import { 
   BatchWriteCommand, 
   DynamoDBDocumentClient,
} from "@aws-sdk/lib-dynamodb";
import { readFileSync } from "fs";
// These modules are local to our GitHub repository. We recommend cloning
// the project from GitHub if you want to run this example.
// For more information, see https://github.com/awsdocs/aws-doc-sdk-examples.
import { dirnameFromMetaUrl } from "@aws-doc-sdk-examples/lib/utils/util-fs.js";
import { chunkArray } from "@aws-doc-sdk-examples/lib/utils/util-array.js";
const dirname = dirnameFromMetaUrl(import.meta.url);
const client = new DynamoDBClient(\{\});
const docClient = DynamoDBDocumentClient.from(client);
export const main = async () => {
   const file = readFileSync( 
     `${dirname}../../../../../resources/sample_files/movies.json`, 
   ); 
   const movies = JSON.parse(file.toString()); 
   // chunkArray is a local convenience function. It takes an array and returns 
   // a generator function. The generator function yields every N items. 
   const movieChunks = chunkArray(movies, 25);
```

```
 // For every chunk of 25 movies, make one BatchWrite request. 
   for (const chunk of movieChunks) { 
    const putRequests = chunk.map((movie) => ({} PutRequest: { 
         Item: movie, 
       }, 
     })); 
     const command = new BatchWriteCommand({ 
       RequestItems: { 
         // An existing table is required. A composite key of 'title' and 'year' 
  is recommended 
         // to account for duplicate titles. 
         ["BatchWriteMoviesTable"]: putRequests, 
       }, 
     }); 
     await docClient.send(command); 
   }
};
```
• Einzelheiten zur API finden Sie unter [BatchWriteArtikel](https://docs.aws.amazon.com/AWSJavaScriptSDK/v3/latest/client/dynamodb/command/BatchWriteItemCommand) in der AWS SDK for JavaScript API-Referenz.

SDK für JavaScript (v2)

**a** Note

```
// Load the AWS SDK for Node.js
var AWS = require("aws-sdk");
// Set the region
AWS.config.update({ region: "REGION" });
// Create DynamoDB service object
var ddb = new AWS.DynamoDB({ apiVersion: "2012-08-10" });
var params = { 
   RequestItems: {
```

```
 TABLE_NAME: [ 
       { 
          PutRequest: { 
            Item: { 
               KEY: { N: "KEY_VALUE" }, 
              ATTRIBUTE_1: { S: "ATTRIBUTE_1_VALUE" }, 
              ATTRIBUTE_2: { N: "ATTRIBUTE_2_VALUE" }, 
            }, 
          }, 
       }, 
        { 
          PutRequest: { 
            Item: { 
               KEY: { N: "KEY_VALUE" }, 
              ATTRIBUTE_1: { S: "ATTRIBUTE_1_VALUE" }, 
              ATTRIBUTE_2: { N: "ATTRIBUTE_2_VALUE" }, 
            }, 
          }, 
       }, 
     ], 
   },
};
ddb.batchWriteItem(params, function (err, data) { 
   if (err) { 
     console.log("Error", err); 
   } else { 
     console.log("Success", data); 
   }
});
```
- Weitere Informationen finden Sie im [AWS SDK for JavaScript -Entwicklerhandbuch.](https://docs.aws.amazon.com/sdk-for-javascript/v2/developer-guide/dynamodb-example-table-read-write-batch.html#dynamodb-example-table-read-write-batch-writing)
- Einzelheiten zur API finden Sie unter [BatchWriteArtikel](https://docs.aws.amazon.com/goto/AWSJavaScriptSDK/dynamodb-2012-08-10/BatchWriteItem) in der AWS SDK for JavaScript API-Referenz.

#### PHP

# SDK für PHP

# **a** Note

```
 public function writeBatch(string $TableName, array $Batch, int $depth = 2) 
     { 
        if (- - $depth <= 0) {
             throw new Exception("Max depth exceeded. Please try with fewer batch 
  items or increase depth."); 
         } 
         $marshal = new Marshaler(); 
        $total = 0; foreach (array_chunk($Batch, 25) as $Items) { 
             foreach ($Items as $Item) { 
                 $BatchWrite['RequestItems'][$TableName][] = ['PutRequest' => 
  ['Item' => $marshal->marshalItem($Item)]]; 
 } 
             try { 
                 echo "Batching another " . count($Items) . " for a total of " . 
 ($total += count($Items)). " items!\n $response = $this->dynamoDbClient->batchWriteItem($BatchWrite); 
                 $BatchWrite = []; 
             } catch (Exception $e) { 
                 echo "uh oh..."; 
                 echo $e->getMessage(); 
                 die(); 
 } 
             if ($total >= 250) { 
                 echo "250 movies is probably enough. Right? We can stop there.
\n\langle n";
                 break; 
 } 
         } 
     }
```
• Einzelheiten zur API finden Sie unter [BatchWriteArtikel](https://docs.aws.amazon.com/goto/SdkForPHPV3/dynamodb-2012-08-10/BatchWriteItem) in der AWS SDK for PHP API-Referenz.

#### PowerShell

Tools für PowerShell

Beispiel 1: Erstellt ein neues Element oder ersetzt ein vorhandenes Element durch ein neues Element in den DynamoDB-Tabellen Music und Songs.

```
$item = @{ SongTitle = 'Somewhere Down The Road' 
     Artist = 'No One You Know' 
         AlbumTitle = 'Somewhat Famous' 
         Price = 1.94 
         Genre = 'Country' 
         CriticRating = 10.0
} | ConvertTo-DDBItem
$writeRequest = New-Object Amazon.DynamoDBv2.Model.WriteRequest
$writeRequest.PutRequest = [Amazon.DynamoDBv2.Model.PutRequest]$item
```
Ausgabe:

```
$requestItem = @{ 
     'Music' = [Amazon.DynamoDBv2.Model.WriteRequest]($writeRequest) 
     'Songs' = [Amazon.DynamoDBv2.Model.WriteRequest]($writeRequest)
}
Set-DDBBatchItem -RequestItem $requestItem
```
• Einzelheiten zur API finden Sie unter Referenz zum [BatchWriteElement](https://docs.aws.amazon.com/powershell/latest/reference) in AWS Tools for PowerShell Cmdlet.
# Python

# SDK für Python (Boto3)

### **a** Note

Es gibt noch mehr dazu. GitHub Sie sehen das vollständige Beispiel und erfahren, wie Sie das [AWS -Code-Beispiel-Repository](https://github.com/awsdocs/aws-doc-sdk-examples/tree/main/python/example_code/dynamodb#code-examples) einrichten und ausführen.

```
class Movies: 
     """Encapsulates an Amazon DynamoDB table of movie data.""" 
     def __init__(self, dyn_resource): 
 """ 
         :param dyn_resource: A Boto3 DynamoDB resource. 
         """ 
         self.dyn_resource = dyn_resource 
         # The table variable is set during the scenario in the call to 
         # 'exists' if the table exists. Otherwise, it is set by 'create_table'. 
         self.table = None 
     def write_batch(self, movies): 
        "" ""
         Fills an Amazon DynamoDB table with the specified data, using the Boto3 
         Table.batch_writer() function to put the items in the table. 
         Inside the context manager, Table.batch_writer builds a list of 
         requests. On exiting the context manager, Table.batch_writer starts 
 sending 
         batches of write requests to Amazon DynamoDB and automatically 
         handles chunking, buffering, and retrying. 
         :param movies: The data to put in the table. Each item must contain at 
 least 
                         the keys required by the schema that was specified when 
 the 
                         table was created. 
        "" "
         try: 
             with self.table.batch_writer() as writer: 
                  for movie in movies:
```

```
 writer.put_item(Item=movie) 
         except ClientError as err: 
             logger.error( 
                 "Couldn't load data into table %s. Here's why: %s: %s", 
                 self.table.name, 
                 err.response["Error"]["Code"], 
                 err.response["Error"]["Message"], 
) raise
```
• Einzelheiten zur API finden Sie unter [BatchWriteArtikel](https://docs.aws.amazon.com/goto/boto3/dynamodb-2012-08-10/BatchWriteItem) in der AWS API-Referenz zum SDK for Python (Boto3).

## Ruby

# SDK für Ruby

### **a** Note

Es gibt noch mehr dazu. GitHub Sie sehen das vollständige Beispiel und erfahren, wie Sie das [AWS -Code-Beispiel-Repository](https://github.com/awsdocs/aws-doc-sdk-examples/tree/main/ruby/example_code/dynamodb#code-examples) einrichten und ausführen.

```
class DynamoDBBasics 
   attr_reader :dynamo_resource 
   attr_reader :table 
  def initialize(table_name) 
     client = Aws::DynamoDB::Client.new(region: "us-east-1") 
     @dynamo_resource = Aws::DynamoDB::Resource.new(client: client) 
     @table = @dynamo_resource.table(table_name) 
   end 
   # Fills an Amazon DynamoDB table with the specified data. Items are sent in 
   # batches of 25 until all items are written. 
   # 
   # @param movies [Enumerable] The data to put in the table. Each item must 
  contain at least
```

```
 # the keys required by the schema that was specified 
 when the 
  # table was created. 
  def write_batch(movies) 
   index = 0 slice_size = 25 
   while index < movies.length 
     movie_items = [] 
     movies[index, slice_size].each do |movie| 
       movie_items.append({put_request: { item: movie }}) 
      end 
      @dynamo_resource.client.batch_write_item({request_items: { @table.name => 
 movie_items }}) 
      index += slice_size 
    end 
 rescue Aws::DynamoDB::Errors::ServiceError => e 
    puts( 
      "Couldn't load data into table #{@table.name}. Here's why:") 
    puts("\t#{e.code}: #{e.message}") 
    raise 
  end
```
• Einzelheiten zur API finden Sie unter [BatchWriteArtikel](https://docs.aws.amazon.com/goto/SdkForRubyV3/dynamodb-2012-08-10/BatchWriteItem) in der AWS SDK for Ruby API-Referenz.

## **Swift**

SDK für Swift

# **a** Note

Diese ist die Vorabdokumentation für ein SDK in der Vorversion. Änderungen sind vorbehalten.

# **a** Note

Es gibt noch mehr dazu GitHub. Sie sehen das vollständige Beispiel und erfahren, wie Sie das [AWS -Code-Beispiel-Repository](https://github.com/awsdocs/aws-doc-sdk-examples/tree/main/swift/example_code/ddb/#code-examples) einrichten und ausführen.

```
 /// Populate the movie database from the specified JSON file. 
 /// 
 /// - Parameter jsonPath: Path to a JSON file containing movie data. 
 /// 
 func populate(jsonPath: String) async throws { 
     guard let client = self.ddbClient else { 
         throw MoviesError.UninitializedClient 
     } 
     // Create a Swift `URL` and use it to load the file into a `Data` 
     // object. Then decode the JSON into an array of `Movie` objects. 
     let fileUrl = URL(fileURLWithPath: jsonPath) 
     let jsonData = try Data(contentsOf: fileUrl) 
     var movieList = try JSONDecoder().decode([Movie].self, from: jsonData) 
     // Truncate the list to the first 200 entries or so for this example. 
     if movieList.count > 200 { 
         movieList = Array(movieList[...199]) 
     } 
     // Before sending records to the database, break the movie list into 
     // 25-entry chunks, which is the maximum size of a batch item request. 
     let count = movieList.count 
     let chunks = stride(from: 0, to: count, by: 25).map { 
         Array(movieList[$0 ..< Swift.min($0 + 25, count)]) 
     } 
     // For each chunk, create a list of write request records and populate 
     // them with `PutRequest` requests, each specifying one movie from the 
     // chunk. Once the chunk's items are all in the `PutRequest` list, 
     // send them to Amazon DynamoDB using the 
     // `DynamoDBClient.batchWriteItem()` function. 
     for chunk in chunks { 
         var requestList: [DynamoDBClientTypes.WriteRequest] = [] 
         for movie in chunk { 
             let item = try await movie.getAsItem() 
             let request = DynamoDBClientTypes.WriteRequest(
```

```
 putRequest: .init( 
                     item: item 
)) requestList.append(request) 
 } 
           let input = BatchWriteItemInput(requestItems: [tableName: 
 requestList]) 
          = try await client.batchWriteItem(input: input)
       } 
    }
```
• Einzelheiten zur API finden Sie unter [BatchWriteArtikel](https://awslabs.github.io/aws-sdk-swift/reference/0.x) im AWS SDK für die Swift-API-Referenz.

Eine vollständige Liste der AWS SDK-Entwicklerhandbücher und Codebeispiele finden Sie unte[rDynamoDB mit einem SDK verwenden AWS.](#page-420-0) Dieses Thema enthält auch Informationen zu den ersten Schritten und Details zu früheren SDK-Versionen.

# Verwendung **CreateTable** mit einem AWS SDK oder CLI

Die folgenden Codebeispiele zeigen, wie es verwendet wirdCreateTable.

Aktionsbeispiele sind Codeauszüge aus größeren Programmen und müssen im Kontext ausgeführt werden. Sie können diese Aktion in den folgenden Codebeispielen im Kontext sehen:

- [Beschleunigen von Lesevorgängen mit DAX](#page-2028-0)
- [Erste Schritte mit Tabellen, Elementen und Abfragen](#page-2046-0)

## .NET

AWS SDK for .NET

## **a** Note

Es gibt noch mehr dazu GitHub. Sie sehen das vollständige Beispiel und erfahren, wie Sie das [AWS -Code-Beispiel-Repository](https://github.com/awsdocs/aws-doc-sdk-examples/tree/main/dotnetv3/dynamodb#code-examples) einrichten und ausführen.

```
 /// <summary> 
        /// Creates a new Amazon DynamoDB table and then waits for the new 
        /// table to become active. 
        /// </summary> 
        /// <param name="client">An initialized Amazon DynamoDB client object.</
param> 
        /// <param name="tableName">The name of the table to create.</param> 
        /// <returns>A Boolean value indicating the success of the operation.</
returns> 
       public static async Task<bool> CreateMovieTableAsync(AmazonDynamoDBClient
 client, string tableName) 
        { 
            var response = await client.CreateTableAsync(new CreateTableRequest 
\{\hspace{.1cm} \} TableName = tableName, 
               AttributeDefinitions = new List<AttributeDefinition>() 
\overline{a} new AttributeDefinition 
\{ AttributeName = "title", 
                       AttributeType = ScalarAttributeType.S, 
\}, \{ new AttributeDefinition 
\{ AttributeName = "year", 
                       AttributeType = ScalarAttributeType.N, 
\}, \{\qquad \qquad \text{ } KeySchema = new List<KeySchemaElement>() 
\overline{a} new KeySchemaElement 
\{ AttributeName = "year", 
                       KeyType = KeyType.HASH, 
\}, \{ new KeySchemaElement 
\{ AttributeName = "title", 
                       KeyType = KeyType.RANGE, 
\}, \{ }, 
                ProvisionedThroughput = new ProvisionedThroughput
```

```
\overline{a} ReadCapacityUnits = 5, 
                      WriteCapacityUnits = 5, 
                 }, 
             }); 
             // Wait until the table is ACTIVE and then report success. 
             Console.Write("Waiting for table to become active..."); 
             var request = new DescribeTableRequest 
\{\hspace{.1cm} \} TableName = response.TableDescription.TableName, 
             }; 
             TableStatus status; 
             int sleepDuration = 2000; 
             do 
\{\hspace{.1cm} \} System.Threading.Thread.Sleep(sleepDuration); 
                 var describeTableResponse = await 
 client.DescribeTableAsync(request); 
                 status = describeTableResponse.Table.TableStatus; 
                 Console.Write("."); 
 } 
             while (status != "ACTIVE"); 
             return status == TableStatus.ACTIVE; 
         }
```
• Einzelheiten zur API finden Sie [CreateTablei](https://docs.aws.amazon.com/goto/DotNetSDKV3/dynamodb-2012-08-10/CreateTable)n der AWS SDK for .NET API-Referenz.

### Bash

# AWS CLI mit Bash-Skript

# **A** Note

Es gibt noch mehr dazu. GitHub Sie sehen das vollständige Beispiel und erfahren, wie Sie das [AWS -Code-Beispiel-Repository](https://github.com/awsdocs/aws-doc-sdk-examples/tree/main/aws-cli/bash-linux/dynamodb#code-examples) einrichten und ausführen.

```
###############################################################################
# function dynamodb_create_table
#
# This function creates an Amazon DynamoDB table.
#
# Parameters:
# -n table_name -- The name of the table to create.
       -a attribute_definitions -- JSON file path of a list of attributes and
 their types.
# -k key_schema -- JSON file path of a list of attributes and their key 
 types.
# -p provisioned_throughput -- Provisioned throughput settings for the 
 table.
#
# Returns:
# 0 - If successful.
# 1 - If it fails.
###############################################################################
function dynamodb_create_table() { 
   local table_name attribute_definitions key_schema provisioned_throughput 
 response 
  local option OPTARG # Required to use getopts command in a function. 
   ####################################### 
   # Function usage explanation 
   ####################################### 
   function usage() { 
     echo "function dynamodb_create_table" 
     echo "Creates an Amazon DynamoDB table." 
     echo " -n table_name -- The name of the table to create." 
     echo " -a attribute_definitions -- JSON file path of a list of attributes and 
  their types."
```

```
 echo " -k key_schema -- JSON file path of a list of attributes and their key 
 types." 
    echo " -p provisioned_throughput -- Provisioned throughput settings for the 
 table." 
    echo "" 
 } 
 # Retrieve the calling parameters. 
 while getopts "n:a:k:p:h" option; do 
    case "${option}" in 
      n) table_name="${OPTARG}" ;; 
     a) attribute_definitions="${OPTARG}" ;;
      k) key_schema="${OPTARG}" ;; 
      p) provisioned_throughput="${OPTARG}" ;; 
      h) 
        usage 
        return 0 
        ;; 
     \langle ? \rangle echo "Invalid parameter" 
        usage 
        return 1 
        ;; 
    esac 
  done 
  export OPTIND=1 
 if [[ -z "$table_name" ]]; then 
    errecho "ERROR: You must provide a table name with the -n parameter." 
    usage 
    return 1 
 fi 
 if [[ -z "$attribute_definitions" ]]; then 
    errecho "ERROR: You must provide an attribute definitions json file path the 
 -a parameter." 
    usage 
   return 1 
 fi 
 if [[ -z "$key_schema" ]]; then 
    errecho "ERROR: You must provide a key schema json file path the -k 
 parameter." 
    usage
```

```
 return 1 
   fi 
   if [[ -z "$provisioned_throughput" ]]; then 
     errecho "ERROR: You must provide a provisioned throughput json file path the 
  -p parameter." 
     usage 
     return 1 
  fi 
  iecho "Parameters:\n" 
 iecho " table name: $table name"
  iecho " attribute_definitions: $attribute_definitions" 
  iecho " key_schema: $key_schema" 
   iecho " provisioned_throughput: $provisioned_throughput" 
   iecho "" 
  response=$(aws dynamodb create-table \ 
     --table-name "$table_name" \ 
     --attribute-definitions file://"$attribute_definitions" \ 
     --key-schema file://"$key_schema" \ 
     --provisioned-throughput "$provisioned_throughput") 
 local error code=${?}
  if [[ $error_code -ne 0 ]]; then 
     aws_cli_error_log $error_code 
     errecho "ERROR: AWS reports create-table operation failed.$response" 
     return 1 
  fi 
  return 0
}
```
Die in diesem Beispiel verwendeten Dienstprogrammfunktionen.

```
###############################################################################
# function iecho
#
# This function enables the script to display the specified text only if
# the global variable $VERBOSE is set to true.
###############################################################################
```

```
function iecho() { 
  if \lceil \int \sqrt{S} \cdot \sqrt{S} \cdot \sqrt{S} \rceil = \lceil \frac{S}{S} \rceil then
     echo "$@" 
  fi
}
###############################################################################
# function errecho
#
# This function outputs everything sent to it to STDERR (standard error output).
###############################################################################
function errecho() { 
   printf "%s\n" "$*" 1>&2
}
##############################################################################
# function aws_cli_error_log()
#
# This function is used to log the error messages from the AWS CLI.
#
# See https://docs.aws.amazon.com/cli/latest/topic/return-codes.html#cli-aws-
help-return-codes.
#
# The function expects the following argument:
# $1 - The error code returned by the AWS CLI.
#
# Returns:
# 0: - Success.
#
##############################################################################
function aws cli error log() {
  local err_code=$1 
   errecho "Error code : $err_code" 
  if \lceil "$err code" == 1 ]; then
     errecho " One or more S3 transfers failed." 
  elif \Gamma "$err code" == 2 ]; then
     errecho " Command line failed to parse." 
  elif \lceil "$err code" == 130 ]; then
     errecho " Process received SIGINT." 
   elif [ "$err_code" == 252 ]; then 
     errecho " Command syntax invalid." 
  elif \lceil "$err code" == 253 ]; then
     errecho " The system environment or configuration was invalid." 
   elif [ "$err_code" == 254 ]; then
```

```
 errecho " The service returned an error." 
   elif [ "$err_code" == 255 ]; then 
     errecho " 255 is a catch-all error." 
   fi 
   return 0
}
```
• Einzelheiten zur API finden Sie [CreateTablei](https://docs.aws.amazon.com/goto/aws-cli/dynamodb-2012-08-10/CreateTable)n der AWS CLI Befehlsreferenz.

#### $C++$

SDK für C++

### **a** Note

Es gibt noch mehr dazu GitHub. Sie sehen das vollständige Beispiel und erfahren, wie Sie das [AWS -Code-Beispiel-Repository](https://github.com/awsdocs/aws-doc-sdk-examples/tree/main/cpp/example_code/dynamodb#code-examples) einrichten und ausführen.

```
//! Create an Amazon DynamoDB table.
/*! 
  \sa createTable() 
  \param tableName: Name for the DynamoDB table. 
  \param primaryKey: Primary key for the DynamoDB table. 
  \param clientConfiguration: AWS client configuration. 
  \return bool: Function succeeded. 
  */
bool AwsDoc::DynamoDB::createTable(const Aws::String &tableName, 
                                      const Aws::String &primaryKey, 
                                      const Aws::Client::ClientConfiguration 
  &clientConfiguration) { 
     Aws::DynamoDB::DynamoDBClient dynamoClient(clientConfiguration); 
     std::cout << "Creating table " << tableName << 
               " with a simple primary key: \"" << primaryKey << "\"." << 
  std::endl; 
     Aws::DynamoDB::Model::CreateTableRequest request; 
     Aws::DynamoDB::Model::AttributeDefinition hashKey;
```

```
 hashKey.SetAttributeName(primaryKey); 
     hashKey.SetAttributeType(Aws::DynamoDB::Model::ScalarAttributeType::S); 
     request.AddAttributeDefinitions(hashKey); 
     Aws::DynamoDB::Model::KeySchemaElement keySchemaElement; 
     keySchemaElement.WithAttributeName(primaryKey).WithKeyType( 
            Aws::DynamoDB::Model::KeyType::HASH);
     request.AddKeySchema(keySchemaElement); 
     Aws::DynamoDB::Model::ProvisionedThroughput throughput; 
     throughput.WithReadCapacityUnits(5).WithWriteCapacityUnits(5); 
     request.SetProvisionedThroughput(throughput); 
     request.SetTableName(tableName); 
     const Aws::DynamoDB::Model::CreateTableOutcome &outcome = 
  dynamoClient.CreateTable( 
             request); 
     if (outcome.IsSuccess()) { 
         std::cout << "Table \"" 
                    << outcome.GetResult().GetTableDescription().GetTableName() << 
                    " created!" << std::endl; 
     } 
     else { 
         std::cerr << "Failed to create table: " << 
  outcome.GetError().GetMessage() 
                    << std::endl; 
     } 
     return outcome.IsSuccess();
}
```
• Einzelheiten zur API finden Sie [CreateTablei](https://docs.aws.amazon.com/goto/SdkForCpp/dynamodb-2012-08-10/CreateTable)n der AWS SDK for C++ API-Referenz.

# CLI

#### AWS CLI

Beispiel 1: Um eine Tabelle mit Tags zu erstellen

Im folgenden create-table Beispiel werden die angegebenen Attribute und das angegebene Schlüsselschema verwendet, um eine Tabelle mit dem Namen zu erstellenMusicCollection. Diese Tabelle verwendet den bereitgestellten Durchsatz und wird im Ruhezustand mit dem standardmäßigen AWS eigenen CMK verschlüsselt. Der Befehl weist der Tabelle außerdem ein Tag mit dem Schlüssel Owner und dem Wert von zu. blueTeam

```
aws dynamodb create-table \ 
     --table-name MusicCollection \ 
     --attribute-definitions AttributeName=Artist,AttributeType=S 
 AttributeName=SongTitle,AttributeType=S \ 
     --key-schema AttributeName=Artist,KeyType=HASH 
AttributeName=SongTitle, KeyType=RANGE \
    --provisioned-throughput ReadCapacityUnits=5, WriteCapacityUnits=5
     --tags Key=Owner,Value=blueTeam
```

```
{ 
     "TableDescription": { 
          "AttributeDefinitions": [ 
\{\hspace{.1cm} \} "AttributeName": "Artist", 
                   "AttributeType": "S" 
              }, 
\{\hspace{.1cm} \} "AttributeName": "SongTitle", 
                   "AttributeType": "S" 
 } 
         ], 
          "ProvisionedThroughput": { 
              "NumberOfDecreasesToday": 0, 
              "WriteCapacityUnits": 5, 
              "ReadCapacityUnits": 5 
         }, 
          "TableSizeBytes": 0, 
          "TableName": "MusicCollection", 
          "TableStatus": "CREATING", 
          "KeySchema": [ 
\{\hspace{.1cm} \} "KeyType": "HASH", 
                   "AttributeName": "Artist" 
              }, 
              { 
                   "KeyType": "RANGE", 
                   "AttributeName": "SongTitle"
```

```
 } 
         ], 
         "ItemCount": 0, 
         "CreationDateTime": "2020-05-26T16:04:41.627000-07:00", 
         "TableArn": "arn:aws:dynamodb:us-west-2:123456789012:table/
MusicCollection", 
         "TableId": "a1b2c3d4-5678-90ab-cdef-EXAMPLE11111" 
     }
}
```
Beispiel 2: So erstellen Sie eine Tabelle im On-Demand-Modus

Im folgenden Beispiel wird eine Tabelle erstellt, die im MusicCollection On-Demand-Modus und nicht im Bereitstellungs-Durchsatzmodus aufgerufen wird. Dies ist nützlich für Tabellen mit unvorhersehbaren Workloads.

```
aws dynamodb create-table \ 
     --table-name MusicCollection \ 
     --attribute-definitions AttributeName=Artist,AttributeType=S 
 AttributeName=SongTitle,AttributeType=S \ 
     --key-schema AttributeName=Artist,KeyType=HASH 
AttributeName=SongTitle, KeyType=RANGE \
     --billing-mode PAY_PER_REQUEST
```

```
{ 
     "TableDescription": { 
          "AttributeDefinitions": [ 
\{\hspace{.1cm} \} "AttributeName": "Artist", 
                   "AttributeType": "S" 
              }, 
              { 
                   "AttributeName": "SongTitle", 
                   "AttributeType": "S" 
              } 
          ], 
          "TableName": "MusicCollection",
```

```
 "KeySchema": [ 
\{\hspace{.1cm} \} "AttributeName": "Artist", 
                  "KeyType": "HASH" 
              }, 
\{\hspace{.1cm} \} "AttributeName": "SongTitle", 
                  "KeyType": "RANGE" 
 } 
         ], 
         "TableStatus": "CREATING", 
         "CreationDateTime": "2020-05-27T11:44:10.807000-07:00", 
         "ProvisionedThroughput": { 
              "NumberOfDecreasesToday": 0, 
              "ReadCapacityUnits": 0, 
              "WriteCapacityUnits": 0 
         }, 
         "TableSizeBytes": 0, 
         "ItemCount": 0, 
         "TableArn": "arn:aws:dynamodb:us-west-2:123456789012:table/
MusicCollection", 
         "TableId": "a1b2c3d4-5678-90ab-cdef-EXAMPLE11111", 
          "BillingModeSummary": { 
              "BillingMode": "PAY_PER_REQUEST" 
         } 
     }
}
```
Beispiel 3: So erstellen Sie eine Tabelle und verschlüsseln sie mit einem vom Kunden verwalteten CMK

Im folgenden Beispiel wird eine Tabelle mit dem Namen erstellt MusicCollection und mithilfe eines vom Kunden verwalteten CMK verschlüsselt.

```
aws dynamodb create-table \ 
     --table-name MusicCollection \ 
     --attribute-definitions AttributeName=Artist,AttributeType=S 
 AttributeName=SongTitle,AttributeType=S \ 
     --key-schema AttributeName=Artist,KeyType=HASH 
AttributeName=SongTitle, KeyType=RANGE \
```

```
--provisioned-throughput ReadCapacityUnits=5, WriteCapacityUnits=5
    --sse-specification Enabled=true, SSEType=KMS, KMSMasterKeyId=abcd1234-
abcd-1234-a123-ab1234a1b234
```

```
{ 
     "TableDescription": { 
          "AttributeDefinitions": [ 
\{\hspace{.1cm} \} "AttributeName": "Artist", 
                  "AttributeType": "S" 
              }, 
\{\hspace{.1cm} \} "AttributeName": "SongTitle", 
                  "AttributeType": "S" 
 } 
         ], 
          "TableName": "MusicCollection", 
         "KeySchema": [ 
\{\hspace{.1cm} \} "AttributeName": "Artist", 
                  "KeyType": "HASH" 
              }, 
              { 
                  "AttributeName": "SongTitle", 
                  "KeyType": "RANGE" 
 } 
         ], 
          "TableStatus": "CREATING", 
          "CreationDateTime": "2020-05-27T11:12:16.431000-07:00", 
          "ProvisionedThroughput": { 
              "NumberOfDecreasesToday": 0, 
              "ReadCapacityUnits": 5, 
              "WriteCapacityUnits": 5 
         }, 
          "TableSizeBytes": 0, 
          "ItemCount": 0, 
         "TableArn": "arn:aws:dynamodb:us-west-2:123456789012:table/
MusicCollection", 
          "TableId": "a1b2c3d4-5678-90ab-cdef-EXAMPLE11111", 
          "SSEDescription": { 
              "Status": "ENABLED",
```

```
 "SSEType": "KMS", 
              "KMSMasterKeyArn": "arn:aws:kms:us-west-2:123456789012:key/abcd1234-
abcd-1234-a123-ab1234a1b234" 
         } 
     }
}
```
Beispiel 4: So erstellen Sie eine Tabelle mit einem lokalen sekundären Index

Im folgenden Beispiel werden die angegebenen Attribute und das angegebene Schlüsselschema verwendet, um eine Tabelle MusicCollection mit einem Namen für den lokalen sekundären Index zu erstellenAlbumTitleIndex.

```
aws dynamodb create-table \ 
     --table-name MusicCollection \ 
     --attribute-definitions AttributeName=Artist,AttributeType=S 
 AttributeName=SongTitle,AttributeType=S AttributeName=AlbumTitle,AttributeType=S 
\lambda --key-schema AttributeName=Artist,KeyType=HASH 
AttributeName=SongTitle, KeyType=RANGE \
    --provisioned-throughput ReadCapacityUnits=10, WriteCapacityUnits=5 \
     --local-secondary-indexes \ 
         "[ 
\{\hspace{.1cm} \} \"IndexName\": \"AlbumTitleIndex\", 
                 \"KeySchema\": [ 
                     {\"AttributeName\": \"Artist\",\"KeyType\":\"HASH\"}, 
                     {\"AttributeName\": \"AlbumTitle\",\"KeyType\":\"RANGE\"} 
 ], 
                 \"Projection\": { 
                     \"ProjectionType\": \"INCLUDE\", 
                     \"NonKeyAttributes\": [\"Genre\", \"Year\"] 
 } 
             } 
         ]"
```
Ausgabe:

{

"TableDescription": {

```
 "AttributeDefinitions": [ 
\{\hspace{.1cm} \} "AttributeName": "AlbumTitle", 
                  "AttributeType": "S" 
              }, 
\{\hspace{.1cm} \} "AttributeName": "Artist", 
                  "AttributeType": "S" 
              }, 
              { 
                  "AttributeName": "SongTitle", 
                  "AttributeType": "S" 
             } 
         ], 
         "TableName": "MusicCollection", 
         "KeySchema": [ 
             { 
                  "AttributeName": "Artist", 
                  "KeyType": "HASH" 
              }, 
\{\hspace{.1cm} \} "AttributeName": "SongTitle", 
                  "KeyType": "RANGE" 
 } 
         ], 
         "TableStatus": "CREATING", 
          "CreationDateTime": "2020-05-26T15:59:49.473000-07:00", 
         "ProvisionedThroughput": { 
             "NumberOfDecreasesToday": 0,
              "ReadCapacityUnits": 10, 
              "WriteCapacityUnits": 5 
         }, 
         "TableSizeBytes": 0, 
        "ItemCount": 0,
         "TableArn": "arn:aws:dynamodb:us-west-2:123456789012:table/
MusicCollection", 
         "TableId": "a1b2c3d4-5678-90ab-cdef-EXAMPLE11111", 
         "LocalSecondaryIndexes": [ 
\{\hspace{.1cm} \} "IndexName": "AlbumTitleIndex", 
                  "KeySchema": [ 
\{ "AttributeName": "Artist", 
                           "KeyType": "HASH"
```

```
\}, \{\{ "AttributeName": "AlbumTitle", 
                                  "KeyType": "RANGE" 
1 1 1 1 1 1 1
 ], 
                       "Projection": { 
                             "ProjectionType": "INCLUDE", 
                             "NonKeyAttributes": [ 
                                  "Genre", 
                                  "Year" 
\sim 100 \sim 100 \sim 100 \sim 100 \sim 100 \sim 100 \sim 100 \sim 100 \sim 100 \sim 100 \sim 100 \sim 100 \sim 100 \sim 100 \sim 100 \sim 100 \sim 100 \sim 100 \sim 100 \sim 100 \sim 100 \sim 100 \sim 100 \sim 100 \sim 
\qquad \qquad \text{ }"IndexSizeBytes": 0,
                       "ItemCount": 0, 
                       "IndexArn": "arn:aws:dynamodb:us-west-2:123456789012:table/
MusicCollection/index/AlbumTitleIndex" 
 } 
            ] 
      }
}
```
Beispiel 5: So erstellen Sie eine Tabelle mit einem globalen sekundären Index

Im folgenden Beispiel wird eine Tabelle GameScores mit dem Namen "Globaler Sekundärindex" erstelltGameTitleIndex. Die Basistabelle hat einen Partitionsschlüssel von UserId und einen Sortierschlüssel von GameTitle, mit dem Sie effizient die beste Punktzahl eines einzelnen Benutzers für ein bestimmtes Spiel finden können, während die GSI einen Partitionsschlüssel von GameTitle und einen Sortierschlüssel von TopScore hat, mit dem Sie finden Sie schnell die höchste Gesamtpunktzahl für ein bestimmtes Spiel.

```
aws dynamodb create-table \ 
     --table-name GameScores \ 
     --attribute-definitions AttributeName=UserId,AttributeType=S 
AttributeName=GameTitle,AttributeType=S AttributeName=TopScore,AttributeType=N \
     --key-schema AttributeName=UserId,KeyType=HASH \ 
                AttributeName=GameTitle, KeyType=RANGE \
    --provisioned-throughput ReadCapacityUnits=10,WriteCapacityUnits=5 \
     --global-secondary-indexes \
```
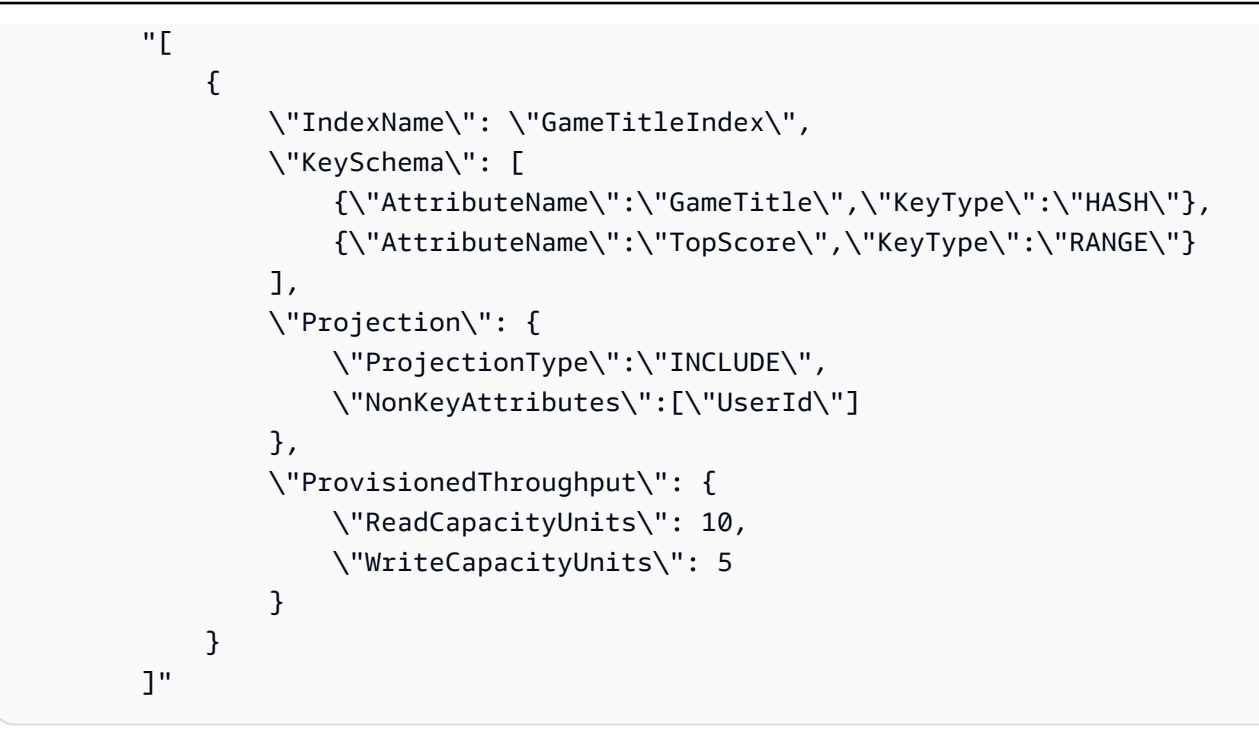

```
{ 
     "TableDescription": { 
          "AttributeDefinitions": [ 
\{\hspace{.1cm} \} "AttributeName": "GameTitle", 
                    "AttributeType": "S" 
               }, 
\{\hspace{.1cm} \} "AttributeName": "TopScore", 
                    "AttributeType": "N" 
               }, 
               { 
                    "AttributeName": "UserId", 
                    "AttributeType": "S" 
               } 
          ], 
          "TableName": "GameScores", 
          "KeySchema": [ 
               { 
                    "AttributeName": "UserId", 
                    "KeyType": "HASH" 
               }, 
\{\hspace{.1cm} \}
```

```
 "AttributeName": "GameTitle", 
                    "KeyType": "RANGE" 
 } 
          ], 
          "TableStatus": "CREATING", 
          "CreationDateTime": "2020-05-26T17:28:15.602000-07:00", 
          "ProvisionedThroughput": { 
               "NumberOfDecreasesToday": 0, 
               "ReadCapacityUnits": 10, 
               "WriteCapacityUnits": 5 
          }, 
          "TableSizeBytes": 0, 
          "ItemCount": 0, 
          "TableArn": "arn:aws:dynamodb:us-west-2:123456789012:table/GameScores", 
          "TableId": "a1b2c3d4-5678-90ab-cdef-EXAMPLE11111", 
          "GlobalSecondaryIndexes": [ 
\{\hspace{.1cm} \} "IndexName": "GameTitleIndex", 
                    "KeySchema": [ 
\{ "AttributeName": "GameTitle", 
                             "KeyType": "HASH" 
\}, \{\{ "AttributeName": "TopScore", 
                             "KeyType": "RANGE" 
1 1 1 1 1 1 1
 ], 
                    "Projection": { 
                        "ProjectionType": "INCLUDE", 
                        "NonKeyAttributes": [ 
                             "UserId" 
\sim 100 \sim 100 \sim 100 \sim 100 \sim 100 \sim 100 \sim 100 \sim 100 \sim 100 \sim 100 \sim 100 \sim 100 \sim 100 \sim 100 \sim 100 \sim 100 \sim 100 \sim 100 \sim 100 \sim 100 \sim 100 \sim 100 \sim 100 \sim 100 \sim 
\qquad \qquad \text{ } "IndexStatus": "CREATING", 
                    "ProvisionedThroughput": { 
                        "NumberOfDecreasesToday": 0, 
                        "ReadCapacityUnits": 10, 
                        "WriteCapacityUnits": 5 
                    }, 
                    "IndexSizeBytes": 0, 
                    "ItemCount": 0, 
                    "IndexArn": "arn:aws:dynamodb:us-west-2:123456789012:table/
```

```
GameScores/index/GameTitleIndex"
```
 } ] } }

Weitere Informationen finden Sie unter [Basic Operations for Tables](https://docs.aws.amazon.com/amazondynamodb/latest/developerguide/WorkingWithTables.Basics.html) im Amazon DynamoDB Developer Guide.

Beispiel 6: So erstellen Sie eine Tabelle mit mehreren globalen Sekundärindizes gleichzeitig

Im folgenden Beispiel wird eine Tabelle erstellt, die GameScores mit zwei globalen sekundären Indizes benannt ist. Die GSI-Schemas werden über eine Datei und nicht über die Befehlszeile übergeben.

```
aws dynamodb create-table \ 
     --table-name GameScores \ 
     --attribute-definitions AttributeName=UserId,AttributeType=S 
 AttributeName=GameTitle,AttributeType=S AttributeName=TopScore,AttributeType=N 
 AttributeName=Date,AttributeType=S \ 
     --key-schema AttributeName=UserId,KeyType=HASH 
AttributeName=GameTitle, KeyType=RANGE \
    --provisioned-throughput ReadCapacityUnits=10,WriteCapacityUnits=5 \
     --global-secondary-indexes file://gsi.json
```
Inhalt von gsi.json:

```
\Gamma { 
          "IndexName": "GameTitleIndex", 
          "KeySchema": [ 
\{\hspace{.1cm} \} "AttributeName": "GameTitle", 
                   "KeyType": "HASH" 
              }, 
\{\hspace{.1cm} \} "AttributeName": "TopScore", 
                   "KeyType": "RANGE" 
 } 
          ], 
          "Projection": { 
              "ProjectionType": "ALL" 
          },
```

```
 "ProvisionedThroughput": { 
               "ReadCapacityUnits": 10, 
               "WriteCapacityUnits": 5 
          } 
     }, 
     { 
          "IndexName": "GameDateIndex", 
          "KeySchema": [ 
               { 
                    "AttributeName": "GameTitle", 
                    "KeyType": "HASH" 
               }, 
               { 
                   "AttributeName": "Date", 
                    "KeyType": "RANGE" 
               } 
          ], 
          "Projection": { 
               "ProjectionType": "ALL" 
          }, 
          "ProvisionedThroughput": { 
               "ReadCapacityUnits": 5, 
               "WriteCapacityUnits": 5 
          } 
     }
]
```

```
{ 
     "TableDescription": { 
          "AttributeDefinitions": [ 
\{\hspace{.1cm} \} "AttributeName": "Date", 
                   "AttributeType": "S" 
              }, 
               { 
                   "AttributeName": "GameTitle", 
                   "AttributeType": "S" 
              }, 
\{\hspace{.1cm} \} "AttributeName": "TopScore", 
                   "AttributeType": "N"
```

```
 }, 
\{\hspace{.1cm} \} "AttributeName": "UserId", 
                 "AttributeType": "S" 
 } 
        ], 
        "TableName": "GameScores", 
        "KeySchema": [ 
            { 
                 "AttributeName": "UserId", 
                 "KeyType": "HASH" 
            }, 
            { 
                "AttributeName": "GameTitle", 
                 "KeyType": "RANGE" 
            } 
        ], 
        "TableStatus": "CREATING", 
        "CreationDateTime": "2020-08-04T16:40:55.524000-07:00", 
        "ProvisionedThroughput": { 
             "NumberOfDecreasesToday": 0, 
            "ReadCapacityUnits": 10, 
            "WriteCapacityUnits": 5 
        }, 
        "TableSizeBytes": 0, 
        "ItemCount": 0, 
        "TableArn": "arn:aws:dynamodb:us-west-2:123456789012:table/GameScores", 
         "TableId": "a1b2c3d4-5678-90ab-cdef-EXAMPLE11111", 
        "GlobalSecondaryIndexes": [ 
\{\hspace{.1cm} \} "IndexName": "GameTitleIndex", 
                 "KeySchema": [ 
\{ "AttributeName": "GameTitle", 
                         "KeyType": "HASH" 
\}, \{\{ "AttributeName": "TopScore", 
                         "KeyType": "RANGE" 
1 1 1 1 1 1 1
 ], 
                 "Projection": { 
                     "ProjectionType": "ALL" 
                },
```

```
 "IndexStatus": "CREATING", 
                 "ProvisionedThroughput": { 
                     "NumberOfDecreasesToday": 0, 
                     "ReadCapacityUnits": 10, 
                     "WriteCapacityUnits": 5 
                 }, 
                 "IndexSizeBytes": 0, 
                 "ItemCount": 0, 
                 "IndexArn": "arn:aws:dynamodb:us-west-2:123456789012:table/
GameScores/index/GameTitleIndex" 
             }, 
\{\hspace{.1cm} \} "IndexName": "GameDateIndex", 
                 "KeySchema": [ 
\{ "AttributeName": "GameTitle", 
                         "KeyType": "HASH" 
                     }, 
\{ "AttributeName": "Date", 
                         "KeyType": "RANGE" 
1 1 1 1 1 1 1
 ], 
                 "Projection": { 
                     "ProjectionType": "ALL" 
                 }, 
                 "IndexStatus": "CREATING", 
                 "ProvisionedThroughput": { 
                     "NumberOfDecreasesToday": 0, 
                     "ReadCapacityUnits": 5, 
                     "WriteCapacityUnits": 5 
                 }, 
                 "IndexSizeBytes": 0, 
                 "ItemCount": 0, 
                 "IndexArn": "arn:aws:dynamodb:us-west-2:123456789012:table/
GameScores/index/GameDateIndex" 
 } 
         ] 
    }
}
```
Beispiel 7: So erstellen Sie eine Tabelle mit aktivierten Streams

Im folgenden Beispiel wird eine Tabelle GameScores mit aktiviertem DynamoDB Streams aufgerufen. Sowohl neue als auch alte Bilder jedes Elements werden in den Stream geschrieben.

```
aws dynamodb create-table \ 
     --table-name GameScores \ 
     --attribute-definitions AttributeName=UserId,AttributeType=S 
 AttributeName=GameTitle,AttributeType=S \ 
     --key-schema AttributeName=UserId,KeyType=HASH 
AttributeName=GameTitle, KeyType=RANGE \
    --provisioned-throughput ReadCapacityUnits=10,WriteCapacityUnits=5 \
     --stream-specification StreamEnabled=TRUE,StreamViewType=NEW_AND_OLD_IMAGES
```

```
{ 
     "TableDescription": { 
          "AttributeDefinitions": [ 
\{\hspace{.1cm} \} "AttributeName": "GameTitle", 
                  "AttributeType": "S" 
              }, 
\{\hspace{.1cm} \} "AttributeName": "UserId", 
                  "AttributeType": "S" 
 } 
         ], 
          "TableName": "GameScores", 
          "KeySchema": [ 
\{\hspace{.1cm} \} "AttributeName": "UserId", 
                  "KeyType": "HASH" 
              }, 
\{\hspace{.1cm} \} "AttributeName": "GameTitle", 
                  "KeyType": "RANGE" 
 } 
         ], 
          "TableStatus": "CREATING", 
          "CreationDateTime": "2020-05-27T10:49:34.056000-07:00", 
          "ProvisionedThroughput": {
```

```
 "NumberOfDecreasesToday": 0, 
              "ReadCapacityUnits": 10, 
              "WriteCapacityUnits": 5 
         }, 
         "TableSizeBytes": 0, 
         "ItemCount": 0, 
         "TableArn": "arn:aws:dynamodb:us-west-2:123456789012:table/GameScores", 
         "TableId": "a1b2c3d4-5678-90ab-cdef-EXAMPLE11111", 
         "StreamSpecification": { 
              "StreamEnabled": true, 
              "StreamViewType": "NEW_AND_OLD_IMAGES" 
         }, 
         "LatestStreamLabel": "2020-05-27T17:49:34.056", 
         "LatestStreamArn": "arn:aws:dynamodb:us-west-2:123456789012:table/
GameScores/stream/2020-05-27T17:49:34.056" 
     }
}
```
Beispiel 8: So erstellen Sie eine Tabelle mit aktiviertem Keys-Only-Stream

Im folgenden Beispiel wird eine Tabelle GameScores mit aktiviertem DynamoDB Streams aufgerufen. Nur die Schlüsselattribute der geänderten Elemente werden in den Stream geschrieben.

```
aws dynamodb create-table \ 
     --table-name GameScores \ 
     --attribute-definitions AttributeName=UserId,AttributeType=S 
 AttributeName=GameTitle,AttributeType=S \ 
     --key-schema AttributeName=UserId,KeyType=HASH 
AttributeName=GameTitle, KeyType=RANGE \
    --provisioned-throughput ReadCapacityUnits=10,WriteCapacityUnits=5 \
     --stream-specification StreamEnabled=TRUE,StreamViewType=KEYS_ONLY
```

```
{ 
     "TableDescription": { 
          "AttributeDefinitions": [ 
\{\hspace{.1cm} \}
```

```
 "AttributeName": "GameTitle", 
                  "AttributeType": "S" 
              }, 
\{\hspace{.1cm} \} "AttributeName": "UserId", 
                  "AttributeType": "S" 
 } 
         ], 
         "TableName": "GameScores", 
         "KeySchema": [ 
             { 
                  "AttributeName": "UserId", 
                  "KeyType": "HASH" 
              }, 
\{\hspace{.1cm} \} "AttributeName": "GameTitle", 
                  "KeyType": "RANGE" 
 } 
         ], 
         "TableStatus": "CREATING", 
         "CreationDateTime": "2023-05-25T18:45:34.140000+00:00", 
         "ProvisionedThroughput": { 
              "NumberOfDecreasesToday": 0, 
              "ReadCapacityUnits": 10, 
              "WriteCapacityUnits": 5 
         }, 
         "TableSizeBytes": 0, 
         "ItemCount": 0, 
         "TableArn": "arn:aws:dynamodb:us-west-2:123456789012:table/GameScores", 
         "TableId": "a1b2c3d4-5678-90ab-cdef-EXAMPLE11111", 
         "StreamSpecification": { 
              "StreamEnabled": true, 
              "StreamViewType": "KEYS_ONLY" 
         }, 
         "LatestStreamLabel": "2023-05-25T18:45:34.140", 
         "LatestStreamArn": "arn:aws:dynamodb:us-west-2:123456789012:table/
GameScores/stream/2023-05-25T18:45:34.140", 
         "DeletionProtectionEnabled": false 
     }
```
Weitere Informationen finden Sie unter [Change Data Capture for DynamoDB Streams](https://docs.aws.amazon.com/amazondynamodb/latest/developerguide/Streams.html) im Amazon DynamoDB Developer Guide.

}

Beispiel 9: So erstellen Sie eine Tabelle mit der Klasse Standard Infrequent Access

Im folgenden Beispiel wird eine Tabelle mit dem Namen Standard-Infrequent Access (DynamoDB Standard-IA) erstellt GameScores und ihr zugewiesen. Diese Tabellenklasse ist für Speicher optimiert, da der Hauptkostenfaktor ist.

```
aws dynamodb create-table \ 
     --table-name GameScores \ 
     --attribute-definitions AttributeName=UserId,AttributeType=S 
 AttributeName=GameTitle,AttributeType=S \ 
     --key-schema AttributeName=UserId,KeyType=HASH 
AttributeName=GameTitle, KeyType=RANGE \
    --provisioned-throughput ReadCapacityUnits=10,WriteCapacityUnits=5 \
     --table-class STANDARD_INFREQUENT_ACCESS
```

```
{ 
     "TableDescription": { 
          "AttributeDefinitions": [ 
\{\hspace{.1cm} \} "AttributeName": "GameTitle", 
                  "AttributeType": "S" 
              }, 
\{\hspace{.1cm} \} "AttributeName": "UserId", 
                  "AttributeType": "S" 
 } 
         ], 
         "TableName": "GameScores", 
         "KeySchema": [ 
\{\hspace{.1cm} \} "AttributeName": "UserId", 
                  "KeyType": "HASH" 
              }, 
\{\hspace{.1cm} \} "AttributeName": "GameTitle", 
                  "KeyType": "RANGE" 
 } 
         ], 
         "TableStatus": "CREATING", 
          "CreationDateTime": "2023-05-25T18:33:07.581000+00:00", 
          "ProvisionedThroughput": {
```

```
 "NumberOfDecreasesToday": 0, 
              "ReadCapacityUnits": 10, 
              "WriteCapacityUnits": 5 
         }, 
         "TableSizeBytes": 0, 
         "ItemCount": 0, 
         "TableArn": "arn:aws:dynamodb:us-west-2:123456789012:table/GameScores", 
         "TableId": "a1b2c3d4-5678-90ab-cdef-EXAMPLE11111", 
          "TableClassSummary": { 
              "TableClass": "STANDARD_INFREQUENT_ACCESS" 
         }, 
         "DeletionProtectionEnabled": false 
     }
}
```
Weitere Informationen finden Sie unter [Tabellenklassen](https://docs.aws.amazon.com/amazondynamodb/latest/developerguide/HowItWorks.TableClasses.html) im Amazon DynamoDB Developer Guide.

Beispiel 10: So erstellen Sie eine Tabelle mit aktiviertem Löschschutz

Das folgende Beispiel erstellt eine Tabelle mit dem Namen GameScores und aktiviert den Löschschutz.

```
aws dynamodb create-table \ 
     --table-name GameScores \ 
     --attribute-definitions AttributeName=UserId,AttributeType=S 
 AttributeName=GameTitle,AttributeType=S \ 
     --key-schema AttributeName=UserId,KeyType=HASH 
AttributeName=GameTitle, KeyType=RANGE \
    --provisioned-throughput ReadCapacityUnits=10,WriteCapacityUnits=5 \
     --deletion-protection-enabled
```

```
{ 
     "TableDescription": { 
          "AttributeDefinitions": [ 
\{\hspace{.1cm} \} "AttributeName": "GameTitle", 
                   "AttributeType": "S" 
              }, 
\{\hspace{.1cm} \} "AttributeName": "UserId",
```

```
 "AttributeType": "S" 
 } 
         ], 
         "TableName": "GameScores", 
         "KeySchema": [ 
\{\hspace{.1cm} \} "AttributeName": "UserId", 
                  "KeyType": "HASH" 
              }, 
              { 
                  "AttributeName": "GameTitle", 
                  "KeyType": "RANGE" 
 } 
         ], 
         "TableStatus": "CREATING", 
         "CreationDateTime": "2023-05-25T23:02:17.093000+00:00", 
         "ProvisionedThroughput": { 
              "NumberOfDecreasesToday": 0, 
              "ReadCapacityUnits": 10, 
              "WriteCapacityUnits": 5 
         }, 
         "TableSizeBytes": 0, 
         "ItemCount": 0, 
         "TableArn": "arn:aws:dynamodb:us-west-2:123456789012:table/GameScores", 
         "TableId": "a1b2c3d4-5678-90ab-cdef-EXAMPLE11111", 
         "DeletionProtectionEnabled": true 
     }
}
```
Weitere Informationen finden Sie unter [Verwenden des Löschschutzes](https://docs.aws.amazon.com/amazondynamodb/latest/developerguide/WorkingWithTables.Basics.html#WorkingWithTables.Basics.DeletionProtection) im Amazon DynamoDB DynamoDB-Entwicklerhandbuch.

• Einzelheiten zur API finden Sie unter [CreateTable AWS CLI](https://awscli.amazonaws.com/v2/documentation/api/latest/reference/dynamodb/create-table.html)Befehlsreferenz.

## Go

SDK für Go V2

# **a** Note

Es gibt noch mehr dazu GitHub. Sie sehen das vollständige Beispiel und erfahren, wie Sie das [AWS -Code-Beispiel-Repository](https://github.com/awsdocs/aws-doc-sdk-examples/tree/main/gov2/dynamodb#code-examples) einrichten und ausführen.

```
// TableBasics encapsulates the Amazon DynamoDB service actions used in the 
  examples.
// It contains a DynamoDB service client that is used to act on the specified 
  table.
type TableBasics struct { 
  DynamoDbClient *dynamodb.Client 
 TableName string
}
// CreateMovieTable creates a DynamoDB table with a composite primary key defined 
 as
// a string sort key named `title`, and a numeric partition key named `year`.
// This function uses NewTableExistsWaiter to wait for the table to be created by
// DynamoDB before it returns.
func (basics TableBasics) CreateMovieTable() (*types.TableDescription, error) { 
  var tableDesc *types.TableDescription 
  table, err := basics.DynamoDbClient.CreateTable(context.TODO(), 
  &dynamodb.CreateTableInput{ 
  AttributeDefinitions: []types.AttributeDefinition{{ 
   AttributeName: aws.String("year"), 
    AttributeType: types.ScalarAttributeTypeN, 
   }, { 
    AttributeName: aws.String("title"), 
   AttributeType: types.ScalarAttributeTypeS, 
   }}, 
   KeySchema: []types.KeySchemaElement{{ 
   AttributeName: aws.String("year"), 
   KeyType: types.KeyTypeHash,
   }, { 
    AttributeName: aws.String("title"), 
   KeyType: types.KeyTypeRange,
   }}, 
  TableName: aws.String(basics.TableName), 
   ProvisionedThroughput: &types.ProvisionedThroughput{ 
    ReadCapacityUnits: aws.Int64(10), 
   WriteCapacityUnits: aws.Int64(10), 
  }, 
  }) 
  if err != nil { 
   log.Printf("Couldn't create table %v. Here's why: %v\n", basics.TableName, err)
```

```
 } else { 
   waiter := dynamodb.NewTableExistsWaiter(basics.DynamoDbClient) 
   err = waiter.Wait(context.TODO(), &dynamodb.DescribeTableInput{ 
    TableName: aws.String(basics.TableName)}, 5*time.Minute) 
  if err != nil {
    log.Printf("Wait for table exists failed. Here's why: %v\n", err) 
   } 
   tableDesc = table.TableDescription 
  } 
  return tableDesc, err
}
```
• Einzelheiten zur API finden Sie [CreateTablei](https://pkg.go.dev/github.com/aws/aws-sdk-go-v2/service/dynamodb#Client.CreateTable)n der AWS SDK for Go API-Referenz.

#### Java

SDK für Java 2.x

#### **a** Note

Es gibt noch mehr dazu GitHub. Sie sehen das vollständige Beispiel und erfahren, wie Sie das [AWS -Code-Beispiel-Repository](https://github.com/awsdocs/aws-doc-sdk-examples/tree/main/javav2/example_code/dynamodb#readme) einrichten und ausführen.

```
import software.amazon.awssdk.core.waiters.WaiterResponse;
import software.amazon.awssdk.regions.Region;
import software.amazon.awssdk.services.dynamodb.DynamoDbClient;
import software.amazon.awssdk.services.dynamodb.model.AttributeDefinition;
import software.amazon.awssdk.services.dynamodb.model.CreateTableRequest;
import software.amazon.awssdk.services.dynamodb.model.CreateTableResponse;
import software.amazon.awssdk.services.dynamodb.model.DescribeTableRequest;
import software.amazon.awssdk.services.dynamodb.model.DescribeTableResponse;
import software.amazon.awssdk.services.dynamodb.model.DynamoDbException;
import software.amazon.awssdk.services.dynamodb.model.KeySchemaElement;
import software.amazon.awssdk.services.dynamodb.model.KeyType;
import software.amazon.awssdk.services.dynamodb.model.ProvisionedThroughput;
import software.amazon.awssdk.services.dynamodb.model.ScalarAttributeType;
import software.amazon.awssdk.services.dynamodb.waiters.DynamoDbWaiter;
```
/\*\*

```
 * Before running this Java V2 code example, set up your development 
  * environment, including your credentials. 
 * 
  * For more information, see the following documentation topic: 
 * 
  * https://docs.aws.amazon.com/sdk-for-java/latest/developer-guide/get-
started.html 
  */
public class CreateTable { 
     public static void main(String[] args) { 
         final String usage = """ 
                  Usage: 
                      <tableName> <key> 
                  Where: 
                      tableName - The Amazon DynamoDB table to create (for example, 
  Music3). 
                      key - The key for the Amazon DynamoDB table (for example, 
  Artist). 
                  """; 
        if (args.length != 2) {
             System.out.println(usage); 
             System.exit(1); 
         } 
        String tableName = args[0];
        String key = args[1];
         System.out.println("Creating an Amazon DynamoDB table " + tableName + " 
 with a simple primary key: " + key);
         Region region = Region.US_EAST_1; 
         DynamoDbClient ddb = DynamoDbClient.builder() 
                  .region(region) 
                  .build(); 
         String result = createTable(ddb, tableName, key); 
         System.out.println("New table is " + result); 
         ddb.close(); 
     } 
     public static String createTable(DynamoDbClient ddb, String tableName, String 
  key) { 
         DynamoDbWaiter dbWaiter = ddb.waiter();
```

```
 CreateTableRequest request = CreateTableRequest.builder() 
                  .attributeDefinitions(AttributeDefinition.builder() 
                           .attributeName(key) 
                           .attributeType(ScalarAttributeType.S) 
                          .buid() .keySchema(KeySchemaElement.builder() 
                           .attributeName(key) 
                           .keyType(KeyType.HASH) 
                          .build() .provisionedThroughput(ProvisionedThroughput.builder() 
                           .readCapacityUnits(10L) 
                           .writeCapacityUnits(10L) 
                          .buid() .tableName(tableName) 
                  .build(); 
         String newTable; 
         try { 
             CreateTableResponse response = ddb.createTable(request); 
             DescribeTableRequest tableRequest = DescribeTableRequest.builder() 
                      .tableName(tableName) 
                      .build(); 
             // Wait until the Amazon DynamoDB table is created. 
             WaiterResponse<DescribeTableResponse> waiterResponse = 
  dbWaiter.waitUntilTableExists(tableRequest); 
             waiterResponse.matched().response().ifPresent(System.out::println); 
             newTable = response.tableDescription().tableName(); 
             return newTable; 
         } catch (DynamoDbException e) { 
             System.err.println(e.getMessage()); 
             System.exit(1); 
         } 
         return ""; 
     }
}
```
• Einzelheiten zur API finden Sie [CreateTablei](https://docs.aws.amazon.com/goto/SdkForJavaV2/dynamodb-2012-08-10/CreateTable)n der AWS SDK for Java 2.x API-Referenz.
## **JavaScript**

# SDK für JavaScript (v3)

# **a** Note

```
import { CreateTableCommand, DynamoDBClient } from "@aws-sdk/client-dynamodb";
const client = new DynamoDBClient({});
export const main = async () => {
   const command = new CreateTableCommand({ 
     TableName: "EspressoDrinks", 
     // For more information about data types, 
     // see https://docs.aws.amazon.com/amazondynamodb/latest/developerguide/
HowItWorks.NamingRulesDataTypes.html#HowItWorks.DataTypes and 
     // https://docs.aws.amazon.com/amazondynamodb/latest/developerguide/
Programming.LowLevelAPI.html#Programming.LowLevelAPI.DataTypeDescriptors 
     AttributeDefinitions: [ 
       { 
         AttributeName: "DrinkName", 
         AttributeType: "S", 
       }, 
     ], 
     KeySchema: [ 
      \{ AttributeName: "DrinkName", 
         KeyType: "HASH", 
       }, 
     ], 
     ProvisionedThroughput: { 
       ReadCapacityUnits: 1, 
       WriteCapacityUnits: 1, 
     }, 
   }); 
   const response = await client.send(command); 
   console.log(response);
```

```
 return response;
};
```
- Weitere Informationen finden Sie im [AWS SDK for JavaScript -Entwicklerhandbuch.](https://docs.aws.amazon.com/sdk-for-javascript/v3/developer-guide/dynamodb-examples-using-tables.html#dynamodb-examples-using-tables-creating-a-table)
- Einzelheiten zur API finden Sie [CreateTablei](https://docs.aws.amazon.com/AWSJavaScriptSDK/v3/latest/client/dynamodb/command/CreateTableCommand)n der AWS SDK for JavaScript API-Referenz.

SDK für JavaScript (v2)

#### **a** Note

```
// Load the AWS SDK for Node.js
var AWS = require("aws-sdk");
// Set the region
AWS.config.update({ region: "REGION" });
// Create the DynamoDB service object
var ddb = new AWS.DynamoDB({ apiVersion: "2012-08-10" });
var params = { 
   AttributeDefinitions: [ 
    \{ AttributeName: "CUSTOMER_ID", 
       AttributeType: "N", 
     }, 
    \{ AttributeName: "CUSTOMER_NAME", 
       AttributeType: "S", 
     }, 
   ], 
   KeySchema: [ 
     { 
       AttributeName: "CUSTOMER_ID", 
       KeyType: "HASH", 
     }, 
     { 
       AttributeName: "CUSTOMER_NAME", 
       KeyType: "RANGE",
```

```
 }, 
   ], 
   ProvisionedThroughput: { 
     ReadCapacityUnits: 1, 
     WriteCapacityUnits: 1, 
   }, 
   TableName: "CUSTOMER_LIST", 
   StreamSpecification: { 
     StreamEnabled: false, 
   },
};
// Call DynamoDB to create the table
ddb.createTable(params, function (err, data) { 
   if (err) { 
     console.log("Error", err); 
   } else { 
     console.log("Table Created", data); 
   }
});
```
- Weitere Informationen finden Sie im [AWS SDK for JavaScript -Entwicklerhandbuch.](https://docs.aws.amazon.com/sdk-for-javascript/v2/developer-guide/dynamodb-examples-using-tables.html#dynamodb-examples-using-tables-creating-a-table)
- Einzelheiten zur API finden Sie [CreateTablei](https://docs.aws.amazon.com/goto/AWSJavaScriptSDK/dynamodb-2012-08-10/CreateTable)n der AWS SDK for JavaScript API-Referenz.

# Kotlin

SDK für Kotlin

#### **a** Note

```
suspend fun createNewTable( 
     tableNameVal: String, 
     key: String,
): String? { 
     val attDef = 
         AttributeDefinition {
```

```
 attributeName = key 
              attributeType = ScalarAttributeType.S 
         } 
     val keySchemaVal = 
         KeySchemaElement { 
              attributeName = key 
              keyType = KeyType.Hash 
         } 
     val provisionedVal = 
         ProvisionedThroughput { 
              readCapacityUnits = 10 
              writeCapacityUnits = 10 
         } 
     val request = 
         CreateTableRequest { 
              attributeDefinitions = listOf(attDef) 
              keySchema = listOf(keySchemaVal) 
              provisionedThroughput = provisionedVal 
              tableName = tableNameVal 
         } 
     DynamoDbClient { region = "us-east-1" }.use { ddb -> 
         var tableArn: String 
         val response = ddb.createTable(request) 
         ddb.waitUntilTableExists { 
              // suspend call 
              tableName = tableNameVal 
         } 
         tableArn = response.tableDescription!!.tableArn.toString() 
         println("Table $tableArn is ready") 
         return tableArn 
     }
}
```
• Einzelheiten zur API finden Sie [CreateTablei](https://sdk.amazonaws.com/kotlin/api/latest/index.html)n der API-Referenz zum AWS SDK für Kotlin.

#### PHP

# SDK für PHP

# **a** Note

Es gibt noch mehr dazu. GitHub Sie sehen das vollständige Beispiel und erfahren, wie Sie das [AWS -Code-Beispiel-Repository](https://github.com/awsdocs/aws-doc-sdk-examples/tree/main/php/example_code/dynamodb#code-examples) einrichten und ausführen.

Erstellen Sie eine -Tabelle.

```
 $tableName = "ddb_demo_table_$uuid"; 
         $service->createTable( 
             $tableName, 
 [ 
                 new DynamoDBAttribute('year', 'N', 'HASH'), 
                 new DynamoDBAttribute('title', 'S', 'RANGE') 
 ] 
         ); 
     public function createTable(string $tableName, array $attributes) 
     { 
         $keySchema = []; 
         $attributeDefinitions = []; 
         foreach ($attributes as $attribute) { 
             if (is_a($attribute, DynamoDBAttribute::class)) { 
                 $keySchema[] = ['AttributeName' => $attribute->AttributeName, 
  'KeyType' => $attribute->KeyType]; 
                 $attributeDefinitions[] = 
                     ['AttributeName' => $attribute->AttributeName, 
  'AttributeType' => $attribute->AttributeType]; 
 } 
         } 
         $this->dynamoDbClient->createTable([ 
             'TableName' => $tableName, 
             'KeySchema' => $keySchema, 
             'AttributeDefinitions' => $attributeDefinitions, 
             'ProvisionedThroughput' => ['ReadCapacityUnits' => 10, 
  'WriteCapacityUnits' => 10], 
         ]); 
    }
```
• Einzelheiten zur API finden Sie [CreateTablei](https://docs.aws.amazon.com/goto/SdkForPHPV3/dynamodb-2012-08-10/CreateTable)n der AWS SDK for PHP API-Referenz.

## **PowerShell**

Tools für PowerShell

Beispiel 1: In diesem Beispiel wird eine Tabelle mit dem Namen Thread erstellt, deren Primärschlüssel aus 'ForumName' (Schlüsseltyp-Hash) und 'Subject' (Schlüsseltypbereich) besteht. Das Schema, das zum Aufbau der Tabelle verwendet wurde, kann über die Pipeline an jedes Cmdlet übergeben werden, wie gezeigt oder mit dem Parameter -Schema angegeben.

```
$schema = New-DDBTableSchema
$schema | Add-DDBKeySchema -KeyName "ForumName" -KeyDataType "S"
$schema | Add-DDBKeySchema -KeyName "Subject" -KeyType RANGE -KeyDataType "S"
$schema | New-DDBTable -TableName "Thread" -ReadCapacity 10 -WriteCapacity 5
```
Ausgabe:

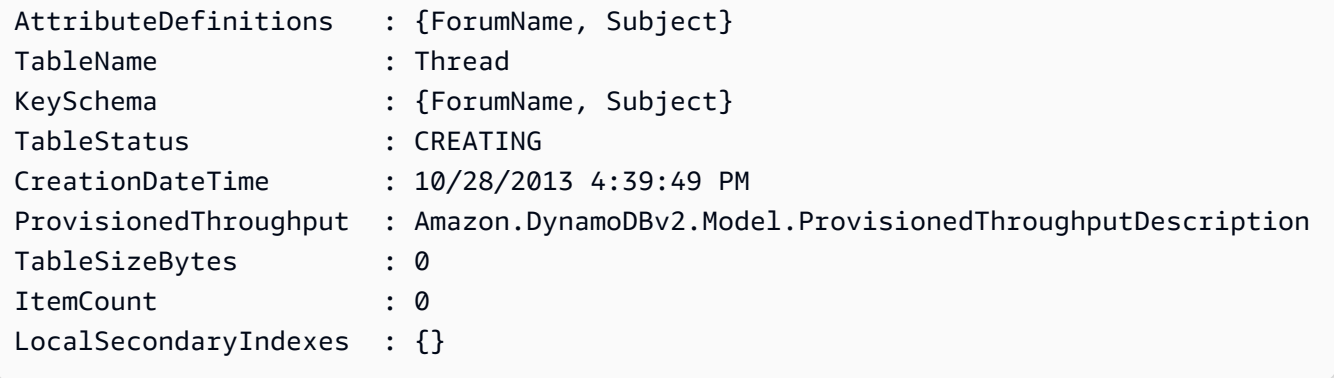

Beispiel 2: In diesem Beispiel wird eine Tabelle mit dem Namen Thread erstellt, deren Primärschlüssel aus 'ForumName' (Schlüsseltyp-Hash) und 'Subject' (Schlüsseltypbereich) besteht. Ein lokaler sekundärer Index ist ebenfalls definiert. Der Schlüssel des lokalen sekundären Indexes wird automatisch anhand des primären Hashschlüssels in der Tabelle festgelegt (ForumName). Das zur Erstellung der Tabelle verwendete Schema kann über die Pipeline an jedes Cmdlet übergeben werden, wie es gezeigt oder mit dem Parameter -Schema angegeben wird.

```
$schema = New-DDBTableSchema
```

```
$schema | Add-DDBKeySchema -KeyName "ForumName" -KeyDataType "S"
$schema | Add-DDBKeySchema -KeyName "Subject" -KeyDataType "S"
$schema | Add-DDBIndexSchema -IndexName "LastPostIndex" -RangeKeyName 
 "LastPostDateTime" -RangeKeyDataType "S" -ProjectionType "keys_only"
$schema | New-DDBTable -TableName "Thread" -ReadCapacity 10 -WriteCapacity 5
```
Ausgabe:

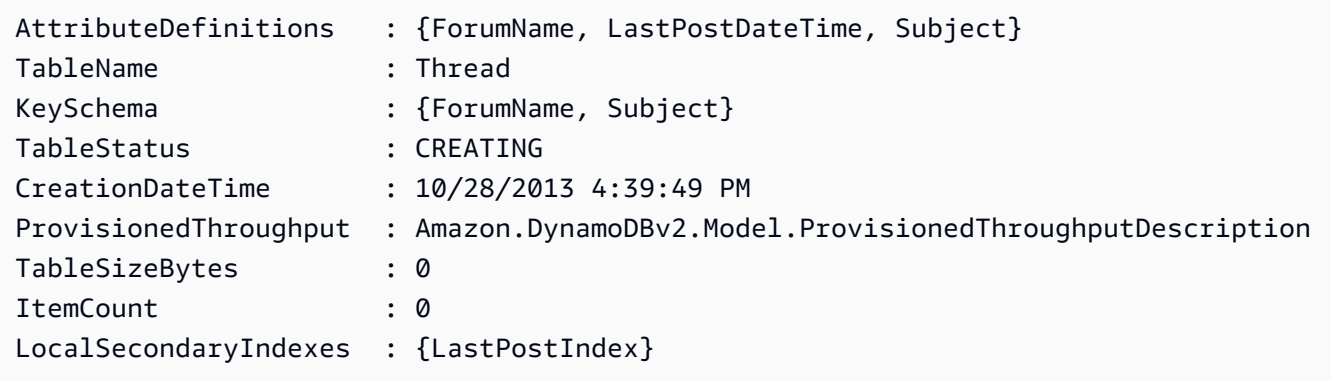

Beispiel 3: Dieses Beispiel zeigt, wie eine einzelne Pipeline verwendet wird, um eine Tabelle mit dem Namen Thread zu erstellen, deren Primärschlüssel aus 'ForumName' (Schlüsseltyp-Hash) und 'Subject' (Schlüsseltypbereich) und einem lokalen Sekundärindex besteht. Add-DDB KeySchema und Add-DDB IndexSchema erstellen ein neues TableSchema Objekt für Sie, falls keines über die Pipeline oder den Parameter -Schema bereitgestellt wird.

```
New-DDBTableSchema | 
  Add-DDBKeySchema -KeyName "ForumName" -KeyDataType "S" | 
  Add-DDBKeySchema -KeyName "Subject" -KeyDataType "S" | 
  Add-DDBIndexSchema -IndexName "LastPostIndex" ` 
                       -RangeKeyName "LastPostDateTime" ` 
                       -RangeKeyDataType "S" ` 
                       -ProjectionType "keys_only" | 
  New-DDBTable -TableName "Thread" -ReadCapacity 10 -WriteCapacity 5
```
Ausgabe:

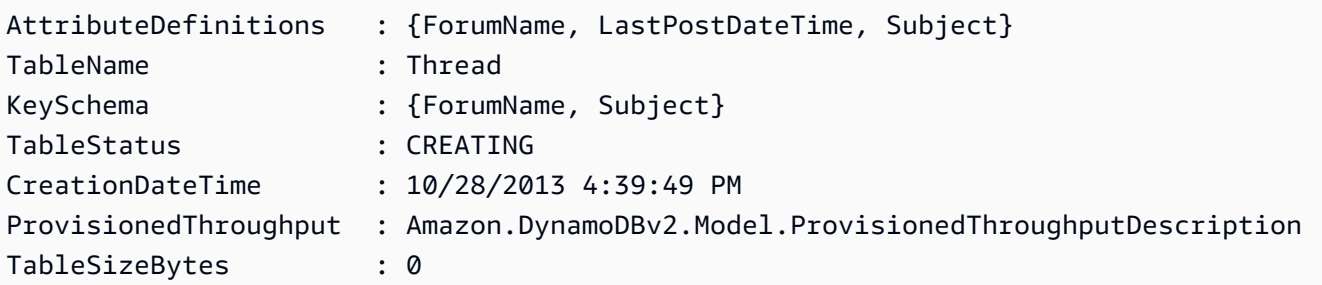

```
ItemCount : 0
LocalSecondaryIndexes : {LastPostIndex}
```
• Einzelheiten zur API finden Sie unter Cmdlet-Referenz. [CreateTableA](https://docs.aws.amazon.com/powershell/latest/reference)WS Tools for PowerShell

#### Python

SDK für Python (Boto3)

#### **a** Note

Es gibt noch mehr dazu. GitHub Sie sehen das vollständige Beispiel und erfahren, wie Sie das [AWS -Code-Beispiel-Repository](https://github.com/awsdocs/aws-doc-sdk-examples/tree/main/python/example_code/dynamodb#code-examples) einrichten und ausführen.

Erstellen Sie eine Tabelle zum Speichern von Filmdaten.

```
class Movies: 
     """Encapsulates an Amazon DynamoDB table of movie data.""" 
     def __init__(self, dyn_resource): 
 """ 
         :param dyn_resource: A Boto3 DynamoDB resource. 
        "" "
         self.dyn_resource = dyn_resource 
         # The table variable is set during the scenario in the call to 
         # 'exists' if the table exists. Otherwise, it is set by 'create_table'. 
         self.table = None 
     def create_table(self, table_name): 
        "" "
         Creates an Amazon DynamoDB table that can be used to store movie data. 
         The table uses the release year of the movie as the partition key and the 
         title as the sort key. 
         :param table_name: The name of the table to create. 
         :return: The newly created table. 
         """ 
         try: 
             self.table = self.dyn_resource.create_table(
```

```
 TableName=table_name, 
                KeySchema=[ 
                    {"AttributeName": "year", "KeyType": "HASH"}, # Partition 
 key 
                    {"AttributeName": "title", "KeyType": "RANGE"}, # Sort key 
 ], 
                AttributeDefinitions=[ 
                    {"AttributeName": "year", "AttributeType": "N"}, 
                    {"AttributeName": "title", "AttributeType": "S"}, 
 ], 
                ProvisionedThroughput={ 
                    "ReadCapacityUnits": 10, 
                    "WriteCapacityUnits": 10, 
                }, 
) self.table.wait_until_exists() 
        except ClientError as err: 
            logger.error( 
                "Couldn't create table %s. Here's why: %s: %s", 
                table_name, 
                err.response["Error"]["Code"], 
                err.response["Error"]["Message"], 
) raise 
        else: 
            return self.table
```
• Einzelheiten zur API finden Sie [CreateTablei](https://docs.aws.amazon.com/goto/boto3/dynamodb-2012-08-10/CreateTable)n AWS SDK for Python (Boto3) API Reference.

## Ruby

## SDK für Ruby

# **a** Note

Es gibt noch mehr dazu. GitHub Sie sehen das vollständige Beispiel und erfahren, wie Sie das [AWS -Code-Beispiel-Repository](https://github.com/awsdocs/aws-doc-sdk-examples/tree/main/ruby/example_code/dynamodb#code-examples) einrichten und ausführen.

# Encapsulates an Amazon DynamoDB table of movie data.

```
class Scaffold 
   attr_reader :dynamo_resource 
  attr reader : table name
   attr_reader :table 
   def initialize(table_name) 
     client = Aws::DynamoDB::Client.new(region: "us-east-1") 
     @dynamo_resource = Aws::DynamoDB::Resource.new(client: client) 
     @table_name = table_name 
     @table = nil 
     @logger = Logger.new($stdout) 
     @logger.level = Logger::DEBUG 
   end 
   # Creates an Amazon DynamoDB table that can be used to store movie data. 
   # The table uses the release year of the movie as the partition key and the 
   # title as the sort key. 
   # 
   # @param table_name [String] The name of the table to create. 
   # @return [Aws::DynamoDB::Table] The newly created table. 
  def create table(table name)
     @table = @dynamo_resource.create_table( 
       table_name: table_name, 
       key_schema: [ 
         {attribute_name: "year", key_type: "HASH"}, # Partition key 
         {attribute_name: "title", key_type: "RANGE"} # Sort key 
       ], 
      attribute definitions: [
         {attribute_name: "year", attribute_type: "N"}, 
         {attribute_name: "title", attribute_type: "S"} 
       ], 
       provisioned_throughput: {read_capacity_units: 10, write_capacity_units: 
  10}) 
     @dynamo_resource.client.wait_until(:table_exists, table_name: table_name) 
     @table 
   rescue Aws::DynamoDB::Errors::ServiceError => e 
     @logger.error("Failed create table #{table_name}:\n#{e.code}: #{e.message}") 
     raise 
   end
```
• Einzelheiten zur API finden Sie [CreateTablei](https://docs.aws.amazon.com/goto/SdkForRubyV3/dynamodb-2012-08-10/CreateTable)n der AWS SDK for Ruby API-Referenz.

## Rust

# SDK für Rust

# **G** Note

```
pub async fn create_table( 
     client: &Client, 
     table: &str, 
     key: &str,
) -> Result<CreateTableOutput, Error> { 
     let a_name: String = key.into(); 
     let table_name: String = table.into(); 
     let ad = AttributeDefinition::builder() 
          .attribute_name(&a_name) 
          .attribute_type(ScalarAttributeType::S) 
          .build() 
          .map_err(Error::BuildError)?; 
     let ks = KeySchemaElement::builder() 
          .attribute_name(&a_name) 
          .key_type(KeyType::Hash) 
          .build() 
          .map_err(Error::BuildError)?; 
     let pt = ProvisionedThroughput::builder() 
          .read_capacity_units(10) 
          .write_capacity_units(5) 
          .build() 
          .map_err(Error::BuildError)?; 
     let create_table_response = client 
          .create_table() 
          .table_name(table_name) 
          .key_schema(ks) 
          .attribute_definitions(ad) 
          .provisioned_throughput(pt)
```

```
 .send() 
          .await; 
     match create_table_response { 
         0k(out) => {
               println!("Added table {} with key {}", table, key); 
               Ok(out) 
          } 
         Err(e) \Rightarrow f eprintln!("Got an error creating table:"); 
               eprintln!("{}", e); 
               Err(Error::unhandled(e)) 
          } 
     }
}
```
• Einzelheiten zur API finden Sie [CreateTablei](https://docs.rs/releases/search?query=aws-sdk)n der API-Referenz zum AWS SDK für Rust.

#### SAP ABAP

#### SDK für SAP ABAP

## **a** Note

```
 TRY.
```

```
 DATA(lt_keyschema) = VALUE /aws1/cl_dynkeyschemaelement=>tt_keyschema( 
           ( NEW /aws1/cl_dynkeyschemaelement( iv_attributename = 'year' 
                                                iv_keytype = 'HASH' ) ) 
           ( NEW /aws1/cl_dynkeyschemaelement( iv_attributename = 'title' 
                                               iv\_keytype = 'RANGE' ) ).
         DATA(lt_attributedefinitions) = VALUE /aws1/
cl_dynattributedefn=>tt_attributedefinitions( 
           ( NEW /aws1/cl_dynattributedefn( iv_attributename = 'year' 
                                             iv_attributetype = 'N' ) ) 
           ( NEW /aws1/cl_dynattributedefn( iv_attributename = 'title' 
                                            iv_attributetype = 'S') ) ).
```

```
 " Adjust read/write capacities as desired. 
        DATA(lo_dynprovthroughput) = NEW /aws1/cl_dynprovthroughput( 
         iv readcapacityunits = 5iv_writecapacityunits = 5).
        oo_result = lo_dyn->createtable( 
         it keyschema = lt keyschema
          iv_tablename = iv_table_name 
          it_attributedefinitions = lt_attributedefinitions 
          io_provisionedthroughput = lo_dynprovthroughput ). 
        " Table creation can take some time. Wait till table exists before 
 returning. 
        lo_dyn->get_waiter( )->tableexists( 
          iv_max_wait_time = 200 
         iv tablename = iv table name ). MESSAGE 'DynamoDB Table' && iv_table_name && 'created.' TYPE 'I'. 
      " This exception can happen if the table already exists. 
     CATCH /aws1/cx_dynresourceinuseex INTO DATA(lo_resourceinuseex).
        DATA(lv_error) = |"{ lo_resourceinuseex->av_err_code }" - 
 { lo_resourceinuseex->av_err_msg }|. 
        MESSAGE lv_error TYPE 'E'. 
    ENDTRY.
```
• Einzelheiten zur API finden Sie [CreateTablei](https://docs.aws.amazon.com/sdk-for-sap-abap/v1/api/latest/index.html)n der API-Referenz zum AWS SDK für SAP ABAP.

## **Swift**

SDK für Swift

## **a** Note

Diese ist die Vorabdokumentation für ein SDK in der Vorversion. Änderungen sind vorbehalten.

## **a** Note

```
 /// 
     /// Create a movie table in the Amazon DynamoDB data store. 
     /// 
     private func createTable() async throws { 
         guard let client = self.ddbClient else { 
              throw MoviesError.UninitializedClient 
         } 
         let input = CreateTableInput( 
              attributeDefinitions: [ 
                  DynamoDBClientTypes.AttributeDefinition(attributeName: "year", 
 attributeType: .n), 
                  DynamoDBClientTypes.AttributeDefinition(attributeName: "title", 
 attributeType: .s), 
              ], 
              keySchema: [ 
                  DynamoDBClientTypes.KeySchemaElement(attributeName: "year", 
 keyType: .hash), 
                  DynamoDBClientTypes.KeySchemaElement(attributeName: "title", 
 keyType: .range) 
              ], 
              provisionedThroughput: DynamoDBClientTypes.ProvisionedThroughput( 
                  readCapacityUnits: 10, 
                  writeCapacityUnits: 10 
              ), 
              tableName: self.tableName 
\overline{\phantom{a}} let output = try await client.createTable(input: input) 
         if output.tableDescription == nil { 
              throw MoviesError.TableNotFound 
         } 
     }
```
• Einzelheiten zur API finden Sie [CreateTablei](https://awslabs.github.io/aws-sdk-swift/reference/0.x)n der API-Referenz zum AWS SDK für Swift.

Eine vollständige Liste der AWS SDK-Entwicklerhandbücher und Codebeispiele finden Sie unte[rDynamoDB mit einem SDK verwenden AWS.](#page-420-0) Dieses Thema enthält auch Informationen zu den ersten Schritten und Details zu früheren SDK-Versionen.

# Verwendung **DeleteItem** mit einem AWS SDK oder CLI

Die folgenden Codebeispiele zeigen, wie es verwendet wirdDeleteItem.

Beispiele für Aktionen sind Codeauszüge aus größeren Programmen und müssen im Kontext ausgeführt werden. Im folgenden Codebeispiel können Sie diese Aktion im Kontext sehen:

• [Erste Schritte mit Tabellen, Elementen und Abfragen](#page-2046-0)

#### .NET

AWS SDK for .NET

# **G** Note

```
 /// <summary> 
         /// Deletes a single item from a DynamoDB table. 
         /// </summary> 
         /// <param name="client">The initialized DynamoDB client object.</param> 
         /// <param name="tableName">The name of the table from which the item 
         /// will be deleted.</param> 
         /// <param name="movieToDelete">A movie object containing the title and 
         /// year of the movie to delete.</param> 
         /// <returns>A Boolean value indicating the success or failure of the 
        /// delete operation.</returns>
         public static async Task<bool> DeleteItemAsync( 
             AmazonDynamoDBClient client, 
             string tableName, 
             Movie movieToDelete) 
         { 
             var key = new Dictionary<string, AttributeValue> 
\{\hspace{.1cm} \} ["title"] = new AttributeValue { S = movieToDelete.Title }, 
                 ["year"] = new AttributeValue { N = 
 movieToDelete.Year.ToString() }, 
             };
```

```
 var request = new DeleteItemRequest 
\{\hspace{.1cm} \} TableName = tableName, 
                 Key = key,
             }; 
             var response = await client.DeleteItemAsync(request); 
             return response.HttpStatusCode == System.Net.HttpStatusCode.OK; 
         }
```
• Einzelheiten zur API finden Sie [DeleteItemi](https://docs.aws.amazon.com/goto/DotNetSDKV3/dynamodb-2012-08-10/DeleteItem)n der AWS SDK for .NET API-Referenz.

#### Bash

AWS CLI mit Bash-Skript

**a** Note

```
##############################################################################
# function dynamodb_delete_item
#
# This function deletes an item from a DynamoDB table.
#
# Parameters:
# -n table_name -- The name of the table.
# -k keys -- Path to json file containing the keys that identify the item 
 to delete.
#
# Returns:
# 0 - If successful.
# 1 - If it fails.
###########################################################################
function dynamodb_delete_item() { 
  local table_name keys response 
  local option OPTARG # Required to use getopts command in a function.
```

```
 # ###################################### 
 # Function usage explanation 
 ####################################### 
 function usage() { 
    echo "function dynamodb_delete_item" 
    echo "Delete an item from a DynamoDB table." 
    echo " -n table_name -- The name of the table." 
    echo " -k keys -- Path to json file containing the keys that identify the 
 item to delete." 
    echo "" 
 } 
 while getopts "n:k:h" option; do 
    case "${option}" in 
      n) table_name="${OPTARG}" ;; 
      k) keys="${OPTARG}" ;; 
      h) 
        usage 
        return 0 
        ;; 
     \langle ? \rangle echo "Invalid parameter" 
        usage 
        return 1 
        ;; 
    esac 
  done 
  export OPTIND=1 
 if [[ -z "$table_name" ]]; then 
    errecho "ERROR: You must provide a table name with the -n parameter." 
    usage 
    return 1 
 fi 
 if [[ -z "$keys" ]]; then 
    errecho "ERROR: You must provide a keys json file path the -k parameter." 
    usage 
    return 1 
 fi 
 iecho "Parameters:\n" 
  iecho " table_name: $table_name" 
  iecho " keys: $keys"
```

```
 iecho "" 
   response=$(aws dynamodb delete-item \ 
     --table-name "$table_name" \ 
     --key file://"$keys") 
   local error_code=${?} 
  if \lceil \int $error code -ne 0 ]]; then
     aws_cli_error_log $error_code 
     errecho "ERROR: AWS reports delete-item operation failed.$response" 
     return 1 
   fi 
   return 0
}
```
Die in diesem Beispiel verwendeten Dienstprogrammfunktionen.

```
###############################################################################
# function iecho
#
# This function enables the script to display the specified text only if
# the global variable $VERBOSE is set to true.
###############################################################################
function iecho() { 
  if [ $VERBOSE == true ]; then
    echo "$@" 
  fi
}
###############################################################################
# function errecho
#
# This function outputs everything sent to it to STDERR (standard error output).
###############################################################################
function errecho() { 
   printf "%s\n" "$*" 1>&2
}
##############################################################################
```

```
# function aws_cli_error_log()
#
# This function is used to log the error messages from the AWS CLI.
#
# See https://docs.aws.amazon.com/cli/latest/topic/return-codes.html#cli-aws-
help-return-codes.
#
# The function expects the following argument:
# $1 - The error code returned by the AWS CLI.
#
# Returns:
# 0: - Success.
#
##############################################################################
function aws_cli_error_log() { 
  local err_code=$1 
  errecho "Error code : $err_code" 
 if \lceil "$err code" == 1 ]; then
     errecho " One or more S3 transfers failed." 
 elif [ "$err_code" == 2 ]; then
     errecho " Command line failed to parse." 
  elif [ "$err_code" == 130 ]; then 
     errecho " Process received SIGINT." 
  elif [ "$err_code" == 252 ]; then 
     errecho " Command syntax invalid." 
  elif [ "$err_code" == 253 ]; then 
     errecho " The system environment or configuration was invalid." 
  elif \lceil "$err code" == 254 ]; then
     errecho " The service returned an error." 
 elif \lceil "$err code" == 255 ]; then
     errecho " 255 is a catch-all error." 
  fi 
  return 0
}
```
• Einzelheiten zur API finden Sie [DeleteItemi](https://docs.aws.amazon.com/goto/aws-cli/dynamodb-2012-08-10/DeleteItem)n der AWS CLI Befehlsreferenz.

## $C++$

# SDK für C++

# **G** Note

```
//! Delete an item from an Amazon DynamoDB table.
/*! 
  \sa deleteItem() 
   \param tableName: The table name. 
   \param partitionKey: The partition key. 
   \param partitionValue: The value for the partition key. 
  \param clientConfiguration: AWS client configuration. 
  \return bool: Function succeeded. 
  */
bool AwsDoc::DynamoDB::deleteItem(const Aws::String &tableName, 
                                     const Aws::String &partitionKey, 
                                     const Aws::String &partitionValue, 
                                     const Aws::Client::ClientConfiguration 
  &clientConfiguration) { 
     Aws::DynamoDB::DynamoDBClient dynamoClient(clientConfiguration); 
     Aws::DynamoDB::Model::DeleteItemRequest request; 
     request.AddKey(partitionKey, 
                     Aws::DynamoDB::Model::AttributeValue().SetS(partitionValue)); 
     request.SetTableName(tableName); 
     const Aws::DynamoDB::Model::DeleteItemOutcome &outcome = 
  dynamoClient.DeleteItem( 
             request); 
     if (outcome.IsSuccess()) { 
         std::cout << "Item \"" << partitionValue << "\" deleted!" << std::endl; 
     } 
     else { 
         std::cerr << "Failed to delete item: " << outcome.GetError().GetMessage() 
                    << std::endl;
```

```
 } 
     return outcome.IsSuccess();
}
```
• Einzelheiten zur API finden Sie [DeleteItemi](https://docs.aws.amazon.com/goto/SdkForCpp/dynamodb-2012-08-10/DeleteItem)n der AWS SDK for C++ API-Referenz.

# CLI

# AWS CLI

Beispiel 1: Um ein Element zu löschen

Das folgende delete-item Beispiel löscht ein Element aus der MusicCollection Tabelle und fordert Details zu dem gelöschten Element und der von der Anforderung verwendeten Kapazität an.

```
aws dynamodb delete-item \ 
     --table-name MusicCollection \ 
     --key file://key.json \ 
     --return-values ALL_OLD \ 
     --return-consumed-capacity TOTAL \ 
     --return-item-collection-metrics SIZE
```
Inhalt von key.json:

```
{ 
    "Artist": {"S": "No One You Know"},
     "SongTitle": {"S": "Scared of My Shadow"}
}
```
Ausgabe:

```
{ 
     "Attributes": { 
          "AlbumTitle": { 
               "S": "Blue Sky Blues" 
          }, 
          "Artist": { 
               "S": "No One You Know"
```

```
 }, 
          "SongTitle": { 
               "S": "Scared of My Shadow" 
          } 
     }, 
      "ConsumedCapacity": { 
          "TableName": "MusicCollection", 
          "CapacityUnits": 2.0 
     }, 
     "ItemCollectionMetrics": { 
          "ItemCollectionKey": { 
               "Artist": { 
                    "S": "No One You Know" 
 } 
          }, 
          "SizeEstimateRangeGB": [ 
               0.0, 
               1.0 
         \mathbf{1} }
}
```
Weitere Informationen finden Sie unter [Artikel schreiben](https://docs.aws.amazon.com/amazondynamodb/latest/developerguide/WorkingWithItems.html#WorkingWithItems.WritingData) im Amazon DynamoDB DynamoDB-Entwicklerhandbuch.

Beispiel 2: Um einen Artikel unter bestimmten Bedingungen zu löschen

Im folgenden Beispiel wird ein Artikel nur dann aus der ProductCatalog Tabelle gelöscht, wenn er entweder Sporting Goods oder ProductCategory ist Gardening Supplies und sein Preis zwischen 500 und 600 liegt. Es gibt Details zu dem Element zurück, das gelöscht wurde.

```
aws dynamodb delete-item \ 
     --table-name ProductCatalog \ 
     --key '{"Id":{"N":"456"}}' \ 
     --condition-expression "(ProductCategory IN (:cat1, :cat2)) and (#P 
between : lo and : hi)" \setminus --expression-attribute-names file://names.json \ 
     --expression-attribute-values file://values.json \ 
     --return-values ALL_OLD
```
Inhalt von names.json:

```
{ 
     "#P": "Price"
}
```
Inhalt von values.json:

```
{ 
     ":cat1": {"S": "Sporting Goods"}, 
     ":cat2": {"S": "Gardening Supplies"}, 
     ":lo": {"N": "500"}, 
     ":hi": {"N": "600"}
}
```
Ausgabe:

```
{ 
      "Attributes": { 
          "Id": { 
               "N": "456" 
          }, 
          "Price": { 
               "N": "550" 
          }, 
           "ProductCategory": { 
               "S": "Sporting Goods" 
          } 
     }
}
```
Weitere Informationen finden Sie unter [Artikel schreiben](https://docs.aws.amazon.com/amazondynamodb/latest/developerguide/WorkingWithItems.html#WorkingWithItems.WritingData) im Amazon DynamoDB DynamoDB-Entwicklerhandbuch.

• Einzelheiten zur API finden Sie unter [DeleteItem AWS CLI](https://awscli.amazonaws.com/v2/documentation/api/latest/reference/dynamodb/delete-item.html)Befehlsreferenz.

# Go

# SDK für Go V2

## **a** Note

```
// TableBasics encapsulates the Amazon DynamoDB service actions used in the 
  examples.
// It contains a DynamoDB service client that is used to act on the specified 
  table.
type TableBasics struct { 
  DynamoDbClient *dynamodb.Client 
  TableName string
}
// DeleteMovie removes a movie from the DynamoDB table.
func (basics TableBasics) DeleteMovie(movie Movie) error { 
  _, err := basics.DynamoDbClient.DeleteItem(context.TODO(), 
  &dynamodb.DeleteItemInput{ 
  TableName: aws.String(basics.TableName), Key: movie.GetKey(), 
  }) 
  if err != nil { 
  log.Printf("Couldn't delete %v from the table. Here's why: %v\n", movie.Title, 
  err) 
  } 
  return err
}
// Movie encapsulates data about a movie. Title and Year are the composite 
  primary key
// of the movie in Amazon DynamoDB. Title is the sort key, Year is the partition 
  key,
// and Info is additional data.
```

```
type Movie struct { 
 Title string \qquad \qquad \text{dynamodbav:}"title"`
 Year int \gamma Info map[string]interface{} `dynamodbav:"info"`
}
// GetKey returns the composite primary key of the movie in a format that can be
// sent to DynamoDB.
func (movie Movie) GetKey() map[string]types.AttributeValue { 
  title, err := attributevalue.Marshal(movie.Title) 
 if err != nil {
   panic(err) 
  } 
  year, err := attributevalue.Marshal(movie.Year) 
 if err != nil {
   panic(err) 
  } 
  return map[string]types.AttributeValue{"title": title, "year": year}
}
// String returns the title, year, rating, and plot of a movie, formatted for the 
  example.
func (movie Movie) String() string { 
  return fmt.Sprintf("%v\n\tReleased: %v\n\tRating: %v\n\tPlot: %v\n", 
   movie.Title, movie.Year, movie.Info["rating"], movie.Info["plot"])
}
```
• Einzelheiten zur API finden Sie [DeleteItemi](https://pkg.go.dev/github.com/aws/aws-sdk-go-v2/service/dynamodb#Client.DeleteItem)n der AWS SDK for Go API-Referenz.

#### Java

SDK für Java 2.x

#### **G** Note

Es gibt noch mehr dazu GitHub. Sie sehen das vollständige Beispiel und erfahren, wie Sie das [AWS -Code-Beispiel-Repository](https://github.com/awsdocs/aws-doc-sdk-examples/tree/main/javav2/example_code/dynamodb#readme) einrichten und ausführen.

import software.amazon.awssdk.regions.Region;

```
import software.amazon.awssdk.services.dynamodb.DynamoDbClient;
import software.amazon.awssdk.services.dynamodb.model.AttributeValue;
import software.amazon.awssdk.services.dynamodb.model.DeleteItemRequest;
import software.amazon.awssdk.services.dynamodb.model.DynamoDbException;
import java.util.HashMap;
/** 
  * Before running this Java V2 code example, set up your development 
  * environment, including your credentials. 
 * 
  * For more information, see the following documentation topic: 
 * 
  * https://docs.aws.amazon.com/sdk-for-java/latest/developer-guide/get-
started.html 
  */
public class DeleteItem { 
     public static void main(String[] args) { 
         final String usage = """ 
                 Usage: 
                      <tableName> <key> <keyval> 
                 Where: 
                      tableName - The Amazon DynamoDB table to delete the item from 
  (for example, Music3). 
                      key - The key used in the Amazon DynamoDB table (for example, 
  Artist).\s 
                      keyval - The key value that represents the item to delete 
  (for example, Famous Band). 
                 """
        if (args.length != 3) {
             System.out.println(usage); 
             System.exit(1); 
         } 
         String tableName = args[0]; 
        String key = args[1];
        String keyVal = args[2];
        System.out.format("Deleting item \"%s\" from %s\n", keyVal, tableName);
         Region region = Region.US_EAST_1; 
         DynamoDbClient ddb = DynamoDbClient.builder() 
                  .region(region) 
                  .build();
```

```
 deleteDynamoDBItem(ddb, tableName, key, keyVal); 
         ddb.close(); 
     } 
     public static void deleteDynamoDBItem(DynamoDbClient ddb, String tableName, 
  String key, String keyVal) { 
         HashMap<String, AttributeValue> keyToGet = new HashMap<>(); 
         keyToGet.put(key, AttributeValue.builder() 
                  .s(keyVal) 
                  .build()); 
         DeleteItemRequest deleteReq = DeleteItemRequest.builder() 
                   .tableName(tableName) 
                  .key(keyToGet) 
                  .build(); 
         try { 
              ddb.deleteItem(deleteReq); 
         } catch (DynamoDbException e) { 
              System.err.println(e.getMessage()); 
              System.exit(1); 
         } 
     }
}
```
• Einzelheiten zur API finden Sie [DeleteItemi](https://docs.aws.amazon.com/goto/SdkForJavaV2/dynamodb-2012-08-10/DeleteItem)n der AWS SDK for Java 2.x API-Referenz.

## **JavaScript**

SDK für JavaScript (v3)

## **a** Note

Es gibt noch mehr dazu GitHub. Sie sehen das vollständige Beispiel und erfahren, wie Sie das [AWS -Code-Beispiel-Repository](https://github.com/awsdocs/aws-doc-sdk-examples/tree/main/javascriptv3/example_code/dynamodb#code-examples) einrichten und ausführen.

In diesem Beispiel wird der Dokument-Client verwendet, um die Arbeit mit Elementen in DynamoDB zu vereinfachen. Einzelheiten zur API finden Sie unter [DeleteCommand.](https://docs.aws.amazon.com/AWSJavaScriptSDK/v3/latest/Package/-aws-sdk-lib-dynamodb/Class/DeleteCommand/)

```
import { DynamoDBClient } from "@aws-sdk/client-dynamodb";
import { DynamoDBDocumentClient, DeleteCommand } from "@aws-sdk/lib-dynamodb";
const client = new DynamoDBClient({});
const docClient = DynamoDBDocumentClient.from(client);
export const main = async () => {
   const command = new DeleteCommand({ 
     TableName: "Sodas", 
     Key: { 
       Flavor: "Cola", 
     }, 
  }); 
   const response = await docClient.send(command); 
  console.log(response); 
  return response;
};
```
- Weitere Informationen finden Sie im [AWS SDK for JavaScript -Entwicklerhandbuch.](https://docs.aws.amazon.com/sdk-for-javascript/v3/developer-guide/dynamodb-example-table-read-write.html#dynamodb-example-table-read-write-deleting-an-item)
- Einzelheiten zur API finden Sie [DeleteItemu](https://docs.aws.amazon.com/AWSJavaScriptSDK/v3/latest/client/dynamodb/command/DeleteItemCommand)nter AWS SDK for JavaScript API-Referenz.

SDK für JavaScript (v2)

## **G** Note

Es gibt noch mehr dazu GitHub. Sie sehen das vollständige Beispiel und erfahren, wie Sie das [AWS -Code-Beispiel-Repository](https://github.com/awsdocs/aws-doc-sdk-examples/tree/main/javascript/example_code/dynamodb#code-examples) einrichten und ausführen.

Löschen Sie ein Element aus einer Tabelle.

```
// Load the AWS SDK for Node.js
var AWS = require("aws-sdk");
// Set the region
AWS.config.update({ region: "REGION" });
// Create the DynamoDB service object
var ddb = new AWS.DynamoDB({ apiVersion: "2012-08-10" });
var params = {
```

```
 TableName: "TABLE", 
   Key: { 
     KEY_NAME: { N: "VALUE" }, 
   },
};
// Call DynamoDB to delete the item from the table
ddb.deleteItem(params, function (err, data) { 
   if (err) { 
     console.log("Error", err); 
   } else { 
     console.log("Success", data); 
   }
});
```
Löschen Sie ein Element mithilfe des DynamoDB-Dokument-Clients aus einer Tabelle.

```
// Load the AWS SDK for Node.js
var AWS = require("aws-sdk");
// Set the region
AWS.config.update({ region: "REGION" });
// Create DynamoDB document client
var docClient = new AWS.DynamoDB.DocumentClient({ apiVersion: "2012-08-10" });
var params = { 
   Key: { 
     HASH_KEY: VALUE, 
   }, 
   TableName: "TABLE",
};
docClient.delete(params, function (err, data) { 
   if (err) { 
     console.log("Error", err); 
   } else { 
     console.log("Success", data); 
   }
});
```
• Weitere Informationen finden Sie im [AWS SDK for JavaScript -Entwicklerhandbuch.](https://docs.aws.amazon.com/sdk-for-javascript/v2/developer-guide/dynamodb-example-table-read-write.html#dynamodb-example-table-read-write-deleting-an-item)

• Einzelheiten zur API finden Sie [DeleteItemi](https://docs.aws.amazon.com/goto/AWSJavaScriptSDK/dynamodb-2012-08-10/DeleteItem)n der AWS SDK for JavaScript API-Referenz.

#### Kotlin

SDK für Kotlin

# **a** Note

Es gibt noch mehr dazu GitHub. Sie sehen das vollständige Beispiel und erfahren, wie Sie das [AWS -Code-Beispiel-Repository](https://github.com/awsdocs/aws-doc-sdk-examples/tree/main/kotlin/services/dynamodb#code-examples) einrichten und ausführen.

```
suspend fun deleteDynamoDBItem( 
     tableNameVal: String, 
     keyName: String, 
     keyVal: String,
) { 
     val keyToGet = mutableMapOf<String, AttributeValue>() 
     keyToGet[keyName] = AttributeValue.S(keyVal) 
     val request = 
         DeleteItemRequest { 
              tableName = tableNameVal 
              key = keyToGet 
         } 
     DynamoDbClient { region = "us-east-1" }.use { ddb -> 
         ddb.deleteItem(request) 
         println("Item with key matching $keyVal was deleted") 
     }
}
```
• Einzelheiten zur API finden Sie [DeleteItemi](https://sdk.amazonaws.com/kotlin/api/latest/index.html)n der API-Referenz zum AWS SDK für Kotlin.

#### PHP

# SDK für PHP

# **a**) Note

Es gibt noch mehr dazu. GitHub Sie sehen das vollständige Beispiel und erfahren, wie Sie das [AWS -Code-Beispiel-Repository](https://github.com/awsdocs/aws-doc-sdk-examples/tree/main/php/example_code/dynamodb#code-examples) einrichten und ausführen.

```
$key ='Item' \Rightarrow \Gamma'title' \Rightarrow [
                      'S' => $movieName, 
 ], 
                 'year' \Rightarrow [
                      'N' => $movieYear, 
                  ], 
 ] 
         ]; 
         $service->deleteItemByKey($tableName, $key); 
         echo "But, bad news, this was a trap. That movie has now been deleted 
 because of your rating...harsh.\n"; 
     public function deleteItemByKey(string $tableName, array $key) 
     { 
         $this->dynamoDbClient->deleteItem([ 
              'Key' => $key['Item'], 
              'TableName' => $tableName, 
         ]); 
     }
```
• Einzelheiten zur API finden Sie [DeleteItemi](https://docs.aws.amazon.com/goto/SdkForPHPV3/dynamodb-2012-08-10/DeleteItem)n der AWS SDK for PHP API-Referenz.

## **PowerShell**

Tools für PowerShell

Beispiel 1: Entfernt das DynamoDB-Element, das dem angegebenen Schlüssel entspricht.

```
\text{skev} = \text{a} SongTitle = 'Somewhere Down The Road' 
     Artist = 'No One You Know'
} | ConvertTo-DDBItem
Remove-DDBItem -TableName 'Music' -Key $key -Confirm:$false
```
• Einzelheiten zur API finden Sie unter [DeleteItem AWS Tools for PowerShell](https://docs.aws.amazon.com/powershell/latest/reference)Cmdlet-Referenz.

#### Python

SDK für Python (Boto3)

#### **G** Note

```
class Movies: 
     """Encapsulates an Amazon DynamoDB table of movie data.""" 
     def __init__(self, dyn_resource): 
        ^{\mathrm{m}} ""
         :param dyn_resource: A Boto3 DynamoDB resource. 
         """ 
         self.dyn_resource = dyn_resource 
         # The table variable is set during the scenario in the call to 
         # 'exists' if the table exists. Otherwise, it is set by 'create_table'. 
         self.table = None 
     def delete_movie(self, title, year): 
        "" ""
         Deletes a movie from the table. 
         :param title: The title of the movie to delete. 
         :param year: The release year of the movie to delete. 
         """ 
         try: 
              self.table.delete_item(Key={"year": year, "title": title})
```

```
 except ClientError as err: 
             logger.error( 
                 "Couldn't delete movie %s. Here's why: %s: %s", 
                 title, 
                 err.response["Error"]["Code"], 
                 err.response["Error"]["Message"], 
) raise
```
Sie können eine Bedingung angeben, damit ein Element nur gelöscht wird, wenn es bestimmte Kriterien erfüllt.

```
class UpdateQueryWrapper: 
     def __init__(self, table): 
         self.table = table 
     def delete_underrated_movie(self, title, year, rating): 
         """ 
         Deletes a movie only if it is rated below a specified value. By using a 
         condition expression in a delete operation, you can specify that an item 
 is 
         deleted only when it meets certain criteria. 
         :param title: The title of the movie to delete. 
         :param year: The release year of the movie to delete. 
         :param rating: The rating threshold to check before deleting the movie. 
        "" "
         try: 
             self.table.delete_item( 
                  Key={"year": year, "title": title}, 
                  ConditionExpression="info.rating <= :val", 
                  ExpressionAttributeValues={":val": Decimal(str(rating))}, 
) except ClientError as err: 
             if err.response["Error"]["Code"] == 
  "ConditionalCheckFailedException": 
                  logger.warning( 
                      "Didn't delete %s because its rating is greater than %s.", 
                      title, 
                      rating,
```

```
) else: 
               logger.error( 
                   "Couldn't delete movie %s. Here's why: %s: %s", 
                  title, 
                   err.response["Error"]["Code"], 
                   err.response["Error"]["Message"], 
) raise
```
• Einzelheiten zur API finden Sie [DeleteItemi](https://docs.aws.amazon.com/goto/boto3/dynamodb-2012-08-10/DeleteItem)n AWS SDK for Python (Boto3) API Reference.

#### Ruby

#### SDK für Ruby

#### **G** Note

```
class DynamoDBBasics 
   attr_reader :dynamo_resource 
   attr_reader :table 
  def initialize(table_name) 
     client = Aws::DynamoDB::Client.new(region: "us-east-1") 
     @dynamo_resource = Aws::DynamoDB::Resource.new(client: client) 
     @table = @dynamo_resource.table(table_name) 
   end 
  # Deletes a movie from the table. 
   # 
   # @param title [String] The title of the movie to delete. 
   # @param year [Integer] The release year of the movie to delete. 
   def delete_item(title, year) 
     @table.delete_item(key: {"year" => year, "title" => title}) 
   rescue Aws::DynamoDB::Errors::ServiceError => e 
     puts("Couldn't delete movie #{title}. Here's why:")
```

```
 puts("\t#{e.code}: #{e.message}") 
   raise 
 end
```
• Einzelheiten zur API finden Sie [DeleteItemi](https://docs.aws.amazon.com/goto/SdkForRubyV3/dynamodb-2012-08-10/DeleteItem)n der AWS SDK for Ruby API-Referenz.

## Rust

SDK für Rust

# **a** Note

Es gibt noch mehr dazu GitHub. Sie sehen das vollständige Beispiel und erfahren, wie Sie das [AWS -Code-Beispiel-Repository](https://github.com/awsdocs/aws-doc-sdk-examples/tree/main/rustv1/examples/dynamodb#code-examples) einrichten und ausführen.

```
pub async fn delete_item( 
     client: &Client, 
     table: &str, 
     key: &str, 
     value: &str,
) -> Result<DeleteItemOutput, Error> { 
     match client 
          .delete_item() 
          .table_name(table) 
          .key(key, AttributeValue::S(value.into())) 
          .send() 
          .await 
     { 
         0k(out) => {
              println!("Deleted item from table"); 
              Ok(out) 
          } 
          Err(e) => Err(Error::unhandled(e)), 
     }
}
```
• Einzelheiten zur API finden Sie [DeleteItemi](https://docs.rs/releases/search?query=aws-sdk)n der API-Referenz zum AWS SDK für Rust.

# SAP ABAP

# SDK für SAP ABAP

# **a** Note

Es gibt noch mehr dazu GitHub. Sie sehen das vollständige Beispiel und erfahren, wie Sie das [AWS -Code-Beispiel-Repository](https://github.com/awsdocs/aws-doc-sdk-examples/tree/main/sap-abap/services/dyn#code-examples) einrichten und ausführen.

```
 TRY. 
       DATA(lo_resp) = lo_dyn->deleteitem( 
         iv_tablename = iv_table_name 
        it\_key = it\_key\_input ).
       MESSAGE 'Deleted one item.' TYPE 'I'. 
     CATCH /aws1/cx_dyncondalcheckfaile00. 
       MESSAGE 'A condition specified in the operation could not be evaluated.' 
 TYPE 'E'. 
     CATCH /aws1/cx_dynresourcenotfoundex. 
       MESSAGE 'The table or index does not exist' TYPE 'E'. 
     CATCH /aws1/cx_dyntransactconflictex. 
       MESSAGE 'Another transaction is using the item' TYPE 'E'. 
    ENDTRY.
```
• Einzelheiten zur API finden Sie [DeleteItemi](https://docs.aws.amazon.com/sdk-for-sap-abap/v1/api/latest/index.html)n der API-Referenz zum AWS SDK für SAP ABAP.

## **Swift**

SDK für Swift

## **a** Note

Diese ist die Vorabdokumentation für ein SDK in der Vorversion. Änderungen sind vorbehalten.
# a Note

Es gibt noch mehr dazu. GitHub Sie sehen das vollständige Beispiel und erfahren, wie Sie das [AWS -Code-Beispiel-Repository](https://github.com/awsdocs/aws-doc-sdk-examples/tree/main/swift/example_code/ddb#code-examples) einrichten und ausführen.

```
 /// Delete a movie, given its title and release year. 
 /// 
 /// - Parameters: 
 /// - title: The movie's title. 
 /// - year: The movie's release year. 
 /// 
 func delete(title: String, year: Int) async throws { 
     guard let client = self.ddbClient else { 
         throw MoviesError.UninitializedClient 
     } 
     let input = DeleteItemInput( 
         key: [ 
              "year": .n(String(year)), 
              "title": .s(title) 
         ], 
         tableName: self.tableName 
    \lambda= try await client.deleteItem(input: input)
 }
```
• Einzelheiten zur API finden Sie [DeleteItemi](https://awslabs.github.io/aws-sdk-swift/reference/0.x)n der API-Referenz zum AWS SDK für Swift.

Eine vollständige Liste der AWS SDK-Entwicklerhandbücher und Codebeispiele finden Sie unte[rDynamoDB mit einem SDK verwenden AWS.](#page-420-0) Dieses Thema enthält auch Informationen zu den ersten Schritten und Details zu früheren SDK-Versionen.

# Verwendung **DeleteTable** mit einem AWS SDK oder CLI

Die folgenden Codebeispiele zeigen, wie es verwendet wirdDeleteTable.

Aktionsbeispiele sind Codeauszüge aus größeren Programmen und müssen im Kontext ausgeführt werden. Sie können diese Aktion in den folgenden Codebeispielen im Kontext sehen:

- [Beschleunigen von Lesevorgängen mit DAX](#page-2028-0)
- [Erste Schritte mit Tabellen, Elementen und Abfragen](#page-2046-0)

#### .NET

```
AWS SDK for .NET
```
### **a** Note

Es gibt noch mehr dazu GitHub. Sie sehen das vollständige Beispiel und erfahren, wie Sie das [AWS -Code-Beispiel-Repository](https://github.com/awsdocs/aws-doc-sdk-examples/tree/main/dotnetv3/dynamodb#code-examples) einrichten und ausführen.

```
 public static async Task<bool> DeleteTableAsync(AmazonDynamoDBClient 
 client, string tableName) 
         { 
             var request = new DeleteTableRequest 
\{\hspace{.1cm} \} TableName = tableName, 
             }; 
             var response = await client.DeleteTableAsync(request); 
             if (response.HttpStatusCode == System.Net.HttpStatusCode.OK) 
\{\hspace{.1cm} \} Console.WriteLine($"Table {response.TableDescription.TableName} 
 successfully deleted."); 
                  return true; 
 } 
             else 
\{\hspace{.1cm} \} Console.WriteLine("Could not delete table."); 
                  return false; 
             } 
         }
```
• Einzelheiten zur API finden Sie [DeleteTablei](https://docs.aws.amazon.com/goto/DotNetSDKV3/dynamodb-2012-08-10/DeleteTable)n der AWS SDK for .NET API-Referenz.

### **Bash**

# **AWS CLI mit Bash-Skript**

### **a** Note

Es gibt noch mehr dazu. GitHub Sie sehen das vollständige Beispiel und erfahren, wie Sie das AWS - Code-Beispiel-Repository einrichten und ausführen.

```
# function dynamodb_delete_table
## This function deletes a DynamoDB table.
## Parameters:
      -n table_name -- The name of the table to delete.
### Returns:
      0 - If successful.
#1 - If it fails.
#function dynamodb_delete_table() {
 local table_name response
 local option OPTARG # Required to use getopts command in a function.
 # bashsupport disable=BP5008
 function usage() \{echo "function dynamodb_delete_table"
   echo "Deletes an Amazon DynamoDB table."
   echo " -n table_name -- The name of the table to delete."
   echo ""
 \mathcal{F}# Retrieve the calling parameters.
 while getopts "n:h" option; do
   case "${option}" in
    n) table_name="${OPTARG}";
    h)usage
      return 0
      \mathcal{L}
```
Entwicklerhandbuch

```
\langle ? \rangleecho "Invalid parameter"
        usage
        return 1
        \vdotsesac
  done
  export OPTIND=1
  if [ -z "$table_name" ]}; then
    errecho "ERROR: You must provide a table name with the -n parameter."
    usage
    return 1
  fi
  iecho "Parameters:\n"
  iecho "
             table name:
                            $table name"
  iecho ""
  response=$(aws dynamodb delete-table \
    --table-name "$table_name")
  local error_code=${?}
  if [[ $error code -ne 0 ]]; then
    aws_cli_error_log $error_code
    errecho "ERROR: AWS reports delete-table operation failed.$response"
    return 1
  f_ireturn 0
\mathcal{L}
```
Die in diesem Beispiel verwendeten Dienstprogrammfunktionen.

```
# function iecho
## This function enables the script to display the specified text only if
# the global variable $VERBOSE is set to true.
function iecho() {
```

```
if [I $VERBOSE == true ]]; then
   echo "$@"
 fi
\mathcal{L}# function errecho
## This function outputs everything sent to it to STDERR (standard error output).
function errecho() {
 printf "%s\n" "$*" 1>&2
\mathcal{L}# function aws_cli_error_log()
\pmb{\pm}# This function is used to log the error messages from the AWS CLI.
## See https://docs.aws.amazon.com/cli/latest/topic/return-codes.html#cli-aws-
help-return-codes.
## The function expects the following argument:
        $1 - The error code returned by the AWS CLI.
### Returns:
#0: - Success.
\pmb{\pm}function aws_cli_error_log() {
 local err code=$1
 errecho "Error code : $err code"
 if [ "$err_code" == 1 ]; then
   errecho " One or more S3 transfers failed."
 elif \lceil "$err code" == 2 ]; then
   errecho " Command line failed to parse."
 elif \lceil "$err code" == 130 ]; then
   errecho " Process received SIGINT."
 elif [ "$err_code" == 252 ]; then
   errecho " Command syntax invalid."
 elif [ "$err_code" == 253 ]; then
   errecho " The system environment or configuration was invalid."
 elif \lceil "$err code" == 254 ]; then
   errecho " The service returned an error."
```

```
 elif [ "$err_code" == 255 ]; then 
     errecho " 255 is a catch-all error." 
   fi 
   return 0
}
```
• Einzelheiten zur API finden Sie [DeleteTablei](https://docs.aws.amazon.com/goto/aws-cli/dynamodb-2012-08-10/DeleteTable)n der AWS CLI Befehlsreferenz.

#### $C++$

SDK für C++

### **a** Note

```
//! Delete an Amazon DynamoDB table.
/*! 
  \sa deleteTable() 
  \param tableName: The DynamoDB table name. 
  \param clientConfiguration: AWS client configuration. 
  \return bool: Function succeeded.
*/
bool AwsDoc::DynamoDB::deleteTable(const Aws::String &tableName, 
                                      const Aws::Client::ClientConfiguration 
 &clientConfiguration) { 
     Aws::DynamoDB::DynamoDBClient dynamoClient(clientConfiguration); 
     Aws::DynamoDB::Model::DeleteTableRequest request; 
     request.SetTableName(tableName); 
     const Aws::DynamoDB::Model::DeleteTableOutcome &result = 
  dynamoClient.DeleteTable( 
             request); 
     if (result.IsSuccess()) { 
         std::cout << "Your table \"" 
                    << result.GetResult().GetTableDescription().GetTableName() 
                    << " was deleted.\n";
```

```
 } 
     else { 
         std::cerr << "Failed to delete table: " << result.GetError().GetMessage() 
                     << std::endl; 
     } 
     return result.IsSuccess();
}
```
• Einzelheiten zur API finden Sie [DeleteTablei](https://docs.aws.amazon.com/goto/SdkForCpp/dynamodb-2012-08-10/DeleteTable)n der AWS SDK for C++ API-Referenz.

# CLI

# AWS CLI

Um eine Tabelle zu löschen

Im folgenden delete-table Beispiel wird die MusicCollection Tabelle gelöscht.

```
aws dynamodb delete-table \ 
     --table-name MusicCollection
```
Ausgabe:

```
{ 
     "TableDescription": { 
          "TableStatus": "DELETING", 
          "TableSizeBytes": 0, 
          "ItemCount": 0, 
          "TableName": "MusicCollection", 
          "ProvisionedThroughput": { 
             "NumberOfDecreasesToday": 0,
              "WriteCapacityUnits": 5, 
              "ReadCapacityUnits": 5 
         } 
     }
}
```
Weitere Informationen finden Sie unter [Löschen einer Tabelle](https://docs.aws.amazon.com/amazondynamodb/latest/developerguide/WorkingWithTables.Basics.html#WorkingWithTables.Basics.DeleteTable) im Amazon DynamoDB DynamoDB-Entwicklerhandbuch.

• Einzelheiten zur API finden Sie unter [DeleteTable AWS CLIB](https://awscli.amazonaws.com/v2/documentation/api/latest/reference/dynamodb/delete-table.html)efehlsreferenz.

```
Go
```
SDK für Go V2

# **a** Note

Es gibt noch mehr dazu GitHub. Sie sehen das vollständige Beispiel und erfahren, wie Sie das [AWS -Code-Beispiel-Repository](https://github.com/awsdocs/aws-doc-sdk-examples/tree/main/gov2/dynamodb#code-examples) einrichten und ausführen.

```
// TableBasics encapsulates the Amazon DynamoDB service actions used in the 
  examples.
// It contains a DynamoDB service client that is used to act on the specified 
  table.
type TableBasics struct { 
  DynamoDbClient *dynamodb.Client 
 TableName string
}
// DeleteTable deletes the DynamoDB table and all of its data.
func (basics TableBasics) DeleteTable() error { 
  _, err := basics.DynamoDbClient.DeleteTable(context.TODO(), 
  &dynamodb.DeleteTableInput{ 
   TableName: aws.String(basics.TableName)}) 
 if err != nil {
  log.Printf("Couldn't delete table %v. Here's why: %v\n", basics.TableName, err) 
  } 
 return err
}
```
• Einzelheiten zur API finden Sie [DeleteTablei](https://pkg.go.dev/github.com/aws/aws-sdk-go-v2/service/dynamodb#Client.DeleteTable)n der AWS SDK for Go API-Referenz.

#### Java

SDK für Java 2.x

# **a** Note

```
import software.amazon.awssdk.regions.Region;
import software.amazon.awssdk.services.dynamodb.model.DynamoDbException;
import software.amazon.awssdk.services.dynamodb.DynamoDbClient;
import software.amazon.awssdk.services.dynamodb.model.DeleteTableRequest;
/** 
  * Before running this Java V2 code example, set up your development 
  * environment, including your credentials. 
 * 
  * For more information, see the following documentation topic: 
 * 
  * https://docs.aws.amazon.com/sdk-for-java/latest/developer-guide/get-
started.html 
  */
public class DeleteTable { 
     public static void main(String[] args) { 
         final String usage = """ 
                  Usage: 
                      <tableName> 
                  Where: 
                      tableName - The Amazon DynamoDB table to delete (for example, 
  Music3). 
                  **Warning** This program will delete the table that you specify! 
                  """; 
         if (args.length != 1) { 
             System.out.println(usage); 
             System.exit(1);
```

```
 } 
         String tableName = args[0]; 
         System.out.format("Deleting the Amazon DynamoDB table %s...\n", 
  tableName); 
         Region region = Region.US_EAST_1; 
         DynamoDbClient ddb = DynamoDbClient.builder() 
                   .region(region) 
                 .build();
         deleteDynamoDBTable(ddb, tableName); 
         ddb.close(); 
     } 
     public static void deleteDynamoDBTable(DynamoDbClient ddb, String tableName) 
  { 
         DeleteTableRequest request = DeleteTableRequest.builder() 
                   .tableName(tableName) 
                  .build(); 
         try { 
              ddb.deleteTable(request); 
         } catch (DynamoDbException e) { 
              System.err.println(e.getMessage()); 
              System.exit(1); 
         } 
         System.out.println(tableName + " was successfully deleted!"); 
     }
}
```
• Einzelheiten zur API finden Sie [DeleteTablei](https://docs.aws.amazon.com/goto/SdkForJavaV2/dynamodb-2012-08-10/DeleteTable)n der AWS SDK for Java 2.x API-Referenz.

### **JavaScript**

```
SDK für JavaScript (v3)
```
# **a** Note

```
import { DeleteTableCommand, DynamoDBClient } from "@aws-sdk/client-dynamodb";
const client = new DynamoDBClient(\{\});
export const main = async () => {
   const command = new DeleteTableCommand({ 
     TableName: "DecafCoffees", 
  }); 
  const response = await client.send(command); 
  console.log(response); 
  return response;
};
```
• Einzelheiten zur API finden Sie [DeleteTablei](https://docs.aws.amazon.com/AWSJavaScriptSDK/v3/latest/client/dynamodb/command/DeleteTableCommand)n der AWS SDK for JavaScript API-Referenz.

#### SDK für JavaScript (v2)

#### **a** Note

```
// Load the AWS SDK for Node.js
var AWS = require("aws-sdk");
// Set the region
AWS.config.update({ region: "REGION" });
// Create the DynamoDB service object
var ddb = new AWS.DynamoDB({ apiVersion: "2012-08-10" });
var params = \{ TableName: process.argv[2],
};
// Call DynamoDB to delete the specified table
ddb.deleteTable(params, function (err, data) { 
   if (err && err.code === "ResourceNotFoundException") { 
     console.log("Error: Table not found"); 
   } else if (err && err.code === "ResourceInUseException") {
```

```
 console.log("Error: Table in use"); 
   } else { 
     console.log("Success", data); 
   }
});
```
- Weitere Informationen finden Sie im [AWS SDK for JavaScript -Entwicklerhandbuch.](https://docs.aws.amazon.com/sdk-for-javascript/v2/developer-guide/dynamodb-examples-using-tables.html#dynamodb-examples-using-tables-deleting-a-table)
- Einzelheiten zur API finden Sie [DeleteTablei](https://docs.aws.amazon.com/goto/AWSJavaScriptSDK/dynamodb-2012-08-10/DeleteTable)n der AWS SDK for JavaScript API-Referenz.

### Kotlin

SDK für Kotlin

### **a** Note

Es gibt noch mehr dazu GitHub. Sie sehen das vollständige Beispiel und erfahren, wie Sie das [AWS -Code-Beispiel-Repository](https://github.com/awsdocs/aws-doc-sdk-examples/tree/main/kotlin/services/dynamodb#code-examples) einrichten und ausführen.

```
suspend fun deleteDynamoDBTable(tableNameVal: String) { 
     val request = 
         DeleteTableRequest { 
              tableName = tableNameVal 
         } 
     DynamoDbClient { region = "us-east-1" }.use { ddb -> 
         ddb.deleteTable(request) 
         println("$tableNameVal was deleted") 
     }
}
```
• Einzelheiten zur API finden Sie [DeleteTablei](https://sdk.amazonaws.com/kotlin/api/latest/index.html)n der API-Referenz zum AWS SDK für Kotlin.

#### PHP

### SDK für PHP

# **a** Note

Es gibt noch mehr dazu. GitHub Sie sehen das vollständige Beispiel und erfahren, wie Sie das [AWS -Code-Beispiel-Repository](https://github.com/awsdocs/aws-doc-sdk-examples/tree/main/php/example_code/dynamodb#code-examples) einrichten und ausführen.

```
 public function deleteTable(string $TableName) 
\{ $this->customWaiter(function () use ($TableName) { 
         return $this->dynamoDbClient->deleteTable([ 
              'TableName' => $TableName, 
         ]); 
     }); 
 }
```
• Einzelheiten zur API finden Sie [DeleteTablei](https://docs.aws.amazon.com/goto/SdkForPHPV3/dynamodb-2012-08-10/DeleteTable)n der AWS SDK for PHP API-Referenz.

### PowerShell

Tools für PowerShell

Beispiel 1: Löscht die angegebene Tabelle. Sie werden zur Bestätigung aufgefordert, bevor der Vorgang fortgesetzt wird.

Remove-DDBTable -TableName "myTable"

Beispiel 2: Löscht die angegebene Tabelle. Sie werden nicht zur Bestätigung aufgefordert, bevor der Vorgang fortgesetzt wird.

```
Remove-DDBTable -TableName "myTable" -Force
```
• Einzelheiten zur API finden Sie unter [DeleteTable AWS Tools for PowerShellC](https://docs.aws.amazon.com/powershell/latest/reference)mdlet-Referenz.

### Python

# SDK für Python (Boto3)

### **a**) Note

Es gibt noch mehr dazu. GitHub Sie sehen das vollständige Beispiel und erfahren, wie Sie das [AWS -Code-Beispiel-Repository](https://github.com/awsdocs/aws-doc-sdk-examples/tree/main/python/example_code/dynamodb#code-examples) einrichten und ausführen.

```
class Movies: 
     """Encapsulates an Amazon DynamoDB table of movie data.""" 
     def __init__(self, dyn_resource): 
 """ 
         :param dyn_resource: A Boto3 DynamoDB resource. 
         """ 
         self.dyn_resource = dyn_resource 
         # The table variable is set during the scenario in the call to 
         # 'exists' if the table exists. Otherwise, it is set by 'create_table'. 
         self.table = None 
     def delete_table(self): 
        "" ""
         Deletes the table. 
        "''" try: 
             self.table.delete() 
             self.table = None 
         except ClientError as err: 
             logger.error( 
                 "Couldn't delete table. Here's why: %s: %s", 
                 err.response["Error"]["Code"], 
                 err.response["Error"]["Message"], 
) raise
```
• Einzelheiten zur API finden Sie [DeleteTablei](https://docs.aws.amazon.com/goto/boto3/dynamodb-2012-08-10/DeleteTable)n AWS SDK for Python (Boto3) API Reference.

### Ruby

# SDK für Ruby

# **a** Note

Es gibt noch mehr dazu. GitHub Sie sehen das vollständige Beispiel und erfahren, wie Sie das [AWS -Code-Beispiel-Repository](https://github.com/awsdocs/aws-doc-sdk-examples/tree/main/ruby/example_code/dynamodb#code-examples) einrichten und ausführen.

```
# Encapsulates an Amazon DynamoDB table of movie data.
class Scaffold 
   attr_reader :dynamo_resource 
   attr_reader :table_name 
   attr_reader :table 
  def initialize(table_name) 
     client = Aws::DynamoDB::Client.new(region: "us-east-1") 
     @dynamo_resource = Aws::DynamoDB::Resource.new(client: client) 
     @table_name = table_name 
     @table = nil 
     @logger = Logger.new($stdout) 
     @logger.level = Logger::DEBUG 
   end 
   # Deletes the table. 
   def delete_table 
     @table.delete 
     @table = nil 
   rescue Aws::DynamoDB::Errors::ServiceError => e 
     puts("Couldn't delete table. Here's why:") 
     puts("\t#{e.code}: #{e.message}") 
     raise 
   end
```
• Einzelheiten zur API finden Sie [DeleteTablei](https://docs.aws.amazon.com/goto/SdkForRubyV3/dynamodb-2012-08-10/DeleteTable)n der AWS SDK for Ruby API-Referenz.

### Rust

## SDK für Rust

# **a** Note

Es gibt noch mehr dazu GitHub. Sie sehen das vollständige Beispiel und erfahren, wie Sie das [AWS -Code-Beispiel-Repository](https://github.com/awsdocs/aws-doc-sdk-examples/tree/main/rustv1/examples/dynamodb#code-examples) einrichten und ausführen.

```
pub async fn delete_table(client: &Client, table: &str) -> 
  Result<DeleteTableOutput, Error> { 
     let resp = client.delete_table().table_name(table).send().await; 
     match resp { 
        0k(out) => {
             println!("Deleted table"); 
             Ok(out) 
         } 
        Err(e) => Err(Error::Unhandled(e.into())),
     }
}
```
• Einzelheiten zur API finden Sie [DeleteTablei](https://docs.rs/releases/search?query=aws-sdk)n der API-Referenz zum AWS SDK für Rust.

# SAP ABAP

### SDK für SAP ABAP

# **a** Note

Es gibt noch mehr dazu GitHub. Sie sehen das vollständige Beispiel und erfahren, wie Sie das [AWS -Code-Beispiel-Repository](https://github.com/awsdocs/aws-doc-sdk-examples/tree/main/sap-abap/services/dyn#code-examples) einrichten und ausführen.

TRY.

```
 lo_dyn->deletetable( iv_tablename = iv_table_name ). 
 " Wait till the table is actually deleted. 
 lo_dyn->get_waiter( )->tablenotexists(
```

```
 iv_max_wait_time = 200 
      iv_{\text{t}}ablename = iv_{\text{t}}ablename ).
     MESSAGE 'Table ' && iv_table_name && ' deleted.' TYPE 'I'. 
   CATCH /aws1/cx_dynresourcenotfoundex. 
     MESSAGE 'The table ' && iv_table_name && ' does not exist' TYPE 'E'. 
   CATCH /aws1/cx_dynresourceinuseex. 
     MESSAGE 'The table cannot be deleted since it is in use' TYPE 'E'. 
 ENDTRY.
```
• Einzelheiten zur API finden Sie [DeleteTablei](https://docs.aws.amazon.com/sdk-for-sap-abap/v1/api/latest/index.html)n der API-Referenz zum AWS SDK für SAP ABAP.

#### Swift

### SDK für Swift

### **a** Note

Diese ist die Vorabdokumentation für ein SDK in der Vorversion. Änderungen sind vorbehalten.

# **a** Note

```
 /// 
     /// Deletes the table from Amazon DynamoDB. 
     /// 
     func deleteTable() async throws { 
         guard let client = self.ddbClient else { 
              throw MoviesError.UninitializedClient 
         } 
         let input = DeleteTableInput( 
              tableName: self.tableName 
\overline{\phantom{a}}
```
}

\_ = try await client.deleteTable(input: input)

• Einzelheiten zur API finden Sie [DeleteTablei](https://awslabs.github.io/aws-sdk-swift/reference/0.x)n der API-Referenz zum AWS SDK für Swift.

Eine vollständige Liste der AWS SDK-Entwicklerhandbücher und Codebeispiele finden Sie unte[rDynamoDB mit einem SDK verwenden AWS.](#page-420-0) Dieses Thema enthält auch Informationen zu den ersten Schritten und Details zu früheren SDK-Versionen.

# Verwendung **DescribeTable** mit einem AWS SDK oder CLI

Die folgenden Codebeispiele zeigen, wie es verwendet wirdDescribeTable.

Beispiele für Aktionen sind Codeauszüge aus größeren Programmen und müssen im Kontext ausgeführt werden. Im folgenden Codebeispiel können Sie diese Aktion im Kontext sehen:

• [Erste Schritte mit Tabellen, Elementen und Abfragen](#page-2046-0)

```
.NET
```
AWS SDK for .NET

```
a Note
```

```
 private static async Task GetTableInformation() 
 { 
     Console.WriteLine("\n*** Retrieving table information ***"); 
     var response = await Client.DescribeTableAsync(new DescribeTableRequest 
    \mathfrak{t} TableName = ExampleTableName 
     }); 
     var table = response.Table; 
     Console.WriteLine($"Name: {table.TableName}");
```

```
Console.WriteLine($"# of items: {table.ItemCount}");
    Console.WriteLine($"Provision Throughput (reads/sec): " +
                       $"{table.ProvisionedThroughput.ReadCapacityUnits}");
    Console.WriteLine($"Provision Throughput (writes/sec): " +
                       $"{table.ProvisionedThroughput.WriteCapacityUnits}");
\mathcal{L}
```
• Einzelheiten zur API finden Sie Describe Tablein der AWS SDK for .NET API-Referenz.

#### **Bash**

**AWS CLI mit Bash-Skript** 

### a Note

```
# function dynamodb_describe_table
#
# This function returns the status of a DynamoDB table.
## Parameters:
#-n table_name -- The name of the table.
\## Response:
#- TableStatus:
   And:##0 - Table is active.
     1 - If it fails.
#function dynamodb_describe_table {
 local table_name
 local option OPTARG # Required to use getopts command in a function.
 # Function usage explanation
 function usage() \{
```

```
 echo "function dynamodb_describe_table" 
   echo "Describe the status of a DynamoDB table." 
   echo " -n table_name -- The name of the table." 
   echo "" 
 } 
 # Retrieve the calling parameters. 
 while getopts "n:h" option; do 
   case "${option}" in 
     n) table_name="${OPTARG}" ;; 
     h) 
       usage 
       return 0 
       ;; 
    \langle ? \rangle echo "Invalid parameter" 
       usage 
       return 1 
        ;; 
   esac 
 done 
 export OPTIND=1 
 if [[ -z "$table_name" ]]; then 
   errecho "ERROR: You must provide a table name with the -n parameter." 
   usage 
   return 1 
 fi 
 local table_status 
   table_status=$( 
     aws dynamodb describe-table \ 
       --table-name "$table_name" \ 
       --output text \setminus --query 'Table.TableStatus' 
   ) 
  local error_code=${?} 
   if [[ $error_code -ne 0 ]]; then 
     aws_cli_error_log "$error_code" 
     errecho "ERROR: AWS reports describe-table operation failed.$table_status" 
     return 1 
   fi
```

```
echo "$table_status"
  return 0
\mathcal{L}
```
Die in diesem Beispiel verwendeten Dienstprogrammfunktionen.

```
# function errecho
\pmb{\pm}# This function outputs everything sent to it to STDERR (standard error output).
function errecho() {
 printf "%s\n" "$*" 1>&2
\mathcal{L}# function aws_cli_error_log()
#
# This function is used to log the error messages from the AWS CLI.
#
# See https://docs.aws.amazon.com/cli/latest/topic/return-codes.html#cli-aws-
help-return-codes.
## The function expects the following argument:
       $1 - The error code returned by the AWS CLI.
### Returns:
#0: - Success.
#
function aws_cli_error_log() {
 local err_code=$1
 errecho "Error code : $err_code"
 if [ "$err_code" == 1 ]; then
  errecho " One or more S3 transfers failed."
 elif [ "$err_code" == 2 ]; then
  errecho " Command line failed to parse."
 elif [ "$err_code" == 130 ]; then
  errecho " Process received SIGINT."
 elif [ "$err_code" == 252 ]; then
```

```
 errecho " Command syntax invalid." 
   elif [ "$err_code" == 253 ]; then 
     errecho " The system environment or configuration was invalid." 
  elif [ "$err_code" == 254 ]; then
     errecho " The service returned an error." 
 elif \lceil "$err code" == 255 ]; then
     errecho " 255 is a catch-all error." 
   fi 
  return 0
}
```
• Einzelheiten zur API finden Sie [DescribeTable](https://docs.aws.amazon.com/goto/aws-cli/dynamodb-2012-08-10/DescribeTable)in der AWS CLI Befehlsreferenz.

#### $C++$

#### SDK für C++

#### **a** Note

```
//! Describe an Amazon DynamoDB table.
/*! 
  \sa describeTable() 
  \param tableName: The DynamoDB table name. 
  \param clientConfiguration: AWS client configuration. 
  \return bool: Function succeeded.
*/
bool AwsDoc::DynamoDB::describeTable(const Aws::String &tableName, 
                                       const Aws::Client::ClientConfiguration 
  &clientConfiguration) { 
     Aws::DynamoDB::DynamoDBClient dynamoClient(clientConfiguration); 
     Aws::DynamoDB::Model::DescribeTableRequest request; 
     request.SetTableName(tableName); 
     const Aws::DynamoDB::Model::DescribeTableOutcome &outcome = 
  dynamoClient.DescribeTable(
```

```
request);
    if (outcome. IsSuccess()) {
        const Aws::DynamoDB::Model::TableDescription &td =
 outcome.GetResult().GetTable();
        std::cout << "Table name : " << td.GetTableName() << std::endl;
        std::cout << "Table ARN : " << td.GetTableArn() << std::endl;
        std::cout << "Status
                                   \frac{1}{2} = \frac{11}{2}\epsilonAws::DynamoDB::Model::TableStatusMapper::GetNameForTableStatus(
                           td.GetTableStatus()) << std::endl;
        std::cout << "Item count : " << td.GetItemCount() << std::endl;
        std::cout << "Size (bytes): " << td.GetTableSizeBytes() << std::endl;
        const Aws::DynamoDB::Model::ProvisionedThroughputDescription &ptd =
 td.GetProvisionedThroughput();
        std::cout << "Throughput" << std::endl;
        std::cout << " Read Capacity : " << ptd.GetReadCapacityUnits() <<
 std::endl;
        std::cout << " Write Capacity: " << ptd.GetWriteCapacityUnits() <<
 std::endl:
        const Aws::Vector<Aws::DynamoDB::Model::AttributeDefinition> &ad =
 td.GetAttributeDefinitions();
        std::cout << "Attributes" << std::endl;
        for (const auto &a: ad)
            std::cout << " " << a.GetAttributeName() << " (" <<
 Aws::DynamoDB::Model::ScalarAttributeTypeMapper::GetNameForScalarAttributeType(
                               a.GetAttributeType()) \leq")" \le std::endl;
    \mathcal{L}else fstd::cerr << "Failed to describe table: " <<
 outcome.GetError().GetMessage();
    \mathcal{L}return outcome. IsSuccess();
\mathcal{F}
```
• Einzelheiten zur API finden Sie DescribeTablein der AWS SDK for C++ API-Referenz.

# CLI

# AWS CLI

Um eine Tabelle zu beschreiben

Das folgende describe-table Beispiel beschreibt die MusicCollection Tabelle.

```
aws dynamodb describe-table \ 
     --table-name MusicCollection
```
Ausgabe:

```
{ 
     "Table": { 
          "AttributeDefinitions": [ 
\{\hspace{.1cm} \} "AttributeName": "Artist", 
                  "AttributeType": "S" 
              }, 
\{\hspace{.1cm} \} "AttributeName": "SongTitle", 
                  "AttributeType": "S" 
 } 
         ], 
          "ProvisionedThroughput": { 
              "NumberOfDecreasesToday": 0, 
              "WriteCapacityUnits": 5, 
              "ReadCapacityUnits": 5 
         }, 
         "TableSizeBytes": 0, 
         "TableName": "MusicCollection", 
          "TableStatus": "ACTIVE", 
          "KeySchema": [ 
              { 
                  "KeyType": "HASH", 
                  "AttributeName": "Artist" 
              }, 
\{\hspace{.1cm} \} "KeyType": "RANGE", 
                  "AttributeName": "SongTitle" 
 } 
         ],
```

```
 "ItemCount": 0, 
          "CreationDateTime": 1421866952.062 
     }
}
```
Weitere Informationen finden Sie unter [Describing a Table](https://docs.aws.amazon.com/amazondynamodb/latest/developerguide/WorkingWithTables.Basics.html#WorkingWithTables.Basics.DescribeTable) im Amazon DynamoDB Developer Guide.

• Einzelheiten zur API finden Sie unter [DescribeTable AWS CLIB](https://awscli.amazonaws.com/v2/documentation/api/latest/reference/dynamodb/describe-table.html)efehlsreferenz.

#### Go

SDK für Go V2

### **a** Note

```
// TableBasics encapsulates the Amazon DynamoDB service actions used in the 
  examples.
// It contains a DynamoDB service client that is used to act on the specified 
  table.
type TableBasics struct { 
  DynamoDbClient *dynamodb.Client 
 TableName string
}
// TableExists determines whether a DynamoDB table exists.
func (basics TableBasics) TableExists() (bool, error) { 
  exists := true 
  _, err := basics.DynamoDbClient.DescribeTable( 
   context.TODO(), &dynamodb.DescribeTableInput{TableName: 
  aws.String(basics.TableName)}, 
 \lambda if err != nil { 
   var notFoundEx *types.ResourceNotFoundException 
  if errors.As(err, &notFoundEx) {
```

```
 log.Printf("Table %v does not exist.\n", basics.TableName) 
    err = nil 
   } else { 
    log.Printf("Couldn't determine existence of table %v. Here's why: %v\n", 
  basics.TableName, err) 
   } 
   exists = false 
  } 
 return exists, err
}
```
• Einzelheiten zur API finden Sie [DescribeTable](https://pkg.go.dev/github.com/aws/aws-sdk-go-v2/service/dynamodb#Client.DescribeTable)in der AWS SDK for Go API-Referenz.

#### Java

SDK für Java 2.x

#### **a** Note

```
import software.amazon.awssdk.regions.Region;
import software.amazon.awssdk.services.dynamodb.model.DynamoDbException;
import software.amazon.awssdk.services.dynamodb.DynamoDbClient;
import software.amazon.awssdk.services.dynamodb.model.AttributeDefinition;
import software.amazon.awssdk.services.dynamodb.model.DescribeTableRequest;
import 
  software.amazon.awssdk.services.dynamodb.model.ProvisionedThroughputDescription;
import software.amazon.awssdk.services.dynamodb.model.TableDescription;
import java.util.List;
/** 
  * Before running this Java V2 code example, set up your development 
  * environment, including your credentials. 
 * 
  * For more information, see the following documentation topic: 
 *
```

```
 * https://docs.aws.amazon.com/sdk-for-java/latest/developer-guide/get-
started.html 
  */
public class DescribeTable { 
     public static void main(String[] args) { 
         final String usage = """ 
                  Usage: 
                      <tableName> 
                 Where: 
                      tableName - The Amazon DynamoDB table to get information 
  about (for example, Music3). 
                  """; 
        if (args.length != 1) {
             System.out.println(usage); 
             System.exit(1); 
         } 
        String tableName = args[0];
        System.out.format("Getting description for %s\n\n", tableName);
         Region region = Region.US_EAST_1; 
         DynamoDbClient ddb = DynamoDbClient.builder() 
                  .region(region) 
                  .build(); 
         describeDymamoDBTable(ddb, tableName); 
         ddb.close(); 
     } 
     public static void describeDymamoDBTable(DynamoDbClient ddb, String 
  tableName) { 
         DescribeTableRequest request = DescribeTableRequest.builder() 
                  .tableName(tableName) 
                 .build();
         try { 
             TableDescription tableInfo = ddb.describeTable(request).table(); 
             if (tableInfo != null) { 
                 System.out.format("Table name : %s\n", tableInfo.tableName());
                 System.out.format("Table ARN : %s\n", tableInfo.tableArn());
                  System.out.format("Status : %s\n", tableInfo.tableStatus()); 
                 System.out.format("Item count : %d\n", tableInfo.itemCount());
```

```
 System.out.format("Size (bytes): %d\n", 
  tableInfo.tableSizeBytes()); 
                 ProvisionedThroughputDescription throughputInfo = 
  tableInfo.provisionedThroughput(); 
                 System.out.println("Throughput"); 
                 System.out.format(" Read Capacity : %d\n", 
  throughputInfo.readCapacityUnits()); 
                 System.out.format(" Write Capacity: %d\n", 
  throughputInfo.writeCapacityUnits()); 
                 List<AttributeDefinition> attributes = 
  tableInfo.attributeDefinitions(); 
                 System.out.println("Attributes"); 
                 for (AttributeDefinition a : attributes) { 
                     System.out.format(" %s (%s)\n", a.attributeName(), 
  a.attributeType()); 
 } 
 } 
         } catch (DynamoDbException e) { 
             System.err.println(e.getMessage()); 
             System.exit(1); 
         } 
         System.out.println("\nDone!"); 
     }
}
```
• Einzelheiten zur API finden Sie [DescribeTable](https://docs.aws.amazon.com/goto/SdkForJavaV2/dynamodb-2012-08-10/DescribeTable)in der AWS SDK for Java 2.x API-Referenz.

#### **JavaScript**

SDK für JavaScript (v3)

### **a** Note

Es gibt noch mehr dazu GitHub. Sie sehen das vollständige Beispiel und erfahren, wie Sie das [AWS -Code-Beispiel-Repository](https://github.com/awsdocs/aws-doc-sdk-examples/tree/main/javascriptv3/example_code/dynamodb#code-examples) einrichten und ausführen.

import { DescribeTableCommand, DynamoDBClient } from "@aws-sdk/client-dynamodb";

```
const client = new DynamoDBClient(\{\});
export const main = async () => {
   const command = new DescribeTableCommand({ 
     TableName: "Pastries", 
  }); 
  const response = await client.send(command); 
  console.log(`TABLE NAME: ${response.Table.TableName}`); 
  console.log(`TABLE ITEM COUNT: ${response.Table.ItemCount}`); 
  return response;
};
```
- Weitere Informationen finden Sie im [AWS SDK for JavaScript -Entwicklerhandbuch.](https://docs.aws.amazon.com/sdk-for-javascript/v3/developer-guide/dynamodb-examples-using-tables.html#dynamodb-examples-using-tables-describing-a-table)
- Einzelheiten zur API finden Sie [DescribeTable](https://docs.aws.amazon.com/AWSJavaScriptSDK/v3/latest/client/dynamodb/command/DescribeTableCommand)in der AWS SDK for JavaScript API-Referenz.

SDK für JavaScript (v2)

#### **a** Note

```
// Load the AWS SDK for Node.js
var AWS = require("aws-sdk");
// Set the region
AWS.config.update({ region: "REGION" });
// Create the DynamoDB service object
var ddb = new AWS.DynamoDB({ apiVersion: "2012-08-10" });
var params = { 
  TableName: process.argv[2],
};
// Call DynamoDB to retrieve the selected table descriptions
ddb.describeTable(params, function (err, data) { 
   if (err) { 
     console.log("Error", err);
```

```
 } else { 
     console.log("Success", data.Table.KeySchema); 
   }
});
```
- Weitere Informationen finden Sie im [AWS SDK for JavaScript -Entwicklerhandbuch.](https://docs.aws.amazon.com/sdk-for-javascript/v2/developer-guide/dynamodb-examples-using-tables.html#dynamodb-examples-using-tables-describing-a-table)
- Einzelheiten zur API finden Sie [DescribeTable](https://docs.aws.amazon.com/goto/AWSJavaScriptSDK/dynamodb-2012-08-10/DescribeTable)in der AWS SDK for JavaScript API-Referenz.

#### PowerShell

Tools für PowerShell

Beispiel 1: Gibt Details der angegebenen Tabelle zurück.

Get-DDBTable -TableName "myTable"

• Einzelheiten zur API finden Sie unter [DescribeTable AWS Tools for PowerShellC](https://docs.aws.amazon.com/powershell/latest/reference)mdlet-Referenz.

#### Python

SDK für Python (Boto3)

#### **a** Note

```
class Movies: 
     """Encapsulates an Amazon DynamoDB table of movie data.""" 
     def __init__(self, dyn_resource): 
 """ 
         :param dyn_resource: A Boto3 DynamoDB resource. 
        "" "
         self.dyn_resource = dyn_resource 
         # The table variable is set during the scenario in the call to
```

```
 # 'exists' if the table exists. Otherwise, it is set by 'create_table'. 
         self.table = None 
     def exists(self, table_name): 
 """ 
         Determines whether a table exists. As a side effect, stores the table in 
         a member variable. 
         :param table_name: The name of the table to check. 
         :return: True when the table exists; otherwise, False. 
        ^{\mathrm{m}} ""
         try: 
             table = self.dyn_resource.Table(table_name) 
             table.load() 
             exists = True 
         except ClientError as err: 
             if err.response["Error"]["Code"] == "ResourceNotFoundException": 
                 exists = False 
             else: 
                 logger.error( 
                      "Couldn't check for existence of %s. Here's why: %s: %s", 
                      table_name, 
                      err.response["Error"]["Code"], 
                      err.response["Error"]["Message"], 
) raise 
         else: 
             self.table = table 
         return exists
```
• Einzelheiten zur API finden Sie [DescribeTable](https://docs.aws.amazon.com/goto/boto3/dynamodb-2012-08-10/DescribeTable)in AWS SDK for Python (Boto3) API Reference.

# Ruby

# SDK für Ruby

# **G** Note

```
# Encapsulates an Amazon DynamoDB table of movie data.
class Scaffold 
   attr_reader :dynamo_resource 
   attr_reader :table_name 
   attr_reader :table 
   def initialize(table_name) 
     client = Aws::DynamoDB::Client.new(region: "us-east-1") 
     @dynamo_resource = Aws::DynamoDB::Resource.new(client: client) 
     @table_name = table_name 
     @table = nil 
     @logger = Logger.new($stdout) 
     @logger.level = Logger::DEBUG 
   end 
   # Determines whether a table exists. As a side effect, stores the table in 
   # a member variable. 
   # 
   # @param table_name [String] The name of the table to check. 
   # @return [Boolean] True when the table exists; otherwise, False. 
   def exists?(table_name) 
     @dynamo_resource.client.describe_table(table_name: table_name) 
     @logger.debug("Table #{table_name} exists") 
   rescue Aws::DynamoDB::Errors::ResourceNotFoundException 
     @logger.debug("Table #{table_name} doesn't exist") 
     false 
   rescue Aws::DynamoDB::Errors::ServiceError => e 
     puts("Couldn't check for existence of #{table_name}:\n") 
     puts("\t#{e.code}: #{e.message}") 
     raise 
   end
```
• Einzelheiten zur API finden Sie [DescribeTable](https://docs.aws.amazon.com/goto/SdkForRubyV3/dynamodb-2012-08-10/DescribeTable)in der AWS SDK for Ruby API-Referenz.

#### SAP ABAP

### SDK für SAP ABAP

### **a** Note

Es gibt noch mehr dazu GitHub. Sie sehen das vollständige Beispiel und erfahren, wie Sie das [AWS -Code-Beispiel-Repository](https://github.com/awsdocs/aws-doc-sdk-examples/tree/main/sap-abap/services/dyn#code-examples) einrichten und ausführen.

```
 TRY. 
     oo_result = lo_dyn->describetable( iv_tablename = iv_table_name ). 
     DATA(lv_tablename) = oo_result->get_table( )->ask_tablename( ). 
     DATA(lv_tablearn) = oo_result->get_table( )->ask_tablearn( ). 
    DATA(1v\_tablesstatus) = oo\_result\text{-}set\_table( )\text{-}zask\_tablesstatus( ). DATA(lv_itemcount) = oo_result->get_table( )->ask_itemcount( ). 
     MESSAGE 'The table name is ' && lv_tablename 
         && '. The table ARN is ' && lv_tablearn 
         && '. The tablestatus is ' && lv_tablestatus 
         && '. Item count is ' && lv_itemcount TYPE 'I'. 
   CATCH /aws1/cx_dynresourcenotfoundex. 
     MESSAGE 'The table ' && lv_tablename && ' does not exist' TYPE 'E'. 
 ENDTRY.
```
• Einzelheiten zur API finden Sie [DescribeTable](https://docs.aws.amazon.com/sdk-for-sap-abap/v1/api/latest/index.html)in der API-Referenz zum AWS SDK für SAP ABAP.

Eine vollständige Liste der AWS SDK-Entwicklerhandbücher und Codebeispiele finden Sie unte[rDynamoDB mit einem SDK verwenden AWS.](#page-420-0) Dieses Thema enthält auch Informationen zu den ersten Schritten und Details zu früheren SDK-Versionen.

# Verwendung **DescribeTimeToLive** mit einem AWS SDK oder CLI

Die folgenden Codebeispiele zeigen, wie es verwendet wirdDescribeTimeToLive.

### CLI

# AWS CLI

So zeigen Sie die Time-to-Live-Einstellungen für eine Tabelle an

Im folgenden describe-time-to-live Beispiel werden die Time-to-Live-Einstellungen für die MusicCollection Tabelle angezeigt.

```
aws dynamodb describe-time-to-live \ 
     --table-name MusicCollection
```
Ausgabe:

```
{ 
     "TimeToLiveDescription": { 
          "TimeToLiveStatus": "ENABLED", 
          "AttributeName": "ttl" 
     }
}
```
Weitere Informationen finden Sie unter [Time to Live](https://docs.aws.amazon.com/amazondynamodb/latest/developerguide/TTL.html) im Amazon DynamoDB DynamoDB-Entwicklerhandbuch.

• Einzelheiten zur API finden Sie unter [DescribeTimeToLive AWS CLI](https://awscli.amazonaws.com/v2/documentation/api/latest/reference/dynamodb/describe-time-to-live.html)Befehlsreferenz.

#### Java

SDK für Java 2.x

Beschreiben Sie die TTL-Konfiguration für eine bestehende DynamoDB-Tabelle.

```
import software.amazon.awssdk.regions.Region;
import software.amazon.awssdk.services.dynamodb.DynamoDbClient;
import software.amazon.awssdk.services.dynamodb.model.DescribeTimeToLiveRequest;
import software.amazon.awssdk.services.dynamodb.model.DescribeTimeToLiveResponse;
import software.amazon.awssdk.services.dynamodb.model.DynamoDbException;
import software.amazon.awssdk.services.dynamodb.model.ResourceNotFoundException;
import java.util.Optional;
```

```
 final DescribeTimeToLiveRequest request = 
 DescribeTimeToLiveRequest.builder() 
                 .tableName(tableName) 
                .build();
        try (DynamoDbClient ddb = DynamoDbClient.builder() 
                 .region(region) 
                 .build()) { 
            final DescribeTimeToLiveResponse response = 
 ddb.describeTimeToLive(request); 
            System.out.println(tableName + " description of time to live is " 
                     + response.toString()); 
        } catch (ResourceNotFoundException e) { 
            System.err.format("Error: The Amazon DynamoDB table \"%s\" can't be 
 found.\n", tableName); 
            System.exit(1); 
        } catch (DynamoDbException e) { 
            System.err.println(e.getMessage()); 
            System.exit(1); 
        } 
        System.exit(0);
```
• Einzelheiten zur API finden Sie unter [DescribeTimeToLiveA](https://docs.aws.amazon.com/goto/SdkForJavaV2/dynamodb-2012-08-10/DescribeTimeToLive)PI-Referenz.AWS SDK for Java 2.x

#### **JavaScript**

SDK für JavaScript (v3)

```
// Copyright Amazon.com, Inc. or its affiliates. All Rights Reserved.
// SPDX-License-Identifier: Apache-2.0
import { DynamoDBClient, DescribeTimeToLiveCommand } from "@aws-sdk/client-
dynamodb";
const describeTableTTL = async (tableName, region) => { 
     const client = new DynamoDBClient({ 
         region: region, 
         endpoint: `https://dynamodb.${region}.amazonaws.com` 
     }); 
     try {
```

```
 const ttlDescription = await client.send(new 
  DescribeTimeToLiveCommand({ TableName: tableName })); 
         if (ttlDescription.TimeToLiveDescription.TimeToLiveStatus === 'ENABLED') 
  { 
             console.log("TTL is enabled for table %s.", tableName); 
         } else { 
             console.log("TTL is not enabled for table %s.", tableName); 
         } 
         return ttlDescription; 
     } catch (e) { 
         console.error(`Error describing table: ${e}`); 
         throw e; 
     }
}
// enter table name and change region if desired.
describeTableTTL('your-table-name', 'us-east-1');
```
• Einzelheiten zur API finden Sie [DescribeTimeToLivei](https://docs.aws.amazon.com/AWSJavaScriptSDK/v3/latest/client/dynamodb/command/DescribeTimeToLiveCommand)n der AWS SDK for JavaScript API-Referenz.

### Python

SDK für Python (Boto3)

```
# Copyright Amazon.com, Inc. or its affiliates. All Rights Reserved.
# SPDX-License-Identifier: Apache-2.0
import boto3
def describe_ttl(table_name, region): 
 """ 
     Describes TTL on an existing table, as well as a region. 
     :param table_name: String representing the name of the table 
     :param region: AWS Region of the table - example `us-east-1` 
     :return: Time to live description. 
    "" "
     try: 
         dynamodb = boto3.resource('dynamodb', region_name=region) 
         ttl_description = dynamodb.describe_time_to_live(TableName=table_name)
```
```
 print( 
             f"TimeToLive for table {table_name} is status 
  {ttl_description['TimeToLiveDescription']['TimeToLiveStatus']}") 
         return ttl_description 
     except Exception as e: 
         print(f"Error describing table: {e}") 
         raise
# Enter your own table name and AWS region
describe_ttl('your-table-name', 'us-east-1')
```
• Einzelheiten zur API finden Sie [DescribeTimeToLivei](https://docs.aws.amazon.com/goto/boto3/dynamodb-2012-08-10/DescribeTimeToLive)n AWS SDK for Python (Boto3) API Reference.

Eine vollständige Liste der AWS SDK-Entwicklerhandbücher und Codebeispiele finden Sie unter. [DynamoDB mit einem SDK verwenden AWS](#page-420-0) Dieses Thema enthält auch Informationen zu den ersten Schritten und Details zu früheren SDK-Versionen.

# Verwendung **ExecuteStatement** mit einem AWS SDK oder CLI

Die folgenden Codebeispiele zeigen, wie es verwendet wirdExecuteStatement.

Beispiele für Aktionen sind Codeauszüge aus größeren Programmen und müssen im Kontext ausgeführt werden. Im folgenden Codebeispiel können Sie diese Aktion im Kontext sehen:

• [Abfragen einer Tabelle mit PartiQL](#page-2258-0)

.NET

AWS SDK for .NET

**a** Note

Es gibt noch mehr dazu GitHub. Sie sehen das vollständige Beispiel und erfahren, wie Sie das [AWS -Code-Beispiel-Repository](https://github.com/awsdocs/aws-doc-sdk-examples/tree/main/dotnetv3/dynamodb#code-examples) einrichten und ausführen.

Verwenden Sie eine INSERT-Anweisung, um ein Element hinzuzufügen.

```
 /// <summary> 
         /// Inserts a single movie into the movies table. 
         /// </summary> 
         /// <param name="tableName">The name of the table.</param> 
         /// <param name="movieTitle">The title of the movie to insert.</param> 
         /// <param name="year">The year that the movie was released.</param> 
         /// <returns>A Boolean value that indicates the success or failure of 
        /// the INSERT operation.</returns>
        public static async Task<bool> InsertSingleMovie(string tableName, string
 movieTitle, int year) 
\overline{\mathcal{L}} string insertBatch = $"INSERT INTO {tableName} VALUE {{'title': ?, 
  'year': ?}}"; 
             var response = await Client.ExecuteStatementAsync(new 
 ExecuteStatementRequest 
\{\hspace{.1cm} \} Statement = insertBatch, 
                 Parameters = new List<AttributeValue> 
\overline{a} new AttributeValue { S = movieTitle }, 
                      new AttributeValue { N = year.ToString() }, 
                 }, 
             }); 
             return response.HttpStatusCode == System.Net.HttpStatusCode.OK; 
         }
```
Verwenden Sie eine SELECT-Anweisung, um ein Element abzurufen.

 /// <summary> /// Uses a PartiQL SELECT statement to retrieve a single movie from the /// movie database. /// </summary> /// <param name="tableName">The name of the movie table.</param> /// <param name="movieTitle">The title of the movie to retrieve.</param> /// <returns>A list of movie data. If no movie matches the supplied

```
/// title, the list is empty.</returns>
         public static async Task<List<Dictionary<string, AttributeValue>>> 
 GetSingleMovie(string tableName, string movieTitle) 
         { 
             string selectSingle = $"SELECT * FROM {tableName} WHERE title = ?"; 
             var parameters = new List<AttributeValue> 
\{\hspace{.1cm} \} new AttributeValue { S = movieTitle }, 
             }; 
             var response = await Client.ExecuteStatementAsync(new 
 ExecuteStatementRequest 
\{\hspace{.1cm} \} Statement = selectSingle, 
                  Parameters = parameters, 
             }); 
             return response.Items; 
         }
```
Verwenden einer SELECT-Anweisung, um ein Liste an Elementen abzurufen.

```
 /// <summary> 
         /// Retrieve multiple movies by year using a SELECT statement. 
        // </summary>
         /// <param name="tableName">The name of the movie table.</param> 
         /// <param name="year">The year the movies were released.</param> 
        /// <returns></returns>
         public static async Task<List<Dictionary<string, AttributeValue>>> 
 GetMovies(string tableName, int year) 
         { 
             string selectSingle = $"SELECT * FROM {tableName} WHERE year = ?"; 
             var parameters = new List<AttributeValue> 
\{\hspace{.1cm} \} new AttributeValue { N = year.ToString() }, 
             }; 
             var response = await Client.ExecuteStatementAsync(new 
 ExecuteStatementRequest 
\{\hspace{.1cm} \}
```

```
 Statement = selectSingle, 
          Parameters = parameters, 
     }); 
     return response.Items; 
 }
```
Verwenden Sie eine UPDATE-Anweisung, um ein Element zu aktualisieren.

```
 /// <summary> 
         /// Updates a single movie in the table, adding information for the 
         /// producer. 
         /// </summary> 
         /// <param name="tableName">the name of the table.</param> 
         /// <param name="producer">The name of the producer.</param> 
         /// <param name="movieTitle">The movie title.</param> 
         /// <param name="year">The year the movie was released.</param> 
         /// <returns>A Boolean value that indicates the success of the 
         /// UPDATE operation.</returns> 
        public static async Task<bool> UpdateSingleMovie(string tableName, string
 producer, string movieTitle, int year) 
         { 
             string insertSingle = $"UPDATE {tableName} SET Producer=? WHERE title 
= ? AND year = ?";
             var response = await Client.ExecuteStatementAsync(new 
 ExecuteStatementRequest 
\{\hspace{.1cm} \} Statement = insertSingle, 
                 Parameters = new List<AttributeValue> 
\overline{\mathcal{L}} new AttributeValue { S = producer }, 
                      new AttributeValue { S = movieTitle }, 
                      new AttributeValue { N = year.ToString() }, 
\mathbb{R}, \mathbb{R} }); 
             return response.HttpStatusCode == System.Net.HttpStatusCode.OK; 
         }
```
Verwenden einer DELETE-Anweisung, um einen einzelnen Film zu löschen.

```
 /// <summary> 
         /// Deletes a single movie from the table. 
         /// </summary> 
         /// <param name="tableName">The name of the table.</param> 
         /// <param name="movieTitle">The title of the movie to delete.</param> 
         /// <param name="year">The year that the movie was released.</param> 
         /// <returns>A Boolean value that indicates the success of the 
         /// DELETE operation.</returns> 
        public static async Task<bool> DeleteSingleMovie(string tableName, string
 movieTitle, int year) 
         { 
             var deleteSingle = $"DELETE FROM {tableName} WHERE title = ? AND year 
= ? ";
             var response = await Client.ExecuteStatementAsync(new 
 ExecuteStatementRequest 
\{\hspace{.1cm} \} Statement = deleteSingle, 
                 Parameters = new List<AttributeValue> 
\overline{a} new AttributeValue { S = movieTitle }, 
                      new AttributeValue { N = year.ToString() }, 
\qquad \qquad \text{ } }); 
             return response.HttpStatusCode == System.Net.HttpStatusCode.OK; 
         }
```
• Einzelheiten zur API finden Sie [ExecuteStatementi](https://docs.aws.amazon.com/goto/DotNetSDKV3/dynamodb-2012-08-10/ExecuteStatement)n der AWS SDK for .NET API-Referenz.

#### $C++$

## SDK für C++

## **a** Note

Es gibt noch mehr dazu GitHub. Sie sehen das vollständige Beispiel und erfahren, wie Sie das [AWS -Code-Beispiel-Repository](https://github.com/awsdocs/aws-doc-sdk-examples/tree/main/cpp/example_code/dynamodb#code-examples) einrichten und ausführen.

Verwenden Sie eine INSERT-Anweisung, um ein Element hinzuzufügen.

```
 Aws::DynamoDB::DynamoDBClient dynamoClient(clientConfiguration); 
    // 2. Add a new movie using an "Insert" statement. (ExecuteStatement) 
    Aws::String title; 
    float rating; 
    int year; 
    Aws::String plot; 
    { 
        title = askQuestion( 
                 "Enter the title of a movie you want to add to the table: "); 
        year = askQuestionForInt("What year was it released? "); 
        rating = askQuestionForFloatRange("On a scale of 1 - 10, how do you rate 
 it? ", 
                                            1, 10); 
        plot = askQuestion("Summarize the plot for me: "); 
        Aws::DynamoDB::Model::ExecuteStatementRequest request; 
        std::stringstream sqlStream; 
        sqlStream << "INSERT INTO \"" << MOVIE_TABLE_NAME << "\" VALUE {'" 
                   << TITLE_KEY << "': ?, '" << YEAR_KEY << "': ?, '" 
                   << INFO_KEY << "': ?}"; 
        request.SetStatement(sqlStream.str()); 
        // Create the parameter attributes. 
        Aws::Vector<Aws::DynamoDB::Model::AttributeValue> attributes; 
        attributes.push_back(Aws::DynamoDB::Model::AttributeValue().SetS(title)); 
        attributes.push_back(Aws::DynamoDB::Model::AttributeValue().SetN(year)); 
        Aws::DynamoDB::Model::AttributeValue infoMapAttribute;
```

```
std::shared_ptr<Aws::DynamoDB::Model::AttributeValue> ratingAttribute =
 Aws::MakeShared<Aws::DynamoDB::Model::AttributeValue>( 
               ALLOCATION TAG.c str());
        ratingAttribute->SetN(rating); 
        infoMapAttribute.AddMEntry(RATING_KEY, ratingAttribute); 
        std::shared_ptr<Aws::DynamoDB::Model::AttributeValue> plotAttribute = 
 Aws::MakeShared<Aws::DynamoDB::Model::AttributeValue>( 
               ALLOCATION TAG.c str());
        plotAttribute->SetS(plot); 
        infoMapAttribute.AddMEntry(PLOT_KEY, plotAttribute); 
        attributes.push_back(infoMapAttribute); 
        request.SetParameters(attributes); 
        Aws::DynamoDB::Model::ExecuteStatementOutcome outcome = 
 dynamoClient.ExecuteStatement( 
                request); 
        if (!outcome.IsSuccess()) { 
            std::cerr << "Failed to add a movie: " << 
 outcome.GetError().GetMessage() 
                       << std::endl; 
            return false; 
        } 
    }
```
Verwenden Sie eine SELECT-Anweisung, um ein Element abzurufen.

```
 // 3. Get the data for the movie using a "Select" statement. 
 (ExecuteStatement) 
   \{ Aws::DynamoDB::Model::ExecuteStatementRequest request; 
        std::stringstream sqlStream; 
        sqlStream << "SELECT * FROM \"" << MOVIE_TABLE_NAME << "\" WHERE " 
                  << TITLE_KEY << "=? and " << YEAR_KEY << "=?"; 
        request.SetStatement(sqlStream.str()); 
        Aws::Vector<Aws::DynamoDB::Model::AttributeValue> attributes; 
        attributes.push_back(Aws::DynamoDB::Model::AttributeValue().SetS(title)); 
        attributes.push_back(Aws::DynamoDB::Model::AttributeValue().SetN(year)); 
        request.SetParameters(attributes);
```

```
 Aws::DynamoDB::Model::ExecuteStatementOutcome outcome = 
 dynamoClient.ExecuteStatement( 
                 request); 
         if (!outcome.IsSuccess()) { 
             std::cerr << "Failed to retrieve movie information: " 
                        << outcome.GetError().GetMessage() << std::endl; 
             return false; 
         } 
         else { 
             // Print the retrieved movie information. 
            const Aws::DynamoDB::Model::ExecuteStatementResult &result =
 outcome.GetResult(); 
            const Aws::Vector<Aws::Map<Aws::String,
 Aws::DynamoDB::Model::AttributeValue>> &items = result.GetItems(); 
            if (items.size() == 1) {
                 printMovieInfo(items[0]); 
 } 
             else { 
                 std::cerr << "Error: " << items.size() << " movies were 
 retrieved. " 
                            << " There should be only one movie." << std::endl; 
             } 
         } 
    }
```
Verwenden Sie eine UPDATE-Anweisung, um ein Element zu aktualisieren.

```
 // 4. Update the data for the movie using an "Update" statement. 
 (ExecuteStatement) 
    { 
        rating = askQuestionForFloatRange( 
                Aws::String("\nLet's update your movie.\nYou rated it ") + 
                std::to_string(rating) 
                + ", what new rating would you give it? ", 1, 10); 
        Aws::DynamoDB::Model::ExecuteStatementRequest request; 
        std::stringstream sqlStream; 
        sqlStream << "UPDATE \"" << MOVIE_TABLE_NAME << "\" SET "
```

```
 << INFO_KEY << "." << RATING_KEY << "=? WHERE " 
                  << TITLE_KEY << "=? AND " << YEAR_KEY << "=?"; 
        request.SetStatement(sqlStream.str()); 
        Aws::Vector<Aws::DynamoDB::Model::AttributeValue> attributes; 
 attributes.push_back(Aws::DynamoDB::Model::AttributeValue().SetN(rating)); 
       attributes.push_back(Aws::DynamoDB::Model::AttributeValue().SetS(title));
       attributes.push_back(Aws::DynamoDB::Model::AttributeValue().SetN(year));
        request.SetParameters(attributes); 
       Aws::DynamoDB::Model::ExecuteStatementOutcome outcome =
 dynamoClient.ExecuteStatement( 
                request); 
        if (!outcome.IsSuccess()) { 
            std::cerr << "Failed to update a movie: " 
                       << outcome.GetError().GetMessage(); 
            return false; 
        } 
    }
```
Verwenden Sie eine DELETE-Anweisung, um ein Element zu löschen.

```
 // 6. Delete the movie using a "Delete" statement. (ExecuteStatement) 
    { 
        Aws::DynamoDB::Model::ExecuteStatementRequest request; 
        std::stringstream sqlStream; 
        sqlStream << "DELETE FROM \"" << MOVIE_TABLE_NAME << "\" WHERE " 
                  << TITLE_KEY << "=? and " << YEAR_KEY << "=?"; 
        request.SetStatement(sqlStream.str()); 
        Aws::Vector<Aws::DynamoDB::Model::AttributeValue> attributes; 
        attributes.push_back(Aws::DynamoDB::Model::AttributeValue().SetS(title)); 
        attributes.push_back(Aws::DynamoDB::Model::AttributeValue().SetN(year)); 
        request.SetParameters(attributes); 
        Aws::DynamoDB::Model::ExecuteStatementOutcome outcome = 
 dynamoClient.ExecuteStatement(
```

```
 request); 
     if (!outcome.IsSuccess()) { 
         std::cerr << "Failed to delete the movie: " 
                     << outcome.GetError().GetMessage() << std::endl; 
         return false; 
     } 
 }
```
• Einzelheiten zur API finden Sie [ExecuteStatementi](https://docs.aws.amazon.com/goto/SdkForCpp/dynamodb-2012-08-10/ExecuteStatement)n der AWS SDK for C++ API-Referenz.

#### Go

SDK für Go V2

#### **a** Note

Es gibt noch mehr dazu GitHub. Sie sehen das vollständige Beispiel und erfahren, wie Sie das [AWS -Code-Beispiel-Repository](https://github.com/awsdocs/aws-doc-sdk-examples/tree/main/gov2/dynamodb#code-examples) einrichten und ausführen.

Verwenden Sie eine INSERT-Anweisung, um ein Element hinzuzufügen.

```
// AddMovie runs a PartiQL INSERT statement to add a movie to the DynamoDB table.
func (runner PartiQLRunner) AddMovie(movie Movie) error { 
  params, err := attributevalue.MarshalList([]interface{}{movie.Title, movie.Year, 
 movie.Info}) 
  if err != nil { 
  panic(err) 
  } 
  _, err = runner.DynamoDbClient.ExecuteStatement(context.TODO(), 
  &dynamodb.ExecuteStatementInput{ 
  Statement: aws.String( 
   fmt.Sprintf("INSERT INTO \"%v\" VALUE {'title': ?, 'year': ?, 'info': ?}", 
     runner.TableName)), 
   Parameters: params, 
  }) 
  if err != nil { 
  log.Printf("Couldn't insert an item with PartiQL. Here's why: %v\n", err) 
  } 
  return err
```
}

Verwenden Sie eine SELECT-Anweisung, um ein Element abzurufen.

```
// GetMovie runs a PartiQL SELECT statement to get a movie from the DynamoDB 
 table by
// title and year.
func (runner PartiQLRunner) GetMovie(title string, year int) (Movie, error) { 
  var movie Movie 
  params, err := attributevalue.MarshalList([]interface{}{title, year}) 
  if err != nil { 
   panic(err) 
  } 
  response, err := runner.DynamoDbClient.ExecuteStatement(context.TODO(), 
  &dynamodb.ExecuteStatementInput{ 
   Statement: aws.String( 
    fmt.Sprintf("SELECT * FROM \"%v\" WHERE title=? AND year=?", 
     runner.TableName)), 
   Parameters: params, 
  }) 
  if err != nil { 
  log.Printf("Couldn't get info about %v. Here's why: %v\n", title, err) 
  } else { 
   err = attributevalue.UnmarshalMap(response.Items[0], &movie) 
   if err != nil { 
    log.Printf("Couldn't unmarshal response. Here's why: %v\n", err) 
   } 
  } 
 return movie, err
}
```
Verwenden Sie eine SELECT-Anweisung, um eine Liste der Elemente abzurufen und die Ergebnisse zu projizieren.

// GetAllMovies runs a PartiQL SELECT statement to get all movies from the DynamoDB table.

```
// pageSize is not typically required and is used to show how to paginate the 
  results.
// The results are projected to return only the title and rating of each movie.
func (runner PartiQLRunner) GetAllMovies(pageSize int32) 
  ([]map[string]interface{}, error) { 
 var output []map[string]interface{}
  var response *dynamodb.ExecuteStatementOutput 
  var err error 
  var nextToken *string 
  for moreData := true; moreData; { 
   response, err = runner.DynamoDbClient.ExecuteStatement(context.TODO(), 
  &dynamodb.ExecuteStatementInput{ 
    Statement: aws.String( 
     fmt.Sprintf("SELECT title, info.rating FROM \"%v\"", runner.TableName)), 
   Limit: aws.Int32(pageSize),
   NextToken: nextToken, 
  }) 
 if err != nil {
    log.Printf("Couldn't get movies. Here's why: %v\n", err) 
    moreData = false 
  } else { 
    var pageOutput []map[string]interface{} 
    err = attributevalue.UnmarshalListOfMaps(response.Items, &pageOutput) 
   if err != nil {
    log.Printf("Couldn't unmarshal response. Here's why: %v\n", err) 
    } else { 
     log.Printf("Got a page of length %v.\n", len(response.Items)) 
    output = append(output, pageOutput...) 
    } 
    nextToken = response.NextToken 
    moreData = nextToken != nil 
  } 
  } 
 return output, err
}
```
Verwenden Sie eine UPDATE-Anweisung, um ein Element zu aktualisieren.

// UpdateMovie runs a PartiQL UPDATE statement to update the rating of a movie that

```
// already exists in the DynamoDB table.
func (runner PartiQLRunner) UpdateMovie(movie Movie, rating float64) error { 
  params, err := attributevalue.MarshalList([]interface{}{rating, movie.Title, 
  movie.Year}) 
 if err != nil {
   panic(err) 
 } 
  _, err = runner.DynamoDbClient.ExecuteStatement(context.TODO(), 
  &dynamodb.ExecuteStatementInput{ 
  Statement: aws.String( 
    fmt.Sprintf("UPDATE \"%v\" SET info.rating=? WHERE title=? AND year=?", 
     runner.TableName)), 
  Parameters: params, 
  }) 
 if err != nil {
  log.Printf("Couldn't update movie %v. Here's why: %v\n", movie.Title, err) 
  } 
 return err
}
```
Verwenden Sie eine DELETE-Anweisung, um ein Element zu löschen.

```
// DeleteMovie runs a PartiQL DELETE statement to remove a movie from the 
  DynamoDB table.
func (runner PartiQLRunner) DeleteMovie(movie Movie) error { 
  params, err := attributevalue.MarshalList([]interface{}{movie.Title, 
 movie.Year}) 
  if err != nil { 
  panic(err) 
  } 
  _, err = runner.DynamoDbClient.ExecuteStatement(context.TODO(), 
  &dynamodb.ExecuteStatementInput{ 
   Statement: aws.String( 
   fmt.Sprintf("DELETE FROM \"%v\" WHERE title=? AND year=?", 
     runner.TableName)), 
  Parameters: params, 
  }) 
  if err != nil { 
   log.Printf("Couldn't delete %v from the table. Here's why: %v\n", movie.Title, 
  err)
```

```
 } 
 return err
}
```
Definieren Sie eine Movie-Struktur, die in diesem Beispiel verwendet wird.

```
// Movie encapsulates data about a movie. Title and Year are the composite 
  primary key
// of the movie in Amazon DynamoDB. Title is the sort key, Year is the partition 
  key,
// and Info is additional data.
type Movie struct { 
 Title string \qquad \qquad \text{`dynamodbav:"title"`}Year int `dynamodbav:"year"`
  Info map[string]interface{} `dynamodbav:"info"`
}
// GetKey returns the composite primary key of the movie in a format that can be
// sent to DynamoDB.
func (movie Movie) GetKey() map[string]types.AttributeValue { 
  title, err := attributevalue.Marshal(movie.Title) 
  if err != nil { 
   panic(err) 
  } 
  year, err := attributevalue.Marshal(movie.Year) 
  if err != nil { 
  panic(err) 
  } 
  return map[string]types.AttributeValue{"title": title, "year": year}
}
// String returns the title, year, rating, and plot of a movie, formatted for the 
  example.
func (movie Movie) String() string { 
  return fmt.Sprintf("%v\n\tReleased: %v\n\tRating: %v\n\tPlot: %v\n", 
  movie.Title, movie.Year, movie.Info["rating"], movie.Info["plot"])
}
```
• Einzelheiten zur API finden Sie [ExecuteStatementu](https://pkg.go.dev/github.com/aws/aws-sdk-go-v2/service/dynamodb#Client.ExecuteStatement)nter AWS SDK for Go API-Referenz.

**JavaScript** 

SDK für JavaScript (v3)

## **a** Note

Es gibt noch mehr dazu GitHub. Sie sehen das vollständige Beispiel und erfahren, wie Sie das [AWS -Code-Beispiel-Repository](https://github.com/awsdocs/aws-doc-sdk-examples/tree/main/javascriptv3/example_code/dynamodb#code-examples) einrichten und ausführen.

Erstellen Sie ein Element mithilfe von PartiQL.

```
import { DynamoDBClient } from "@aws-sdk/client-dynamodb";
import { 
  ExecuteStatementCommand, 
   DynamoDBDocumentClient,
} from "@aws-sdk/lib-dynamodb";
const client = new DynamoDBClient({});
const docClient = DynamoDBDocumentClient.from(client);
export const main = async () => {
   const command = new ExecuteStatementCommand({ 
     Statement: `INSERT INTO Flowers value {'Name':?}`, 
     Parameters: ["Rose"], 
  }); 
  const response = await docClient.send(command); 
  console.log(response); 
  return response;
};
```
Rufen Sie ein Element mithilfe von PartiQL ab.

```
import { DynamoDBClient } from "@aws-sdk/client-dynamodb";
import {
```

```
 ExecuteStatementCommand, 
   DynamoDBDocumentClient,
} from "@aws-sdk/lib-dynamodb";
const client = new DynamoDBClient({});
const docClient = DynamoDBDocumentClient.from(client);
export const main = async () => {
   const command = new ExecuteStatementCommand({ 
     Statement: "SELECT * FROM CloudTypes WHERE IsStorm=?", 
     Parameters: [false], 
     ConsistentRead: true, 
   }); 
   const response = await docClient.send(command); 
   console.log(response); 
  return response;
};
```
Aktualisieren Sie ein Element mithilfe von PartiQL.

```
import { DynamoDBClient } from "@aws-sdk/client-dynamodb";
import { 
  ExecuteStatementCommand, 
   DynamoDBDocumentClient,
} from "@aws-sdk/lib-dynamodb";
const client = new DynamoDBClient(\{\});
const docClient = DynamoDBDocumentClient.from(client);
export const main = async () => {
   const command = new ExecuteStatementCommand({ 
     Statement: "UPDATE EyeColors SET IsRecessive=? where Color=?", 
     Parameters: [true, "blue"], 
  }); 
  const response = await docClient.send(command); 
  console.log(response); 
  return response;
};
```
Löschen Sie ein Element mithilfe von PartiQL.

```
import { DynamoDBClient } from "@aws-sdk/client-dynamodb";
import { 
   ExecuteStatementCommand, 
   DynamoDBDocumentClient,
} from "@aws-sdk/lib-dynamodb";
const client = new DynamoDBClient(\{\});
const docClient = DynamoDBDocumentClient.from(client);
export const main = async () => {
   const command = new ExecuteStatementCommand({ 
     Statement: "DELETE FROM PaintColors where Name=?", 
     Parameters: ["Purple"], 
  }); 
  const response = await docClient.send(command); 
  console.log(response); 
  return response;
};
```
• Einzelheiten zur API finden Sie [ExecuteStatementi](https://docs.aws.amazon.com/AWSJavaScriptSDK/v3/latest/client/dynamodb/command/ExecuteStatementCommand)n der AWS SDK for JavaScript API-Referenz.

#### PHP

SDK für PHP

#### **a** Note

Es gibt noch mehr dazu GitHub. Sie sehen das vollständige Beispiel und erfahren, wie Sie das [AWS -Code-Beispiel-Repository](https://github.com/awsdocs/aws-doc-sdk-examples/tree/main/php/example_code/dynamodb#code-examples) einrichten und ausführen.

```
 public function insertItemByPartiQL(string $statement, array $parameters) 
 { 
     $this->dynamoDbClient->executeStatement([ 
         'Statement' => "$statement",
```

```
 'Parameters' => $parameters, 
         ]); 
     } 
     public function getItemByPartiQL(string $tableName, array $key): Result 
     { 
         list($statement, $parameters) = $this-
>buildStatementAndParameters("SELECT", $tableName, $key['Item']); 
         return $this->dynamoDbClient->executeStatement([ 
              'Parameters' => $parameters, 
              'Statement' => $statement, 
         ]); 
     } 
     public function updateItemByPartiQL(string $statement, array $parameters) 
     { 
         $this->dynamoDbClient->executeStatement([ 
              'Statement' => $statement, 
              'Parameters' => $parameters, 
         ]); 
     } 
     public function deleteItemByPartiQL(string $statement, array $parameters) 
     { 
         $this->dynamoDbClient->executeStatement([ 
              'Statement' => $statement, 
              'Parameters' => $parameters, 
         ]); 
     }
```
• Einzelheiten zur API finden Sie [ExecuteStatementi](https://docs.aws.amazon.com/goto/SdkForPHPV3/dynamodb-2012-08-10/ExecuteStatement)n der AWS SDK for PHP API-Referenz.

#### Python

SDK für Python (Boto3)

#### **a** Note

Es gibt noch mehr dazu GitHub. Sie sehen das vollständige Beispiel und erfahren, wie Sie das [AWS -Code-Beispiel-Repository](https://github.com/awsdocs/aws-doc-sdk-examples/tree/main/python/example_code/dynamodb#code-examples) einrichten und ausführen.

```
class PartiQLWrapper: 
    "" ""
     Encapsulates a DynamoDB resource to run PartiQL statements. 
    "" "
     def __init__(self, dyn_resource): 
 """ 
         :param dyn_resource: A Boto3 DynamoDB resource. 
 """ 
         self.dyn_resource = dyn_resource 
     def run_partiql(self, statement, params): 
 """ 
         Runs a PartiQL statement. A Boto3 resource is used even though 
        `execute statement` is called on the underlying `client` object because
 the 
         resource transforms input and output from plain old Python objects 
  (POPOs) to 
         the DynamoDB format. If you create the client directly, you must do these 
         transforms yourself. 
         :param statement: The PartiQL statement. 
         :param params: The list of PartiQL parameters. These are applied to the 
                        statement in the order they are listed. 
         :return: The items returned from the statement, if any. 
         """ 
         try: 
             output = self.dyn_resource.meta.client.execute_statement( 
                 Statement=statement, Parameters=params 
) except ClientError as err: 
             if err.response["Error"]["Code"] == "ResourceNotFoundException": 
                 logger.error( 
                     "Couldn't execute PartiQL '%s' because the table does not 
 exist.", 
                     statement, 
) else: 
                 logger.error( 
                     "Couldn't execute PartiQL '%s'. Here's why: %s: %s", 
                     statement, 
                     err.response["Error"]["Code"],
```

```
 err.response["Error"]["Message"], 
) raise 
       else: 
           return output
```
• Einzelheiten zur API finden Sie [ExecuteStatementi](https://docs.aws.amazon.com/goto/boto3/dynamodb-2012-08-10/ExecuteStatement)n AWS SDK for Python (Boto3) API Reference.

#### Ruby

#### SDK für Ruby

## **a** Note

Es gibt noch mehr dazu. GitHub Sie sehen das vollständige Beispiel und erfahren, wie Sie das [AWS -Code-Beispiel-Repository](https://github.com/awsdocs/aws-doc-sdk-examples/tree/main/ruby/example_code/dynamodb#code-examples) einrichten und ausführen.

Wählen Sie ein einzelnes Element mithilfe von PartiQL aus.

```
class DynamoDBPartiQLSingle 
   attr_reader :dynamo_resource 
   attr_reader :table 
  def initialize(table_name) 
     client = Aws::DynamoDB::Client.new(region: "us-east-1") 
     @dynamodb = Aws::DynamoDB::Resource.new(client: client) 
     @table = @dynamodb.table(table_name) 
   end 
   # Gets a single record from a table using PartiQL. 
  # Note: To perform more fine-grained selects, 
   # use the Client.query instance method instead. 
   # 
   # @param title [String] The title of the movie to search. 
   # @return [Aws::DynamoDB::Types::ExecuteStatementOutput] 
   def select_item_by_title(title)
```

```
request = \{ statement: "SELECT * FROM \"#{@table.name}\" WHERE title=?", 
     parameters: [title] 
   } 
   @dynamodb.client.execute_statement(request) 
 end
```
Aktualisieren Sie ein einzelnes Element mithilfe von PartiQL.

```
class DynamoDBPartiQLSingle 
  attr_reader :dynamo_resource 
   attr_reader :table 
  def initialize(table_name) 
     client = Aws::DynamoDB::Client.new(region: "us-east-1") 
     @dynamodb = Aws::DynamoDB::Resource.new(client: client) 
     @table = @dynamodb.table(table_name) 
   end 
  # Updates a single record from a table using PartiQL. 
  # 
  # @param title [String] The title of the movie to update. 
   # @param year [Integer] The year the movie was released. 
   # @param rating [Float] The new rating to assign the title. 
  # @return [Aws::DynamoDB::Types::ExecuteStatementOutput] 
   def update_rating_by_title(title, year, rating) 
    request = \{ statement: "UPDATE \"#{@table.name}\" SET info.rating=? WHERE title=? and 
 year=?", 
       parameters: [{ "N": rating }, title, year] 
     } 
     @dynamodb.client.execute_statement(request) 
   end
```
Fügen Sie ein einzelnes Element mithilfe von PartiQL hinzu.

```
class DynamoDBPartiQLSingle 
   attr_reader :dynamo_resource 
   attr_reader :table
```

```
 def initialize(table_name) 
   client = Aws::DynamoDB::Client.new(region: "us-east-1") 
   @dynamodb = Aws::DynamoDB::Resource.new(client: client) 
   @table = @dynamodb.table(table_name) 
 end 
 # Adds a single record to a table using PartiQL. 
 # 
 # @param title [String] The title of the movie to update. 
 # @param year [Integer] The year the movie was released. 
 # @param plot [String] The plot of the movie. 
 # @param rating [Float] The new rating to assign the title. 
 # @return [Aws::DynamoDB::Types::ExecuteStatementOutput] 
 def insert_item(title, year, plot, rating) 
  request = \{ statement: "INSERT INTO \"#{@table.name}\" VALUE {'title': ?, 'year': ?, 
 'info': ?}", 
      parameters: [title, year, {'plot': plot, 'rating': rating}] 
   } 
   @dynamodb.client.execute_statement(request) 
 end
```
Löschen Sie ein einzelnes Element mithilfe von PartiQL.

```
class DynamoDBPartiQLSingle 
   attr_reader :dynamo_resource 
   attr_reader :table 
  def initialize(table_name) 
     client = Aws::DynamoDB::Client.new(region: "us-east-1") 
     @dynamodb = Aws::DynamoDB::Resource.new(client: client) 
     @table = @dynamodb.table(table_name) 
   end 
   # Deletes a single record from a table using PartiQL. 
   # 
   # @param title [String] The title of the movie to update. 
   # @param year [Integer] The year the movie was released. 
   # @return [Aws::DynamoDB::Types::ExecuteStatementOutput] 
   def delete_item_by_title(title, year)
```

```
request = \{ statement: "DELETE FROM \"#{@table.name}\" WHERE title=? and year=?", 
     parameters: [title, year] 
   } 
   @dynamodb.client.execute_statement(request) 
 end
```
• Einzelheiten zur API finden Sie [ExecuteStatementi](https://docs.aws.amazon.com/goto/SdkForRubyV3/dynamodb-2012-08-10/ExecuteStatement)n der AWS SDK for Ruby API-Referenz.

Eine vollständige Liste der AWS SDK-Entwicklerhandbücher und Codebeispiele finden Sie unte[rDynamoDB mit einem SDK verwenden AWS.](#page-420-0) Dieses Thema enthält auch Informationen zu den ersten Schritten und Details zu früheren SDK-Versionen.

# Verwendung **GetItem** mit einem AWS SDK oder CLI

Die folgenden Codebeispiele zeigen, wie es verwendet wirdGetItem.

Aktionsbeispiele sind Codeauszüge aus größeren Programmen und müssen im Kontext ausgeführt werden. Sie können diese Aktion in den folgenden Codebeispielen im Kontext sehen:

- [Beschleunigen von Lesevorgängen mit DAX](#page-2028-0)
- [Erste Schritte mit Tabellen, Elementen und Abfragen](#page-2046-0)

#### .NET

AWS SDK for .NET

```
a Note
```
Es gibt noch mehr dazu GitHub. Sie sehen das vollständige Beispiel und erfahren, wie Sie das [AWS -Code-Beispiel-Repository](https://github.com/awsdocs/aws-doc-sdk-examples/tree/main/dotnetv3/dynamodb#code-examples) einrichten und ausführen.

```
 /// <summary> 
         /// Gets information about an existing movie from the table. 
         /// </summary> 
         /// <param name="client">An initialized Amazon DynamoDB client object.</
param>
```

```
 /// <param name="newMovie">A Movie object containing information about 
         /// the movie to retrieve.</param> 
         /// <param name="tableName">The name of the table containing the movie.</
param> 
         /// <returns>A Dictionary object containing information about the item 
        /// retrieved.</returns>
         public static async Task<Dictionary<string, AttributeValue>> 
  GetItemAsync(AmazonDynamoDBClient client, Movie newMovie, string tableName) 
\overline{\mathcal{L}} var key = new Dictionary<string, AttributeValue> 
\{\hspace{.1cm} \}["title"] = new AttributeValue { S = newMovie.Title },
                 ["year"] = new AttributeValue { N = newMovie.Year.ToString() },
             }; 
             var request = new GetItemRequest 
\{\hspace{.1cm} \}Key = key,
                  TableName = tableName, 
             }; 
             var response = await client.GetItemAsync(request); 
             return response.Item; 
         }
```
• Einzelheiten zur API finden Sie [GetItemi](https://docs.aws.amazon.com/goto/DotNetSDKV3/dynamodb-2012-08-10/GetItem)n der AWS SDK for .NET API-Referenz.

## Bash

AWS CLI mit Bash-Skript

## **a** Note

Es gibt noch mehr dazu. GitHub Sie sehen das vollständige Beispiel und erfahren, wie Sie das [AWS -Code-Beispiel-Repository](https://github.com/awsdocs/aws-doc-sdk-examples/tree/main/aws-cli/bash-linux/dynamodb#code-examples) einrichten und ausführen.

```
#############################################################################
# function dynamodb_get_item
#
```

```
# This function gets an item from a DynamoDB table.
#
# Parameters:
# -n table_name -- The name of the table.
# -k keys -- Path to json file containing the keys that identify the item 
 to get.
# [-q query] -- Optional JMESPath query expression.
#
# Returns:
# The item as text output.
# And:
# 0 - If successful.
# 1 - If it fails.
############################################################################
function dynamodb_get_item() { 
  local table_name keys query response 
  local option OPTARG # Required to use getopts command in a function. 
  # ###################################### 
  # Function usage explanation 
  ####################################### 
  function usage() { 
     echo "function dynamodb_get_item" 
     echo "Get an item from a DynamoDB table." 
    echo " -n table name -- The name of the table."
     echo " -k keys -- Path to json file containing the keys that identify the 
  item to get." 
     echo " [-q query] -- Optional JMESPath query expression." 
     echo "" 
  } 
   query="" 
  while getopts "n:k:q:h" option; do 
     case "${option}" in 
       n) table_name="${OPTARG}" ;; 
       k) keys="${OPTARG}" ;; 
       q) query="${OPTARG}" ;; 
       h) 
         usage 
         return 0 
         ;; 
      \langle ? \rangle echo "Invalid parameter" 
         usage 
         return 1
```

```
 ;; 
    esac 
  done 
  export OPTIND=1 
 if \lceil \cdot \rceil -z "$table name" \lceil \cdot \rceil; then
    errecho "ERROR: You must provide a table name with the -n parameter." 
    usage 
    return 1 
  fi 
 if [[ -z "$keys" ]]; then 
    errecho "ERROR: You must provide a keys json file path the -k parameter." 
    usage 
    return 1 
  fi 
  if [[ -n "$query" ]]; then 
    response=$(aws dynamodb get-item \ 
      --table-name "$table_name" \ 
      --key file://"$keys" \ 
      --output text \ 
      --query "$query") 
  else 
    response=$( 
      aws dynamodb get-item \ 
         --table-name "$table_name" \ 
        --key file://"$keys" \ 
        --output text 
    ) 
  fi 
  local error_code=${?} 
  if [[ $error_code -ne 0 ]]; then 
    aws_cli_error_log $error_code 
    errecho "ERROR: AWS reports get-item operation failed.$response" 
    return 1 
  fi 
 if [[ -n "$query" ]]; then 
   echo "$response" | sed "/^\t/s/\t//1" # Remove initial tab that the JMSEPath
 query inserts on some strings. 
  else
```

```
 echo "$response" 
   fi 
   return 0
}
```
Die in diesem Beispiel verwendeten Dienstprogrammfunktionen.

```
###############################################################################
# function errecho
#
# This function outputs everything sent to it to STDERR (standard error output).
###############################################################################
function errecho() { 
   printf "%s\n" "$*" 1>&2
}
##############################################################################
# function aws_cli_error_log()
#
# This function is used to log the error messages from the AWS CLI.
#
# See https://docs.aws.amazon.com/cli/latest/topic/return-codes.html#cli-aws-
help-return-codes.
#
# The function expects the following argument:
# $1 - The error code returned by the AWS CLI.
#
# Returns:
# 0: - Success.
#
##############################################################################
function aws_cli_error_log() { 
  local err_code=$1 
  errecho "Error code : $err_code" 
  if [ "$err_code" == 1 ]; then 
     errecho " One or more S3 transfers failed." 
 elif [ "$err_code" == 2 ]; then
     errecho " Command line failed to parse." 
   elif [ "$err_code" == 130 ]; then 
     errecho " Process received SIGINT." 
   elif [ "$err_code" == 252 ]; then
```

```
 errecho " Command syntax invalid." 
   elif [ "$err_code" == 253 ]; then 
     errecho " The system environment or configuration was invalid." 
  elif [ "$err_code" == 254 ]; then
     errecho " The service returned an error." 
 elif \lceil "$err code" == 255 ]; then
     errecho " 255 is a catch-all error." 
   fi 
  return 0
}
```
• Einzelheiten zur API finden Sie [GetItemi](https://docs.aws.amazon.com/goto/aws-cli/dynamodb-2012-08-10/GetItem)n der AWS CLI Befehlsreferenz.

#### $C++$

#### SDK für C++

#### **a** Note

Es gibt noch mehr dazu GitHub. Sie sehen das vollständige Beispiel und erfahren, wie Sie das [AWS -Code-Beispiel-Repository](https://github.com/awsdocs/aws-doc-sdk-examples/tree/main/cpp/example_code/dynamodb#code-examples) einrichten und ausführen.

```
//! Get an item from an Amazon DynamoDB table.
/*! 
  \sa getItem() 
  \param tableName: The table name. 
  \param partitionKey: The partition key. 
  \param partitionValue: The value for the partition key. 
  \param clientConfiguration: AWS client configuration. 
  \return bool: Function succeeded. 
  */
bool AwsDoc::DynamoDB::getItem(const Aws::String &tableName, 
                                 const Aws::String &partitionKey, 
                                 const Aws::String &partitionValue, 
                                 const Aws::Client::ClientConfiguration 
  &clientConfiguration) { 
     Aws::DynamoDB::DynamoDBClient dynamoClient(clientConfiguration); 
     Aws::DynamoDB::Model::GetItemRequest request;
```

```
 // Set up the request. 
     request.SetTableName(tableName); 
     request.AddKey(partitionKey, 
                     Aws::DynamoDB::Model::AttributeValue().SetS(partitionValue)); 
     // Retrieve the item's fields and values. 
     const Aws::DynamoDB::Model::GetItemOutcome &outcome = 
  dynamoClient.GetItem(request); 
     if (outcome.IsSuccess()) { 
         // Reference the retrieved fields/values. 
        const Aws::Map<Aws::String, Aws::DynamoDB::Model::AttributeValue> &item =
  outcome.GetResult().GetItem(); 
        if (!item.empty()) {
             // Output each retrieved field and its value. 
             for (const auto &i: item) 
                  std::cout << "Values: " << i.first << ": " << i.second.GetS() 
                             << std::endl; 
         } 
         else { 
             std::cout << "No item found with the key " << partitionKey << 
  std::endl; 
         } 
     } 
     else { 
         std::cerr << "Failed to get item: " << outcome.GetError().GetMessage(); 
     } 
     return outcome.IsSuccess();
}
```
• Einzelheiten zur API finden Sie [GetItemi](https://docs.aws.amazon.com/goto/SdkForCpp/dynamodb-2012-08-10/GetItem)n der AWS SDK for C++ API-Referenz.

## CLI

## AWS CLI

Beispiel 1: Um ein Element in einer Tabelle zu lesen

Im folgenden get-item Beispiel wird ein Element aus der MusicCollection Tabelle abgerufen. Die Tabelle hat einen hash-and-range Primärschlüssel (ArtistundSongTitle), daher müssen Sie diese beiden Attribute angeben. Der Befehl fordert auch Informationen über die durch den Vorgang verbrauchte Lesekapazität an.

```
aws dynamodb get-item \ 
     --table-name MusicCollection \ 
     --key file://key.json \ 
     --return-consumed-capacity TOTAL
```
Inhalt von key.json:

```
{ 
     "Artist": {"S": "Acme Band"}, 
     "SongTitle": {"S": "Happy Day"}
}
```
Ausgabe:

```
{ 
      "Item": { 
          "AlbumTitle": { 
               "S": "Songs About Life" 
          }, 
          "SongTitle": { 
               "S": "Happy Day" 
          }, 
          "Artist": { 
               "S": "Acme Band" 
          } 
     }, 
     "ConsumedCapacity": { 
          "TableName": "MusicCollection", 
          "CapacityUnits": 0.5 
     }
}
```
Weitere Informationen finden Sie unter [Artikel lesen](https://docs.aws.amazon.com/amazondynamodb/latest/developerguide/WorkingWithItems.html#WorkingWithItems.ReadingData) im Amazon DynamoDB DynamoDB-Entwicklerhandbuch.

Beispiel 2: Um ein Element mit einem konsistenten Lesevorgang zu lesen

Im folgenden Beispiel wird mithilfe stark konsistenter Lesevorgänge ein Element aus der MusicCollection Tabelle abgerufen.

```
aws dynamodb get-item \ 
     --table-name MusicCollection \ 
     --key file://key.json \ 
     --consistent-read \ 
     --return-consumed-capacity TOTAL
```
Inhalt von key.json:

```
{ 
    "Artist": {"S": "Acme Band"},
     "SongTitle": {"S": "Happy Day"}
}
```
Ausgabe:

```
{ 
     "Item": { 
          "AlbumTitle": { 
               "S": "Songs About Life" 
          }, 
          "SongTitle": { 
               "S": "Happy Day" 
          }, 
          "Artist": { 
               "S": "Acme Band" 
          } 
     }, 
     "ConsumedCapacity": { 
          "TableName": "MusicCollection", 
          "CapacityUnits": 1.0 
     }
}
```
Weitere Informationen finden Sie unter [Artikel lesen](https://docs.aws.amazon.com/amazondynamodb/latest/developerguide/WorkingWithItems.html#WorkingWithItems.ReadingData) im Amazon DynamoDB DynamoDB-Entwicklerhandbuch.

Beispiel 3: Um bestimmte Attribute eines Artikels abzurufen

Im folgenden Beispiel wird ein Projektionsausdruck verwendet, um nur drei Attribute des gewünschten Elements abzurufen.

```
aws dynamodb get-item \
```

```
 --table-name ProductCatalog \ 
 --key '{"Id": {"N": "102"}}' \ 
 --projection-expression "#T, #C, #P" \ 
 --expression-attribute-names file://names.json
```
Inhalt von names.json:

```
{ 
     "#T": "Title", 
     "#C": "ProductCategory", 
     "#P": "Price"
}
```
Ausgabe:

```
{ 
      "Item": { 
           "Price": { 
                "N": "20" 
          }, 
           "Title": { 
                "S": "Book 102 Title" 
          }, 
          "ProductCategory": { 
                "S": "Book" 
          } 
     }
}
```
Weitere Informationen finden Sie unter [Artikel lesen](https://docs.aws.amazon.com/amazondynamodb/latest/developerguide/WorkingWithItems.html#WorkingWithItems.ReadingData) im Amazon DynamoDB DynamoDB-Entwicklerhandbuch.

• Einzelheiten zur API finden Sie unter [GetItem AWS CLIB](https://awscli.amazonaws.com/v2/documentation/api/latest/reference/dynamodb/get-item.html)efehlsreferenz.

## Go

## SDK für Go V2

## **a** Note

Es gibt noch mehr dazu GitHub. Sie sehen das vollständige Beispiel und erfahren, wie Sie das [AWS -Code-Beispiel-Repository](https://github.com/awsdocs/aws-doc-sdk-examples/tree/main/gov2/dynamodb#code-examples) einrichten und ausführen.

```
// TableBasics encapsulates the Amazon DynamoDB service actions used in the 
  examples.
// It contains a DynamoDB service client that is used to act on the specified 
  table.
type TableBasics struct { 
 DynamoDbClient *dynamodb.Client 
 TableName string
}
// GetMovie gets movie data from the DynamoDB table by using the primary 
 composite key
// made of title and year.
func (basics TableBasics) GetMovie(title string, year int) (Movie, error) { 
  movie := Movie{Title: title, Year: year} 
  response, err := basics.DynamoDbClient.GetItem(context.TODO(), 
  &dynamodb.GetItemInput{ 
   Key: movie.GetKey(), TableName: aws.String(basics.TableName), 
  }) 
  if err != nil { 
  log.Printf("Couldn't get info about %v. Here's why: %v\n", title, err) 
  } else { 
   err = attributevalue.UnmarshalMap(response.Item, &movie) 
  if err != nil { 
    log.Printf("Couldn't unmarshal response. Here's why: %v\n", err) 
   } 
  } 
  return movie, err
}
```

```
// Movie encapsulates data about a movie. Title and Year are the composite 
  primary key
// of the movie in Amazon DynamoDB. Title is the sort key, Year is the partition 
  key,
// and Info is additional data.
type Movie struct { 
 Title string \qquad \qquad \text{dynamodbav:}"title"`
 Year int \gamma Info map[string]interface{} `dynamodbav:"info"`
}
// GetKey returns the composite primary key of the movie in a format that can be
// sent to DynamoDB.
func (movie Movie) GetKey() map[string]types.AttributeValue { 
  title, err := attributevalue.Marshal(movie.Title) 
 if err != nil {
   panic(err) 
  } 
  year, err := attributevalue.Marshal(movie.Year) 
  if err != nil { 
  panic(err) 
  } 
  return map[string]types.AttributeValue{"title": title, "year": year}
}
// String returns the title, year, rating, and plot of a movie, formatted for the 
  example.
func (movie Movie) String() string { 
  return fmt.Sprintf("%v\n\tReleased: %v\n\tRating: %v\n\tPlot: %v\n", 
   movie.Title, movie.Year, movie.Info["rating"], movie.Info["plot"])
}
```
• Einzelheiten zur API finden Sie [GetItemi](https://pkg.go.dev/github.com/aws/aws-sdk-go-v2/service/dynamodb#Client.GetItem)n der AWS SDK for Go API-Referenz.

#### Java

SDK für Java 2.x

## **a** Note

Es gibt noch mehr dazu GitHub. Sie sehen das vollständige Beispiel und erfahren, wie Sie das [AWS -Code-Beispiel-Repository](https://github.com/awsdocs/aws-doc-sdk-examples/tree/main/javav2/example_code/dynamodb#readme) einrichten und ausführen.

Ruft mithilfe von ein Element aus einer Tabelle ab DynamoDbClient.

```
import software.amazon.awssdk.regions.Region;
import software.amazon.awssdk.services.dynamodb.model.DynamoDbException;
import software.amazon.awssdk.services.dynamodb.DynamoDbClient;
import software.amazon.awssdk.services.dynamodb.model.AttributeValue;
import software.amazon.awssdk.services.dynamodb.model.GetItemRequest;
import java.util.HashMap;
import java.util.Map;
import java.util.Set;
/** 
  * Before running this Java V2 code example, set up your development 
  * environment, including your credentials. 
 * 
  * For more information, see the following documentation topic: 
 * 
  * https://docs.aws.amazon.com/sdk-for-java/latest/developer-guide/get-
started.html 
 * 
 * To get an item from an Amazon DynamoDB table using the AWS SDK for Java V2, 
  * its better practice to use the 
  * Enhanced Client, see the EnhancedGetItem example. 
  */
public class GetItem { 
     public static void main(String[] args) { 
         final String usage = """ 
                 Usage: 
                      <tableName> <key> <keyVal> 
                 Where:
```

```
 tableName - The Amazon DynamoDB table from which an item is 
 retrieved (for example, Music3).\s 
                     key - The key used in the Amazon DynamoDB table (for example, 
 Artist).\s 
                     keyval - The key value that represents the item to get (for 
 example, Famous Band). 
                """;
       if (args.length != 3) {
            System.out.println(usage); 
            System.exit(1); 
        } 
       String tableName = args[0];
       String key = args[1];
        String keyVal = args[2]; 
        System.out.format("Retrieving item \"%s\" from \"%s\"\n", keyVal, 
 tableName); 
        Region region = Region.US_EAST_1; 
        DynamoDbClient ddb = DynamoDbClient.builder() 
                 .region(region) 
                 .build(); 
        getDynamoDBItem(ddb, tableName, key, keyVal); 
        ddb.close(); 
    } 
    public static void getDynamoDBItem(DynamoDbClient ddb, String tableName, 
 String key, String keyVal) { 
        HashMap<String, AttributeValue> keyToGet = new HashMap<>(); 
        keyToGet.put(key, AttributeValue.builder() 
                 .s(keyVal) 
                 .build()); 
        GetItemRequest request = GetItemRequest.builder() 
                 .key(keyToGet) 
                 .tableName(tableName) 
                .build();
        try { 
            // If there is no matching item, GetItem does not return any data. 
            Map<String, AttributeValue> returnedItem = 
 ddb.getItem(request).item(); 
            if (returnedItem.isEmpty())
```
```
 System.out.format("No item found with the key %s!\n", key); 
             else { 
                 Set<String> keys = returnedItem.keySet(); 
                 System.out.println("Amazon DynamoDB table attributes: \n"); 
                 for (String key1 : keys) { 
                     System.out.format("%s: %s\n", key1, 
  returnedItem.get(key1).toString()); 
 } 
 } 
         } catch (DynamoDbException e) { 
             System.err.println(e.getMessage()); 
             System.exit(1); 
         } 
     }
}
```
• Einzelheiten zur API finden Sie [GetItemu](https://docs.aws.amazon.com/goto/SdkForJavaV2/dynamodb-2012-08-10/GetItem)nter AWS SDK for Java 2.x API-Referenz.

# **JavaScript**

SDK für JavaScript (v3)

# **a** Note

Es gibt noch mehr dazu GitHub. Sie sehen das vollständige Beispiel und erfahren, wie Sie das [AWS -Code-Beispiel-Repository](https://github.com/awsdocs/aws-doc-sdk-examples/tree/main/javascriptv3/example_code/dynamodb#code-examples) einrichten und ausführen.

In diesem Beispiel wird der Dokument-Client verwendet, um die Arbeit mit Elementen in DynamoDB zu vereinfachen. Einzelheiten zur API finden Sie unter [GetCommand](https://docs.aws.amazon.com/AWSJavaScriptSDK/v3/latest/Package/-aws-sdk-lib-dynamodb/Class/GetCommand/).

```
import { DynamoDBClient } from "@aws-sdk/client-dynamodb";
import { DynamoDBDocumentClient, GetCommand } from "@aws-sdk/lib-dynamodb";
const client = new DynamoDBClient({});
const docClient = DynamoDBDocumentClient.from(client);
export const main = async () => {
   const command = new GetCommand({ 
     TableName: "AngryAnimals",
```

```
 Key: { 
       CommonName: "Shoebill", 
     }, 
   }); 
   const response = await docClient.send(command); 
   console.log(response); 
   return response;
};
```
• Einzelheiten zur API finden Sie [GetItemu](https://docs.aws.amazon.com/AWSJavaScriptSDK/v3/latest/client/dynamodb/command/GetItemCommand)nter AWS SDK for JavaScript API-Referenz.

SDK für JavaScript (v2)

# **a** Note

Es gibt noch mehr dazu GitHub. Sie sehen das vollständige Beispiel und erfahren, wie Sie das [AWS -Code-Beispiel-Repository](https://github.com/awsdocs/aws-doc-sdk-examples/tree/main/javascript/example_code/dynamodb#code-examples) einrichten und ausführen.

Rufen Sie ein Element aus einer Tabelle ab.

```
// Load the AWS SDK for Node.js
var AWS = require("aws-sdk");
// Set the region
AWS.config.update({ region: "REGION" });
// Create the DynamoDB service object
var ddb = new AWS.DynamoDB({ apiVersion: "2012-08-10" });
var params = { 
   TableName: "TABLE", 
   Key: { 
     KEY_NAME: { N: "001" }, 
   }, 
   ProjectionExpression: "ATTRIBUTE_NAME",
};
// Call DynamoDB to read the item from the table
ddb.getItem(params, function (err, data) { 
   if (err) { 
     console.log("Error", err);
```

```
 } else { 
     console.log("Success", data.Item); 
   }
});
```
Rufen Sie ein Element mithilfe des DynamoDB-Dokument-Clients aus einer Tabelle ab.

```
// Load the AWS SDK for Node.js
var AWS = require("aws-sdk");
// Set the region
AWS.config.update({ region: "REGION" });
// Create DynamoDB document client
var docClient = new AWS.DynamoDB.DocumentClient({ apiVersion: "2012-08-10" });
var params = { 
   TableName: "EPISODES_TABLE", 
   Key: { KEY_NAME: VALUE },
};
docClient.get(params, function (err, data) { 
   if (err) { 
     console.log("Error", err); 
   } else { 
     console.log("Success", data.Item); 
   }
});
```
- Weitere Informationen finden Sie im [AWS SDK for JavaScript -Entwicklerhandbuch.](https://docs.aws.amazon.com/sdk-for-javascript/v2/developer-guide/dynamodb-example-dynamodb-utilities.html#dynamodb-example-document-client-get)
- Einzelheiten zur API finden Sie Getltemin der AWS SDK for JavaScript API-Referenz.

# Kotlin

SDK für Kotlin

#### **a** Note

```
suspend fun getSpecificItem( 
     tableNameVal: String, 
     keyName: String, 
     keyVal: String,
) { 
     val keyToGet = mutableMapOf<String, AttributeValue>() 
     keyToGet[keyName] = AttributeValue.S(keyVal) 
     val request = 
         GetItemRequest { 
              key = keyToGet 
              tableName = tableNameVal 
         } 
     DynamoDbClient { region = "us-east-1" }.use { ddb -> 
        val returnedItem = ddb.getItem(request)
         val numbersMap = returnedItem.item 
         numbersMap?.forEach { key1 -> 
              println(key1.key) 
              println(key1.value) 
         } 
     }
}
```
• Einzelheiten zur API finden Sie [GetItemi](https://sdk.amazonaws.com/kotlin/api/latest/index.html)n der API-Referenz zum AWS SDK für Kotlin.

#### PHP

SDK für PHP

# **a** Note

```
 $movie = $service->getItemByKey($tableName, $key); 
        echo "\nThe movie {$movie['Item']['title']['S']} was released in 
 {$movie['Item']['year']['N']}.\n";
```

```
 public function getItemByKey(string $tableName, array $key) 
 { 
     return $this->dynamoDbClient->getItem([ 
          'Key' => $key['Item'], 
         'TableName' => $tableName, 
     ]); 
 }
```
• Einzelheiten zur API finden Sie [GetItemi](https://docs.aws.amazon.com/goto/SdkForPHPV3/dynamodb-2012-08-10/GetItem)n der AWS SDK for PHP API-Referenz.

#### **PowerShell**

## Tools für PowerShell

Beispiel 1: Gibt das DynamoDB-Element mit dem Partitionsschlüssel SongTitle und dem Sortierschlüssel Artist zurück.

```
%key = @{
  SongTitle = 'Somewhere Down The Road' 
  Artist = 'No One You Know'
} | ConvertTo-DDBItem
Get-DDBItem -TableName 'Music' -Key $key | ConvertFrom-DDBItem
```
Ausgabe:

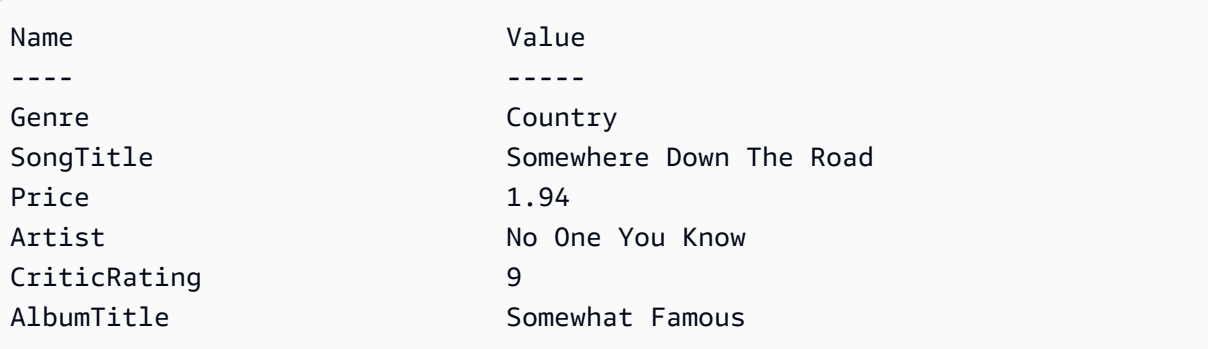

• Einzelheiten zur API finden Sie unter [GetItem AWS Tools for PowerShellC](https://docs.aws.amazon.com/powershell/latest/reference)mdlet-Referenz.

# Python

# SDK für Python (Boto3)

### **A** Note

```
class Movies: 
     """Encapsulates an Amazon DynamoDB table of movie data.""" 
     def __init__(self, dyn_resource): 
 """ 
         :param dyn_resource: A Boto3 DynamoDB resource. 
         """ 
         self.dyn_resource = dyn_resource 
         # The table variable is set during the scenario in the call to 
         # 'exists' if the table exists. Otherwise, it is set by 'create_table'. 
         self.table = None 
     def get_movie(self, title, year): 
        "" ""
         Gets movie data from the table for a specific movie. 
         :param title: The title of the movie. 
         :param year: The release year of the movie. 
         :return: The data about the requested movie. 
         """ 
         try: 
             response = self.table.get_item(Key={"year": year, "title": title}) 
         except ClientError as err: 
             logger.error( 
                 "Couldn't get movie %s from table %s. Here's why: %s: %s", 
                 title, 
                 self.table.name, 
                 err.response["Error"]["Code"], 
                 err.response["Error"]["Message"], 
) raise
```
else:

```
 return response["Item"]
```
• Einzelheiten zur API finden Sie Getltemin AWS SDK for Python (Boto3) API Reference.

#### Ruby

SDK für Ruby

### **a** Note

```
class DynamoDBBasics 
   attr_reader :dynamo_resource 
   attr_reader :table 
  def initialize(table_name) 
     client = Aws::DynamoDB::Client.new(region: "us-east-1") 
     @dynamo_resource = Aws::DynamoDB::Resource.new(client: client) 
     @table = @dynamo_resource.table(table_name) 
   end 
   # Gets movie data from the table for a specific movie. 
   # 
   # @param title [String] The title of the movie. 
   # @param year [Integer] The release year of the movie. 
   # @return [Hash] The data about the requested movie. 
   def get_item(title, year) 
     @table.get_item(key: {"year" => year, "title" => title}) 
  rescue Aws::DynamoDB::Errors::ServiceError => e 
     puts("Couldn't get movie #{title} (#{year}) from table #{@table.name}:\n") 
     puts("\t#{e.code}: #{e.message}") 
     raise 
   end
```
• Einzelheiten zur API finden Sie [GetItemi](https://docs.aws.amazon.com/goto/SdkForRubyV3/dynamodb-2012-08-10/GetItem)n der AWS SDK for Ruby API-Referenz.

#### SAP ABAP

## SDK für SAP ABAP

# **a** Note

Es gibt noch mehr dazu GitHub. Sie sehen das vollständige Beispiel und erfahren, wie Sie das [AWS -Code-Beispiel-Repository](https://github.com/awsdocs/aws-doc-sdk-examples/tree/main/sap-abap/services/dyn#code-examples) einrichten und ausführen.

```
 TRY.
```

```
 oo_item = lo_dyn->getitem( 
      iv_tablename = iv_table_name 
     it_{key} = it_{key}).
    DATA(lt_attr) = oo_item->get_item( ). 
    DATA(lo_title) = lt_attr[ key = 'title' ]-value. 
    DATA(lo_year) = lt_attr[ key = 'year' ]-value. 
   DATA(10\_rating) = It\_attr[ key = 'rating' ] - value. MESSAGE 'Movie name is: ' && lo_title->get_s( ) 
      && 'Movie year is: ' && lo_year->get_n( ) 
      && 'Moving rating is: ' && lo_rating->get_n( ) TYPE 'I'. 
  CATCH /aws1/cx_dynresourcenotfoundex. 
    MESSAGE 'The table or index does not exist' TYPE 'E'. 
 ENDTRY.
```
• Einzelheiten zur API finden Sie [GetItemi](https://docs.aws.amazon.com/sdk-for-sap-abap/v1/api/latest/index.html)n der API-Referenz zum AWS SDK für SAP ABAP.

# **Swift**

# SDK für Swift

# **a** Note

Diese ist die Vorabdokumentation für ein SDK in der Vorversion. Änderungen sind vorbehalten.

# **a** Note

Es gibt noch mehr dazu. GitHub Sie sehen das vollständige Beispiel und erfahren, wie Sie das [AWS -Code-Beispiel-Repository](https://github.com/awsdocs/aws-doc-sdk-examples/tree/main/swift/example_code/ddb#code-examples) einrichten und ausführen.

```
 /// Return a `Movie` record describing the specified movie from the Amazon 
 /// DynamoDB table. 
 /// 
 /// - Parameters: 
 /// - title: The movie's title (`String`). 
 /// - year: The movie's release year (`Int`). 
 /// 
 /// - Throws: `MoviesError.ItemNotFound` if the movie isn't in the table. 
 /// 
 /// - Returns: A `Movie` record with the movie's details. 
 func get(title: String, year: Int) async throws -> Movie { 
     guard let client = self.ddbClient else { 
         throw MoviesError.UninitializedClient 
     } 
     let input = GetItemInput( 
         key: [ 
              "year": .n(String(year)), 
              "title": .s(title) 
         ], 
         tableName: self.tableName 
    \mathcal{L} let output = try await client.getItem(input: input) 
     guard let item = output.item else { 
         throw MoviesError.ItemNotFound 
     } 
     let movie = try Movie(withItem: item) 
     return movie 
 }
```
• Einzelheiten zur API finden Sie [GetItemi](https://awslabs.github.io/aws-sdk-swift/reference/0.x)n der API-Referenz zum AWS SDK für Swift.

Eine vollständige Liste der AWS SDK-Entwicklerhandbücher und Codebeispiele finden Sie unte[rDynamoDB mit einem SDK verwenden AWS.](#page-420-0) Dieses Thema enthält auch Informationen zu den ersten Schritten und Details zu früheren SDK-Versionen.

# Verwendung **ListTables** mit einem AWS SDK oder CLI

Die folgenden Codebeispiele zeigen, wie es verwendet wirdListTables.

# .NET

AWS SDK for .NET

# **a** Note

Es gibt noch mehr dazu GitHub. Sie sehen das vollständige Beispiel und erfahren, wie Sie das [AWS -Code-Beispiel-Repository](https://github.com/awsdocs/aws-doc-sdk-examples/tree/main/dotnetv3/dynamodb#code-examples) einrichten und ausführen.

```
 private static async Task ListMyTables() 
     { 
         Console.WriteLine("\n*** Listing tables ***"); 
        string lastTableNameEvaluated = null;
         do 
         { 
             var response = await Client.ListTablesAsync(new ListTablesRequest 
\{\hspace{.1cm} \}Limit = 2, ExclusiveStartTableName = lastTableNameEvaluated 
             }); 
             foreach (var name in response.TableNames) 
\{\hspace{.1cm} \} Console.WriteLine(name); 
 } 
             lastTableNameEvaluated = response.LastEvaluatedTableName; 
         } while (lastTableNameEvaluated != null); 
     }
```
• Einzelheiten zur API finden Sie [ListTablesi](https://docs.aws.amazon.com/goto/DotNetSDKV3/dynamodb-2012-08-10/ListTables)n der AWS SDK for .NET API-Referenz.

# Bash

# AWS CLI mit Bash-Skript

# **a** Note

Es gibt noch mehr dazu. GitHub Sie sehen das vollständige Beispiel und erfahren, wie Sie das [AWS -Code-Beispiel-Repository](https://github.com/awsdocs/aws-doc-sdk-examples/tree/main/aws-cli/bash-linux/dynamodb#code-examples) einrichten und ausführen.

```
##############################################################################
# function dynamodb_list_tables
#
# This function lists all the tables in a DynamoDB.
#
# Returns:
# 0 - If successful.
# 1 - If it fails.
###########################################################################
function dynamodb_list_tables() { 
  response=$(aws dynamodb list-tables \ 
     --output text \ 
     --query "TableNames") 
  local error_code=${?} 
  if [[ $error_code -ne 0 ]]; then 
     aws_cli_error_log $error_code 
     errecho "ERROR: AWS reports batch-write-item operation failed.$response" 
    return 1 
  fi 
   echo "$response" | tr -s "[:space:]" "\n" 
  return 0
}
```
Die in diesem Beispiel verwendeten Dienstprogrammfunktionen.

```
###############################################################################
# function errecho
```

```
#
# This function outputs everything sent to it to STDERR (standard error output).
###############################################################################
function errecho() { 
  printf "%s\n" "$*" 1>&2
}
##############################################################################
# function aws cli error log()
#
# This function is used to log the error messages from the AWS CLI.
#
# See https://docs.aws.amazon.com/cli/latest/topic/return-codes.html#cli-aws-
help-return-codes.
#
# The function expects the following argument:
# $1 - The error code returned by the AWS CLI.
#
# Returns:
# 0: - Success.
#
##############################################################################
function aws_cli_error_log() { 
   local err_code=$1 
   errecho "Error code : $err_code" 
  if [ "$err_code" == 1 ]; then
     errecho " One or more S3 transfers failed." 
  elif \lceil "$err code" == 2 ]; then
     errecho " Command line failed to parse." 
  elif \lceil "$err code" == 130 ]; then
     errecho " Process received SIGINT." 
  elif \lceil "$err code" == 252 ]; then
     errecho " Command syntax invalid." 
   elif [ "$err_code" == 253 ]; then 
     errecho " The system environment or configuration was invalid." 
  elif \lceil "$err code" == 254 ]; then
     errecho " The service returned an error." 
   elif [ "$err_code" == 255 ]; then 
     errecho " 255 is a catch-all error." 
   fi 
   return 0
}
```
• Einzelheiten zur API finden Sie [ListTablesi](https://docs.aws.amazon.com/goto/aws-cli/dynamodb-2012-08-10/ListTables)n der AWS CLI Befehlsreferenz.

#### $C++$

## SDK für C++

# **a** Note

```
//! List the Amazon DynamoDB tables for the current AWS account.
/*! 
  \sa listTables() 
   \param clientConfiguration: AWS client configuration. 
   \return bool: Function succeeded. 
  */
bool AwsDoc::DynamoDB::listTables( 
         const Aws::Client::ClientConfiguration &clientConfiguration) { 
     Aws::DynamoDB::DynamoDBClient dynamoClient(clientConfiguration); 
     Aws::DynamoDB::Model::ListTablesRequest listTablesRequest; 
     listTablesRequest.SetLimit(50); 
     do { 
         const Aws::DynamoDB::Model::ListTablesOutcome &outcome = 
  dynamoClient.ListTables( 
                  listTablesRequest); 
         if (!outcome.IsSuccess()) { 
             std::cout << "Error: " << outcome.GetError().GetMessage() << 
  std::endl; 
             return false; 
         } 
         for (const auto &tableName: outcome.GetResult().GetTableNames()) 
             std::cout << tableName << std::endl; 
         listTablesRequest.SetExclusiveStartTableName( 
                  outcome.GetResult().GetLastEvaluatedTableName());
```

```
 } while (!listTablesRequest.GetExclusiveStartTableName().empty()); 
     return true;
}
```
• Einzelheiten zur API finden Sie [ListTablesi](https://docs.aws.amazon.com/goto/SdkForCpp/dynamodb-2012-08-10/ListTables)n der AWS SDK for C++ API-Referenz.

# CLI

# AWS CLI

Beispiel 1: Um Tabellen aufzulisten

Das folgende list-tables Beispiel listet alle Tabellen auf, die dem AWS Girokonto und der Region zugeordnet sind.

aws dynamodb list-tables

Ausgabe:

```
{ 
      "TableNames": [ 
           "Forum", 
           "ProductCatalog", 
           "Reply", 
           "Thread" 
      ]
}
```
Weitere Informationen finden Sie unter [Tabellennamen auflisten](https://docs.aws.amazon.com/amazondynamodb/latest/developerguide/WorkingWithTables.Basics.html#WorkingWithTables.Basics.ListTables) im Amazon DynamoDB Developer Guide.

Beispiel 2: Um die Seitengröße zu begrenzen

Das folgende Beispiel gibt eine Liste aller vorhandenen Tabellen zurück, ruft jedoch bei jedem Aufruf nur ein Element ab und führt bei Bedarf mehrere Aufrufe durch, um die gesamte Liste abzurufen. Die Begrenzung der Seitengröße ist nützlich, wenn Listenbefehle für eine große Anzahl von Ressourcen ausgeführt werden. Dies kann bei Verwendung der Standardseitengröße von 1000 zu einem Timeout-Fehler führen.

```
aws dynamodb list-tables \ 
     --page-size 1
```
## Ausgabe:

```
{ 
       "TableNames": [ 
            "Forum", 
            "ProductCatalog", 
            "Reply", 
            "Thread" 
     \mathbf{I}}
```
Weitere Informationen finden Sie unter [Tabellennamen auflisten](https://docs.aws.amazon.com/amazondynamodb/latest/developerguide/WorkingWithTables.Basics.html#WorkingWithTables.Basics.ListTables) im Amazon DynamoDB Developer Guide.

Beispiel 3: Um die Anzahl der zurückgegebenen Artikel zu begrenzen

Im folgenden Beispiel wird die Anzahl der zurückgegebenen Artikel auf 2 begrenzt. Die Antwort enthält einen NextToken Wert, mit dem die nächste Ergebnisseite abgerufen werden kann.

```
aws dynamodb list-tables \ 
     --max-items 2
```
Ausgabe:

```
{ 
     "TableNames": [ 
          "Forum", 
          "ProductCatalog" 
     ], 
     "NextToken": 
  "abCDeFGhiJKlmnOPqrSTuvwxYZ1aBCdEFghijK7LM51nOpqRSTuv3WxY3ZabC5dEFGhI2Jk3LmnoPQ6RST9"
}
```
Weitere Informationen finden Sie unter [Tabellennamen auflisten](https://docs.aws.amazon.com/amazondynamodb/latest/developerguide/WorkingWithTables.Basics.html#WorkingWithTables.Basics.ListTables) im Amazon DynamoDB Developer Guide.

Beispiel 4: So rufen Sie die nächste Ergebnisseite ab

Der folgende Befehl verwendet den NextToken Wert eines vorherigen Aufrufs des listtables Befehls, um eine weitere Ergebnisseite abzurufen. Da die Antwort in diesem Fall keinen NextToken Wert enthält, wissen wir, dass wir das Ende der Ergebnisse erreicht haben.

```
aws dynamodb list-tables \ 
     --starting-token 
 abCDeFGhiJKlmnOPqrSTuvwxYZ1aBCdEFghijK7LM51nOpqRSTuv3WxY3ZabC5dEFGhI2Jk3LmnoPQ6RST9
```
Ausgabe:

```
{ 
      "TableNames": [ 
            "Reply", 
            "Thread" 
      ]
}
```
Weitere Informationen finden Sie unter [Tabellennamen auflisten](https://docs.aws.amazon.com/amazondynamodb/latest/developerguide/WorkingWithTables.Basics.html#WorkingWithTables.Basics.ListTables) im Amazon DynamoDB Developer Guide.

• Einzelheiten zur API finden Sie unter [ListTables AWS CLIB](https://awscli.amazonaws.com/v2/documentation/api/latest/reference/dynamodb/list-tables.html)efehlsreferenz.

# Go

SDK für Go V2

#### **a** Note

```
// TableBasics encapsulates the Amazon DynamoDB service actions used in the 
  examples.
// It contains a DynamoDB service client that is used to act on the specified 
  table.
type TableBasics struct { 
  DynamoDbClient *dynamodb.Client
```

```
 TableName string
}
// ListTables lists the DynamoDB table names for the current account.
func (basics TableBasics) ListTables() ([]string, error) { 
  var tableNames []string 
  var output *dynamodb.ListTablesOutput 
  var err error 
  tablePaginator := dynamodb.NewListTablesPaginator(basics.DynamoDbClient, 
  &dynamodb.ListTablesInput{}) 
  for tablePaginator.HasMorePages() { 
   output, err = tablePaginator.NextPage(context.TODO()) 
 if err != nil {
    log.Printf("Couldn't list tables. Here's why: %v\n", err) 
   break 
  } else { 
    tableNames = append(tableNames, output.TableNames...) 
  } 
  } 
  return tableNames, err
}
```
• Einzelheiten zur API finden Sie [ListTablesi](https://pkg.go.dev/github.com/aws/aws-sdk-go-v2/service/dynamodb#Client.ListTables)n der AWS SDK for Go API-Referenz.

#### Java

SDK für Java 2.x

# **A** Note

```
import software.amazon.awssdk.regions.Region;
import software.amazon.awssdk.services.dynamodb.DynamoDbClient;
import software.amazon.awssdk.services.dynamodb.model.DynamoDbException;
import software.amazon.awssdk.services.dynamodb.model.ListTablesRequest;
```

```
import software.amazon.awssdk.services.dynamodb.model.ListTablesResponse;
import java.util.List;
/** 
  * Before running this Java V2 code example, set up your development 
 * environment, including your credentials. 
 * 
  * For more information, see the following documentation topic: 
 * 
 * https://docs.aws.amazon.com/sdk-for-java/latest/developer-guide/get-
started.html 
 */
public class ListTables { 
     public static void main(String[] args) { 
         System.out.println("Listing your Amazon DynamoDB tables:\n"); 
         Region region = Region.US_EAST_1; 
         DynamoDbClient ddb = DynamoDbClient.builder() 
                  .region(region) 
                 .build(); 
         listAllTables(ddb); 
         ddb.close(); 
     } 
     public static void listAllTables(DynamoDbClient ddb) { 
         boolean moreTables = true; 
         String lastName = null; 
         while (moreTables) { 
             try { 
                 ListTablesResponse response = null; 
                if (lastName == null) {
                     ListTablesRequest request = 
 ListTablesRequest.builder().build(); 
                      response = ddb.listTables(request); 
                 } else { 
                      ListTablesRequest request = ListTablesRequest.builder() 
                              .exclusiveStartTableName(lastName).build(); 
                      response = ddb.listTables(request); 
 } 
                 List<String> tableNames = response.tableNames(); 
                 if (tableNames.size() > 0) { 
                      for (String curName : tableNames) { 
                          System.out.format("* %s\n", curName);
```

```
1999 1999 1999 1999 1999
                } else { 
                    System.out.println("No tables found!"); 
                    System.exit(0); 
 } 
                lastName = response.lastEvaluatedTableName(); 
               if (lastName == null) moreTables = false; 
 } 
            } catch (DynamoDbException e) { 
                System.err.println(e.getMessage()); 
                System.exit(1); 
 } 
        } 
        System.out.println("\nDone!"); 
    }
}
```
• Einzelheiten zur API finden Sie [ListTablesi](https://docs.aws.amazon.com/goto/SdkForJavaV2/dynamodb-2012-08-10/ListTables)n der AWS SDK for Java 2.x API-Referenz.

#### **JavaScript**

```
SDK für JavaScript (v3)
```
#### **a** Note

```
import { ListTablesCommand, DynamoDBClient } from "@aws-sdk/client-dynamodb";
const client = new DynamoDBClient({});
export const main = async () => {
   const command = new ListTablesCommand({}); 
   const response = await client.send(command); 
   console.log(response);
```

```
 return response;
};
```
- Weitere Informationen finden Sie im [AWS SDK for JavaScript -Entwicklerhandbuch.](https://docs.aws.amazon.com/sdk-for-javascript/v3/developer-guide/dynamodb-examples-using-tables.html#dynamodb-examples-using-tables-listing-tables)
- Einzelheiten zur API finden Sie [ListTablesi](https://docs.aws.amazon.com/AWSJavaScriptSDK/v3/latest/client/dynamodb/command/ListTablesCommand)n der AWS SDK for JavaScript API-Referenz.

SDK für JavaScript (v2)

### **a** Note

```
// Load the AWS SDK for Node.js
var AWS = require("aws-sdk");
// Set the region
AWS.config.update({ region: "REGION" });
// Create the DynamoDB service object
var ddb = new AWS.DynamoDB({ apiVersion: "2012-08-10" });
// Call DynamoDB to retrieve the list of tables
ddb.listTables({ Limit: 10 }, function (err, data) { 
   if (err) { 
     console.log("Error", err.code); 
   } else { 
     console.log("Table names are ", data.TableNames); 
   }
});
```
- Weitere Informationen finden Sie im [AWS SDK for JavaScript -Entwicklerhandbuch.](https://docs.aws.amazon.com/sdk-for-javascript/v2/developer-guide/dynamodb-examples-using-tables.html#dynamodb-examples-using-tables-listing-tables)
- Einzelheiten zur API finden Sie [ListTablesi](https://docs.aws.amazon.com/goto/AWSJavaScriptSDK/dynamodb-2012-08-10/ListTables)n der AWS SDK for JavaScript API-Referenz.

# Kotlin

# SDK für Kotlin

# **a** Note

Es gibt noch mehr dazu GitHub. Sie sehen das vollständige Beispiel und erfahren, wie Sie das [AWS -Code-Beispiel-Repository](https://github.com/awsdocs/aws-doc-sdk-examples/tree/main/kotlin/services/dynamodb#code-examples) einrichten und ausführen.

```
suspend fun listAllTables() { 
     DynamoDbClient { region = "us-east-1" }.use { ddb -> 
         val response = ddb.listTables(ListTablesRequest {}) 
         response.tableNames?.forEach { tableName -> 
             println("Table name is $tableName") 
         } 
     }
}
```
• Einzelheiten zur API finden Sie [ListTablesi](https://sdk.amazonaws.com/kotlin/api/latest/index.html)n der API-Referenz zum AWS SDK für Kotlin.

# PHP

# SDK für PHP

# **a** Note

```
 public function listTables($exclusiveStartTableName = "", $limit = 100) 
 { 
     $this->dynamoDbClient->listTables([ 
          'ExclusiveStartTableName' => $exclusiveStartTableName, 
         'Limit' => $limit, 
     ]); 
 }
```
• Einzelheiten zur API finden Sie [ListTablesi](https://docs.aws.amazon.com/goto/SdkForPHPV3/dynamodb-2012-08-10/ListTables)n der AWS SDK for PHP API-Referenz.

### **PowerShell**

Tools für PowerShell

Beispiel 1: Gibt Details aller Tabellen zurück und iteriert automatisch, bis der Service anzeigt, dass keine weiteren Tabellen existieren.

```
Get-DDBTableList
```
Beispiel 2: Iteriert manuell nach Details aller Tabellen und gibt bis zu 10 Tabellen pro Aufruf zurück, bis der Service feststellt, dass keine weiteren Tabellen existieren.

```
$nextToken = $null
do { 
   Get-DDBTableList -ExclusiveStartTableName $nextToken -Limit 10 
   $nextToken = $AWSHistory.LastServiceResponse.LastEvaluatedTableName
} while ($nextToken -ne $null)
```
• Einzelheiten zur API finden Sie unter [ListTables AWS Tools for PowerShellC](https://docs.aws.amazon.com/powershell/latest/reference)mdlet-Referenz.

# Python

SDK für Python (Boto3)

#### **a** Note

```
class Movies: 
     """Encapsulates an Amazon DynamoDB table of movie data.""" 
     def __init__(self, dyn_resource): 
         """ 
         :param dyn_resource: A Boto3 DynamoDB resource. 
        "" "
         self.dyn_resource = dyn_resource
```

```
 # The table variable is set during the scenario in the call to 
         # 'exists' if the table exists. Otherwise, it is set by 'create_table'. 
         self.table = None 
    def list_tables(self): 
        "" ""
         Lists the Amazon DynamoDB tables for the current account. 
         :return: The list of tables. 
 """ 
         try: 
            tables = [] for table in self.dyn_resource.tables.all(): 
                 print(table.name) 
                 tables.append(table) 
         except ClientError as err: 
             logger.error( 
                 "Couldn't list tables. Here's why: %s: %s", 
                 err.response["Error"]["Code"], 
                 err.response["Error"]["Message"], 
) raise 
         else: 
             return tables
```
• Einzelheiten zur API finden Sie [ListTablesi](https://docs.aws.amazon.com/goto/boto3/dynamodb-2012-08-10/ListTables)n AWS SDK for Python (Boto3) API Reference.

#### Ruby

#### SDK für Ruby

#### **a** Note

Es gibt noch mehr dazu. GitHub Sie sehen das vollständige Beispiel und erfahren, wie Sie das [AWS -Code-Beispiel-Repository](https://github.com/awsdocs/aws-doc-sdk-examples/tree/main/python/example_code/dynamodb#code-examples) einrichten und ausführen.

Finden Sie heraus, ob eine Tabelle vorhanden ist.

```
# Encapsulates an Amazon DynamoDB table of movie data.
class Scaffold 
   attr_reader :dynamo_resource 
   attr_reader :table_name 
  attr reader :table
  def initialize(table_name) 
     client = Aws::DynamoDB::Client.new(region: "us-east-1") 
     @dynamo_resource = Aws::DynamoDB::Resource.new(client: client) 
     @table_name = table_name 
     @table = nil 
     @logger = Logger.new($stdout) 
     @logger.level = Logger::DEBUG 
   end 
   # Determines whether a table exists. As a side effect, stores the table in 
   # a member variable. 
   # 
  # @param table name [String] The name of the table to check.
   # @return [Boolean] True when the table exists; otherwise, False. 
  def exists?(table_name) 
     @dynamo_resource.client.describe_table(table_name: table_name) 
     @logger.debug("Table #{table_name} exists") 
  rescue Aws::DynamoDB::Errors::ResourceNotFoundException 
     @logger.debug("Table #{table_name} doesn't exist") 
     false 
  rescue Aws::DynamoDB::Errors::ServiceError => e 
     puts("Couldn't check for existence of #{table_name}:\n") 
     puts("\t#{e.code}: #{e.message}") 
     raise 
   end
```
• Einzelheiten zur API finden Sie [ListTablesi](https://docs.aws.amazon.com/goto/SdkForRubyV3/dynamodb-2012-08-10/ListTables)n der AWS SDK for Ruby API-Referenz.

# Rust

# SDK für Rust

# **a** Note

Es gibt noch mehr dazu GitHub. Sie sehen das vollständige Beispiel und erfahren, wie Sie das [AWS -Code-Beispiel-Repository](https://github.com/awsdocs/aws-doc-sdk-examples/tree/main/rustv1/examples/dynamodb#code-examples) einrichten und ausführen.

```
pub async fn list_tables(client: &Client) -> Result<Vec<String>, Error> { 
     let paginator = client.list_tables().into_paginator().items().send(); 
     let table_names = paginator.collect::<Result<Vec<_>, _>>().await?; 
     println!("Tables:"); 
     for name in &table_names { 
         println!(" {}", name); 
     } 
     println!("Found {} tables", table_names.len()); 
     Ok(table_names)
}
```
Finden Sie heraus, ob eine Tabelle vorhanden ist.

```
pub async fn table_exists(client: &Client, table: &str) -> Result<bool, Error> {
     debug!("Checking for table: {table}"); 
     let table_list = client.list_tables().send().await; 
     match table_list { 
         Ok(list) => Ok(list.table_names().contains(&table.into())), 
        Err(e) \Rightarrow Err(e.into()),
     }
}
```
• Einzelheiten zur API finden Sie [ListTablesi](https://docs.rs/releases/search?query=aws-sdk)n der API-Referenz zum AWS SDK für Rust.

# SAP ABAP

# SDK für SAP ABAP

# **a** Note

Es gibt noch mehr dazu GitHub. Sie sehen das vollständige Beispiel und erfahren, wie Sie das [AWS -Code-Beispiel-Repository](https://github.com/awsdocs/aws-doc-sdk-examples/tree/main/sap-abap/services/dyn#code-examples) einrichten und ausführen.

```
 TRY. 
         oo_result = lo_dyn->listtables( ). 
         " You can loop over the oo_result to get table properties like this. 
         LOOP AT oo_result->get_tablenames( ) INTO DATA(lo_table_name). 
           DATA(lv_tablename) = lo_table_name->get_value( ). 
         ENDLOOP. 
         DATA(lv_tablecount) = lines( oo_result->get_tablenames( ) ). 
         MESSAGE 'Found ' && lv_tablecount && ' tables' TYPE 'I'. 
       CATCH /aws1/cx_rt_service_generic INTO DATA(lo_exception). 
        DATA(lv_error) = |"\{ lo\_exception->av_error = s<sup>1</sup>
>av_err_msg }|. 
         MESSAGE lv_error TYPE 'E'. 
     ENDTRY.
```
• Einzelheiten zur API finden Sie [ListTablesi](https://docs.aws.amazon.com/sdk-for-sap-abap/v1/api/latest/index.html)n der API-Referenz zum AWS SDK für SAP ABAP.

# **Swift**

SDK für Swift

# **a** Note

Diese ist die Vorabdokumentation für ein SDK in der Vorversion. Änderungen sind vorbehalten.

# **a** Note

Es gibt noch mehr dazu. GitHub Sie sehen das vollständige Beispiel und erfahren, wie Sie das [AWS -Code-Beispiel-Repository](https://github.com/awsdocs/aws-doc-sdk-examples/tree/main/swift/example_code/ddb#code-examples) einrichten und ausführen.

```
 /// Get a list of the DynamoDB tables available in the specified Region. 
    /// 
    /// - Returns: An array of strings listing all of the tables available 
    /// in the Region specified when the session was created. 
     public func getTableList() async throws -> [String] { 
         var tableList: [String] = [] 
        var lastEvaluated: String? = nil 
        // Iterate over the list of tables, 25 at a time, until we have the 
        // names of every table. Add each group to the `tableList` array. 
        // Iteration is complete when `output.lastEvaluatedTableName` is `nil`. 
        repeat { 
             let input = ListTablesInput( 
                 exclusiveStartTableName: lastEvaluated, 
                 limit: 25 
) let output = try await self.session.listTables(input: input) 
             guard let tableNames = output.tableNames else { 
                 return tableList 
 } 
             tableList.append(contentsOf: tableNames) 
             lastEvaluated = output.lastEvaluatedTableName 
         } while lastEvaluated != nil 
        return tableList 
    }
```
• Einzelheiten zur API finden Sie [ListTablesi](https://awslabs.github.io/aws-sdk-swift/reference/0.x)n der API-Referenz zum AWS SDK für Swift.

Eine vollständige Liste der AWS SDK-Entwicklerhandbücher und Codebeispiele finden Sie unte[rDynamoDB mit einem SDK verwenden AWS.](#page-420-0) Dieses Thema enthält auch Informationen zu den ersten Schritten und Details zu früheren SDK-Versionen.

# Verwendung **PutItem** mit einem AWS SDK oder CLI

Die folgenden Codebeispiele zeigen, wie es verwendet wirdPutItem.

Aktionsbeispiele sind Codeauszüge aus größeren Programmen und müssen im Kontext ausgeführt werden. Sie können diese Aktion in den folgenden Codebeispielen im Kontext sehen:

- [Beschleunigen von Lesevorgängen mit DAX](#page-2028-0)
- [Erstellen Sie ein Element mit einer TTL](#page-2042-0)
- [Erste Schritte mit Tabellen, Elementen und Abfragen](#page-2046-0)

# .NET

# AWS SDK for .NET

# **a** Note

```
 /// <summary> 
         /// Adds a new item to the table. 
         /// </summary> 
         /// <param name="client">An initialized Amazon DynamoDB client object.</
param> 
         /// <param name="newMovie">A Movie object containing informtation for 
         /// the movie to add to the table.</param> 
         /// <param name="tableName">The name of the table where the item will be 
  added.</param> 
         /// <returns>A Boolean value that indicates the results of adding the 
 item.</returns>
        public static async Task<bool> PutItemAsync(AmazonDynamoDBClient client,
 Movie newMovie, string tableName) 
         { 
             var item = new Dictionary<string, AttributeValue> 
             { 
                 ["title"] = new AttributeValue { S = newMovie.Title }, 
                ["year"] = new AttributeValue { N = newMovie.Year.ToString() },
```

```
 }; 
              var request = new PutItemRequest 
\{\hspace{.1cm} \} TableName = tableName, 
                  Item = item, 
              }; 
              var response = await client.PutItemAsync(request); 
              return response.HttpStatusCode == System.Net.HttpStatusCode.OK; 
         }
```
• Einzelheiten zur API finden Sie [PutItem](https://docs.aws.amazon.com/goto/DotNetSDKV3/dynamodb-2012-08-10/PutItem)in der AWS SDK for .NET API-Referenz.

# Bash

AWS CLI mit Bash-Skript

### **a** Note

```
##############################################################################
# function dynamodb_put_item
#
# This function puts an item into a DynamoDB table.
#
# Parameters:
# -n table_name -- The name of the table.
# -i item -- Path to json file containing the item values.
#
# Returns:
# 0 - If successful.
# 1 - If it fails.
##############################################################################
function dynamodb_put_item() { 
  local table_name item response 
  local option OPTARG # Required to use getopts command in a function.
```

```
 ####################################### 
 # Function usage explanation 
 ####################################### 
 function usage() { 
   echo "function dynamodb_put_item" 
   echo "Put an item into a DynamoDB table." 
   echo " -n table_name -- The name of the table." 
   echo " -i item -- Path to json file containing the item values." 
   echo "" 
 } 
 while getopts "n:i:h" option; do 
   case "${option}" in 
     n) table_name="${OPTARG}" ;; 
     i) item="${OPTARG}" ;; 
     h) 
       usage 
       return 0 
       ;; 
    \langle ? \rangle echo "Invalid parameter" 
       usage 
       return 1 
       ;; 
   esac 
 done 
 export OPTIND=1 
 if [[ -z "$table_name" ]]; then 
   errecho "ERROR: You must provide a table name with the -n parameter." 
   usage 
   return 1 
 fi 
 if [[ -z "$item" ]]; then 
   errecho "ERROR: You must provide an item with the -i parameter." 
   usage 
   return 1 
 fi 
 iecho "Parameters:\n" 
 iecho " table_name: $table_name" 
 iecho " item: $item"
```

```
 iecho "" 
   iecho "" 
   response=$(aws dynamodb put-item \ 
     --table-name "$table_name" \ 
     --item file://"$item") 
   local error_code=${?} 
   if [[ $error_code -ne 0 ]]; then 
     aws_cli_error_log $error_code 
     errecho "ERROR: AWS reports put-item operation failed.$response" 
     return 1 
   fi 
   return 0
}
```
Die in diesem Beispiel verwendeten Dienstprogrammfunktionen.

```
###############################################################################
# function iecho
#
# This function enables the script to display the specified text only if
# the global variable $VERBOSE is set to true.
###############################################################################
function iecho() { 
  if [ $VERBOSE == true ]; then
     echo "$@" 
  fi
}
###############################################################################
# function errecho
#
# This function outputs everything sent to it to STDERR (standard error output).
###############################################################################
function errecho() { 
   printf "%s\n" "$*" 1>&2
}
```

```
##############################################################################
# function aws_cli_error_log()
#
# This function is used to log the error messages from the AWS CLI.
#
# See https://docs.aws.amazon.com/cli/latest/topic/return-codes.html#cli-aws-
help-return-codes.
#
# The function expects the following argument:
# $1 - The error code returned by the AWS CLI.
#
# Returns:
# 0: - Success.
#
##############################################################################
function aws_cli_error_log() { 
  local err_code=$1 
  errecho "Error code : $err_code" 
 if [ "$err_code" == 1 ]; then
     errecho " One or more S3 transfers failed." 
  elif \lceil "$err code" == 2 ]; then
     errecho " Command line failed to parse." 
  elif [ "$err_code" == 130 ]; then 
     errecho " Process received SIGINT." 
  elif \lceil "$err code" == 252 ]; then
     errecho " Command syntax invalid." 
  elif [ "$err_code" == 253 ]; then 
     errecho " The system environment or configuration was invalid." 
 elif [ "$err_code" == 254 ]; then
     errecho " The service returned an error." 
  elif \lceil "$err code" == 255 ]; then
     errecho " 255 is a catch-all error." 
   fi 
  return 0
}
```
• Einzelheiten zur API finden Sie [PutItem](https://docs.aws.amazon.com/goto/aws-cli/dynamodb-2012-08-10/PutItem)in der AWS CLI Befehlsreferenz.

# $C++$

# SDK für C++

# **A** Note

```
//! Put an item in an Amazon DynamoDB table.
/*! 
   \sa putItem() 
   \param tableName: The table name. 
   \param artistKey: The artist key. This is the partition key for the table. 
   \param artistValue: The artist value. 
   \param albumTitleKey: The album title key. 
   \param albumTitleValue: The album title value. 
  \param awardsKey: The awards key. 
   \param awardsValue: The awards value. 
   \param songTitleKey: The song title key. 
   \param songTitleValue: The song title value. 
   \param clientConfiguration: AWS client configuration. 
   \return bool: Function succeeded. 
  */
bool AwsDoc::DynamoDB::putItem(const Aws::String &tableName, 
                                  const Aws::String &artistKey, 
                                  const Aws::String &artistValue, 
                                  const Aws::String &albumTitleKey, 
                                  const Aws::String &albumTitleValue, 
                                  const Aws::String &awardsKey, 
                                  const Aws::String &awardsValue, 
                                  const Aws::String &songTitleKey, 
                                  const Aws::String &songTitleValue, 
                                  const Aws::Client::ClientConfiguration 
  &clientConfiguration) { 
     Aws::DynamoDB::DynamoDBClient dynamoClient(clientConfiguration); 
     Aws::DynamoDB::Model::PutItemRequest putItemRequest; 
     putItemRequest.SetTableName(tableName);
```

```
 putItemRequest.AddItem(artistKey, 
  Aws::DynamoDB::Model::AttributeValue().SetS( 
             artistValue)); // This is the hash key. 
     putItemRequest.AddItem(albumTitleKey, 
  Aws::DynamoDB::Model::AttributeValue().SetS( 
             albumTitleValue)); 
     putItemRequest.AddItem(awardsKey, 
 Aws::DynamoDB::Model::AttributeValue().SetS(awardsValue));
     putItemRequest.AddItem(songTitleKey, 
  Aws::DynamoDB::Model::AttributeValue().SetS(songTitleValue)); 
     const Aws::DynamoDB::Model::PutItemOutcome outcome = dynamoClient.PutItem( 
             putItemRequest); 
     if (outcome.IsSuccess()) { 
         std::cout << "Successfully added Item!" << std::endl; 
     } 
     else { 
         std::cerr << outcome.GetError().GetMessage() << std::endl; 
     } 
     return outcome.IsSuccess();
}
```
• Einzelheiten zur API finden Sie [PutItem](https://docs.aws.amazon.com/goto/SdkForCpp/dynamodb-2012-08-10/PutItem)in der AWS SDK for C++ API-Referenz.

# CLI

# AWS CLI

Beispiel 1: Um ein Element zu einer Tabelle hinzuzufügen

Das folgende put-item Beispiel fügt der MusicCollectionTabelle ein neues Element hinzu.

```
aws dynamodb put-item \setminus --table-name MusicCollection \ 
     --item file://item.json \ 
     --return-consumed-capacity TOTAL \ 
     --return-item-collection-metrics SIZE
```
Inhalt von item.json:

```
{ 
    "Artist": {"S": "No One You Know"},
     "SongTitle": {"S": "Call Me Today"}, 
     "AlbumTitle": {"S": "Greatest Hits"}
}
```
Ausgabe:

```
{ 
     "ConsumedCapacity": { 
          "TableName": "MusicCollection", 
          "CapacityUnits": 1.0 
     }, 
     "ItemCollectionMetrics": { 
          "ItemCollectionKey": { 
              "Artist": { 
                   "S": "No One You Know" 
 } 
          }, 
          "SizeEstimateRangeGB": [ 
              0.0, 
              1.0 
         \mathbf{I} }
}
```
Weitere Informationen finden Sie unter [Artikel schreiben](https://docs.aws.amazon.com/amazondynamodb/latest/developerguide/WorkingWithItems.html#WorkingWithItems.WritingData) im Amazon DynamoDB DynamoDB-Entwicklerhandbuch.

Beispiel 2: Um ein Element in einer Tabelle bedingt zu überschreiben

Im folgenden put-item Beispiel wird ein vorhandenes Element in der MusicCollection Tabelle nur dann überschrieben, wenn dieses vorhandene Element ein AlbumTitle Attribut mit dem Wert hat. Greatest Hits Der Befehl gibt den vorherigen Wert des Elements zurück.

```
aws dynamodb put-item \ 
     --table-name MusicCollection \ 
     --item file://item.json \ 
    --condition-expression "#A = :A" \
```

```
 --expression-attribute-names file://names.json \ 
 --expression-attribute-values file://values.json \ 
 --return-values ALL_OLD
```
Inhalt von item.json:

```
{ 
    "Artist": {"S": "No One You Know"},
     "SongTitle": {"S": "Call Me Today"}, 
     "AlbumTitle": {"S": "Somewhat Famous"}
}
```
Inhalt von names.json:

```
{ 
     "#A": "AlbumTitle"
}
```
Inhalt von values.json:

```
{ 
     ":A": {"S": "Greatest Hits"}
}
```
Ausgabe:

```
{ 
      "Attributes": { 
          "AlbumTitle": { 
               "S": "Greatest Hits" 
          }, 
          "Artist": { 
               "S": "No One You Know" 
          }, 
          "SongTitle": { 
               "S": "Call Me Today" 
          } 
     }
}
```
Wenn der Schlüssel bereits existiert, sollten Sie die folgende Ausgabe sehen:
A client error (ConditionalCheckFailedException) occurred when calling the PutItem operation: The conditional request failed.

Weitere Informationen finden Sie unter [Artikel schreiben](https://docs.aws.amazon.com/amazondynamodb/latest/developerguide/WorkingWithItems.html#WorkingWithItems.WritingData) im Amazon DynamoDB DynamoDB-Entwicklerhandbuch.

• Einzelheiten zur API finden Sie unter [PutItem AWS CLIB](https://awscli.amazonaws.com/v2/documentation/api/latest/reference/dynamodb/put-item.html)efehlsreferenz.

#### Go

SDK für Go V2

#### **a** Note

Es gibt noch mehr dazu GitHub. Sie sehen das vollständige Beispiel und erfahren, wie Sie das [AWS -Code-Beispiel-Repository](https://github.com/awsdocs/aws-doc-sdk-examples/tree/main/gov2/dynamodb#code-examples) einrichten und ausführen.

```
// TableBasics encapsulates the Amazon DynamoDB service actions used in the 
  examples.
// It contains a DynamoDB service client that is used to act on the specified 
 table.
type TableBasics struct { 
  DynamoDbClient *dynamodb.Client 
 TableName string
}
// AddMovie adds a movie the DynamoDB table.
func (basics TableBasics) AddMovie(movie Movie) error { 
  item, err := attributevalue.MarshalMap(movie) 
  if err != nil { 
   panic(err) 
  } 
  _, err = basics.DynamoDbClient.PutItem(context.TODO(), &dynamodb.PutItemInput{ 
  TableName: aws.String(basics.TableName), Item: item, 
  }) 
  if err != nil { 
   log.Printf("Couldn't add item to table. Here's why: %v\n", err)
```

```
 } 
  return err
}
// Movie encapsulates data about a movie. Title and Year are the composite 
  primary key
// of the movie in Amazon DynamoDB. Title is the sort key, Year is the partition 
  key,
// and Info is additional data.
type Movie struct { 
 Title string \qquad \qquad \text{dynamodbav:}"title"`
 Year int \gamma Info map[string]interface{} `dynamodbav:"info"`
}
// GetKey returns the composite primary key of the movie in a format that can be
// sent to DynamoDB.
func (movie Movie) GetKey() map[string]types.AttributeValue { 
  title, err := attributevalue.Marshal(movie.Title) 
 if err != nil {
   panic(err) 
  } 
  year, err := attributevalue.Marshal(movie.Year) 
 if err != nil {
   panic(err) 
  } 
  return map[string]types.AttributeValue{"title": title, "year": year}
}
// String returns the title, year, rating, and plot of a movie, formatted for the 
  example.
func (movie Movie) String() string { 
  return fmt.Sprintf("%v\n\tReleased: %v\n\tRating: %v\n\tPlot: %v\n", 
   movie.Title, movie.Year, movie.Info["rating"], movie.Info["plot"])
}
```
• Einzelheiten zur API finden Sie [PutItem](https://pkg.go.dev/github.com/aws/aws-sdk-go-v2/service/dynamodb#Client.PutItem)in der AWS SDK for Go API-Referenz.

#### Java

SDK für Java 2.x

## **a** Note

Es gibt noch mehr dazu GitHub. Sie sehen das vollständige Beispiel und erfahren, wie Sie das [AWS -Code-Beispiel-Repository](https://github.com/awsdocs/aws-doc-sdk-examples/tree/main/javav2/example_code/dynamodb#readme) einrichten und ausführen.

Fügt mithilfe von [DynamoDbClient](https://docs.aws.amazon.com/sdk-for-java/latest/reference/software/amazon/awssdk/services/dynamodb/DynamoDbClient.html) ein Element in eine Tabelle ein.

```
import software.amazon.awssdk.regions.Region;
import software.amazon.awssdk.services.dynamodb.DynamoDbClient;
import software.amazon.awssdk.services.dynamodb.model.AttributeValue;
import software.amazon.awssdk.services.dynamodb.model.DynamoDbException;
import software.amazon.awssdk.services.dynamodb.model.PutItemRequest;
import software.amazon.awssdk.services.dynamodb.model.PutItemResponse;
import software.amazon.awssdk.services.dynamodb.model.ResourceNotFoundException;
import java.util.HashMap;
/** 
  * Before running this Java V2 code example, set up your development 
  * environment, including your credentials. 
 * 
  * For more information, see the following documentation topic: 
 * 
  * https://docs.aws.amazon.com/sdk-for-java/latest/developer-guide/get-
started.html 
 * 
 * To place items into an Amazon DynamoDB table using the AWS SDK for Java V2, 
  * its better practice to use the 
  * Enhanced Client. See the EnhancedPutItem example. 
  */
public class PutItem { 
     public static void main(String[] args) { 
         final String usage = """ 
                 Usage: 
                     <tableName> <key> <keyVal> <albumtitle> <albumtitleval> 
  <awards> <awardsval> <Songtitle> <songtitleval>
```
Where:

```
 tableName - The Amazon DynamoDB table in which an item is 
 placed (for example, Music3). 
                     key - The key used in the Amazon DynamoDB table (for example, 
 Artist). 
                     keyval - The key value that represents the item to get (for 
 example, Famous Band). 
                     albumTitle - The Album title (for example, AlbumTitle). 
                     AlbumTitleValue - The name of the album (for example, Songs 
 About Life ). 
                     Awards - The awards column (for example, Awards). 
                     AwardVal - The value of the awards (for example, 10). 
                     SongTitle - The song title (for example, SongTitle). 
                     SongTitleVal - The value of the song title (for example, 
 Happy Day). 
                 **Warning** This program will place an item that you specify 
 into a table! 
                 """; 
       if (args.length != 9) {
            System.out.println(usage); 
            System.exit(1); 
        } 
        String tableName = args[0]; 
       String key = \arcsin 1:
       String keyVal = args[2];
        String albumTitle = args[3]; 
       String albumTitleValue = args[4];
        String awards = args[5]; 
        String awardVal = args[6]; 
        String songTitle = args[7]; 
       String songTitleVal = args[8];
        Region region = Region.US_EAST_1; 
        DynamoDbClient ddb = DynamoDbClient.builder() 
                 .region(region) 
                 .build(); 
        putItemInTable(ddb, tableName, key, keyVal, albumTitle, albumTitleValue, 
 awards, awardVal, songTitle, 
                 songTitleVal); 
        System.out.println("Done!"); 
        ddb.close(); 
    }
```

```
 public static void putItemInTable(DynamoDbClient ddb, 
             String tableName, 
             String key, 
             String keyVal, 
             String albumTitle, 
             String albumTitleValue, 
             String awards, 
             String awardVal, 
            String songTitle,
            String songTitleVal) {
         HashMap<String, AttributeValue> itemValues = new HashMap<>(); 
         itemValues.put(key, AttributeValue.builder().s(keyVal).build()); 
         itemValues.put(songTitle, 
  AttributeValue.builder().s(songTitleVal).build()); 
         itemValues.put(albumTitle, 
  AttributeValue.builder().s(albumTitleValue).build()); 
         itemValues.put(awards, AttributeValue.builder().s(awardVal).build()); 
         PutItemRequest request = PutItemRequest.builder() 
                  .tableName(tableName) 
                  .item(itemValues) 
                  .build(); 
         try { 
             PutItemResponse response = ddb.putItem(request); 
             System.out.println(tableName + " was successfully updated. The 
  request id is " 
                      + response.responseMetadata().requestId()); 
         } catch (ResourceNotFoundException e) { 
             System.err.format("Error: The Amazon DynamoDB table \"%s\" can't be 
  found.\n", tableName); 
             System.err.println("Be sure that it exists and that you've typed its 
  name correctly!"); 
             System.exit(1); 
         } catch (DynamoDbException e) { 
             System.err.println(e.getMessage()); 
             System.exit(1); 
         } 
     }
}
```
• Einzelheiten zur API finden Sie [PutItem](https://docs.aws.amazon.com/goto/SdkForJavaV2/dynamodb-2012-08-10/PutItem)unter AWS SDK for Java 2.x API-Referenz.

## **JavaScript**

SDK für JavaScript (v3)

# **a** Note

Es gibt noch mehr dazu GitHub. Sie sehen das vollständige Beispiel und erfahren, wie Sie das [AWS -Code-Beispiel-Repository](https://github.com/awsdocs/aws-doc-sdk-examples/tree/main/javascriptv3/example_code/dynamodb#code-examples) einrichten und ausführen.

In diesem Beispiel wird der Dokument-Client verwendet, um die Arbeit mit Elementen in DynamoDB zu vereinfachen. Einzelheiten zur API finden Sie unter [PutCommand.](https://docs.aws.amazon.com/AWSJavaScriptSDK/v3/latest/Package/-aws-sdk-lib-dynamodb/Class/PutCommand/)

```
import { DynamoDBClient } from "@aws-sdk/client-dynamodb";
import { PutCommand, DynamoDBDocumentClient } from "@aws-sdk/lib-dynamodb";
const client = new DynamoDBClient({});
const docClient = DynamoDBDocumentClient.from(client);
export const main = async () => {
  const command = new PutCommand(\{ TableName: "HappyAnimals", 
     Item: { 
       CommonName: "Shiba Inu", 
     }, 
  }); 
   const response = await docClient.send(command); 
   console.log(response); 
  return response;
};
```
• Einzelheiten zur API finden Sie [PutItem](https://docs.aws.amazon.com/AWSJavaScriptSDK/v3/latest/client/dynamodb/command/PutItemCommand)unter AWS SDK for JavaScript API-Referenz.

## SDK für JavaScript (v2)

## **a** Note

Es gibt noch mehr dazu GitHub. Sie sehen das vollständige Beispiel und erfahren, wie Sie das [AWS -Code-Beispiel-Repository](https://github.com/awsdocs/aws-doc-sdk-examples/tree/main/javascript/example_code/dynamodb#code-examples) einrichten und ausführen.

Fügen Sie ein Element in eine Tabelle ein.

```
// Load the AWS SDK for Node.js
var AWS = require("aws-sdk");
// Set the region
AWS.config.update({ region: "REGION" });
// Create the DynamoDB service object
var ddb = new AWS.DynamoDB({ apiVersion: "2012-08-10" });
var params = \{ TableName: "CUSTOMER_LIST", 
  Item: { 
     CUSTOMER_ID: { N: "001" }, 
     CUSTOMER_NAME: { S: "Richard Roe" }, 
   },
};
// Call DynamoDB to add the item to the table
ddb.putItem(params, function (err, data) { 
  if (err) { 
     console.log("Error", err); 
   } else { 
     console.log("Success", data); 
   }
});
```
Fügen Sie ein Element mithilfe des DynamoDB-Dokument-Clients in eine Tabelle ein.

```
// Load the AWS SDK for Node.js
var AWS = require("aws-sdk");
// Set the region
AWS.config.update({ region: "REGION" });
```

```
// Create DynamoDB document client
var docClient = new AWS.DynamoDB.DocumentClient({ apiVersion: "2012-08-10" });
var params = \{ TableName: "TABLE", 
   Item: { 
     HASHKEY: VALUE, 
     ATTRIBUTE_1: "STRING_VALUE", 
     ATTRIBUTE_2: VALUE_2, 
   },
};
docClient.put(params, function (err, data) { 
   if (err) { 
     console.log("Error", err); 
   } else { 
     console.log("Success", data); 
   }
});
```
- Weitere Informationen finden Sie im [AWS SDK for JavaScript -Entwicklerhandbuch.](https://docs.aws.amazon.com/sdk-for-javascript/v2/developer-guide/dynamodb-example-table-read-write.html#dynamodb-example-table-read-write-writing-an-item)
- Einzelheiten zur API finden Sie Putltemin der AWS SDK for JavaScript API-Referenz.

## Kotlin

SDK für Kotlin

#### **a** Note

Es gibt noch mehr dazu GitHub. Sie sehen das vollständige Beispiel und erfahren, wie Sie das [AWS -Code-Beispiel-Repository](https://github.com/awsdocs/aws-doc-sdk-examples/tree/main/kotlin/services/dynamodb#code-examples) einrichten und ausführen.

```
suspend fun putItemInTable( 
     tableNameVal: String, 
     key: String, 
     keyVal: String, 
     albumTitle: String, 
     albumTitleValue: String,
```

```
 awards: String, 
     awardVal: String, 
     songTitle: String, 
     songTitleVal: String,
) { 
     val itemValues = mutableMapOf<String, AttributeValue>() 
     // Add all content to the table. 
     itemValues[key] = AttributeValue.S(keyVal) 
     itemValues[songTitle] = AttributeValue.S(songTitleVal) 
     itemValues[albumTitle] = AttributeValue.S(albumTitleValue) 
     itemValues[awards] = AttributeValue.S(awardVal) 
     val request = 
         PutItemRequest { 
             tableName = tableNameVal 
              item = itemValues 
         } 
     DynamoDbClient { region = "us-east-1" }.use { ddb -> 
         ddb.putItem(request) 
         println(" A new item was placed into $tableNameVal.") 
     }
}
```
• Einzelheiten zur API finden Sie [PutItem](https://sdk.amazonaws.com/kotlin/api/latest/index.html)in der API-Referenz zum AWS SDK für Kotlin.

## PHP

SDK für PHP

## **a** Note

Es gibt noch mehr dazu. GitHub Sie sehen das vollständige Beispiel und erfahren, wie Sie das [AWS -Code-Beispiel-Repository](https://github.com/awsdocs/aws-doc-sdk-examples/tree/main/php/example_code/dynamodb#code-examples) einrichten und ausführen.

```
 echo "What's the name of the last movie you watched?\n"; 
 while (empty($movieName)) { 
     $movieName = testable_readline("Movie name: "); 
 }
```

```
 echo "And what year was it released?\n"; 
     $movieYear = "year"; 
    while (!is numeric($movieYear) || intval($movieYear) != $movieYear) {
          $movieYear = testable_readline("Year released: "); 
     } 
     $service->putItem([ 
          'Item' => [ 
              'vear' => \lceil 'N' => "$movieYear", 
               ], 
              'title' \Rightarrow \Gamma 'S' => $movieName, 
              ], 
          ], 
          'TableName' => $tableName, 
     ]); 
 public function putItem(array $array) 
 { 
     $this->dynamoDbClient->putItem($array); 
 }
```
• Einzelheiten zur API finden Sie [PutItem](https://docs.aws.amazon.com/goto/SdkForPHPV3/dynamodb-2012-08-10/PutItem)in der AWS SDK for PHP API-Referenz.

## **PowerShell**

Tools für PowerShell

Beispiel 1: Erstellt ein neues Element oder ersetzt ein vorhandenes Element durch ein neues Element.

```
$item = @{ SongTitle = 'Somewhere Down The Road' 
   Artist = 'No One You Know' 
         AlbumTitle = 'Somewhat Famous' 
         Price = 1.94 
         Genre = 'Country' 
         CriticRating = 9.0
} | ConvertTo-DDBItem
Set-DDBItem -TableName 'Music' -Item $item
```
• Einzelheiten zur API finden Sie unter [PutItem AWS Tools for PowerShell](https://docs.aws.amazon.com/powershell/latest/reference)Cmdlet-Referenz.

## Python

SDK für Python (Boto3)

# **a** Note

Es gibt noch mehr dazu. GitHub Sie sehen das vollständige Beispiel und erfahren, wie Sie das [AWS -Code-Beispiel-Repository](https://github.com/awsdocs/aws-doc-sdk-examples/tree/main/python/example_code/dynamodb#code-examples) einrichten und ausführen.

```
class Movies: 
     """Encapsulates an Amazon DynamoDB table of movie data.""" 
    def __init__(self, dyn_resource): 
 """ 
         :param dyn_resource: A Boto3 DynamoDB resource. 
        "" "
         self.dyn_resource = dyn_resource 
        # The table variable is set during the scenario in the call to 
         # 'exists' if the table exists. Otherwise, it is set by 'create_table'. 
         self.table = None 
    def add_movie(self, title, year, plot, rating): 
 """ 
        Adds a movie to the table. 
         :param title: The title of the movie. 
         :param year: The release year of the movie. 
         :param plot: The plot summary of the movie. 
         :param rating: The quality rating of the movie. 
         """ 
        try: 
             self.table.put_item( 
                 Item={ 
                     "year": year, 
                     "title": title, 
                     "info": {"plot": plot, "rating": Decimal(str(rating))}, 
 } 
)
```

```
 except ClientError as err: 
             logger.error( 
                 "Couldn't add movie %s to table %s. Here's why: %s: %s", 
                 title, 
                 self.table.name, 
                 err.response["Error"]["Code"], 
                 err.response["Error"]["Message"], 
) raise
```
• Einzelheiten zur API finden Sie [PutItem](https://docs.aws.amazon.com/goto/boto3/dynamodb-2012-08-10/PutItem)in AWS SDK for Python (Boto3) API Reference.

## Ruby

## SDK für Ruby

## **a** Note

Es gibt noch mehr dazu. GitHub Sie sehen das vollständige Beispiel und erfahren, wie Sie das [AWS -Code-Beispiel-Repository](https://github.com/awsdocs/aws-doc-sdk-examples/tree/main/ruby/example_code/dynamodb#code-examples) einrichten und ausführen.

```
class DynamoDBBasics 
   attr_reader :dynamo_resource 
   attr_reader :table 
  def initialize(table_name) 
     client = Aws::DynamoDB::Client.new(region: "us-east-1") 
     @dynamo_resource = Aws::DynamoDB::Resource.new(client: client) 
     @table = @dynamo_resource.table(table_name) 
   end 
  # Adds a movie to the table. 
   # 
   # @param movie [Hash] The title, year, plot, and rating of the movie. 
   def add_item(movie) 
     @table.put_item( 
       item: { 
         "year" => movie[:year], 
         "title" => movie[:title],
```

```
"info" => {"plot" => movie[:plot], "rating" => movie[:rating]}})
 rescue Aws::DynamoDB::Errors::ServiceError => e 
   puts("Couldn't add movie #{title} to table #{@table.name}. Here's why:") 
   puts("\t#{e.code}: #{e.message}") 
   raise 
 end
```
• Einzelheiten zur API finden Sie [PutItem](https://docs.aws.amazon.com/goto/SdkForRubyV3/dynamodb-2012-08-10/PutItem)in der AWS SDK for Ruby API-Referenz.

## Rust

SDK für Rust

## **a** Note

Es gibt noch mehr dazu GitHub. Sie sehen das vollständige Beispiel und erfahren, wie Sie das [AWS -Code-Beispiel-Repository](https://github.com/awsdocs/aws-doc-sdk-examples/tree/main/rustv1/examples/dynamodb#code-examples) einrichten und ausführen.

```
pub async fn add_item(client: &Client, item: Item, table: &String) -> 
 Result<ItemOut, Error> { 
     let user_av = AttributeValue::S(item.username); 
     let type_av = AttributeValue::S(item.p_type); 
     let age_av = AttributeValue::S(item.age); 
     let first_av = AttributeValue::S(item.first); 
     let last_av = AttributeValue::S(item.last); 
     let request = client 
         .put_item() 
         .table_name(table) 
         .item("username", user_av) 
         .item("account_type", type_av) 
         .item("age", age_av) 
         .item("first_name", first_av) 
         .item("last_name", last_av); 
     println!("Executing request [{request:?}] to add item..."); 
     let resp = request.send().await?; 
     let attributes = resp.attributes().unwrap();
```

```
 let username = attributes.get("username").cloned(); 
     let first_name = attributes.get("first_name").cloned(); 
     let last_name = attributes.get("last_name").cloned(); 
     let age = attributes.get("age").cloned(); 
     let p_type = attributes.get("p_type").cloned(); 
     println!( 
         "Added user {:?}, {:?} {:?}, age {:?} as {:?} user", 
         username, first_name, last_name, age, p_type 
    );
     Ok(ItemOut { 
         p_type, 
         age, 
         username, 
         first_name, 
         last_name, 
     })
}
```
• Einzelheiten zur API finden Sie [PutItem](https://docs.rs/releases/search?query=aws-sdk)in der API-Referenz zum AWS SDK für Rust.

#### SAP ABAP

## SDK für SAP ABAP

#### **a**) Note

Es gibt noch mehr dazu GitHub. Sie sehen das vollständige Beispiel und erfahren, wie Sie das [AWS -Code-Beispiel-Repository](https://github.com/awsdocs/aws-doc-sdk-examples/tree/main/sap-abap/services/dyn#code-examples) einrichten und ausführen.

```
 TRY. 
        DATA(lo_resp) = lo_dyn->putitem( 
           iv_tablename = iv_table_name 
          it<sub>_item</sub> = it<sub>_item</sub> ).
        MESSAGE '1 row inserted into DynamoDB Table' && iv_table_name TYPE 'I'. 
      CATCH /aws1/cx_dyncondalcheckfaile00. 
        MESSAGE 'A condition specified in the operation could not be evaluated.' 
 TYPE 'E'.
```
 CATCH /aws1/cx\_dynresourcenotfoundex. MESSAGE 'The table or index does not exist' TYPE 'E'. CATCH /aws1/cx\_dyntransactconflictex. MESSAGE 'Another transaction is using the item' TYPE 'E'. ENDTRY.

• Einzelheiten zur API finden Sie [PutItem](https://docs.aws.amazon.com/sdk-for-sap-abap/v1/api/latest/index.html)in der API-Referenz zum AWS SDK für SAP ABAP.

## Swift

SDK für Swift

## **a** Note

Diese ist die Vorabdokumentation für ein SDK in der Vorversion. Änderungen sind vorbehalten.

## **a** Note

Es gibt noch mehr dazu. GitHub Sie sehen das vollständige Beispiel und erfahren, wie Sie das [AWS -Code-Beispiel-Repository](https://github.com/awsdocs/aws-doc-sdk-examples/tree/main/swift/example_code/ddb#code-examples) einrichten und ausführen.

```
 /// Add a movie specified as a `Movie` structure to the Amazon DynamoDB 
// table.
 /// 
 /// - Parameter movie: The `Movie` to add to the table. 
 /// 
 func add(movie: Movie) async throws { 
     guard let client = self.ddbClient else { 
         throw MoviesError.UninitializedClient 
     } 
     // Get a DynamoDB item containing the movie data. 
     let item = try await movie.getAsItem() 
     // Send the `PutItem` request to Amazon DynamoDB.
```

```
 let input = PutItemInput( 
             item: item, 
             tableName: self.tableName 
\overline{\phantom{a}} _ = try await client.putItem(input: input) 
    } 
    /// 
    /// Return an array mapping attribute names to Amazon DynamoDB attribute 
    /// values, representing the contents of the `Movie` record as a DynamoDB 
    /// item. 
    /// 
    /// - Returns: The movie item as an array of type 
    /// `[Swift.String:DynamoDBClientTypes.AttributeValue]`. 
    /// 
    func getAsItem() async throws -> 
 [Swift.String:DynamoDBClientTypes.AttributeValue] { 
         // Build the item record, starting with the year and title, which are 
         // always present. 
         var item: [Swift.String:DynamoDBClientTypes.AttributeValue] = [ 
             "year": .n(String(self.year)), 
             "title": .s(self.title) 
         ] 
         // Add the `info` field with the rating and/or plot if they're 
         // available. 
         var details: [Swift.String:DynamoDBClientTypes.AttributeValue] = [:] 
         if (self.info.rating != nil || self.info.plot != nil) { 
             if self.info.rating != nil { 
                 details["rating"] = .n(String(self.info.rating!)) 
 } 
             if self.info.plot != nil { 
                 details["plot"] = .s(self.info.plot!) 
 } 
         } 
         item["info"] = .m(details) 
         return item 
    }
```
• Einzelheiten zur API finden Sie [PutItem](https://awslabs.github.io/aws-sdk-swift/reference/0.x)in der API-Referenz zum AWS SDK für Swift.

Eine vollständige Liste der AWS SDK-Entwicklerhandbücher und Codebeispiele finden Sie unte[rDynamoDB mit einem SDK verwenden AWS.](#page-420-0) Dieses Thema enthält auch Informationen zu den ersten Schritten und Details zu früheren SDK-Versionen.

# Verwendung **Query** mit einem AWS SDK oder CLI

Die folgenden Codebeispiele zeigen, wie es verwendet wirdQuery.

Aktionsbeispiele sind Codeauszüge aus größeren Programmen und müssen im Kontext ausgeführt werden. Sie können diese Aktion in den folgenden Codebeispielen im Kontext sehen:

- [Beschleunigen von Lesevorgängen mit DAX](#page-2028-0)
- [Erste Schritte mit Tabellen, Elementen und Abfragen](#page-2046-0)
- [Fragen Sie nach TTL-Elementen ab](#page-2313-0)

## .NET

AWS SDK for .NET

```
a Note
```
Es gibt noch mehr dazu GitHub. Sie sehen das vollständige Beispiel und erfahren, wie Sie das [AWS -Code-Beispiel-Repository](https://github.com/awsdocs/aws-doc-sdk-examples/tree/main/dotnetv3/dynamodb#code-examples) einrichten und ausführen.

```
 /// <summary> 
        /// Queries the table for movies released in a particular year and 
        /// then displays the information for the movies returned. 
        /// </summary> 
        /// <param name="client">The initialized DynamoDB client object.</param> 
        /// <param name="tableName">The name of the table to query.</param> 
        /// <param name="year">The release year for which we want to 
        /// view movies.</param> 
       /// <returns>The number of movies that match the query.</returns>
       public static async Task<int> QueryMoviesAsync(AmazonDynamoDBClient
 client, string tableName, int year) 
        { 
            var movieTable = Table.LoadTable(client, tableName);
```

```
 var filter = new QueryFilter("year", QueryOperator.Equal, year); 
             Console.WriteLine("\nFind movies released in: {year}:"); 
             var config = new QueryOperationConfig() 
\{\hspace{.1cm} \}Limit = 10, // 10 items per page.
                Select = SelectValues. SpecificAttributes,
                 AttributesToGet = new List<string> 
\overline{a} "title", 
                   "year", 
                 }, 
                 ConsistentRead = true, 
                 Filter = filter, 
             }; 
             // Value used to track how many movies match the 
             // supplied criteria. 
            var moviesFound = 0;
            Search search = movieTable.Query(config);
             do 
             { 
                 var movieList = await search.GetNextSetAsync(); 
                 moviesFound += movieList.Count; 
                 foreach (var movie in movieList) 
\overline{a} DisplayDocument(movie); 
 } 
 } 
             while (!search.IsDone); 
             return moviesFound; 
        }
```
• Weitere API-Informationen finden Sie unter [Query](https://docs.aws.amazon.com/goto/DotNetSDKV3/dynamodb-2012-08-10/Query) in der AWS SDK for .NET -API-Referenz.

## Bash

# AWS CLI mit Bash-Skript

## **a** Note

Es gibt noch mehr dazu. GitHub Sie sehen das vollständige Beispiel und erfahren, wie Sie das [AWS -Code-Beispiel-Repository](https://github.com/awsdocs/aws-doc-sdk-examples/tree/main/aws-cli/bash-linux/dynamodb#code-examples) einrichten und ausführen.

```
#############################################################################
# function dynamodb_query
#
# This function queries a DynamoDB table.
#
# Parameters:
# -n table_name -- The name of the table.
# -k key_condition_expression -- The key condition expression.
# -a attribute_names -- Path to JSON file containing the attribute names.
# -v attribute_values -- Path to JSON file containing the attribute values.
# [-p projection_expression] -- Optional projection expression.
#
# Returns:
# The items as json output.
# And:
# 0 - If successful.
# 1 - If it fails.
###########################################################################
function dynamodb_query() { 
  local table_name key_condition_expression attribute_names attribute_values 
 projection_expression response 
  local option OPTARG # Required to use getopts command in a function. 
   # ###################################### 
  # Function usage explanation 
   ####################################### 
  function usage() { 
    echo "function dynamodb_query" 
    echo "Query a DynamoDB table." 
     echo " -n table_name -- The name of the table." 
    echo " -k key_condition_expression -- The key condition expression."
```

```
 echo " -a attribute_names -- Path to JSON file containing the attribute 
 names." 
    echo " -v attribute_values -- Path to JSON file containing the attribute 
 values." 
    echo " [-p projection_expression] -- Optional projection expression." 
    echo "" 
 } 
 while getopts "n:k:a:v:p:h" option; do 
    case "${option}" in 
      n) table_name="${OPTARG}" ;; 
      k) key_condition_expression="${OPTARG}" ;; 
     a) attribute_names="${OPTARG}" ;;
      v) attribute_values="${OPTARG}" ;; 
      p) projection_expression="${OPTARG}" ;; 
      h) 
        usage 
        return 0 
        ;; 
     \langle ? \rangle echo "Invalid parameter" 
        usage 
        return 1 
        ;; 
    esac 
  done 
  export OPTIND=1 
 if [[ -z "$table_name" ]]; then 
    errecho "ERROR: You must provide a table name with the -n parameter." 
    usage 
    return 1 
 fi 
  if [[ -z "$key_condition_expression" ]]; then 
    errecho "ERROR: You must provide a key condition expression with the -k 
 parameter." 
    usage 
    return 1 
 fi 
 if [[ -z "$attribute_names" ]]; then 
    errecho "ERROR: You must provide a attribute names with the -a parameter." 
    usage
```

```
 return 1 
   fi 
   if [[ -z "$attribute_values" ]]; then 
     errecho "ERROR: You must provide a attribute values with the -v parameter." 
     usage 
     return 1 
   fi 
   if [[ -z "$projection_expression" ]]; then 
     response=$(aws dynamodb query \ 
       --table-name "$table_name" \ 
       --key-condition-expression "$key_condition_expression" \ 
      --expression-attribute-names file://"$attribute names" \
       --expression-attribute-values file://"$attribute_values") 
   else 
     response=$(aws dynamodb query \ 
       --table-name "$table_name" \ 
       --key-condition-expression "$key_condition_expression" \ 
       --expression-attribute-names file://"$attribute_names" \ 
       --expression-attribute-values file://"$attribute_values" \ 
       --projection-expression "$projection_expression") 
   fi 
  local error code=${?}
   if [[ $error_code -ne 0 ]]; then 
     aws_cli_error_log $error_code 
     errecho "ERROR: AWS reports query operation failed.$response" 
     return 1 
   fi 
   echo "$response" 
   return 0
}
```
Die in diesem Beispiel verwendeten Dienstprogrammfunktionen.

```
###############################################################################
# function errecho
#
```

```
# This function outputs everything sent to it to STDERR (standard error output).
###############################################################################
function errecho() { 
   printf "%s\n" "$*" 1>&2
}
##############################################################################
# function aws cli error log()
#
# This function is used to log the error messages from the AWS CLI.
#
# See https://docs.aws.amazon.com/cli/latest/topic/return-codes.html#cli-aws-
help-return-codes.
#
# The function expects the following argument:
# $1 - The error code returned by the AWS CLI.
#
# Returns:
# 0: - Success.
#
##############################################################################
function aws_cli_error_log() { 
   local err_code=$1 
   errecho "Error code : $err_code" 
  if [ "$err_code" == 1 ]; then
     errecho " One or more S3 transfers failed." 
  elif [ "$err_code" == 2 ]; then
     errecho " Command line failed to parse." 
 elif \lceil "$err code" == 130 ]; then
     errecho " Process received SIGINT." 
  elif \lceil "$err code" == 252 ]; then
     errecho " Command syntax invalid." 
   elif [ "$err_code" == 253 ]; then 
     errecho " The system environment or configuration was invalid." 
  elif \lceil "$err code" == 254 ]; then
     errecho " The service returned an error." 
  elif \lceil "$err code" == 255 ]; then
     errecho " 255 is a catch-all error." 
   fi 
  return 0
}
```
• API-Details finden Sie unter [Query](https://docs.aws.amazon.com/goto/aws-cli/dynamodb-2012-08-10/Query) in der AWS CLI -Befehlsreferenz.

```
C++
```
SDK für C++

# **a** Note

Es gibt noch mehr GitHub. Sie sehen das vollständige Beispiel und erfahren, wie Sie das [AWS -Code-Beispiel-Repository](https://github.com/awsdocs/aws-doc-sdk-examples/tree/main/cpp/example_code/dynamodb#code-examples) einrichten und ausführen.

```
//! Perform a query on an Amazon DynamoDB Table and retrieve items.
/*! 
  \sa queryItem() 
  \param tableName: The table name. 
  \param partitionKey: The partition key. 
  \param partitionValue: The value for the partition key. 
  \param projectionExpression: The projections expression, which is ignored if 
  empty. 
  \param clientConfiguration: AWS client configuration. 
  \return bool: Function succeeded. 
   */
/* 
  * The partition key attribute is searched with the specified value. By default, 
  all fields and values 
  * contained in the item are returned. If an optional projection expression is 
  * specified on the command line, only the specified fields and values are 
  * returned. 
  */
bool AwsDoc::DynamoDB::queryItems(const Aws::String &tableName, 
                                     const Aws::String &partitionKey, 
                                     const Aws::String &partitionValue, 
                                     const Aws::String &projectionExpression, 
                                     const Aws::Client::ClientConfiguration 
  &clientConfiguration) { 
     Aws::DynamoDB::DynamoDBClient dynamoClient(clientConfiguration); 
     Aws::DynamoDB::Model::QueryRequest request; 
     request.SetTableName(tableName);
```

```
 if (!projectionExpression.empty()) { 
         request.SetProjectionExpression(projectionExpression); 
     } 
     // Set query key condition expression. 
     request.SetKeyConditionExpression(partitionKey + "= :valueToMatch"); 
     // Set Expression AttributeValues. 
     Aws::Map<Aws::String, Aws::DynamoDB::Model::AttributeValue> attributeValues; 
     attributeValues.emplace(":valueToMatch", partitionValue); 
     request.SetExpressionAttributeValues(attributeValues); 
     bool result = true; 
     // "exclusiveStartKey" is used for pagination. 
    Aws::Map<Aws::String, Aws::DynamoDB::Model::AttributeValue>
 exclusiveStartKey; 
     do { 
         if (!exclusiveStartKey.empty()) { 
              request.SetExclusiveStartKey(exclusiveStartKey); 
              exclusiveStartKey.clear(); 
         } 
         // Perform Query operation. 
         const Aws::DynamoDB::Model::QueryOutcome &outcome = 
  dynamoClient.Query(request); 
         if (outcome.IsSuccess()) { 
              // Reference the retrieved items. 
             const Aws::Vector<Aws::Map<Aws::String,
 Aws::DynamoDB::Model::AttributeValue>> &items = outcome.GetResult().GetItems(); 
             if (!items.empty()) {
                   std::cout << "Number of items retrieved from Query: " << 
  items.size() 
                              << std::endl; 
                  // Iterate each item and print. 
                   for (const auto &item: items) { 
                       std::cout 
\langle\langle\cdot,\cdot\rangle\rangle and \langle\cdot,\cdot\rangle and \langle\cdot,\cdot\rangle and \langle\cdot,\cdot\rangle "******************************************************" 
                                << std::endl; 
                       // Output each retrieved field and its value. 
                       for (const auto &i: item)
```

```
 std::cout << i.first << ": " << i.second.GetS() << 
  std::endl; 
 } 
 } 
             else { 
                 std::cout << "No item found in table: " << tableName << 
  std::endl; 
 } 
             exclusiveStartKey = outcome.GetResult().GetLastEvaluatedKey(); 
         } 
        else { 
             std::cerr << "Failed to Query items: " << 
  outcome.GetError().GetMessage(); 
             result = false; 
             break; 
         } 
     } while (!exclusiveStartKey.empty()); 
     return result;
}
```
• Weitere API-Informationen finden Sie unter [Query](https://docs.aws.amazon.com/goto/SdkForCpp/dynamodb-2012-08-10/Query) in der AWS SDK for C++-API-Referenz.

# CLI

## AWS CLI

Beispiel 1: Um eine Tabelle abzufragen

Im folgenden query Beispiel werden Elemente in der MusicCollection Tabelle abgefragt. Die Tabelle hat einen hash-and-range Primärschlüssel (ArtistundSongTitle), aber diese Abfrage gibt nur den Hashschlüsselwert an. Es gibt Songtitel des Künstlers mit dem Namen "No One You Know" zurück.

```
aws dynamodb query \ 
     --table-name MusicCollection \ 
     --projection-expression "SongTitle" \ 
     --key-condition-expression "Artist = :v1" \ 
     --expression-attribute-values file://expression-attributes.json \ 
     --return-consumed-capacity TOTAL
```
Inhalt von expression-attributes.json:

```
{ 
     ":v1": {"S": "No One You Know"}
}
```
Ausgabe:

```
{ 
     "Items": [ 
          { 
              "SongTitle": { 
                   "S": "Call Me Today" 
              }, 
              "SongTitle": { 
                   "S": "Scared of My Shadow" 
 } 
          } 
     ], 
     "Count": 2, 
     "ScannedCount": 2, 
     "ConsumedCapacity": { 
          "TableName": "MusicCollection", 
          "CapacityUnits": 0.5 
     }
}
```
Weitere Informationen finden Sie unter [Arbeiten mit Abfragen in DynamoDB im Amazon](https://docs.aws.amazon.com/amazondynamodb/latest/developerguide/Query.html) [DynamoDB](https://docs.aws.amazon.com/amazondynamodb/latest/developerguide/Query.html) Developer Guide.

Beispiel 2: Um eine Tabelle mit stark konsistenten Lesevorgängen abzufragen und den Index in absteigender Reihenfolge zu durchlaufen

Im folgenden Beispiel wird dieselbe Abfrage wie im ersten Beispiel ausgeführt, die Ergebnisse werden jedoch in umgekehrter Reihenfolge zurückgegeben und es werden stark konsistente Lesevorgänge verwendet.

```
aws dynamodb query \ 
     --table-name MusicCollection \ 
     --projection-expression "SongTitle" \ 
     --key-condition-expression "Artist = :v1" \ 
     --expression-attribute-values file://expression-attributes.json \
```

```
 --consistent-read \ 
 --no-scan-index-forward \ 
 --return-consumed-capacity TOTAL
```
Inhalt von expression-attributes.json:

```
{ 
     ":v1": {"S": "No One You Know"}
}
```
Ausgabe:

```
{ 
     "Items": [ 
         { 
              "SongTitle": { 
                  "S": "Scared of My Shadow" 
 } 
         }, 
         { 
              "SongTitle": { 
                  "S": "Call Me Today" 
 } 
         } 
     ], 
     "Count": 2, 
     "ScannedCount": 2, 
     "ConsumedCapacity": { 
         "TableName": "MusicCollection", 
         "CapacityUnits": 1.0 
     }
}
```
Weitere Informationen finden Sie unter [Arbeiten mit Abfragen in DynamoDB im Amazon](https://docs.aws.amazon.com/amazondynamodb/latest/developerguide/Query.html) [DynamoDB](https://docs.aws.amazon.com/amazondynamodb/latest/developerguide/Query.html) Developer Guide.

Beispiel 3: Um bestimmte Ergebnisse herauszufiltern

Das folgende Beispiel fragt die abMusicCollection, schließt jedoch Ergebnisse mit bestimmten Werten im AlbumTitle Attribut aus. Beachten Sie, dass sich dies nicht auf ScannedCount oder auswirktConsumedCapacity, da der Filter angewendet wird, nachdem die Elemente gelesen wurden.

aws dynamodb query \ --table-name MusicCollection \ --key-condition-expression "#n1 = :v1" \  $-$ filter-expression "NOT (#n2 IN (:v2, :v3))" \ --expression-attribute-names file://names.json \ --expression-attribute-values file://values.json \ --return-consumed-capacity TOTAL

Inhalt von values.json:

```
{ 
     ":v1": {"S": "No One You Know"}, 
     ":v2": {"S": "Blue Sky Blues"}, 
     ":v3": {"S": "Greatest Hits"}
}
```
Inhalt von names.json:

```
{ 
     "#n1": "Artist", 
     "#n2": "AlbumTitle"
}
```
Ausgabe:

```
{ 
      "Items": [ 
          { 
               "AlbumTitle": { 
                    "S": "Somewhat Famous" 
               }, 
               "Artist": { 
                    "S": "No One You Know" 
               }, 
               "SongTitle": { 
                    "S": "Call Me Today" 
               } 
          } 
      ], 
      "Count": 1, 
      "ScannedCount": 2, 
      "ConsumedCapacity": {
```

```
 "TableName": "MusicCollection", 
          "CapacityUnits": 0.5 
     }
}
```
Weitere Informationen finden Sie unter [Arbeiten mit Abfragen in DynamoDB im Amazon](https://docs.aws.amazon.com/amazondynamodb/latest/developerguide/Query.html) [DynamoDB](https://docs.aws.amazon.com/amazondynamodb/latest/developerguide/Query.html) Developer Guide.

Beispiel 4: Um nur eine Artikelanzahl abzurufen

Das folgende Beispiel ruft eine Anzahl von Elementen ab, die der Abfrage entsprechen, ruft jedoch keines der Elemente selbst ab.

```
aws dynamodb query \ 
     --table-name MusicCollection \ 
     --select COUNT \ 
     --key-condition-expression "Artist = :v1" \ 
     --expression-attribute-values file://expression-attributes.json
```
Inhalt von expression-attributes.json:

```
{ 
     ":v1": {"S": "No One You Know"}
}
```
Ausgabe:

```
{ 
     "Count": 2, 
     "ScannedCount": 2, 
     "ConsumedCapacity": null
}
```
Weitere Informationen finden Sie unter [Arbeiten mit Abfragen in DynamoDB im Amazon](https://docs.aws.amazon.com/amazondynamodb/latest/developerguide/Query.html) [DynamoDB](https://docs.aws.amazon.com/amazondynamodb/latest/developerguide/Query.html) Developer Guide.

Beispiel 5: So fragen Sie einen Index ab

Im folgenden Beispiel wird der lokale sekundäre Index abgefragtAlbumTitleIndex. Die Abfrage gibt alle Attribute aus der Basistabelle zurück, die in den lokalen sekundären Index projiziert wurden. Beachten Sie, dass Sie bei der Abfrage eines lokalen Sekundärindexes oder eines globalen Sekundärindexes auch den Namen der Basistabelle mithilfe des table-name Parameters angeben müssen.

```
aws dynamodb query \ 
     --table-name MusicCollection \ 
     --index-name AlbumTitleIndex \ 
     --key-condition-expression "Artist = :v1" \ 
     --expression-attribute-values file://expression-attributes.json \ 
     --select ALL_PROJECTED_ATTRIBUTES \ 
     --return-consumed-capacity INDEXES
```
Inhalt von expression-attributes.json:

```
{ 
     ":v1": {"S": "No One You Know"}
}
```
Ausgabe:

```
{ 
     "Items": [ 
          { 
              "AlbumTitle": { 
                   "S": "Blue Sky Blues" 
              }, 
               "Artist": { 
                   "S": "No One You Know" 
              }, 
               "SongTitle": { 
                   "S": "Scared of My Shadow" 
              } 
          }, 
          { 
              "AlbumTitle": { 
                   "S": "Somewhat Famous" 
              }, 
               "Artist": { 
                   "S": "No One You Know" 
              }, 
               "SongTitle": { 
                   "S": "Call Me Today" 
 }
```

```
 } 
     ], 
     "Count": 2, 
     "ScannedCount": 2, 
     "ConsumedCapacity": { 
          "TableName": "MusicCollection", 
          "CapacityUnits": 0.5, 
          "Table": { 
              "CapacityUnits": 0.0 
         }, 
          "LocalSecondaryIndexes": { 
              "AlbumTitleIndex": { 
                   "CapacityUnits": 0.5 
 } 
         } 
     }
}
```
Weitere Informationen finden Sie unter [Arbeiten mit Abfragen in DynamoDB im Amazon](https://docs.aws.amazon.com/amazondynamodb/latest/developerguide/Query.html) [DynamoDB](https://docs.aws.amazon.com/amazondynamodb/latest/developerguide/Query.html) Developer Guide.

• API-Details finden Sie unter [Query](https://awscli.amazonaws.com/v2/documentation/api/latest/reference/dynamodb/query.html) in der AWS CLI -Befehlsreferenz.

## Go

SDK für Go V2

## **a** Note

Weitere Informationen finden Sie unter. GitHub Sie sehen das vollständige Beispiel und erfahren, wie Sie das [AWS -Code-Beispiel-Repository](https://github.com/awsdocs/aws-doc-sdk-examples/tree/main/gov2/dynamodb#code-examples) einrichten und ausführen.

```
// TableBasics encapsulates the Amazon DynamoDB service actions used in the 
  examples.
// It contains a DynamoDB service client that is used to act on the specified 
  table.
type TableBasics struct { 
  DynamoDbClient *dynamodb.Client 
  TableName string
}
```

```
// Query gets all movies in the DynamoDB table that were released in the 
  specified year.
// The function uses the `expression` package to build the key condition 
  expression
// that is used in the query.
func (basics TableBasics) Query(releaseYear int) ([]Movie, error) { 
  var err error 
  var response *dynamodb.QueryOutput 
  var movies []Movie 
  keyEx := expression.Key("year").Equal(expression.Value(releaseYear)) 
  expr, err := expression.NewBuilder().WithKeyCondition(keyEx).Build() 
 if err != nil {
  log.Printf("Couldn't build expression for query. Here's why: %v\n", err) 
  } else { 
   queryPaginator := dynamodb.NewQueryPaginator(basics.DynamoDbClient, 
  &dynamodb.QueryInput{ 
   TableName: aws.String(basics.TableName),
    ExpressionAttributeNames: expr.Names(), 
    ExpressionAttributeValues: expr.Values(), 
    KeyConditionExpression: expr.KeyCondition(), 
   }) 
   for queryPaginator.HasMorePages() { 
    response, err = queryPaginator.NextPage(context.TODO()) 
   if err != nil {
     log.Printf("Couldn't query for movies released in %v. Here's why: %v\n", 
  releaseYear, err) 
     break 
    } else { 
     var moviePage []Movie 
     err = attributevalue.UnmarshalListOfMaps(response.Items, &moviePage) 
     if err != nil { 
      log.Printf("Couldn't unmarshal query response. Here's why: %v\n", err) 
      break 
     } else { 
      movies = append(movies, moviePage...) 
     } 
    } 
   } 
  } 
 return movies, err
}
```

```
// Movie encapsulates data about a movie. Title and Year are the composite 
  primary key
// of the movie in Amazon DynamoDB. Title is the sort key, Year is the partition 
  key,
// and Info is additional data.
type Movie struct { 
Title string \qquad \qquad \text{dynamodbav:}"title"
Year int \qquad \qquad `dynamodbav:"year"`
 Info map[string]interface{} `dynamodbav:"info"`
}
// GetKey returns the composite primary key of the movie in a format that can be
// sent to DynamoDB.
func (movie Movie) GetKey() map[string]types.AttributeValue { 
 title, err := attributevalue.Marshal(movie.Title) 
 if err != nil {
  panic(err) 
  } 
  year, err := attributevalue.Marshal(movie.Year) 
 if err != nil {
  panic(err) 
  } 
 return map[string]types.AttributeValue{"title": title, "year": year}
}
// String returns the title, year, rating, and plot of a movie, formatted for the 
 example.
func (movie Movie) String() string { 
 return fmt.Sprintf("%v\n\tReleased: %v\n\tRating: %v\n\tPlot: %v\n", 
  movie.Title, movie.Year, movie.Info["rating"], movie.Info["plot"])
}
```
• Weitere API-Informationen finden Sie unter [Query](https://pkg.go.dev/github.com/aws/aws-sdk-go-v2/service/dynamodb#Client.Query) in der AWS SDK for Go-API-Referenz.

#### Java

SDK für Java 2.x

## **a** Note

Es gibt noch mehr GitHub. Sie sehen das vollständige Beispiel und erfahren, wie Sie das [AWS -Code-Beispiel-Repository](https://github.com/awsdocs/aws-doc-sdk-examples/tree/main/javav2/example_code/dynamodb#readme) einrichten und ausführen.

Fragt eine Tabelle mithilfe des [DynamoDbClients ab](https://docs.aws.amazon.com/sdk-for-java/latest/reference/software/amazon/awssdk/services/dynamodb/DynamoDbClient.html).

```
import software.amazon.awssdk.regions.Region;
import software.amazon.awssdk.services.dynamodb.DynamoDbClient;
import software.amazon.awssdk.services.dynamodb.model.AttributeValue;
import software.amazon.awssdk.services.dynamodb.model.DynamoDbException;
import software.amazon.awssdk.services.dynamodb.model.QueryRequest;
import software.amazon.awssdk.services.dynamodb.model.QueryResponse;
import java.util.HashMap;
/** 
  * Before running this Java V2 code example, set up your development 
  * environment, including your credentials. 
 * 
  * For more information, see the following documentation topic: 
 * 
  * https://docs.aws.amazon.com/sdk-for-java/latest/developer-guide/get-
started.html 
 * 
  * To query items from an Amazon DynamoDB table using the AWS SDK for Java V2, 
  * its better practice to use the 
  * Enhanced Client. See the EnhancedQueryRecords example. 
  */
public class Query { 
     public static void main(String[] args) { 
         final String usage = """ 
                 Usage: 
                     <tableName> <partitionKeyName> <partitionKeyVal> 
                 Where: 
                     tableName - The Amazon DynamoDB table to put the item in (for 
  example, Music3).
```

```
 partitionKeyName - The partition key name of the Amazon 
  DynamoDB table (for example, Artist). 
                      partitionKeyVal - The value of the partition key that should 
 match (for example, Famous Band). 
                """
        if (args.length != 3) {
             System.out.println(usage); 
             System.exit(1); 
         } 
        String tableName = args[0];
        String partitionKeyName = args[1];
         String partitionKeyVal = args[2]; 
         // For more information about an alias, see: 
         // https://docs.aws.amazon.com/amazondynamodb/latest/developerguide/
Expressions.ExpressionAttributeNames.html 
         String partitionAlias = "#a"; 
         System.out.format("Querying %s", tableName); 
         System.out.println(""); 
         Region region = Region.US_EAST_1; 
         DynamoDbClient ddb = DynamoDbClient.builder() 
                  .region(region) 
                 .build(); 
        int count = queryTable(ddb, tableName, partitionKeyName, partitionKeyVal,
  partitionAlias); 
         System.out.println("There were " + count + " record(s) returned"); 
         ddb.close(); 
     } 
     public static int queryTable(DynamoDbClient ddb, String tableName, String 
  partitionKeyName, String partitionKeyVal, 
             String partitionAlias) { 
         // Set up an alias for the partition key name in case it's a reserved 
 word. 
         HashMap<String, String> attrNameAlias = new HashMap<String, String>(); 
         attrNameAlias.put(partitionAlias, partitionKeyName); 
         // Set up mapping of the partition name with the value. 
         HashMap<String, AttributeValue> attrValues = new HashMap<>(); 
         attrValues.put(":" + partitionKeyName, AttributeValue.builder()
```

```
 .s(partitionKeyVal) 
                 .build();
         QueryRequest queryReq = QueryRequest.builder() 
                  .tableName(tableName) 
                  .keyConditionExpression(partitionAlias + " = :" + 
  partitionKeyName) 
                  .expressionAttributeNames(attrNameAlias) 
                  .expressionAttributeValues(attrValues) 
                 .buid() try { 
              QueryResponse response = ddb.query(queryReq); 
              return response.count(); 
         } catch (DynamoDbException e) { 
              System.err.println(e.getMessage()); 
              System.exit(1); 
         } 
         return -1; 
     }
}
```
Fragt eine Tabelle mithilfe von DynamoDbClient und eines sekundären Index ab.

```
import software.amazon.awssdk.regions.Region;
import software.amazon.awssdk.services.dynamodb.DynamoDbClient;
import software.amazon.awssdk.services.dynamodb.model.AttributeValue;
import software.amazon.awssdk.services.dynamodb.model.DynamoDbException;
import software.amazon.awssdk.services.dynamodb.model.QueryRequest;
import software.amazon.awssdk.services.dynamodb.model.QueryResponse;
import java.util.HashMap;
import java.util.Map;
/** 
  * Before running this Java V2 code example, set up your development 
  * environment, including your credentials. 
 * 
  * For more information, see the following documentation topic: 
 * 
  * https://docs.aws.amazon.com/sdk-for-java/latest/developer-guide/get-
started.html
```
```
 * 
  * Create the Movies table by running the Scenario example and loading the Movie 
  * data from the JSON file. Next create a secondary 
  * index for the Movies table that uses only the year column. Name the index 
  * **year-index**. For more information, see: 
 * 
  * https://docs.aws.amazon.com/amazondynamodb/latest/developerguide/GSI.html 
  */
public class QueryItemsUsingIndex { 
     public static void main(String[] args) { 
         String tableName = "Movies"; 
         Region region = Region.US_EAST_1; 
         DynamoDbClient ddb = DynamoDbClient.builder() 
                  .region(region) 
                 .build();
         queryIndex(ddb, tableName); 
         ddb.close(); 
     } 
     public static void queryIndex(DynamoDbClient ddb, String tableName) { 
         try { 
             Map<String, String> expressionAttributesNames = new HashMap<>(); 
             expressionAttributesNames.put("#year", "year"); 
             Map<String, AttributeValue> expressionAttributeValues = new 
 HashMap<>(); 
             expressionAttributeValues.put(":yearValue", 
 AttributeValue.builder().n("2013").build()); 
             QueryRequest request = QueryRequest.builder() 
                      .tableName(tableName) 
                      .indexName("year-index") 
                      .keyConditionExpression("#year = :yearValue") 
                      .expressionAttributeNames(expressionAttributesNames) 
                      .expressionAttributeValues(expressionAttributeValues) 
                      .build(); 
             System.out.println("=== Movie Titles ==="); 
             QueryResponse response = ddb.query(request); 
             response.items() 
                      .forEach(movie -> 
  System.out.println(movie.get("title").s())); 
         } catch (DynamoDbException e) {
```

```
 System.err.println(e.getMessage()); 
               System.exit(1); 
          } 
     }
}
```
• Weitere API-Informationen finden Sie unter [Query](https://docs.aws.amazon.com/goto/SdkForJavaV2/dynamodb-2012-08-10/Query) in der AWS SDK for Java 2.x -API-Referenz.

#### **JavaScript**

SDK für JavaScript (v3)

## **a** Note

Es gibt noch mehr dazu GitHub. Sie sehen das vollständige Beispiel und erfahren, wie Sie das [AWS -Code-Beispiel-Repository](https://github.com/awsdocs/aws-doc-sdk-examples/tree/main/javascriptv3/example_code/dynamodb#code-examples) einrichten und ausführen.

In diesem Beispiel wird der Dokument-Client verwendet, um die Arbeit mit Elementen in DynamoDB zu vereinfachen. Einzelheiten zur API finden Sie unter [QueryCommand.](https://docs.aws.amazon.com/AWSJavaScriptSDK/v3/latest/Package/-aws-sdk-lib-dynamodb/Class/QueryCommand/)

```
import { DynamoDBClient } from "@aws-sdk/client-dynamodb";
import { QueryCommand, DynamoDBDocumentClient } from "@aws-sdk/lib-dynamodb";
const client = new DynamoDBClient({});
const docClient = DynamoDBDocumentClient.from(client);
export const main = async () => {
  const command = new QueryCommand({ 
     TableName: "CoffeeCrop", 
     KeyConditionExpression: 
       "OriginCountry = :originCountry AND RoastDate > :roastDate", 
     ExpressionAttributeValues: { 
       ":originCountry": "Ethiopia", 
       ":roastDate": "2023-05-01", 
     }, 
    ConsistentRead: true, 
   });
```

```
 const response = await docClient.send(command); 
   console.log(response); 
   return response;
};
```
- Weitere Informationen finden Sie im [AWS SDK for JavaScript -Entwicklerhandbuch.](https://docs.aws.amazon.com/sdk-for-javascript/v3/developer-guide/dynamodb-example-query-scan.html#dynamodb-example-table-query-scan-querying)
- Weitere API-Informationen finden Sie unter [Query](https://docs.aws.amazon.com/AWSJavaScriptSDK/v3/latest/client/dynamodb/command/QueryCommand) in der AWS SDK for JavaScript -API-Referenz.

SDK für JavaScript (v2)

## **a** Note

```
// Load the AWS SDK for Node.js
var AWS = require("aws-sdk");
// Set the region
AWS.config.update({ region: "REGION" });
// Create DynamoDB document client
var docClient = new AWS.DynamoDB.DocumentClient({ apiVersion: "2012-08-10" });
var params = \{ ExpressionAttributeValues: { 
    ": s": 2,
     ":e": 9, 
     ":topic": "PHRASE", 
   }, 
   KeyConditionExpression: "Season = :s and Episode > :e", 
   FilterExpression: "contains (Subtitle, :topic)", 
  TableName: "EPISODES_TABLE",
};
docClient.query(params, function (err, data) { 
   if (err) { 
     console.log("Error", err); 
   } else { 
     console.log("Success", data.Items);
```
 } });

- Weitere Informationen finden Sie im [AWS SDK for JavaScript -Entwicklerhandbuch.](https://docs.aws.amazon.com/sdk-for-javascript/v2/developer-guide/dynamodb-example-query-scan.html#dynamodb-example-table-query-scan-querying)
- Weitere API-Informationen finden Sie unter [Query](https://docs.aws.amazon.com/goto/AWSJavaScriptSDK/dynamodb-2012-08-10/Query) in der AWS SDK for JavaScript -API-Referenz.

## Kotlin

SDK für Kotlin

```
a Note
```

```
suspend fun queryDynTable( 
     tableNameVal: String, 
     partitionKeyName: String, 
     partitionKeyVal: String, 
     partitionAlias: String,
): Int { 
     val attrNameAlias = mutableMapOf<String, String>() 
     attrNameAlias[partitionAlias] = partitionKeyName 
     // Set up mapping of the partition name with the value. 
     val attrValues = mutableMapOf<String, AttributeValue>() 
     attrValues[":$partitionKeyName"] = AttributeValue.S(partitionKeyVal) 
     val request = 
         QueryRequest { 
             tableName = tableNameVal 
             keyConditionExpression = "$partitionAlias = :$partitionKeyName" 
             expressionAttributeNames = attrNameAlias 
             this.expressionAttributeValues = attrValues 
         } 
     DynamoDbClient { region = "us-east-1" }.use { ddb -> 
         val response = ddb.query(request)
```
}

```
 return response.count 
 }
```
• Weitere API-Informationen finden Sie unter [Query](https://sdk.amazonaws.com/kotlin/api/latest/index.html) in der API–Referenz zum AWS-SDK für Kotlin.

#### PHP

SDK für PHP

## **a** Note

```
 $birthKey = [ 
              'Key' => [ 
                 'year' \Rightarrow [
                       'N' => "$birthYear", 
                  ], 
              ], 
         ]; 
         $result = $service->query($tableName, $birthKey); 
     public function query(string $tableName, $key) 
     { 
         $expressionAttributeValues = []; 
         $expressionAttributeNames = []; 
         $keyConditionExpression = ""; 
        $index = 1; foreach ($key as $name => $value) { 
              $keyConditionExpression .= "#" . array_key_first($value) . " = :v
$index,"; 
              $expressionAttributeNames["#" . array_key_first($value)] = 
 array_key_first($value); 
              $hold = array_pop($value); 
              $expressionAttributeValues[":v$index"] = [ 
                  array_key_first($hold) => array_pop($hold),
```

```
 ]; 
     } 
    $keyConditionExpression = substr($keyConditionExpression, 0, -1);\text{Squery} = [ 'ExpressionAttributeValues' => $expressionAttributeValues, 
          'ExpressionAttributeNames' => $expressionAttributeNames, 
          'KeyConditionExpression' => $keyConditionExpression, 
          'TableName' => $tableName, 
     ]; 
     return $this->dynamoDbClient->query($query); 
 }
```
• Weitere API-Informationen finden Sie unter [Query](https://docs.aws.amazon.com/goto/SdkForPHPV3/dynamodb-2012-08-10/Query) in der AWS SDK for PHP-API-Referenz.

## **PowerShell**

## Tools für PowerShell

Beispiel 1: Ruft eine Abfrage auf, die DynamoDB-Elemente mit dem angegebenen SongTitle Wert und Artist zurückgibt.

```
$invokeDDBQuery = @{ 
     TableName = 'Music' 
     KeyConditionExpression = ' SongTitle = :SongTitle and Artist = :Artist' 
     ExpressionAttributeValues = @{ 
         ':SongTitle' = 'Somewhere Down The Road' 
         ':Artist' = 'No One You Know' 
     } | ConvertTo-DDBItem
}
Invoke-DDBQuery @invokeDDBQuery | ConvertFrom-DDBItem
```
## Ausgabe:

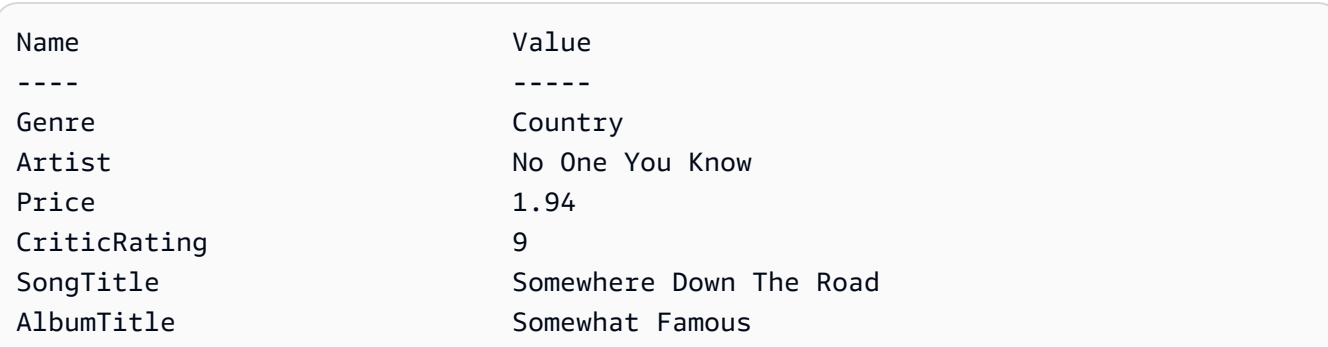

• Einzelheiten zur API finden Sie unter [Query](https://docs.aws.amazon.com/powershell/latest/reference) in AWS Tools for PowerShell Cmdlet Reference.

### Python

SDK für Python (Boto3)

## **a** Note

Es gibt noch mehr dazu. GitHub Sie sehen das vollständige Beispiel und erfahren, wie Sie das [AWS -Code-Beispiel-Repository](https://github.com/awsdocs/aws-doc-sdk-examples/tree/main/python/example_code/dynamodb#code-examples) einrichten und ausführen.

Fragen Sie Elemente mithilfe eines Schlüsselbedingungsausdrucks ab.

```
class Movies: 
     """Encapsulates an Amazon DynamoDB table of movie data.""" 
     def __init__(self, dyn_resource): 
 """ 
         :param dyn_resource: A Boto3 DynamoDB resource. 
         """ 
         self.dyn_resource = dyn_resource 
         # The table variable is set during the scenario in the call to 
         # 'exists' if the table exists. Otherwise, it is set by 'create_table'. 
         self.table = None 
     def query_movies(self, year): 
        "" "
         Queries for movies that were released in the specified year. 
         :param year: The year to query. 
         :return: The list of movies that were released in the specified year. 
         """ 
         try: 
             response = 
 self.table.query(KeyConditionExpression=Key("year").eq(year)) 
         except ClientError as err: 
             logger.error( 
                  "Couldn't query for movies released in %s. Here's why: %s: %s", 
                  year, 
                  err.response["Error"]["Code"],
```

```
 err.response["Error"]["Message"], 
) raise 
        else: 
            return response["Items"]
```
Fragen Sie Elemente ab und projizieren Sie sie, um eine Teilmenge von Daten zurückzugeben.

```
class UpdateQueryWrapper: 
     def __init__(self, table): 
         self.table = table 
     def query_and_project_movies(self, year, title_bounds): 
        "" "
         Query for movies that were released in a specified year and that have 
 titles 
         that start within a range of letters. A projection expression is used 
         to return a subset of data for each movie. 
         :param year: The release year to query. 
         :param title_bounds: The range of starting letters to query. 
         :return: The list of movies. 
         """ 
         try: 
             response = self.table.query( 
                 ProjectionExpression="#yr, title, info.genres, info.actors[0]", 
                 ExpressionAttributeNames={"#yr": "year"}, 
                 KeyConditionExpression=( 
                     Key("year").eq(year) 
                     & Key("title").between( 
                         title_bounds["first"], title_bounds["second"] 
) ), 
) except ClientError as err: 
             if err.response["Error"]["Code"] == "ValidationException": 
                 logger.warning( 
                     "There's a validation error. Here's the message: %s: %s", 
                     err.response["Error"]["Code"],
```

```
 err.response["Error"]["Message"], 
) else: 
               logger.error( 
                   "Couldn't query for movies. Here's why: %s: %s", 
                  err.response["Error"]["Code"],
                   err.response["Error"]["Message"], 
) raise 
        else: 
            return response["Items"]
```
• Weitere API-Informationen finden Sie unter [Query](https://docs.aws.amazon.com/goto/boto3/dynamodb-2012-08-10/Query) in der API-Referenz zum AWS -SDK für Python (Boto3).

#### Ruby

SDK für Ruby

**a** Note

```
class DynamoDBBasics 
   attr_reader :dynamo_resource 
   attr_reader :table 
  def initialize(table_name) 
     client = Aws::DynamoDB::Client.new(region: "us-east-1") 
     @dynamo_resource = Aws::DynamoDB::Resource.new(client: client) 
     @table = @dynamo_resource.table(table_name) 
   end 
   # Queries for movies that were released in the specified year. 
   # 
   # @param year [Integer] The year to query. 
   # @return [Array] The list of movies that were released in the specified year.
```

```
 def query_items(year) 
   response = @table.query( 
     key_condition_expression: "#yr = :year", 
     expression_attribute_names: {"#yr" => "year"}, 
     expression_attribute_values: {":year" => year}) 
 rescue Aws::DynamoDB::Errors::ServiceError => e 
   puts("Couldn't query for movies released in #{year}. Here's why:") 
   puts("\t#{e.code}: #{e.message}") 
   raise 
 else 
   response.items 
 end
```
• Weitere API-Informationen finden Sie unter [Query](https://docs.aws.amazon.com/goto/SdkForRubyV3/dynamodb-2012-08-10/Query) in der AWS SDK for Ruby -API-Referenz.

### Rust

### SDK für Rust

### **a** Note

Es gibt noch mehr GitHub. Sie sehen das vollständige Beispiel und erfahren, wie Sie das [AWS -Code-Beispiel-Repository](https://github.com/awsdocs/aws-doc-sdk-examples/tree/main/rustv1/examples/dynamodb#code-examples) einrichten und ausführen.

Finden Sie die Filme, die im angegebenen Jahr gedreht wurden.

```
pub async fn movies_in_year( 
     client: &Client, 
     table_name: &str, 
     year: u16,
) -> Result<Vec<Movie>, MovieError> { 
     let results = client 
         .query() 
          .table_name(table_name) 
          .key_condition_expression("#yr = :yyyy") 
          .expression_attribute_names("#yr", "year") 
          .expression_attribute_values(":yyyy", 
 AttributeValue::N(year.to_string())) 
          .send() 
          .await?;
```

```
 if let Some(items) = results.items { 
         let movies = items.iter().map(|v| v.into()).collect(); 
         Ok(movies) 
     } else { 
         Ok(vec![]) 
     }
}
```
• Weitere API-Informationen finden Sie unter [Query](https://docs.rs/releases/search?query=aws-sdk) in der API-Referenz zum AWS -SDK für Rust.

#### SAP ABAP

#### SDK für SAP ABAP

#### **a** Note

```
 TRY. 
         " Query movies for a given year . 
         DATA(lt_attributelist) = VALUE /aws1/
cl_dynattributevalue=>tt_attributevaluelist( 
             ( NEW /aws1/cl_dynattributevalue( iv_n = |{ iv_year }| ) ) ). 
         DATA(lt_key_conditions) = VALUE /aws1/cl_dyncondition=>tt_keyconditions( 
           ( VALUE /aws1/cl_dyncondition=>ts_keyconditions_maprow( 
           key = 'year' 
           value = NEW /aws1/cl_dyncondition( 
           it_attributevaluelist = lt_attributelist 
           iv_comparisonoperator = |EQ| 
           ) ) ) ). 
         oo_result = lo_dyn->query( 
           iv_tablename = iv_table_name 
           it_keyconditions = lt_key_conditions ). 
         DATA(lt_items) = oo_result->get_items( ). 
         "You can loop over the results to get item attributes.
```

```
LOOP AT lt_items INTO DATA(lt_item).
       DATA(lo_title) = lt_item[ key = 'title' ]-value. 
       DATA(lo_year) = lt_item[ key = 'year' ]-value. 
     ENDLOOP. 
    DATA(lv_count) = oo_result - 2get_count().
    MESSAGE 'Item count is: ' && lv_count TYPE 'I'. 
  CATCH /aws1/cx_dynresourcenotfoundex. 
     MESSAGE 'The table or index does not exist' TYPE 'E'. 
 ENDTRY.
```
• Weitere API-Informationen finden Sie unter [Query](https://docs.aws.amazon.com/sdk-for-sap-abap/v1/api/latest/index.html) in der API-Referenz für das AWS -SDK für SAP ABAP.

#### Swift

## SDK für Swift

### **a** Note

Diese ist die Vorabdokumentation für ein SDK in der Vorversion. Änderungen sind vorbehalten.

#### **a** Note

```
 /// Get all the movies released in the specified year. 
    /// 
    /// - Parameter year: The release year of the movies to return. 
    /// 
    /// - Returns: An array of `Movie` objects describing each matching movie. 
    /// 
    func getMovies(fromYear year: Int) async throws -> [Movie] { 
         guard let client = self.ddbClient else { 
             throw MoviesError.UninitializedClient 
 }
```

```
 let input = QueryInput( 
              expressionAttributeNames: [ 
                  "#y": "year" 
              ], 
              expressionAttributeValues: [ 
                  ":y": .n(String(year)) 
              ], 
              keyConditionExpression: "#y = :y", 
              tableName: self.tableName 
\overline{\phantom{a}} let output = try await client.query(input: input) 
         guard let items = output.items else { 
              throw MoviesError.ItemNotFound 
         } 
         // Convert the found movies into `Movie` objects and return an array 
         // of them. 
         var movieList: [Movie] = [] 
         for item in items { 
              let movie = try Movie(withItem: item) 
              movieList.append(movie) 
         } 
         return movieList 
     }
```
• Detaillierte API-Informationen finden Sie unter [Query](https://awslabs.github.io/aws-sdk-swift/reference/0.x) in der API-Referenz zum AWS-SDK für Swift.

Eine vollständige Liste der AWS SDK-Entwicklerhandbücher und Codebeispiele finden Sie unte[rDynamoDB mit einem SDK verwenden AWS.](#page-420-0) Dieses Thema enthält auch Informationen zu den ersten Schritten und Details zu früheren SDK-Versionen.

# Verwendung **Scan** mit einem AWS SDK oder CLI

Die folgenden Codebeispiele zeigen, wie es verwendet wirdScan.

Aktionsbeispiele sind Codeauszüge aus größeren Programmen und müssen im Kontext ausgeführt werden. Sie können diese Aktion in den folgenden Codebeispielen im Kontext sehen:

- [Beschleunigen von Lesevorgängen mit DAX](#page-2028-0)
- [Erste Schritte mit Tabellen, Elementen und Abfragen](#page-2046-0)

#### .NET

AWS SDK for .NET

## **a** Note

```
 public static async Task<int> ScanTableAsync( 
             AmazonDynamoDBClient client, 
             string tableName, 
             int startYear, 
             int endYear) 
         { 
             var request = new ScanRequest 
\{\hspace{.1cm} \} TableName = tableName, 
                 ExpressionAttributeNames = new Dictionary<string, string> 
\overline{a} { "#yr", "year" }, 
\mathbb{R}, \mathbb{R} ExpressionAttributeValues = new Dictionary<string, 
 AttributeValue> 
\overline{a} { ":y_a", new AttributeValue { N = startYear.ToString() } }, 
                     {\{ ":y\_z", new AttributeValue {\{ N = endYear.ToString() } } \},\mathbb{R}, \mathbb{R}FilterExpression = "#yr between : y_a and : y_z",
                 ProjectionExpression = "#yr, title, info.actors[0],
 info.directors, info.running_time_secs", 
                 Limit = 10 // Set a limit to demonstrate using the 
 LastEvaluatedKey. 
             }; 
             // Keep track of how many movies were found. 
            int foundCount = 0;
```

```
var response = new ScanResponse();
             do 
\{\hspace{.1cm} \} response = await client.ScanAsync(request); 
                 foundCount += response.Items.Count; 
                 response.Items.ForEach(i => DisplayItem(i)); 
                 request.ExclusiveStartKey = response.LastEvaluatedKey; 
 } 
            while (response.LastEvaluatedKey.Count > 0);
             return foundCount; 
        }
```
• Weitere API-Informationen finden Sie unter [Scan](https://docs.aws.amazon.com/goto/DotNetSDKV3/dynamodb-2012-08-10/Scan) in der AWS SDK for .NET -API-Referenz.

### Bash

AWS CLI mit Bash-Skript

#### **a** Note

```
#############################################################################
# function dynamodb_scan
#
# This function scans a DynamoDB table.
#
# Parameters:
# -n table_name -- The name of the table.
# -f filter_expression -- The filter expression.
# -a expression_attribute_names -- Path to JSON file containing the 
 expression attribute names.
# -v expression_attribute_values -- Path to JSON file containing the 
 expression attribute values.
# [-p projection_expression] -- Optional projection expression.
#
# Returns:
```

```
# The items as json output.
# And:
# 0 - If successful.
# 1 - If it fails.
###########################################################################
function dynamodb scan() {
   local table_name filter_expression expression_attribute_names 
  expression_attribute_values projection_expression response 
   local option OPTARG # Required to use getopts command in a function. 
  # ###################################### 
   # Function usage explanation 
   ####################################### 
  function usage() { 
     echo "function dynamodb_scan" 
     echo "Scan a DynamoDB table." 
     echo " -n table_name -- The name of the table." 
     echo " -f filter_expression -- The filter expression." 
     echo " -a expression_attribute_names -- Path to JSON file containing the 
  expression attribute names." 
     echo " -v expression_attribute_values -- Path to JSON file containing the 
  expression attribute values." 
     echo " [-p projection_expression] -- Optional projection expression." 
     echo "" 
  } 
  while getopts "n:f:a:v:p:h" option; do 
     case "${option}" in 
      n) table name="${OPTARG}" ;;
       f) filter_expression="${OPTARG}" ;; 
      a) expression attribute names="${OPTARG}" ;;
      v) expression attribute values="${OPTARG}" ;;
       p) projection_expression="${OPTARG}" ;; 
       h) 
         usage 
         return 0 
         ;; 
      \langle ? \rangle echo "Invalid parameter" 
         usage 
         return 1 
         ;; 
     esac 
   done
```

```
 export OPTIND=1 
 if \lceil \cdot \rceil -z "$table name" ]]; then
    errecho "ERROR: You must provide a table name with the -n parameter." 
    usage 
    return 1 
 fi 
  if [[ -z "$filter_expression" ]]; then 
    errecho "ERROR: You must provide a filter expression with the -f parameter." 
    usage 
    return 1 
 fi 
 if [[ -z "$expression_attribute_names" ]]; then 
    errecho "ERROR: You must provide expression attribute names with the -a 
 parameter." 
    usage 
    return 1 
 fi 
 if [[ -z "$expression_attribute_values" ]]; then 
    errecho "ERROR: You must provide expression attribute values with the -v 
 parameter." 
    usage 
    return 1 
 fi 
  if [[ -z "$projection_expression" ]]; then 
    response=$(aws dynamodb scan \ 
     --table-name "$table name" \
     --filter-expression "$filter expression" \
      --expression-attribute-names file://"$expression_attribute_names" \ 
      --expression-attribute-values file://"$expression_attribute_values") 
  else 
    response=$(aws dynamodb scan \ 
      --table-name "$table_name" \ 
      --filter-expression "$filter_expression" \ 
      --expression-attribute-names file://"$expression_attribute_names" \ 
      --expression-attribute-values file://"$expression_attribute_values" \ 
      --projection-expression "$projection_expression") 
 fi 
  local error_code=${?}
```

```
 if [[ $error_code -ne 0 ]]; then 
    aws cli error log $error code
     errecho "ERROR: AWS reports scan operation failed.$response" 
     return 1 
   fi 
   echo "$response" 
  return 0
}
```
Die in diesem Beispiel verwendeten Dienstprogrammfunktionen.

```
###############################################################################
# function errecho
#
# This function outputs everything sent to it to STDERR (standard error output).
###############################################################################
function errecho() { 
   printf "%s\n" "$*" 1>&2
}
##############################################################################
# function aws_cli_error_log()
#
# This function is used to log the error messages from the AWS CLI.
#
# See https://docs.aws.amazon.com/cli/latest/topic/return-codes.html#cli-aws-
help-return-codes.
#
# The function expects the following argument:
# $1 - The error code returned by the AWS CLI.
#
# Returns:
# 0: - Success.
#
##############################################################################
function aws_cli_error_log() { 
   local err_code=$1 
  errecho "Error code : $err_code" 
 if [ "$err_code" == 1 ]; then
```

```
 errecho " One or more S3 transfers failed." 
  elif [ "$err_code" == 2 ]; then
     errecho " Command line failed to parse." 
   elif [ "$err_code" == 130 ]; then 
     errecho " Process received SIGINT." 
  elif \lceil "$err code" == 252 ]; then
     errecho " Command syntax invalid." 
   elif [ "$err_code" == 253 ]; then 
     errecho " The system environment or configuration was invalid." 
  elif \lceil "$err code" == 254 ]; then
     errecho " The service returned an error." 
  elif \lceil "$err code" == 255 ]; then
     errecho " 255 is a catch-all error." 
   fi 
  return 0
}
```
• API-Details finden Sie unter [Scan](https://docs.aws.amazon.com/goto/aws-cli/dynamodb-2012-08-10/Scan) in der AWS CLI -Befehlsreferenz.

#### $C++$

#### SDK für C++

#### **G** Note

```
//! Scan an Amazon DynamoDB table.
/*! 
  \sa scanTable() 
  \param tableName: Name for the DynamoDB table. 
  \param projectionExpression: An optional projection expression, ignored if 
  empty. 
  \param clientConfiguration: AWS client configuration. 
  \return bool: Function succeeded. 
  */
bool AwsDoc::DynamoDB::scanTable(const Aws::String &tableName,
```

```
 const Aws::String &projectionExpression, 
                                   const Aws::Client::ClientConfiguration 
 &clientConfiguration) { 
    Aws::DynamoDB::DynamoDBClient dynamoClient(clientConfiguration); 
    Aws::DynamoDB::Model::ScanRequest request; 
    request.SetTableName(tableName); 
    if (!projectionExpression.empty()) 
        request.SetProjectionExpression(projectionExpression); 
    Aws::Vector<Aws::Map<Aws::String, Aws::DynamoDB::Model::AttributeValue>> 
all items;
   Aws::Map<Aws::String, Aws::DynamoDB::Model::AttributeValue>
 last_evaluated_key; // Used for pagination; 
    do { 
        if (!last_evaluated_key.empty()) { 
            request.SetExclusiveStartKey(last_evaluated_key); 
        } 
        const Aws::DynamoDB::Model::ScanOutcome &outcome = 
 dynamoClient.Scan(request); 
        if (outcome.IsSuccess()) { 
            // Reference the retrieved items. 
           const Aws::Vector<Aws::Map<Aws::String,
 Aws::DynamoDB::Model::AttributeValue>> &items = outcome.GetResult().GetItems(); 
            all_items.insert(all_items.end(), items.begin(), items.end()); 
            last_evaluated_key = outcome.GetResult().GetLastEvaluatedKey(); 
        } 
        else { 
            std::cerr << "Failed to Scan items: " << 
 outcome.GetError().GetMessage() 
                       << std::endl; 
            return false; 
        } 
    } while (!last_evaluated_key.empty()); 
    if (!all_items.empty()) { 
        std::cout << "Number of items retrieved from scan: " << all_items.size() 
                   << std::endl; 
        // Iterate each item and print. 
       for (const Aws::Map<Aws::String, Aws::DynamoDB::Model::AttributeValue>
 &itemMap: all_items) { 
            std::cout << "******************************************************"
```

```
 << std::endl; 
              // Output each retrieved field and its value. 
              for (const auto &itemEntry: itemMap) 
                  std::cout << itemEntry.first << ": " << itemEntry.second.GetS() 
                             << std::endl; 
         } 
     } 
     else { 
         std::cout << "No items found in table: " << tableName << std::endl; 
     } 
     return true;
}
```
• Weitere API-Informationen finden Sie unter [Scan](https://docs.aws.amazon.com/goto/SdkForCpp/dynamodb-2012-08-10/Scan) in der AWS SDK for C++-API-Referenz.

## CLI

## AWS CLI

Um eine Tabelle zu scannen

Im folgenden scan Beispiel wird die gesamte MusicCollection Tabelle gescannt und die Ergebnisse dann auf Songs des Künstlers "No One You Know" eingegrenzt. Für jedes Element werden nur der Albumtitel und der Songtitel zurückgegeben.

```
aws dynamodb scan \ 
     --table-name MusicCollection \ 
    -filter-expression "Artist = :a" \
     --projection-expression "#ST, #AT" \ 
     --expression-attribute-names file://expression-attribute-names.json \ 
     --expression-attribute-values file://expression-attribute-values.json
```
Inhalt von expression-attribute-names.json:

```
{ 
     "#ST": "SongTitle", 
     "#AT":"AlbumTitle"
```
}

Inhalt von expression-attribute-values.json:

```
{ 
     ":a": {"S": "No One You Know"}
}
```
Ausgabe:

```
{ 
      "Count": 2, 
      "Items": [ 
          { 
               "SongTitle": { 
                    "S": "Call Me Today" 
               }, 
               "AlbumTitle": { 
                    "S": "Somewhat Famous" 
               } 
          }, 
          { 
               "SongTitle": { 
                    "S": "Scared of My Shadow" 
               }, 
               "AlbumTitle": { 
                    "S": "Blue Sky Blues" 
               } 
          } 
      ], 
      "ScannedCount": 3, 
      "ConsumedCapacity": null
}
```
Weitere Informationen finden Sie unter [Arbeiten mit Scans in DynamoDB im](https://docs.aws.amazon.com/amazondynamodb/latest/developerguide/Scan.html) Amazon DynamoDB Developer Guide.

• API-Details finden Sie unter [Scan](https://awscli.amazonaws.com/v2/documentation/api/latest/reference/dynamodb/scan.html) in der AWS CLI -Befehlsreferenz.

## Go

## SDK für Go V2

## **a** Note

Weitere Informationen finden Sie unter. GitHub Sie sehen das vollständige Beispiel und erfahren, wie Sie das [AWS -Code-Beispiel-Repository](https://github.com/awsdocs/aws-doc-sdk-examples/tree/main/gov2/dynamodb#code-examples) einrichten und ausführen.

```
// TableBasics encapsulates the Amazon DynamoDB service actions used in the 
  examples.
// It contains a DynamoDB service client that is used to act on the specified 
  table.
type TableBasics struct { 
  DynamoDbClient *dynamodb.Client 
  TableName string
}
// Scan gets all movies in the DynamoDB table that were released in a range of 
  years
// and projects them to return a reduced set of fields.
// The function uses the `expression` package to build the filter and projection
// expressions.
func (basics TableBasics) Scan(startYear int, endYear int) ([]Movie, error) { 
  var movies []Movie 
  var err error 
  var response *dynamodb.ScanOutput 
 filtEx := expression.Name("year").Between(expression.Value(startYear),
  expression.Value(endYear)) 
  projEx := expression.NamesList( 
   expression.Name("year"), expression.Name("title"), 
  expression.Name("info.rating")) 
  expr, err := 
  expression.NewBuilder().WithFilter(filtEx).WithProjection(projEx).Build() 
  if err != nil { 
   log.Printf("Couldn't build expressions for scan. Here's why: %v\n", err) 
  } else {
```

```
 scanPaginator := dynamodb.NewScanPaginator(basics.DynamoDbClient, 
  &dynamodb.ScanInput{ 
   TableName: aws.String(basics.TableName),
    ExpressionAttributeNames: expr.Names(), 
    ExpressionAttributeValues: expr.Values(), 
   FilterExpression: expr.Filter(),
   ProjectionExpression: expr.Projection(),
   }) 
   for scanPaginator.HasMorePages() { 
    response, err = scanPaginator.NextPage(context.TODO()) 
   if err != nil {
     log.Printf("Couldn't scan for movies released between %v and %v. Here's why: 
 \sqrt[6]{v}n",
      startYear, endYear, err) 
     break 
    } else { 
     var moviePage []Movie 
     err = attributevalue.UnmarshalListOfMaps(response.Items, &moviePage) 
    if err != nil {
      log.Printf("Couldn't unmarshal query response. Here's why: %v\n", err) 
      break 
     } else { 
      movies = append(movies, moviePage...) 
     } 
    } 
   } 
  } 
  return movies, err
}
// Movie encapsulates data about a movie. Title and Year are the composite 
  primary key
// of the movie in Amazon DynamoDB. Title is the sort key, Year is the partition 
  key,
// and Info is additional data.
type Movie struct { 
 Title string \qquad \qquad \text{dynamodbav:}"title"`
 Year int \qquad \qquad `dynamodbav:"year"`
  Info map[string]interface{} `dynamodbav:"info"`
}
// GetKey returns the composite primary key of the movie in a format that can be
```

```
// sent to DynamoDB.
func (movie Movie) GetKey() map[string]types.AttributeValue { 
  title, err := attributevalue.Marshal(movie.Title) 
 if err != nil {
   panic(err) 
  } 
  year, err := attributevalue.Marshal(movie.Year) 
 if err != nil {
   panic(err) 
  } 
  return map[string]types.AttributeValue{"title": title, "year": year}
}
// String returns the title, year, rating, and plot of a movie, formatted for the 
  example.
func (movie Movie) String() string { 
  return fmt.Sprintf("%v\n\tReleased: %v\n\tRating: %v\n\tPlot: %v\n", 
   movie.Title, movie.Year, movie.Info["rating"], movie.Info["plot"])
}
```
• Weitere API-Informationen finden Sie unter [Scan](https://pkg.go.dev/github.com/aws/aws-sdk-go-v2/service/dynamodb#Client.Scan) in der AWS SDK for Go -API-Referenz.

#### Java

SDK für Java 2.x

#### **a** Note

Es gibt noch mehr GitHub. Sie sehen das vollständige Beispiel und erfahren, wie Sie das [AWS -Code-Beispiel-Repository](https://github.com/awsdocs/aws-doc-sdk-examples/tree/main/javav2/example_code/dynamodb#readme) einrichten und ausführen.

#### [Scannt eine Amazon DynamoDB-Tabelle mit DynamoDb Client.](https://docs.aws.amazon.com/sdk-for-java/latest/reference/software/amazon/awssdk/services/dynamodb/DynamoDbClient.html)

```
import software.amazon.awssdk.regions.Region;
import software.amazon.awssdk.services.dynamodb.DynamoDbClient;
import software.amazon.awssdk.services.dynamodb.model.AttributeValue;
import software.amazon.awssdk.services.dynamodb.model.DynamoDbException;
import software.amazon.awssdk.services.dynamodb.model.ScanRequest;
import software.amazon.awssdk.services.dynamodb.model.ScanResponse;
```

```
import java.util.Map;
import java.util.Set;
/** 
 * Before running this Java V2 code example, set up your development 
 * environment, including your credentials. 
 * 
  * For more information, see the following documentation topic: 
 * 
 * https://docs.aws.amazon.com/sdk-for-java/latest/developer-guide/get-
started.html 
 * 
 * To scan items from an Amazon DynamoDB table using the AWS SDK for Java V2, 
 * its better practice to use the 
  * Enhanced Client, See the EnhancedScanRecords example. 
  */
public class DynamoDBScanItems { 
     public static void main(String[] args) { 
         final String usage = """ 
                  Usage: 
                      <tableName> 
                  Where: 
                      tableName - The Amazon DynamoDB table to get information from 
  (for example, Music3). 
                  """; 
        if (args.length != 1) {
             System.out.println(usage); 
             System.exit(1); 
         } 
        String tableName = args[0];
         Region region = Region.US_EAST_1; 
         DynamoDbClient ddb = DynamoDbClient.builder() 
                  .region(region) 
                  .build(); 
         scanItems(ddb, tableName); 
         ddb.close(); 
     }
```

```
 public static void scanItems(DynamoDbClient ddb, String tableName) { 
        try { 
             ScanRequest scanRequest = ScanRequest.builder() 
                     .tableName(tableName) 
                     .build(); 
            ScanResponse response = ddb.scan(scanRequest);
             for (Map<String, AttributeValue> item : response.items()) { 
                 Set<String> keys = item.keySet(); 
                 for (String key : keys) { 
                    System.out.println("The key name is " + key + "\n\pi");
                     System.out.println("The value is " + item.get(key).s()); 
 } 
 } 
        } catch (DynamoDbException e) { 
             e.printStackTrace(); 
             System.exit(1); 
        } 
    }
```
• Weitere API-Informationen finden Sie unter [Scan](https://docs.aws.amazon.com/goto/SdkForJavaV2/dynamodb-2012-08-10/Scan) in der AWS SDK for Java 2.x -API-Referenz.

**JavaScript** 

}

SDK für JavaScript (v3)

## **a** Note

Es gibt noch mehr dazu GitHub. Sie sehen das vollständige Beispiel und erfahren, wie Sie das [AWS -Code-Beispiel-Repository](https://github.com/awsdocs/aws-doc-sdk-examples/tree/main/javascriptv3/example_code/dynamodb#code-examples) einrichten und ausführen.

In diesem Beispiel wird der Dokument-Client verwendet, um die Arbeit mit Elementen in DynamoDB zu vereinfachen. Einzelheiten zur API finden Sie unter [ScanCommand](https://docs.aws.amazon.com/AWSJavaScriptSDK/v3/latest/Package/-aws-sdk-lib-dynamodb/Class/ScanCommand/).

import { DynamoDBClient } from "@aws-sdk/client-dynamodb";

```
import { DynamoDBDocumentClient, ScanCommand } from "@aws-sdk/lib-dynamodb";
const client = new DynamoDBClient({});
const docClient = DynamoDBDocumentClient.from(client);
export const main = async () => {
   const command = new ScanCommand({ 
     ProjectionExpression: "#Name, Color, AvgLifeSpan", 
     ExpressionAttributeNames: { "#Name": "Name" }, 
    TableName: "Birds", 
  }); 
  const response = await docClient.send(command); 
  for (const bird of response.Items) { 
     console.log(`${bird.Name} - (${bird.Color}, ${bird.AvgLifeSpan})`); 
   } 
  return response;
};
```
• Weitere API-Informationen finden Sie unter [Scan](https://docs.aws.amazon.com/AWSJavaScriptSDK/v3/latest/client/dynamodb/command/ScanCommand) in der AWS SDK for JavaScript -API-Referenz.

SDK für JavaScript (v2)

#### **G** Note

```
// Load the AWS SDK for Node.js.
var AWS = require("aws-sdk");
// Set the AWS Region.
AWS.config.update({ region: "REGION" });
// Create DynamoDB service object.
var ddb = new AWS.DynamoDB({ apiVersion: "2012-08-10" });
const params = \{ // Specify which items in the results are returned. 
  FilterExpression: "Subtitle = :topic AND Season = :s AND Episode = :e",
```

```
 // Define the expression attribute value, which are substitutes for the values 
  you want to compare. 
   ExpressionAttributeValues: { 
     ":topic": { S: "SubTitle2" }, 
     ":s": { N: 1 }, 
    ":e": { N: 2 },
   }, 
   // Set the projection expression, which are the attributes that you want. 
   ProjectionExpression: "Season, Episode, Title, Subtitle", 
   TableName: "EPISODES_TABLE",
};
ddb.scan(params, function (err, data) { 
   if (err) { 
     console.log("Error", err); 
   } else { 
     console.log("Success", data); 
     data.Items.forEach(function (element, index, array) { 
       console.log( 
         "printing", 
         element.Title.S + " (" + element.Subtitle.S + ")" 
       ); 
     }); 
   }
});
```
- Weitere Informationen finden Sie im [AWS SDK for JavaScript -Entwicklerhandbuch.](https://docs.aws.amazon.com/sdk-for-javascript/v2/developer-guide/dynamodb-example-query-scan.html#dynamodb-example-table-query-scan-scanning)
- Weitere API-Informationen finden Sie unter [Scan](https://docs.aws.amazon.com/goto/AWSJavaScriptSDK/dynamodb-2012-08-10/Scan) in der AWS SDK for JavaScript -API-Referenz.

## Kotlin

SDK für Kotlin

## **a** Note

```
suspend fun scanItems(tableNameVal: String) { 
     val request = 
         ScanRequest { 
              tableName = tableNameVal 
         } 
     DynamoDbClient { region = "us-east-1" }.use { ddb -> 
         val response = ddb.scan(request) 
         response.items?.forEach { item -> 
              item.keys.forEach { key -> 
                  println("The key name is $key\n") 
                  println("The value is ${item[key]}") 
              } 
         } 
     }
}
```
• Weitere API-Informationen finden Sie unter [Scan](https://sdk.amazonaws.com/kotlin/api/latest/index.html) in der API-Referenz zum AWS -SDK für Kotlin.

#### PHP

## SDK für PHP

#### **a** Note

```
 $yearsKey = [ 
               'Key' \Rightarrow [
                    'year' \Rightarrow [
                        'N' \Rightarrow [
                               'minRange' => 1990, 
                               'maxRange' => 1999, 
 ], 
                    ], 
               ], 
          ];
```

```
 $filter = "year between 1990 and 1999"; 
     echo "\nHere's a list of all the movies released in the 90s:\n"; 
     $result = $service->scan($tableName, $yearsKey, $filter); 
     foreach ($result['Items'] as $movie) { 
         $movie = $marshal->unmarshalItem($movie); 
        echo $movie['title'] . "\n";
     } 
 public function scan(string $tableName, array $key, string $filters) 
 { 
    \text{Squery} = [ 'ExpressionAttributeNames' => ['#year' => 'year'], 
         'ExpressionAttributeValues' => [ 
              ":min" => ['N' => '1990'], 
             ":max" => ['N' = > '1999'],
         ], 
         'FilterExpression' => "#year between :min and :max", 
         'TableName' => $tableName, 
     ]; 
     return $this->dynamoDbClient->scan($query); 
 }
```
• Weitere API-Informationen finden Sie unter [Scan](https://docs.aws.amazon.com/goto/SdkForPHPV3/dynamodb-2012-08-10/Scan) in der AWS SDK for PHP-API-Referenz.

### **PowerShell**

Tools für PowerShell

Beispiel 1: Gibt alle Elemente in der Tabelle Musik zurück.

```
Invoke-DDBScan -TableName 'Music' | ConvertFrom-DDBItem
```
Ausgabe:

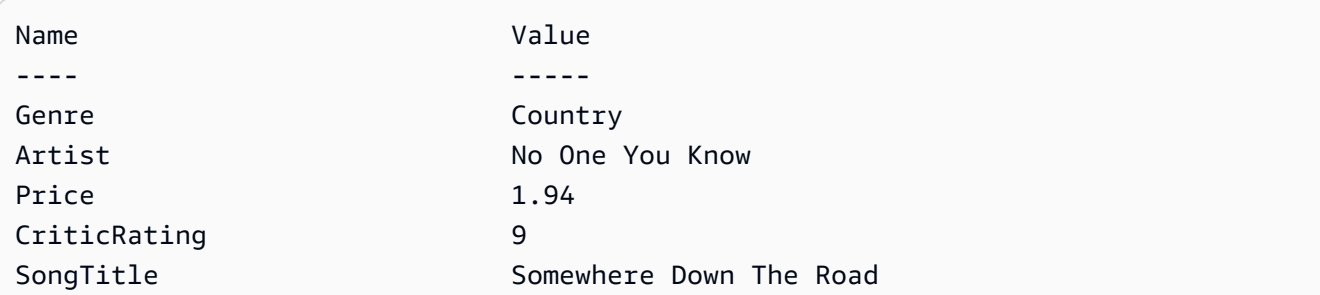

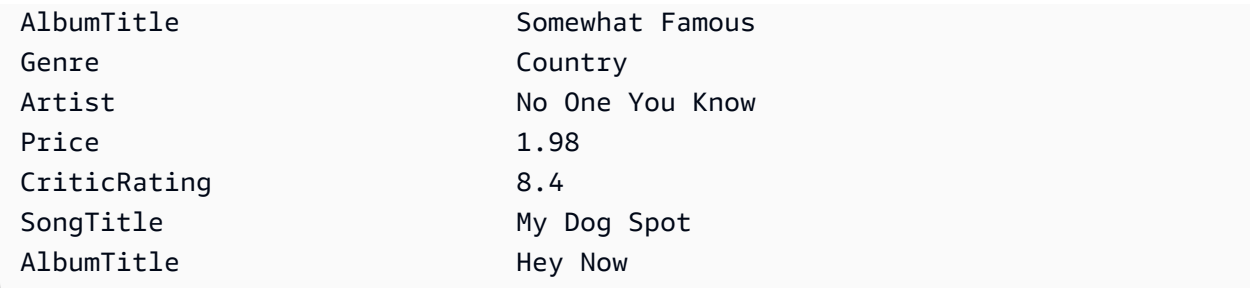

Beispiel 2: Gibt Elemente in der Tabelle Musik zurück, deren Wert CriticRating größer oder gleich neun ist.

```
$scanFilter = @{ 
         CriticRating = [Amazon.DynamoDBv2.Model.Condition]@{ 
             AttributeValueList = @(@{N = '9'}) 
             ComparisonOperator = 'GE' 
         } 
     } 
     Invoke-DDBScan -TableName 'Music' -ScanFilter $scanFilter | ConvertFrom-
DDBItem
```
Ausgabe:

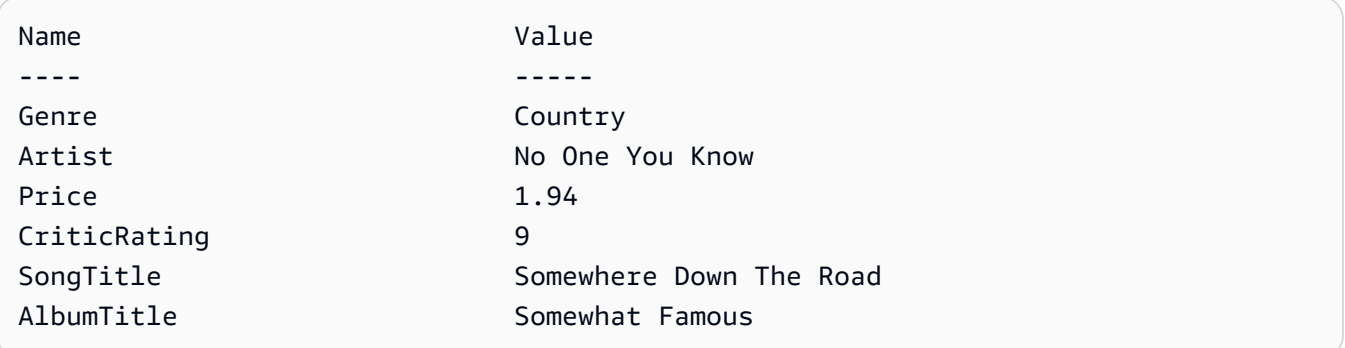

• Einzelheiten zur API finden Sie unter Referenz zum [Scannen](https://docs.aws.amazon.com/powershell/latest/reference) von AWS Tools for PowerShell Cmdlets.

## Python

## SDK für Python (Boto3)

### **a** Note

```
class Movies: 
     """Encapsulates an Amazon DynamoDB table of movie data.""" 
     def __init__(self, dyn_resource): 
 """ 
         :param dyn_resource: A Boto3 DynamoDB resource. 
         """ 
         self.dyn_resource = dyn_resource 
         # The table variable is set during the scenario in the call to 
         # 'exists' if the table exists. Otherwise, it is set by 'create_table'. 
         self.table = None 
     def scan_movies(self, year_range): 
        "" ""
         Scans for movies that were released in a range of years. 
         Uses a projection expression to return a subset of data for each movie. 
         :param year_range: The range of years to retrieve. 
         :return: The list of movies released in the specified years. 
        "''" movies = [] 
         scan_kwargs = { 
             "FilterExpression": Key("year").between( 
                  year_range["first"], year_range["second"] 
             ), 
             "ProjectionExpression": "#yr, title, info.rating", 
             "ExpressionAttributeNames": {"#yr": "year"}, 
         } 
         try: 
             done = False 
             start_key = None
```

```
 while not done: 
                 if start_key: 
                      scan_kwargs["ExclusiveStartKey"] = start_key 
                 response = self.table.scan(**scan_kwargs) 
                 movies.extend(response.get("Items", [])) 
                 start_key = response.get("LastEvaluatedKey", None) 
                 done = start_key is None 
         except ClientError as err: 
             logger.error( 
                 "Couldn't scan for movies. Here's why: %s: %s", 
                 err.response["Error"]["Code"], 
                 err.response["Error"]["Message"], 
) raise 
         return movies
```
• Weitere API-Informationen finden Sie unter [Scan](https://docs.aws.amazon.com/goto/boto3/dynamodb-2012-08-10/Scan) in der API-Referenz zum AWS SDK für Python (Boto3).

Ruby

SDK für Ruby

```
a Note
```

```
class DynamoDBBasics 
   attr_reader :dynamo_resource 
   attr_reader :table 
  def initialize(table_name) 
     client = Aws::DynamoDB::Client.new(region: "us-east-1") 
     @dynamo_resource = Aws::DynamoDB::Resource.new(client: client) 
     @table = @dynamo_resource.table(table_name) 
   end
```

```
 # Scans for movies that were released in a range of years. 
 # Uses a projection expression to return a subset of data for each movie. 
 # 
 # @param year_range [Hash] The range of years to retrieve. 
 # @return [Array] The list of movies released in the specified years. 
 def scan_items(year_range) 
   movies = [] 
  scan hash = \{ filter_expression: "#yr between :start_yr and :end_yr", 
     projection_expression: "#yr, title, info.rating", 
     expression_attribute_names: {"#yr" => "year"}, 
     expression_attribute_values: { 
       ":start_yr" => year_range[:start], ":end_yr" => year_range[:end]} 
   } 
   done = false 
   start_key = nil 
   until done 
     scan_hash[:exclusive_start_key] = start_key unless start_key.nil? 
     response = @table.scan(scan_hash) 
     movies.concat(response.items) unless response.items.empty? 
     start_key = response.last_evaluated_key 
     done = start_key.nil? 
   end 
 rescue Aws::DynamoDB::Errors::ServiceError => e 
   puts("Couldn't scan for movies. Here's why:") 
   puts("\t#{e.code}: #{e.message}") 
   raise 
 else 
   movies 
 end
```
• Weitere API-Informationen finden Sie unter [Scan](https://docs.aws.amazon.com/goto/SdkForRubyV3/dynamodb-2012-08-10/Scan) in der AWS SDK for Ruby -API-Referenz.

## Rust

## SDK für Rust

## **a** Note

Es gibt noch mehr GitHub. Sie sehen das vollständige Beispiel und erfahren, wie Sie das [AWS -Code-Beispiel-Repository](https://github.com/awsdocs/aws-doc-sdk-examples/tree/main/rustv1/examples/dynamodb#code-examples) einrichten und ausführen.

```
pub async fn list_items(client: &Client, table: &str, page_size: Option<i32>) -> 
  Result<(), Error> { 
    let page_size = page_size.unwrap_or(10);
     let items: Result<Vec<_>, _> = client 
          .scan() 
          .table_name(table) 
         .limit(page_size) 
         .into_paginator() 
         .items() 
         .send() 
          .collect() 
          .await; 
     println!("Items in table (up to {page_size}):"); 
     for item in items? { 
         println!(" {:?}", item); 
     } 
    0k(())}
```
• Weitere API-Informationen finden Sie unter [Scan](https://docs.rs/releases/search?query=aws-sdk) in der API-Referenz zum AWS -SDK für Rust.
### SAP ABAP

## SDK für SAP ABAP

### **G** Note

Es gibt noch mehr GitHub. Sie sehen das vollständige Beispiel und erfahren, wie Sie das [AWS -Code-Beispiel-Repository](https://github.com/awsdocs/aws-doc-sdk-examples/tree/main/sap-abap/services/dyn#code-examples) einrichten und ausführen.

```
 TRY. 
         " Scan movies for rating greater than or equal to the rating specified 
         DATA(lt_attributelist) = VALUE /aws1/
cl_dynattributevalue=>tt_attributevaluelist( 
             ( NEW /aws1/cl_dynattributevalue( iv_n = |{ iv_rating }| ) ) ). 
         DATA(lt_filter_conditions) = VALUE /aws1/
cl_dyncondition=>tt_filterconditionmap( 
           ( VALUE /aws1/cl_dyncondition=>ts_filterconditionmap_maprow( 
           key = 'rating' 
           value = NEW /aws1/cl_dyncondition( 
           it_attributevaluelist = lt_attributelist 
           iv_comparisonoperator = |GE| 
           ) ) ) ). 
         oo_scan_result = lo_dyn->scan( iv_tablename = iv_table_name 
           it_scanfilter = lt_filter_conditions ). 
         DATA(lt_items) = oo_scan_result->get_items( ). 
        LOOP AT lt_items INTO DATA(lo_item).
           " You can loop over to get individual attributes. 
           DATA(lo_title) = lo_item[ key = 'title' ]-value. 
           DATA(lo_year) = lo_item[ key = 'year' ]-value. 
         ENDLOOP. 
         DATA(lv_count) = oo_scan_result->get_count( ). 
         MESSAGE 'Found ' && lv_count && ' items' TYPE 'I'. 
       CATCH /aws1/cx_dynresourcenotfoundex. 
         MESSAGE 'The table or index does not exist' TYPE 'E'. 
     ENDTRY.
```
• Weitere API-Informationen finden Sie unter [Scan](https://docs.aws.amazon.com/sdk-for-sap-abap/v1/api/latest/index.html) in der API-Referenz für das AWS -SDK für SAP ABAP.

#### Swift

## SDK für Swift

## **a** Note

Diese ist die Vorabdokumentation für ein SDK in der Vorversion. Änderungen sind vorbehalten.

## **G** Note

Es gibt noch mehr GitHub. Sie sehen das vollständige Beispiel und erfahren, wie Sie das [AWS -Code-Beispiel-Repository](https://github.com/awsdocs/aws-doc-sdk-examples/tree/main/swift/example_code/ddb#code-examples) einrichten und ausführen.

```
 /// Return an array of `Movie` objects released in the specified range of 
   // years.
    /// 
    /// - Parameters: 
    /// - firstYear: The first year of movies to return. 
    /// - lastYear: The last year of movies to return. 
    /// - startKey: A starting point to resume processing; always use `nil`. 
    /// 
    /// - Returns: An array of `Movie` objects describing the matching movies. 
    /// 
    /// > Note: The `startKey` parameter is used by this function when 
    /// recursively calling itself, and should always be `nil` when calling 
    /// directly. 
    /// 
    func getMovies(firstYear: Int, lastYear: Int, 
                    startKey: [Swift.String:DynamoDBClientTypes.AttributeValue]? = 
 nil) 
                    async throws -> [Movie] { 
        var movieList: [Movie] = [] 
        guard let client = self.ddbClient else { 
            throw MoviesError.UninitializedClient 
        } 
        let input = ScanInput(
```

```
 consistentRead: true, 
             exclusiveStartKey: startKey, 
             expressionAttributeNames: [ 
                "#y": "year" \frac{1}{2} // `year` is a reserved word, so use `#y`
 instead. 
             ], 
             expressionAttributeValues: [ 
                 ":y1": .n(String(firstYear)), 
                 ":y2": .n(String(lastYear)) 
             ], 
            filterExpression: "#y BETWEEN :y1 AND :y2", 
            tableName: self.tableName 
        ) 
        let output = try await client.scan(input: input) 
        guard let items = output.items else { 
             return movieList 
        } 
        // Build an array of `Movie` objects for the returned items. 
        for item in items { 
             let movie = try Movie(withItem: item) 
             movieList.append(movie) 
        } 
        // Call this function recursively to continue collecting matching 
        // movies, if necessary. 
        if output.lastEvaluatedKey != nil { 
             let movies = try await self.getMovies(firstYear: firstYear, lastYear: 
 lastYear, 
                           startKey: output.lastEvaluatedKey) 
            movieList += movies 
        } 
        return movieList 
    }
```
• Detaillierte API-Informationen finden Sie unter [Scan](https://awslabs.github.io/aws-sdk-swift/reference/0.x) in der API-Referenz zum AWS -SDK für Swift.

Eine vollständige Liste der AWS SDK-Entwicklerhandbücher und Codebeispiele finden Sie unte[rDynamoDB mit einem SDK verwenden AWS.](#page-420-0) Dieses Thema enthält auch Informationen zu den ersten Schritten und Details zu früheren SDK-Versionen.

# Verwendung **UpdateItem** mit einem AWS SDK oder CLI

Die folgenden Codebeispiele zeigen, wie es verwendet wirdUpdateItem.

Aktionsbeispiele sind Codeauszüge aus größeren Programmen und müssen im Kontext ausgeführt werden. Sie können diese Aktion in den folgenden Codebeispielen im Kontext sehen:

- [Aktualisieren Sie die TTL eines Elements bedingt](#page-2036-0)
- [Erste Schritte mit Tabellen, Elementen und Abfragen](#page-2046-0)
- [Aktualisieren Sie die TTL eines Elements](#page-2317-0)

### .NET

AWS SDK for .NET

```
a Note
```
Es gibt noch mehr dazu GitHub. Sie sehen das vollständige Beispiel und erfahren, wie Sie das [AWS -Code-Beispiel-Repository](https://github.com/awsdocs/aws-doc-sdk-examples/tree/main/dotnetv3/dynamodb#code-examples) einrichten und ausführen.

```
 /// <summary> 
         /// Updates an existing item in the movies table. 
         /// </summary> 
         /// <param name="client">An initialized Amazon DynamoDB client object.</
param> 
         /// <param name="newMovie">A Movie object containing information for 
         /// the movie to update.</param> 
         /// <param name="newInfo">A MovieInfo object that contains the 
         /// information that will be changed.</param> 
         /// <param name="tableName">The name of the table that contains the 
 movie.</param> 
         /// <returns>A Boolean value that indicates the success of the 
 operation.</returns>
```

```
 public static async Task<bool> UpdateItemAsync( 
             AmazonDynamoDBClient client, 
             Movie newMovie, 
             MovieInfo newInfo, 
             string tableName) 
         { 
             var key = new Dictionary<string, AttributeValue> 
\{\hspace{.1cm} \}['title'] = new AttributeValue { S = newMovie.title }["year"] = new AttributeValue { N = newMovie.Year.ToString() },
             }; 
             var updates = new Dictionary<string, AttributeValueUpdate> 
\{\hspace{.1cm} \} ["info.plot"] = new AttributeValueUpdate 
\overline{a} Action = AttributeAction.PUT, 
                    Value = new AttributeValue { S = newInfo.Plot },
                 }, 
                 ["info.rating"] = new AttributeValueUpdate 
\overline{a} Action = AttributeAction.PUT, 
                    Value = new AttributeValue { N = newInfo.Rank.ToString() },
                 }, 
             }; 
             var request = new UpdateItemRequest 
\{\hspace{.1cm} \} AttributeUpdates = updates, 
                Key = key,
                 TableName = tableName, 
             }; 
             var response = await client.UpdateItemAsync(request); 
             return response.HttpStatusCode == System.Net.HttpStatusCode.OK; 
         }
```
• Einzelheiten zur API finden Sie [UpdateItemi](https://docs.aws.amazon.com/goto/DotNetSDKV3/dynamodb-2012-08-10/UpdateItem)n der AWS SDK for .NET API-Referenz.

#### Bash

## AWS CLI mit Bash-Skript

### **G** Note

Es gibt noch mehr dazu. GitHub Sie sehen das vollständige Beispiel und erfahren, wie Sie das [AWS -Code-Beispiel-Repository](https://github.com/awsdocs/aws-doc-sdk-examples/tree/main/aws-cli/bash-linux/dynamodb#code-examples) einrichten und ausführen.

```
##############################################################################
# function dynamodb_update_item
#
# This function updates an item in a DynamoDB table.
#
#
# Parameters:
# -n table_name -- The name of the table.
# -k keys -- Path to json file containing the keys that identify the item 
 to update.
# -e update expression -- An expression that defines one or more 
  attributes to be updated.
# -v values -- Path to json file containing the update values.
#
# Returns:
# 0 - If successful.
# 1 - If it fails.
#############################################################################
function dynamodb_update_item() { 
  local table_name keys update_expression values response 
  local option OPTARG # Required to use getopts command in a function. 
  ####################################### 
   # Function usage explanation 
   ####################################### 
  function usage() { 
     echo "function dynamodb_update_item" 
     echo "Update an item in a DynamoDB table." 
     echo " -n table_name -- The name of the table." 
     echo " -k keys -- Path to json file containing the keys that identify the 
  item to update."
```

```
 echo " -e update expression -- An expression that defines one or more 
 attributes to be updated." 
    echo " -v values -- Path to json file containing the update values." 
    echo "" 
 } 
 while getopts "n:k:e:v:h" option; do 
    case "${option}" in 
      n) table_name="${OPTARG}" ;; 
      k) keys="${OPTARG}" ;; 
      e) update_expression="${OPTARG}" ;; 
      v) values="${OPTARG}" ;; 
      h) 
        usage 
        return 0 
        ;; 
     \langle ? \rangle echo "Invalid parameter" 
        usage 
        return 1 
        ;; 
    esac 
  done 
  export OPTIND=1 
 if [[ -z "$table_name" ]]; then 
    errecho "ERROR: You must provide a table name with the -n parameter." 
    usage 
    return 1 
 fi 
 if [[ -z "$keys" ]]; then 
    errecho "ERROR: You must provide a keys json file path the -k parameter." 
    usage 
    return 1 
 fi 
 if [[ -z "$update_expression" ]]; then 
    errecho "ERROR: You must provide an update expression with the -e parameter." 
    usage 
    return 1 
 fi 
 if [[ -z "$values" ]]; then 
    errecho "ERROR: You must provide a values json file path the -v parameter."
```

```
 usage 
     return 1 
   fi 
  iecho "Parameters:\n" 
 iecho " table name: $table name"
  iecho " keys: $keys" 
  iecho " update_expression: $update_expression" 
   iecho " values: $values" 
  response=$(aws dynamodb update-item \ 
    --table-name "$table name" \
     --key file://"$keys" \ 
     --update-expression "$update_expression" \ 
     --expression-attribute-values file://"$values") 
  local error_code=${?} 
  if [[ $error_code -ne 0 ]]; then 
     aws_cli_error_log $error_code 
     errecho "ERROR: AWS reports update-item operation failed.$response" 
     return 1 
  fi 
  return 0
}
```
Die in diesem Beispiel verwendeten Dienstprogrammfunktionen.

```
###############################################################################
# function iecho
#
# This function enables the script to display the specified text only if
# the global variable $VERBOSE is set to true.
###############################################################################
function iecho() { 
  if [ $VERBOSE == true ]; then
    echo "$@" 
  fi
}
```

```
###############################################################################
# function errecho
#
# This function outputs everything sent to it to STDERR (standard error output).
###############################################################################
function errecho() { 
   printf "%s\n" "$*" 1>&2
}
##############################################################################
# function aws_cli_error_log()
#
# This function is used to log the error messages from the AWS CLI.
#
# See https://docs.aws.amazon.com/cli/latest/topic/return-codes.html#cli-aws-
help-return-codes.
#
# The function expects the following argument:
# $1 - The error code returned by the AWS CLI.
#
# Returns:
# 0: - Success.
#
##############################################################################
function aws_cli_error_log() { 
   local err_code=$1 
   errecho "Error code : $err_code" 
  if \lceil "$err code" == 1 ]; then
     errecho " One or more S3 transfers failed." 
  elif \Gamma "$err code" == 2 ]; then
     errecho " Command line failed to parse." 
  elif \lceil "$err code" == 130 ]; then
     errecho " Process received SIGINT." 
   elif [ "$err_code" == 252 ]; then 
     errecho " Command syntax invalid." 
  elif \lceil "$err code" == 253 ]; then
     errecho " The system environment or configuration was invalid." 
  elif \lceil "$err code" == 254 ]; then
     errecho " The service returned an error." 
   elif [ "$err_code" == 255 ]; then 
     errecho " 255 is a catch-all error." 
   fi 
   return 0
```
}

• Einzelheiten zur API finden Sie [UpdateItemi](https://docs.aws.amazon.com/goto/aws-cli/dynamodb-2012-08-10/UpdateItem)n der AWS CLI Befehlsreferenz.

#### $C++$

SDK für C++

#### **a** Note

Es gibt noch mehr dazu GitHub. Sie sehen das vollständige Beispiel und erfahren, wie Sie das [AWS -Code-Beispiel-Repository](https://github.com/awsdocs/aws-doc-sdk-examples/tree/main/cpp/example_code/dynamodb#code-examples) einrichten und ausführen.

```
//! Update an Amazon DynamoDB table item.
/*! 
  \sa updateItem() 
  \param tableName: The table name. 
  \param partitionKey: The partition key. 
  \param partitionValue: The value for the partition key. 
  \param attributeKey: The key for the attribute to be updated. 
  \param attributeValue: The value for the attribute to be updated. 
  \param clientConfiguration: AWS client configuration. 
  \return bool: Function succeeded. 
   */
/* 
  * The example code only sets/updates an attribute value. It processes 
  * the attribute value as a string, even if the value could be interpreted 
  * as a number. Also, the example code does not remove an existing attribute 
  * from the key value. 
  */
bool AwsDoc::DynamoDB::updateItem(const Aws::String &tableName, 
                                    const Aws::String &partitionKey, 
                                    const Aws::String &partitionValue, 
                                    const Aws::String &attributeKey, 
                                     const Aws::String &attributeValue, 
                                     const Aws::Client::ClientConfiguration 
  &clientConfiguration) { 
     Aws::DynamoDB::DynamoDBClient dynamoClient(clientConfiguration);
```

```
 // *** Define UpdateItem request arguments. 
     // Define TableName argument. 
     Aws::DynamoDB::Model::UpdateItemRequest request; 
     request.SetTableName(tableName); 
     // Define KeyName argument. 
     Aws::DynamoDB::Model::AttributeValue attribValue; 
     attribValue.SetS(partitionValue); 
     request.AddKey(partitionKey, attribValue); 
     // Construct the SET update expression argument. 
     Aws::String update_expression("SET #a = :valueA"); 
     request.SetUpdateExpression(update_expression); 
     // Construct attribute name argument. 
     Aws::Map<Aws::String, Aws::String> expressionAttributeNames; 
     expressionAttributeNames["#a"] = attributeKey; 
     request.SetExpressionAttributeNames(expressionAttributeNames); 
     // Construct attribute value argument. 
     Aws::DynamoDB::Model::AttributeValue attributeUpdatedValue; 
     attributeUpdatedValue.SetS(attributeValue); 
     Aws::Map<Aws::String, Aws::DynamoDB::Model::AttributeValue> 
  expressionAttributeValues; 
     expressionAttributeValues[":valueA"] = attributeUpdatedValue; 
     request.SetExpressionAttributeValues(expressionAttributeValues); 
     // Update the item. 
     const Aws::DynamoDB::Model::UpdateItemOutcome &outcome = 
  dynamoClient.UpdateItem( 
             request); 
     if (outcome.IsSuccess()) { 
         std::cout << "Item was updated" << std::endl; 
     } 
     else { 
         std::cerr << outcome.GetError().GetMessage() << std::endl; 
     } 
     return outcome.IsSuccess();
}
```
• Einzelheiten zur API finden Sie [UpdateItemi](https://docs.aws.amazon.com/goto/SdkForCpp/dynamodb-2012-08-10/UpdateItem)n der AWS SDK for C++ API-Referenz.

## CLI

## AWS CLI

Beispiel 1: Um ein Element in einer Tabelle zu aktualisieren

Das folgende update-item-Beispiel aktualisiert ein Element in der Tabelle MusicCollection. Es fügt ein neues Attribut (Year) hinzu und ändert das AlbumTitle Attribut. Alle Attribute im Element, so wie sie nach der Aktualisierung erscheinen, werden in der Antwort zurückgegeben.

```
aws dynamodb update-item \ 
     --table-name MusicCollection \ 
     --key file://key.json \ 
    --update-expression "SET #Y = :y, #AT = :t" \
     --expression-attribute-names file://expression-attribute-names.json \ 
     --expression-attribute-values file://expression-attribute-values.json \ 
     --return-values ALL_NEW \ 
     --return-consumed-capacity TOTAL \ 
     --return-item-collection-metrics SIZE
```
Inhalt von key.json:

```
{ 
     "Artist": {"S": "Acme Band"}, 
     "SongTitle": {"S": "Happy Day"}
}
```
Inhalt von expression-attribute-names.json:

```
{ 
     "#Y":"Year", "#AT":"AlbumTitle"
}
```
Inhalt von expression-attribute-values.json:

```
{ 
     ":y":{"N": "2015"}, 
     ":t":{"S": "Louder Than Ever"}
}
```
Ausgabe:

```
{ 
      "Attributes": { 
          "AlbumTitle": { 
               "S": "Louder Than Ever" 
          }, 
          "Awards": { 
               "N": "10" 
          }, 
          "Artist": { 
               "S": "Acme Band" 
          }, 
          "Year": { 
               "N": "2015" 
          }, 
          "SongTitle": { 
               "S": "Happy Day" 
          } 
     }, 
      "ConsumedCapacity": { 
          "TableName": "MusicCollection", 
          "CapacityUnits": 3.0 
     }, 
      "ItemCollectionMetrics": { 
          "ItemCollectionKey": { 
               "Artist": { 
                    "S": "Acme Band" 
               } 
          }, 
          "SizeEstimateRangeGB": [ 
               0.0, 
               1.0 
          ] 
     }
}
```
Weitere Informationen finden Sie unter [Artikel schreiben](https://docs.aws.amazon.com/amazondynamodb/latest/developerguide/WorkingWithItems.html#WorkingWithItems.WritingData) im Amazon DynamoDB DynamoDB-Entwicklerhandbuch.

Beispiel 2: Um einen Artikel unter bestimmten Bedingungen zu aktualisieren

Im folgenden Beispiel wird ein Element in der MusicCollection Tabelle aktualisiert, jedoch nur, wenn das vorhandene Element noch kein Year Attribut besitzt.

```
aws dynamodb update-item \ 
     --table-name MusicCollection \ 
     --key file://key.json \ 
    --update-expression "SET #Y = :y, #AT = :t" \
     --expression-attribute-names file://expression-attribute-names.json \ 
     --expression-attribute-values file://expression-attribute-values.json \ 
     --condition-expression "attribute_not_exists(#Y)"
```
Inhalt von key.json:

```
{ 
     "Artist": {"S": "Acme Band"}, 
     "SongTitle": {"S": "Happy Day"}
}
```
Inhalt von expression-attribute-names.json:

```
{ 
     "#Y":"Year", 
     "#AT":"AlbumTitle"
}
```
Inhalt von expression-attribute-values.json:

```
{ 
     ":y":{"N": "2015"}, 
     ":t":{"S": "Louder Than Ever"}
}
```
Wenn das Element bereits über ein Year Attribut verfügt, gibt DynamoDB die folgende Ausgabe zurück.

```
An error occurred (ConditionalCheckFailedException) when calling the UpdateItem 
  operation: The conditional request failed
```
Weitere Informationen finden Sie unter [Artikel schreiben](https://docs.aws.amazon.com/amazondynamodb/latest/developerguide/WorkingWithItems.html#WorkingWithItems.WritingData) im Amazon DynamoDB DynamoDB-Entwicklerhandbuch.

• Einzelheiten zur API finden Sie unter [UpdateItem AWS CLI](https://awscli.amazonaws.com/v2/documentation/api/latest/reference/dynamodb/update-item.html)Befehlsreferenz.

#### Go

SDK für Go V2

### **a** Note

Es gibt noch mehr dazu GitHub. Sie sehen das vollständige Beispiel und erfahren, wie Sie das [AWS -Code-Beispiel-Repository](https://github.com/awsdocs/aws-doc-sdk-examples/tree/main/gov2/dynamodb#code-examples) einrichten und ausführen.

```
// TableBasics encapsulates the Amazon DynamoDB service actions used in the 
  examples.
// It contains a DynamoDB service client that is used to act on the specified 
 table.
type TableBasics struct { 
  DynamoDbClient *dynamodb.Client 
  TableName string
}
// UpdateMovie updates the rating and plot of a movie that already exists in the
// DynamoDB table. This function uses the `expression` package to build the 
  update
// expression.
func (basics TableBasics) UpdateMovie(movie Movie) 
  (map[string]map[string]interface{}, error) { 
  var err error 
  var response *dynamodb.UpdateItemOutput 
  var attributeMap map[string]map[string]interface{} 
  update := expression.Set(expression.Name("info.rating"), 
  expression.Value(movie.Info["rating"])) 
  update.Set(expression.Name("info.plot"), expression.Value(movie.Info["plot"])) 
  expr, err := expression.NewBuilder().WithUpdate(update).Build() 
  if err != nil { 
   log.Printf("Couldn't build expression for update. Here's why: %v\n", err) 
  } else { 
   response, err = basics.DynamoDbClient.UpdateItem(context.TODO(), 
  &dynamodb.UpdateItemInput{
```

```
TableName: aws.String(basics.TableName),
   Key: movie.GetKey(),
    ExpressionAttributeNames: expr.Names(), 
    ExpressionAttributeValues: expr.Values(), 
    UpdateExpression: expr.Update(), 
   ReturnValues: types.ReturnValueUpdatedNew,
   }) 
  if err != nil {
    log.Printf("Couldn't update movie %v. Here's why: %v\n", movie.Title, err) 
  } else { 
   err = attributevalue.UnmarshalMap(response.Attributes, &attributeMap) 
   if err != nil {
    log.Printf("Couldn't unmarshall update response. Here's why: %v\n", err) 
    } 
   } 
  } 
 return attributeMap, err
}
// Movie encapsulates data about a movie. Title and Year are the composite 
 primary key
// of the movie in Amazon DynamoDB. Title is the sort key, Year is the partition 
  key,
// and Info is additional data.
type Movie struct { 
Title string \qquad \qquad \text{`dynamodbav:"title"`}Year int \gamma Info map[string]interface{} `dynamodbav:"info"`
}
// GetKey returns the composite primary key of the movie in a format that can be
// sent to DynamoDB.
func (movie Movie) GetKey() map[string]types.AttributeValue { 
 title, err := attributevalue.Marshal(movie.Title) 
 if err != nil {
  panic(err) 
  } 
  year, err := attributevalue.Marshal(movie.Year) 
  if err != nil { 
  panic(err) 
  } 
  return map[string]types.AttributeValue{"title": title, "year": year}
```
}

```
// String returns the title, year, rating, and plot of a movie, formatted for the 
  example.
func (movie Movie) String() string { 
 return fmt.Sprintf("%v\n\tReleased: %v\n\tRating: %v\n\tPlot: %v\n", 
  movie.Title, movie.Year, movie.Info["rating"], movie.Info["plot"])
}
```
• Einzelheiten zur API finden Sie [UpdateItemi](https://pkg.go.dev/github.com/aws/aws-sdk-go-v2/service/dynamodb#Client.UpdateItem)n der AWS SDK for Go API-Referenz.

#### Java

SDK für Java 2.x

### **a** Note

Es gibt noch mehr dazu GitHub. Sie sehen das vollständige Beispiel und erfahren, wie Sie das [AWS -Code-Beispiel-Repository](https://github.com/awsdocs/aws-doc-sdk-examples/tree/main/javav2/example_code/dynamodb#readme) einrichten und ausführen.

Aktualisiert ein Element in einer Tabelle mithilfe des [DynamoDbClients.](https://docs.aws.amazon.com/sdk-for-java/latest/reference/software/amazon/awssdk/services/dynamodb/DynamoDbClient.html)

```
import software.amazon.awssdk.regions.Region;
import software.amazon.awssdk.services.dynamodb.model.DynamoDbException;
import software.amazon.awssdk.services.dynamodb.model.AttributeAction;
import software.amazon.awssdk.services.dynamodb.model.AttributeValue;
import software.amazon.awssdk.services.dynamodb.model.AttributeValueUpdate;
import software.amazon.awssdk.services.dynamodb.model.UpdateItemRequest;
import software.amazon.awssdk.services.dynamodb.DynamoDbClient;
import java.util.HashMap;
/** 
  * Before running this Java V2 code example, set up your development 
  * environment, including your credentials. 
 * 
  * For more information, see the following documentation topic: 
 * 
  * https://docs.aws.amazon.com/sdk-for-java/latest/developer-guide/get-
started.html
```

```
 * 
  * To update an Amazon DynamoDB table using the AWS SDK for Java V2, its better 
  * practice to use the 
  * Enhanced Client, See the EnhancedModifyItem example. 
  */
public class UpdateItem { 
     public static void main(String[] args) { 
         final String usage = """ 
                  Usage: 
                      <tableName> <key> <keyVal> <name> <updateVal> 
                  Where: 
                      tableName - The Amazon DynamoDB table (for example, Music3). 
                      key - The name of the key in the table (for example, Artist). 
                      keyVal - The value of the key (for example, Famous Band). 
                      name - The name of the column where the value is updated (for 
 example, Awards). 
                      updateVal - The value used to update an item (for example, 
 14). 
                   Example: 
                      UpdateItem Music3 Artist Famous Band Awards 14 
                 """
        if (args.length != 5) {
             System.out.println(usage); 
             System.exit(1); 
         } 
        String tableName = args[0];
         String key = args[1]; 
        String keyVal = args[2];
        String name = args[3];
        String updateVal = args[4];
         Region region = Region.US_EAST_1; 
         DynamoDbClient ddb = DynamoDbClient.builder() 
                  .region(region) 
                  .build(); 
         updateTableItem(ddb, tableName, key, keyVal, name, updateVal); 
         ddb.close(); 
     } 
     public static void updateTableItem(DynamoDbClient ddb,
```

```
 String tableName, 
         String key, 
         String keyVal, 
         String name, 
         String updateVal) { 
     HashMap<String, AttributeValue> itemKey = new HashMap<>(); 
     itemKey.put(key, AttributeValue.builder() 
              .s(keyVal) 
              .build()); 
     HashMap<String, AttributeValueUpdate> updatedValues = new HashMap<>(); 
     updatedValues.put(name, AttributeValueUpdate.builder() 
              .value(AttributeValue.builder().s(updateVal).build()) 
              .action(AttributeAction.PUT) 
              .build()); 
     UpdateItemRequest request = UpdateItemRequest.builder() 
              .tableName(tableName) 
              .key(itemKey) 
              .attributeUpdates(updatedValues) 
              .build(); 
     try { 
         ddb.updateItem(request); 
     } catch (DynamoDbException e) { 
         System.err.println(e.getMessage()); 
         System.exit(1); 
     } 
     System.out.println("The Amazon DynamoDB table was updated!"); 
 }
```
• Einzelheiten zur API finden Sie [UpdateItemu](https://docs.aws.amazon.com/goto/SdkForJavaV2/dynamodb-2012-08-10/UpdateItem)nter AWS SDK for Java 2.x API-Referenz.

}

### **JavaScript**

SDK für JavaScript (v3)

**G** Note

Es gibt noch mehr dazu GitHub. Sie sehen das vollständige Beispiel und erfahren, wie Sie das [AWS -Code-Beispiel-Repository](https://github.com/awsdocs/aws-doc-sdk-examples/tree/main/javascriptv3/example_code/dynamodb#code-examples) einrichten und ausführen.

In diesem Beispiel wird der Dokument-Client verwendet, um die Arbeit mit Elementen in DynamoDB zu vereinfachen. Einzelheiten zur API finden Sie unter [UpdateCommand.](https://docs.aws.amazon.com/AWSJavaScriptSDK/v3/latest/Package/-aws-sdk-lib-dynamodb/Class/UpdateCommand/)

```
import { DynamoDBClient } from "@aws-sdk/client-dynamodb";
import { DynamoDBDocumentClient, UpdateCommand } from "@aws-sdk/lib-dynamodb";
const client = new DynamoDBClient(\{\});
const docClient = DynamoDBDocumentClient.from(client);
export const main = async () => {
   const command = new UpdateCommand({ 
     TableName: "Dogs", 
     Key: { 
       Breed: "Labrador", 
     }, 
     UpdateExpression: "set Color = :color", 
     ExpressionAttributeValues: { 
       ":color": "black", 
     }, 
     ReturnValues: "ALL_NEW", 
   }); 
   const response = await docClient.send(command); 
   console.log(response); 
   return response;
};
```
• Einzelheiten zur API finden Sie [UpdateItemu](https://docs.aws.amazon.com/AWSJavaScriptSDK/v3/latest/client/dynamodb/command/UpdateItemCommand)nter AWS SDK for JavaScript API-Referenz.

### Kotlin

## SDK für Kotlin

## **a** Note

Es gibt noch mehr dazu GitHub. Sie sehen das vollständige Beispiel und erfahren, wie Sie das [AWS -Code-Beispiel-Repository](https://github.com/awsdocs/aws-doc-sdk-examples/tree/main/kotlin/services/dynamodb#code-examples) einrichten und ausführen.

```
suspend fun updateTableItem( 
     tableNameVal: String, 
     keyName: String, 
     keyVal: String, 
     name: String, 
     updateVal: String,
) { 
     val itemKey = mutableMapOf<String, AttributeValue>() 
     itemKey[keyName] = AttributeValue.S(keyVal) 
     val updatedValues = mutableMapOf<String, AttributeValueUpdate>() 
     updatedValues[name] = 
         AttributeValueUpdate { 
              value = AttributeValue.S(updateVal) 
              action = AttributeAction.Put 
         } 
     val request = 
         UpdateItemRequest { 
              tableName = tableNameVal 
              key = itemKey 
              attributeUpdates = updatedValues 
         } 
     DynamoDbClient { region = "us-east-1" }.use { ddb -> 
         ddb.updateItem(request) 
         println("Item in $tableNameVal was updated") 
     }
}
```
• Einzelheiten zur API finden Sie [UpdateItemi](https://sdk.amazonaws.com/kotlin/api/latest/index.html)n der API-Referenz zum AWS SDK für Kotlin.

#### PHP

## SDK für PHP

## **a** Note

Es gibt noch mehr dazu. GitHub Sie sehen das vollständige Beispiel und erfahren, wie Sie das [AWS -Code-Beispiel-Repository](https://github.com/awsdocs/aws-doc-sdk-examples/tree/main/php/example_code/dynamodb#code-examples) einrichten und ausführen.

```
echo "What rating would you like to give {$movie['Item']['title']['S']}?
\n\langle n";
        $rating = 0; while (!is_numeric($rating) || intval($rating) != $rating || $rating < 1 
  || $rating > 10) { 
              $rating = testable_readline("Rating (1-10): "); 
         } 
         $service->updateItemAttributeByKey($tableName, $key, 'rating', 'N', 
  $rating); 
     public function updateItemAttributeByKey( 
         string $tableName, 
         array $key, 
         string $attributeName, 
         string $attributeType, 
         string $newValue 
     ) { 
         $this->dynamoDbClient->updateItem([ 
              'Key' => $key['Item'], 
              'TableName' => $tableName, 
              'UpdateExpression' => "set #NV=:NV", 
              'ExpressionAttributeNames' => [ 
                  '#NV' => $attributeName, 
              ], 
              'ExpressionAttributeValues' => [ 
                 ':NV' => [
                      $attributeType => $newValue 
 ] 
              ], 
         ]); 
     }
```
• Einzelheiten zur API finden Sie [UpdateItemi](https://docs.aws.amazon.com/goto/SdkForPHPV3/dynamodb-2012-08-10/UpdateItem)n der AWS SDK for PHP API-Referenz.

### **PowerShell**

Tools für PowerShell

Beispiel 1: Setzt das Genre-Attribut auf 'Rap' für das DynamoDB-Element mit dem Partitionsschlüssel SongTitle und dem Sortierschlüssel Artist.

```
%key = @{
     SongTitle = 'Somewhere Down The Road' 
     Artist = 'No One You Know'
} | ConvertTo-DDBItem
$updateDdbItem = @{ 
     TableName = 'Music' 
    Key = $key UpdateExpression = 'set Genre = :val1' 
     ExpressionAttributeValue = (@{ 
         ':val1' = ([Amazon.DynamoDBv2.Model.AttributeValue]'Rap') 
     })
}
Update-DDBItem @updateDdbItem
```
Ausgabe:

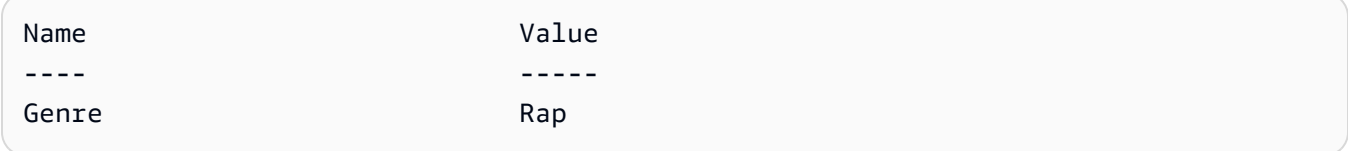

• Einzelheiten zur API finden Sie unter [UpdateItem AWS Tools for PowerShell](https://docs.aws.amazon.com/powershell/latest/reference)Cmdlet-Referenz.

## Python

Amazon-DynamoDB Entwicklerhandbuch

SDK für Python (Boto3)

## **a** Note

Es gibt noch mehr dazu. GitHub Sie sehen das vollständige Beispiel und erfahren, wie Sie das [AWS -Code-Beispiel-Repository](https://github.com/awsdocs/aws-doc-sdk-examples/tree/main/python/example_code/dynamodb#code-examples) einrichten und ausführen.

Aktualisieren Sie ein Element mithilfe eines Aktualisierungsausdrucks.

```
class Movies: 
     """Encapsulates an Amazon DynamoDB table of movie data.""" 
     def __init__(self, dyn_resource): 
 """ 
         :param dyn_resource: A Boto3 DynamoDB resource. 
        "" "
         self.dyn_resource = dyn_resource 
         # The table variable is set during the scenario in the call to 
         # 'exists' if the table exists. Otherwise, it is set by 'create_table'. 
         self.table = None 
     def update_movie(self, title, year, rating, plot): 
        "" "
         Updates rating and plot data for a movie in the table. 
         :param title: The title of the movie to update. 
         :param year: The release year of the movie to update. 
         :param rating: The updated rating to the give the movie. 
         :param plot: The updated plot summary to give the movie. 
         :return: The fields that were updated, with their new values. 
        ^{\rm{m}} ""
         try: 
             response = self.table.update_item( 
                 Key={"year": year, "title": title}, 
                 UpdateExpression="set info.rating=:r, info.plot=:p", 
                 ExpressionAttributeValues={":r": Decimal(str(rating)), ":p": 
 plot}, 
                 ReturnValues="UPDATED_NEW", 
)
```

```
 except ClientError as err: 
             logger.error( 
                 "Couldn't update movie %s in table %s. Here's why: %s: %s", 
                 title, 
                 self.table.name, 
                 err.response["Error"]["Code"], 
                 err.response["Error"]["Message"], 
) raise 
         else: 
             return response["Attributes"]
```
Aktualisieren Sie ein Element mithilfe eines Aktualisierungsausdrucks, der eine arithmetische Operation enthält.

```
class UpdateQueryWrapper: 
     def __init__(self, table): 
         self.table = table 
     def update_rating(self, title, year, rating_change): 
 """ 
         Updates the quality rating of a movie in the table by using an arithmetic 
         operation in the update expression. By specifying an arithmetic 
 operation, 
         you can adjust a value in a single request, rather than first getting its 
         value and then setting its new value. 
         :param title: The title of the movie to update. 
         :param year: The release year of the movie to update. 
         :param rating_change: The amount to add to the current rating for the 
 movie. 
         :return: The updated rating. 
         """ 
         try: 
             response = self.table.update_item( 
                 Key={"year": year, "title": title}, 
                 UpdateExpression="set info.rating = info.rating + :val", 
                 ExpressionAttributeValues={":val": Decimal(str(rating_change))}, 
                 ReturnValues="UPDATED_NEW", 
)
```

```
 except ClientError as err: 
             logger.error( 
                 "Couldn't update movie %s in table %s. Here's why: %s: %s", 
                 title, 
                 self.table.name, 
                 err.response["Error"]["Code"], 
                 err.response["Error"]["Message"], 
) raise 
         else: 
             return response["Attributes"]
```
Aktualisieren Sie ein Element nur, wenn es bestimmte Bedingungen erfüllt.

```
class UpdateQueryWrapper: 
     def __init__(self, table): 
         self.table = table 
     def remove_actors(self, title, year, actor_threshold): 
        "" ""
         Removes an actor from a movie, but only when the number of actors is 
 greater 
         than a specified threshold. If the movie does not list more than the 
 threshold, 
         no actors are removed. 
         :param title: The title of the movie to update. 
         :param year: The release year of the movie to update. 
         :param actor_threshold: The threshold of actors to check. 
         :return: The movie data after the update. 
        ^{\rm{m}} ""
         try: 
             response = self.table.update_item( 
                  Key={"year": year, "title": title}, 
                  UpdateExpression="remove info.actors[0]", 
                  ConditionExpression="size(info.actors) > :num", 
                  ExpressionAttributeValues={":num": actor_threshold}, 
                  ReturnValues="ALL_NEW", 
) except ClientError as err:
```

```
 if err.response["Error"]["Code"] == 
 "ConditionalCheckFailedException": 
                logger.warning( 
                     "Didn't update %s because it has fewer than %s actors.", 
                    title, 
                    actor threshold + 1,
) else: 
                 logger.error( 
                     "Couldn't update movie %s. Here's why: %s: %s", 
                    title, 
                    err.response["Error"]["Code"], 
                    err.response["Error"]["Message"], 
) raise 
        else: 
            return response["Attributes"]
```
• Einzelheiten zur API finden Sie [UpdateItemi](https://docs.aws.amazon.com/goto/boto3/dynamodb-2012-08-10/UpdateItem)n AWS SDK for Python (Boto3) API Reference.

#### Ruby

SDK für Ruby

#### **a** Note

Es gibt noch mehr dazu. GitHub Sie sehen das vollständige Beispiel und erfahren, wie Sie das [AWS -Code-Beispiel-Repository](https://github.com/awsdocs/aws-doc-sdk-examples/tree/main/ruby/example_code/dynamodb#code-examples) einrichten und ausführen.

```
class DynamoDBBasics 
   attr_reader :dynamo_resource 
   attr_reader :table 
  def initialize(table_name) 
     client = Aws::DynamoDB::Client.new(region: "us-east-1") 
     @dynamo_resource = Aws::DynamoDB::Resource.new(client: client) 
     @table = @dynamo_resource.table(table_name) 
   end
```

```
 # Updates rating and plot data for a movie in the table. 
  # 
  # @param movie [Hash] The title, year, plot, rating of the movie. 
 def update_item(movie) 
    response = @table.update_item( 
      key: {"year" => movie[:year], "title" => movie[:title]}, 
      update_expression: "set info.rating=:r", 
      expression_attribute_values: { ":r" => movie[:rating] }, 
      return_values: "UPDATED_NEW") 
 rescue Aws::DynamoDB::Errors::ServiceError => e 
    puts("Couldn't update movie #{movie[:title]} (#{movie[:year]}) in table 
 #{@table.name}\n") 
    puts("\t#{e.code}: #{e.message}") 
    raise 
 else 
    response.attributes 
  end
```
• Einzelheiten zur API finden Sie [UpdateItemi](https://docs.aws.amazon.com/goto/SdkForRubyV3/dynamodb-2012-08-10/UpdateItem)n der AWS SDK for Ruby API-Referenz.

#### SAP ABAP

### SDK für SAP ABAP

#### **a** Note

Es gibt noch mehr dazu GitHub. Sie sehen das vollständige Beispiel und erfahren, wie Sie das [AWS -Code-Beispiel-Repository](https://github.com/awsdocs/aws-doc-sdk-examples/tree/main/sap-abap/services/dyn#code-examples) einrichten und ausführen.

```
 TRY. 
       oo_output = lo_dyn->updateitem( 
        iv_tablename = iv_tablename
         it_key = it_item_key 
         it_attributeupdates = it_attribute_updates ). 
       MESSAGE '1 item updated in DynamoDB Table' && iv_table_name TYPE 'I'. 
     CATCH /aws1/cx_dyncondalcheckfaile00. 
       MESSAGE 'A condition specified in the operation could not be evaluated.' 
 TYPE 'E'. 
     CATCH /aws1/cx_dynresourcenotfoundex.
```
 MESSAGE 'The table or index does not exist' TYPE 'E'. CATCH /aws1/cx\_dyntransactconflictex. MESSAGE 'Another transaction is using the item' TYPE 'E'. ENDTRY.

• Einzelheiten zur API finden Sie [UpdateItemi](https://docs.aws.amazon.com/sdk-for-sap-abap/v1/api/latest/index.html)n der API-Referenz zum AWS SDK für SAP ABAP.

#### Swift

SDK für Swift

#### **G** Note

Diese ist die Vorabdokumentation für ein SDK in der Vorversion. Änderungen sind vorbehalten.

#### **a** Note

Es gibt noch mehr dazu. GitHub Sie sehen das vollständige Beispiel und erfahren, wie Sie das [AWS -Code-Beispiel-Repository](https://github.com/awsdocs/aws-doc-sdk-examples/tree/main/swift/example_code/ddb#code-examples) einrichten und ausführen.

```
 /// Update the specified movie with new `rating` and `plot` information. 
   /// 
   /// - Parameters: 
   /// - title: The title of the movie to update. 
   /// - year: The release year of the movie to update. 
   /// - rating: The new rating for the movie. 
   /// - plot: The new plot summary string for the movie. 
   /// 
   /// - Returns: An array of mappings of attribute names to their new 
   /// listing each item actually changed. Items that didn't need to change 
   /// aren't included in this list. `nil` if no changes were made. 
   /// 
   func update(title: String, year: Int, rating: Double? = nil, plot: String? = 
 nil) async throws 
                -> [Swift.String:DynamoDBClientTypes.AttributeValue]? {
```

```
 guard let client = self.ddbClient else { 
             throw MoviesError.UninitializedClient 
         } 
         // Build the update expression and the list of expression attribute 
         // values. Include only the information that's changed. 
         var expressionParts: [String] = [] 
         var attrValues: [Swift.String:DynamoDBClientTypes.AttributeValue] = [:] 
        if rating != nil {
             expressionParts.append("info.rating=:r") 
             attrValues[":r"] = .n(String(rating!)) 
         } 
         if plot != nil { 
             expressionParts.append("info.plot=:p") 
             attrValues[":p"] = .s(plot!) 
         } 
         let expression: String = "set \(expressionParts.joined(separator: ", "))" 
         let input = UpdateItemInput( 
             // Create substitution tokens for the attribute values, to ensure 
             // no conflicts in expression syntax. 
             expressionAttributeValues: attrValues, 
             // The key identifying the movie to update consists of the release 
             // year and title. 
             key: [ 
                  "year": .n(String(year)), 
                  "title": .s(title) 
             ], 
             returnValues: .updatedNew, 
             tableName: self.tableName, 
             updateExpression: expression 
\overline{\phantom{a}} let output = try await client.updateItem(input: input) 
         guard let attributes: [Swift.String:DynamoDBClientTypes.AttributeValue] = 
 output.attributes else { 
             throw MoviesError.InvalidAttributes 
         } 
         return attributes 
     }
```
• Einzelheiten zur API finden Sie [UpdateItemi](https://awslabs.github.io/aws-sdk-swift/reference/0.x)n der API-Referenz zum AWS SDK für Swift.

Eine vollständige Liste der AWS SDK-Entwicklerhandbücher und Codebeispiele finden Sie unte[rDynamoDB mit einem SDK verwenden AWS.](#page-420-0) Dieses Thema enthält auch Informationen zu den ersten Schritten und Details zu früheren SDK-Versionen.

# Verwendung **UpdateTable** mit einem AWS SDK oder CLI

Die folgenden Codebeispiele zeigen, wie es verwendet wirdUpdateTable.

CLI

AWS CLI

Beispiel 1: Um den Abrechnungsmodus einer Tabelle zu ändern

Das folgende update-table Beispiel erhöht die bereitgestellte Lese- und Schreibkapazität für die MusicCollection Tabelle.

```
aws dynamodb update-table \ 
     --table-name MusicCollection \ 
     --billing-mode PROVISIONED \ 
     --provisioned-throughput ReadCapacityUnits=15,WriteCapacityUnits=10
```
Ausgabe:

```
{ 
     "TableDescription": { 
          "AttributeDefinitions": [ 
\{\hspace{.1cm} \} "AttributeName": "AlbumTitle", 
                   "AttributeType": "S" 
              }, 
\{\hspace{.1cm} \} "AttributeName": "Artist", 
                   "AttributeType": "S" 
              }, 
\{\hspace{.1cm} \} "AttributeName": "SongTitle", 
                   "AttributeType": "S" 
 } 
         ],
```

```
 "TableName": "MusicCollection", 
          "KeySchema": [ 
              { 
                  "AttributeName": "Artist", 
                  "KeyType": "HASH" 
              }, 
              { 
                  "AttributeName": "SongTitle", 
                  "KeyType": "RANGE" 
 } 
         ], 
         "TableStatus": "UPDATING", 
          "CreationDateTime": "2020-05-26T15:59:49.473000-07:00", 
          "ProvisionedThroughput": { 
              "LastIncreaseDateTime": "2020-07-28T13:18:18.921000-07:00", 
              "NumberOfDecreasesToday": 0, 
              "ReadCapacityUnits": 15, 
              "WriteCapacityUnits": 10 
         }, 
         "TableSizeBytes": 182, 
          "ItemCount": 2, 
         "TableArn": "arn:aws:dynamodb:us-west-2:123456789012:table/
MusicCollection", 
          "TableId": "abcd0123-01ab-23cd-0123-abcdef123456", 
          "BillingModeSummary": { 
              "BillingMode": "PROVISIONED", 
              "LastUpdateToPayPerRequestDateTime": 
  "2020-07-28T13:14:48.366000-07:00" 
         } 
     }
}
```
Weitere Informationen finden Sie unter [Aktualisieren einer Tabelle](https://docs.aws.amazon.com/amazondynamodb/latest/developerguide/WorkingWithTables.Basics.html#WorkingWithTables.Basics.UpdateTable) im Amazon DynamoDB DynamoDB-Entwicklerhandbuch.

Beispiel 2: So erstellen Sie einen globalen sekundären Index

Das folgende Beispiel fügt der MusicCollection Tabelle einen globalen sekundären Index hinzu.

```
aws dynamodb update-table \ 
     --table-name MusicCollection \ 
    --attribute-definitions AttributeName=AlbumTitle,AttributeType=S \
```

```
 --global-secondary-index-updates file://gsi-updates.json
```

```
Inhalt von gsi-updates.json:
```

```
\Gamma { 
         "Create": { 
              "IndexName": "AlbumTitle-index", 
              "KeySchema": [ 
\overline{a} "AttributeName": "AlbumTitle", 
                       "KeyType": "HASH" 
 } 
              ], 
              "ProvisionedThroughput": { 
                  "ReadCapacityUnits": 10, 
                  "WriteCapacityUnits": 10 
              }, 
              "Projection": { 
                  "ProjectionType": "ALL" 
              } 
         } 
     }
]
```
Ausgabe:

```
{ 
     "TableDescription": { 
          "AttributeDefinitions": [ 
\{\hspace{.1cm} \} "AttributeName": "AlbumTitle", 
                   "AttributeType": "S" 
              }, 
              { 
                   "AttributeName": "Artist", 
                   "AttributeType": "S" 
              }, 
\{\hspace{.1cm} \} "AttributeName": "SongTitle", 
                   "AttributeType": "S" 
 } 
         ],
```

```
 "TableName": "MusicCollection", 
         "KeySchema": [ 
             { 
                  "AttributeName": "Artist", 
                  "KeyType": "HASH" 
             }, 
             { 
                  "AttributeName": "SongTitle", 
                  "KeyType": "RANGE" 
 } 
         ], 
         "TableStatus": "UPDATING", 
         "CreationDateTime": "2020-05-26T15:59:49.473000-07:00", 
         "ProvisionedThroughput": { 
             "LastIncreaseDateTime": "2020-07-28T12:59:17.537000-07:00", 
             "NumberOfDecreasesToday": 0, 
             "ReadCapacityUnits": 15, 
             "WriteCapacityUnits": 10 
         }, 
         "TableSizeBytes": 182, 
         "ItemCount": 2, 
         "TableArn": "arn:aws:dynamodb:us-west-2:123456789012:table/
MusicCollection", 
         "TableId": "abcd0123-01ab-23cd-0123-abcdef123456", 
         "BillingModeSummary": { 
             "BillingMode": "PROVISIONED", 
             "LastUpdateToPayPerRequestDateTime": 
  "2020-07-28T13:14:48.366000-07:00" 
         }, 
         "GlobalSecondaryIndexes": [ 
\{\hspace{.1cm} \} "IndexName": "AlbumTitle-index", 
                  "KeySchema": [ 
\{ "AttributeName": "AlbumTitle", 
                          "KeyType": "HASH" 
1999 1999 1999 1999 1999
 ], 
                  "Projection": { 
                      "ProjectionType": "ALL" 
                  }, 
                  "IndexStatus": "CREATING", 
                  "Backfilling": false, 
                  "ProvisionedThroughput": {
```

```
 "NumberOfDecreasesToday": 0, 
                      "ReadCapacityUnits": 10, 
                      "WriteCapacityUnits": 10 
                  }, 
                  "IndexSizeBytes": 0, 
                  "ItemCount": 0, 
                  "IndexArn": "arn:aws:dynamodb:us-west-2:123456789012:table/
MusicCollection/index/AlbumTitle-index" 
 } 
         ] 
     }
}
```
Weitere Informationen finden Sie unter [Aktualisieren einer Tabelle](https://docs.aws.amazon.com/amazondynamodb/latest/developerguide/WorkingWithTables.Basics.html#WorkingWithTables.Basics.UpdateTable) im Amazon DynamoDB DynamoDB-Entwicklerhandbuch.

Beispiel 3: So aktivieren Sie DynamoDB Streams für eine Tabelle

Der folgende Befehl aktiviert DynamoDB Streams für die MusicCollection Tabelle.

```
aws dynamodb update-table \ 
     --table-name MusicCollection \ 
     --stream-specification StreamEnabled=true,StreamViewType=NEW_IMAGE
```
Ausgabe:

```
{ 
      "TableDescription": { 
          "AttributeDefinitions": [ 
\{\hspace{.1cm} \} "AttributeName": "AlbumTitle", 
                    "AttributeType": "S" 
               }, 
\{\hspace{.1cm} \} "AttributeName": "Artist", 
                    "AttributeType": "S" 
               }, 
               { 
                    "AttributeName": "SongTitle", 
                    "AttributeType": "S" 
               } 
          ], 
          "TableName": "MusicCollection",
```

```
 "KeySchema": [ 
\{\hspace{.1cm} \} "AttributeName": "Artist", 
                 "KeyType": "HASH" 
             }, 
\{\hspace{.1cm} \} "AttributeName": "SongTitle", 
                 "KeyType": "RANGE" 
 } 
        ], 
         "TableStatus": "UPDATING", 
         "CreationDateTime": "2020-05-26T15:59:49.473000-07:00", 
         "ProvisionedThroughput": { 
             "LastIncreaseDateTime": "2020-07-28T12:59:17.537000-07:00", 
             "NumberOfDecreasesToday": 0, 
             "ReadCapacityUnits": 15, 
             "WriteCapacityUnits": 10 
        }, 
         "TableSizeBytes": 182, 
         "ItemCount": 2, 
         "TableArn": "arn:aws:dynamodb:us-west-2:123456789012:table/
MusicCollection", 
         "TableId": "abcd0123-01ab-23cd-0123-abcdef123456", 
         "BillingModeSummary": { 
             "BillingMode": "PROVISIONED", 
             "LastUpdateToPayPerRequestDateTime": 
  "2020-07-28T13:14:48.366000-07:00" 
         }, 
         "LocalSecondaryIndexes": [ 
\{\hspace{.1cm} \} "IndexName": "AlbumTitleIndex", 
                 "KeySchema": [ 
\{ "AttributeName": "Artist", 
                         "KeyType": "HASH" 
\}, \{\{ "AttributeName": "AlbumTitle", 
                         "KeyType": "RANGE" 
1 1 1 1 1 1 1
 ], 
                 "Projection": { 
                     "ProjectionType": "INCLUDE", 
                     "NonKeyAttributes": [
```
```
 "Year", 
                              "Genre" 
\sim 100 \sim 100 \sim 100 \sim 100 \sim 100 \sim 100 \sim 100 \sim 100 \sim 100 \sim 100 \sim 100 \sim 100 \sim 100 \sim 100 \sim 100 \sim 100 \sim 100 \sim 100 \sim 100 \sim 100 \sim 100 \sim 100 \sim 100 \sim 100 \sim 
                    }, 
                     "IndexSizeBytes": 139, 
                     "ItemCount": 2, 
                     "IndexArn": "arn:aws:dynamodb:us-west-2:123456789012:table/
MusicCollection/index/AlbumTitleIndex" 
 } 
          ], 
           "GlobalSecondaryIndexes": [ 
\{\hspace{.1cm} \} "IndexName": "AlbumTitle-index", 
                     "KeySchema": [ 
\{ "AttributeName": "AlbumTitle", 
                              "KeyType": "HASH" 
1 1 1 1 1 1 1
 ], 
                     "Projection": { 
                          "ProjectionType": "ALL" 
                    }, 
                     "IndexStatus": "ACTIVE", 
                     "ProvisionedThroughput": { 
                          "NumberOfDecreasesToday": 0, 
                          "ReadCapacityUnits": 10, 
                          "WriteCapacityUnits": 10 
                     }, 
                     "IndexSizeBytes": 0, 
                     "ItemCount": 0, 
                     "IndexArn": "arn:aws:dynamodb:us-west-2:123456789012:table/
MusicCollection/index/AlbumTitle-index" 
 } 
          ], 
           "StreamSpecification": { 
               "StreamEnabled": true, 
               "StreamViewType": "NEW_IMAGE" 
          }, 
           "LatestStreamLabel": "2020-07-28T21:53:39.112", 
           "LatestStreamArn": "arn:aws:dynamodb:us-west-2:123456789012:table/
MusicCollection/stream/2020-07-28T21:53:39.112" 
     }
}
```
Weitere Informationen finden Sie unter [Aktualisieren einer Tabelle](https://docs.aws.amazon.com/amazondynamodb/latest/developerguide/WorkingWithTables.Basics.html#WorkingWithTables.Basics.UpdateTable) im Amazon DynamoDB DynamoDB-Entwicklerhandbuch.

Beispiel 4: Um die serverseitige Verschlüsselung zu aktivieren

Das folgende Beispiel aktiviert die serverseitige Verschlüsselung für die MusicCollection Tabelle.

```
aws dynamodb update-table \ 
     --table-name MusicCollection \ 
     --sse-specification Enabled=true,SSEType=KMS
```
Ausgabe:

```
{ 
     "TableDescription": { 
          "AttributeDefinitions": [ 
\{\hspace{.1cm} \} "AttributeName": "AlbumTitle", 
                  "AttributeType": "S" 
              }, 
              { 
                  "AttributeName": "Artist", 
                  "AttributeType": "S" 
              }, 
\{\hspace{.1cm} \} "AttributeName": "SongTitle", 
                  "AttributeType": "S" 
 } 
         ], 
          "TableName": "MusicCollection", 
          "KeySchema": [ 
              { 
                  "AttributeName": "Artist", 
                  "KeyType": "HASH" 
              }, 
              { 
                  "AttributeName": "SongTitle", 
                  "KeyType": "RANGE" 
 } 
         ], 
          "TableStatus": "ACTIVE", 
          "CreationDateTime": "2020-05-26T15:59:49.473000-07:00",
```

```
 "ProvisionedThroughput": { 
               "LastIncreaseDateTime": "2020-07-28T12:59:17.537000-07:00", 
               "NumberOfDecreasesToday": 0, 
               "ReadCapacityUnits": 15, 
               "WriteCapacityUnits": 10 
          }, 
          "TableSizeBytes": 182, 
          "ItemCount": 2, 
          "TableArn": "arn:aws:dynamodb:us-west-2:123456789012:table/
MusicCollection", 
          "TableId": "abcd0123-01ab-23cd-0123-abcdef123456", 
          "BillingModeSummary": { 
               "BillingMode": "PROVISIONED", 
               "LastUpdateToPayPerRequestDateTime": 
  "2020-07-28T13:14:48.366000-07:00" 
          }, 
          "LocalSecondaryIndexes": [ 
\{\hspace{.1cm} \} "IndexName": "AlbumTitleIndex", 
                    "KeySchema": [ 
\{ "AttributeName": "Artist", 
                              "KeyType": "HASH" 
\}, \{\{ "AttributeName": "AlbumTitle", 
                              "KeyType": "RANGE" 
1 1 1 1 1 1 1
                    ], 
                    "Projection": { 
                         "ProjectionType": "INCLUDE", 
                         "NonKeyAttributes": [ 
                              "Year", 
                              "Genre" 
\sim 100 \sim 100 \sim 100 \sim 100 \sim 100 \sim 100 \sim 100 \sim 100 \sim 100 \sim 100 \sim 100 \sim 100 \sim 100 \sim 100 \sim 100 \sim 100 \sim 100 \sim 100 \sim 100 \sim 100 \sim 100 \sim 100 \sim 100 \sim 100 \sim 
                    }, 
                    "IndexSizeBytes": 139, 
                    "ItemCount": 2, 
                    "IndexArn": "arn:aws:dynamodb:us-west-2:123456789012:table/
MusicCollection/index/AlbumTitleIndex" 
 } 
          ], 
           "GlobalSecondaryIndexes": [ 
\{\hspace{.1cm} \}
```

```
 "IndexName": "AlbumTitle-index", 
                 "KeySchema": [ 
\{ "AttributeName": "AlbumTitle", 
                         "KeyType": "HASH" 
1 1 1 1 1 1 1
 ], 
                 "Projection": { 
                     "ProjectionType": "ALL" 
\qquad \qquad \text{ } "IndexStatus": "ACTIVE", 
                 "ProvisionedThroughput": { 
                     "NumberOfDecreasesToday": 0, 
                     "ReadCapacityUnits": 10, 
                     "WriteCapacityUnits": 10 
                 }, 
                 "IndexSizeBytes": 0, 
                 "ItemCount": 0, 
                 "IndexArn": "arn:aws:dynamodb:us-west-2:123456789012:table/
MusicCollection/index/AlbumTitle-index" 
 } 
         ], 
         "StreamSpecification": { 
             "StreamEnabled": true, 
             "StreamViewType": "NEW_IMAGE" 
         }, 
         "LatestStreamLabel": "2020-07-28T21:53:39.112", 
         "LatestStreamArn": "arn:aws:dynamodb:us-west-2:123456789012:table/
MusicCollection/stream/2020-07-28T21:53:39.112", 
         "SSEDescription": { 
             "Status": "UPDATING" 
         } 
     }
}
```
Weitere Informationen finden Sie unter [Aktualisieren einer Tabelle](https://docs.aws.amazon.com/amazondynamodb/latest/developerguide/WorkingWithTables.Basics.html#WorkingWithTables.Basics.UpdateTable) im Amazon DynamoDB DynamoDB-Entwicklerhandbuch.

• Einzelheiten zur API finden Sie unter [UpdateTable AWS CLIB](https://awscli.amazonaws.com/v2/documentation/api/latest/reference/dynamodb/update-table.html)efehlsreferenz.

### **PowerShell**

Tools für PowerShell

Beispiel 1: Aktualisiert den bereitgestellten Durchsatz für die angegebene Tabelle.

Update-DDBTable -TableName "myTable" -ReadCapacity 10 -WriteCapacity 5

• Einzelheiten zur API finden Sie unter [UpdateTable AWS Tools for PowerShellC](https://docs.aws.amazon.com/powershell/latest/reference)mdlet-Referenz.

Eine vollständige Liste der AWS SDK-Entwicklerhandbücher und Codebeispiele finden Sie unter. [DynamoDB mit einem SDK verwenden AWS](#page-420-0) Dieses Thema enthält auch Informationen zu den ersten Schritten und Details zu früheren SDK-Versionen.

### Verwendung **UpdateTimeToLive** mit einem AWS SDK oder CLI

Die folgenden Codebeispiele zeigen, wie es verwendet wirdUpdateTimeToLive.

CLI

### AWS CLI

Um die Time-to-Live-Einstellungen in einer Tabelle zu aktualisieren

Im folgenden update-time-to-live Beispiel wird Time to Live für die angegebene Tabelle aktiviert.

```
aws dynamodb update-time-to-live \ 
     --table-name MusicCollection \ 
     --time-to-live-specification Enabled=true,AttributeName=ttl
```
Ausgabe:

```
{ 
     "TimeToLiveSpecification": { 
          "Enabled": true, 
          "AttributeName": "ttl" 
     }
}
```
Weitere Informationen finden Sie unter [Time to Live](https://docs.aws.amazon.com/amazondynamodb/latest/developerguide/TTL.html) im Amazon DynamoDB DynamoDB-Entwicklerhandbuch.

• Einzelheiten zur API finden Sie unter [UpdateTimeToLive AWS CLIB](https://awscli.amazonaws.com/v2/documentation/api/latest/reference/dynamodb/update-time-to-live.html)efehlsreferenz.

### Java

SDK für Java 2.x

Aktivieren Sie TTL für eine bestehende DynamoDB-Tabelle.

```
import software.amazon.awssdk.regions.Region;
import software.amazon.awssdk.services.dynamodb.DynamoDbClient;
import software.amazon.awssdk.services.dynamodb.model.DynamoDbException;
import software.amazon.awssdk.services.dynamodb.model.ResourceNotFoundException;
import software.amazon.awssdk.services.dynamodb.model.TimeToLiveSpecification;
import software.amazon.awssdk.services.dynamodb.model.UpdateTimeToLiveRequest;
import software.amazon.awssdk.services.dynamodb.model.UpdateTimeToLiveResponse;
import java.util.Optional; 
         final TimeToLiveSpecification ttlSpecification = 
  TimeToLiveSpecification.builder() 
                 .attributeName(ttlAttributeName) 
                 .enabled(true) 
                  .build(); 
         final UpdateTimeToLiveRequest request = UpdateTimeToLiveRequest.builder() 
                  .tableName(tableName) 
                 .timeToLiveSpecification(ttlSpecification) 
                 .build(); 
         try (DynamoDbClient ddb = DynamoDbClient.builder() 
                  .region(region) 
                 .build()) { 
                 final UpdateTimeToLiveResponse response = 
  ddb.updateTimeToLive(request); 
                 System.out.println(tableName + " had its TTL successfully 
  updated. The request id is " 
                          + response.responseMetadata().requestId()); 
         } catch (ResourceNotFoundException e) { 
                 System.err.format("Error: The Amazon DynamoDB table \"%s\" can't 
  be found.\n", tableName); 
                 System.exit(1); 
         } catch (DynamoDbException e) {
```
}

```
 System.err.println(e.getMessage()); 
         System.exit(1); 
 System.out.println("Done!");
```
Deaktivieren Sie TTL für eine bestehende DynamoDB-Tabelle.

```
import software.amazon.awssdk.regions.Region;
import software.amazon.awssdk.services.dynamodb.DynamoDbClient;
import software.amazon.awssdk.services.dynamodb.model.DynamoDbException;
import software.amazon.awssdk.services.dynamodb.model.ResourceNotFoundException;
import software.amazon.awssdk.services.dynamodb.model.TimeToLiveSpecification;
import software.amazon.awssdk.services.dynamodb.model.UpdateTimeToLiveRequest;
import software.amazon.awssdk.services.dynamodb.model.UpdateTimeToLiveResponse;
import java.util.Optional; 
         final Region region = Optional.ofNullable(args[2]).isEmpty() ? 
  Region.US_EAST_1 : Region.of(args[2]); 
         final TimeToLiveSpecification ttlSpecification = 
  TimeToLiveSpecification.builder() 
                 .attributeName(ttlAttributeName) 
                 .enabled(false) 
                 .build(); 
         final UpdateTimeToLiveRequest request = UpdateTimeToLiveRequest.builder() 
                  .tableName(tableName) 
                  .timeToLiveSpecification(ttlSpecification) 
                 .build(); 
         try (DynamoDbClient ddb = DynamoDbClient.builder() 
                  .region(region) 
                 .build()) { 
             final UpdateTimeToLiveResponse response = 
  ddb.updateTimeToLive(request); 
             System.out.println(tableName + " had its TTL successfully updated. 
 The request id is " 
                      + response.responseMetadata().requestId()); 
         } catch (ResourceNotFoundException e) { 
             System.err.format("Error: The Amazon DynamoDB table \"%s\" can't be 
 found.\n", tableName); 
             System.exit(1); 
         } catch (DynamoDbException e) { 
             System.err.println(e.getMessage());
```

```
 System.exit(1); 
 } 
 System.out.println("Done!");
```
• Einzelheiten zur API finden Sie unter [UpdateTimeToLiveA](https://docs.aws.amazon.com/goto/SdkForJavaV2/dynamodb-2012-08-10/UpdateTimeToLive)PI-Referenz.AWS SDK for Java 2.x

**JavaScript** 

SDK für JavaScript (v3)

Aktivieren Sie TTL für eine bestehende DynamoDB-Tabelle.

```
// Copyright Amazon.com, Inc. or its affiliates. All Rights Reserved.
// SPDX-License-Identifier: Apache-2.0
import { DynamoDBClient, UpdateTimeToLiveCommand } from "@aws-sdk/client-
dynamodb";
const enableTTL = async (tableName, ttlAttribute) => { 
    const client = new DynamoDBClient({});
    const params = \{ TableName: tableName, 
         TimeToLiveSpecification: { 
             Enabled: true, 
             AttributeName: ttlAttribute 
         } 
     }; 
     try { 
         const response = await client.send(new UpdateTimeToLiveCommand(params)); 
         if (response.$metadata.httpStatusCode === 200) { 
             console.log(`TTL enabled successfully for table ${tableName}, using 
  attribute name ${ttlAttribute}.`); 
         } else { 
             console.log(`Failed to enable TTL for table ${tableName}, response 
  object: ${response}`); 
         } 
         return response; 
     } catch (e) { 
         console.error(`Error enabling TTL: ${e}`);
```

```
 throw e; 
     }
};
// call with your own values
enableTTL('ExampleTable', 'exampleTtlAttribute');
```
Deaktivieren Sie TTL für eine bestehende DynamoDB-Tabelle.

```
// Copyright Amazon.com, Inc. or its affiliates. All Rights Reserved.
// SPDX-License-Identifier: Apache-2.0
import { DynamoDBClient, UpdateTimeToLiveCommand } from "@aws-sdk/client-
dynamodb";
const disableTTL = async (tableName, ttlAttribute) => { 
    const client = new DynamoDBClient({});
     const params = { 
         TableName: tableName, 
         TimeToLiveSpecification: { 
             Enabled: false, 
             AttributeName: ttlAttribute 
         } 
     }; 
     try { 
         const response = await client.send(new UpdateTimeToLiveCommand(params)); 
         if (response.$metadata.httpStatusCode === 200) { 
             console.log(`TTL disabled successfully for table ${tableName}, using 
  attribute name ${ttlAttribute}.`); 
         } else { 
             console.log(`Failed to disable TTL for table ${tableName}, response 
  object: ${response}`); 
         } 
         return response; 
     } catch (e) { 
         console.error(`Error disabling TTL: ${e}`); 
         throw e; 
     }
};
// call with your own values
```

```
disableTTL('ExampleTable', 'exampleTtlAttribute');
```
• Einzelheiten zur API finden Sie unter [UpdateTimeToLiveA](https://docs.aws.amazon.com/AWSJavaScriptSDK/v3/latest/client/dynamodb/command/UpdateTimeToLiveCommand)PI-Referenz.AWS SDK for **JavaScript** 

### Python

```
SDK für Python (Boto3)
```
Aktivieren Sie TTL für eine bestehende DynamoDB-Tabelle.

```
# Copyright Amazon.com, Inc. or its affiliates. All Rights Reserved.
# SPDX-License-Identifier: Apache-2.0
import boto3
def enable_ttl(table_name, ttl_attribute_name): 
    "" "
     Enables TTL on DynamoDB table for a given attribute name 
         on success, returns a status code of 200 
         on error, throws an exception 
     :param table_name: Name of the DynamoDB table 
     :param ttl_attribute_name: The name of the TTL attribute being provided to 
  the table. 
    "" "
     try: 
         dynamodb = boto3.client('dynamodb') 
         # Enable TTL on an existing DynamoDB table 
         response = dynamodb.update_time_to_live( 
             TableName=table_name, 
             TimeToLiveSpecification={ 
                  'Enabled': True, 
                  'AttributeName': ttl_attribute_name 
 } 
\overline{\phantom{a}} # In the returned response, check for a successful status code. 
         if response['ResponseMetadata']['HTTPStatusCode'] == 200: 
             print("TTL has been enabled successfully.") 
         else: 
             print(f"Failed to enable TTL, status code 
  {response['ResponseMetadata']['HTTPStatusCode']}")
```

```
 return response 
     except Exception as ex: 
         print("Couldn't enable TTL in table %s. Here's why: %s" % (table_name, 
  ex)) 
         raise
# your values
enable_ttl('your-table-name', 'expireAt')
```
Deaktivieren Sie TTL für eine bestehende DynamoDB-Tabelle.

```
# Copyright Amazon.com, Inc. or its affiliates. All Rights Reserved.
# SPDX-License-Identifier: Apache-2.0
import boto3
def disable_ttl(table_name, ttl_attribute_name): 
    "" "
     Disables TTL on DynamoDB table for a given attribute name 
         on success, returns a status code of 200 
         on error, throws an exception 
     :param table_name: Name of the DynamoDB table being modified 
     :param ttl_attribute_name: The name of the TTL attribute being provided to 
  the table. 
     """ 
     try: 
         dynamodb = boto3.client('dynamodb') 
         # Enable TTL on an existing DynamoDB table 
         response = dynamodb.update_time_to_live( 
             TableName=table_name, 
             TimeToLiveSpecification={ 
                  'Enabled': False, 
                  'AttributeName': ttl_attribute_name 
             } 
        \mathcal{L} # In the returned response, check for a successful status code. 
         if response['ResponseMetadata']['HTTPStatusCode'] == 200: 
             print("TTL has been disabled successfully.") 
         else:
```

```
 print(f"Failed to disable TTL, status code 
  {response['ResponseMetadata']['HTTPStatusCode']}") 
     except Exception as ex: 
         print("Couldn't disable TTL in table %s. Here's why: %s" % (table_name, 
 ex)) 
         raise
# your values
disable_ttl('your-table-name', 'expireAt')
```
• Einzelheiten zur API finden Sie [UpdateTimeToLive](https://docs.aws.amazon.com/goto/boto3/dynamodb-2012-08-10/UpdateTimeToLive)in AWS SDK for Python (Boto3) API Reference.

Eine vollständige Liste der AWS SDK-Entwicklerhandbücher und Codebeispiele finden Sie unter. [DynamoDB mit einem SDK verwenden AWS](#page-420-0) Dieses Thema enthält auch Informationen zu den ersten Schritten und Details zu früheren SDK-Versionen.

# Szenarien für DynamoDB mit SDKs AWS

Die folgenden Codebeispiele zeigen Ihnen, wie Sie allgemeine Szenarien in DynamoDB mit AWS SDKs implementieren. Diese Szenarien zeigen Ihnen, wie Sie bestimmte Aufgaben ausführen können, indem Sie mehrere Funktionen in DynamoDB aufrufen. Jedes Szenario enthält einen Link zu GitHub, wo Sie Anweisungen zur Einrichtung und Ausführung des Codes finden.

Beispiele

- [Beschleunigen Sie DynamoDB-Lesevorgänge mit DAX mithilfe eines SDK AWS](#page-2028-0)
- [Bedingtes Aktualisieren eines DynamoDB-Elements mit einer TTL mithilfe eines SDK AWS](#page-2036-0)
- [Erstellen Sie ein DynamoDB-Element mit einer TTL mithilfe eines SDK AWS](#page-2042-0)
- [Erste Schritte mit DynamoDB-Tabellen, -Elementen und -Abfragen mithilfe eines SDK AWS](#page-2046-0)
- [Abfragen einer DynamoDB-Tabelle mithilfe von Batches von PartiQL-Anweisungen und einem SDK](#page-2197-0) [AWS](#page-2197-0)
- [Fragen Sie eine DynamoDB-Tabelle mit PartiQL und einem SDK ab AWS](#page-2258-0)
- [Abfragen einer DynamoDB-Tabelle nach TTL-Elementen mithilfe eines SDK AWS](#page-2313-0)
- [Aktualisieren Sie ein DynamoDB-Element mit einer TTL mithilfe eines SDK AWS](#page-2317-0)
- [Verwenden Sie ein Dokumentmodell für DynamoDB mithilfe eines SDK AWS](#page-2321-0)

• [Verwenden Sie ein Objektpersistenzmodell auf hoher Ebene für DynamoDB mithilfe eines SDK](#page-2337-0)  [AWS](#page-2337-0)

## <span id="page-2028-0"></span>Beschleunigen Sie DynamoDB-Lesevorgänge mit DAX mithilfe eines SDK AWS

Wie das aussehen kann, sehen Sie am nachfolgenden Beispielcode:

- Erstellen und Schreiben von Daten in eine Tabelle mit sowohl den DAX- als auch den SDK-Clients.
- Abrufen, Abfragen und Scannen der Tabelle mit beiden Clients und Vergleichen ihrer Leistung.

Weitere Informationen finden Sie unter [Entwickeln mit dem DynamoDB-Accelerator-Client.](https://docs.aws.amazon.com/amazondynamodb/latest/developerguide/DAX.client.html)

### Python

SDK für Python (Boto3)

```
a Note
```
Es gibt noch mehr dazu GitHub. Sie sehen das vollständige Beispiel und erfahren, wie Sie das [AWS -Code-Beispiel-Repository](https://github.com/awsdocs/aws-doc-sdk-examples/tree/main/python/example_code/dynamodb/TryDax#code-examples) einrichten und ausführen.

Erstellen Sie eine Tabelle mit dem DAX- oder Boto3-Client.

```
import boto3
def create_dax_table(dyn_resource=None): 
    "" "
     Creates a DynamoDB table. 
     :param dyn_resource: Either a Boto3 or DAX resource. 
     :return: The newly created table. 
    "" "
     if dyn_resource is None: 
         dyn_resource = boto3.resource("dynamodb") 
     table_name = "TryDaxTable"
```

```
params = {
         "TableName": table_name, 
         "KeySchema": [ 
             {"AttributeName": "partition_key", "KeyType": "HASH"}, 
             {"AttributeName": "sort_key", "KeyType": "RANGE"}, 
         ], 
         "AttributeDefinitions": [ 
              {"AttributeName": "partition_key", "AttributeType": "N"}, 
             {"AttributeName": "sort_key", "AttributeType": "N"}, 
         ], 
         "ProvisionedThroughput": {"ReadCapacityUnits": 10, "WriteCapacityUnits": 
  10}, 
     } 
     table = dyn_resource.create_table(**params) 
     print(f"Creating {table_name}...") 
     table.wait_until_exists() 
     return table
if __name__ == '__main__":dax table = create dax table()
     print(f"Created table.")
```
Schreiben Sie Testdaten in die Tabelle.

```
import boto3
def write_data_to_dax_table(key_count, item_size, dyn_resource=None): 
    "" "
     Writes test data to the demonstration table. 
     :param key_count: The number of partition and sort keys to use to populate 
  the 
                        table. The total number of items is key_count * key_count. 
     :param item_size: The size of non-key data for each test item. 
     :param dyn_resource: Either a Boto3 or DAX resource. 
    "" "
     if dyn_resource is None: 
         dyn_resource = boto3.resource("dynamodb") 
     table = dyn_resource.Table("TryDaxTable")
```

```
 some_data = "X" * item_size 
    for partition_key in range(1, key_count + 1): 
         for sort_key in range(1, key_count + 1): 
             table.put_item( 
                 Item={ 
                     "partition_key": partition_key, 
                     "sort_key": sort_key, 
                     "some_data": some_data, 
 } 
) print(f"Put item ({partition_key}, {sort_key}) succeeded.")
if __name__ == '__main__": write_key_count = 10 
     write_item_size = 1000 
     print( 
         f"Writing {write_key_count*write_key_count} items to the table. " 
         f"Each item is {write_item_size} characters." 
\bigcup write_data_to_dax_table(write_key_count, write_item_size)
```
Rufen Sie Elemente für eine Reihe von Iterationen sowohl für den DAX-Client als auch für den Boto3-Client ab und melden Sie die jeweils aufgewendete Zeit.

```
import argparse
import sys
import time
import amazondax
import boto3
def get_item_test(key_count, iterations, dyn_resource=None): 
     """ 
     Gets items from the table a specified number of times. The time before the 
     first iteration and the time after the last iteration are both captured 
     and reported. 
     :param key_count: The number of items to get from the table in each 
  iteration. 
     :param iterations: The number of iterations to run.
```

```
 :param dyn_resource: Either a Boto3 or DAX resource. 
     :return: The start and end times of the test. 
    "" "
     if dyn_resource is None: 
         dyn_resource = boto3.resource("dynamodb") 
     table = dyn_resource.Table("TryDaxTable") 
     start = time.perf_counter() 
     for _ in range(iterations): 
        for partition_key in range(1, key_count + 1):
             for sort_key in range(1, \text{key\_count} + 1):
                  table.get_item( 
                      Key={"partition_key": partition_key, "sort_key": sort_key} 
) print(".", end="") 
                  sys.stdout.flush() 
     print() 
     end = time.perf_counter() 
     return start, end
if __name__ == '__main__": # pylint: disable=not-context-manager 
     parser = argparse.ArgumentParser() 
     parser.add_argument( 
         "endpoint_url", 
         nargs="?", 
         help="When specified, the DAX cluster endpoint. Otherwise, DAX is not 
  used.", 
    \lambda args = parser.parse_args() 
     test_key_count = 10 
     test_iterations = 50 
     if args.endpoint_url: 
         print( 
              f"Getting each item from the table {test_iterations} times, " 
             f"using the DAX client." 
\overline{\phantom{a}} # Use a with statement so the DAX client closes the cluster after 
  completion. 
        with amazondax.AmazonDaxClient.resource(endpoint_url=args.endpoint_url)
  as dax: 
              test_start, test_end = get_item_test(
```

```
 test_key_count, test_iterations, dyn_resource=dax 
) else: 
         print( 
             f"Getting each item from the table {test_iterations} times, " 
             f"using the Boto3 client." 
\overline{\phantom{a}} test_start, test_end = get_item_test(test_key_count, test_iterations) 
     print( 
         f"Total time: {test_end - test_start:.4f} sec. Average time: " 
         f"{(test_end - test_start)/ test_iterations}." 
     )
```
Fragen Sie die Tabelle im Hinblick auf eine Reihe von Iterationen sowohl für den DAX-Client als auch für den Boto3-Client ab und melden Sie die jeweils aufgewendete Zeit.

```
import argparse
import time
import sys
import amazondax
import boto3
from boto3.dynamodb.conditions import Key
def query_test(partition_key, sort_keys, iterations, dyn_resource=None): 
    "" ""
     Queries the table a specified number of times. The time before the 
     first iteration and the time after the last iteration are both captured 
     and reported. 
     :param partition_key: The partition key value to use in the query. The query 
                            returns items that have partition keys equal to this 
  value. 
     :param sort_keys: The range of sort key values for the query. The query 
  returns 
                        items that have sort key values between these two values. 
     :param iterations: The number of iterations to run. 
     :param dyn_resource: Either a Boto3 or DAX resource. 
     :return: The start and end times of the test. 
    "" "
     if dyn_resource is None: 
         dyn_resource = boto3.resource("dynamodb")
```

```
 table = dyn_resource.Table("TryDaxTable") 
     key_condition_expression = Key("partition_key").eq(partition_key) & Key( 
         "sort_key" 
     ).between(*sort_keys) 
     start = time.perf_counter() 
     for _ in range(iterations): 
         table.query(KeyConditionExpression=key_condition_expression) 
         print(".", end="") 
         sys.stdout.flush() 
     print() 
     end = time.perf_counter() 
     return start, end
if name == " main ":
     # pylint: disable=not-context-manager 
     parser = argparse.ArgumentParser() 
     parser.add_argument( 
         "endpoint_url", 
         nargs="?", 
         help="When specified, the DAX cluster endpoint. Otherwise, DAX is not 
  used.", 
    \lambda args = parser.parse_args() 
    test partition key = 5test sort keys = (2, 9)test iterations = 100
     if args.endpoint_url: 
         print(f"Querying the table {test_iterations} times, using the DAX 
  client.") 
         # Use a with statement so the DAX client closes the cluster after 
  completion. 
        with amazondax.AmazonDaxClient.resource(endpoint url=args.endpoint url)
  as dax: 
             test_start, test_end = query_test( 
                 test_partition_key, test_sort_keys, test_iterations, 
  dyn_resource=dax 
) else: 
         print(f"Querying the table {test_iterations} times, using the Boto3 
  client.")
```

```
 test_start, test_end = query_test( 
         test_partition_key, test_sort_keys, test_iterations 
    \lambda print( 
     f"Total time: {test_end - test_start:.4f} sec. Average time: " 
     f"{(test_end - test_start)/test_iterations}." 
 )
```
Scannen Sie die Tabelle auf eine Reihe von Iterationen sowohl für den DAX-Client als auch für den Boto3-Client und melden Sie die jeweils aufgewendete Zeit.

```
import argparse
import time
import sys
import amazondax
import boto3
def scan_test(iterations, dyn_resource=None): 
    "" "
     Scans the table a specified number of times. The time before the 
     first iteration and the time after the last iteration are both captured 
     and reported. 
     :param iterations: The number of iterations to run. 
     :param dyn_resource: Either a Boto3 or DAX resource. 
     :return: The start and end times of the test. 
    "" ""
     if dyn_resource is None: 
         dyn_resource = boto3.resource("dynamodb") 
     table = dyn_resource.Table("TryDaxTable") 
     start = time.perf_counter() 
     for _ in range(iterations): 
         table.scan() 
         print(".", end="") 
         sys.stdout.flush() 
     print() 
     end = time.perf_counter() 
     return start, end
```

```
if __name__ == '__main__": # pylint: disable=not-context-manager 
     parser = argparse.ArgumentParser() 
     parser.add_argument( 
         "endpoint_url", 
         nargs="?", 
         help="When specified, the DAX cluster endpoint. Otherwise, DAX is not 
  used.", 
    \lambda args = parser.parse_args() 
    test iterations = 100
     if args.endpoint_url: 
         print(f"Scanning the table {test_iterations} times, using the DAX 
  client.") 
         # Use a with statement so the DAX client closes the cluster after 
  completion. 
        with amazondax.AmazonDaxClient.resource(endpoint_url=args.endpoint_url)
  as dax: 
            test start, test end = scan test(test iterations, dyn resource=dax)
     else: 
         print(f"Scanning the table {test_iterations} times, using the Boto3 
  client.") 
         test_start, test_end = scan_test(test_iterations) 
     print( 
         f"Total time: {test_end - test_start:.4f} sec. Average time: " 
         f"{(test_end - test_start)/test_iterations}." 
     )
```
Löschen Sie die Tabelle.

```
import boto3
def delete_dax_table(dyn_resource=None): 
    "" "
     Deletes the demonstration table. 
     :param dyn_resource: Either a Boto3 or DAX resource. 
    "" "
     if dyn_resource is None:
```

```
 dyn_resource = boto3.resource("dynamodb") 
    table = dyn resource.Table("TryDaxTable")
     table.delete() 
     print(f"Deleting {table.name}...") 
     table.wait_until_not_exists()
if name == " main ":
     delete_dax_table() 
     print("Table deleted!")
```
- Weitere API-Informationen finden Sie in den folgenden Themen der API-Referenz zum AWS -SDK für Python (Boto3).
	- [CreateTable](https://docs.aws.amazon.com/goto/boto3/dynamodb-2012-08-10/CreateTable)
	- [DeleteTable](https://docs.aws.amazon.com/goto/boto3/dynamodb-2012-08-10/DeleteTable)
	- [GetItem](https://docs.aws.amazon.com/goto/boto3/dynamodb-2012-08-10/GetItem)
	- [PutItem](https://docs.aws.amazon.com/goto/boto3/dynamodb-2012-08-10/PutItem)
	- [Abfrage](https://docs.aws.amazon.com/goto/boto3/dynamodb-2012-08-10/Query)
	- [Scan](https://docs.aws.amazon.com/goto/boto3/dynamodb-2012-08-10/Scan)

Eine vollständige Liste der AWS SDK-Entwicklerhandbücher und Codebeispiele finden Sie unte[rDynamoDB mit einem SDK verwenden AWS.](#page-420-0) Dieses Thema enthält auch Informationen zu den ersten Schritten und Details zu früheren SDK-Versionen.

## <span id="page-2036-0"></span>Bedingtes Aktualisieren eines DynamoDB-Elements mit einer TTL mithilfe eines SDK AWS

Die folgenden Codebeispiele zeigen, wie die TTL eines Elements bedingt aktualisiert wird.

Java

SDK für Java 2.x

```
// Copyright Amazon.com, Inc. or its affiliates. All Rights Reserved.
// SPDX-License-Identifier: Apache-2.0
package com.amazon.samplelib.ttl;
```

```
import software.amazon.awssdk.regions.Region;
import software.amazon.awssdk.services.dynamodb.DynamoDbClient;
import software.amazon.awssdk.services.dynamodb.model.AttributeValue;
import software.amazon.awssdk.services.dynamodb.model.DynamoDbException;
import software.amazon.awssdk.services.dynamodb.model.ResourceNotFoundException;
import software.amazon.awssdk.services.dynamodb.model.UpdateItemRequest;
import software.amazon.awssdk.services.dynamodb.model.UpdateItemResponse;
import software.amazon.awssdk.utils.ImmutableMap;
import java.util.Map;
import java.util.Optional;
public class UpdateTTLConditional { 
     public static void main(String[] args) { 
         final String usage = """ 
                 Usage: 
                    <tableName> <primaryKey> <sortKey> <newTtlAttribute> <region>
                 Where: 
                     tableName - The Amazon DynamoDB table being queried. 
                     primaryKey - The name of the primary key. Also known as the 
  hash or partition key. 
                     sortKey - The name of the sort key. Also known as the range 
  attribute. 
                     newTtlAttribute - New attribute name (as part of the update 
  command) 
                     region (optional) - The AWS region that the Amazon DynamoDB 
  table is located in. (Default: us-east-1) 
                """""
         // Optional "region" parameter - if args list length is NOT 3 or 4, 
  short-circuit exit. 
        if (!(args.length == 4 || args.length == 5)) {
             System.out.println(usage); 
             System.exit(1); 
 } 
         final String tableName = args[0]; 
         final String primaryKey = args[1]; 
         final String sortKey = args[2]; 
         final String newTtlAttribute = args[3]; 
         Region region = Optional.ofNullable(args[4]).isEmpty() ? 
  Region.US_EAST_1 : Region.of(args[4]); 
         // Get current time in epoch second format 
         final long currentTime = System.currentTimeMillis() / 1000;
```

```
 // Calculate expiration time 90 days from now in epoch second format 
        final long expireDate = currentTime + (90 * 24 * 60 * 60);
         // An expression that defines one or more attributes to be updated, the 
  action to be performed on them, and new values for them. 
         final String updateExpression = "SET newTtlAttribute = :val1"; 
         // A condition that must be satisfied in order for a conditional update 
  to succeed. 
         final String conditionExpression = "expireAt > :val2"; 
         final ImmutableMap<String, AttributeValue> keyMap = 
                  ImmutableMap.of("primaryKey", AttributeValue.fromS(primaryKey), 
                          "sortKey", AttributeValue.fromS(sortKey)); 
         final Map<String, AttributeValue> expressionAttributeValues = 
  ImmutableMap.of( 
                  ":val1", AttributeValue.builder().s(newTtlAttribute).build(), 
                  ":val2", 
  AttributeValue.builder().s(String.valueOf(expireDate)).build() 
         ); 
         final UpdateItemRequest request = UpdateItemRequest.builder() 
                  .tableName(tableName) 
                  .key(keyMap) 
                  .updateExpression(updateExpression) 
                  .conditionExpression(conditionExpression) 
                  .expressionAttributeValues(expressionAttributeValues) 
                  .build(); 
         try (DynamoDbClient ddb = DynamoDbClient.builder() 
                  .region(region) 
                  .build()) { 
             final UpdateItemResponse response = ddb.updateItem(request); 
             System.out.println(tableName + " UpdateItem operation with 
  conditional TTL successful. Request id is " 
                      + response.responseMetadata().requestId()); 
         } catch (ResourceNotFoundException e) { 
             System.err.format("Error: The Amazon DynamoDB table \"%s\" can't be 
  found.\n", tableName); 
             System.exit(1); 
         } catch (DynamoDbException e) { 
             System.err.println(e.getMessage()); 
             System.exit(1); 
         } 
         System.exit(0); 
     }
}
```
• Einzelheiten zur API finden Sie [UpdateItemi](https://docs.aws.amazon.com/goto/SdkForJavaV2/dynamodb-2012-08-10/UpdateItem)n der AWS SDK for Java 2.x API-Referenz.

JavaScript

```
SDK für JavaScript (v3)
```
Aktualisieren Sie TTL für ein vorhandenes DynamoDB-Element in einer Tabelle mit einer Bedingung.

```
import { DynamoDBClient, UpdateItemCommand } from "@aws-sdk/client-dynamodb";
import { marshall, unmarshall } from "@aws-sdk/util-dynamodb";
const updateDynamoDBItem = async (tableName, region, partitionKey, sortKey, 
 newAttribute) => { 
     const client = new DynamoDBClient({ 
         region: region, 
         endpoint: `https://dynamodb.${region}.amazonaws.com` 
     }); 
     const currentTime = Math.floor(Date.now() / 1000); 
    const params = \{ TableName: tableName, 
         Key: marshall({ 
             artist: partitionKey, 
             album: sortKey 
         }), 
         UpdateExpression: "SET newAttribute = :newAttribute", 
         ConditionExpression: "expireAt > :expiration", 
         ExpressionAttributeValues: marshall({ 
              ':newAttribute': newAttribute, 
              ':expiration': currentTime 
         }), 
         ReturnValues: "ALL_NEW" 
     }; 
     try { 
         const response = await client.send(new UpdateItemCommand(params)); 
         const responseData = unmarshall(response.Attributes); 
         console.log("Item updated successfully: ", responseData); 
         return responseData;
```

```
 } catch (error) { 
         if (error.name === "ConditionalCheckFailedException") { 
              console.log("Condition check failed: Item's 'expireAt' is expired."); 
         } else { 
              console.error("Error updating item: ", error); 
         } 
         throw error; 
     }
};
// Enter your values here
updateDynamoDBItem('your-table-name', "us-east-1",'your-partition-key-value', 
  'your-sort-key-value', 'your-new-attribute-value');
```
• Einzelheiten zur API finden Sie unter [UpdateItemA](https://docs.aws.amazon.com/AWSJavaScriptSDK/v3/latest/client/dynamodb/command/UpdateItemCommand)PI-Referenz.AWS SDK for JavaScript

### Python

SDK für Python (Boto3)

```
# Copyright Amazon.com, Inc. or its affiliates. All Rights Reserved.
# SPDX-License-Identifier: Apache-2.0
import boto3
from datetime import datetime, timedelta
from botocore.exceptions import ClientError
def update_dynamodb_item(table_name, region, primary_key, sort_key, 
 ttl_attribute): 
    "" "
     Updates an existing record in a DynamoDB table with a new or updated TTL 
  attribute. 
     :param table_name: Name of the DynamoDB table 
     :param region: AWS Region of the table - example `us-east-1` 
     :param primary_key: one attribute known as the partition key. 
     :param sort_key: Also known as a range attribute. 
     :param ttl_attribute: name of the TTL attribute in the target DynamoDB table 
     :return: 
    "" ""
     try: 
         dynamodb = boto3.resource('dynamodb', region_name=region) 
         table = dynamodb.Table(table_name)
```

```
 # Generate updated TTL in epoch second format 
        updated expiration time = int((datetime.now() +
 timedelta(days=90)).timestamp()) 
         # Define the update expression for adding/updating a new attribute 
         update_expression = "SET newAttribute = :val1" 
         # Define the condition expression for checking if 'expireAt' is not 
 expired 
         condition_expression = "expireAt > :val2" 
         # Define the expression attribute values 
        expression attribute values = {f} ':val1': ttl_attribute, 
              ':val2': updated_expiration_time 
         } 
         response = table.update_item( 
             Key={ 
                  'primaryKey': primary_key, 
                  'sortKey': sort_key 
             }, 
             UpdateExpression=update_expression, 
             ConditionExpression=condition_expression, 
             ExpressionAttributeValues=expression_attribute_values 
\overline{\phantom{a}} print("Item updated successfully.") 
         return response['ResponseMetadata']['HTTPStatusCode'] # Ideally a 200 OK 
     except ClientError as e: 
         if e.response['Error']['Code'] == "ConditionalCheckFailedException": 
             print("Condition check failed: Item's 'expireAt' is expired.") 
         else: 
             print(f"Error updating item: {e}") 
     except Exception as e: 
         print(f"Error updating item: {e}")
# replace with your values
update_dynamodb_item('your-table-name', 'us-east-1', 'your-partition-key-value', 
  'your-sort-key-value', 
                       'your-ttl-attribute-value')
```
• Einzelheiten zur API finden Sie [UpdateItemi](https://docs.aws.amazon.com/goto/boto3/dynamodb-2012-08-10/UpdateItem)n AWS SDK for Python (Boto3) API Reference.

Eine vollständige Liste der AWS SDK-Entwicklerhandbücher und Codebeispiele finden Sie unter. [DynamoDB mit einem SDK verwenden AWS](#page-420-0) Dieses Thema enthält auch Informationen zu den ersten Schritten und Details zu früheren SDK-Versionen.

# <span id="page-2042-0"></span>Erstellen Sie ein DynamoDB-Element mit einer TTL mithilfe eines SDK AWS

Die folgenden Codebeispiele zeigen, wie ein Element mit TTL erstellt wird.

Java

SDK für Java 2.x

```
// Copyright Amazon.com, Inc. or its affiliates. All Rights Reserved.
// SPDX-License-Identifier: Apache-2.0
package com.amazon.samplelib.ttl;
import software.amazon.awssdk.regions.Region;
import software.amazon.awssdk.services.dynamodb.DynamoDbClient;
import software.amazon.awssdk.services.dynamodb.model.AttributeValue;
import software.amazon.awssdk.services.dynamodb.model.DynamoDbException;
import software.amazon.awssdk.services.dynamodb.model.PutItemRequest;
import software.amazon.awssdk.services.dynamodb.model.PutItemResponse;
import software.amazon.awssdk.services.dynamodb.model.ResourceNotFoundException;
import software.amazon.awssdk.utils.ImmutableMap;
import java.io.Serializable;
import java.util.Map;
import java.util.Optional;
public class CreateTTL { 
     public static void main(String[] args) { 
         final String usage = """ 
                 Usage: 
                    <tableName> <primaryKey> <sortKey> <region>
                 Where: 
                     tableName - The Amazon DynamoDB table being queried. 
                     primaryKey - The name of the primary key. Also known as the 
  hash or partition key.
```

```
 sortKey - The name of the sort key. Also known as the range 
 attribute. 
                     region (optional) - The AWS region that the Amazon DynamoDB 
 table is located in. (Default: us-east-1) 
                """"
        // Optional "region" parameter - if args list length is NOT 3 or 4, 
 short-circuit exit. 
       if (!(args.length == 3 || args.length == 4)) {
            System.out.println(usage); 
            System.exit(1); 
        } 
       String tableName = args[0];
       String primaryKey = args[1];
        String sortKey = args[2]; 
        Region region = Optional.ofNullable(args[3]).isEmpty() ? 
 Region.US_EAST_1 : Region.of(args[3]); 
        // Get current time in epoch second format 
        final long createDate = System.currentTimeMillis() / 1000; 
        // Calculate expiration time 90 days from now in epoch second format 
       final long expireDate = createDate + (90 * 24 * 60 * 60);
        final ImmutableMap<String, ? extends Serializable> itemMap = 
                 ImmutableMap.of("primaryKey", primaryKey, 
                 "sortKey", sortKey, 
                 "creationDate", createDate, 
                 "expireAt", expireDate); 
        final PutItemRequest request = PutItemRequest.builder() 
                 .tableName(tableName) 
                 .item((Map<String, AttributeValue>) itemMap) 
                .build();
        try (DynamoDbClient ddb = DynamoDbClient.builder() 
                 .region(region) 
                .build() {
            final PutItemResponse response = ddb.putItem(request); 
            System.out.println(tableName + " PutItem operation with TTL 
 successful. Request id is " 
                     + response.responseMetadata().requestId()); 
        } catch (ResourceNotFoundException e) { 
            System.err.format("Error: The Amazon DynamoDB table \"%s\" can't be 
 found.\n", tableName); 
            System.exit(1);
```

```
 } catch (DynamoDbException e) { 
             System.err.println(e.getMessage()); 
             System.exit(1); 
 } 
         System.exit(0); 
     }
}
```
• Einzelheiten zur API finden Sie [PutItem](https://docs.aws.amazon.com/goto/SdkForJavaV2/dynamodb-2012-08-10/PutItem)in der AWS SDK for Java 2.x API-Referenz.

JavaScript

SDK für JavaScript (v3)

```
// Copyright Amazon.com, Inc. or its affiliates. All Rights Reserved.
// SPDX-License-Identifier: Apache-2.0
import { DynamoDBClient, PutItemCommand } from "@aws-sdk/client-dynamodb";
function createDynamoDBItem(table_name, region, partition_key, sort_key) { 
     const client = new DynamoDBClient({ 
         region: region, 
         endpoint: `https://dynamodb.${region}.amazonaws.com` 
     }); 
     // Get the current time in epoch second format 
     const current_time = Math.floor(new Date().getTime() / 1000); 
     // Calculate the expireAt time (90 days from now) in epoch second format 
    const expire_at = Math.floor((new Date().getTime() + 90 * 24 * 60 * 60 *
  1000) / 1000); 
     // Create DynamoDB item 
    const item = \{ 'partitionKey': {'S': partition_key}, 
         'sortKey': {'S': sort_key}, 
         'createdAt': {'N': current_time.toString()}, 
         'expireAt': {'N': expire_at.toString()} 
     }; 
     const putItemCommand = new PutItemCommand({ 
         TableName: table_name, 
         Item: item,
```

```
 ProvisionedThroughput: { 
              ReadCapacityUnits: 1, 
              WriteCapacityUnits: 1, 
         }, 
     }); 
     client.send(putItemCommand, function(err, data) { 
         if (err) { 
              console.log("Exception encountered when creating item %s, here's what 
  happened: ", data, ex); 
              throw err; 
         } else { 
              console.log("Item created successfully: %s.", data); 
              return data; 
         } 
     });
}
// use your own values
createDynamoDBItem('your-table-name', 'us-east-1', 'your-partition-key-value', 
  'your-sort-key-value');
```
• Einzelheiten zur API finden Sie Putltemin der AWS SDK for JavaScript API-Referenz.

### Python

SDK für Python (Boto3)

```
# Copyright Amazon.com, Inc. or its affiliates. All Rights Reserved.
# SPDX-License-Identifier: Apache-2.0
import boto3
from datetime import datetime, timedelta
def create_dynamodb_item(table_name, region, primary_key, sort_key): 
    "" "
     Creates a DynamoDB item with an attached expiry attribute. 
     :param table_name: Table name for the boto3 resource to target when creating 
  an item 
     :param region: string representing the AWS region. Example: `us-east-1` 
     :param primary_key: one attribute known as the partition key. 
     :param sort_key: Also known as a range attribute. 
     :return: Void (nothing)
```

```
"" ""
     try: 
         dynamodb = boto3.resource('dynamodb', region_name=region) 
         table = dynamodb.Table(table_name) 
         # Get the current time in epoch second format 
         current_time = int(datetime.now().timestamp()) 
         # Calculate the expiration time (90 days from now) in epoch second format 
         expiration_time = int((datetime.now() + timedelta(days=90)).timestamp()) 
        item = f 'primaryKey': primary_key, 
              'sortKey': sort_key, 
              'creationDate': current_time, 
              'expireAt': expiration_time 
         } 
         table.put_item(Item=item) 
         print("Item created successfully.") 
     except Exception as e: 
         print(f"Error creating item: {e}") 
         raise
# Use your own values
create_dynamodb_item('your-table-name', 'us-west-2', 'your-partition-key-value', 
  'your-sort-key-value')
```
• Einzelheiten zur API finden Sie [PutItem](https://docs.aws.amazon.com/goto/boto3/dynamodb-2012-08-10/PutItem)in AWS SDK for Python (Boto3) API Reference.

Eine vollständige Liste der AWS SDK-Entwicklerhandbücher und Codebeispiele finden Sie unter. [DynamoDB mit einem SDK verwenden AWS](#page-420-0) Dieses Thema enthält auch Informationen zu den ersten Schritten und Details zu früheren SDK-Versionen.

## <span id="page-2046-0"></span>Erste Schritte mit DynamoDB-Tabellen, -Elementen und -Abfragen mithilfe eines SDK AWS

Die folgenden Code-Beispiele veranschaulichen Folgendes:

Erste Schritte mit Tabellen, Elementen und Abfragen **Apierin aus der Erste Schritte mit Tabellen**, Elementen und Abfragen API-Version 2012-08-10 2025

- Erstellen einer Tabelle, die Filmdaten enthalten kann.
- Einfügen, Abrufen und Aktualisieren eines einzelnen Films in der Tabelle.
- Schreiben von Filmdaten in die Tabelle anhand einer JSON-Beispieldatei.
- Abfragen nach Filmen, die in einem bestimmten Jahr veröffentlicht wurden.
- Scan nach Filmen, die in mehreren Jahren veröffentlicht wurden.
- Löschen eines Films aus der Tabelle und anschließendes Löschen der Tabelle.

### .NET

AWS SDK for .NET

### **a** Note

Es gibt noch mehr dazu GitHub. Sie sehen das vollständige Beispiel und erfahren, wie Sie das [AWS -Code-Beispiel-Repository](https://github.com/awsdocs/aws-doc-sdk-examples/tree/main/dotnetv3/dynamodb#code-examples) einrichten und ausführen.

```
// This example application performs the following basic Amazon DynamoDB
// functions:
//
// CreateTableAsync
// PutItemAsync
// UpdateItemAsync
// BatchWriteItemAsync
// GetItemAsync
// DeleteItemAsync
// Query
// Scan
// DeleteItemAsync
//
using Amazon.DynamoDBv2;
using DynamoDB_Actions;
public class DynamoDB_Basics
{ 
    // Separator for the console display. 
     private static readonly string SepBar = new string('-', 80); 
     public static async Task Main()
```

```
 { 
        var client = new AmazonDynamoDBClient();
         var tableName = "movie_table"; 
         // Relative path to moviedata.json in the local repository. 
        var movieFileName = e'' \ldots \ldots \ldots \ldots..\..\..\..\..\resources\sample_files
\movies.json"; 
         DisplayInstructions(); 
         // Create a new table and wait for it to be active. 
         Console.WriteLine($"Creating the new table: {tableName}"); 
         var success = await DynamoDbMethods.CreateMovieTableAsync(client, 
  tableName); 
         if (success) 
         { 
              Console.WriteLine($"\nTable: {tableName} successfully created."); 
         } 
         else 
          { 
              Console.WriteLine($"\nCould not create {tableName}."); 
         } 
         WaitForEnter(); 
         // Add a single new movie to the table. 
         var newMovie = new Movie 
         { 
              Year = 2021, 
              Title = "Spider-Man: No Way Home", 
         }; 
         success = await DynamoDbMethods.PutItemAsync(client, newMovie, 
  tableName); 
         if (success) 
        \sqrt{ } Console.WriteLine($"Added {newMovie.Title} to the table."); 
         } 
         else 
          { 
              Console.WriteLine("Could not add movie to table.");
```

```
 } 
        WaitForEnter(); 
        // Update the new movie by adding a plot and rank. 
        var newInfo = new MovieInfo 
        { 
             Plot = "With Spider-Man's identity now revealed, Peter asks" + 
                    "Doctor Strange for help. When a spell goes wrong, dangerous" 
 + 
                    "foes from other worlds start to appear, forcing Peter to" + 
                    "discover what it truly means to be Spider-Man.", 
            Rank = 9. }; 
        success = await DynamoDbMethods.UpdateItemAsync(client, newMovie, 
 newInfo, tableName); 
        if (success) 
        { 
             Console.WriteLine($"Successfully updated the movie: 
 {newMovie.Title}"); 
        } 
        else 
        { 
             Console.WriteLine("Could not update the movie."); 
        } 
        WaitForEnter(); 
        // Add a batch of movies to the DynamoDB table from a list of 
        // movies in a JSON file. 
        var itemCount = await DynamoDbMethods.BatchWriteItemsAsync(client, 
 movieFileName); 
        Console.WriteLine($"Added {itemCount} movies to the table."); 
        WaitForEnter(); 
        // Get a movie by key. (partition + sort) 
        var lookupMovie = new Movie 
        { 
             Title = "Jurassic Park", 
            Year = 1993,
        };
```

```
 Console.WriteLine("Looking for the movie \"Jurassic Park\"."); 
         var item = await DynamoDbMethods.GetItemAsync(client, lookupMovie, 
 tableName); 
         if (item.Count > 0) 
        \mathcal{L} DynamoDbMethods.DisplayItem(item); 
         } 
         else 
\overline{\mathcal{L}} Console.WriteLine($"Couldn't find {lookupMovie.Title}"); 
         } 
         WaitForEnter(); 
         // Delete a movie. 
         var movieToDelete = new Movie 
        \mathcal{L} Title = "The Town", 
             Year = 2010, 
         }; 
        success = await DynamoDbMethods.DeleteItemAsync(client, tableName,
 movieToDelete); 
         if (success) 
         { 
              Console.WriteLine($"Successfully deleted {movieToDelete.Title}."); 
         } 
         else 
         { 
              Console.WriteLine($"Could not delete {movieToDelete.Title}."); 
         } 
         WaitForEnter(); 
         // Use Query to find all the movies released in 2010. 
         int findYear = 2010; 
         Console.WriteLine($"Movies released in {findYear}"); 
         var queryCount = await DynamoDbMethods.QueryMoviesAsync(client, 
 tableName, findYear); 
         Console.WriteLine($"Found {queryCount} movies released in {findYear}"); 
         WaitForEnter();
```

```
 // Use Scan to get a list of movies from 2001 to 2011. 
        int startYear = 2001; 
       int endYear = 2011;
        var scanCount = await DynamoDbMethods.ScanTableAsync(client, tableName, 
 startYear, endYear); 
        Console.WriteLine($"Found {scanCount} movies released between {startYear} 
 and {endYear}"); 
        WaitForEnter(); 
        // Delete the table. 
        success = await DynamoDbMethods.DeleteTableAsync(client, tableName); 
        if (success) 
        { 
            Console.WriteLine($"Successfully deleted {tableName}"); 
        } 
        else 
        { 
            Console.WriteLine($"Could not delete {tableName}"); 
        } 
        Console.WriteLine("The DynamoDB Basics example application is done."); 
        WaitForEnter(); 
    } 
    /// <summary> 
    /// Displays the description of the application on the console. 
    /// </summary> 
    private static void DisplayInstructions() 
   \mathcal{L} Console.Clear(); 
        Console.WriteLine(); 
        Console.Write(new string(' ', 28)); 
        Console.WriteLine("DynamoDB Basics Example"); 
        Console.WriteLine(SepBar); 
        Console.WriteLine("This demo application shows the basics of using 
 DynamoDB with the AWS SDK."); 
        Console.WriteLine(SepBar); 
        Console.WriteLine("The application does the following:"); 
        Console.WriteLine("\t1. Creates a table with partition: year and 
 sort:title."); 
        Console.WriteLine("\t2. Adds a single movie to the table.");
```
```
 Console.WriteLine("\t3. Adds movies to the table from moviedata.json."); 
         Console.WriteLine("\t4. Updates the rating and plot of the movie that was 
  just added."); 
         Console.WriteLine("\t5. Gets a movie using its key (partition + sort)."); 
         Console.WriteLine("\t6. Deletes a movie."); 
         Console.WriteLine("\t7. Uses QueryAsync to return all movies released in 
  a given year."); 
         Console.WriteLine("\t8. Uses ScanAsync to return all movies released 
 within a range of years.");
         Console.WriteLine("\t9. Finally, it deletes the table that was just 
  created."); 
         WaitForEnter(); 
     } 
     /// <summary> 
     /// Simple method to wait for the Enter key to be pressed. 
     /// </summary> 
     private static void WaitForEnter() 
     { 
         Console.WriteLine("\nPress <Enter> to continue."); 
         Console.WriteLine(SepBar); 
        = Console. ReadLine();
     }
}
```
Erstellt eine Tabelle, die Filmdaten enthält.

```
 /// <summary> 
         /// Creates a new Amazon DynamoDB table and then waits for the new 
         /// table to become active. 
         /// </summary> 
         /// <param name="client">An initialized Amazon DynamoDB client object.</
param> 
         /// <param name="tableName">The name of the table to create.</param> 
         /// <returns>A Boolean value indicating the success of the operation.</
returns> 
        public static async Task<bool> CreateMovieTableAsync(AmazonDynamoDBClient
  client, string tableName) 
         { 
             var response = await client.CreateTableAsync(new CreateTableRequest
```

```
\{\hspace{.1cm} \} TableName = tableName, 
               AttributeDefinitions = new List<AttributeDefinition>() 
\overline{a} new AttributeDefinition 
\{ AttributeName = "title", 
                       AttributeType = ScalarAttributeType.S, 
\}, \{ new AttributeDefinition 
\{ AttributeName = "year", 
                       AttributeType = ScalarAttributeType.N, 
\}, \{ }, 
               KeySchema = new List<KeySchemaElement>() 
\overline{a} new KeySchemaElement 
\{ AttributeName = "year", 
                       KeyType = KeyType.HASH, 
\}, \{ new KeySchemaElement 
\{ AttributeName = "title", 
                       KeyType = KeyType.RANGE, 
                   }, 
               }, 
               ProvisionedThroughput = new ProvisionedThroughput 
\overline{a} ReadCapacityUnits = 5, 
                   WriteCapacityUnits = 5, 
               }, 
           }); 
           // Wait until the table is ACTIVE and then report success. 
           Console.Write("Waiting for table to become active..."); 
           var request = new DescribeTableRequest 
\{\hspace{.1cm} \} TableName = response.TableDescription.TableName, 
           }; 
           TableStatus status;
```

```
 int sleepDuration = 2000; 
             do 
\{\hspace{.1cm} \} System.Threading.Thread.Sleep(sleepDuration); 
                 var describeTableResponse = await 
 client.DescribeTableAsync(request); 
                 status = describeTableResponse.Table.TableStatus; 
                 Console.Write("."); 
 } 
             while (status != "ACTIVE"); 
             return status == TableStatus.ACTIVE; 
         }
```
Fügt der Tabelle einen einzelnen Film hinzu.

```
 /// <summary> 
         /// Adds a new item to the table. 
         /// </summary> 
         /// <param name="client">An initialized Amazon DynamoDB client object.</
param> 
         /// <param name="newMovie">A Movie object containing informtation for 
         /// the movie to add to the table.</param> 
         /// <param name="tableName">The name of the table where the item will be 
 added.</param> 
         /// <returns>A Boolean value that indicates the results of adding the 
 item.</returns>
        public static async Task<bool> PutItemAsync(AmazonDynamoDBClient client,
 Movie newMovie, string tableName) 
         { 
             var item = new Dictionary<string, AttributeValue> 
             { 
                ['title'] = new AttributeValue { S = new Movie.title }["year"] = new AttributeValue { N = newMovie.Year.ToString() },
             };
```

```
 var request = new PutItemRequest 
\{\hspace{.1cm} \} TableName = tableName, 
                  Item = item, 
              }; 
              var response = await client.PutItemAsync(request); 
              return response.HttpStatusCode == System.Net.HttpStatusCode.OK; 
         }
```
Aktualisiert ein einzelnes Element in einer Tabelle.

```
 /// <summary> 
         /// Updates an existing item in the movies table. 
         /// </summary> 
         /// <param name="client">An initialized Amazon DynamoDB client object.</
param> 
         /// <param name="newMovie">A Movie object containing information for 
         /// the movie to update.</param> 
         /// <param name="newInfo">A MovieInfo object that contains the 
         /// information that will be changed.</param> 
         /// <param name="tableName">The name of the table that contains the 
 movie.</param> 
         /// <returns>A Boolean value that indicates the success of the 
operation.</returns>
         public static async Task<bool> UpdateItemAsync( 
             AmazonDynamoDBClient client, 
             Movie newMovie, 
             MovieInfo newInfo, 
             string tableName) 
         { 
             var key = new Dictionary<string, AttributeValue> 
\{\hspace{.1cm} \} ["title"] = new AttributeValue { S = newMovie.Title }, 
                ["year"] = new AttributeValue { N = newMovie.Year.ToString() },
             }; 
             var updates = new Dictionary<string, AttributeValueUpdate> 
\{\hspace{.1cm} \} ["info.plot"] = new AttributeValueUpdate 
\overline{a}
```

```
 Action = AttributeAction.PUT, 
                     Value = new AttributeValue { S = newInfo.Plot },
\qquad \qquad \text{ } ["info.rating"] = new AttributeValueUpdate 
\overline{a} Action = AttributeAction.PUT, 
                      Value = new AttributeValue { N = newInfo.Rank.ToString() }, 
                 }, 
             }; 
             var request = new UpdateItemRequest 
\{\hspace{.1cm} \} AttributeUpdates = updates, 
                Key = key,
                 TableName = tableName, 
             }; 
             var response = await client.UpdateItemAsync(request); 
             return response.HttpStatusCode == System.Net.HttpStatusCode.OK; 
         }
```
Ruft ein einzelnes Element aus der Filmtabelle ab.

 /// <summary> /// Gets information about an existing movie from the table.  $//$  </summary> /// <param name="client">An initialized Amazon DynamoDB client object.</ param> /// <param name="newMovie">A Movie object containing information about /// the movie to retrieve.</param> /// <param name="tableName">The name of the table containing the movie.</ param> /// <returns>A Dictionary object containing information about the item /// retrieved.</returns> public static async Task<Dictionary<string, AttributeValue>> GetItemAsync(AmazonDynamoDBClient client, Movie newMovie, string tableName) { var key = new Dictionary<string, AttributeValue>

```
\{\hspace{.1cm} \}['title'] = new AttributeValue { S = newMovie.title } ["year"] = new AttributeValue { N = newMovie.Year.ToString() }, 
             }; 
             var request = new GetItemRequest 
             { 
                 Key = key,
                  TableName = tableName, 
             }; 
             var response = await client.GetItemAsync(request); 
             return response.Item; 
         }
```
Schreibt einen Stapel von Elementen in die Filmtabelle.

```
 /// <summary> 
         /// Loads the contents of a JSON file into a list of movies to be 
         /// added to the DynamoDB table. 
         /// </summary> 
         /// <param name="movieFileName">The full path to the JSON file.</param> 
         /// <returns>A generic list of movie objects.</returns> 
         public static List<Movie> ImportMovies(string movieFileName) 
        \{ if (!File.Exists(movieFileName)) 
             { 
                 return null; 
 } 
             using var sr = new StreamReader(movieFileName); 
             string json = sr.ReadToEnd(); 
             var allMovies = JsonSerializer.Deserialize<List<Movie>>( 
                 json, 
                 new JsonSerializerOptions 
\overline{a} PropertyNameCaseInsensitive = true 
                 }); 
             // Now return the first 250 entries.
```

```
 return allMovies.GetRange(0, 250); 
         } 
         /// <summary> 
         /// Writes 250 items to the movie table. 
         /// </summary> 
         /// <param name="client">The initialized DynamoDB client object.</param> 
         /// <param name="movieFileName">A string containing the full path to 
         /// the JSON file containing movie data.</param> 
         /// <returns>A long integer value representing the number of movies 
        /// imported from the JSON file.</returns>
         public static async Task<long> BatchWriteItemsAsync( 
             AmazonDynamoDBClient client, 
             string movieFileName) 
         { 
             var movies = ImportMovies(movieFileName); 
             if (movies is null) 
\{\hspace{.1cm} \} Console.WriteLine("Couldn't find the JSON file with movie 
 data."); 
                 return 0; 
 } 
            var context = new DynamoDBContext(client);
             var movieBatch = context.CreateBatchWrite<Movie>(); 
             movieBatch.AddPutItems(movies); 
             Console.WriteLine("Adding imported movies to the table."); 
             await movieBatch.ExecuteAsync(); 
             return movies.Count; 
         }
```
Löscht ein einzelnes Element aus der Tabelle.

```
 /// <summary> 
 /// Deletes a single item from a DynamoDB table. 
// </summary>
 /// <param name="client">The initialized DynamoDB client object.</param>
```
 /// <param name="tableName">The name of the table from which the item /// will be deleted.</param> /// <param name="movieToDelete">A movie object containing the title and /// year of the movie to delete.</param> /// <returns>A Boolean value indicating the success or failure of the /// delete operation.</returns> public static async Task<bool> DeleteItemAsync( AmazonDynamoDBClient client, string tableName, Movie movieToDelete) { var key = new Dictionary<string, AttributeValue>  $\{\hspace{.1cm} \}$ ["title"] = new AttributeValue { S = movieToDelete.Title }, ["year"] = new AttributeValue { N = movieToDelete.Year.ToString() }, }; var request = new DeleteItemRequest  $\{\hspace{.1cm} \}$  TableName = tableName,  $Key = key$ , }; var response = await client.DeleteItemAsync(request); return response.HttpStatusCode == System.Net.HttpStatusCode.OK; }

Fragt die Tabelle nach Filmen ab, die in einem bestimmten Jahr veröffentlicht wurden.

 /// <summary> /// Queries the table for movies released in a particular year and /// then displays the information for the movies returned. /// </summary> /// <param name="client">The initialized DynamoDB client object.</param> /// <param name="tableName">The name of the table to query.</param> /// <param name="year">The release year for which we want to /// view movies.</param> /// <returns>The number of movies that match the query.</returns>

```
 public static async Task<int> QueryMoviesAsync(AmazonDynamoDBClient 
 client, string tableName, int year) 
        { 
             var movieTable = Table.LoadTable(client, tableName); 
             var filter = new QueryFilter("year", QueryOperator.Equal, year); 
             Console.WriteLine("\nFind movies released in: {year}:"); 
             var config = new QueryOperationConfig() 
\{\hspace{.1cm} \}Limit = 10, // 10 items per page.
                Select = SelectValues. SpecificAttributes,
                 AttributesToGet = new List<string> 
\overline{a} "title", 
                   "year", 
                 }, 
                 ConsistentRead = true, 
                 Filter = filter, 
             }; 
             // Value used to track how many movies match the 
             // supplied criteria. 
             var moviesFound = 0; 
            Search search = movieTable.Query(config);
             do 
\{\hspace{.1cm} \} var movieList = await search.GetNextSetAsync(); 
                 moviesFound += movieList.Count; 
                 foreach (var movie in movieList) 
\overline{a} DisplayDocument(movie); 
 } 
 } 
             while (!search.IsDone); 
             return moviesFound; 
        }
```
Scannt die Tabelle nach Filmen, die in einem bestimmten Zeitraum veröffentlicht wurden.

```
 public static async Task<int> ScanTableAsync( 
             AmazonDynamoDBClient client, 
             string tableName, 
             int startYear, 
             int endYear) 
         { 
             var request = new ScanRequest 
\{\hspace{.1cm} \} TableName = tableName, 
                 ExpressionAttributeNames = new Dictionary<string, string> 
\overline{a} { "#yr", "year" }, 
\qquad \qquad \text{ } ExpressionAttributeValues = new Dictionary<string, 
 AttributeValue> 
\overline{a}{\{ ":y\_a", new AttributeValue {\{ N = startYear.ToString() \}} \}}{\{ ":y\_z", new AttributeValue {\{ N = endYear.ToString() \}} \}}\qquad \qquad \text{ }FilterExpression = "#yr between : y_a and : y_z",
                ProjectionExpression = "#yr, title, info.actors[0],
 info.directors, info.running_time_secs", 
                Limit = 10 // Set a limit to demonstrate using the
 LastEvaluatedKey. 
             }; 
             // Keep track of how many movies were found. 
             int foundCount = 0; 
            var response = new ScanResponse();
             do 
             { 
                 response = await client.ScanAsync(request); 
                 foundCount += response.Items.Count; 
                 response.Items.ForEach(i => DisplayItem(i)); 
                 request.ExclusiveStartKey = response.LastEvaluatedKey; 
 } 
            while (response.LastEvaluatedKey.Count > 0);
             return foundCount; 
         }
```
Löscht die Filmtabelle.

```
 public static async Task<bool> DeleteTableAsync(AmazonDynamoDBClient 
 client, string tableName) 
\overline{\mathcal{L}} var request = new DeleteTableRequest 
\{\hspace{.1cm} \} TableName = tableName, 
             }; 
             var response = await client.DeleteTableAsync(request); 
             if (response.HttpStatusCode == System.Net.HttpStatusCode.OK) 
\{\hspace{.1cm} \} Console.WriteLine($"Table {response.TableDescription.TableName} 
 successfully deleted."); 
                 return true; 
 } 
             else 
\{\hspace{.1cm} \} Console.WriteLine("Could not delete table."); 
                 return false; 
 } 
         }
```
- API-Details finden Sie in den folgenden Themen der AWS SDK for .NET -API-Referenz.
	- [BatchWriteGegenstand](https://docs.aws.amazon.com/goto/DotNetSDKV3/dynamodb-2012-08-10/BatchWriteItem)
	- [CreateTable](https://docs.aws.amazon.com/goto/DotNetSDKV3/dynamodb-2012-08-10/CreateTable)
	- [DeleteItem](https://docs.aws.amazon.com/goto/DotNetSDKV3/dynamodb-2012-08-10/DeleteItem)
	- [DeleteTable](https://docs.aws.amazon.com/goto/DotNetSDKV3/dynamodb-2012-08-10/DeleteTable)
	- [DescribeTable](https://docs.aws.amazon.com/goto/DotNetSDKV3/dynamodb-2012-08-10/DescribeTable)
	- [GetItem](https://docs.aws.amazon.com/goto/DotNetSDKV3/dynamodb-2012-08-10/GetItem)
	- [PutItem](https://docs.aws.amazon.com/goto/DotNetSDKV3/dynamodb-2012-08-10/PutItem)
	- [Abfrage](https://docs.aws.amazon.com/goto/DotNetSDKV3/dynamodb-2012-08-10/Query)
	- [Scan](https://docs.aws.amazon.com/goto/DotNetSDKV3/dynamodb-2012-08-10/Scan)
	- [UpdateItem](https://docs.aws.amazon.com/goto/DotNetSDKV3/dynamodb-2012-08-10/UpdateItem)

## Bash

## AWS CLI mit Bash-Skript

## **a**) Note

Es gibt noch mehr dazu. GitHub Sie sehen das vollständige Beispiel und erfahren, wie Sie das [AWS -Code-Beispiel-Repository](https://github.com/awsdocs/aws-doc-sdk-examples/tree/main/aws-cli/bash-linux/dynamodb#code-examples) einrichten und ausführen.

Das DynamoDB-Szenario "Erste Schritte".

```
###############################################################################
# function dynamodb_getting_started_movies
#
# Scenario to create an Amazon DynamoDB table and perform a series of operations 
 on the table.
#
# Returns:
# 0 - If successful.
# 1 - If an error occurred.
###############################################################################
function dynamodb_getting_started_movies() { 
  source ./dynamodb_operations.sh 
   key_schema_json_file="dynamodb_key_schema.json" 
   attribute_definitions_json_file="dynamodb_attr_def.json" 
   item_json_file="movie_item.json" 
  key_json_file="movie_key.json" 
  batch_json_file="batch.json" 
   attribute_names_json_file="attribute_names.json" 
   attributes_values_json_file="attribute_values.json" 
  echo_repeat "*" 88 
  echo 
   echo "Welcome to the Amazon DynamoDB getting started demo." 
   echo 
   echo_repeat "*" 88 
   echo 
  local table_name 
   echo -n "Enter a name for a new DynamoDB table: "
```

```
 get_input 
  table_name=$get_input_result 
 local provisioned_throughput="ReadCapacityUnits=5,WriteCapacityUnits=5"
  echo '[ 
  {"AttributeName": "year", "KeyType": "HASH"}, 
  {"AttributeName": "title", "KeyType": "RANGE"} 
  ]' >"$key_schema_json_file" 
  echo '[ 
  {"AttributeName": "year", "AttributeType": "N"}, 
  {"AttributeName": "title", "AttributeType": "S"} 
 ]' >"$attribute definitions json file"
  if dynamodb_create_table -n "$table_name" -a "$attribute_definitions_json_file" 
\Delta -k "$key_schema_json_file" -p "$provisioned_throughput" 1>/dev/null; then 
    echo "Created a DynamoDB table named $table_name" 
  else 
    errecho "The table failed to create. This demo will exit." 
    clean_up 
    return 1 
  fi 
  echo "Waiting for the table to become active...." 
  if dynamodb_wait_table_active -n "$table_name"; then 
    echo "The table is now active." 
  else 
    errecho "The table failed to become active. This demo will exit." 
    cleanup "$table_name" 
    return 1 
  fi 
  echo 
  echo_repeat "*" 88 
  echo 
  echo -n "Enter the title of a movie you want to add to the table: " 
  get_input 
  local added_title 
  added_title=$get_input_result
```

```
 local added_year 
  get_int_input "What year was it released? " 
added year=$get input result
 local rating 
get float input "On a scale of 1 - 10, how do you rate it? " "1" "10"
 rating=$get_input_result 
 local plot 
 echo -n "Summarize the plot for me: " 
 get_input 
 plot=$get_input_result 
 echo '{ 
    "year": {"N" :"'"$added_year"'"}, 
    "title": {"S" : "'"$added_title"'"}, 
   "info": {"M" : {"plot": {"S" : "'"$plot"'"}, "rating": 
 {"N" :"'"$rating"'"} } } 
  }' >"$item_json_file" 
 if dynamodb_put_item -n "$table_name" -i "$item_json_file"; then 
    echo "The movie '$added_title' was successfully added to the table 
 '$table_name'." 
 else 
   errecho "Put item failed. This demo will exit." 
   clean_up "$table_name" 
   return 1 
 fi 
 echo 
 echo_repeat "*" 88 
 echo 
 echo "Let's update your movie '$added_title'." 
 get_float_input "You rated it $rating, what new rating would you give it? " "1" 
 "10" 
 rating=$get_input_result 
 echo -n "You summarized the plot as '$plot'." 
 echo "What would you say now? " 
 get_input 
 plot=$get_input_result 
 echo '{
```

```
 "year": {"N" :"'"$added_year"'"}, 
    "title": {"S" : "'"$added_title"'"} 
   }' >"$key_json_file" 
 echo '{ 
    ":r": {"N" :"'"$rating"'"}, 
    ":p": {"S" : "'"$plot"'"} 
  }' >"$item_json_file" 
 local update_expression="SET info.rating = :r, info.plot = :p" 
 if dynamodb_update_item -n "$table_name" -k "$key_json_file" -e 
 "$update_expression" -v "$item_json_file"; then 
    echo "Updated '$added_title' with new attributes." 
 else 
   errecho "Update item failed. This demo will exit." 
   clean_up "$table_name" 
   return 1 
 fi 
 echo 
 echo_repeat "*" 88 
 echo 
 echo "We will now use batch write to upload 150 movie entries into the table." 
 local batch_json 
 for batch_json in movie_files/movies_*.json; do 
    echo "{ \"$table_name\" : $(<"$batch_json") }" >"$batch_json_file" 
    if dynamodb_batch_write_item -i "$batch_json_file" 1>/dev/null; then 
      echo "Entries in $batch_json added to table." 
    else 
      errecho "Batch write failed. This demo will exit." 
      clean_up "$table_name" 
      return 1 
    fi 
 done 
 local title="The Lord of the Rings: The Fellowship of the Ring" 
 local year="2001" 
 if get_yes_no_input "Let's move on...do you want to get info about '$title'? 
(y/n) "; then
    echo '{
```

```
 "year": {"N" :"'"$year"'"}, 
  "title": {"S" : "'"$title"'"} 
 }' >"$key_json_file" 
   local info 
    info=$(dynamodb_get_item -n "$table_name" -k "$key_json_file") 
    # shellcheck disable=SC2181 
   if [[ ${?} -ne 0 ]]; then 
      errecho "Get item failed. This demo will exit." 
      clean_up "$table_name" 
      return 1 
    fi 
    echo "Here is what I found:" 
    echo "$info" 
 fi 
 local ask_for_year=true 
 while [[ "$ask_for_year" == true ]]; do 
    echo "Let's get a list of movies released in a given year." 
   get_int_input "Enter a year between 1972 and 2018: " "1972" "2018" 
   year=$get_input_result 
   echo '{ 
    "#n": "year" 
   }' >"$attribute_names_json_file" 
   echo '{ 
   ":v": {"N" :"'"$year"'"} 
   }' >"$attributes_values_json_file" 
   response=$(dynamodb_query -n "$table_name" -k "#n=:v" -a 
 "$attribute_names_json_file" -v "$attributes_values_json_file") 
    # shellcheck disable=SC2181 
    if [[ ${?} -ne 0 ]]; then 
      errecho "Query table failed. This demo will exit." 
      clean_up "$table_name" 
      return 1 
    fi 
    echo "Here is what I found:" 
    echo "$response" 
   if ! get_yes_no_input "Try another year? (y/n) "; then
```

```
 ask_for_year=false 
    fi 
  done 
 echo "Now let's scan for movies released in a range of years. Enter a year: " 
 get_int_input "Enter a year between 1972 and 2018: " "1972" "2018" 
 local start=$get_input_result 
 get_int_input "Enter another year: " "1972" "2018" 
 local end=$get_input_result 
 echo '{ 
    "#n": "year" 
    }' >"$attribute_names_json_file" 
 echo '{ 
    ":v1": {"N" : "'"$start"'"}, 
    ":v2": {"N" : "'"$end"'"} 
   }' >"$attributes_values_json_file" 
 response=$(dynamodb_scan -n "$table_name" -f "#n BETWEEN :v1 AND :v2" -a 
 "$attribute_names_json_file" -v "$attributes_values_json_file") 
 # shellcheck disable=SC2181 
 if [[ ${?} -ne 0 ]]; then 
   errecho "Scan table failed. This demo will exit." 
   clean_up "$table_name" 
   return 1 
 fi 
 echo "Here is what I found:" 
 echo "$response" 
 echo 
 echo_repeat "*" 88 
 echo 
 echo "Let's remove your movie '$added_title' from the table." 
 if get_yes_no_input "Do you want to remove '$added_title'? (y/n) "; then 
   echo '{ 
  "year": {"N" :"'"$added_year"'"}, 
 "title": {"S" : "'"$added title"'"}
 }' >"$key_json_file"
```

```
 if ! dynamodb_delete_item -n "$table_name" -k "$key_json_file"; then 
       errecho "Delete item failed. This demo will exit." 
       clean_up "$table_name" 
       return 1 
     fi 
   fi 
  if get_yes_no_input "Do you want to delete the table '$table_name'? (y/n) ";
  then 
     if ! clean_up "$table_name"; then 
       return 1 
     fi 
   else 
     if ! clean_up; then 
       return 1 
     fi 
   fi 
   return 0
}
```
Die in diesem Szenario verwendeten "DynamoDB"-Funktionen.

```
###############################################################################
# function dynamodb_create_table
#
# This function creates an Amazon DynamoDB table.
#
# Parameters:
# -n table_name -- The name of the table to create.
# -a attribute_definitions -- JSON file path of a list of attributes and 
 their types.
# -k key_schema -- JSON file path of a list of attributes and their key 
 types.
# -p provisioned_throughput -- Provisioned throughput settings for the 
 table.
#
# Returns:
# 0 - If successful.
# 1 - If it fails.
###############################################################################
```

```
function dynamodb_create_table() { 
   local table_name attribute_definitions key_schema provisioned_throughput 
  response 
   local option OPTARG # Required to use getopts command in a function. 
   ####################################### 
   # Function usage explanation 
   ####################################### 
   function usage() { 
     echo "function dynamodb_create_table" 
     echo "Creates an Amazon DynamoDB table." 
    echo " -n table name -- The name of the table to create."
     echo " -a attribute_definitions -- JSON file path of a list of attributes and 
  their types." 
     echo " -k key_schema -- JSON file path of a list of attributes and their key 
  types." 
     echo " -p provisioned_throughput -- Provisioned throughput settings for the 
  table." 
     echo "" 
   } 
   # Retrieve the calling parameters. 
   while getopts "n:a:k:p:h" option; do 
     case "${option}" in 
      n) table name="${OPTARG}" ;;
      a) attribute_definitions="${OPTARG}" ;;
       k) key_schema="${OPTARG}" ;; 
      p) provisioned throughput="${OPTARG}" ;;
       h) 
         usage 
         return 0 
         ;; 
      \langle ? \rangle echo "Invalid parameter" 
         usage 
         return 1 
         ;; 
     esac 
   done 
   export OPTIND=1 
   if [[ -z "$table_name" ]]; then 
     errecho "ERROR: You must provide a table name with the -n parameter." 
     usage
```

```
 return 1 
  fi 
  if [[ -z "$attribute_definitions" ]]; then 
    errecho "ERROR: You must provide an attribute definitions json file path the 
 -a parameter." 
    usage 
    return 1 
 fi 
 if [[ -z "$key_schema" ]]; then 
    errecho "ERROR: You must provide a key schema json file path the -k 
 parameter." 
    usage 
    return 1 
 fi 
 if [[ -z "$provisioned_throughput" ]]; then 
    errecho "ERROR: You must provide a provisioned throughput json file path the 
 -p parameter." 
    usage 
    return 1 
 fi 
 iecho "Parameters:\n" 
 iecho " table_name: $table_name" 
 iecho " attribute_definitions: $attribute_definitions" 
  iecho " key_schema: $key_schema" 
  iecho " provisioned_throughput: $provisioned_throughput" 
  iecho "" 
 response=$(aws dynamodb create-table \ 
    --table-name "$table_name" \ 
    --attribute-definitions file://"$attribute_definitions" \ 
    --key-schema file://"$key_schema" \ 
    --provisioned-throughput "$provisioned_throughput") 
 local error_code=${?} 
 if [[ $error_code -ne 0 ]]; then 
    aws_cli_error_log $error_code 
    errecho "ERROR: AWS reports create-table operation failed.$response" 
    return 1 
  fi
```

```
 return 0
}
###############################################################################
# function dynamodb_describe_table
#
# This function returns the status of a DynamoDB table.
#
# Parameters:
# -n table_name -- The name of the table.
#
# Response:
# - TableStatus:
# And:
# 0 - Table is active.
# 1 - If it fails.
###############################################################################
function dynamodb_describe_table { 
  local table_name 
  local option OPTARG # Required to use getopts command in a function. 
  ####################################### 
  # Function usage explanation 
  ####################################### 
  function usage() { 
     echo "function dynamodb_describe_table" 
     echo "Describe the status of a DynamoDB table." 
     echo " -n table_name -- The name of the table." 
     echo "" 
  } 
   # Retrieve the calling parameters. 
  while getopts "n:h" option; do 
     case "${option}" in 
       n) table_name="${OPTARG}" ;; 
       h) 
         usage 
         return 0 
         ;; 
      \langle ? \rangle echo "Invalid parameter" 
         usage 
         return 1
```

```
 ;; 
     esac 
   done 
   export OPTIND=1 
  if \lceil \cdot \rceil -z "$table name" \rceil]; then
     errecho "ERROR: You must provide a table name with the -n parameter." 
     usage 
     return 1 
   fi 
   local table_status 
     table_status=$( 
       aws dynamodb describe-table \ 
         --table-name "$table_name" \ 
        --output text \setminus --query 'Table.TableStatus' 
     ) 
    local error_code=${?} 
     if [[ $error_code -ne 0 ]]; then 
       aws_cli_error_log "$error_code" 
       errecho "ERROR: AWS reports describe-table operation failed.$table_status" 
       return 1 
     fi 
   echo "$table_status" 
  return 0
}
##############################################################################
# function dynamodb_put_item
#
# This function puts an item into a DynamoDB table.
#
# Parameters:
# -n table_name -- The name of the table.
# -i item -- Path to json file containing the item values.
#
# Returns:
# 0 - If successful.
# 1 - If it fails.
```

```
##############################################################################
function dynamodb_put_item() { 
   local table_name item response 
   local option OPTARG # Required to use getopts command in a function. 
   ####################################### 
   # Function usage explanation 
   ####################################### 
   function usage() { 
     echo "function dynamodb_put_item" 
     echo "Put an item into a DynamoDB table." 
    echo " -n table name -- The name of the table."
     echo " -i item -- Path to json file containing the item values." 
     echo "" 
   } 
  while getopts "n:i:h" option; do 
     case "${option}" in 
       n) table_name="${OPTARG}" ;; 
       i) item="${OPTARG}" ;; 
       h) 
         usage 
         return 0 
         ;; 
      \langle ? \rangle echo "Invalid parameter" 
         usage 
         return 1 
         ;; 
     esac 
   done 
   export OPTIND=1 
   if [[ -z "$table_name" ]]; then 
     errecho "ERROR: You must provide a table name with the -n parameter." 
     usage 
     return 1 
  fi 
   if [[ -z "$item" ]]; then 
     errecho "ERROR: You must provide an item with the -i parameter." 
     usage 
     return 1 
   fi
```

```
 iecho "Parameters:\n" 
  iecho " table name: $table name"
  iecho " item: $item" 
  iecho "" 
  iecho "" 
  response=$(aws dynamodb put-item \ 
    --table-name "$table name" \
     --item file://"$item") 
  local error_code=${?} 
  if [[ $error_code -ne 0 ]]; then 
     aws_cli_error_log $error_code 
    errecho "ERROR: AWS reports put-item operation failed.$response" 
    return 1 
  fi 
  return 0
}
##############################################################################
# function dynamodb update item
#
# This function updates an item in a DynamoDB table.
#
#
# Parameters:
# -n table_name -- The name of the table.
# -k keys -- Path to json file containing the keys that identify the item 
 to update.
# -e update expression -- An expression that defines one or more 
 attributes to be updated.
# -v values -- Path to json file containing the update values.
#
# Returns:
# 0 - If successful.
# 1 - If it fails.
#############################################################################
function dynamodb_update_item() { 
  local table_name keys update_expression values response 
  local option OPTARG # Required to use getopts command in a function.
```

```
 ####################################### 
  # Function usage explanation 
 ####################################### 
 function usage() { 
    echo "function dynamodb_update_item" 
    echo "Update an item in a DynamoDB table." 
    echo " -n table_name -- The name of the table." 
    echo " -k keys -- Path to json file containing the keys that identify the 
 item to update." 
    echo " -e update expression -- An expression that defines one or more 
 attributes to be updated." 
    echo " -v values -- Path to json file containing the update values." 
    echo "" 
 } 
 while getopts "n:k:e:v:h" option; do 
    case "${option}" in 
      n) table_name="${OPTARG}" ;; 
      k) keys="${OPTARG}" ;; 
      e) update_expression="${OPTARG}" ;; 
      v) values="${OPTARG}" ;; 
      h) 
        usage 
        return 0 
        ;; 
     \langle ? \rangle echo "Invalid parameter" 
        usage 
        return 1 
        ;; 
    esac 
  done 
  export OPTIND=1 
 if [[ -z "$table_name" ]]; then 
    errecho "ERROR: You must provide a table name with the -n parameter." 
    usage 
    return 1 
 fi 
  if [[ -z "$keys" ]]; then 
    errecho "ERROR: You must provide a keys json file path the -k parameter." 
    usage
```

```
 return 1 
   fi 
   if [[ -z "$update_expression" ]]; then 
     errecho "ERROR: You must provide an update expression with the -e parameter." 
     usage 
     return 1 
   fi 
   if [[ -z "$values" ]]; then 
     errecho "ERROR: You must provide a values json file path the -v parameter." 
     usage 
    return 1 
   fi 
   iecho "Parameters:\n" 
   iecho " table_name: $table_name" 
  iecho " keys: $keys" 
   iecho " update_expression: $update_expression" 
   iecho " values: $values" 
   response=$(aws dynamodb update-item \ 
     --table-name "$table_name" \ 
     --key file://"$keys" \ 
     --update-expression "$update_expression" \ 
     --expression-attribute-values file://"$values") 
  local error code=${?}
   if [[ $error_code -ne 0 ]]; then 
     aws_cli_error_log $error_code 
     errecho "ERROR: AWS reports update-item operation failed.$response" 
     return 1 
   fi 
   return 0
}
##############################################################################
# function dynamodb_batch_write_item
#
# This function writes a batch of items into a DynamoDB table.
#
# Parameters:
```

```
# -i item -- Path to json file containing the items to write.
#
# Returns:
# 0 - If successful.
# 1 - If it fails.
############################################################################
function dynamodb_batch_write_item() { 
   local item response 
   local option OPTARG # Required to use getopts command in a function. 
   ####################################### 
   # Function usage explanation 
   ####################################### 
   function usage() { 
     echo "function dynamodb_batch_write_item" 
     echo "Write a batch of items into a DynamoDB table." 
     echo " -i item -- Path to json file containing the items to write." 
     echo "" 
   } 
   while getopts "i:h" option; do 
     case "${option}" in 
       i) item="${OPTARG}" ;; 
       h) 
         usage 
         return 0 
         ;; 
      \langle ? \rangle echo "Invalid parameter" 
         usage 
         return 1 
         ;; 
     esac 
   done 
   export OPTIND=1 
  if [[ -z "$item" ]]; then 
     errecho "ERROR: You must provide an item with the -i parameter." 
     usage 
     return 1 
   fi 
  iecho "Parameters:\n" 
  iecho " table name: $table name"
   iecho " item: $item"
```

```
 iecho "" 
   response=$(aws dynamodb batch-write-item \ 
     --request-items file://"$item") 
  local error code=${?}
   if [[ $error_code -ne 0 ]]; then 
    aws cli error log $error code
     errecho "ERROR: AWS reports batch-write-item operation failed.$response" 
     return 1 
   fi 
   return 0
}
#############################################################################
# function dynamodb_get_item
#
# This function gets an item from a DynamoDB table.
#
# Parameters:
# -n table_name -- The name of the table.
# -k keys -- Path to json file containing the keys that identify the item 
 to get.
# [-q query] -- Optional JMESPath query expression.
#
# Returns:
# The item as text output.
# And:
# 0 - If successful.
# 1 - If it fails.
############################################################################
function dynamodb_get_item() { 
   local table_name keys query response 
  local option OPTARG # Required to use getopts command in a function. 
   # ###################################### 
   # Function usage explanation 
   ####################################### 
   function usage() { 
     echo "function dynamodb_get_item" 
     echo "Get an item from a DynamoDB table." 
     echo " -n table_name -- The name of the table."
```

```
 echo " -k keys -- Path to json file containing the keys that identify the 
 item to get." 
    echo " [-q query] -- Optional JMESPath query expression." 
    echo "" 
  } 
  query="" 
  while getopts "n:k:q:h" option; do 
    case "${option}" in 
      n) table_name="${OPTARG}" ;; 
      k) keys="${OPTARG}" ;; 
      q) query="${OPTARG}" ;; 
      h) 
        usage 
        return 0 
        ;; 
     \langle ? \rangle echo "Invalid parameter" 
        usage 
        return 1 
        ;; 
    esac 
  done 
  export OPTIND=1 
 if \lceil \cdot \rceil -z "$table name" ]]; then
    errecho "ERROR: You must provide a table name with the -n parameter." 
    usage 
    return 1 
  fi 
 if [[ -z "$keys" ]]; then 
    errecho "ERROR: You must provide a keys json file path the -k parameter." 
    usage 
    return 1 
  fi 
  if [[ -n "$query" ]]; then 
    response=$(aws dynamodb get-item \ 
      --table-name "$table_name" \ 
      --key file://"$keys" \ 
      --output text \ 
      --query "$query") 
  else 
    response=$(
```

```
 aws dynamodb get-item \ 
         --table-name "$table_name" \ 
         --key file://"$keys" \ 
         --output text 
     ) 
   fi 
   local error_code=${?} 
   if [[ $error_code -ne 0 ]]; then 
     aws_cli_error_log $error_code 
     errecho "ERROR: AWS reports get-item operation failed.$response" 
     return 1 
   fi 
   if [[ -n "$query" ]]; then 
    echo "$response" | sed "/^\t/s/\t//1" # Remove initial tab that the JMSEPath
  query inserts on some strings. 
   else 
     echo "$response" 
   fi 
  return 0
}
#############################################################################
# function dynamodb_query
#
# This function queries a DynamoDB table.
#
# Parameters:
# -n table_name -- The name of the table.
# -k key_condition_expression -- The key condition expression.
# -a attribute_names -- Path to JSON file containing the attribute names.
# -v attribute_values -- Path to JSON file containing the attribute values.
# [-p projection_expression] -- Optional projection expression.
#
# Returns:
# The items as json output.
# And:
# 0 - If successful.
# 1 - If it fails.
###########################################################################
function dynamodb_query() {
```

```
 local table_name key_condition_expression attribute_names attribute_values 
 projection_expression response 
 local option OPTARG # Required to use getopts command in a function. 
  # ###################################### 
  # Function usage explanation 
 ####################################### 
 function usage() { 
    echo "function dynamodb_query" 
    echo "Query a DynamoDB table." 
    echo " -n table_name -- The name of the table." 
    echo " -k key_condition_expression -- The key condition expression." 
    echo " -a attribute_names -- Path to JSON file containing the attribute 
 names." 
    echo " -v attribute_values -- Path to JSON file containing the attribute 
 values." 
    echo " [-p projection_expression] -- Optional projection expression." 
    echo "" 
 } 
 while getopts "n:k:a:v:p:h" option; do 
    case "${option}" in 
      n) table_name="${OPTARG}" ;; 
     k) key condition expression="${OPTARG}" ;;
     a) attribute names="${OPTARG}" ;;
     v) attribute_values="${OPTARG}" ;;
      p) projection_expression="${OPTARG}" ;; 
      h) 
        usage 
        return 0 
        ;; 
     \langle ? \rangle echo "Invalid parameter" 
        usage 
        return 1 
        ;; 
    esac 
  done 
  export OPTIND=1 
  if [[ -z "$table_name" ]]; then 
    errecho "ERROR: You must provide a table name with the -n parameter." 
    usage 
    return 1
```

```
 fi 
  if [[ -z "$key_condition_expression" ]]; then 
    errecho "ERROR: You must provide a key condition expression with the -k 
 parameter." 
    usage 
   return 1 
 fi 
 if [[ -z "$attribute_names" ]]; then 
    errecho "ERROR: You must provide a attribute names with the -a parameter." 
    usage 
   return 1 
 fi 
 if [[ -z "$attribute_values" ]]; then 
    errecho "ERROR: You must provide a attribute values with the -v parameter." 
    usage 
   return 1 
 fi 
 if [[ -z "$projection_expression" ]]; then 
    response=$(aws dynamodb query \ 
     --table-name "$table name" \
     --key-condition-expression "$key condition expression" \
      --expression-attribute-names file://"$attribute_names" \ 
      --expression-attribute-values file://"$attribute_values") 
 else 
    response=$(aws dynamodb query \ 
      --table-name "$table_name" \ 
      --key-condition-expression "$key_condition_expression" \ 
     --expression-attribute-names file://"$attribute names" \
      --expression-attribute-values file://"$attribute_values" \ 
      --projection-expression "$projection_expression") 
 fi 
 local error_code=${?} 
 if [[ $error_code -ne 0 ]]; then 
    aws_cli_error_log $error_code 
    errecho "ERROR: AWS reports query operation failed.$response" 
    return 1 
 fi
```

```
 echo "$response" 
  return 0
}
#############################################################################
# function dynamodb_scan
#
# This function scans a DynamoDB table.
#
# Parameters:
# -n table_name -- The name of the table.
# -f filter_expression -- The filter expression.
# -a expression_attribute_names -- Path to JSON file containing the 
 expression attribute names.
# -v expression_attribute_values -- Path to JSON file containing the 
 expression attribute values.
# [-p projection_expression] -- Optional projection expression.
#
# Returns:
# The items as json output.
# And:
# 0 - If successful.
# 1 - If it fails.
###########################################################################
function dynamodb_scan() { 
  local table_name filter_expression expression_attribute_names 
  expression_attribute_values projection_expression response 
  local option OPTARG # Required to use getopts command in a function. 
   # ###################################### 
  # Function usage explanation 
   ####################################### 
  function usage() { 
     echo "function dynamodb_scan" 
     echo "Scan a DynamoDB table." 
    echo " -n table name -- The name of the table."
     echo " -f filter_expression -- The filter expression." 
     echo " -a expression_attribute_names -- Path to JSON file containing the 
  expression attribute names." 
     echo " -v expression_attribute_values -- Path to JSON file containing the 
  expression attribute values." 
     echo " [-p projection_expression] -- Optional projection expression." 
     echo ""
```

```
 } 
 while getopts "n:f:a:v:p:h" option; do 
    case "${option}" in 
      n) table_name="${OPTARG}" ;; 
     f) filter expression="${OPTARG}" ;;
     a) expression_attribute_names="${OPTARG}" ;;
      v) expression_attribute_values="${OPTARG}" ;; 
      p) projection_expression="${OPTARG}" ;; 
      h) 
        usage 
        return 0 
        ;; 
     \langle ? \rangle echo "Invalid parameter" 
        usage 
        return 1 
        ;; 
    esac 
 done 
 export OPTIND=1 
 if [[ -z "$table_name" ]]; then 
    errecho "ERROR: You must provide a table name with the -n parameter." 
    usage 
    return 1 
 fi 
 if [[ -z "$filter_expression" ]]; then 
    errecho "ERROR: You must provide a filter expression with the -f parameter." 
    usage 
    return 1 
 fi 
 if [[ -z "$expression_attribute_names" ]]; then 
    errecho "ERROR: You must provide expression attribute names with the -a 
 parameter." 
    usage 
    return 1 
 fi 
 if [[ -z "$expression_attribute_values" ]]; then 
    errecho "ERROR: You must provide expression attribute values with the -v 
 parameter."
```

```
 usage 
     return 1 
   fi 
  if [[ -z "$projection_expression" ]]; then 
     response=$(aws dynamodb scan \ 
       --table-name "$table_name" \ 
       --filter-expression "$filter_expression" \ 
      --expression-attribute-names file://"$expression attribute names" \
       --expression-attribute-values file://"$expression_attribute_values") 
   else 
     response=$(aws dynamodb scan \ 
       --table-name "$table_name" \ 
      --filter-expression "$filter expression" \
       --expression-attribute-names file://"$expression_attribute_names" \ 
       --expression-attribute-values file://"$expression_attribute_values" \ 
       --projection-expression "$projection_expression") 
  fi 
  local error_code=${?} 
  if [[ $error_code -ne 0 ]]; then 
     aws_cli_error_log $error_code 
     errecho "ERROR: AWS reports scan operation failed.$response" 
     return 1 
  fi 
   echo "$response" 
  return 0
}
##############################################################################
# function dynamodb_delete_item
#
# This function deletes an item from a DynamoDB table.
#
# Parameters:
# -n table_name -- The name of the table.
# -k keys -- Path to json file containing the keys that identify the item 
 to delete.
#
# Returns:
# 0 - If successful.
```

```
# 1 - If it fails.
###########################################################################
function dynamodb delete item() {
   local table_name keys response 
   local option OPTARG # Required to use getopts command in a function. 
   # ###################################### 
   # Function usage explanation 
   ####################################### 
  function usage() { 
     echo "function dynamodb_delete_item" 
     echo "Delete an item from a DynamoDB table." 
     echo " -n table_name -- The name of the table." 
     echo " -k keys -- Path to json file containing the keys that identify the 
  item to delete." 
     echo "" 
   } 
   while getopts "n:k:h" option; do 
     case "${option}" in 
       n) table_name="${OPTARG}" ;; 
       k) keys="${OPTARG}" ;; 
       h) 
         usage 
         return 0 
         ;; 
      \langle ? \rangle echo "Invalid parameter" 
         usage 
         return 1 
         ;; 
     esac 
   done 
   export OPTIND=1 
   if [[ -z "$table_name" ]]; then 
     errecho "ERROR: You must provide a table name with the -n parameter." 
     usage 
     return 1 
   fi 
   if [[ -z "$keys" ]]; then 
     errecho "ERROR: You must provide a keys json file path the -k parameter." 
     usage 
     return 1
```
```
 fi 
   iecho "Parameters:\n" 
  iecho " table_name: $table_name" 
  iecho " keys: $keys" 
  iecho "" 
  response=$(aws dynamodb delete-item \ 
    --table-name "$table name" \
     --key file://"$keys") 
  local error_code=${?} 
  if [[ $error_code -ne 0 ]]; then 
     aws_cli_error_log $error_code 
    errecho "ERROR: AWS reports delete-item operation failed.$response" 
    return 1 
  fi 
  return 0
}
###############################################################################
# function dynamodb delete table
#
# This function deletes a DynamoDB table.
#
# Parameters:
# -n table_name -- The name of the table to delete.
#
# Returns:
# 0 - If successful.
# 1 - If it fails.
###############################################################################
function dynamodb_delete_table() { 
  local table_name response 
  local option OPTARG # Required to use getopts command in a function. 
  # bashsupport disable=BP5008 
  function usage() { 
     echo "function dynamodb_delete_table" 
     echo "Deletes an Amazon DynamoDB table." 
     echo " -n table_name -- The name of the table to delete."
```

```
 echo "" 
   } 
   # Retrieve the calling parameters. 
   while getopts "n:h" option; do 
     case "${option}" in 
       n) table_name="${OPTARG}" ;; 
       h) 
         usage 
         return 0 
         ;; 
      \langle ? \rangle echo "Invalid parameter" 
         usage 
         return 1 
          ;; 
     esac 
   done 
   export OPTIND=1 
  if [[ -z "$table_name" ]]; then 
     errecho "ERROR: You must provide a table name with the -n parameter." 
     usage 
     return 1 
   fi 
   iecho "Parameters:\n" 
  iecho " table name: $table name"
   iecho "" 
   response=$(aws dynamodb delete-table \ 
     --table-name "$table_name") 
   local error_code=${?} 
   if [[ $error_code -ne 0 ]]; then 
     aws_cli_error_log $error_code 
     errecho "ERROR: AWS reports delete-table operation failed.$response" 
     return 1 
   fi 
   return 0
}
```
Die in diesem Szenario verwendeten Dienstprogrammfunktionen.

```
###############################################################################
# function iecho
#
# This function enables the script to display the specified text only if
# the global variable $VERBOSE is set to true.
###############################################################################
function iecho() { 
  if [ $VERBOSE == true ]; then
    echo "$@" 
  fi
}
###############################################################################
# function errecho
#
# This function outputs everything sent to it to STDERR (standard error output).
###############################################################################
function errecho() { 
   printf "%s\n" "$*" 1>&2
}
##############################################################################
# function aws_cli_error_log()
#
# This function is used to log the error messages from the AWS CLI.
#
# See https://docs.aws.amazon.com/cli/latest/topic/return-codes.html#cli-aws-
help-return-codes.
#
# The function expects the following argument:
# $1 - The error code returned by the AWS CLI.
#
# Returns:
# 0: - Success.
#
##############################################################################
function aws_cli_error_log() { 
  local err_code=$1 
   errecho "Error code : $err_code"
```

```
if [ "$err_code" == 1 ]; then
     errecho " One or more S3 transfers failed." 
  elif [ "$err_code" == 2 ]; then
     errecho " Command line failed to parse." 
  elif \lceil "$err code" == 130 ]; then
     errecho " Process received SIGINT." 
   elif [ "$err_code" == 252 ]; then 
     errecho " Command syntax invalid." 
   elif [ "$err_code" == 253 ]; then 
     errecho " The system environment or configuration was invalid." 
  elif [ "$err_code" == 254 ]; then
     errecho " The service returned an error." 
   elif [ "$err_code" == 255 ]; then 
     errecho " 255 is a catch-all error." 
   fi 
   return 0
}
```
- API-Details finden Sie in den folgenden Themen der AWS CLI -Befehlsreferenz.
	- [BatchWriteGegenstand](https://docs.aws.amazon.com/goto/aws-cli/dynamodb-2012-08-10/BatchWriteItem)
	- [CreateTable](https://docs.aws.amazon.com/goto/aws-cli/dynamodb-2012-08-10/CreateTable)
	- [DeleteItem](https://docs.aws.amazon.com/goto/aws-cli/dynamodb-2012-08-10/DeleteItem)
	- [DeleteTable](https://docs.aws.amazon.com/goto/aws-cli/dynamodb-2012-08-10/DeleteTable)
	- [DescribeTable](https://docs.aws.amazon.com/goto/aws-cli/dynamodb-2012-08-10/DescribeTable)
	- [GetItem](https://docs.aws.amazon.com/goto/aws-cli/dynamodb-2012-08-10/GetItem)
	- [PutItem](https://docs.aws.amazon.com/goto/aws-cli/dynamodb-2012-08-10/PutItem)
	- [Abfrage](https://docs.aws.amazon.com/goto/aws-cli/dynamodb-2012-08-10/Query)
	- [Scan](https://docs.aws.amazon.com/goto/aws-cli/dynamodb-2012-08-10/Scan)
	- [UpdateItem](https://docs.aws.amazon.com/goto/aws-cli/dynamodb-2012-08-10/UpdateItem)

#### $C++$

## SDK für C++

# **a** Note

Es gibt noch mehr dazu GitHub. Sie sehen das vollständige Beispiel und erfahren, wie Sie das [AWS -Code-Beispiel-Repository](https://github.com/awsdocs/aws-doc-sdk-examples/tree/main/cpp/example_code/dynamodb#code-examples) einrichten und ausführen.

```
\{ Aws::Client::ClientConfiguration clientConfig; 
        // 1. Create a table with partition: year (N) and sort: title (S).
  (CreateTable) 
         if (AwsDoc::DynamoDB::createMoviesDynamoDBTable(clientConfig)) { 
             AwsDoc::DynamoDB::dynamodbGettingStartedScenario(clientConfig); 
             // 9. Delete the table. (DeleteTable) 
             AwsDoc::DynamoDB::deleteMoviesDynamoDBTable(clientConfig); 
         } 
     }
//! Scenario to modify and query a DynamoDB table.
/*! 
   \sa dynamodbGettingStartedScenario() 
   \param clientConfiguration: AWS client configuration. 
   \return bool: Function succeeded. 
  */
bool AwsDoc::DynamoDB::dynamodbGettingStartedScenario( 
         const Aws::Client::ClientConfiguration &clientConfiguration) { 
     std::cout << std::setfill('*') << std::setw(ASTERISK_FILL_WIDTH) << " " 
               << std::endl; 
     std::cout << "Welcome to the Amazon DynamoDB getting started demo." << 
  std::endl; 
     std::cout << std::setfill('*') << std::setw(ASTERISK_FILL_WIDTH) << " " 
               << std::endl; 
     Aws::DynamoDB::DynamoDBClient dynamoClient(clientConfiguration); 
     // 2. Add a new movie. 
     Aws::String title;
```

```
 float rating; 
    int year; 
    Aws::String plot; 
    { 
        title = askQuestion( 
                 "Enter the title of a movie you want to add to the table: "); 
        year = askQuestionForInt("What year was it released? "); 
        rating = askQuestionForFloatRange("On a scale of 1 - 10, how do you rate 
 it? ", 
                                            1, 10); 
        plot = askQuestion("Summarize the plot for me: "); 
        Aws::DynamoDB::Model::PutItemRequest putItemRequest; 
       putItemRequest.SetTableName(MOVIE TABLE NAME);
        putItemRequest.AddItem(YEAR_KEY, 
 Aws::DynamoDB::Model::AttributeValue().SetN(year)); 
        putItemRequest.AddItem(TITLE_KEY, 
 Aws::DynamoDB::Model::AttributeValue().SetS(title)); 
        // Create attribute for the info map. 
        Aws::DynamoDB::Model::AttributeValue infoMapAttribute; 
       std::shared_ptr<Aws::DynamoDB::Model::AttributeValue> ratingAttribute =
 Aws::MakeShared<Aws::DynamoDB::Model::AttributeValue>( 
               ALLOCATION TAG.c str());
        ratingAttribute->SetN(rating); 
        infoMapAttribute.AddMEntry(RATING_KEY, ratingAttribute); 
       std::shared ptr<Aws::DynamoDB::Model::AttributeValue> plotAttribute =
 Aws::MakeShared<Aws::DynamoDB::Model::AttributeValue>( 
               ALLOCATION TAG.c str());
        plotAttribute->SetS(plot); 
        infoMapAttribute.AddMEntry(PLOT_KEY, plotAttribute); 
        putItemRequest.AddItem(INFO_KEY, infoMapAttribute); 
        Aws::DynamoDB::Model::PutItemOutcome outcome = dynamoClient.PutItem( 
                 putItemRequest); 
        if (!outcome.IsSuccess()) { 
            std::cerr << "Failed to add an item: " << 
 outcome.GetError().GetMessage()
```

```
 << std::endl; 
            return false; 
        } 
    } 
    std::cout << "\nAdded '" << title << "' to '" << MOVIE_TABLE_NAME << "'." 
              << std::endl; 
    // 3. Update the rating and plot of the movie by using an update expression. 
   \mathcal{L} rating = askQuestionForFloatRange( 
                Aws::String("\nLet's update your movie.\nYou rated it ") + 
               std::to string(rating)
                + ", what new rating would you give it? ", 1, 10); 
        plot = askQuestion(Aws::String("You summarized the plot as '") + plot + 
                          "'.\nWhat would you say now? "); 
        Aws::DynamoDB::Model::UpdateItemRequest request; 
        request.SetTableName(MOVIE_TABLE_NAME); 
        request.AddKey(TITLE_KEY, 
 Aws::DynamoDB::Model::AttributeValue().SetS(title)); 
        request.AddKey(YEAR_KEY, 
 Aws::DynamoDB::Model::AttributeValue().SetN(year)); 
        std::stringstream expressionStream; 
       expressionStream << "set " << INFO KEY << "." << RATING KEY << " =:r, "
                        << INFO_KEY << "." << PLOT_KEY << " =:p"; 
        request.SetUpdateExpression(expressionStream.str()); 
        request.SetExpressionAttributeValues({ 
{``:r",} Aws::DynamoDB::Model::AttributeValue().SetN( 
                                                           rating)}, 
                                                   {":p", 
 Aws::DynamoDB::Model::AttributeValue().SetS( 
plot)}
\}) ;
        request.SetReturnValues(Aws::DynamoDB::Model::ReturnValue::UPDATED_NEW); 
       const Aws::DynamoDB::Model::UpdateItemOutcome &result =
 dynamoClient.UpdateItem( 
                request); 
        if (!result.IsSuccess()) { 
            std::cerr << "Error updating movie " + result.GetError().GetMessage() 
                     << std::endl;
```

```
 return false; 
         } 
    } 
    std::cout << "\nUpdated '" << title << "' with new attributes:" << std::endl; 
    // 4. Put 250 movies in the table from moviedata.json. 
   \sqrt{ } std::cout << "Adding movies from a json file to the database." << 
 std::endl; 
         const size_t MAX_SIZE_FOR_BATCH_WRITE = 25; 
        const size t MOVIES TO WRITE = 10 * MAX SIZE FOR BATCH WRITE;
         Aws::String jsonString = getMovieJSON(); 
         if (!jsonString.empty()) { 
             Aws::Utils::Json::JsonValue json(jsonString); 
             Aws::Utils::Array<Aws::Utils::Json::JsonView> movieJsons = 
 json.View().AsArray(); 
             Aws::Vector<Aws::DynamoDB::Model::WriteRequest> writeRequests; 
             // To add movies with a cross-section of years, use an appropriate 
 increment 
             // value for iterating through the database. 
             size_t increment = movieJsons.GetLength() / MOVIES_TO_WRITE; 
            for (size_t i = 0; i < movieJsons.GetLength(); i += increment) {
                writeRequests.push back(Aws::DynamoDB::Model::WriteRequest());
                Aws::Map<Aws::String, Aws::DynamoDB::Model::AttributeValue>
 putItems = movieJsonViewToAttributeMap( 
                          movieJsons[i]); 
                 Aws::DynamoDB::Model::PutRequest putRequest; 
                 putRequest.SetItem(putItems); 
                 writeRequests.back().SetPutRequest(putRequest); 
                 if (writeRequests.size() == MAX_SIZE_FOR_BATCH_WRITE) { 
                      Aws::DynamoDB::Model::BatchWriteItemRequest request; 
                      request.AddRequestItems(MOVIE_TABLE_NAME, writeRequests); 
                      const Aws::DynamoDB::Model::BatchWriteItemOutcome &outcome = 
 dynamoClient.BatchWriteItem( 
                              request); 
                     if (!outcome.IsSuccess()) { 
                          std::cerr << "Unable to batch write movie data: " 
                                    << outcome.GetError().GetMessage() 
                                    << std::endl; 
                          writeRequests.clear(); 
                          break; 
1 1 1 1 1 1 1
```

```
 else { 
                         std::cout << "Added batch of " << writeRequests.size() 
                                   << " movies to the database." 
                                   << std::endl; 
1 1 1 1 1 1 1
                     writeRequests.clear(); 
 } 
             } 
        } 
    } 
     std::cout << std::setfill('*') << std::setw(ASTERISK_FILL_WIDTH) << " " 
               << std::endl; 
    // 5. Get a movie by Key (partition + sort). 
    { 
        Aws::String titleToGet("King Kong"); 
        Aws::String answer = askQuestion(Aws::String( 
                 "Let's move on...Would you like to get info about '" + titleToGet 
 + 
                 "'? (y/n) ")); 
        if (answer == "y") {
             Aws::DynamoDB::Model::GetItemRequest request; 
             request.SetTableName(MOVIE_TABLE_NAME); 
             request.AddKey(TITLE_KEY, 
 Aws::DynamoDB::Model::AttributeValue().SetS(titleToGet)); 
             request.AddKey(YEAR_KEY, 
 Aws::DynamoDB::Model::AttributeValue().SetN(1933)); 
            const Aws::DynamoDB::Model::GetItemOutcome &result =
 dynamoClient.GetItem( 
                     request); 
             if (!result.IsSuccess()) { 
                std::cerr << "Error " << result.GetError().GetMessage();
 } 
             else { 
                const Aws::Map<Aws::String, Aws::DynamoDB::Model::AttributeValue>
 &item = result.GetResult().GetItem(); 
                 if (!item.empty()) { 
                     std::cout << "\nHere's what I found:" << std::endl; 
                     printMovieInfo(item); 
 } 
                 else {
```

```
 std::cout << "\nThe movie was not found in the database." 
                               << std::endl; 
 } 
 } 
        } 
    } 
    // 6. Use Query with a key condition expression to return all movies 
    // released in a given year. 
    Aws::String doAgain = "n"; 
    do { 
        Aws::DynamoDB::Model::QueryRequest req; 
        req.SetTableName(MOVIE_TABLE_NAME); 
        // "year" is a DynamoDB reserved keyword and must be replaced with an 
        // expression attribute name. 
        req.SetKeyConditionExpression("#dynobase_year = :valueToMatch"); 
         req.SetExpressionAttributeNames({{"#dynobase_year", YEAR_KEY}}); 
         int yearToMatch = askQuestionForIntRange( 
                 "\nLet's get a list of movies released in" 
                 " a given year. Enter a year between 1972 and 2018 ", 
                 1972, 2018); 
        Aws::Map<Aws::String, Aws::DynamoDB::Model::AttributeValue> 
 attributeValues; 
         attributeValues.emplace(":valueToMatch", 
                                 Aws::DynamoDB::Model::AttributeValue().SetN( 
                                          yearToMatch)); 
         req.SetExpressionAttributeValues(attributeValues); 
        const Aws::DynamoDB::Model::OueryOutcome &result =
 dynamoClient.Query(req); 
         if (result.IsSuccess()) { 
            const Aws::Vector<Aws::Map<Aws::String,
 Aws::DynamoDB::Model::AttributeValue>> &items = result.GetResult().GetItems(); 
             if (!items.empty()) { 
                 std::cout << "\nThere were " << items.size() 
                           << " movies in the database from " 
                           << yearToMatch << "." << std::endl; 
                 for (const auto &item: items) { 
                     printMovieInfo(item); 
 } 
                doAgain = "n";
```

```
 } 
             else { 
                 std::cout << "\nNo movies from " << yearToMatch 
                            << " were found in the database" 
                            << std::endl; 
                 doAgain = askQuestion(Aws::String("Try another year? (y/n) ")); 
 } 
         } 
         else { 
             std::cerr << "Failed to Query items: " << 
 result.GetError().GetMessage() 
                       << std::endl; 
         } 
   } while (doAgain == "y");
    // 7. Use Scan to return movies released within a range of years. 
   // Show how to paginate data using ExclusiveStartKey. (Scan +
 FilterExpression) 
     { 
         int startYear = askQuestionForIntRange("\nNow let's scan a range of years 
^{\prime} "for movies in the database. Enter 
 a start year: ", 
                                                  1972, 2018); 
         int endYear = askQuestionForIntRange("\nEnter an end year: ", 
                                                startYear, 2018); 
        Aws::Map<Aws::String, Aws::DynamoDB::Model::AttributeValue>
 exclusiveStartKey; 
         do { 
            Aws::DynamoDB::Model::ScanRequest scanRequest;
            scanRequest.SetTableName(MOVIE TABLE NAME);
             scanRequest.SetFilterExpression( 
                      "#dynobase_year >= :startYear AND #dynobase_year 
 <= :endYear"); 
             scanRequest.SetExpressionAttributeNames({{"#dynobase_year", 
 YEAR_KEY}}); 
            Aws::Map<Aws::String, Aws::DynamoDB::Model::AttributeValue>
 attributeValues; 
             attributeValues.emplace(":startYear", 
                                      Aws::DynamoDB::Model::AttributeValue().SetN( 
                                               startYear)); 
             attributeValues.emplace(":endYear",
```

```
 Aws::DynamoDB::Model::AttributeValue().SetN( 
                                            endYear)); 
            scanRequest.SetExpressionAttributeValues(attributeValues); 
            if (!exclusiveStartKey.empty()) { 
                scanRequest.SetExclusiveStartKey(exclusiveStartKey); 
 } 
            const Aws::DynamoDB::Model::ScanOutcome &result = dynamoClient.Scan( 
                    scanRequest); 
            if (result.IsSuccess()) { 
               const Aws::Vector<Aws::Map<Aws::String,
 Aws::DynamoDB::Model::AttributeValue>> &items = result.GetResult().GetItems(); 
                if (!items.empty()) { 
                    std::stringstream stringStream; 
                    stringStream << "\nFound " << items.size() << " movies in one 
 scan." 
                                 << " How many would you like to see? "; 
                    size_t count = askQuestionForInt(stringStream.str()); 
                   for (size_t i = 0; i < count && i < items.size(); ++i) {
                        printMovieInfo(items[i]); 
1 1 1 1 1 1 1
 } 
                else { 
                    std::cout << "\nNo movies in the database between " << 
 startYear << 
                             " and " << endYear << "." << std::endl;
 } 
                exclusiveStartKey = result.GetResult().GetLastEvaluatedKey(); 
                if (!exclusiveStartKey.empty()) { 
                    std::cout << "Not all movies were retrieved. Scanning for 
 more." 
                              << std::endl; 
 } 
                else { 
                    std::cout << "All movies were retrieved with this scan." 
                              << std::endl; 
 } 
 } 
            else { 
                std::cerr << "Failed to Scan movies: " 
                          << result.GetError().GetMessage() << std::endl; 
 }
```

```
 } while (!exclusiveStartKey.empty()); 
     } 
     // 8. Delete a movie. (DeleteItem) 
    \mathcal{L} std::stringstream stringStream; 
         stringStream << "\nWould you like to delete the movie " << title 
                       << " from the database? (y/n) "; 
         Aws::String answer = askQuestion(stringStream.str()); 
        if (answer == "v") {
             Aws::DynamoDB::Model::DeleteItemRequest request; 
             request.AddKey(YEAR_KEY, 
  Aws::DynamoDB::Model::AttributeValue().SetN(year)); 
             request.AddKey(TITLE_KEY, 
                             Aws::DynamoDB::Model::AttributeValue().SetS(title)); 
             request.SetTableName(MOVIE_TABLE_NAME); 
            const Aws::DynamoDB::Model::DeleteItemOutcome &result =
  dynamoClient.DeleteItem( 
                      request); 
             if (result.IsSuccess()) { 
                  std::cout << "\nRemoved \"" << title << "\" from the database." 
                            << std::endl; 
 } 
             else { 
                  std::cerr << "Failed to delete the movie: " 
                            << result.GetError().GetMessage() 
                            << std::endl; 
 } 
         } 
     } 
     return true;
}
//! Routine to convert a JsonView object to an attribute map.
/*! 
   \sa movieJsonViewToAttributeMap() 
   \param jsonView: Json view object. 
   \return map: Map that can be used in a DynamoDB request. 
  */
Aws::Map<Aws::String, Aws::DynamoDB::Model::AttributeValue>
AwsDoc::DynamoDB::movieJsonViewToAttributeMap( 
         const Aws::Utils::Json::JsonView &jsonView) {
```

```
 Aws::Map<Aws::String, Aws::DynamoDB::Model::AttributeValue> result; 
     if (jsonView.KeyExists(YEAR_KEY)) { 
         result[YEAR_KEY].SetN(jsonView.GetInteger(YEAR_KEY)); 
     } 
     if (jsonView.KeyExists(TITLE_KEY)) { 
         result[TITLE_KEY].SetS(jsonView.GetString(TITLE_KEY)); 
     } 
     if (jsonView.KeyExists(INFO_KEY)) { 
         Aws::Map<Aws::String, const 
  std::shared_ptr<Aws::DynamoDB::Model::AttributeValue>> infoMap; 
         Aws::Utils::Json::JsonView infoView = jsonView.GetObject(INFO_KEY); 
         if (infoView.KeyExists(RATING_KEY)) { 
              std::shared_ptr<Aws::DynamoDB::Model::AttributeValue> attributeValue 
 = std::make_shared<Aws::DynamoDB::Model::AttributeValue>();
             attributeValue->SetN(infoView.GetDouble(RATING_KEY)); 
             infoMap.emplace(std::make_pair(RATING_KEY, attributeValue)); 
         } 
         if (infoView.KeyExists(PLOT_KEY)) { 
             std::shared_ptr<Aws::DynamoDB::Model::AttributeValue> attributeValue 
  = std::make_shared<Aws::DynamoDB::Model::AttributeValue>(); 
             attributeValue->SetS(infoView.GetString(PLOT_KEY)); 
             infoMap.emplace(std::make_pair(PLOT_KEY, attributeValue)); 
         } 
         result[INFO_KEY].SetM(infoMap); 
     } 
     return result;
}
//! Create a DynamoDB table to be used in sample code scenarios.
/*! 
   \sa createMoviesDynamoDBTable() 
   \param clientConfiguration: AWS client configuration. 
   \return bool: Function succeeded.
*/
bool AwsDoc::DynamoDB::createMoviesDynamoDBTable( 
         const Aws::Client::ClientConfiguration &clientConfiguration) { 
     Aws::DynamoDB::DynamoDBClient dynamoClient(clientConfiguration); 
     bool movieTableAlreadyExisted = false; 
     {
```

```
 Aws::DynamoDB::Model::CreateTableRequest request; 
         Aws::DynamoDB::Model::AttributeDefinition yearAttributeDefinition; 
         yearAttributeDefinition.SetAttributeName(YEAR_KEY); 
         yearAttributeDefinition.SetAttributeType( 
                 Aws::DynamoDB::Model::ScalarAttributeType::N); 
         request.AddAttributeDefinitions(yearAttributeDefinition); 
         Aws::DynamoDB::Model::AttributeDefinition titleAttributeDefinition; 
         yearAttributeDefinition.SetAttributeName(TITLE_KEY); 
         yearAttributeDefinition.SetAttributeType( 
                 Aws::DynamoDB::Model::ScalarAttributeType::S); 
         request.AddAttributeDefinitions(yearAttributeDefinition); 
         Aws::DynamoDB::Model::KeySchemaElement yearKeySchema; 
         yearKeySchema.WithAttributeName(YEAR_KEY).WithKeyType( 
                Aws::DynamoDB::Model::KeyType::HASH);
         request.AddKeySchema(yearKeySchema); 
         Aws::DynamoDB::Model::KeySchemaElement titleKeySchema; 
         yearKeySchema.WithAttributeName(TITLE_KEY).WithKeyType( 
                 Aws::DynamoDB::Model::KeyType::RANGE); 
         request.AddKeySchema(yearKeySchema); 
         Aws::DynamoDB::Model::ProvisionedThroughput throughput; 
         throughput.WithReadCapacityUnits( 
                 PROVISIONED_THROUGHPUT_UNITS).WithWriteCapacityUnits( 
                PROVISIONED_THROUGHPUT_UNITS);
         request.SetProvisionedThroughput(throughput); 
         request.SetTableName(MOVIE_TABLE_NAME); 
         std::cout << "Creating table '" << MOVIE_TABLE_NAME << "'..." << 
 std::endl; 
         const Aws::DynamoDB::Model::CreateTableOutcome &result = 
 dynamoClient.CreateTable( 
                 request); 
         if (!result.IsSuccess()) { 
             if (result.GetError().GetErrorType() == 
                Aws::DynamoDB::DynamoDBErrors::RESOURCE_IN_USE) {
                 std::cout << "Table already exists." << std::endl; 
                 movieTableAlreadyExisted = true; 
 } 
             else { 
                 std::cerr << "Failed to create table: "
```

```
 << result.GetError().GetMessage(); 
                  return false; 
 } 
         } 
     } 
     // Wait for table to become active. 
     if (!movieTableAlreadyExisted) { 
         std::cout << "Waiting for table '" << MOVIE_TABLE_NAME 
                    << "' to become active...." << std::endl; 
         if (!AwsDoc::DynamoDB::waitTableActive(MOVIE_TABLE_NAME, 
  clientConfiguration)) { 
             return false; 
         } 
         std::cout << "Table '" << MOVIE_TABLE_NAME << "' created and active." 
                    << std::endl; 
     } 
     return true;
}
//! Delete the DynamoDB table used for sample code scenarios.
/*! 
   \sa deleteMoviesDynamoDBTable() 
   \param clientConfiguration: AWS client configuration. 
   \return bool: Function succeeded.
*/
bool AwsDoc::DynamoDB::deleteMoviesDynamoDBTable( 
         const Aws::Client::ClientConfiguration &clientConfiguration) { 
     Aws::DynamoDB::DynamoDBClient dynamoClient(clientConfiguration); 
     Aws::DynamoDB::Model::DeleteTableRequest request; 
     request.SetTableName(MOVIE_TABLE_NAME); 
    const Aws::DynamoDB::Model::DeleteTableOutcome &result =
  dynamoClient.DeleteTable( 
             request); 
     if (result.IsSuccess()) { 
         std::cout << "Your table \"" 
                    << result.GetResult().GetTableDescription().GetTableName() 
                   << " was deleted.\n"; 
     } 
     else { 
         std::cerr << "Failed to delete table: " << result.GetError().GetMessage()
```

```
 << std::endl; 
     } 
     return result.IsSuccess();
}
//! Query a newly created DynamoDB table until it is active.
/*! 
   \sa waitTableActive() 
   \param waitTableActive: The DynamoDB table's name. 
   \param clientConfiguration: AWS client configuration. 
   \return bool: Function succeeded.
*/
bool AwsDoc::DynamoDB::waitTableActive(const Aws::String &tableName, 
                                          const Aws::Client::ClientConfiguration 
  &clientConfiguration) { 
     Aws::DynamoDB::DynamoDBClient dynamoClient(clientConfiguration); 
     // Repeatedly call DescribeTable until table is ACTIVE. 
     const int MAX_QUERIES = 20; 
     Aws::DynamoDB::Model::DescribeTableRequest request; 
     request.SetTableName(tableName); 
    int count = \varnothing;
    while (count < MAX QUERIES) {
         const Aws::DynamoDB::Model::DescribeTableOutcome &result = 
  dynamoClient.DescribeTable( 
                  request); 
         if (result.IsSuccess()) { 
            Aws::DynamoDB::Model::TableStatus status =
  result.GetResult().GetTable().GetTableStatus(); 
             if (Aws::DynamoDB::Model::TableStatus::ACTIVE != status) { 
                  std::this_thread::sleep_for(std::chrono::seconds(1)); 
 } 
             else { 
                  return true; 
 } 
         } 
         else { 
             std::cerr << "Error DynamoDB::waitTableActive " 
                        << result.GetError().GetMessage() << std::endl; 
             return false; 
         } 
         count++;
```

```
 } 
      return false;
}
```
- API-Details finden Sie in den folgenden Themen der AWS SDK for C++ -API-Referenz.
	- [BatchWriteGegenstand](https://docs.aws.amazon.com/goto/SdkForCpp/dynamodb-2012-08-10/BatchWriteItem)
	- [CreateTable](https://docs.aws.amazon.com/goto/SdkForCpp/dynamodb-2012-08-10/CreateTable)
	- [DeleteItem](https://docs.aws.amazon.com/goto/SdkForCpp/dynamodb-2012-08-10/DeleteItem)
	- [DeleteTable](https://docs.aws.amazon.com/goto/SdkForCpp/dynamodb-2012-08-10/DeleteTable)
	- [DescribeTable](https://docs.aws.amazon.com/goto/SdkForCpp/dynamodb-2012-08-10/DescribeTable)
	- [GetItem](https://docs.aws.amazon.com/goto/SdkForCpp/dynamodb-2012-08-10/GetItem)
	- [PutItem](https://docs.aws.amazon.com/goto/SdkForCpp/dynamodb-2012-08-10/PutItem)
	- [Abfrage](https://docs.aws.amazon.com/goto/SdkForCpp/dynamodb-2012-08-10/Query)
	- [Scan](https://docs.aws.amazon.com/goto/SdkForCpp/dynamodb-2012-08-10/Scan)
	- [UpdateItem](https://docs.aws.amazon.com/goto/SdkForCpp/dynamodb-2012-08-10/UpdateItem)

#### Go

SDK für Go V2

## **a** Note

Es gibt noch mehr dazu GitHub. Sie sehen das vollständige Beispiel und erfahren, wie Sie das [AWS -Code-Beispiel-Repository](https://github.com/awsdocs/aws-doc-sdk-examples/tree/main/gov2/dynamodb#code-examples) einrichten und ausführen.

Führen Sie ein interaktives Szenario aus, um die Tabelle zu erstellen und Aktionen darauf auszuführen.

```
// RunMovieScenario is an interactive example that shows you how to use the AWS 
  SDK for Go
// to create and use an Amazon DynamoDB table that stores data about movies.
//
// 1. Create a table that can hold movie data.
// 2. Put, get, and update a single movie in the table.
```
// 3. Write movie data to the table from a sample JSON file. // 4. Query for movies that were released in a given year. // 5. Scan for movies that were released in a range of years. // 6. Delete a movie from the table. // 7. Delete the table. // // This example creates a DynamoDB service client from the specified sdkConfig so that // you can replace it with a mocked or stubbed config for unit testing. // // It uses a questioner from the `demotools` package to get input during the example. // This package can be found in the  $\ldots$ . \demotools folder of this repo. // // The specified movie sampler is used to get sample data from a URL that is loaded // into the named table. func RunMovieScenario( sdkConfig aws.Config, questioner demotools.IQuestioner, tableName string, movieSampler actions.IMovieSampler) { defer func() { if  $r := recover()$ ;  $r := nil$  { fmt.Printf("Something went wrong with the demo.") }  $\}$ () log.Println(strings.Repeat("-", 88)) log.Println("Welcome to the Amazon DynamoDB getting started demo.") log.Println(strings.Repeat("-", 88)) tableBasics := actions.TableBasics{TableName: tableName, DynamoDbClient: dynamodb.NewFromConfig(sdkConfig)} exists, err := tableBasics.TableExists() if  $err$  !=  $nil$  { panic(err) } if !exists { log.Printf("Creating table %v...\n", tableName) \_, err = tableBasics.CreateMovieTable() if  $err$  !=  $nil$  { panic(err) } else { log.Printf("Created table %v.\n", tableName)

```
 } 
 } else { 
  log.Printf("Table %v already exists.\n", tableName) 
\mathfrak{I} var customMovie actions.Movie 
 customMovie.Title = questioner.Ask("Enter a movie title to add to the table:", 
  []demotools.IAnswerValidator{demotools.NotEmpty{}}) 
 customMovie.Year = questioner.AskInt("What year was it released?", 
  []demotools.IAnswerValidator{demotools.NotEmpty{}, demotools.InIntRange{ 
   Lower: 1900, Upper: 2030}}) 
customMovie info = map[string]interface{}{}
 customMovie.Info["rating"] = questioner.AskFloat64( 
  "Enter a rating between 1 and 10:", []demotools.IAnswerValidator{ 
   demotools.NotEmpty{}, demotools.InFloatRange{Lower: 1, Upper: 10}}) 
 customMovie.Info["plot"] = questioner.Ask("What's the plot? ", 
  []demotools.IAnswerValidator{demotools.NotEmpty{}}) 
 err = tableBasics.AddMovie(customMovie) 
if err == nil log.Printf("Added %v to the movie table.\n", customMovie.Title) 
 } 
 log.Println(strings.Repeat("-", 88)) 
 log.Printf("Let's update your movie. You previously rated it %v.\n", 
 customMovie.Info["rating"]) 
 customMovie.Info["rating"] = questioner.AskFloat64( 
  "What new rating would you give it?", []demotools.IAnswerValidator{ 
    demotools.NotEmpty{}, demotools.InFloatRange{Lower: 1, Upper: 10}}) 
 log.Printf("You summarized the plot as '%v'.\n", customMovie.Info["plot"]) 
 customMovie.Info["plot"] = questioner.Ask("What would you say now?", 
  []demotools.IAnswerValidator{demotools.NotEmpty{}}) 
 attributes, err := tableBasics.UpdateMovie(customMovie) 
if err == nil log.Printf("Updated %v with new values.\n", customMovie.Title) 
  for _, attVal := range attributes { 
   for valKey, val := range attVal { 
    log.Printf("\t%v: %v\n", valKey, val) 
   } 
  } 
 } 
 log.Println(strings.Repeat("-", 88)) 
 log.Printf("Getting movie data from %v and adding 250 movies to the table...\n", 
  movieSampler.GetURL())
```

```
 movies := movieSampler.GetSampleMovies() 
 written, err := tableBasics.AddMovieBatch(movies, 250) 
if err != nil {
 panic(err) 
 } else { 
 log.Printf("Added %v movies to the table.\n", written) 
 } 
 show := 10 
 if show > written { 
  show = written 
 } 
 log.Printf("The first %v movies in the table are:", show) 
 for index, movie := range movies[:show] { 
 log.Printf("\t%v. %v\n", index+1, movie.Title) 
 } 
 movieIndex := questioner.AskInt( 
  "Enter the number of a movie to get info about it: ", 
[]demotools.IAnswerValidator{
   demotools.InIntRange{Lower: 1, Upper: show}}, 
\lambda movie, err := tableBasics.GetMovie(movies[movieIndex-1].Title, 
 movies[movieIndex-1].Year) 
if err == nil log.Println(movie) 
 } 
 log.Println(strings.Repeat("-", 88)) 
 log.Println("Let's get a list of movies released in a given year.") 
 releaseYear := questioner.AskInt("Enter a year between 1972 and 2018: ", 
  []demotools.IAnswerValidator{demotools.InIntRange{Lower: 1972, Upper: 2018}}, 
\lambda releases, err := tableBasics.Query(releaseYear) 
if err == nilif len(releases) == 0 \text{ } flog.Printf("I couldn't find any movies released in %v!\n", releaseYear)
 } else { 
  for _, movie = range releases { 
    log.Println(movie) 
   } 
  } 
 } 
 log.Println(strings.Repeat("-", 88))
```

```
 log.Println("Now let's scan for movies released in a range of years.") 
 startYear := questioner.AskInt("Enter a year: ", []demotools.IAnswerValidator{ 
  demotools.InIntRange{Lower: 1972, Upper: 2018}}) 
 endYear := questioner.AskInt("Enter another year: ", 
 []demotools.IAnswerValidator{ 
  demotools.InIntRange{Lower: 1972, Upper: 2018}}) 
 releases, err = tableBasics.Scan(startYear, endYear) 
if err == nilif len(releases) == 0 \text{ } f log.Printf("I couldn't find any movies released between %v and %v!\n", 
 startYear, endYear) 
 } else { 
  log.Printf("Found %v movies. In this list, the plot is <nil> because "+ 
    "we used a projection expression when scanning for items to return only "+ 
    "the title, year, and rating.\n", len(releases)) 
  for _, movie = range releases { 
    log.Println(movie) 
  } 
 } 
 } 
 log.Println(strings.Repeat("-", 88)) 
 var tables []string 
if questioner.AskBool("Do you want to list all of your tables? (y/n) ", "y") {
 tables, err = tableBasics.ListTables() 
if err == nil log.Printf("Found %v tables:", len(tables)) 
  for _, table := range tables { 
   log.Printf("\t%v", table) 
  } 
 } 
 } 
 log.Println(strings.Repeat("-", 88)) 
 log.Printf("Let's remove your movie '%v'.\n", customMovie.Title) 
 if questioner.AskBool("Do you want to delete it from the table? (y/n) ", "y") { 
 err = tableBasics.DeleteMovie(customMovie) 
 } 
if err == nil log.Printf("Deleted %v.\n", customMovie.Title) 
 } 
 if questioner.AskBool("Delete the table, too? (y/n)", "y") { 
  err = tableBasics.DeleteTable()
```

```
 } else { 
  log.Println("Don't forget to delete the table when you're done or you might " + 
    "incur charges on your account.") 
  } 
if err == nil log.Printf("Deleted table %v.\n", tableBasics.TableName) 
  } 
  log.Println(strings.Repeat("-", 88)) 
 log.Println("Thanks for watching!") 
 log.Println(strings.Repeat("-", 88))
}
```
Definieren Sie eine Movie-Struktur, die in diesem Beispiel verwendet wird.

```
// Movie encapsulates data about a movie. Title and Year are the composite 
  primary key
// of the movie in Amazon DynamoDB. Title is the sort key, Year is the partition 
  key,
// and Info is additional data.
type Movie struct { 
 Title string \qquad \qquad \text{`dynamodbav:"title"`}Year int \qquad \qquad `dynamodbav:"year"`
  Info map[string]interface{} `dynamodbav:"info"`
}
// GetKey returns the composite primary key of the movie in a format that can be
// sent to DynamoDB.
func (movie Movie) GetKey() map[string]types.AttributeValue { 
  title, err := attributevalue.Marshal(movie.Title) 
  if err != nil { 
   panic(err) 
  } 
  year, err := attributevalue.Marshal(movie.Year) 
  if err != nil { 
  panic(err) 
  } 
  return map[string]types.AttributeValue{"title": title, "year": year}
}
```

```
// String returns the title, year, rating, and plot of a movie, formatted for the 
  example.
func (movie Movie) String() string { 
 return fmt.Sprintf("%v\n\tReleased: %v\n\tRating: %v\n\tPlot: %v\n", 
  movie.Title, movie.Year, movie.Info["rating"], movie.Info["plot"])
}
```
Erstellen Sie eine Struktur und Methoden, die DynamoDB-Aktionen aufrufen.

```
// TableBasics encapsulates the Amazon DynamoDB service actions used in the 
  examples.
// It contains a DynamoDB service client that is used to act on the specified 
  table.
type TableBasics struct { 
 DynamoDbClient *dynamodb.Client 
 TableName string
}
// TableExists determines whether a DynamoDB table exists.
func (basics TableBasics) TableExists() (bool, error) { 
  exists := true 
  _, err := basics.DynamoDbClient.DescribeTable( 
   context.TODO(), &dynamodb.DescribeTableInput{TableName: 
  aws.String(basics.TableName)}, 
 \lambda if err != nil { 
  var notFoundEx *types.ResourceNotFoundException 
  if errors.As(err, &notFoundEx) {
    log.Printf("Table %v does not exist.\n", basics.TableName) 
    err = nil 
  } else { 
   log.Printf("Couldn't determine existence of table %v. Here's why: %v\n", 
  basics.TableName, err) 
   } 
  exists = false 
  } 
  return exists, err
}
```

```
// CreateMovieTable creates a DynamoDB table with a composite primary key defined 
  as
// a string sort key named `title`, and a numeric partition key named `year`.
// This function uses NewTableExistsWaiter to wait for the table to be created by
// DynamoDB before it returns.
func (basics TableBasics) CreateMovieTable() (*types.TableDescription, error) { 
  var tableDesc *types.TableDescription 
  table, err := basics.DynamoDbClient.CreateTable(context.TODO(), 
  &dynamodb.CreateTableInput{ 
  AttributeDefinitions: []types.AttributeDefinition{{ 
    AttributeName: aws.String("year"), 
    AttributeType: types.ScalarAttributeTypeN, 
   }, { 
    AttributeName: aws.String("title"), 
    AttributeType: types.ScalarAttributeTypeS, 
   }}, 
   KeySchema: []types.KeySchemaElement{{ 
    AttributeName: aws.String("year"), 
   KeyType: types.KeyTypeHash,
   }, { 
    AttributeName: aws.String("title"), 
   KeyType: types.KeyTypeRange,
   }}, 
   TableName: aws.String(basics.TableName), 
   ProvisionedThroughput: &types.ProvisionedThroughput{ 
    ReadCapacityUnits: aws.Int64(10), 
    WriteCapacityUnits: aws.Int64(10), 
  }, 
  }) 
 if err != nil {
  log.Printf("Couldn't create table %v. Here's why: %v\n", basics.TableName, err) 
  } else { 
   waiter := dynamodb.NewTableExistsWaiter(basics.DynamoDbClient) 
   err = waiter.Wait(context.TODO(), &dynamodb.DescribeTableInput{ 
   TableName: aws.String(basics.TableName)}, 5*time.Minute) 
  if err != nil {
   log.Printf("Wait for table exists failed. Here's why: %v\n", err) 
   } 
   tableDesc = table.TableDescription 
  } 
  return tableDesc, err
```
}

```
// ListTables lists the DynamoDB table names for the current account.
func (basics TableBasics) ListTables() ([]string, error) { 
  var tableNames []string 
  var output *dynamodb.ListTablesOutput 
  var err error 
  tablePaginator := dynamodb.NewListTablesPaginator(basics.DynamoDbClient, 
  &dynamodb.ListTablesInput{}) 
  for tablePaginator.HasMorePages() { 
   output, err = tablePaginator.NextPage(context.TODO()) 
  if err != nil {
    log.Printf("Couldn't list tables. Here's why: %v\n", err) 
   break 
   } else { 
    tableNames = append(tableNames, output.TableNames...) 
   } 
  } 
 return tableNames, err
}
// AddMovie adds a movie the DynamoDB table.
func (basics TableBasics) AddMovie(movie Movie) error { 
  item, err := attributevalue.MarshalMap(movie) 
  if err != nil { 
   panic(err) 
  } 
  _, err = basics.DynamoDbClient.PutItem(context.TODO(), &dynamodb.PutItemInput{ 
  TableName: aws.String(basics.TableName), Item: item, 
  }) 
 if err != nil {
  log.Printf("Couldn't add item to table. Here's why: %v\n", err) 
  } 
 return err
}
```
// UpdateMovie updates the rating and plot of a movie that already exists in the

```
// DynamoDB table. This function uses the `expression` package to build the 
  update
// expression.
func (basics TableBasics) UpdateMovie(movie Movie) 
  (map[string]map[string]interface{}, error) { 
  var err error 
  var response *dynamodb.UpdateItemOutput 
  var attributeMap map[string]map[string]interface{} 
  update := expression.Set(expression.Name("info.rating"), 
  expression.Value(movie.Info["rating"])) 
  update.Set(expression.Name("info.plot"), expression.Value(movie.Info["plot"])) 
  expr, err := expression.NewBuilder().WithUpdate(update).Build() 
 if err != nil {
   log.Printf("Couldn't build expression for update. Here's why: %v\n", err) 
  } else { 
   response, err = basics.DynamoDbClient.UpdateItem(context.TODO(), 
  &dynamodb.UpdateItemInput{ 
   TableName: aws.String(basics.TableName),
   Key: movie.GetKey(),
    ExpressionAttributeNames: expr.Names(), 
    ExpressionAttributeValues: expr.Values(), 
    UpdateExpression: expr.Update(), 
   ReturnValues: types.ReturnValueUpdatedNew,
   }) 
   if err != nil { 
    log.Printf("Couldn't update movie %v. Here's why: %v\n", movie.Title, err) 
   } else { 
    err = attributevalue.UnmarshalMap(response.Attributes, &attributeMap) 
    if err != nil { 
     log.Printf("Couldn't unmarshall update response. Here's why: %v\n", err) 
    } 
   } 
  } 
  return attributeMap, err
}
// AddMovieBatch adds a slice of movies to the DynamoDB table. The function sends
// batches of 25 movies to DynamoDB until all movies are added or it reaches the
// specified maximum.
func (basics TableBasics) AddMovieBatch(movies []Movie, maxMovies int) (int, 
  error) { 
  var err error
```

```
 var item map[string]types.AttributeValue 
 written := 0 batchSize := 25 // DynamoDB allows a maximum batch size of 25 items. 
 start := 0 end := start + batchSize 
  for start < maxMovies && start < len(movies) { 
   var writeReqs []types.WriteRequest 
   if end > len(movies) { 
   end = len(movies) 
   } 
   for _, movie := range movies[start:end] { 
    item, err = attributevalue.MarshalMap(movie) 
   if err != nil {
     log.Printf("Couldn't marshal movie %v for batch writing. Here's why: %v\n", 
  movie.Title, err) 
    } else { 
     writeReqs = append( 
     writeReqs, 
      types.WriteRequest{PutRequest: &types.PutRequest{Item: item}}, 
     ) 
    } 
   } 
   _, err = basics.DynamoDbClient.BatchWriteItem(context.TODO(), 
  &dynamodb.BatchWriteItemInput{ 
   RequestItems: map[string][]types.WriteRequest{basics.TableName: writeReqs}})
  if err != nil {
    log.Printf("Couldn't add a batch of movies to %v. Here's why: %v\n", 
  basics.TableName, err) 
  } else { 
   written += len(writeReqs) 
   } 
   start = end 
   end += batchSize 
  } 
 return written, err
}
// GetMovie gets movie data from the DynamoDB table by using the primary 
 composite key
// made of title and year.
func (basics TableBasics) GetMovie(title string, year int) (Movie, error) {
```

```
 movie := Movie{Title: title, Year: year} 
  response, err := basics.DynamoDbClient.GetItem(context.TODO(), 
  &dynamodb.GetItemInput{ 
   Key: movie.GetKey(), TableName: aws.String(basics.TableName), 
  }) 
 if err != nil {
  log.Printf("Couldn't get info about %v. Here's why: %v\n", title, err) 
  } else { 
   err = attributevalue.UnmarshalMap(response.Item, &movie) 
  if err != nil {
    log.Printf("Couldn't unmarshal response. Here's why: %v\n", err) 
   } 
  } 
  return movie, err
}
// Query gets all movies in the DynamoDB table that were released in the 
  specified year.
// The function uses the `expression` package to build the key condition 
  expression
// that is used in the query.
func (basics TableBasics) Query(releaseYear int) ([]Movie, error) { 
  var err error 
  var response *dynamodb.QueryOutput 
  var movies []Movie 
  keyEx := expression.Key("year").Equal(expression.Value(releaseYear)) 
  expr, err := expression.NewBuilder().WithKeyCondition(keyEx).Build() 
 if err != nil {
  log.Printf("Couldn't build expression for query. Here's why: %v\n", err) 
  } else { 
   queryPaginator := dynamodb.NewQueryPaginator(basics.DynamoDbClient, 
  &dynamodb.QueryInput{ 
   TableName: aws.String(basics.TableName),
    ExpressionAttributeNames: expr.Names(), 
    ExpressionAttributeValues: expr.Values(), 
    KeyConditionExpression: expr.KeyCondition(), 
   }) 
   for queryPaginator.HasMorePages() { 
    response, err = queryPaginator.NextPage(context.TODO()) 
    if err != nil { 
     log.Printf("Couldn't query for movies released in %v. Here's why: %v\n", 
  releaseYear, err)
```

```
 break 
    } else { 
     var moviePage []Movie 
     err = attributevalue.UnmarshalListOfMaps(response.Items, &moviePage) 
    if err != nil {
      log.Printf("Couldn't unmarshal query response. Here's why: %v\n", err) 
      break 
     } else { 
      movies = append(movies, moviePage...) 
     } 
    } 
   } 
  } 
  return movies, err
}
// Scan gets all movies in the DynamoDB table that were released in a range of 
  years
// and projects them to return a reduced set of fields.
// The function uses the `expression` package to build the filter and projection
// expressions.
func (basics TableBasics) Scan(startYear int, endYear int) ([]Movie, error) { 
  var movies []Movie 
  var err error 
  var response *dynamodb.ScanOutput 
  filtEx := expression.Name("year").Between(expression.Value(startYear), 
  expression.Value(endYear)) 
  projEx := expression.NamesList( 
  expression.Name("year"), expression.Name("title"), 
  expression.Name("info.rating")) 
  expr, err := 
  expression.NewBuilder().WithFilter(filtEx).WithProjection(projEx).Build() 
 if err != nil {
  log.Printf("Couldn't build expressions for scan. Here's why: %v\n", err) 
  } else { 
   scanPaginator := dynamodb.NewScanPaginator(basics.DynamoDbClient, 
  &dynamodb.ScanInput{ 
   TableName: aws.String(basics.TableName),
    ExpressionAttributeNames: expr.Names(), 
    ExpressionAttributeValues: expr.Values(), 
   FilterExpression: expr.Filter(),
   ProjectionExpression: expr.Projection(),
```

```
 }) 
   for scanPaginator.HasMorePages() { 
    response, err = scanPaginator.NextPage(context.TODO()) 
   if err != nil {
     log.Printf("Couldn't scan for movies released between %v and %v. Here's why: 
 \sqrt[6]{v}n",
      startYear, endYear, err) 
     break 
    } else { 
     var moviePage []Movie 
     err = attributevalue.UnmarshalListOfMaps(response.Items, &moviePage) 
    if err != nil {
      log.Printf("Couldn't unmarshal query response. Here's why: %v\n", err) 
      break 
     } else { 
      movies = append(movies, moviePage...) 
     } 
    } 
   } 
  } 
 return movies, err
}
// DeleteMovie removes a movie from the DynamoDB table.
func (basics TableBasics) DeleteMovie(movie Movie) error { 
  _, err := basics.DynamoDbClient.DeleteItem(context.TODO(), 
  &dynamodb.DeleteItemInput{ 
   TableName: aws.String(basics.TableName), Key: movie.GetKey(), 
  }) 
 if err != nil {
   log.Printf("Couldn't delete %v from the table. Here's why: %v\n", movie.Title, 
  err) 
  } 
 return err
}
// DeleteTable deletes the DynamoDB table and all of its data.
func (basics TableBasics) DeleteTable() error { 
  _, err := basics.DynamoDbClient.DeleteTable(context.TODO(), 
  &dynamodb.DeleteTableInput{
```

```
 TableName: aws.String(basics.TableName)}) 
 if err != nil {
   log.Printf("Couldn't delete table %v. Here's why: %v\n", basics.TableName, err) 
  } 
 return err
}
```
- API-Details finden Sie in den folgenden Themen der AWS SDK for Go -API-Referenz.
	- [BatchWriteArtikel](https://pkg.go.dev/github.com/aws/aws-sdk-go-v2/service/dynamodb#Client.BatchWriteItem)
	- [CreateTable](https://pkg.go.dev/github.com/aws/aws-sdk-go-v2/service/dynamodb#Client.CreateTable)
	- [DeleteItem](https://pkg.go.dev/github.com/aws/aws-sdk-go-v2/service/dynamodb#Client.DeleteItem)
	- [DeleteTable](https://pkg.go.dev/github.com/aws/aws-sdk-go-v2/service/dynamodb#Client.DeleteTable)
	- [DescribeTable](https://pkg.go.dev/github.com/aws/aws-sdk-go-v2/service/dynamodb#Client.DescribeTable)
	- [GetItem](https://pkg.go.dev/github.com/aws/aws-sdk-go-v2/service/dynamodb#Client.GetItem)
	- [PutItem](https://pkg.go.dev/github.com/aws/aws-sdk-go-v2/service/dynamodb#Client.PutItem)
	- [Abfrage](https://pkg.go.dev/github.com/aws/aws-sdk-go-v2/service/dynamodb#Client.Query)
	- [Scan](https://pkg.go.dev/github.com/aws/aws-sdk-go-v2/service/dynamodb#Client.Scan)
	- [UpdateItem](https://pkg.go.dev/github.com/aws/aws-sdk-go-v2/service/dynamodb#Client.UpdateItem)

## Java

SDK für Java 2.x

## **a** Note

Es gibt noch mehr dazu GitHub. Sie sehen das vollständige Beispiel und erfahren, wie Sie das [AWS -Code-Beispiel-Repository](https://github.com/awsdocs/aws-doc-sdk-examples/tree/main/javav2/example_code/dynamodb#readme) einrichten und ausführen.

Erstellen Sie eine DynamoDB-Tabelle.

```
 // Create a table with a Sort key. 
 public static void createTable(DynamoDbClient ddb, String tableName) { 
     DynamoDbWaiter dbWaiter = ddb.waiter(); 
     ArrayList<AttributeDefinition> attributeDefinitions = new ArrayList<>();
```

```
 // Define attributes. 
 attributeDefinitions.add(AttributeDefinition.builder() 
          .attributeName("year") 
         .attributeType("N") 
        .build();
 attributeDefinitions.add(AttributeDefinition.builder() 
          .attributeName("title") 
         .attributeType("S") 
        .build();
 ArrayList<KeySchemaElement> tableKey = new ArrayList<>(); 
 KeySchemaElement key = KeySchemaElement.builder() 
          .attributeName("year") 
         .keyType(KeyType.HASH) 
        .build();
 KeySchemaElement key2 = KeySchemaElement.builder() 
          .attributeName("title") 
         .keyType(KeyType.RANGE) 
        .build();
 // Add KeySchemaElement objects to the list. 
 tableKey.add(key); 
 tableKey.add(key2); 
 CreateTableRequest request = CreateTableRequest.builder() 
         .keySchema(tableKey) 
          .provisionedThroughput(ProvisionedThroughput.builder() 
                  .readCapacityUnits(10L) 
                  .writeCapacityUnits(10L) 
                 .build() .attributeDefinitions(attributeDefinitions) 
         .tableName(tableName) 
         .build(); 
 try { 
     CreateTableResponse response = ddb.createTable(request); 
     DescribeTableRequest tableRequest = DescribeTableRequest.builder() 
              .tableName(tableName) 
              .build(); 
     // Wait until the Amazon DynamoDB table is created.
```

```
 WaiterResponse<DescribeTableResponse> waiterResponse = 
 dbWaiter.waitUntilTableExists(tableRequest); 
            waiterResponse.matched().response().ifPresent(System.out::println); 
            String newTable = response.tableDescription().tableName(); 
            System.out.println("The " + newTable + " was successfully created."); 
        } catch (DynamoDbException e) { 
            System.err.println(e.getMessage()); 
            System.exit(1); 
        } 
    }
```
Erstellen Sie eine Helper-Funktion zum Herunterladen und Extrahieren der JSON-Beispieldatei.

```
 // Load data into the table. 
    public static void loadData(DynamoDbClient ddb, String tableName, String 
 fileName) throws IOException { 
        DynamoDbEnhancedClient enhancedClient = DynamoDbEnhancedClient.builder() 
                 .dynamoDbClient(ddb) 
                 .build(); 
        DynamoDbTable<Movies> mappedTable = enhancedClient.table("Movies", 
 TableSchema.fromBean(Movies.class)); 
        JsonParser parser = new JsonFactory().createParser(new File(fileName)); 
        com.fasterxml.jackson.databind.JsonNode rootNode = new 
 ObjectMapper().readTree(parser); 
        Iterator<JsonNode> iter = rootNode.iterator(); 
        ObjectNode currentNode; 
       int t = 0;
        while (iter.hasNext()) { 
            // Only add 200 Movies to the table. 
           if (t == 200) break; 
            currentNode = (ObjectNode) iter.next(); 
            int year = currentNode.path("year").asInt(); 
            String title = currentNode.path("title").asText(); 
            String info = currentNode.path("info").toString(); 
            Movies movies = new Movies(); 
            movies.setYear(year);
```

```
 movies.setTitle(title); 
         movies.setInfo(info); 
         // Put the data into the Amazon DynamoDB Movie table. 
         mappedTable.putItem(movies); 
        t++;
     } 
 }
```
Rufen Sie ein Element aus einer Tabelle ab.

```
 public static void getItem(DynamoDbClient ddb) { 
         HashMap<String, AttributeValue> keyToGet = new HashMap<>(); 
         keyToGet.put("year", AttributeValue.builder() 
                 .n("1933") 
                .build();
         keyToGet.put("title", AttributeValue.builder() 
                 .s("King Kong") 
                 .build()); 
         GetItemRequest request = GetItemRequest.builder() 
                 .key(keyToGet) 
                 .tableName("Movies") 
                 .build(); 
        try { 
             Map<String, AttributeValue> returnedItem = 
 ddb.getItem(request).item(); 
             if (returnedItem != null) { 
                 Set<String> keys = returnedItem.keySet(); 
                 System.out.println("Amazon DynamoDB table attributes: \n"); 
                 for (String key1 : keys) { 
                     System.out.format("%s: %s\n", key1, 
 returnedItem.get(key1).toString()); 
 } 
             } else { 
                 System.out.format("No item found with the key %s!\n", "year"); 
 }
```

```
 } catch (DynamoDbException e) { 
          System.err.println(e.getMessage()); 
          System.exit(1); 
     } 
 }
```
Vollständiges Beispiel.

```
/** 
  * Before running this Java V2 code example, set up your development 
  * environment, including your credentials. 
 * 
  * For more information, see the following documentation topic: 
 * 
  * https://docs.aws.amazon.com/sdk-for-java/latest/developer-guide/get-
started.html 
 * 
  * This Java example performs these tasks: 
 * 
  * 1. Creates the Amazon DynamoDB Movie table with partition and sort key. 
  * 2. Puts data into the Amazon DynamoDB table from a JSON document using the 
  * Enhanced client. 
  * 3. Gets data from the Movie table. 
 * 4. Adds a new item. 
  * 5. Updates an item. 
  * 6. Uses a Scan to query items using the Enhanced client. 
  * 7. Queries all items where the year is 2013 using the Enhanced Client. 
  * 8. Deletes the table. 
 */
public class Scenario { 
     public static final String DASHES = new String(new char[80]).replace("\0", 
 "-"); 
     public static void main(String[] args) throws IOException { 
         final String usage = """ 
                  Usage: 
                      <fileName> 
                  Where:
```
```
fileName - The path to the moviedata.json file that you can
 download from the Amazon DynamoDB Developer Guide. 
                 """; 
       if (args.length != 1) {
            System.out.println(usage); 
            System.exit(1); 
        } 
        String tableName = "Movies"; 
        String fileName = args[0]; 
        Region region = Region.US_EAST_1; 
        DynamoDbClient ddb = DynamoDbClient.builder() 
                 .region(region) 
                .buid() System.out.println(DASHES); 
        System.out.println("Welcome to the Amazon DynamoDB example scenario."); 
        System.out.println(DASHES); 
        System.out.println(DASHES); 
        System.out.println( 
                 "1. Creating an Amazon DynamoDB table named Movies with a key 
 named year and a sort key named title."); 
        createTable(ddb, tableName); 
        System.out.println(DASHES); 
        System.out.println(DASHES); 
       System.out.println("2. Loading data into the Amazon DynamoDB table.");
        loadData(ddb, tableName, fileName); 
        System.out.println(DASHES); 
        System.out.println(DASHES); 
        System.out.println("3. Getting data from the Movie table."); 
        getItem(ddb); 
        System.out.println(DASHES); 
        System.out.println(DASHES); 
        System.out.println("4. Putting a record into the Amazon DynamoDB 
 table."); 
        putRecord(ddb); 
        System.out.println(DASHES); 
        System.out.println(DASHES);
```

```
 System.out.println("5. Updating a record."); 
     updateTableItem(ddb, tableName); 
     System.out.println(DASHES); 
     System.out.println(DASHES); 
     System.out.println("6. Scanning the Amazon DynamoDB table."); 
     scanMovies(ddb, tableName); 
     System.out.println(DASHES); 
     System.out.println(DASHES); 
     System.out.println("7. Querying the Movies released in 2013."); 
     queryTable(ddb); 
     System.out.println(DASHES); 
     System.out.println(DASHES); 
     System.out.println("8. Deleting the Amazon DynamoDB table."); 
     deleteDynamoDBTable(ddb, tableName); 
     System.out.println(DASHES); 
     ddb.close(); 
 } 
 // Create a table with a Sort key. 
 public static void createTable(DynamoDbClient ddb, String tableName) { 
     DynamoDbWaiter dbWaiter = ddb.waiter(); 
     ArrayList<AttributeDefinition> attributeDefinitions = new ArrayList<>(); 
     // Define attributes. 
     attributeDefinitions.add(AttributeDefinition.builder() 
              .attributeName("year") 
              .attributeType("N") 
             .build();
     attributeDefinitions.add(AttributeDefinition.builder() 
              .attributeName("title") 
              .attributeType("S") 
             .build();
     ArrayList<KeySchemaElement> tableKey = new ArrayList<>(); 
     KeySchemaElement key = KeySchemaElement.builder() 
              .attributeName("year") 
              .keyType(KeyType.HASH) 
             .build();
```

```
 KeySchemaElement key2 = KeySchemaElement.builder() 
                 .attributeName("title") 
                 .keyType(KeyType.RANGE) 
                 .build(); 
        // Add KeySchemaElement objects to the list. 
        tableKey.add(key); 
        tableKey.add(key2); 
        CreateTableRequest request = CreateTableRequest.builder() 
                 .keySchema(tableKey) 
                 .provisionedThroughput(ProvisionedThroughput.builder() 
                         .readCapacityUnits(10L) 
                         .writeCapacityUnits(10L) 
                        .build() .attributeDefinitions(attributeDefinitions) 
                 .tableName(tableName) 
                 .build(); 
        try { 
            CreateTableResponse response = ddb.createTable(request); 
            DescribeTableRequest tableRequest = DescribeTableRequest.builder() 
                     .tableName(tableName) 
                    .build();
            // Wait until the Amazon DynamoDB table is created. 
            WaiterResponse<DescribeTableResponse> waiterResponse = 
 dbWaiter.waitUntilTableExists(tableRequest); 
            waiterResponse.matched().response().ifPresent(System.out::println); 
            String newTable = response.tableDescription().tableName(); 
            System.out.println("The " + newTable + " was successfully created."); 
        } catch (DynamoDbException e) { 
            System.err.println(e.getMessage()); 
            System.exit(1); 
        } 
    } 
    // Query the table. 
    public static void queryTable(DynamoDbClient ddb) { 
        try { 
            DynamoDbEnhancedClient enhancedClient = 
 DynamoDbEnhancedClient.builder() 
                     .dynamoDbClient(ddb)
```

```
 .build(); 
             DynamoDbTable<Movies> custTable = enhancedClient.table("Movies", 
 TableSchema.fromBean(Movies.class)); 
             QueryConditional queryConditional = QueryConditional 
                      .keyEqualTo(Key.builder() 
                              .partitionValue(2013) 
                             .build();
             // Get items in the table and write out the ID value. 
             Iterator<Movies> results = 
 custTable.query(queryConditional).items().iterator(); 
             String result = ""; 
             while (results.hasNext()) { 
                 Movies rec = results.next(); 
                 System.out.println("The title of the movie is " + 
 rec.getTitle()); 
                 System.out.println("The movie information is " + rec.getInfo()); 
 } 
         } catch (DynamoDbException e) { 
             System.err.println(e.getMessage()); 
             System.exit(1); 
         } 
    } 
    // Scan the table. 
    public static void scanMovies(DynamoDbClient ddb, String tableName) { 
         System.out.println("******* Scanning all movies.\n"); 
         try { 
             DynamoDbEnhancedClient enhancedClient = 
 DynamoDbEnhancedClient.builder() 
                      .dynamoDbClient(ddb) 
                      .build(); 
             DynamoDbTable<Movies> custTable = enhancedClient.table("Movies", 
 TableSchema.fromBean(Movies.class)); 
             Iterator<Movies> results = custTable.scan().items().iterator(); 
             while (results.hasNext()) { 
                 Movies rec = results.next(); 
                 System.out.println("The movie title is " + rec.getTitle()); 
                 System.out.println("The movie year is " + rec.getYear()); 
 }
```

```
 } catch (DynamoDbException e) { 
            System.err.println(e.getMessage()); 
            System.exit(1); 
        } 
    } 
    // Load data into the table. 
    public static void loadData(DynamoDbClient ddb, String tableName, String 
 fileName) throws IOException { 
        DynamoDbEnhancedClient enhancedClient = DynamoDbEnhancedClient.builder() 
                 .dynamoDbClient(ddb) 
                 .build(); 
        DynamoDbTable<Movies> mappedTable = enhancedClient.table("Movies", 
 TableSchema.fromBean(Movies.class)); 
       JsonParser parser = new JsonFactory().createParser(new File(fileName));
        com.fasterxml.jackson.databind.JsonNode rootNode = new 
 ObjectMapper().readTree(parser); 
        Iterator<JsonNode> iter = rootNode.iterator(); 
        ObjectNode currentNode; 
       int t = 0;
        while (iter.hasNext()) { 
            // Only add 200 Movies to the table. 
           if (t == 200) break; 
            currentNode = (ObjectNode) iter.next(); 
            int year = currentNode.path("year").asInt(); 
            String title = currentNode.path("title").asText(); 
            String info = currentNode.path("info").toString(); 
            Movies movies = new Movies(); 
            movies.setYear(year); 
            movies.setTitle(title); 
            movies.setInfo(info); 
            // Put the data into the Amazon DynamoDB Movie table. 
            mappedTable.putItem(movies); 
            t++; 
        } 
    } 
    // Update the record to include show only directors.
```

```
 public static void updateTableItem(DynamoDbClient ddb, String tableName) { 
        HashMap<String, AttributeValue> itemKey = new HashMap<>(); 
        itemKey.put("year", AttributeValue.builder().n("1933").build()); 
        itemKey.put("title", AttributeValue.builder().s("King Kong").build()); 
        HashMap<String, AttributeValueUpdate> updatedValues = new HashMap<>(); 
        updatedValues.put("info", AttributeValueUpdate.builder() 
                 .value(AttributeValue.builder().s("{\"directors\":[\"Merian C. 
 Cooper\",\"Ernest B. Schoedsack\"]") 
                        .buid() .action(AttributeAction.PUT) 
                .build();
        UpdateItemRequest request = UpdateItemRequest.builder() 
                 .tableName(tableName) 
                 .key(itemKey) 
                 .attributeUpdates(updatedValues) 
                 .build(); 
        try { 
            ddb.updateItem(request); 
        } catch (ResourceNotFoundException e) { 
            System.err.println(e.getMessage()); 
            System.exit(1); 
        } catch (DynamoDbException e) { 
            System.err.println(e.getMessage()); 
            System.exit(1); 
        } 
        System.out.println("Item was updated!"); 
    } 
    public static void deleteDynamoDBTable(DynamoDbClient ddb, String tableName) 
 { 
        DeleteTableRequest request = DeleteTableRequest.builder() 
                 .tableName(tableName) 
                .build();
        try { 
            ddb.deleteTable(request); 
        } catch (DynamoDbException e) { 
            System.err.println(e.getMessage()); 
            System.exit(1);
```

```
 } 
        System.out.println(tableName + " was successfully deleted!"); 
    } 
    public static void putRecord(DynamoDbClient ddb) { 
        try { 
            DynamoDbEnhancedClient enhancedClient = 
 DynamoDbEnhancedClient.builder() 
                     .dynamoDbClient(ddb) 
                     .build(); 
            DynamoDbTable<Movies> table = enhancedClient.table("Movies", 
 TableSchema.fromBean(Movies.class)); 
            // Populate the Table. 
            Movies record = new Movies(); 
            record.setYear(2020); 
            record.setTitle("My Movie2"); 
            record.setInfo("no info"); 
            table.putItem(record); 
        } catch (DynamoDbException e) { 
            System.err.println(e.getMessage()); 
            System.exit(1); 
        } 
        System.out.println("Added a new movie to the table."); 
    } 
    public static void getItem(DynamoDbClient ddb) { 
        HashMap<String, AttributeValue> keyToGet = new HashMap<>(); 
        keyToGet.put("year", AttributeValue.builder() 
                 .n("1933") 
                .build();
        keyToGet.put("title", AttributeValue.builder() 
                 .s("King Kong") 
                .build();
        GetItemRequest request = GetItemRequest.builder() 
                 .key(keyToGet) 
                 .tableName("Movies") 
                .build();
```

```
 try { 
             Map<String, AttributeValue> returnedItem = 
  ddb.getItem(request).item(); 
             if (returnedItem != null) { 
                 Set<String> keys = returnedItem.keySet(); 
                 System.out.println("Amazon DynamoDB table attributes: \n"); 
                 for (String key1 : keys) { 
                     System.out.format("%s: %s\n", key1, 
  returnedItem.get(key1).toString()); 
 } 
             } else { 
                 System.out.format("No item found with the key %s!\n", "year"); 
 } 
         } catch (DynamoDbException e) { 
             System.err.println(e.getMessage()); 
             System.exit(1); 
         } 
     }
}
```
- API-Details finden Sie in den folgenden Themen der AWS SDK for Java 2.x -API-Referenz.
	- [BatchWriteGegenstand](https://docs.aws.amazon.com/goto/SdkForJavaV2/dynamodb-2012-08-10/BatchWriteItem)
	- [CreateTable](https://docs.aws.amazon.com/goto/SdkForJavaV2/dynamodb-2012-08-10/CreateTable)
	- [DeleteItem](https://docs.aws.amazon.com/goto/SdkForJavaV2/dynamodb-2012-08-10/DeleteItem)
	- [DeleteTable](https://docs.aws.amazon.com/goto/SdkForJavaV2/dynamodb-2012-08-10/DeleteTable)
	- [DescribeTable](https://docs.aws.amazon.com/goto/SdkForJavaV2/dynamodb-2012-08-10/DescribeTable)
	- [GetItem](https://docs.aws.amazon.com/goto/SdkForJavaV2/dynamodb-2012-08-10/GetItem)
	- [PutItem](https://docs.aws.amazon.com/goto/SdkForJavaV2/dynamodb-2012-08-10/PutItem)
	- [Abfrage](https://docs.aws.amazon.com/goto/SdkForJavaV2/dynamodb-2012-08-10/Query)
	- [Scan](https://docs.aws.amazon.com/goto/SdkForJavaV2/dynamodb-2012-08-10/Scan)
	- [UpdateItem](https://docs.aws.amazon.com/goto/SdkForJavaV2/dynamodb-2012-08-10/UpdateItem)

## **JavaScript**

# SDK für JavaScript (v3)

# **a** Note

Es gibt noch mehr dazu GitHub. Sie sehen das vollständige Beispiel und erfahren, wie Sie das [AWS -Code-Beispiel-Repository](https://github.com/awsdocs/aws-doc-sdk-examples/tree/main/javascriptv3/example_code/dynamodb#code-examples) einrichten und ausführen.

```
import { readFileSync } from "fs";
import { 
   BillingMode, 
   CreateTableCommand, 
   DeleteTableCommand, 
   DynamoDBClient, 
   waitUntilTableExists,
} from "@aws-sdk/client-dynamodb";
/** 
  * This module is a convenience library. It abstracts Amazon DynamoDB's data type 
  * descriptors (such as S, N, B, and BOOL) by marshalling JavaScript objects into 
  * AttributeValue shapes. 
  */
import { 
   BatchWriteCommand, 
   DeleteCommand, 
   DynamoDBDocumentClient, 
   GetCommand, 
   PutCommand, 
   UpdateCommand, 
   paginateQuery, 
   paginateScan,
} from "@aws-sdk/lib-dynamodb";
// These modules are local to our GitHub repository. We recommend cloning
// the project from GitHub if you want to run this example.
// For more information, see https://github.com/awsdocs/aws-doc-sdk-examples.
import { getUniqueName } from "@aws-doc-sdk-examples/lib/utils/util-string.js";
import { dirnameFromMetaUrl } from "@aws-doc-sdk-examples/lib/utils/util-fs.js";
import { chunkArray } from "@aws-doc-sdk-examples/lib/utils/util-array.js";
```

```
const dirname = dirnameFromMetaUrl(import.meta.url);
const tableName = getUniqueName("Movies");
const client = new DynamoDBClient(\{\});
const docClient = DynamoDBDocumentClient.from(client);
const log = (msq) => console.log( SCENARIO] \{msq\} );
export const main = async () => {
  /** 
    * Create a table. 
    */ 
   const createTableCommand = new CreateTableCommand({ 
     TableName: tableName, 
     // This example performs a large write to the database. 
     // Set the billing mode to PAY_PER_REQUEST to 
     // avoid throttling the large write. 
     BillingMode: BillingMode.PAY_PER_REQUEST, 
     // Define the attributes that are necessary for the key schema. 
     AttributeDefinitions: [ 
      \mathcal{L} AttributeName: "year", 
        // 'N' is a data type descriptor that represents a number type.
         // For a list of all data type descriptors, see the following link. 
         // https://docs.aws.amazon.com/amazondynamodb/latest/developerguide/
Programming.LowLevelAPI.html#Programming.LowLevelAPI.DataTypeDescriptors 
         AttributeType: "N", 
       }, 
       { AttributeName: "title", AttributeType: "S" }, 
     ], 
     // The KeySchema defines the primary key. The primary key can be 
     // a partition key, or a combination of a partition key and a sort key. 
     // Key schema design is important. For more info, see 
     // https://docs.aws.amazon.com/amazondynamodb/latest/developerguide/best-
practices.html 
     KeySchema: [ 
       // The way your data is accessed determines how you structure your keys. 
       // The movies table will be queried for movies by year. It makes sense 
       // to make year our partition (HASH) key. 
       { AttributeName: "year", KeyType: "HASH" }, 
       { AttributeName: "title", KeyType: "RANGE" }, 
     ], 
   });
```

```
 log("Creating a table."); 
  const createTableResponse = await client.send(createTableCommand); 
 log(`Table created: ${JSON.stringify(createTableResponse.TableDescription)}`); 
 // This polls with DescribeTableCommand until the requested table is 'ACTIVE'. 
 // You can't write to a table before it's active. 
 log("Waiting for the table to be active."); 
 await waitUntilTableExists({ client }, { TableName: tableName }); 
 log("Table active."); 
 /** 
   * Add a movie to the table. 
  */ 
 log("Adding a single movie to the table."); 
 // PutCommand is the first example usage of 'lib-dynamodb'. 
 const putCommand = new PutCommand({ 
    TableName: tableName, 
    Item: { 
      // In 'client-dynamodb', the AttributeValue would be required (`year: { N: 
 1981 }`) 
      // 'lib-dynamodb' simplifies the usage ( `year: 1981` ) 
      year: 1981, 
     // The preceding KeySchema defines 'title' as our sort (RANGE) key, so 
 'title' 
     // is required. 
      title: "The Evil Dead", 
      // Every other attribute is optional. 
      info: { 
        genres: ["Horror"], 
     }, 
   }, 
 }); 
  await docClient.send(putCommand); 
 log("The movie was added."); 
 /** 
   * Get a movie from the table. 
  */ 
 log("Getting a single movie from the table."); 
 const getCommand = new GetCommand({ 
   TableName: tableName, 
    // Requires the complete primary key. For the movies table, the primary key
```

```
 // is only the id (partition key). 
     Key: { 
       year: 1981, 
       title: "The Evil Dead", 
     }, 
     // Set this to make sure that recent writes are reflected. 
     // For more information, see https://docs.aws.amazon.com/amazondynamodb/
latest/developerguide/HowItWorks.ReadConsistency.html. 
     ConsistentRead: true, 
   }); 
   const getResponse = await docClient.send(getCommand); 
   log(`Got the movie: ${JSON.stringify(getResponse.Item)}`); 
   /** 
    * Update a movie in the table. 
    */ 
   log("Updating a single movie in the table."); 
   const updateCommand = new UpdateCommand({ 
     TableName: tableName, 
    Key: { year: 1981, title: "The Evil Dead" },
     // This update expression appends "Comedy" to the list of genres. 
     // For more information on update expressions, see 
     // https://docs.aws.amazon.com/amazondynamodb/latest/developerguide/
Expressions.UpdateExpressions.html 
     UpdateExpression: "set #i.#g = list_append(#i.#g, :vals)", 
     ExpressionAttributeNames: { "#i": "info", "#g": "genres" }, 
     ExpressionAttributeValues: { 
       ":vals": ["Comedy"], 
     }, 
     ReturnValues: "ALL_NEW", 
   }); 
   const updateResponse = await docClient.send(updateCommand); 
  log(`Movie updated: ${JSON.stringify(updateResponse.Attributes)}`);
   /** 
    * Delete a movie from the table. 
    */ 
   log("Deleting a single movie from the table."); 
   const deleteCommand = new DeleteCommand({ 
     TableName: tableName, 
     Key: { year: 1981, title: "The Evil Dead" }, 
   });
```

```
 await client.send(deleteCommand); 
 log("Movie deleted."); 
 /** 
  * Upload a batch of movies. 
  */ 
 log("Adding movies from local JSON file."); 
 const file = readFileSync( 
   `${dirname}../../../../resources/sample_files/movies.json`, 
 ); 
 const movies = JSON.parse(file.toString()); 
 // chunkArray is a local convenience function. It takes an array and returns 
 // a generator function. The generator function yields every N items. 
 const movieChunks = chunkArray(movies, 25); 
 // For every chunk of 25 movies, make one BatchWrite request. 
 for (const chunk of movieChunks) { 
  const putRequests = chunk.map((movie) => ( PutRequest: { 
       Item: movie, 
     }, 
   })); 
   const command = new BatchWriteCommand({ 
     RequestItems: { 
      [tableName]: putRequests,
     }, 
   }); 
   await docClient.send(command); 
 } 
 log("Movies added."); 
 /** 
  * Query for movies by year. 
  */ 
 log("Querying for all movies from 1981."); 
 const paginatedQuery = paginateQuery( 
   { client: docClient }, 
   { 
     TableName: tableName, 
     //For more information about query expressions, see
```

```
 // https://docs.aws.amazon.com/amazondynamodb/latest/developerguide/
Query.html#Query.KeyConditionExpressions 
      KeyConditionExpression: "#v = v'',
       // 'year' is a reserved word in DynamoDB. Indicate that it's an attribute 
       // name by using an expression attribute name. 
      ExpressionAttributeNames: { "#y": "year" },
      ExpressionAttributeValues: { ":y": 1981 },
       ConsistentRead: true, 
     }, 
  );
   /** 
    * @type { Record<string, any>[] }; 
    */ 
  const movies1981 = [1; for await (const page of paginatedQuery) { 
     movies1981.push(...page.Items); 
   } 
   log(`Movies: ${movies1981.map((m) => m.title).join(", ")}`); 
   /** 
    * Scan the table for movies between 1980 and 1990. 
    */ 
   log(`Scan for movies released between 1980 and 1990`); 
  // A 'Scan' operation always reads every item in the table. If your design 
  requires 
   // the use of 'Scan', consider indexing your table or changing your design. 
   // https://docs.aws.amazon.com/amazondynamodb/latest/developerguide/bp-query-
scan.html 
   const paginatedScan = paginateScan( 
     { client: docClient }, 
    \sqrt{ } TableName: tableName, 
       // Scan uses a filter expression instead of a key condition expression. 
  Scan will 
       // read the entire table and then apply the filter. 
       FilterExpression: "#y between :y1 and :y2", 
      ExpressionAttributeNames: { "#y": "year" },
       ExpressionAttributeValues: { ":y1": 1980, ":y2": 1990 }, 
       ConsistentRead: true, 
     }, 
   ); 
   /** 
    * @type { Record<string, any>[] };
```

```
 */ 
   const movies1980to1990 = []; 
   for await (const page of paginatedScan) { 
     movies1980to1990.push(...page.Items); 
   } 
   log( 
     `Movies: ${movies1980to1990 
       .map((m) => \hat{\mathcal{S}}[m.title] (\hat{\mathcal{S}}[m.year])') .join(", ")}`, 
  );
   /** 
    * Delete the table. 
    */ 
   const deleteTableCommand = new DeleteTableCommand({ TableName: tableName }); 
   log(`Deleting table ${tableName}.`); 
   await client.send(deleteTableCommand); 
   log("Table deleted.");
};
```
- API-Details finden Sie in den folgenden Themen der AWS SDK for JavaScript -API-Referenz.
	- [BatchWriteGegenstand](https://docs.aws.amazon.com/AWSJavaScriptSDK/v3/latest/client/dynamodb/command/BatchWriteItemCommand)
	- [CreateTable](https://docs.aws.amazon.com/AWSJavaScriptSDK/v3/latest/client/dynamodb/command/CreateTableCommand)
	- [DeleteItem](https://docs.aws.amazon.com/AWSJavaScriptSDK/v3/latest/client/dynamodb/command/DeleteItemCommand)
	- [DeleteTable](https://docs.aws.amazon.com/AWSJavaScriptSDK/v3/latest/client/dynamodb/command/DeleteTableCommand)
	- [DescribeTable](https://docs.aws.amazon.com/AWSJavaScriptSDK/v3/latest/client/dynamodb/command/DescribeTableCommand)
	- [GetItem](https://docs.aws.amazon.com/AWSJavaScriptSDK/v3/latest/client/dynamodb/command/GetItemCommand)
	- [PutItem](https://docs.aws.amazon.com/AWSJavaScriptSDK/v3/latest/client/dynamodb/command/PutItemCommand)
	- [Abfrage](https://docs.aws.amazon.com/AWSJavaScriptSDK/v3/latest/client/dynamodb/command/QueryCommand)
	- [Scan](https://docs.aws.amazon.com/AWSJavaScriptSDK/v3/latest/client/dynamodb/command/ScanCommand)
	- [UpdateItem](https://docs.aws.amazon.com/AWSJavaScriptSDK/v3/latest/client/dynamodb/command/UpdateItemCommand)

### Kotlin

# SDK für Kotlin

# **a** Note

Es gibt noch mehr dazu GitHub. Sie sehen das vollständige Beispiel und erfahren, wie Sie das [AWS -Code-Beispiel-Repository](https://github.com/awsdocs/aws-doc-sdk-examples/tree/main/kotlin/services/dynamodb#code-examples) einrichten und ausführen.

Erstellen Sie eine DynamoDB-Tabelle.

```
suspend fun createScenarioTable( 
     tableNameVal: String, 
     key: String,
) { 
     val attDef = 
         AttributeDefinition { 
              attributeName = key 
              attributeType = ScalarAttributeType.N 
         } 
     val attDef1 = 
          AttributeDefinition { 
              attributeName = "title" 
              attributeType = ScalarAttributeType.S 
         } 
     val keySchemaVal = 
          KeySchemaElement { 
              attributeName = key 
              keyType = KeyType.Hash 
         } 
     val keySchemaVal1 = 
          KeySchemaElement { 
              attributeName = "title" 
              keyType = KeyType.Range 
          } 
     val provisionedVal = 
          ProvisionedThroughput { 
              readCapacityUnits = 10
```

```
 writeCapacityUnits = 10 
         } 
     val request = 
         CreateTableRequest { 
              attributeDefinitions = listOf(attDef, attDef1) 
              keySchema = listOf(keySchemaVal, keySchemaVal1) 
              provisionedThroughput = provisionedVal 
              tableName = tableNameVal 
         } 
     DynamoDbClient { region = "us-east-1" }.use { ddb -> 
         val response = ddb.createTable(request) 
         ddb.waitUntilTableExists { 
              // suspend call 
              tableName = tableNameVal 
         } 
         println("The table was successfully created 
  ${response.tableDescription?.tableArn}") 
     }
}
```
Erstellen Sie eine Helper-Funktion zum Herunterladen und Extrahieren der JSON-Beispieldatei.

```
// Load data into the table.
suspend fun loadData( 
     tableName: String, 
     fileName: String,
) { 
     val parser = JsonFactory().createParser(File(fileName)) 
     val rootNode = ObjectMapper().readTree<JsonNode>(parser) 
     val iter: Iterator<JsonNode> = rootNode.iterator() 
     var currentNode: ObjectNode 
    var t = 0 while (iter.hasNext()) { 
        if (t == 50) {
             break 
         }
```

```
 currentNode = iter.next() as ObjectNode 
         val year = currentNode.path("year").asInt() 
         val title = currentNode.path("title").asText() 
         val info = currentNode.path("info").toString() 
         putMovie(tableName, year, title, info) 
        t++ }
}
suspend fun putMovie( 
     tableNameVal: String, 
     year: Int, 
     title: String, 
     info: String,
) { 
     val itemValues = mutableMapOf<String, AttributeValue>() 
     val strVal = year.toString() 
     // Add all content to the table. 
     itemValues["year"] = AttributeValue.N(strVal) 
     itemValues["title"] = AttributeValue.S(title) 
     itemValues["info"] = AttributeValue.S(info) 
     val request = 
         PutItemRequest { 
              tableName = tableNameVal 
              item = itemValues 
         } 
     DynamoDbClient { region = "us-east-1" }.use { ddb -> 
         ddb.putItem(request) 
         println("Added $title to the Movie table.") 
     }
}
```
Rufen Sie ein Element aus einer Tabelle ab.

```
suspend fun getMovie( 
     tableNameVal: String, 
     keyName: String, 
     keyVal: String,
) { 
     val keyToGet = mutableMapOf<String, AttributeValue>()
```

```
 keyToGet[keyName] = AttributeValue.N(keyVal) 
     keyToGet["title"] = AttributeValue.S("King Kong") 
     val request = 
         GetItemRequest { 
              key = keyToGet 
              tableName = tableNameVal 
         } 
     DynamoDbClient { region = "us-east-1" }.use { ddb -> 
         val returnedItem = ddb.getItem(request) 
         val numbersMap = returnedItem.item 
         numbersMap?.forEach { key1 -> 
              println(key1.key) 
              println(key1.value) 
         } 
     }
}
```
Vollständiges Beispiel.

```
suspend fun main(args: Array<String>) { 
     val usage = """ 
         Usage: 
            <fileName> 
         Where: 
             fileName - The path to the moviedata.json you can download from the 
 Amazon DynamoDB Developer Guide. 
    ^{\mathrm{m}} ""
     if (args.size != 1) { 
         println(usage) 
         exitProcess(1) 
     } 
     // Get the moviedata.json from the Amazon DynamoDB Developer Guide. 
     val tableName = "Movies" 
     val fileName = args[0] 
     val partitionAlias = "#a"
```

```
 println("Creating an Amazon DynamoDB table named Movies with a key named id 
  and a sort key named title.") 
     createScenarioTable(tableName, "year") 
     loadData(tableName, fileName) 
     getMovie(tableName, "year", "1933") 
     scanMovies(tableName) 
    val count = queryMovieTable(tableName, "year", partitionAlias)
     println("There are $count Movies released in 2013.") 
     deletIssuesTable(tableName)
}
suspend fun createScenarioTable( 
     tableNameVal: String, 
     key: String,
) { 
     val attDef = 
         AttributeDefinition { 
              attributeName = key 
              attributeType = ScalarAttributeType.N 
         } 
     val attDef1 = 
         AttributeDefinition { 
              attributeName = "title" 
              attributeType = ScalarAttributeType.S 
         } 
     val keySchemaVal = 
         KeySchemaElement { 
              attributeName = key 
              keyType = KeyType.Hash 
         } 
     val keySchemaVal1 = 
         KeySchemaElement { 
              attributeName = "title" 
              keyType = KeyType.Range 
         } 
     val provisionedVal = 
         ProvisionedThroughput { 
              readCapacityUnits = 10 
              writeCapacityUnits = 10 
         }
```

```
 val request = 
         CreateTableRequest { 
              attributeDefinitions = listOf(attDef, attDef1) 
              keySchema = listOf(keySchemaVal, keySchemaVal1) 
              provisionedThroughput = provisionedVal 
              tableName = tableNameVal 
         } 
     DynamoDbClient { region = "us-east-1" }.use { ddb -> 
         val response = ddb.createTable(request) 
         ddb.waitUntilTableExists { 
             // suspend call 
              tableName = tableNameVal 
         } 
         println("The table was successfully created 
  ${response.tableDescription?.tableArn}") 
     }
}
// Load data into the table.
suspend fun loadData( 
     tableName: String, 
     fileName: String,
) { 
     val parser = JsonFactory().createParser(File(fileName)) 
     val rootNode = ObjectMapper().readTree<JsonNode>(parser) 
     val iter: Iterator<JsonNode> = rootNode.iterator() 
     var currentNode: ObjectNode 
    var t = 0 while (iter.hasNext()) { 
        if (t == 50) {
             break 
         } 
         currentNode = iter.next() as ObjectNode 
         val year = currentNode.path("year").asInt() 
         val title = currentNode.path("title").asText() 
         val info = currentNode.path("info").toString() 
         putMovie(tableName, year, title, info) 
        t++ }
```

```
}
suspend fun putMovie( 
     tableNameVal: String, 
     year: Int, 
     title: String, 
     info: String,
) { 
     val itemValues = mutableMapOf<String, AttributeValue>() 
     val strVal = year.toString() 
     // Add all content to the table. 
     itemValues["year"] = AttributeValue.N(strVal) 
     itemValues["title"] = AttributeValue.S(title) 
     itemValues["info"] = AttributeValue.S(info) 
     val request = 
         PutItemRequest { 
              tableName = tableNameVal 
              item = itemValues 
         } 
     DynamoDbClient { region = "us-east-1" }.use { ddb -> 
         ddb.putItem(request) 
         println("Added $title to the Movie table.") 
     }
}
suspend fun getMovie( 
     tableNameVal: String, 
     keyName: String, 
     keyVal: String,
) { 
     val keyToGet = mutableMapOf<String, AttributeValue>() 
     keyToGet[keyName] = AttributeValue.N(keyVal) 
     keyToGet["title"] = AttributeValue.S("King Kong") 
     val request = 
         GetItemRequest { 
              key = keyToGet 
              tableName = tableNameVal 
         } 
     DynamoDbClient { region = "us-east-1" }.use { ddb -> 
         val returnedItem = ddb.getItem(request)
```

```
 val numbersMap = returnedItem.item 
         numbersMap?.forEach { key1 -> 
              println(key1.key) 
              println(key1.value) 
         } 
     }
}
suspend fun deletIssuesTable(tableNameVal: String) { 
     val request = 
         DeleteTableRequest { 
              tableName = tableNameVal 
         } 
     DynamoDbClient { region = "us-east-1" }.use { ddb -> 
         ddb.deleteTable(request) 
         println("$tableNameVal was deleted") 
     }
}
suspend fun queryMovieTable( 
     tableNameVal: String, 
     partitionKeyName: String, 
     partitionAlias: String,
): Int { 
     val attrNameAlias = mutableMapOf<String, String>() 
     attrNameAlias[partitionAlias] = "year" 
     // Set up mapping of the partition name with the value. 
     val attrValues = mutableMapOf<String, AttributeValue>() 
     attrValues[":$partitionKeyName"] = AttributeValue.N("2013") 
     val request = 
         QueryRequest { 
              tableName = tableNameVal 
              keyConditionExpression = "$partitionAlias = :$partitionKeyName" 
              expressionAttributeNames = attrNameAlias 
              this.expressionAttributeValues = attrValues 
         } 
     DynamoDbClient { region = "us-east-1" }.use { ddb -> 
         val response = ddb.query(request) 
         return response.count 
     }
```

```
}
suspend fun scanMovies(tableNameVal: String) { 
     val request = 
         ScanRequest { 
              tableName = tableNameVal 
         } 
     DynamoDbClient { region = "us-east-1" }.use { ddb -> 
         val response = ddb.scan(request) 
         response.items?.forEach { item -> 
              item.keys.forEach { key -> 
                  println("The key name is $key\n") 
                  println("The value is ${item[key]}") 
              } 
         } 
     }
}
```
- Weitere API-Informationen finden Sie in den folgenden Themen der API-Referenz zum AWS -SDK für Kotlin.
	- [BatchWriteGegenstand](https://sdk.amazonaws.com/kotlin/api/latest/index.html)
	- [CreateTable](https://sdk.amazonaws.com/kotlin/api/latest/index.html)
	- [DeleteItem](https://sdk.amazonaws.com/kotlin/api/latest/index.html)
	- [DeleteTable](https://sdk.amazonaws.com/kotlin/api/latest/index.html)
	- [DescribeTable](https://sdk.amazonaws.com/kotlin/api/latest/index.html)
	- [GetItem](https://sdk.amazonaws.com/kotlin/api/latest/index.html)
	- [PutItem](https://sdk.amazonaws.com/kotlin/api/latest/index.html)
	- [Abfrage](https://sdk.amazonaws.com/kotlin/api/latest/index.html)
	- [Scan](https://sdk.amazonaws.com/kotlin/api/latest/index.html)
	- [UpdateItem](https://sdk.amazonaws.com/kotlin/api/latest/index.html)

#### PHP

## SDK für PHP

## **a** Note

Es gibt noch mehr dazu GitHub. Sie sehen das vollständige Beispiel und erfahren, wie Sie das [AWS -Code-Beispiel-Repository](https://github.com/awsdocs/aws-doc-sdk-examples/tree/main/php/example_code/dynamodb#code-examples) einrichten und ausführen.

```
namespace DynamoDb\Basics;
use Aws\DynamoDb\Marshaler;
use DynamoDb;
use DynamoDb\DynamoDBAttribute;
use DynamoDb\DynamoDBService;
use function AwsUtilities\loadMovieData;
use function AwsUtilities\testable_readline;
class GettingStartedWithDynamoDB
{ 
       public function run() 
      \{ echo("\n"); 
              echo("--------------------------------------\n"); 
              print("Welcome to the Amazon DynamoDB getting started demo using PHP!
\langle n");
              echo("--------------------------------------\n"); 
             $uuid = uniqid();
              $service = new DynamoDBService(); 
              $tableName = "ddb_demo_table_$uuid"; 
              $service->createTable( 
                    $tableName, 
\blacksquare [ \blacksquare \blacksquare \ new DynamoDBAttribute('year', 'N', 'HASH'), 
                           new DynamoDBAttribute('title', 'S', 'RANGE') 
 ] 
              );
```

```
 echo "Waiting for table..."; 
         $service->dynamoDbClient->waitUntil("TableExists", ['TableName' => 
 $tableName]); 
        echo "table $tableName found!\n"; 
        echo "What's the name of the last movie you watched?\n"; 
        while (empty($movieName)) { 
             $movieName = testable_readline("Movie name: "); 
        } 
        echo "And what year was it released?\n"; 
        $movieYear = "year"; 
       while (!is_numeric($movieYear) || intval($movieYear) != $movieYear) {
             $movieYear = testable_readline("Year released: "); 
        } 
        $service->putItem([ 
            'Item' \Rightarrow \Gamma'year' \Rightarrow [
                      'N' => "$movieYear", 
                  ], 
                 'title' \Rightarrow [
                      'S' => $movieName, 
                  ], 
             ], 
             'TableName' => $tableName, 
        ]); 
        echo "How would you rate the movie from 1-10?\n"; 
       $rating = 0; while (!is_numeric($rating) || intval($rating) != $rating || $rating < 1 
 || $rating > 10) { 
             $rating = testable_readline("Rating (1-10): "); 
        } 
        echo "What was the movie about?\n"; 
        while (empty($plot)) { 
             $plot = testable_readline("Plot summary: "); 
        } 
       $key = ['Item' \Rightarrow \Gamma'title' \Rightarrow [
                      'S' => $movieName, 
                  ], 
                 'vear' => \Gamma 'N' => $movieYear,
```

```
 ], 
 ] 
           ]; 
            $attributes = ["rating" => 
\blacksquare [ \blacksquare \blacksquare \ 'AttributeName' => 'rating', 
                       'AttributeType' => 'N', 
                       'Value' => $rating, 
                 ], 
                 'plot' => \lceil 'AttributeName' => 'plot', 
                       'AttributeType' => 'S', 
                       'Value' => $plot, 
 ] 
           ]; 
            $service->updateItemAttributesByKey($tableName, $key, $attributes); 
           echo "Movie added and updated."; 
           $batch = json_decode(loadMovieData()); 
            $service->writeBatch($tableName, $batch); 
            $movie = $service->getItemByKey($tableName, $key); 
           echo "\nThe movie {$movie['Item']['title']['S']} was released in 
  {$movie['Item']['year']['N']}.\n"; 
           echo "What rating would you like to give {$movie['Item']['title']['S']}?
\ln";
          $rating = 0;
           while (!is_numeric($rating) || intval($rating) != $rating || $rating < 1 
  || $rating > 10) { 
                 $rating = testable_readline("Rating (1-10): "); 
 } 
            $service->updateItemAttributeByKey($tableName, $key, 'rating', 'N', 
  $rating); 
           $movie = $service->getItemByKey($tableName, $key); 
           echo "Ok, you have rated {$movie['Item']['title']['S']} as a 
  {$movie['Item']['rating']['N']}\n"; 
           $service->deleteItemByKey($tableName, $key); 
           echo "But, bad news, this was a trap. That movie has now been deleted 
  because of your rating...harsh.\n";
```

```
 echo "That's okay though. The book was better. Now, for something 
 lighter, in what year were you born?\n"; 
         $birthYear = "not a number"; 
         while (!is_numeric($birthYear) || $birthYear >= date("Y")) { 
             $birthYear = testable_readline("Birth year: "); 
         } 
        $birthKey = [
             'Key' \Rightarrow [
                 'year' \Rightarrow [
                      'N' => "$birthYear", 
                  ], 
             ], 
         ]; 
         $result = $service->query($tableName, $birthKey); 
         $marshal = new Marshaler(); 
         echo "Here are the movies in our collection released the year you were 
 born:\n"; 
         $oops = "Oops! There were no movies released in that year (that we know 
 of).\n"; 
        \text{fdisplay} = ""; foreach ($result['Items'] as $movie) { 
             $movie = $marshal->unmarshalItem($movie); 
             $display .= $movie['title'] . "\n"; 
         } 
         echo ($display) ?: $oops; 
         $yearsKey = [ 
             'Key' => \Gamma'year' \Rightarrow [
                     'N' \Rightarrow \Gamma 'minRange' => 1990, 
                           'maxRange' => 1999, 
 ], 
 ], 
             ], 
         ]; 
         $filter = "year between 1990 and 1999"; 
         echo "\nHere's a list of all the movies released in the 90s:\n"; 
         $result = $service->scan($tableName, $yearsKey, $filter); 
         foreach ($result['Items'] as $movie) { 
             $movie = $marshal->unmarshalItem($movie); 
             echo $movie['title'] . "\n"; 
         }
```

```
echo "\nCleaning up this demo by deleting table $tableName...\n";
         $service->deleteTable($tableName); 
     }
}
```
- API-Details finden Sie in den folgenden Themen der AWS SDK for PHP -API-Referenz.
	- [BatchWriteGegenstand](https://docs.aws.amazon.com/goto/SdkForPHPV3/dynamodb-2012-08-10/BatchWriteItem)
	- [CreateTable](https://docs.aws.amazon.com/goto/SdkForPHPV3/dynamodb-2012-08-10/CreateTable)
	- [DeleteItem](https://docs.aws.amazon.com/goto/SdkForPHPV3/dynamodb-2012-08-10/DeleteItem)
	- [DeleteTable](https://docs.aws.amazon.com/goto/SdkForPHPV3/dynamodb-2012-08-10/DeleteTable)
	- [DescribeTable](https://docs.aws.amazon.com/goto/SdkForPHPV3/dynamodb-2012-08-10/DescribeTable)
	- [GetItem](https://docs.aws.amazon.com/goto/SdkForPHPV3/dynamodb-2012-08-10/GetItem)
	- [PutItem](https://docs.aws.amazon.com/goto/SdkForPHPV3/dynamodb-2012-08-10/PutItem)
	- [Abfrage](https://docs.aws.amazon.com/goto/SdkForPHPV3/dynamodb-2012-08-10/Query)
	- [Scan](https://docs.aws.amazon.com/goto/SdkForPHPV3/dynamodb-2012-08-10/Scan)
	- [UpdateItem](https://docs.aws.amazon.com/goto/SdkForPHPV3/dynamodb-2012-08-10/UpdateItem)

### Python

SDK für Python (Boto3)

### **a** Note

Es gibt noch mehr dazu GitHub. Sie sehen das vollständige Beispiel und erfahren, wie Sie das [AWS -Code-Beispiel-Repository](https://github.com/awsdocs/aws-doc-sdk-examples/tree/main/python/example_code/dynamodb#code-examples) einrichten und ausführen.

Erstellen Sie eine Klasse, die eine DynamoDB-Tabelle enthält.

```
from decimal import Decimal
from io import BytesIO
import json
import logging
import os
from pprint import pprint
import requests
```

```
from zipfile import ZipFile
import boto3
from boto3.dynamodb.conditions import Key
from botocore.exceptions import ClientError
from question import Question
logger = logging.getLogger(__name__)
class Movies: 
     """Encapsulates an Amazon DynamoDB table of movie data.""" 
     def __init__(self, dyn_resource): 
 """ 
         :param dyn_resource: A Boto3 DynamoDB resource. 
         """ 
         self.dyn_resource = dyn_resource 
         # The table variable is set during the scenario in the call to 
         # 'exists' if the table exists. Otherwise, it is set by 'create_table'. 
         self.table = None 
     def exists(self, table_name): 
         """ 
         Determines whether a table exists. As a side effect, stores the table in 
         a member variable. 
         :param table_name: The name of the table to check. 
         :return: True when the table exists; otherwise, False. 
        "'' try: 
             table = self.dyn_resource.Table(table_name) 
             table.load() 
             exists = True 
         except ClientError as err: 
             if err.response["Error"]["Code"] == "ResourceNotFoundException": 
                 exists = False 
             else: 
                 logger.error( 
                      "Couldn't check for existence of %s. Here's why: %s: %s", 
                    table name,
                     err.response["Error"]["Code"], 
                     err.response["Error"]["Message"], 
) raise
```

```
 else: 
             self.table = table 
         return exists 
   def create table(self, table name):
 """ 
        Creates an Amazon DynamoDB table that can be used to store movie data. 
        The table uses the release year of the movie as the partition key and the 
        title as the sort key. 
         :param table_name: The name of the table to create. 
         :return: The newly created table. 
         """ 
        try: 
             self.table = self.dyn_resource.create_table( 
                 TableName=table_name, 
                 KeySchema=[ 
                     {"AttributeName": "year", "KeyType": "HASH"}, # Partition 
 key 
                     {"AttributeName": "title", "KeyType": "RANGE"}, # Sort key 
 ], 
                 AttributeDefinitions=[ 
                     {"AttributeName": "year", "AttributeType": "N"}, 
                     {"AttributeName": "title", "AttributeType": "S"}, 
                 ], 
                 ProvisionedThroughput={ 
                     "ReadCapacityUnits": 10, 
                     "WriteCapacityUnits": 10, 
                 }, 
)self.table.wait until exists()
         except ClientError as err: 
             logger.error( 
                 "Couldn't create table %s. Here's why: %s: %s", 
                table name,
                 err.response["Error"]["Code"], 
                 err.response["Error"]["Message"], 
) raise 
        else: 
             return self.table
```

```
 def list_tables(self): 
 """ 
         Lists the Amazon DynamoDB tables for the current account. 
         :return: The list of tables. 
 """ 
         try: 
            tables = [] for table in self.dyn_resource.tables.all(): 
                 print(table.name) 
                 tables.append(table) 
         except ClientError as err: 
             logger.error( 
                 "Couldn't list tables. Here's why: %s: %s", 
                 err.response["Error"]["Code"], 
                 err.response["Error"]["Message"], 
) raise 
         else: 
             return tables 
    def write_batch(self, movies): 
 """ 
         Fills an Amazon DynamoDB table with the specified data, using the Boto3 
         Table.batch_writer() function to put the items in the table. 
         Inside the context manager, Table.batch_writer builds a list of 
         requests. On exiting the context manager, Table.batch_writer starts 
 sending 
         batches of write requests to Amazon DynamoDB and automatically 
         handles chunking, buffering, and retrying. 
         :param movies: The data to put in the table. Each item must contain at 
 least 
                        the keys required by the schema that was specified when 
 the 
                        table was created. 
         """ 
         try: 
             with self.table.batch_writer() as writer: 
                 for movie in movies: 
                     writer.put_item(Item=movie) 
         except ClientError as err: 
             logger.error(
```

```
 "Couldn't load data into table %s. Here's why: %s: %s", 
                 self.table.name, 
                 err.response["Error"]["Code"], 
                 err.response["Error"]["Message"], 
) raise 
    def add_movie(self, title, year, plot, rating): 
 """ 
        Adds a movie to the table. 
         :param title: The title of the movie. 
         :param year: The release year of the movie. 
         :param plot: The plot summary of the movie. 
         :param rating: The quality rating of the movie. 
         """ 
        try: 
            self.table.put_item( 
                 Item={ 
                     "year": year, 
                     "title": title, 
                     "info": {"plot": plot, "rating": Decimal(str(rating))}, 
 } 
) except ClientError as err: 
            logger.error( 
                 "Couldn't add movie %s to table %s. Here's why: %s: %s", 
                title, 
                 self.table.name, 
                 err.response["Error"]["Code"], 
                 err.response["Error"]["Message"], 
) raise 
    def get_movie(self, title, year): 
 """ 
        Gets movie data from the table for a specific movie. 
         :param title: The title of the movie. 
         :param year: The release year of the movie. 
         :return: The data about the requested movie. 
 """
```

```
 try: 
             response = self.table.get_item(Key={"year": year, "title": title}) 
         except ClientError as err: 
             logger.error( 
                 "Couldn't get movie %s from table %s. Here's why: %s: %s", 
                 title, 
                 self.table.name, 
                 err.response["Error"]["Code"], 
                 err.response["Error"]["Message"], 
) raise 
         else: 
             return response["Item"] 
    def update_movie(self, title, year, rating, plot): 
 """ 
         Updates rating and plot data for a movie in the table. 
         :param title: The title of the movie to update. 
         :param year: The release year of the movie to update. 
         :param rating: The updated rating to the give the movie. 
         :param plot: The updated plot summary to give the movie. 
         :return: The fields that were updated, with their new values. 
 """ 
        try: 
             response = self.table.update_item( 
                 Key={"year": year, "title": title}, 
                 UpdateExpression="set info.rating=:r, info.plot=:p", 
                 ExpressionAttributeValues={":r": Decimal(str(rating)), ":p": 
 plot}, 
                 ReturnValues="UPDATED_NEW", 
) except ClientError as err: 
             logger.error( 
                 "Couldn't update movie %s in table %s. Here's why: %s: %s", 
                 title, 
                 self.table.name, 
                 err.response["Error"]["Code"], 
                 err.response["Error"]["Message"], 
) raise 
         else: 
             return response["Attributes"]
```

```
def query movies(self, year):
        "" ""
         Queries for movies that were released in the specified year. 
         :param year: The year to query. 
         :return: The list of movies that were released in the specified year. 
 """ 
         try: 
             response = 
 self.table.query(KeyConditionExpression=Key("year").eq(year)) 
         except ClientError as err: 
             logger.error( 
                 "Couldn't query for movies released in %s. Here's why: %s: %s", 
                 year, 
                 err.response["Error"]["Code"], 
                 err.response["Error"]["Message"], 
) raise 
         else: 
             return response["Items"] 
    def scan_movies(self, year_range): 
         """ 
         Scans for movies that were released in a range of years. 
         Uses a projection expression to return a subset of data for each movie. 
         :param year_range: The range of years to retrieve. 
         :return: The list of movies released in the specified years. 
 """ 
        movies = \lceil]
         scan_kwargs = { 
             "FilterExpression": Key("year").between( 
                 year_range["first"], year_range["second"] 
             ), 
             "ProjectionExpression": "#yr, title, info.rating", 
             "ExpressionAttributeNames": {"#yr": "year"}, 
         } 
         try: 
             done = False 
             start_key = None 
             while not done:
```

```
 if start_key: 
                     scan_kwargs["ExclusiveStartKey"] = start_key 
                 response = self.table.scan(**scan_kwargs) 
                 movies.extend(response.get("Items", [])) 
                 start_key = response.get("LastEvaluatedKey", None) 
                 done = start_key is None 
         except ClientError as err: 
             logger.error( 
                 "Couldn't scan for movies. Here's why: %s: %s", 
                 err.response["Error"]["Code"], 
                 err.response["Error"]["Message"], 
) raise 
         return movies 
    def delete_movie(self, title, year): 
 """ 
         Deletes a movie from the table. 
         :param title: The title of the movie to delete. 
         :param year: The release year of the movie to delete. 
        \cdots try: 
             self.table.delete_item(Key={"year": year, "title": title}) 
         except ClientError as err: 
             logger.error( 
                 "Couldn't delete movie %s. Here's why: %s: %s", 
                 title, 
                 err.response["Error"]["Code"], 
                 err.response["Error"]["Message"], 
) raise 
   def delete table(self):
 """ 
         Deletes the table. 
        "''" try: 
             self.table.delete() 
             self.table = None 
         except ClientError as err:
```
```
 logger.error( 
                "Couldn't delete table. Here's why: %s: %s", 
                err.response["Error"]["Code"], 
                err.response["Error"]["Message"], 
) raise
```
Erstellen Sie eine Helper-Funktion zum Herunterladen und Extrahieren der JSON-Beispieldatei.

```
def get_sample_movie_data(movie_file_name): 
    "" "
     Gets sample movie data, either from a local file or by first downloading it 
  from 
     the Amazon DynamoDB developer guide. 
     :param movie_file_name: The local file name where the movie data is stored in 
  JSON format. 
     :return: The movie data as a dict. 
    "" "
     if not os.path.isfile(movie_file_name): 
         print(f"Downloading {movie_file_name}...") 
         movie_content = requests.get( 
              "https://docs.aws.amazon.com/amazondynamodb/latest/developerguide/
samples/moviedata.zip" 
\overline{\phantom{a}} movie_zip = ZipFile(BytesIO(movie_content.content)) 
         movie_zip.extractall() 
     try: 
         with open(movie_file_name) as movie_file: 
              movie_data = json.load(movie_file, parse_float=Decimal) 
     except FileNotFoundError: 
         print( 
             f"File {movie_file_name} not found. You must first download the file 
  to " 
              "run this demo. See the README for instructions." 
          ) 
         raise
```

```
 else: 
     # The sample file lists over 4000 movies, return only the first 250. 
     return movie_data[:250]
```
Führen Sie ein interaktives Szenario aus, um die Tabelle zu erstellen und Aktionen darauf auszuführen.

```
def run_scenario(table_name, movie_file_name, dyn_resource): 
     logging.basicConfig(level=logging.INFO, format="%(levelname)s: %(message)s") 
     print("-" * 88) 
     print("Welcome to the Amazon DynamoDB getting started demo.") 
     print("-" * 88) 
     movies = Movies(dyn_resource) 
     movies_exists = movies.exists(table_name) 
     if not movies_exists: 
         print(f"\nCreating table {table_name}...") 
         movies.create_table(table_name) 
         print(f"\nCreated table {movies.table.name}.") 
     my_movie = Question.ask_questions( 
\Box Question( 
                  "title", "Enter the title of a movie you want to add to the 
 table: " 
             ), 
             Question("year", "What year was it released? ", Question.is_int), 
             Question( 
                  "rating", 
                  "On a scale of 1 - 10, how do you rate it? ", 
                  Question.is_float, 
                  Question.in_range(1, 10), 
             ), 
             Question("plot", "Summarize the plot for me: "), 
         ] 
     ) 
     movies.add_movie(**my_movie) 
     print(f"\nAdded '{my_movie['title']}' to '{movies.table.name}'.") 
     print("-" * 88)
```

```
 movie_update = Question.ask_questions( 
        \Gamma Question( 
                  "rating", 
                  f"\nLet's update your movie.\nYou rated it {my_movie['rating']}, 
 what new " 
                  f"rating would you give it? ", 
                  Question.is_float, 
                  Question.in_range(1, 10), 
             ), 
             Question( 
                  "plot", 
                  f"You summarized the plot as '{my_movie['plot']}'.\nWhat would 
 you say now? ", 
             ), 
 ] 
     ) 
     my_movie.update(movie_update) 
     updated = movies.update_movie(**my_movie) 
     print(f"\nUpdated '{my_movie['title']}' with new attributes:") 
     pprint(updated) 
     print("-" * 88) 
     if not movies_exists: 
         movie_data = get_sample_movie_data(movie_file_name) 
         print(f"\nReading data from '{movie_file_name}' into your table.") 
         movies.write_batch(movie_data) 
         print(f"\nWrote {len(movie_data)} movies into {movies.table.name}.") 
     print("-" * 88) 
     title = "The Lord of the Rings: The Fellowship of the Ring" 
     if Question.ask_question( 
        f"Let's move on...do you want to get info about '{title}'? (y/n) ",
         Question.is_yesno, 
     ): 
         movie = movies.get_movie(title, 2001) 
         print("\nHere's what I found:") 
         pprint(movie) 
     print("-" * 88) 
     ask_for_year = True 
    while ask for year:
         release_year = Question.ask_question(
```

```
 f"\nLet's get a list of movies released in a given year. Enter a year 
 between " 
             f"1972 and 2018: ", 
              Question.is_int, 
              Question.in_range(1972, 2018), 
\overline{\phantom{a}} releases = movies.query_movies(release_year) 
         if releases: 
              print(f"There were {len(releases)} movies released in 
 {release_year}:") 
             for release in releases: 
                  print(f"\t{release['title']}") 
              ask_for_year = False 
         else: 
              print(f"I don't know about any movies released in {release_year}!") 
              ask_for_year = Question.ask_question( 
                  "Try another year? (y/n) ", Question.is_yesno 
) print("-" * 88) 
     years = Question.ask_questions( 
        \Gamma Question( 
                  "first", 
                  f"\nNow let's scan for movies released in a range of years. Enter 
 a year: ", 
                  Question.is_int, 
                  Question.in_range(1972, 2018), 
              ), 
              Question( 
                  "second", 
                  "Now enter another year: ", 
                  Question.is_int, 
                  Question.in_range(1972, 2018), 
              ), 
         ] 
     ) 
     releases = movies.scan_movies(years) 
     if releases: 
         count = Question.ask_question( 
             f"\nFound {len(releases)} movies. How many do you want to see? ", 
              Question.is_int, 
              Question.in_range(1, len(releases)), 
        \lambda
```

```
 print(f"\nHere are your {count} movies:\n") 
         pprint(releases[:count]) 
     else: 
         print( 
              f"I don't know about any movies released between {years['first']} " 
              f"and {years['second']}." 
          ) 
     print("-" * 88) 
     if Question.ask_question( 
         f"\nLet's remove your movie from the table. Do you want to remove " 
         f"'{my_movie['title']}'? (y/n)", 
         Question.is_yesno, 
     ): 
         movies.delete_movie(my_movie["title"], my_movie["year"]) 
         print(f"\nRemoved '{my_movie['title']}' from the table.") 
     print("-" * 88) 
     if Question.ask_question(f"\nDelete the table? (y/n) ", Question.is_yesno): 
         movies.delete_table() 
         print(f"Deleted {table_name}.") 
     else: 
         print( 
              "Don't forget to delete the table when you're done or you might incur 
 \mathbf{u} "charges on your account." 
         \mathcal{L} print("\nThanks for watching!") 
     print("-" * 88)
if __name__ == '__main__": try: 
         run_scenario( 
              "doc-example-table-movies", "moviedata.json", 
  boto3.resource("dynamodb") 
          ) 
     except Exception as e: 
         print(f"Something went wrong with the demo! Here's what: {e}")
```
In diesem Szenario wird die folgende Helper-Klasse verwendet, um Fragen an einer Eingabeaufforderung zu stellen.

```
class Question: 
    "" "
     A helper class to ask questions at a command prompt and validate and convert 
     the answers. 
    "" ""
     def __init__(self, key, question, *validators): 
 """ 
         :param key: The key that is used for storing the answer in a dict, when 
                     multiple questions are asked in a set. 
         :param question: The question to ask. 
         :param validators: The answer is passed through the list of validators 
  until 
                            one fails or they all pass. Validators may also 
 convert the 
                            answer to another form, such as from a str to an int. 
 """ 
         self.key = key 
         self.question = question 
         self.validators = Question.non_empty, *validators 
     @staticmethod 
     def ask_questions(questions): 
        "" "
         Asks a set of questions and stores the answers in a dict. 
         :param questions: The list of questions to ask. 
         :return: A dict of answers. 
 """ 
        answers = \{\} for question in questions: 
             answers[question.key] = Question.ask_question( 
                 question.question, *question.validators 
) return answers 
     @staticmethod 
     def ask_question(question, *validators): 
 """ 
         Asks a single question and validates it against a list of validators.
```

```
 When an answer fails validation, the complaint is printed and the 
 question 
         is asked again. 
         :param question: The question to ask. 
         :param validators: The list of validators that the answer must pass. 
         :return: The answer, converted to its final form by the validators. 
 """ 
         answer = None 
         while answer is None: 
             answer = input(question) 
             for validator in validators: 
                 answer, complaint = validator(answer)
                  if answer is None: 
                      print(complaint) 
                      break 
         return answer 
     @staticmethod 
     def non_empty(answer): 
 """ 
         Validates that the answer is not empty. 
         :return: The non-empty answer, or None. 
 """ 
         return answer if answer != "" else None, "I need an answer. Please?" 
     @staticmethod 
    def is yesno(answer):
         """ 
         Validates a yes/no answer. 
         :return: True when the answer is 'y'; otherwise, False. 
         """ 
        return answer.lower() == "v", "" @staticmethod 
     def is_int(answer): 
        "" ""
         Validates that the answer can be converted to an int. 
         :return: The int answer; otherwise, None. 
        ^{\mathrm{m}} ""
         try: 
             int_answer = int(answer) 
         except ValueError: 
             int_answer = None
```

```
 return int_answer, f"{answer} must be a valid integer." 
     @staticmethod 
     def is_letter(answer): 
        "" "
         Validates that the answer is a letter. 
         :return The letter answer, converted to uppercase; otherwise, None. 
        "''" return ( 
             answer.upper() if answer.isalpha() else None, 
             f"{answer} must be a single letter.", 
         ) 
     @staticmethod 
     def is_float(answer): 
         """ 
         Validate that the answer can be converted to a float. 
         :return The float answer; otherwise, None. 
        "''" try: 
            float answer = floor(answer) except ValueError: 
             float_answer = None 
         return float_answer, f"{answer} must be a valid float." 
     @staticmethod 
     def in_range(lower, upper): 
        ^{\mathrm{m}} ""
         Validate that the answer is within a range. The answer must be of a type 
 that can 
         be compared to the lower and upper bounds. 
         :return: The answer, if it is within the range; otherwise, None. 
        "''" def _validate(answer): 
             return ( 
                  answer if lower <= answer <= upper else None, 
                  f"{answer} must be between {lower} and {upper}.", 
) return _validate
```
- Weitere API-Informationen finden Sie in den folgenden Themen der API-Referenz zum AWS -SDK für Python (Boto3).
	- [BatchWriteGegenstand](https://docs.aws.amazon.com/goto/boto3/dynamodb-2012-08-10/BatchWriteItem)
	- [CreateTable](https://docs.aws.amazon.com/goto/boto3/dynamodb-2012-08-10/CreateTable)
	- [DeleteItem](https://docs.aws.amazon.com/goto/boto3/dynamodb-2012-08-10/DeleteItem)
	- [DeleteTable](https://docs.aws.amazon.com/goto/boto3/dynamodb-2012-08-10/DeleteTable)
	- [DescribeTable](https://docs.aws.amazon.com/goto/boto3/dynamodb-2012-08-10/DescribeTable)
	- [GetItem](https://docs.aws.amazon.com/goto/boto3/dynamodb-2012-08-10/GetItem)
	- [PutItem](https://docs.aws.amazon.com/goto/boto3/dynamodb-2012-08-10/PutItem)
	- [Abfrage](https://docs.aws.amazon.com/goto/boto3/dynamodb-2012-08-10/Query)
	- [Scan](https://docs.aws.amazon.com/goto/boto3/dynamodb-2012-08-10/Scan)
	- [UpdateItem](https://docs.aws.amazon.com/goto/boto3/dynamodb-2012-08-10/UpdateItem)

#### Ruby

SDK für Ruby

#### **a** Note

Es gibt noch mehr dazu GitHub. Sie sehen das vollständige Beispiel und erfahren, wie Sie das [AWS -Code-Beispiel-Repository](https://github.com/awsdocs/aws-doc-sdk-examples/tree/main/ruby/example_code/dynamodb#code-examples) einrichten und ausführen.

Erstellen Sie eine Klasse, die eine DynamoDB-Tabelle enthält.

 # Creates an Amazon DynamoDB table that can be used to store movie data. # The table uses the release year of the movie as the partition key and the # title as the sort key. # # @param table\_name [String] The name of the table to create. # @return [Aws::DynamoDB::Table] The newly created table. def create\_table(table\_name) @table = @dynamo\_resource.create\_table( table\_name: table\_name, key\_schema: [

```
 {attribute_name: "year", key_type: "HASH"}, # Partition key 
        {attribute_name: "title", key_type: "RANGE"} # Sort key 
      ], 
      attribute_definitions: [ 
        {attribute_name: "year", attribute_type: "N"}, 
        {attribute_name: "title", attribute_type: "S"} 
      ], 
      provisioned_throughput: {read_capacity_units: 10, write_capacity_units: 
 10}) 
    @dynamo_resource.client.wait_until(:table_exists, table_name: table_name) 
    @table 
 rescue Aws::DynamoDB::Errors::ServiceError => e 
    @logger.error("Failed create table #{table_name}:\n#{e.code}: #{e.message}") 
    raise 
  end
```
Erstellen Sie eine Helper-Funktion zum Herunterladen und Extrahieren der JSON-Beispieldatei.

```
 # Gets sample movie data, either from a local file or by first downloading it 
 from 
   # the Amazon DynamoDB Developer Guide. 
  # 
   # @param movie_file_name [String] The local file name where the movie data is 
 stored in JSON format. 
  # @return [Hash] The movie data as a Hash. 
   def fetch_movie_data(movie_file_name) 
     if !File.file?(movie_file_name) 
       @logger.debug("Downloading #{movie_file_name}...") 
       movie_content = URI.open( 
         "https://docs.aws.amazon.com/amazondynamodb/latest/developerguide/
samples/moviedata.zip" 
      \lambdamovie_json = "" Zip::File.open_buffer(movie_content) do |zip| 
         zip.each do |entry| 
           movie_json = entry.get_input_stream.read 
         end 
       end 
     else 
       movie_json = File.read(movie_file_name) 
     end
```

```
 movie_data = JSON.parse(movie_json) 
   # The sample file lists over 4000 movies. This returns only the first 250. 
   movie_data.slice(0, 250) 
 rescue StandardError => e 
   puts("Failure downloading movie data:\n#{e}") 
   raise 
 end
```
Führen Sie ein interaktives Szenario aus, um die Tabelle zu erstellen und Aktionen darauf auszuführen.

```
 table_name = "doc-example-table-movies-#{rand(10**4)}" 
  scaffold = Scaffold.new(table_name) 
  dynamodb_wrapper = DynamoDBBasics.new(table_name) 
  new_step(1, "Create a new DynamoDB table if none already exists.") 
  unless scaffold.exists?(table_name) 
    puts("\nNo such table: #{table_name}. Creating it...") 
    scaffold.create_table(table_name) 
    print "Done!\n".green 
  end 
  new_step(2, "Add a new record to the DynamoDB table.") 
my_movie = \{\} my_movie[:title] = CLI::UI::Prompt.ask("Enter the title of a movie to add to 
 the table. E.g. The Matrix") 
  my_movie[:year] = CLI::UI::Prompt.ask("What year was it released? E.g. 
 1989").to_i 
 my_movie[:rating] = CLI::UI::Prompt.ask("On a scale of 1 - 10, how do you rate 
 it? E.g. 7").to_i 
 my_movie[:plot] = CLI::UI::Prompt.ask("Enter a brief summary of the plot. E.g. 
 A man awakens to a new reality.") 
 dynamodb_wrapper.add_item(my_movie) 
 puts("\nNew record added:") 
  puts JSON.pretty_generate(my_movie).green 
  print "Done!\n".green 
 new_step(3, "Update a record in the DynamoDB table.") 
 my_movie[:rating] = CLI::UI::Prompt.ask("Let's update the movie you added with 
 a new rating, e.g. 3:").to_i 
  response = dynamodb_wrapper.update_item(my_movie) 
  puts("Updated '#{my_movie[:title]}' with new attributes:")
```

```
 puts JSON.pretty_generate(response).green 
  print "Done!\n".green 
  new_step(4, "Get a record from the DynamoDB table.") 
  puts("Searching for #{my_movie[:title]} (#{my_movie[:year]})...") 
  response = dynamodb_wrapper.get_item(my_movie[:title], my_movie[:year]) 
  puts JSON.pretty_generate(response).green 
  print "Done!\n".green 
  new_step(5, "Write a batch of items into the DynamoDB table.") 
  download_file = "moviedata.json" 
  puts("Downloading movie database to #{download_file}...") 
movie data = scaffold.fetch movie data(download file)
  puts("Writing movie data from #{download_file} into your table...") 
  scaffold.write_batch(movie_data) 
  puts("Records added: #{movie_data.length}.") 
  print "Done!\n".green 
  new_step(5, "Query for a batch of items by key.") 
 loop do 
    release_year = CLI::UI::Prompt.ask("Enter a year between 1972 and 2018, e.g. 
 1999:").to_i 
    results = dynamodb_wrapper.query_items(release_year) 
    if results.any? 
      puts("There were #{results.length} movies released in #{release_year}:") 
      results.each do |movie| 
        print "\t #{movie["title"]}".green 
      end 
      break 
    else 
      continue = CLI::UI::Prompt.ask("Found no movies released in 
 #{release_year}! Try another year? (y/n)") 
      break if !continue.eql?("y") 
    end 
  end 
  print "\nDone!\n".green 
 new_step(6, "Scan for a batch of items using a filter expression.") 
years = \{\} years[:start] = CLI::UI::Prompt.ask("Enter a starting year between 1972 and 
 2018:") 
 years[:end] = CLI::UI::Prompt.ask("Enter an ending year between 1972 and 
 2018:") 
  releases = dynamodb_wrapper.scan_items(years)
```

```
 if !releases.empty? 
     puts("Found #{releases.length} movies.") 
     count = Question.ask( 
       "How many do you want to see? ", method(:is_int), in_range(1, 
  releases.length)) 
     puts("Here are your #{count} movies:") 
     releases.take(count).each do |release| 
       puts("\t#{release["title"]}") 
     end 
   else 
     puts("I don't know about any movies released between #{years[:start]} "\ 
          "and #{years[:end]}.") 
   end 
   print "\nDone!\n".green 
   new_step(7, "Delete an item from the DynamoDB table.") 
   answer = CLI::UI::Prompt.ask("Do you want to remove '#{my_movie[:title]}'? (y/
n) ") 
   if answer.eql?("y") 
     dynamodb_wrapper.delete_item(my_movie[:title], my_movie[:year]) 
     puts("Removed '#{my_movie[:title]}' from the table.") 
     print "\nDone!\n".green 
   end 
  new step(8, "Delete the DynamoDB table.")
   answer = CLI::UI::Prompt.ask("Delete the table? (y/n)") 
   if answer.eql?("y") 
     scaffold.delete_table 
     puts("Deleted #{table_name}.") 
   else 
     puts("Don't forget to delete the table when you're done!") 
   end 
   print "\nThanks for watching!\n".green
rescue Aws::Errors::ServiceError 
   puts("Something went wrong with the demo.")
rescue Errno::ENOENT 
   true
end
```
- API-Details finden Sie in den folgenden Themen der AWS SDK for Ruby -API-Referenz.
	- [BatchWriteGegenstand](https://docs.aws.amazon.com/goto/SdkForRubyV3/dynamodb-2012-08-10/BatchWriteItem)
	- [CreateTable](https://docs.aws.amazon.com/goto/SdkForRubyV3/dynamodb-2012-08-10/CreateTable)
- [DeleteItem](https://docs.aws.amazon.com/goto/SdkForRubyV3/dynamodb-2012-08-10/DeleteItem)
- [DeleteTable](https://docs.aws.amazon.com/goto/SdkForRubyV3/dynamodb-2012-08-10/DeleteTable)
- [DescribeTable](https://docs.aws.amazon.com/goto/SdkForRubyV3/dynamodb-2012-08-10/DescribeTable)
- [GetItem](https://docs.aws.amazon.com/goto/SdkForRubyV3/dynamodb-2012-08-10/GetItem)
- [PutItem](https://docs.aws.amazon.com/goto/SdkForRubyV3/dynamodb-2012-08-10/PutItem)
- [Abfrage](https://docs.aws.amazon.com/goto/SdkForRubyV3/dynamodb-2012-08-10/Query)
- [Scan](https://docs.aws.amazon.com/goto/SdkForRubyV3/dynamodb-2012-08-10/Scan)
- [UpdateItem](https://docs.aws.amazon.com/goto/SdkForRubyV3/dynamodb-2012-08-10/UpdateItem)

## SAP ABAP

## SDK für SAP ABAP

## **a** Note

Es gibt noch mehr dazu GitHub. Sie sehen das vollständige Beispiel und erfahren, wie Sie das [AWS -Code-Beispiel-Repository](https://github.com/awsdocs/aws-doc-sdk-examples/tree/main/sap-abap/services/dyn#code-examples) einrichten und ausführen.

```
 " Create an Amazon Dynamo DB table. 
     TRY. 
         DATA(lo_session) = /aws1/cl_rt_session_aws=>create( cv_pfl ). 
         DATA(lo_dyn) = /aws1/cl_dyn_factory=>create( lo_session ). 
         DATA(lt_keyschema) = VALUE /aws1/cl_dynkeyschemaelement=>tt_keyschema( 
           ( NEW /aws1/cl_dynkeyschemaelement( iv_attributename = 'year' 
                                                iv_{\text{keytype}} = 'HASH' ) ( NEW /aws1/cl_dynkeyschemaelement( iv_attributename = 'title' 
                                                iv<sub>keytype</sub> = 'RANGE' ) ) ).
         DATA(lt_attributedefinitions) = VALUE /aws1/
cl_dynattributedefn=>tt_attributedefinitions( 
           ( NEW /aws1/cl_dynattributedefn( iv_attributename = 'year' 
                                             iv_attributetype = 'N' ) ) ( NEW /aws1/cl_dynattributedefn( iv_attributename = 'title' 
                                             iv_attributetype = 'S' ) ) ).
         " Adjust read/write capacities as desired. 
         DATA(lo_dynprovthroughput) = NEW /aws1/cl_dynprovthroughput(
```

```
 iv_readcapacityunits = 5 
          iv writecapacityunits = 5 ).
        DATA(oo result) = lo dyn->createtable(
           it_keyschema = lt_keyschema 
           iv_tablename = iv_table_name 
          it attributedefinitions = 1t attributedefinitions
           io_provisionedthroughput = lo_dynprovthroughput ). 
         " Table creation can take some time. Wait till table exists before 
  returning. 
         lo_dyn->get_waiter( )->tableexists( 
           iv_max_wait_time = 200 
          iv tablename i = iv table name i.
         MESSAGE 'DynamoDB Table' && iv_table_name && 'created.' TYPE 'I'. 
       " It throws exception if the table already exists. 
      CATCH /aws1/cx_dynresourceinuseex INTO DATA(lo_resourceinuseex).
         DATA(lv_error) = |"{ lo_resourceinuseex->av_err_code }" - 
  { lo_resourceinuseex->av_err_msg }|. 
         MESSAGE lv_error TYPE 'E'. 
     ENDTRY. 
     " Describe table 
     TRY. 
         DATA(lo_table) = lo_dyn->describetable( iv_tablename = iv_table_name ). 
         DATA(lv_tablename) = lo_table->get_table( )->ask_tablename( ). 
         MESSAGE 'The table name is ' && lv_tablename TYPE 'I'. 
       CATCH /aws1/cx_dynresourcenotfoundex. 
         MESSAGE 'The table does not exist' TYPE 'E'. 
     ENDTRY. 
     " Put items into the table. 
     TRY. 
         DATA(lo_resp_putitem) = lo_dyn->putitem( 
           iv_tablename = iv_table_name 
          it item = VALUE /aws1/
cl_dynattributevalue=>tt_putiteminputattributemap( 
             ( VALUE /aws1/cl_dynattributevalue=>ts_putiteminputattrmap_maprow( 
              key = 'title' value = NEW /aws1/cl_dynattributevalue( iv_s = 'Jaws' ) ) ) 
             ( VALUE /aws1/cl_dynattributevalue=>ts_putiteminputattrmap_maprow( 
              key = 'year' value = NEW /aws1/cl_dynattributevalue()\{ '1975' \} | ) ) ( VALUE /aws1/cl_dynattributevalue=>ts_putiteminputattrmap_maprow( 
              key = 'rating' value = NEW /aws1/cl_dynattributevalue( iv_n = |\{ '7.5' \} | ) ) )
```
 ) ). lo\_resp\_putitem = lo\_dyn->putitem(  $iv$  tablename =  $iv$  table name  $it$ <sub>\_item</sub> = VALUE /aws1/ cl\_dynattributevalue=>tt\_putiteminputattributemap( ( VALUE /aws1/cl\_dynattributevalue=>ts\_putiteminputattrmap\_maprow( key = 'title' value = NEW /aws1/cl\_dynattributevalue( iv\_s = 'Star Wars' ) ) ) ( VALUE /aws1/cl\_dynattributevalue=>ts\_putiteminputattrmap\_maprow(  $key = 'year' value = NEW /aws1/cl_dynattributevalue()$ { '1978' }| ) ) ) ( VALUE /aws1/cl\_dynattributevalue=>ts\_putiteminputattrmap\_maprow( key = 'rating' value = NEW /aws1/cl\_dynattributevalue(  $iv_n = |$  $\{ '8.1' \} | ) ) )$  ) ). lo\_resp\_putitem = lo\_dyn->putitem( iv\_tablename = iv\_table\_name it\_item = VALUE /aws1/ cl\_dynattributevalue=>tt\_putiteminputattributemap( ( VALUE /aws1/cl\_dynattributevalue=>ts\_putiteminputattrmap\_maprow( key = 'title' value = NEW /aws1/cl\_dynattributevalue( iv\_s = 'Speed' ) ) ) ( VALUE /aws1/cl\_dynattributevalue=>ts\_putiteminputattrmap\_maprow(  $key = 'year' value = NEW /aws1/cl_dynattributevalue()$ { '1994' }| ) ) ) ( VALUE /aws1/cl\_dynattributevalue=>ts\_putiteminputattrmap\_maprow( key = 'rating' value = NEW /aws1/cl\_dynattributevalue(  $iv_n = |$ { '7.9' }| ) ) ) ) ). " TYPE REF TO ZCL\_AWS1\_dyn\_PUT\_ITEM\_OUTPUT MESSAGE '3 rows inserted into DynamoDB Table' && iv\_table\_name TYPE 'I'. CATCH /aws1/cx\_dyncondalcheckfaile00. MESSAGE 'A condition specified in the operation could not be evaluated.' TYPE 'E'. CATCH /aws1/cx\_dynresourcenotfoundex. MESSAGE 'The table or index does not exist' TYPE 'E'. CATCH /aws1/cx\_dyntransactconflictex. MESSAGE 'Another transaction is using the item' TYPE 'E'. ENDTRY. " Get item from table. TRY. DATA(lo\_resp\_getitem) = lo\_dyn->getitem( iv\_tablename = iv\_table\_name

```
 it_key = VALUE /aws1/cl_dynattributevalue=>tt_key( 
            ( VALUE /aws1/cl_dynattributevalue=>ts_key_maprow( 
             key = 'title' value = NEW /aws1/c1 dynattributevalue( iv s =
  'Jaws' ) ) ) 
            ( VALUE /aws1/cl_dynattributevalue=>ts_key_maprow( 
             key = 'year' value = NEW /aws1/cl dynattributevalue( iv n = '1975' ) ) ) 
           ) ). 
         DATA(lt_attr) = lo_resp_getitem->get_item( ). 
         DATA(lo_title) = lt_attr[ key = 'title' ]-value. 
        DATA(lo\_year) = It\_attr[ key = 'year' ] - value.DATA(10\_rating) = It\_attr[ key = 'year' ] - value. MESSAGE 'Movie name is: ' && lo_title->get_s( ) TYPE 'I'. 
         MESSAGE 'Movie year is: ' && lo_year->get_n( ) TYPE 'I'. 
         MESSAGE 'Movie rating is: ' && lo_rating->get_n( ) TYPE 'I'. 
       CATCH /aws1/cx_dynresourcenotfoundex. 
         MESSAGE 'The table or index does not exist' TYPE 'E'. 
     ENDTRY. 
     " Query item from table. 
     TRY. 
         DATA(lt_attributelist) = VALUE /aws1/
cl_dynattributevalue=>tt_attributevaluelist( 
               ( NEW /aws1/cl_dynattributevalue( iv_n = '1975' ) ) ). 
        DATA(1t keyconditions) = VALUE /aws1/cl dyncondition=>tt keyconditions(
           ( VALUE /aws1/cl_dyncondition=>ts_keyconditions_maprow( 
           key = 'year' 
           value = NEW /aws1/cl_dyncondition( 
             it_attributevaluelist = lt_attributelist 
             iv_comparisonoperator = |EQ| 
           ) ) ) ). 
         DATA(lo_query_result) = lo_dyn->query( 
           iv_tablename = iv_table_name 
           it_keyconditions = lt_keyconditions ). 
         DATA(lt_items) = lo_query_result->get_items( ). 
         READ TABLE lo_query_result->get_items( ) INTO DATA(lt_item) INDEX 1. 
         lo_title = lt_item[ key = 'title' ]-value. 
         lo_year = lt_item[ key = 'year' ]-value. 
         lo_rating = lt_item[ key = 'rating' ]-value. 
         MESSAGE 'Movie name is: ' && lo_title->get_s( ) TYPE 'I'. 
         MESSAGE 'Movie year is: ' && lo_year->get_n( ) TYPE 'I'. 
         MESSAGE 'Movie rating is: ' && lo_rating->get_n( ) TYPE 'I'. 
       CATCH /aws1/cx_dynresourcenotfoundex. 
         MESSAGE 'The table or index does not exist' TYPE 'E'.
```

```
 ENDTRY. 
     " Scan items from table. 
     TRY. 
         DATA(lo_scan_result) = lo_dyn->scan( iv_tablename = iv_table_name ). 
        It items = lo scan result->get items( ).
         " Read the first item and display the attributes. 
         READ TABLE lo_query_result->get_items( ) INTO lt_item INDEX 1. 
         lo_title = lt_item[ key = 'title' ]-value. 
        lo year = lt item[ key = 'year' ]-value.
         lo_rating = lt_item[ key = 'rating' ]-value. 
         MESSAGE 'Movie name is: ' && lo_title->get_s( ) TYPE 'I'. 
         MESSAGE 'Movie year is: ' && lo_year->get_n( ) TYPE 'I'. 
         MESSAGE 'Movie rating is: ' && lo_rating->get_n( ) TYPE 'I'. 
       CATCH /aws1/cx_dynresourcenotfoundex. 
         MESSAGE 'The table or index does not exist' TYPE 'E'. 
     ENDTRY. 
     " Update items from table. 
     TRY. 
        DATA(1t attributeupdates) = VALUE /aws1/
cl_dynattrvalueupdate=>tt_attributeupdates( 
           ( VALUE /aws1/cl_dynattrvalueupdate=>ts_attributeupdates_maprow( 
           key = 'rating' value = NEW /aws1/cl_dynattrvalueupdate( 
            io value = NEW /aws1/cl dynattributevalue( iv n = '7.6' )
            iv\_action = |PUT| ) ) ) ).
         DATA(lt_key) = VALUE /aws1/cl_dynattributevalue=>tt_key( 
           ( VALUE /aws1/cl_dynattributevalue=>ts_key_maprow( 
            key = 'year' value = NEW /aws1/cl_dynattributevalue ( iv_n = '1975' ) ) ) 
           ( VALUE /aws1/cl_dynattributevalue=>ts_key_maprow( 
            key = 'title' value = NEW /aws1/cl_dynattributevalue (iv_s = '1980' ) ) ) ). 
         DATA(lo_resp) = lo_dyn->updateitem( 
          iv tablename v = iv table name
          it key = 1t key
           it_attributeupdates = lt_attributeupdates ). 
         MESSAGE '1 item updated in DynamoDB Table' && iv_table_name TYPE 'I'. 
       CATCH /aws1/cx_dyncondalcheckfaile00. 
         MESSAGE 'A condition specified in the operation could not be evaluated.' 
 TYPE 'E'. 
       CATCH /aws1/cx_dynresourcenotfoundex. 
         MESSAGE 'The table or index does not exist' TYPE 'E'. 
       CATCH /aws1/cx_dyntransactconflictex.
```

```
 MESSAGE 'Another transaction is using the item' TYPE 'E'. 
 ENDTRY. 
 " Delete table. 
 TRY. 
     lo_dyn->deletetable( iv_tablename = iv_table_name ). 
     lo_dyn->get_waiter( )->tablenotexists( 
       iv_max_wait_time = 200 
      iv tablename = iv table name ).
     MESSAGE 'DynamoDB Table deleted.' TYPE 'I'. 
  CATCH /aws1/cx_dynresourcenotfoundex. 
     MESSAGE 'The table or index does not exist' TYPE 'E'. 
  CATCH /aws1/cx_dynresourceinuseex. 
     MESSAGE 'The table cannot be deleted as it is in use' TYPE 'E'. 
 ENDTRY.
```
- Weitere API-Informationen finden Sie in den folgenden Themen der API-Referenz zum AWS SDK für SAP ABAP.
	- [BatchWriteGegenstand](https://docs.aws.amazon.com/sdk-for-sap-abap/v1/api/latest/index.html)
	- [CreateTable](https://docs.aws.amazon.com/sdk-for-sap-abap/v1/api/latest/index.html)
	- [DeleteItem](https://docs.aws.amazon.com/sdk-for-sap-abap/v1/api/latest/index.html)
	- [DeleteTable](https://docs.aws.amazon.com/sdk-for-sap-abap/v1/api/latest/index.html)
	- [DescribeTable](https://docs.aws.amazon.com/sdk-for-sap-abap/v1/api/latest/index.html)
	- [GetItem](https://docs.aws.amazon.com/sdk-for-sap-abap/v1/api/latest/index.html)
	- [PutItem](https://docs.aws.amazon.com/sdk-for-sap-abap/v1/api/latest/index.html)
	- [Abfrage](https://docs.aws.amazon.com/sdk-for-sap-abap/v1/api/latest/index.html)
	- [Scan](https://docs.aws.amazon.com/sdk-for-sap-abap/v1/api/latest/index.html)
	- [UpdateItem](https://docs.aws.amazon.com/sdk-for-sap-abap/v1/api/latest/index.html)

### **Swift**

## SDK für Swift

# **a** Note

Diese ist die Vorabdokumentation für ein SDK in der Vorversion. Änderungen sind vorbehalten.

## **a** Note

Es gibt noch mehr dazu GitHub. Sie sehen das vollständige Beispiel und erfahren, wie Sie das [AWS -Code-Beispiel-Repository](https://github.com/awsdocs/aws-doc-sdk-examples/tree/main/swift/example_code/ddb#code-examples) einrichten und ausführen.

Eine Swift-Klasse, die DynamoDB-Aufrufe an das SDK für Swift verarbeitet

```
import Foundation
import AWSDynamoDB
/// An enumeration of error codes representing issues that can arise when using
/// the `MovieTable` class.
enum MoviesError: Error { 
     /// The specified table wasn't found or couldn't be created. 
     case TableNotFound 
     /// The specified item wasn't found or couldn't be created. 
     case ItemNotFound 
     /// The Amazon DynamoDB client is not properly initialized. 
     case UninitializedClient 
     /// The table status reported by Amazon DynamoDB is not recognized. 
     case StatusUnknown 
     /// One or more specified attribute values are invalid or missing. 
     case InvalidAttributes
}
/// A class representing an Amazon DynamoDB table containing movie
/// information.
public class MovieTable { 
     var ddbClient: DynamoDBClient? = nil 
     let tableName: String
```

```
 /// Create an object representing a movie table in an Amazon DynamoDB 
    /// database. 
   /// 
   /// - Parameters: 
    /// - region: The Amazon Region to create the database in. 
  /// - tableName: The name to assign to the table. If not specified, a
    /// random table name is generated automatically. 
    /// 
  1/1/ > Note: The table is not necessarily available when this function
   /// returns. Use `tableExists()` to check for its availability, or 
    /// `awaitTableActive()` to wait until the table's status is reported as 
   /// ready to use by Amazon DynamoDB. 
    /// 
    init(region: String = "us-east-2", tableName: String) async throws { 
        ddbClient = try DynamoDBClient(region: region) 
        self.tableName = tableName 
        try await self.createTable() 
    } 
    /// 
    /// Create a movie table in the Amazon DynamoDB data store. 
    /// 
    private func createTable() async throws { 
        guard let client = self.ddbClient else { 
            throw MoviesError.UninitializedClient 
        } 
        let input = CreateTableInput( 
            attributeDefinitions: [ 
                 DynamoDBClientTypes.AttributeDefinition(attributeName: "year", 
 attributeType: .n), 
                 DynamoDBClientTypes.AttributeDefinition(attributeName: "title", 
 attributeType: .s), 
            ], 
            keySchema: [ 
                 DynamoDBClientTypes.KeySchemaElement(attributeName: "year", 
 keyType: .hash), 
                 DynamoDBClientTypes.KeySchemaElement(attributeName: "title", 
 keyType: .range) 
            ], 
            provisionedThroughput: DynamoDBClientTypes.ProvisionedThroughput( 
                 readCapacityUnits: 10,
```

```
 writeCapacityUnits: 10 
              ), 
              tableName: self.tableName 
\overline{\phantom{a}} let output = try await client.createTable(input: input) 
         if output.tableDescription == nil { 
              throw MoviesError.TableNotFound 
         } 
     } 
     /// Check to see if the table exists online yet. 
     /// 
     /// - Returns: `true` if the table exists, or `false` if not. 
     /// 
     func tableExists() async throws -> Bool { 
         guard let client = self.ddbClient else { 
              throw MoviesError.UninitializedClient 
         } 
         let input = DescribeTableInput( 
              tableName: tableName 
\overline{\phantom{a}} let output = try await client.describeTable(input: input) 
         guard let description = output.table else { 
              throw MoviesError.TableNotFound 
         } 
         return (description.tableName == self.tableName) 
     } 
     /// 
     /// Waits for the table to exist and for its status to be active. 
     /// 
     func awaitTableActive() async throws { 
         while (try await tableExists() == false) { 
              Thread.sleep(forTimeInterval: 0.25) 
         } 
         while (try await getTableStatus() != .active) { 
              Thread.sleep(forTimeInterval: 0.25) 
         } 
     } 
     ///
```

```
 /// Deletes the table from Amazon DynamoDB. 
     /// 
     func deleteTable() async throws { 
         guard let client = self.ddbClient else { 
             throw MoviesError.UninitializedClient 
         } 
         let input = DeleteTableInput( 
             tableName: self.tableName 
        \lambda= try await client.deleteTable(input: input)
     } 
    /// Get the table's status. 
     /// 
     /// - Returns: The table status, as defined by the 
    /// `DynamoDBClientTypes.TableStatus` enum. 
    /// 
     func getTableStatus() async throws -> DynamoDBClientTypes.TableStatus { 
         guard let client = self.ddbClient else { 
             throw MoviesError.UninitializedClient 
         } 
         let input = DescribeTableInput( 
             tableName: self.tableName 
\overline{\phantom{a}} let output = try await client.describeTable(input: input) 
         guard let description = output.table else { 
             throw MoviesError.TableNotFound 
 } 
         guard let status = description.tableStatus else { 
             throw MoviesError.StatusUnknown 
         } 
         return status 
     } 
    /// Populate the movie database from the specified JSON file. 
     /// 
    /// - Parameter jsonPath: Path to a JSON file containing movie data. 
     /// 
     func populate(jsonPath: String) async throws { 
         guard let client = self.ddbClient else { 
             throw MoviesError.UninitializedClient 
         }
```

```
 // Create a Swift `URL` and use it to load the file into a `Data` 
        // object. Then decode the JSON into an array of `Movie` objects. 
        let fileUrl = URL(fileURLWithPath: jsonPath) 
        let jsonData = try Data(contentsOf: fileUrl) 
        var movieList = try JSONDecoder().decode([Movie].self, from: jsonData) 
        // Truncate the list to the first 200 entries or so for this example. 
        if movieList.count > 200 { 
            movieList = Array(movieList[...199]) 
        } 
        // Before sending records to the database, break the movie list into 
        // 25-entry chunks, which is the maximum size of a batch item request. 
        let count = movieList.count 
        let chunks = stride(from: 0, to: count, by: 25).map { 
            Array(movieList[$0 ..< Swift.min($0 + 25, count)]) 
        } 
        // For each chunk, create a list of write request records and populate 
        // them with `PutRequest` requests, each specifying one movie from the 
        // chunk. Once the chunk's items are all in the `PutRequest` list, 
        // send them to Amazon DynamoDB using the 
        // `DynamoDBClient.batchWriteItem()` function. 
        for chunk in chunks { 
            var requestList: [DynamoDBClientTypes.WriteRequest] = [] 
            for movie in chunk { 
                 let item = try await movie.getAsItem() 
                 let request = DynamoDBClientTypes.WriteRequest( 
                     putRequest: .init( 
                         item: item 
)) requestList.append(request) 
 } 
            let input = BatchWriteItemInput(requestItems: [tableName: 
 requestList])
```

```
= try await client.batchWriteItem(input: input)
     } 
 } 
 /// Add a movie specified as a `Movie` structure to the Amazon DynamoDB 
 /// table. 
 /// 
 /// - Parameter movie: The `Movie` to add to the table. 
 /// 
 func add(movie: Movie) async throws { 
     guard let client = self.ddbClient else { 
         throw MoviesError.UninitializedClient 
     } 
     // Get a DynamoDB item containing the movie data. 
     let item = try await movie.getAsItem() 
     // Send the `PutItem` request to Amazon DynamoDB. 
     let input = PutItemInput( 
         item: item, 
         tableName: self.tableName 
    \lambda= = try await client.putItem(input: input)
 } 
 /// Given a movie's details, add a movie to the Amazon DynamoDB table. 
 /// 
 /// - Parameters: 
 /// - title: The movie's title as a `String`. 
1/1 - year: The release year of the movie ('Int').
 /// - rating: The movie's rating if available (`Double`; default is 
\frac{1}{1} `nil`).
 /// - plot: A summary of the movie's plot (`String`; default is `nil`, 
 /// indicating no plot summary is available). 
 /// 
 func add(title: String, year: Int, rating: Double? = nil, 
          plot: String? = nil) async throws { 
     let movie = Movie(title: title, year: year, rating: rating, plot: plot) 
     try await self.add(movie: movie) 
 } 
 /// Return a `Movie` record describing the specified movie from the Amazon 
 /// DynamoDB table.
```

```
 /// 
 /// - Parameters: 
 /// - title: The movie's title (`String`). 
 /// - year: The movie's release year (`Int`). 
 /// 
 /// - Throws: `MoviesError.ItemNotFound` if the movie isn't in the table. 
 /// 
 /// - Returns: A `Movie` record with the movie's details. 
 func get(title: String, year: Int) async throws -> Movie { 
     guard let client = self.ddbClient else { 
         throw MoviesError.UninitializedClient 
     } 
     let input = GetItemInput( 
         key: [ 
              "year": .n(String(year)), 
              "title": .s(title) 
         ], 
         tableName: self.tableName 
    \lambda let output = try await client.getItem(input: input) 
     guard let item = output.item else { 
         throw MoviesError.ItemNotFound 
     } 
     let movie = try Movie(withItem: item) 
     return movie 
 } 
 /// Get all the movies released in the specified year. 
 /// 
 /// - Parameter year: The release year of the movies to return. 
 /// 
 /// - Returns: An array of `Movie` objects describing each matching movie. 
 /// 
 func getMovies(fromYear year: Int) async throws -> [Movie] { 
     guard let client = self.ddbClient else { 
         throw MoviesError.UninitializedClient 
     } 
     let input = QueryInput( 
         expressionAttributeNames: [ 
              "#y": "year" 
         ],
```

```
 expressionAttributeValues: [ 
                  ":y": .n(String(year)) 
             ], 
             keyConditionExpression: "#y = :y", 
             tableName: self.tableName 
\overline{\phantom{a}} let output = try await client.query(input: input) 
         guard let items = output.items else { 
             throw MoviesError.ItemNotFound 
         } 
         // Convert the found movies into `Movie` objects and return an array 
         // of them. 
         var movieList: [Movie] = [] 
         for item in items { 
             let movie = try Movie(withItem: item) 
             movieList.append(movie) 
         } 
         return movieList 
     } 
    /// Return an array of `Movie` objects released in the specified range of 
    /// years. 
    /// 
     /// - Parameters: 
     /// - firstYear: The first year of movies to return. 
    /// - lastYear: The last year of movies to return. 
    /// - startKey: A starting point to resume processing; always use `nil`. 
    /// 
    /// - Returns: An array of `Movie` objects describing the matching movies. 
    /// 
   // > Note: The `startKey` parameter is used by this function when
    /// recursively calling itself, and should always be `nil` when calling 
    /// directly. 
    /// 
     func getMovies(firstYear: Int, lastYear: Int, 
                     startKey: [Swift.String:DynamoDBClientTypes.AttributeValue]? = 
 nil) 
                     async throws -> [Movie] { 
         var movieList: [Movie] = [] 
         guard let client = self.ddbClient else {
```

```
 throw MoviesError.UninitializedClient 
         } 
         let input = ScanInput( 
               consistentRead: true, 
               exclusiveStartKey: startKey, 
               expressionAttributeNames: [ 
                   "#y": "year" \frac{1}{2} \frac{1}{2} \frac{1}{2} \frac{1}{2} \frac{1}{2} \frac{1}{2} \frac{1}{2} \frac{1}{2} \frac{1}{2} \frac{1}{2} \frac{1}{2} \frac{1}{2} \frac{1}{2} \frac{1}{2} \frac{1}{2} \frac{1}{2} \frac{1}{2} \frac{1}{2} \frac{1}{2} \frac{1}{2} \frac{1}{2} instead. 
               ], 
               expressionAttributeValues: [ 
                    ":y1": .n(String(firstYear)), 
                    ":y2": .n(String(lastYear)) 
               ], 
               filterExpression: "#y BETWEEN :y1 AND :y2", 
               tableName: self.tableName 
         \lambda let output = try await client.scan(input: input) 
         guard let items = output.items else { 
               return movieList 
         } 
         // Build an array of `Movie` objects for the returned items. 
         for item in items { 
               let movie = try Movie(withItem: item) 
               movieList.append(movie) 
         } 
         // Call this function recursively to continue collecting matching 
         // movies, if necessary. 
         if output.lastEvaluatedKey != nil { 
               let movies = try await self.getMovies(firstYear: firstYear, lastYear: 
 lastYear, 
                                startKey: output.lastEvaluatedKey) 
               movieList += movies 
          } 
         return movieList 
    } 
    /// Update the specified movie with new `rating` and `plot` information.
```

```
 /// 
    /// - Parameters: 
    /// - title: The title of the movie to update. 
    /// - year: The release year of the movie to update. 
    /// - rating: The new rating for the movie. 
    /// - plot: The new plot summary string for the movie. 
    /// 
    /// - Returns: An array of mappings of attribute names to their new 
    /// listing each item actually changed. Items that didn't need to change 
    /// aren't included in this list. `nil` if no changes were made. 
    /// 
    func update(title: String, year: Int, rating: Double? = nil, plot: String? = 
 nil) async throws 
                 -> [Swift.String:DynamoDBClientTypes.AttributeValue]? { 
        guard let client = self.ddbClient else { 
            throw MoviesError.UninitializedClient 
        } 
        // Build the update expression and the list of expression attribute 
        // values. Include only the information that's changed. 
        var expressionParts: [String] = [] 
        var attrValues: [Swift.String:DynamoDBClientTypes.AttributeValue] = [:] 
       if rating != nil \{ expressionParts.append("info.rating=:r") 
            attrValues[":r"] = .n(String(rating!)) 
        } 
        if plot != nil { 
            expressionParts.append("info.plot=:p") 
            attrValues[":p"] = .s(plot!) 
        } 
        let expression: String = "set \(expressionParts.joined(separator: ", "))" 
        let input = UpdateItemInput( 
            // Create substitution tokens for the attribute values, to ensure 
            // no conflicts in expression syntax. 
            expressionAttributeValues: attrValues, 
            // The key identifying the movie to update consists of the release 
            // year and title. 
            key: [ 
                 "year": .n(String(year)), 
                 "title": .s(title) 
            ],
```

```
 returnValues: .updatedNew, 
              tableName: self.tableName, 
              updateExpression: expression 
\overline{\phantom{a}} let output = try await client.updateItem(input: input) 
         guard let attributes: [Swift.String:DynamoDBClientTypes.AttributeValue] = 
  output.attributes else { 
              throw MoviesError.InvalidAttributes 
         } 
         return attributes 
     } 
     /// Delete a movie, given its title and release year. 
     /// 
     /// - Parameters: 
     /// - title: The movie's title. 
     /// - year: The movie's release year. 
     /// 
     func delete(title: String, year: Int) async throws { 
         guard let client = self.ddbClient else { 
              throw MoviesError.UninitializedClient 
         } 
         let input = DeleteItemInput( 
              key: [ 
                  "year": .n(String(year)), 
                  "title": .s(title) 
              ], 
              tableName: self.tableName 
         \lambda= try await client.deleteItem(input: input)
     }
}
```
Die Strukturen, die von der MovieTable Klasse verwendet werden, um Filme darzustellen.

```
import Foundation
import AWSDynamoDB
/// The optional details about a movie.
public struct Details: Codable {
```

```
 /// The movie's rating, if available. 
     var rating: Double? 
     /// The movie's plot, if available. 
     var plot: String?
}
/// A structure describing a movie. The `year` and `title` properties are
/// required and are used as the key for Amazon DynamoDB operations. The
/// `info` sub-structure's two properties, `rating` and `plot`, are optional.
public struct Movie: Codable { 
     /// The year in which the movie was released. 
     var year: Int 
     /// The movie's title. 
     var title: String 
     /// A `Details` object providing the optional movie rating and plot 
     /// information. 
     var info: Details 
     /// Create a `Movie` object representing a movie, given the movie's 
     /// details. 
     /// 
     /// - Parameters: 
     /// - title: The movie's title (`String`). 
     /// - year: The year in which the movie was released (`Int`). 
     /// - rating: The movie's rating (optional `Double`). 
     /// - plot: The movie's plot (optional `String`) 
     init(title: String, year: Int, rating: Double? = nil, plot: String? = nil) { 
         self.title = title 
         self.year = year 
         self.info = Details(rating: rating, plot: plot) 
     } 
     /// Create a `Movie` object representing a movie, given the movie's 
     /// details. 
     /// 
     /// - Parameters: 
     /// - title: The movie's title (`String`). 
    11/7 - year: The year in which the movie was released (`Int`).
     /// - info: The optional rating and plot information for the movie in a 
     /// `Details` object. 
     init(title: String, year: Int, info: Details?){ 
         self.title = title 
         self.year = year
```

```
if info != nil \{ self.info = info! 
       } else { 
           self.info = Details(rating: nil, plot: nil) 
       } 
   } 
   /// 
   /// Return a new `MovieTable` object, given an array mapping string to Amazon 
   /// DynamoDB attribute values. 
   /// 
   /// - Parameter item: The item information provided to the form used by 
   /// DynamoDB. This is an array of strings mapped to 
   /// `DynamoDBClientTypes.AttributeValue` values. 
   init(withItem item: [Swift.String:DynamoDBClientTypes.AttributeValue]) throws 
 { 
       // Read the attributes. 
       guard let titleAttr = item["title"], 
             let yearAttr = item["year"] else { 
           throw MoviesError.ItemNotFound 
       } 
       let infoAttr = item["info"] ?? nil 
       // Extract the values of the title and year attributes. 
       if case .s(let titleVal) = titleAttr { 
           self.title = titleVal 
       } else { 
           throw MoviesError.InvalidAttributes 
       } 
      if case .n(let yearVal) = yearAttr {
           self.year = Int(yearVal)! 
       } else { 
           throw MoviesError.InvalidAttributes 
       } 
       // Extract the rating and/or plot from the `info` attribute, if 
       // they're present. 
       var rating: Double? = nil 
       var plot: String? = nil
```

```
 if infoAttr != nil, case .m(let infoVal) = infoAttr { 
             let ratingAttr = infoVal["rating"] ?? nil 
             let plotAttr = infoVal["plot"] ?? nil 
             if ratingAttr != nil, case .n(let ratingVal) = ratingAttr { 
                 rating = Double(ratingVal) ?? nil 
 } 
             if plotAttr != nil, case .s(let plotVal) = plotAttr { 
                 plot = plotVal 
 } 
        } 
         self.info = Details(rating: rating, plot: plot) 
    } 
    /// 
    /// Return an array mapping attribute names to Amazon DynamoDB attribute 
    /// values, representing the contents of the `Movie` record as a DynamoDB 
    /// item. 
    /// 
    /// - Returns: The movie item as an array of type 
    /// `[Swift.String:DynamoDBClientTypes.AttributeValue]`. 
    /// 
    func getAsItem() async throws -> 
 [Swift.String:DynamoDBClientTypes.AttributeValue] { 
        // Build the item record, starting with the year and title, which are 
        // always present. 
       var item: [Swift.String:DynamoDBClientTypes.AttributeValue] = [
             "year": .n(String(self.year)), 
             "title": .s(self.title) 
        ] 
        // Add the `info` field with the rating and/or plot if they're 
        // available. 
        var details: [Swift.String:DynamoDBClientTypes.AttributeValue] = [:] 
         if (self.info.rating != nil || self.info.plot != nil) { 
             if self.info.rating != nil { 
                 details["rating"] = .n(String(self.info.rating!)) 
 } 
             if self.info.plot != nil { 
                 details["plot"] = .s(self.info.plot!)
```

```
 } 
        } 
        item["info"] = .m(details) 
        return item 
    } 
 }
```
Ein Programm, das die MovieTable Klasse verwendet, um auf eine DynamoDB-Datenbank zuzugreifen.

```
import Foundation
import ArgumentParser
import AWSDynamoDB
import ClientRuntime
@testable import MovieList
struct ExampleCommand: ParsableCommand { 
     @Argument(help: "The path of the sample movie data JSON file.") 
     var jsonPath: String = "../../../../resources/sample_files/movies.json" 
     @Option(help: "The AWS Region to run AWS API calls in.") 
     var awsRegion = "us-east-2" 
     @Option( 
         help: ArgumentHelp("The level of logging for the Swift SDK to perform."), 
         completion: .list([ 
              "critical", 
              "debug", 
              "error", 
              "info", 
              "notice", 
              "trace", 
              "warning" 
         ]) 
     ) 
     var logLevel: String = "error" 
     /// Configuration details for the command. 
     static var configuration = CommandConfiguration( 
         commandName: "basics",
```

```
 abstract: "A basic scenario demonstrating the usage of Amazon DynamoDB.", 
        discussion: """ 
        An example showing how to use Amazon DynamoDB to perform a series of 
        common database activities on a simple movie database. 
        """ 
   \lambda /// Called by ``main()`` to asynchronously run the AWS example. 
    func runAsync() async throws { 
        print("Welcome to the AWS SDK for Swift basic scenario for Amazon 
 DynamoDB!") 
        SDKLoggingSystem.initialize(logLevel: .error) 
        //===================================================================== 
       // 1. Create the table. The Amazon DynamoDB table is represented by
        // the `MovieTable` class. 
        //===================================================================== 
        let tableName = "ddb-movies-sample-\(Int.random(in: 1...Int.max))" 
        //let tableName = String.uniqueName(withPrefix: "ddb-movies-sample", 
 maxDigits: 8) 
        print("Creating table \"\(tableName)\"...") 
        let movieDatabase = try await MovieTable(region: awsRegion, 
                             tableName: tableName) 
        print("\nWaiting for table to be ready to use...") 
        try await movieDatabase.awaitTableActive() 
        //===================================================================== 
        // 2. Add a movie to the table. 
        //===================================================================== 
        print("\nAdding a movie...") 
        try await movieDatabase.add(title: "Avatar: The Way of Water", year: 
 2022) 
        try await movieDatabase.add(title: "Not a Real Movie", year: 2023) 
        //===================================================================== 
        // 3. Update the plot and rating of the movie using an update 
        // expression. 
        //=====================================================================
```

```
 print("\nAdding details to the added movie...") 
       _ = try await movieDatabase.update(title: "Avatar: The Way of Water",
 year: 2022, 
                    rating: 9.2, plot: "It's a sequel.") 
       //===================================================================== 
       // 4. Populate the table from the JSON file. 
        //===================================================================== 
        print("\nPopulating the movie database from JSON...") 
       try await movieDatabase.populate(jsonPath: jsonPath) 
       //===================================================================== 
      // 5. Get a specific movie by key. In this example, the key is a
        // combination of `title` and `year`. 
       //===================================================================== 
        print("\nLooking for a movie in the table...") 
       let gotMovie = try await movieDatabase.get(title: "This Is the End", 
 year: 2013) 
        print("Found the movie \"\(gotMovie.title)\", released in 
 \(gotMovie.year).") 
        print("Rating: \(gotMovie.info.rating ?? 0.0).") 
        print("Plot summary: \(gotMovie.info.plot ?? "None.")") 
       //===================================================================== 
        // 6. Delete a movie. 
       //===================================================================== 
        print("\nDeleting the added movie...") 
        try await movieDatabase.delete(title: "Avatar: The Way of Water", year: 
 2022) 
       //===================================================================== 
      // 7. Use a query with a key condition expression to return all movies
       // released in a given year. 
       // \verb"{{}~{}~{}~ } print("\nGetting movies released in 1994...") 
       let movieList = try await movieDatabase.getMovies(fromYear: 1994) 
        for movie in movieList { 
            print(" \(movie.title)") 
        }
```
```
 //===================================================================== 
         // 8. Use `scan()` to return movies released in a range of years. 
         //===================================================================== 
         print("\nGetting movies released between 1993 and 1997...") 
         let scannedMovies = try await movieDatabase.getMovies(firstYear: 1993, 
  lastYear: 1997) 
         for movie in scannedMovies { 
             print(" \(movie.title) (\(movie.year))") 
         } 
         //===================================================================== 
         // 9. Delete the table. 
         //===================================================================== 
         print("\nDeleting the table...") 
         try await movieDatabase.deleteTable() 
     }
}
@main
struct Main { 
     static func main() async { 
         let args = Array(CommandLine.arguments.dropFirst()) 
         do { 
             let command = try ExampleCommand.parse(args) 
             try await command.runAsync() 
         } catch { 
             ExampleCommand.exit(withError: error) 
         } 
     }
}
```
- Weitere API-Informationen finden Sie in den folgenden Themen der API-Referenz zum AWS SDK für Swift.
	- [BatchWriteArtikel](https://awslabs.github.io/aws-sdk-swift/reference/0.x)
	- [CreateTable](https://awslabs.github.io/aws-sdk-swift/reference/0.x)
	- [DeleteItem](https://awslabs.github.io/aws-sdk-swift/reference/0.x)
	- [DeleteTable](https://awslabs.github.io/aws-sdk-swift/reference/0.x)
- [DescribeTable](https://awslabs.github.io/aws-sdk-swift/reference/0.x)
- [GetItem](https://awslabs.github.io/aws-sdk-swift/reference/0.x)
- [PutItem](https://awslabs.github.io/aws-sdk-swift/reference/0.x)
- [Abfrage](https://awslabs.github.io/aws-sdk-swift/reference/0.x)
- [Scan](https://awslabs.github.io/aws-sdk-swift/reference/0.x)
- [UpdateItem](https://awslabs.github.io/aws-sdk-swift/reference/0.x)

Eine vollständige Liste der AWS SDK-Entwicklerhandbücher und Codebeispiele finden Sie unte[rDynamoDB mit einem SDK verwenden AWS.](#page-420-0) Dieses Thema enthält auch Informationen zu den ersten Schritten und Details zu früheren SDK-Versionen.

# Abfragen einer DynamoDB-Tabelle mithilfe von Batches von PartiQL-Anweisungen und einem SDK AWS

Die folgenden Code-Beispiele veranschaulichen Folgendes:

- Abrufen eines Stapels von Elementen mithilfe mehrerer SELECT-Anweisungen.
- Hinzufügen eines Stapels von Elementen hinzu, indem mehrere INSERT-Anweisungen ausgeführt werden.
- Aktualisieren eines Stapels von Elementen mithilfe mehrerer UPDATE-Anweisungen.
- Löschen eines Stapels von Elementen mithilfe mehrerer DELETE-Anweisungen.

## .NET

AWS SDK for .NET

# **a** Note

Es gibt noch mehr dazu GitHub. Sie sehen das vollständige Beispiel und erfahren, wie Sie das [AWS -Code-Beispiel-Repository](https://github.com/awsdocs/aws-doc-sdk-examples/tree/main/dotnetv3/dynamodb#code-examples) einrichten und ausführen.

// Before you run this example, download 'movies.json' from // https://docs.aws.amazon.com/amazondynamodb/latest/developerguide/ GettingStarted.Js.02.html,

```
// and put it in the same folder as the example.
// Separator for the console display.
var SepBar = new string('-', 80);
const string tableName = "movie_table";
const string movieFileName = "moviedata.json";
DisplayInstructions();
// Create the table and wait for it to be active.
Console.WriteLine($"Creating the movie table: {tableName}");
var success = await DynamoDBMethods.CreateMovieTableAsync(tableName);
if (success)
{ 
     Console.WriteLine($"Successfully created table: {tableName}.");
}
WaitForEnter();
// Add movie information to the table from moviedata.json. See the
// instructions at the top of this file to download the JSON file.
Console.WriteLine($"Inserting movies into the new table. Please wait...");
success = await PartiQLBatchMethods.InsertMovies(tableName, movieFileName);
if (success)
{ 
     Console.WriteLine("Movies successfully added to the table.");
}
else
{ 
     Console.WriteLine("Movies could not be added to the table.");
}
WaitForEnter();
// Update multiple movies by using the BatchExecute statement.
var title1 = "Star Wars";
var year1 = 1977;
var title2 = "Wizard of Oz";
var year2 = 1939;
Console.WriteLine($"Updating two movies with producer information: {title1} and 
  {title2}.");
```

```
success = await PartiQLBatchMethods.GetBatch(tableName, title1, title2, year1, 
 year2);
if (success)
{ 
     Console.WriteLine($"Successfully retrieved {title1} and {title2}.");
}
else
{ 
     Console.WriteLine("Select statement failed.");
}
WaitForEnter();
// Update multiple movies by using the BatchExecute statement.
var producer1 = "LucasFilm";
var producer2 = "MGM";
Console.WriteLine($"Updating two movies with producer information: {title1} and 
 {title2}.");
success = await PartiQLBatchMethods.UpdateBatch(tableName, producer1, title1, 
 year1, producer2, title2, year2);
if (success)
{ 
     Console.WriteLine($"Successfully updated {title1} and {title2}.");
}
else
{ 
     Console.WriteLine("Update failed.");
}
WaitForEnter();
// Delete multiple movies by using the BatchExecute statement.
Console.WriteLine($"Now we will delete {title1} and {title2} from the table.");
success = await PartiQLBatchMethods.DeleteBatch(tableName, title1, year1, title2, 
 year2);
if (success)
\{ Console.WriteLine($"Deleted {title1} and {title2}");
}
else
{ 
     Console.WriteLine($"could not delete {title1} or {title2}");
```

```
}
WaitForEnter();
// DNow that the PartiQL Batch scenario is complete, delete the movie table.
success = await DynamoDBMethods.DeleteTableAsync(tableName);
if (success)
\{ Console.WriteLine($"Successfully deleted {tableName}");
}
else
\{ Console.WriteLine($"Could not delete {tableName}");
}
/// <summary>
/// Displays the description of the application on the console.
/// </summary>
void DisplayInstructions()
{ 
     Console.Clear(); 
     Console.WriteLine(); 
     Console.Write(new string(' ', 24)); 
     Console.WriteLine("DynamoDB PartiQL Basics Example"); 
     Console.WriteLine(SepBar); 
     Console.WriteLine("This demo application shows the basics of using Amazon 
  DynamoDB with the AWS SDK for"); 
     Console.WriteLine(".NET version 3.7 and .NET 6."); 
     Console.WriteLine(SepBar); 
     Console.WriteLine("Creates a table by using the CreateTable method."); 
     Console.WriteLine("Gets multiple movies by using a PartiQL SELECT 
  statement."); 
     Console.WriteLine("Updates multiple movies by using the ExecuteBatch 
  method."); 
     Console.WriteLine("Deletes multiple movies by using a PartiQL DELETE 
  statement."); 
     Console.WriteLine("Cleans up the resources created for the demo by deleting 
  the table."); 
     Console.WriteLine(SepBar); 
     WaitForEnter();
}
```

```
/// <summary>
/// Simple method to wait for the <Enter> key to be pressed.
/// </summary>
void WaitForEnter()
{ 
     Console.WriteLine("\nPress <Enter> to continue."); 
     Console.Write(SepBar); 
    = Console. ReadLine();
} 
         /// <summary> 
         /// Gets movies from the movie table by 
         /// using an Amazon DynamoDB PartiQL SELECT statement. 
         /// </summary> 
         /// <param name="tableName">The name of the table.</param> 
         /// <param name="title1">The title of the first movie.</param> 
         /// <param name="title2">The title of the second movie.</param> 
         /// <param name="year1">The year of the first movie.</param> 
         /// <param name="year2">The year of the second movie.</param> 
        /// <returns>True if successful.</returns>
         public static async Task<bool> GetBatch( 
             string tableName, 
             string title1, 
             string title2, 
             int year1, 
             int year2) 
        \sqrt{ } var getBatch = $"SELECT FROM {tableName} WHERE title = ? AND year 
 = ?";
             var statements = new List<BatchStatementRequest> 
\{\hspace{.1cm} \} new BatchStatementRequest 
\overline{a} Statement = getBatch, 
                     Parameters = new List<AttributeValue> 
\{ new AttributeValue { S = title1 }, 
                         new AttributeValue { N = year1.ToString() }, 
\}, \{\qquad \qquad \text{ } new BatchStatementRequest 
\overline{a}
```

```
 Statement = getBatch, 
                     Parameters = new List<AttributeValue> 
\{ new AttributeValue { S = title2 }, 
                        new AttributeValue { N = year2.ToString() }, 
\}, \{ } 
            }; 
            var response = await Client.BatchExecuteStatementAsync(new 
 BatchExecuteStatementRequest 
\{\hspace{.1cm} \} Statements = statements, 
            }); 
            if (response.Responses.Count > 0) 
\{\hspace{.1cm} \} response.Responses.ForEach(r => 
\overline{a} Console.WriteLine($"{r.Item["title"]}\t{r.Item["year"]}"); 
                }); 
                return true; 
 } 
            else 
\{\hspace{.1cm} \} Console.WriteLine($"Couldn't find either {title1} or {title2}."); 
                return false; 
 } 
        } 
        /// <summary> 
        /// Inserts movies imported from a JSON file into the movie table by 
        /// using an Amazon DynamoDB PartiQL INSERT statement. 
        /// </summary> 
        /// <param name="tableName">The name of the table into which the movie 
        /// information will be inserted.</param> 
        /// <param name="movieFileName">The name of the JSON file that contains 
        /// movie information.</param> 
        /// <returns>A Boolean value that indicates the success or failure of 
       /// the insert operation.</returns>
        public static async Task<bool> InsertMovies(string tableName, string 
 movieFileName) 
         {
```

```
 // Get the list of movies from the JSON file. 
           var movies = ImportMovies(movieFileName); 
           var success = false; 
           if (movies is not null) 
\{\hspace{.1cm} \} // Insert the movies in a batch using PartiQL. Because the 
              // batch can contain a maximum of 25 items, insert 25 movies 
              // at a time. 
              string insertBatch = $"INSERT INTO {tableName} VALUE 
 {{'title': ?, 'year': ?}}"; 
             var statements = new List<BatchStatementRequest>();
              try 
\overline{a}for (var indexOffset = 0; indexOffset < 250; indexOffset +=
 25) 
\{for (var i = indexOffset; i < indexOffset + 25; i++) { 
                         statements.Add(new BatchStatementRequest 
\{ Statement = insertBatch, 
                            Parameters = new List<AttributeValue> 
\{ new AttributeValue { S = movies[i].Title }, 
                               new AttributeValue { N = 
 movies[i].Year.ToString() }, 
\}, \{ }); 
 } 
                     var response = await 
 Client.BatchExecuteStatementAsync(new BatchExecuteStatementRequest 
 { 
                         Statements = statements, 
\{\} );
                     // Wait between batches for movies to be successfully 
 added. 
                     System.Threading.Thread.Sleep(3000);
```

```
 success = response.HttpStatusCode == 
 System.Net.HttpStatusCode.OK; 
                        // Clear the list of statements for the next batch. 
                        statements.Clear(); 
1 1 1 1 1 1 1
 } 
                catch (AmazonDynamoDBException ex) 
\overline{a} Console.WriteLine(ex.Message); 
 } 
 } 
            return success; 
        } 
        /// <summary> 
        /// Loads the contents of a JSON file into a list of movies to be 
        /// added to the DynamoDB table. 
        /// </summary> 
        /// <param name="movieFileName">The full path to the JSON file.</param> 
       /// <returns>A generic list of movie objects.</returns>
        public static List<Movie> ImportMovies(string movieFileName) 
       \left\{ \right. if (!File.Exists(movieFileName)) 
\{\hspace{.1cm} \} return null!; 
 } 
            using var sr = new StreamReader(movieFileName); 
            string json = sr.ReadToEnd(); 
            var allMovies = JsonConvert.DeserializeObject<List<Movie>>(json); 
            if (allMovies is not null) 
\{\hspace{.1cm} \} // Return the first 250 entries. 
                return allMovies.GetRange(0, 250); 
 } 
            else 
\{\hspace{.1cm} \} return null!; 
 } 
        }
```

```
 /// <summary> 
         /// Updates information for multiple movies. 
         /// </summary> 
         /// <param name="tableName">The name of the table containing the 
         /// movies to be updated.</param> 
         /// <param name="producer1">The producer name for the first movie 
         /// to update.</param> 
         /// <param name="title1">The title of the first movie.</param> 
         /// <param name="year1">The year that the first movie was released.</
param> 
         /// <param name="producer2">The producer name for the second 
         /// movie to update.</param> 
         /// <param name="title2">The title of the second movie.</param> 
         /// <param name="year2">The year that the second movie was released.</
param> 
         /// <returns>A Boolean value that indicates the success of the update.</
returns> 
         public static async Task<bool> UpdateBatch( 
             string tableName, 
             string producer1, 
             string title1, 
             int year1, 
             string producer2, 
             string title2, 
             int year2) 
         { 
             string updateBatch = $"UPDATE {tableName} SET Producer=? WHERE title 
 = ? AND year = ?";
             var statements = new List<BatchStatementRequest> 
\{\hspace{.1cm} \} new BatchStatementRequest 
\overline{a} Statement = updateBatch, 
                     Parameters = new List<AttributeValue> 
\{ new AttributeValue { S = producer1 }, 
                         new AttributeValue { S = title1 }, 
                         new AttributeValue { N = year1.ToString() }, 
\}, \{\qquad \qquad \text{ } new BatchStatementRequest 
\overline{a}
```

```
 Statement = updateBatch, 
                     Parameters = new List<AttributeValue> 
\{ new AttributeValue { S = producer2 }, 
                         new AttributeValue { S = title2 }, 
                         new AttributeValue { N = year2.ToString() }, 
\}, \{ } 
             }; 
             var response = await Client.BatchExecuteStatementAsync(new 
  BatchExecuteStatementRequest 
\{\hspace{.1cm} \} Statements = statements, 
             }); 
             return response.HttpStatusCode == System.Net.HttpStatusCode.OK; 
         } 
         /// <summary> 
         /// Deletes multiple movies using a PartiQL BatchExecuteAsync 
         /// statement. 
         /// </summary> 
         /// <param name="tableName">The name of the table containing the 
         /// moves that will be deleted.</param> 
         /// <param name="title1">The title of the first movie.</param> 
         /// <param name="year1">The year the first movie was released.</param> 
         /// <param name="title2">The title of the second movie.</param> 
         /// <param name="year2">The year the second movie was released.</param> 
         /// <returns>A Boolean value indicating the success of the operation.</
returns> 
         public static async Task<bool> DeleteBatch( 
             string tableName, 
             string title1, 
             int year1, 
             string title2, 
             int year2) 
         { 
             string updateBatch = $"DELETE FROM {tableName} WHERE title = ? AND 
 year = ?";var statements = new List<BatchStatementRequest>
\{\hspace{.1cm} \} new BatchStatementRequest
```

```
\overline{a} Statement = updateBatch, 
                   Parameters = new List<AttributeValue> 
\{ new AttributeValue { S = title1 }, 
                      new AttributeValue { N = year1.ToString() }, 
\}, \{ }, 
               new BatchStatementRequest 
\overline{a} Statement = updateBatch, 
                   Parameters = new List<AttributeValue> 
\{ new AttributeValue { S = title2 }, 
                      new AttributeValue { N = year2.ToString() }, 
\}, \{ } 
           }; 
           var response = await Client.BatchExecuteStatementAsync(new 
 BatchExecuteStatementRequest 
\{\hspace{.1cm} \} Statements = statements, 
           }); 
           return response.HttpStatusCode == System.Net.HttpStatusCode.OK; 
        }
```
• Einzelheiten zur API finden Sie unter [BatchExecuteErklärung](https://docs.aws.amazon.com/goto/DotNetSDKV3/dynamodb-2012-08-10/BatchExecuteStatement) in der AWS SDK for .NET API-Referenz.

```
C++
```
SDK für C++

# **a** Note

Es gibt noch mehr dazu GitHub. Sie sehen das vollständige Beispiel und erfahren, wie Sie das [AWS -Code-Beispiel-Repository](https://github.com/awsdocs/aws-doc-sdk-examples/tree/main/cpp/example_code/dynamodb#code-examples) einrichten und ausführen.

Abfragen einer Tabelle mithilfe von Stapeln von PartiQL-Anweisungen API-Version 2012-08-10 2186

```
 Aws::Client::ClientConfiguration clientConfig; 
         // 1. Create a table. (CreateTable) 
         if (AwsDoc::DynamoDB::createMoviesDynamoDBTable(clientConfig)) { 
             AwsDoc::DynamoDB::partiqlBatchExecuteScenario(clientConfig); 
             // 7. Delete the table. (DeleteTable) 
             AwsDoc::DynamoDB::deleteMoviesDynamoDBTable(clientConfig); 
         }
//! Scenario to modify and query a DynamoDB table using PartiQL batch statements.
/*! 
   \sa partiqlBatchExecuteScenario() 
   \param clientConfiguration: AWS client configuration. 
  \return bool: Function succeeded. 
  */
bool AwsDoc::DynamoDB::partiqlBatchExecuteScenario( 
         const Aws::Client::ClientConfiguration &clientConfiguration) { 
     // 2. Add multiple movies using "Insert" statements. (BatchExecuteStatement) 
     Aws::DynamoDB::DynamoDBClient dynamoClient(clientConfiguration); 
     std::vector<Aws::String> titles; 
     std::vector<float> ratings; 
     std::vector<int> years; 
     std::vector<Aws::String> plots; 
     Aws::String doAgain = "n"; 
     do { 
         Aws::String aTitle = askQuestion( 
                  "Enter the title of a movie you want to add to the table: "); 
         titles.push_back(aTitle); 
         int aYear = askQuestionForInt("What year was it released? "); 
         years.push_back(aYear); 
         float aRating = askQuestionForFloatRange( 
                 "On a scale of 1 - 10, how do you rate it? ",
                  1, 10); 
         ratings.push_back(aRating); 
         Aws::String aPlot = askQuestion("Summarize the plot for me: "); 
         plots.push_back(aPlot); 
         doAgain = askQuestion(Aws::String("Would you like to add more movies? (y/
n) ")); 
    } while (doAgain == "y");
```

```
 std::cout << "Adding " << titles.size() 
             \le (titles.size() == 1 ? " movie " : " movies ")
              << "to the table using a batch \"INSERT\" statement." << std::endl; 
    { 
        Aws::Vector<Aws::DynamoDB::Model::BatchStatementRequest> statements( 
                titles.size()); 
        std::stringstream sqlStream; 
        sqlStream << "INSERT INTO \"" << MOVIE_TABLE_NAME << "\" VALUE {'" 
                   << TITLE_KEY << "': ?, '" << YEAR_KEY << "': ?, '" 
                  << INFO_KEY << "': ?}"; 
        std::string sql(sqlStream.str()); 
       for (size_t i = 0; i < statements.size(); ++i) {
            statements[i].SetStatement(sql); 
            Aws::Vector<Aws::DynamoDB::Model::AttributeValue> attributes; 
            attributes.push_back( 
                    Aws::DynamoDB::Model::AttributeValue().SetS(titles[i]));
 attributes.push_back(Aws::DynamoDB::Model::AttributeValue().SetN(years[i])); 
            // Create attribute for the info map. 
            Aws::DynamoDB::Model::AttributeValue infoMapAttribute; 
            std::shared_ptr<Aws::DynamoDB::Model::AttributeValue> ratingAttribute 
 = Aws::MakeShared<Aws::DynamoDB::Model::AttributeValue>( 
                    ALLOCATION TAG.c str());
            ratingAttribute->SetN(ratings[i]); 
            infoMapAttribute.AddMEntry(RATING_KEY, ratingAttribute); 
            std::shared_ptr<Aws::DynamoDB::Model::AttributeValue> plotAttribute = 
 Aws::MakeShared<Aws::DynamoDB::Model::AttributeValue>( 
                   ALLOCATION TAG.c str());
            plotAttribute->SetS(plots[i]); 
            infoMapAttribute.AddMEntry(PLOT_KEY, plotAttribute); 
            attributes.push_back(infoMapAttribute); 
            statements[i].SetParameters(attributes); 
        } 
        Aws::DynamoDB::Model::BatchExecuteStatementRequest request;
```

```
 request.SetStatements(statements); 
        Aws::DynamoDB::Model::BatchExecuteStatementOutcome outcome = 
 dynamoClient.BatchExecuteStatement( 
                request); 
        if (!outcome.IsSuccess()) { 
            std::cerr << "Failed to add the movies: " << 
 outcome.GetError().GetMessage() 
                       << std::endl; 
            return false; 
        } 
    } 
    std::cout << "Retrieving the movie data with a batch \"SELECT\" statement." 
              << std::endl; 
   // 3. Get the data for multiple movies using "Select" statements. 
 (BatchExecuteStatement) 
   \sqrt{ } Aws::Vector<Aws::DynamoDB::Model::BatchStatementRequest> statements( 
                titles.size()); 
        std::stringstream sqlStream; 
       sqlStream << "SELECT * FROM \"" << MOVIE TABLE NAME << "\" WHERE "
                 << TITLE KEY << "=? and " << YEAR KEY << "=?";
        std::string sql(sqlStream.str()); 
       for (size_t i = 0; i < statements.size(); ++i) {
            statements[i].SetStatement(sql); 
            Aws::Vector<Aws::DynamoDB::Model::AttributeValue> attributes; 
            attributes.push_back( 
                     Aws::DynamoDB::Model::AttributeValue().SetS(titles[i])); 
 attributes.push_back(Aws::DynamoDB::Model::AttributeValue().SetN(years[i])); 
            statements[i].SetParameters(attributes); 
        } 
       Aws::DynamoDB::Model::BatchExecuteStatementRequest request;
        request.SetStatements(statements); 
       Aws::DynamoDB::Model::BatchExecuteStatementOutcome outcome =
 dynamoClient.BatchExecuteStatement(
```

```
 request); 
        if (outcome.IsSuccess()) { 
            const Aws::DynamoDB::Model::BatchExecuteStatementResult &result = 
 outcome.GetResult(); 
            const Aws::Vector<Aws::DynamoDB::Model::BatchStatementResponse> 
 &responses = result.GetResponses(); 
            for (const Aws::DynamoDB::Model::BatchStatementResponse &response: 
 responses) { 
                const Aws::Map<Aws::String, Aws::DynamoDB::Model::AttributeValue>
 &item = response.GetItem(); 
                 printMovieInfo(item); 
            } 
        } 
        else { 
            std::cerr << "Failed to retrieve the movie information: " 
                       << outcome.GetError().GetMessage() << std::endl; 
            return false; 
        } 
    } 
    // 4. Update the data for multiple movies using "Update" statements. 
 (BatchExecuteStatement) 
   for (size_t i = 0; i < titles.size(); ++i) {
        ratings[i] = askQuestionForFloatRange( 
                 Aws::String("\nLet's update your the movie, \"") + titles[i] + 
                 ".\nYou rated it " + std::to_string(ratings[i]) 
                 + ", what new rating would you give it? ", 1, 10); 
    } 
    std::cout << "Updating the movie with a batch \"UPDATE\" statement." << 
 std::endl; 
    { 
        Aws::Vector<Aws::DynamoDB::Model::BatchStatementRequest> statements( 
                 titles.size()); 
        std::stringstream sqlStream; 
       sqlStream << "UPDATE \"" << MOVIE TABLE_NAME << "\" SET "
                   << INFO_KEY << "." << RATING_KEY << "=? WHERE " 
                   << TITLE_KEY << "=? AND " << YEAR_KEY << "=?";
```

```
 std::string sql(sqlStream.str()); 
       for (size_t i = 0; i < statements.size(); ++i) {
           statements[i].SetStatement(sql);
            Aws::Vector<Aws::DynamoDB::Model::AttributeValue> attributes; 
            attributes.push_back( 
                     Aws::DynamoDB::Model::AttributeValue().SetN(ratings[i])); 
            attributes.push_back( 
                   Aws::DynamoDB::Model::AttributeValue().SetS(titles[i]));
 attributes.push_back(Aws::DynamoDB::Model::AttributeValue().SetN(years[i])); 
            statements[i].SetParameters(attributes); 
        } 
        Aws::DynamoDB::Model::BatchExecuteStatementRequest request; 
        request.SetStatements(statements); 
        Aws::DynamoDB::Model::BatchExecuteStatementOutcome outcome = 
 dynamoClient.BatchExecuteStatement( 
                request); 
        if (!outcome.IsSuccess()) { 
            std::cerr << "Failed to update movie information: " 
                       << outcome.GetError().GetMessage() << std::endl; 
            return false; 
        } 
    } 
    std::cout << "Retrieving the updated movie data with a batch \"SELECT\" 
 statement." 
              << std::endl; 
    // 5. Get the updated data for multiple movies using "Select" statements. 
 (BatchExecuteStatement) 
    { 
        Aws::Vector<Aws::DynamoDB::Model::BatchStatementRequest> statements( 
                titles.size()); 
        std::stringstream sqlStream; 
        sqlStream << "SELECT * FROM \"" << MOVIE_TABLE_NAME << "\" WHERE " 
                   << TITLE_KEY << "=? and " << YEAR_KEY << "=?"; 
        std::string sql(sqlStream.str());
```

```
for (size t i = 0; i < statements.size(); ++i) {
             statements[i].SetStatement(sql); 
             Aws::Vector<Aws::DynamoDB::Model::AttributeValue> attributes; 
             attributes.push_back( 
                    Aws::DynamoDB::Model::AttributeValue().SetS(titles[i]));
 attributes.push_back(Aws::DynamoDB::Model::AttributeValue().SetN(years[i])); 
             statements[i].SetParameters(attributes); 
         } 
        Aws::DynamoDB::Model::BatchExecuteStatementRequest request;
         request.SetStatements(statements); 
        Aws::DynamoDB::Model::BatchExecuteStatementOutcome outcome =
 dynamoClient.BatchExecuteStatement( 
                 request); 
         if (outcome.IsSuccess()) { 
            const Aws::DynamoDB::Model::BatchExecuteStatementResult &result =
 outcome.GetResult(); 
             const Aws::Vector<Aws::DynamoDB::Model::BatchStatementResponse> 
 &responses = result.GetResponses(); 
             for (const Aws::DynamoDB::Model::BatchStatementResponse &response: 
 responses) { 
                const Aws::Map<Aws::String, Aws::DynamoDB::Model::AttributeValue>
 &item = response.GetItem(); 
                 printMovieInfo(item); 
 } 
         } 
         else { 
             std::cerr << "Failed to retrieve the movies information: " 
                       << outcome.GetError().GetMessage() << std::endl; 
             return false; 
         } 
    } 
    std::cout << "Deleting the movie data with a batch \"DELETE\" statement." 
               << std::endl;
```

```
 // 6. Delete multiple movies using "Delete" statements. 
  (BatchExecuteStatement) 
     { 
         Aws::Vector<Aws::DynamoDB::Model::BatchStatementRequest> statements( 
                  titles.size()); 
         std::stringstream sqlStream; 
         sqlStream << "DELETE FROM \"" << MOVIE_TABLE_NAME << "\" WHERE " 
                    << TITLE_KEY << "=? and " << YEAR_KEY << "=?"; 
         std::string sql(sqlStream.str()); 
        for (size t i = 0; i < statements.size(); ++i) {
             statements[i].SetStatement(sql); 
             Aws::Vector<Aws::DynamoDB::Model::AttributeValue> attributes; 
             attributes.push_back( 
                      Aws::DynamoDB::Model::AttributeValue().SetS(titles[i])); 
  attributes.push_back(Aws::DynamoDB::Model::AttributeValue().SetN(years[i])); 
             statements[i].SetParameters(attributes); 
         } 
         Aws::DynamoDB::Model::BatchExecuteStatementRequest request; 
         request.SetStatements(statements); 
         Aws::DynamoDB::Model::BatchExecuteStatementOutcome outcome = 
  dynamoClient.BatchExecuteStatement( 
                  request); 
         if (!outcome.IsSuccess()) { 
             std::cerr << "Failed to delete the movies: " 
                        << outcome.GetError().GetMessage() << std::endl; 
             return false; 
         } 
     } 
     return true;
}
//! Create a DynamoDB table to be used in sample code scenarios.
/*! 
  \sa createMoviesDynamoDBTable() 
   \param clientConfiguration: AWS client configuration. 
   \return bool: Function succeeded.
```

```
*/
bool AwsDoc::DynamoDB::createMoviesDynamoDBTable( 
         const Aws::Client::ClientConfiguration &clientConfiguration) { 
     Aws::DynamoDB::DynamoDBClient dynamoClient(clientConfiguration); 
     bool movieTableAlreadyExisted = false; 
     { 
        Aws::DynamoDB::Model::CreateTableRequest request;
         Aws::DynamoDB::Model::AttributeDefinition yearAttributeDefinition; 
         yearAttributeDefinition.SetAttributeName(YEAR_KEY); 
         yearAttributeDefinition.SetAttributeType( 
                 Aws::DynamoDB::Model::ScalarAttributeType::N); 
         request.AddAttributeDefinitions(yearAttributeDefinition); 
         Aws::DynamoDB::Model::AttributeDefinition titleAttributeDefinition; 
         yearAttributeDefinition.SetAttributeName(TITLE_KEY); 
         yearAttributeDefinition.SetAttributeType( 
                 Aws::DynamoDB::Model::ScalarAttributeType::S); 
         request.AddAttributeDefinitions(yearAttributeDefinition); 
         Aws::DynamoDB::Model::KeySchemaElement yearKeySchema; 
         yearKeySchema.WithAttributeName(YEAR_KEY).WithKeyType( 
                 Aws::DynamoDB::Model::KeyType::HASH); 
         request.AddKeySchema(yearKeySchema); 
         Aws::DynamoDB::Model::KeySchemaElement titleKeySchema; 
         yearKeySchema.WithAttributeName(TITLE_KEY).WithKeyType( 
                 Aws::DynamoDB::Model::KeyType::RANGE); 
         request.AddKeySchema(yearKeySchema); 
         Aws::DynamoDB::Model::ProvisionedThroughput throughput; 
         throughput.WithReadCapacityUnits( 
                PROVISIONED THROUGHPUT UNITS).WithWriteCapacityUnits(
                PROVISIONED_THROUGHPUT_UNITS);
         request.SetProvisionedThroughput(throughput); 
         request.SetTableName(MOVIE_TABLE_NAME); 
         std::cout << "Creating table '" << MOVIE_TABLE_NAME << "'..." << 
  std::endl; 
        const Aws::DynamoDB::Model::CreateTableOutcome &result =
  dynamoClient.CreateTable( 
                 request);
```

```
 if (!result.IsSuccess()) { 
             if (result.GetError().GetErrorType() == 
                 Aws::DynamoDB::DynamoDBErrors::RESOURCE_IN_USE) {
                  std::cout << "Table already exists." << std::endl; 
                 movieTableAlreadyExisted = true; 
 } 
             else { 
                  std::cerr << "Failed to create table: " 
                            << result.GetError().GetMessage(); 
                 return false; 
 } 
         } 
     } 
     // Wait for table to become active. 
     if (!movieTableAlreadyExisted) { 
         std::cout << "Waiting for table '" << MOVIE_TABLE_NAME 
                    << "' to become active...." << std::endl; 
         if (!AwsDoc::DynamoDB::waitTableActive(MOVIE_TABLE_NAME, 
  clientConfiguration)) { 
             return false; 
         } 
         std::cout << "Table '" << MOVIE_TABLE_NAME << "' created and active." 
                    << std::endl; 
     } 
     return true;
}
//! Delete the DynamoDB table used for sample code scenarios.
/*! 
  \sa deleteMoviesDynamoDBTable() 
   \param clientConfiguration: AWS client configuration. 
   \return bool: Function succeeded.
*/
bool AwsDoc::DynamoDB::deleteMoviesDynamoDBTable( 
         const Aws::Client::ClientConfiguration &clientConfiguration) { 
     Aws::DynamoDB::DynamoDBClient dynamoClient(clientConfiguration); 
     Aws::DynamoDB::Model::DeleteTableRequest request; 
     request.SetTableName(MOVIE_TABLE_NAME); 
    const Aws::DynamoDB::Model::DeleteTableOutcome &result =
  dynamoClient.DeleteTable(
```

```
 request); 
     if (result.IsSuccess()) { 
         std::cout << "Your table \"" 
                    << result.GetResult().GetTableDescription().GetTableName() 
                    << " was deleted.\n"; 
     } 
     else { 
         std::cerr << "Failed to delete table: " << result.GetError().GetMessage() 
                    << std::endl; 
     } 
     return result.IsSuccess();
}
//! Query a newly created DynamoDB table until it is active.
/*! 
  \sa waitTableActive() 
   \param waitTableActive: The DynamoDB table's name. 
   \param clientConfiguration: AWS client configuration. 
   \return bool: Function succeeded.
*/
bool AwsDoc::DynamoDB::waitTableActive(const Aws::String &tableName, 
                                          const Aws::Client::ClientConfiguration 
  &clientConfiguration) { 
     Aws::DynamoDB::DynamoDBClient dynamoClient(clientConfiguration); 
     // Repeatedly call DescribeTable until table is ACTIVE. 
     const int MAX_QUERIES = 20; 
     Aws::DynamoDB::Model::DescribeTableRequest request; 
     request.SetTableName(tableName); 
    int count = \varnothing;
    while (count < MAX QUERIES) {
        const Aws::DynamoDB::Model::DescribeTableOutcome &result =
  dynamoClient.DescribeTable( 
                  request); 
         if (result.IsSuccess()) { 
            Aws::DynamoDB::Model::TableStatus status =
  result.GetResult().GetTable().GetTableStatus(); 
             if (Aws::DynamoDB::Model::TableStatus::ACTIVE != status) { 
                  std::this_thread::sleep_for(std::chrono::seconds(1)); 
 } 
             else { 
                  return true;
```

```
 } 
         } 
         else { 
             std::cerr << "Error DynamoDB::waitTableActive " 
                        << result.GetError().GetMessage() << std::endl; 
             return false; 
         } 
         count++; 
     } 
     return false;
}
```
• Einzelheiten zur API finden Sie unter [BatchExecuteErklärung](https://docs.aws.amazon.com/goto/SdkForCpp/dynamodb-2012-08-10/BatchExecuteStatement) in der AWS SDK for C++ API-Referenz.

## Go

SDK für Go V2

#### **a** Note

Es gibt noch mehr dazu GitHub. Sie sehen das vollständige Beispiel und erfahren, wie Sie das [AWS -Code-Beispiel-Repository](https://github.com/awsdocs/aws-doc-sdk-examples/tree/main/gov2/dynamodb#code-examples) einrichten und ausführen.

Führen Sie ein Szenario aus, das eine Tabelle erstellt und Stapel von PartiQL-Abfragen ausführt.

```
// RunPartiQLBatchScenario shows you how to use the AWS SDK for Go
// to run batches of PartiQL statements to query a table that stores data about 
 movies.
//
// - Use batches of PartiQL statements to add, get, update, and delete data for
// individual movies.
//
// This example creates an Amazon DynamoDB service client from the specified 
 sdkConfig so that
// you can replace it with a mocked or stubbed config for unit testing.
//
```

```
// This example creates and deletes a DynamoDB table to use during the scenario.
func RunPartiQLBatchScenario(sdkConfig aws.Config, tableName string) { 
  defer func() { 
  if r := recover(); r := nil {
    fmt.Printf("Something went wrong with the demo.") 
   } 
 \}()
  log.Println(strings.Repeat("-", 88)) 
  log.Println("Welcome to the Amazon DynamoDB PartiQL batch demo.") 
  log.Println(strings.Repeat("-", 88)) 
  tableBasics := actions.TableBasics{ 
  DynamoDbClient: dynamodb.NewFromConfig(sdkConfig), 
  TableName: tableName, 
  } 
  runner := actions.PartiQLRunner{ 
   DynamoDbClient: dynamodb.NewFromConfig(sdkConfig), 
  TableName: tableName, 
  } 
  exists, err := tableBasics.TableExists() 
  if err != nil { 
  panic(err) 
  } 
  if !exists { 
  log.Printf("Creating table %v...\n", tableName) 
   _, err = tableBasics.CreateMovieTable() 
  if err != nil { 
   panic(err) 
  } else { 
    log.Printf("Created table %v.\n", tableName) 
   } 
  } else { 
  log.Printf("Table %v already exists.\n", tableName) 
  } 
  log.Println(strings.Repeat("-", 88)) 
 currentYear, \overline{\phantom{a}}, \overline{\phantom{a}} := time.Now().Date()
  customMovies := []actions.Movie{{ 
  Title: "House PartiQL", 
 Year: currentYear - 5,
   Info: map[string]interface{}{ 
    "plot": "Wacky high jinks result from querying a mysterious database.",
```

```
 "rating": 8.5}}, { 
  Title: "House PartiQL 2", 
 Year: currentYear - 3,
  Info: map[string]interface{}{ 
    "plot": "Moderate high jinks result from querying another mysterious 
 database.", 
    "rating": 6.5}}, { 
  Title: "House PartiQL 3", 
 Year: currentYear - 1,
  Info: map[string]interface{}{ 
    "plot": "Tepid high jinks result from querying yet another mysterious 
 database.", 
   "rating": 2.5}, 
 }, 
 } 
 log.Printf("Inserting a batch of movies into table '%v'.\n", tableName) 
 err = runner.AddMovieBatch(customMovies) 
if err == nil log.Printf("Added %v movies to the table.\n", len(customMovies)) 
 } 
 log.Println(strings.Repeat("-", 88)) 
 log.Println("Getting data for a batch of movies.") 
 movies, err := runner.GetMovieBatch(customMovies) 
if err == nil for _, movie := range movies { 
   log.Println(movie) 
  } 
 } 
 log.Println(strings.Repeat("-", 88)) 
 newRatings := []float64{7.7, 4.4, 1.1} 
 log.Println("Updating a batch of movies with new ratings.") 
 err = runner.UpdateMovieBatch(customMovies, newRatings) 
if err == nil log.Printf("Updated %v movies with new ratings.\n", len(customMovies)) 
 } 
 log.Println(strings.Repeat("-", 88)) 
 log.Println("Getting projected data from the table to verify our update.") 
 log.Println("Using a page size of 2 to demonstrate paging.") 
 projections, err := runner.GetAllMovies(2) 
if err == nil
```

```
 log.Println("All movies:") 
  for _, projection := range projections { 
   log.Println(projection) 
  } 
  } 
  log.Println(strings.Repeat("-", 88)) 
  log.Println("Deleting a batch of movies.") 
  err = runner.DeleteMovieBatch(customMovies) 
 if err == nil log.Printf("Deleted %v movies.\n", len(customMovies)) 
  } 
  err = tableBasics.DeleteTable() 
 if err == nil log.Printf("Deleted table %v.\n", tableBasics.TableName) 
  } 
  log.Println(strings.Repeat("-", 88)) 
 log.Println("Thanks for watching!") 
 log.Println(strings.Repeat("-", 88))
}
```
Definieren Sie eine Movie-Struktur, die in diesem Beispiel verwendet wird.

```
// Movie encapsulates data about a movie. Title and Year are the composite 
  primary key
// of the movie in Amazon DynamoDB. Title is the sort key, Year is the partition 
  key,
// and Info is additional data.
type Movie struct { 
Title string \qquad \qquad \text{`dynamodbav:"title"`}Year int `dynamodbav:"year"`
 Info map[string]interface{} `dynamodbav:"info"`
}
// GetKey returns the composite primary key of the movie in a format that can be
// sent to DynamoDB.
func (movie Movie) GetKey() map[string]types.AttributeValue { 
  title, err := attributevalue.Marshal(movie.Title)
```

```
 if err != nil { 
   panic(err) 
  } 
  year, err := attributevalue.Marshal(movie.Year) 
 if err != nil {
  panic(err) 
  } 
  return map[string]types.AttributeValue{"title": title, "year": year}
}
// String returns the title, year, rating, and plot of a movie, formatted for the 
  example.
func (movie Movie) String() string { 
  return fmt.Sprintf("%v\n\tReleased: %v\n\tRating: %v\n\tPlot: %v\n", 
   movie.Title, movie.Year, movie.Info["rating"], movie.Info["plot"])
}
```
Erstellen Sie eine Struktur und Methoden, die PartiQL-Anweisungen ausführen.

```
// PartiQLRunner encapsulates the Amazon DynamoDB service actions used in the
// PartiQL examples. It contains a DynamoDB service client that is used to act on 
  the
// specified table.
type PartiQLRunner struct { 
  DynamoDbClient *dynamodb.Client 
  TableName string
}
// AddMovieBatch runs a batch of PartiQL INSERT statements to add multiple movies 
  to the
// DynamoDB table.
func (runner PartiQLRunner) AddMovieBatch(movies []Movie) error { 
  statementRequests := make([]types.BatchStatementRequest, len(movies)) 
  for index, movie := range movies { 
   params, err := attributevalue.MarshalList([]interface{}{movie.Title, 
  movie.Year, movie.Info}) 
   if err != nil { 
    panic(err)
```

```
 } 
   statementRequests[index] = types.BatchStatementRequest{ 
    Statement: aws.String(fmt.Sprintf( 
     "INSERT INTO \"%v\" VALUE {'title': ?, 'year': ?, 'info': ?}", 
  runner.TableName)), 
    Parameters: params, 
   } 
  } 
  _, err := runner.DynamoDbClient.BatchExecuteStatement(context.TODO(), 
  &dynamodb.BatchExecuteStatementInput{ 
   Statements: statementRequests, 
  }) 
 if err != nil {
   log.Printf("Couldn't insert a batch of items with PartiQL. Here's why: %v\n", 
  err) 
  } 
 return err
}
// GetMovieBatch runs a batch of PartiQL SELECT statements to get multiple movies 
 from
// the DynamoDB table by title and year.
func (runner PartiQLRunner) GetMovieBatch(movies []Movie) ([]Movie, error) { 
  statementRequests := make([]types.BatchStatementRequest, len(movies)) 
  for index, movie := range movies { 
   params, err := attributevalue.MarshalList([]interface{}{movie.Title, 
  movie.Year}) 
  if err != nil {
   panic(err) 
   } 
   statementRequests[index] = types.BatchStatementRequest{ 
    Statement: aws.String( 
     fmt.Sprintf("SELECT * FROM \"%v\" WHERE title=? AND year=?", 
  runner.TableName)), 
    Parameters: params, 
   } 
  } 
  output, err := runner.DynamoDbClient.BatchExecuteStatement(context.TODO(), 
  &dynamodb.BatchExecuteStatementInput{ 
   Statements: statementRequests,
```

```
 }) 
  var outMovies []Movie 
 if err != nil {
  log.Printf("Couldn't get a batch of items with PartiQL. Here's why: %v\n", err) 
  } else { 
 for , response := range output.Responses {
    var movie Movie 
    err = attributevalue.UnmarshalMap(response.Item, &movie) 
   if err != nil {
    log.Printf("Couldn't unmarshal response. Here's why: %v\n", err) 
    } else { 
     outMovies = append(outMovies, movie) 
    } 
   } 
  } 
 return outMovies, err
}
// GetAllMovies runs a PartiQL SELECT statement to get all movies from the 
  DynamoDB table.
// pageSize is not typically required and is used to show how to paginate the 
 results.
// The results are projected to return only the title and rating of each movie.
func (runner PartiQLRunner) GetAllMovies(pageSize int32) 
  ([]map[string]interface{}, error) { 
  var output []map[string]interface{} 
  var response *dynamodb.ExecuteStatementOutput 
  var err error 
  var nextToken *string 
  for moreData := true; moreData; { 
   response, err = runner.DynamoDbClient.ExecuteStatement(context.TODO(), 
  &dynamodb.ExecuteStatementInput{ 
    Statement: aws.String( 
     fmt.Sprintf("SELECT title, info.rating FROM \"%v\"", runner.TableName)), 
   Limit: aws.Int32(pageSize),
    NextToken: nextToken, 
   }) 
  if err != nil {
    log.Printf("Couldn't get movies. Here's why: %v\n", err) 
    moreData = false 
   } else { 
    var pageOutput []map[string]interface{}
```

```
 err = attributevalue.UnmarshalListOfMaps(response.Items, &pageOutput) 
   if err != nil {
     log.Printf("Couldn't unmarshal response. Here's why: %v\n", err) 
    } else { 
     log.Printf("Got a page of length %v.\n", len(response.Items)) 
     output = append(output, pageOutput...) 
    } 
    nextToken = response.NextToken 
    moreData = nextToken != nil 
   } 
  } 
  return output, err
}
// UpdateMovieBatch runs a batch of PartiQL UPDATE statements to update the 
 rating of
// multiple movies that already exist in the DynamoDB table.
func (runner PartiQLRunner) UpdateMovieBatch(movies []Movie, ratings []float64) 
  error { 
  statementRequests := make([]types.BatchStatementRequest, len(movies)) 
  for index, movie := range movies { 
   params, err := attributevalue.MarshalList([]interface{}{ratings[index], 
  movie.Title, movie.Year}) 
  if err != nil {
    panic(err) 
   } 
   statementRequests[index] = types.BatchStatementRequest{ 
    Statement: aws.String( 
     fmt.Sprintf("UPDATE \"%v\" SET info.rating=? WHERE title=? AND year=?", 
  runner.TableName)), 
    Parameters: params, 
   } 
  } 
  _, err := runner.DynamoDbClient.BatchExecuteStatement(context.TODO(), 
  &dynamodb.BatchExecuteStatementInput{ 
   Statements: statementRequests, 
  }) 
  if err != nil { 
   log.Printf("Couldn't update the batch of movies. Here's why: %v\n", err) 
  } 
  return err
```
}

```
// DeleteMovieBatch runs a batch of PartiQL DELETE statements to remove multiple 
  movies
// from the DynamoDB table.
func (runner PartiQLRunner) DeleteMovieBatch(movies []Movie) error { 
  statementRequests := make([]types.BatchStatementRequest, len(movies)) 
  for index, movie := range movies { 
   params, err := attributevalue.MarshalList([]interface{}{movie.Title, 
  movie.Year}) 
  if err != nil {
    panic(err) 
   } 
   statementRequests[index] = types.BatchStatementRequest{ 
    Statement: aws.String( 
     fmt.Sprintf("DELETE FROM \"%v\" WHERE title=? AND year=?", 
  runner.TableName)), 
    Parameters: params, 
   } 
  } 
  _, err := runner.DynamoDbClient.BatchExecuteStatement(context.TODO(), 
  &dynamodb.BatchExecuteStatementInput{ 
   Statements: statementRequests, 
  }) 
 if err != nil {
  log.Printf("Couldn't delete the batch of movies. Here's why: %v\n", err) 
  } 
  return err
}
```
• Einzelheiten zur API finden Sie unter [BatchExecuteStatement](https://pkg.go.dev/github.com/aws/aws-sdk-go-v2/service/dynamodb#Client.BatchExecuteStatement) in der AWS SDK for Go API-Referenz.

## Java

SDK für Java 2.x

# **a** Note

Es gibt noch mehr dazu GitHub. Sie sehen das vollständige Beispiel und erfahren, wie Sie das [AWS -Code-Beispiel-Repository](https://github.com/awsdocs/aws-doc-sdk-examples/tree/main/javav2/example_code/dynamodb#readme) einrichten und ausführen.

```
public class ScenarioPartiQLBatch { 
         public static void main(String[] args) throws IOException { 
                  String tableName = "MoviesPartiQBatch"; 
                  Region region = Region.US_EAST_1; 
                  DynamoDbClient ddb = DynamoDbClient.builder() 
                                   .region(region) 
                                   .build(); 
                  System.out.println("******* Creating an Amazon DynamoDB table 
 named " + tableName 
                                   + " with a key named year and a sort key named 
 title."); 
                  createTable(ddb, tableName); 
                  System.out.println("******* Adding multiple records into the " + 
 tableName 
                                   + " table using a batch command."); 
                  putRecordBatch(ddb); 
                  System.out.println("******* Updating multiple records using a 
 batch command."); 
                  updateTableItemBatch(ddb); 
                  System.out.println("******* Deleting multiple records using a 
 batch command."); 
                  deleteItemBatch(ddb); 
                  System.out.println("******* Deleting the Amazon DynamoDB 
 table."); 
                  deleteDynamoDBTable(ddb, tableName); 
                  ddb.close(); 
         }
```

```
 public static void createTable(DynamoDbClient ddb, String tableName) { 
                 DynamoDbWaiter dbWaiter = ddb.waiter(); 
                 ArrayList<AttributeDefinition> attributeDefinitions = new 
 ArrayList<>(); 
                 // Define attributes. 
                 attributeDefinitions.add(AttributeDefinition.builder() 
                                  .attributeName("year") 
                                  .attributeType("N") 
                                 .build();
                 attributeDefinitions.add(AttributeDefinition.builder() 
                                  .attributeName("title") 
                                  .attributeType("S") 
                                 .build();
                 ArrayList<KeySchemaElement> tableKey = new ArrayList<>(); 
                 KeySchemaElement key = KeySchemaElement.builder() 
                                  .attributeName("year") 
                                  .keyType(KeyType.HASH) 
                                  .build(); 
                 KeySchemaElement key2 = KeySchemaElement.builder() 
                                  .attributeName("title") 
                                  .keyType(KeyType.RANGE) // Sort 
                                 .build();
                 // Add KeySchemaElement objects to the list. 
                 tableKey.add(key); 
                 tableKey.add(key2); 
                 CreateTableRequest request = CreateTableRequest.builder() 
                                  .keySchema(tableKey) 
 .provisionedThroughput(ProvisionedThroughput.builder() 
                                                   .readCapacityUnits(new Long(10)) 
                                                   .writeCapacityUnits(new Long(10)) 
                                                  .buid() .attributeDefinitions(attributeDefinitions) 
                                  .tableName(tableName) 
                                 .build();
                 try {
```
Abfragen einer Tabelle mithilfe von Stapeln von PartiQL-Anweisungen API-Version 2012-08-10 2207

```
 CreateTableResponse response = ddb.createTable(request); 
                          DescribeTableRequest tableRequest = 
 DescribeTableRequest.builder() 
                                           .tableName(tableName) 
                                          .build();
                          // Wait until the Amazon DynamoDB table is created. 
                          WaiterResponse<DescribeTableResponse> waiterResponse = 
 dbWaiter 
                                           .waitUntilTableExists(tableRequest); 
 waiterResponse.matched().response().ifPresent(System.out::println); 
                          String newTable = 
 response.tableDescription().tableName(); 
                          System.out.println("The " + newTable + " was successfully 
 created."); 
                 } catch (DynamoDbException e) { 
                          System.err.println(e.getMessage()); 
                          System.exit(1); 
 } 
         } 
         public static void putRecordBatch(DynamoDbClient ddb) { 
                 String sqlStatement = "INSERT INTO MoviesPartiQBatch VALUE 
 {'year':?, 'title' : ?, 'info' : ?}"; 
                 try { 
                          // Create three movies to add to the Amazon DynamoDB 
 table. 
                          // Set data for Movie 1. 
                          List<AttributeValue> parameters = new ArrayList<>(); 
                          AttributeValue att1 = AttributeValue.builder() 
                                           .n(String.valueOf("2022")) 
                                          .build();
                          AttributeValue att2 = AttributeValue.builder() 
                                           .s("My Movie 1") 
                                           .build(); 
                          AttributeValue att3 = AttributeValue.builder() 
                                           .s("No Information") 
                                          .build():
```

```
 parameters.add(att1); 
                          parameters.add(att2); 
                          parameters.add(att3); 
                         BatchStatementRequest statementRequestMovie1 = 
 BatchStatementRequest.builder() 
                                           .statement(sqlStatement) 
                                           .parameters(parameters) 
                                          .build();
                         // Set data for Movie 2. 
                         List<AttributeValue> parametersMovie2 = new 
 ArrayList<>(); 
                         AttributeValue attMovie2 = AttributeValue.builder() 
                                           .n(String.valueOf("2022")) 
                                          .build();
                         AttributeValue attMovie2A = AttributeValue.builder() 
                                           .s("My Movie 2") 
                                          .build();
                         AttributeValue attMovie2B = AttributeValue.builder() 
                                           .s("No Information") 
                                          .buid():
                          parametersMovie2.add(attMovie2); 
                          parametersMovie2.add(attMovie2A); 
                          parametersMovie2.add(attMovie2B); 
                          BatchStatementRequest statementRequestMovie2 = 
 BatchStatementRequest.builder() 
                                           .statement(sqlStatement) 
                                           .parameters(parametersMovie2) 
                                          .build();
                         // Set data for Movie 3. 
                         List<AttributeValue> parametersMovie3 = new 
 ArrayList<>(); 
                         AttributeValue attMovie3 = AttributeValue.builder() 
                                           .n(String.valueOf("2022")) 
                                           .build(); 
                         AttributeValue attMovie3A = AttributeValue.builder() 
                                           .s("My Movie 3")
```

```
.build();
                          AttributeValue attMovie3B = AttributeValue.builder() 
                                           .s("No Information") 
                                          .build():
                          parametersMovie3.add(attMovie3); 
                          parametersMovie3.add(attMovie3A); 
                          parametersMovie3.add(attMovie3B); 
                          BatchStatementRequest statementRequestMovie3 = 
 BatchStatementRequest.builder() 
                                           .statement(sqlStatement) 
                                           .parameters(parametersMovie3) 
                                           .build(); 
                          // Add all three movies to the list. 
                          List<BatchStatementRequest> myBatchStatementList = new 
 ArrayList<>(); 
                          myBatchStatementList.add(statementRequestMovie1); 
                          myBatchStatementList.add(statementRequestMovie2); 
                          myBatchStatementList.add(statementRequestMovie3); 
                          BatchExecuteStatementRequest batchRequest = 
 BatchExecuteStatementRequest.builder() 
                                           .statements(myBatchStatementList) 
                                          .build();
                          BatchExecuteStatementResponse response = 
 ddb.batchExecuteStatement(batchRequest); 
                          System.out.println("ExecuteStatement successful: " + 
 response.toString()); 
                          System.out.println("Added new movies using a batch 
 command."); 
                 } catch (DynamoDbException e) { 
                          System.err.println(e.getMessage()); 
                          System.exit(1); 
 } 
         } 
         public static void updateTableItemBatch(DynamoDbClient ddb) {
```
```
 String sqlStatement = "UPDATE MoviesPartiQBatch SET info = 
 'directors\":[\"Merian C. Cooper\",\"Ernest B. Schoedsack' where year=? and 
 title=?"; 
                 List<AttributeValue> parametersRec1 = new ArrayList<>(); 
                 // Update three records. 
                 AttributeValue att1 = AttributeValue.builder() 
                                  .n(String.valueOf("2022")) 
                                 .build();
                 AttributeValue att2 = AttributeValue.builder() 
                                  .s("My Movie 1") 
                                 .build();
                 parametersRec1.add(att1); 
                 parametersRec1.add(att2); 
                 BatchStatementRequest statementRequestRec1 = 
 BatchStatementRequest.builder() 
                                  .statement(sqlStatement) 
                                  .parameters(parametersRec1) 
                                 .build();
                 // Update record 2. 
                 List<AttributeValue> parametersRec2 = new ArrayList<>(); 
                 AttributeValue attRec2 = AttributeValue.builder() 
                                  .n(String.valueOf("2022")) 
                                 .build();
                 AttributeValue attRec2a = AttributeValue.builder() 
                                  .s("My Movie 2") 
                                 .build():
                 parametersRec2.add(attRec2); 
                 parametersRec2.add(attRec2a); 
                 BatchStatementRequest statementRequestRec2 = 
 BatchStatementRequest.builder() 
                                  .statement(sqlStatement) 
                                  .parameters(parametersRec2) 
                                 .build();
                 // Update record 3. 
                 List<AttributeValue> parametersRec3 = new ArrayList<>(); 
                 AttributeValue attRec3 = AttributeValue.builder()
```

```
 .n(String.valueOf("2022")) 
                                  .build();
                 AttributeValue attRec3a = AttributeValue.builder() 
                                   .s("My Movie 3") 
                                  .build();
                 parametersRec3.add(attRec3); 
                 parametersRec3.add(attRec3a); 
                 BatchStatementRequest statementRequestRec3 = 
 BatchStatementRequest.builder() 
                                   .statement(sqlStatement) 
                                   .parameters(parametersRec3) 
                                  .build();
                 // Add all three movies to the list. 
                 List<BatchStatementRequest> myBatchStatementList = new 
 ArrayList<>(); 
                 myBatchStatementList.add(statementRequestRec1); 
                 myBatchStatementList.add(statementRequestRec2); 
                 myBatchStatementList.add(statementRequestRec3); 
                 BatchExecuteStatementRequest batchRequest = 
 BatchExecuteStatementRequest.builder() 
                                   .statements(myBatchStatementList) 
                                   .build(); 
                 try { 
                          BatchExecuteStatementResponse response = 
 ddb.batchExecuteStatement(batchRequest); 
                          System.out.println("ExecuteStatement successful: " + 
 response.toString()); 
                          System.out.println("Updated three movies using a batch 
 command."); 
                 } catch (DynamoDbException e) { 
                          System.err.println(e.getMessage()); 
                          System.exit(1); 
 } 
                 System.out.println("Item was updated!"); 
         } 
         public static void deleteItemBatch(DynamoDbClient ddb) {
```

```
 String sqlStatement = "DELETE FROM MoviesPartiQBatch WHERE year 
= ? and title=?":
                 List<AttributeValue> parametersRec1 = new ArrayList<>(); 
                 // Specify three records to delete. 
                 AttributeValue att1 = AttributeValue.builder() 
                                  .n(String.valueOf("2022")) 
                                 .build();
                 AttributeValue att2 = AttributeValue.builder() 
                                  .s("My Movie 1") 
                                 .build();
                 parametersRec1.add(att1); 
                 parametersRec1.add(att2); 
                 BatchStatementRequest statementRequestRec1 = 
 BatchStatementRequest.builder() 
                                  .statement(sqlStatement) 
                                  .parameters(parametersRec1) 
                                 .build():
                 // Specify record 2. 
                 List<AttributeValue> parametersRec2 = new ArrayList<>(); 
                 AttributeValue attRec2 = AttributeValue.builder() 
                                  .n(String.valueOf("2022")) 
                                 .build();
                 AttributeValue attRec2a = AttributeValue.builder() 
                                  .s("My Movie 2") 
                                 .build();
                 parametersRec2.add(attRec2); 
                 parametersRec2.add(attRec2a); 
                 BatchStatementRequest statementRequestRec2 = 
 BatchStatementRequest.builder() 
                                  .statement(sqlStatement) 
                                  .parameters(parametersRec2) 
                                 .build();
                 // Specify record 3. 
                 List<AttributeValue> parametersRec3 = new ArrayList<>(); 
                 AttributeValue attRec3 = AttributeValue.builder() 
                                  .n(String.valueOf("2022"))
```

```
.build();
                 AttributeValue attRec3a = AttributeValue.builder() 
                                  .s("My Movie 3") 
                                  .build();
                 parametersRec3.add(attRec3); 
                 parametersRec3.add(attRec3a); 
                 BatchStatementRequest statementRequestRec3 = 
 BatchStatementRequest.builder() 
                                  .statement(sqlStatement) 
                                   .parameters(parametersRec3) 
                                  .build();
                 // Add all three movies to the list. 
                 List<BatchStatementRequest> myBatchStatementList = new 
 ArrayList<>(); 
                 myBatchStatementList.add(statementRequestRec1); 
                 myBatchStatementList.add(statementRequestRec2); 
                 myBatchStatementList.add(statementRequestRec3); 
                 BatchExecuteStatementRequest batchRequest = 
 BatchExecuteStatementRequest.builder() 
                                   .statements(myBatchStatementList) 
                                  .build();
                 try { 
                          ddb.batchExecuteStatement(batchRequest); 
                          System.out.println("Deleted three movies using a batch 
 command."); 
                 } catch (DynamoDbException e) { 
                          System.err.println(e.getMessage()); 
                          System.exit(1); 
 } 
         } 
         public static void deleteDynamoDBTable(DynamoDbClient ddb, String 
 tableName) { 
                 DeleteTableRequest request = DeleteTableRequest.builder() 
                                   .tableName(tableName) 
                                  .buid():
```

```
 try { 
                          ddb.deleteTable(request); 
                  } catch (DynamoDbException e) { 
                          System.err.println(e.getMessage()); 
                          System.exit(1); 
 } 
                  System.out.println(tableName + " was successfully deleted!"); 
         } 
         private static ExecuteStatementResponse 
  executeStatementRequest(DynamoDbClient ddb, String statement, 
                          List<AttributeValue> parameters) { 
                  ExecuteStatementRequest request = 
  ExecuteStatementRequest.builder() 
                                   .statement(statement) 
                                   .parameters(parameters) 
                                  .build();
                 return ddb.executeStatement(request); 
         }
}
```
• Einzelheiten zur API finden Sie unter [BatchExecuteErklärung](https://docs.aws.amazon.com/goto/SdkForJavaV2/dynamodb-2012-08-10/BatchExecuteStatement) in der AWS SDK for Java 2.x API-Referenz.

**JavaScript** 

SDK für JavaScript (v3)

## **a** Note

Es gibt noch mehr dazu GitHub. Sie sehen das vollständige Beispiel und erfahren, wie Sie das [AWS -Code-Beispiel-Repository](https://github.com/awsdocs/aws-doc-sdk-examples/tree/main/javascriptv3/example_code/dynamodb#code-examples) einrichten und ausführen.

Führen Sie Batch-PartiQL-Anweisungen aus.

```
import { 
   BillingMode, 
   CreateTableCommand,
```

```
 DeleteTableCommand, 
   DescribeTableCommand, 
   DynamoDBClient, 
   waitUntilTableExists,
} from "@aws-sdk/client-dynamodb";
import { 
   DynamoDBDocumentClient, 
   BatchExecuteStatementCommand,
} from "@aws-sdk/lib-dynamodb";
import { ScenarioInput } from "@aws-doc-sdk-examples/lib/scenario";
const client = new DynamoDBClient({});
const docClient = DynamoDBDocumentClient.from(client);
const log = (msq) => console.log([\text{SCENARIO}] \{msq\});
const tableName = "Cities";
export const main = async (confirmAll = false) => {
   /** 
    * Delete table if it exists. 
    */ 
   try { 
     await client.send(new DescribeTableCommand({ TableName: tableName })); 
     // If no error was thrown, the table exists. 
     const input = new ScenarioInput( 
       "deleteTable", 
       `A table named ${tableName} already exists. If you choose not to delete
this table, the scenario cannot continue. Delete it?`, 
       { confirmAll }, 
    \cdotconst deleteTable = await input.handle(\{\});
     if (deleteTable) { 
       await client.send(new DeleteTableCommand({ tableName })); 
     } else { 
       console.warn( 
         "Scenario could not run. Either delete ${tableName} or provide a unique 
  table name.", 
       ); 
       return; 
     } 
   } catch (caught) { 
     if ( 
       caught instanceof Error && 
       caught.name === "ResourceNotFoundException"
```

```
 ) { 
       // Do nothing. This means the table is not there. 
     } else { 
       throw caught; 
     } 
   } 
   /** 
    * Create a table. 
   */ 
  log("Creating a table."); 
   const createTableCommand = new CreateTableCommand({ 
     TableName: tableName, 
     // This example performs a large write to the database. 
     // Set the billing mode to PAY_PER_REQUEST to 
     // avoid throttling the large write. 
     BillingMode: BillingMode.PAY_PER_REQUEST, 
     // Define the attributes that are necessary for the key schema. 
     AttributeDefinitions: [ 
      \mathcal{L} AttributeName: "name", 
        // 'S' is a data type descriptor that represents a number type.
         // For a list of all data type descriptors, see the following link. 
         // https://docs.aws.amazon.com/amazondynamodb/latest/developerguide/
Programming.LowLevelAPI.html#Programming.LowLevelAPI.DataTypeDescriptors 
         AttributeType: "S", 
       }, 
     ], 
     // The KeySchema defines the primary key. The primary key can be 
     // a partition key, or a combination of a partition key and a sort key. 
     // Key schema design is important. For more info, see 
     // https://docs.aws.amazon.com/amazondynamodb/latest/developerguide/best-
practices.html 
     KeySchema: [{ AttributeName: "name", KeyType: "HASH" }], 
  }); 
   await client.send(createTableCommand); 
  log(`Table created: ${tableName}.`); 
   /** 
    * Wait until the table is active. 
    */ 
  // This polls with DescribeTableCommand until the requested table is 'ACTIVE'.
```

```
 // You can't write to a table before it's active. 
   log("Waiting for the table to be active."); 
   await waitUntilTableExists({ client }, { TableName: tableName }); 
   log("Table active."); 
  /** 
    * Insert items. 
    */ 
  log("Inserting cities into the table."); 
   const addItemsStatementCommand = new BatchExecuteStatementCommand({ 
     // https://docs.aws.amazon.com/amazondynamodb/latest/developerguide/ql-
reference.insert.html 
    Statements: \Gamma { 
         Statement: `INSERT INTO ${tableName} value {'name':?, 'population':?}`, 
        Parameters: ["Alachua", 10712],
       }, 
       { 
         Statement: `INSERT INTO ${tableName} value {'name':?, 'population':?}`, 
         Parameters: ["High Springs", 6415], 
       }, 
     ], 
   }); 
   await docClient.send(addItemsStatementCommand); 
   log(`Cities inserted.`); 
   /** 
    * Select items. 
    */ 
   log("Selecting cities from the table."); 
   const selectItemsStatementCommand = new BatchExecuteStatementCommand({ 
     // https://docs.aws.amazon.com/amazondynamodb/latest/developerguide/ql-
reference.select.html 
    Statements: \Gamma\mathcal{L}Statement: `SELECT * FROM ${tableName} WHERE name=?`,
         Parameters: ["Alachua"], 
       }, 
       { 
        Statement: `SELECT * FROM ${tableName} WHERE name=?`,
         Parameters: ["High Springs"], 
       },
```

```
 ], 
   }); 
   const selectItemResponse = await docClient.send(selectItemsStatementCommand); 
   log( 
     `Got cities: ${selectItemResponse.Responses.map( 
      (r) => \sqrt{s} {r.Item.name} ($ {r.Item.population}) ;
    \binom{m}{r}, \binom{m}{r} ); 
   /** 
    * Update items. 
    */ 
   log("Modifying the populations."); 
   const updateItemStatementCommand = new BatchExecuteStatementCommand({ 
     // https://docs.aws.amazon.com/amazondynamodb/latest/developerguide/ql-
reference.update.html 
    Statements: \Gamma { 
         Statement: `UPDATE ${tableName} SET population=? WHERE name=?`, 
         Parameters: [10, "Alachua"], 
       }, 
      \mathcal{L} Statement: `UPDATE ${tableName} SET population=? WHERE name=?`, 
         Parameters: [5, "High Springs"], 
       }, 
     ], 
   }); 
   await docClient.send(updateItemStatementCommand); 
   log(`Updated cities.`); 
   /** 
    * Delete the items. 
    */ 
   log("Deleting the cities."); 
   const deleteItemStatementCommand = new BatchExecuteStatementCommand({ 
     // https://docs.aws.amazon.com/amazondynamodb/latest/developerguide/ql-
reference.delete.html 
    Statements: [
       { 
        Statement: `DELETE FROM ${tableName} WHERE name=?`,
         Parameters: ["Alachua"], 
       },
```

```
 { 
        Statement: `DELETE FROM ${tableName} WHERE name=?`,
         Parameters: ["High Springs"], 
       }, 
     ], 
   }); 
   await docClient.send(deleteItemStatementCommand); 
   log("Cities deleted."); 
   /** 
    * Delete the table. 
    */ 
   log("Deleting the table."); 
   const deleteTableCommand = new DeleteTableCommand({ TableName: tableName }); 
   await client.send(deleteTableCommand); 
   log("Table deleted.");
};
```
• Einzelheiten zur API finden Sie unter [BatchExecuteErklärung](https://docs.aws.amazon.com/AWSJavaScriptSDK/v3/latest/client/dynamodb/command/BatchExecuteStatementCommand) in der AWS SDK for JavaScript API-Referenz.

#### Kotlin

### SDK für Kotlin

#### **G** Note

Es gibt noch mehr dazu GitHub. Sie sehen das vollständige Beispiel und erfahren, wie Sie das [AWS -Code-Beispiel-Repository](https://github.com/awsdocs/aws-doc-sdk-examples/tree/main/kotlin/services/dynamodb#code-examples) einrichten und ausführen.

```
suspend fun main() { 
     val ddb = DynamoDbClient { region = "us-east-1" } 
     val tableName = "MoviesPartiQBatch" 
     println("Creating an Amazon DynamoDB table named $tableName with a key named 
 id and a sort key named title.") 
     createTablePartiQLBatch(ddb, tableName, "year") 
     putRecordBatch(ddb) 
     updateTableItemBatchBatch(ddb)
```

```
 deleteItemsBatch(ddb) 
     deleteTablePartiQLBatch(tableName)
}
suspend fun createTablePartiQLBatch( 
     ddb: DynamoDbClient, 
     tableNameVal: String, 
     key: String,
) { 
     val attDef = 
         AttributeDefinition { 
              attributeName = key 
              attributeType = ScalarAttributeType.N 
         } 
    val attDef1 =
         AttributeDefinition { 
              attributeName = "title" 
              attributeType = ScalarAttributeType.S 
         } 
     val keySchemaVal = 
         KeySchemaElement { 
              attributeName = key 
              keyType = KeyType.Hash 
         } 
     val keySchemaVal1 = 
          KeySchemaElement { 
              attributeName = "title" 
              keyType = KeyType.Range 
         } 
     val provisionedVal = 
         ProvisionedThroughput { 
              readCapacityUnits = 10 
              writeCapacityUnits = 10 
         } 
     val request = 
         CreateTableRequest { 
              attributeDefinitions = listOf(attDef, attDef1) 
              keySchema = listOf(keySchemaVal, keySchemaVal1) 
              provisionedThroughput = provisionedVal
```

```
 tableName = tableNameVal 
         } 
     val response = ddb.createTable(request) 
     ddb.waitUntilTableExists { 
         // suspend call 
         tableName = tableNameVal 
     } 
     println("The table was successfully created 
  ${response.tableDescription?.tableArn}")
}
suspend fun putRecordBatch(ddb: DynamoDbClient) { 
     val sqlStatement = "INSERT INTO MoviesPartiQBatch VALUE {'year':?, 
  'title' : ?, 'info' : ?}" 
     // Create three movies to add to the Amazon DynamoDB table. 
     val parametersMovie1 = mutableListOf<AttributeValue>() 
     parametersMovie1.add(AttributeValue.N("2022")) 
     parametersMovie1.add(AttributeValue.S("My Movie 1")) 
     parametersMovie1.add(AttributeValue.S("No Information")) 
     val statementRequestMovie1 = 
         BatchStatementRequest { 
              statement = sqlStatement 
              parameters = parametersMovie1 
         } 
     // Set data for Movie 2. 
     val parametersMovie2 = mutableListOf<AttributeValue>() 
     parametersMovie2.add(AttributeValue.N("2022")) 
     parametersMovie2.add(AttributeValue.S("My Movie 2")) 
     parametersMovie2.add(AttributeValue.S("No Information")) 
     val statementRequestMovie2 = 
         BatchStatementRequest { 
              statement = sqlStatement 
              parameters = parametersMovie2 
         } 
     // Set data for Movie 3. 
     val parametersMovie3 = mutableListOf<AttributeValue>() 
     parametersMovie3.add(AttributeValue.N("2022")) 
     parametersMovie3.add(AttributeValue.S("My Movie 3"))
```

```
 parametersMovie3.add(AttributeValue.S("No Information")) 
     val statementRequestMovie3 = 
         BatchStatementRequest { 
             statement = sqlStatement 
             parameters = parametersMovie3 
         } 
     // Add all three movies to the list. 
     val myBatchStatementList = mutableListOf<BatchStatementRequest>() 
     myBatchStatementList.add(statementRequestMovie1) 
     myBatchStatementList.add(statementRequestMovie2) 
     myBatchStatementList.add(statementRequestMovie3) 
     val batchRequest = 
         BatchExecuteStatementRequest { 
             statements = myBatchStatementList 
         } 
     val response = ddb.batchExecuteStatement(batchRequest) 
     println("ExecuteStatement successful: " + response.toString()) 
     println("Added new movies using a batch command.")
}
suspend fun updateTableItemBatchBatch(ddb: DynamoDbClient) { 
     val sqlStatement = 
         "UPDATE MoviesPartiQBatch SET info = 'directors\":[\"Merian C. Cooper\",
\"Ernest B. Schoedsack' where year=? and title=?" 
     val parametersRec1 = mutableListOf<AttributeValue>() 
     parametersRec1.add(AttributeValue.N("2022")) 
     parametersRec1.add(AttributeValue.S("My Movie 1")) 
    val statementRequestRec1 =
         BatchStatementRequest { 
             statement = sqlStatement 
             parameters = parametersRec1 
         } 
     // Update record 2. 
     val parametersRec2 = mutableListOf<AttributeValue>() 
     parametersRec2.add(AttributeValue.N("2022")) 
     parametersRec2.add(AttributeValue.S("My Movie 2")) 
     val statementRequestRec2 = 
         BatchStatementRequest { 
             statement = sqlStatement 
             parameters = parametersRec2
```

```
 } 
     // Update record 3. 
     val parametersRec3 = mutableListOf<AttributeValue>() 
     parametersRec3.add(AttributeValue.N("2022")) 
     parametersRec3.add(AttributeValue.S("My Movie 3")) 
     val statementRequestRec3 = 
         BatchStatementRequest { 
             statement = sqlStatement 
             parameters = parametersRec3 
         } 
     // Add all three movies to the list. 
     val myBatchStatementList = mutableListOf<BatchStatementRequest>() 
     myBatchStatementList.add(statementRequestRec1) 
     myBatchStatementList.add(statementRequestRec2) 
     myBatchStatementList.add(statementRequestRec3) 
     val batchRequest = 
         BatchExecuteStatementRequest { 
             statements = myBatchStatementList 
         } 
     val response = ddb.batchExecuteStatement(batchRequest) 
     println("ExecuteStatement successful: $response") 
     println("Updated three movies using a batch command.") 
     println("Items were updated!")
}
suspend fun deleteItemsBatch(ddb: DynamoDbClient) { 
     // Specify three records to delete. 
     val sqlStatement = "DELETE FROM MoviesPartiQBatch WHERE year = ? and title=?" 
     val parametersRec1 = mutableListOf<AttributeValue>() 
     parametersRec1.add(AttributeValue.N("2022")) 
     parametersRec1.add(AttributeValue.S("My Movie 1")) 
    val statementRequestRec1 =
         BatchStatementRequest { 
             statement = sqlStatement 
             parameters = parametersRec1 
         } 
     // Specify record 2. 
     val parametersRec2 = mutableListOf<AttributeValue>()
```

```
 parametersRec2.add(AttributeValue.N("2022")) 
     parametersRec2.add(AttributeValue.S("My Movie 2")) 
     val statementRequestRec2 = 
         BatchStatementRequest { 
             statement = sqlStatement 
             parameters = parametersRec2 
         } 
     // Specify record 3. 
     val parametersRec3 = mutableListOf<AttributeValue>() 
     parametersRec3.add(AttributeValue.N("2022")) 
     parametersRec3.add(AttributeValue.S("My Movie 3")) 
     val statementRequestRec3 = 
         BatchStatementRequest { 
             statement = sqlStatement 
             parameters = parametersRec3 
         } 
     // Add all three movies to the list. 
     val myBatchStatementList = mutableListOf<BatchStatementRequest>() 
     myBatchStatementList.add(statementRequestRec1) 
     myBatchStatementList.add(statementRequestRec2) 
     myBatchStatementList.add(statementRequestRec3) 
     val batchRequest = 
         BatchExecuteStatementRequest { 
             statements = myBatchStatementList 
         } 
     ddb.batchExecuteStatement(batchRequest) 
     println("Deleted three movies using a batch command.")
}
suspend fun deleteTablePartiQLBatch(tableNameVal: String) { 
    val request =
         DeleteTableRequest { 
             tableName = tableNameVal 
         } 
     DynamoDbClient { region = "us-east-1" }.use { ddb -> 
         ddb.deleteTable(request) 
         println("$tableNameVal was deleted") 
     }
}
```
• Einzelheiten zur API finden Sie unter [BatchExecuteErklärung](https://sdk.amazonaws.com/kotlin/api/latest/index.html) im AWS SDK für die Kotlin-API-Referenz.

## PHP

SDK für PHP

**G** Note

Es gibt noch mehr dazu. GitHub Sie sehen das vollständige Beispiel und erfahren, wie Sie das [AWS -Code-Beispiel-Repository](https://github.com/awsdocs/aws-doc-sdk-examples/tree/main/php/example_code/dynamodb#code-examples) einrichten und ausführen.

```
namespace DynamoDb\PartiQL_Basics;
use Aws\DynamoDb\Marshaler;
use DynamoDb;
use DynamoDb\DynamoDBAttribute;
use function AwsUtilities\loadMovieData;
use function AwsUtilities\testable_readline;
class GettingStartedWithPartiQLBatch
{ 
     public function run() 
     { 
        echo("\n\n\infty);
         echo("--------------------------------------\n"); 
         print("Welcome to the Amazon DynamoDB - PartiQL getting started demo 
 using PHP!\n\setminus n");
         echo("--------------------------------------\n"); 
        $uuid = uniqid();
         $service = new DynamoDb\DynamoDBService(); 
         $tableName = "partiql_demo_table_$uuid"; 
         $service->createTable( 
             $tableName, 
 [
```

```
 new DynamoDBAttribute('year', 'N', 'HASH'), 
                  new DynamoDBAttribute('title', 'S', 'RANGE') 
 ] 
         ); 
         echo "Waiting for table..."; 
         $service->dynamoDbClient->waitUntil("TableExists", ['TableName' => 
  $tableName]); 
         echo "table $tableName found!\n"; 
        echo "What's the name of the last movie you watched?\n";
         while (empty($movieName)) { 
              $movieName = testable_readline("Movie name: "); 
         } 
         echo "And what year was it released?\n"; 
         $movieYear = "year"; 
        while (!is_numeric($movieYear) || intval($movieYear) != $movieYear) {
              $movieYear = testable_readline("Year released: "); 
         } 
        $key = ['Item' \Rightarrow \Gamma'year' \Rightarrow [
                       'N' => "$movieYear", 
                  ], 
                 'title' \Rightarrow \Gamma 'S' => $movieName, 
                  ], 
              ], 
         ]; 
         list($statement, $parameters) = $service-
>buildStatementAndParameters("INSERT", $tableName, $key); 
         $service->insertItemByPartiQLBatch($statement, $parameters); 
        echo "How would you rate the movie from 1-10?\n";
        $rating = 0; while (!is_numeric($rating) || intval($rating) != $rating || $rating < 1 
  || $rating > 10) { 
              $rating = testable_readline("Rating (1-10): "); 
         } 
         echo "What was the movie about?\n"; 
         while (empty($plot)) { 
              $plot = testable_readline("Plot summary: "); 
         } 
         $attributes = [
```

```
 new DynamoDBAttribute('rating', 'N', 'HASH', $rating), 
             new DynamoDBAttribute('plot', 'S', 'RANGE', $plot), 
         ]; 
         list($statement, $parameters) = $service-
>buildStatementAndParameters("UPDATE", $tableName, $key, $attributes); 
         $service->updateItemByPartiQLBatch($statement, $parameters); 
         echo "Movie added and updated.\n"; 
        $batch = ison-decode(loadMovieData());
         $service->writeBatch($tableName, $batch); 
         $movie = $service->getItemByPartiQLBatch($tableName, [$key]); 
         echo "\nThe movie {$movie['Responses'][0]['Item']['title']['S']} 
        was released in {$movie['Responses'][0]['Item']['year']['N']}.\n";
         echo "What rating would you like to give {$movie['Responses'][0]['Item']
['title']['S']}?\n"; 
        $rating = 0; while (!is_numeric($rating) || intval($rating) != $rating || $rating < 1 
  || $rating > 10) { 
             $rating = testable_readline("Rating (1-10): "); 
         } 
        $attributes = <math>\Gamma</math> new DynamoDBAttribute('rating', 'N', 'HASH', $rating), 
             new DynamoDBAttribute('plot', 'S', 'RANGE', $plot) 
         ]; 
         list($statement, $parameters) = $service-
>buildStatementAndParameters("UPDATE", $tableName, $key, $attributes); 
         $service->updateItemByPartiQLBatch($statement, $parameters); 
         $movie = $service->getItemByPartiQLBatch($tableName, [$key]); 
         echo "Okay, you have rated {$movie['Responses'][0]['Item']['title']
['S']}
        as a {\$move['Response'][0]['Item']['rating']['N']\}\n"; $service->deleteItemByPartiQLBatch($statement, $parameters); 
         echo "But, bad news, this was a trap. That movie has now been deleted 
  because of your rating...harsh.\n"; 
         echo "That's okay though. The book was better. Now, for something 
 lighter, in what year were you born?\n";
         $birthYear = "not a number"; 
         while (!is_numeric($birthYear) || $birthYear >= date("Y")) {
```

```
 $birthYear = testable_readline("Birth year: "); 
         } 
        $birthKey = \Gamma'Key' => ['vear' => \lceil 'N' => "$birthYear", 
                  ], 
              ], 
         ]; 
         $result = $service->query($tableName, $birthKey); 
         $marshal = new Marshaler(); 
         echo "Here are the movies in our collection released the year you were 
  born:\n"; 
         $oops = "Oops! There were no movies released in that year (that we know 
  of).\n"; 
         $display = ""; 
         foreach ($result['Items'] as $movie) { 
              $movie = $marshal->unmarshalItem($movie); 
              $display .= $movie['title'] . "\n"; 
         } 
         echo ($display) ?: $oops; 
         $yearsKey = [ 
             'Key' => \Gamma'vear' => \lceil'N' \Rightarrow [
                           'minRange' => 1990, 
                           'maxRange' => 1999, 
 ], 
 ], 
             ], 
         ]; 
         $filter = "year between 1990 and 1999"; 
         echo "\nHere's a list of all the movies released in the 90s:\n"; 
         $result = $service->scan($tableName, $yearsKey, $filter); 
         foreach ($result['Items'] as $movie) { 
              $movie = $marshal->unmarshalItem($movie); 
              echo $movie['title'] . "\n"; 
         } 
         echo "\nCleaning up this demo by deleting table $tableName...\n"; 
         $service->deleteTable($tableName); 
     }
}
```

```
 public function insertItemByPartiQLBatch(string $statement, array 
  $parameters) 
     { 
         $this->dynamoDbClient->batchExecuteStatement([ 
              'Statements' => [ 
\blacksquare 'Statement' => "$statement", 
                       'Parameters' => $parameters, 
                  ], 
              ], 
         ]); 
     } 
     public function getItemByPartiQLBatch(string $tableName, array $keys): Result 
     { 
         $statements = []; 
         foreach ($keys as $key) { 
              list($statement, $parameters) = $this-
>buildStatementAndParameters("SELECT", $tableName, $key['Item']); 
             $statements[] = [
                  'Statement' => "$statement", 
                  'Parameters' => $parameters, 
              ]; 
         } 
         return $this->dynamoDbClient->batchExecuteStatement([ 
              'Statements' => $statements, 
         ]); 
     } 
     public function updateItemByPartiQLBatch(string $statement, array 
  $parameters) 
     { 
         $this->dynamoDbClient->batchExecuteStatement([ 
              'Statements' => [ 
\blacksquare 'Statement' => "$statement", 
                       'Parameters' => $parameters, 
                  ], 
              ], 
         ]); 
     }
```

```
 public function deleteItemByPartiQLBatch(string $statement, array 
 $parameters) 
    { 
         $this->dynamoDbClient->batchExecuteStatement([ 
             'Statements' => [ 
\blacksquare 'Statement' => "$statement", 
                     'Parameters' => $parameters, 
 ], 
            ], 
        ]); 
    }
```
• Einzelheiten zur API finden Sie unter [BatchExecuteErklärung](https://docs.aws.amazon.com/goto/SdkForPHPV3/dynamodb-2012-08-10/BatchExecuteStatement) in der AWS SDK for PHP API-Referenz.

#### Python

SDK für Python (Boto3)

**a** Note

Es gibt noch mehr dazu GitHub. Sie sehen das vollständige Beispiel und erfahren, wie Sie das [AWS -Code-Beispiel-Repository](https://github.com/awsdocs/aws-doc-sdk-examples/tree/main/python/example_code/dynamodb#code-examples) einrichten und ausführen.

Erstellen Sie eine Klasse, die Stapel von PartiQL-Anweisungen ausführen kann.

```
from datetime import datetime
from decimal import Decimal
import logging
from pprint import pprint
import boto3
from botocore.exceptions import ClientError
from scaffold import Scaffold
logger = logging.getLogger(__name__)
class PartiQLBatchWrapper:
```

```
"" ""
    Encapsulates a DynamoDB resource to run PartiQL statements. 
    "" "
    def __init__(self, dyn_resource): 
 """ 
         :param dyn_resource: A Boto3 DynamoDB resource. 
 """ 
        self.dyn_resource = dyn_resource 
    def run_partiql(self, statements, param_list): 
 """ 
        Runs a PartiQL statement. A Boto3 resource is used even though 
         `execute_statement` is called on the underlying `client` object because 
 the 
        resource transforms input and output from plain old Python objects 
 (POPOs) to 
        the DynamoDB format. If you create the client directly, you must do these 
        transforms yourself. 
         :param statements: The batch of PartiQL statements. 
         :param param_list: The batch of PartiQL parameters that are associated 
 with 
                            each statement. This list must be in the same order as 
 the 
                            statements. 
         :return: The responses returned from running the statements, if any. 
        "''" try: 
            output = self.dyn_resource.meta.client.batch_execute_statement( 
                 Statements=[ 
                     {"Statement": statement, "Parameters": params} 
                     for statement, params in zip(statements, param_list) 
 ] 
) except ClientError as err: 
            if err.response["Error"]["Code"] == "ResourceNotFoundException": 
                 logger.error( 
                     "Couldn't execute batch of PartiQL statements because the 
 table " 
                     "does not exist." 
) else:
```

```
 logger.error( 
                     "Couldn't execute batch of PartiQL statements. Here's why: 
 %s: %s", 
                     err.response["Error"]["Code"], 
                     err.response["Error"]["Message"], 
) raise 
        else: 
            return output
```
Führen Sie ein Szenario aus, das eine Tabelle erstellt und PartiQL-Abfragen in Stapeln ausführt.

```
def run_scenario(scaffold, wrapper, table_name): 
     logging.basicConfig(level=logging.INFO, format="%(levelname)s: %(message)s") 
     print("-" * 88) 
     print("Welcome to the Amazon DynamoDB PartiQL batch statement demo.") 
     print("-" * 88) 
     print(f"Creating table '{table_name}' for the demo...") 
     scaffold.create_table(table_name) 
     print("-" * 88) 
     movie_data = [ 
         { 
              "title": f"House PartiQL", 
              "year": datetime.now().year - 5, 
              "info": { 
                  "plot": "Wacky high jinks result from querying a mysterious 
  database.", 
                  "rating": Decimal("8.5"), 
              }, 
         }, 
         { 
              "title": f"House PartiQL 2", 
              "year": datetime.now().year - 3, 
              "info": {
```

```
 "plot": "Moderate high jinks result from querying another 
 mysterious database.", 
                 "rating": Decimal("6.5"), 
             }, 
        }, 
        { 
             "title": f"House PartiQL 3", 
             "year": datetime.now().year - 1, 
             "info": { 
                 "plot": "Tepid high jinks result from querying yet another 
 mysterious database.", 
                 "rating": Decimal("2.5"), 
            }, 
        }, 
    ] 
    print(f"Inserting a batch of movies into table '{table_name}.") 
   statements = \Gamma f'INSERT INTO "{table_name}" ' f"VALUE {{'title': ?, 'year': ?, 
 'info': ?}}" 
    ] * len(movie_data) 
    params = [list(movie.values()) for movie in movie_data] 
    wrapper.run_partiql(statements, params) 
    print("Success!") 
    print("-" * 88) 
    print(f"Getting data for a batch of movies.") 
    statements = [f'SELECT * FROM "{table_name}" WHERE title=? AND year=?'] * 
 len( 
        movie_data 
   \lambda params = [[movie["title"], movie["year"]] for movie in movie_data] 
    output = wrapper.run_partiql(statements, params) 
    for item in output["Responses"]: 
        print(f"\n{item['Item']['title']}, {item['Item']['year']}") 
        pprint(item["Item"]) 
    print("-" * 88) 
    ratings = [Decimal("7.7"), Decimal("5.5"), Decimal("1.3")] 
    print(f"Updating a batch of movies with new ratings.") 
   statements = \Gamma f'UPDATE "{table_name}" SET info.rating=? ' f"WHERE title=? AND year=?" 
    ] * len(movie_data) 
    params = [
```

```
 [rating, movie["title"], movie["year"]] 
        for rating, movie in zip(ratings, movie data)
     ] 
     wrapper.run_partiql(statements, params) 
     print("Success!") 
     print("-" * 88) 
     print(f"Getting projected data from the table to verify our update.") 
     output = wrapper.dyn_resource.meta.client.execute_statement( 
         Statement=f'SELECT title, info.rating FROM "{table_name}"' 
    \lambda pprint(output["Items"]) 
     print("-" * 88) 
     print(f"Deleting a batch of movies from the table.") 
     statements = [f'DELETE FROM "{table_name}" WHERE title=? AND year=?'] * len( 
         movie_data 
    \mathcal{L} params = [[movie["title"], movie["year"]] for movie in movie_data] 
     wrapper.run_partiql(statements, params) 
     print("Success!") 
     print("-" * 88) 
     print(f"Deleting table '{table_name}'...") 
    scaffold.delete_table()
     print("-" * 88) 
     print("\nThanks for watching!") 
     print("-" * 88)
if name == " main ":
     try: 
         dyn_res = boto3.resource("dynamodb") 
         scaffold = Scaffold(dyn_res) 
         movies = PartiQLBatchWrapper(dyn_res) 
         run_scenario(scaffold, movies, "doc-example-table-partiql-movies") 
     except Exception as e: 
         print(f"Something went wrong with the demo! Here's what: {e}")
```
• Einzelheiten zur API finden Sie unter [BatchExecuteStatement](https://docs.aws.amazon.com/goto/boto3/dynamodb-2012-08-10/BatchExecuteStatement) in AWS SDK for Python (Boto3) API Reference.

## Ruby

## SDK für Ruby

## **a** Note

Es gibt noch mehr dazu. GitHub Sie sehen das vollständige Beispiel und erfahren, wie Sie das [AWS -Code-Beispiel-Repository](https://github.com/awsdocs/aws-doc-sdk-examples/tree/main/ruby/example_code/dynamodb#code-examples) einrichten und ausführen.

Führen Sie ein Szenario aus, in dem eine Tabelle erstellt wird und PartiQL-Stapelabfragen ausgeführt werden.

```
 table_name = "doc-example-table-movies-partiql-#{rand(10**4)}" 
  scaffold = Scaffold.new(table_name) 
  sdk = DynamoDBPartiQLBatch.new(table_name) 
 new_step(1, "Create a new DynamoDB table if none already exists.") 
 unless scaffold.exists?(table_name) 
    puts("\nNo such table: #{table_name}. Creating it...") 
    scaffold.create_table(table_name) 
    print "Done!\n".green 
 end 
  new_step(2, "Populate DynamoDB table with movie data.") 
 download_file = "moviedata.json" 
 puts("Downloading movie database to #{download_file}...") 
 movie_data = scaffold.fetch_movie_data(download_file) 
  puts("Writing movie data from #{download_file} into your table...") 
  scaffold.write_batch(movie_data) 
  puts("Records added: #{movie_data.length}.") 
 print "Done!\n".green 
 new_step(3, "Select a batch of items from the movies table.") 
  puts "Let's select some popular movies for side-by-side comparison." 
 response = sdk.batch_execute_select([["Mean Girls", 2004], ["Goodfellas", 
 1977], ["The Prancing of the Lambs", 2005]]) 
  puts("Items selected: #{response['responses'].length}\n") 
 print "\nDone!\n".green 
  new_step(4, "Delete a batch of items from the movies table.")
```

```
 sdk.batch_execute_write([["Mean Girls", 2004], ["Goodfellas", 1977], ["The 
  Prancing of the Lambs", 2005]]) 
   print "\nDone!\n".green 
   new_step(5, "Delete the table.") 
   if scaffold.exists?(table_name) 
     scaffold.delete_table 
   end
end
```
• Einzelheiten zur API finden Sie unter [BatchExecuteErklärung](https://docs.aws.amazon.com/goto/SdkForRubyV3/dynamodb-2012-08-10/BatchExecuteStatement) in der AWS SDK for Ruby API-Referenz.

Eine vollständige Liste der AWS SDK-Entwicklerhandbücher und Codebeispiele finden Sie unte[rDynamoDB mit einem SDK verwenden AWS.](#page-420-0) Dieses Thema enthält auch Informationen zu den ersten Schritten und Details zu früheren SDK-Versionen.

# Fragen Sie eine DynamoDB-Tabelle mit PartiQL und einem SDK ab AWS

Die folgenden Code-Beispiele veranschaulichen Folgendes:

- Abrufen eines Elementes durch Ausführen einer SELECT-Anweisung.
- Hinzufügen eines Elementes durch Ausführung einer INSERT-Anweisung.
- Aktualisieren eines Elementes durch Ausführung einer UPDATE-Anweisung.
- Löschen eines Elementes durch Ausführung einer DELETE-Anweisung.

#### .NET

AWS SDK for .NET

#### **a** Note

Es gibt noch mehr dazu GitHub. Sie sehen das vollständige Beispiel und erfahren, wie Sie das [AWS -Code-Beispiel-Repository](https://github.com/awsdocs/aws-doc-sdk-examples/tree/main/dotnetv3/dynamodb#code-examples) einrichten und ausführen.

```
namespace PartiQL_Basics_Scenario
{
```

```
 public class PartiQLMethods 
    { 
        private static readonly AmazonDynamoDBClient Client = new 
 AmazonDynamoDBClient(); 
        /// <summary> 
        /// Inserts movies imported from a JSON file into the movie table by 
        /// using an Amazon DynamoDB PartiQL INSERT statement. 
        /// </summary> 
        /// <param name="tableName">The name of the table where the movie 
        /// information will be inserted.</param> 
        /// <param name="movieFileName">The name of the JSON file that contains 
        /// movie information.</param> 
        /// <returns>A Boolean value that indicates the success or failure of 
       /// the insert operation.</returns>
       public static async Task<bool> InsertMovies(string tableName, string
 movieFileName) 
        { 
            // Get the list of movies from the JSON file. 
            var movies = ImportMovies(movieFileName); 
            var success = false; 
            if (movies is not null) 
\{\hspace{.1cm} \} // Insert the movies in a batch using PartiQL. Because the 
                // batch can contain a maximum of 25 items, insert 25 movies 
                // at a time. 
                string insertBatch = $"INSERT INTO {tableName} VALUE 
 {{'title': ?, 'year': ?}}"; 
               var statements = new List<BatchStatementRequest>();
                try 
\overline{a} for (var indexOffset = 0; indexOffset < 250; indexOffset += 
 25) 
\{for (var i = index0ffset; i < index0ffset + 25; i++) { 
                            statements.Add(new BatchStatementRequest 
\{ Statement = insertBatch, 
                                Parameters = new List<AttributeValue>
```

```
\{ new AttributeValue { S = movies[i].Title }, 
                                 new AttributeValue { N = 
 movies[i].Year.ToString() }, 
\}, \{ }); 
 } 
                      var response = await 
 Client.BatchExecuteStatementAsync(new BatchExecuteStatementRequest 
 { 
                          Statements = statements, 
                      }); 
                      // Wait between batches for movies to be successfully 
 added. 
                      System.Threading.Thread.Sleep(3000); 
                      success = response.HttpStatusCode == 
 System.Net.HttpStatusCode.OK; 
                      // Clear the list of statements for the next batch. 
                      statements.Clear(); 
1 1 1 1 1 1 1
 } 
               catch (AmazonDynamoDBException ex) 
\overline{a} Console.WriteLine(ex.Message); 
 } 
 } 
           return success; 
       } 
       /// <summary> 
       /// Loads the contents of a JSON file into a list of movies to be 
       /// added to the DynamoDB table. 
       /// </summary> 
       /// <param name="movieFileName">The full path to the JSON file.</param> 
       /// <returns>A generic list of movie objects.</returns> 
       public static List<Movie> ImportMovies(string movieFileName) 
       { 
           if (!File.Exists(movieFileName)) 
\{\hspace{.1cm} \}
```

```
 return null!; 
 } 
             using var sr = new StreamReader(movieFileName); 
             string json = sr.ReadToEnd(); 
             var allMovies = JsonConvert.DeserializeObject<List<Movie>>(json); 
             if (allMovies is not null) 
\{\hspace{.1cm} \} // Return the first 250 entries. 
                 return allMovies.GetRange(0, 250); 
 } 
             else 
\{\hspace{.1cm} \} return null!; 
 } 
         } 
         /// <summary> 
         /// Uses a PartiQL SELECT statement to retrieve a single movie from the 
         /// movie database. 
         /// </summary> 
         /// <param name="tableName">The name of the movie table.</param> 
         /// <param name="movieTitle">The title of the movie to retrieve.</param> 
         /// <returns>A list of movie data. If no movie matches the supplied 
        /// title, the list is empty.</returns>
         public static async Task<List<Dictionary<string, AttributeValue>>> 
 GetSingleMovie(string tableName, string movieTitle) 
         { 
             string selectSingle = $"SELECT * FROM {tableName} WHERE title = ?"; 
             var parameters = new List<AttributeValue> 
\{\hspace{.1cm} \} new AttributeValue { S = movieTitle }, 
             }; 
             var response = await Client.ExecuteStatementAsync(new 
 ExecuteStatementRequest 
\{\hspace{.1cm} \} Statement = selectSingle, 
                 Parameters = parameters, 
             });
```

```
 return response.Items; 
         } 
         /// <summary> 
         /// Retrieve multiple movies by year using a SELECT statement. 
         /// </summary> 
         /// <param name="tableName">The name of the movie table.</param> 
         /// <param name="year">The year the movies were released.</param> 
        /// <returns></returns>
         public static async Task<List<Dictionary<string, AttributeValue>>> 
 GetMovies(string tableName, int year) 
         { 
             string selectSingle = $"SELECT * FROM {tableName} WHERE year = ?"; 
             var parameters = new List<AttributeValue> 
\{\hspace{.1cm} \} new AttributeValue { N = year.ToString() }, 
             }; 
             var response = await Client.ExecuteStatementAsync(new 
 ExecuteStatementRequest 
\{\hspace{.1cm} \} Statement = selectSingle, 
                  Parameters = parameters, 
             }); 
             return response.Items; 
         } 
         /// <summary> 
         /// Inserts a single movie into the movies table. 
         /// </summary> 
         /// <param name="tableName">The name of the table.</param> 
         /// <param name="movieTitle">The title of the movie to insert.</param> 
         /// <param name="year">The year that the movie was released.</param> 
         /// <returns>A Boolean value that indicates the success or failure of 
        /// the INSERT operation.</returns>
        public static async Task<bool> InsertSingleMovie(string tableName, string
 movieTitle, int year) 
\overline{\mathcal{L}} string insertBatch = $"INSERT INTO {tableName} VALUE {{'title': ?, 
  'year': ?}}";
```

```
 var response = await Client.ExecuteStatementAsync(new 
 ExecuteStatementRequest 
\{\hspace{.1cm} \} Statement = insertBatch, 
                 Parameters = new List<AttributeValue> 
\overline{a} new AttributeValue { S = movieTitle }, 
                      new AttributeValue { N = year.ToString() }, 
\qquad \qquad \text{ } }); 
             return response.HttpStatusCode == System.Net.HttpStatusCode.OK; 
         } 
         /// <summary> 
         /// Updates a single movie in the table, adding information for the 
         /// producer. 
         /// </summary> 
         /// <param name="tableName">the name of the table.</param> 
         /// <param name="producer">The name of the producer.</param> 
         /// <param name="movieTitle">The movie title.</param> 
         /// <param name="year">The year the movie was released.</param> 
         /// <returns>A Boolean value that indicates the success of the 
        /// UPDATE operation.</returns>
        public static async Task<bool> UpdateSingleMovie(string tableName, string
 producer, string movieTitle, int year) 
         { 
             string insertSingle = $"UPDATE {tableName} SET Producer=? WHERE title 
= ? AND year = ?";
             var response = await Client.ExecuteStatementAsync(new 
 ExecuteStatementRequest 
\{\hspace{.1cm} \} Statement = insertSingle, 
                 Parameters = new List<AttributeValue> 
\overline{a} new AttributeValue { S = producer }, 
                      new AttributeValue { S = movieTitle }, 
                      new AttributeValue { N = year.ToString() }, 
                 }, 
             });
```

```
 return response.HttpStatusCode == System.Net.HttpStatusCode.OK; 
         } 
         /// <summary> 
         /// Deletes a single movie from the table. 
         /// </summary> 
         /// <param name="tableName">The name of the table.</param> 
         /// <param name="movieTitle">The title of the movie to delete.</param> 
         /// <param name="year">The year that the movie was released.</param> 
         /// <returns>A Boolean value that indicates the success of the 
        /// DELETE operation.</returns>
        public static async Task<bool> DeleteSingleMovie(string tableName, string
 movieTitle, int year) 
        \mathcal{L} var deleteSingle = $"DELETE FROM {tableName} WHERE title = ? AND year 
= ?";
             var response = await Client.ExecuteStatementAsync(new 
 ExecuteStatementRequest 
\{\hspace{.1cm} \} Statement = deleteSingle, 
                 Parameters = new List<AttributeValue> 
\overline{a} new AttributeValue { S = movieTitle }, 
                      new AttributeValue { N = year.ToString() }, 
                 }, 
             }); 
             return response.HttpStatusCode == System.Net.HttpStatusCode.OK; 
         } 
         /// <summary> 
         /// Displays the list of movies returned from a database query. 
         /// </summary> 
         /// <param name="items">The list of movie information to display.</param> 
         private static void DisplayMovies(List<Dictionary<string, 
 AttributeValue>> items) 
         { 
             if (items.Count > 0) 
\{\hspace{.1cm} \}
```

```
 Console.WriteLine($"Found {items.Count} movies."); 
                  items.ForEach(item => 
  Console.WriteLine($"{item["year"].N}\t{item["title"].S}")); 
 } 
             else 
\{\hspace{.1cm} \} Console.WriteLine($"Didn't find a movie that matched the supplied 
  criteria."); 
 } 
         } 
     }
} 
         /// <summary> 
         /// Uses a PartiQL SELECT statement to retrieve a single movie from the 
         /// movie database. 
         /// </summary> 
         /// <param name="tableName">The name of the movie table.</param> 
         /// <param name="movieTitle">The title of the movie to retrieve.</param> 
         /// <returns>A list of movie data. If no movie matches the supplied 
        /// title, the list is empty.</returns>
         public static async Task<List<Dictionary<string, AttributeValue>>> 
  GetSingleMovie(string tableName, string movieTitle) 
        \sqrt{ } string selectSingle = $"SELECT * FROM {tableName} WHERE title = ?"; 
             var parameters = new List<AttributeValue> 
\{\hspace{.1cm} \} new AttributeValue { S = movieTitle }, 
             }; 
             var response = await Client.ExecuteStatementAsync(new 
  ExecuteStatementRequest 
\{\hspace{.1cm} \} Statement = selectSingle, 
                  Parameters = parameters, 
             }); 
             return response.Items; 
         }
```
 /// <summary> /// Inserts a single movie into the movies table. /// </summary> /// <param name="tableName">The name of the table.</param> /// <param name="movieTitle">The title of the movie to insert.</param> /// <param name="year">The year that the movie was released.</param> /// <returns>A Boolean value that indicates the success or failure of /// the INSERT operation.</returns> public static async Task<bool> InsertSingleMovie(string tableName, string movieTitle, int year)  $\{$  string insertBatch = \$"INSERT INTO {tableName} VALUE {{'title': ?, 'year': ?}}"; var response = await Client.ExecuteStatementAsync(new ExecuteStatementRequest  $\{\hspace{.1cm} \}$  Statement = insertBatch, Parameters = new List<AttributeValue>  $\overline{a}$  new AttributeValue { S = movieTitle }, new AttributeValue { N = year.ToString() },  $\qquad \qquad \text{ }$  }); return response.HttpStatusCode == System.Net.HttpStatusCode.OK; } /// <summary> /// Updates a single movie in the table, adding information for the /// producer. /// </summary> /// <param name="tableName">the name of the table.</param> /// <param name="producer">The name of the producer.</param> /// <param name="movieTitle">The movie title.</param> /// <param name="year">The year the movie was released.</param> /// <returns>A Boolean value that indicates the success of the /// UPDATE operation.</returns> public static async Task<bool> UpdateSingleMovie(string tableName, string producer, string movieTitle, int year)

```
 { 
             string insertSingle = $"UPDATE {tableName} SET Producer=? WHERE title 
= ? AND year = ?";
             var response = await Client.ExecuteStatementAsync(new 
 ExecuteStatementRequest 
\{\hspace{.1cm} \} Statement = insertSingle, 
                 Parameters = new List<AttributeValue> 
\overline{a} new AttributeValue { S = producer }, 
                      new AttributeValue { S = movieTitle }, 
                      new AttributeValue { N = year.ToString() }, 
                 }, 
             }); 
             return response.HttpStatusCode == System.Net.HttpStatusCode.OK; 
         } 
         /// <summary> 
         /// Deletes a single movie from the table. 
         /// </summary> 
         /// <param name="tableName">The name of the table.</param> 
         /// <param name="movieTitle">The title of the movie to delete.</param> 
         /// <param name="year">The year that the movie was released.</param> 
         /// <returns>A Boolean value that indicates the success of the 
         /// DELETE operation.</returns> 
        public static async Task<bool> DeleteSingleMovie(string tableName, string
 movieTitle, int year) 
        \mathcal{L} var deleteSingle = $"DELETE FROM {tableName} WHERE title = ? AND year 
= ?";
             var response = await Client.ExecuteStatementAsync(new 
 ExecuteStatementRequest 
\{\hspace{.1cm} \} Statement = deleteSingle, 
                 Parameters = new List<AttributeValue> 
\overline{a} new AttributeValue { S = movieTitle }, 
                      new AttributeValue { N = year.ToString() }, 
\qquad \qquad \text{ }
```
```
 });
```

```
 return response.HttpStatusCode == System.Net.HttpStatusCode.OK; 
 }
```
• Einzelheiten zur API finden Sie [ExecuteStatementi](https://docs.aws.amazon.com/goto/DotNetSDKV3/dynamodb-2012-08-10/ExecuteStatement)n der AWS SDK for .NET API-Referenz.

 $C++$ 

SDK für C++

## **a** Note

Es gibt noch mehr dazu GitHub. Sie sehen das vollständige Beispiel und erfahren, wie Sie das [AWS -Code-Beispiel-Repository](https://github.com/awsdocs/aws-doc-sdk-examples/tree/main/cpp/example_code/dynamodb#code-examples) einrichten und ausführen.

```
 // 1. Create a table. (CreateTable) 
         if (AwsDoc::DynamoDB::createMoviesDynamoDBTable(clientConfig)) { 
             AwsDoc::DynamoDB::partiqlExecuteScenario(clientConfig); 
             // 7. Delete the table. (DeleteTable) 
             AwsDoc::DynamoDB::deleteMoviesDynamoDBTable(clientConfig); 
         }
//! Scenario to modify and query a DynamoDB table using single PartiQL 
  statements.
/*! 
   \sa partiqlExecuteScenario() 
   \param clientConfiguration: AWS client configuration. 
   \return bool: Function succeeded. 
  */
bool
AwsDoc::DynamoDB::partiqlExecuteScenario( 
         const Aws::Client::ClientConfiguration &clientConfiguration) { 
     Aws::DynamoDB::DynamoDBClient dynamoClient(clientConfiguration); 
     // 2. Add a new movie using an "Insert" statement. (ExecuteStatement) 
     Aws::String title;
```

```
 float rating; 
    int year; 
    Aws::String plot; 
    { 
        title = askQuestion( 
                 "Enter the title of a movie you want to add to the table: "); 
        year = askQuestionForInt("What year was it released? "); 
        rating = askQuestionForFloatRange("On a scale of 1 - 10, how do you rate 
 it? ", 
                                            1, 10); 
        plot = askQuestion("Summarize the plot for me: "); 
        Aws::DynamoDB::Model::ExecuteStatementRequest request; 
        std::stringstream sqlStream; 
        sqlStream << "INSERT INTO \"" << MOVIE_TABLE_NAME << "\" VALUE {'" 
                   << TITLE_KEY << "': ?, '" << YEAR_KEY << "': ?, '" 
                   << INFO_KEY << "': ?}"; 
        request.SetStatement(sqlStream.str()); 
        // Create the parameter attributes. 
        Aws::Vector<Aws::DynamoDB::Model::AttributeValue> attributes; 
        attributes.push_back(Aws::DynamoDB::Model::AttributeValue().SetS(title)); 
        attributes.push_back(Aws::DynamoDB::Model::AttributeValue().SetN(year)); 
        Aws::DynamoDB::Model::AttributeValue infoMapAttribute; 
       std::shared ptr<Aws::DynamoDB::Model::AttributeValue> ratingAttribute =
 Aws::MakeShared<Aws::DynamoDB::Model::AttributeValue>( 
                ALLOCATION_TAG.c_str()); 
        ratingAttribute->SetN(rating); 
        infoMapAttribute.AddMEntry(RATING_KEY, ratingAttribute); 
        std::shared_ptr<Aws::DynamoDB::Model::AttributeValue> plotAttribute = 
 Aws::MakeShared<Aws::DynamoDB::Model::AttributeValue>( 
                ALLOCATION_TAG.c_str()); 
        plotAttribute->SetS(plot); 
        infoMapAttribute.AddMEntry(PLOT_KEY, plotAttribute); 
        attributes.push_back(infoMapAttribute); 
        request.SetParameters(attributes); 
        Aws::DynamoDB::Model::ExecuteStatementOutcome outcome = 
 dynamoClient.ExecuteStatement( 
                request);
```

```
 if (!outcome.IsSuccess()) { 
            std::cerr << "Failed to add a movie: " << 
 outcome.GetError().GetMessage() 
                       << std::endl; 
            return false; 
        } 
    } 
    std::cout << "\nAdded '" << title << "' to '" << MOVIE_TABLE_NAME << "'." 
              << std::endl; 
    // 3. Get the data for the movie using a "Select" statement. 
 (ExecuteStatement) 
    { 
        Aws::DynamoDB::Model::ExecuteStatementRequest request; 
        std::stringstream sqlStream; 
       sqlStream << "SELECT * FROM \"" << MOVIE TABLE NAME << "\" WHERE "
                   << TITLE_KEY << "=? and " << YEAR_KEY << "=?"; 
        request.SetStatement(sqlStream.str()); 
        Aws::Vector<Aws::DynamoDB::Model::AttributeValue> attributes; 
        attributes.push_back(Aws::DynamoDB::Model::AttributeValue().SetS(title)); 
       attributes.push_back(Aws::DynamoDB::Model::AttributeValue().SetN(year));
        request.SetParameters(attributes); 
        Aws::DynamoDB::Model::ExecuteStatementOutcome outcome = 
 dynamoClient.ExecuteStatement( 
                request); 
        if (!outcome.IsSuccess()) { 
            std::cerr << "Failed to retrieve movie information: " 
                       << outcome.GetError().GetMessage() << std::endl; 
            return false; 
        } 
        else { 
            // Print the retrieved movie information. 
            const Aws::DynamoDB::Model::ExecuteStatementResult &result = 
 outcome.GetResult(); 
           const Aws::Vector<Aws::Map<Aws::String,
 Aws::DynamoDB::Model::AttributeValue>> &items = result.GetItems();
```

```
if (items.size() == 1) {
                 printMovieInfo(items[0]); 
 } 
             else { 
                 std::cerr << "Error: " << items.size() << " movies were 
 retrieved. " 
                            << " There should be only one movie." << std::endl; 
 } 
         } 
    } 
    // 4. Update the data for the movie using an "Update" statement. 
 (ExecuteStatement) 
   \sqrt{ } rating = askQuestionForFloatRange( 
                 Aws::String("\nLet's update your movie.\nYou rated it ") + 
                 std::to_string(rating) 
                 + ", what new rating would you give it? ", 1, 10); 
         Aws::DynamoDB::Model::ExecuteStatementRequest request; 
         std::stringstream sqlStream; 
         sqlStream << "UPDATE \"" << MOVIE_TABLE_NAME << "\" SET " 
                   << INFO_KEY << "." << RATING_KEY << "=? WHERE " 
                   << TITLE_KEY << "=? AND " << YEAR_KEY << "=?"; 
         request.SetStatement(sqlStream.str()); 
         Aws::Vector<Aws::DynamoDB::Model::AttributeValue> attributes; 
 attributes.push_back(Aws::DynamoDB::Model::AttributeValue().SetN(rating)); 
         attributes.push_back(Aws::DynamoDB::Model::AttributeValue().SetS(title)); 
        attributes.push_back(Aws::DynamoDB::Model::AttributeValue().SetN(year));
         request.SetParameters(attributes); 
        Aws::DynamoDB::Model::ExecuteStatementOutcome outcome =
 dynamoClient.ExecuteStatement( 
                 request); 
         if (!outcome.IsSuccess()) { 
             std::cerr << "Failed to update a movie: " 
                       << outcome.GetError().GetMessage(); 
             return false; 
         }
```

```
 } 
    std::cout << "\nUpdated '" << title << "' with new attributes:" << std::endl; 
    // 5. Get the updated data for the movie using a "Select" statement. 
 (ExecuteStatement) 
    { 
         Aws::DynamoDB::Model::ExecuteStatementRequest request; 
         std::stringstream sqlStream; 
        sqlStream << "SELECT * FROM \"" << MOVIE TABLE NAME << "\" WHERE "
                   << TITLE_KEY << "=? and " << YEAR_KEY << "=?"; 
         request.SetStatement(sqlStream.str()); 
        Aws::Vector<Aws::DynamoDB::Model::AttributeValue> attributes; 
         attributes.push_back(Aws::DynamoDB::Model::AttributeValue().SetS(title)); 
        attributes.push_back(Aws::DynamoDB::Model::AttributeValue().SetN(year));
         request.SetParameters(attributes); 
       Aws::DynamoDB::Model::ExecuteStatementOutcome outcome =
 dynamoClient.ExecuteStatement( 
                 request); 
         if (!outcome.IsSuccess()) { 
             std::cerr << "Failed to retrieve the movie information: " 
                       << outcome.GetError().GetMessage() << std::endl; 
             return false; 
        } 
         else { 
             const Aws::DynamoDB::Model::ExecuteStatementResult &result = 
 outcome.GetResult(); 
            const Aws::Vector<Aws::Map<Aws::String,
 Aws::DynamoDB::Model::AttributeValue>> &items = result.GetItems(); 
            if (items.size() == 1) {
                 printMovieInfo(items[0]); 
 } 
             else { 
                 std::cerr << "Error: " << items.size() << " movies were 
 retrieved. " 
                           << " There should be only one movie." << std::endl; 
 } 
        } 
     }
```
Abfragen einer Tabelle mit PartiQL API-Version 2012-08-10 2251

```
 std::cout << "Deleting the movie" << std::endl; 
     // 6. Delete the movie using a "Delete" statement. (ExecuteStatement) 
    \mathcal{L}Aws::DynamoDB::Model::ExecuteStatementRequest request;
         std::stringstream sqlStream; 
         sqlStream << "DELETE FROM \"" << MOVIE_TABLE_NAME << "\" WHERE " 
                    << TITLE_KEY << "=? and " << YEAR_KEY << "=?"; 
         request.SetStatement(sqlStream.str()); 
         Aws::Vector<Aws::DynamoDB::Model::AttributeValue> attributes; 
         attributes.push_back(Aws::DynamoDB::Model::AttributeValue().SetS(title)); 
        attributes.push_back(Aws::DynamoDB::Model::AttributeValue().SetN(year));
         request.SetParameters(attributes); 
        Aws::DynamoDB::Model::ExecuteStatementOutcome outcome =
  dynamoClient.ExecuteStatement( 
                  request); 
         if (!outcome.IsSuccess()) { 
              std::cerr << "Failed to delete the movie: " 
                        << outcome.GetError().GetMessage() << std::endl; 
             return false; 
         } 
     } 
     std::cout << "Movie successfully deleted." << std::endl; 
     return true;
}
//! Create a DynamoDB table to be used in sample code scenarios.
/*! 
   \sa createMoviesDynamoDBTable() 
   \param clientConfiguration: AWS client configuration. 
   \return bool: Function succeeded.
*/
bool AwsDoc::DynamoDB::createMoviesDynamoDBTable( 
         const Aws::Client::ClientConfiguration &clientConfiguration) { 
     Aws::DynamoDB::DynamoDBClient dynamoClient(clientConfiguration); 
     bool movieTableAlreadyExisted = false; 
     {
```

```
 Aws::DynamoDB::Model::CreateTableRequest request; 
         Aws::DynamoDB::Model::AttributeDefinition yearAttributeDefinition; 
         yearAttributeDefinition.SetAttributeName(YEAR_KEY); 
         yearAttributeDefinition.SetAttributeType( 
                 Aws::DynamoDB::Model::ScalarAttributeType::N); 
         request.AddAttributeDefinitions(yearAttributeDefinition); 
         Aws::DynamoDB::Model::AttributeDefinition titleAttributeDefinition; 
         yearAttributeDefinition.SetAttributeName(TITLE_KEY); 
         yearAttributeDefinition.SetAttributeType( 
                 Aws::DynamoDB::Model::ScalarAttributeType::S); 
         request.AddAttributeDefinitions(yearAttributeDefinition); 
         Aws::DynamoDB::Model::KeySchemaElement yearKeySchema; 
         yearKeySchema.WithAttributeName(YEAR_KEY).WithKeyType( 
                Aws::DynamoDB::Model::KeyType::HASH);
         request.AddKeySchema(yearKeySchema); 
         Aws::DynamoDB::Model::KeySchemaElement titleKeySchema; 
         yearKeySchema.WithAttributeName(TITLE_KEY).WithKeyType( 
                 Aws::DynamoDB::Model::KeyType::RANGE); 
         request.AddKeySchema(yearKeySchema); 
         Aws::DynamoDB::Model::ProvisionedThroughput throughput; 
         throughput.WithReadCapacityUnits( 
                 PROVISIONED_THROUGHPUT_UNITS).WithWriteCapacityUnits( 
                PROVISIONED_THROUGHPUT_UNITS);
         request.SetProvisionedThroughput(throughput); 
         request.SetTableName(MOVIE_TABLE_NAME); 
        std::cout << "Creating table '" << MOVIE TABLE_NAME << "'..." <<
 std::endl; 
         const Aws::DynamoDB::Model::CreateTableOutcome &result = 
 dynamoClient.CreateTable( 
                 request); 
         if (!result.IsSuccess()) { 
             if (result.GetError().GetErrorType() == 
                Aws::DynamoDB::DynamoDBErrors::RESOURCE_IN_USE) {
                 std::cout << "Table already exists." << std::endl; 
                 movieTableAlreadyExisted = true; 
 } 
             else { 
                 std::cerr << "Failed to create table: "
```

```
Abfragen einer Tabelle mit PartiQL API-Version 2012-08-10 2253
```

```
 << result.GetError().GetMessage(); 
                  return false; 
 } 
         } 
     } 
     // Wait for table to become active. 
     if (!movieTableAlreadyExisted) { 
         std::cout << "Waiting for table '" << MOVIE_TABLE_NAME 
                    << "' to become active...." << std::endl; 
         if (!AwsDoc::DynamoDB::waitTableActive(MOVIE_TABLE_NAME, 
  clientConfiguration)) { 
             return false; 
         } 
         std::cout << "Table '" << MOVIE_TABLE_NAME << "' created and active." 
                    << std::endl; 
     } 
     return true;
}
//! Delete the DynamoDB table used for sample code scenarios.
/*! 
   \sa deleteMoviesDynamoDBTable() 
   \param clientConfiguration: AWS client configuration. 
  \return bool: Function succeeded.
*/
bool AwsDoc::DynamoDB::deleteMoviesDynamoDBTable( 
         const Aws::Client::ClientConfiguration &clientConfiguration) { 
     Aws::DynamoDB::DynamoDBClient dynamoClient(clientConfiguration); 
     Aws::DynamoDB::Model::DeleteTableRequest request; 
     request.SetTableName(MOVIE_TABLE_NAME); 
    const Aws::DynamoDB::Model::DeleteTableOutcome &result =
  dynamoClient.DeleteTable( 
             request); 
     if (result.IsSuccess()) { 
         std::cout << "Your table \"" 
                    << result.GetResult().GetTableDescription().GetTableName() 
                   << " was deleted.\n"; 
     } 
     else { 
         std::cerr << "Failed to delete table: " << result.GetError().GetMessage()
```

```
 << std::endl; 
     } 
     return result.IsSuccess();
}
//! Query a newly created DynamoDB table until it is active.
/*! 
   \sa waitTableActive() 
   \param waitTableActive: The DynamoDB table's name. 
   \param clientConfiguration: AWS client configuration. 
   \return bool: Function succeeded.
*/
bool AwsDoc::DynamoDB::waitTableActive(const Aws::String &tableName, 
                                          const Aws::Client::ClientConfiguration 
  &clientConfiguration) { 
     Aws::DynamoDB::DynamoDBClient dynamoClient(clientConfiguration); 
     // Repeatedly call DescribeTable until table is ACTIVE. 
     const int MAX_QUERIES = 20; 
     Aws::DynamoDB::Model::DescribeTableRequest request; 
     request.SetTableName(tableName); 
    int count = \varnothing;
    while (count < MAX QUERIES) {
         const Aws::DynamoDB::Model::DescribeTableOutcome &result = 
  dynamoClient.DescribeTable( 
                  request); 
         if (result.IsSuccess()) { 
            Aws::DynamoDB::Model::TableStatus status =
  result.GetResult().GetTable().GetTableStatus(); 
             if (Aws::DynamoDB::Model::TableStatus::ACTIVE != status) { 
                  std::this_thread::sleep_for(std::chrono::seconds(1)); 
 } 
             else { 
                  return true; 
 } 
         } 
         else { 
             std::cerr << "Error DynamoDB::waitTableActive " 
                        << result.GetError().GetMessage() << std::endl; 
             return false; 
         } 
         count++;
```

```
 } 
      return false;
}
```
• Einzelheiten zur API finden Sie [ExecuteStatementi](https://docs.aws.amazon.com/goto/SdkForCpp/dynamodb-2012-08-10/ExecuteStatement)n der AWS SDK for C++ API-Referenz.

### Go

SDK für Go V2

#### **a** Note

Es gibt noch mehr dazu GitHub. Sie sehen das vollständige Beispiel und erfahren, wie Sie das [AWS -Code-Beispiel-Repository](https://github.com/awsdocs/aws-doc-sdk-examples/tree/main/gov2/dynamodb#code-examples) einrichten und ausführen.

Führen Sie ein Szenario aus, das eine Tabelle erstellt und PartiQL-Abfragen ausführt.

```
// RunPartiQLSingleScenario shows you how to use the AWS SDK for Go
// to use PartiQL to query a table that stores data about movies.
//
// * Use PartiQL statements to add, get, update, and delete data for individual
 movies.
//
// This example creates an Amazon DynamoDB service client from the specified 
  sdkConfig so that
// you can replace it with a mocked or stubbed config for unit testing.
//
// This example creates and deletes a DynamoDB table to use during the scenario.
func RunPartiQLSingleScenario(sdkConfig aws.Config, tableName string) { 
  defer func() { 
  if r := recover(); r := nil {
    fmt.Printf("Something went wrong with the demo.") 
   } 
 \}() log.Println(strings.Repeat("-", 88)) 
  log.Println("Welcome to the Amazon DynamoDB PartiQL single action demo.") 
  log.Println(strings.Repeat("-", 88))
```

```
 tableBasics := actions.TableBasics{ 
  DynamoDbClient: dynamodb.NewFromConfig(sdkConfig), 
 TableName: tableName, 
 } 
 runner := actions.PartiQLRunner{ 
 DynamoDbClient: dynamodb.NewFromConfig(sdkConfig), 
 TableName: tableName, 
 } 
 exists, err := tableBasics.TableExists() 
if err != nil {
 panic(err) 
 } 
 if !exists { 
 log.Printf("Creating table %v...\n", tableName) 
 _, err = tableBasics.CreateMovieTable() 
 if err != nil { 
  panic(err) 
 } else { 
  log.Printf("Created table %v.\n", tableName) 
 } 
 } else { 
 log.Printf("Table %v already exists.\n", tableName) 
 } 
 log.Println(strings.Repeat("-", 88)) 
currentYear, \overline{\phantom{a}}, \overline{\phantom{a}} := time.Now().Date()
 customMovie := actions.Movie{ 
 Title: "24 Hour PartiQL People", 
 Year: currentYear, 
 Info: map[string]interface{}{ 
   "plot": "A group of data developers discover a new query language they can't 
 stop using.", 
  "rating": 9.9, 
 }, 
 } 
 log.Printf("Inserting movie '%v' released in %v.", customMovie.Title, 
 customMovie.Year) 
 err = runner.AddMovie(customMovie) 
if err == nil log.Printf("Added %v to the movie table.\n", customMovie.Title) 
 } 
 log.Println(strings.Repeat("-", 88))
```

```
 log.Printf("Getting data for movie '%v' released in %v.", customMovie.Title, 
  customMovie.Year) 
  movie, err := runner.GetMovie(customMovie.Title, customMovie.Year) 
 if err == nil log.Println(movie) 
  } 
  log.Println(strings.Repeat("-", 88)) 
  newRating := 6.6 
  log.Printf("Updating movie '%v' with a rating of %v.", customMovie.Title, 
  newRating) 
  err = runner.UpdateMovie(customMovie, newRating) 
 if err == nil log.Printf("Updated %v with a new rating.\n", customMovie.Title) 
  } 
  log.Println(strings.Repeat("-", 88)) 
  log.Printf("Getting data again to verify the update.") 
 movie, err = runner.GetMovie(customMovie.Title, customMovie.Year) 
 if err == nil log.Println(movie) 
  } 
  log.Println(strings.Repeat("-", 88)) 
  log.Printf("Deleting movie '%v'.\n", customMovie.Title) 
  err = runner.DeleteMovie(customMovie) 
 if err == nil log.Printf("Deleted %v.\n", customMovie.Title) 
  } 
  err = tableBasics.DeleteTable() 
 if err == nil log.Printf("Deleted table %v.\n", tableBasics.TableName) 
  } 
  log.Println(strings.Repeat("-", 88)) 
 log.Println("Thanks for watching!") 
 log.Println(strings.Repeat("-", 88))
}
```
Definieren Sie eine Movie-Struktur, die in diesem Beispiel verwendet wird.

```
// Movie encapsulates data about a movie. Title and Year are the composite 
  primary key
// of the movie in Amazon DynamoDB. Title is the sort key, Year is the partition 
  key,
// and Info is additional data.
type Movie struct { 
 Title string \qquad \qquad \text{`dynamodbav:''title''`}Year int \gamma Info map[string]interface{} `dynamodbav:"info"`
}
// GetKey returns the composite primary key of the movie in a format that can be
// sent to DynamoDB.
func (movie Movie) GetKey() map[string]types.AttributeValue { 
  title, err := attributevalue.Marshal(movie.Title) 
 if err != nil {
  panic(err) 
  } 
  year, err := attributevalue.Marshal(movie.Year) 
 if err != nil {
   panic(err) 
  } 
  return map[string]types.AttributeValue{"title": title, "year": year}
}
// String returns the title, year, rating, and plot of a movie, formatted for the 
  example.
func (movie Movie) String() string { 
  return fmt.Sprintf("%v\n\tReleased: %v\n\tRating: %v\n\tPlot: %v\n", 
   movie.Title, movie.Year, movie.Info["rating"], movie.Info["plot"])
}
```
Erstellen Sie eine Struktur und Methoden, die PartiQL-Anweisungen ausführen.

// PartiQLRunner encapsulates the Amazon DynamoDB service actions used in the // PartiQL examples. It contains a DynamoDB service client that is used to act on the

```
// specified table.
type PartiQLRunner struct { 
  DynamoDbClient *dynamodb.Client 
  TableName string
}
// AddMovie runs a PartiQL INSERT statement to add a movie to the DynamoDB table.
func (runner PartiQLRunner) AddMovie(movie Movie) error { 
  params, err := attributevalue.MarshalList([]interface{}{movie.Title, movie.Year, 
  movie.Info}) 
 if err != nil {
   panic(err) 
  } 
  _, err = runner.DynamoDbClient.ExecuteStatement(context.TODO(), 
  &dynamodb.ExecuteStatementInput{ 
   Statement: aws.String( 
    fmt.Sprintf("INSERT INTO \"%v\" VALUE {'title': ?, 'year': ?, 'info': ?}", 
     runner.TableName)), 
  Parameters: params, 
  }) 
 if err != nil {
  log.Printf("Couldn't insert an item with PartiQL. Here's why: %v\n", err) 
  } 
  return err
}
// GetMovie runs a PartiQL SELECT statement to get a movie from the DynamoDB 
  table by
// title and year.
func (runner PartiQLRunner) GetMovie(title string, year int) (Movie, error) { 
  var movie Movie 
  params, err := attributevalue.MarshalList([]interface{}{title, year}) 
 if err != nil {
   panic(err) 
  } 
  response, err := runner.DynamoDbClient.ExecuteStatement(context.TODO(), 
  &dynamodb.ExecuteStatementInput{ 
   Statement: aws.String( 
    fmt.Sprintf("SELECT * FROM \"%v\" WHERE title=? AND year=?", 
     runner.TableName)),
```

```
 Parameters: params, 
  }) 
 if err != nil {
  log.Printf("Couldn't get info about %v. Here's why: %v\n", title, err) 
  } else { 
  err = attributevalue.UnmarshalMap(response.Items[0], &movie) 
  if err != nil { 
   log.Printf("Couldn't unmarshal response. Here's why: %v\n", err) 
   } 
  } 
 return movie, err
}
// UpdateMovie runs a PartiQL UPDATE statement to update the rating of a movie 
 that
// already exists in the DynamoDB table.
func (runner PartiQLRunner) UpdateMovie(movie Movie, rating float64) error { 
  params, err := attributevalue.MarshalList([]interface{}{rating, movie.Title, 
  movie.Year}) 
  if err != nil { 
   panic(err) 
  } 
  _, err = runner.DynamoDbClient.ExecuteStatement(context.TODO(), 
  &dynamodb.ExecuteStatementInput{ 
  Statement: aws.String( 
    fmt.Sprintf("UPDATE \"%v\" SET info.rating=? WHERE title=? AND year=?", 
     runner.TableName)), 
   Parameters: params, 
  }) 
 if err != nil {
   log.Printf("Couldn't update movie %v. Here's why: %v\n", movie.Title, err) 
  } 
 return err
}
// DeleteMovie runs a PartiQL DELETE statement to remove a movie from the 
  DynamoDB table.
func (runner PartiQLRunner) DeleteMovie(movie Movie) error { 
  params, err := attributevalue.MarshalList([]interface{}{movie.Title, 
  movie.Year})
```

```
 if err != nil { 
   panic(err) 
  } 
  _, err = runner.DynamoDbClient.ExecuteStatement(context.TODO(), 
  &dynamodb.ExecuteStatementInput{ 
   Statement: aws.String( 
    fmt.Sprintf("DELETE FROM \"%v\" WHERE title=? AND year=?", 
     runner.TableName)), 
   Parameters: params, 
  }) 
  if err != nil { 
  log.Printf("Couldn't delete %v from the table. Here's why: %v\n", movie.Title, 
  err) 
  } 
 return err
}
```
• Einzelheiten zur API finden Sie [ExecuteStatementu](https://pkg.go.dev/github.com/aws/aws-sdk-go-v2/service/dynamodb#Client.ExecuteStatement)nter AWS SDK for Go API-Referenz.

### Java

# SDK für Java 2.x

## **G** Note

Es gibt noch mehr dazu GitHub. Sie sehen das vollständige Beispiel und erfahren, wie Sie das [AWS -Code-Beispiel-Repository](https://github.com/awsdocs/aws-doc-sdk-examples/tree/main/javav2/example_code/dynamodb#readme) einrichten und ausführen.

```
public class ScenarioPartiQ { 
     public static void main(String[] args) throws IOException { 
         final String usage = """ 
                  Usage: 
                      <fileName> 
                  Where: 
                      fileName - The path to the moviedata.json file that you can 
  download from the Amazon DynamoDB Developer Guide. 
                  """;
```

```
if (args.length != 1) {
            System.out.println(usage); 
            System.exit(1); 
        } 
        String fileName = args[0]; 
        String tableName = "MoviesPartiQ"; 
        Region region = Region.US_EAST_1; 
        DynamoDbClient ddb = DynamoDbClient.builder() 
                 .region(region) 
                 .build(); 
        System.out.println( 
                 "******* Creating an Amazon DynamoDB table named MoviesPartiQ 
with a key named year and a sort key named title.");
        createTable(ddb, tableName); 
        System.out.println("******* Loading data into the MoviesPartiQ table."); 
        loadData(ddb, fileName); 
        System.out.println("******* Getting data from the MoviesPartiQ table."); 
        getItem(ddb); 
        System.out.println("******* Putting a record into the MoviesPartiQ 
 table."); 
        putRecord(ddb); 
        System.out.println("******* Updating a record."); 
        updateTableItem(ddb); 
        System.out.println("******* Querying the movies released in 2013."); 
        queryTable(ddb); 
        System.out.println("******* Deleting the Amazon DynamoDB table."); 
        deleteDynamoDBTable(ddb, tableName); 
        ddb.close(); 
    } 
    public static void createTable(DynamoDbClient ddb, String tableName) { 
        DynamoDbWaiter dbWaiter = ddb.waiter(); 
        ArrayList<AttributeDefinition> attributeDefinitions = new ArrayList<>(); 
        // Define attributes.
```

```
 attributeDefinitions.add(AttributeDefinition.builder() 
                 .attributeName("year") 
                 .attributeType("N") 
                 .build()); 
        attributeDefinitions.add(AttributeDefinition.builder() 
                 .attributeName("title") 
                 .attributeType("S") 
                .build();
        ArrayList<KeySchemaElement> tableKey = new ArrayList<>(); 
        KeySchemaElement key = KeySchemaElement.builder() 
                 .attributeName("year") 
                 .keyType(KeyType.HASH) 
                 .build(); 
        KeySchemaElement key2 = KeySchemaElement.builder() 
                 .attributeName("title") 
                 .keyType(KeyType.RANGE) // Sort 
                .build();
        // Add KeySchemaElement objects to the list. 
        tableKey.add(key); 
        tableKey.add(key2); 
        CreateTableRequest request = CreateTableRequest.builder() 
                 .keySchema(tableKey) 
                 .provisionedThroughput(ProvisionedThroughput.builder() 
                         .readCapacityUnits(new Long(10)) 
                         .writeCapacityUnits(new Long(10)) 
                        .buid() .attributeDefinitions(attributeDefinitions) 
                 .tableName(tableName) 
                .build();
        try { 
            CreateTableResponse response = ddb.createTable(request); 
            DescribeTableRequest tableRequest = DescribeTableRequest.builder() 
                     .tableName(tableName) 
                    .build();
            // Wait until the Amazon DynamoDB table is created. 
            WaiterResponse<DescribeTableResponse> waiterResponse = 
 dbWaiter.waitUntilTableExists(tableRequest);
```

```
 waiterResponse.matched().response().ifPresent(System.out::println); 
            String newTable = response.tableDescription().tableName(); 
            System.out.println("The " + newTable + " was successfully created."); 
        } catch (DynamoDbException e) { 
            System.err.println(e.getMessage()); 
            System.exit(1); 
        } 
    } 
    // Load data into the table. 
    public static void loadData(DynamoDbClient ddb, String fileName) throws 
 IOException { 
        String sqlStatement = "INSERT INTO MoviesPartiQ VALUE {'year':?, 
 'title' : ?, 'info' : ?}"; 
       JsonParser parser = new JsonFactory().createParser(new File(fileName));
        com.fasterxml.jackson.databind.JsonNode rootNode = new 
 ObjectMapper().readTree(parser); 
        Iterator<JsonNode> iter = rootNode.iterator(); 
        ObjectNode currentNode; 
       int t = 0;
        List<AttributeValue> parameters = new ArrayList<>(); 
        while (iter.hasNext()) { 
            // Add 200 movies to the table. 
           if (t == 200) break; 
            currentNode = (ObjectNode) iter.next(); 
            int year = currentNode.path("year").asInt(); 
            String title = currentNode.path("title").asText(); 
            String info = currentNode.path("info").toString(); 
            AttributeValue att1 = AttributeValue.builder() 
                     .n(String.valueOf(year)) 
                    .build();
            AttributeValue att2 = AttributeValue.builder() 
                     .s(title) 
                     .build(); 
            AttributeValue att3 = AttributeValue.builder() 
                     .s(info)
```

```
.build();
             parameters.add(att1); 
             parameters.add(att2); 
             parameters.add(att3); 
             // Insert the movie into the Amazon DynamoDB table. 
             executeStatementRequest(ddb, sqlStatement, parameters); 
             System.out.println("Added Movie " + title); 
             parameters.remove(att1); 
             parameters.remove(att2); 
             parameters.remove(att3); 
             t++; 
        } 
    } 
    public static void getItem(DynamoDbClient ddb) { 
        String sqlStatement = "SELECT * FROM MoviesPartiQ where year=? and 
 title=?"; 
        List<AttributeValue> parameters = new ArrayList<>(); 
        AttributeValue att1 = AttributeValue.builder() 
                 .n("2012") 
                 .build(); 
        AttributeValue att2 = AttributeValue.builder() 
                 .s("The Perks of Being a Wallflower") 
                 .build(); 
        parameters.add(att1); 
        parameters.add(att2); 
        try { 
             ExecuteStatementResponse response = executeStatementRequest(ddb, 
 sqlStatement, parameters); 
             System.out.println("ExecuteStatement successful: " + 
 response.toString()); 
        } catch (DynamoDbException e) { 
             System.err.println(e.getMessage()); 
             System.exit(1); 
        } 
    }
```

```
 public static void putRecord(DynamoDbClient ddb) { 
         String sqlStatement = "INSERT INTO MoviesPartiQ VALUE {'year':?, 
  'title' : ?, 'info' : ?}"; 
         try { 
             List<AttributeValue> parameters = new ArrayList<>(); 
             AttributeValue att1 = AttributeValue.builder() 
                      .n(String.valueOf("2020")) 
                     .buid() AttributeValue att2 = AttributeValue.builder() 
                      .s("My Movie") 
                     .build();
             AttributeValue att3 = AttributeValue.builder() 
                      .s("No Information") 
                     .build();
             parameters.add(att1); 
             parameters.add(att2); 
             parameters.add(att3); 
             executeStatementRequest(ddb, sqlStatement, parameters); 
             System.out.println("Added new movie."); 
         } catch (DynamoDbException e) { 
             System.err.println(e.getMessage()); 
             System.exit(1); 
         } 
     } 
     public static void updateTableItem(DynamoDbClient ddb) { 
         String sqlStatement = "UPDATE MoviesPartiQ SET info = 'directors\":
[\"Merian C. Cooper\",\"Ernest B. Schoedsack' where year=? and title=?"; 
         List<AttributeValue> parameters = new ArrayList<>(); 
         AttributeValue att1 = AttributeValue.builder() 
                  .n(String.valueOf("2013")) 
                  .build(); 
         AttributeValue att2 = AttributeValue.builder() 
                  .s("The East")
```

```
 .build(); 
        parameters.add(att1); 
        parameters.add(att2); 
        try { 
            executeStatementRequest(ddb, sqlStatement, parameters); 
        } catch (DynamoDbException e) { 
            System.err.println(e.getMessage()); 
            System.exit(1); 
        } 
        System.out.println("Item was updated!"); 
    } 
    // Query the table where the year is 2013. 
    public static void queryTable(DynamoDbClient ddb) { 
        String sqlStatement = "SELECT * FROM MoviesPartiQ where year = ? ORDER BY 
 year"; 
        try { 
            List<AttributeValue> parameters = new ArrayList<>(); 
            AttributeValue att1 = AttributeValue.builder() 
                     .n(String.valueOf("2013")) 
                    .build();
            parameters.add(att1); 
            // Get items in the table and write out the ID value. 
            ExecuteStatementResponse response = executeStatementRequest(ddb, 
 sqlStatement, parameters); 
            System.out.println("ExecuteStatement successful: " + 
 response.toString()); 
        } catch (DynamoDbException e) { 
            System.err.println(e.getMessage()); 
            System.exit(1); 
        } 
    } 
    public static void deleteDynamoDBTable(DynamoDbClient ddb, String tableName) 
 { 
        DeleteTableRequest request = DeleteTableRequest.builder() 
                 .tableName(tableName)
```

```
 .build(); 
         try { 
              ddb.deleteTable(request); 
         } catch (DynamoDbException e) { 
              System.err.println(e.getMessage()); 
              System.exit(1); 
         } 
         System.out.println(tableName + " was successfully deleted!"); 
     } 
     private static ExecuteStatementResponse 
  executeStatementRequest(DynamoDbClient ddb, String statement, 
              List<AttributeValue> parameters) { 
         ExecuteStatementRequest request = ExecuteStatementRequest.builder() 
                  .statement(statement) 
                  .parameters(parameters) 
                  .build(); 
         return ddb.executeStatement(request); 
     } 
     private static void processResults(ExecuteStatementResponse 
  executeStatementResult) { 
         System.out.println("ExecuteStatement successful: " + 
 executeStatementResult.toString());
     }
}
```
• Einzelheiten zur API finden Sie [ExecuteStatementi](https://docs.aws.amazon.com/goto/SdkForJavaV2/dynamodb-2012-08-10/ExecuteStatement)n der AWS SDK for Java 2.x API-Referenz.

## **JavaScript**

SDK für JavaScript (v3)

# **a** Note

Es gibt noch mehr dazu GitHub. Sie sehen das vollständige Beispiel und erfahren, wie Sie das [AWS -Code-Beispiel-Repository](https://github.com/awsdocs/aws-doc-sdk-examples/tree/main/javascriptv3/example_code/dynamodb#code-examples) einrichten und ausführen.

Führen Sie einzelne PartiQL-Anweisungen aus.

```
import { 
   BillingMode, 
   CreateTableCommand, 
   DeleteTableCommand, 
  DescribeTableCommand, 
   DynamoDBClient, 
  waitUntilTableExists,
} from "@aws-sdk/client-dynamodb";
import { 
   DynamoDBDocumentClient, 
   ExecuteStatementCommand,
} from "@aws-sdk/lib-dynamodb";
import { ScenarioInput } from "@aws-doc-sdk-examples/lib/scenario";
const client = new DynamoDBClient(\{\});
const docClient = DynamoDBDocumentClient.from(client);
const log = (msg) => console.log(`[SCENARIO] \frac{1}{2}[msg}`);
const tableName = "SingleOriginCoffees";
export const main = async (confirmAll = false) => {
   /** 
    * Delete table if it exists. 
    */ 
   try { 
     await client.send(new DescribeTableCommand({ TableName: tableName })); 
     // If no error was thrown, the table exists. 
     const input = new ScenarioInput( 
       "deleteTable", 
       `A table named ${tableName} already exists. If you choose not to delete
this table, the scenario cannot continue. Delete it?`,
```

```
 { confirmAll }, 
     ); 
    const deleteTable = await input.handle(\{\});
     if (deleteTable) { 
       await client.send(new DeleteTableCommand({ tableName })); 
     } else { 
       console.warn( 
         "Scenario could not run. Either delete ${tableName} or provide a unique 
  table name.", 
       ); 
       return; 
     } 
   } catch (caught) { 
     if ( 
       caught instanceof Error && 
       caught.name === "ResourceNotFoundException" 
     ) { 
       // Do nothing. This means the table is not there. 
     } else { 
       throw caught; 
     } 
   } 
  /** 
    * Create a table. 
    */ 
   log("Creating a table."); 
   const createTableCommand = new CreateTableCommand({ 
     TableName: tableName, 
    // This example performs a large write to the database. 
     // Set the billing mode to PAY_PER_REQUEST to 
     // avoid throttling the large write. 
     BillingMode: BillingMode.PAY_PER_REQUEST, 
     // Define the attributes that are necessary for the key schema. 
     AttributeDefinitions: [ 
       { 
         AttributeName: "varietal", 
        // 'S' is a data type descriptor that represents a number type.
         // For a list of all data type descriptors, see the following link. 
         // https://docs.aws.amazon.com/amazondynamodb/latest/developerguide/
Programming.LowLevelAPI.html#Programming.LowLevelAPI.DataTypeDescriptors 
         AttributeType: "S", 
       },
```

```
 ], 
     // The KeySchema defines the primary key. The primary key can be 
     // a partition key, or a combination of a partition key and a sort key. 
     // Key schema design is important. For more info, see 
     // https://docs.aws.amazon.com/amazondynamodb/latest/developerguide/best-
practices.html 
     KeySchema: [{ AttributeName: "varietal", KeyType: "HASH" }], 
  }); 
   await client.send(createTableCommand); 
  log(`Table created: ${tableName}.`); 
  /** 
    * Wait until the table is active. 
    */ 
  // This polls with DescribeTableCommand until the requested table is 'ACTIVE'. 
  // You can't write to a table before it's active. 
  log("Waiting for the table to be active."); 
   await waitUntilTableExists({ client }, { TableName: tableName }); 
  log("Table active."); 
  /** 
    * Insert an item. 
    */ 
  log("Inserting a coffee into the table."); 
   const addItemStatementCommand = new ExecuteStatementCommand({ 
     // https://docs.aws.amazon.com/amazondynamodb/latest/developerguide/ql-
reference.insert.html 
     Statement: `INSERT INTO ${tableName} value {'varietal':?, 'profile':?}`, 
    Parameters: ["arabica", ["chocolate", "floral"]],
  }); 
   await client.send(addItemStatementCommand); 
  log(`Coffee inserted.`); 
  /** 
    * Select an item. 
    */ 
  log("Selecting the coffee from the table."); 
   const selectItemStatementCommand = new ExecuteStatementCommand({ 
     // https://docs.aws.amazon.com/amazondynamodb/latest/developerguide/ql-
reference.select.html 
     Statement: `SELECT * FROM ${tableName} WHERE varietal=?`,
```

```
 Parameters: ["arabica"], 
   }); 
   const selectItemResponse = await docClient.send(selectItemStatementCommand); 
   log(`Got coffee: ${JSON.stringify(selectItemResponse.Items[0])}`); 
   /** 
    * Update the item. 
    */ 
   log("Add a flavor profile to the coffee."); 
   const updateItemStatementCommand = new ExecuteStatementCommand({ 
     // https://docs.aws.amazon.com/amazondynamodb/latest/developerguide/ql-
reference.update.html 
     Statement: `UPDATE ${tableName} SET profile=list_append(profile, ?) WHERE 
  varietal=?`, 
    Parameters: [["fruity"], "arabica"],
   }); 
   await client.send(updateItemStatementCommand); 
   log(`Updated coffee`); 
   /** 
    * Delete the item. 
    */ 
   log("Deleting the coffee."); 
   const deleteItemStatementCommand = new ExecuteStatementCommand({ 
     // https://docs.aws.amazon.com/amazondynamodb/latest/developerguide/ql-
reference.delete.html 
    Statement: `DELETE FROM ${tableName} WHERE varietal=?`,
     Parameters: ["arabica"], 
   }); 
   await docClient.send(deleteItemStatementCommand); 
   log("Coffee deleted."); 
   /** 
    * Delete the table. 
    */ 
   log("Deleting the table."); 
   const deleteTableCommand = new DeleteTableCommand({ TableName: tableName }); 
   await client.send(deleteTableCommand); 
   log("Table deleted.");
};
```
• Einzelheiten zur API finden Sie [ExecuteStatementi](https://docs.aws.amazon.com/AWSJavaScriptSDK/v3/latest/client/dynamodb/command/ExecuteStatementCommand)n der AWS SDK for JavaScript API-Referenz.

## Kotlin

SDK für Kotlin

# **a** Note

Es gibt noch mehr dazu GitHub. Sie sehen das vollständige Beispiel und erfahren, wie Sie das [AWS -Code-Beispiel-Repository](https://github.com/awsdocs/aws-doc-sdk-examples/tree/main/kotlin/services/dynamodb#code-examples) einrichten und ausführen.

```
suspend fun main(args: Array<String>) { 
     val usage = """ 
         Usage: 
           <fileName> 
         Where: 
            fileName - The path to the moviedata.json file You can download from 
  the Amazon DynamoDB Developer Guide. 
    ^{\mathrm{m}} ""
     if (args.size != 1) { 
         println(usage) 
         exitProcess(1) 
     } 
     val ddb = DynamoDbClient { region = "us-east-1" } 
     val tableName = "MoviesPartiQ" 
     // Get the moviedata.json from the Amazon DynamoDB Developer Guide. 
     val fileName = args[0] 
     println("Creating an Amazon DynamoDB table named MoviesPartiQ with a key 
 named id and a sort key named title.") 
     createTablePartiQL(ddb, tableName, "year") 
     loadDataPartiQL(ddb, fileName) 
     println("******* Getting data from the MoviesPartiQ table.")
```

```
 getMoviePartiQL(ddb) 
     println("******* Putting a record into the MoviesPartiQ table.") 
     putRecordPartiQL(ddb) 
     println("******* Updating a record.") 
     updateTableItemPartiQL(ddb) 
     println("******* Querying the movies released in 2013.") 
     queryTablePartiQL(ddb) 
     println("******* Deleting the MoviesPartiQ table.") 
     deleteTablePartiQL(tableName)
}
suspend fun createTablePartiQL( 
     ddb: DynamoDbClient, 
     tableNameVal: String, 
     key: String,
) { 
     val attDef = 
         AttributeDefinition { 
              attributeName = key 
              attributeType = ScalarAttributeType.N 
         } 
    val attDef1 =
         AttributeDefinition { 
              attributeName = "title" 
              attributeType = ScalarAttributeType.S 
         } 
     val keySchemaVal = 
         KeySchemaElement { 
              attributeName = key 
              keyType = KeyType.Hash 
         } 
     val keySchemaVal1 = 
         KeySchemaElement { 
              attributeName = "title" 
              keyType = KeyType.Range 
         }
```

```
 val provisionedVal = 
         ProvisionedThroughput { 
              readCapacityUnits = 10 
              writeCapacityUnits = 10 
         } 
     val request = 
         CreateTableRequest { 
              attributeDefinitions = listOf(attDef, attDef1) 
              keySchema = listOf(keySchemaVal, keySchemaVal1) 
              provisionedThroughput = provisionedVal 
              tableName = tableNameVal 
         } 
     val response = ddb.createTable(request) 
     ddb.waitUntilTableExists { 
         // suspend call 
         tableName = tableNameVal 
     } 
     println("The table was successfully created 
  ${response.tableDescription?.tableArn}")
}
suspend fun loadDataPartiQL( 
     ddb: DynamoDbClient, 
     fileName: String,
) { 
     val sqlStatement = "INSERT INTO MoviesPartiQ VALUE {'year':?, 'title' : ?, 
  'info' : ?}" 
     val parser = JsonFactory().createParser(File(fileName)) 
     val rootNode = ObjectMapper().readTree<JsonNode>(parser) 
     val iter: Iterator<JsonNode> = rootNode.iterator() 
     var currentNode: ObjectNode 
    var t = 0 while (iter.hasNext()) { 
        if (t == 200) {
              break 
         } 
         currentNode = iter.next() as ObjectNode 
         val year = currentNode.path("year").asInt() 
         val title = currentNode.path("title").asText() 
         val info = currentNode.path("info").toString()
```

```
 val parameters: MutableList<AttributeValue> = ArrayList<AttributeValue>() 
         parameters.add(AttributeValue.N(year.toString())) 
         parameters.add(AttributeValue.S(title)) 
         parameters.add(AttributeValue.S(info)) 
         executeStatementPartiQL(ddb, sqlStatement, parameters) 
         println("Added Movie $title") 
         parameters.clear() 
        t++ }
}
suspend fun getMoviePartiQL(ddb: DynamoDbClient) { 
    val sqlStatement = "SELECT * FROM MoviesPartiQ where year=? and title=?"
     val parameters: MutableList<AttributeValue> = ArrayList<AttributeValue>() 
     parameters.add(AttributeValue.N("2012")) 
     parameters.add(AttributeValue.S("The Perks of Being a Wallflower")) 
     val response = executeStatementPartiQL(ddb, sqlStatement, parameters) 
     println("ExecuteStatement successful: $response")
}
suspend fun putRecordPartiQL(ddb: DynamoDbClient) { 
     val sqlStatement = "INSERT INTO MoviesPartiQ VALUE {'year':?, 'title' : ?, 
  'info' : ?}" 
     val parameters: MutableList<AttributeValue> = java.util.ArrayList() 
     parameters.add(AttributeValue.N("2020")) 
     parameters.add(AttributeValue.S("My Movie")) 
     parameters.add(AttributeValue.S("No Info")) 
     executeStatementPartiQL(ddb, sqlStatement, parameters) 
     println("Added new movie.")
}
suspend fun updateTableItemPartiQL(ddb: DynamoDbClient) { 
     val sqlStatement = "UPDATE MoviesPartiQ SET info = 'directors\":[\"Merian C. 
  Cooper\",\"Ernest B. Schoedsack\' where year=? and title=?" 
     val parameters: MutableList<AttributeValue> = java.util.ArrayList() 
     parameters.add(AttributeValue.N("2013")) 
     parameters.add(AttributeValue.S("The East")) 
     executeStatementPartiQL(ddb, sqlStatement, parameters) 
     println("Item was updated!")
}
// Query the table where the year is 2013.
```

```
suspend fun queryTablePartiQL(ddb: DynamoDbClient) { 
     val sqlStatement = "SELECT * FROM MoviesPartiQ where year = ?" 
     val parameters: MutableList<AttributeValue> = java.util.ArrayList() 
     parameters.add(AttributeValue.N("2013")) 
     val response = executeStatementPartiQL(ddb, sqlStatement, parameters) 
     println("ExecuteStatement successful: $response")
}
suspend fun deleteTablePartiQL(tableNameVal: String) { 
    val request =
         DeleteTableRequest { 
             tableName = tableNameVal 
         } 
     DynamoDbClient { region = "us-east-1" }.use { ddb -> 
         ddb.deleteTable(request) 
         println("$tableNameVal was deleted") 
     }
}
suspend fun executeStatementPartiQL( 
     ddb: DynamoDbClient, 
     statementVal: String, 
     parametersVal: List<AttributeValue>,
): ExecuteStatementResponse { 
     val request = 
         ExecuteStatementRequest { 
             statement = statementVal 
             parameters = parametersVal 
         } 
     return ddb.executeStatement(request)
}
```
• Einzelheiten zur API finden Sie [ExecuteStatementi](https://sdk.amazonaws.com/kotlin/api/latest/index.html)n der API-Referenz zum AWS SDK für Kotlin.

## PHP

# SDK für PHP

# **a** Note

Es gibt noch mehr dazu. GitHub Sie sehen das vollständige Beispiel und erfahren, wie Sie das [AWS -Code-Beispiel-Repository](https://github.com/awsdocs/aws-doc-sdk-examples/tree/main/php/example_code/dynamodb#code-examples) einrichten und ausführen.

```
namespace DynamoDb\PartiQL_Basics;
use Aws\DynamoDb\Marshaler;
use DynamoDb;
use DynamoDb\DynamoDBAttribute;
use function AwsUtilities\testable_readline;
use function AwsUtilities\loadMovieData;
class GettingStartedWithPartiQL
{ 
     public function run() 
     { 
         echo("\n"); 
         echo("--------------------------------------\n"); 
         print("Welcome to the Amazon DynamoDB - PartiQL getting started demo 
  using PHP!\n"); 
         echo("--------------------------------------\n"); 
        $uuid = uniqid();
         $service = new DynamoDb\DynamoDBService(); 
         $tableName = "partiql_demo_table_$uuid"; 
         $service->createTable( 
             $tableName, 
 [ 
                  new DynamoDBAttribute('year', 'N', 'HASH'), 
                  new DynamoDBAttribute('title', 'S', 'RANGE') 
            \mathbf{I} ); 
         echo "Waiting for table...";
```

```
 $service->dynamoDbClient->waitUntil("TableExists", ['TableName' => 
  $tableName]); 
         echo "table $tableName found!\n"; 
         echo "What's the name of the last movie you watched?\n"; 
         while (empty($movieName)) { 
             $movieName = testable_readline("Movie name: "); 
         } 
         echo "And what year was it released?\n"; 
         $movieYear = "year"; 
        while (!is_numeric($movieYear) || intval($movieYear) != $movieYear) {
              $movieYear = testable_readline("Year released: "); 
         } 
        $key ='Item' \Rightarrow \Gamma'year' \Rightarrow [
                      'N' => "$movieYear", 
                  ], 
                 'title' \Rightarrow [
                      'S' => $movieName, 
 ], 
             ], 
         ]; 
         list($statement, $parameters) = $service-
>buildStatementAndParameters("INSERT", $tableName, $key); 
         $service->insertItemByPartiQL($statement, $parameters); 
        echo "How would you rate the movie from 1-10?\n";
        $rating = 0; while (!is_numeric($rating) || intval($rating) != $rating || $rating < 1 
  || $rating > 10) { 
             $rating = testable_readline("Rating (1-10): "); 
 } 
         echo "What was the movie about?\n"; 
         while (empty($plot)) { 
             $plot = testable_readline("Plot summary: "); 
         } 
        $attributes = [ new DynamoDBAttribute('rating', 'N', 'HASH', $rating), 
             new DynamoDBAttribute('plot', 'S', 'RANGE', $plot), 
         ]; 
         list($statement, $parameters) = $service-
>buildStatementAndParameters("UPDATE", $tableName, $key, $attributes);
```

```
 $service->updateItemByPartiQL($statement, $parameters); 
         echo "Movie added and updated.\n"; 
        $batch = ison-decode(loadMovieData());
         $service->writeBatch($tableName, $batch); 
         $movie = $service->getItemByPartiQL($tableName, $key); 
         echo "\nThe movie {$movie['Items'][0]['title']['S']} was released in 
  {$movie['Items'][0]['year']['N']}.\n"; 
         echo "What rating would you like to give {$movie['Items'][0]['title']
['S']}?\n"; 
        $rating = 0; while (!is_numeric($rating) || intval($rating) != $rating || $rating < 1 
  || $rating > 10) { 
             $rating = testable_readline("Rating (1-10): "); 
 } 
        $attributes = <math>\Gamma</math> new DynamoDBAttribute('rating', 'N', 'HASH', $rating), 
             new DynamoDBAttribute('plot', 'S', 'RANGE', $plot) 
         ]; 
         list($statement, $parameters) = $service-
>buildStatementAndParameters("UPDATE", $tableName, $key, $attributes); 
         $service->updateItemByPartiQL($statement, $parameters); 
         $movie = $service->getItemByPartiQL($tableName, $key); 
         echo "Okay, you have rated {$movie['Items'][0]['title']['S']} as a 
  {$movie['Items'][0]['rating']['N']}\n"; 
         $service->deleteItemByPartiQL($statement, $parameters); 
         echo "But, bad news, this was a trap. That movie has now been deleted 
  because of your rating...harsh.\n"; 
         echo "That's okay though. The book was better. Now, for something 
  lighter, in what year were you born?\n"; 
         $birthYear = "not a number"; 
         while (!is_numeric($birthYear) || $birthYear >= date("Y")) { 
             $birthYear = testable_readline("Birth year: "); 
         } 
        $birthKey = [
            'Key' => \Gamma'year' => [
```

```
 'N' => "$birthYear", 
 ], 
              ], 
         ]; 
         $result = $service->query($tableName, $birthKey); 
         $marshal = new Marshaler(); 
         echo "Here are the movies in our collection released the year you were 
  born:\n"; 
          $oops = "Oops! There were no movies released in that year (that we know 
  of).\n"; 
        \text{\$display} \text{\$display} \text{\$display} foreach ($result['Items'] as $movie) { 
              $movie = $marshal->unmarshalItem($movie); 
              $display .= $movie['title'] . "\n"; 
         } 
         echo ($display) ?: $oops; 
         $yearsKey = [ 
             'Key' \Rightarrow [
                  'year' \Rightarrow [
                      'N' \Rightarrow \Gamma 'minRange' => 1990, 
                           'maxRange' => 1999, 
 ], 
 ], 
              ], 
         ]; 
         $filter = "year between 1990 and 1999"; 
        echo "\nHere's a list of all the movies released in the 90s:\n";
         $result = $service->scan($tableName, $yearsKey, $filter); 
         foreach ($result['Items'] as $movie) { 
              $movie = $marshal->unmarshalItem($movie); 
              echo $movie['title'] . "\n"; 
         } 
         echo "\nCleaning up this demo by deleting table $tableName...\n"; 
         $service->deleteTable($tableName); 
     }
} 
     public function insertItemByPartiQL(string $statement, array $parameters) 
     { 
         $this->dynamoDbClient->executeStatement([ 
              'Statement' => "$statement",
```
```
 'Parameters' => $parameters, 
         ]); 
     } 
     public function getItemByPartiQL(string $tableName, array $key): Result 
     { 
         list($statement, $parameters) = $this-
>buildStatementAndParameters("SELECT", $tableName, $key['Item']); 
         return $this->dynamoDbClient->executeStatement([ 
              'Parameters' => $parameters, 
              'Statement' => $statement, 
         ]); 
     } 
     public function updateItemByPartiQL(string $statement, array $parameters) 
     { 
         $this->dynamoDbClient->executeStatement([ 
              'Statement' => $statement, 
              'Parameters' => $parameters, 
         ]); 
     } 
     public function deleteItemByPartiQL(string $statement, array $parameters) 
     { 
         $this->dynamoDbClient->executeStatement([ 
              'Statement' => $statement, 
              'Parameters' => $parameters, 
         ]); 
     }
```
• Einzelheiten zur API finden Sie [ExecuteStatementi](https://docs.aws.amazon.com/goto/SdkForPHPV3/dynamodb-2012-08-10/ExecuteStatement)n der AWS SDK for PHP API-Referenz.

#### Python

SDK für Python (Boto3)

#### **a** Note

Es gibt noch mehr dazu GitHub. Sie sehen das vollständige Beispiel und erfahren, wie Sie das [AWS -Code-Beispiel-Repository](https://github.com/awsdocs/aws-doc-sdk-examples/tree/main/python/example_code/dynamodb#code-examples) einrichten und ausführen.

Erstellen Sie eine Klasse, die PartiQL-Anweisungen ausführen kann.

```
from datetime import datetime
from decimal import Decimal
import logging
from pprint import pprint
import boto3
from botocore.exceptions import ClientError
from scaffold import Scaffold
logger = logging.getLogger(__name__)
class PartiQLWrapper: 
     """ 
     Encapsulates a DynamoDB resource to run PartiQL statements. 
    "" ""
     def __init__(self, dyn_resource): 
 """ 
         :param dyn_resource: A Boto3 DynamoDB resource. 
        "" "
         self.dyn_resource = dyn_resource 
     def run_partiql(self, statement, params): 
         """ 
         Runs a PartiQL statement. A Boto3 resource is used even though 
         `execute_statement` is called on the underlying `client` object because 
  the 
         resource transforms input and output from plain old Python objects 
  (POPOs) to 
         the DynamoDB format. If you create the client directly, you must do these 
         transforms yourself. 
         :param statement: The PartiQL statement. 
         :param params: The list of PartiQL parameters. These are applied to the 
                         statement in the order they are listed. 
         :return: The items returned from the statement, if any. 
         """ 
         try: 
             output = self.dyn_resource.meta.client.execute_statement( 
                  Statement=statement, Parameters=params
```

```
) except ClientError as err: 
            if err.response["Error"]["Code"] == "ResourceNotFoundException": 
                logger.error( 
                    "Couldn't execute PartiQL '%s' because the table does not 
 exist.", 
                    statement, 
) else: 
                logger.error( 
                    "Couldn't execute PartiQL '%s'. Here's why: %s: %s", 
                    statement, 
                    err.response["Error"]["Code"], 
                    err.response["Error"]["Message"], 
) raise 
        else: 
            return output
```
Führen Sie ein Szenario aus, das eine Tabelle erstellt und PartiQL-Abfragen ausführt.

```
def run_scenario(scaffold, wrapper, table_name): 
     logging.basicConfig(level=logging.INFO, format="%(levelname)s: %(message)s") 
     print("-" * 88) 
     print("Welcome to the Amazon DynamoDB PartiQL single statement demo.") 
     print("-" * 88) 
     print(f"Creating table '{table_name}' for the demo...") 
     scaffold.create_table(table_name) 
     print("-" * 88) 
    title = "24 Hour PartiQL People" 
     year = datetime.now().year 
     plot = "A group of data developers discover a new query language they can't 
 stop using." 
     rating = Decimal("9.9") 
     print(f"Inserting movie '{title}' released in {year}.") 
     wrapper.run_partiql(
```

```
 f"INSERT INTO \"{table_name}\" VALUE {{'title': ?, 'year': ?, 
 'info': ?}}", 
       [title, year, {"plot": plot, "rating": rating}],
   \lambda print("Success!") 
    print("-" * 88) 
    print(f"Getting data for movie '{title}' released in {year}.") 
    output = wrapper.run_partiql( 
        f'SELECT * FROM "{table_name}" WHERE title=? AND year=?', [title, year] 
   \lambda for item in output["Items"]: 
        print(f"\n{item['title']}, {item['year']}") 
        pprint(output["Items"]) 
    print("-" * 88) 
   rating = Decimal("2.4") print(f"Updating movie '{title}' with a rating of {float(rating)}.") 
    wrapper.run_partiql( 
        f'UPDATE "{table_name}" SET info.rating=? WHERE title=? AND year=?', 
        [rating, title, year], 
    ) 
    print("Success!") 
    print("-" * 88) 
    print(f"Getting data again to verify our update.") 
    output = wrapper.run_partiql( 
        f'SELECT * FROM "{table_name}" WHERE title=? AND year=?', [title, year] 
   \lambda for item in output["Items"]: 
        print(f"\n{item['title']}, {item['year']}") 
        pprint(output["Items"]) 
    print("-" * 88) 
    print(f"Deleting movie '{title}' released in {year}.") 
    wrapper.run_partiql( 
        f'DELETE FROM "{table_name}" WHERE title=? AND year=?', [title, year] 
   \lambda print("Success!") 
    print("-" * 88) 
    print(f"Deleting table '{table_name}'...") 
    scaffold.delete_table() 
    print("-" * 88)
```

```
 print("\nThanks for watching!") 
     print("-" * 88)
if name == "main ":
     try: 
         dyn_res = boto3.resource("dynamodb") 
         scaffold = Scaffold(dyn_res) 
         movies = PartiQLWrapper(dyn_res) 
         run_scenario(scaffold, movies, "doc-example-table-partiql-movies") 
     except Exception as e: 
         print(f"Something went wrong with the demo! Here's what: {e}")
```
• Einzelheiten zur API finden Sie [ExecuteStatementi](https://docs.aws.amazon.com/goto/boto3/dynamodb-2012-08-10/ExecuteStatement)n AWS SDK for Python (Boto3) API Reference.

#### Ruby

SDK für Ruby

## **a** Note

Es gibt noch mehr dazu. GitHub Sie sehen das vollständige Beispiel und erfahren, wie Sie das [AWS -Code-Beispiel-Repository](https://github.com/awsdocs/aws-doc-sdk-examples/tree/main/ruby/example_code/dynamodb#code-examples) einrichten und ausführen.

Führen Sie ein Szenario aus, das eine Tabelle erstellt und PartiQL-Abfragen ausführt.

```
 table_name = "doc-example-table-movies-partiql-#{rand(10**8)}" 
 scaffold = Scaffold.new(table_name) 
 sdk = DynamoDBPartiQLSingle.new(table_name) 
 new_step(1, "Create a new DynamoDB table if none already exists.") 
 unless scaffold.exists?(table_name) 
   puts("\nNo such table: #{table_name}. Creating it...") 
   scaffold.create_table(table_name) 
   print "Done!\n".green 
 end
```

```
 new_step(2, "Populate DynamoDB table with movie data.") 
   download_file = "moviedata.json" 
   puts("Downloading movie database to #{download_file}...") 
  movie_data = scaffold.fetch_movie_data(download_file) 
  puts("Writing movie data from #{download_file} into your table...") 
 scaffold.write batch(movie data)
   puts("Records added: #{movie_data.length}.") 
   print "Done!\n".green 
 new step(3, "Select a single item from the movies table.")
  response = sdk.select_item_by_title("Star Wars") 
  puts("Items selected for title 'Star Wars': #{response.items.length}\n") 
  print "#{response.items.first}".yellow 
   print "\n\nDone!\n".green 
  new_step(4, "Update a single item from the movies table.") 
  puts "Let's correct the rating on The Big Lebowski to 10.0." 
  sdk.update_rating_by_title("The Big Lebowski", 1998, 10.0) 
  print "\nDone!\n".green 
 new step(5, "Delete a single item from the movies table.")
  puts "Let's delete The Silence of the Lambs because it's just too scary." 
  sdk.delete_item_by_title("The Silence of the Lambs", 1991) 
  print "\nDone!\n".green 
  new_step(6, "Insert a new item into the movies table.") 
   puts "Let's create a less-scary movie called The Prancing of the Lambs." 
   sdk.insert_item("The Prancing of the Lambs", 2005, "A movie about happy 
 livestock.", 5.0) 
  print "\nDone!\n".green 
 new step(7, "Delete the table.")
  if scaffold.exists?(table_name) 
     scaffold.delete_table 
  end
end
```
• Einzelheiten zur API finden Sie [ExecuteStatementi](https://docs.aws.amazon.com/goto/SdkForRubyV3/dynamodb-2012-08-10/ExecuteStatement)n der AWS SDK for Ruby API-Referenz.

## Rust

## SDK für Rust

## **a** Note

Es gibt noch mehr dazu GitHub. Sie sehen das vollständige Beispiel und erfahren, wie Sie das [AWS -Code-Beispiel-Repository](https://github.com/awsdocs/aws-doc-sdk-examples/tree/main/rustv1/examples/dynamodb#code-examples) einrichten und ausführen.

```
async fn make_table( 
     client: &Client, 
     table: &str, 
     key: &str,
) -> Result<(), SdkError<CreateTableError>> { 
     let ad = AttributeDefinition::builder() 
          .attribute_name(key) 
          .attribute_type(ScalarAttributeType::S) 
          .build() 
          .expect("creating AttributeDefinition"); 
     let ks = KeySchemaElement::builder() 
          .attribute_name(key) 
          .key_type(KeyType::Hash) 
          .build() 
          .expect("creating KeySchemaElement"); 
     let pt = ProvisionedThroughput::builder() 
          .read_capacity_units(10) 
          .write_capacity_units(5) 
          .build() 
          .expect("creating ProvisionedThroughput"); 
     match client 
          .create_table() 
          .table_name(table) 
          .key_schema(ks) 
          .attribute_definitions(ad) 
          .provisioned_throughput(pt) 
          .send() 
          .await 
     {
```

```
0k(\_) => 0k(()),
         Err(e) \Rightarrow Err(e),
     }
}
async fn add_item(client: &Client, item: Item) -> Result<(), 
  SdkError<ExecuteStatementError>> { 
     match client 
          .execute_statement() 
          .statement(format!( 
              r#"INSERT INTO "{}" VALUE {{ 
                   "{}": ?, 
                   "acount_type": ?, 
                   "age": ?, 
                   "first_name": ?, 
                  "last name": ?
          }} "#, 
              item.table, item.key 
          )) 
          .set_parameters(Some(vec![ 
              AttributeValue::S(item.utype), 
              AttributeValue::S(item.age), 
              AttributeValue::S(item.first_name), 
              AttributeValue::S(item.last_name), 
          ])) 
          .send() 
          .await 
     { 
         0k(\_) => 0k(()),
         Err(e) \Rightarrow Err(e),
     }
}
async fn query_item(client: &Client, item: Item) -> bool { 
     match client 
          .execute_statement() 
          .statement(format!( 
              r#"SELECT * FROM "{}" WHERE "{}" = ?"#, 
              item.table, item.key 
          )) 
          .set_parameters(Some(vec![AttributeValue::S(item.value)])) 
          .send() 
          .await 
      {
```

```
0k(resp) \Rightarrow if !resp.items().is_empty() { 
                  println!("Found a matching entry in the table:"); 
                  println!("{:?}", resp.items.unwrap_or_default().pop()); 
                  true 
              } else { 
                  println!("Did not find a match."); 
                  false 
 } 
         } 
        Err(e) \Rightarrow {
              println!("Got an error querying table:"); 
              println!("{}", e); 
              process::exit(1); 
         } 
     }
}
async fn remove_item(client: &Client, table: &str, key: &str, value: String) -> 
  Result<(), Error> { 
     client 
         .execute_statement() 
         .statement(format!(r#"DELETE FROM "{table}" WHERE "{key}" = ?"#)) 
         .set_parameters(Some(vec![AttributeValue::S(value)])) 
         .send() 
         .await?; 
     println!("Deleted item."); 
    0k(())}
async fn remove_table(client: &Client, table: &str) -> Result<(), Error> { 
     client.delete_table().table_name(table).send().await?; 
    0k(())}
```
• Einzelheiten zur API finden Sie [ExecuteStatementi](https://docs.rs/releases/search?query=aws-sdk)n der API-Referenz zum AWS SDK für Rust.

Eine vollständige Liste der AWS SDK-Entwicklerhandbücher und Codebeispiele finden Sie unte[rDynamoDB mit einem SDK verwenden AWS.](#page-420-0) Dieses Thema enthält auch Informationen zu den ersten Schritten und Details zu früheren SDK-Versionen.

# Abfragen einer DynamoDB-Tabelle nach TTL-Elementen mithilfe eines SDK AWS

Die folgenden Codebeispiele zeigen, wie TTL-Elemente abgefragt werden.

Java

SDK für Java 2.x

Gefilterter Ausdruck abfragen, um TTL-Elemente in einer DynamoDB-Tabelle zu sammeln.

```
import software.amazon.awssdk.regions.Region;
import software.amazon.awssdk.services.dynamodb.DynamoDbClient;
import software.amazon.awssdk.services.dynamodb.model.AttributeValue;
import software.amazon.awssdk.services.dynamodb.model.DynamoDbException;
import software.amazon.awssdk.services.dynamodb.model.QueryRequest;
import software.amazon.awssdk.services.dynamodb.model.QueryResponse;
import software.amazon.awssdk.services.dynamodb.model.ResourceNotFoundException;
import software.amazon.awssdk.utils.ImmutableMap;
import java.util.Map;
import java.util.Optional; 
         // Get current time in epoch second format (comparing against expiry 
  attribute) 
         final long currentTime = System.currentTimeMillis() / 1000; 
         // A string that contains conditions that DynamoDB applies after the 
 Query operation, but before the data is returned to you. 
         final String keyConditionExpression = "#pk = :pk"; 
         // The condition that specifies the key values for items to be retrieved 
  by the Query action. 
         final String filterExpression = "#ea > :ea"; 
         final Map<String, String> expressionAttributeNames = ImmutableMap.of( 
                 "#pk", "primaryKey", 
                 "#ea", "expireAt"); 
         final Map<String, AttributeValue> expressionAttributeValues = 
  ImmutableMap.of(
```

```
 ":pk", AttributeValue.builder().s(primaryKey).build(), 
                 ":ea", 
 AttributeValue.builder().s(String.valueOf(currentTime)).build() 
         ); 
         final QueryRequest request = QueryRequest.builder() 
                  .tableName(tableName) 
                  .keyConditionExpression(keyConditionExpression) 
                 .filterExpression(filterExpression) 
                  .expressionAttributeNames(expressionAttributeNames) 
                 .expressionAttributeValues(expressionAttributeValues) 
                 .build();
         try (DynamoDbClient ddb = DynamoDbClient.builder() 
                  .region(region) 
                 .build()) { 
             final QueryResponse response = ddb.query(request); 
             System.out.println(tableName + " Query operation with TTL successful. 
 Request id is " 
                      + response.responseMetadata().requestId()); 
             // Print the items that are not expired 
             for (Map<String, AttributeValue> item : response.items()) { 
                 System.out.println(item.toString()); 
 } 
         } catch (ResourceNotFoundException e) { 
             System.err.format("Error: The Amazon DynamoDB table \"%s\" can't be 
 found.\n", tableName); 
             System.exit(1); 
         } catch (DynamoDbException e) { 
             System.err.println(e.getMessage()); 
             System.exit(1); 
         } 
         System.exit(0);
```
• Weitere API-Informationen finden Sie unter [Query](https://docs.aws.amazon.com/goto/SdkForJavaV2/dynamodb-2012-08-10/Query) in der AWS SDK for Java 2.x -API-Referenz.

**JavaScript** 

SDK für JavaScript (v3)

// Copyright Amazon.com, Inc. or its affiliates. All Rights Reserved.

```
// SPDX-License-Identifier: Apache-2.0
import { DynamoDBClient, QueryCommand } from "@aws-sdk/client-dynamodb";
import { marshall, unmarshall } from "@aws-sdk/util-dynamodb";
async function queryDynamoDBItems(tableName, region, primaryKey) { 
     const client = new DynamoDBClient({ 
         region: region, 
         endpoint: `https://dynamodb.${region}.amazonaws.com` 
     }); 
     const currentTime = Math.floor(Date.now() / 1000); 
    const params = \{ TableName: tableName, 
         KeyConditionExpression: "#pk = :pk", 
        FilterExpression: "#ea > :ea",
         ExpressionAttributeNames: { 
              "#pk": "primaryKey", 
             "#ea": "expireAt" 
         }, 
         ExpressionAttributeValues: marshall({ 
             ":pk": primaryKey, 
             ":ea": currentTime 
         }) 
     }; 
     try { 
         const { Items } = await client.send(new QueryCommand(params)); 
         Items.forEach(item => { 
             console.log(unmarshall(item)) 
         }); 
         return Items; 
     } catch (err) { 
         console.error(`Error querying items: ${err}`); 
         throw err; 
     }
}
//enter your own values here
queryDynamoDBItems('your-table-name', 'your-partition-key-value');
```
• Weitere API-Informationen finden Sie unter [Query](https://docs.aws.amazon.com/AWSJavaScriptSDK/v3/latest/client/dynamodb/command/QueryCommand) in der AWS SDK for JavaScript -API-Referenz.

#### Python

SDK für Python (Boto3)

```
# Copyright Amazon.com, Inc. or its affiliates. All Rights Reserved.
# SPDX-License-Identifier: Apache-2.0
import boto3
from datetime import datetime
def query_dynamodb_items(table_name, partition_key): 
    "" "
     :param table_name: Name of the DynamoDB table 
     :param partition_key: 
     :return: 
     """ 
     try: 
         # Initialize a DynamoDB resource 
         dynamodb = boto3.resource('dynamodb', 
                                    region_name='us-east-1') 
         # Specify your table 
         table = dynamodb.Table(table_name) 
         # Get the current time in epoch format 
         current_time = int(datetime.now().timestamp()) 
         # Perform the query operation with a filter expression to exclude expired 
  items 
         # response = table.query( 
 # 
 KeyConditionExpression=boto3.dynamodb.conditions.Key('partitionKey').eq(partition_key),
 # 
  FilterExpression=boto3.dynamodb.conditions.Attr('expireAt').gt(current_time) 
         # ) 
         response = table.query( 
 KeyConditionExpression=dynamodb.conditions.Key('partitionKey').eq(partition_key),
  FilterExpression=dynamodb.conditions.Attr('expireAt').gt(current_time)
```
 $\overline{\phantom{a}}$ 

```
 # Print the items that are not expired 
         for item in response['Items']: 
             print(item) 
     except Exception as e: 
         print(f"Error querying items: {e}")
# Call the function with your values
query_dynamodb_items('Music', 'your-partition-key-value')
```
• Weitere API-Informationen finden Sie unter [Query](https://docs.aws.amazon.com/goto/boto3/dynamodb-2012-08-10/Query) in der API-Referenz zum AWS -SDK für Python (Boto3).

Eine vollständige Liste der AWS SDK-Entwicklerhandbücher und Codebeispiele finden Sie unte[rDynamoDB mit einem SDK verwenden AWS.](#page-420-0) Dieses Thema enthält auch Informationen zu den ersten Schritten und Details zu früheren SDK-Versionen.

# Aktualisieren Sie ein DynamoDB-Element mit einer TTL mithilfe eines SDK AWS

Die folgenden Codebeispiele zeigen, wie die TTL eines Elements aktualisiert wird.

Java

SDK für Java 2.x

Aktualisieren Sie TTL für ein vorhandenes DynamoDB-Element in einer Tabelle.

```
import software.amazon.awssdk.regions.Region;
import software.amazon.awssdk.services.dynamodb.DynamoDbClient;
import software.amazon.awssdk.services.dynamodb.model.AttributeValue;
import software.amazon.awssdk.services.dynamodb.model.DynamoDbException;
import software.amazon.awssdk.services.dynamodb.model.ResourceNotFoundException;
import software.amazon.awssdk.services.dynamodb.model.UpdateItemRequest;
import software.amazon.awssdk.services.dynamodb.model.UpdateItemResponse;
import software.amazon.awssdk.utils.ImmutableMap;
```

```
Aktualisieren Sie die TTL eines Elements API-Version 2012-08-10 2296
```
import java.util.Map;

```
import java.util.Optional; 
         // Get current time in epoch second format 
         final long currentTime = System.currentTimeMillis() / 1000; 
         // Calculate expiration time 90 days from now in epoch second format 
        final long expireDate = currentTime + (90 * 24 * 60 * 60);
         // An expression that defines one or more attributes to be updated, the 
  action to be performed on them, and new values for them. 
         final String updateExpression = "SET updatedAt=:c, expireAt=:e"; 
         final ImmutableMap<String, AttributeValue> keyMap = 
                 ImmutableMap.of("primaryKey", AttributeValue.fromS(primaryKey), 
                          "sortKey", AttributeValue.fromS(sortKey)); 
         final Map<String, AttributeValue> expressionAttributeValues = 
  ImmutableMap.of( 
                 ":c", 
  AttributeValue.builder().s(String.valueOf(currentTime)).build(), 
                 ":e", 
 AttributeValue.builder().s(String.valueOf(expireDate)).build() 
         ); 
         final UpdateItemRequest request = UpdateItemRequest.builder() 
                  .tableName(tableName) 
                  .key(keyMap) 
                  .updateExpression(updateExpression) 
                  .expressionAttributeValues(expressionAttributeValues) 
                 .build();
         try (DynamoDbClient ddb = DynamoDbClient.builder() 
                  .region(region) 
                .build() {
             final UpdateItemResponse response = ddb.updateItem(request); 
             System.out.println(tableName + " UpdateItem operation with TTL 
  successful. Request id is " 
                      + response.responseMetadata().requestId()); 
         } catch (ResourceNotFoundException e) { 
             System.err.format("Error: The Amazon DynamoDB table \"%s\" can't be 
  found.\n", tableName); 
             System.exit(1); 
         } catch (DynamoDbException e) { 
             System.err.println(e.getMessage()); 
             System.exit(1); 
 } 
         System.exit(0);
```
• Einzelheiten zur API finden Sie unter [UpdateItemA](https://docs.aws.amazon.com/goto/SdkForJavaV2/dynamodb-2012-08-10/UpdateItem)PI-Referenz.AWS SDK for Java 2.x

JavaScript

SDK für JavaScript (v3)

```
// Copyright Amazon.com, Inc. or its affiliates. All Rights Reserved.
// SPDX-License-Identifier: Apache-2.0
import { DynamoDBClient, UpdateItemCommand } from "@aws-sdk/client-dynamodb";
import { marshall, unmarshall } from "@aws-sdk/util-dynamodb";
async function updateDynamoDBItem(tableName, region, partitionKey, sortKey) {
     const client = new DynamoDBClient({ 
         region: region, 
         endpoint: `https://dynamodb.${region}.amazonaws.com` 
     }); 
     const currentTime = Math.floor(Date.now() / 1000); 
     const expireAt = Math.floor((Date.now() + 90 * 24 * 60 * 60 * 1000) / 1000); 
     const params = { 
         TableName: tableName, 
         Key: marshall({ 
             partitionKey: partitionKey, 
             sortKey: sortKey 
         }), 
         UpdateExpression: "SET updatedAt = :c, expireAt = :e", 
         ExpressionAttributeValues: marshall({ 
             ":c": currentTime, 
             ":e": expireAt 
         }), 
     }; 
     try { 
         const data = await client.send(new UpdateItemCommand(params)); 
         const responseData = unmarshall(data.Attributes); 
         console.log("Item updated successfully: %s", responseData); 
         return responseData; 
     } catch (err) { 
         console.error("Error updating item:", err); 
         throw err;
```

```
 }
}
//enter your values here
updateDynamoDBItem('your-table-name', 'us-east-1', 'your-partition-key-value', 
  'your-sort-key-value');
```
• Einzelheiten zur API finden Sie [UpdateItemi](https://docs.aws.amazon.com/AWSJavaScriptSDK/v3/latest/client/dynamodb/command/UpdateItemCommand)n der AWS SDK for JavaScript API-Referenz.

#### Python

SDK für Python (Boto3)

```
# Copyright Amazon.com, Inc. or its affiliates. All Rights Reserved.
# SPDX-License-Identifier: Apache-2.0
import boto3
from datetime import datetime, timedelta
def update_dynamodb_item(table_name, region, primary_key, sort_key): 
    "" "
     Update an existing DynamoDB item with a TTL. 
     :param table_name: Name of the DynamoDB table 
     :param region: AWS Region of the table - example `us-east-1` 
     :param primary_key: one attribute known as the partition key. 
     :param sort_key: Also known as a range attribute. 
     :return: Void (nothing) 
     """ 
     try: 
         # Create the DynamoDB resource. 
         dynamodb = boto3.resource('dynamodb', region_name=region) 
         table = dynamodb.Table(table_name) 
         # Get the current time in epoch second format 
         current_time = int(datetime.now().timestamp()) 
         # Calculate the expireAt time (90 days from now) in epoch second format 
         expire_at = int((datetime.now() + timedelta(days=90)).timestamp()) 
         table.update_item( 
             Key={ 
                  'partitionKey': primary_key,
```

```
 'sortKey': sort_key 
              }, 
              UpdateExpression="set updatedAt=:c, expireAt=:e", 
              ExpressionAttributeValues={ 
                  ':c': current_time, 
                  ':e': expire_at 
              }, 
        \lambda print("Item updated successfully.") 
     except Exception as e: 
         print(f"Error updating item: {e}")
# Replace with your own values
update_dynamodb_item('your-table-name', 'us-west-2', 'your-partition-key-value', 
  'your-sort-key-value')
```
• Einzelheiten zur API finden Sie [UpdateItemi](https://docs.aws.amazon.com/goto/boto3/dynamodb-2012-08-10/UpdateItem)n AWS SDK for Python (Boto3) API Reference.

Eine vollständige Liste der AWS SDK-Entwicklerhandbücher und Codebeispiele finden Sie unter. [DynamoDB mit einem SDK verwenden AWS](#page-420-0) Dieses Thema enthält auch Informationen zu den ersten Schritten und Details zu früheren SDK-Versionen.

# Verwenden Sie ein Dokumentmodell für DynamoDB mithilfe eines SDK AWS

Das folgende Codebeispiel zeigt, wie Create, Read, Update, Delete (CRUD) und Batch-Operationen mithilfe eines Dokumentmodells für DynamoDB und eines SDK ausgeführt werden. AWS

Weitere Informationen finden Sie unter [Dokumentmodell.](https://docs.aws.amazon.com/amazondynamodb/latest/developerguide/DotNetSDKMidLevel.html)

## .NET

## AWS SDK for .NET

## **a** Note

Es gibt noch mehr dazu GitHub. Sie sehen das vollständige Beispiel und erfahren, wie Sie das [AWS -Code-Beispiel-Repository](https://github.com/awsdocs/aws-doc-sdk-examples/tree/main/dotnetv3/dynamodb/mid-level-api#code-examples) einrichten und ausführen.

Führen Sie CRUD-Operationen unter Verwendung eines Dokumentmodells durch.

```
 /// <summary> 
 /// Performs CRUD operations on an Amazon DynamoDB table. 
 /// </summary> 
 public class MidlevelItemCRUD 
\{ public static async Task Main() 
     { 
         var tableName = "ProductCatalog"; 
         var sampleBookId = 555; 
        var client = new AmazonDynamoDBClient();
         var productCatalog = LoadTable(client, tableName); 
         await CreateBookItem(productCatalog, sampleBookId); 
         RetrieveBook(productCatalog, sampleBookId); 
         // Couple of sample updates. 
         UpdateMultipleAttributes(productCatalog, sampleBookId); 
         UpdateBookPriceConditionally(productCatalog, sampleBookId); 
         // Delete. 
         await DeleteBook(productCatalog, sampleBookId); 
     } 
     /// <summary> 
     /// Loads the contents of a DynamoDB table. 
     /// </summary> 
     /// <param name="client">An initialized DynamoDB client object.</param> 
     /// <param name="tableName">The name of the table to load.</param> 
     /// <returns>A DynamoDB table object.</returns>
```

```
 public static Table LoadTable(IAmazonDynamoDB client, string tableName) 
         { 
             Table productCatalog = Table.LoadTable(client, tableName); 
             return productCatalog; 
         } 
         /// <summary> 
         /// Creates an example book item and adds it to the DynamoDB table 
         /// ProductCatalog. 
         /// </summary> 
         /// <param name="productCatalog">A DynamoDB table object.</param> 
         /// <param name="sampleBookId">An integer value representing the book's 
 ID.</param> 
         public static async Task CreateBookItem(Table productCatalog, int 
 sampleBookId) 
         { 
             Console.WriteLine("\n*** Executing CreateBookItem() ***"); 
             var book = new Document 
\{\hspace{.1cm} \} ["Id"] = sampleBookId, 
                  ["Title"] = "Book " + sampleBookId, 
                  ["Price"] = 19.99, 
                  ["ISBN"] = "111-1111111111", 
                  ["Authors"] = new List<string> { "Author 1", "Author 2", "Author 
 3" }, 
                  ["PageCount"] = 500, 
                 ['Dimensions"] = "8.5x11x.5", ["InPublication"] = new DynamoDBBool(true), 
                  ["InStock"] = new DynamoDBBool(false), 
                 [''QuantityOnHand''] = 0, }; 
             // Adds the book to the ProductCatalog table. 
             await productCatalog.PutItemAsync(book); 
         } 
         /// <summary> 
         /// Retrieves an item, a book, from the DynamoDB ProductCatalog table. 
         /// </summary> 
         /// <param name="productCatalog">A DynamoDB table object.</param> 
         /// <param name="sampleBookId">An integer value representing the book's 
 ID.</param> 
         public static async void RetrieveBook( 
           Table productCatalog,
```

```
 int sampleBookId) 
         { 
             Console.WriteLine("\n*** Executing RetrieveBook() ***"); 
             // Optional configuration. 
             var config = new GetItemOperationConfig 
\{\hspace{.1cm} \} AttributesToGet = new List<string> { "Id", "ISBN", "Title", 
 "Authors", "Price" }, 
                 ConsistentRead = true, 
             }; 
             Document document = await productCatalog.GetItemAsync(sampleBookId, 
 config); 
             Console.WriteLine("RetrieveBook: Printing book retrieved..."); 
             PrintDocument(document); 
         } 
         /// <summary> 
         /// Updates multiple attributes for a book and writes the changes to the 
         /// DynamoDB table ProductCatalog. 
         /// </summary> 
         /// <param name="productCatalog">A DynamoDB table object.</param> 
         /// <param name="sampleBookId">An integer value representing the book's 
ID.</param>
         public static async void UpdateMultipleAttributes( 
           Table productCatalog, 
           int sampleBookId) 
         { 
             Console.WriteLine("\nUpdating multiple attributes...."); 
             int partitionKey = sampleBookId; 
             var book = new Document 
\{\hspace{.1cm} \} ["Id"] = partitionKey, 
                 // List of attribute updates. 
                 // The following replaces the existing authors list. 
                 ["Authors"] = new List<string> { "Author x", "Author y" },
                  ["newAttribute"] = "New Value", 
                 ['ISBN"] = null, // Remove it. }; 
             // Optional parameters.
```

```
 var config = new UpdateItemOperationConfig 
\{\hspace{.1cm} \} // Gets updated item in response. 
                  ReturnValues = ReturnValues.AllNewAttributes, 
             }; 
             Document updatedBook = await productCatalog.UpdateItemAsync(book, 
 config); 
             Console.WriteLine("UpdateMultipleAttributes: Printing item after 
 updates ..."); 
             PrintDocument(updatedBook); 
         } 
         /// <summary> 
         /// Updates a book item if it meets the specified criteria. 
         /// </summary> 
         /// <param name="productCatalog">A DynamoDB table object.</param> 
         /// <param name="sampleBookId">An integer value representing the book's 
ID.</param>
         public static async void UpdateBookPriceConditionally( 
           Table productCatalog, 
           int sampleBookId) 
         { 
             Console.WriteLine("\n*** Executing UpdateBookPriceConditionally() 
 ***"); 
             int partitionKey = sampleBookId; 
             var book = new Document 
\{\hspace{.1cm} \}["Id"] = partitionKey,
                 ['Price"] = 29.99, }; 
             // For conditional price update, creating a condition expression. 
             var expr = new Expression 
\{\hspace{.1cm} \} ExpressionStatement = "Price = :val", 
             }; 
             expr.ExpressionAttributeValues[":val"] = 19.00; 
             // Optional parameters. 
             var config = new UpdateItemOperationConfig 
\{\hspace{.1cm} \}
```

```
 ConditionalExpression = expr, 
                  ReturnValues = ReturnValues.AllNewAttributes, 
             }; 
             Document updatedBook = await productCatalog.UpdateItemAsync(book, 
 config); 
             Console.WriteLine("UpdateBookPriceConditionally: Printing item whose 
 price was conditionally updated"); 
             PrintDocument(updatedBook); 
         } 
         /// <summary> 
         /// Deletes the book with the supplied Id value from the DynamoDB table 
         /// ProductCatalog. 
         /// </summary> 
         /// <param name="productCatalog">A DynamoDB table object.</param> 
         /// <param name="sampleBookId">An integer value representing the book's 
 ID.</param> 
         public static async Task DeleteBook( 
           Table productCatalog, 
           int sampleBookId) 
         { 
             Console.WriteLine("\n*** Executing DeleteBook() ***"); 
             // Optional configuration. 
             var config = new DeleteItemOperationConfig 
\{\hspace{.1cm} \} // Returns the deleted item. 
                  ReturnValues = ReturnValues.AllOldAttributes, 
            \mathcal{E}:
             Document document = await 
 productCatalog.DeleteItemAsync(sampleBookId, config); 
             Console.WriteLine("DeleteBook: Printing deleted just deleted..."); 
             PrintDocument(document); 
         } 
         /// <summary> 
         /// Prints the information for the supplied DynamoDB document. 
         /// </summary> 
         /// <param name="updatedDocument">A DynamoDB document object.</param> 
         public static void PrintDocument(Document updatedDocument) 
         { 
             if (updatedDocument is null)
```

```
\{\hspace{.1cm} \} return; 
 } 
             foreach (var attribute in updatedDocument.GetAttributeNames()) 
\{\hspace{.1cm} \} string stringValue = null; 
                 var value = updatedDocument[attribute]; 
                 if (value is null) 
\overline{a} continue; 
 } 
                 if (value is Primitive) 
\overline{a} stringValue = value.AsPrimitive().Value.ToString(); 
 } 
                 else if (value is PrimitiveList) 
\overline{a} stringValue = string.Join(",", (from primitive 
                       in value.AsPrimitiveList().Entries 
select the control of the control of the control of the control of the control of the control of the control o
 primitive.Value).ToArray()); 
 } 
                 Console.WriteLine($"{attribute} - {stringValue}", attribute, 
 stringValue); 
 } 
        } 
    }
```
Führen Sie Batch-Schreiboperationen unter Verwendung eines Dokumentmodells durch.

```
 /// <summary> 
 /// Shows how to use mid-level Amazon DynamoDB API calls to perform batch 
 /// operations. 
 /// </summary> 
 public class MidLevelBatchWriteItem 
 {
```

```
 public static async Task Main() 
         { 
             IAmazonDynamoDB client = new AmazonDynamoDBClient(); 
             await SingleTableBatchWrite(client); 
             await MultiTableBatchWrite(client); 
         } 
         /// <summary> 
         /// Perform a batch operation on a single DynamoDB table. 
         /// </summary> 
         /// <param name="client">An initialized DynamoDB object.</param> 
         public static async Task SingleTableBatchWrite(IAmazonDynamoDB client) 
         { 
             Table productCatalog = Table.LoadTable(client, "ProductCatalog"); 
             var batchWrite = productCatalog.CreateBatchWrite(); 
             var book1 = new Document 
\{\hspace{.1cm} \}\lceil"Id"] = 902,
                  ["Title"] = "My book1 in batch write using .NET helper classes", 
                 ["ISBN"] = "902-11-11-1111",
                  ["Price"] = 10, 
                  ["ProductCategory"] = "Book", 
                  ["Authors"] = new List<string> { "Author 1", "Author 2", "Author 
 3" }, 
                 ['Dimensional'] = "8.5x11x.5",["InStock"] = new DynamoDBBool(true),
                  ["QuantityOnHand"] = new DynamoDBNull(), // Quantity is unknown 
 at this time. 
             }; 
             batchWrite.AddDocumentToPut(book1); 
             // Specify delete item using overload that takes PK. 
             batchWrite.AddKeyToDelete(12345); 
             Console.WriteLine("Performing batch write in 
 SingleTableBatchWrite()"); 
             await batchWrite.ExecuteAsync(); 
         } 
         /// <summary> 
         /// Perform a batch operation involving multiple DynamoDB tables. 
         /// </summary>
```

```
 /// <param name="client">An initialized DynamoDB client object.</param> 
         public static async Task MultiTableBatchWrite(IAmazonDynamoDB client) 
         { 
             // Specify item to add in the Forum table. 
             Table forum = Table.LoadTable(client, "Forum"); 
             var forumBatchWrite = forum.CreateBatchWrite(); 
             var forum1 = new Document 
\{\hspace{.1cm} \} ["Name"] = "Test BatchWrite Forum", 
                 [''Threeads"] = 0, }; 
             forumBatchWrite.AddDocumentToPut(forum1); 
             // Specify item to add in the Thread table. 
             Table thread = Table.LoadTable(client, "Thread"); 
             var threadBatchWrite = thread.CreateBatchWrite(); 
             var thread1 = new Document 
\{\hspace{.1cm} \} ["ForumName"] = "S3 forum", 
                  ["Subject"] = "My sample question", 
                  ["Message"] = "Message text", 
                  ["KeywordTags"] = new List<string> { "S3", "Bucket" }, 
             }; 
             threadBatchWrite.AddDocumentToPut(thread1); 
             // Specify item to delete from the Thread table. 
             threadBatchWrite.AddKeyToDelete("someForumName", "someSubject"); 
             // Create multi-table batch. 
             var superBatch = new MultiTableDocumentBatchWrite(); 
             superBatch.AddBatch(forumBatchWrite); 
             superBatch.AddBatch(threadBatchWrite); 
             Console.WriteLine("Performing batch write in 
 MultiTableBatchWrite()"); 
             // Execute the batch. 
             await superBatch.ExecuteAsync(); 
         } 
     }
```
Scannen Sie eine Tabelle unter Verwendung eines Dokumentmodells.

```
 /// <summary> 
    /// Shows how to use mid-level Amazon DynamoDB API calls to scan a DynamoDB 
     /// table for values. 
     /// </summary> 
     public class MidLevelScanOnly 
    \{ public static async Task Main() 
         { 
             IAmazonDynamoDB client = new AmazonDynamoDBClient(); 
             Table productCatalogTable = Table.LoadTable(client, 
 "ProductCatalog"); 
             await FindProductsWithNegativePrice(productCatalogTable); 
            await FindProductsWithNegativePriceWithConfig(productCatalogTable);
         } 
         /// <summary> 
         /// Retrieves any products that have a negative price in a DynamoDB 
 table. 
         /// </summary> 
         /// <param name="productCatalogTable">A DynamoDB table object.</param> 
         public static async Task FindProductsWithNegativePrice( 
           Table productCatalogTable) 
        \{ // Assume there is a price error. So we scan to find items priced < 
 0. 
             var scanFilter = new ScanFilter(); 
            scanFilter.AddCondition("Price", ScanOperator.LessThan, 0);
            Search search = productCatalogTable.Scan(scanFilter);
             do 
\{\hspace{.1cm} \} var documentList = await search.GetNextSetAsync(); 
                 Console.WriteLine("\nFindProductsWithNegativePrice: 
printing ............"); foreach (var document in documentList) 
\overline{\mathcal{L}} PrintDocument(document);
```

```
 } 
 } 
            while (!search.IsDone); 
        } 
        /// <summary> 
        /// Finds any items in the ProductCatalog table using a DynamoDB 
        /// configuration object. 
        /// </summary> 
        /// <param name="productCatalogTable">A DynamoDB table object.</param> 
        public static async Task FindProductsWithNegativePriceWithConfig( 
          Table productCatalogTable) 
        { 
            // Assume there is a price error. So we scan to find items priced < 
 0. 
           var scanFilter = new ScanFilter();
           scanFilter.AddCondition("Price", ScanOperator.LessThan, 0);
            var config = new ScanOperationConfig() 
\{\hspace{.1cm} \} Filter = scanFilter, 
                 Select = SelectValues.SpecificAttributes, 
                AttributesToGet = new List<string> { "Title", "Id" }, 
            }; 
           Search search = productCatalogTable.Scan(config);
            do 
            { 
                var documentList = await search.GetNextSetAsync();
                 Console.WriteLine("\nFindProductsWithNegativePriceWithConfig: 
printing ............");
                 foreach (var document in documentList) 
\overline{a} PrintDocument(document); 
 } 
 } 
            while (!search.IsDone); 
        } 
        /// <summary> 
        /// Displays the details of the passed DynamoDB document object on the 
        /// console.
```

```
 /// </summary> 
         /// <param name="document">A DynamoDB document object.</param> 
         public static void PrintDocument(Document document) 
         { 
             Console.WriteLine(); 
             foreach (var attribute in document.GetAttributeNames()) 
\{\hspace{.1cm} \} string stringValue = null; 
                 var value = document[attribute]; 
                 if (value is Primitive) 
\overline{a} stringValue = value.AsPrimitive().Value.ToString(); 
 } 
                 else if (value is PrimitiveList) 
\overline{a} stringValue = string.Join(",", (from primitive 
                        in value.AsPrimitiveList().Entries 
select the control of the control of the control of the control of the control of the control of the control o
 primitive.Value).ToArray()); 
 } 
                 Console.WriteLine($"{attribute} - {stringValue}"); 
 } 
         } 
     }
```
Verwenden Sie ein Dokumentmodell, um eine Tabelle abzufragen und zu scannen.

```
 /// <summary> 
 /// Shows how to perform mid-level query procedures on an Amazon DynamoDB 
// table.
 /// </summary> 
 public class MidLevelQueryAndScan 
\{ public static async Task Main() 
     { 
         IAmazonDynamoDB client = new AmazonDynamoDBClient(); 
         // Query examples. 
         Table replyTable = Table.LoadTable(client, "Reply");
```

```
 string forumName = "Amazon DynamoDB"; 
             string threadSubject = "DynamoDB Thread 2"; 
             await FindRepliesInLast15Days(replyTable); 
            await FindRepliesInLast15DaysWithConfig(replyTable, forumName,
 threadSubject); 
             await FindRepliesPostedWithinTimePeriod(replyTable, forumName, 
 threadSubject); 
             // Get Example. 
             Table productCatalogTable = Table.LoadTable(client, 
 "ProductCatalog"); 
            int productId = 101;
             await GetProduct(productCatalogTable, productId); 
         } 
         /// <summary> 
         /// Retrieves information about a product from the DynamoDB table 
         /// ProductCatalog based on the product ID and displays the information 
         /// on the console. 
         /// </summary> 
         /// <param name="tableName">The name of the table from which to retrieve 
         /// product information.</param> 
         /// <param name="productId">The ID of the product to retrieve.</param> 
         public static async Task GetProduct(Table tableName, int productId) 
         { 
             Console.WriteLine("*** Executing GetProduct() ***"); 
             Document productDocument = await tableName.GetItemAsync(productId); 
             if (productDocument != null) 
\{\hspace{.1cm} \} PrintDocument(productDocument); 
 } 
             else 
\{\hspace{.1cm} \} Console.WriteLine("Error: product " + productId + " does not 
 exist"); 
 } 
         } 
         /// <summary> 
         /// Retrieves replies from the passed DynamoDB table object. 
         /// </summary> 
         /// <param name="table">The table we want to query.</param>
```

```
 public static async Task FindRepliesInLast15Days( 
           Table table) 
         { 
             DateTime twoWeeksAgoDate = DateTime.UtcNow - TimeSpan.FromDays(15); 
             var filter = new QueryFilter("Id", QueryOperator.Equal, "Id"); 
             filter.AddCondition("ReplyDateTime", QueryOperator.GreaterThan, 
 twoWeeksAgoDate); 
             // Use Query overloads that take the minimum required query 
 parameters. 
            Search search = table.Query(filter);
             do 
\{\hspace{.1cm} \}var documentSet = await search.GetNextSetAsync();
                 Console.WriteLine("\nFindRepliesInLast15Days: 
printing ............");
                 foreach (var document in documentSet) 
\overline{a} PrintDocument(document); 
 } 
 } 
             while (!search.IsDone); 
         } 
         /// <summary> 
         /// Retrieve replies made during a specific time period. 
         /// </summary> 
         /// <param name="table">The table we want to query.</param> 
         /// <param name="forumName">The name of the forum that we're interested 
 in.</param> 
         /// <param name="threadSubject">The subject of the thread, which we are 
         /// searching for replies.</param> 
         public static async Task FindRepliesPostedWithinTimePeriod( 
           Table table, 
           string forumName, 
           string threadSubject) 
         { 
            DateTime startDate = DateTime.UtcNow.Subtract(new TimeSpan(21, 0, 0,
 0)); 
            DateTime endDate = DateTime.UtcNow.Subtract(new TimeSpan(1, \varnothing, \varnothing,
 0));
```

```
 var filter = new QueryFilter("Id", QueryOperator.Equal, forumName + 
 "#" + threadSubject); 
             filter.AddCondition("ReplyDateTime", QueryOperator.Between, 
 startDate, endDate); 
             var config = new QueryOperationConfig() 
             { 
                Limit = 2, // 2 items/page.
                Select = SelectValues. SpecificAttributes,
                 AttributesToGet = new List<string> 
         { 
           "Message", 
           "ReplyDateTime", 
           "PostedBy", 
         }, 
                 ConsistentRead = true, 
                 Filter = filter, 
             }; 
            Search search = table.Query(config);
             do 
\{\hspace{.1cm} \}var documentList = await search.GetNextSetAsync();
                 Console.WriteLine("\nFindRepliesPostedWithinTimePeriod: printing 
 replies posted within dates: {0} and {1} ............", startDate, endDate); 
                 foreach (var document in documentList) 
\overline{a} PrintDocument(document); 
 } 
 } 
             while (!search.IsDone); 
         } 
         /// <summary> 
         /// Perform a query for replies made in the last 15 days using a DynamoDB 
         /// QueryOperationConfig object. 
         /// </summary> 
         /// <param name="table">The table we want to query.</param> 
         /// <param name="forumName">The name of the forum that we're interested 
 in.</param> 
         /// <param name="threadName">The bane of the thread that we are searching 
         /// for replies.</param>
```

```
 public static async Task FindRepliesInLast15DaysWithConfig( 
           Table table, 
           string forumName, 
           string threadName) 
         { 
             DateTime twoWeeksAgoDate = DateTime.UtcNow - TimeSpan.FromDays(15); 
             var filter = new QueryFilter("Id", QueryOperator.Equal, forumName + 
 "#" + threadName); 
             filter.AddCondition("ReplyDateTime", QueryOperator.GreaterThan, 
 twoWeeksAgoDate); 
             var config = new QueryOperationConfig() 
\{\hspace{.1cm} \} Filter = filter, 
                 // Optional parameters. 
                Select = SelectValues. SpecificAttributes,
                 AttributesToGet = new List<string> 
\overline{a} "Message", 
                   "ReplyDateTime", 
                   "PostedBy", 
                 }, 
                 ConsistentRead = true, 
             }; 
             Search search = table.Query(config); 
             do 
\{\hspace{.1cm} \}var documentSet = await search.GetNextSetAsync();
                 Console.WriteLine("\nFindRepliesInLast15DaysWithConfig: 
 printing ............"); 
                 foreach (var document in documentSet) 
\overline{a} PrintDocument(document); 
 } 
 } 
             while (!search.IsDone); 
         } 
         /// <summary> 
         /// Displays the contents of the passed DynamoDB document on the console.
```

```
 /// </summary> 
         /// <param name="document">A DynamoDB document to display.</param> 
         public static void PrintDocument(Document document) 
         { 
             Console.WriteLine(); 
             foreach (var attribute in document.GetAttributeNames()) 
\{\hspace{.1cm} \} string stringValue = null; 
                var value = document[attribute];
                 if (value is Primitive) 
\overline{a} stringValue = value.AsPrimitive().Value.ToString(); 
 } 
                 else if (value is PrimitiveList) 
\overline{a} stringValue = string.Join(",", (from primitive 
                        in value.AsPrimitiveList().Entries 
select the control of the control of the control of the control of the control of the control of the control o
 primitive.Value).ToArray()); 
 } 
                 Console.WriteLine($"{attribute} - {stringValue}"); 
 } 
         } 
     }
```
Eine vollständige Liste der AWS SDK-Entwicklerhandbücher und Codebeispiele finden Sie unte[rDynamoDB mit einem SDK verwenden AWS.](#page-420-0) Dieses Thema enthält auch Informationen zu den ersten Schritten und Details zu früheren SDK-Versionen.

# Verwenden Sie ein Objektpersistenzmodell auf hoher Ebene für DynamoDB mithilfe eines SDK AWS

Das folgende Codebeispiel zeigt, wie Create, Read, Update, Delete (CRUD) und Batch-Operationen mit einem Objektpersistenzmodell für DynamoDB und einem SDK ausgeführt werden. AWS

Weitere Informationen finden Sie unter [Object-Persistence-Modell](https://docs.aws.amazon.com/amazondynamodb/latest/developerguide/DotNetSDKHighLevel.html).

## .NET

## AWS SDK for .NET

## **a** Note

Es gibt noch mehr dazu GitHub. Sie sehen das vollständige Beispiel und erfahren, wie Sie das [AWS -Code-Beispiel-Repository](https://github.com/awsdocs/aws-doc-sdk-examples/tree/main/dotnetv3/dynamodb/high-level-api#code-examples) einrichten und ausführen.

Führen Sie CRUD-Operationen unter Verwendung eines übergeordneten Object-Persistence-Modells durch.

```
 /// <summary> 
     /// Shows how to perform high-level CRUD operations on an Amazon DynamoDB 
    // table.
     /// </summary> 
     public class HighLevelItemCrud 
    \{ public static async Task Main() 
         { 
            var client = new AmazonDynamoDBClient();
             DynamoDBContext context = new DynamoDBContext(client); 
             await PerformCRUDOperations(context); 
         } 
         public static async Task PerformCRUDOperations(IDynamoDBContext context) 
         { 
            int bookId = 1001; // Some unique value.
             Book myBook = new Book 
\{\hspace{.1cm} \}Id = bookId, Title = "object persistence-AWS SDK for.NET SDK-Book 1001", 
                 Isbn = "111-1111111001", 
                 BookAuthors = new List<string> { "Author 1", "Author 2" }, 
             }; 
             // Save the book to the ProductCatalog table. 
             await context.SaveAsync(myBook); 
             // Retrieve the book from the ProductCatalog table.
```

```
 Book bookRetrieved = await context.LoadAsync<Book>(bookId); 
             // Update some properties. 
             bookRetrieved.Isbn = "222-2222221001"; 
             // Update existing authors list with the following values. 
             bookRetrieved.BookAuthors = new List<string> { " Author 1", "Author 
 x" }; 
             await context.SaveAsync(bookRetrieved); 
             // Retrieve the updated book. This time, add the optional 
             // ConsistentRead parameter using DynamoDBContextConfig object. 
             await context.LoadAsync<Book>(bookId, new DynamoDBContextConfig 
\{\hspace{.1cm} \} ConsistentRead = true, 
             }); 
             // Delete the book. 
             await context.DeleteAsync<Book>(bookId); 
             // Try to retrieve deleted book. It should return null. 
             Book deletedBook = await context.LoadAsync<Book>(bookId, new 
 DynamoDBContextConfig 
\{\hspace{.1cm} \} ConsistentRead = true, 
             }); 
             if (deletedBook == null) 
\{\hspace{.1cm} \} Console.WriteLine("Book is deleted"); 
 } 
         } 
     }
```
Führen Sie Batch–Schreiboperationen unter Verwendung eines übergeordneten Object-Persistence-Modells durch.

```
 /// <summary> 
 /// Performs high-level batch write operations to an Amazon DynamoDB table. 
 /// This example was written using the AWS SDK for .NET version 3.7 and .NET
```
```
 /// Core 5.0. 
     /// </summary> 
     public class HighLevelBatchWriteItem 
     { 
         public static async Task SingleTableBatchWrite(IDynamoDBContext context) 
         { 
              Book book1 = new Book 
\{\hspace{.1cm} \}Id = 902, InPublication = true, 
                  Isbn = "902-11-11-1111", 
                 PageCount = "100",
                 Price = 10,
                  ProductCategory = "Book", 
                  Title = "My book3 in batch write", 
             }; 
              Book book2 = new Book 
\{\hspace{.1cm} \}Id = 903, InPublication = true, 
                  Isbn = "903-11-11-1111", 
                  PageCount = "200", 
                 Price = 10,
                  ProductCategory = "Book", 
                  Title = "My book4 in batch write", 
             }; 
              var bookBatch = context.CreateBatchWrite<Book>(); 
              bookBatch.AddPutItems(new List<Book> { book1, book2 }); 
              Console.WriteLine("Adding two books to ProductCatalog table."); 
              await bookBatch.ExecuteAsync(); 
         } 
         public static async Task MultiTableBatchWrite(IDynamoDBContext context) 
         { 
             // New Forum item. 
              Forum newForum = new Forum 
\{\hspace{.1cm} \} Name = "Test BatchWrite Forum", 
                 Threads = \theta,
              }; 
              var forumBatch = context.CreateBatchWrite<Forum>();
```

```
 forumBatch.AddPutItem(newForum); 
             // New Thread item. 
             Thread newThread = new Thread 
\{\hspace{.1cm} \} ForumName = "S3 forum", 
                  Subject = "My sample question", 
                  KeywordTags = new List<string> { "S3", "Bucket" }, 
                  Message = "Message text", 
             }; 
             DynamoDBOperationConfig config = new DynamoDBOperationConfig(); 
             config.SkipVersionCheck = true; 
             var threadBatch = context.CreateBatchWrite<Thread>(config); 
             threadBatch.AddPutItem(newThread); 
             threadBatch.AddDeleteKey("some partition key value", "some sort key 
 value"); 
            var superBatch = new MultiTableBatchWrite(forumBatch, threadBatch);
             Console.WriteLine("Performing batch write in 
 MultiTableBatchWrite()."); 
             await superBatch.ExecuteAsync(); 
         } 
         public static async Task Main() 
         { 
             AmazonDynamoDBClient client = new AmazonDynamoDBClient(); 
             DynamoDBContext context = new DynamoDBContext(client); 
             await SingleTableBatchWrite(context); 
             await MultiTableBatchWrite(context); 
         } 
     }
```
Weisen Sie einer Tabelle unter Verwendung eines übergeordneten Object-Persistence-Modells beliebige Daten zu.

```
 /// <summary> 
 /// Shows how to map arbitrary data to an Amazon DynamoDB table.
```

```
 /// </summary> 
     public class HighLevelMappingArbitraryData 
     { 
         /// <summary> 
         /// Creates a book, adds it to the DynamoDB ProductCatalog table, 
 retrieves 
         /// the new book from the table, updates the dimensions and writes the 
         /// changed item back to the table. 
         /// </summary> 
         /// <param name="context">The DynamoDB context object used to write and 
         /// read data from the table.</param> 
         public static async Task AddRetrieveUpdateBook(IDynamoDBContext context) 
         { 
             // Create a book. 
             DimensionType myBookDimensions = new DimensionType() 
\{\hspace{.1cm} \}Length = 8M,
                Height = 11M,
                 Thickness = 0.5M, 
             }; 
             Book myBook = new Book 
\{\hspace{.1cm} \}Id = 501.
                  Title = "AWS SDK for .NET Object Persistence Model Handling 
 Arbitrary Data", 
                  Isbn = "999-9999999999", 
                  BookAuthors = new List<string> { "Author 1", "Author 2" }, 
                  Dimensions = myBookDimensions, 
             }; 
             // Add the book to the DynamoDB table ProductCatalog. 
             await context.SaveAsync(myBook); 
             // Retrieve the book. 
             Book bookRetrieved = await context.LoadAsync<Book>(501); 
             // Update the book dimensions property. 
             bookRetrieved.Dimensions.Height += 1; 
             bookRetrieved.Dimensions.Length += 1; 
             bookRetrieved.Dimensions.Thickness += 0.2M; 
             // Write the changed item to the table. 
             await context.SaveAsync(bookRetrieved);
```
}

```
 public static async Task Main() 
     { 
        var client = new AmazonDynamoDBClient();
         DynamoDBContext context = new DynamoDBContext(client); 
         await AddRetrieveUpdateBook(context); 
     } 
 }
```
Verwenden Sie ein übergeordnetes Object-Persistence-Modell, um eine Tabelle abzufragen und zu scannen.

```
 /// <summary> 
    /// Shows how to perform high-level query and scan operations to Amazon 
    /// DynamoDB tables. 
    /// </summary> 
    public class HighLevelQueryAndScan 
    { 
        public static async Task Main() 
        { 
           var client = new AmazonDynamoDBClient();
            DynamoDBContext context = new DynamoDBContext(client); 
            // Get an item. 
            await GetBook(context, 101); 
            // Sample forum and thread to test queries. 
            string forumName = "Amazon DynamoDB"; 
            string threadSubject = "DynamoDB Thread 1"; 
            // Sample queries. 
            await FindRepliesInLast15Days(context, forumName, threadSubject); 
           await FindRepliesPostedWithinTimePeriod(context, forumName,
 threadSubject); 
            // Scan table. 
            await FindProductsPricedLessThanZero(context); 
        }
```

```
 public static async Task GetBook(IDynamoDBContext context, int productId) 
         { 
             Book bookItem = await context.LoadAsync<Book>(productId); 
             Console.WriteLine("\nGetBook: Printing result....."); 
             Console.WriteLine($"Title: {bookItem.Title} \n ISBN:{bookItem.Isbn} 
 \n No. of pages: {bookItem.PageCount}"); 
         } 
         /// <summary> 
         /// Queries a DynamoDB table to find replies posted within the last 15 
 days. 
         /// </summary> 
         /// <param name="context">The DynamoDB context used to perform the 
 query.</param> 
         /// <param name="forumName">The name of the forum that we're interested 
 in.</param> 
         /// <param name="threadSubject">The thread object containing the query 
 parameters.</param> 
         public static async Task FindRepliesInLast15Days( 
           IDynamoDBContext context, 
           string forumName, 
           string threadSubject) 
         { 
             string replyId = $"{forumName} #{threadSubject}"; 
             DateTime twoWeeksAgoDate = DateTime.UtcNow - TimeSpan.FromDays(15); 
            List<object> times = new List<object>();
             times.Add(twoWeeksAgoDate); 
            List<ScanCondition> scs = new List<ScanCondition>();
             var sc = new ScanCondition("PostedBy", ScanOperator.GreaterThan, 
 times.ToArray()); 
             scs.Add(sc); 
             var cfg = new DynamoDBOperationConfig 
\{\hspace{.1cm} \} QueryFilter = scs, 
             }; 
             AsyncSearch<Reply> response = context.QueryAsync<Reply>(replyId, 
 cfg);
```

```
 IEnumerable<Reply> latestReplies = await 
 response.GetRemainingAsync(); 
             Console.WriteLine("\nReplies in last 15 days:"); 
             foreach (Reply r in latestReplies) 
\{\hspace{.1cm} \}Console.WriteLine($"{r.Id}\t{r.PostedBy}\t{r.Message}\t{r.ReplyDateTime}");
 } 
         } 
         /// <summary> 
         /// Queries for replies posted within a specific time period. 
         /// </summary> 
         /// <param name="context">The DynamoDB context used to perform the 
 query.</param> 
         /// <param name="forumName">The name of the forum that we're interested 
 in.</param> 
         /// <param name="threadSubject">Information about the subject that we're 
         /// interested in.</param> 
         public static async Task FindRepliesPostedWithinTimePeriod( 
           IDynamoDBContext context, 
           string forumName, 
           string threadSubject) 
         { 
             string forumId = forumName + "#" + threadSubject; 
             Console.WriteLine("\nReplies posted within time period:"); 
             DateTime startDate = DateTime.UtcNow - TimeSpan.FromDays(30); 
            DateTime endDate = DateTime.UtcNow - TimeSpan.FromDays(1);
            List<object> times = new List<object>();
             times.Add(startDate); 
             times.Add(endDate); 
            List<ScanCondition> scs = new List<ScanCondition>();
             var sc = new ScanCondition("LastPostedBy", ScanOperator.Between, 
 times.ToArray()); 
             scs.Add(sc); 
             var cfg = new DynamoDBOperationConfig 
             { 
                 QueryFilter = scs,
```

```
 }; 
             AsyncSearch<Reply> response = context.QueryAsync<Reply>(forumId, 
 cfg); 
             IEnumerable<Reply> repliesInAPeriod = await 
 response.GetRemainingAsync(); 
             foreach (Reply r in repliesInAPeriod) 
\{\hspace{.1cm} \}Console.WriteLine("{r.Id}\t{r.PostedBy}\t{r.Message}\t{r.ReplyDateTime}");
 } 
         } 
         /// <summary> 
         /// Queries the DynamoDB ProductCatalog table for products costing less 
         /// than zero. 
         /// </summary> 
         /// <param name="context">The DynamoDB context object used to perform the 
         /// query.</param> 
         public static async Task FindProductsPricedLessThanZero(IDynamoDBContext 
 context) 
         { 
            int price = \varnothing;
            List<ScanCondition> scs = new List<ScanCondition>();
             var sc1 = new ScanCondition("Price", ScanOperator.LessThan, price); 
             var sc2 = new ScanCondition("ProductCategory", ScanOperator.Equal, 
 "Book"); 
             scs.Add(sc1); 
             scs.Add(sc2); 
             AsyncSearch<Book> response = context.ScanAsync<Book>(scs); 
             IEnumerable<Book> itemsWithWrongPrice = await 
 response.GetRemainingAsync(); 
             Console.WriteLine("\nFindProductsPricedLessThanZero: Printing 
 result....."); 
             foreach (Book r in itemsWithWrongPrice) 
\{\hspace{.1cm} \} Console.WriteLine($"{r.Id}\t{r.Title}\t{r.Price}\t{r.Isbn}"); 
 }
```
}

}

Eine vollständige Liste der AWS SDK-Entwicklerhandbücher und Codebeispiele finden Sie unte[rDynamoDB mit einem SDK verwenden AWS.](#page-420-0) Dieses Thema enthält auch Informationen zu den ersten Schritten und Details zu früheren SDK-Versionen.

# Serverlose Beispiele für DynamoDB mit SDKs AWS

Die folgenden Codebeispiele zeigen, wie DynamoDB mit AWS SDKs verwendet wird.

Beispiele

- [Rufen Sie eine Lambda-Funktion von einem DynamoDB-Trigger aus auf](#page-2347-0)
- [Melden von Batch-Elementfehlern für Lambda-Funktionen mit einem DynamoDB-Trigger](#page-2357-0)

# <span id="page-2347-0"></span>Rufen Sie eine Lambda-Funktion von einem DynamoDB-Trigger aus auf

Die folgenden Codebeispiele zeigen, wie eine Lambda-Funktion implementiert wird, die ein Ereignis empfängt, das durch den Empfang von Datensätzen aus einem DynamoDB-Stream ausgelöst wird. Die Funktion ruft die DynamoDB-Nutzlast ab und protokolliert den Inhalt des Datensatzes.

.NET

AWS SDK for .NET

## **a** Note

Es gibt noch mehr dazu GitHub. Das vollständige Beispiel sowie eine Anleitung zum Einrichten und Ausführen finden Sie im Repository mit [Serverless-Beispielen.](https://github.com/aws-samples/serverless-snippets/tree/main/integration-ddb-to-lambda)

Verwenden eines DynamoDB-Ereignisses mit Lambda unter Verwendung von.NET.

// Copyright Amazon.com, Inc. or its affiliates. All Rights Reserved. // SPDX-License-Identifier: Apache-2.0

```
using System.Text.Json;
using System.Text;
using Amazon.Lambda.Core;
using Amazon.Lambda.DynamoDBEvents;
// Assembly attribute to enable the Lambda function's JSON input to be converted 
  into a .NET class.
[assembly: 
 LambdaSerializer(typeof(Amazon.Lambda.Serialization.SystemTextJson.DefaultLambdaJsonSeri
namespace AWSLambda_DDB;
public class Function
{ 
     public void FunctionHandler(DynamoDBEvent dynamoEvent, ILambdaContext 
  context) 
     { 
         context.Logger.LogInformation($"Beginning to process 
  {dynamoEvent.Records.Count} records..."); 
         foreach (var record in dynamoEvent.Records) 
         { 
             context.Logger.LogInformation($"Event ID: {record.EventID}"); 
             context.Logger.LogInformation($"Event Name: {record.EventName}"); 
             context.Logger.LogInformation(JsonSerializer.Serialize(record)); 
         } 
         context.Logger.LogInformation("Stream processing complete."); 
     }
}
```
### Go

SDK für Go V2

### **a** Note

Es gibt noch mehr dazu. GitHub Das vollständige Beispiel sowie eine Anleitung zum Einrichten und Ausführen finden Sie im Repository mit [Serverless-Beispielen.](https://github.com/aws-samples/serverless-snippets/tree/main/integration-ddb-to-lambda)

Verwenden eines DynamoDB-Ereignisses mit Lambda mithilfe von Go.

```
// Copyright Amazon.com, Inc. or its affiliates. All Rights Reserved.
// SPDX-License-Identifier: Apache-2.0
package main
import ( 
  "context" 
  "github.com/aws/aws-lambda-go/lambda" 
  "github.com/aws/aws-lambda-go/events" 
  "fmt"
\lambdafunc HandleRequest(ctx context.Context, event events.DynamoDBEvent) (*string, 
  error) { 
 if len(event.Records) == 0 \text{ } f return nil, fmt.Errorf("received empty event") 
  } 
 for _, record := range event.Records { 
    LogDynamoDBRecord(record) 
  } 
 message := fmt.Sprintf("Records processed: %d", len(event.Records)) 
 return &message, nil
}
func main() { 
 lambda.Start(HandleRequest)
}
func LogDynamoDBRecord(record events.DynamoDBEventRecord){ 
 fmt.Println(record.EventID) 
 fmt.Println(record.EventName) 
 fmt.Printf("%+v\n", record.Change)
}
```
### Java

SDK für Java 2.x

# **a** Note

Es gibt noch mehr dazu. GitHub Das vollständige Beispiel sowie eine Anleitung zum Einrichten und Ausführen finden Sie im Repository mit [Serverless-Beispielen.](https://github.com/aws-samples/serverless-snippets/tree/main/integration-ddb-to-lambda#readme)

Verwenden eines DynamoDB-Ereignisses mit Lambda unter Verwendung von Java.

```
import com.amazonaws.services.lambda.runtime.Context;
import com.amazonaws.services.lambda.runtime.RequestHandler;
import com.amazonaws.services.lambda.runtime.events.DynamodbEvent;
import 
  com.amazonaws.services.lambda.runtime.events.DynamodbEvent.DynamodbStreamRecord;
import com.google.gson.Gson;
import com.google.gson.GsonBuilder;
public class example implements RequestHandler<DynamodbEvent, Void> { 
     private static final Gson GSON = new 
  GsonBuilder().setPrettyPrinting().create(); 
     @Override 
     public Void handleRequest(DynamodbEvent event, Context context) { 
         System.out.println(GSON.toJson(event)); 
         event.getRecords().forEach(this::logDynamoDBRecord); 
         return null; 
     } 
     private void logDynamoDBRecord(DynamodbStreamRecord record) { 
         System.out.println(record.getEventID()); 
         System.out.println(record.getEventName()); 
         System.out.println("DynamoDB Record: " + 
  GSON.toJson(record.getDynamodb())); 
     }
}
```
# **JavaScript**

SDK für JavaScript (v3)

# **a** Note

Es gibt noch mehr dazu GitHub. Das vollständige Beispiel sowie eine Anleitung zum Einrichten und Ausführen finden Sie im Repository mit [Serverless-Beispielen.](https://github.com/aws-samples/serverless-snippets/tree/main/integration-ddb-to-lambda)

Konsumieren eines DynamoDB-Ereignisses mit Lambda unter Verwendung. JavaScript

```
// Copyright Amazon.com, Inc. or its affiliates. All Rights Reserved.
// SPDX-License-Identifier: Apache-2.0
exports.handler = async (event, context) => { 
    console.log(JSON.stringify(event, null, 2));
     event.Records.forEach(record => { 
         logDynamoDBRecord(record); 
     });
};
const logDynamoDBRecord = (record) => { 
     console.log(record.eventID); 
     console.log(record.eventName); 
     console.log(`DynamoDB Record: ${JSON.stringify(record.dynamodb)}`);
};
```
Konsumieren eines DynamoDB-Ereignisses mit Lambda unter Verwendung. TypeScript

```
// Copyright Amazon.com, Inc. or its affiliates. All Rights Reserved.
// SPDX-License-Identifier: Apache-2.0
export const handler = async (event, context) => { 
     console.log(JSON.stringify(event, null, 2)); 
     event.Records.forEach(record => { 
         logDynamoDBRecord(record); 
     });
}
const logDynamoDBRecord = (record) => { 
     console.log(record.eventID); 
     console.log(record.eventName); 
     console.log(`DynamoDB Record: ${JSON.stringify(record.dynamodb)}`);
```
};

### SDK für PHP

### **a** Note

Es gibt noch mehr dazu. GitHub Das vollständige Beispiel sowie eine Anleitung zum Einrichten und Ausführen finden Sie im Repository mit [Serverless-Beispielen.](https://github.com/aws-samples/serverless-snippets/tree/main/integration-ddb-to-lambda)

Ein DynamoDB-Ereignis mit Lambda mithilfe von PHP konsumieren.

```
// Copyright Amazon.com, Inc. or its affiliates. All Rights Reserved.
// SPDX-License-Identifier: Apache-2.0
<?php
# using bref/bref and bref/logger for simplicity
use Bref\Context\Context;
use Bref\Event\DynamoDb\DynamoDbEvent;
use Bref\Event\DynamoDb\DynamoDbHandler;
use Bref\Logger\StderrLogger;
require __DIR__ . '/vendor/autoload.php';
class Handler extends DynamoDbHandler
{ 
     private StderrLogger $logger; 
     public function __construct(StderrLogger $logger) 
    \{ $this->logger = $logger; 
     } 
     /** 
      * @throws JsonException 
      * @throws \Bref\Event\InvalidLambdaEvent 
      */ 
     public function handleDynamoDb(DynamoDbEvent $event, Context $context): void 
     {
```

```
 $this->logger->info("Processing DynamoDb table items"); 
         $records = $event->getRecords(); 
         foreach ($records as $record) { 
             $eventName = $record->getEventName(); 
             $keys = $record->getKeys(); 
             $old = $record->getOldImage(); 
             $new = $record->getNewImage(); 
             $this->logger->info("Event Name:".$eventName."\n"); 
             $this->logger->info("Keys:". json_encode($keys)."\n"); 
             $this->logger->info("Old Image:". json_encode($old)."\n"); 
             $this->logger->info("New Image:". json_encode($new)); 
             // TODO: Do interesting work based on the new data 
             // Any exception thrown will be logged and the invocation will be 
  marked as failed 
 } 
         $totalRecords = count($records); 
         $this->logger->info("Successfully processed $totalRecords items"); 
     }
}
$logger = new StderrLogger();
return new Handler($logger);
```
### Python

SDK für Python (Boto3)

## **a** Note

Es gibt noch mehr dazu. GitHub Das vollständige Beispiel sowie eine Anleitung zum Einrichten und Ausführen finden Sie im Repository mit [Serverless-Beispielen.](https://github.com/aws-samples/serverless-snippets/tree/main/integration-ddb-to-lambda)

Verwenden eines DynamoDB-Ereignisses mit Lambda unter Verwendung von Python.

# Copyright Amazon.com, Inc. or its affiliates. All Rights Reserved. # SPDX-License-Identifier: Apache-2.0

# import json def lambda\_handler(event, context): print(json.dumps(event, indent=2)) for record in event['Records']: log\_dynamodb\_record(record) def log\_dynamodb\_record(record): print(record['eventID']) print(record['eventName']) print(f"DynamoDB Record: {json.dumps(record['dynamodb'])}")

# Ruby

# SDK für Ruby

# **a** Note

Es gibt noch mehr dazu. GitHub Das vollständige Beispiel sowie eine Anleitung zum Einrichten und Ausführen finden Sie im Repository mit [Serverless-Beispielen.](https://github.com/aws-samples/serverless-snippets/tree/main/integration-ddb-to-lambda)

Verwenden eines DynamoDB-Ereignisses mit Lambda unter Verwendung von Ruby.

```
# Copyright Amazon.com, Inc. or its affiliates. All Rights Reserved.
# SPDX-License-Identifier: Apache-2.0
def lambda_handler(event:, context:) 
     return 'received empty event' if event['Records'].empty? 
     event['Records'].each do |record| 
       log_dynamodb_record(record) 
     end 
     "Records processed: #{event['Records'].length}" 
   end 
   def log_dynamodb_record(record) 
     puts record['eventID']
```

```
 puts record['eventName'] 
   puts "DynamoDB Record: #{JSON.generate(record['dynamodb'])}" 
 end
```
# Rust

SDK für Rust

## **a** Note

Es gibt noch mehr dazu. GitHub Das vollständige Beispiel sowie eine Anleitung zum Einrichten und Ausführen finden Sie im Repository mit [Serverless-Beispielen.](https://github.com/aws-samples/serverless-snippets/tree/main/integration-ddb-to-lambda)

Ein DynamoDB-Ereignis mit Lambda mithilfe von Rust konsumieren.

```
// Copyright Amazon.com, Inc. or its affiliates. All Rights Reserved.
// SPDX-License-Identifier: Apache-2.0
use lambda_runtime::{service_fn, tracing, Error, LambdaEvent};
use aws_lambda_events::{ 
     event::dynamodb::{Event, EventRecord}, 
    };
// Built with the following dependencies:
//lambda_runtime = "0.11.1"
//serde_json = "1.0"
//tokio = \{ version = "1", features = ["macros"] \}//tracing = \{ version = "0.1", features = ['log"] }
//tracing-subscriber = { version = "0.3", default-features = false, features = 
  ["fmt"] }
//aws_lambda_events = "0.15.0"async fn function_handler(event: LambdaEvent<Event>) ->Result<(), Error> { 
     let records = &event.payload.records; 
     tracing::info!("event payload: {:?}",records); 
     if records.is_empty() { 
         tracing::info!("No records found. Exiting."); 
        return 0k(());
```

```
 } 
     for record in records{ 
         log_dynamo_dbrecord(record); 
     } 
     tracing::info!("Dynamo db records processed"); 
     // Prepare the response 
    0k(())}
fn log_dynamo_dbrecord(record: &EventRecord)-> Result<(), Error>{ 
     tracing::info!("EventId: {}", record.event_id); 
     tracing::info!("EventName: {}", record.event_name); 
     tracing::info!("DynamoDB Record: {:?}", record.change ); 
    0k(())}
#[tokio::main]
async fn main() -> Result<(), Error> { 
     tracing_subscriber::fmt() 
     .with_max_level(tracing::Level::INFO) 
     .with_target(false) 
     .without_time() 
     .init(); 
     let func = service_fn(function_handler); 
     lambda_runtime::run(func).await?; 
    0k(())}
```
Eine vollständige Liste der AWS SDK-Entwicklerhandbücher und Codebeispiele finden Sie unter. [DynamoDB mit einem SDK verwenden AWS](#page-420-0) Dieses Thema enthält auch Informationen zu den ersten Schritten und Details zu früheren SDK-Versionen.

# <span id="page-2357-0"></span>Melden von Batch-Elementfehlern für Lambda-Funktionen mit einem DynamoDB-Trigger

Die folgenden Codebeispiele zeigen, wie eine partielle Batch-Antwort für Lambda-Funktionen implementiert wird, die Ereignisse aus einem DynamoDB-Stream empfangen. Die Funktion meldet die Batch-Elementfehler in der Antwort und signalisiert Lambda, diese Nachrichten später erneut zu versuchen.

.NET

AWS SDK for .NET

# **a** Note

Es gibt noch mehr dazu GitHub. Das vollständige Beispiel sowie eine Anleitung zum Einrichten und Ausführen finden Sie im Repository mit [Serverless-Beispielen.](https://github.com/aws-samples/serverless-snippets/tree/main/integration-ddb-to-lambda-with-batch-item-handling)

Melden von DynamoDB-Batchelementfehlern mit Lambda mithilfe von.NET.

```
// Copyright Amazon.com, Inc. or its affiliates. All Rights Reserved.
// SPDX-License-Identifier: Apache-2.0
using System.Text.Json;
using System.Text;
using Amazon.Lambda.Core;
using Amazon.Lambda.DynamoDBEvents;
// Assembly attribute to enable the Lambda function's JSON input to be converted 
 into a .NET class.
[assembly: 
 LambdaSerializer(typeof(Amazon.Lambda.Serialization.SystemTextJson.DefaultLambdaJsonSeri
namespace AWSLambda_DDB;
public class Function
{ 
     public StreamsEventResponse FunctionHandler(DynamoDBEvent dynamoEvent, 
  ILambdaContext context) 
\{
```

```
 context.Logger.LogInformation($"Beginning to process 
  {dynamoEvent.Records.Count} records..."); 
         List<StreamsEventResponse.BatchItemFailure> batchItemFailures = new 
  List<StreamsEventResponse.BatchItemFailure>(); 
         StreamsEventResponse streamsEventResponse = new StreamsEventResponse(); 
         foreach (var record in dynamoEvent.Records) 
         { 
             try 
\{\hspace{.1cm} \}var sequenceNumber = record.Dynamodb.SequenceNumber;
                 context.Logger.LogInformation(sequenceNumber); 
 } 
             catch (Exception ex) 
\{\hspace{.1cm} \} context.Logger.LogError(ex.Message); 
                 batchItemFailures.Add(new StreamsEventResponse.BatchItemFailure() 
  { ItemIdentifier = record.Dynamodb.SequenceNumber }); 
 } 
         } 
         if (batchItemFailures.Count > 0) 
         { 
             streamsEventResponse.BatchItemFailures = batchItemFailures; 
         } 
         context.Logger.LogInformation("Stream processing complete."); 
         return streamsEventResponse; 
     }
}
```
### Go

SDK für Go V2

### **a** Note

Es gibt noch mehr dazu. GitHub Das vollständige Beispiel sowie eine Anleitung zum Einrichten und Ausführen finden Sie im Repository mit [Serverless-Beispielen.](https://github.com/aws-samples/serverless-snippets/tree/main/integration-ddb-to-lambda-with-batch-item-handling)

Melden von DynamoDB-Batchelementfehlern mit Lambda mithilfe von Go.

```
// Copyright Amazon.com, Inc. or its affiliates. All Rights Reserved.
// SPDX-License-Identifier: Apache-2.0
package main
import ( 
  "context" 
  "github.com/aws/aws-lambda-go/events" 
  "github.com/aws/aws-lambda-go/lambda"
\lambdatype BatchItemFailure struct { 
 ItemIdentifier string `json:"ItemIdentifier"`
}
type BatchResult struct { 
 BatchItemFailures []BatchItemFailure `json:"BatchItemFailures"`
}
func HandleRequest(ctx context.Context, event events.DynamoDBEvent) 
  (*BatchResult, error) { 
  var batchItemFailures []BatchItemFailure 
  curRecordSequenceNumber := "" 
  for _, record := range event.Records { 
  // Process your record 
  curRecordSequenceNumber = record.Change.SequenceNumber 
  } 
  if curRecordSequenceNumber != "" { 
   batchItemFailures = append(batchItemFailures, BatchItemFailure{ItemIdentifier: 
  curRecordSequenceNumber}) 
  } 
  batchResult := BatchResult{ 
   BatchItemFailures: batchItemFailures, 
  } 
 return &batchResult, nil
}
func main() { 
 lambda.Start(HandleRequest)
}
```
Java

SDK für Java 2.x

### **a** Note

Es gibt noch mehr dazu. GitHub Das vollständige Beispiel sowie eine Anleitung zum Einrichten und Ausführen finden Sie im Repository mit [Serverless-Beispielen.](https://github.com/aws-samples/serverless-snippets/tree/main/integration-ddb-to-lambda-with-batch-item-handling#readme)

Melden von DynamoDB-Batchelementfehlern mit Lambda unter Verwendung von Java.

```
// Copyright Amazon.com, Inc. or its affiliates. All Rights Reserved.
// SPDX-License-Identifier: Apache-2.0
import com.amazonaws.services.lambda.runtime.Context;
import com.amazonaws.services.lambda.runtime.RequestHandler;
import com.amazonaws.services.lambda.runtime.events.DynamodbEvent;
import com.amazonaws.services.lambda.runtime.events.StreamsEventResponse;
import com.amazonaws.services.lambda.runtime.events.models.dynamodb.StreamRecord;
import java.io.Serializable;
import java.util.ArrayList;
import java.util.List;
public class ProcessDynamodbRecords implements RequestHandler<DynamodbEvent, 
  Serializable> { 
     @Override 
     public StreamsEventResponse handleRequest(DynamodbEvent input, Context 
  context) { 
         List<StreamsEventResponse.BatchItemFailure> batchItemFailures = new 
  ArrayList<>(); 
         String curRecordSequenceNumber = ""; 
         for (DynamodbEvent.DynamodbStreamRecord dynamodbStreamRecord : 
  input.getRecords()) { 
           try { 
                 //Process your record 
                 StreamRecord dynamodbRecord = dynamodbStreamRecord.getDynamodb();
```

```
 curRecordSequenceNumber = dynamodbRecord.getSequenceNumber(); 
             } catch (Exception e) { 
                 /* Since we are working with streams, we can return the failed 
  item immediately. 
                    Lambda will immediately begin to retry processing from this 
  failed item onwards. */ 
                 batchItemFailures.add(new 
  StreamsEventResponse.BatchItemFailure(curRecordSequenceNumber)); 
                 return new StreamsEventResponse(batchItemFailures); 
 } 
         } 
        return new StreamsEventResponse(); 
     }
}
```
## **JavaScript**

SDK für JavaScript (v3)

## **a** Note

Es gibt noch mehr dazu GitHub. Das vollständige Beispiel sowie eine Anleitung zum Einrichten und Ausführen finden Sie im Repository mit [Serverless-Beispielen.](https://github.com/aws-samples/serverless-snippets/tree/main/integration-ddb-to-lambda-with-batch-item-handling)

Melden von DynamoDB-Batchelementfehlern mit Lambda unter Verwendung von. JavaScript

```
// Copyright Amazon.com, Inc. or its affiliates. All Rights Reserved.
// SPDX-License-Identifier: Apache-2.0
export const handler = async (event) => { 
   const records = event.Records; 
  let curRecordSequenceNumber = ""; 
  for (const record of records) { 
     try { 
       // Process your record 
       curRecordSequenceNumber = record.dynamodb.SequenceNumber; 
     } catch (e) { 
       // Return failed record's sequence number
```

```
 return { batchItemFailures: [{ itemIdentifier: 
  curRecordSequenceNumber }] }; 
     } 
   } 
   return { batchItemFailures: [] };
};
```
Melden von DynamoDB-Batchelementfehlern mit Lambda unter Verwendung von. TypeScript

```
// Copyright Amazon.com, Inc. or its affiliates. All Rights Reserved.
// SPDX-License-Identifier: Apache-2.0
import { DynamoDBBatchItemFailure, DynamoDBStreamEvent } from "aws-lambda";
export const handler = async (event: DynamoDBStreamEvent): 
  Promise<DynamoDBBatchItemFailure[]> => { 
     const batchItemsFailures: DynamoDBBatchItemFailure[] = [] 
     let curRecordSequenceNumber 
     for(const record of event.Records) { 
         curRecordSequenceNumber = record.dynamodb?.SequenceNumber 
         if(curRecordSequenceNumber) { 
             batchItemsFailures.push({ 
                  itemIdentifier: curRecordSequenceNumber 
             }) 
         } 
     } 
     return batchItemsFailures
}
```
## PHP

# SDK für PHP

# **a** Note

Es gibt noch mehr dazu. GitHub Das vollständige Beispiel sowie eine Anleitung zum Einrichten und Ausführen finden Sie im Repository mit [Serverless-Beispielen.](https://github.com/aws-samples/serverless-snippets/tree/main/integration-ddb-to-lambda-with-batch-item-handling)

Melden von DynamoDB-Batchelementfehlern mit Lambda mithilfe von PHP.

```
# Copyright Amazon.com, Inc. or its affiliates. All Rights Reserved.
# SPDX-License-Identifier: Apache-2.0
<?php
# using bref/bref and bref/logger for simplicity
use Bref\Context\Context;
use Bref\Event\DynamoDb\DynamoDbEvent;
use Bref\Event\Handler as StdHandler;
use Bref\Logger\StderrLogger;
require __DIR__ . '/vendor/autoload.php';
class Handler implements StdHandler
{ 
     private StderrLogger $logger; 
     public function __construct(StderrLogger $logger) 
    \{ $this->logger = $logger; 
     } 
     /** 
      * @throws JsonException 
      * @throws \Bref\Event\InvalidLambdaEvent 
      */ 
     public function handle(mixed $event, Context $context): array 
    \{ $dynamoDbEvent = new DynamoDbEvent($event); 
         $this->logger->info("Processing records"); 
         $records = $dynamoDbEvent->getRecords();
```

```
 $failedRecords = []; 
         foreach ($records as $record) { 
             try { 
                  $data = $record->getData(); 
                  $this->logger->info(json_encode($data)); 
                  // TODO: Do interesting work based on the new data 
             } catch (Exception $e) { 
                  $this->logger->error($e->getMessage()); 
                  // failed processing the record 
                  $failedRecords[] = $record->getSequenceNumber(); 
 } 
         } 
         $totalRecords = count($records); 
         $this->logger->info("Successfully processed $totalRecords records"); 
         // change format for the response 
         $failures = array_map( 
             fn(string $sequenceNumber) => ['itemIdentifier' => $sequenceNumber], 
             $failedRecords 
         ); 
         return [ 
              'batchItemFailures' => $failures 
         ]; 
     }
$logger = new StderrLogger();
return new Handler($logger);
```
## Python

}

SDK für Python (Boto3)

## **a** Note

Es gibt noch mehr dazu. GitHub Das vollständige Beispiel sowie eine Anleitung zum Einrichten und Ausführen finden Sie im Repository mit [Serverless-Beispielen.](https://github.com/aws-samples/serverless-snippets/tree/main/integration-ddb-to-lambda-with-batch-item-handling)

Melden von DynamoDB-Batchelementfehlern mit Lambda mithilfe von Python.

```
# Copyright Amazon.com, Inc. or its affiliates. All Rights Reserved.
# SPDX-License-Identifier: Apache-2.0
def handler(event, context): 
     records = event.get("Records") 
     curRecordSequenceNumber = "" 
     for record in records: 
         try: 
             # Process your record 
             curRecordSequenceNumber = record["dynamodb"]["SequenceNumber"] 
         except Exception as e: 
             # Return failed record's sequence number 
             return {"batchItemFailures":[{"itemIdentifier": 
  curRecordSequenceNumber}]} 
     return {"batchItemFailures":[]}
```
## Ruby

SDK für Ruby

## **a** Note

Es gibt noch mehr dazu. GitHub Das vollständige Beispiel sowie eine Anleitung zum Einrichten und Ausführen finden Sie im Repository mit [Serverless-Beispielen.](https://github.com/aws-samples/serverless-snippets/tree/main/integration-ddb-to-lambda-with-batch-item-handling)

Melden von DynamoDB-Batchelementfehlern mit Lambda mithilfe von Ruby.

```
# Copyright Amazon.com, Inc. or its affiliates. All Rights Reserved.
# SPDX-License-Identifier: Apache-2.0
def lambda_handler(event:, context:) 
     records = event["Records"] 
     cur_record_sequence_number = "" 
     records.each do |record| 
       begin 
         # Process your record 
         cur_record_sequence_number = record["dynamodb"]["SequenceNumber"] 
       rescue StandardError => e
```

```
 # Return failed record's sequence number 
        return {"batchItemFailures" => [{"itemIdentifier" => 
cur record sequence number}]}
      end 
    end 
    {"batchItemFailures" => []} 
  end
```
## Rust

SDK für Rust

## **a** Note

Es gibt noch mehr dazu. GitHub Das vollständige Beispiel sowie eine Anleitung zum Einrichten und Ausführen finden Sie im Repository mit [Serverless-Beispielen.](https://github.com/aws-samples/serverless-snippets/tree/main/integration-ddb-to-lambda-with-batch-item-handling)

Melden von DynamoDB-Batchelementfehlern mit Lambda mithilfe von Rust.

```
// Copyright Amazon.com, Inc. or its affiliates. All Rights Reserved.
// SPDX-License-Identifier: Apache-2.0
use aws_lambda_events::{ 
     event::dynamodb::{Event, EventRecord, StreamRecord}, 
     streams::{DynamoDbBatchItemFailure, DynamoDbEventResponse},
};
use lambda_runtime::{run, service_fn, Error, LambdaEvent};
/// Process the stream record
fn process_record(record: &EventRecord) -> Result<(), Error> { 
     let stream_record: &StreamRecord = &record.change; 
     // process your stream record here... 
     tracing::info!("Data: {:?}", stream_record); 
    0k(())}
/// Main Lambda handler here...
async fn function_handler(event: LambdaEvent<Event>) -> 
  Result<DynamoDbEventResponse, Error> {
```

```
 let mut response = DynamoDbEventResponse { 
        batch item failures: vec![],
     }; 
     let records = &event.payload.records; 
     if records.is_empty() { 
         tracing::info!("No records found. Exiting."); 
         return Ok(response); 
     } 
     for record in records { 
         tracing::info!("EventId: {}", record.event_id); 
         // Couldn't find a sequence number 
         if record.change.sequence_number.is_none() { 
             response.batch_item_failures.push(DynamoDbBatchItemFailure { 
                  item_identifier: Some("".to_string()), 
             }); 
             return Ok(response); 
         } 
         // Process your record here... 
         if process_record(record).is_err() { 
             response.batch_item_failures.push(DynamoDbBatchItemFailure { 
                  item_identifier: record.change.sequence_number.clone(), 
             }); 
            /* Since we are working with streams, we can return the failed item
  immediately. 
             Lambda will immediately begin to retry processing from this failed 
  item onwards. */ 
             return Ok(response); 
         } 
     } 
     tracing::info!("Successfully processed {} record(s)", records.len()); 
     Ok(response)
}
#[tokio::main]
async fn main() -> Result<(), Error> { 
     tracing_subscriber::fmt() 
         .with_max_level(tracing::Level::INFO)
```

```
 // disable printing the name of the module in every log line. 
         .with_target(false) 
         // disabling time is handy because CloudWatch will add the ingestion 
  time. 
         .without_time() 
         .init(); 
     run(service_fn(function_handler)).await
}
```
Eine vollständige Liste der AWS SDK-Entwicklerhandbücher und Codebeispiele finden Sie unter. [DynamoDB mit einem SDK verwenden AWS](#page-420-0) Dieses Thema enthält auch Informationen zu den ersten Schritten und Details zu früheren SDK-Versionen.

# Serviceübergreifende Beispiele für DynamoDB mit SDKs AWS

Die folgenden Beispielanwendungen verwenden AWS SDKs, um DynamoDB mit anderen zu kombinieren. AWS-Services Jedes Beispiel enthält einen Link zu GitHub, wo Sie Anweisungen zum Einrichten und Ausführen der Anwendung finden.

### Beispiele

- [Erstellen Sie eine Anwendung zum Senden von Daten an eine DynamoDB-Tabelle](#page-2369-0)
- [Erstellen einer API-Gateway-REST-API zur Verfolgung von COVID-19-Daten](#page-2370-0)
- [Erstellen einer Messenger-Anwendung mit Step Functions](#page-2371-0)
- [Eine Anwendung für Foto-Asset-Management erstellen, mit der Benutzer Fotos mithilfe von Labels](#page-2372-0)  [verwalten können](#page-2372-0)
- [Erstellen einer Webanwendung zur Verfolgung von DynamoDB-Daten](#page-2376-0)
- [Erstellen einer Websocket-Chat-Anwendung mit API Gateway](#page-2379-0)
- [Erkennen Sie persönliche Schutzausrüstung in Bildern mit Amazon Rekognition mithilfe eines SDK](#page-2380-0)  [AWS](#page-2380-0)
- [Aufrufen einer Lambda-Funktion von einem Browser aus](#page-2381-0)
- [Überwachen Sie die Leistung von Amazon DynamoDB mithilfe eines SDK AWS](#page-2382-0)
- [Speichern Sie EXIF und andere Bildinformationen mit einem SDK AWS](#page-2383-0)
- [Verwenden von API Gateway zum Aufrufen einer Lambda-Funktion](#page-2383-1)
- [Verwenden von Step Functions, um Lambda-Funktionen aufzurufen](#page-2385-0)
- [Verwendung geplanter Ereignisse zum Aufrufen einer Lambda-Funktion](#page-2386-0)

# <span id="page-2369-0"></span>Erstellen Sie eine Anwendung zum Senden von Daten an eine DynamoDB-**Tabelle**

Die folgenden Code-Beispiele zeigen, wie man eine Anwendung erstellt, die Daten an eine Amazon-DynamoDB-Tabelle übermittelt und Sie benachrichtigt, wenn ein Benutzer die Tabelle aktualisiert.

Java

SDK für Java 2.x

Zeigt, wie man eine dynamische Webanwendung erstellt, die Daten über die Amazon-DynamoDB-Java-API übermittelt und eine Textnachricht über die Amazon Simple Notification Service Java API sendet.

Den vollständigen Quellcode und Anweisungen zur Einrichtung und Ausführung finden Sie im vollständigen Beispiel unter [GitHub.](https://github.com/awsdocs/aws-doc-sdk-examples/tree/main/javav2/usecases/creating_first_project)

In diesem Beispiel verwendete Dienste

- DynamoDB
- Amazon SNS

**JavaScript** 

SDK für JavaScript (v3)

Das Beispiel zeigt, wie man eine App erstellt, die es Benutzern ermöglicht, Daten an eine Amazon-DynamoDB-Tabelle zu übermitteln und eine Textnachricht an den Administrator mit Amazon Simple Notification Service (Amazon SNS) zu senden.

Den vollständigen Quellcode und Anweisungen zur Einrichtung und Ausführung finden Sie im vollständigen Beispiel unter [GitHub.](https://github.com/awsdocs/aws-doc-sdk-examples/tree/main/javascriptv3/example_code/cross-services/submit-data-app)

Dieses Beispiel ist auch verfügbar im [AWS SDK for JavaScript Entwicklerhandbuch für v3.](https://docs.aws.amazon.com/sdk-for-javascript/v3/developer-guide/cross-service-example-submitting-data.html)

In diesem Beispiel verwendete Dienste

• DynamoDB

• Amazon SNS

### Kotlin

SDK für Kotlin

Zeigt, wie man eine native Android-Anwendung erstellt, die Daten über die Amazon-DynamoDB-Kotlin-API übermittelt und eine Textnachricht über die Amazon-SNS-Kotlin-API sendet.

Den vollständigen Quellcode und Anweisungen zur Einrichtung und Ausführung finden Sie im vollständigen Beispiel unter [GitHub.](https://github.com/awsdocs/aws-doc-sdk-examples/tree/main/kotlin/usecases/first_android_app)

In diesem Beispiel verwendete Dienste

- DynamoDB
- Amazon SNS

Eine vollständige Liste der AWS SDK-Entwicklerhandbücher und Codebeispiele finden Sie unte[rDynamoDB mit einem SDK verwenden AWS.](#page-420-0) Dieses Thema enthält auch Informationen zu den ersten Schritten und Details zu früheren SDK-Versionen.

# <span id="page-2370-0"></span>Erstellen einer API-Gateway-REST-API zur Verfolgung von COVID-19- Daten

Das folgende Codebeispiel zeigt, wie eine REST-API erstellt wird, die ein System zur Verfolgung der täglichen COVID-19-Fälle in den Vereinigten Staaten unter Verwendung fiktiver Daten simuliert.

## Python

```
SDK für Python (Boto3)
```
Zeigt, wie AWS Chalice mit dem verwendet wird AWS SDK for Python (Boto3) , um eine serverlose REST-API zu erstellen, die Amazon API Gateway und Amazon AWS Lambda DynamoDB verwendet. Die REST-API simuliert ein System, das die täglichen COVID-19-Fälle in den Vereinigten Staaten unter Verwendung fiktiver Daten simuliert. Lernen Sie Folgendes:

• Verwenden Sie AWS Chalice, um Routen in Lambda-Funktionen zu definieren, die aufgerufen werden, um REST-Anfragen zu bearbeiten, die über API Gateway eingehen.

- Verwenden Sie Lambda-Funktionen zum Abrufen und Speichern von Daten in einer DynamoDB-Tabelle, um REST-Anforderungen zu bearbeiten.
- Definieren Sie die Tabellenstruktur und die Ressourcen für Sicherheitsrollen in einer AWS CloudFormation Vorlage.
- Verwenden Sie AWS Chalice und CloudFormation , um alle erforderlichen Ressourcen zu verpacken und bereitzustellen.
- Wird verwendet CloudFormation , um alle erstellten Ressourcen zu bereinigen.

Den vollständigen Quellcode und Anweisungen zur Einrichtung und Ausführung finden Sie im vollständigen Beispiel unter [GitHub.](https://github.com/awsdocs/aws-doc-sdk-examples/tree/main/python/cross_service/apigateway_covid-19_tracker)

In diesem Beispiel verwendete Dienste

- API Gateway
- AWS CloudFormation
- DynamoDB
- Lambda

Eine vollständige Liste der AWS SDK-Entwicklerhandbücher und Codebeispiele finden Sie unte[rDynamoDB mit einem SDK verwenden AWS.](#page-420-0) Dieses Thema enthält auch Informationen zu den ersten Schritten und Details zu früheren SDK-Versionen.

# <span id="page-2371-0"></span>Erstellen einer Messenger-Anwendung mit Step Functions

Das folgende Codebeispiel zeigt, wie eine AWS Step Functions Messenger-Anwendung erstellt wird, die Nachrichtendatensätze aus einer Datenbanktabelle abruft.

# Python

SDK für Python (Boto3)

Zeigt, wie AWS SDK for Python (Boto3) mit AWS Step Functions dem with eine Messenger-Anwendung erstellt wird, die Nachrichtendatensätze aus einer Amazon DynamoDB-Tabelle abruft und sie mit Amazon Simple Queue Service (Amazon SQS) sendet. Die Zustandsmaschine ist mit einer AWS Lambda Funktion integriert, mit der die Datenbank nach nicht gesendeten Nachrichten durchsucht werden kann.

• Erstellen Sie einen Zustandsautomaten, der Nachrichtendatensätze aus einer Amazon-DynamoDB-Tabelle abruft und aktualisiert.

- Aktualisieren Sie die Definition des Zustandsautomaten, um auch Nachrichten an Amazon Simple Queue Service (Amazon SQS) zu senden.
- Starten und stoppen Sie Ausführungen des Zustandsautomaten.
- Stellen Sie vom Zustandsautomaten aus über Serviceintegrationen eine Verbindung zu Lambda, DynamoDB und Amazon SQS her.

Den vollständigen Quellcode und Anweisungen zur Einrichtung und Ausführung finden Sie im vollständigen Beispiel unter [GitHub.](https://github.com/awsdocs/aws-doc-sdk-examples/tree/main/python/cross_service/stepfunctions_messenger)

In diesem Beispiel verwendete Dienste

- DynamoDB
- Lambda
- Amazon SQS
- Step Functions

Eine vollständige Liste der AWS SDK-Entwicklerhandbücher und Codebeispiele finden Sie unte[rDynamoDB mit einem SDK verwenden AWS.](#page-420-0) Dieses Thema enthält auch Informationen zu den ersten Schritten und Details zu früheren SDK-Versionen.

# <span id="page-2372-0"></span>Eine Anwendung für Foto-Asset-Management erstellen, mit der Benutzer Fotos mithilfe von Labels verwalten können

Die folgenden Codebeispiele zeigen, wie eine Serverless-Anwendung erstellt wird, mit der Benutzer Fotos mithilfe von Labels verwalten können.

## .NET

AWS SDK for .NET

Zeigt, wie eine Anwendung zur Verwaltung von Fotobeständen entwickelt wird, die mithilfe von Amazon Rekognition Labels in Bildern erkennt und sie für einen späteren Abruf speichert.

Den vollständigen Quellcode und Anweisungen zur Einrichtung und Ausführung finden Sie im vollständigen Beispiel unter [GitHub.](https://github.com/awsdocs/aws-doc-sdk-examples/tree/main/dotnetv3/cross-service/PhotoAssetManager)

Einen tiefen Einblick in den Ursprung dieses Beispiels finden Sie im Beitrag in der [AWS -](https://community.aws/posts/cloud-journeys/01-serverless-image-recognition-app) [Community.](https://community.aws/posts/cloud-journeys/01-serverless-image-recognition-app)

In diesem Beispiel verwendete Dienste

- API Gateway
- DynamoDB
- Lambda
- Amazon Rekognition
- Amazon S3
- Amazon SNS

## $C++$

SDK für C++

Zeigt, wie eine Anwendung zur Verwaltung von Fotobeständen entwickelt wird, die mithilfe von Amazon Rekognition Labels in Bildern erkennt und sie für einen späteren Abruf speichert.

Den vollständigen Quellcode und Anweisungen zur Einrichtung und Ausführung finden Sie im vollständigen Beispiel unter [GitHub.](https://github.com/awsdocs/aws-doc-sdk-examples/tree/main/cpp/example_code/cross-service/photo_asset_manager)

Einen tiefen Einblick in den Ursprung dieses Beispiels finden Sie im Beitrag in der [AWS -](https://community.aws/posts/cloud-journeys/01-serverless-image-recognition-app) [Community.](https://community.aws/posts/cloud-journeys/01-serverless-image-recognition-app)

In diesem Beispiel verwendete Dienste

- API Gateway
- DynamoDB
- Lambda
- Amazon Rekognition
- Amazon S3
- Amazon SNS

### Java

## SDK für Java 2.x

Zeigt, wie eine Anwendung zur Verwaltung von Fotobeständen entwickelt wird, die mithilfe von Amazon Rekognition Labels in Bildern erkennt und sie für einen späteren Abruf speichert.

Den vollständigen Quellcode und Anweisungen zur Einrichtung und Ausführung finden Sie im vollständigen Beispiel unter [GitHub.](https://github.com/awsdocs/aws-doc-sdk-examples/tree/main/javav2/usecases/pam_source_files)

Einen tiefen Einblick in den Ursprung dieses Beispiels finden Sie im Beitrag in der [AWS -](https://community.aws/posts/cloud-journeys/01-serverless-image-recognition-app) [Community.](https://community.aws/posts/cloud-journeys/01-serverless-image-recognition-app)

In diesem Beispiel verwendete Dienste

- API Gateway
- DynamoDB
- Lambda
- Amazon Rekognition
- Amazon S3
- Amazon SNS

### **JavaScript**

SDK für JavaScript (v3)

Zeigt, wie eine Anwendung zur Verwaltung von Fotobeständen entwickelt wird, die mithilfe von Amazon Rekognition Labels in Bildern erkennt und sie für einen späteren Abruf speichert.

Den vollständigen Quellcode und Anweisungen zur Einrichtung und Ausführung finden Sie im vollständigen Beispiel unter [GitHub.](https://github.com/awsdocs/aws-doc-sdk-examples/tree/main/javascriptv3/example_code/cross-services/photo-asset-manager)

Einen tiefen Einblick in den Ursprung dieses Beispiels finden Sie im Beitrag in der [AWS -](https://community.aws/posts/cloud-journeys/01-serverless-image-recognition-app) [Community.](https://community.aws/posts/cloud-journeys/01-serverless-image-recognition-app)

In diesem Beispiel verwendete Dienste

- API Gateway
- DynamoDB
- Lambda
- Amazon Rekognition
- Amazon S3
- Amazon SNS

### Kotlin

SDK für Kotlin

Zeigt, wie eine Anwendung zur Verwaltung von Fotobeständen entwickelt wird, die mithilfe von Amazon Rekognition Labels in Bildern erkennt und sie für einen späteren Abruf speichert.

Den vollständigen Quellcode und Anweisungen zur Einrichtung und Ausführung finden Sie im vollständigen Beispiel unter [GitHub.](https://github.com/awsdocs/aws-doc-sdk-examples/tree/main/kotlin/usecases/creating_pam)

Einen tiefen Einblick in den Ursprung dieses Beispiels finden Sie im Beitrag in der [AWS -](https://community.aws/posts/cloud-journeys/01-serverless-image-recognition-app) [Community.](https://community.aws/posts/cloud-journeys/01-serverless-image-recognition-app)

In diesem Beispiel verwendete Dienste

- API Gateway
- DynamoDB
- Lambda
- Amazon Rekognition
- Amazon S3
- Amazon SNS

### PHP

## SDK für PHP

Zeigt, wie eine Anwendung zur Verwaltung von Fotobeständen entwickelt wird, die mithilfe von Amazon Rekognition Labels in Bildern erkennt und sie für einen späteren Abruf speichert.

Den vollständigen Quellcode und Anweisungen zur Einrichtung und Ausführung finden Sie im vollständigen Beispiel unter [GitHub.](https://github.com/awsdocs/aws-doc-sdk-examples/tree/main/php/applications/photo_asset_manager)

Einen tiefen Einblick in den Ursprung dieses Beispiels finden Sie im Beitrag in der [AWS -](https://community.aws/posts/cloud-journeys/01-serverless-image-recognition-app) [Community.](https://community.aws/posts/cloud-journeys/01-serverless-image-recognition-app)

In diesem Beispiel verwendete Dienste

- API Gateway
- DynamoDB
- Lambda
- Amazon Rekognition
- Amazon S3
- Amazon SNS

## Rust

SDK für Rust

Zeigt, wie eine Anwendung zur Verwaltung von Fotobeständen entwickelt wird, die mithilfe von Amazon Rekognition Labels in Bildern erkennt und sie für einen späteren Abruf speichert.

Den vollständigen Quellcode und Anweisungen zur Einrichtung und Ausführung finden Sie im vollständigen Beispiel unter [GitHub.](https://github.com/awsdocs/aws-doc-sdk-examples/tree/main/rustv1/cross_service/photo_asset_management)

Einen tiefen Einblick in den Ursprung dieses Beispiels finden Sie im Beitrag in der [AWS -](https://community.aws/posts/cloud-journeys/01-serverless-image-recognition-app) [Community.](https://community.aws/posts/cloud-journeys/01-serverless-image-recognition-app)

In diesem Beispiel verwendete Dienste

- API Gateway
- DynamoDB
- Lambda
- Amazon Rekognition
- Amazon S3
- Amazon SNS

Eine vollständige Liste der AWS SDK-Entwicklerhandbücher und Codebeispiele finden Sie unte[rDynamoDB mit einem SDK verwenden AWS.](#page-420-0) Dieses Thema enthält auch Informationen zu den ersten Schritten und Details zu früheren SDK-Versionen.

# Erstellen einer Webanwendung zur Verfolgung von DynamoDB-Daten

Die folgenden Code-Beispiele zeigen, wie eine Webanwendung erstellt wird, die Arbeitselemente in einer Amazon DynamoDB-Tabelle verfolgt und mithilfe von Amazon Simple Email Service (Amazon SES) Berichte sendet.

## .NET

## AWS SDK for .NET

Zeigt, wie man die Amazon-DynamoDB-.NET-API verwendet, um eine dynamische Webanwendung zu erstellen, die DynamoDB-Arbeitsdaten verfolgt.

Den vollständigen Quellcode und Anweisungen zur Einrichtung und Ausführung finden Sie im vollständigen Beispiel unter [GitHub.](https://github.com/awsdocs/aws-doc-sdk-examples/tree/main/dotnetv3/cross-service/DynamoDbItemTracker)

In diesem Beispiel verwendete Dienste

- DynamoDB
- Amazon SES

### Java

SDK für Java 2.x

Zeigt, wie man die Amazon-DynamoDB-API verwendet, um eine dynamische Webanwendung zu erstellen, die DynamoDB-Arbeitsdaten verfolgt.

Den vollständigen Quellcode und Anweisungen zur Einrichtung und Ausführung finden Sie im vollständigen Beispiel unter [GitHub.](https://github.com/awsdocs/aws-doc-sdk-examples/tree/main/javav2/usecases/creating_dynamodb_web_app)

In diesem Beispiel verwendete Dienste

- DynamoDB
- Amazon SES

### **JavaScript**

```
SDK für JavaScript (v3)
```
Zeigt, wie man die Amazon-DynamoDB-API verwendet, um eine dynamische Webanwendung zu erstellen, die DynamoDB-Arbeitsdaten verfolgt.

Den vollständigen Quellcode und Anweisungen zur Einrichtung und Ausführung finden Sie im vollständigen Beispiel unter [GitHub.](https://github.com/awsdocs/aws-doc-sdk-examples/tree/main/javascriptv3/example_code/cross-services/ddb-item-tracker)

In diesem Beispiel verwendete Dienste

• DynamoDB

• Amazon SES

#### Kotlin

### SDK für Kotlin

Zeigt, wie man die Amazon-DynamoDB-API verwendet, um eine dynamische Webanwendung zu erstellen, die DynamoDB-Arbeitsdaten verfolgt.

Den vollständigen Quellcode und Anweisungen zur Einrichtung und Ausführung finden Sie im vollständigen Beispiel unter [GitHub.](https://github.com/awsdocs/aws-doc-sdk-examples/tree/main/kotlin/usecases/itemtracker_dynamodb)

In diesem Beispiel verwendete Dienste

- DynamoDB
- Amazon SES

### Python

SDK für Python (Boto3)

Zeigt, wie Sie mithilfe von Amazon Simple Email Service (Amazon SES) einen REST-Service erstellen, der Arbeitselemente in Amazon DynamoDB nachverfolgt und Berichte per E-Mail versendet. AWS SDK for Python (Boto3) In diesem Beispiel wird das Flask-Web-Framework für das HTTP-Routing verwendet und in eine React-Webseite integriert, um eine voll funktionsfähige Webanwendung zu präsentieren.

- Erstellen Sie einen Flask-REST-Service, der sich in integrieren lässt. AWS-Services
- Lesen, schreiben und aktualisieren Sie Arbeitsaufgaben, die in einer DynamoDB-Tabelle gespeichert sind.
- Verwenden Sie Amazon SES, um E-Mail-Berichte über Arbeitsaufgaben zu senden.

Den vollständigen Quellcode und Anweisungen zur Einrichtung und Ausführung finden Sie im vollständigen Beispiel im [AWS Code Examples Repository](https://github.com/awsdocs/aws-doc-sdk-examples/tree/main/python/cross_service/dynamodb_item_tracker) unter GitHub.

In diesem Beispiel verwendete Dienste

- DynamoDB
- Amazon SES

Eine vollständige Liste der AWS SDK-Entwicklerhandbücher und Codebeispiele finden Sie unte[rDynamoDB mit einem SDK verwenden AWS.](#page-420-0) Dieses Thema enthält auch Informationen zu den ersten Schritten und Details zu früheren SDK-Versionen.

## Erstellen einer Websocket-Chat-Anwendung mit API Gateway

Das folgende Codebeispiel zeigt, wie eine Chat-Anwendung erstellt wird, die von einer auf Amazon API Gateway basierenden Websocket-API bereitgestellt wird.

Python

SDK für Python (Boto3)

Zeigt, wie das AWS SDK for Python (Boto3) mit Amazon API Gateway V2 verwendet wird, um eine Websocket-API zu erstellen, die in Amazon DynamoDB integriert AWS Lambda werden kann.

- Erstellen Sie eine WebSocket-API, die von API Gateway bereitgestellt wird.
- Definieren Sie einen Lambda-Handler, der Verbindungen in DynamoDB speichert und Nachrichten an andere Chat-Teilnehmer sendet.
- Stellen Sie eine Verbindung zur Websocket-Chat-Anwendung her und senden Sie Nachrichten mit dem Websockets-Paket.

Den vollständigen Quellcode und Anweisungen zur Einrichtung und Ausführung finden Sie im vollständigen Beispiel unter. [GitHub](https://github.com/awsdocs/aws-doc-sdk-examples/tree/main/python/cross_service/apigateway_websocket_chat)

In diesem Beispiel verwendete Dienste

- API Gateway
- DynamoDB
- Lambda

Eine vollständige Liste der AWS SDK-Entwicklerhandbücher und Codebeispiele finden Sie unte[rDynamoDB mit einem SDK verwenden AWS.](#page-420-0) Dieses Thema enthält auch Informationen zu den ersten Schritten und Details zu früheren SDK-Versionen.

# Erkennen Sie persönliche Schutzausrüstung in Bildern mit Amazon Rekognition mithilfe eines SDK AWS

Die folgenden Code-Beispiele zeigen, wie man eine App erstellt, die Amazon Rekognition verwendet, um Persönliche Schutzausrüstung (PSA) in Bildern zu erkennen.

Java

SDK für Java 2.x

Zeigt, wie eine AWS Lambda Funktion erstellt wird, die Bilder mit persönlicher Schutzausrüstung erkennt.

Den vollständigen Quellcode und Anweisungen zur Einrichtung und Ausführung finden Sie im vollständigen Beispiel unter [GitHub.](https://github.com/awsdocs/aws-doc-sdk-examples/tree/main/javav2/usecases/creating_lambda_ppe)

In diesem Beispiel verwendete Dienste

- DynamoDB
- Amazon Rekognition
- Amazon S3
- Amazon SES

## **JavaScript**

## SDK für JavaScript (v3)

Zeigt, wie Amazon Rekognition mit dem verwendet wird, AWS SDK for JavaScript um eine Anwendung zur Erkennung persönlicher Schutzausrüstung (PSA) in Bildern zu erstellen, die sich in einem Amazon Simple Storage Service (Amazon S3) -Bucket befinden. Die App speichert die Ergebnisse in einer Amazon-DynamoDB-Tabelle und sendet dem Administrator eine E-Mail-Benachrichtigung mit den Ergebnissen über Amazon Simple Email Service (Amazon SES).

So funktioniert es:

- Erstellen Sie mit Amazon Cognito einen nicht authentifizierten Benutzer.
- Analysieren Sie mit Amazon Rekognition Bilder für PSA.
- Verifizieren Sie eine E-Mail-Adresse für Amazon SES.
- Aktualisieren Sie eine DynamoDB-Tabelle mit Ergebnissen.

• Senden Sie eine E-Mail-Benachrichtigung mit Amazon SES.

Den vollständigen Quellcode und Anweisungen zur Einrichtung und Ausführung finden Sie im vollständigen Beispiel unter. [GitHub](https://github.com/awsdocs/aws-doc-sdk-examples/tree/main/javascriptv3/example_code/cross-services/photo-analyzer-ppe)

In diesem Beispiel verwendete Dienste

- DynamoDB
- Amazon Rekognition
- Amazon S3
- Amazon SES

Eine vollständige Liste der AWS SDK-Entwicklerhandbücher und Codebeispiele finden Sie unte[rDynamoDB mit einem SDK verwenden AWS.](#page-420-0) Dieses Thema enthält auch Informationen zu den ersten Schritten und Details zu früheren SDK-Versionen.

## Aufrufen einer Lambda-Funktion von einem Browser aus

Das folgende Codebeispiel zeigt, wie eine AWS Lambda Funktion von einem Browser aus aufgerufen wird.

### **JavaScript**

```
SDK für JavaScript (v2)
```
Sie können eine browserbasierte Anwendung erstellen, die eine AWS Lambda Funktion verwendet, um eine Amazon DynamoDB-Tabelle mit Benutzerauswahlen zu aktualisieren.

Den vollständigen Quellcode und Anweisungen zur Einrichtung und Ausführung finden Sie im vollständigen Beispiel unter. [GitHub](https://github.com/awsdocs/aws-doc-sdk-examples/tree/main/javascript/example_code/lambda/lambda-for-browser)

In diesem Beispiel verwendete Dienste

- DynamoDB
- Lambda

SDK für JavaScript (v3)

Sie können eine browserbasierte Anwendung erstellen, die eine AWS Lambda Funktion verwendet, um eine Amazon DynamoDB-Tabelle mit Benutzerauswahlen zu aktualisieren. Diese App verwendet v3. AWS SDK for JavaScript

Den vollständigen Quellcode und Anweisungen zur Einrichtung und Ausführung finden Sie im vollständigen Beispiel unter [GitHub.](https://github.com/awsdocs/aws-doc-sdk-examples/tree/main/javascriptv3/example_code/cross-services/lambda-for-browser)

In diesem Beispiel verwendete Dienste

- DynamoDB
- Lambda

Eine vollständige Liste der AWS SDK-Entwicklerhandbücher und Codebeispiele finden Sie unte[rDynamoDB mit einem SDK verwenden AWS.](#page-420-0) Dieses Thema enthält auch Informationen zu den ersten Schritten und Details zu früheren SDK-Versionen.

# Überwachen Sie die Leistung von Amazon DynamoDB mithilfe eines SDK AWS

Das folgende Codebeispiel zeigt, wie die Verwendung von DynamoDB durch eine Anwendung zur Leistungsüberwachung konfiguriert wird.

Java

SDK für Java 2.x

Dieses Beispiel zeigt, wie eine Java-Anwendung konfiguriert wird, um die Leistung von DynamoDB zu überwachen. Die Anwendung sendet Metrikdaten an die CloudWatch Stelle, an die Sie die Leistung überwachen können.

Den vollständigen Quellcode und Anweisungen zur Einrichtung und Ausführung finden Sie im vollständigen Beispiel unter [GitHub.](https://github.com/awsdocs/aws-doc-sdk-examples/tree/main/javav2/usecases/monitor_dynamodb)

In diesem Beispiel verwendete Dienste

- CloudWatch
- DynamoDB

Eine vollständige Liste der AWS SDK-Entwicklerhandbücher und Codebeispiele finden Sie unte[rDynamoDB mit einem SDK verwenden AWS.](#page-420-0) Dieses Thema enthält auch Informationen zu den ersten Schritten und Details zu früheren SDK-Versionen.

Überwachen Sie die DynamoDB-Leistung API-Version 2012-08-10 2361

# Speichern Sie EXIF und andere Bildinformationen mit einem SDK AWS

Wie das aussehen kann, sehen Sie am nachfolgenden Beispielcode:

- Rufen Sie EXIF-Informationen aus einer JPG-, JPEG- oder PNG-Datei ab.
- Laden Sie die Bilddatei in einen Amazon-S3-Bucket hoch.
- Verwenden Sie Amazon Rekognition, um die drei wichtigsten Attribute (Labels) in der Datei zu identifizieren.
- Fügen Sie die EXIF- und Label-Informationen einer Amazon-DynamoDB-Tabelle in der Region hinzu.

## Rust

## SDK für Rust

Rufen Sie EXIF-Informationen aus einer JPG-, JPEG- oder PNG-Datei ab, laden Sie die Bilddatei in einen Amazon-S3-Bucket hoch und identifizieren Sie mit Amazon Rekognition die drei wichtigsten Attribute (Labels in Amazon Rekognition) in der Datei. Fügen Sie die EXIFund Labelinformationen dann einer Amazon-DynamoDB-Tabelle in der Region hinzu.

Den vollständigen Quellcode und Anweisungen zur Einrichtung und Ausführung finden Sie im vollständigen Beispiel unter [GitHub.](https://github.com/awsdocs/aws-doc-sdk-examples/blob/main/rustv1/cross_service/detect_labels/src/main.rs)

In diesem Beispiel verwendete Dienste

- DynamoDB
- Amazon Rekognition
- Amazon S3

Eine vollständige Liste der AWS SDK-Entwicklerhandbücher und Codebeispiele finden Sie unte[rDynamoDB mit einem SDK verwenden AWS.](#page-420-0) Dieses Thema enthält auch Informationen zu den ersten Schritten und Details zu früheren SDK-Versionen.

## Verwenden von API Gateway zum Aufrufen einer Lambda-Funktion

Die folgenden Codebeispiele zeigen, wie eine von Amazon API Gateway aufgerufene AWS Lambda Funktion erstellt wird.

EXIF- und andere Bildinformationen speichern API-Version 2012-08-10 2362

#### Java

SDK für Java 2.x

Zeigt, wie eine AWS Lambda Funktion mithilfe der Lambda Java Runtime API erstellt wird. In diesem Beispiel werden verschiedene AWS Dienste aufgerufen, um einen bestimmten Anwendungsfall auszuführen. Dieses Beispiel zeigt, wie man eine Lambda-Funktion erstellt, die von Amazon API Gateway aufgerufen wird und eine Amazon-DynamoDB-Tabelle nach Arbeitsjubiläen durchsucht und Amazon Simple Notification Service (Amazon SNS) verwendet, um eine Textnachricht an Ihre Mitarbeiter zu senden, die ihnen zu ihrem einjährigen Jubiläum gratuliert.

Den vollständigen Quellcode und Anweisungen zur Einrichtung und Ausführung finden Sie im vollständigen Beispiel unter [GitHub.](https://github.com/awsdocs/aws-doc-sdk-examples/tree/main/javav2/usecases/creating_lambda_apigateway)

In diesem Beispiel verwendete Dienste

- API Gateway
- DynamoDB
- Lambda
- Amazon SNS

### **JavaScript**

SDK für JavaScript (v3)

Zeigt, wie eine AWS Lambda Funktion mithilfe der JavaScript Lambda-Laufzeit-API erstellt wird. In diesem Beispiel werden verschiedene AWS Dienste aufgerufen, um einen bestimmten Anwendungsfall auszuführen. Dieses Beispiel zeigt, wie man eine Lambda-Funktion erstellt, die von Amazon API Gateway aufgerufen wird und eine Amazon-DynamoDB-Tabelle nach Arbeitsjubiläen durchsucht und Amazon Simple Notification Service (Amazon SNS) verwendet, um eine Textnachricht an Ihre Mitarbeiter zu senden, die ihnen zu ihrem einjährigen Jubiläum gratuliert.

Den vollständigen Quellcode und Anweisungen zur Einrichtung und Ausführung finden Sie im vollständigen Beispiel unter [GitHub.](https://github.com/awsdocs/aws-doc-sdk-examples/tree/main/javascriptv3/example_code/cross-services/lambda-api-gateway)

Dieses Beispiel ist auch verfügbar im [AWS SDK for JavaScript Entwicklerhandbuch für v3.](https://docs.aws.amazon.com/sdk-for-javascript/v3/developer-guide/api-gateway-invoking-lambda-example.html)

In diesem Beispiel verwendete Dienste

- API Gateway
- DynamoDB
- Lambda
- Amazon SNS

Eine vollständige Liste der AWS SDK-Entwicklerhandbücher und Codebeispiele finden Sie unte[rDynamoDB mit einem SDK verwenden AWS.](#page-420-0) Dieses Thema enthält auch Informationen zu den ersten Schritten und Details zu früheren SDK-Versionen.

## Verwenden von Step Functions, um Lambda-Funktionen aufzurufen

Die folgenden Codebeispiele zeigen, wie Sie eine AWS Step Functions Zustandsmaschine erstellen, die nacheinander AWS Lambda Funktionen aufruft.

Java

SDK für Java 2.x

Zeigt, wie Sie mithilfe von AWS Step Functions und einen AWS serverlosen Workflow erstellen. AWS SDK for Java 2.x Jeder Workflow-Schritt wird mithilfe einer AWS Lambda Funktion implementiert.

Den vollständigen Quellcode und Anweisungen zur Einrichtung und Ausführung finden Sie im vollständigen Beispiel unter [GitHub.](https://github.com/awsdocs/aws-doc-sdk-examples/tree/main/javav2/usecases/creating_workflows_stepfunctions)

In diesem Beispiel verwendete Dienste

- DynamoDB
- Lambda
- Amazon SES
- Step Functions

### **JavaScript**

SDK für JavaScript (v3)

Zeigt, wie Sie einen AWS serverlosen Workflow mithilfe von AWS Step Functions und erstellen. AWS SDK for JavaScript Jeder Workflow-Schritt wird mithilfe einer AWS Lambda Funktion implementiert.

Lambda ist ein Datenverarbeitungsservice, mit dem Sie Code ausführen können, ohne Server bereitstellen oder verwalten zu müssen. Step Functions ist ein Serverless-Orchestrierungsservice, mit dem Sie Lambda-Funktionen und andere kombinieren AWS - Services kombinieren können, um geschäftskritische Anwendungen zu erstellen.

Den vollständigen Quellcode und Anweisungen zur Einrichtung und Ausführung finden Sie im vollständigen Beispiel unter [GitHub.](https://github.com/awsdocs/aws-doc-sdk-examples/tree/main/javascriptv3/example_code/cross-services/lambda-step-functions)

Dieses Beispiel ist auch verfügbar im [AWS SDK for JavaScript Entwicklerhandbuch für v3.](https://docs.aws.amazon.com/sdk-for-javascript/v3/developer-guide/serverless-step-functions-example.html)

In diesem Beispiel verwendete Dienste

- DynamoDB
- Lambda
- Amazon SES
- Step Functions

Eine vollständige Liste der AWS SDK-Entwicklerhandbücher und Codebeispiele finden Sie unte[rDynamoDB mit einem SDK verwenden AWS.](#page-420-0) Dieses Thema enthält auch Informationen zu den ersten Schritten und Details zu früheren SDK-Versionen.

## Verwendung geplanter Ereignisse zum Aufrufen einer Lambda-Funktion

Die folgenden Codebeispiele zeigen, wie eine AWS Lambda Funktion erstellt wird, die durch ein von Amazon EventBridge geplantes Ereignis aufgerufen wird.

Java

SDK für Java 2.x

Zeigt, wie ein von Amazon EventBridge geplantes Ereignis erstellt wird, das eine AWS Lambda Funktion aufruft. Konfigurieren Sie so EventBridge , dass ein Cron-Ausdruck

verwendet wird, um zu planen, wann die Lambda-Funktion aufgerufen wird. In diesem Beispiel erstellen Sie eine Lambda-Funktion mithilfe der Lambda-Java-Laufzeit-API. In diesem Beispiel werden verschiedene AWS Dienste aufgerufen, um einen bestimmten Anwendungsfall auszuführen. Dieses Beispiel zeigt, wie man eine App erstellt, die eine mobile Textnachricht an Ihre Mitarbeiter sendet, um ihnen zum einjährigen Jubiläum zu gratulieren.

Den vollständigen Quellcode und Anweisungen zur Einrichtung und Ausführung finden Sie im vollständigen Beispiel unter [GitHub.](https://github.com/awsdocs/aws-doc-sdk-examples/tree/main/javav2/usecases/creating_scheduled_events)

In diesem Beispiel verwendete Dienste

- DynamoDB
- EventBridge
- Lambda
- Amazon SNS

## **JavaScript**

SDK für JavaScript (v3)

Zeigt, wie ein von Amazon EventBridge geplantes Ereignis erstellt wird, das eine AWS Lambda Funktion aufruft. Konfigurieren Sie so EventBridge , dass ein Cron-Ausdruck verwendet wird, um zu planen, wann die Lambda-Funktion aufgerufen wird. In diesem Beispiel erstellen Sie eine Lambda-Funktion mithilfe der JavaScript Lambda-Laufzeit-API. In diesem Beispiel werden verschiedene AWS Dienste aufgerufen, um einen bestimmten Anwendungsfall auszuführen. Dieses Beispiel zeigt, wie man eine App erstellt, die eine mobile Textnachricht an Ihre Mitarbeiter sendet, um ihnen zum einjährigen Jubiläum zu gratulieren.

Den vollständigen Quellcode und Anweisungen zur Einrichtung und Ausführung finden Sie im vollständigen Beispiel unter [GitHub.](https://github.com/awsdocs/aws-doc-sdk-examples/tree/main/javascriptv3/example_code/cross-services/lambda-scheduled-events)

Dieses Beispiel ist auch verfügbar im [AWS SDK for JavaScript Entwicklerhandbuch für v3.](https://docs.aws.amazon.com/sdk-for-javascript/v3/developer-guide/scheduled-events-invoking-lambda-example.html)

In diesem Beispiel verwendete Dienste

- DynamoDB
- EventBridge
- Lambda
- Amazon SNS

Eine vollständige Liste der AWS SDK-Entwicklerhandbücher und Codebeispiele finden Sie unte[rDynamoDB mit einem SDK verwenden AWS.](#page-420-0) Dieses Thema enthält auch Informationen zu den ersten Schritten und Details zu früheren SDK-Versionen.

# Sicherheit und Compliance in Amazon DynamoDB

Cloud-Sicherheit hat höchste AWS Priorität. Als AWS Kunde profitieren Sie von einer Rechenzentrums- und Netzwerkarchitektur, die darauf ausgelegt sind, die Anforderungen der sicherheitssensibelsten Unternehmen zu erfüllen.

Sicherheit ist eine gemeinsame Verantwortung von Ihnen AWS und Ihnen. Das [Modell der geteilten](https://aws.amazon.com/compliance/shared-responsibility-model/) [Verantwortung](https://aws.amazon.com/compliance/shared-responsibility-model/) beschreibt dies als Sicherheit der Cloud und Sicherheit in der Cloud:

- Sicherheit der Cloud AWS ist verantwortlich für den Schutz der Infrastruktur, die AWS Dienste in der AWS Cloud ausführt. AWS bietet Ihnen auch Dienste, die Sie sicher nutzen können. Die Wirksamkeit unserer Sicherheitsfunktionen wird regelmäßig von externen Prüfern im Rahmen des [AWS -Compliance-Programms getestet und überprüft.](https://aws.amazon.com/compliance/programs/) Weitere Informationen zu den Compliance-Programmen für DynamoDB finden Sie unter [Compliance-Programm für abgedeckte AWS -](https://aws.amazon.com/compliance/services-in-scope/) [Services.](https://aws.amazon.com/compliance/services-in-scope/)
- Sicherheit in der Cloud Ihre Verantwortung richtet sich nach dem AWS Dienst, den Sie nutzen. In Ihre Verantwortung fallen außerdem weitere Faktoren, wie z. B. die Vertraulichkeit der Daten, die Anforderungen Ihrer Organisation sowie geltende Gesetze und Vorschriften.

Diese Dokumentation beschreibt, wie Sie das Modell der übergreifenden Verantwortlichkeit bei der Verwendung von DynamoDB anwenden können. Die folgenden Themen veranschaulichen, wie Sie DynamoDB zur Erfüllung Ihrer Sicherheits- und Compliance-Ziele konfigurieren können. Sie erfahren auch, wie Sie andere AWS Dienste verwenden können, die Ihnen bei der Überwachung und Sicherung Ihrer DynamoDB-Ressourcen helfen können.

Themen

- [AWS verwaltete Richtlinien für Amazon DynamoDB](#page-2390-0)
- [Verwenden ressourcenbasierter Richtlinien für DynamoDB](#page-2393-0)
- [Datenschutz in DynamoDB](#page-2429-0)
- [AWS Identity and Access Management \(IAM\)](#page-2460-0)
- [Compliance-Validierung nach Branche für DynamoDB](#page-2523-0)
- [Ausfallsicherheit und Notfallwiederherstellung in Amazon DynamoDB](#page-2524-0)
- [Infrastruktursicherheit in Amazon DynamoDB](#page-2526-0)
- [AWS PrivateLink für DynamoDB](#page-2537-0)
- [Konfigurations- und Schwachstellenanalyse in Amazon DynamoDB](#page-2545-0)

## • [Bewährte Methoden für die Sicherheit für Amazon DynamoDB](#page-2546-0)

# <span id="page-2390-0"></span>AWS verwaltete Richtlinien für Amazon DynamoDB

DynamoDB verwendet AWS verwaltete Richtlinien, um eine Reihe von Berechtigungen zu definieren, die der Dienst benötigt, um bestimmte Aktionen auszuführen. DynamoDB verwaltet und aktualisiert seine AWS verwalteten Richtlinien. Sie können die Berechtigungen in AWS verwalteten Richtlinien nicht ändern. Weitere Informationen zu AWS verwalteten Richtlinien finden Sie im IAM-Benutzerhandbuch unter [AWS Verwaltete Richtlinien.](https://docs.aws.amazon.com/IAM/latest/UserGuide/access_policies_managed-vs-inline.html#aws-managed-policies)

DynamoDB kann gelegentlich zusätzliche Berechtigungen zu einer AWS verwalteten Richtlinie hinzufügen, um neue Funktionen zu unterstützen. Diese Art von Update betrifft alle Identitäten (Benutzer, Gruppen und Rollen), an welche die Richtlinie angehängt ist. Eine AWS verwaltete Richtlinie wird höchstwahrscheinlich aktualisiert, wenn eine neue Funktion eingeführt wird oder wenn neue Operationen verfügbar werden. DynamoDB entfernt keine Berechtigungen aus einer AWS verwalteten Richtlinie, sodass durch Richtlinienaktualisierungen Ihre bestehenden Berechtigungen nicht beeinträchtigt werden.

## AWS verwaltete Richtlinie: DynamoDB ReplicationServiceRolePolicy

Sie können die DynamoDBReplicationServiceRolePolicy-Richtlinie Ihren IAM-Entitäten nicht anfügen. Diese Richtlinie ist an eine serviceverknüpfte Rolle angehängt, die DynamoDB die Durchführung von Aktionen in Ihrem Namen ermöglicht. Weitere Informationen finden Sie unter [Verwenden von IAM mit globalen Tabellen](https://docs.aws.amazon.com/amazondynamodb/latest/developerguide/V2gt_IAM.html).

Diese Richtlinie gewährt Berechtigungen, die es der serviceverknüpften Rolle ermöglichen, eine Datenreplikation zwischen Replikaten globaler Tabellen durchzuführen. Sie gewährt auch Berechtigungen zur Verwaltung von Replikaten globaler Tabellen in Ihrem Namen.

## Details zu Berechtigungen

Diese Richtlinie gewährt Berechtigungen für folgende Aktionen:

- dynamodb Ausführung einer Datenreplikation und Verwaltung von Tabellenreplikaten
- application-autoscaling— Tabelleneinstellungen abrufen und verwalten AutoScaling
- account Abruf des Regionsstatus, um die Zugänglichkeit von Replikaten zu bewerten
- iam— Um die dienstverknüpfte Rolle für die Anwendung AutoScaling zu erstellen, falls die dienstverknüpfte Rolle noch nicht existiert.

Die Definition dieser verwalteten Richtlinie finden Sie [hier.](https://docs.aws.amazon.com/aws-managed-policy/latest/reference/DynamoDBReplicationServiceRolePolicy.html)

## AWS verwaltete Richtlinie: DB AmazonDynamo ReadOnlyAccess

Sie können die AmazonDynamoDBReadOnlyAccess-Richtlinie an Ihre IAM-Identitäten anfügen.

Diese Richtlinie gewährt nur Lesezugriff auf Amazon DynamoDB.

Details zu Berechtigungen

Diese Richtlinie umfasst die folgenden Berechtigungen:

- Amazon DynamoDB— Bietet schreibgeschützten Zugriff auf Amazon DynamoDB.
- Amazon DynamoDB Accelerator (DAX)— Bietet schreibgeschützten Zugriff auf Amazon DynamoDB Accelerator (DAX).
- Application Auto Scaling— Ermöglicht Prinzipalen das Anzeigen von Konfigurationen aus Application Auto Scaling. Dies ist erforderlich, damit Benutzer automatische Skalierungsrichtlinien anzeigen können, die an eine Tabelle angehängt sind.
- CloudWatch— Ermöglicht Prinzipalen das Anzeigen von Metrikdaten und Alarmen, die in CloudWatch konfiguriert sind. Dies ist erforderlich, damit Benutzer die Größe der Fakturierungstabelle und die CloudWatch Alarme, die für eine Tabelle konfiguriert wurden, einsehen können.
- AWS Data Pipeline— Ermöglicht Prinzipalen das Anzeigen AWS Data Pipeline und Zuordnen von Objekten.
- Amazon EC2— Ermöglicht Prinzipalen das Anzeigen von Amazon EC2 EC2-VPCs, Subnetzen und Sicherheitsgruppen.
- IAM— Ermöglicht Prinzipalen das Anzeigen von IAM-Rollen.
- AWS KMS— Ermöglicht Prinzipalen das Anzeigen von Schlüsseln, die in konfiguriert sind. AWS KMS Dies ist erforderlich, damit Benutzer sehen können AWS KMS keys , was sie in ihrem Konto erstellt und verwaltet haben.
- Amazon SNS— Ermöglicht Principals, Amazon SNS SNS-Themen und Abonnements nach Themen aufzulisten.
- AWS Resource Groups— Ermöglicht Prinzipalen, Ressourcengruppen und ihre Abfragen einzusehen.
- AWS Resource Groups Tagging— Ermöglicht Prinzipalen, alle markierten oder zuvor markierten Ressourcen in einer Region aufzulisten.
- Kinesis— Ermöglicht Prinzipalen das Anzeigen von Kinesis-Datenstrombeschreibungen.
- Amazon CloudWatch Contributor Insights— Ermöglicht es den Prinzipalen, Zeitreihendaten einzusehen, die nach den Regeln von Contributor Insights erfasst wurden.

## Informationen zum JSON [Format der Richtlinie finden Sie unter AmazonDynamo DB.](https://docs.aws.amazon.com/aws-managed-policy/latest/reference/AmazonDynamoDBReadOnlyAccess.html) [ReadOnlyAccess](https://docs.aws.amazon.com/aws-managed-policy/latest/reference/AmazonDynamoDBReadOnlyAccess.html)

## DynamoDB-Updates für verwaltete Richtlinien AWS

Diese Tabelle zeigt Aktualisierungen der AWS Zugriffsverwaltungsrichtlinien für DynamoDB.

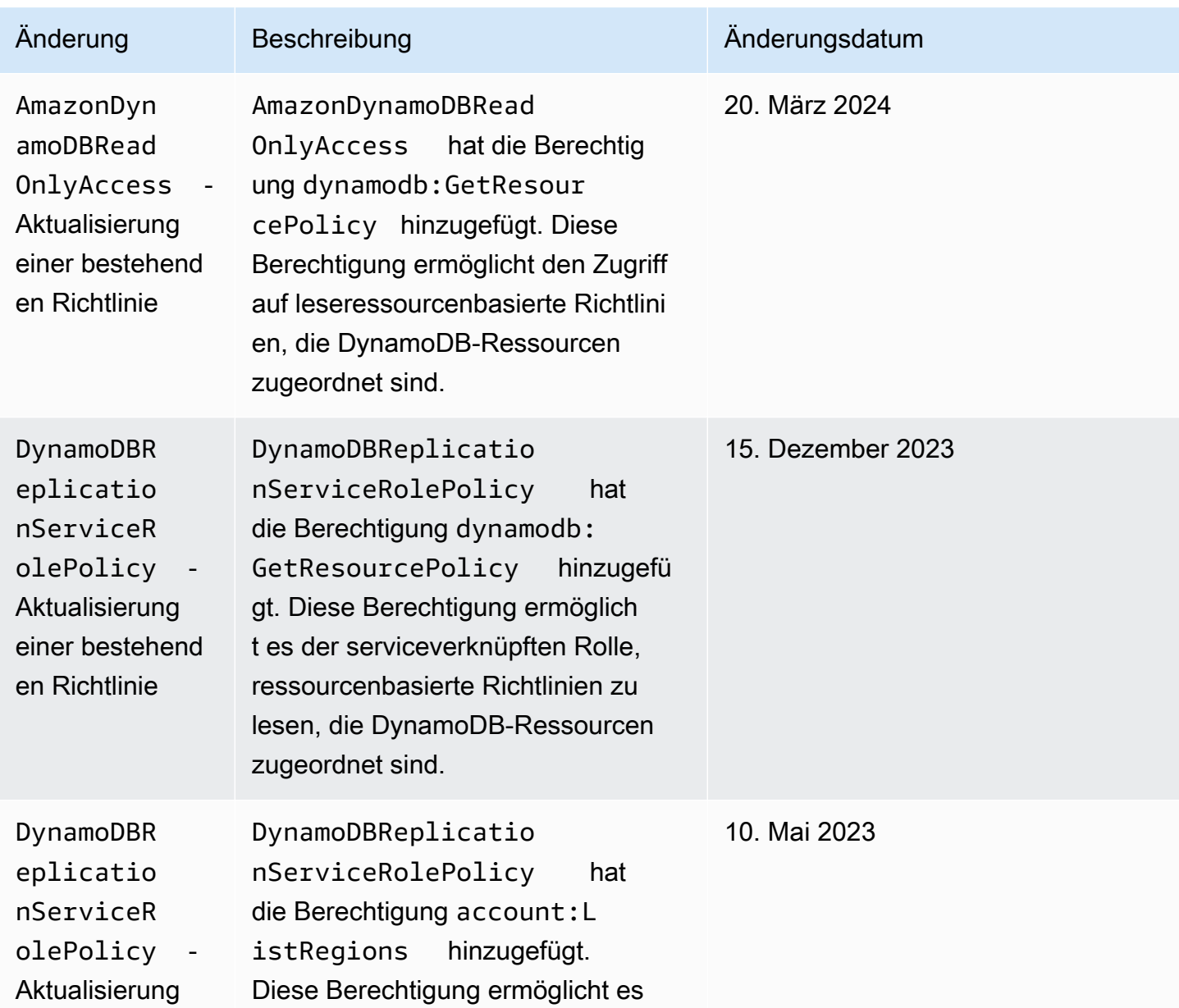

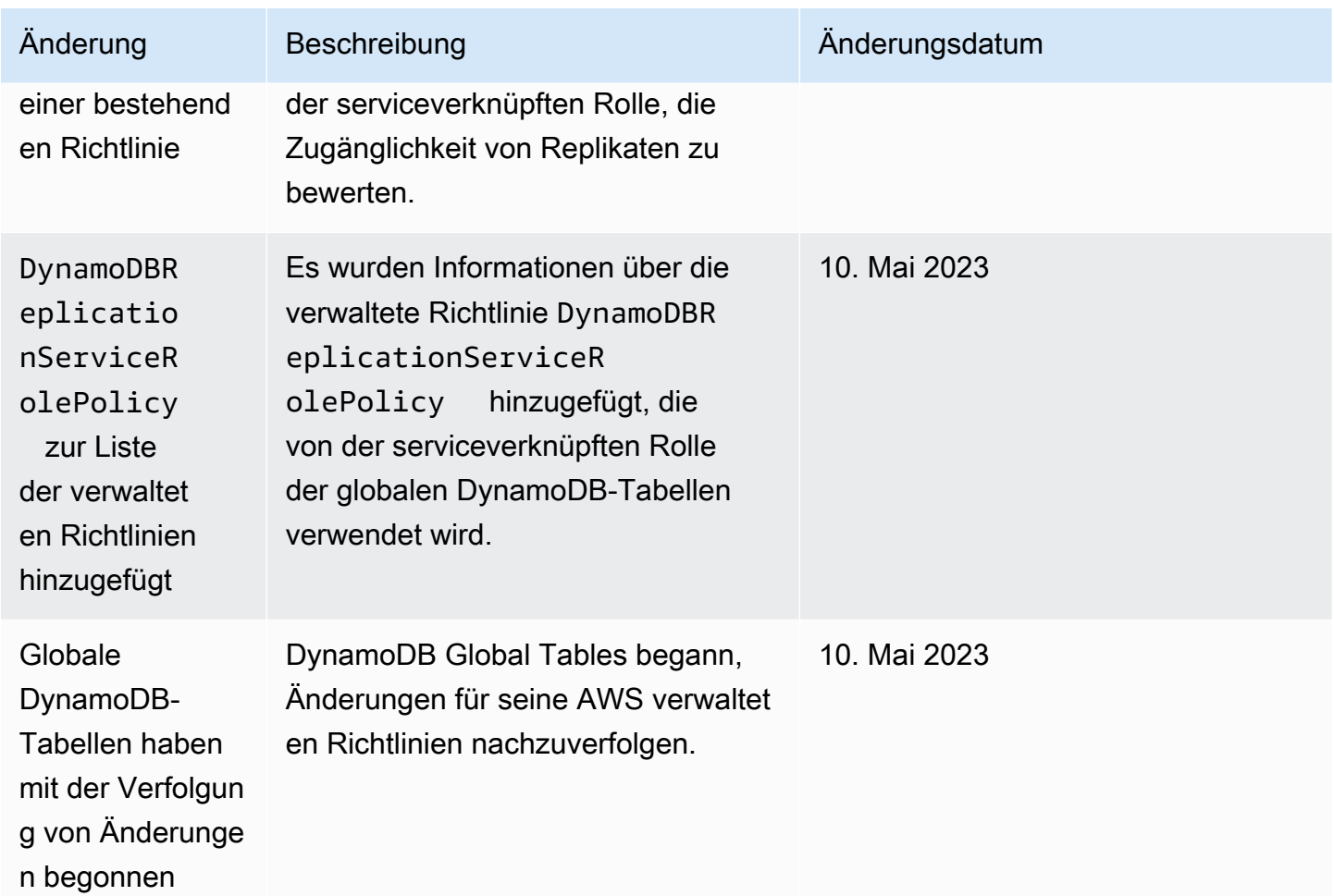

# <span id="page-2393-0"></span>Verwenden ressourcenbasierter Richtlinien für DynamoDB

DynamoDB unterstützt ressourcenbasierte Richtlinien für Tabellen, Indizes und Streams. Mit ressourcenbasierten Richtlinien können Sie Zugriffsberechtigungen definieren, indem Sie angeben, wer Zugriff auf die einzelnen Ressourcen hat und welche Aktionen sie für jede Ressource ausführen dürfen.

Sie können DynamoDB-Ressourcen, z. B. einer Tabelle oder einem Stream, eine ressourcenbasierte Richtlinie zuordnen. In dieser Richtlinie geben Sie Berechtigungen für Identity and Access Management (IAM) [-Prinzipale](https://docs.aws.amazon.com/IAM/latest/UserGuide/intro-structure.html#intro-structure-principal) an, die bestimmte Aktionen auf diesen DynamoDB-Ressourcen ausführen können. Beispielsweise enthält die einer Tabelle zugeordnete Richtlinie Berechtigungen für den Zugriff auf die Tabelle und ihre Indizes. Daher können ressourcenbasierte Richtlinien Ihnen helfen, die Zugriffskontrolle für Ihre DynamoDB-Tabellen, -Indizes und -Streams zu vereinfachen, indem Sie Berechtigungen auf Ressourcenebene definieren. Die maximale Größe einer Richtlinie, die Sie an eine DynamoDB-Ressource anhängen können, beträgt 20 KB.

Ein wesentlicher Vorteil der Verwendung ressourcenbasierter Richtlinien besteht in der Vereinfachung der kontoübergreifenden Zugriffskontrolle, um den kontenübergreifenden Zugriff auf IAM-Prinzipale in verschiedenen Umgebungen zu ermöglichen. AWS-Konten Weitere Informationen finden Sie unter [Ressourcenbasierte Richtlinie für kontoübergreifenden Zugriff.](#page-2422-0)

[Ressourcenbasierte Richtlinien unterstützen auch Integrationen mit den Funktionen External Access](#page-2411-0)  [Analyzer und Block Public Access \(BPA\) von I](#page-2411-0)[AM Access Analyze](https://docs.aws.amazon.com/IAM/latest/UserGuide/what-is-access-analyzer.html)[r.](#page-2411-0) IAM Access Analyzer meldet kontoübergreifenden Zugriff auf externe Entitäten, die in ressourcenbasierten Richtlinien spezifiziert sind. Es bietet auch Transparenz, sodass Sie Ihre Berechtigungen verfeinern und dem Prinzip der geringsten Rechte entsprechen können. BPA hilft Ihnen dabei, den öffentlichen Zugriff auf Ihre DynamoDB-Tabellen, -Indizes und -Streams zu verhindern, und wird in den Workflows zur Erstellung und Änderung ressourcenbasierter Richtlinien automatisch aktiviert.

## Themen

- [Erstellen Sie eine Tabelle mit einer ressourcenbasierten Richtlinie](#page-2394-0)
- [Hängen Sie eine Richtlinie an eine vorhandene Tabelle an](#page-2401-0)
- [Hängen Sie eine ressourcenbasierte Richtlinie an einen Stream an](#page-2405-0)
- [Entfernen Sie eine ressourcenbasierte Richtlinie aus einer Tabelle](#page-2408-0)
- [Kontoübergreifender Zugriff mit ressourcenbasierten Richtlinien](#page-2409-0)
- [Sperren des öffentlichen Zugangs mit ressourcenbasierten Richtlinien](#page-2411-0)
- [API-Operationen, die durch ressourcenbasierte Richtlinien unterstützt werden](#page-2414-0)
- [Autorisierung mit identitätsbasierten IAM-Richtlinien und ressourcenbasierten DynamoDB-](#page-2419-0)**[Richtlinien](#page-2419-0)**
- [Beispiele für eine ressourcenbasierte Richtlinie](#page-2420-0)
- [Überlegungen zu ressourcenbasierten Richtlinien](#page-2426-0)
- [Bewährte Methoden für ressourcenbasierte Richtlinien](#page-2428-0)

## <span id="page-2394-0"></span>Erstellen Sie eine Tabelle mit einer ressourcenbasierten Richtlinie

Sie können beim Erstellen einer Tabelle mithilfe der DynamoDB-Konsole, der [CreateTable](https://docs.aws.amazon.com/amazondynamodb/latest/APIReference/API_CreateTable.html)API, des [AWS SDK](#page-2403-0) oder einer Vorlage eine ressourcenbasierte Richtlinie hinzufügen. AWS CLI AWS **CloudFormation** 

## AWS CLI

Im folgenden Beispiel wird eine Tabelle erstellt, die mit dem Befehl benannt *MusicCollection*wird. create-table AWS CLI Dieser Befehl enthält auch den resource-policy Parameter, der der Tabelle eine ressourcenbasierte Richtlinie hinzufügt. Diese Richtlinie ermöglicht es dem Benutzer *John [RestoreTableToPointInTime](https://docs.aws.amazon.com/amazondynamodb/latest/APIReference/API_RestoreTableToPointInTime.html)*, die [PutItem](https://docs.aws.amazon.com/amazondynamodb/latest/APIReference/API_PutItem.html)API-Aktionen [GetItem](https://docs.aws.amazon.com/amazondynamodb/latest/APIReference/API_GetItem.html), und für die Tabelle auszuführen.

Denken Sie daran, den *kursiv geschriebenen* Text durch Ihre ressourcenspezifischen Informationen zu ersetzen.

```
aws dynamodb create-table \ 
     --table-name MusicCollection \ 
     --attribute-definitions AttributeName=Artist,AttributeType=S 
 AttributeName=SongTitle,AttributeType=S \ 
     --key-schema AttributeName=Artist,KeyType=HASH 
AttributeName=SongTitle, KeyType=RANGE
    --provisioned-throughput ReadCapacityUnits=5, WriteCapacityUnits=5 \
     --resource-policy \ 
        "{ 
            \"Version\": \"2012-10-17\", 
            \"Statement\": [ 
\overline{a} \"Effect\": \"Allow\", 
                    \"Principal\": { 
                        \"AWS\": \"arn:aws:iam::123456789012:user/John\" 
\}, \{ \"Action\": [ 
                        \"dynamodb:RestoreTableToPointInTime\", 
                        \"dynamodb:GetItem\", 
                        \"dynamodb:DescribeTable\" 
 ], 
                    \"Resource\": \"arn:aws:dynamodb:us-
west-2:123456789012:table/MusicCollection\" 
 } 
 ] 
        }"
```
## AWS Management Console

1. [Melden Sie sich bei der DynamoDB-Konsole an AWS Management Console und öffnen Sie sie](https://console.aws.amazon.com/dynamodb/)  [unter https://console.aws.amazon.com/dynamodb/.](https://console.aws.amazon.com/dynamodb/)

- 2. Wählen Sie im Dashboard die Option Tabelle erstellen aus.
- 3. Geben Sie unter Tabellendetails den Tabellennamen, den Partitionsschlüssel und die Details zum Sortierschlüssel ein.
- 4. Wählen Sie unter Tabelleneinstellungen die Option Einstellungen anpassen aus.
- 5. (Optional) Geben Sie Ihre Optionen für Tabellenklasse, Kapazitätsrechner, Lese-/ Schreibkapazitätseinstellungen, Sekundärindizes, Verschlüsselung im Ruhezustand und Löschschutz an.
- 6. Fügen Sie unter Ressourcenbasierte Richtlinie eine Richtlinie hinzu, um die Zugriffsberechtigungen für die Tabelle und ihre Indizes zu definieren. In dieser Richtlinie geben Sie an, wer Zugriff auf diese Ressourcen hat und welche Aktionen sie für jede Ressource ausführen dürfen. Gehen Sie wie folgt vor, um eine Richtlinie hinzuzufügen:
	- Geben oder fügen Sie ein JSON-Richtliniendokument ein. Einzelheiten zur Sprache der IAM-Richtlinien finden Sie unter [Erstellen von Richtlinien mit dem JSON-Editor](https://docs.aws.amazon.com/IAM/latest/UserGuide/access_policies_create-console.html#access_policies_create-json-editor) im IAM-Benutzerhandbuch.

## **G** Tip

Beispiele für ressourcenbasierte Richtlinien finden Sie im Amazon DynamoDB Developer Guide unter Richtlinienbeispiele.

• Wählen Sie Neuen Kontoauszug hinzufügen, um einen neuen Kontoauszug hinzuzufügen, und geben Sie die Informationen in die dafür vorgesehenen Felder ein. Wiederholen Sie diesen Vorgang für so viele Anweisungen, wie Sie hinzufügen möchten.

## **A** Important

Stellen Sie sicher, dass Sie alle Sicherheitswarnungen, Fehler oder Vorschläge behoben haben, bevor Sie Ihre Richtlinie speichern.

Das folgende Beispiel für eine IAM-Richtlinie ermöglicht es dem Benutzer *John [RestoreTableToPointInTime](https://docs.aws.amazon.com/amazondynamodb/latest/APIReference/API_RestoreTableToPointInTime.html)*, die [PutItem](https://docs.aws.amazon.com/amazondynamodb/latest/APIReference/API_PutItem.html)API-Aktionen [GetItem](https://docs.aws.amazon.com/amazondynamodb/latest/APIReference/API_GetItem.html), und für die Tabelle *MusicCollection*auszuführen.

Denken Sie daran, den *kursiv geschriebenen* Text durch Ihre ressourcenspezifischen Informationen zu ersetzen.

```
\{ "Version": "2012-10-17", 
   "Statement": [ 
     { 
        "Effect": "Allow", 
        "Principal": { 
          "AWS": "arn:aws:iam::123456789012:user/John" 
       }, 
       "Action": [ 
          "dynamodb:RestoreTableToPointInTime", 
          "dynamodb:GetItem", 
          "dynamodb:PutItem" 
       ], 
        "Resource": "arn:aws:dynamodb:us-east-1:123456789012:table/MusicCollection" 
     } 
   ]
}
```
- 7. (Optional) Wählen Sie unten rechts Preview external access (Vorschau des externen Zugriffs) aus, um eine Vorschau anzuzeigen, wie sich Ihre neue Richtlinie auf den öffentlichen und kontoübergreifenden Zugriff auf Ihre Ressource auswirkt. Bevor Sie Ihre Richtlinie speichern, können Sie überprüfen, ob sie neue IAM-Access-Analyzer-Ergebnisse einführt oder vorhandene Ergebnisse löst. Wenn Sie keinen aktiven Analyzer sehen, wählen Sie Go to Access Analyzer (Zu Access Analyzer wechseln) aus, um [einen Account Analyzer](https://docs.aws.amazon.com/IAM/latest/UserGuide/access-analyzer-getting-started.html#access-analyzer-enabling) in IAM Access Analyzer zu erstellen. [Weitere Informationen finden Sie unter Zugriff auf die Vorschau.](https://docs.aws.amazon.com/IAM/latest/UserGuide/access-analyzer-access-preview.html)
- 8. Wählen Sie Create table (Tabelle erstellen) aus.

## <span id="page-2397-0"></span>AWS CloudFormation Vorlage

Using the AWS::DynamoDB::Table resource

Die folgende CloudFormation Vorlage erstellt mithilfe der Ressource [AWS: :DynamoDB: :Table](https://docs.aws.amazon.com/AWSCloudFormation/latest/UserGuide/aws-resource-dynamodb-table.html) eine Tabelle mit einem Stream. Diese Vorlage enthält auch ressourcenbasierte Richtlinien, die sowohl an die Tabelle als auch an den Stream angehängt sind.

```
 "AWSTemplateFormatVersion": "2010-09-09",
```
{

```
 "Resources": { 
        "MusicCollectionTable": { 
            "Type": "AWS::DynamoDB::Table", 
            "Properties": { 
               "AttributeDefinitions": [ 
\{ "AttributeName": "Artist", 
                       "AttributeType": "S" 
1999 1999 1999 1999 1999
               ], 
               "KeySchema": [ 
\{ "AttributeName": "Artist", 
                       "KeyType": "HASH" 
1999 1999 1999 1999 1999
 ], 
               "BillingMode": "PROVISIONED", 
               "ProvisionedThroughput": { 
                   "ReadCapacityUnits": 5, 
                   "WriteCapacityUnits": 5 
               }, 
               "StreamSpecification": { 
                 "StreamViewType": "OLD_IMAGE", 
                 "ResourcePolicy": { 
                   "PolicyDocument": { 
                     "Version": "2012-10-17", 
                     "Statement": [ 
 { 
                           "Principal": { 
                              "AWS": "arn:aws:iam::111122223333:user/John" 
 }, 
                           "Effect": "Allow", 
                           "Action": [ 
                              "dynamodb:GetRecords", 
                              "dynamodb:GetShardIterator", 
                              "dynamodb:DescribeStream" 
\sim 1, \sim 1, \sim 1, \sim "Resource": "*" 
 } 
\blacksquare1999 1999 1999 1999 1999
 } 
\qquad \qquad \text{ } "TableName": "MusicCollection",
```

```
 "ResourcePolicy": { 
                             "PolicyDocument": { 
                                  "Version": "2012-10-17", 
                                  "Statement": [ 
\{ "Principal": { 
                                                   "AWS": [ 
                                                         "arn:aws:iam::111122223333:user/John" 
) and the contract of the contract of \mathbb{R}^n . The contract of \mathbb{R}^n\}, \{ "Effect": "Allow", 
                                             "Action": "dynamodb:GetItem", 
                                             "Resource": "*" 
 } 
\sim 100 \sim 100 \sim 100 \sim 100 \sim 100 \sim 100 \sim 100 \sim 100 \sim 100 \sim 100 \sim 100 \sim 100 \sim 100 \sim 100 \sim 100 \sim 100 \sim 100 \sim 100 \sim 100 \sim 100 \sim 100 \sim 100 \sim 100 \sim 100 \sim 
1999 1999 1999 1999 1999
 } 
 } 
            } 
      }
}
```
## Using the AWS::DynamoDB::GlobalTable resource

Die folgende CloudFormation Vorlage erstellt eine Tabelle mit der [AWS: :DynamoDB::](https://docs.aws.amazon.com/AWSCloudFormation/latest/UserGuide/aws-resource-dynamodb-globaltable.html)  [GlobalTable](https://docs.aws.amazon.com/AWSCloudFormation/latest/UserGuide/aws-resource-dynamodb-globaltable.html) -Ressource und fügt der Tabelle und ihrem Stream eine ressourcenbasierte Richtlinie hinzu.

```
{ 
     "AWSTemplateFormatVersion": "2010-09-09", 
     "Resources": { 
          "GlobalMusicCollection": { 
              "Type": "AWS::DynamoDB::GlobalTable", 
              "Properties": { 
                  "TableName": "MusicCollection", 
                   "AttributeDefinitions": [{ 
                       "AttributeName": "Artist", 
                       "AttributeType": "S" 
                  }], 
                   "KeySchema": [{ 
                       "AttributeName": "Artist", 
                       "KeyType": "HASH"
```

```
 }], 
                "BillingMode": "PAY_PER_REQUEST", 
                "StreamSpecification": { 
                    "StreamViewType": "NEW_AND_OLD_IMAGES" 
                }, 
                "Replicas": [ 
\{ "Region": "us-east-1", 
                        "ResourcePolicy": { 
                            "PolicyDocument": { 
                                "Version": "2012-10-17", 
                                "Statement": [{ 
                                    "Principal": { 
                                        "AWS": [ 
                                            "arn:aws:iam::111122223333:user/John" 
) and the contract of the contract of \mathbb{R}^n . The contract of \mathbb{R}^n }, 
                                    "Effect": "Allow", 
                                    "Action": "dynamodb:GetItem", 
                                    "Resource": "*" 
 }] 
 } 
\}, \{ "ReplicaStreamSpecification": { 
                            "ResourcePolicy": { 
                                "PolicyDocument": { 
                                    "Version": "2012-10-17", 
                                    "Statement": [{ 
                                        "Principal": { 
 "AWS": 
 "arn:aws:iam::111122223333:user/John" 
\}, \overline{\phantom{a}} "Effect": "Allow", 
                                        "Action": [ 
                                            "dynamodb:GetRecords", 
                                            "dynamodb:GetShardIterator", 
                                            "dynamodb:DescribeStream" 
\Box, \Box, \Box, \Box, \Box, \Box, \Box, \Box, \Box, \Box, \Box, \Box, \Box, \Box, \Box, \Box, \Box, \Box, \Box, \Box, \Box, \Box, \Box, \Box, \Box, \Box, \Box, \Box, \Box, \Box, \Box, \Box, \Box, \Box, \Box, \Box, \Box,
                                        "Resource": "*" 
 }] 
 } 
 } 
 } 
1999 1999 1999 1999 1999
```
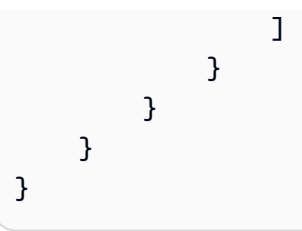

# <span id="page-2401-0"></span>Hängen Sie eine Richtlinie an eine vorhandene Tabelle an

[Sie können eine ressourcenbasierte Richtlinie an eine bestehende Tabelle anhängen oder eine](#page-2397-0)  [vorhandene Richtlinie ändern, indem Sie die DynamoDB-Konsole, die](#page-2397-0) [PutResourcePolicy](https://docs.aws.amazon.com/amazondynamodb/latest/APIReference/API_PutResourcePolicy.html)[API AWS](#page-2397-0)  [CLI, das AWS SDK oder eine Vorlage verwenden.AWS CloudFormation](#page-2397-0)

AWS CLI Beispiel zum Anhängen einer neuen Richtlinie

Im folgenden Beispiel für eine IAM-Richtlinie wird der put-resource-policy AWS CLI Befehl verwendet, um eine ressourcenbasierte Richtlinie an eine vorhandene Tabelle anzuhängen. In diesem Beispiel kann der Benutzer *John* die [UpdateTableA](https://docs.aws.amazon.com/amazondynamodb/latest/APIReference/API_UpdateTable.html)PI-Aktionen [GetItem,](https://docs.aws.amazon.com/amazondynamodb/latest/APIReference/API_GetItem.html) [PutItemU](https://docs.aws.amazon.com/amazondynamodb/latest/APIReference/API_PutItem.html)[pdateItem,](https://docs.aws.amazon.com/amazondynamodb/latest/APIReference/API_UpdateItem.html) und für eine vorhandene Tabelle mit dem Namen ausführen. *MusicCollection*

Denken Sie daran, den *kursiv geschriebenen* Text durch Ihre ressourcenspezifischen Informationen zu ersetzen.

```
aws dynamodb put-resource-policy \ 
       --resource-arn arn:aws:dynamodb:us-west-2:123456789012:table/MusicCollection \ 
      --policy \setminus "{ 
                   \"Version\": \"2012-10-17\", 
                   \"Statement\": [ 
\overline{a} \"Effect\": \"Allow\", 
                               \"Principal\": { 
                                     \"AWS\": \"arn:aws:iam::111122223333:user/John\" 
\mathbb{R}, \mathbb{R}, \mathbb{R}, \mathbb{R}, \mathbb{R}, \mathbb{R}, \mathbb{R}, \mathbb{R}, \mathbb{R}, \mathbb{R}, \mathbb{R}, \mathbb{R}, \mathbb{R}, \mathbb{R}, \mathbb{R}, \mathbb{R}, \mathbb{R}, \mathbb{R}, \mathbb{R}, \mathbb{R}, \mathbb{R}, \mathbb{R},  \"Action\": [ 
                                     \"dynamodb:GetItem\", 
                                     \"dynamodb:PutItem\", 
                                     \"dynamodb:UpdateItem\", 
                                     \"dynamodb:UpdateTable\" 
 ], 
                               \"Resource\": \"arn:aws:dynamodb:us-
west-2:123456789012:table/MusicCollection\"
```
 } ] }"

AWS CLI Beispiel für die bedingte Aktualisierung einer bestehenden Richtlinie

Um eine bestehende ressourcenbasierte Richtlinie einer Tabelle bedingt zu aktualisieren, können Sie den optionalen Parameter verwenden. expected-revision-id Im folgenden Beispiel wird die Richtlinie nur aktualisiert, wenn sie in DynamoDB vorhanden ist und ihre aktuelle Revisions-ID mit dem angegebenen expected-revision-id Parameter übereinstimmt.

```
aws dynamodb put-resource-policy \ 
      --resource-arn arn:aws:dynamodb:us-west-2:123456789012:table/MusicCollection \ 
      --expected-revision-id 1709841168699 \ 
      --policy \ 
            "{ 
                  \"Version\": \"2012-10-17\", 
                  \"Statement\": [ 
\overline{a} \"Effect\": \"Allow\", 
                             \"Principal\": { 
                                   \"AWS\": \"arn:aws:iam::111122223333:user/John\" 
\mathbb{R}, \mathbb{R}, \mathbb{R}, \mathbb{R}, \mathbb{R}, \mathbb{R}, \mathbb{R}, \mathbb{R}, \mathbb{R}, \mathbb{R}, \mathbb{R}, \mathbb{R}, \mathbb{R}, \mathbb{R}, \mathbb{R}, \mathbb{R}, \mathbb{R}, \mathbb{R}, \mathbb{R}, \mathbb{R}, \mathbb{R}, \mathbb{R},  \"Action\": [ 
                                   \"dynamodb:GetItem\", 
                                   \"dynamodb:UpdateItem\", 
                                   \"dynamodb:UpdateTable\" 
 ], 
                             \"Resource\": \"arn:aws:dynamodb:us-
west-2:123456789012:table/MusicCollection\" 
 } 
 ] 
            }"
```
## AWS Management Console

- 1. [Melden Sie sich bei der DynamoDB-Konsole an AWS Management Console und öffnen Sie sie](https://console.aws.amazon.com/dynamodb/)  [unter https://console.aws.amazon.com/dynamodb/.](https://console.aws.amazon.com/dynamodb/)
- 2. Wählen Sie im Dashboard eine vorhandene Tabelle aus.
- 3. Navigieren Sie zur Registerkarte "Berechtigungen" und wählen Sie "Tabellenrichtlinie erstellen" aus.

4. Fügen Sie im Editor für ressourcenbasierte Richtlinien die Richtlinie hinzu, die Sie anhängen möchten, und wählen Sie Richtlinie erstellen aus.

Im folgenden Beispiel für eine IAM-Richtlinie kann der Benutzer *John* die [UpdateTable](https://docs.aws.amazon.com/amazondynamodb/latest/APIReference/API_UpdateTable.html)API-Aktionen [GetItem,](https://docs.aws.amazon.com/amazondynamodb/latest/APIReference/API_GetItem.html) [PutItemU](https://docs.aws.amazon.com/amazondynamodb/latest/APIReference/API_PutItem.html)[pdateItem,](https://docs.aws.amazon.com/amazondynamodb/latest/APIReference/API_UpdateItem.html) und für eine vorhandene Tabelle mit dem Namen ausführen. *MusicCollection*

Denken Sie daran, den *kursiv geschriebenen* Text durch Ihre ressourcenspezifischen Informationen zu ersetzen.

```
{ 
   "Version": "2012-10-17", 
   "Statement": [ 
     { 
        "Effect": "Allow", 
        "Principal": { 
          "AWS": "arn:aws:iam::111122223333:user/John" 
       }, 
        "Action": [ 
          "dynamodb:GetItem", 
          "dynamodb:PutItem", 
          "dynamodb:UpdateItem", 
          "dynamodb:UpdateTable" 
       ], 
        "Resource": "arn:aws:dynamodb:us-west-2:123456789012:table/MusicCollection" 
     } 
   ]
}
```
#### <span id="page-2403-0"></span>AWS SDK for Java 2.x

Im folgenden Beispiel für eine IAM-Richtlinie wird die putResourcePolicy Methode verwendet, um eine ressourcenbasierte Richtlinie an eine vorhandene Tabelle anzuhängen. Diese Richtlinie ermöglicht es einem Benutzer, die GetltemAPI-Aktion für eine vorhandene Tabelle auszuführen.

```
import software.amazon.awssdk.regions.Region;
import software.amazon.awssdk.services.dynamodb.DynamoDbClient;
import software.amazon.awssdk.services.dynamodb.model.DynamoDbException;
import software.amazon.awssdk.services.dynamodb.model.PutResourcePolicyRequest;
```
/\*\*

```
 * Before running this Java V2 code example, set up your development 
  * environment, including your credentials. 
 * 
  * For more information, see the following documentation topic: 
 * 
  * Get started with the AWS SDK for Java 2.x
  */
public class PutResourcePolicy { 
     public static void main(String[] args) { 
         final String usage = """ 
                  Usage: 
                      <tableArn> <allowedAWSPrincipal> 
                  Where: 
                      tableArn - The Amazon DynamoDB table ARN to attach the policy to. 
  For example, arn:aws:dynamodb:us-west-2:123456789012:table/MusicCollection. 
                      allowed AWS Principal - Allowed AWS principal ARN that the example 
  policy will give access to. For example, arn:aws:iam::123456789012:user/John. 
                  """; 
        if (args.length != 2) {
             System.out.println(usage); 
             System.exit(1); 
         } 
        String tableArn = args[0];
        String allowedAWSPrincipal = args[1];
         System.out.println("Attaching a resource-based policy to the Amazon DynamoDB 
  table with ARN " + 
                 tableArn); 
         Region region = Region.US_WEST_2; 
         DynamoDbClient ddb = DynamoDbClient.builder() 
                  .region(region) 
                  .build(); 
        String result = putResourcePolicy(ddb, tableArn, allowedAWSPrincipal);
         System.out.println("Revision ID for the attached policy is " + result); 
         ddb.close(); 
     } 
     public static String putResourcePolicy(DynamoDbClient ddb, String tableArn, String
```
allowedAWSPrincipal) {

```
 String policy = generatePolicy(tableArn, allowedAWSPrincipal); 
         PutResourcePolicyRequest request = PutResourcePolicyRequest.builder() 
                 .policy(policy) 
                 .resourceArn(tableArn) 
                .build();
        try { 
             return ddb.putResourcePolicy(request).revisionId(); 
         } catch (DynamoDbException e) { 
             System.err.println(e.getMessage()); 
             System.exit(1); 
        } 
         return ""; 
     } 
     private static String generatePolicy(String tableArn, String allowedAWSPrincipal) { 
         return "{\n" + 
                 " \"Version\": \"2012-10-17\",\n" + 
                 " \"Statement\": [\n" + 
                " \{n" + " \"Effect\": \"Allow\",\n" + 
                 " \"Principal\": {\"AWS\":\"" + allowedAWSPrincipal + "\"},
\ln" +" \"Action\": \lceil \n\binom{n}{r} + \n\binom{n}{r} \rceil" \"dynamodb:GetItem\"\n" +
                " 1.\n\ln" + " \"Resource\": \"" + tableArn + "\"\n" + 
                " }\n" +
                " ]\n" +
                 "}"; 
     }
}
```
## <span id="page-2405-0"></span>Hängen Sie eine ressourcenbasierte Richtlinie an einen Stream an

[Sie können eine ressourcenbasierte Richtlinie an den Stream einer vorhandenen Tabelle](#page-2397-0) [anhängen oder eine vorhandene Richtlinie ändern, indem Sie die DynamoDB-Konsole, die](#page-2397-0) [PutResourcePolic](https://docs.aws.amazon.com/amazondynamodb/latest/APIReference/API_PutResourcePolicy.html)[yAPI AWS CLI, das AWS SDK oder eine Vorlage verwenden.AWS CloudFormation](#page-2397-0)

## **a** Note

Sie können eine Richtlinie nicht an einen Stream anhängen, während Sie ihn mithilfe der APIs oder erstellen. [CreateTableU](https://docs.aws.amazon.com/amazondynamodb/latest/APIReference/API_CreateTable.html)[pdateTable](https://docs.aws.amazon.com/amazondynamodb/latest/APIReference/API_UpdateTable.html) Sie können eine Richtlinie jedoch ändern oder löschen, nachdem eine Tabelle gelöscht wurde. Sie können auch die Richtlinie eines deaktivierten Streams ändern oder löschen.

## AWS CLI

Im folgenden Beispiel für eine IAM-Richtlinie wird der put-resource-policy AWS CLI Befehl verwendet, um eine ressourcenbasierte Richtlinie an den Stream einer Tabelle mit dem Namen anzuhängen. *MusicCollection* In diesem Beispiel kann der Benutzer *John* die [DescribeStreamA](https://docs.aws.amazon.com/amazondynamodb/latest/APIReference/API_streams_DescribeStream.html)PI-Aktionen [GetRecords](https://docs.aws.amazon.com/amazondynamodb/latest/APIReference/API_streams_GetRecords.html)[GetShardIterator,](https://docs.aws.amazon.com/amazondynamodb/latest/APIReference/API_streams_GetShardIterator.html) und im Stream ausführen.

Denken Sie daran, den *kursiv geschriebenen* Text durch Ihre ressourcenspezifischen Informationen zu ersetzen.

```
aws dynamodb put-resource-policy \ 
      --resource-arn arn:aws:dynamodb:us-west-2:123456789012:table/MusicCollection/
stream/2024-02-12T18:57:26.492 \ 
      --policy \ 
            "{ 
                 \"Version\": \"2012-10-17\", 
                 \"Statement\": [ 
\overline{a} \"Effect\": \"Allow\", 
                            \"Principal\": { 
                                  \"AWS\": \"arn:aws:iam::111122223333:user/John\" 
\mathbb{R}, \mathbb{R}, \mathbb{R}, \mathbb{R}, \mathbb{R}, \mathbb{R}, \mathbb{R}, \mathbb{R}, \mathbb{R}, \mathbb{R}, \mathbb{R}, \mathbb{R}, \mathbb{R}, \mathbb{R}, \mathbb{R}, \mathbb{R}, \mathbb{R}, \mathbb{R}, \mathbb{R}, \mathbb{R}, \mathbb{R}, \mathbb{R},  \"Action\": [ 
                                  \"dynamodb:GetRecords\", 
                                  \"dynamodb:GetShardIterator\", 
                                  \"dynamodb:DescribeStream\" 
 ], 
                            \"Resource\": \"arn:aws:dynamodb:us-
west-2:123456789012:table/MusicCollection/stream/2024-02-12T18:57:26.492\" 
 } 
 ] 
            }"
```
### AWS Management Console

- 1. [Melden Sie sich bei der DynamoDB-Konsole an AWS Management Console und öffnen Sie sie](https://console.aws.amazon.com/dynamodb/)  [unter https://console.aws.amazon.com/dynamodb/.](https://console.aws.amazon.com/dynamodb/)
- 2. Wählen Sie im DynamoDB-Konsolendashboard Tabellen und dann eine vorhandene Tabelle aus.

Stellen Sie sicher, dass für die Tabelle, die Sie auswählen, Streams aktiviert sind. Hinweise zum Aktivieren von Streams für eine Tabelle finden Sie unter[Aktivieren eines Streams](#page-1180-0).

- 3. Wählen Sie die Registerkarte Berechtigungen.
- 4. Wählen Sie unter Ressourcenbasierte Richtlinie für aktiven Stream die Option Stream-Richtlinie erstellen aus.
- 5. Fügen Sie im Editor für ressourcenbasierte Richtlinien eine Richtlinie hinzu, um die Zugriffsberechtigungen für den Stream zu definieren. In dieser Richtlinie geben Sie an, wer Zugriff auf den Stream hat und welche Aktionen sie im Stream ausführen dürfen. Gehen Sie wie folgt vor, um eine Richtlinie hinzuzufügen:
	- Geben oder fügen Sie ein JSON-Richtliniendokument ein. Einzelheiten zur Sprache der IAM-Richtlinien finden Sie unter [Erstellen von Richtlinien mit dem JSON-Editor](https://docs.aws.amazon.com/IAM/latest/UserGuide/access_policies_create-console.html#access_policies_create-json-editor) im IAM-Benutzerhandbuch.

## **b** Tip

Beispiele für ressourcenbasierte Richtlinien finden Sie im Amazon DynamoDB Developer Guide unter Richtlinienbeispiele.

• Wählen Sie Neuen Kontoauszug hinzufügen, um einen neuen Kontoauszug hinzuzufügen, und geben Sie die Informationen in die dafür vorgesehenen Felder ein. Wiederholen Sie diesen Vorgang für so viele Anweisungen, wie Sie hinzufügen möchten.

## **A** Important

Stellen Sie sicher, dass Sie alle Sicherheitswarnungen, Fehler oder Vorschläge behoben haben, bevor Sie Ihre Richtlinie speichern.

6. (Optional) Wählen Sie unten rechts Preview external access (Vorschau des externen Zugriffs) aus, um eine Vorschau anzuzeigen, wie sich Ihre neue Richtlinie auf den öffentlichen und

kontoübergreifenden Zugriff auf Ihre Ressource auswirkt. Bevor Sie Ihre Richtlinie speichern, können Sie überprüfen, ob sie neue IAM-Access-Analyzer-Ergebnisse einführt oder vorhandene Ergebnisse löst. Wenn Sie keinen aktiven Analyzer sehen, wählen Sie Go to Access Analyzer (Zu Access Analyzer wechseln) aus, um [einen Account Analyzer](https://docs.aws.amazon.com/IAM/latest/UserGuide/access-analyzer-getting-started.html#access-analyzer-enabling) in IAM Access Analyzer zu erstellen. Weitere Informationen finden Sie unter [Vorschauzugriff.](https://docs.aws.amazon.com/IAM/latest/UserGuide/access-analyzer-access-preview.html)

7. Wählen Sie Richtlinie erstellen aus.

Im folgenden Beispiel für eine IAM-Richtlinie wird eine ressourcenbasierte Richtlinie an den Stream einer Tabelle mit dem Namen angehängt. *MusicCollection* In diesem Beispiel kann der Benutzer *John* die [DescribeStream](https://docs.aws.amazon.com/amazondynamodb/latest/APIReference/API_streams_DescribeStream.html)API-Aktionen [GetRecordsG](https://docs.aws.amazon.com/amazondynamodb/latest/APIReference/API_streams_GetRecords.html)[etShardIterator](https://docs.aws.amazon.com/amazondynamodb/latest/APIReference/API_streams_GetShardIterator.html), und im Stream ausführen.

Denken Sie daran, den *kursiv geschriebenen* Text durch Ihre ressourcenspezifischen Informationen zu ersetzen.

```
{ 
   "Version": "2012-10-17", 
   "Statement": [ 
    \mathcal{L} "Effect": "Allow", 
        "Principal": { 
          "AWS": "arn:aws:iam::111122223333:user/John" 
        }, 
        "Action": [ 
          "dynamodb:GetRecords", 
          "dynamodb:GetShardIterator", 
          "dynamodb:DescribeStream" 
        ], 
        "Resource": [ 
          "arn:aws:dynamodb:us-west-2:123456789012:table/MusicCollection/
stream/2024-02-12T18:57:26.492" 
       \mathbf{I} } 
   ]
}
```
## <span id="page-2408-0"></span>Entfernen Sie eine ressourcenbasierte Richtlinie aus einer Tabelle

Sie können eine ressourcenbasierte Richtlinie aus einer vorhandenen Tabelle löschen, indem Sie die DynamoDB-Konsole, die [DeleteResourcePolicyA](https://docs.aws.amazon.com/amazondynamodb/latest/APIReference/API_DeleteResourcePolicy.html)PI AWS CLI, das AWS SDK oder eine Vorlage verwenden. AWS CloudFormation

## AWS CLI

Im folgenden Beispiel wird der delete-resource-policy AWS CLI Befehl verwendet, um eine ressourcenbasierte Richtlinie aus einer Tabelle mit dem Namen zu entfernen. *MusicCollection*

Denken Sie daran, den *kursiv* geschriebenen Text durch Ihre ressourcenspezifischen Informationen zu ersetzen.

```
aws dynamodb delete-resource-policy \ 
     --resource-arn arn:aws:dynamodb:us-west-2:123456789012:table/MusicCollection
```
### AWS Management Console

- 1. [Melden Sie sich bei der DynamoDB-Konsole an AWS Management Console und öffnen Sie sie](https://console.aws.amazon.com/dynamodb/)  [unter https://console.aws.amazon.com/dynamodb/.](https://console.aws.amazon.com/dynamodb/)
- 2. Wählen Sie im DynamoDB-Konsolendashboard Tabellen und dann eine vorhandene Tabelle aus.
- 3. Wählen Sie Permissions (Berechtigungen).
- 4. Wählen Sie in der Dropdownliste Richtlinie verwalten die Option Richtlinie löschen aus.
- 5. Geben Sie im Dialogfeld "Ressourcenbasierte Richtlinie für Tabelle löschen" den Text ein, um den **confirm** Löschvorgang zu bestätigen.
- 6. Wählen Sie Löschen aus.

## <span id="page-2409-0"></span>Kontoübergreifender Zugriff mit ressourcenbasierten Richtlinien

Mithilfe einer ressourcenbasierten Richtlinie können Sie kontenübergreifenden Zugriff auf Ressourcen gewähren, die in verschiedenen Versionen verfügbar sind. AWS-Konten Jeder kontenübergreifende Zugriff, der durch die ressourcenbasierten Richtlinien zulässig ist, wird anhand der Ergebnisse des externen Zugriffs von IAM Access Analyzer gemeldet, wenn Sie einen Analyzer in derselben Ressource verwenden. AWS-Region IAM Access Analyzer führt Richtlinienprüfungen durch, um Ihre Richtlinie anhand der [IAM-Richtliniengrammatik](https://docs.aws.amazon.com/IAM/latest/UserGuide/reference_policies_grammar.html) und der [bewährten Methoden](https://docs.aws.amazon.com/IAM/latest/UserGuide/best-practices.html) zu validieren. Diese Prüfungen generieren Ergebnisse und bieten umsetzbare Empfehlungen, die Sie beim Erstellen von Richtlinien unterstützen, die funktionsfähig sind und den bewährten Methoden für Sicherheit entsprechen. Sie können die aktiven Ergebnisse von IAM Access Analyzer auf der Registerkarte "Berechtigungen" der [DynamoDB-Konsole](https://console.aws.amazon.com/dynamodb/) anzeigen.

Informationen zur Überprüfung von Richtlinien mithilfe von IAM Access Analyzer finden Sie unter IAM Access [Analyzer-Richtlinienvalidierung im IAM-Benutzerhandbuch](https://docs.aws.amazon.com/IAM/latest/UserGuide/access-analyzer-policy-validation.html). Eine Liste der Warnungen, Fehler und Vorschläge, die von IAM Access Analyzer zurückgegeben werden, finden Sie unter [IAM-Access-](https://docs.aws.amazon.com/IAM/latest/UserGuide/access-analyzer-reference-policy-checks.html)[Analyzer-Richtlinienprüfungsreferenz.](https://docs.aws.amazon.com/IAM/latest/UserGuide/access-analyzer-reference-policy-checks.html)

Gehen Sie wie folgt vor, um einem Benutzer A in Konto A die [GetItemE](https://docs.aws.amazon.com/amazondynamodb/latest/APIReference/API_GetItem.html)rlaubnis zu erteilen, auf eine Tabelle B in Konto B zuzugreifen:

- 1. Hängen Sie eine ressourcenbasierte Richtlinie an Tabelle B an, die Benutzer A die Berechtigung zur Ausführung der GetItem Aktion erteilt.
- 2. Hängen Sie eine identitätsbasierte Richtlinie an Benutzer A an, die ihm die Berechtigung erteilt, die Aktion in Tabelle B auszuführen. GetItem

Mithilfe der in der [DynamoDB-Konsole](https://console.aws.amazon.com/dynamodb/) verfügbaren Option Vorschau des externen Zugriffs können Sie in einer Vorschau anzeigen, wie sich Ihre neue Richtlinie auf den öffentlichen und kontoübergreifenden Zugriff auf Ihre Ressource auswirkt. Bevor Sie Ihre Richtlinie speichern, können Sie überprüfen, ob sie neue IAM-Access-Analyzer-Ergebnisse einführt oder vorhandene Ergebnisse löst. Wenn Sie keinen aktiven Analyzer sehen, wählen Sie Go to Access Analyzer (Zu Access Analyzer wechseln) aus, um [einen Account Analyzer](https://docs.aws.amazon.com/IAM/latest/UserGuide/access-analyzer-getting-started.html#access-analyzer-enabling) in IAM Access Analyzer zu erstellen. [Weitere](https://docs.aws.amazon.com/IAM/latest/UserGuide/access-analyzer-access-preview.html) [Informationen finden Sie unter Zugriff in der Vorschau anzeigen.](https://docs.aws.amazon.com/IAM/latest/UserGuide/access-analyzer-access-preview.html)

Der Tabellennamenparameter in den DynamoDB-Datenebenen- und Steuerebenen-APIs akzeptiert den vollständigen Amazon-Ressourcennamen (ARN) der Tabelle, um kontenübergreifende Operationen zu unterstützen. Wenn Sie nur den Tabellennamenparameter anstelle eines vollständigen ARN angeben, wird der API-Vorgang für die Tabelle in dem Konto ausgeführt, zu dem der Anforderer gehört. Ein Beispiel für eine Richtlinie, die kontoübergreifenden Zugriff verwendet, finden Sie unter. [Ressourcenbasierte Richtlinie für kontoübergreifenden Zugriff](#page-2422-0)

Das Konto des Ressourcenbesitzers wird auch dann belastet, wenn ein Principal aus einem anderen Konto aus der DynamoDB-Tabelle im Konto des Besitzers liest oder in die DynamoDB-Tabelle schreibt. Wenn für die Tabelle Durchsatz bereitgestellt wurde, bestimmt die Summe aller Anfragen von den Eigentümerkonten und den Anforderern in anderen Konten, ob die Anforderung gedrosselt (wenn Autoscaling deaktiviert ist) oder hoch/herunterskaliert wird, wenn Autoscaling aktiviert ist.

Die Anfragen werden sowohl in den Protokollen des Eigentümers als auch des Anfordererkontos CloudTrail protokolliert, sodass jedes der beiden Konten nachverfolgen kann, welches Konto auf welche Daten zugegriffen hat.

## **a** Note

Für den kontenübergreifenden Zugriff von [APIs auf Kontrollebene](#page-48-0) gilt ein niedrigerer Grenzwert für Transaktionen pro Sekunde (TPS) von 500 Anfragen.

# <span id="page-2411-0"></span>Sperren des öffentlichen Zugangs mit ressourcenbasierten Richtlinien

[Block Public Access \(BPA\)](#page-2411-0) [ist eine Funktion, die das Anhängen von ressourcenbasierten Richtlinien,](https://aws.amazon.com/) [die öffentlichen Zugriff auf Ihre DynamoDB-Tabellen, Indizes oder Streams in Ihren Amazon Web](https://aws.amazon.com/) [Services \(\) -Konten gewähren, identifiziert und verhindert.AWS](https://aws.amazon.com/) Mit BPA können Sie den öffentlichen Zugriff auf Ihre DynamoDB-Ressourcen verhindern. BPA führt während der Erstellung oder Änderung einer ressourcenbasierten Richtlinie Prüfungen durch und hilft Ihnen, Ihre Sicherheitslage mit DynamoDB zu verbessern.

BPA analysiert anhand [automatisierter Argumentation](https://aws.amazon.com/what-is/automated-reasoning/) den Zugriff, der durch Ihre ressourcenbasierte Richtlinie gewährt wird, und warnt Sie, wenn solche Berechtigungen zum Zeitpunkt der Verwaltung einer ressourcenbasierten Richtlinie gefunden werden. Bei der Analyse wird der Zugriff auf alle ressourcenbasierten Richtlinienerklärungen, Aktionen und die in Ihren Richtlinien verwendeten Bedingungsschlüssel überprüft.

## **A** Important

BPA trägt zum Schutz Ihrer Ressourcen bei, indem verhindert wird, dass öffentlicher Zugriff über die ressourcenbasierten Richtlinien gewährt wird, die direkt mit Ihren DynamoDB-Ressourcen verknüpft sind, wie Tabellen, Indizes und Streams. Zusätzlich zur Verwendung von BPA sollten Sie die folgenden Richtlinien sorgfältig prüfen, um sicherzustellen, dass sie keinen öffentlichen Zugriff gewähren:

- Identitätsbasierte Richtlinien, die mit zugehörigen AWS Principals verknüpft sind (z. B. IAM-Rollen)
- Ressourcenbasierte Richtlinien, die mit zugehörigen AWS Ressourcen verknüpft sind (z. B. (KMS-) Schlüssel) AWS Key Management Service

Sie müssen sicherstellen, dass der [Prinzipal](https://docs.aws.amazon.com/IAM/latest/UserGuide/reference_policies_elements_principal.html) keinen \* Eintrag enthält oder dass einer der angegebenen Bedingungsschlüssel den Zugriff von Prinzipalen auf die Ressource einschränkt. Wenn die ressourcenbasierte Richtlinie öffentlichen Zugriff auf Ihre Tabelle, Indizes oder Stream-Across
gewährt, blockiert DynamoDB Sie daran AWS-Konten, die Richtlinie zu erstellen oder zu ändern, bis die Spezifikation in der Richtlinie korrigiert und als nicht öffentlich eingestuft wurde.

Sie können eine Richtlinie nicht öffentlich machen, indem Sie einen oder mehrere Prinzipale innerhalb des Blocks angeben. Principal Das folgende Beispiel für eine ressourcenbasierte Richtlinie blockiert den öffentlichen Zugriff, indem zwei Prinzipale angegeben werden.

```
{ 
   "Effect": "Allow", 
   "Principal": { 
      "AWS": [ 
        "123456789012", 
        "111122223333" 
     ] 
   }, 
   "Action": "dynamodb:*", 
   "Resource": "*"
}
```
Richtlinien, die den Zugriff durch die Angabe bestimmter Bedingungsschlüssel einschränken, gelten ebenfalls nicht als öffentlich. Neben der Bewertung des in der ressourcenbasierten Richtlinie angegebenen Prinzipals werden die folgenden [vertrauenswürdigen Bedingungsschlüssel](https://docs.aws.amazon.com/IAM/latest/UserGuide/reference_policies_condition-keys.html) verwendet, um die Bewertung einer ressourcenbasierten Richtlinie für den nichtöffentlichen Zugriff abzuschließen:

- aws:PrincipalAccount
- aws:PrincipalArn
- aws:PrincipalOrgID
- aws:PrincipalOrgPaths
- aws:SourceAccount
- aws:SourceArn
- aws:SourceVpc
- aws:SourceVpce
- aws:UserId
- aws:PrincipalServiceName
- aws:PrincipalServiceNamesList
- aws:PrincipalIsAWSService
- aws:Ec2InstanceSourceVpc
- aws:SourceOrgID
- aws:SourceOrgPaths

Damit eine ressourcenbasierte Richtlinie nicht öffentlich ist, dürfen die Werte für Amazon Resource Name (ARN) und Zeichenkettenschlüssel außerdem keine Platzhalter oder Variablen enthalten. Wenn Ihre ressourcenbasierte Richtlinie den aws:PrincipalIsAWSService Schlüssel verwendet, müssen Sie sicherstellen, dass Sie den Schlüsselwert auf true gesetzt haben.

Die folgende Richtlinie beschränkt den Zugriff auf den Benutzer John im angegebenen Konto. Aufgrund dieser Bedingung ist der Principal Inhalt eingeschränkt und gilt nicht als öffentlich.

```
{ 
   "Effect": "Allow", 
   "Principal": { 
     "AWS": "*" 
   }, 
   "Action": "dynamodb:*", 
   "Resource": "*", 
   "Condition": { 
     "StringEquals": { 
        "aws:PrincipalArn": "arn:aws:iam::123456789012:user/John" 
     } 
   }
}
```
Das folgende Beispiel für eine Richtlinie, die nicht auf öffentlichen Ressourcen basiert, schränkt sourceVPC die Verwendung des Operators ein. StringEquals

```
{ 
   "Version": "2012-10-17", 
   "Statement": [ 
     { 
        "Effect": "Allow", 
        "Principal": { 
          "AWS": "*" 
       }, 
        "Action": "dynamodb:*", 
        "Resource": "arn:aws:dynamodb:us-west-2:123456789012:table/MusicCollection", 
        "Condition": { 
          "StringEquals": {
```

```
 "aws:SourceVpc": [ 
                 "vpc-91237329" 
 ] 
            } 
         } 
      } 
  \overline{1}}
```
# API-Operationen, die durch ressourcenbasierte Richtlinien unterstützt werden

In diesem Thema sind die API-Operationen aufgeführt, die von ressourcenbasierten Richtlinien unterstützt werden. Für den kontoübergreifenden Zugriff können Sie jedoch nur einen bestimmten Satz von DynamoDB-APIs über ressourcenbasierte Richtlinien verwenden. Sie können keine ressourcenbasierten Richtlinien an Ressourcentypen wie Backups und Importe anhängen. Die IAM-Aktionen, die den APIs entsprechen, die auf diesen Ressourcentypen ausgeführt werden, sind von den unterstützten IAM-Aktionen in ressourcenbasierten Richtlinien ausgeschlossen. Da Tabellenadministratoren interne Tabelleneinstellungen innerhalb desselben Kontos konfigurieren, unterstützen APIs wie [UpdateTimeToLiveu](https://docs.aws.amazon.com/amazondynamodb/latest/APIReference/API_UpdateTimeToLive.html)nd keinen kontoübergreifenden [DisableKinesisStreamingDestination](https://docs.aws.amazon.com/amazondynamodb/latest/APIReference/API_DisableKinesisStreamingDestination.html)Zugriff über ressourcenbasierte Richtlinien.

Die DynamoDB-APIs für Datenebene und Steuerungsebene, die den kontoübergreifenden Zugriff unterstützen, unterstützen auch das Überladen von Tabellennamen, sodass Sie den Tabellen-ARN anstelle des Tabellennamens angeben können. Sie können den Tabellen-ARN im TableName Parameter dieser APIs angeben. Allerdings unterstützen nicht alle diese APIs den kontoübergreifenden Zugriff.

In der folgenden Tabelle ist die Unterstützung für ressourcenbasierte Richtlinien und kontenübergreifenden Zugriff auf API-Ebene aufgeführt.

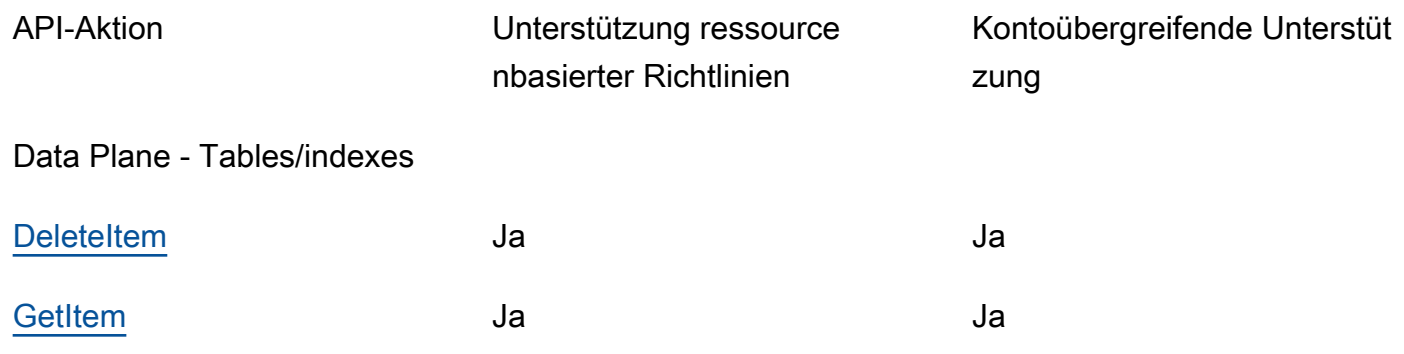

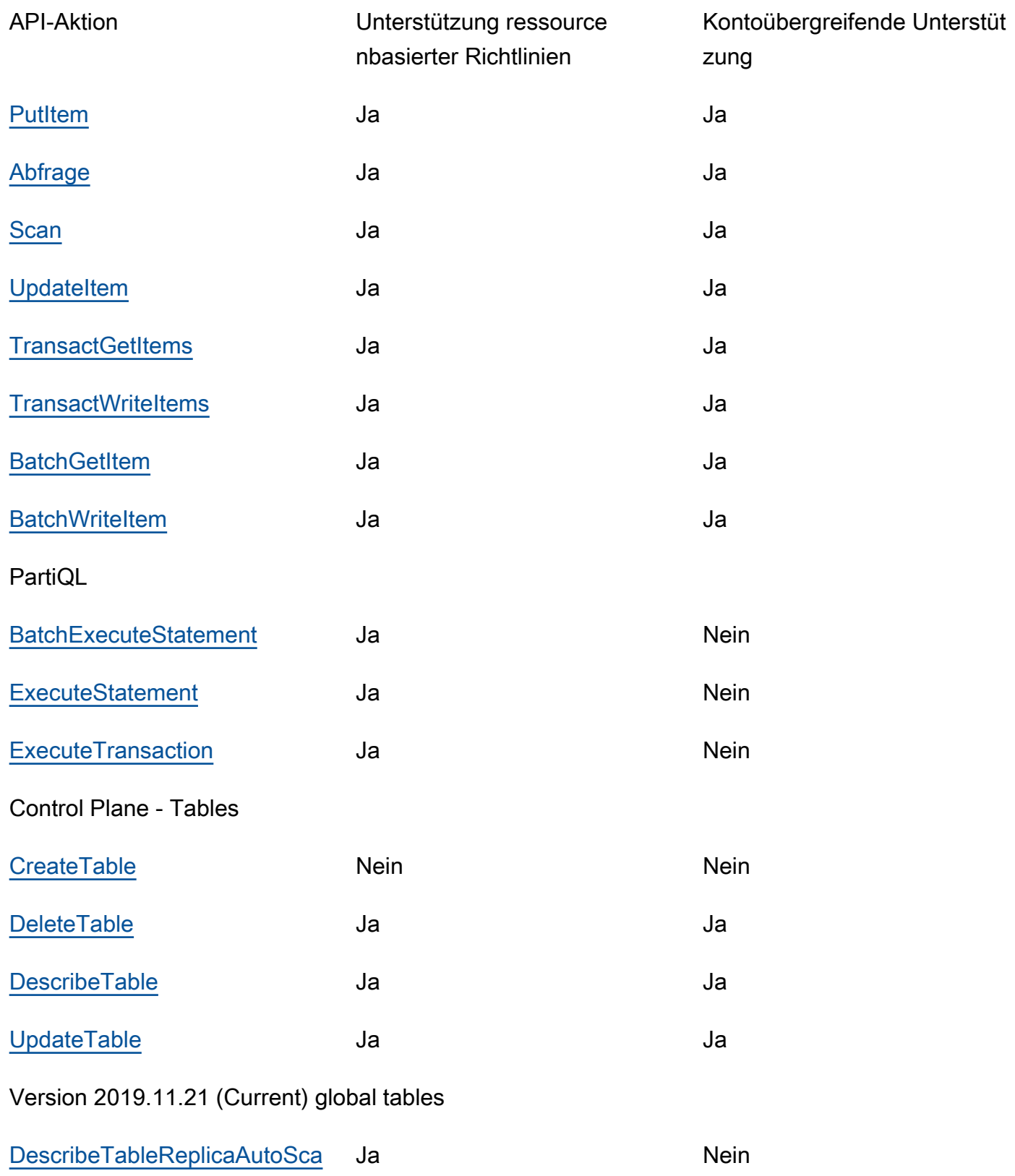

### [ling](https://docs.aws.amazon.com/amazondynamodb/latest/APIReference/API_DescribeTableReplicaAutoScaling.html)

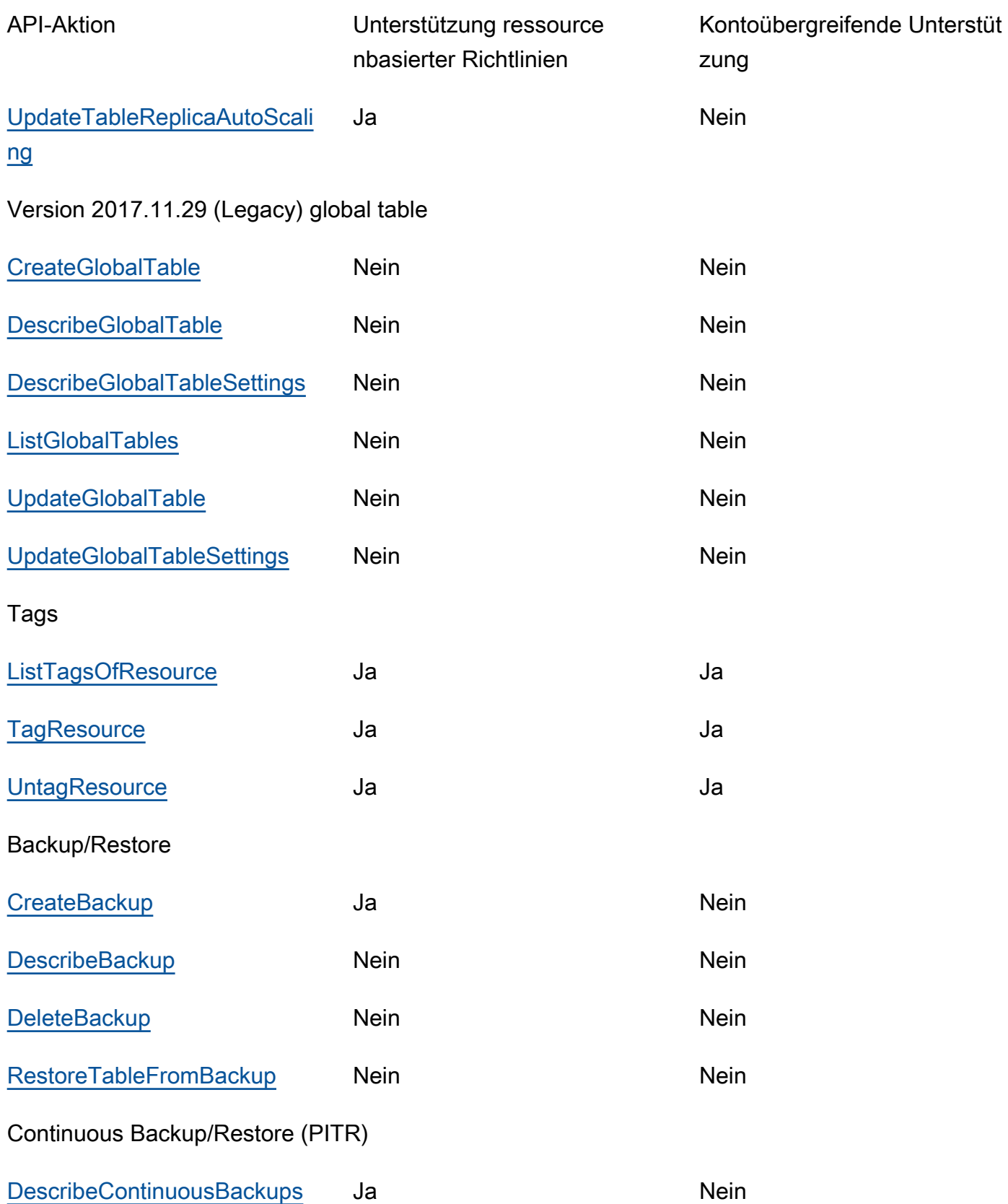

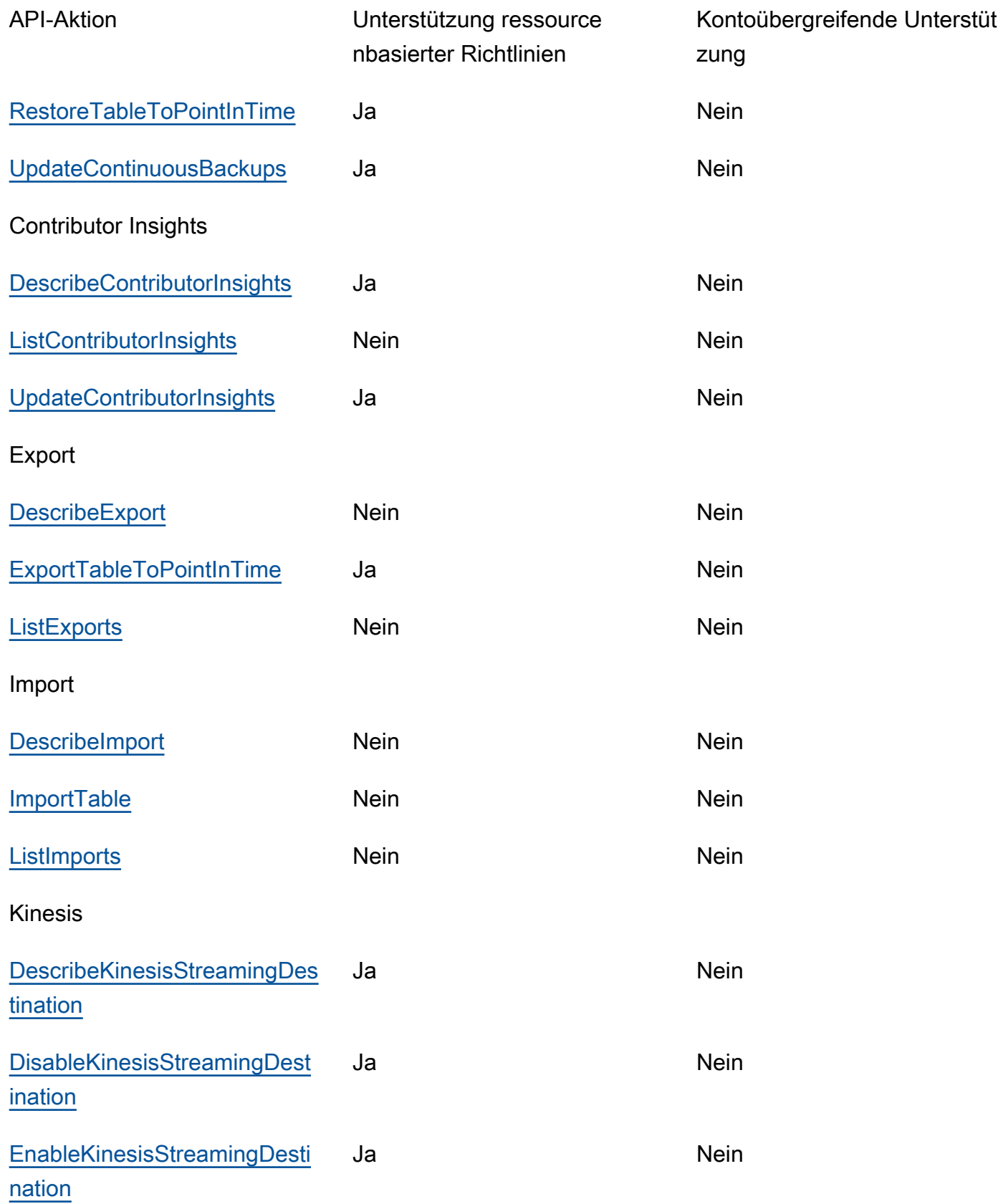

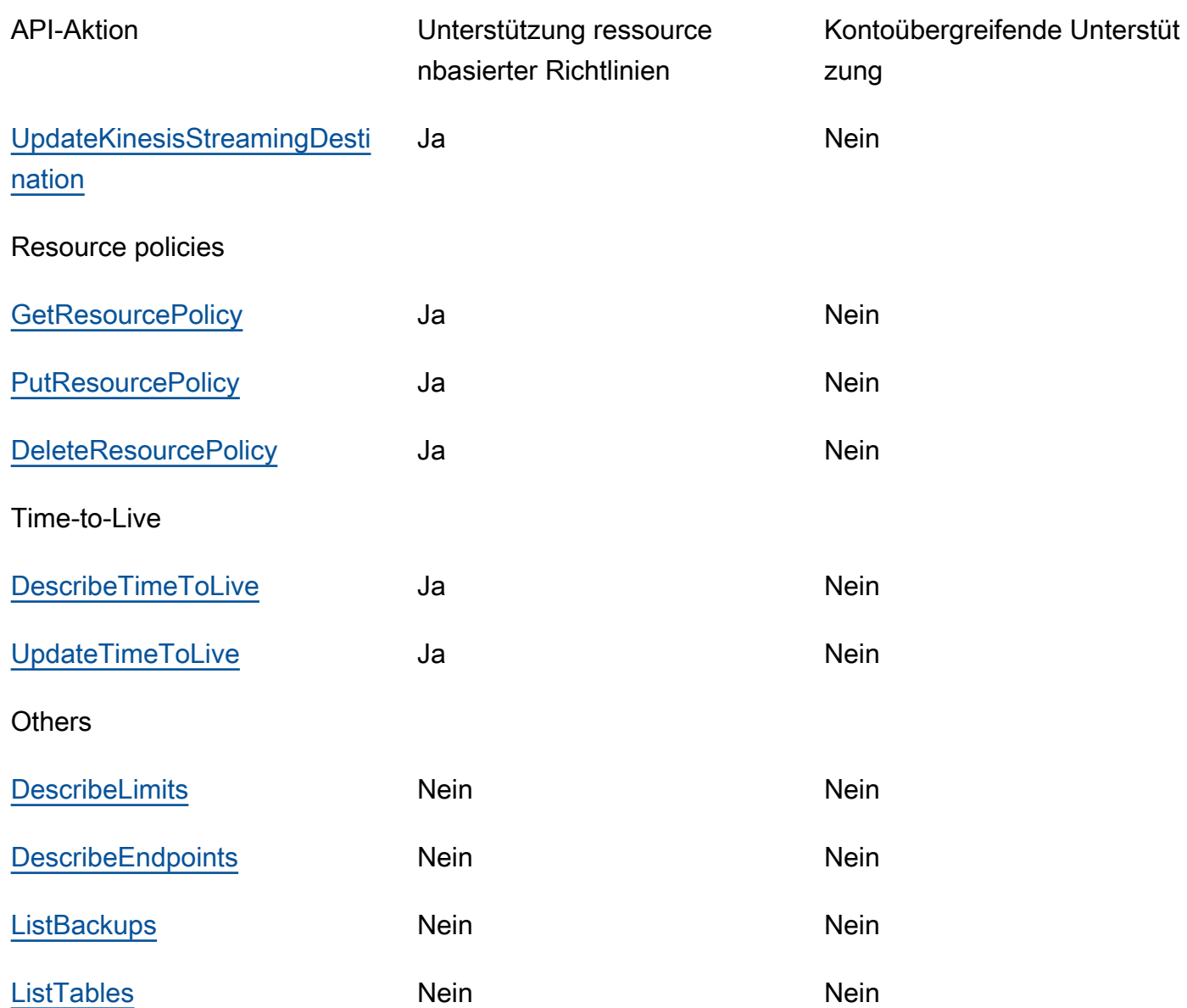

In der folgenden Tabelle ist die Unterstützung von DynamoDB Streams Streams-APIs auf API-Ebene für ressourcenbasierte Richtlinien und kontoübergreifenden Zugriff aufgeführt.

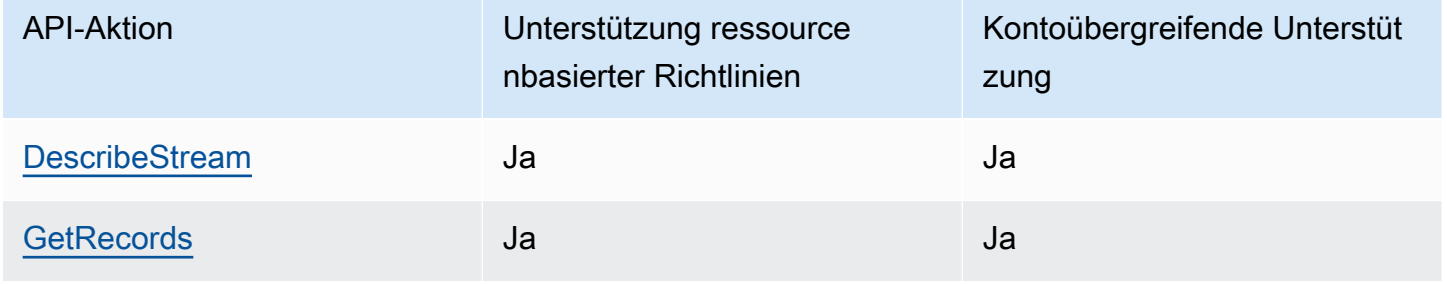

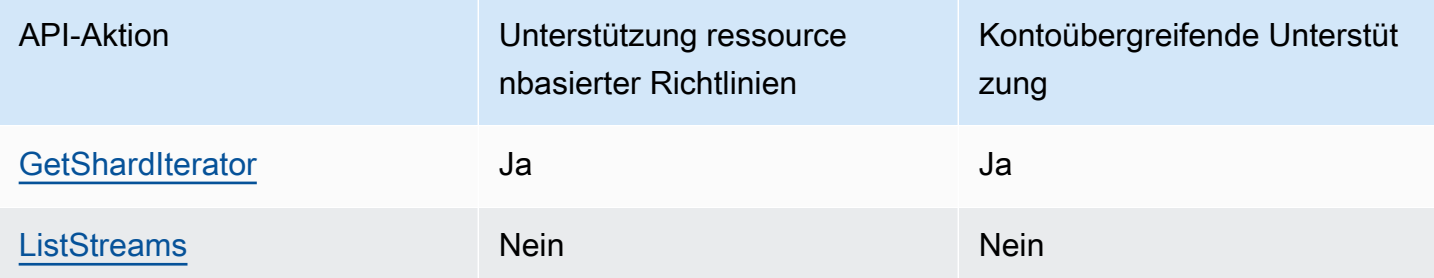

# Autorisierung mit identitätsbasierten IAM-Richtlinien und ressourcenbasierten DynamoDB-Richtlinien

Identitätsbasierte Richtlinien, z. B. IAM-Benutzer, Benutzergruppen und Rollen, sind an eine Identität angehängt. Dabei handelt es sich um IAM-Richtliniendokumente, die steuern, welche Aktionen eine Identität auf welchen Ressourcen und unter welchen Bedingungen ausführen kann. [Identitätsbasierte](https://docs.aws.amazon.com/IAM/latest/UserGuide/access_policies_managed-vs-inline.html#inline-policies)  [Richtlinien können](https://docs.aws.amazon.com/IAM/latest/UserGuide/access_policies_managed-vs-inline.html#inline-policies) [verwaltet oder als Inline-Richtlinien festgelegt](https://docs.aws.amazon.com/IAM/latest/UserGuide/access_policies_managed-vs-inline.html) [werden.](https://docs.aws.amazon.com/IAM/latest/UserGuide/access_policies_managed-vs-inline.html#inline-policies)

Ressourcenbasierte Richtlinien sind IAM-Richtliniendokumente, die Sie an eine Ressource anhängen, z. B. eine DynamoDB-Tabelle. Diese Richtlinien erteilen dem angegebenen Auftraggeber die Berechtigung zum Ausführen bestimmter Aktionen für diese Ressource und definiert, unter welchen Bedingungen dies gilt. Beispielsweise umfasst die ressourcenbasierte Richtlinie für eine DynamoDB-Tabelle auch den Index, der der Tabelle zugeordnet ist. Ressourcenbasierte Richtlinien sind Inline-Richtlinien. Es gibt keine verwalteten ressourcenbasierten Richtlinien.

Weitere Informationen zu diesen Richtlinien finden Sie unter [Identitätsbasierte Richtlinien und](https://docs.aws.amazon.com/IAM/latest/UserGuide/access_policies_identity-vs-resource.html) [ressourcenbasierte Richtlinien](https://docs.aws.amazon.com/IAM/latest/UserGuide/access_policies_identity-vs-resource.html) im IAM-Benutzerhandbuch.

Wenn der IAM-Prinzipal aus demselben Konto stammt wie der Ressourcenbesitzer, reicht eine ressourcenbasierte Richtlinie aus, um Zugriffsberechtigungen für die Ressource festzulegen. Sie können sich weiterhin für eine identitätsbasierte IAM-Richtlinie und eine ressourcenbasierte Richtlinie entscheiden. Für kontoübergreifenden Zugriff müssen Sie den Zugriff sowohl in den Identitäts- als auch in den Ressourcenrichtlinien explizit zulassen, wie unter beschrieben. [Kontoübergreifender](#page-2409-0)  [Zugriff mit ressourcenbasierten Richtlinien](#page-2409-0) Wenn Sie beide Richtlinientypen verwenden, wird eine Richtlinie wie unter [Ermitteln, ob eine Anfrage innerhalb eines Kontos zulässig oder verweigert wird,](https://docs.aws.amazon.com/IAM/latest/UserGuide/reference_policies_evaluation-logic.html#policy-eval-denyallow) beschrieben bewertet.

# Beispiele für eine ressourcenbasierte Richtlinie

Wenn Sie im Resource Feld einer ressourcenbasierten Richtlinie einen ARN angeben, wird die Richtlinie nur wirksam, wenn der angegebene ARN mit dem ARN der DynamoDB-Ressource übereinstimmt, an die er angehängt ist.

**a** Note

Denken Sie daran, den *kursiv* geschriebenen Text durch Ihre ressourcenspezifischen Informationen zu ersetzen.

## Ressourcenbasierte Richtlinie für eine Tabelle

Die folgende ressourcenbasierte Richtlinie, die an eine DynamoDB-Tabelle mit dem Namen angehängt ist *MusicCollection*, erteilt den IAM-Benutzern *John* und *Jane* die Berechtigung, Aktionen für die Ressource auszuführen [GetItem](https://docs.aws.amazon.com/amazondynamodb/latest/APIReference/API_GetItem.html). BatchGetItem*[MusicCollection](https://docs.aws.amazon.com/amazondynamodb/latest/APIReference/API_BatchGetItem.html)*

```
{ 
   "Version": "2012-10-17", 
   "Statement": [ 
     { 
        "Sid": "1111", 
          "Effect": "Allow", 
          "Principal": { 
             "AWS": [ 
               "arn:aws:iam::111122223333:user/John", 
               "arn:aws:iam::111122223333:user/Jane" 
            \mathbf{I} }, 
          "Action": [ 
             "dynamodb:GetItem", 
             "dynamodb:BatchGetItem" 
          ], 
          "Resource": [ 
             "arn:aws:dynamodb:us-west-2:123456789012:table/MusicCollection" 
          ] 
     } 
   ]
}
```
# Ressourcenbasierte Richtlinie für einen Stream

Die folgende ressourcenbasierte Richtlinie, die an einen DynamoDB-Stream mit dem Namen angehängt ist, 2024-02-12T18:57:26.492 erteilt den IAM-Benutzern *John* und *Jane* die Erlaubnis [GetRecords](https://docs.aws.amazon.com/amazondynamodb/latest/APIReference/API_streams_GetRecords.html),, [GetShardIterator,](https://docs.aws.amazon.com/amazondynamodb/latest/APIReference/API_streams_GetShardIterator.html) und [DescribeStreamA](https://docs.aws.amazon.com/amazondynamodb/latest/APIReference/API_streams_DescribeStream.html)PI-Aktionen für die Ressource auszuführen. 2024-02-12T18:57:26.492

```
{ 
   "Version": "2012-10-17", 
   "Statement": [ 
     { 
        "Sid": "1111", 
        "Effect": "Allow", 
        "Principal": { 
          "AWS": [ 
            "arn:aws:iam::111122223333:user/John", 
            "arn:aws:iam::111122223333:user/Jane" 
          ] 
       }, 
        "Action": [ 
          "dynamodb:DescribeStream", 
          "dynamodb:GetRecords", 
          "dynamodb:GetShardIterator" 
       ], 
        "Resource": [ 
          "arn:aws:dynamodb:us-west-2:123456789012:table/MusicCollection/
stream/2024-02-12T18:57:26.492" 
        ] 
     } 
   ]
}
```
Ressourcenbasierte Richtlinie für den Zugriff auf die Ausführung aller Aktionen mit bestimmten Ressourcen

Damit ein Benutzer alle Aktionen an einer Tabelle und allen zugehörigen Indizes mit einer Tabelle ausführen kann, können Sie einen Platzhalter (\*) verwenden, um die mit der Tabelle verknüpften

Aktionen und Ressourcen darzustellen. Die Verwendung eines Platzhalterzeichens für die Ressourcen ermöglicht dem Benutzer den Zugriff auf die DynamoDB-Tabelle und alle zugehörigen Indizes, einschließlich der Indizes, die noch nicht erstellt wurden. Die folgende Richtlinie gibt dem Benutzer *John* beispielsweise die Erlaubnis, alle Aktionen an der *MusicCollection*Tabelle und all ihren Indizes durchzuführen, einschließlich aller Indizes, die in future erstellt werden.

```
{ 
   "Version": "2012-10-17", 
   "Statement": [ 
     { 
        "Sid": "1111", 
        "Effect": "Allow", 
        "Principal":"arn:aws:iam::111122223333:user/John", 
        "Action": "dynamodb:*", 
        "Resource": [ 
          "arn:aws:dynamodb:us-west-2:123456789012:table/MusicCollection", 
          "arn:aws:dynamodb:us-west-2:123456789012:table/MusicCollection/index/*" 
      \mathbf{I} } 
   ]
}
```
# Ressourcenbasierte Richtlinie für kontoübergreifenden Zugriff

Sie können Berechtigungen für eine kontoübergreifende IAM-Identität für den Zugriff auf DynamoDB-Ressourcen angeben. Beispielsweise benötigen Sie möglicherweise einen Benutzer mit einem vertrauenswürdigen Konto, um Zugriff auf den Inhalt Ihrer Tabelle zu erhalten, unter der Bedingung, dass er nur auf bestimmte Elemente und bestimmte Attribute in diesen Elementen zugreift. Die folgende Richtlinie ermöglicht dem Benutzer *John* über eine vertrauenswürdige AWS-Konto ID *1111111111* Zugriff auf Daten aus einer Tabelle im Konto *123456789012* mithilfe der API. [GetItem](https://docs.aws.amazon.com/amazondynamodb/latest/APIReference/API_GetItem.html) Die Richtlinie stellt sicher, dass der Benutzer nur auf Elemente mit dem Primärschlüssel *Jane* zugreifen kann und dass der Benutzer nur die Attribute und, aber keine anderen Attribute abrufen kann. Artist SongTitle

#### **A** Important

Wenn Sie die SPECIFIC\_ATTRIBUTES Bedingung nicht angeben, werden Ihnen alle Attribute für die zurückgegebenen Artikel angezeigt.

```
{ 
       "Version": "2012-10-17", 
       "Statement": [ 
\overline{\mathcal{L}} "Sid": "CrossAccountTablePolicy", 
                   "Effect": "Allow", 
                   "Principal": { 
                         "AWS": "arn:aws:iam::111111111111:user/John" 
                  }, 
                   "Action": "dynamodb:GetItem", 
                   "Resource": [ 
                         "arn:aws:dynamodb:us-west-2:123456789012:table/MusicCollection" 
                   ], 
                   "Condition": { 
                         "ForAllValues:StringEquals": { 
                               "dynamodb:LeadingKeys": "Jane", 
                               "dynamodb:Attributes": [ 
                                     "Artist", 
                                     "SongTitle" 
\sim 100 \sim 100 \sim 100 \sim 100 \sim 100 \sim 100 \sim 100 \sim 100 \sim 100 \sim 100 \sim 100 \sim 100 \sim 100 \sim 100 \sim 100 \sim 100 \sim 100 \sim 100 \sim 100 \sim 100 \sim 100 \sim 100 \sim 100 \sim 100 \sim 
                         }, 
                         "StringEquals": { 
                               "dynamodb:Select": "SPECIFIC_ATTRIBUTES" 
 } 
 } 
            } 
      \mathbf{I}}
```
Zusätzlich zur vorherigen ressourcenbasierten Richtlinie muss die identitätsbasierte Richtlinie, die dem Benutzer *John* zugewiesen ist, auch zulassen, dass die GetItem API-Aktion für den kontoübergreifenden Zugriff funktioniert. *Im Folgenden finden Sie ein Beispiel für eine identitätsbasierte Richtlinie, die Sie dem Benutzer John zuordnen müssen.*

{

```
 "Version": "2012-10-17", 
       "Statement": [ 
             { 
                   "Sid": "CrossAccountIdentityBasedPolicy", 
                   "Effect": "Allow", 
                   "Action": [ 
                         "dynamodb:GetItem" 
                   ], 
                   "Resource": [ 
                         "arn:aws:dynamodb:us-west-2:123456789012:table/MusicCollection" 
                   ], 
                   "Condition": { 
                         "ForAllValues:StringEquals": { 
                               "dynamodb:LeadingKeys": "Jane", 
                               "dynamodb:Attributes": [ 
                                     "Artist", 
                                     "SongTitle" 
\sim 100 \sim 100 \sim 100 \sim 100 \sim 100 \sim 100 \sim 100 \sim 100 \sim 100 \sim 100 \sim 100 \sim 100 \sim 100 \sim 100 \sim 100 \sim 100 \sim 100 \sim 100 \sim 100 \sim 100 \sim 100 \sim 100 \sim 100 \sim 100 \sim 
\qquad \qquad \text{ } "StringEquals": { 
                               "dynamodb:Select": "SPECIFIC_ATTRIBUTES" 
 } 
 } 
             } 
       ]
}
```
Der Benutzer John kann eine GetItem Anfrage stellen, indem er den Tabellen-ARN im table-name Parameter für den Zugriff auf die Tabelle *MusicCollection*im Konto *123456789012* angibt.

```
aws dynamodb get-item \ 
     --table-name arn:aws:dynamodb:us-west-2:123456789012:table/MusicCollection \ 
     --key '{"Artist": {"S": "Jane"}' \ 
    --projection-expression 'Artist, SongTitle' \
     --return-consumed-capacity TOTAL
```
# Ressourcenbasierte Richtlinie mit IP-Adressbedingungen

Sie können eine Bedingung anwenden, um Quell-IP-Adressen, virtuelle private Clouds (VPCs) und VPC-Endpunkte (VPCE) einzuschränken. Sie können Berechtigungen auf der Grundlage der Quelladressen der ursprünglichen Anfrage angeben. Beispielsweise möchten Sie einem Benutzer möglicherweise nur dann Zugriff auf DynamoDB-Ressourcen gewähren, wenn auf sie von einer

bestimmten IP-Quelle aus zugegriffen wird, z. B. von einem Unternehmens-VPN-Endpunkt. Geben Sie diese IP-Adressen in der Condition Anweisung an.

Das folgende Beispiel ermöglicht dem Benutzer *John* den Zugriff auf jede DynamoDB-Ressource, wenn die Quell-IPs und sind54.240.143.0/24. 2001:DB8:1234:5678::/64

```
{ 
   "Id":"PolicyId2", 
   "Version":"2012-10-17", 
   "Statement":[ 
     { 
        "Sid":"AllowIPmix", 
        "Effect":"Allow", 
        "Principal":"arn:aws:iam::111111111111:user/John", 
        "Action":"dynamodb:*", 
        "Resource":"*", 
        "Condition": { 
          "IpAddress": { 
             "aws:SourceIp": [ 
               "54.240.143.0/24", 
               "2001:DB8:1234:5678::/64" 
            ] 
          } 
        } 
     } 
   ]
}
```
*Sie können auch jeglichen Zugriff auf DynamoDB-Ressourcen verweigern, es sei denn, die Quelle ist ein bestimmter VPC-Endpunkt, z. B. vpce-1a2b3c4d.*

```
{ 
   "Id":"PolicyId", 
   "Version":"2012-10-17", 
   "Statement": [ 
     { 
        "Sid": "AccessToSpecificVPCEOnly", 
        "Principal": "*", 
        "Action": "dynamodb:*", 
        "Effect": "Deny", 
        "Resource": "*", 
        "Condition": { 
          "StringNotEquals":{
```

```
 "aws:sourceVpce":"vpce-1a2b3c4d" 
            } 
         } 
      } 
   ]
}
```
Ressourcenbasierte Richtlinie unter Verwendung einer IAM-Rolle

Sie können in der ressourcenbasierten Richtlinie auch eine IAM-Dienstrolle angeben. IAM-Entitäten, die diese Rolle übernehmen, sind an die für die Rolle angegebenen zulässigen Aktionen und an den spezifischen Ressourcensatz innerhalb der ressourcenbasierten Richtlinie gebunden.

Das folgende Beispiel ermöglicht es einer IAM-Entität, alle DynamoDB-Aktionen auf den *MusicCollection*und *MusicCollection*DynamoDB-Ressourcen durchzuführen.

```
{ 
   "Version": "2012-10-17", 
   "Statement": [ 
     { 
       "Sid": "1111", 
       "Effect": "Allow", 
       "Principal": { "AWS": "arn:aws:iam::111122223333:role/John" }, 
      "Action": "dynamodb: *",
       "Resource": [ 
          "arn:aws:dynamodb:us-west-2:123456789012:table/MusicCollection", 
          "arn:aws:dynamodb:us-west-2:123456789012:table/MusicCollection/*" 
      \mathbf{I} } 
   ]
}
```
# Überlegungen zu ressourcenbasierten Richtlinien

Wenn Sie ressourcenbasierte Richtlinien für Ihre DynamoDB-Ressourcen definieren, gelten die folgenden Überlegungen:

Allgemeine Überlegungen

• Die maximale Größe, die für ein ressourcenbasiertes Richtliniendokument unterstützt wird, beträgt 20 KB. DynamoDB zählt Leerzeichen, wenn die Größe einer Richtlinie anhand dieses Grenzwerts berechnet wird.

- Nachfolgende Aktualisierungen einer Richtlinie für eine bestimmte Ressource werden nach einer erfolgreichen Aktualisierung der Richtlinie für dieselbe Ressource für 15 Sekunden blockiert.
- Derzeit können Sie nur eine ressourcenbasierte Richtlinie an bestehende Streams anhängen. Sie können einem Stream bei der Erstellung keine Richtlinie zuordnen.

#### Überlegungen zu globalen Tabellen

- Ressourcenbasierte Richtlinien werden für Replikate der [globalen Tabellenversion 2017.11.29](#page-3295-0) (Legacy) nicht unterstützt.
- Wenn innerhalb einer ressourcenbasierten Richtlinie die Aktion für eine dienstgebundene DynamoDB-Rolle (SLR) zum Replizieren von Daten für eine globale Tabelle verweigert wird, schlägt das Hinzufügen oder Löschen eines Replikats mit einem Fehler fehl.
- Die [AWS: :DynamoDB:: GlobalTable](https://docs.aws.amazon.com/AWSCloudFormation/latest/UserGuide/aws-resource-dynamodb-globaltable.html) -Ressource unterstützt nicht das Erstellen eines Replikats und das Hinzufügen einer ressourcenbasierten Richtlinie zu diesem Replikat in demselben Stack-Update in anderen Regionen als der Region, in der Sie das Stack-Update bereitstellen.

#### Kontenübergreifende Überlegungen

• Der kontenübergreifende Zugriff mithilfe ressourcenbasierter Richtlinien unterstützt keine verschlüsselten Tabellen mit AWS verwalteten Schlüsseln, da Sie keinen kontenübergreifenden Zugriff auf die verwaltete KMS-Richtlinie gewähren können. AWS

#### AWS CloudFormation Überlegungen

- Ressourcenbasierte Richtlinien unterstützen die Erkennung von [Abweichungen](https://docs.aws.amazon.com/AWSCloudFormation/latest/UserGuide/using-cfn-stack-drift.html#) nicht. Wenn Sie eine ressourcenbasierte Richtlinie außerhalb der AWS CloudFormation Stack-Vorlage aktualisieren, müssen Sie den CloudFormation Stack mit den Änderungen aktualisieren.
- Ressourcenbasierte Richtlinien unterstützen keine Out-of-Band-Änderungen. Wenn Sie eine Richtlinie außerhalb der CloudFormation Vorlage hinzufügen, aktualisieren oder löschen, wird die Änderung nicht überschrieben, sofern in der Vorlage keine Änderungen an der Richtlinie vorgenommen werden.

Nehmen wir beispielsweise an, dass Ihre Vorlage eine ressourcenbasierte Richtlinie enthält, die Sie später außerhalb der Vorlage aktualisieren. Wenn Sie keine Änderungen an der Richtlinie in der Vorlage vornehmen, wird die aktualisierte Richtlinie in DynamoDB nicht mit der Richtlinie in der Vorlage synchronisiert.

Nehmen wir umgekehrt an, dass Ihre Vorlage keine ressourcenbasierte Richtlinie enthält, aber Sie fügen eine Richtlinie außerhalb der Vorlage hinzu. Diese Richtlinie wird nicht aus DynamoDB entfernt, solange Sie sie nicht zur Vorlage hinzufügen. Wenn Sie der Vorlage eine Richtlinie hinzufügen und den Stack aktualisieren, wird die bestehende Richtlinie in DynamoDB aktualisiert, sodass sie mit der in der Vorlage definierten Richtlinie übereinstimmt.

# Bewährte Methoden für ressourcenbasierte Richtlinien

In diesem Thema werden die bewährten Methoden für die Definition von Zugriffsberechtigungen für Ihre DynamoDB-Ressourcen und die für diese Ressourcen zulässigen Aktionen beschrieben.

## Vereinfachen Sie die Zugriffskontrolle auf DynamoDB-Ressourcen

Wenn die AWS Identity and Access Management Prinzipale, die Zugriff auf eine DynamoDB-Ressource benötigen, zu demselben gehören AWS-Konto wie der Ressourcenbesitzer, ist keine identitätsbasierte IAM-Richtlinie für jeden Prinzipal erforderlich. Eine ressourcenbasierte Richtlinie, die an die angegebenen Ressourcen angehängt ist, reicht aus. Diese Art der Konfiguration vereinfacht die Zugriffskontrolle.

### Schützen Sie Ihre DynamoDB-Ressourcen mit ressourcenbasierten Richtlinien

Erstellen Sie für alle DynamoDB-Tabellen und -Streams ressourcenbasierte Richtlinien, um die Zugriffskontrolle für diese Ressourcen durchzusetzen. Mit ressourcenbasierten Richtlinien können Sie Berechtigungen auf Ressourcenebene zentralisieren, die Zugriffskontrolle für DynamoDB-Tabellen, -Indizes und -Streams vereinfachen und den Verwaltungsaufwand reduzieren. Wenn keine ressourcenbasierte Richtlinie für eine Tabelle oder einen Stream angegeben ist, wird der Zugriff auf die Tabelle oder den Stream implizit verweigert, es sei denn, identitätsbasierte Richtlinien, die den IAM-Prinzipalen zugeordnet sind, ermöglichen den Zugriff.

### Gewähren Sie die geringsten Berechtigungen

Wenn Sie Berechtigungen mit ressourcenbasierten Richtlinien für DynamoDB-Ressourcen festlegen, gewähren Sie nur die Berechtigungen, die zum Ausführen einer Aktion erforderlich sind. Sie tun dies, indem Sie die Aktionen definieren, die für bestimmte Ressourcen unter bestimmten Bedingungen durchgeführt werden können, auch bekannt als die geringsten Berechtigungen. Sie können mit umfassenden Berechtigungen beginnen, während Sie die für Ihren Workload oder Anwendungsfall erforderlichen Berechtigungen untersuchen. Mit zunehmender Reife Ihres Anwendungsfalls können

Sie daran arbeiten, die Berechtigungen zu reduzieren, die Sie gewähren, um auf die geringsten Berechtigungen hinzuarbeiten.

Analysieren Sie kontenübergreifende Zugriffsaktivitäten, um Richtlinien mit den geringsten Rechten zu generieren

IAM Access Analyzer meldet den kontenübergreifenden Zugriff auf externe Entitäten, die in ressourcenbasierten Richtlinien spezifiziert sind, und bietet Transparenz, damit Sie Ihre Berechtigungen verfeinern und sich an die Mindestberechtigungen anpassen können. Weitere Informationen zur Richtlinienerstellung finden Sie unter [IAM Access Analyzer Richtlinienerstellung.](https://docs.aws.amazon.com/IAM/latest/UserGuide/access-analyzer-policy-generation.html)

Verwenden Sie IAM Access Analyzer, um Richtlinien mit den geringsten Rechten zu generieren

Um nur die zum Ausführen einer Aufgabe erforderlichen Berechtigungen zu erteilen, können Sie Richtlinien auf der Grundlage Ihrer in AWS CloudTrail protokollierten Zugriffsaktivitäten erstellen. IAM Access Analyzer analysiert die Dienste und Aktionen, die in Ihren Richtlinien verwendet werden.

# Datenschutz in DynamoDB

Amazon DynamoDB bietet eine sehr robuste Speicherinfrastruktur, die für geschäftskritische und primäre Speicheranwendungen entwickelt wurde. Daten werden redundant auf mehreren Geräten in verschiedenen Anlagen einer Amazon-DynamoDB-Region gespeichert.

DynamoDB schützt im Ruhezustand gespeicherte Benutzerdaten sowie Daten, die zwischen lokalen Clients und DynamoDB sowie zwischen DynamoDB und anderen Ressourcen innerhalb derselben Region übertragen werden. AWS AWS

Themen

- [Ruhende DynamoDB-Verschlüsselung](#page-2429-0)
- [Datenschutz in DynamoDB-Accelerator](#page-2458-0)
- [Richtlinie für den Datenverkehr zwischen Netzwerken](#page-2459-0)

# <span id="page-2429-0"></span>Ruhende DynamoDB-Verschlüsselung

Alle Benutzerdaten, die in Amazon DynamoDB gespeichert sind, werden im Ruhezustand vollständig verschlüsselt. Die DynamoDB-Verschlüsselung im Ruhezustand bietet erhöhte Sicherheit, indem alle Ruhedaten mit Verschlüsselungsschlüsseln verschlüsselt werden, die in [AWS Key](https://aws.amazon.com/kms/) 

[Management Service \(AWS KMS\)](https://aws.amazon.com/kms/) gespeichert sind. Diese Funktionalität trägt zur Verringerung des Betriebsaufwands und der Komplexität bei, die mit dem Schutz sensibler Daten einhergeht. Mit der Verschlüsselung ruhender Daten können Sie sicherheitsrelevante Anwendungen erstellen, die eine strenge Einhaltung der Verschlüsselungsvorschriften und der gesetzlichen Bestimmungen erfordern.

Die DynamoDB-Verschlüsselung im Ruhezustand bietet eine zusätzliche Datenschutzebene, indem Ihre Daten stets in einer verschlüsselten Tabelle gesichert werden – einschließlich des Primärschlüssels, lokaler und globaler sekundärer Indizes, Datenströme, globaler Tabellen, Backups und DynamoDB-Accelerator-(DAX)-Clustern –, wenn die Daten auf dauerhaften Datenträgern gespeichert werden. Richtlinien der Organisation, Vorschriften der Branche oder Behörde und Compliance-Anforderungen schreiben oft die Verschlüsselung ruhender Daten vor, um den Datenschutz Ihrer Anwendungen zu erhöhen. [Weitere Informationen zur Verschlüsselung von](https://docs.aws.amazon.com/database-encryption-sdk/latest/devguide/what-is-database-encryption-sdk.html)  [Datenbankanwendungen finden Sie unter Database Encryption SDK.AWS](https://docs.aws.amazon.com/database-encryption-sdk/latest/devguide/what-is-database-encryption-sdk.html)

Encryption at Rest ist in AWS KMS die Verwaltung der Verschlüsselungsschlüssel integriert, die zum Verschlüsseln Ihrer Tabellen verwendet werden. Weitere Informationen zu Schlüsseltypen und Status finden Sie unter [AWS Key Management Service Konzepte](https://docs.aws.amazon.com/kms/latest/developerguide/key-state.html#key-state-cmk-type) im AWS Key Management Service Entwicklerhandbuch.

Wenn Sie eine neue Tabelle erstellen, können Sie einen der folgenden AWS KMS key Typen wählen, um Ihre Tabelle zu verschlüsseln. Sie können jederzeit zwischen diesen Schlüsseltypen wechseln.

- AWS-eigener Schlüssel Standardverschlüsselungstyp. Der Schlüssel befindet sich im Besitz von DynamoDB (kein Aufpreis).
- Von AWS verwalteter Schlüssel Der Schlüssel ist in Ihrem Konto gespeichert und wird von verwaltet AWS KMS (es AWS KMS fallen Gebühren an).
- Vom Kunden verwalteter Schlüssel Der Schlüssel wird in Ihrem Konto gespeichert und von Ihnen erstellt, besessen und verwaltet. Sie haben die volle Kontrolle über den KMS-Schlüssel (es AWS KMS fallen Gebühren an).

Weitere Informationen zu Schlüsseltypen finden Sie unter Kundenschlüssel und AWS Schlüssel.

#### **a** Note

• Beim Erstellen eines neuen DAX-Clusters mit aktivierter Verschlüsselung im Ruhezustand wird ein Von AWS verwalteter Schlüssel verwendet, um Daten im Ruhezustand im Cluster zu verschlüsseln.

• Wenn Ihre Tabelle einen Sortierschlüssel hat, werden einige der Sortierschlüssel, die Bereichsgrenzen markieren, in Klartext in den Metadaten der Tabelle gespeichert.

Wenn Sie auf eine verschlüsselte Tabelle zugreifen, entschlüsselt DynamoDB die Tabellendaten transparent. Sie müssen keinen Code oder Anwendungen ändern, um verschlüsselte Tabellen zu verwenden oder zu verwalten. DynamoDB liefert weiterhin dieselbe Latenz im einstelligen Millisekundenbereich, die Sie gewohnt sind, und alle DynamoDB Abfragen funktionieren nahtlos für Ihre verschlüsselten Daten.

Sie können einen Verschlüsselungsschlüssel angeben, wenn Sie eine neue Tabelle erstellen oder die Verschlüsselungsschlüssel für eine bestehende Tabelle mithilfe der AWS Management Console, AWS Command Line Interface (AWS CLI) oder der Amazon DynamoDB DynamoDB-API austauschen. Um zu erfahren wie dies geht, vgl. [Verwalten von verschlüsselten Tabellen in](#page-2452-0)  [DynamoDB](#page-2452-0).

Die Verschlüsselung im Ruhezustand mithilfe von AWS-eigener Schlüssel wird ohne zusätzliche Kosten angeboten. Für einen Von AWS verwalteter Schlüssel und für einen vom Kunden verwalteten Schlüssel fallen jedoch AWS KMS Gebühren an. Weitere Informationen zu Preisen finden Sie unter [AWS KMS Preise.](https://aws.amazon.com/kms/pricing)

DynamoDB-Verschlüsselung im Ruhezustand ist in allen AWS Regionen verfügbar, einschließlich der Regionen AWS China (Peking) und AWS China (Ningxia) sowie der Regionen AWS GovCloud (USA). Weitere Informationen finden Sie unter [Verschlüsselung im Ruhezustand: Funktionsweise](#page-2431-0) und [Nutzungshinweise zur Verschlüsselung ruhender Daten in DynamoDB.](#page-2435-0)

#### <span id="page-2431-0"></span>Verschlüsselung im Ruhezustand: Funktionsweise

Die Amazon-DynamoDB-Verschlüsselung verschlüsselt Ihre Daten mit 256-bit-Advanced-Encryption-Standard (AES-256), um Ihre Daten vor unautorisiertem Zugriff auf den zugrunde liegenden Speicher zu schützen.

Encryption at Rest ist in AWS Key Management Service (AWS KMS) integriert, um die Verschlüsselungsschlüssel zu verwalten, die zur Verschlüsselung Ihrer Tabellen verwendet werden.

#### **a** Note

Im Mai 2022 AWS KMS wurde der Rotationsplan Von AWS verwaltete Schlüssel von allen drei Jahren (etwa 1.095 Tage) auf jedes Jahr (ungefähr 365 Tage) geändert.

Neue Von AWS verwaltete Schlüssel werden automatisch ein Jahr nach ihrer Erstellung und danach ungefähr jedes Jahr rotiert.

Bestehende Von AWS verwaltete Schlüssel werden automatisch ein Jahr nach ihrer letzten Rotation und danach jedes Jahr gewechselt.

#### AWS-eigene Schlüssel

AWS-eigene Schlüssel sind nicht in Ihrem AWS Konto gespeichert. Sie sind Teil einer Sammlung von KMS-Schlüsseln, die AWS Eigentümer sind und für die Verwendung in mehreren AWS Konten verwaltet werden. AWS Dienste, die Sie AWS-eigene Schlüssel zum Schutz Ihrer Daten verwenden können. AWS-eigene Schlüssel die von DynamoDB verwendet werden, werden jedes Jahr rotiert (ungefähr 365 Tage).

Sie können ihre Verwendung nicht einsehen, verwalten AWS-eigene Schlüssel, verwenden oder überwachen. Sie müssen jedoch keine Maßnahmen ergreifen oder Programme zum Schutz der Schlüssel ändern, die zur Verschlüsselung Ihrer Daten verwendet werden.

Ihnen wird weder eine monatliche Gebühr noch eine Nutzungsgebühr für die Nutzung von berechnet AWS-eigene Schlüssel, und sie werden auch nicht auf die AWS KMS Kontingente für Ihr Konto angerechnet.

#### Von AWS verwaltete Schlüssel

Von AWS verwaltete Schlüssel sind KMS-Schlüssel in Ihrem Konto, die in Ihrem Namen von einem integrierten AWS Dienst erstellt, verwaltet und verwendet werden. AWS KMS Sie können die Von AWS verwaltete Schlüssel in Ihrem Konto anzeigen, ihre Schlüsselrichtlinien abrufen und ihre Verwendung in AWS CloudTrail -Protokollen prüfen. Sie haben jedoch nicht die Möglichkeit, diese KMS-Schlüssel zu verwalten oder ihre Berechtigungen zu ändern.

Encryption at Rest integriert sich automatisch in die Verwaltung von AWS KMS Von AWS verwaltete Schlüssel for DynamoDB (aws/dynamodb), die zum Verschlüsseln Ihrer Tabellen verwendet werden. Wenn beim Erstellen Ihrer verschlüsselten DynamoDB-Tabelle Von AWS verwalteter Schlüssel kein vorhanden ist, AWS KMS wird automatisch ein neuer Schlüssel für Sie erstellt. Dieser Schlüssel wird für verschlüsselte Tabellen verwendet, die in future erstellt werden. AWS KMS kombiniert sichere, hochverfügbare Hardware und Software, um ein für die Cloud skaliertes Schlüsselverwaltungssystem bereitzustellen.

Weitere Informationen zur Verwaltung der Von AWS verwalteter Schlüssel Berechtigungen von finden Sie unter [Autorisieren der Verwendung von Von AWS verwalteter Schlüssel im AWS Key](https://docs.aws.amazon.com/kms/latest/developerguide/services-dynamodb.html#dynamodb-authz)  [Management Service](https://docs.aws.amazon.com/kms/latest/developerguide/services-dynamodb.html#dynamodb-authz) Entwicklerhandbuch.

#### Kundenverwaltete Schlüssel

Von Kunden verwaltete Schlüssel sind KMS-Schlüssel in Ihrem AWS Konto, die Sie erstellen, besitzen und verwalten. Sie haben die volle Kontrolle über diese KMS-Schlüssel, einschließlich der Festlegung und Pflege ihrer wichtigsten Richtlinien, IAM-Richtlinien und Unterstützungen. Aktivieren und Deaktivieren; Drehen ihres kryptographischen Materials; Hinzufügen von Tags; Erstellen von Aliasen, die auf sie verweisen; und sie zum Löschen planen. Weitere Informationen zum Verwalten von Berechtigungen eines kundenverwalteten Schlüssels finden Sie unter [Kundenverwaltete](https://docs.aws.amazon.com/kms/latest/developerguide/services-dynamodb.html#dynamodb-customer-cmk-policy) [Schlüsselrichtlinie](https://docs.aws.amazon.com/kms/latest/developerguide/services-dynamodb.html#dynamodb-customer-cmk-policy).

Wenn Sie einen kundenverwalteten Schlüssel als Verschlüsselungsschlüssel auf Tabellenebene angeben, werden die DynamoDB-Tabelle, die lokalen und globalen sekundären Indizes und Streams mit demselben kundenverwalteten Schlüssel verschlüsselt. Bei Bedarf werden Backups mit dem Verschlüsselungsschlüssel auf Tabellenebene verschlüsselt, der zum Zeitpunkt der Erstellung der Backup angegeben wird. Beim Aktualisieren des Verschlüsselungsschlüssels auf Tabellenebene wird der Verschlüsselungsschlüssel nicht geändert, der vorhandenen On-Demand-Backups zugeordnet ist.

Durch Festlegen des Status des kundenverwalteten Schlüssels auf Deaktivierung oder Planung für das Löschen wird verhindert, dass alle Benutzer und der DynamoDB-Service Daten verschlüsseln oder entschlüsseln und Lese- und Schreibvorgänge für die Tabelle ausführen können. DynamoDB muss Zugriff auf Ihren Verschlüsselungsschlüssel haben, um sicherzustellen, dass Sie weiterhin auf Ihre Tabelle zugreifen können und Datenverluste zu verhindern.

Wenn Sie den kundenverwalteten Schlüssel deaktivieren oder planen ihn zu Löschen, wird Ihr Tabellenstatus Unzugänglich. Um sicherzustellen, dass Sie die Arbeit mit der Tabelle fortsetzen können, müssen Sie DynamoDB Zugriff auf den angegebenen Verschlüsselungsschlüssel innerhalb von sieben Tagen gewähren. Sobald der Dienst erkennt, dass der Zugriff auf den Verschlüsselungsschlüssel nicht möglich ist, sendet DynamoDB eine E-Mail-Benachrichtigung, um Sie zu benachrichtigen.

#### **a** Note

• Wenn auf Ihren kundenverwalteten Schlüssel länger als sieben Tage nicht mehr vom DynamoDB-Service zugegriffen werden kann, wird die Tabelle archiviert und es kann nicht mehr darauf zugegriffen werden. DynamoDB erstellt eine On-Demand-Backup Ihrer Tabelle, und es wird Ihnen in Rechnung gestellt. Sie können diese On-Demand-Backup verwenden, um Ihre Daten in einer neuen Tabelle wiederherzustellen. Um die Wiederherstellung zu initiieren, muss der letzte kundenverwaltete Schlüssel in der Tabelle aktiviert sein, und DynamoDB muss Zugriff darauf haben.

• Wenn Ihr kundenverwalteter Schlüssel, der zum Verschlüsseln eines globalen Tabellenreplikats verwendet wurde, nicht zugänglich ist, entfernt DynamoDB dieses Replikat aus der Replikationsgruppe. Das Replikat wird nicht gelöscht, und die Replikation wird 20 Stunden nach der Erkennung des kundenverwalteten Schlüssels als nicht zugänglich angehalten.

Weitere Informationen finden Sie unter Aktivieren von Schlüsseln und Löschen von Schlüsseln.

Hinweise zur Verwendung Von AWS verwaltete Schlüssel

Amazon DynamoDB kann Ihre Tabellendaten nur lesen, wenn es Zugriff auf den in Ihrem AWS KMS Konto gespeicherten KMS-Schlüssel hat. DynamoDB verwendet die Envelope-Verschlüsselung und die Schlüsselhierarchie, um Daten zu verschlüsseln. Ihr AWS KMS Verschlüsselungsschlüssel wird verwendet, um den Stammschlüssel dieser Schlüsselhierarchie zu verschlüsseln. Weitere Informationen zur [Envelope-Verschlüsselung](https://docs.aws.amazon.com/kms/latest/developerguide/concepts.html#enveloping) finden Sie im AWS Key Management Service - Entwicklerhandbuch.

Sie können Amazon AWS CloudTrail CloudWatch Logs verwenden, um die Anfragen zu verfolgen, an die DynamoDB in AWS KMS Ihrem Namen sendet. Weitere Informationen finden Sie unter [Überwachen der DynamoDB-Interaktion mit AWS KMS](https://docs.aws.amazon.com/kms/latest/developerguide/services-dynamodb.html#dynamodb-cmk-fail) im AWS Key Management Service - Entwicklerhandbuch.

DynamoDB ruft nicht AWS KMS für jeden DynamoDB-Vorgang auf. Der Schlüssel wird alle 5 Minuten pro Anrufer mit aktivem Datenverkehr aktualisiert.

Stellen Sie sicher, dass das SDK für die Wiederverwendung von Verbindungen konfiguriert ist. Andernfalls treten Latenzen auf, da DynamoDB für jeden DynamoDB-Vorgang neue AWS KMS Cacheeinträge neu einrichten muss. Darüber hinaus müssen Sie möglicherweise mit höheren Kosten rechnen. AWS KMS CloudTrail Um dies beispielsweise mit dem Node.js SDK zu tun, können Sie einen neuen HTTPS-Agent mit aktivierter keepAlive erstellen. Weitere Informationen finden Sie unter [Konfigurieren von keepAlive in Node.js](https://docs.aws.amazon.com/sdk-for-javascript/v2/developer-guide/node-reusing-connections.html) im AWS SDK for JavaScript -Entwicklerhandbuch.

## <span id="page-2435-0"></span>Nutzungshinweise zur Verschlüsselung ruhender Daten in DynamoDB

Beachten Sie Folgendes, wenn Sie die Verschlüsselung ruhender Daten in Amazon DynamoDB verwenden.

Alle Tabellendaten werden verschlüsselt

Die serverseitige Verschlüsselung ruhender Daten ist für alle DynamoDB-Tabellendaten aktiviert und kann nicht deaktiviert werden. Sie können nicht nur eine Teilmenge von Elementen in einer Tabelle verschlüsseln.

Die Verschlüsselung ruhender Daten verschlüsselt Daten nur, während sie auf persistenten Speichermedien statisch (ruhende Daten) sind. Wenn die Datensicherheit für in Übertragung befindliche oder genutzte Daten wichtig ist, müssen Sie ggf. zusätzliche Maßnahmen ergreifen:

- Daten während der Übertragung: Alle Ihre Daten in DynamoDB werden während der Übertragung verschlüsselt. Standardmäßig verwenden Mitteilungen an und von DynamoDB das HTTPS-Protokoll, das den Netzwerkverkehr mittels Secure-Sockets-Layer-(SSL)-/Transport-Layer-Security- (TLS)-Verschlüsselung schützt.
- Genutzte Daten: Schützen Sie Daten durch Client-seitige Verschlüsselung, bevor sie an DynamoDB gesendet werden. Weitere Informationen finden Sie unter [Client- und serverseitige](https://docs.aws.amazon.com/dynamodb-encryption-client/latest/devguide/client-server-side.html) [Verschlüsselung im Entwicklerhandbuch](https://docs.aws.amazon.com/dynamodb-encryption-client/latest/devguide/client-server-side.html) für Amazon DynamoDB Encryption Client.

Sie können Streams mit verschlüsselten Tabellen verwenden. DynamoDB-Streams werden immer mit einem Verschlüsselungsschlüssel auf Tabellenebene verschlüsselt. Weitere Informationen finden Sie unter [Ändern Sie die Datenerfassung für DynamoDB Streams](#page-1178-0).

DynamoDB-Backups werden verschlüsselt. Für die Tabelle, die aus einem Backup wiederhergestellt wird, ist die Verschlüsselung ebenfalls aktiviert. Sie können den AWS-eigener Schlüssel Von AWS verwalteter Schlüssel, oder vom Kunden verwalteten Schlüssel verwenden, um Ihre Backup-Daten zu verschlüsseln. Weitere Informationen finden Sie unter [On-Demand-Backup und Wiederherstellung für](#page-1241-0)  [DynamoDB verwenden](#page-1241-0).

Lokale Sekundärindizes und globale Sekundärindizes werden mit dem gleichen Schlüssel wie die Basistabelle verschlüsselt.

#### **a** Note

Vom Kunden verwaltete Schlüssel werden in der globalen Tabelle Version 2017 nicht unterstützt. Wenn Sie einen vom Kunden verwalteten Schlüssel in einer globalen DynamoDB-Tabelle verwenden möchten, müssen Sie die Tabelle auf Version 2019 aktualisieren und dann aktivieren.

Bei der handelt es sich um den Verschlüsselungstyp AWS Management Console, KMS wenn Sie den Von AWS verwalteter Schlüssel oder den vom Kunden verwalteten Schlüssel zum Verschlüsseln Ihrer Daten verwenden. Der Verschlüsselungstyp lautet DEFAULT, wenn Sie den AWS-eigener Schlüssel verwenden. In der Amazon DynamoDB DynamoDB-API ist der Verschlüsselungstyp der Fall, KMS wenn Sie den Von AWS verwalteter Schlüssel oder den vom Kunden verwalteten Schlüssel verwenden. Wenn kein Verschlüsselungstyp angegeben wird, werden Ihre Daten mit dem AWSeigener Schlüssel verschlüsselt. Sie können jederzeit zwischen dem AWS-eigener Schlüssel Von AWS verwalteter Schlüssel, und dem vom Kunden verwalteten Schlüssel wechseln. Sie können die Konsole, die AWS Command Line Interface (AWS CLI) oder die Amazon DynamoDB DynamoDB-API verwenden, um die Verschlüsselungsschlüssel zu wechseln.

Beachten Sie die folgenden Einschränkungen bei Verwendung kundenverwalteter Schlüssel:

- Sie können einen kundenverwalteten Schlüssel nicht mit den DynamoDB-Accelerator (DAX)- Clustern verwenden. Weitere Informationen finden Sie unter [DAX-Verschlüsselung im](#page-1434-0)  [Ruhezustand.](#page-1434-0)
- Sie können einen kundenverwalteten Schlüssel nutzen, um Tabellen zu verschlüsseln, die Transaktionen verwenden. Um jedoch die Dauerhaftigkeit für die Weitergabe von Transaktionen zu gewährleisten, wird eine Kopie der Transaktionsanforderung vom Dienst vorübergehend gespeichert und mit einem AWS-eigener Schlüssel verschlüsselt. Festgeschriebene Daten in Ihren Tabellen und sekundären Indizes werden im Ruhezustand immer mit Ihrem kundenverwalteten Schlüssel verschlüsselt.
- Sie können einen kundenverwalteten Schlüssel nutzen, um Tabellen zu verschlüsseln, die Contributor Insights verwenden. Daten, an die übertragen werden, sind jedoch mit einem Amazon CloudWatch verschlüsselt. AWS-eigener Schlüssel
- Achten Sie beim Umstieg auf einen neuen, vom Kunden verwalteten Schlüssel darauf, dass der ursprüngliche Schlüssel aktiviert bleibt, bis der Vorgang abgeschlossen ist. AWS Sie benötigen

weiterhin den Originalschlüssel, um die Daten zu entschlüsseln, bevor Sie sie mit dem neuen Schlüssel verschlüsseln. Der Vorgang ist abgeschlossen, wenn der Status sseDescription der Tabelle AKTIVIERT ist und der KMS MasterKeyArn des neuen kundenverwalteten Schlüssels angezeigt wird. Zu diesem Zeitpunkt kann der ursprüngliche Schlüssel deaktiviert oder zum Löschen eingeplant werden.

- Sobald der neue kundenverwaltete Schlüssel angezeigt wird, werden die Tabelle und alle neuen On-Demand-Backups mit dem neuen Schlüssel verschlüsselt.
- Alle vorhandenen On-Demand-Backups bleiben mit dem kundenverwalteten Schlüssel verschlüsselt, der beim Erstellen dieser Backups verwendet wurde. Sie benötigen denselben Schlüssel, um diese Backups wiederherzustellen. Sie können den Schlüssel für den Zeitraum identifizieren, in dem jedes Backup erstellt wurde, indem Sie die SSE-Beschreibung des Backups mithilfe der DescribeBackup API aufrufen.
- Wenn Sie den kundenverwalteten Schlüssel deaktivieren oder zum Löschen vorsehen, gilt für alle Daten in DynamoDB Streams weiterhin eine 24-stündige Lebensdauer. Nicht abgerufene Daten, die älter als 24 Stunden sind, können jederzeit entfernt werden.
- Wenn Sie den kundenverwalteten Schlüssel deaktivieren oder zum Löschen planen, werden Time-to-Live (TTL)-Löschungen für 30 Minuten fortgesetzt. Diese TTL-Löschungen werden weiterhin an DynamoDB Streams ausgegeben und unterliegen dem standardmäßigen Trimm-/ Aufbewahrungsintervall.

Weitere Informationen finden Sie unter Aktivieren von Schlüsseln und Löschen von Schlüsseln.

### Verwenden von KMS-Schlüsseln und Datenschlüsseln

Die DynamoDB-Funktion zur Verschlüsselung im Ruhezustand verwendet eine AWS KMS key und eine Hierarchie von Datenschlüsseln, um Ihre Tabellendaten zu schützen. DynamoDB verwendet die gleiche Schlüsselhierarchie zum Schutz von DynamoDB-Streams, globalen Tabellen und Backups, wenn sie auf beständige Medien geschrieben werden.

Wir empfehlen Ihnen, Ihre Verschlüsselungsstrategie zu planen, bevor Sie Ihre Tabelle in DynamoDB implementieren. Wenn Sie sensible oder vertrauliche Daten in DynamoDB speichern, sollten Sie erwägen, eine clientseitige Verschlüsselung in Ihren Plan aufzunehmen. Auf diese Weise können Sie Daten so nah wie möglich an ihrem Ursprung verschlüsseln und den Schutz der Daten während ihres gesamten Lebenszyklus gewährleisten. Weitere Informationen finden Sie in der Dokumentation zum [DynamoDB-Verschlüsselungsclient](https://docs.aws.amazon.com/dynamodb-encryption-client/latest/devguide/what-is-ddb-encrypt.html).

#### AWS KMS key

Die Verschlüsselung im Ruhezustand schützt Ihre DynamoDB-Tabellen mit einem AWS KMS key. Standardmäßig verwendet DynamoDB einen [AWS-eigener Schlüssel](https://docs.aws.amazon.com/kms/latest/developerguide/concepts.html#aws-owned-cmk), einen Mehrmandanten-Verschlüsselungsschlüssel, der in einem DynamoDB-Servicekonto erstellt und verwaltet wird. Sie können Ihre DynamoDB-Tabellen jedoch mit einem [vom Kunden verwalteten Schlüssel](https://docs.aws.amazon.com/kms/latest/developerguide/concepts.html#customer-cmk) für DynamoDB (aws/dynamodb) in Ihrem AWS-Konto verschlüsseln. Sie können für jede Tabelle einen anderen KMS-Schlüssel auswählen. Der KMS-Schlüssel, den Sie für eine Tabelle auswählen, wird auch zur Verschlüsselung der lokalen und globalen sekundären Indizes, Streams und Backups verwendet.

Sie wählen den KMS-Schlüssel für eine Tabelle aus, wenn Sie die Tabelle erstellen oder aktualisieren. Sie können den KMS-Schlüssel für eine Tabelle jederzeit ändern, entweder in der DynamoDB-Konsole oder mithilfe des [UpdateTable](https://docs.aws.amazon.com/amazondynamodb/latest/APIReference/API_UpdateTable.html)Vorgangs. Der Vorgang des Schlüsselwechsels ist nahtlos und erfolgt ohne Ausfallzeiten oder Beeinträchtigung des Service.

#### **A** Important

DynamoDB unterstützt nur [symmetrische KMS-Schlüssel](https://docs.aws.amazon.com/kms/latest/developerguide/concepts.html#symmetric-cmks). Sie können keinen [asymmetrischen KMS-Schlüssel](https://docs.aws.amazon.com/kms/latest/developerguide/symmetric-asymmetric.html#asymmetric-cmks) verwenden, um Ihre DynamoDB-Tabellen zu verschlüsseln.

Verwenden Sie einen kundenverwalteten KMS-Schlüssel, um die folgenden Funktionen zu erhalten:

- Sie erstellen und verwalten den KMS-Schlüssel, einschließlich der Einstellung der [Schlüsselrichtlinien](https://docs.aws.amazon.com/kms/latest/developerguide/key-policies.html), [IAM-Richtlinien](https://docs.aws.amazon.com/kms/latest/developerguide/iam-policies.html) und [Erteilungen,](https://docs.aws.amazon.com/kms/latest/developerguide/grants.html) um den Zugriff auf den KMS-Schlüssel zu steuern. Sie können den KMS-Schlüssel [aktivieren und deaktivieren,](https://docs.aws.amazon.com/kms/latest/developerguide/enabling-keys.html) die [automatische](https://docs.aws.amazon.com/kms/latest/developerguide/rotate-keys.html)  [Schlüsseldrehung](https://docs.aws.amazon.com/kms/latest/developerguide/rotate-keys.html) aktivieren und deaktivieren und [den KMS-Schlüssel löschen](https://docs.aws.amazon.com/kms/latest/developerguide/deleting-keys.html), wenn er nicht mehr verwendet wird.
- Sie können einen kundenverwalteten Schlüssel mit [importiertem Schlüsselmaterial](https://docs.aws.amazon.com/kms/latest/developerguide/importing-keys.html) oder einen kundenverwalteten Schlüssel in einem [benutzerdefinierten Schlüsselspeicher](https://docs.aws.amazon.com/kms/latest/developerguide/custom-key-store-overview.html) verwenden, den Sie besitzen und verwalten.
- [Sie können die Verschlüsselung und Entschlüsselung Ihrer DynamoDB-Tabelle überprüfen,](https://docs.aws.amazon.com/kms/latest/developerguide/services-dynamodb.html#dynamodb-cmk-trail) [indem Sie die DynamoDB-API-Aufrufe in Logs untersuchen. AWS KMSAWS CloudTrail](https://docs.aws.amazon.com/kms/latest/developerguide/services-dynamodb.html#dynamodb-cmk-trail)

Verwenden Sie die, Von AWS verwalteter Schlüssel wenn Sie eine der folgenden Funktionen benötigen:

- Sie können [den KMS-Schlüssel anzeigen](https://docs.aws.amazon.com/kms/latest/developerguide/viewing-keys.html) und [seine Schlüsselrichtlinie anzeigen](https://docs.aws.amazon.com/kms/latest/developerguide/key-policy-viewing.html). (Sie können die Schlüsselrichtlinie nicht ändern.)
- [Sie können die Verschlüsselung und Entschlüsselung Ihrer DynamoDB-Tabelle überprüfen,](https://docs.aws.amazon.com/kms/latest/developerguide/services-dynamodb.html#dynamodb-cmk-trail) [indem Sie die DynamoDB-API-Aufrufe in Logs untersuchen. AWS KMSAWS CloudTrail](https://docs.aws.amazon.com/kms/latest/developerguide/services-dynamodb.html#dynamodb-cmk-trail)

[Sie ist jedoch kostenlos und ihre Nutzung AWS-eigener Schlüssel wird nicht auf Ressourcen- oder](https://docs.aws.amazon.com/kms/latest/developerguide/limits.html)  [Anforderungskontingente angerechnet AWS KMS .](https://docs.aws.amazon.com/kms/latest/developerguide/limits.html) Vom Kunden verwaltete Schlüssel, für die für jeden API-Aufruf [eine Von AWS verwaltete Schlüssel Gebühr](https://aws.amazon.com/kms/pricing/) anfällt. Für diese KMS-Schlüssel gelten AWS KMS Kontingente.

#### Tabellenschlüssel

DynamoDB verwendet den KMS-Schlüssel, der als Tabellenschlüssel bezeichnet wird, zum [Generieren](https://docs.aws.amazon.com/kms/latest/APIReference/API_GenerateDataKey.html) und Verschlüsseln eines eindeutigen [Datenschlüssels](https://docs.aws.amazon.com/kms/latest/developerguide/concepts.html#data-keys) für die Tabelle. Der Tabellenschlüssel bleibt für die Lebensdauer der verschlüsselten Tabelle bestehen.

Der Tabellenschlüssel wird als Schlüssel-Verschlüsselungsschlüssel verwendet. DynamoDB verwendet diesen Tabellenschlüssel zum Schutz von Daten-Verschlüsselungsschlüsseln, die zum Verschlüsseln der Tabellendaten verwendet werden. DynamoDB generiert einen eindeutigen Datenverschlüsselungsschlüssel für jede zugrunde liegende Struktur in einer Tabelle, mehrere Tabellenelemente können jedoch vom gleichen Datenverschlüsselungsschlüssel geschützt werden.

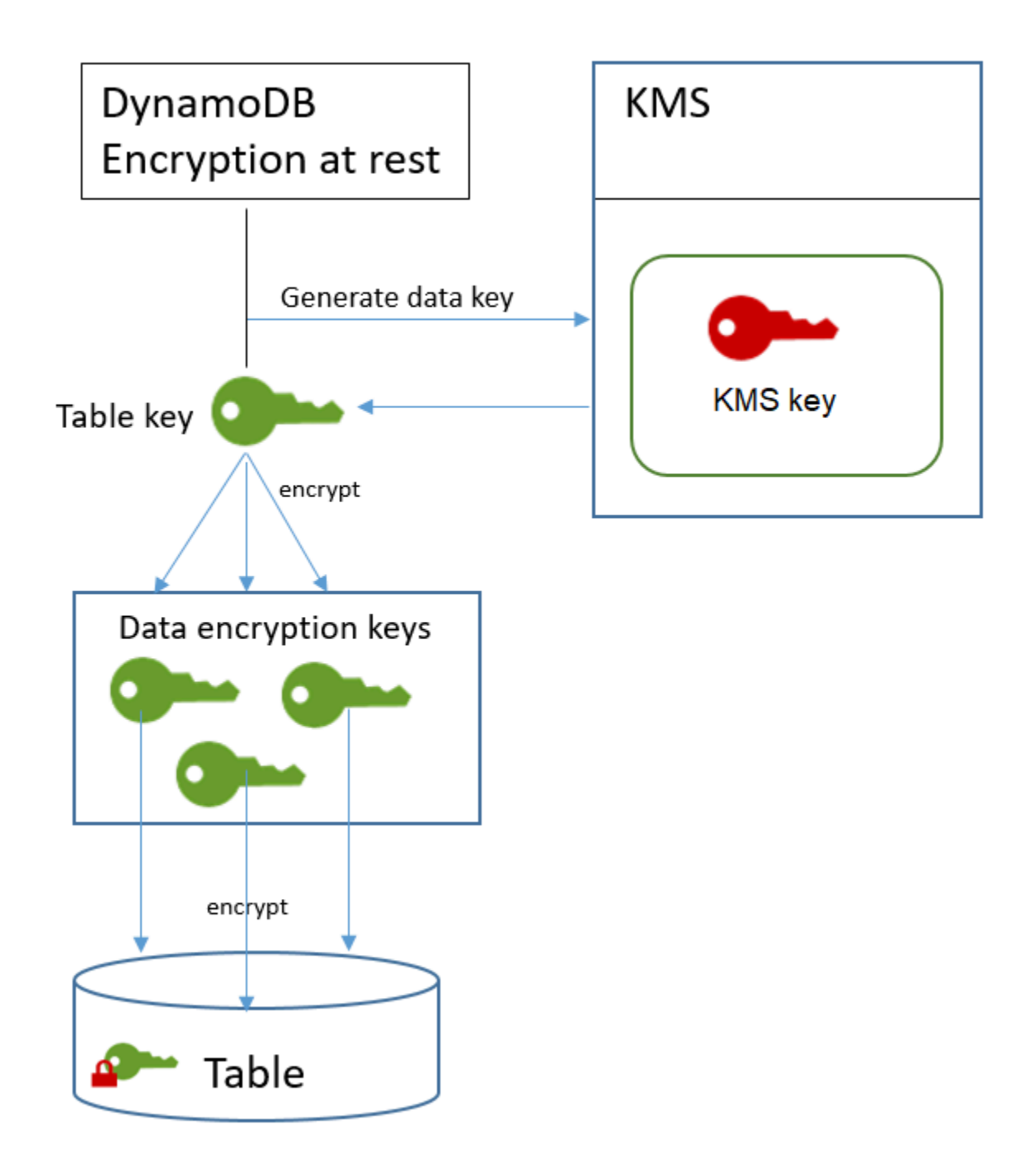

Wenn Sie zum ersten Mal auf eine verschlüsselte Tabelle zugreifen, sendet DynamoDB eine Anfrage an, den KMS-Schlüssel AWS KMS zum Entschlüsseln des Tabellenschlüssels zu verwenden. Anschließend wird der Klartext-Tabellenschlüssel zum Entschlüsseln der Datenverschlüsselungsschlüssel verwendet und die Klartext-Datenverschlüsselungsschlüssel werden zum Entschlüsseln der Tabellendaten verwendet.

DynamoDB speichert und verwendet den Tabellenschlüssel und die Datenverschlüsselungsschlüssel außerhalb von. AWS KMS Alle Schlüssel werden mit [Advanced](https://en.wikipedia.org/wiki/Advanced_Encryption_Standard) [Encryption Standard](https://en.wikipedia.org/wiki/Advanced_Encryption_Standard) (AES)-Verschlüsselung und 256-Bit-Verschlüsselungsschlüsseln geschützt. Anschließend werden die verschlüsselten Schlüssel zusammen mit den verschlüsselten Daten gespeichert, damit sie bei Bedarf für die Entschlüsselung der Tabellendaten verfügbar sind.

Wenn Sie den KMS-Schlüssel für Ihre Tabelle ändern, generiert DynamoDB einen neuen Tabellenschlüssel. Anschließend wird der neue Tabellenschlüssel verwendet, um die Datenverschlüsselungsschlüssel neu zu verschlüsseln.

#### Tabellenschlüssel-Caching

Um zu vermeiden, dass AWS KMS jede DynamoDB-Operation aufgerufen wird, speichert DynamoDB die Klartext-Tabellenschlüssel für jeden Aufrufer im Speicher zwischen. Wenn DynamoDB nach fünf Minuten Inaktivität eine Anfrage für den zwischengespeicherten Tabellenschlüssel erhält, sendet es eine neue Anfrage an, um den Tabellenschlüssel AWS KMS zu entschlüsseln. Dieser Aufruf erfasst alle Änderungen, die seit der letzten Anforderung zur Entschlüsselung des Tabellenschlüssels an den Zugriffsrichtlinien des KMS-Schlüssels in AWS KMS oder AWS Identity and Access Management (IAM) vorgenommen wurden.

#### Autorisieren der Nutzung Ihres KMS-Schlüssels

Wenn Sie einen [kundenverwalteten Schlüssel](https://docs.aws.amazon.com/kms/latest/developerguide/concepts.html#customer-cmk) oder den [Von AWS verwalteter Schlüssel-](https://docs.aws.amazon.com/kms/latest/developerguide/concepts.html#aws-managed-cmk)verwalteten Schlüssel in Ihrem Konto zum Schutz Ihrer DynamoDB-Tabelle verwenden, müssen die Richtlinien für diesen KMS-Schlüssel DynamoDB zu seiner Verwendung in Ihrem Namen berechtigen. Der Autorisierungskontext auf dem Von AWS verwalteter Schlüssel für DynamoDB umfasst seine wichtigsten Richtlinien und Berechtigungen, mit denen die Berechtigungen zu seiner Verwendung delegiert werden.

Sie haben die volle Kontrolle über die Richtlinien und Erteilungen für einen kundenverwalteten Schlüssel. Nachdem der Von AWS verwalteter Schlüssel in Ihrem Konto ist, können Sie die seine Richtlinien und Erteilungen anzeigen. Da er jedoch von verwaltet wird AWS, können Sie die Richtlinien nicht ändern.

DynamoDB benötigt keine zusätzliche Autorisierung, um den Standard zum Schutz der DynamoDB-Tabellen in Ihrem [AWS-eigener Schlüsselz](https://docs.aws.amazon.com/kms/latest/developerguide/concepts.html#kms_keys)u verwenden. AWS-Konto

#### Themen

• [Wichtige Richtlinie für ein Von AWS verwalteter Schlüssel](#page-2442-0)

- [Schlüsselrichtlinie für einen kundenverwalteten Schlüssel](#page-2443-0)
- [Verwenden von Erteilungen zum Autorisieren von DynamoDB](#page-2445-0)

<span id="page-2442-0"></span>Wichtige Richtlinie für ein Von AWS verwalteter Schlüssel

Wenn DynamoDB den [Von AWS verwalteter Schlüssel](https://docs.aws.amazon.com/kms/latest/developerguide/concepts.html#aws-managed-cmk) für DynamoDB (aws/dynamodb) in kryptografischen Operationen verwendet, geschieht dies im Auftrag des Benutzers, der auf die [DynamoDB-Ressource](https://docs.aws.amazon.com/amazondynamodb/latest/developerguide/access-control-overview.html) zugreift. Die wichtigste Richtlinie für Von AWS verwalteter Schlüssel gibt allen Benutzern des Kontos die Erlaubnis, das Von AWS verwalteter Schlüssel für bestimmte Operationen zu verwenden. Die Berechtigung wird aber nur gewährt, wenn DynamoDB die Anforderung für den Benutzer ausgibt. Die [ViaService Bedingung](https://docs.aws.amazon.com/kms/latest/developerguide/policy-conditions.html#conditions-kms-via-service) in der Schlüsselrichtlinie erlaubt es keinem Benutzer, die zu verwenden, Von AWS verwalteter Schlüssel es sei denn, die Anforderung stammt vom DynamoDB-Dienst.

Diese wichtige Richtlinie wurde, wie alle Richtlinien Von AWS verwaltete Schlüssel, von festgelegt. AWS Sie können sie nicht ändern, aber jederzeit anzeigen. Details dazu finden Sie unter [Anzeigen](https://docs.aws.amazon.com/kms/latest/developerguide/key-policy-viewing.html) [einer Schlüsselrichtlinie](https://docs.aws.amazon.com/kms/latest/developerguide/key-policy-viewing.html).

Die Richtlinienanweisungen in der Schlüsselrichtlinie haben folgende Wirkungen:

- Erlauben Sie Benutzern im Konto, Von AWS verwalteter Schlüssel for DynamoDB in kryptografischen Vorgängen zu verwenden, wenn die Anforderung von DynamoDB in ihrem Namen kommt. Die Richtlinie erlaubt Benutzern auch das [Erstellen von Erteilungen](https://docs.aws.amazon.com/kms/latest/developerguide/services-dynamodb.html#dynamodb-grants) für den KMS-Schlüssel.
- Ermöglicht es autorisierten IAM-Identitäten im Konto, die Eigenschaften des Von AWS verwalteter Schlüssel für DynamoDB anzuzeigen und [die Erteilung zu widerrufen,](https://docs.aws.amazon.com/kms/latest/APIReference/API_RevokeGrant.html) die DynamoDB die Verwendung des KMS-Schlüssels erlaubt. DynamoDB verwendet [Erteilungen](https://docs.aws.amazon.com/kms/latest/developerguide/services-dynamodb.html#dynamodb-grants) für laufende Wartungsoperationen.
- Ermöglicht DynamoDB, schreibgeschützte Operationen durchzuführen, um die Von AWS verwalteter Schlüssel für DynamoDB in Ihrem Konto zu finden.

```
{ 
   "Version" : "2012-10-17", 
   "Id" : "auto-dynamodb-1", 
   "Statement" : [ { 
     "Sid" : "Allow access through Amazon DynamoDB for all principals in the account 
 that are authorized to use Amazon DynamoDB", 
     "Effect" : "Allow", 
     "Principal" : {
```

```
 "AWS" : "*" 
     }, 
     "Action" : [ "kms:Encrypt", "kms:Decrypt", "kms:ReEncrypt*", 
  "kms:GenerateDataKey*", "kms:CreateGrant", "kms:DescribeKey" ], 
     "Resource" : "*", 
     "Condition" : { 
       "StringEquals" : { 
         "kms:CallerAccount" : "111122223333", 
         "kms:ViaService" : "dynamodb.us-west-2.amazonaws.com" 
       } 
     } 
   }, { 
     "Sid" : "Allow direct access to key metadata to the account", 
     "Effect" : "Allow", 
     "Principal" : { 
       "AWS" : "arn:aws:iam::111122223333:root" 
     }, 
     "Action" : [ "kms:Describe*", "kms:Get*", "kms:List*", "kms:RevokeGrant" ], 
     "Resource" : "*" 
   }, { 
     "Sid" : "Allow DynamoDB Service with service principal name dynamodb.amazonaws.com 
  to describe the key directly", 
     "Effect" : "Allow", 
     "Principal" : { 
       "Service" : "dynamodb.amazonaws.com" 
     }, 
    "Action" : [ "kms:Describe*", "kms:Get*", "kms:List*" ],
     "Resource" : "*" 
   } ]
}
```
<span id="page-2443-0"></span>Schlüsselrichtlinie für einen kundenverwalteten Schlüssel

Wenn Sie einen [kundenverwalteten KMS-Schlüssel](https://docs.aws.amazon.com/kms/latest/developerguide/concepts.html#customer-cmk) zum Schutz einer DynamoDB-Tabelle auswählen, erhält DynamoDB die Berechtigung, den KMS-Schlüssel im Namen des Prinzipals zu verwenden, der die Auswahl trifft. Dieser Prinzipal, ein Benutzer oder eine Rolle, muss über die Berechtigungen für den KMS-Schlüssel verfügen, die DynamoDB benötigt. Sie können diese Berechtigungen in einer [Schlüsselrichtlinie](https://docs.aws.amazon.com/kms/latest/developerguide/key-policies.html), einer [IAM-Richtlinie](https://docs.aws.amazon.com/kms/latest/developerguide/iam-policies.html) oder einer [Erteilung](https://docs.aws.amazon.com/kms/latest/developerguide/grants.html) bereitstellen.

DynamoDB erfordert mindestens die folgenden Berechtigungen für einen kundenverwalteten Schlüssel:

• [kms:Encrypt](https://docs.aws.amazon.com/kms/latest/APIReference/API_Encrypt.html)

- [kms:Decrypt](https://docs.aws.amazon.com/kms/latest/APIReference/API_Decrypt.html)
- [kms: ReEncrypt](https://docs.aws.amazon.com/kms/latest/APIReference/API_ReEncrypt.html) \* (für kms: und kms: To) ReEncryptFrom ReEncrypt
- kms: GenerateData Key\* (für [kms: GenerateData Key](https://docs.aws.amazon.com/kms/latest/APIReference/API_GenerateDataKey.html) und [kms: GenerateData KeyWithout](https://docs.aws.amazon.com/kms/latest/APIReference/API_GenerateDataKeyWithoutPlaintext.html)  [Plaintext\)](https://docs.aws.amazon.com/kms/latest/APIReference/API_GenerateDataKeyWithoutPlaintext.html)
- [km: DescribeKey](https://docs.aws.amazon.com/kms/latest/APIReference/API_DescribeKey.html)
- [km: CreateGrant](https://docs.aws.amazon.com/kms/latest/APIReference/API_CreateGrant.html)

Beispielsweise bietet die folgende Beispiel-Schlüsselrichtlinie nur die erforderlichen Berechtigungen. Die Richtlinie hat folgende Auswirkungen:

- Erlaubt DynamoDB die Verwendung des KMS-Schlüssels in kryptografischen Operationen und das Erstellen von Erteilungen, jedoch nur, wenn es im Auftrag von Prinzipalen im Konto handelt, die über die Berechtigung zur Verwendung von DynamoDB verfügen. Wenn die in der Richtlinienanweisung angegebenen Prinzipale nicht zur Verwendung von DynamoDB berechtigt sind, schlägt der Aufruf selbst dann fehl, wenn er vom DynamoDB-Service stammt.
- Der ViaService Bedingungsschlüssel [kms:](https://docs.aws.amazon.com/kms/latest/developerguide/policy-conditions.html#conditions-kms-via-service) erlaubt die Berechtigungen nur, wenn die Anforderung von DynamoDB im Namen der in der Richtlinienerklärung aufgeführten Prinzipale kommt. Diese Prinzipale können diese Operationen nicht direkt aufrufen. Beachten Sie, dass der kms:ViaService-Wert, dynamodb.**\***.amazonaws.com, in der Region-Position ein Sternchen (\*) hat. DynamoDB benötigt die Berechtigung, unabhängig von einem bestimmten Objekt zu sein, AWS-Region damit es regionsübergreifende Aufrufe zur Unterstützung globaler [DynamoDB-](https://docs.aws.amazon.com/amazondynamodb/latest/developerguide/GlobalTables.html)[Tabellen](https://docs.aws.amazon.com/amazondynamodb/latest/developerguide/GlobalTables.html) durchführen kann.
- Gewährt den KMS-Schlüsseladministratoren (Benutzer, die die db-team-Rolle annehmen können) schreibgeschützten Zugriff auf den KMS-Schlüssel und die Berechtigung, Erteilungen zu widerrufen, einschließlich der [Erteilungen, die DynamoDB zum Schutz der Tabelle benötigt.](#page-2445-0)

Bevor Sie eine Beispielschlüsselrichtlinie verwenden, ersetzen Sie die Beispielprinzipale durch tatsächliche Prinzipale aus Ihrer. AWS-Konto

```
{ 
   "Id": "key-policy-dynamodb", 
   "Version":"2012-10-17", 
   "Statement": [ 
     { 
       "Sid" : "Allow access through Amazon DynamoDB for all principals in the account 
 that are authorized to use Amazon DynamoDB",
```

```
 "Effect": "Allow", 
     "Principal": {"AWS": "arn:aws:iam::111122223333:user/db-lead"}, 
     "Action": [ 
        "kms:Encrypt", 
        "kms:Decrypt", 
        "kms:ReEncrypt*", 
        "kms:GenerateDataKey*", 
        "kms:DescribeKey", 
        "kms:CreateGrant" 
     ], 
     "Resource": "*", 
     "Condition": { 
         "StringLike": { 
           "kms:ViaService" : "dynamodb.*.amazonaws.com" 
        } 
     } 
   }, 
   { 
     "Sid": "Allow administrators to view the KMS key and revoke grants", 
     "Effect": "Allow", 
     "Principal": { 
        "AWS": "arn:aws:iam::111122223333:role/db-team" 
      }, 
     "Action": [ 
        "kms:Describe*", 
       "kms:Get*", 
       "kms:List*", 
        "kms:RevokeGrant" 
     ], 
     "Resource": "*" 
   } 
 ]
```
<span id="page-2445-0"></span>Verwenden von Erteilungen zum Autorisieren von DynamoDB

Zusätzlich zu den Schlüsselrichtlinien verwendet DynamoDB Erteilungen, um Berechtigungen für einen kundenverwalteten KMS-Schlüssel oder den Von AWS verwalteter Schlüssel -verwalteten Schlüssel für DynamoDB festzulegen (aws/dynamodb). Verwenden Sie den Vorgang, um die Zuweisungen für einen KMS-Schlüssel in Ihrem Konto anzuzeigen. [ListGrants](https://docs.aws.amazon.com/kms/latest/APIReference/API_ListGrants.html) DynamoDB benötigt keine Erteilungen oder zusätzliche Berechtigungen, um die [AWS-eigener Schlüssel](https://docs.aws.amazon.com/kms/latest/developerguide/concepts.html#aws-owned-cmk) zum Schutz Ihrer Tabellen zu verwenden.

}

DynamoDB verwendet die Berechtigungen aus der Erteilung zur Ausführung von Hintergrundsystemwartung und kontinuierlichen Datenschutzaufgaben. Außerdem werden Erteilungen verwenden, um [Tabellenschlüssel](https://docs.aws.amazon.com/kms/latest/developerguide/services-dynamodb.html#dynamodb-encrypt) zu generieren.

Jede Erteilung ist tabellenspezifisch. Wenn in Ihrem Konto mehrere Tabellen mit demselben KMS-Schlüssel verschlüsselt sind, ist eine Erteilung für jede Art von Tabelle vorhanden. Die Gewährung wird durch den [DynamoDB-Verschlüsselungskontext](#page-2446-0) eingeschränkt, der den Tabellennamen und die AWS-Konto ID umfasst, und sie beinhaltet die Berechtigung, [die Grant zurückzuziehen](https://docs.aws.amazon.com/kms/latest/APIReference/API_RetireGrant.html), wenn sie nicht mehr benötigt wird.

Zum Erstellen von Erteilungen muss DynamoDB zum Aufrufen von CreateGrant im Auftrag des Benutzers berechtigt sein, der die verschlüsselte Tabelle erstellt hat. Denn Von AWS verwaltete Schlüssel DynamoDB erhält die kms:CreateGrant Erlaubnis von der [Schlüsselrichtlinie](#page-2442-0), die es Kontonutzern erlaubt, den KMS-Schlüssel nur dann [CreateGranta](https://docs.aws.amazon.com/kms/latest/APIReference/API_CreateGrant.html)ufzurufen, wenn DynamoDB die Anfrage im Namen eines autorisierten Benutzers stellt.

Die Schlüsselrichtlinie kann es dem Konto auch erlauben, die [Erteilung für den KMS-Schlüssel zu](https://docs.aws.amazon.com/kms/latest/APIReference/API_RevokeGrant.html) [widerrufen](https://docs.aws.amazon.com/kms/latest/APIReference/API_RevokeGrant.html). Wenn Sie jedoch die Erteilung für eine aktive verschlüsselte Tabelle widerrufen, kann DynamoDB die Tabelle nicht mehr schützen und pflegen.

<span id="page-2446-0"></span>DynamoDB-Verschlüsselungsclient

Ein [Verschlüsselungskontext](https://docs.aws.amazon.com/kms/latest/developerguide/concepts.html#encrypt_context) ist eine Gruppe von Schlüssel/Wert-Paaren mit willkürlichen, nicht geheimen Daten. Wenn Sie einen Verschlüsselungskontext in eine Datenverschlüsselungsanforderung aufnehmen, wird der Verschlüsselungskontext AWS KMS kryptografisch an die verschlüsselten Daten gebunden. Zur Entschlüsselung der Daten müssen Sie denselben Verschlüsselungskontext übergeben.

DynamoDB verwendet bei allen AWS KMS kryptografischen Vorgängen denselben Verschlüsselungskontext. Wenn Sie einen [kundenverwalteten Schlüssel](https://docs.aws.amazon.com/kms/latest/developerguide/concepts.html#customer-cmk) oder einen [Von AWS](https://docs.aws.amazon.com/kms/latest/developerguide/concepts.html#aws-managed-cmk)  [verwalteter Schlüssel](https://docs.aws.amazon.com/kms/latest/developerguide/concepts.html#aws-managed-cmk)-verwalteten Schlüssel zum Schutz Ihrer DynamoDB-Tabelle verwenden, können Sie anhand des Verschlüsselungskontexts die Verwendung des KMS-Schlüssels in Prüfungs-Datensätzen und -Protokollen identifizieren. Es erscheint auch im Klartext in Protokollen wie [AWS](https://docs.aws.amazon.com/awscloudtrail/latest/userguide/cloudtrail-user-guide.html)  [CloudTrail](https://docs.aws.amazon.com/awscloudtrail/latest/userguide/cloudtrail-user-guide.html)[Amazon CloudWatch Logs.](https://docs.aws.amazon.com/AmazonCloudWatch/latest/logs/WhatIsCloudWatchLogs.html)

Der Verschlüsselungskontext kann auch als Bedingung für die Autorisierung in Richtlinien und Erteilungen verwendet werden. DynamoDB verwendet den Verschlüsselungskontext, um die Berechtigungen einzuschränken, die [den](#page-2445-0) Zugriff auf den vom Kunden verwalteten Schlüssel oder Von AWS verwalteter Schlüssel in Ihrem Konto und Ihrer Region ermöglichen.

In seinen Anfragen an AWS KMS verwendet DynamoDB einen Verschlüsselungskontext mit zwei Schlüssel-Wert-Paaren.

```
"encryptionContextSubset": { 
     "aws:dynamodb:tableName": "Books" 
     "aws:dynamodb:subscriberId": "111122223333"
}
```
• Tabelle: Das erste Schlüssel-Wert-Paar gibt die Tabelle an, die DynamoDB verschlüsselt. Der Schlüssel lautet aws:dynamodb:tableName. Der Wert ist der Name der Tabelle.

"aws:dynamodb:tableName": "*<table-name>*"

Beispielsweise:

"aws:dynamodb:tableName": "*Books*"

• Konto – Das zweite Schlüssel-Wert-Paar identifiziert das AWS-Konto. Der Schlüssel lautet aws:dynamodb:subscriberId. Der Wert ist die Konto-ID.

"aws:dynamodb:subscriberId": "*<account-id>*"

Beispielsweise:

"aws:dynamodb:subscriberId": "111122223333"

Überwachen der DynamoDB-Interaktion mit AWS KMS

Wenn Sie einen vom [Kunden verwalteten Schlüssel](https://docs.aws.amazon.com/kms/latest/developerguide/concepts.html#customer-cmk) oder einen [Von AWS verwalteter Schlüsselz](https://docs.aws.amazon.com/kms/latest/developerguide/concepts.html#aws-managed-cmk)um Schutz Ihrer DynamoDB-Tabellen verwenden, können Sie mithilfe von AWS CloudTrail Protokollen die Anfragen verfolgen, an die DynamoDB in Ihrem Namen sendet. AWS KMS

Die Anforderungen GenerateDataKey, Decrypt und CreateGrant werden in diesem Abschnitt beschrieben. Darüber hinaus ermittelt DynamoDB mithilfe eines [DescribeKey](https://docs.aws.amazon.com/kms/latest/APIReference/API_DescribeKey.html)Vorgangs, ob der von Ihnen ausgewählte KMS-Schlüssel im Konto und in der Region vorhanden ist. Außerdem wird ein [RetireGrantV](https://docs.aws.amazon.com/kms/latest/APIReference/API_RetireGrant.html)organg verwendet, um einen Zuschuss zu entfernen, wenn Sie eine Tabelle löschen.
#### GenerateDataSchlüssel

Wenn Sie die Verschlüsselung im Ruhezustand für eine Tabelle aktivieren, erstellt DynamoDB einen eindeutigen Tabellenschlüssel. Es sendet eine [GenerateDataSchlüsselanforderung](https://docs.aws.amazon.com/kms/latest/APIReference/API_GenerateDataKey.html) an AWS KMS , die den KMS-Schlüssel für die Tabelle angibt.

Das Ereignis, das die GenerateDataKey-Operation aufzeichnet, ähnelt dem folgenden Beispielereignis. Der Benutzer ist das DynamoDB-Servicekonto. Die Parameter enthalten den Amazon-Ressourcennamen (ARN) des KMS-Schlüssels, einen Schlüsselbezeichner, der einen 256-Bit-Schlüssel benötigt, und den [Verschlüsselungskontext](#page-2446-0), der die Tabelle und das AWS-Konto identifiziert.

```
{ 
     "eventVersion": "1.05", 
     "userIdentity": { 
         "type": "AWSService", 
         "invokedBy": "dynamodb.amazonaws.com" 
     }, 
     "eventTime": "2018-02-14T00:15:17Z", 
     "eventSource": "kms.amazonaws.com", 
     "eventName": "GenerateDataKey", 
     "awsRegion": "us-west-2", 
     "sourceIPAddress": "dynamodb.amazonaws.com", 
     "userAgent": "dynamodb.amazonaws.com", 
     "requestParameters": { 
          "encryptionContext": { 
              "aws:dynamodb:tableName": "Services", 
              "aws:dynamodb:subscriberId": "111122223333" 
         }, 
          "keySpec": "AES_256", 
         "keyId": "1234abcd-12ab-34cd-56ef-1234567890ab" 
     }, 
     "responseElements": null, 
     "requestID": "229386c1-111c-11e8-9e21-c11ed5a52190", 
     "eventID": "e3c436e9-ebca-494e-9457-8123a1f5e979", 
     "readOnly": true, 
     "resources": [ 
         { 
              "ARN": "arn:aws:kms:us-
west-2:111122223333:key/1234abcd-12ab-34cd-56ef-1234567890ab", 
              "accountId": "111122223333", 
              "type": "AWS::KMS::Key" 
         }
```

```
 ], 
     "eventType": "AwsApiCall", 
     "recipientAccountId": "111122223333", 
     "sharedEventID": "bf915fa6-6ceb-4659-8912-e36b69846aad"
}
```
### **Decrypt**

Wenn Sie auf eine verschlüsselte DynamoDB-Tabelle zugreifen, muss DynamoDB den Tabellenschlüssel entschlüsseln, damit die in der Hierarchie tiefer angeordneten Schlüssel entschlüsselt werden können. Anschließend werden die Daten in der Tabelle entschlüsselt. Entschlüsseln des Tabellenschlüssels DynamoDB sendet eine [Decrypt-Anfrage](https://docs.aws.amazon.com/kms/latest/APIReference/API_Decrypt.html) an AWS KMS , die den KMS-Schlüssel für die Tabelle angibt.

Das Ereignis, das die Decrypt-Operation aufzeichnet, ähnelt dem folgenden Beispielereignis. Der Benutzer ist Ihr Hauptbenutzer, der auf AWS-Konto die Tabelle zugreift. Zu den Parametern gehören der verschlüsselte Tabellenschlüssel (als Chiffretext-Blob) und der [Verschlüsselungskontext,](#page-2446-0) der die Tabelle und den identifiziert. AWS-Konto AWS KMS leitet die ID des KMS-Schlüssels aus dem Chiffretext ab.

```
{ 
     "eventVersion": "1.05", 
     "userIdentity": { 
         "type": "AssumedRole", 
         "principalId": "AROAIGDTESTANDEXAMPLE:user01", 
         "arn": "arn:aws:sts::111122223333:assumed-role/Admin/user01", 
         "accountId": "111122223333", 
         "accessKeyId": "AKIAIOSFODNN7EXAMPLE", 
         "sessionContext": { 
              "attributes": { 
                  "mfaAuthenticated": "false", 
                  "creationDate": "2018-02-14T16:42:15Z" 
              }, 
              "sessionIssuer": { 
                  "type": "Role", 
                  "principalId": "AROAIGDT3HGFQZX4RY6RU", 
                  "arn": "arn:aws:iam::111122223333:role/Admin", 
                  "accountId": "111122223333", 
                  "userName": "Admin" 
 } 
         }, 
         "invokedBy": "dynamodb.amazonaws.com"
```

```
 }, 
     "eventTime": "2018-02-14T16:42:39Z", 
     "eventSource": "kms.amazonaws.com", 
     "eventName": "Decrypt", 
     "awsRegion": "us-west-2", 
     "sourceIPAddress": "dynamodb.amazonaws.com", 
     "userAgent": "dynamodb.amazonaws.com", 
     "requestParameters": 
     { 
          "encryptionContext": 
\overline{\mathcal{L}} "aws:dynamodb:tableName": "Books", 
              "aws:dynamodb:subscriberId": "111122223333" 
          } 
     }, 
     "responseElements": null, 
     "requestID": "11cab293-11a6-11e8-8386-13160d3e5db5", 
     "eventID": "b7d16574-e887-4b5b-a064-bf92f8ec9ad3", 
     "readOnly": true, 
     "resources": [ 
          { 
              "ARN": "arn:aws:kms:us-
west-2:111122223333:key/1234abcd-12ab-34cd-56ef-1234567890ab", 
              "accountId": "111122223333", 
              "type": "AWS::KMS::Key" 
          } 
     ], 
     "eventType": "AwsApiCall", 
     "recipientAccountId": "111122223333"
}
```
### **CreateGrant**

Wenn Sie einen [kundenverwalteten Schlüssel](https://docs.aws.amazon.com/kms/latest/developerguide/concepts.html#customer-cmk) oder einen [Von AWS verwalteter Schlüssel](https://docs.aws.amazon.com/kms/latest/developerguide/concepts.html#aws-managed-cmk) zum Schutz Ihrer DynamoDB-Tabelle verwenden, verwendet DynamoDB [Erteilungen](#page-2445-0), um dem Service die Ausführung von Aufgaben für kontinuierlichen Datenschutz, Wartung und Haltbarkeit zu erlauben. Diese Erteilungen sind für [AWS-eigener Schlüssel](https://docs.aws.amazon.com/kms/latest/developerguide/concepts.html#aws-owned-cmk) nicht erforderlich.

Die von DynamoDB erstellten Erteilungen sind tabellenspezifisch. Der Principal in der [CreateGrantA](https://docs.aws.amazon.com/kms/latest/APIReference/API_CreateGrant.html)nfrage ist der Benutzer, der die Tabelle erstellt hat.

Das Ereignis, das die CreateGrant-Operation aufzeichnet, ähnelt dem folgenden Beispielereignis. Die Parameter enthalten den Amazon-Ressourcennamen (ARN) des KMS- Schlüssels für die Tabelle, den Empfänger-Prinzipal und den ausscheidenden Prinzipal (der DynamoDB-Service) sowie die Operationen, für die die Erteilung gilt. Enthalten ist auch eine Beschränkung, die für alle Verschlüsselungsoperationen den angegebenen [Verschlüsselungskontext](#page-2446-0) voraussetzt.

```
{ 
     "eventVersion": "1.05", 
     "userIdentity": 
     { 
         "type": "AssumedRole", 
         "principalId": "AROAIGDTESTANDEXAMPLE:user01", 
         "arn": "arn:aws:sts::111122223333:assumed-role/Admin/user01", 
         "accountId": "111122223333", 
         "accessKeyId": "AKIAIOSFODNN7EXAMPLE", 
         "sessionContext": { 
              "attributes": { 
                  "mfaAuthenticated": "false", 
                  "creationDate": "2018-02-14T00:12:02Z" 
             }, 
             "sessionIssuer": { 
                  "type": "Role", 
                  "principalId": "AROAIGDTESTANDEXAMPLE", 
                  "arn": "arn:aws:iam::111122223333:role/Admin", 
                  "accountId": "111122223333", 
                  "userName": "Admin" 
 } 
         }, 
         "invokedBy": "dynamodb.amazonaws.com" 
     }, 
     "eventTime": "2018-02-14T00:15:15Z", 
     "eventSource": "kms.amazonaws.com", 
     "eventName": "CreateGrant", 
     "awsRegion": "us-west-2", 
     "sourceIPAddress": "dynamodb.amazonaws.com", 
     "userAgent": "dynamodb.amazonaws.com", 
     "requestParameters": { 
         "keyId": "1234abcd-12ab-34cd-56ef-1234567890ab", 
         "retiringPrincipal": "dynamodb.us-west-2.amazonaws.com", 
         "constraints": { 
              "encryptionContextSubset": { 
                  "aws:dynamodb:tableName": "Books", 
                  "aws:dynamodb:subscriberId": "111122223333" 
 }
```

```
 }, 
          "granteePrincipal": "dynamodb.us-west-2.amazonaws.com", 
          "operations": [ 
              "DescribeKey", 
              "GenerateDataKey", 
              "Decrypt", 
              "Encrypt", 
              "ReEncryptFrom", 
              "ReEncryptTo", 
              "RetireGrant" 
          ] 
     }, 
     "responseElements": { 
          "grantId": 
  "5c5cd4a3d68e65e77795f5ccc2516dff057308172b0cd107c85b5215c6e48bde" 
     }, 
     "requestID": "2192b82a-111c-11e8-a528-f398979205d8", 
     "eventID": "a03d65c3-9fee-4111-9816-8bf96b73df01", 
     "readOnly": false, 
     "resources": [ 
          { 
              "ARN": "arn:aws:kms:us-
west-2:111122223333:key/1234abcd-12ab-34cd-56ef-1234567890ab", 
              "accountId": "111122223333", 
              "type": "AWS::KMS::Key" 
          } 
     ], 
     "eventType": "AwsApiCall", 
     "recipientAccountId": "111122223333"
}
```
## Verwalten von verschlüsselten Tabellen in DynamoDB

Sie können das AWS Management Console oder das AWS Command Line Interface (AWS CLI) verwenden, um den Verschlüsselungsschlüssel für neue Tabellen anzugeben und die Verschlüsselungsschlüssel für bestehende Tabellen in Amazon DynamoDB zu aktualisieren.

Themen

- [Angeben des Verschlüsselungsschlüssels für eine neue Tabelle](#page-2453-0)
- [Aktualisieren eines Verschlüsselungsschlüssels](#page-2456-0)

<span id="page-2453-0"></span>Angeben des Verschlüsselungsschlüssels für eine neue Tabelle

Führen Sie die folgenden Schritte aus, um den Verschlüsselungsschlüssel für eine neue Tabelle mithilfe der Amazon-DynamoDB-Konsole oder AWS CLI.

Erstellen einer verschlüsselten Tabelle (Konsole)

- 1. [Melden Sie sich bei der DynamoDB-Konsole an AWS Management Console und öffnen Sie sie](https://console.aws.amazon.com/dynamodb/)  [unter https://console.aws.amazon.com/dynamodb/.](https://console.aws.amazon.com/dynamodb/)
- 2. Klicken Sie im Navigationsbereich auf der linken Seite der Konsole auf Tables (Tabellen).
- 3. Wählen Sie Create Table (Tabelle erstellen) aus. Geben Sie für Table name (Tabellenname) den Namen **Music** ein. Geben Sie als Primärschlüssel **Artist** und als Sortierschlüssel **SongTitle** ein, beide als Zeichenfolgen.
- 4. Stellen sie in Einstellungen sicher, dass Einstellungen anpassen ausgewählt ist.

#### **a** Note

Wenn "Standardeinstellungen verwenden" ausgewählt ist, werden Tabellen im Ruhezustand ohne zusätzliche AWS-eigener Schlüssel Kosten verschlüsselt.

- 5. Wählen Sie unter Verschlüsselung im Ruhezustand einen Verschlüsselungstyp AWS-eigener Schlüssel Von AWS verwalteter Schlüssel, oder einen vom Kunden verwalteten Schlüssel aus.
	- Gehört Amazon DynamoDB. AWS eigener Schlüssel, der speziell DynamoDB gehört und von DynamoDB verwaltet wird. Für die Verwendung dieses Schlüssels wird Ihnen keine zusätzliche Gebühr berechnet.
	- AWS verwalteter Schlüssel. Schlüssel-Alias: aws/dynamodb Der Schlüssel ist in Ihrem Konto gespeichert und wird von AWS Key Management Service (AWS KMS) verwaltet. AWS KMS Es fallen Gebühren an.
	- In Ihrem Konto gespeichert, in Ihrem Besitz und von Ihnen verwaltet. Vom Kunden verwalteter Schlüssel. Der Schlüssel ist in Ihrem Konto gespeichert und wird von AWS Key Management Service (AWS KMS) verwaltet. AWS KMS Es fallen Gebühren an.

### **a** Note

Wenn Sie Ihren eigenen Schlüssel besitzen und verwalten möchten, stellen Sie sicher, dass die KMS-Schlüsselrichtlinie ordnungsgemäß festgelegt ist. Weitere Informationen sowie Beispiele finden Sie unter [Schlüsselrichtlinie für einen kundenverwalteten](https://docs.aws.amazon.com/kms/latest/developerguide/concepts.html#customer-cmk)  [Schlüssel](https://docs.aws.amazon.com/kms/latest/developerguide/concepts.html#customer-cmk).

6. Wählen Sie Create table (Tabelle erstellen) , um die verschlüsselte Tabelle zu erstellen. Um den Verschlüsselungstyp zu bestimmen, wählen Sie die Tabellendetails auf der Registerkarte Übersicht und überprüfen Sie den Abschnitt Weitere Details.

Erstellen einer verschlüsselten Tabelle (AWS CLI)

Verwenden Sie die AWS CLI , um eine Tabelle mit dem Standard- AWS-eigener Schlüssel Von AWS verwalteter Schlüssel, dem oder einem vom Kunden verwalteten Schlüssel für Amazon DynamoDB zu erstellen.

Um eine verschlüsselte Tabelle mit dem Standard zu erstellen AWS-eigener Schlüssel

• Erstellen Sie die verschlüsselte Music-Tabelle folgendermaßen.

```
aws dynamodb create-table \ 
   --table-name Music \ 
   --attribute-definitions \ 
       AttributeName=Artist,AttributeType=S \ 
       AttributeName=SongTitle,AttributeType=S \ 
   --key-schema \ 
      AttributeName=Artist, KeyType=HASH
      AttributeName=SongTitle, KeyType=RANGE
   --provisioned-throughput \ 
       ReadCapacityUnits=10,WriteCapacityUnits=5
```
### **a** Note

Diese Tabelle ist jetzt mit der Standardeinstellung AWS-eigener Schlüssel im DynamoDB-Dienstkonto verschlüsselt.

Um eine verschlüsselte Tabelle mit dem Von AWS verwalteter Schlüssel für DynamoDB zu erstellen

• Erstellen Sie die verschlüsselte Music-Tabelle folgendermaßen.

```
aws dynamodb create-table \ 
   --table-name Music \
```

```
 --attribute-definitions \ 
     AttributeName=Artist,AttributeType=S \ 
     AttributeName=SongTitle,AttributeType=S \ 
 --key-schema \ 
    AttributeName=Artist, KeyType=HASH
    AttributeName=SongTitle, KeyType=RANGE \
 --provisioned-throughput \ 
     ReadCapacityUnits=10,WriteCapacityUnits=5 \ 
 --sse-specification Enabled=true,SSEType=KMS
```
Der SSEDescription-Status der Tabellenbeschreibung ist auf ENABLED festgelegt und der SSEType ist KMS.

```
"SSEDescription": { 
   "SSEType": "KMS", 
   "Status": "ENABLED", 
   "KMSMasterKeyArn": "arn:aws:kms:us-east-1:123456789012:key/abcd1234-abcd-1234-
a123-ab1234a1b234",
}
```
So erstellen Sie eine verschlüsselte Tabelle mit einem kundenverwalteten Schlüssel für DynamoDB

• Erstellen Sie die verschlüsselte Music-Tabelle folgendermaßen.

```
aws dynamodb create-table \ 
   --table-name Music \ 
   --attribute-definitions \ 
       AttributeName=Artist,AttributeType=S \ 
       AttributeName=SongTitle,AttributeType=S \ 
   --key-schema \ 
      AttributeName=Artist, KeyType=HASH
      AttributeName=SongTitle, KeyType=RANGE \
   --provisioned-throughput \ 
       ReadCapacityUnits=10,WriteCapacityUnits=5 \ 
   --sse-specification Enabled=true,SSEType=KMS,KMSMasterKeyId=abcd1234-abcd-1234-
a123-ab1234a1b234
```
Der SSEDescription-Status der Tabellenbeschreibung ist auf ENABLED festgelegt und der SSEType ist KMS.

```
"SSEDescription": { 
   "SSEType": "KMS", 
   "Status": "ENABLED", 
   "KMSMasterKeyArn": "arn:aws:kms:us-east-1:123456789012:key/abcd1234-abcd-1234-
a123-ab1234a1b234",
}
```
<span id="page-2456-0"></span>Aktualisieren eines Verschlüsselungsschlüssels

Sie können auch die DynamoDB-Konsole oder die verwenden AWS CLI , um die Verschlüsselungsschlüssel einer vorhandenen Tabelle zwischen einem AWS-eigener Schlüssel Von AWS verwalteter Schlüssel, und einem vom Kunden verwalteten Schlüssel jederzeit zu aktualisieren.

Aktualisieren eines Verschlüsselungsschlüssels (Konsole)

- 1. [Melden Sie sich bei der DynamoDB-Konsole an AWS Management Console und öffnen Sie sie](https://console.aws.amazon.com/dynamodb/)  [unter https://console.aws.amazon.com/dynamodb/.](https://console.aws.amazon.com/dynamodb/)
- 2. Klicken Sie im Navigationsbereich auf der linken Seite der Konsole auf Tables (Tabellen).
- 3. Wählen Sie die Tabelle, die Sie aktualisieren möchten.
- 4. Wählen Sie Aktionen aus dem Dropdown-Menü und wählen Sie dann die Option Aktualisieren von Einstellungen.
- 5. Wechseln Sie zur Registerkarte Zusätzliche Einstellungen.
- 6. Wählen Sie unter Verschlüsselung Verwalten der Verschlüsselung aus.
- 7. Wählen Sie einen Verschlüsselungstyp aus:
	- Im Besitz von Amazon DynamoDB. Der AWS KMS Schlüssel gehört DynamoDB und wird von DynamoDB verwaltet. Für die Verwendung dieses Schlüssels wird Ihnen keine zusätzliche Gebühr berechnet.
	- AWS verwalteter Schlüssel Schlüsselalias:. aws/dynamodb Der Schlüssel ist in Ihrem Konto gespeichert und wird von verwaltet AWS Key Management Service. (AWS KMS). AWS KMS Gebühren fallen an.
	- In Ihrem Konto gespeichert, in Ihrem Besitz und von Ihnen verwaltet. Der Schlüssel ist in Ihrem Konto gespeichert und wird von verwaltet AWS Key Management Service. (AWS KMS). AWS KMS Gebühren fallen an.

### a Note

Wenn Sie Ihren eigenen Schlüssel besitzen und verwalten möchten, stellen Sie sicher, dass die KMS-Schlüsselrichtlinie ordnungsgemäß festgelegt ist. Weitere Informationen finden Sie unter [Schlüsselrichtlinie für einen kundenverwalteten Schlüssel](https://docs.aws.amazon.com/kms/latest/developerguide/concepts.html#customer-cmk).

Wählen Sie dann Save (Speichern) um die verschlüsselte Tabelle zu aktualisieren. Um den Verschlüsselungstyp zu bestimmen, überprüfen Sie die Tabellendetails auf der Registerkarte Overview (Übersicht).

Aktualisieren eines Verschlüsselungsschlüssels (AWS CLI)

Das folgende Beispiel zeigt das Aktualisieren einer verschlüsselten Tabelle mit der AWS CLI.

Um eine verschlüsselte Tabelle mit dem Standard zu aktualisieren AWS-eigener Schlüssel

• Aktualisieren Sie die verschlüsselte Music-Tabelle wie im folgenden Beispiel.

```
aws dynamodb update-table \ 
   --table-name Music \ 
   --sse-specification Enabled=false
```
### **a** Note

Diese Tabelle ist jetzt mit der Standardeinstellung AWS-eigener Schlüssel im DynamoDB-Dienstkonto verschlüsselt.

Um eine verschlüsselte Tabelle mit dem Von AWS verwalteter Schlüssel für DynamoDB zu aktualisieren

• Aktualisieren Sie die verschlüsselte Music-Tabelle wie im folgenden Beispiel.

```
aws dynamodb update-table \ 
   --table-name Music \ 
   --sse-specification Enabled=true
```
Der SSEDescription-Status der Tabellenbeschreibung ist auf ENABLED festgelegt und der SSEType ist KMS.

```
"SSEDescription": { 
   "SSEType": "KMS", 
   "Status": "ENABLED", 
   "KMSMasterKeyArn": "arn:aws:kms:us-east-1:123456789012:key/abcd1234-abcd-1234-
a123-ab1234a1b234",
}
```
Um eine verschlüsselte Tabelle mit einem kundenverwalteten Schlüssel für DynamoDB zu aktualisieren

• Aktualisieren Sie die verschlüsselte Music-Tabelle wie im folgenden Beispiel.

```
aws dynamodb update-table \ 
   --table-name Music \ 
   --sse-specification Enabled=true,SSEType=KMS,KMSMasterKeyId=abcd1234-abcd-1234-
a123-ab1234a1b234
```
Der SSEDescription-Status der Tabellenbeschreibung ist auf ENABLED festgelegt und der SSEType ist KMS.

```
"SSEDescription": { 
   "SSEType": "KMS", 
   "Status": "ENABLED", 
   "KMSMasterKeyArn": "arn:aws:kms:us-east-1:123456789012:key/abcd1234-abcd-1234-
a123-ab1234a1b234",
}
```
# Datenschutz in DynamoDB-Accelerator

Die Amazon-DynamoDB-Accelerator-(DAX)-Funktion zur Verschlüsselung von Daten im Ruhezustand stellt eine zusätzliche Sicherheitsebene für die Daten bereit, indem die Daten vor unautorisiertem Zugriff auf den zugrunde liegenden Speicher geschützt werden. Richtlinien der Organisation, Vorschriften der Branche oder Behörde und Compliance-Anforderungen schreiben möglicherweise zum Schutz Ihrer Daten die Verschlüsselung im Ruhezustand vor. Sie können

mithilfe der Verschlüsselung den Datenschutz Ihrer in der Cloud bereitgestellten Anwendungen erhöhen.

Weitere Informationen zum Datenschutz in DAX finden Sie in [DAX-Verschlüsselung im Ruhezustand.](#page-1434-0)

# Richtlinie für den Datenverkehr zwischen Netzwerken

Verbindungen sind sowohl zwischen Amazon DynamoDB und On-Premises-Anwendungen als auch zwischen DynamoDB und anderen AWS Ressourcen innerhalb derselben AWS Region geschützt.

# <span id="page-2459-0"></span>Erforderliche Richtlinie für Endpunkte

Amazon DynamoDB bietet eine [DescribeEndpoints](https://docs.aws.amazon.com/amazondynamodb/latest/APIReference/API_DescribeEndpoints.html)-API, mit der Sie regionale Endpunktinformationen auflisten können. Bei Anfragen von einem VPC-Endpunkt müssen sowohl die IAM- als auch die Endpunktrichtlinien der Virtual Private Cloud (VPC) den DescribeEndpoints-API-Aufruf für die anfordernden Prinzipale vom Identity and Access Management (IAM) mithilfe der IAM-dynamodb:DescribeEndpoints-Aktion autorisieren. Andernfalls wird der Zugriff auf die DescribeEndpoints-API verweigert. Die Autorisierungsschritte für IAM- und VPC-Endpunktrichtlinien für DescribeEndpoints API-Aufrufe gelten nicht, wenn Sie auf öffentliche Endpunkte von DynamoDB zugreifen.

Im Folgenden finden Sie ein Beispiel für eine Endpunktrichtlinie.

```
{ 
     "Version": "2012-10-17", 
     "Statement": [ 
          { 
               "Effect": "Allow", 
               "Principal": "(Include IAM Principals)", 
               "Action": "dynamodb:DescribeEndpoints", 
               "Resource": "*" 
          } 
     ]
}
```
Datenverkehr zwischen Service und On-Premises-Clients und -Anwendungen

Sie haben zwei Verbindungsoptionen zwischen Ihrem privaten Netzwerk und AWS:

• Eine - AWS Site-to-Site VPN Verbindung. Weitere Informationen finden Sie unter [Was ist AWS](https://docs.aws.amazon.com/vpn/latest/s2svpn/VPC_VPN.html) [Site-to-Site VPN?](https://docs.aws.amazon.com/vpn/latest/s2svpn/VPC_VPN.html) im AWS Site-to-Site VPN -Benutzerhandbuch.

• Eine - AWS Direct Connect Verbindung. Weitere Informationen finden Sie unter [Was ist AWS](https://docs.aws.amazon.com/directconnect/latest/UserGuide/Welcome.html) [Direct Connect?](https://docs.aws.amazon.com/directconnect/latest/UserGuide/Welcome.html) im AWS Direct Connect -Benutzerhandbuch.

Der Zugriff auf DynamoDB über das Netzwerk erfolgt über AWS veröffentlichte APIs. Clients müssen Transport Layer Security (TLS) 1.2 unterstützen. Wir empfehlen TLS 1.3. Clients müssen außerdem Cipher Suites mit PFS (Perfect Forward Secrecy) wie DHE (Ephemeral Diffie-Hellman) oder ECDHE (Elliptic Curve Ephemeral Diffie-Hellman) unterstützen. Die meisten modernen Systemen wie Java 7 und höher unterstützen diese Modi. Außerdem müssen Sie die Anfragen mit einer Zugriffsschlüssel-ID und einem geheimen Zugriffsschlüssel signieren, die einem IAM-Prinzipal zugeordnet sind. Sie können auch [AWS Security Token Service \(STS\)](https://docs.aws.amazon.com/STS/latest/APIReference/Welcome.html) verwenden um temporäre Sicherheitsanmeldeinformationen zu generieren.

# Datenverkehr zwischen AWS -Ressourcen in derselben Region

Ein Amazon-Virtual-Private-Cloud-Endpunkt (Amazon VPC) für DynamoDB ist eine logische Entität innerhalb einer VPC, die nur Die Verbindung zu DynamoDB zulässt. Die Amazon VPC leitet Anforderungen an DynamoDB weiter und leitet Antworten an die VPC zurück. Weitere Informationen finden Sie unter [VPC-Endpunkte](https://docs.aws.amazon.com/vpc/latest/userguide/vpc-endpoints.html) im Amazon-VPC-Benutzerhandbuch. Dieser Abschnitt enthält Beispiele für Richtlinien, die für die Steuerung des Zugriffs auf VPC-Endpunkte verwendet werden können. Sehen Sie [Verwenden von IAM-Richtlinien zum Steuern des Zugriffs auf DynamoDB.](https://docs.aws.amazon.com/vpc/latest/userguide/vpc-endpoints-ddb.html)

#### **a** Note

Auf Amazon-VPC-Endpunkte kann nicht über AWS Site-to-Site VPN oder zugegriffen werden AWS Direct Connect.

# AWS Identity and Access Management (IAM)

AWS Identity and Access Management ist ein AWS Dienst, der einem Administrator hilft, den Zugriff auf AWS Ressourcen sicher zu kontrollieren. Administratoren steuern, wer authentifiziert (angemeldet) und autorisiert (im Besitz von Berechtigungen) ist, Amazon-DynamoDBund DynamoDB-Accelerator-Ressourcen zu nutzen. Sie können IAM zum Verwalten von Zugriffsberechtigungen und Implementieren von Sicherheitsrichtlinien für Amazon DynamoDB und DynamoDB Accelerator verwenden. IAM ist ein AWS Dienst, den Sie ohne zusätzliche Kosten nutzen können.

### Themen

- [Identity and Access Management für Amazon DynamoDB](#page-2461-0)
- [Verwenden von IAM-Richtlinienbedingungen für die differenzierte Zugriffskontrolle](#page-2498-0)
- [Identity and Access Management in DynamoDB Accelerator](#page-2523-0)

# <span id="page-2461-0"></span>Identity and Access Management für Amazon DynamoDB

AWS Identity and Access Management (IAM) hilft einem Administrator AWS-Service , den Zugriff auf AWS Ressourcen sicher zu kontrollieren. IAM-Administratoren steuern, wer für die Nutzung von DynamoDB-Ressourcen authentifiziert (angemeldet) und autorisiert (mit Berechtigungen ausgestattet) werden kann. IAM ist ein Programm AWS-Service , das Sie ohne zusätzliche Kosten nutzen können.

### Themen

- [Zielgruppe](#page-2461-1)
- [Authentifizierung mit Identitäten](#page-2462-0)
- [Verwalten des Zugriffs mit Richtlinien](#page-2466-0)
- [Funktionsweise von Amazon DynamoDB mit IAM](#page-2469-0)
- [Beispiele für identitätsbasierte Richtlinien für Amazon DynamoDB](#page-2476-0)
- [Fehlerbehebung für Amazon-DynamoDB-Identität und -Zugriff](#page-2495-0)
- [IAM-Richtlinie zum Verhindern des Erwerbs von reservierter DynamoDB-Kapazität](#page-2497-0)

## <span id="page-2461-1"></span>**Zielgruppe**

Wie Sie AWS Identity and Access Management (IAM) verwenden, hängt von der Arbeit ab, die Sie in DynamoDB ausführen.

Servicebenutzer – Wenn Sie den DynamoDB-Service zur Ausführung von Aufgaben verwenden, stellt Ihnen Ihr Administrator die Anmeldeinformationen und Berechtigungen bereit, die Sie benötigen. Wenn Sie für Ihre Arbeit weitere DynamoDB-Funktionen ausführen, benötigen Sie möglicherweise zusätzliche Berechtigungen. Wenn Sie die Fuktionsweise der Zugriffskontrolle nachvollziehen, wissen Sie bereits, welche Berechtigungen Sie von Ihrem Administrator anzufordern müssen. Unter [Fehlerbehebung für Amazon-DynamoDB-Identität und -Zugriff](#page-2495-0) finden Sie nützliche Informationen für den Fall, dass Sie keinen Zugriff auf eine Funktion in DynamoDB haben.

Serviceadministrator – Wenn Sie in Ihrem Unternehmen für DynamoDB-Ressourcen verantwortlich sind, haben Sie wahrscheinlich Vollzugriff auf DynamoDB. Es ist Ihre Aufgabe, zu bestimmen, auf welche DynamoDB-Funktionen und Ressourcen Ihre Servicebenutzer zugreifen sollen. Sie müssen dann Anträge an Ihren IAM-Administrator stellen, um die Berechtigungen Ihrer Servicenutzer zu ändern. Lesen Sie die Informationen auf dieser Seite, um die Grundkonzepte von IAM nachzuvollziehen. Weitere Informationen dazu, wie Ihr Unternehmen IAM mit DynamoDB verwenden kann, finden Sie unter [Funktionsweise von Amazon DynamoDB mit IAM](#page-2469-0).

IAM-Administrator – Wenn Sie als IAM-Administrator fungieren, sollten Sie Einzelheiten dazu kennen, wie Sie Richtlinien zur Verwaltung des Zugriffs auf DynamoDB verfassen können. Beispiele für identitätsbasierte DynamoDB-Richtlinien, die Sie in IAM verwenden können, finden Sie unter [Beispiele für identitätsbasierte Richtlinien für Amazon DynamoDB.](#page-2476-0)

## <span id="page-2462-0"></span>Authentifizierung mit Identitäten

Authentifizierung ist die Art und Weise, wie Sie sich AWS mit Ihren Identitätsdaten anmelden. Sie müssen als IAM-Benutzer authentifiziert (angemeldet AWS) sein oder eine IAM-Rolle annehmen. Root-Benutzer des AWS-Kontos

Sie können sich AWS als föderierte Identität anmelden, indem Sie Anmeldeinformationen verwenden, die über eine Identitätsquelle bereitgestellt wurden. AWS IAM Identity Center (IAM Identity Center) -Benutzer, die Single Sign-On-Authentifizierung Ihres Unternehmens und Ihre Google- oder Facebook-Anmeldeinformationen sind Beispiele für föderierte Identitäten. Wenn Sie sich als Verbundidentität anmelden, hat der Administrator vorher mithilfe von IAM-Rollen einen Identitätsverbund eingerichtet. Wenn Sie über den Verbund darauf zugreifen AWS , übernehmen Sie indirekt eine Rolle.

Je nachdem, welcher Benutzertyp Sie sind, können Sie sich beim AWS Management Console oder beim AWS Zugangsportal anmelden. Weitere Informationen zur Anmeldung finden Sie AWS unter [So](https://docs.aws.amazon.com/signin/latest/userguide/how-to-sign-in.html) [melden Sie sich bei Ihrem an AWS-Konto](https://docs.aws.amazon.com/signin/latest/userguide/how-to-sign-in.html) im AWS-Anmeldung Benutzerhandbuch.

Wenn Sie AWS programmgesteuert zugreifen, AWS stellt es ein Software Development Kit (SDK) und eine Befehlszeilenschnittstelle (CLI) bereit, um Ihre Anfragen mithilfe Ihrer Anmeldeinformationen kryptografisch zu signieren. Wenn Sie keine AWS Tools verwenden, müssen Sie Anfragen selbst signieren. Weitere Informationen zur Verwendung der empfohlenen Methode, um Anfragen selbst zu [signieren, finden Sie im IAM-Benutzerhandbuch unter AWS API-Anfragen](https://docs.aws.amazon.com/IAM/latest/UserGuide/reference_aws-signing.html) signieren.

Unabhängig von der verwendeten Authentifizierungsmethode müssen Sie möglicherweise zusätzliche Sicherheitsinformationen angeben. AWS Empfiehlt beispielsweise, die Multi-Faktor-Authentifizierung (MFA) zu verwenden, um die Sicherheit Ihres Kontos zu erhöhen. Weitere

Informationen finden Sie unter [Multi-Faktor-Authentifizierung](https://docs.aws.amazon.com/singlesignon/latest/userguide/enable-mfa.html) im AWS IAM Identity Center - Benutzerhandbuch und [Verwenden der Multi-Faktor-Authentifizierung \(MFA\) in AWS](https://docs.aws.amazon.com/IAM/latest/UserGuide/id_credentials_mfa.html) im IAM-Benutzerhandbuch.

### AWS-Konto Root-Benutzer

Wenn Sie einen erstellen AWS-Konto, beginnen Sie mit einer Anmeldeidentität, die vollständigen Zugriff auf alle AWS-Services Ressourcen im Konto hat. Diese Identität wird als AWS-Konto Root-Benutzer bezeichnet. Sie können darauf zugreifen, indem Sie sich mit der E-Mail-Adresse und dem Passwort anmelden, mit denen Sie das Konto erstellt haben. Wir raten ausdrücklich davon ab, den Root-Benutzer für Alltagsaufgaben zu verwenden. Schützen Sie Ihre Root-Benutzer-Anmeldeinformationen und verwenden Sie diese, um die Aufgaben auszuführen, die nur der Root-Benutzer ausführen kann. Eine vollständige Liste der Aufgaben, für die Sie sich als Root-Benutzer anmelden müssen, finden Sie unter [Aufgaben, die Root-Benutzer-Anmeldeinformationen erfordern](https://docs.aws.amazon.com/IAM/latest/UserGuide/root-user-tasks.html) im IAM-Benutzerhandbuch.

### Verbundidentität

Als bewährte Methode sollten menschliche Benutzer, einschließlich Benutzer, die Administratorzugriff benötigen, für den Zugriff AWS-Services mithilfe temporärer Anmeldeinformationen den Verbund mit einem Identitätsanbieter verwenden.

Eine föderierte Identität ist ein Benutzer aus Ihrem Unternehmensbenutzerverzeichnis, einem Web-Identitätsanbieter AWS Directory Service, dem Identity Center-Verzeichnis oder einem beliebigen Benutzer, der mithilfe AWS-Services von Anmeldeinformationen zugreift, die über eine Identitätsquelle bereitgestellt wurden. Wenn föderierte Identitäten darauf zugreifen AWS-Konten, übernehmen sie Rollen, und die Rollen stellen temporäre Anmeldeinformationen bereit.

Für die zentrale Zugriffsverwaltung empfehlen wir Ihnen, AWS IAM Identity Center zu verwenden. Sie können Benutzer und Gruppen in IAM Identity Center erstellen, oder Sie können eine Verbindung zu einer Gruppe von Benutzern und Gruppen in Ihrer eigenen Identitätsquelle herstellen und diese synchronisieren, um sie in all Ihren AWS-Konten Anwendungen zu verwenden. Informationen zu IAM Identity Center finden Sie unter [Was ist IAM Identity Center?](https://docs.aws.amazon.com/singlesignon/latest/userguide/what-is.html) im AWS IAM Identity Center - Benutzerhandbuch.

### IAM-Benutzer und -Gruppen

Ein [IAM-Benutzer](https://docs.aws.amazon.com/IAM/latest/UserGuide/id_users.html) ist eine Identität innerhalb Ihres Unternehmens AWS-Konto , die über spezifische Berechtigungen für eine einzelne Person oder Anwendung verfügt. Wenn möglich, empfehlen wir, temporäre Anmeldeinformationen zu verwenden, anstatt IAM-Benutzer zu erstellen, die

langfristige Anmeldeinformationen wie Passwörter und Zugriffsschlüssel haben. Bei speziellen Anwendungsfällen, die langfristige Anmeldeinformationen mit IAM-Benutzern erfordern, empfehlen wir jedoch, die Zugriffsschlüssel zu rotieren. Weitere Informationen finden Sie unter [Regelmäßiges](https://docs.aws.amazon.com/IAM/latest/UserGuide/best-practices.html#rotate-credentials)  [Rotieren von Zugriffsschlüsseln für Anwendungsfälle, die langfristige Anmeldeinformationen erfordern](https://docs.aws.amazon.com/IAM/latest/UserGuide/best-practices.html#rotate-credentials) im IAM-Benutzerhandbuch.

Eine [IAM-Gruppe](https://docs.aws.amazon.com/IAM/latest/UserGuide/id_groups.html) ist eine Identität, die eine Sammlung von IAM-Benutzern angibt. Sie können sich nicht als Gruppe anmelden. Mithilfe von Gruppen können Sie Berechtigungen für mehrere Benutzer gleichzeitig angeben. Gruppen vereinfachen die Verwaltung von Berechtigungen, wenn es zahlreiche Benutzer gibt. Sie könnten beispielsweise einer Gruppe mit dem Namen IAMAdmins Berechtigungen zum Verwalten von IAM-Ressourcen erteilen.

Benutzer unterscheiden sich von Rollen. Ein Benutzer ist einer einzigen Person oder Anwendung eindeutig zugeordnet. Eine Rolle kann von allen Personen angenommen werden, die sie benötigen. Benutzer besitzen dauerhafte Anmeldeinformationen. Rollen stellen temporäre Anmeldeinformationen bereit. Weitere Informationen finden Sie unter [Erstellen eines IAM-Benutzers \(anstatt einer Rolle\)](https://docs.aws.amazon.com/IAM/latest/UserGuide/id.html#id_which-to-choose) im IAM-Benutzerhandbuch.

### IAM-Rollen

Eine [IAM-Rolle](https://docs.aws.amazon.com/IAM/latest/UserGuide/id_roles.html) ist eine Identität innerhalb Ihres Unternehmens AWS-Konto , die über bestimmte Berechtigungen verfügt. Sie ist einem IAM-Benutzer vergleichbar, ist aber nicht mit einer bestimmten Person verknüpft. Sie können vorübergehend eine IAM-Rolle in der übernehmen, AWS Management Console indem Sie die Rollen [wechseln.](https://docs.aws.amazon.com/IAM/latest/UserGuide/id_roles_use_switch-role-console.html) Sie können eine Rolle übernehmen, indem Sie eine AWS CLI oder AWS API-Operation aufrufen oder eine benutzerdefinierte URL verwenden. Weitere Informationen zu Methoden für die Verwendung von Rollen finden Sie unter [Verwenden von IAM-](https://docs.aws.amazon.com/IAM/latest/UserGuide/id_roles_use.html)[Rollen](https://docs.aws.amazon.com/IAM/latest/UserGuide/id_roles_use.html) im IAM-Benutzerhandbuch.

IAM-Rollen mit temporären Anmeldeinformationen sind in folgenden Situationen hilfreich:

• Verbundbenutzerzugriff – Um einer Verbundidentität Berechtigungen zuzuweisen, erstellen Sie eine Rolle und definieren Berechtigungen für die Rolle. Wird eine Verbundidentität authentifiziert, so wird die Identität der Rolle zugeordnet und erhält die von der Rolle definierten Berechtigungen. Informationen zu Rollen für den Verbund finden Sie unter [Erstellen von Rollen für externe](https://docs.aws.amazon.com/IAM/latest/UserGuide/id_roles_create_for-idp.html)  [Identitätsanbieter](https://docs.aws.amazon.com/IAM/latest/UserGuide/id_roles_create_for-idp.html) im IAM-Benutzerhandbuch. Wenn Sie IAM Identity Center verwenden, konfigurieren Sie einen Berechtigungssatz. Wenn Sie steuern möchten, worauf Ihre Identitäten nach der Authentifizierung zugreifen können, korreliert IAM Identity Center den Berechtigungssatz mit einer Rolle in IAM. Informationen zu Berechtigungssätzen finden Sie unter [Berechtigungssätze](https://docs.aws.amazon.com/singlesignon/latest/userguide/permissionsetsconcept.html) im AWS IAM Identity Center -Benutzerhandbuch.

- Temporäre IAM-Benutzerberechtigungen Ein IAM-Benutzer oder eine -Rolle kann eine IAM-Rolle übernehmen, um vorübergehend andere Berechtigungen für eine bestimmte Aufgabe zu erhalten.
- Kontoübergreifender Zugriff Sie können eine IAM-Rolle verwenden, um einem vertrauenswürdigen Prinzipal in einem anderen Konto den Zugriff auf Ressourcen in Ihrem Konto zu ermöglichen. Rollen stellen die primäre Möglichkeit dar, um kontoübergreifendem Zugriff zu gewähren. Bei einigen können Sie AWS-Services jedoch eine Richtlinie direkt an eine Ressource anhängen (anstatt eine Rolle als Proxy zu verwenden). Informationen zum Unterschied zwischen Rollen und ressourcenbasierten Richtlinien für den kontenübergreifenden Zugriff finden Sie unter [Kontenübergreifender Ressourcenzugriff in IAM im IAM-Benutzerhandbuch.](https://docs.aws.amazon.com/IAM/latest/UserGuide/access_policies-cross-account-resource-access.html)
- Serviceübergreifender Zugriff Einige verwenden Funktionen in anderen. AWS-Services AWS-Services Wenn Sie beispielsweise einen Aufruf in einem Service tätigen, führt dieser Service häufig Anwendungen in Amazon-EC2 aus oder speichert Objekte in Amazon-S3. Ein Dienst kann dies mit den Berechtigungen des aufrufenden Prinzipals mit einer Servicerolle oder mit einer serviceverknüpften Rolle tun.
	- Forward Access Sessions (FAS) Wenn Sie einen IAM-Benutzer oder eine IAM-Rolle verwenden, um Aktionen auszuführen AWS, gelten Sie als Principal. Bei einigen Services könnte es Aktionen geben, die dann eine andere Aktion in einem anderen Service initiieren. FAS verwendet die Berechtigungen des Prinzipals, der einen aufruft AWS-Service, in Kombination mit der Anfrage, Anfragen an AWS-Service nachgelagerte Dienste zu stellen. FAS-Anfragen werden nur gestellt, wenn ein Dienst eine Anfrage erhält, für deren Abschluss Interaktionen mit anderen AWS-Services oder Ressourcen erforderlich sind. In diesem Fall müssen Sie über Berechtigungen zum Ausführen beider Aktionen verfügen. Einzelheiten zu den Richtlinien für FAS-Anfragen finden Sie unter [Zugriffssitzungen weiterleiten.](https://docs.aws.amazon.com/IAM/latest/UserGuide/access_forward_access_sessions.html)
	- Servicerolle Eine Servicerolle ist eine [IAM-Rolle,](https://docs.aws.amazon.com/IAM/latest/UserGuide/id_roles.html) die ein Service übernimmt, um Aktionen in Ihrem Namen auszuführen. Ein IAM-Administrator kann eine Servicerolle innerhalb von IAM erstellen, ändern und löschen. Weitere Informationen finden Sie unter [Erstellen einer Rolle zum](https://docs.aws.amazon.com/IAM/latest/UserGuide/id_roles_create_for-service.html)  [Delegieren von Berechtigungen an einen AWS-Service](https://docs.aws.amazon.com/IAM/latest/UserGuide/id_roles_create_for-service.html) im IAM-Benutzerhandbuch.
	- Dienstbezogene Rolle Eine dienstbezogene Rolle ist eine Art von Servicerolle, die mit einer verknüpft ist. AWS-Service Der Service kann die Rolle übernehmen, um eine Aktion in Ihrem Namen auszuführen. Servicebezogene Rollen erscheinen in Ihrem Dienst AWS-Konto und gehören dem Dienst. Ein IAM-Administrator kann die Berechtigungen für Service-verknüpfte Rollen anzeigen, aber nicht bearbeiten.
- Anwendungen, die auf Amazon EC2 ausgeführt werden Sie können eine IAM-Rolle verwenden, um temporäre Anmeldeinformationen für Anwendungen zu verwalten, die auf einer EC2-Instance ausgeführt werden und API-Anfragen stellen AWS CLI . AWS Das ist eher zu empfehlen, als

Zugriffsschlüssel innerhalb der EC2-Instance zu speichern. Um einer EC2-Instance eine AWS Rolle zuzuweisen und sie allen ihren Anwendungen zur Verfügung zu stellen, erstellen Sie ein Instance-Profil, das an die Instance angehängt ist. Ein Instance-Profil enthält die Rolle und ermöglicht, dass Programme, die in der EC2-Instance ausgeführt werden, temporäre Anmeldeinformationen erhalten. Weitere Informationen finden Sie unter [Verwenden einer IAM-](https://docs.aws.amazon.com/IAM/latest/UserGuide/id_roles_use_switch-role-ec2.html)[Rolle zum Erteilen von Berechtigungen für Anwendungen, die auf Amazon-EC2-Instances](https://docs.aws.amazon.com/IAM/latest/UserGuide/id_roles_use_switch-role-ec2.html) [ausgeführt werden](https://docs.aws.amazon.com/IAM/latest/UserGuide/id_roles_use_switch-role-ec2.html) im IAM-Benutzerhandbuch.

Informationen dazu, wann Sie IAM-Rollen oder IAM-Benutzer verwenden sollten, finden Sie unter [Erstellen einer IAM-Rolle \(anstatt eines Benutzers\)](https://docs.aws.amazon.com/IAM/latest/UserGuide/id.html#id_which-to-choose_role) im IAM-Benutzerhandbuch.

## <span id="page-2466-0"></span>Verwalten des Zugriffs mit Richtlinien

Sie kontrollieren den Zugriff, AWS indem Sie Richtlinien erstellen und diese an AWS Identitäten oder Ressourcen anhängen. Eine Richtlinie ist ein Objekt, AWS das, wenn es einer Identität oder Ressource zugeordnet ist, deren Berechtigungen definiert. AWS wertet diese Richtlinien aus, wenn ein Prinzipal (Benutzer, Root-Benutzer oder Rollensitzung) eine Anfrage stellt. Berechtigungen in den Richtlinien bestimmen, ob die Anforderung zugelassen oder abgelehnt wird. Die meisten Richtlinien werden AWS als JSON-Dokumente gespeichert. Weitere Informationen zu Struktur und Inhalten von JSON-Richtliniendokumenten finden Sie unter [Übersicht über JSON-Richtlinien](https://docs.aws.amazon.com/IAM/latest/UserGuide/access_policies.html#access_policies-json) im IAM-Benutzerhandbuch.

Administratoren können mithilfe von AWS JSON-Richtlinien angeben, wer auf was Zugriff hat. Das bedeutet, welcher Prinzipal kann Aktionen für welche Ressourcen und unter welchen Bedingungen ausführen.

Standardmäßig haben Benutzer, Gruppen und Rollen keine Berechtigungen. Ein IAM-Administrator muss IAM-Richtlinien erstellen, die Benutzern die Berechtigung erteilen, Aktionen für die Ressourcen auszuführen, die sie benötigen. Der Administrator kann dann die IAM-Richtlinien zu Rollen hinzufügen, und Benutzer können die Rollen annehmen.

IAM-Richtlinien definieren Berechtigungen für eine Aktion unabhängig von der Methode, die Sie zur Ausführung der Aktion verwenden. Angenommen, es gibt eine Richtlinie, die Berechtigungen für die iam:GetRole-Aktion erteilt. Ein Benutzer mit dieser Richtlinie kann Rolleninformationen von der AWS Management Console AWS CLI, der oder der AWS API abrufen.

### Identitätsbasierte Richtlinien

Identitätsbasierte Richtlinien sind JSON-Berechtigungsrichtliniendokumente, die Sie einer Identität anfügen können, wie z. B. IAM-Benutzern, -Benutzergruppen oder -Rollen. Diese Richtlinien steuern, welche Aktionen die Benutzer und Rollen für welche Ressourcen und unter welchen Bedingungen ausführen können. Informationen zum Erstellen identitätsbasierter Richtlinien finden Sie unter [Erstellen von IAM-Richtlinien](https://docs.aws.amazon.com/IAM/latest/UserGuide/access_policies_create.html) im IAM-Benutzerhandbuch.

Identitätsbasierte Richtlinien können weiter als Inline-Richtlinien oder verwaltete Richtlinien kategorisiert werden. Inline-Richtlinien sind direkt in einen einzelnen Benutzer, eine einzelne Gruppe oder eine einzelne Rolle eingebettet. Verwaltete Richtlinien sind eigenständige Richtlinien, die Sie mehreren Benutzern, Gruppen und Rollen in Ihrem System zuordnen können AWS-Konto. Zu den verwalteten Richtlinien gehören AWS verwaltete Richtlinien und vom Kunden verwaltete Richtlinien. Informationen dazu, wie Sie zwischen einer verwalteten Richtlinie und einer eingebundenen Richtlinie wählen, finden Sie unter [Auswahl zwischen verwalteten und eingebundenen Richtlinien](https://docs.aws.amazon.com/IAM/latest/UserGuide/access_policies_managed-vs-inline.html#choosing-managed-or-inline) im IAM-Benutzerhandbuch.

### Ressourcenbasierte Richtlinien

Ressourcenbasierte Richtlinien sind JSON-Richtliniendokumente, die Sie an eine Ressource anfügen. Beispiele für ressourcenbasierte Richtlinien sind IAM-Rollen-Vertrauensrichtlinien und Amazon-S3-Bucket-Richtlinien. In Services, die ressourcenbasierte Richtlinien unterstützen, können Service-Administratoren sie verwenden, um den Zugriff auf eine bestimmte Ressource zu steuern. Für die Ressource, an welche die Richtlinie angehängt ist, legt die Richtlinie fest, welche Aktionen ein bestimmter Prinzipal unter welchen Bedingungen für diese Ressource ausführen kann. Sie müssen in einer ressourcenbasierten Richtlinie [einen Prinzipal angeben](https://docs.aws.amazon.com/IAM/latest/UserGuide/reference_policies_elements_principal.html). Zu den Prinzipalen können Konten, Benutzer, Rollen, Verbundbenutzer oder gehören. AWS-Services

Ressourcenbasierte Richtlinien sind Richtlinien innerhalb dieses Diensts. Sie können AWS verwaltete Richtlinien von IAM nicht in einer ressourcenbasierten Richtlinie verwenden.

### Zugriffssteuerungslisten (ACLs)

Zugriffssteuerungslisten (ACLs) steuern, welche Prinzipale (Kontomitglieder, Benutzer oder Rollen) auf eine Ressource zugreifen können. ACLs sind ähnlich wie ressourcenbasierte Richtlinien, verwenden jedoch nicht das JSON-Richtliniendokumentformat.

Amazon S3 und Amazon VPC sind Beispiele für Services, die ACLs unterstützen. AWS WAF Weitere Informationen" zu ACLs finden Sie unter [Zugriffskontrollliste \(ACL\) – Übersicht](https://docs.aws.amazon.com/AmazonS3/latest/dev/acl-overview.html) (Access Control List) im Amazon-Simple-Storage-Service-Entwicklerhandbuch.

#### Weitere Richtlinientypen

AWS unterstützt zusätzliche, weniger verbreitete Richtlinientypen. Diese Richtlinientypen können die maximalen Berechtigungen festlegen, die Ihnen von den häufiger verwendeten Richtlinientypen erteilt werden können.

- Berechtigungsgrenzen Eine Berechtigungsgrenze ist ein erweitertes Feature, mit der Sie die maximalen Berechtigungen festlegen können, die eine identitätsbasierte Richtlinie einer IAM-Entität (IAM-Benutzer oder -Rolle) erteilen kann. Sie können eine Berechtigungsgrenze für eine Entität festlegen. Die daraus resultierenden Berechtigungen sind der Schnittpunkt der identitätsbasierten Richtlinien einer Entität und ihrer Berechtigungsgrenzen. Ressourcenbasierte Richtlinien, die den Benutzer oder die Rolle im Feld Principal angeben, werden nicht durch Berechtigungsgrenzen eingeschränkt. Eine explizite Zugriffsverweigerung in einer dieser Richtlinien setzt eine Zugriffserlaubnis außer Kraft. Weitere Informationen über Berechtigungsgrenzen finden Sie unter [Berechtigungsgrenzen für IAM-Entitäten](https://docs.aws.amazon.com/IAM/latest/UserGuide/access_policies_boundaries.html) im IAM-Benutzerhandbuch.
- Service Control Policies (SCPs) SCPs sind JSON-Richtlinien, die die maximalen Berechtigungen für eine Organisation oder Organisationseinheit (OU) in festlegen. AWS Organizations AWS Organizations ist ein Dienst zur Gruppierung und zentralen Verwaltung mehrerer Objekte AWS-Konten , die Ihrem Unternehmen gehören. Wenn Sie innerhalb einer Organisation alle Features aktivieren, können Sie Service-Kontrollrichtlinien (SCPs) auf alle oder einzelne Ihrer Konten anwenden. Das SCP schränkt die Berechtigungen für Entitäten in Mitgliedskonten ein, einschließlich der einzelnen Entitäten. Root-Benutzer des AWS-Kontos Weitere Informationen zu Organizations und SCPs finden Sie unter [Funktionsweise von SCPs](https://docs.aws.amazon.com/organizations/latest/userguide/orgs_manage_policies_about-scps.html) im AWS Organizations -Benutzerhandbuch.
- Sitzungsrichtlinien Sitzungsrichtlinien sind erweiterte Richtlinien, die Sie als Parameter übergeben, wenn Sie eine temporäre Sitzung für eine Rolle oder einen verbundenen Benutzer programmgesteuert erstellen. Die resultierenden Sitzungsberechtigungen sind eine Schnittmenge der auf der Identität des Benutzers oder der Rolle basierenden Richtlinien und der Sitzungsrichtlinien. Berechtigungen können auch aus einer ressourcenbasierten Richtlinie stammen. Eine explizite Zugriffsverweigerung in einer dieser Richtlinien setzt eine Zugriffserlaubnis außer Kraft. Weitere Informationen finden Sie unter [Sitzungsrichtlinien](https://docs.aws.amazon.com/IAM/latest/UserGuide/access_policies.html#policies_session) im IAM-Benutzerhandbuch.

### Mehrere Richtlinientypen

Wenn mehrere auf eine Anforderung mehrere Richtlinientypen angewendet werden können, sind die entsprechenden Berechtigungen komplizierter. Informationen darüber, wie AWS bestimmt wird, ob eine Anfrage zulässig ist, wenn mehrere Richtlinientypen betroffen sind, finden Sie im IAM-Benutzerhandbuch unter [Bewertungslogik für Richtlinien.](https://docs.aws.amazon.com/IAM/latest/UserGuide/reference_policies_evaluation-logic.html)

<span id="page-2469-0"></span>Funktionsweise von Amazon DynamoDB mit IAM

Bevor Sie IAM zum Verwalten des Zugriffs auf DynamoDB verwenden, informieren Sie sich, welche IAM-Funktionen Sie mit DynamoDB verwenden können.

### IAM-Funktionen, die Sie mit Amazon DynamoDB verwenden können

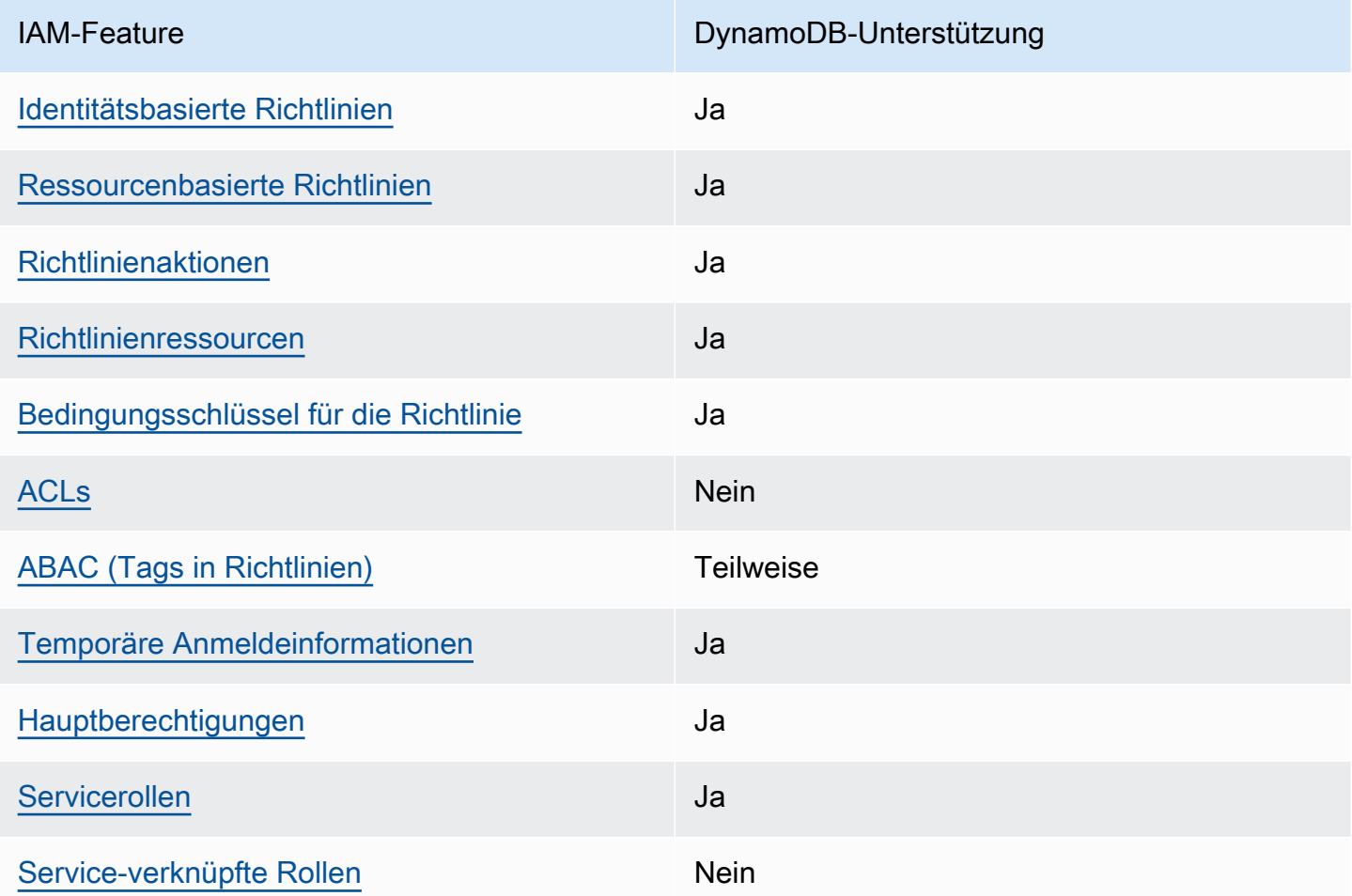

Einen allgemeinen Überblick darüber, wie DynamoDB und andere AWS Dienste mit den meisten IAM-Funktionen funktionieren, finden Sie im [AWS IAM-Benutzerhandbuch unter Dienste, die mit IAM](https://docs.aws.amazon.com/IAM/latest/UserGuide/reference_aws-services-that-work-with-iam.html)  [funktionieren.](https://docs.aws.amazon.com/IAM/latest/UserGuide/reference_aws-services-that-work-with-iam.html)

#### <span id="page-2470-0"></span>Identitätsbasierte Richtlinien für DynamoDB

Unterstützt Richtlinien auf Identitätsbasis. Ja

Identitätsbasierte Richtlinien sind JSON-Berechtigungsrichtliniendokumente, die Sie einer Identität anfügen können, wie z. B. IAM-Benutzern, -Benutzergruppen oder -Rollen. Diese Richtlinien steuern, welche Aktionen die Benutzer und Rollen für welche Ressourcen und unter welchen Bedingungen ausführen können. Informationen zum Erstellen identitätsbasierter Richtlinien finden Sie unter [Erstellen von IAM-Richtlinien](https://docs.aws.amazon.com/IAM/latest/UserGuide/access_policies_create.html) im IAM-Benutzerhandbuch.

Mit identitätsbasierten IAM-Richtlinien können Sie angeben, welche Aktionen und Ressourcen zugelassen oder abgelehnt werden. Darüber hinaus können Sie die Bedingungen festlegen, unter denen Aktionen zugelassen oder abgelehnt werden. Sie können den Prinzipal nicht in einer identitätsbasierten Richtlinie angeben, da er für den Benutzer oder die Rolle gilt, dem er zugeordnet ist. Informationen zu sämtlichen Elementen, die Sie in einer JSON-Richtlinie verwenden, finden Sie in der [IAM-Referenz für JSON-Richtlinienelemente](https://docs.aws.amazon.com/IAM/latest/UserGuide/reference_policies_elements.html) im IAM-Benutzerhandbuch.

Beispiele für identitätsbasierte Richtlinien für DynamoDB

Beispiele für identitätsbasierte DynamoDB-Richtlinien finden Sie unter [Beispiele für identitätsbasierte](#page-2476-0)  [Richtlinien für Amazon DynamoDB.](#page-2476-0)

<span id="page-2470-1"></span>Ressourcenbasierte Richtlinien in DynamoDB

Unterstützt ressourcenbasierte Richtlinien Ja

Ressourcenbasierte Richtlinien sind JSON-Richtliniendokumente, die Sie an eine Ressource anfügen. Beispiele für ressourcenbasierte Richtlinien sind IAM-Rollen-Vertrauensrichtlinien und Amazon-S3-Bucket-Richtlinien. In Services, die ressourcenbasierte Richtlinien unterstützen, können Service-Administratoren sie verwenden, um den Zugriff auf eine bestimmte Ressource zu steuern. Für die Ressource, an welche die Richtlinie angehängt ist, legt die Richtlinie fest, welche Aktionen ein bestimmter Prinzipal unter welchen Bedingungen für diese Ressource ausführen kann. Sie müssen in einer ressourcenbasierten Richtlinie [einen Prinzipal angeben](https://docs.aws.amazon.com/IAM/latest/UserGuide/reference_policies_elements_principal.html). Zu den Prinzipalen können Konten, Benutzer, Rollen, Verbundbenutzer oder gehören. AWS-Services

Um kontoübergreifenden Zugriff zu ermöglichen, können Sie ein gesamtes Konto oder IAM-Entitäten in einem anderen Konto als Prinzipal in einer ressourcenbasierten Richtlinie angeben. Durch das

Hinzufügen eines kontoübergreifenden Auftraggebers zu einer ressourcenbasierten Richtlinie ist nur die halbe Vertrauensbeziehung eingerichtet. Wenn sich der Prinzipal und die Ressource unterscheiden AWS-Konten, muss ein IAM-Administrator des vertrauenswürdigen Kontos auch der Prinzipalentität (Benutzer oder Rolle) die Berechtigung zum Zugriff auf die Ressource erteilen. Sie erteilen Berechtigungen, indem Sie der juristischen Stelle eine identitätsbasierte Richtlinie anfügen. Wenn jedoch eine ressourcenbasierte Richtlinie Zugriff auf einen Prinzipal in demselben Konto gewährt, ist keine zusätzliche identitätsbasierte Richtlinie erforderlich. Weitere Informationen finden Sie unter [Kontenübergreifender Ressourcenzugriff in IAM](https://docs.aws.amazon.com/IAM/latest/UserGuide/access_policies-cross-account-resource-access.html) im IAM-Benutzerhandbuch.

<span id="page-2471-0"></span>Richtlinienaktionen für DynamoDB

Unterstützt Richtlinienaktionen Ja

Administratoren können mithilfe von AWS JSON-Richtlinien angeben, wer auf was Zugriff hat. Das heißt, welcher Prinzipal kann Aktionen für welche Ressourcen und unter welchen Bedingungen ausführen.

Das Element Action einer JSON-Richtlinie beschreibt die Aktionen, mit denen Sie den Zugriff in einer Richtlinie zulassen oder verweigern können. Richtlinienaktionen haben normalerweise denselben Namen wie der zugehörige AWS API-Vorgang. Es gibt einige Ausnahmen, z. B. Aktionen, die nur mit Genehmigung durchgeführt werden können und für die es keinen passenden API-Vorgang gibt. Es gibt auch einige Operationen, die mehrere Aktionen in einer Richtlinie erfordern. Diese zusätzlichen Aktionen werden als abhängige Aktionen bezeichnet.

Schließen Sie Aktionen in eine Richtlinie ein, um Berechtigungen zur Durchführung der zugeordneten Operation zu erteilen.

Eine Liste der DynamoDB-Aktionen finden Sie unter [Von Amazon DynamoDB definierte Aktionen](https://docs.aws.amazon.com/service-authorization/latest/reference/list_amazondynamodb.html#amazondynamodb-actions-as-permissions) in der Service-Autorisierungs-Referenz.

Richtlinienaktionen in DynamoDB verwenden das folgende Präfix vor der Aktion:

aws

Um mehrere Aktionen in einer einzigen Anweisung anzugeben, trennen Sie sie mit Kommata:

"Action": [

```
 "aws:action1", 
      "aws:action2" 
 ]
```
Beispiele für identitätsbasierte DynamoDB-Richtlinien finden Sie unter [Beispiele für identitätsbasierte](#page-2476-0)  [Richtlinien für Amazon DynamoDB.](#page-2476-0)

<span id="page-2472-0"></span>Richtlinienressourcen für DynamoDB

Unterstützt Richtlinienressourcen Ja

Administratoren können mithilfe von AWS JSON-Richtlinien angeben, wer Zugriff auf was hat. Das bedeutet die Festlegung, welcher Prinzipal Aktionen für welche Ressourcen unter welchen Bedingungen ausführen kann.

Das JSON-Richtlinienelement Resource gibt die Objekte an, auf welche die Aktion angewendet wird. Anweisungen müssen entweder ein – Resourceoder ein NotResource-Element enthalten. Als bewährte Methode geben Sie eine Ressource mit dem zugehörigen [Amazon-Ressourcennamen](https://docs.aws.amazon.com/general/latest/gr/aws-arns-and-namespaces.html)  [\(ARN\)](https://docs.aws.amazon.com/general/latest/gr/aws-arns-and-namespaces.html) an. Sie können dies für Aktionen tun, die einen bestimmten Ressourcentyp unterstützen, der als Berechtigungen auf Ressourcenebene bezeichnet wird.

Verwenden Sie für Aktionen, die keine Berechtigungen auf Ressourcenebene unterstützen, z. B. Auflistungsoperationen, einen Platzhalter (\*), um anzugeben, dass die Anweisung für alle Ressourcen gilt.

"Resource": "\*"

Eine Liste von DynamoDB-Ressourcentypen und deren ARNs finden Sie unter [Von Amazon](https://docs.aws.amazon.com/service-authorization/latest/reference/list_amazondynamodb.html#amazondynamodb-resources-for-iam-policies)  [DynamoDB definierte Ressourcen](https://docs.aws.amazon.com/service-authorization/latest/reference/list_amazondynamodb.html#amazondynamodb-resources-for-iam-policies) in der Service-Autorisierungs-Referenz. Informationen zu den Aktionen, mit denen Sie den ARN einzelner Ressourcen angeben können, finden Sie unter [Von](https://docs.aws.amazon.com/service-authorization/latest/reference/list_amazondynamodb.html#amazondynamodb-actions-as-permissions)  [Amazon DynamoDB definierte Aktionen](https://docs.aws.amazon.com/service-authorization/latest/reference/list_amazondynamodb.html#amazondynamodb-actions-as-permissions).

Beispiele für identitätsbasierte DynamoDB-Richtlinien finden Sie unter [Beispiele für identitätsbasierte](#page-2476-0)  [Richtlinien für Amazon DynamoDB.](#page-2476-0)

### <span id="page-2473-0"></span>Richtlinien-Bedingungsschlüssel für DynamoDB

Unterstützt servicespezifische Richtlini enbedingungsschlüssel

Ja

Administratoren können mithilfe von AWS JSON-Richtlinien angeben, wer auf was Zugriff hat. Das heißt, welcher Prinzipal kann Aktionen für welche Ressourcen und unter welchen Bedingungen ausführen.

Das Element Condition (oder Condition block) ermöglicht Ihnen die Angabe der Bedingungen, unter denen eine Anweisung wirksam ist. Das Element Condition ist optional. Sie können bedingte Ausdrücke erstellen, die [Bedingungsoperatoren](https://docs.aws.amazon.com/IAM/latest/UserGuide/reference_policies_elements_condition_operators.html) verwenden, z. B. ist gleich oder kleiner als, damit die Bedingung in der Richtlinie mit Werten in der Anforderung übereinstimmt.

Wenn Sie mehrere Condition-Elemente in einer Anweisung oder mehrere Schlüssel in einem einzelnen Condition-Element angeben, wertet AWS diese mittels einer logischen AND-Operation aus. Wenn Sie mehrere Werte für einen einzelnen Bedingungsschlüssel angeben, AWS wertet die Bedingung mithilfe einer logischen OR Operation aus. Alle Bedingungen müssen erfüllt werden, bevor die Berechtigungen der Anweisung gewährt werden.

Sie können auch Platzhaltervariablen verwenden, wenn Sie Bedingungen angeben. Beispielsweise können Sie einem IAM-Benutzer die Berechtigung für den Zugriff auf eine Ressource nur dann gewähren, wenn sie mit dessen IAM-Benutzernamen gekennzeichnet ist. Weitere Informationen finden Sie unter [IAM-Richtlinienelemente: Variablen und Tags](https://docs.aws.amazon.com/IAM/latest/UserGuide/reference_policies_variables.html) im IAM-Benutzerhandbuch.

AWS unterstützt globale Bedingungsschlüssel und dienstspezifische Bedingungsschlüssel. Eine Übersicht aller AWS globalen Bedingungsschlüssel finden Sie unter [Kontextschlüssel für AWS](https://docs.aws.amazon.com/IAM/latest/UserGuide/reference_policies_condition-keys.html)  [globale Bedingungen](https://docs.aws.amazon.com/IAM/latest/UserGuide/reference_policies_condition-keys.html) im IAM-Benutzerhandbuch.

Eine Liste von DynamoDB-Bedingungsschlüsseln finden Sie unter [Bedingungsschlüssel für Amazon](https://docs.aws.amazon.com/service-authorization/latest/reference/list_amazondynamodb.html#amazondynamodb-policy-keys) [DynamoDB](https://docs.aws.amazon.com/service-authorization/latest/reference/list_amazondynamodb.html#amazondynamodb-policy-keys) in der Service-Autorisierungs-Referenz. Informationen dazu, mit welchen Aktionen und Ressourcen Sie einen Bedingungsschlüssel verwenden können, finden Sie unter [Von Amazon](https://docs.aws.amazon.com/service-authorization/latest/reference/list_amazondynamodb.html#amazondynamodb-actions-as-permissions)  [DynamoDB definierte Aktionen.](https://docs.aws.amazon.com/service-authorization/latest/reference/list_amazondynamodb.html#amazondynamodb-actions-as-permissions)

Beispiele für identitätsbasierte DynamoDB-Richtlinien finden Sie unter [Beispiele für identitätsbasierte](#page-2476-0)  [Richtlinien für Amazon DynamoDB.](#page-2476-0)

Identitäts- und Zugriffsverwaltung API-Version 2012-08-10 2452

### <span id="page-2474-0"></span>Zugriffssteuerungslisten (ACLs) in DynamoDB

Unterstützt ACLs Nein

Zugriffssteuerungslisten (ACLs) steuern, welche Prinzipale (Kontomitglieder, Benutzer oder Rollen) auf eine Ressource zugreifen können. ACLs sind ähnlich wie ressourcenbasierte Richtlinien, verwenden jedoch nicht das JSON-Richtliniendokumentformat.

<span id="page-2474-1"></span>Attributbasierte Zugriffskontrolle (Attribute-Based Access Control, ABAC) mit DynamoDB

Unterstützt ABAC (Tags in Richtlinien) Teilweise

Die attributbasierte Zugriffskontrolle (ABAC) ist eine Autorisierungsstrategie, bei der Berechtigungen basierend auf Attributen definiert werden. In AWS werden diese Attribute als Tags bezeichnet. Sie können Tags an IAM-Entitäten (Benutzer oder Rollen) und an viele AWS Ressourcen anhängen. Das Markieren von Entitäten und Ressourcen ist der erste Schritt von ABAC. Anschließend entwerfen Sie ABAC-Richtlinien, um Operationen zuzulassen, wenn das Tag des Prinzipals mit dem Tag der Ressource übereinstimmt, auf die sie zugreifen möchten.

ABAC ist in Umgebungen hilfreich, die schnell wachsen, und unterstützt Sie in Situationen, in denen die Richtlinienverwaltung mühsam wird.

Um den Zugriff auf der Grundlage von Tags zu steuern, geben Sie im Bedingungselement einer [Richtlinie Tag-Informationen](https://docs.aws.amazon.com/IAM/latest/UserGuide/reference_policies_elements_condition.html) an, indem Sie die Schlüssel aws:ResourceTag/*key-name*, aws:RequestTag/*key-name*, oder Bedingung aws:TagKeys verwenden.

Wenn ein Service alle drei Bedingungsschlüssel für jeden Ressourcentyp unterstützt, lautet der Wert für den Service Ja. Wenn ein Service alle drei Bedingungsschlüssel für nur einige Ressourcentypen unterstützt, lautet der Wert Teilweise.

Weitere Informationen zu ABAC finden Sie unter [Was ist ABAC?](https://docs.aws.amazon.com/IAM/latest/UserGuide/introduction_attribute-based-access-control.html) im IAM-Benutzerhandbuch. Um ein Tutorial mit Schritten zur Einstellung von ABAC anzuzeigen, siehe [Attributbasierte Zugriffskontrolle](https://docs.aws.amazon.com/IAM/latest/UserGuide/tutorial_attribute-based-access-control.html) [\(ABAC\)](https://docs.aws.amazon.com/IAM/latest/UserGuide/tutorial_attribute-based-access-control.html) verwenden im IAM-Benutzerhandbuch.

<span id="page-2474-2"></span>Verwenden temporärer Anmeldeinformationen mit DynamoDB

Unterstützt temporäre Anmeldeinformationen Ja

Einige funktionieren AWS-Services nicht, wenn Sie sich mit temporären Anmeldeinformationen anmelden. Weitere Informationen, einschließlich Informationen, die mit temporären Anmeldeinformationen AWS-Services [funktionieren AWS-Services , finden Sie im IAM-](https://docs.aws.amazon.com/IAM/latest/UserGuide/reference_aws-services-that-work-with-iam.html)[Benutzerhandbuch unter Diese Option funktioniert mit](https://docs.aws.amazon.com/IAM/latest/UserGuide/reference_aws-services-that-work-with-iam.html) IAM.

Sie verwenden temporäre Anmeldeinformationen, wenn Sie sich mit einer anderen AWS Management Console Methode als einem Benutzernamen und einem Passwort anmelden. Wenn Sie beispielsweise AWS über den Single Sign-On-Link (SSO) Ihres Unternehmens darauf zugreifen, werden bei diesem Vorgang automatisch temporäre Anmeldeinformationen erstellt. Sie erstellen auch automatisch temporäre Anmeldeinformationen, wenn Sie sich als Benutzer bei der Konsole anmelden und dann die Rollen wechseln. Weitere Informationen zum Wechseln von Rollen finden Sie unter [Wechseln zu einer Rolle \(Konsole\)](https://docs.aws.amazon.com/IAM/latest/UserGuide/id_roles_use_switch-role-console.html) im IAM-Benutzerhandbuch.

Mithilfe der AWS API AWS CLI oder können Sie temporäre Anmeldeinformationen manuell erstellen. Sie können diese temporären Anmeldeinformationen dann für den Zugriff verwenden AWS. AWS empfiehlt, temporäre Anmeldeinformationen dynamisch zu generieren, anstatt langfristige Zugriffsschlüssel zu verwenden. Weitere Informationen finden Sie unter [Temporäre](https://docs.aws.amazon.com/IAM/latest/UserGuide/id_credentials_temp.html)  [Sicherheitsanmeldeinformationen in IAM](https://docs.aws.amazon.com/IAM/latest/UserGuide/id_credentials_temp.html).

<span id="page-2475-0"></span>Serviceübergreifende Prinzipal-Berechtigungen für DynamoDB

Unterstützt Forward Access Sessions (FAS) Ja

Wenn Sie einen IAM-Benutzer oder eine IAM-Rolle verwenden, um Aktionen auszuführen AWS, gelten Sie als Principal. Bei einigen Services könnte es Aktionen geben, die dann eine andere Aktion in einem anderen Service initiieren. FAS verwendet die Berechtigungen des Prinzipals, der einen aufruft AWS-Service, kombiniert mit der Anforderung, Anfragen an nachgelagerte Dienste AWS-Service zu stellen. FAS-Anfragen werden nur gestellt, wenn ein Dienst eine Anfrage erhält, für deren Abschluss Interaktionen mit anderen AWS-Services oder Ressourcen erforderlich sind. In diesem Fall müssen Sie über Berechtigungen zum Ausführen beider Aktionen verfügen. Einzelheiten zu den Richtlinien für FAS-Anfragen finden Sie unter [Zugriffssitzungen weiterleiten.](https://docs.aws.amazon.com/IAM/latest/UserGuide/access_forward_access_sessions.html)

<span id="page-2475-1"></span>Servicerollen für DynamoDB

Unterstützt Servicerollen aus der Anternationale Jahren aus der Anternationale Jahren aus der Anternationale Ja

Eine Servicerolle ist eine [IAM-Rolle](https://docs.aws.amazon.com/IAM/latest/UserGuide/id_roles.html), die ein Service annimmt, um Aktionen in Ihrem Namen auszuführen. Ein IAM-Administrator kann eine Servicerolle innerhalb von IAM erstellen, ändern und löschen. Weitere Informationen finden Sie unter [Erstellen einer Rolle zum Delegieren von](https://docs.aws.amazon.com/IAM/latest/UserGuide/id_roles_create_for-service.html) [Berechtigungen an einen AWS-Service](https://docs.aws.amazon.com/IAM/latest/UserGuide/id_roles_create_for-service.html) im IAM-Benutzerhandbuch.

### **A** Warning

Das Ändern der Berechtigungen für eine Servicerolle könnte die Funktionalität von DynamoDB beeinträchtigen. Bearbeiten Sie Servicerollen nur, wenn DynamoDB dazu Anleitungen gibt.

<span id="page-2476-1"></span>Serviceverknüpfte Rollen für DynamoDB

Unterstützt serviceverknüpfte Rollen Nein

Eine dienstbezogene Rolle ist eine Art von Servicerolle, die mit einer verknüpft ist. AWS-Service Der Service kann die Rolle übernehmen, um eine Aktion in Ihrem Namen auszuführen. Dienstbezogene Rollen werden in Ihrem Dienst angezeigt AWS-Konto und gehören dem Dienst. Ein IAM-Administrator kann die Berechtigungen für Service-verknüpfte Rollen anzeigen, aber nicht bearbeiten.

Details zum Erstellen oder Verwalten von serviceverknüpften Rollen finden Sie unter [AWS -Services,](https://docs.aws.amazon.com/IAM/latest/UserGuide/reference_aws-services-that-work-with-iam.html) [die mit IAM funktionieren.](https://docs.aws.amazon.com/IAM/latest/UserGuide/reference_aws-services-that-work-with-iam.html) Suchen Sie in der Tabelle nach einem Service mit einem Yes in der Spalte Service-linked role (Serviceverknüpfte Rolle). Wählen Sie den Link Yes (Ja) aus, um die Dokumentation für die serviceverknüpfte Rolle für diesen Service anzuzeigen.

## <span id="page-2476-0"></span>Beispiele für identitätsbasierte Richtlinien für Amazon DynamoDB

Benutzer und Rollen haben standardmäßig nicht die Berechtigung, DynamoDB-Ressourcen zu erstellen oder zu ändern. Sie können auch keine Aufgaben mithilfe der AWS API AWS Management Console, AWS Command Line Interface (AWS CLI) oder ausführen. Ein IAM-Administrator muss IAM-Richtlinien erstellen, die Benutzern die Berechtigung erteilen, Aktionen für die Ressourcen auszuführen, die sie benötigen. Der Administrator kann dann die IAM-Richtlinien zu Rollen hinzufügen, und Benutzer können die Rollen annehmen.

Informationen dazu, wie Sie unter Verwendung dieser beispielhaften JSON-Richtliniendokumente eine identitätsbasierte IAM-Richtlinie erstellen, finden Sie unter [Erstellen von IAM-Richtlinien](https://docs.aws.amazon.com/IAM/latest/UserGuide/access_policies_create-console.html) im IAM-Benutzerhandbuch.

Einzelheiten zu den von DynamoDB definierten Aktionen und Ressourcentypen, einschließlich des Formats der ARNs für die einzelnen Ressourcentypen, finden Sie unter [Aktionen, Ressourcen und](https://docs.aws.amazon.com/service-authorization/latest/reference/list_amazondynamodb.html)  [Bedingungsschlüssel für Amazon DynamoDB](https://docs.aws.amazon.com/service-authorization/latest/reference/list_amazondynamodb.html) in der Service-Authorization-Referenz.

### Themen

- [Bewährte Methoden für Richtlinien](#page-2477-0)
- [Verwenden der DynamoDB-Konsole](#page-2478-0)
- [Gewähren der Berechtigung zur Anzeige der eigenen Berechtigungen für Benutzer](#page-2479-0)
- [Verwenden von identitätsbasierten Richtlinien mit Amazon DynamoDB](#page-2480-0)

### <span id="page-2477-0"></span>Bewährte Methoden für Richtlinien

Identitätsbasierte Richtlinien legen fest, ob jemand DynamoDB-Ressourcen in Ihrem Konto erstellen, darauf zugreifen oder sie löschen kann. Dies kann zusätzliche Kosten für Ihr verursachen AWS-Konto. Befolgen Sie beim Erstellen oder Bearbeiten identitätsbasierter Richtlinien die folgenden Anleitungen und Empfehlungen:

- Erste Schritte mit AWS verwalteten Richtlinien und Umstellung auf Berechtigungen mit den geringsten Rechten — Verwenden Sie die AWS verwalteten Richtlinien, die Berechtigungen für viele gängige Anwendungsfälle gewähren, um damit zu beginnen, Ihren Benutzern und Workloads Berechtigungen zu gewähren. Sie sind in Ihrem verfügbar. AWS-Konto Wir empfehlen Ihnen, die Berechtigungen weiter zu reduzieren, indem Sie vom AWS Kunden verwaltete Richtlinien definieren, die speziell auf Ihre Anwendungsfälle zugeschnitten sind. Weitere Informationen finden Sie unter [AWS -verwaltete Richtlinien](https://docs.aws.amazon.com/IAM/latest/UserGuide/access_policies_managed-vs-inline.html#aws-managed-policies) oder [AWS -verwaltete Richtlinien für Auftrags-Funktionen](https://docs.aws.amazon.com/IAM/latest/UserGuide/access_policies_job-functions.html) im IAM-Benutzerhandbuch.
- Anwendung von Berechtigungen mit den geringsten Rechten Wenn Sie mit IAM-Richtlinien Berechtigungen festlegen, gewähren Sie nur die Berechtigungen, die für die Durchführung einer Aufgabe erforderlich sind. Sie tun dies, indem Sie die Aktionen definieren, die für bestimmte Ressourcen unter bestimmten Bedingungen durchgeführt werden können, auch bekannt als die geringsten Berechtigungen. Weitere Informationen zur Verwendung von IAM zum Anwenden von Berechtigungen finden Sie unter [Richtlinien und Berechtigungen in IAM](https://docs.aws.amazon.com/IAM/latest/UserGuide/access_policies.html) im IAM-Benutzerhandbuch.
- Verwenden von Bedingungen in IAM-Richtlinien zur weiteren Einschränkung des Zugriffs Sie können Ihren Richtlinien eine Bedingung hinzufügen, um den Zugriff auf Aktionen und Ressourcen zu beschränken. Sie können beispielsweise eine Richtlinienbedingung schreiben, um festzulegen, dass alle Anforderungen mithilfe von SSL gesendet werden müssen. Sie

können auch Bedingungen verwenden, um Zugriff auf Serviceaktionen zu gewähren, wenn diese für einen bestimmten Zweck verwendet werden AWS-Service, z. AWS CloudFormation B. Weitere Informationen finden Sie unter [IAM-JSON-Richtlinienelemente: Bedingung](https://docs.aws.amazon.com/IAM/latest/UserGuide/reference_policies_elements_condition.html) im IAM-Benutzerhandbuch.

- Verwenden von IAM Access Analyzer zur Validierung Ihrer IAM-Richtlinien, um sichere und funktionale Berechtigungen zu gewährleisten – IAM Access Analyzer validiert neue und vorhandene Richtlinien, damit die Richtlinien der IAM-Richtliniensprache (JSON) und den bewährten IAM-Methoden entsprechen. IAM Access Analyzer stellt mehr als 100 Richtlinienprüfungen und umsetzbare Empfehlungen zur Verfügung, damit Sie sichere und funktionale Richtlinien erstellen können. Weitere Informationen finden Sie unter [Richtlinienvalidierung zum IAM Access Analyzer](https://docs.aws.amazon.com/IAM/latest/UserGuide/access-analyzer-policy-validation.html) im IAM-Benutzerhandbuch.
- Multi-Faktor-Authentifizierung (MFA) erforderlich Wenn Sie ein Szenario haben, das IAM-Benutzer oder einen Root-Benutzer in Ihrem System erfordert AWS-Konto, aktivieren Sie MFA für zusätzliche Sicherheit. Um MFA beim Aufrufen von API-Vorgängen anzufordern, fügen Sie Ihren Richtlinien MFA-Bedingungen hinzu. Weitere Informationen finden Sie unter [Konfigurieren eines](https://docs.aws.amazon.com/IAM/latest/UserGuide/id_credentials_mfa_configure-api-require.html) [MFA-geschützten API-Zugriffs](https://docs.aws.amazon.com/IAM/latest/UserGuide/id_credentials_mfa_configure-api-require.html) im IAM-Benutzerhandbuch.

Weitere Informationen zu bewährten Methoden in IAM finden Sie unter [Bewährte Methoden für die](https://docs.aws.amazon.com/IAM/latest/UserGuide/best-practices.html)  [Sicherheit in IAM](https://docs.aws.amazon.com/IAM/latest/UserGuide/best-practices.html) im IAM-Benutzerhandbuch.

### <span id="page-2478-0"></span>Verwenden der DynamoDB-Konsole

Für den Zugriff auf die Amazon-DynamoDB-Konsole müssen Sie über einen Mindestsatz von Berechtigungen verfügen. Diese Berechtigungen müssen es Ihnen ermöglichen, Details zu den DynamoDB-Ressourcen in Ihrem aufzulisten und anzuzeigen. AWS-Konto Wenn Sie eine identitätsbasierte Richtlinie erstellen, die strenger ist als die mindestens erforderlichen Berechtigungen, funktioniert die Konsole nicht wie vorgesehen für Entitäten (Benutzer oder Rollen) mit dieser Richtlinie.

Sie müssen Benutzern, die nur die API AWS CLI oder die API aufrufen, keine Mindestberechtigungen für die Konsole gewähren. AWS Stattdessen sollten Sie nur Zugriff auf die Aktionen zulassen, die der API-Operation entsprechen, die die Benutzer ausführen möchten.

Um sicherzustellen, dass Benutzer und Rollen die DynamoDB-Konsole weiterhin verwenden können, fügen Sie den Entitäten auch die DynamoDB ConsoleAccess - oder ReadOnly AWS verwaltete Richtlinie hinzu. Weitere Informationen finden Sie unter [Hinzufügen von Berechtigungen zu einem](https://docs.aws.amazon.com/IAM/latest/UserGuide/id_users_change-permissions.html#users_change_permissions-add-console)  [Benutzer](https://docs.aws.amazon.com/IAM/latest/UserGuide/id_users_change-permissions.html#users_change_permissions-add-console) im IAM-Benutzerhandbuch.

<span id="page-2479-0"></span>Gewähren der Berechtigung zur Anzeige der eigenen Berechtigungen für Benutzer

In diesem Beispiel wird gezeigt, wie Sie eine Richtlinie erstellen, die IAM-Benutzern die Berechtigung zum Anzeigen der eingebundenen Richtlinien und verwalteten Richtlinien gewährt, die ihrer Benutzeridentität angefügt sind. Diese Richtlinie umfasst Berechtigungen zum Ausführen dieser Aktion auf der Konsole oder programmgesteuert mithilfe der OR-API. AWS CLI AWS

```
{ 
     "Version": "2012-10-17", 
     "Statement": [ 
          { 
               "Sid": "ViewOwnUserInfo", 
               "Effect": "Allow", 
               "Action": [ 
                   "iam:GetUserPolicy", 
                   "iam:ListGroupsForUser", 
                   "iam:ListAttachedUserPolicies", 
                   "iam:ListUserPolicies", 
                   "iam:GetUser" 
              ], 
               "Resource": ["arn:aws:iam::*:user/${aws:username}"] 
          }, 
          { 
               "Sid": "NavigateInConsole", 
               "Effect": "Allow", 
               "Action": [ 
                   "iam:GetGroupPolicy", 
                   "iam:GetPolicyVersion", 
                   "iam:GetPolicy", 
                   "iam:ListAttachedGroupPolicies", 
                   "iam:ListGroupPolicies", 
                   "iam:ListPolicyVersions", 
                   "iam:ListPolicies", 
                   "iam:ListUsers" 
              ], 
               "Resource": "*" 
          } 
     ]
}
```
<span id="page-2480-0"></span>Verwenden von identitätsbasierten Richtlinien mit Amazon DynamoDB

Dieses Thema behandelt die Verwendung identitätsbasierter AWS Identity and Access Management (IAM) -Richtlinien mit Amazon DynamoDB und bietet Beispiele. Die folgenden Beispiele zu identitätsbasierten Richtlinien verdeutlichen, wie ein Kontoadministrator IAM-Identitäten (d.h. Benutzern, Gruppen und Rollen) Berechtigungsrichtlinien zuweisen und somit Berechtigungen zum Durchführen von Operationen an Amazon-DynamoDB-Ressourcen erteilen kann.

Dieses Thema besteht aus folgenden Abschnitten:

- [Erforderliche IAM-Berechtigungen für die Verwendung der Amazon-DynamoDB-Konsole](#page-2481-0)
- [AWS verwaltete \(vordefinierte\) IAM-Richtlinien für Amazon DynamoDB](#page-2481-1)
- [Beispiele für vom Kunden verwaltete Richtlinien](#page-2482-0)

Nachstehend finden Sie ein Beispiel für eine Berechtigungsrichtlinie.

```
{ 
     "Version": "2012-10-17", 
     "Statement": [ 
          { 
               "Sid": "DescribeQueryScanBooksTable", 
               "Effect": "Allow", 
               "Action": [ 
                   "dynamodb:DescribeTable", 
                   "dynamodb:Query", 
                   "dynamodb:Scan" 
               ], 
               "Resource": "arn:aws:dynamodb:us-west-2:account-id:table/Books" 
          } 
     ]
}
```
Die obige Richtlinie enthält eine Anweisung, die Berechtigungen für drei DynamoDB-Aktionen (dynamodb:DescribeTabledynamodb:Query, unddynamodb:Scan) für eine Tabelle in der us-west-2 AWS Region gewährt, die dem von angegebenen AWS Konto gehört. *accountid* Der Amazon-Ressourcenname (ARN) in dem Resource-Wert gibt die Tabelle an, für die die Berechtigungen zutreffen.

### <span id="page-2481-0"></span>Erforderliche IAM-Berechtigungen für die Verwendung der Amazon-DynamoDB-Konsole

Um mit der DynamoDB-Konsole arbeiten zu können, muss ein Benutzer über Mindestberechtigungen verfügen, die es ihm ermöglichen, mit den DynamoDB-Ressourcen seines AWS Kontos zu arbeiten. Zusätzlich zu diesen DynamoDB-Berechtigungen erfordert die Konsole Berechtigungen von den folgenden Services:

- CloudWatch Amazon-Berechtigungen zur Anzeige von Metriken und Grafiken.
- AWS Data Pipeline Berechtigungen zum Exportieren und Importieren von DynamoDB-Daten.
- AWS Identity and Access Management Berechtigungen für den Zugriff auf Rollen, die für Exporte und Importe erforderlich sind.
- Amazon Simple Notification Service berechtigt, Sie zu benachrichtigen, wenn ein CloudWatch Alarm ausgelöst wird.
- AWS Lambda Berechtigungen zur Verarbeitung von DynamoDB Streams Streams-Datensätzen.

Wenn Sie eine IAM-Richtlinie erstellen, die strenger ist als die mindestens erforderlichen Berechtigungen, funktioniert die Konsole nicht wie vorgesehen für Benutzer mit dieser IAM-Richtlinie. Um sicherzustellen, dass diese Benutzer die DynamoDB-Konsole weiterhin verwenden können, fügen Sie dem Benutzer auch die AmazonDynamoDBReadOnlyAccess AWS verwaltete Richtlinie hinzu, wie unter beschrieben. [AWS verwaltete \(vordefinierte\) IAM-Richtlinien für Amazon DynamoDB](#page-2481-1)

Sie müssen Benutzern, die nur die Amazon DynamoDB-API AWS CLI oder die Amazon DynamoDB DynamoDB-API aufrufen, keine Mindestberechtigungen für die Konsole gewähren.

#### **a** Note

Wenn Sie auf einen VPC-Endpunkt verweisen, müssen Sie auch den DescribeEndpoints API-Aufruf für die anfordernden IAM-Prinzipale mit der IAM-Aktion (dynamodb:) autorisieren. DescribeEndpoints Weitere Informationen finden Sie unter [Erforderliche Richtlinie für](#page-2459-0)  [Endpunkte](#page-2459-0).

<span id="page-2481-1"></span>AWS verwaltete (vordefinierte) IAM-Richtlinien für Amazon DynamoDB

AWS adressiert einige gängige Anwendungsfälle durch die Bereitstellung eigenständiger IAM-Richtlinien, die von erstellt und verwaltet werden. AWS Diese AWS verwalteten Richtlinien gewähren die erforderlichen Berechtigungen für allgemeine Anwendungsfälle, sodass Sie nicht erst untersuchen

müssen, welche Berechtigungen benötigt werden. Weitere Informationen finden Sie unter [AWS](https://docs.aws.amazon.com/IAM/latest/UserGuide/access_policies_managed-vs-inline.html#aws-managed-policies)  [verwaltete Richtlinien](https://docs.aws.amazon.com/IAM/latest/UserGuide/access_policies_managed-vs-inline.html#aws-managed-policies) im IAM-Benutzerhandbuch.

Die folgenden AWS verwalteten Richtlinien, die Sie Benutzern in Ihrem Konto zuordnen können, sind spezifisch für DynamoDB und nach Anwendungsszenarien gruppiert:

- AmazonDynamoReadOnlyDB-Zugriff Gewährt schreibgeschützten Zugriff auf DynamoDB-Ressourcen über die. AWS Management Console
- AmazonDynamoDB FullAccess Gewährt vollen Zugriff auf DynamoDB-Ressourcen über die. AWS Management Console

Sie können diese Richtlinien für AWS verwaltete Berechtigungen überprüfen, indem Sie sich bei der IAM-Konsole anmelden und dort nach bestimmten Richtlinien suchen.

### **A** Important

Die bewährte Methode besteht darin, benutzerdefinierte IAM-Richtlinien zu erstellen, die den Benutzern, Rollen oder Gruppen, die diese Berechtigungen benötigen, die [geringste](https://docs.aws.amazon.com/IAM/latest/UserGuide/best-practices.html#grant-least-privilege) [Berechtigung](https://docs.aws.amazon.com/IAM/latest/UserGuide/best-practices.html#grant-least-privilege) gewähren.

<span id="page-2482-0"></span>Beispiele für vom Kunden verwaltete Richtlinien

In diesem Abschnitt finden Sie Beispiele für Benutzerrichtlinien, die Berechtigungen für verschiedene DynamoDB-Aktionen gewähren. Diese Richtlinien funktionieren, wenn Sie AWS SDKs oder die verwenden. AWS CLI Wenn Sie die Konsole verwenden, müssen Sie zusätzliche konsolenspezifische Berechtigungen erteilen. Weitere Informationen finden Sie unter [Erforderliche](#page-2481-0)  [IAM-Berechtigungen für die Verwendung der Amazon-DynamoDB-Konsole](#page-2481-0).

#### **a** Note

Alle folgenden Richtlinienbeispiele verwenden eine der AWS Regionen und enthalten fiktive Konto-IDs und Tabellennamen.

### Beispiele:

• [IAM-Richtlinie zum Erteilen von Berechtigungen für alle DynamoDB-Aktionen in einer Tabelle](#page-2483-0)

- [IAM-Richtlinie zum Gewähren von Schreibgeschützten Berechtigungen für Elemente in einer](#page-2484-0) [DynamoDB-Tabelle](#page-2484-0)
- [IAM-Richtlinie zum Erteilen des Zugriffs auf eine bestimmte DynamoDB-Tabelle und ihre Indizes](#page-2484-1)
- [IAM-Richtlinie zum Lesen, Schreiben, Aktualisieren und Löschen des Zugriffs auf eine DynamoDB-](#page-2485-0)**[Tabelle](#page-2485-0)**
- [IAM-Richtlinie zur Trennung von DynamoDB-Umgebungen im selben Konto AWS](#page-2487-0)
- [IAM-Richtlinie zum Verhindern des Erwerbs von reservierter DynamoDB-Kapazität](#page-2490-0)
- [IAM-Richtlinie zum Gewähren von Lesezugriff für einen DynamoDB Stream \(nicht für die Tabelle\)](#page-2492-0)
- [IAM-Richtlinie, um einer AWS Lambda Funktion den Zugriff auf DynamoDB-Stream-Datensätze zu](#page-2493-0)  [ermöglichen](#page-2493-0)
- [IAM-Richtlinie für Lese- und Schreibzugriff auf einen DynamoDB-Accelerator-\(DAX\)-Cluster](#page-2494-0)

Das IAM-Benutzerhandbuch umfasst [drei zusätzliche DynamoDB-Beispiele](https://docs.aws.amazon.com/IAM/latest/UserGuide/access_policies_examples.html):

- [Amazon DynamoDB: Gewährt Zugriff auf eine bestimmte Tabelle](https://docs.aws.amazon.com/IAM/latest/UserGuide/reference_policies_examples_dynamodb_specific-table.html)
- [Amazon DynamoDB: Gewährt Zugriff auf bestimmte Spalten](https://docs.aws.amazon.com/IAM/latest/UserGuide/reference_policies_examples_dynamodb_columns.html)
- [Amazon DynamoDB: Ermöglicht basierend auf einer Amazon-Cognito-ID den zeilenweisen Zugriff](https://docs.aws.amazon.com/IAM/latest/UserGuide/reference_policies_examples_dynamodb_rows.html) [auf DynamoDB](https://docs.aws.amazon.com/IAM/latest/UserGuide/reference_policies_examples_dynamodb_rows.html)

<span id="page-2483-0"></span>IAM-Richtlinie zum Erteilen von Berechtigungen für alle DynamoDB-Aktionen in einer Tabelle

Die folgende Berechtigungsrichtlinie erteilt Berechtigungen für alle DynamoDB-Aktionen in einer Tabelle namens Books. Der im angegebene Ressourcen-ARN Resource identifiziert eine Tabelle in einer bestimmten AWS Region. Wenn Sie den Tabellennamen Books imResource-ARN durch ein Platzhalterzeichen (\*) ersetzen, lassen Sie alle DynamoDB-Aktionen für alle Tabellen im Konto zu. Berücksichtigen Sie sorgfältig die möglichen Auswirkungen auf die Sicherheit, bevor Sie ein Platzhalterzeichen für diese oder eine IAM-Richtlinie verwenden.

```
{ 
     "Version": "2012-10-17", 
     "Statement": [ 
          { 
              "Sid": "AllAPIActionsOnBooks", 
              "Effect": "Allow", 
              "Action": "dynamodb:*", 
              "Resource": "arn:aws:dynamodb:us-west-2:123456789012:table/Books"
```
}

 $\mathbf{I}$ 

}

#### **a** Note

Dies ist ein Beispiel für die Verwendung eines Platzhalterzeichens (\*), das Alle Aktionen, einschließlich Administration, Datenvorgänge, Überwachung und Kauf von reservierten DynamoDB-Kapazitäten. Stattdessen empfiehlt es sich, jede Aktion explizit anzugeben, die gewährt werden soll, und nur was dieser Benutzer, die Rolle oder die Gruppe benötigt.

IAM-Richtlinie zum Gewähren von Schreibgeschützten Berechtigungen für Elemente in einer DynamoDB-Tabelle

Die folgende Berechtigungsrichtlinie erteilt ausschließlich Berechtigungen für die GetItem, BatchGetItem, Scan, Query und ConditionCheckItemDynamoDB-Aktionen und legt somit einen schreibgeschützten Zugriff auf eine Tabelle Books fest.

```
{ 
     "Version": "2012-10-17", 
     "Statement": [ 
          { 
              "Sid": "ReadOnlyAPIActionsOnBooks", 
              "Effect": "Allow", 
              "Action": [ 
                   "dynamodb:GetItem", 
                   "dynamodb:BatchGetItem", 
                   "dynamodb:Scan", 
                   "dynamodb:Query", 
                   "dynamodb:ConditionCheckItem" 
              ], 
               "Resource": "arn:aws:dynamodb:us-west-2:123456789012:table/Books" 
          } 
     ]
}
```
IAM-Richtlinie zum Erteilen des Zugriffs auf eine bestimmte DynamoDB-Tabelle und ihre Indizes

Mit der folgenden Richtlinie werden die Berechtigungen für Datenänderungsaktionen für eine DynamoDB-Tabelle mit dem Namen Books und alle Indizes dieser Tabelle. Weitere Informationen

# zu der Funktionsweise von Indizes finden Sie unter [Verbessern des Datenzugriffs mit sekundären](#page-1015-0) [Indizes](#page-1015-0).

```
{ 
     "Version": "2012-10-17", 
     "Statement": [ 
          { 
              "Sid": "AccessTableAllIndexesOnBooks", 
              "Effect": "Allow", 
              "Action": [ 
                "dynamodb:PutItem", 
                "dynamodb:UpdateItem", 
                "dynamodb:DeleteItem", 
                "dynamodb:BatchWriteItem", 
                "dynamodb:GetItem", 
                "dynamodb:BatchGetItem", 
                "dynamodb:Scan", 
                "dynamodb:Query", 
                "dynamodb:ConditionCheckItem" 
              ], 
              "Resource": [ 
                  "arn:aws:dynamodb:us-west-2:123456789012:table/Books", 
                  "arn:aws:dynamodb:us-west-2:123456789012:table/Books/index/*" 
 ] 
         } 
     ]
}
```
IAM-Richtlinie zum Lesen, Schreiben, Aktualisieren und Löschen des Zugriffs auf eine DynamoDB-**Tabelle** 

Verwenden Sie diese Richtlinie, wenn Sie Ihrer Anwendung erlauben müssen, Daten in Amazon-DynamoDB-Tabellen, -Indizes und -Streams zu erstellen, zu lesen, zu aktualisieren und zu löschen. Ersetzen Sie gegebenenfalls den Namen der AWS Region, Ihre Konto-ID und den Tabellennamen oder das Platzhalterzeichen (\*).

```
{ 
     "Version": "2012-10-17", 
     "Statement": [ 
          { 
               "Sid": "DynamoDBIndexAndStreamAccess", 
               "Effect": "Allow",
```

```
 "Action": [ 
              "dynamodb:GetShardIterator", 
              "dynamodb:Scan", 
              "dynamodb:Query", 
              "dynamodb:DescribeStream", 
              "dynamodb:GetRecords", 
              "dynamodb:ListStreams" 
         ], 
          "Resource": [ 
              "arn:aws:dynamodb:us-west-2:123456789012:table/Books/index/*", 
              "arn:aws:dynamodb:us-west-2:123456789012:table/Books/stream/*" 
        \mathbf{I} }, 
     { 
          "Sid": "DynamoDBTableAccess", 
          "Effect": "Allow", 
          "Action": [ 
              "dynamodb:BatchGetItem", 
              "dynamodb:BatchWriteItem", 
              "dynamodb:ConditionCheckItem", 
              "dynamodb:PutItem", 
              "dynamodb:DescribeTable", 
              "dynamodb:DeleteItem", 
              "dynamodb:GetItem", 
              "dynamodb:Scan", 
              "dynamodb:Query", 
              "dynamodb:UpdateItem" 
          ], 
          "Resource": "arn:aws:dynamodb:us-west-2:123456789012:table/Books" 
     }, 
     { 
          "Sid": "DynamoDBDescribeLimitsAccess", 
          "Effect": "Allow", 
          "Action": "dynamodb:DescribeLimits", 
          "Resource": [ 
              "arn:aws:dynamodb:us-west-2:123456789012:table/Books", 
              "arn:aws:dynamodb:us-west-2:123456789012:table/Books/index/*" 
        \mathbf{I} } 
 ]
```
}

Um diese Richtlinie auf alle DynamoDB-Tabellen in allen AWS Regionen für dieses Konto auszudehnen, verwenden Sie einen Platzhalter (\*) für die Region und den Tabellennamen. Beispielsweise:

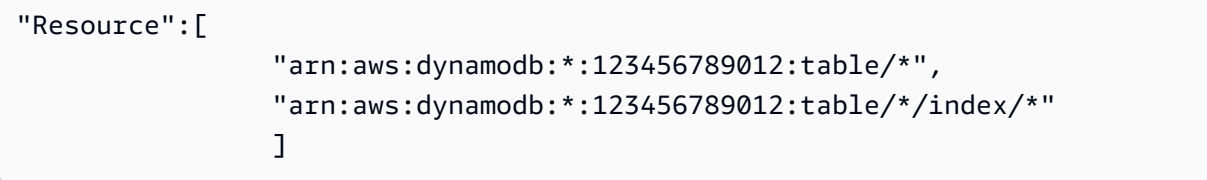

IAM-Richtlinie zur Trennung von DynamoDB-Umgebungen im selben Konto AWS

Angenommen, Sie verfügen über separate Umgebungen, wobei jede Umgebung ihre eigene Version einer Tabelle namens ProductCatalog unterhält. Wenn Sie zwei ProductCatalog Tabellen in demselben AWS Konto erstellen, kann sich die Arbeit in einer Umgebung aufgrund der Art und Weise, wie Berechtigungen eingerichtet sind, auf die andere Umgebung auswirken. Beispielsweise werden Kontingente für die Anzahl gleichzeitiger Vorgänge auf der Kontrollebene (z. B.CreateTable) auf AWS Kontoebene festgelegt.

Daher reduziert jede Aktion in einer Umgebung die Anzahl der Operationen, die in der anderen Umgebung verfügbar sind. Es besteht auch das Risiko, dass der Code in der Umgebung möglicherweise versehentlich auf Tabellen in der anderen Umgebung zugreift.

**a** Note

Wenn Sie Produktions- und Test-Workloads trennen möchten, um den potenziellen "Explosionsradius" eines Ereignisses zu steuern, empfiehlt es sich, separate AWS -Konten für Test- und Produktions-Workloads zu erstellen. Weitere Informationen finden Sie unter [AWS](https://docs.aws.amazon.com/wellarchitected/latest/security-pillar/aws-account-management-and-separation.html) [Kontenverwaltung und Trennung](https://docs.aws.amazon.com/wellarchitected/latest/security-pillar/aws-account-management-and-separation.html).

Weiter gehen wir davon aus, dass Sie über zwei Entwickler verfügen, Amit und Alice, die die ProductCatalog-Tabelle testen. Anstatt dass jeder Entwickler ein separates AWS Konto benötigt, können sich Ihre Entwickler dasselbe AWS Testkonto teilen. In diesem Testkonto können Sie eine Kopie derselben Tabelle für jeden Entwickler zur Bearbeitung erstellen, beispielsweise Alice\_ProductCatalog und Amit\_ProductCatalog. In diesem Fall können Sie die Benutzer Alice und Amit in dem AWS Konto erstellen, das Sie für die Testumgebung erstellt haben. Sie können dann diesen Benutzern Berechtigungen erteilen, damit sie in den Tabellen, die sie besitzen, DynamoDB-Aktionen durchführen können.

Um diesen Benutzern IAM-Berechtigungen zu erteilen, können Sie Folgendes tun:

• Erstellen Sie eine separate Richtlinie für jeden Benutzer und weisen jede Richtlinie getrennt ihrem Benutzer zu. Sie können beispielsweise die folgende Richtlinie der Benutzerin Alice zuweisen, um ihr Zugriff auf alle DynamoDB-Aktionen in der Tabelle Alice\_ProductCatalog zu gewähren:

```
{ 
     "Version": "2012-10-17", 
     "Statement": [ 
         { 
              "Sid": "AllAPIActionsOnAliceTable", 
              "Effect": "Allow", 
              "Action": [ 
                "dynamodb:DeleteItem", 
                "dynamodb:DescribeContributorInsights", 
                "dynamodb:RestoreTableToPointInTime", 
                "dynamodb:ListTagsOfResource", 
                "dynamodb:CreateTableReplica", 
                "dynamodb:UpdateContributorInsights", 
                "dynamodb:CreateBackup", 
                "dynamodb:DeleteTable", 
                "dynamodb:UpdateTableReplicaAutoScaling", 
                "dynamodb:UpdateContinuousBackups", 
                "dynamodb:TagResource", 
                "dynamodb:DescribeTable", 
                "dynamodb:GetItem", 
                "dynamodb:DescribeContinuousBackups", 
                "dynamodb:BatchGetItem", 
                "dynamodb:UpdateTimeToLive", 
                "dynamodb:BatchWriteItem", 
                "dynamodb:ConditionCheckItem", 
                "dynamodb:UntagResource", 
                "dynamodb:PutItem", 
                "dynamodb:Scan", 
                "dynamodb:Query", 
                "dynamodb:UpdateItem", 
                "dynamodb:DeleteTableReplica", 
                "dynamodb:DescribeTimeToLive", 
                "dynamodb:RestoreTableFromBackup", 
                "dynamodb:UpdateTable", 
                "dynamodb:DescribeTableReplicaAutoScaling", 
                "dynamodb:GetShardIterator", 
                "dynamodb:DescribeStream",
```

```
 "dynamodb:GetRecords", 
                 "dynamodb:DescribeLimits", 
                "dynamodb:ListStreams" 
              ], 
              "Resource": "arn:aws:dynamodb:us-west-2:123456789012:table/
Alice_ProductCatalog/*" 
         } 
     ]
}
```
Anschließend können Sie eine ähnliche Richtlinie mit einer anderen Ressource (Amit\_ProductCatalog-Tabelle) für den Benutzer Amit erstellen.

• Anstatt die Richtlinien einzelnen Benutzern zuzuweisen, können Sie IAM-Richtlinienvariablen zum Schreiben einer einzelnen Richtlinie verwenden und sie einer Gruppe anfügen. Sie müssen eine Gruppe erstellen und für dieses Beispiel die Benutzer Alice und Amit der Gruppe hinzufügen. Das folgende Beispiel gewährt Berechtigungen, um alle DynamoDB-Aktionen in der Tabelle \${aws:username}\_ProductCatalog durchzuführen. Die Richtlinienvariable \${aws:username} wird durch den Benutzernamen des Anforderers bei der Evaluierung der Richtlinie ersetzt. Wenn Alice beispielsweise eine Anforderung für das Hinzufügen eines Elements sendet, wird die Aktion nur zugelassen, wenn Alice der Alice\_ProductCatalog-Tabelle Elemente hinzufügt.

```
{ 
     "Version": "2012-10-17", 
     "Statement": [ 
          { 
              "Sid": "ActionsOnUserSpecificTable", 
              "Effect": "Allow", 
              "Action": [ 
                "dynamodb:PutItem", 
                "dynamodb:UpdateItem", 
                "dynamodb:DeleteItem", 
                "dynamodb:BatchWriteItem", 
                "dynamodb:GetItem", 
                "dynamodb:BatchGetItem", 
                "dynamodb:Scan", 
                "dynamodb:Query", 
                "dynamodb:ConditionCheckItem" 
              ], 
              "Resource": "arn:aws:dynamodb:us-west-2:123456789012:table/
${aws:username}_ProductCatalog"
```

```
 }, 
          { 
              "Sid": "AdditionalPrivileges", 
               "Effect": "Allow", 
               "Action": [ 
                   "dynamodb:ListTables", 
                   "dynamodb:DescribeTable", 
                   "dynamodb:DescribeContributorInsights" 
              ], 
              "Resource": "arn:aws:dynamodb:us-west-2:123456789012:table/*" 
          } 
     ]
}
```
#### **a** Note

Bei der Verwendung von IAM-Richtlinienvariablen müssen Sie explizit die 2012-10-17- Version der IAM-Zugriffsrichtliniensprache in der Richtlinie angeben. Die Standardversion der IAM-Zugriffsrichtliniensprache (2008-10-17) unterstützt keine Richtlinienvariablen.

Anstelle der Identifizierung einer bestimmten Tabelle als Ressource können Sie ein Platzhalterzeichen (\*) verwenden, um Berechtigungen für alle Tabellen zu gewähren, in denen der Name dem Namen des Benutzers vorangesetzt wird, der die Anforderung stellt. Siehe folgendes Beispiel.

```
"Resource":"arn:aws:dynamodb:us-west-2:123456789012:table/${aws:username}_*"
```
IAM-Richtlinie zum Verhindern des Erwerbs von reservierter DynamoDB-Kapazität

Mit Amazon DynamoDBs reservierter Kapazität bezahlen Sie im Vorfeld eine einmalige Gebühr und verpflichten sich zur Zahlung für eine Mindestnutzung während eines bestimmten Zeitraums mit erheblichen Einsparungen. Sie können den verwenden AWS Management Console , um reservierte Kapazität einzusehen und zu erwerben. Möglicherweise möchten Sie jedoch nicht, dass alle Benutzer in Ihrer Organisation reservierte Kapazität erwerben können. Weitere Informationen über reservierte Kapazität finden Sie unter [Amazon DynamoDB](https://aws.amazon.com/dynamodb/pricing).

DynamoDB bietet die folgenden API-Operationen für die Steuerung des Zugriffs auf das reservierte Kapazitätsmanagement:

- dynamodb:DescribeReservedCapacity gibt die Käufe der reservierten Kapazität zurück, die momentan bestehen
- dynamodb:DescribeReservedCapacityOfferings gibt Details über die Pläne der reservierten Kapazität zurück, die momentan von AWS angeboten werden.
- dynamodb:PurchaseReservedCapacityOfferings führt einen tatsächlichen Kauf von reservierter Kapazität durch

Der AWS Management Console verwendet diese API-Aktionen, um Informationen zur reservierten Kapazität anzuzeigen und Käufe zu tätigen. Sie können diese Operationen nicht von einem Anwendungsprogramm abrufen, da sie nur über die Konsole aufgerufen werden können. Sie können jedoch den Zugriff auf diese Operationen in einer IAM-Berechtigungsrichtlinie zulassen oder verweigern.

Die folgende Richtlinie ermöglicht es Benutzern, Käufe und Angebote für reservierte Kapazität mithilfe von AWS Management Console einzusehen. Neue Käufe werden jedoch verweigert.

```
{ 
     "Version": "2012-10-17", 
     "Statement": [ 
          { 
              "Sid": "AllowReservedCapacityDescriptions", 
              "Effect": "Allow", 
              "Action": [ 
                   "dynamodb:DescribeReservedCapacity", 
                   "dynamodb:DescribeReservedCapacityOfferings" 
              ], 
              "Resource": "arn:aws:dynamodb:us-west-2:123456789012:*" 
          }, 
          { 
              "Sid": "DenyReservedCapacityPurchases", 
              "Effect": "Deny", 
              "Action": "dynamodb:PurchaseReservedCapacityOfferings", 
              "Resource": "arn:aws:dynamodb:us-west-2:123456789012:*" 
          } 
     ]
}
```
Beachten Sie, dass diese Richtlinie das Platzhalterzeichen (\*) verwendet, um Beschreibungsberechtigungen für alle, zu ermöglichen und den Kauf von reservierter DynamoDB-Kapazität für alle zu verweigern.

IAM-Richtlinie zum Gewähren von Lesezugriff für einen DynamoDB Stream (nicht für die Tabelle)

Wenn Sie DynamoDB Streams für eine Tabelle aktivieren, werden Informationen über jede Änderung an den Elementen in der Tabelle erfasst. Weitere Informationen finden Sie unter [Ändern Sie die](#page-1178-0)  [Datenerfassung für DynamoDB Streams.](#page-1178-0)

In einigen Fällen möchten Sie möglicherweise verhindern, dass eine Anwendung Daten aus einer DynamoDB-Tabelle liest, während weiterhin der Zugriff auf den Stream dieser Tabelle gewährt wird. Sie können beispielsweise so konfigurieren AWS Lambda , dass ein Stream abgefragt und eine Lambda-Funktion aufgerufen wird, wenn Elementaktualisierungen erkannt werden, und dann zusätzliche Verarbeitungen durchführen.

Die folgenden Aktionen sind für die Steuerung des Zugriffs auf DynamoDB Streams verfügbar:

- dynamodb:DescribeStream
- dynamodb:GetRecords
- dynamodb:GetShardIterator
- dynamodb:ListStreams

Das folgende Beispielrichtlinie erteilt Benutzerberechtigungen, um auf die Streams in einer Tabelle mit dem Namen GameScores zuzugreifen. Das letzte Platzhalterzeichen (\*) in dem ARN entspricht jedem Stream, der mit dieser Tabelle verknüpft ist.

```
{ 
     "Version": "2012-10-17", 
     "Statement": [ 
          { 
               "Sid": "AccessGameScoresStreamOnly", 
               "Effect": "Allow", 
               "Action": [ 
                   "dynamodb:DescribeStream", 
                   "dynamodb:GetRecords", 
                   "dynamodb:GetShardIterator", 
                   "dynamodb:ListStreams" 
              ], 
               "Resource": "arn:aws:dynamodb:us-west-2:123456789012:table/GameScores/
stream/*" 
          } 
     ]
}
```
Beachten Sie, dass diese Richtlinie Zugriff auf die Streams in der GameScores-Tabelle gewährt, aber nicht auf die Tabelle selbst.

IAM-Richtlinie, um einer AWS Lambda Funktion den Zugriff auf DynamoDB-Stream-Datensätze zu ermöglichen

Wenn Sie möchten, dass bestimmte Aktionen auf der Grundlage von Ereignissen in einem DynamoDB-Stream ausgeführt werden, können Sie eine AWS Lambda Funktion schreiben, die durch diese Ereignisse ausgelöst wird. Eine solche Lambda-Funktion benötigt Berechtigungen zum Lesen von Daten aus dem DynamoDB-Stream. Weitere Informationen zur Verwendung der Lambda mit DynamoDB Streams finden Sie unter [DynamoDB Streams und -Trigger AWS Lambda](#page-1213-0).

Um Lambda Berechtigungen zu erteilen, verwenden Sie die Berechtigungsrichtlinie, die der IAM-Rolle der Lambda-Funktion zugeordnet ist (-Ausführungsrolle). Geben Sie diese Richtlinie an, wenn Sie die Lambda-Funktion erstellen.

Sie können beispielsweise die folgenden Berechtigungsrichtlinien mit den Ausführungsrollen verknüpfen, um Lambda-Berechtigungen zu erteilen, die aufgeführten DynamoDB-Streams-Aktionen durchzuführen.

```
{ 
     "Version": "2012-10-17", 
     "Statement": [ 
          { 
               "Sid": "APIAccessForDynamoDBStreams", 
               "Effect": "Allow", 
               "Action": [ 
                   "dynamodb:GetRecords", 
                   "dynamodb:GetShardIterator", 
                   "dynamodb:DescribeStream", 
                   "dynamodb:ListStreams" 
              ], 
               "Resource": "arn:aws:dynamodb:us-west-2:123456789012:table/GameScores/
stream/*" 
          } 
    \mathbf{I}}
```
Weitere Informationen finden Sie unter AWS Lambda - Berechtigungen im AWS Lambda -Entwicklerhandbuch.

IAM-Richtlinie für Lese- und Schreibzugriff auf einen DynamoDB-Accelerator-(DAX)-Cluster

Die folgende Richtlinie ermöglicht einen Lese-, Schreib-, Aktualisierungs- und Löschzugriff auf einen DynamoDB-Accelerator-(DAX)-Cluster, der aber nicht der DynamoDB-Tabelle zugeordnet ist. Um diese Richtlinie zu verwenden, ersetzen Sie den Namen der AWS Region, Ihre Konto-ID und den Namen Ihres DAX-Clusters.

#### **a** Note

Diese Richtlinie ermöglicht den Zugriff auf DAX-Cluster, aber nicht auf die zugehörige DynamoDB-Tabelle. Stellen Sie sicher, dass Ihr DAX-Cluster über die richtige Richtlinie verfügt, um dieselben Vorgänge in der DynamoDB-Tabelle in Ihrem Namen auszuführen.

```
{ 
     "Version": "2012-10-17", 
     "Statement": [ 
          { 
               "Sid": "AmazonDynamoDBDAXDataOperations", 
               "Effect": "Allow", 
               "Action": [ 
                   "dax:GetItem", 
                   "dax:PutItem", 
                   "dax:ConditionCheckItem", 
                   "dax:BatchGetItem", 
                   "dax:BatchWriteItem", 
                   "dax:DeleteItem", 
                   "dax:Query", 
                   "dax:UpdateItem", 
                   "dax:Scan" 
               ], 
               "Resource": "arn:aws:dax:eu-west-1:123456789012:cache/MyDAXCluster" 
          } 
    \mathbf{I}}
```
Um diese Richtlinie so zu erweitern, dass sie den DAX-Zugriff für alle AWS Regionen für ein Konto abdeckt, verwenden Sie ein Platzhalterzeichen (\*) für den Namen der Region.

```
"Resource": "arn:aws:dax:*:123456789012:cache/MyDAXCluster"
```
# Fehlerbehebung für Amazon-DynamoDB-Identität und -Zugriff

Verwenden Sie die folgenden Informationen, um häufige Probleme zu diagnostizieren und zu beheben, die beim Arbeiten mit DynamoDB und IAM auftreten könnten.

Themen

- [Ich bin nicht autorisiert, eine Aktion in DynamoDB auszuführen.](#page-2495-0)
- [Ich bin nicht berechtigt, iam auszuführen: PassRole](#page-2495-1)
- [Ich möchte Personen außerhalb von mir den Zugriff AWS-Konto auf meine DynamoDB-](#page-2496-0)[Ressourcen ermöglichen](#page-2496-0)

<span id="page-2495-0"></span>Ich bin nicht autorisiert, eine Aktion in DynamoDB auszuführen.

Wenn Ihnen AWS Management Console mitgeteilt wird, dass Sie nicht berechtigt sind, eine Aktion auszuführen, müssen Sie sich an Ihren Administrator wenden, um Unterstützung zu erhalten. Ihr Administrator ist die Person, die Ihnen Ihren Benutzernamen und Ihr Passwort bereitgestellt hat.

Der folgende Beispielfehler tritt auf, wenn der mateojackson-Benutzer versucht, die Konsole zum Anzeigen von Details zu einer fiktiven *my-example-widget*-Ressource zu verwenden, jedoch nicht über aws:*GetWidget*-Berechtigungen verfügt.

```
User: arn:aws:iam::123456789012:user/mateojackson is not authorized to perform: 
  aws:GetWidget on resource: my-example-widget
```
In diesem Fall bittet Mateo seinen Administrator um die Aktualisierung seiner Richtlinien, um unter Verwendung der Aktion *my-example-widget* auf die Ressource aws:*GetWidget* zugreifen zu können.

<span id="page-2495-1"></span>Ich bin nicht berechtigt, iam auszuführen: PassRole

Wenn Sie die Fehlermeldung erhalten, dass Sie nicht zum Durchführen der iam:PassRole-Aktion autorisiert sind, müssen Ihre Richtlinien aktualisiert werden, um eine Rolle an DynamoDB übergeben zu können.

Einige AWS-Services ermöglichen es Ihnen, eine bestehende Rolle an diesen Dienst zu übergeben, anstatt eine neue Servicerolle oder eine dienstverknüpfte Rolle zu erstellen. Hierzu benötigen Sie Berechtigungen für die Übergabe der Rolle an den Dienst.

Der folgende Fehler tritt beispielsweise auf, wenn ein IAM-Benutzer mit dem Namen marymajor versucht, die Konsole zu verwenden, um eine Aktion in DynamoDB auszuführen. Die Aktion erfordert jedoch, dass der Service über Berechtigungen verfügt, die durch eine Servicerolle gewährt werden. Mary besitzt keine Berechtigungen für die Übergabe der Rolle an den Dienst.

```
User: arn:aws:iam::123456789012:user/marymajor is not authorized to perform: 
  iam:PassRole
```
In diesem Fall müssen die Richtlinien von Mary aktualisiert werden, um die Aktion iam:PassRole ausführen zu können.

Wenn Sie Hilfe benötigen, wenden Sie sich an Ihren AWS Administrator. Ihr Administrator hat Ihnen Ihre Anmeldeinformationen zur Verfügung gestellt.

<span id="page-2496-0"></span>Ich möchte Personen außerhalb von mir den Zugriff AWS-Konto auf meine DynamoDB-Ressourcen ermöglichen

Sie können eine Rolle erstellen, die Benutzer in anderen Konten oder Personen außerhalb Ihrer Organisation für den Zugriff auf Ihre Ressourcen verwenden können. Sie können festlegen, wem die Übernahme der Rolle anvertraut wird. Im Fall von Diensten, die ressourcenbasierte Richtlinien oder Zugriffskontrolllisten (Access Control Lists, ACLs) verwenden, können Sie diese Richtlinien verwenden, um Personen Zugriff auf Ihre Ressourcen zu gewähren.

Weitere Informationen dazu finden Sie hier:

- Informationen dazu, ob DynamoDB diese Funktionen unterstützt, finden Sie unter Funktionsweise [von Amazon DynamoDB mit IAM](#page-2469-0).
- Informationen dazu, wie Sie Zugriff auf Ihre Ressourcen gewähren können, AWS-Konten die Ihnen gehören, finden Sie im IAM-Benutzerhandbuch unter [Gewähren des Zugriffs auf einen IAM-](https://docs.aws.amazon.com/IAM/latest/UserGuide/id_roles_common-scenarios_aws-accounts.html)[Benutzer in einem anderen AWS-Konto , den Sie besitzen.](https://docs.aws.amazon.com/IAM/latest/UserGuide/id_roles_common-scenarios_aws-accounts.html)
- Informationen dazu, wie Sie Dritten Zugriff auf Ihre Ressourcen gewähren können AWS-Konten, finden Sie [AWS-Konten im IAM-Benutzerhandbuch unter Gewähren des Zugriffs für Dritte.](https://docs.aws.amazon.com/IAM/latest/UserGuide/id_roles_common-scenarios_third-party.html)
- Informationen dazu, wie Sie über einen Identitätsverbund Zugriff gewähren, finden Sie unter [Gewähren von Zugriff für extern authentifizierte Benutzer \(Identitätsverbund\)](https://docs.aws.amazon.com/IAM/latest/UserGuide/id_roles_common-scenarios_federated-users.html) im IAM-Benutzerhandbuch.
- Informationen zum Unterschied zwischen der Verwendung von Rollen und ressourcenbasierten Richtlinien für den kontoübergreifenden Zugriff finden Sie im IAM-Benutzerhandbuch unter [Kontenübergreifender Ressourcenzugriff in IAM](https://docs.aws.amazon.com/IAM/latest/UserGuide/access_policies-cross-account-resource-access.html).

### IAM-Richtlinie zum Verhindern des Erwerbs von reservierter DynamoDB-Kapazität

Mit Amazon DynamoDBs reservierter Kapazität bezahlen Sie im Vorfeld eine einmalige Gebühr und verpflichten sich zur Zahlung für eine Mindestnutzung während eines bestimmten Zeitraums mit erheblichen Einsparungen. Sie können den verwenden, um reservierte Kapazität einzusehen AWS Management Console und zu erwerben. Möglicherweise möchten Sie jedoch nicht, dass alle Benutzer in Ihrer Organisation reservierte Kapazität erwerben können. Weitere Informationen über reservierte Kapazität finden Sie unter [Amazon DynamoDB](https://aws.amazon.com/dynamodb/pricing).

DynamoDB bietet die folgenden API-Operationen für die Steuerung des Zugriffs auf das reservierte Kapazitätsmanagement:

- dynamodb:DescribeReservedCapacity gibt die Käufe der reservierten Kapazität zurück, die momentan bestehen
- dynamodb:DescribeReservedCapacityOfferings gibt Details über die Pläne der reservierten Kapazität zurück, die momentan von AWS angeboten werden.
- dynamodb:PurchaseReservedCapacityOfferings führt einen tatsächlichen Kauf von reservierter Kapazität durch

Der AWS Management Console verwendet diese API-Aktionen, um Informationen zur reservierten Kapazität anzuzeigen und Käufe zu tätigen. Sie können diese Operationen nicht von einem Anwendungsprogramm abrufen, da sie nur über die Konsole aufgerufen werden können. Sie können jedoch den Zugriff auf diese Operationen in einer IAM-Berechtigungsrichtlinie zulassen oder verweigern.

Die folgende Richtlinie ermöglicht es Benutzern, Käufe und Angebote für reservierte Kapazität mithilfe von AWS Management Console einzusehen. Neue Käufe werden jedoch verweigert.

```
{ 
     "Version": "2012-10-17", 
     "Statement": [ 
\overline{\mathcal{L}} "Sid": "AllowReservedCapacityDescriptions", 
              "Effect": "Allow", 
              "Action": [ 
                   "dynamodb:DescribeReservedCapacity", 
                   "dynamodb:DescribeReservedCapacityOfferings" 
              ], 
              "Resource": "arn:aws:dynamodb:us-west-2:123456789012:*"
```

```
 }, 
          { 
              "Sid": "DenyReservedCapacityPurchases", 
              "Effect": "Deny", 
              "Action": "dynamodb:PurchaseReservedCapacityOfferings", 
              "Resource": "arn:aws:dynamodb:us-west-2:123456789012:*" 
          } 
     ]
}
```
Beachten Sie, dass diese Richtlinie das Platzhalterzeichen (\*) verwendet, um Beschreibungsberechtigungen für alle, zu ermöglichen und den Kauf von reservierter DynamoDB-Kapazität für alle zu verweigern.

# <span id="page-2498-0"></span>Verwenden von IAM-Richtlinienbedingungen für die differenzierte **Zugriffskontrolle**

Wenn Sie in DynamoDB Berechtigungen gewähren, können Sie Bedingungen angeben, die bestimmen, wie eine Berechtigungsrichtlinie wirksam wird.

# Übersicht

In DynamoDB haben Sie die Möglichkeit, beim Erteilen von Berechtigungen mithilfe einer IAM-Richtlinie Bedingungen anzugeben (siehe [Identity and Access Management für Amazon DynamoDB](#page-2461-0)). Beispielsweise ist Folgendes möglich:

- Erteilen von Berechtigungen, damit den Benutzern schreibgeschützter Zugriff auf bestimmte Elemente und Attribute in einer Tabelle oder einem sekundären Index gewährt wird.
- Erteilen von Berechtigungen, damit den Benutzern lesegeschützter Zugriff auf bestimmte Attribute in einer Tabelle, basierend auf der Identität dieses Benutzers, gewährt wird.

In DynamoDB können Sie Bedingungen in einer IAM-Richtlinie mit Bedingungsschlüsseln angeben, wie im Anwendungsfall in folgendem Abschnitt dargestellt.

**a** Note

Einige AWS Dienste unterstützen auch Tag-basierte Bedingungen, DynamoDB jedoch nicht.

#### Anwendungsfall für Berechtigungen

Zusätzlich zur Kontrolle des Zugriffs auf DynamoDB-API-Aktionen können Sie auch den Zugriff auf einzelne Datenelemente und Attribute kontrollieren. Sie können z. B. Folgendes tun:

• Erteilen von Berechtigungen für eine Tabelle, aber Einschränken des Zugriffs auf bestimmte Elemente in dieser Tabelle basierend auf bestimmten Primärschlüsselwerten. Ein Beispiel wäre eine Social-Network-Anwendung für Spiele, in der alle gespeicherten Spieldaten eines Benutzers in einer einzelnen Tabelle gespeichert werden, der Benutzer aber keinen Zugriff auf die Datenelemente hat, die er nicht besitzt. Dies wird in der folgenden Darstellung gezeigt:

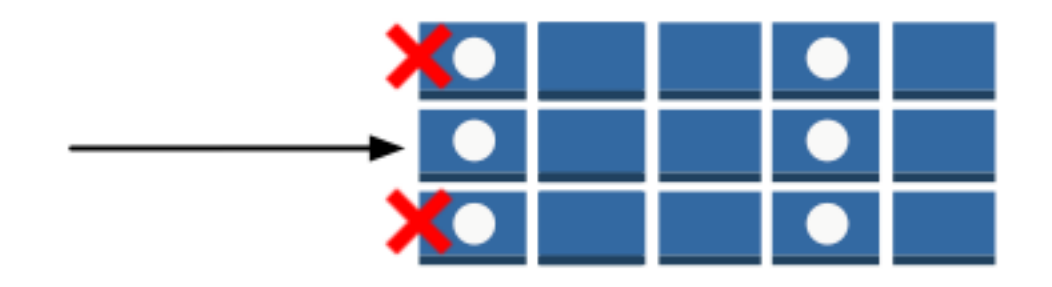

• Ausblenden von Informationen, so dass nur eine Teilmenge der Attribute für den Benutzer sichtbar ist. Ein Beispiel dafür ist eine Anwendung, die Flugdaten für nahegelegene Flughäfen, basierend auf dem Standort des Benutzers, anzeigt. Namen von Airlines, Ankunfts- und Abflugzeiten und Flugnummer werden alle angezeigt. Jedoch werden Attribute, wie z. B. Pilotennamen oder die Anzahl der Passagiere ausgeblendet, wie in der folgenden Abbildung dargestellt:

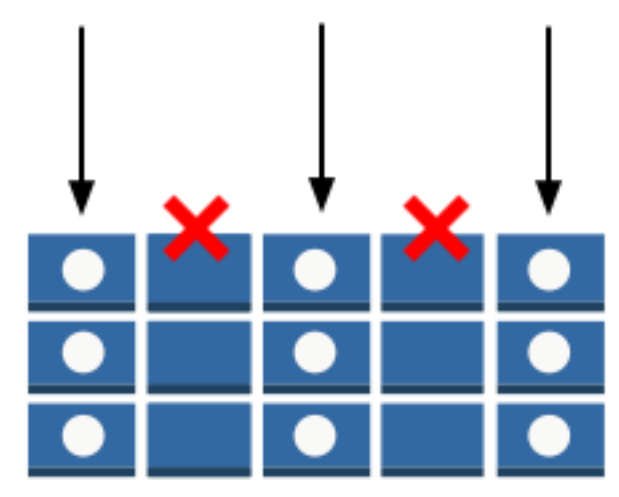

Zur Implementierung dieser Art von differenzierter Zugriffskontrolle, schreiben Sie eine IAM-Berechtigungsrichtlinie, die Bedingungen für den Zugriff auf Sicherheitsanmeldeinformationen und den dazugehörigen Berechtigungen angibt. Anschließend wenden Sie die Richtlinie für die -Benutzer, -Gruppen oder -Rollen an, die Sie mithilfe der IAM-Konsole erstellen. Ihre IAM-Richtlinie kann den Zugriff auf einzelne Elemente in einer Tabelle oder auf die Attribute dieser Elemente oder auf beides gleichzeitig beschränken.

Sie können wahlweise den Web-Identitätsverbund verwenden, um den Zugriff von Benutzern zu kontrollieren, die durch Login with Amazon, Facebook oder Google authentifiziert werden. Weitere Informationen finden Sie unter [Verwenden des Web-Identitätsverbunds](#page-2514-0).

Sie verwenden das IAM-Condition-Element, um eine differenzierte Zugriffskontrollrichtlinie zu implementieren. Indem ein Condition-Element einer Berechtigungsrichtlinie hinzugefügt wird, können Sie den Zugriff auf Elemente und Attribute in DynamoDB-Tabellen und -Indizes, basierend auf Ihren besonderen Geschäftsanforderungen, gewähren oder verweigern.

Nehmen wir beispielsweise eine mobile Spielanwendung, mit der Spieler aus einer Auswahl verschiedener Spiele wählen und diese auch spielen können. Die Anwendung nutzt eine DynamoDB-Tabelle mit dem Namen GameScores, um Highscores und andere Benutzerdaten zu verfolgen. Jedes Element in der Tabelle wird durch eine Benutzer-ID und den Namen des Spiels, das der Benutzer gespielt hat, eindeutig identifiziert. Die GameScores-Tabelle verfügt über einen Primärschlüssel, der aus einem Partitionsschlüssel (UserId) und einem Sortierschlüssel (GameTitle) besteht. Benutzer haben nur Zugriff auf Spieldaten, die mit ihrer Benutzer-ID verknüpft sind. Ein Benutzer, der ein Spiel spielen möchte, muss zu einer IAM-Rolle mit dem Namen GameRole gehören, der eine Sicherheitsrichtlinie zugewiesen ist.

Um Benutzerberechtigungen in dieser Anwendung zu verwalten, können Sie eine Berechtigungsrichtlinie wie die folgende schreiben:

```
{ 
    "Version":"2012-10-17", 
    "Statement":[ 
       { 
           "Sid":"AllowAccessToOnlyItemsMatchingUserID", 
           "Effect":"Allow", 
           "Action":[ 
               "dynamodb:GetItem", 
               "dynamodb:BatchGetItem", 
               "dynamodb:Query", 
               "dynamodb:PutItem",
```

```
 "dynamodb:UpdateItem", 
              "dynamodb:DeleteItem", 
              "dynamodb:BatchWriteItem" 
          ], 
          "Resource":[ 
              "arn:aws:dynamodb:us-west-2:123456789012:table/GameScores" 
          ], 
          "Condition":{ 
              "ForAllValues:StringEquals":{ 
                 "dynamodb:LeadingKeys":[ 
                    "${www.amazon.com:user_id}" 
                 ], 
                 "dynamodb:Attributes":[ 
                    "UserId", 
                    "GameTitle", 
                    "Wins", 
                    "Losses", 
                    "TopScore", 
                    "TopScoreDateTime" 
 ] 
             }, 
              "StringEqualsIfExists":{ 
                 "dynamodb:Select":"SPECIFIC_ATTRIBUTES" 
 } 
 } 
       } 
   \mathbf{I}
```
Zusätzlich zum Gewähren von Berechtigungen für bestimmte Action-Aktionen (Element GameScores) in der Tabelle Resource (Element ) verwendet das Element Condition folgende DynamoDB-spezifische Bedingungsschlüssel, die die Berechtigungen wie folgt begrenzen:

- dynamodb:LeadingKeys Dieser Bedingungsschlüssel gewährt Benutzern ausschließlich den Zugriff auf die Elemente, in denen der Partitions-Schlüsselwert ihrer Benutzer-ID entspricht. Diese \$ { www.amazon.com: user id}-ID ist eine Ersetzungsvariable. Weitere Informationen zu Ersetzungsvariablen finden Sie unter [Verwenden des Web-Identitätsverbunds.](#page-2514-0)
- dynamodb:Attributes Dieser Bedingungsschlüssel begrenzt den Zugriff auf angegebene Attribute, sodass nur die Aktionen, die in der Berechtigungsrichtlinie aufgeführt sind, die Werte für diese Attribute zurückgeben können. Zusätzlich stellt die StringEqualsIfExists-Klausel

}

sicher, dass die Anwendung immer eine Liste der spezifischen Attribute bereitstellen muss, nach denen gehandelt wird, und dass die Anwendung nicht alle Attribute anfordern kann.

Wenn eine IAM-Richtlinie evaluiert wird, wird das Ergebnis immer entweder True (Zugriff erlaubt) oder False (Zugriff verweigert) sein. Wenn irgendein Teil des Condition-Elements False ist, dann wird die gesamte Richtlinie als False gewertet und der Zugriff wird verweigert.

#### **A** Important

Wenn Sie dynamodb:Attributes verwenden, müssen Sie die Namen aller Primärschlüssel und Indexschlüsselattribute für die Tabelle und alle sekundären Indizes, die in der Richtlinie aufgeführt sind, angeben. Andernfalls kann DynamoDB diese Schlüsselattribute nicht verwenden, um die angeforderte Aktion durchzuführen.

IAM-Richtliniendokumente können nur die folgenden Unicode-Zeichen enthalten: horizontale Tabulatorschritt (U+0009), Zeilenvorschub (U+000A), Wagenrücklauf (U+000D) und Zeichen im Bereich von U+0020 bis U+00FF.

#### Festlegung von Bedingungen: Verwenden von Bedingungsschlüsseln

AWS stellt einen Satz vordefinierter Bedingungsschlüssel (AWS allgemeine Bedingungsschlüssel) für alle AWS Dienste bereit, die IAM für die Zugriffskontrolle unterstützen. Sie können beispielsweise den aws:SourceIp-Bedingungsschlüssel verwenden, um die IP-Adresse des Anforderers zu prüfen, bevor eine Aktion durchgeführt werden darf. Weitere Informationen und eine Liste der AWS-weiten Schlüssel finden Sie unter [Verfügbare Schlüssel für Bedingungen](https://docs.aws.amazon.com/IAM/latest/UserGuide/reference_policies_elements.html#AvailableKeys) im IAM-Benutzerhandbuch.

Die folgende Tabelle zeigt die DynamoDB-Service-spezifischen Bedingungsschlüssel, die für DynamoDB gültig sind.

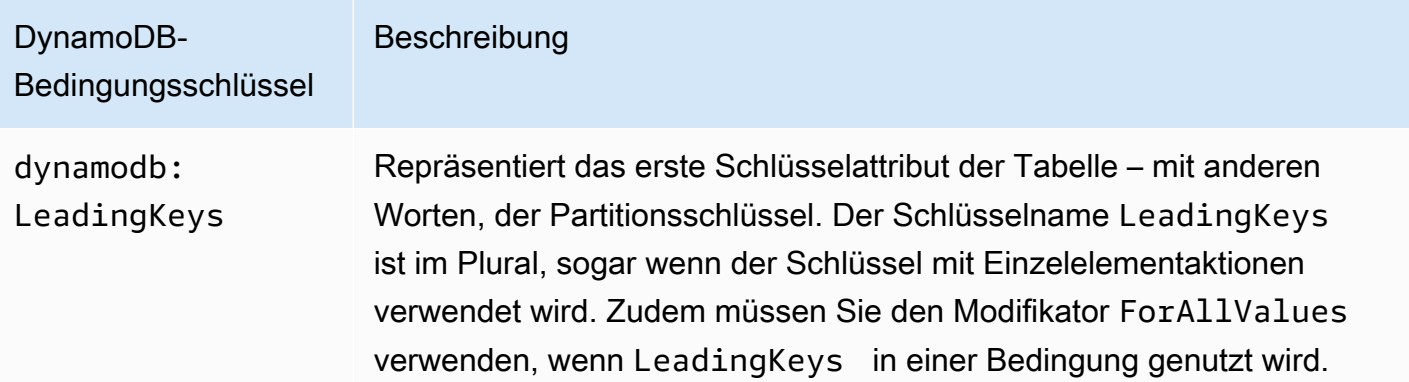

Amazon-DynamoDB Entwicklerhandbuch

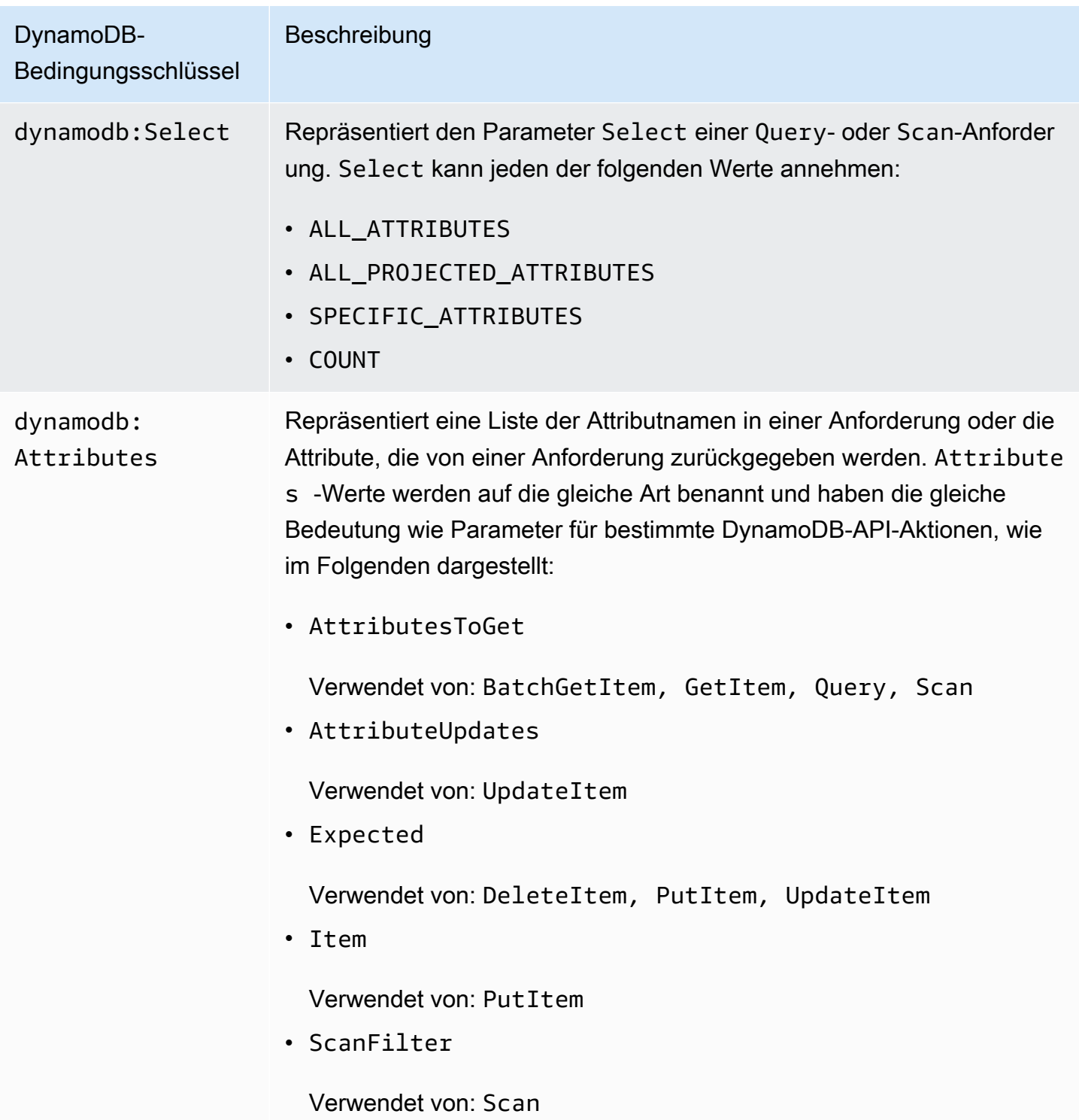

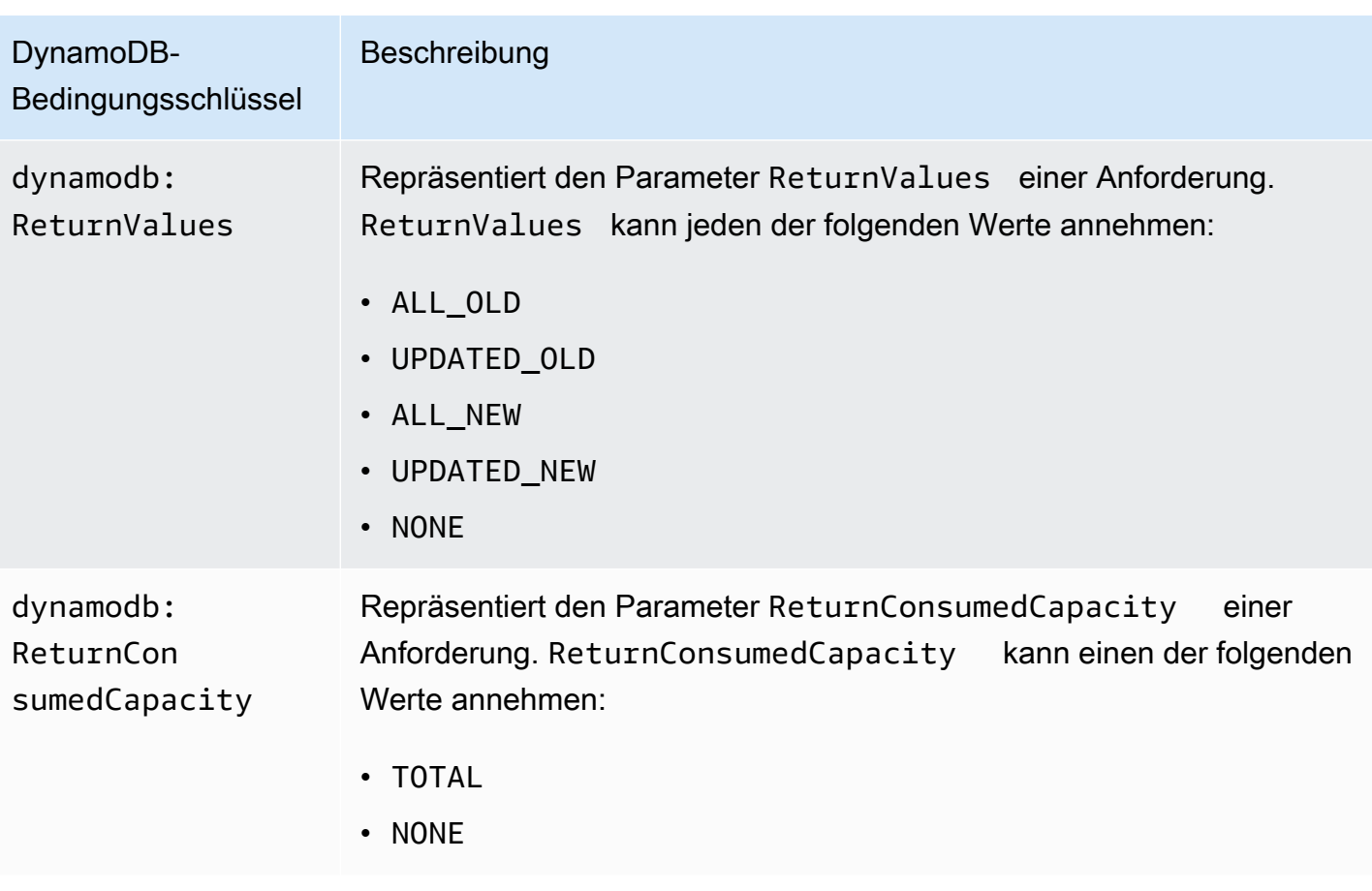

#### Begrenzen des Benutzerzugriffs

Viele IAM-Berechtigungsrichtlinien erlauben Benutzern, nur auf die Elemente in einer Tabelle zuzugreifen, in denen der Partitions-Schlüsselwert der Benutzer-ID entspricht. Beispielsweise begrenzen die zuvor genannten Grenzwerte der Spielanwendung den Zugriff so, dass Benutzer nur auf Spieldaten Zugriff haben, die mit ihrer Benutzer-ID verknüpft sind. Die IAM-Ersetzungsvariablen \${www.amazon.com:user\_id}, \${graph.facebook.com:id} und \${accounts.google.com:sub} enthalten Benutzer-IDs für Login with Amazon, Facebook und Google. Um zu erfahren, wie eine Anwendung sich bei einem dieser Identitätsanbieter anmeldet und diese IDs erhält, klicken Sie auf [Verwenden des Web-Identitätsverbunds.](#page-2514-0)

#### **a** Note

Jedes der Beispiele im folgenden Abschnitt legt die Effect-Klausel auf Allow fest und gibt nur die Aktionen, Ressourcen und Parameter an, die erlaubt sind. Zugriff hat lediglich das, was in der IAM-Richtlinie aufgeführt ist.

In einigen Fällen ist es möglich, diese Richtlinien umzuschreiben, damit sie auf Verweigerung basieren (dies bedeutet, die Effect-Klausel auf Deny festzulegen und die gesamte Logik in

der Richtlinie umzukehren). Allerdings empfehlen wir, dass Sie die Nutzung von Richtlinien, die auf Verweigerung basieren, mit DynamoDB vermeiden, weil es verglichen mit Richtlinien, die auf Berechtigung basieren, schwierig ist, sie korrekt zu schreiben. Darüber hinaus können zukünftige Änderungen an der DynamoDB-API (oder Änderungen an den vorhandenen API-Eingaben) eine Richtlinie, die auf Verweigerung basiert, wirkungslos machen.

Beispielrichtlinien: Verwenden von Bedingungen für die differenzierte Zugriffskontrolle

In diesem Abschnitt werden einige Richtlinien für die Implementierung einer differenzierten Zugriffskontrolle auf DynamoDB-Tabellen und Indizes dargestellt.

**a** Note

In allen Beispielen werden die Region "us-west-2" und fiktive Konto-IDs verwendet.

Das folgende Video erklärt die detaillierte Zugriffskontrolle in DynamoDB mithilfe von IAM-Richtlinienbedingungen.

1: Berechtigungen erteilen, die den Zugriff auf Elemente mit einem bestimmten Partitions-Schlüsselwert beschränken

Die folgende Berechtigungsrichtlinie erteilt Berechtigungen, die eine Reihe von DynamoDB-Aktionen in der GamesScore Tabelle erlauben. Sie verwendet den dynamodb:LeadingKeys-Bedingungsschlüssel, um Benutzeraktionen nur für diejenigen Elemente einzuschränken, deren UserID-Partitions-Schlüsselwert der eindeutigen Benutzer-ID von "Login with Amazon" für diese Anwendung entspricht.

#### **A** Important

Die Liste von Aktionen schließt Berechtigungen für Scan nicht mit ein, weil Scan alle Elemente zurückgibt, unabhängig von den Hauptschlüsseln.

```
{ 
    "Version":"2012-10-17", 
    "Statement":[ 
        {
```

```
 "Sid":"FullAccessToUserItems", 
          "Effect":"Allow", 
          "Action":[ 
              "dynamodb:GetItem", 
              "dynamodb:BatchGetItem", 
              "dynamodb:Query", 
              "dynamodb:PutItem", 
              "dynamodb:UpdateItem", 
              "dynamodb:DeleteItem", 
              "dynamodb:BatchWriteItem" 
          ], 
          "Resource":[ 
              "arn:aws:dynamodb:us-west-2:123456789012:table/GameScores" 
          ], 
          "Condition":{ 
              "ForAllValues:StringEquals":{ 
                 "dynamodb:LeadingKeys":[ 
                    "${www.amazon.com:user_id}" 
 ] 
 } 
 } 
       } 
   \mathbf{I}}
```
#### **a** Note

Bei der Verwendung von Richtlinienvariablen müssen Sie explizit die Version 2012-10-17 in der Richtlinie angeben. Die Standardversion der Zugriffsrichtliniensprache, 2008-10-17, unterstützt keine Richtlinienvariablen.

Um schreibgeschützten Zugriff zu implementieren, können Sie alle Aktionen entfernen, die die Daten ändern können. In der folgenden Richtlinie werden nur die Aktionen in die Bedingung integriert, die schreibgeschützten Zugriff erteilen.

```
{ 
    "Version":"2012-10-17", 
    "Statement":[ 
        { 
           "Sid":"ReadOnlyAccessToUserItems", 
           "Effect":"Allow",
```

```
 "Action":[ 
              "dynamodb:GetItem", 
              "dynamodb:BatchGetItem", 
              "dynamodb:Query" 
          ], 
          "Resource":[ 
              "arn:aws:dynamodb:us-west-2:123456789012:table/GameScores" 
          ], 
          "Condition":{ 
              "ForAllValues:StringEquals":{ 
                 "dynamodb:LeadingKeys":[ 
                    "${www.amazon.com:user_id}" 
 ] 
 } 
          } 
       } 
   \mathbf{I}}
```
#### **A** Important

Wenn Sie dynamodb:Attributes verwenden, müssen Sie die Namen aller Primärschlüssel und Indexschlüsselattribute für die Tabelle und alle sekundären Indizes, die in der Richtlinie aufgeführt sind, angeben. Andernfalls kann DynamoDB diese Schlüsselattribute nicht verwenden, um die angeforderte Aktion durchzuführen.

2: Berechtigungen erteilen, die den Zugriff auf bestimmte Attribute in einer Tabelle beschränken

Die folgende Berechtigungsrichtlinie erlaubt den Zugriff auf nur zwei bestimmte Attribute in einer Tabelle, indem sie den dynamodb:Attributes-Bedingungsschlüssel hinzufügt. Diese Attribute können in einem bedingten Schreib- oder Scan-Filter gelesen, geschrieben oder evaluiert werden.

```
{ 
    "Version":"2012-10-17", 
    "Statement":[ 
        { 
           "Sid":"LimitAccessToSpecificAttributes", 
           "Effect":"Allow", 
           "Action":[ 
               "dynamodb:UpdateItem", 
               "dynamodb:GetItem",
```

```
 "dynamodb:Query", 
             "dynamodb:BatchGetItem", 
             "dynamodb:Scan" 
          ], 
          "Resource":[ 
             "arn:aws:dynamodb:us-west-2:123456789012:table/GameScores" 
          ], 
          "Condition":{ 
             "ForAllValues:StringEquals":{ 
                "dynamodb:Attributes":[ 
                   "UserId", 
                   "TopScore" 
 ] 
             }, 
             "StringEqualsIfExists":{ 
                "dynamodb:Select":"SPECIFIC_ATTRIBUTES", 
                "dynamodb:ReturnValues":[ 
                   "NONE", 
                   "UPDATED_OLD", 
                   "UPDATED_NEW" 
 ] 
 } 
 } 
      } 
   ]
```
#### **a** Note

}

Die Richtlinie verfolgt einen Listen-Ansatz, der den Zugriff auf eine benannte Gruppe von Attributen erteilt. Sie können eine äquivalente Richtlinie schreiben, die stattdessen den Zugriff auf andere Attribute verweigert. Wir empfehlen diesen Ansatz einer Ablehnungsliste nicht. Nutzern können die Namen der verweigerten Attribute bestimmen in dem sie das Prinzip des geringsten Rechts befolgen, wie in Wikipedia unter [http://en.wikipedia.org/wiki/](http://en.wikipedia.org/wiki/Principle_of_least_privilege)  [Principle\\_of\\_least\\_privilege](http://en.wikipedia.org/wiki/Principle_of_least_privilege) erklärt wird, und den Ansatz einer Genehmigungsliste verwenden, um alle zulässigen Werte aufzuzählen, statt die unerlaubten Attribute anzugeben.

Diese Richtlinie erlaubt PutItem, DeleteItem und BatchWriteItem nicht. Diese Aktionen ersetzen immer das gesamte vorherige Element. Dies würde Benutzern ermöglichen, die vorherigen Werte für Attribute, auf die sie nicht zugriffsberechtigt sind, zu löschen.

Die StringEqualsIfExists-Klausel in der Berechtigungsrichtlinie gewährleistet Folgendes:

- Wenn der Benutzer den Parameter Select angibt, dann muss sein Wert SPECIFIC\_ATTRIBUTES sein. Diese Anforderung verhindert, dass die API-Aktion jegliche Attribute, die nicht zulässig sind, zurückgibt, z. B. von einer Indexprojektion.
- Wenn der Benutzer den Parameter ReturnValues angibt, dann muss sein Wert NONE, UPDATED\_OLD oder UPDATED\_NEW sein. Dies ist erforderlich, weil die UpdateItem-Aktion ebenfalls implizite Lesevorgänge durchführt, um zu überprüfen, ob ein zu ersetzendes Element existiert, und damit vorherige Attributwerte, wenn angefordert, zurückgegeben werden können. Eine solche Einschränkung von ReturnValues stellt sicher, dass Benutzer nur die zulässigen Attribute lesen oder schreiben können.
- Die StringEqualsIfExists-Klausel gewährleistet, dass nur einer dieser Parameter Select oder ReturnValues – pro Anforderung im Kontext der zulässigen Aktionen genutzt werden kann.

Es folgen einige Variationen dieser Richtlinie:

- Um nur Leseaktionen zu erlauben, können Sie UpdateItem aus der Liste der zulässigen Aktionen entfernen. Da keine der verbleibenden Aktionen ReturnValues akzeptiert, können Sie ReturnValues aus der Bedingung entfernen. Sie können auch StringEqualsIfExists zu StringEquals ändern, weil der Parameter Select immer einen Wert hat (ALL\_ATTRIBUTES, sofern nicht anders angegeben).
- Um nur Leseaktionen zu erlauben, können Sie alles außer UpdateItem aus der Liste der zulässigen Aktionen entfernen. Da UpdateItem den Parameter Select nicht verwendet, können Sie Select aus der Bedingung entfernen. Sie müssen auch StringEqualsIfExists zu StringEquals ändern, weil der Parameter ReturnValues immer einen Wert hat (NONE sofern nicht anders angegeben).
- Um alle Attribute zu erlauben, deren Name einem Muster entspricht, verwenden Sie StringLike anstatt StringEquals und verwenden Sie Platzhalter (\*) für mehrere Zeichen.
- 3: Erteilen von Berechtigungen zum Verhindern von Aktualisierungen auf bestimmte Attribute

Die folgende Berechtigungsrichtlinie beschränkt den Benutzerzugriff, so dass nur die Aktualisierung bestimmter Attribute zulässig ist, die von dem dynamodb:Attributes-Bedingungsschlüssel identifiziert wurden. Die StringNotLike-Bedingung hindert eine Anwendung daran, die Attribute zu aktualisieren, die mithilfe des dynamodb:Attributes-Bedingungsschlüssels angegeben wurden.

```
{ 
    "Version":"2012-10-17", 
    "Statement":[ 
      \{ "Sid":"PreventUpdatesOnCertainAttributes", 
          "Effect":"Allow", 
          "Action":[ 
              "dynamodb:UpdateItem" 
          ], 
          "Resource":"arn:aws:dynamodb:us-west-2:123456789012:table/GameScores", 
          "Condition":{ 
              "ForAllValues:StringNotLike":{ 
                 "dynamodb:Attributes":[ 
                    "FreeGamesAvailable", 
                    "BossLevelUnlocked" 
 ] 
             }, 
             "StringEquals":{ 
                 "dynamodb:ReturnValues":[ 
                    "NONE", 
                    "UPDATED_OLD", 
                    "UPDATED_NEW" 
 ] 
 } 
          } 
       } 
    ]
}
```
Beachten Sie Folgendes:

- Die UpdateItem-Aktion benötigt, wie andere Schreibaktionen, Lesezugriff auf die Elemente, damit sie Werte vor und nach dem Aktualisieren zurückgeben kann. In der Richtlinie beschränken Sie die Aktionen, so dass nur auf Attribute zugegriffen werden kann, die für eine Aktualisierung zulässig sind, indem der dynamodb:ReturnValues-Bedingungsschlüssel angegeben wird. Der Bedingungsschlüssel beschränkt ReturnValues in der Anforderung auf das Angeben von NONE, UPDATED\_OLD oder UPDATED\_NEW und schließt ALL\_OLD oder ALL\_NEW nicht mit ein.
- Die PutItem- und DeleteItem-Aktionen ersetzen ein gesamtes Element und erlauben daher Anwendungen, beliebige Attribute zu ändern. Wenn also eine Anwendung auf die Aktualisierung nur bestimmter Attribute einschränkt wird, sollten Sie für diese APIs keine Berechtigungen gewähren.

4: Erteilen von Berechtigungen, um nur projizierte Attribute in einem Index abzufragen

Die folgende Berechtigungsrichtlinie erlaubt Abfragen über einen sekundären Index (TopScoreDateTimeIndex), indem der dynamodb:Attributes-Bedingungsschlüssel verwendet wird. Die Richtlinie beschränkt auch Abfragen auf das Anfordern nur bestimmter Attribute, die in den Index projiziert wurden.

Um eine Anwendung aufzufordern, eine Liste von Attributen in der Abfrage anzugeben, gibt die Richtlinie auch den Bedingungsschlüssel dynamodb:Select an, um sicherzustellen, dass der Parameter Select der Query-DynamoDB-Aktion SPECIFIC\_ATTRIBUTES lautet. Die Liste von Attributen ist auf eine spezifische Liste beschränkt, die mithilfe des dynamodb:Attributes-Bedingungsschlüssels bereitgestellt wird.

```
{ 
    "Version":"2012-10-17", 
    "Statement":[ 
       { 
           "Sid":"QueryOnlyProjectedIndexAttributes", 
           "Effect":"Allow", 
           "Action":[ 
              "dynamodb:Query" 
           ], 
           "Resource":[ 
              "arn:aws:dynamodb:us-west-2:123456789012:table/GameScores/index/
TopScoreDateTimeIndex" 
           ], 
           "Condition":{ 
              "ForAllValues:StringEquals":{ 
                  "dynamodb:Attributes":[ 
                     "TopScoreDateTime", 
                     "GameTitle", 
                     "Wins", 
                     "Losses", 
                     "Attempts" 
 ] 
              }, 
              "StringEquals":{ 
                  "dynamodb:Select":"SPECIFIC_ATTRIBUTES" 
 } 
           } 
       } 
   \mathbf{I}
```
#### }

Die folgende Berechtigungsrichtlinie ist ähnlich, aber die Abfrage muss alle Attribute anfordern, die in den Index projiziert wurden.

```
{ 
    "Version":"2012-10-17", 
    "Statement":[ 
       { 
           "Sid":"QueryAllIndexAttributes", 
           "Effect":"Allow", 
           "Action":[ 
              "dynamodb:Query" 
           ], 
           "Resource":[ 
              "arn:aws:dynamodb:us-west-2:123456789012:table/GameScores/index/
TopScoreDateTimeIndex" 
           ], 
           "Condition":{ 
              "StringEquals":{ 
                 "dynamodb:Select":"ALL_PROJECTED_ATTRIBUTES" 
 } 
           } 
       } 
    ]
}
```
5: Erteilen von Berechtigungen für das Beschränken des Zugriffs auf bestimmte Attribute und Partitions-Schlüsselwerte

Die folgende Berechtigungsrichtlinie erlaubt bestimmte DynamoDB-Aktionen in einer Tabelle (angegeben im Element Action) und einem Tabellenindex (angegeben im Element Resource). Die Richtlinie verwendet den dynamodb:LeadingKeys-Bedingungsschlüssel, um Berechtigungen nur auf die Elemente zu beschränken, deren Partitions-Schlüsselwert der Facebook-ID des Benutzers entspricht.

```
{ 
    "Version":"2012-10-17", 
    "Statement":[ 
        { 
           "Sid":"LimitAccessToCertainAttributesAndKeyValues", 
           "Effect":"Allow",
```

```
 "Action":[ 
             "dynamodb:UpdateItem", 
             "dynamodb:GetItem", 
             "dynamodb:Query", 
             "dynamodb:BatchGetItem" 
          ], 
          "Resource":[ 
             "arn:aws:dynamodb:us-west-2:123456789012:table/GameScores", 
             "arn:aws:dynamodb:us-west-2:123456789012:table/GameScores/index/
TopScoreDateTimeIndex" 
          ], 
          "Condition":{ 
             "ForAllValues:StringEquals":{ 
                 "dynamodb:LeadingKeys":[ 
                    "${graph.facebook.com:id}" 
                ], 
                 "dynamodb:Attributes":[ 
                    "attribute-A", 
                    "attribute-B" 
 ] 
             }, 
             "StringEqualsIfExists":{ 
                 "dynamodb:Select":"SPECIFIC_ATTRIBUTES", 
                 "dynamodb:ReturnValues":[ 
                    "NONE", 
                    "UPDATED_OLD", 
                    "UPDATED_NEW" 
 ] 
 } 
 } 
       } 
    ]
}
```
#### Beachten Sie Folgendes:

- Schreibaktionen, die von der Richtlinie (UpdateItem) zugelassen werden, können nur attribute-A oder attribute-B ändern.
- Da die Richtlinie UpdateItem zulässt, kann eine Anwendung neue Elemente einfügen und die ausgeblendeten Attribute sind in den neuen Elementen dann Null. Wenn diese Attribute in TopScoreDateTimeIndex projiziert werden, bietet die Richtlinie den zusätzlichen Vorteil, dass Abfragen verhindert werden, die Abrufe aus der Tabelle verursachen.

• Anwendungen können nur die in dynamodb:Attributes aufgeführten Attribute lesen. Mit dieser vorhandenen Richtlinie muss eine Anwendung den Parameter Select auf SPECIFIC\_ATTRIBUTES in Leseanforderungen festlegen und es können nur Listenattribute angefordert werden. Die Anwendung kann bei Schreibanforderungen ReturnValues nicht auf ALL\_OLD oder ALL\_NEW festlegen und sie kann keine bedingten Schreibvorgänge basierend auf beliebigen anderen Attributen durchführen.

# Verwandte Themen

- [Identity and Access Management für Amazon DynamoDB](#page-2461-0)
- [DynamoDB-API-Berechtigungen: Referenzliste für Aktionen, Ressourcen und Bedingungen](#page-2522-0)

# <span id="page-2514-0"></span>Verwenden des Web-Identitätsverbunds

Wenn Sie eine Anwendung schreiben, die für eine große Anzahl von Benutzern bestimmt ist, können Sie optional den Web-Identitätsverbund für die Authentifizierung und Autorisierung verwenden. Mit dem Web-Identitätsverbund ist es nicht mehr erforderlich, einzelne -Benutzer zu erstellen. Stattdessen können sich Benutzer bei einem Identitätsanbieter anmelden und dann temporäre Sicherheitsanmeldedaten von () abrufen. AWS Security Token Service AWS STS Die App kann diese Anmeldeinformationen dann verwenden, um auf AWS Dienste zuzugreifen.

Ein Web-Identitätsverbund unterstützt die folgenden Identitätsanbieter:

- Login with Amazon
- Facebook
- Google

Weitere Ressourcen für den Web-Identitätsverbund

Die folgenden Ressourcen können Ihnen dabei helfen, mehr über den Web-Identitätsverbund zu erfahren:

• Der Post [Web Identity Federation verwendet AWS SDK for .NET](https://aws.amazon.com/blogs/developer/web-identity-federation-using-the-aws-sdk-for-net) im AWS Entwicklerblog um zu erläutern, wie der Web-Identitätsverbund mit Facebook verwendet wird. Sie enthält Codefragmente in C#, die zeigen, wie eine IAM-Rolle mit Webidentität übernommen wird und wie temporäre Sicherheitsanmeldedaten für den Zugriff auf eine Ressource verwendet werden. AWS

- Die [AWS Mobile SDK for iOS](https://aws.amazon.com/sdkforios/) und die [AWS Mobile SDK for Android](https://aws.amazon.com/sdkforandroid/) enthalten Beispiel-Apps. Sie enthalten Code, der zeigt, wie die Identitätsanbieter aufgerufen werden und wie dann die Informationen von diesen Anbietern verwendet werden, um temporäre Sicherheitsanmeldeinformationen zu beziehen und zu nutzen.
- Der Artikel [Web Identity Federation with Mobile Applications](https://aws.amazon.com/articles/4617974389850313) behandelt den Web-Identitätsverbund und zeigt ein Beispiel dafür, wie der Web-Identitätsverbund für den Zugriff auf eine Ressource verwendet werden kann. AWS

Beispielrichtlinie für einen Web-Identitätsverbund

Um zu zeigen, wie Sie den Web-Identitätsverbund mit DynamoDB verwenden können, schauen Sie sich noch einmal die GameScoresTabelle an, die in eingeführt wurde. [Verwenden von IAM-](#page-2498-0)[Richtlinienbedingungen für die differenzierte Zugriffskontrolle](#page-2498-0) Hier ist der Primärschlüssel für. **GameScores** 

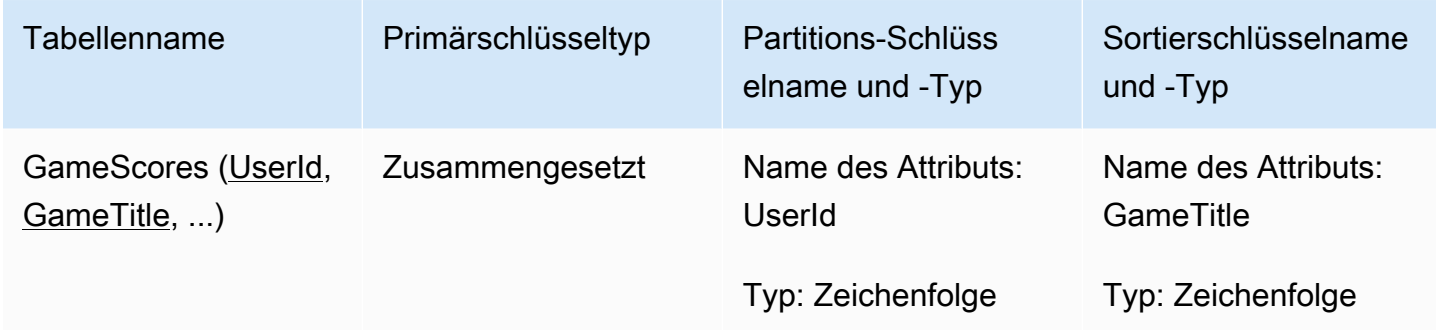

Angenommen, dass eine mobile Spielanwendung diese Tabelle verwendet und diese Anwendung Tausenden oder sogar Millionen von Benutzern unterstützen muss. Bei dieser Größenordnung wird es sehr schwierig, einzelne App-Benutzer zu verwalten und sicherzustellen, dass jeder Benutzer nur auf seine eigenen Daten in der GameScoresTabelle zugreifen kann. Glücklicherweise verfügen viele Benutzer bereits über Konten bei einem externen Identitätsanbieter wie Facebook, Google oder Login with Amazon. So ist es durchaus sinnvoll, einen dieser Anbieter für die Authentifizierungsaufgaben zu nutzen.

Um dies mit dem Web-Identitätsverbund durchzuführen, muss der Anwendungsentwickler die Anwendung bei einem Identitätsanbieter (wie Login with Amazon) registrieren und eine eindeutige Anwendungs-ID erhalten. Als nächstes muss der Entwickler eine IAM-Rolle erstellen. (In diesem Beispiel ist diese Rolle benannt GameRole.) An die Rolle muss ein IAM-Richtliniendokument angehängt sein, in dem die Bedingungen angegeben sind, unter denen die App auf die GameScoresTabelle zugreifen kann.

Wenn ein Benutzer ein Spiel spielen möchte, meldet er sich mit seinem "Login with Amazon"-Konto bei der Spielanwendung an. Die App ruft dann AWS Security Token Service (AWS STS) auf, gibt das Login mit der Amazon-App-ID an und fordert die Mitgliedschaft bei an GameRole. AWS STS gibt temporäre AWS Anmeldeinformationen an die App zurück und ermöglicht ihr, vorbehaltlich des GameRoleRichtliniendokuments, den Zugriff auf die GameScoresTabelle.

Das folgende Diagramm zeigt, wie diese einzelnen Komponenten zusammenpassen.

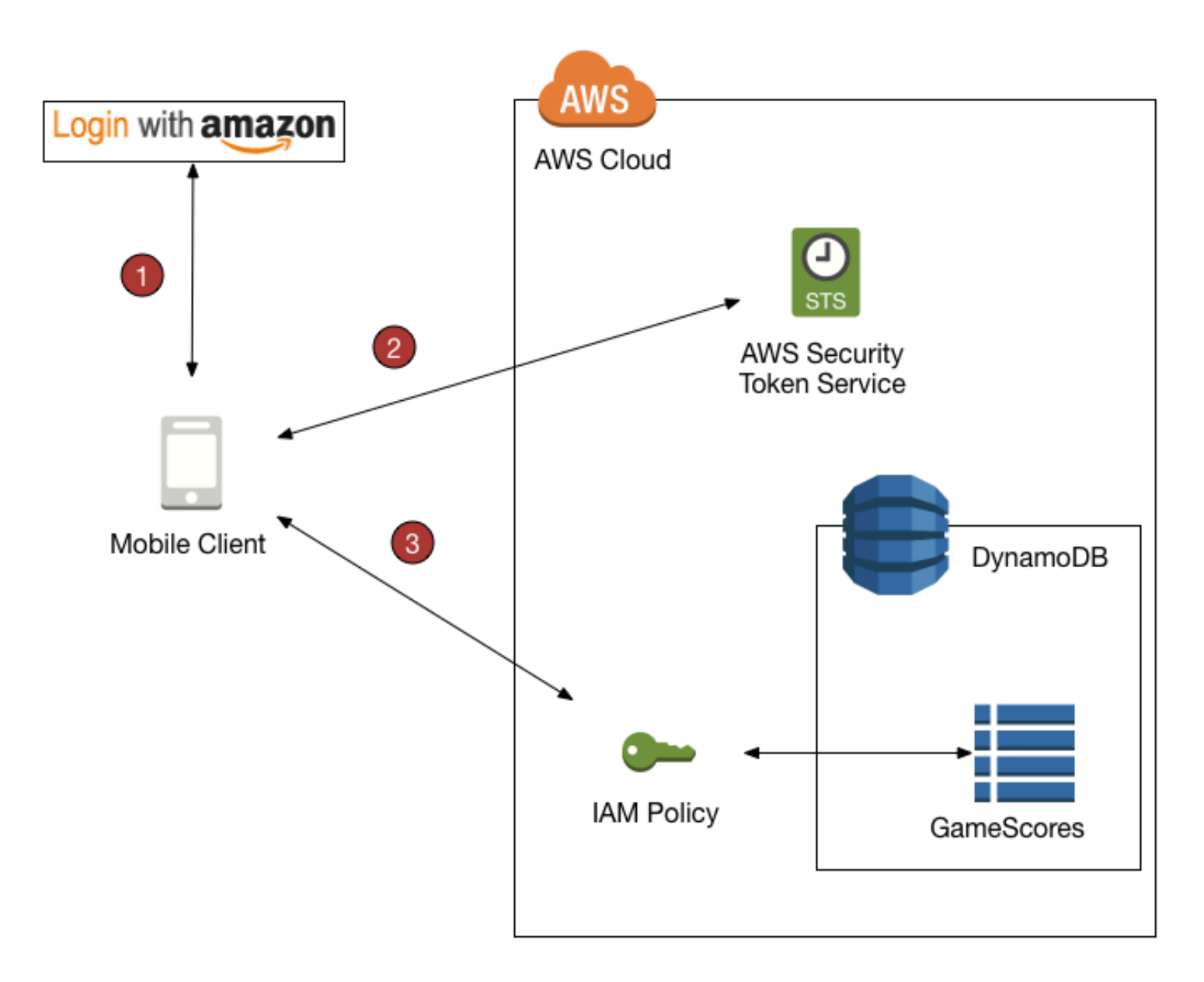

Übersicht eines Web-Identitätsverbunds

1. Die Anwendung ruft einen externen Identitätsanbieter auf, um den Benutzer und die Anwendung zu authentifizieren. Der Identitätsanbieter gibt ein Web-Identitäts-Token an die Anwendung zurück.

- 2. Die App ruft das Web-Identity-Token auf AWS STS und übergibt es als Eingabe. AWS STS autorisiert die App und gibt ihr temporäre AWS Zugangsdaten. Die App darf gemäß der Sicherheitsrichtlinie der Rolle eine IAM-Rolle (GameRole) annehmen und auf AWS Ressourcen zugreifen.
- 3. Die App ruft DynamoDB auf, um auf die GameScoresTabelle zuzugreifen. Da sie das übernommen hat GameRole, unterliegt die App den Sicherheitsrichtlinien, die mit dieser Rolle verknüpft sind. Das Richtliniendokument verhindert, dass die Anwendung auf Daten zugreift, die dem Benutzer nicht gehören.

Hier ist noch einmal die Sicherheitsrichtlinie dafür GameRole, die gezeigt wurde in[Verwenden von](#page-2498-0) [IAM-Richtlinienbedingungen für die differenzierte Zugriffskontrolle:](#page-2498-0)

```
{ 
    "Version":"2012-10-17", 
    "Statement":[ 
       { 
           "Sid":"AllowAccessToOnlyItemsMatchingUserID", 
           "Effect":"Allow", 
           "Action":[ 
               "dynamodb:GetItem", 
               "dynamodb:BatchGetItem", 
              "dynamodb:Query", 
              "dynamodb:PutItem", 
               "dynamodb:UpdateItem", 
              "dynamodb:DeleteItem", 
              "dynamodb:BatchWriteItem" 
           ], 
           "Resource":[ 
              "arn:aws:dynamodb:us-west-2:123456789012:table/GameScores" 
           ], 
           "Condition":{ 
              "ForAllValues:StringEquals":{ 
                  "dynamodb:LeadingKeys":[ 
                     "${www.amazon.com:user_id}" 
                  ], 
                  "dynamodb:Attributes":[ 
                      "UserId", 
                     "GameTitle", 
                     "Wins", 
                     "Losses", 
                     "TopScore",
```

```
 "TopScoreDateTime" 
 ] 
            }, 
            "StringEqualsIfExists":{ 
               "dynamodb:Select":"SPECIFIC_ATTRIBUTES" 
 } 
         } 
      } 
   ]
}
```
Die Condition Klausel bestimmt, welche Elemente in der App sichtbar GameScoressind. Dies geschieht durch das Vergleichen von Login with Amazon mit den UserId-Partitions-Schlüsselwerten in GameScores. Nur die Elemente des aktuellen Benutzers können verarbeitet werden, indem Sie eine der DynamoDB-Aktionen verwenden, die in dieser Richtlinie aufgeführt sind. Auf andere Elemente in der Tabelle kann nicht zugegriffen werden. Außerdem kann nur auf die spezifischen Attribute, die in der Richtlinie aufgeführt sind, zugegriffen werden.

Vorbereiten der Nutzung des Web-Identitätsverbunds

Wenn Sie ein Anwendungsentwickler sind und den Web-Identitätsverbund für Ihre Anwendung verwenden möchten, führen Sie die folgenden Schritte aus:

- 1. Anmelden als Entwickler bei einem externen Identitätsanbieter. Die folgenden externen Links stellen Informationen zur Anmeldung mit unterstützten Identitätsanbietern bereit:
	- [Login with Amazon-Entwicklerzentrum](http://login.amazon.com/)
	- [Registrierung](https://developers.facebook.com/docs/plugins/registration/) auf der Facebook-Seite
	- [Verwenden von OAuth 2.0, um auf die Google APIs](https://developers.google.com/accounts/docs/OAuth2) auf der Google-Seite zuzugreifen
- 2. Registrieren der Anwendung bei dem Identitätsanbieter. Wenn Sie dies tun, stellt der Anbieter Ihnen eine ID zur Verfügung, die in Ihrer Anwendung eindeutig ist. Wenn Sie möchten, dass Ihre Anwendung mit mehreren Identitätsanbietern arbeitet, müssen Sie eine Anwendungs-ID von jedem einzelnen Anbieter abrufen.
- 3. Erstellen Sie eine oder mehrere IAM-Rollen. Sie benötigen eine Rolle für jeden Identitätsanbieter für jede Anwendung. Sie können beispielsweise eine Rolle erstellen, die von einer Anwendung übernommen werden kann, in der der Benutzer sich mit Login with Amazon angemeldet hat, eine zweite Rolle für die gleiche Anwendung, in der der Benutzer sich mit Facebook angemeldet hat und eine dritte Rolle für die Anwendung, in der sich der Benutzer mit Google angemeldet hat.

Im Rahmen des Rollenerstellungsprozesses, müssen Sie eine IAM-Richtlinie der Rolle zuordnen. Ihr Richtliniendokument sollte die DynamoDB-Ressourcen, die für Ihre Anwendung erforderlich sind, und die Berechtigungen für den Zugriff auf diese Ressourcen definieren.

Weitere Informationen finden Sie unter [Informationen zum Web-Identitätsverbund](https://docs.aws.amazon.com/IAM/latest/UserGuide/id_roles_providers_oidc.html) im IAM-Benutzerhandbuch.

**a** Note

Als Alternative können Sie Amazon Cognito verwenden. AWS Security Token Service Amazon Cognito ist der bevorzugte Service für die Verwaltung von temporären Anmeldeinformationen für mobile Anwendungen. Weitere Informationen finden Sie unter [Abrufen von Anmeldeinformationen](https://docs.aws.amazon.com/cognito/latest/developerguide/getting-credentials.html) im Entwicklerhandbuch zu Amazon Cognito.

Generieren einer IAM-Richtlinie mit der DynamoDB-Konsole

Die DynamoDB-Konsole kann Ihnen helfen, eine IAM-Richtlinie für die Verwendung mit dem Web-Identitätsverbund zu erstellen. Dazu wählen Sie eine DynamoDB-Tabelle aus und geben den Identitätsanbieter, Aktionen und Attribute an, die in der Richtlinie enthalten sein sollen. Die DynamoDB-Konsole erstellt dann eine Richtlinie, die Sie einer IAM-Rolle zuordnen können.

- 1. [Melden Sie sich bei der DynamoDB-Konsole an AWS Management Console und öffnen Sie sie](https://console.aws.amazon.com/dynamodb/)  [unter https://console.aws.amazon.com/dynamodb/.](https://console.aws.amazon.com/dynamodb/)
- 2. Wählen Sie im Navigationsbereich Tables (Tabellen) aus.
- 3. Wählen Sie in der Liste der Tabellen die Tabelle aus, für die Sie die IAM-Richtlinie erstellen möchten.
- 4. Wählen Sie die Schaltfläche Aktionen und Zugriffskontrollrichtlinie erstellen aus.
- 5. Wählen Sie den Identitätsanbieter, Aktionen und Attribute für die Richtlinie aus.

Wenn Sie die gewünschten Einstellungen vorgenommen haben, wählen Sie Richtlinie generieren aus. Die erstellte Richtlinie wird angezeigt.

6. Wählen Sie auf Dokumentation anzeigen aus und befolgen Sie die erforderlichen Schritte, um die generierte Richtlinie einer IAM-Rolle zuzuordnen.
#### Schreiben Ihrer Anwendung, um den Web-Identitätsverbund zu nutzen

Um den Web-Identitätsverbund zu verwenden, muss die Anwendung die IAM-Rolle übernehmen, die Sie erstellt haben. Von diesem Punkt an berücksichtigt die Anwendung die Zugriffsrichtlinie, die mit der Rolle verknüpft ist.

Wenn Ihre Anwendung den Web-Identitätsverbund zur Laufzeit nutzt, muss sie die folgenden Schritte befolgen:

1. Authentifizieren mit einem externen Identitätsanbieter. Ihre Anwendung muss den Identitätsanbieter mithilfe der Schnittstelle, die er bereitstellt, aufrufen. Die genaue Art und Weise, wie Sie den Benutzer authentifizieren, hängt von dem Anbieter und der Plattform ab, auf der Sie die Anwendung ausführen. Wenn der Benutzer nicht bereits angemeldet ist, kümmert sich der Identitätsanbieter in der Regel um die Anzeige einer Anmeldeseite dieses Anbieters.

Nachdem der Identitätsanbieter den Benutzer authentifiziert hat, gibt der Anbieter ein Web-Identitäts-Token an Ihre Anwendung zurück. Das Format dieses Tokens hängt von dem Anbieter ab, ist in der Regel aber eine sehr lange Zeichenfolge.

- 2. Besorgen Sie sich temporäre AWS Sicherheitsanmeldeinformationen. Zu diesem Zweck sendet die App eine AssumeRoleWithWebIdentity-Anforderung an AWS Security Token Service (AWS STS). Diese Anforderung enthält Folgendes:
	- Das Web-Identitäts-Token aus dem vorherigen Schritt
	- Die Anwendungs-ID des Identitätsanbieters
	- Der Amazon-Ressourcenname (ARN) der IAM;-Rolle, die Sie für diesen Identitätsanbieter für diese Anwendung erstellt haben

AWS STS gibt eine Reihe von AWS Sicherheitsanmeldeinformationen zurück, die nach einer bestimmten Zeit ablaufen (standardmäßig 3.600 Sekunden).

Das Folgende ist eine Beispielanforderung und -antwort von einer AssumeRoleWithWebIdentity-Aktion in AWS STS. Das Web-Identitäts-Token wurde von dem "Login with Amazon"-Identitätsanbieter erhalten.

```
GET / HTTP/1.1
Host: sts.amazonaws.com
Content-Type: application/json; charset=utf-8
URL: https://sts.amazonaws.com/?ProviderId=www.amazon.com
&DurationSeconds=900&Action=AssumeRoleWithWebIdentity
&Version=2011-06-15&RoleSessionName=web-identity-federation
```

```
&RoleArn=arn:aws:iam::123456789012:role/GameRole
&WebIdentityToken=Atza|IQEBLjAsAhQluyKqyBiYZ8-kclvGTYM81e...(remaining characters 
  omitted)
```

```
<AssumeRoleWithWebIdentityResponse 
   xmlns="https://sts.amazonaws.com/doc/2011-06-15/"> 
   <AssumeRoleWithWebIdentityResult> 
     <SubjectFromWebIdentityToken>amzn1.account.AGJZDKHJKAUUSW6C44CHPEXAMPLE</
SubjectFromWebIdentityToken> 
     <Credentials> 
       <SessionToken>AQoDYXdzEMf//////////wEa8AP6nNDwcSLnf+cHupC...(remaining 
  characters omitted)</SessionToken> 
       <SecretAccessKey>8Jhi60+EWUUbbUShTEsjTxqQtM8UKvsM6XAjdA==</SecretAccessKey> 
       <Expiration>2013-10-01T22:14:35Z</Expiration> 
       <AccessKeyId>06198791C436IEXAMPLE</AccessKeyId> 
     </Credentials> 
     <AssumedRoleUser> 
       <Arn>arn:aws:sts::123456789012:assumed-role/GameRole/web-identity-federation</
Arn> 
       <AssumedRoleId>AROAJU4SA2VW5SZRF2YMG:web-identity-federation</AssumedRoleId> 
     </AssumedRoleUser> 
   </AssumeRoleWithWebIdentityResult> 
   <ResponseMetadata> 
     <RequestId>c265ac8e-2ae4-11e3-8775-6969323a932d</RequestId> 
   </ResponseMetadata>
</AssumeRoleWithWebIdentityResponse>
```
- 3. Greifen Sie auf AWS Ressourcen zu. Die Antwort von AWS STS enthält Informationen, die die Anwendung benötigt, um auf DynamoDB-Ressourcen zuzugreifen:
	- Die Felder AccessKeyID-, SecretAccessKey- und SessionToken beinhalten Sicherheitsanmeldeinformationen, die nur für diesen Benutzer und diese Anwendung gültig sind.
	- Das Expiration-Feld gibt die Frist für diese Anmeldeinformationen an, nach der sie nicht mehr gültig sind.
	- Das AssumedRoleId-Feld enthält den Namen einer sitzungsspezifischen IAM-Rolle, der von der Anwendung übernommen wurde. Die Anwendung berücksichtigt die Zugriffskontrollen im IAM–Richtliniendokument für die Dauer dieser Sitzung.
	- Das SubjectFromWebIdentityToken-Feld enthält die eindeutige ID, die in einer IAM-Richtlinienvariablen für diesen bestimmten Identitätsanbieter erscheint. Die Folgenden sind die IAM-Richtlinienvariablen für unterstützte Anbieter und einige Beispielwerte für diese:

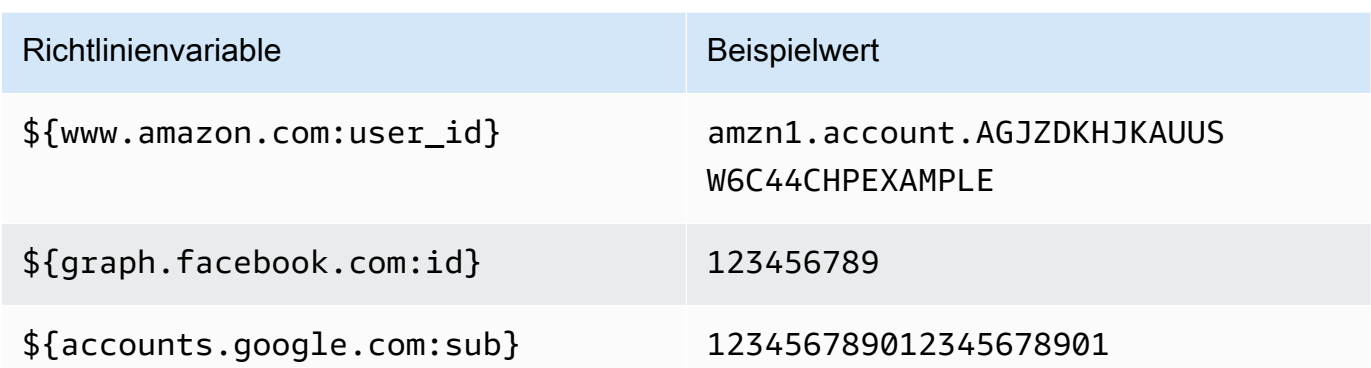

Beispiele für IAM-Richtlinien, in denen diese Richtlinienvariablen verwendet werden, finden Sie unter [Beispielrichtlinien: Verwenden von Bedingungen für die differenzierte Zugriffskontrolle.](#page-2505-0)

Weitere Informationen zur AWS STS Generierung temporärer Zugangsdaten finden Sie unter [Temporäre Sicherheitsanmeldedaten anfordern](https://docs.aws.amazon.com/IAM/latest/UserGuide/id_credentials_temp_request.html) im IAM-Benutzerhandbuch.

## DynamoDB-API-Berechtigungen: Referenzliste für Aktionen, Ressourcen und Bedingungen

[Identity and Access Management für Amazon DynamoDBW](#page-2461-0)enn Sie eine Berechtigungsrichtlinie für eine IAM-Identität (identitätsbasierte Richtlinie) verfassen, können Sie die Liste von [Aktionen,](https://docs.aws.amazon.com/service-authorization/latest/reference/list_amazondynamodb.html) [Ressourcen und Bedingungsschlüssel für Amazon DynamoDB](https://docs.aws.amazon.com/service-authorization/latest/reference/list_amazondynamodb.html) im IAM-Benutzerhandbuch-Referenz verwenden. Auf der Seite werden alle DynamoDB-API-Operationen, die entsprechenden Aktionen, für die Sie Berechtigungen zur Ausführung der Aktion erteilen können, und die AWS Ressource, für die Sie die Berechtigungen erteilen können, aufgeführt. Die Aktionen geben Sie im Feld Action und den Wert für die Ressource im Feld Resource der Richtlinie an.

Sie können in Ihren DynamoDB-Richtlinien AWS-weite Bedingungsschlüssel verwenden, um Bedingungen auszudrücken. Eine vollständige Liste der AWS-weiten Schlüssel finden Sie in der [Referenz zu den IAM-JSON-Richtlinienelementen](https://docs.aws.amazon.com/IAM/latest/UserGuide/reference_policies_elements.html#AvailableKeys) im IAM-Benutzerhandbuch.

Zusätzlich zu den AWS-weiten Bedingungsschlüsseln verfügt DynamoDB über eigene spezifische Schlüssel, die Sie in Bedingungen verwenden können. Weitere Informationen finden Sie unter [Verwenden von IAM-Richtlinienbedingungen für die differenzierte Zugriffskontrolle.](#page-2498-0)

### Verwandte Themen

- [Identity and Access Management für Amazon DynamoDB](#page-2461-0)
- [Verwenden von IAM-Richtlinienbedingungen für die differenzierte Zugriffskontrolle](#page-2498-0)

## Identity and Access Management in DynamoDB Accelerator

DynamoDB Accelerator (DAX) kann mit DynamoDB zusammenarbeiten, um Anwendungen nahtlos eine Caching-Schicht hinzuzufügen. DAX und DynamoDB verfügen jedoch über separate Zugriffssteuerungsmechanismen. Beide Dienste verwenden AWS Identity and Access Management (IAM), um ihre jeweiligen Sicherheitsrichtlinien zu implementieren, aber die Sicherheitsmodelle für DAX und DynamoDB sind unterschiedlich.

Weitere Informationen zu Identity and Access Management in DAX finden Sie unter [DAX-](#page-1418-0)[Zugriffskontrolle](#page-1418-0).

## Compliance-Validierung nach Branche für DynamoDB

Informationen darüber, ob AWS-Service ein [AWS-Services in den Geltungsbereich bestimmter](https://aws.amazon.com/compliance/services-in-scope/)  [Compliance-Programme fällt, finden Sie unter Umfang nach Compliance-Programm AWS-Services](https://aws.amazon.com/compliance/services-in-scope/)  [unter](https://aws.amazon.com/compliance/services-in-scope/) . Wählen Sie dort das Compliance-Programm aus, an dem Sie interessiert sind. Allgemeine Informationen finden Sie unter [AWS Compliance-Programme AWS](https://aws.amazon.com/compliance/programs/) .

Sie können Prüfberichte von Drittanbietern unter herunterladen AWS Artifact. Weitere Informationen finden Sie unter [Berichte herunterladen unter .](https://docs.aws.amazon.com/artifact/latest/ug/downloading-documents.html)

Ihre Verantwortung für die Einhaltung der Vorschriften bei der Nutzung AWS-Services hängt von der Vertraulichkeit Ihrer Daten, den Compliance-Zielen Ihres Unternehmens und den geltenden Gesetzen und Vorschriften ab. AWS stellt die folgenden Ressourcen zur Verfügung, die Sie bei der Einhaltung der Vorschriften unterstützen:

- [Schnellstartanleitungen zu Sicherheit und Compliance](https://aws.amazon.com/quickstart/?awsf.filter-tech-category=tech-category%23security-identity-compliance) In diesen Bereitstellungsleitfäden werden architektonische Überlegungen erörtert und Schritte für die Implementierung von Basisumgebungen beschrieben AWS , bei denen Sicherheit und Compliance im Mittelpunkt stehen.
- [Architecting for HIPAA Security and Compliance on Amazon Web Services](https://docs.aws.amazon.com/whitepapers/latest/architecting-hipaa-security-and-compliance-on-aws/welcome.html) In diesem Whitepaper wird beschrieben, wie Unternehmen HIPAA-fähige Anwendungen erstellen AWS können.

**a** Note

AWS-Services Nicht alle sind HIPAA-fähig. Weitere Informationen finden Sie in der [Referenz für HIPAA-berechtigte Services.](https://aws.amazon.com/compliance/hipaa-eligible-services-reference/)

Identity and Access Management in DAX API-Version 2012-08-10 2502

- [AWS Compliance-Ressourcen](https://aws.amazon.com/compliance/resources/)  Diese Sammlung von Arbeitsmappen und Leitfäden gilt möglicherweise für Ihre Branche und Ihren Standort.
- [AWS Leitfäden zur Einhaltung von Vorschriften für Kunden](https://d1.awsstatic.com/whitepapers/compliance/AWS_Customer_Compliance_Guides.pdf)  Verstehen Sie das Modell der gemeinsamen Verantwortung aus dem Blickwinkel der Einhaltung von Vorschriften. In den Leitfäden werden die bewährten Verfahren zur Sicherung zusammengefasst AWS-Services und die Leitlinien den Sicherheitskontrollen in verschiedenen Frameworks (einschließlich des National Institute of Standards and Technology (NIST), des Payment Card Industry Security Standards Council (PCI) und der International Organization for Standardization (ISO)) zugeordnet.
- [Evaluierung von Ressourcen anhand von Regeln](https://docs.aws.amazon.com/config/latest/developerguide/evaluate-config.html) im AWS Config Entwicklerhandbuch Der AWS Config Service bewertet, wie gut Ihre Ressourcenkonfigurationen den internen Praktiken, Branchenrichtlinien und Vorschriften entsprechen.
- [AWS Security Hub](https://docs.aws.amazon.com/securityhub/latest/userguide/what-is-securityhub.html) Auf diese AWS-Service Weise erhalten Sie einen umfassenden Überblick über Ihren internen Sicherheitsstatus. AWS Security Hub verwendet Sicherheitskontrollen, um Ihre AWS -Ressourcen zu bewerten und Ihre Einhaltung von Sicherheitsstandards und bewährten Methoden zu überprüfen. Eine Liste der unterstützten Services und Kontrollen finden Sie in der [Security-Hub-Steuerungsreferenz.](https://docs.aws.amazon.com/securityhub/latest/userguide/securityhub-controls-reference.html)
- [Amazon GuardDuty](https://docs.aws.amazon.com/guardduty/latest/ug/what-is-guardduty.html) Dies AWS-Service erkennt potenzielle Bedrohungen für Ihre Workloads AWS-Konten, Container und Daten, indem es Ihre Umgebung auf verdächtige und böswillige Aktivitäten überwacht. GuardDuty kann Ihnen helfen, verschiedene Compliance-Anforderungen wie PCI DSS zu erfüllen, indem es die in bestimmten Compliance-Frameworks vorgeschriebenen Anforderungen zur Erkennung von Eindringlingen erfüllt.
- [AWS Audit Manager—](https://docs.aws.amazon.com/audit-manager/latest/userguide/what-is.html) Auf diese AWS-Service Weise können Sie Ihre AWS Nutzung kontinuierlich überprüfen, um das Risikomanagement und die Einhaltung von Vorschriften und Industriestandards zu vereinfachen.

# Ausfallsicherheit und Notfallwiederherstellung in Amazon DynamoDB

Die globale AWS-Infrastruktur basiert auf AWS Regionen und Availability Zones. AWS Regionen stellen mehrere physisch getrennte und isolierte Availability Zones bereit, die mit Netzwerken mit geringer Latenz, hohem Durchsatz und hochredundanten Vernetzungen verbunden sind. Mithilfe von Availability Zones können Sie Anwendungen und Datenbanken erstellen und ausführen, die automatisch Failover zwischen Availability Zones ausführen, ohne dass es zu Unterbrechungen kommt. Availability Zones sind besser hoch verfügbar, fehlertoleranter und skalierbarer als herkömmliche Infrastrukturen mit einem oder mehreren Rechenzentren.

Falls Sie Ihre Daten oder Anwendungen über größere geografische Distanzen hinweg replizieren müssen, verwenden Sie lokale AWS-Regionen. AWS lokale Region ist ein einzelnes Rechenzentrum, das eine bestehende AWS Region ergänzt. Wie alle AWS-Regionen sind auch lokale AWS-Regionen von anderen AWS-Regionen vollständig isoliert.

Weitere Informationen über AWS-Regionen und -Availability Zones finden Sie unter [Globale AWS-](https://aws.amazon.com/about-aws/global-infrastructure/)[Infrastruktur.](https://aws.amazon.com/about-aws/global-infrastructure/)

Neben der globalen AWS-Infrastruktur stellt Amazon DynamoDB verschiedene Funktionen zur Unterstützung Ihrer Datenstabilitäts- und Backup-Anforderungen bereit.

On-Demand-Backup und Wiederherstellung

DynamoDB bietet On-Demand-Sicherungsfunktionen. Es ermöglicht Ihnen, vollständige Sicherungen Ihrer Tabellen für die langfristige Aufbewahrung und Archivierung zu erstellen. Weitere Informationen finden Sie unter [On-Demand-Backup und Wiederherstellung für](https://docs.aws.amazon.com/amazondynamodb/latest/developerguide/BackupRestore.html)  [DynamoDB](https://docs.aws.amazon.com/amazondynamodb/latest/developerguide/BackupRestore.html).

Zeitpunktbezogene Wiederherstellung

Mit der zeitpunktbezogenen Wiederherstellung schützen Sie Ihre DynamoDB-Tabellen vor versehentlichen Schreib- und Löschoperationen. Mit der zeitpunktbezogenen Wiederherstellung müssen Sie sich keine Gedanken über das Erstellen, Warten oder Planen von On-Demand-Sicherungen machen. Weitere Informationen finden Sie unter [Zeitpunktbezogene](https://docs.aws.amazon.com/amazondynamodb/latest/developerguide/PointInTimeRecovery.html)  [Wiederherstellung für DynamoDB.](https://docs.aws.amazon.com/amazondynamodb/latest/developerguide/PointInTimeRecovery.html)

Globale Tabellen, die über AWS-Regionen hinweg synchronisiert werden

DynamoDB verteilt die Daten und den Datenverkehr für Ihre Tabellen automatisch auf eine ausreichende Anzahl von Servern entsprechend Ihren Anforderungen an Durchsatz und Speicherung. Außerdem ist für eine konsistente und schnelle Leistung gesorgt. Alle Ihre Daten werden auf Solid State Disks (SSDs) gespeichert und automatisch über mehrere Availability Zones in einer AWS-Region repliziert, um integrierte Hochverfügbarkeit und Datenhaltbarkeit bereitzustellen. Sie können globale Tabellen verwenden, um DynamoDB-Tabellen auf AWS-Regionen übergreifend synchron zu halten.

## Infrastruktursicherheit in Amazon DynamoDB

Als verwalteter Service ist Amazon DynamoDB durch die AWS globalen Netzwerksicherheitsverfahren geschützt, die unter [Infrastrukturschutz im AWS Well-Architected](https://docs.aws.amazon.com/wellarchitected/latest/security-pillar/infrastructure-protection.html) Framework beschrieben sind.

Sie verwenden AWS veröffentlichte API-Aufrufe, um über das Netzwerk auf DynamoDB zuzugreifen. Clients können TLS (Transport Layer Security) Version 1.2 oder 1.3 verwenden. Clients müssen außerdem Cipher Suites mit PFS (Perfect Forward Secrecy) wie DHE (Ephemeral Diffie-Hellman) oder ECDHE (Elliptic Curve Ephemeral Diffie-Hellman) unterstützen. Die meisten modernen Systeme wie Java 7 und höher unterstützen diese Modi. Außerdem müssen Anforderungen mit einer Zugriffsschlüssel-ID und einem geheimen Zugriffsschlüssel signiert sein, der einem IAM-Prinzipal zugeordnet ist. Alternativ können Sie mit [AWS Security Token Service](https://docs.aws.amazon.com/STS/latest/APIReference/Welcome.html) (AWS STS) temporäre Sicherheitsanmeldeinformationen erstellen, um die Anforderungen zu signieren.

Sie können auch einen VPC-Endpunkt (Virtual Private Cloud) für DynamoDB verwenden, um Amazon-EC2-Instances in Ihrer VPC die Verwendung privater IP-Adressen für den Zugriff auf DynamoDB zu ermöglichen, sodass sie nicht im öffentlichen Internet verfügbar sind. Weitere Informationen finden Sie unter [Verwenden von Amazon-VPC-Endpunkten für den Zugriff auf](#page-2526-0) [DynamoDB](#page-2526-0).

## <span id="page-2526-0"></span>Verwenden von Amazon-VPC-Endpunkten für den Zugriff auf DynamoDB

Aus Sicherheitsgründen führen viele AWS Kunden ihre Anwendungen in einer Amazon Virtual Private Cloud Cloud-Umgebung (Amazon VPC) aus. Mit Amazon VPC können Sie Amazon-EC2-Instances in einer Virtual Private Cloud starten, die von anderen Netzwerken logisch isoliert ist – einschließlich des öffentlichen Internets. Mit einer Amazon VPC können Sie den zugehörigen IP-Adressbereich, die Subnetze, Routing-Tabellen, Netzwerk-Gateways und Sicherheitseinstellungen steuern.

### **a** Note

Wenn Sie Ihre AWS-Konto nach dem 4. Dezember 2013 erstellt haben, haben Sie in jeder AWS-Region bereits eine Standard-VPC. Eine Standard-VPC ist sofort einsatzbereit - Sie können Ihre Standard-VPC umgehend einsetzen, ohne weitere Konfigurationsschritte ausführen zu müssen.

Weitere Informationen finden Sie unter [Standard-VPC und Standard-Subnetze](https://docs.aws.amazon.com/vpc/latest/userguide/default-vpc.html) im Amazon-VPC-Benutzerhandbuch.

Um auf das öffentliche Internet zuzugreifen, muss Ihre VPC über ein Internet-Gateway verfügen, einen virtuellen Router, der Ihr VPC mit dem Internet verbindet. Auf diese Weise können Anwendungen, die in Ihrem VPC in Amazon EC2 ausgeführt werden, auf Internetressourcen wie Amazon DynamoDB zugreifen.

Standardmäßig verwenden Mitteilungen an und von DynamoDB das HTTPS-Protokoll, das den Netzwerkverkehr mittels SSL-/TLS-Verschlüsselung schützt. Das folgende Diagramm zeigt eine Amazon EC2 EC2-Instance in einer VPC, die auf DynamoDB zugreift, indem DynamoDB ein Internet-Gateway anstelle von VPC-Endpunkten verwendet.

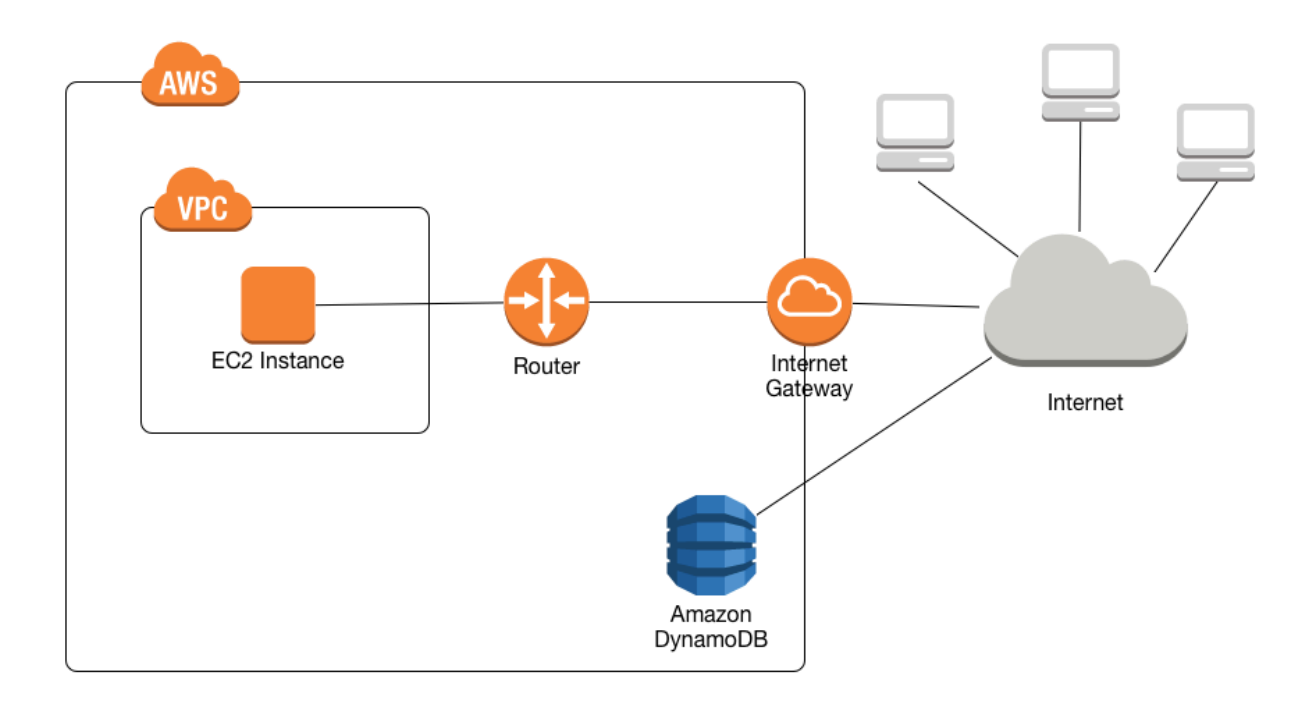

Viele Kunden haben legitime Bedenken hinsichtlich Datenschutz und Sicherheit, was das Senden und Empfangen von Daten über das öffentliche Internet angeht. Kunden können dieses Problem durch die Verwendung eines Virtual Private Network (VPN) lösen, um sämtlichen DynamoDB-Netzwerkdatenverkehr über die eigene Unternehmensnetzwerkinfrastruktur zu leiten. Dieser Ansatz kann jedoch zu Herausforderungen hinsichtlich Bandbreite und Verfügbarkeit führen.

VPC-Endpunkte für DynamoDB können diese Herausforderungen bewältigen helfen. Ein VPC-Endpunkt für DynamoDB ermöglicht den Amazon-EC2-Instances in Ihrer VPC die Verwendung privater IP-Adressen für den Zugriff auf DynamoDB, sodass sie nicht im öffentlichen Internet sichtbar sind. Ihre EC2-Instances benötigen keine öffentlichen IP-Adressen und Sie benötigen keinen Internet-Gateway, kein NAT-Gerät und kein virtuelles privates Gateway in Ihrer VPC. Sie steuern den Zugriff

auf DynamoDB mittels Endpunktrichtlinien. Der Verkehr zwischen Ihrer VPC und dem AWS Service verlässt das Amazon-Netzwerk nicht.

### **a** Note

Selbst wenn Sie öffentliche IP-Adressen verwenden, wird die gesamte VPC-Kommunikation zwischen Instances und Diensten, in denen gehostet AWS wird, innerhalb des AWS Netzwerks privat gehalten. Pakete, die aus dem AWS Netzwerk mit einem Ziel im AWS Netzwerk stammen, verbleiben im AWS globalen Netzwerk, mit Ausnahme des Datenverkehrs in oder aus Regionen AWS Chinas.

Wenn Sie einen VPC-Endpunkt für DynamoDB erstellen, werden alle Anfragen für einen DynamoDB-Endpunkt in der Region (z. B. dynamodb.us-west-2.amazonaws.com) an einen privaten DynamoDB-Endpunkt innerhalb des Amazon-Netzwerks geleitet. Sie müssen Ihre Anwendungen, die auf EC2- Instances in Ihrer VPC ausgeführt werden, nicht ändern. Der Endpunktname bleibt gleich, aber die Route zu DynamoDB bleibt vollständig im Amazon-Netzwerk und greift nicht auf das öffentliche Internet zu.

Das folgende Diagramm zeigt, wie eine EC2-Instance in einer VPC einen VPC-Endpunkt verwenden kann, um auf DynamoDB zuzugreifen.

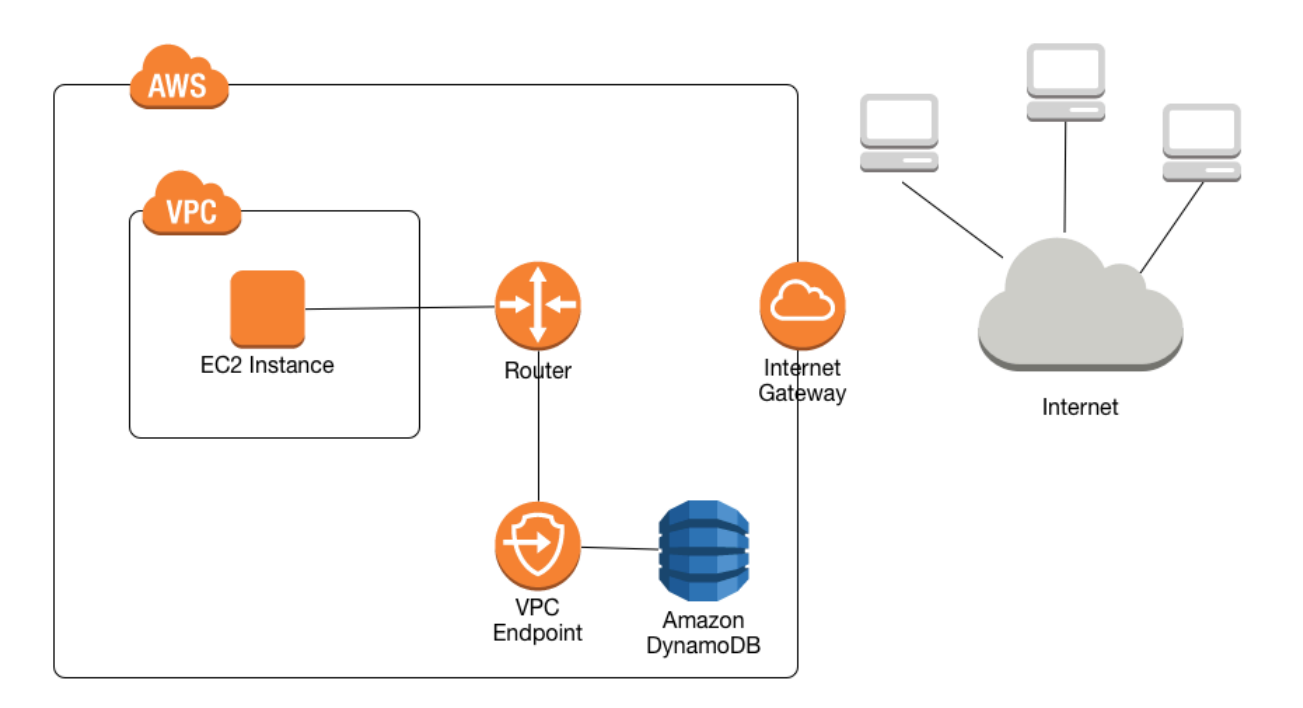

### Weitere Informationen finden Sie unter [the section called "Tutorial: Verwendung eines VPC-](#page-2529-0)[Endpunkts für DynamoDB".](#page-2529-0)

### Freigabe von Amazon-VPC-Endpunkten und DynamoDB

Um Zugriff auf DynamoDB über den Gateway-Endpunkt eines VPC-Subnetzes ermöglichen zu können, müssen Sie über Eigentümerkontoberechtigungen für dieses VPC-Subnetz verfügen.

Sobald dem Gateway-Endpunkt des VPC-Subnetzes Zugriff auf DynamoDB gewährt wurde, kann jedes AWS Konto mit Zugriff auf dieses Subnetz DynamoDB verwenden. Dies bedeutet, dass alle Kontonutzer innerhalb des VPC-Subnetzes alle DynamoDB-Tabellen verwenden können, auf die sie Zugriff haben. Dies umfasst DynamoDB-Tabellen, die einem anderen Konto als dem VPC-Subnetz zugeordnet sind. Der Eigentümer des VPC-Subnetzes kann bestimmte Benutzer innerhalb des Subnetzes weiterhin nach eigenem Ermessen daran hindern, DynamoDB über den Gateway-Endpunkt zu nutzen.

### <span id="page-2529-0"></span>Tutorial: Verwendung eines VPC-Endpunkts für DynamoDB

In diesem Abschnitt werden Sie schrittweise durch die Einrichtung und Verwendung eines VPC-Endpunkts für DynamoDB geführt.

#### Themen

- [Schritt 1: Starten einer Amazon-EC2-Instance](#page-2530-0)
- [Schritt 2: Konfigurieren Ihrer Amazon-EC2-Instance](#page-2532-0)
- [Schritt 3: Erstellen eines VPC-Endpunkts für DynamoDB](#page-2533-0)
- [Schritt 4: \(Optional\): Bereinigen](#page-2535-0)

<span id="page-2530-0"></span>Schritt 1: Starten einer Amazon-EC2-Instance

In diesem Schritt starten Sie eine Amazon-EC2-Instance in Ihrer Standard-Amazon-VPC. Anschließend können Sie einen VPC Endpunkt für DynamoDB erstellen und verwenden.

- 1. Öffnen Sie die Amazon EC2-Konsole unter<https://console.aws.amazon.com/ec2/>.
- 2. Wählen Sie Launch Instance aus und gehen Sie folgendermaßen vor:

Schritt 1: Auswählen eines Amazon Machine Images (AMI)

• Navigieren Sie oben in der Liste der AMIs zu Amazon Linux AMI und wählen Sie Select aus.

Schritt 2: Auswählen eines Instance-Typs

- Wählen Sie oben in der Liste der Instance-Typen t2.micro aus.
- Wählen Sie Next: Configure Instance Details aus.

Schritt 3: Konfigurieren der Instance-Details

• Navigieren Sie zu Network und wählen Sie Ihre Standard-VPC aus.

Wählen Sie Next: Add Storage aus.

Schritt 4: Hinzufügen von Speicher

• Überspringen Sie diesen Schritt, indem Sie Next: Tag Instance auswählen.

Schritt 5: Kennzeichnen der Instance

• Überspringen Sie diesen Schritt, indem Sie Next: Configure Security Group auswählen.

Schritt 6: Konfigurieren einer Sicherheitsgruppe

- Wählen Sie Bestehende Sicherheitsgruppe auswählen aus.
- Wählen Sie in der Liste der Sicherheitsgruppen default aus. Dies ist die Standard-Sicherheitsgruppe für Ihre VPC.
- Wählen Sie Next: Review and Launch aus.

#### Schritt 7: Prüfen eines Starts einer Instance

- Wählen Sie Launch (Starten) aus.
- 3. Führen Sie im Fenster Select an existing key pair or create a new key pair einen der folgenden Schritte aus:
	- Wenn Sie nicht über ein Amazon-EC2-Schlüsselpaar verfügen, wählen Sie Einen neuen Schlüsselpaar erstellen aus und befolgen Sie die Anweisungen. Sie werden dazu aufgefordert eine private Schlüsseldatei herunterzuladen (.pem-Datei). Sie benötigen diese Datei später, wenn Sie sich bei Ihrer Amazon-EC2-Instance anmelden.
	- Wenn Sie bereits über ein bestehendes Amazon-EC2-Schlüsselpaar verfügen, navigieren Sie zu Schlüsselpaar wählen und wählen Sie Ihr Schlüsselpaar aus der Liste aus. Beachten Sie, dass Sie bereits über die private Schlüsseldatei (.pem-Datei) verfügen müssen, um sich bei Ihrer Amazon-EC2-Instance anmelden zu können.
- 4. Wenn Sie Ihr Schlüsselpaar konfiguriert haben, wählen Sie Launch Instances (Instances starten) aus.
- 5. Kehren Sie zur Startseite der Amazon-EC2-Konsole zurück und wählen Sie die Instance, die Sie gestartet haben. Suchen Sie im unteren Bereich der Registerkarte Beschreiben die Public DNS für Ihre Instance. Zum Beispiel: ec2-00-00-00-00.us-east-1.compute.amazonaws.com.

Notieren Sie sich diesen öffentlichen DNS-Namen, da Sie ihn für den nächsten Schritt in diesem Tutorial benötigen [\(Schritt 2: Konfigurieren Ihrer Amazon-EC2-Instance](#page-2532-0)).

### **a** Note

Es dauert einige Minuten, bis Ihre Amazon-EC2-Instance verfügbar wird. Überprüfen Sie, ob Instance-Zustand running wird und alle Status-Kontrollen bestanden hat, bevor Sie mit dem nächsten Schritt fortfahren.

<span id="page-2532-0"></span>Schritt 2: Konfigurieren Ihrer Amazon-EC2-Instance

Wenn Ihre Amazon-EC2-Instance verfügbar ist, können Sie sich bei ihr anmelden und auf die erstmalige Verwendung vorbereiten.

#### **a** Note

In den folgenden Schritten wird davon ausgegangen, dass Sie eine Verbindung mit Ihrer Amazon-EC2-Instance von einem Linux-Computer aus herstellen. Weitere Verbindungsmöglichkeiten finden Sie unter [Connect to Your Linux Instance](https://docs.aws.amazon.com/AWSEC2/latest/UserGuide/AccessingInstances.html) im Amazon EC2 EC2-Benutzerhandbuch.

- 1. Sie müssen eingehenden SSH-Datenverkehr für Ihre Amazon-EC2-Instance autorisieren. Dazu erstellen Sie eine neue EC2-Sicherheitsgruppe und weisen anschließend die Sicherheitsgruppe Ihrer EC2-Instance zu.
	- a. Wählen Sie im Navigationsbereich Sicherheitsgruppen aus.
	- b. Wählen Sie Sicherheitsgruppen erstellen aus. Führen Sie im Fenster Sicherheitsgruppen erstellen Folgendes aus:
		- Sicherheitsgruppenname Geben Sie einen Namen für die Sicherheitsgruppe ein. Zum Beispiel: my-ssh-access
		- Description Geben Sie eine kurze Beschreibung für die Sicherheitsgruppe ein.
		- VPC Wählen Sie Ihre Standard-VPC aus.
		- Wählen Sie im Abschnitt Sicherheitsgruppen-Regeln die Option Regel hinzufügen aus und führen Sie Folgendes aus:
			- Type Wählen Sie "SSH" aus.
			- Source Wählen Sie "My IP" aus.

Wenn Sie die gewünschten Einstellungen vorgenommen haben, wählen Sie Erstellen.

- c. Wählen Sie im Navigationsbereich Instances aus.
- d. Wählen Sie die Amazon-EC2-Instance aus, die Sie in [Schritt 1: Starten einer Amazon-EC2-](#page-2530-0) [Instance](#page-2530-0) gestartet haben.
- e. Wählen Sie Aktionen --> Netzwerk --> Sicherheitsgruppen ändern aus.
- f. Wählen Sie in Sicherheitsgruppen ändern die Sicherheitsgruppe aus, die Sie früher in diesem Verfahren erstellt haben (z. B. my-ssh-access). Die vorhandene default-Sicherheitsgruppe sollte ebenfalls ausgewählt werden. Wenn Sie die gewünschten Einstellungen vorgenommen haben, wählen Sie Zuweisen von Sicherheitsgruppen aus.
- 2. Verwenden Sie den Befehl ssh, wie im folgenden Beispiel gezeigt, um sich bei der Amazon-EC2-Instance anzumelden.

ssh -i *my-keypair.pem* ec2-user@*public-dns-name*

Sie werden Ihre private Schlüsseldatei (.pem-Datei) und den öffentlichen DNS-Namen Ihrer Instance angeben müssen. (Siehe [Schritt 1: Starten einer Amazon-EC2-Instance\)](#page-2530-0).

Die Anmelde-ID lautet ec2-user. Es ist kein Passwort erforderlich.

3. Konfigurieren Sie Ihre AWS Anmeldeinformationen wie im Folgenden dargestellt. Geben Sie Ihre AWS Zugriffsschlüssel-ID, Ihren geheimen Schlüssel und den Namen der Standardregion ein, wenn Sie dazu aufgefordert werden.

## **aws configure** AWS Access Key ID [None]: AKIAIOSFODNN7EXAMPLE AWS Secret Access Key [None]: wJalrXUtnFEMI/K7MDENG/bPxRfiCYEXAMPLEKEY Default region name [None]: us-east-1 Default output format [None]:

<span id="page-2533-0"></span>Sie können nun einen VPC-Endpunkt für DynamoDB erstellen.

Schritt 3: Erstellen eines VPC-Endpunkts für DynamoDB

In diesem Schritt erstellen Sie einen VPC-Endpunkt für DynamoDB und testen diesen, um sicherzustellen, dass er funktioniert.

1. Überprüfen Sie, ob Sie unter Verwendung des folgenden öffentlichen Endpunkts mit DynamoDB kommunizieren können, bevor Sie beginnen.

**aws dynamodb list-tables**

Die Ausgabe zeigt eine Liste der DynamoDB-Tabellen, die Sie zurzeit besitzen. (Wenn Sie keine Tabellen besitzen, ist die Liste leer.)

2. Stellen Sie sicher, dass DynamoDB ein verfügbarer Dienst für die Erstellung von VPC-Endpoints in der aktuellen Region ist. AWS (Der Befehl wird in Fettschrift angezeigt, gefolgt von einer Beispielausgabe.)

```
aws ec2 describe-vpc-endpoint-services
{ 
     "ServiceNames": [ 
         "com.amazonaws.us-east-1.s3", 
         "com.amazonaws.us-east-1.dynamodb" 
     ]
}
```
In der Beispielausgabe ist DynamoDB als Service verfügbar. Sie können daher einen VPC-Endpunkt für diesen Service erstellen.

3. Ermitteln Sie den VPC-Bezeichner.

```
aws ec2 describe-vpcs
{ 
     "Vpcs": [ 
         \{ "VpcId": "vpc-0bbc736e", 
              "InstanceTenancy": "default", 
              "State": "available", 
              "DhcpOptionsId": "dopt-8454b7e1", 
              "CidrBlock": "172.31.0.0/16", 
              "IsDefault": true 
         } 
     ]
}
```
In der Beispielausgabe ist die VPC-ID vpc-0bbc736e.

4. Erstellen des VPC-Endpunkts Geben Sie für den Parameter --vpc-id die VPC-ID aus dem vorherigen Schritt an. Verwenden Sie den --route-table-ids-Parameter, um den Endpunkt mit den Routentabellen zu verknüpfen.

```
aws ec2 create-vpc-endpoint --vpc-id vpc-0bbc736e --service-name com.amazonaws.us-
east-1.dynamodb --route-table-ids rtb-11aa22bb
{ 
     "VpcEndpoint": { 
         "PolicyDocument": "{\"Version\":\"2008-10-17\",\"Statement\":[{\"Effect\":
\"Allow\",\"Principal\":\"*\",\"Action\":\"*\",\"Resource\":\"*\"}]}", 
         "VpcId": "vpc-0bbc736e", 
         "State": "available", 
         "ServiceName": "com.amazonaws.us-east-1.dynamodb", 
         "RouteTableIds": [ 
             "rtb-11aa22bb" 
         ], 
         "VpcEndpointId": "vpce-9b15e2f2", 
         "CreationTimestamp": "2017-07-26T22:00:14Z" 
     }
}
```
5. Überprüfen Sie, ob Sie über den VPC-Endpunkt auf DynamoDB zugreifen können:

#### **aws dynamodb list-tables**

Wenn Sie möchten, können Sie einige andere AWS CLI Befehle für DynamoDB ausprobieren. Weitere Informationen finden Sie in der [AWS CLI -Befehlsreferenz.](https://docs.aws.amazon.com/cli/latest/reference/)

<span id="page-2535-0"></span>Schritt 4: (Optional): Bereinigen

Wenn Sie die Ressourcen löschen möchten, die Sie in diesem Tutorial erstellt haben, führen Sie die folgenden Schritte aus:

So entfernen Sie Ihren VPC-Endpunkt für DynamoDB

- 1. Melden Sie sich bei Ihrer Amazon-EC2-Instance an.
- 2. Ermitteln Sie die VPC-Endpunkt-ID.

```
aws ec2 describe-vpc-endpoints
{ 
     "VpcEndpoint": { 
         "PolicyDocument": "{\"Version\":\"2008-10-17\",\"Statement\":[{\"Effect\":
\"Allow\",\"Principal\":\"*\",\"Action\":\"*\",\"Resource\":\"*\"}]}", 
         "VpcId": "vpc-0bbc736e", 
         "State": "available", 
         "ServiceName": "com.amazonaws.us-east-1.dynamodb", 
         "RouteTableIds": [], 
         "VpcEndpointId": "vpce-9b15e2f2", 
         "CreationTimestamp": "2017-07-26T22:00:14Z" 
     }
}
```
In der Beispielausgabe ist die ID des VPC-Endpunkts vpce-9b15e2f2.

3. Löschen Sie den VPC-Endpunkt.

```
aws ec2 delete-vpc-endpoints --vpc-endpoint-ids vpce-9b15e2f2
{ 
     "Unsuccessful": []
}
```
Das leere Array [] zeigt den Erfolg an (keine fehlgeschlagenen Anforderungen).

So beenden Sie Ihre Amazon-EC2-Instance

- 1. Öffnen Sie die Amazon EC2-Konsole unter<https://console.aws.amazon.com/ec2/>.
- 2. Wählen Sie im Navigationsbereich Instances aus.
- 3. Wählen Sie Ihre Amazon EC2-Instance aus.
- 4. Wählen Sie Actions, Instance State und Terminate aus.
- 5. Wählen Sie im Bestätigungsfenster Yes, Terminate aus.

# AWS PrivateLink für DynamoDB

Mit AWS PrivateLink for DynamoDB können Sie Amazon VPC-Schnittstellenendpunkte (Schnittstellenendpunkte) in Ihrer Virtual Private Cloud (Amazon VPC) bereitstellen. Auf diese Endpunkte kann direkt von Anwendungen aus zugegriffen werden, die sich vor Ort befinden AWS Direct Connect, über VPN und/oder auf andere Weise AWS-Region über [Amazon VPC-](https://docs.aws.amazon.com/vpc/latest/peering/what-is-vpc-peering.html)[Peering](https://docs.aws.amazon.com/vpc/latest/peering/what-is-vpc-peering.html). Mithilfe von Endpunkten AWS PrivateLink und Schnittstellen können Sie die private Netzwerkkonnektivität zwischen Ihren Anwendungen und DynamoDB vereinfachen.

Anwendungen in Ihrer VPC benötigen keine öffentlichen IP-Adressen, um mit den VPC-Endpunkten der DynamoDB-Schnittstelle für DynamoDB-Operationen zu kommunizieren. Schnittstellenendpunkte werden durch eine oder mehrere Elastic Network Interfaces (ENIs) repräsentiert, denen private IP-Adressen aus Subnetzen in Ihrer Amazon VPC zugewiesen wurden. Anfragen an DynamoDB über Schnittstellenendpunkte verbleiben im Amazon-Netzwerk. Sie können auch von lokalen Anwendungen aus über AWS Direct Connect oder AWS Virtual Private Network () auf Schnittstellenendpunkte in Ihrer Amazon VPC zugreifen.AWS VPN Weitere Informationen darüber, wie Sie Ihre Amazon VPC mit Ihrem lokalen Netzwerk verbinden, finden Sie im [AWS Direct Connect](https://docs.aws.amazon.com/directconnect/latest/UserGuide/Welcome.html) [Benutzerhandbuch](https://docs.aws.amazon.com/directconnect/latest/UserGuide/Welcome.html) und im [AWS Site-to-Site VPN Benutzerhandbuch](https://docs.aws.amazon.com/vpn/latest/s2svpn/VPC_VPN.html).

Allgemeine Informationen zu Schnittstellenendpunkten finden Sie unter [Interface Amazon VPC](https://docs.aws.amazon.com/vpc/latest/privatelink/vpce-interface.html)  [endpoints \(AWS PrivateLink\) im Handbuch](https://docs.aws.amazon.com/vpc/latest/privatelink/vpce-interface.html).AWS PrivateLink

### Themen

- [Arten von Amazon VPC-Endpunkten für Amazon DynamoDB](#page-2537-0)
- [Überlegungen bei der Verwendung AWS PrivateLink für Amazon DynamoDB](#page-2538-0)
- [Erstellen eines Amazon VPC-Endpunkts](#page-2539-0)
- [Zugreifen auf Endpunkte der Amazon DynamoDB DynamoDB-Schnittstelle](#page-2539-1)
- [Zugreifen auf DynamoDB-Tabellen und Steuern von API-Vorgängen über DynamoDB-](#page-2540-0)[Schnittstellenendpunkte](#page-2540-0)
- [Aktualisieren einer lokalen DNS-Konfiguration](#page-2542-0)
- [Erstellen einer Amazon VPC-Endpunktrichtlinie für DynamoDB](#page-2544-0)

## <span id="page-2537-0"></span>Arten von Amazon VPC-Endpunkten für Amazon DynamoDB

Sie können zwei Arten von Amazon VPC-Endpunkten für den Zugriff auf Amazon DynamoDB verwenden: Gateway-Endpunkte und Schnittstellenendpunkte (durch Verwenden). AWS PrivateLink Ein Gateway-Endpunkt ist ein Gateway, das Sie in Ihrer Routing-Tabelle angeben, um von Ihrer Amazon VPC aus über das Netzwerk auf DynamoDB zuzugreifen. AWS Schnittstellenendpunkte erweitern die Funktionalität von Gateway-Endpunkten, indem sie private IP-Adressen verwenden, um Anfragen von Ihrer Amazon VPC, vor Ort oder von einer Amazon VPC in einer anderen AWS-Region mithilfe von Amazon VPC Peering an DynamoDB weiterzuleiten oder. AWS Transit Gateway Weitere Informationen finden Sie unter [Was ist Amazon VPC Peering?](https://docs.aws.amazon.com/vpc/latest/peering/what-is-vpc-peering.html) und [Transit Gateway im Vergleich zu](https://docs.aws.amazon.com/whitepapers/latest/building-scalable-secure-multi-vpc-network-infrastructure/transit-gateway-vs-vpc-peering.html) [Amazon VPC Peering.](https://docs.aws.amazon.com/whitepapers/latest/building-scalable-secure-multi-vpc-network-infrastructure/transit-gateway-vs-vpc-peering.html)

Schnittstellenendpunkte sind mit Gateway-Endpunkten kompatibel. Wenn Sie einen bestehenden Gateway-Endpunkt in der Amazon VPC haben, können Sie beide Arten von Endpunkten in derselben Amazon VPC verwenden.

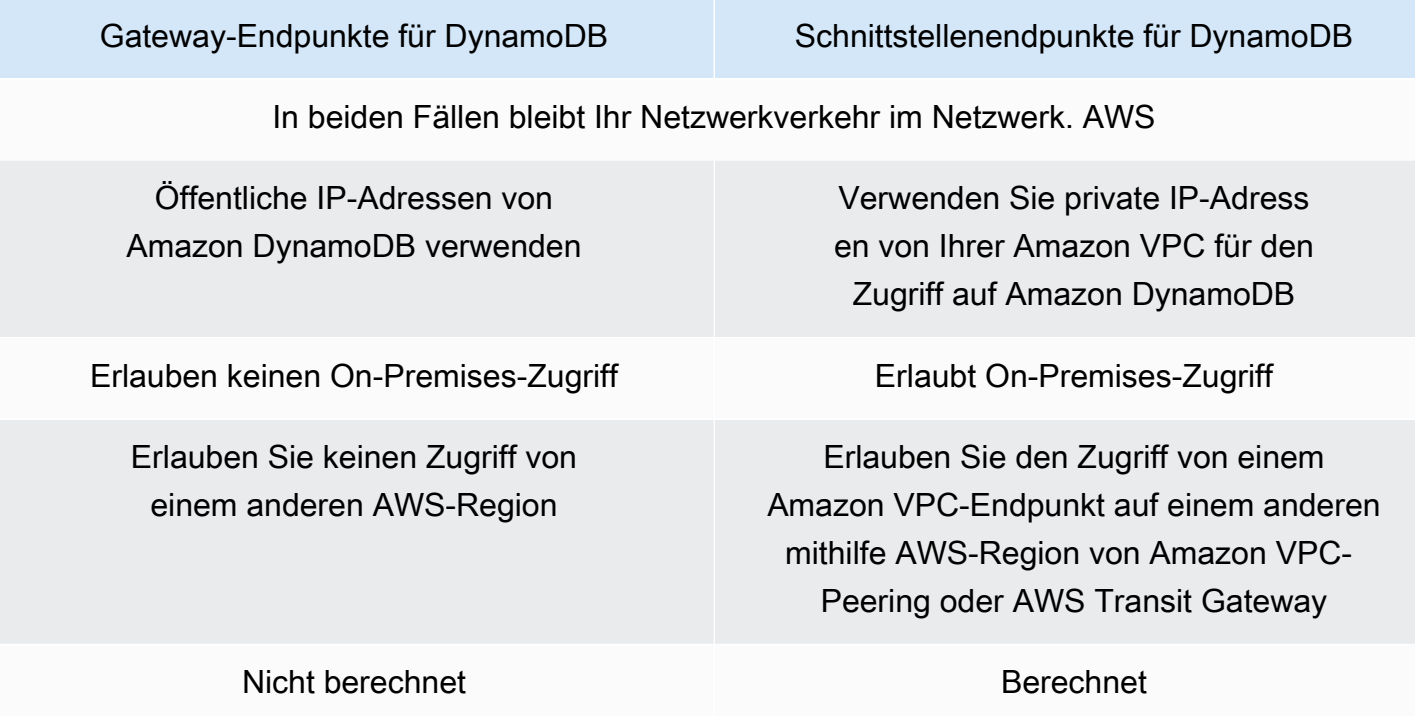

Weitere Informationen zu Gateway-Endpunkten finden Sie unter [Gateway Amazon VPC-Endpoints im](https://docs.aws.amazon.com/vpc/latest/privatelink/vpce-gateway.html) [Handbuch.](https://docs.aws.amazon.com/vpc/latest/privatelink/vpce-gateway.html)AWS PrivateLink

## <span id="page-2538-0"></span>Überlegungen bei der Verwendung AWS PrivateLink für Amazon DynamoDB

Überlegungen zu Amazon VPC gelten AWS PrivateLink für Amazon DynamoDB. Weitere Informationen finden Sie unter [Überlegungen zu Schnittstellenendpunkten](https://docs.aws.amazon.com/vpc/latest/privatelink/vpce-interface.html#vpce-interface-limitations) und [AWS PrivateLink](https://docs.aws.amazon.com/vpc/latest/privatelink/vpc-limits-endpoints.html)

[-Kontingente](https://docs.aws.amazon.com/vpc/latest/privatelink/vpc-limits-endpoints.html) im Handbuch zu AWS PrivateLink . Darüber hinaus gelten die folgenden Einschränkungen.

AWS PrivateLink für Amazon DynamoDB unterstützt Folgendes nicht:

- [Endpunkte für den Federal Information Processing Standard \(FIPS\).](https://aws.amazon.com/compliance/fips/)
- Transport Layer Security (TLS) 1.1
- Private und hybride DNS-Dienste (Domain Name System)

AWS PrivateLink wird derzeit nicht für Amazon DynamoDB Streams Endgeräte unterstützt.

Sie können für jeden von Ihnen aktivierten AWS PrivateLink Endpunkt bis zu 50.000 Anfragen pro Sekunde einreichen.

#### **a** Note

Timeouts der Netzwerkkonnektivität zu AWS PrivateLink Endpunkten fallen nicht in den Geltungsbereich der DynamoDB-Fehlerantworten und müssen von Ihren Anwendungen, die eine Verbindung zu den Endpunkten herstellen, angemessen behandelt werden. PrivateLink

## <span id="page-2539-0"></span>Erstellen eines Amazon VPC-Endpunkts

Informationen zum Erstellen eines Amazon VPC-Schnittstellenendpunkts finden Sie unter [Erstellen](https://docs.aws.amazon.com/vpc/latest/privatelink/create-interface-endpoint.html#create-interface-endpoint-aws)  [eines Amazon VPC-Endpunkts](https://docs.aws.amazon.com/vpc/latest/privatelink/create-interface-endpoint.html#create-interface-endpoint-aws) im AWS PrivateLink Handbuch.

## <span id="page-2539-1"></span>Zugreifen auf Endpunkte der Amazon DynamoDB DynamoDB-Schnittstelle

Wenn Sie einen Schnittstellenendpunkt erstellen, generiert DynamoDB zwei Typen von endpunktspezifischen DynamoDB-DNS-Namen: Regional und Zonal.

- Ein regionaler DNS-Name enthält eine eindeutige Amazon VPC-Endpunkt-ID, eine Service-ID AWS-Region, das und vpce.amazonaws.com in seinem Namen. Für die Amazon VPC-Endpunkt-ID *vpce-1a2b3c4d* könnte der generierte DNS-Name beispielsweise ähnlich *vpce-1a2b3c4d-5e6f*.dynamodb.us-east-1.vpce.amazonaws.com sein wie.
- Ein zonengebundener DNS-Name enthält die Availability Zone, z. B. *vpce-1a2b3c4d-5e6f*-**useast-1a.**dynamodb.us-east-1.vpce.amazonaws.com. Sie können diese Option

verwenden, wenn Ihre Architektur Availability Zones isoliert. Sie könnten sie beispielsweise zur Fehlereingrenzung oder zur Senkung der regionalen Datenübertragungskosten verwenden.

Endpunktspezifische DynamoDB-DNS-Namen können von der öffentlichen DynamoDB-DNS-Domäne aus aufgelöst werden.

## <span id="page-2540-0"></span>Zugreifen auf DynamoDB-Tabellen und Steuern von API-Vorgängen über DynamoDB-Schnittstellenendpunkte

Sie können die AWS CLI oder AWS SDKs verwenden, um auf DynamoDB-Tabellen zuzugreifen und API-Operationen über DynamoDB-Schnittstellenendpunkte zu steuern.

### AWS CLI Beispiele

Verwenden Sie die Parameter und, um über DynamoDB-Schnittstellenendpunkte in Befehlen auf DynamoDB-Tabellen oder DynamoDB-Steuerungs-API-Operationen zuzugreifen. AWS CLI - region --endpoint-url

Beispiel: Erstellen Sie einen VPC-Endpunkt

```
aws ec2 create-vpc-endpoint \setminus--region us-east-1 \setminus--service-name dynamodb-service-name \
--vpc-id client-vpc-id \setminus--subnet-ids client-subnet-id \
--vpc-endpoint-type Interface \
--security-group-ids client-sg-id
```
Beispiel: Einen VPC-Endpunkt ändern

```
aws ec2 modify-vpc-endpoint \setminus--region us-east-1 \
--vpc-endpoint-id client-vpc-endpoint-id \
--policy-document policy-document \ #example optional parameter
--add-security-group-ids security-group-ids \ #example optional parameter 
# any additional parameters needed, see Privatelink documentation for more details
```
### Beispiel: Listet Tabellen mit einer Endpunkt-URL auf

Ersetzen Sie im folgenden Beispiel die Region us-east-1 und den DNS-Namen der VPC-Endpunkt-ID vpce-1a2b3c4d-5e6f.dynamodb.us-east-1.vpce.amazonaws.com durch Ihre eigenen Informationen.

```
aws dynamodb --region us-east-1 —endpoint https://vpce-1a2b3c4d-5e6f.dynamodb.us-
east-1.vpce.amazonaws.com list-tables
```
### AWS SDK-Beispiele

Um auf DynamoDB-Tabellen oder DynamoDB-Steuerungs-API-Operationen über DynamoDB-Schnittstellenendpunkte zuzugreifen, wenn Sie die SDKs verwenden, aktualisieren Sie Ihre AWS SDKs auf die neueste Version. Konfigurieren Sie anschließend Ihre Clients so, dass sie eine Endpunkt-URL für den Zugriff auf eine Tabelle oder einen DynamoDB-Steuerungs-API-Vorgang über DynamoDB-Schnittstellenendpunkte verwenden.

### SDK for Python (Boto3)

Beispiel: Verwenden Sie eine Endpunkt-URL, um auf eine DynamoDB-Tabelle zuzugreifen

Ersetzen Sie im folgenden Beispiel die Region us-east-1 und die VPC-Endpunkt-ID https:// vpce-1a2b3c4d-5e6f.dynamodb.us-east-1.vpce.amazonaws.com durch Ihre eigenen Informationen.

```
ddb_client = session.client(
service_name='dynamodb',
region_name='us-east-1',
endpoint_url='https://vpce-1a2b3c4d-5e6f.dynamodb.us-east-1.vpce.amazonaws.com'
)
```
### SDK for Java 1.x

Beispiel: Verwenden Sie eine Endpunkt-URL, um auf eine DynamoDB-Tabelle zuzugreifen

Ersetzen Sie im folgenden Beispiel die Region us-east-1 und die VPC-Endpunkt-ID https:// vpce-1a2b3c4d-5e6f.dynamodb.us-east-1.vpce.amazonaws.com durch Ihre eigenen Informationen.

```
//client build with endpoint config 
final AmazonDynamoDB dynamodb = 
  AmazonDynamoDBClientBuilder.standard().withEndpointConfiguration(
```

```
 new AwsClientBuilder.EndpointConfiguration( 
                   "https://vpce-1a2b3c4d-5e6f.dynamodb.us-east-1.vpce.amazonaws.com", 
                   Regions.DEFAULT_REGION.getName() 
\overline{\phantom{a}}).build();
```
SDK for Java 2.x

Beispiel: Verwenden einer Endpunkt-URL, um auf einen S3-Bucket zuzugreifen

Ersetzen Sie im folgenden Beispiel die Region us-east-1 und die VPC-Endpunkt-ID https:// vpce-1a2b3c4d-5e6f.dynamodb.us-east-1.vpce.amazonaws.com durch Ihre eigenen Informationen.

```
Region region = Region.US_EAST_1;
dynamoDbClient = DynamoDbClient.builder().region(region)
.endpointOverride(URI.create("https://vpce-1a2b3c4d-5e6f.dynamodb.us-
east-1.vpce.amazonaws.com"))
.build()
```
## <span id="page-2542-0"></span>Aktualisieren einer lokalen DNS-Konfiguration

Wenn Sie endpunktspezifische DNS-Namen für den Zugriff auf die Schnittstellenendpunkte für DynamoDB verwenden, müssen Sie Ihren lokalen DNS-Resolver nicht aktualisieren. Sie können den endpunktspezifischen DNS-Namen mit der privaten IP-Adresse des Schnittstellenendpunkts aus der öffentlichen DynamoDB-DNS-Domäne auflösen.

Verwenden von Schnittstellenendpunkten für den Zugriff auf DynamoDB ohne Gateway-Endpunkt oder Internet-Gateway in der Amazon VPC

Schnittstellenendpunkte in Ihrer Amazon VPC können sowohl interne als auch lokale Anwendungen über das Amazon-Netzwerk an DynamoDB weiterleiten, wie in der folgenden Abbildung dargestellt.

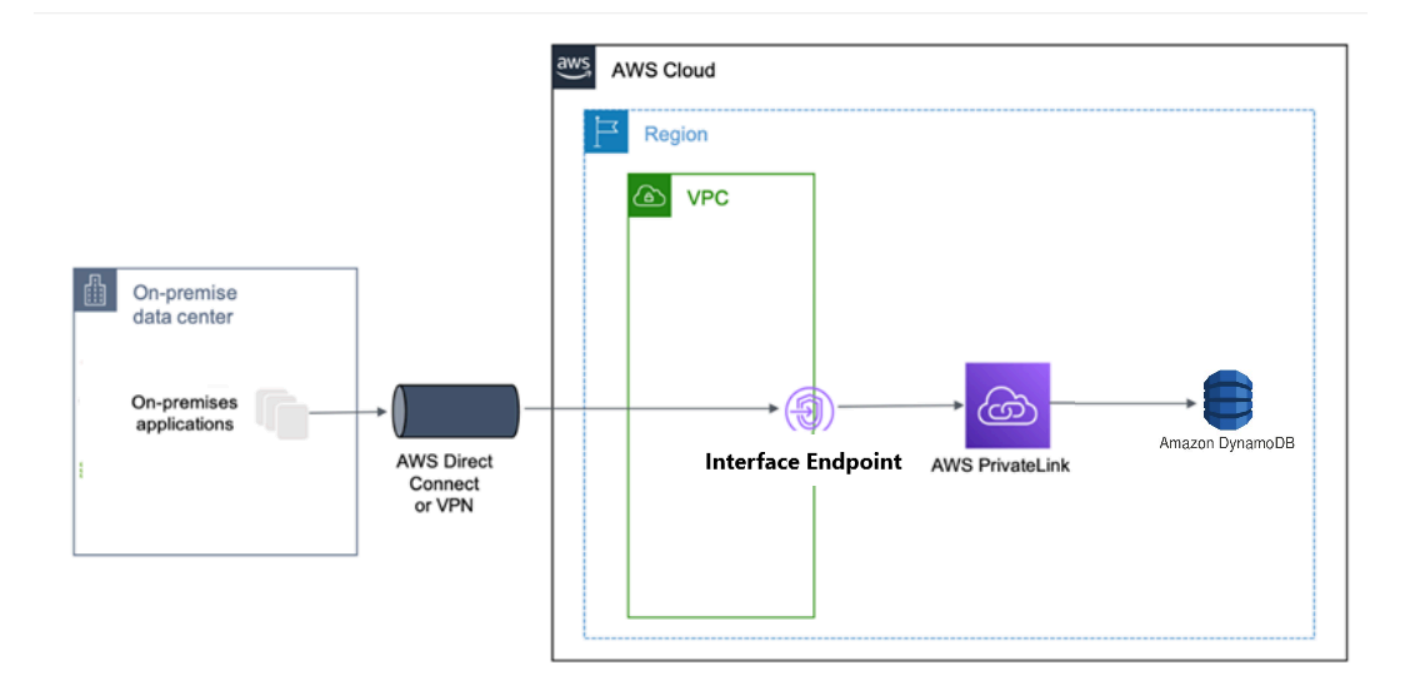

Das Diagramm veranschaulicht folgende Vorgänge:

- Ihr lokales Netzwerk verwendet AWS Direct Connect oder, um eine Verbindung AWS VPN zu Amazon VPC A herzustellen.
- Ihre Anwendungen vor Ort und in Amazon VPC A verwenden endpunktspezifische DNS-Namen, um über den DynamoDB-Schnittstellenendpunkt auf DynamoDB zuzugreifen.
- Lokale Anwendungen senden Daten über AWS Direct Connect (oder AWS VPN) an den Schnittstellenendpunkt in der Amazon VPC. AWS PrivateLink verschiebt die Daten vom Schnittstellenendpunkt über das Netzwerk zu DynamoDB. AWS
- VPC-Anwendungen innerhalb von Amazon senden auch Traffic an den Schnittstellenendpunkt. AWS PrivateLink verschiebt die Daten vom Schnittstellenendpunkt über das Netzwerk zu DynamoDB. AWS

Gemeinsame Verwendung von Gateway-Endpunkten und Schnittstellen-Endpunkten in derselben Amazon VPC für den Zugriff auf DynamoDB

Sie können Schnittstellenendpunkte erstellen und den vorhandenen Gateway-Endpunkt in derselben Amazon-VPC beibehalten, wie das folgende Diagramm zeigt. Mit diesem Ansatz ermöglichen Sie VPC-Anwendungen innerhalb von Amazon, weiterhin über den Gateway-Endpunkt auf DynamoDB zuzugreifen, was nicht in Rechnung gestellt wird. Dann würden nur Ihre lokalen Anwendungen Schnittstellenendpunkte für den Zugriff auf DynamoDB verwenden. Um auf diese Weise auf

DynamoDB zugreifen zu können, müssen Sie Ihre lokalen Anwendungen so aktualisieren, dass sie endpunktspezifische DNS-Namen für DynamoDB verwenden.

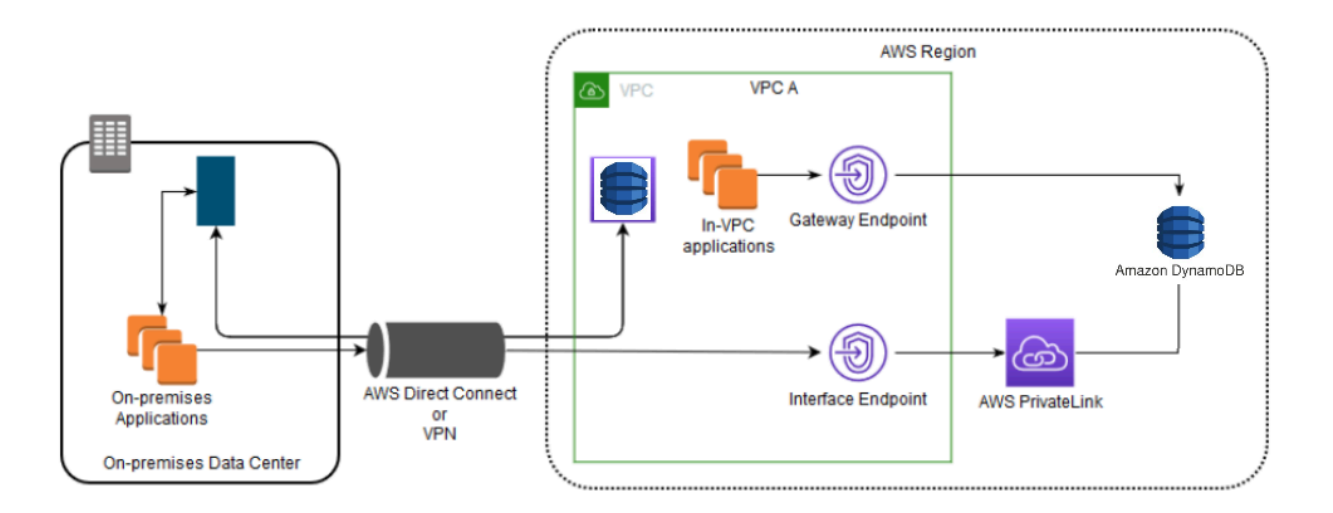

Das Diagramm veranschaulicht folgende Vorgänge:

- Lokale Anwendungen verwenden endpunktspezifische DNS-Namen, um Daten über AWS Direct Connect (oder) an den Schnittstellenendpunkt innerhalb der Amazon VPC zu senden. AWS VPN AWS PrivateLink verschiebt die Daten vom Schnittstellenendpunkt über das Netzwerk zu DynamoDB. AWS
- Mithilfe von standardmäßigen regionalen DynamoDB-Namen senden VPC-Anwendungen in Amazon Daten an den Gateway-Endpunkt, der über das Netzwerk eine Verbindung zu DynamoDB herstellt. AWS

Weitere Informationen zu Gateway-Endpunkten finden Sie unter [Gateway Amazon VPC-Endpoints](https://docs.aws.amazon.com/vpc/latest/privatelink/vpce-gateway.html) im Amazon VPC-Benutzerhandbuch.

## <span id="page-2544-0"></span>Erstellen einer Amazon VPC-Endpunktrichtlinie für DynamoDB

Sie können Ihrem Amazon VPC-Endpunkt eine Endpunktrichtlinie hinzufügen, die den Zugriff auf DynamoDB steuert. Die Richtlinie gibt die folgenden Informationen an:

- Der AWS Identity and Access Management (IAM-) Principal, der Aktionen ausführen kann
- Aktionen, die ausgeführt werden können
- Ressourcen, für die Aktionen ausgeführt werden können

#### Themen

• [Beispiel: Beschränken des Zugriffs auf eine bestimmte Tabelle von einem Amazon VPC-Endpunkt](#page-2545-0)  [aus](#page-2545-0)

<span id="page-2545-0"></span>Beispiel: Beschränken des Zugriffs auf eine bestimmte Tabelle von einem Amazon VPC-Endpunkt aus

Sie können eine Endpunktrichtlinie erstellen, die den Zugriff nur auf bestimmte DynamoDB-Tabellen beschränkt. Diese Art von Richtlinie ist nützlich, wenn Sie andere AWS-Services in Ihrer Amazon VPC haben, die Tabellen verwenden. Die folgende Tabellenrichtlinie beschränkt den Zugriff nur auf die. *DOC-EXAMPLE-TABLE* Um diese Endpunktrichtlinie zu verwenden, *DOC-EXAMPLE-TABLE* ersetzen Sie sie durch den Namen Ihrer Tabelle.

```
{
"Version": "2012-10-17", 
   "Id": "Policy1216114807515", 
   "Statement": [ 
     { "Sid": "Access-to-specific-table-only", 
       "Principal": "*", 
       "Action": [ 
          "dynamodb:GetItem", 
          "dynamodb:PutItem" 
       ], 
       "Effect": "Allow", 
        "Resource": ["arn:aws:dynamodb:::DOC-EXAMPLE-TABLE", 
                      "arn:aws:dynamodb:::DOC-EXAMPLE-TABLE/*"] 
     } 
   ]
}
```
## Konfigurations- und Schwachstellenanalyse in Amazon DynamoDB

AWS übernimmt grundlegende Sicherheitsaufgaben wie Betriebssystemsicherheit und Datenbank-Patching, Firewall-Konfiguration und Notfallwiederherstellung. Diese Verfahren wurden von qualifizierten Dritten überprüft und zertifiziert. Weitere Informationen finden Sie in den folgenden Ressourcen:

- [Compliance-Validierung für Amazon DynamoDB](https://docs.aws.amazon.com/amazondynamodb/latest/developerguide/Compliance.html)
- [Modell der geteilten Verantwortung](https://aws.amazon.com/compliance/shared-responsibility-model/)

### • [Amazon Web Services: Übersicht über Sicherheitsverfahren](https://d0.awsstatic.com/whitepapers/Security/AWS_Security_Whitepaper.pdf) (Whitepaper)

Die folgenden bewährten Sicherheitsmethoden beinhalten auch die Adresskonfiguration und Schwachstellenanalyse in Amazon DynamoDB:

- [Überwachen der DynamoDB-Compliance mit AWS-Config-Regeln](https://docs.aws.amazon.com/amazondynamodb/latest/developerguide/best-practices-security-detective.html#rules)
- [Überwachen der DynamoDB-Konfiguration mit AWS Config](https://docs.aws.amazon.com/amazondynamodb/latest/developerguide/best-practices-security-detective.html#config)

## Bewährte Methoden für die Sicherheit für Amazon DynamoDB

Amazon DynamoDB enthält eine Reihe von Sicherheitsfunktionen, die Sie bei der Entwicklung und Implementierung Ihrer eigenen Sicherheitsrichtlinien berücksichtigen sollten. Die folgenden bewährten Methoden sind allgemeine Richtlinien und keine vollständige Sicherheitslösung. Da diese bewährten Methoden für Ihre Umgebung möglicherweise nicht angemessen oder ausreichend sind, sollten Sie sie als hilfreiche Überlegungen und nicht als bindend ansehen.

### Themen

- [Bewährte Methoden für vorbeugende DynamoDB-Sicherheitsmaßnahmen](#page-2546-0)
- [DynamoDB Bewährte Methoden für Sicherheitsmaßnahmen entdecken](#page-2549-0)

### <span id="page-2546-0"></span>Bewährte Methoden für vorbeugende DynamoDB-Sicherheitsmaßnahmen

Die folgenden bewährten Methoden können Ihnen helfen, Sicherheitsvorfälle in Amazon DynamoDB zu antizipieren und zu verhindern.

Verschlüsselung im Ruhezustand

DynamoDB verschlüsselt im Ruhezustand alle Benutzerdaten, die in Tabellen, Indexen, Streams und Backups gespeichert sind, mithilfe von Verschlüsselungsschlüsseln, die in [AWS Key Management Service \(AWS KMS\)](https://aws.amazon.com/kms/) gespeichert sind. Dies bietet eine zusätzliche Datenschutzebene, indem Ihre Daten vor unbefugtem Zugriff auf den zugrunde liegenden Speicher geschützt werden.

Sie können angeben, ob DynamoDB einen AWS-eigener Schlüssel (Standardverschlüsselungstyp), einen oder einen Von AWS verwalteter Schlüssel vom Kunden verwalteten Schlüssel zum Verschlüsseln von Benutzerdaten verwenden soll. Weitere Informationen finden Sie unter [Amazon DynamoDB-Verschlüsselung im Ruhezustand.](https://docs.aws.amazon.com/amazondynamodb/latest/developerguide/EncryptionAtRest.html)

### Verwenden von IAM-Rollen zum Authentifizieren des Zugriffs auf DynamoDB

Damit Benutzer, Anwendungen und andere AWS Dienste auf DynamoDB zugreifen können, müssen sie gültige AWS Anmeldeinformationen in ihren AWS API-Anfragen angeben. Sie sollten AWS Anmeldeinformationen nicht direkt in der Anwendung oder EC2-Instance speichern. Dies sind langfristige Anmeldeinformationen, die nicht automatisch rotiert werden und daher erhebliche geschäftliche Auswirkungen haben können, wenn sie kompromittiert werden. Mit einer IAM-Rolle können Sie temporäre Zugriffsschlüssel abrufen, die für den Zugriff auf AWS Dienste und Ressourcen verwendet werden können.

Weitere Informationen finden Sie unter [Identity and Access Management für Amazon DynamoDB](#page-2461-0). Verwenden von IAM-Richtlinien für die DynamoDB-Basisautorisierung

Beim Erteilen von Berechtigungen entscheiden Sie, wer sie erhält, für welche DynamoDB-APIs sie Berechtigungen erhalten und welche spezifischen Aktionen Sie für diese Ressourcen zulassen möchten. Die Implementierung der geringsten Rechte ist der Schlüssel zur Verringerung des Sicherheitsrisikos und der Auswirkungen, die sich aus Fehlern oder böswilligen Absichten ergeben können.

Weisen Sie IAM-Identitäten (d. h. Benutzern, Gruppen und Rollen) Berechtigungsrichtlinien zu und erteilen Sie somit Berechtigungen zum Ausführen von Operationen für DynamoDB-Ressourcen.

Sie können dies wie folgt tun:

- [AWS Verwaltete \(vordefinierte\) Richtlinien](https://docs.aws.amazon.com/amazondynamodb/latest/developerguide/using-identity-based-policies.html#access-policy-examples-aws-managed)
- [Kundenverwaltete Richtlinien](https://docs.aws.amazon.com/amazondynamodb/latest/developerguide/using-identity-based-policies.html#access-policy-examples-for-sdk-cli)

Verwenden von IAM-Richtlinienbedingungen für eine differenzierte Zugriffssteuerung

Wenn Sie in DynamoDB Berechtigungen gewähren, können Sie Bedingungen angeben, die bestimmen, wie eine Berechtigungsrichtlinie wirksam wird. Die Implementierung der geringsten Rechte ist der Schlüssel zur Verringerung des Sicherheitsrisikos und der Auswirkungen, die sich aus Fehlern oder böswilligen Absichten ergeben können.

Sie können Bedingungen angeben, wenn Sie Berechtigungen mithilfe einer IAM-Richtlinie erteilen. Sie können z. B. Folgendes tun:

- Erteilen Sie Berechtigungen, um Benutzern schreibgeschützten Zugriff auf bestimmte Elemente und Attribute in einer Tabelle oder einem sekundären Index zu gewähren.
- Erteilen von Berechtigungen, damit den Benutzern lesegeschützter Zugriff auf bestimmte Attribute in einer Tabelle, basierend auf der Identität dieses Benutzers, gewährt wird.

Weitere Informationen finden Sie unter [Verwenden von IAM-Richtlinienbedingungen für die](https://docs.aws.amazon.com/amazondynamodb/latest/developerguide/specifying-conditions.html)  [differenzierte Zugriffskontrolle.](https://docs.aws.amazon.com/amazondynamodb/latest/developerguide/specifying-conditions.html)

Verwenden eines VPC-Endpunkts und Richtlinien für den Zugriff auf DynamoDB

Wenn Sie nur innerhalb einer Virtual Private Cloud (VPC) Zugriff auf DynamoDB benötigen, sollten Sie einen VPC-Endpunkt verwenden, um den Zugriff nur von der erforderlichen VPC aus zu beschränken. Dadurch wird verhindert, dass Datenverkehr durch das offene Internet gelangt und dieser Umgebung unterliegt.

Wenn Sie einen VPC Endpunkt für DynamoDB verwenden, können Sie den Zugriff mithilfe der folgenden Optionen steuern und einschränken:

- VPC Endpunktrichtlinien Diese Richtlinien werden auf den DynamoDB-VPC-Endpunkt angewendet. Mit ihnen können Sie den API-Zugriff auf die DynamoDB-Tabelle steuern und einschränken.
- IAM-Richtlinien Mit der aws:sourceVpce-Bedingung für Richtlinien, die Benutzer, Gruppen oder Rollen zugeordnet sind, können Sie erzwingen, dass der gesamte Zugriff auf die DynamoDB-Tabelle über den angegebenen VPC-Endpunkt erfolgt.

Weitere Informationen finden Sie unter [Endpunkte für Amazon DynamoDB](https://docs.aws.amazon.com/vpc/latest/userguide/vpc-endpoints-ddb.html).

Clientseitige Verschlüsselung in Betracht ziehen

Wir empfehlen Ihnen, Ihre Verschlüsselungsstrategie zu planen, bevor Sie Ihre Tabelle in DynamoDB implementieren. Wenn Sie sensible oder vertrauliche Daten in DynamoDB speichern, sollten Sie erwägen, eine clientseitige Verschlüsselung in Ihren Plan aufzunehmen. Auf diese Weise können Sie Daten so nah wie möglich an ihrem Ursprung verschlüsseln und den Schutz der Daten während ihres gesamten Lebenszyklus gewährleisten. Die Verschlüsselung Ihrer sensiblen Daten während der Übertragung und im Ruhezustand stellt sicher, dass Ihre Klartextdaten nicht für Dritte verfügbar sind.

Das [AWS Database Encryption SDK for DynamoDB](https://docs.aws.amazon.com/dynamodb-encryption-client/latest/devguide/what-is-ddb-encrypt.html) ist eine Software-Bibliothek, die Ihnen dabei hilft, Ihre Tabellendaten zu schützen, bevor Sie sie an DynamoDB senden. Es verschlüsselt, signiert, verifiziert und entschlüsselt Ihre DynamoDB-Tabellenelemente. Sie steuern, welche Attribute verschlüsselt und signiert werden.

Überlegungen zu den wichtigsten wichtigsten Aspekten

Verwenden Sie in Ihrem [Primärschlüssel](#page-59-0) für Ihre Tabelle und globale Sekundärindizes keine vertraulichen Namen oder vertraulichen Klartextdaten. Schlüsselnamen werden in Ihrer

Tabellendefinition angezeigt. Die Namen der Primärschlüssel sind beispielsweise für jeden zugänglich, der über die erforderlichen Zugriffsrechte verfügt [DescribeTable.](#page-694-0) Schlüsselwerte können in Ihren [AWS CloudTrail](https://docs.aws.amazon.com/awscloudtrail/latest/userguide/cloudtrail-user-guide.html)und anderen Protokollen auftauchen. Darüber hinaus verwendet DynamoDB die Schlüsselwerte, um Daten zu verteilen und Anfragen weiterzuleiten, und AWS Administratoren können die Werte beachten, um die Integrität des Dienstes aufrechtzuerhalten.

Wenn Sie vertrauliche Daten in Ihrer Tabelle oder Ihren GSI-Schlüsselwerten verwenden müssen, empfehlen wir die Verwendung von end-to-end Client-Verschlüsselung. Auf diese Weise können Sie Schlüsselwertverweise auf Ihre Daten durchführen und gleichzeitig sicherstellen, dass sie in Ihren DynamoDB-bezogenen Protokollen niemals unverschlüsselt erscheinen. Eine Möglichkeit, dies zu erreichen, besteht darin, das [AWS Database Encryption SDK für DynamoDB](https://docs.aws.amazon.com/database-encryption-sdk/latest/devguide/client-server-side.html) zu verwenden, aber das ist nicht erforderlich. Wenn Sie Ihre eigene Lösung verwenden, sollten wir immer einen ausreichend sicheren Verschlüsselungsalgorithmus verwenden. Sie sollten keine nicht-kryptografische Option wie einen Hash verwenden, da diese in den meisten Situationen als nicht ausreichend sicher angesehen werden.

Wenn Ihre Primärschlüsselnamen vertraulich sind, empfehlen wir, stattdessen `pk` und `sk` zu verwenden. Dies ist eine allgemeine bewährte Methode, die das Design Ihres Partitionsschlüssels flexibel macht.

Wenden Sie sich immer an Ihre Sicherheitsexperten oder Ihr AWS Kundenbetreuungsteam, wenn Sie sich nicht sicher sind, welche Wahl die richtige wäre.

## <span id="page-2549-0"></span>DynamoDB Bewährte Methoden für Sicherheitsmaßnahmen entdecken

Die folgenden bewährten Methoden für Amazon DynamoDB können dabei helfen, potenzielle Sicherheitsschwächen und Vorfälle zu erkennen.

Wird verwendet AWS CloudTrail , um die Verwendung von AWS verwalteten KMS-Schlüsseln zu überwachen

Wenn Sie einen [Von AWS verwalteter Schlüsself](https://docs.aws.amazon.com/kms/latest/developerguide/concepts.html#aws-managed-cmk)ür die Verschlüsselung im Ruhezustand verwenden, wird die Verwendung dieses Schlüssels angemeldet AWS CloudTrail. CloudTrail bietet Einblick in die Benutzeraktivitäten, indem es die auf Ihrem Konto ausgeführten Aktionen aufzeichnet. CloudTrail zeichnet wichtige Informationen zu jeder Aktion auf, einschließlich der Person, die die Anfrage gestellt hat, die verwendeten Dienste, die durchgeführten Aktionen, die Parameter für die Aktionen und die vom AWS Dienst zurückgegebenen Antwortelemente. Diese Informationen helfen Ihnen dabei, Änderungen an Ihren AWS Ressourcen nachzuverfolgen und betriebliche Probleme zu beheben. CloudTrail macht es einfacher, die Einhaltung interner Richtlinien und regulatorischer Standards sicherzustellen.

Sie können es verwenden CloudTrail , um die Verwendung von Schlüsseln zu überprüfen. CloudTrail erstellt Protokolldateien, die einen Verlauf der AWS API-Aufrufe und verwandter Ereignisse für Ihr Konto enthalten. Diese Protokolldateien enthalten alle AWS KMS API-Anfragen AWS Management Console, die mit den AWS SDKs und Befehlszeilentools gestellt wurden, sowie alle API-Anfragen, die über integrierte AWS Dienste gestellt wurden. Sie können diese Protokolldateien verwenden, um Informationen über den Zeitpunkt der Verwendung des KMS-Schlüssels zu erhalten, sowie Informationen über die angeforderte Operation, die Identität des Auftraggebers und die IP-Adresse, von der aus die Anforderung gesendet wurde. Weitere Informationen finden Sie unter [Protokollierung von AWS KMS -API-Aufrufen mit AWS CloudTrail](https://docs.aws.amazon.com/kms/latest/developerguide/logging-using-cloudtrail.html) im [AWS CloudTrail -Benutzerhandbuch](https://docs.aws.amazon.com/awscloudtrail/latest/userguide/).

Überwachen Sie DynamoDB-Operationen mit CloudTrail

CloudTrail kann sowohl Ereignisse auf der Steuerungsebene als auch Ereignisse auf der Datenebene überwachen. Mit Operationen auf Steuerebene können Sie DynamoDB-Tabellen erstellen und verwalten. Außerdem ermöglichen sie die Arbeit mit Indexen, Streams und anderen Objekten, die von Tabellen abhängen. Mit Operationen auf Datenebene können Sie Aktionen zum Erstellen, Lesen, Aktualisieren und Löschen (auch als CRUD bezeichnet) für Daten in einer Tabelle ausführen. Einige Operationen auf Datenebene ermöglichen außerdem das Lesen von Daten aus einem Sekundär-Index. Um die Protokollierung von Ereignissen auf der Datenebene zu aktivieren CloudTrail, müssen Sie die Protokollierung der API-Aktivitäten auf der Datenebene in aktivieren CloudTrail. Weitere Informationen finden Sie unter [Protokollieren von Datenereignissen](https://docs.aws.amazon.com/awscloudtrail/latest/userguide/logging-data-events-with-cloudtrail.html) [für Trails.](https://docs.aws.amazon.com/awscloudtrail/latest/userguide/logging-data-events-with-cloudtrail.html)

Wenn eine Aktivität in DynamoDB auftritt, wird diese Aktivität zusammen mit anderen AWS Dienstereignissen in der CloudTrail Ereignishistorie in einem Ereignis aufgezeichnet. Weitere Informationen finden Sie unter [Protokollieren von DynamoDB-Vorgängen mithilfe von AWS](https://docs.aws.amazon.com/amazondynamodb/latest/developerguide/logging-using-cloudtrail.html)  [CloudTrail.](https://docs.aws.amazon.com/amazondynamodb/latest/developerguide/logging-using-cloudtrail.html) Sie können aktuelle Ereignisse in Ihrem AWS Konto anzeigen, suchen und herunterladen. Weitere Informationen finden Sie im AWS CloudTrail Benutzerhandbuch unter [Ereignisse mit CloudTrail Ereignisverlauf anzeigen.](https://docs.aws.amazon.com/awscloudtrail/latest/userguide/view-cloudtrail-events.html)

[Für eine fortlaufende Aufzeichnung von Ereignissen in Ihrem AWS Konto, einschließlich](https://docs.aws.amazon.com/awscloudtrail/latest/userguide/cloudtrail-create-and-update-a-trail.html)  [Ereignissen für DynamoDB, erstellen Sie einen Trail.](https://docs.aws.amazon.com/awscloudtrail/latest/userguide/cloudtrail-create-and-update-a-trail.html) Ein Trail ermöglicht CloudTrail die Übermittlung von Protokolldateien an einen Amazon Simple Storage Service (Amazon S3) - Bucket. Wenn Sie einen Trail auf der Konsole erstellen, gilt der Trail standardmäßig für alle AWS Regionen. Der Trail protokolliert Ereignisse aus allen Regionen in der AWS -Partition und stellt

die Protokolldateien für den von Ihnen angegebenen S3 Bucket bereit. Darüber hinaus können Sie andere AWS Dienste konfigurieren, um die in den CloudTrail Protokollen gesammelten Ereignisdaten weiter zu analysieren und darauf zu reagieren.

Verwenden von DynamoDB Streams zum Überwachen von Operationen auf Datenebene

DynamoDB ist integriert, AWS Lambda sodass Sie Trigger erstellen können — Codeteile, die automatisch auf Ereignisse in DynamoDB Streams reagieren. Mit Auslösern können Sie Anwendungen erstellen, die auf Datenänderungen in DynamoDB-Tabellen reagieren.

Wenn Sie DynamoDB Streams in einer Tabelle aktivieren, können Sie den Amazon-Ressourcennamen (ARN) des Streams einer Lambda-Funktion zuordnen, die Sie schreiben. Unmittelbar nach der Änderung eines Elements in der Tabelle erscheint ein neuer Datensatz im Stream der Tabelle. AWS Lambda fragt den Stream ab und ruft Ihre Lambda-Funktion synchron auf, wenn sie neue Stream-Datensätze erkennt. Die Lambda-Funktion kann jede, von Ihnen festgelegte Aktion durchführen, z. B. Senden einer Benachrichtigung oder Initiieren eines Workflows.

Ein Beispiel finden Sie unter [Tutorial: Verwenden AWS Lambda mit Amazon DynamoDB Streams](https://docs.aws.amazon.com/lambda/latest/dg/with-ddb-example.html). Dieses Beispiel empfängt eine DynamoDB-Ereigniseingabe, verarbeitet die darin enthaltenen Nachrichten und schreibt einige der eingehenden Ereignisdaten in Amazon CloudWatch Logs. Überwachen Sie die DynamoDB-Konfiguration mit AWS Config

Mit [AWS Config](https://docs.aws.amazon.com/config/latest/developerguide/WhatIsConfig.html) können Sie Konfigurationsänderungen Ihrer AWS -Ressourcen kontinuierlich überwachen und aufzeichnen. Sie können es auch verwenden, um Ihre AWS Config AWS Ressourcen zu inventarisieren. Wenn eine Änderung eines früheren Status erkannt wird, kann eine Amazon-Simple-Notification-Service (Amazon SNS)-Benachrichtigung gesendet werden, mit der Sie überprüfen und Maßnahmen ergreifen können. Folgen Sie den Anweisungen unter [Einrichtung AWS Config mit der Konsole](https://docs.aws.amazon.com/config/latest/developerguide/gs-console.html) und stellen Sie sicher, dass DynamoDB-Ressourcentypen enthalten sind.

Sie können konfigurieren AWS Config , dass Konfigurationsänderungen und Benachrichtigungen zu einem Amazon SNS SNS-Thema gestreamt werden. Wenn zum Beispiel eine Ressource aktualisiert wird, können Sie eine Benachrichtigung an Ihre E-Mail-Adresse erhalten, damit Sie die Änderungen sehen können. Sie können auch benachrichtigt werden, wenn Ihre benutzerdefinierten oder verwalteten Regeln anhand Ihrer Ressourcen AWS Config bewertet werden.

Ein Beispiel finden Sie im [Thema Benachrichtigungen, die AWS Config an Amazon SNS gesendet](https://docs.aws.amazon.com/config/latest/developerguide/notifications-for-AWS-Config.html) werden im AWS Config Entwicklerhandbuch.

#### Überwachen Sie die Einhaltung der Regeln durch DynamoDB AWS Config

AWS Config verfolgt kontinuierlich die Konfigurationsänderungen, die an Ihren Ressourcen vorgenommen werden. Es prüft, ob diese Änderungen gegen eine Bedingung Ihrer Regeln verstoßen. Wenn eine Ressource gegen eine Regel verstößt, werden die AWS Config Ressource und die Regel als nicht konform gekennzeichnet.

Anhand der AWS Config Auswertung Ihrer Ressourcenkonfigurationen können Sie beurteilen, wie gut Ihre Ressourcenkonfigurationen internen Praktiken, Branchenrichtlinien und Vorschriften entsprechen. AWS Config stellt [AWS verwaltete Regeln](https://docs.aws.amazon.com/config/latest/developerguide/managed-rules-by-aws-config.html) bereit. Dabei handelt es sich um vordefinierte, anpassbare Regeln, AWS Config anhand derer bewertet wird, ob Ihre AWS Ressourcen den gängigen bewährten Methoden entsprechen.

Markieren Sie Ihre DynamoDB-Ressourcen zur Identifizierung und Automatisierung

Sie können Ihren AWS Ressourcen Metadaten in Form von Tags zuweisen. Jedes Tag ist eine einfache Bezeichnung, die aus einem benutzerdefinierten Schlüssel und einem optionalen Wert besteht, der das Verwalten, Suchen und Filtern von Ressourcen erleichtern kann.

Tagging ermöglicht die Implementierung gruppierter Steuerelemente. Obwohl es keine inhärenten Typen von Tags gibt, können Sie Ressourcen nach Zweck, Besitzer, Umgebung oder anderen Kriterien kategorisieren. Im Folgenden sind einige Beispiele aufgeführt:

- Sicherheit Wird verwendet, um Anforderungen wie Verschlüsselung zu bestimmen.
- Vertraulichkeit Eine Kennung für die spezifische Datenvertraulichkeitsebene, die eine Ressource unterstützt
- Umgebung Wird verwendet, um zwischen Entwicklungs-, Test- und Produktionsinfrastruktur zu unterscheiden.

Weitere Informationen finden Sie unter [AWS Markierungsstrategien](https://aws.amazon.com/answers/account-management/aws-tagging-strategies/) und [Markierung für](https://docs.aws.amazon.com/amazondynamodb/latest/developerguide/Tagging.html)  [DynamoDB](https://docs.aws.amazon.com/amazondynamodb/latest/developerguide/Tagging.html).

Überwachen Sie Ihre Nutzung von Amazon DynamoDB in Bezug auf bewährte Sicherheitsmethoden mithilfe von. AWS Security Hub

Security Hub verwendet Sicherheitskontrollen für die Bewertung von Ressourcenkonfigurationen und Sicherheitsstandards, um Sie bei der Einhaltung verschiedener Compliance-Frameworks zu unterstützen.

Weitere Informationen zur Verwendung von Security Hub zur Bewertung von DynamoDB-Ressourcen finden Sie unter [Amazon-DynamoDB-Steuerelemente](https://docs.aws.amazon.com/securityhub/latest/userguide/dynamodb-controls.html) im AWS Security Hub - Benutzerhandbuch.

# Überwachung und Protokollierung in DynamoDB

Die Überwachung ist ein wichtiger Bestandteil der Aufrechterhaltung der Zuverlässigkeit, Verfügbarkeit und Leistung von DynamoDB und Ihren AWS Lösungen. Sie sollten Überwachungsdaten aus allen Teilen Ihrer AWS Lösungen sammeln, damit Sie einen Fehler an mehreren Stellen problemlos debuggen können.

Themen

- [Überwachungsplan](#page-2553-0)
- [Leistungsbasislinie](#page-2553-1)
- [Integrierte Services](#page-2554-0)
- [Automatisierte Überwachungstools](#page-2554-1)
- [Metriken mit Amazon überwachen CloudWatch](#page-2555-0)
- [Protokollieren von DynamoDB-Operationen unter Verwendung von AWS CloudTrail](#page-2590-0)
- [Analysieren des Datenzugriffs mithilfe von CloudWatch Contributor Insights für DynamoDB](#page-2613-0)

## <span id="page-2553-0"></span>Überwachungsplan

Bevor Sie mit der Überwachung von DynamoDB beginnen, erstellen Sie einen Überwachungsplan, der Antworten auf die folgenden Fragen enthält:

- Was sind Ihre Ziele bei der Überwachung?
- Welche Ressourcen werden überwacht?
- Wie oft werden diese Ressourcen überwacht?
- Welche Überwachungstools werden verwendet?
- Wer soll die Überwachungsaufgaben ausführen?
- Wer soll benachrichtigt werden, wenn Fehler auftreten?

## <span id="page-2553-1"></span>Leistungsbasislinie

Legen Sie eine Ausgangsbasis für die normale DynamoDB-Leistung in Ihrer Umgebung fest, indem Sie die Leistung zu verschiedenen Zeiten und unter verschiedenen Lastbedingungen messen. Wenn Sie DynamoDB überwachen, sollten Sie in Betracht ziehen, historische Überwachungsdaten

zu speichern. Diese Daten bieten eine Basis für den Vergleich mit aktuellen Leistungsdaten, zur Erkennung normaler Leistungsmuster und von Leistungsanomalien sowie zur Entwicklung von Verfahren für den Umgang mit Problemen. Zur Festlegung eines Grundwertes sollten Sie mindestens die folgenden Elemente überwachen:

- Anzahl der in einem bestimmten Zeitraum verbrauchten Lese- oder Schreibkapazitätseinheiten, um nachverfolgen zu können, in welchem Maß Ihre bereitgestellte Durchsatzkapazität verwendet wird
- Anforderungen, die die Lese- oder Schreibkapazität einer Tabelle während des angegebenen Zeitraums überschritten haben, so dass Sie ermitteln können, welche Anforderungen die bereitgestellten Durchsatzkontingente für eine Tabelle übersteigen
- Systemfehler, damit Sie feststellen können, ob Anforderungen zu einem Fehler geführt haben

## <span id="page-2554-0"></span>Integrierte Services

DynamoDB überwacht Ihre Tabellen automatisch in Ihrem Namen und meldet Metriken über Amazon. CloudWatch Darüber hinaus bietet DynamoDB folgende Funktionen, AWS-Services um Sie bei der Überwachung und Problembehandlung Ihrer DynamoDB-Ressourcen zu unterstützen.

- AWS CloudTrail erfasst API-Aufrufe und zugehörige Ereignisse, die von Ihnen oder in Ihrem Namen getätigt wurden, AWS-Konto und übermittelt die Protokolldateien an einen von Ihnen angegebenen Amazon S3 S3-Bucket. Weitere Informationen finden Sie unter [Protokollieren von](#page-2590-0)  [DynamoDB-Operationen unter Verwendung von AWS CloudTrail.](#page-2590-0)
- Contributor Insights ist ein Diagnosetool, mit dem Sie auf einen Blick die am häufigsten aufgerufenen und gedrosselten Schlüssel in Ihrer Tabelle oder Ihrem Index identifizieren können. Weitere Informationen finden Sie unter [Analysieren des Datenzugriffs mithilfe von CloudWatch](#page-2613-0)  [Contributor Insights für DynamoDB.](#page-2613-0)

## <span id="page-2554-1"></span>Automatisierte Überwachungstools

AWS stellt verschiedene Tools bereit, mit denen Sie DynamoDB überwachen können. Wir empfehlen, dass Sie die Überwachungsaufgaben möglichst automatisieren. Sie können die folgenden automatisierten Tools zur Überwachung von DynamoDB verwenden und möglicherweise auftretende Probleme melden:

• AWS CloudTrail Alarme — Überwachen Sie eine einzelne Metrik über einen von Ihnen angegebenen Zeitraum und führen Sie eine oder mehrere Aktionen aus, die auf dem Wert der Metrik im Verhältnis zu einem bestimmten Schwellenwert über mehrere Zeiträume basieren.

Die Aktion ist eine Benachrichtigung, die an ein Amazon Simple Notification Service (Amazon SNS) -Thema oder eine Amazon EC2 Auto Scaling Scaling-Richtlinie gesendet wird. AWS CloudTrail Alarme lösen keine Aktionen aus, nur weil sie sich in einem bestimmten Status befinden. Der Status muss sich geändert haben und für eine bestimmte Anzahl von Zeiträumen beibehalten worden sein. Weitere Informationen finden Sie unter [Metriken mit Amazon überwachen](#page-2555-0)  [CloudWatch](#page-2555-0).

• AWS CloudTrail Protokollüberwachung — Teilen Sie Protokolldateien zwischen Konten, überwachen AWS CloudTrail Sie Protokolldateien in Echtzeit, indem Sie sie an AWS CloudTrail Logs senden, schreiben Sie Anwendungen zur Protokollverarbeitung in Java und stellen Sie sicher, dass sich Ihre Protokolldateien nach der Lieferung von AWS CloudTrail nicht geändert haben. Weitere Informationen finden Sie im AWS CloudTrail Benutzerhandbuch unter [Was ist Amazon](https://docs.aws.amazon.com/AmazonCloudWatch/latest/logs/WhatIsCloudWatchLogs.html)  [CloudWatch Logs.](https://docs.aws.amazon.com/AmazonCloudWatch/latest/logs/WhatIsCloudWatchLogs.html)

## <span id="page-2555-0"></span>Metriken mit Amazon überwachen CloudWatch

Sie können DynamoDB mithilfe von DynamoDB überwachen CloudWatch, das Rohdaten aus DynamoDB sammelt und in lesbare Metriken nahezu in Echtzeit verarbeitet. Diese Statistiken werden für einen bestimmten Zeitraum aufbewahrt, sodass Sie auf historische Informationen zugreifen können, um einen besseren Überblick über die Leistung Ihrer Webanwendung oder Ihres Dienstes zu erhalten. Standardmäßig werden DynamoDB-Metrikdaten automatisch an CloudWatch gesendet. Weitere Informationen finden Sie unter [Was ist Amazon CloudWatch?](https://docs.aws.amazon.com/AmazonCloudWatch/latest/DeveloperGuide/WhatIsCloudWatch.html) und [Aufbewahrung von](https://docs.aws.amazon.com/AmazonCloudWatch/latest/monitoring/cloudwatch_concepts.html#metrics-retention) [Kennzahlen](https://docs.aws.amazon.com/AmazonCloudWatch/latest/monitoring/cloudwatch_concepts.html#metrics-retention) im CloudWatch Amazon-Benutzerhandbuch.

### Themen

- [Wie verwende ich DynamoDB-Metriken?](#page-2556-0)
- [Metriken in der CloudWatch Konsole anzeigen](#page-2557-0)
- [Metriken anzeigen in der AWS CLI](#page-2557-1)
- [DynamoDB-Metriken und -Dimensionen](#page-2558-0)
- [CloudWatch Alarme erstellen](#page-2586-0)
# Wie verwende ich DynamoDB-Metriken?

Die von DynamoDB gemeldeten Metriken bieten Informationen, die Sie auf unterschiedliche Weise analysieren können. In der folgenden Liste finden Sie einige häufige Verwendungszwecke für die Metriken. Es handelt sich dabei um Vorschläge für den Einstieg und nicht um eine umfassende Liste.

Wie verwende ich DynamoDB-Metriken?

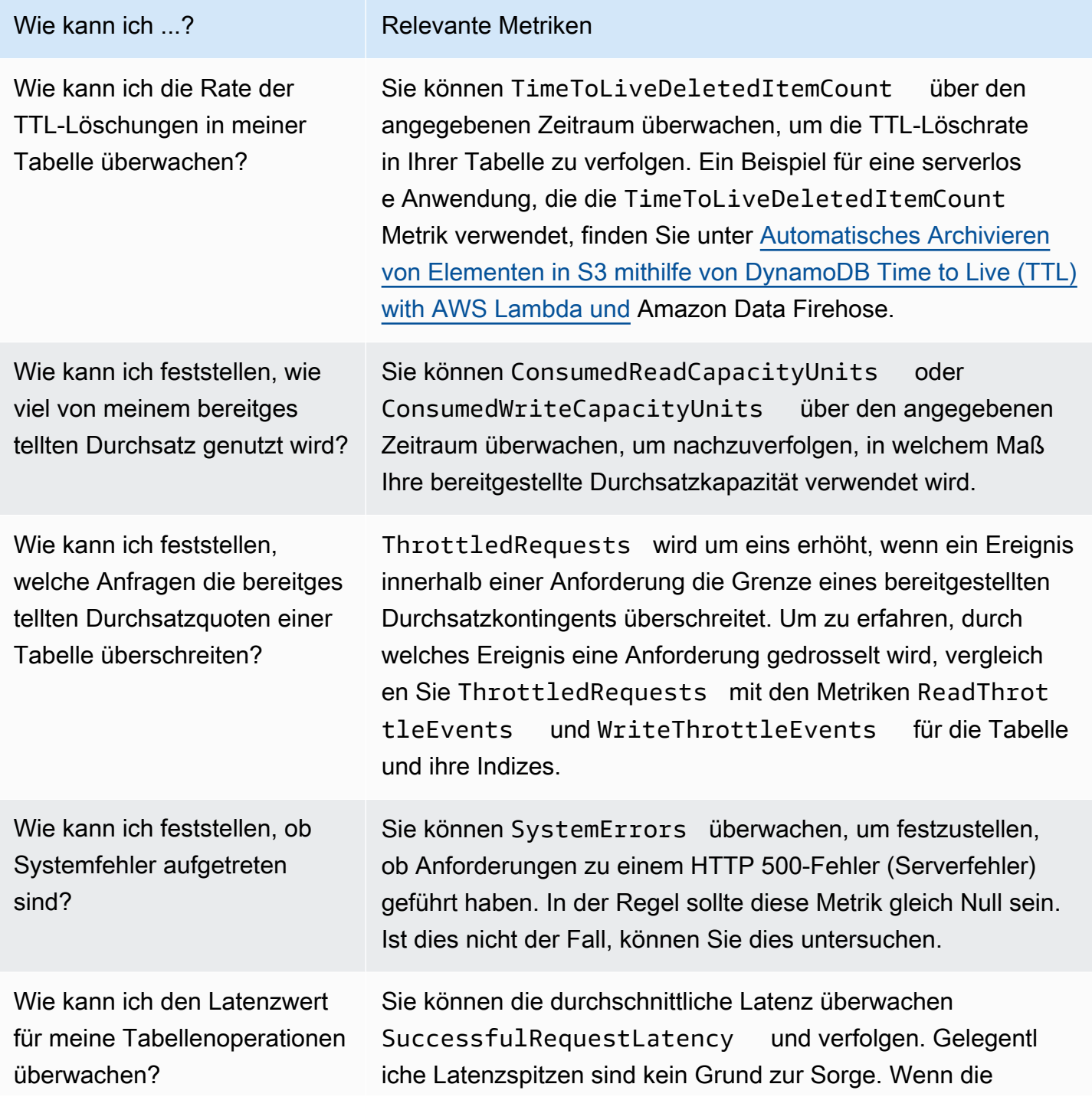

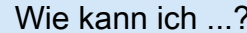

Relevante Metriken

durchschnittliche Latenz jedoch hoch ist, liegt möglicherweise ein zugrundeliegendes Problem vor, das Sie lösen müssen. Weitere Informationen finden Sie unter [Beheben von Latenzpro](#page-2960-0)  [blemen in Amazon DynamoDB.](#page-2960-0)

# Metriken in der CloudWatch Konsole anzeigen

Die Metriken werden zuerst nach dem Service-Namespace und dann nach den verschiedenen Dimensionskombinationen innerhalb der einzelnen Namespaces gruppiert.

Um Metriken in der Konsole anzuzeigen CloudWatch

- 1. Öffnen Sie die CloudWatch Konsole unter [https://console.aws.amazon.com/cloudwatch/.](https://console.aws.amazon.com/cloudwatch/)
- 2. Wählen Sie im Navigationsbereich Metriken, Alle Metriken aus.
- 3. Wählen Sie den Namespace DynamoDB aus. Sie können auch den Namespace Usage (Verwendung) auswählen, um DynamoDB-Nutzungsmetriken anzuzeigen. Weitere Informationen zu Nutzungsmetriken finden Sie unter [AWS -Nutzungsmetriken.](https://docs.aws.amazon.com/AmazonCloudWatch/latest/monitoring/CloudWatch-Service-Quota-Integration.html)
- 4. Auf der Registerkarte Durchsuchen werden alle Metriken im Namespace angezeigt.
- 5. (Optional) Um das Metrikdiagramm zu einem CloudWatch Dashboard hinzuzufügen, wählen Sie Aktionen, Zum Dashboard hinzufügen aus.

# Metriken anzeigen in der AWS CLI

Verwenden Sie den CloudWatch Befehl AWS CLI, um Metrikinformationen mit dem abzurufenlistmetrics. Im folgenden Beispiel listen Sie alle Metriken im AWS/DynamoDB-Namespace auf.

**aws cloudwatch list-metrics --namespace "AWS/DynamoDB"**

Um Metrikstatistiken zu erhalten, verwenden Sie den Befehl get-metric-statistics. Der folgende Befehl ruft ConsumedReadCapacityUnits Statistiken für die Tabelle ProductCatalog über einen bestimmten Zeitraum von 24 Stunden mit einer Granularität von 5 Minuten ab.

aws cloudwatch get-metric-statistics —namespace AWS/DynamoDB \

```
 —metric-name ConsumedReadCapacityUnits \ 
 —start-time 2023-11-01T00:00:00Z \ 
 —end-time 2023-11-02T00:00:00Z \ 
-period 360 \setminus —statistics Average \ 
 —dimensions Name=TableName,Value=ProductCatalog
```
Beispielausgabe:

```
{ 
     "Datapoints": [ 
          { 
               "Timestamp": "2023-11-01T 09:18:00+00:00", 
               "Average": 20, 
               "Unit": "Count" 
          }, 
          { 
               "Timestamp": "2023-11-01T 04:36:00+00:00", 
               "Average": 22.5, 
               "Unit": "Count" 
          }, 
          { 
               "Timestamp": "2023-11-01T 15:12:00+00:00", 
               "Average": 20, 
               "Unit": "Count" 
          }, ... 
          { 
               "Timestamp": "2023-11-01T 17:30:00+00:00", 
               "Average": 25, 
               "Unit": "Count" 
          } 
     ], 
     "Label": " ConsumedReadCapacityUnits "
}
```
# DynamoDB-Metriken und -Dimensionen

Wenn Sie mit DynamoDB interagieren, sendet es Metriken und Dimensionen an. CloudWatch

Anzeigen von -Metriken und -Dimensionen

CloudWatch zeigt die folgenden Metriken für DynamoDB an:

#### DynamoDB-Metriken

# **a** Note

Amazon CloudWatch aggregiert diese Metriken in Intervallen von einer Minute:

- ConditionalCheckFailedRequests
- ConsumedReadCapacityUnits
- ConsumedWriteCapacityUnits
- ReadThrottleEvents
- ReturnedBytes
- ReturnedItemCount
- ReturnedRecordsCount
- SuccessfulRequestLatency
- SystemErrors
- TimeToLiveDeletedItemCount
- ThrottledRequests
- TransactionConflict
- UserErrors
- WriteThrottleEvents

Für alle anderen DynamoDB-Metriken beträgt die Aggregationsgranularität fünf Minuten.

Nicht alle Statistiken, wie Durchschnitt oder Summe gelten für jede Metrik. All diese Werte sind jedoch über die Amazon DynamoDB DynamoDB-Konsole oder über die CloudWatch Konsole oder AWS SDKs für alle AWS CLI Metriken verfügbar.

In der folgenden Liste ist zu jeder Metrik eine Reihe gültiger Statistiken aufgeführt, die auf diese Metrik anwendbar sind.

Liste der verfügbaren Metriken

- [AccountMaxLiest](#page-2561-0)
- [AccountMaxTableLevelLiest](#page-2561-1)
- [AccountMaxTableLevelSchreibt](#page-2561-2)
- [AccountMaxSchreibt](#page-2562-0)
- [AccountProvisionedReadCapacityNutzung](#page-2562-1)
- [AccountProvisionedWriteCapacityNutzung](#page-2562-2)
- [AgeOfOldestUnreplicatedRekord](#page-2563-0)
- [ConditionalCheckFailedRequests](#page-2563-1)
- [ConsumedChangeDataCaptureEinheiten](#page-2564-0)
- [ConsumedReadCapacityUnits](#page-2564-1)
- [ConsumedWriteCapacityUnits](#page-2566-0)
- [FailedToReplicateRecordZählen](#page-2567-0)
- [MaxProvisionedTableReadCapacityUtilization](#page-2568-0)
- [MaxProvisionedTableWriteCapacityUtilization](#page-2568-1)
- [OnDemandMaxReadRequestUnits](#page-2569-0)
- [OnDemandMaxWriteRequestUnits](#page-2569-1)
- [OnlineIndexConsumedWriteKapazität](#page-2570-0)
- [OnlineIndexPercentageProgress](#page-2571-0)
- **[OnlineIndexThrottleEvents](#page-2571-1)**
- [PendingReplicationZählen](#page-2572-0)
- [ProvisionedReadCapacityUnits](#page-2572-1)
- [ProvisionedWriteCapacityUnits](#page-2573-0)
- [ReadThrottleEreignisse](#page-2574-0)
- [ReplicationLatency](#page-2574-1)
- **[ReturnedBytes](#page-2575-0)**
- [ReturnedItemZählen](#page-2575-1)
- [ReturnedRecordsZählen](#page-2576-0)
- **[SuccessfulRequestLatenz](#page-2576-1)**
- [SystemErrors](#page-2577-0)
- [TimeToLiveDeletedItemCount](#page-2577-1)
- [ThrottledPutRecordCount](#page-2578-0)
- **[ThrottledRequests](#page-2578-1)**
- [TransactionConflict](#page-2579-0)
- **[UserErrors](#page-2580-0)**
- [WriteThrottleEreignisse](#page-2581-0)

#### <span id="page-2561-0"></span>AccountMaxLiest

Die maximale Anzahl von Lesekapazitätseinheiten, die von einem Konto verwendet werden können. Dieses Limit gilt nicht für On-Demand-Tabellen oder globale Sekundärindizes.

#### Einheiten: Count

Gültige Statistiken:

• Maximum – Die maximale Anzahl von Lesekapazitätseinheiten, die von einem Konto verwendet werden können.

#### <span id="page-2561-1"></span>AccountMaxTableLevelLiest

Die maximale Anzahl von Lesekapazitätseinheiten, die von einer Tabelle oder einem globalen sekundären Index eines Kontos verwendet werden können. Bei On-Demand-Tabellen begrenzt dieser Grenzwert die maximalen Leseanforderungseinheiten, die eine Tabelle oder ein globaler sekundärer Index verwenden kann.

#### Einheiten: Count

Gültige Statistiken:

• Maximum – Die maximale Anzahl von Lesekapazitätseinheiten, die von einer Tabelle oder einem globalen sekundären Index des Kontos verwendet werden können.

#### <span id="page-2561-2"></span>AccountMaxTableLevelSchreibt

Die maximale Anzahl von Schreibkapazitätseinheiten, die von einer Tabelle oder einem globalen sekundären Index eines Kontos verwendet werden können. Bei On-Demand-Tabellen begrenzt dieser Grenzwert die maximalen Schreibanforderungseinheiten, die eine Tabelle oder ein globaler sekundärer Index verwenden kann.

#### Einheiten: Count

• Maximum – Die maximale Anzahl von Schreibkapazitätseinheiten, die von einer Tabelle oder einem globalen sekundären Index des Kontos verwendet werden können.

# <span id="page-2562-0"></span>AccountMaxSchreibt

Die maximale Anzahl von Schreibkapazitätseinheiten, die von einem Konto verwendet werden können. Dieses Limit gilt nicht für On-Demand-Tabellen oder globale Sekundärindizes.

Einheiten: Count

Gültige Statistiken:

• Maximum – Die maximale Anzahl von Schreibkapazitätseinheiten, die von einem Konto verwendet werden können.

#### <span id="page-2562-1"></span>AccountProvisionedReadCapacityNutzung

Prozentsatz der bereitgestellten Lesekapazitätseinheiten, die vom Konto genutzt werden.

Einheiten: Percent

Gültige Statistiken:

- Maximum Der maximale Prozentsatz der bereitgestellten Lesekapazitätseinheiten, die vom Konto genutzt werden.
- Minimum Der Mindestprozentsatz der bereitgestellten Lesekapazitätseinheiten, die vom Konto genutzt werden.
- Average Der durchschnittliche Prozentsatz der bereitgestellten Lesekapazitätseinheiten, die vom Konto genutzt werden. Die Metrik wird für Intervallen von fünf Minuten veröffentlicht. Wenn Sie die bereitgestellten Lesekapazitätseinheiten schnell anpassen, spiegelt diese Statistik möglicherweise nicht den tatsächlichen Durchschnitt wider.

#### <span id="page-2562-2"></span>AccountProvisionedWriteCapacityNutzung

Prozentsatz der bereitgestellten Schreibkapazitätseinheiten, die vom Konto genutzt werden.

Einheiten: Percent

- Maximum Der maximale Prozentsatz der bereitgestellten Schreibkapazitätseinheiten, die vom Konto genutzt werden.
- Minimum Der minimale Prozentsatz der bereitgestellten Schreibkapazitätseinheiten, die vom Konto genutzt werden.
- Average Der durchschnittliche Prozentsatz der bereitgestellten Schreibkapazitätseinheiten, die vom Konto genutzt werden. Die Metrik wird für Intervallen von fünf Minuten veröffentlicht. Wenn Sie die bereitgestellten Schreibkapazitätseinheiten schnell anpassen, spiegelt diese Statistik möglicherweise nicht den tatsächlichen Durchschnitt wider.

# <span id="page-2563-0"></span>AgeOfOldestUnreplicatedRekord

Die verstrichene Zeit, seit ein Datensatz, der noch in den Kinesis-Datenstrom repliziert werden muss, zuerst in der DynamoDB-Tabelle angezeigt wurde.

Einheiten: Milliseconds

Maße: TableName, DelegatedOperation

Gültige Statistiken:

- Maximum.
- Minimum.
- Average.

# <span id="page-2563-1"></span>ConditionalCheckFailedRequests

Die Anzahl der fehlgeschlagenen Versuche, bedingte Schreibvorgänge durchzuführen. Mit den PutItem-, UpdateItem- und DeleteItem-Operationen können Sie eine logische Bedingung angeben, die als wahr ausgewertet werden muss, bevor die Operation fortgesetzt werden kann. Wenn diese Bedingung als falsch ausgewertet wird, wird ConditionalCheckFailedRequests um eins erhöht. ConditionalCheckFailedRequests wird auch für PartiQL-Update- und Lösch-Anweisungen um eins erhöht, wenn eine logische Bedingung bereitgestellt wird und diese Bedingung als falsch ausgewertet wird.

# **a** Note

Ein fehlgeschlagener bedingter Schreibvorgang führt zu einem HTTP 400-Fehler (Bad Request). Diese Ereignisse spiegeln sich in der ConditionalCheckFailedRequests-Metrik, aber nicht in der UserErrors-Metrik wieder

Einheiten: Count

Maße: TableName

Gültige Statistiken:

- Minimum
- Maximum
- Average
- SampleCount
- Sum

<span id="page-2564-0"></span>ConsumedChangeDataCaptureEinheiten

Die Anzahl der verbrauchten Änderungsdatenerfassungseinheiten.

Einheiten: Count

Maße: TableName, DelegatedOperation

Gültige Statistiken:

- Minimum
- Maximum
- Average

# <span id="page-2564-1"></span>ConsumedReadCapacityUnits

Anzahl der in einem bestimmten Zeitraum verbrauchten Lesekapazitätseinheiten für bereitgestellte Kapazität und On-Demand-Kapazität, um nachverfolgen zu können, in welchem Maß Ihre Durchsatzkapazität verwendet wird Sie können die gesamte verbrauchte Lesekapazität für eine

Tabelle und alle ihre globalen sekundären Indizes oder für einen bestimmten globalen sekundären Index abrufen. Weitere Informationen finden Sie unter [Lese-/Schreibkapazitätsmodus.](https://docs.aws.amazon.com/amazondynamodb/latest/developerguide/ProvisionedThroughputIntro.html)

Die TableName-Dimension gibt die ConsumedReadCapacityUnits für die Tabelle, aber nicht für globale sekundäre Indizes zurück. Zum Anzeigen von ConsumedReadCapacityUnits für einen globalen sekundären Index, müssen Sie sowohl TableName als auch GlobalSecondaryIndexName angeben.

# **a** Note

In Amazon DynamoDB wird die Metrik zur verbrauchten Kapazität in Intervallen von einer CloudWatch Minute als Durchschnittswert gemeldet. Das bedeutet, dass kurze, intensive Spitzen des Kapazitätsverbrauchs, die nur eine Sekunde andauern, möglicherweise nicht genau in der CloudWatch Grafik wiedergegeben werden, was möglicherweise zu einer niedrigeren scheinbaren Verbrauchsrate für diese Minute führt. Verwenden der Sum, um den verbrauchten Durchsatz zu berechnen. Rufen Sie zum Beispiel den Sum-Wert über einen Zeitraum von einer Minute ab und dividieren Sie ihn durch die Anzahl der Sekunden in einer Minute (60), um die durchschnittlichen ConsumedReadCapacityUnits pro Sekunde zu berechnen. Sie können den berechneten Wert mit dem bereitgestellten Durchsatzwert vergleichen, den Sie DynamoDB bereitstellen.

# Einheiten: Count

Maße: TableName, GlobalSecondaryIndexName

# Gültige Statistiken:

- Minimum Die Mindestanzahl der Lesekapazitätseinheiten, die von einer einzelnen Anforderung an die Tabelle oder den Index verbraucht werden.
- Maximum Die Anzahl der Lesekapazitätseinheiten, die von einer einzelnen Anforderung an die Tabelle oder den Index verbraucht werden.
- Average Die durchschnittliche Lesekapazität pro Anforderung.

# **a** Note

Der Average-Wert wird von Perioden der Inaktivität beeinflusst, in denen der Stichprobenwert Null ist.

- Sum Die verbrauchten Einheiten der gesamten Lesekapazität. Die nützlichste Statistik für diese Metrik ist ConsumedReadCapacityUnits.
- SampleCount— Die Anzahl der Leseanforderungen an DynamoDB. Gibt 0 zurück, wenn keine Lesekapazität verbraucht wurde.

#### **a** Note

Der SampleCount-Wert wird von Perioden der Inaktivität beeinflusst, in denen der Stichprobenwert Null ist.

#### <span id="page-2566-0"></span>ConsumedWriteCapacityUnits

Anzahl der in einem bestimmten Zeitraum verbrauchten Schreibkapazitätseinheiten für bereitgestellte Kapazität und On-Demand-Kapazität, um nachverfolgen zu können, in welchem Maß Ihre Durchsatzkapazität verwendet wird Sie können die gesamte verbrauchte Schreibkapazität für eine Tabelle und alle ihre globalen sekundären Indizes oder für einen bestimmten globalen sekundären Index abrufen. Weitere Informationen finden Sie unter [Lese-/Schreibkapazitätsmodus.](https://docs.aws.amazon.com/amazondynamodb/latest/developerguide/ProvisionedThroughputIntro.html)

Die TableName-Dimension gibt die ConsumedWriteCapacityUnits für die Tabelle, aber nicht für globale sekundäre Indizes zurück. Zum Anzeigen von ConsumedWriteCapacityUnits für einen globalen sekundären Index, müssen Sie sowohl TableName als auch GlobalSecondaryIndexName angeben.

#### **a** Note

Verwenden der Sum, um den verbrauchten Durchsatz zu berechnen. Rufen Sie beispielsweise den Sum Wert über einen Zeitraum von einer Minute ab und dividieren Sie ihn durch die Anzahl der Sekunden pro Minute (60), um den Durchschnitt ConsumedWriteCapacityUnits pro Sekunde zu berechnen (wobei zu berücksichtigen ist, dass dieser Durchschnitt keine großen, sondern nur kurze Spitzen der Schreibaktivität hervorhebt, die während dieser Minute aufgetreten sind). Sie können den berechneten Wert mit dem bereitgestellten Durchsatzwert vergleichen, den Sie DynamoDB bereitstellen.

#### Einheiten: Count

Maße: TableName, GlobalSecondaryIndexName

#### Gültige Statistiken:

- Minimum Die Mindestanzahl der Schreibkapazitätseinheiten, die von einer einzelnen Anforderung an die Tabelle oder den Index verbraucht werden.
- Maximum Die Anzahl der Schreibkapazitätseinheiten, die von einer einzelnen Anforderung an die Tabelle oder den Index verbraucht werden.
- Average Die durchschnittliche Schreibkapazität pro Anforderung.

#### **a** Note

Der Average-Wert wird von Perioden der Inaktivität beeinflusst, in denen der Stichprobenwert Null ist.

- Sum Die verbrauchten Schreibkapazitätseinheiten. Die nützlichste Statistik für diese Metrik ist ConsumedWriteCapacityUnits.
- SampleCount Die Anzahl der Schreibanforderungen an DynamoDB, auch wenn keine Schreibkapazität verbraucht wurde.

#### **a** Note

Der SampleCount-Wert wird von Perioden der Inaktivität beeinflusst, in denen der Stichprobenwert Null ist.

# <span id="page-2567-0"></span>FailedToReplicateRecordZählen

Die Anzahl der Datensätze, die DynamoDB nicht in Ihren Kinesis-Datenstrom replizieren konnte.

Einheiten: Count

Maße: TableName, DelegatedOperation

Gültige Statistiken:

• Sum

#### <span id="page-2568-0"></span>MaxProvisionedTableReadCapacityUtilization

Der Prozentsatz der bereitgestellten Lesekapazität, die von der höchsten bereitgestellten Lesetabelle oder dem globalen sekundären Index eines Kontos genutzt wird.

Einheiten: Percent

Gültige Statistiken:

- Maximum Der maximale Prozentsatz der bereitgestellten Lesekapazitätseinheiten, die von der höchsten bereitgestellten Lesetabelle oder dem globalen sekundären Index eines Kontos genutzt werden.
- Minimum Der minimale Prozentsatz der bereitgestellten Lesekapazitätseinheiten, die von der höchsten bereitgestellten Lesetabelle oder dem globalen sekundären Index eines Kontos genutzt werden.
- Average Der durchschnittliche Prozentsatz der bereitgestellten Lesekapazitätseinheiten, die von der höchsten bereitgestellten Lesetabelle oder dem globalen sekundären Index des Kontos verwendet werden. Die Metrik wird für Intervallen von fünf Minuten veröffentlicht. Wenn Sie die bereitgestellten Lesekapazitätseinheiten schnell anpassen, spiegelt diese Statistik möglicherweise nicht den tatsächlichen Durchschnitt wider.

# <span id="page-2568-1"></span>MaxProvisionedTableWriteCapacityUtilization

Der Prozentsatz der bereitgestellten Schreibkapazität, die von der höchsten bereitgestellten Schreibtabelle oder dem globalen sekundären Index eines Kontos genutzt wird.

Einheiten: Percent

- Maximum Der maximale Prozentsatz der bereitgestellten Schreibkapazitätseinheiten, die von der höchsten bereitgestellten Schreibtabelle oder dem globalen sekundären Index eines Kontos verwendet werden.
- Minimum Der Mindestprozentsatz der bereitgestellten Schreibkapazitätseinheiten, die von der höchsten bereitgestellten Schreibtabelle oder dem globalen sekundären Index eines Kontos verwendet werden.
- Average Der durchschnittliche Prozentsatz der bereitgestellten Schreibkapazitätseinheiten, die von der höchsten bereitgestellten Schreibtabelle oder dem globalen sekundären Index des Kontos verwendet werden. Die Metrik wird für Intervallen von fünf Minuten veröffentlicht. Wenn

Sie die bereitgestellten Schreibkapazitätseinheiten schnell anpassen, spiegelt diese Statistik möglicherweise nicht den tatsächlichen Durchschnitt wider.

<span id="page-2569-0"></span>OnDemandMaxReadRequestUnits

Die Anzahl der angegebenen On-Demand-Leseanforderungseinheiten für eine Tabelle oder einen globalen Sekundärindex.

Um nach OnDemandMaxReadRequestUnits einer Tabelle zu suchen, müssen Sie Folgendes angebenTableName. Zum Anzeigen von OnDemandMaxReadRequestUnits für einen globalen sekundären Index, müssen Sie sowohl TableName als auch GlobalSecondaryIndexName angeben.

# Einheiten: Anzahl

# Maße: TableName, GlobalSecondaryIndexName

# Gültige Statistiken:

- Minimum— Die niedrigste Einstellung für On-Demand-Leseanforderungseinheiten. Wenn Sie UpdateTable die Anzahl der Leseanforderungseinheiten erhöhen, zeigt diese Metrik den niedrigsten Wert für On-Demand-Werte in diesem ReadRequestUnits Zeitraum an.
- Maximum— Die höchste Einstellung für Einheiten für Leseanfragen auf Abruf. Wenn Sie UpdateTable die Anzahl der Leseanforderungseinheiten verringern, zeigt diese Metrik den höchsten Wert für On-Demand-Werte in diesem ReadRequestUnits Zeitraum an.
- Average— Die durchschnittlichen Einheiten für Leseanfragen auf Abruf. Die OnDemandMaxReadRequestUnits-Metrik wird in Intervallen von fünf Minuten veröffentlicht. Wenn Sie die Einheiten für Leseanfragen auf Anforderung schnell anpassen, spiegelt diese Statistik daher möglicherweise nicht den tatsächlichen Durchschnitt wider.

# <span id="page-2569-1"></span>OnDemandMaxWriteRequestUnits

Die Anzahl der angegebenen Einheiten für On-Demand-Schreibanforderungen für eine Tabelle oder einen globalen sekundären Index.

Um eine Tabelle anzuzeigenOnDemandMaxWriteRequestUnits, müssen Sie Folgendes angebenTableName. Zum Anzeigen von OnDemandMaxWriteRequestUnits für einen globalen sekundären Index, müssen Sie sowohl TableName als auch GlobalSecondaryIndexName. angeben.

# Einheiten: Count

Maße: TableName, GlobalSecondaryIndexName

# Gültige Statistiken:

- Minimum— Die niedrigste Einstellung für On-Demand-Schreibanforderungseinheiten. Wenn Sie UpdateTable die Anzahl der Einheiten für Schreibanforderungen erhöhen, zeigt diese Metrik den niedrigsten Wert für On-Demand-Werte in diesem WriteRequestUnits Zeitraum an.
- Maximum— Die höchste Einstellung für Einheiten für On-Demand-Schreibanforderungen. Wenn Sie UpdateTable die Anzahl der Einheiten für Schreibanforderungen verringern, zeigt diese Metrik den höchsten Wert für On-Demand-Werte in diesem WriteRequestUnits Zeitraum an.
- Average— Die durchschnittlichen Einheiten für On-Demand-Schreibanforderungen. Die OnDemandMaxWriteRequestUnits-Metrik wird in Intervallen von fünf Minuten veröffentlicht. Wenn Sie also die Einheiten für On-Demand-Schreibanforderungen schnell anpassen, spiegelt diese Statistik möglicherweise nicht den tatsächlichen Durchschnitt wider.

# <span id="page-2570-0"></span>OnlineIndexConsumedWriteKapazität

Die Anzahl der Schreibkapazitätseinheiten, die beim Hinzufügen eines neuen globalen Sekundärindex zu einer Tabelle verbraucht werden. Wenn die Schreibkapazität des Index zu niedrig ist, kann die eingehende Schreibaktivität während der Backfill-Phase gedrosselt werden. Dies kann die Zeit verlängern, die benötigt wird, um den Index zu erstellen. Sie sollten diese Statistik überwachen, während der Index erstellt wird, um zu bestimmen, ob die Schreibkapazität des Index nicht bereitgestellt wird.

Sie können die Schreibkapazität des Index mit der UpdateTable-Operation anpassen, auch während der Index noch erstellt wird.

Die ConsumedWriteCapacityUnits Metrik für den Index beinhaltet nicht den Schreibdurchsatz, der bei der Indexerstellung verbraucht wurde.

# **a** Note

Diese Metrik wird möglicherweise nicht ausgegeben, wenn die Backfill-Phase des neuen globalen sekundären Index schnell abgeschlossen ist (in weniger als ein paar Minuten). Dies kann der Fall sein, wenn die Basistabelle nur wenige oder keine Elemente zum Backfill im Index enthält.

#### Einheiten: Count

Maße: TableName, GlobalSecondaryIndexName

Gültige Statistiken:

- Minimum
- Maximum
- Average
- SampleCount
- Sum

# <span id="page-2571-0"></span>OnlineIndexPercentageProgress

Der Prozentsatz der Fertigstellung, wenn ein neuer globaler sekundärer Index zu einer Tabelle hinzugefügt wird. DynamoDB muss zunächst Ressourcen für den neuen Index zuweisen und dann Attribute aus der Tabelle in den Index ausfüllen. Dieser Vorgang kann für große Tabellen eine lange Zeit dauern. Sie sollten diese Statistik überwachen, um den relativen Fortschritt anzuzeigen, während DynamoDB den Index erstellt.

Einheiten: Count

Maße: TableName, GlobalSecondaryIndexName

Gültige Statistiken:

- Minimum
- Maximum
- Average
- SampleCount
- Sum

#### <span id="page-2571-1"></span>OnlineIndexThrottleEvents

Die Anzahl der Schreibdrosselereignisse, die beim Hinzufügen eines neuen globalen sekundären Index zu einer Tabelle auftreten. Diese Ereignisse weisen darauf hin, dass die Indexerstellung länger dauert, da eingehende Schreibaktivität den bereitgestellten Schreibdurchsatz des Index überschreitet. Sie können die Schreibkapazität des Index mit der UpdateTable-Operation anpassen, auch während der Index noch erstellt wird.

Die WriteThrottleEvents Metrik für den Index beinhaltet keine Drosselungsereignisse, die während der Indexerstellung auftreten.

Einheiten: Count

Maße: TableName, GlobalSecondaryIndexName

Gültige Statistiken:

- Minimum
- Maximum
- Average
- SampleCount
- Sum

# <span id="page-2572-0"></span>PendingReplicationZählen

Metrik für [Globale Tabellen Version 2017.11.29 \(veraltet\)](#page-3295-0) (nur globale Tabellen). Die Anzahl von Elementaktualisierungen, die zwar in eine Replikattabelle, aber noch nicht in ein anderes Replikat der globalen Tabelle geschrieben wurden.

Einheiten: Count

Maße: TableName, ReceivingRegion

Gültige Statistiken:

- Average
- Sample Count
- Sum

# <span id="page-2572-1"></span>ProvisionedReadCapacityUnits

Die Anzahl der bereitgestellten Lesekapazitätseinheiten für eine Tabelle oder einen globalen sekundären Index. Die TableName-Dimension gibt ProvisionedReadCapacityUnits für die Tabelle, aber nicht für globale sekundäre Indizes zurück. Zum Anzeigen von

ProvisionedReadCapacityUnits für einen globalen sekundären Index, müssen Sie sowohl TableName als auch GlobalSecondaryIndexName angeben.

Einheiten: Count

Maße: TableName, GlobalSecondaryIndexName

# Gültige Statistiken:

- Minimum Die niedrigste Einstellung für bereitgestellte Lesekapazität. Wenn Sie UpdateTable verwenden, um die Lesekapazität zu erhöhen, zeigt diese Metrik den niedrigsten Wert der bereitgestellten ReadCapacityUnits während dieses Zeitraums an.
- Maximum Die höchste Einstellung für bereitgestellte Lesekapazität. Wenn Sie UpdateTable verwenden, um die Lesekapazität zu verringern, zeigt diese Metrik den höchsten Wert der bereitgestellten ReadCapacityUnits während dieses Zeitraums an.
- Average Die durchschnittliche bereitgestellte Lesekapazität. Die ProvisionedReadCapacityUnits-Metrik wird in Intervallen von fünf Minuten veröffentlicht. Wenn Sie die bereitgestellten Lesekapazitätseinheiten schnell anpassen, spiegelt diese Statistik möglicherweise nicht den tatsächlichen Durchschnitt wider.

# <span id="page-2573-0"></span>ProvisionedWriteCapacityUnits

Die Anzahl der bereitgestellten Schreibkapazitätseinheiten für eine Tabelle oder einen globalen sekundären Index.

Die TableName-Dimension gibt ProvisionedWriteCapacityUnits für die Tabelle, aber nicht für globale sekundäre Indizes zurück. Zum Anzeigen von ProvisionedWriteCapacityUnits für einen globalen sekundären Index, müssen Sie sowohl TableName als auch GlobalSecondaryIndexName. angeben.

# Einheiten: Count

Maße: TableName, GlobalSecondaryIndexName

# Gültige Statistiken:

• Minimum – Die niedrigste Einstellung für bereitgestellte Schreibkapazität. Wenn Sie UpdateTable verwenden, um die Schreibkapazität zu erhöhen, zeigt diese Metrik den niedrigsten Wert der bereitgestellten WriteCapacityUnits während dieses Zeitraums an.

- Maximum Die höchste Einstellung für bereitgestellte Schreibkapazität. Wenn Sie UpdateTable verwenden, um die Schreibkapazität zu verringern, zeigt diese Metrik den höchsten Wert der bereitgestellten WriteCapacityUnits während dieses Zeitraums an.
- Average Die durchschnittliche bereitgestellte Schreibkapazität. Die ProvisionedWriteCapacityUnits-Metrik wird in Intervallen von fünf Minuten veröffentlicht. Wenn Sie die bereitgestellten Schreibkapazitätseinheiten schnell anpassen, spiegelt diese Statistik möglicherweise nicht den tatsächlichen Durchschnitt wider.

# <span id="page-2574-0"></span>ReadThrottleEreignisse

Anforderungen an DynamoDB, die die bereitgestellten Lesekapazitätseinheiten für eine Tabelle oder einen globalen sekundären Index überschreiten.

Eine einzelne Anforderung kann zu mehreren Ereignissen führen. Ein BatchGetItem, das 10 Elemente liest, wird beispielsweise als 10 GetItem-Ereignisse verarbeitet. Für jedes Ereignis wird ReadThrottleEvents um eins erhöht, wenn dieses Ereignis gedrosselt wird. Die ThrottledRequests-Metrik für die gesamte BatchGetItem wird nicht erhöht, es sei denn, alle 10 der GetItem-Ereignisse werden gedrosselt.

Die TableName-Dimension gibt ReadThrottleEvents für die Tabelle, aber nicht für globale sekundäre Indizes zurück. Zum Anzeigen von ReadThrottleEvents für einen globalen sekundären Index, müssen Sie sowohl TableName als auch GlobalSecondaryIndexName. angeben.

# Einheiten: Count

Maße: TableName, GlobalSecondaryIndexName

Gültige Statistiken:

- SampleCount
- Sum

# <span id="page-2574-1"></span>ReplicationLatency

(Diese Metrik gilt für globale DynamoDB-Tabellen.) Die verstrichene Zeit zwischen der Anzeige eines aktualisierten Elements im DynamoDB-Stream für eine Replikattabelle und der Anzeige dieses Elements in einem anderen Replikat der globalen Tabelle.

#### Einheiten: Milliseconds

#### Maße: TableName, ReceivingRegion

Gültige Statistiken:

- Average
- Minimum
- Maximum

#### <span id="page-2575-0"></span>**ReturnedBytes**

Die Anzahl der Bytes, die von GetRecords-Vorgängen (Amazon DynamoDB Streams) im angegebenen Zeitraum zurückgegeben werden.

Einheiten: Bytes

Maße: Operation, StreamLabel, TableName

Gültige Statistiken:

- Minimum
- Maximum
- Average
- SampleCount
- Sum

#### <span id="page-2575-1"></span>ReturnedItemZählen

Die Anzahl der Elemente, die von Query-, Scan- oder ExecuteStatement-(bestimmten)- Operationen während des angegebenen Zeitraums zurückgegeben werden.

Anzahl der Elemente, die zurückgegeben wurden ist nicht unbedingt dieselbe wie die Anzahl der ausgewerteten Elemente. Angenommen, Sie haben einen Scan für eine Tabelle oder einen Index mit 100 Elementen angefordert, aber eine FilterExpression angegeben, die die Ergebnisse so eingegrenzt hat, dass nur 15 Elemente zurückgegeben wurden. In diesem Fall wird die Antwort von Scan eine ScanCount von 100 und eine Count von 15 zurückgegebenen Artikeln beinhalten.

Einheiten: Count

Maße: TableName, Operation

Gültige Statistiken:

- Minimum
- Maximum
- Average
- SampleCount
- Sum

# <span id="page-2576-0"></span>ReturnedRecordsZählen

Die Anzahl der Stream-Datensätze, die von GetRecords-Operationen (Amazon DynamoDB Streams) während des angegebenen Zeitraums zurückgegeben wurden.

#### Einheiten: Count

Maße: Operation, StreamLabel, TableName

# Gültige Statistiken:

- Minimum
- Maximum
- Average
- SampleCount
- Sum

# <span id="page-2576-1"></span>**SuccessfulRequestLatenz**

Die Latenz erfolgreicher Anforderungen an DynamoDB oder Amazon DynamoDB Streams im angegebenen Zeitraum. SuccessfulRequestLatency kann zwei verschiedene Arten von Informationen bereitstellen:

• Die verstrichene Zeit für erfolgreiche Anfragen (Minimum, Maximum, Sum oder Average).

• Die Anzahl erfolgreicher Anforderungen (SampleCount).

SuccessfulRequestLatencyspiegelt nur Aktivitäten innerhalb von DynamoDB oder Amazon DynamoDB Streams wider und berücksichtigt weder Netzwerklatenz noch clientseitige Aktivitäten.

Einheiten: Milliseconds

Maße: TableName, Operation, StreamLabel

Gültige Statistiken:

- Minimum
- Maximum
- Average
- SampleCount

#### <span id="page-2577-0"></span>**SystemErrors**

Die Anforderungen an DynamoDB oder Amazon DynamoDB Streams, die während des angegebenen Zeitraums einen HTTP 500-Statuscode generieren. Ein HTTP 500 weist normalerweise auf einen internen Dienstfehler hin.

Einheiten: Count

Maße: TableName, Operation

Gültige Statistiken:

- Sum
- SampleCount

<span id="page-2577-1"></span>TimeToLiveDeletedItemCount

Die Anzahl der Elemente, die während des angegebenen Zeitraums von Time to Live (TTL) gelöscht wurden. Diese Metrik hilft Ihnen, die Rate der TTL-Löschungen in Ihrer Tabelle zu überwachen.

Einheiten: Count

Abmessungen: TableName

Gültige Statistiken:

• Sum

<span id="page-2578-0"></span>ThrottledPutRecordCount

Die Anzahl der Datensätze, die aufgrund unzureichender Kinesis-Data-Streams-Kapazität von Ihrem Kinesis-Datenstrom gedrosselt wurden.

Einheiten: Count

Abmessungen: TableName, DelegatedOperation

Gültige Statistiken:

- Minimum
- Maximum
- Average
- SampleCount

#### <span id="page-2578-1"></span>**ThrottledRequests**

Anforderungen an DynamoDB, die die bereitgestellten Durchsatzgrenzen für eine Ressource (z. B. eine Tabelle oder einen Index) überschreiten.

ThrottledRequests wird um eins erhöht, wenn ein Ereignis innerhalb einer Anforderung die Grenze eines bereitgestellten Durchsatzes überschreitet. Wenn Sie beispielsweise ein Element in einer Tabelle mit globalen sekundären Indizes aktualisieren, gibt es mehrere Ereignisse – einen Schreibvorgang in die Tabelle und einen Schreibvorgang auf jeden Index. Wenn eines oder mehrere dieser Ereignisse gedrosselt werden, dann wird ThrottledRequests um eins erhöht.

# **a** Note

In einer Batchanforderung (BatchGetItem oder BatchWriteItem), wird ThrottledRequests nur inkrementiert, wennJEDE-Anforderung im Batch gedrosselt wird. Wenn eine einzelne Anforderung innerhalb des Batches gedrosselt wird, wird eine der folgenden Metriken inkrementiert:

- ReadThrottleEvents Für ein gedrosseltes GetItem-Ereignis innerhalb BatchGetItem.
- WriteThrottleEvents Für ein gedrosseltes PutItem- oder DeleteItem-Ereignis innerhalb BatchWriteItem.

Um zu erfahren, durch welches Ereignis eine Anforderung gedrosselt wird, vergleichen Sie ThrottledRequests mit den ReadThrottleEvents und WriteThrottleEvents für die Tabelle und ihre Indizes.

# a Note

Eine gedrosselte Anforderung führt zu einem HTTP 400-Statuscode. All diese Ereignisse spiegeln sich in der ThrottledRequests-Metrik, aber nicht in der UserErrors-Metrik

# Einheiten: Count

Maße: TableName, Operation

Gültige Statistiken:

- Sum
- SampleCount

# <span id="page-2579-0"></span>TransactionConflict

Zurückgewiesene Anforderungen auf Artikelebene aufgrund von Transaktionskonflikten zwischen Hintergrundanforderungen für dieselben Artikel. Weitere Informationen finden Sie unter [Handhabung](https://docs.aws.amazon.com/amazondynamodb/latest/developerguide/transaction-apis.html#transaction-conflict-handling) [von Transaktionskonflikten in DynamoDB](https://docs.aws.amazon.com/amazondynamodb/latest/developerguide/transaction-apis.html#transaction-conflict-handling).

Einheiten: Count

Maße: TableName

Gültige Statistiken:

• Sum – Die Anzahl der abgelehnten Anforderungen auf Artikelebene aufgrund von Transaktionskonflikten.

# **a** Note

Wenn mehrere Anforderungen auf Elementebene innerhalb eines Aufrufs von TransactWriteItems oder TransactGetItems abgelehnt wurden, wird Sum für jede Elementebene um eins erhöht und Put, Update, Delete, oder Get angefordert.

• SampleCount – Die Anzahl der abgelehnten Anforderungen aufgrund von Transaktionskonflikten.

# **a** Note

Wenn mehrere Anforderungen auf Elementebene innerhalb eines Aufrufs von TransactWriteItems oder TransactGetItems abgelehnt werden, wird SampleCount nur um eins erhöht.

- Min Die Mindestanzahl abgelehnter Anforderungen auf Elementebene innerhalb eines Aufrufs von TransactWriteItems, TransactGetItems, PutItem, UpdateItem, oder DeleteItem.
- Max Die maximale Anzahl abgelehnter Anforderungen auf Elementebene innerhalb eines Aufrufs von TransactWriteItems, TransactGetItems, PutItem, UpdateItem, oder DeleteItem.
- Average Die durchschnittliche Anzahl der abgelehnten Anforderungen auf Elementebene innerhalb eines Aufrufs von TransactWriteItems, TransactGetItems, PutItem, UpdateItem, oder DeleteItem.

# <span id="page-2580-0"></span>**UserErrors**

Anforderungen an DynamoDB oder Amazon DynamoDB Streams, die während des angegebenen Zeitraums einen HTTP 400-Statuscode generieren. Ein HTTP 400 weist normalerweise auf einen clientseitigen Fehler hin, z. B. eine ungültige Kombination von Parametern, einen Versuch, eine nicht vorhandene Tabelle zu aktualisieren oder eine falsche Anforderungssignatur.

Beispiele für Ausnahmen, die Metriken im Zusammenhang mit UserErrors protokollieren:

- ResourceNotFoundException
- ValidationException
- TransactionConflict

All diese Ereignisse spiegeln sich in der UserErrors-Metrik, mit Ausnahme der folgenden Elemente:

- ProvisionedThroughputExceededException— Sehen Sie sich die ThrottledRequests Metrik in diesem Abschnitt an.
- ConditionalCheckFailedException— Sehen Sie sich die ConditionalCheckFailedRequests Metrik in diesem Abschnitt an.

UserErrorsstellt die Summe der HTTP 400-Fehler für DynamoDB- oder Amazon DynamoDB Streams-Anfragen für die aktuelle AWS Region und das aktuelle Konto dar. AWS

Einheiten: Count

Gültige Statistiken:

- Sum
- SampleCount

# <span id="page-2581-0"></span>WriteThrottleEreignisse

Anforderungen an DynamoDB, die die bereitgestellten Schreibkapazitätseinheiten für eine Tabelle oder einen globalen sekundären Index überschreiten.

Eine einzelne Anforderung kann zu mehreren Ereignissen führen. Zum Beispiel, eine PutItem-Anforderung für eine Tabelle mit drei globalen sekundären Indexe würde zu vier Ereignissen führen – die Tabelle schreibt und jeder der drei Indexe schreibt. Für jedes Ereignis wird die WriteThrottleEvents-Metrik um eins erhöht, wenn dieses Ereignis gedrosselt wird. Für einzelne PutItem-Anfragen wird ThrottledRequests, wenn eines der Ereignisse gedrosselt wird, ebenfalls um eins erhöht. Für BatchWriteItem wird die ThrottledRequests-Metrik für die gesamte BatchWriteItem nicht inkrementiert, es sei denn, alle PutItem- oder DeleteItem-Ereignisse werden gedrosselt.

Die TableName-Dimension gibt WriteThrottleEvents für die Tabelle, aber nicht für globale sekundäre Indizes zurück. Zum Anzeigen von WriteThrottleEvents für einen globalen sekundären Index, müssen Sie sowohl TableName als auch GlobalSecondaryIndexName. angeben.

Einheiten: Count

Maße: TableName, GlobalSecondaryIndexName

- Sum
- SampleCount

#### Nutzungsmetriken

Mit Nutzungsmetriken in CloudWatch können Sie die Nutzung proaktiv verwalten, indem Sie Metriken in der CloudWatch Konsole visualisieren, benutzerdefinierte Dashboards erstellen, Änderungen in der Aktivität mithilfe von CloudWatch Anomalieerkennung erkennen und Alarme konfigurieren, die Sie benachrichtigen, wenn sich die Nutzung einem Schwellenwert nähert.

DynamoDB integriert diese Nutzungsmetriken auch in Service Quotas. Sie können CloudWatch damit die Nutzung Ihrer Servicekontingenten durch Ihr Konto verwalten. Weitere Informationen finden Sie unter [Visualisierung Ihrer Service Quotas und Einstellung von Alarmen.](https://docs.aws.amazon.com/AmazonCloudWatch/latest/monitoring/CloudWatch-Quotas-Visualize-Alarms.html)

#### Liste der verfügbaren Nutzungsmetriken

- [AccountProvisionedWriteCapacityUnits](#page-2582-0)
- [AccountProvisionedReadCapacityEinheiten](#page-2583-0)
- **[TableCount](#page-2583-1)**

#### <span id="page-2582-0"></span>AccountProvisionedWriteCapacityUnits

Die Summe der bereitgestellten Schreibkapazitätseinheiten für alle Tabellen und globalen sekundären Indizes für ein Konto.

#### Einheiten: Count

- Minimum Die niedrigste Anzahl von bereitgestellten Schreibkapazitätseinheiten während eines **Zeitraums**
- Maximum Die höchste Anzahl von bereitgestellten Schreibkapazitätseinheiten während eines **Zeitraums**
- Average Die durchschnittliche Anzahl von bereitgestellten Schreibkapazitätseinheiten während eines Zeitraums

Diese Metrik wird in Intervallen von fünf Minuten veröffentlicht. Wenn Sie die bereitgestellten Schreibkapazitätseinheiten schnell anpassen, spiegelt diese Statistik möglicherweise nicht den tatsächlichen Durchschnitt wider.

<span id="page-2583-0"></span>AccountProvisionedReadCapacityEinheiten

Die Summe der bereitgestellten Lesekapazitätseinheiten für alle Tabellen und globalen sekundären Indizes für ein Konto.

Einheiten: Count

Gültige Statistiken:

- Minimum Die niedrigste Anzahl von bereitgestellten Lesekapazitätseinheiten während eines **Zeitraums**
- Maximum Die höchste Anzahl von bereitgestellten Lesekapazitätseinheiten während eines **Zeitraums**
- Average Die durchschnittliche Anzahl von bereitgestellten Lesekapazitätseinheiten während eines Zeitraums

Diese Metrik wird in Intervallen von fünf Minuten veröffentlicht. Wenn Sie die bereitgestellten Lesekapazitätseinheiten schnell anpassen, spiegelt diese Statistik möglicherweise nicht den tatsächlichen Durchschnitt wider.

<span id="page-2583-1"></span>**TableCount** 

Die Anzahl der aktiven Tabellen eines Kontos

Einheiten: Count

- Minimum Die niedrigste Anzahl von Tabellen während eines Zeitraums
- Maximum Die höchste Anzahl von Tabellen während eines Zeitraums
- Average Die durchschnittliche Anzahl von Tabellen während eines Zeitraums

# Metriken und Dimensionen für DynamoDB

Die Metriken für DynamoDB qualifizieren sich über die Werte für das Konto, den Tabellennamen, den globalen sekundären Indexnamen oder den Vorgang. Sie können die CloudWatch Konsole verwenden, um DynamoDB-Daten entlang einer der Dimensionen in der Tabelle unten abzurufen.

Liste der verfügbaren Dimensionen

- [DelegatedOperation](#page-2584-0)
- [GlobalSecondaryIndexName](#page-2584-1)
- [Operation](#page-2584-2)
- [OperationType](#page-2585-0)
- [Verb](#page-2585-1)
- [ReceivingRegion](#page-2586-0)
- **[StreamLabel](#page-2586-1)**
- **[TableName](#page-2586-2)**

#### <span id="page-2584-0"></span>DelegatedOperation

Diese Dimension schränkt die Daten auf Vorgänge ein, die DynamoDB in Ihrem Auftrag ausführt. Die folgenden Operationen werden erfasst::

• Ändern Sie die Datenerfassung für Kinesis Data Streams

# <span id="page-2584-1"></span>GlobalSecondaryIndexName

Diese Dimension schränkt die Daten auf einen globalen sekundären Index einer Tabelle ein. Wenn Sie GlobalSecondaryIndexName angeben, müssen Sie auch TableName angeben.

#### <span id="page-2584-2"></span>**Operation**

Diese Dimension schränkt die Daten auf einen der folgenden DynamoDB Vorgänge ein:

- PutItem
- DeleteItem
- UpdateItem
- GetItem
- BatchGetItem
- Scan
- Query
- BatchWriteItem
- TransactWriteItems
- TransactGetItems
- ExecuteTransaction
- BatchExecuteStatement
- ExecuteStatement

Darüber hinaus können Sie die Daten auf den folgenden Amazon-DynamoDB-Streams-Vorgang beschränken:

• GetRecords

# <span id="page-2585-0"></span>**OperationType**

Diese Dimension schränkt die Daten auf einen der folgenden Operationstypen:

- Read
- Write

Diese Dimension wird für ExecuteTransaction- und BatchExecuteStatement-Anforderungen weggelassen.

#### <span id="page-2585-1"></span>Verb

Diese Dimension schränkt die Daten auf eines der folgenden DynamoDB-PartiQL-Verben ein:

- Einfügen: PartiQLInsert
- Auswählen: PartiQLSelect
- Aktualisieren: PartiQLUpdate
- Löschen: PartiQLDelete

Diese Dimension wird für die ExecuteStatement-Operation verwendet.

#### <span id="page-2586-0"></span>**ReceivingRegion**

Diese Dimension beschränkt die Daten auf eine bestimmte AWS Region. Sie wird mit Metriken verwendet, die aus Replikattabellen in einer globalen DynamoDB-Tabelle stammen.

#### <span id="page-2586-1"></span>**StreamLabel**

Diese Dimension schränkt die Daten auf einen spezifischen Stream-Label ein. Es wird mit Metriken verwendet, die aus Amazon DynamoDB StreamsGetRecords-Operationen stammen.

#### <span id="page-2586-2"></span>**TableName**

Diese Dimension schränkt die Daten auf einen spezifische Tabelle ein. Dieser Wert kann ein beliebiger Tabellenname in der aktuellen Region und im aktuellen AWS Konto sein.

# CloudWatch Alarme erstellen

Ein [CloudWatch Alarm](https://docs.aws.amazon.com/AmazonCloudWatch/latest/monitoring/AlarmThatSendsEmail.html) überwacht eine einzelne Metrik über einen bestimmten Zeitraum und führt eine oder mehrere bestimmte Aktionen aus, die auf dem Wert der Metrik im Verhältnis zu einem Schwellenwert im Laufe der Zeit basieren. Die Aktion ist eine Benachrichtigung, die an ein Amazon-SNS-Thema oder eine Auto Scaling-Richtlinie gesendet wird. Sie können auch Alarme zu Dashboards hinzufügen, um Ihre AWS Ressourcen und Anwendungen in mehreren Regionen zu überwachen und Benachrichtigungen zu erhalten. Die Anzahl der Alarme, die Sie erstellen können, ist unbegrenzt. CloudWatch Alarme rufen keine Aktionen auf, nur weil sie sich in einem bestimmten Zustand befinden. Der Status muss sich geändert haben und für eine bestimmte Anzahl von Zeiträumen beibehalten worden sein. Eine Liste der empfohlenen DynamoDB-Alarme finden Sie unter [Empfohlene](https://docs.aws.amazon.com/AmazonCloudWatch/latest/monitoring/Best_Practice_Recommended_Alarms_AWS_Services.html#DynamoDB) Alarme.

#### **a** Note

Sie müssen bei der Erstellung Ihres CloudWatch Alarms alle erforderlichen Dimensionen angeben, da Metriken für eine fehlende Dimension nicht aggregiert CloudWatch werden. Das Erstellen eines CloudWatch Alarms mit einer fehlenden Dimension führt bei der Erstellung des Alarms nicht zu einem Fehler.

Angenommen, Sie haben eine bereitgestellte Tabelle mit fünf Lesekapazitätseinheiten. Sie möchten benachrichtigt werden, bevor Sie die gesamte bereitgestellte Lesekapazität verbrauchen. Daher

entscheiden Sie sich dafür, einen CloudWatch Alarm einzurichten, um benachrichtigt zu werden, wenn die verbrauchte Kapazität 80% der für die Tabelle bereitgestellten Kapazität erreicht. Sie können Alarme in der CloudWatch Konsole oder mit dem erstellen. AWS CLI

Einen Alarm in der CloudWatch Konsole erstellen

Um einen Alarm in der CloudWatch Konsole zu erstellen

- 1. Melden Sie sich bei der an AWS Management Console und öffnen Sie die CloudWatch Konsole unter <https://console.aws.amazon.com/cloudwatch/>.
- 2. Wählen Sie im Navigationsbereich Alarms (Alarme) und All alarms (Alle Alarme) aus.
- 3. Wählen Sie Create alarm (Alarm erstellen) aus.
- 4. Suchen Sie die Zeile mit der Tabelle, die Sie überwachen möchten, und **ConsumeReadCapacityUnits**in der Spalte Metrikname. Aktivieren Sie das Kontrollkästchen neben dieser Zeile und wählen Sie Metrik auswählen aus.
- 5. Wählen Sie unter Metrik und Bedingungen angeben für Statistik die Option Summe aus. Wählen Sie einen Zeitraum von 1 Minute.
- 6. Geben Sie unter Conditions (Bedingungen) Folgendes an:
	- a. Wählen Sie für Threshold type (Schwellenwerttyp) die Option Static (Statisch) aus.
	- b. Wählen Sie für Wann immer **ConsumedReadCapacityUnits** ist die Option Größer/Gleich und geben Sie als Schwellenwert 240 an.
- 7. Wählen Sie Weiter aus.
- 8. Wählen Sie **In alarm**unter Benachrichtigung ein SNS-Thema aus, das benachrichtigt werden soll, wenn der Alarm aktiviert ist. ALARM
- 9. Wenn Sie fertig sind, wählen Sie Weiter.
- 10. Geben Sie einen Namen und eine Beschreibung für den Alarm ein und wählen Sie Next (Weiter).
- 11. Bestätigen Sie unter Preview and create (Vorschau und erstellen), dass die Informationen und Bedingungen den Anforderungen entsprechen, und wählen Sie dann Create alarm (Alarm erstellen).

# Einen Alarm erstellen im AWS CLI

```
aws cloudwatch put-metric-alarm \
```

```
 -\-alarm-name ReadCapacityUnitsLimitAlarm \ 
    -\-alarm-description "Alarm when read capacity reaches 80% of my provisioned read 
 capacity" \ 
    -\-namespace AWS/DynamoDB \ 
    -\-metric-name ConsumedReadCapacityUnits \ 
    -\-dimensions Name=TableName,Value=myTable \ 
    -\-statistic Sum \ 
    -\-threshold 240 \ 
    -\-comparison-operator GreaterThanOrEqualToThreshold \ 
   -\-period 60 \
    -\-evaluation-periods 1 \ 
    -\-alarm-actions arn:aws:sns:us-east-1:123456789012:capacity-alarm
```
Testen Sie den Alarm.

```
aws cloudwatch set-alarm-state -\-alarm-name ReadCapacityUnitsLimitAlarm -\-state-
reason "initializing" -\-state-value OK
```

```
aws cloudwatch set-alarm-state -\-alarm-name ReadCapacityUnitsLimitAlarm -\-state-
reason "initializing" -\-state-value ALARM
```
# Weitere AWS CLI Beispiele

Das folgende Verfahren beschreibt, wie Sie benachrichtigt werden, wenn Sie Anfragen haben, die die bereitgestellten Durchsatzquoten einer Tabelle überschreiten.

- 1. Erstellen Sie ein Amazon SNS SNS-Themaarn:aws:sns:useast-1:123456789012:requests-exceeding-throughput. Weitere Informationen finden Sie unter [Einrichten des Amazon Simple Notification Service.](https://docs.aws.amazon.com/AmazonCloudWatch/latest/monitoring/US_SetupSNS.html)
- 2. Erstellen Sie den Alarm.

```
aws cloudwatch put-metric-alarm \ 
         -\-alarm-name ReadCapacityUnitsLimitAlarm \ 
         -\-alarm-description "Alarm when read capacity reaches 80% of my 
  provisioned read capacity" \ 
         -\-namespace AWS/DynamoDB \ 
         -\-metric-name ConsumedReadCapacityUnits \ 
         -\-dimensions Name=TableName,Value=myTable \ 
         -\-statistic Sum \ 
         -\-threshold 240 \
```

```
 -\-comparison-operator GreaterThanOrEqualToThreshold \ 
-\-period 60 \
 -\-evaluation-periods 1 \ 
 -\-alarm-actions arn:aws:sns:us-east-1:123456789012:capacity-alarm
```
3. Testen Sie den Alarm.

```
aws cloudwatch set-alarm-state --alarm-name RequestsExceedingThroughputAlarm --
state-reason "initializing" --state-value OK
```

```
aws cloudwatch set-alarm-state --alarm-name RequestsExceedingThroughputAlarm --
state-reason "initializing" --state-value ALARM
```
Das folgende Verfahren beschreibt, wie Sie bei Systemfehlern benachrichtigt werden.

- 1. Erstellen Sie ein Amazon SNS SNS-Themaarn:aws:sns:useast-1:123456789012:notify-on-system-errors. Weitere Informationen finden Sie unter [Einrichten des Amazon Simple Notification Service.](https://docs.aws.amazon.com/AmazonCloudWatch/latest/monitoring/US_SetupSNS.html)
- 2. Erstellen Sie den Alarm.

```
aws cloudwatch put-metric-alarm \ 
     --alarm-name SystemErrorsAlarm \ 
     --alarm-description "Alarm when system errors occur" \ 
     --namespace AWS/DynamoDB \ 
     --metric-name SystemErrors \ 
     --dimensions Name=TableName,Value=myTable 
 Name=Operation,Value=aDynamoDBOperation \ 
     --statistic Sum \ 
    --threshold 0 \
     --comparison-operator GreaterThanThreshold \ 
    --period 60 \
     --unit Count \ 
     --evaluation-periods 1 \ 
     --treat-missing-data breaching \ 
     --alarm-actions arn:aws:sns:us-east-1:123456789012:notify-on-system-errors
```
3. Testen Sie den Alarm.

```
aws cloudwatch set-alarm-state --alarm-name SystemErrorsAlarm --state-reason 
  "initializing" --state-value OK
```
aws cloudwatch set-alarm-state --alarm-name SystemErrorsAlarm --state-reason "initializing" --state-value ALARM

# Protokollieren von DynamoDB-Operationen unter Verwendung von AWS CloudTrail

DynamoDB ist in einen Dienst integriert AWS CloudTrail, der eine Aufzeichnung der Aktionen bereitstellt, die von einem Benutzer, einer Rolle oder einem AWS Dienst in DynamoDB ausgeführt wurden. CloudTrail erfasst alle API-Aufrufe für DynamoDB als Ereignisse. Zu den erfassten Aufrufen gehören Aufrufe von der DynamoDB-Konsole und Code-Aufrufe an die DynamoDB-API-Operationen, die sowohl PartiQL als auch die klassische -API verwenden. Wenn Sie einen Trail erstellen, können Sie die kontinuierliche Bereitstellung von CloudTrail Ereignissen an einen Amazon S3 S3-Bucket aktivieren, einschließlich Ereignissen für DynamoDB. Wenn Sie keinen Trail konfigurieren, können Sie die neuesten Ereignisse trotzdem in der CloudTrail Konsole im Ereignisverlauf anzeigen. Anhand der von gesammelten Informationen können Sie die Anfrage CloudTrail, die an DynamoDB gestellt wurde, die IP-Adresse, von der aus die Anfrage gestellt wurde, wer die Anfrage gestellt hat, wann sie gestellt wurde, und weitere Details ermitteln.

Für eine zuverlässige Überwachung und Alarmierung können Sie CloudTrail Ereignisse auch in [Amazon CloudWatch Logs](https://docs.aws.amazon.com/AmazonCloudWatch/latest/logs/WhatIsCloudWatchLogs.html) integrieren. Um Ihre Analyse der DynamoDB-Serviceaktivitäten zu verbessern und Änderungen der Aktivitäten für ein AWS Konto zu identifizieren, können Sie AWS CloudTrail Protokolle mit [Amazon](https://docs.aws.amazon.com/athena/latest/ug/cloudtrail-logs.html) Athena abfragen. Beispielsweise können Sie mithilfe von Abfragen Trends ermitteln und Vorgänge nach Attributen (z. B. Quell-IP-Adresse oder Benutzer) trennen.

[Weitere Informationen darüber CloudTrail, einschließlich der Konfiguration und Aktivierung, finden Sie](https://docs.aws.amazon.com/awscloudtrail/latest/userguide/)  [im AWS CloudTrail Benutzerhandbuch.](https://docs.aws.amazon.com/awscloudtrail/latest/userguide/)

# Themen

- [DynamoDB-Informationen in CloudTrail](#page-2590-0)
- [Grundlagen zu DynamoDB-Protokolldateieinträgen](#page-2594-0)

# <span id="page-2590-0"></span>DynamoDB-Informationen in CloudTrail

CloudTrail ist in Ihrem AWS Konto aktiviert, wenn Sie das Konto erstellen. Wenn unterstützte Ereignisaktivitäten in DynamoDB auftreten, wird diese Aktivität zusammen mit anderen AWS

Dienstereignissen im CloudTrail Ereignisverlauf in einem Ereignis aufgezeichnet. Sie können aktuelle Ereignisse in Ihrem AWS Konto anzeigen, suchen und herunterladen. Weitere Informationen finden Sie unter [Arbeiten mit dem CloudTrail Ereignisverlauf.](https://docs.aws.amazon.com/awscloudtrail/latest/userguide/view-cloudtrail-events.html)

Für eine fortlaufende Aufzeichnung von Ereignissen in Ihrem AWS Konto, einschließlich Ereignissen für DynamoDB, erstellen Sie einen Trail. Ein Trail ermöglicht CloudTrail die Übermittlung von Protokolldateien an einen Amazon S3 S3-Bucket. Wenn Sie einen Trail in der Konsole erstellen, gilt der Trail standardmäßig für alle AWS Regionen. Der Trail protokolliert Ereignisse aus allen Regionen der AWS Partition und übermittelt die Protokolldateien an den von Ihnen angegebenen Amazon S3 S3-Bucket. Darüber hinaus können Sie andere AWS Dienste konfigurieren, um die in den CloudTrail Protokollen gesammelten Ereignisdaten weiter zu analysieren und darauf zu reagieren. Weitere Informationen finden Sie hier:

- [Übersicht zum Erstellen eines Trails](https://docs.aws.amazon.com/awscloudtrail/latest/userguide/cloudtrail-create-and-update-a-trail.html)
- [CloudTrail unterstützte Dienste und Integrationen](https://docs.aws.amazon.com/awscloudtrail/latest/userguide/cloudtrail-aws-service-specific-topics.html#cloudtrail-aws-service-specific-topics-integrations)
- [Konfiguration von Amazon SNS SNS-Benachrichtigungen für CloudTrail](https://docs.aws.amazon.com/awscloudtrail/latest/userguide/getting_notifications_top_level.html)
- [Empfangen von CloudTrail Protokolldateien aus mehreren Regionen](https://docs.aws.amazon.com/awscloudtrail/latest/userguide/receive-cloudtrail-log-files-from-multiple-regions.html) und [Empfangen von](https://docs.aws.amazon.com/awscloudtrail/latest/userguide/cloudtrail-receive-logs-from-multiple-accounts.html) [CloudTrail Protokolldateien von mehreren Konten](https://docs.aws.amazon.com/awscloudtrail/latest/userguide/cloudtrail-receive-logs-from-multiple-accounts.html)

# Ereignisse auf der Kontrollebene in CloudTrail

Die folgenden API-Aktionen werden standardmäßig als Ereignisse in CloudTrail Dateien protokolliert:

# Amazon-DynamoDB

- **[CreateBackup](https://docs.aws.amazon.com/amazondynamodb/latest/APIReference/API_CreateBackup.html)**
- [CreateGlobalTable](https://docs.aws.amazon.com/amazondynamodb/latest/APIReference/API_CreateGlobalTable.html)
- **[CreateTable](https://docs.aws.amazon.com/amazondynamodb/latest/APIReference/API_CreateTable.html)**
- **[DeleteBackup](https://docs.aws.amazon.com/amazondynamodb/latest/APIReference/API_DeleteBackup.html)**
- **[DeleteTable](https://docs.aws.amazon.com/amazondynamodb/latest/APIReference/API_DeleteTable.html)**
- **[DescribeBackup](https://docs.aws.amazon.com/amazondynamodb/latest/APIReference/API_DescribeBackup.html)**
- [DescribeContinuousBackups](https://docs.aws.amazon.com/amazondynamodb/latest/APIReference/API_DescribeContinuousBackups.html)
- [DescribeGlobalTable](https://docs.aws.amazon.com/amazondynamodb/latest/APIReference/API_DescribeGlobalTable.html)
- [DescribeLimits](https://docs.aws.amazon.com/amazondynamodb/latest/APIReference/API_DescribeLimits.html)
- [DescribeTable](https://docs.aws.amazon.com/amazondynamodb/latest/APIReference/API_DescribeTable.html)
- [DescribeTimeToLive](https://docs.aws.amazon.com/amazondynamodb/latest/APIReference/API_DescribeTimeToLive.html)
- **[ListBackups](https://docs.aws.amazon.com/amazondynamodb/latest/APIReference/API_ListBackups.html)**
- **[ListTables](https://docs.aws.amazon.com/amazondynamodb/latest/APIReference/API_ListTables.html)**
- [ListTagsOfResource](https://docs.aws.amazon.com/amazondynamodb/latest/APIReference/API_ListTagsOfResource.html)
- [ListGlobalTables](https://docs.aws.amazon.com/amazondynamodb/latest/APIReference/API_ListGlobalTables.html)
- [RestoreTableFromBackup](https://docs.aws.amazon.com/amazondynamodb/latest/APIReference/API_RestoreTableFromBackup.html)
- [RestoreTableToPointInTime](https://docs.aws.amazon.com/amazondynamodb/latest/APIReference/API_RestoreTableToPointInTime.html)
- [TagResource](https://docs.aws.amazon.com/amazondynamodb/latest/APIReference/API_TagResource.html)
- [UntagResource](https://docs.aws.amazon.com/amazondynamodb/latest/APIReference/API_UntagResource.html)
- [UpdateGlobalTable](https://docs.aws.amazon.com/amazondynamodb/latest/APIReference/API_UpdateGlobalTable.html)
- [UpdateTable](https://docs.aws.amazon.com/amazondynamodb/latest/APIReference/API_UpdateTable.html)
- [UpdateTimeToLive](https://docs.aws.amazon.com/amazondynamodb/latest/APIReference/API_UpdateTimeToLive.html)
- [DescribeReservedCapacity](#page-2497-0)
- [DescribeReservedCapacityOfferings](#page-2497-0)
- [PurchaseReservedCapacityOfferings](#page-2497-0)
- [DescribeScalableTargets](https://docs.aws.amazon.com/autoscaling/application/APIReference/API_DescribeScalableTargets.html)
- [RegisterScalableTarget](https://docs.aws.amazon.com/autoscaling/application/APIReference/API_RegisterScalableTarget.html)

#### DynamoDB-Streams

- [DescribeStream](https://docs.aws.amazon.com/amazondynamodb/latest/APIReference/API_streams_DescribeStream.html)
- [ListStreams](https://docs.aws.amazon.com/amazondynamodb/latest/APIReference/API_streams_ListStreams.html)

DynamoDB Accelerator (DAX).

- [CreateCluster](https://docs.aws.amazon.com/amazondynamodb/latest/APIReference/API_dax_CreateCluster.html)
- [CreateParameterGroup](https://docs.aws.amazon.com/amazondynamodb/latest/APIReference/API_dax_CreateParameterGroup.html)
- [CreateSubnetGroup](https://docs.aws.amazon.com/amazondynamodb/latest/APIReference/API_dax_CreateSubnetGroup.html)
- [DecreaseReplicationFactor](https://docs.aws.amazon.com/amazondynamodb/latest/APIReference/API_dax_DecreaseReplicationFactor.html)
- [DeleteCluster](https://docs.aws.amazon.com/amazondynamodb/latest/APIReference/API_dax_DeleteCluster.html)
- [DeleteParameterGroup](https://docs.aws.amazon.com/amazondynamodb/latest/APIReference/API_dax_DeleteParameterGroup.html)
- [DeleteSubnetGroup](https://docs.aws.amazon.com/amazondynamodb/latest/APIReference/API_dax_DeleteSubnetGroup.html)
- **[DescribeClusters](https://docs.aws.amazon.com/amazondynamodb/latest/APIReference/API_dax_DescribeClusters.html)**
- [DescribeDefaultParameters](https://docs.aws.amazon.com/amazondynamodb/latest/APIReference/API_dax_DescribeDefaultParameters.html)
- **[DescribeEvents](https://docs.aws.amazon.com/amazondynamodb/latest/APIReference/API_dax_DescribeEvents.html)**
- [DescribeParameterGroups](https://docs.aws.amazon.com/amazondynamodb/latest/APIReference/API_dax_DescribeParameterGroups.html)
- **[DescribeParameters](https://docs.aws.amazon.com/amazondynamodb/latest/APIReference/API_dax_DescribeParameters.html)**
- [DescribeSubnetGroups](https://docs.aws.amazon.com/amazondynamodb/latest/APIReference/API_dax_DescribeSubnetGroups.html)
- **[IncreaseReplicationFactor](https://docs.aws.amazon.com/amazondynamodb/latest/APIReference/API_dax_IncreaseReplicationFactor.html)**
- [ListTags](https://docs.aws.amazon.com/amazondynamodb/latest/APIReference/API_dax_ListTags.html)
- [RebootNode](https://docs.aws.amazon.com/amazondynamodb/latest/APIReference/API_dax_RebootNode.html)
- **[TagResource](https://docs.aws.amazon.com/amazondynamodb/latest/APIReference/API_dax_TagResource.html)**
- [UntagResource](https://docs.aws.amazon.com/amazondynamodb/latest/APIReference/API_dax_UntagResource.html)
- [UpdateCluster](https://docs.aws.amazon.com/amazondynamodb/latest/APIReference/API_dax_UpdateCluster.html)
- [UpdateParameterGroup](https://docs.aws.amazon.com/amazondynamodb/latest/APIReference/API_dax_UpdateParameterGroup.html)
- [UpdateSubnetGroup](https://docs.aws.amazon.com/amazondynamodb/latest/APIReference/API_dax_UpdateSubnetGroup.html)

## DynamoDB-Datenebenenereignisse in CloudTrail

Um die Protokollierung der folgenden API-Aktionen in CloudTrail Dateien zu aktivieren, müssen Sie die Protokollierung der API-Aktivitäten auf der Datenebene in aktivieren. CloudTrail Weitere Informationen finden Sie unter [Protokollieren von Datenereignissen für Trails.](https://docs.aws.amazon.com/awscloudtrail/latest/userguide/logging-data-events-with-cloudtrail.html)

Ereignisse auf Datenebene können nach Ressourcentyp gefiltert werden, um detailliert zu steuern, welche DynamoDB-API-Aufrufe Sie selektiv protokollieren und bezahlen möchten. CloudTrail Wenn Sie beispielsweise AWS::DynamoDB::Stream als Ressourcentyp angeben, können Sie nur Aufrufe der DynamoDB-Streams-APIs protokollieren. Bei Tabellen mit aktivierten Streams enthält das Ressourcenfeld im Datenebenenereignis sowohl AWS::DynamoDB::Stream als auch AWS::DynamoDB::Table. Wenn Sie AWS::DynamoDB::Table als Ressourcentyp angeben, werden standardmäßig sowohl DynamoDB-Tabellen- als auch DynamoDB-Stream-Ereignisse protokolliert. Sie können einen zusätzlichen [Filter](https://docs.aws.amazon.com/awscloudtrail/latest/APIReference/API_AdvancedFieldSelector.html) hinzufügen, um die Stream-Ereignisse auszuschließen, wenn Sie nicht möchten, dass die Stream-Ereignisse protokolliert werden. Weitere Informationen finden Sie [DataResourcei](https://docs.aws.amazon.com/awscloudtrail/latest/APIReference/API_DataResource.html)n der API-Referenz.AWS CloudTrail

#### Amazon-DynamoDB

• [BatchExecuteStatement](https://docs.aws.amazon.com/amazondynamodb/latest/APIReference/API_BatchExecuteStatement.html)

- **[BatchGetItem](https://docs.aws.amazon.com/amazondynamodb/latest/APIReference/API_BatchGetItem.html)**
- **[BatchWriteItem](https://docs.aws.amazon.com/amazondynamodb/latest/APIReference/API_BatchWriteItem.html)**
- **[DeleteItem](https://docs.aws.amazon.com/amazondynamodb/latest/APIReference/API_DeleteItem.html)**
- **[ExecuteStatement](https://docs.aws.amazon.com/amazondynamodb/latest/APIReference/API_ExecuteStatement.html)**
- **[ExecuteTransaction](https://docs.aws.amazon.com/amazondynamodb/latest/APIReference/API_ExecuteTransaction.html)**
- **[GetItem](https://docs.aws.amazon.com/amazondynamodb/latest/APIReference/API_GetItem.html)**
- [PutItem](https://docs.aws.amazon.com/amazondynamodb/latest/APIReference/API_PutItem.html)
- **[Abfrage](https://docs.aws.amazon.com/amazondynamodb/latest/APIReference/API_Query.html)**
- **[Scan](https://docs.aws.amazon.com/amazondynamodb/latest/APIReference/API_Scan.html)**
- [TransactGetItems](https://docs.aws.amazon.com/amazondynamodb/latest/APIReference/API_TransactGetItems.html)
- [TransactWriteItems](https://docs.aws.amazon.com/amazondynamodb/latest/APIReference/API_TransactWriteItems.html)
- [UpdateItem](https://docs.aws.amazon.com/amazondynamodb/latest/APIReference/API_UpdateItem.html)

#### **a** Note

Aktionen auf der DynamoDB-Datenebene "Time to Live" werden nicht protokolliert von **CloudTrail** 

#### DynamoDB-Streams

- [GetRecords](https://docs.aws.amazon.com/amazondynamodb/latest/APIReference/API_streams_GetRecords.html)
- **[GetShardIterator](https://docs.aws.amazon.com/amazondynamodb/latest/APIReference/API_streams_GetShardIterator.html)**

# Grundlagen zu DynamoDB-Protokolldateieinträgen

Ein Trail ist eine Konfiguration, die die Übertragung von Ereignissen als Protokolldateien an einen von Ihnen angegebenen Amazon S3 S3-Bucket ermöglicht. CloudTrail Protokolldateien enthalten einen oder mehrere Protokolleinträge. Ein Ereignis stellt eine einzelne Anforderung aus einer beliebigen Quelle dar und enthält unter anderem Informationen über die angeforderte Aktion, das Datum und die Uhrzeit der Aktion sowie über die Anforderungsparameter.

Jeder Ereignis- oder Protokolleintrag enthält Informationen zu dem Benutzer, der die Anforderung generiert hat. Die Identitätsinformationen unterstützen Sie bei der Ermittlung der folgenden Punkte:

- Ob die Anforderung mit Root- oder -Benutzeranmeldeinformationen ausgeführt wurde.
- Gibt an, ob die Anforderung mit temporären Sicherheitsanmeldeinformationen für eine Rolle oder einen Verbundbenutzer gesendet wurde.
- Ob die Anfrage von einem anderen AWS Dienst gestellt wurde.

#### **a** Note

Nicht wichtige Attributwerte werden in den CloudTrail Protokollen von Aktionen, die die PartiQL-API verwenden, geschwärzt und erscheinen nicht in Protokollen von Aktionen, die die klassische API verwenden.

Weitere Informationen finden Sie unter dem [CloudTrail UserIdentity-Element](https://docs.aws.amazon.com/awscloudtrail/latest/userguide/cloudtrail-event-reference-user-identity.html).

Die folgenden Beispiele veranschaulichen CloudTrail Protokolle dieser Ereignistypen:

Amazon-DynamoDB

- [UpdateTable](#page-2595-0)
- [DeleteTable](#page-2597-0)
- [CreateCluster](#page-2599-0)
- PutItem [\(erfolgreich\)](#page-2600-0)
- [UpdateItem](#page-2602-0) (erfolglos)
- [TransactWriteItems](#page-2603-0) (erfolgreich)
- TransactWriteItems (mit [TransactionCanceledException](#page-2606-0))
- [ExecuteStatement](#page-2609-0)
- [BatchExecuteStatement](#page-2610-0)

#### DynamoDB-Streams

• [GetRecords](#page-2612-0)

# <span id="page-2595-0"></span>**UpdateTable**

{

Grundlagen zu DynamoDB-Protokolldateieinträgen API-Version 2012-08-10 2574

```
 "Records": [ 
        { 
            "eventVersion": "1.03", 
            "userIdentity": { 
                "type": "AssumedRole", 
                "principalId": "AKIAIOSFODNN7EXAMPLE:bob", 
                "arn": "arn:aws:sts::111122223333:assumed-role/users/bob", 
                "accountId": "111122223333", 
                "accessKeyId": "AKIAIOSFODNN7EXAMPLE", 
                "sessionContext": { 
                    "attributes": { 
                        "mfaAuthenticated": "false", 
                        "creationDate": "2015-05-28T18:06:01Z" 
\}, \{ "sessionIssuer": { 
                        "type": "Role", 
                        "principalId": "AKIAI44QH8DHBEXAMPLE", 
                        "arn": "arn:aws:iam::444455556666:role/admin-role", 
                        "accountId": "444455556666", 
                        "userName": "bob" 
1 1 1 1 1 1 1
 } 
            }, 
            "eventTime": "2015-05-04T02:14:52Z", 
            "eventSource": "dynamodb.amazonaws.com", 
            "eventName": "UpdateTable", 
            "awsRegion": "us-west-2", 
            "sourceIPAddress": "192.0.2.0", 
            "userAgent": "console.aws.amazon.com", 
            "requestParameters": { 
                "provisionedThroughput": { 
                    "writeCapacityUnits": 25, 
                    "readCapacityUnits": 25 
 } 
            }, 
            "responseElements": { 
                "tableDescription": { 
                    "tableName": "Music", 
                    "attributeDefinitions": [ 
 { 
                            "attributeType": "S", 
                            "attributeName": "Artist" 
\}, \{ {
```

```
 "attributeType": "S", 
                         "attributeName": "SongTitle" 
 } 
 ], 
                  "itemCount": 0, 
                  "provisionedThroughput": { 
                     "writeCapacityUnits": 10, 
                     "numberOfDecreasesToday": 0, 
                     "readCapacityUnits": 10, 
                     "lastIncreaseDateTime": "May 3, 2015 11:34:14 PM" 
\}, \{ "creationDateTime": "May 3, 2015 11:34:14 PM", 
                  "keySchema": [ 
 { 
                         "attributeName": "Artist", 
                         "keyType": "HASH" 
\}, \{ { 
                         "attributeName": "SongTitle", 
                         "keyType": "RANGE" 
 } 
 ], 
                  "tableStatus": "UPDATING", 
                  "tableSizeBytes": 0 
 } 
           }, 
           "requestID": "AALNP0J2L244N5O15PKISJ1KUFVV4KQNSO5AEMVJF66Q9ASUAAJG", 
           "eventID": "eb834e01-f168-435f-92c0-c36278378b6e", 
           "eventType": "AwsApiCall", 
           "apiVersion": "2012-08-10", 
           "recipientAccountId": "111122223333" 
       } 
    ]
}
```
# <span id="page-2597-0"></span>**DeleteTable**

```
{ 
     "Records": [ 
          { 
               "eventVersion": "1.03", 
               "userIdentity": { 
                    "type": "AssumedRole",
```

```
 "principalId": "AKIAIOSFODNN7EXAMPLE:bob", 
                 "arn": "arn:aws:sts::111122223333:assumed-role/users/bob", 
                 "accountId": "111122223333", 
                 "accessKeyId": "AKIAIOSFODNN7EXAMPLE", 
                 "sessionContext": { 
                     "attributes": { 
                          "mfaAuthenticated": "false", 
                          "creationDate": "2015-05-28T18:06:01Z" 
\}, \{ "sessionIssuer": { 
                         "type": "Role", 
                          "principalId": "AKIAI44QH8DHBEXAMPLE", 
                         "arn": "arn:aws:iam::444455556666:role/admin-role", 
                          "accountId": "444455556666", 
                         "userName": "bob" 
1 1 1 1 1 1 1
 } 
             }, 
             "eventTime": "2015-05-04T13:38:20Z", 
             "eventSource": "dynamodb.amazonaws.com", 
             "eventName": "DeleteTable", 
             "awsRegion": "us-west-2", 
             "sourceIPAddress": "192.0.2.0", 
             "userAgent": "console.aws.amazon.com", 
             "requestParameters": { 
                 "tableName": "Music" 
             }, 
             "responseElements": { 
                 "tableDescription": { 
                     "tableName": "Music", 
                     "itemCount": 0, 
                     "provisionedThroughput": { 
                          "writeCapacityUnits": 25, 
                          "numberOfDecreasesToday": 0, 
                         "readCapacityUnits": 25 
                     }, 
                     "tableStatus": "DELETING", 
                     "tableSizeBytes": 0 
 } 
             }, 
             "requestID": "4KBNVRGD25RG1KEO9UT4V3FQDJVV4KQNSO5AEMVJF66Q9ASUAAJG", 
             "eventID": "a954451c-c2fc-4561-8aea-7a30ba1fdf52", 
             "eventType": "AwsApiCall", 
             "apiVersion": "2012-08-10",
```
}

```
 "recipientAccountId": "111122223333" 
     } 
 ]
```
# <span id="page-2599-0"></span>**CreateCluster**

```
{ 
     "Records": [ 
         { 
             "eventVersion": "1.05", 
             "userIdentity": { 
                 "type": "IAMUser", 
                 "principalId": "AKIAIOSFODNN7EXAMPLE:bob", 
                 "arn": "arn:aws:sts::111122223333:assumed-role/users/bob", 
                 "accountId": "111122223333", 
                 "accessKeyId": "AKIAIOSFODNN7EXAMPLE", 
                 "userName": "bob" 
             }, 
             "eventTime": "2019-12-17T23:17:34Z", 
             "eventSource": "dax.amazonaws.com", 
             "eventName": "CreateCluster", 
             "awsRegion": "us-west-2", 
             "sourceIPAddress": "192.0.2.0", 
             "userAgent": "aws-cli/1.16.304 Python/3.6.9 
  Linux/4.9.184-0.1.ac.235.83.329.metal1.x86_64 botocore/1.13.40", 
             "requestParameters": { 
                 "sSESpecification": { 
                     "enabled": true 
                 }, 
                 "clusterName": "daxcluster", 
                 "nodeType": "dax.r4.large", 
                 "replicationFactor": 3, 
                 "iamRoleArn": "arn:aws:iam::111122223333:role/
DAXServiceRoleForDynamoDBAccess" 
             }, 
             "responseElements": { 
                 "cluster": { 
                     "securityGroups": [ 
 { 
                              "securityGroupIdentifier": "sg-1af6e36e", 
                              "status": "active" 
 }
```

```
 ], 
                    "parameterGroup": { 
                        "nodeIdsToReboot": [], 
                        "parameterGroupName": "default.dax1.0", 
                        "parameterApplyStatus": "in-sync" 
\}, \{ "clusterDiscoveryEndpoint": { 
                        "port": 8111 
\}, \{ "clusterArn": "arn:aws:dax:us-west-2:111122223333:cache/
daxcluster", 
                    "status": "creating", 
                    "subnetGroup": "default", 
                    "sSEDescription": { 
                        "status": "ENABLED", 
                        "kMSMasterKeyArn": "arn:aws:kms:us-
west-2:111122223333:key/764898e4-adb1-46d6-a762-e2f4225b4fc4" 
\}, \{ "iamRoleArn": "arn:aws:iam::111122223333:role/
DAXServiceRoleForDynamoDBAccess", 
                    "clusterName": "daxcluster", 
                    "activeNodes": 0, 
                    "totalNodes": 3, 
                    "preferredMaintenanceWindow": "thu:13:00-thu:14:00", 
                    "nodeType": "dax.r4.large" 
 } 
            }, 
            "requestID": "585adc5f-ad05-4e27-8804-70ba1315f8fd", 
            "eventID": "29158945-28da-4e32-88e1-56d1b90c1a0c", 
            "eventType": "AwsApiCall", 
            "recipientAccountId": "111122223333" 
        } 
    ]
}
```
# <span id="page-2600-0"></span>**PutItem** (erfolgreich)

```
{ 
     "Records": [ 
          { 
               "eventVersion": "1.06", 
               "userIdentity": { 
                    "type": "AssumedRole",
```

```
 "principalId": "AKIAIOSFODNN7EXAMPLE:bob", 
                 "arn": "arn:aws:sts::111122223333:assumed-role/users/bob", 
                 "accountId": "111122223333", 
                 "accessKeyId": "AKIAIOSFODNN7EXAMPLE", 
                 "sessionContext": { 
                     "attributes": { 
                          "mfaAuthenticated": "false", 
                          "creationDate": "2015-05-28T18:06:01Z" 
\}, \{ "sessionIssuer": { 
                          "type": "Role", 
                          "principalId": "AKIAI44QH8DHBEXAMPLE", 
                          "arn": "arn:aws:iam::444455556666:role/admin-role", 
                          "accountId": "444455556666", 
                          "userName": "bob" 
1 1 1 1 1 1 1
 } 
             }, 
             "eventTime": "2019-01-19T15:41:54Z", 
             "eventSource": "dynamodb.amazonaws.com", 
             "eventName": "PutItem", 
             "awsRegion": "us-west-2", 
             "sourceIPAddress": "192.0.2.0", 
             "userAgent": "aws-cli/1.15.64 Python/2.7.16 Darwin/17.7.0 
 botocore/1.10.63", 
             "requestParameters": { 
                 "tableName": "Music", 
                 "key": { 
                      "Artist": "No One You Know", 
                      "SongTitle": "Scared of My Shadow" 
                 }, 
                 "item": [ 
                     "Artist", 
                     "SongTitle", 
                     "AlbumTitle" 
                 ], 
                 "returnConsumedCapacity": "TOTAL" 
             }, 
             "responseElements": null, 
             "requestID": "4KBNVRGD25RG1KEO9UT4V3FQDJVV4KQNSO5AEMVJF66Q9ASUAAJG", 
             "eventID": "a954451c-c2fc-4561-8aea-7a30ba1fdf52", 
             "readOnly": false, 
             "resources": [ 
\overline{a}
```

```
 "accountId": "111122223333", 
                      "type": "AWS::DynamoDB::Table", 
                      "ARN": "arn:aws:dynamodb:us-west-2:123456789012:table/Music" 
 } 
              ], 
              "eventType": "AwsApiCall", 
              "apiVersion": "2012-08-10", 
              "managementEvent": false, 
              "recipientAccountId": "111122223333", 
              "eventCategory": "Data" 
         } 
    \mathbf{I}}
```
# <span id="page-2602-0"></span>**UpdateItem** (erfolglos)

```
{ 
     "Records": [ 
        \{ "eventVersion": "1.07", 
              "userIdentity": { 
                  "type": "AssumedRole", 
                  "principalId": "AKIAIOSFODNN7EXAMPLE:bob", 
                  "arn": "arn:aws:sts::111122223333:assumed-role/users/bob", 
                  "accountId": "111122223333", 
                  "accessKeyId": "AKIAIOSFODNN7EXAMPLE", 
                  "sessionContext": { 
                      "sessionIssuer": { 
                          "type": "Role", 
                          "principalId": "AKIAI44QH8DHBEXAMPLE", 
                          "arn": "arn:aws:iam::444455556666:role/admin-role", 
                          "accountId": "444455556666", 
                          "userName": "bob" 
                      }, 
                      "attributes": { 
                          "creationDate": "2020-09-03T22:14:13Z", 
                          "mfaAuthenticated": "false" 
1 1 1 1 1 1 1
 } 
             }, 
             "eventTime": "2020-09-03T22:27:15Z", 
             "eventSource": "dynamodb.amazonaws.com", 
             "eventName": "UpdateItem",
```

```
 "awsRegion": "us-west-2", 
              "sourceIPAddress": "192.0.2.0", 
              "userAgent": "aws-cli/1.15.64 Python/2.7.16 Darwin/17.7.0 
  botocore/1.10.63", 
              "errorCode": "ConditionalCheckFailedException", 
              "errorMessage": "The conditional request failed", 
              "requestParameters": { 
                  "tableName": "Music", 
                  "key": { 
                      "Artist": "No One You Know", 
                      "SongTitle": "Call Me Today" 
                  }, 
                  "updateExpression": "SET #Y = :y, #AT = :t", 
                  "expressionAttributeNames": { 
                      "#Y": "Year", 
                      "#AT": "AlbumTitle" 
                  }, 
                  "conditionExpression": "attribute_not_exists(#Y)", 
                  "returnConsumedCapacity": "TOTAL" 
             }, 
             "responseElements": null, 
              "requestID": "4KBNVRGD25RG1KEO9UT4V3FQDJVV4KQNSO5AEMVJF66Q9ASUAAJG", 
              "eventID": "a954451c-c2fc-4561-8aea-7a30ba1fdf52", 
              "readOnly": false, 
              "resources": [ 
\overline{a} "accountId": "111122223333", 
                      "type": "AWS::DynamoDB::Table", 
                      "ARN": "arn:aws:dynamodb:us-west-2:123456789012:table/Music" 
 } 
             ], 
              "eventType": "AwsApiCall", 
              "apiVersion": "2012-08-10", 
              "managementEvent": false, 
              "recipientAccountId": "111122223333", 
              "eventCategory": "Data" 
         } 
     ]
}
```
# <span id="page-2603-0"></span>**TransactWriteItems** (erfolgreich)

#### {

```
 "Records": [ 
         { 
             "eventVersion": "1.07", 
             "userIdentity": { 
                 "type": "AssumedRole", 
                 "principalId": "AKIAIOSFODNN7EXAMPLE:bob", 
                 "arn": "arn:aws:sts::111122223333:assumed-role/users/bob", 
                 "accountId": "111122223333", 
                 "accessKeyId": "AKIAIOSFODNN7EXAMPLE", 
                 "sessionContext": { 
                     "sessionIssuer": { 
                         "type": "Role", 
                         "principalId": "AKIAI44QH8DHBEXAMPLE", 
                         "arn": "arn:aws:iam::444455556666:role/admin-role", 
                         "accountId": "444455556666", 
                         "userName": "bob" 
\}, \{ "attributes": { 
                         "creationDate": "2020-09-03T22:14:13Z", 
                         "mfaAuthenticated": "false" 
1 1 1 1 1 1 1
 } 
             }, 
             "eventTime": "2020-09-03T21:48:12Z", 
             "eventSource": "dynamodb.amazonaws.com", 
             "eventName": "TransactWriteItems", 
             "awsRegion": "us-west-1", 
             "sourceIPAddress": "192.0.2.0", 
             "userAgent": "aws-cli/1.15.64 Python/2.7.16 Darwin/17.7.0 
 botocore/1.10.63", 
             "requestParameters": { 
                 "requestItems": [ 
\{ "operation": "Put", 
                         "tableName": "Music", 
                         "key": { 
                             "Artist": "No One You Know", 
                             "SongTitle": "Call Me Today" 
\}, \{ "items": [ 
                             "Artist", 
                             "SongTitle", 
                             "AlbumTitle" 
, and the contract of \mathbf{I}, \mathbf{I}
```

```
 "conditionExpression": "#AT = :A", 
                     "expressionAttributeNames": { 
                        "#AT": "AlbumTitle" 
\}, \{ "returnValuesOnConditionCheckFailure": "ALL_OLD" 
\}, \{\{ "operation": "Update", 
                     "tableName": "Music", 
                     "key": { 
                        "Artist": "No One You Know", 
                        "SongTitle": "Call Me Tomorrow" 
\}, \{ "updateExpression": "SET #AT = :newval", 
                     "ConditionExpression": "attribute_not_exists(Rating)", 
                     "ExpressionAttributeNames": { 
                        "#AT": "AlbumTitle" 
\}, \{ "returnValuesOnConditionCheckFailure": "ALL_OLD" 
\}, \{\{ "operation": "Delete", 
                     "TableName": "Music", 
                     "key": { 
                        "Artist": "No One You Know", 
                        "SongTitle": "Call Me Yesterday" 
\}, \{ "conditionExpression": "#P between :lo and :hi", 
                     "expressionAttributeNames": { 
                        "#P": "Price" 
\}, \{ "ReturnValuesOnConditionCheckFailure": "ALL_OLD" 
\}, \{\{ "operation": "ConditionCheck", 
                     "TableName": "Music", 
                     "Key": { 
                        "Artist": "No One You Know", 
                        "SongTitle": "Call Me Now" 
\}, \{ "ConditionExpression": "#P between :lo and :hi", 
                     "ExpressionAttributeNames": { 
                        "#P": "Price" 
\}, \{
```

```
 "ReturnValuesOnConditionCheckFailure": "ALL_OLD" 
1 1 1 1 1 1 1
                 ], 
                 "returnConsumedCapacity": "TOTAL", 
                 "returnItemCollectionMetrics": "SIZE" 
             }, 
             "responseElements": null, 
             "requestID": "45EN32OM6TQSMV2MI65O4L5TNFVV4KQNSO5AEMVJF66Q9ASUAAJG", 
             "eventID": "4f1cc78b-5c94-4174-a6ad-3ee78605381c", 
             "readOnly": false, 
             "resources": [ 
\overline{a} "accountId": "111122223333", 
                      "type": "AWS::DynamoDB::Table", 
                      "ARN": "arn:aws:dynamodb:us-west-2:123456789012:table/Music" 
 } 
             ], 
             "eventType": "AwsApiCall", 
             "apiVersion": "2012-08-10", 
             "managementEvent": false, 
             "recipientAccountId": "111122223333", 
             "eventCategory": "Data" 
         } 
    \mathbf{I}}
```
# <span id="page-2606-0"></span>**TransactWriteItems** (mit **TransactionCanceledException**)

```
{ 
     "Records": [ 
        \{ "eventVersion": "1.06", 
              "userIdentity": { 
                  "type": "AssumedRole", 
                  "principalId": "AKIAIOSFODNN7EXAMPLE:bob", 
                  "arn": "arn:aws:sts::111122223333:assumed-role/users/bob", 
                  "accountId": "111122223333", 
                  "accessKeyId": "AKIAIOSFODNN7EXAMPLE", 
                  "sessionContext": { 
                       "sessionIssuer": { 
                           "type": "Role", 
                           "principalId": "AKIAI44QH8DHBEXAMPLE", 
                           "arn": "arn:aws:iam::444455556666:role/admin-role",
```

```
 "accountId": "444455556666", 
                        "userName": "bob" 
\}, \{ "attributes": { 
                        "creationDate": "2020-09-03T22:14:13Z", 
                        "mfaAuthenticated": "false" 
1 1 1 1 1 1 1
 } 
            }, 
            "eventTime": "2019-02-01T00:42:34Z", 
            "eventSource": "dynamodb.amazonaws.com", 
            "eventName": "TransactWriteItems", 
            "awsRegion": "us-west-2", 
            "sourceIPAddress": "192.0.2.0", 
            "userAgent": "aws-cli/1.16.93 Python/3.4.7 
 Linux/4.9.119-0.1.ac.277.71.329.metal1.x86_64 botocore/1.12.83", 
            "errorCode": "TransactionCanceledException", 
            "errorMessage": "Transaction cancelled, please refer cancellation reasons 
 for specific reasons [ConditionalCheckFailed, None]", 
            "requestParameters": { 
                "requestItems": [ 
\{ "operation": "Put", 
                        "tableName": "Music", 
                        "key": { 
                            "Artist": "No One You Know", 
                            "SongTitle": "Call Me Today" 
\}, \{ "items": [ 
                            "Artist", 
                            "SongTitle", 
                            "AlbumTitle" 
, and the contract of \mathbf{I}, \mathbf{I} "conditionExpression": "#AT = :A", 
                        "expressionAttributeNames": { 
                            "#AT": "AlbumTitle" 
\}, \{ "returnValuesOnConditionCheckFailure": "ALL_OLD" 
\}, \{\{ "operation": "Update", 
                        "tableName": "Music", 
                        "key": { 
                            "Artist": "No One You Know",
```

```
 "SongTitle": "Call Me Tomorrow" 
\}, \{ "updateExpression": "SET #AT = :newval", 
                      "ConditionExpression": "attribute_not_exists(Rating)", 
                      "ExpressionAttributeNames": { 
                          "#AT": "AlbumTitle" 
\}, \{ "returnValuesOnConditionCheckFailure": "ALL_OLD" 
\}, \{\{ "operation": "Delete", 
                      "TableName": "Music", 
                      "key": { 
                          "Artist": "No One You Know", 
                          "SongTitle": "Call Me Yesterday" 
\}, \{ "conditionExpression": "#P between :lo and :hi", 
                      "expressionAttributeNames": { 
                          "#P": "Price" 
\}, \{ "ReturnValuesOnConditionCheckFailure": "ALL_OLD" 
\}, \{\{ "operation": "ConditionCheck", 
                      "TableName": "Music", 
                      "Key": { 
                          "Artist": "No One You Know", 
                          "SongTitle": "Call Me Now" 
\}, \{ "ConditionExpression": "#P between :lo and :hi", 
                      "ExpressionAttributeNames": { 
                          "#P": "Price" 
\}, \{ "ReturnValuesOnConditionCheckFailure": "ALL_OLD" 
1 1 1 1 1 1 1
               ], 
               "returnConsumedCapacity": "TOTAL", 
               "returnItemCollectionMetrics": "SIZE" 
           }, 
           "responseElements": null, 
           "requestID": "A0GTQEKLBB9VD8E05REA5A3E1VVV4KQNSO5AEMVJF66Q9ASUAAJG", 
           "eventID": "43e437b5-908a-46af-84e6-e27fffb9c5cd", 
           "readOnly": false, 
           "resources": [
```
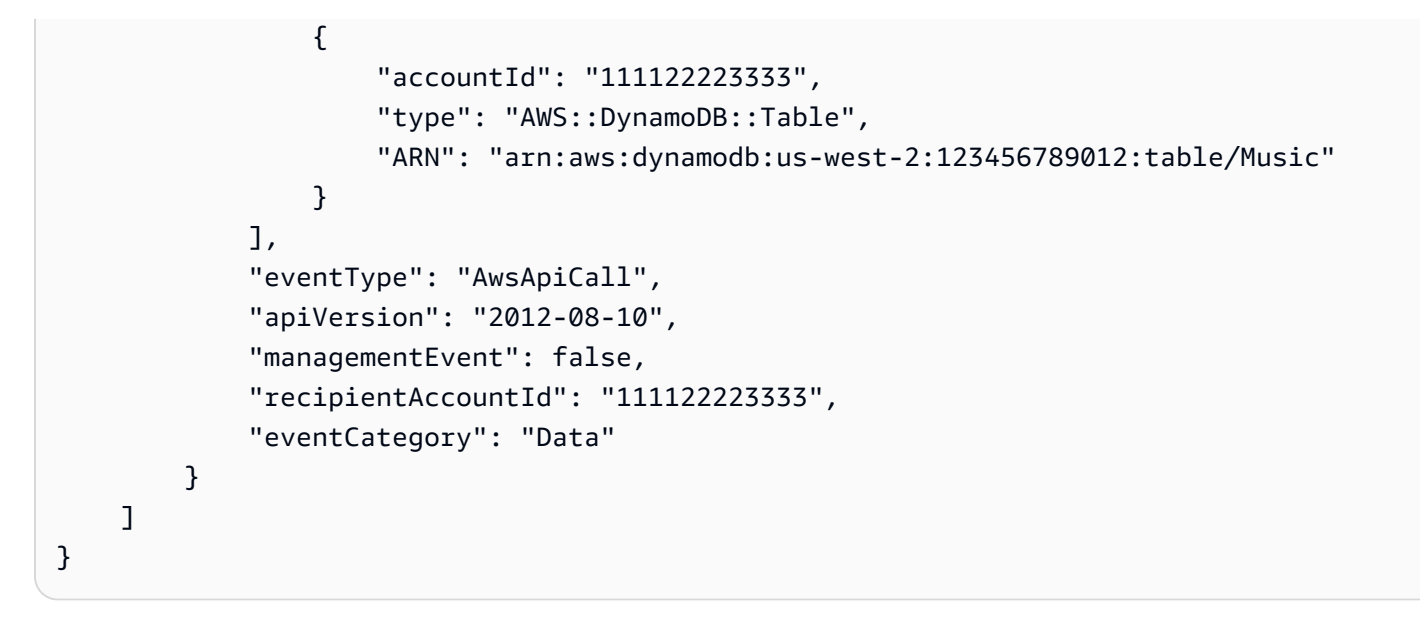

# <span id="page-2609-0"></span>**ExecuteStatement**

```
{ 
     "Records": [ 
         { 
             "eventVersion": "1.08", 
             "userIdentity": { 
                 "type": "AssumedRole", 
                 "principalId": "AKIAIOSFODNN7EXAMPLE:bob", 
                 "arn": "arn:aws:sts::111122223333:assumed-role/users/bob", 
                 "accountId": "111122223333", 
                 "accessKeyId": "AKIAIOSFODNN7EXAMPLE", 
                 "sessionContext": { 
                     "sessionIssuer": { 
                         "type": "Role", 
                         "principalId": "AKIAI44QH8DHBEXAMPLE", 
                         "arn": "arn:aws:iam::444455556666:role/admin-role", 
                         "accountId": "444455556666", 
                         "userName": "bob" 
\}, \{ "attributes": { 
                         "creationDate": "2020-09-03T22:14:13Z", 
                         "mfaAuthenticated": "false" 
1 1 1 1 1 1 1
 } 
             }, 
             "eventTime": "2021-03-03T23:06:45Z", 
             "eventSource": "dynamodb.amazonaws.com",
```

```
 "eventName": "ExecuteStatement", 
             "awsRegion": "us-west-2", 
             "sourceIPAddress": "192.0.2.0", 
             "userAgent": "aws-cli/1.19.7 Python/3.6.13 
  Linux/4.9.230-0.1.ac.223.84.332.metal1.x86_64 botocore/1.20.7", 
             "requestParameters": { 
                  "statement": "SELECT * FROM Music WHERE Artist = 'No One You Know' AND 
  SongTitle = 'Call Me Today' AND nonKeyAttr = ***(Redacted)" 
             }, 
             "responseElements": null, 
             "requestID": "V7G2KCSFLP83ORB7MMFG6RIAD3VV4KQNSO5AEMVJF66Q9ASUAAJG", 
             "eventID": "0b5c4779-e169-4227-a1de-6ed01dd18ac7", 
             "readOnly": false, 
             "resources": [ 
\overline{a} "accountId": "111122223333", 
                      "type": "AWS::DynamoDB::Table", 
                      "ARN": "arn:aws:dynamodb:us-west-2:123456789012:table/Music" 
 } 
             ], 
             "eventType": "AwsApiCall", 
             "apiVersion": "2012-08-10", 
             "managementEvent": false, 
             "recipientAccountId": "111122223333", 
             "eventCategory": "Data" 
         } 
    \mathbf{1}}
```
# <span id="page-2610-0"></span>**BatchExecuteStatement**

```
{ 
     "Records": [ 
         { 
              "eventVersion": "1.08", 
              "userIdentity": { 
                  "type": "AssumedRole", 
                  "principalId": "AKIAIOSFODNN7EXAMPLE:bob", 
                  "arn": "arn:aws:sts::111122223333:assumed-role/users/bob", 
                  "accountId": "111122223333", 
                  "accessKeyId": "AKIAIOSFODNN7EXAMPLE", 
                  "sessionContext": { 
                       "sessionIssuer": {
```

```
 "type": "Role", 
                        "principalId": "AKIAI44QH8DHBEXAMPLE", 
                        "arn": "arn:aws:iam::444455556666:role/admin-role", 
                        "accountId": "444455556666", 
                       "userName": "bob" 
\}, \{ "attributes": { 
                        "creationDate": "2020-09-03T22:14:13Z", 
                        "mfaAuthenticated": "false" 
1 1 1 1 1 1 1
 } 
            }, 
            "eventTime": "2021-03-03T23:24:48Z", 
            "eventSource": "dynamodb.amazonaws.com", 
            "eventName": "BatchExecuteStatement", 
            "awsRegion": "us-west-2", 
            "sourceIPAddress": "192.0.2.0", 
            "userAgent": "aws-cli/1.19.7 Python/3.6.13 
 Linux/4.9.230-0.1.ac.223.84.332.metal1.x86_64 botocore/1.20.7", 
            "requestParameters": { 
                "requestItems": [ 
\{ "statement": "UPDATE Music SET Album = ***(Redacted) WHERE 
 Artist = 'No One You Know' AND SongTitle = 'Call Me Today'" 
\}, \{\{ "statement": "INSERT INTO Music VALUE {'Artist' : 
 ***(Redacted), 'SongTitle' : ***(Redacted), 'Album' : ***(Redacted)}" 
1 1 1 1 1 1 1
 ] 
            }, 
            "responseElements": null, 
            "requestID": "23PE7ED291UD65P9SMS6TISNVBVV4KQNSO5AEMVJF66Q9ASUAAJG", 
            "eventID": "f863f966-b741-4c36-b15e-f867e829035a", 
            "readOnly": false, 
            "resources": [ 
\overline{a} "accountId": "111122223333", 
                    "type": "AWS::DynamoDB::Table", 
                    "ARN": "arn:aws:dynamodb:us-west-2:123456789012:table/Music" 
 } 
            ], 
            "eventType": "AwsApiCall", 
            "apiVersion": "2012-08-10",
```

```
 "managementEvent": false, 
                "recipientAccountId": "111122223333", 
               "eventCategory": "Data" 
          } 
    \mathbf{I}}
```
# <span id="page-2612-0"></span>**GetRecords**

```
{ 
     "Records": [ 
         { 
             "eventVersion": "1.08", 
             "userIdentity": { 
                 "type": "AssumedRole", 
                 "principalId": "AKIAIOSFODNN7EXAMPLE:bob", 
                 "arn": "arn:aws:sts::111122223333:assumed-role/users/bob", 
                 "accountId": "111122223333", 
                 "accessKeyId": "AKIAIOSFODNN7EXAMPLE", 
                 "sessionContext": { 
                     "sessionIssuer": { 
                         "type": "Role", 
                          "principalId": "AKIAI44QH8DHBEXAMPLE", 
                          "arn": "arn:aws:iam::444455556666:role/admin-role", 
                         "accountId": "444455556666", 
                         "userName": "bob" 
\}, \{ "attributes": { 
                          "creationDate": "2020-09-03T22:14:13Z", 
                         "mfaAuthenticated": "false" 
1 1 1 1 1 1 1
 } 
             }, 
             "eventTime": "2021-04-15T04:15:02Z", 
             "eventSource": "dynamodb.amazonaws.com", 
             "eventName": "GetRecords", 
             "awsRegion": "us-west-2", 
             "sourceIPAddress": "192.0.2.0", 
             "userAgent": "aws-cli/1.19.50 Python/3.6.13 
  Linux/4.9.230-0.1.ac.224.84.332.metal1.x86_64 botocore/1.20.50", 
             "requestParameters": { 
                 "shardIterator": "arn:aws:dynamodb:us-west-2:123456789012:table/
Music/stream/2021-04-15T04:02:47.428|1|AAAAAAAAAAH7HF3xwDQHBrvk2UBZ1PKh8bX3F
```

```
+JeH0rFwHCE7dz4VGV1ZoJ5bMxQwkmerA3wzCTL+zSseGLdSXNJP14EwrjLNvDNoZeRSJ/
n6xc3I4NYOptR4zR8d7VrjMAD6h5nR12NtxGIgJ/
dVsUpluWsHyCW3PPbKsMlJSruVRWoitRhSd3S6slEWEPB0bDC7+
+ISH5mXrCHOnvyezQKlqNshTSPZ5jWwqRj2VNSXCMTGXv9P01/
U0bpOUI2cuRTchgUpPSe3ur2sQrRj3KlbmIyCz7P
+H3CYlugafi8fQ5kipDSkESkIWS6O5ejzibWKg/3izms1eVIm/
zLFdEeihCYJ7G8fpHUSLX5JAk3ab68aUXGSFEZLONntgNIhQkcMo00/
mJlaIgkEdBUyqvZO1vtKUBH5YonIrZqSUhv8Coc+mh24vOg1YI+SPIXlr
+Lnl54BG6AjrmaScjHACVXoPDxPsXSJXC4c9HjoC3YSskCPV7uWi0f65/
n7JAT3cskcX2ISaLHwYzJPaMBSftxOgeRLm3BnisL32nT8uTj2gF/
PUrEjdyoqTX7EerQpcaekXmOgay5Kh8n4T2uPdM83f356vRpar/
DDp8pLFD0ddb6Yvz7zU2zGdAvTod3IScC1GpTqcjRxaMhlBVZy1TnI9Cs
+7fXMdUF6xYScjR2725icFBNLojSFVDmsfHabXaCEpmeuXZsLbp5CjcPAHa66R8mQ5tSoFjrzOEzeB4uconEXAMPLE==" 
             }, 
             "responseElements": null, 
             "requestID": "1M0U1Q80P4LDPT7A7N1A758N2VVV4KQNSO5AEMVJF66Q9EXAMPLE", 
             "eventID": "09a634f2-da7d-4c9e-a259-54aceexample", 
             "readOnly": true, 
             "resources": [ 
\overline{a} "accountId": "111122223333", 
                     "type": "AWS::DynamoDB::Table", 
                     "ARN": "arn:aws:dynamodb:us-west-2:123456789012:table/Music" 
 } 
             ], 
             "eventType": "AwsApiCall", 
             "apiVersion": "2012-08-10", 
             "managementEvent": false, 
             "recipientAccountId": "111122223333", 
             "eventCategory": "Data" 
         } 
     ]
}
```
# Analysieren des Datenzugriffs mithilfe von CloudWatch Contributor Insights für DynamoDB

Amazon CloudWatch Contributor Insights for Amazon DynamoDB ist ein Diagnosetool, mit dem Sie auf einen Blick die am häufigsten aufgerufenen und gedrosselten Schlüssel in Ihrer Tabelle oder Ihrem Index identifizieren können. [Dieses Tool verwendet Erkenntnisse von Mitwirkenden.](https://docs.aws.amazon.com/AmazonCloudWatch/latest/monitoring/ContributorInsights.html) **[CloudWatch](https://docs.aws.amazon.com/AmazonCloudWatch/latest/monitoring/ContributorInsights.html)** 

Wenn Sie CloudWatch Contributor Insights for DynamoDB für eine Tabelle oder einen globalen sekundären Index aktivieren, können Sie die am häufigsten aufgerufenen und gedrosselten Elemente in diesen Ressourcen anzeigen.

## **a** Note

CloudWatch Für Contributor Insights for DynamoDB fallen Gebühren an. Weitere Informationen zur Preisgestaltung finden Sie unter [CloudWatchAmazon-Preise.](https://aws.amazon.com/cloudwatch/pricing/)

## Themen

- [CloudWatch Einblicke von Mitwirkenden für DynamoDB: So funktioniert es](#page-2614-0)
- [Erste Schritte mit CloudWatch Contributor Insights for DynamoDB](#page-2622-0)
- [Verwenden von IAM mit CloudWatch Contributor Insights für DynamoDB](#page-2627-0)

# <span id="page-2614-0"></span>CloudWatch Einblicke von Mitwirkenden für DynamoDB: So funktioniert es

Amazon DynamoDB ist in [CloudWatchContributor Insights](https://docs.aws.amazon.com/AmazonCloudWatch/latest/monitoring/ContributorInsights.html) integriert, um Informationen über die am häufigsten aufgerufenen und gedrosselten Elemente in einer Tabelle oder einem globalen sekundären Index bereitzustellen. DynamoDB stellt Ihnen diese Informationen über [Regeln,](https://docs.aws.amazon.com/AmazonCloudWatch/latest/monitoring/ContributorInsights-RuleSyntax.html) [Berichte](https://docs.aws.amazon.com/AmazonCloudWatch/latest/monitoring/ContributorInsights-ViewReports.html) und [Diagramme mit Berichtsdaten von CloudWatch](https://docs.aws.amazon.com/AmazonCloudWatch/latest/monitoring/ContributorInsights-GraphReportData.html) Contributor Insights zur Verfügung.

Weitere Informationen zu CloudWatch Contributor Insights finden Sie im Amazon-Benutzerhandbuch unter [Verwenden von Contributor Insights zur Analyse von Daten mit hoher Kardinalität.](https://docs.aws.amazon.com/AmazonCloudWatch/latest/monitoring/ContributorInsights.html) CloudWatch

In den folgenden Abschnitten werden die Kernkonzepte und das Verhalten von CloudWatch Contributor Insights for DynamoDB beschrieben.

## Themen

- [CloudWatch Einblicke von Mitwirkenden für DynamoDB-Regeln](#page-2615-0)
- [Erkenntnisse von CloudWatch Mitwirkenden für DynamoDB-Diagramme verstehen](#page-2616-0)
- [Interaktionen mit anderen DynamoDB-Funktionen](#page-2619-0)
- [CloudWatch Einblicke von Mitwirkenden für DynamoDB-Abrechnung](#page-2621-0)

# <span id="page-2615-0"></span>CloudWatch Einblicke von Mitwirkenden für DynamoDB-Regeln

[Wenn Sie CloudWatch Contributor Insights for DynamoDB für eine Tabelle oder einen globalen](https://docs.aws.amazon.com/AmazonCloudWatch/latest/monitoring/ContributorInsights-RuleSyntax.html)  [sekundären Index aktivieren, erstellt DynamoDB in Ihrem Namen die folgenden Regeln:](https://docs.aws.amazon.com/AmazonCloudWatch/latest/monitoring/ContributorInsights-RuleSyntax.html)

• Elemente mit den meisten Zugriffen (Partitionsschlüssel) – Partitionsschlüssel der Elemente mit den meisten Zugriffen in der Tabelle oder im globalen Sekundärindex.

CloudWatch Format des Regelnamens: DynamoDBContributorInsights-PKC- [resource\_name]-[creationtimestamp]

• Schlüssel mit den meisten Drosselungen (Partitionsschlüssel) – Partitionsschlüssel der Elemente mit den meisten Drosselungen in der Tabelle oder im globalen Sekundärindex.

CloudWatch Format des Regelnamens: DynamoDBContributorInsights-PKT- [resource\_name]-[creationtimestamp]

### **a** Note

Wenn Sie Contributor Insights in Ihrer DynamoDB-Tabelle aktivieren, unterliegen Sie weiterhin den Regelbeschränkungen von Contributor Insights. Weitere Informationen finden Sie unter [CloudWatch -Servicekontingente.](https://docs.aws.amazon.com/AmazonCloudWatch/latest/monitoring/cloudwatch_limits.html)

Wenn die Tabelle oder der globale Sekundärindex einen Sortierschlüssel besitzt, erstellt DynamoDB auch die folgenden Sortierschlüssel-spezifischen Regeln:

• Schlüssel mit den meisten Zugriffen (Partitions- und Sortierschlüssel) – Partitions- und Sortierschlüssel der Elemente mit den meisten Zugriffen in der Tabelle oder im globalen Sekundärindex.

CloudWatch Format des Regelnamens: DynamoDBContributorInsights-SKC- [resource\_name]-[creationtimestamp]

• Schlüssel mit den meisten Drosselungen (Partitions- und Sortierschlüssel) – Partitions- und Sortierschlüssel der Elemente mit den meisten Drosselungen in der Tabelle oder im globalen Sekundärindex.

CloudWatch Format des Regelnamens: DynamoDBContributorInsights-SKT- [resource\_name]-[creationtimestamp]

## **a** Note

- Sie können die CloudWatch Konsole oder APIs nicht verwenden, um die von CloudWatch Contributor Insights for DynamoDB erstellten Regeln direkt zu ändern oder zu löschen. Wenn CloudWatch Contributor Insights for DynamoDB für eine Tabelle oder einen globalen sekundären Index deaktiviert wird, werden automatisch die Regeln gelöscht, die für diese Tabelle oder den globalen sekundären Index erstellt wurden.
- Wenn Sie den [GetInsightRuleReportV](https://docs.aws.amazon.com/AmazonCloudWatch/latest/APIReference/API_GetInsightRuleReport.html)organg mit CloudWatch Contributor Insights-Regeln verwenden, die von DynamoDB erstellt wurden, nur MaxContributorValue und nützliche Statistiken Maximum zurückgeben. Die anderen Statistiken in dieser Liste geben keine sinnvollen Werte zurück.
- CloudWatch Contributor Insights for DynamoDB hat ein Limit von 25 Mitwirkenden. Wenn mehr als 25 Beitragende angefordert werden, wird ein Fehler zurückgegeben.

[Sie können CloudWatch Alarme mithilfe der CloudWatch Contributor Insights for DynamoDB-](https://docs.aws.amazon.com/AmazonCloudWatch/latest/monitoring/ContributorInsights-RuleSyntax.html)[Regeln erstellen.](https://docs.aws.amazon.com/AmazonCloudWatch/latest/monitoring/ContributorInsights-RuleSyntax.html) Auf diese Weise werden Sie benachrichtigt, wenn ein Artikel einen bestimmten Schwellenwert für ConsumedThroughputUnits oder ThrottleCount überschreitet oder erreicht. Weitere Informationen finden Sie unter Einen [Alarm für Contributor Insights-Metrikdaten einrichten.](https://docs.aws.amazon.com/AmazonCloudWatch/latest/monitoring/ContributorInsights-GraphReportData.html#ContributorInsights-GraphReportData-Alarm)

# <span id="page-2616-0"></span>Erkenntnisse von CloudWatch Mitwirkenden für DynamoDB-Diagramme verstehen

CloudWatch Contributor Insights for DynamoDB zeigt zwei Arten von Diagrammen sowohl auf DynamoDB als auch auf CloudWatch Konsolen an: Elemente mit den meisten Zugriffen und Elemente mit den meisten Einschränkungen.

#### Elemente mit den meisten Zugriffen

Diesem Diagramm können Sie die Elemente mit den meisten Zugriffen in der Tabelle oder im globalen Sekundärindex entnehmen. Das Diagramm zeigt ConsumedThroughputUnits auf der y-Achse und die Zeit auf der x-Achse an. Jeder der oberen n Schlüssel wird in einer eigenen Farbe angezeigt. Unter der x-Achse befindet sich eine Legende.

DynamoDB misst die Frequenz der Schlüsselzugriffe mit ConsumedThroughputUnits. In diesem Wert werden Lese- und Schreibdatenverkehr aggregiert. ConsumedThroughputUnits ist folgendermaßen definiert:

- Bereitgestellt (3 x verbrauchte Schreibkapazitätseinheiten) + verbrauchte Lesekapazitätseinheiten.
- On-Demand (3 x Leseanforderungseinheiten) + Schreibanforderungseinheiten

In der DynamoDB-Konsole repräsentiert jeder Datenpunkt im Diagramm das Maximum von ConsumedThroughputUnits in einem Zeitraum von einer Minute. Ein Diagrammwert von 180.000 ConsumedThroughputUnits gibt beispielsweise an, dass kontinuierlich über 60 Sekunden mit dem Maximaldurchsatz pro Element von 1.000 Schreibanforderungseinheiten oder 3.000 Leseanforderungseinheiten in diesem 1-Minuten-Zeitraum (3.000 x 60 Sekunden) auf das Element zugegriffen wurde. Anders ausgedrückt, die im Diagramm dargestellten Werte repräsentieren die Minute mit dem höchsten Datenverkehrsaufkommen in jedem 1-Minuten-Zeitraum. Sie können die zeitliche Granularität der ConsumedThroughputUnits Metrik auf der Konsole ändern (z. B. um 5- Minuten-Metriken statt 1-Minute-Metriken anzuzeigen). CloudWatch

Wenn Sie mehrere Linien ohne offensichtliche Ausreißer als Block sehen, zeigt dies eine weitgehend ausgeglichene Workload über die Elemente im gegebenen Zeitfenster an. Wenn Sie isolierte Punkte anstelle verbundener Linien im Diagramm sehen, zeigt dies ein Element, auf das nur für einen kurzen Zeitraum häufig zugegriffen wurde.

Wenn die Tabelle oder der globale Sekundärindex einen Sortierschlüssel besitzt, erstellt DynamoDB zwei Diagramme: eines für die Partitionsschlüssel, auf die am häufigsten zugegriffen wird, und eines für die Partitions- und Sortierschlüsselpaare mit den meisten Zugriffen. Sie können Datenverkehr auf Partitionsschlüsselebene im Partitionsschlüssel-Diagramm anzeigen. Sie können Datenverkehr auf Elementebene in den Partitions- und Sortierschlüsseldiagrammen sehen.

Elemente mit den meisten Drosselungen

Diesem Diagramm können Sie die Elemente mit den meisten Drosselungen in der Tabelle oder im globalen Sekundärindex entnehmen. Das Diagramm zeigt ThrottleCount auf der y-Achse und die Zeit auf der x-Achse an. Jede der oberen N Tasten wird in einer eigenen Farbe angezeigt, wobei unter der X-Achse eine Legende angezeigt wird.

DynamoDB misst die Drosselungsfrequenz mit ThrottleCount, also der Anzahl der ProvisionedThroughputExceededException-, ThrottlingException- und RequestLimitExceeded-Fehler.

Schreibeinschränkung, die durch unzureichende Schreibkapazität für einen globalen sekundären Index verursacht wird, wird nicht gemessen. Sie können das Diagramm der am häufigsten

zugegriffenen Elemente des globalen sekundären Index verwenden, um unausgeglichene Zugriffsmuster zu identifizieren, die eine Schreibdrosselung verursachen können. Weitere Informationen finden Sie unter [Überlegungen zum bereitgestellten Durchsatz für globale sekundäre](https://docs.aws.amazon.com/amazondynamodb/latest/developerguide/GSI.html#GSI.ThroughputConsiderations)  [Indizes](https://docs.aws.amazon.com/amazondynamodb/latest/developerguide/GSI.html#GSI.ThroughputConsiderations).

In der DynamoDB-Konsole stellt jeder Datenpunkt im Diagramm die Anzahl der Drosselungsereignisse über einen Zeitraum von einer Minute dar.

Wenn in diesem Diagramm keine Daten angezeigt werden, wurden die Anforderungen nicht gedrosselt. Wenn Sie isolierte Punkte anstelle verbundener Linien im Diagramm sehen, zeigt dies ein Element, das häufig für einen kurzen Zeitraum gedrosselt wurde.

Wenn die Tabelle oder der globale Sekundärindex einen Sortierschlüssel besitzt, erstellt DynamoDB zwei Diagramme: eines für die Partitionsschlüssel, die am häufigsten gedrosselt wurden, und eines für die Partitions- und Sortierschlüsselpaare, die am häufigsten gedrosselt wurden. Der Drosselungszähler auf Ebene der Partitionsschlüssel wird im Partitionsschlüsseldiagramm dargestellt, der Drosselungszähler auf Elementebene im Diagramm für Partitions- und Sortierschlüssel.

#### **Berichtsbeispiele**

Nachstehend finden Sie Beispiele für Berichte, die für eine Tabelle mit einem Partitionsschlüssel und einem Sortierschlüssel generiert wurden.

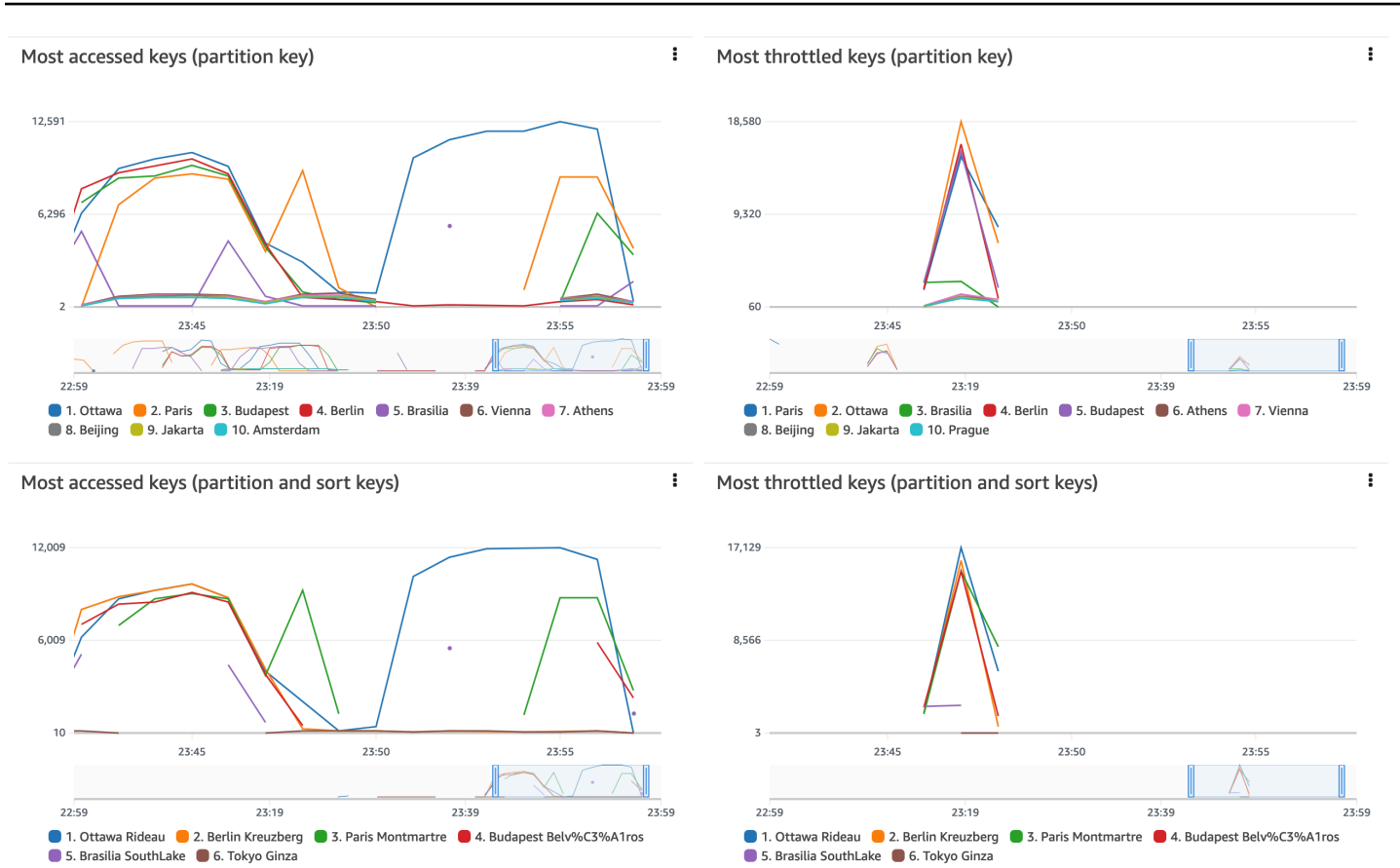

# <span id="page-2619-0"></span>Interaktionen mit anderen DynamoDB-Funktionen

In den folgenden Abschnitten wird beschrieben, wie sich CloudWatch Contributor Insights for DynamoDB verhält und mit verschiedenen anderen Funktionen in DynamoDB interagiert.

#### Globale Tabellen

CloudWatch Contributor Insights for DynamoDB überwacht globale Tabellenreplikate als separate Tabellen. Die Contributor Insights-Diagramme für ein Replikat in einer AWS Region zeigen möglicherweise nicht dieselben Muster wie in einer anderen Region. Der Grund besteht darin, dass Schreibdaten über alle Replikate in einer globalen Tabelle repliziert werden, jedes Replikat aber regionsspezifischen Lesedatenverkehr abwickeln kann.

DynamoDB Accelerator (DAX).

CloudWatch Contributor Insights for DynamoDB zeigt keine DAX-Cache-Antworten an. Es zeigt nur Antworten auf den Zugriff auf eine Tabelle oder einen globalen sekundären Index an.

## **a** Note

DynamoDB CCI unterstützt keine PartiQL-Anfragen.

## Verschlüsselung im Ruhezustand

CloudWatch Contributor Insights for DynamoDB hat keinen Einfluss darauf, wie die Verschlüsselung in DynamoDB funktioniert. Die Primärschlüsseldaten, die in CloudWatch veröffentlicht werden, werden mit dem verschlüsselt. AWS-eigener Schlüssel DynamoDB unterstützt jedoch auch den Von AWS verwalteter Schlüssel und einen vom Kunden verwalteten Schlüssel.

CloudWatch In Diagrammen von Contributor Insights for DynamoDB werden der Partitionsschlüssel und der Sortierschlüssel (falls zutreffend) von Elementen, auf die häufig zugegriffen wird, und von Elementen, auf die häufig gedrosselt wird, im Klartext angezeigt. Wenn Sie den AWS Key Management Service (KMS) verwenden müssen, um den Partitionsschlüssel dieser Tabelle zu verschlüsseln und Schlüsseldaten mit einem Von AWS verwalteter Schlüssel oder vom Kunden verwalteten Schlüssel zu sortieren, sollten Sie CloudWatch Contributor Insights for DynamoDB für diese Tabelle nicht aktivieren.

Wenn Sie möchten, dass Ihre Primärschlüsseldaten mit dem Von AWS verwalteter Schlüssel oder einem vom Kunden verwalteten Schlüssel verschlüsselt werden, sollten Sie CloudWatch Contributor Insights for DynamoDB für diese Tabelle nicht aktivieren.

#### Differenzierte Zugriffskontrolle

CloudWatch Contributor Insights for DynamoDB funktioniert bei Tabellen mit feinkörniger Zugriffskontrolle (FGAC) nicht anders. Mit anderen Worten, jeder Benutzer mit den entsprechenden CloudWatch Berechtigungen kann FGAC-geschützte Primärschlüssel in Contributor Insights-Diagrammen anzeigen. CloudWatch

Wenn der Primärschlüssel der Tabelle FGAC-geschützte Daten enthält, in denen Sie nicht veröffentlichen möchten CloudWatch, sollten Sie CloudWatch Contributor Insights for DynamoDB für diese Tabelle nicht aktivieren.

#### **Zugriffskontrolle**

Sie steuern den Zugriff auf CloudWatch Contributor Insights for DynamoDB mithilfe von AWS Identity and Access Management (IAM), indem Sie die Berechtigungen der DynamoDB-Steuerungsebene

und der Datenebenenberechtigungen einschränken. CloudWatch Weitere Informationen finden Sie unter [Verwenden von IAM mit CloudWatch Contributor Insights for](https://docs.aws.amazon.com/amazondynamodb/latest/developerguide/Contributor_Insights_IAM.html) DynamoDB.

# <span id="page-2621-0"></span>CloudWatch Einblicke von Mitwirkenden für DynamoDB-Abrechnung

Die Gebühren für CloudWatch Contributor Insights for DynamoDB werden im [CloudWatch](https://aws.amazon.com/cloudwatch/pricing/)Abschnitt Ihrer monatlichen Rechnung aufgeführt. Diese Gebühren werden basierend auf der Anzahl der verarbeiten DynamoDB-Ereignisse berechnet. Bei Tabellen und globalen Sekundärindizes, für die CloudWatch Contributor Insights for DynamoDB aktiviert ist, stellt jedes Element, das über eine [Datenebenenoperation](https://docs.aws.amazon.com/amazondynamodb/latest/developerguide/HowItWorks.API.html#HowItWorks.API.DataPlane) geschrieben oder gelesen wird, ein Ereignis dar.

Wenn eine Tabelle oder ein globaler sekundärer Index einen Sortierschlüssel enthält, stellt jedes gelesene oder geschriebene Element zwei Ereignisse dar. Dies liegt daran, dass DynamoDB die wichtigsten Kontributoren aus separaten Zeitreihen identifiziert: eine für Partitionsschlüssel und eine für Partitions- und Sortierschlüsselpaare.

Angenommen, Ihre Anwendung führt die folgenden DynamoDB-Operationen aus: GetItem, PutItem, und BatchWriteItem die 5 Elemente setzt.

- Wenn Ihre Tabelle oder der globale sekundäre Index nur über einen Partitionsschlüssel verfügt, führt dies zu 7 Ereignissen (1 für GetItem, 1 für PutItem und 5 für BatchWriteItem).
- Wenn Ihre Tabelle oder der globale sekundäre Index über einen Partitionsschlüssel und einen Sortierschlüssel verfügt, führt dies zu 14 Ereignissen (2 für GetItem, 2 für PutItem und 10 für BatchWriteItem).
- Eine Query-Operation führt immer zu einem Ereignis, unabhängig von der Anzahl der zurückgegebenen Elemente.

Im Gegensatz zu anderen DynamoDB-Funktionen variiert die Abrechnung von CloudWatch Contributor Insights for DynamoDB nicht auf der Grundlage der folgenden Faktoren:

- [Kapazitätsmodus](#page-115-0) (Bereitgestellt vs. On-Demand)
- Ob Sie Lese- oder Schreibanforderungen ausführen
- Die Größe (KB) der gelesenen oder geschriebenen Elemente

# <span id="page-2622-0"></span>Erste Schritte mit CloudWatch Contributor Insights for DynamoDB

In diesem Abschnitt wird beschrieben, wie Sie Amazon CloudWatch Contributor Insights mit der Amazon DynamoDB DynamoDB-Konsole oder der AWS Command Line Interface () verwenden.AWS CLI

In den folgenden Beispielen verwenden Sie die DynamoDB-Tabelle, die im [Erste-Schritte-mit-](https://docs.aws.amazon.com/amazondynamodb/latest/developerguide/GettingStartedDynamoDB.html)[DynamoDB](https://docs.aws.amazon.com/amazondynamodb/latest/developerguide/GettingStartedDynamoDB.html)-Tutorial definiert ist.

#### Themen

- [Verwendung von Contributor Insights \(Konsole\)](#page-2622-1)
- [Verwenden von Contributor Insights \(AWS CLI\)](#page-2626-0)

<span id="page-2622-1"></span>Verwendung von Contributor Insights (Konsole)

Um Contributor Insights in der Konsole zu verwenden

- 1. [Melden Sie sich bei der DynamoDB-Konsole an AWS Management Console und öffnen Sie sie](https://console.aws.amazon.com/dynamodb/)  [unter https://console.aws.amazon.com/dynamodb/.](https://console.aws.amazon.com/dynamodb/)
- 2. Klicken Sie im Navigationsbereich auf der linken Seite der Konsole auf Tables (Tabellen).
- 3. Wählen Sie die Music Tabelle aus.
- 4. Wählen Sie den Tab Überwachung.
- 5. Wählen Sie " CloudWatch Contributor Insights aktivieren".

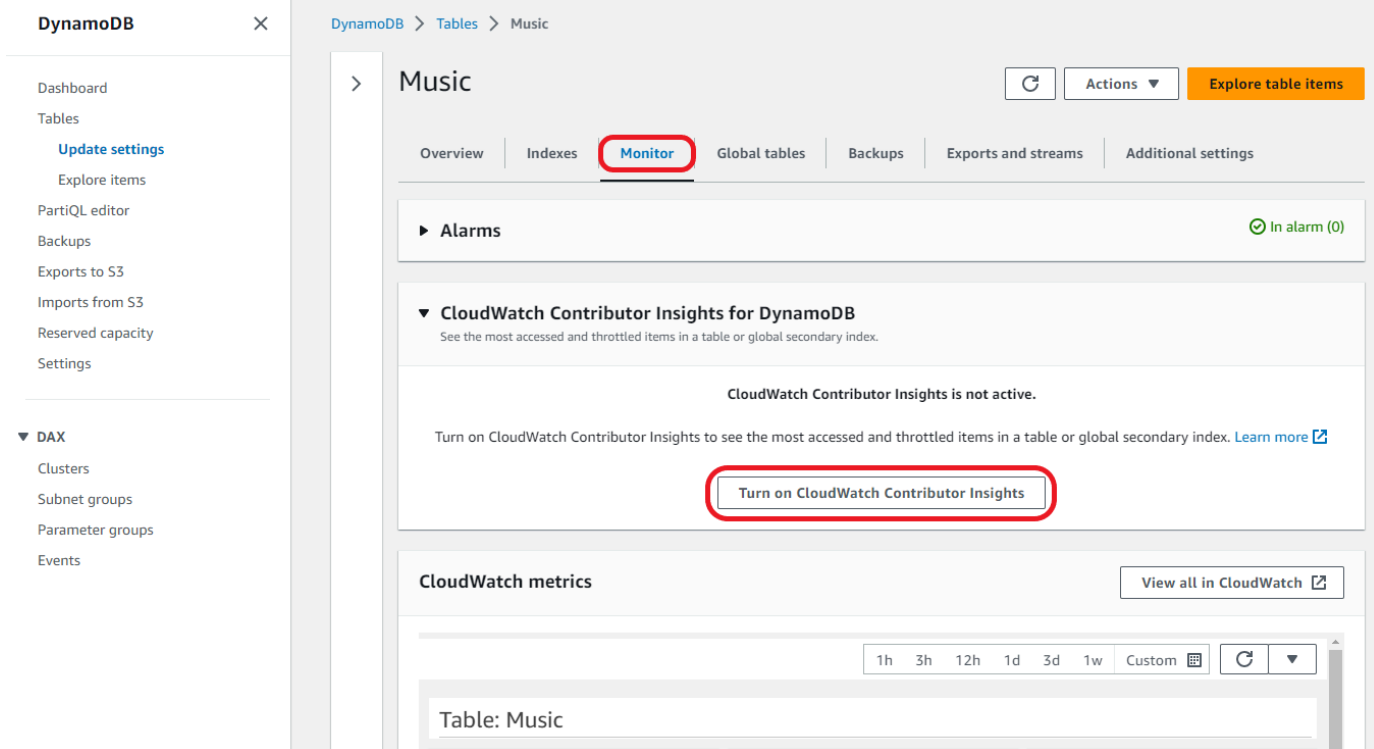

6. Wählen Sie im Dialogfeld Manage Contributor Insights (Verwalten von Contributor Insights) unter Contributor Insights Status die Option Enabled (Aktiviert) sowohl für die Music-Basistabelle als auch für den AlbumTitle-index globalen sekundären Index aus. Wählen Sie dann Confirm (Bestätigen) aus.

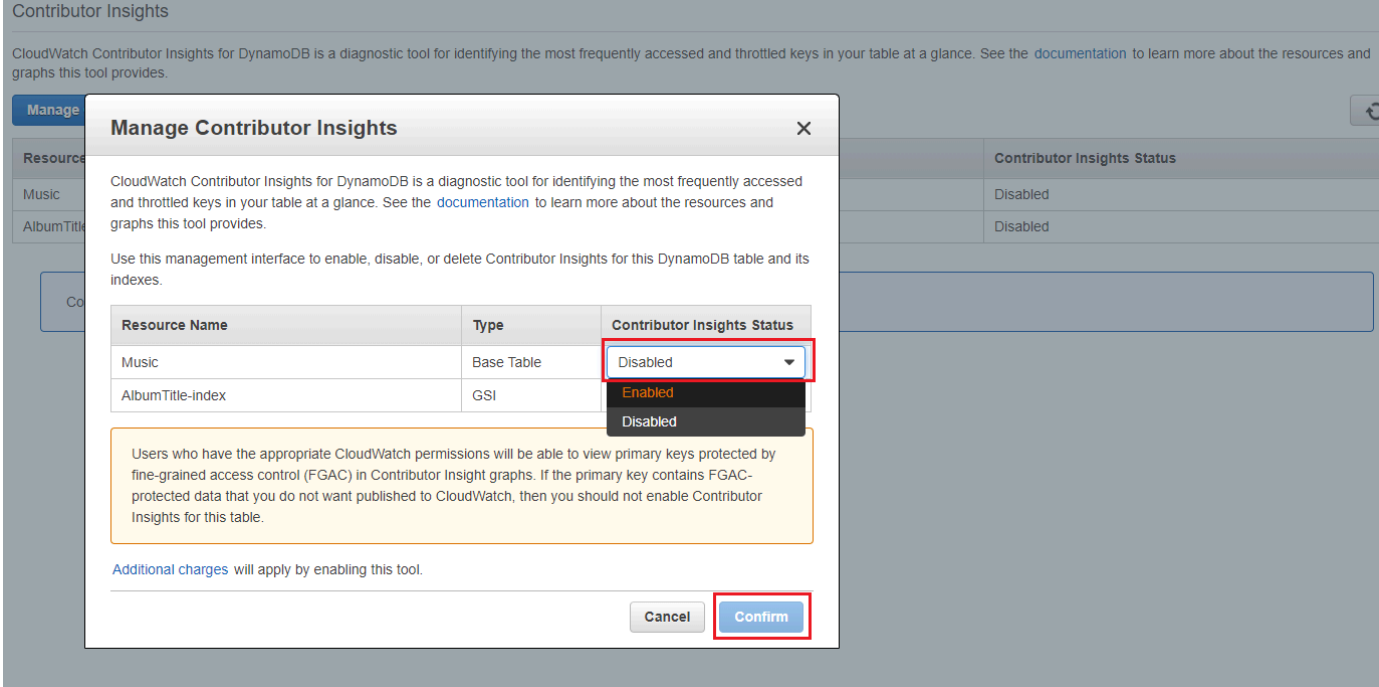

Falls der Vorgang fehlschlägt, finden Sie [DescribeContributorInsights FailureException](https://docs.aws.amazon.com/amazondynamodb/latest/APIReference/API_DescribeContributorInsights.html#DDB-DescribeContributorInsights-response-FailureException)in der Amazon DynamoDB DynamoDB-API-Referenz mögliche Gründe.

7. Klicken Sie auf View in DynamoDB (Anzeigen in DynamoDB).

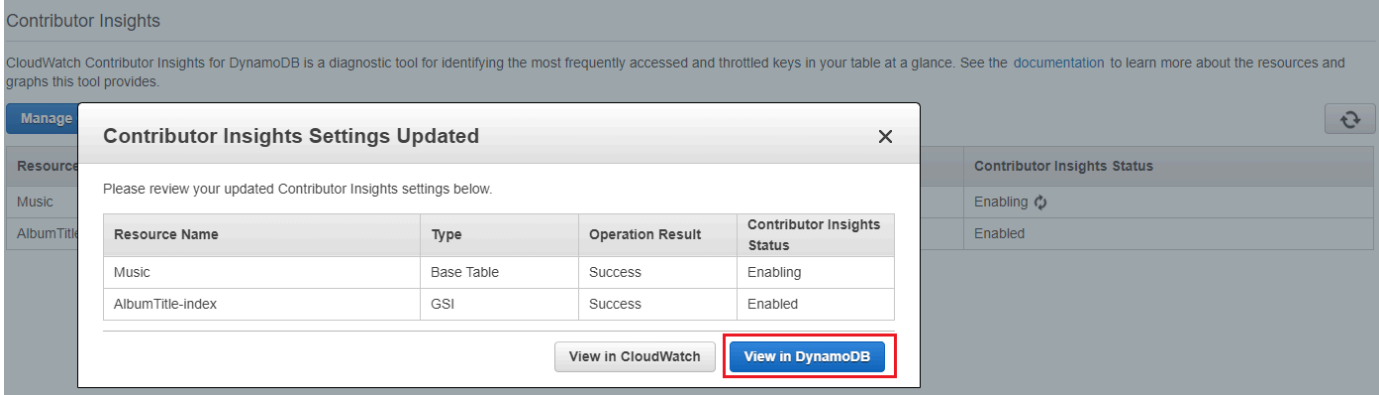

8. Die Diagramme für Contributor Insights sind jetzt auf der Registerkarte Contributor Insights für die Music-Tabelle

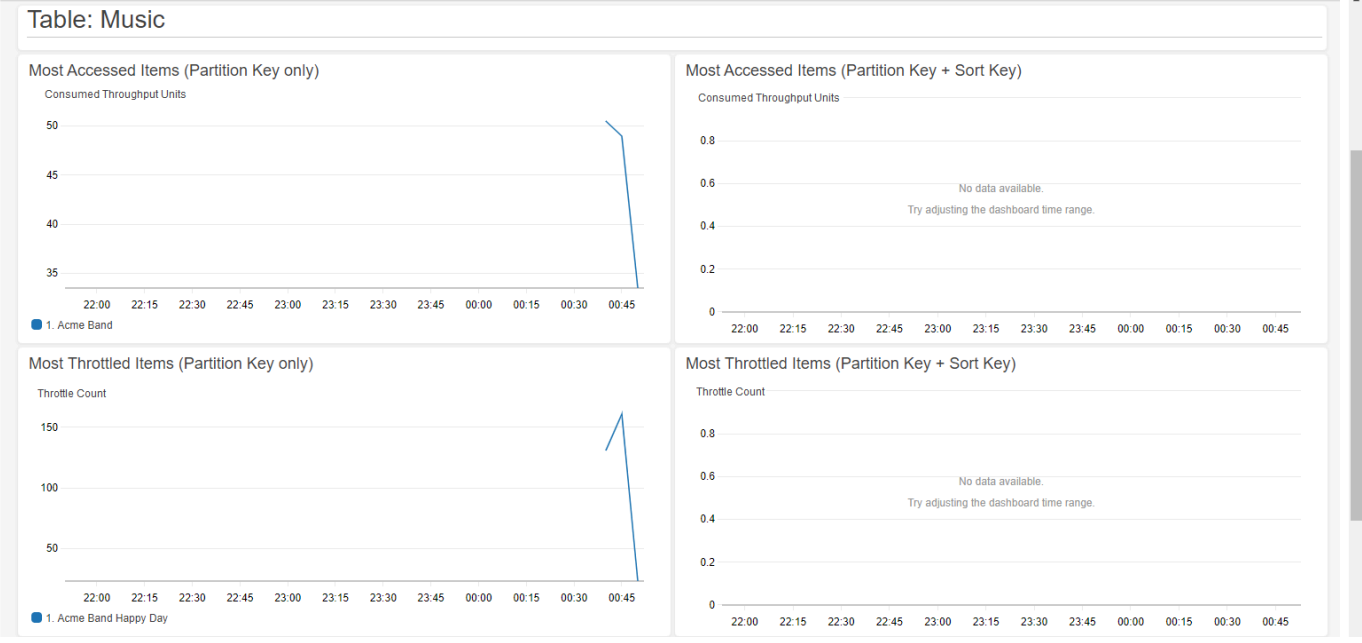

## Alarme erstellen CloudWatch

Gehen Sie wie folgt vor, um einen CloudWatch Alarm zu erstellen und benachrichtigt zu werden, wenn ein Partitionsschlüssel mehr als 50.000 [ConsumedThroughputUnits](https://docs.aws.amazon.com/amazondynamodb/latest/developerguide/contributorinsights_HowItWorks.html#contributorinsights_HowItWorks.Graphs.most-accessed)verbraucht.

1. [Melden Sie sich bei der an AWS Management Console und öffnen Sie die CloudWatch Konsole](https://console.aws.amazon.com/cloudwatch/)  [unter https://console.aws.amazon.com/cloudwatch/](https://console.aws.amazon.com/cloudwatch/)

- 2. Klicken Sie im Navigationsbereich links in der Konsole auf Contributor Insights.
- 3. Wählen Sie die DynamoDB-Regel ContributorInsights -PKC-Music.
- 4. Wählen Sie die Dropdown-Liste Actions (Aktionen).
- 5. Wählen Sie View in metrics (In Metriken anzeigen).
- 6. Wählen Sie Max Contributor Value.

#### **a** Note

Nur Max Contributor Value und Maximum geben nützliche Statistiken zurück. Die anderen Statistiken in dieser Liste geben keine sinnvollen Werte zurück.

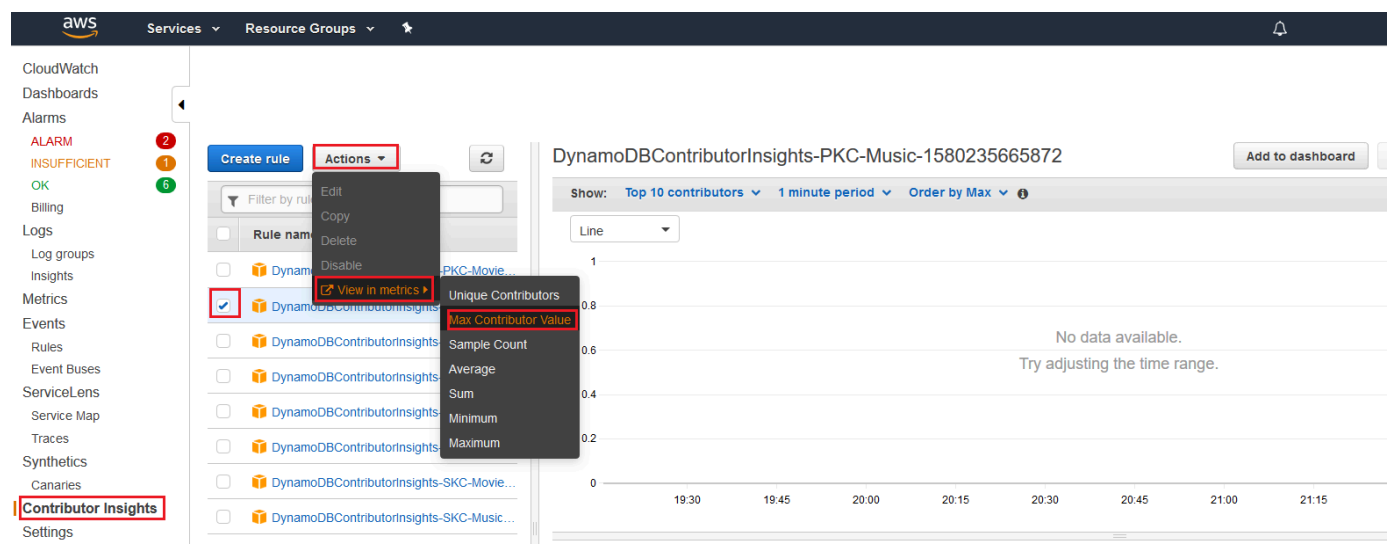

7. Wählen Sie in der Spalte Actions (Aktionen)die Option Create Alarm (Alarm erstellen).

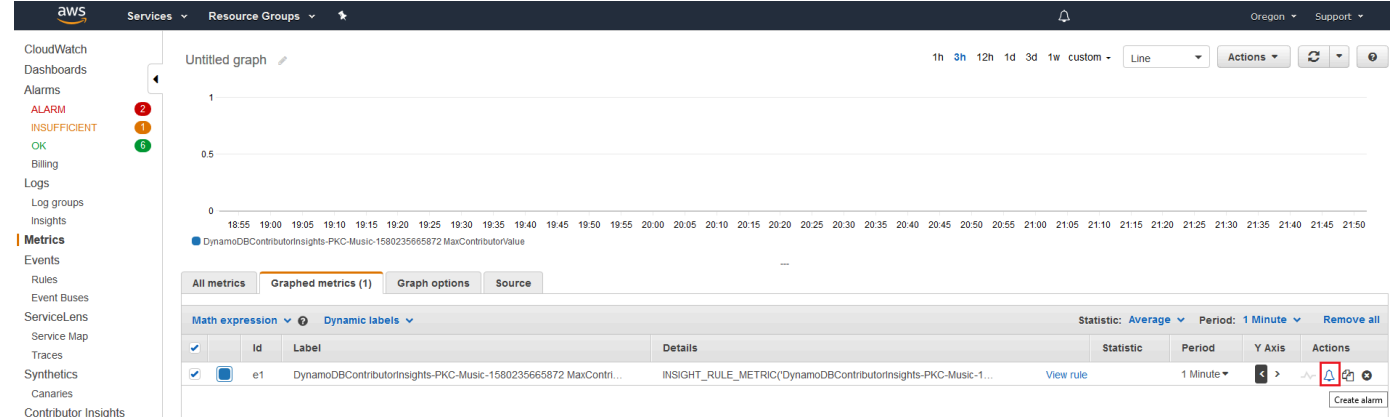

8. Geben Sie einen Wert von 50 000 als Threshold (Schwellenwert) ein und wählen Sie Next (Weiter).

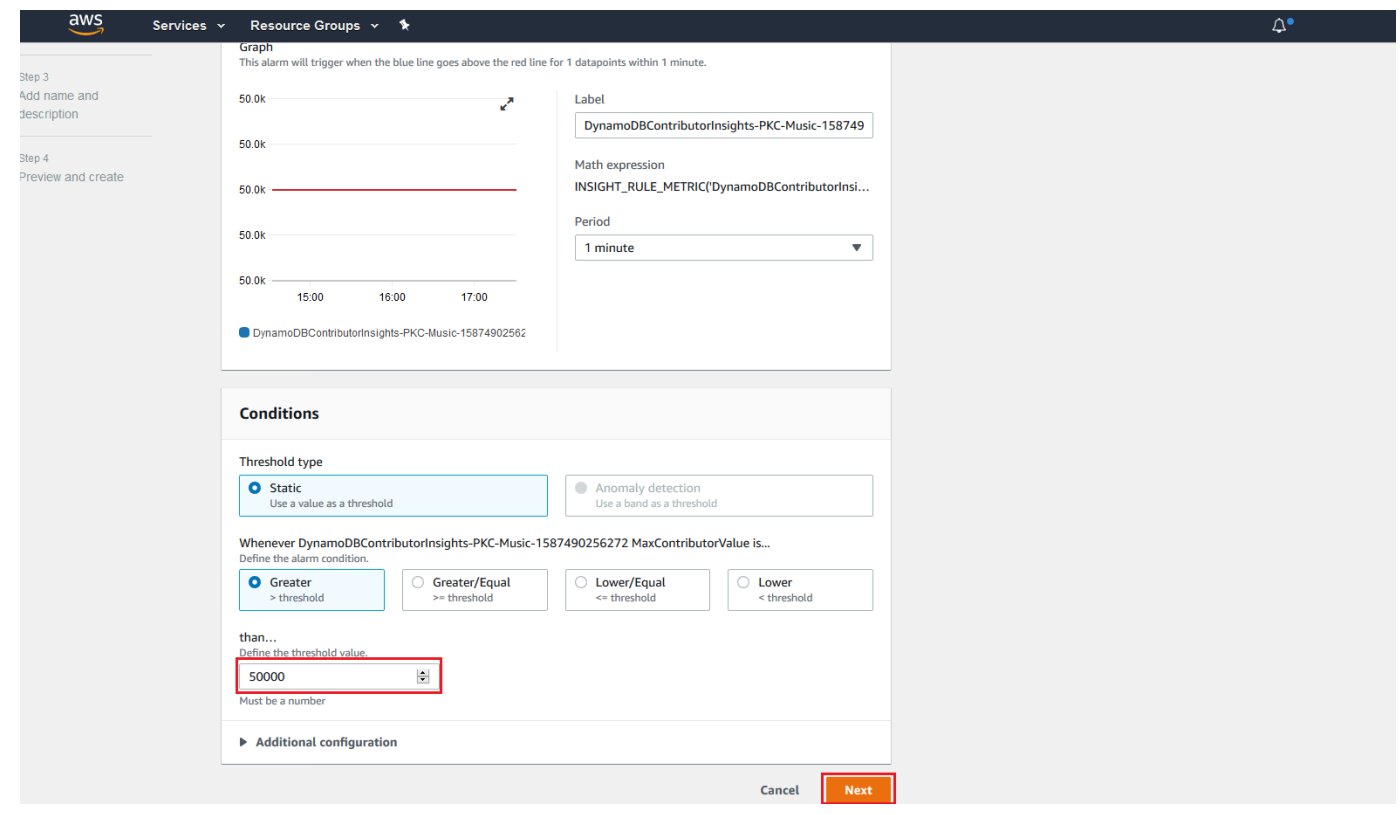

9. Einzelheiten zur Konfiguration der Benachrichtigung für den [CloudWatch Alarm finden Sie unter](https://docs.aws.amazon.com/AmazonCloudWatch/latest/monitoring/AlarmThatSendsEmail.html)  [Amazon-Alarme verwenden](https://docs.aws.amazon.com/AmazonCloudWatch/latest/monitoring/AlarmThatSendsEmail.html).

<span id="page-2626-0"></span>Verwenden von Contributor Insights (AWS CLI)

Um Contributor Insights zu verwenden in AWS CLI

1. Aktivieren Sie CloudWatch Contributor Insights for DynamoDB in der Music Basistabelle.

```
aws dynamodb update-contributor-insights --table-name Music --contributor-insights-
action=ENABLE
```
2. Aktivieren Sie Contributor Insights for DynamoDB auf dem AlbumTitle-index globalen sekundären Index.

```
aws dynamodb update-contributor-insights --table-name Music --index-name 
 AlbumTitle-index --contributor-insights-action=ENABLE
```
3. Rufen Sie den Status und die Regeln für die Music-Tabelle und alle seine Indizes auf.

```
aws dynamodb describe-contributor-insights --table-name Music
```
4. Deaktivieren Sie CloudWatch Contributor Insights for DynamoDB im AlbumTitle-index globalen sekundären Index.

aws dynamodb update-contributor-insights --table-name Music --index-name AlbumTitle-index --contributor-insights-action=DISABLE

5. Rufen Sie den Status der Music-Tabelle und alle seine Indizes auf.

aws dynamodb list-contributor-insights --table-name Music

# <span id="page-2627-0"></span>Verwenden von IAM mit CloudWatch Contributor Insights für DynamoDB

Wenn Sie Amazon CloudWatch Contributor Insights für Amazon DynamoDB zum ersten Mal aktivieren, erstellt DynamoDB automatisch eine AWS Identity and Access Management (IAM) -Serviceverknüpfte Rolle für Sie. Diese Rolle ermöglicht es DynamoDBAWSServiceRoleForDynamoDBCloudWatchContributorInsights, CloudWatch Contributor Insights-Regeln in Ihrem Namen zu verwalten. Löschen Sie diese serviceverknüpfte Rolle nicht. Wenn Sie sie löschen, werden die verwalteten Regeln beim Löschen der Tabelle oder des globalen Sekundärindex nicht mehr bereinigt.

Weitere Informationen zu serviceverknüpften Rollen finden Sie unter [Verwenden serviceverknüpfter](https://docs.aws.amazon.com/IAM/latest/UserGuide/using-service-linked-roles.html)  [Rollen](https://docs.aws.amazon.com/IAM/latest/UserGuide/using-service-linked-roles.html) im IAM-Benutzerhandbuch.

Die folgenden Berechtigungen sind erforderlich:

- Um CloudWatch Contributor Insights for DynamoDB zu aktivieren oder zu deaktivieren, benötigen Sie dynamodb:UpdateContributorInsights Berechtigungen für die Tabelle oder den Index.
- Um CloudWatch Contributor Insights for DynamoDB-Grafiken anzeigen zu können, benötigen Sie eine entsprechende Berechtigung. cloudwatch:GetInsightRuleReport
- Um CloudWatch Contributor Insights for DynamoDB für eine bestimmte DynamoDB-Tabelle oder einen bestimmten DynamoDB-Index zu beschreiben, benötigen Sie die entsprechende Berechtigung. dynamodb:DescribeContributorInsights
- Um den Status von CloudWatch Contributor Insights for DynamoDB für jede Tabelle und jeden globalen Sekundärindex aufzulisten, benötigen Sie die entsprechende Berechtigung. dynamodb:ListContributorInsights
## Beispiel: CloudWatch Contributor Insights für DynamoDB aktivieren oder deaktivieren

Die folgende IAM-Richtlinie gewährt Berechtigungen zum Aktivieren oder Deaktivieren von CloudWatch Contributor Insights for DynamoDB.

```
{ 
     "Version": "2012-10-17", 
     "Statement": [ 
          { 
              "Effect": "Allow", 
              "Action": "iam:CreateServiceLinkedRole", 
              "Resource": "arn:aws:iam::*:role/aws-service-role/
contributorinsights.dynamodb.amazonaws.com/
AWSServiceRoleForDynamoDBCloudWatchContributorInsights", 
              "Condition": {"StringLike": {"iam:AWSServiceName": 
  "contributorinsights.dynamodb.amazonaws.com"}} 
          }, 
          { 
              "Effect": "Allow", 
              "Action": [ 
                   "dynamodb:UpdateContributorInsights" 
              ], 
              "Resource": "arn:aws:dynamodb:*:*:table/*" 
          } 
     ]
}
```
Für Tabellen, die mit dem KMS-Schlüssel verschlüsselt wurden, muss der Benutzer über kms:Decrypt-Berechtigungen verfügen, um Contributor Insights zu aktualisieren.

```
{ 
     "Version": "2012-10-17", 
     "Statement": [ 
         { 
              "Effect": "Allow", 
              "Action": "iam:CreateServiceLinkedRole", 
              "Resource": "arn:aws:iam::*:role/aws-service-role/
contributorinsights.dynamodb.amazonaws.com/
AWSServiceRoleForDynamoDBCloudWatchContributorInsights", 
              "Condition": {"StringLike": {"iam:AWSServiceName": 
  "contributorinsights.dynamodb.amazonaws.com"}} 
         }, 
         {
```
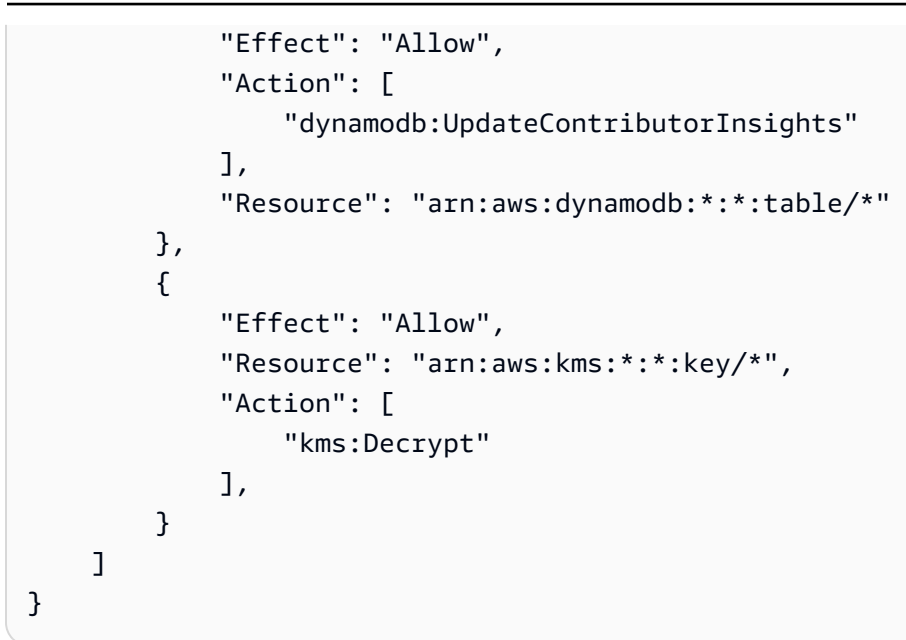

Beispiel: Regelbericht für Contributor Insights abrufen CloudWatch

Die folgende IAM-Richtlinie gewährt Berechtigungen zum Abrufen des CloudWatch Contributor Insights-Regelberichts.

```
{ 
     "Version": "2012-10-17", 
     "Statement": [ 
          { 
              "Effect": "Allow", 
              "Action": [ 
                   "cloudwatch:GetInsightRuleReport" 
              ], 
               "Resource": "arn:aws:cloudwatch:*:*:insight-rule/
DynamoDBContributorInsights*" 
          } 
     ]
}
```
Beispiel: Selektive Anwendung von CloudWatch Contributor Insights für DynamoDB-Berechtigungen basierend auf der Ressource

Mit der folgenden IAM-Richtlinie werden Rechte, die ListContributorInsights und die Aktionen DescribeContributorInsights gewährt und dieUpdateContributorInsights Aktion für einen bestimmten globalen Sekundärindex verweigert.

```
{ 
     "Version": "2012-10-17", 
     "Statement": [ 
          { 
              "Effect": "Allow", 
              "Action": [ 
                   "dynamodb:ListContributorInsights", 
                   "dynamodb:DescribeContributorInsights" 
              ], 
              "Resource": "*" 
          }, 
          { 
              "Effect": "Deny", 
              "Action": [ 
                   "dynamodb:UpdateContributorInsights" 
              ], 
              "Resource": "arn:aws:dynamodb:us-west-2:123456789012:table/Books/index/
Author-index" 
 } 
     ]
}
```
Verwenden von serviceverknüpften Rollen für CloudWatch Contributor Insights for DynamoDB

CloudWatch [Contributor Insights for DynamoDB verwendet AWS Identity and Access Management](https://docs.aws.amazon.com/IAM/latest/UserGuide/id_roles_terms-and-concepts.html#iam-term-service-linked-role)  [\(IAM\) service-verknüpfte Rollen.](https://docs.aws.amazon.com/IAM/latest/UserGuide/id_roles_terms-and-concepts.html#iam-term-service-linked-role) Eine serviceverknüpfte Rolle ist eine einzigartige Art von IAM-Rolle, die direkt mit CloudWatch Contributor Insights for DynamoDB verknüpft ist. Dienstbezogene Rollen sind von CloudWatch Contributor Insights für DynamoDB vordefiniert und beinhalten alle Berechtigungen, die der Dienst benötigt, um andere AWS Dienste in Ihrem Namen aufzurufen.

Eine dienstverknüpfte Rolle erleichtert die Einrichtung von CloudWatch Contributor Insights für DynamoDB, da Sie die erforderlichen Berechtigungen nicht manuell hinzufügen müssen. CloudWatch Contributor Insights for DynamoDB definiert die Berechtigungen seiner dienstbezogenen Rollen, und sofern nicht anders definiert, kann nur CloudWatch Contributor Insights for DynamoDB seine Rollen übernehmen. Die definierten Berechtigungen umfassen die Vertrauens- und Berechtigungsrichtlinie. Diese Berechtigungsrichtlinie kann keinen anderen IAM-Entitäten zugewiesen werden.

Informationen zu anderen Services, die serviceverknüpften Rollen unterstützen, finden Sie unter [AWS -Services, die mit IAM funktionieren](https://docs.aws.amazon.com/IAM/latest/UserGuide/reference_aws-services-that-work-with-iam.html). Suchen Sie nach den Services, für die Ja in der Spalte

Serviceverknüpfte Rolle angegeben ist. Wählen Sie über einen Link Ja aus, um die Dokumentation zu einer serviceverknüpften Rolle für diesen Service anzuzeigen.

Dienstbezogene Rollenberechtigungen für CloudWatch Contributor Insights for DynamoDB

CloudWatch Contributor Insights for DynamoDB verwendet die mit dem Dienst verknüpfte Rolle namens. AWSServiceRoleForDynamoDBCloudWatchContributorInsights Der Zweck der servicebezogenen Rolle besteht darin, Amazon DynamoDB zu ermöglichen, Amazon CloudWatch Contributor Insights-Regeln, die für DynamoDB-Tabellen und globale Sekundärindizes erstellt wurden, in Ihrem Namen zu verwalten.

Die serviceverknüpfte Rolle AWSServiceRoleForDynamoDBCloudWatchContributorInsights vertraut darauf, dass die folgenden Services die Rolle annehmen:

• contributorinsights.dynamodb.amazonaws.com

Die Rollenberechtigungsrichtlinie ermöglicht es CloudWatch Contributor Insights for DynamoDB, die folgenden Aktionen für die angegebenen Ressourcen durchzuführen:

• Aktion: Create and manage Insight Rules für DynamoDBContributorInsights

Sie müssen Berechtigungen konfigurieren, damit eine juristische Stelle von IAM (z. B. Benutzer, Gruppe oder Rolle) eine serviceverknüpfte Rolle erstellen, bearbeiten oder löschen kann. Weitere Informationen finden Sie unter [serviceverknüpfte Rollenberechtigungen](https://docs.aws.amazon.com/IAM/latest/UserGuide/contributorinsights-service-linked-roles.html#service-linked-role-permissions) im IAM-Benutzerhandbuch.

Eine serviceverknüpfte Rolle für CloudWatch Contributor Insights for DynamoDB erstellen

Sie müssen eine serviceverknüpfte Rolle nicht manuell erstellen. Wenn Sie Contributor Insights in der AWS Management Console, der oder der AWS API aktivieren AWS CLI, erstellt CloudWatch Contributor Insights for DynamoDB die dienstbezogene Rolle für Sie.

Wenn Sie diese serviceverknüpfte Rolle löschen und sie dann erneut erstellen müssen, können Sie dasselbe Verfahren anwenden, um die Rolle in Ihrem Konto neu anzulegen. Wenn Sie Contributor Insights aktivieren, erstellt CloudWatch Contributor Insights for DynamoDB die serviceverknüpfte Rolle erneut für Sie.

Bearbeiten einer serviceverknüpften Rolle für CloudWatch Contributor Insights for DynamoDB

CloudWatch Contributor Insights for DynamoDB ermöglicht es Ihnen nicht, die serviceverknüpfte Rolle zu bearbeiten. AWSServiceRoleForDynamoDBCloudWatchContributorInsights

Da möglicherweise verschiedene Entitäten auf die Rolle verweisen, kann der Rollenname nach dem Erstellen einer serviceverknüpften Rolle nicht mehr geändert werden. Sie können jedoch die Beschreibung der Rolle mit IAM bearbeiten. Weitere Informationen finden Sie unter [Bearbeiten einer](https://docs.aws.amazon.com/IAM/latest/UserGuide/using-service-linked-roles.html#edit-service-linked-role)  [serviceverknüpften Rolle](https://docs.aws.amazon.com/IAM/latest/UserGuide/using-service-linked-roles.html#edit-service-linked-role) im IAM-Benutzerhandbuch.

Löschen einer serviceverknüpften Rolle für CloudWatch Contributor Insights for DynamoDB

Sie müssen die Rolle AWSServiceRoleForDynamoDBCloudWatchContributorInsights nicht manuell löschen. Wenn Sie Contributor Insights in der AWS Management Console, der oder der AWS API deaktivieren AWS CLI, bereinigt CloudWatch Contributor Insights for DynamoDB die Ressourcen.

Sie können auch die IAM-Konsole, die AWS CLI oder die AWS API verwenden, um die mit dem Service verknüpfte Rolle manuell zu löschen. Sie müssen jedoch die Ressourcen für Ihre serviceverknüpfte Rolle zuerst manuell bereinigen, bevor Sie diese manuell löschen können.

**a** Note

Wenn der Dienst CloudWatch Contributor Insights for DynamoDB die Rolle verwendet, wenn Sie versuchen, die Ressourcen zu löschen, schlägt das Löschen möglicherweise fehl. Wenn dies passiert, warten Sie einige Minuten und versuchen Sie es erneut.

So löschen Sie die serviceverknüpfte Rolle mit IAM

Verwenden Sie die IAM-Konsole, die oder die AWS API AWS CLI, um die dienstverknüpfte Rolle zu löschen. AWSServiceRoleForDynamoDBCloudWatchContributorInsights Weitere Informationen finden Sie unter [Löschen einer serviceverknüpften Rolle](https://docs.aws.amazon.com/IAM/latest/UserGuide/using-service-linked-roles.html#delete-service-linked-role) im IAM-Benutzerhandbuch.

# Bewährte Methoden für Design und Architektur mit DynamoDB

In diesem Abschnitt finden Sie schnell Empfehlungen für die Maximierung der Leistung und die Minimierung der Durchsatzkosten bei der Arbeit mit Amazon DynamoDB.

Themen

- [NoSQL-Design für DynamoDB](#page-2634-0)
- [Verwenden des Löschschutzes zum Schutz Ihrer Tabelle](#page-2637-0)
- [Verwenden der DynamoDB Well-Architected Lens zur Optimierung Ihres DynamoDB-Workloads](#page-2637-1)
- [Bewährte Methoden für das Entwerfen und die effektive Verwendung von Partitionsschlüsseln](#page-2693-0)
- [Bewährte Methoden für die Verwendung von Sortierschlüsseln zur Datenorganisation](#page-2699-0)
- [Bewährte Methoden für die Verwendung sekundärer Indexe in DynamoDB](#page-2701-0)
- [Bewährte Methoden für die Speicherung großer Elemente und Attribute](#page-2713-0)
- [Bewährte Methoden für die Verarbeitung von Zeitreihendaten in DynamoDB](#page-2715-0)
- [Bewährte Methoden für die Verwaltung von Beziehungen many-to-many](#page-2717-0)
- [Bewährte Methoden für die Implementierung hybrider Datenbanksysteme](#page-2724-0)
- [Bewährte Methoden für die Modellierung relationaler Daten in DynamoDB](#page-2726-0)
- [Bewährte Methoden für das Abfragen und Scannen von Daten](#page-2738-0)
- [Bewährte Methoden für das DynamoDB-Tabellendesign](#page-2743-0)
- [Bewährte Methoden für das Design von globalen DynamoDB-Tabellen](#page-2743-1)
- [Bewährte Methoden für die Verwaltung der Steuerebene in DynamoDB](#page-2779-0)
- [Bewährte Methoden zum besseren Verständnis Ihrer AWS Abrechnungs- und Nutzungsberichte](#page-2779-1)
- [Überlegungen beim Wechseln der Kapazitätsmodi](#page-2797-0)
- [Migrieren einer DynamoDB-Tabelle von einem Konto zu einem anderen](#page-2800-0)
- [Präskriptive Leitlinien zur Integration von DAX mit DynamoDB-Anwendungen](#page-2806-0)
- [Überlegungen bei der Verwendung AWS PrivateLink für Amazon DynamoDB](#page-2538-0)

# <span id="page-2634-0"></span>NoSQL-Design für DynamoDB

NoSQL-Datenbanksysteme wie Amazon DynamoDB verwenden alternative Modelle für die Verwaltung von Daten, wie Schlüssel-Wert-Paare oder Dokumentspeicher. Wenn Sie von einem relationalen Datenbankmanagementsystem zu einem NoSQL-Datenbanksystem wie DynamoDB wechseln, ist es wichtig, die wesentlichen Unterschiede und die spezifischen Designansätze zu verstehen.

Themen

- [Unterschiede zwischen einem relationalen Datendesign und NoSQL](#page-2634-1)
- [Zwei Schlüsselkonzepte für das NoSQL-Design](#page-2635-0)
- [Ansatz für ein NoSQL-Design](#page-2635-1)
- [NoSQL-Workbench für DynamoDB](#page-2636-0)

## <span id="page-2634-1"></span>Unterschiede zwischen einem relationalen Datendesign und NoSQL

Relationale Datenbankmanagementsysteme (RDBMS) und nNoSQL-Datenbanken besitzen unterschiedliche Vor- und Nachteile:

- In RDBMS können Daten flexibel abgerufen werden, Abfragen sind jedoch vergleichsweise kostspielig und können bei einer großen Zahl von Zugriffen nicht gut skaliert werden (siehe [Erste](#page-2731-0)  [Schritte für die Modellierung relationaler Daten in DynamoDB\)](#page-2731-0).
- In einer NoSQL-Datenbank wie DynamoDB können Daten effizient mithilfe einer begrenzten Anzahl von Möglichkeiten abgerufen werden, die ansonsten möglicherweise kostspielig und langsam sind.

Diese Unterschiede führen dazu, dass das Datenbankdesign der beiden Systeme verschieden ist:

- In RDBMS entwerfen Sie das Design im Hinblick auf Flexibilität, ohne sich um Implementierungsdetails oder Leistung zu kümmern. Die Optimierung von Abfragen wirkt sich im Allgemeinen nicht auf das Schemadesign aus, eine Standardisierung ist jedoch wichtig.
- In DynamoDB entwerfen Sie das Schema im Hinblick darauf, die häufigsten und wichtigsten Abfragen so schnell und kostengünstig wie möglich ausführen zu können. Ihre Datenstrukturen sind an die spezifischen Anforderungen Ihrer geschäftlichen Anwendungsfälle angepasst.

## <span id="page-2635-0"></span>Zwei Schlüsselkonzepte für das NoSQL-Design

Das NoSQL-Design erfordert einen anderen Ansatz als das RDBMS-Design. Sie können für ein RDBMS ein standardisiertes Datenmodell entwickeln, ohne sich Gedanken über Zugriffsmuster machen zu müssen. Anschließend können Sie es erweitern, wenn neue Fragen und Abfrageanforderungen entstehen. Sie können jeden einzelnen Typ von Daten in einer eigenen Tabelle organisieren.

Wie sich das NoSQL-Design unterscheidet

- Im Fall von DynamoDB sollten Sie nicht mit der Entwicklung des Schemas beginnen, bis Sie die Fragen kennen, die es beantworten soll. Es ist äußerst wichtig, die geschäftlichen Probleme und Anwendungsfälle vor der Entwicklung des Schemas zu kennen.
- Sie sollten in einer DynamoDB-Anwendung so wenig Tabellen wie möglich verwenden. Weniger Tabellen sorgen dafür, dass die Dinge besser skalierbar sind, weniger Berechtigungsmanagement erforderlich sind und der Overhead für Ihre DynamoDB-Anwendung reduziert wird. Dies kann auch dazu beitragen, die Backup-Kosten insgesamt niedrig zu halten.

## <span id="page-2635-1"></span>Ansatz für ein NoSQL-Design

Der erste Schritt beim Design der DynamoDB-Anwendung besteht in der Identifizierung der spezifischen Abfragemuster, die das System unterstützen muss.

Insbesondere ist es wichtig, drei Basiseigenschaften der Zugriffsmuster Ihrer Anwendung zu kennen, bevor Sie mit dem Design beginnen:

- Datenmenge: Wenn Sie wissen, wie viele Daten gleichzeitig gespeichert und angefordert werden, kann dies helfen, die effektivste Partitionierung der Daten zu ermitteln.
- Datenform: Statt Daten neu zu gestalten, wenn eine Abfrage verarbeitet wird (wie im Fall von RDBMS-Systemen), organisieren NoSQL-Datenbanken Daten so, dass ihre Form in der Datenbank dem entspricht, was abgefragt werden wird. Dies ist ein entscheidender Faktor, um Geschwindigkeit und Skalierbarkeit zu verbessern.
- Datengeschwindigkeit: DynamoDB wird durch die Erhöhung der Anzahl der physischen Partitionen skaliert, die für die Verarbeitung von Abfragen verfügbar sind, sowie durch die effiziente Verteilung von Daten über diese Partitionen. Wenn Sie im Voraus wissen, wie die Spitzenabfragelasten aussehen könnten, hilft Ihnen dies möglicherweise, die Daten so zu partitionieren, dass die I/O-Kapazität optimal genutzt wird.

Nach der Identifizierung spezifischer Abfrageanforderungen können Sie die Daten nach allgemeinen Grundsätzen organisieren, denen die Leistung unterliegt:

• Speichern Sie verwandte Daten zusammen. Studien zur Optimierung von Routing-Tabellen, die vor 20 Jahren durchgeführt wurden, hatten zum Ergebnis, dass der "Referenzspeicherort" den wichtigsten Faktor für die Verkürzung der Reaktionszeit darstellt: Daten sollten daher zentral gespeichert werden. Das gilt auch heute für NoSQL-Systeme: Wenn verwandte Daten nahe beieinander gespeichert werden, hat dies große Auswirkungen auf Kosten und Leistung. Statt verwandte Datenelemente über mehrere Tabellen zu verteilen, sollten Sie verwandte Elemente in Ihrem NoSQL-System so nahe beieinander wie möglich speichern.

Allgemein sollten Sie in einer DynamoDB-Anwendung so wenig Tabellen wie möglich verwenden.

Ausnahmen hiervon sind Fälle, in denen große Mengen von Zeitreihendaten oder Datensätze mit sehr unterschiedlichen Zugriffsmustern vorhanden sind. Eine einzelne Tabelle mit umgekehrten Indizes kann in der Regel einfache Abfragen unterstützen, um die komplexen hierarchischen Datenstrukturen zu erstellen und abzurufen, die Ihre Anwendung benötigt.

- Verwenden Sie eine Sortierreihenfolge. Verwandte Elemente können zusammen gruppiert und effizient abgefragt werden, wenn ihr Schlüsseldesign dazu führt, dass sie gemeinsam sortiert werden. Dies stellt eine wichtige Strategie für das NoSQL-Design dar.
- Verteilen Sie Abfragen. Es ist außerdem wichtig, zu vermeiden, eine große Zahl von Abfragen auf einen einzigen Teil der Datenbank auszurichten, da dies die E/A-Kapazität überschreiten könnte. Sie sollten stattdessen Datenschlüssel entwerfen, um die Zugriffe so gleichmäßig wie möglich über die Partitionen zu verteilen und Konzentrationspunkte zu vermeiden.
- Verwenden Sie globale sekundäre Indizes. Durch die Erstellung spezifischer globaler sekundärer Indizes können Sie eine größere Zahl unterschiedlicher Abfragen unterstützen, als Ihre Haupttabelle unterstützen kann. Gleichzeitig sind diese nach wie vor schnell und vergleichsweise kostengünstig.

Diese allgemeinen Grundsätze führen zu einigen häufigen Designmustern, die Sie verwenden können, um Daten in DynamoDB effizient zu modellieren.

## <span id="page-2636-0"></span>NoSQL-Workbench für DynamoDB

[NoSQL-Workbench für DynamoDB](#page-1579-0) ist eine plattformübergreifende clientseitige GUI-Anwendung für moderne Datenbankentwicklung und -operationen. Sie ist für Windows, macOS und Linux verfügbar. NoSQL Workbench ist ein visuelles Entwicklungstool, das Funktionen zur Datenmodellierung,

Datenvisualisierung, Beispieldatengenerierung und Abfrageentwicklung bereitstellt, mit denen Sie DynamoDB-Tabellen entwerfen, erstellen, abfragen und verwalten können. Mit NoSQL-Workbench für DynamoDB können Sie neue Datenmodelle aus vorhandenen Datenmodellen erstellen oder Modelle basierend auf vorhandenen Datenmodellen entwerfen, die den Datenzugriffsmustern Ihrer Anwendung entsprechen. Sie können das gestaltete Datenmodell am Ende des Prozesses auch importieren und exportieren. Weitere Informationen finden Sie unter [Erstellen von Datenmodellen mit](#page-1588-0)  [NoSQL Workbench](#page-1588-0).

# <span id="page-2637-0"></span>Verwenden des Löschschutzes zum Schutz Ihrer Tabelle

Mit dem Löschschutz kann Ihre Tabelle vor versehentlichem Löschen geschützt werden. In diesem Abschnitt werden einige bewährte Methoden für die Verwendung des Löschschutzes beschrieben.

- Für alle aktiven Produktionstabellen empfiehlt es sich, die Löschschutzeinstellung zu aktivieren und diese Tabellen vor versehentlichem Löschen zu schützen. Dies gilt auch für globale Replikate.
- Wenn der Tabellenverwaltungs-Workflow bei der Anwendungsentwicklung ein häufiges Löschen und Neuerstellen von Entwicklungs- und Staging-Tabellen beinhaltet, kann die Löschschutzeinstellung deaktiviert werden. Es ist dann eine bewusste Löschung solcher Tabellen durch autorisierte IAM-Prinzipale möglich.

<span id="page-2637-1"></span>Weitere Informationen über den Löschschutz finden Sie unter [Löschschutz verwenden.](#page-696-0)

# Verwenden der DynamoDB Well-Architected Lens zur Optimierung Ihres DynamoDB-Workloads

Dieser Abschnitt behandelt die Amazon DynamoDB Well-Architected Lens, eine Sammlung von Gestaltungsprinzipien und Leitlinien für die Gestaltung gut strukturierter DynamoDB-Workloads.

# Optimierung der Kosten für DynamoDB-Tabellen

In diesem Abschnitt werden bewährte Methoden zur Kostenoptimierung für Ihre vorhandenen DynamoDB-Tabellen vorgestellt. Sie sollten sich die folgenden Strategien zur Kostenoptimierung ansehen, um herauszufinden, welche davon Ihren Anforderungen am besten entspricht, und sie iterativ angehen. Jede Strategie bietet einen Überblick darüber, was sich auf Ihre Kosten auswirken könnte und auf welche Anzeichen Sie achten sollten. Darüber hinaus finden Sie ausführliche Anleitungen, wie Sie die Kosten reduzieren können.

## Themen

- [Auswerten Ihrer Kosten auf Tabellenebene](#page-2638-0)
- [Auswerten des Tabellenkapazitätsmodus](#page-2640-0)
- [Auswerten der Auto-Scaling-Einstellungen Ihrer Tabelle](#page-2646-0)
- [Auswerten Ihrer Tabellenklassenauswahl](#page-2655-0)
- [Ermitteln von nicht verwendeten Ressourcen](#page-2657-0)
- [Auswerten Ihrer Tabellennutzungsmuster](#page-2667-0)
- [Auswerten Ihrer Nutzung von Streams](#page-2670-0)
- [Auswerten Ihrer bereitgestellten Kapazität, um eine angemessene Bereitstellung zu erzielen](#page-2675-0)

## <span id="page-2638-0"></span>Auswerten Ihrer Kosten auf Tabellenebene

Mit dem Cost Explorer Explorer-Tool im AWS Management Console können Sie die Kosten nach Typ aufgeschlüsselt sehen, z. B. Lese-, Schreib-, Speicher- und Backup-Gebühren. Sie können diese Kosten auch nach Zeitraum zusammengefasst sehen, beispielsweise die Kosten für einen Monat oder einen Tag.

Administratoren können vor dem Problem stehen, dass sie nur die Kosten für eine bestimmte Tabelle prüfen müssen. Einige dieser Daten sind über die DynamoDB-Konsole oder über Aufrufe der DescribeTable-API verfügbar. In Cost Explorer können Sie jedoch standardmäßig nicht nach den mit einer bestimmten Tabelle verbundenen Kosten filtern oder gruppieren. In diesem Abschnitt erfahren Sie, wie Sie mithilfe von Tagging eine Kostenanalyse für eine einzelne Tabelle in Cost Explorer durchführen.

## Themen

- [So zeigen Sie die Kosten einer einzelnen DynamoDB-Tabelle an](#page-2638-1)
- [Standardansicht von Cost Explorer](#page-2639-0)
- [So verwenden Sie Tabellen-Tags in Cost Explorer](#page-2639-1)

<span id="page-2638-1"></span>So zeigen Sie die Kosten einer einzelnen DynamoDB-Tabelle an

Sowohl Amazon DynamoDB AWS Management Console als auch die DescribeTable API zeigen Ihnen Informationen zu einer einzelnen Tabelle, einschließlich des Primärschlüsselschemas, aller Indizes in der Tabelle sowie der Größe und Anzahl der Elemente der Tabelle und aller Indizes.

Anhand der Größe der Tabelle sowie der Größe der Indizes können die monatlichen Speicherkosten für Ihre Tabelle berechnet werden. Beispiel: 0,25 USD pro GB in der Region us-east-1.

Wenn sich die Tabelle im Modus bereitgestellter Kapazität befindet, werden auch die aktuellen RCU- und WCU-Einstellungen zurückgegeben. Mithilfe dieser Werte könnten die aktuellen Leseund Schreibkosten für die Tabelle berechnet werden, doch diese Kosten können sich ändern, insbesondere wenn die Tabelle mit Auto Scaling konfiguriert wurde.

**a** Note

Wenn sich die Tabelle im On-Demand-Kapazitätsmodus befindet, ist DescribeTable nicht zur Schätzung der Durchsatzkosten geeignet, da diese auf der Grundlage der tatsächlichen Nutzung und nicht nach der bereitgestellten Nutzung in einem Zeitraum abgerechnet werden.

## <span id="page-2639-0"></span>Standardansicht von Cost Explorer

Die Standardansicht von Cost Explorer enthält Diagramme, in denen die Kosten verbrauchter Ressourcen wie Durchsatz und Speicher dargestellt sind. Sie können die Kosten nach Zeitraum gruppieren, z. B. die Gesamtkosten pro Monat oder Tag. Die Kosten für Speicher, Lese- und Schreibvorgänge sowie andere Funktionen können ebenfalls aufgeschlüsselt und verglichen werden.

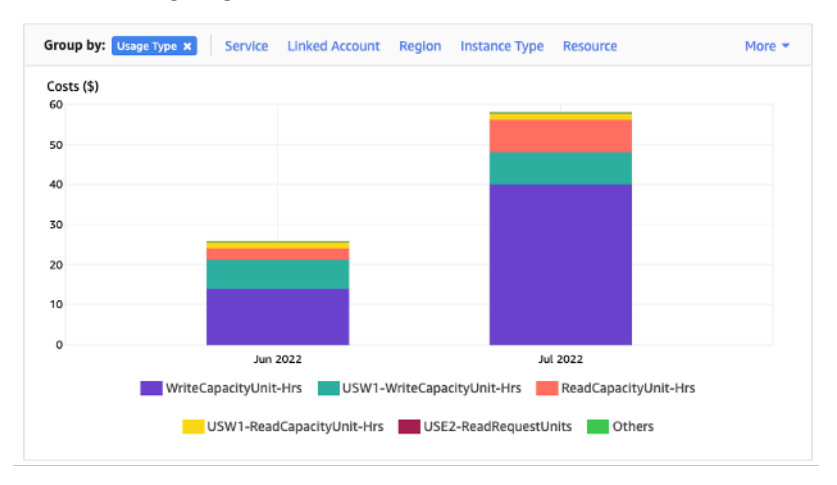

<span id="page-2639-1"></span>So verwenden Sie Tabellen-Tags in Cost Explorer

Standardmäßig bietet Cost Explorer keine Zusammenfassung der Kosten für eine bestimmte Tabelle, da die Kosten mehrerer Tabellen zu einer Summe zusammengefasst werden. Sie können jedoch [AWS -Ressourcen-Tagging](https://docs.aws.amazon.com/general/latest/gr/aws_tagging.html) verwenden, um jede Tabelle mit einem Metadaten-Tag zu identifizieren. Tags sind Schlüssel-Wert-Paare, die Sie für verschiedenste Zwecke verwenden können, z. B. um

alle zu einem Projekt oder einer Abteilung gehörigen Ressourcen zu identifizieren. In diesem Beispiel gehen wir davon aus, dass Sie eine Tabelle mit dem Namen haben. MyTable

- 1. Setze ein Tag mit dem Schlüssel von table\_name und dem Wert von. MyTable
- 2. [Aktivieren Sie das Tag in Cost Explorer](https://docs.aws.amazon.com/awsaccountbilling/latest/aboutv2/activating-tags.html) und filtern Sie dann nach dem Tag-Wert, um einen besseren Einblick in die Kosten der einzelnen Tabellen zu erhalten.

**a** Note

Es kann ein oder zwei Tage dauern, bis das Tag in Cost Explorer angezeigt wird.

Sie können Metadaten-Tags selbst in der Konsole oder über Automatisierung wie die AWS CLI oder das AWS SDK festlegen. Überlegen Sie sich, im Rahmen des neuen Tabellenerstellungsprozesses Ihrer Organisation die Festlegung eines table\_name-Tags zu erfordern. Für vorhandene Tabellen steht ein Python-Dienstprogramm zur Verfügung, das diese Tags findet und auf alle vorhandenen Tabellen in einer bestimmten Region in Ihrem Konto anwendet. Weitere Informationen finden Sie unter [Epononymous Table Tagger on GitHub](https://github.com/awslabs/amazon-dynamodb-tools#eponymous-table-tagger-tool).

## <span id="page-2640-0"></span>Auswerten des Tabellenkapazitätsmodus

In diesem Abschnitt erhalten Sie einen Überblick darüber, wie Sie den geeigneten Kapazitätsmodus für Ihre DynamoDB-Tabelle auswählen. Jeder Modus ist auf die Anforderungen einer anderen Workload abgestimmt, sowohl was die Reaktionsfähigkeit auf Durchsatzänderungen, als auch was die Abrechnung der Nutzung anbelangt. Sie müssen diese Faktoren bei Ihrer Entscheidung abwägen.

## Themen

- [Verfügbare Tabellenkapazitätsmodi](#page-2640-1)
- [Fälle, in denen der On-Demand-Modus ausgewählt werden sollte](#page-2642-0)
- [Fälle, in denen der Modus bereitgestellter Kapazität ausgewählt werden sollte](#page-2643-0)
- [Zusätzliche Faktoren, die bei der Auswahl eines Tabellenkapazitätsmodus zu berücksichtigen sind](#page-2645-0)

## <span id="page-2640-1"></span>Verfügbare Tabellenkapazitätsmodi

Beim Erstellen einer DynamoDB-Tabelle müssen Sie entweder den On-Demand-Kapazitätsmodus oder den Modus bereitgestellter Kapazität auswählen. Sie können einmal alle 24 Stunden zwischen den Lese-/Schreib-Kapazitätsmodi wechseln. Die einzige Ausnahme ist, wenn Sie eine Tabelle im Bereitstellungsmodus in den On-Demand-Modus umschalten: Sie können innerhalb derselben 24- Stunden wieder in den Bereitstellungsmodus wechseln.

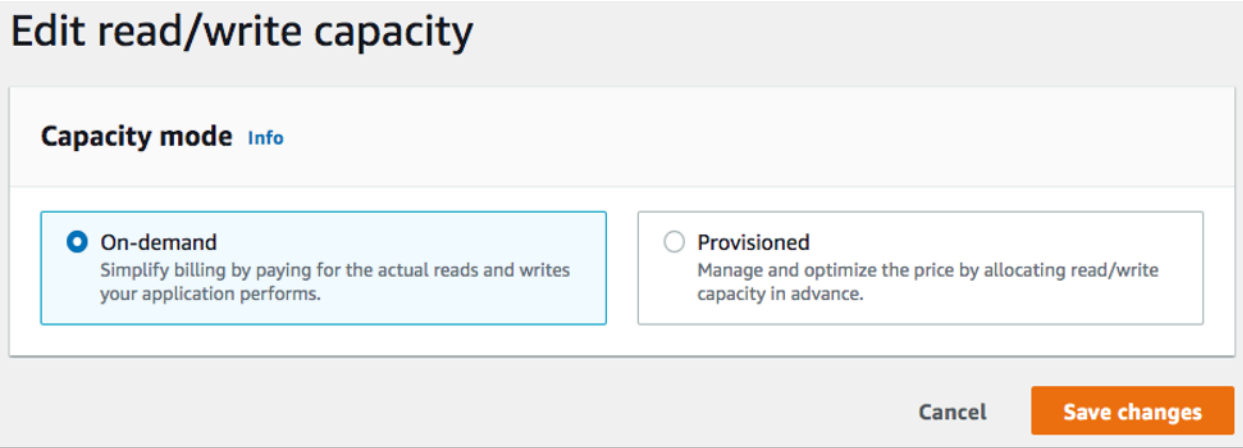

## On-Demand-Kapazitätsmodus

Der On-Demand-Kapazitätsmodus ist so konzipiert, dass die Kapazität Ihrer DynamoDB-Tabelle nicht mehr geplant oder bereitgestellt werden muss. In diesem Modus bewältigt Ihre Tabelle Anforderungen an die Tabelle sofort, ohne dass Ressourcen hoch- oder herunterskaliert werden müssen (bis zum Zweifachen des vorherigen Spitzendurchsatzes der Tabelle).

Für die Abrechnung von On-Demand-Tabellen wird die Zahl der tatsächlichen Anforderungen an die Tabelle gezählt. Sie zahlen also nur für das, was Sie nutzen, und nicht für das, was bereitgestellt wurde.

## Modus bereitgestellter Kapazität

Der Modus für bereitgestellte Kapazität ist ein traditionelleres Modell, bei dem Sie entweder direkt oder mithilfe von Auto Scaling definieren können, wie viel Kapazität die Tabelle für Anfragen zur Verfügung hat. Da zu jedem Zeitpunkt eine bestimmte Kapazität für die Tabelle bereitgestellt wird, basiert die Abrechnung auf der bereitgestellten Kapazität und nicht auf der Anzahl der Anforderungen. Wenn die zugewiesene Kapazität überschritten wird, kann dies zudem dazu führen, dass die Tabelle Anforderungen ablehnt und die Erfahrung Ihrer Anwendungsbenutzer beeinträchtigt wird.

Der Modus bereitgestellter Kapazität erfordert eine Balance zwischen einer Über- und Unterbereitstellung von Kapazität für die Tabelle, damit es nur zu einer geringen Drosselung kommt und die Kosten optimiert werden können.

<span id="page-2642-0"></span>Fälle, in denen der On-Demand-Modus ausgewählt werden sollte

Im Hinblick auf die Kostenoptimierung ist der On-Demand-Modus die beste Wahl, wenn Sie eine ähnliche Workload wie in der folgenden Grafik haben.

Die folgenden Faktoren bestimmen diese Art von Workload:

- Unvorhersehbares Timing der Anforderungen (dadurch Datenverkehrsspitzen)
- Variables Volumen der Anforderungen (aufgrund von Batch-Workloads)
- Rückgang auf Null oder unter 18 % des Spitzenwerts zu einer bestimmten Stunde (aufgrund von Entwicklungs- oder Testumgebungen)

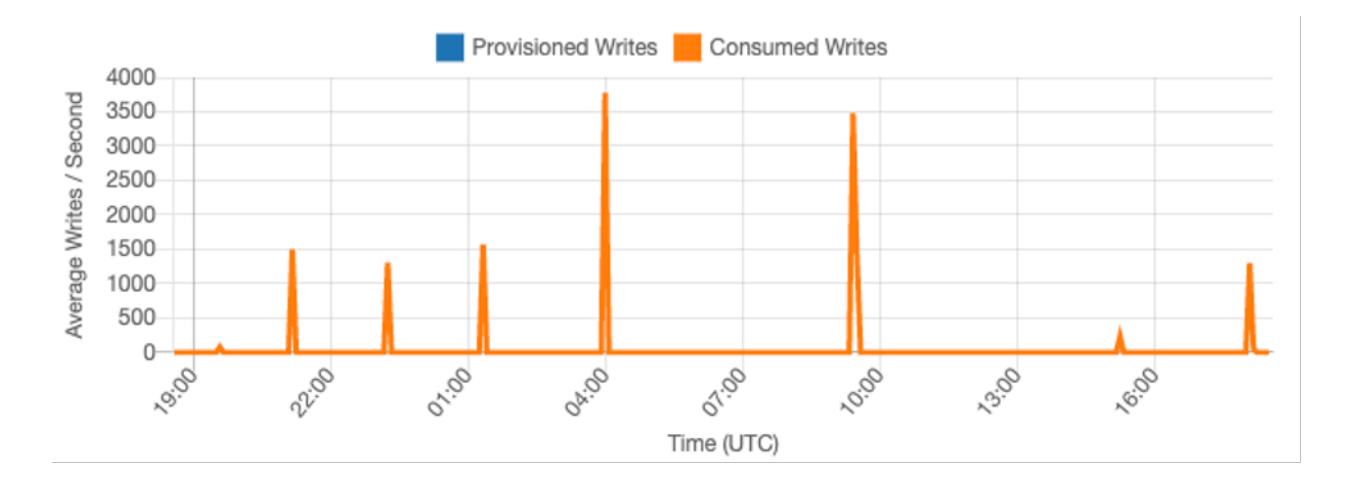

Bei Workloads mit den oben genannten Faktoren führt die Verwendung von Auto Scaling, um genügend Kapazität auf dem Tisch aufrechtzuerhalten, um auf Datenverkehrsspitzen reagieren zu können, wahrscheinlich dazu, dass die Tabelle zu viel bereitgestellt wird und mehr kostet als nötig, oder dass die Tabelle zu wenig bereitgestellt wird und Anfragen unnötig gedrosselt werden.

Da für On-Demand-Tabellen Lese- und Schreibanforderungen in Rechnung gestellt werden, zahlen Sie nur pay-per-request für das, was Sie tatsächlich nutzen, sodass Kosten und Leistung leicht in Einklang gebracht werden können. Optional können Sie auch den maximalen Leseoder Schreibdurchsatz (oder beides) pro Sekunde für einzelne On-Demand-Tabellen und globale sekundäre Indizes konfigurieren, um Kosten und Nutzung in Grenzen zu halten. Weitere Informationen finden Sie unter [Maximaler Durchsatz für Tabellen auf Abruf](#page-119-0). Sie sollten Ihre On-Demand-Tabellen regelmäßig auswerten, um sicherzustellen, dass die oben genannten Faktoren noch auf die Workload zutreffen. Wenn sich die Workload stabilisiert hat, sollten Sie einen Wechsel in den Modus bereitgestellter Kapazität in Betracht ziehen, um die Kosten weiter zu optimieren.

<span id="page-2643-0"></span>Fälle, in denen der Modus bereitgestellter Kapazität ausgewählt werden sollte

Eine ideale Workload für den Modus bereitgestellter Kapazität ist eine Workload mit einem besser vorhersehbaren Nutzungsmuster, wie in der folgenden Grafik dargestellt.

## **a** Note

Wir empfehlen, die Kennzahlen in einem bestimmten Zeitraum, z. B. 14 Tagen oder 24 Stunden, zu überprüfen, bevor Sie Maßnahmen in Bezug auf Ihre bereitgestellte Kapazität ergreifen.

Die folgenden Faktoren bestimmen diese Art von Workload:

- Vorhersagbarer/zyklischer Datenverkehr für eine bestimmte Stunde oder einen bestimmten Tag
- Begrenzte kurzfristige Datenverkehrsspitzen

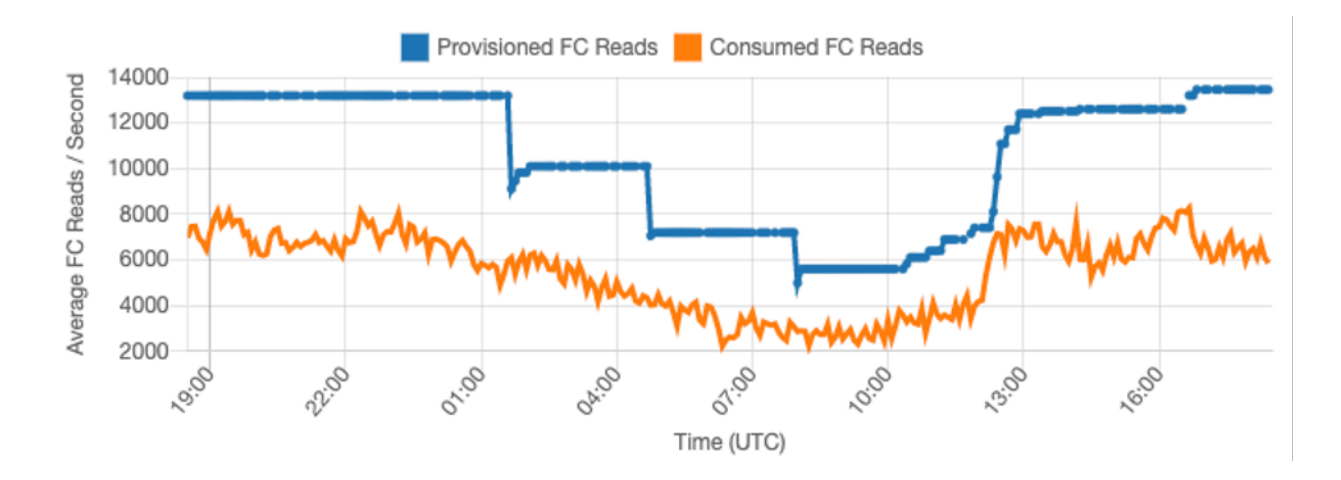

Da das Datenverkehrsvolumen zu einer bestimmten Stunde oder an einem bestimmten Tag stabiler ist, können wir die bereitgestellte Kapazität der Tabelle relativ nah an der tatsächlich verbrauchten Kapazität der Tabelle festlegen. Für die Kostenoptimierung einer Tabelle mit bereitgestellter Kapazität geht es letztendlich darum, die bereitgestellte Kapazität (blaue Linie) so nah wie möglich an die verbrauchte Kapazität (orange Linie) heranzuführen, ohne ThrottledRequests für die Tabelle zu erhöhen. Der Abstand zwischen den beiden Linien ist einerseits verschwendete Kapazität, andererseits eine Versicherung gegen eine schlechte Benutzererfahrung aufgrund von Drosselung.

DynamoDB bietet eine automatische Skalierung für Tabellen mit bereitgestellter Kapazität, die dies automatisch für Sie ausgleicht. Auf diese Weise können Sie Ihre verbrauchte Kapazität im Laufe des Tages verfolgen und die Kapazität der Tabelle anhand einiger Variablen festlegen.

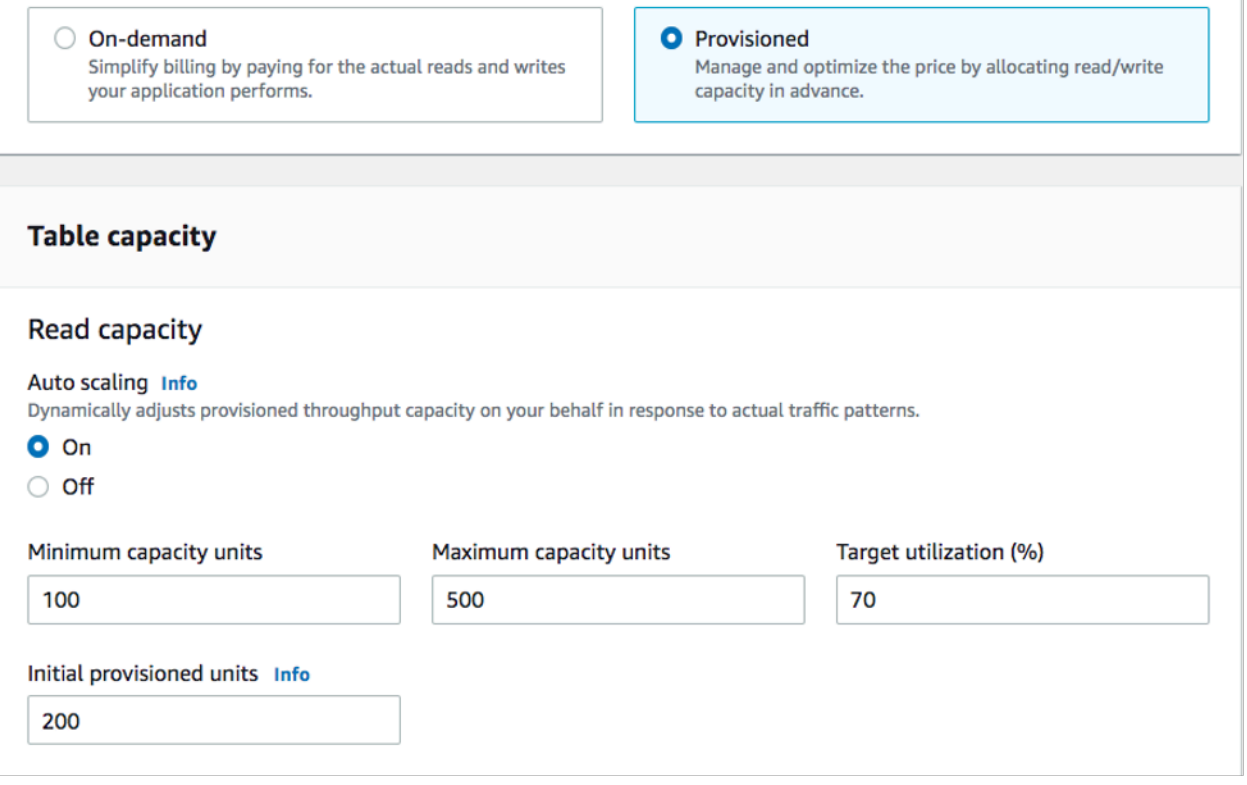

### Einheiten für minimale Kapazität

Sie können die Mindestkapazität einer Tabelle festlegen, um die Drosselung zu begrenzen. Die Kosten der Tabelle werden dadurch allerdings nicht reduziert. Wenn es bei Ihrer Tabelle Zeiten geringer Auslastung gibt, gefolgt von einer plötzlichen hohen Auslastung, kann durch Festlegung des Minimums verhindert werden, dass die Tabellenkapazität durch die automatische Skalierung zu niedrig eingestellt wird.

#### Einheiten für maximale Kapazität

Sie können die maximale Kapazität einer Tabelle festlegen, um zu verhindern, dass eine Tabelle stärker als beabsichtigt skaliert wird. Sie sollten die Anwendung eines Maximums für Entwicklungsoder Testtabellen in Betracht ziehen, bei denen umfangreiche Lasttests nicht erwünscht sind. Sie können für jede Tabelle ein Maximum festlegen, sollten diese Einstellung jedoch regelmäßig anhand der Tabellen-Baseline bewerten, wenn Sie sie in der Produktion verwenden, um eine versehentliche Drosselung zu verhindern.

#### Zielauslastung

Die Festlegung einer Zielauslastung der Tabelle ist das primäre Mittel zur Kostenoptimierung für eine Tabelle mit bereitgestellter Kapazität. Wenn Sie hier einen niedrigeren Prozentwert festlegen, kommt es zu einer stärkeren Überbereitstellung für die Tabelle. Dies führt zu höheren Kosten, verringert jedoch das Risiko einer Drosselung. Wenn Sie hier einen höheren Prozentwert festlegen, kommt es zu einer weniger starken Überbereitstellung für die Tabelle. Allerdings erhöht sich das Risiko einer Drosselung.

<span id="page-2645-0"></span>Zusätzliche Faktoren, die bei der Auswahl eines Tabellenkapazitätsmodus zu berücksichtigen sind

Bei der Entscheidung zwischen den beiden Modi sollten einige zusätzliche Faktoren berücksichtigt werden.

## Reservierte Kapazität

Für Tabellen mit bereitgestellter Kapazität bietet DynamoDB die Möglichkeit, reservierte Kapazität für Ihre Lese- und Schreibkapazität zu erwerben (replicated write capacity units (rWCU, replizierte Schreibkapazitätseinheiten) und Standard-IA-Tabellen sind zurzeit nicht zulässig). Wenn Sie Reservierungen dieser Kapazität erwerben, können Sie die Kosten der Tabelle deutlich senken.

Berücksichtigen Sie bei der Entscheidung zwischen den beiden Tabellenmodi die Auswirkungen dieses zusätzlichen Rabatts auf die Tabellenkosten. In vielen Fällen kann es selbst bei einer relativ unvorhersehbaren Workload günstiger sein, wenn sie in einer überdimensionierten Tabelle mit bereitgestellter Kapazität und mit reservierter Kapazität ausgeführt wird.

## Verbessern der Vorhersehbarkeit Ihrer Workload

In einigen Situationen kann eine Workload sowohl ein vorhersehbares als auch ein unvorhersehbares Muster aufweisen. Dies kann zwar leicht mit einer On-Demand-Tabelle unterstützt werden, die Kosten werden jedoch wahrscheinlich niedriger sein, wenn die unvorhersehbaren Muster in der Workload verbessert werden können.

Eine der häufigsten Ursachen für diese Muster sind Batch-Importe. Bei dieser Art von Datenverkehr kann die Basiskapazität der Tabelle oft so weit überschritten werden, dass es bei der Ausführung zu einer Drosselung kommen würde. Um eine Workload wie diese in einer Tabelle mit bereitgestellter Kapazität auszuführen, sollten Sie die folgenden Optionen in Betracht ziehen:

- Wenn die Batch-Ausführung zu festgelegten Zeiten erfolgt, können Sie vor der Ausführung eine Erhöhung Ihrer Auto-Scaling-Kapazität planen.
- Wenn die Batch-Ausführung zufällig erfolgt, sollten Sie versuchen, die Ausführungszeit zu verlängern, anstatt eine möglichst schnelle Ausführung anzustreben.

• Fügen Sie dem Import eine Anlaufphase hinzu, in der die Geschwindigkeit des Imports gering beginnt, aber über einige Minuten langsam erhöht wird, bis Auto Scaling die Möglichkeit hatte, mit der Anpassung der Tabellenkapazität zu beginnen

## <span id="page-2646-0"></span>Auswerten der Auto-Scaling-Einstellungen Ihrer Tabelle

In diesem Abschnitt erfahren Sie, wie Sie die Auto-Scaling-Einstellungen in Ihren DynamoDB-Tabellen auswerten können. [Amazon DynamoDB Auto Scaling](#page-127-0) ist eine Funktion, die den Durchsatz von Tabellen und globalen sekundären Indizes (GSI) auf der Grundlage Ihres Anwendungsdatenverkehrs und Ihrer Zielauslastungsmetrik verwaltet. Damit wird sichergestellt, dass Ihre Tabellen oder GSIs über die für Ihre Anwendungsmuster erforderliche Kapazität verfügen.

Der AWS Auto Scaling-Dienst überwacht Ihre aktuelle Tabellenauslastung und vergleicht sie mit dem Zielnutzungswert:TargetValue. Wenn es an der Zeit ist, die zugewiesene Kapazität zu erhöhen oder zu verringern, werden Sie benachrichtigt.

## Themen

- [Grundlegende Informationen zu Ihren Auto-Scaling-Einstellungen](#page-2646-1)
- [So ermitteln Sie Tabellen mit geringer Zielauslastung \(<= 50 %\)](#page-2647-0)
- [So bewältigen Sie Workloads mit saisonalen Schwankungen](#page-2650-0)
- [So bewältigen Sie stark schwankende Workloads mit unbekannten Mustern](#page-2654-0)
- [So bewältigen Sie Workloads mit verknüpften Anwendungen](#page-2655-1)

<span id="page-2646-1"></span>Grundlegende Informationen zu Ihren Auto-Scaling-Einstellungen

Die Festlegung des richtigen Werts für die Zielauslastung, den ersten Schritt und die Endwerte erfordert die Beteiligung Ihres Operations-Teams. So können Sie die Werte, die zur Auslösung der AWS -Auto-Scaling-Richtlinien verwendet werden, auf der Grundlage der Anwendungsnutzung in der Vergangenheit angemessen definieren. Das Auslastungsziel ist der Prozentsatz Ihrer Gesamtkapazität, der in einem bestimmten Zeitraum erreicht werden muss, bevor die Auto-Scaling-Regeln angewendet werden.

Wenn Sie ein hohes Auslastungsziel (ein Ziel von rund 90 %) festlegen, muss der Datenverkehr einige Zeit einen Wert von über 90 % erreichen, bevor Auto Scaling aktiviert wird. Ein hohes Auslastungsziel sollten Sie nur verwenden, wenn Ihre Anwendung sehr konstant arbeitet und keine Datenverkehrsspitzen verzeichnet.

Wenn Sie eine sehr niedrige Auslastung (ein Ziel von weniger als 50 %) festlegen, wird eine Auto-Scaling-Richtlinie erst ausgelöst, wenn Ihre Anwendung 50 % der bereitgestellten Kapazität erreicht. Sofern Ihr Anwendungsdatenverkehr nicht extrem schnell zunimmt, führt dies in der Regel zu ungenutzter Kapazität und einer Ressourcenverschwendung.

<span id="page-2647-0"></span>So ermitteln Sie Tabellen mit geringer Zielauslastung (<= 50 %)

Sie können entweder das AWS CLI oder verwenden AWS Management Console , um die TargetValues für Ihre Auto Scaling-Richtlinien in Ihren DynamoDB-Ressourcen geltenden Richtlinien zu überwachen und zu identifizieren:

## AWS CLI

1. Verwenden Sie den folgenden Befehl, um die gesamte Ressourcenliste zurückzugeben:

```
aws application-autoscaling describe-scaling-policies --service-namespace 
  dynamodb
```
Dieser Befehl gibt die gesamte Liste der Auto-Scaling-Richtlinien zurück, die für jede DynamoDB-Ressource ausgegeben werden. Wenn Sie nur die Ressourcen aus einer bestimmten Tabelle abrufen möchten, können Sie den –resource-id parameter hinzufügen. Beispielsweise:

```
aws application-autoscaling describe-scaling-policies --service-namespace 
  dynamodb --resource-id "table/<table-name>"
```
2. Verwenden Sie den folgenden Befehl, um nur die Auto-Scaling-Richtlinien für einen bestimmten GSI zurückzugeben:

```
aws application-autoscaling describe-scaling-policies --service-namespace 
  dynamodb --resource-id "table/<table-name>/index/<gsi-name>"
```
Die für die Auto-Scaling-Richtlinien interessanten Werte sind unten hervorgehoben. Wir möchten einen Zielwert von über 50 % sicherstellen, um eine übermäßige Bereitstellung zu vermeiden. Das Ergebnis sollte etwa wie folgt aussehen:

```
{ 
       "ScalingPolicies": [ 
\overline{\mathcal{L}}
```

```
 "PolicyARN": "arn:aws:autoscaling:<region>:<account-
id>:scalingPolicy:<uuid>:resource/dynamodb/table/<table-name>/index/<index-
name>:policyName/$<full-gsi-name>-scaling-policy", 
             "PolicyName": $<full-gsi-name>", 
             "ServiceNamespace": "dynamodb", 
             "ResourceId": "table/<table-name>/index/<index-name>", 
             "ScalableDimension": "dynamodb:index:WriteCapacityUnits", 
             "PolicyType": "TargetTrackingScaling", 
             "TargetTrackingScalingPolicyConfiguration": { 
                  "TargetValue": 70.0, 
                  "PredefinedMetricSpecification": { 
                      "PredefinedMetricType": "DynamoDBWriteCapacityUtilization" 
 } 
             }, 
             "Alarms": [ 
                  ... 
             ], 
             "CreationTime": "2022-03-04T16:23:48.641000+10:00" 
         }, 
         { 
             "PolicyARN": "arn:aws:autoscaling:<region>:<account-
id>:scalingPolicy:<uuid>:resource/dynamodb/table/<table-name>/index/<index-
name>:policyName/$<full-gsi-name>-scaling-policy", 
             "PolicyName":$<full-gsi-name>", 
             "ServiceNamespace": "dynamodb", 
             "ResourceId": "table/<table-name>/index/<index-name>", 
             "ScalableDimension": "dynamodb:index:ReadCapacityUnits", 
             "PolicyType": "TargetTrackingScaling", 
             "TargetTrackingScalingPolicyConfiguration": { 
                  "TargetValue": 70.0, 
                  "PredefinedMetricSpecification": { 
                      "PredefinedMetricType": "DynamoDBReadCapacityUtilization" 
 } 
             }, 
             "Alarms": [ 
                  ... 
             ], 
             "CreationTime": "2022-03-04T16:23:47.820000+10:00" 
         } 
     ]
}
```
## AWS Management Console

1. [Melden Sie sich bei der DynamoDB-Konsole an AWS Management Console und öffnen Sie](https://console.aws.amazon.com/dynamodb/) [sie unter https://console.aws.amazon.com/dynamodb/.](https://console.aws.amazon.com/dynamodb/)

Wählen Sie bei AWS-Region Bedarf eine geeignete aus.

- 2. Wählen Sie in der linken Navigationsleiste die Option Tables (Tabellen) aus. Wählen Sie auf der Seite Tables (Tabellen) den Namen der Tabelle aus.
- 3. Wählen Sie auf der Seite mit den Tabellendetails die Option Zusätzliche Einstellungen aus, und überprüfen Sie dann die Auto Scaling-Einstellungen Ihrer Tabelle.

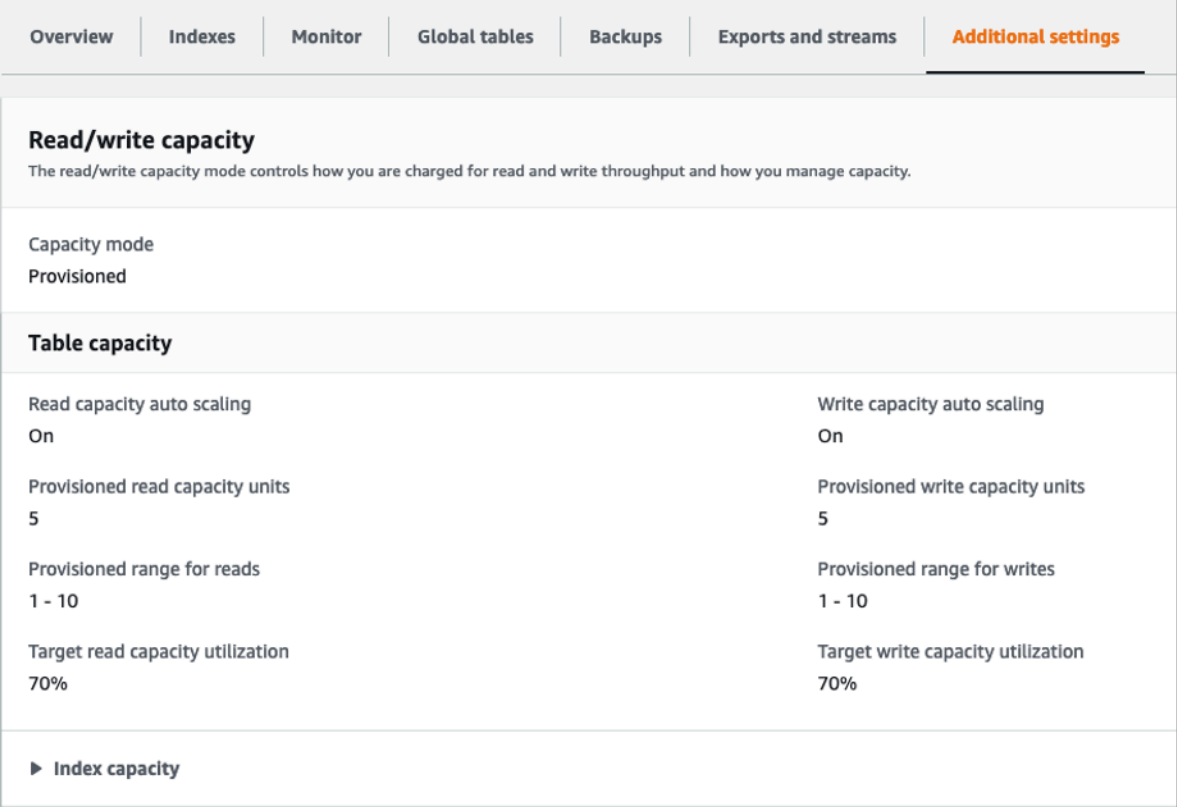

Erweitern Sie für Indizes den Abschnitt Indexkapazität, um die Einstellungen für die auto Skalierung des Index zu überprüfen.

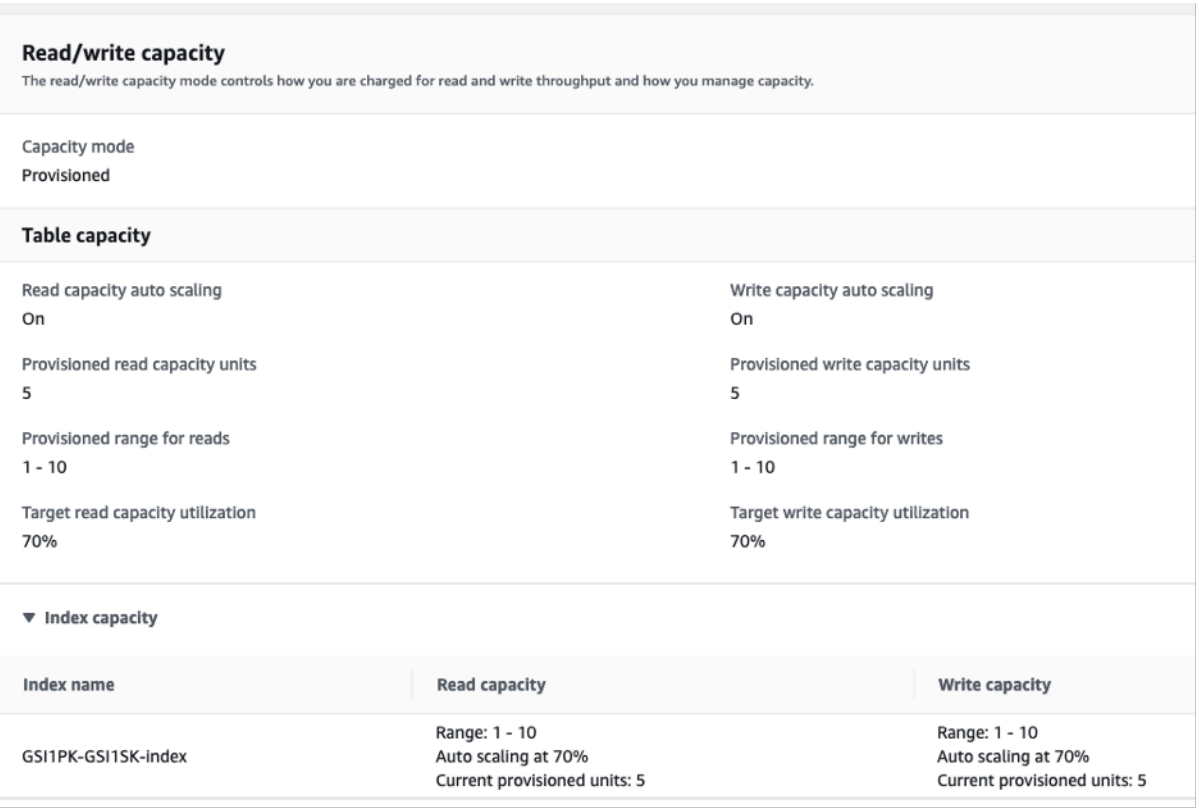

Bei Zielauslastungswerten von maximal 50 % sollten Sie Ihre Tabellenauslastungsmetriken prüfen, um festzustellen, ob eine [zu geringe oder eine übermäßige Bereitstellung](#page-2675-0) vorliegt.

<span id="page-2650-0"></span>So bewältigen Sie Workloads mit saisonalen Schwankungen

Stellen Sie sich folgendes Szenario vor: Ihre Anwendung läuft die meiste Zeit unter einem minimalen Durchschnittswert, doch das Auslastungsziel ist niedrig. Somit kann Ihre Anwendung schnell auf Ereignisse reagieren, die zu bestimmten Tageszeiten auftreten, Sie verfügen über genügend Kapazität und es kommt nicht zu Drosselungen. Ein solches Szenario kommt häufig vor, wenn eine Anwendung während der normalen Bürozeiten (9 bis 17 Uhr) sehr stark ausgelastet ist, außerhalb der Geschäftszeiten jedoch auf niedrigem Niveau läuft. Da einige Benutzer vor 9 Uhr beginnen, eine Verbindung herzustellen, verwendet die Anwendung diesen niedrigen Schwellenwert, um schnell hochzufahren und zu Spitzenzeiten die erforderliche Kapazität zu erreichen.

Dieses Szenario könnte wie folgt aussehen:

• Zwischen 17 Uhr und 9 Uhr bleiben die ConsumedWriteCapacity-Einheiten zwischen 90 und 100.

- Benutzer beginnen vor 9 Uhr, eine Verbindung zu der Anwendung herzustellen, und die Kapazitätseinheiten steigen erheblich an (der maximale Wert, den Sie gesehen haben, beträgt 1 500 WCU).
- Im Durchschnitt variiert Ihre Anwendungsnutzung während der Arbeitszeit zwischen 800 und 1 200.

Wenn das vorherige Szenario auch bei Ihnen anzutreffen ist, sollten Sie [geplantes Auto Scaling](https://docs.aws.amazon.com/autoscaling/application/userguide/examples-scheduled-actions.html) in Betracht ziehen. Dabei könnte für Ihre Tabelle immer noch eine Auto-Scaling-Regel für die Anwendung konfiguriert sein, jedoch mit einer weniger aggressiven Zielauslastung, wobei die zusätzliche Kapazität nur in den von Ihnen benötigten Intervallen bereitgestellt wird.

Sie können AWS CLI die folgenden Schritte ausführen, um eine geplante Auto Scaling-Regel zu erstellen, die je nach Tageszeit und Wochentag ausgeführt wird.

1. Registrieren Sie Ihre DynamoDB-Tabelle oder Ihren GSI als skalierbares Ziel bei Application Auto Scaling. Ein skalierbares Ziel ist eine Ressource, die Application Auto Scaling auf- und abskalieren kann.

```
aws application-autoscaling register-scalable-target \ 
     --service-namespace dynamodb \ 
     --scalable-dimension dynamodb:table:WriteCapacityUnits \ 
     --resource-id table/<table-name> \ 
    --min-capacity 90 \
     --max-capacity 1500
```
2. Richten Sie geplante Aktionen entsprechend Ihren Anforderungen ein.

Für dieses Szenario werden wir zwei Regeln benötigen: eine zum Hochskalieren und eine zum Herunterskalieren. Die erste Regel zum Hochskalieren der geplanten Aktion:

```
aws application-autoscaling put-scheduled-action \ 
     --service-namespace dynamodb \ 
     --scalable-dimension dynamodb:table:WriteCapacityUnits \ 
     --resource-id table/<table-name> \ 
     --scheduled-action-name my-8-5-scheduled-action \ 
     --scalable-target-action MinCapacity=800,MaxCapacity=1500 \ 
    --schedule "cron(45 8 ? * MON-FRI *)" \setminus --timezone "Australia/Brisbane"
```
Die zweite Regel zum Herunterskalieren der geplanten Aktion:

```
aws application-autoscaling put-scheduled-action \ 
     --service-namespace dynamodb \ 
     --scalable-dimension dynamodb:table:WriteCapacityUnits \ 
     --resource-id table/<table-name> \ 
     --scheduled-action-name my-5-8-scheduled-down-action \ 
    --scalable-target-action MinCapacity=90, MaxCapacity=1500 \
    --schedule "cron(15 17 ? * MON-FRI *)" \
     --timezone "Australia/Brisbane"
```
3. Führen Sie den folgenden Befehl aus, um zu bestätigen, dass beide Regeln aktiviert wurden:

```
aws application-autoscaling describe-scheduled-actions --service-namespace dynamodb
```
Das Ergebnis sollte ungefähr wie folgt aussehen:

```
{ 
     "ScheduledActions": [ 
\overline{\mathcal{L}} "ScheduledActionName": "my-5-8-scheduled-down-action", 
             "ScheduledActionARN": 
 "arn:aws:autoscaling:<region>:<account>:scheduledAction:<uuid>:resource/dynamodb/
table/<table-name>:scheduledActionName/my-5-8-scheduled-down-action", 
              "ServiceNamespace": "dynamodb", 
             "Schedule": "cron(15 17 ? * MON-FRI *)", 
             "Timezone": "Australia/Brisbane", 
             "ResourceId": "table/<table-name>", 
             "ScalableDimension": "dynamodb:table:WriteCapacityUnits", 
              "ScalableTargetAction": { 
                  "MinCapacity": 90, 
                  "MaxCapacity": 1500 
             }, 
              "CreationTime": "2022-03-15T17:30:25.100000+10:00" 
         }, 
         { 
              "ScheduledActionName": "my-8-5-scheduled-action", 
             "ScheduledActionARN": 
 "arn:aws:autoscaling:<region>:<account>:scheduledAction:<uuid>:resource/dynamodb/
table/<table-name>:scheduledActionName/my-8-5-scheduled-action", 
              "ServiceNamespace": "dynamodb", 
              "Schedule": "cron(45 8 ? * MON-FRI *)", 
              "Timezone": "Australia/Brisbane", 
              "ResourceId": "table/<table-name>",
```

```
 "ScalableDimension": "dynamodb:table:WriteCapacityUnits", 
              "ScalableTargetAction": { 
                  "MinCapacity": 800, 
                  "MaxCapacity": 1500 
              }, 
              "CreationTime": "2022-03-15T17:28:57.816000+10:00" 
         } 
     ]
}
```
Im folgenden Bild ist ein Workload zu sehen, bei dem immer die Zielauslastung von 70 % beibehalten wird. Beachten Sie, dass die Auto-Scaling-Regeln weiterhin gelten und der Durchsatz nicht reduziert wird.

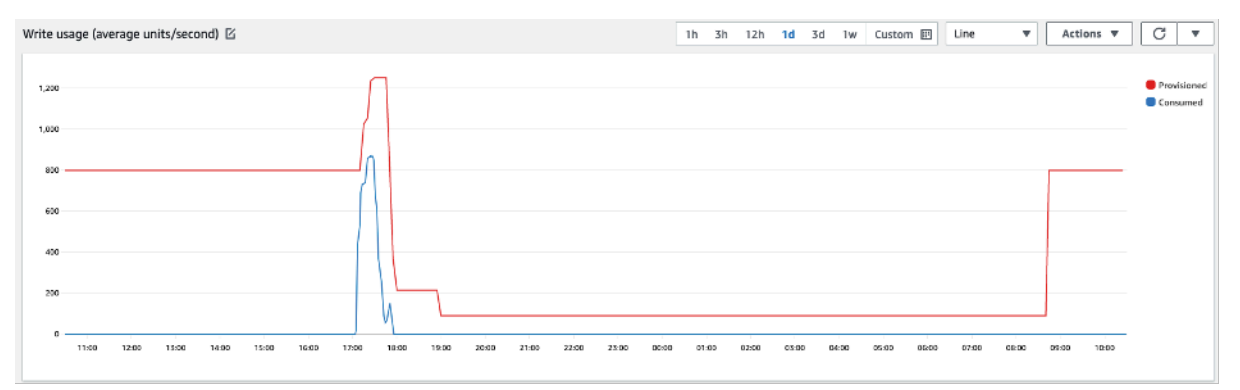

Wenn wir die Ansicht vergrößern, sehen wir, dass es in der Anwendung einen Spitzenwert gegeben hat, der den 70%-Schwellenwert für Auto Scaling ausgelöst hat, sodass Auto Scaling aktiviert und die für die Tabelle benötigte zusätzliche Kapazität bereitgestellt wurde. Das geplante Auto Scaling wirkt sich auf die Maximal- und Minimalwerte aus. Für ihre Einrichtung sind Sie zuständig.

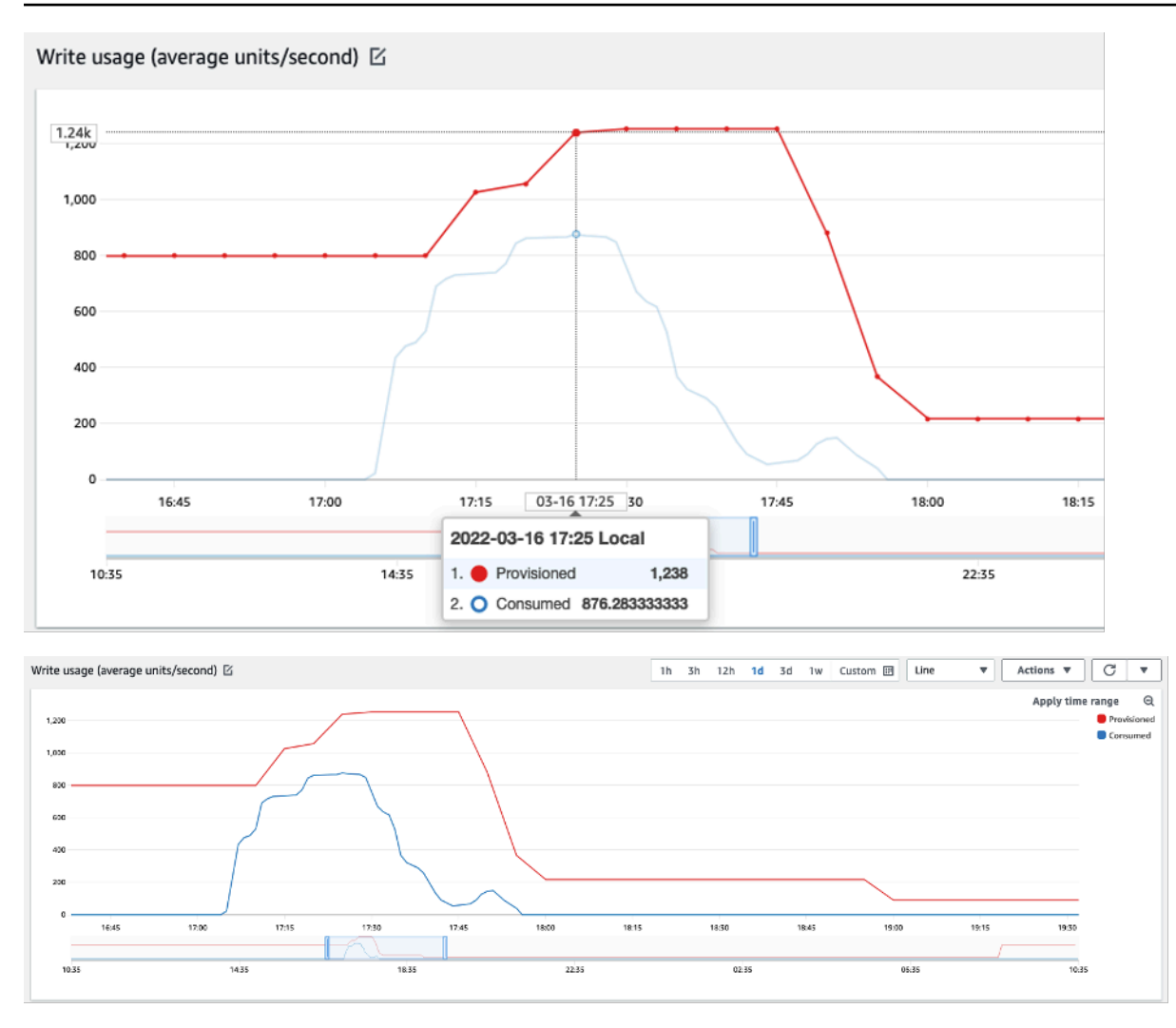

<span id="page-2654-0"></span>So bewältigen Sie stark schwankende Workloads mit unbekannten Mustern

In diesem Szenario verwendet die Anwendung ein sehr niedriges Auslastungsziel, da Sie die Anwendungsmuster noch nicht kennen und sicherstellen möchten, dass Ihr Workload nicht gedrosselt wird.

Sie sollten stattdessen die Verwendung des [On-Demand-Kapazitätsmodus](#page-115-0) in Betracht ziehen. On-Demand-Tabellen eignen sich perfekt für stark schwankende Workloads, deren Datenverkehrsmuster Sie nicht kennen. Im On-Demand-Kapazitätsmodus zahlen Sie pro Anforderung für die Lese- und Schreibvorgänge, die Ihre Anwendung in Ihren Tabellen ausführt. Sie müssen nicht angeben, wie viel Lese- und Schreibdurchsatz Sie von Ihrer Anwendung erwarten, da DynamoDB Ihre Workloads umgehend anpasst, wenn diese größer oder kleiner werden.

## <span id="page-2655-1"></span>So bewältigen Sie Workloads mit verknüpften Anwendungen

In diesem Szenario hängt die Anwendung von anderen Systemen ab. Dies kann beispielsweise in Batchverarbeitungsszenarien der Fall sein, bei denen es abhängig von Ereignissen in der Anwendungslogik zu starken Datenverkehrsspitzen kommen kann.

Möglicherweise möchten Sie eine benutzerdefinierte Auto-Scaling-Logik entwickeln, die auf diese Ereignisse reagiert und mit der Sie die Tabellenkapazität und TargetValues Ihren spezifischen Anforderungen entsprechend erhöhen können. Sie könnten von einer Kombination von AWS Diensten wie Lambda Amazon EventBridge und Step Functions profitieren und diese nutzen, um auf Ihre spezifischen Anwendungsanforderungen zu reagieren.

## <span id="page-2655-0"></span>Auswerten Ihrer Tabellenklassenauswahl

In diesem Abschnitt erhalten Sie einen Überblick darüber, wie Sie die geeignete Tabellenklasse für Ihre DynamoDB-Tabelle auswählen. Mit der Einführung der Tabellenklasse Standard Infrequent-Access (Standard-IA) haben Sie jetzt die Möglichkeit, eine Tabelle entweder für niedrigere Speicherkosten oder für niedrigere Durchsatzkosten zu optimieren.

## Themen

- [Welche Tabellenklassen sind verfügbar?](#page-2655-2)
- [Wann sollte die DynamoDB-Tabellenklasse Standard ausgewählt werden?](#page-2656-0)
- [Wann sollte die DynamoDB-Tabellenklasse Standard-IA ausgewählt werden?](#page-2657-1)
- [Zusätzliche Faktoren, die bei der Auswahl einer Tabellenklasse zu berücksichtigen sind](#page-2657-2)

## <span id="page-2655-2"></span>Welche Tabellenklassen sind verfügbar?

Wenn Sie eine DynamoDB-Tabelle erstellen, müssen Sie entweder die Tabellenklasse DynamoDB Standard oder DynamoDB Standard-IA auswählen. Die Tabellenklasse kann innerhalb von 30 Tagen zweimal geändert werden, sodass Sie sie zukünftig jederzeit ändern können. Die Auswahl einer der Tabellenklassen hat keinerlei Auswirkungen auf die Leistung, Verfügbarkeit, Zuverlässigkeit oder Beständigkeit der Tabelle.

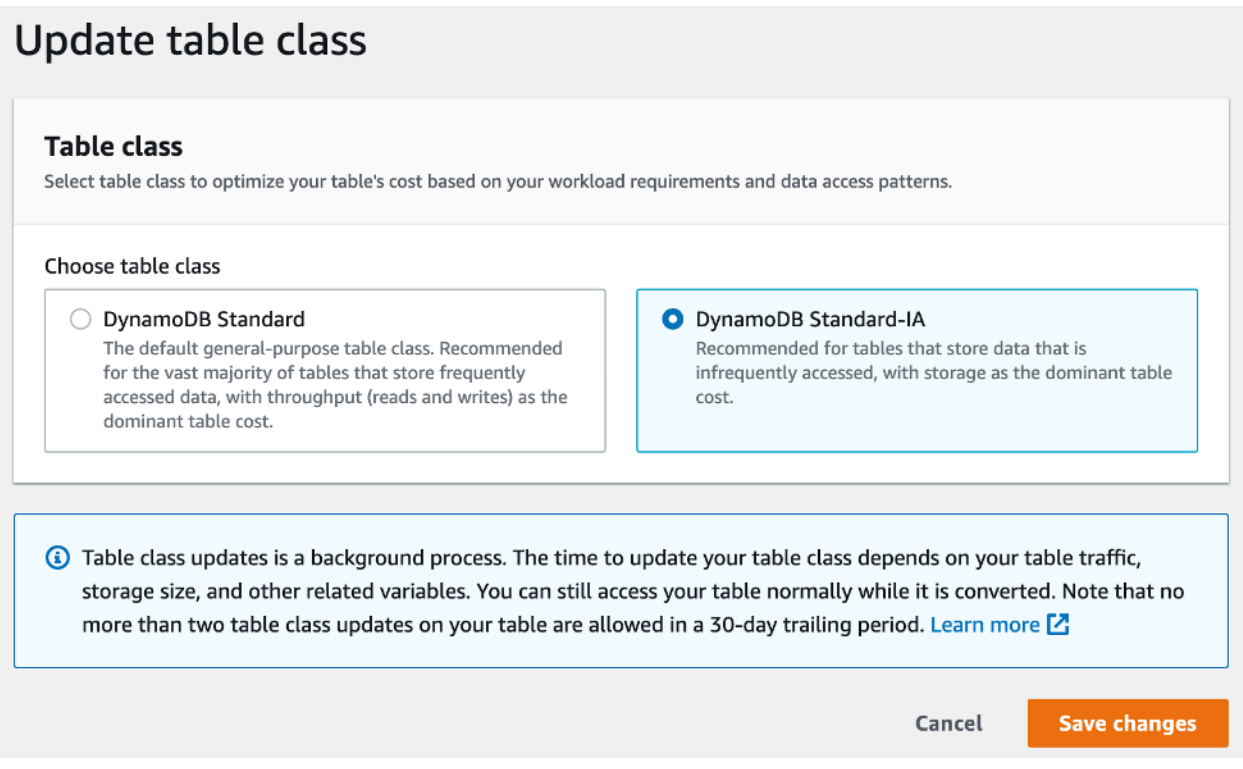

## Tabellenklasse Standard

Die Tabellenklasse Standard ist die Standardoption für neue Tabellen. Bei dieser Option wird der ursprüngliche Abrechnungssaldo von DynamoDB beibehalten, der ein ausgewogenes Verhältnis zwischen Durchsatz- und Speicherkosten für Tabellen mit häufig aufgerufenen Daten bietet.

## Tabellenklasse Standard-IA

Die Tabellenklasse Standard-IA bietet niedrigere Speicherkosten (~60 % niedriger) für Workloads, die eine langfristige Speicherung von Daten mit seltenen Aktualisierungen oder Lesevorgängen erfordern. Da die Klasse für den seltenen Zugriff optimiert ist, werden Lese- und Schreibvorgänge hier zu etwas höheren Kosten (~25 % höher) abgerechnet als bei der Tabellenklasse Standard.

<span id="page-2656-0"></span>Wann sollte die DynamoDB-Tabellenklasse Standard ausgewählt werden?

Die Tabellenklasse DynamoDB Standard eignet sich am besten für Tabellen, deren Speicherkosten etwa 50 % oder weniger der monatlichen Gesamtkosten der Tabelle betragen. Dieser Kostensaldo weist auf eine Workload hin, die regelmäßig Elemente aufruft oder aktualisiert, die bereits in DynamoDB gespeichert sind.

<span id="page-2657-1"></span>Wann sollte die DynamoDB-Tabellenklasse Standard-IA ausgewählt werden?

Die Tabellenklasse DynamoDB Standard-IA eignet sich am besten für Tabellen, deren Speicherkosten etwa 50 % oder mehr der monatlichen Gesamtkosten der Tabelle betragen. Dieser Kostensaldo weist auf eine Workload hin, bei der pro Monat weniger Elemente erstellt oder gelesen werden als gespeichert sind.

Die Tabellenklasse Standard-IA wird häufig verwendet, um Daten, auf die weniger häufig zugegriffen wird, in einzelne Standard-IA-Tabellen zu verschieben. Weitere Informationen finden Sie unter [Optimieren der Speicherkosten Ihrer Workloads mit der Amazon-DynamoDB-Tabellenklasse](https://aws.amazon.com/blogs/database/optimize-the-storage-costs-of-your-workloads-with-amazon-dynamodb-standard-ia-table-class/)  [Standard-IA.](https://aws.amazon.com/blogs/database/optimize-the-storage-costs-of-your-workloads-with-amazon-dynamodb-standard-ia-table-class/)

<span id="page-2657-2"></span>Zusätzliche Faktoren, die bei der Auswahl einer Tabellenklasse zu berücksichtigen sind

Bei der Wahl zwischen den beiden Tabellenklassen gibt es einige zusätzliche Faktoren, die Sie bei Ihrer Entscheidung berücksichtigen sollten.

## Reservierte Kapazität

Der Kauf reservierter Kapazität für Tabellen, die die Tabellenklasse Standard-IA verwenden, wird derzeit nicht unterstützt. Der Wechsel von einer Standard-Tabelle mit reservierter Kapazität zu einer Standard-IA-Tabelle ohne reservierte Kapazität bringt möglicherweise keinen Kostenvorteil mit sich.

## <span id="page-2657-0"></span>Ermitteln von nicht verwendeten Ressourcen

Dieser Abschnitt gibt einen Überblick darüber, wie Sie Ihre nicht verwendeten Ressourcen regelmäßig bewerten können. Wenn sich Ihre Anwendungsanforderungen weiterentwickeln, sollten Sie sicherstellen, dass keine Ressourcen ungenutzt bleiben und unnötige Kosten für Amazon DynamoDB verursachen. Die unten beschriebenen Verfahren verwenden CloudWatch Amazon-Metriken, um ungenutzte Ressourcen zu identifizieren und Ihnen zu helfen, diese Ressourcen zu identifizieren und Maßnahmen zur Kostensenkung zu ergreifen.

Sie können DynamoDB mithilfe von DynamoDB überwachen CloudWatch, das Rohdaten aus DynamoDB sammelt und in lesbare Metriken nahezu in Echtzeit verarbeitet. Diese Statistiken werden eine gewisse Zeit aufbewahrt, damit Sie zum besseren Verständnis Ihrer Nutzung Verlaufsdaten zur Verfügung haben. Standardmäßig werden DynamoDB-Metrikdaten automatisch an CloudWatch gesendet. Weitere Informationen finden Sie unter [Was ist Amazon CloudWatch?](https://docs.aws.amazon.com/AmazonCloudWatch/latest/monitoring/WhatIsCloudWatch.html) und [Aufbewahrung](https://docs.aws.amazon.com/AmazonCloudWatch/latest/monitoring/cloudwatch_concepts.html#metrics-retention)  [von Kennzahlen](https://docs.aws.amazon.com/AmazonCloudWatch/latest/monitoring/cloudwatch_concepts.html#metrics-retention) im CloudWatch Amazon-Benutzerhandbuch.

### Themen

• [So ermitteln Sie nicht verwendete Ressourcen](#page-2658-0)

- [Ermitteln von nicht verwendeten Tabellenressourcen](#page-2658-1)
- [Bereinigen von nicht verwendeten Tabellenressourcen](#page-2663-0)
- [Ermitteln von nicht verwendeten GSI-Ressourcen](#page-2664-0)
- [Bereinigen von nicht verwendeten GSI-Ressourcen](#page-2666-0)
- [Bereinigen von nicht verwendeten globalen Tabellen](#page-2666-1)
- [Säuberung ungenutzter Backups oder point-in-time Recovery \(PITR\)](#page-2667-1)

#### <span id="page-2658-0"></span>So ermitteln Sie nicht verwendete Ressourcen

Um ungenutzte Tabellen oder Indizes zu identifizieren, betrachten wir die folgenden CloudWatch Kennzahlen über einen Zeitraum von 30 Tagen, um zu ermitteln, ob es aktive Lese- oder Schreibvorgänge in der Tabelle oder Lesevorgänge in den globalen Sekundärindizes (GSIs) gibt:

### [ConsumedReadCapacityUnits](#page-2564-0)

Die Anzahl der in einem bestimmten Zeitraum verbrauchten Lesekapazitätseinheiten, um nachverfolgen zu können, wie viel Kapazität Sie genutzt haben. Sie können die gesamte verbrauchte Lesekapazität für eine Tabelle und alle ihre globalen sekundären Indizes oder für einen bestimmten globalen sekundären Index abrufen.

#### [ConsumedWriteCapacityUnits](#page-2566-0)

Die Anzahl der in einem bestimmten Zeitraum verbrauchten Schreibkapazitätseinheiten, um nachverfolgen zu können, wie viel Kapazität Sie genutzt haben. Sie können die gesamte verbrauchte Schreibkapazität für eine Tabelle und alle ihre globalen sekundären Indizes oder für einen bestimmten globalen sekundären Index abrufen.

<span id="page-2658-1"></span>Ermitteln von nicht verwendeten Tabellenressourcen

Amazon CloudWatch ist ein Überwachungs- und Beobachtbarkeitsservice, der die DynamoDB-Tabellenmetriken bereitstellt, anhand derer Sie ungenutzte Ressourcen identifizieren können. CloudWatch Metriken können sowohl über AWS Management Console als auch über die eingesehen werden. AWS Command Line Interface

#### AWS Command Line Interface

Um die Metriken Ihrer Tabellen über anzuzeigen AWS Command Line Interface, können Sie die folgenden Befehle verwenden.

1. Werten Sie zunächst die Lesevorgänge Ihrer Tabelle aus:

```
aws cloudwatch get-metric-statistics --metric-name
ConsumedReadCapacityUnits --start-time <start-time> --end-time <end-
time> --period <period> --namespace AWS/DynamoDB --statistics Sum --
dimensions Name=TableName,Value=<table-name>
```
Damit Tabellen nicht fälschlicherweise als nicht verwendet ermittelt werden, sollten Sie die Metriken über einen längeren Zeitraum auswerten. Wählen Sie einen geeigneten Startzeitund Endzeitbereich, beispielsweise 30 Tage, und einen geeigneten Zeitraum, wie z. B. 86400.

In den zurückgegebenen Daten zeigt eine Summe von mehr als 0 an, dass die auszuwertende Tabelle während dieses Zeitraums Lesedatenverkehr empfangen hat.

Das folgende Ergebnis zeigt eine Tabelle, die im ausgewerteten Zeitraum Lesedatenverkehr empfangen hat:

```
 { 
     "Timestamp": "2022-08-25T19:40:00Z", 
     "Sum": 36023355.0, 
     "Unit": "Count" 
 }, 
 { 
     "Timestamp": "2022-08-12T19:40:00Z", 
     "Sum": 38025777.5, 
     "Unit": "Count" 
 },
```
Das folgende Ergebnis zeigt eine Tabelle, die im ausgewerteten Zeitraum keinen Lesedatenverkehr empfangen hat:

```
 { 
      "Timestamp": "2022-08-01T19:50:00Z", 
      "Sum": 0.0, 
      "Unit": "Count" 
 }, 
\left\{ \right. "Timestamp": "2022-08-20T19:50:00Z", 
      "Sum": 0.0, 
      "Unit": "Count"
```
},

2. Werten Sie als Nächstes die Schreibvorgänge Ihrer Tabelle aus:

```
aws cloudwatch get-metric-statistics --metric-name
ConsumedWriteCapacityUnits --start-time <start-time> --end-time <end-
time> --period <period> --namespace AWS/DynamoDB --statistics Sum --
dimensions Name=TableName,Value=<table-name>
```
Damit Tabellen nicht fälschlicherweise als nicht verwendet ermittelt werden, sollten Sie die Metriken über einen längeren Zeitraum auswerten. Wählen Sie einen geeigneten Startzeitund Endzeitbereich, beispielsweise 30 Tage, und einen geeigneten Zeitraum, wie z. B. 86400.

In den zurückgegebenen Daten zeigt eine Summe von mehr als 0 an, dass die auszuwertende Tabelle während dieses Zeitraums Lesedatenverkehr empfangen hat.

Das folgende Ergebnis zeigt eine Tabelle, die im ausgewerteten Zeitraum Schreibdatenverkehr empfangen hat:

```
 { 
     "Timestamp": "2022-08-19T20:15:00Z", 
     "Sum": 41014457.0, 
     "Unit": "Count" 
 }, 
 { 
     "Timestamp": "2022-08-18T20:15:00Z", 
     "Sum": 40048531.0, 
     "Unit": "Count" 
 },
```
Das folgende Ergebnis zeigt eine Tabelle, die im ausgewerteten Zeitraum keinen Schreibdatenverkehr empfangen hat:

```
 { 
      "Timestamp": "2022-07-31T20:15:00Z", 
     "Sum": 0.0, 
      "Unit": "Count" 
 }, 
 { 
      "Timestamp": "2022-08-19T20:15:00Z",
```

```
 "Sum": 0.0, 
      "Unit": "Count" 
 },
```
## AWS Management Console

Mit den folgenden Schritten können Sie Ihre Ressourcennutzung über die AWS Management Console bewerten.

- 1. Melden Sie sich bei der AWS Konsole an und rufen Sie die CloudWatch Serviceseite unter <https://console.aws.amazon.com/cloudwatch/>auf. Wählen Sie bei Bedarf oben rechts in der Konsole die entsprechende AWS Region aus.
- 2. Suchen Sie in der linken Navigationsleiste den Metrikabschnitt und wählen Sie dann Alle Metriken aus.
- 3. Daraufhin wird ein Dashboard mit zwei Bereichen geöffnet. Im oberen Bereich sehen Sie die aktuell grafisch dargestellten Metriken. Im unteren Bereich wählen Sie die Metriken aus, die Sie grafisch darstellen möchten. Wählen Sie im unteren Bereich DynamoDB aus.
- 4. Wählen Sie im Auswahlbereich für DynamoDB-Metriken die Kategorie Tabellenmetriken aus, um die Metriken für Ihre Tabellen in der aktuellen Region anzuzeigen.
- 5. Ermitteln Sie Ihren Tabellennamen, indem Sie im Menü nach unten scrollen, und wählen Sie dann die Metriken ConsumedReadCapacityUnits und ConsumedWriteCapacityUnits für Ihre Tabelle aus.
- 6. Wählen Sie die Registerkarte Grafisch dargestellte Metriken (2) aus und stellen Sie die Spalte Statistik auf Summe ein.

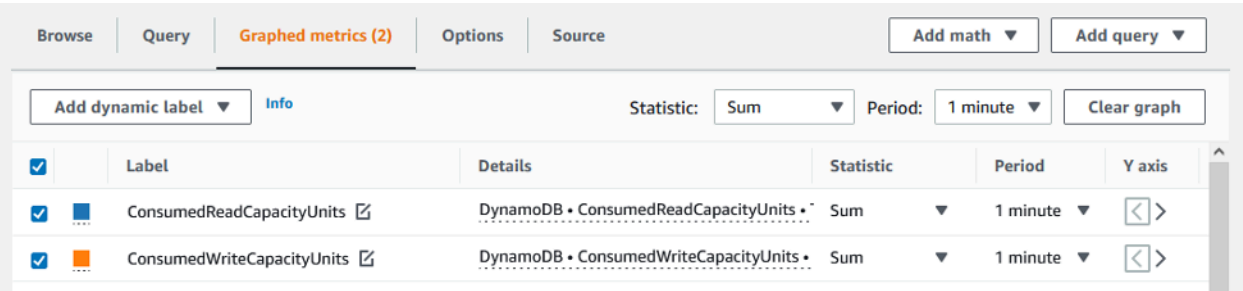

7. Damit Tabellen nicht fälschlicherweise als nicht genutzt ermittelt werden, sollten Sie die Metriken über einen längeren Zeitraum auswerten. Wählen Sie oben im Diagrammfenster einen geeigneten Zeitrahmen, beispielsweise 1 Monat, für die Auswertung Ihrer Tabelle aus. Wählen Sie Benutzerdefiniert, dann in den Dropdownlisten 1 Monate und schließlich Anwenden aus.

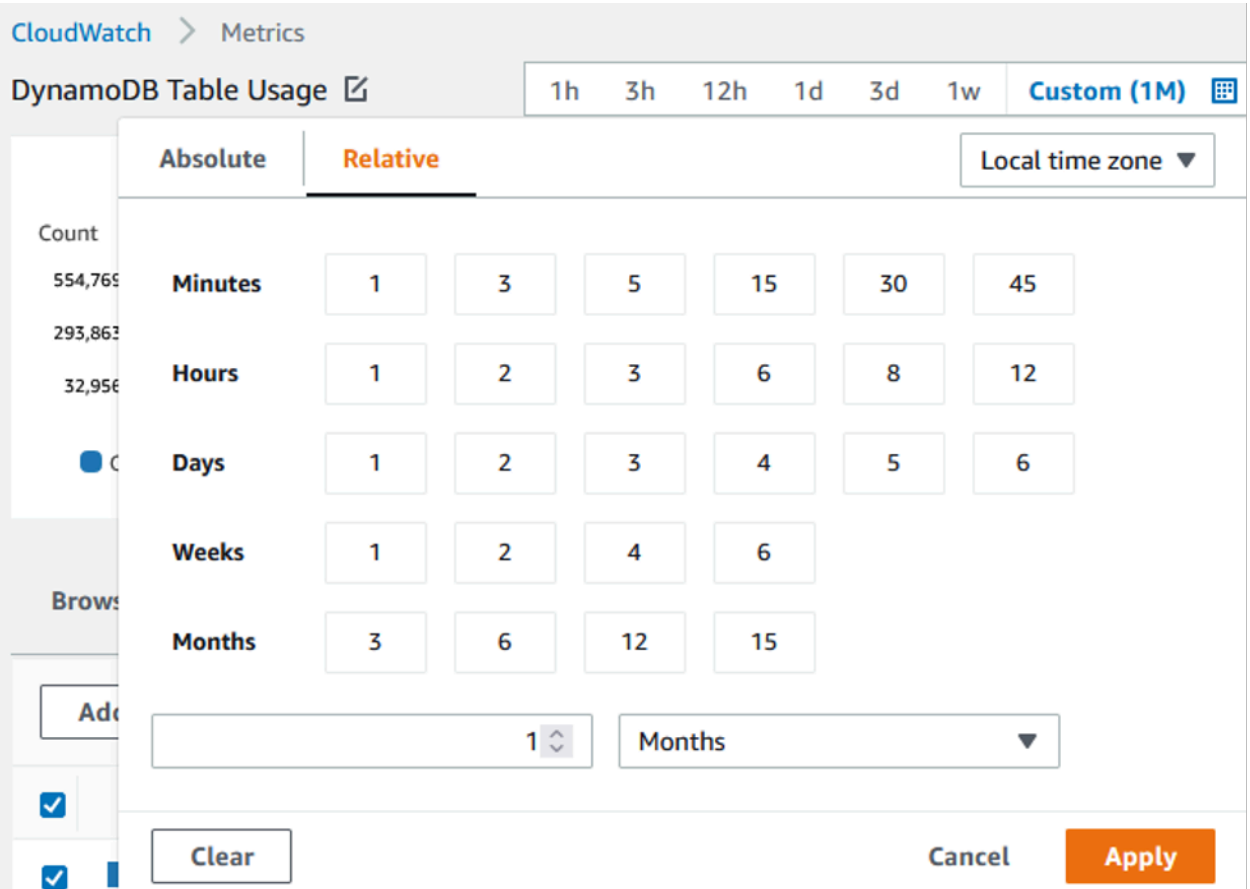

8. Werten Sie die grafisch dargestellten Metriken für Ihre Tabelle aus, um festzustellen, ob die Tabelle genutzt wird. Metriken, die über 0 hinausgehen, weisen darauf hin, dass eine Tabelle während des ausgewerteten Zeitraums genutzt wurde. Ein flaches Diagramm bei 0 sowohl für Lese- als auch für Schreibvorgänge zeigt an, dass die betreffende Tabelle nicht verwendet wird.

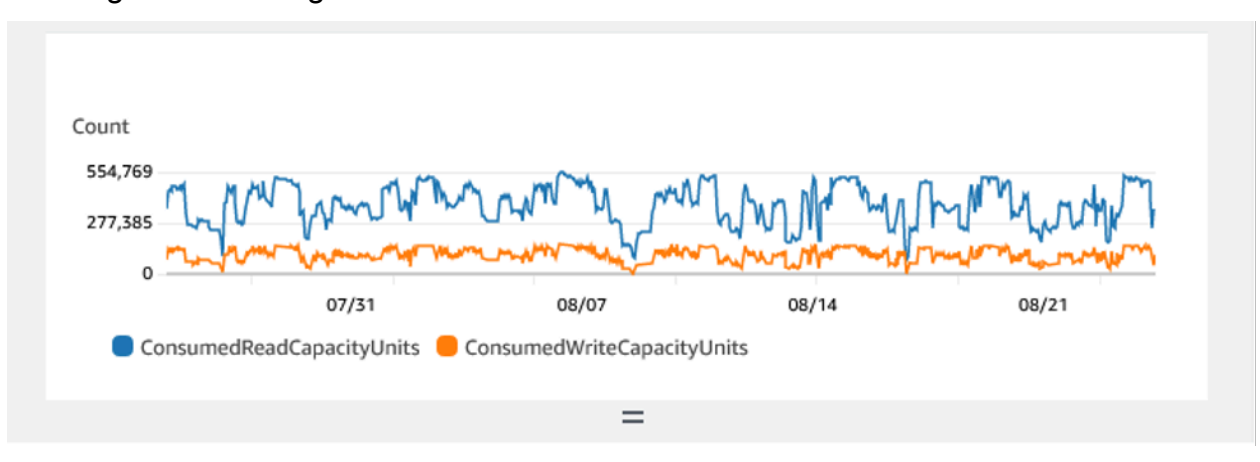

Das folgende Bild zeigt eine Tabelle mit Lesedatenverkehr:

## Das folgende Bild zeigt eine Tabelle ohne Lesedatenverkehr:

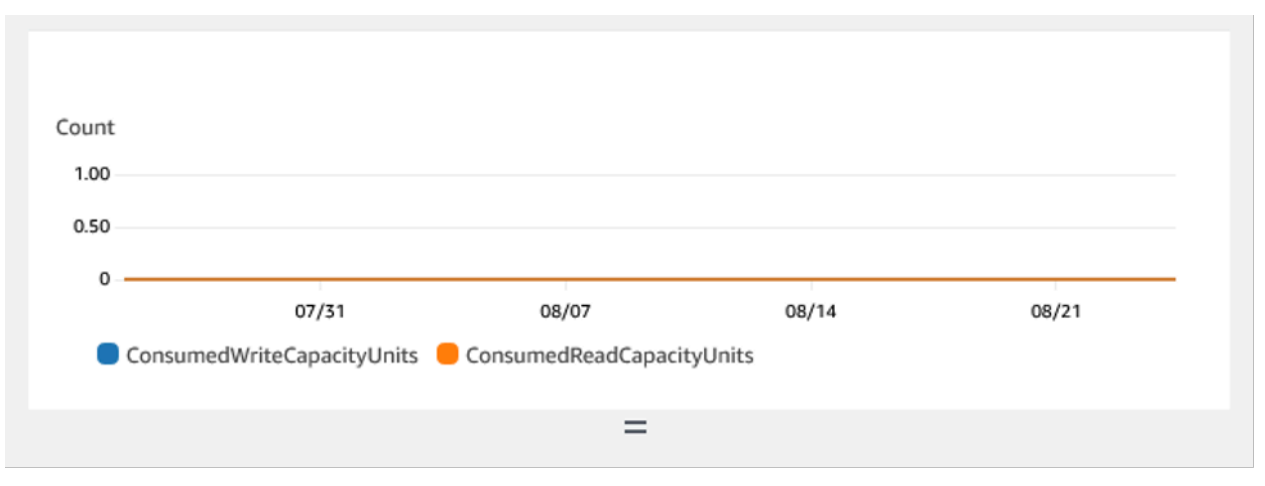

#### <span id="page-2663-0"></span>Bereinigen von nicht verwendeten Tabellenressourcen

Wenn Sie nicht verwendete Tabellenressourcen ermittelt haben, können Sie die laufenden Kosten für diese Ressourcen auf folgende Weise reduzieren.

## **a** Note

Wenn Sie eine nicht verwendete Tabelle ermittelt haben, die jedoch verfügbar bleiben soll, falls in Zukunft darauf zugegriffen werden muss, sollten Sie eine Umstellung auf den On-Demand-Modus in Betracht ziehen. Andernfalls können Sie sich überlegen, die Tabelle vollständig zu sichern und zu löschen.

#### Kapazitätsmodi

DynamoDB berechnet Gebühren für das Lesen, Schreiben und Speichern von Daten in Ihren DynamoDB-Tabellen.

DynamoDB bietet [zwei Kapazitätsmodi](#page-115-1) mit spezifischen Abrechnungsoptionen für die Verarbeitung von Lese- und Schreibvorgängen für Ihre Tabellen: On-Demand und Bereitgestellt. Der Lese-/ Schreibkapazitätsmodus steuert, wie Ihnen der Lese- und Schreibdurchsatz in Rechnung gestellt wird und wie Sie die Kapazität verwalten.

Für On-Demand-Modustabellen müssen Sie nicht angeben, wie viel Lese- und Schreibdurchsatz Sie von Ihrer Anwendung erwarten. DynamoDB berechnet Ihnen die Lese- und Schreibvorgänge, die Ihre Anwendung bei Ihren Tabellen durchführt, als Leseanforderungseinheiten und als
Schreibanforderungseinheiten. Wenn in Ihrer Tabelle/Ihrem Index keine Aktivität stattfindet, zahlen Sie nicht für den Durchsatz, es fallen jedoch trotzdem Speichergebühren an.

## Tabellenklasse

DynamoDB bietet [zwei Tabellenklassen](#page-59-0), mit deren Hilfe Sie Ihre Kosten optimieren können. Die DynamoDB-Standard-Tabellenklasse ist die Standardeinstellung und wird für die meisten Workloads empfohlen. Die Tabellenklasse DynamoDB Standard-Infrequent Access (DynamoDB Standard-IA) ist für Tabellen optimiert, in denen Speicher die dominierenden Kosten darstellt.

Wenn in Ihrer Tabelle oder Ihrem Index keine Aktivität stattfindet, stellt Speicher wahrscheinlich die dominierenden Kosten dar und eine Änderung der Tabellenklasse führt zu erheblichen Einsparungen.

## Löschen von Tabellen

Wenn Sie eine nicht verwendete Tabelle entdeckt haben und diese löschen möchten, sollten Sie zuerst eine Sicherungskopie erstellen oder die Daten exportieren.

Mit AWS Backup erstellte Backups können Cold Storage Tiering nutzen und so die Kosten weiter senken. In der [Verwendung von AWS Backup mit DynamoDB](#page-1242-0) Dokumentation finden Sie Informationen darüber, wie Sie Backups über AWS Backup aktivieren, sowie in der Dokumentation [Backuppläne verwalten](https://docs.aws.amazon.com/aws-backup/latest/devguide/about-backup-plans) finden Sie Informationen dazu, wie Sie den Lebenszyklus verwenden können, um Ihr Backup in einen Cold Storage zu verschieben.

Alternativ können Sie die Daten Ihrer Tabelle zu S3 exportieren. Weitere Informationen finden Sie in der Dokumentation [Export zu Amazon S3.](#page-2897-0) Wenn Sie nach dem Export Ihrer Daten S3 Glacier Instant Retrieval, S3 Glacier Flexible Retrieval oder S3 Glacier Deep Archive nutzen möchten, um die Kosten weiter zu senken, beachten Sie die Informationen unter [Verwalten Ihres Speicher-Lebenszyklus](https://docs.aws.amazon.com/AmazonS3/latest/userguide/object-lifecycle-mgmt).

Nachdem Ihre Tabelle gesichert wurde, können Sie sie entweder über die AWS Management Console oder über die AWS Command Line Interface löschen.

## Ermitteln von nicht verwendeten GSI-Ressourcen

Die Schritte zum Ermitteln eines nicht verwendeten globalen sekundären Indizes sind ähnlich wie bei der Ermittlung einer nicht verwendeten Tabelle. Da DynamoDB in Ihre Basistabelle geschriebene Elemente in Ihre GSI repliziert, wenn sie das Attribut enthalten, das als Partitionsschlüssel der GSI verwendet wird, hat ein nicht verwendeter GSI wahrscheinlich immer noch einen ConsumedWriteCapacityUnits-Wert über 0, wenn seine Basistabelle verwendet wird. Daher werten Sie nur die ConsumedReadCapacityUnits-Metrik aus, um festzustellen, ob Ihr GSI nicht verwendet wird.

Um Ihre GSI-Metriken über anzuzeigen AWS AWS CLI, können Sie die folgenden Befehle verwenden, um die Lesevorgänge Ihrer Tabelle auszuwerten:

```
aws cloudwatch get-metric-statistics --metric-name
ConsumedReadCapacityUnits --start-time <start-time> --end-time <end-
time> --period <period> --namespace AWS/DynamoDB --statistics Sum --
dimensions Name=TableName,Value=<table-name>
Name=GlobalSecondaryIndexName,Value=<index-name>
```
Damit Tabellen nicht fälschlicherweise als nicht verwendet ermittelt werden, sollten Sie die Metriken über einen längeren Zeitraum auswerten. Wählen Sie einen geeigneten Startzeit- und Endzeitbereich, beispielsweise 30 Tage, und einen geeigneten Zeitraum, wie z. B. 86400.

In den zurückgegebenen Daten zeigt eine Summe von mehr als 0 an, dass die auszuwertende Tabelle während dieses Zeitraums Lesedatenverkehr empfangen hat.

Das folgende Ergebnis zeigt einen GSI, der im ausgewerteten Zeitraum Lesedatenverkehr empfangen hat:

```
 { 
             "Timestamp": "2022-08-17T21:20:00Z", 
             "Sum": 36319167.0, 
             "Unit": "Count" 
          }, 
\overline{\mathcal{L}} "Timestamp": "2022-08-11T21:20:00Z", 
             "Sum": 1869136.0, 
             "Unit": "Count" 
          },
```
Das folgende Ergebnis zeigt einen GSI, der im ausgewerteten Zeitraum minimalen Lesedatenverkehr empfangen hat:

```
 { 
             "Timestamp": "2022-08-28T21:20:00Z", 
             "Sum": 0.0, 
             "Unit": "Count" 
          }, 
\overline{\mathcal{L}} "Timestamp": "2022-08-15T21:20:00Z", 
             "Sum": 2.0,
```

```
 "Unit": "Count" 
 },
```
Das folgende Ergebnis zeigt einen GSI, der im ausgewerteten Zeitraum keinen Lesedatenverkehr empfangen hat:

```
 { 
             "Timestamp": "2022-08-17T21:20:00Z", 
             "Sum": 0.0, 
             "Unit": "Count" 
          }, 
\overline{\mathcal{L}} "Timestamp": "2022-08-11T21:20:00Z", 
             "Sum": 0.0, 
             "Unit": "Count" 
          },
```
Bereinigen von nicht verwendeten GSI-Ressourcen

Wenn Sie einen nicht verwendeten GSI ermittelt haben, können Sie diesen löschen. Da alle in einem GSI vorhandenen Daten auch in der Basistabelle vorhanden sind, ist vor dem Löschen eines GSI keine zusätzliche Sicherung erforderlich. Wenn der GSI in Zukunft erneut benötigt wird, kann er wieder in die Tabelle aufgenommen werden.

Wenn Sie einen selten verwendeten GSI ermittelt haben, sollten Sie Designänderungen in Ihrer Anwendung in Betracht ziehen, damit Sie diesen löschen oder seine Kosten senken können. Während DynamoDB-Scans beispielsweise sparsam eingesetzt werden sollten, da sie große Mengen an Systemressourcen verbrauchen können, sind sie möglicherweise kostengünstiger als ein GSI, wenn das von diesem unterstützte Zugriffsmuster nur sehr selten verwendet wird.

Wenn ein GSI erforderlich ist, um ein seltenes Zugriffsmuster zu unterstützen, sollten Sie außerdem erwägen, einen begrenzteren Satz von Attributen zu projizieren. Dies kann zwar nachfolgende Abfragen der Basistabelle erfordern, um Ihre seltenen Zugriffsmuster zu unterstützen, kann jedoch möglicherweise zu einer erheblichen Reduzierung der Speicher- und Schreibkosten führen.

Bereinigen von nicht verwendeten globalen Tabellen

Globale Amazon-DynamoDB-Tabellen bieten eine vollständig verwaltete Lösung für die Bereitstellung einer multiregionalen, multiaktiven Datenbank, ohne dass eine eigene Replikationslösung erstellt und gepflegt werden muss.

Globale Tabellen eignen sich ideal für den Zugriff mit geringer Latenz auf Daten in der Nähe von Benutzern und als sekundäre Region für die Notfallwiederherstellung.

Wenn die Option für globale Tabellen für eine Ressource aktiviert ist, um den Zugriff auf Daten mit geringer Latenz zu ermöglichen, aber nicht Teil Ihrer Disaster-Recovery-Strategie ist, überprüfen Sie, ob beide Replikate aktiv Lesetraffic verarbeiten, indem Sie ihre Metriken auswerten. CloudWatch Wenn ein Replikat keinen Lesedatenverkehr bereitstellt, kann es sich um eine nicht verwendete Ressource handeln.

Wenn globale Tabellen Teil Ihrer Strategie für die Notfallwiederherstellung sind, kann bei einem Aktiv-/Standby-Muster erwartet werden, das ein Replikat keinen Lesedatenverkehr empfängt.

Säuberung ungenutzter Backups oder point-in-time Recovery (PITR)

DynamoDB bietet zwei Arten von Sicherungen. P oint-in-time Recovery bietet kontinuierliche Backups für 35 Tage, um Sie vor versehentlichen Schreib- oder Löschvorgängen zu schützen. Ein On-Demand-Backup ermöglicht die Erstellung von Snapshots, die langfristig gespeichert werden können. Beide Arten von Sicherungen sind mit Kosten verbunden.

Stellen Sie mithilfe der Dokumentation zu [On-Demand-Backup und Wiederherstellung für](#page-1241-0)  [DynamoDB verwenden](#page-1241-0) und [P-oint-in-time Wiederherstellung für DynamoDB](#page-1275-0) fest, ob für Ihre Tabellen Sicherungen aktiviert sind, die möglicherweise nicht mehr benötigt werden.

## Auswerten Ihrer Tabellennutzungsmuster

In diesem Abschnitt erfahren Sie, wie Sie prüfen können, ob Sie Ihre DynamoDB-Tabellen effizient nutzen. Gewisse Nutzungsmuster sind für DynamoDB nicht optimal und bieten sowohl mit Blick auf die Leistung als auch auf die Kosten Raum für Optimierungen.

## Themen

- [Ausführen von weniger strikt konsistenten Lesevorgängen](#page-2668-0)
- [Ausführen von weniger Transaktionen für Lesevorgänge](#page-2668-1)
- [Ausführen von weniger Scans](#page-2668-2)
- [Verkürzen von Attributnamen](#page-2669-0)
- [Aktivieren von Time to Live \(TTL\)](#page-2669-1)
- [Ersetzen von globalen Tabellen durch regionsübergreifende Sicherungen](#page-2669-2)

### <span id="page-2668-0"></span>Ausführen von weniger strikt konsistenten Lesevorgängen

In DynamoDB können Sie [Lesekonsistenz](#page-109-0) für jede Anfrage konfigurieren. Leseanforderungen sind standardmäßig letztendlich konsistent. Letztendlich konsistente Lesevorgänge werden mit 0,5 RCU für bis zu 4 KB Daten berechnet.

Die meisten Teile von verteilten Workloads sind flexibel und können letztendliche Konsistenz tolerieren. Es kann jedoch Zugriffsmuster geben, die strikt konsistente Lesevorgänge erfordern. Strikt konsistente Lesevorgänge werden mit 1 RCU für bis zu 4 KB Daten berechnet, sodass sich Ihre Lesekosten im Prinzip verdoppeln. DynamoDB bietet Ihnen die Flexibilität, beide Konsistenzmodelle in derselben Tabelle zu verwenden.

Durch Auswertung Ihres Workloads und Anwendungscodes können Sie prüfen, ob strikt konsistente Lesevorgänge nur bei Bedarf verwendet werden.

<span id="page-2668-1"></span>Ausführen von weniger Transaktionen für Lesevorgänge

DynamoDB ermöglicht es Ihnen, bestimmte Aktionen auf eine all-or-nothing Weise zu gruppieren, was bedeutet, dass Sie ACID-Transaktionen mit DynamoDB ausführen können. Wie bei relationalen Datenbanken ist es jedoch nicht notwendig, dieses Vorgehen für jede Aktion zu befolgen.

Für einen transaktionalen Lesevorgang von bis zu 4 KB werden 2 RCUs verbraucht, im Gegensatz zu den standardmäßigen 0,5 RCUs für einen letztendlich konsistenten Lesevorgang für dieselbe Datenmenge. Bei Schreibvorgängen verdoppeln sich die Kosten, ein transaktionaler Schreibvorgang von bis zu 1 KB entspricht also 2 WCUs.

Um festzustellen, ob es sich bei allen Vorgängen in Ihren Tabellen um Transaktionen handelt, können die CloudWatch Metriken für die Tabelle bis zu den Transaktions-APIs gefiltert werden. Wenn Transaktions-APIs die einzigen verfügbaren Diagramme unter den SuccessfulRequestLatency-Metriken für die Tabelle sind, bestätigt dies, dass es sich bei jedem Vorgang um eine Transaktion für diese Tabelle handelt. Wenn der Gesamttrend der Kapazitätsauslastung mit dem Trend der Transaktions-APIs übereinstimmt, sollten Sie alternativ das Anwendungsdesign überdenken, da es offenbar von Transaktions-APIs dominiert wird.

### <span id="page-2668-2"></span>Ausführen von weniger Scans

Die häufige Verwendung von Scan-Operationen ist im Allgemeinen auf die Notwendigkeit von analytischen Abfragen der DynamoDB-Daten zurückzuführen. Wenn häufig Scan-Operationen in großen Tabellen ausgeführt werden, kann dies ineffizient und teuer sein.

Eine bessere Alternative besteht darin, die Funktion Nach S3 exportieren zu verwenden und einen Zeitpunkt für den Export des Tabellenstatus nach S3 auszuwählen. AWS bietet Dienste wie Athena, mit denen dann analytische Abfragen der Daten ausgeführt werden können, ohne Kapazität aus der Tabelle zu verbrauchen.

Die Häufigkeit von Scan-Operationen kann mithilfe der SampleCount-Statistik unter der Metrik SuccessfulRequestLatency für Scan bestimmt werden. Wenn tatsächlich sehr häufig Scan-Operationen stattfinden, sollten die Zugriffsmuster und das Datenmodell neu bewertet werden.

## <span id="page-2669-0"></span>Verkürzen von Attributnamen

Die Gesamtgröße eines Elements in DynamoDB ist die Summe seiner Attributnamenlängen und Werte. Lange Attributnamen bedeuten nicht nur höhere Speicherkosten, sondern können auch zu einem höheren RCU-/WCU-Verbrauch führen. Wir empfehlen, dass Sie eher kürzere Attributnamen als längere wählen. Kürzere Attributnamen können zur Begrenzung der Elementgröße innerhalb der nächsten 4KB-/1KB-Grenze beitragen, nach der Sie zusätzliche RCU/WCU für den Zugriff auf Daten verbrauchen würden.

<span id="page-2669-1"></span>Aktivieren von Time to Live (TTL)

Time to Live (TTL) kann Elemente ermitteln, die älter als die von Ihnen für ein Element festgelegte Ablaufzeit sind, und diese aus der Tabelle entfernen. Wenn Ihre Datenmenge im Laufe der Zeit wächst und ältere Daten irrelevant werden, können Sie durch die Aktivierung von TTL in der Tabelle die Datenmenge reduzieren und Speicherkosten sparen.

Ein weiterer nützlicher Aspekt von TTL ist, dass sich die abgelaufenen Elemente in Ihren DynamoDB-Streams befinden. Anstatt die Daten einfach aus Ihren Daten zu entfernen, ist es möglich, diese Elemente aus dem Datenstrom zu verwenden und in einer kostengünstigeren Speicherebene zu archivieren. Darüber hinaus fallen für das Löschen von Objekten über TTL keine zusätzlichen Kosten an – es wird keine Kapazität verbraucht und es entsteht kein Aufwand für die Entwicklung einer Bereinigungsanwendung.

<span id="page-2669-2"></span>Ersetzen von globalen Tabellen durch regionsübergreifende Sicherungen

Durch die Verwendung von globalen Tabellen können Sie mehrere aktive Replikattabellen in verschiedenen Regionen unterhalten. Sie alle können Schreibvorgänge akzeptieren und Daten untereinander replizieren. Replikate lassen sich einfach einrichten und die Synchronisation wird für Sie verwaltet. Die Replikate nähern sich unter Verwendung einer Strategie "Wer zuletzt schreibt, gewinnt" einem konsistenten Zustand an.

Wenn Sie globale Tabellen ausschließlich im Rahmen einer Failover- oder Notfallwiederherstellungsstrategie verwenden, können Sie sie durch eine regionsübergreifende Sicherungskopie ersetzen, wenn die Anforderungen an die Recovery Point Objectives und Recovery Time Objectives relativ gering sind. Wenn Sie keinen schnellen lokalen Zugriff und eine hohe Verfügbarkeit von 99,999 % benötigen, ist die Unterhaltung eines Replikats einer globalen Tabelle möglicherweise nicht das beste Failover-Konzept.

Als Alternative sollten Sie die Verwendung von AWS Backup zur Verwaltung von DynamoDB-Backups in Betracht ziehen. Sie können regelmäßige Sicherungen planen und diese regionsübergreifend kopieren, um die Anforderungen an die Notfallwiederherstellung auf kostengünstigere Weise zu erfüllen als bei der Verwendung von globalen Tabellen.

## Auswerten Ihrer Nutzung von Streams

In diesem Abschnitt erfahren Sie, wie Sie Ihre Nutzung von DynamoDB-Streams auswerten können. Gewisse Nutzungsmuster sind für DynamoDB nicht optimal und bieten sowohl mit Blick auf die Leistung als auch auf die Kosten Raum für Optimierungen.

Es gibt zwei native Streaming-Integrationen für streaming- und ereignisgesteuerte Anwendungsfälle:

- [Amazon DynamoDB Streams](#page-1178-0)
- [Amazon Kinesis Data Streams](#page-1190-0)

Auf dieser Seite geht es um die Strategien zur Kostenoptimierung für diese Optionen. Wenn Sie mehr über die Auswahl zwischen den beiden Optionen erfahren möchten, beachten Sie den Abschnitt [Streaming-Optionen für die Erfassung der Änderung von Daten](#page-1158-0).

### Themen

- [Optimieren der Kosten für DynamoDB-Streams](#page-2670-0)
- [Optimieren der Kosten für Kinesis Data Streams](#page-2672-0)
- [Strategien zur Kostenoptimierung für beide Arten der Nutzung von Streams](#page-2674-0)

<span id="page-2670-0"></span>Optimieren der Kosten für DynamoDB-Streams

Wie auf der [Seite zu den Preisen](https://aws.amazon.com/dynamodb/pricing/on-demand/) für DynamoDB-Streams erwähnt, berechnet DynamoDB unabhängig vom Durchsatzkapazitätsmodus der Tabelle Gebühren für die Anzahl der Leseanforderungen, die an den DynamoDB-Stream der Tabelle gestellt werden. Es gibt Unterschiede zwischen Leseanforderungen an einen DynamoDB-Stream und Leseanforderungen an eine DynamoDB-Tabelle.

Jede Leseanforderung an den Datenstrom erfolgt in Form eines GetRecords-API-Aufrufs, der bis zu 1 000 Datensätze bzw. 1 MB an Datensätzen in der Antwort zurückgeben kann, wobei der zuerst erreichte Wert maßgeblich ist. Es fallen keine Gebühren für [andere DynamoDB-Stream-APIs](https://docs.aws.amazon.com/amazondynamodb/latest/APIReference/API_Operations_Amazon_DynamoDB_Streams.html) an und auch für inaktive DynamoDB-Streams entstehen keine Kosten. Mit anderen Worten, wenn keine Leseanforderungen an einen DynamoDB-Stream gestellt werden, entstehen allein durch die Tatsache, dass ein DynamoDB-Stream für eine Tabelle aktiviert ist, keine Kosten.

Einige Konsumentenanwendungen für DynamoDB Streams:

- AWS Lambda Funktion (en)
- Amazon Kinesis Data Streams-basierte Anwendungen
- Kundenanwendungen für Privatanwender, die mit einem AWS SDK erstellt wurden

Leseanfragen von AWS Lambda-basierten Benutzern von DynamoDB Streams sind kostenlos, wohingegen Anrufe von Verbrauchern anderer Art kostenpflichtig sind. Auch sind jeden Monat die ersten 2 500 000 Leseanforderungen von Nicht-Lambda-Konsumenten kostenlos. Dies gilt für alle Leseanfragen, die an DynamoDB Streams in einem AWS Konto für jede AWS Region gestellt werden.

## Überwachen Ihrer Nutzung von DynamoDB-Streams

Die Gebühren für DynamoDB Streams auf der Abrechnungskonsole werden für alle DynamoDB Streams in der gesamten AWS Region in einem Konto zusammengefasst. AWS Zurzeit wird das Markieren von DynamoDB-Streams nicht unterstützt. Somit ist es nicht möglich, mithilfe von Kostenzuordnungs-Tags die detaillierten Kosten für DynamoDB-Streams zu ermitteln. Die Anzahl der GetRecords-Aufrufe kann auf DynamoDB-Stream-Ebene abgerufen werden, um die Gebühren pro Stream zu berechnen. Das Volumen wird durch die CloudWatch Metrik SuccessfulRequestLatency und die zugehörige SampleCount Statistik des DynamoDB-Streams dargestellt. Diese Metrik umfasst auch GetRecords Aufrufe von globalen Tabellen zur Durchführung einer laufenden Replikation sowie Aufrufe von AWS Lambda-Verbrauchern, für die beide keine Gebühren anfallen. Informationen zu anderen von DynamoDB Streams veröffentlichten CloudWatch Metriken finden Sie unter. [DynamoDB-Metriken und -Dimensionen](#page-2558-0)

AWS Lambda als Verbraucher verwenden

Prüfen Sie, ob die Verwendung von AWS Lambda-Funktionen als Verbraucher für DynamoDB Streams möglich ist, da dadurch die Kosten für das Lesen aus dem DynamoDB-Stream entfallen können. Andererseits erfolgt die Abrechnung für DynamoDB-Streams-Kinesis-Adapter- oder SDKbasierte Konsumentenanwendungen nach der Anzahl der GetRecords-Aufrufe an den DynamoDB-Stream.

Aufrufe von Lambda-Funktionen werden unter Berücksichtigung der Lambda-Standardpreise berechnet, für DynamoDB-Streams fallen jedoch keine Gebühren an. Lambda fragt Shards in Ihrem DynamoDB-Stream mit einer Basisrate von viermal pro Sekunde nach Datensätzen ab. Sind Datensätze verfügbar, ruft Lambda Ihre Funktion auf und wartet auf das Ergebnis. Ist die Verarbeitung erfolgreich, setzt Lambda die Abrufe fort, bis es weitere Datensätze erhält.

Optimieren von DynamoDB-Streams-Kinesis-Adapter-basierten Konsumentenanwendungen

Da Leseanforderungen von nicht-Lambda-basierten Konsumenten für DynamoDB-Streams in Rechnung gestellt werden, ist es wichtig, ein Gleichgewicht zu finden zwischen der Anforderung einer Verarbeitung nahezu in Echtzeit und der Häufigkeit, mit der die Konsumentenanwendung den DynamoDB-Stream abfragen muss.

Die Häufigkeit der Abfrage von DynamoDB-Streams mithilfe einer DynamoDB-Streams-Kinesis-Adapter-basierten Anwendung wird durch den konfigurierten idleTimeBetweenReadsInMillis-Wert bestimmt. Dieser Parameter legt fest, wie viele Millisekunden der Konsument warten sollte, bevor er einen Shard verarbeitet, falls der vorherige GetRecords-Aufruf an denselben Shard keine Datensätze zurückgegeben hat. Der Standardwert für diesen Parameter sind 1 000 ms. Wenn keine echtzeitnahe Verarbeitung notwendig ist, kann der Wert für diesen Parameter erhöht werden, damit die Konsumentenanwendung weniger GetRecords-Aufrufe tätigt und die DynamoDB-Streams-Aufrufe optimiert werden.

<span id="page-2672-0"></span>Optimieren der Kosten für Kinesis Data Streams

Wenn ein Kinesis Data Stream als Ziel für die Bereitstellung von Änderungsdatenerfassungsereignissen für eine DynamoDB-Tabelle festgelegt ist, muss die Dimensionierung des Kinesis Data Streams möglicherweise separat erfolgen. Dies wirkt sich auf die Gesamtkosten aus. DynamoDB berechnet die Gebühren in Form von Änderungsdatenerfassungseinheiten (Change Data Capture Units, CDUs), wobei jede Einheit eine DynamoDB-Elementgröße von bis zu 1 KB umfasst, die der DynamoDB-Service an den Kinesis-Data-Stream-Zieldatenstrom weiterzuleiten versucht.

Zusätzlich zu den Gebühren des DynamoDB-Service fallen die Kinesis-Data-Stream-Standardgebühren an. Wie auf der [Seite zu den Preisen](https://aws.amazon.com/kinesis/data-streams/pricing/) erwähnt, unterscheiden sich die

Servicepreise je nach Kapazitätsmodus – Modus bereitgestellter Kapazität und On-Demand-Modus. Diese Kapazitätsmodi unterscheiden sich von den Kapazitätsmodi für DynamoDB-Tabellen und sind benutzerdefiniert. Allgemein berechnet Kinesis Data Streams einen Stundensatz, der auf dem Kapazitätsmodus sowie auf den Daten basiert, die von dem DynamoDB-Service in den Strom aufgenommen werden. Je nach Benutzerkonfiguration für den Kinesis Data Stream können zusätzliche Gebühren, beispielsweise für den Datenabruf (beim On-Demand-Modus), für eine verlängerte Datenaufbewahrung (über die standardmäßigen 24 Stunden hinaus) und für erweiterte Fan-Out-Konsumentenabrufe anfallen.

Überwachen Ihrer Nutzung von Kinesis Data Streams

Kinesis Data Streams for DynamoDB veröffentlicht zusätzlich zu den standardmäßigen Kinesis Data Stream-Metriken auch Metriken von DynamoDB. CloudWatch Es ist möglich, dass ein Put Versuch des DynamoDB-Dienstes vom Kinesis-Dienst aufgrund unzureichender Kinesis Data Streams-Kapazität oder durch abhängige Komponenten wie einen AWS KMS Dienst, der für die Verschlüsselung der inaktiven Kinesis Data Stream-Daten konfiguriert sein kann, gedrosselt wird.

Weitere Informationen zu den vom DynamoDB-Dienst für den Kinesis Data Stream veröffentlichten CloudWatch Metriken finden Sie unter. [Änderung der Datenerfassung für Kinesis Data Streams](#page-1171-0) [überwachen](#page-1171-0) Um zusätzliche Kosten für Servicewiederholungen aufgrund von Drosselungen zu vermeiden, ist die richtige Dimensionierung des Kinesis Data Streams im Modus bereitgestellter Kapazität wichtig.

Wählen des richtigen Kapazitätsmodus für Kinesis Data Streams

Kinesis Data Streams werden in zwei Kapazitätsmodi unterstützt: im Modus bereitgestellter Kapazität und im On-Demand-Modus.

- Wenn der den Kinesis Data Stream beinhaltende Workload einen vorhersehbaren Anwendungsdatenverkehr, einen konsistenten oder allmählich ansteigenden Datenverkehr oder einen präzise prognostizierbaren Datenverkehr aufweist, ist der Modus bereitgestellter Kapazität von Kinesis Data Streams geeignet und kosteneffizienter.
- Bei einem neuen Workload, einem Workload mit unvorhersehbarem Anwendungsdatenverkehr oder falls Sie die Kapazität nicht verwalten möchten, ist der On-Demand-Modus von Kinesis Data Streams geeignet und kosteneffizienter.

Eine bewährte Methode zur Kostenoptimierung besteht darin, zu prüfen, ob die dem Kinesis Data Stream zugeordnete DynamoDB-Tabelle ein vorhersehbares Datenverkehrsmuster aufweist, sodass der Modus bereitgestellter Kapazität von Kinesis Data Streams genutzt werden kann. Wenn es sich um einen neuen Workload handelt, können Sie in den ersten Wochen den On-Demand-Modus für die Kinesis Data Streams verwenden, die CloudWatch Metriken überprüfen, um die Verkehrsmuster zu verstehen, und dann denselben Stream je nach Art der Arbeitslast in den Bereitstellungsmodus wechseln. Im Modus bereitgestellter Kapazität kann die Anzahl der Shards unter Berücksichtigung der Überlegungen zur Shard-Verwaltung für Kinesis Data Streams geschätzt werden.

Auswerten Ihrer Konsumentenanwendungen unter Verwendung von Kinesis Data Streams for DynamoDB

Da Kinesis Data Streams nicht wie DynamoDB-Streams nach der Anzahl der GetRecords-Aufrufe abgerechnet werden, könnten Konsumentenanwendungen so viele Aufrufe wie möglich tätigen, sofern die Frequenz unter den Drosselungsgrenzen für GetRecords liegt. Beim On-Demand-Modus für Kinesis Data Streams werden Datenlesevorgänge pro GB berechnet. Beim Modus bereitgestellter Kapazität für Kinesis Data Streams werden Lesevorgänge nicht berechnet, wenn die Daten weniger als 7 Tage alt sind. Wenn es sich bei den Kinesis-Data-Streams-Konsumenten um Lambda-Funktionen handelt, fragt Lambda jeden Shard in Ihrem Kinesis-Stream mit einer Basisrate von einmal pro Sekunde nach Datensätzen ab.

<span id="page-2674-0"></span>Strategien zur Kostenoptimierung für beide Arten der Nutzung von Streams

Ereignisfilterung für AWS Lambda-Verbraucher

Mit der Lambda-Ereignisfilterung können Sie Ereignisse auf der Grundlage eines Filterkriteriums aus dem Stapel der Lambda-Funktionsaufrufe ausschließen. Dadurch werden die Lambda-Kosten für die Verarbeitung oder das Verwerfen unerwünschter Datenstrom-Datensätze innerhalb der Konsumenten-Funktionslogik optimiert. Weitere Informationen zum Konfigurieren der Ereignisfilterung und zum Schreiben von Filterkriterien finden Sie unter [Lambda-Ereignisfilterung.](https://docs.aws.amazon.com/lambda/latest/dg/invocation-eventfiltering.html)

## AWS Lambda-Verbraucher einstellen

Durch eine bessere Einstellung der Lambda-Konfigurationsparameter, beispielsweise die Erhöhung von BatchSize, um pro Aufruf mehr verarbeiten zu können, die Aktivierung von BisectBatchOnFunctionError, um die Verarbeitung von Duplikaten zu verhindern (die zusätzliche Kosten verursacht) und die Einstellung von MaximumRetryAttempts, um zu viele Wiederholungen zu vermeiden, können die Kosten weiter optimiert werden. Standardmäßig werden fehlgeschlagene Lambda-Konsumentenaufrufe unendlich oft wiederholt, bis der Datensatz im Datenstrom abläuft, was bei DynamoDB-Streams nach etwa 24 Stunden der Fall ist und bei Kinesis Data Streams zwischen 24 Stunden bis zu einem Jahr konfigurierbar ist. Weitere verfügbare LambdaKonfigurationsoptionen, einschließlich der oben für DynamoDB-Stream-Konsumenten genannten Optionen, finden Sie im [AWS -Lambda-Entwicklerhandbuch](https://docs.aws.amazon.com/lambda/latest/dg/with-ddb.html#services-ddb-params).

Auswerten Ihrer bereitgestellten Kapazität, um eine angemessene Bereitstellung zu erzielen

In diesem Abschnitt erfahren Sie, wie Sie prüfen können, ob die Kapazitätsbereitstellung für Ihre DynamoDB-Tabellen angemessen ist. Im Zuge der Weiterentwicklung Ihres Workloads sollten Sie Ihre Betriebsverfahren entsprechend ändern, insbesondere wenn Ihre DynamoDB-Tabelle im Modus bereitgestellter Kapazität konfiguriert ist und die Gefahr einer zu geringen oder übermäßigen Kapazitätsbereitstellung für Ihre Tabellen besteht.

Für die unten beschriebenen Verfahren werden statistische Informationen benötigt. Diese sollten aus den DynamoDB-Tabellen erfasst werden, die Ihre Produktionsanwendung unterstützen. Um Ihr Anwendungsverhalten zu verstehen, sollten Sie einen Zeitraum definieren, der signifikant genug ist, um die Saisonalität der Daten aus Ihrer Anwendung zu erfassen. Wenn Ihre Anwendung beispielsweise wöchentliche Muster aufweist, sollte ein Zeitraum von drei Wochen ausreichen, um die Anforderungen an den Anwendungsdurchsatz zu analysieren.

Wenn Sie nicht wissen, wo Sie anfangen sollen, verwenden Sie für die folgenden Berechnungen die Datennutzung von mindestens einem Monat.

Während der Auswertung der Kapazität können DynamoDB-Tabellen unabhängig Lesekapazitätseinheiten (Read Capacity Units, RCUs) und Schreibkapazitätseinheiten (Write Capacity Units, WCU) konfigurieren. Wenn für Ihre Tabellen globale sekundäre Indizes (GSI) konfiguriert sind, müssen Sie den Durchsatz angeben, den diese verbrauchen. Dieser Durchsatz ist ebenfalls unabhängig von den RCUs und WCUs der Basistabelle.

## **a** Note

Lokale sekundäre Indizes (LSI) verbrauchen Kapazität aus der Basistabelle.

## Themen

- [So rufen Sie Verbrauchsmetriken aus Ihren DynamoDB-Tabellen ab](#page-2676-0)
- [So ermitteln Sie DynamoDB-Tabellen mit zu geringer bereitgestellter Kapazität](#page-2688-0)
- [So ermitteln Sie DynamoDB-Tabellen mit zu viel bereitgestellter Kapazität](#page-2689-0)

### <span id="page-2676-0"></span>So rufen Sie Verbrauchsmetriken aus Ihren DynamoDB-Tabellen ab

Um die Tabelle und die GSI-Kapazität zu bewerten, überwachen Sie die folgenden CloudWatch Messwerte und wählen Sie die entsprechende Dimension aus, um entweder Tabellen- oder GSI-Informationen abzurufen:

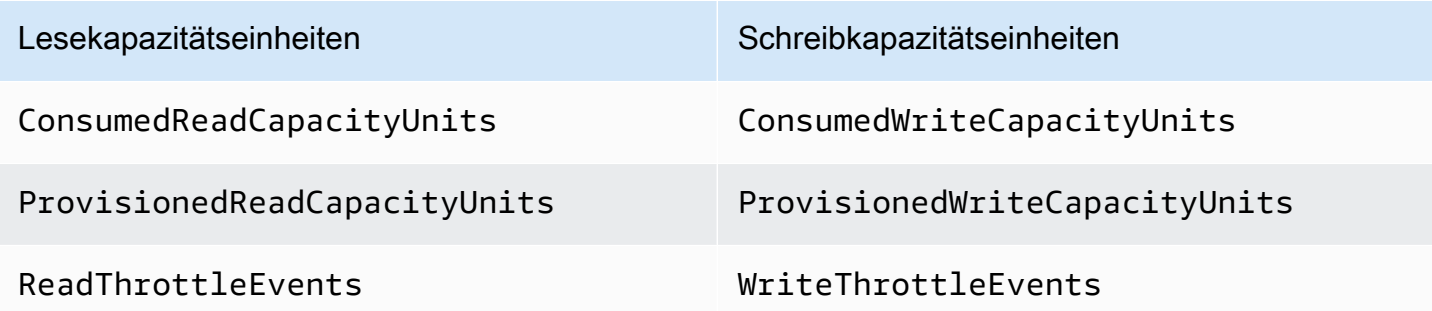

Sie können dies entweder über die AWS CLI oder die tun. AWS Management Console

### AWS CLI

Bevor wir die Kennzahlen zum Tabellenverbrauch abrufen, müssen wir zunächst einige historische Datenpunkte mithilfe der CloudWatch API erfassen.

Erstellen Sie zunächst zwei Dateien: write-calc.json und read-calc.json. Diese Dateien stellen die Berechnungen für eine Tabelle oder einen GSI dar. Sie müssen einige der Felder, die in der folgenden Tabelle dargestellt sind, Ihrer Umgebung entsprechend aktualisieren.

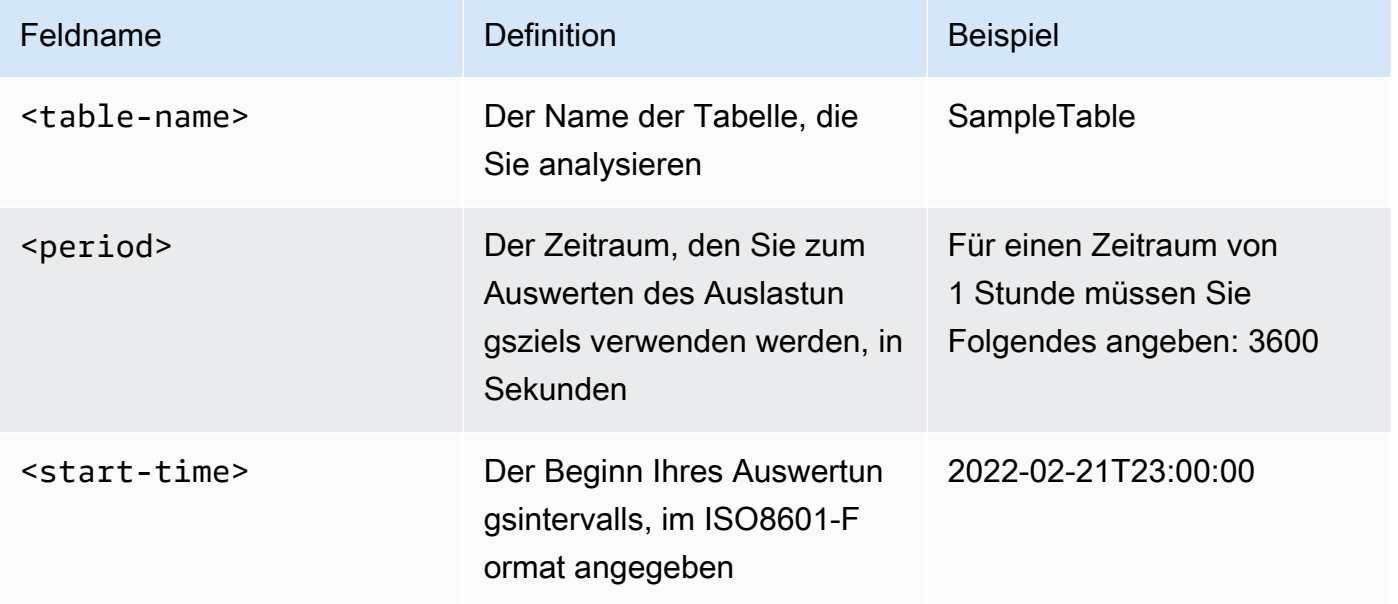

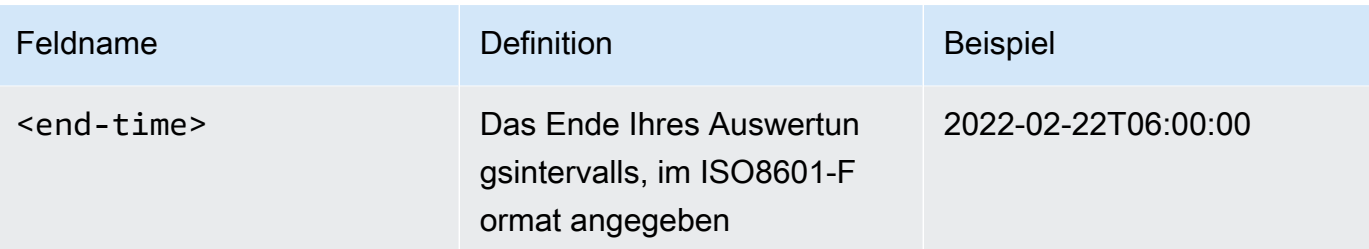

Die Datei mit den Schreibberechnungen ruft die Anzahl der in dem Zeitraum bereitgestellten und verbrauchten WCU für den angegebenen Datumsbereich ab. Zudem generiert sie einen Prozentsatz für die Auslastung, der für die Analyse verwendet wird. Der vollständige Inhalt der Datei write-calc.json sollte wie folgt aussehen:

```
{ 
   "MetricDataQueries": [ 
     { 
       "Id": "provisionedWCU", 
       "MetricStat": { 
          "Metric": { 
            "Namespace": "AWS/DynamoDB", 
            "MetricName": "ProvisionedWriteCapacityUnits", 
            "Dimensions": [ 
              { 
                 "Name": "TableName", 
                "Value": "<table-name>" 
 } 
            ] 
          }, 
          "Period": <period>, 
          "Stat": "Average" 
       }, 
       "Label": "Provisioned", 
       "ReturnData": false 
     }, 
     { 
       "Id": "consumedWCU", 
       "MetricStat": { 
          "Metric": { 
            "Namespace": "AWS/DynamoDB", 
            "MetricName": "ConsumedWriteCapacityUnits", 
            "Dimensions": [ 
              { 
                 "Name": "TableName",
```

```
 "Value": "<table-name>"" 
 } 
            ] 
          }, 
          "Period": <period>, 
          "Stat": "Sum" 
       }, 
       "Label": "", 
       "ReturnData": false 
     }, 
     { 
       "Id": "m1", 
       "Expression": "consumedWCU/PERIOD(consumedWCU)", 
       "Label": "Consumed WCUs", 
       "ReturnData": false 
     }, 
     { 
       "Id": "utilizationPercentage", 
       "Expression": "100*(m1/provisionedWCU)", 
       "Label": "Utilization Percentage", 
       "ReturnData": true 
     } 
   ], 
   "StartTime": "<start-time>", 
   "EndTime": "<ent-time>", 
   "ScanBy": "TimestampDescending", 
   "MaxDatapoints": 24
}
```
Die Datei mit den Leseberechnungen ist ähnlich. Diese Datei ruft die Anzahl der in dem Zeitraum bereitgestellten und verbrauchten RCUs für den angegebenen Datumsbereich ab. Der Inhalt der Datei read-calc.json sollte wie folgt aussehen:

```
{ 
   "MetricDataQueries": [ 
     { 
        "Id": "provisionedRCU", 
        "MetricStat": { 
          "Metric": { 
            "Namespace": "AWS/DynamoDB", 
            "MetricName": "ProvisionedReadCapacityUnits", 
            "Dimensions": [ 
\{\hspace{.1cm} \}
```

```
 "Name": "TableName", 
                 "Value": "<table-name>" 
              } 
 ] 
         }, 
         "Period": <period>, 
         "Stat": "Average" 
       }, 
       "Label": "Provisioned", 
       "ReturnData": false 
     }, 
     { 
       "Id": "consumedRCU", 
       "MetricStat": { 
         "Metric": { 
            "Namespace": "AWS/DynamoDB", 
            "MetricName": "ConsumedReadCapacityUnits", 
            "Dimensions": [ 
              { 
                "Name": "TableName", 
                "Value": "<table-name>" 
              } 
            ] 
         }, 
         "Period": <period>, 
         "Stat": "Sum" 
       }, 
       "Label": "", 
       "ReturnData": false 
     }, 
     { 
       "Id": "m1", 
       "Expression": "consumedRCU/PERIOD(consumedRCU)", 
       "Label": "Consumed RCUs", 
       "ReturnData": false 
     }, 
     { 
       "Id": "utilizationPercentage", 
       "Expression": "100*(m1/provisionedRCU)", 
       "Label": "Utilization Percentage", 
       "ReturnData": true 
     } 
   ], 
   "StartTime": "<start-time>",
```

```
 "EndTime": "<end-time>", 
   "ScanBy": "TimestampDescending", 
   "MaxDatapoints": 24
}
```
Wenn Sie die Dateien erstellt haben, können Sie mit dem Abrufen von Auslastungsdaten beginnen.

1. Geben Sie den folgenden Befehl aus, um die Daten zur Schreibauslastung abzurufen:

```
aws cloudwatch get-metric-data --cli-input-json file://write-calc.json
```
2. Geben Sie den folgenden Befehl aus, um die Daten zur Leseauslastung abzurufen:

```
aws cloudwatch get-metric-data --cli-input-json file://read-calc.json
```
Das Ergebnis beider Abfragen ist eine Reihe von Datenpunkten im JSON-Format, die für die Analyse verwendet werden. Ihr Ergebnis hängt von der Anzahl der angegebenen Datenpunkte, dem Zeitraum und Ihren spezifischen Workload-Daten ab. Es könnte etwa wie folgt aussehen:

```
{ 
     "MetricDataResults": [ 
         \{ "Id": "utilizationPercentage", 
              "Label": "Utilization Percentage", 
              "Timestamps": [ 
                   "2022-02-22T05:00:00+00:00", 
                   "2022-02-22T04:00:00+00:00", 
                   "2022-02-22T03:00:00+00:00", 
                   "2022-02-22T02:00:00+00:00", 
                   "2022-02-22T01:00:00+00:00", 
                   "2022-02-22T00:00:00+00:00", 
                   "2022-02-21T23:00:00+00:00" 
              ], 
              "Values": [ 
                   91.55364583333333, 
                   55.066631944444445, 
                   2.6114930555555556, 
                   24.9496875, 
                   40.94725694444445, 
                   25.61819444444444,
```
}

```
Q_1 Q_2 ], 
            "StatusCode": "Complete" 
      } 
 ], 
 "Messages": []
```
## **a** Note

Wenn Sie einen kurzen Zeitraum und einen langen Zeitbereich angeben, müssen Sie möglicherweise den Wert für MaxDatapoints ändern. Dieser ist im Skript standardmäßig auf 24 gesetzt. Dies entspricht einem Datenpunkt pro Stunde und 24 pro Tag.

## AWS Management Console

- 1. Melden Sie sich bei an AWS Management Console und navigieren Sie zur CloudWatch Serviceseite. Wählen Sie bei AWS-Region Bedarf eine geeignete aus.
- 2. Suchen Sie in der linken Navigationsleiste den Abschnitt Metriken und wählen Sie Alle Metriken aus.
- 3. Daraufhin wird ein Dashboard mit zwei Bereichen geöffnet. Im oberen Bereich wird die Grafik angezeigt, und im unteren Bereich werden die Kennzahlen angezeigt, die Sie grafisch darstellen möchten. Wählen Sie DynamoDB.
- 4. Wählen Sie Table Metrics aus. Daraufhin werden die Tabellen in Ihrer aktuellen Region angezeigt.
- 5. Verwenden Sie das Suchfeld, um nach Ihrem Tabellennamen zu suchen und die Messwerte für Schreibvorgänge auszuwählen: ConsumedWriteCapacityUnits und ProvisionedWriteCapacityUnits

## **a** Note

In diesem Beispiel geht es um Metriken für Schreibvorgänge, Sie können diese Schritte jedoch auch verwenden, um die Metriken für Lesevorgänge grafisch darzustellen.

6. Wählen Sie die Registerkarte Graphische Metriken (2), um die Formeln zu ändern. CloudWatch Wählt standardmäßig die Statistikfunktion Durchschnitt für die Grafiken aus.

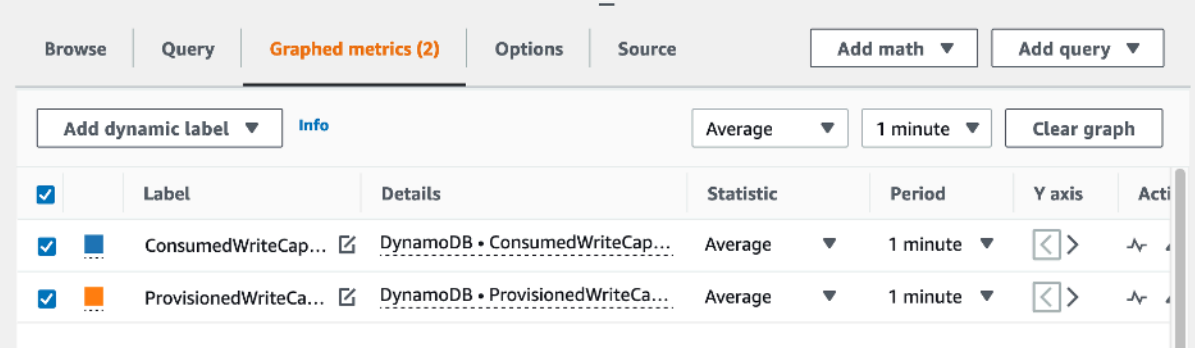

7. Wenn beide grafisch dargestellten Metriken ausgewählt sind (Kontrollkästchen auf der linken Seite), wählen Sie das Menü Add math (Math. hinzufügen), dann Common (Allgemein) und schließlich die Funktion Percentage (Prozent) aus. Wiederholen Sie den Vorgang zweimal.

Erstes Auswählen der Funktion Percentage (Prozent):

| <b>Graphed metrics (2)</b><br><b>Options</b><br><b>Browse</b><br>Source<br>Query |                        |                          |                  | Add math $\triangle$<br>Add query $\blacktriangledown$ |   |      |
|----------------------------------------------------------------------------------|------------------------|--------------------------|------------------|--------------------------------------------------------|---|------|
|                                                                                  |                        |                          |                  | <b>All functions</b>                                   | ь |      |
| Info<br>Add dynamic label $\blacktriangledown$                                   |                        |                          | Percentage       | Common                                                 | ▶ | raph |
|                                                                                  |                        |                          | Sum              | Search                                                 | ь |      |
| ⊽                                                                                | Label                  | <b>Details</b>           | Fill             | Sort                                                   | ▶ | Acti |
| ✓                                                                                | ConsumedWriteCap [4]   | DynamoDB · ConsumedWrit  | Bytes to MB      | Filter                                                 |   | ᠰ    |
| ✓                                                                                | ProvisionedWriteCa [4] | DynamoDB · ProvisionedWr | Bytes to GB      | Conditional                                            | ь | ∼    |
|                                                                                  |                        |                          | Second to minute | <b>Anomaly detection</b>                               | ⋗ |      |

### Zweites Auswählen der Funktion Percentage (Prozent):

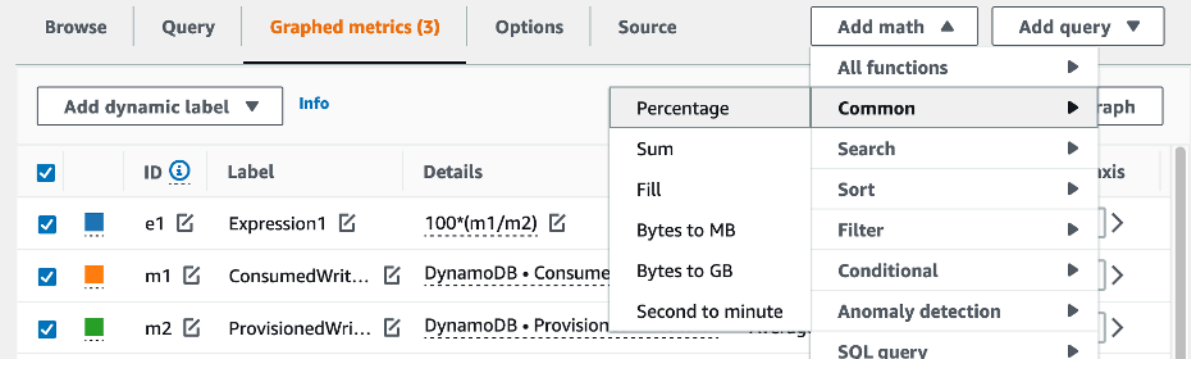

8. Zu diesem Zeitpunkt sollten vier Metriken im unteren Menü aufgeführt sein. Befassen wir uns nun mit der Berechnung von ConsumedWriteCapacityUnits. Um konsistent zu sein, müssen wir die Namen mit denen abgleichen, die wir im AWS CLI Abschnitt verwendet haben. Klicken Sie auf die m1 ID und ändern Sie diesen Wert in consumedWCU.

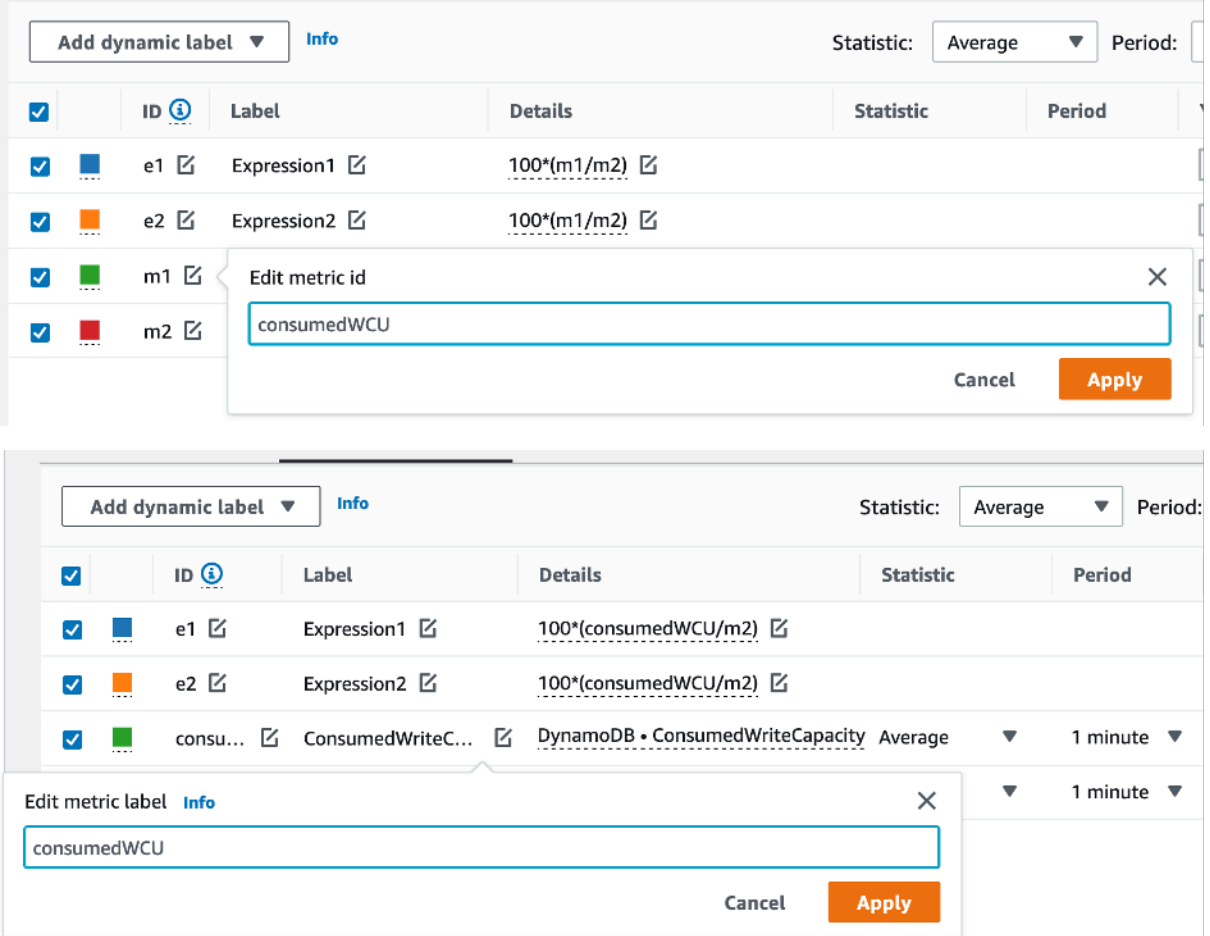

9. Ändern Sie die Statistik von Average (Durchschnitt) in Sum (Summe). Bei dieser Aktion wird automatisch eine weitere Metrik namens ANOMALY\_DETECTION\_BAND erstellt. Für die Zwecke dieses Verfahrens können wir diese ignorieren, indem wir das Kontrollkästchen für die neu generierte Metrik ad1 entfernen.

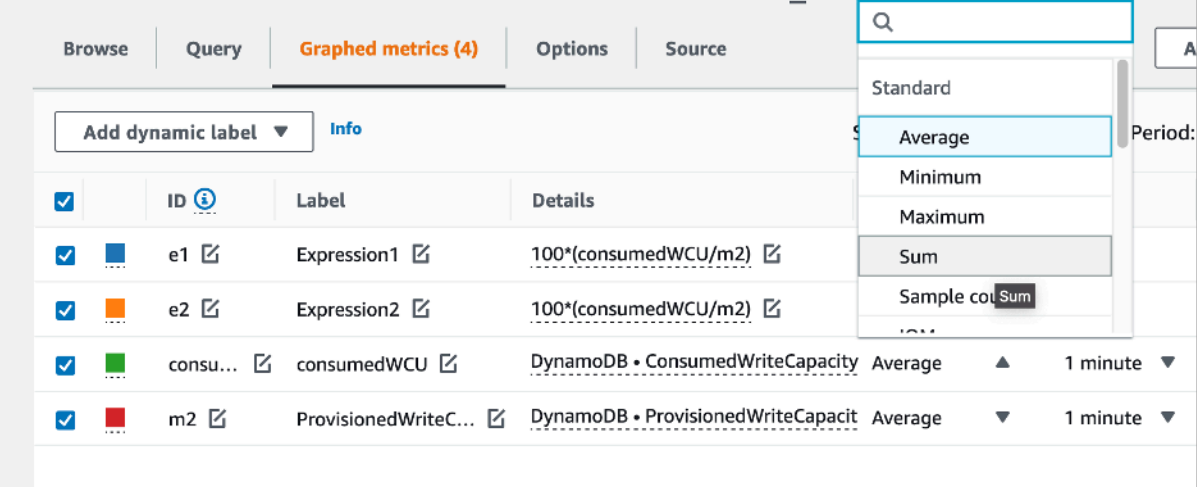

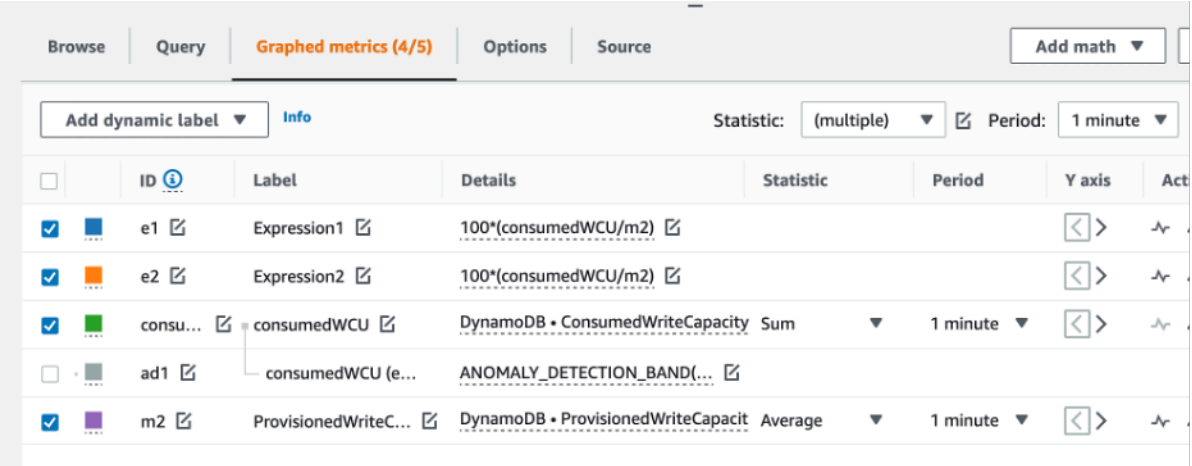

10. Wiederholen Sie Schritt 8, um die m2 ID in provisionedWCU umzubenennen. Lassen Sie die Statistik auf Average (Durchschnitt) eingestellt.

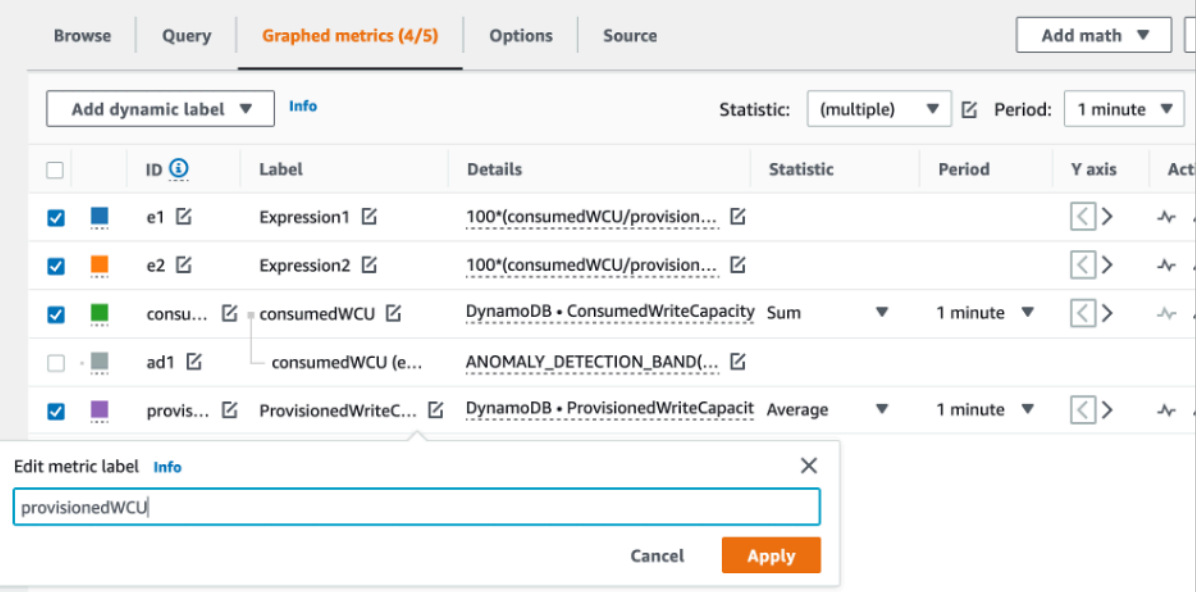

11. Wählen Sie das Label Expression1 aus und aktualisieren Sie den Wert in m1 und das Label in Consumed WCUs (Verbrauchte WCUs).

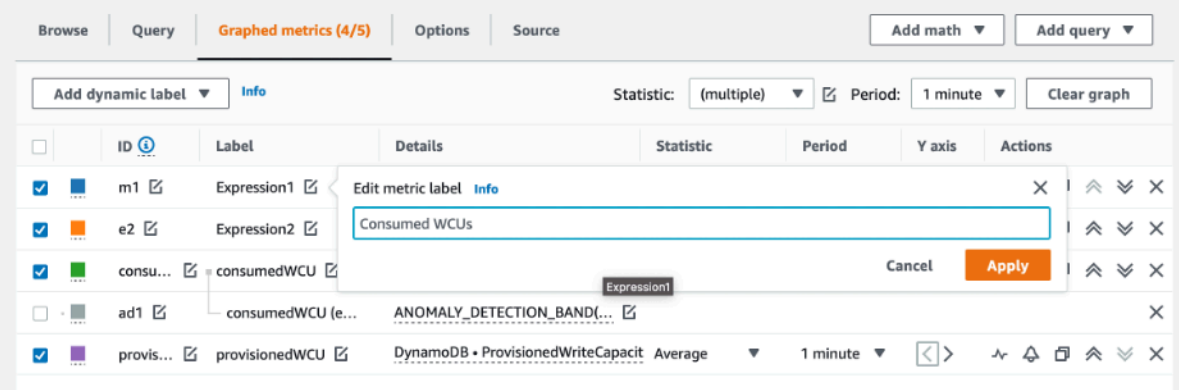

## **a** Note

Stellen Sie sicher, dass Sie nur m1 (Kontrollkästchen links) und provisionedWCU ausgewählt haben, damit die Daten richtig angezeigt werden. Aktualisieren Sie die Formel, indem Sie auf Details klicken und die Formel in consumedWCU/ PERIOD(consumedWCU) ändern. In diesem Schritt könnte eine weitere Metrik ANOMALY\_DETECTION\_BAND generiert werden, für die Zwecke dieses Verfahrens können wir diese jedoch ignorieren.

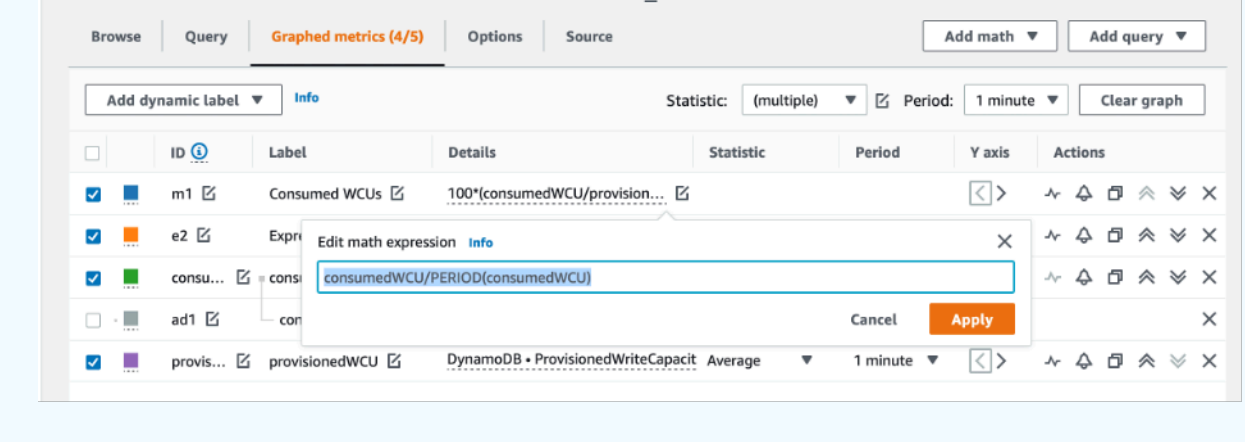

12. Sie müssten jetzt über zwei Grafiken verfügen: eine, die Ihre bereitgestellten WCUs in der Tabelle zeigt, und eine weitere, die die verbrauchten WCUs angibt. Die Grafik kann sich in ihrer Form von der unten dargestellten Grafik unterscheiden, Sie können sie jedoch als Referenz verwenden:

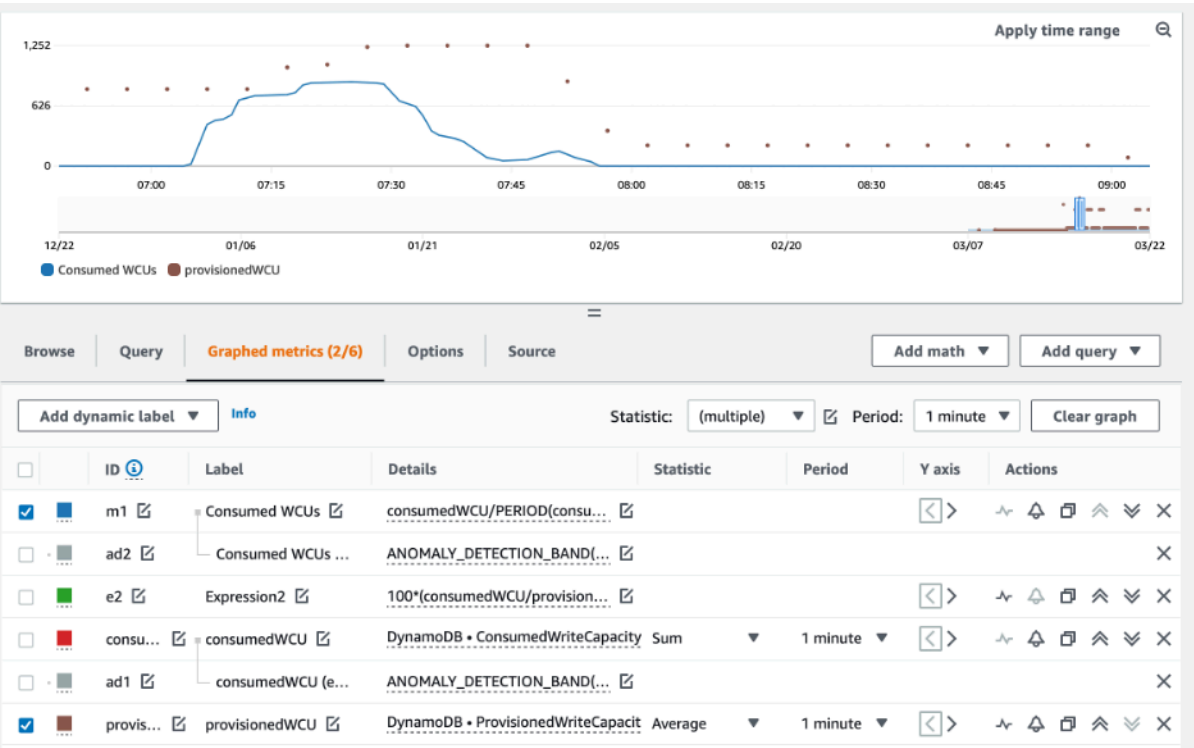

13. Aktualisieren Sie die Prozentformel, indem Sie die Grafik für Expression2 (e2) auswählen. Benennen Sie die Labels und IDs in utilizationPercentage um. Benennen Sie die Formel so um, dass sie 100\*(m1/provisionedWCU) entspricht.

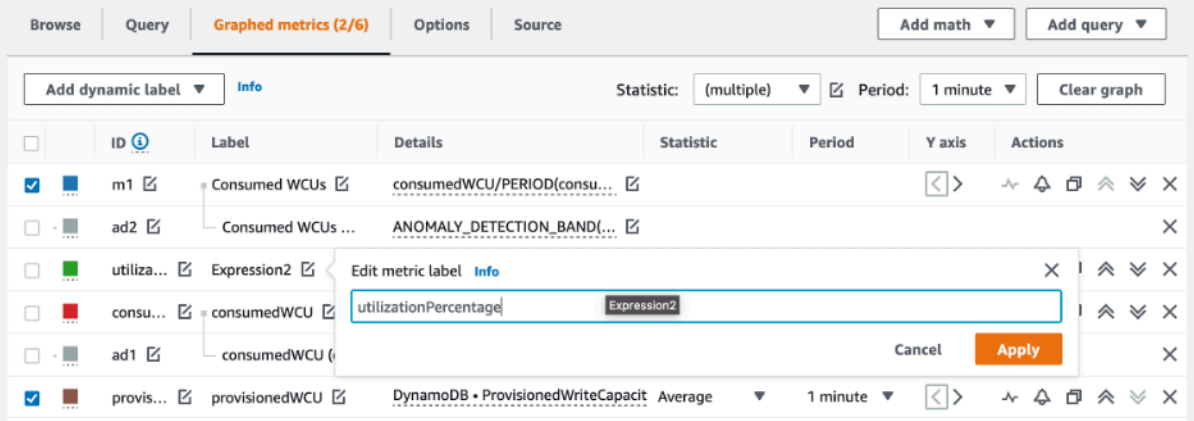

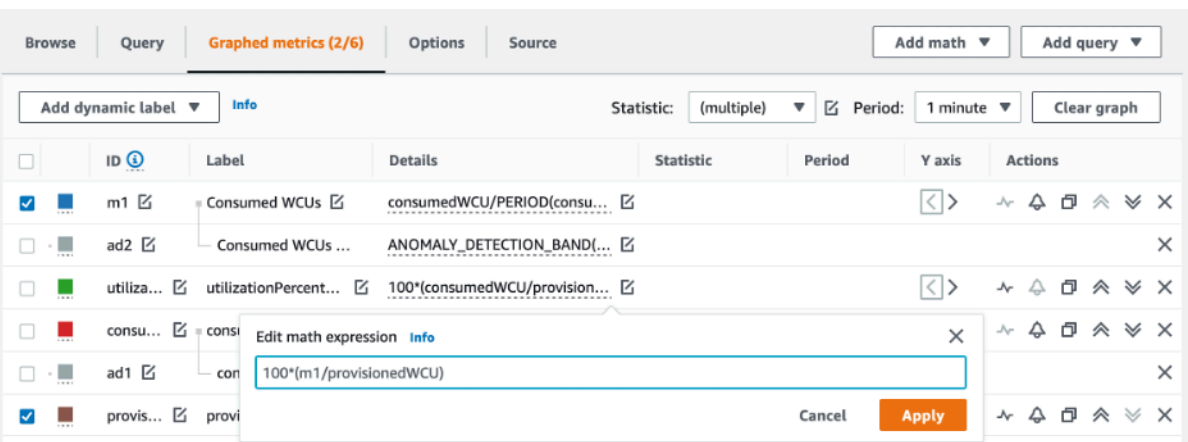

14. Entfernen Sie das Kontrollkästchen für alle Metriken außer utilizationPercentage, um Ihre Nutzungsmuster anzuzeigen. Als Standardintervall ist 1 Minute eingestellt, Sie können dies jedoch nach Bedarf ändern.

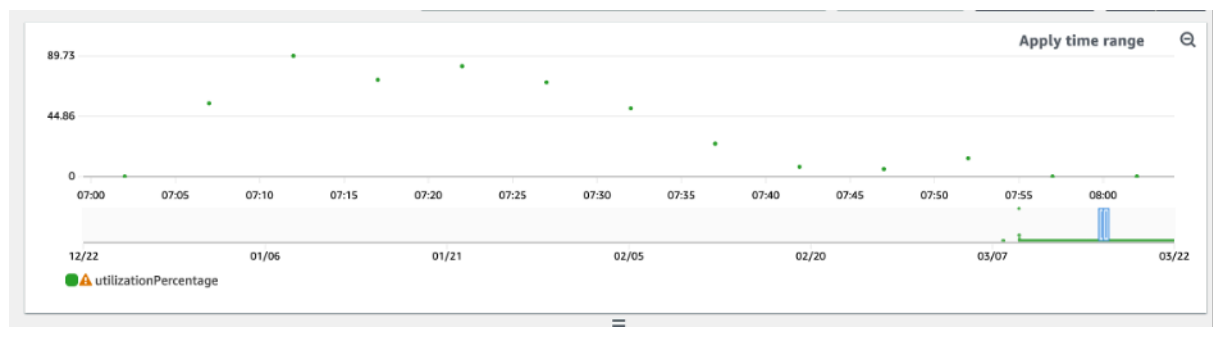

Hier sehen Sie die Ansicht eines längeren Zeitraums sowie eines größeren Zeitbereichs von 1 Stunde. Wie Sie sehen, gibt es einige Intervalle mit einer Auslastung von über 100 %, doch bei diesem speziellen Workload sind längere Intervalle mit einer Auslastung von null zu finden.

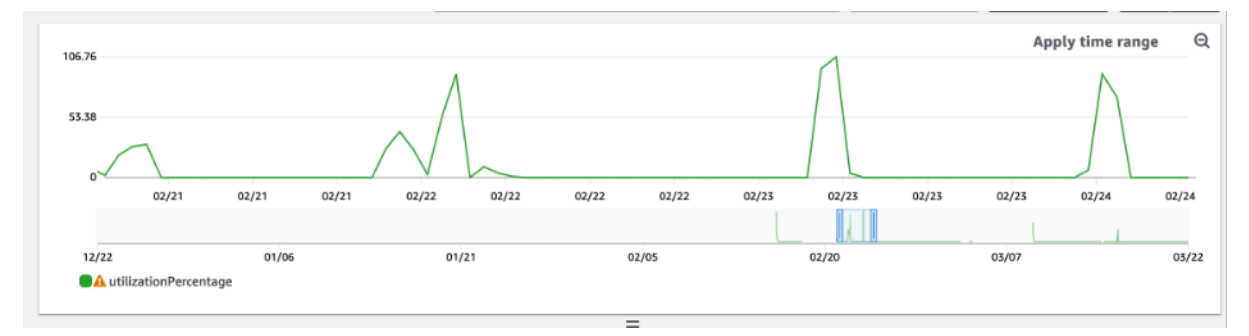

Hier unterscheiden sich Ihre Ergebnisse möglicherweise von den hier dargestellten Ergebnissen. Es hängt alles von den Daten aus Ihrem Workload ab. Wenn es Intervalle mit einer Auslastung von mehr als 100 % gibt, besteht die Gefahr einer Drosselung. DynamoDB bietet [Burst-Kapazität,](#page-152-0) doch sobald die Burst-Kapazität erschöpft ist, wird alles über 100 % gedrosselt.

<span id="page-2688-0"></span>So ermitteln Sie DynamoDB-Tabellen mit zu geringer bereitgestellter Kapazität

Bei den meisten Workloads gilt die bereitgestellte Kapazität einer Tabelle als zu gering, wenn die Tabelle ständig mehr als 80 % ihrer bereitgestellten Kapazität beansprucht.

Die [Burst-Kapazität](#page-152-0) ist eine DynamoDB-Funktion, die es Kunden erlaubt, vorübergehend mehr RCUs/ WCUs zu verbrauchen, als ursprünglich bereitgestellt wurden (mehr als der bereitgestellte Durchsatz pro Sekunde, der in der Tabelle definiert wurde). Die Burst-Kapazität soll plötzliche Zunahmen des Datenverkehrs aufgrund von besonderen Ereignissen oder Auslastungsspitzen auffangen. Doch die Burst-Kapazität ist irgendwann erschöpft. Sobald die ungenutzten RCUs und WCUs aufgebraucht sind, erfolgt eine Drosselung, wenn Sie versuchen, mehr Kapazität zu verbrauchen als bereitgestellt. Wenn sich Ihr Anwendungsdatenverkehr der Auslastungsrate von 80 % nähert, ist das Risiko einer Drosselung deutlich höher.

Die Regel der Auslastungsrate von 80 % hängt von der Saisonalität Ihrer Daten und dem Wachstums Ihres Datenverkehrs ab. Betrachten Sie folgende Szenarien:

- Wenn Ihr Datenverkehr in den letzten 12 Monaten bei einer Auslastung von ~ 90 % stabil war, hat Ihre Tabelle genau die richtige Kapazität.
- Wenn Ihr Anwendungsdatenverkehr monatlich um 8 % wächst, werden Sie in weniger als 3 Monaten 100 % erreichen.
- Auch wenn Ihr Anwendungsdatenverkehr monatlich um 5 % wächst, werden Sie in etwas mehr als 4 Monaten 100 % erreichen.

Die Ergebnisse der obigen Abfragen vermitteln ein Bild Ihrer Auslastungsrate. Verwenden Sie sie als Orientierungshilfe für die Auswertung weiterer Metriken, die bei der Entscheidung, Ihre Tabellenkapazität nach Bedarf zu erhöhen, hilfreich sein können (z. B. monatliche oder wöchentliche Wachstumsrate). Legen Sie gemeinsam mit Ihrem Operations-Team fest, welcher Prozentsatz für Ihren Workload und Ihre Tabellen geeignet ist.

Es gibt gewisse Situationen, in denen die Daten verzerrt sind, wenn wir sie täglich oder wöchentlich analysieren. Beispielsweise könnten Sie bei saisonalen Anwendungen, die während der Arbeitszeit stark ausgelastet sind (außerhalb der Geschäftszeiten auf nahezu Null fallen), von Vorteil sein, wenn Sie [Auto Scaling einplanen](https://docs.aws.amazon.com/autoscaling/application/userguide/examples-scheduled-actions.html), bei dem Sie die Tageszeiten (und Wochentage) angeben, um die bereitgestellte Kapazität zu erhöhen, und wann sie reduziert werden soll. Anstatt eine höhere Kapazität anzustreben, um die geschäftigen Zeiten abzudecken, können Sie auch von den Konfigurationen für die [auto Skalierung von DynamoDB-Tabellen](#page-127-0) profitieren, wenn Ihre Saisonalität weniger ausgeprägt ist.

## **a** Note

Denken Sie beim Erstellen einer DynamoDB-Auto-Scaling-Konfiguration für Ihre Basistabelle daran, eine weitere Konfiguration für jeden GSI hinzuzufügen, der der Tabelle zugeordnet ist.

<span id="page-2689-0"></span>So ermitteln Sie DynamoDB-Tabellen mit zu viel bereitgestellter Kapazität

Die mit den obigen Skripts erhaltenen Abfrageergebnisse liefern die für eine erste Analyse erforderlichen Datenpunkte. Wenn Ihr Datensatz für mehrere Intervalle Auslastungswerte von weniger als 20 % aufweist, wurde für Ihre Tabelle möglicherweise zu viel Kapazität bereitgestellt. Um genauer herauszufinden, ob Sie die Anzahl der WCUs und RCUs reduzieren müssen, sollten Sie die anderen Messwerte in den Intervallen erneut überprüfen.

Wenn Ihre Tabellen mehrere niedrige Nutzungsintervalle enthalten, können Sie wirklich von der Verwendung von Auto Scaling-Richtlinien profitieren, indem Sie entweder Auto Scaling planen oder einfach die standardmäßigen Auto Scaling-Richtlinien für die Tabelle konfigurieren, die auf der Auslastung basieren.

Wenn Sie eine Arbeitslast mit einem Verhältnis von geringer Auslastung zu hohem Drosselungsverhältnis (Max (ThrottleEventsThrottleEvents) /Min () im Intervall) haben, kann dies passieren, wenn Sie eine sehr hohe Arbeitslast haben, bei der der Verkehr an einigen Tagen (oder Stunden) stark zunimmt, der Verkehr aber im Allgemeinen konstant gering ist. In diesen Szenarien kann es von Vorteil sein, die [geplante auto Skalierung](https://docs.aws.amazon.com/autoscaling/application/userguide/examples-scheduled-actions.html) zu verwenden.

Das AWS [Well-Architected Framework](https://aws.amazon.com/architecture/well-architected/) unterstützt Cloud-Architekten beim Aufbau einer sicheren, leistungsstarken, belastbaren und effizienten Infrastruktur für eine Vielzahl von Anwendungen und Workloads.AWS Well-Architected basiert auf sechs Säulen — betriebliche Exzellenz, Sicherheit, Zuverlässigkeit, Leistungseffizienz, Kostenoptimierung und Nachhaltigkeit — und bietet Kunden und Partnern einen konsistenten Ansatz zur Bewertung von Architekturen und zur Implementierung skalierbarer Designs.

Die AWS [Well-Architected Lenses](https://docs.aws.amazon.com/wellarchitected/latest/userguide/lenses.html) erweitern das Beratungsangebot von AWS Well-Architected auf spezifische Branchen- und Technologiebereiche. Die Amazon DynamoDB Well-Architected Lens bezieht sich auf DynamoDB-Workloads. Sie umfasst bewährte Methoden, Gestaltungsprinzipien und Fragen zur Bewertung und Überprüfung eines DynamoDB-Workloads. Bei Durchführung einer Überprüfung unter Verwendung der Amazon DynamoDB Well-Architected Lens erhalten Sie Informationen und Anleitungen zu den empfohlenen Gestaltungsprinzipien für die einzelnen

AWS -Well-Architected-Säulen. Diese Anleitungen stützen sich auf unsere Erfahrung in der Zusammenarbeit mit Kunden unterschiedlicher Größe aus verschiedenen Branchen, Segmenten und Regionen.

Als direktes Ergebnis der Überprüfung unter Verwendung der Well-Architected Lens erhalten Sie eine Zusammenfassung umsetzbarer Empfehlungen zur Optimierung und Verbesserung Ihres DynamoDB-Workloads.

## Durchführung der Überprüfung unter Verwendung der Amazon DynamoDB Well-Architected Lens

Die Überprüfung von DynamoDB Well-Architected Lens wird in der Regel von einem AWS Solutions Architect zusammen mit dem Kunden durchgeführt, kann aber auch vom Kunden als Self-Service durchgeführt werden. Wir empfehlen zwar, im Rahmen der Amazon DynamoDB Well-Architected Lens alle sechs Säulen des Well-Architected Frameworks zu überprüfen, Sie können sich aber auch zunächst auf eine oder mehrere Säulen konzentrieren.

Zusätzliche Informationen und Anweisungen zur Durchführung einer Überprüfung von Amazon DynamoDB Well-Architected Lens finden Sie in [diesem Video](https://youtu.be/mLAUvJYvBjA) und auf der Seite [DynamoDB](https://github.com/aws-samples/custom-lens-wa-hub/tree/main/DynamoDB) Well-Architected Lens. GitHub

## Die Säulen der Amazon DynamoDB Well-Architected Lens

Die Amazon DynamoDB Well-Architected Lens beruht auf sechs Säulen:

Säule der Leistungseffizienz

Die Säule der Leistungseffizienz betrifft die Fähigkeit zur effizienten Nutzung von Computerressourcen, um die Systemanforderungen zu erfüllen, sowie die Möglichkeit zur Aufrechterhaltung dieser Effizienz bei Nachfrageänderungen und einer Weiterentwicklung der Technologien.

Die wichtigsten Gestaltungsprinzipien von DynamoDB für diese Säule beziehen sich auf [die](https://docs.aws.amazon.com/amazondynamodb/latest/developerguide/bp-relational-modeling.html)  [Modellierung der Daten,](https://docs.aws.amazon.com/amazondynamodb/latest/developerguide/bp-relational-modeling.html) die [Auswahl von Partitionsschlüsseln](https://docs.aws.amazon.com/amazondynamodb/latest/developerguide/HowItWorks.Partitions.html#HowItWorks.Partitions.SimpleKey) und [Sortierschlüsseln](https://docs.aws.amazon.com/amazondynamodb/latest/developerguide/HowItWorks.Partitions.html#HowItWorks.Partitions.CompositeKey) sowie die [Definition sekundärer Indizes](https://docs.aws.amazon.com/amazondynamodb/latest/developerguide/bp-indexes.html) auf der Grundlage der Anwendungszugriffsmuster. Zu den weiteren Überlegungen gehören die Auswahl des optimalen Durchsatzmodus für den Workload, die AWS SDK-Optimierung und gegebenenfalls die Verwendung einer optimalen Caching-Strategie. Wenn Sie mehr über diese Gestaltungsprinzipien erfahren möchten, sehen Sie sich dieses [vertiefende Video](https://youtu.be/PuCIy5Weyi8) über die Säule der Leistungseffizienz der DynamoDB Well-Architected Lens an.

## Säule der Kostenoptimierung

Die Säule der Kostenoptimierung konzentriert sich auf die Vermeidung unnötiger Kosten.

Zu den wichtigsten Themen gehören das Verständnis und die Kontrolle darüber, wofür Geld ausgegeben wird, die Auswahl der am besten geeigneten Ressourcentypen in der richtigen Anzahl, die Analyse der Ausgaben im Laufe der Zeit, die Gestaltung Ihrer Datenmodelle zur Optimierung der Kosten für anwendungsspezifische Zugriffsmuster und eine den Geschäftsanforderungen entsprechende Skalierung ohne zu hohe Ausgaben.

Die wichtigsten Gestaltungsprinzipien in Bezug auf die Kostenoptimierung für DynamoDB betreffen die Auswahl des optimalen Kapazitätsmodus und der am besten geeigneten Tabellenklasse für Ihre Tabellen sowie die Vermeidung einer übermäßigen Kapazitätsbereitstellung durch Verwendung des On-Demand-Kapazitätsmodus oder des Modus mit bereitgestellter Kapazität bei gleichzeitiger Nutzung einer automatischen Skalierung. Zu den weiteren Überlegungen gehören effiziente Datenmodellierung und Abfragen zur Reduzierung der verbrauchten Kapazität, die Reservierung von Teilen der verbrauchten Kapazität zu einem ermäßigten Preis, die Minimierung der Artikelgröße, die Identifizierung und Entfernung ungenutzter Ressourcen und die Verwendung von [TTL](#page-819-0) zum automatischen und kostenlosen Löschen veralteter Daten. Wenn Sie mehr über diese Gestaltungsprinzipien erfahren möchten, sehen Sie sich dieses [vertiefende Video](https://youtu.be/iuI0HUuw6Jg) über die Säule der Kostenoptimierung der DynamoDB Well-Architected Lens an.

Zusätzliche Informationen zu bewährten Methoden zur Kostenoptimierung für DynamoDB finden Sie unter [Optimierung der Kosten](https://docs.aws.amazon.com/amazondynamodb/latest/developerguide/bp-cost-optimization.html).

Säule "Operational Excellence"

Die Säule "Operational Excellence" konzentriert sich auf den Betrieb und die Überwachung von Systemen, um einen Mehrwert für das Unternehmen zu schaffen, sowie auf die kontinuierliche Verbesserung von Prozessen und Verfahren. Zu den wichtigsten Themen gehören die Automatisierung von Änderungen, die Reaktion auf Ereignisse und die Definition von Standards für die Verwaltung des täglichen Betriebs.

Zu den wichtigsten Entwurfsprinzipien für Operational Excellence für DynamoDB gehören die Überwachung von DynamoDB-Metriken über Amazon CloudWatch sowie automatische Warnmeldungen AWS Config und Problembehebungen, wenn vordefinierte Schwellenwerte überschritten oder nicht konforme Regeln erkannt werden. Weitere Aspekte sind die Definition von DynamoDB-Ressourcen über Infrastruktur als Code und die Verwendung von Tags, um eine bessere Organisation, Ermittlung und Kostenabrechnung Ihrer DynamoDB-Ressourcen zu ermöglichen. Wenn

Sie mehr über diese Gestaltungsprinzipien erfahren möchten, sehen Sie sich dieses [vertiefende](https://youtu.be/41HUSL9tJa8)  [Video](https://youtu.be/41HUSL9tJa8) über die Säule "Operational Excellence" der DynamoDB Well-Architected Lens an.

## Säule der Zuverlässigkeit

Die Säule der Zuverlässigkeit soll sicherstellen, dass ein Workload seine beabsichtigte Funktion durchgängig korrekt erfüllt, wenn dies erwartet wird. Ein belastbarer Workload erholt sich schnell von Ausfällen und kann so den Geschäfts- und Kundenanforderungen gerecht werden. Zu den wichtigsten Themen gehören das Design verteilter Systeme, die Wiederherstellungsplanung und der Umgang mit Veränderungen.

Die grundlegenden Prinzipien des Zuverlässigkeitsdesigns für DynamoDB basieren auf der Auswahl der Backup-Strategie und Aufbewahrung auf der Grundlage Ihrer RPO- und RTO-Anforderungen, der Verwendung globaler DynamoDB-Tabellen für multiregionale Workloads oder regionsübergreifende Disaster Recovery-Szenarien mit niedrigem RTO, der Implementierung von Wiederholungslogik mit exponentiellem Backoff in der Anwendung durch Konfiguration und Verwendung dieser Funktionen im AWS SDK und der Überwachung von DynamoDB-Metriken über Amazon sowie automatische Warnmeldungen und Problembehebungen, wenn vordefinierte Schwellenwerte überschritten werden. CloudWatch Wenn Sie mehr über diese Gestaltungsprinzipien erfahren möchten, sehen Sie sich dieses [vertiefende Video](https://youtu.be/8AoPBxVQYM8) über die Säule der Zuverlässigkeit der DynamoDB Well-Architected Lens an.

## Säule der Sicherheit

Die Säule der Sicherheit konzentriert sich auf den Schutz von Informationen und Systemen. Zu den wichtigsten Themen gehören die Vertraulichkeit und Integrität von Daten, die Ermittlung und Verwaltung von Berechtigungen mithilfe der Rechteverwaltung, der Schutz von Systemen und die Einrichtung von Kontrollen zur Erkennung von Sicherheitsereignissen.

Die wichtigsten Gestaltungsprinzipien in Bezug auf Sicherheit für DynamoDB sind die Verschlüsselung von Daten während der Übertragung mit HTTPS, die Auswahl des Schlüsseltyps für die Verschlüsselung von Daten im Ruhezustand und die Definition der IAM-Rollen und -Richtlinien zur Authentifizierung und Autorisierung sowie zur Bereitstellung eines differenzierten Zugriffs auf DynamoDB-Ressourcen. Zu den weiteren Überlegungen gehört die Prüfung der DynamoDB-Steuerungsebene und der Datenebenenoperationen durch. AWS CloudTrail Wenn Sie mehr über diese Gestaltungsprinzipien erfahren möchten, sehen Sie sich dieses [vertiefende Video](https://youtu.be/G_BUsA22kJ8) über die Säule der Sicherheit der DynamoDB Well-Architected Lens an.

Zusätzliche Informationen zur Sicherheit für DynamoDB finden Sie unter [Sicherheit.](https://docs.aws.amazon.com/amazondynamodb/latest/developerguide/security.html)

### Säule der Nachhaltigkeit

Die Säule der Nachhaltigkeit konzentriert sich auf die Minimierung der Umweltauswirkungen der Ausführung von Cloud-Workloads. Zu den wichtigsten Themen gehören das Modell der gemeinsamen Verantwortung für Nachhaltigkeit, das Verständnis der Auswirkungen und die Maximierung der Nutzung, um möglichst wenig Ressourcen zu benötigen und die Auswirkungen auf nachgelagerte Bereiche zu reduzieren.

Zu den wichtigsten Gestaltungsprinzipien in Bezug auf Nachhaltigkeit für DynamoDB gehören die Ermittlung und Entfernung ungenutzter DynamoDB-Ressourcen, die Vermeidung einer übermäßigen Bereitstellung durch Verwendung des On-Demand-Kapazitätsmodus oder des Modus mit bereitgestellter Kapazität bei gleichzeitiger Verwendung der automatischen Skalierung, effiziente Abfragen zur Verringerung des Kapazitätsverbrauchs und Reduzierung des Speicherbedarfs durch Komprimieren von Daten und Löschen veralteter Daten mithilfe von TTL. Wenn Sie mehr über diese Gestaltungsprinzipien erfahren möchten, sehen Sie sich dieses [vertiefende Video](https://youtu.be/fAfYms7u3EE) über die Säule der Nachhaltigkeit der DynamoDB Well-Architected Lens an.

# Bewährte Methoden für das Entwerfen und die effektive Verwendung von Partitionsschlüsseln

Der Primärschlüssel, der jedes Element in einer Amazon-DynamoDB-Tabelle eindeutig identifiziert, kann einfach (nur Partitionsschlüssel) oder zusammengesetzt (Partitionsschlüssel in Kombination mit Sortierschlüssel) sein.

Allgemein sollten Sie die Anwendung für eine gleichmäßige Aktivität über alle logischen Partitionsschlüssel in der Tabelle und ihre Sekundärindizes hinweg entwerfen. Sie können ermitteln, welche Zugriffsmuster Ihre Anwendung braucht und wie viele Lese- und Schreibeinheiten jede Tabelle und jeder sekundäre Index insgesamt benötigen.

Standardmäßig ist jede Partition in der Tabelle bestrebt, die volle Kapazität von 3.000 RCU und 1.000 WCU bereitzustellen. Der Gesamtdurchsatz über alle Partitionen in der Tabelle hinweg kann durch den bereitgestellten Durchsatz im Bereitstellungsmodus oder durch die Durchsatzgrenze auf Tabellenebene im On-Demand-Modus eingeschränkt sein. Weitere Informationen finden Sie unter [Servicekontingente](https://docs.aws.amazon.com/amazondynamodb/latest/developerguide/ServiceQuotas.html).

### Themen

- [Entwerfen von Partitionsschlüsseln zur Verteilung der Workload](#page-2694-0)
- [Verwendung von Schreib-Sharding zur gleichmäßigen Verteilung von Workloads](#page-2695-0)

## • [Effiziente Verteilung der Schreibaktivität während dem Hochladen von Daten](#page-2697-0)

## <span id="page-2694-0"></span>Entwerfen von Partitionsschlüsseln zur Verteilung der Workload

Der Partitionsschlüsselabschnitt des primären Schlüssels einer Tabelle legt die logischen Partitionen fest, in denen die Daten einer Tabelle gespeichert werden. Dies wirkt sich wiederum auf die zugrunde liegenden physischen Partitionen aus. Ein Partitionsschlüsseldesign, das E/A-Anforderungen nicht effektiv verteilt, kann zu Hot-Partitionen führen, die Drosselungen verursachen und die bereitgestellte E/A-Kapazität ineffizient nutzen.

Die optimale Nutzung des bereitgestellten Durchsatzes einer Tabelle ist nicht nur von den Workload-Mustern einzelner Elemente abhängig, sondern auch vom Design des Partitionsschlüssels. Dies bedeutet nicht, dass Sie auf alle Partitionsschlüsselwerte zugreifen müssen, um einen effizienten Durchsatz zu erzielen. Es bedeutet noch nicht einmal, dass der Prozentsatz der Partitionsschlüsselwerte, auf die zugegriffen wird, hoch sein muss. Es bedeutet jedoch, dass die Anforderungen umso weiter über den partitionierten Bereich verteilt werden, je mehr unterschiedliche Partitionsschlüsselwerte dem Zugriff durch Ihren Workload unterliegen. Im Allgemeinen nutzen Sie den bereitgestellten Durchsatz effizienter, wenn das Verhältnis zwischen den Partitionsschlüsselwerten, die einem Zugriff unterliegen, und der Gesamtzahl der Partitionsschlüsselwerte zunimmt.

Im Folgenden finden Sie einen Vergleich der Effizienz des bereitgestellten Durchsatzes für einige häufige Partitionsschlüsselschemas.

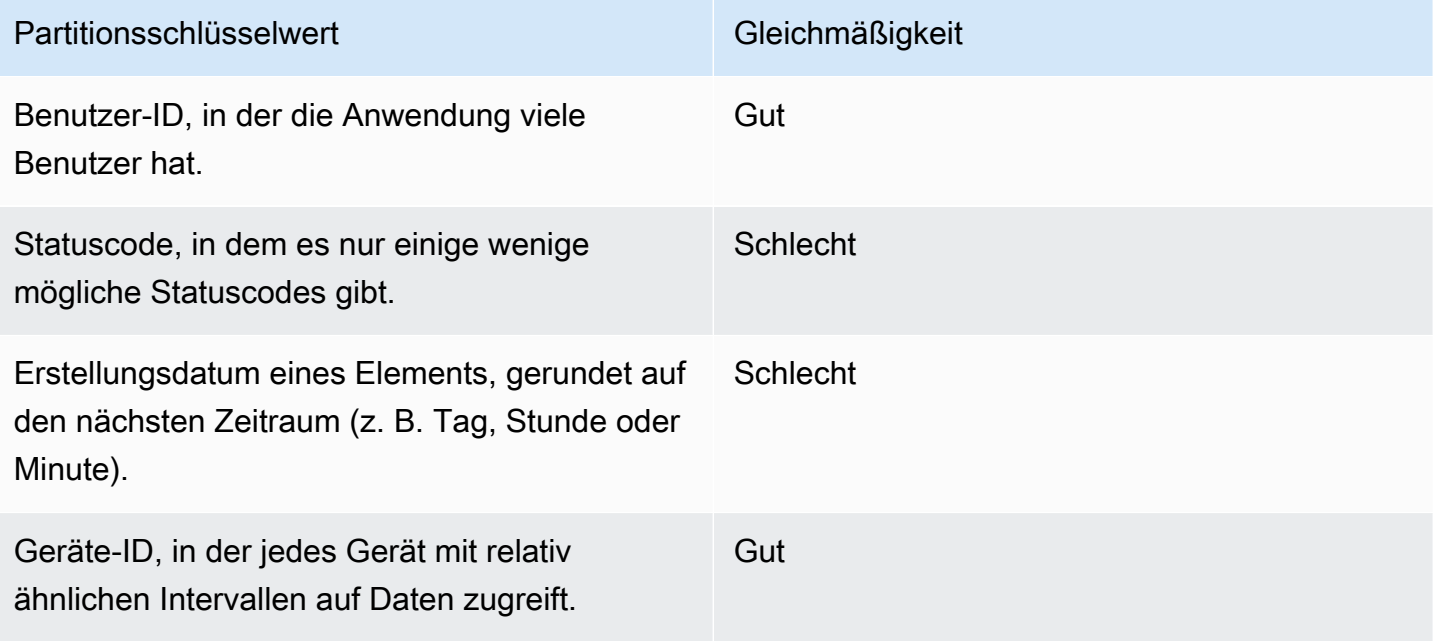

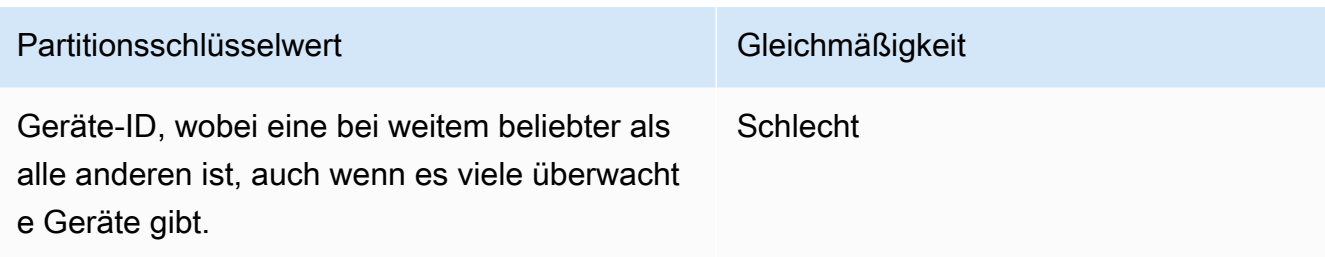

Wenn eine einzelne Tabelle nur eine kleine Anzahl von Partitionsschlüsselwerten besitzt, sollten Sie in Betracht ziehen, die Schreiboperationen auf mehrere unterschiedliche Partitionsschlüsselwerte zu verteilen. Mit anderen Worten, strukturieren Sie die Primärschlüsselelemente, um einen "heißen" (stark angeforderten) Partitions-Schlüsselwert, der die Gesamtleistung verlangsamt, zu vermeiden.

Nehmen wir als Beispiel eine Tabelle mit einem zusammengesetzten Primärschlüssel. Der Partitionsschlüssel repräsentiert das Erstelldatum des Elements, gerundet auf den nächsten Tag. Der Sortierschlüssel ist eine Element-ID. An einem bestimmten Tag, beispielsweise 2014-07-09, werden alle neuen Elemente zu diesem bestimmten Partitionsschlüsselwert (und der entsprechenden physischen Partition) geschrieben.

Wenn die Tabelle vollständig in eine einzelne Partition passt (unter Berücksichtigung des Wachstums Ihrer Daten über die Zeit) und die Lese- und Schreibdurchsatzanforderungen Ihrer Anwendung die Lese- und Schreibkapazitäten einer einzelnen Partition nicht überschreiten, erfährt Ihre Anwendung keine unerwartete Drosselung durch eine Partitionierung.

Informationen zur Verwendung von NoSQL Workbench für DynamoDB zur Visualisierung Ihres Partitionsschlüsseldesigns finden Sie unter [Erstellen von Datenmodellen mit NoSQL Workbench.](#page-1588-0)

## <span id="page-2695-0"></span>Verwendung von Schreib-Sharding zur gleichmäßigen Verteilung von **Workloads**

Eine Möglichkeit, Schreibvorgänge besser auf einen Partitionsschlüsselbereich in Amazon DynamoDB zu verteilen, besteht darin, den Speicherplatz zu erweitern. Dies kann auf verschiedene Arten geschehen. Sie können den Partitionsschlüsselwerten eine Zufallszahl hinzufügen, um die Elemente auf Partitionen zu verteilen. Oder Sie können eine Zahl verwenden, die basierend auf einer Abfrage berechnet wird.

## Sharding unter Verwendung zufälliger Suffixe

Eine Strategie zur gleichmäßigeren Verteilung von Workloads auf einen Partitions-Schlüsselraum besteht darin, am Ende der Partitions-Schlüsselwerte eine zufällige Zahl hinzuzufügen. Anschließend werden die Schreibvorgänge zufällig auf den größeren Raum verteilt.

Für einen Partitionsschlüssel beispielsweise, der das Datum des aktuellen Tages repräsentiert, könnten Sie eine zufällige Zahl zwischen 1 und 200 auswählen, und diese als Suffix mit dem Datum verketten. So ergeben sich Partitions-Schlüsselwerte wie 2014-07-09.1, 2014-07-09.2 usw. bis 2014-07-09.200. Durch die Randomisierung des Partitionsschlüssels werden die Schreibvorgänge in die Tabelle jeden Tag gleichmäßig auf mehrere Partitionen verteilt. Dies führt zu einer besseren Parallelverarbeitung und einem höheren Gesamtdurchsatz.

Um alle Elemente für einen bestimmten Tag zu lesen, müssten Sie allerdings die Elemente für alle Suffixe abfragen und dann die Ergebnisse zusammenführen. Beispielsweise würden Sie zunächst eine Query-Anforderung für den Partitionsschlüsselwert 2014-07-09.1 ausgeben. Dann geben Sie eine andere Query für 2014-07-09.2, und so weiter bis 2014-07-09.200, aus. Schließlich müsste Ihre Anwendung die Ergebnisse von allen diesen Query-Anfragen zusammenführen.

## Sharding unter Verwendung berechneter Suffixe

Mit einer Randomisierungsstrategie kann der Schreibdurchsatz erheblich verbessert werden. Allerdings ist es schwierig, ein bestimmtes Element zu lesen, da Sie nicht wissen, welcher Suffixwert beim Schreiben des Elements verwendet wurde. Um einzelne Elemente leichter lesen zu können, können Sie eine andere Strategie verwenden. Anstatt eine zufällige Zahl zu verwenden, um die Elemente auf die Partitionen zu verteilen, verwenden Sie eine Zahl, die Sie auf der Grundlage von etwas, für das Sie eine Abfrage durchführen möchten, berechnen können.

Denken Sie an das vorherige Beispiel, in dem eine Tabelle das Datum des aktuellen Tages im Partitionsschlüssel verwendet. Nehmen Sie nun an, dass jedes Element über ein zugängliches OrderId-Attribut verfügt und dass Sie Elemente meistens neben dem Datum anhand der Order-ID suchen müssen. Bevor Ihre Anwendung das Element in die Tabelle schreibt, könnte sie basierend auf der Order-ID ein Hash-Suffix berechnen und dem Partitionsschlüsseldatum anhängen. Die Berechnung könnte eine Zahl zwischen 1 und 200 ergeben, die ähnlich wie bei der Zufallsstrategie relativ gleichmäßig verteilt ist.

Eine einfache Berechnung würde wahrscheinlich genügen, beispielsweise das Produkt der UTF-8- Codepunktwerte für die Zeichen in der Order-ID, Modulo 200, +1. Der Partitions-Schlüsselwert wäre dann das Datum, verkettet mit dem Berechnungsergebnis.

Mit dieser Strategie werden die Schreibvorgänge gleichmäßig auf die Partitions-Schlüsselwerte und somit auch über die physischen Partitionen verteilt. Sie können problemlos eine GetItem-Operation für ein bestimmtes Element und Datum durchführen, da Sie den Partitions-Schlüsselwert für einen bestimmten OrderId-Wert berechnen können.

Um alle Elemente für einen bestimmten Tag zu lesen, müssen Sie immer noch alle Query von den 2014-07-09.N-Schlüsseln (wobei N 1-200 ist) abfragen und anschließend muss die Anwendung alle Ergebnisse zusammenführen. Der Vorteil dabei ist, dass Sie so vermeiden, dass ein einzelner "Hot Partition"-Schlüsselwert die gesamte Workload übernimmt.

**a** Note

Eine noch effizientere Strategie speziell für die Verarbeitung von großen Zeitreihendatenvolumen finden Sie im Abschnitt [Zeitreihendaten.](#page-2715-0)

## <span id="page-2697-0"></span>Effiziente Verteilung der Schreibaktivität während dem Hochladen von Daten

Normalerweise partitioniert Amazon DynamoDB Ihre Tabellendaten auf mehreren Servern, wenn Sie Daten aus anderen Datenquellen laden. Sie erhalten eine bessere Leistung, wenn Sie Daten gleichzeitig auf alle zugewiesenen Server hochladen.

Angenommen, Sie möchten Benutzermitteilungen in eine DynamoDB-Tabelle hochladen, die einen zusammengesetzten Primärschlüssel mit UserID als Partitionsschlüssel und MessageID als Sortierschlüssel verwenden.

Wenn Sie die Daten hochladen, können Sie einen Ansatz verwenden, um alle Nachrichtenelemente für jeden Benutzer, einen Benutzer nach dem anderen, hochzuladen:

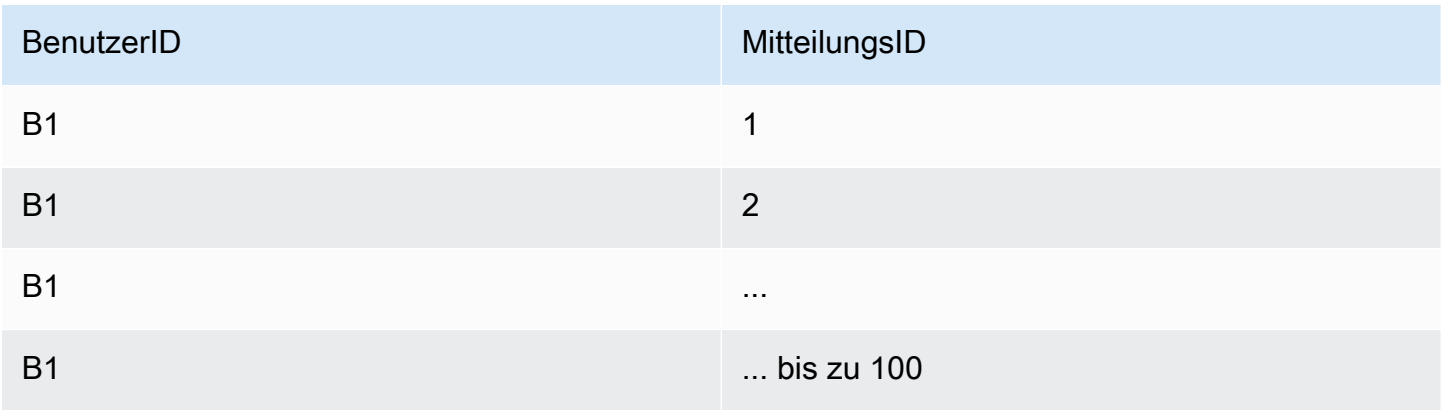

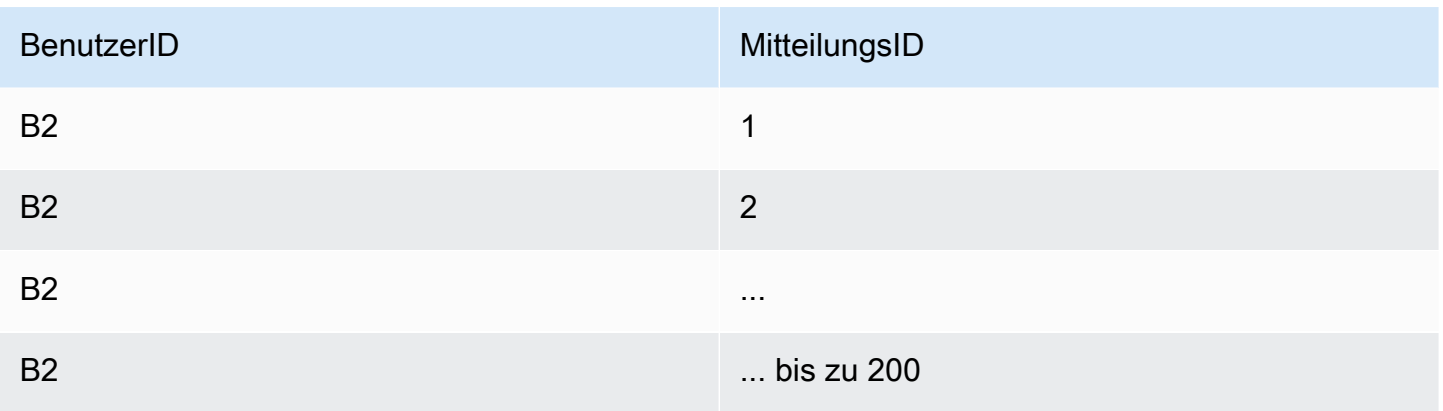

Das Problem in diesem Fall besteht darin, dass Sie Ihre Schreibanforderungen nicht mittels Ihrer Partitionsschlüsselwerte in DynamoDB verteilen. Sie nehmen einen Partitionsschlüsselwert nach dem anderen und laden alle seine Elemente hoch, bevor Sie zum nächsten Partitionsschlüsselwert gehen und dasselbe tun.

Im Hintergrund partitioniert DynamoDB die Daten in Ihren Tabellen auf mehreren Servern. Um die gesamte Durchsatzkapazität, die für die Tabelle bereitgestellt wird, vollständig zu nutzen, müssen Sie Ihre Workload auf Ihre Partitionsschlüsselwerte verteilen. Indem Sie eine ungleichmäßige Menge der Upload-Arbeit auf Elemente lenken, die alle denselben Partitionsschlüsselwert haben, nutzen Sie nicht alle Ressourcen, die DynamoDB für Ihre Tabelle bereitgestellt hat.

Sie können Ihre Upload-Arbeit verteilen, indem Sie den Sortierschlüssel verwenden, um ein Element aus jedem Partitionsschlüsselwert und dann ein anderes Element aus jedem Partitionsschlüsselwert usw. zu laden:

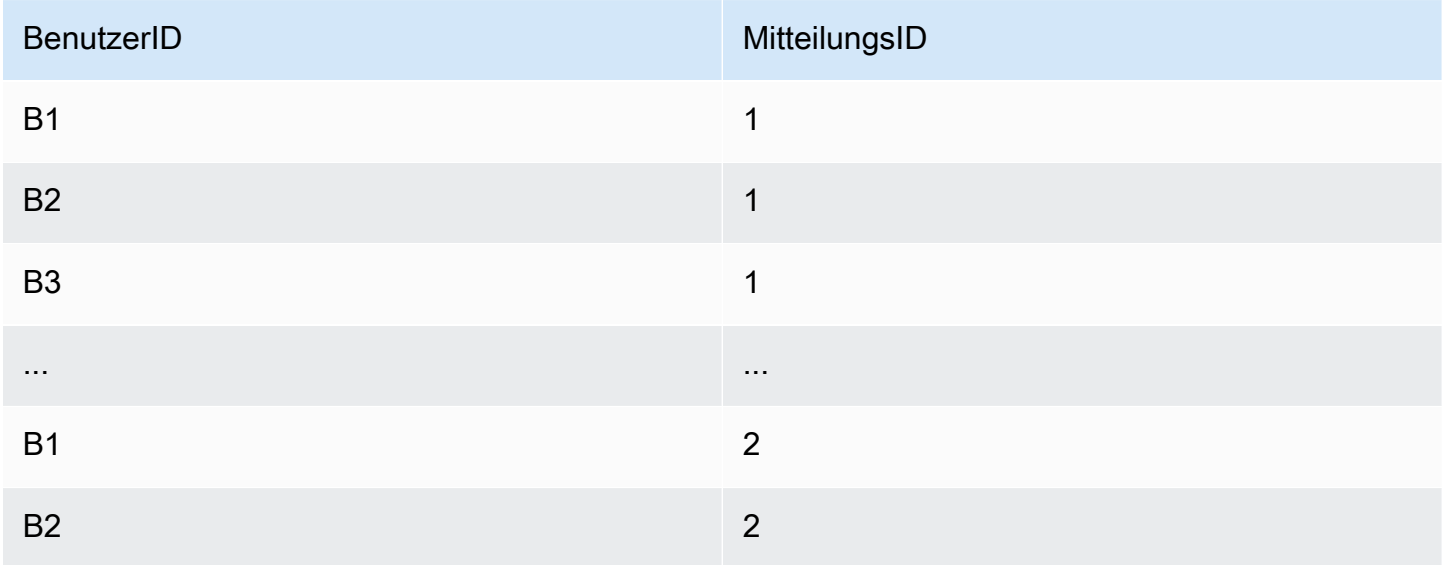

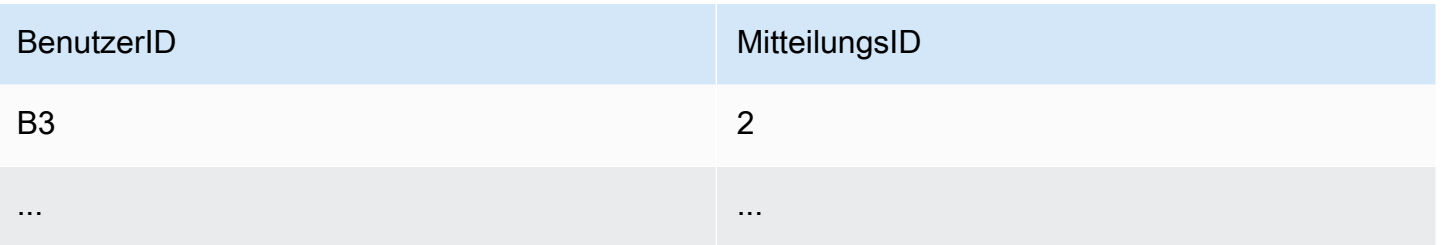

Jeder Upload in dieser Sequenz verwendet einen anderen Partitionsschlüsselwert, was mehrere DynamoDB-Server gleichzeitig beschäftigt und Ihre Durchsatzleistung verbessert.

# Bewährte Methoden für die Verwendung von Sortierschlüsseln zur **Datenorganisation**

In einer Amazon DynamoDB-Tabelle kann der Primärschlüssel, der jedes Element in der Tabelle eindeutig identifiziert, aus einem Partitionsschlüssel und einem Sortierschlüssel bestehen.

Gut konzipierte Sortierschlüssel haben zwei wichtige Vorteile:

- Sie bringen verwandte Informationen an einem Ort zusammen, an dem sie effizient abgefragt werden können. Wenn der Sortierschlüssel sorgfältig entworfen ist, können Sie allgemein benötigte Gruppen verwandter Elemente mithilfe von Bereichsabfragen mit Operatoren wie begins\_with, between, >, < usw. abrufen.
- Mit zusammengesetzten Sortierschlüsseln können Sie hierarchische (Eins-zu-Viele) Beziehungen in Ihren Daten definieren, die Sie auf jeder Ebene der Hierarchie abfragen können.

In einer Tabelle, in der geografische Standorte aufgeführt sind, können Sie den Sortierschlüssel beispielsweise wie folgt strukturieren.

```
[country]#[region]#[state]#[county]#[city]#[neighborhood]
```
Sie könnten dann effiziente Bereichsabfragen für eine Liste von Standorten auf einer dieser Aggregationsebenen durchführen, von country bis hin zu neighborhood und auf allen Ebenen dazwischen.
### Verwenden von Sortierschlüsseln für die Versionskontrolle

Viele Anwendungen müssen einen Versionsverlauf auf Elementebene für Prüfungs- oder Compliance-Zwecke pflegen und die neueste Version problemlos abrufen können. Es gibt ein effizientes Entwurfsmuster, das zu diesem Zweck Sortierschlüsselpräfixe verwendet:

- Erstellen Sie von jedem neuen Element zwei Kopien: Eine Kopie sollte das Versionsnummernpräfix null (z. B. v0\_) zu Beginn des Sortierschlüssels haben, die andere das Versionsnummernpräfix eins (z. B. v1\_).
- Verwenden Sie bei jeder Aktualisierung des Elements das nächsthöhere Versionspräfix im Sortierschlüssel der aktualisierten Version und kopieren Sie die aktualisierten Inhalte in das Element mit dem Versionspräfix null. So kann die neueste Version eines Elements leicht anhand des Präfixes null gefunden werden.

Ein Teilehersteller beispielsweise könnte ein wie im Folgenden dargestelltes Schema verwenden.

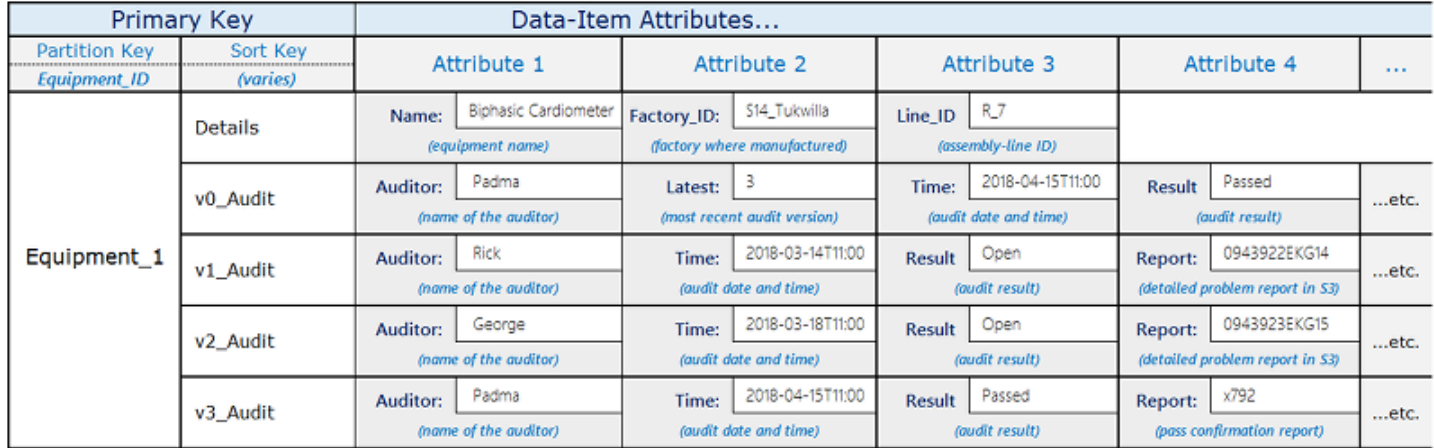

Das Element Equipment\_1 durchläuft eine Reihe von Prüfungen durch verschiedene Prüfer. Die Ergebnisse jeder neuen Prüfung werden in einem neuen Element in der Tabelle erfasst, dabei wird mit Versionsnummer eins begonnen und die Zahl wird bei jeder nachfolgenden Überarbeitung schrittweise erhöht.

Immer wenn eine neue Überarbeitung hinzugefügt wird, werden die Inhalte des Elements der Version null (mit dem Sortierschlüssel v0\_Audit) von der Anwendungsebene durch die Inhalte der neuen Überarbeitung ersetzt.

Wenn die Anwendung den Status der aktuellsten Prüfung abrufen muss, kann sie das Sortierschlüsselpräfix v0\_ abfragen.

Wenn die Anwendung den gesamten Revisionsverlauf abrufen muss, kann sie alle Elemente unter dem Partitionsschlüssel des Elements abfragen und das Element v0 herausfiltern.

Dieses Design funktioniert auch für Prüfungen, die mehrere Teile eines Geräts umfassen, wenn sie die einzelnen Teile-IDs hinter dem Sortierschlüsselpräfix in den Sortierschlüssel aufnehmen.

# Bewährte Methoden für die Verwendung sekundärer Indexe in DynamoDB

Sekundäre Indexe sind häufig unverzichtbar, um die von Ihrer Anwendung benötigten Abfragemuster zu unterstützen. Gleichzeitig kann eine übermäßige oder ineffiziente Verwendung sekundärer Indizes die Kosten unnötig erhöhen und die Leistung unnötig reduzieren.

#### Inhalt

- [Allgemeine Richtlinien für sekundäre Indexe in DynamoDB](#page-2701-0)
	- [Effiziente Verwendung von Indizes](#page-2702-0)
	- [Sorgfältige Auswahl von Projektionen](#page-2703-0)
	- [Optimierung häufiger Abfragen zur Vermeidung von Abrufen](#page-2703-1)
	- [Berücksichtigung der Größenbegrenzungen von Elementauflistungen beim Erstellen lokaler](#page-2704-0) [sekundärer Indizes](#page-2704-0)
- [Verwendung von Sparse Indexes](#page-2705-0)
	- [Beispiele für Sparse Indexes in DynamoDB](#page-2706-0)
- [Verwendung globaler sekundärer Indizes für materialisierte Aggregationsabfragen](#page-2707-0)
- [Überladen globaler sekundärer Indizes \(GSI\)](#page-2708-0)
- [Verwenden des globalen sekundären Index-Schreib-Shardings für selektive Tabellenabfragen](#page-2710-0)
- [Verwenden globaler sekundärer Indizes zum Erstellen eines Eventually-Consistent-Replikats](#page-2711-0)

### <span id="page-2701-0"></span>Allgemeine Richtlinien für sekundäre Indexe in DynamoDB

Amazon DynamoDB unterstützt zwei Arten sekundärer Indexe:

• Globaler sekundärer Index (GSI) – Dieser Index verfügt über einen Partitionsschlüssel und einen Sortierschlüssel, die nicht mit denen der Basistabelle übereinstimmen müssen. Ein globaler sekundärer Index wird als "global" betrachtet, da Indexabfragen partitionsübergreifend alle

Daten in der Basistabelle umfassen können. Ein globaler sekundärer Index unterliegt hinsichtlich seiner Größe keinen Einschränkungen und besitzt eigene Durchsatzeinstellungen für Lese- und Schreibaktivitäten, die von denen der übergeordneten Tabelle unabhängig sind.

• Lokaler sekundärer Index (LSI) – Dieser Index weist denselben Partitionsschlüssel wie die Basistabelle auf, hat aber einen anderen Sortierschlüssel. Ein lokaler sekundärer Index wird als "lokal" betrachtet, da jede Partition eines lokalen sekundären Index auf die Basistabellenpartition bezogen ist, die denselben Partitionsschlüsselwert besitzt. Daher kann die Gesamtgröße der indizierten Elemente für jeden einzelnen Partitionsschlüsselwert 10 GB nicht überschreiten. Darüber hinaus besitzen lokale sekundäre Indexe die gleichen Durchsatzeinstellungen für Leseund Schreibaktivitäten wie die Tabelle, die indiziert wird.

Jede Tabelle in DynamoDB kann bis zu 20 globale sekundäre Indexe (Standardkontingent) und 5 lokale sekundäre Indexe enthalten.

Globale Sekundärindizes sind oft nützlicher als lokale Sekundärindizes. Die Entscheidung, welcher Indextyp verwendet werden soll, hängt auch von den Anforderungen Ihrer Anwendung ab. Einen Vergleich zwischen globalen Sekundärindizes und lokalen Sekundärindizes sowie weitere Informationen darüber, wie Sie zwischen ihnen wählen können, finden Sie unter. [the section called](#page-1015-0)  ["Arbeiten mit Indizes"](#page-1015-0)

Im Folgenden werden einige allgemeine Grundsätze und Designmuster beschrieben, die Sie beim Erstellen von Indizes in DynamoDB beachten sollten:

#### Themen

- [Effiziente Verwendung von Indizes](#page-2702-0)
- [Sorgfältige Auswahl von Projektionen](#page-2703-0)
- [Optimierung häufiger Abfragen zur Vermeidung von Abrufen](#page-2703-1)
- [Berücksichtigung der Größenbegrenzungen von Elementauflistungen beim Erstellen lokaler](#page-2704-0) [sekundärer Indizes](#page-2704-0)

#### <span id="page-2702-0"></span>Effiziente Verwendung von Indizes

Begrenzen Sie die Zahl der Indizes auf ein Minimum. Erstellen Sie keine sekundären Indizes für Attribute, die Sie nicht oft abfragen. Selten verwendete Indizes führen zu höheren Speicher- und I/O-Kosten, ohne die Anwendungsleistung zu verbessern.

#### <span id="page-2703-0"></span>Sorgfältige Auswahl von Projektionen

Da sekundäre Indizes Speicher- und Durchsatzkapazitäten verbrauchen, sollten Sie dafür sorgen, dass die Indizes möglichst klein sind. Je kleiner der Index ist, desto größer ist auch der Leistungsvorteil im Vergleich zur Abfrage der vollständigen Tabelle. Wenn Ihre Abfragen in der Regel nur einen kleinen Teil der Attribute zurückgeben und die Gesamtgröße dieser Attribute sehr viel kleiner als das gesamte Element ist, sollten Sie nur die Attribute projizieren, die Sie regelmäßig anfordern.

Wenn Sie von davon ausgehen, dass eine Tabelle sehr viel mehr Schreibaktivitäten als Leseaktivitäten unterliegt, befolgen Sie diese bewährten Methoden:

- Ziehen Sie die Projizierung einer kleineren Anzahl von Attributen in Betracht, um die Größe der Elemente, die in den Index geschrieben werden, zu minimieren. Dies gilt jedoch nur, wenn die Größe der projizierten Attribute andernfalls die Größe einer einzelnen Schreibkapazitätseinheit (1 KB) überschreiten würde. Wenn z. B. die Größe eines Indexeintrags nur 200 Byte beträgt, rundet DynamoDB diesen Wert auf 1 KB ab. Mit anderen Worten: Solange die Indexelemente klein sind, können Sie mehr Attribute ohne Zusatzkosten projizieren.
- Vermeiden Sie die Projizierung von Attributen, von denen Sie wissen, dass sie selten in Abfragen benötigt werden. Bei jeder Aktualisierung eines Attributs, das in einem Index projiziert ist, fallen auch zusätzliche Kosten für die Aktualisierung des Index an. Sie können nach wie vor die nicht projizierten Attribute in einer Query zu höheren Durchsatzkosten abrufen. Die Kosten für die Abfrage sind jedoch möglicherweise deutlich niedriger als die Kosten für die häufige Aktualisierung des Index.
- Geben Sie ALL nur an, wenn Ihre Abfragen das gesamte Tabellenelement sortiert nach einem anderen Sortierschlüssel zurückgeben sollen. Die Projizierung aller Attribute beseitigt die Notwendigkeit des Abrufens von Tabellen, verdoppelt jedoch in den meisten Fällen die Kosten für Speicherung und Schreibaktivitäten.

Stellen Sie ein Gleichgewicht zwischen der Notwendigkeit her, die Indizes so klein wie möglich zu halten, und der Notwendigkeit, die Zahl der Abrufe auf ein Minimum zu begrenzen.

#### <span id="page-2703-1"></span>Optimierung häufiger Abfragen zur Vermeidung von Abrufen

Um Abfragen so schnell wie möglich mit der geringstmöglichen Latenz auszuführen, sollten Sie alle Attribute projizieren, die von diesen Abfragen voraussichtlich zurückgegeben werden. Wenn Sie einen lokalen sekundären Index nach nicht projizierten Attributen abfragen, ruft DynamoDB diese Attribute automatisch aus der Tabelle ab. Dies erfordert, dass das gesamte Element aus der Tabelle

gelesen wird. Dieser Vorgang führt zu Latenz und zu zusätzlichen E/A-Vorgängen, die Sie vermeiden können.

Beachten Sie, dass in vielen Fällen aus "gelegentlichen" Abfragen "wesentliche" Abfragen werden. Wenn es Attribute gibt, die Sie nicht projizieren möchten, da Sie davon ausgehen, dass sie nur gelegentlich abgefragt werden, sollten Sie sich überlegen, ob sich die Umstände vielleicht ändern könnten und Sie es daher bedauern könnten, dass Sie diese Attribute nicht projiziert haben.

Weitere Informationen zum Abrufen von Tabellen finden Sie unter [Überlegungen im Hinblick auf die](#page-1094-0)  [bereitgestellte Durchsatzkapazität für lokale sekundäre Indizes.](#page-1094-0)

<span id="page-2704-0"></span>Berücksichtigung der Größenbegrenzungen von Elementauflistungen beim Erstellen lokaler sekundärer Indizes

Eine Elementauflistung besteht aus allen Elementen in einer Tabelle und ihren lokalen sekundären Indizes, die denselben Partitionsschlüssel haben. Elementauflistungen dürfen 10 GB nicht überschreiten. Daher ist es möglich, dass es für einen bestimmten Partitionsschlüsselwert keinen Platz mehr gibt.

Wenn Sie ein Tabellenelement hinzufügen oder aktualisieren, aktualisiert DynamoDB alle betroffenen lokalen sekundären Indizes. Wenn die indizierten Attribute in der Tabelle definiert sind, nimmt die Größe der lokalen sekundären Indizes ebenfalls zu.

Überlegen Sie beim Erstellen eines lokalen sekundären Index, wie viele Daten in den Index geschrieben werden und wie viele dieser Datenelemente denselben Partitionsschlüsselwert haben werden. Wenn die Summe der Tabellen- und Indexelemente für einen bestimmten Partitionsschlüsselwert 10 GB überschreiten könnte, sollten Sie überlegen, ob Sie die Erstellung des Index vermeiden sollten.

Wenn Sie die Erstellung des lokalen sekundären Index nicht vermeiden können, müssen Sie geeignete Maßnahmen ergreifen, bevor die Größeneinschränkung für die Elementauflistung überschritten wird. Es hat sich bewährt, den [ReturnItemCollectionMetrics](https://docs.aws.amazon.com/AWSJavaSDK/latest/javadoc/com/amazonaws/services/dynamodbv2/model/ReturnItemCollectionMetrics.html)Parameter beim Schreiben von Elementen zu verwenden, um die Größe von Elementsammlungen, die sich der Größenbeschränkung von 10 GB nähern, zu überwachen und darauf hinzuweisen. Eine Überschreitung der maximalen Größe der Elementsammlung führt zu fehlgeschlagenen Schreibversuchen. Sie können die Probleme mit der Größe der Artikelsammlung verringern, indem Sie die Größe der Artikelsammlungen überwachen und Sie darauf hinweisen, bevor sie sich auf Ihre Anwendung auswirken.

#### **G** Note

Ein einmal erstellter lokaler sekundärer Index kann nicht gelöscht werden.

Strategien zum Arbeiten innerhalb des Grenzwerts und zur Ergreifung von Korrekturmaßnahmen finden Sie unter [Größenlimit der Elementauflistung.](#page-1100-0)

#### <span id="page-2705-0"></span>Verwendung von Sparse Indexes

DynamoDB schreibt für jedes Element in der Tabelle nur dann einen entsprechenden Indexeintrag, wenn der Sortierschlüsselwert des Index im Element vorhanden ist. Wenn der Sortierschlüssel nicht in jedem Tabellenelement vorhanden ist oder der Indexpartitionsschlüssel nicht im Element vorhanden ist, handelt es sich um einen Sparse Index.

Sparse Indexes sind für Abfragen nützlich, die für einen kleinen Unterabschnitt einer Tabelle ausgeführt werden. Angenommen, Sie verfügen über eine Tabelle, in der Sie alle Kundenbestellungen speichern und die die folgenden Schlüsselattribute besitzt:

- Partitionsschlüssel: CustomerId
- Sortierschlüssel: OrderId

Um offene Bestellungen nachzuverfolgen, können Sie ein Attribut mit dem Namen isOpen in Bestellelemente einfügen, die noch nicht versendet wurden. Wenn die Bestellung versendet wird, können Sie das Attribut löschen. Wenn Sie anschließend einen Index für CustomerId (Partitionsschlüssel) und isOpen (Sortierschlüssel) erstellen, enthält dieser nur Bestellungen, für die isOpen definiert ist. Wenn es Tausende von Bestellungen gibt, von denen nur eine kleine Zahl offen ist, ist es schneller und kostengünstiger, diesen Index für offene Bestellungen abzufragen, statt die ganze Tabelle zu scannen.

Anstelle eines Attributs wie isOpen könnten Sie ein Attribut mit einem Wert verwenden, der eine nützliche Sortierreihenfolge im Index ergibt. Sie könnten beispielsweise das Attribut OrderOpenDate verwenden, das auf das Datum festgelegt ist, an dem die einzelnen Bestellungen platziert wurden, und dieses löschen, nachdem die Bestellung ausgeführt wurde. Auf diese Weise werden die Elemente sortiert nach dem Datum zurückgegeben, an dem die einzelnen Bestellungen platziert wurden, wenn Sie den Sparse Index abfragen.

#### <span id="page-2706-0"></span>Beispiele für Sparse Indexes in DynamoDB

Globale sekundäre Indexe sind standardmäßig Sparse Indexes. Wenn Sie einen globalen sekundären Index erstellen, geben Sie einen Partitionsschlüssel und optional einen Sortierschlüssel an. Im Index werden nur Elemente aus der Basistabelle angezeigt, die diese Attribute enthalten.

Wenn Sie einen globalen sekundären Index als Sparse Index festlegen, können Sie ihn mit einem Schreibdurchsatz bereitstellen, der unter dem der Basistabelle liegt, und dennoch eine herausragende Leistung erzielen.

Eine Gaming-Anwendung könnte beispielsweise zwar alle Punktzahlen sämtlicher Benutzer nachverfolgen, muss jedoch in der Regel nur einige hohe Punktzahlen abfragen. Im folgenden Design wird dieses Szenario effizient behandelt:

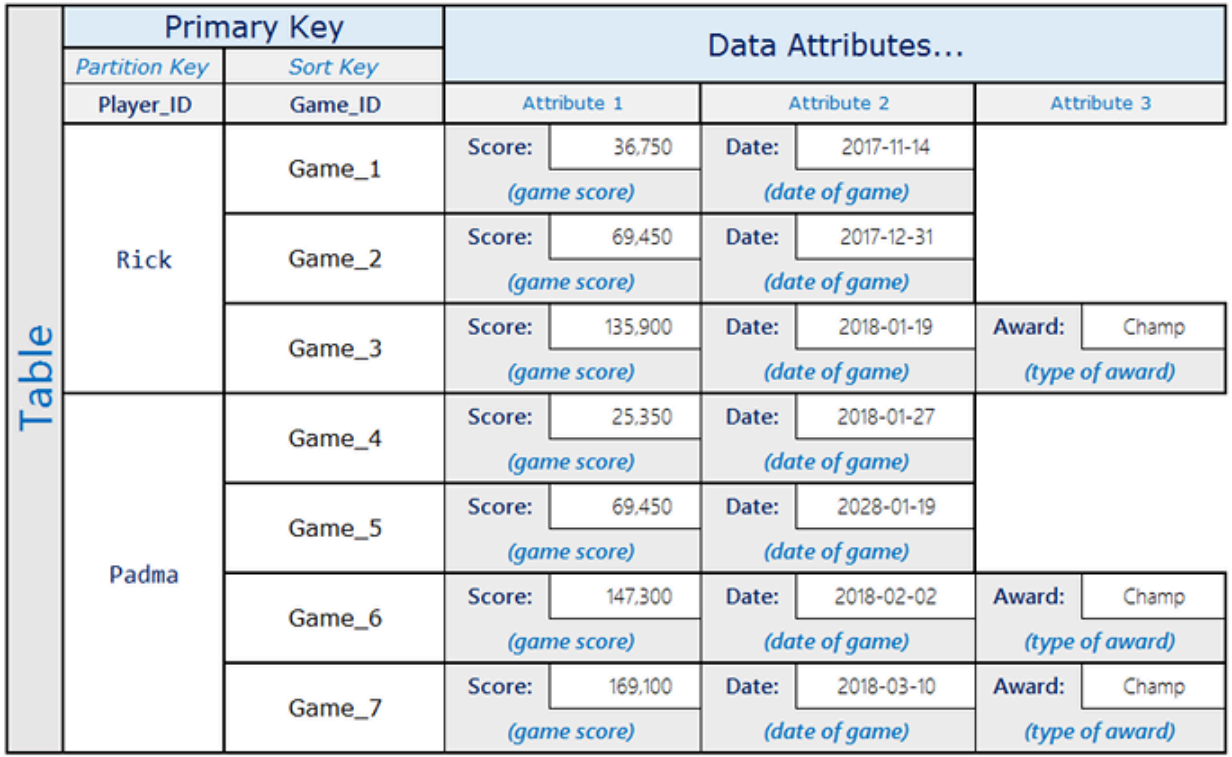

Hier hat Rick drei Spiele gespielt und in einem der Spiele den Status Champ erreicht. Padma hat vier Spiele gespielt und in zwei der Spiele den Status Champ erreicht. Beachten Sie, dass das Attribut Award nur in Elementen vorhanden ist, in denen der Benutzer eine Auszeichnung erhalten hat. Der verknüpfte globale sekundäre Index sieht wie folgt aus:

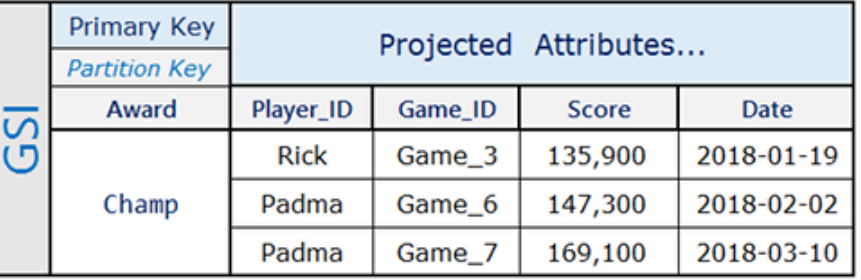

Der globale sekundäre Index enthält nur die hohen Punktzahlen, die häufig abgefragt werden. Dies ist ein kleiner Teilsatz der Elemente in der Basistabelle.

## <span id="page-2707-0"></span>Verwendung globaler sekundärer Indizes für materialisierte Aggregationsabfragen

Die Wartung von Aggregationen, die beinahe in Echtzeit ausgeführt werden, und Schlüsselmetriken für Daten, die sich schnell verändern, wird zunehmend wichtiger für Unternehmen, um schnell Entscheidungen treffen zu können. Bei einer Musikbibliothek sollen beispielsweise die am häufigsten heruntergeladenen Titel beinahe in Echtzeit angezeigt werden.

Betrachten Sie das folgende Tabellenlayout für diese Musikbibliothek:

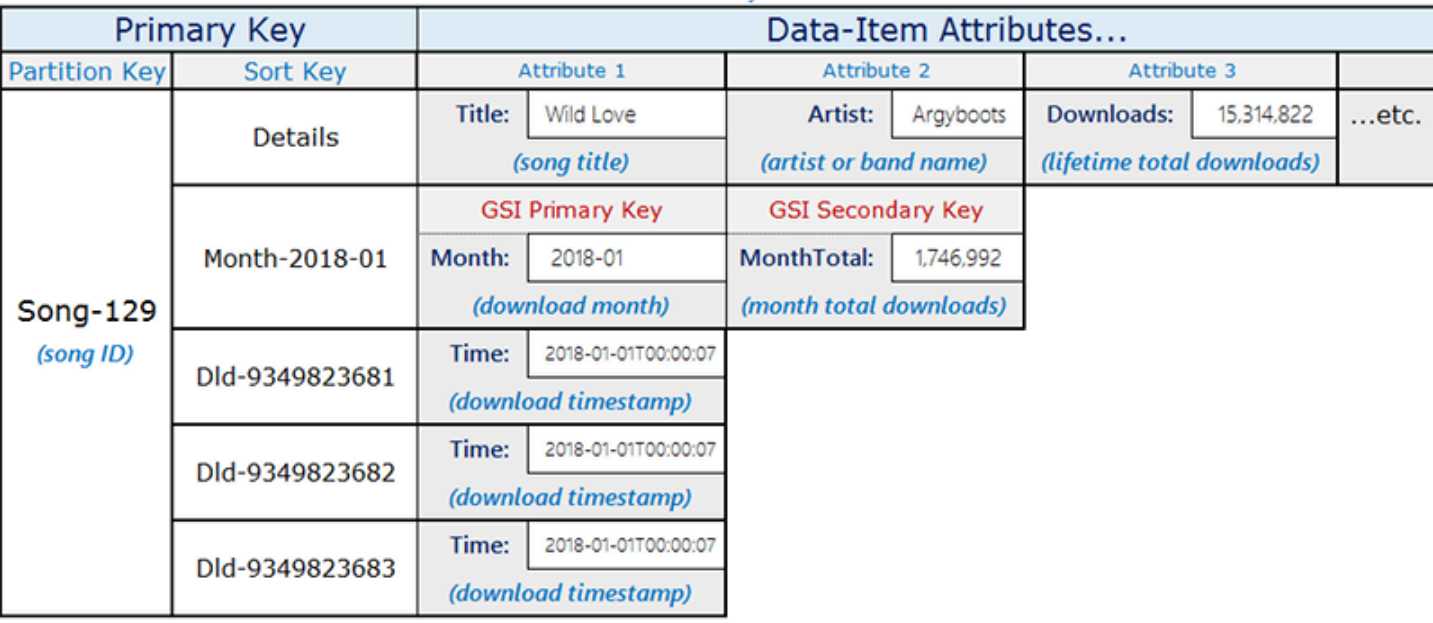

Music Library Table

Die Tabelle in diesem Beispiel speichert Titel mit der songID als Partitionsschlüssel. Sie können für diese Tabelle Amazon DynamoDB Streams aktivieren und den Streams eine Lambda-Funktion anfügen, sodass beim Download der einzelnen Titel der Tabelle ein Eintrag mit Partition-

Key=SongID und Sort-Key=DownloadID hinzugefügt wird. Wenn diese Aktualisierungen erfolgen, lösen sie in DynamoDB Streams eine Lambda-Funktion aus. Die Lambda-Funktion kann die Downloads aggregieren, nach songID gruppieren und das Element auf der obersten Ebene, Partition-Key=songID, und Sort-Key=Month aktualisieren. Beachten Sie, dass der Versuch wiederholt werden kann und der Wert mehrmals aggregiert wird, wenn eine Lambda-Ausführung unmittelbar nach dem Schreiben des neuen aggregierten Werts fehlschlägt, sodass Sie einen ungefähren Wert erhalten.

Um die Updates mit einer Latenz im einstelligen Millisekundenbereich beinahe in Echtzeit zu lesen, verwenden Sie den globalen sekundären Index mit den Abfragebedingungen Month=2018-01, ScanIndexForward=False, Limit=1.

Eine weitere hier verwendete wichtige Optimierung besteht darin, dass es sich beim globalen sekundären Index um einen Sparse Index handelt und dieser nur für die Elemente verfügbar ist, die für den Abruf der Daten in Echtzeit abgefragt werden müssen. Der globale sekundäre Index kann zusätzliche Workflows unterstützen, die Informationen zu den beliebtesten 10 Titeln oder zu den im betreffenden Monat heruntergeladenen Titeln benötigen.

## <span id="page-2708-0"></span>Überladen globaler sekundärer Indizes (GSI)

Auch wenn Amazon DynamoDB ein Standardkontingent von globalen sekundären Indexen pro Tabelle aufweist, können Sie in der Praxis sehr viel mehr als 20 Datenfelder indizieren. Im Gegensatz zu Tabellen in relationalen Datenbankmanagementsystemen (RDBMS), in denen das Schema gleichförmig ist, können Tabellen in DynamoDB viele verschiedene Arten von Datenelementen gleichzeitig enthalten. Zusätzlich kann das gleiche Attribut in verschiedenen Elementen völlig andere Arten von Informationen enthalten.

Betrachten Sie das folgende Beispiel eines Layouts für eine DynamoDB-Tabelle, die eine Vielzahl unterschiedlicher Arten von Daten speichert.

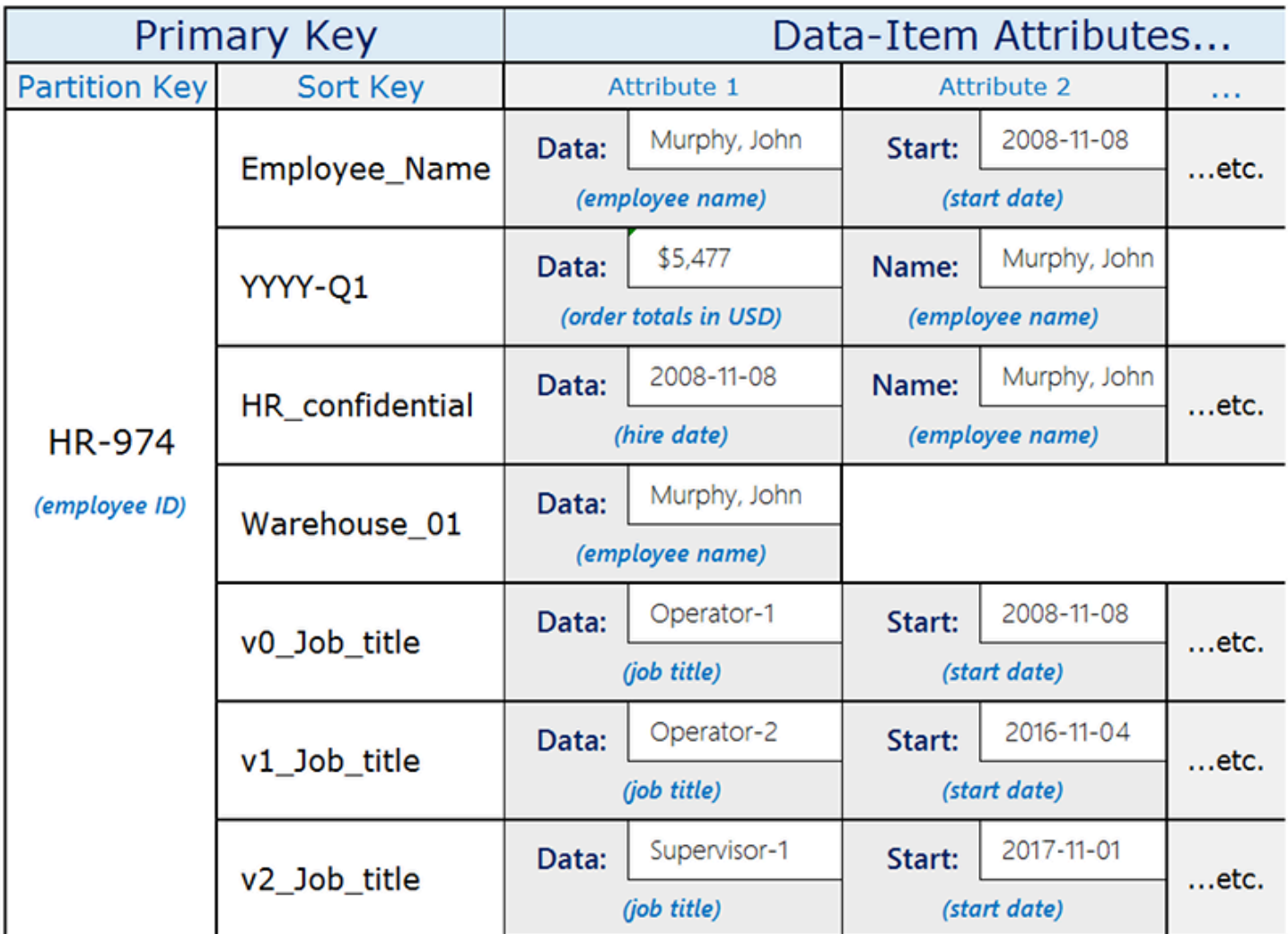

Das Attribut Data, das allen Elementen gemeinsam ist, hat abhängig vom übergeordneten Element unterschiedliche Inhalte. Wenn Sie einen globalen sekundären Index für die Tabelle erstellen, die den Sortierschlüssel der Tabelle als Partitionsschlüssel und das Attribut Data als Sortierschlüssel verwendet, können Sie verschiedene Abfragen ausführen, die alle diesen globalen sekundären Index verwenden. Zu diesen Abfragen können gehören:

- Nachschlagen des Namens eines Mitarbeiters im globalen sekundären Index mit Employee\_Name als Partitionsschlüsselwert und den Namen des Mitarbeiters (z. B. Murphy, John) als Sortierschlüsselwert.
- Verwendung des globalen sekundären Index für die Suche nach allen Mitarbeitern, die in einem bestimmten Lager arbeiten, durch Suchen anhand einer Lager-ID (wie Warehouse\_01)

• Rufen Sie eine Liste der letzten Einstellungen ab, fragen Sie den globalen sekundären Index für HR\_confidential als Partitionsschlüsselwert ab und verwenden Sie einen Datumsbereich im Sortierschlüsselwert.

## <span id="page-2710-0"></span>Verwenden des globalen sekundären Index-Schreib-Shardings für selektive Tabellenabfragen

Anwendungen müssen häufig eine kleine Teilmenge von Elementen in einer Amazon-DynamoDB-Tabelle identifizieren, die eine bestimmte Bedingung erfüllen. Wenn diese Elemente zufällig auf die Partitionsschlüssel der Tabelle verteilt werden, können Sie auf einen Tabellenscan zurückgreifen, um sie abzurufen. Diese Option kann teuer sein, funktioniert aber gut, wenn eine große Anzahl von Elementen in der Tabelle die Suchbedingung erfüllt. Wenn der Schlüsselraum jedoch groß ist und die Suchbedingung sehr selektiv ist, kann diese Strategie eine Menge unnötiger Verarbeitung verursachen.

Eine bessere Lösung ist ggf., die Daten abzufragen. Um selektive Abfragen über den gesamten Schlüsselbereich zu ermöglichen, können Sie Schreib-Sharding verwenden, indem Sie jedem Element, das Sie für den globalen sekundären Indexpartitionsschlüssel verwenden, ein Attribut hinzufügen, das einen (0-N)-Wert enthält.

Im Folgenden finden Sie ein Beispiel für ein Schema, das dies in einem kritischen Ereignisworkflow verwendet:

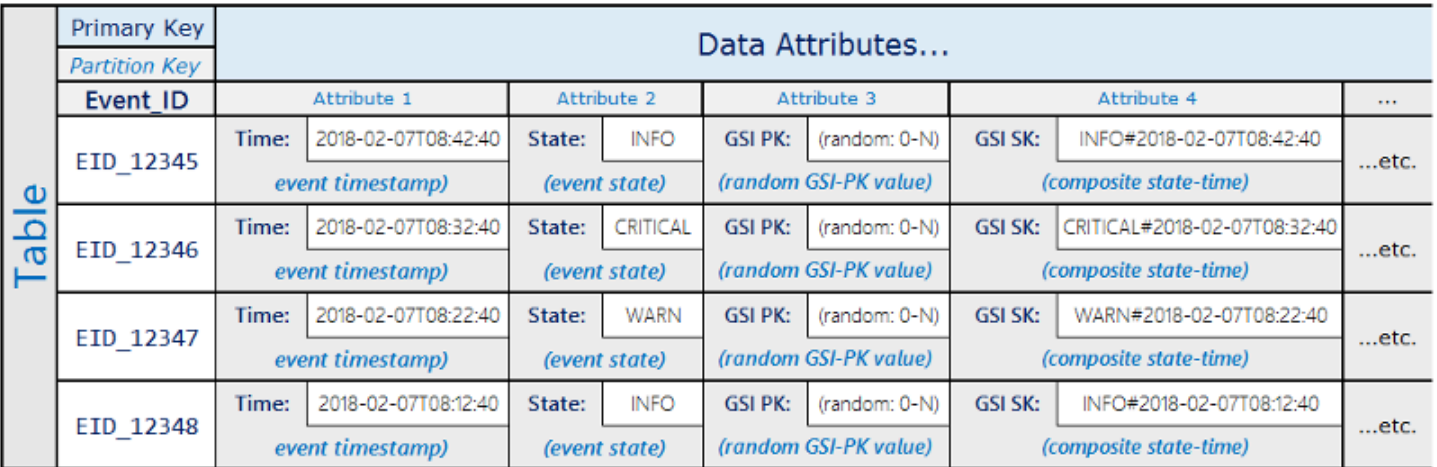

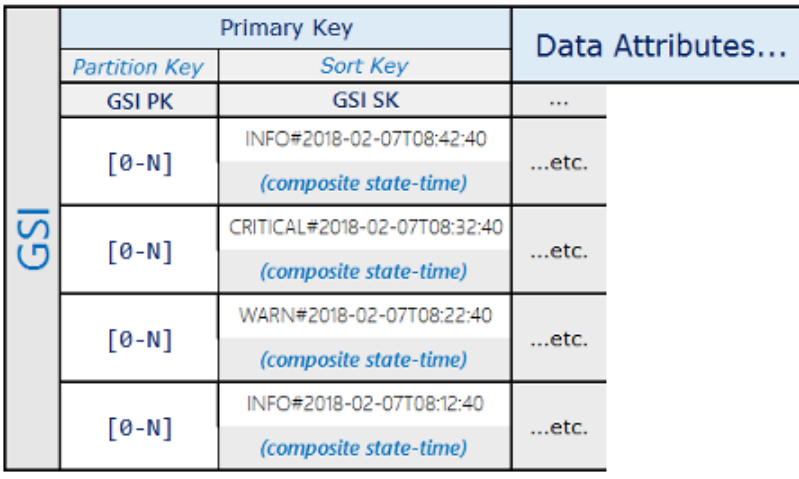

Mit diesem Schemaentwurf werden die Ereigniselemente auf 0-N-Partitionen auf der GSI verteilt, sodass ein Streulesen mithilfe einer Sortierbedingung auf dem zusammengesetzten Schlüssel alle Elemente mit einem bestimmten Status während eines bestimmten Zeitraums abgerufen werden kann.

Dieses Schemamuster liefert eine hochselektive Ergebnismenge zu minimalen Kosten, ohne dass ein Tabellenscan erforderlich ist.

## <span id="page-2711-0"></span>Verwenden globaler sekundärer Indizes zum Erstellen eines Eventually-Consistent-Replikats

Sie können einen globalen sekundären Index verwenden, um ein schließlich konsistentes Replikat einer Tabelle zu erstellen. Wenn Sie ein Replikat erstellen, können Sie Folgendes tun:

• Legen Sie unterschiedliche bereitgestellte Lesekapazität für verschiedene Leser fest. So könnten Sie z. B. über zwei Anwendungen verfügen: Eine Anwendung verarbeitet Abfragen mit hoher

Priorität und benötigt die höchste Leseleistung, während die andere Abfragen mit niedriger Priorität verarbeitet, die eine Drosselung der Leseaktivität tolerieren können.

Wenn beide Anwendungen aus derselben Tabelle lesen, könnte eine hohe Leselast von der Anwendung mit niedriger Priorität die gesamte verfügbare Lesekapazität für die Tabelle verbrauchen. Dies würde die Leseaktivität der Anwendung mit hoher Priorität drosseln.

Stattdessen können Sie ein Replikat über einen globalen sekundären Index erstellen, dessen Lesekapazität Sie getrennt von der Tabelle selbst festlegen können. Sie können dann die App mit niedriger Priorität anstelle der Tabelle das Replikat abfragen lassen.

• Eliminieren Sie Lesevorgänge aus einer Tabelle vollständig. So könnten Sie z. B. über eine Anwendung verfügen, die ein hohes Volumen an Clickstream-Aktivitäten von einer Website erfasst und Sie möchten nicht riskieren, dass Lesevorgänge dies stören. Sie können diese Tabelle isolieren und Lesevorgänge durch andere Anwendungen verhindern (siehe [Verwenden von IAM-](#page-2498-0)[Richtlinienbedingungen für die differenzierte Zugriffskontrolle\)](#page-2498-0), während andere Anwendungen ein Replikat lesen können, das mit einem globalen sekundären Index erstellt wurde.

Um ein Replikat zu erstellen, richten Sie einen globalen sekundären Index ein, der dasselbe Schlüsselschema wie die übergeordnete Tabelle hat, in den einige oder alle Nicht-Schlüsselattribute projiziert werden. In Anwendungen können Sie einige oder alle Leseaktivitäten an diesen globalen sekundären Index statt an die übergeordnete Tabelle richten. Anschließend können Sie die bereitgestellte Lesekapazität des globalen sekundären Indexes anpassen, um diese Lesevorgänge zu verarbeiten, ohne die bereitgestellte Lesekapazität der übergeordneten Tabelle zu ändern.

Es gibt immer eine kurze Verzögerung zwischen dem Schreiben in die übergeordnete Tabelle und dem Anzeigen der geschriebenen Daten im Index zu einer kurzen Verzögerung. Mit anderen Worten, Ihre Anwendungen sollten berücksichtigen, dass das globale sekundäre Indexreplikat mit der übergeordneten Tabelle eventuell konsistent ist.

Sie können mehrere globale sekundäre Indexreplikate erstellen, um verschiedene Lesemuster zu unterstützen. Wenn Sie die Replikate erstellen, projizieren Sie nur die Attribute, die jedes Lesemuster tatsächlich benötigt. Eine Anwendung kann dann weniger bereitgestellte Lesekapazität verbrauchen, um nur die benötigten Daten zu erhalten, anstatt das Element aus der übergeordneten Tabelle lesen zu müssen. Diese Optimierung kann langfristig zu erheblichen Kosteneinsparungen führen.

# Bewährte Methoden für die Speicherung großer Elemente und **Attribute**

Amazon DynamoDB begrenzt die Größe jedes Elements, das Sie in einer Tabelle speichern, auf 400 KB (siehe[Service-, Konto- und Tabellenkontingente in Amazon DynamoDB](#page-2939-0)). Wenn Ihre Anwendung mehr Daten in einem Element speichern muss, als die Größeneinschränkung von DynamoDB zulässt, können Sie versuchen, einzelne oder mehrere große Attribute zu komprimieren oder das Element in mehrere Elemente zu teilen (durch Sortierschlüssel effizient indiziert). Sie können das Element auch als Objekt in Amazon Simple Storage Service (Amazon S3) speichern und die Amazon S3-Objekt-ID in Ihrem DynamoDB-Element speichern.

Als bewährte Methode sollten Sie den [ReturnConsumedCapacity](https://docs.aws.amazon.com/AWSJavaSDK/latest/javadoc/com/amazonaws/services/dynamodbv2/model/ReturnConsumedCapacity.html)Parameter beim Schreiben von Elementen verwenden, um Artikelgrößen zu überwachen und Warnmeldungen zu senden, die sich der maximalen Elementgröße von 400 KB nähern. Eine Überschreitung der maximalen Elementgröße führt zu fehlgeschlagenen Schreibversuchen. Durch die Überwachung von Artikelgrößen und Warnmeldungen können Sie Probleme mit der Artikelgröße beheben, bevor sie sich auf Ihre Anwendung auswirken.

#### Komprimierung großer Attributwerte

Wenn Sie große Attributwerte komprimieren, liegen sie möglicherweise innerhalb der Elementeinschränkungen in DynamoDB und senken Ihre Speicherkosten. Komprimierungsalgorithmen wie GZIP oder LZO erzeugen eine binäre Ausgabe, die Sie dann in einem Binary Attributtyp innerhalb des Elements speichern können.

Stellen Sie sich als Beispiel eine Tabelle vor, in der Nachrichten gespeichert werden, die von Forenbenutzern geschrieben wurden. Solche Nachrichten enthalten oft lange Textfolgen, die für eine Komprimierung in Frage kommen. Durch die Komprimierung können zwar die Elementgrößen reduziert werden, der Nachteil besteht jedoch darin, dass die komprimierten Attributwerte zum Filtern nicht nützlich sind.

Einen Beispielcode, der die Komprimierung solcher Nachrichten in DynamoDB zeigt, finden Sie unter:

- [Beispiel: Verarbeiten von Binärtypattributen mit der AWS SDK for Java-Dokument-API](#page-867-0)
- [Beispiel: Behandeln von binären Typattributen mithilfe der AWS SDK for .NET Low-Level-API](#page-901-0)

### Vertikale Partitionierung

Eine alternative Lösung zum Umgang mit großen Elementen besteht darin, sie in kleinere Datenblöcke aufzuteilen und alle relevanten Elemente anhand des Partitionsschlüsselwerts zuzuordnen. Sie können dann eine Sortierschlüsselzeichenfolge verwenden, um die zugehörigen Informationen zu identifizieren, die neben der Zeichenfolge gespeichert sind. Auf diese Weise und wenn Sie mehrere Elemente nach demselben Partitionsschlüsselwert gruppieren, erstellen Sie eine [Elementsammlung](#page-905-0).

Weitere Informationen zu diesem Ansatz finden Sie unter:

- [Verwenden Sie vertikale Partitionierung, um Daten in Amazon DynamoDB effizient zu skalieren](https://aws.amazon.com/blogs/database/use-vertical-partitioning-to-scale-data-efficiently-in-amazon-dynamodb/)
- [Implementieren Sie vertikale Partitionierung in Amazon DynamoDB mit AWS Glue](https://aws.amazon.com/blogs/database/implement-vertical-partitioning-in-amazon-dynamodb-using-aws-glue/)

#### Speichern großer Attributwerte in Amazon S3

Wie bereits erwähnt, können Sie mit Amazon S3 auch große Attributwerte speichern, die nicht in ein DynamoDB-Element passen können. Sie können sie als Objekt in Amazon S3 speichern und dann die Objekt-ID in Ihrem DynamoDB-Element speichern.

Sie können auch die Objektmetadatenunterstützung in Amazon S3 verwenden, um eine Verknüpfung zum übergeordneten Element in DynamoDB bereitzustellen. Speichern Sie den Primärschlüsselwert des Elements als Amazon S3-Metadaten des Objekts in Amazon S3. Dies hilft häufig bei der Wartung der Amazon S3-Objekte.

Berücksichtigen Sie beispielsweise die ProductCatalog-Tabelle, im Abschnitt [Erstellen von](#page-600-0) [Tabellen und Laden von Daten für Codebeispiele in DynamoDB](#page-600-0). Die Elemente in dieser Tabelle speichern Informationen über Artikelpreise, Beschreibungen, Buchautoren und Abmessungen für andere Produkte. Wenn Sie für die einzelnen Produkte ein Image speichern möchten, das zu groß für die Elemente ist, könnten Sie die Images in Amazon S3 statt in DynamoDB speichern.

Beachten Sie Folgendes, wenn Sie diese Strategie implementieren:

- DynamoDB unterstützt keine Transaktionen, die über Amazon S3 und DynamoDB ausgeführt werden. Daher muss Ihre Anwendung Fehler behandeln, was auch die Bereinigung verwaister Amazon S3-Objekte umfassen könnte.
- Amazon S3 begrenzt die Länge von Objekt-IDs. Daher müssen Sie Ihre Daten so organisieren, dass keine übermäßig langen Objektbezeichner generiert werden oder gegen andere Amazon S3- Einschränkungen verstoßen wird.

Weitere Informationen zur Verwendung von Amazon S3 finden Sie im [Benutzerhandbuch für den](https://docs.aws.amazon.com/AmazonS3/latest/dev/)  [Amazon Simple Storage Service.](https://docs.aws.amazon.com/AmazonS3/latest/dev/)

# Bewährte Methoden für die Verarbeitung von Zeitreihendaten in DynamoDB

Laut den allgemeinen Designgrundsätzen in Amazon DynamoDB empfiehlt es sich, die Anzahl der verwendeten Tabellen auf ein Minimum zu beschränken. Für die meisten Anwendungen benötigen Sie nur eine einzige Tabelle. Beachten Sie jedoch, dass mit Zeitreihendaten oft am besten umgegangen wird, indem eine Tabelle pro Anwendung pro Zeitraum verwendet wird.

#### Entwurfsmuster für Zeitreihendaten

Stellen Sie sich ein typisches Zeitserienszenario vor, in dem Sie große Volumen an Ereignissen nachverfolgen möchten. Laut Ihrem Schreibzugriffsmuster haben alle Ereignisse, die aufgezeichnet werden, das Datum des aktuellen Tages. Ihr Lesezugriffsmuster könnte so aussehen, dass die Ereignisse des aktuellen Tages am häufigsten, die Ereignisse des Tags zuvor viel weniger häufig und die noch älteren Ereignisse überhaupt nur sehr wenig gelesen werden. Dies kann z. B. durch Integration des aktuellen Datums und der aktuellen Uhrzeit in den Primärschlüssel verwirklicht werden.

Diese Art von Szenario kann oft mit dem folgenden Entwurfsmuster effektiv bewältigt werden:

- Erstellen Sie eine Tabelle pro Zeitraum, die mit der benötigten Lese- und Schreibkapazität und den erforderlichen Indizes bereitgestellt wird.
- Erstellen Sie vor dem Ende jedes Zeitraums die Tabelle für den nächsten Zeitraum. Sobald der aktuelle Zeitraum endet, leiten Sie den Ereignisdatenverkehr zu der neuen Tabelle um. Sie können diesen Tabellen Namen zuweisen, die angeben, welche Zeiträume aufgezeichnet wurden.
- Sobald nicht mehr in eine Tabelle geschrieben wird, reduzieren Sie die für sie bereitgestellte Schreibkapazität auf einen geringeren Wert (z. B. 1 WCU) und stellen Sie eine angemessene Lesekapazität bereit. Reduzieren Sie die bereitgestellte Lesekapazität mit dem Altern früherer Tabellen. Es empfiehlt sich, die die Tabellen zu archivieren oder zu löschen, deren Inhalt selten oder nie benötigt wird.

Auf diese Weise soll sichergestellt werden, dass die erforderlichen Ressourcen für den aktuellen Zeitraum mit dem höchsten Datenverkehrsvolumen zugeordnet werden und die Bereitstellung für ältere Tabellen, die nicht aktiv verwendet werden, herunterskaliert wird, wodurch Kosten

gesenkt werden. Je nach Ihren geschäftlichen Anforderungen können Sie die Nutzung von Schreib-Sharding in Betracht ziehen, um den Datenverkehr gleichmäßig an den logischen Partitionsschlüssel zu verteilen. Weitere Informationen finden Sie unter [Verwendung von Schreib-Sharding zur](#page-2695-0)  [gleichmäßigen Verteilung von Workloads.](#page-2695-0)

#### Beispiele für Zeitreihentabellen

Im Folgenden finden Sie ein Zeitreihendaten-Beispiel, in dem die aktuelle Tabelle mit einer höheren Lese-/Schreib-Kapazität bereitgestellt wird und die älteren Tabellen herunterskaliert werden, da nur selten auf sie zugegriffen wird.

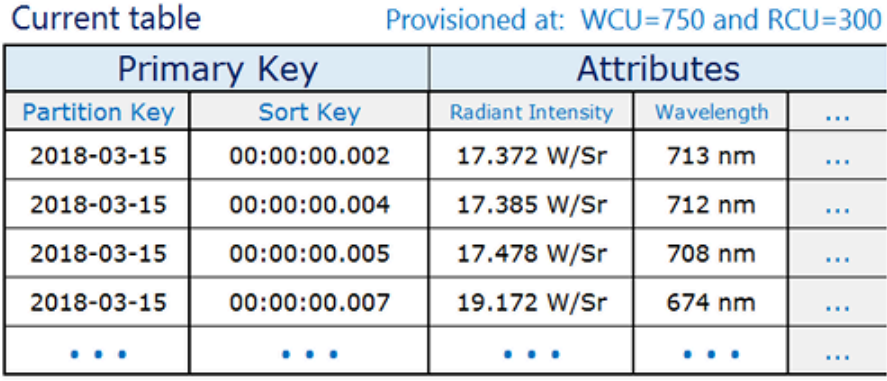

#### Previous table

Provisioned at: WCU=1 and RCU=100

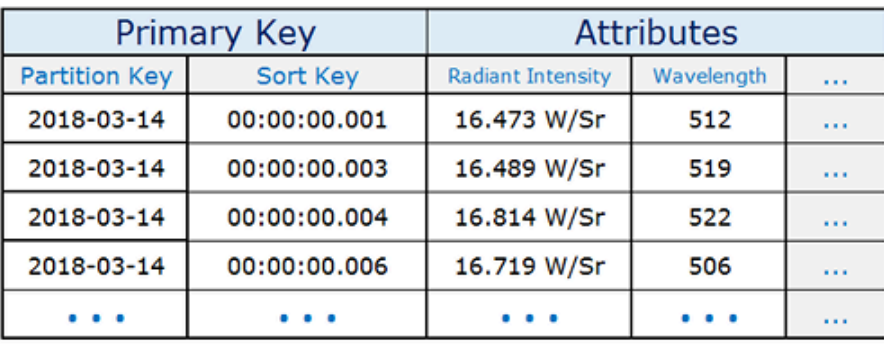

Older table

Provisioned at: WCU=1 and RCU=1

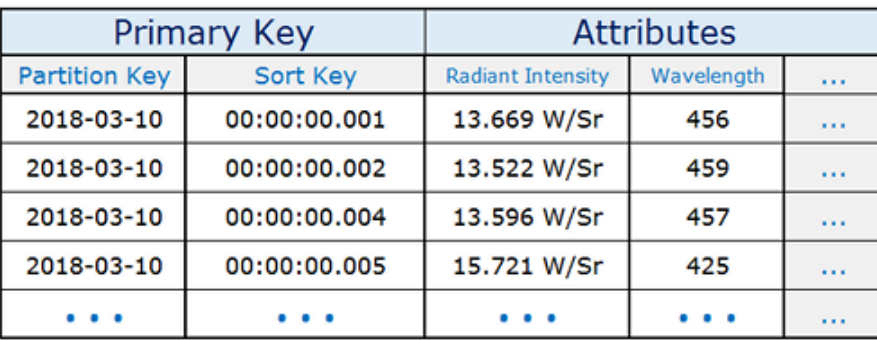

# Bewährte Methoden für die Verwaltung von Beziehungen many-tomany

Adjazenzlisten sind ein Entwurfsmuster, das für die Modellierung von many-to-many Beziehungen in Amazon DynamoDB nützlich ist. Allgemein ausgedrückt, stellen sie eine Möglichkeit für die Darstellung von Diagrammdaten (Knoten und Edges) in DynamoDB dar.

## <span id="page-2717-0"></span>Adjazenzlisten-Designmuster

Wenn zwischen verschiedenen Entitäten einer Anwendung eine many-to-many Beziehung besteht, kann die Beziehung als Adjazenzliste modelliert werden. In diesem Muster werden alle Entitäten auf der obersten Ebene (synonym mit den Knoten im Diagrammmodell) mithilfe des Partitionsschlüssels dargestellt. Beziehungen mit anderen Entitäten (Edges in einem Diagramm) werden als Elemente innerhalb der Partition dargestellt, indem der Wert des Sortierschlüssels auf die ID der Zielentität (des Zielknotens) eingestellt wird.

Zu den Vorteilen dieses Musters gehören eine minimale Datenduplizierung und vereinfachte Abfragemuster, um alle Entitäten (Knoten) zu finden, die sich auf eine Zielentität beziehen (d. h., ein Edge zu einem Zielknoten besitzen).

Ein Beispiel aus der Praxis, für das dieses Muster nützlich ist, ist ein Rechnungssystem, bei dem Rechnungen mehrere Abrechnungen umfassen können. Eine Abrechnung kann zu mehreren Rechnungen gehören. Der Partitionsschlüssel in diesem Beispiel ist entweder eine InvoiceID oder eine BillID. BillID-Partitionen besitzen alle für Rechnungen spezifischen Attribute. InvoiceID-Partitionen enthalten ein Element zum Speichern rechnungsspezifischer Attribute und ein Element für jede BillID, die zu dieser Rechnung führt.

Das Schema sieht wie folgt aus.

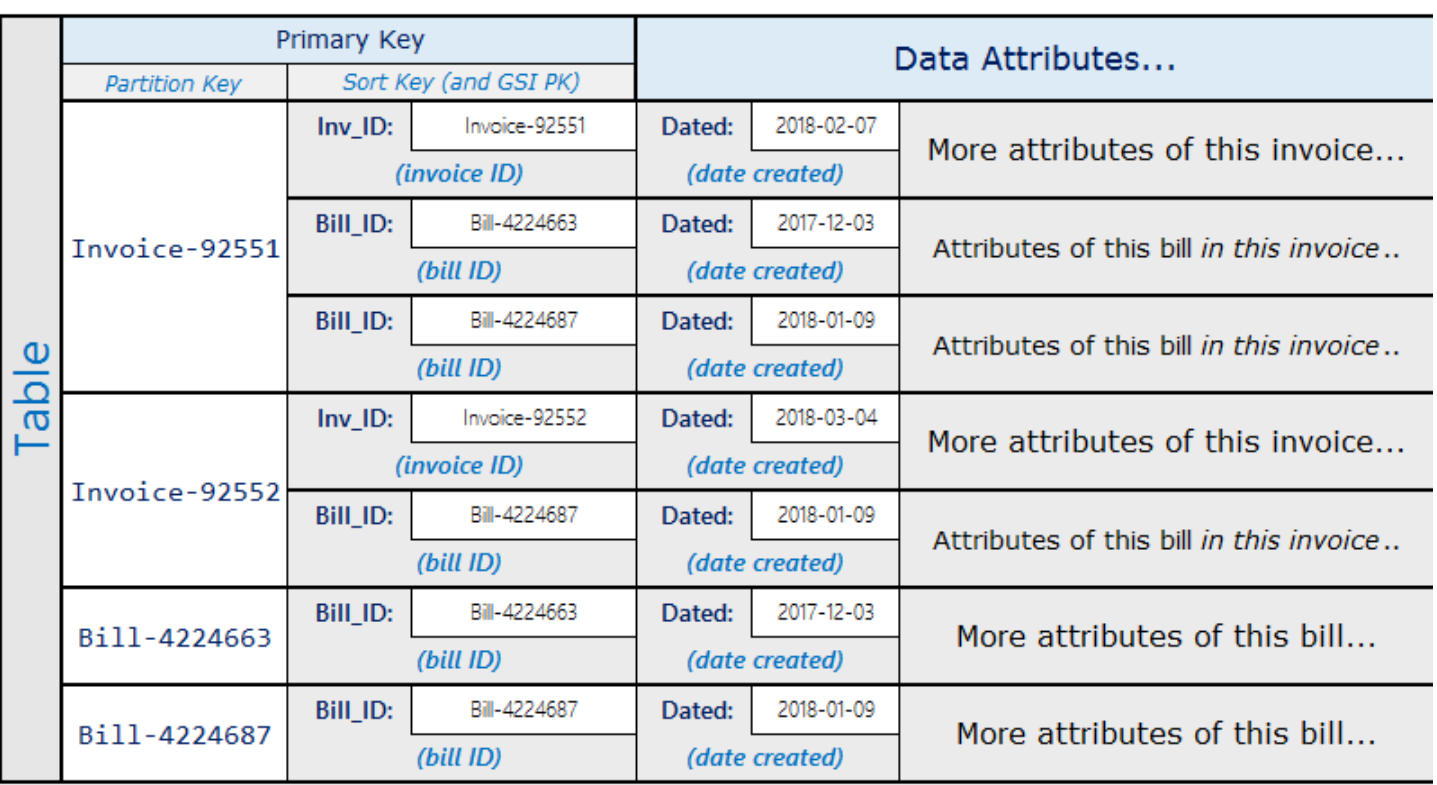

Anhand des vorangehenden Schemas können Sie sehen, dass alle Abrechnungen für eine Rechnung mittels des primären Schlüssels für die Tabelle abgefragt werden können. Um alle Rechnungen nachzuschlagen, die einen Teil einer Abrechnung enthalten, erstellen Sie einen globalen sekundären Index für den Sortierschlüssel der Tabelle.

Die Projektionen für den globalen sekundären Index sehen wie folgt aus.

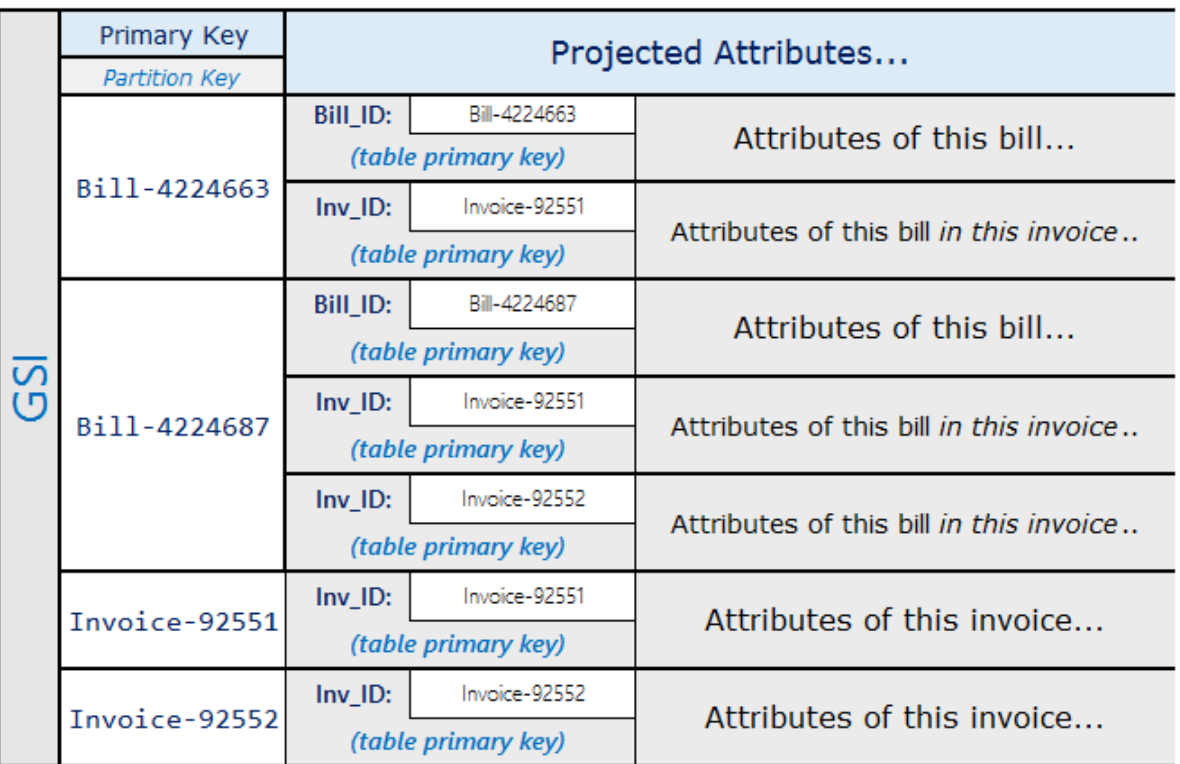

## Materialisiertes Diagrammmuster

Viele Anwendungen werden auf der Basis der Kenntnis von Peer-Rangstufen, der allgemeinen Beziehungen zwischen Entitäten, des Status benachbarter Entitäten und anderer Arten von Diagramm-Workflows erstellt. Für diese Arten von Anwendungen sollten Sie die folgenden Schemadesignmuster berücksichtigen.

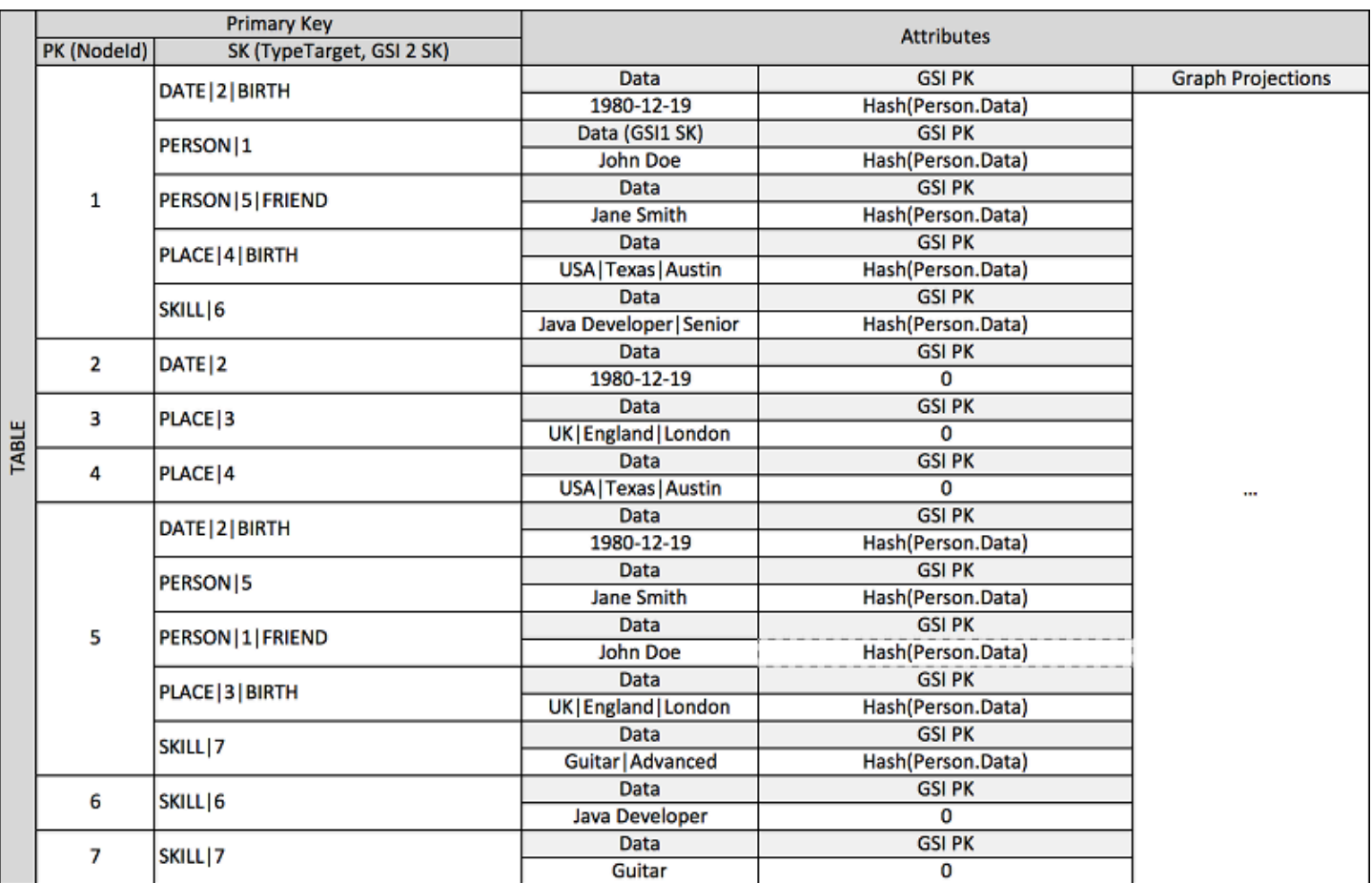

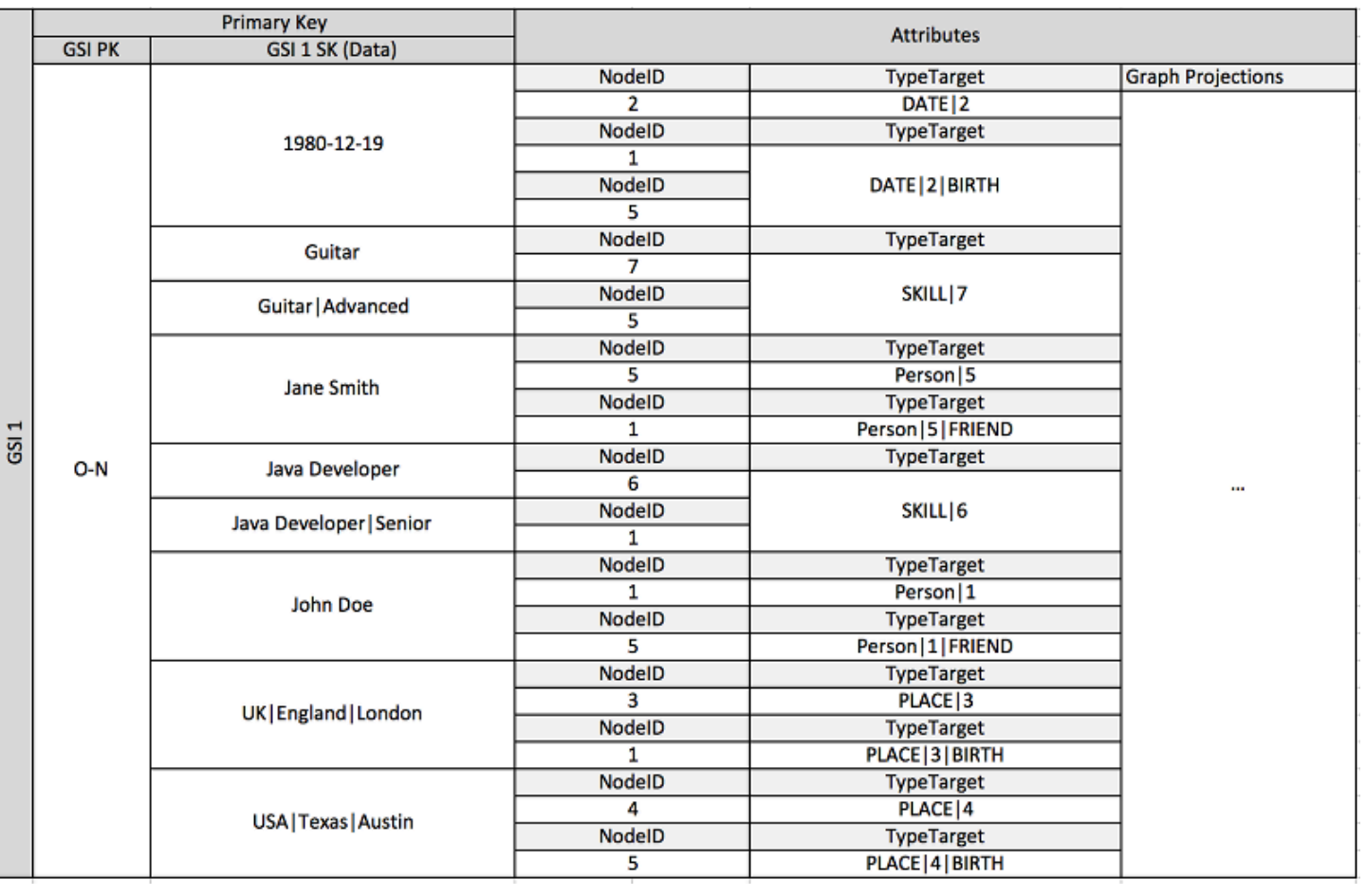

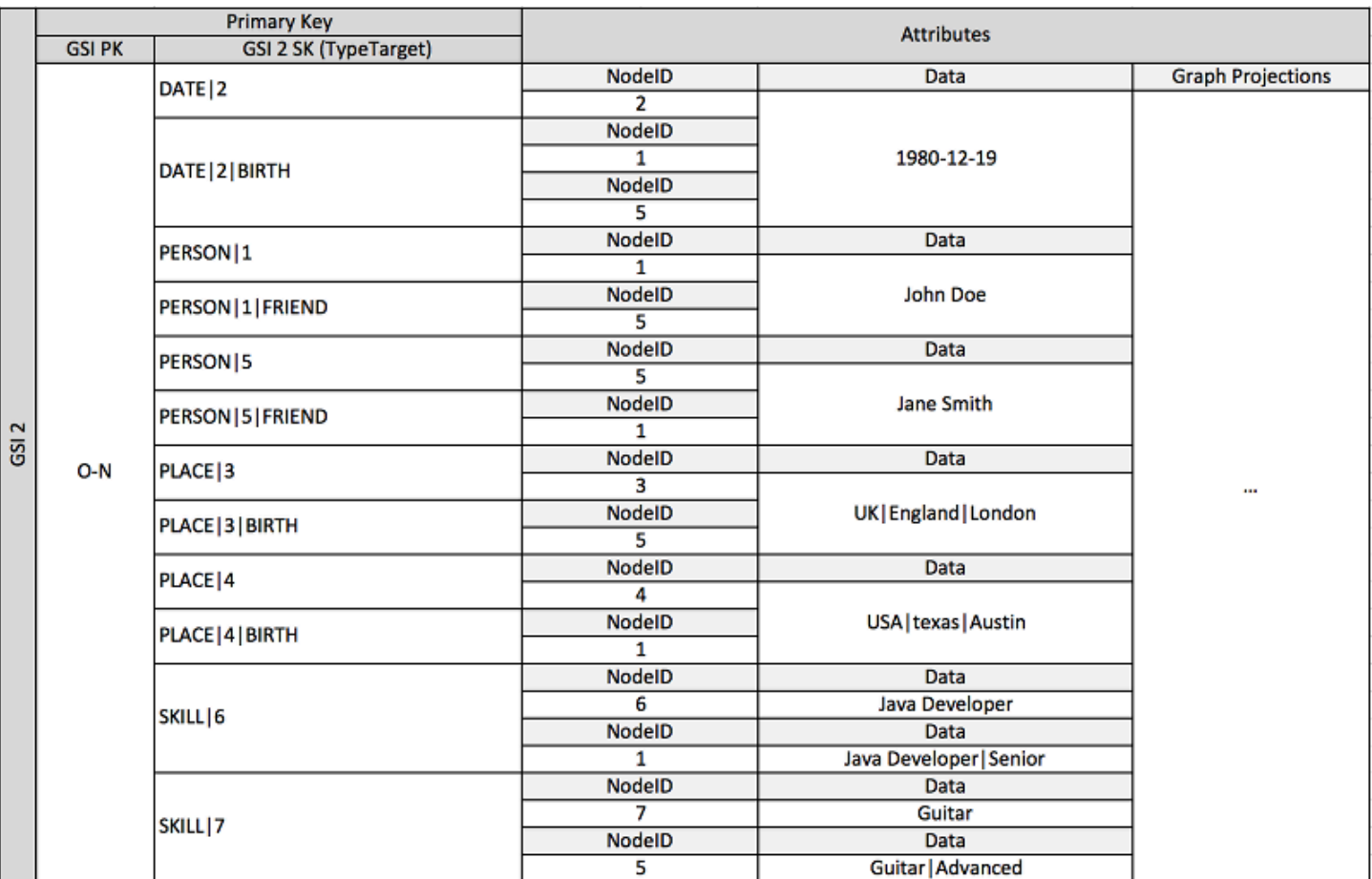

Das vorangehende Schema zeigt eine Diagrammdatenstruktur, die durch einen Satz von Datenpartitionen definiert wird, die die Elemente enthalten, welche die Edges und Knoten des Diagramms definieren. Die Edge-Elemente enthalten ein Target- und ein Type-Attribut. Diese Attribute werden als Teil eines zusammengesetzten Schlüsselnamens "TypeTarget" verwendet, um das Element in einer Partition in der Primärtabelle oder in einem zweiten globalen Sekundärindex zu identifizieren.

Der erste globale sekundäre Index basiert auf dem Attribut Data. Dieses Attribut verwendet Überladungen des globalen sekundären Index wie zuvor beschrieben, um verschiedene Attributtypen zu indizieren, d. h. Dates, Names, Places und Skills. Hier indiziert ein einziger globaler sekundärer Index effektiv vier verschiedene Attribute.

Wenn Sie in die Tabelle Elemente einfügen, können Sie eine intelligente Sharding-Strategie verwenden, um Elementsätze mit großen Aggregationen (Geburtsdaten, Qualifikationen) über so viele logische Partitionen in den globalen sekundären Indizes wie nötig zu verteilen, um Probleme mit Hot-Lese-/Schreibvorgängen zu vermeiden.

Das Ergebnis dieser Kombination von Designmustern ist ein robuster Datenspeicher für hoch effiziente Diagramm-Workflows, die in Echtzeit ausgeführt werden. Diese Workflows können hoch leistungsfähige Abfragen zum Status benachbarter Entitäten und zur Edge-Aggregation für Empfehlungsmodule, soziale Netzwerke, Knoteneinstufungen, Unterstrukturaggregationen und andere häufige Anwendungsfälle für Diagramme bereitstellen.

Wenn Ihr Anwendungsfall unempfindlich gegenüber der Konsistenz von Echtzeitdaten ist, können Sie einen geplanten Amazon-EMR-Prozess verwenden, um Edges mit relevanten Übersichtsaggregationen für Diagramme für Ihre Workflows aufzufüllen. Wenn Ihre Anwendung nicht sofort wissen muss, wenn dem Diagramm ein Edge hinzugefügt wird, können Sie einen geplanten Prozess verwenden, um die Ergebnisse zu aggregieren.

Um einen gewissen Grad an Konsistenz zu wahren, kann das Design Amazon DynamoDB Streams und AWS Lambda für die Verarbeitung von Edge-Aktualisierungen umfassen. Sie könnte auch einen Amazon-EMR-Auftrag verwenden, um die Ergebnisse in regelmäßigen Abständen zu validieren. Dieser Ansatz wird im folgenden Diagramm gezeigt. Er wird häufig für soziale Netzwerke verwendet, wenn die Kosten für Echtzeitabfragen hoch sind und die Notwendigkeit, einzelne Benutzerupdates sofort zu erkennen, gering ist.

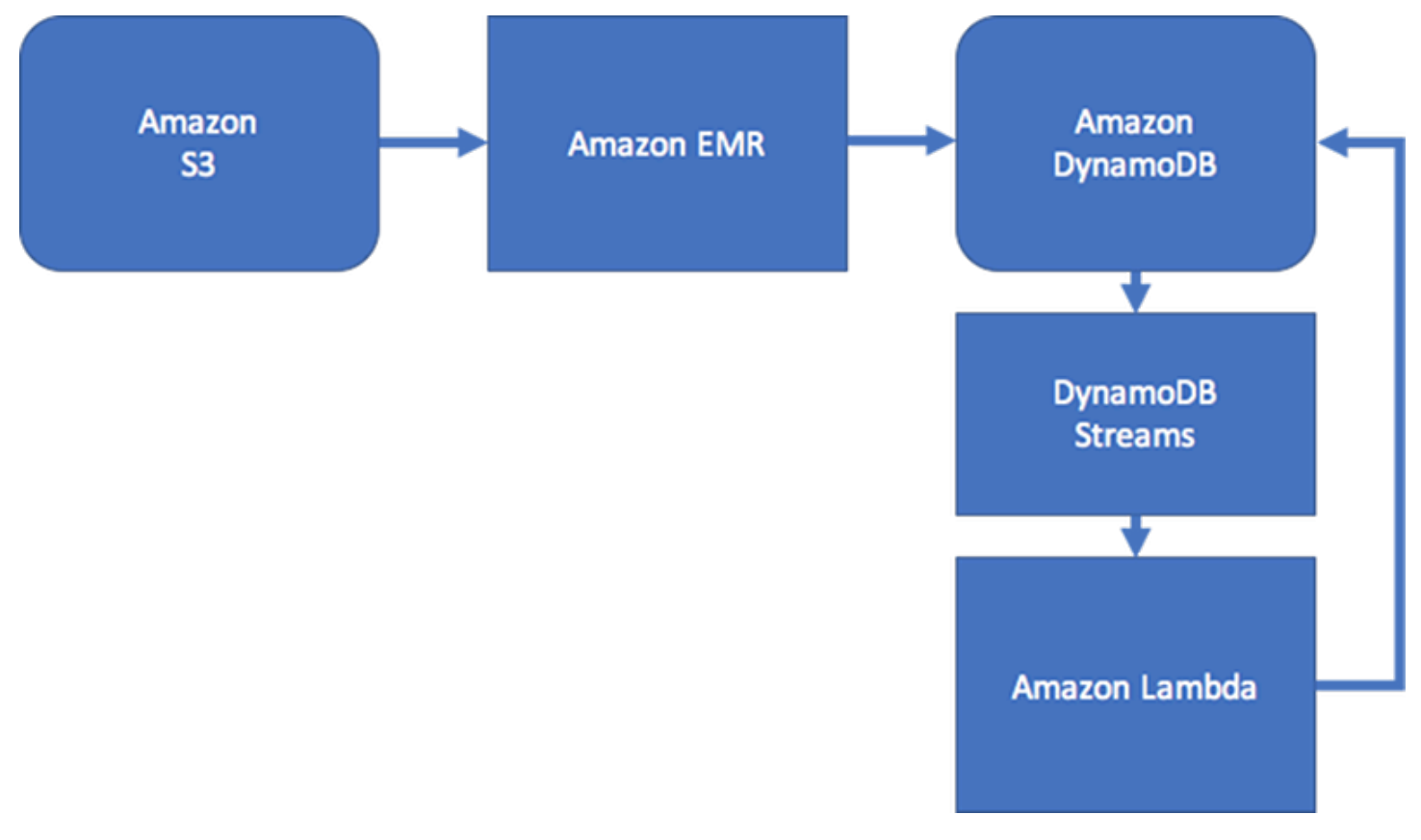

IT-Servicemanagement (ITSM)- und Sicherheitsanwendungen müssen im Allgemeinen in Echtzeit auf Änderungen des Zustands von Entitäten reagieren, die aus komplexen Edge-Aggregationen bestehen. Diese Anwendungen benötigen ein System, das in Echtzeit Aggregationen mehrerer Knoten aus Beziehungen auf der zweiten und dritten Ebene oder komplexe Edge-Traversals unterstützen. Wenn Ihr Anwendungsfall diese Arten von Workflows für Diagrammabfragen in Echtzeit erfordert, empfehlen wir Ihnen, für die Verwaltung dieser Workflows die Verwendung von [Amazon](https://docs.aws.amazon.com/neptune/latest/userguide/)  [Neptune](https://docs.aws.amazon.com/neptune/latest/userguide/) in Betracht zu ziehen.

#### **a** Note

Wenn Sie stark vernetzte Datensätze abfragen oder Abfragen ausführen müssen, die mehrere Knoten (auch Multi-Hop-Abfragen genannt) mit Millisekunden-Latenz durchlaufen müssen, sollten Sie die Verwendung von [Amazon Neptune](https://docs.aws.amazon.com/neptune/latest/userguide/) in Betracht ziehen. Amazon Neptune ist eine speziell entwickelte, hochleistungsfähige Graphdatenbank-Engine, die für die Speicherung von Milliarden von Beziehungen und die Abfrage des Graphen bzw. des Diagramms mit einer Latenzzeit von Millisekunden optimiert ist.

# Bewährte Methoden für die Implementierung hybrider Datenbanksysteme

In einigen Fällen kann die Migration von einem oder mehreren relationalen Datenbankmanagementsystemen (RDBMS) zu Amazon DynamoDB nicht von Vorteil sein. In diesen Fällen könnte es besser sein, ein hybrides System zu erstellen.

### Wenn Sie nicht alles zu DynamoDB migrieren möchten

Beispielsweise haben einige Organisationen viel in den Code investiert, der zahlreiche Berichte generiert, die für die Buchhaltung und den Betrieb benötigt werden. Die Zeit, die für die Generierung eines Berichts benötigt wird, ist für sie nicht wichtig. Die Flexibilität eines relationalen Systems ist für diese Art von Aufgabe gut geeignet und die erneute Erstellung all dieser Berichte in einem NoSQL-Kontext kann äußerst schwierig sein.

Einige Organisationen besitzen darüber hinaus verschiedene ältere relationale Systeme, die sie über Jahrzehnte erworben oder übernommen haben. Die Migration der Daten aus diesen Systemen ist möglicherweise zu risikobehaftet und kostspielig, um den Aufwand zu rechtfertigen.

Dieselben Organisationen stellen jetzt möglicherweise jedoch fest, dass ihr Betrieb von kundenorientierten Websites mit hohen Zugriffszahlen abhängig ist, für die Reaktionen innerhalb weniger Millisekunden wichtig sind. Relationale Systeme können nicht an diese Anforderung angepasst werden, ohne dass enorme (und häufig nicht vertretbare) Kosten entstehen.

In diesen Situationen kann es von Vorteil sein, ein hybrides System zu erstellen, in dem DynamoDB eine materialisierte Ansicht der Daten erstellt, die in einem oder mehreren relationalen Systemen gespeichert sind und Anfragen mit hohen Zugriffszahlen anhand dieser Ansicht verarbeitet. Diese Art von System kann die Kosten potenziell reduzieren, indem Kosten für Serverhardware, Wartung und RDBMS-Lizenzen beseitigt werden, die zuvor für die Verarbeitung des kundenorientierten Datenverkehrs benötigt wurden.

### So kann ein hybrides System implementiert werden

DynamoDB kann DynamoDB Streams nutzen und AWS Lambda sich nahtlos in ein oder mehrere bestehende relationale Datenbanksysteme integrieren:

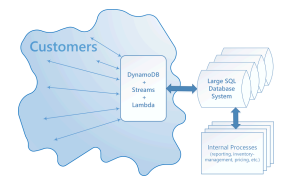

Ein System, das DynamoDB Streams integriert und mehrere AWS Lambda Vorteile bieten kann:

- Es kann als ein persistenter Cache materialisierter Ansichten ausgeführt werden.
- Es kann so eingerichtet werden, dass es nach und nach mit Daten aufgefüllt wird, wenn nach diesen Daten abgefragt wird und wenn Daten im SQL-System geändert werden. Dies bedeutet, dass die gesamte Ansicht nicht vorab ausgefüllt werden muss. Dies bedeutet wiederum, dass die bereitgestellte Durchsatzkapazität eher effizient genutzt wird.
- Die Verwaltungskosten sind niedrig und es ist hoch verfügbar und zuverlässig.

Um diese Art von Integration implementieren zu können, müssen im Wesentlichen drei Arten von Interoperationen bereitgestellt werden.

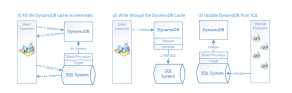

1. Inkrementelles Füllen des DynamoDB-Caches. Wenn ein Element abgefragt wird, suchen Sie es zuerst in DynamoDB. Wenn es dort nicht vorhanden ist, suchen Sie es im SQL-System und laden es in DynamoDB.

- 2. Schreiben über einen DynamoDB-Cache. Wenn ein Kunde einen Wert in DynamoDB ändert, wird eine Lambda-Funktion ausgelöst, um die neuen Daten zurück zum SQL-System zu schreiben.
- 3. Aktualisieren von DynamoDB aus dem SQL-System. Wenn durch interne Prozesse wie Bestandsverwaltung oder Preisfestlegung Werte im SQL-System geändert werden, wird ein Speicherverfahren ausgelöst, um die Änderung an die materialisierte DynamoDB-Ansicht weiterzugeben.

Diese Vorgänge sind transparent und nicht alle werden für jedes Szenario benötigt.

Eine hybride Lösung kann auch nützlich sein, wenn Sie primär DynamoDB verwenden möchten, aber für einmalige Abfragen oder nicht zeitkritische Vorgänge mit besonderen Sicherheitsanforderungen auch ein kleines relationales System einsetzen möchten.

# <span id="page-2726-1"></span>Bewährte Methoden für die Modellierung relationaler Daten in DynamoDB

Dieser Abschnitt erläutert bewährte Methoden für die Modellierung relationaler Daten in Amazon DynamoDB. Zunächst stellen wir traditionelle Konzepte der Datenmodellierung vor. Anschließend beschreiben wir die Vorteile der Verwendung von DynamoDB gegenüber herkömmlichen relationalen Datenbankmanagementsystemen – wie JOIN-Operationen überflüssig werden und der Overhead reduziert wird.

Anschließend erläutern wir, wie Sie eine DynamoDB-Tabelle entwerfen, die effizient skaliert werden kann. Schließlich geben wir ein Beispiel für die Modellierung relationaler Daten in DynamoDB.

Themen

- [Traditionelle relationale Datenbankmodelle](#page-2726-0)
- [So macht DynamoDB JOIN-Operationen überflüssig](#page-2729-0)
- [So verringern DynamoDB-Transaktionen den Aufwand für den Schreibprozess](#page-2730-0)
- [Erste Schritte für die Modellierung relationaler Daten in DynamoDB](#page-2731-0)
- [Beispiel für die Modellierung relationaler Daten in DynamoDB](#page-2733-0)

#### <span id="page-2726-0"></span>Traditionelle relationale Datenbankmodelle

Herkömmliche relationale Datenbankmanagementsysteme (RDBMS) speichern Daten in einer normalisierten relationalen Struktur. Das Ziel des relationalen Datenmodells besteht darin, die

Duplizierung von Daten (durch Normalisierung) zu reduzieren, um die referentielle Integrität zu unterstützen und Datenanomalien zu verringern.

Das folgende Schema ist ein Beispiel für ein relationales Datenmodell für eine generische Auftragserfassungsanwendung. Die Anwendung unterstützt ein Personalschema, das die betrieblichen und geschäftlichen Unterstützungssysteme eines imaginären Fertigungsunternehmens unterstützt.

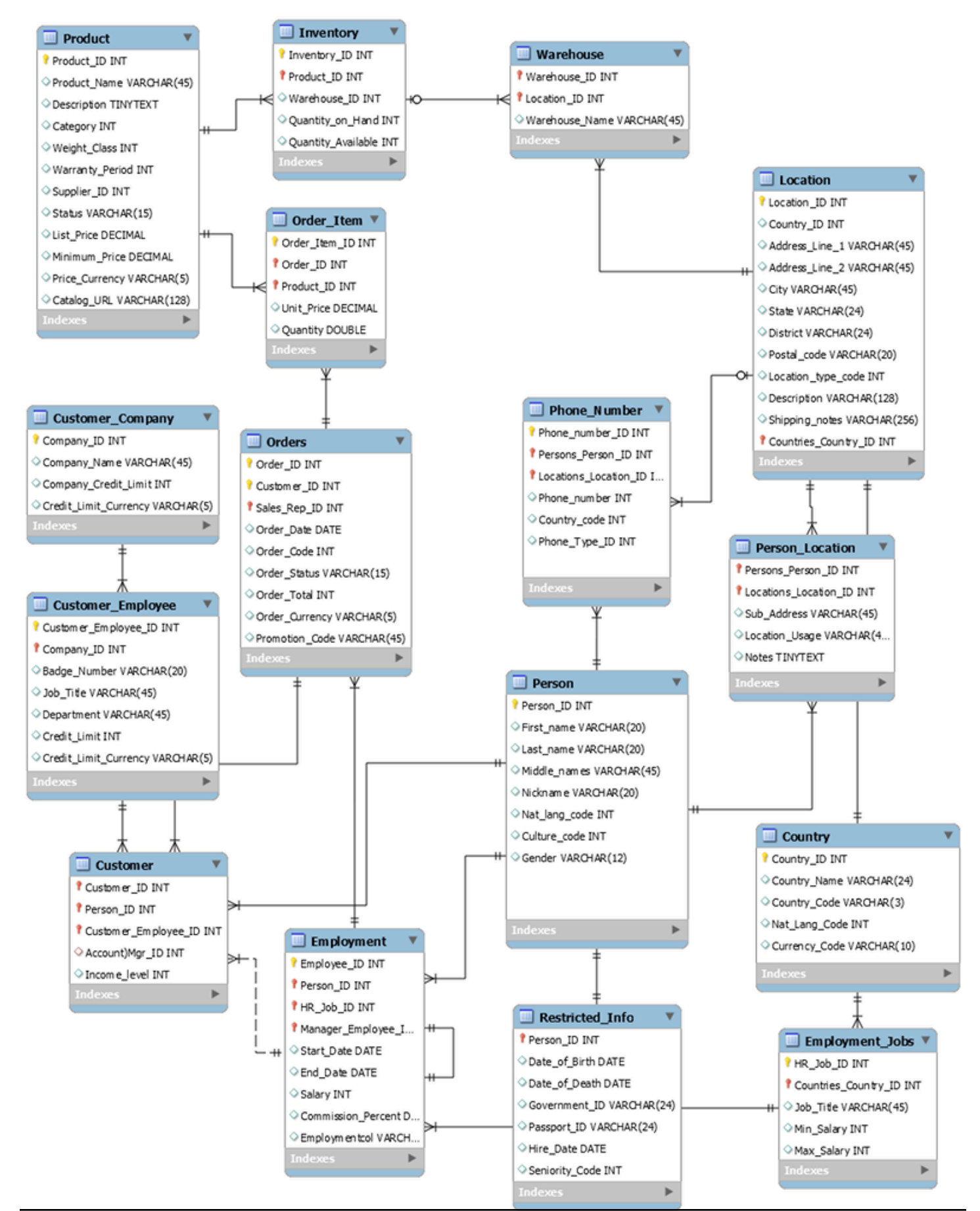

Als nicht-relationaler Datenbankservice bietet DynamoDB viele Vorteile gegenüber herkömmlichen relationalen Datenbankmanagementsystemen.

## <span id="page-2729-0"></span>So macht DynamoDB JOIN-Operationen überflüssig

Ein RDBMS verwendet eine strukturierte Abfragesprache (SQL), um Daten an die Anwendung zurückzugeben. Aufgrund der Normalisierung des Datenmodells erfordern solche Abfragen in der Regel die Verwendung des JOIN-Operators, um Daten aus einer oder mehreren Tabellen zu kombinieren.

Um beispielsweise eine Liste von Bestellpositionen zu generieren, die nach der Menge der Artikel in allen Lagern sortiert ist, die alle Bestellpositionen liefern können, könnten Sie die folgende SQL-Abfrage für das vorangehende Schema ausgeben.

```
SELECT * FROM Orders 
   INNER JOIN Order_Items ON Orders.Order_ID = Order_Items.Order_ID 
   INNER JOIN Products ON Products.Product_ID = Order_Items.Product_ID 
   INNER JOIN Inventories ON Products.Product_ID = Inventories.Product_ID 
   ORDER BY Quantity_on_Hand DESC
```
SQL-Abfragen dieser Art können eine flexible API für den Zugriff auf Daten bereitstellen. Sie erfordern jedoch einen erheblichen Verarbeitungsaufwand. Jeder Join in der Abfrage erhöht die Laufzeitkomplexität der Abfrage, da die Daten für jede Tabelle zwischengespeichert und dann zusammengestellt werden müssen, um die Ergebnismenge zurückzugeben.

Weitere Faktoren, die sich auf die Dauer der Ausführung der Abfragen auswirken können, sind die Größe der Tabellen und die Frage, ob die zu verknüpfenden Spalten Indizes haben. Die vorangehende Abfrage initiiert komplexe Abfragen für mehrere Tabellen und sortiert anschließend die Ergebnismenge.

Bei der NoSQL-Datenmodellierung geht es im Wesentlichen darum, keine JOINs mehr zu benötigen. Aus diesem Grund haben wir DynamoDB zur Unterstützung von Amazon.com entwickelt und aus diesem Grund bietet DynamoDB in jeder Größenordnung konsistente Leistung. Angesichts der Laufzeitkomplexität von SQL-Abfragen und JOINs ist die RBDMS-Leistung bei großen Volumina nicht konstant. Dies führt zu Leistungsproblemen, wenn Kundenanwendungen wachsen.

Durch die Normalisierung von Daten verringert sich zwar die Menge der auf der Festplatte gespeicherten Daten, die am stärksten eingeschränkten Ressourcen mit Auswirkungen auf die Leistung sind jedoch die CPU-Zeit und die Netzwerklatenz.

DynamoDB wurde entwickelt, um beide Einschränkungen zu minimieren, indem JOINs wegfallen (und die Denormalisierung von Daten gefördert wird) und die Datenbankarchitektur optimiert wird, um eine Anwendungsabfrage mit einer einzigen Anforderung an ein Element vollständig zu beantworten. Diese Eigenschaften ermöglichen es DynamoDB, in jeder Größenordnung eine Leistung im einstelligen Millisekundenbereich zu bieten. Dies liegt daran, dass die Laufzeitkomplexität für DynamoDB-Operationen unabhängig von der Datengröße bei häufigen Zugriffsmustern konstant ist.

## <span id="page-2730-0"></span>So verringern DynamoDB-Transaktionen den Aufwand für den **Schreibprozess**

Auch die Verwendung von Transaktionen zum Schreiben in ein normalisiertes Schema kann ein RDBMS verlangsamen. Wie in dem Beispiel dargestellt, müssen die relationalen Datenstrukturen, die von der Mehrzahl der OLTP-Anwendungen (Online Transaction Processing, Online-Transaktionsverarbeitung) verwendet werden, unterteilt und auf mehrere logische Tabellen verteilt werden, wenn sie in einem RDBMS gespeichert werden.

Daher ist ein ACID-kompatibles Framework notwendig, um Race Conditions und Datenintegritätsprobleme zu vermeiden, die auftreten könnten, wenn eine Anwendung versucht, ein Objekt zu lesen, das gerade geschrieben wird. Ein solches Transaktions-Framework kann in Verbindung mit einem relationalen Schema den Schreibprozess deutlich aufwendiger machen.

Die Implementierung von Transaktionen in DynamoDB verhindert Skalierungsprobleme, die bei einem RDBMS typischerweise auftreten. DynamoDB tut dies, indem eine Transaktion als einzelner API-Aufruf ausgegeben und die Anzahl der Elemente begrenzt wird, auf die in dieser einzelnen Transaktion zugegriffen werden kann. Lang andauernde Transaktionen können zu Betriebsproblemen führen, da die Daten für lange Zeit oder dauerhaft gesperrt werden, weil die Transaktion nie abgeschlossen wird.

Um solche Probleme in DynamoDB zu vermeiden, wurden Transaktionen mit zwei verschiedenen API-Operationen implementiert: TransactWriteItems und TransactGetItems. Diese API-Operationen haben keine Anfangs- und Endsemantik, wie in einem RDBMS üblich. Darüber hinaus gilt in DynamoDB ein Zugriffslimit von 100 Elementen innerhalb einer Transaktion, ebenfalls um lang andauernde Transaktionen zu verhindern. Weitere Informationen zu DynamoDB-Transaktionen finden Sie unter [Arbeiten mit Transaktionen.](#page-1140-0)

Aus diesen Gründen ist die Nutzung eines NoSQL-Systems in der Regel technisch und wirtschaftlich sinnvoll, wenn Ihr Unternehmen eine Reaktion mit geringer Latenz auf Abfragen mit hohem

Datenverkehr benötigt. Amazon DynamoDB hilft bei der Lösung von Problemen, die die Skalierbarkeit des relationalen Systems einschränken, indem sie diese vermeiden.

Die Leistung eines RDBMS ist in der Regel aus den folgenden Gründen nicht gut skalierbar:

- Es verwendet kostspielige Joins, um die gewünschten Ansichten von Abfrageergebnissen neu zusammenzustellen.
- Es standardisiert Daten und speichert sie in mehreren Tabellen, die mehrere Abfragen erfordern, bei denen Daten auf den Datenträger geschrieben werden.
- In der Regel fällt der Leistungsaufwand für ein ACID-kompatibles Transaktionssystem an.

DynamoDB kann aus den folgenden Gründen gut skaliert werden:

- Die Flexibilität des Schemas ermöglicht DynamoDB die Speicherung komplexer hierarchischer Daten innerhalb eines einzelnen Elements.
- Das Design mit zusammengesetzten Schlüsseln ermöglicht das Speichern verwandter Elemente nahe beieinander in derselben Tabelle.
- Transaktionen werden in einem einzigen Vorgang ausgeführt. Die Anzahl der Elemente, auf die zugegriffen werden kann, ist auf 100 begrenzt, um lange laufende Operationen zu vermeiden.

Abfragen des Datenspeichers werden sehr viel einfacher und können häufig im folgenden Format erfolgen:

SELECT \* FROM Table\_X WHERE Attribute\_Y = "somevalue"

DynamoDB erfordert im Vergleich zum RDBMS aus dem vorhergehenden Beispiel deutlich weniger Aufwand, um die angeforderten Daten zu erhalten.

#### <span id="page-2731-0"></span>Erste Schritte für die Modellierung relationaler Daten in DynamoDB

#### **A** Important

Das NoSQL-Design erfordert einen anderen Ansatz als das RDBMS-Design. Sie können ein standardisiertes Datenmodell für ein RDBMS entwickeln, ohne sich Gedanken über Zugriffsmuster machen zu müssen. Anschließend können Sie es erweitern, wenn neue Fragen und Abfrageanforderungen entstehen. Im Fall von Amazon DynamoDB sollten Sie jedoch nicht mit der Entwicklung Ihres Schemas beginnen, bis Sie die Fragen kennen, die es beantworten können muss. Es ist daher äußerst wichtig, die Business-Probleme und Anwendungsfälle vor der Entwicklung des Schemas zu kennen.

Um mit dem Entwerfen einer DynamoDB-Tabelle zu beginnen, die effizient skaliert werden kann, müssen Sie zunächst mehrere Schritte ausführen, um die Zugriffsmuster zu identifizieren, die von den Betriebs- und Geschäftsunterstützungssystemen (OSS/BSS) benötigt werden, die unterstützt werden müssen:

- Im Fall neuer Anwendungen sollten Sie Berichte von Benutzern zu Aktivitäten und Zielen prüfen. Dokumentieren Sie die von Ihnen identifizierten Anwendungsfälle und analysieren Sie die von diesen benötigten Zugriffsmuster.
- Analysieren Sie im Fall vorhandener Anwendungen die Abfrageprotokolle, um festzustellen, wie das System zurzeit verwendet wird und was die wichtigsten Zugriffsmuster sind.

Nach dem Abschluss dieses Vorgangs sollten Sie über eine Liste verfügen, die ungefähr wie die folgende aussieht.

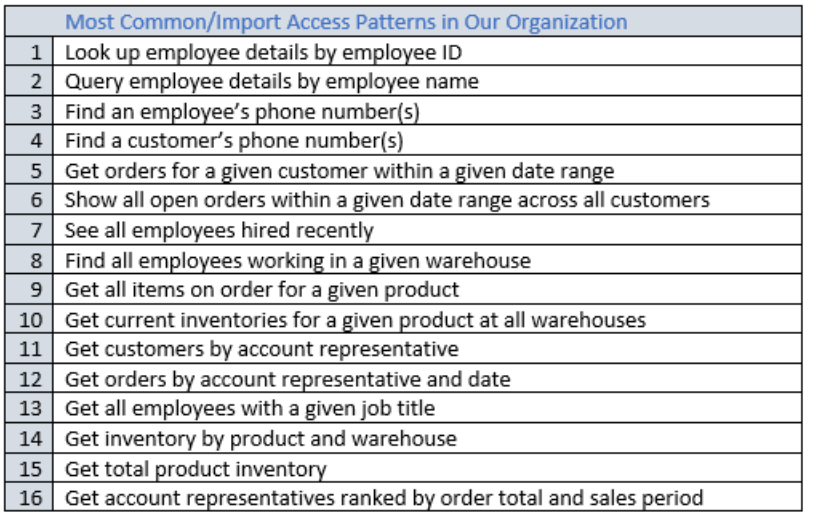

In einer echten Anwendung könnte Ihre Liste sehr viel länger sein. Diese Liste ist jedoch beispielhaft für die Komplexität der Abfragemuster, denen Sie in einer Produktionsumgebung begegnen können.

Ein häufiger für DynamoDB-Schemen verfolgter Ansatz besteht darin, die Anwendungsebenen-Entitäten zu identifizieren und die Komplexität von Abfragen durch Entstandardisierung und die Aggregation zusammengesetzter Schlüssel zu reduzieren.

Das bedeutet, dass in DynamoDB zusammengesetzte Sortierschlüssel, überladene globale sekundäre Indizes, partitionierte Tabellen/Indizes und andere Designmuster verwendet werden. Sie können diese Elemente verwenden, um die Daten so zu strukturieren, dass eine Anwendung mittels einer einzigen Abfrage für eine Tabelle oder einen Index alle für ein bestimmtes Zugriffsmuster benötigten Informationen abrufen kann. Die primären Muster, das Sie für die Modellierung des in [Relationale Modellierung](#page-2726-1) gezeigten standardisierten Schemas verwenden können, sind Adjazenzlistenmuster. Weitere in diesem Design verwendete Muster sind das Schreib-Sharding globaler sekundärer Indexe, das Überladen globaler sekundärer Indexe, zusammengesetzte Schlüssel und materialisierte Aggregationen.

#### **A** Important

Grundsätzlich sollten Sie in einer DynamoDB-Anwendung so wenig Tabellen wie möglich verwenden. Ausnahmen hiervon sind Fälle, in denen große Volumen von Zeitreihendaten oder Datensätze mit sehr unterschiedlichen Zugriffsmustern vorhanden sind. Eine einzelne Tabelle mit umgekehrten Indizes kann in der Regel einfache Abfragen unterstützen, um die komplexen hierarchischen Datenstrukturen zu erstellen und abzurufen, die Ihre Anwendung benötigt.

Informationen zur Verwendung von NoSQL Workbench für DynamoDB zur Visualisierung Ihres Partitionsschlüsseldesigns finden Sie unter [Erstellen von Datenmodellen mit NoSQL Workbench.](#page-1588-0)

#### <span id="page-2733-0"></span>Beispiel für die Modellierung relationaler Daten in DynamoDB

In diesem Beispiel wird die Modellierung relationaler Daten in Amazon DynamoDB beschrieben. Ein DynamoDB-Tabellendesign entspricht dem relationalen Bestelleingabeschema, das in [Relationale](#page-2726-1) [Modellierung](#page-2726-1) gezeigt wird. Es folgt dem [Adjazenzlisten-Designmuster,](#page-2717-0) das häufig zur Darstellung relationaler Datenstrukturen in DynamoDB verwendet wird.

Das Designmuster erfordert die Definition eines Satzes von Entity-Typen, die sich in der Regel auf die verschiedenen Tabellen im relationalen Schema beziehen. Anschließend werden der Tabelle mittels eines zusammengesetzten primären Schlüssels (Partitions- und Sortierschlüssel) Entity-Elemente hinzugefügt. Der Partitionsschlüssel dieser Entity-Elemente ist das Attribut, das das Element eindeutig identifiziert und allgemein für alle Elemente als PK bezeichnet wird. Das Sortierschlüsselattribut enthält einen Attributwert, den Sie für einen umgekehrten Index oder einen globalen sekundären Index verwenden können. Es wird allgemein als SK bezeichnet.

Sie definieren die folgenden Entitys, die das relationale Bestelleingabeschema unterstützen.

- 1. HR-Employee PK: EmployeeID, SK: Name des Mitarbeiters
- 2. HR-Region PK: RegionID, SK: Name der Region
- 3. HR-Land PK: CountryId, SK: Name des Landes
- 4. HR-Location PK: LocationID, SK: Name des Landes
- 5. HR-Job PK: JobID, SK: Positionsbezeichnung
- 6. Personalabteilung PK: DepartmentID, SK: DepartmentName
- 7. OE-Kunde PK: CustomerID, SK: ID AccountRep
- 8. OE-Order PK OrderID, SK: CustomerID
- 9. OE-Product PK: ProductID, SK: Name des Produkts
- 10.OE-Warehouse PK: WarehouseID, SK: Name der Region

Nach der Hinzufügung dieser Entity-Elemente zur Tabelle können Sie die Beziehungen zwischen ihnen definieren, indem Sie den Entity-Elementpartitionen Edge-Elemente hinzufügen. Dieser Schritt wird in der folgenden Tabelle veranschaulicht.

In diesem Beispiel besitzen die Partitionen Employee, Order und Product Entity in der Tabelle zusätzliche Edge-Elemente, die Zeiger auf andere Entity-Elemente in der Tabelle besitzen. Definieren Sie als Nächstes einige globale sekundäre Indizes (GSI), um alle zuvor definierten Zugriffsmuster zu unterstützen. Die Entity-Elemente verwenden nicht alle denselben Typ von Wert für den primären Schlüssel oder das Sortierschlüsselattribut. Es müssen lediglich der primäre Schlüssel und die Sortierschlüsselattribute vorhanden sein, um diese in die Tabelle einzufügen.

Aufgrund der Tatsache, dass einige dieser Entitys Namen und andere Entitys andere Entity-IDs als Sortierschlüsselwerte verwenden, kann derselbe globale sekundäre Index mehrere Arten von Abfragen unterstützen. Diese Methode wird als GSI-Überladung bezeichnet. Sie beseitigt das Standardlimit von 20 globalen sekundären Indexen für Tabellen, die mehrere Elementtypen enthalten. Dies wird im folgenden Diagramm als GSI 1 angegeben.

GSI 2 ist für die Unterstützung eines ziemlich allgemeinen Anwendungszugriffsmusters bestimmt, bei dem alle Elemente in einem bestimmten Zustand in einer Tabelle abgerufen werden. Im Fall einer großen Tabelle mit einer ungleichmäßigen Verteilung von Elementen über die verfügbaren Zustände hinweg, kann dieses Zugriffsmuster zu einem Hot-Schlüssel führen, wenn die Elemente nicht über mehrere logische Partitionen verteilt sind, die parallel abgefragt werden können. Dieses Designmuster wird als write sharding bezeichnet.

Um dies für GSI 2 zu erreichen, fügt die Anwendung jedem Bestellelement das primäre Schlüsselattribut von GSI 2 hinzu. Sie füllt es mit einer zufällig ausgewählten Zahl von 0-N aus, wobei N allgemein mit der folgenden Formel berechnet werden kann, es sei denn, es gibt spezifische Gründe, anders zu verfahren.

```
ItemsPerRCU = 4KB / AvgItemSize
PartitionMaxReadRate = 3K * ItemsPerRCU
N = MaxRequiredIO / PartitionMaxReadRate
```
Angenommen, Sie erwarten Folgendes:

- Das System wird bis zu 2 Millionen Bestellungen enthalten. Diese Zahl wird in 5 Jahren auf 3 Millionen anwachsen.
- Bis zu 20 Prozent dieser Bestellungen können jederzeit den Zustand OFFEN aufweisen.
- Der durchschnittliche Bestelldatensatz umfasst etwa 100 Byte, wobei drei OrderItem Datensätze in der Auftragspartition jeweils etwa 50 Byte groß sind, sodass Sie eine durchschnittliche Größe der Bestelleinheit von 250 Byte erhalten.

Für diese Tabelle würde die Berechnung des N-Faktors wie folgt aussehen.

ItemsPerRCU =  $4KB / 250B = 16$ PartitionMaxReadRate = 3K \* 16 = 48K  $N = (0.2 * 3M) / 48K = 13$ 

In diesem Fall müssen Sie alle Bestellungen über mindestens 13 logische Partitionen für GSI 2 verteilen, um sicherzustellen, dass ein Lesevorgang für alle Order-Elemente mit dem Status OPEN nicht zu einer Hot-Partition in der physischen Speicherschicht führt. Es stellt eine bewährte Methode dar, diese Zahl zu erhöhen, um Anomalien im Datensatz zu unterstützen. Ein Modell, das N = 15 verwendet, ist wahrscheinlich gut geeignet. Wie bereits erwähnt, fügen Sie dazu den zufälligen 0-N-Wert zum GSI-2-PK-Attribut jedes Order- und OrderItem-Datensatzes hinzu, der in die Tabelle eingefügt wird.

Diese Beschreibung geht davon aus, dass das Zugriffsmuster, das die Sammlung aller Rechnungen mit dem Zustand OPEN erfordert, vergleichsweise selten ausgeführt wird, sodass Sie für diese
Anforderung Burst-Kapazitäten verwenden können. Sie können den folgenden globalen sekundären Index mittels einer State- und Date Range-Sortierschlüsselbedingung abfragen, um einen Teilsatz der Bestellungen oder alle Orders in einem bestimmten Zustand zu erhalten wie erforderlich.

In diesem Beispiel sind die Elemente zufällig über die 15 logischen Partitionen verteilt. Diese Struktur funktioniert, da das Zugriffsmuster den Abruf einer großen Zahl von Elementen erfordert. Daher ist es unwahrscheinlich, dass einer der 15 Threads leere Ergebnissätze zurückgibt, die potenziell verschwendete Kapazitäten darstellen würden. Eine Abfrage verwendet stets 1 Lesekapazitätseinheit (RCU) oder 1 Schreibkapazitätseinheit (WCU), auch wenn keine Ergebnisse zurückgegeben werden oder keine Daten geschrieben werden.

Wenn das Zugriffsmuster eine Abfrage für diesen globalen sekundären Index erfordert, die sehr schnell ausgeführt werden muss und einen Sparse-Ergebnissatz zurückgibt, ist es wahrscheinlich besser, anstelle eines Zufallsmusters einen Hash-Algorithmus zu verwenden, um die Elemente zu verteilen. In diesem Fall können Sie ein Attribut auswählen, das bekannt ist, wenn die Abfrage zur Laufzeit ausgeführt wird, und dieses Attribut beim Einfügen der Elemente in einen Schlüsselbereich von 0 bis 14 hashen. Anschließend können die Werte effizient aus dem globalen sekundären Index gelesen werden.

Schließlich können Sie die Zugriffsmuster erneut aufrufen, die zuvor definiert wurden. Im Folgenden finden Sie die Liste der Zugriffsmuster und Abfragebedingungen, die Sie mit der neuen DynamoDB-Version der Anwendung verwenden werden.

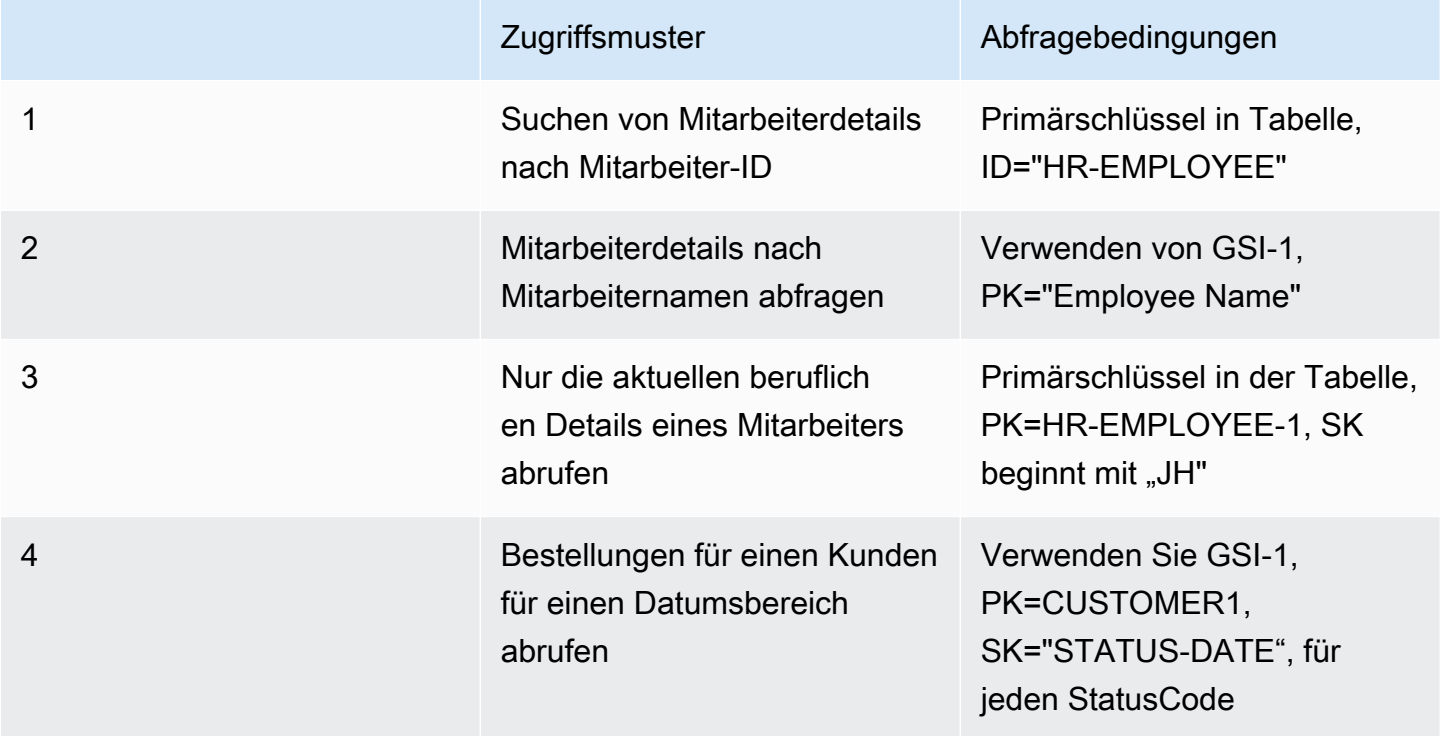

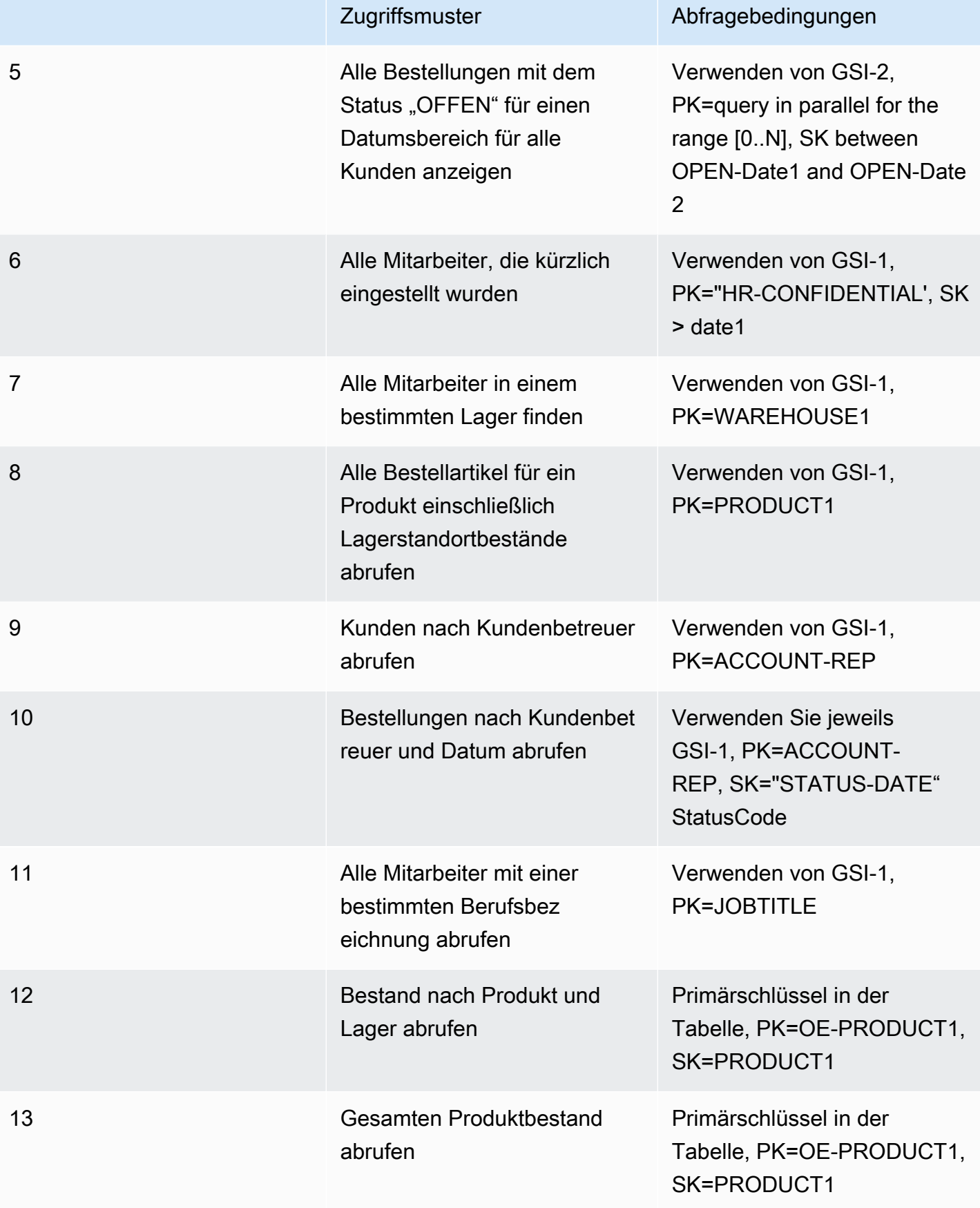

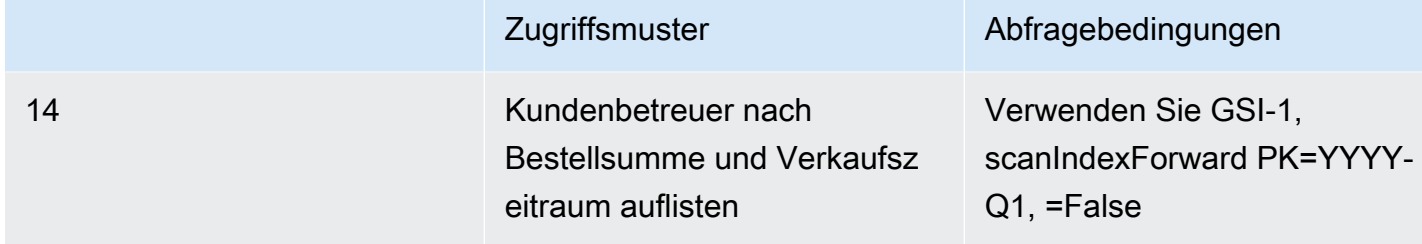

# Bewährte Methoden für das Abfragen und Scannen von Daten

In diesem Abschnitt werden einige bewährte Methoden für Query und Scan-Vorgänge in Amazon DynamoDB behandelt.

# Leistungsüberlegungen für Scans

Im Allgemeinen sind Scan-Vorgänge weniger effizient als andere Operationen in DynamoDB. Ein Scan-Vorgang scannt immer die gesamte Tabelle oder den Sekundärindex. Anschließend werden die Werte herausgefiltert, um das gewünschte Ergebnis zu erhalten, wobei im Wesentlichen ein zusätzlicher Schritt zur Entfernung von Daten aus dem Ergebnissatz erfolgt.

Vermeiden Sie, falls möglich, die Verwendung eines Scan-Vorgangs für eine große Tabelle oder einen Index mit einem Filter, der viele Ergebnisse entfernt. Außerdem verlangsamt sich der Scan-Vorgang, während eine Tabelle oder ein Index wächst. Die Scan-Operation untersucht jedes Element auf die angeforderten Werte und kann den bereitgestellten Durchsatz für eine große Tabelle oder Index in einer einzigen Operation verbrauchen. Für schnellere Reaktionszeiten sollten Sie Ihre Tabellen und Indizes so entwerfen, dass Ihre Anwendungen Query anstatt Scan verwenden können. (Für Tabellen können Sie auch erwägen, die GetItem- und BatchGetItem-APIs zu verwenden).

Alternativ können Sie eine Anwendung so entwickeln, dass bei der Nutzung der Scan-Operationen die Auswirkung auf Ihre Anforderungsrate minimiert wird. Dies kann auch Modellierungen beinhalten, bei denen es möglicherweise effizienter ist, einen globalen sekundären Index anstelle eines Scan-Vorgangs zu verwenden. Weitere Informationen zu diesem Vorgang finden Sie im folgenden Video.

[Modellierung von Zugriffsmustern mit niedriger Geschwindigkeit](https://www.youtube.com/embed/LM84N-E_b_M)

# Vermeiden Sie plötzliche Spitzen in der Leseaktivität

Wenn Sie eine Tabelle erstellen, legen Sie ihre Anforderungen der Lese- und Schreibkapazitätseinheiten fest. Die Kapazitätseinheiten werden für Lesevorgänge als die Anzahl der Strongly-Consistent-4-KB-Datenleseanforderungen pro Sekunde ausgedrückt. Für Eventually-Consistent-Lesevorgänge besteht eine Kapazitätseinheit aus zwei 4-KB-Leseanforderungen pro Sekunde. Ein Scan-Vorgang führt standardmäßig letztendliche-Lesekonsistenz-Lesevorgänge durch und kann bis zu 1 MB (eine Seite) an Daten zurückgeben. Daher kann eine einzelne -ScanAnforderung (1 MB Seitengröße/ 4 KB Elementgröße)/2 (Eventually-Consistent-Lesevorgänge) = 128 Leseoperationen verbrauchen. Wenn Sie stattdessen Strongly-Consistent-Lesevorgänge anfordern würden, würde die Scan-Operation doppelt so viel bereitgestellten Durchsatz verbrauchen – 256 Leseoperationen.

Das stellt eine plötzliche Nutzungsspitze im Vergleich zu der konfigurierten Lesekapazität für die Tabelle dar. Diese Nutzung von Kapazitätseinheiten durch einen Scan verhindert, dass andere potenziell wichtigere Anforderungen für dieselbe Tabelle die verfügbaren Kapazitätseinheiten verwenden. Daher erhalten Sie wahrscheinlich eine ProvisionedThroughputExceeded-Ausnahme für diese Anforderungen.

Beachten Sie, dass nicht nur die plötzliche Erhöhung der Kapazitätseinheiten, die Scan verwendet, ein Problem darstellt. Der Scan wird wahrscheinlich auch alle seine Kapazitätseinheiten von derselben Partition verbrauchen, da er Leseelemente anfordert, die auf der Partition nebeneinander liegen. Dies bedeutet, dass die Anforderung auf dieselbe Partition trifft, sodass alle Kapazitätseinheiten verbraucht werden und andere Anforderungen an die Partition gedrosselt werden. Wenn die Anforderung zum Lesen von Daten über mehrere Partitionen verteilt ist, dann würde die Operation eine bestimmte Partition nicht drosseln.

Das folgende Diagramm veranschaulicht die Auswirkung einer plötzlichen Nutzungsspitze der Kapazitätseinheiten durch Query und Scan-Operationen und deren Auswirkung auf andere Anforderungen für dieselbe Tabelle.

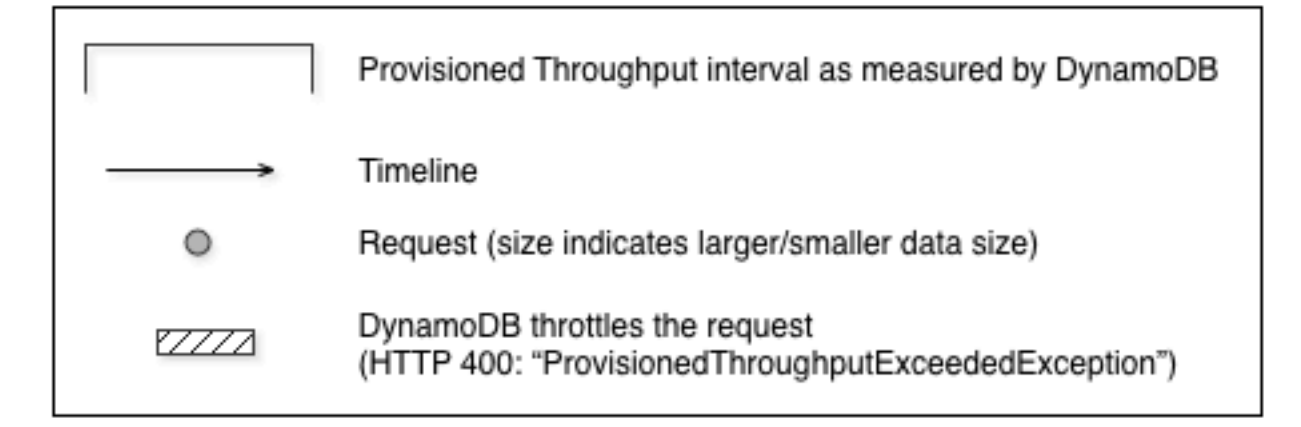

#### 1. Good: Even distribution of requests and size

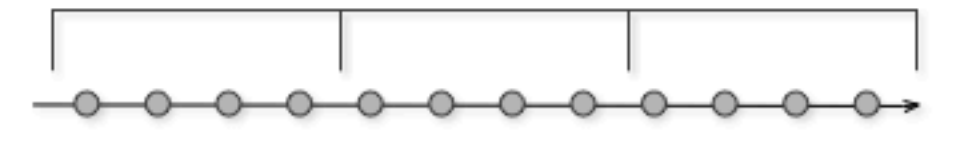

2. Not as Good: Frequent requests in bursts

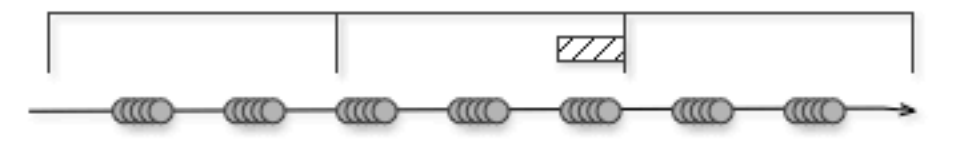

#### 3. Bad: A few random large requests

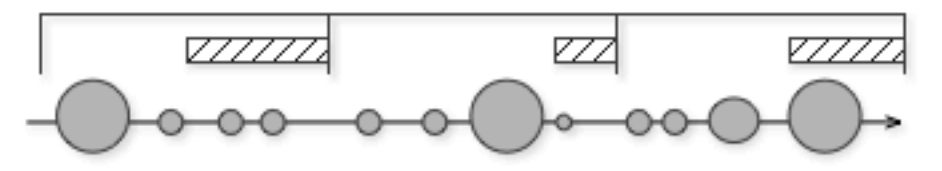

4. Bad: Large scan operations

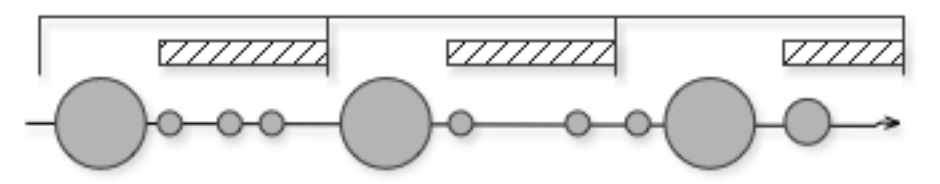

Wie hier dargestellt, kann sich die Auslastungsspitze auf verschiedene Weise auf den bereitgestellten Durchsatz der Tabelle auswirken:

1. Gut: Gleichmäßige Verteilung von Anfragen und Größe

- 2. Nicht so gut: Häufige Anfragen in Spitzenlasten
- 3. Schlecht: Ein paar zufällige große Anfragen
- 4. Schlecht: Große Scan-Operationen

Anstatt eine große Scan-Operation zu nutzen, können Sie die folgenden Techniken verwenden, um die Auswirkung auf einen Scan eines bereitgestellten Durchsatzes einer Tabelle zu minimieren.

• Reduzieren der Seitengröße

Da eine Scan-Operation eine ganze Seite (standardmäßig 1 MB) liest, können Sie die Auswirkung auf die Scan-Operation verringern, indem Sie eine kleinere Seitengröße festlegen. Die Scan-Operation bietet den Parameter Limit an, den Sie verwenden können, um die Seitengröße für Ihre Anforderung festzulegen. Jede Query oder Scan-Anforderung, die über eine kleinere Seitengröße verfügt, verwendet weniger Leseoperationen und erzeugt eine "Pause" zwischen jeder Anforderung. Angenommen, jedes Element hat eine Größe von 4 KB und Sie legen die Seitengröße auf 40 Elemente fest. Eine Query-Anforderung würde dann nur 20 schließlich konsistente Lesevorgänge oder 40 stark konsistente Lesevorgänge verbrauchen. Mit einer größeren Anzahl von kleineren Query- oder Scan-Operationen können die anderen wichtigen Anforderungen ohne Einschränkung erfolgreich sein.

• Isolieren von Scan-Operationen

DynamoDB ist für eine einfache Skalierbarkeit ausgelegt. Daher kann eine Anwendung Tabellen für unterschiedliche Zwecke erstellen, möglicherweise sogar Inhalte über mehrere Tabellen duplizieren. Sie möchten Scans in einer Tabelle durchführen, die keinen "unternehmenskritischen" Datenverkehr annimmt. Einige Anwendungen bearbeiten diese Last, indem sie den Datenverkehr stündlich zwischen zwei Tabellen austauschen – eine für den kritischen Datenverkehr und eine für die Buchhaltung. Andere Anwendungen können dies tun, indem Sie jeden Schreibvorgang in zwei Tabellen durchführen: eine "unternehmenskritische"- und eine "Schatten"-Tabelle.

Konfigurieren Sie Ihre Anwendung so, dass jede Anforderung wiederholt wird, die einen Antwortcode empfängt, der anzeigt, dass Sie Ihren bereitgestellten Durchsatz überschritten haben. Oder erhöhen Sie den bereitgestellten Durchsatz für Ihre Tabelle mithilfe der UpdateTable-Operation. Wenn Ihr Workload temporäre Spitzen aufweist, die dazu führen, dass der Durchsatz gelegentlich die bereitgestellte Stufe überschreitet, wiederholen Sie die Anforderung mit einem exponentiellen Backoff. Weitere Informationen zum Implementieren eines exponentiellen Backoff finden Sie unter [Wiederholversuche bei Fehlern und exponentielles Backoff.](#page-444-0)

# Nutzen von parallelen Scans

Viele Anwendungen können von parallelen Scan-Operationen eher profitieren als sequenzielle Scans. Zum Beispiel kann eine Anwendung, die eine große Tabelle historischer Daten verarbeitet, einen parallelen Scan viel schneller durchführen als einen sequenziellen Scan. Mehrere Worker-Threads in einem Hintergrund-"Sweeper"-Prozess könnten eine Tabelle mit einer niedrigen Priorität scannen, ohne den Datenverkehr der Produktion zu beeinflussen. In jedem dieser Beispiele wird ein paralleler Scan so verwendet, dass die bereitgestellten Durchsatzressourcen für andere Anwendungen nicht behindert werden.

Obwohl parallele Scans nützlich sein können, stellen sie möglicherweise hohe Ansprüche an den bereitgestellten Durchsatz. Bei einem parallelen Scan verfügt Ihre Anwendung über mehrere Worker, die alle gleichzeitig Scan-Vorgänge ausführen. Dies kann die bereitgestellte Lesekapazität Ihrer Tabelle schnell verbrauchen. In diesem Fall werden andere Anwendungen, die auf die Tabelle zugreifen müssen, möglicherweise eingeschränkt.

Ein paralleler Scan kann die richtige Wahl sein, wenn die folgenden Bedingungen erfüllt sind:

- Die Tabellengröße ist 20 GB oder größer.
- Der bereitgestellte Lesedurchsatz der Tabelle wird nicht voll ausgeschöpft.
- Sequenzielle Scan-Operationen sind zu langsam.

### Wählt TotalSegments

Die beste Einstellung für TotalSegments hängt ab von Ihren spezifischen Daten, den Einstellungen des bereitgestellten Durchsatzes der Tabelle und Ihren Leistungsanforderungen. Sie müssen wahrscheinlich experimentieren, um alles so hinzubekommen, dass es passt. Wir empfehlen, dass Sie mit einem einfachen Verhältnis beginnen, z. B. ein Segment pro 2 GB Daten. Beispiel: Sie können für eine 30 GB Tabelle TotalSegments auf 15 (30 GB/2 GB) festlegen. Ihre Anwendung verwendet dann 15 Workers, wobei jeder Worker ein anderes Segment scannt.

Sie können auch einen Wert für TotalSegments auswählen, der auf Client-Ressourcen basiert. Sie können TotalSegments auf eine beliebige Zahl von 1 bis 1 000 000 festlegen und DynamoDB ermöglicht Ihnen diese Anzahl von Segmenten zu scannen. Wenn beispielsweise Ihr Client die Anzahl der Threads begrenzt, die parallel ausgeführt werden können, ist es möglich TotalSegments schrittweise zu erhöhen, bis Sie mit Ihrer Anwendung die beste Scan-Leistung erzielen.

Überwachen Sie Ihre parallelen Scans, um die Nutzung des bereitgestellten Durchsatzes zu optimieren, während sichergestellt werden muss, dass Ihren anderen Anwendungen die Ressourcen nicht ausgehen. Erhöhen Sie den Wert für TotalSegments, wenn Sie nicht den gesamten bereitgestellten Durchsatz verbrauchen, aber immer noch Einschränkungen in Ihren Scan-Anforderungen wahrnehmen. Reduzieren Sie den Wert für TotalSegments, wenn die Scan-Anforderungen mehr bereitgestellten Durchsatz verbrauchen als Sie verwenden möchten.

# Bewährte Methoden für das DynamoDB-Tabellendesign

Laut den allgemeinen Designgrundsätzen in Amazon DynamoDB empfiehlt es sich, die Anzahl der verwendeten Tabellen auf ein Minimum zu beschränken. In den meisten Fällen empfehlen wir Ihnen, eine einzelne Tabelle zu verwenden. Wenn es jedoch nicht möglich ist, eine einzelne oder nur wenige Tabellen zu verwenden, können diese Richtlinien hilfreich sein.

- Das Limit pro Konto kann nicht über 10 000 Tabellen pro Konto erhöht werden. Wenn Ihre Anwendung mehr Tabellen erfordert, planen Sie eine Verteilung der Tabellen auf mehrere Konten. Weitere Informationen finden Sie unter [Service-, Konto- und Tabellenkontingente in Amazon](ServiceQuotas.html#limits-tables) [DynamoDB](ServiceQuotas.html#limits-tables).
- Berücksichtigen Sie die Limits der Steuerebene für gleichzeitige Operationen auf Steuerebene, die sich auf Ihre Tabellenverwaltung auswirken könnten.
- Arbeiten Sie mit AWS Lösungsarchitekten zusammen, um Ihre Entwurfsmuster für mehrinstanzenfähige Designs zu validieren.

# Bewährte Methoden für das Design von globalen DynamoDB-**Tabellen**

Globale Tabellen bauen auf der globalen Reichweite von Amazon DynamoDB auf, um Ihnen eine vollständig verwaltete, multiregionale und multiaktive Datenbank zur Verfügung zu stellen, die schnelle lokale Lese- und Schreibleistung für massiv skalierte, globale Anwendungen bietet. Mit globalen Tabellen werden Ihre Daten automatisch in den Regionen Ihrer Wahl repliziert. AWS Da globale Tabellen vorhandene DynamoDB-APIs verwenden, sind keine Änderungen an Ihrer Anwendung erforderlich. Für die Verwendung von globalen Tabellen fallen keine Vorabkosten an und Sie müssen keine Verpflichtungen im Voraus eingehen. Sie zahlen nur für die tatsächlich genutzten Ressourcen.

#### Themen

- [Anleitung für das Design von globalen DynamoDB-Tabellen](#page-2744-0)
- [Wichtige Fakten zum Design von globalen DynamoDB-Tabellen](#page-2744-1)
- [Anwendungsfälle](#page-2746-0)
- [Schreibmodi bei Verwendung von globalen Tabellen](#page-2747-0)
- [Weiterleitung von Anforderungen mit globalen Tabellen](#page-2756-0)
- [Evakuierung einer Region mit globalen Tabellen](#page-2765-0)
- [Planung der Durchsatzkapazität für globale Tabellen](#page-2768-0)
- [Checkliste zur Vorbereitung für globale Tabellen und häufig gestellte Fragen](#page-2770-0)

# <span id="page-2744-0"></span>Anleitung für das Design von globalen DynamoDB-Tabellen

Für eine effiziente Verwendung von globalen Tabellen müssen verschiedene Faktoren wie Ihr bevorzugter Schreibmodus, das Weiterleitungsmodell und Evakuierungsprozesse genau berücksichtigt werden. Sie müssen Ihre Anwendung in jeder Region instrumentieren und bereit sein, Ihre Weiterleitung anzupassen oder eine Evakuierung durchzuführen, um die globale Integrität zu erhalten. Dies zahlt sich aus, da Sie auf diese Weise einen global verteilten Datensatz mit niedrigen Latenzzeiten beim Lesen und Schreiben und ein Service Level Agreement von 99,999 % erhalten.

## <span id="page-2744-1"></span>Wichtige Fakten zum Design von globalen DynamoDB-Tabellen

- Es gibt zwei Versionen globaler Tabellen: die aktuelle Version von [Global Tables Version](#page-724-0)  [2019.11.21 \(Current\) \(m](#page-724-0)anchmal auch "V2" genannt) und Globale Tabellen Version 2017.11.29 [\(veraltet\)](#page-3295-0) (manchmal auch "V1" genannt). In diesem Leitfaden geht es ausschließlich um die aktuelle Version V2.
- Ohne die Verwendung globaler Tabellen ist DynamoDB ein regionaler Service. Der Service ist hochgradig verfügbar und widerstandsfähig gegenüber Infrastrukturausfällen in einer Region, einschließlich des Ausfalls einer gesamten Availability Zone (AZ). Für eine DynamoDB-Einzelregionstabelle gilt ein <https://aws.amazon.com/dynamodb/sla/> Service Level Agreement (SLA) mit einer Verfügbarkeit von 99,99 %.
- Durch die Verwendung globaler Tabellen macht es DynamoDB einer Tabelle möglich, ihre Daten zwischen zwei oder mehr Regionen zu replizieren. Für eine multiregionale DynamoDB-Tabelle gilt ein SLA mit einer Verfügbarkeit von 99,999 %. Bei richtiger Planung kann mithilfe von globalen Tabellen eine widerstandsfähige Architektur geschaffen werden, die regionalen Ausfällen standhält.
- Globale Tabellen verwenden ein Aktiv-Aktiv-Replikationsmodell. Aus Sicht von DynamoDB ist die Tabelle in jeder Region gleichberechtigt, Lese- und Schreibanforderungen anzunehmen.

Nach Erhalt einer Schreibanforderung repliziert die lokale Replikattabelle den Schreibvorgang im Hintergrund in andere teilnehmende Regionen.

- Elemente werden einzeln repliziert. Elemente, die im Rahmen einer einzelnen Transaktion aktualisiert wurden, können möglicherweise nicht zusammen repliziert werden.
- Jede Tabellenpartition in der Quellregion repliziert ihre Schreibvorgänge parallel zu allen anderen Partitionen. Die Reihenfolge der Schreibvorgänge innerhalb der Remote-Region entspricht möglicherweise nicht der Reihenfolge der Schreibvorgänge in der Quellregion. Weitere Informationen zu Tabellenpartitionen finden Sie im Blogbeitrag [Skalierung von DynamoDB: Wie](https://aws.amazon.com/blogs/database/part-3-scaling-dynamodb-how-partitions-hot-keys-and-split-for-heat-impact-performance/)  [sich Partitionen, Hotkeys und Split for Heat auf die Leistung auswirken](https://aws.amazon.com/blogs/database/part-3-scaling-dynamodb-how-partitions-hot-keys-and-split-for-heat-impact-performance/).
- Ein neu geschriebenes Element wird in der Regel innerhalb einer Sekunde auf alle Replikattabellen verteilt. Die Verteilung in nahegelegene Regionen erfolgt tendenziell schneller.
- Amazon CloudWatch stellt für jedes Regionspaar eine ReplicationLatency Metrik bereit. Zur Berechnung dieser Metrik wird die Ankunftszeit eingehender Elemente mit der Zeit, zu der sie ursprünglich geschrieben wurden, verglichen und ein Durchschnitt ermittelt. Die Zeitangaben werden innerhalb CloudWatch der Quellregion gespeichert. Der Vergleich der durchschnittlichen und maximalen Zeiten kann helfen, die durchschnittliche und die stärkste Replikationsverzögerung zu ermitteln. Für diese Latenz gibt es kein SLA.
- Wenn dasselbe Element ungefähr zu derselben Zeit (innerhalb dieses ReplicationLatency-Fensters) in zwei verschiedenen Regionen aktualisiert wird und der zweite Schreibvorgang vor der Replikation des ersten Schreibvorgangs stattfindet, kann es zu Schreibkonflikten kommen. Globale Tabellen lösen solche Konflikte nach dem Prinzip Wer zuletzt schreibt, gewinnt, basierend auf dem Zeitstempel der Schreibvorgänge. Der erste Schreibvorgang "verliert" gegenüber dem zweiten Schreibvorgang. Diese Konflikte werden nicht in CloudWatch oder AWS CloudTrail aufgezeichnet.
- Jedes Element verfügt über einen Zeitstempel für den letzten Schreibvorgang, der als private Systemeigenschaft gespeichert wird. Zur Umsetzung des Prinzips Wer zuletzt schreibt, gewinnt wird ein bedingter Schreibvorgang verwendet, der voraussetzt, dass der Zeitstempel des eingehenden Elements größer als der Zeitstempel des vorhandenen Elements ist.
- In einer globalen Tabelle werden alle Elemente in alle teilnehmenden Regionen repliziert. Wenn Sie unterschiedliche Replikationsbereiche haben möchten, können Sie verschiedene Tabellen erstellen und jeder Tabelle verschiedene teilnehmende Regionen zuweisen.
- Schreibvorgänge in die lokale Region werden auch dann akzeptiert, wenn die Replikatregion offline ist oder die ReplicationLatency wächst. Die lokale Tabelle versucht weiterhin, Elemente in die Remote-Tabelle zu replizieren, bis dies für jedes Element erfolgreich ist.
- Sollte eine Region vollständig offline gehen, was sehr unwahrscheinlich ist, werden alle ausstehenden ausgehenden und eingehenden Replikationen erneut versucht, wenn sie später

wieder online ist. Es sind keine besonderen Maßnahmen erforderlich, um die Tabellen wieder zu synchronisieren. Das Prinzip Wer zuletzt schreibt, gewinnt, stellt sicher, dass die Daten letztendlich konsistent werden.

- Sie können einer DynamoDB-Tabelle jederzeit eine neue Region hinzufügen. DynamoDB kümmert sich um die erste Synchronisierung und die fortlaufende Replikation. Wenn eine Region entfernt wird, wird nur die Tabelle für diese Region gelöscht. Dies gilt auch, wenn es sich bei der betreffenden Region um die ursprüngliche Region handelt.
- In DynamoDB gibt es keinen globalen Endpunkt. Alle Anforderungen werden an einen regionalen Endpunkt gestellt, der dann auf die für diese Region lokale Instance der globalen Tabelle zugreift.
- Aufrufe an DynamoDB sollten nicht regionsübergreifend erfolgen. Am besten ist es, wenn die Datenverarbeitungsebene in einer Region nur auf den lokalen DynamoDB-Endpunkt für diese Region direkt zugreift. Wenn Probleme innerhalb einer Region erkannt werden, unabhängig davon, ob diese Probleme in der DynamoDB-Schicht oder im umgebenden Stack auftreten, sollte der Endbenutzerdatenverkehr an eine andere Rechenschicht weitergeleitet werden, die in einer anderen Region gehostet wird. Dank der Replikation der globalen Tabelle verfügt die andere Region bereits über eine lokale Kopie derselben Daten, mit der sie lokal arbeiten kann. Unter bestimmten Umständen kann die Datenverarbeitungsebene in einer Region die Anforderung zur Verarbeitung an die Datenverarbeitungsebene einer anderen Region weiterleiten, diese sollte jedoch nicht direkt auf den DynamoDB-Remote-Endpunkt zugreifen. Weitere Informationen zu diesem besonderen Anwendungsfall finden Sie unter [Weiterleitung von Anforderungen auf](#page-2759-0) [Datenverarbeitungsebene](#page-2759-0).

# <span id="page-2746-0"></span>Anwendungsfälle

Globale Tabellen bieten folgende allgemeine Vorteile:

- Lesevorgänge mit geringerer Latenz. Sie können eine Kopie der Daten näher am Endbenutzer platzieren, um die Netzwerklatenz beim Lesen zu reduzieren. Der Cache wird so aktuell gehalten wie der ReplicationLatency-Wert.
- Schreibvorgänge mit geringerer Latenz. Sie können in eine nahegelegene Region schreiben, um die Netzwerklatenz und die für den Schreibvorgang benötigte Zeit zu reduzieren. Der Schreibverkehr muss sorgfältig weitergeleitet werden, um Konflikte zu vermeiden. Die Methoden für die Weiterleitung werden unter [Weiterleitung von Anforderungen mit globalen](#page-2756-0) [Tabellen](#page-2756-0) ausführlicher erörtert.
- Verbesserte Resilienz und Notfallwiederherstellung. Sie können eine Region evakuieren (einige oder alle an diese Region gerichtete Anforderungen verschieben), falls die Region

Leistungseinbußen aufweist oder vollständig ausfällt, und das mit einem Recovery Point Objective (RPO) und einem Recovery Time Objective (RTO), die in Sekunden gemessen werden. Durch die Verwendung von globalen Tabellen erhöht sich das [DynamoDB-SLA](https://aws.amazon.com/dynamodb/sla/) von 99,99 % auf 99,999 %.

• Nahtlose Migration von Regionen. Sie können eine neue Region hinzufügen und dann die alte Region löschen, um eine Bereitstellung von einer Region in eine andere zu migrieren, und das alles ohne Ausfallzeiten auf Datenebene. So können Sie beispielsweise globale DynamoDB-Tabellen für ein Auftragsverwaltungssystem verwenden, um in hohem Maße eine zuverlässige Verarbeitung mit niedriger Latenz zu erreichen und gleichzeitig die Widerstandsfähigkeit gegenüber AZ- und Regionsausfällen aufrechtzuerhalten.

# <span id="page-2747-0"></span>Schreibmodi bei Verwendung von globalen Tabellen

Globale Tabellen sind auf Tabellenebene immer aktiv-aktiv. Vielleicht möchten Sie sie jedoch als aktiv-passiv behandeln, indem Sie steuern, wie Schreibanforderungen weitergeleitet werden. Sie könnten sich beispielsweise dafür entscheiden, Schreibanforderungen an eine einzelne Region weiterzuleiten, um mögliche Schreibkonflikte zu vermeiden.

Es gibt drei Hauptkategorien von verwalteten Schreibmustern:

- Modus "Schreiben in eine beliebige Region" (keine Primärregion)
- Modus "Schreiben in eine Region" (einzelne Primärregion)
- Modus "Schreiben in Ihre Region" (gemischte Primärregion)

Sie sollten überlegen, welches Schreibmuster zu Ihrem Anwendungsfall passt. Diese Wahl wirkt sich auf die Weiterleitung von Anforderungen, die Evakuierung einer Region und die Notfallwiederherstellung aus. Generell können sich die bewährten Methoden je nach Schreibmodus Ihrer Anwendung unterscheiden.

## Modus "Schreiben in eine beliebige Region" (keine Primärregion)

Der Modus Schreiben in eine beliebige Region ist vollständig aktiv-aktiv. In diesem Modus bestehen keine Einschränkungen in Bezug darauf, wo ein Schreibvorgang stattfinden kann. Jede Region kann jederzeit Schreibvorgänge akzeptieren. Dies ist der einfachste Modus. Dieser Modus kann nur bei einigen Arten von Anwendungen verwendet werden. Er ist geeignet, wenn alle Writer idempotent und daher sicher wiederholbar sind, sodass gleichzeitige oder wiederholte Schreibvorgänge in verschiedenen Regionen nicht miteinander in Konflikt geraten. Er kann beispielsweise verwendet werden, wenn ein Benutzer seine Kontaktdaten aktualisiert. Dieser Modus eignet sich auch gut für

einen Sonderfall der Idempotenz, einen Append-Only-Datensatz, bei dem alle Schreibvorgänge eindeutige Einfügungen unter einem deterministischen Primärschlüssel sind. Schließlich ist dieser Modus geeignet, wenn das Risiko von Schreibkonflikten akzeptabel wäre.

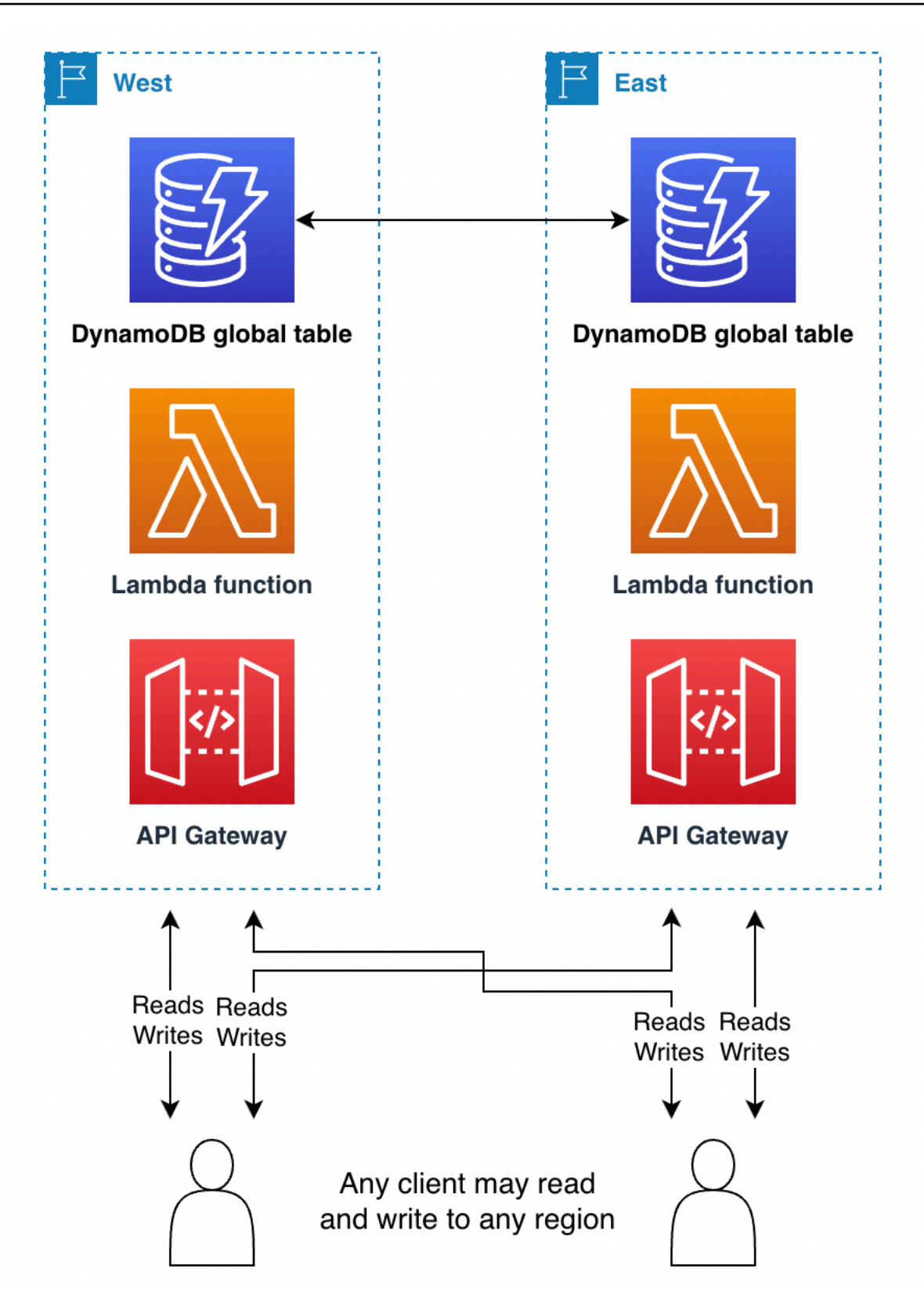

Der Modus Schreiben in eine beliebige Region ist die am einfachsten zu implementierende Architektur. Die Weiterleitung ist einfacher, da jede Region jederzeit Schreibziel sein kann. Ein Failover ist einfacher, da alle letzten Schreibvorgänge beliebig oft in jeder sekundären Region wiederholt werden können. Wenn möglich, sollten Sie diesen Schreibmodus vorsehen.

Video-Streaming-Services beispielsweise verwenden häufig globale Tabellen, um Lesezeichen, Bewertungen, Ansehstatus-Flags usw. zu verfolgen. Diese Bereitstellungen können den Modus Schreiben in eine beliebige Region verwenden, solange sie sicherstellen, dass jeder Schreibvorgang idempotent ist und der nächste korrekte Wert für ein Element nicht von seinem aktuellen Wert abhängt. Dies ist bei Benutzer-Updates der Fall, bei denen der neue Status des Benutzers direkt zugewiesen wird, z. B. beim Einstellen eines neuen aktuellen Zeitcodes, beim Zuweisen einer neuen Bewertung oder bei der Einstellung eines neuen Ansehstatus. Wenn die Schreibanforderungen des Benutzers an verschiedene Regionen weitergeleitet werden, bleibt der letzte Schreibvorgang bestehen und der globale Status wird entsprechend der letzten Zuweisung festgelegt. Leseoperationen in diesem Modus werden schließlich konsistent, nachdem sie um den letzten ReplicationLatency-Wert verzögert wurden.

In einem anderen Beispiel verwendet ein Finanzdienstleistungsunternehmen globale Tabellen als Teil eines Systems, um eine laufende Aufstellung der Debitkartenkäufe für jeden Kunden zu führen und die Cashback-Prämien des Kunden zu berechnen. Neue Transaktionen gehen aus der ganzen Welt ein und gelangen in mehrere Regionen. Für ihr aktuelles Design, das die Vorteile globaler Tabellen nicht nutzt, verwenden sie einen einzigen RunningBalance Artikel pro Kunde. Bei Kundenaktionen wird der Saldo mit einem ADD-Ausdruck aktualisiert, der nicht idempotent ist, da der neue korrekte Wert vom aktuellen Wert abhängt. Das bedeutet, dass der Saldo nicht mehr synchron wäre, wenn zwei Schreibvorgänge in denselben Saldo ungefähr zur gleichen Zeit in verschiedenen Regionen stattfinden würden.

Dieselbe Firma könnte nach einer sorgfältigen Neugestaltung mit globalen Tabellen von DynamoDB den Modus Schreiben in eine beliebige Region verwenden. Das neue Design könnte einem "Ereignis-Streaming"-Modell folgen – im Wesentlichen einem Ledger mit einem Append-Only-Workflow. Bei jeder Kundenaktion wird der Elementauflistung, die für diesen Kunden unterhalten wird, ein neues Element hinzugefügt. Bei der Elementauflistung handelt es sich um eine Reihe von Elementen mit gemeinsamem Primärschlüssel, aber unterschiedlichen Sortierschlüsseln. Jede Schreibaktion, die die Kundenaktion anfügt, ist eine idempotente Einfügung, bei der die Kunden-ID als Partitionsschlüssel und die Transaktions-ID als Sortierschlüssel verwendet wird. Bei diesem Design ist die Berechnung des Saldos aufwendiger, da zunächst eine Query zum Abrufen der Elemente und dann einige Clientseitige Berechnungen erforderlich sind. Der Vorteil ist jedoch, dass dadurch alle Schreibvorgänge idempotent werden, wodurch Weiterleitungen und Failover erheblich vereinfacht werden. Weitere Informationen finden Sie unter [Weiterleitung von Anforderungen mit globalen Tabellen.](#page-2756-0)

Nehmen wir als drittes Beispiel einen Kunden, der Online-Anzeigen platziert. Der Kunde hat entschieden, dass ein geringes Risiko eines Datenverlusts akzeptabel wäre, um die Designvereinfachungen des Modus Schreiben in eine beliebige Region zu erreichen. Wenn Anzeigen geschaltet werden, bleiben nur wenige Millisekunden Zeit, um genügend Metadaten abzurufen, um zu bestimmen, welche Anzeige geschaltet werden soll, und dann die Ad Impressions aufzuzeichnen, damit dem betreffenden Benutzer nicht mehrmals dieselbe Anzeige präsentiert wird. Mit globalen Tabellen kann das Unternehmen sowohl Lesevorgänge mit niedriger Latenz für Endbenutzer auf der ganzen Welt als auch Schreibvorgänge mit niedriger Latenz erzielen. Alle Ad Impressions für einen Benutzer können in einem einzelnen Element aufgezeichnet werden und dieses kann als wachsende Liste dargestellt werden. Das Unternehmen kann ein Element verwenden, anstatt Elemente an eine Elementauflistung anzuhängen, da auf diese Weise ältere Ad Impressions im Rahmen jedes Schreibvorgangs entfernt werden können, ohne dass Kosten für eine Löschung anfallen. Dieser Schreibvorgang ist NICHT idempotent. Wenn also derselbe Endbenutzer Anzeigen aus mehreren Regionen ungefähr zur gleichen Zeit sieht, besteht die Möglichkeit, dass ein Schreibvorgang für eine Ad Impression den anderen überschreibt. Bei der Platzierung von Online-Anzeigen lohnt es sich, das Risiko einzugehen, dass Benutzern gelegentlich eine wiederholte Anzeige präsentiert wird, um dieses einfachere und effizientere Design nutzen zu können.

### Einzelne Primärregion ("Schreiben in eine Region")

Der Modus Schreiben in eine Region ist aktiv-passiv. Alle Schreibvorgänge in der Tabelle werden an eine einzelne aktive Region weitergeleitet. Beachten Sie, dass DynamoDB das Konzept einer einzelnen aktiven Region nicht kennt. Die Anwendungsweiterleitung außerhalb von DynamoDB verwaltet dies. Im Modus Schreiben in eine Region werden Schreibkonflikte vermieden, indem sichergestellt wird, dass Schreibvorgänge jeweils nur in eine Region gelangen. Dieser Schreibmodus ist hilfreich, wenn Sie bedingte Ausdrücke oder Transaktionen verwenden möchten, da diese nur funktionieren, wenn Sie wissen, dass Sie mit den neuesten Daten arbeiten. Bei Verwendung bedingter Ausdrücke und Transaktionen müssen also alle Schreibanforderungen an die Region mit den neuesten Daten gesendet werden.

Letztendlich konsistente Lesevorgänge können an alle Replikatregionen geleitet werden, um geringere Latenzen zu erreichen. Strikt konsistente Lesevorgänge müssen an die einzelne Primärregion geleitet werden.

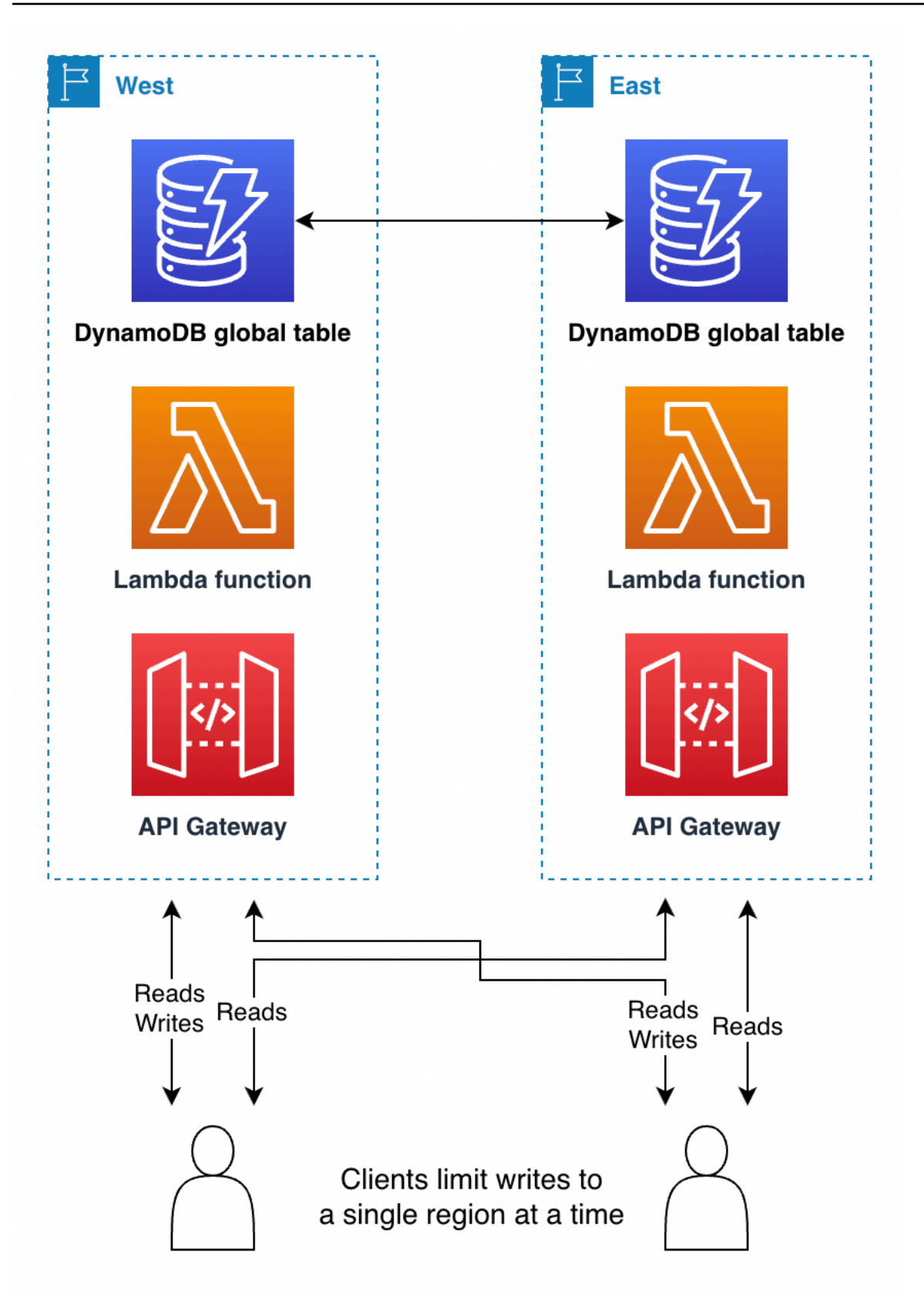

Manchmal ist es infolge eines Regionsausfalls notwendig, die aktive Region zu ändern, um Daten zur Verfügung zu haben. [Evakuierung einer Region mit globalen Tabellen](#page-2765-0) ist ein Beispiel für diesen Anwendungsfall. Manche Kunden ändern die gerade aktive Region regelmäßig, z. B. im Rahmen einer "Follow-the-Sun"-Bereitstellung. Dabei befindet sich die aktive Region in der Nähe der Gegend mit der höchsten Aktivität, sodass Lese- und Schreibvorgänge mit geringster Latenz möglich sind. Ein Nebeneffekt dabei ist, dass der Codepfad zum Ändern der Region täglich aufgerufen wird und damit vor einer Notfallwiederherstellung gründlich getestet wurde.

Die passive(n) Region(en) kann/können eine verkleinerte Infrastruktur rund um DynamoDB beibehalten, die nur dann aufgebaut wird, wenn sie zur aktiven Region werden sollte. Eine eingehendere Erläuterung der Designs für Pilotbeleuchtung und Warm-Standby finden Sie unter [Disaster Recovery \(DR\) Architecture on AWS, Teil III: Pilot Light und Warm Standby.](https://aws.amazon.com/blogs/architecture/disaster-recovery-dr-architecture-on-aws-part-iii-pilot-light-and-warm-standby/)

Der Modus Schreiben in eine Region ist gut geeignet, wenn globale Tabellen für global verteilte Lesevorgänge mit niedriger Latenz genutzt werden. Nehmen wir als Beispiel ein großes Social-Media-Unternehmen mit Millionen von Benutzern und Milliarden von Posts. Jeder Benutzer wird zum Zeitpunkt der Kontoerstellung einer Region zugewiesen, die sich geografisch in der Nähe seines Standorts befindet. In diese nicht globale Tabelle gelangen all Daten des Benutzers. Das Unternehmen verwendet eine separate globale Tabelle, um die Zuordnung der Benutzer zu ihren Heimatregionen zu speichern. Dabei wird der Modus Schreiben in eine Region verwendet. Weltweit werden schreibgeschützte Kopien unterhalten, um die Daten jedes Benutzers mit minimaler zusätzlicher Latenz direkt finden zu können. Aktualisierungen finden nur selten statt (nur wenn sich die Heimatregion eines Benutzers ändert) und erfolgen immer über eine Region, um Schreibkonflikte zu vermeiden.

Ein weiteres Beispiel ist ein Finanzdienstleistungskunde, der eine tägliche Cashback-Berechnung eingeführt hat. Der Kunde verwendet den Modus Schreiben in eine beliebige Region, um den Saldo zu berechnen, aber den Modus Schreiben in eine Region, um die tatsächlichen Cashback-Zahlungen zu verfolgen. Wenn das Unternehmen einen Kunden mit 1 Cent für jede pro Tag ausgegebenen 10 USD belohnen möchte, muss es eine Query für alle Transaktionen des Vortages durchführen, den Gesamtbetrag berechnen, die Cashback-Entscheidung in eine neue Tabelle schreiben, die abgefragten Elemente löschen, um sie als verbraucht zu markieren, und sie durch ein einzelnes Element ersetzen, in dem der Restbetrag gespeichert ist, der in die Berechnungen des nächsten Tages einfließen soll. Hierfür sind Transaktionen notwendig, daher ist der Modus Schreiben in eine Region besser geeignet. Eine Anwendung kann verschiedene Schreibmodi verwenden, sogar in derselben Tabelle, solange keine Gefahr überlappender Workloads besteht.

## Gemischte Primärregion ("Schreiben in Ihre Region")

Im Modus Schreiben in Ihre Region werden verschiedenen Regionen unterschiedliche Datenteilmengen zugewiesen. Schreiboperationen sind für Elemente nur über die Heimatregion zulässig. Dieser Modus ist aktiv-passiv, die aktive Region wird jedoch auf der Grundlage des Elements zugewiesen. Jede Region ist Primärregion für ihren eigenen, sich nicht überlappenden Datensatz und Schreibvorgänge müssen überwacht werden, um eine korrekte Lokalisierung sicherzustellen.

Dieser Modus ist ähnlich wie der Modus Schreiben in eine Region, mit der Ausnahme, dass Schreibvorgänge mit geringerer Latenz möglich sind, da die jedem Endbenutzer zugeordneten Daten in größerer Netzwerknähe zu diesem Benutzer platziert werden können. Auch ist die umliegende Infrastruktur gleichmäßiger auf die Regionen verteilt und der Aufbau der Infrastruktur während eines Failover-Szenarios ist weniger aufwendig, da in allen Regionen ein Teil der Infrastruktur bereits aktiv ist.

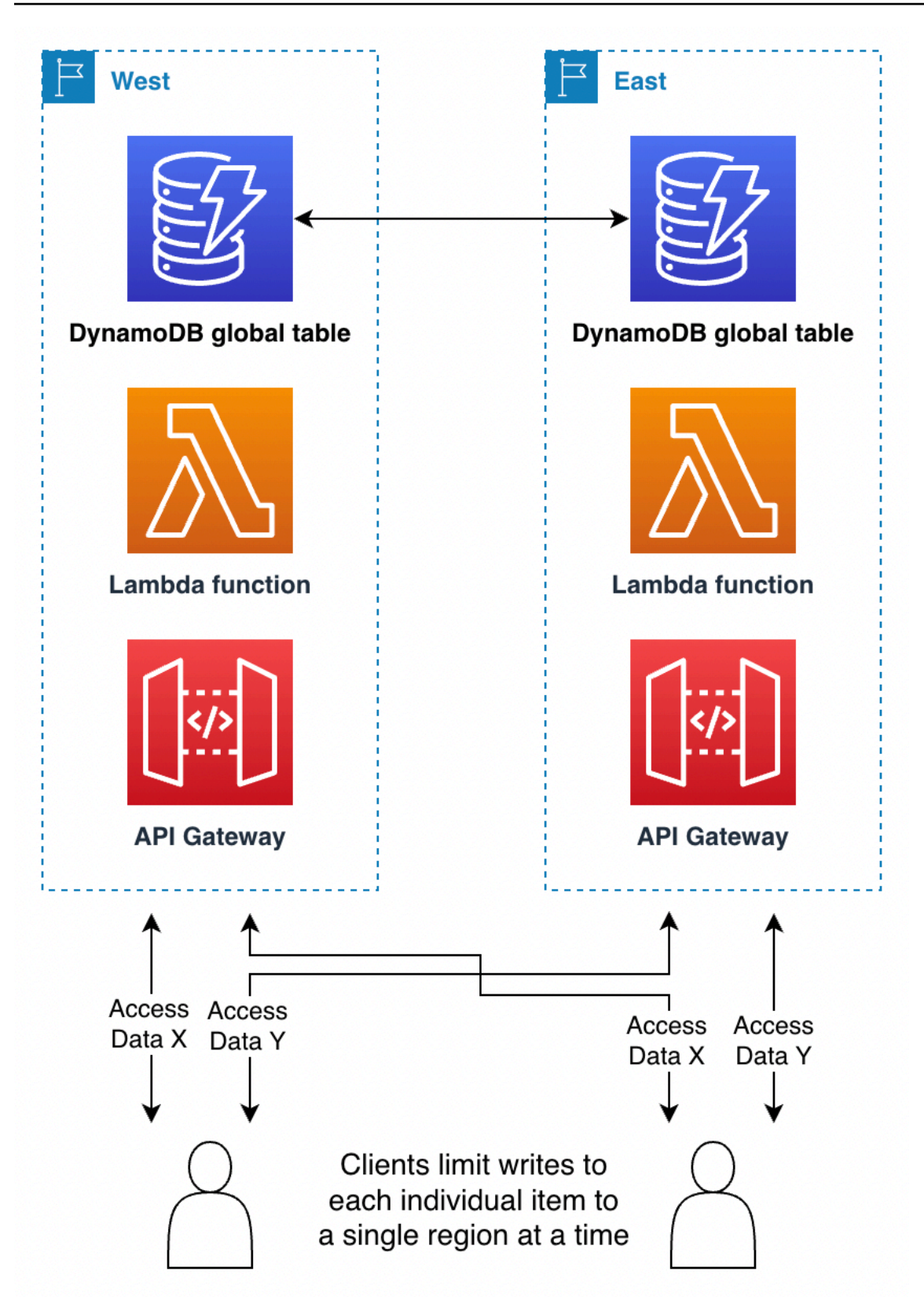

Die Heimatregion für Elemente kann auf verschiedene Weise ermittelt werden:

- Intrinsisch: Einige Aspekte der Daten machen deutlich, zu welcher Region sie gehören, etwa ihr Partitionsschlüssel. Ein Kunde und alle Daten zu diesem Kunden würden beispielsweise in den Kundendaten als zu einer bestimmten Region gehörend gekennzeichnet. Diese Technik wird unter [Verwenden von Region Pinning, um eine Heimatregion für Elemente in einer globalen Amazon-](https://aws.amazon.com/blogs/database/use-region-pinning-to-set-a-home-region-for-items-in-an-amazon-dynamodb-global-table/)[DynamoDB-Tabelle festzulegen](https://aws.amazon.com/blogs/database/use-region-pinning-to-set-a-home-region-for-items-in-an-amazon-dynamodb-global-table/) beschrieben.
- Ausgehandelt: Die Heimatregion jedes Datensatzes wird extern ausgehandelt, z. B. mit einem separaten globalen Dienst, der die Zuweisungen verwaltet. Die Zuweisung kann begrenzt gültig sein. Danach muss sie neu verhandelt werden.
- Tabellenorientiert: Anstelle einer einzelnen replizierenden globalen Tabelle können Sie so viele globale Tabellen verwenden, wie es replizierende Regionen gibt. Der Name jeder Tabelle gibt ihre Heimatregion an. Bei Standardoperationen werden alle Daten in die Heimatregion geschrieben, während andere Regionen eine schreibgeschützte Kopie behalten. Während eines Failovers übernimmt eine andere Region vorübergehend Schreibaufgaben für diese Tabelle.

Stellen Sie sich beispielsweise vor, Sie arbeiten für ein Gaming-Unternehmen. Sie benötigen eine niedrige Latenz bei Lese- und Schreibvorgängen für alle Spieler weltweit. Sie können jeden Spieler der ihm am nächsten gelegenen Region zuweisen. In dieser Region werden alle Lese- und Schreibvorgänge vorgenommen, sodass stets eine hohe read-after-write Konsistenz gewährleistet ist. Wenn der betreffende Spieler jedoch verreist oder es in seiner Heimatregion zu einem Ausfall kommt, steht eine vollständige Kopie seiner Daten in anderen Regionen zur Verfügung. So kann der Spieler nach Bedarf einer anderen Heimatregion zugewiesen werden.

Stellen Sie sich als weiteres Beispiel vor, Sie arbeiten in einem Videokonferenzunternehmen. Die Metadaten jeder Telefonkonferenz werden einer bestimmten Region zugewiesen. Anrufer können die ihnen am nächsten gelegene Region verwenden, um eine möglichst niedrige Latenz zu erzielen. Wenn eine Region ausfällt, ermöglicht die Verwendung globaler Tabellen eine schnelle Wiederherstellung, da das System die Verarbeitung des Anrufs an eine andere Region weitergeben kann, in der sich bereits eine replizierte Kopie der Daten befindet.

# <span id="page-2756-0"></span>Weiterleitung von Anforderungen mit globalen Tabellen

Der vielleicht komplexeste Teil der Bereitstellung einer globalen Tabelle ist die Verwaltung der Weiterleitung von Anforderungen. Anforderungen müssen zunächst von einem Endbenutzer an eine Region gesendet werden, die auf irgendeine Weise ausgewählt und weitergeleitet wird. Die Anfrage trifft auf einen Stapel von Diensten in dieser Region, einschließlich einer Rechenschicht, die möglicherweise aus einem Load Balancer besteht, der von einer AWS Lambda Funktion, einem Container oder einem Amazon Elastic Compute Cloud (Amazon EC2) -Knoten unterstützt

wird, und möglicherweise auf andere Dienste, einschließlich einer anderen Datenbank. Diese Datenverarbeitungsebene kommuniziert mit DynamoDB. Dazu sollte sie den lokalen Endpunkt für diese Region verwenden. Die Daten in der globalen Tabelle werden in alle anderen teilnehmenden Regionen repliziert und jede Region verfügt über einen ähnlichen Service-Stack rund um ihre DynamoDB-Tabelle.

Die globale Tabelle stellt jedem Stack in den verschiedenen Regionen eine lokale Kopie derselben Daten zur Verfügung. Sie könnten einen einzelnen Stack in einer einzelnen Region vorsehen und im Falle eines Problems mit der lokalen DynamoDB-Tabelle Remote-Aufrufe an den DynamoDB-Endpunkt einer sekundären Region einplanen. Dies stellt keine bewährte Methode dar. Die Latenzen bei einem regionsübergreifenden Zugriff können 100-mal höher sein als beim lokalen Zugriff. Eine back-and-forth Reihe von 5 Anfragen kann Millisekunden dauern, wenn sie lokal ausgeführt werden, aber Sekunden, wenn sie den Globus überqueren. Es ist besser, den Endbenutzer zur Verarbeitung an eine andere Region weiterzuleiten. Um Resilienz zu gewährleisten, benötigen Sie eine Replikation über mehrere Regionen hinweg, wobei sowohl die Datenverarbeitungsebene als auch die Datenebene repliziert werden.

Es gibt zahlreiche alternative Möglichkeiten, die Anforderung eines Endbenutzers zur Verarbeitung an eine Region weiterzuleiten. Die optimale Option ist von Ihrem Schreibmodus und Ihrer Failover-Strategie abhängig. In diesem Abschnitt werden vier Optionen erörtert: Client-gesteuert, Datenverarbeitungsebene, Route 53 und Global Accelerator.

### Client-gesteuerte Weiterleitung von Anforderungen

Bei der clientgesteuerten Weiterleitung von Anfragen verfolgt ein Endbenutzer-Client, z. B. eine Anwendung, eine Webseite mit einem JavaScript anderen Client, die gültigen Anwendungsendpunkte. In diesem Fall handelt es sich dabei um Anwendungsendpunkte wie ein Amazon API Gateway und nicht buchstäblich um DynamoDB-Endpunkte. Der Endbenutzer-Client verwendet seine eigene eingebettete Logik, um die Region auszuwählen, mit der kommuniziert werden soll. Die Entscheidung kann auf der Grundlage einer zufälligen Auswahl, der niedrigsten beobachteten Latenzen, der höchsten beobachteten Bandbreitenmessung oder lokal durchgeführter Zustandsprüfungen getroffen werden.

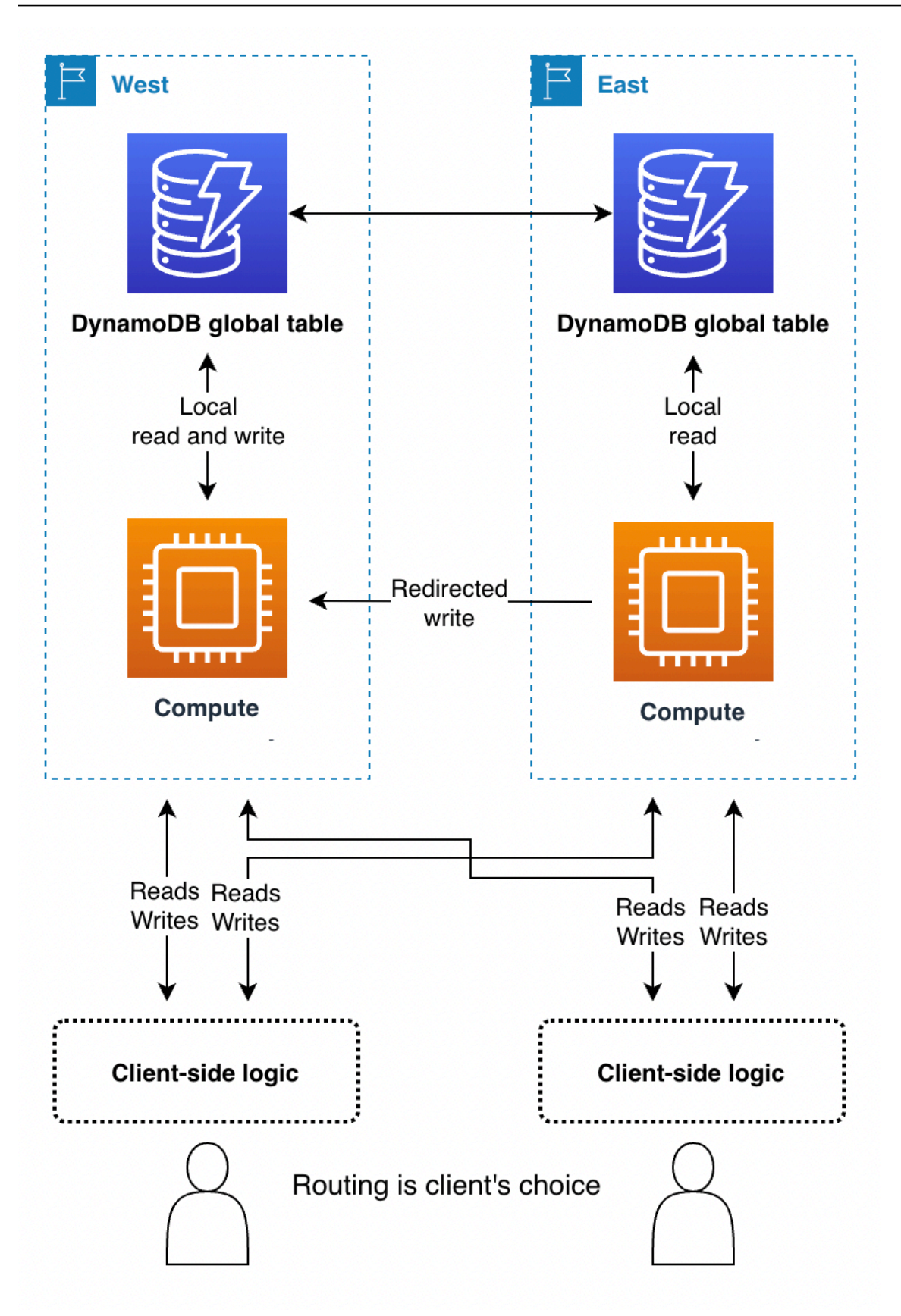

Der Vorteil der Client-gesteuerten Weiterleitung von Anforderungen besteht darin, dass beispielsweise eine Anpassung an die realen Bedingungen des öffentlichen Internetverkehrs möglich ist und die Region gewechselt werden kann, falls Leistungseinbußen festgestellt werden. Der Client muss alle potenziellen Endpunkte kennen, doch es kommt nicht oft vor, dass ein neuer regionaler Endpunkt gestartet wird.

Beim Modus Schreiben in eine beliebige Region kann ein Client einseitig seinen bevorzugten Endpunkt auswählen. Wenn der Zugriff auf eine Region beeinträchtigt ist, kann der Client zu einem anderen Endpunkt weiterleiten.

Im Modus Schreiben in eine Region benötigt der Client einen Mechanismus, um seine Schreibvorgänge an die aktuell aktive Region weiterzuleiten. Hierfür könnte es ausreichen, empirisch zu testen, welche Region gerade Schreibvorgänge akzeptiert (wobei jede Ablehnung von Schreibvorgängen vermerkt und auf eine Alternative zurückgegriffen wird), oder es muss ein globaler Koordinator aufgerufen werden, um den aktuellen Anwendungsstatus abzufragen (vielleicht auf der Grundlage der Routing-Steuerung von Route 53 Application Recovery Controller (ARC), die ein Quorum-gesteuertes System mit 5 Regionen zur Aufrechterhaltung des globalen Zustands für derartige Anforderungen bereitstellt). Der Client kann entscheiden, ob Lesevorgänge für letztendliche Konsistenz in eine beliebige Region weitergeleitet werden können oder ob sie an die aktive Region weitergeleitet werden müssen, um strikte Konsistenz zu erzielen. Weitere Informationen finden Sie unter [Funktionsweise von Route 53.](https://docs.aws.amazon.com/r53recovery/latest/dg/introduction-how-it-works.html)

Im Modus Schreiben in Ihre Region muss der Client die Heimatregion für den Datensatz ermitteln, mit dem er arbeitet. Wenn der Client beispielsweise einem Benutzerkonto entspricht und jedes Benutzerkonto einer Region zugeordnet ist, kann der Client den entsprechenden Endpunkt von einem globalen Anmeldesystem anfordern.

Ein Finanzdienstleistungsunternehmen beispielsweise, das Benutzer bei der Verwaltung ihrer Geschäftsfinanzen über das Internet unterstützt, könnte globale Tabellen mit dem Modus Schreiben in Ihre Region verwenden. Jeder Benutzer muss sich bei einem zentralen Service anmelden. Dieser Service gibt Anmeldeinformationen sowie den Endpunkt für die Region zurück, für den diese Anmeldeinformationen gelten. Die Anmeldeinformationen sind nur kurze Zeit gültig. Danach handelt die Webseite automatisch eine neue Anmeldung aus, was die Gelegenheit bietet, die Aktivitäten des Benutzers möglicherweise in eine neue Region umzuleiten.

### <span id="page-2759-0"></span>Weiterleitung von Anforderungen auf Datenverarbeitungsebene

Bei der Weiterleitung von Anforderungen auf Datenverarbeitungsebene entscheidet der auf Datenverarbeitungsebene ausgeführte Code, ob er die Anforderung lokal verarbeiten oder an eine Kopie des Codes weitergeben möchte, die in einer anderen Region ausgeführt wird. Wenn Sie den Modus Schreiben in eine Region verwenden, erkennt die Datenverarbeitungsebene möglicherweise, dass es sich nicht um die aktive Region handelt, und erlaubt lokale Leseoperationen, während alle Schreibvorgänge an eine andere Region weitergeleitet werden. Dieser Code auf Datenverarbeitungsebene muss die Datentopologie und die Regeln für die Weiterleitung kennen und unter Berücksichtigung der aktuellen Einstellungen, die angeben, welche Regionen für welche Daten aktiv sind, zuverlässig durchsetzen. Der äußere Software-Stack innerhalb der Region muss nicht wissen, wie Lese- und Schreibanforderungen von dem Microservice weitergeleitet werden. In einem robusten Design überprüft die empfangende Region, ob sie die aktuelle Primärregion für den Schreibvorgang ist. Ist dies nicht der Fall, wird ein Fehler mit dem Hinweis generiert, dass der globale Zustand korrigiert werden muss. Die empfangende Region könnte den Schreibvorgang auch eine Weile zwischenspeichern, wenn sich die Primärregion gerade ändert. In allen Fällen schreibt der Computing-Stack in einer Region nur auf seinen lokalen DynamoDB-Endpunkt, die Computing-Stacks kommunizieren aber möglicherweise miteinander.

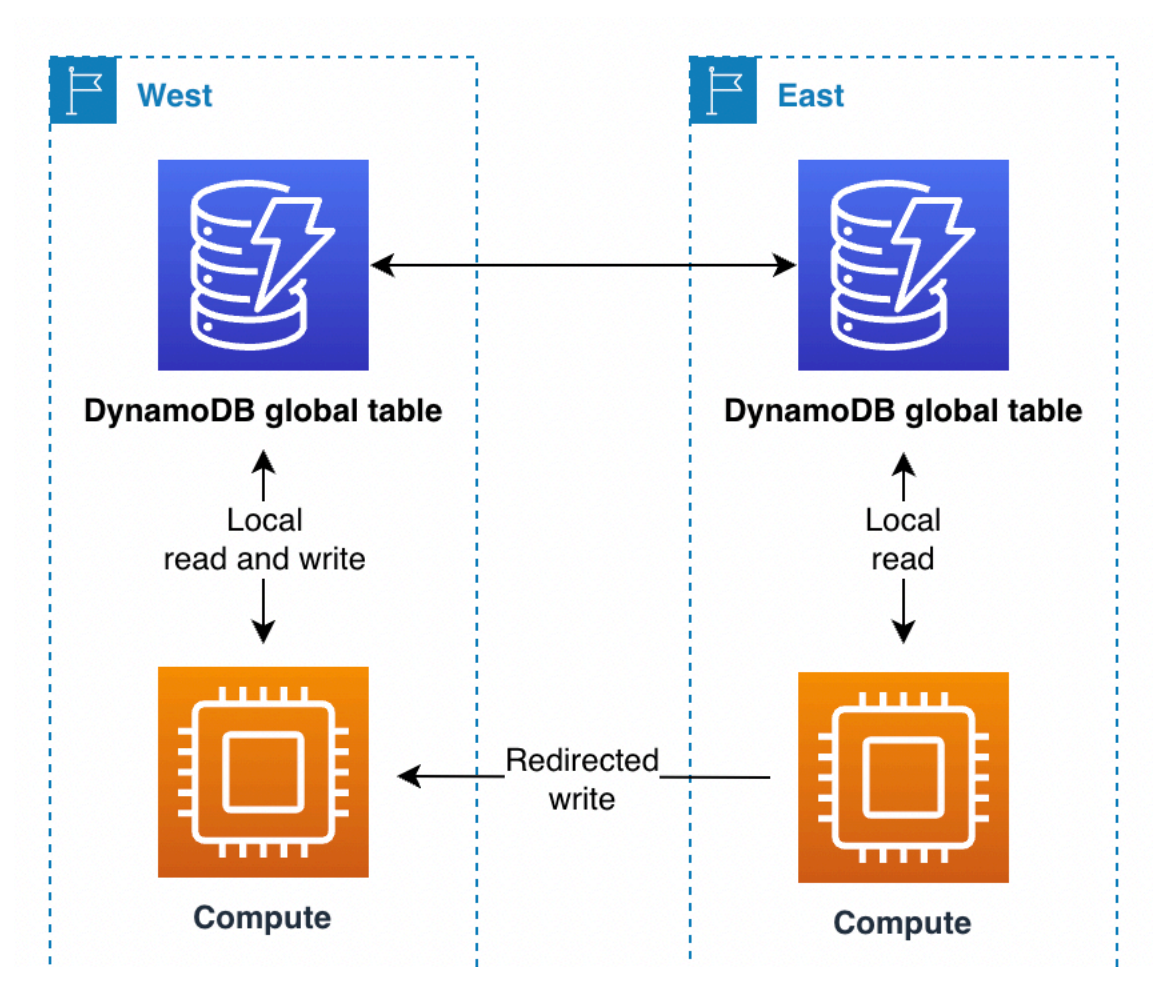

Nehmen wir in diesem Szenario an, ein Finanzdienstleistungsunternehmen verwendet das Modell " follow-the-sun Single Primary". Das Unternehmen verwendet ein System und eine Bibliothek für

diesen Weiterleitungsprozess. Ihr Gesamtsystem behält den globalen Status bei, ähnlich AWS der Route 53 ARC-Routing-Steuerung. Unter Verwendung einer globalen Tabelle verfolgt das Unternehmen, welche Region die Primärregion ist und wann der nächste Wechsel der Primärregion geplant ist. Alle Lese- und Schreibvorgänge durchlaufen die Bibliothek, die mit dem System koordiniert wird. Die Bibliothek ermöglicht die lokale Ausführung von Leseoperationen mit geringer Latenz. Bei Schreiboperationen prüft die Anwendung, ob die lokale Region die aktuelle Primärregion ist. Falls ja, wird der Schreibvorgang direkt abgeschlossen. Falls nicht, leitet die Bibliothek die Schreibaufgabe an die Bibliothek in der aktuellen Primärregion weiter. Diese empfangende Bibliothek bestätigt, dass sie sich ebenfalls als Primärregion betrachtet, und gibt einen Fehler aus, wenn dies nicht der Fall ist, was auf eine Verzögerung bei der Weitergabe des globalen Zustands hindeutet. Dieses Vorgehen bietet einen Validierungsvorteil, da nicht direkt auf einen DynamoDB-Remote-Endpunkt geschrieben wird.

## Route-53-Weiterleitung von Anforderungen

Amazon Route 53 Application Recovery Controller ist eine Domain Name Service (DNS)- Technologie. Bei Route 53 fordert der Client seinen Endpunkt an, indem er nach einem bekannten DNS-Domainnamen sucht, und Route 53 gibt die IP-Adresse des regionalen Endpunkts/der regionalen Endpunkte zurück, den/die es für am geeignetsten hält. Route 53 verfügt über eine [Liste](https://docs.aws.amazon.com/Route53/latest/DeveloperGuide/routing-policy.html)  [von Weiterleitungsrichtlinien, anhand derer die entsprechende Region bestimmt wird.](https://docs.aws.amazon.com/Route53/latest/DeveloperGuide/routing-policy.html) Route 53 kann auch ein [Failover-Routing durchführen, um Datenverkehr von Regionen wegzuleiten, die die](https://docs.aws.amazon.com/Route53/latest/DeveloperGuide/routing-policy-failover.html) [Zustandsprüfung nicht bestehen](https://docs.aws.amazon.com/Route53/latest/DeveloperGuide/routing-policy-failover.html).

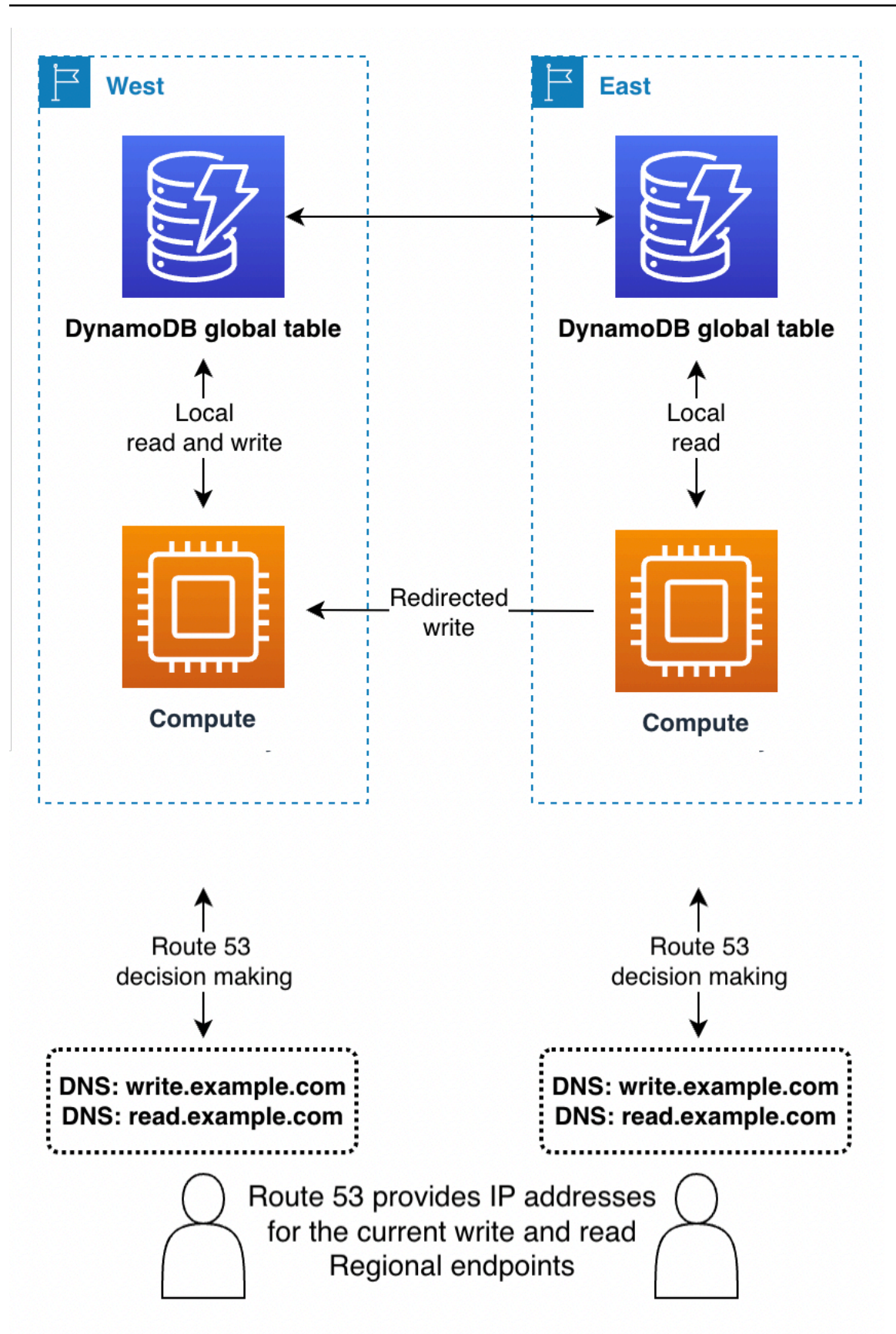

- Mit dem Modus Schreiben in eine beliebige Region oder in Kombination mit der Weiterleitung von Anforderungen auf Datenverarbeitungsebene am Back-End kann Route 53 vollständigen Zugriff erhalten, um die Region auf der Grundlage komplexer interner Regeln zurückzugeben, beispielsweise die Region in nächster Netzwerknähe oder in nächster geografischer Nähe oder eine andere Wahl.
- Im Modus Schreiben in eine Region kann Route 53 so konfiguriert werden, dass es die derzeit aktive Region zurückgibt (mithilfe von Route 53 ARC).

#### **a** Note

Die IP-Adressen in der Antwort von Route 53 werden von den Clients für eine gewisse Zeit zwischengespeichert, die in der TTL-Einstellung (Time to Live) für den Domainnamen angegeben ist. Eine längere TTL verlängert das Recovery Time Objective (RTO), damit alle Clients den neuen Endpunkt erkennen. Ein Wert von 60 Sekunden ist typisch für den Failover-Einsatz. Nicht jede Software hält sich perfekt an den DNS-TTL-Ablauf.

• Im Modus Schreiben in Ihre Region sollte die Verwendung von Route 53 vermieden werden, es sei denn, Sie verwenden auch die Weiterleitung von Anforderungen auf Datenverarbeitungsebene.

## Weiterleitung von Anforderungen mit Global Accelerator

Ein Client verwendet [AWS Global Accelerator,](https://aws.amazon.com/global-accelerator/) um in Route 53 nach dem bekannten Domainnamen zu suchen. Anstatt jedoch eine IP-Adresse zurückzubekommen, die einem regionalen Endpunkt entspricht, erhält der Client eine statische Anycast-IP-Adresse, die zum nächstgelegenen AWS Edge-Standort weiterleitet. Ausgehend von diesem Edge-Standort wird der gesamte Datenverkehr über das private AWS Netzwerk und zu einem Endpunkt (z. B. einem Load Balancer oder API Gateway) in einer Region weitergeleitet, die durch Routing-Regeln ausgewählt wird, die in Global Accelerator verwaltet werden. Im Vergleich zur Weiterleitung auf der Grundlage von Route-53- Regeln weist die Weiterleitung von Anforderungen mit Global Accelerator geringere Latenzen auf, da der Datenverkehr im öffentlichen Internet reduziert wird. Da Global Accelerator bei der Änderung der Weiterleitungsregeln nicht vom DNS-TTL-Ablauf abhängig ist, kann Global Accelerator die Weiterleitung außerdem schneller anpassen.

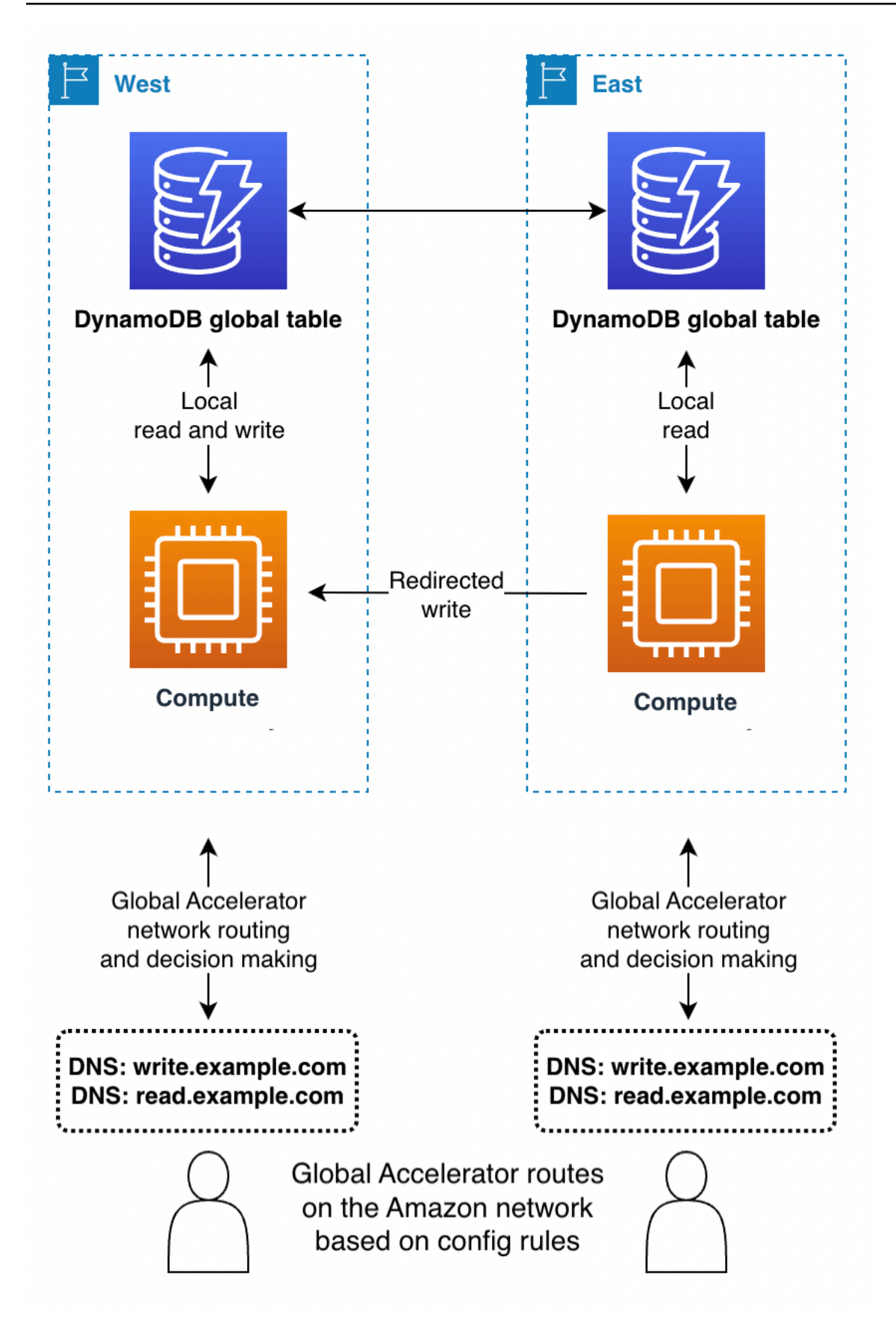

- Im Modus Schreiben in eine beliebige Region oder in Kombination mit der Weiterleitung von Anforderungen auf Datenverarbeitungsebene am Back-End funktioniert Global Accelerator problemlos. Der Client stellt eine Verbindung zum nächstgelegenen Edge-Standort her und muss sich keine Gedanken darüber machen, welche Region die Anforderung erhält.
- Beim Schreiben in eine Region müssen die Weiterleitungsregeln von Global Accelerator Anforderungen an die derzeit aktive Region senden. Sie können Zustandsprüfungen verwenden, die künstlich einen Fehler in einer Region melden, die von Ihrem globalen System nicht als aktive Region angesehen wird. Wie bei DNS ist es möglich, einen alternativen DNS-Domainnamen für die Weiterleitung von Leseanforderungen zu verwenden, wenn die Anforderungen aus einer beliebigen Region stammen können.
- Im Modus Schreiben in Ihre Region sollte die Verwendung von Global Accelerator vermieden werden, es sei denn, Sie verwenden auch die Weiterleitung von Anforderungen auf Datenverarbeitungsebene.

# <span id="page-2765-0"></span>Evakuierung einer Region mit globalen Tabellen

Beim Evakuieren einer Region werden Lese- und Schreibaktivitäten aus dieser Region verlagert. Meistens handelt es sich hier um Schreibaktivitäten, manchmal auch um Leseaktivitäten.

## Evakuierung einer Live-Region

Sie könnten sich aus verschiedenen Gründen dafür entscheiden, eine Live-Region zu evakuieren. Die Evakuierung kann Teil der üblichen Geschäftsaktivität sein, z. B. wenn Sie den Modus "In eine Region follow-the-sun schreiben" verwenden. Die Evakuierung könnte auch auf eine geschäftliche Entscheidung zurückzuführen sein, die derzeit aktive Region zu ändern, da es Fehler im Software-Stack außerhalb von DynamoDB gegeben hat oder allgemeine Probleme wie höhere Latenzen als üblich innerhalb der Region festgestellt wurden.

Mit dem Modus Schreiben in eine beliebige Region ist es ganz einfach, eine Live-Region zu evakuieren. Sie können den Datenverkehr über ein beliebiges Weiterleitungssystem an die alternativen Regionen weiterleiten und die Schreibvorgänge, die bereits in der evakuierten Region stattgefunden haben, wie gewohnt replizieren lassen.

Bei den Modi Schreiben in eine Region und Schreiben in Ihre Region müssen Sie sicherstellen, dass alle Schreibvorgänge in die aktive Region vollständig aufgezeichnet, als Stream verarbeitet und global weitergegeben wurden, bevor Sie mit Schreibvorgängen in die neue aktive Region beginnen.

Dies ist notwendig, um sicherzustellen, dass für zukünftige Schreibvorgänge die neueste Version der Daten verwendet wird.

Angenommen, Region A ist aktiv und Region B passiv (entweder für die vollständige Tabelle oder für Elemente in Region A). Der typische Evakuierungsmechanismus besteht darin, Schreiboperationen in A anzuhalten, lange genug zu warten, bis diese Operationen vollständig an B weitergegeben wurden, den Architektur-Stack zu aktualisieren, um B als aktiv zu erkennen, und dann die Schreiboperationen auf B fortzusetzen. Es gibt keine Metrik, die mit absoluter Sicherheit anzeigt, dass Region A ihre Daten vollständig in Region B repliziert hat. Wenn Region A fehlerfrei ist, reicht es in der Regel aus, Schreiboperationen in Region A anzuhalten und 10-mal den aktuellen Maximalwert der Metrik ReplicationLatency abzuwarten, um festzustellen, dass die Replikation abgeschlossen ist. Wenn Region A fehlerhaft ist und andere Bereiche mit erhöhten Latenzen aufweist, würden Sie als Wartezeit ein größeres Vielfaches des Maximalwertes wählen.

### Evakuierung einer Offline-Region

Ein Sonderfall ist zu berücksichtigen: Was wäre, wenn Region A ohne vorherige Ankündigung vollständig offline gehen würde? Dies ist äußerst unwahrscheinlich, doch es ist dennoch ratsam, dies in Betracht zu ziehen. In diesem Fall werden alle Schreibvorgänge in Region A, die noch nicht weitergegeben wurden, gespeichert und weitergegeben, nachdem Region A wieder online ist. Die Schreiboperationen gehen nicht verloren, doch ihre Weitergabe verzögert sich um unbestimmte Zeit.

Wie in diesem Fall vorzugehen ist, entscheidet die Anwendung. Um die Geschäftskontinuität zu wahren, müssen Schreibvorgänge möglicherweise in die neue Primärregion B übertragen werden. Wenn jedoch ein Element in Region B eine Aktualisierung erhält, während die Weitergabe eines Schreibvorgangs für dieses Element aus Region A aussteht, wird die Weitergabe nach dem Prinzip Wer zuletzt schreibt, gewinnt unterdrückt. Jede Aktualisierung in Region B kann eine eingehende Schreibanforderung unterdrücken.

Beim Modus Schreiben in eine beliebige Region können Lese- und Schreibvorgänge in Region B fortgesetzt werden. Dabei wird darauf vertraut, dass die Elemente in Region A irgendwann in Region B übertragen werden, und es wird anerkannt, dass möglicherweise Elemente fehlen, bis Region A wieder online ist. Wenn möglich, sollten Sie erwägen, den aktuellen Schreibverkehr wiederzugeben (z. B. durch die Verwendung einer vorgeschalteten Ereignisquelle), um die Lücke möglicherweise fehlender Schreibvorgänge zu schließen und die Konfliktlösung Wer zuletzt schreibt, gewinnt die letztendliche Weiterleitung des eingehenden Schreibvorgangs unterdrücken zu lassen.

Bei den anderen Schreibmodi müssen Sie berücksichtigen, inwieweit die Arbeit mit einem leichten out-of-date Blick auf die Welt fortgesetzt werden kann. Eine kurze Zeitspanne von Schreibvorgängen, wie von ReplicationLatency verfolgt, wird fehlen, bis Region A wieder online ist. Ist ein Vorankommen der Geschäfte möglich? In einigen Fällen ja, in anderen jedoch möglicherweise nicht ohne zusätzliche Mechanismen zur Risikominderung.

Stellen Sie sich zum Beispiel vor, Sie müssen auch nach einem Ausfall der Region ohne Unterbrechung ein verfügbares Guthaben aufrechterhalten. Sie könnten das Guthaben in zwei Posten aufteilen, einen in Region A und einen in Region B, die zunächst jeweils die Hälfte des Guthabens beinhalten. Hierfür würde der Modus Schreiben in Ihre Region verwendet. Transaktionsaktualisierungen, die in jeder Region verarbeitet werden, würden der lokalen Kopie des Guthabens zugeordnet. Wenn Region A vollständig offline geht, könnte die Arbeit mit der Transaktionsverarbeitung in Region B fortgesetzt werden und die Schreibvorgänge wären auf den Teil des Guthabens in Region B beschränkt. Eine solche Aufteilung des Guthabens führt zu Schwierigkeiten, wenn das Guthaben knapp wird oder wieder ausgeglichen werden muss, doch ist dies ein Beispiel für eine sichere Geschäftserholung auch bei unsicheren ausstehenden Schreibvorgängen.

Stellen Sie sich als weiteres Beispiel vor, Sie erfassen Daten aus Webformularen. Sie können [Optimistic Concurrency Control \(OCC\)](#page-473-0) verwenden, um Datenelementen Versionen zuzuweisen und die neueste Version als verdecktes Feld in das Webformular einzubetten. Bei jedem Absenden ist der Schreibvorgang nur erfolgreich, wenn die Version in der Datenbank immer noch mit der Version übereinstimmt, für die das Formular erstellt wurde. Wenn die Versionen nicht übereinstimmen, kann das Webformular auf der Grundlage der aktuellen Version in der Datenbank aktualisiert (oder sorgfältig zusammengeführt) werden, und der Benutzer kann erneut fortfahren. Das OCC-Modell schützt in der Regel davor, dass ein anderer Client die Daten überschreibt und eine neue Version der Daten erzeugt. Es kann aber auch bei einem Failover hilfreich sein, wenn ein Client auf ältere Datenversionen stößt.

Angenommen, Sie verwenden den Zeitstempel als Version. Das Formular wurde um 12:00 Uhr erstmalig für Region A erstellt, versucht aber (nach einem Failover), in Region B zu schreiben, und stellt fest, dass die neueste Version in der Datenbank die Uhrzeit 11:59 aufweist. In diesem Szenario kann der Client entweder warten, bis die Version von 12:00 Uhr an Region B weitergegeben wird, und dann auf diese Version schreiben oder auf 11:59 aufbauend eine neue Version 12:01 erstellen (die nach dem Schreiben die nach Wiederherstellung von Region A eingehende Version unterdrücken würde).

Ein letztes Beispiel: Ein Finanzdienstleistungsunternehmen speichert Daten über Kundenkonten und deren Finanztransaktionen in einer DynamoDB-Datenbank. Bei einem vollständigen Ausfall von Region A wollte das Unternehmen sicherstellen, dass alle Schreibaktivitäten im Zusammenhang

mit seinen Konten entweder vollständig in Region B verfügbar waren, oder es wollte seine Konten als bekannte partielle Konten unter Quarantäne stellen, bis Region A wieder online war. Anstatt den gesamten Geschäftsverkehr zu unterbrechen, entschied sich das Unternehmen dafür, die Geschäftstätigkeit nur für den winzigen Bruchteil der Konten auszusetzen, bei denen nicht weitergeleitete Transaktionen festgestellt wurden. Um dies zu erreichen, wurde eine dritte Region verwendet, die wir Region C nennen wollen. Vor der Verarbeitung von Schreiboperationen in Region A stellte das Unternehmen eine kurze Zusammenfassung dieser ausstehenden Operationen (z. B. eine neue Transaktionsanzahl für ein Konto) in Region C. Diese Zusammenfassung reichte für Region B aus, um festzustellen, ob ihre Ansicht vollständig aktuell war. Durch diese Maßnahme wurde das Konto ab dem Zeitpunkt des Schreibens in Region C praktisch gesperrt, bis Region A die Schreibvorgänge akzeptierte und Region B sie erhielt. Die Daten in Region C wurden nur im Rahmen eines Failovers verwendet, nach dem Region B ihre Daten mit Region C abgleichen und so feststellen konnte, ob einige ihrer Konten veraltet waren. Diese Konten wurden als unter Quarantäne gestellt markiert, bis im Zuge der Wiederherstellung von Region A die Teildaten an Region B weitergegeben wurden.

Falls Region C ausfallen würde, könnte stattdessen eine neue Region D zur Verwendung eingerichtet werden. Die Daten in Region C waren sehr flüchtig, und nach ein paar Minuten verfügte Region D über ausreichend up-to-date Aufzeichnungen der Schreibvorgänge während des Fluges, um sie in vollem Umfang nutzen zu können. Sollte es zu einem Ausfall von Region B kommen, könnte Region A in Kooperation mit Region C, weiterhin Schreibanforderungen annehmen. Das Unternehmen war bereit, Schreibvorgänge mit höherer Latenz zu akzeptieren (in zwei Regionen: C und dann A), und verfügte glücklicherweise über ein Datenmodell, bei dem der Status eines Kontos knapp zusammengefasst werden konnte.

# <span id="page-2768-0"></span>Planung der Durchsatzkapazität für globale Tabellen

Bei einer Migration des Datenverkehrs von einer Region in eine andere müssen die DynamoDB-Tabelleneinstellungen in Bezug auf die Kapazität sorgfältig geprüft werden.

Einige Überlegungen zur Verwaltung der Schreibkapazität:

- Eine globale Tabelle muss sich im On-Demand-Modus befinden oder mit aktiviertem Auto Scaling bereitgestellt werden.
- Bei Bereitstellung mit Auto Scaling werden die Schreibeinstellungen (Mindest-, Höchst- und Zielauslastung) regionsübergreifend repliziert. Die Einstellungen für Auto Scaling werden zwar synchronisiert, die tatsächlich bereitgestellte Schreibkapazität kann jedoch unabhängig davon von Region zu Region variieren.
- Ein Grund dafür, dass möglicherweise unterschiedliche Schreibkapazitäten bereitgestellt werden, ist die TTL-Funktion. Wenn Sie TTL in DynamoDB aktivieren, können Sie einen Attributnamen angeben, dessen Wert die Ablaufzeit für das Element angibt, und zwar im Unix-Epochenzeitformat in Sekunden. Nach Ablauf dieser Zeit kann DynamoDB das Element löschen, ohne dass Schreibkosten anfallen. Bei globalen Tabellen können Sie TTL in einer beliebigen Region konfigurieren und diese Einstellung wird automatisch auf andere Regionen repliziert, die der globalen Tabelle zugeordnet sind. Wenn ein Element über eine TTL-Regel gelöscht werden kann, kann dies in jeder Region geschehen. Der Löschvorgang wird ausgeführt, ohne dass Schreibeinheiten in der Quelltabelle verbraucht werden. Die Replikattabellen erhalten jedoch einen replizierten Schreibvorgang für diesen Löschvorgang und es fallen Kosten für replizierte Schreibeinheiten an.
- Wenn Sie Auto Scaling verwenden, stellen Sie sicher, dass die Einstellung für die maximale bereitgestellte Schreibkapazität hoch genug ist, um alle Schreiboperationen sowie alle potenziellen TTL-Löschvorgänge zu bewältigen. Auto Scaling passt jede Region ihrem Verbrauch an Schreibkapazität entsprechend an. Für On-Demand-Tabellen gibt es keine Einstellung für die maximale bereitgestellte Schreibkapazität, das Schreibdurchsatz-Limit auf Tabellenebene gibt jedoch an, welche maximale dauerhafte Schreibkapazität die On-Demand-Tabelle zulässt. Das Standardlimit beträgt 40 000, ist jedoch einstellbar. Es wird empfohlen, den Wert hoch genug einzustellen, um alle Schreibvorgänge (einschließlich TTL-Schreibvorgängen) bewältigen zu können, die die On-Demand-Tabelle möglicherweise erfordert. Dieser Wert muss in allen teilnehmenden Regionen gleich sein, wenn Sie globale Tabellen einrichten.

Einige Überlegungen zur Verwaltung der Lesekapazität:

- Die Einstellungen für die Verwaltung der Lesekapazität dürfen von Region zu Region unterschiedlich sein, da davon ausgegangen wird, dass verschiedene Regionen möglicherweise unterschiedliche Lesemuster haben. Beim erstmaligen Hinzufügen eines globalen Replikats zu einer Tabelle wird die Kapazität der Quellregion übertragen. Nach der Erstellung können Sie die Einstellungen für die Lesekapazität anpassen und diese Einstellungen werden nicht auf die andere Seite übertragen.
- Wenn Sie DynamoDB Auto Scaling verwenden, stellen Sie sicher, dass die Einstellungen für die maximale bereitgestellte Lesekapazität hoch genug sind, um alle Lesevorgänge in allen Regionen bewältigen zu können. Während des Standardbetriebs wird die Lesekapazität möglicherweise auf die Regionen verteilt, doch bei einem Failover sollte die Tabelle automatisch an den höheren Lese-Workload angepasst werden können. Für On-Demand-Tabellen gibt es keine Einstellung für die maximale bereitgestellte Lesekapazität, das Lesedurchsatz-Limit auf Tabellenebene gibt jedoch

an, welche maximale dauerhafte Lesekapazität die On-Demand-Tabelle zulässt. Das Standardlimit beträgt 40 000, ist jedoch einstellbar. Es wird empfohlen, den Wert hoch genug einzustellen, um alle Lesevorgänge bewältigen zu können, die die Tabelle möglicherweise benötigt, falls alle Lesevorgänge an diese einzelne Region weitergeleitet werden sollten.

• Wenn eine Tabelle in einer Region normalerweise keinen Lesedatenverkehr empfängt, nach einem Failover jedoch möglicherweise eine große Menge an Lesedatenverkehr aufnehmen muss, können Sie die bereitgestellte Lesekapazität der Tabelle erhöhen, warten, bis die Aktualisierung der Tabelle abgeschlossen ist, und die Tabelle dann erneut mit geringerer Kapazität bereitstellen. Sie können die Tabelle entweder im Modus bereitgestellter Kapazität belassen oder in den On-Demand-Modus wechseln. Dadurch wird die Tabelle für die Annahme eines höheren Lesedatenverkehrs vorbereitet.

Route 53 ARC verfügt über [Bereitschaftsprüfungen](https://docs.aws.amazon.com/r53recovery/latest/dg/recovery-readiness.rules-resources.html), mit deren Hilfe geprüft werden kann, ob DynamoDB-Regionen ähnliche Tabelleneinstellungen und Kontokontingente aufweisen, unabhängig davon, ob Sie Route 53 zum Weiterleiten von Anforderungen verwenden oder nicht. Diese Bereitschaftsprüfungen können auch bei der Anpassung der Kontingente auf Kontoebene hilfreich sein, um eine Übereinstimmung der Kontingente sicherzustellen.

# <span id="page-2770-0"></span>Checkliste zur Vorbereitung für globale Tabellen und häufig gestellte Fragen

Verwenden Sie die folgende Checkliste für Entscheidungen und Aufgaben bei der Bereitstellung globaler Tabellen.

- Festlegung, wie viele und welche Regionen an der globalen Tabelle teilnehmen sollen.
- Ermittlung des Schreibmodus Ihrer Anwendung. Weitere Informationen finden Sie unter [Schreibmodi bei Verwendung von globalen Tabellen](#page-2747-0).
- Planung Ihrer Strategie für [Weiterleitung von Anforderungen mit globalen Tabellen](#page-2756-0) auf der Grundlage Ihres Schreibmodus.
- Definition Ihres

Beim Evakuieren einer Region werden Lese- und Schreibaktivitäten aus dieser Region verlagert. Meistens handelt es sich hier um Schreibaktivitäten, manchmal auch um Leseaktivitäten.

### Evakuierung einer Live-Region

Sie könnten sich aus verschiedenen Gründen dafür entscheiden, eine Live-Region zu evakuieren. Die Evakuierung kann Teil der üblichen Geschäftsaktivität sein, z. B. wenn Sie den Modus "In eine Region follow-the-sun schreiben" verwenden. Die Evakuierung könnte auch auf eine geschäftliche Entscheidung zurückzuführen sein, die derzeit aktive Region zu ändern, da es Fehler im Software-Stack außerhalb von DynamoDB gegeben hat oder allgemeine Probleme wie höhere Latenzen als üblich innerhalb der Region festgestellt wurden.

Mit dem Modus Schreiben in eine beliebige Region ist es ganz einfach, eine Live-Region zu evakuieren. Sie können den Datenverkehr über ein beliebiges Weiterleitungssystem an die alternativen Regionen weiterleiten und die Schreibvorgänge, die bereits in der evakuierten Region stattgefunden haben, wie gewohnt replizieren lassen.

Bei den Modi Schreiben in eine Region und Schreiben in Ihre Region müssen Sie sicherstellen, dass alle Schreibvorgänge in die aktive Region vollständig aufgezeichnet, als Stream verarbeitet und global weitergegeben wurden, bevor Sie mit Schreibvorgängen in die neue aktive Region beginnen. Dies ist notwendig, um sicherzustellen, dass für zukünftige Schreibvorgänge die neueste Version der Daten verwendet wird.

Angenommen, Region A ist aktiv und Region B passiv (entweder für die vollständige Tabelle oder für Elemente in Region A). Der typische Evakuierungsmechanismus besteht darin, Schreiboperationen in A anzuhalten, lange genug zu warten, bis diese Operationen vollständig an B weitergegeben wurden, den Architektur-Stack zu aktualisieren, um B als aktiv zu erkennen, und dann die Schreiboperationen auf B fortzusetzen. Es gibt keine Metrik, die mit absoluter Sicherheit anzeigt, dass Region A ihre Daten vollständig in Region B repliziert hat. Wenn Region A fehlerfrei ist, reicht es in der Regel aus, Schreiboperationen in Region A anzuhalten und 10-mal den aktuellen Maximalwert der Metrik ReplicationLatency abzuwarten, um festzustellen, dass die Replikation abgeschlossen ist. Wenn Region A fehlerhaft ist und andere Bereiche mit erhöhten Latenzen aufweist, würden Sie als Wartezeit ein größeres Vielfaches des Maximalwertes wählen.

### Evakuierung einer Offline-Region

Ein Sonderfall ist zu berücksichtigen: Was wäre, wenn Region A ohne vorherige Ankündigung vollständig offline gehen würde? Dies ist äußerst unwahrscheinlich, doch es ist dennoch ratsam, dies in Betracht zu ziehen. In diesem Fall werden alle Schreibvorgänge in Region A, die noch
nicht weitergegeben wurden, gespeichert und weitergegeben, nachdem Region A wieder online ist. Die Schreiboperationen gehen nicht verloren, doch ihre Weitergabe verzögert sich um unbestimmte Zeit.

Wie in diesem Fall vorzugehen ist, entscheidet die Anwendung. Um die Geschäftskontinuität zu wahren, müssen Schreibvorgänge möglicherweise in die neue Primärregion B übertragen werden. Wenn jedoch ein Element in Region B eine Aktualisierung erhält, während die Weitergabe eines Schreibvorgangs für dieses Element aus Region A aussteht, wird die Weitergabe nach dem Prinzip Wer zuletzt schreibt, gewinnt unterdrückt. Jede Aktualisierung in Region B kann eine eingehende Schreibanforderung unterdrücken.

Beim Modus Schreiben in eine beliebige Region können Lese- und Schreibvorgänge in Region B fortgesetzt werden. Dabei wird darauf vertraut, dass die Elemente in Region A irgendwann in Region B übertragen werden, und es wird anerkannt, dass möglicherweise Elemente fehlen, bis Region A wieder online ist. Wenn möglich, sollten Sie erwägen, den aktuellen Schreibverkehr wiederzugeben (z. B. durch die Verwendung einer vorgeschalteten Ereignisquelle), um die Lücke möglicherweise fehlender Schreibvorgänge zu schließen und die Konfliktlösung Wer zuletzt schreibt, gewinnt die letztendliche Weiterleitung des eingehenden Schreibvorgangs unterdrücken zu lassen.

Bei den anderen Schreibmodi müssen Sie berücksichtigen, inwieweit die Arbeit mit einem leichten out-of-date Blick auf die Welt fortgesetzt werden kann. Eine kurze Zeitspanne von Schreibvorgängen, wie von ReplicationLatency verfolgt, wird fehlen, bis Region A wieder online ist. Ist ein Vorankommen der Geschäfte möglich? In einigen Fällen ja, in anderen jedoch möglicherweise nicht ohne zusätzliche Mechanismen zur Risikominderung.

Stellen Sie sich zum Beispiel vor, Sie müssen auch nach einem Ausfall der Region ohne Unterbrechung ein verfügbares Guthaben aufrechterhalten. Sie könnten das Guthaben in zwei Posten aufteilen, einen in Region A und einen in Region B, die zunächst jeweils die Hälfte des Guthabens beinhalten. Hierfür würde der Modus Schreiben in Ihre Region verwendet. Transaktionsaktualisierungen, die in jeder Region verarbeitet werden, würden der lokalen Kopie des Guthabens zugeordnet. Wenn Region A vollständig offline geht, könnte die Arbeit mit der Transaktionsverarbeitung in Region B fortgesetzt werden und die Schreibvorgänge wären auf den Teil des Guthabens in Region B beschränkt. Eine solche Aufteilung des Guthabens führt zu Schwierigkeiten, wenn das Guthaben knapp wird oder wieder ausgeglichen werden muss, doch ist dies ein Beispiel für eine sichere Geschäftserholung auch bei unsicheren ausstehenden Schreibvorgängen.

Stellen Sie sich als weiteres Beispiel vor, Sie erfassen Daten aus Webformularen. Sie können [Optimistic Concurrency Control \(OCC\)](#page-473-0) verwenden, um Datenelementen Versionen zuzuweisen und die neueste Version als verdecktes Feld in das Webformular einzubetten. Bei jedem Absenden ist der Schreibvorgang nur erfolgreich, wenn die Version in der Datenbank immer noch mit der Version übereinstimmt, für die das Formular erstellt wurde. Wenn die Versionen nicht übereinstimmen, kann das Webformular auf der Grundlage der aktuellen Version in der Datenbank aktualisiert (oder sorgfältig zusammengeführt) werden, und der Benutzer kann erneut fortfahren. Das OCC-Modell schützt in der Regel davor, dass ein anderer Client die Daten überschreibt und eine neue Version der Daten erzeugt. Es kann aber auch bei einem Failover hilfreich sein, wenn ein Client auf ältere Datenversionen stößt.

Angenommen, Sie verwenden den Zeitstempel als Version. Das Formular wurde um 12:00 Uhr erstmalig für Region A erstellt, versucht aber (nach einem Failover), in Region B zu schreiben, und stellt fest, dass die neueste Version in der Datenbank die Uhrzeit 11:59 aufweist. In diesem Szenario kann der Client entweder warten, bis die Version von 12:00 Uhr an Region B weitergegeben wird, und dann auf diese Version schreiben oder auf 11:59 aufbauend eine neue Version 12:01 erstellen (die nach dem Schreiben die nach Wiederherstellung von Region A eingehende Version unterdrücken würde).

Ein letztes Beispiel: Ein Finanzdienstleistungsunternehmen speichert Daten über Kundenkonten und deren Finanztransaktionen in einer DynamoDB-Datenbank. Bei einem vollständigen Ausfall von Region A wollte das Unternehmen sicherstellen, dass alle Schreibaktivitäten im Zusammenhang mit seinen Konten entweder vollständig in Region B verfügbar waren, oder es wollte seine Konten als bekannte partielle Konten unter Quarantäne stellen, bis Region A wieder online war. Anstatt den gesamten Geschäftsverkehr zu unterbrechen, entschied sich das Unternehmen dafür, die Geschäftstätigkeit nur für den winzigen Bruchteil der Konten auszusetzen, bei denen nicht weitergeleitete Transaktionen festgestellt wurden. Um dies zu erreichen, wurde eine dritte Region verwendet, die wir Region C nennen wollen. Vor der Verarbeitung von Schreiboperationen in Region A stellte das Unternehmen eine kurze Zusammenfassung dieser ausstehenden Operationen (z. B. eine neue Transaktionsanzahl für ein Konto) in Region C. Diese Zusammenfassung reichte für Region B aus, um festzustellen, ob ihre Ansicht vollständig aktuell war. Durch diese Maßnahme wurde das Konto ab dem Zeitpunkt des Schreibens in Region C praktisch gesperrt, bis Region A die Schreibvorgänge akzeptierte und Region B sie erhielt. Die Daten in Region C wurden nur im Rahmen eines Failovers verwendet, nach dem Region B ihre Daten mit Region C abgleichen und so feststellen konnte, ob einige ihrer Konten veraltet waren. Diese Konten wurden als unter Quarantäne

gestellt markiert, bis im Zuge der Wiederherstellung von Region A die Teildaten an Region B weitergegeben wurden.

Falls Region C ausfallen würde, könnte stattdessen eine neue Region D zur Verwendung eingerichtet werden. Die Daten in Region C waren sehr flüchtig, und nach ein paar Minuten verfügte Region D über ausreichend up-to-date Aufzeichnungen der Schreibvorgänge während des Fluges, um sie in vollem Umfang nutzen zu können. Sollte es zu einem Ausfall von Region B kommen, könnte Region A in Kooperation mit Region C, weiterhin Schreibanforderungen annehmen. Das Unternehmen war bereit, Schreibvorgänge mit höherer Latenz zu akzeptieren (in zwei Regionen: C und dann A), und verfügte glücklicherweise über ein Datenmodell, bei dem der Status eines Kontos knapp zusammengefasst werden konnte.

Evakuierungsplans auf der Grundlage Ihres Schreibmodus und Ihrer Weiterleitungsstrategie.

- Erfassung von Metriken zum Zustand, zur Latenz und zu Fehlern in jeder Region. Eine Liste der DynamoDB-Metriken finden Sie im AWS Blogbeitrag [Monitoring Amazon DynamoDB for](https://aws.amazon.com/blogs/database/monitoring-amazon-dynamodb-for-operational-awareness/)  [Operational Awareness.](https://aws.amazon.com/blogs/database/monitoring-amazon-dynamodb-for-operational-awareness/) Dort finden Sie eine Liste der zu beobachtenden Metriken. Sie sollten auch [synthetische Canarys](https://docs.aws.amazon.com/AmazonCloudWatch/latest/monitoring/CloudWatch_Synthetics_Canaries.html) (künstliche Anforderungen, um Ausfälle zu erkennen, benannt nach dem Kanarienvogel in Kohlebergwerken) verwenden und eine Live-Beobachtung des Kundendatenverkehrs nutzen. Nicht alle Probleme werden in den DynamoDB-Metriken erkennbar sein.
- Einstellen von Alarmen für jeden anhaltenden Anstieg der ReplicationLatency. Ein Anstieg könnte auf eine versehentliche Fehlkonfiguration hinweisen, bei der die globale Tabelle in verschiedenen Regionen unterschiedliche Schreibeinstellungen aufweist, wodurch es zu fehlgeschlagenen replizierten Anforderungen und höheren Latenzen kommt. Auch auf eine regionale Störung könnte ein solcher Anstieg hindeuten. Ein [gutes Beispiel](https://aws.amazon.com/blogs/database/monitoring-amazon-dynamodb-for-operational-awareness/) ist die Generierung einer Warnung, wenn der aktuelle Durchschnitt 180 000 Millisekunden überschreitet. Sie können auch darauf achten, ob der Wert für ReplicationLatency auf 0 fällt, was auf eine verzögerte Replikation hindeutet.
- Zuweisung ausreichend hoher Einstellungen für die maximale Lese- und Schreibkapazität für jede globale Tabelle.
- Ermittlung der Gründe für die Evakuierung einer Region im Voraus. Wenn die Entscheidung menschliches Urteilsvermögen erfordert, sollten alle Überlegungen dokumentiert werden. Diese Arbeit sollte bereits im Voraus sorgfältig und nicht unter Stress durchgeführt werden.
- Unterhaltung eines Runbooks für jede Aktion, die bei der Evakuierung einer Region stattfinden muss. Normalerweise ist der Aufwand für die globalen Tabellen sehr gering, doch das Verschieben des restlichen Stacks kann komplex sein.

#### **a** Note

Es hat sich bewährt, nur auf Operationen auf der Datenebene, nicht auf Operationen auf der Steuerebene zu setzen, da einige Operationen auf Steuerebene bei Regionsausfällen beeinträchtigt sein können.

Weitere Informationen finden Sie im AWS Blogbeitrag [Build resilient applications with Amazon](https://aws.amazon.com/blogs/database/part-4-build-resilient-applications-with-amazon-dynamodb-global-tables/)  [DynamoDB global tables: Part 4.](https://aws.amazon.com/blogs/database/part-4-build-resilient-applications-with-amazon-dynamodb-global-tables/)

- Regelmäßiger Test aller Aspekte des Runbooks, einschließlich Evakuierungen von Regionen. Ein nicht getestetes Runbook ist ein unzuverlässiges Runbook.
- Erwägung des Einsatzes von Resilience Hub, um die Widerstandsfähigkeit Ihrer gesamten Anwendung (einschließlich globaler Tabellen) zu bewerten. Das Hub bietet in seinem Dashboard einen umfassenden Überblick über die Widerstandsfähigkeit Ihres gesamten Anwendungsportfolios.
- Erwägung der Verwendung von Route-53-ARC-Bereitschaftsprüfungen, um die aktuelle Konfiguration Ihrer Anwendung zu bewerten und Abweichungen von den bewährten Methoden zu verfolgen.
- Beim Schreiben einer Zustandsprüfung für die Verwendung mit Route 53 oder Global Accelerator reicht es nicht aus, mittels Ping festzustellen, dass der DynamoDB-Endpunkt aktiv ist. Die vielen Fehlermodi, wie beispielsweise IAM-Konfigurationsfehler, Probleme bei der Codebereitstellung, Fehler im Stack außerhalb von DynamoDB, überdurchschnittlich hohe Latenzen bei Lese- oder Schreibvorgängen, sind dabei nicht abgedeckt. Es empfiehlt sich, eine Reihe von Aufrufen durchzuführen, die einen vollständigen Datenbankfluss gewährleisten.

## Häufig gestellte Fragen (FAQ) zur Bereitstellung globaler Tabellen

Was sind nützliche Prinzipien für die allgemeine Verwendung globaler DynamoDB-Tabellen?

Bei globalen DynamoDB-Tabellen gibt es nur sehr wenige Steuerungselemente, dennoch sind einige Überlegungen notwendig. Sie müssen Ihren Schreibmodus, Ihr Weiterleitungsmodell und Ihre Evakuierungsprozesse festlegen. Sie müssen Ihre Anwendung in jeder Region instrumentieren und bereit sein, Ihre Weiterleitung anzupassen oder eine Evakuierung durchzuführen, um die globale Integrität zu erhalten. Dies zahlt sich aus, da Sie auf diese Weise einen global verteilten

Datensatz mit niedrigen Latenzzeiten beim Lesen und Schreiben und ein Service Level Agreement von 99,999 % erhalten.

Wie hoch sind die Preise für globale Tabellen?

Ein Schreibvorgang in eine herkömmliche DynamoDB-Tabelle wird in Schreibkapazitätseinheiten (Write Capacity Units, WCUs, für bereitgestellte Tabellen) oder in Schreibanforderungseinheiten (Write Request Units, WRUs, für On-Demand-Tabellen) berechnet. Beim Schreiben eines 5-KB-Elements fällt eine Gebühr von 5 Einheiten an. Ein Schreibvorgang in eine globale Tabelle wird in replizierten Schreibkapazitätseinheiten (Replicated Write Capacity Units, rWCUs, für bereitgestellte Tabellen) oder in replizierten Schreibanforderungseinheiten (Replicated Write Request Units, rWRUs, für On-Demand-Tabellen) berechnet.

Die rWCUs und rWRUs beinhalten die Kosten der für die Verwaltung der Replikation benötigten Streaming-Infrastruktur. Daher sind sie 50 % teurer als WCUs und WRUs. Es fallen Gebühren für regionsübergreifende Datenübertragungen an.

Gebühren für replizierte Schreibeinheiten fallen in jeder Region an, in die das Element direkt oder im Zuge einer Replikation geschrieben wird.

Wenn in einen globalen sekundären Index (GSI) geschrieben wird, gilt dies als lokales Schreiben und es werden reguläre Schreibeinheiten verwendet.

Derzeit ist keine reservierte Kapazität für rWCUs verfügbar. Der Kauf reservierter Kapazität kann für Tabellen mit GSIs, die Schreibeinheiten verbrauchen, dennoch von Vorteil sein.

Der ursprüngliche Bootstrap beim Hinzufügen einer neuen Region zu einer globalen Tabelle wird wie eine Wiederherstellung pro GB wiederhergestellter Daten berechnet, zuzüglich der Gebühren für die regionsübergreifende Datenübertragung.

Welche Regionen werden von globalen Tabellen unterstützt?

[Global Tables Version 2019.11.21 \(aktuell\)](#page-724-0) ist in den meisten Regionen verfügbar. Die aktuelle Liste finden Sie in der Drop-down-Liste "Region" in der DynamoDB-Konsole, wenn Sie ein Replikat hinzufügen.

Wie werden GSIs bei globalen Tabellen behandelt?

Wenn Sie in [Global Tables, Version 2019.11.21 \(Aktuell\),](#page-724-0) einen globalen Index in einer Region erstellen, wird er automatisch in anderen teilnehmenden Regionen erstellt und automatisch aufgefüllt.

#### Wie stoppe ich die Replikation einer globalen Tabelle?

Sie können eine Replikattabelle genauso löschen, wie Sie jede andere Tabelle löschen würden. Wenn Sie die globale Tabelle löschen, wird die Replikation in die betreffende Region beendet und die in dieser Region gespeicherte Tabellenkopie wird gelöscht. Sie können die Replikation jedoch nicht stoppen, solange Sie Kopien der Tabelle als unabhängige Entitäten behalten, und Sie können die Replikation auch nicht unterbrechen.

#### Wie interagieren DynamoDB-Streams mit globalen Tabellen?

Jede globale Tabelle erzeugt einen unabhängigen Stream, der auf allen ihren Schreibvorgängen basiert, unabhängig davon, wo diese gestartet wurden. Sie können wählen, ob Sie den DynamoDB-Stream in einer Region oder in allen Regionen (unabhängig voneinander) nutzen möchten. Wenn Sie lokale Schreibvorgänge, aber keine replizierten Schreibvorgänge verarbeiten möchten, können Sie jedem Element Ihr eigenes Regionsattribut hinzufügen, um die schreibende Region zu identifizieren. Sie können dann einen Lambda-Ereignisfilter verwenden, um die Lambda-Funktion nur für Schreibvorgänge in der lokalen Region aufzurufen. Dies ist bei Einfügungen und Aktualisierungen hilfreich, aber leider nicht bei Löschvorgängen.

Wie werden Transaktionen in globalen Tabellen gehandhabt?

Transaktionale Operationen bieten ACID-Garantien (Atomicity (Atomizität), Consistency (Konsistenz), Isolation und Durability (Dauerhaftigkeit)) nur in der Region, in der der Schreibvorgang ursprünglich durchgeführt wurde. Regionsübergreifende Transaktionen werden in globalen Tabellen nicht unterstützt. Wenn Sie beispielsweise eine globale Tabelle mit Replikaten in den Regionen USA Ost (Ohio) und USA West (Oregon) nutzen und eine TransactWriteItems-Operation in der Region USA Ost (Ohio) durchführen, sind unter Umständen partiell durchgeführte Transaktionen in der Region USA West (Oregon) zu beobachten, während die Änderungen repliziert werden. Die Änderungen werden erst dann in die anderen Regionen repliziert, nachdem sie in der Quellregion in die Datenbank eingetragen wurden.

Wie interagieren globale Tabellen mit dem DynamoDB-Accelerator-Cache (DAX)?

Globale Tabellen umgehen DAX, indem sie DynamoDB direkt aktualisieren. DAX ist daher nicht bewusst, dass er veraltete Daten enthält. Der DAX-Cache wird erst aktualisiert, wenn die TTL des Caches abläuft.

Werden Tags auf Tabellen weitergegeben?

Nein, Tags werden nicht automatisch weitergegeben.

#### Sollte ich Tabellen in allen Regionen sichern oder nur in einer?

Die Antwort hängt davon ab, zu welchem Zweck Sie die Sicherung erstellen. Wenn Sie die Beständigkeit Ihrer Daten sicherstellen möchten, bietet DynamoDB diesen Schutz bereits. Der Service gewährleistet Datenbeständigkeit. Wenn Sie einen Snapshot für historische Aufzeichnungen aufbewahren möchten (beispielsweise um regulatorische Anforderungen zu erfüllen), sollte eine Sicherung in einer Region ausreichen. Sie können das Backup in weitere Regionen kopieren, indem Sie. AWS Backup Wenn Sie irrtümlich gelöschte oder geänderte Daten wiederherstellen möchten, verwenden Sie die [zeitpunktbezogene Wiederherstellung \(PITR\) von DynamoDB](https://docs.aws.amazon.com/amazondynamodb/latest/developerguide/PointInTimeRecovery_Howitworks.html) in einer Region.

Wie stelle ich globale Tabellen bereit mit AWS CloudFormation?

CloudFormation stellt eine DynamoDB-Tabelle und eine globale Tabelle als zwei separate Ressourcen dar: AWS::DynamoDB::Table und. AWS::DynamoDB::GlobalTable Ein Ansatz besteht darin, alle Tabellen, die potenziell global sein können, mithilfe des GlobalTable-Konstrukts zu erstellen. Sie können sie dann zunächst als eigenständige Tabellen beibehalten und später bei Bedarf Regionen hinzufügen.

CloudFormationIn wird jede globale Tabelle unabhängig von der Anzahl der Replikate von einem einzelnen Stack in einer einzigen Region gesteuert. Wenn Sie Ihre Vorlage bereitstellen, werden alle Replikate als Teil eines einzigen Stack-Vorgangs CloudFormation erstellt und aktualisiert. Sie sollten nicht dieselbe [AWS::DynamoDB::GlobalTable](https://docs.aws.amazon.com/AWSCloudFormation/latest/UserGuide/aws-resource-dynamodb-globaltable.html)-Ressource in mehreren Regionen bereitstellen. Dies führt zu Fehlern und wird nicht unterstützt. Wenn Sie Ihre Anwendungsvorlage in mehreren Regionen bereitstellen, können Sie Bedingungen verwenden, um die AWS::DynamoDB::GlobalTable-Ressource in einer einzigen Region zu erstellen. Alternativ können Sie Ihre AWS::DynamoDB::GlobalTable-Ressourcen in einem von Ihrem Anwendungs-Stack getrennten Stack definieren und sicherstellen, dass er in einer einzigen Region bereitgestellt wird.

Wenn Sie eine reguläre Tabelle haben und diese in eine globale Tabelle konvertieren und gleichzeitig verwalten möchten, legen Sie die Löschrichtlinie auf Retain fest, entfernen Sie die Tabelle aus dem Stapel, konvertieren Sie die Tabelle in eine globale Tabelle in der Konsole und importieren Sie dann die globale Tabelle als neue Ressource in den Stack. CloudFormation

Die kontoübergreifende Replikation wird zu diesem Zeitpunkt nicht unterstützt.

# Bewährte Methoden für die Verwaltung der Steuerebene in DynamoDB

#### **a** Note

DynamoDB führt für die Steuerebene ein Drosselungslimit von 2 500 Anfragen pro Sekunde ein, mit der Option für einen erneuten Versuch. Weitere Informationen finden Sie weiter unten.

Mit Operationen auf der DynamoDB-Steuerebene können Sie DynamoDB-Tabellen und -Objekte verwalten, die von Tabellen wie Indizes abhängig sind. Weitere Informationen zu diesen Operationen finden Sie unter [Steuerebene](#page-48-0).

Unter bestimmten Umständen müssen Sie möglicherweise Maßnahmen ergreifen und Daten, die von Aufrufen auf der Steuerebene zurückgegeben werden, als Teil Ihrer Geschäftslogik verwenden. Beispielsweise müssen Sie möglicherweise den von ProvisionedThroughput zurückgegeben Wert von DescribeTable kennen. Befolgen Sie unter diesen Umständen die folgenden bewährten Methoden:

- Fragen Sie die DynamoDB-Steuerebene nicht übermäßig ab.
- Kombinieren Sie die Aufrufe der Steuerebene und die Aufrufe der Datenebene nicht innerhalb desselben Codes.
- Behandeln Sie Drosselungen bei Anfragen auf der Steuerebene und versuchen Sie es erneut mit einem Backoff.
- Rufen Sie Änderungen an einer bestimmten Ressource von einem einzigen Client aus auf und verfolgen Sie sie.
- Anstatt Daten für dieselbe Tabelle mehrmals in kurzen Intervallen abzurufen, sollten Sie die Daten zur Verarbeitung zwischenspeichern.

# Bewährte Methoden zum besseren Verständnis Ihrer AWS Abrechnungs- und Nutzungsberichte

In diesem Dokument werden die UsageType Abrechnungscodes für Gebühren im Zusammenhang mit DynamoDB erläutert.

AWS stellt Kosten- und Nutzungsberichte (CUR) bereit, die Daten für die in Anspruch genommenen Dienste enthalten. Sie können AWS Cost and Usage Report es verwenden, um Abrechnungsberichte in Amazon S3 im CSV-Format zu veröffentlichen. Bei der Einrichtung der CUR können Sie wählen, ob Sie Zeiträume nach Stunden, Tagen oder Monaten aufteilen möchten, und Sie können wählen, ob Sie die Nutzung nach Ressourcen-ID aufschlüsseln möchten oder nicht. Weitere Informationen zur Generierung von CUR finden Sie unter [Kosten- und Nutzungsberichte erstellen](https://docs.aws.amazon.com/cur/latest/userguide/creating-cur.html)

Im CSV-Export finden Sie die relevanten Attribute, die für jede Zeile aufgelistet sind. Im Folgenden finden Sie Beispiele für Attribute, die enthalten sein können:

- lineitem/ UsageStart Datum: Das Startdatum und die Startzeit für den Einzelposten in UTC, einschließlich.
- lineitem/ UsageEnd Datum: Das Enddatum und die Endzeit der entsprechenden Position in UTC, ausschließlich.
- lineitem/ProductCode: Für DynamoDB ist das "DB" AmazonDynamo
- lineitem/UsageType: Ein spezifischer Beschreibungscode für die Art der Nutzung, wie in diesem Dokument aufgeführt
- LineItem/Operation: Ein Name, der den Kontext zur Gebühr bereitstellt, z. B. der Name des Vorgangs, durch den die Gebühr entstanden ist (optional).
- lineitem/ResourceId: Der Bezeichner für die Ressource, die die Nutzung verursacht hat. Verfügbar, wenn die CUR eine Aufschlüsselung nach Ressourcen-ID enthält.
- lineitem/UsageAmount: Die Menge der Nutzung, die während des angegebenen Zeitraums angefallen ist.
- lineitem/UnblendedCost: Die Kosten für diese Nutzung.
- lineitem/ LineItem Beschreibung: Textbeschreibung des Einzelpostens.

Weitere Informationen zum CUR-Datenwörterbuch finden Sie unter [Kosten- und Nutzungsbericht](https://docs.aws.amazon.com/cur/latest/userguide/table-dictionary-cur2.html) (CUR) 2.0. Beachten Sie, dass die genauen Namen je nach Kontext variieren.

A UsageType ist eine Zeichenfolge mit einem Wert wie ReadCapacityUnit-HrsUSW2- ReadRequestUnits,EU-WriteCapacityUnit-Hrs, oderUSE1-TimedPITRStorage-ByteHrs. Jeder Verwendungstyp beginnt mit einem optionalen Regionspräfix. Falls nicht, deutet dies auf die Region us-east-1 hin. Falls vorhanden, ordnet die folgende Tabelle den Regionalcode für die kurze Fakturierung dem herkömmlichen Regionalcode und -namen zu.

Die angegebene Verwendung USW2-ReadRequestUnits gibt beispielsweise an, dass in us-west-2 verbrauchte Leseanforderungseinheiten verwendet wurden.

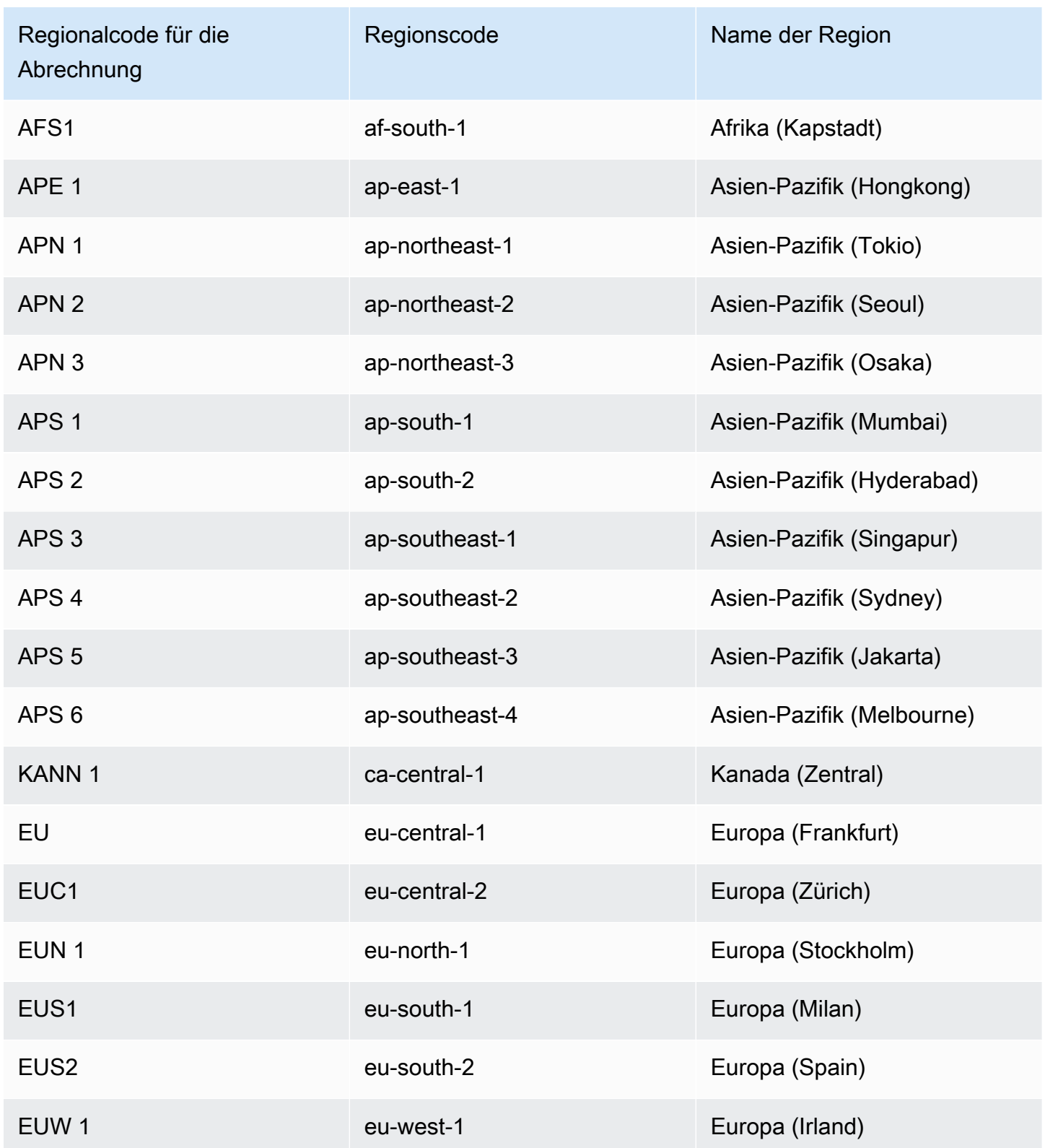

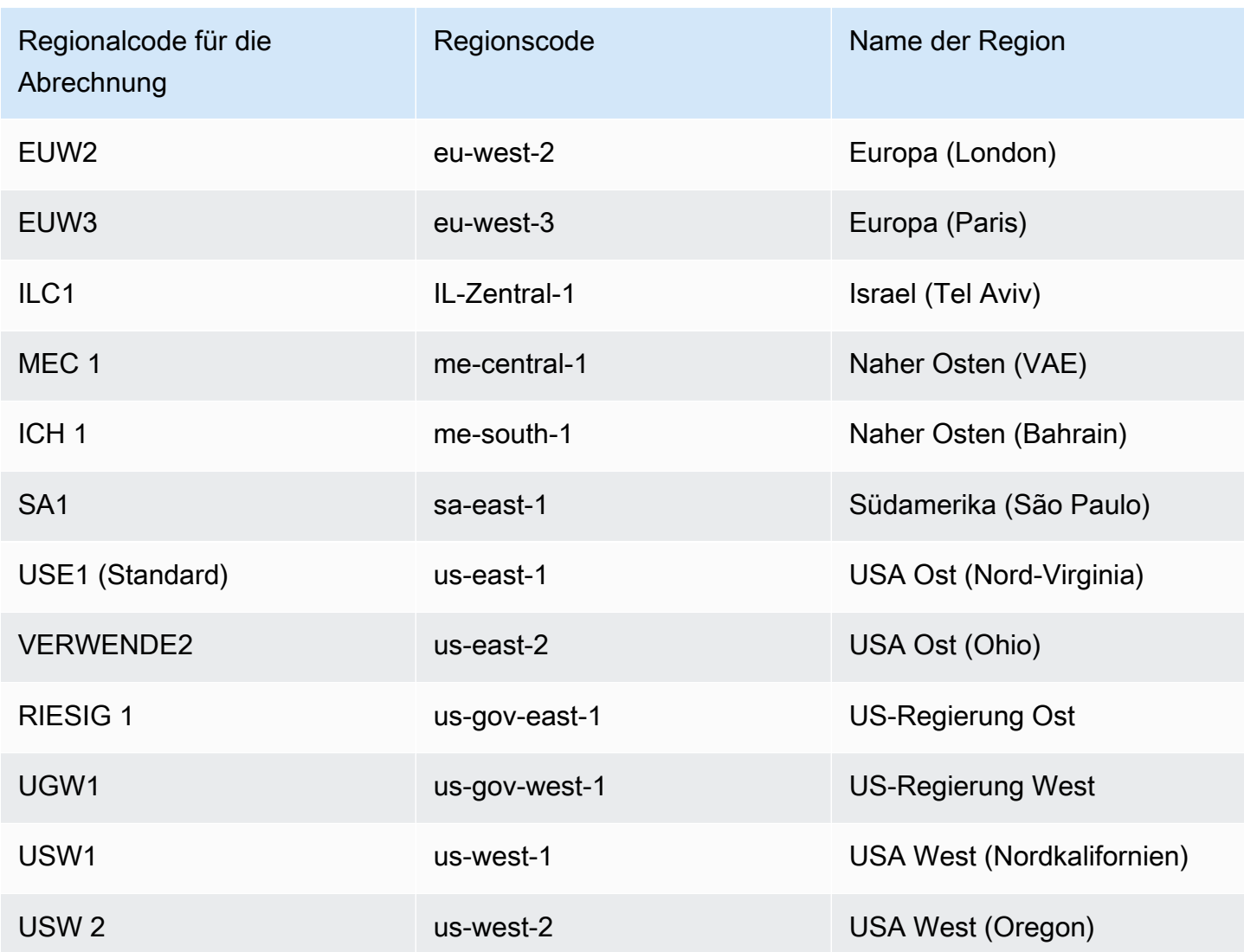

In den folgenden Abschnitten verwenden wir REG-UsageType Muster, wenn wir die Gebühren für DynamoDB durchgehen, wobei REG die Region angibt, in der die Nutzung stattgefunden hat, und UsageType der Code für die Art der Gebühr ist. Wenn Sie beispielsweise USW1- ReadCapacityUnit-Hrs in Ihrer CSV-Datei eine Zeile für sehen, bedeutet das, dass die Nutzung der bereitgestellten Lesekapazität in US-West-1 erfolgt ist. In diesem Fall würde die Liste lauten. REG-ReadCapacityUnit-Hrs

Themen

- [Durchsatzkapazität](#page-2783-0)
- [Streams](#page-2788-0)
- [Speicher](#page-2788-1)
- [Backup und Backup](#page-2789-0)
- [Datenübertragung](#page-2794-0)
- [CloudWatch Einblicke von Mitwirkenden](#page-2794-1)
- [DynamoDB Accelerator \(DAX\).](#page-2796-0)

## <span id="page-2783-0"></span>Durchsatzkapazität

Bereitgestellte Kapazität Lese- und Schreibvorgänge

Wenn Sie eine DynamoDB-Tabelle im Modus für bereitgestellte Kapazität erstellen, geben Sie die Lese- und Schreibkapazität an, die Ihre Anwendung voraussichtlich benötigt. Der Nutzungstyp hängt von Ihrer Tabellenklasse ab (Standard oder Standard-Infrequent Access). Sie stellen Lese- und Schreibvorgänge auf der Grundlage der Nutzungsrate pro Sekunde bereit, die Gebühren werden jedoch pro Stunde auf der Grundlage der bereitgestellten Kapazität berechnet.

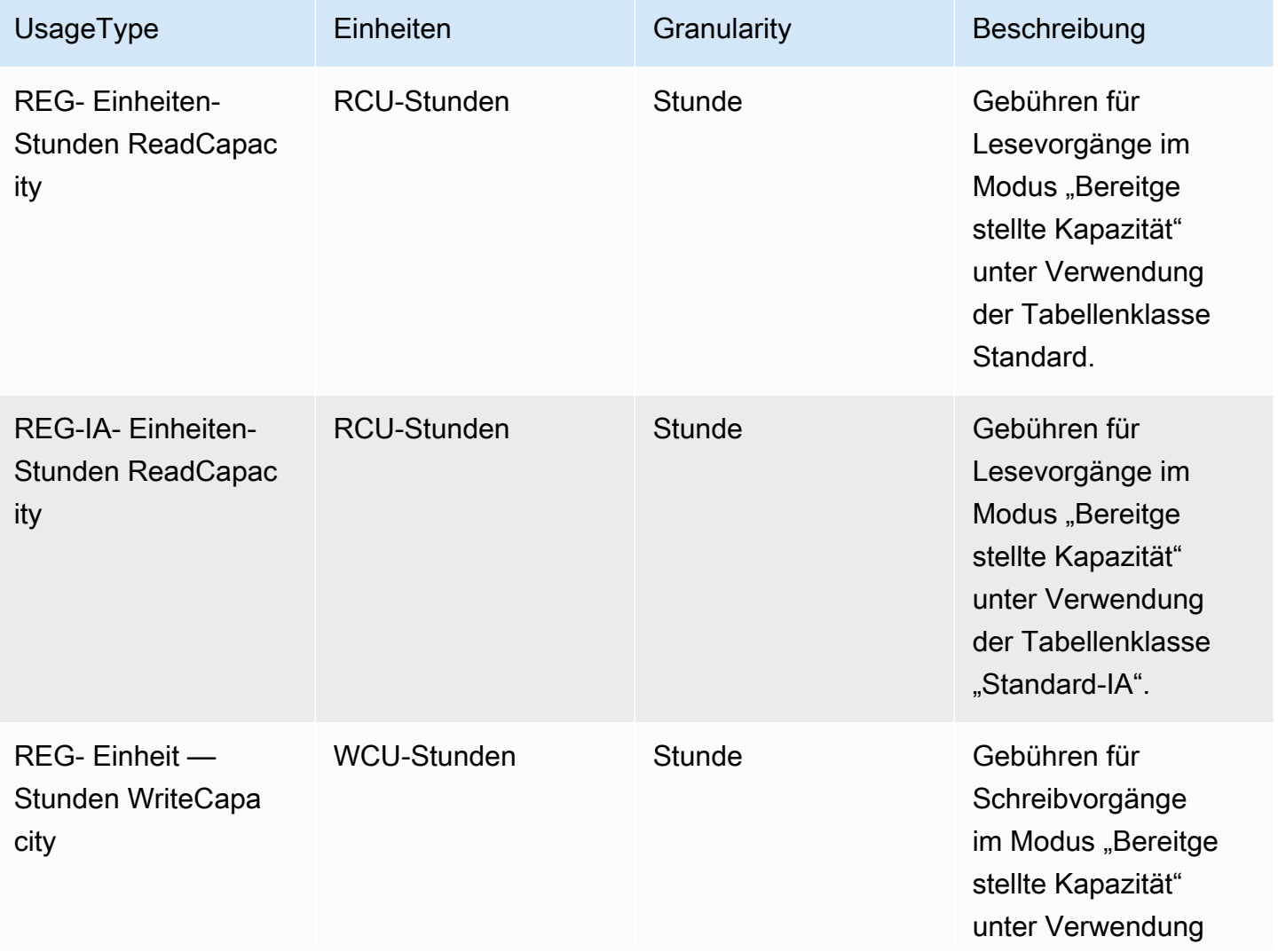

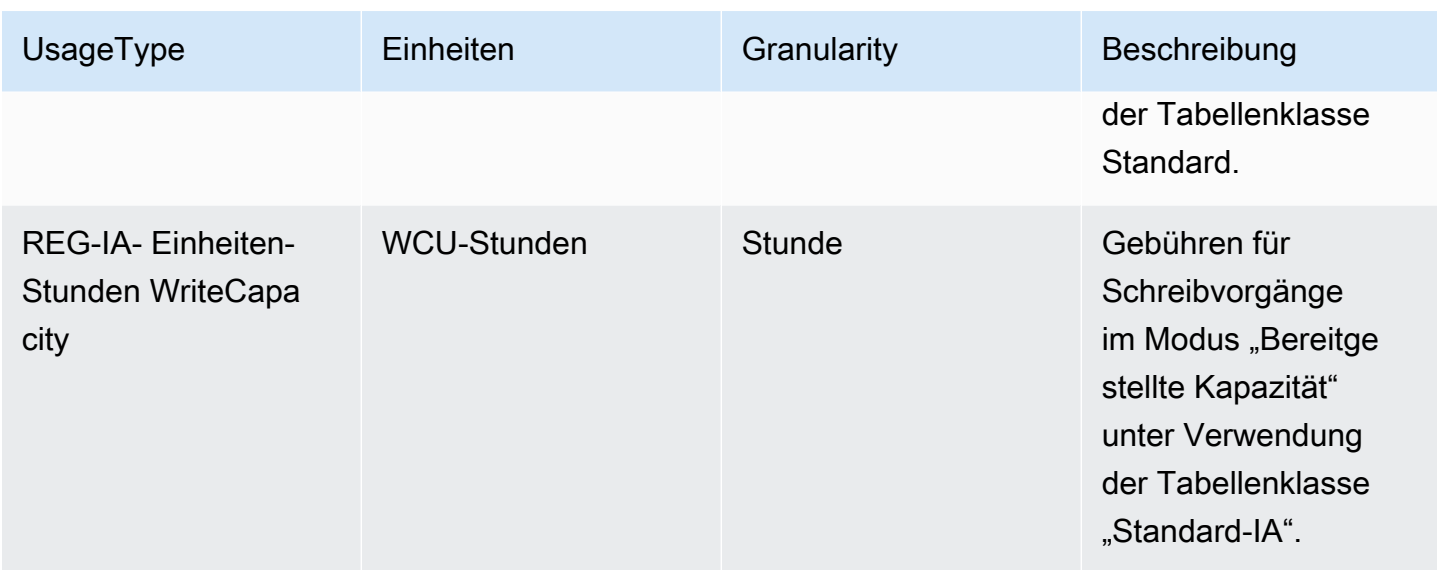

Lese- und Schreibvorgänge mit reservierter Kapazität

Mit reservierter Kapazität bezahlen Sie im Vorfeld eine einmalige Gebühr und verpflichten sich zu einer voraussichtlichen Mindestnutzung während eines bestimmten Zeitraums. Reservierte Kapazität wird zu einem vergünstigten Stundensatz abgerechnet. Kapazitäten, die Sie über ihre reservierten Kapazitäten hinaus nutzen, werden zu Standardpreisen für bereitgestellte Kapazitäten verrechnet. Reservierte Kapazität ist für bereitgestellte Lese- und Schreibkapazitätseinheiten (RCU und WCU) mit einer Region in DynamoDB-Tabellen verfügbar, die die Standard-Tabellenklasse verwenden. Reservierte Kapazitäten für 1 Jahr und 3 Jahre werden mit denselben SKUs abgerechnet.

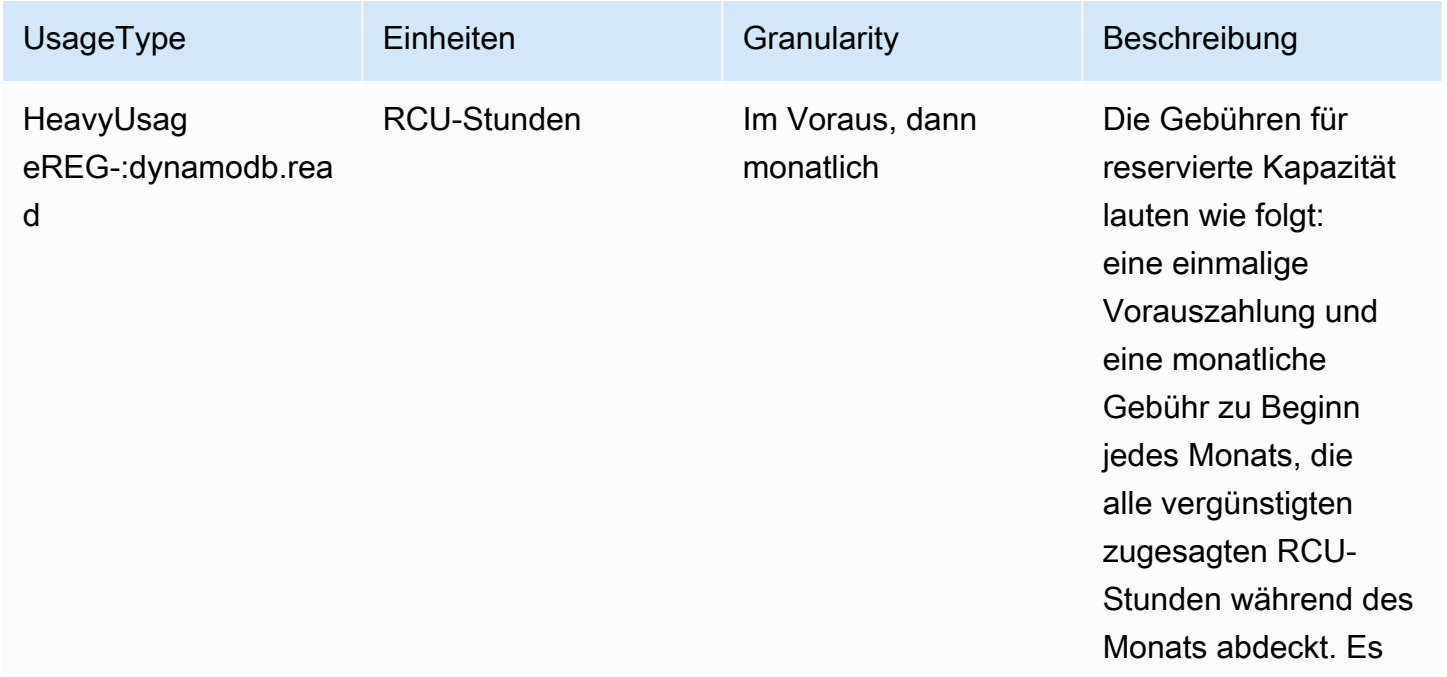

Amazon-DynamoDB Entwicklerhandbuch

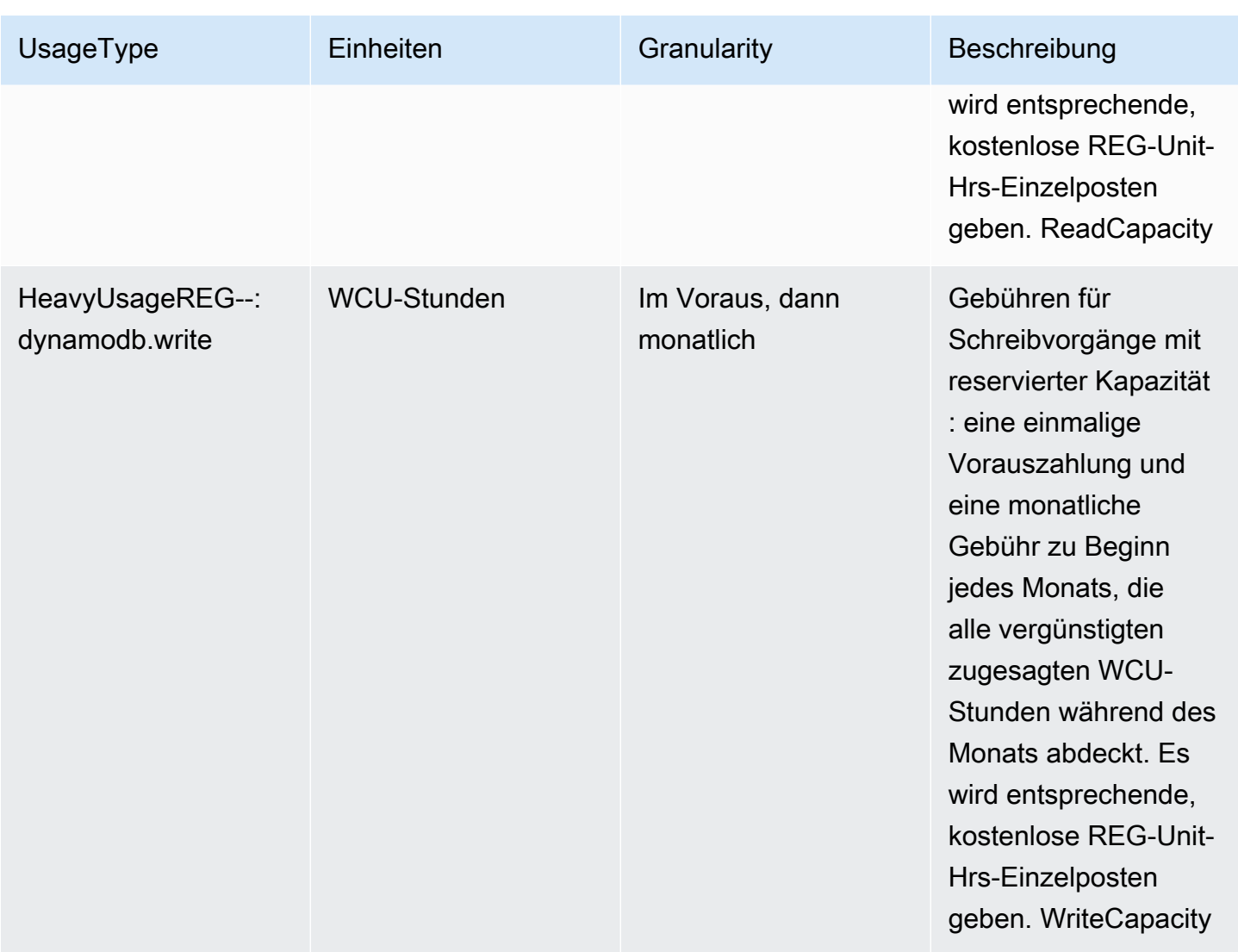

Lese- und Schreibvorgänge mit Kapazität auf Abruf

Wenn Sie eine DynamoDB-Tabelle im On-Demand-Kapazitätsmodus erstellen, zahlen Sie nur für die Lese- und Schreibvorgänge, die Ihre Anwendung ausführt. Die Preise für Lese- und Schreibanforderungen hängen von Ihrer Tabellenklasse ab.

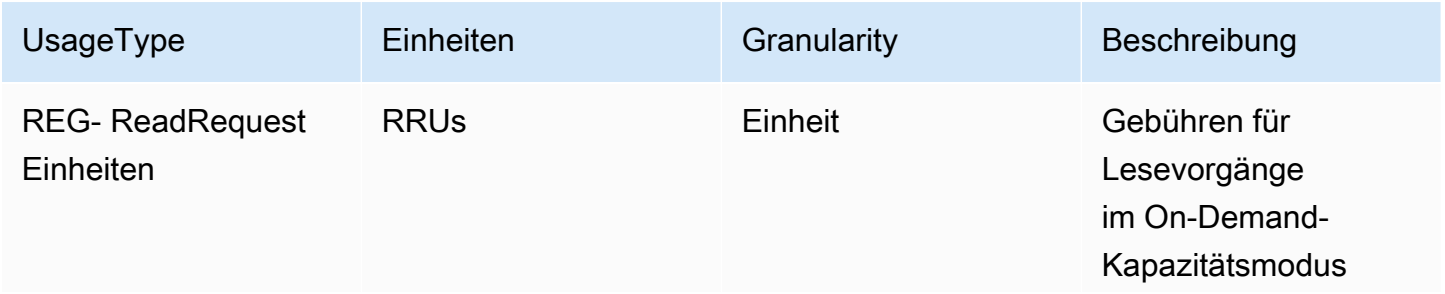

Amazon-DynamoDB Entwicklerhandbuch

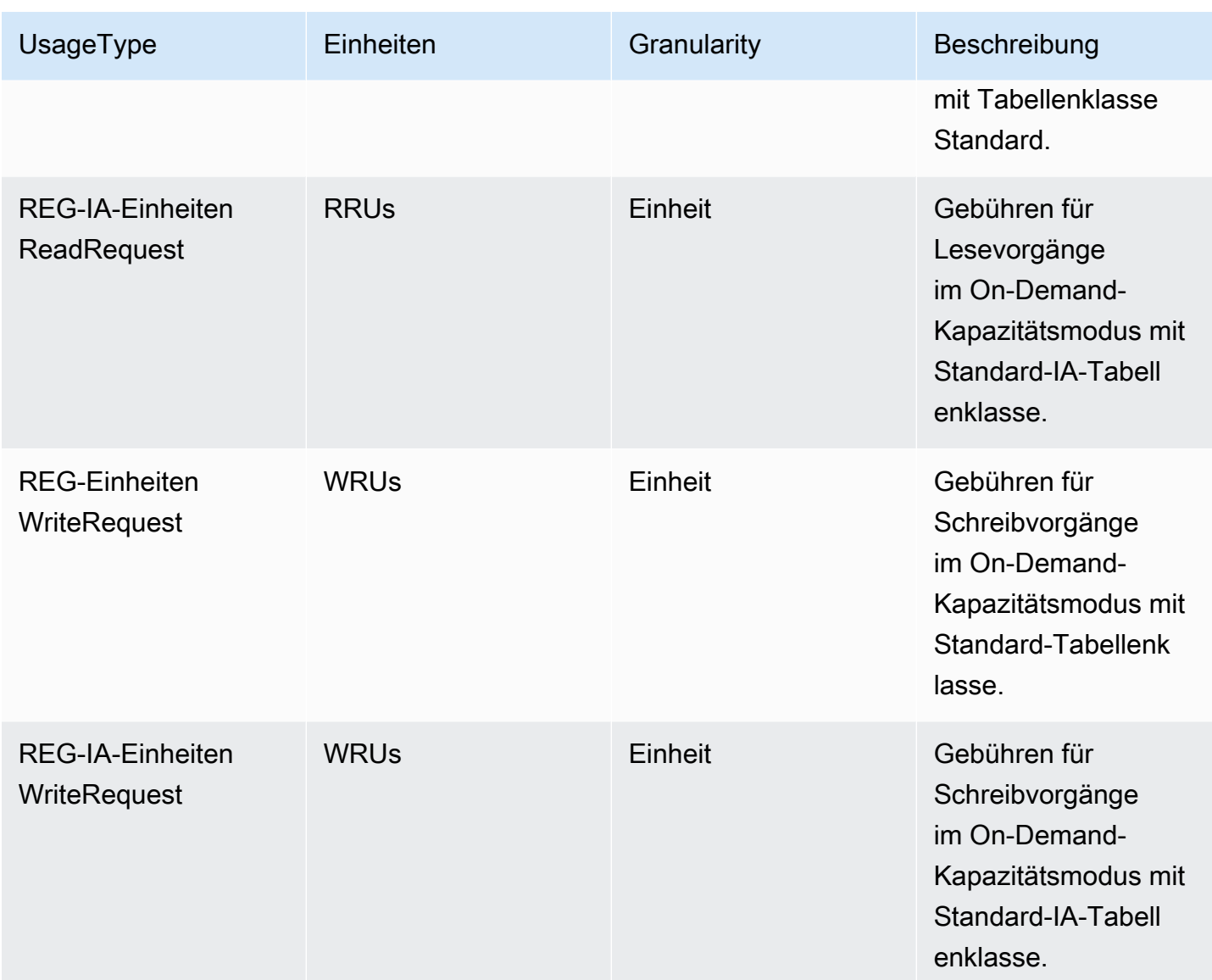

Lese- und Schreibvorgänge in globalen Tabellen

DynamoDB berechnet Gebühren für die Nutzung globaler Tabellen auf der Grundlage der in jeder Replikattabelle verwendeten Ressourcen. Bei bereitgestellten globalen Tabellen werden Schreibanforderungen für globale Tabellen in replizierten WCUs (rWCU) statt in Standard-WCUs gemessen, und Schreibvorgänge in globale Sekundärindizes in globalen Tabellen werden in WCUs gemessen. Bei globalen On-Demand-Tabellen werden Schreibanforderungen in replizierten WRUs (rwRU) statt in Standard-WRUs gemessen. Die Anzahl der RWCUs oder RWRUs, die für die Replikation verwendet werden, hängt von der Version der globalen Tabellen ab, die Sie verwenden. Die Preisgestaltung hängt von Ihrer Tabellenklasse ab.

Schreibvorgänge in globale Sekundärindizes (GSIs) werden mit Standard-Schreibeinheiten (WCUs und WRUs) abgerechnet. Leseanfragen und Datenspeicherung werden genauso abgerechnet wie Tabellen mit einer einzigen Region.

Wenn Sie ein Tabellenreplikat hinzufügen, um eine globale Tabelle in neuen Regionen zu erstellen oder zu erweitern, berechnet DynamoDB eine Tabellenwiederherstellung in den hinzugefügten Regionen pro wiederhergestelltem Gigabyte an Daten. Wiederhergestellte Daten werden als REG-Size-Byte berechnet. RestoreData Einzelheiten finden Sie [On-Demand-Backup und](#page-1241-0) [Wiederherstellung für DynamoDB verwenden](#page-1241-0) unter. Für die regionsübergreifende Replikation und das Hinzufügen von Replikaten zu Tabellen, die Daten enthalten, fallen auch Gebühren für die ausgehende Datenübertragung an.

Wenn Sie den On-Demand-Kapazitätsmodus für Ihre globalen DynamoDB-Tabellen wählen, zahlen Sie nur für die Ressourcen, die Ihre Anwendung für jede Replikattabelle verwendet.

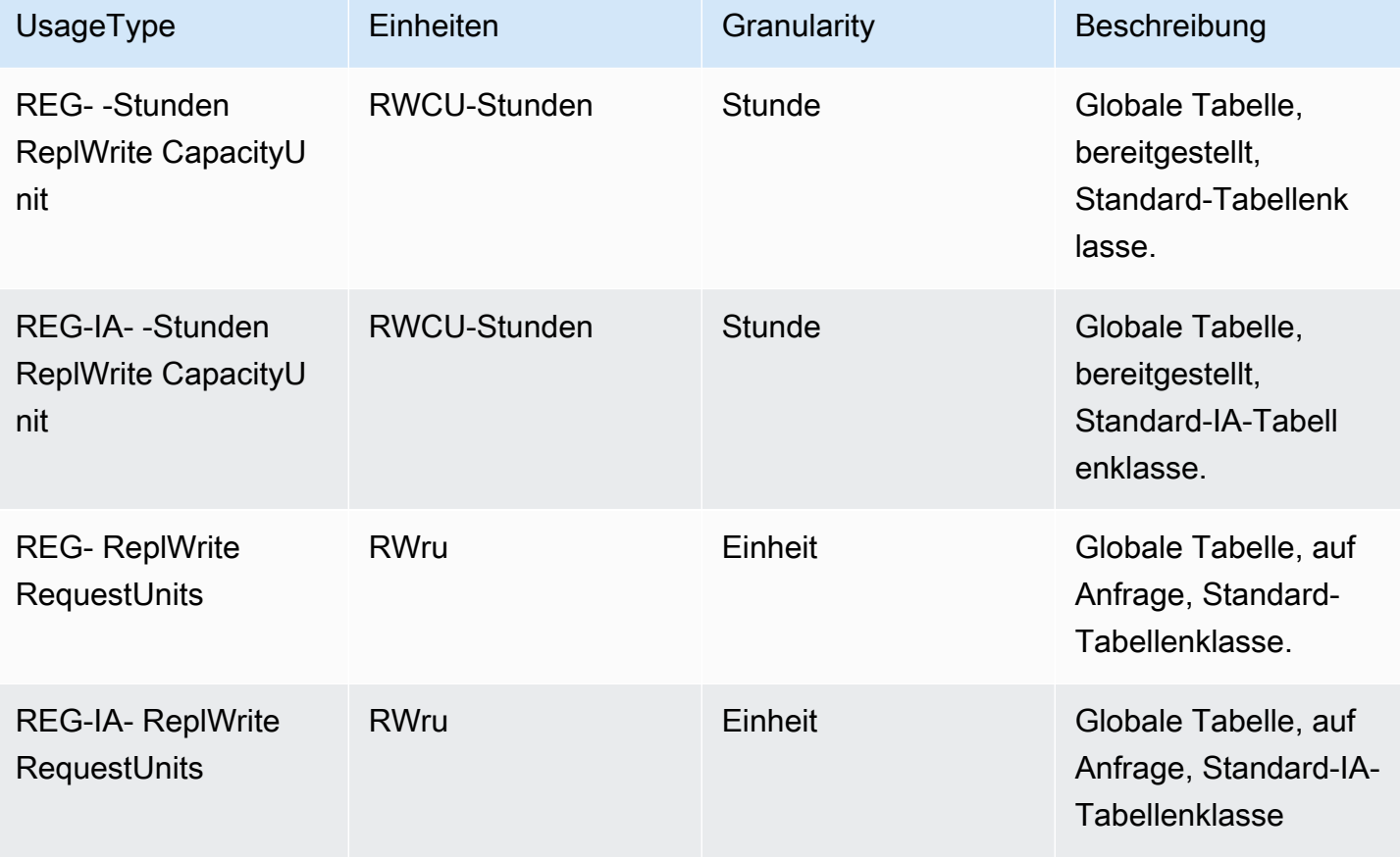

## <span id="page-2788-0"></span>Streams

DynamoDB verfügt über zwei Streaming-Technologien, DynamoDB Streams und Kinesis. Für beide gibt es separate Preise.

DynamoDB Streams berechnet Gebühren für das Lesen von Daten in Leseanforderungseinheiten. Jeder GetRecords API-Aufruf wird als Streams-Leseanforderung abgerechnet. Für GetRecords API-Aufrufe, die im Rahmen von DynamoDB-Triggern oder von globalen DynamoDB-Tabellen im AWS Lambda Rahmen der Replikation aufgerufen werden, fallen keine Gebühren an.

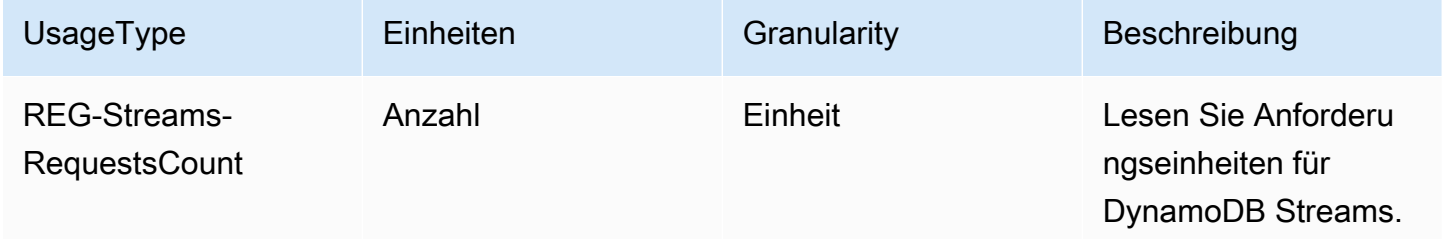

Amazon Kinesis Data Streams berechnet Gebühren in Einheiten zur Erfassung von Änderungsdaten. DynamoDB berechnet für jeden Schreibvorgang eine Einheit zur Erfassung von Änderungsdaten (bis zu 1 KB). Für Artikel, die größer als 1 KB sind, sind zusätzliche Einheiten zur Erfassung von Änderungsdaten erforderlich. Sie zahlen nur für die Schreibvorgänge, die Ihre Anwendung ausführt, ohne dass Sie die Durchsatzkapazität der Tabelle verwalten müssen.

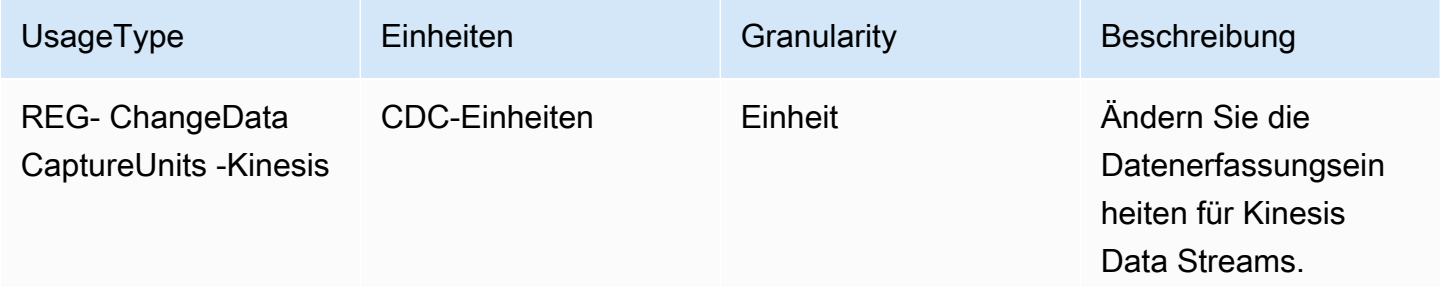

# <span id="page-2788-1"></span>Speicher

DynamoDB misst die Größe Ihrer fakturierbaren Daten, indem es die Rohbytegröße Ihrer Daten zuzüglich eines Speicheraufwands pro Element addiert, der von den von Ihnen aktivierten Funktionen abhängt.

#### **a** Note

Die Werte für die Speichernutzung in der CUR sind im Vergleich zu den Speicherwerten bei der Nutzung höherDescribeTable, da der Speicheraufwand pro Artikel DescribeTable nicht enthalten ist.

Der Speicherplatz wird stündlich berechnet, der Preis wird jedoch monatlich berechnet, wobei der Durchschnitt der Stundengebühren zugrunde gelegt wird.

Obwohl der Speicher ByteHrs als Suffix UsageType verwendet wird, wird die Speichernutzung in der CUR in GB gemessen und der Preis pro GB/Monat berechnet.

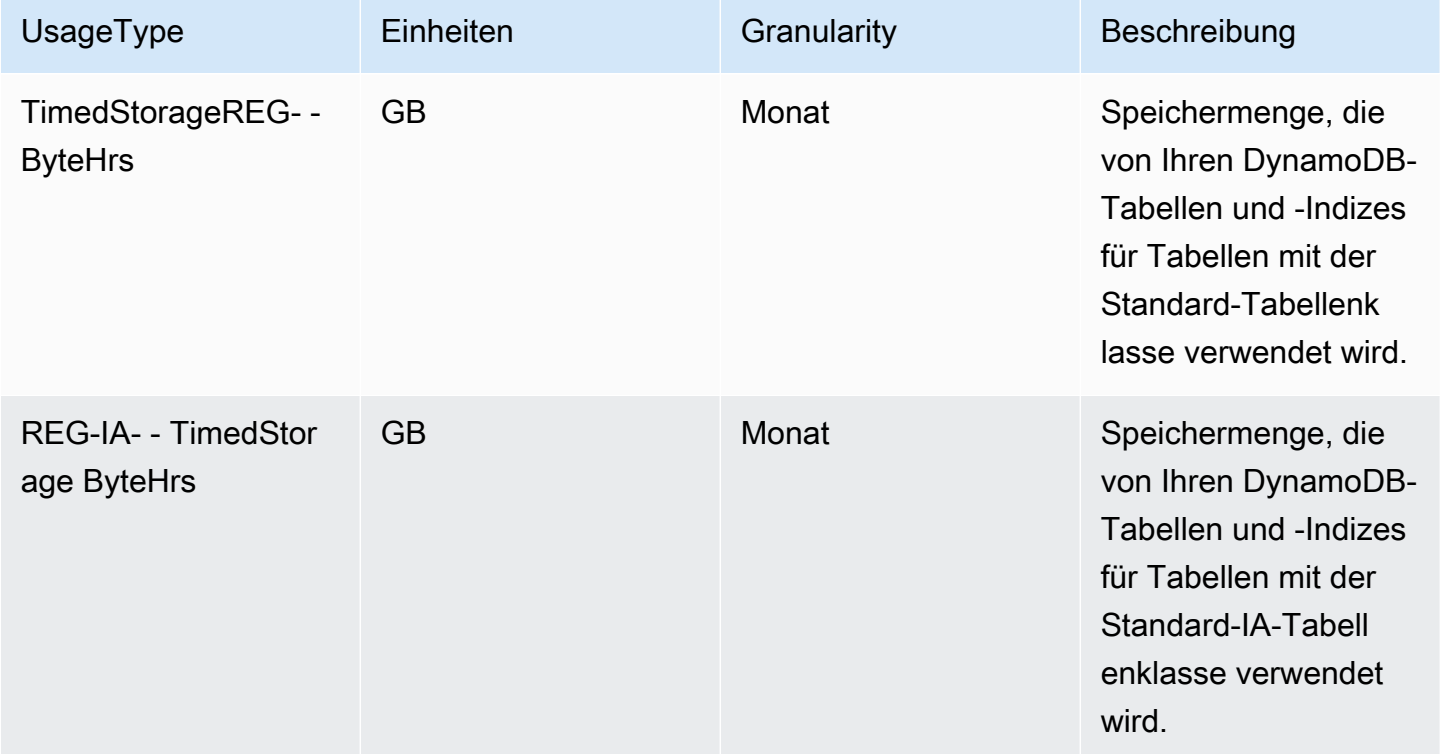

# <span id="page-2789-0"></span>Backup und Backup

DynamoDB bietet zwei Arten von Backups: Point In Time Recovery (PITR) -Backups und On-Demand-Backups. Benutzer können auch Daten aus diesen Backups in DynamoDB-Tabellen wiederherstellen. Die folgenden Gebühren beziehen sich sowohl auf Backups als auch auf Wiederherstellungen.

Backup-Speichergebühren fallen am ersten Tag des Monats an. Anpassungen werden im Laufe des Monats vorgenommen, wenn Backups hinzugefügt oder entfernt werden. Weitere Informationen finden Sie im Blog [Understanding Amazon DynamoDB On-Demand-Backups and Billing](https://repost.aws/articles/AR74LYumctRa-t7Z87uwKrlw)

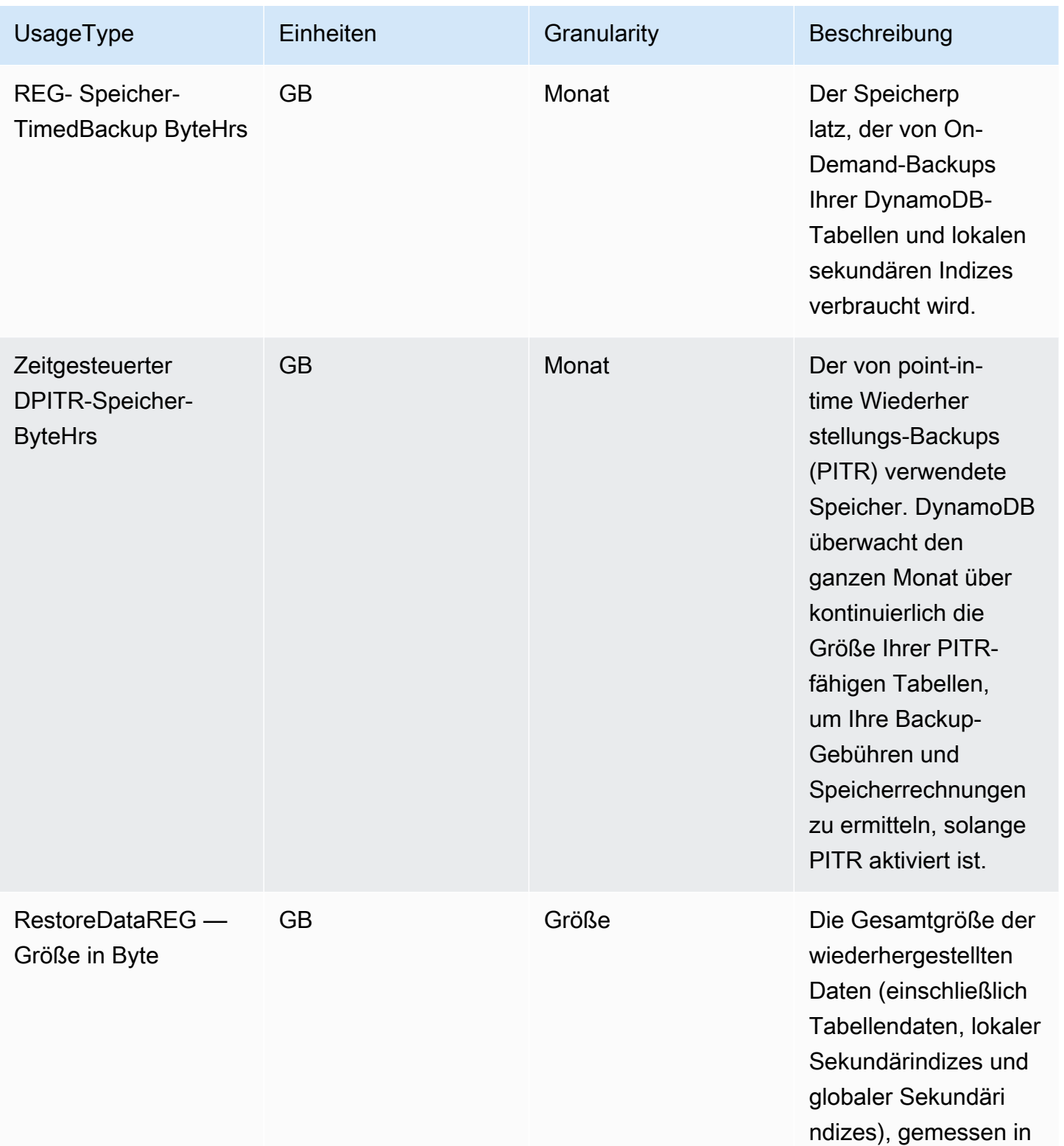

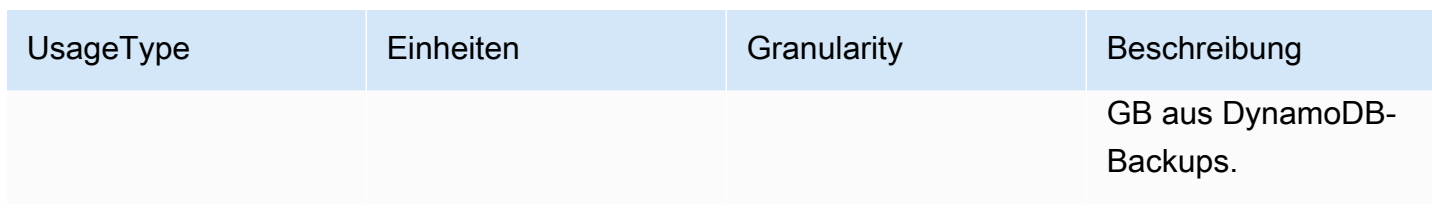

### AWS Backup

AWS Backup ist ein vollständig verwalteter Backup-Service, der es einfach macht, die Sicherung von Daten zwischen AWS Diensten in der Cloud und vor Ort zu zentralisieren und zu automatisieren. AWS Backup wird für die Speicherung (Warm- oder Kaltlagerung), Wiederherstellungsaktivitäten und die regionsübergreifende Datenübertragung in Rechnung gestellt. Die folgenden UsageType Gebühren werden unter "AWS Backup" und ProductCode nicht unter "AmazonDynamoDB" aufgeführt.

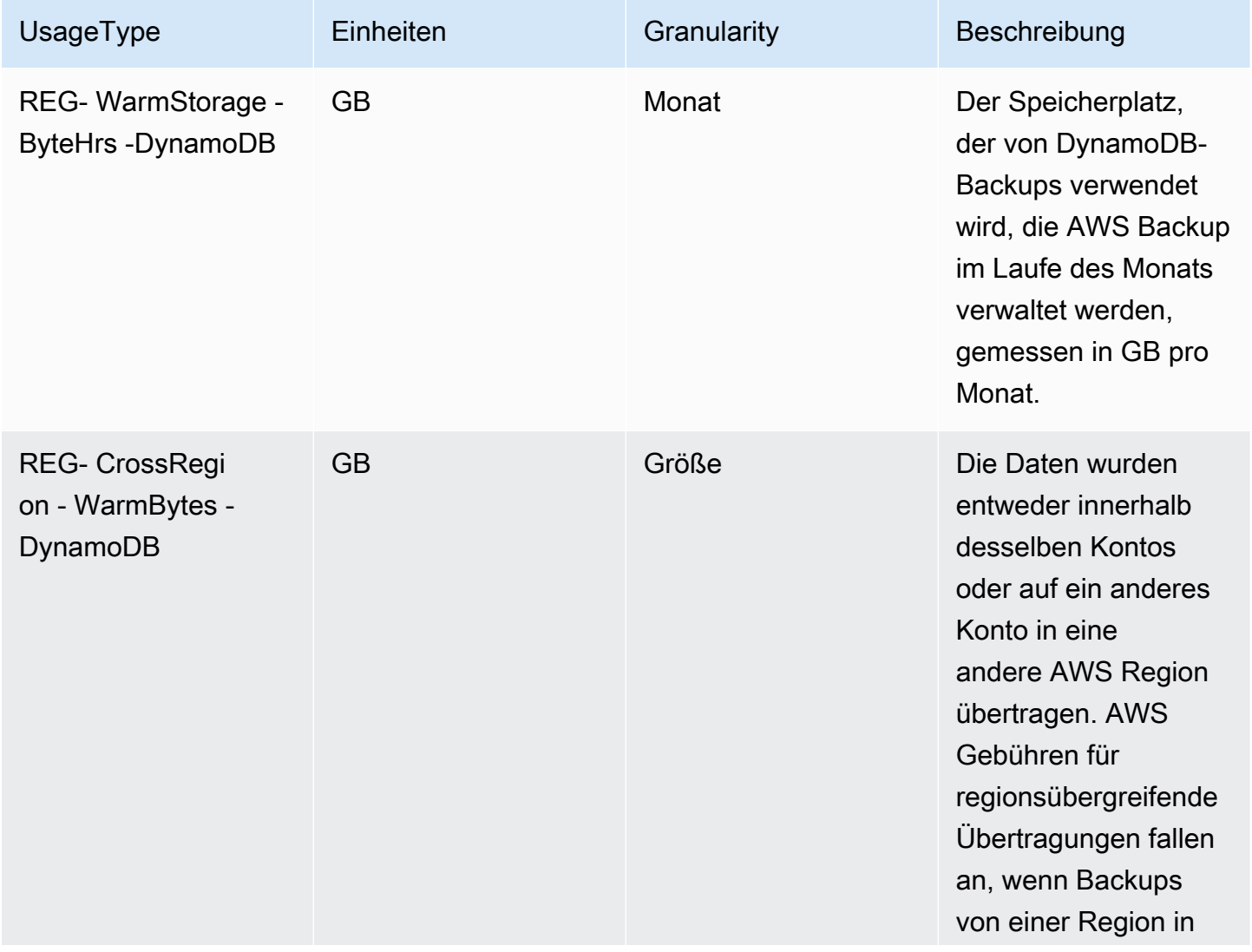

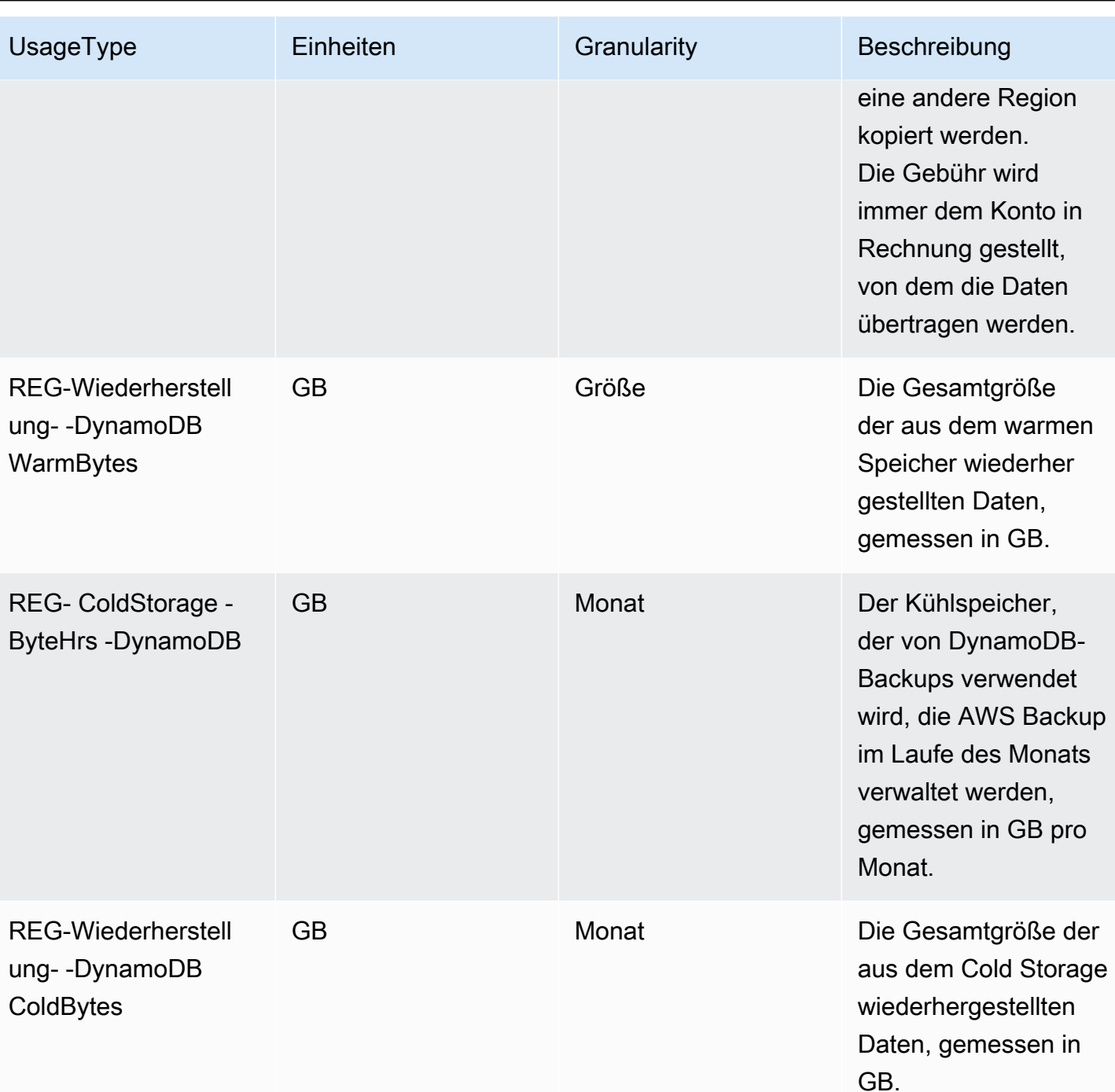

### Exportieren und Importieren

Sie können Daten von DynamoDB nach Amazon S3 exportieren oder Daten aus Amazon S3 in eine neue DynamoDB-Tabelle importieren.

Obwohl die UsageType Verwendung Bytes als Suffix steht, wird die Export- und Importnutzung in der CUR in GB gemessen und berechnet.

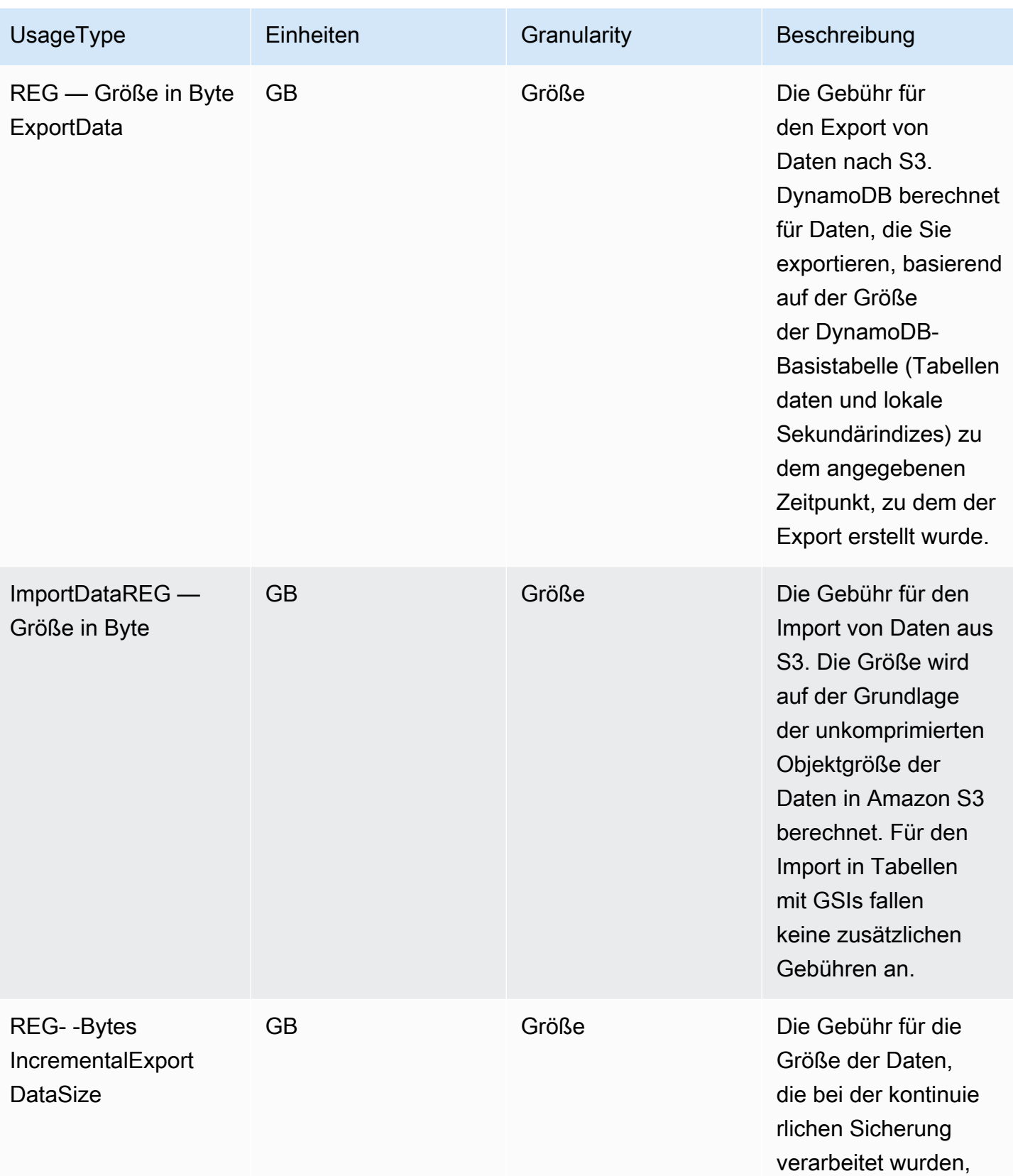

# <span id="page-2794-0"></span>Datenübertragung

Datenübertragungsaktivitäten scheinen mit dem DynamoDB-Dienst verknüpft zu sein. DynamoDB erhebt keine Gebühren für eingehende Datenübertragungen und keine Gebühren für Datenübertragungen zwischen DynamoDB und anderen AWS Diensten innerhalb derselben AWS Region (mit anderen Worten, 0,00 USD pro GB). Daten, die zwischen AWS Regionen übertragen werden (z. B. zwischen DynamoDB in der Region USA Ost [Nord-Virginia] und Amazon EC2 in der Region EU [Irland]), werden auf beiden Seiten der Übertragung berechnet.

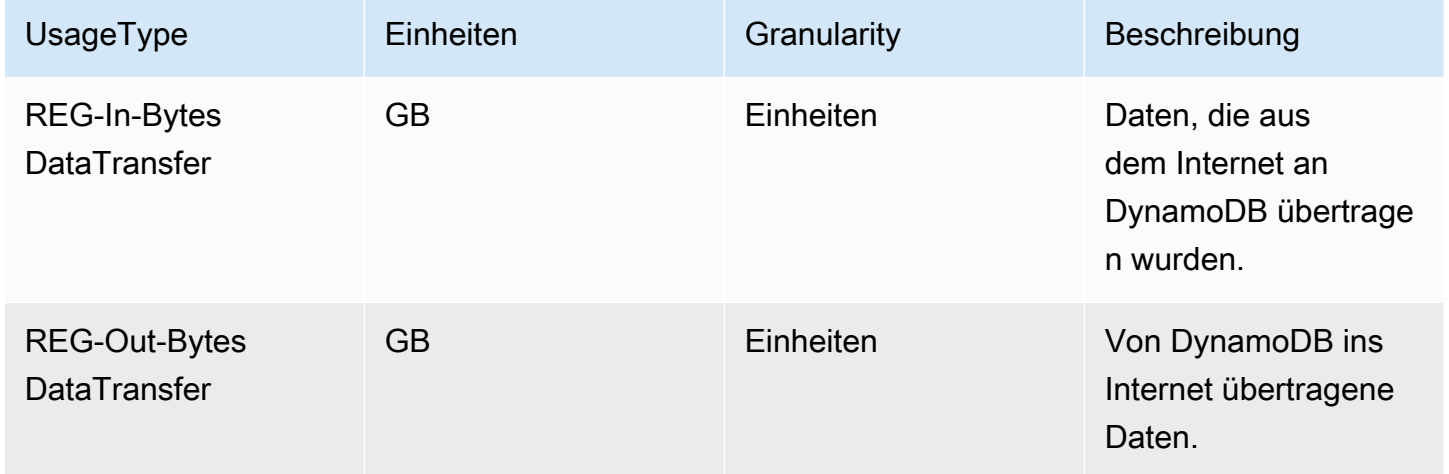

# <span id="page-2794-1"></span>CloudWatch Einblicke von Mitwirkenden

CloudWatch Contributor Insights for DynamoDB ist ein Diagnosetool zur Identifizierung der am häufigsten aufgerufenen und gedrosselten Schlüssel in Ihrer DynamoDB-Tabelle. Die folgenden UsageType Gebühren werden unter "AmazonCloudWatch" und nicht unter "DB" aufgeführt. ProductCode AmazonDynamo

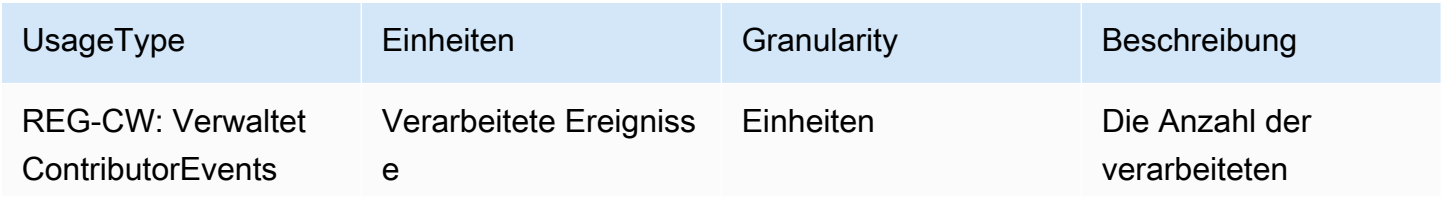

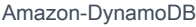

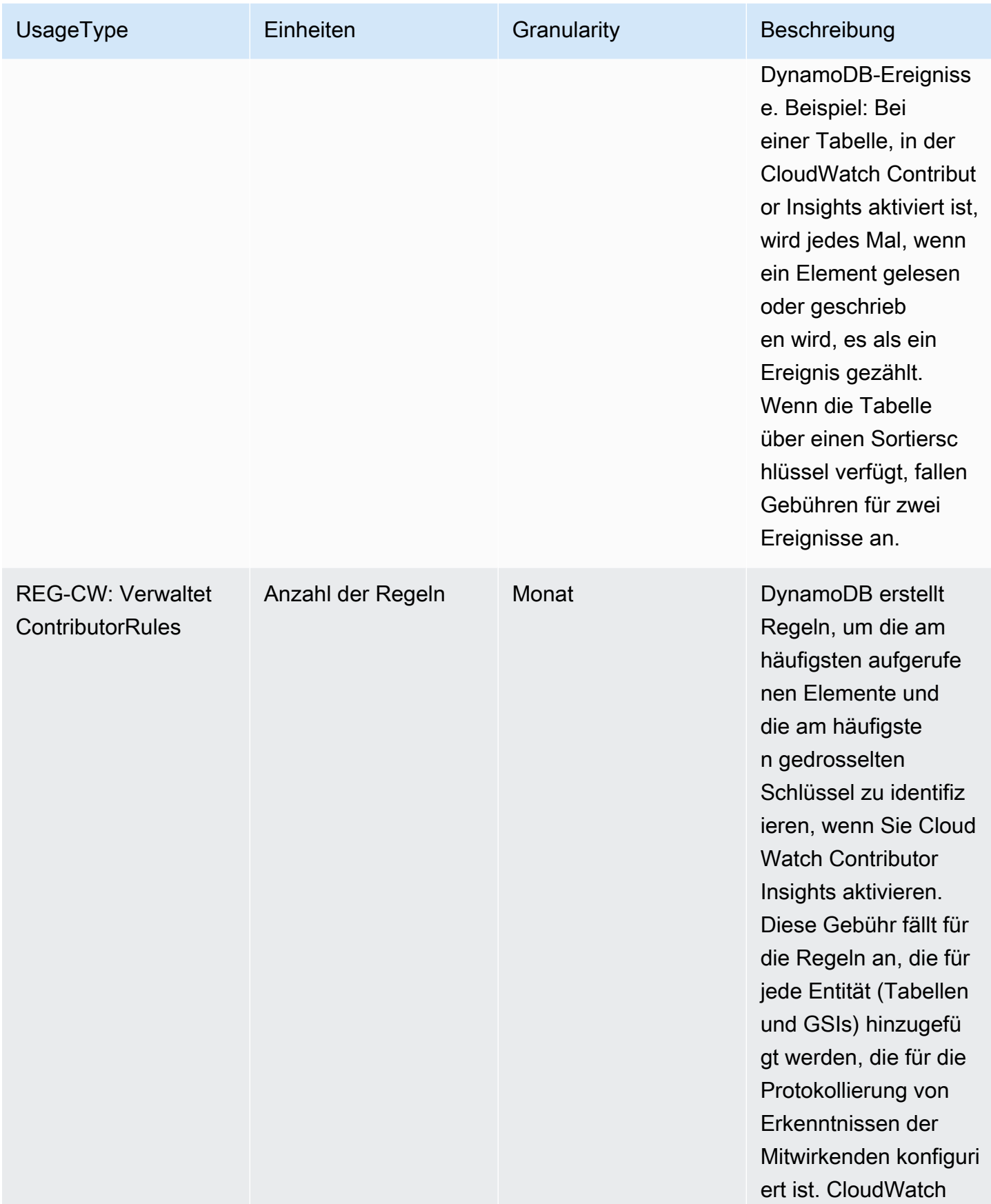

# <span id="page-2796-0"></span>DynamoDB Accelerator (DAX).

DynamoDB Accelerator (DAX) wird auf der Grundlage des für den Service ausgewählten Instanztyps stundenweise abgerechnet. Die folgenden Gebühren beziehen sich auf die bereitgestellten DynamoDB Accelerator-Instanzen. Die folgenden UsageType Gebühren werden unter "AmazonDAX" und nicht unter "DB ProductCode " aufgeführt. AmazonDynamo

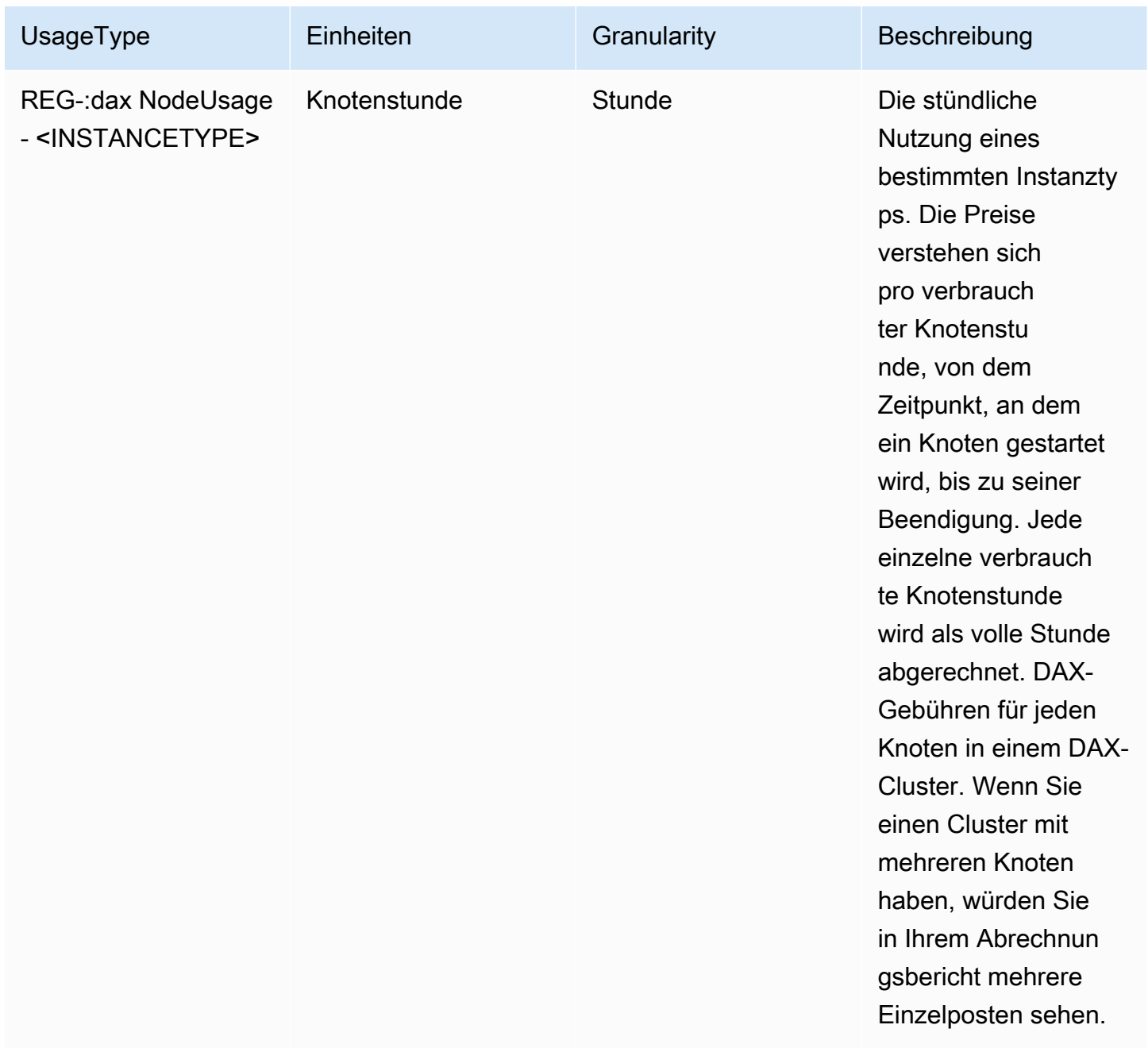

Der Instance-Typ ist ein Wert wie einer aus der folgenden Tabelle. Einzelheiten zu Knotentypen finden Sie unter[Knoten.](#page-1296-0)

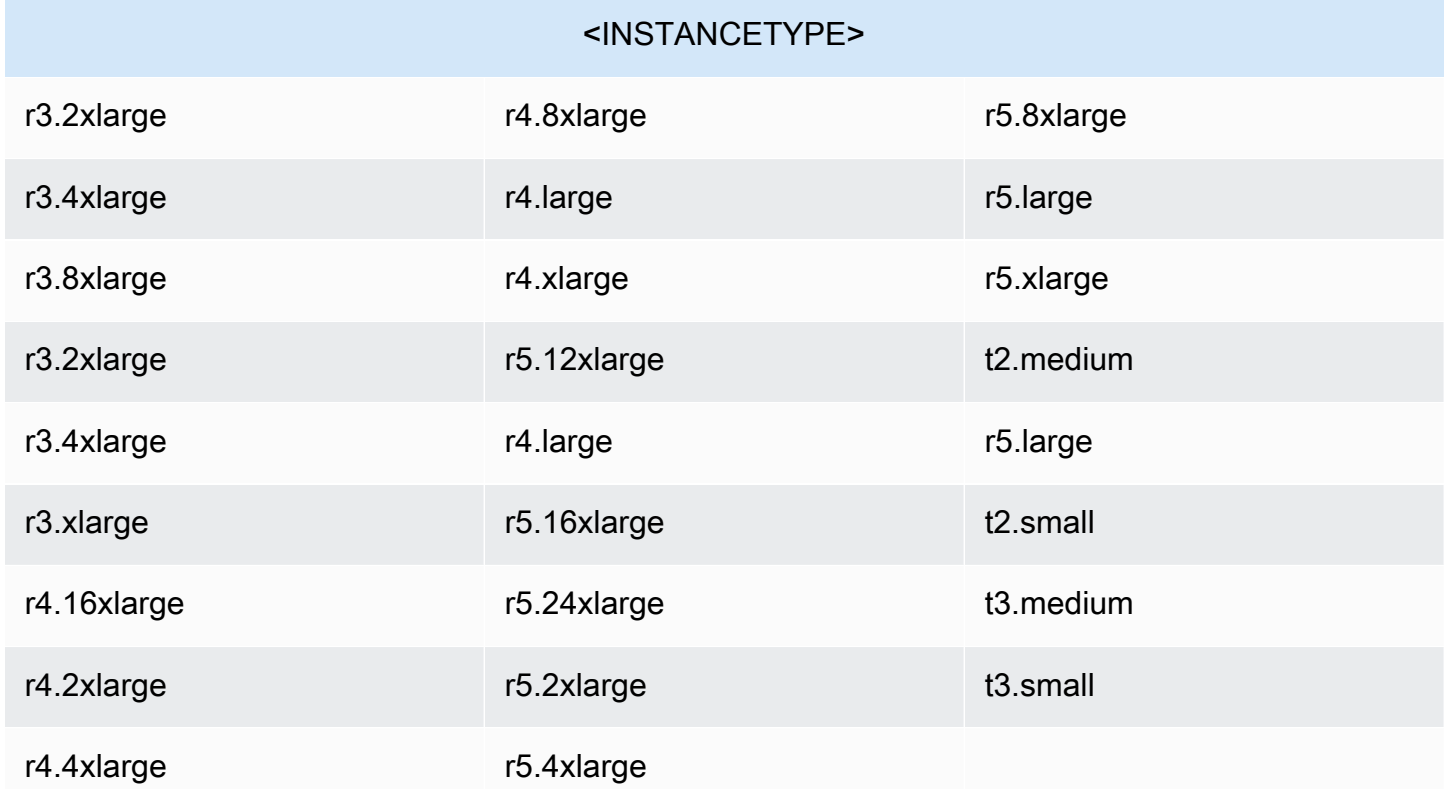

# Überlegungen beim Wechseln der Kapazitätsmodi

Beim Erstellen einer DynamoDB-Tabelle müssen Sie entweder den On-Demand-Kapazitätsmodus oder den Modus bereitgestellter Kapazität auswählen.

Sie können Tabellen jederzeit vom On-Demand-Modus in den Modus mit bereitgestellter Kapazität wechseln. Wenn Sie mehrfach zwischen den Kapazitätsmodi wechseln, gelten die folgenden Bedingungen:

- Sie können eine neu erstellte Tabelle jederzeit im On-Demand-Modus in den Modus für bereitgestellte Kapazität umschalten. Sie können sie jedoch erst 24 Stunden nach dem Erstellungszeitstempel der Tabelle wieder in den On-Demand-Modus zurückschalten.
- Sie können eine bestehende Tabelle im On-Demand-Modus jederzeit in den Modus für bereitgestellte Kapazität umschalten. Sie können sie jedoch erst 24 Stunden nach dem letzten Zeitstempel, der auf einen Wechsel zum On-Demand-Modus hinweist, wieder in den On-Demand-Modus zurückschalten.

#### Themen

- [Wechsel vom Modus mit bereitgestellter Kapazität in den On-Demand-Kapazitätsmodus](#page-2798-0)
- [Wechsel vom On-Demand-Kapazitätsmodus zum Modus mit bereitgestellter Kapazität](#page-2799-0)

# <span id="page-2798-0"></span>Wechsel vom Modus mit bereitgestellter Kapazität in den On-Demand-Kapazitätsmodus

Im Bereitstellungsmodus legen Sie die Lese- und Schreibkapazität auf der Grundlage Ihrer erwarteten Anwendungsanforderungen fest. Wenn Sie eine Tabelle vom Modus bereitgestellter Kapazität auf den On-Demand-Modus aktualisieren, brauchen Sie nicht anzugeben, wie viel Leseund Schreibdurchsatz Ihre Anwendung erwartungsgemäß durchführen wird. DynamoDB On-Demand bietet eine einfache pay-per-request Preisgestaltung für Lese- und Schreibanforderungen, sodass Sie nur für das bezahlen, was Sie tatsächlich nutzen, sodass Kosten und Leistung leicht in Einklang gebracht werden können. Sie können optional den maximalen Lese- oder Schreibdurchsatz (oder beides) für einzelne On-Demand-Tabellen und zugehörige globale Sekundärindizes konfigurieren, um Kosten und Nutzung in Grenzen zu halten. Weitere Informationen zum Einstellen des maximalen Durchsatzes für eine bestimmte Tabelle oder einen bestimmten Index finden Sie unter. [Maximaler](#page-119-0)  [Durchsatz für Tabellen auf Abruf](#page-119-0)

Wenn Sie vom Bereitstellungskapazitätsmodus in den On-Demand-Kapazitätsmodus wechseln, nimmt DynamoDB mehrere Änderungen an der Struktur Ihrer Tabelle und Partitionen vor. Dieser Vorgang kann einige Minuten dauern. Während der Wechsel vollzogen wird, ist der von der Tabelle gelieferte Durchsatz mit der zuvor bereitgestellten Menge an Schreibkapazitätseinheiten und Lesekapazitätseinheiten konsistent.

### Anfänglicher Durchsatz für den On-Demand-Kapazitätsmodus

Wenn Sie kürzlich eine bestehende Tabelle zum ersten Mal in den On-Demand-Kapazitätsmodus umgestellt haben, weist die Tabelle die folgenden vorherigen Spitzeneinstellungen auf, obwohl die Tabelle zuvor keinen Datenverkehr im On-Demand-Kapazitätsmodus bereitgestellt hat.

Im Folgenden finden Sie Beispiele für mögliche Szenarien:

• Jede bereitgestellte Tabelle, die unter 4000 WCU und 12.000 RCU konfiguriert ist und die noch nie zuvor für mehr bereitgestellt wurde. Wenn Sie diese Tabelle zum ersten Mal auf On-Demand-Modus umstellen, stellt DynamoDB sicher, dass sie so skaliert wird, dass sie sofort mindestens 4.000 Schreibeinheiten/Sekunde und 12.000 Leseeinheiten/Sekunde unterstützt.

- Eine bereitgestellte Tabelle, die als 8.000 WCU und 24.000 RCU konfiguriert ist. Wenn Sie diese Tabelle auf On-Demand-Modus umstellen, kann sie weiterhin jederzeit mindestens 8.000 Schreibeinheiten/Sekunde und 24.000 Leseeinheiten/Sekunde verarbeiten.
- Eine bereitgestellte Tabelle, konfiguriert mit 8 000 WCU und 24 000 RCU, die über einen längeren Zeitraum 6 000 Schreibeinheiten/Sekunde und 18 000 Leseeinheiten/Sekunde verbraucht hat. Wenn Sie diese Tabelle auf On-Demand-Tabelle umstellen, kann sie weiterhin mindestens 8.000 Schreibeinheiten/Sekunde und 24.000 Leseeinheiten/Sekunde verarbeiten. Der vorherige Datenverkehr kann es der Tabelle außerdem ermöglichen, ein viel höheres Datenverkehrsaufkommen ohne Drosselung zu unterstützen.
- Eine Tabelle, die zuvor mit 10 000 WCU und 10 000 RCU bereitgestellt wurde, derzeit jedoch mit 10 RCU und 10 WCU bereitgestellt wird. Wenn Sie diese Tabelle auf On-Demand-Tabelle umstellen, kann sie mindestens 10.000 Schreibeinheiten/Sekunde und 10.000 Leseeinheiten/ Sekunde verarbeiten.

### Einstellungen für automatische Skalierung

Wenn Sie eine Tabelle vom Modus bereitgestellter Kapazität auf den On-Demand-Modus aktualisieren:

- Wenn Sie die Konsole verwenden, werden alle Ihre Auto Scaling-Einstellungen (sofern vorhanden) gelöscht.
- Wenn Sie das AWS SDK AWS CLI oder verwenden, werden alle Ihre Auto Scaling-Einstellungen beibehalten. Diese Einstellungen können übernommen werden, wenn Sie Ihre Tabelle wieder auf den Fakturierungsmodus bereitgestellter Kapazität aktualisieren.

# <span id="page-2799-0"></span>Wechsel vom On-Demand-Kapazitätsmodus zum Modus mit bereitgestellter Kapazität

Wenn vom On-Demand-Kapazitätsmodus zum Modus bereitgestellter Kapazität zurückgewechselt wird, ist der von Ihrer Tabelle gebotene Durchsatz mit dem zuvor erreichten Höchststand konsistent, als für die Tabelle der On-Demand-Modus eingestellt war.

#### Verwalten der Kapazität

Berücksichtigen Sie beim Aktualisieren einer Tabelle vom On-Demand-Modus auf den Modus bereitgestellter Kapazität Folgendes:

On-Demand-Modus zum Bereitstellungsmodus API-Version 2012-08-10 2778

• Wenn Sie das AWS SDK AWS CLI oder verwenden, wählen Sie die richtigen Einstellungen für die bereitgestellte Kapazität Ihrer Tabelle und der globalen Sekundärindizes aus, indem Sie Amazon verwenden, CloudWatch um Ihren historischen Verbrauch (ConsumedWriteCapacityUnitsund Ihre ConsumedReadCapacityUnits Kennzahlen) zu überprüfen, um die neuen Durchsatzeinstellungen zu ermitteln.

#### **a** Note

Wenn Sie eine globale Tabelle in den Modus mit bereitgestellter Kapazität versetzen, zeigen Sie den maximalen Verbrauch für Basistabellen und globale sekundäre Indizes über alle regionalen Replikate hinweg an, wenn Sie die neuen Durchsatzeinstellungen bestimmen.

• Wenn Sie vom On-Demand-Modus zurück in den Bereitstellungsmodus wechseln, stellen Sie sicher, dass die anfänglich bereitgestellten Einheiten hoch genug eingestellt sind, um Ihre Tabellen- oder Indexkapazität während der Umstellung zu bewältigen.

### Verwalten von Auto Scaling

Wenn Sie eine Tabelle vom On-Demand-Modus auf den Modus bereitgestellter Kapazität aktualisieren:

- Wenn Sie die Konsole verwenden, empfehlen wir, Auto Scaling mit den folgenden Standardeinstellungen zu aktivieren:
	- Zielauslastung: 70 %
	- Minimal bereitgestellte Kapazität: 5 Einheiten
	- Maximal bereitgestellte Kapazität: Der Höchstwert der Region
- Wenn Sie das SDK AWS CLI oder verwenden, werden Ihre vorherigen Auto Scaling-Einstellungen (falls vorhanden) beibehalten.

# Migrieren einer DynamoDB-Tabelle von einem Konto zu einem anderen

Sie können eine Amazon DynamoDB-Tabelle von einem Konto zu einem anderen migrieren, um eine Strategie mit mehreren Konten oder eine Backup-Strategie zu implementieren. Sie können dies auch aus Test-, Debugging- oder Compliance-Gründen tun. Ein häufiger Anwendungsfall ist das Kopieren

von DynamoDB-Tabellen in Produktions-, Staging-, Test- und Entwicklungsumgebungen, in denen jede Umgebung ein anderes Konto verwendet. AWS

DynamoDB bietet zwei Optionen für die Migration von Tabellen von einem AWS Konto zu einem anderen:

- AWS Backup für kontoübergreifendes Backup and Restore: AWS Backup ist ein vollständig verwalteter Backup-Service, mit dem Sie Backups für mehrere AWS Dienste zentral verwalten können. Mit der kontoübergreifenden Sicherungs- und Wiederherstellungsfunktion können Sie eine DynamoDB-Tabelle in einem Konto sichern und die Sicherung auf einem anderen Konto in derselben Organisation wiederherstellen. AWS
- DynamoDB-Export und Import nach Amazon S3: Mithilfe der DynamoDB-Funktionen Export und Import in Amazon S3 können Sie einen vollständigen Export in einen Amazon S3 S3-Bucket durchführen und diese Daten dann in eine neue Tabelle in einem anderen Konto importieren. AWS Dieser Ansatz eignet sich, wenn Sie zwischen Konten migrieren müssen, die nicht Teil derselben AWS Organisation sind, oder wenn Sie diese nicht verwenden möchten. AWS Backup

#### **a** Note

Der Import aus Amazon S3 unterstützt keine Tabellen mit lokalen Sekundärindizes (LSIs), aber er unterstützt globale Sekundärindizes (GSIs). Weitere Informationen zu LSIs und GSIs finden Sie unter. [Verbessern des Datenzugriffs mit sekundären Indizes](#page-1015-0)

### Themen

- [Migrieren Sie eine Tabelle, die AWS Backup für kontoübergreifende Sicherung und](#page-2801-0)  [Wiederherstellung verwendet wird](#page-2801-0)
- [Migrieren Sie eine Tabelle mithilfe des Exports nach S3 und des Imports aus S3](#page-2804-0)

# <span id="page-2801-0"></span>Migrieren Sie eine Tabelle, die AWS Backup für kontoübergreifende Sicherung und Wiederherstellung verwendet wird

#### Voraussetzungen

• Quell- und AWS Zielkonten müssen derselben Organisation im AWS Organizations-Service angehören

• Gültige AWS Identity and Access Management (IAM) -Berechtigungen zum Erstellen und Verwenden AWS Backup von Tresoren

Weitere Informationen zum Einrichten kontenübergreifender Backups finden Sie unter Kontenübergreifende [Sicherungskopien erstellen](https://docs.aws.amazon.com/aws-backup/latest/devguide/create-cross-account-backup.html). AWS

Informationen zur Preisgestaltung

AWS Gebühren für das Backup (basierend auf der Tabellengröße), jegliches Kopieren von Daten zwischen AWS Regionen (basierend auf der Datenmenge), für die Wiederherstellung (basierend auf der Datenmenge) und für alle laufenden Speichergebühren. Um laufende Gebühren zu vermeiden, können Sie das Backup löschen, wenn Sie es nach der Wiederherstellung nicht benötigen.

Weitere Informationen zu Preisen finden Sie unter [AWS Backup Preise.](https://aws.amazon.com/backup/pricing/)

## Schritt 1: Erweiterte Funktionen für DynamoDB und kontoübergreifendes Backup aktivieren

- 1. Greifen Sie sowohl im Quell- als auch im AWS Zielkonto auf die AWS Management Console zu und öffnen Sie die AWS Backup-Konsole.
- 2. Wählen Sie die Option Einstellungen.
- 3. Vergewissern Sie sich unter Erweiterte Funktionen für Amazon DynamoDB-Backups, dass Erweiterte Funktionen aktiviert sind. Ist dies nicht der Fall, wählen Sie Aktivieren.
- 4. Wählen Sie unter Kontoübergreifende Verwaltung für kontoübergreifendes Backup die Option Einschalten aus.

### Schritt 2: Erstellen Sie einen Backup-Tresor im Quell- und Zielkonto

- 1. Öffnen Sie in den AWS Quellkonten die AWS Backup-Konsole.
- 2. Wählen Sie Backup vaults (Sicherungstresore) aus.
- 3. Wählen Sie Create backup vault (Sicherungstresor erstellen) aus.
- 4. Kopieren und speichern Sie den Amazon-Ressourcennamen (ARN) der erstellten Backup-Tresore und des AWS Zielkontos.
- 5. Sie benötigen die ARNs sowohl der Quell- als auch der Ziel-Backup-Tresore, wenn Sie die DynamoDB-Tabellensicherung zwischen Konten kopieren.

## Schritt 3: Erstellen Sie eine DynamoDB-Tabellensicherung im Quellkonto

- 1. Wählen Sie auf der Seite AWS Backup-Dashboard die Option On-Demand-Backup erstellen aus.
- 2. Wählen Sie im Abschnitt Einstellungen DynamoDB als Ressourcentyp und dann den Tabellennamen aus.
- 3. Wählen Sie in der Dropdownliste Backup-Tresor den Backup-Tresor aus, den Sie im Quellkonto erstellt haben.
- 4. Wählen Sie den gewünschten Aufbewahrungszeitraum aus.
- 5. Wählen Sie On-Demand-Backup erstellen.
- 6. Überwachen Sie den Status des Backup-Jobs auf der Registerkarte Backup-Jobs der Seite AWS Backup-Jobs.

Schritt 4: Kopieren Sie die DynamoDB-Tabellensicherung vom Quellkonto in das **Zielkonto** 

- 1. Öffnen Sie nach Abschluss des Backup-Jobs die AWS Backup Konsole im Quellkonto und wählen Sie Backup-Tresore aus.
- 2. Wählen Sie unter Backups das DynamoDB-Tabellen-Backup aus. Wählen Sie Aktionen und dann Kopieren.
- 3. Geben Sie die AWS Region des Zielkontos ein.
- 4. Geben Sie für External Vault ARN den ARN des Backup-Tresors ein, den Sie im Zielkonto erstellt haben.
- 5. Aktivieren Sie im Backup-Tresor des Zielkontos den Zugriff von einem Quellkonto aus, um das Kopieren von Backups zu ermöglichen.

### Schritt 5: Stellen Sie die DynamoDB-Tabellensicherung im Zielkonto wieder her

- 1. Öffnen Sie im AWS Zielkonto die AWS Backup Konsole und wählen Sie Backup-Tresore
- 2. Wählen Sie unter Backups das Backup aus, das Sie aus dem Quellkonto kopiert haben. Wählen Sie "Aktionen" und dann "Wiederherstellen".
- 3. Geben Sie den Namen für die neue DynamoDB-Tabelle, die Verschlüsselung für diese neue Tabelle, den Schlüssel, mit dem die Wiederherstellung verschlüsselt werden soll, und alle anderen Optionen ein.
- 4. Wenn die Wiederherstellung abgeschlossen ist, wird der Tabellenstatus als Aktiv angezeigt.

# <span id="page-2804-0"></span>Migrieren Sie eine Tabelle mithilfe des Exports nach S3 und des Imports aus S3

#### Voraussetzungen

- Sie müssen Point-in-Time Recovery (PITR) für Ihre Tabelle aktivieren, um den Export nach S3 durchführen zu können. Weitere Informationen finden Sie unter [oint-in-time P-Wiederherstellung:](#page-1276-0)  [So funktioniert's.](#page-1276-0)
- Gültige IAM-Berechtigungen zur Durchführung des Exports. Weitere Informationen finden Sie unter [Anfordern eines Tabellenexports in DynamoDB.](#page-2898-0)
- Gültige IAM-Berechtigungen reichen aus, um den Import durchzuführen. Weitere Informationen finden Sie unter [Anfordern eines Tabellenexports in DynamoDB.](#page-2876-0)

#### Informationen zur Preisgestaltung

AWS Gebühren für PITR (abhängig von der Größe der Tabelle und davon, wie lange PITR aktiviert ist). Wenn Sie PITR außer für den Export nicht benötigen, können Sie es nach Abschluss des Exports ausschalten. AWS Außerdem fallen Gebühren für Anfragen an S3, für das Speichern der exportierten Daten in S3 und für den Import an (basierend auf der unkomprimierten Größe der importierten Daten).

Weitere Informationen zu den DynamoDB-Preisen finden Sie unter [DynamoDB-Preise.](https://aws.amazon.com/dynamodb/pricing/)

**a** Note

Beim Import von S3 nach DynamoDB gibt es Beschränkungen für die Größe und Anzahl der Objekte. Weitere Informationen finden Sie unter [Importkontingente.](#page-2889-0)

### Schritt 1: Einen Tabellenexport nach Amazon S3 anfordern

- 1. Melden Sie sich bei der AWS Management Console an und öffnen Sie die DynamoDB-Konsole.
- 2. Klicken Sie im Navigationsbereich links in der Konsole auf Exports to S3 (Exporte nach S3).
- 3. Wählen Sie eine Quelltabelle und einen Ziel-S3-Bucket aus. Geben Sie die URL des Zielkonto-Buckets im folgenden Format ein. s3://bucketname/prefix Das Präfix ist ein optionaler Ordner, mit dem Sie Ihren Ziel-Bucket besser organisieren können.
- 4. Wählen Sie Vollständiger Export. Bei einem vollständigen Export wird der vollständige Tabellen-Snapshot Ihrer Tabelle so ausgegeben, wie er zu dem von Ihnen angegebenen Zeitpunkt war.
	- a. Wählen Sie Aktuelle Uhrzeit aus, um den letzten vollständigen Tabellen-Snapshot zu exportieren
	- b. Wählen Sie für das exportierte Dateiformat zwischen DynamoDB JSON und Amazon Ion. Die Standardoption ist DynamoDB JSON.
- 5. Klicken Sie auf das Symbol Export (Exportieren), um mit dem Export zu beginnen.
- 6. Der Export kleiner Tabellen sollte in wenigen Minuten abgeschlossen sein, aber Tabellen im Terabyte-Bereich können mehr als eine Stunde dauern.

#### Schritt 2: Einen Tabellenimport von Amazon S3 anfordern

- 1. Melden Sie sich bei der AWS Management Console an und öffnen Sie die DynamoDB-Konsole.
- 2. Klicken Sie im Navigationsbereich links in der Konsole auf Import from S3 (Import aus S3).
- 3. Wählen Sie auf der angezeigten Seite Import from S3 (Import aus S3).
- 4. Geben Sie die Quell-URL aus Amazon S3 ein. Sie können es auch mithilfe der Schaltfläche S3 durchsuchen finden: s3://bucket/prefix/AWSDynamoDB/<XXXXXXXX-XXXXXX>/Data/
- 5. Geben Sie an, ob Sie der S3-Bucket-Besitzer sind.
- 6. Wählen Sie unter Dateikomprimierung importieren die Option GZIP entsprechend dem Export aus.
- 7. Wählen Sie unter Dateiformat importieren die Option DynamoDB JSON aus, die dem Export entspricht.
- 8. Klicken Sie auf die Schaltfläche Weiter und wählen Sie die Optionen für die neue Tabelle aus, in der Ihre Daten gespeichert werden sollen.
- 9. Wählen Sie erneut Next (Weiter), um Ihre Importoptionen zu überprüfen, und klicken Sie dann auf Import (Importieren), um die Importaufgabe zu starten. Ihre neue Tabelle wird in den Tabellen mit dem Status Wird erstellt angezeigt. Die Tabelle ist während dieser Zeit nicht zugänglich.
- 10. Sobald der Import abgeschlossen ist, wird der Status als Aktiv angezeigt und Sie können mit der Verwendung der Tabelle beginnen.
- 11. Kleine Importe sollten in wenigen Minuten abgeschlossen sein, aber Tabellen im Terabyte-Bereich können mehr als eine Stunde dauern.

## Synchronisieren von Tabellen während der Migration

Wenn Sie Schreibvorgänge in der Quelltabelle für die Dauer der Migration unterbrechen können, sollten Quelle und Ausgabe nach der Migration exakt übereinstimmen. Wenn Sie Schreibvorgänge nicht unterbrechen können, liegt die Zieltabelle nach der Migration normalerweise etwas hinter der Quelltabelle zurück. Um die Quelltabelle catch, können Sie Streaming (DynamoDB Streams oder Kinesis Data Streams for DynamoDB) verwenden, um die Schreibvorgänge wiederzugeben, die seit dem Backup oder Export in der Quelltabelle stattgefunden haben.

Sie sollten mit dem Lesen der Stream-Datensätze vor dem Zeitstempel beginnen, als Sie die Quelltabelle nach S3 exportiert haben. Wenn der Export nach S3 beispielsweise um 14:00 Uhr erfolgte und der Import in die Zieltabelle um 23:00 Uhr abgeschlossen wurde, sollten Sie das Lesen des DynamoDB-Streams um 13:58 Uhr starten. In der Tabelle mit den Streaming-Optionen für die Erfassung von Änderungsdaten sind die Funktionen der einzelnen Streaming-Modelle zusammengefasst.

Die Verwendung von DynamoDB Streams mit Lambda bietet einen optimierten Ansatz für die Synchronisierung von Daten zwischen den DynamoDB-Quell- und Zieltabellen. Sie können eine Lambda-Funktion verwenden, um jeden Schreibvorgang in der Zieltabelle erneut abzuspielen.

#### **a** Note

Die Elemente werden 24 Stunden lang in den DynamoDB Streams aufbewahrt. Sie sollten also planen, Ihre Sicherung und Wiederherstellung oder den Export und Import innerhalb dieses Zeitfensters abzuschließen.

# Präskriptive Leitlinien zur Integration von DAX mit DynamoDB-Anwendungen

[DynamoDB Accelerator](#page-1287-0) (DAX) ist ein DynamoDB-kompatibler Caching-Dienst, der schnelle In-Memory-Leistung für anspruchsvolle Anwendungen bietet, wie z. B. leseintensive Anwendungen. Mit DAX können Sie Reaktionszeiten in Mikrosekunden für den Zugriff auf häufig angeforderte Daten erreichen. Dieser präskriptive Leitfaden für DynamoDB Accelerator bietet umfassende Einblicke und bewährte Methoden für die Integration von DAX in Ihre DynamoDB-Anwendungen.

Dieser Leitfaden bietet grundlegendes Wissen für alle, die mit DAX noch nicht vertraut sind oder ihre bestehenden Konfigurationen optimieren möchten. In diesem Handbuch werden verschiedene

Themen behandelt, z. B. wann DAX verwendet werden sollte und wann ein [DAX-Cluster](#page-1297-0) erstellt werden sollte. Es enthält auch praktische Beispiele und ausführliche Erläuterungen, die Ihnen helfen sollen, DAX effektiv in Ihren Projekten zu implementieren. Schließlich bietet dieser Leitfaden erweiterte Strategien, die Sie implementieren müssen, um die DAX-Caching-Funktionen zu maximieren und schnelle und skalierbare Anwendungen zu gewährleisten.

Themen

- [Bewertung der Eignung von DAX für Ihre Anwendungsfälle](#page-2807-0)
- [Konfiguration Ihres DAX-Clusters](#page-2810-0)
- [Dimensionierung Ihres DAX-Clusters](#page-2816-0)
- [Einen Cluster bereitstellen](#page-2823-0)
- [Verwaltung von Clustervorgängen](#page-2825-0)
- [Überwachen von DAX](#page-2828-0)

# <span id="page-2807-0"></span>Bewertung der Eignung von DAX für Ihre Anwendungsfälle

In diesem Abschnitt wird erklärt, wann und warum DAX verwendet werden sollte. Anhand dieser Anleitung können Sie feststellen, ob die Integration von DAX mit DynamoDB für die Workload-Muster, Leistungsanforderungen und Datenkonsistenzanforderungen Ihrer Anwendung von Vorteil ist. Es behandelt auch Szenarien, in denen DAX möglicherweise nicht geeignet ist, z. B. schreibintensive Workloads und selten abgerufene Daten.

#### In diesem Abschnitt

- [Wann und warum sollte man sich für DAX entscheiden](#page-2807-1)
- [Wann sollte DAX nicht verwendet werden](#page-2809-0)

### <span id="page-2807-1"></span>Wann und warum sollte man sich für DAX entscheiden

Sie können in verschiedenen Szenarien erwägen, DAX zu Ihrem Anwendungsstapel hinzuzufügen. Verwenden Sie DAX beispielsweise, um die Gesamtlatenz von Leseanforderungen für DynamoDB zu reduzieren oder um wiederholte Lesevorgänge derselben Daten aus einer Tabelle zu minimieren. Die folgende Liste enthält Beispiele für Szenarien, in denen Sie die Vorteile der Integration von DAX mit DynamoDB nutzen können:

• Hochleistungsanforderung
- Lesevorgänge mit geringer Latenz Sie sollten die Verwendung von DAX in Betracht ziehen, wenn Ihre Anwendung Antwortzeiten in Mikrosekunden für letztlich konsistente Lesevorgänge benötigt. DAX kann auch die Reaktionszeit für den Zugriff auf häufig gelesene Daten drastisch reduzieren.
- Leseintensive Workloads
	- Leseintensive Anwendungen Bei Anwendungen mit einem hohen read-to-write Verhältnis, z. B. 10:1 oder mehr, führt DAX zu mehr Cache-Treffern und weniger veralteten Daten. Dadurch werden Lesevorgänge in einer Tabelle reduziert. Um zu verhindern, dass veraltete Daten aus dem Cache gelesen werden, wenn Ihre Anwendung schreibintensiv ist, stellen Sie sicher, dass Sie einen niedrigeren Wert [Zeit bis zum Leben \(TTL\)](#page-819-0) für den Cache festlegen.
	- Zwischenspeichern häufiger Abfragen Wenn Ihre Anwendung häufig dieselben Daten liest, z. B. beliebte Produkte auf einer E-Commerce-Plattform, kann DAX diese Anfragen direkt aus dem Cache heraus bearbeiten.
- Überladene Verkehrsmuster
	- Reibungslosere Tabellenskalierung DAX hilft dabei, die Auswirkungen plötzlicher Verkehrsspitzen auszugleichen. DAX bietet einen Puffer, mit dem die Kapazität von DynamoDB-Tabellen problemlos erhöht werden kann, wodurch das Risiko einer Lesedrosselung verringert wird.
	- Höherer Lesedurchsatz für jedes Element DynamoDB weist jedem Element individuelle Partitionen zu. Eine Partition beginnt jedoch, Lesevorgänge eines Elements zu drosseln, wenn sie 3.000 [Lesekapazitätseinheiten](#page-124-0) (RCU) erreicht. Mit DAX können Sie die Anzahl der Lesevorgänge eines einzelnen Elements auf über 3.000 RCU skalieren.
- Kostenoptimierung
	- Senkung der DynamoDB-Kosten Durch Lesen aus DAX können die an eine DynamoDB-Tabelle gesendeten Lesevorgänge reduziert werden, was sich dann direkt auf die Kosten auswirken kann. Bei einer hohen Cache-Trefferquote können die reduzierten Lesekosten für Tabellen die Kosten eines DAX-Clusters übersteigen, was zu einer Senkung der Nettokosten führt.
- Anforderungen an die Datenkonsistenz
	- Eventuelle Konsistenz DAX unterstützt letztlich konsistente Lesevorgänge. Dadurch eignet sich DAX für Anwendungsfälle, in denen sofortige Konsistenz nicht entscheidend ist.
	- Write-Through-Caching  [Schreibvorgänge, die Sie gegen DAX vornehmen, werden als](#page-1317-0)  [Write-Through bezeichnet.](#page-1317-0) Sobald DAX bestätigt hat, dass ein Element in DynamoDB geschrieben wurde, speichert es diese Elementversion im Elementcache. Dieser Write-Through-

Mechanismus trägt dazu bei, eine engere Datenkonsistenz zwischen Cache und Datenbank aufrechtzuerhalten, verwendet jedoch zusätzliche DAX-Clusterressourcen.

Wann sollte DAX nicht verwendet werden

DAX ist zwar leistungsstark, aber nicht für alle Szenarien geeignet. Die folgende Liste enthält Beispiele für Szenarien, in denen die Integration von DAX mit DynamoDB ungeeignet ist:

- Schreibintensive Workloads Der Hauptvorteil von DAX ist die Beschleunigung von Lesevorgängen, aber Schreibvorgänge verbrauchen mehr DAX-Ressourcen als Lesevorgänge. Wenn Ihre Anwendung überwiegend schreibintensiv ist, sind die Vorteile von DAX möglicherweise begrenzt.
- Selten gelesene Daten Wenn Ihre Anwendung selten auf Daten oder auf eine Vielzahl selten wiederverwendeter Daten (kalte Daten) zugreift, wird es wahrscheinlich zu einem Tiefstand kommen. [cache hit ratio](#page-2828-0) In diesem Fall rechtfertigt der Aufwand für die Wartung des Caches die Leistungssteigerung möglicherweise nicht.
- Massenlesevorgänge oder -schreibvorgänge Wenn Ihre Anwendung mehr Massenschreibvorgänge als einzelne Schreibvorgänge durchführt, sollten Sie DAX umgehen. Darüber hinaus sollten Sie für Massenlesevorgänge vollständige Tabellenscans direkt für eine DynamoDB-Tabelle ausführen.
- Starke Konsistenz- oder Transaktionsanforderungen DAX leitet stark konsistente Lese- und [TransactGetItems-Aufrufe](https://docs.aws.amazon.com/amazondynamodb/latest/APIReference/API_TransactGetItems.html) an eine DynamoDB-Tabelle weiter. Sie sollten diese Lesevorgänge rund um den DAX-Cluster durchführen, um die Nutzung von Clusterressourcen zu vermeiden. Auf diese Weise gelesene Elemente werden nicht zwischengespeichert. Daher hat das Routing solcher Elemente über DAX keinen Zweck.
- Einfache Anwendungen mit bescheidenen Leistungsanforderungen Für Anwendungen mit bescheidenen Leistungsanforderungen und Toleranz gegenüber direkter DynamoDB-Latenz sind die Komplexität und die Kosten des Hinzufügens von DAX möglicherweise nicht erforderlich. DynamoDB allein bewältigt einen hohen Durchsatz und bietet eine Leistung im einstelligen Millisekundenbereich.
- Komplexe Abfrageanforderungen, die über den Zugriff auf Schlüsselwerte hinausgehen DAX ist für Schlüssel-Wert-Zugriffsmuster optimiert. Wenn Ihre Anwendung komplexe Abfragefunktionen mit komplexer Filterung erfordert, z. B. [Abfrage](https://docs.aws.amazon.com/amazondynamodb/latest/APIReference/API_Query.html) - und [Scanvorgänge,](https://docs.aws.amazon.com/amazondynamodb/latest/APIReference/API_Scan.html) sind die Vorteile des DAX-Cachings möglicherweise begrenzt.

Verwenden Sie in diesen Situationen [Amazon ElastiCache for Redis](https://docs.aws.amazon.com/AmazonElastiCache/latest/red-ug/WhatIs.html) als Alternative. ElastiCache for Redis unterstützt erweiterte Datenstrukturen wie Listen, Sätze und Hashes. Es bietet auch Funktionen wie Pub/Sub, Geodatenindizes und Skripting.

• Compliance-Anforderungen — DAX bietet derzeit nicht dieselben Compliance-Akkreditierungen an wie DynamoDB. Beispielsweise hat DAX die SOC-Akkreditierung noch nicht erhalten.

# Konfiguration Ihres DAX-Clusters

Der DAX-Cluster ist ein verwalteter Cluster, aber Sie können seine Konfigurationen an Ihre Anwendungsanforderungen anpassen. Aufgrund der engen Integration mit den DynamoDB-API-Vorgängen sollten Sie bei der Integration Ihrer Anwendung in DAX die folgenden Aspekte berücksichtigen.

In diesem Abschnitt

- [DAX-Preisgestaltung](#page-2810-0)
- [Element-Cache und Abfrage-Cache](#page-2811-0)
- [Auswahl der TTL-Einstellung für die Caches](#page-2812-0)
- [Zwischenspeichern mehrerer Tabellen mit einem DAX-Cluster](#page-2814-0)
- [Datenreplikation in globalen DAX- und DynamoDB-Tabellen](#page-2815-0)
- [Verfügbarkeit in der DAX-Region](#page-2815-1)
- [Verhalten beim DAX-Caching](#page-2816-0)

# <span id="page-2810-0"></span>DAX-Preisgestaltung

Die Kosten eines Clusters hängen von der Anzahl und Größe der bereitgestellten [Knoten](#page-1296-0) ab. Jedem Knoten wird jede Stunde in Rechnung gestellt, die er im Cluster ausgeführt hat. Weitere Informationen finden Sie unter [Amazon DynamoDB – Preise](https://aws.amazon.com/dynamodb/pricing/).

Cache-Treffer verursachen keine DynamoDB-Kosten, wirken sich jedoch auf die DAX-Clusterressourcen aus. Cachefehler verursachen DynamoDB-Lesekosten und erfordern DAX-Ressourcen. Schreibvorgänge verursachen DynamoDB-Schreibkosten und wirken sich auf die DAX-Clusterressourcen aus, die den Schreibvorgang als Proxy ausführen.

# <span id="page-2811-0"></span>Element-Cache und Abfrage-Cache

DAX verwaltet einen [Element-Cache](#page-1294-0) und einen [Abfrage-Cache.](#page-1295-0) Wenn Sie die Unterschiede zwischen diesen Caches verstehen, können Sie besser bestimmen, welche Leistungs- und Konsistenzmerkmale sie Ihrer Anwendung bieten.

# Element-Cache Abfrage-Cache

Purpose

Speichert die Ergebnisse von API-Vorgängen [GetItem](https://docs.aws.amazon.com/amazondynamodb/latest/APIReference/API_GetItem.html)und [BatchGetItem](https://docs.aws.amazon.com/amazondynamodb/latest/APIReference/API_BatchGetItem.html).

Speichert die Ergebnisse von [Query](https://docs.aws.amazon.com/amazondynamodb/latest/APIReference/API_Query.html) - und [Scan-API-Vorgängen.](https://docs.aws.amazon.com/amazondynamodb/latest/APIReference/API_Scan.html) Bei diesen Vorgängen können mehrere Elemente zurückgegeben werden, die auf Abfragebedingungen und nicht auf bestimmten Elementschlüsseln basieren.

Verwendet parameterbasierten Zugriff.

DAX speichert die Ergebnismenge von Query und Scan API-Operationen im Cache. DAX bedient nachfolgende Anfragen mit denselben Parametern, die dieselben Abfragebedingungen

(Tabelle, Index) aus dem Cache enthalten . Dies reduziert die Antwortzeiten und den

DynamoDB-Lesedurchsatz erheblich.

### Access type

Verwendet schlüsselbasierten Zugriff.

Wenn eine Anwendung Daten mit GetItem oder anfordertBatchGetItem , überprüft DAX zunächst den Elementcache anhand des Primärschlüssels der angeforderten Elemente. Wenn das Element zwischengespeichert ist und noch nicht abgelaufen ist, gibt DAX es sofort zurück, ohne auf die DynamoDB-Tabelle zuzugreifen.

# Cache invalidation

DAX repliziert in den folgenden Szenarien automatisch aktualisierte Elemente in den Elementcache der Knoten im DAX-Cluster:

- Sie schreiben ein Elementupdate über den Cache.
- Lesen Sie eine aktualisierte Artikelversion aus der Tabelle.

Der Abfrage-Cache ist schwieriger zu ungültig zu machen als der Element-Cache. Elementak tualisierungen werden möglicherweise nicht direkt zwischengespeicherten Abfragen oder Scans zugeordnet. Sie müssen die TTL des Abfrage-Caches sorgfältig anpassen, um die Datenkonsistenz zu gewährleisten. Schreibvo rgänge über DAX oder Basistabelle werden

#### Element-Cache **Abfrage-Cache** Abfrage-Cache

erst im Abfrage-Cache wiedergegeben, wenn die TTL die zuvor zwischengespeicherte Antwort abläuft und DAX eine neue Abfrage für DynamoDB durchführt.

Global secondary index

Da der GetItem API-Vorgang für lokale Sekundärindizes oder globale Sekundärindizes nicht unterstützt wird, speichert der Element-C ache nur Lesevorgänge aus der Basistabelle im Cache.

Im Abfrage-Cache werden Abfragen sowohl für Tabellen als auch für Indizes zwischeng espeichert.

# <span id="page-2812-0"></span>Auswahl der TTL-Einstellung für die Caches

TTL bestimmt den Zeitraum, für den Daten im Cache gespeichert werden, bevor sie veraltet sind. Nach diesem Zeitraum werden die Daten bei der nächsten Anfrage automatisch aktualisiert. Die Auswahl der richtigen TTL-Einstellung für Ihre DAX-Caches erfordert ein ausgewogenes Verhältnis zwischen der Optimierung der Anwendungsleistung und der Datenkonsistenz. Da es keine universelle TTL-Einstellung gibt, die für alle Anwendungen funktioniert, hängt die optimale TTL-Einstellung von den spezifischen Eigenschaften und Anforderungen Ihrer Anwendung ab. Wir empfehlen, mit einer konservativen TTL-Einstellung zu beginnen und dabei diese präskriptiven Leitlinien zu verwenden. Passen Sie dann Ihre TTL-Einstellung iterativ auf der Grundlage der Leistungsdaten und Erkenntnisse Ihrer Anwendung an.

DAX verwaltet eine Liste der zuletzt verwendeten Dateien (LRU) für den Elementcache. Die LRU-Liste verfolgt, wann Elemente zum ersten Mal in den Cache geschrieben oder zuletzt aus dem Cache gelesen wurden. Wenn der Speicher des DAX-Knotens voll ist, entfernt DAX ältere Elemente, auch wenn sie noch nicht abgelaufen sind, um Platz für neue Elemente zu schaffen. Der LRU-Algorithmus ist immer aktiviert und nicht vom Benutzer konfigurierbar.

Beachten Sie die folgenden Punkte, um eine TTL-Dauer festzulegen, die für Ihre Anwendungen geeignet ist:

#### Machen Sie sich mit Ihren Datenzugriffsmustern vertraut

- Leseintensive Workloads Für Anwendungen mit leseintensiven Workloads und seltenen Datenaktualisierungen sollten Sie eine längere TTL-Dauer festlegen, um die Anzahl der Cache-Fehlschläge zu reduzieren. Eine längere TTL-Dauer reduziert auch die Notwendigkeit, auf die zugrunde liegende DynamoDB-Tabelle zuzugreifen.
- Schreibintensive Workloads Für Anwendungen mit häufigen Updates, die nicht über DAX geschrieben werden, sollten Sie eine kürzere TTL-Dauer festlegen, um sicherzustellen, dass der Cache mit der Datenbank konsistent bleibt. Eine kürzere TTL-Dauer verringert auch das Risiko, dass veraltete Daten bereitgestellt werden.

Bewerten Sie die Leistungsanforderungen Ihrer Anwendung

- Latenzempfindlichkeit Wenn für Ihre Anwendung eine geringe Latenz im Hinblick auf die Datenaktualität erforderlich ist, sollten Sie eine längere TTL-Dauer verwenden. Eine längere TTL-Dauer maximiert die Cache-Treffer, wodurch die durchschnittliche Leselatenz reduziert wird.
- Durchsatz und Skalierbarkeit Eine längere TTL-Dauer reduziert die Belastung von DynamoDB-Tabellen und verbessert den Durchsatz und die Skalierbarkeit. Sie sollten dies jedoch mit dem Datenbedarf in Einklang bringen. up-to-date

Analysieren Sie die Cache-Entfernung und die Speichernutzung

• Cache-Speicherlimits — Überwachen Sie die Speichernutzung Ihres DAX-Clusters. Bei einer längeren TTL-Dauer können mehr Daten im Cache gespeichert werden, wodurch die Speichergrenzen erreicht und LRU-basierte Löschungen zur Folge haben können.

Verwenden Sie Metriken und Überwachung, um TTL anzupassen

Überprüfen Sie regelmäßig [Messwerte](#page-1392-0), z. B. Cache-Treffer und Fehlschläge sowie CPU- und Speicherauslastung. Passen Sie Ihre TTL-Einstellung auf der Grundlage dieser Messwerte an, um ein optimales Gleichgewicht zwischen Leistung und Datenaktualität zu finden. Wenn die Anzahl der Cache-Fehler hoch und die Speicherauslastung gering ist, erhöhen Sie die TTL-Dauer, um die Cache-Trefferquote zu erhöhen.

Berücksichtigen Sie die Geschäftsanforderungen und die Einhaltung von Vorschriften

Richtlinien zur Datenspeicherung schreiben möglicherweise die maximale TTL-Dauer vor, die Sie für sensible oder persönliche Informationen festlegen können.

Verhalten im Cache, wenn Sie TTL auf Null setzen

Wenn Sie TTL auf 0 setzen, zeigen der Element-Cache und der Abfrage-Cache das folgende Verhalten:

- Element-Cache Elemente im Cache werden nur aktualisiert, wenn eine LRU-Löschung oder ein Write-Through-Vorgang stattfindet.
- Abfrage-Cache Abfrageantworten werden nicht zwischengespeichert.

# <span id="page-2814-0"></span>Zwischenspeichern mehrerer Tabellen mit einem DAX-Cluster

Für Workloads mit mehreren kleinen DynamoDB-Tabellen, die keine einzelnen Caches benötigen, speichert ein einzelner DAX-Cluster Anfragen für diese Tabellen zwischen. Dies ermöglicht eine flexiblere und effizientere Nutzung von DAX, insbesondere für Anwendungen, die auf mehrere Tabellen zugreifen und leistungsstarke Lesevorgänge erfordern.

Ähnlich wie die [DynamoDB-Datenebenen-APIs](#page-49-0) erfordern DAX-Anfragen einen Tabellennamen. Wenn Sie mehrere Tabellen im selben DAX-Cluster verwenden, benötigen Sie keine spezielle Konfiguration. Sie müssen jedoch sicherstellen, dass die Sicherheitsberechtigungen des Clusters den Zugriff auf alle zwischengespeicherten Tabellen ermöglichen.

Überlegungen zur Verwendung von DAX mit mehreren Tabellen

Wenn Sie DAX mit mehreren DynamoDB-Tabellen verwenden, sollten Sie die folgenden Punkte berücksichtigen:

- Speicherverwaltung Wenn Sie DAX mit mehreren Tabellen verwenden, sollten Sie die Gesamtgröße Ihres Arbeitsdatensatzes berücksichtigen. Alle Tabellen in Ihrem Datensatz teilen sich den gleichen Speicherplatz des von Ihnen ausgewählten Knotentyps.
- Ressourcenzuweisung Die Ressourcen des DAX-Clusters werden von allen zwischengespeicherten Tabellen gemeinsam genutzt. Eine Tabelle mit hohem Datenaufkommen kann jedoch dazu führen, dass Daten aus den benachbarten kleineren Tabellen entfernt werden.
- Skaleneffekte Gruppieren Sie kleinere Ressourcen zu einem größeren DAX-Cluster, um den Durchschnitt des Datenverkehrs auf ein stabileres Muster zu reduzieren. Für die Gesamtzahl der

Leseressourcen, die der DAX-Cluster benötigt, ist es auch wirtschaftlich, drei oder mehr Knoten zu haben. Dies erhöht auch die Verfügbarkeit aller zwischengespeicherten Tabellen im Cluster.

<span id="page-2815-0"></span>Datenreplikation in globalen DAX- und DynamoDB-Tabellen

DAX ist ein regionsbasierter Dienst, sodass ein Cluster nur den Datenverkehr innerhalb seiner Region kennt. AWS-Region Globale Tabellen umgehen den Cache, wenn sie Daten aus einer anderen Region replizieren.

Eine längere TTL-Dauer kann dazu führen, dass veraltete Daten länger in Ihrer sekundären Region verbleiben als in der primären Region. Dies kann zu Cache-Fehlern im lokalen Cache der sekundären Region führen.

Das folgende Diagramm zeigt die Datenreplikation auf globaler Tabellenebene in der Quellregion A. Der DAX-Cluster in Region B erkennt die neu replizierten Daten aus der Quellregion A nicht sofort.

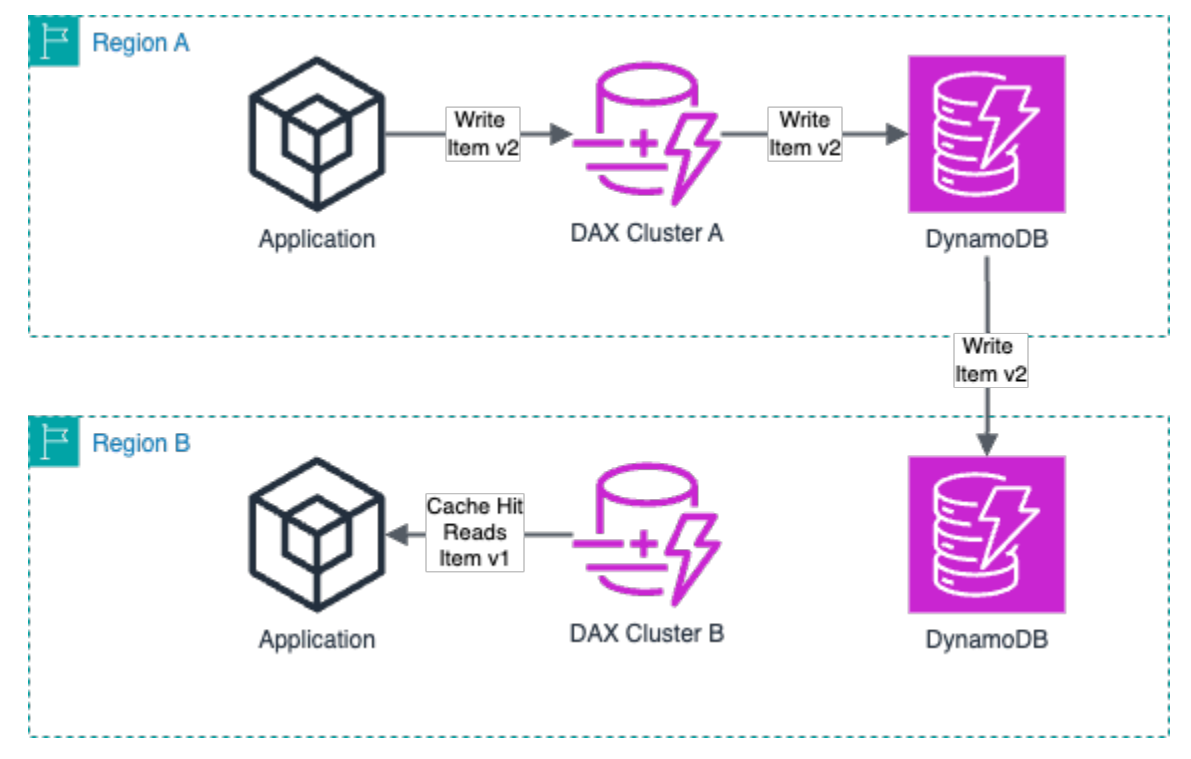

# <span id="page-2815-1"></span>Verfügbarkeit in der DAX-Region

Nicht alle Regionen, die DynamoDB-Tabellen unterstützen, unterstützen die Bereitstellung von DAX-Clustern. Wenn Ihre Anwendung eine geringe Leselatenz über DAX erfordert, überprüfen Sie zunächst die Liste der [Regionen, die DAX unterstützen.](https://docs.aws.amazon.com/general/latest/gr/ddb.html#ddb_region) Wählen Sie dann eine Region für Ihre DynamoDB-Tabelle aus.

# <span id="page-2816-0"></span>Verhalten beim DAX-Caching

DAX führt Metadaten und negatives Caching durch. Wenn Sie sich mit diesen Caching-Verhaltensweisen vertraut machen, können Sie die Attributmetadaten von zwischengespeicherten Elementen und negativen Cache-Einträgen effektiv verwalten.

• Zwischenspeichern von Metadaten — DAX-Cluster speichern auf unbestimmte Zeit Metadaten zu den Attributnamen zwischengespeicherter Elemente. Diese Metadaten bleiben auch dann bestehen, wenn das Element abläuft oder aus dem Cache entfernt wurde.

Im Laufe der Zeit können Anwendungen, die eine unbegrenzte Anzahl von Attributnamen verwenden, zu einer Speichererschöpfung im DAX-Cluster führen. Diese Einschränkung gilt nur für Attributnamen der obersten Ebene, nicht jedoch für verschachtelte Attributnamen. Beispiele für unbegrenzte Attributnamen sind Zeitstempel, UUIDs und Sitzungs-IDs. Sie können zwar Zeitstempel und Sitzungs-IDs als Attributwerte verwenden, wir empfehlen jedoch, kürzere und besser vorhersehbare Attributnamen zu verwenden.

• Negatives Caching — Wenn ein Cache-Fehler auftritt und der Lesevorgang aus einer DynamoDB-Tabelle keine passenden Elemente ergibt, fügt DAX dem entsprechenden Element- oder Abfrage-Cache einen negativen Cache-Eintrag hinzu. Dieser Eintrag bleibt bestehen, bis die Cache-TTL-Dauer abläuft oder ein Write-Through erfolgt. DAX gibt diesen negativen Cache-Eintrag weiterhin für future Anfragen zurück.

Wenn das negative Caching-Verhalten nicht zu Ihrem Anwendungsmuster passt, lesen Sie die DynamoDB-Tabelle direkt, wenn DAX ein leeres Ergebnis zurückgibt. Wir empfehlen außerdem, eine kürzere TTL-Cachedauer festzulegen, um langanhaltende leere Ergebnisse im Cache zu vermeiden und die Konsistenz mit der Tabelle zu verbessern.

# <span id="page-2816-1"></span>Dimensionierung Ihres DAX-Clusters

Die Gesamtkapazität und Verfügbarkeit eines DAX-Clusters hängt vom Knotentyp und der Anzahl der Knoten ab. Mehr Knoten im Cluster erhöhen die Lesekapazität, nicht jedoch die Schreibkapazität. Größere Knotentypen (bis zu r5.8xlarge) können mehr Schreibvorgänge verarbeiten, aber zu wenige Knoten können die Verfügbarkeit beeinträchtigen, wenn ein Knoten ausfällt. Weitere Informationen zur Dimensionierung Ihres DAX-Clusters finden Sie unter. [DAX-Clustergrößenleitfaden](#page-1453-0)

In den folgenden Abschnitten werden die verschiedenen Aspekte der Dimensionierung erörtert, die Sie berücksichtigen sollten, um ein ausgewogenes Verhältnis zwischen Knotentyp und Knotenanzahl herzustellen und so einen skalierbaren und kostengünstigen Cluster zu erstellen.

#### In diesem Abschnitt

- [Verfügbarkeit planen](#page-2817-0)
- [Planung des Schreibdurchsatzes](#page-2817-1)
- [Planung des Lesedurchsatzes](#page-2818-0)
- [Größe des Planungsdatensatzes](#page-2818-1)
- [Berechnung der ungefähren Clusterkapazitätsanforderungen](#page-2819-0)
- [Ungefähre Cluster-Durchsatzkapazität nach Knotentyp](#page-2821-0)
- [Skalierung der Schreibkapazität in DAX-Clustern](#page-2822-0)

### <span id="page-2817-0"></span>Verfügbarkeit planen

Bei der Dimensionierung eines DAX-Clusters sollten Sie sich zunächst auf dessen angestrebte Verfügbarkeit konzentrieren. Die Verfügbarkeit eines geclusterten Dienstes wie DAX ist eine Dimension der Gesamtzahl der Knoten im Cluster. Da ein Cluster mit einem Knoten keine Fehlertoleranz hat, entspricht seine Verfügbarkeit der eines Knotens. In einem Cluster mit 10 Knoten hat der Verlust eines einzelnen Knotens nur minimale Auswirkungen auf die Gesamtkapazität des Clusters. Dieser Verlust hat keine direkten Auswirkungen auf die Verfügbarkeit, da die verbleibenden Knoten weiterhin Leseanforderungen erfüllen können. Um Schreibvorgänge wieder aufzunehmen, nominiert DAX schnell einen neuen Primärknoten.

DAX ist VPC-basiert. Es verwendet eine Subnetzgruppe, um zu bestimmen, in welchen [Availability](https://aws.amazon.com/about-aws/global-infrastructure/regions_az/)  [Zones](https://aws.amazon.com/about-aws/global-infrastructure/regions_az/) Knoten ausgeführt werden können und welche IP-Adressen aus den Subnetzen verwendet werden sollen. Für Produktionsworkloads empfehlen wir dringend, DAX mit mindestens drei Knoten in verschiedenen Availability Zones zu verwenden. Dadurch wird sichergestellt, dass dem Cluster mehr als ein Knoten zur Bearbeitung von Anfragen zur Verfügung steht, selbst wenn ein einzelner Knoten oder eine Availability Zone ausfällt. Ein Cluster kann bis zu 11 Knoten haben, wobei einer ein primärer Knoten und 10 Read Replicas sind.

### <span id="page-2817-1"></span>Planung des Schreibdurchsatzes

Alle DAX-Cluster verfügen über einen primären Knoten für Write-Through-Anfragen. Die Größe des Knotentyps für den Cluster bestimmt dessen Schreibkapazität. Durch das Hinzufügen zusätzlicher Read Replicas wird die Schreibkapazität des Clusters nicht erhöht. Daher sollten Sie die Schreibkapazität bei der Clustererstellung berücksichtigen, da Sie den Knotentyp später nicht ändern können.

Wenn Ihre Anwendung DAX durchschreiben muss, um den Elementcache zu aktualisieren, sollten Sie eine verstärkte Nutzung von Clusterressourcen in Betracht ziehen, um das Schreiben zu erleichtern. Schreibvorgänge in DAX verbrauchen etwa 25-mal mehr Ressourcen als Lesevorgänge im Cache. Dies erfordert möglicherweise einen größeren Knotentyp als für Nur-Lese-Cluster.

Weitere Hinweise zur Bestimmung, ob Write-Through oder Write-Around für Ihre Anwendung am besten geeignet ist, finden Sie unter. [Strategien für Schreibvorgänge](#page-1324-0)

### <span id="page-2818-0"></span>Planung des Lesedurchsatzes

Die Lesekapazität eines DAX-Clusters hängt von der Cache-Trefferquote Ihres Workloads ab. Da DAX Daten aus DynamoDB liest, wenn ein Cache-Fehler auftritt, verbraucht es ungefähr zehnmal mehr Clusterressourcen als ein Cache-Treffer. Um die Anzahl der Cache-Treffer zu erhöhen, erhöhen Sie die [TTL-Einstellung](#page-2812-0) des Caches, um den Zeitraum zu definieren, für den ein Element im Cache gespeichert wird. Eine höhere TTL-Dauer erhöht jedoch die Wahrscheinlichkeit, dass ältere Elementversionen gelesen werden, sofern Updates nicht über DAX geschrieben werden.

Um sicherzustellen, dass der Cluster über ausreichende Lesekapazität verfügt, skalieren Sie den Cluster horizontal, wie unter beschrieben[Horizontales Skalieren eines Clusters.](#page-2825-0) Durch das Hinzufügen weiterer Knoten werden Read Replicas zum Ressourcenpool hinzugefügt, während durch das Entfernen von Knoten die Lesekapazität reduziert wird. Wenn Sie die Anzahl der Knoten und deren Größe für einen Cluster auswählen, sollten Sie sowohl die minimale als auch die maximale benötigte Lesekapazität berücksichtigen. Wenn Sie einen Cluster mit kleineren Knotentypen nicht horizontal skalieren können, um Ihre Leseanforderungen zu erfüllen, verwenden Sie einen größeren Knotentyp.

### <span id="page-2818-1"></span>Größe des Planungsdatensatzes

Jeder verfügbare Knotentyp hat eine festgelegte Speichergröße für DAX, um Daten zwischenzuspeichern. Wenn ein Knotentyp zu klein ist, passt der Arbeitsdatensatz, den eine Anwendung anfordert, nicht in den Speicher, was zu Cache-Fehlern führt. Da größere Knoten größere Caches unterstützen, sollten Sie einen Knotentyp verwenden, der größer ist als der geschätzte Datensatz, den Sie zwischenspeichern müssen. Ein größerer Cache verbessert auch die Cache-Trefferquote.

Sie erhalten möglicherweise abnehmende Ergebnisse, wenn Sie Elemente mit wenigen wiederholten Lesevorgängen zwischenspeichern. Berechnen Sie die Speichergröße für Elemente, auf die häufig zugegriffen wird, und stellen Sie sicher, dass der Cache groß genug ist, um diesen Datensatz zu speichern.

# <span id="page-2819-0"></span>Berechnung der ungefähren Clusterkapazitätsanforderungen

Sie können den Gesamtkapazitätsbedarf Ihres Workloads abschätzen, um Ihnen bei der Auswahl der geeigneten Größe und Anzahl der Clusterknoten zu helfen. Für diese Schätzung berechnen Sie die Variable normalisierte Anforderung pro Sekunde (Normalized RPS). Diese Variable stellt die Gesamtzahl der Arbeitseinheiten dar, die der DAX-Cluster für Ihre Anwendung unterstützen muss, einschließlich Cache-Treffer, Cache-Fehlschläge und Schreibvorgänge. Verwenden Sie die folgenden Eingaben, um den normalisierten RPS zu berechnen:

- ReadRPS CacheHit— Gibt die Anzahl der Lesevorgänge pro Sekunde an, die zu einem Cache-Treffer führen.
- ReadRPS\_CacheMiss— Gibt die Anzahl der Lesevorgänge pro Sekunde an, die zu einem Cache-Fehlschlag führen.
- WriteRPS— Gibt die Anzahl der Schreibvorgänge pro Sekunde an, die DAX durchlaufen.
- DaxNodeCount— Gibt die Anzahl der Knoten im DAX-Cluster an.
- Size— Gibt die Größe des zu schreibenden oder gelesenen Elements in KB an, aufgerundet auf das nächste KB.
- 10x\_ReadMissFactor— Stellt einen Wert von 10 dar. Wenn ein Cache-Fehler auftritt, verwendet DAX ungefähr zehnmal mehr Ressourcen als Cache-Treffer.
- 25x\_WriteFactor— Stellt einen Wert von 25 dar, da ein DAX-Write-Through etwa 25-mal mehr Ressourcen verbraucht als Cache-Treffer.

Mithilfe der folgenden Formel können Sie den normalisierten RPS berechnen.

```
Normalized RPS = (ReadRPS_CacheHit * Size) + (ReadRPS_CacheMiss * Size * 
  10x_ReadMissFactor) + (WriteRequestRate * 25x_WriteFactor * Size * DaxNodeCount)
```
Betrachten Sie beispielsweise die folgenden Eingabewerte:

- ReadRPS CacheHit= 50.000
- ReadRPS\_CacheMiss= 1.000
- ReadMissFactor = 1
- Size= 2 KB
- WriteRPS = 100
- WriteFactor = 1
- DaxNodeCount = 3

Wenn Sie diese Werte in der Formel einsetzen, können Sie den normalisierten RPS wie folgt berechnen.

```
Normalized RPS = (50,000 Cache Hits/Sec * 2KB) + (1,000 Cache Misses/Sec * 2KB * 10) + 
  (100 Writes/Sec * 25 * 2KB * 3)
```
In diesem Beispiel beträgt der berechnete Wert von Normalized RPS 135.000. Dieser normalisierte RPS-Wert berücksichtigt jedoch nicht die Tatsache, dass die Clusterauslastung unter 100% bleibt oder dass Knoten verloren gehen. Wir empfehlen, zusätzliche Kapazität einzukalkulieren. Ermitteln Sie dazu den größeren von zwei Multiplikationsfaktoren: Zielauslastung oder Knotenverlusttoleranz. Multiplizieren Sie dann den normalisierten RPS mit dem größeren Faktor, um eine Zielanforderung pro Sekunde (Ziel-RPS) zu erhalten.

• Zielauslastung

Da Leistungseinbußen die Anzahl der Cache-Fehlschläge erhöhen, empfehlen wir nicht, den DAX-Cluster mit einer Auslastung von 100% auszuführen. Idealerweise sollten Sie die Clusterauslastung bei oder unter 70% halten. Um dies zu erreichen, multiplizieren Sie den normalisierten RPS mit 1,43.

• Toleranz gegenüber Knotenverlusten

Wenn ein Knoten ausfällt, muss Ihre Anwendung in der Lage sein, ihre Anfragen auf die verbleibenden Knoten zu verteilen. Um sicherzustellen, dass die Knoten unter 100% ausgelastet bleiben, wählen Sie einen Knotentyp, der groß genug ist, um zusätzlichen Verkehr aufzunehmen, bis der ausgefallene Knoten wieder online ist. Bei einem Cluster mit weniger Knoten muss jeder Knoten einen größeren Anstieg des Datenverkehrs tolerieren, wenn ein Knoten ausfällt.

Wenn ein primärer Knoten ausfällt, wechselt DAX automatisch zu einer Read Replica und weist diese als neuen Primärknoten aus. Wenn ein Replikatknoten ausfällt, können andere Knoten im DAX-Cluster weiterhin Anfragen bearbeiten, bis der ausgefallene Knoten wiederhergestellt ist.

Beispielsweise erfordert ein DAX-Cluster mit 3 Knoten und einem Knotenausfall zusätzliche Kapazität von 50% auf den verbleibenden zwei Knoten. Dies erfordert einen Multiplikationsfaktor von 1,5. Umgekehrt erfordert ein 11-Knoten-Cluster mit einem ausgefallenen Knoten zusätzliche Kapazität von 10% auf den verbleibenden Knoten oder einen Multiplikationsfaktor von 1,1.

Mithilfe der folgenden Formel können Sie den Ziel-RPS berechnen.

<span id="page-2821-1"></span>Target RPS = Normalized RPS \* CEILING(TargetUtilization, NodeLossTolerance)

Um beispielsweise den Ziel-RPS zu berechnen, sollten Sie die folgenden Werte berücksichtigen:

- Normalized RPS= 135.000
- TargetUtilization= 1,43

Da wir eine maximale Clusterauslastung von 70% anstreben, setzen wir TargetUtilization auf 1,43.

• NodeLossTolerance= 1,5

Nehmen wir an, wir verwenden einen Cluster mit 3 Knoten, weshalb wir die Kapazität NodeLossTolerance auf 50% einstellen.

Wenn Sie diese Werte in der Formel einsetzen, können Sie den Ziel-RPS wie folgt berechnen.

Target RPS = 135,000 \* CEILING(1.43, 1.5)

Da in diesem Beispiel der Wert von größer als NodeLossTolerance istTargetUtilization, berechnen wir den Wert von Target RPS mit. NodeLossTolerance Dies ergibt einen Ziel-RPS von 202.500, was der Gesamtkapazität entspricht, die der DAX-Cluster unterstützen muss. [Um die](#page-2821-0)  [Anzahl der Knoten zu ermitteln, die Sie in einem Cluster benötigen, ordnen Sie den Ziel-RPS einer](#page-2821-0)  [entsprechenden Spalte in der folgenden Tabelle zu.](#page-2821-0) Für dieses Beispiel eines Ziel-RPS von 202.500 benötigen Sie den Knotentyp dax.r5.large mit drei Knoten.

### <span id="page-2821-0"></span>Ungefähre Cluster-Durchsatzkapazität nach Knotentyp

Mithilfe von können Sie die [Target RPS formula](#page-2821-1) Clusterkapazität für verschiedene Knotentypen schätzen. Die folgende Tabelle zeigt ungefähre Kapazitäten für Cluster mit 1, 3, 5 und 11 Knotentypen. Diese Kapazitäten ersetzen nicht die Notwendigkeit, Lasttests für DAX mit Ihren eigenen Daten und Anforderungsmustern durchzuführen. Darüber hinaus beinhalten diese Kapazitäten keine Instances [vom Typ T,](#page-1417-0) da sie nicht über eine feste CPU-Kapazität verfügen. Die Einheit für alle Werte in der folgenden Tabelle ist Normalized RPS.

<span id="page-2822-0"></span>Arbeitsdatensatz im Speicher zu speichern.

Skalierung der Schreibkapazität in DAX-Clustern

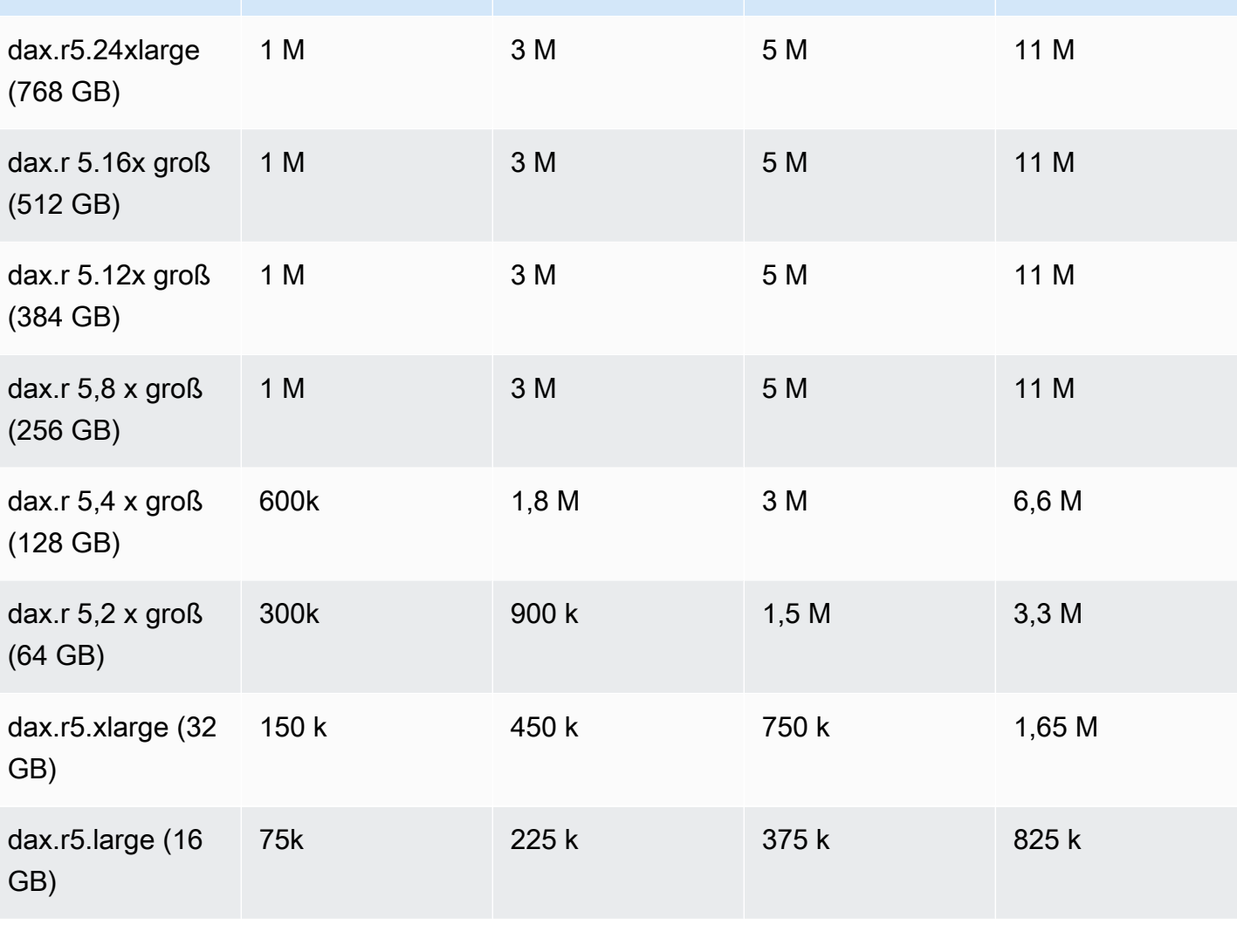

1 Knoten 3 Knoten 5 Knoten 11 Knoten

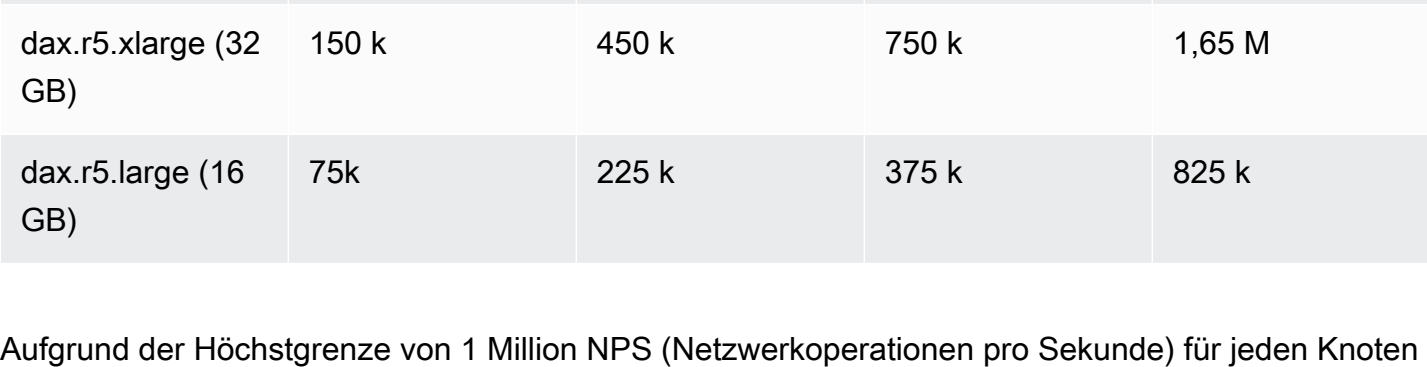

tragen Knoten des Typs dax.r5.8xlarge oder größer nicht zur zusätzlichen Clusterkapazität bei.

des Clusters bei. Solche Knotentypen können jedoch hilfreich sein, um einen größeren

Knotentypen, die größer als 8xlarge sind, tragen möglicherweise nicht zur Gesamtdurchsatzkapazität

Knotentyp (Speicher) Wenn Ihr Anwendungsfall mehr als 40.000 Schreibvorgänge pro Sekunde im Cache erfordert, müssen Sie separate DAX-Cluster verwenden und die Schreibvorgänge auf diese verteilen. Ähnlich wie bei DynamoDB können Sie den Partitionsschlüssel für die Daten, die Sie in den Cache schreiben, hashen. Verwenden Sie dann Modulus, um zu bestimmen, auf welchen Shard die Daten geschrieben werden sollen.

Im folgenden Beispiel wird der Hash einer Eingabezeichenfolge berechnet. Anschließend wird der Modul des Hashwerts mit 10 berechnet.

```
def hash_modulo(input_string): 
     # Compute the hash of the input string 
     hash_value = hash(input_string) 
     # Compute the modulus of the hash value with 10 
     bucket_number = hash_value % 10 
     return bucket_number
#Example usage
if __name__ == '__main__": input_string = input("Enter a string: ") 
     result = hash_modulo(input_string) 
     print(f"The hash modulo 10 of '{input_string}' is: {result}.")
```
# Einen Cluster bereitstellen

Die Erstellung eines neuen DAX-Clusters erfordert Konfigurationen, die über die für DynamoDB erforderlichen hinausgehen. Diese Konfigurationen eignen sich insbesondere für Netzwerke, da DAX auf [Amazon VPC](https://docs.aws.amazon.com/vpc/latest/userguide/what-is-amazon-vpc.html) basiert. Dadurch haben Sie die vollständige Kontrolle über Ihre virtuelle Netzwerkumgebung, einschließlich Ressourcenplatzierung, Konnektivität und Sicherheit. In diesem Abschnitt werden die bewährten Methoden für die Einstellungen vorgestellt, die bei der Clustererstellung benötigt werden.

Informationen zur Auswahl von Clusterknoten finden Sie unte[rDimensionierung Ihres DAX-Clusters](#page-2816-1).

In diesem Abschnitt

- [Netzwerke konfigurieren](#page-2824-0)
- [Konfigurieren Sie die Sicherheit](#page-2824-1)
- **[Parametergruppe](#page-2824-2)**
- [Wartungsfenster](#page-2825-1)

### <span id="page-2824-0"></span>Netzwerke konfigurieren

DAX verwendet eine [Subnetzgruppe](#page-1300-0), um zu bestimmen, in welchen Availability Zones Knoten ausgeführt werden können und welche IP-Adressen aus den Subnetzen verwendet werden sollen. Um die Latenz zwischen Ihrer Anwendung und DAX zu minimieren, sollten die Subnetze und Availability Zones für Ihre Anwendungsserver und den DAX-Cluster identisch sein.

Wir empfehlen, die DAX-Knoten auf mehrere Availability Zones zu verteilen. Die Standardoption Automatische Zuweisung erledigt dies für Sie.

Bewährte Methoden zur Einrichtung Ihrer VPC finden [Sie unter Erste Schritte mit Amazon VPC](https://docs.aws.amazon.com/vpc/latest/userguide/vpc-getting-started.html) im Amazon VPC-Benutzerhandbuch.

### <span id="page-2824-1"></span>Konfigurieren Sie die Sicherheit

In diesem Abschnitt werden die Sicherheitsmaßnahmen beschrieben, die Sie für Ihre Anwendungen implementieren sollten, die DAX verwenden. In diesem Abschnitt wird auch kurz die Unterstützung beschrieben, die DAX für die Datenverschlüsselung bietet.

#### IAM

DAX und DynamoDB verfügen über separate [Zugriffskontrollmechanismen.](#page-1418-0) DAX benötigt eine IAM-Rolle für den Zugriff auf Ihre DynamoDB-Tabellen. Diese Rolle sollte dem Prinzip der geringsten Rechte folgen und nur Zugriff auf bestimmte Tabellen und DynamoDB-Operationen wie [GetItemu](https://docs.aws.amazon.com/amazondynamodb/latest/APIReference/API_GetItem.html)nd gewähren. [PutItem](https://docs.aws.amazon.com/amazondynamodb/latest/APIReference/API_PutItem.html) Weitere Hinweise zu den von DAX bereitgestellten Zugriffskontrollmechanismen finden Sie unter. [DAX-Zugriffskontrolle](#page-1418-0)

### Verschlüsselung

Sie konfigurieren Verschlüsselung im Ruhezustand und Verschlüsselung bei der Übertragung, während Sie einen DAX-Cluster erstellen. Diese sind standardmäßig aktiviert. Wir empfehlen, die standardmäßigen Verschlüsselungseinstellungen beizubehalten, es sei denn, geschäftliche Anforderungen verhindern dies. Weitere Informationen finden Sie unter [DAX-Verschlüsselung im](#page-1434-0)  [Ruhezustand](#page-1434-0) und [DAX-Verschlüsselung während der Übertragung](#page-1437-0).

### <span id="page-2824-2"></span>Parametergruppe

DAX wendet auf jeden Knoten in einem Cluster eine Reihe von Konfigurationen an, die als [Parametergruppe](https://docs.aws.amazon.com/amazondynamodb/latest/APIReference/API_dax_ParameterGroup.html) bezeichnet werden. Sie können diese Konfiguration ändern, nachdem Sie den Cluster erstellt haben.

Die DAX-Parametergruppe enthält TTL-Einstellungen für den Element-Cache und den Abfrage-Cache. Die TTL-Dauer beträgt standardmäßig 5 Minuten. Sie können die TTL-Dauer auf einen beliebigen Ganzzahlwert überschreiben, der größer oder gleich 1 Millisekunde ist.

Sie können Parametergruppen nicht ändern, wenn sie von einer laufenden DAX-Instance verwendet werden. Sie können die Parametergruppenwerte während der Ausfallzeit eines DAX-Clusters ändern.

# <span id="page-2825-1"></span>Wartungsfenster

Um gelegentliche Software-Upgrades und Patches für Ihre Knoten zu ermöglichen, ist für den DAX-Cluster ein wöchentliches [Wartungsfenster](#page-1301-0) konfiguriert. Während dieses Zeitfensters führt DAX fortlaufende Updates für die Knoten durch. Bei Clustern mit mehr als einem Knoten geht die Verfügbarkeit des Clusters während dieser Updates nicht verloren, die Clusterkapazität wird jedoch reduziert, bis der Knoten zurückkehrt. Wenn in Ihrem Unternehmen eine vorhersehbare Zeit mit geringer Auslastung zu erwarten ist, sollten Sie erwägen, das Wartungsfenster manuell auf diese Zeit einzustellen.

# Verwaltung von Clustervorgängen

DAX kümmert sich für Sie um die Wartung und den Zustand des Clusters. Sie müssen jedoch betriebliche Informationen bereitstellen, um den Cluster horizontal oder vertikal entsprechend Ihren Nutzungsmustern zu skalieren. In diesem Abschnitt wird das empfohlene Verfahren zur Skalierung Ihrer DAX-Cluster beschrieben.

In diesem Abschnitt

- [Horizontales Skalieren eines Clusters](#page-2825-0)
- [Vertikale Skalierung eines Clusters](#page-2827-0)

# <span id="page-2825-0"></span>Horizontales Skalieren eines Clusters

Die Skalierung eines DAX-Clusters beinhaltet die Anpassung seiner Kapazität an die Durchsatzanforderungen. Diese Anpassung erfolgt, indem die Anzahl der Knoten (Replikate) im Cluster während der Ausführung erhöht oder verringert wird. Dieser Prozess, der als [horizontale](#page-1382-0) [Skalierung](#page-1382-0) bezeichnet wird, hilft dabei, die Arbeitslast auf mehr Knoten zu verteilen oder bei geringer Nachfrage auf weniger Knoten zu konsolidieren.

Mit den increase-replication-factor Befehlen decrease-replication-factor oder in der können Sie Ihren DAX-Cluster horizontal ein- und ausskalieren AWS CLI.

Erhöhen Sie den Replikationsfaktor (horizontal skalieren)

Durch Erhöhen des Replikationsfaktors eines DAX-Clusters werden dem Cluster mehr Knoten hinzugefügt. Das folgende Beispiel zeigt die Verwendung des increase-replication-factor Befehls.

```
aws dax increase-replication-factor \ 
     --cluster-name yourClusterName \ 
     --new-replication-factor desiredReplicationFactor
```
- In diesem Befehl gibt das cluster-name Argument den Namen Ihres Clusters an. Zum Beispiel *Ihr ClusterName*.
- Das new-replication-factor Argument gibt die Gesamtzahl der Knoten an, die nach der Skalierung zum Cluster hinzugefügt werden sollen. Dies schließt den Primärknoten und die Replikatknoten ein. Wenn Ihr Cluster beispielsweise derzeit über 3 Knoten verfügt und Sie 2 weitere Knoten hinzufügen möchten, legen Sie den Wert new-replication-factor auf 5 fest.

Verringern Sie den Replikationsfaktor (skalieren)

Wenn Sie den Replikationsfaktor eines DAX-Clusters verringern, werden Knoten aus dem Cluster entfernt. Das Entfernen von Knoten kann dazu beitragen, die Kosten in Zeiten geringer Nachfrage zu senken. Das folgende Beispiel zeigt die Verwendung des decrease-replication-factor Befehls.

```
aws dax decrease-replication-factor \ 
     --cluster-name yourClusterName \ 
     --new-replication-factor desiredReplicationFactor
```
- In diesem Befehl gibt das cluster-name Argument den Namen Ihres Clusters an. Zum Beispiel *Ihr ClusterName*.
- Das new-replication-factor Argument gibt die reduzierte Anzahl von Knoten in Ihrem Cluster nach der Skalierung an. Diese Zahl muss niedriger als der aktuelle Replikationsfaktor sein und den Primärknoten einschließen. Wenn Ihr Cluster beispielsweise 5 Knoten hat und Sie 2 Knoten entfernen möchten, setzen Sie den Wert new-replication-factor auf 3.

Überlegungen zur horizontalen Skalierung

Beachten Sie bei der Planung der horizontalen Skalierung Folgendes:

- Primärknoten Der DAX-Cluster umfasst einen Primärknoten. Der Replikationsfaktor umfasst diesen primären Knoten. Ein Replikationsfaktor von 3 bedeutet beispielsweise einen Primärknoten und zwei Replikatknoten.
- Verfügbarkeit Das Hinzufügen oder Entfernen von DAX-Knoten verändert die Verfügbarkeit und Fehlertoleranz des Clusters. Mehr Knoten können die Verfügbarkeit verbessern, erhöhen aber auch die Kosten.
- Datenmigration Wenn Sie den Replikationsfaktor erhöhen, kümmert sich DAX automatisch um die Datenverteilung über die neue Gruppe von Knoten. Wenn ein neuer Knoten mit der Bereitstellung von Datenverkehr beginnt, ist sein Cache bereits vorgewärmt. Während dieses Vorgangs kann es jedoch zu vorübergehenden Auswirkungen auf die Leistung während der Datenmigration kommen.

Achten Sie darauf, Ihre DAX-Cluster während und nach dem Skalierungsprozess genau zu beobachten, um sicherzustellen, dass sie erwartungsgemäß funktionieren, und nehmen Sie bei Bedarf weitere Anpassungen vor.

# <span id="page-2827-0"></span>Vertikale Skalierung eines Clusters

Um die Knotengröße eines vorhandenen Clusters vertikal zu skalieren, müssen Sie einen neuen Cluster erstellen und den Anwendungsdatenverkehr auf den neuen Cluster migrieren. Die Migration zu einem neuen Cluster mit unterschiedlichen Knoten umfasst mehrere Schritte, um einen reibungslosen Übergang mit minimalen Auswirkungen auf die Leistung und Verfügbarkeit Ihrer Anwendung sicherzustellen.

Beachten Sie die folgenden Punkte, um einen neuen Cluster für die vertikale Skalierung Ihrer Knotengröße zu erstellen:

- Greifen Sie auf Ihr aktuelles Setup zu Überprüfen Sie die Metriken Ihres aktuellen DAX-Clusters, um die neue Knotengröße und -menge zu ermitteln, die Sie benötigen. Verwenden Sie diese Informationen als Eingabe, um Ihre Clustergröße zu definieren. Weitere Informationen finden Sie unter [Dimensionierung Ihres DAX-Clusters.](#page-2816-1)
- Einen neuen DAX-Cluster einrichten Erstellen Sie einen neuen DAX-Cluster mit dem von Ihnen festgelegten Knotentyp und der Anzahl. Sie können die vorhandenen Konfigurationseinstellungen aus Ihrer [Parametergruppe](#page-2824-2) verwenden, sofern Sie keine Anpassungen vornehmen müssen.
- Daten synchronisieren Da DAX eine Caching-Ebene für DynamoDB ist, müssen Sie Daten nicht direkt migrieren. Der neue DAX-Cluster hat jedoch keinen Ihrer Arbeitsdatensätze im Arbeitsspeicher, bis Sie Datenverkehr an ihn senden.

• Anwendungskonfiguration aktualisieren — Aktualisieren Sie die Konfiguration Ihrer Anwendung so, dass sie auf den [Endpunkt des neuen DAX-Clusters verweist](#page-1300-1). Je nach Konfiguration Ihrer Anwendung müssen Sie möglicherweise den Code ändern oder Umgebungsvariablen aktualisieren.

Um die Auswirkungen beim Wechsel zu einem neuen Cluster zu reduzieren, leiten Sie Canary-Traffic von einem kleinen Teil Ihrer Anwendungsflotte an den neuen Cluster weiter. Sie können dies tun, indem Sie Anwendungsupdates langsam bereitstellen oder einen gewichtsbasierten DNS-Routing-Eintrag vor Ihrem DAX-Endpunkt verwenden.

• Überwachung und Optimierung — Nachdem Sie zum neuen DAX-Cluster gewechselt haben, sollten Sie dessen [Leistungskennzahlen und Protokolle](#page-1388-0) genau im Auge behalten, um eventuelle Probleme zu erkennen. Seien Sie bereit, die Anzahl der Knoten auf der Grundlage aktualisierter Workload-Muster anzupassen.

Solange der neue Cluster Ihren funktionierenden Datensatz nicht ordnungsgemäß zwischenspeichert, werden Sie höhere Cache-Fehlraten und Latenzen feststellen.

• Altes Cluster außer Betrieb nehmen — Wenn Sie sicher sind, dass der neue Cluster wie erwartet funktioniert, können Sie den alten DAX-Cluster sicher außer Betrieb nehmen, um unnötige Kosten zu vermeiden.

# Überwachen von DAX

Sie können wichtige [Kennzahlen](#page-1392-0), wie z. B. die Cache-Trefferquote, überwachen, um eine optimale DAX-Cluster-Leistung sicherzustellen, Probleme zu diagnostizieren und zu bestimmen, wann Sie den Cluster skalieren müssen. Durch die regelmäßige Überprüfung der wichtigsten Kennzahlen können Sie Leistung, Stabilität und Kosteneffizienz aufrechterhalten, indem Sie den Cluster entsprechend Ihren Workload-Anforderungen skalieren. Weitere Informationen zur Überwachung von DAX finden Sie unter[Produktionsüberwachung](#page-1415-0).

In der folgenden Liste sind einige der wichtigsten Kennzahlen aufgeführt, die Sie überwachen sollten:

<span id="page-2828-0"></span>• Cache-Trefferquote — Zeigt, wie effektiv DAX zwischengespeicherte Daten bereitstellt, sodass weniger auf die zugrunde liegenden DynamoDB-Tabellen zugegriffen werden muss. Wenige Cache-Fehlschläge für den Cluster deuten auf eine gute Caching-Effizienz hin. Wenige Cache-Treffer deuten jedoch darauf hin, dass Sie möglicherweise die TTL-Einstellung für das Zwischenspeichern erneut überprüfen müssen, da der Workload sonst nicht für das Caching geeignet ist.

Verwenden Sie Amazon CloudWatch , um die Cache-Trefferquote Ihres DAX-Clusters zu berechnen. Vergleichen Sie die QueryCacheMisses Metriken ItemCacheHits ItemCacheMissesQueryCacheHits,, und, um dieses Verhältnis zu erhalten. Die folgende Formel zeigt, wie die Cache-Trefferquote berechnet wird. Um das Verhältnis anhand dieser Formel zu berechnen, dividieren Sie Ihre Cache-Treffer durch die Summe Ihrer Cache-Treffer und Fehlschläge.

Cache hit ratio = Cache hits / (Cache hits + Cache misses)

Die Cache-Trefferquote ist eine Zahl zwischen 0 und 1, die als Prozentsatz dargestellt wird. Ein höherer Prozentsatz weist auf eine insgesamt bessere Cache-Auslastung hin.

- ErrorRequestAnzahl Anzahl der Anfragen, die zu Benutzerfehlern geführt haben, die vom Knoten oder Cluster gemeldet wurden. ErrorRequestCountschließt Anfragen ein, die vom Knoten oder Cluster gedrosselt wurden. Durch die Überwachung von Benutzerfehlern können Sie Fehlkonfigurationen bei der Skalierung oder häufig verwendete Element-/Partitionsmuster in Ihrer Anwendung identifizieren.
- Betriebslatenzen Die Überwachung der Latenz von Lese- und Schreibvorgängen zum und vom DAX-Cluster kann Ihnen dabei helfen, Leistungsengpässe zu identifizieren. Zunehmende Latenzen können auf Probleme mit Ihrer DAX-Clusterkonfiguration, Ihrem Netzwerk oder der Notwendigkeit einer Skalierung hinweisen.
- Netzwerkverbrauch Behalten Sie die NetworkBytesIn und NetworkBytesOut -Metriken im Auge, um den Netzwerkverkehr Ihres DAX-Clusters zu überwachen. Ein unerwarteter Anstieg des Netzwerkdurchsatzes könnte zu mehr Kundenanfragen oder ineffizienten Abfragemustern führen, die dazu führen, dass mehr Daten übertragen werden.

Durch die Überwachung des Netzwerkverbrauchs können Sie die Kosten für Ihren DAX-Cluster verwalten. Außerdem wird so sichergestellt, dass das Netzwerk nicht zu einem Engpass für die Cluster-Leistung wird.

• Räumungsrate — Zeigt an, wie oft Elemente aus Ihrem Cache entfernt werden, um Platz für neue Elemente zu schaffen. Wenn die Entfernungsrate im Laufe der Zeit zunimmt, ist Ihr Cache möglicherweise zu klein oder Ihre Caching-Strategie ist nicht effektiv.

Überwachen Sie die EvictedSize Metrik CloudWatch , um festzustellen, ob Ihre Cachegröße für Ihre Arbeitslast ausreichend ist. Wenn die Gesamtgröße, die entfernt wird, weiter zunimmt, müssen Sie Ihren DAX-Cluster möglicherweise vergrößern, um einen größeren Cache aufzunehmen.

• CPU-Auslastung — Bezieht sich auf den Prozentsatz der CPU-Auslastung des Knotens oder Clusters. Dies ist eine wichtige Metrik, die für jede Datenbank oder jedes Caching-System überwacht werden muss. Eine hohe CPU-Auslastung kann bedeuten, dass Ihr DAX-Cluster möglicherweise überlastet ist und skaliert werden muss, um der gestiegenen Nachfrage gerecht zu werden.

Überwachen Sie die CPUUtilization Metrik für Ihren DAX-Cluster. Wenn sich Ihre CPU-Auslastung kontinuierlich 70-80% nähert oder diese überschreitet, sollten Sie erwägen, [Ihren DAX-](#page-2830-0)[Cluster wie im folgenden Abschnitt beschrieben zu skalieren.](#page-2830-0)

Wenn die Anzahl der an DAX gesendeten Anfragen die Kapazität eines Knotens überschreitet, begrenzt DAX die Geschwindigkeit, mit der zusätzliche Anfragen akzeptiert werden. Dazu gibt es a zurück ThrottlingException. DAX bewertet kontinuierlich die CPU-Auslastung Ihres Clusters, um das Anforderungsvolumen zu ermitteln, das verarbeitet werden kann, ohne dass der Clusterstatus beeinträchtigt wird.

Sie können die ThrottledRequestCount Metrik überwachen, für die DAX veröffentlicht. CloudWatch Wenn diese Ausnahmen regelmäßig angezeigt werden, sollten Sie die Skalierung des Clusters in Erwägung ziehen.

# <span id="page-2830-0"></span>Skalierung Ihres DAX-Clusters mithilfe von Überwachungsdaten

Sie können feststellen, ob Sie Ihren DAX-Cluster nach oben oder unten skalieren müssen, indem Sie dessen Leistungskennzahlen überwachen.

- Nach oben oder nach unten skalieren Wenn Ihr DAX-Cluster eine hohe CPU-Auslastung, geringe Cache-Treffer (nach der Optimierung der Caching-Strategie) oder hohe Betriebslatenzen aufweist, sollten Sie Ihren Cluster hochskalieren. Das Hinzufügen weiterer Knoten, auch Scaling Out genannt, kann dazu beitragen, die Last gleichmäßiger zu verteilen. Für Workloads mit steigenden Schreibvorgängen pro Sekunde müssen Sie möglicherweise leistungsstärkere Knoten wählen (Hochskalierung).
- Herunterskalieren Wenn Sie durchweg eine niedrige CPU-Auslastung und Betriebslatenzen unter Ihren Schwellenwerten feststellen, stehen Ihnen möglicherweise zu viele Ressourcen zur Verfügung. In solchen Fällen sollten Sie die Knoten herunterskalieren, um die Kosten zu senken. Sie können die Anzahl der Knoten in Zeiten geringer Auslastung auf 1 reduzieren, aber Sie können den Cluster nicht vollständig herunterfahren.

# DynamoDB mit anderen Diensten verwenden AWS

Amazon DynamoDB ist in andere AWS Services integriert, sodass Sie sich wiederholende Aufgaben automatisieren oder Anwendungen erstellen können, die mehrere Services umfassen.

Themen

- [Konfigurieren von AWS-Anmeldeinformationen in Ihren Dateien mit Amazon Cognito](#page-2831-0)
- [Laden von Daten aus DynamoDB in Amazon Redshift](#page-2833-0)
- [Verarbeiten von DynamoDB-Daten mit Apache Hive in Amazon EMR](#page-2835-0)
- **[Integration in Amazon S3](#page-2873-0)**
- [Null-ETL-Integration von DynamoDB in Amazon OpenSearch Service](#page-2923-0)
- [Integration mit Amazon EventBridge](#page-2929-0)
- [Bewährte Methoden für die Integration mit DynamoDB](#page-2934-0)

# <span id="page-2831-0"></span>Konfigurieren von AWS-Anmeldeinformationen in Ihren Dateien mit Amazon Cognito

Die empfohlene Methode zum Erhalt von AWS-Anmeldeinformationen für Ihre Web- und mobilen Anwendungen ist Amazon Cognito zu verwenden. Amazon Cognito unterstützt Sie dabei, eine Hartcodierung Ihrer AWS-Anmeldeinformationen in Ihren Dateien zu vermeiden. Es nutzt AWS Identity and Access Management (IAM)-Rollen, um temporäre Anmeldeinformationen für authentifizierte und nicht authentifizierte Benutzer Ihrer Anwendung zu generieren.

Gehen Sie beispielsweise folgendermaßen vor, um Ihre JavaScript-Dateien für die Verwendung einer nicht authentifizierten Amazon-Cognito-Rolle für den Zugriff auf den Amazon-DynamoDB-Webservice zu konfigurieren.

So konfigurieren Sie Anmeldeinformationen für die Integration in Amazon Cognito

1. Erstellen Sie einen Amazon Cognito-Identitäten-Pool, der nicht authentifizierte Identitäten zulässt.

aws cognito-identity create-identity-pool \ --identity-pool-name DynamoPool \ --allow-unauthenticated-identities \

```
 --output json
{ 
     "IdentityPoolId": "us-west-2:12345678-1ab2-123a-1234-a12345ab12", 
     "AllowUnauthenticatedIdentities": true, 
     "IdentityPoolName": "DynamoPool"
}
```
2. Kopieren Sie die folgende Richtlinie in eine Datei mit dem Namen myCognitoPolicy.json. Ändern Sie die Identitäten-Pool-ID (*us-west-2:12345678-1ab2-123a-1234-a12345ab12*) mit Ihrer eigenen IdentityPoolId, die im vorigen Schritt erhalten wurde.

```
{ 
   "Version": "2012-10-17", 
   "Statement": [ 
     { 
       "Effect": "Allow", 
       "Principal": { 
          "Federated": "cognito-identity.amazonaws.com" 
       }, 
        "Action": "sts:AssumeRoleWithWebIdentity", 
        "Condition": { 
          "StringEquals": { 
            "cognito-identity.amazonaws.com:aud": "us-west-2:12345678-1ab2-123a-1234-
a12345ab12" 
         }, 
          "ForAnyValue:StringLike": { 
            "cognito-identity.amazonaws.com:amr": "unauthenticated" 
          } 
       } 
     } 
  \mathbf{I}}
```
3. Erstellen Sie eine IAM-Rolle, welche die vorherige Richtlinie übernimmt. Auf diese Weise wird Amazon Cognito zu einer vertrauenswürdigen Entität, welche die Cognito\_DynamoPoolUnauth-Rolle übernehmen kann.

```
aws iam create-role --role-name Cognito_DynamoPoolUnauth \
--assume-role-policy-document file://PathToFile/myCognitoPolicy.json --output json
```
4. Gewähren Sie der Rolle Cognito DynamoPoolUnauth vollen Zugriff auf DynamoDB, indem Sie eine verwaltete Richtlinie anfügen (AmazonDynamoDBFullAccess).

```
aws iam attach-role-policy --policy-arn arn:aws:iam::aws:policy/
AmazonDynamoDBFullAccess \
--role-name Cognito_DynamoPoolUnauth
```
### **a** Note

Alternativ können Sie einen fein abgestimmten Zugriff auf DynamoDB gewähren. Weitere Informationen finden Sie unter [Verwenden von IAM-Richtlinienbedingungen für die](https://docs.aws.amazon.com/amazondynamodb/latest/developerguide/specifying-conditions.html) [differenzierte Zugriffskontrolle.](https://docs.aws.amazon.com/amazondynamodb/latest/developerguide/specifying-conditions.html)

5. Rufen Sie den Amazon-Ressourcennamen der IAM-Rolle ab und kopieren Sie ihn.

```
aws iam get-role --role-name Cognito_DynamoPoolUnauth --output json
```
6. Fügen Sie die Cognito\_DynamoPoolUnauth-Rolle dem DynamoPool-Identitäten-Pool hinzu. Das anzugebende Format ist KeyName=string, wobei KeyName unauthenticated ist und die Zeichenfolge der Rollen-ARN ist, der im vorigen Schritt erhalten wurde.

```
aws cognito-identity set-identity-pool-roles \
--identity-pool-id "us-west-2:12345678-1ab2-123a-1234-a12345ab12" \
--roles unauthenticated=arn:aws:iam::123456789012:role/Cognito_DynamoPoolUnauth --
output json
```
7. Geben Sie die Amazon-Cognito-Anmeldeinformationen in den Dateien an. Ändern Sie IdentityPoolId und RoleArn entsprechend.

```
AWS.config.credentials = new AWS.CognitoIdentityCredentials({
IdentityPoolId: "us-west-2:12345678-1ab2-123a-1234-a12345ab12",
RoleArn: "arn:aws:iam::123456789012:role/Cognito_DynamoPoolUnauth"
});
```
Jetzt können Sie die JavaScript-Programme über den DynamoDB-Webservice mit Amazon-Cognito-Anmeldeinformationen ausführen. Weitere Informationen finden Sie unter [Festlegen von](https://docs.aws.amazon.com/sdk-for-javascript/latest/developer-guide/setting-credentials-browser.html)  [Anmeldeinformationen in einem Webbrowser](https://docs.aws.amazon.com/sdk-for-javascript/latest/developer-guide/setting-credentials-browser.html) im AWS SDK for JavaScript-Erste-Schritte-Leitfaden.

# <span id="page-2833-0"></span>Laden von Daten aus DynamoDB in Amazon Redshift

Amazon Redshift ergänzt Amazon DynamoDB um hochentwickelte Business-Intelligence-Funktionen und eine leistungsfähige Schnittstelle auf SQL-Basis. Wenn Sie Daten aus einer DynamoDB-Tabelle in Amazon Redshift kopieren, können Sie komplexe Datenanalyseabfragen für diese Daten ausführen, einschließlich Joins mit anderen Tabellen im Amazon-Redshift-Cluster.

Im Hinblick auf den bereitgestellten Durchsatz wird eine Kopieroperation aus einer DynamoDB-Tabelle der Lesekapazität der Tabelle zugerechnet. Nachdem die Daten kopiert wurden, wirken sich die SQL-Abfragen in Amazon Redshift nicht auf DynamoDB aus. Dies liegt daran, dass Ihre Abfragen auf eine Kopie der Daten aus DynamoDB und nicht auf DynamoDB selbst wirken.

Vor dem Laden von Daten aus einer DynamoDB-Tabelle müssen Sie zunächst eine Amazon-Redshift-Tabelle als Ziel für die Daten erstellen. Hinweis: Sie kopieren dabei Daten aus einer NoSQL-Umgebung in eine SQL-Umgebung und die Regeln in einer Umgebung gelten nicht unbedingt in der anderen. Im Folgenden sind einige der Unterschiede aufgeführt:

- DynamoDB-Tabellennamen können bis zu 255 Zeichen enthalten, einschließlich "." (Punkt) und "-" (Bindestrich); außerdem muss die Groß- und Kleinschreibung beachtet werden. Amazon Redshift-Tabellennamen sind auf 127 Zeichen beschränkt, dürfen keine Punkte oder Bindestriche enthalten und die Groß-/Kleinschreibung braucht nicht beachtet werden. Außerdem dürfen bei Tabellennamen keine Konflikte mit einem für Amazon Redshift reservierten Wort auftreten.
- DynamoDB unterstützt das SQL-Konzept NULL nicht. Sie müssen festlegen, wie Amazon Redshift leere Attributwerte in DynamoDB interpretieren soll, d. h. entweder als NULL oder als leer.
- DynamoDB-Datentypen entsprechen nicht direkt den Datentypen von Amazon Redshift. Sie müssen dafür sorgen, dass jede Spalte in der Amazon-Redshift-Tabelle den richtigen Datentyp und die entsprechende Größe besitzt, um die Daten aus DynamoDB aufnehmen zu können.

Nachfolgend ist ein COPY-Befehl aus Amazon-Redshift-SQL als Beispiel aufgeführt:

```
copy favoritemovies from 'dynamodb://my-favorite-movies-table'
credentials 'aws_access_key_id=<Your-Access-Key-ID>;aws_secret_access_key=<Your-Secret-
Access-Key>'
readratio 50;
```
In diesem Beispiel lautet die Quelltabelle in DynamoDB my-favorite-movies-table. Die Zieltabelle in Amazon Redshift ist favoritemovies. Die readratio 50-Klausel regelt den Verbrauch des bereitgestellten Durchsatzes (in Prozent). In diesem Fall belegt der COPY-Befehl nicht mehr als 50 % der für my-favorite-movies-table bereitgestellten Lesekapazitätseinheiten. Wir empfehlen dringend, dieses Verhältnis auf einen Wert festzulegen, der kleiner als der durchschnittliche, nicht genutzte, bereitgestellte Durchsatz ist.

Ausführliche Anweisungen zum Laden von Daten aus DynamoDB in Amazon Redshift finden Sie in den folgenden Abschnitten i[mAmazon-Redshift-Datenbankentwicklerleitfaden:](https://docs.aws.amazon.com/redshift/latest/dg/)

- [Laden von Daten aus einer DynamoDB-Tabelle](https://docs.aws.amazon.com/redshift/latest/dg/t_Loading-data-from-dynamodb.html)
- [Der COPY-Befehl](https://docs.aws.amazon.com/redshift/latest/dg/r_COPY.html)
- [COPY-Beispiele](https://docs.aws.amazon.com/redshift/latest/dg/r_COPY_command_examples.html)

# <span id="page-2835-0"></span>Verarbeiten von DynamoDB-Daten mit Apache Hive in Amazon EMR

Amazon DynamoDB ist in Apache Hive integriert, eine Data-Warehousing-Anwendung, die auf Amazon EMR ausgeführt wird. Hive kann Daten in DynamoDB-Tabellen lesen und schreiben und bietet folgende Möglichkeiten:

- Abfragen von Live-DynamoDB-Daten mit einer SQL-ähnlichen Sprache (HiveQL).
- Kopieren von Daten aus einer DynamoDB-Tabelle in einen Amazon-S3-Bucket und umgekehrt.
- Kopieren von Daten aus einer DynamoDB-Tabelle in Hadoop Distributed File System (HDFS) und umgekehrt.
- Durchführen von Join-Vorgängen für DynamoDB-Tabellen.

### Themen

- [Übersicht](#page-2836-0)
- [Tutorial: Arbeiten mit Amazon DynamoDB und Apache Hive](#page-2837-0)
- [Erstellen einer externen Tabelle in Hive](#page-2846-0)
- [Verarbeiten von HiveQL-Anweisungen](#page-2849-0)
- [Abfragen von Daten in DynamoDB](#page-2851-0)
- [Kopieren von Daten in und aus Amazon DynamoDB](#page-2853-0)
- [Leistungsoptimierung](#page-2867-0)

# <span id="page-2836-0"></span>Übersicht

Amazon EMR ist Service, der die schnelle und kosteneffiziente Verarbeitung riesiger Datenmengen erleichtert. Zum Verwenden von Amazon EMR starten Sie einen verwalteten Cluster von Amazon-EC2-Instances mit dem Open-Source-Framework Hadoop. Hadoop ist eine verteilte Anwendung, die den MapReduce Algorithmus implementiert, bei dem eine Aufgabe mehreren Knoten im Cluster zugeordnet wird. Jeder Knoten verarbeitet die ihm zugewiesene Aufgabe parallel mit den anderen Knoten. Die Ausgaben werden letztendlich auf einen einzelnen Knoten reduziert, was zum Endergebnis führt.

Sie können Ihren Amazon-EMR-Cluster so starten, dass er permanent oder vorübergehend ist:

- Ein permanenter Cluster wird ausgeführt, bis er herunterfahren wird. Permanente Cluster sind ideal für die Datenanalyse, für Data Warehousing und andere interaktive Verwendungen.
- Ein vorübergehender Cluster wird ausgeführt, um einen Auftragsverlauf zu verarbeiten, und fährt dann automatisch herunter. Vorübergehende Cluster sind für regelmäßige Verarbeitungsaufgaben, wie das Ausführen von Skripts, ideal.

Weitere Informationen zur Amazon-EMR-Architektur und -Verwaltung finden Sie im [Management](https://docs.aws.amazon.com/ElasticMapReduce/latest/ManagementGuide)  [Guide für Amazon EMR.](https://docs.aws.amazon.com/ElasticMapReduce/latest/ManagementGuide)

Wenn Sie einen Amazon-EMR-Cluster starten, geben Sie die anfängliche Anzahl und Art der Amazon-EC2-Instances an. Sie geben außerdem andere verteilte Anwendungen (zusätzlich zu Hadoop) an, die auf dem Cluster ausgeführt werden sollen. Diese Anwendungen umfassen u. a. Hue, Mahout, Pig und Spark.

Weitere Informationen über Anwendungen für Amazon EMR finden Sie in den [Amazon-EMR-](https://docs.aws.amazon.com/ElasticMapReduce/latest/ReleaseGuide)[Versionshinweisen](https://docs.aws.amazon.com/ElasticMapReduce/latest/ReleaseGuide).

Je nach Cluster-Konfiguration liegen ein oder mehrere der folgenden Knotentypen vor:

- Leader Node Verwaltet den Cluster und koordiniert die Verteilung der MapReduce ausführbaren Datei und Teilmengen der Rohdaten an die Kern- und Task-Instanzgruppen. Darüber hinaus verfolgt der Leader-Knoten den Status jedes durchgeführten Tasks und überwacht den Zustand der Instance-Gruppen. In jedem Cluster gibt es nur einen Leader-Knoten.
- Kernknoten Führt MapReduce Aufgaben aus und speichert Daten mithilfe des Hadoop Distributed File System (HDFS).
- Task-Knoten (optional) Führt MapReduce Aufgaben aus.

# <span id="page-2837-0"></span>Tutorial: Arbeiten mit Amazon DynamoDB und Apache Hive

In diesem Tutorial starten Sie einen Amazon-EMR-Cluster und verwenden Apache Hive zum Verarbeiten von Daten in einer DynamoDB-Tabelle.

Hive ist eine Data-Warehouse-Anwendung für Hadoop, mit der Sie Daten aus mehreren Quellen verarbeiten und analysieren können. Hive bietet eine SQL-ähnliche Sprache, HiveQL, die es Ihnen ermöglicht, mit lokal im Amazon-EMR-Cluster oder in einer externen Datenquelle (wie Amazon DynamoDB) gespeicherten Daten zu arbeiten.

Weitere Informationen finden Sie im [Hive-Tutorial.](https://cwiki.apache.org/confluence/display/Hive/Tutorial)

### Themen

- [Bevor Sie beginnen](#page-2837-1)
- [Schritt 1: Erstellen eines Amazon EC2-Schlüsselpaares](#page-2838-0)
- [Schritt 2: Starten eines Amazon-EMR-Clusters](#page-2838-1)
- [Schritt 3: Verbinden mit dem Leader-Knoten](#page-2840-0)
- [Schritt 4: Laden von Daten in HDFS](#page-2840-1)
- [Schritt 5: Kopieren von Daten nach DynamoDB](#page-2842-0)
- [Schritt 6: Abfragen der Daten in der DynamoDB-Tabelle](#page-2844-0)
- [Schritt 7: \(Optional\) Bereinigen](#page-2845-0)

### <span id="page-2837-1"></span>Bevor Sie beginnen

Für dieses Tutorial benötigen Sie Folgendes:

- Ein AWS Konto. Wenn Sie kein Konto haben, finden Sie weitere Informationen unter [Melden Sie](#page-178-0)  [sich an für AWS.](#page-178-0)
- Einen SSH-Client (Secure Shell). Sie verwenden den SSH-Client, um eine Verbindung mit dem Leader-Knoten des Amazon-EMR-Clusters herzustellen und interaktive Befehle auszuführen. In den meisten Linux-, Unix- und Mac-OS-X-Installationen sind SSH-Clients standardmäßig vorhanden. Windows-Benutzer können den [PuTTY-](http://www.chiark.greenend.org.uk/~sgtatham/putty/)Client, der SSH unterstützt, herunterladen und installieren.

#### Nächster Schritt

### [Schritt 1: Erstellen eines Amazon EC2-Schlüsselpaares](#page-2838-0)

# <span id="page-2838-0"></span>Schritt 1: Erstellen eines Amazon EC2-Schlüsselpaares

In diesem Schritt erstellen Sie das Amazon-EC2-Schlüsselpaar, das Sie zum Verbinden eines Amazon-EMR-Leader-Knotens und zum Ausführen von Hive-Befehlen benötigen.

- 1. Melden Sie sich bei der Amazon EC2 EC2-Konsole an AWS Management Console und öffnen Sie sie unter [https://console.aws.amazon.com/ec2/.](https://console.aws.amazon.com/ec2/)
- 2. Wählen Sie eine Region (z. B. US West (Oregon)) aus. Dies sollte dieselbe Region sein, in der sich auch Ihre DynamoDB-Tabelle befindet.
- 3. Wählen Sie im Navigationsbereich die Option Key Pairs aus.
- 4. Wählen Sie Create Key Pair aus.
- 5. Geben Sie in Key pair name einen Namen für Ihr Schlüsselpaar ein (z. B. mykeypair) und wählen Sie anschließend Create aus.
- 6. Laden Sie die private Schlüsseldatei herunter. Der Dateiname endet mit .pem (z. B. mykeypair.pem). Bewahren Sie die Datei mit dem privaten Schlüssel an einem sicheren Ort auf. Sie benötigen die Datei für den Zugriff auf einen Amazon-EMR-Cluster, den Sie mit diesem Schlüsselpaar starten.

### **A** Important

Wenn Sie das Schlüsselpaar verlieren, können Sie keine Verbindung mit dem Leader-Knoten Ihres Amazon-EMR-Clusters herstellen.

Weitere Informationen zu Schlüsselpaaren finden Sie unter [Amazon EC2 EC2-Schlüsselpaare](https://docs.aws.amazon.com/AWSEC2/latest/UserGuide/ec2-key-pairs.html) im Amazon EC2 EC2-Benutzerhandbuch.

#### Nächster Schritt

# <span id="page-2838-1"></span>[Schritt 2: Starten eines Amazon-EMR-Clusters](#page-2838-1)

# Schritt 2: Starten eines Amazon-EMR-Clusters

In diesem Schritt konfigurieren und starten Sie einen Amazon-EMR-Cluster. Hive und ein Speicher-Handler für DynamoDB sind bereits auf dem Cluster installiert.

- 1. Öffnen Sie die Amazon EMR-Konsole unter [https://console.aws.amazon.com/emr.](https://console.aws.amazon.com/emr/)
- 2. Wählen Sie Create Cluster aus.
- 3. Führen Sie auf der Seite Create Cluster Quick Options die folgenden Schritte aus:
	- a. Geben Sie unter Cluster name einen Namen für Ihren Cluster ein (z. B. My EMR cluster).
	- b. Wählen Sie unter EC2 key pair das Schlüsselpaar aus, das Sie zuvor erstellt haben.

Übernehmen Sie für die anderen Einstellungen die Standardwerte.

4. Wählen Sie Cluster erstellen.

Es dauert einige Minuten, bis Ihr Cluster gestartet ist. Sie können den Fortschritt auf der Seite Cluster-Details in der Amazon-EMR-Konsole überwachen.

Sobald der Cluster bereit ist, ändert sich der Status in Waiting.

Cluster-Protokolldateien und Amazon S3

Ein Amazon-EMR-Cluster generiert Protokolldateien, die Informationen zum Cluster-Status und Debugging-Daten enthalten. Die Standardeinstellungen für Cluster erstellen - Schnelle Optionen umfassen die Einrichtung der Amazon-EMR-Protokollierung.

Falls noch keiner vorhanden ist, AWS Management Console erstellt der einen Amazon S3 S3- Bucket. Der Bucket-Name istaws-logs-*account-id*-*region*, wo *account-id* sich Ihre AWS Kontonummer *region* befindet und die Region ist, in der Sie den Cluster gestartet haben (zum Beispielaws-logs-123456789012-us-west-2).

### **a** Note

Sie können die Amazon-S3-Konsole verwenden, um die Protokolldateien anzuzeigen. Weitere Informationen finden Sie unter [Ansehen von Protokolldateien](https://docs.aws.amazon.com/ElasticMapReduce/latest/ManagementGuide/emr-manage-view-web-log-files.html) im Managementleitfaden für Amazon EMR.

Sie können diesen Bucket noch für andere Zwecke als das Protokollieren verwenden. Beispiel: Sie können den Bucket als Speicherort für die Ablage eines Hive-Skripts oder als Ziel für das Exportieren von Daten aus Amazon DynamoDB nach Amazon S3 verwenden.

#### Nächster Schritt

#### <span id="page-2840-0"></span>[Schritt 3: Verbinden mit dem Leader-Knoten](#page-2840-0)

### Schritt 3: Verbinden mit dem Leader-Knoten

Wenn sich der Status Ihres Amazon-EMR-Clusters in Waiting ändert, können Sie über SSH eine Verbindung mit dem Leader-Knoten herstellen und Befehlszeilenoperationen ausführen.

- 1. Klicken Sie in der Amazon-EMR-Konsole auf den Clusternamen, um den Status anzusehen.
- 2. Suchen Sie auf der Seite Clusterdetails das Feld öffentliche Leader-DNS. Hierbei handelt es sich um den öffentlichen DNS-Namen für den Leader-Knoten Ihres Amazon-EMR-Clusters.
- 3. Klicken Sie rechts neben dem DNS-Namen auf den SSH-Link.
- 4. Befolgen Sie die Anweisungen unter Verbinden mit dem Leader-Knoten über SSH.

Wählen Sie je nach Betriebssystem die Registerkarte Windows oder Mac/Linux aus und befolgen die Anweisungen zum Herstellen einer Verbindung mit dem Leader-Knoten.

Nachdem Sie eine Verbindung mit dem Leader-Knoten über SSH oder PuTTY hergestellt haben, wird eine Eingabeaufforderung ähnlich der folgenden angezeigt:

[hadoop@ip-*192-0-2-0* ~]\$

Nächster Schritt

<span id="page-2840-1"></span>[Schritt 4: Laden von Daten in HDFS](#page-2840-1)

### Schritt 4: Laden von Daten in HDFS

In diesem Schritt kopieren Sie eine Datendatei in Hadoop Distributed File System (HDFS) und erstellen dann eine externe Hive-Tabelle, die der Datendatei zugeordnet ist.

Herunterladen der Beispieldaten

1. Laden Sie das Beispieldatenarchiv (features.zip) herunter:

wget https://docs.aws.amazon.com/amazondynamodb/latest/developerguide/samples/ features.zip

2. Extrahieren Sie die Datei features.txt aus dem Archiv:

unzip features.zip

3. Zeigen Sie die ersten Zeilen der Datei features.txt an:

head features.txt

Das Ergebnis sollte wie folgt aussehen:

```
1535908|Big Run|Stream|WV|38.6370428|-80.8595469|794
875609|Constable Hook|Cape|NJ|40.657881|-74.0990309|7
1217998|Gooseberry Island|Island|RI|41.4534361|-71.3253284|10
26603|Boone Moore Spring|Spring|AZ|34.0895692|-111.410065|3681
1506738|Missouri Flat|Flat|WA|46.7634987|-117.0346113|2605
1181348|Minnow Run|Stream|PA|40.0820178|-79.3800349|1558
1288759|Hunting Creek|Stream|TN|36.343969|-83.8029682|1024
533060|Big Charles Bayou|Bay|LA|29.6046517|-91.9828654|0
829689|Greenwood Creek|Stream|NE|41.596086|-103.0499296|3671
541692|Button Willow Island|Island|LA|31.9579389|-93.0648847|98
```
Die Datei features.txt enthält eine Datenteilmenge von der US-amerikanischen Bundesbehörde United States Board on Geographic Names ([http://geonames.usgs.gov/](http://geonames.usgs.gov/domestic/download_data.htm)  [domestic/download\\_data.htm](http://geonames.usgs.gov/domestic/download_data.htm)). Die Felder in jeder Zeile repräsentieren Folgendes:

- Merkmals-ID (eindeutige Kennung)
- Name
- Klasse (See, Wald, Strom usw.)
- Status
- Breitengrad (Grad)
- Längengrad (Grad)
- Höhe (in Fuß)
- 4. Geben Sie an der Eingabeaufforderung den folgenden Befehl ein:

hive

Die Eingabeaufforderung ändert sich wie folgt: hive>

5. Geben Sie die folgende HiveQL-Anweisung zum Erstellen einer nativen Hive-Tabelle ein:

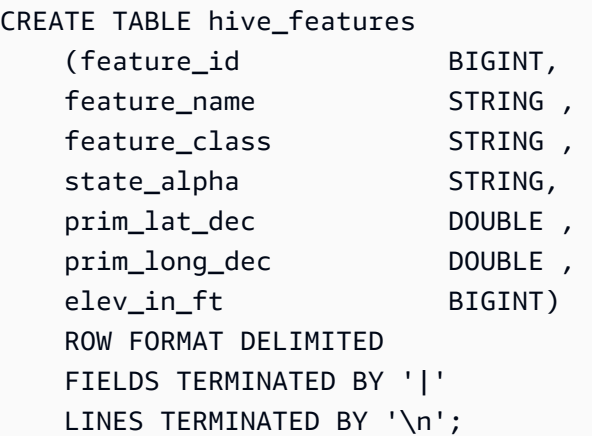

6. Geben Sie die folgende HiveQL-Anweisung zum Laden der Tabelle mit Daten ein:

```
LOAD DATA
LOCAL
INPATH './features.txt'
OVERWRITE
INTO TABLE hive_features;
```
7. Damit haben Sie eine native Hive-Tabelle, die mit Daten aus der Datei features.txt gefüllt wurde. Zum Überprüfen geben Sie die folgende HiveQL-Anweisung ein:

```
SELECT state_alpha, COUNT(*)
FROM hive_features
GROUP BY state_alpha;
```
Die Ausgabe sollte eine Liste der Bundesstaaten und die Anzahl der geografischen Merkmale in jedem Bundesstaat enthalten.

### Nächster Schritt

# <span id="page-2842-0"></span>[Schritt 5: Kopieren von Daten nach DynamoDB](#page-2842-0)

Schritt 5: Kopieren von Daten nach DynamoDB

In diesem Schritt kopieren Sie Daten aus der Hive-Tabelle (hive\_features) in eine neue Tabelle in DynamoDB.

1. Öffnen Sie die DynamoDB-Konsole unter [https://console.aws.amazon.com/dynamodb/.](https://console.aws.amazon.com/dynamodb/)

- 2. Wählen Sie Create Table (Tabelle erstellen) aus.
- 3. Führen Sie auf der Seite Create DynamoDB table die folgenden Schritte aus:
	- a. In der Tabelle, tippen Sie **Features** ein.
	- b. Geben Sie für Primärer Schlüssel im Feld Partitionsschlüssel, **Id** ein. Legen Sie den Datentyp auf Number fest.

Deaktivieren Sie Standardeinstellungen verwenden. Geben Sie für Provisioned Capacity Folgendes ein:

- Lesekapazitätseinheiten—10
- Schreibkapazitätseinheiten—10

Wählen Sie Erstellen.

4. Geben Sie an der Hive-Eingabeaufforderung die folgende HiveQL-Anweisung ein:

```
CREATE EXTERNAL TABLE ddb_features 
     (feature_id BIGINT, 
     feature_name STRING, 
    feature_class STRING, 
    state alpha STRING,
     prim_lat_dec DOUBLE, 
     prim_long_dec DOUBLE, 
    elev in ft BIGINT)
STORED BY 'org.apache.hadoop.hive.dynamodb.DynamoDBStorageHandler'
TBLPROPERTIES( 
     "dynamodb.table.name" = "Features", 
 "dynamodb.column.mapping"="feature_id:Id,feature_name:Name,feature_class:Class,state_alpha
);
```
Sie haben jetzt ein Mapping zwischen Hive und der Tabelle "Funktionen" in DynamoDB hergestellt.

5. Geben Sie die folgende HiveQL-Anweisung ein, um Daten in DynamoDB zu importieren:

```
INSERT OVERWRITE TABLE ddb_features
SELECT 
     feature_id, 
     feature_name,
```
```
 feature_class, 
    state alpha,
    prim lat dec,
     prim_long_dec, 
     elev_in_ft
FROM hive features;
```
Hive reicht einen MapReduce Job ein, der von Ihrem Amazon EMR-Cluster bearbeitet wird. Die Verarbeitung des Auftrags kann einige Minuten dauern.

- 6. Überprüfen Sie, ob die Daten in DynamoDB geladen wurden:
	- a. Wählen Sie im Navigationsbereich der DynamoDB-Konsole Tabellen aus.
	- b. Wählen Sie die Tabelle "Features" und anschließend die Registerkarte Items aus, um die Daten anzuzeigen.

Nächster Schritt

[Schritt 6: Abfragen der Daten in der DynamoDB-Tabelle](#page-2844-0)

<span id="page-2844-0"></span>Schritt 6: Abfragen der Daten in der DynamoDB-Tabelle

In diesem Schritt verwenden Sie HiveQL, um die Tabelle "Funktionen" in DynamoDB abzufragen. Probieren Sie die folgenden Hive-Abfragen aus:

1. Alle Merkmalstypen (feature\_class) in alphabetischer Reihenfolge:

```
SELECT DISTINCT feature_class
FROM ddb_features
ORDER BY feature_class;
```
2. Alle Seen, die mit dem Buchstaben "M" beginnen:

```
SELECT feature_name, state_alpha
FROM ddb_features
WHERE feature_class = 'Lake'
AND feature_name LIKE 'M%'
ORDER BY feature_name;
```
3. Staaten mit mindestens drei Merkmalen, die höher als eine Meile (1,6 km) sind:

SELECT state\_alpha, feature\_class, COUNT(\*)

FROM ddb\_features WHERE elev in ft > 5280 GROUP by state alpha, feature class HAVING COUNT $(*)$  >= 3 ORDER BY state\_alpha, feature\_class;

Nächster Schritt

<span id="page-2845-0"></span>[Schritt 7: \(Optional\) Bereinigen](#page-2845-0)

Schritt 7: (Optional) Bereinigen

Nachdem Sie das Tutorial abgeschlossen haben, können Sie mit diesem Abschnitt fortfahren, um mehr über das Arbeiten mit DynamoDB-Daten in Amazon EMR zu erfahren. Sie können Ihren Amazon-EMR-Cluster dabei in Betrieb lassen.

Wenn Sie den Cluster nicht mehr benötigen, sollten Sie ihn beenden und alle zugehörigen Ressourcen entfernen. So vermeiden Sie Gebühren für Ressourcen, die Sie nicht benötigen.

- 1. Beenden Sie den Amazon-EMR-Cluster:
	- a. Öffnen Sie die Amazon EMR-Konsole unter [https://console.aws.amazon.com/emr.](https://console.aws.amazon.com/emr/)
	- b. Wählen Sie den Amazon-EMR-Cluster und anschließend Beenden aus und bestätigen Sie den Vorgang.
- 2. Löschen Sie die Tabelle "Funktionen" in DynamoDB:
	- a. Öffnen Sie die DynamoDB-Konsole unter [https://console.aws.amazon.com/dynamodb/.](https://console.aws.amazon.com/dynamodb/)
	- b. Wählen Sie im Navigationsbereich Tables (Tabellen) aus.
	- c. Wählen Sie die Tabelle "Funktionen" aus. Wählen Sie im Menü Actions die Option Delete Table aus.
- 3. Löschen Sie den Amazon-S3-Bucket mit den Amazon-EMR-Protokolldateien:
	- a. Öffnen Sie die Amazon-S3-Konsole unter [https://console.aws.amazon.com/s3/.](https://console.aws.amazon.com/s3/)
	- b. Wählen Sie aus der Liste der Buckets ausaws-logs- *accountID*-*region*, wobei *accountID* Ihre AWS Kontonummer und *Region die Region* ist, in der Sie den Cluster gestartet haben.
	- c. Wählen Sie im Menü Action die Option Delete aus.

# Erstellen einer externen Tabelle in Hive

In [Tutorial: Arbeiten mit Amazon DynamoDB und Apache Hive](#page-2837-0) haben Sie eine externe Hive-Tabelle erstellt, die einer DynamoDB-Tabelle zugeordnet ist. Als Sie HiveQL-Anweisungen für die externe Tabelle ausstellten, wurden die Lese- und Schreibvorgänge an die DynamoDB-Tabelle weitergeleitet.

Sie können sich eine externe Tabelle als Zeiger auf eine Datenquelle vorstellen, die an einem anderen Ort verwaltet und gespeichert wird. In diesem Fall ist die zugrunde liegende Datenquelle eine DynamoDB-Tabelle. (Die Tabelle muss bereits vorhanden sein. Sie können keine DynamoDB-Tabelle innerhalb von Hive erstellen, aktualisieren oder löschen.) Zum Erstellen der externen Tabelle verwenden Sie die CREATE EXTERNAL TABLE-Anweisung. Danach können Sie HiveQL verwenden, um so mit Daten in DynamoDB zu arbeiten, als wären diese Daten lokal in Hive gespeichert.

### **a** Note

Sie können INSERT-Anweisungen verwenden, um Daten in eine externe Tabelle einzufügen, und SELECT-Anweisungen zum Auswählen von Daten aus der Tabelle. Mit der UPDATE- oder DELETE-Anweisung können Sie die Daten in der Tabelle jedoch nicht bearbeiten.

Wenn Sie die externe Tabelle nicht mehr benötigen, können Sie sie mit der DROP TABLE-Anweisung entfernen. In diesem Fall wird mit DROP TABLE nur die externe Tabelle in Hive entfernt. Die Anweisung hat keine Auswirkungen auf die zugrunde liegende DynamoDB-Tabelle oder darin enthaltene Daten.

Themen

- [CREATE EXTERNAL TABLE-Syntax](#page-2846-0)
- [Datentyp-Mappings](#page-2848-0)

# <span id="page-2846-0"></span>CREATE EXTERNAL TABLE-Syntax

Im Folgenden wird die HiveQL-Syntax zum Erstellen einer externen Hive-Tabelle dargestellt, die einer DynamoDB-Tabelle zugeordnet ist:

#### CREATE EXTERNAL TABLE *hive\_table*

 (*hive\_column1\_name hive\_column1\_datatype*, *hive\_column2\_name hive\_column2\_datatype*...) STORED BY 'org.apache.hadoop.hive.dynamodb.DynamoDBStorageHandler'

```
TBLPROPERTIES ( 
     "dynamodb.table.name" = "dynamodb_table", 
     "dynamodb.column.mapping" = 
  "hive_column1_name:dynamodb_attribute1_name,hive_column2_name:dynamodb_attribute2_name..."
);
```
Zeile 1 ist der Beginn der CREATE EXTERNAL TABLE-Anweisung. Hier geben Sie den Namen der Hive-Tabelle (hive\_table) ein, die Sie erstellen möchten.

Zeile 2 gibt die Spalten und Datentypen für hive\_table an. Sie müssen Spalten und Datentypen definieren, die den Attributen in der DynamoDB-Tabelle entsprechen.

Zeile 3 ist die STORED BY-Klausel. Hier geben Sie eine Klasse an, die die Datenverwaltung zwischen der Hive- und der DynamoDB-Tabelle übernimmt. Für DynamoDB sollte STORED BY der Wert 'org.apache.hadoop.hive.dynamodb.DynamoDBStorageHandler' sein.

Zeile 4 ist der Beginn der TBLPROPERTIES-Klausel. Hier definieren Sie die folgenden Parameter für DynamoDBStorageHandler:

- dynamodb.table.name Der Name der DynamoDB-Tabelle.
- dynamodb.column.mapping– Spaltennamenpaare der Hive-Tabelle und ihre entsprechenden Attribute in der DynamoDB-Tabelle. Jedes Paar hat das Format hive column\_name:dynamodb\_attribute\_name. Die Paare sind jeweils durch Kommas getrennt.

Beachten Sie Folgendes:

- Der Name der Hive-Tabelle muss nicht mit dem DynamoDB-Tabellennamen identisch sein.
- Die Spaltennamen der Hive-Tabelle müssen nicht mit den Namen in der DynamoDB-Tabelle identisch sein.
- Die von dynamodb.table.name angegebene Tabelle muss in DynamoDB vorhanden sein.
- dynamodb.column.mapping:
	- Sie müssen die Schlüsselschemaattribute für die DynamoDB-Tabelle zuordnen. Dies umfasst die Partitions- und Sortierschlüssel (sofern vorhanden).
	- Die Nicht-Schlüsselattribute der DynamoDB-Tabelle müssen nicht zugeordnet werden. Sie sehen jedoch keine Daten dieser Attribute, wenn Sie die Hive-Tabelle abfragen.
	- Wenn die Datentypen einer Hive-Tabellenspalte und ein DynamoDB-Attribute nicht kompatibel sind, wird beim Abfragen der Hive-Tabelle in diesen Spalten NULL angezeigt.

## **a** Note

Die CREATE EXTERNAL TABLE-Anweisung führt keine Validierung der TBLPROPERTIES-Klausel durch. Die Werte, die Sie für dynamodb.table.name und dynamodb.column.mapping bereitstellen, werden von der DynamoDBStorageHandler-Klasse nur ausgewertet, wenn Sie versuchen, auf die Tabelle zuzugreifen.

# <span id="page-2848-0"></span>Datentyp-Mappings

In der folgenden Tabelle sind DynamoDB-Datentypen und kompatible Hive-Datentypen aufgeführt:

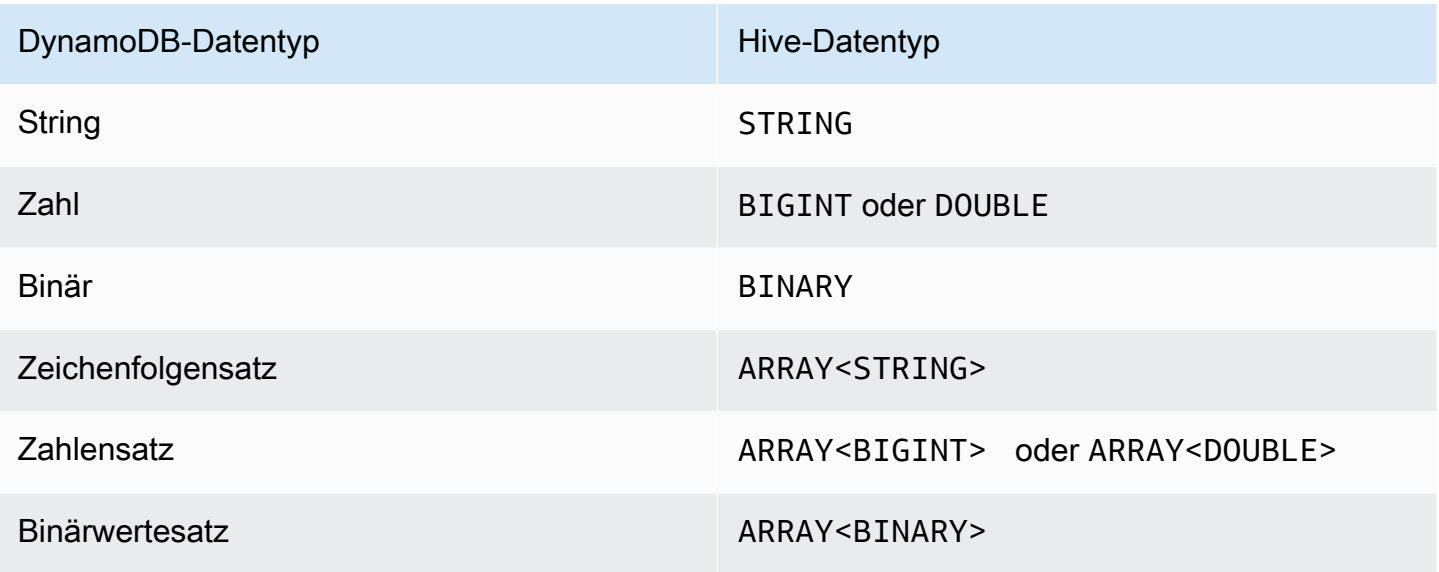

## **a** Note

Die folgenden DynamoDB-Datentypen werden von der DynamoDBStorageHandler-Klasse nicht unterstützt und können daher nicht mit dynamodb.column.mapping verwendet werden:

- Zuordnung
- Auflisten
- Boolesch
- Null

Wenn Sie jedoch mit diesen Datentypen arbeiten müssen, können Sie eine einzelne Entität mit dem Namen item erstellen, die das gesamte DynamoDB-Element als Zuordnung von Zeichenfolgen für Schlüssel und Werte in der Zuordnung darstellt. Weitere Informationen finden Sie unter [Kopieren von Daten ohne Spaltenmapping](#page-2858-0).

Wenn Sie ein DynamoDB-Attribut des Typs Zahl zuordnen möchten, müssen Sie einen entsprechenden Hive-Typ auswählen:

- Der Hive-Typ BIGINT ist für 8-Byte-Ganzzahlen mit Vorzeichen bestimmt. Er ist mit dem Datentyp long in Java identisch.
- Der Hive-Typ DOUBLE ist für 8-Bit-Gleitkommazahlen mit doppelter Genauigkeit vorgesehen. Er ist mit dem Typ double in Java identisch.

Wenn Sie numerische Daten in DynamoDB mit größerer Genauigkeit gespeichert haben als der ausgewählte Hive-Datentyp aufweist, kann der Zugriff auf die DynamoDB-Daten zu Datenverlust führen.

Wenn Sie Daten des Typs Binärwert von DynamoDB in (Amazon S3) oder HDFS exportieren, werden die Daten als Base64-kodierte Zeichenfolge gespeichert. Wenn Sie Daten aus Amazon S3 oder HDFS in den DynamoDB-Typ Binärwert importieren, müssen Sie sicherstellen, dass die Daten als Base64-Zeichenfolge kodiert sind.

# Verarbeiten von HiveQL-Anweisungen

Hive ist eine Anwendung, die auf Hadoop läuft, einem stapelorientierten Framework für die Ausführung von Jobs. MapReduce Wenn Sie eine HiveQL-Anweisung ausgeben, bestimmt Hive, ob es die Ergebnisse sofort zurückgeben kann oder ob es einen Job einreichen muss. MapReduce

Betrachten Sie z. B. die Tabelle ddb features (aus Tutorial: Arbeiten mit Amazon DynamoDB und [Apache Hive](#page-2837-0)). Mit der folgenden Hive-Abfrage werden Abkürzungen für die Bundesstaaten und die Anzahl von Gipfeln in jedem Bundesstaat gedruckt:

```
SELECT state_alpha, count(*)
FROM ddb_features
WHERE feature_class = 'Summit'
GROUP BY state_alpha;
```
Hive gibt die Ergebnisse nicht sofort zurück. Stattdessen sendet es einen MapReduce Job, der vom Hadoop-Framework verarbeitet wird. Hive wartet, bis der Auftrag abgeschlossen ist und zeigt erst dann die Ergebnisse der Abfrage an:

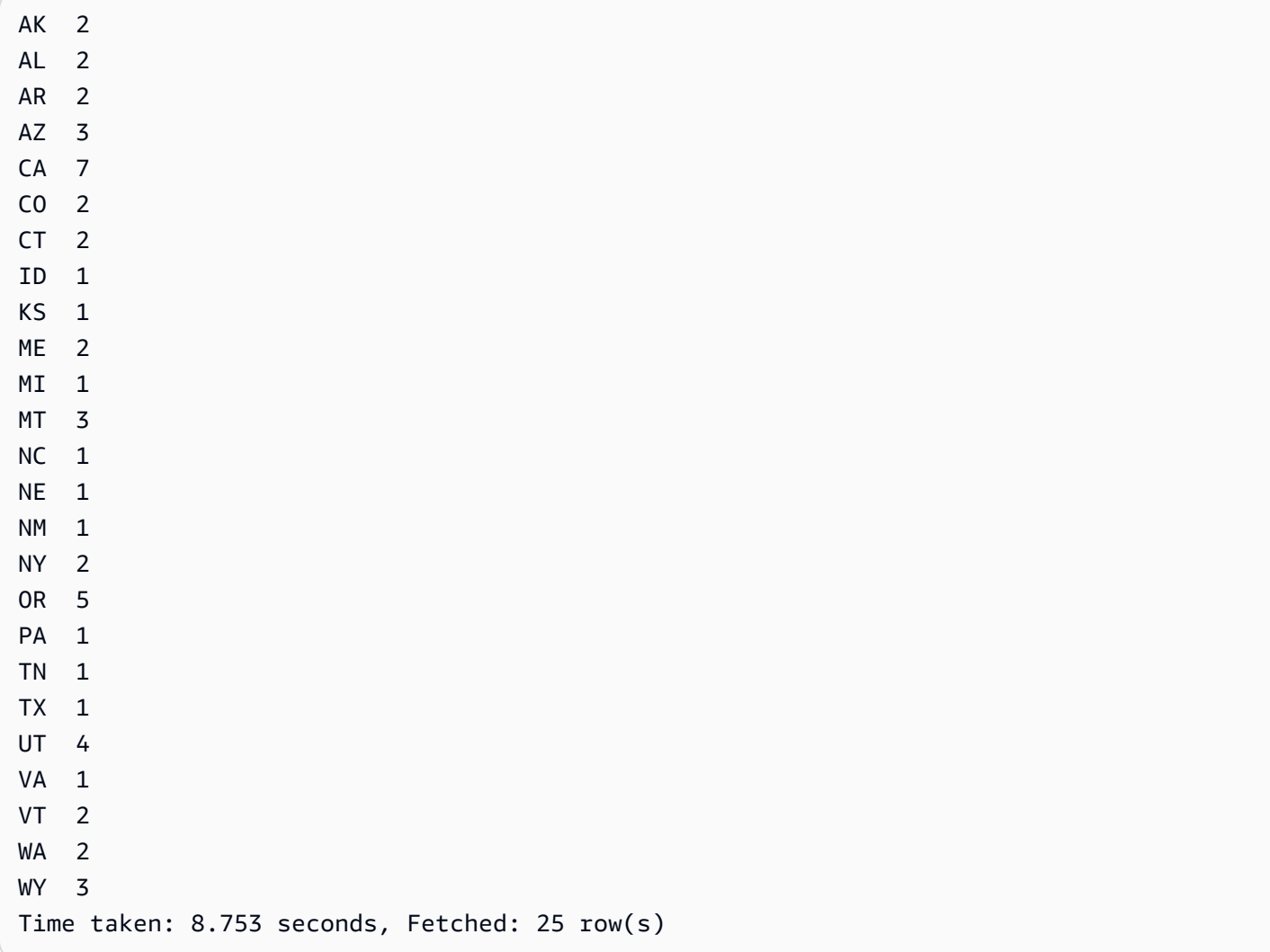

## Überwachen und Abbrechen von Aufträgen

Wenn Hive einen Hadoop-Auftrag startet, wird die Ausgabe dieses Auftrags gedruckt. Der Auftragsabschlussstatus wird aktualisiert, während der Auftrag bearbeitet wird. In einigen Fällen wird der Status möglicherweise für einen längeren Zeitraum nicht aktualisiert. (Dies kann der Fall sein, wenn Sie eine große DynamoDB-Tabelle mit einer niedrigen, bereitgestellten Lesekapazitätseinstellung abfragen.)

Wenn Sie den Auftrag abbrechen müssen, bevor er abgeschlossen wird, können Sie jederzeit **Ctrl +C** eingeben.

# Abfragen von Daten in DynamoDB

Die folgenden Beispiele zeigen einige Möglichkeiten zur Verwendung von HiveQL zum Abfragen von Daten in DynamoDB.

Diese Beispiele beziehen sich auf die Tabelle ddb\_features im Tutorial ([Schritt 5: Kopieren von Daten](#page-2842-0) [nach DynamoDB](#page-2842-0) ).

Themen

- [Verwenden von Aggregatfunktionen](#page-2851-0)
- [Verwenden der GROUP BY- und HAVING-Klauseln](#page-2851-1)
- [Verknüpfen von zwei DynamoDB-Tabellen](#page-2852-0)
- [Verknüpfen von Tabellen aus anderen Quellen](#page-2853-0)

## <span id="page-2851-0"></span>Verwenden von Aggregatfunktionen

HiveQL bietet integrierte Funktionen für die Zusammenfassung von Datenwerten. Sie können z. B. die Funktion MAX verwenden, um den größten Wert für eine ausgewählte Spalte zu finden. Das folgende Beispiel gibt die Erhöhung des höchsten Merkmals im Bundesstaat Colorado zurück.

```
SELECT MAX(elev_in_ft)
FROM ddb_features
WHERE state_alpha = 'CO';
```
<span id="page-2851-1"></span>Verwenden der GROUP BY- und HAVING-Klauseln

Sie können die GROUP BY-Klausel zum Sammeln von Daten über mehrere Datensätze hinweg verwenden. Diese Klausel wird häufig in Verbindung mit einer aggregierten Funktion wie SUM, COUNT, MIN oder MAX eingesetzt. Sie können mithilfe der HAVING-Klausel auch Ergebnisse verwerfen, die bestimmte Kriterien nicht erfüllen.

Das folgende Beispiel gibt eine Liste der höchsten Erhebungen aus Bundesstaaten mit mehr als fünf Merkmalen in der Tabelle ddb\_features zurück.

```
SELECT state_alpha, max(elev_in_ft)
FROM ddb_features
GROUP BY state_alpha
```

```
HAVING count(*) >= 5;
```
## <span id="page-2852-0"></span>Verknüpfen von zwei DynamoDB-Tabellen

Das folgende Beispiel zeigt, wie eine Hive-Tabelle (east\_coast\_states) einer Tabelle in DynamoDB zugeordnet wird. Die SELECT-Anweisung ist ein Join dieser beiden Tabellen. Der Join wird auf dem Cluster verarbeitet und zurückgegeben. Der Join wird nicht in DynamoDB ausgeführt.

Stellen Sie sich eine DynamoDB-Tabelle mit dem Namen vor EastCoastStates , die die folgenden Daten enthält:

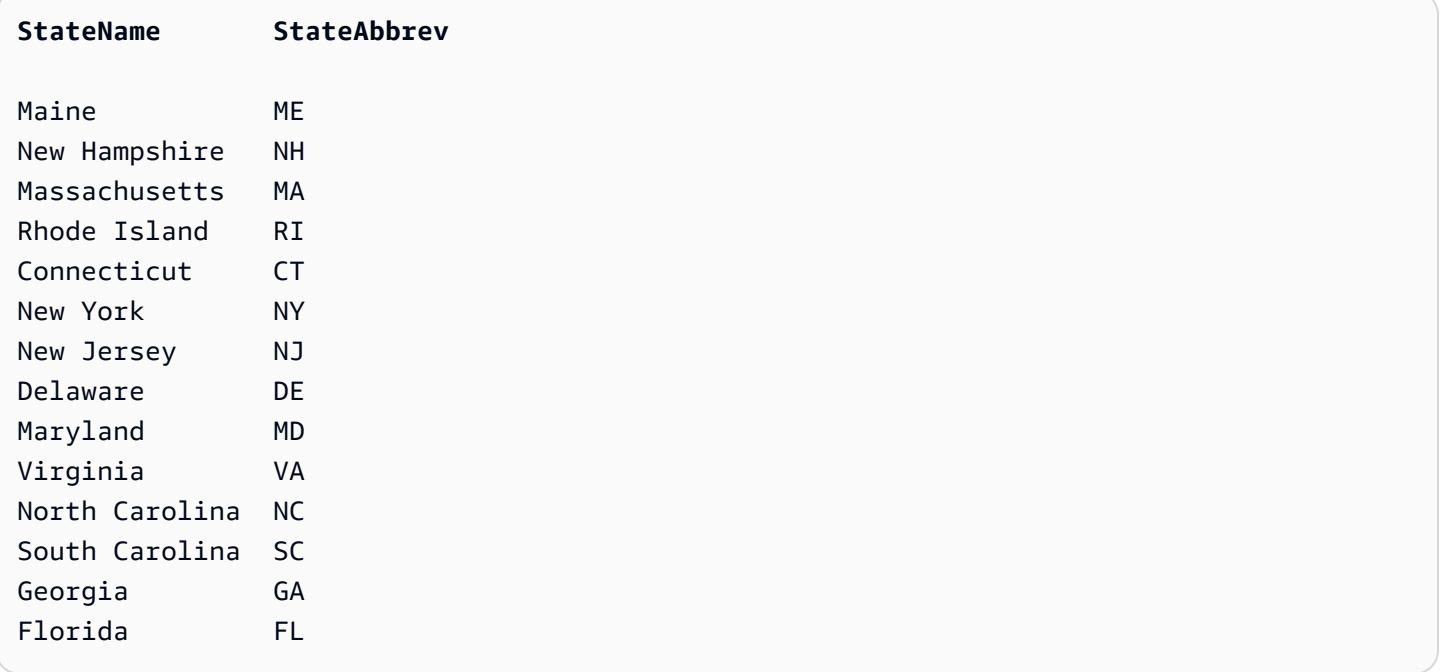

Nehmen wir an, die Tabelle ist als externe Hive-Tabelle mit dem Namen "east\_coast\_states" verfügbar:

```
CREATE EXTERNAL TABLE ddb_east_coast_states (state_name STRING, state_alpha STRING)
STORED BY 'org.apache.hadoop.hive.dynamodb.DynamoDBStorageHandler'
TBLPROPERTIES ("dynamodb.table.name" = "EastCoastStates",
"dynamodb.column.mapping" = "state_name:StateName,state_alpha:StateAbbrev");
```
Der folgende Join gibt die Bundesstaaten an der Ostküste der Vereinigten Staaten zurück, die mindestens drei Merkmale aufweisen:

```
SELECT ecs.state_name, f.feature_class, COUNT(*)
FROM ddb_east_coast_states ecs
```

```
JOIN ddb_features f on ecs.state_alpha = f.state_alpha
GROUP BY ecs.state name, f.feature class
HAVING COUNT(*) >= 3;
```
#### <span id="page-2853-0"></span>Verknüpfen von Tabellen aus anderen Quellen

Im folgenden Beispiel ist "s3\_east\_coast\_states" eine Hive-Tabelle, die einer in Amazon S3 gespeicherten CSV-Datei zugeordnet ist. Die Tabelle ddb\_features ist mit Daten in DynamoDB verknüpft. Das folgende Beispiel verknüpft die beiden Tabellen und liefert die geografischen Merkmale der Bundesstaaten, deren Namen mit "New" beginnen.

```
create external table s3_east_coast_states (state_name STRING, state_alpha STRING)
ROW FORMAT DELIMITED FIELDS TERMINATED BY ','
LOCATION 's3://bucketname/path/subpath/';
```

```
SELECT ecs.state_name, f.feature_name, f.feature_class
FROM s3_east_coast_states ecs
JOIN ddb_features f
ON ecs.state_alpha = f.state_alpha
WHERE ecs.state_name LIKE 'New%';
```
# Kopieren von Daten in und aus Amazon DynamoDB

Im [Tutorial: Arbeiten mit Amazon DynamoDB und Apache Hive](#page-2837-0) haben Sie Daten aus einer nativen Hive-Tabelle in eine externe DynamoDB-Tabelle kopiert und die externe DynamoDB-Tabelle abgefragt. Die Tabelle ist extern, da sie sich außerhalb von Hive befindet. Auch wenn Sie die zugeordnete Hive-Tabelle verwerfen, ist die Tabelle in DynamoDB davon nicht betroffen.

Bei Hive handelt es sich um eine hervorragende Lösung für das Kopieren von Daten zwischen DynamoDB-Tabellen, Amazon-S3-Buckets, nativen Hive-Tabellen und Hadoop Distributed File System (HDFS). Dieser Abschnitt enthält Beispiele für diese Operationen.

Themen

- [Kopieren von Daten zwischen DynamoDB und einer nativen Hive-Tabelle](#page-2854-0)
- [Kopieren von Daten zwischen DynamoDB und Amazon S3](#page-2855-0)
- [Kopieren von Daten zwischen DynamoDB und HDFS](#page-2860-0)
- [Verwenden der Datenkomprimierung](#page-2866-0)
- [Lesen von nicht druckbaren UTF-8-Zeichendaten](#page-2867-0)

Kopieren von Daten in und aus Amazon DynamoDB **API-Version 2012-08-10 2832** 

## <span id="page-2854-0"></span>Kopieren von Daten zwischen DynamoDB und einer nativen Hive-Tabelle

Wenn Sie Daten in einer DynamoDB-Tabelle vorliegen haben, können Sie sie in eine native Hive-Tabelle kopieren. So erhalten Sie einen Snapshot der Daten zum Zeitpunkt des Kopierens.

Dies ist sinnvoll, wenn Sie viele HiveQL-Abfragen ausführen müssen, aber keine bereitgestellte Durchsatzkapazität aus DynamoDB verbrauchen möchten. Da es sich bei den Daten in der systemeigenen Hive-Tabelle um eine Kopie der Daten aus DynamoDB handelt und nicht um "Live-Daten", sollten Ihre Abfragen nicht erwarten, dass es sich bei den Daten um Daten handelt. up-todate

#### **a** Note

Die Beispiele in diesem Abschnitt setzen voraus, dass Sie die Schritte in [Tutorial: Arbeiten](#page-2837-0)  [mit Amazon DynamoDB und Apache Hive](#page-2837-0) befolgt haben und über eine externe Tabelle, die in DynamoDB verwaltet wird (ddb\_features), verfügen.

Example Kopieren von DynamoDB in native Hive-Tabelle

Sie können eine native Hive-Tabelle erstellen und sie mit Daten aus ddb\_features wie folgt füllen:

```
CREATE TABLE features_snapshot AS
SELECT * FROM ddb_features;
```
Anschließend können Sie die Daten jederzeit aktualisieren:

INSERT OVERWRITE TABLE features\_snapshot SELECT \* FROM ddb\_features;

In diesen Beispielen werden mit der Unterabfrage SELECT \* FROM ddb\_features alle Daten aus der Tabelle ddb\_features abgerufen. Wenn Sie nur eine Teilmenge der Daten kopieren möchten, verwenden Sie eine WHERE-Klausel in der Unterabfrage.

Im folgenden Beispiel wird eine native Hive-Tabelle erstellt, die nur einige der Attribute für Seen und Gipfel enthält:

```
CREATE TABLE lakes_and_summits AS
SELECT feature_name, feature_class, state_alpha
```

```
FROM ddb_features
WHERE feature_class IN ('Lake','Summit');
```
Example Kopieren von nativer Hive-Tabelle in DynamoDB

Verwenden Sie die folgende HiveQL-Anweisung, um die Daten aus der nativen Hive-Tabelle in die Tabelle ddb\_features zu kopieren:

```
INSERT OVERWRITE TABLE ddb_features
SELECT * FROM features_snapshot;
```
<span id="page-2855-0"></span>Kopieren von Daten zwischen DynamoDB und Amazon S3

Wenn Sie Daten in einer DynamoDB-Tabelle vorliegen haben, können Sie sie mit Hive in einen Amazon-S3-Bucket kopieren.

Dies ist sinnvoll, wenn Sie ein Datenarchiv in Ihrer DynamoDB-Tabelle erstellen möchten. Angenommen, Sie haben eine Testumgebung, in der Sie mit einer grundlegenden Reihe von Testdaten in DynamoDB arbeiten müssen. Sie können die grundlegenden Daten in einen Amazon-S3-Bucket kopieren und Ihre Tests dann ausführen. Danach können Sie die Testumgebung durch Wiederherstellen der grundlegenden Daten aus dem Amazon-S3-Bucket in DynamoDB zurücksetzen.

Wenn Sie das [Tutorial: Arbeiten mit Amazon DynamoDB und Apache Hive](#page-2837-0) durchgearbeitet haben, verfügen Sie bereits über einen Amazon-S3-Bucket, der Ihre Amazon-EMR-Protokolle enthält. Sie können diesen Bucket für die Beispiele in diesem Abschnitt verwenden, wenn Sie den Stammpfad des Buckets kennen:

- 1. Öffnen Sie die Amazon EMR-Konsole unter [https://console.aws.amazon.com/emr.](https://console.aws.amazon.com/emr/)
- 2. Wählen Sie für Name Ihren Cluster aus.
- 3. Der URI ist in Log URI unter Configuration Details aufgelistet.
- 4. Notieren Sie den Stammpfad des Buckets. Die Namenskonvention lautet wie folgt:

s3://aws-logs-*accountID*-*region*

wobei *AccountID* Ihre AWS accountID und Region die AWS Region für den Bucket ist.

### **a** Note

Bei diesen Beispielen verwenden wir ein Unterpfad innerhalb des Buckets, wie in diesem Fall:

#### s3://aws-logs-123456789012-us-west-2**/hive-test**

Die folgenden Verfahren setzen voraus, dass Sie die Schritte im Tutorial befolgt haben und über eine externe Tabelle, die in DynamoDB verwaltet wird (ddb\_features), verfügen.

Themen

- [Kopieren von Daten mit dem Hive-Standardformat](#page-2856-0)
- [Kopieren von Daten in einem benutzerdefinierten Format](#page-2857-0)
- [Kopieren von Daten ohne Spaltenmapping](#page-2858-0)
- [Anzeigen der Daten in Amazon S3](#page-2859-0)

<span id="page-2856-0"></span>Kopieren von Daten mit dem Hive-Standardformat

Example Von DynamoDB zu Amazon S3

Verwenden Sie eine INSERT OVERWRITE-Anweisung, um direkt in Amazon S3 zu schreiben.

```
INSERT OVERWRITE DIRECTORY 's3://aws-logs-123456789012-us-west-2/hive-test'
SELECT * FROM ddb_features;
```
Die Datendatei in Amazon S3 sieht folgendermaßen aus:

**^A**Soldiers Farewell Hill**^A**Summit**^A**NM**^A**32.3564729**^A**-108.33004616135 **^A**Jones Run**^A**Stream**^A**PA**^A**41.2120086**^A**-79.25920781260 **^A**Sentinel Dome**^A**Summit**^A**CA**^A**37.7229821**^A**-119.584338133 **^A**Neversweet Gulch**^A**Valley**^A**CA**^A**41.6565269**^A**-122.83614322900 **^A**Chacaloochee Bay**^A**Bay**^A**AL**^A**30.6979676**^A**-87.97388530

Jedes Feld wird durch ein SoH-Zeichen getrennt (Anfang der Überschrift, 0x01). In der Datei wird SoH als **^A** angezeigt.

Example Von Amazon S3 zu DynamoDB

1. Erstellen Sie eine externe Tabelle, die auf die unformatierten Daten in Amazon S3 verweist.

CREATE EXTERNAL TABLE s3\_features\_unformatted

```
 (feature_id BIGINT, 
   feature name STRING,
   feature class STRING ,
   state_alpha STRING,
   prim_lat_dec DOUBLE,
   prim long dec DOUBLE,
   elev_in_ft BIGINT)
LOCATION 's3://aws-logs-123456789012-us-west-2/hive-test';
```
2. Kopieren Sie die Daten nach DynamoDB.

```
INSERT OVERWRITE TABLE ddb_features
SELECT * FROM s3_features_unformatted;
```
<span id="page-2857-0"></span>Kopieren von Daten in einem benutzerdefinierten Format

Wenn Sie ein eigenes Feldtrennzeichen angeben möchten, können Sie eine externe Tabelle erstellen, die dem Amazon S3-Bucket zugeordnet ist. Sie können diese Vorgehensweise zum Erstellen von Datendateien mit CSV-Werten verwenden.

Example Von DynamoDB zu Amazon S3

1. Erstellen Sie eine externe Hive-Tabelle, die Amazon S3 zugeordnet ist. Stellen Sie dabei sicher, dass die Datentypen mit den Typen der externen DynamoDB-Tabelle konsistent sind.

```
CREATE EXTERNAL TABLE s3_features_csv 
    (feature_id BIGINT, 
   feature_name STRING,
   feature_class STRING,
   state_alpha STRING,
    prim_lat_dec DOUBLE, 
   prim_long_dec DOUBLE,
   elev_in_ft BIGINT)
ROW FORMAT DELIMITED
FIELDS TERMINATED BY ','
LOCATION 's3://aws-logs-123456789012-us-west-2/hive-test';
```
2. Kopieren Sie die Daten aus DynamoDB.

```
INSERT OVERWRITE TABLE s3_features_csv
SELECT * FROM ddb_features;
```
Die Datendatei in Amazon S3 sieht folgendermaßen aus:

```
920709,Soldiers Farewell Hill,Summit,NM,32.3564729,-108.3300461,6135
1178153,Jones Run,Stream,PA,41.2120086,-79.2592078,1260
253838,Sentinel Dome,Summit,CA,37.7229821,-119.58433,8133
264054,Neversweet Gulch,Valley,CA,41.6565269,-122.8361432,2900
115905,Chacaloochee Bay,Bay,AL,30.6979676,-87.9738853,0
```
Example Von Amazon S3 zu DynamoDB

Mit einer einzigen HiveQL-Anweisung können Sie die DynamoDB-Tabelle mit den Daten aus Amazon S3: auffüllen:

INSERT OVERWRITE TABLE ddb\_features SELECT \* FROM s3\_features\_csv;

<span id="page-2858-0"></span>Kopieren von Daten ohne Spaltenmapping

Sie können Daten aus DynamoDB in einem unformatierten Format kopieren und sie ohne Angabe von Datentypen oder Spaltenmapping in Amazon S3 schreiben. Sie können diese Methode zum Erstellen eines Archivs von DynamoDB-Daten und zum Speichern in Amazon S3 verwenden.

Example Von DynamoDB zu Amazon S3

1. Erstellen Sie eine externe Tabelle im Zusammenhang mit Ihrer DynamoDB-Tabelle. (In dieser HiveQL-Anweisung ist keine dynamodb.column.mapping enthalten.)

```
CREATE EXTERNAL TABLE ddb_features_no_mapping 
     (item MAP<STRING, STRING>)
STORED BY 'org.apache.hadoop.hive.dynamodb.DynamoDBStorageHandler'
TBLPROPERTIES ("dynamodb.table.name" = "Features");
```
2. Erstellen Sie eine weitere externe Tabelle im Zusammenhang mit Ihrem Amazon-S3-Bucket.

```
CREATE EXTERNAL TABLE s3 features no mapping
     (item MAP<STRING, STRING>)
ROW FORMAT DELIMITED
FIELDS TERMINATED BY '\t'
LINES TERMINATED BY '\n'
LOCATION 's3://aws-logs-123456789012-us-west-2/hive-test';
```
3. Kopieren Sie die Daten aus DynamoDB in Amazon S3.

```
INSERT OVERWRITE TABLE s3_features_no_mapping
SELECT * FROM ddb_features_no_mapping;
```
Die Datendatei in Amazon S3 sieht folgendermaßen aus:

```
Name^C{"s":"Soldiers Farewell 
 Hill"}^BState^C{"s":"NM"}^BClass^C{"s":"Summit"}^BElevation^C{"n":"6135"}^BLatitude^C{"n":"32.
Name^C{"s":"Jones 
 Run"}^BState^C{"s":"PA"}^BClass^C{"s":"Stream"}^BElevation^C{"n":"1260"}^BLatitude^C{"n":"41.2
Name^C{"s":"Sentinel 
 Dome"}^BState^C{"s":"CA"}^BClass^C{"s":"Summit"}^BElevation^C{"n":"8133"}^BLatitude^C{"n":"37.
Name^C{"s":"Neversweet 
 Gulch"}^BState^C{"s":"CA"}^BClass^C{"s":"Valley"}^BElevation^C{"n":"2900"}^BLatitude^C{"n":"41
Name^C{"s":"Chacaloochee 
 Bay"}^BState^C{"s":"AL"}^BClass^C{"s":"Bay"}^BElevation^C{"n":"0"}^BLatitude^C{"n":"30.6979676
```
Jedes Feld beginnt mit einem STX-Zeichen (Textanfang, 0x02) und endet mit einem ETX-Zeichen (Textende, 0x03). In der Datei wird für STX **^B** und für ETX **^C** angegeben.

Example Von Amazon S3 zu DynamoDB

Mit einer einzigen HiveQL-Anweisung können Sie die DynamoDB-Tabelle mit den Daten aus Amazon S3: auffüllen:

```
INSERT OVERWRITE TABLE ddb_features_no_mapping
SELECT * FROM s3_features_no_mapping;
```
<span id="page-2859-0"></span>Anzeigen der Daten in Amazon S3

Wenn Sie eine Verbindung zum Leader-Knoten über SSH herstellen, können Sie die AWS Command Line Interface (AWS CLI) für den Zugriff auf die Daten verwenden, die von Hive in Amazon S3 geschrieben wurden.

Die folgenden Schritte setzen voraus, dass Sie die Daten aus DynamoDB in Amazon S3 mit einem der in diesem Abschnitt beschriebenen Verfahren kopiert haben.

1. Wenn Sie sich an der Hive-Eingabeaufforderung befinden, beenden Sie die Linux-Eingabeaufforderung.

hive> exit;

2. Führen Sie den Inhalt des Hive-Testverzeichnisses in Ihrem Amazon-S3-Bucket auf. (Dies ist der Speicherort, an den Hive die Daten aus DynamoDB kopiert hat.)

aws s3 ls s3://aws-logs-123456789012-us-west-2/hive-test/

Die Antwort sollte wie folgt aussehen:

2016-11-01 23:19:54 81983 000000\_0

Der Dateiname (000000\_0) wird vom System generiert.

3. (Optional) Sie können die Datendatei aus Amazon S3 in das lokale Dateisystem auf dem Leader-Knoten kopieren. Anschließend können Sie mithilfe von Standardbefehlszeilen-Dienstprogrammen von Linux mit den Daten in der Datei arbeiten.

aws s3 cp s3://aws-logs-123456789012-us-west-2/hive-test/000000\_0 .

Die Antwort sollte wie folgt aussehen:

download: s3://aws-logs-123456789012-us-west-2/hive-test/000000\_0 to ./000000\_0

**a** Note

Das lokale Dateisystem auf dem Leader-Knoten verfügt über begrenzte Kapazität. Verwenden Sie diesen Befehl nicht mit Dateien, die größer als der im lokalen Dateisystem verfügbare Platz sind.

## <span id="page-2860-0"></span>Kopieren von Daten zwischen DynamoDB und HDFS

Wenn Sie Daten in einer DynamoDB-Tabelle vorliegen haben, können Sie sie mit Hive in das Hadoop Distributed File System (HDFS) kopieren.

Sie können dies tun, wenn Sie einen MapReduce Job ausführen, für den Daten von DynamoDB erforderlich sind. Wenn Sie die Daten aus DynamoDB in HDFS kopieren, kann Hadoop sie verarbeiten, indem alle verfügbaren Knoten im Amazon EMR-Cluster parallel verwendet werden. Wenn der MapReduce Job abgeschlossen ist, können Sie die Ergebnisse von HDFS nach DDB schreiben.

In den folgenden Beispielen verwendet Hive das nachstehende HDFS-Verzeichnis für Lese- und Schreibvorgänge: /user/hadoop/hive-test

#### **a** Note

Die Beispiele in diesem Abschnitt setzen voraus, dass Sie die Schritte in [Tutorial: Arbeiten](#page-2837-0)  [mit Amazon DynamoDB und Apache Hive](#page-2837-0) befolgt haben und über eine externe Tabelle, die in DynamoDB verwaltet wird (ddb\_features), verfügen.

#### Themen

- [Kopieren von Daten mit dem Hive-Standardformat](#page-2861-0)
- [Kopieren von Daten in einem benutzerdefinierten Format](#page-2862-0)
- [Kopieren von Daten ohne Spaltenmapping](#page-2863-0)
- [Zugriff auf die Daten in HDFS](#page-2865-0)

<span id="page-2861-0"></span>Kopieren von Daten mit dem Hive-Standardformat

Example Von DynamoDB in HDFS

Verwenden Sie eine INSERT OVERWRITE-Anweisung, um direkt in HDFS zu schreiben.

```
INSERT OVERWRITE DIRECTORY 'hdfs:///user/hadoop/hive-test'
SELECT * FROM ddb_features;
```
Die Datendatei in HDFS sieht folgendermaßen aus:

```
920709^ASoldiers Farewell Hill^ASummit^ANM^A32.3564729^A-108.33004616135
1178153^AJones Run^AStream^APA^A41.2120086^A-79.25920781260
253838^ASentinel Dome^ASummit^ACA^A37.7229821^A-119.584338133
264054^ANeversweet Gulch^AValley^ACA^A41.6565269^A-122.83614322900
115905^AChacaloochee Bay^ABay^AAL^A30.6979676^A-87.97388530
```
Jedes Feld wird durch ein SoH-Zeichen getrennt (Anfang der Überschrift, 0x01). In der Datei wird SoH als **^A** angezeigt.

Kopieren von Daten in und aus Amazon DynamoDB **API-Version 2012-08-10 2840** API-Version 2012-08-10 2840

#### Example Kopieren von HDFS in DynamoDB

1. Erstellen Sie eine externe Tabelle, die den unformatierten Daten in HDFS zugeordnet ist.

```
CREATE EXTERNAL TABLE hdfs_features_unformatted 
    (feature_id BIGINT, 
   feature_name STRING,
   feature_class STRING,
    state_alpha STRING, 
   prim_lat_dec DOUBLE,
   prim_long_dec DOUBLE,
   elev_in_ft BIGINT)
LOCATION 'hdfs:///user/hadoop/hive-test';
```
2. Kopieren Sie die Daten in DynamoDB

INSERT OVERWRITE TABLE ddb\_features SELECT \* FROM hdfs\_features\_unformatted;

<span id="page-2862-0"></span>Kopieren von Daten in einem benutzerdefinierten Format

Wenn Sie ein anderes Feldtrennzeichen verwenden möchten, können Sie eine externe Tabelle erstellen, die dem HDFS-Verzeichnis zugeordnet ist. Sie können diese Vorgehensweise zum Erstellen von Datendateien mit CSV-Werten verwenden.

Example Von DynamoDB in HDFS

1. Erstellen Sie eine externe Hive-Tabelle, die HDFS zugeordnet ist. Stellen Sie dabei sicher, dass die Datentypen mit den Typen der externen DynamoDB-Tabelle konsistent sind.

```
CREATE EXTERNAL TABLE hdfs_features_csv 
    (feature_id BIGINT, 
   feature_name STRING,
   feature_class STRING,
   state_alpha STRING,
   prim_lat_dec DOUBLE,
   prim_long_dec DOUBLE,
   elev_in_ft BIGINT)
ROW FORMAT DELIMITED
FIELDS TERMINATED BY ','
LOCATION 'hdfs:///user/hadoop/hive-test';
```
2. Kopieren Sie die Daten aus DynamoDB.

```
INSERT OVERWRITE TABLE hdfs_features_csv
SELECT * FROM ddb_features;
```
Die Datendatei in HDFS sieht folgendermaßen aus:

```
920709,Soldiers Farewell Hill,Summit,NM,32.3564729,-108.3300461,6135
1178153,Jones Run,Stream,PA,41.2120086,-79.2592078,1260
253838,Sentinel Dome,Summit,CA,37.7229821,-119.58433,8133
264054,Neversweet Gulch,Valley,CA,41.6565269,-122.8361432,2900
115905,Chacaloochee Bay,Bay,AL,30.6979676,-87.9738853,0
```
Example Kopieren von HDFS in DynamoDB

Mit einer einzigen HiveQL-Anweisung können Sie die DynamoDB-Tabelle mit den Daten aus HDFS auffüllen:

INSERT OVERWRITE TABLE ddb\_features SELECT \* FROM hdfs\_features\_csv;

<span id="page-2863-0"></span>Kopieren von Daten ohne Spaltenmapping

Sie können Daten aus DynamoDB in einem unformatierten Format kopieren und sie ohne Angabe von Datentypen oder Spaltenmapping in HDFS schreiben. Sie können diese Methode zum Erstellen eines Archivs von DynamoDB-Daten und zum Speichern in HDFS verwenden.

**a** Note

Wenn Ihre DynamoDB-Tabelle Attribute vom Typ Zuordnung, Liste, Boolescher Wert oder Null enthält, ist dies die einzige Möglichkeit, um Hive zum Kopieren von Daten aus DynamoDB in HDFS zu verwenden.

Example Von DynamoDB in HDFS

1. Erstellen Sie eine externe Tabelle im Zusammenhang mit Ihrer DynamoDB-Tabelle. (In dieser HiveQL-Anweisung ist keine dynamodb.column.mapping enthalten.)

CREATE EXTERNAL TABLE ddb\_features\_no\_mapping (item MAP<STRING, STRING>) STORED BY 'org.apache.hadoop.hive.dynamodb.DynamoDBStorageHandler' TBLPROPERTIES ("dynamodb.table.name" = "Features");

2. Erstellen Sie eine weitere externe Tabelle im Zusammenhang mit Ihrem HDFS-Verzeichnis.

```
CREATE EXTERNAL TABLE hdfs_features_no_mapping 
     (item MAP<STRING, STRING>)
ROW FORMAT DELIMITED
FIELDS TERMINATED BY '\t'
LINES TERMINATED BY '\n'
LOCATION 'hdfs:///user/hadoop/hive-test';
```
3. Kopieren Sie die Daten aus DynamoDB in HDFS.

```
INSERT OVERWRITE TABLE hdfs_features_no_mapping
SELECT * FROM ddb_features_no_mapping;
```
Die Datendatei in HDFS sieht folgendermaßen aus:

```
Name^C{"s":"Soldiers Farewell 
Hill"}^BState^C{"s":"NM"}^BClass^C{"s":"Summit"}^BElevation^C{"n":"6135"}^BLatitude^C{"n":"32.
Name^C{"s":"Jones 
 Run"}^BState^C{"s":"PA"}^BClass^C{"s":"Stream"}^BElevation^C{"n":"1260"}^BLatitude^C{"n":"41.2
Name^C{"s":"Sentinel 
Dome"}^BState^C{"s":"CA"}^BClass^C{"s":"Summit"}^BElevation^C{"n":"8133"}^BLatitude^C{"n":"37.
Name^C{"s":"Neversweet 
 Gulch"}^BState^C{"s":"CA"}^BClass^C{"s":"Valley"}^BElevation^C{"n":"2900"}^BLatitude^C{"n":"41
Name^C{"s":"Chacaloochee 
 Bay"}^BState^C{"s":"AL"}^BClass^C{"s":"Bay"}^BElevation^C{"n":"0"}^BLatitude^C{"n":"30.6979676
```
Jedes Feld beginnt mit einem STX-Zeichen (Textanfang, 0x02) und endet mit einem ETX-Zeichen (Textende, 0x03). In der Datei wird für STX **^B** und für ETX **^C** angegeben.

Example Kopieren von HDFS in DynamoDB

Mit einer einzigen HiveQL-Anweisung können Sie die DynamoDB-Tabelle mit den Daten aus HDFS auffüllen:

Kopieren von Daten in und aus Amazon DynamoDB **API-Version 2012-08-10 2843** 

INSERT OVERWRITE TABLE ddb\_features\_no\_mapping SELECT \* FROM hdfs\_features\_no\_mapping;

#### <span id="page-2865-0"></span>Zugriff auf die Daten in HDFS

HDFS ist ein verteiltes Dateisystem, auf das alle Knoten im Amazon EMR-Cluster zugreifen können. Wenn Sie eine Verbindung zum Leader-Knoten über SSH herstellen, können Sie die Befehlszeilen-Tools für den Zugriff auf die Daten verwenden, die von Hive in HDFS geschrieben wurden.

HDFS ist nicht mit dem lokalen Dateisystem auf dem Leader-Knoten identisch. Sie können nicht mit Dateien und Verzeichnissen in HDFS arbeiten und dabei die Linux-Standardbefehle verwenden (wie cat, cp, mv oder rm). Verwenden Sie stattdessen den Befehl hadoop fs für diese Aufgaben.

Die folgenden Schritte setzen voraus, dass Sie die Daten aus DynamoDB in HDFS mit einem der in diesem Abschnitt beschriebenen Verfahren kopiert haben.

1. Wenn Sie sich an der Hive-Eingabeaufforderung befinden, beenden Sie die Linux-Eingabeaufforderung.

```
hive> exit;
```
2. Führen Sie den Inhalt des Verzeichnisses "/user/hadoop/hive-test" in Ihrem HDFS auf. (Dies ist der Speicherort, an den Hive die Daten aus DynamoDB kopiert hat.)

hadoop fs -ls /user/hadoop/hive-test

Die Antwort sollte wie folgt aussehen:

```
Found 1 items
-rw-r--r-- 1 hadoop hadoop 29504 2016-06-08 23:40 /user/hadoop/hive-test/000000_0
```
Der Dateiname (000000\_0) wird vom System generiert.

3. Zeigen Sie den Inhalt der -Datei an:

hadoop fs -cat /user/hadoop/hive-test/000000\_0

## **a** Note

In diesem Beispiel ist die Datei relativ klein (etwa 29 KB). Seien Sie vorsichtig, wenn Sie diesen Befehl mit Dateien verwenden, die sehr groß sind oder nicht druckbare Zeichen enthalten.

4. (Optional) Sie können die Datendatei aus HDFS in das lokale Dateisystem auf dem Leader-Knoten kopieren. Anschließend können Sie mithilfe von Standardbefehlszeilen-Dienstprogrammen von Linux mit den Daten in der Datei arbeiten.

hadoop fs -get /user/hadoop/hive-test/000000\_0

Mit diesem Befehl wird die Datei nicht überschrieben.

**a** Note

Das lokale Dateisystem auf dem Leader-Knoten verfügt über begrenzte Kapazität. Verwenden Sie diesen Befehl nicht mit Dateien, die größer als der im lokalen Dateisystem verfügbare Platz sind.

## <span id="page-2866-0"></span>Verwenden der Datenkomprimierung

Wenn Sie Hive verwenden, um Daten zwischen verschiedenen Datenquellen zu kopieren, können Sie die Datenkomprimierung anfordern on-the-fly . Hive bietet mehrere Kompressions-Codecs. Sie können einen Codec während der Hive-Sitzung auswählen. Die Daten werden dann in dem angegebenen Format komprimiert.

Das folgende Beispiel komprimiert Daten mit dem Lempel-Ziv-Oberhumer (LZO)-Algorithmus.

```
SET hive.exec.compress.output=true;
SET io.seqfile.compression.type=BLOCK;
SET mapred.output.compression.codec = com.hadoop.compression.lzo.LzopCodec;
CREATE EXTERNAL TABLE lzo_compression_table (line STRING)
ROW FORMAT DELIMITED FIELDS TERMINATED BY '\t' LINES TERMINATED BY '\n'
LOCATION 's3://bucketname/path/subpath/';
INSERT OVERWRITE TABLE lzo_compression_table SELECT *
```
#### FROM *hiveTableName*;

Die entsprechende Datei in Amazon S3 erhält einen vom System generierten Namen mit der Erweiterung .lzo am Ende (z.B. 8d436957-57ba-4af7-840c-96c2fc7bb6f5-000000.lzo).

Die verfügbaren Kompressions-Codecs sind:

- org.apache.hadoop.io.compress.GzipCodec
- org.apache.hadoop.io.compress.DefaultCodec
- com.hadoop.compression.lzo.LzoCodec
- com.hadoop.compression.lzo.LzopCodec
- org.apache.hadoop.io.compress.BZip2Codec
- org.apache.hadoop.io.compress.SnappyCodec

<span id="page-2867-0"></span>Lesen von nicht druckbaren UTF-8-Zeichendaten

Zum Lesen und Schreiben von nicht druckbaren UTF-8-Zeichendaten können Sie beim Erstellen einer Hive-Tabelle die STORED AS SEQUENCEFILE-Klausel verwenden. A SequenceFile ist ein Hadoop-Binärdateiformat. Sie müssen Hadoop zum Lesen dieser Datei verwenden. Das folgende Beispiel zeigt, wie Daten aus DynamoDB nach Amazon S3 exportiert werden. Sie können diese Funktionalität für die Verarbeitung von nicht druckbaren UTF-8-kodierten Zeichen verwenden.

```
CREATE EXTERNAL TABLE s3_export(a_col string, b_col bigint, c_col array<string>)
STORED AS SEQUENCEFILE
LOCATION 's3://bucketname/path/subpath/';
INSERT OVERWRITE TABLE s3_export SELECT *
FROM hiveTableName;
```
# Leistungsoptimierung

Wenn Sie eine externe Hive-Tabelle erstellen, die einer DynamoDB-Tabelle zugeordnet ist, wird keine Lese- oder Schreibkapazität von DynamoDB belegt. Lese- und Schreibaktivitäten in der Hive-Tabelle (wie INSERT oder SELECT) wirken sich jedoch direkt als Lese- und Schreibvorgänge in der zugrunde liegenden DynamoDB-Tabelle aus.

Apache Hive in Amazon EMR implementiert eine eigene Logik zum Ausgleichen der I/O-Last in der DynamoDB-Tabelle und versucht, den bereitgestellten Durchsatz der Tabelle möglichst

nicht zu überschreiten. Am Ende jeder Hive-Abfrage gibt Amazon EMR Laufzeitmetriken zurück, einschließlich der Anzahl von Überschreitungen des bereitgestellten Durchsatzes. Sie können diese Informationen zusammen mit CloudWatch Metriken in Ihrer DynamoDB-Tabelle verwenden, um die Leistung bei nachfolgenden Anfragen zu verbessern.

Die Amazon-EMR-Konsole bietet grundlegende Überwachungstools für Ihren Cluster. Weitere Informationen finden Sie unter [Anzeigen und Überwachen eines Clusters](https://docs.aws.amazon.com/ElasticMapReduce/latest/ManagementGuide/emr-manage-view.html) im Managementleitfaden für Amazon EMR.

Außerdem können Sie Ihren Cluster und Hadoop-Aufträge mithilfe von webbasierten Tools wie Hue und Ganglia sowie der Hadoop-Webschnittstelle überwachen. Weitere Informationen finden Sie unter [Anzeigen von auf Amazon-EMR-Clustern gehosteten Webschnittstellen](https://docs.aws.amazon.com/ElasticMapReduce/latest/ManagementGuide/emr-web-interfaces.html) im Management Guide für Amazon EMR.

In diesem Abschnitt werden Schritte beschrieben, wie Sie die Leistung von Hive-Operationen für externe DynamoDB-Tabellen optimieren können.

## Themen

- [DynamoDB Bereitgestellter Durchsatz](#page-2868-0)
- [Anpassen der Mapper](#page-2871-0)
- [Weitere Themen](#page-2872-0)

# <span id="page-2868-0"></span>DynamoDB – Bereitgestellter Durchsatz

Wenn Sie HiveQL-Anweisungen für die externe DynamoDB-Tabelle erstellen, nimmt die Klasse DynamoDBStorageHandler die entsprechenden DynamoDB-Low-Level-API-Anforderungen vor, die den bereitgestellten Durchsatz verbrauchen. Wenn nicht genügend Lese- und Schreibkapazität für die DynamoDB-Tabelle zur Verfügung steht, wird die Anforderung gedrosselt und die HiveQL-Leistung so beeinträchtigt. Aus diesem Grund sollten Sie sicherstellen, dass die Tabelle über ausreichende Durchsatzkapazität verfügt.

Nehmen Sie zum Beispiel an, dass Sie 100 Lesekapazitätseinheiten für Ihre DynamoDB-Tabelle bereitgestellt haben. Mit dieser Kapazität können Sie 409 600 Byte pro Sekunde (100×4KB Lesekapazitätseinheitsgröße) lesen. Angenommen, die Tabelle enthält 20 GB Daten (21 474 836 480 Byte) und Sie möchten mit der SELECT-Anweisung alle Daten unter Verwendung von HiveQL auswählen. Sie können wie folgt schätzen, wie lange die Abfrage dauert:

21 474 836 480/409 600 = 52 429 Sekunden = 14,56 Stunden

In diesem Szenario stellt die DynamoDB-Tabelle einen Engpass dar. Das Hinzufügen weiterer Amazon-EMR-Knoten würde keine Abhilfe schaffen, da der Hive-Durchsatz auf nur 409,600 Byte pro Sekunde beschränkt ist. Die einzige Möglichkeit, um die Bearbeitungsdauer der SELECT-Anweisung zu verkürzen, besteht darin, die bereitgestellte Lesekapazität der DynamoDB-Tabelle zu erhöhen.

Sie können eine ähnliche Berechnung anstellen, um zu schätzen, wie lange es dauert, um Daten in eine externe Hive-Tabelle, die einer DynamoDB-Tabelle zugeordnet ist, massenzuladen. Ermitteln Sie die Gesamtzahl der pro Element benötigten Schreibkapazitätseinheiten (weniger als 1 KB = 1, 1 bis 2 KB = 2 usw.) und multiplizieren Sie diese mit der Anzahl der zu ladenden Elemente. Dadurch erhalten Sie die Anzahl der erforderlichen Schreibkapazitätseinheiten. Teilen Sie diese Anzahl von Schreibkapazitätseinheiten, die pro Sekunde zugewiesen werden. Daraus ergibt sich die Anzahl von Sekunden, die für das Laden der Tabelle benötigt wird.

Sie sollten die CloudWatch Metriken für Ihre Tabelle regelmäßig überwachen. Um einen kurzen Übersicht in der DynamoDB-Konsole zu erhalten, wählen Sie Ihre Tabelle und dann die Registerkarte Metrics aus. Hier können Sie verbrauchte Lese- und Schreibkapazitätseinheiten sowie gedrosselte Lese- und Schreibanforderungen einsehen.

### Lesekapazität

Amazon EMR verwaltet die Anforderungslast für Ihre DynamoDB-Tabelle entsprechend der bereitgestellten Durchsatzeinstellungen der Tabelle. Wenn in der Auftragsausgabe eine große Zahl von ProvisionedThroughputExceeded-Nachrichten enthalten ist, können Sie die Standardleserate anpassen. Ändern Sie dazu die Konfigurationsvariable dynamodb.throughput.read.percent. Mit dem Befehl SET können Sie diese Variable an der Hive-Eingabeaufforderung festlegen:

SET dynamodb.throughput.read.percent=1.0;

Diese Variable gilt nur für die aktuelle Hive-Sitzung. Wenn Sie Hive beenden und später erneut aufrufen, erscheint für dynamodb.throughput.read.percent wieder der Standardwert.

Der Wert von dynamodb.throughput.read.percent kann einschließlich zwischen 0.1 und 1.5 sein. 0.5 stellt die Standardleserate dar. Dies bedeutet, dass Hive versucht, die Hälfte der Lesekapazität der Tabelle zu verbrauchen. Wenn Sie den Wert über 0.5 anheben, erhöht Hive die Anforderungsrate. Durch Senken des Werts unter 0.5 wird die Leseanforderungsrate verringert. (Die tatsächliche Leserate variiert abhängig von Faktoren wie der Tatsache, ob eine einheitliche Verteilung des Schlüssels in der DynamoDB-Tabelle vorliegt.)

Wenn Sie feststellen, dass Hive die bereitgestellte Lesekapazität der Tabelle häufig aufbraucht oder Ihre Leseanforderungen zu stark gedrosselt werden, versuchen Sie dynamodb.throughput.read.percent unter 0.5 zu reduzieren. Wenn die Lesekapazität der Tabelle ausreicht und Sie reaktionsfähigere HiveQL-Operationen wünschen, können Sie den Wert über 0.5 festlegen.

### Schreibkapazität

Amazon EMR verwaltet die Anforderungslast für Ihre DynamoDB-Tabelle entsprechend der bereitgestellten Durchsatzeinstellungen der Tabelle. Wenn in der Auftragsausgabe eine große Zahl von ProvisionedThroughputExceeded-Nachrichten enthalten ist, können Sie die Standardschreibrate anpassen. Ändern Sie dazu die Konfigurationsvariable dynamodb.throughput.write.percent. Mit dem Befehl SET können Sie diese Variable an der Hive-Eingabeaufforderung festlegen:

SET dynamodb.throughput.write.percent=1.0;

Diese Variable gilt nur für die aktuelle Hive-Sitzung. Wenn Sie Hive beenden und später erneut aufrufen, erscheint für dynamodb.throughput.write.percent wieder der Standardwert.

Der Wert von dynamodb.throughput.write.percent kann einschließlich zwischen 0.1 und 1.5 sein. 0.5 stellt die Standardschreibrate dar. Dies bedeutet, dass Hive versucht, die Hälfte der Schreibkapazität der Tabelle zu verbrauchen. Wenn Sie den Wert über 0.5 anheben, erhöht Hive die Anforderungsrate. Durch Senken des Werts unter 0.5 wird die Schreibanforderungsrate verringert. (Die tatsächliche Schreibrate variiert abhängig von Faktoren wie der Tatsache, ob eine einheitliche Verteilung des Schlüssels in der DynamoDB-Tabelle vorliegt.)

Wenn Sie feststellen, dass Hive die bereitgestellte Schreibkapazität der Tabelle häufig aufbraucht oder Ihre Schreibanforderungen zu stark gedrosselt werden, versuchen Sie dynamodb.throughput.write.percent unter 0.5 zu reduzieren. Wenn die Kapazität der Tabelle ausreicht und Sie reaktionsfähigere HiveQL-Operationen wünschen, können Sie den Wert über 0.5 festlegen.

Wenn Sie mit Hive Daten in DynamoDB schreiben möchten, stellen Sie sicher, dass die Anzahl der Schreibkapazitätseinheiten größer als die Anzahl der Mapper im Cluster ist. Betrachten Sie z. B. einen Amazon-EMR-Cluster mit 10m1.xlarge-Knoten. Der Knotentyp m1.xlarge stellt 8 Mapper-Aufgaben bereit, sodass der Cluster insgesamt 80 Mapper (10 × 8) enthält. Wenn Ihre DynamoDB-Tabelle weniger als 80 Schreibkapazitätseinheiten umfasst, kann ein Hive-Schreibvorgang möglicherweise den gesamten Schreibdurchsatz für diese Tabelle aufbrauchen.

Um die Anzahl der Mapper für Amazon-EMR-Knotentypen zu ermitteln, lesen Sie den Abschnitt [Aufgabenkonfiguration](https://docs.aws.amazon.com/emr/latest/ReleaseGuide/emr-hadoop-task-config.html) im Amazon-EMR-Entwicklerhandbuch.

<span id="page-2871-0"></span>Weitere Informationen zu Mappern finden Sie unter [Anpassen der Mapper](#page-2871-0).

## Anpassen der Mapper

Wenn Hive einen Hadoop-Auftrag startet, wird dieser von einer oder mehreren Mapper-Aufgaben verarbeitet. Unter der Voraussetzung, dass Ihre DynamoDB-Tabelle über genügend Durchsatzkapazität verfügt, können Sie die Anzahl von Mappern im Cluster ändern und die Leistung so möglicherweise verbessern.

### **a** Note

Die Anzahl von Mapper-Aufgaben, die in einem Hadoop-Auftrag verwendet werden, wird von Input Splits beeinflusst, d. h. Hadoop teilt die Daten in logische Blöcke auf. Wenn Hadoop nicht genügend Input Splits vornimmt, können Ihre Schreibvorgänge möglicherweise nicht die gesamte Schreibdurchsatzkapazität der DynamoDB-Tabelle nutzen.

### Erhöhen der Anzahl der Mapper

Jeder Mapper in einem Amazon EMR verfügt über eine maximale Leserate von 1 MiB pro Sekunde. Die Anzahl der Mapper in einem Cluster hängt von der Größe der Knoten in Ihrem Cluster ab. (Informationen über Knotengrößen und die Anzahl der Mapper pro Knoten finden Sie unter [Aufgabenkonfiguration](https://docs.aws.amazon.com/emr/latest/ReleaseGuide/emr-hadoop-task-config.html) im Amazon EMR-Entwicklerhandbuch.)

Wenn Ihre DynamoDB-Tabelle über ausreichend Durchsatzkapazität für Lesevorgänge verfügt, können Sie versuchen, die Anzahl der Mapper erhöhen, indem Sie einen der folgenden Schritte ausführen:

- Erhöhen Sie die Größe der Knoten in Ihrem Cluster. Wenn Ihr Cluster z. B. Knoten vom Typ m1.large (drei Mapper pro Knoten) verwendet, können Sie auf m1.xlarge-Knoten (acht Mapper pro Knoten) erhöhen.
- Erhöhen Sie die Anzahl der Knoten in Ihrem Cluster. Wenn Sie z. B. über ein Drei-Knoten-Cluster mit m1.xlarge-Knoten verfügen, stehen insgesamt 24 Mapper zur Verfügung. Wenn Sie die Größe des Clusters mit demselben Knotentyp verdoppeln, erhalten Sie 48 Mapper.

Sie können den verwenden AWS Management Console , um die Größe oder Anzahl der Knoten in Ihrem Cluster zu verwalten. (Sie müssen den Cluster möglicherweise neu starten, damit diese Änderungen wirksam werden.)

Eine andere Möglichkeit, die Anzahl der Mapper zu erhöhen, besteht darin, den mapred.tasktracker.map.tasks.maximum Hadoop-Konfigurationsparameter zu ändern. (Dies ist ein Hadoop- und kein Hive-Parameter. Sie können ihn nicht interaktiv an der Eingabeaufforderung ändern.) Wenn Sie den Wert mapred.tasktracker.map.tasks.maximum erhöhen, steigern Sie die Anzahl der Mapper ohne die Größe oder Anzahl der Knoten zu ändern. Allerdings kann es passieren, dass der Speicherplatz der Cluster-Knoten nicht mehr ausreicht, wenn Sie den Wert zu hoch festlegen.

Sie legen den Wert für mapred.tasktracker.map.tasks.maximum als Bootstrap-Aktion fest, wenn Sie Ihren Amazon-EMR-Cluster das erste Mal starten. Weitere Informationen finden Sie unter [\(Optional\) Erstellen von Bootstrap-Aktionen zum Installieren zusätzlicher Software](https://docs.aws.amazon.com/ElasticMapReduce/latest/ManagementGuide/emr-plan-bootstrap.html) im Management Guide für Amazon EMR.

### Reduzieren der Anzahl der Mapper

Wenn Sie die SELECT-Anweisung verwenden, um Daten aus einer externen Hive-Tabelle auszuwählen, die DynamoDB zugeordnet ist, kann der Hadoop-Auftrag so viele Aufgaben nutzen wie erforderlich, und zwar bis zur maximalen Anzahl der Mapper im Cluster. In diesem Szenario ist es möglich, dass eine zeitaufwändige Hive-Abfrage die gesamte bereitgestellte Lesekapazität der DynamoDB-Tabelle nutzt, was negative Auswirkungen auf andere Benutzer hat.

Sie können den Parameter dynamodb.max.map.tasks nutzen, ob eine Obergrenze für Zuordnungsaufgaben festzulegen:

#### SET dynamodb.max.map.tasks=1

Dieser Wert muss gleich oder größer 1 sein. Wenn Hive Ihre Abfrage verarbeitet, verbraucht der entsprechende Hadoop-Auftrag beim Lesen aus der DynamoDB-Tabelle nicht mehr als dynamodb.max.map.tasks.

## <span id="page-2872-0"></span>Weitere Themen

Im Folgenden werden weitere Möglichkeiten zum Optimieren von Anwendungen beschrieben, die Hive für den Zugriff auf DynamoDB verwenden.

#### Retry duration

Standardmäßig führt Hive einen Hadoop-Auftrag erneut aus, wenn innerhalb von zwei Minuten keine Ergebnisse von DynamoDB zurückgegeben werden. Sie können diesen Zeitraum durch Ändern des Parameters dynamodb.retry.duration anpassen:

SET dynamodb.retry.duration=2;

Der Wert muss eine Ganzzahl ungleich Null sein, die die Anzahl der Minuten im Wiederholungsintervall darstellt. Der Standardwert für dynamodb.retry.duration ist 2 (Minuten).

Parallele Datenanforderungen

Mehrere Datenanforderungen, entweder von mehr als einem Benutzer oder mehr als einer Anwendung, an eine einzelne Tabelle kann den bereitgestellten Lesedurchsatz erschöpfen und die Leistung beeinträchtigen.

#### Prozessdauer

Die Datenkonsistenz in DynamoDB hängt von der Reihenfolge der Lese- und Schreibvorgänge auf den einzelnen Knoten ab. Während eine Hive-Abfrage verarbeitet wird, kann eine andere Anwendung neue Daten in die DynamoDB-Tabelle laden oder vorhandene Daten ändern oder löschen. In diesem Fall enthalten die Ergebnisse der Hive-Abfrage möglicherweise nicht die Datenänderungen, die vorgenommen wurden, während die Abfrage ausgeführt wurde.

#### Abfragezeit

Wenn Hive-Abfragen, die auf eine DynamoDB-Tabelle zugreifen, für Zeiten geplant werden, in denen wenig Anforderungen an die DynamoDB-Tabelle gerichtet werden, verbessert das die Leistung. Beispiel: Wenn die Mehrzahl der Benutzer Ihrer Anwendung in Hamburg leben, können Sie die täglichen Daten um 04:00 Uhr MEZ exportieren, wenn die meisten Benutzer schlafen und keine Datensätze in Ihrer DynamoDB-Datenbank aktualisieren.

# Integration in Amazon S3

Die Import- und Exportfunktionen von Amazon DynamoDB bieten eine einfache und effiziente Möglichkeit, Daten zwischen Amazon-S3- und DynamoDB-Tabellen zu verschieben, ohne Code schreiben zu müssen.

Mit den Import- und Exportfunktionen von DynamoDB können Sie DynamoDB-Tabellenkonten verschieben, transformieren und kopieren. Sie können Daten aus Ihren S3-Quellen importieren und Ihre DynamoDB-Tabellendaten nach Amazon S3 exportieren und AWS Dienste wie Athena und Amazon SageMaker nutzen, um Ihre Daten AWS Lake Formation zu analysieren und umsetzbare Erkenntnisse zu gewinnen. Sie können Daten auch direkt in neue DynamoDB-Tabellen importieren, um neue Anwendungen mit skalierbarer Leistung im einstelligen Millisekundenbereich zu erstellen, den Datenaustausch zwischen Tabellen und Konten zu vereinfachen und Ihre Notfallwiederherstellungs- und Business Continuity-Pläne zu vereinfachen.

### Themen

- [DynamoDB-Datenimport zu Amazon S3: Funktionsweise](#page-2874-0)
- [DynamoDB Datenexport zu Amazon S3: Funktionsweise](#page-2897-0)

# <span id="page-2874-0"></span>DynamoDB-Datenimport zu Amazon S3: Funktionsweise

Um Daten zu DynamoDB zu importieren, müssen sich Ihre Daten in einem Amazon S3-Bucket im CSV-, DynamoDB JSON- oder Amazon Ion-Format befinden. Daten können im ZSTD- oder GZIP-Format komprimiert oder direkt in unkomprimierter Form importiert werden. Quelldaten können entweder ein einzelnes Amazon-S3-Objekt oder mehrere Amazon-S3-Objekte sein, die dasselbe Präfix verwenden.

Ihre Daten werden in eine neue DynamoDB-Tabelle importiert, die erstellt wird, wenn Sie die Importanforderung initiieren. Sie können diese Tabelle mit sekundären Indizes erstellen und dann Ihre Daten über alle primären und sekundären Indizes hinweg abfragen und aktualisieren, sobald der Import abgeschlossen ist. Sie können auch ein globales Tabellenreplikat hinzufügen, nachdem der Import abgeschlossen ist.

### **a** Note

Während des Amazon-S3-Importvorgangs erstellt DynamoDB eine neue Zieltabelle, in die importiert wird. Der Import in vorhandene Tabellen wird von dieser Funktion derzeit nicht unterstützt.

Der Import aus Amazon S3 verbraucht keine Schreibkapazität für die neue Tabelle, so dass Sie keine zusätzliche Kapazität für den Import von Daten in DynamoDB bereitstellen müssen. Die Preise für Datenimporte basieren auf der unkomprimierten Größe der Quelldaten in Amazon S3, die als

Ergebnis des Imports verarbeitet werden. Elemente, die verarbeitet werden, aber aufgrund von Formatierungen oder anderen Inkonsistenzen in den Quelldaten nicht in die Tabelle geladen werden können, werden im Rahmen des Importvorgangs ebenfalls in Rechnung gestellt. Siehe [Amazon-](https://aws.amazon.com/dynamodb/pricing)[DynamoDB-Preise](https://aws.amazon.com/dynamodb/pricing) für weitere Informationen.

Sie können Daten in einen S3-Bucket exportieren, der zu einem anderen Konto gehört, wenn Sie über die korrekten Schreibberechtigungen für den jeweiligen Bucket verfügen. Die neue Tabelle kann sich auch in einer anderen Region als die des Quell-Buckets aus Amazon S3 befinden. Weitere Informationen finden Sie unter [Amazon Simple Storage Service – Einrichtung und Berechtigungen](https://docs.aws.amazon.com/AmazonS3/latest/userguide/example-walkthroughs-managing-access.html) .

Die Importzeiten stehen in direktem Zusammenhang mit den Merkmalen Ihrer Daten in Amazon S3. Dazu gehören Datengröße, Datenformat, Komprimierungsschema, Einheitlichkeit der Datenverteilung, Anzahl der Amazon-S3-Objekte und andere zugehörige Variablen. Insbesondere Datensätze mit gleichmäßig verteilten Schlüsseln lassen sich schneller importieren als solche ohne diese. Zum Beispiel: Wenn der Schlüssel Ihres sekundären Index den Monat des Jahres für die Partitionierung verwendet und alle Ihre Daten aus dem Monat Dezember stammen, kann der Import dieser Daten deutlich länger dauern.

Es wird erwartet, dass die mit Schlüsseln verknüpften Attribute in der Basistabelle eindeutig sind. Wenn Schlüssel nicht eindeutig sind, werden beim Import die zugehörigen Elemente überschrieben, bis nur die letzte Überschreibung übrig bleibt. Wenn der Primärschlüssel beispielsweise der Monat ist und mehrere Elemente auf den Monat September festgelegt sind, überschreibt jedes neue Element die zuvor geschriebenen Elemente und es bleibt nur ein Element übrig, dessen Primärschlüssel (Monat) auf September festgelegt ist. In solchen Fällen stimmt die Anzahl der verarbeiteten Elemente in der Beschreibung der Importtabelle nicht mit der Anzahl der Elemente in der Zieltabelle überein.

AWS CloudTrail protokolliert alle Konsolen- und API-Aktionen für den Tabellenimport. Weitere Informationen finden Sie unter [Protokollieren von DynamoDB-Operationen unter Verwendung von](#page-2590-0)  [AWS CloudTrail](#page-2590-0).

Das folgende Video gibt eine Einführung in den direkten Import aus Amazon S3 in DynamoDB.

### [Importieren aus Amazon S3](https://www.youtube.com/embed/fqq0CMOnOaI)

Themen

- [Anfordern eines Tabellenexports in DynamoDB](#page-2876-0)
- [Amazon-S3-Importformate für DynamoDB](#page-2882-0)
- [Importformatkontingente und Validierung](#page-2889-0)

#### • [Bewährte Methoden für den Import aus Amazon S3 in DynamoDB](#page-2896-0)

## <span id="page-2876-0"></span>Anfordern eines Tabellenexports in DynamoDB

Der DynamoDB-Import ermöglicht Ihnen, Daten aus einem Amazon-S3-Bucket in eine neue DynamoDB-Tabelle zu importieren. Sie können einen Tabellenimport mit der [DynamoDB-Konsole,](https://console.aws.amazon.com/) der [CLI C](#page-183-0)[loudFormationo](https://docs.aws.amazon.com/AWSCloudFormation/latest/UserGuide/aws-resource-dynamodb-table.html)der der [DynamoDB-API](https://docs.aws.amazon.com/amazondynamodb/latest/APIReference/Welcome.html) anfordern.

Wenn Sie den verwenden möchten AWS CLI, müssen Sie ihn zuerst konfigurieren. Weitere Informationen finden Sie unter [Zugreifen auf DynamoDB](#page-182-0).

- **a** Note
	- Die Funktion "Tabelle importieren" interagiert mit mehreren verschiedenen AWS Diensten wie Amazon S3 und CloudWatch. Bevor Sie mit einem Import beginnen, stellen Sie sicher, dass der Benutzer oder die Rolle, die die Import-APIs aufruft, über Berechtigungen für alle Services und Ressourcen verfügt, von denen die Funktion abhängig ist.
	- Während des Imports dürfen die Amazon-S3-Objekte nicht geändert werden, da dies zum Fehlschlagen oder Abbruch des Vorgangs führen kann.

Weitere Informationen zu Fehlern und zur Fehlerbehebung finden Sie unter [Importformatkontingente und Validierung](#page-2889-0)

#### Themen

- [Einrichten von IAM-Berechtigungen](#page-2876-1)
- [Anfordern eines Imports mit der AWS Management Console](#page-2879-0)
- [Details zu vergangenen Importen finden Sie im AWS Management Console](#page-2881-0)
- [Beantragen eines Imports mit dem AWS CLI](#page-2881-1)
- [Einzelheiten zu vergangenen Importen finden Sie in der AWS CLI](#page-2881-2)

#### <span id="page-2876-1"></span>Einrichten von IAM-Berechtigungen

Sie können Daten aus jedem Amazon S3-Bucket importieren, für den Sie über Leseberechtigung verfügen. Der Quell-Bucket muss sich nicht in derselben Region befinden oder denselben Besitzer wie die Quelltabelle haben. Ihr AWS Identity and Access Management (IAM) muss die relevanten

Aktionen für den Amazon S3 S3-Quell-Bucket und die erforderlichen CloudWatch Berechtigungen für die Bereitstellung von Debugging-Informationen enthalten. Nachfolgend eine Beispielrichtlinie.

```
{ 
     "Version": "2012-10-17", 
     "Statement": [ 
          { 
              "Sid": "AllowDynamoDBImportAction", 
              "Effect": "Allow", 
              "Action": [ 
                   "dynamodb:ImportTable", 
                   "dynamodb:DescribeImport", 
                   "dynamodb:ListImports" 
              ], 
              "Resource": "arn:aws:dynamodb:us-east-1:111122223333:table/my-table*" 
          }, 
          { 
              "Sid": "AllowS3Access", 
              "Effect": "Allow", 
              "Action": [ 
                   "s3:GetObject", 
                   "s3:ListBucket" 
              ], 
              "Resource": [ 
                  "arn:aws:s3:::your-bucket/*", 
                  "arn:aws:s3:::your-bucket" 
 ] 
          }, 
          { 
              "Sid": "AllowCloudwatchAccess", 
              "Effect": "Allow", 
              "Action": [ 
                   "logs:CreateLogGroup", 
                   "logs:CreateLogStream", 
                   "logs:DescribeLogGroups", 
                   "logs:DescribeLogStreams", 
                   "logs:PutLogEvents", 
                   "logs:PutRetentionPolicy" 
              ], 
              "Resource": "arn:aws:logs:us-east-1:111122223333:log-group:/aws-dynamodb/*" 
          } 
    \mathbf{I}}
```
# Amazon-S3-Berechtigungen

Wenn Sie einen Import auf einer Bucket-Quelle aus Amazon S3 starten, die einem anderen Konto gehört, stellen Sie sicher, dass die Rolle oder der Benutzer Zugriff auf die Amazon-S3-Objekte hat. Sie können dies überprüfen, indem Sie einen Amazon-S3–Befehl GetObject ausführen und die Anmeldeinformationen verwenden. Bei Verwendung der API wird für den Bucket-Besitzer-Parameter von Amazon S3 standardmäßig die Konto-ID des aktuellen Benutzers verwendet. Stellen Sie bei kontoübergreifenden Importen sicher, dass dieser Parameter korrekt mit der Konto-ID des Bucket-Besitzers ausgefüllt ist. Der folgende Code ist ein Beispiel für eine S3-Bucket-Richtlinie im Quellkonto.

```
{ 
     "Version": "2012-10-17", 
     "Statement": [ 
          {"Sid": "ExampleStatement", 
               "Effect": "Allow", 
               "Principal": {"AWS": "arn:aws:iam::123456789012:user/Dave" 
              }, 
              "Action": [ 
                   "s3:GetObject", 
                   "s3:ListBucket" 
              ], 
               "Resource": "arn:aws:s3:::awsexamplebucket1/*" 
          } 
     ]
}
```
## AWS Key Management Service

Wenn Sie beim Erstellen der neuen Tabelle für den Import einen Schlüssel zur Verschlüsselung im Ruhezustand auswählen, der nicht DynamoDB gehört, müssen Sie die erforderlichen AWS KMS Berechtigungen für den Betrieb einer DynamoDB-Tabelle bereitstellen, die mit vom Kunden verwalteten Schlüsseln verschlüsselt ist. Weitere Informationen finden Sie unter [Autorisieren](encryption.usagenotes.html#dynamodb-kms-authz) der Verwendung Ihres Schlüssels. AWS KMS Wenn die Amazon S3 S3-Objekte mit serverseitiger Verschlüsselung KMS (SSE-KMS) verschlüsselt sind, stellen Sie sicher, dass die Rolle oder der Benutzer, der den Import initiiert, Zugriff auf die Entschlüsselung mit dem Schlüssel hat. AWS KMS Diese Funktion unterstützt keine Amazon-S3-Objekte, die mit vom Kunden bereitgestellten Verschlüsselungsschlüsseln (SSE-C) verschlüsselt sind.

#### CloudWatch Berechtigungen

Die Rolle oder der Benutzer, die/der den Import initiiert, benötigt Erstellungs- und Verwaltungsberechtigungen für die Protokollgruppe und die Protokollstreams, die mit dem Import verknüpft sind.

<span id="page-2879-0"></span>Anfordern eines Imports mit der AWS Management Console

Das folgende Beispiel zeigt, wie Sie mit der DynamoDB-Konsole vorhandene Daten in eine neue Tabelle mit der Bezeichnung MusicCollection importieren.

So fordern Sie einen Tabellenimport an:

- 1. [Melden Sie sich bei der DynamoDB-Konsole an AWS Management Console und öffnen Sie sie](https://console.aws.amazon.com/dynamodb/)  [unter https://console.aws.amazon.com/dynamodb/.](https://console.aws.amazon.com/dynamodb/)
- 2. Klicken Sie im Navigationsbereich links in der Konsole auf Import from S3 (Import aus S3).
- 3. Wählen Sie auf der angezeigten Seite Import from S3 (Import aus S3).
- 4. Wählen Sie Import from S3 (Import aus S3).
- 5. Geben Sie im Feld S3-Quell-URL die Amazon S3 S3-Quell-URL ein.

Wenn Sie Eigentümer des Quell-Buckets sind, wählen Sie Browse S3, um danach zu suchen. Geben Sie alternativ die URL des Buckets im folgenden Format ein —s3://bucket/prefix. Das prefix ist ein Amazon S3 S3-Schlüsselpräfix. Es ist entweder der Amazon S3 S3- Objektname, den Sie importieren möchten, oder das key prefix, das von allen Amazon S3 S3- Objekten gemeinsam genutzt wird, die Sie importieren möchten.

## **a** Note

Sie können nicht dasselbe Präfix wie Ihre DynamoDB-Exportanforderung verwenden. Die Exportfunktion erstellt eine Ordnerstruktur und Manifestdateien für alle Exporte. Wenn Sie denselben Amazon S3 S3-Pfad verwenden, führt dies zu einem Fehler. Richten Sie den Import stattdessen auf den Ordner, der Daten aus diesem speziellen Export enthält. Das Format des richtigen Pfads lautet in diesem Falls3:// bucket/prefix/AWSDynamoDB/<XXXXXXXX-XXXXXX>/Data/, wo XXXXXXXX-XXXXXX ist die Export-ID. Sie finden die Export-ID im Export-ARN, das das folgende Format hat —arn:aws:dynamodb:<Region>:<AccountID>:table/ <TableName>/export/<XXXXXXXX-XXXXXX>. z. B. arn:aws:dynamodb:*us-*
# *east-1*:*123456789012*:table/*ProductCatalog*/export/*01234567890123 a1b2c3d4*.

- 6. Geben Sie an, ob Sie der S3-Bucket-Besitzer sind. Wenn der Quell-Bucket einem anderen Konto gehört, wählen Sie Ein anderes AWS Konto aus. Geben Sie dann die Konto-ID-des Bucket-Besitzers ein.
- 7. Wählen Sie unter Import file compression (Importdatei-Komprimierung) entweder No compression (Keine Komprimierung), GZIP oder ZSTD.
- 8. Wählen Sie das entsprechende Importdateiformat aus. Die Optionen sind DynamoDB JSON, Amazon Ion oder CSV. Wenn Sie die Option CSV wählen, haben Sie zwei zusätzliche Optionen: CSV header (CSV-Kopfzeile) und CSV delimiter character (CSV-Trennzeichen).

Wählen Sie für CSV header (CSV-Kopfzeile), ob die Kopfzeile entweder aus der ersten Zeile der Datei stammt oder angepasst werden soll. Wenn Sie die Option Customize your headers (Kopfzeilen anpassen) wählen, können Sie die Kopfzeilenwerte angeben, mit denen Sie importieren möchten. Durch diese Methode angegebene CSV-Kopfzeilen unterscheiden zwischen Groß- und Kleinschreibung und es wird erwartet, dass sie die Schlüssel der Zieltabelle enthalten.

Bei CSV delimiter character (CSV-Trennzeichen) legen Sie das Zeichen fest, das die Elemente trennen soll. "Komma" ist standardmäßig aktiviert. Wenn Sie Custom delimiter character (Benutzerdefiniertes Trennzeichen) auswählen, muss das Trennzeichen mit dem Regex-Muster übereinstimmen:  $[,$ ;: $]\t$  ].

9. Wählen Sie die Schaltfläche Next (Weiter) und dann die Optionen für die neue Tabelle, die zum Speichern Ihrer Daten erstellt wird.

# **a** Note

Primärschlüssel und Sortierschlüssel müssen mit den Attributen in der Datei übereinstimmen, sonst schlägt der Import fehl. Bei Attributen wird zwischen Groß- und Kleinschreibung unterschieden.

10. Wählen Sie erneut Next (Weiter), um Ihre Importoptionen zu überprüfen, und klicken Sie dann auf Import (Importieren), um die Importaufgabe zu starten. Sie sehen zunächst Ihre neue Tabelle unter "Tables (Tabellen)" mit dem Status "Creating (Erstellen)". Zu diesem Zeitpunkt ist die Tabelle nicht zugänglich.

11. Sobald der Import abgeschlossen ist, wird der Status als "Active (Aktiv)" angezeigt und Sie können die Tabelle verwenden.

Details zu vergangenen Importen finden Sie im AWS Management Console

Informationen zu Importaufgaben, die Sie in der Vergangenheit ausgeführt haben, finden Sie, indem Sie auf Import from S3 (Import aus S3) in der Navigationsseitenleiste klicken und dann die Registerkarte Exports (Exporte) wählen. Das Importfenster enthält eine Liste aller Importe, die Sie in den letzten 90 Tagen erstellt haben. Wenn Sie den ARN einer Aufgabe auswählen, die auf der Registerkarte "Exports (Exporte)" aufgeführt ist, werden Informationen über diesen Export abgerufen, einschließlich aller von Ihnen gewählten erweiterten Konfigurationseinstellungen.

Beantragen eines Imports mit dem AWS CLI

Im folgenden Beispiel werden CSV-formatierte Daten aus einem S3-Bucket mit der Bezeichnung "Bucket" mit einem Präfix in eine neue Tabelle mit der Bezeichnung "target-Table" importiert.

```
aws dynamodb import-table --s3-bucket-source S3Bucket=bucket, S3KeyPrefix=prefix \
             --input-format CSV --table-creation-parameters '{"TableName":"target-
table","KeySchema": \ 
             [{"AttributeName":"hk","KeyType":"HASH"}],"AttributeDefinitions":
[{"AttributeName":"hk","AttributeType":"S"}],"BillingMode":"PAY_PER_REQUEST"}' \ 
             --input-format-options '{"Csv": {"HeaderList": ["hk", "title", "artist", 
  "year_of_release"], "Delimiter": ";"}}'
```
# **a** Note

Wenn Sie Ihren Import mit einem durch AWS Key Management Service (AWS KMS) geschützten Schlüssel verschlüsseln möchten, muss sich der Schlüssel in derselben Region wie der Amazon S3 S3-Ziel-Bucket befinden.

Einzelheiten zu vergangenen Importen finden Sie in der AWS CLI

Informationen zu Importaufgaben, die Sie in der Vergangenheit ausgeführt haben, finden Sie mithilfe des list-imports-Befehls. Dieser Befehl gibt eine Liste aller Importe zurück, die Sie in den letzten 90 Tagen erstellt haben. Beachten Sie, dass die Metadaten für die Importaufgabe nach 90 Tagen ablaufen und Aufträge, die älter sind als diese, in dieser Liste nicht mehr gefunden werden

können; DynamoDB löscht keine Objekte in Ihrem Amazon S3-Bucket oder in der Tabelle, die beim Importieren erstellt wurden.

aws dynamodb list-imports

Um detaillierte Informationen zu einer bestimmten Importaufgabe, einschließlich erweiterter Konfigurationseinstellungen, abzurufen, verwenden Sie den describe-import-Befehl.

```
aws dynamodb describe-import \ 
     --import-arn arn:aws:dynamodb:us-east-1:123456789012:table/ProductCatalog/exp
```
# Amazon-S3-Importformate für DynamoDB

DynamoDB kann Daten in drei Formaten importieren: CSV, DynamoDB JSON und Amazon Ion.

Themen

- [CSV](#page-2882-0)
- [DynamoDB JSON](#page-2883-0)
- [Amazon Ion](#page-2886-0)

#### <span id="page-2882-0"></span>**CSV**

Eine Datei im CSV-Format besteht aus mehreren Elementen, die durch Zeilenumbrüche getrennt sind. Standardmäßig interpretiert DynamoDB die erste Zeile einer Importdatei als Kopfzeile und erwartet, dass Spalten durch Kommata getrennt werden. Sie können auch Kopfzeilen definieren, die angewendet werden, sofern sie mit der Anzahl der Spalten in der Datei übereinstimmen. Wenn Sie Kopfzeilen explizit definieren, wird die erste Zeile der Datei als Werte importiert.

# **a** Note

Beim Import aus CSV-Dateien werden alle Spalten außer dem Hash-Bereich und den Schlüsseln Ihrer Basistabelle und sekundären Indizes als DynamoDB-Zeichenfolgen importiert.

Maskieren von doppelten Anführungszeichen mit Escape-Zeichen

```
Amazon-DynamoDB Entwicklerhandbuch
```
Alle doppelten Anführungszeichen in der CSV-Datei müssen mit Escape-Zeichen maskiert werden. Wenn sie nicht maskiert werden, wie im folgenden Beispiel, schlägt der Importvorgang fehl:

```
id,value
"123",Women's Full Lenth Dress
```
Derselbe Importvorgang ist erfolgreich, wenn die Anführungszeichen mit zwei Sätzen doppelter Anführungszeichen maskiert werden:

```
id,value
"""123""",Women's Full Lenth Dress
```
Sobald der Text ordnungsgemäß maskiert und importiert wurde, wird er wie in der ursprünglichen CSV-Datei angezeigt:

```
id,value
"123",Women's Full Lenth Dress
```
# <span id="page-2883-0"></span>DynamoDB JSON

Ein Tabellenexport im DynamoDB-JSON-Format kann aus mehreren Elementobjekten bestehen. Jedes einzelne Objekt befindet sich im Standard-JSON-Format von DynamoDB, und Zeilenumbrüche werden als Elementtrennzeichen verwendet. Als zusätzliche Funktion werden zeitpunktbezogene Exporte standardmäßig als Importquelle unterstützt.

# **a** Note

Neue Zeilen werden als Elementtrennzeichen für eine Datei im DynamoDB-JSON-Format verwendet und sollten nicht innerhalb eines Elementobjekts verwendet werden.

```
[ "Item": { 
          "Authors": { 
               "SS": ["Author1", "Author2"] 
          }, 
          "Dimensions": { 
               "S": "8.5 x 11.0 x 1.5" 
          }, 
          "ISBN": {
```

```
 "S": "333-3333333333" 
           }, 
           "Id": { 
                "N": "103" 
           }, 
           "InPublication": { 
                "BOOL": false 
           }, 
           "PageCount": { 
               "N": "600" 
           }, 
           "Price": { 
                "N": "2000" 
           }, 
           "ProductCategory": { 
                "S": "Book" 
           }, 
           "Title": { 
                "S": "Book 103 Title" 
           } 
      }
}]
```
# **a** Note

Neue Zeilen werden als Elementtrennzeichen für eine Datei im DynamoDB-JSON-Format verwendet und sollten nicht innerhalb eines Elementobjekts verwendet werden.

```
[ "Item": { 
          "Authors": { 
               "SS": ["Author1", "Author2"] 
          }, 
          "Dimensions": { 
               "S": "8.5 x 11.0 x 1.5" 
          }, 
          "ISBN": { 
               "S": "333-3333333333" 
          }, 
          "Id": { 
               "N": "103"
```

```
 }, 
           "InPublication": { 
               "BOOL": false 
          }, 
           "PageCount": { 
               "N": "600" 
          }, 
          "Price": { 
               "N": "2000" 
          }, 
          "ProductCategory": { 
               "S": "Book" 
          }, 
          "Title": { 
               "S": "Book 103 Title" 
          } 
      }
},{ 
      "Item": { 
           "Authors": { 
               "SS": ["Author1", "Author2"] 
          }, 
          "Dimensions": { 
               "S": "8.5 x 11.0 x 1.5" 
          }, 
           "ISBN": { 
              "S": "444-444444444" 
          }, 
           "Id": { 
               "N": "104" 
          }, 
           "InPublication": { 
               "BOOL": false 
          }, 
           "PageCount": { 
               "N": "600" 
          }, 
           "Price": { 
               "N": "2000" 
          }, 
          "ProductCategory": { 
               "S": "Book" 
          }, 
           "Title": {
```

```
 "S": "Book 104 Title" 
           } 
      }
},{ 
      "Item": { 
           "Authors": { 
                "SS": ["Author1", "Author2"] 
           }, 
           "Dimensions": { 
               "S": "8.5 x 11.0 x 1.5" 
           }, 
           "ISBN": { 
                "S": "555-5555555555" 
           }, 
           "Id": { 
                "N": "105" 
           }, 
           "InPublication": { 
                "BOOL": false 
           }, 
           "PageCount": { 
               "N": "600" 
           }, 
           "Price": { 
                "N": "2000" 
           }, 
           "ProductCategory": { 
                "S": "Book" 
           }, 
           "Title": { 
                "S": "Book 105 Title" 
           } 
      }
}]
```
# <span id="page-2886-0"></span>Amazon Ion

[Amazon Ion](https://amzn.github.io/ion-docs/) ist ein reich typisiertes, selbstbeschreibendes, hierarchisches Datenserialisierungsformat, das entwickelt wurde, um schnelle Entwicklungs-, Entkopplungs- und Effizienzprobleme zu bewältigen, denen sich täglich gegenübersehen, während umfangreiche, serviceorientierte Architekturen entwickelt werden.

Wenn Sie eine Tabelle im Ion-Format exportieren, werden die in der Tabelle verwendeten DynamoDB-Datentypen Ion-Datentypen zugeordnet.

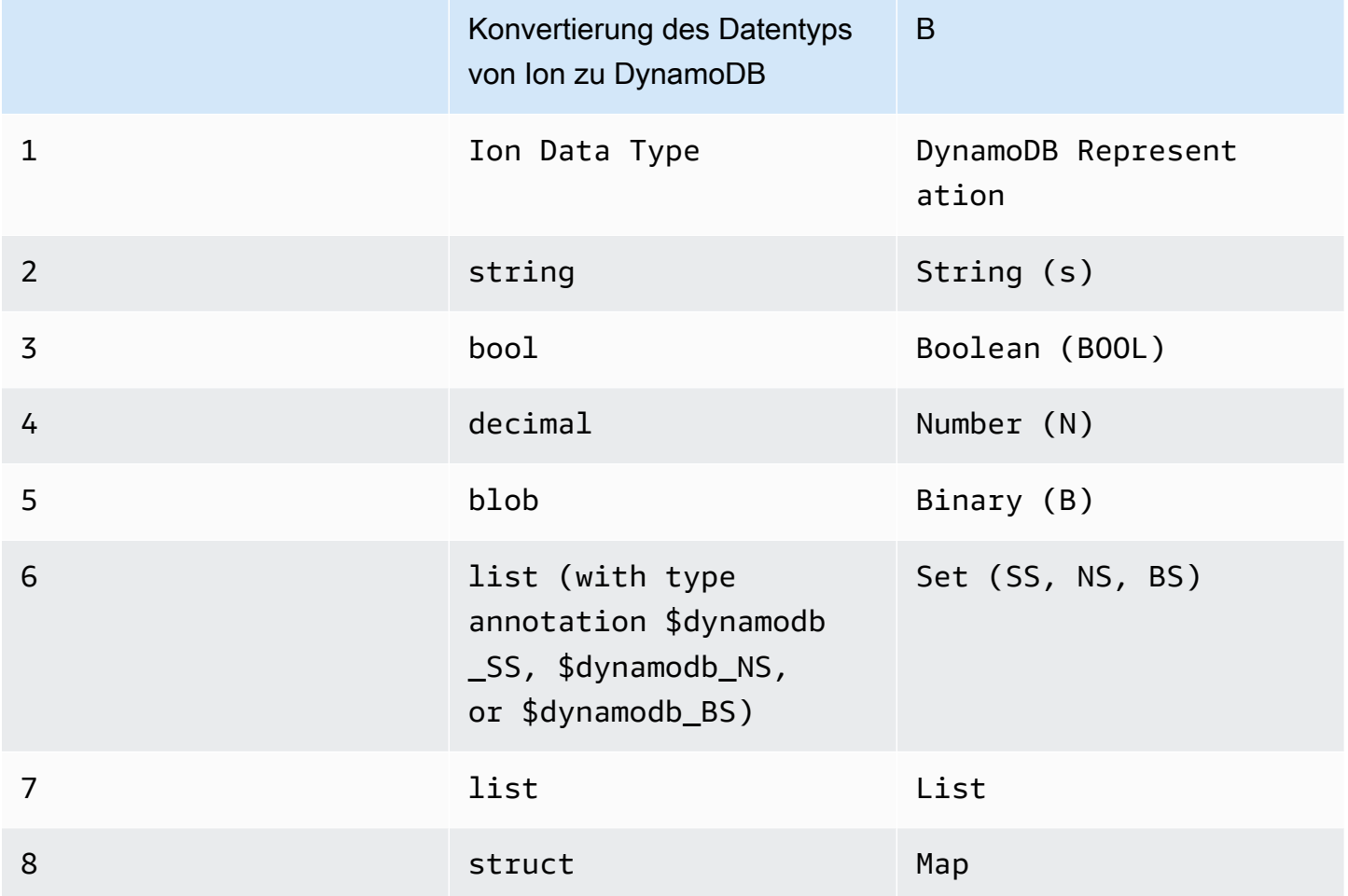

Elemente in einem Ion-Export werden durch Zeilenumbrüche getrennt. Jede Zeile beginnt mit einer Ion-Versionsmarkierung, gefolgt von einem Element im Ion-Format.

# **a** Note

Im folgenden Beispiel haben wir Elemente aus einer Datei im ION-Format in mehreren Zeilen formatiert, um die Lesbarkeit zu verbessern.

\$ion\_1\_0  $\Gamma$  { Item:{

```
 Authors:$dynamodb_SS::["Author1","Author2"], 
        Dimensions:"8.5 x 11.0 x 1.5", 
        ISBN:"333-3333333333", 
        Id:103., 
        InPublication:false, 
        PageCount:6d2, 
        Price:2d3, 
        ProductCategory:"Book", 
        Title:"Book 103 Title" 
     } 
   }, 
   { 
     Item:{ 
        Authors:$dynamodb_SS::["Author1","Author2"], 
        Dimensions:"8.5 x 11.0 x 1.5", 
        ISBN:"444-4444444444", 
        Id:104., 
        InPublication:false, 
        PageCount:6d2, 
        Price:2d3, 
        ProductCategory:"Book", 
        Title:"Book 104 Title" 
     } 
   }, 
   { 
     Item:{ 
        Authors:$dynamodb_SS::["Author1","Author2"], 
        Dimensions:"8.5 x 11.0 x 1.5", 
        ISBN:"555-5555555555", 
        Id:105., 
        InPublication:false, 
        PageCount:6d2, 
        Price:2d3, 
        ProductCategory:"Book", 
        Title:"Book 105 Title" 
     } 
   }
\mathbf{1}
```
# Importformatkontingente und Validierung

#### Importkontingente

Der DynamoDB-Import aus Amazon S3 kann bis zu 50 gleichzeitige Importaufgaben mit einer Gesamtgröße von 15 TB gleichzeitig in den Regionen us-east-1, us-west-2 und eu-west-1 unterstützen. In allen anderen Regionen werden bis zu 50 gleichzeitige Importaufgaben mit einer Gesamtgröße von 1 TB unterstützt. Jeder Importauftrag kann bis zu 50.000 Amazon S3 S3-Objekte in allen Regionen umfassen. Diese Standardkontingente werden auf jedes Konto angewendet. Wenn Sie der Meinung sind, dass Sie diese Kontingente ändern müssen, wenden Sie sich bitte an Ihr Account-Team. Dies wird dann auf der case-by-case Grundlage geprüft. Weitere Informationen zu den DynamoDB-Grenzwerten finden Sie unter [Servicekontingente.](ServiceQuotas.html)

#### Validierungsfehler

Während des Importvorgangs kann DynamoDB beim Parsen Ihrer Daten auf Fehler stoßen. Für jeden Fehler gibt DynamoDB ein CloudWatch Protokoll aus und zählt die Gesamtzahl der aufgetretenen Fehler. Wenn das Amazon-S3-Objekt selbst fehlerhaft formatiert ist oder sein Inhalt kein DynamoDB-Element bilden kann, können wir die Verarbeitung des verbleibenden Teils des Objekts überspringen.

# **a** Note

Wenn die Amazon-S3-Datenquelle über mehrere Elemente mit demselben Schlüssel verfügt, werden die Elemente überschrieben, bis eines übrig bleibt. Dies kann den Anschein erwecken, als sei 1 Element importiert worden und die anderen seien ignoriert worden. Die doppelten Elemente werden in zufälliger Reihenfolge überschrieben, werden nicht als Fehler gezählt und nicht in die Protokolle aufgenommen. CloudWatch Sobald der Import abgeschlossen ist, können Sie die Gesamtzahl der importierten Elemente, die Gesamtzahl der Fehler und die Gesamtzahl der verarbeiteten Elemente anzeigen. Zur weiteren Fehlerbehebung können Sie auch die Gesamtgröße der importierten Elemente und die Gesamtgröße der verarbeiteten Daten überprüfen.

Es gibt drei Kategorien von Importfehlern: API-Validierungsfehler, Datenvalidierungsfehler und Konfigurationsfehler.

## API-Validierungsfehler

API-Validierungsfehler sind Fehler auf Elementebene aus der Sync-API. Häufige Ursachen sind Berechtigungsprobleme, fehlende erforderliche Parameter und Fehler bei der Parametervalidierung. Details dazu, warum der API-Aufruf fehlgeschlagen ist, sind in den von der ImportTable-Anforderung ausgelösten Ausnahmen enthalten.

## Datenvalidierungsfehler

Datenvalidierungsfehler können entweder auf Element- oder Dateiebene auftreten. Während des Imports werden Elemente basierend auf DynamoDB-Regeln validiert, bevor sie in die Zieltabelle importiert werden. Wenn die Validierung eines Elements fehlschlägt und das Element nicht importiert wird, überspringt die Importaufgabe dieses Element und fährt mit dem nächsten Element fort. Am Ende des Jobs wird der Importstatus auf FAILED mit einem gesetzt FailureCode, ItemValidationError und die Prüfung FailureMessage "Einige der Elemente haben die Validierung nicht bestanden und wurden nicht importiert" wird angezeigt. Weitere Informationen finden Sie in den CloudWatch Fehlerprotokollen."

Häufige Ursachen für Datenvalidierungsfehler sind Objekte, die nicht analysierbar sind, Objekte im falschen Format (Eingabe gibt DYNAMODB\_JSON an, das Objekt befindet sich jedoch nicht in DYNAMODB\_JSON) und die Nichtübereinstimmung des Schemas mit den angegebenen Quelltabellenschlüsseln.

# Konfigurationsfehler

Konfigurationsfehler sind in der Regel Workflowfehler aufgrund der Berechtigungsvalidierung. Der Import-Workflow überprüft einige Berechtigungen, nachdem die Anforderung angenommen wurde. Wenn es Probleme beim Aufrufen einer der erforderlichen Abhängigkeiten wie Amazon S3 gibt oder CloudWatch der Prozess den Importstatus als FEHLGESCHLAGEN markiert. failureCode und failureMessage weisen auf den Grund für den Fehler hin. Gegebenenfalls enthält die Fehlermeldung auch die Anforderungs-ID, mit der Sie den Grund für den Fehler in untersuchen können CloudTrail.

Zu den häufigsten Konfigurationsfehlern gehören die falsche URL für den Amazon S3 S3-Bucket und die fehlende Zugriffsberechtigung auf den Amazon S3 S3-Bucket, die CloudWatch Protokolle und die AWS KMS Schlüssel, die zum Entschlüsseln des Amazon S3 S3-Objekts verwendet wurden. Weitere Informationen finden Sie unter [Verwenden von Datenschlüsseln.](encryption.usagenotes.html#dynamodb-kms)

#### Validieren von Amazon-S3-Quellobjekten

Um S3-Quell-Objekte zu validieren, führen Sie die folgenden Schritte aus.

# 1. Überprüfen Sie das Datenformat und den Komprimierungstyp

- Stellen Sie sicher, dass alle übereinstimmenden Amazon-S3-Objekte unter dem angegebenen Präfix dasselbe Format haben (DYNAMODB\_JSON, DYNAMODB\_ION, CSV)
- Stellen Sie sicher, dass alle übereinstimmenden Amazon-S3-Objekte unter dem angegebenen Präfix auf dieselbe Weise komprimiert werden (GZIP, ZSTD, NONE)

# **a** Note

Die Amazon S3 S3-Objekte müssen nicht die entsprechende Erweiterung (.csv/.json/.ion/.gz/.zstd usw.) haben, da das im Aufruf angegebene Eingabeformat Vorrang hat. ImportTable

- 2. Überprüfen Sie, ob die Importdaten dem gewünschten Tabellenschema entsprechen
	- Stellen Sie sicher, dass jedes Element in den Quelldaten über den Primärschlüssel verfügt. Ein Sortierschlüssel ist für Importe optional.
	- Stellen Sie sicher, dass der mit dem Primärschlüssel und einem beliebigen Sortierschlüssel verknüpfte Attributtyp mit dem Attributtyp in der Tabelle und im GSI-Schema übereinstimmt, wie in den Parametern zur Tabellenerstellung angegeben.

# Fehlerbehebung

#### CloudWatch Logs

Bei fehlgeschlagenen Importaufträgen werden detaillierte Fehlermeldungen in den CloudWatch Protokollen gespeichert. Um auf diese Protokolle zuzugreifen, rufen Sie sie zunächst mit dem folgenden Befehl ImportArn aus der Ausgabe ab und beschreiben den Import:

```
aws dynamodb describe-import --import-arn arn:aws:dynamodb:us-east-1:ACCOUNT:table/
target-table/import/01658528578619-c4d4e311
}
```
#### Beispielausgabe:

```
aws dynamodb describe-import --import-arn "arn:aws:dynamodb:us-
east-1:531234567890:table/target-table/import/01658528578619-c4d4e311"
{
```

```
 "ImportTableDescription": {
```

```
 "ImportArn": "arn:aws:dynamodb:us-east-1:ACCOUNT:table/target-table/
import/01658528578619-c4d4e311", 
         "ImportStatus": "FAILED", 
         "TableArn": "arn:aws:dynamodb:us-east-1:ACCOUNT:table/target-table", 
         "TableId": "7b7ecc22-302f-4039-8ea9-8e7c3eb2bcb8", 
         "ClientToken": "30f8891c-e478-47f4-af4a-67a5c3b595e3", 
         "S3BucketSource": { 
             "S3BucketOwner": "ACCOUNT", 
             "S3Bucket": "my-import-source", 
             "S3KeyPrefix": "import-test" 
         }, 
         "ErrorCount": 1, 
         "CloudWatchLogGroupArn": "arn:aws:logs:us-east-1:ACCOUNT:log-group:/aws-
dynamodb/imports:*", 
         "InputFormat": "CSV", 
         "InputCompressionType": "NONE", 
         "TableCreationParameters": { 
             "TableName": "target-table", 
             "AttributeDefinitions": [ 
\overline{a} "AttributeName": "pk", 
                     "AttributeType": "S" 
 } 
             ], 
             "KeySchema": [ 
\overline{a} "AttributeName": "pk", 
                     "KeyType": "HASH" 
 } 
             ], 
             "BillingMode": "PAY_PER_REQUEST" 
         }, 
         "StartTime": 1658528578.619, 
         "EndTime": 1658528750.628, 
         "ProcessedSizeBytes": 70, 
         "ProcessedItemCount": 1, 
         "ImportedItemCount": 0, 
         "FailureCode": "ItemValidationError", 
         "FailureMessage": "Some of the items failed validation checks and were not 
  imported. Please check CloudWatch error logs for more details." 
     }
}
```
Rufen Sie die Protokollgruppe und die Import-ID aus der obigen Antwort ab und verwenden Sie sie, um die Fehlerprotokolle abzurufen. Die Import-ID ist das letzte Pfadelement des Felds ImportArn. Der Name der Protokollgruppe lautet /aws-dynamodb/imports. Der Name des Fehler-Protokollstreams ist import-id/error. In diesem Beispiel wäre es 01658528578619 c4d4e311/error.

Fehlender Schlüssel pk im Element

Wenn das S3-Quellobjekt nicht den Primärschlüssel enthält, der als Parameter angegeben wurde, schlägt der Import fehl. Zum Beispiel, wenn Sie den Primärschlüssel für den Import als Spaltenname "pk" definieren.

```
aws dynamodb import-table —s3-bucket-source S3Bucket=my-import-
source, S3KeyPrefix=import-test.csv \
             —input-format CSV --table-creation-parameters '{"TableName":"target-
table","KeySchema": \ 
             [{"AttributeName":"pk","KeyType":"HASH"}],"AttributeDefinitions":
[{"AttributeName":"pk","AttributeType":"S"}],"BillingMode":"PAY_PER_REQUEST"}'
```
Die Spalte "pk" fehlt im Quellobjekt import-test.csv, das die folgenden Inhalte hat:

```
title,artist,year_of_release
The Dark Side of the Moon,Pink Floyd,1973
```
Dieser Import schlägt aufgrund eines Fehlers bei der Elementvalidierung wegen des fehlenden Primärschlüssels in der Datenquelle fehl.

Beispiel für ein CloudWatch Fehlerprotokoll:

```
aws logs get-log-events —log-group-name /aws-dynamodb/imports —log-stream-name 
  01658528578619-c4d4e311/error
{
"events": [
{
"timestamp": 1658528745319,
"message": "{\"itemS3Pointer\":{\"bucket\":\"my-import-source\",\"key\":
\"import-test.csv\",\"itemIndex\":0},\"importArn\":\"arn:aws:dynamodb:us-
east-1:531234567890:table/target-table/import/01658528578619-c4d4e311\",\"errorMessages
\":[\"One or more parameter values were invalid: Missing the key pk in the item\"]}",
"ingestionTime": 1658528745414
}
],
```

```
"nextForwardToken": "f/36986426953797707963335499204463414460239026137054642176/s",
"nextBackwardToken": "b/36986426953797707963335499204463414460239026137054642176/s"
}
```
Dieses Fehlerprotokoll zeigt an, dass "ein oder mehrere Parameterwerte ungültig waren: Der Schlüssel pk im Element fehlt". Da dieser Importauftrag fehlgeschlagen ist, existiert jetzt die Tabelle "Zieltabelle" und ist leer, da keine Elemente importiert wurden. Das erste Element wurde verarbeitet, und das Objekt hat die Elementvalidierung nicht bestanden.

Um das Problem zu beheben, löschen Sie zuerst die "Zieltabelle", wenn sie nicht mehr benötigt wird. Verwenden Sie dann entweder einen Primärschlüsselspaltennamen, der im Quellobjekt vorhanden ist, oder aktualisieren Sie die Quelldaten wie folgt:

```
pk,title,artist,year_of_release
Albums::Rock::Classic::1973::AlbumId::ALB25,The Dark Side of the Moon,Pink Floyd,1973
```
#### Zieltabelle existiert

Wenn Sie eine Importaufgabe starten und eine Antwort wie folgt erhalten:

```
An error occurred (ResourceInUseException) when calling the ImportTable operation: 
  Table already exists: target-table
```
Um diesen Fehler zu beheben, müssen Sie einen Tabellennamen wählen, der noch nicht existiert, und den Import wiederholen.

Der angegebene Bucket existiert nicht

Wenn der Quell-Bucket nicht existiert, schlägt der Import fehl und die Details der Fehlermeldung werden protokolliert CloudWatch.

Beispiel-Importbeschreibung:

```
aws dynamodb —endpoint-url $ENDPOINT describe-import —import-arn "arn:aws:dynamodb:us-
east-1:531234567890:table/target-table/import/01658530687105-e6035287"
{
"ImportTableDescription": {
"ImportArn": "arn:aws:dynamodb:us-east-1:ACCOUNT:table/target-table/
import/01658530687105-e6035287",
"ImportStatus": "FAILED",
"TableArn": "arn:aws:dynamodb:us-east-1:ACCOUNT:table/target-table",
"TableId": "e1215a82-b8d1-45a8-b2e2-14b9dd8eb99c",
```

```
"ClientToken": "3048e16a-069b-47a6-9dfb-9c259fd2fb6f",
"S3BucketSource": {
"S3BucketOwner": "531234567890",
"S3Bucket": "BUCKET_DOES_NOT_EXIST",
"S3KeyPrefix": "import-test"
},
"ErrorCount": 0,
"CloudWatchLogGroupArn": "arn:aws:logs:us-east-1:ACCOUNT:log-group:/aws-dynamodb/
imports:*",
"InputFormat": "CSV",
"InputCompressionType": "NONE",
"TableCreationParameters": {
"TableName": "target-table",
"AttributeDefinitions": [
{
"AttributeName": "pk",
"AttributeType": "S"
}
],
"KeySchema": [
{
"AttributeName": "pk",
"KeyType": "HASH"
}
],
"BillingMode": "PAY_PER_REQUEST"
},
"StartTime": 1658530687.105,
"EndTime": 1658530701.873,
"ProcessedSizeBytes": 0,
"ProcessedItemCount": 0,
"ImportedItemCount": 0,
"FailureCode": "S3NoSuchBucket",
"FailureMessage": "The specified bucket does not exist (Service: Amazon S3; Status 
 Code: 404; Error Code: NoSuchBucket; Request ID: Q4W6QYYFDWY6WAKH; S3 Extended Request 
  ID: ObqSlLeIMJpQqHLRX2C5Sy7n+8g6iGPwy7ixg7eEeTuEkg/+chU/JF+RbliWytMlkUlUcuCLTrI=; 
  Proxy: null)"
}
}
```
Der FailureCode lautet S3NoSuchBucket. Die FailureMessage enthält Details wie die Anforderungs-ID und den Service, der den Fehler ausgelöst hat. Da der Fehler erkannt wurde, bevor die Daten in die Tabelle importiert wurden, wird keine neue DynamoDB-Tabelle erstellt. In einigen

Fällen, wenn diese Fehler nach dem Start des Datenimports auftreten, wird die Tabelle mit teilweise importierten Daten beibehalten.

Um diesen Fehler zu beheben, stellen Sie sicher, dass der Quell-Bucket aus Amazon S3 vorhanden ist, und starten Sie den Importvorgang neu.

# Bewährte Methoden für den Import aus Amazon S3 in DynamoDB

Im Folgenden werden die bewährten Methoden für den Import aus Amazon S3 in DynamoDB vorgestellt.

Bleiben Sie unter dem Limit von 50.000 S3-Objekten

Jeder Importauftrag unterstützt maximal 50.000 S3-Objekte. Wenn Ihr Datensatz mehr als 50.000 Objekte enthält, sollten Sie erwägen, sie zu größeren Objekten zu konsolidieren.

# Übermäßig große S3-Objekte vermeiden

S3-Objekte werden parallel importiert. Wenn Sie über viele mittelgroße S3-Objekte verfügen, ist eine parallele Ausführung ohne übermäßigen Overhead möglich. Bei Elementen unter 1 KB sollten Sie 4 000 000 Elemente in jedem S3-Objekt platzieren. Wenn Sie eine größere durchschnittliche Elementgröße haben, platzieren Sie proportional weniger Elemente in jedem S3-Objekt.

# Sortierte Daten randomisieren

Wenn ein S3-Objekt Daten in sortierter Reihenfolge enthält, kann es eine fortlaufende Hot-Partition erstellen. In diesem Fall empfängt eine Partition die gesamte Aktivität, danach die nächste Partition usw. Daten in sortierter Reihenfolge sind aufeinanderfolgende Elemente im S3-Objekt, die während des Imports auf dieselbe Zielpartition geschrieben werden. Ein typischer Fall, in dem Daten in sortierter Reihenfolge vorliegen, ist eine CSV-Datei, in der Elemente nach Partitionsschlüssel sortiert werden, sodass wiederholte Elemente denselben Partitionsschlüssel aufweisen.

Zum Vermeiden einer fortlaufenden Hot-Partition empfehlen wir, die Reihenfolge in diesen Fällen zu randomisieren. Dies kann die Leistung verbessern, indem die Schreiboperationen verteilt werden. Weitere Informationen finden Sie unter [Effiziente Verteilung der Schreibaktivität während dem](#page-2697-0)  [Hochladen von Daten](#page-2697-0).

Daten komprimieren, damit die Gesamtgröße der S3-Objekte das regionale Limit nicht überschreitet

Beim [Import aus S3](#page-2876-0) gibt es ein Limit für die Gesamtgröße der S3-Objektdaten, die importiert werden sollen. Das Limit liegt in den Regionen us-east-1, us-west-2 und eu-west-1 bei 15 TB und in allen anderen Regionen bei 1 TB. Das Limit basiert auf den Rohgrößen von S3-Objekten.

Durch eine Komprimierung kann das Limit mehr Rohdaten umfassen. Wenn die Komprimierung allein nicht ausreicht, damit der Import innerhalb des Limits liegt, können Sie beim [AWS Premium Support](https://aws.amazon.com/premiumsupport/) eine Kontingenterhöhung beantragen.

Die Auswirkungen der Elementgröße auf die Leistung kennen

Wenn die durchschnittliche Elementgröße sehr klein ist (unter 200 Byte), kann der Import etwas länger dauern als bei größeren Elementgrößen.

Den Import ohne globale sekundäre Indizes in Betracht ziehen

Die Dauer eines Importauftrags kann davon abhängen, ob ein oder mehrere globale sekundäre Indizes (GSIs) vorhanden sind. Wenn Sie Indizes mit Partitionsschlüsseln erstellen möchten, die eine geringe Kardinalität aufweisen, können Sie den Import möglicherweise beschleunigen, indem Sie die Indexerstellung aufschieben, bis der Importauftrag abgeschlossen ist (anstatt sie in den Importauftrag einzubeziehen).

**a** Note

Für die Erstellung eines GSI während des Imports fallen keine Schreibgebühren an (für die Erstellung eines GSI nach dem Import hingegen schon).

# DynamoDB Datenexport zu Amazon S3: Funktionsweise

Der DynamoDB-Export nach S3 ist eine vollständig verwaltete Lösung für den Export Ihrer DynamoDB-Daten in einen Amazon-S3-Bucket in großem Maßstab. Mithilfe des DynamoDB-Exports nach S3 können Sie Daten aus einer Amazon DynamoDB-Tabelle jederzeit innerhalb Ihres [point](#page-1275-0)[in-time Wiederherstellungsfensters \(PITR\)](#page-1275-0) in einen Amazon S3 S3-Bucket exportieren. Sie müssen PITR in Ihrer Tabelle aktivieren, um die Exportfunktion nutzen zu können. Mit dieser Funktion können Sie Analysen und komplexe Abfragen Ihrer Daten mithilfe anderer AWS Dienste wie Athena, Amazon AWS Glue SageMaker, Amazon EMR und durchführen. AWS Lake Formation

Mit dem DynamoDB-Export nach S3 können Sie sowohl vollständige als auch inkrementelle Daten aus Ihrer DynamoDB-Tabelle exportieren. Bei Exporten werden keine [Lesekapazitätseinheiten](#page-123-0)  [\(RCUs\)](#page-123-0) verbraucht, und sie haben keine Auswirkungen auf die Tabellenleistung und -verfügbarkeit. Die unterstützten Exportdateiformate sind DynamoDB JSON und Amazon Ion. Sie können Daten auch in einen S3-Bucket exportieren, der einem anderen AWS Konto gehört, und in eine andere AWS Region. Ihre Daten sind immer verschlüsselt end-to-end.

Vollständige DynamoDB-Exporte werden auf der Grundlage der Größe der DynamoDB-Tabelle (Tabellendaten und lokale Sekundärindizes) zu dem Zeitpunkt berechnet, für den der Export ausgeführt wird. Inkrementelle DynamoDB-Exporte werden auf der Grundlage der Größe der Daten berechnet, die aus Ihren kontinuierlichen Backups für den exportierten Zeitraum verarbeitet wurden. Zusätzliche Gebühren fallen für das Speichern exportierter Daten in Amazon S3 und für PUT-Anfragen an Ihren Amazon-S3-Bucket an. Weitere Informationen zu diesen Gebühren finden Sie unter [Amazon-DynamoDB-Preise](https://aws.amazon.com/dynamodb/pricing/) und [Amazon-S3-Preise](https://aws.amazon.com/s3/pricing/).

Einzelheiten zu Servicekontingenten finden Sie unter [Exportieren von Tabellen zu Amazon S3.](#page-2958-0)

Themen

- [Anfordern eines Tabellenexports in DynamoDB](#page-2898-0)
- [Export-Ausgabeformat für DynamoDB-Tabellen](#page-2911-0)

# <span id="page-2898-0"></span>Anfordern eines Tabellenexports in DynamoDB

DynamoDB-Tabellenexporte ermöglichen es Ihnen, Tabellendaten in einen Amazon S3 S3-Bucket zu exportieren, sodass Sie Analysen und komplexe Abfragen Ihrer Daten mithilfe anderer AWS Dienste wie Athena, Amazon AWS Glue SageMaker, Amazon EMR und durchführen können. AWS Lake Formation Sie können einen Tabellenexport mit der AWS Management Console, der oder der AWS CLI DynamoDB-API anfordern.

**a** Note

Der Antragsteller zahlt, dass Amazon S3 S3-Buckets nicht unterstützt werden.

DynamoDB unterstützt sowohl den vollständigen Export als auch den inkrementellen Export:

- Mit vollständigen Exporten können Sie einen vollständigen Snapshot Ihrer Tabelle von einem beliebigen Zeitpunkt innerhalb des point-in-time Wiederherstellungsfensters (PITR) in Ihren Amazon S3 S3-Bucket exportieren.
- Mit inkrementellen Exporten können Sie Daten aus Ihrer DynamoDB-Tabelle, die zwischen einem bestimmten Zeitraum geändert, aktualisiert oder gelöscht wurden, innerhalb Ihres PITR-Fensters in Ihren Amazon-S3-Bucket exportieren.

#### Themen

- [Voraussetzungen](#page-2899-0)
- [Anfordern eines Exports mit der AWS Management Console](#page-2901-0)
- [Einzelheiten zu vergangenen Exporten finden Sie in AWS Management Console](#page-2906-0)
- [Anfordern eines Exports mit AWS CLI](#page-2907-0)
- [Details zu vergangenen Exporten finden Sie in AWS CLI](#page-2908-0)
- [Anfordern eines Exports mit dem AWS -SDK](#page-2909-0)
- [Informationen zu früheren Exporten mithilfe des SDK abrufen AWS](#page-2910-0)

#### <span id="page-2899-0"></span>Voraussetzungen

## PITR aktivieren

Um die Funktion "Nach S3 exportieren" verwenden zu können, müssen Sie PITR für Ihre Tabelle aktivieren. Einzelheiten zur Aktivierung von PITR finden Sie unter [oint-in-timeP-](#page-1276-0)[Wiederherstellung.](#page-1276-0) Wenn Sie einen Export für eine Tabelle anfordern, für die PITR nicht aktiviert ist, schlägt Ihre Anfrage fehl und es wird eine Ausnahmemeldung angezeigt: "Beim Aufrufen des ExportTableToPointInTime Vorgangs ist ein Fehler aufgetreten (PointInTimeRecoveryUnavailableException): Die Point-in-Time-Wiederherstellung ist für die Tabelle 'my-dynamodb-tablenicht aktiviert".

#### Einrichten von S3-Berechtigungen

Sie können Ihre Tabellendaten in jeden Amazon S3-Bucket exportieren, in den Sie schreiben dürfen. Der Ziel-Bucket muss sich nicht in derselben AWS Region befinden oder denselben Besitzer haben wie der Besitzer der Quelltabelle. Ihre AWS Identity and Access Management (IAM-) Richtlinie muss es Ihnen ermöglichen, S3-Aktionen (s3:AbortMultipartUploads3:PutObject, unds3:PutObjectAcl) und die DynamoDB-Exportaktion () auszuführen. dynamodb:ExportTableToPointInTime Hier ist ein Beispiel für eine Beispielrichtlinie, die Ihren Benutzern Berechtigungen zum Ausführen von Exporten in einen S3- Bucket gewährt.

```
{ 
     "Version": "2012-10-17", 
     "Statement": [ 
          { 
               "Sid": "AllowDynamoDBExportAction", 
               "Effect": "Allow",
```

```
 "Action": "dynamodb:ExportTableToPointInTime", 
              "Resource": "arn:aws:dynamodb:us-east-1:111122223333:table/my-table" 
          }, 
          { 
              "Sid": "AllowWriteToDestinationBucket", 
              "Effect": "Allow", 
              "Action": [ 
                   "s3:AbortMultipartUpload", 
                   "s3:PutObject", 
                   "s3:PutObjectAcl" 
              ], 
              "Resource": "arn:aws:s3:::your-bucket/*" 
          } 
     ]
}
```
Wenn Sie in einen S3-Bucket schreiben müssen, der sich in einem anderen Konto befindet, oder wenn Sie keine Schreibberechtigungen haben, muss der S3-Bucket-Besitzer eine Bucket-Richtlinie hinzufügen, damit Sie aus DynamoDB in diesen Bucket exportieren können. Hier ist ein Beispiel für eine Richtlinie für den Ziel-S3-Bucket.

```
{ 
     "Version": "2012-10-17", 
     "Statement": [ 
          { 
               "Sid": "ExampleStatement", 
               "Effect": "Allow", 
               "Principal": { 
                   "AWS": "arn:aws:iam::123456789012:user/Dave" 
              }, 
               "Action": [ 
                   "s3:AbortMultipartUpload", 
                   "s3:PutObject", 
                   "s3:PutObjectAcl" 
               ], 
               "Resource": "arn:aws:s3:::awsexamplebucket1/*" 
          } 
     ]
}
```
Das Widerrufen dieser Berechtigungen während eines Exports führt zu Teildateien.

# **a** Note

Wenn die Tabelle oder der Bucket, in die/den Sie exportieren, mit vom Kunden verwalteten Schlüsseln verschlüsselt ist, müssen die Richtlinien dieses KMS-Schlüssels DynamoDB die Berechtigung zur Verwendung erteilen. Diese Berechtigung wird durch den IAM-Benutzer/die IAM-Rolle erteilt, der/die den Exportauftrag auslöst. Weitere Informationen zur Verschlüsselung, einschließlich Best Practices, finden Sie unter [So verwendet DynamoDB](https://docs.aws.amazon.com/kms/latest/developerguide/services-dynamodb.html)  [AWS KMS](https://docs.aws.amazon.com/kms/latest/developerguide/services-dynamodb.html) und [Using a custom KMS key](https://aws.amazon.com/premiumsupport/knowledge-center/s3-bucket-access-default-encryption/) (Verwendung eines benutzerdefinierten KMS-Schlüssels).

# <span id="page-2901-0"></span>Anfordern eines Exports mit der AWS Management Console

Das folgende Beispiel zeigt, wie Sie mit der DynamoDB-Konsole eine vorhandene Tabelle namens MusicCollection im Zustand eines bestimmten Zeitpunkts wiederherstellen.

# **a** Note

Bei diesem Verfahren wird davon ausgegangen, dass Sie die point-in-time Wiederherstellung aktiviert haben. Um es für die MusicCollection Tabelle zu aktivieren, wählen Sie auf der Registerkarte Übersicht der Tabelle im Abschnitt Tabellendetails die Option Für oint-in-timeP-Wiederherstellung aktivieren aus.

# So fordern Sie einen Tabellenexport an

- 1. [Melden Sie sich bei der DynamoDB-Konsole an AWS Management Console und öffnen Sie sie](https://console.aws.amazon.com/dynamodb/)  [unter https://console.aws.amazon.com/dynamodb/.](https://console.aws.amazon.com/dynamodb/)
- 2. Klicken Sie im Navigationsbereich links in der Konsole auf Exports to S3 (Exporte nach S3).
- 3. Wählen Sie die Schaltfläche Nach S3 exportieren.
- 4. Wählen Sie eine Quelltabelle und den Ziel-S3-Bucket aus. Wenn der Ziel-Bucket Ihrem Konto gehört, können Sie die Schaltfläche Browse S3 (S3 durchsuchen) verwenden, um ihn zu finden. Geben Sie andernfalls die URL des Buckets ein und verwenden Sie dabei das s3://**bucketname**/**prefix** format. **prefix** ist ein optionaler Ordner, um Ihren Ziel-Bucket organisiert zu halten.
- 5. Wählen Sie Vollständiger Export oder Inkrementeller Export. Bei einem vollständigen Export wird der vollständige Tabellen-Snapshot Ihrer Tabelle so ausgegeben, wie er zu dem von

Ihnen angegebenen Zeitpunkt war. Bei einem inkrementellen Export werden die Änderungen ausgegeben, die während des angegebenen Exportzeitraums an Ihrer Tabelle vorgenommen wurden. Ihre Ausgabe ist komprimiert, sodass sie nur den endgültigen Status des Artikels aus dem Exportzeitraum enthält. Das Element wird nur einmal im Export angezeigt, auch wenn es innerhalb desselben Exportzeitraums mehrfach aktualisiert wurde.

Full export

1. Wählen Sie den Zeitpunkt aus, ab dem Sie den vollständigen Tabellen-Snapshot exportieren möchten. Dies kann ein beliebiger Zeitpunkt innerhalb des PITR-Zeitfensters sein. Alternativ können Sie Aktuelle Zeit auswählen, um den neuesten Snapshot zu exportieren.

#### **Export settings**

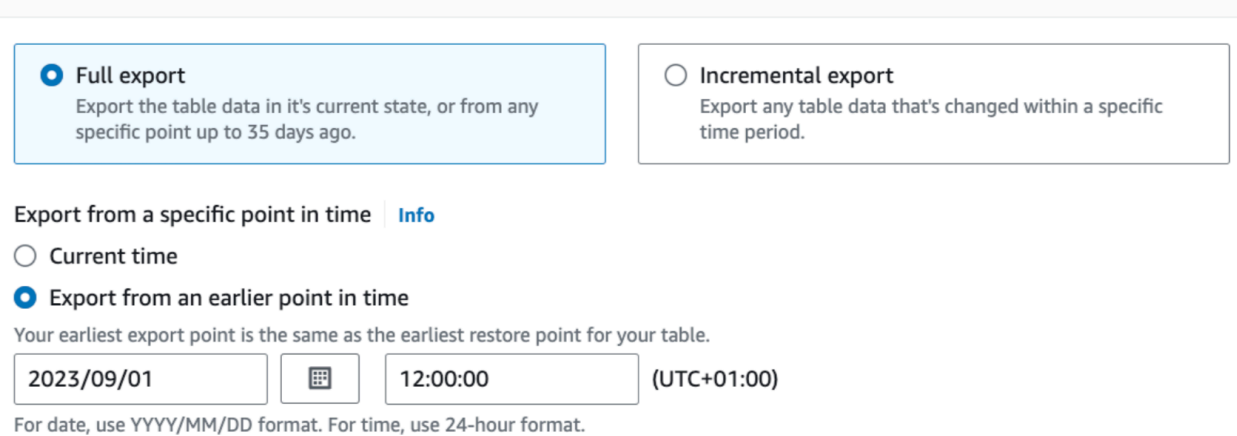

2. Wählen Sie für Exportiertes Dateiformat zwischen DynamoDB JSON und Amazon Ion. Standardmäßig wird Ihre Tabelle ab dem letzten wiederherstellbaren Zeitpunkt im Pointin-Time-Wiederherstellungsfenster im DynamoDB JSON-Format exportiert und mit einem Amazon S3-Schlüssel (SSE-S3) verschlüsselt. Sie können diese Exporteinstellungen bei Bedarf ändern.

**a** Note

Wenn Sie Ihren Export mit einem durch AWS Key Management Service (AWS KMS) geschützten Schlüssel verschlüsseln möchten, muss sich der Schlüssel in derselben Region wie der S3-Ziel-Bucket befinden.

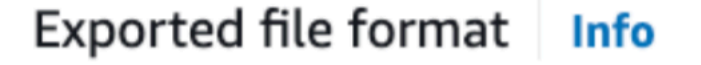

# **D** DynamoDB JSON

# $\supset$  Amazon Ion

Open-source text format, which is a superset of JSON.

## Incremental export

1. Wählen Sie den Exportzeitraum aus, für den Sie die inkrementellen Daten exportieren möchten. Wählen Sie eine Startzeit innerhalb des PITR-Zeitfensters aus. Die Dauer des Exportzeitraums muss mindestens 15 Minuten betragen und darf nicht länger als 24 Stunden sein. Die Startzeit ist im Exportzeitraums enthalten, die Endzeit nicht.

#### **Export settings**

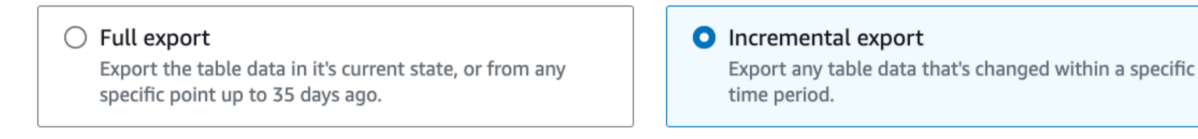

#### Export period

Specify when the incremental export starts and ends. Your earliest export point is the same as the earliest restore point for your table.

```
■ 2023-09-01T12:00:00+01:00 - 2023-09-02T12:00:00+01:00
```
- 2. Wählen Sie zwischen dem Absoluten Modus oder dem Relativen Modus.
	- a. Im Absoluten Modus werden inkrementelle Daten für den von Ihnen angegebenen Zeitraum exportiert.

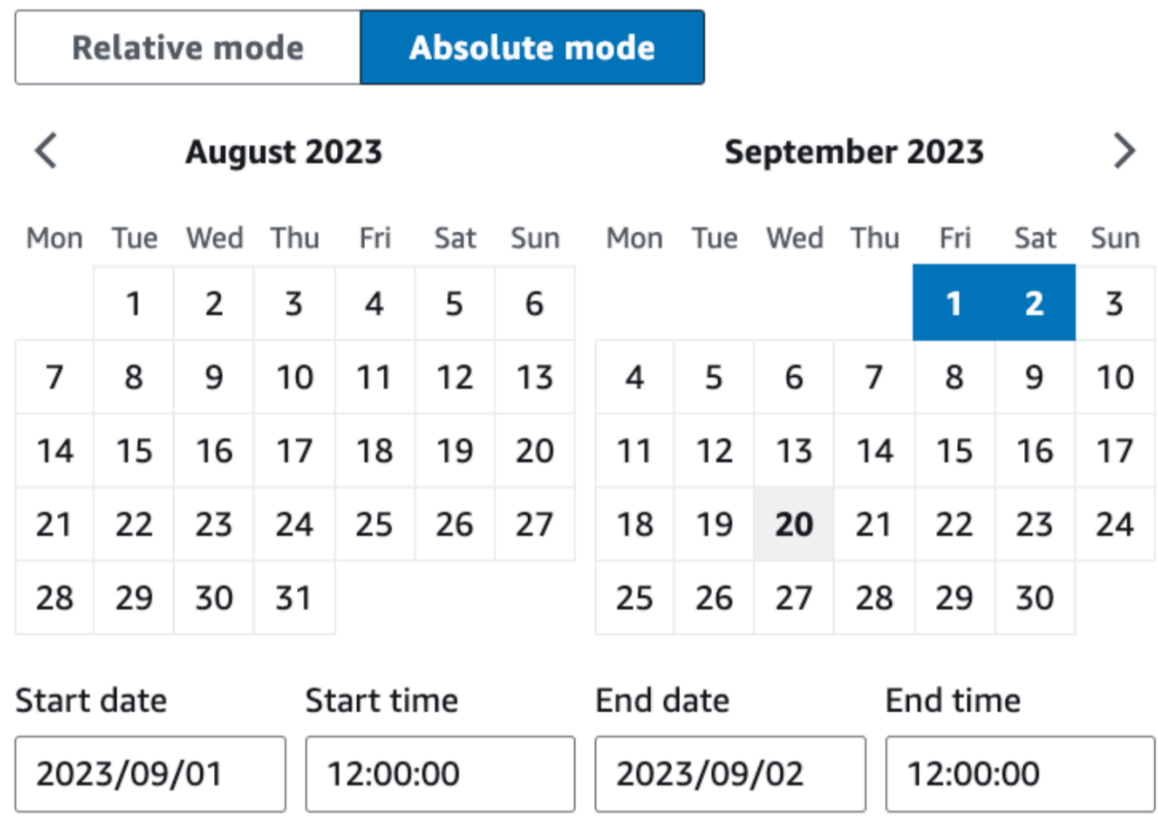

The export period must be between 15 minutes and 24 hours. For date, use YYYY/MM/DD. For time, use 24 hr format.

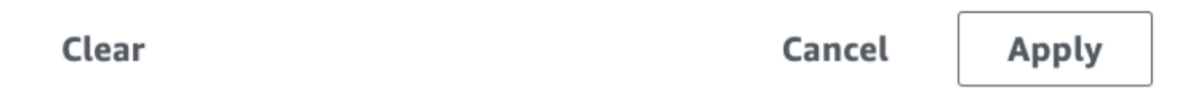

b. Im Relativen Modus werden inkrementelle Daten für einen Exportzeitraum exportiert, der sich auf die Übermittlungszeit Ihres Exportauftrags bezieht.

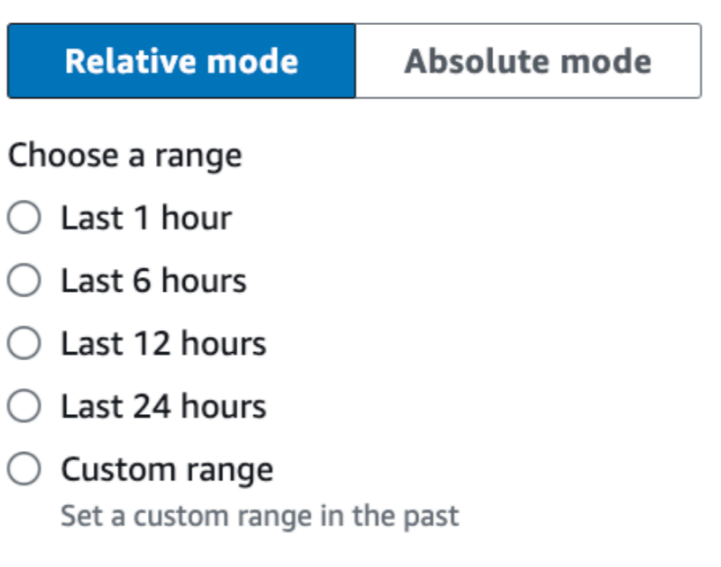

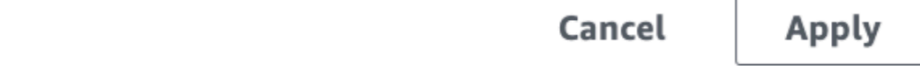

3. Wählen Sie für Exportiertes Dateiformat zwischen DynamoDB JSON und Amazon Ion. Standardmäßig wird Ihre Tabelle ab dem letzten wiederherstellbaren Zeitpunkt im Pointin-Time-Wiederherstellungsfenster im DynamoDB JSON-Format exportiert und mit einem Amazon S3-Schlüssel (SSE-S3) verschlüsselt. Sie können diese Exporteinstellungen bei Bedarf ändern.

**a** Note

Clear

Wenn Sie Ihren Export mit einem durch AWS Key Management Service (AWS KMS) geschützten Schlüssel verschlüsseln möchten, muss sich der Schlüssel in derselben Region wie der S3-Ziel-Bucket befinden.

**Exported file format** Info

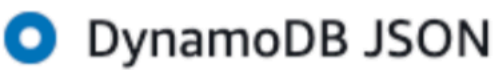

# Amazon Ion

Open-source text format, which is a superset of JSON.

4. Wählen Sie für den Exportansichtstyp entweder Neue und alte Bilder oder Nur neue Bilder aus. Neues Bild zeigt den aktuellen Status des Elements Altes Bild zeigt den Status des Elements unmittelbar vor dem angegebenen Startdatum und der angegebenen Startzeit Die Standardeinstellung ist Neue und alte Bilder. Weitere Informationen zu neuen und alten Bildern finden Sie unter [Inkrementelle Exportausgabe.](#page-2916-0)

Export view type Rew and old images  $\supset$  New images only

6. Wählen Sie Exportieren, um zu beginnen.

Exportierte Daten sind nicht transaktionskonsistent. Ihre Transaktionsvorgänge können zwischen zwei Exportausgaben hin- und hergerissen werden. Eine Teilmenge von Artikeln kann durch einen Transaktionsvorgang geändert werden, der sich im Export widerspiegelt, während eine andere Teilmenge von Änderungen in derselben Transaktion nicht in derselben Exportanfrage widergespiegelt wird. Die Exporte sind jedoch letztendlich konsistent. Wenn eine Transaktion während eines Exports unterbrochen wird, wird die verbleibende Transaktion in Ihrem nächsten zusammenhängenden Export ohne Duplikate angezeigt. Die für Exporte verwendeten Zeiträume basieren auf einer internen Systemuhr und können um eine Minute von der lokalen Uhr Ihrer Anwendung abweichen.

<span id="page-2906-0"></span>Einzelheiten zu vergangenen Exporten finden Sie in AWS Management Console

Informationen zu Exportaufgaben, die Sie in der Vergangenheit ausgeführt haben, finden Sie, indem Sie in der Navigationsleiste den Abschnitt Exporte nach S3 auswählen. Dieser Abschnitt enthält eine Liste aller Exporte, die Sie in den letzten 90 Tagen erstellt haben. Wählen Sie den ARN einer Aufgabe aus, die auf der Registerkarte Exporte aufgeführt ist, um Informationen zu diesem Export abzurufen, einschließlich aller von Ihnen ausgewählten erweiterten Konfigurationseinstellungen. Beachten Sie, dass die Metadaten für die Exportaufgabe nach 90 Tagen ablaufen und Aufträge, die älter sind als diese, in dieser Liste nicht mehr gefunden werden, die Objekte in Ihrem S3 Bucket so lange bleiben, wie es ihre Bucket-Richtlinien zulassen. DynamoDB löscht nie eines der Objekte, die es während eines Exports in Ihrem S3 Bucket erstellt hat.

<span id="page-2907-0"></span>Anfordern eines Exports mit AWS CLI

Das folgende Beispiel zeigt, wie Sie mit dem AWS CLI eine vorhandene Tabelle mit dem MusicCollection Namen in einen S3-Bucket namens exportieren könnenddb-exportmusiccollection.

## **a** Note

Bei diesem Verfahren wird davon ausgegangen, dass Sie die point-in-time Wiederherstellung aktiviert haben. Führen Sie den folgenden Befehl aus, um diese Funktion für die Tabelle MusicCollection zu aktivieren.

```
aws dynamodb update-continuous-backups \ 
     --table-name MusicCollection \ 
     --point-in-time-recovery-specification PointInTimeRecoveryEnabled=True
```
#### Full export

Der folgende Befehl exportiert den MusicCollection in einen S3 Bucket namens ddbexport-musiccollection-9012345678 mit dem Präfix 2020-Nov. Die Tabellendaten werden im DynamoDB JSON-Format von einem bestimmten Zeitpunkt innerhalb des Pointin-Time-Wiederherstellungsfensters exportiert und mit einem Amazon S3-Schlüssel (SSE-S3) verschlüsselt.

# **a** Note

Wenn Sie einen kontenübergreifenden Tabellenexport anfordern, stellen Sie sicher, dass Sie die Option --s3-bucket-owner einfügen.

```
aws dynamodb export-table-to-point-in-time \
```

```
--table-arn arn:aws:dynamodb:us-west-2:123456789012:table/MusicCollection \
```

```
 --s3-bucket ddb-export-musiccollection-9012345678 \
```
 $-$ -s3-prefix 2020-Nov \

```
 --export-format DYNAMODB_JSON \
```
--export-time 1604632434 \

```
 --s3-bucket-owner 9012345678 \
```
--s3-sse-algorithm AES256

#### Incremental export

Der folgende Befehl führt einen inkrementellen Export durch, indem er einen neuen --exporttype und eine neue --incremental-export-specification angibt. Ersetzen Sie alles, was kursiv geschrieben ist, durch Ihre eigenen Werte. Die Zeiten werden als Sekunden seit der Epoche angegeben.

```
aws dynamodb export-table-to-point-in-time \ 
  --table-arn arn:aws:dynamodb:REGION:ACCOUNT:table/TABLENAME \
   --s3-bucket BUCKET --s3-prefix PREFIX \ 
   --incremental-export-specification 
  ExportFromTime=1693569600,ExportToTime=1693656000,ExportViewType=NEW_AND_OLD_IMAGES 
 \setminus --export-type INCREMENTAL_EXPORT
```
**a** Note

Wenn Sie Ihren Export mit einem durch AWS Key Management Service (AWS KMS) geschützten Schlüssel verschlüsseln möchten, muss sich der Schlüssel in derselben Region wie der S3-Ziel-Bucket befinden.

<span id="page-2908-0"></span>Details zu vergangenen Exporten finden Sie in AWS CLI

Informationen zu Exportaufgaben, die Sie in der Vergangenheit ausgeführt haben, finden Sie mithilfe des list-exports-Befehls. Dieser Befehl gibt eine Liste aller Exporte zurück, die Sie in den letzten 90 Tagen erstellt haben. Beachten Sie, dass, obwohl die Metadaten der Exportaufgabe nach 90 Tagen ablaufen und Aufträge, die älter sind, nicht mehr vom list-exports Befehl zurückgegeben werden, die Objekte in Ihrem S3 Bucket so lange erhalten bleiben, wie es ihre Bucket-Richtlinien zulassen. DynamoDB löscht nie eines der Objekte, die es während eines Exports in Ihrem S3 Bucket erstellt hat.

Exporte haben den Status PENDING, bis sie entweder erfolgreich sind oder fehlschlagen. Wenn sie erfolgreich sind, ändert sich der Status zuCOMPLETED. Wenn sie fehlschlagen, ändert sich der Status zu "FAILEDmit einem failure\_message undfailure\_reason".

Im folgenden Beispiel verwenden wir den optionalen table-arn Parameter, um nur Exporte einer bestimmten Tabelle aufzulisten.

```
aws dynamodb list-exports \ 
     --table-arn arn:aws:dynamodb:us-east-1:123456789012:table/ProductCatalog
```
Um detaillierte Informationen zu einer bestimmten Exportaufgabe, einschließlich erweiterter Konfigurationseinstellungen, abzurufen, verwenden Sie den describe-export-Befehl.

```
aws dynamodb describe-export \ 
     --export-arn arn:aws:dynamodb:us-east-1:123456789012:table/ProductCatalog/
export/01234567890123-a1b2c3d4
```
<span id="page-2909-0"></span>Anfordern eines Exports mit dem AWS -SDK

Verwenden Sie diese Codefragmente, um einen Tabellenexport mit dem AWS SDK Ihrer Wahl anzufordern.

#### Python

Vollständiger Export

```
import boto3
from datetime import datetime
# remove endpoint_url for real use
client = boto3.client('dynamodb')
# https://boto3.amazonaws.com/v1/documentation/api/latest/reference/services/
dynamodb/client/export_table_to_point_in_time.html
client.export_table_to_point_in_time( 
     TableArn='arn:aws:dynamodb:us-east-1:0123456789:table/TABLE', 
     ExportTime=datetime(2023, 9, 20, 12, 0, 0), 
     S3Bucket='bucket', 
     S3Prefix='prefix', 
     S3SseAlgorithm='AES256', 
     ExportFormat='DYNAMODB_JSON'
)
```
#### Inkrementeller Export

import boto3 from datetime import datetime

```
client = boto3.client('dynamodb')
client.export_table_to_point_in_time( 
     TableArn='arn:aws:dynamodb:us-east-1:0123456789:table/TABLE', 
     IncrementalExportSpecification={ 
       'ExportFromTime': datetime(2023, 9, 20, 12, 0, 0), 
       'ExportToTime': datetime(2023, 9, 20, 13, 0, 0), 
       'ExportViewType': 'NEW_AND_OLD_IMAGES' 
     }, 
     ExportType='INCREMENTAL_EXPORT', 
     S3Bucket='bucket', 
     S3Prefix='prefix', 
     S3SseAlgorithm='AES256', 
     ExportFormat='DYNAMODB_JSON'
)
```
<span id="page-2910-0"></span>Informationen zu früheren Exporten mithilfe des SDK abrufen AWS

Verwenden Sie diese Codefragmente, um Details zu früheren Tabellenexporten mit dem AWS SDK Ihrer Wahl abzurufen.

Python

Vollständiger Export

```
import boto3
client = boto3.client('dynamodb')
# https://boto3.amazonaws.com/v1/documentation/api/latest/reference/services/
dynamodb/client/list_exports.html
print( 
   client.list_exports( 
      TableArn='arn:aws:dynamodb:us-east-1:0123456789:table/TABLE', 
   )
)
```
Inkrementeller Export

import boto3

```
client = boto3.client('dynamodb')
# https://boto3.amazonaws.com/v1/documentation/api/latest/reference/services/
dynamodb/client/describe_export.html
print( 
   client.describe_export( 
      ExportArn='arn:aws:dynamodb:us-east-1:0123456789:table/TABLE/
export/01695353076000-06e2188f', 
   )['ExportDescription']
)
```
# <span id="page-2911-0"></span>Export-Ausgabeformat für DynamoDB-Tabellen

Ein DynamoDB-Tabellenexport umfasst Manifestdateien, zusätzlich zu den Dateien, die Ihre Tabellendaten enthalten. Diese Dateien werden alle in dem Amazon S3-Bucket gespeichert, den Sie in Ihrer [Exportanforderung](#page-2898-0) spezifizieren. Die folgenden Abschnitte beschreiben das Format und den Inhalt der einzelnen Ausgabeobjekte.

Vollständige Exportausgabe

# Manifestdateien

DynamoDB erstellt Manifestdateien zusammen mit ihren Prüfsummendateien im angegebenen S3- Bucket für jede Exportanforderung.

```
export-prefix/AWSDynamoDB/ExportId/manifest-summary.json
export-prefix/AWSDynamoDB/ExportId/manifest-summary.checksum
export-prefix/AWSDynamoDB/ExportId/manifest-files.json
export-prefix/AWSDynamoDB/ExportId/manifest-files.checksum
```
Sie wählen ein **export-prefix**, wenn Sie einen Tabellenexport anfordern. Auf diese Weise können Sie Dateien im Ziel-S3-Bucket organisieren. Die **ExportId** ist ein eindeutiges vom Service generiertes Token, um sicherzustellen, dass mehrere Exporte in denselben S3-Bucket und exportprefix sich nicht gegenseitig überschreiben.

Bei dem Export wird mindestens 1 Datei pro Partition erstellt. Für leere Partitionen erstellt Ihre Exportanforderung eine leere Datei. Alle Elemente in jeder Datei stammen aus dem Hash-Keyspace der betreffenden Partition.

# **a** Note

DynamoDB erstellt auch eine leere Datei namens \_started, die im selben Verzeichnis wie die Manifestdateien benannt ist. Diese Datei überprüft, ob der Ziel-Bucket beschreibbar ist und der Export begonnen hat. Es kann sicher gelöscht werden.

# Das Übersichtsmanifest

Die manifest-summary.json-Datei enthält zusammenfassende Informationen zum Exportauftrag. Auf diese Weise können Sie feststellen, welche Datendateien im gemeinsam genutzten Datenordner mit diesem Export verknüpft sind. Das Format lautet folgendermaßen:

```
{ 
    "version": "2020-06-30", 
    "exportArn": "arn:aws:dynamodb:us-east-1:123456789012:table/ProductCatalog/
export/01234567890123-a1b2c3d4", 
    "startTime": "2020-11-04T07:28:34.028Z", 
    "endTime": "2020-11-04T07:33:43.897Z", 
    "tableArn": "arn:aws:dynamodb:us-east-1:123456789012:table/ProductCatalog", 
    "tableId": "12345a12-abcd-123a-ab12-1234abc12345", 
    "exportTime": "2020-11-04T07:28:34.028Z", 
    "s3Bucket": "ddb-productcatalog-export", 
    "s3Prefix": "2020-Nov", 
    "s3SseAlgorithm": "AES256", 
    "s3SseKmsKeyId": null, 
    "manifestFilesS3Key": "AWSDynamoDB/01693685827463-2d8752fd/manifest-files.json", 
    "billedSizeBytes": 0, 
    "itemCount": 8, 
    "outputFormat": "DYNAMODB_JSON", 
    "exportType": "FULL_EXPORT"
}
```
#### Die Manifestdateien

Die manifest-files.json-Datei enthält Informationen zu den Dateien, die Ihre exportierten Tabellendaten enthalten. Die Datei hat das [JSON-Lines](https://jsonlines.org/)-Format, was bedeutet, dass Zeilenumbrüche als Elementtrennzeichen verwendet werden. Im folgenden Beispiel werden die Details einer Datendatei aus einem Dateimanifest aus Gründen der Lesbarkeit in mehreren Zeilen formatiert.

{

```
"itemCount": 8, 
    "md5Checksum": "sQMSpEILNgoQmarvDFonGQ==", 
    "etag": "af83d6f217c19b8b0fff8023d8ca4716-1", 
    "dataFileS3Key": "AWSDynamoDB/01693685827463-2d8752fd/data/asdl123dasas.json.gz"
}
```
Datendateien

DynamoDB kann Ihre Tabellendaten in zwei Formaten exportieren: DynamoDB JSON und Amazon Ion. Unabhängig vom gewählten Format werden Ihre Daten in mehrere komprimierte Dateien geschrieben, die nach den Schlüsseln benannt sind. Diese Dateien sind auch in der manifestfiles.json-Datei aufgeführt.

Die Verzeichnisstruktur Ihres S3-Buckets enthält nach einem vollständigen Export alle Ihre Manifestdateien und Datendateien im Ordner "Export-ID".

```
DestinationBucket/DestinationPrefix
.
### AWSDynamoDB 
    ### 01693685827463-2d8752fd // the single full export 
    # ### manifest-files.json // manifest points to files under 'data' subfolder 
    # ### manifest-files.checksum 
    # ### manifest-summary.json // stores metadata about request 
    # ### manifest-summary.md5 
    # ### data // The data exported by full export 
    # # ### asdl123dasas.json.gz 
   \# \# \ldots # ### _started // empty file for permission check
```
DynamoDB JSON

Ein Tabellenexport im DynamoDB-JSON-Format besteht aus mehreren Item-Objekten. Jedes einzelne Objekt befindet sich im Standard-JSON-Format von DynamoDB.

Beachten Sie beim Erstellen benutzerdefinierter Parser für DynamoDB-JSON-Exportdaten, dass das Format [JSON Lines](https://jsonlines.org/) ist. Dies bedeutet, dass Zeilenumbrüche als Elementtrennzeichen verwendet werden. Viele AWS Dienste, wie Athena und AWS Glue, analysieren dieses Format automatisch.

Im folgenden Beispiel wurde ein einzelnes Element aus einem DynamoDB-JSON-Export aus Gründen der Lesbarkeit in mehreren Zeilen formatiert.

{

```
 "Item":{ 
          "Authors":{ 
               "SS":[ 
                    "Author1", 
                    "Author2" 
 ] 
          }, 
          "Dimensions":{ 
               "S":"8.5 x 11.0 x 1.5" 
          }, 
          "ISBN":{ 
               "S":"333-3333333333" 
          }, 
          "Id":{ 
               "N":"103" 
          }, 
          "InPublication":{ 
               "BOOL":false 
          }, 
          "PageCount":{ 
               "N":"600" 
          }, 
          "Price":{ 
               "N":"2000" 
          }, 
          "ProductCategory":{ 
               "S":"Book" 
          }, 
          "Title":{ 
               "S":"Book 103 Title" 
          } 
     }
```
# Amazon Ion

}

[Amazon Ion](http://amzn.github.io/ion-docs/) ist ein reich typisiertes, selbstbeschreibendes, hierarchisches Datenserialisierungsformat, das entwickelt wurde, um schnelle Entwicklungs-, Entkopplungs- und Effizienzprobleme zu bewältigen, denen sich täglich gegenübersehen, während umfangreiche, serviceorientierte Architekturen entwickelt werden. DynamoDB unterstützt den Export von Tabellendaten in [Textformat](http://amzn.github.io/ion-docs/docs/spec.html), die eine Obermenge von JSON ist.

Wenn Sie eine Tabelle in das Ion-Format exportieren, werden die in der Tabelle verwendeten DynamoDB-Datentypen [Ion-Datentypen](http://amzn.github.io/ion-docs/docs/spec.html) abgebildet. DynamoDB-Sets verwenden [Ion-Typ-](http://amzn.github.io/ion-docs/docs/spec.html#annot)[Anmerkungen,](http://amzn.github.io/ion-docs/docs/spec.html#annot) um den in der Quelltabelle verwendeten Datentyp zu verdeutlichen.

DynamoDB in Ion-Datentyp-Konvertierung

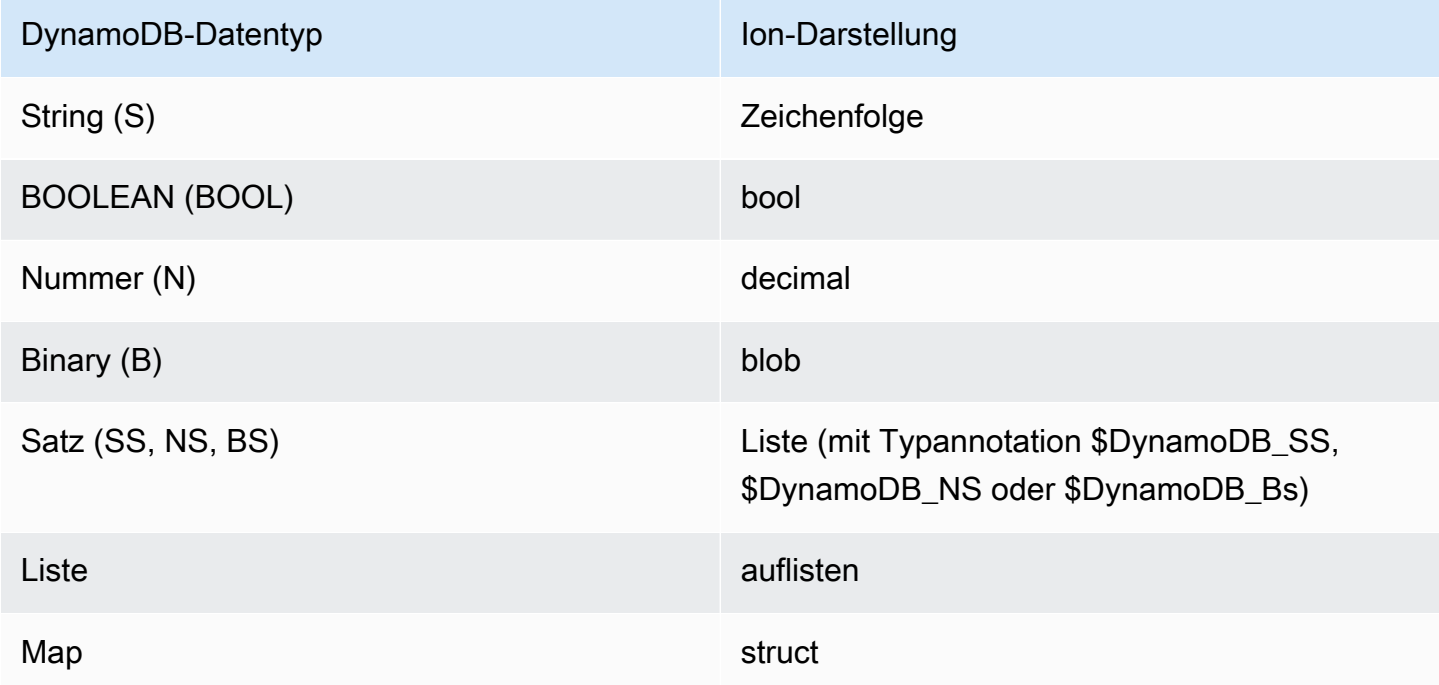

Elemente in einem Ionen-Export werden durch Zeilenumbrüche getrennt. Jede Zeile beginnt mit einer Ion-Versionsmarkierung, gefolgt von einem Element im Ionen-Format. Im folgenden Beispiel wurde ein Element aus einem Ion-Export aus Gründen der Lesbarkeit in mehreren Zeilen formatiert.

```
$ion_1_0 { 
     Item:{ 
          Authors:$dynamodb_SS::["Author1","Author2"], 
          Dimensions:"8.5 x 11.0 x 1.5", 
          ISBN:"333-3333333333", 
          Id:103., 
          InPublication:false, 
          PageCount:6d2, 
          Price:2d3, 
          ProductCategory:"Book", 
          Title:"Book 103 Title" 
     }
}
```
#### Inkrementelle Exportausgabe

#### Manifestdateien

DynamoDB erstellt Manifestdateien zusammen mit ihren Prüfsummendateien im angegebenen S3- Bucket für jede Exportanforderung.

```
export-prefix/AWSDynamoDB/ExportId/manifest-summary.json
export-prefix/AWSDynamoDB/ExportId/manifest-summary.checksum
export-prefix/AWSDynamoDB/ExportId/manifest-files.json
export-prefix/AWSDynamoDB/ExportId/manifest-files.checksum
```
Sie wählen ein **export-prefix**, wenn Sie einen Tabellenexport anfordern. Auf diese Weise können Sie Dateien im Ziel-S3-Bucket organisieren. Die **ExportId** ist ein eindeutiges vom Service generiertes Token, um sicherzustellen, dass mehrere Exporte in denselben S3-Bucket und exportprefix sich nicht gegenseitig überschreiben.

Bei dem Export wird mindestens 1 Datei pro Partition erstellt. Für leere Partitionen erstellt Ihre Exportanforderung eine leere Datei. Alle Elemente in jeder Datei stammen aus dem Hash-Keyspace der betreffenden Partition.

#### **a** Note

DynamoDB erstellt auch eine leere Datei namens \_started, die im selben Verzeichnis wie die Manifestdateien benannt ist. Diese Datei überprüft, ob der Ziel-Bucket beschreibbar ist und der Export begonnen hat. Es kann sicher gelöscht werden.

#### Das Übersichtsmanifest

Die manifest-summary.json-Datei enthält zusammenfassende Informationen zum Exportauftrag. Auf diese Weise können Sie feststellen, welche Datendateien im gemeinsam genutzten Datenordner mit diesem Export verknüpft sind. Das Format lautet folgendermaßen:

```
{ 
  "version": "2023-08-01", 
  "exportArn": "arn:aws:dynamodb:us-east-1:599882009758:table/export-test/
export/01695097218000-d6299cbd", 
  "startTime": "2023-09-19T04:20:18.000Z", 
  "endTime": "2023-09-19T04:40:24.780Z",
```

```
 "tableArn": "arn:aws:dynamodb:us-east-1:599882009758:table/export-test", 
  "tableId": "b116b490-6460-4d4a-9a6b-5d360abf4fb3", 
  "exportFromTime": "2023-09-18T17:00:00.000Z", 
  "exportToTime": "2023-09-19T04:00:00.000Z", 
  "s3Bucket": "jason-exports", 
  "s3Prefix": "20230919-prefix", 
  "s3SseAlgorithm": "AES256", 
  "s3SseKmsKeyId": null, 
  "manifestFilesS3Key": "20230919-prefix/AWSDynamoDB/01693685934212-ac809da5/manifest-
files.json", 
  "billedSizeBytes": 20901239349, 
  "itemCount": 169928274, 
  "outputFormat": "DYNAMODB_JSON", 
  "outputView": "NEW_AND_OLD_IMAGES", 
  "exportType": "INCREMENTAL_EXPORT"
}
```
Die Manifestdateien

Die manifest-files.json-Datei enthält Informationen zu den Dateien, die Ihre exportierten Tabellendaten enthalten. Die Datei hat das [JSON-Lines](https://jsonlines.org/)-Format, was bedeutet, dass Zeilenumbrüche als Elementtrennzeichen verwendet werden. Im folgenden Beispiel werden die Details einer Datendatei aus einem Dateimanifest aus Gründen der Lesbarkeit in mehreren Zeilen formatiert.

```
{
"itemCount": 8, 
    "md5Checksum": "sQMSpEILNgoQmarvDFonGQ==", 
    "etag": "af83d6f217c19b8b0fff8023d8ca4716-1", 
    "dataFileS3Key": "AWSDynamoDB/data/sgad6417s6vss4p7owp0471bcq.json.gz"
}
```
Datendateien

DynamoDB kann Ihre Tabellendaten in zwei Formaten exportieren: DynamoDB JSON und Amazon Ion. Unabhängig vom gewählten Format werden Ihre Daten in mehrere komprimierte Dateien geschrieben, die nach den Schlüsseln benannt sind. Diese Dateien sind auch in der manifestfiles.json-Datei aufgeführt.

Die Datendateien für inkrementelle Exporte sind alle in einem gemeinsamen Datenordner in Ihrem S3-Bucket enthalten. Ihre Manifestdateien befinden sich in Ihrem Export-ID-Ordner.

```
DestinationBucket/DestinationPrefix
```

```
.
### AWSDynamoDB 
    ### 01693685934212-ac809da5 // an incremental export ID 
    # ### manifest-files.json // manifest points to files under 'data' folder 
    # ### manifest-files.checksum 
    # ### manifest-summary.json // stores metadata about request 
    # ### manifest-summary.md5 
    # ### _started // empty file for permission check 
    ### 01693686034521-ac809da5 
    # ### manifest-files.json 
    # ### manifest-files.checksum 
    # ### manifest-summary.json 
    # ### manifest-summary.md5 
   # ### started
    ### data // stores all the data files for incremental 
 exports 
    # ### sgad6417s6vss4p7owp0471bcq.json.gz 
    # ...
```
In Ihren Exportdateien enthält die Ausgabe jedes Elements einen Zeitstempel, der angibt, wann das Element in Ihrer Tabelle aktualisiert wurde, und eine Datenstruktur, die angibt, ob es sich um einen insert-, update- oder delete-Vorgang handelt. Der Zeitstempel basiert auf einer internen Systemuhr und kann von der Uhr Ihrer Anwendung abweichen. Für inkrementelle Exporte können Sie zwischen zwei Exportansichtstypen für Ihre Ausgabestruktur wählen: neue und alte Bilder oder nur neue Bilder.

- Neues Bild zeigt den aktuellen Status des Elements
- Altes Bild zeigt den Status des Elements unmittelbar vor dem angegebenen Startdatum und der angegebenen Startzeit

Ansichtstypen können hilfreich sein, wenn Sie sehen möchten, wie das Element innerhalb des Exportzeitraums geändert wurde. Sie können auch nützlich sein, um Ihre Downstream-Systeme effizient zu aktualisieren, insbesondere wenn diese Downstream-Systeme einen Partitionsschlüssel haben, der nicht mit Ihrem DynamoDB-Partitionsschlüssel identisch ist.

Anhand der Struktur der Ausgabe können Sie ableiten, ob es sich bei einem Element in Ihrer inkrementellen Exportausgabe um ein insert, update oder delete handelte. Die Struktur des inkrementellen Exports und die entsprechenden Operationen sind in der folgenden Tabelle für beide Exportansichtstypen zusammengefasst.

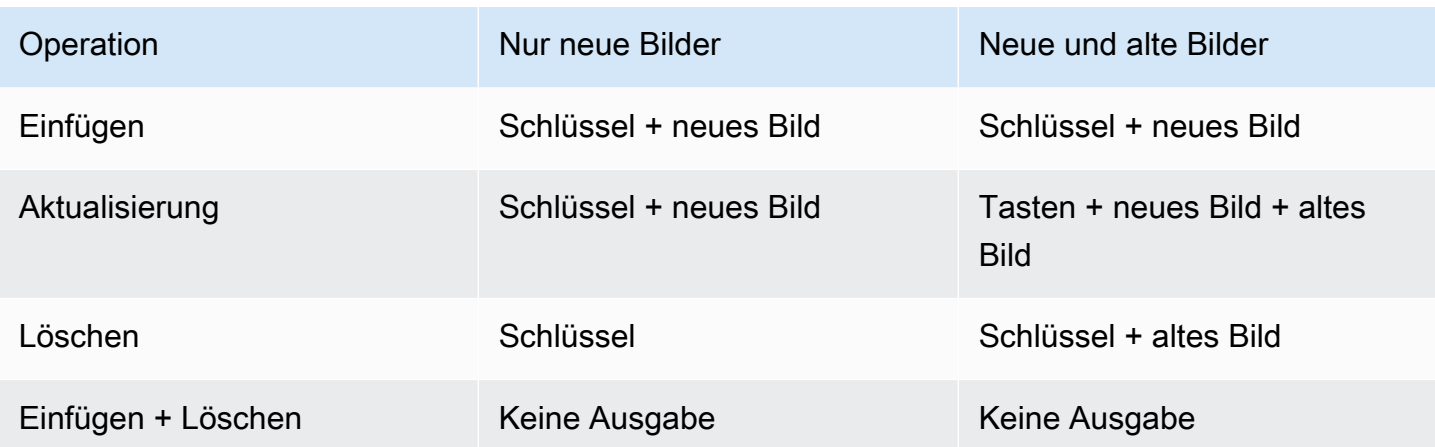

#### DynamoDB JSON

Ein Tabellenexport im DynamoDB-JSON-Format besteht aus einem Metadaten-Zeitstempel, der die Schreibzeit des Elements angibt, gefolgt von den Schlüsseln des Elements und den Werten. Nachfolgend sehen Sie ein Beispiel für eine DynamoDB-JSON-Ausgabe mit dem Exportansichtstyp Neue und alte Bilder.

```
// Ex 1: Insert
// An insert means the item did not exist before the incremental export window
// and was added during the incremental export window
{ 
    "Metadata": { 
      "WriteTimestampMicros": "1680109764000000" 
    }, 
    "Keys": { 
      "PK": { 
         "S": "CUST#100" 
      } 
    }, 
    "NewImage": { 
      "PK": { 
         "S": "CUST#100" 
      }, 
      "FirstName": { 
         "S": "John" 
      }, 
      "LastName": { 
         "S": "Don" 
      }
```

```
 }
}
// Ex 2: Update
// An update means the item existed before the incremental export window
// and was updated during the incremental export window. 
// The OldImage would not be present if choosing "New images only".
{ 
    "Metadata": { 
      "WriteTimestampMicros": "1680109764000000" 
    }, 
    "Keys": { 
      "PK": { 
        "S": "CUST#200" 
      } 
    }, 
    "OldImage": { 
      "PK": { 
        "S": "CUST#200" 
      }, 
      "FirstName": { 
        "S": "Mary" 
      }, 
      "LastName": { 
        "S": "Grace" 
      } 
    }, 
    "NewImage": { 
      "PK": { 
        "S": "CUST#200" 
      }, 
      "FirstName": { 
        "S": "Mary" 
      }, 
      "LastName": { 
        "S": "Smith" 
      } 
    }
}
// Ex 3: Delete
// A delete means the item existed before the incremental export window
// and was deleted during the incremental export window
```

```
// The OldImage would not be present if choosing "New images only".
{ 
    "Metadata": { 
      "WriteTimestampMicros": "1680109764000000" 
    }, 
    "Keys": { 
      "PK": { 
         "S": "CUST#300" 
      } 
    }, 
    "OldImage": { 
      "PK": { 
         "S": "CUST#300" 
      }, 
      "FirstName": { 
         "S": "Jose" 
      }, 
      "LastName": { 
         "S": "Hernandez" 
      } 
    }
}
// Ex 4: Insert + Delete
// Nothing is exported if an item is inserted and deleted within the 
// incremental export window.
```
#### Amazon Ion

[Amazon Ion](http://amzn.github.io/ion-docs/) ist ein reich typisiertes, selbstbeschreibendes, hierarchisches Datenserialisierungsformat, das entwickelt wurde, um schnelle Entwicklungs-, Entkopplungs- und Effizienzprobleme zu bewältigen, denen sich täglich gegenübersehen, während umfangreiche, serviceorientierte Architekturen entwickelt werden. DynamoDB unterstützt den Export von Tabellendaten in [Textformat](http://amzn.github.io/ion-docs/docs/spec.html), die eine Obermenge von JSON ist.

Wenn Sie eine Tabelle in das Ion-Format exportieren, werden die in der Tabelle verwendeten DynamoDB-Datentypen [Ion-Datentypen](http://amzn.github.io/ion-docs/docs/spec.html) abgebildet. DynamoDB-Sets verwenden [Ion-Typ-](http://amzn.github.io/ion-docs/docs/spec.html#annot)[Anmerkungen,](http://amzn.github.io/ion-docs/docs/spec.html#annot) um den in der Quelltabelle verwendeten Datentyp zu verdeutlichen.

#### DynamoDB in Ion-Datentyp-Konvertierung

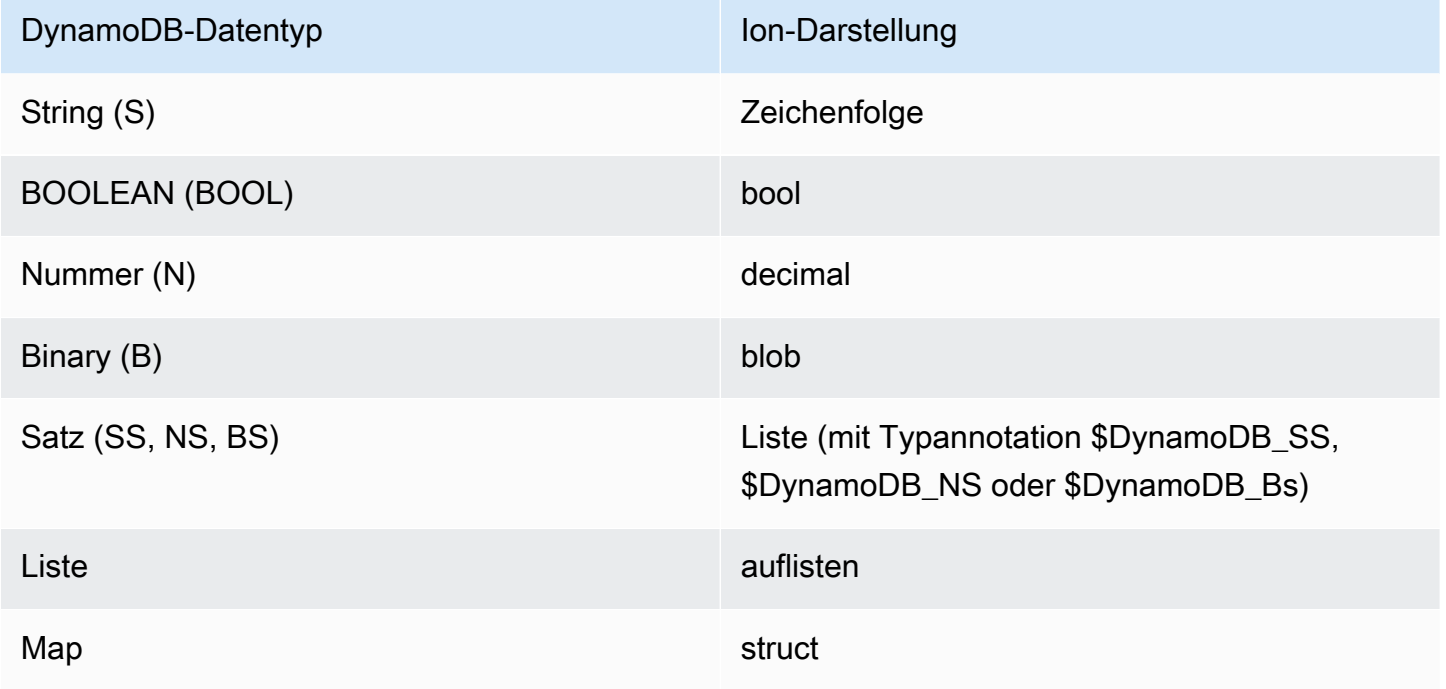

Elemente in einem Ionen-Export werden durch Zeilenumbrüche getrennt. Jede Zeile beginnt mit einer Ion-Versionsmarkierung, gefolgt von einem Element im Ionen-Format. Im folgenden Beispiel wurde ein Element aus einem Ion-Export aus Gründen der Lesbarkeit in mehreren Zeilen formatiert.

```
$ion_1_0 { 
     Record:{ 
          Keys:{ 
               ISBN:"333-3333333333" 
           }, 
          Metadata:{ 
              WriteTimestampMicros:1684374845117899. 
          }, 
          OldImage:{ 
              Authors:$dynamodb_SS::["Author1","Author2"], 
              ISBN:"333-3333333333", 
              Id:103., 
              InPublication:false, 
              ProductCategory:"Book", 
              Title:"Book 103 Title" 
          }, 
          NewImage:{ 
              Authors:$dynamodb_SS::["Author1","Author2"], 
              Dimensions:"8.5 x 11.0 x 1.5",
```

```
 ISBN:"333-3333333333", 
               Id:103., 
               InPublication:true, 
               PageCount:6d2, 
               Price:2d3, 
               ProductCategory:"Book", 
               Title:"Book 103 Title" 
          } 
     }
}
```
# <span id="page-2923-0"></span>Null-ETL-Integration von DynamoDB in Amazon OpenSearch Service

Amazon DynamoDB bietet eine Null-ETL-Integration mit Amazon OpenSearch Service über das DynamoDB-Plugin für OpenSearch die Aufnahme von . Amazon OpenSearch Ingestion bietet eine vollständig verwaltete No-Code-Erfahrung für die Aufnahme von Daten in Amazon OpenSearch Service.

Mit dem DynamoDB-Plugin für OpenSearch die Aufnahme können Sie eine oder mehrere DynamoDB-Tabellen als Quelle für die Aufnahme in einen oder mehrere OpenSearch Service-Indizes verwenden. Sie können Ihre OpenSearch Ingestion-Pipelines mit DynamoDB als Quelle aus OpenSearch Ingestion- oder DynamoDB-Integrationen in der durchsuchen und konfigurierenAWS Management Console.

- Befolgen Sie zum Einstieg OpenSearch die Anweisungen im [OpenSearch Leitfaden für die ersten](https://docs.aws.amazon.com/opensearch-service/latest/developerguide/osis-getting-started-tutorials.html)  [Schritte mit Ingestion.](https://docs.aws.amazon.com/opensearch-service/latest/developerguide/osis-getting-started-tutorials.html)
- Erfahren Sie mehr über die Voraussetzungen und alle Konfigurationsoptionen für das DynamoDB-Plugin unter [DynamoDB-Plugin für OpenSearch die Aufnahmedokumentation.](https://docs.aws.amazon.com/opensearch-service/latest/developerguide/configure-client-ddb.html)

### Funktionsweise

Das Plugin verwendet den [DynamoDB-Export nach Amazon S3,](#page-2897-0) um einen anfänglichen Snapshot zu erstellen, der in geladen werden soll OpenSearch. Nachdem der Snapshot geladen wurde, verwendet das Plugin DynamoDB Streams, um weitere Änderungen nahezu in Echtzeit zu replizieren. Jedes Element wird als Ereignis bei OpenSearch der Aufnahme verarbeitet und kann mit Prozessor-Plugins geändert werden. Sie können Attribute löschen oder zusammengesetzte Attribute erstellen und sie über Routen an verschiedene Indizes senden.

Sie müssen die [point-in-time Wiederherstellung \(PITR\)](#page-1275-0) aktiviert haben, um den Export nach Amazon S3 verwenden zu können. Sie müssen auch [DynamoDB Streams](#page-1157-0) aktiviert haben (mit ausgewählter Option für neue und alte Images), um sie verwenden zu können. Es ist möglich, eine Pipeline zu erstellen, ohne einen Snapshot zu erstellen, indem Sie Exporteinstellungen ausschließen.

Sie können auch eine Pipeline mit nur einem Snapshot und ohne Aktualisierungen erstellen, indem Sie Streams-Einstellungen ausschließen. Das Plugin verwendet keinen Lese- oder Schreibdurchsatz für Ihre Tabelle, daher ist es sicher zu verwenden, ohne Ihren Produktionsdatenverkehr zu beeinträchtigen. Es gibt Beschränkungen für die Anzahl der parallelen Verbraucher in einem Stream, die Sie berücksichtigen sollten, bevor Sie diese oder andere Integrationen erstellen. Weitere Überlegungen finden Sie unter [the section called "Bewährte Methoden für die Integration".](#page-2934-0)

Bei einfachen Pipelines kann eine einzelne OpenSearch Recheneinheit (OCU) etwa 1 MB Schreibvorgänge pro Sekunde verarbeiten. Dies entspricht etwa 1 000 Schreibanforderungseinheiten (WCU). Abhängig von der Komplexität und anderen Faktoren Ihrer Pipeline können Sie mehr oder weniger erreichen.

OpenSearch Die Aufnahme unterstützt eine Warteschlange für unzustellbare Nachrichten (DLQ) für Ereignisse, die zu nicht behebbaren Fehlern führen. Darüber hinaus kann die Pipeline von dort aus fortgesetzt werden, wo sie ohne Benutzereingreifen aufgehört hat, auch wenn es zu einer Unterbrechung des Services mit DynamoDB, der Pipeline oder Amazon OpenSearch Service kommt.

Wenn die Unterbrechung länger als 24 Stunden andauert, kann dies zu einem Verlust von Updates führen. Die Pipeline würde jedoch weiterhin die Updates verarbeiten, die bei der Wiederherstellung der Verfügbarkeit noch verfügbar waren. Sie müssten einen neuen Indexaufbau durchführen, um alle Unregelmäßigkeiten aufgrund der verworfenen Ereignisse zu beheben, es sei denn, sie befanden sich in der Warteschlange für unzustellbare Nachrichten.

Alle Einstellungen und Details für das Plugin finden Sie in der [OpenSearch Dokumentation zum](https://docs.aws.amazon.com/opensearch-service/latest/developerguide/configure-client-ddb.html)  [DynamoDB-Plugin aufnehmen.](https://docs.aws.amazon.com/opensearch-service/latest/developerguide/configure-client-ddb.html)

### <span id="page-2924-0"></span>Integrierte Erstellungserfahrung über die Konsole

DynamoDB und OpenSearch Service verfügen über eine integrierte Erfahrung in der AWS Management Console, die den Prozess für die ersten Schritte optimiert. Wenn Sie diese Schritte ausführen, wählt der Service automatisch den DynamoDB-Blueprint aus und fügt die entsprechenden DynamoDB-Informationen für Sie hinzu.

Um eine Integration zu erstellen, folgen Sie den Anweisungen im [OpenSearch Handbuch Erste](https://docs.aws.amazon.com/opensearch-service/latest/developerguide/osis-get-started.html)  [Schritte mit der Aufnahme.](https://docs.aws.amazon.com/opensearch-service/latest/developerguide/osis-get-started.html) Wenn Sie mit [Schritt 3: Erstellen einer Pipeline](https://docs.aws.amazon.com/opensearch-service/latest/developerguide/osis-get-started.html#osis-get-started-pipeline) fortfahren, ersetzen Sie die Schritte 1 und 2 durch die folgenden Schritte:

- 1. Navigieren Sie zur DynamoDB-Konsole.
- 2. Wählen Sie im linken Navigationsbereich Integration aus.
- 3. Wählen Sie die DynamoDB-Tabelle aus, die Sie in replizieren möchten OpenSearch.
- 4. Wählen Sie Erstellen.

Von hier aus können Sie mit dem Rest des Tutorials fortfahren.

### Nächste Schritte

Weitere Informationen zur Integration von DynamoDB in OpenSearch Service finden Sie im Folgenden:

- [Erste Schritte mit Amazon OpenSearch Ingestion](https://docs.aws.amazon.com/opensearch-service/latest/developerguide/osis-getting-started-tutorials.html)
- [Konfiguration und Anforderungen des DynamoDB-Plugins](https://docs.aws.amazon.com/opensearch-service/latest/developerguide/configure-client-ddb.html)

### Behandeln Sie grundlegende Änderungen an Ihrem Index

OpenSearch kann Ihrem Index dynamisch neue Attribute hinzufügen. Nachdem Ihre Zuweisungsvorlage jedoch für einen bestimmten Schlüssel festgelegt wurde, müssen Sie zusätzliche Maßnahmen ergreifen, um sie zu ändern. Wenn Ihre Änderung erfordert, dass Sie alle Daten in Ihrer DynamoDB-Tabelle erneut verarbeiten, müssen Sie außerdem Maßnahmen ergreifen, um einen neuen Export zu initiieren.

#### **a** Note

Bei all diesen Optionen können weiterhin Probleme auftreten, wenn Ihre DynamoDB-Tabelle Typkonflikte mit der von Ihnen angegebenen Zuweisungsvorlage aufweist. Stellen Sie sicher, dass eine Warteschlange für unzustellbare Nachrichten (DLQ) aktiviert ist (auch in der Entwicklung). Dadurch ist es einfacher zu verstehen, was mit dem Datensatz, der einen Konflikt verursacht, falsch ist, wenn er in Ihrem Index auf indiziert wird OpenSearch.

#### Themen

- **[Funktionsweise](#page-2926-0)**
- [Löschen Sie Ihren Index und setzen Sie die Pipeline zurück \(pipelineorientierte Option\)](#page-2926-1)
- [Erstellen Sie Ihren Index neu und setzen Sie die Pipeline zurück \(indexorientierte Option\)](#page-2927-0)
- [Erstellen eines neuen Index und einer neuen Senke \(Online-Option\)](#page-2928-0)
- [Bewährte Methoden zum Vermeiden und Debuggen von Konflikten vom Typ](#page-2929-0)

### <span id="page-2926-0"></span>Funktionsweise

Im Folgenden finden Sie einen kurzen Überblick über die Maßnahmen, die bei der Behandlung grundlegender Änderungen an Ihrem Index ergriffen werden. Sehen Sie sich die step-by-step Verfahren in den folgenden Abschnitten an.

- Pipeline anhalten und starten: Diese Option setzt den Status der Pipeline zurück und die Pipeline wird mit einem neuen vollständigen Export neu gestartet. Es ist nicht zerstörerisch und löscht daher weder Ihren Index noch Daten in DynamoDB . Wenn Sie zuvor keinen neuen Index erstellen, wird möglicherweise eine hohe Anzahl von Fehlern aufgrund von Versionskonflikten angezeigt, da der Export versucht, ältere Dokumente als das aktuelle \_version im Index einzufügen. Sie können diese Fehler ignorieren. Die Pipeline wird Ihnen nicht in Rechnung gestellt, solange sie gestoppt ist.
- Pipeline aktualisieren: Diese Option aktualisiert die Konfiguration in der Pipeline mit einem [Blau/](https://docs.aws.amazon.com/whitepapers/latest/overview-deployment-options/bluegreen-deployments.html) [Grün-](https://docs.aws.amazon.com/whitepapers/latest/overview-deployment-options/bluegreen-deployments.html)Ansatz, ohne dass ein Status verloren geht. Wenn Sie wichtige Änderungen an Ihrer Pipeline vornehmen (z. B. das Hinzufügen neuer Routen, Indizes oder Schlüssel zu vorhandenen Indizes), müssen Sie möglicherweise die Pipeline vollständig zurücksetzen und Ihren Index neu erstellen. Diese Option führt keinen vollständigen Export durch.
- Löschen und Neuerstellen des Index: Mit dieser Option werden Ihre Daten- und Zuordnungseinstellungen in Ihrem Index entfernt. Sie sollten dies tun, bevor Sie grundlegende Änderungen an Ihren Zuordnungen vornehmen. Es wird alle Anwendungen unterbrechen, die auf dem Index basieren, bis der Index neu erstellt und synchronisiert wird. Durch das Löschen des Index wird kein neuer Export initiiert. Sie sollten Ihren Index erst löschen, nachdem Sie Ihre Pipeline aktualisiert haben. Andernfalls wird Ihr Index möglicherweise neu erstellt, bevor Sie Ihre Einstellungen aktualisieren.

### <span id="page-2926-1"></span>Löschen Sie Ihren Index und setzen Sie die Pipeline zurück (pipelineorientierte Option)

Diese Methode ist oft die schnellste Option, wenn Sie sich noch in der Entwicklung befinden. Sie löschen Ihren Index in OpenSearch Service und [beenden und starten](https://docs.aws.amazon.com/opensearch-service/latest/developerguide/pipeline--stop-start.html) dann Ihre Pipeline, um einen neuen Export all Ihrer Daten zu initiieren. Dadurch wird sichergestellt, dass es keine Konflikte zwischen Zuweisungsvorlagen und vorhandenen Indizes gibt und keine Daten aus einer unvollständig verarbeiteten Tabelle verloren gehen.

- 1. Halten Sie die Pipeline entweder über die AWS Management Consoleoder mithilfe der APIStopPipeline-Operation mit der AWS CLI oder einem SDK an.
- 2. [Aktualisieren Sie Ihre Pipeline-Konfiguration](https://docs.aws.amazon.com/opensearch-service/latest/developerguide/update-pipeline.html) mit Ihren neuen Änderungen.
- 3. Löschen Sie Ihren Index in OpenSearch Service, entweder über einen REST API-Aufruf oder Ihr OpenSearch Dashboard.
- 4. Starten Sie die Pipeline entweder über die Konsole oder mithilfe der StartPipeline API-Operation mit der AWS CLI oder einem SDK.

#### **a** Note

Dies initiiert einen neuen vollständigen Export, was zusätzliche Kosten verursacht.

- 5. Überwachen Sie auf unerwartete Probleme, da ein neuer Export generiert wird, um den neuen Index zu erstellen.
- 6. Vergewissern Sie sich, dass der Index Ihren Erwartungen in OpenSearch Service entspricht.

Nachdem der Export abgeschlossen ist und das Lesen aus dem Stream fortgesetzt wird, sind Ihre DynamoDB-Tabellendaten jetzt im Index verfügbar.

<span id="page-2927-0"></span>Erstellen Sie Ihren Index neu und setzen Sie die Pipeline zurück (indexorientierte Option)

Diese Methode funktioniert gut, wenn Sie viele Iterationen am Indexdesign in OpenSearch Service durchführen müssen, bevor Sie die Pipeline von DynamoDB fortsetzen. Dies kann für die Entwicklung nützlich sein, wenn Sie Ihre Suchmuster sehr schnell iterieren möchten und vermeiden möchten, dass Sie zwischen jeder Iteration auf den Abschluss neuer Exporte warten.

- 1. Halten Sie die Pipeline entweder über die AWS Management Consoleoder durch Aufrufen der StopPipeline API-Operation mit der AWS CLI oder einem SDK an.
- 2. Löschen Sie Ihren Index in OpenSearch mit der Zuweisungsvorlage, die Sie verwenden möchten, und erstellen Sie ihn neu. Sie können einige Beispieldaten manuell einfügen, um zu bestätigen, dass Ihre Suchen wie beabsichtigt funktionieren. Wenn Ihre Beispieldaten mit Daten aus DynamoDB in Konflikt geraten könnten, sollten Sie sie löschen, bevor Sie mit dem nächsten Schritt fortfahren.
- 3. Wenn Sie eine Indizierungsvorlage in Ihrer Pipeline haben, entfernen Sie sie oder ersetzen Sie sie durch die Vorlage, die Sie bereits im OpenSearch Service erstellt haben. Stellen Sie sicher, dass der Name Ihres Index mit dem Namen in der Pipeline übereinstimmt.
- 4. Starten Sie die Pipeline entweder über die Konsole oder durch Aufrufen der StartPipeline API-Operation mit der AWS CLI oder einem SDK.

**a** Note

Dadurch wird ein neuer vollständiger Export initiiert, was zusätzliche Kosten verursacht.

5. Überwachen Sie auf unerwartete Probleme, da ein neuer Export generiert wird, um den neuen Index zu erstellen.

Nachdem der Export abgeschlossen ist und das Lesen aus dem Stream fortgesetzt wird, sollten Ihre DynamoDB-Tabellendaten jetzt im Index verfügbar sein.

<span id="page-2928-0"></span>Erstellen eines neuen Index und einer neuen Senke (Online-Option)

Diese Methode funktioniert gut, wenn Sie Ihre Zuweisungsvorlage aktualisieren müssen, Ihren Index aber derzeit in der Produktion verwenden. Dadurch wird ein völlig neuer Index erstellt, auf den Sie Ihre Anwendung nach der Synchronisierung und Validierung umstellen müssen.

#### **a** Note

Dadurch wird ein weiterer Verbraucher im Stream erstellt. Dies kann ein Problem sein, wenn Sie auch andere Verbraucher wie AWS Lambda oder globale Tabellen haben. Möglicherweise müssen Sie Aktualisierungen an Ihrer vorhandenen Pipeline anhalten, um Kapazität zum Laden des neuen Index zu schaffen.

- 1. [Erstellen Sie eine neue Pipeline](#page-2924-0) mit neuen Einstellungen und einem anderen Indexnamen.
- 2. Überwachen Sie den neuen Index auf unerwartete Probleme.
- 3. Tauschen Sie die Anwendung durch den neuen Index aus.
- 4. Halten Sie die alte Pipeline an und löschen Sie sie, nachdem Sie überprüft haben, dass alles ordnungsgemäß funktioniert.

### <span id="page-2929-0"></span>Bewährte Methoden zum Vermeiden und Debuggen von Konflikten vom Typ

- Verwenden Sie immer eine Warteschlange für unzustellbare Nachrichten (DLQ), um das Debuggen bei Typkonflikten zu erleichtern.
- Verwenden Sie immer eine Indexvorlage mit Zuordnungen und legen Sie festinclude keys. Während OpenSearch Service neue Schlüssel dynamisch zuordnet, kann dies zu Problemen mit unerwartetem Verhalten (z. B. dem Erwarten, dass etwas ein istGeoPoint, aber es wird als string oder erstelltobject) oder Fehlern (z. B. das Vorhandensein eines number, das eine Mischung aus - long und -floatWerten ist) führen.
- Wenn Sie Ihren vorhandenen Index in der Produktion am Laufen halten müssen, können Sie auch einen der vorherigen [Schritte zum Löschen des Index](#page-2926-1) durch das Umbenennen Ihres Index in Ihrer Pipeline-Konfigurationsdatei ersetzen. Dadurch wird ein völlig neuer Index erstellt. Ihre Anwendung muss dann aktualisiert werden, um nach Abschluss auf den neuen Index zu verweisen.
- Wenn Sie ein Problem mit der Typkonvertierung haben, das Sie mit einem Prozessor beheben, können Sie dies mit testenUpdatePipeline. Dazu müssen Sie Ihre [Warteschlangen für](https://opensearch.org/docs/latest/data-prepper/pipelines/dlq/) [unzustellbare Nachrichten anhalten und starten oder verarbeiten](https://opensearch.org/docs/latest/data-prepper/pipelines/dlq/), um zuvor übersprungene Dokumente zu beheben, bei denen Fehler aufgetreten sind.

# Integration mit Amazon EventBridge

Amazon DynamoDB bietet DynamoDB Streams für die Erfassung von Änderungsdaten und ermöglicht so die Erfassung von Änderungen auf Artikelebene in DynamoDB-Tabellen. DynamoDB Streams können Lambda-Funktionen aufrufen, um diese Änderungen zu verarbeiten, was eine ereignisgesteuerte Integration mit anderen Diensten und Anwendungen ermöglicht. DynamoDB Streams unterstützt auch das Filtern, was eine effiziente und gezielte Ereignisverarbeitung ermöglicht.

DynamoDB Streams unterstützt bis zu [zwei gleichzeitige Verbraucher](#page-2953-0) pro Shard und unterstützt die Filterung durch [Lambda-Ereignisfilterung,](https://docs.aws.amazon.com/lambda/latest/dg/invocation-eventfiltering.html) sodass nur Elemente verarbeitet werden, die bestimmten Kriterien entsprechen. Bei einigen Kunden müssen möglicherweise mehr als zwei Verbraucher unterstützt werden. Andere müssen möglicherweise Änderungsereignisse vor der Verarbeitung erweitern oder erweiterte Filter- und Routingfunktionen verwenden.

Die Integration von DynamoDB mit EventBridge kann diese Anforderungen unterstützen.

Amazon EventBridge ist ein serverloser Service, der Ereignisse verwendet, um Anwendungskomponenten miteinander zu verbinden, sodass Sie leichter skalierbare, ereignisgesteuerte Anwendungen erstellen können. EventBridge bietet native Integration mit Amazon DynamoDB über EventBridge Pipes und ermöglicht so einen nahtlosen Datenfluss von DynamoDB zu einem Bus. EventBridge Dieser Bus kann dann über eine Reihe von Regeln und Zielen auf mehrere Anwendungen und Dienste ausgeweitet werden.

Themen

- **[Funktionsweise](#page-2930-0)**
- [Eine Integration über die Konsole erstellen](#page-2931-0)
- [Nächste Schritte](#page-2933-0)

### <span id="page-2930-0"></span>Funktionsweise

Die Integration zwischen DynamoDB und EventBridge Pipes verwendet DynamoDB Streams, um eine zeitlich geordnete Abfolge von Änderungen auf Elementebene in einer DynamoDB-Tabelle zu erfassen. Jeder auf diese Weise erfasste Datensatz enthält die in der Tabelle geänderten Daten.

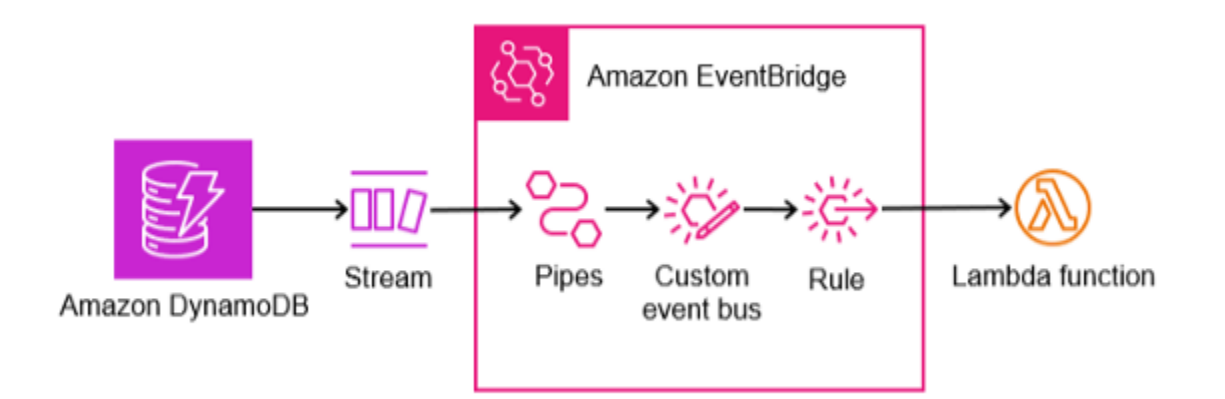

Eine EventBridge Pipe verarbeitet Ereignisse aus DynamoDB Streams und leitet sie an ein Ziel wie einen Bus weiter (ein EventBridge Eventbus ist ein Router, der Ereignisse empfängt und sie an Ziele, auch Ziele genannt, weiterleitet). Die Übermittlung basiert darauf, welche Regeln dem Inhalt des Ereignisses entsprechen. Optional bietet die Pipe auch die Möglichkeit, nach bestimmten Ereignissen zu filtern und die Ereignisdaten anzureichern, bevor sie an das Ziel gesendet werden.

EventBridge Unterstützt zwar [mehrere Zieltypen](https://docs.aws.amazon.com/eventbridge/latest/userguide/eb-targets.html), bei der Implementierung eines Fan-Out-Designs wird jedoch häufig eine Lambda-Funktion als Ziel verwendet. Das folgende Beispiel zeigt eine Integration mit einem Lambda-Funktionsziel.

### <span id="page-2931-0"></span>Eine Integration über die Konsole erstellen

Gehen Sie wie folgt vor, um eine Integration über die zu erstellen AWS Management Console.

- 1. Aktivieren Sie DynamoDB Streams in der Quelltabelle, indem Sie die Schritte im [Aktivieren eines](#page-1180-0)  [Streams](#page-1180-0) Abschnitt des DynamoDB-Entwicklerhandbuchs befolgen. Wenn DynamoDB Streams in der Quelltabelle bereits aktiviert ist, stellen Sie sicher, dass derzeit weniger als zwei Verbraucher vorhanden sind. Verbraucher können Lambda-Funktionen, DynamoDB Global Tables, Amazon DynamoDB Zero-ETL-Integrationen mit Amazon OpenSearch Service oder Anwendungen sein, die direkt aus Streams lesen, z. B. über den DynamoDB Streams Kinesis-Adapter.
- 2. Erstellen Sie einen EventBridge Event-Bus, indem Sie die Schritte im Abschnitt [EventBridge](https://docs.aws.amazon.com/eventbridge/latest/userguide/eb-create-event-bus.html)  [Amazon-Event-Bus erstellen](https://docs.aws.amazon.com/eventbridge/latest/userguide/eb-create-event-bus.html) des EventBridge Benutzerhandbuchs befolgen.
	- a. Wenn Sie den Event-Bus erstellen, aktivieren Sie die Schemaerkennung.
- 3. Erstellen Sie eine EventBridge Pipe, indem Sie den Schritten im Abschnitt [Erstellen einer](https://docs.aws.amazon.com/eventbridge/latest/userguide/eb-pipes-create.html) [EventBridge Amazon-Leitung](https://docs.aws.amazon.com/eventbridge/latest/userguide/eb-pipes-create.html) des EventBridge Benutzerhandbuchs folgen.
	- a. Wählen Sie bei der Konfiguration der Quelle im Feld Quelle DynamoDB und im Feld DynamoDB Streams den Namen des Quelltabellenstreams aus.
	- b. Wählen Sie bei der Konfiguration des Ziels im Feld Zieldienst den EventBridge Event-Bus und im Feld Event-Bus als Ziel den in Schritt 2 erstellten Event-Bus aus.
- 4. Schreiben Sie ein Beispielelement in die DynamoDB-Quelltabelle, um ein Ereignis auszulösen. Dies ermöglicht es EventBridge , das Schema aus dem Beispielelement abzuleiten. Dieses Schema kann verwendet werden, um Regeln für Routing-Ereignisse zu erstellen. Wenn Sie beispielsweise ein Entwurfsmuster implementieren, das das [Überladen von Attributen](#page-2708-0) beinhaltet, möchten Sie möglicherweise je nach Wert Ihres Sortierschlüssels unterschiedliche Regeln auslösen. Einzelheiten zum Schreiben eines Elements in DynamoDB finden Sie im Abschnitt [Arbeiten mit Elementen und Attributen](#page-763-0) im DynamoDB-Entwicklerhandbuch.
- 5. Erstellen Sie eine Python-Lambda-Beispielfunktion, die als Ziel verwendet werden soll, indem Sie die Schritte im Abschnitt "[Lambda-Funktionen mit Python erstellen](https://docs.aws.amazon.com/lambda/latest/dg/lambda-python.html)" des Lambda-Entwicklerhandbuchs befolgen. Bei der Erstellung Ihrer Funktion können Sie den folgenden Beispielcode verwenden, um die Integration zu demonstrieren. Wenn es aufgerufen wird, druckt es das NewImage und das OldImage empfangene Ereignis aus, das in den CloudWatch Protokollen eingesehen werden kann.

```
import json
```
def lambda\_handler(event, context):

```
dynamodb = event.get('detail', \{\}).get('dynamodb', \{\})
new image = dynamodb.get('NewImage')
 old_image = dynamodb.get('OldImage') 
 if new_image: 
     print("NewImage:", json.dumps(new_image, indent=2)) 
 if old_image: 
     print("OldImage:", json.dumps(old_image, indent=2)) 
 return {'statusCode': 200, 'body': json.dumps(event)}
```
- 6. Erstellen Sie eine EventBridge Regel, die Ereignisse an Ihre neue Lambda-Funktion weiterleitet, indem Sie die Schritte im Abschnitt "[Regel erstellen,](https://docs.aws.amazon.com/eventbridge/latest/userguide/eb-create-rule.html) die auf Ereignisse reagiert" EventBridge befolgen.
	- a. Wählen Sie bei der Definition der Regeldetails den Namen des Event-Busses, den Sie in Schritt 2 erstellt haben, als Event-Bus aus.
	- b. Folgen Sie beim Erstellen des Ereignismusters der Anleitung für Existierendes Schema. Hier können Sie die Registrierung für entdeckte Schemas und das erkannte Schema für Ihr Ereignis auswählen. Auf diese Weise können Sie ein für Ihren Anwendungsfall spezifisches Ereignismuster konfigurieren, das nur Nachrichten weiterleitet, die bestimmten Attributen entsprechen. Wenn Sie beispielsweise nur DynamoDB-Elemente abgleichen möchten"user#", mit denen der SK beginnt, würden Sie eine Konfiguration wie diese verwenden.

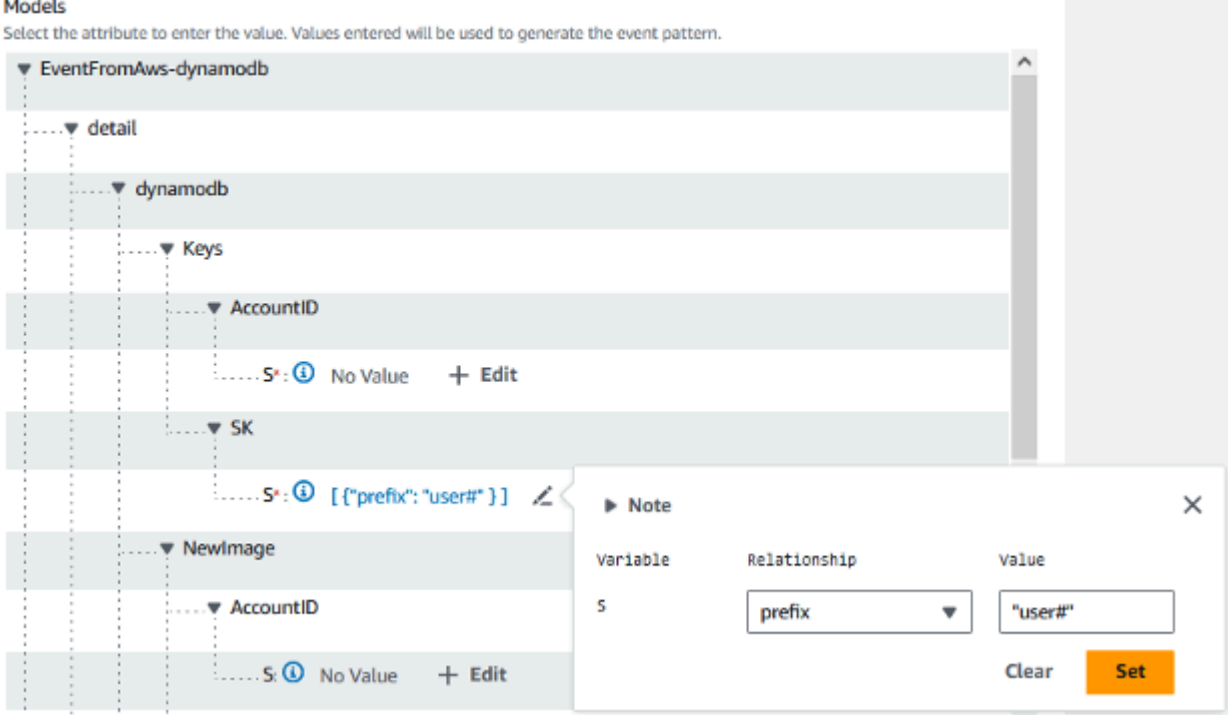

c. Klicken Sie auf Event-Muster in JSON generieren, nachdem Sie den Entwurf eines Musters anhand Ihres Schemas abgeschlossen haben. Wenn Sie stattdessen alle Ereignisse abgleichen möchten, die in DynamoDB Streams erscheinen, verwenden Sie den folgenden JSON-Code für das Ereignismuster.

```
{ 
   "source": ["aws.dynamodb"]
}
```
- d. Folgen Sie bei der Auswahl von Zielen der Serviceanleitung. AWS Wählen Sie im Feld "Ziel auswählen" die Option "Lambda-Funktion" aus. Wählen Sie im Feld Funktion die Lambda-Funktion aus, die Sie in Schritt 5 erstellt haben.
- 7. Sie können jetzt die Schemaerkennung auf Ihrem Event-Bus beenden, indem Sie die Schritte im Abschnitt [Schemaerkennung in Event-Bussen starten oder beenden](https://docs.aws.amazon.com/eventbridge/latest/userguide/event-bus-update.html#event-bus-update-schema) des EventBridge Benutzerhandbuchs befolgen.
- 8. Schreiben Sie ein zweites Beispielelement in die DynamoDB-Quelltabelle, um ein Ereignis auszulösen. Überprüfen Sie bei jedem Schritt, ob das Ereignis erfolgreich verarbeitet wurde.
	- a. Sehen Sie sich die CloudWatch Metrik PutEventsApproximateSuccessCount für Ihren Event-Bus an, indem Sie dem EventBridge Abschnitt [Monitoring Amazon](https://docs.aws.amazon.com/eventbridge/latest/userguide/eb-monitoring.html) des EventBridge Benutzerhandbuchs folgen.
	- b. Sehen Sie sich Funktionsprotokolle für Ihre Lambda-Funktion an, indem Sie dem Abschnitt [Überwachung und Fehlerbehebung von Lambda-Funktionen](https://docs.aws.amazon.com/lambda/latest/dg/lambda-monitoring.html) im Lambda-Entwicklerhandbuch folgen. Wenn Ihre Lambda-Funktion den bereitgestellten Beispielcode verwendet, sollten Sie die Daten NewImage und OldImage aus DynamoDB Streams in der CloudWatch Protokollgruppe Logs sehen.
	- c. Sehen Sie sich die Metrik Fehleranzahl und Erfolgsrate (%) für Ihre Lambda-Funktion an, indem Sie dem Abschnitt [Überwachung und Fehlerbehebung von Lambda-Funktionen](https://docs.aws.amazon.com/lambda/latest/dg/lambda-monitoring.html) im Lambda-Entwicklerhandbuch folgen.

# <span id="page-2933-0"></span>Nächste Schritte

Dieses Beispiel bietet eine grundlegende Integration mit einer einzigen Lambda-Funktion als Ziel. Ein besseres Verständnis komplexerer Konfigurationen, wie z. B. das Erstellen mehrerer Regeln, das Erstellen mehrerer Ziele, die Integration mit anderen Diensten und das Anreichern von Ereignissen, finden Sie im vollständigen EventBridge Benutzerhandbuch: [Erste Schritte](https://docs.aws.amazon.com/eventbridge/latest/userguide/eb-get-started.html) mit. EventBridge

#### **G** Note

Achten Sie auf alle EventBridge Kontingente, die für Ihre Anwendung relevant sein könnten. Die Kapazität von DynamoDB Streams skaliert zwar mit Ihrer Tabelle, die EventBridge Kontingente sind jedoch separat. Zu den üblichen Quoten, die bei einer großen Anwendung beachtet werden müssen, gehören die Begrenzung der Anzahl der Transaktionen pro Sekunde für Aufrufe und die PutEventsDrosselung der Transaktionen pro Sekunde. Diese Kontingente geben die Anzahl der Aufrufe an, die an Ziele gesendet werden können, und die Anzahl der Ereignisse, die pro Sekunde in den Bus übertragen werden können.

# <span id="page-2934-0"></span>Bewährte Methoden für die Integration mit DynamoDB

Bei der Integration von DynamoDB mit anderen -Services sollten Sie immer die bewährten Methoden für die Verwendung der einzelnen Services befolgen. Es gibt jedoch einige bewährte Methoden für die Integration, die Sie berücksichtigen sollten.

#### Themen

- [Erstellen eines Snapshots in DynamoDB](#page-2934-1)
- [Erfassen von Datenänderungen in DynamoDB](#page-2935-0)
- [DynamoDB-Null-ETL-Integration mit OpenSearch Service](#page-2935-1)

# <span id="page-2934-1"></span>Erstellen eines Snapshots in DynamoDB

- Im Allgemeinen empfehlen wir, den [Export nach Amazon S3](#page-2897-0) zu verwenden, um Snapshots für die erste Replikation zu erstellen. Es ist sowohl kostengünstig als auch konkurriert nicht mit dem Datenverkehr Ihrer Anwendung um den Durchsatz. Sie können auch eine Sicherung und Wiederherstellung in einer neuen Tabelle in Betracht ziehen, gefolgt von einem Scanvorgang. Dadurch wird vermieden, dass mit Ihrer Anwendung um den Durchsatz konkurriert, aber im Allgemeinen wesentlich weniger kosteneffektiv ist als ein Export.
- Legen Sie StartTime bei einem Export immer eine fest. Auf diese Weise können Sie leicht feststellen, von wo aus Sie mit der Erfassung von Datenänderungen (Change Data Capture, CDC) beginnen.
- Wenn Sie den Export nach S3 verwenden, legen Sie eine Lebenszyklusaktion für den S3-Bucket fest. In der Regel ist eine Ablaufaktion, die auf 7 Tage festgelegt ist, sicher, aber Sie sollten alle

Richtlinien befolgen, die Ihr Unternehmen möglicherweise hat. Selbst wenn Sie Ihre Elemente nach der Aufnahme explizit löschen, kann diese Aktion dazu beitragen, Probleme zu erkennen, wodurch unnötige Kosten gesenkt und Richtlinienverstöße verhindert werden.

### <span id="page-2935-0"></span>Erfassen von Datenänderungen in DynamoDB

- Wenn Sie CDC nahezu in Echtzeit benötigen, verwenden Sie [DynamoDB Streams](#page-1157-0) oder [Amazon Kinesis Data Streams \(KDS\).](#page-1160-0) Wenn Sie entscheiden, welche Sie verwenden möchten, sollten Sie im Allgemeinen überlegen, welche am einfachsten mit dem Downstream-Service zu verwenden ist. Wenn Sie eine ordnungsgemäße Ereignisverarbeitung auf Partitionsschlüsselebene bereitstellen müssen oder wenn Sie Elemente haben, die ausnahmsweise groß sind, verwenden Sie DynamoDB Streams.
- Wenn Sie CDC nahezu in Echtzeit nicht benötigen, können Sie den [Export nach Amazon S3 mit](#page-2897-0) [inkrementellen Exporten verwenden,](#page-2897-0) um nur die Änderungen zu exportieren, die zwischen zwei Zeitpunkten vorgenommen wurden.

Wenn Sie den Export nach S3 zum Generieren eines Snapshots verwendet haben, kann dies besonders hilfreich sein, da Sie ähnlichen Code verwenden können, um inkrementelle Exporte zu verarbeiten. In der Regel ist der Export nach S3 etwas günstiger als die vorherigen Streaming-Optionen, aber die Kosten sind in der Regel nicht der Hauptfaktor für die zu verwendende Option.

- Sie können im Allgemeinen nur zwei gleichzeitige Verbraucher eines DynamoDB-Streams haben. Berücksichtigen Sie dies bei der Planung Ihrer Integrationsstrategie.
- Verwenden Sie keine Scans, um Änderungen zu erkennen. Dies funktioniert möglicherweise in kleinem Umfang, wird aber relativ schnell unpraktisch.

# <span id="page-2935-1"></span>DynamoDB-Null-ETL-Integration mit - OpenSearch Service

DynamoDB verfügt über eine [DynamoDB-Null-ETL-Integration mit](#page-2923-0) Amazon OpenSearch Service. Weitere Informationen finden Sie im [DynamoDB-Plugin für OpenSearch die Aufnahme](https://docs.aws.amazon.com/opensearch-service/latest/developerguide/configure-client-ddb.html) und [unter](https://docs.aws.amazon.com/opensearch-service/latest/developerguide/bp.html)  [Spezifische bewährte Methoden für Amazon OpenSearch Service .](https://docs.aws.amazon.com/opensearch-service/latest/developerguide/bp.html)

### Konfiguration

• Nur Daten indizieren, die Sie für Suchvorgänge benötigen. Verwenden Sie immer eine Zuweisungsvorlage (template\_type: index\_template und template\_content) und , include\_keys um dies zu implementieren.

- Überwachen Sie Ihre Protokolle auf Fehler, die sich auf Typkonflikte beziehen. OpenSearch Service erwartet, dass alle Werte für einen bestimmten Schlüssel denselben Typ haben. Es generiert Ausnahmen, wenn eine Nichtübereinstimmung vorliegt. Wenn einer dieser Fehler auftritt, können Sie einen Prozessor hinzufügen, um zu erkennen, dass ein bestimmter Schlüssel immer derselbe Wert ist.
- Verwenden Sie im Allgemeinen den primary\_key Metadatenwert für den document\_id Wert. Im OpenSearch Service entspricht die Dokument-ID dem Primärschlüssel in DynamoDB . Die Verwendung des Primärschlüssels erleichtert das Auffinden Ihres Dokuments und stellt sicher, dass Aktualisierungen konsistent und ohne Konflikte repliziert werden.

Sie können die Hilfsfunktion verwendengetMetadata, um Ihren Primärschlüssel abzurufen (z. B. document\_id: "\${getMetadata('primary\_key')}"). Wenn Sie einen zusammengesetzten Primärschlüssel verwenden, verkettet die Hilfsfunktion diese für Sie.

• Verwenden Sie im Allgemeinen den opensearch action Metadatenwert für die -actionEinstellung. Dadurch wird sichergestellt, dass Updates so repliziert werden, dass die Daten im OpenSearch Service dem neuesten Status in DynamoDB entsprechen.

Sie können die Hilfsfunktion verwendengetMetadata, um Ihren Primärschlüssel abzurufen (z. B. action: "\${getMetadata('opensearch\_action')}"). Sie können den Stream-Ereignistyp auch dynamodb\_event\_name für Anwendungsfälle wie Filterung durch abrufen. In der Regel sollten Sie es jedoch nicht für die action Einstellung verwenden.

### **Beobachtbarkeit**

- Verwenden Sie immer eine Warteschlange für unzustellbare Nachrichten (DLQ) auf Ihren OpenSearch Senken, um verworfene Ereignisse zu behandeln. DynamoDB ist im Allgemeinen weniger strukturiert als OpenSearch Service und es ist immer möglich, dass etwas unerwartetes passiert. Mit einer Warteschlange für unzustellbare Nachrichten können Sie einzelne Ereignisse wiederherstellen und sogar den Wiederherstellungsprozess automatisieren. Auf diese Weise können Sie vermeiden, dass Sie Ihren gesamten Index neu erstellen müssen.
- Stellen Sie immer Warnungen ein, dass Ihre Replikationsverzögerung nicht über einen erwarteten Betrag hinausgeht. In der Regel ist es sicher, eine Minute zu nehmen, ohne dass die Warnung zu laut ist. Dies kann je nachdem, wie hoch Ihr Schreibdatenverkehr ist, und Ihren OCU-Einstellungen ( OpenSearch Compute Unit) in der Pipeline variieren.

Wenn Ihre Replikationsverzögerung 24 Stunden überschreitet, beginnt Ihr Stream, Ereignisse zu löschen, und es treten Genauigkeitsprobleme auf, es sei denn, Sie erstellen Ihren Index vollständig neu.

### **Skalierung**

- Verwenden Sie Auto Scaling für Pipelines, um die OCUs so hoch- oder herunterzuskalieren, dass sie am besten auf die Workload zugeschnitten sind.
- Für Tabellen mit bereitgestelltem Durchsatz ohne Auto Scaling empfehlen wir, OCUs basierend auf Ihren Schreibkapazitätseinheiten (Write Capacity Units, WCUs) geteilt durch 1 000 festzulegen. Legen Sie das Minimum auf 1 OCU unter dieser Menge (aber mindestens 1) und das Maximum auf mindestens 1 OCU über dieser Menge fest.
	- Formel:

```
OCU_minimum = GREATEST((table_WCU / 1000) - 1, 1)
OCU_maximum = (table_WCU / 1000) + 1
```
- Beispiel: In Ihrer Tabelle sind 25 000 WCUs bereitgestellt. Die OCUs Ihrer Pipeline sollten mit mindestens 24 (25 000/1 000 - 1) und maximal 26 (25 000/1 000 + 1) festgelegt werden.
- Für Tabellen mit bereitgestelltem Durchsatz mit automatischer Skalierung empfehlen wir, OCUs basierend auf Ihren minimalen und maximalen WCUs dividiert durch 1000 festzulegen. Legen Sie das Minimum auf 1 OCU unter dem Minimum aus DynamoDB und das Maximum auf mindestens 1 OCU über dem Maximum aus DynamoDB fest.
	- Formel:

```
OCU_minimum = GREATEST((table_minimum_WCU / 1000) - 1, 1)
OCU_maximum = (table_maximum_WCU / 1000) + 1
```
- Beispiel: Ihre Tabelle verfügt über eine Auto-Scaling-Richtlinie mit mindestens 8 000 und maximal 14 000. Die OCUs Ihrer Pipeline sollten mit mindestens 7 (8000/1000–1) und maximal 15 (14000/1000 + 1) festgelegt werden.
- Für On-Demand-Durchsatztabellen empfehlen wir, OCUs auf der Grundlage Ihres typischen Spitzenwerts und der Kapazität für Schreibanforderungseinheiten pro Sekunde festzulegen. Abhängig von der Aggregation, die Ihnen zur Verfügung steht, müssen Sie möglicherweise den Durchschnitt über einen längeren Zeitraum durchführen. Legen Sie das Minimum auf 1 OCU unter

dem Minimum aus DynamoDB und das Maximum auf mindestens 1 OCU über dem Maximum aus DynamoDB fest.

• Formel:

```
# Assuming we have writes aggregated at the minute level
OCU minimum = GREATEST((min(table writes 1min) / (60 * 1000)) - 1, 1)
OCU_maximum = (max(table\_writes\_1min) / (60 * 1000)) + 1
```
- Beispiel: Ihre Tabelle hat eine durchschnittliche Menge von 300 Schreibanforderungseinheiten pro Sekunde und einen durchschnittlichen Spitzenwert von 4300. Die OCUs Ihrer Pipeline sollten mit mindestens 1 (300/1000–1, aber mindestens 1) und maximal 5 (4300/1000 + 1) festgelegt werden.
- Befolgen Sie bewährte Methoden zur Skalierung Ihrer Ziel- OpenSearch Service-Indizes. Wenn Ihre Indizes unterskaliert sind, verlangsamt sich die Aufnahme von DynamoDB und kann zu Verzögerungen führen.

**a** Note

[GREATEST](https://docs.aws.amazon.com/redshift/latest/dg/r_GREATEST_LEAST.html) ist eine SQL-Funktion, die bei einem Satz von Argumenten das Argument mit dem größten Wert zurückgibt.

# Service-, Konto- und Tabellenkontingente in Amazon DynamoDB

In diesem Abschnitt werden die aktuellen Kontingente – früher als Grenzwerte bezeichnet – in Amazon DynamoDB beschrieben. Jedes Kontingent gilt pro Region, sofern nicht anders angegeben.

Themen

- [Lese-/Schreibkapazitätsmodus und Durchsatz](#page-2940-0)
- [Reservierte Kapazität](#page-150-0)
- [Importkontingente](#page-2945-0)
- [Contributor Insights](#page-2945-1)
- [Tabellen](#page-2945-2)
- [Globale Tabellen](#page-2946-0)
- [Sekundäre Indexe](#page-2947-0)
- [Partitions- und Sortierschlüssel](#page-2948-0)
- [Benennungsregeln](#page-2949-0)
- [Datentypen](#page-2949-1)
- **[Items](#page-2950-0)**
- **[Attribute](#page-2951-0)**
- [Ausdrucksparameter](#page-2951-1)
- [DynamoDB-Transaktionen](#page-2952-0)
- [DynamoDB Streams](#page-2953-0)
- [DynamoDB Accelerator \(DAX\).](#page-2954-0)
- [API-spezifische Limits](#page-2955-0)
- [Ruhende DynamoDB-Verschlüsselung](#page-2957-0)
- [Exportieren von Tabellen zu Amazon S3](#page-2958-0)
- [Backup und Wiederherstellung](#page-2958-1)

# <span id="page-2940-0"></span>Lese-/Schreibkapazitätsmodus und Durchsatz

Sie können Tabellen jederzeit vom On-Demand-Modus in den Modus mit bereitgestellter Kapazität wechseln. Wenn Sie mehrfach zwischen den Kapazitätsmodi wechseln, gelten die folgenden Bedingungen:

- Sie können eine neu erstellte Tabelle jederzeit im On-Demand-Modus in den Modus für bereitgestellte Kapazität umschalten. Sie können sie jedoch erst 24 Stunden nach dem Erstellungszeitstempel der Tabelle wieder in den On-Demand-Modus zurückschalten.
- Sie können eine bestehende Tabelle im On-Demand-Modus jederzeit in den Modus für bereitgestellte Kapazität umschalten. Sie können sie jedoch erst 24 Stunden nach dem letzten Zeitstempel, der auf einen Wechsel zum On-Demand-Modus hinweist, wieder in den On-Demand-Modus zurückschalten.

Weitere Informationen zum Umschalten zwischen Lese- und Schreibkapazitätsmodus finden Sie unte[rÜberlegungen beim Wechseln der Kapazitätsmodi](#page-2797-0).

### Kapazitätseinheitsgrößen (für Tabellen mit bereitgestellter Kapazität)

Eine Lesekapazitätseinheit entspricht einem Strongly-Consistent-Lesevorgang pro Sekunde oder zwei Eventually-Consistent-Lesevorgängen pro Sekunde für Elemente mit einer Größe von bis zu 4 KB.

Eine Schreibkapazitätseinheit entspricht einem Schreibvorgang pro Sekunde für Elemente mit einer Größe von bis zu 1 KB.

Transactional-Leseanforderungen benötigen zwei Lesekapazitätseinheiten, um einen Lesevorgang pro Sekunde für Elemente mit einer Größe bis zu 4 KB durchzuführen.

Transaktionelle Schreibforderungen benötigen zwei Schreibkapazitätseinheiten, um einen Schreibvorgang pro Sekunde für Elemente mit einer Größe bis zu 1 KB durchzuführen.

### Anforderungseinheitengrößen (für On-Demand-Tabellen)

Eine Leseanforderungseinheit entspricht einem strikt konsistenten Lesevorgang pro Sekunde oder zwei letztendlich konsistenten Lesevorgängen pro Sekunde für Elemente mit einer Größe von bis zu 4 KB.

Lese-/Schreibkapazitätsmodus und Durchsatz API-Version 2012-08-10 2919

Eine Schreibanforderungseinheit entspricht einem Schreibvorgang pro Sekunde für Elemente mit einer Größe von bis zu 1 KB.

Transaktionale Leseanforderungen benötigen zwei Leseanforderungseinheiten, um einen Lesevorgang pro Sekunde für Elemente mit einer Größe bis zu 4 KB durchführen zu können.

Transaktionale Schreibanforderungen benötigen zwei Schreibanforderungseinheiten, um einen Schreibvorgang pro Sekunde für Elemente mit einer Größe bis zu 1 KB durchführen zu können.

### <span id="page-2941-0"></span>Standardkontingente für den Durchsatz

AWS legt einige Standardkontingente für den Durchsatz fest, den Ihr Konto innerhalb einer Region bereitstellen und nutzen kann.

Die Kontingente für den Lese- und den Schreibdurchsatz auf Kontoebene werden auf Kontoebene angewendet. Diese Kontingente auf Kontoebene gelten für die Summe der bereitgestellten Durchsatzkapazität für alle Tabellen und globalen sekundären Indizes Ihres Kontos in einer bestimmten Region. Der gesamte verfügbare Durchsatz des Kontos kann für eine einzige Tabelle oder für mehrere Tabellen bereitgestellt werden. Diese Kontingente gelten nur für Tabellen, die den Modus für bereitgestellte Kapazität verwenden.

Die Kontingente für den Lese- und den Schreibdurchsatz auf Tabellenebene gelten unterschiedlich für Tabellen, die den Modus mit bereitgestellter Kapazität verwenden, und Tabellen, die den Modus mit On-Demand-Kapazität verwenden.

Bei Tabellen und GSIs, die den Modus mit bereitgestellter Kapazität verwenden, entspricht das Kontingent der maximalen Anzahl an Lese- und Schreibkapazitätseinheiten, die für jede Tabelle oder jeden ihrer GSIs in der Region bereitgestellt werden können. Die Summe jeder einzelnen Tabelle und all ihrer GSIs muss ebenfalls unter dem Kontingent für den Lese- und den Schreibdurchsatz auf Kontoebene liegen. Dies gilt zusätzlich zu der Anforderung, dass die Summe aller bereitgestellten Tabellen und ihrer GSIs unter dem Kontingent für den Lese- und den Schreibdurchsatz auf Kontoebene liegen muss.

Bei Tabellen und GSIs, die den Modus mit On-Demand-Kapazität verwenden, entspricht das Kontingent auf Tabellenebene der maximalen Anzahl an Lese- und Schreibkapazitätseinheiten, die für jede Tabelle oder jeden einzelnen GSI innerhalb dieser Tabelle verfügbar sind. Im On-Demand-Modus werden keine Kontingente für den Lese- und den Schreibdurchsatz auf Kontoebene auf Tabellen angewendet.

Im Folgenden sind die Durchsatzkontingente aufgeführt, die standardmäßig für Ihr Konto gelten.

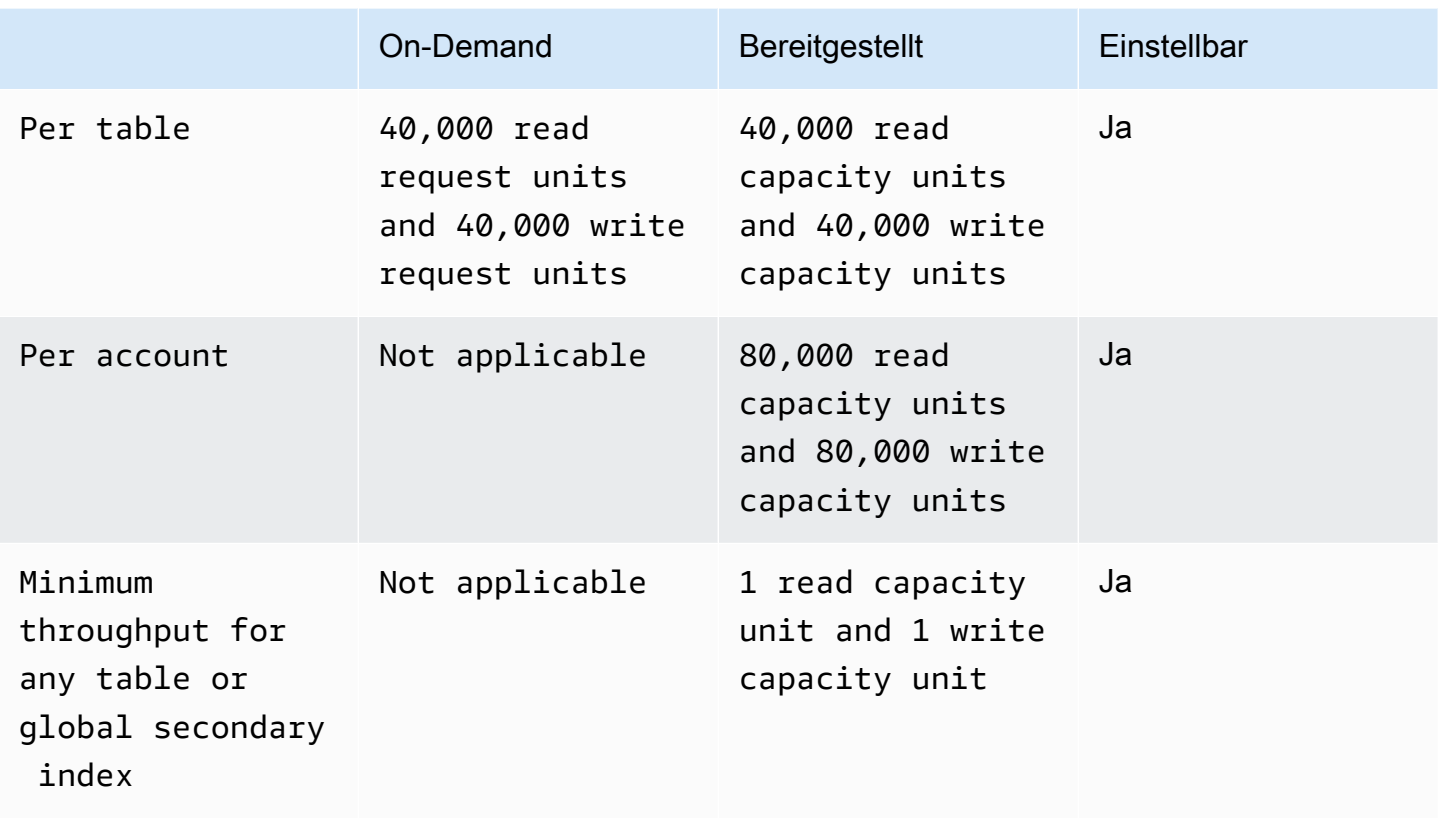

Sie können die [Service-Quotas-Konsole,](https://console.aws.amazon.com/servicequotas) die [AWS -API](https://docs.aws.amazon.com/servicequotas/2019-06-24/apireference/Welcome.html) und die [AWS -CLI](https://docs.aws.amazon.com/cli/latest/userguide) verwenden, um Kontingenterhöhungen für die anpassbaren Kontingente anzufordern, wenn erforderlich.

Für Ihre Durchsatzkontingente auf Kontoebene können Sie die [Service Quotas Quotas-](https://console.aws.amazon.com/servicequotas)[Konsole](https://console.aws.amazon.com/servicequotas), die [AWS CloudWatch Konsole,](https://console.aws.amazon.com/cloudwatch) die [AWS API](https://docs.aws.amazon.com/servicequotas/2019-06-24/apireference/Welcome.html) und die [AWS CLI](https://docs.aws.amazon.com/cli/latest/userguide) verwenden, um CloudWatch Alarme zu erstellen und automatisch benachrichtigt zu werden, wenn Ihre aktuelle Nutzung einen bestimmten Prozentsatz Ihrer angewendeten Kontingentwerte erreicht. Mithilfe der Nutzung können CloudWatch Sie auch Ihre Nutzung überwachen, indem Sie sich die AccountProvisionedReadCapacityUnits AccountProvisionedWriteCapacityUnits AWS Nutzungskennzahlen ansehen. Weitere Informationen zu Nutzungsmetriken finden Sie unter [AWS -Nutzungsmetriken.](https://docs.aws.amazon.com/AmazonCloudWatch/latest/monitoring/CloudWatch-Service-Quota-Integration.html)

# Erhöhen oder Verringern des Durchsatzes (für Tabellen im Modus bereitgestellter Kapazität)

### Erhöhen des bereitgestellten Durchsatzes

Sie können ReadCapacityUnits oder WriteCapacityUnits nach Bedarf mithilfe der AWS Management Console oder der Operation UpdateTable erhöhen. In einem einzigen Aufruf können Sie den bereitgestellten Durchsatz für eine Tabelle, für jeden globalen sekundären Index in dieser Tabelle oder für eine beliebige Kombination dieser Komponenten erhöhen. Die neuen Einstellungen werden erst wirksam, wenn die UpdateTable-Operation abgeschlossen ist.

Sie können die Kontingente pro Konto nicht überschreiten, wenn Sie bereitgestellte Kapazität hinzufügen. DynamoDB erlaubt nicht, die bereitgestellte Kapazität sehr schnell zu erhöhen. Abgesehen von diesen Einschränkungen können Sie die bereitgestellte Kapazität für Ihre Tabellen nach Bedarf erhöhen. Weitere Informationen zu diesen Kontingenten auf Kontoebene finden Sie im vorhergehenden Abschnitt, [Standardkontingente für den Durchsatz](#page-2941-0).

### Senken des bereitgestellten Durchsatzes

Für jede Tabelle und jeden globalen sekundären Index in einer UpdateTable-Operation können Sie ReadCapacityUnits oder WriteCapacityUnits (oder beide) reduzieren. Die neuen Einstellungen werden erst wirksam, wenn die UpdateTable-Operation abgeschlossen ist.

Es gibt ein Standardkontingent für die Anzahl der Abnahmen bereitgestellter Kapazität, die Sie pro Tag für Ihre DynamoDB-Tabelle ausführen können. Tage sind entsprechend der koordinierten Weltzeit (Universal Time Coordinated, UTC) definiert. An einem bestimmten Tag können Sie damit beginnen, innerhalb einer Stunde bis zu vier Abnahmen auszuführen, solange Sie an diesem Tag noch keine weiteren Abnahmen ausgeführt haben. Anschließend können Sie eine weitere Senkung pro Stunde (einmal alle 60 Minuten) vornehmen. Dadurch wird die maximale Anzahl von Abnahmen an einem Tag effektiv auf das 27-fache erhöht.

Sie können die [Service-Quotas-Konsole,](https://console.aws.amazon.com/servicequotas) die [AWS -API](https://docs.aws.amazon.com/servicequotas/2019-06-24/apireference/Welcome.html) und die [AWS -CLI](https://docs.aws.amazon.com/cli/latest/userguide) verwenden, um Kontingenterhöhungen anzufordern, wenn erforderlich.

#### **A** Important

Die Tabellen und die Limits für Verringerungen von globalen sekundären Indizes sind entkoppelt, sodass die globalen sekundären Indizes für eine bestimmte Tabelle ihre eigenen Limits für Verringerungen haben. Wenn jedoch eine einzelne Anforderung den Durchsatz für eine Tabelle und einen globalen sekundären Index verringert, wird dies abgelehnt, wenn das aktuelle Limit für einen davon überschritten wird. Anforderungen werden nicht teilweise verarbeitet.

#### Example

Eine Tabelle mit einem globalen sekundären Index kann in den ersten 4 Stunden des Tages wie folgt geändert werden:

- Die WriteCapacityUnits oder die ReadCapacityUnits (oder beide) der Tabelle können viermal verringert werden.
- Die WriteCapacityUnits oder die ReadCapacityUnits (oder beide) des globalen sekundären Index können viermal verringert werden.

Am Ende eines Tages kann der Durchsatz der Tabelle und des globalen sekundären Index potentiell insgesamt jeweils 27 Mal verringert werden.

# Reservierte Kapazität

AWS legt ein Standardkontingent für die Menge an aktiver reservierter Kapazität fest, die Ihr Konto erwerben kann. Das Kontingent ist eine Kombination aus reservierter Kapazität für Schreibkapazitätseinheiten (WCUs) und Lesekapazitätseinheiten (RCUs).

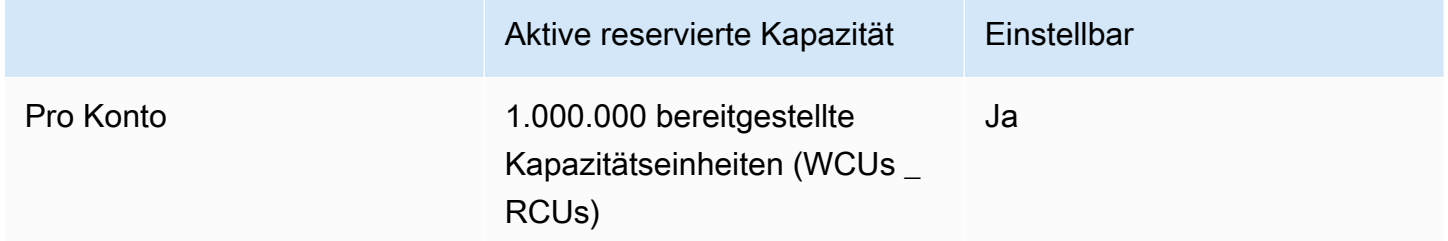

Wenn Sie versuchen, mehr als 1.000.000 bereitgestellte Kapazitätseinheiten in einem einzigen Kauf zu erwerben, erhalten Sie eine Fehlermeldung aufgrund der Servicekontingentbeschränkung. Wenn Sie über aktive reservierte Kapazität verfügen und versuchen, zusätzliche reservierte Kapazität zu erwerben, was zu mehr als 1.000.000 aktiven bereitgestellten Kapazitätseinheiten führen würde, erhalten Sie eine Fehlermeldung aufgrund der Servicekontingentbeschränkung.

Wenn Sie reservierte Kapazität für mehr als 1.000.000 bereitgestellte Kapazitätseinheiten benötigen, können Sie eine Erhöhung des Kontingents beantragen, indem Sie eine Anfrage an [Support](https://aws.amazon.com/support) senden.

# <span id="page-2945-0"></span>Importkontingente

Der DynamoDB-Import aus Amazon S3 kann bis zu 50 gleichzeitige Importaufgaben mit einer Gesamtgröße von 15 TB gleichzeitig in den Regionen us-east-1, us-west-2 und eu-west-1 unterstützen. In allen anderen Regionen werden bis zu 50 gleichzeitige Importaufgaben mit einer Gesamtgröße von 1 TB unterstützt. Jeder Importauftrag kann bis zu 50.000 Amazon S3 S3-Objekte in allen Regionen umfassen. Weitere Informationen zum Importieren und Validieren finden Sie unter [Importformatkontingente und Validierung.](https://docs.aws.amazon.com/amazondynamodb/latest/developerguide/S3DataImport.Validation.html#S3DataImport.Validation.limits)

# <span id="page-2945-1"></span>Contributor Insights

Wenn Sie Customer Insights in Ihrer DynamoDB-Tabelle aktivieren, unterliegen Sie weiterhin den Regelbeschränkungen von Contributor Insights. Weitere Informationen finden Sie unter [CloudWatch -](https://docs.aws.amazon.com/AmazonCloudWatch/latest/monitoring/cloudwatch_limits.html) [Servicekontingente](https://docs.aws.amazon.com/AmazonCloudWatch/latest/monitoring/cloudwatch_limits.html).

# <span id="page-2945-2"></span>**Tabellen**

### Tabellengröße

Es gibt praktisch kein Limit für die Tabellengröße. Tabellen sind in Bezug auf die Anzahl von Elementen oder die Anzahl von Bytes unbeschränkt.

### Maximale Anzahl von Tabellen pro Konto und Region

Für jedes AWS Konto gibt es ein anfängliches Kontingent von 2.500 Tabellen pro Region. AWS

Wenn Sie mehr als 2 500 Tabellen für ein einzelnes Konto benötigen, wenden Sie sich bitte an Ihr AWS -Kontoteam, um eine Erhöhung auf maximal 10 000 Tabellen zu prüfen. Bei mehr als 10 000 Tabellen wird empfohlen, mehrere Konten einzurichten, von denen jedes bis zu 10 000 Tabellen bearbeiten kann.

Sie können die [Service-Quotas-Konsole,](https://console.aws.amazon.com/servicequotas) die [AWS -API](https://docs.aws.amazon.com/servicequotas/2019-06-24/apireference/Welcome.html) und die [AWS -CLI](https://docs.aws.amazon.com/cli/latest/userguide) verwenden, um die Standard- und die angewendeten Kontingentwerte für die maximale Anzahl von Tabellen in Ihrem Konto anzuzeigen und um Kontingenterhöhungen anzufordern, wenn erforderlich. Sie können Kontingenterhöhungen auch beantragen, indem Sie ein Ticket an den [AWS -Support](https://aws.amazon.com/support) senden.

Mithilfe der [Service Quotas Quotas-Konsole](https://console.aws.amazon.com/servicequotas), der [AWS API](https://docs.aws.amazon.com/servicequotas/2019-06-24/apireference/Welcome.html) und der [AWS CLI](https://docs.aws.amazon.com/cli/latest/userguide) können Sie CloudWatch Alarme erstellen, um automatisch benachrichtigt zu werden, wenn Ihre aktuelle Nutzung einen

bestimmten Prozentsatz Ihres aktuellen Kontingents erreicht. Mithilfe der Nutzung können CloudWatch Sie Ihre Nutzung auch anhand der TableCount AWS Nutzungsmetriken überwachen. Weitere Informationen zu Nutzungsmetriken finden Sie unter [AWS -Nutzungsmetriken.](https://docs.aws.amazon.com/AmazonCloudWatch/latest/monitoring/CloudWatch-Service-Quota-Integration.html)

# <span id="page-2946-0"></span>Globale Tabellen

AWS legt einige Standardkontingente für den Durchsatz fest, den Sie bereitstellen oder nutzen können, wenn Sie globale Tabellen verwenden.

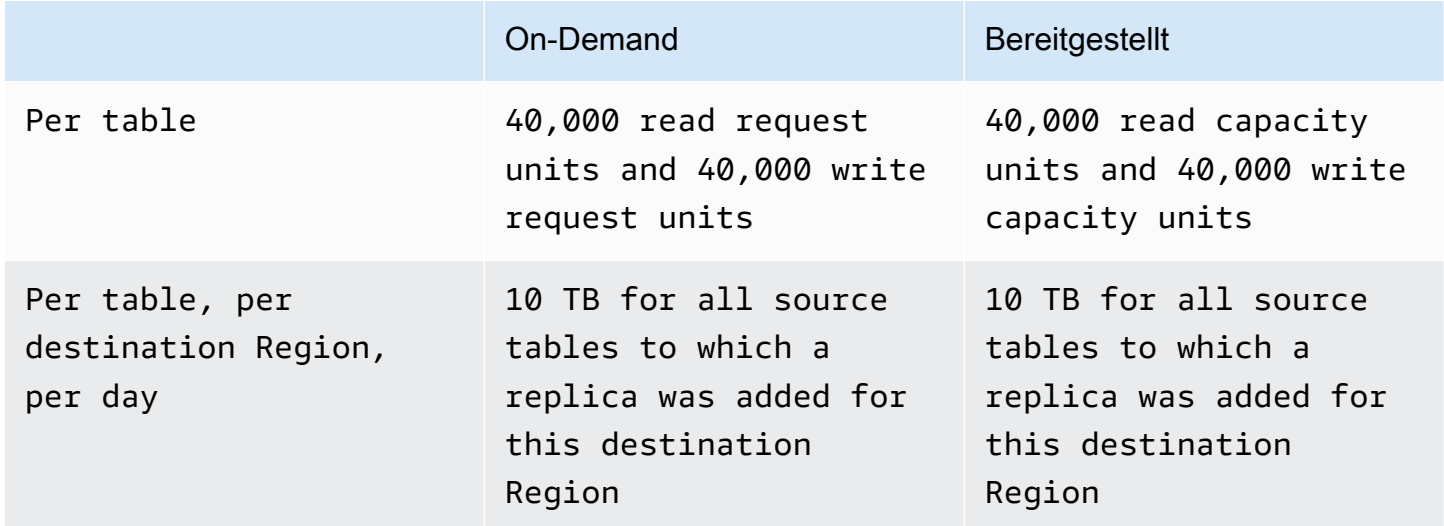

Transaktionsoperationen garantieren Atomarität, Konsistenz, Isolation und Dauerhaftigkeit (ACID) nur innerhalb der AWS Region, in der der Schreibvorgang ursprünglich vorgenommen wurde. Regionsübergreifende Transaktionen werden in globalen Tabellen nicht unterstützt. Angenommen, Sie haben eine globale Tabelle mit Replikaten in den Regionen USA Ost (Ohio) und USA West (Oregon) und führen einen TransactWriteItems Vorgang in der Region USA Ost (Nord-Virginia) durch. In diesem Fall können sind möglicherweise teilweise abgeschlossene Transaktionen in der Region USA West (Oregon) zu beobachten, während Änderungen repliziert werden. Die Änderungen werden erst dann in die anderen Regionen repliziert, nachdem sie in der Quellregion in die Datenbank eingetragen wurden.

#### **a** Note

Es kann vorkommen, dass Sie eine Erhöhung des Kontingentlimits beantragen müssen. AWS Support Wenn einer der folgenden Fälle auf Sie zutrifft, lesen Sie bitte [https://](https://aws.amazon.com/support) [aws.amazon.com/support:](https://aws.amazon.com/support)

- Wenn Sie ein Replikat für eine Tabelle hinzufügen, die für die Verwendung von mehr als 40 000 Schreibkapazitätseinheiten (WCU) konfiguriert ist, müssen Sie eine Erhöhung des Servicekontingents für das WCU-Kontingent zum Hinzufügen von Replikaten anfordern.
- Wenn Sie innerhalb eines Zeitraums von 24 Stunden ein Replikat oder Replikate zu einer Zielregion mit einer kombinierten Summe von mehr als 10 TB hinzufügen, müssen Sie eine Erhöhung des Servicekontingents für das Backfill-Kontingent zum Hinzufügen von Replikaten anfordern.
- Wenn Sie eine Fehlermeldung erhalten, die etwa wie folgt lautet:
	- Es kann kein Replikat der Tabelle 'example table' in der Region 'example region A' erstellt werden, da damit Ihr aktuelles Kontolimit in der Region 'example\_region\_B' überschritten wird.

# <span id="page-2947-0"></span>Sekundäre Indexe

# Sekundäre Indizes pro Tabelle

Sie können maximal 5 lokale sekundäre Indizes definieren.

Pro Tabelle besteht ein Standardkontingent von 20 globalen sekundären Indizes. Sie können die [Service-Quotas-Konsole,](https://console.aws.amazon.com/servicequotas) die [AWS -API](https://docs.aws.amazon.com/servicequotas/2019-06-24/apireference/Welcome.html) und die [AWS -CLI](https://docs.aws.amazon.com/cli/latest/userguide) verwenden, um die Standard- und aktuellen Kontingente für globale sekundäre Indizes pro Tabelle für Ihr Konto zu überprüfen und um Kontingenterhöhungen anzufordern, wenn erforderlich. Sie können Kontingenterhöhungen auch beantragen, indem Sie ein Ticket an<https://aws.amazon.com/support>senden.

Sie können nur einen globalen sekundären Index pro UpdateTable-Operation erstellen oder löschen.

# Projizierte sekundäre Indexattribute pro Tabelle

Sie können insgesamt bis zu 100 Attribute in alle lokalen und globalen sekundären Indizes einer Tabelle projizieren. Dies gilt nur für vom Benutzer angegebene, projizierte Attribute.

Wenn Sie in einer CreateTable-Operation für ProjectionType von INCLUDE angeben, darf die Gesamtanzahl von in NonKeyAttributes angegebenen Attributen, die sich aus der Summe aller sekundären Indizes ergibt, 100 nicht überschreiten. Wenn Sie denselben Attributnamen in zwei verschiedene Indizes projizieren, werden beim Ermitteln der Gesamtanzahl zwei unterschiedliche Attribute gezählt.

<span id="page-2948-0"></span>Dieses Limit gilt nicht für sekundäre Indizes mit dem ProjectionType KEYS\_ONLY oder ALL.

# Partitions- und Sortierschlüssel

### Partitionsschlüssellänge

Die Mindestlänge eines Partitionsschlüsselwerts beträgt 1 Byte. Die maximale Länge beträgt 2 048 Byte.

### Partitionsschlüsselwerte

Es gibt praktisch keine Einschränkung in Bezug auf die Anzahl von eindeutigen Partitionsschlüsselwerten, weder für Tabellen noch für sekundäre Indizes.

### Sortierschlüssellänge

Die Mindestlänge eines Sortierschlüsselwerts beträgt 1 Byte. Die maximale Länge beträgt 1 024 Byte.

### Sortierschlüsselwerte

Im Prinzip gibt es praktisch keine Einschränkung in Bezug auf die Anzahl von eindeutigen Sortierschlüsselwerten pro Partitionsschlüsselwert.

Eine Ausnahme bilden Tabellen mit sekundären Indizes. Eine Elementauflistung ist ein Satz von Elementen, die als Partitionsschlüsselattribut den gleichen Wert haben. In einem globalen sekundären Index ist die Elementauflistung unabhängig von der Basistabelle (und kann ein anderes Partitionsschlüsselattribut haben). In einem lokalen sekundären Index befindet sich die indizierte Ansicht jedoch in derselben Partition (Co-Location) wie das Element in der Tabelle und verwendet dasselbe Partitionsschlüsselattribut. Aufgrund dieser Lokalität kann die Elementauflistung nicht auf mehrere Partitionen verteilt werden, wenn eine Tabelle über eine oder mehrere LSIs verfügt.

Bei einer Tabelle mit einem oder mehreren LSIs dürfen Elementauflistungen eine Größe von 10 GB nicht überschreiten. Dies schließt alle Basistabellenelemente und alle projizierten LSI-Ansichten ein, die denselben Wert des Partitionsschlüsselattributs haben. 10 GB ist die maximale Größe einer Partition. Detailliertere Informationen erhalten Sie unter [Größenlimit der Elementauflistung](#page-1100-0).

## <span id="page-2949-0"></span>Benennungsregeln

### Tabellennamen und sekundäre Indexnamen

Namen für Tabellen und sekundäre Indizes müssen mindestens 3 Zeichen und dürfen höchstens 255 Zeichen lang sein. Es sind die folgenden Zeichen zulässig:

- A-Z
- $\cdot$  a-z
- $0 9$
- *\_* (Unterstrich)
- - (Bindestrich)
- . (Punkt)

### Attributnamen

Im Allgemeinen muss ein Attributname mindestens ein Zeichen lang sein und darf nicht größer als 64 KB sein.

Dabei gibt es die folgenden Ausnahmen. Diese Attributnamen dürfen maximal 255 Zeichen lang sein:

- Partitionsschlüsselnamen des Sekundärindexes
- Sortierschlüsselnamen des Sekundärindexes
- Die Namen aller vom Benutzer angegebenen, projizierten Attribute (gilt nur für lokale sekundäre Indizes). Wenn Sie in einer CreateTable-Operation den ProjectionType INCLUDE angeben, sind die Namen der Attribute des Parameters NonKeyAttributes längenbeschränkt. Die Projektionstypen KEYS\_ONLY und ALL sind nicht betroffen.

Diese Attributnamen müssen mit UTF-8 kodiert werden und die Gesamtgröße der einzelnen Namen (nach der Kodierung) darf nicht größer als 255 Byte sein.

# <span id="page-2949-1"></span>**Datentypen**

### String

Die Länge einer Zeichenfolge wird durch die maximale Elementgröße 400 KB beschränkt.

Die Zeichenfolgen sind Unicode mit binärer UTF-8-Kodierung. Da UTF-8 eine Kodierung mit variabler Breite ist, bestimmt DynamoDB die Länge einer Zeichenfolge unter Verwendung der UTF-8-Bytes.

### Zahl

Eine Zahl kann bis zu 38 Nachkommastellen besitzen und positiv, negativ oder null sein.

- Positiver Bereich: 1E-130 bis 9.9999999999999999999999999999999999999E+125
- Negativer Bereich: -9.9999999999999999999999999999999999999E+125 bis -1E-130

DynamoDB verwendet JSON-Zeichenfolgen, um Zahlendaten in Anfragen und Antworten darzustellen. Weitere Informationen finden Sie unter [DynamoDB Low-Level-API.](#page-431-0)

Wenn die Zahlengenauigkeit wichtig ist, sollten Sie Zahlen mithilfe von Zeichenfolgen, die Sie aus einem Number-Datentyp konvertieren, an DynamoDB übergeben.

### Binär

Die Länge eines binären Werts wird durch die maximale Elementgröße 400 KB beschränkt.

Anwendungen, die binäre Attribute verwenden, müssen die Daten vor dem Senden an DynamoDB im base64-Format kodieren. Nach dem Empfang der Daten dekodiert DynamoDB sie in ein nicht signiertes Byte-Array und verwendet dieses Array für die Länge der Attribute.

# <span id="page-2950-0"></span>Items

# Elementgröße

Die maximale Elementgröße in DynamoDB beträgt 400 KB. Darin inbegriffen sind die binäre Länge (UTF-8-Länge) des Attributnamens und die Länge des Attributwerts (ebenfalls binäre Länge). Der Attributname wird bei der Größenbeschränkung mit eingerechnet.

Betrachten wir ein Element mit zwei Attributen als Beispiel: ein Attribut mit dem Namen "Shirtfarbe" und dem Wert "R" und ein weiteres Attribut mit dem Namen "Shirtgröße" und dem Wert "M". Die Gesamtgröße dieses Elements ist 23 Byte.

## Elementgröße für Tabellen mit lokalen sekundären Indizes

Für jeden lokalen sekundären Index in einer Tabelle gilt ein Limit von 400 KB im Hinblick auf die Summe folgender Werte:

- Die Größe der Daten eines Elements in der Tabelle.
- Die Größe der entsprechenden Einträge (einschließlich der Schlüsselwerte und projizierten Attribute) in allen lokalen sekundären Indizes.

# <span id="page-2951-0"></span>**Attribute**

### Attribut-Namen-Wert-Paare pro Element

Die Gesamtgröße von Attributen pro Element muss der maximalen DynamoDB-Elementgröße (400 KB) entsprechen.

### Anzahl der Werte in einer Liste, einer Zuordnung oder einem Satz

Es gibt keine Beschränkungen in Bezug auf die Anzahl der Werte in einer Liste, einer Zuordnung oder einem Satz, solange das Element, das die Werte enthält, das Limit der Elementgröße von 400 KB einhält.

### **Attributwerte**

Leere Zeichenfolgen- und Binär-Attributwerte sind zulässig, wenn das Attribut nicht als Schlüsselattribut für eine Tabelle oder einen Index verwendet wird. Leere Zeichenfolgen- und Binärwerte sind innerhalb der Mengen, Listen und Zuordnungen zulässig. Ein Attributwert kann kein leerer Satz sein (Zeichenfolgensatz, Zahlensatz und Binärzahlensatz). Leere Listen und Zuordnungen sind jedoch zulässig.

### Verschachtelte Attributtiefe

<span id="page-2951-1"></span>DynamoDB unterstützt bis zu 32 Ebenen verschachtelter Attribute.

### Ausdrucksparameter

Ausdrucksparameter umfassen ProjectionExpression, ConditionExpression, UpdateExpression und FilterExpression.

### Länge

Die maximale Länge der Ausdruckszeichenfolge ist 4 KB. Die Größe von ConditionExpression a=b beträgt z. B. 3 Byte.
Die maximale Länge jedes einzelnen Ausdrucksattributnamens oder Ausdrucksattributwerts beträgt 255 Byte. #name ist beispielsweise 5 Byte lang; :val 4 Byte.

Die maximale Länge aller Substitutionsvariablen in einem Ausdruck beträgt 2 MB. Dies ist die Summe der Längen aller ExpressionAttributeNames und ExpressionAttributeValues.

## Operatoren und Operanden

Die maximale Anzahl von in UpdateExpression zulässigen Operatoren oder Funktionen ist 300. Zum Beispiel UpdateExpressionSET a = :val1 + :val2 + :val3enthält der zwei "+" Operatoren.

Die maximale Anzahl von Operanden für den Vergleichsoperator IN ist 100.

## Reservierte Wörter

DynamoDB verhindert nicht, dass Namen verwendet werden, die mit reservierten Wörtern in Konflikt stehen. (Eine vollständige Liste finden Sie unter [Reservierte Wörter in DynamoDB.](#page-3056-0))

Wenn Sie jedoch ein reserviertes Wort in einem Ausdrucksparameter verwenden, müssen Sie auch ExpressionAttributeNames angeben. Weitere Informationen finden Sie unter [Ausdrucksattributnamen in DynamoDB.](#page-784-0)

# DynamoDB-Transaktionen

Für transaktionale DynamoDB-API-Operationen gelten die folgenden Einschränkungen:

- Eine Transaktion darf nicht mehr als 100 eindeutige Elemente enthalten.
- Eine Transaktion darf nicht mehr als 4 MB Daten enthalten.
- Zwei Aktionen gleichzeitig dürfen nicht auf dasselbe Element in der derselben Tabelle einwirken. Beispielsweise können ConditionCheck und Update in einer Transaktion nicht beide auf dasselbe Element abzielen.
- Eine Transaktion kann nicht für Tabellen in mehr als einem AWS Konto oder einer Region ausgeführt werden.
- Transaktionsoperationen garantieren Atomarität, Konsistenz, Isolation und Dauerhaftigkeit (ACID) nur innerhalb der AWS Region, in der der Schreibvorgang ursprünglich vorgenommen wurde. Regionsübergreifende Transaktionen werden in globalen Tabellen nicht unterstützt. Angenommen, Sie haben eine globale Tabelle mit Replikaten in den Regionen USA Ost (Ohio) und USA West (Oregon) und Sie führen einen TransactWriteItems-Vorgang in der Region USA Ost (Nord-

Virginia) aus. In diesem Fall können sind möglicherweise teilweise abgeschlossene Transaktionen in der Region USA West (Oregon) zu beobachten, während Änderungen repliziert werden. Die Änderungen werden erst dann in die anderen Regionen repliziert, nachdem sie in der Quellregion in die Datenbank eingetragen wurden.

# DynamoDB Streams

## Gleichzeitige Leser eines Shard in DynamoDB Streams

Für Einzelregionstabellen, bei denen es sich nicht um globale Tabellen handelt, können Sie bis zu zwei Prozesse entwerfen, die gleichzeitig aus demselben DynamoDB-Streams-Shard lesen. Eine Überschreitung dieses Grenzwerts kann zu einer Anforderungsdrosselung führen. Für globale Tabellen empfehlen wir, die Anzahl der gleichzeitigen Lesevorgänge auf einen zu beschränken, um eine Anforderungsdrosselung zu vermeiden.

# Maximale Schreibkapazität für eine Tabelle mit aktivierten DynamoDB-Streams

AWS legt einige Standardkontingente für die Schreibkapazität für DynamoDB-Tabellen mit aktivierten DynamoDB Streams fest. Diese Standardkontingente gelten nur für Tabellen im Modus für bereitgestellte Lese-/Schreibkapazität. Im Folgenden finden Sie die Durchsatzkontingente, die standardmäßig für Ihr Konto gelten.

- Regionen USA Ost (Nord-Virginia), USA Ost (Ohio), USA West (Nordkalifornien), USA West (Oregon), Südamerika (São Paulo), Europa (Frankfurt), Europa (Irland), Asien-Pazifik (Tokio), Asien-Pazifik (Seoul), Asien-Pazifik (Singapur), Asien-Pazifik (Sydney), China (Beijing):
	- Pro Tabelle 40 000 Schreibkapazitätseinheiten
- Alle anderen Regionen:
	- Pro Tabelle 10 000 Schreibkapazitätseinheiten

Sie können die [Service-Quotas-Konsole,](https://console.aws.amazon.com/servicequotas) die [AWS -API](https://docs.aws.amazon.com/servicequotas/2019-06-24/apireference/Welcome.html) und die [AWS -CLI](https://docs.aws.amazon.com/cli/latest/userguide) verwenden, um die Standard- und aktuellen Kontingente für die maximale Schreibkapazität für eine Tabelle mit aktivierten DynamoDB-Streams für Ihr Konto zu überprüfen und um Kontingenterhöhungen anzufordern, wenn erforderlich. Sie können Kontingenterhöhungen auch beantragen, indem Sie ein Ticket an den [AWS -Support](https://aws.amazon.com/support) senden.

### **a** Note

Die Kontingente für bereitgestellten Durchsatz gelten auch für DynamoDB-Tabellen mit aktivierten DynamoDB Streams. Wenn Sie eine Kontingenterhöhung der Schreibkapazität für eine Tabelle mit aktivierten Streams beantragen, stellen Sie sicher, dass Sie auch eine Erhöhung der bereitgestellten Durchsatzkapazität für diese Tabelle anfordern. Weitere Informationen finden Sie unter [Standardkontingente für den Durchsatz.](https://docs.aws.amazon.com/amazondynamodb/latest/developerguide/ServiceQuotas.html#default-limits-throughput) Andere Kontingente gelten auch bei der Verarbeitung von DynamoDB Streams mit höherem Durchsatz. Weitere Informationen finden Sie im [API-Referenzhandbuch zu Amazon DynamoDB Streams.](https://docs.aws.amazon.com/amazondynamodb/latest/APIReference/API_Operations_Amazon_DynamoDB_Streams.html)

# DynamoDB Accelerator (DAX).

## AWS Verfügbarkeit in der Region

Eine Liste der AWS Regionen, in denen DAX verfügbar ist, finden Sie unter [DynamoDB Accelerator](https://docs.aws.amazon.com/general/latest/gr/rande.html#ddb_dax_region)  [\(DAX\)](https://docs.aws.amazon.com/general/latest/gr/rande.html#ddb_dax_region) in der. Allgemeine AWS-Referenz

## Knoten

Ein DAX-Cluster besteht aus genau einem Primärknoten und zwischen null und zehn Lesereplikat-Knoten.

Die Gesamtzahl der Knoten (pro AWS Konto) darf 50 in einer einzelnen AWS Region nicht überschreiten.

## Parametergruppen

Sie können bis zu 20 DAX-Parametergruppen pro Region erstellen.

## Subnetzgruppen

Sie können bis zu 50 DAX-Subnetzgruppen pro Region erstellen.

Innerhalb einer Subnetzgruppe können Sie bis zu 20 Subnetze definieren.

# API-spezifische Limits

### **CreateTable**/**UpdateTable**/**DeleteTable**/**PutResourcePolicy**/**DeleteResourcePolicy**

Im Allgemeinen können bis zu 500 [CreateTable,](https://docs.aws.amazon.com/amazondynamodb/latest/APIReference/API_CreateTable.html), [UpdateTable](https://docs.aws.amazon.com/amazondynamodb/latest/APIReference/API_UpdateTable.html)[DeleteTable,](https://docs.aws.amazon.com/amazondynamodb/latest/APIReference/API_DeleteTable.html) [PutResourceRichtlinien- und](https://docs.aws.amazon.com/amazondynamodb/latest/APIReference/API_PutResourcePolicy.html) [DeleteResourceRichtlinienanforderungen](https://docs.aws.amazon.com/amazondynamodb/latest/APIReference/API_DeleteResourcePolicy.html) gleichzeitig in beliebiger Kombination ausgeführt werden. Folglich darf die Gesamtanzahl von Tabellen im Status CREATING, UPDATING oder DELETING nicht mehr als 500 betragen.

Sie können bis zu 2.500 Anfragen pro Sekunde an veränderlichen API-Anfragen (CreateTable,, DeleteTable UpdateTablePutResourcePolicy, undDeleteResourcePolicy) auf der Steuerungsebene in einer Gruppe von Tabellen einreichen. Für die DeleteResourcePolicy Anfragen PutResourcePolicy und gelten jedoch niedrigere individuelle Grenzwerte. Weitere Informationen finden Sie in den folgenden Kontingentdetails für PutResourcePolicy undDeleteResourcePolicy.

CreateTableund PutResourcePolicy Anfragen, die eine ressourcenbasierte Richtlinie beinhalten, zählen als zwei zusätzliche Anfragen pro KB der Richtlinie. Eine PutResourcePolicy Oder-Anfrage mit einer CreateTable Richtlinie der Größe 5 KB wird beispielsweise als 11 Anfragen gezählt. 1 für die CreateTable Anfrage und 10 für die ressourcenbasierte Richtlinie (2 x 5 KB). In ähnlicher Weise wird eine Richtlinie mit einer Größe von 20 KB als 41 Anfragen gezählt. 1 für die CreateTable Anfrage und 40 für die ressourcenbasierte Richtlinie (2 x 20 KB).

### **PutResourcePolicy**

Sie können bis zu 25 PutResourcePolicy API-Anfragen pro Sekunde für eine Gruppe von Tabellen einreichen. Nach einer erfolgreichen Anfrage für eine einzelne Tabelle werden in den folgenden 15 Sekunden keine neuen PutResourcePolicy Anfragen unterstützt.

Die maximale Größe, die für ein ressourcenbasiertes Richtliniendokument unterstützt wird, beträgt 20 KB. DynamoDB zählt Leerzeichen, wenn die Größe einer Richtlinie anhand dieses Grenzwerts berechnet wird.

### **DeleteResourcePolicy**

Sie können bis zu 50 DeleteResourcePolicy API-Anfragen pro Sekunde für eine Gruppe von Tabellen einreichen. Nach einer erfolgreichen PutResourcePolicy Anfrage für eine einzelne Tabelle werden in den folgenden 15 Sekunden keine DeleteResourcePolicy Anfragen unterstützt.

#### **BatchGetItem**

Eine einzelne BatchGetItem-Operation kann maximal 100 Elemente abrufen. Die Gesamtgröße aller abgerufenen Elemente darf 16 MB nicht überschreiten.

#### **BatchWriteItem**

Eine einzelne BatchWriteItem-Operation kann bis zu 25 PutItem- oder DeleteItem-Anforderungen umfassen. Die Gesamtgröße aller geschriebenen Elemente darf 16 MB nicht überschreiten.

#### **DescribeStream**

Sie können DescribeStream maximal 10 Mal pro Sekunde anrufen.

### **DescribeTableReplicaAutoScaling**

Die Methode DescribeTableReplicaAutoScaling unterstützt nur zehn Anforderungen pro Sekunde.

#### **DescribeLimits**

DescribeLimits sollte nur gelegentlich aufgerufen werden. Sie müssen mit Drosselungsfehlern rechnen, wenn Sie die Anforderung mehr als einmal pro Minute aufrufen.

### **DescribeContributorInsights**/**ListContributorInsights**/**UpdateContributorInsights**

DescribeContributorInsights, ListContributorInsights und UpdateContributorInsights sollten nur gelegentlich aufgerufen werden. DynamoDB unterstützt bis zu fünf Anforderungen pro Sekunde für jede dieser APIs.

### **DescribeTable**/**ListTables**/**GetResourcePolicy**

Sie können bis zu 2.500 Anfragen pro Sekunde als Kombination aus schreibgeschützten API-Anfragen (DescribeTableListTables, undGetResourcePolicy) auf der Steuerungsebene einreichen. Die GetResourcePolicy API hat ein niedriges individuelles Limit von 100 Anfragen pro Sekunde.

### **Query**

Der Ergebnissatz einer Query ist auf 1 MB pro Aufruf beschränkt. Sie können den LastEvaluatedKey von der Query-Antwort verwenden, um weitere Ergebnisse abzurufen.

### **Scan**

Der Ergebnissatz einer Scan ist auf 1 MB pro Aufruf beschränkt. Sie können den LastEvaluatedKey von der Scan-Antwort verwenden, um weitere Ergebnisse abzurufen.

### **UpdateKinesisStreamingDestination**

Bei der Ausführung von UpdateKinesisStreamingDestination Vorgängen können Sie innerhalb von 24 Stunden maximal dreimal einen neuen Wert festlegenApproximateCreationDateTimePrecision.

### **UpdateTableReplicaAutoScaling**

Die Methode UpdateTableReplicaAutoScaling unterstützt nur zehn Anforderungen pro Sekunde.

### **UpdateTableTimeToLive**

Die Methode UpdateTableTimeToLive unterstützt nur eine Anforderung zum Aktivieren oder Deaktivieren von Time to Live (TTL) pro angegebener Tabelle und Stunde. Es kann bis zu einer Stunde dauern, bis diese Änderung vollständig verarbeitet ist. Alle weiteren UpdateTimeToLive Aufrufe für dieselbe Tabelle während dieser einstündigen Dauer führen zu einem ValidationException.

## Ruhende DynamoDB-Verschlüsselung

Ab dem Zeitpunkt AWS-eigener Schlüssel, an dem die Tabelle erstellt wurde Von AWS verwalteter Schlüssel, können Sie innerhalb eines 24-Stunden-Fensters bis zu viermal pro Tabelle zwischen einem, einem und einem kundenverwalteten Schlüssel wechseln. Wenn in den vorhergehenden 6 Stunden kein Wechsel erfolgt ist, ist ein zusätzlicher Wechsel erlaubt. Dadurch wird die maximale Anzahl an Wechseln pro Tag faktisch auf 8 erhöht (4 Wechsel in den ersten 6 Stunden und ein weiterer Wechsel jeweils für alle folgenden Zeitfenster von 6 Stunden an einem Tag).

Sie können die Verschlüsselungsschlüssel AWS-eigener Schlüssel so oft wie nötig wechseln, um sie zu verwenden, auch wenn das oben genannte Kontingent ausgeschöpft ist.

Es gelten die folgenden Kontingente, sofern Sie keine höheren Werte beantragen. Informationen zum Anfordern einer Erhöhung des Servicekontingents finden Sie unter [https://aws.amazon.com/support.](https://aws.amazon.com/support)

# Exportieren von Tabellen zu Amazon S3

Es können bis zu 300 gleichzeitige Exportaufgaben oder bis zu insgesamt 100 TB aus allen laufenden Tabellenexporten exportiert werden. Beide Grenzwerte werden überprüft, bevor ein Export in die Warteschlange gestellt wird.

Inkrementeller Export: Bis zu 300 gleichzeitige Jobs oder 100 TB Tabellengröße können in einem Exportfenster zwischen mindestens 15 Minuten und maximal 24 Stunden gleichzeitig exportiert werden.

# Backup und Wiederherstellung

Sie können bis zu 50 gleichzeitige Wiederherstellungen mit insgesamt 50 TB ausführen, wenn Sie Tabellendaten mit DynamoDB-Backups auf Abruf oder mit kontinuierlichen Backups wiederherstellen. Mit AWS Backup können Sie bis zu 50 gleichzeitige Wiederherstellungen mit insgesamt 25 TB durchführen. Weitere Informationen über Sicherungen finden Sie unter [On-Demand-Backup und](#page-1241-0)  [Wiederherstellung für DynamoDB verwenden.](#page-1241-0)

# Low Level-API-Referenz

Die [Amazon DynamoDB API-Referenz](https://docs.aws.amazon.com/amazondynamodb/latest/APIReference/Welcome.html) enthält eine vollständige Liste der Operationen, die von folgenden unterstützt werden:

- [DynamoDB](https://docs.aws.amazon.com/amazondynamodb/latest/APIReference/API_Operations_Amazon_DynamoDB.html).
- [DynamoDB-Streams.](https://docs.aws.amazon.com/amazondynamodb/latest/APIReference/API_Operations_Amazon_DynamoDB_Streams.html)
- [DynamoDB Accelerator \(DAX\)](https://docs.aws.amazon.com/amazondynamodb/latest/APIReference/API_Operations_Amazon_DynamoDB_Accelerator_(DAX).html).

# Fehlerbehebung bei Amazon DynamoDB

Die folgenden Themen enthalten Ratschläge zur Behebung von Fehlern und Problemen, die bei der Verwendung von Amazon DynamoDB auftreten können. Wenn Sie auf ein Problem stoßen, das hier nicht aufgeführt ist, können Sie die Schaltfläche Feedback auf dieser Seite verwenden, um es zu melden.

Weitere Tipps zur Fehlerbehebung und Antworten auf häufig gestellte Supportfragen finden Sie im [AWS- Wissenscenter](https://aws.amazon.com/premiumsupport/knowledge-center/#AWS_DynamoDB).

### Themen

- [Beheben von Latenzproblemen in Amazon DynamoDB](#page-2960-0)
- [Drosselungsprobleme für DynamoDB](#page-2962-0)

# <span id="page-2960-0"></span>Beheben von Latenzproblemen in Amazon DynamoDB

Wenn Ihr Workload eine hohe Latenz aufweist, können Sie die CloudWatch SuccessfulRequestLatency Metrik analysieren und die durchschnittliche Latenz überprüfen, um festzustellen, ob sie mit DynamoDB zusammenhängt. Gewisse Schwankungen im gemeldeten Wert zu SuccessfulRequestLatency sind normal und gelegentliche Spitzen (insbesondere in der Maximum-Statistik) sollten Sie nicht beunruhigen. Wenn die Average-Statistik jedoch einen anhaltenden starken Anstieg zeigt, sollten Sie das AWS-Servicestatus-Dashboard und Ihr Persönliches Servicestatus-Dashboard überprüfen, um mehr zu erfahren. Zu den möglichen Ursachen gehören die Größe des Elements in Ihrer Tabelle (ein Element mit 1 KB und ein Element mit 400 KB weisen unterschiedliche Latenzzeiten auf) oder die Größe der Abfrage (10 Elemente gegenüber 100 Elementen).

Falls erforderlich können Sie einen Support-Fall beim AWS Support öffnen und weiterhin alle verfügbaren Fallback-Optionen für Ihre Anwendung (z. B. Leerung einer Region, wenn Sie über eine Architektur mit mehreren Regionen verfügen) gemäß Ihren Runbooks bewerten. Sie sollten Anforderungs-IDs für langsame Anforderungen zur Bereitstellung dieser IDs für protokollierenAWS Support, wenn Sie einen Support-Fall öffnen.

Die Metrik SuccessfulRequestLatency misst nur die interne Latenz von DynamoDB – clientseitige Aktivitäten und Netzwerklaufzeiten sind darin nicht enthalten. Wenn Sie mehr über die allgemeine Latenz für Aufrufe von Ihrem Client an den Service DynamoDB erfahren möchten, können Sie die Protokollierung von Latenzmetriken im AWS-SDK aktivieren.

### **a** Note

Für die meisten Singleton-Operationen (Operationen, die sich auf ein einzelnes Element beziehen, indem der Wert des Primärschlüssels vollständig angegeben wird) stellt DynamoDB Average SuccessfulRequestLatency im einstelligen Millisekundenbereich bereit. Dieser Wert beinhaltet nicht den Transport-Overhead für den Aufrufer-Code, der auf den DynamoDB-Endpunkt zugreift. Bei Datenoperationen mit mehreren Elementen hängt die Latenz von Faktoren wie der Größe der Ergebnismenge, der Komplexität der zurückgegebenen Datenstrukturen und allen angewendeten Bedingungs- und Filterausdrücken ab. Bei wiederholten Operationen mit mehreren Elementen für denselben Datensatz mit denselben Parametern stellt DynamoDB Average SuccessfulRequestLatency mit hoher Konsistenz bereit.

Ziehen Sie eine oder mehrere der folgenden Strategien in Erwägung, um die Latenz zu reduzieren:

- Anfrage-Timeout und Wiederholungsverhalten anpassen: Der Pfad von Ihrem Client zu DynamoDB durchläuft viele Komponenten, von denen jede auf Redundanz ausgelegt ist. Denken Sie an den Umfang der Netzwerkresilienz, die Timeouts für TCP-Pakete und die verteilte Architektur von DynamoDB selbst. Das SDK-Standardverhalten ist darauf ausgelegt, für die meisten Anwendungen das richtige Gleichgewicht zu finden. Wenn die bestmögliche Latenz für Sie die höchste Priorität hat, sollten Sie erwägen, die Standardeinstellungen für das Anfrage-Timeout und die Wiederholungsversuche für das SDK anzupassen, um die vom Client gemessene typische Latenz für eine erfolgreiche Anfrage genau einzuhalten. Eine Anfrage, die deutlich mehr Zeit als üblich in Anspruch nimmt, wird mit geringerer Wahrscheinlichkeit erfolgreich abgeschlossen. Wenn Sie schnell scheitern und eine neue Anfrage ausführen, wird diese wahrscheinlich einen anderen Pfad nehmen und schnell erfolgreich sein. Denken Sie daran, dass zu strenge Einstellungen auch Nachteile mit sich bringen können. Eine hilfreiche Erörterung zu diesem Thema finden Sie unter [Optimieren der HTTP-Anfrageeinstellungen des AWS SDK für Java für latenzempfindliche](https://aws.amazon.com/blogs/database/tuning-aws-java-sdk-http-request-settings-for-latency-aware-amazon-dynamodb-applications/)  [Amazon-DynamoDB-Anwendungen](https://aws.amazon.com/blogs/database/tuning-aws-java-sdk-http-request-settings-for-latency-aware-amazon-dynamodb-applications/).
- Die Distanz zwischen dem Client und dem DynamoDB-Endpunkt verringern: Wenn Ihre Benutzer global verteilt sind, sollten Sie die Verwendung von [Globale Tabellen: multiregionale Replikation](#page-724-0)  [für DynamoDB](#page-724-0) in Erwägung ziehen. Wenn Sie globale Tabellen verwenden, können Sie die AWS-Regionen angeben, in denen die Tabellen verfügbar sein sollen. Das Lesen von Daten aus einem lokalen Replikat einer globalen Tabelle kann die Latenz für Ihre Benutzer erheblich reduzieren. Ziehen Sie es außerdem in Erwägung, einen DynamoDB-[Gateway-Endpunkt](https://docs.aws.amazon.com/vpc/latest/privatelink/vpc-endpoints-ddb.html) zu verwenden, um Ihren Client-Datenverkehr innerhalb Ihrer VPC zu halten.
- Caching verwenden: Wenn Ihr Datenverkehr leseintensiv ist, sollten Sie die Verwendung eines Caching-Service wie beispielsweise [In-Memory-Beschleunigung mit DynamoDB Accelerator \(DAX\)](#page-1287-0) in Betracht ziehen. DAX ist ein vollständig verwalteter In-Memory-Cache mit Hochverfügbarkeit für DynamoDB, der eine bis zu 10-fache Leistungssteigerung von Millisekunden zu Mikrosekunden bietet, selbst bei Millionen von Anfragen pro Sekunde.
- Verbindungen wiederverwenden: DynamoDB-Anfragen werden über eine authentifizierte Sitzung gestellt, die standardmäßig HTTPS verwendet. Das Initiieren der Verbindung nimmt Zeit in Anspruch, sodass die Latenz der ersten Anfrage höher als üblich ist. Anfragen über eine bereits initialisierte Verbindung stellen die gleichbleibend niedrige Latenz von DynamoDB bereit. Aus diesem Grund möchten Sie möglicherweise alle 30 Sekunden eine "Keep-Alive"-GetItem-Anfrage senden, wenn keine anderen Anfragen gestellt werden, um die Latenz beim Aufbau einer neuen Verbindung zu vermeiden.
- Letztendlich konsistente Lesevorgänge verwenden: Wenn Ihre Anwendung keine strikt konsistenten Lesevorgänge erfordert, sollten Sie die Verwendung der standardmäßigen letztendlich konsistenten Lesevorgänge in Betracht ziehen. Letztendlich konsistente Lesevorgänge sind kostengünstiger und es besteht eine geringere Wahrscheinlichkeit, dass die Latenz vorübergehend ansteigt. Weitere Informationen finden Sie unter [Lesekonsistenz.](#page-109-0)

# <span id="page-2962-0"></span>Drosselungsprobleme für DynamoDB

Durch das Drosseln wird verhindert, dass Ihre Anwendung zu viele Kapazitätseinheiten verbraucht. In diesem Thema wird beschrieben, wie Sie häufig auftretende Probleme mit der Drosselung in den Modi "Bereitgestellte Kapazität" und "On-Demand-Kapazität" beheben können. In diesem Thema wird auch beschrieben, wie CloudWatch Sie untersuchen können, woher die Probleme kommen könnten.

Themen

- [Behebung von Drosselungsproblemen im Bereitstellungsmodus](#page-2962-1)
- [Behebung von Drosselungsproblemen im On-Demand-Modus](#page-2965-0)
- [Verwendung von CloudWatch Metriken zur Untersuchung von Drosselungsproblemen](#page-2967-0)

## <span id="page-2962-1"></span>Behebung von Drosselungsproblemen im Bereitstellungsmodus

Wenn Ihre Anwendung Ihre bereitgestellte Durchsatzkapazität für eine Tabelle oder einen Index überschreitet, unterliegt sie der Anforderungsdrosselung. Durch das Drosseln wird verhindert, dass Ihre Anwendung zu viele Kapazitätseinheiten verbraucht. Wenn

DynamoDB einen Lese- oder Schreibvorgang drosselt, gibt es a an den Aufrufer zurück. ProvisionedThroughputExceededException Die Anwendung kann anschließend die entsprechenden Maßnahmen ergreifen, z. B. auf ein kurzes Intervall zu warten, bevor die Anforderung wiederholt wird.

Bei der Behebung von Problemen, die offenbar mit der Drosselung zusammenhängen, besteht ein wichtiger erster Schritt darin, zu überprüfen, ob die Drosselung von DynamoDB oder von der Anwendung stammt.

In diesem Thema wird beschrieben, wie Sie häufig auftretende Probleme mit der Drosselung im Modus "Bereitgestellte Kapazität" beheben können. Im Folgenden werden einige gängige Szenarien und mögliche Schritte zu ihrer Behebung beschrieben.

Die DynamoDB-Tabelle scheint über ausreichend bereitgestellte Kapazität zu verfügen, aber Anfragen werden gedrosselt

Dies kann der Fall sein, wenn der Durchsatz unter dem Durchschnitt pro Minute liegt, aber die pro Sekunde verfügbare Menge übersteigt. DynamoDB meldet nur Metriken auf Minutenebene CloudWatch, die als Summe für eine Minute und als Durchschnittswert berechnet werden. DynamoDB selbst wendet jedoch Ratenlimits pro Sekunde an. Wenn der Durchsatz während eines kleinen Teils dieser Minute, beispielsweise während weniger Sekunden oder eines noch kürzeren Zeitraums, zu hoch ist, können Anforderungen für den Rest der betreffenden Minute gedrosselt werden.

Wenn wir beispielsweise 60 WCU für eine Tabelle bereitgestellt haben, können 3600 Schreibvorgänge in einer Minute ausgeführt werden. Wenn jedoch alle 3600 WCU-Anforderungen in derselben Sekunde eingehen, wird der Rest dieser Minute gedrosselt.

Eine Möglichkeit, dieses Problem zu lösen, kann darin bestehen, den API-Aufrufen Jitter und exponentielles Backoff hinzuzufügen. Weitere Informationen finden Sie in diesem Beitrag über [Backoff und Jitter.](https://aws.amazon.com/blogs/architecture/exponential-backoff-and-jitter/)

Auto Scaling ist aktiviert, aber Tabellen werden immer noch gedrosselt

Dies kann bei plötzlichen Datenverkehrsspitzen passieren. Auto Scaling kann ausgelöst werden, wenn 2 Datenpunkte innerhalb einer Minute den konfigurierten Zielnutzungswert überschreiten. Daher kann Auto Scaling stattfinden, weil die verbrauchte Kapazität zwei Minuten lang über der Zielauslastung liegt. Wenn die Spitzen jedoch mehr als eine Minute voneinander entfernt sind, wird die auto Skalierung möglicherweise nicht ausgelöst.

In ähnlicher Weise kann eine Herunterskalierung ausgelöst werden, wenn 15 aufeinanderfolgende Datenpunkte unter der Zielauslastung liegen. In beiden Fällen wird nach dem Auslösen von Auto Scaling eine UpdateTable API-Operation aufgerufen. Es kann dann mehrere Minuten dauern, bis die bereitgestellte Kapazität für die Tabelle oder den Index aktualisiert ist. Während dieses Zeitraums werden alle Anfragen, die die zuvor bereitgestellte Kapazität der Tabellen überschreiten, gedrosselt.

Zusammenfassend lässt sich sagen, dass Auto Scaling aufeinanderfolgende Datenpunkte benötigt, an denen der Zielnutzungswert überschritten wird, um eine DynamoDB-Tabelle hochskalieren zu können. Aus diesem Grund wird Auto Scaling nicht als Lösung für den Umgang mit Spitzenlasten empfohlen. Weitere Informationen finden Sie in der [Dokumentation zur Auto Scaling-](#page-2646-0)[Kostenoptimierung](#page-2646-0).

Ein Hotkey kann zu Drosselungsproblemen führen

In DynamoDB kann ein Partitionsschlüssel, der keine hohe Kardinalität aufweist, dazu führen, dass viele Anforderungen nur auf einige wenige Partitionen abzielen. Wenn eine resultierende heiße Partition die Partitionsgrenzen von 3000 RCU oder 1000 WCU pro Sekunde überschreitet, kann dies zu einer Drosselung führen. Das Diagnosetool CloudWatch Contributor Insights (CCI) kann beim Debuggen helfen, indem es CCI-Diagramme für die Zugriffsmuster der einzelnen Tabellenelemente bereitstellt. Sie können die Schlüssel, auf die am häufigsten zugegriffen wird, und andere Datenverkehrstrends Ihrer DynamoDB-Tabellen kontinuierlich überwachen. Weitere Informationen zu CloudWatch Contributor Insights finden Sie unter [CloudWatch Contributor Insights](#page-2614-0)  [for](#page-2614-0) DynamoDB. Weitere Informationen finden Sie unter [Entwerfen von Partitionsschlüsseln zur](#page-2694-0)  [Verteilung der Workload](#page-2694-0) und [Den richtigen DynamoDB-Partitionsschlüssel](https://aws.amazon.com/blogs/database/choosing-the-right-dynamodb-partition-key/) auswählen.

Ihr Datenverkehr zur Tabelle überschreitet das Durchsatzkontingent auf Tabellenebene.

Die Kontingente für den Lese- und den Schreibdurchsatz auf Tabellenebene gelten auf Kontoebene in jeder Region. Diese Kontingente gelten für Tabellen im Modus bereitgestellter Kapazität und im On-Demand-Modus. Standardmäßig beträgt das für Ihre Tabelle festgelegte Durchsatzkontingent 40 000 Leseanforderungseinheiten und 40 000 Schreibanforderungseinheiten. Wenn der Datenverkehr zu Ihrer Tabelle dieses Kontingent überschreitet, wird die Tabelle möglicherweise gedrosselt. Weitere Informationen dazu, wie Sie dies verhindern können, finden Sie unter [Überwachung von DynamoDB zur betrieblichen](https://aws.amazon.com/blogs/database/monitoring-amazon-dynamodb-for-operational-awareness/) Sensibilisierung.

Um dieses Problem zu beheben, verwenden Sie die Service-Quotas-Konsole, um das Lese- oder Schreibdurchsatz-Kontingent für Ihr Konto auf Tabellenebene zu erhöhen.

## <span id="page-2965-0"></span>Behebung von Drosselungsproblemen im On-Demand-Modus

DynamoDB-Tabellen, die den [On-Demand-Kapazitätsmodus](#page-116-0) verwenden, passen sich automatisch an das Datenverkehrsvolumen Ihrer Anwendung an. Tabellen, die den On-Demand-Modus verwenden, können jedoch trotzdem drosseln. In diesem Thema wird beschrieben, wie Sie häufig auftretende Probleme mit der Drosselung von On-Demand-Tabellen beheben können.

Der Traffic ist mehr als doppelt so hoch wie der vorherige Spitzenwert

Wenn Sie innerhalb von 30 Minuten das Doppelte des vorherigen Spitzenverkehrs überschreiten, kann es zu einer Drosselung kommen. Bevor Sie den Höchstwert Ihres vorherigen Traffics überschreiten, empfehlen wir Ihnen, Ihr Traffic-Wachstum auf mindestens 30 Minuten zu verteilen. Verwenden Sie die ConsumedReadCapacityUnits Metrik in Amazon, um den Datenverkehr zur Tabelle zu überwachen CloudWatch. Weitere Informationen finden Sie unter [DynamoDB-Metriken](#page-2558-0) [und -Dimensionen](#page-2558-0).

Für neue On-Demand-Tabellen können Sie sofort bis zu 4.000 Schreibanforderungseinheiten oder 12.000 Leseanforderungseinheiten oder eine lineare Kombination aus beiden bereitstellen.

Bei einer vorhandenen Tabelle, für die Sie in den On-Demand-Kapazitätsmodus gewechselt haben, entspricht der vorherige Höchstwert einem der folgenden Werte:

- Die Hälfte des zuvor bereitgestellten Durchsatzes für die Tabelle
- Die Einstellung für eine neu erstellte Tabelle mit On-Demand-Kapazitätsmodus

Weitere Informationen finden Sie unter [Anfänglicher Durchsatz für den On-Demand-](#page-118-0)[Kapazitätsmodus](#page-118-0).

Der Datenverkehr überschreitet das Maximum pro Partition

Jede Partition in einer Tabelle kann bis zu 3.000 Leseanforderungseinheiten oder 1.000 Schreibanforderungseinheiten oder eine lineare Kombination aus beiden verarbeiten. Wenn der Datenverkehr zu einer Partition diese Grenze überschreitet, wird die Partition möglicherweise gedrosselt. Gehen Sie wie folgt vor, um dieses Problem zu beheben:

1. [Verwenden Sie CloudWatch Contributor Insights for DynamoDB,](#page-2613-0) um die am häufigsten aufgerufenen und gedrosselten Schlüssel in Ihrer Tabelle zu ermitteln.

2. Ordnen Sie die Anfragen an die Tabelle nach dem Zufallsprinzip an, sodass die Anfragen an die Hotpartitionsschlüssel im Laufe der Zeit verteilt werden. Weitere Informationen finden Sie unter [Verwendung von Schreib-Sharding zur gleichmäßigen Verteilung von Workloads.](#page-2695-0)

Ein Hotkey kann zu Drosselungsproblemen führen

In DynamoDB kann ein Partitionsschlüssel ohne hohe Kardinalität zu vielen Anfragen führen, die nur auf wenige Partitionen abzielen. Wenn eine resultierende heiße Partition die Partitionsgrenzen von 3000 RCU oder 1000 WCU pro Sekunde überschreitet, kann dies zu einer Drosselung führen.

Das Diagnosetool CloudWatch Contributor Insights (CCI) kann Ihnen beim Debuggen helfen, indem es CCI-Diagramme für die Zugriffsmuster der einzelnen Tabellenelemente bereitstellt. Sie können die Schlüssel, auf die am häufigsten zugegriffen wird, und andere Datenverkehrstrends Ihrer DynamoDB-Tabellen kontinuierlich überwachen. Weitere Informationen zu CloudWatch Contributor Insights finden Sie unter [CloudWatch Contributor Insights for](#page-2614-0) DynamoDB. Weitere Informationen finden Sie unter [Entwerfen von Partitionsschlüsseln zur Verteilung der Workload](#page-2694-0) und [Den richtigen DynamoDB-](https://aws.amazon.com/blogs/database/choosing-the-right-dynamodb-partition-key/)[Partitionsschlüssel](https://aws.amazon.com/blogs/database/choosing-the-right-dynamodb-partition-key/) auswählen.

Der Datenverkehr überschreitet das Kontingent pro Tabelle

Für On-Demand-Tabellen gelten die Kontingente für den Lesedurchsatz auf Tabellenebene und für den Schreibdurchsatz auf Tabellenebene auf Kontoebene. Standardmäßig beträgt der Tabellendurchsatz maximal 40.000 Einheiten für Leseanfragen und maximal 40.000 Einheiten für Schreibanforderungen. Wenn der Datenverkehr zu einer Tabelle die Kontingente für den Durchsatz pro Tabelle überschreitet, kann es in der Tabelle zu einer Drosselung kommen. Um dieses Problem zu beheben, verwenden Sie die [Service Quotas Quotas-Konsole,](https://docs.aws.amazon.com/servicequotas/latest/userguide/request-quota-increase.html) um den Lese- und Schreibdurchsatz auf Tabellenebene für Ihr Konto zu erhöhen.

Der globale Sekundärindex Ihrer Tabelle ist gedrosselt

Wenn Ihre DynamoDB-Tabelle über einen sekundären globalen Index verfügt, der gedrosselt wird, kann die Drosselung zu Gegendruckdrosselungen in der Basistabelle führen. Weitere Informationen finden Sie unter [Wie wirkt sich die Drosselung meines globalen sekundären Index auf meine Amazon](https://repost.aws/knowledge-center/dynamodb-gsi-throttling-table)  [DynamoDB-Tabelle aus](https://repost.aws/knowledge-center/dynamodb-gsi-throttling-table) und. [Verwenden globaler sekundärer Indizes in DynamoDB](#page-1020-0)

# <span id="page-2967-0"></span>Verwendung von CloudWatch Metriken zur Untersuchung von Drosselungsproblemen

Im Folgenden finden Sie einige DynamoDB-Metriken, die Sie bei Drosselungsereignissen überwachen sollten. Verwenden Sie diese, um herauszufinden, welche Operationen zu gedrosselten Anfragen führen, und um grundlegende Probleme zu identifizieren.

- ThrottledRequests
	- Eine gedrosselte Anfrage kann mehrere gedrosselte Ereignisse enthalten, sodass Ereignisse für ein Beispiel relevanter sein können als Anfragen. Wenn Sie beispielsweise ein Element in einer Tabelle mit GSIs aktualisieren, treten mehrere Ereignisse auf: ein Schreibvorgang für die Tabelle und ein Schreibvorgang für jeden Index. Selbst wenn eines oder mehrere dieser Ereignisse gedrosselt werden, wird es nur eines geben. ThrottledRequest
- ReadThrottleEvents
	- Achten Sie auf Anforderungen, die die bereitgestellte RCU für eine Tabelle oder einen globalen sekundären Index überschreiten.
- WriteThrottleEvents
	- Achten Sie auf Anforderungen, die die bereitgestellte WCU für eine Tabelle oder einen globalen sekundären Index überschreiten.
- OnlineIndexConsumedWriteCapacity
	- Achten Sie auf die Zahl der verbrauchten WCU beim Hinzufügen eines neuen globalen sekundären Index zu einer Tabelle. Beachten Sie, dass ConsumedWriteCapacityUnits für einen globalen sekundären Index nicht die bei der Indexerstellung verbrauchte WCU beinhaltet.
	- Wenn Sie die WCU für einen GSI zu niedrig eingestellt haben, wird die eingehende Schreibaktivität während der Backfill-Phase möglicherweise gedrosselt.
- Provisioned Read/Write
	- Sehen Sie sich an, wie viele bereitgestellte Lese- oder Schreibkapazitätseinheiten im angegebenen Zeitraum für eine Tabelle oder einen bestimmten globalen sekundären Index verbraucht wurden.
	- Beachten Sie, dass die TableName-Dimension standardmäßig nur für die Tabelle ProvisionedReadCapacityUnits zurückgibt. Um die Anzahl der bereitgestellten Lese- oder Schreibkapazitätseinheiten für einen globalen sekundären Index anzuzeigen, müssen Sie sowohl als auch angeben. TableName GlobalSecondaryIndexName
- Consumed Read/Write

• Sehen Sie sich an, wie viele Lese- oder Schreibkapazitätseinheiten im angegebenen Zeitraum verbraucht wurden.

Weitere Informationen zu CloudWatch DynamoDB-Metriken finden Sie unter. [DynamoDB-Metriken](#page-2558-0)  [und -Dimensionen](#page-2558-0)

# Anhang DynamoDB

### Themen

- [Beheben von Problemen mit dem SSL-/TLS-Verbindungsaufbau](#page-2969-0)
- [Überwachungstools](#page-2972-0)
- [Beispieltabellen und -daten](#page-2973-0)
- [Erstellen von Beispieltabellen und Hochladen von Daten](#page-2988-0)
- [DynamoDB-Beispielanwendung mit dem: Tic-Tac-Toe AWS SDK for Python \(Boto\)](#page-3010-0)
- [Exportieren und Importieren von DynamoDB-Daten mit AWS Data Pipeline](#page-3037-0)
- [Amazon-DynamoDB-Speicher-Backend für Titan](#page-3055-0)
- [Reservierte Wörter in DynamoDB](#page-3056-0)
- [Bedingte Legacy-Parameter](#page-3069-0)
- [Vorherige Version der Low-Level-API \(2011-12-05\)](#page-3098-0)
- [AWS SDK-Beispiele für Java 1.x](#page-3208-0)

# <span id="page-2969-0"></span>Beheben von Problemen mit dem SSL-/TLS-Verbindungsaufbau

Amazon DynamoDB ist dabei, unsere Endpunkte auf sichere Zertifikate umzustellen, die von der Amazon-Trust-Services-(ATS)-Zertifizierungsstelle anstelle einer Drittanbieter-Zertifizierungsstelle signiert wurden. Im Dezember 2017 haben wir die Region EU-WEST-3 (Paris) mit den von Amazon Trust Services ausgestellten sicheren Zertifikaten ins Leben gerufen. Alle neuen Regionen, die nach Dezember 2017 gestartet wurden, verfügen über Endpunkte mit den von Amazon Trust Services ausgestellten Zertifikaten. In diesem Handbuch erfahren Sie, wie Sie SSL/TLS-Verbindungsprobleme überprüfen und beheben.

## Testen Ihrer Anwendung oder Ihres Services

Die meisten AWS SDKs und Befehlszeilenschnittstellen (CLI) unterstützen die Amazon Trust Services Certificate Authority. Wenn Sie eine Version des AWS SDK für Python oder CLI verwenden, die vor dem 29. Oktober 2013 veröffentlicht wurde, müssen Sie ein Upgrade durchführen. Die.NET-, Java-, PHP- JavaScript, Go- und C++-SDKs und -CLIs bündeln keine Zertifikate, ihre Zertifikate stammen aus dem zugrunde liegenden Betriebssystem. Das Ruby SDK enthält seit dem 10. Juni 2015 mindestens eine der erforderlichen Zertifizierungsstellen. Vor diesem Datum hat das Ruby V2 SDK keine Zertifikate gebündelt. Wenn Sie eine nicht unterstützte, benutzerdefinierte oder

modifizierte Version des AWS SDK verwenden oder wenn Sie einen benutzerdefinierten Trust Store verwenden, verfügen Sie möglicherweise nicht über den Support, den Sie für die Amazon Trust Services Certificate Authority benötigen.

Um den Zugriff auf DynamoDB Endpunkte zu validieren, müssen Sie einen Test entwickeln, der auf die DynamoDB-API oder die DynamoDB Streams-API in der Region EU-WEST-3 zugreift und überprüfen, ob der TLS-Handshake erfolgreich ist. Die spezifischen Endpunkte, auf die Sie in einem solchen Test zugreifen müssen, sind:

- DynamoDB: <https://dynamodb.eu-west-3.amazonaws.com>
- DynamoDB Streams: <https://streams.dynamodb.eu-west-3.amazonaws.com>

Wenn Ihre Anwendung die Amazon-Trust-Services-Zertifizierungsstelle nicht unterstützt, wird einer der folgenden Fehler angezeigt:

- SSL/TLS-Aushandlungsfehler
- Eine lange Verzögerung, bis Ihre Software einen Fehler erhält, der auf einen Fehler bei der SSL/ TLS-Aushandlung hinweist. Die Verzögerungszeit hängt von der Wiederholungsstrategie und der Timeout-Konfiguration Ihres Clients ab.

## Testen des Client-Browsers

Um zu überprüfen, ob Ihr Browser eine Verbindung zu Amazon DynamoDB herstellen kann, öffnen Sie die folgende URL: <https://dynamodb.eu-west-3.amazonaws.com>. Wenn der Test erfolgreich ist, sehen Sie eine Meldung wie diese:

healthy: dynamodb.eu-west-3.amazonaws.com

Wenn der Test nicht erfolgreich ist, wird ein ähnlicher Fehler angezeigt: [https://untrusted](https://untrusted-root.badssl.com/)[root.badssl.com/.](https://untrusted-root.badssl.com/)

## Aktualisieren des Software-Anwendungsclients

Anwendungen, die auf DynamoDB- oder DynamoDB Streams-API-Endpunkte zugreifen (ob über Browser oder programmgesteuert), müssen die Liste der vertrauenswürdigen Zertifizierungsstellen auf den Clientcomputern aktualisieren, wenn sie noch keine der folgenden Zertifizierungsstellen unterstützen:

- Amazon Root CA 1
- Starfield Services Root Certificate Authority G2
- Starfield Class 2 Certification Authority

Wenn die Clients bereits einer der oben genannten drei Zertifizierungsstellen vertrauen, vertrauen diese Zertifikate, die von DynamoDB verwendet werden und es ist keine Aktion erforderlich. Wenn Ihre Clients jedoch keiner der oben genannten Zertifizierungsstellen vertrauen, schlagen die HTTPS-Verbindungen zu den DynamoDB- oder DynamoDB-Streams-APIs fehl. Weitere Informationen finden Sie in diesem Blogbeitrag: [https://aws.amazon.com/blogs/security/how-to-prepare-for-aws-move-to](https://aws.amazon.com/blogs/security/how-to-prepare-for-aws-move-to-its-own-certificate-authority/)[its-own-certificate-authority/.](https://aws.amazon.com/blogs/security/how-to-prepare-for-aws-move-to-its-own-certificate-authority/)

### Aktualisieren Ihres Clientbrowsers

Sie können das Zertifikatspaket in Ihrem Browser einfach aktualisieren, indem Sie Ihren Browser aktualisieren. Anweisungen für die gängigsten Browser finden Sie auf den Webseiten der Browser:

- Chrome:<https://support.google.com/chrome/answer/95414?hl=en>
- Firefox:<https://support.mozilla.org/en-US/kb/update-firefox-latest-version>
- Safari: <https://support.apple.com/en-us/HT204416>
- Internet Explorer: [https://support.microsoft.com/en-us/help/17295/windows-internet-explorer-which](https://support.microsoft.com/en-us/help/17295/windows-internet-explorer-which-version#ie=other)[version#ie=other](https://support.microsoft.com/en-us/help/17295/windows-internet-explorer-which-version#ie=other)

## Manuelles Aktualisieren Ihres Zertifikatpakets

Wenn Sie nicht auf die DynamoDB-API oder die DynamoDB-Streams-API zugreifen können, müssen Sie Ihr Zertifikatspaket aktualisieren. Dazu müssen Sie mindestens eine der erforderlichen Zertifizierungsstellen importieren. Sie finden diese unter [https://www.amazontrust.com/repository/.](https://www.amazontrust.com/repository/)

Die folgenden Betriebssysteme und Programmiersprachen unterstützen Amazon-Trust-Services-Zertifikate:

- Windows Versionen, auf denen Updates vom Januar 2005 oder höher installiert sind, Windows Vista, Windows 7, Windows Server 2008 oder neuere Versionen.
- MacOS X 10.4 mit Java für MacOS X 10.4 Release 5, MacOS X 10.5 und neuere Versionen.
- Red Hat Enterprise Linux 5 (März 2007), Linux 6 und Linux 7 und CentOS 5, CentOS 6 und CentOS 7
- Ubuntu 8.10
- Debian 5.0
- Amazon Linux (Alle Versionen)
- Java 1.4.2\_12, Java 5 Update 2 und alle neueren Versionen, einschließlich Java 6, Java 7 und Java 8

Wenn Sie immer noch keine Verbindung herstellen können, schlagen Sie in der Softwaredokumentation oder beim Betriebssystemanbieter nach, oder wenden Sie sich an den AWS Support [https://aws.amazon.com/support,](https://aws.amazon.com/support) um weitere Unterstützung zu erhalten.

## <span id="page-2972-0"></span>Überwachungstools

AWS stellt Tools bereit, mit denen Sie DynamoDB überwachen können. Sie können einige dieser Tools für die automatische Überwachung konfigurieren; andere erfordern hingegen manuelle Eingriffe. Wir empfehlen, dass Sie die Überwachungsaufgaben möglichst automatisieren.

## Automatisierte Überwachungstools

Sie können die folgenden automatisierten Tools zur Überwachung von DynamoDB verwenden und möglicherweise auftretende Probleme melden:

- Amazon CloudWatch Alarms Überwachen Sie eine einzelne Metrik über einen von Ihnen angegebenen Zeitraum und führen Sie eine oder mehrere Aktionen aus, die auf dem Wert der Metrik im Verhältnis zu einem bestimmten Schwellenwert über mehrere Zeiträume basieren. Die Aktion ist eine Benachrichtigung, die an ein Amazon Simple Notification Service (Amazon SNS) - Thema oder eine Amazon EC2 Auto Scaling Scaling-Richtlinie gesendet wird. CloudWatch Alarme lösen keine Aktionen aus, nur weil sie sich in einem bestimmten Status befinden. Der Status muss sich geändert haben und für eine bestimmte Anzahl von Zeiträumen beibehalten worden sein.
- Amazon CloudWatch Logs Überwachen, speichern und greifen Sie auf Ihre Protokolldateien aus AWS CloudTrail oder anderen Quellen zu. Weitere Informationen finden Sie unter [Überwachung](https://docs.aws.amazon.com/AmazonCloudWatch/latest/DeveloperGuide/WhatIsCloudWatchLogs.html)  [von Protokolldateien](https://docs.aws.amazon.com/AmazonCloudWatch/latest/DeveloperGuide/WhatIsCloudWatchLogs.html) im CloudWatch Amazon-Benutzerhandbuch.
- Amazon CloudWatch Events Ordnen Sie Ereignisse zu und leiten Sie sie an eine oder mehrere Zielfunktionen oder Streams weiter, um Änderungen vorzunehmen, Statusinformationen zu erfassen und Korrekturmaßnahmen zu ergreifen. Weitere Informationen finden Sie unter [Was ist](https://docs.aws.amazon.com/AmazonCloudWatch/latest/DeveloperGuide/WhatIsCloudWatchEvents.html)  [Amazon CloudWatch Events](https://docs.aws.amazon.com/AmazonCloudWatch/latest/DeveloperGuide/WhatIsCloudWatchEvents.html) im CloudWatch Amazon-Benutzerhandbuch.

• AWS CloudTrail Protokollüberwachung — Teilen Sie Protokolldateien zwischen Konten, überwachen CloudTrail Sie Protokolldateien in Echtzeit, indem Sie sie an CloudWatch Logs senden, schreiben Sie Protokollverarbeitungsanwendungen in Java und überprüfen Sie, ob sich Ihre Protokolldateien nach der Lieferung von nicht geändert haben CloudTrail. Weitere Informationen finden Sie unter [Arbeiten mit CloudTrail Protokolldateien](https://docs.aws.amazon.com/awscloudtrail/latest/userguide/cloudtrail-working-with-log-files.html) im AWS CloudTrail Benutzerhandbuch.

## Manuelle Überwachungstools

Ein weiterer wichtiger Teil der Überwachung von DynamoDB ist die manuelle Überwachung der Elemente, die von den CloudWatch Alarmen nicht abgedeckt werden. Die DynamoDB-, CloudWatch Trusted Advisor, und andere AWS Konsolen-Dashboards bieten einen at-a-glance Überblick über den Zustand Ihrer Umgebung. AWS Wir empfehlen, dass Sie auch die Protokolldateien auf DynamoDB überprüfen.

- DynamoDB Dashboard zeigt:
	- Neueste Warnungen
	- Gesamtkapazität
	- Servicezustand
- CloudWatch Die Startseite zeigt:
	- Aktuelle Alarme und Status
	- Diagramme mit Alarmen und Ressourcen
	- Servicestatus

Darüber hinaus können CloudWatch Sie Folgendes verwenden:

- Erstellen [angepasster Dashboards](https://docs.aws.amazon.com/AmazonCloudWatch/latest/DeveloperGuide/CloudWatch_Dashboards.html) zur Überwachung der gewünschten Services.
- Aufzeichnen von Metrikdaten, um Probleme zu beheben und Trends zu erkennen
- Suchen und durchsuchen Sie alle Ihre AWS Ressourcenmetriken
- Erstellen und Bearbeiten von Alarmen, um über Probleme benachrichtigt zu werden

## <span id="page-2973-0"></span>Beispieltabellen und -daten

Im Amazon-DynamoDB-Entwicklerhandbuch werden die verschiedene Aspekte von DynamoDB **anhand von Beispieltabellen veranschaulicht.**<br>Manuelle Tools

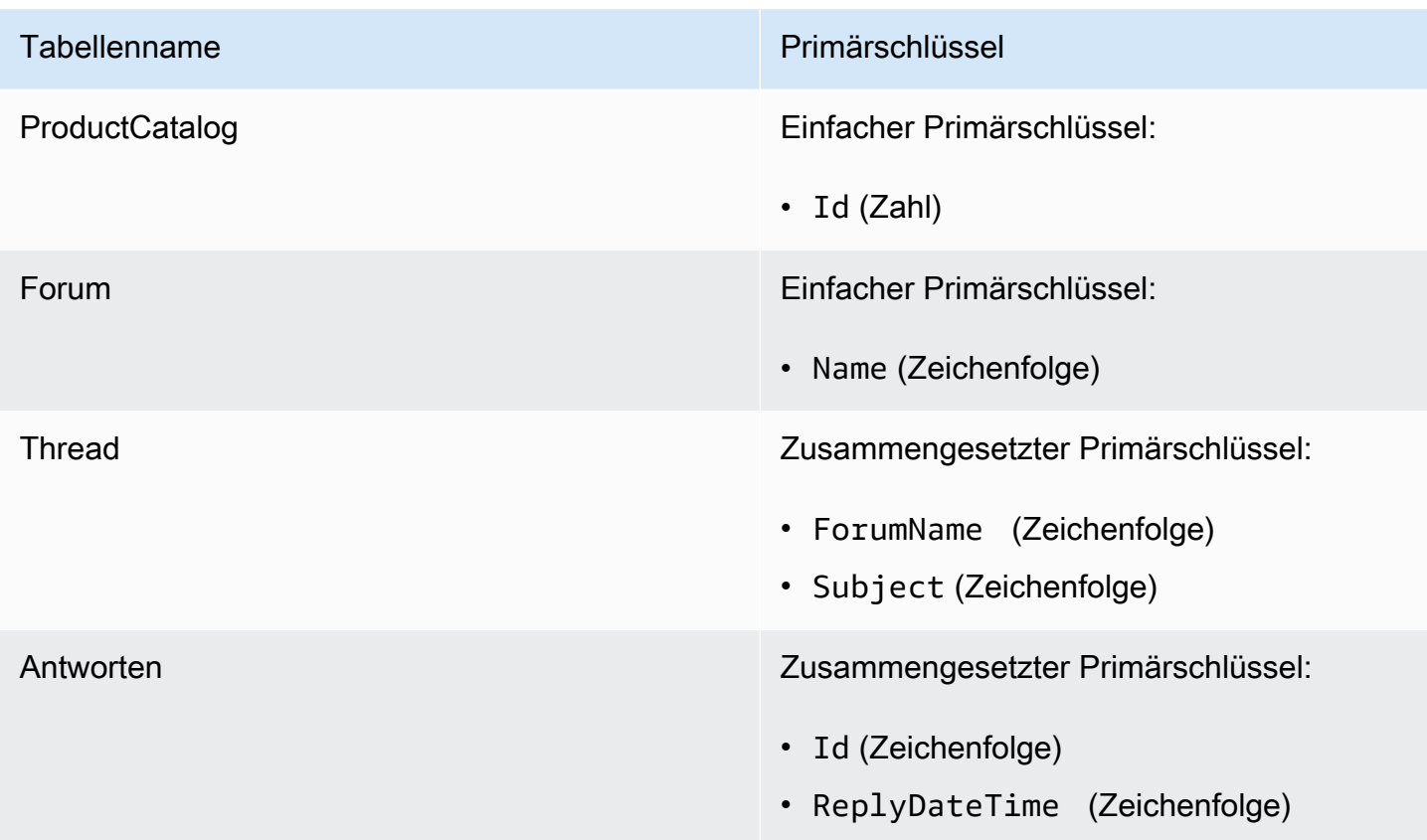

Die Tabelle Antwort verfügt über einen globalen sekundären Index mit dem Namen PostedBy-Message-Index. Dieser Index vereinfacht Abfragen für zwei Nicht-Schlüsselattribute der Tabelle Reply.

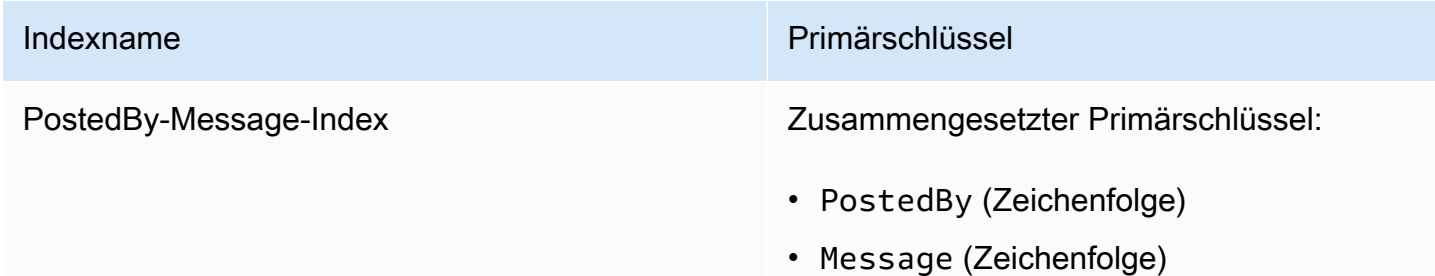

Weitere Informationen zu diesen Tabellen finden Sie unter [Schritt 1: Erstellen einer Tabelle](#page-190-0) und [Schritt 2: Schreiben Sie Daten mithilfe der Konsole in eine Tabelle oder AWS CLI.](#page-195-0)

## Beispieldatendateien

Themen

- [ProductCatalog Beispieldaten](#page-2975-0)
- [Forum Beispieldaten](#page-2982-0)
- [Thread Beispieldaten](#page-2983-0)
- [Reply Beispieldaten](#page-2986-0)

In den folgenden Abschnitten werden die Beispieldatendateien für das Laden der Tabellen ProductCatalog, Forum, Thread und Reply veranschaulicht.

Jede Datendatei enthält mehrere PutRequest-Elemente mit jeweils einem einzelnen Element. Diese PutRequest-Elemente dienen als Eingabe für die BatchWriteItem-Operation unter Verwendung der AWS Command Line Interface (AWS CLI).

Weitere Informationen finden Sie unter [Schritt 2: Schreiben Sie Daten mithilfe der Konsole in eine](#page-195-0)  [Tabelle oder AWS CLI](#page-195-0) und [Erstellen von Tabellen und Laden von Daten für Codebeispiele in](#page-600-0)  [DynamoDB](#page-600-0).

### <span id="page-2975-0"></span>ProductCatalog – Beispieldaten

```
{ 
               "ProductCatalog": [ 
                              { 
                                            "PutRequest": { 
                                                          "Item": { 
                                                                         "Id": { 
                                                                                       "N": "101" 
\mathbb{R}, \mathbb{R}, \mathbb{R}, \mathbb{R}, \mathbb{R}, \mathbb{R}, \mathbb{R}, \mathbb{R}, \mathbb{R}, \mathbb{R}, \mathbb{R}, \mathbb{R}, \mathbb{R}, \mathbb{R}, \mathbb{R}, \mathbb{R}, \mathbb{R}, \mathbb{R}, \mathbb{R}, \mathbb{R}, \mathbb{R}, \mathbb{R},  "Title": { 
                                                                                        "S": "Book 101 Title" 
\mathbb{R}, \mathbb{R}, \mathbb{R}, \mathbb{R}, \mathbb{R}, \mathbb{R}, \mathbb{R}, \mathbb{R}, \mathbb{R}, \mathbb{R}, \mathbb{R}, \mathbb{R}, \mathbb{R}, \mathbb{R}, \mathbb{R}, \mathbb{R}, \mathbb{R}, \mathbb{R}, \mathbb{R}, \mathbb{R}, \mathbb{R}, \mathbb{R},  "ISBN": { 
                                                                                        "S": "111-1111111111" 
\mathbb{R}, \mathbb{R}, \mathbb{R}, \mathbb{R}, \mathbb{R}, \mathbb{R}, \mathbb{R}, \mathbb{R}, \mathbb{R}, \mathbb{R}, \mathbb{R}, \mathbb{R}, \mathbb{R}, \mathbb{R}, \mathbb{R}, \mathbb{R}, \mathbb{R}, \mathbb{R}, \mathbb{R}, \mathbb{R}, \mathbb{R}, \mathbb{R},  "Authors": { 
                                                                                       "L": [ 
\{ "S": "Author1" 
 } 
\blacksquare\mathbb{R}, \mathbb{R}, \mathbb{R}, \mathbb{R}, \mathbb{R}, \mathbb{R}, \mathbb{R}, \mathbb{R}, \mathbb{R}, \mathbb{R}, \mathbb{R}, \mathbb{R}, \mathbb{R}, \mathbb{R}, \mathbb{R}, \mathbb{R}, \mathbb{R}, \mathbb{R}, \mathbb{R}, \mathbb{R}, \mathbb{R}, \mathbb{R},  "Price": { 
                                                                                        "N": "2"
```

```
 }, 
                 "Dimensions": { 
                    "S": "8.5 x 11.0 x 0.5" 
                 }, 
                 "PageCount": { 
                     "N": "500" 
                 }, 
                 "InPublication": { 
                     "BOOL": true 
                 }, 
                 "ProductCategory": { 
                    "S": "Book" 
1 1 1 1 1 1 1
 } 
          } 
       }, 
       { 
           "PutRequest": { 
              "Item": { 
                 "Id": { 
                    "N": "102" 
                 }, 
                 "Title": { 
                    "S": "Book 102 Title" 
                 }, 
                 "ISBN": { 
                    "S": "222-2222222222" 
                 }, 
                 "Authors": { 
                     "L": [ 
\{ "S": "Author1" 
 }, 
\{ "S": "Author2" 
 } 
\blacksquare }, 
                 "Price": { 
                     "N": "20" 
\}, \{ "Dimensions": { 
                     "S": "8.5 x 11.0 x 0.8" 
                 },
```

```
 "PageCount": { 
                    "N": "600" 
                 }, 
                 "InPublication": { 
                    "BOOL": true 
                 }, 
                 "ProductCategory": { 
                    "S": "Book" 
1 1 1 1 1 1 1
 } 
 } 
       }, 
       { 
           "PutRequest": { 
              "Item": { 
                 "Id": { 
                    "N": "103" 
                 }, 
                 "Title": { 
                    "S": "Book 103 Title" 
                 }, 
                 "ISBN": { 
                     "S": "333-3333333333" 
                 }, 
                 "Authors": { 
                     "L": [ 
\{ "S": "Author1" 
 }, 
\{ "S": "Author2" 
 } 
\blacksquare }, 
                 "Price": { 
                    "N": "2000" 
\}, \{ "Dimensions": { 
                    "S": "8.5 x 11.0 x 1.5" 
                 }, 
                 "PageCount": { 
                    "N": "600" 
                 }, 
                 "InPublication": {
```

```
 "BOOL": false 
\}, \{ "ProductCategory": { 
                   "S": "Book" 
1 1 1 1 1 1 1
 } 
          } 
       }, 
       { 
          "PutRequest": { 
             "Item": { 
                "Id": { 
                   "N": "201" 
                }, 
                "Title": { 
                   "S": "18-Bike-201" 
                }, 
                "Description": { 
                   "S": "201 Description" 
                }, 
                "BicycleType": { 
                   "S": "Road" 
                }, 
                "Brand": { 
                   "S": "Mountain A" 
                }, 
                "Price": { 
                   "N": "100" 
                }, 
                "Color": { 
                   "L": [ 
\{ "S": "Red" 
 }, 
\{ "S": "Black" 
 } 
\blacksquare\}, \{ "ProductCategory": { 
                   "S": "Bicycle" 
1 1 1 1 1 1 1
 } 
          }
```

```
 }, 
       { 
          "PutRequest": { 
              "Item": { 
                 "Id": { 
                    "N": "202" 
                 }, 
                 "Title": { 
                    "S": "21-Bike-202" 
                 }, 
                 "Description": { 
                    "S": "202 Description" 
                 }, 
                 "BicycleType": { 
                    "S": "Road" 
                 }, 
                 "Brand": { 
                    "S": "Brand-Company A" 
                 }, 
                 "Price": { 
                    "N": "200" 
                 }, 
                 "Color": { 
                    "L": [ 
\{ "S": "Green" 
 }, 
\{ "S": "Black" 
 } 
\blacksquare\}, \{ "ProductCategory": { 
                    "S": "Bicycle" 
1 1 1 1 1 1 1
 } 
          } 
       }, 
       { 
          "PutRequest": { 
              "Item": { 
                 "Id": { 
                    "N": "203" 
\}, \{
```

```
 "Title": { 
                   "S": "19-Bike-203" 
                }, 
                "Description": { 
                   "S": "203 Description" 
                }, 
                "BicycleType": { 
                  "S": "Road" 
                }, 
                "Brand": { 
                   "S": "Brand-Company B" 
                }, 
                "Price": { 
                   "N": "300" 
                }, 
                "Color": { 
                   "L": [ 
\{ "S": "Red" 
 }, 
\{ "S": "Green" 
 }, 
\{ "S": "Black" 
 } 
\blacksquare\}, \{ "ProductCategory": { 
                   "S": "Bicycle" 
1 1 1 1 1 1 1
 } 
          } 
      }, 
       { 
          "PutRequest": { 
             "Item": { 
                "Id": { 
                   "N": "204" 
                }, 
                "Title": { 
                   "S": "18-Bike-204" 
                }, 
                "Description": {
```

```
 "S": "204 Description" 
                   }, 
                   "BicycleType": { 
                       "S": "Mountain" 
                   }, 
                   "Brand": { 
                       "S": "Brand-Company B" 
                   }, 
                   "Price": { 
                      "N": "400" 
                   }, 
                   "Color": { 
                       "L": [ 
\{ "S": "Red" 
 } 
\blacksquare\}, \{ "ProductCategory": { 
                       "S": "Bicycle" 
1 1 1 1 1 1 1
 } 
            } 
        }, 
        { 
            "PutRequest": { 
                "Item": { 
                   "Id": { 
                      "N": "205" 
                   }, 
                   "Title": { 
                       "S": "18-Bike-204" 
                   }, 
                   "Description": { 
                       "S": "205 Description" 
                   }, 
                   "BicycleType": { 
                       "S": "Hybrid" 
                   }, 
                   "Brand": { 
                      "S": "Brand-Company C" 
                   }, 
                   "Price": { 
                       "N": "500"
```

```
\}, \{ "Color": { 
             "L": [ 
\{ "S": "Red" 
 }, 
\{ "S": "Black" 
 } 
\blacksquare\}, \{ "ProductCategory": { 
             "S": "Bicycle" 
1 1 1 1 1 1 1
 } 
       } 
    } 
   ]
}
```
### <span id="page-2982-0"></span>Forum – Beispieldaten

```
{ 
     "Forum": [ 
         { 
             "PutRequest": { 
                  "Item": { 
                      "Name": {"S":"Amazon DynamoDB"}, 
                      "Category": {"S":"Amazon Web Services"}, 
                      "Threads": {"N":"2"}, 
                      "Messages": {"N":"4"}, 
                      "Views": {"N":"1000"} 
 } 
             } 
         }, 
         { 
             "PutRequest": { 
                  "Item": { 
                      "Name": {"S":"Amazon S3"}, 
                      "Category": {"S":"Amazon Web Services"} 
 } 
             } 
         }
```
]

}

{

### <span id="page-2983-0"></span>Thread – Beispieldaten

```
 "Thread": [ 
              { 
                     "PutRequest": { 
                            "Item": { 
                                   "ForumName": { 
                                          "S": "Amazon DynamoDB" 
\mathbb{R}, \mathbb{R}, \mathbb{R}, \mathbb{R}, \mathbb{R}, \mathbb{R}, \mathbb{R}, \mathbb{R}, \mathbb{R}, \mathbb{R}, \mathbb{R}, \mathbb{R}, \mathbb{R}, \mathbb{R}, \mathbb{R}, \mathbb{R}, \mathbb{R}, \mathbb{R}, \mathbb{R}, \mathbb{R}, \mathbb{R}, \mathbb{R},  "Subject": { 
                                          "S": "DynamoDB Thread 1" 
                                   }, 
                                   "Message": { 
                                          "S": "DynamoDB thread 1 message" 
                                   }, 
                                   "LastPostedBy": { 
                                          "S": "User A" 
                                   }, 
                                   "LastPostedDateTime": { 
                                          "S": "2015-09-22T19:58:22.514Z" 
                                   }, 
                                   "Views": { 
                                         "N": "0" 
                                   }, 
                                   "Replies": { 
                                         "N": "0" 
                                   }, 
                                   "Answered": { 
                                          "N": "0" 
\mathbb{R}, \mathbb{R}, \mathbb{R}, \mathbb{R}, \mathbb{R}, \mathbb{R}, \mathbb{R}, \mathbb{R}, \mathbb{R}, \mathbb{R}, \mathbb{R}, \mathbb{R}, \mathbb{R}, \mathbb{R}, \mathbb{R}, \mathbb{R}, \mathbb{R}, \mathbb{R}, \mathbb{R}, \mathbb{R}, \mathbb{R}, \mathbb{R},  "Tags": { 
                                          "L": [ 
\{ "S": "index" 
\},
\{ "S": "primarykey" 
\},
\{
```

```
 "S": "table" 
 } 
\blacksquare1 1 1 1 1 1 1
 } 
         } 
      }, 
      { 
         "PutRequest": { 
            "Item": { 
               "ForumName": { 
                  "S": "Amazon DynamoDB" 
\}, \{ "Subject": { 
                  "S": "DynamoDB Thread 2" 
\}, \{ "Message": { 
                  "S": "DynamoDB thread 2 message" 
\}, \{ "LastPostedBy": { 
                 "S": "User A" 
               }, 
               "LastPostedDateTime": { 
                 "S": "2015-09-15T19:58:22.514Z" 
               }, 
               "Views": { 
                 "N": "3" 
               }, 
               "Replies": { 
                 "N": "0" 
\}, \{ "Answered": { 
                  "N": "0" 
\}, \{ "Tags": { 
                 "L": [ 
\{ "S": "items" 
 }, 
\{ "S": "attributes" 
 }, 
\{ "S": "throughput"
```

```
 } 
\blacksquare1 1 1 1 1 1 1
 } 
          } 
       }, 
       { 
          "PutRequest": { 
             "Item": { 
                "ForumName": { 
                    "S": "Amazon S3" 
                }, 
                "Subject": { 
                   "S": "S3 Thread 1" 
                }, 
                "Message": { 
                   "S": "S3 thread 1 message" 
                }, 
                "LastPostedBy": { 
                   "S": "User A" 
                }, 
                "LastPostedDateTime": { 
                    "S": "2015-09-29T19:58:22.514Z" 
                }, 
                "Views": { 
                    "N": "0" 
                }, 
                "Replies": { 
                   "N": "0" 
                }, 
                "Answered": { 
                   "N": "0" 
                }, 
                "Tags": { 
                    "L": [ 
\{ "S": "largeobjects" 
 }, 
\{ "S": "multipart upload" 
 } 
\blacksquare1 1 1 1 1 1 1
 }
```

```
 } 
                  } 
          ]
}
```
### <span id="page-2986-0"></span>Reply – Beispieldaten

```
{ 
        "Reply": [ 
                { 
                       "PutRequest": { 
                               "Item": { 
                                      "Id": { 
                                              "S": "Amazon DynamoDB#DynamoDB Thread 1" 
                                      }, 
                                      "ReplyDateTime": { 
                                              "S": "2015-09-15T19:58:22.947Z" 
                                      }, 
                                      "Message": { 
                                              "S": "DynamoDB Thread 1 Reply 1 text" 
                                      }, 
                                      "PostedBy": { 
                                              "S": "User A" 
 } 
 } 
                       } 
               }, 
                { 
                       "PutRequest": { 
                               "Item": { 
                                      "Id": { 
                                              "S": "Amazon DynamoDB#DynamoDB Thread 1" 
\mathbb{R}, \mathbb{R}, \mathbb{R}, \mathbb{R}, \mathbb{R}, \mathbb{R}, \mathbb{R}, \mathbb{R}, \mathbb{R}, \mathbb{R}, \mathbb{R}, \mathbb{R}, \mathbb{R}, \mathbb{R}, \mathbb{R}, \mathbb{R}, \mathbb{R}, \mathbb{R}, \mathbb{R}, \mathbb{R}, \mathbb{R}, \mathbb{R},  "ReplyDateTime": { 
                                              "S": "2015-09-22T19:58:22.947Z" 
\mathbb{R}, \mathbb{R}, \mathbb{R}, \mathbb{R}, \mathbb{R}, \mathbb{R}, \mathbb{R}, \mathbb{R}, \mathbb{R}, \mathbb{R}, \mathbb{R}, \mathbb{R}, \mathbb{R}, \mathbb{R}, \mathbb{R}, \mathbb{R}, \mathbb{R}, \mathbb{R}, \mathbb{R}, \mathbb{R}, \mathbb{R}, \mathbb{R},  "Message": { 
                                              "S": "DynamoDB Thread 1 Reply 2 text" 
                                      }, 
                                      "PostedBy": { 
                                              "S": "User B" 
 } 
 }
```

```
 } 
        }, 
        { 
            "PutRequest": { 
               "Item": { 
                   "Id": { 
                       "S": "Amazon DynamoDB#DynamoDB Thread 2" 
\}, \{ "ReplyDateTime": { 
                      "S": "2015-09-29T19:58:22.947Z" 
                   }, 
                   "Message": { 
                       "S": "DynamoDB Thread 2 Reply 1 text" 
                   }, 
                   "PostedBy": { 
                       "S": "User A" 
1 1 1 1 1 1 1
 } 
           } 
        }, 
        { 
            "PutRequest": { 
               "Item": { 
                   "Id": { 
                       "S": "Amazon DynamoDB#DynamoDB Thread 2" 
\}, \{ "ReplyDateTime": { 
                       "S": "2015-10-05T19:58:22.947Z" 
\}, \{ "Message": { 
                       "S": "DynamoDB Thread 2 Reply 2 text" 
\}, \{ "PostedBy": { 
                       "S": "User A" 
1 1 1 1 1 1 1
 } 
            } 
        } 
    ]
}
```
# Erstellen von Beispieltabellen und Hochladen von Daten

#### Themen

- [Erstellen von Beispieltabellen und Hochladen von Daten mit dem AWS SDK for Java](#page-2988-0)
- [Erstellen von Beispieltabellen und Hochladen von Daten mit dem AWS SDK for .NET](#page-2998-0)

In [Erstellen von Tabellen und Laden von Daten für Codebeispiele in DynamoDB](#page-600-0) erstellen Sie zunächst Tabellen mit der DynamoDB-Konsole und verwenden dann die AWS CLI , um den Tabellen Daten hinzuzufügen. Dieser Anhang enthält Code, um sowohl die Tabellen zu erstellen als auch Daten programmgesteuert hinzuzufügen.

# <span id="page-2988-0"></span>Erstellen von Beispieltabellen und Hochladen von Daten mit dem AWS SDK for Java

Das folgende Java-Codebeispiel erstellt Tabellen und lädt Daten in die Tabellen hoch. Die daraus resultierende Tabellenstruktur und die Daten werden in [Erstellen von Tabellen und Laden von Daten](#page-600-0)  [für Codebeispiele in DynamoDB](#page-600-0) dargestellt. step-by-step Anweisungen zur Ausführung dieses Codes mit Eclipse finden Sie unter. [Java-Codebeispiele](#page-601-0)

```
package com.amazonaws.codesamples;
import java.text.SimpleDateFormat;
import java.util.ArrayList;
import java.util.Arrays;
import java.util.Date;
import java.util.HashSet;
import java.util.TimeZone;
import com.amazonaws.services.dynamodbv2.AmazonDynamoDB;
import com.amazonaws.services.dynamodbv2.AmazonDynamoDBClientBuilder;
import com.amazonaws.services.dynamodbv2.document.DynamoDB;
import com.amazonaws.services.dynamodbv2.document.Item;
import com.amazonaws.services.dynamodbv2.document.Table;
import com.amazonaws.services.dynamodbv2.model.AttributeDefinition;
import com.amazonaws.services.dynamodbv2.model.CreateTableRequest;
import com.amazonaws.services.dynamodbv2.model.KeySchemaElement;
import com.amazonaws.services.dynamodbv2.model.KeyType;
import com.amazonaws.services.dynamodbv2.model.LocalSecondaryIndex;
```

```
import com.amazonaws.services.dynamodbv2.model.Projection;
import com.amazonaws.services.dynamodbv2.model.ProjectionType;
import com.amazonaws.services.dynamodbv2.model.ProvisionedThroughput;
public class CreateTablesLoadData { 
     static AmazonDynamoDB client = AmazonDynamoDBClientBuilder.standard().build(); 
    static DynamoDB dynamoDB = new DynamoDB(client);
     static SimpleDateFormat dateFormatter = new SimpleDateFormat("yyyy-MM-
dd'T'HH:mm:ss.SSS'Z'"); 
     static String productCatalogTableName = "ProductCatalog"; 
     static String forumTableName = "Forum"; 
     static String threadTableName = "Thread"; 
     static String replyTableName = "Reply"; 
     public static void main(String[] args) throws Exception { 
         try { 
             deleteTable(productCatalogTableName); 
             deleteTable(forumTableName); 
             deleteTable(threadTableName); 
             deleteTable(replyTableName); 
             // Parameter1: table name 
             // Parameter2: reads per second 
             // Parameter3: writes per second 
             // Parameter4/5: partition key and data type 
             // Parameter6/7: sort key and data type (if applicable) 
             createTable(productCatalogTableName, 10L, 5L, "Id", "N"); 
             createTable(forumTableName, 10L, 5L, "Name", "S"); 
             createTable(threadTableName, 10L, 5L, "ForumName", "S", "Subject", "S"); 
             createTable(replyTableName, 10L, 5L, "Id", "S", "ReplyDateTime", "S"); 
             loadSampleProducts(productCatalogTableName); 
             loadSampleForums(forumTableName); 
             loadSampleThreads(threadTableName); 
             loadSampleReplies(replyTableName); 
         } catch (Exception e) { 
             System.err.println("Program failed:");
```

```
 System.err.println(e.getMessage()); 
        } 
        System.out.println("Success."); 
    } 
    private static void deleteTable(String tableName) { 
        Table table = dynamoDB.getTable(tableName); 
        try { 
            System.out.println("Issuing DeleteTable request for " + tableName); 
            table.delete(); 
            System.out.println("Waiting for " + tableName + " to be deleted...this may 
 take a while..."); 
            table.waitForDelete(); 
        } catch (Exception e) { 
            System.err.println("DeleteTable request failed for " + tableName); 
            System.err.println(e.getMessage()); 
        } 
    } 
    private static void createTable(String tableName, long readCapacityUnits, long 
 writeCapacityUnits, 
            String partitionKeyName, String partitionKeyType) { 
        createTable(tableName, readCapacityUnits, writeCapacityUnits, partitionKeyName, 
 partitionKeyType, null, null); 
    } 
    private static void createTable(String tableName, long readCapacityUnits, long 
 writeCapacityUnits, 
            String partitionKeyName, String partitionKeyType, String sortKeyName, 
 String sortKeyType) { 
        try { 
            ArrayList<KeySchemaElement> keySchema = new ArrayList<KeySchemaElement>(); 
            keySchema.add(new 
 KeySchemaElement().withAttributeName(partitionKeyName).withKeyType(KeyType.HASH)); // 
 Partition 
                           // key
```
 ArrayList<AttributeDefinition> attributeDefinitions = new ArrayList<AttributeDefinition>();

```
 attributeDefinitions 
                     .add(new AttributeDefinition().withAttributeName(partitionKeyName) 
                             .withAttributeType(partitionKeyType)); 
            if (sortKeyName != null) { 
                keySchema.add(new 
 KeySchemaElement().withAttributeName(sortKeyName).withKeyType(KeyType.RANGE)); // Sort 
                          // key 
                attributeDefinitions 
                         .add(new 
 AttributeDefinition().withAttributeName(sortKeyName).withAttributeType(sortKeyType)); 
 } 
            CreateTableRequest request = new 
 CreateTableRequest().withTableName(tableName).withKeySchema(keySchema) 
                     .withProvisionedThroughput(new 
 ProvisionedThroughput().withReadCapacityUnits(readCapacityUnits) 
                             .withWriteCapacityUnits(writeCapacityUnits)); 
            // If this is the Reply table, define a local secondary index 
            if (replyTableName.equals(tableName)) { 
                attributeDefinitions 
                         .add(new 
 AttributeDefinition().withAttributeName("PostedBy").withAttributeType("S")); 
                ArrayList<LocalSecondaryIndex> localSecondaryIndexes = new 
 ArrayList<LocalSecondaryIndex>(); 
                localSecondaryIndexes.add(new 
 LocalSecondaryIndex().withIndexName("PostedBy-Index") 
                         .withKeySchema( 
 new 
 KeySchemaElement().withAttributeName(partitionKeyName).withKeyType(KeyType.HASH), // 
 Partition 
                                // key 
 new 
 KeySchemaElement().withAttributeName("PostedBy").withKeyType(KeyType.RANGE)) // Sort 
                          // key 
                         .withProjection(new 
 Projection().withProjectionType(ProjectionType.KEYS_ONLY)));
```

```
 request.setLocalSecondaryIndexes(localSecondaryIndexes); 
            } 
            request.setAttributeDefinitions(attributeDefinitions); 
            System.out.println("Issuing CreateTable request for " + tableName); 
            Table table = dynamoDB.createTable(request); 
            System.out.println("Waiting for " + tableName + " to be created...this may 
 take a while..."); 
            table.waitForActive(); 
        } catch (Exception e) { 
            System.err.println("CreateTable request failed for " + tableName); 
            System.err.println(e.getMessage()); 
        } 
    } 
    private static void loadSampleProducts(String tableName) { 
        Table table = dynamoDB.getTable(tableName); 
        try { 
            System.out.println("Adding data to " + tableName); 
            Item item = new Item().withPrimaryKey("Id", 101).withString("Title", "Book 
 101 Title") 
                     .withString("ISBN", "111-1111111111") 
                     .withStringSet("Authors", new 
 HashSet<String>(Arrays.asList("Author1"))).withNumber("Price", 2) 
                     .withString("Dimensions", "8.5 x 11.0 x 
 0.5").withNumber("PageCount", 500) 
                     .withBoolean("InPublication", true).withString("ProductCategory", 
 "Book"); 
            table.putItem(item); 
            item = new Item().withPrimaryKey("Id", 102).withString("Title", "Book 102 
 Title") 
                     .withString("ISBN", "222-2222222222") 
                     .withStringSet("Authors", new 
 HashSet<String>(Arrays.asList("Author1", "Author2"))) 
                     .withNumber("Price", 20).withString("Dimensions", "8.5 x 11.0 x 
 0.8").withNumber("PageCount", 600)
```

```
 .withBoolean("InPublication", true).withString("ProductCategory", 
  "Book"); 
             table.putItem(item); 
             item = new Item().withPrimaryKey("Id", 103).withString("Title", "Book 103 
 Title") 
                      .withString("ISBN", "333-3333333333") 
                      .withStringSet("Authors", new 
  HashSet<String>(Arrays.asList("Author1", "Author2"))) 
                      // Intentional. Later we'll run Scan to find price error. Find 
                     // items > 1000 in price.
                      .withNumber("Price", 2000).withString("Dimensions", "8.5 x 11.0 x 
  1.5").withNumber("PageCount", 600) 
                      .withBoolean("InPublication", false).withString("ProductCategory", 
  "Book"); 
             table.putItem(item); 
             // Add bikes. 
             item = new Item().withPrimaryKey("Id", 201).withString("Title", "18-
Bike-201") 
                      // Size, followed by some title. 
                      .withString("Description", "201 
  Description").withString("BicycleType", "Road") 
                      .withString("Brand", "Mountain A") 
                      // Trek, Specialized. 
                      .withNumber("Price", 100).withStringSet("Color", new 
  HashSet<String>(Arrays.asList("Red", "Black"))) 
                      .withString("ProductCategory", "Bicycle"); 
             table.putItem(item); 
             item = new Item().withPrimaryKey("Id", 202).withString("Title", "21-
Bike-202") 
                      .withString("Description", "202 
  Description").withString("BicycleType", "Road") 
                      .withString("Brand", "Brand-Company A").withNumber("Price", 200) 
                      .withStringSet("Color", new HashSet<String>(Arrays.asList("Green", 
  "Black"))) 
                      .withString("ProductCategory", "Bicycle"); 
             table.putItem(item); 
             item = new Item().withPrimaryKey("Id", 203).withString("Title", "19-
Bike-203")
```

```
 .withString("Description", "203 
  Description").withString("BicycleType", "Road") 
                      .withString("Brand", "Brand-Company B").withNumber("Price", 300) 
                      .withStringSet("Color", new HashSet<String>(Arrays.asList("Red", 
  "Green", "Black"))) 
                      .withString("ProductCategory", "Bicycle"); 
             table.putItem(item); 
             item = new Item().withPrimaryKey("Id", 204).withString("Title", "18-
Bike-204") 
                      .withString("Description", "204 
  Description").withString("BicycleType", "Mountain") 
                      .withString("Brand", "Brand-Company B").withNumber("Price", 400) 
                      .withStringSet("Color", new HashSet<String>(Arrays.asList("Red"))) 
                      .withString("ProductCategory", "Bicycle"); 
             table.putItem(item); 
             item = new Item().withPrimaryKey("Id", 205).withString("Title", "20-
Bike-205") 
                      .withString("Description", "205 
  Description").withString("BicycleType", "Hybrid") 
                      .withString("Brand", "Brand-Company C").withNumber("Price", 500) 
                      .withStringSet("Color", new HashSet<String>(Arrays.asList("Red", 
  "Black"))) 
                      .withString("ProductCategory", "Bicycle"); 
             table.putItem(item); 
         } catch (Exception e) { 
             System.err.println("Failed to create item in " + tableName); 
             System.err.println(e.getMessage()); 
         } 
     } 
     private static void loadSampleForums(String tableName) { 
         Table table = dynamoDB.getTable(tableName); 
         try { 
             System.out.println("Adding data to " + tableName); 
             Item item = new Item().withPrimaryKey("Name", "Amazon DynamoDB")
```

```
 .withString("Category", "Amazon Web 
 Services").withNumber("Threads", 2).withNumber("Messages", 4) 
                     .withNumber("Views", 1000); 
            table.putItem(item); 
            item = new Item().withPrimaryKey("Name", "Amazon 
 S3").withString("Category", "Amazon Web Services") 
                     .withNumber("Threads", 0); 
            table.putItem(item); 
        } catch (Exception e) { 
            System.err.println("Failed to create item in " + tableName); 
            System.err.println(e.getMessage()); 
        } 
    } 
    private static void loadSampleThreads(String tableName) { 
        try { 
           long time1 = (new Date()).getTime() - (7 * 24 * 60 * 60 * 1000); // 7
            // days 
           // ago
           long time2 = (new Date()).getTime() - (14 * 24 * 60 * 60 * 1000); // 14
            // days 
            // ago 
           long time3 = (new Date()).getTime() - (21 * 24 * 60 * 60 * 1000); // 21
            // days 
            // ago 
           Date date1 = new Date();
            date1.setTime(time1); 
           Date date2 = new Date();
            date2.setTime(time2); 
           Date date3 = new Date();
            date3.setTime(time3); 
            dateFormatter.setTimeZone(TimeZone.getTimeZone("UTC")); 
            Table table = dynamoDB.getTable(tableName); 
            System.out.println("Adding data to " + tableName); 
            Item item = new Item().withPrimaryKey("ForumName", "Amazon DynamoDB")
```

```
 .withString("Subject", "DynamoDB Thread 1").withString("Message", 
 "DynamoDB thread 1 message") 
                     .withString("LastPostedBy", "User 
 A").withString("LastPostedDateTime", dateFormatter.format(date2)) 
                     .withNumber("Views", 0).withNumber("Replies", 
 0).withNumber("Answered", 0) 
                     .withStringSet("Tags", new HashSet<String>(Arrays.asList("index", 
 "primarykey", "table"))); 
            table.putItem(item); 
            item = new Item().withPrimaryKey("ForumName", "Amazon 
 DynamoDB").withString("Subject", "DynamoDB Thread 2") 
                     .withString("Message", "DynamoDB thread 2 
 message").withString("LastPostedBy", "User A") 
                     .withString("LastPostedDateTime", 
 dateFormatter.format(date3)).withNumber("Views", 0) 
                     .withNumber("Replies", 0).withNumber("Answered", 0) 
                     .withStringSet("Tags", new HashSet<String>(Arrays.asList("index", 
 "partitionkey", "sortkey"))); 
            table.putItem(item); 
            item = new Item().withPrimaryKey("ForumName", "Amazon 
 S3").withString("Subject", "S3 Thread 1") 
                     .withString("Message", "S3 Thread 3 
 message").withString("LastPostedBy", "User A") 
                     .withString("LastPostedDateTime", 
 dateFormatter.format(date1)).withNumber("Views", 0) 
                     .withNumber("Replies", 0).withNumber("Answered", 0) 
                     .withStringSet("Tags", new 
 HashSet<String>(Arrays.asList("largeobjects", "multipart upload"))); 
            table.putItem(item); 
        } catch (Exception e) { 
            System.err.println("Failed to create item in " + tableName); 
            System.err.println(e.getMessage()); 
        } 
    } 
    private static void loadSampleReplies(String tableName) { 
        try { 
           // 1 day agolong time0 = (new Date()).getTime() - (1 * 24 * 60 * 60 * 1000);
            // 7 days ago
```

```
long time1 = (new Date()).getTime() - (7 * 24 * 60 * 60 * 1000);
           // 14 days ago
           long time2 = (new Date()).getTime() - (14 * 24 * 60 * 60 * 1000);
           // 21 days agolong time3 = (new Date()).getTime() - (21 * 24 * 60 * 60 * 1000);
           Date date0 = new Date();
            date0.setTime(time0); 
           Date date1 = new Date();
            date1.setTime(time1); 
           Date date2 = new Date();
            date2.setTime(time2); 
           Date date3 = new Date();
            date3.setTime(time3); 
            dateFormatter.setTimeZone(TimeZone.getTimeZone("UTC")); 
            Table table = dynamoDB.getTable(tableName); 
            System.out.println("Adding data to " + tableName); 
            // Add threads. 
            Item item = new Item().withPrimaryKey("Id", "Amazon DynamoDB#DynamoDB 
 Thread 1") 
                     .withString("ReplyDateTime", (dateFormatter.format(date3))) 
                     .withString("Message", "DynamoDB Thread 1 Reply 1 
 text").withString("PostedBy", "User A"); 
            table.putItem(item); 
            item = new Item().withPrimaryKey("Id", "Amazon DynamoDB#DynamoDB Thread 1") 
                     .withString("ReplyDateTime", dateFormatter.format(date2)) 
                     .withString("Message", "DynamoDB Thread 1 Reply 2 
 text").withString("PostedBy", "User B"); 
            table.putItem(item); 
            item = new Item().withPrimaryKey("Id", "Amazon DynamoDB#DynamoDB Thread 2") 
                     .withString("ReplyDateTime", dateFormatter.format(date1)) 
                     .withString("Message", "DynamoDB Thread 2 Reply 1 
 text").withString("PostedBy", "User A"); 
            table.putItem(item);
```

```
 item = new Item().withPrimaryKey("Id", "Amazon DynamoDB#DynamoDB Thread 2") 
                      .withString("ReplyDateTime", dateFormatter.format(date0)) 
                      .withString("Message", "DynamoDB Thread 2 Reply 2 
  text").withString("PostedBy", "User A"); 
             table.putItem(item); 
         } catch (Exception e) { 
              System.err.println("Failed to create item in " + tableName); 
              System.err.println(e.getMessage()); 
         } 
     }
}
```
<span id="page-2998-0"></span>Erstellen von Beispieltabellen und Hochladen von Daten mit dem AWS SDK for .NET

Das folgende C#-Codebeispiel erstellt Tabellen und lädt Daten in die Tabellen hoch. Die daraus resultierende Tabellenstruktur und die Daten werden in [Erstellen von Tabellen und Laden von Daten](#page-600-0)  [für Codebeispiele in DynamoDB](#page-600-0) dargestellt. step-by-step Anweisungen zur Ausführung dieses Codes in Visual Studio finden Sie unter. [.NET-Codebeispiele](#page-604-0)

```
using System;
using System.Collections.Generic;
using Amazon.DynamoDBv2;
using Amazon.DynamoDBv2.DocumentModel;
using Amazon.DynamoDBv2.Model;
using Amazon.Runtime;
using Amazon.SecurityToken;
namespace com.amazonaws.codesamples
{ 
     class CreateTablesLoadData 
     { 
         private static AmazonDynamoDBClient client = new AmazonDynamoDBClient(); 
         static void Main(string[] args) 
         { 
             try
```

```
\{\hspace{.1cm} \} //DeleteAllTables(client); 
                 DeleteTable("ProductCatalog"); 
                 DeleteTable("Forum"); 
                 DeleteTable("Thread"); 
                 DeleteTable("Reply"); 
                 // Create tables (using the AWS SDK for .NET low-level API). 
                 CreateTableProductCatalog(); 
                 CreateTableForum(); 
                 CreateTableThread(); // ForumTitle, Subject */ 
                 CreateTableReply(); 
                 // Load data (using the .NET SDK document API) 
                 LoadSampleProducts(); 
                 LoadSampleForums(); 
                 LoadSampleThreads(); 
                 LoadSampleReplies(); 
                 Console.WriteLine("Sample complete!"); 
                 Console.WriteLine("Press ENTER to continue"); 
                 Console.ReadLine(); 
 } 
             catch (AmazonServiceException e) { Console.WriteLine(e.Message); } 
             catch (Exception e) { Console.WriteLine(e.Message); } 
         } 
         private static void DeleteTable(string tableName) 
         { 
             try 
\{\hspace{.1cm} \} var deleteTableResponse = client.DeleteTable(new DeleteTableRequest() 
\overline{a} TableName = tableName 
                 }); 
                 WaitTillTableDeleted(client, tableName, deleteTableResponse); 
 } 
             catch (ResourceNotFoundException) 
\{\hspace{.1cm} \} // There is no such table. 
 } 
         } 
         private static void CreateTableProductCatalog() 
         {
```

```
 string tableName = "ProductCatalog"; 
          var response = client.CreateTable(new CreateTableRequest 
          { 
             TableName = tableName, 
             AttributeDefinitions = new List<AttributeDefinition>() 
\{ new AttributeDefinition 
\{ AttributeName = "Id", 
                              AttributeType = "N" 
 } 
 }, 
             KeySchema = new List<KeySchemaElement>() 
\{ new KeySchemaElement 
\{ AttributeName = "Id", 
                              KeyType = "HASH" 
 } 
 }, 
             ProvisionedThroughput = new ProvisionedThroughput 
\overline{a} ReadCapacityUnits = 10, 
                WriteCapacityUnits = 5 
 } 
          }); 
          WaitTillTableCreated(client, tableName, response); 
       } 
       private static void CreateTableForum() 
       { 
          string tableName = "Forum"; 
          var response = client.CreateTable(new CreateTableRequest 
\{\hspace{.1cm} \} TableName = tableName, 
             AttributeDefinitions = new List<AttributeDefinition>() 
\{ new AttributeDefinition 
\{ AttributeName = "Name", 
                              AttributeType = "S"
```

```
 } 
 }, 
           KeySchema = new List<KeySchemaElement>() 
\{ new KeySchemaElement 
\{ AttributeName = "Name", // forum Title 
                          KeyType = "HASH" 
 } 
 }, 
           ProvisionedThroughput = new ProvisionedThroughput 
\overline{a} ReadCapacityUnits = 10, 
              WriteCapacityUnits = 5 
 } 
        }); 
        WaitTillTableCreated(client, tableName, response); 
      } 
      private static void CreateTableThread() 
      { 
        string tableName = "Thread"; 
        var response = client.CreateTable(new CreateTableRequest 
        { 
           TableName = tableName, 
           AttributeDefinitions = new List<AttributeDefinition>() 
\{ new AttributeDefinition 
\{ AttributeName = "ForumName", // Hash attribute 
                          AttributeType = "S" 
\}, \{ new AttributeDefinition 
\{ AttributeName = "Subject", 
                          AttributeType = "S" 
 } 
 }, 
           KeySchema = new List<KeySchemaElement>() 
\{ new KeySchemaElement 
\{
```

```
 AttributeName = "ForumName", // Hash attribute 
                            KeyType = "HASH" 
\}, \{ new KeySchemaElement 
\{ AttributeName = "Subject", // Range attribute 
                            KeyType = "RANGE" 
 } 
 }, 
            ProvisionedThroughput = new ProvisionedThroughput 
\overline{a} ReadCapacityUnits = 10, 
               WriteCapacityUnits = 5 
 } 
         }); 
         WaitTillTableCreated(client, tableName, response); 
      } 
      private static void CreateTableReply() 
      { 
         string tableName = "Reply"; 
         var response = client.CreateTable(new CreateTableRequest 
         { 
            TableName = tableName, 
            AttributeDefinitions = new List<AttributeDefinition>() 
\{ new AttributeDefinition 
\{ AttributeName = "Id", 
                            AttributeType = "S" 
\}, \{ new AttributeDefinition 
\{ AttributeName = "ReplyDateTime", 
                            AttributeType = "S" 
\}, \{ new AttributeDefinition 
\{ AttributeName = "PostedBy", 
                            AttributeType = "S" 
 } 
 }, 
            KeySchema = new List<KeySchemaElement>()
```

```
\{ new KeySchemaElement() 
\{ AttributeName = "Id", 
                         KeyType = "HASH" 
\}, \{ new KeySchemaElement() 
\{ AttributeName = "ReplyDateTime", 
                         KeyType = "RANGE" 
 } 
 }, 
           LocalSecondaryIndexes = new List<LocalSecondaryIndex>() 
\{ new LocalSecondaryIndex() 
\{ IndexName = "PostedBy_index", 
                          KeySchema = new List<KeySchemaElement>() { 
                            new KeySchemaElement() { 
                               AttributeName = "Id", KeyType = "HASH" 
\}, \overline{\phantom{a}} new KeySchemaElement() { 
                               AttributeName = "PostedBy", KeyType = 
 "RANGE" 
 } 
 }, 
                         Projection = new Projection() { 
                            ProjectionType = ProjectionType.KEYS_ONLY 
 } 
 } 
 }, 
           ProvisionedThroughput = new ProvisionedThroughput 
\overline{a} ReadCapacityUnits = 10, 
              WriteCapacityUnits = 5 
 } 
        }); 
        WaitTillTableCreated(client, tableName, response); 
      }
```

```
 private static void WaitTillTableCreated(AmazonDynamoDBClient client, string 
 tableName, 
                              CreateTableResponse response) 
         { 
             var tableDescription = response.TableDescription; 
             string status = tableDescription.TableStatus; 
             Console.WriteLine(tableName + " - " + status); 
             // Let us wait until table is created. Call DescribeTable. 
             while (status != "ACTIVE") 
\{\hspace{.1cm} \} System.Threading.Thread.Sleep(5000); // Wait 5 seconds. 
                 try 
\overline{a} var res = client.DescribeTable(new DescribeTableRequest 
\{ TableName = tableName 
                     }); 
                     Console.WriteLine("Table name: {0}, status: {1}", 
 res.Table.TableName, 
                               res.Table.TableStatus); 
                     status = res.Table.TableStatus; 
 } 
                 // Try-catch to handle potential eventual-consistency issue. 
                 catch (ResourceNotFoundException) 
                 { } 
 } 
         } 
         private static void WaitTillTableDeleted(AmazonDynamoDBClient client, string 
 tableName, 
                              DeleteTableResponse response) 
         { 
             var tableDescription = response.TableDescription; 
             string status = tableDescription.TableStatus; 
             Console.WriteLine(tableName + " - " + status); 
             // Let us wait until table is created. Call DescribeTable 
             try 
\{\hspace{.1cm} \}
```

```
 while (status == "DELETING") 
\overline{a} System.Threading.Thread.Sleep(5000); // wait 5 seconds 
                     var res = client.DescribeTable(new DescribeTableRequest 
\{ TableName = tableName 
                     }); 
                     Console.WriteLine("Table name: {0}, status: {1}", 
 res.Table.TableName, 
                               res.Table.TableStatus); 
                     status = res.Table.TableStatus; 
 } 
 } 
            catch (ResourceNotFoundException) 
\{\hspace{.1cm} \} // Table deleted. 
 } 
        } 
         private static void LoadSampleProducts() 
         { 
            Table productCatalogTable = Table.LoadTable(client, "ProductCatalog"); 
            // ********** Add Books ********************* 
           var book1 = new Document();
            book1["Id"] = 101; 
            book1["Title"] = "Book 101 Title"; 
            book1["ISBN"] = "111-1111111111"; 
           book1["Authors"] = new List<string> { "Author 1" };
           book1["Price"] = -2; // *** Intentional value. Later used to illustrate
 scan. 
           book1["Dimensions"] = "8.5 x 11.0 x 0.5";
            book1["PageCount"] = 500; 
            book1["InPublication"] = true; 
            book1["ProductCategory"] = "Book"; 
            productCatalogTable.PutItem(book1); 
           var book2 = new Document();
            book2["Id"] = 102; 
            book2["Title"] = "Book 102 Title"; 
            book2["ISBN"] = "222-2222222222"; 
            book2["Authors"] = new List<string> { "Author 1", "Author 2" }; ; 
             book2["Price"] = 20;
```

```
 book2["Dimensions"] = "8.5 x 11.0 x 0.8"; 
            book2["PageCount"] = 600; 
            book2["InPublication"] = true; 
            book2["ProductCategory"] = "Book"; 
            productCatalogTable.PutItem(book2); 
           var book3 = new Document();
            book3["Id"] = 103; 
            book3["Title"] = "Book 103 Title"; 
            book3["ISBN"] = "333-3333333333"; 
            book3["Authors"] = new List<string> { "Author 1", "Author2", "Author 
 3" }; ; 
            book3["Price"] = 2000; 
           book3["Dimensions"] = "8.5 x 11.0 x 1.5";
            book3["PageCount"] = 700; 
            book3["InPublication"] = false; 
            book3["ProductCategory"] = "Book"; 
            productCatalogTable.PutItem(book3); 
            // ************ Add bikes. ******************* 
           var bicycle1 = new Document();
            bicycle1["Id"] = 201; 
            bicycle1["Title"] = "18-Bike 201"; // size, followed by some title. 
            bicycle1["Description"] = "201 description"; 
            bicycle1["BicycleType"] = "Road"; 
            bicycle1["Brand"] = "Brand-Company A"; // Trek, Specialized. 
            bicycle1["Price"] = 100; 
            bicycle1["Color"] = new List<string> { "Red", "Black" }; 
            bicycle1["ProductCategory"] = "Bike"; 
            productCatalogTable.PutItem(bicycle1); 
            var bicycle2 = new Document(); 
            bicycle2["Id"] = 202; 
            bicycle2["Title"] = "21-Bike 202Brand-Company A"; 
            bicycle2["Description"] = "202 description"; 
            bicycle2["BicycleType"] = "Road"; 
            bicycle2["Brand"] = ""; 
            bicycle2["Price"] = 200; 
            bicycle2["Color"] = new List<string> { "Green", "Black" }; 
            bicycle2["ProductCategory"] = "Bicycle"; 
            productCatalogTable.PutItem(bicycle2); 
           var bicycle3 = new Document();
            bicycle3["Id"] = 203;
```

```
 bicycle3["Title"] = "19-Bike 203"; 
     bicycle3["Description"] = "203 description"; 
     bicycle3["BicycleType"] = "Road"; 
     bicycle3["Brand"] = "Brand-Company B"; 
     bicycle3["Price"] = 300; 
     bicycle3["Color"] = new List<string> { "Red", "Green", "Black" }; 
     bicycle3["ProductCategory"] = "Bike"; 
     productCatalogTable.PutItem(bicycle3); 
     var bicycle4 = new Document(); 
     bicycle4["Id"] = 204; 
     bicycle4["Title"] = "18-Bike 204"; 
     bicycle4["Description"] = "204 description"; 
     bicycle4["BicycleType"] = "Mountain"; 
     bicycle4["Brand"] = "Brand-Company B"; 
     bicycle4["Price"] = 400; 
     bicycle4["Color"] = new List<string> { "Red" }; 
     bicycle4["ProductCategory"] = "Bike"; 
     productCatalogTable.PutItem(bicycle4); 
    var bicycle5 = new Document();
     bicycle5["Id"] = 205; 
     bicycle5["Title"] = "20-Title 205"; 
     bicycle4["Description"] = "205 description"; 
     bicycle5["BicycleType"] = "Hybrid"; 
     bicycle5["Brand"] = "Brand-Company C"; 
     bicycle5["Price"] = 500; 
     bicycle5["Color"] = new List<string> { "Red", "Black" }; 
     bicycle5["ProductCategory"] = "Bike"; 
     productCatalogTable.PutItem(bicycle5); 
 private static void LoadSampleForums() 
 { 
     Table forumTable = Table.LoadTable(client, "Forum"); 
    var forum1 = new Document();
     forum1["Name"] = "Amazon DynamoDB"; // PK 
     forum1["Category"] = "Amazon Web Services"; 
     forum1["Threads"] = 2; 
     forum1["Messages"] = 4; 
     forum1["Views"] = 1000; 
     forumTable.PutItem(forum1);
```
}

```
var forum2 =new Document();
            forum2["Name"] = "Amazon S3"; // PK 
            forum2["Category"] = "Amazon Web Services"; 
            forum2["Threads"] = 1; 
            forumTable.PutItem(forum2); 
        } 
        private static void LoadSampleThreads() 
        { 
            Table threadTable = Table.LoadTable(client, "Thread"); 
            // Thread 1. 
           var thread1 = new Document();
            thread1["ForumName"] = "Amazon DynamoDB"; // Hash attribute. 
            thread1["Subject"] = "DynamoDB Thread 1"; // Range attribute. 
            thread1["Message"] = "DynamoDB thread 1 message text"; 
            thread1["LastPostedBy"] = "User A"; 
            thread1["LastPostedDateTime"] = DateTime.UtcNow.Subtract(new TimeSpan(14, 
 0, 0, 0)); 
           thread1['Views"] = 0; thread1["Replies"] = 0; 
            thread1["Answered"] = false; 
            thread1["Tags"] = new List<string> { "index", "primarykey", "table" }; 
            threadTable.PutItem(thread1); 
            // Thread 2. 
           var thread2 = new Document();
            thread2["ForumName"] = "Amazon DynamoDB"; // Hash attribute. 
            thread2["Subject"] = "DynamoDB Thread 2"; // Range attribute. 
            thread2["Message"] = "DynamoDB thread 2 message text"; 
            thread2["LastPostedBy"] = "User A"; 
            thread2["LastPostedDateTime"] = DateTime.UtcNow.Subtract(new TimeSpan(21, 
 0, 0, 0)); 
            thread2["Views"] = 0; 
            thread2["Replies"] = 0; 
            thread2["Answered"] = false; 
            thread2["Tags"] = new List<string> { "index", "primarykey", "rangekey" }; 
            threadTable.PutItem(thread2); 
            // Thread 3.
```

```
var thread3 = new Document();
            thread3["ForumName"] = "Amazon S3"; // Hash attribute. 
            thread3["Subject"] = "S3 Thread 1"; // Range attribute. 
            thread3["Message"] = "S3 thread 3 message text"; 
            thread3["LastPostedBy"] = "User A"; 
            thread3["LastPostedDateTime"] = DateTime.UtcNow.Subtract(new TimeSpan(7, 0, 
 0, 0)); 
           thread3["Views"] = \theta;
            thread3["Replies"] = 0; 
            thread3["Answered"] = false; 
            thread3["Tags"] = new List<string> { "largeobjects", "multipart upload" }; 
            threadTable.PutItem(thread3); 
        } 
        private static void LoadSampleReplies() 
        { 
            Table replyTable = Table.LoadTable(client, "Reply"); 
            // Reply 1 - thread 1. 
           var thread1Reply1 = new Document();
            thread1Reply1["Id"] = "Amazon DynamoDB#DynamoDB Thread 1"; // Hash 
 attribute. 
            thread1Reply1["ReplyDateTime"] = DateTime.UtcNow.Subtract(new TimeSpan(21, 
 0, 0, 0)); // Range attribute. 
            thread1Reply1["Message"] = "DynamoDB Thread 1 Reply 1 text"; 
            thread1Reply1["PostedBy"] = "User A"; 
            replyTable.PutItem(thread1Reply1); 
            // Reply 2 - thread 1. 
           var thread1reply2 = new Document();
            thread1reply2["Id"] = "Amazon DynamoDB#DynamoDB Thread 1"; // Hash 
 attribute. 
            thread1reply2["ReplyDateTime"] = DateTime.UtcNow.Subtract(new TimeSpan(14, 
 0, 0, 0)); // Range attribute. 
            thread1reply2["Message"] = "DynamoDB Thread 1 Reply 2 text"; 
            thread1reply2["PostedBy"] = "User B"; 
            replyTable.PutItem(thread1reply2); 
            // Reply 3 - thread 1. 
           var thread1Reply3 = new Document();
            thread1Reply3["Id"] = "Amazon DynamoDB#DynamoDB Thread 1"; // Hash
```
attribute.

```
 thread1Reply3["ReplyDateTime"] = DateTime.UtcNow.Subtract(new TimeSpan(7, 
  0, 0, 0)); // Range attribute. 
              thread1Reply3["Message"] = "DynamoDB Thread 1 Reply 3 text"; 
              thread1Reply3["PostedBy"] = "User B"; 
             replyTable.PutItem(thread1Reply3); 
             // Reply 1 - thread 2. 
            var thread2Reply1 = new Document();
             thread2Reply1["Id"] = "Amazon DynamoDB#DynamoDB Thread 2"; // Hash 
  attribute. 
             thread2Reply1["ReplyDateTime"] = DateTime.UtcNow.Subtract(new TimeSpan(7, 
  0, 0, 0)); // Range attribute. 
              thread2Reply1["Message"] = "DynamoDB Thread 2 Reply 1 text"; 
              thread2Reply1["PostedBy"] = "User A"; 
             replyTable.PutItem(thread2Reply1); 
             // Reply 2 - thread 2. 
            var thread2Reply2 = new Document();
             thread2Reply2["Id"] = "Amazon DynamoDB#DynamoDB Thread 2"; // Hash 
  attribute. 
             thread2Reply2["ReplyDateTime"] = DateTime.UtcNow.Subtract(new TimeSpan(1, 
  0, 0, 0)); // Range attribute. 
              thread2Reply2["Message"] = "DynamoDB Thread 2 Reply 2 text"; 
              thread2Reply2["PostedBy"] = "User A"; 
             replyTable.PutItem(thread2Reply2); 
         } 
     }
}
```
# DynamoDB-Beispielanwendung mit dem: Tic-Tac-Toe AWS SDK for Python (Boto)

Themen

- [Schritt 1: Lokales Bereitstellen und Testen](#page-3012-0)
- [Schritt 2: Überprüfen des Datenmodells und der Implementierungsdetails](#page-3017-0)
- [Schritt 3: Bereitstellen in Produktion mit dem DynamoDB-Service](#page-3027-0)

#### • [Schritt 4: Bereinigen von Ressourcen](#page-3037-0)

Das "Tic-Tac-Toe"-Spiel ist eine Beispielwebanwendung, die auf Amazon DynamoDB erstellt wurde. Die Anwendung verwendet die AWS SDK for Python (Boto) , um die erforderlichen DynamoDB-Aufrufe durchzuführen, um Spieldaten in einer DynamoDB-Tabelle zu speichern, und das Python-Webframework Flask, um die end-to-end Anwendungsentwicklung in DynamoDB zu veranschaulichen, einschließlich der Modellierung von Daten. Außerdem zeigt sie bewährte Methoden hinsichtlich des Modellierens von Daten in DynamoDB, einschließlich der Tabelle, die Sie für die Spielanwendung erstellt haben, dem von Ihnen definierten Primärschlüssel, zusätzlichen Indizes, basierend auf Ihren Abfrageanforderungen und der Nutzung von verketteten Wertattributen.

Sie spielen die "TicTacToe"-Anwendung im Internet wie folgt:

- 1. Sie melden sich bei der Homepage der Anwendung an.
- 2. Anschließend laden Sie einen anderen Benutzer ein, das Spiel als Ihr Gegner zu spielen.

Der Spielstatus lautet weiterhin PENDING, bis ein anderer Benutzer Ihre Einladung annimmt. Nachdem ein Gegner die Einladung angenommen hat, ändert sich der Status in IN\_PROGRESS.

- 3. Das Spiel beginnt, nachdem sich der Gegner angemeldet und die Einladung akzeptiert hat.
- 4. Die Anwendung speichert alle Spielzüge und Statusinformationen in einer DynamoDB-Tabelle.
- 5. Das Spiel endet mit einem Sieg oder einem Unentschieden, wodurch der Spielstatus auf FINISHED gesetzt wird.

Die Übung zur end-to-end Anwendungserstellung wird in Schritten beschrieben:

- [Schritt 1: Lokales Bereitstellen und Testen](#page-3012-0) In diesem Abschnitt wird die Anwendung von Ihnen auf Ihrem lokalen Computer heruntergeladen, bereitgestellt und getestet. Sie erstellen die erforderlichen Tabellen in der herunterladbaren Version von DynamoDB.
- [Schritt 2: Überprüfen des Datenmodells und der Implementierungsdetails](#page-3017-0)  Dieser Abschnitt beschreibt im Einzelnen das Datenmodell, einschließlich der Indizes und der Nutzung der verketteten Wertattribute. Dann wird im Abschnitt erklärt, wie die Anwendung funktioniert.
- [Schritt 3: Bereitstellen in Produktion mit dem DynamoDB-Service](#page-3027-0) Dieser Abschnitt konzentriert sich auf Bereitstellungsüberlegungen in der Produktion. In diesem Schritt erstellen Sie eine Tabelle mit dem Amazon-DynamoDB-Service und stellen die Anwendung mithilfe von AWS Elastic Beanstalk bereit. Wenn Sie die Anwendung in der Produktion haben, gewähren sie auch

entsprechende Berechtigungen, damit die Anwendung auf die DynamoDB-Tabelle zugreifen kann. Die Anweisungen in diesem Abschnitt führen Sie durch die end-to-end Produktionsbereitstellung.

• [Schritt 4: Bereinigen von Ressourcen](#page-3037-0) – Dieser Abschnitt hebt Bereiche hervor, die nicht von diesem Beispiel abgedeckt wurden. In diesem Abschnitt finden Sie auch Schritte zum Entfernen der AWS Ressourcen, die Sie in den vorherigen Schritten erstellt haben, sodass Ihnen keine Kosten entstehen.

## <span id="page-3012-0"></span>Schritt 1: Lokales Bereitstellen und Testen

### Themen

- [1.1: Herunterladen und Installieren der erforderlichen Pakete](#page-3012-1)
- [1.2: Testen der Spielanwendung](#page-3013-0)

In diesem Schritt wird die "TicTacToe"-Spielanwendung von Ihnen auf Ihrem lokalen Computer heruntergeladen, bereitgestellt und getestet. Anstatt den Amazon-DynamoDB-Webservice zu nutzen, laden Sie DynamoDB auf den Computer herunter und erstellen dort die erforderliche Tabelle.

## <span id="page-3012-1"></span>1.1: Herunterladen und Installieren der erforderlichen Pakete

Zum lokalen Testen dieser Anwendung benötigen Sie Folgendes:

- Python
- Flask (ein Microframework für Python)
- AWS SDK for Python (Boto)
- Ausführen von DynamoDB auf Ihrem Computer
- Git

Um diese Tools zu erhalten, führen Sie die folgenden Schritte aus:

1. Installieren Sie Python. step-by-step Anweisungen finden Sie unter [Python herunterladen](https://www.python.org/downloads/).

Die "TicTacToe"-Anwendung wurde mithilfe von Python-Version 2.7 getestet.

- 2. Installieren Sie Flask und AWS SDK for Python (Boto) verwenden Sie den Python Package Installer (PIP):
	- Installieren Sie PIP.

Anweisungen finden Sie unter [Installieren von PIP](http://pip.readthedocs.org/en/stable/installing/). Klicken Sie auf der Installationsseite auf den Link get-pip.py und speichern Sie die Datei. Öffnen Sie anschließend ein Befehlsterminal als Administrator und geben Sie Folgendes bei der Eingabeaufforderung ein.

```
python.exe get-pip.py
```
Auf Linux geben sie die Erweiterung .exe nicht an. Sie geben ausschließlich python getpip.py an.

• Installieren Sie unter Verwendung von PIP die Flask- und Boto-Pakete mit folgendem Code:

```
pip install Flask
pip install boto
pip install configparser
```
- 3. Laden Sie DynamoDB auf den Computer herunter. Anweisungen zum Ausführen finden Sie unter [Lokale Einrichtung von DynamoDB \(herunterladbare Version\) .](#page-155-0)
- 4. Laden Sie die "TicTacToe"-Anwendung herunter:
	- a. Installieren Sie Git. Anweisungen finden Sie unter [git Downloads.](http://git-scm.com/downloads)
	- b. Führen Sie den folgenden Code aus, um die Anwendung herunterzuladen.

git clone https://github.com/awslabs/dynamodb-tictactoe-example-app.git

#### <span id="page-3013-0"></span>1.2: Testen der Spielanwendung

Zum Testen der "Tic-Tac-Toe"-Anwendung müssen Sie DynamoDB lokal auf Ihrem Computer ausführen.

Um die Anwendung auszuführen tic-tac-toe

- 1. Starten Sie DynamoDB.
- 2. Starten Sie den Web-Server für die "TicTacToe"-Anwendung.

Öffnen Sie hierfür ein Befehlsterminal, navigieren Sie zu dem Ordner, in den Sie die "TicTacToe"-Anwendung heruntergeladen haben, und führen Sie die Anwendung lokal mit folgendem Code aus.

python.exe application.py --mode local --serverPort 5000 --port 8000

Auf Linux geben sie die Erweiterung .exe nicht an.

3. Öffnen Sie Ihren Webbrowser und geben Sie Folgendes ein.

```
http://localhost:5000/
```
#### Der Browser zeigt die Homepage an.

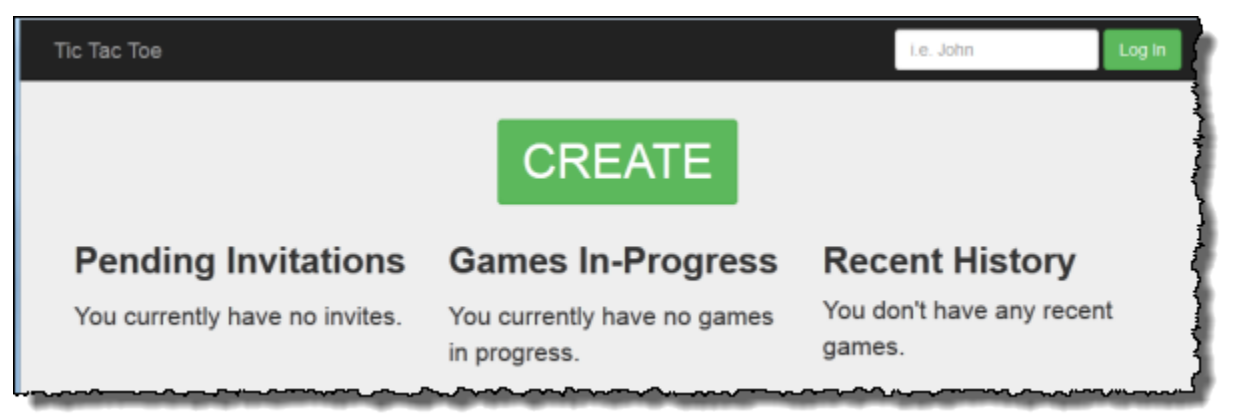

4. Geben Sie **user1** in das Feld Log in (Anmelden) ein, um sich als user1 anzumelden.

#### **a** Note

Diese Beispielanwendung führt keine Benutzerauthentifizierung durch. Die Benutzer-ID wird nur verwendet, um Spieler zu identifizieren. Wenn sich zwei Spieler mit identischem Alias anmelden, arbeitet die Anwendung so, als ob Sie in zwei verschiedenen Browsern spielen.

5. Wenn Sie das Spiel zum ersten Mal spielen, wird eine Seite angezeigt, die Sie auffordert, die erforderliche Tabelle (Games) in DynamoDB zu erstellen. Wählen Sie CREATE TABLE aus.

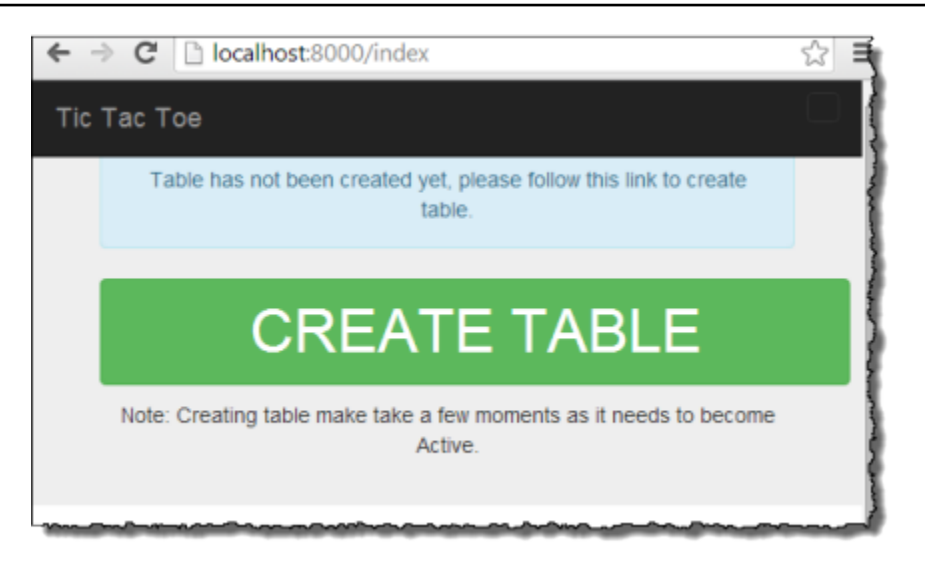

- 6. Wähle CREATE, um das erste tic-tac-toe Spiel zu erstellen.
- 7. Geben Sie **user2** in das Feld Choose an Opponent (Gegner auswählen) ein und wählen Sie Create Game! (Spiel erstellen!) aus.

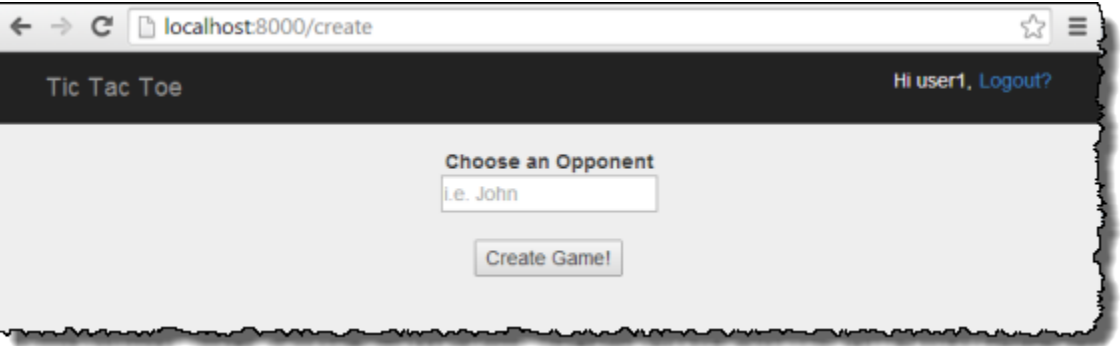

Dadurch wird das Spiel erstellt, indem der Tabelle Games ein Element hinzugefügt wird. Es setzt den Spielstatus auf PENDING.

8. Öffnen Sie ein anderes Browserfenster und geben Sie Folgendes ein.

http://localhost:5000/

Der Browser leitet Informationen über Cookies weiter, daher sollten Sie den Inkognitomodus oder privates Browsen nutzen, damit Ihre Cookies nicht übertragen.

9. Melden Sie sich als Benutzer2 an.

Eine Seite erscheint, die eine ausstehende Einladung von Benutzer1 anzeigt.

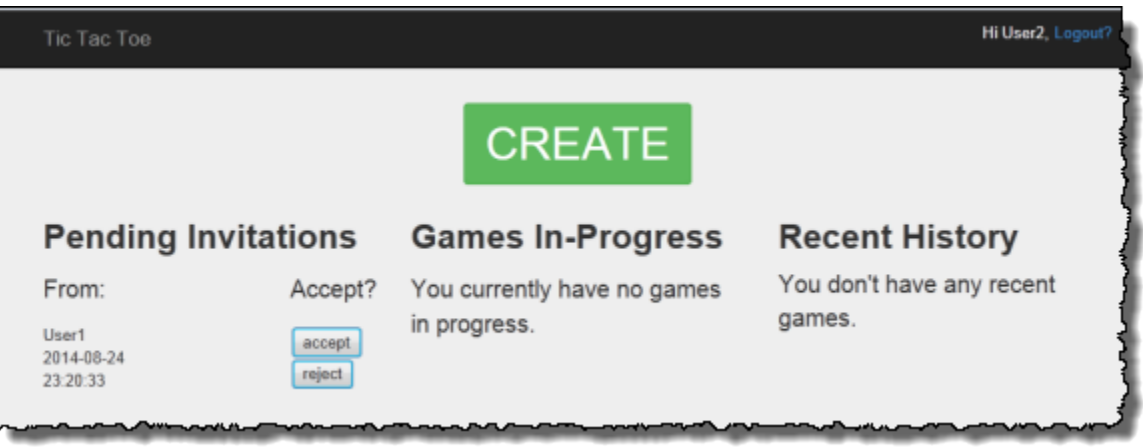

10. Wählen Sie accept (akzeptieren) aus, um die Einladung zu akzeptieren.

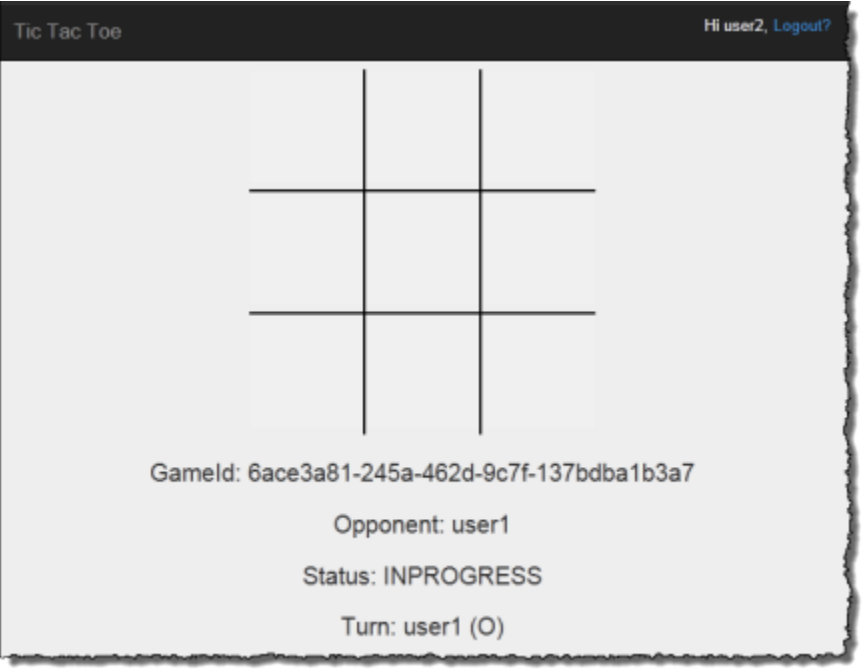

Die Spieleseite wird mit einem leeren tic-tac-toe Raster angezeigt. Die Seite zeigt auch relevante Informationen wie die Spiel-ID, wer am Zug ist und den Spielstatus an.

11. Spielen Sie das Spiel.

Für jeden Zug des Benutzers sendet der Webservice eine Anforderung an DynamoDB, um das Spielelement in der Tabelle Games bedingt zu aktualisieren. Die Bedingungen stellen beispielsweise sicher, dass der Zug gültig ist, dass das Quadrat, das der Benutzer ausgewählt hat, verfügbar ist und dass der Benutzer, der den Zug gemacht hat, an der Reihe war. Für eine gültigen Zug fügt die Aktualisierungsoperation ein neues Attribut, entsprechend der Auswahl auf dem Brett, hinzu. Die

Aktualisierungsoperation setzt auch den Wert des vorhandenen Attributs auf den Benutzer, der den nächsten Zug machen kann.

Auf der Spieleseite führt die Anwendung jede Sekunde asynchrone JavaScript Aufrufe für bis zu 5 Minuten durch, um zu überprüfen, ob sich der Spielstatus in DynamoDB geändert hat. Wenn dies der Fall ist, aktualisiert die Anwendung die Seite mit neuen Informationen. Nach 5 Minuten stellt die Anwendung keine weiteren Anfragen mehr und Sie müssen die Seite aktualisieren, um aktualisierte Informationen zu erhalten.

# <span id="page-3017-0"></span>Schritt 2: Überprüfen des Datenmodells und der Implementierungsdetails

#### Themen

- [2.1: Grundlegendes Datenmodell](#page-3017-1)
- [2.2: Anwendung in Aktion \(Anleitung des Codes\)](#page-3020-0)

## <span id="page-3017-1"></span>2.1: Grundlegendes Datenmodell

Diese Beispielanwendung hebt folgende DynamoDB-Datenmodellkonzepte hervor:

• Tabelle – In DynamoDB ist eine Tabelle eine Sammlung von Elementen (das bedeutet, Datensätzen) und jedes Element ist eine Sammlung von Name-Wert-Paaren, die Attribute genannt werden.

In diesem "TicTacToe"-Beispiel speichert die Anwendung alle Spieldaten in einer Tabelle, Games. Die Anwendung erstellt pro Spiel ein Element in der Tabelle und speichert alle Spieldaten als Attribute. Ein tic-tac-toe Spiel kann bis zu neun Züge haben. Da DynamoDB-Tabellen über kein Schema in Fällen verfügen, in denen nur der Primärschlüssel das erforderliche Attribut ist, kann die Anwendung eine unterschiedliche Anzahl von Attributen pro Spiel speichern.

Die Tabelle Games verfügt über einen einfachen Primärschlüssel, der aus einem Attribut des Typs Zeichenfolge, Game Id, besteht. Die Anwendung weist jedem Spiel eine eindeutige ID zu. Weitere Informationen zu DynamoDB-Primärschlüsseln finden Sie unter [Primärschlüssel.](#page-41-0)

Wenn ein Benutzer ein tic-tac-toe Spiel startet, indem er einen anderen Benutzer zum Spielen einlädt, erstellt die Anwendung ein neues Element in der Games Tabelle mit Attributen, in denen Spielmetadaten gespeichert werden, wie z. B. die folgenden:

- HostId, der Benutzer, der das Spiel gestartet hat.
- Opponent, der Benutzer, der zum Spielen eingeladen wurde.
- Der Benutzer, der an der Reihe ist zu spielen. Der Benutzer, der das Spiel gestartet hat, beginnt als erster zu spielen.
- Der Benutzer, der das Symbol O auf dem Brett verwendet. Der Benutzer, der die Spiele gestartet hat, verwendet das Symbol O.

Zudem erstellt die Anwendung ein StatusDate-verkettetes Attribut, das den ersten Spielstatus als PENDING markiert. Der folgende Screenshot zeigt ein Beispielelement, wie es in der DynamoDB-Konsole angezeigt wird:

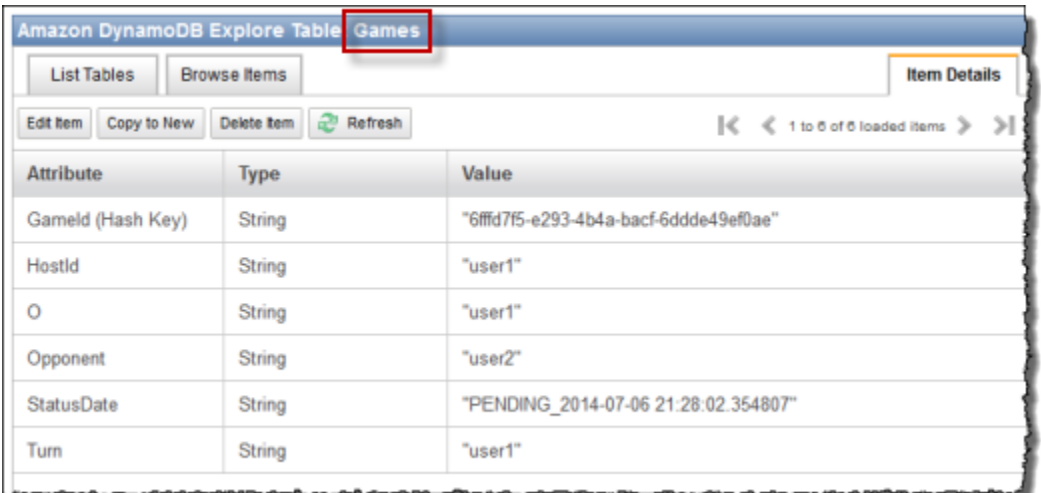

Während das Spiel voranschreitet, fügt die Anwendung der Tabelle ein Attribut für jeden Spielzug hinzu. Der Attributname ist die Brettposition, zum Beispiel TopLeft oder BottomRight. Ein Zug verfügt beispielsweise über ein TopLeft-Attribut mit dem Wert O, ein TopRight-Attribut mit dem Wert O und ein BottomRight-Attribut mit dem Wert X. Der Attributwert ist entweder O oder X, abhängig davon, welcher Benutzer den Zug gemacht hat. Betrachten Sie beispielsweise das folgende Board:

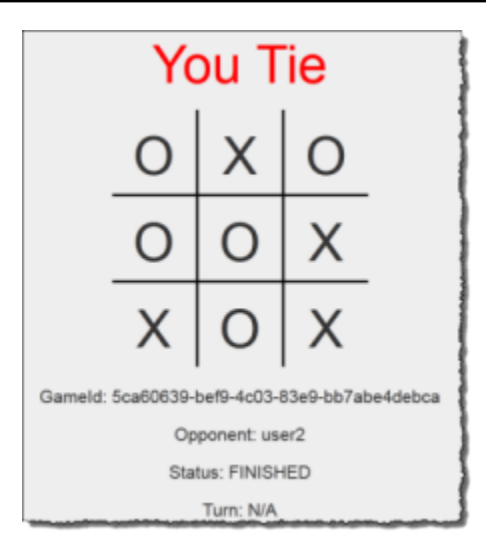

• Verkettete Wertattribute – Das StatusDate-Attribut zeigt ein verkettetes Wertattribut. Anstatt bei diesem Ansatz getrennte Attribute zu erstellen, um den Spielstatus (PENDING, IN\_PROGRESS und FINISHED) und das Datum (wann der letzte Zug erfolgte) zu speichern, kombinieren Sie sie als ein einzelnes Attribut. Zum Beispiel IN\_PROGRESS\_2014-04-30 10:20:32.

Die Anwendung nutzt dann das StatusDate-Attribut bei der Erstellung von sekundären Indizes, indem StatusDate als Sortierschlüssel für den Index angegeben wird. Der Vorteil eines StatusDate-verketteten Wertattributs wird in den Indizes, die im nächsten Abschnitt beschrieben werden, weiter dargestellt.

• Globale sekundäre Indizes – Sie können den Primärschlüssel GameId der Tabelle nutzen, um die Tabelle effizient nach Spielelementen abzufragen. Um die Tabelle nach anderen Attributen als den Primärschlüsselattributen abzufragen, unterstützt DynamoDB die Erstellung von sekundären Indizes. In dieser Beispielanwendung erstellen Sie die folgenden zwei sekundären Indizes:

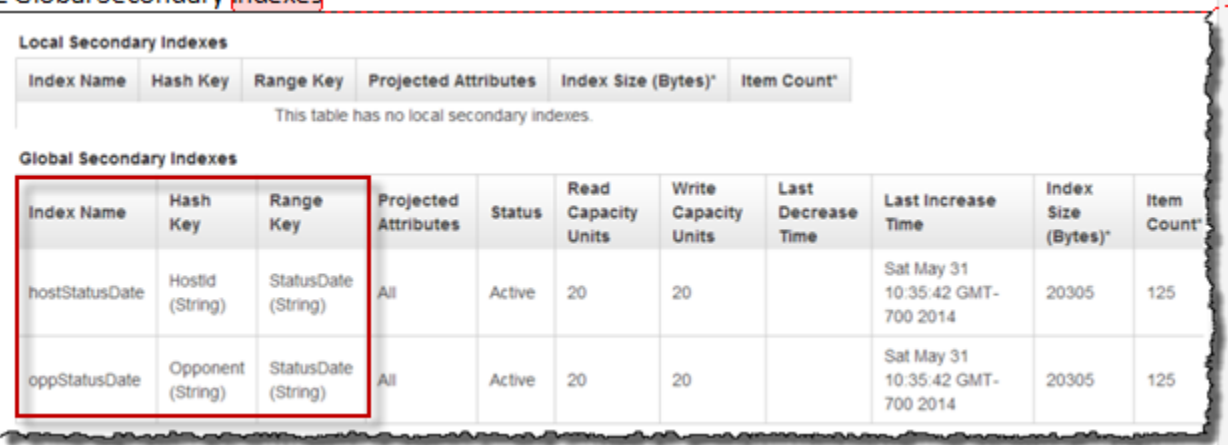

- HostId- StatusDate -index. Dieser Index hat HostId als Partitionsschlüssel und StatusDate als Sortierschlüssel. Sie können diesen Index für die Abfrage von HostId verwenden, um zum Beispiel Spiele zu finden, die von einem bestimmten Benutzer gehostet wurden.
- OpponentId- StatusDate -index. Dieser Index hat OpponentId als Partitionsschlüssel und StatusDate als Sortierschlüssel. Sie können diesen Index für die Abfrage von Opponent verwenden, um zum Beispiel Spiele zu finden, in denen ein bestimmter Benutzer der Gegner ist.

Diese Indizes werden globale sekundäre Indizes genannt, weil der Partitionsschlüssel in diesen Indizes nicht identisch mit dem Partitionsschlüssel (GameId) ist, der in dem Primärschlüssel der Tabelle verwendet wird.

Beachten Sie, dass beide Indizes StatusDate als Sortierschlüssel angeben. Dies ermöglicht Folgendes:

- Sie können Abfragen mithilfe des BEGINS WITH-Vergleichsoperators durchführen. Sie können beispielsweise alle Spiele mit dem IN\_PROGRESS-Attribut, das von einem bestimmten Benutzer gehostet wurde, finden. In diesem Fall überprüft der BEGINS\_WITH-Operator den StatusDate-Wert, der mit IN\_PROGRESS beginnt.
- DynamoDB speichert die Elemente in sortierter Reihenfolge nach Sortierschlüssel in den Index. Wenn also alle Statuspräfixe identisch sind (zum Beispiel IN\_PROGRESS), wird das ISO-Format, das für den Datumsteil verwendet wird, die Elemente vom ältesten zum neuesten sortiert haben. Dieser Ansatz ermöglicht das effiziente Durchführen bestimmter Abfragen, z. B. die Folgenden:
	- Abrufen von bis zu zehn der letzten IN\_PROGRESS-Spiele, die der angemeldete Benutzer gehostet hat. Sie geben den HostId-StatusDate-index-Index für diese Abfrage an.
	- Abrufen von bis zu 10 der letzten IN\_PROGRESS-Spiele, in denen der angemeldete Benutzer der Gegner ist. Sie geben den OpponentId-StatusDate-index-Index für diese Abfrage an.

Weitere Informationen zu den sekundären Indizes finden Sie unter [Verbessern des Datenzugriffs mit](#page-1015-0)  [sekundären Indizes](#page-1015-0).

## <span id="page-3020-0"></span>2.2: Anwendung in Aktion (Anleitung des Codes)

Diese Anwendung hat zwei Hauptseiten:

• Startseite — Diese Seite bietet dem Benutzer eine einfache Anmeldung, eine CREATE-Taste, um ein neues tic-tac-toe Spiel zu erstellen, eine Liste der laufenden Spiele, den Spielverlauf und alle aktiven ausstehenden Spieleinladungen.

Die Homepage wird nicht automatisch aktualisiert. Sie müssen die Seite aktualisieren, um die Listen zu aktualisieren.

• Spielseite — Diese Seite zeigt das tic-tac-toe Spielfeld, in dem die Nutzer spielen.

Die Anwendung aktualisiert automatisch die Spielseite im Sekundentakt. Der JavaScript in Ihrem Browser ruft jede Sekunde den Python-Webserver auf, um die Spieltabelle abzufragen, ob sich die Spielelemente in der Tabelle geändert haben. Wenn dies der Fall ist, JavaScript wird eine Seitenaktualisierung ausgelöst, sodass der Benutzer das aktualisierte Board sieht.

Lassen Sie uns im Detail anschauen, wie die Anwendung funktioniert.

#### Homepage

Nachdem sich der Benutzer anmeldet, zeigt die Anwendung die folgenden drei Informationslisten.

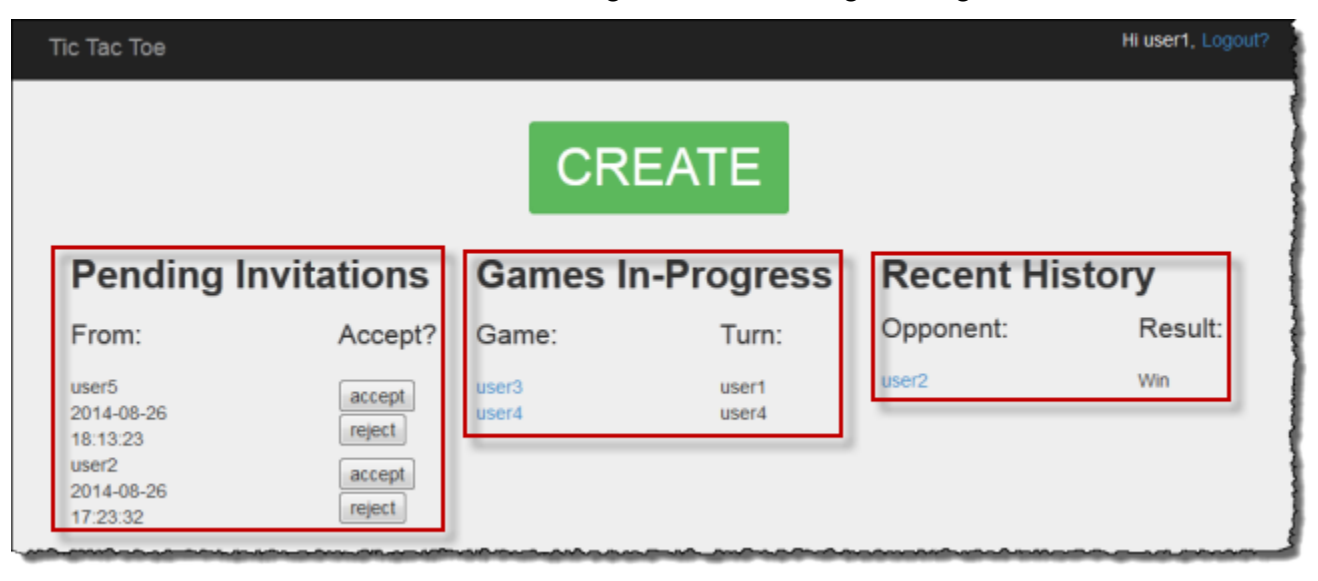

- Einladungen Die Liste zeigt bis zu zehn der letzten Einladungen von anderen an, die der angemeldete Benutzer noch nicht angenommen hat. Im vorherigen Screenshot hat Benutzer1 ausstehende Einladungen von Benutzer5 und Benutzer2.
- Laufende Spiele Diese Liste zeigt bis zu zehn der letzten Spiele an, die im Gange sind. Das sind Spiele, die der Benutzer aktiv spielt, die den Status IN\_PROGRESS haben. Im Screenshot spielt Benutzer1 aktiv ein tic-tac-toe Spiel mit Benutzer3 und Benutzer4.
- Aktueller Verlauf Die Liste zeigt bis zu zehn der letzten Spiele an, die der Benutzer beendet hat, die den Status FINISHED haben. In dem im Screenshot gezeigten Spiel hat Benutzer1 zuvor mit Benutzer2 gespielt. Die Liste zeigt für jedes abgeschlossene Spiel die Spielergebnis an.

In dem Code führt die index-Funktion (in application.py) die folgenden drei Aufrufe durch, um Informationen über den Spielstatus abzurufen:

```
inviteGames = controller.getGameInvites(session["username"])
inProgressGames = controller.getGamesWithStatus(session["username"], "IN_PROGRESS")
finishedGames = controller.getGamesWithStatus(session["username"], "FINISHED")
```
Jeder dieser Aufrufe gibt eine Liste von Elementen von DynamoDB zurück, die von den Game-Objekten umschlossen sind. Es ist einfach, Daten aus diesen Objekten in der Ansicht zu extrahieren. Die Indexfunktion übergibt diese Objektlisten an die Ansicht, um die HTML zu rendern.

```
return render_template("index.html", 
                          user=session["username"], 
                          invites=inviteGames, 
                          inprogress=inProgressGames, 
                          finished=finishedGames)
```
Die "Tic-Tac-Toe"-Anwendung definiert die Game-Klasse in erster Linie, um die von DynamoDB abgerufenen Spieldaten zu speichern. Diese Funktionen geben Listen von Game-Objekten zurück, die es Ihnen ermöglichen, den Rest der Anwendung von dem Code zu isolieren, der zu Amazon-DynamoDB-Elementen gehört. Daher helfen diese Funktionen Ihnen dabei, Ihren Anwendungscode von den Details der Datenspeicherebene abzukoppeln.

Das hier beschriebene Architekturmuster wird auch als model-view-controller (MVC) UI-Muster bezeichnet. In diesem Fall sind die Game-Objekt-Instances (die Daten repräsentieren) das Modell und die HTML-Seite ist die Ansicht. Der Controller ist in zwei Dateien aufgeteilt. Die Datei application.py hat die Controllerlogik für das Flask-Framework und die Geschäftslogik wird in der Datei gameController.py isoliert. Das bedeutet, dass die Anwendung alles speichert, was mit DynamoDB-SDK zu tun hat, in ihrer eigenen separaten Datei im Ordner dynamodb.

Betrachten wir die drei Funktionen und wie sie die Spiele-Tabelle mithilfe der globalen sekundären Indizes abfragen, um relevante Daten abzurufen.

Wird verwendet getGameInvites , um die Liste der ausstehenden Spieleinladungen abzurufen

Die getGameInvites-Funktion ruft die Liste der zehn letzten ausstehenden Einladungen ab. Diese Spiele wurden von Benutzern erstellt, aber die Gegner haben die Spieleinladungen nicht angenommen. Für diese Spiele lautet der Status weiterhin PENDING, bis der Gegner die Einladung annimmt. Wenn der Gegner die Einladung ablehnt, entfernt die Anwendung das entsprechende Element aus der Tabelle.

Schritt 2: Überprüfen des Datenmodells und der Implementierungsdetails API-Version 2012-08-10 3001

Die Funktion gibt die Abfrage wie folgt an:

- Sie gibt den Index OpponentId-StatusDate-index an, der mit den folgenden Indexschlüsselwerten und Vergleichsoperatoren verwendet wird:
	- Der Partitionsschlüssel ist OpponentId und übernimmt den Indexschlüssel *user ID*.
	- Der Sortierschlüssel ist StatusDate und übernimmt den Vergleichsoperator und den Indexschlüsselwert beginswith="PENDING\_".

Sie nutzen den OpponentId-StatusDate-index-Index, um Spiele abzurufen, für die der angemeldete Benutzer eingeladen ist – das bedeutet, in denen der angemeldete Benutzer der Gegner ist.

• Die Abfrage begrenzt das Ergebnis auf zehn Elemente.

```
gameInvitesIndex = self.cm.getGamesTable().query( 
                                                Opponent__eq=user, 
                                                StatusDate__beginswith="PENDING_", 
                                                index="OpponentId-StatusDate-index", 
                                                limit=10)
```
Für jede OpponentId (Partitionsschlüssel) im Index behält DynamoDB die Sortierung der Elemente nach StatusDate (Sortierschlüssel) bei. Daher werden ausschließlich die zehn letzten Spiele von der Abfrage zurückgegeben.

Verwenden von getGamesWith Status, um die Liste der Spiele mit einem bestimmten Status abzurufen

Nachdem ein Gegner eine Spieleinladung angenommen hat, ändert sich der Status in IN\_PROGRESS. Nach dem Beenden des Spiels ändert sich der Status in FINISHED.

Abfragen für das Finden von Spielen, die entweder in Bearbeitung oder abgeschlossen sind, sind mit Ausnahme des unterschiedlichen Statuswerts identisch. Daher definiert die Anwendung die getGamesWithStatus-Funktion, die den Statuswert als Parameter übernimmt.

```
inProgressGames = controller.getGamesWithStatus(session["username"], "IN_PROGRESS")
finishedGames = controller.getGamesWithStatus(session["username"], "FINISHED")
```
Der folgende Abschnitt erläutert laufende Spiele, aber die gleiche Beschreibung gilt ebenso für beendete Spiele.

Schritt 2: Überprüfen des Datenmodells und der Implementierungsdetails API-Version 2012-08-10 3002
Eine Liste der laufenden Spiele für einen bestimmten Benutzer umfasst die beiden Folgenden:

- Laufende Spiele, die von dem Benutzer gehostet werden
- Laufende Spiele, in denen der Benutzer der Gegner ist

Die getGamesWithStatus-Funktion führt die folgenden zwei Abfragen aus und verwendet jedes Mal den entsprechenden sekundären Index.

• Die Funktion fragt die Tabelle Games mithilfe des Index HostId-StatusDate-index ab. Die Abfrage gibt für den Index Primärschlüsselwert an – die Partitionsschlüssel- (HostId) und die Sortierschlüsselwerte (StatusDate), zusammen mit Vergleichsoperatoren.

```
hostGamesInProgress = self.cm.getGamesTable ().query(HostId__eq=user, 
                                                  StatusDate__beginswith=status, 
                                                  index="HostId-StatusDate-index", 
                                                  limit=10)
```
Beachten Sie die Python-Syntax für Vergleichsoperatoren:

- HostId eq=user gibt den Gleichheitsvergleichsoperator an.
- StatusDate\_\_beginswith=status gibt den BEGINS\_WITH-Vergleichsoperator an.
- Die Funktion fragt die Tabelle Games mithilfe des Index OpponentId-StatusDate-index ab.

```
oppGamesInProgress = self.cm.getGamesTable().query(Opponent__eq=user, 
                                                StatusDate__beginswith=status, 
                                                index="OpponentId-StatusDate-index", 
                                                limit=10)
```
• Die Funktion kombiniert dann die beiden Listen, sortiert sie und erstellt für die ersten 0 bis 10 Elemente eine Liste der Game-Objekte. Diese Liste gibt sie der aufrufenden Funktion (das bedeutet, dem Index) zurück.

```
games = self.mergeQueries(hostGamesInProgress, 
                          oppGamesInProgress)
return games
```
### **Spielseite**

Auf der Spieleseite spielt der Benutzer tic-tac-toe Spiele. Sie zeigt das Spielraster zusammen mit spielrelevanten Informationen an. Der folgende Screenshot zeigt ein laufendes Beispielspiel:

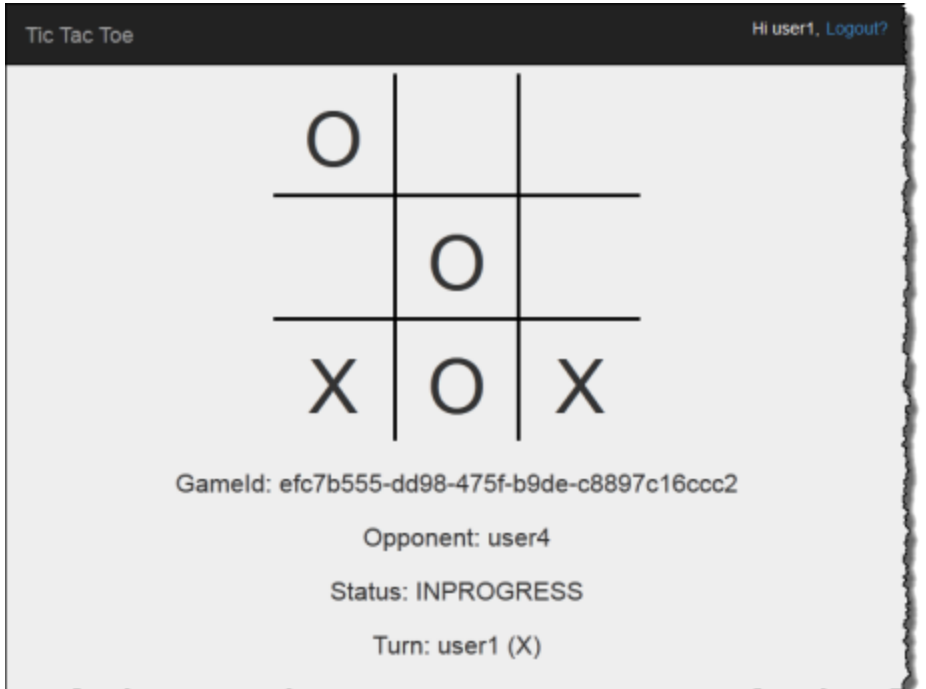

Die Anwendung zeigt die Spielseite in den folgenden Situationen an:

• Der Benutzer erstellt ein Spiel, um einen anderen Benutzer zum Spielen einzuladen.

In diesem Fall zeigt die Seite den Benutzer als Host und den Spielstatus als PENDING an, während darauf gewartet wird, dass der Gegner akzeptiert.

• Der Benutzer akzeptiert eine der ausstehenden Einladungen auf der Homepage.

In diesem Fall zeigt die Seite den Benutzer als Gegner und den Spielstatus als IN\_PROGRESS an.

Eine Benutzerauswahl auf dem Board generiert die Formularanforderung POST für die Anwendung. Das bedeutet, dass Flask die selectSquare-Funktion (in application.py) mit den HTML-Formulardaten aufruft. Diese Funktion ruft wiederum die updateBoardAndTurn-Funktion (in gameController.py) auf, um das Spielelement wie folgt zu aktualisieren:

- Sie fügt ein neues Attribut hinzu, das für den Zug spezifisch ist.
- Sie aktualisiert den Attributwert Turn für den Benutzer, der an der Reihe ist.

controller.updateBoardAndTurn(item, value, session["username"])

Die Funktion gibt True zurück, wenn das Element erfolgreich aktualisiert wurde; andernfalls False. Beachten Sie Folgendes zu der updateBoardAndTurn-Funktion:

• Die Funktion ruft die update\_item-Funktion des SDK for Python auf, um eine begrenzte Reihe von Aktualisierungen für ein vorhandenes Element durchzuführen. Die Funktion wird der Operation UpdateItem in DynamoDB zugeordnet. Weitere Informationen finden Sie unter [UpdateItem.](https://docs.aws.amazon.com/amazondynamodb/latest/APIReference/API_UpdateItem.html)

#### **a** Note

Der Unterschied zwischen der UpdateItem- und der PutItem-Operation besteht darin, dass PutItem das gesamte Element ersetzt. Weitere Informationen finden Sie unter [PutItem](https://docs.aws.amazon.com/amazondynamodb/latest/APIReference/API_PutItem.html).

Für den update\_item-Aufruf identifiziert der Code Folgendes:

• Den Primärschlüssel der Tabelle Games (d. h. ItemId).

```
key = { "GameId" : { "S" : gameId } }
```
• Das neue hinzuzufügende Attribut, das für den aktuellen Benutzerzug spezifisch ist und sein Wert (zum Beispiel TopLeft="X").

```
attributeUpdates = { 
     position : { 
          "Action" : "PUT", 
          "Value" : { "S" : representation } 
     }
}
```
- Bedingungen, die erfüllt sein müssen, damit die Aktualisierung ausgeführt werden kann:
	- Das Spiel muss in Bearbeitung sein. Das bedeutet, dass der StatusDate-Attributwert mit IN\_PROGRESS beginnen muss.
	- Der aktuelle Zug muss, wie von dem Turn-Attribut angegeben, ein gültiger Benutzerzug sein.
	- Das Quadrat, das der Benutzer ausgewählt hat, muss verfügbar sein. Das bedeutet, dass das Attribut, das dem Quadrat entspricht, nicht existieren muss.

```
expectations = {"StatusDate" : {"AttributeValueList": [{"S" : "IN PROGRESS "}],
     "ComparisonOperator": "BEGINS_WITH"}, 
     "Turn" : {"Value" : {"S" : current_player}}, 
     position : {"Exists" : False}}
```
Jetzt ruft die Funktion update\_item auf, um das Element zu aktualisieren.

```
self.cm.db.update_item("Games", key=key, 
     attribute_updates=attributeUpdates, 
     expected=expectations)
```
Nach der Rückgabe der Funktion werden die selectSquare-Funktionsaufrufe wie im folgenden Beispiel gezeigt umgeleitet.

```
redirect("/game="+gameId)
```
Dieser Aufruf bewirkt ein Aktualisieren des Browsers. Als Teil dieser Aktualisierung prüft die Anwendung, ob das Spiel mit einem Sieg oder einem Unentschieden beendet wurde. Wenn dies der Fall ist, aktualisiert die Anwendung das Spielelement entsprechend.

### Schritt 3: Bereitstellen in Produktion mit dem DynamoDB-Service

Themen

- [3.1: Erstellen einer IAM-Rolle für Amazon EC2](#page-3029-0)
- [3.2: Erstellen der Spiele-Tabelle in Amazon DynamoDB](#page-3030-0)
- [3.3: Den Anwendungscode bündeln und bereitstellen tic-tac-toe](#page-3030-1)
- [3.4: Einrichten der AWS Elastic Beanstalk -Umgebung](#page-3032-0)

In den vorhergehenden Abschnitten haben Sie die "Tic-Tac-Toe"-Anwendung lokal auf Ihrem Computer mit DynamoDB Local bereitgestellt und getestet. Jetzt können Sie die Anwendung in der Produktion wie folgt bereitstellen:

• Stellen Sie die Anwendung mithilfe AWS Elastic Beanstalk eines easy-to-use Dienstes für die Bereitstellung und Skalierung von Webanwendungen und -diensten bereit. Weitere Informationen finden Sie unter [Bereitstellen einer Flask-Anwendung auf AWS Elastic Beanstalk.](https://docs.aws.amazon.com/elasticbeanstalk/latest/dg/create-deploy-python-flask.html)

Elastic Beanstalk startet eine oder mehrere Amazon-Elastic-Compute-Cloud-(Amazon EC2)- Instances, die Sie über Elastic Beanstalk konfigurieren und auf denen die "Tic-Tac-Toe"-Anwendung ausgeführt wird.

• Erstellen Sie mit dem Amazon-DynamoDB-Service eine GamesTabelle, die in AWS anstatt lokal auf Ihrem Computer existiert.

Außerdem müssen Sie auch Berechtigungen konfigurieren. Alle AWS Ressourcen, die Sie erstellen, wie z. B. die Games Tabelle in DynamoDB, sind standardmäßig privat. Nur der Besitzer der Ressourcen, also das AWS-Konto, das die Tabelle Games erstellt hat, kann auf diese Tabelle zugreifen. Daher kann die "TicTacToe"-Anwendung die Tabelle Games standardmäßig nicht aktualisieren.

Um die erforderlichen Berechtigungen zu erteilen, erstellen Sie eine AWS Identity and Access Management (IAM-) Rolle und gewähren dieser Rolle Berechtigungen für den Zugriff auf die Tabelle. Games Ihre Amazon-EC2-Instance übernimmt diese Rolle zum ersten Mal. AWS Gibt als Antwort temporäre Sicherheitsanmeldedaten zurück, die die Amazon EC2 EC2-Instance verwenden kann, um die Games Tabelle im Namen der Tic-Tac-Toe-Anwendung zu aktualisieren. Wenn Sie die Elastic-Beanstalk-Anwendung konfigurieren, geben Sie die IAM-Rolle an, die die Amazon-EC2-Instance oder Instances übernehmen können. Weitere Informationen zu IAM-Rollen finden Sie unter [IAM-Rollen für](https://docs.aws.amazon.com/AWSEC2/latest/UserGuide/iam-roles-for-amazon-ec2.html) [Amazon EC2](https://docs.aws.amazon.com/AWSEC2/latest/UserGuide/iam-roles-for-amazon-ec2.html) im Amazon EC2-Benutzerhandbuch.

#### **a** Note

Bevor Sie Amazon EC2 EC2-Instances für die Tic-Tac-Toe-Anwendung erstellen, müssen Sie zunächst die AWS Region festlegen, in der Elastic Beanstalk die Instances erstellen soll. Nachdem Sie die Elastic-Beanstalk-Anwendung erstellen, geben Sie denselben Regionsnamen und Endpunkt in einer Konfigurationsdatei an. Die "Tic-Tac-Toe"-Anwendung nutzt Informationen in dieser Datei, um die Games Tabelle zu erstellen und nachfolgende Anforderungen in einer bestimmten AWS -Region zu senden. Die DynamoDB Games-Tabelle und die Amazon-EC2-Instances, die Elastic Beanstalk startet, müssen sich in derselben Region befinden. Eine Liste von verfügbaren Regionen finden Sie unter [Amazon DynamoDB](https://docs.aws.amazon.com/general/latest/gr/rande.html#ddb_region)  in der Allgemeine Amazon Web Services-Referenz.

Zusammenfassend tun Sie Folgendes, um die "TicTacToe"-Anwendung in der Produktion bereitzustellen:

- 1. Erstellen Sie eine IAM-Rolle mit dem IAM-Service. Sie fügen dieser Rolle eine Richtlinie an, die Berechtigungen für DynamoDB-Aktionen erteilt, auf die Tabelle Games zuzugreifen.
- 2. Bündeln Sie den "TicTacToe"-Anwendungscode und eine Konfigurationsdatei und erstellen Sie eine .zip-Datei. Sie verwenden diese .zip-Datei, um den "Tic-Tac-Toe"-Anwendungscode an Elastic Beanstalk zu übergeben, um ihn auf Ihre Server zu speichern. Weitere Informationen zur Erstellung eines Pakets finden Sie unter [Erstellen eines Anwendungsquellenbündel](https://docs.aws.amazon.com/elasticbeanstalk/latest/dg/using-features.deployment.source.html) im AWS Elastic Beanstalk -Entwicklerhandbuch.

In der Konfigurationsdatei (beanstalk.config) geben Sie Informationen zu AWS -Regionen und -Endpunkten an. Die Tic-Tac-Toe-Anwendung verwendet diese Informationen, um zu ermitteln, mit welcher DynamoDB-Region sie kommunizieren muss.

- 3. Einrichten der Elastic Beanstalk-Umgebung. Elastic Beanstalk startet eine Amazon-EC2-Instance oder Instances und stellt Ihr "Tic-Tac-Toe"-Anwendungspaket auf ihnen bereit. Nachdem die Elastic Beanstalk-Umgebung bereit ist, geben Sie den Konfigurationsdateinamen an, indem Sie die CONFIG\_FILE-Umgebungsvariable hinzufügen.
- 4. Erstellen einer DynamoDB-Tabelle. Mit dem Amazon DynamoDB-Service erstellen Sie die Games Tabelle nicht lokal AWS, sondern auf Ihrem Computer. Denken Sie daran, dass diese Tabelle einen einfachen Primärschlüssel hat, der aus dem GameId-Partitionsschlüssel, des Typs Zeichenfolge, besteht.
- 5. Testen Sie das Spiel in der Produktion.

### <span id="page-3029-0"></span>3.1: Erstellen einer IAM-Rolle für Amazon EC2

Das Erstellen einer IAM-Rolle des Typs Amazon EC2 ermöglicht es der Amazon-EC2-Instance, die Ihre "Tic-Tac-Toe"-Anwendung ausführt, die korrekte IAM-Rolle zu übernehmen und Anwendungsanforderungen durchzuführen, um auf die Tabelle Games zuzugreifen. Wählen Sie beim Erstellen der Rolle die Option Custom Policy (Benutzerdefinierte Richtlinie) aus, kopieren Sie die folgende Richtlinie und fügen Sie sie ein.

```
{ 
    "Version":"2012-10-17", 
    "Statement":[ 
        { 
            "Action":[ 
                "dynamodb:ListTables" 
            ], 
            "Effect":"Allow",
```

```
 "Resource":"*" 
        }, 
        { 
            "Action":[ 
                "dynamodb:*" 
            ], 
            "Effect":"Allow", 
            "Resource":[ 
                "arn:aws:dynamodb:us-west-2:922852403271:table/Games", 
               "arn:aws:dynamodb:us-west-2:922852403271:table/Games/index/*" 
            ] 
        } 
   \mathbf{I}}
```
Weitere Anweisungen finden Sie unter [Erstellen einer Rolle für den AWS -Service \(AWS](https://docs.aws.amazon.com/IAM/latest/UserGuide/id_roles_create_for-service.html)  [Management Console\)](https://docs.aws.amazon.com/IAM/latest/UserGuide/id_roles_create_for-service.html) im IAM-Benutzerhandbuch.

## <span id="page-3030-0"></span>3.2: Erstellen der Spiele-Tabelle in Amazon DynamoDB

Die Games-Tabelle in DynamoDB speichert Spieldaten. Wenn die Tabelle nicht vorhanden ist, erstellt die Anwendung die Tabelle für Sie. Lassen Sie in diesem Fall die Anwendung die Games-Tabelle erstellen.

### <span id="page-3030-1"></span>3.3: Den Anwendungscode bündeln und bereitstellen tic-tac-toe

Wenn Sie diese Schritte des Beispiels ausgeführt haben, dann haben Sie bereits die "TicTacToe"- Anwendung heruntergeladen. Wenn nicht, laden sie die Anwendung herunter und entpacken Sie alle Dateien in einen Ordner auf Ihrem lokalen Computer. Anweisungen finden Sie unter [Schritt 1: Lokales](#page-3012-0)  [Bereitstellen und Testen](#page-3012-0).

Nachdem Sie alle Dateien extrahiert haben, verfügen Sie über einen code-Ordner. Um diesen Ordner an Elastic Beanstalk zu übergeben, bündeln Sie die Inhalte dieses Ordners als .zip-Datei. Zuerst müssen Sie diesem Ordner eine Konfigurationsdatei hinzufügen. Ihre Anwendung verwendet die Region- und Endpunktinformationen zum Erstellen einer DynamoDB-Tabelle in der angegebenen Region und führt nachfolgende Tabellenoperationsanforderungen mithilfe des angegebenen Endpunktes durch.

- 1. Wechseln Sie zu dem Ordner, in den Sie die "TicTacToe"-Anwendung heruntergeladen haben.
- 2. Erstellen Sie im Stammordner der Anwendung eine Textdatei mit dem Namen beanstalk.config mit folgendem Inhalt:

```
[dynamodb]
region=<AWS region>
endpoint=<DynamoDB endpoint>
```
Beispielsweise können Sie den folgenden Inhalt verwenden.

```
[dynamodb]
region=us-west-2
endpoint=dynamodb.us-west-2.amazonaws.com
```
Eine Liste der verfügbaren Regionen finden Sie unter [Amazon DynamoDB](https://docs.aws.amazon.com/general/latest/gr/rande.html#ddb_region) in der Allgemeinen Amazon-Web-Services-Referenz..

### **A** Important

Die Region, die in der Konfigurationsdatei angegeben wurde, ist der Speicherort, an dem die "Tic-Tac-Toe"-Anwendung die Games-Tabelle in DynamoDB erstellt. Sie müssen die Elastic-Beanstalk-Anwendung, die im nächsten Abschnitt behandelt wird, in derselben Region erstellen.

#### **a** Note

Wenn Sie die Elastic-Beanstalk-Anwendung erstellen, werden Sie den Start einer Umgebung anfordern, in der Sie den Umgebungstyp auswählen können. Um die "TicTacToe"-Beispielanwendung zu testen, können Sie den Umgebungstyp Single Instance (Einfache Instance) auswählen, Folgendes überspringen und mit dem nächsten Schritt fortfahren.

Beachten Sie jedoch, dass der Umgebungstyp Load balancing, autoscaling eine hoch verfügbare und skalierbare Umgebung bietet. Dies sollten Sie berücksichtigen, wenn Sie andere Anwendungen erstellen und bereitstellen. Wenn Sie diesen Umgebungstyp auswählen, müssen Sie auch eine UUID generieren und diese der Konfigurationsdatei hinzufügen, wie nachfolgend gezeigt.

```
[dynamodb]
region=us-west-2
endpoint=dynamodb.us-west-2.amazonaws.com
```
#### [flask] secret key= 284e784d-1a25-4a19-92bf-8eeb7a9example

Wenn der Server bei der Client-Server-Kommunikation eine Antwort sendet, verwendet er aus Sicherheitsgründen ein signiertes Cookie, das der Client in der nächsten Anforderung zurück an den Server sendet. Wenn nur ein Server vorhanden ist, kann dieser beim Start lokal einen Verschlüsselungsschlüssel generieren. Wenn viele Server vorhanden sind, müssen alle den gleichen Verschlüsselungsschlüssel kennen. Andernfalls sind sie nicht in der Lage, Cookies zu lesen, die von den Peerservern festgelegt werden. Durch das Hinzufügen von secret\_key in die Konfigurationsdatei informieren Sie alle Server darüber, dass dieser Verschlüsselungsschlüssel verwendet werden soll.

- 3. Zippen Sie den Inhalt des Stammordners der Anwendung (einschließlich der beanstalk.config-Datei) – zum Beispiel TicTacToe.zip.
- 4. Laden Sie die .zip-Datei in einem Amazon-Simple-Storage-Service-(Amazon-S3)-Bucket hoch. Im nächsten Abschnitt stellen Sie diese .zip-Datei für Elastic Beanstalk bereit, um sie auf den oder die Server hochzuladen.

Anleitungen zum Hochladen einer Datei in einen Amazon S3-Bucket finden Sie unter [Erstellen](https://docs.aws.amazon.com/AmazonS3/latest/gsg/CreatingABucket.html)  [eines Buckets](https://docs.aws.amazon.com/AmazonS3/latest/gsg/CreatingABucket.html) und [Hinzufügen eines Objekts zu einem Bucket](https://docs.aws.amazon.com/AmazonS3/latest/gsg/PuttingAnObjectInABucket.html) im Amazon Simple Storage Service-Benutzerhandbuch.

### <span id="page-3032-0"></span>3.4: Einrichten der AWS Elastic Beanstalk -Umgebung

In diesem Schritt erstellen Sie eine Elastic-Beanstalk-Anwendung, die aus einer Sammlung von Komponenten einschließlich Umgebungen besteht. Für dieses Beispiel starten Sie eine Amazon-EC2-Instance, um die "Tic-Tac-Toe"-Anwendung bereitzustellen und auszuführen.

1. Geben Sie die folgende benutzerdefinierte URL ein, um eine Elastic-Beanstalk-Konsole zum Einrichten der Umgebung einzurichten.

```
https://console.aws.amazon.com/elasticbeanstalk/?region=<AWS-Region>#/
newApplication
?applicationName=TicTacToeyour-name
&solutionStackName=Python
&sourceBundleUrl=https://s3.amazonaws.com/<bucket-name>/TicTacToe.zip
&environmentType=SingleInstance
```
#### &instanceType=t1.micro

Weitere Informationen zu benutzerdefinierten URLs finden Sie unter [Erstellen einer Launch-Now-](https://docs.aws.amazon.com/elasticbeanstalk/latest/dg/launch-now-url.html)[URL](https://docs.aws.amazon.com/elasticbeanstalk/latest/dg/launch-now-url.html) im AWS Elastic Beanstalk -Entwicklerhandbuch. Bitte beachten Sie für die URL Folgendes:

- Sie müssen einen AWS Regionsnamen (derselbe, den Sie in der Konfigurationsdatei angegeben haben), einen Amazon S3 S3-Bucket-Namen und den Objektnamen angeben.
- Zum Testen fordert die URL den SingleInstanceUmgebungstyp und t1.micro den Instanztyp an.
- Der Anwendungsname muss eindeutig sein. Demnach haben wir in der vorherigen URL vorgeschlagen, dass Sie Ihren Namen dem applicationName voranstellen.

Dies öffnet die Elastic-Beanstalk-Konsole. In einigen Fällen müssen Sie sich möglicherweise anmelden.

- 2. Wählen Sie in der Elastic Beanstalk-Konsole Review and Launch (Überprüfen und starten) und anschließend Launch (Starten) aus.
- 3. Notieren Sie die URL für die spätere Verwendung. Dieser URL öffnet die "TicTacToe"- Anwendungs-Homepage.

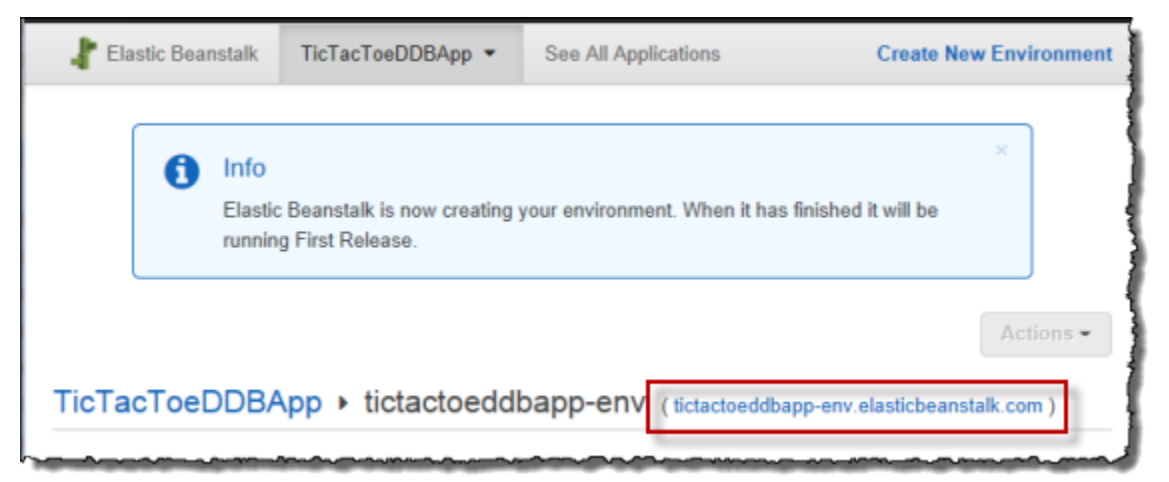

4. Konfigurieren Sie die "TicTacToe"-Anwendung so, dass sie den Speicherort der Konfigurationsdatei kennt.

Nachdem Elastic Beanstalk die Anwendung erstellt hat, wählen Sie Configuration (Konfiguration) aus.

a. Wählen Sie das Zahnradsymbol neben Software Configuration (Softwarekonfiguration) aus, wie in folgendem Screenshot gezeigt.

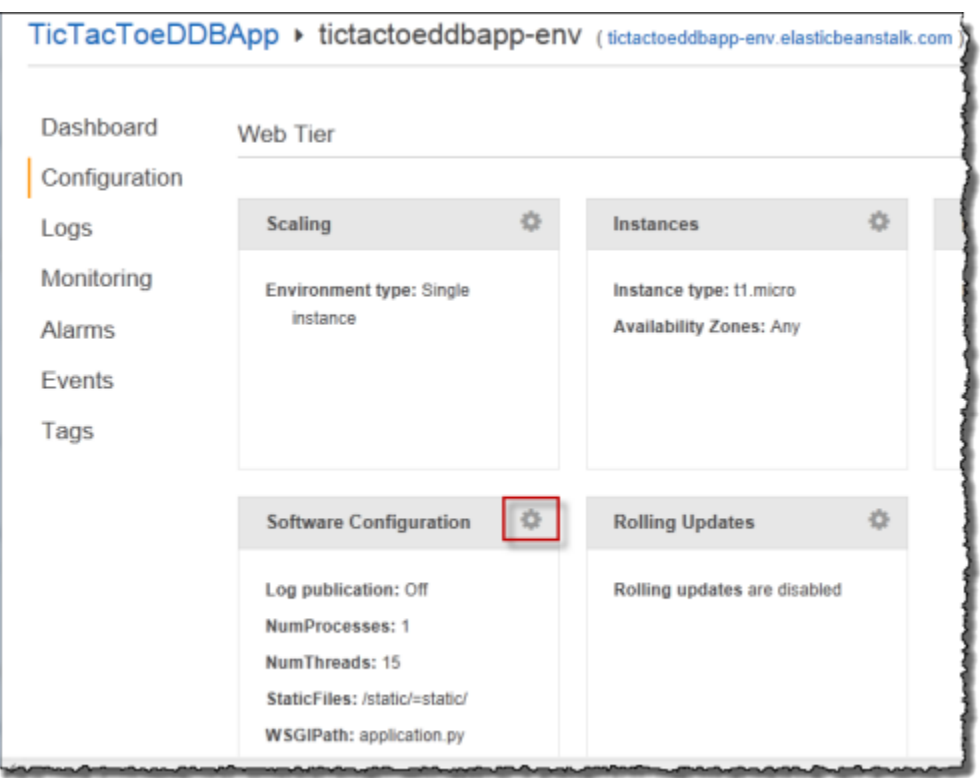

b. Geben Sie am Ende des Abschnitts Environment Properties (Umgebungseigenschaften) **CONFIG\_FILE** und dafür den Wert **beanstalk.config** ein, und wählen Sie anschließend Save (Speichern) aus.

Es kann ein paar Minuten dauern, bis die Aktualisierung der Umgebung abgeschlossen ist.

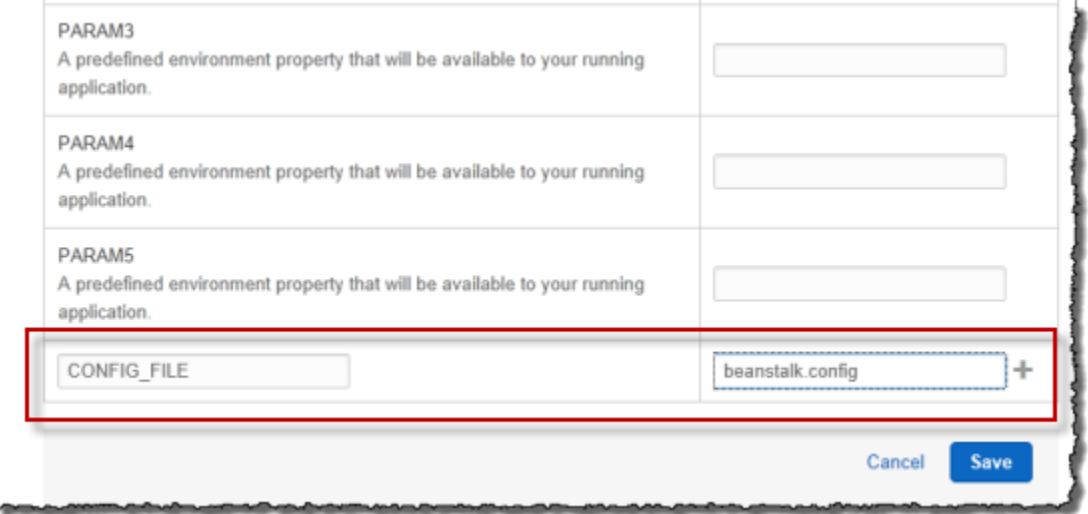

Nachdem die Aktualisierung abgeschlossen ist, können Sie das Spiel spielen.

5. Geben Sie im Browser die URL ein, die Sie im vorherigen Schritt kopiert haben, wie im folgenden Beispiel gezeigt.

http://*<pen-name>*.elasticbeanstalk.com

Dadurch wird die Startseite der Anwendung geöffnet.

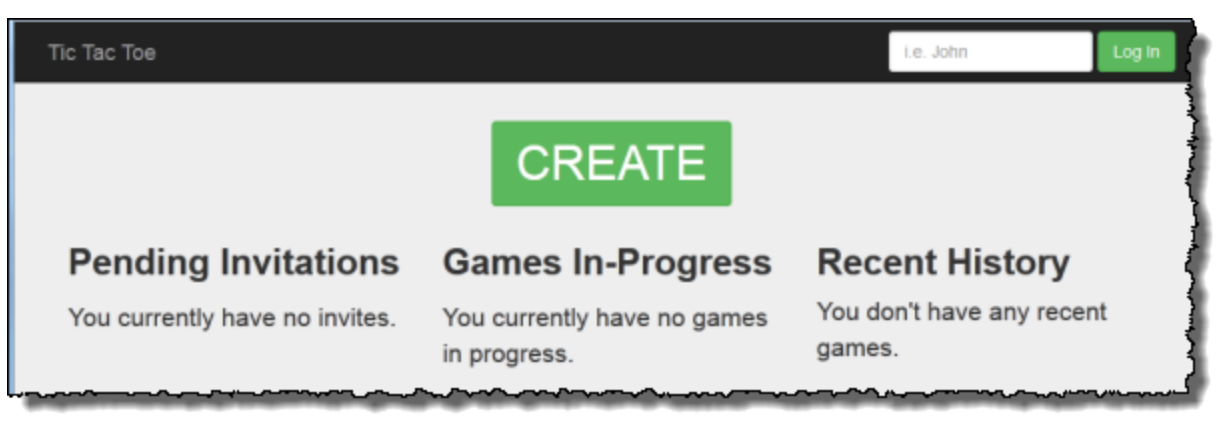

- 6. Melde dich als testuser1 an und wähle CREATE, um ein neues tic-tac-toe Spiel zu starten.
- 7. Geben Sie **testuser2** in das Feld Choose an Opponent (Gegner wählen) ein.

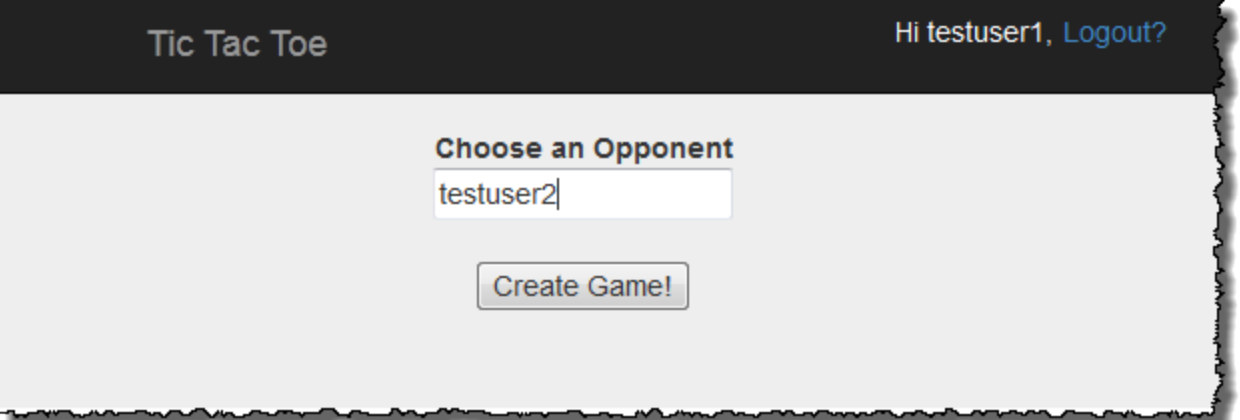

8. Öffnen Sie ein anderes Browserfenster.

Stellen Sie sicher, dass Sie alle Cookies in Ihrem Browser-Fenster löschen, damit Sie nicht als identischer Benutzer angemeldet werden.

9. Geben Sie dieselbe URL ein, um die Startseite der Anwendung zu öffnen, wie in dem folgenden Beispiel gezeigt.

```
http://<env-name>.elasticbeanstalk.com
```
- 10. Melden Sie sich als Testbenutzer2 an.
- 11. Wählen Sie für die Einladung von Testbenutzer1 in der Liste der ausstehenden Einladungen accept (akzeptieren) aus.

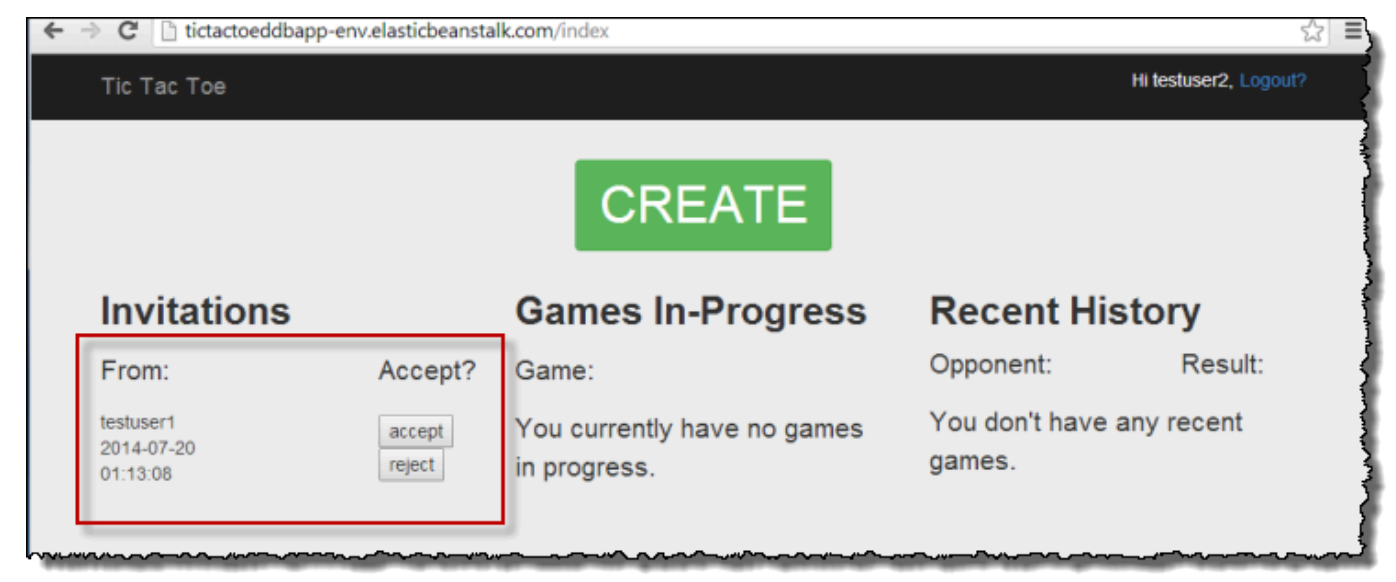

12. Jetzt wird die Spielseite angezeigt..

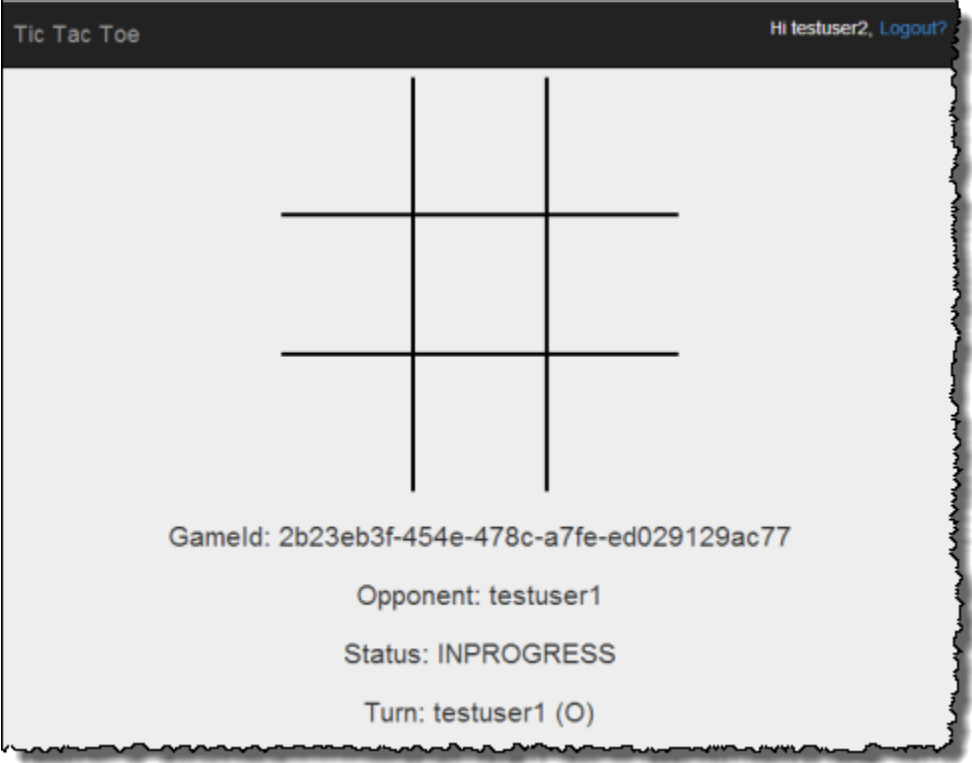

Testbenutzer1 und Testbenutzer2 können das Spiel spielen. Die Anwendung speichert jeden Zug in dem entsprechenden Element in der Games-Tabelle.

## Schritt 4: Bereinigen von Ressourcen

Sie haben nun die Bereitstellung und das Testen der "TicTacToe"-Anwendung abgeschlossen. Die Anwendung deckt die Entwicklung von end-to-end Webanwendungen auf Amazon DynamoDB ab, mit Ausnahme der Benutzerauthentifizierung. Die Anwendung verwendet die Anmeldeinformationen auf der Homepage nur, um einen Spielernamen beim Erstellen eines Spiels hinzuzufügen. In einer Produktionsanwendung fügen Sie den erforderlichen Code hinzu, um die Benutzeranmeldung und Authentifizierung durchzuführen.

Nach Abschluss der Testphase können Sie die Ressourcen löschen, die Sie für den Test der "TicTacToe"-Anwendung erstellt haben, um anfallende Gebühren zu vermeiden.

So löschen sie Ressourcen, die Sie erstellt haben:

- 1. Entfernen Sie die Games-Tabelle, die Sie in DynamoDB erstellt haben.
- 2. Beenden Sie die Elastic-Beanstalk-Umgebung, um die Amazon-EC2-Instances freizugeben.
- 3. Löschen Sie die IAM-Rolle, die Sie erstellt haben.
- 4. Entfernen Sie das Objekt, das Sie in Amazon S3 erstellt haben.

# Exportieren und Importieren von DynamoDB-Daten mit AWS Data Pipeline

Sie können AWS Data Pipeline es verwenden, um Daten aus einer DynamoDB-Tabelle in eine Datei in einem Amazon S3 S3-Bucket zu exportieren. Sie können auch die Konsole nutzen, um Daten aus Amazon S3 in eine DynamoDB-Tabelle in derselben AWS -Region oder in einer anderen Region zu importieren.

### **a** Note

Die DynamoDB-Konsole unterstützt den Import aus Amazon S3 und den Export nach Amazon S3 jetzt nativ. Diese Flows sind nicht mit dem AWS Data Pipeline Import-Flow kompatibel. Weitere Informationen finden Sie unter [Importieren aus Amazon S3,](#page-2874-0) [Exportieren](#page-2897-0)  [aus Amazon S3](#page-2897-0) und im Blogbeitrag [Exportieren von Amazon-DynamoDB-Tabellendaten in](https://aws.amazon.com/blogs/aws/new-export-amazon-dynamodb-table-data-to-data-lake-amazon-s3)  [Ihren Data Lake in Amazon S3](https://aws.amazon.com/blogs/aws/new-export-amazon-dynamodb-table-data-to-data-lake-amazon-s3).

Die Möglichkeit zum Exportieren und Importieren von Daten ist in vielen Fällen nützlich. Angenommen, Sie möchten eine grundlegende Reihe von Daten für Testzwecke beibehalten. Sie können die Ausgangsdaten in eine DynamoDB-Tabelle einfügen und diese nach Amazon S3 exportieren. Nachdem Sie eine Anwendung ausgeführt haben, die Testdaten ändert, können Sie die Datenmenge "zurücksetzen", indem Sie die Ausgangsdaten aus Amazon S3 wieder in die DynamoDB-Tabelle importieren. Ein anderes Beispiel beinhaltet die versehentliche Löschung von Daten oder sogar eine versehentliche DeleteTable-Operation. In diesen Fällen können Sie die Daten von einer vorherigen Exportdatei in Amazon S3 wiederherstellen. Sie können sogar die Daten aus einer DynamoDB-Tabelle in eine AWS -Region kopieren, die Daten in Amazon S3 speichern und dann die Daten aus Amazon S3 in eine identische DynamoDB-Tabelle in einer zweiten Region importieren. Anwendungen in der zweiten Region können anschließend auf ihren nächstgelegenen DynamoDB-Endpunkt zugreifen und mit ihrer eigenen Kopien der Daten mit einer kürzeren Netzwerklatenz arbeiten.

### **A** Important

DynamoDB Backup and Restore ist eine vollständig verwaltete Funktion. Sie können Tabellen von wenigen Megabyte bis zu Hunderten von Terabyte an Daten sichern, ohne Auswirkungen auf die Leistung und Verfügbarkeit Ihrer Produktionsanwendungen zu haben. Sie können Ihre Tabelle mit einem einzigen Klick im AWS Management Console oder einem einzigen API-Aufruf wiederherstellen. Wir empfehlen dringend, die systemeigene Sicherungs- und Wiederherstellungsfunktion von DynamoDB zu verwenden, anstatt sie zu verwenden. AWS Data Pipeline Weitere Informationen finden Sie unter [On-Demand-Backup](#page-1241-0)  [und Wiederherstellung für DynamoDB verwenden](#page-1241-0).

Das folgende Diagramm zeigt eine Übersicht über das Importieren und Exportieren von DynamoDB-Daten mithilfe der AWS Data Pipeline.

# **Exporting Data from DynamoDB to Amazon S3**

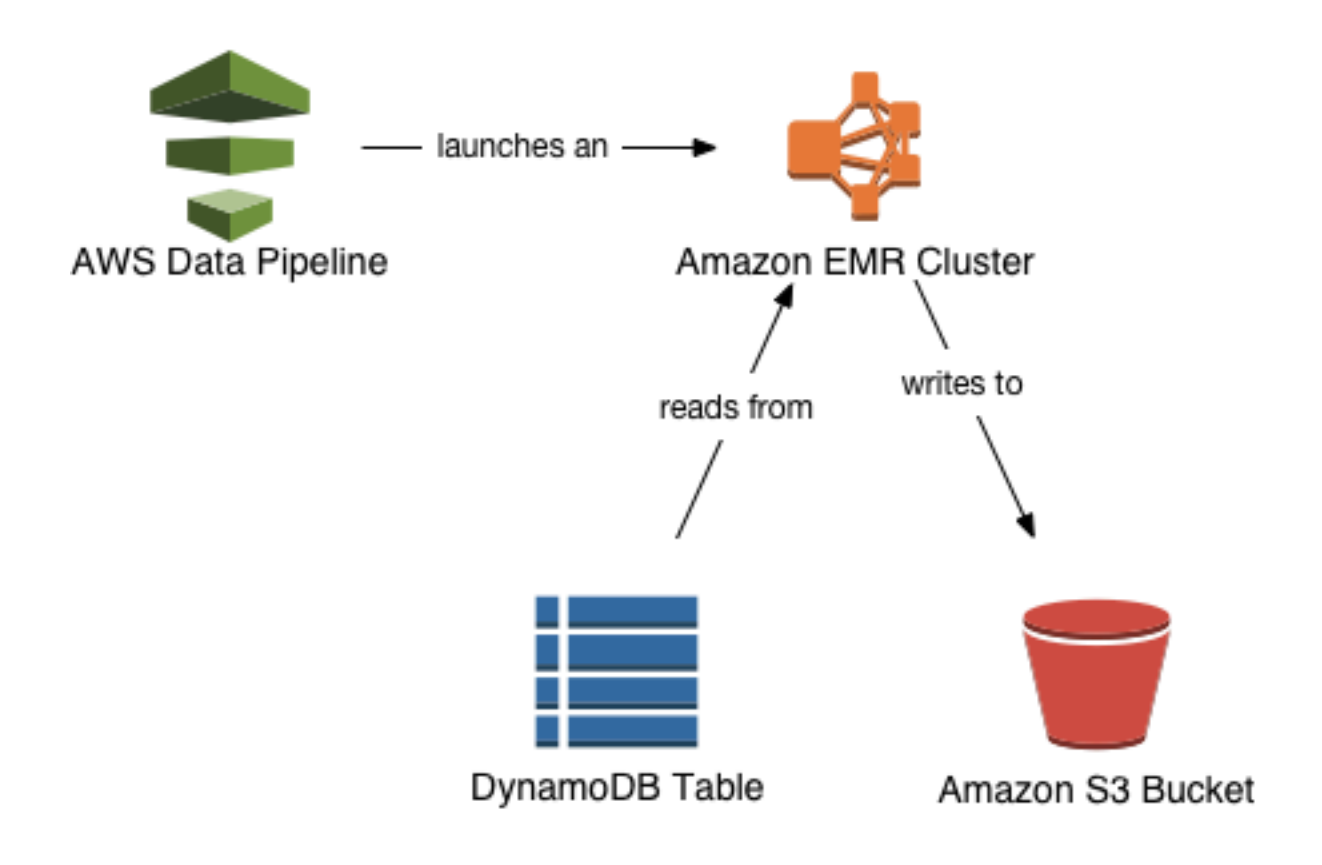

# Importing Data from Amazon S3 to DynamoDB

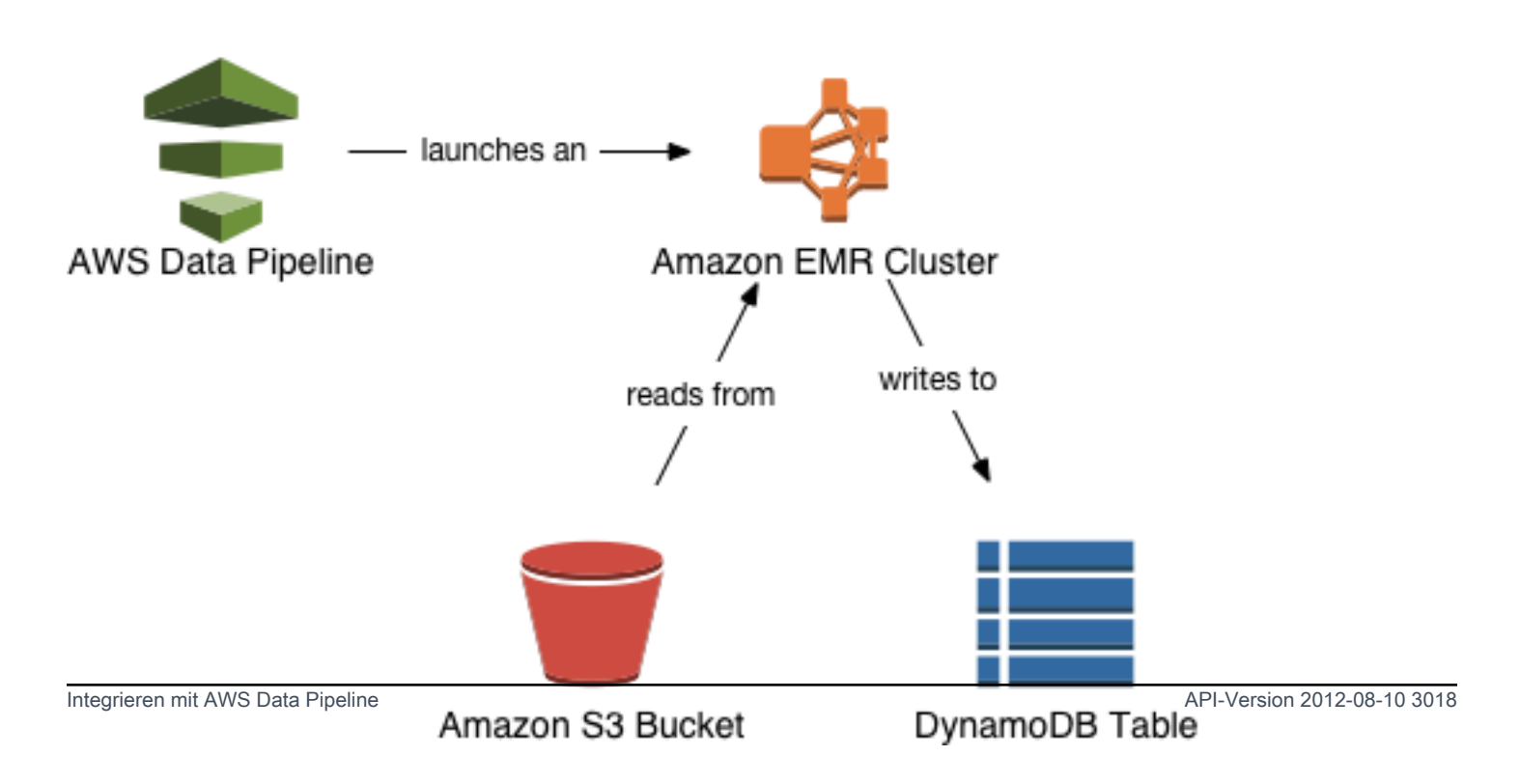

Um eine DynamoDB-Tabelle zu exportieren, verwenden Sie die AWS Data Pipeline Konsole, um eine neue Pipeline zu erstellen. Die Pipeline startet einen Amazon-EMR-Cluster, um den tatsächlichen Export durchzuführen. Amazon EMR liest die Daten aus DynamoDB und schreibt die Daten in eine Exportdatei in einem Amazon-S3-Bucket.

Der Prozess ähnelt einem Import, die Daten werden jedoch aus dem Amazon-S3-Bucket gelesen und in die DynamoDB-Tabelle geschrieben.

### **A** Important

Wenn Sie DynamoDB-Daten exportieren oder importieren, fallen zusätzliche Kosten für die zugrunde liegenden AWS Dienste an, die verwendet werden:

- AWS Data Pipeline verwaltet den Import/Export-Workflow für Sie.
- Amazon S3 enthält die Daten, die Sie aus DynamoDB exportieren oder nach DynamoDB importieren.
- Amazon EMR führt einen verwalteten Hadoop-Cluster aus, um Lese- und Schreibvorgänge zwischen DynamoDB und Amazon S3 durchzuführen. Die Cluster-Konfiguration ist ein m3.xlarge-Instance-Leader-Knoten und ein m3.xlarge-Instance-Core-Knoten.

Weitere Informationen finden Sie unter [AWS Data Pipeline -Preise,](https://aws.amazon.com/datapipeline/pricing) [Amazon-EMR-Preise](https://aws.amazon.com/elasticmapreduce/pricing) und [Amazon-S3-Preise.](https://aws.amazon.com/s3/pricing)

## <span id="page-3040-0"></span>Voraussetzungen für den Export und Import von Daten

Wenn Sie AWS Data Pipeline Daten exportieren und importieren, müssen Sie angeben, welche Aktionen die Pipeline ausführen darf und welche Ressourcen die Pipeline verbrauchen kann. Die zulässigen Aktionen und Ressourcen werden mithilfe von AWS Identity and Access Management (IAM-) Rollen definiert.

Sie können auch den Zugriff kontrollieren, indem Sie IAM-Richtlinien erstellen und diese den Benutzern oder Gruppen anfügen. Diese Richtlinien geben Ihnen an, welche Benutzer zum Importieren und Exportieren Ihrer DynamoDB-Daten zugelassen sind.

### **A** Important

Benutzer benötigen programmatischen Zugriff, wenn sie mit AWS außerhalb des interagieren möchten. AWS Management Console Die Art und Weise, wie programmatischer Zugriff gewährt wird, hängt von der Art des Benutzers ab, der zugreift. AWS Um Benutzern programmgesteuerten Zugriff zu gewähren, wählen Sie eine der folgenden Optionen.

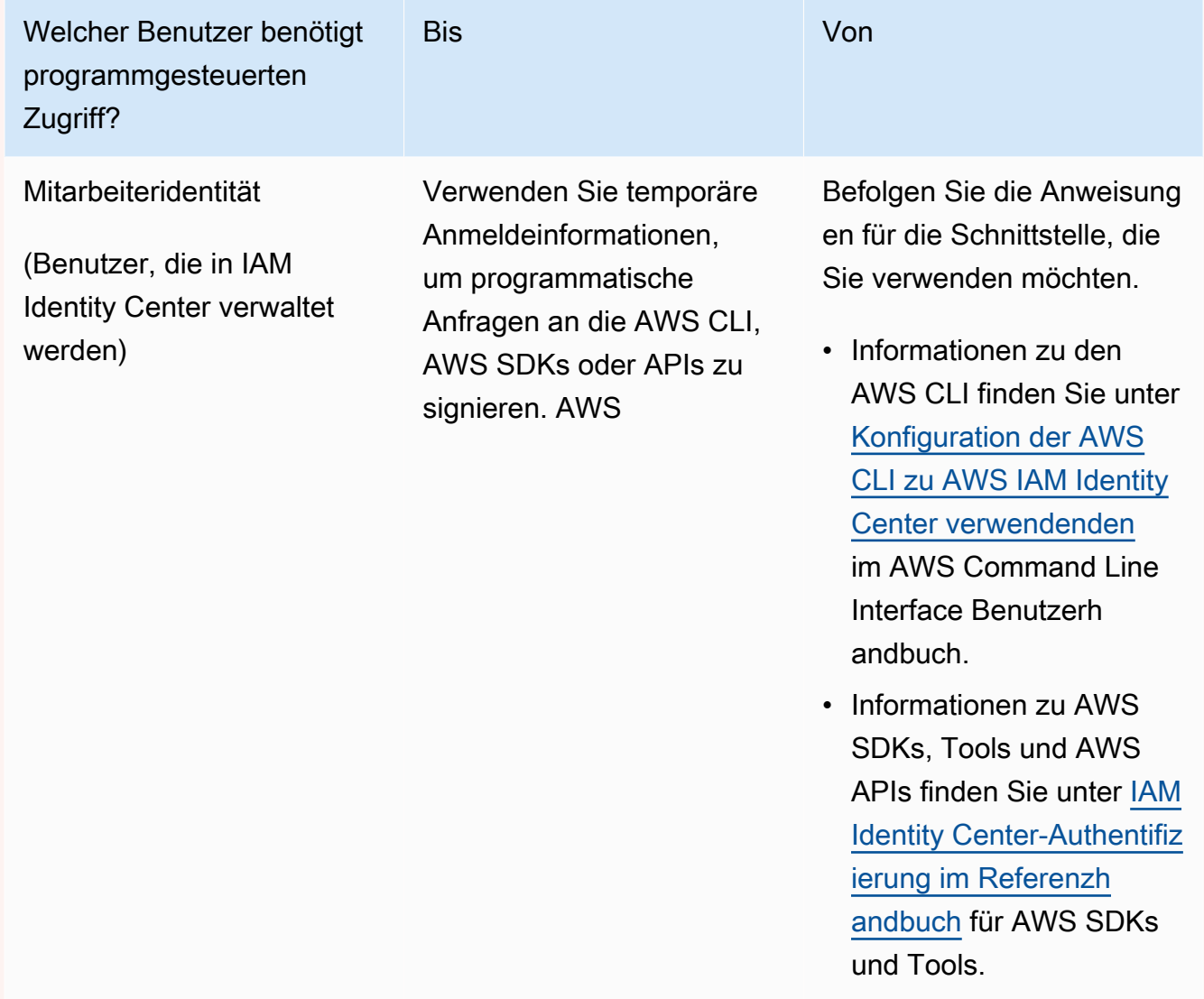

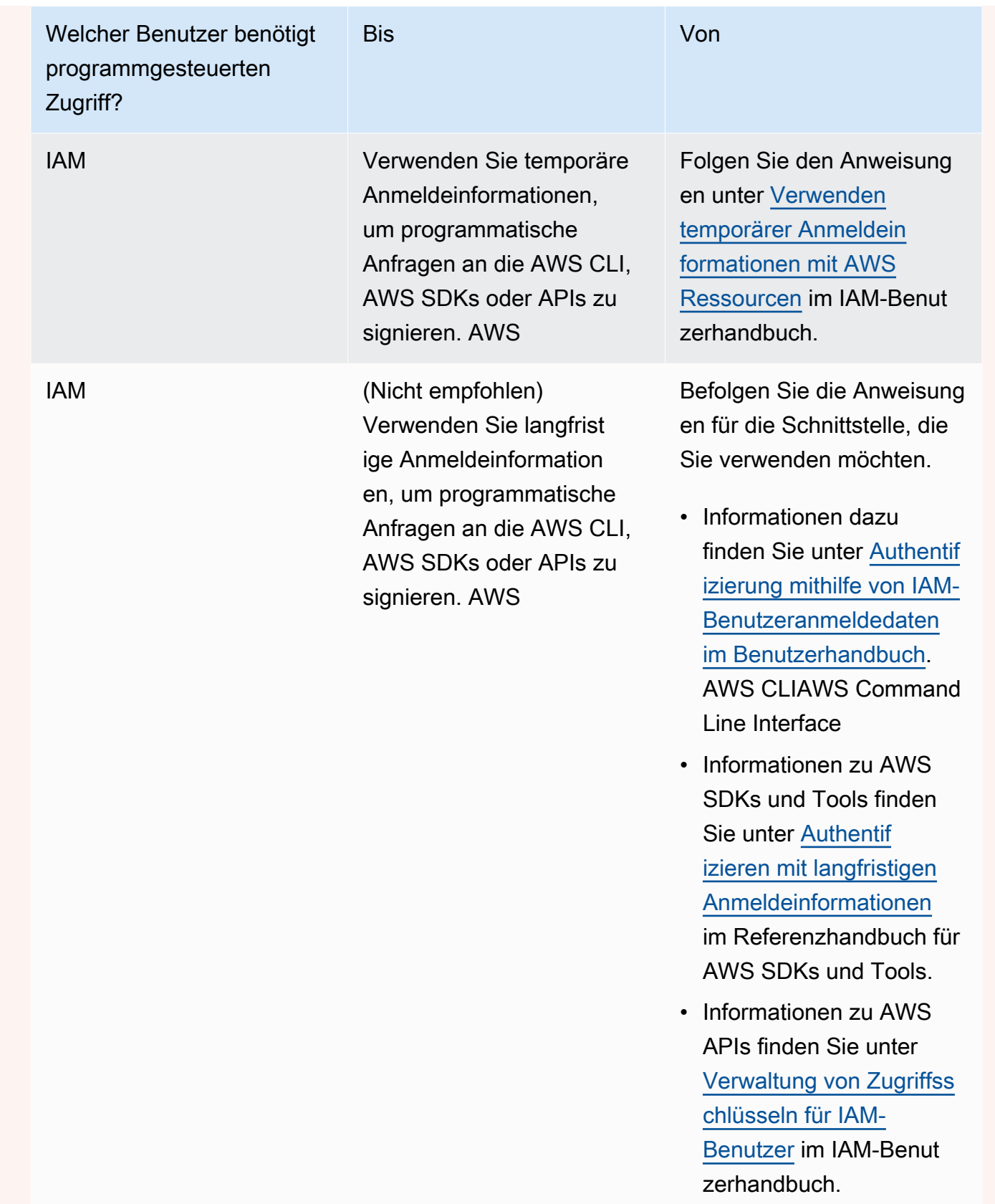

### <span id="page-3043-0"></span>Erstellen von IAM-Rollen für AWS Data Pipeline

Um sie verwenden zu können AWS Data Pipeline, müssen die folgenden IAM-Rollen in Ihrem Konto vorhanden sein: AWS

- DataPipelineDefaultRole— die Aktionen, die Ihre Pipeline in Ihrem Namen ergreifen kann.
- DataPipelineDefaultResourceRolle die AWS Ressourcen, die die Pipeline in Ihrem Namen bereitstellen wird. Für den Export und Import von DynamoDB-Daten umfassen diese Ressourcen einen Amazon-EMR-Cluster und die Amazon-EC2-Instance, die diesem Cluster zugeordnet sind.

Wenn Sie das noch nie AWS Data Pipeline zuvor verwendet haben, müssen Sie selbst DataPipelineDefaultResourceeine Rolle erstellen DataPipelineDefaultRole. Sobald Sie diese Rollen erstellt haben, können Sie sie jederzeit verwenden, um DynamoDB-Daten zu exportieren oder zu importieren.

### **a** Note

Wenn Sie zuvor die AWS Data Pipeline Konsole verwendet haben, um eine Pipeline zu erstellen, dann DataPipelineDefaultRolewurde DataPipelineDefaultResourceRole zu diesem Zeitpunkt für Sie erstellt. Es ist keine weitere Aktion erforderlich. Sie können diesen Abschnitt überspringen und mit dem Erstellen von Pipelines mithilfe der DynamoDB-Konsole beginnen. Weitere Informationen finden Sie unter [Exportieren von Daten aus DynamoDB nach Amazon](#page-3050-0)  [S3](#page-3050-0) und [Importieren von Daten aus Amazon S3 zu DynamoDB.](#page-3051-0)

- 1. Melden Sie sich bei der an AWS Management Console und öffnen Sie die IAM-Konsole unter [https://console.aws.amazon.com/iam/.](https://console.aws.amazon.com/iam/)
- 2. Klicken Sie im Dashboard der IAM-Konsole auf Roles (Rollen).
- 3. Klicken Sie auf Create Role (Rolle erstellen) und führen Sie die folgenden Schritte aus:
	- a. Wählen Sie unter der vertrauenswürdigen Entität AWS -Service die Option Data Pipeline aus.
	- b. Wählen Sie im Bereich Select your use case (Anwendungsfall auswählen) die Option Data Pipeline und dann Next:Permissions (Weiter: Berechtigungen) aus.
- c. Die Richtlinie AWSDataPipelineRole wird automatisch zugewiesen. Klicken Sie auf Next:Review (Weiter: Prüfen).
- d. Geben Sie in das Feld Role name (Rollenname) DataPipelineDefaultRole als den Rollennamen ein und wählen Sie dann Create role (Rolle erstellen) aus.
- 4. Klicken Sie auf Create Role (Rolle erstellen) und führen Sie die folgenden Schritte aus:
	- a. Wählen Sie unter der vertrauenswürdigen Entität AWS -Service die Option Data Pipeline aus.
	- b. Wählen Sie im Bereich Select your use case (Anwendungsfall auswählen) die Option EC2 Role for Data Pipeline (EC2-Rolle für Data Pipeline) und dann Next:Permissions (Weiter: Berechtigungen) aus.
	- c. Die Richtlinie AmazonEC2RoleForDataPipelineRole wird automatisch zugewiesen. Klicken Sie auf Next:Review (Weiter: Prüfen).
	- d. Geben Sie in das Feld Role name (Rollenname) DataPipelineDefaultResourceRole als den Rollennamen ein und wählen Sie dann Create role (Rolle erstellen) aus.

Nachdem Sie diese Rollen erstellt haben, können Sie mit dem Erstellen von Pipelines mithilfe der DynamoDB-Konsole beginnen. Weitere Informationen finden Sie unter [Exportieren von Daten aus](#page-3050-0)  [DynamoDB nach Amazon S3](#page-3050-0) und [Importieren von Daten aus Amazon S3 zu DynamoDB.](#page-3051-0)

## Erteilen Sie Benutzern und Gruppen die Berechtigung zum Ausführen von Export- und Importaufgaben mit AWS Identity and Access Management

Wenn Sie erlauben möchten, dass andere Benutzer oder Gruppen die DynamoDB-Tabellendaten exportieren oder importieren, können Sie eine IAM-Richtlinie erstellen und diese den gewünschten Benutzern oder Gruppen anhängen. Die Richtlinie enthält nur die erforderlichen Berechtigungen für die Durchführung dieser Aufgaben.

### <span id="page-3044-0"></span>Gewähren von Vollzugriff

Das folgende Verfahren beschreibtAmazonDynamoDBFullAccess, wie Sie die AWS verwalteten Richtlinien AWSDataPipeline\_FullAccess und eine Amazon EMR-Inline-Richtlinie an einen Benutzer anhängen. Diese verwalteten Richtlinien bieten vollen Zugriff auf AWS Data Pipeline und auf DynamoDB-Ressourcen. Zusammen mit der Amazon EMR-Inline-Richtlinie können Benutzer die in dieser Dokumentation beschriebenen Aktionen ausführen.

Voraussetzungen für den Export und Import von Daten API-Version 2012-08-10 3023

### **a** Note

Um den Umfang der vorgeschlagenen Berechtigungen einzuschränken, erzwingt die obige Inlinerichtlinie die Verwendung der Markierung dynamodbdatapipeline. Wenn Sie diese Dokumentation ohne diese Einschränkung verwenden möchten, können Sie die Condition der vorgeschlagenen Richtlinie entfernen.

- 1. [Melden Sie sich unter https://console.aws.amazon.com/iam/ bei der IAM-Konsole an AWS](https://console.aws.amazon.com/iam/)  [Management Console und öffnen Sie sie.](https://console.aws.amazon.com/iam/)
- 2. Klicken Sie im Dashboard der IAM-Konsole auf Benutzer und wählen Sie den Benutzer aus, den Sie ändern möchten.
- 3. Klicken Sie auf der Registerkarte Berechtigung auf Richtlinie hinzufügen.
- 4. Wählen Sie im Bereich Berechtigungen erteilen die Option Vorhandene Richtlinien direkt zuordnen.
- 5. Wählen Sie beide AmazonDynamoDBFullAccess und AWSDataPipeline\_FullAccess aus und klicken Sie auf Weiter: Prüfen.
- 6. Klicken Sie auf Berichtigung hinzufügen.
- 7. Wählen Sie auf der Registerkarte Berechtigungen die Option Inline-Richtlinie hinzufügen aus.
- 8. In der SeiteErstellen einer Richtlinie klicken Sie die JSON-Registerkarte.
- 9. Fügen Sie den Inhalt unten ein.

```
{ 
     "Version": "2012-10-17", 
     "Statement": [ 
         { 
              "Sid": "EMR", 
              "Effect": "Allow", 
              "Action": [ 
                   "elasticmapreduce:DescribeStep", 
                  "elasticmapreduce:DescribeCluster", 
                  "elasticmapreduce:RunJobFlow", 
                   "elasticmapreduce:TerminateJobFlows" 
              ], 
              "Resource": "*", 
              "Condition": { 
                   "Null": { 
                       "elasticmapreduce:RequestTag/dynamodbdatapipeline": "false"
```
 } } }  $\mathbf{I}$ }

10. Klicken auf Richtlinie überprüfen.

- 11. Geben Sie in das Eingabefeld EMRforDynamoDBDataPipeline ein.
- 12. Klicken Sie auf Richtlinie erstellen.

### a Note

Sie können ein ähnliches Verfahren verwenden, um diese verwaltete Richtlinie an eine Rolle oder Gruppe und nicht an einen Benutzer anzuhängen.

Zugriff auf besondere DynamoDB-Tabellen einschränken

Wenn Sie den Zugriff einschränken möchten, sodass ein Benutzer nur eine Teilmenge Ihrer Tabellen exportieren oder importieren kann, müssen Sie ein benutzerdefiniertes IAM-Richtliniendokument erstellen. Sie können den beschriebenen Prozess in [Gewähren von Vollzugriff](#page-3044-0) als Ausgangspunkt für die benutzerdefinierte Richtlinie verwenden und dann die Richtlinie so ändern, dass ein Benutzer nur mit den von Ihnen angegebenen Tabellen arbeiten kann.

Angenommen, Sie möchten einem Benutzer erlauben, nur die Forum-, Thread- und Antwort-Tabellen zu exportieren oder zu importieren. In diesem Abschnitt wird beschrieben, wie Sie eine benutzerdefinierte Richtlinie erstellen, so dass ein Benutzer lediglich mit diesen Tabellen arbeiten kann.

- 1. [Melden Sie sich bei der an AWS Management Console und öffnen Sie die IAM-Konsole unter](https://console.aws.amazon.com/iam/) [https://console.aws.amazon.com/iam/.](https://console.aws.amazon.com/iam/)
- 2. Klicken Sie im Dashboard der IAM-Konsole auf Richtlinien und anschließend auf Richtlinie erstellen.
- 3. Gehen Sie im Bereich "Richtlinie erstellen" zu " AWS Verwaltete Richtlinie kopieren" und klicken Sie auf "Auswählen".
- 4. Gehen Sie im Bereich "AWS Verwaltete Richtlinie kopieren" zu AmazonDynamoDBFullAccess und klicken Sie auf Auswählen.
- 5. Führen Sie im Bereich Review Policy (Richtlinie prüfen) die folgenden Schritte aus:
	- a. Überprüfen Sie die automatisch generierten Werte für Policy Name (Name der Richtlinie) und Description (Beschreibung). Wenn Sie möchten, können Sie diese Werte ändern.
	- b. Bearbeiten Sie im Textfeld Policy Document (Richtliniendokument) die Richtlinie zum Einschränken des Zugriffs auf bestimmte Tabellen. Standardmäßig erlaubt die Richtlinie alle DynamoDB-Aktionen für alle Ihre Tabellen:

```
{ 
     "Version": "2012-10-17", 
     "Statement": [ 
         { 
              "Action": [ 
                   "cloudwatch:DeleteAlarms", 
                   "cloudwatch:DescribeAlarmHistory", 
                   "cloudwatch:DescribeAlarms", 
                   "cloudwatch:DescribeAlarmsForMetric", 
                   "cloudwatch:GetMetricStatistics", 
                   "cloudwatch:ListMetrics", 
                   "cloudwatch:PutMetricAlarm", 
                   "dynamodb:*",
                   "sns:CreateTopic", 
                   "sns:DeleteTopic", 
                   "sns:ListSubscriptions", 
                   "sns:ListSubscriptionsByTopic", 
                   "sns:ListTopics", 
                   "sns:Subscribe", 
                   "sns:Unsubscribe" 
              ], 
              "Effect": "Allow", 
              "Resource": "*", 
              "Sid": "DDBConsole" 
         },
...remainder of document omitted...
```
Um die Richtlinie einzuschränken, entfernen Sie zunächst die folgende Zeile:

**"dynamodb:\*",**

Anschließend erstellen Sie eine neue Action, die nur Zugriff auf die Forum-, Thread- und Beantworten-Tabelle gewährt:

```
{ 
     "Action": [ 
          "dynamodb:*" 
     ], 
     "Effect": "Allow", 
     "Resource": [ 
          "arn:aws:dynamodb:us-west-2:123456789012:table/Forum", 
          "arn:aws:dynamodb:us-west-2:123456789012:table/Thread", 
          "arn:aws:dynamodb:us-west-2:123456789012:table/Reply" 
     ]
},
```
### **a** Note

Ersetzen Sie us-west-2 durch die Region, in der sich die DynamoDB-Tabellen befinden. 123456789012Ersetzen Sie es durch Ihre AWS Kontonummer.

Fügen Sie zum Schluss die neue Action dem Richtliniendokument hinzu:

```
{ 
     "Version": "2012-10-17", 
     "Statement": [ 
         { 
              "Action": [ 
                  "dynamodb:*" 
              ], 
              "Effect": "Allow", 
              "Resource": [ 
                  "arn:aws:dynamodb:us-west-2:123456789012:table/Forum", 
                  "arn:aws:dynamodb:us-west-2:123456789012:table/Thread", 
                  "arn:aws:dynamodb:us-west-2:123456789012:table/Reply" 
 ] 
         },
         { 
              "Action": [ 
                  "cloudwatch:DeleteAlarms",
```
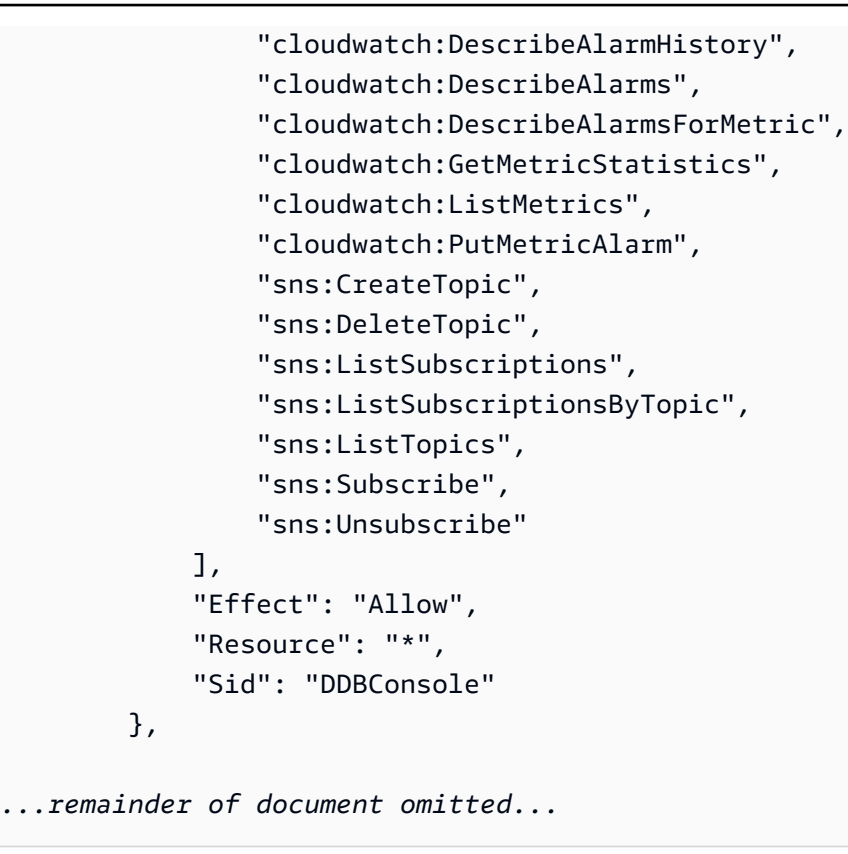

6. Wenn Sie die gewünschten Richtlinieneinstellungen vorgenommen haben, klicken Sie auf Create Policy (Richtlinie erstellen).

Nachdem Sie die Richtlinie erstellt haben, können Sie sie einem Benutzer anfügen.

- 1. Klicken Sie im Dashboard der IAM-Konsole auf Benutzer und wählen Sie den Benutzer aus, den Sie ändern möchten.
- 2. Klicken Sie auf der Registerkarte Permissions (Berechtigungen) auf Attach Policy (Richtlinie anhängen).
- 3. Wählen Sie im Bereich Attach Policy (Richtlinie anhängen) den Namen Ihrer Richtlinie aus und klicken Sie auf Attach Policy (Richtlinie anhängen).
	- **a** Note

Sie können mit einem ähnlichen Verfahren Ihre Richtlinie einer Rolle oder Gruppe anstelle eines Benutzers anfügen.

# <span id="page-3050-0"></span>Exportieren von Daten aus DynamoDB nach Amazon S3

In diesem Abschnitt wird beschrieben, wie Daten aus einzelnen oder mehreren DynamoDB-Tabellen in einen Amazon-S3-Bucket exportiert werden. Sie müssen den Amazon-S3-Bucket erstellen, bevor Sie den Export durchführen können.

### **A** Important

Wenn Sie es noch nie AWS Data Pipeline zuvor verwendet haben, müssen Sie zwei IAM-Rollen einrichten, bevor Sie dieses Verfahren ausführen können. Weitere Informationen finden Sie unter [Erstellen von IAM-Rollen für AWS Data Pipeline.](#page-3043-0)

- 1. Melden Sie sich bei der an AWS Management Console und öffnen Sie die AWS Data Pipeline Konsole unter [https://console.aws.amazon.com/datapipeline/.](https://console.aws.amazon.com/datapipeline/)
- 2. Wenn Sie in der aktuellen AWS Region noch keine Pipelines haben, wählen Sie Jetzt loslegen.

Wenn Sie bereits über mindestens eine Pipeline verfügen, wählen Sie Create new pipeline (Neue Pipeline erstellen) aus.

- 3. Führen Sie auf der Seite Create Pipeline (Pipeline erstellen) die folgenden Schritte aus:
	- a. Geben Sie im Feld Name einen Namen für die Pipeline ein. Zum Beispiel: MyDynamoDBExportPipeline.
	- b. Wählen Sie für den Parameter Source (Quelle) die Option Build using a template (Mit Vorlage erstellen) aus. Wählen Sie in der Dropdown-Vorlagenliste Export DynamoDB table to S3 (DynamoDB-Tabelle zu S3 exportieren) aus.
	- c. Geben Sie in das Feld Name der DynamoDB-Quelltabelle den Namen der DynamoDB-Tabelle ein, die Sie exportieren möchten.
	- d. Geben Sie in das Textfeld S3-Ausgabeordner den Amazon-S3-URI ein, der das Ziel der Exportdatei angibt. Beispiel: s3://mybucket/exports

Das Format des URI ist s3://*bucketname*/*folder*, wobei gilt:

- bucketname ist der Name Ihres Amazon-S3-Buckets.
- folder ist der Name eines Ordners innerhalb dieses Buckets. Wenn der Ordner nicht vorhanden ist, wird er automatisch erstellt. Wenn Sie keinen Namen für den Ordner

angeben, wird diesem ein Name im s3://*bucketname*/*region*/*tablename*-Formular zugewiesen.

e. Geben Sie in das Textfeld S3 location for logs (S3-Speicherort für Protokolle) einen Amazon-S3-URI ein, der das Ziel der exportierten Protokolldatei bezeichnet. Beispiel: s3:// mybucket/logs/

Das URI-Format für S3 Log Folder (S3-Protokoll-Ordner) ist mit dem für Output S3 Folder (Ausgabe-S3-Ordner) identisch. Der URI muss zu einem Ordner aufgelöst werden. Protokolldateien können nicht auf die oberste Ebene des S3-Bucket geschrieben werden.

- 4. Hinzufügen einer Markierung mit dem Schlüssel dynamodbdatapipeline und Wert true.
- 5. Wenn Sie die gewünschten Einstellungen vorgenommen haben, klicken Sie auf Activate (Aktivieren).

Ihre Pipeline wird jetzt erstellt. Dieser Vorgang kann einige Minuten dauern. Sie können den Fortschritt in der AWS Data Pipeline Konsole überwachen.

Wenn der Export beendet ist, können Sie zur [Amazon-S3-Konsole](https://console.aws.amazon.com/s3) navigieren, um die Exportdatei anzuzeigen. Der Ausgabedateiname ist ein Bezeichnerwert ohne Erweiterung, wie in diesem Beispiel: ae10f955-fb2f-4790-9b11-fbfea01a871e\_000000. Das interne Format dieser Datei wird im AWS Data Pipeline Entwicklerhandbuch unter [Dateistruktur](https://docs.aws.amazon.com/datapipeline/latest/DeveloperGuide/dp-writing-pipeline-definition.html) beschrieben.

## <span id="page-3051-0"></span>Importieren von Daten aus Amazon S3 zu DynamoDB

In diesem Abschnitt wird davon ausgegangen, dass Sie bereits Daten aus einer DynamoDB-Tabelle exportiert haben und dass die Exportdatei in Ihren Amazon-S3-Bucket geschrieben wurde. Das interne Format dieser Datei wird im AWS Data Pipeline Entwicklerhandbuch unter [Dateistruktur](https://docs.aws.amazon.com/datapipeline/latest/DeveloperGuide/dp-writing-pipeline-definition.html) beschrieben. Beachten Sie, dass dies das einzige Dateiformat ist, mit dem DynamoDB importieren kann. AWS Data Pipeline

Wir verwenden den Begriff Quelltabelle für die ursprüngliche Tabelle, aus der die Daten exportiert wurden und Zieltabelle für die Tabelle, die die importierten Daten erhält. Sie können Daten aus einer Exportdatei in Amazon S3 importieren, sofern alle der folgenden Bedingungen erfüllt sind:

- Die Zieltabelle ist bereits vorhanden. (Der Importvorgang wird die Tabelle nicht für Sie erstellen.)
- Die Zieltabelle hat dasselbe Schlüsselschema wie die Quelltabelle.

Die Zieltabelle muss nicht leer sein. Der Importprozess ersetzt jedoch alle Datenelemente in der Tabelle, die über denselben Schlüssel wie die Elemente in der Exportdatei verfügen. Nehmen wir beispielsweise an, Sie haben eine Customer-Tabelle mit dem Schlüssel von CustomerIdund die Tabelle enthält nur drei Elemente (CustomerId1, 2 und 3). Wenn die Exportdatei ebenfalls Datenelemente für CustomerID 1, 2 und 3 enthält, werden die Elemente in der Zieltabelle mit denen aus der Exportdatei ersetzt. Wenn die Exportdatei auch ein Datenelement für CustomerId4 enthält, wird dieses Element der Tabelle hinzugefügt.

Die Zieltabelle kann sich in einer anderen AWS Region befinden. Angenommen, Sie haben eine Customer-Tabelle in der Region USA West (Oregon) und exportieren deren Daten in Amazon S3. Sie können diese Daten dann in eine identische Customer-Tabelle in der Region importieren. Dies wird als regionsübergreifender Export und Import bezeichnet. Eine Liste der AWS -Regionen finden Sie unter [Regionen und Endpunkte](https://docs.aws.amazon.com/general/latest/gr/rande.html) in der Allgemeine AWS-Referenz.

Beachten Sie, dass Sie AWS Management Console mit dem mehrere Quelltabellen gleichzeitig exportieren können. Sie können jedoch nur eine Tabelle auf einmal importieren.

- 1. Melden Sie sich bei der an AWS Management Console und öffnen Sie die AWS Data Pipeline Konsole unter [https://console.aws.amazon.com/datapipeline/.](https://console.aws.amazon.com/datapipeline/)
- 2. (Optional) Wenn Sie einen regionsübergreifenden Import durchführen möchten, gehen Sie in die obere rechte Ecke des Fensters und wählen Sie die Zielregion aus.
- 3. Wählen Sie Create new pipeline (Neue Pipeline erstellen) aus.
- 4. Führen Sie auf der Seite Create Pipeline (Pipeline erstellen) die folgenden Schritte aus:
	- a. Geben Sie im Feld Name einen Namen für die Pipeline ein. Zum Beispiel: MyDynamoDBImportPipeline.
	- b. Wählen Sie für den Parameter Source (Quelle) die Option Build using a template (Mit Vorlage erstellen) aus. Wählen Sie in der Dropdown-Vorlagenliste Import DynamoDB backup data from S3 (DynamoDB-Backup-Daten aus S3 importieren) aus.
	- c. Geben Sie in das Textfeld S3-Eingangsordner einen Amazon-S3-URI ein, der die Position der Exportdatei angibt. Beispiel: s3://mybucket/exports

Das Format des URI ist s3://*bucketname*/*folder*, wobei gilt:

- bucketname ist der Name Ihres Amazon-S3-Buckets.
- folder ist der Name des Ordners, der die Exportdatei enthält.

Der Importauftrag wird davon ausgehen, dass eine Datei an dem angegebenen Amazon-S3- Standort zu finden ist. Das interne Format dieser Datei wird beschrieben unter [Überprüfen](https://docs.aws.amazon.com/datapipeline/latest/DeveloperGuide/dp-importexport-ddb-pipelinejson-verifydata2.html) [der Datenexportdatei](https://docs.aws.amazon.com/datapipeline/latest/DeveloperGuide/dp-importexport-ddb-pipelinejson-verifydata2.html) im AWS Data Pipeline -Entwicklerhandbuch.

- d. Geben Sie in das Feld Name der DynamoDB-Zieltabelle den Namen der DynamoDB-Tabelle ein, in die die Daten importiert werden sollen.
- e. Geben Sie in das Textfeld S3-Speicherort für Protokolle einen Amazon-S3-URI ein, der das Ziel der importierten Protokolldatei bezeichnet. Beispiel: s3://mybucket/logs/

Das URI-Format für S3 Log Folder (S3-Protokoll-Ordner) ist mit dem für Output S3 Folder (Ausgabe-S3-Ordner) identisch. Der URI muss zu einem Ordner aufgelöst werden. Protokolldateien können nicht auf die oberste Ebene des S3-Bucket geschrieben werden.

- f. Hinzufügen einer Markierung mit dem Schlüssel dynamodbdatapipeline und Wert true.
- 5. Wenn Sie die gewünschten Einstellungen vorgenommen haben, klicken Sie auf Activate (Aktivieren).

Ihre Pipeline wird jetzt erstellt. Dieser Vorgang kann einige Minuten dauern. Der Importauftrag beginnt sofort nach der Erstellung der Pipeline.

## Fehlerbehebung

In diesem Abschnitt werden einige grundlegende Fehlermodi und die Fehlerbehebung für DynamoDB-Exporte behandelt.

Wenn während eines Exports oder Imports ein Fehler auftritt, wird der Status der Pipeline in der AWS Data Pipeline -Konsole als ERROR gemeldet. Wenn dies der Fall ist, klicken Sie auf den Namen der fehlgeschlagenen Pipeline, um ihre Detailseite anzuzeigen. Diese zeigt Details zu allen Schritten in der Pipeline und deren jeweiligen Status an. Prüfen Sie insbesondere alle Ausführungs-Stack-Traces, die angezeigt werden.

Schließlich rufen Sie Ihren Amazon-S3-Bucket auf und suchen nach Export- oder Importprotokolldateien, die dort geschrieben wurden.

Es folgen einige gängige Probleme, die dazu führen, dass eine Pipeline fehlschlägt, sowie Korrekturmaßnahmen. Um Ihre Pipeline zu diagnostizieren, vergleichen Sie die angezeigten Fehler mit den unten genannten Problemen.

- Stellen Sie für einen Import sicher, dass die Zieltabelle bereits vorhanden ist und dasselbe Schlüsselschema wie die Quelltabelle hat. Diese Bedingungen müssen erfüllt sein, oder der Import schlägt fehl.
- Stellen Sie sicher, dass die Pipeline über das Tag dynamodbdatapipeline verfügt, andernfalls werden die Amazon-EMR-API-Aufrufe nicht ausgeführt.
- Stellen Sie sicher, dass der angegebene Amazon-S3-Bucket erstellt wurde und dass Sie über Lese- und Schreibberechtigungen auf diesen verfügen.
- Die Pipeline könnte das Ausführungstimeout überschritten haben. (Sie legen diesen Parameter beim Erstellen der Pipeline fest.) Sie haben beispielsweise das Ausführungstimeout auf 1 Stunde festgelegt, aber der Exportauftrag hat möglicherweise mehr Zeit in Anspruch genommen. Versuchen Sie die Pipeline zu löschen und sie anschließend neu zu erstellen, dieses Mal jedoch mit einem längeren Ausführungstimeout-Intervall.
- Aktualisieren Sie die Manifestdatei bei einer Wiederherstellung von einem Amazon-S3-Bucket, der nicht der ursprüngliche Bucket ist, mit dem der Export ausgeführt wurde (enthält eine Kopie des Exports).
- Sie verfügen möglicherweise nicht über die entsprechenden Berechtigungen, um einen Export oder Import durchzuführen. Weitere Informationen finden Sie unter [Voraussetzungen für den Export und](#page-3040-0)  [Import von Daten.](#page-3040-0)
- Möglicherweise haben Sie ein Ressourcenkontingent in Ihrem AWS Konto erreicht, z. B. die maximale Anzahl von Amazon EC2 EC2-Instances oder die maximale Anzahl von AWS Data Pipeline Pipelines. Weitere Informationen – auch zum Erhöhen dieser Kontingente – finden Sie unter [AWS -Servicekontingente](https://docs.aws.amazon.com/general/latest/gr/aws_service_limits.html#limits_ec2) im Allgemeine AWS-Referenz.

**a** Note

Weitere Informationen zur Fehlerbehebung einer Pipeline erhalten Sie unter [Fehlerbehebung](https://docs.aws.amazon.com/datapipeline/latest/DeveloperGuide/dp-troubleshooting.html) im AWS Data Pipeline -Entwicklerhandbuch.

# Vordefinierte Vorlagen für AWS Data Pipeline und DynamoDB

Wenn Sie mehr darüber erfahren möchten, wie das AWS Data Pipeline funktioniert, empfehlen wir Ihnen, das AWS Data Pipeline Entwicklerhandbuch zu lesen. Dieses Handbuch enthält step-by-step Tutorials zum Erstellen von und Arbeiten mit Pipelines. Sie können diese Tutorials als Ausgangspunkt für die Erstellung Ihrer eigenen Pipelines verwenden. Wir empfehlen das Lesen des AWS Data

Pipeline -Tutorials, das Sie durch die erforderlichen Schritte führt, die zum Erstellen einer Import-/ Export-Pipeline erforderlich sind, die Sie für Ihre Anforderungen anpassen können. Siehe [Tutorial:](https://docs.aws.amazon.com/datapipeline/latest/DeveloperGuide/dp-importexport-ddb.html) [Amazon DynamoDB Importieren und Exportieren mit AWS Data Pipeline](https://docs.aws.amazon.com/datapipeline/latest/DeveloperGuide/dp-importexport-ddb.html) im AWS Data Pipeline - Entwicklerhandbuch.

AWS Data Pipeline bietet mehrere Vorlagen für die Erstellung von Pipelines. Die folgenden Vorlagen sind für DynamoDB relevant.

Exportieren von Daten zwischen DynamoDB und Amazon S3

**a** Note

Die DynamoDB-Konsole unterstützt jetzt ihren eigenen Export nach Amazon S3 S3-Flow, ist jedoch nicht mit dem AWS Data Pipeline Import-Flow kompatibel. Weitere Informationen finden Sie unter [DynamoDB Datenexport zu Amazon S3: Funktionsweise](#page-2897-0) und im Blogbeitrag [Exportieren von Amazon-DynamoDB-Tabellendaten in Ihren Data Lake in Amazon S3, kein](https://aws.amazon.com/blogs/aws/new-export-amazon-dynamodb-table-data-to-data-lake-amazon-s3)  [Schreiben von Code erforderlich](https://aws.amazon.com/blogs/aws/new-export-amazon-dynamodb-table-data-to-data-lake-amazon-s3).

Die AWS Data Pipeline Konsole bietet zwei vordefinierte Vorlagen für den Export von Daten zwischen DynamoDB und Amazon S3. Weitere Informationen zu diesen Vorlagen finden Sie im AWS Data Pipeline Entwicklerhandbuch:

- [Exportieren von DynamoDB n Amazon S3](https://docs.aws.amazon.com/datapipeline/latest/DeveloperGuide/dp-template-exportddbtos3.html)
- [Exportieren von Amazon S3 in DynamoDB](https://docs.aws.amazon.com/datapipeline/latest/DeveloperGuide/dp-template-exports3toddb.html)

# Amazon-DynamoDB-Speicher-Backend für Titan

Das Projekt DynamoDB-Speicher-Backend für Titan wurde durch das Amazon-DynamoDB-Speicher-Backend für JanusGraph ersetzt, das auf [GitHub](https://github.com/awslabs/dynamodb-janusgraph-storage-backend) verfügbar ist.

Aktuelle Anweisungen zum DynamoDB-Speicher-Backend für JanusGraph finden Sie in der Datei [README.md](https://github.com/awslabs/dynamodb-janusgraph-storage-backend/blob/master/README.md).

# Reservierte Wörter in DynamoDB

Die folgenden Schlüsselwörter sind für die Verwendung von DynamoDB reserviert. Verwenden Sie keine dieser Wörter als Attributnamen in Ausdrücken. Bei dieser Liste wird nicht zwischen Groß- und Kleinschreibung unterschieden.

Wenn Sie einen Ausdruck mit einem Attributnamen schreiben möchten, der mit einem DynamoDBreservierten Wort in Konflikt steht, können Sie einen Namen für ein Ausdrucksattribut definieren, der anstelle des reservierten Worts verwendet wird. Weitere Informationen finden Sie unter [Ausdrucksattributnamen in DynamoDB.](#page-784-0)

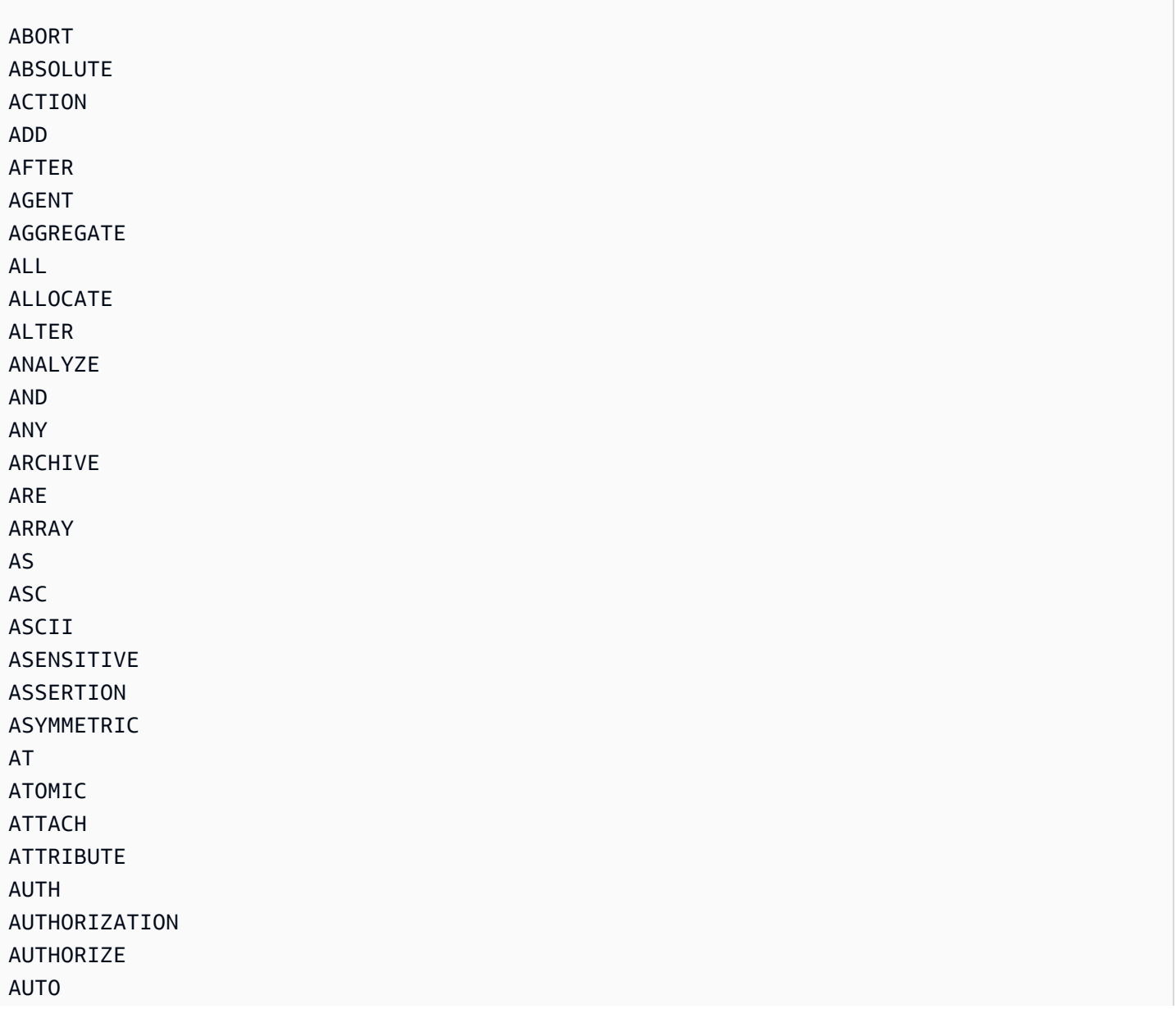

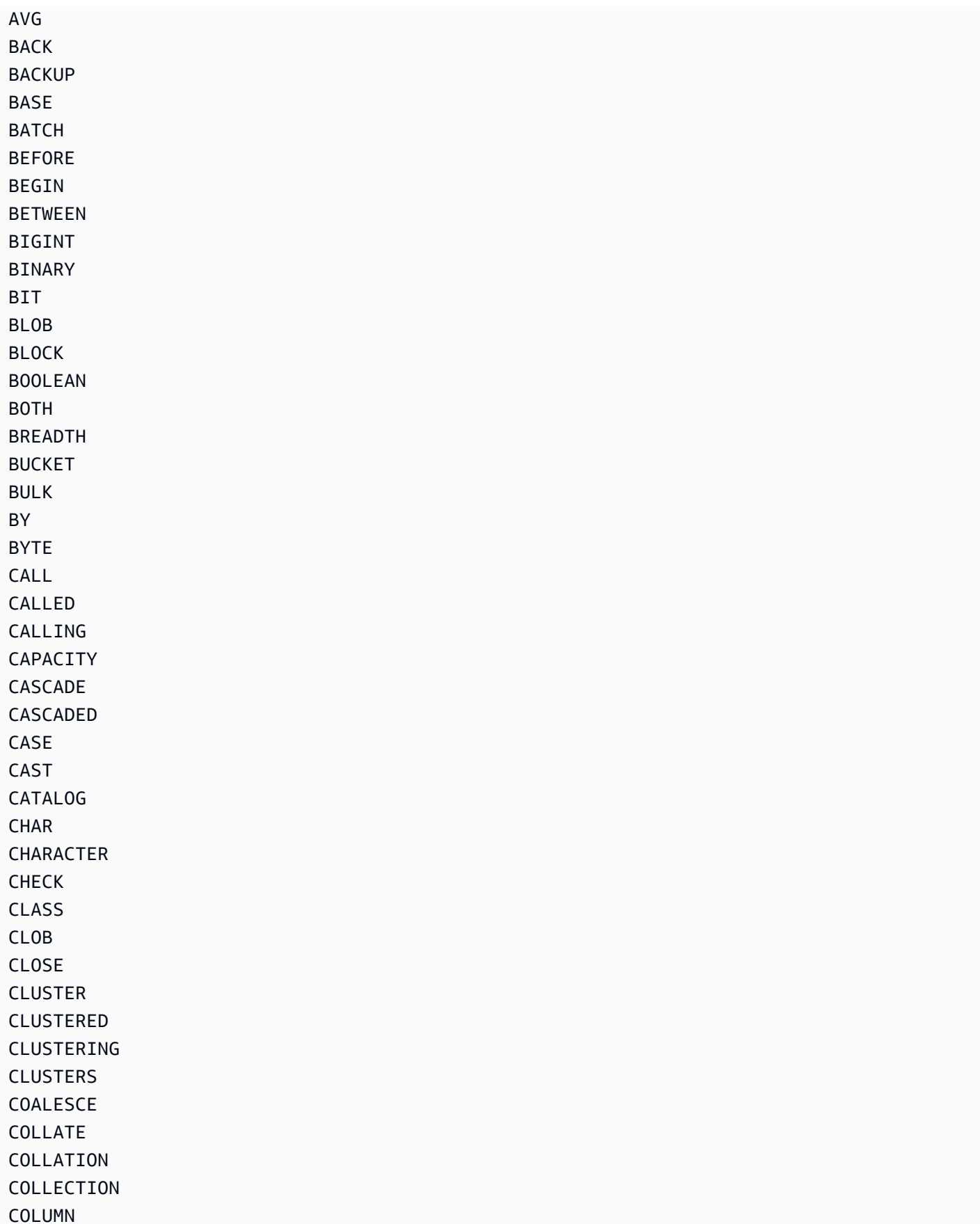

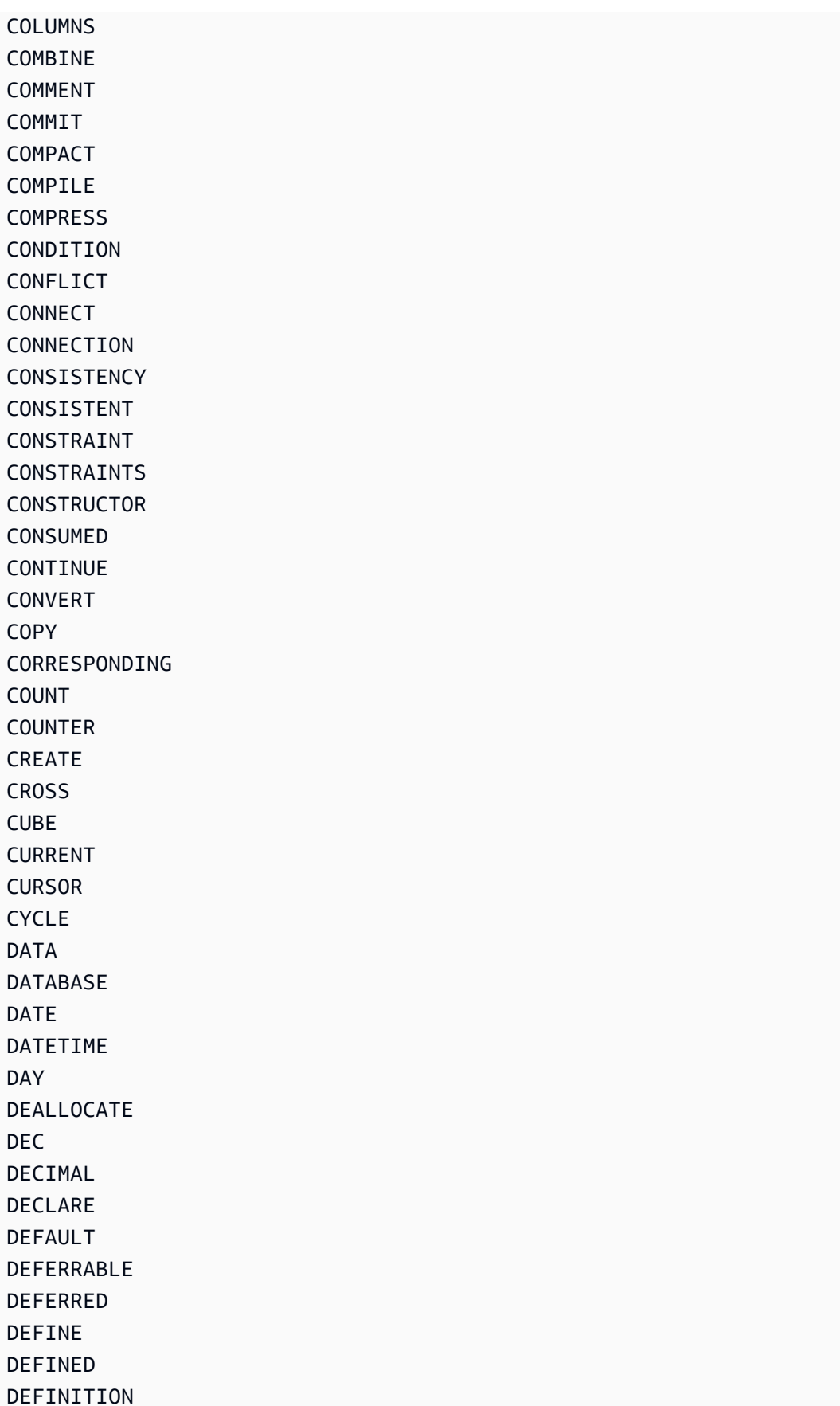

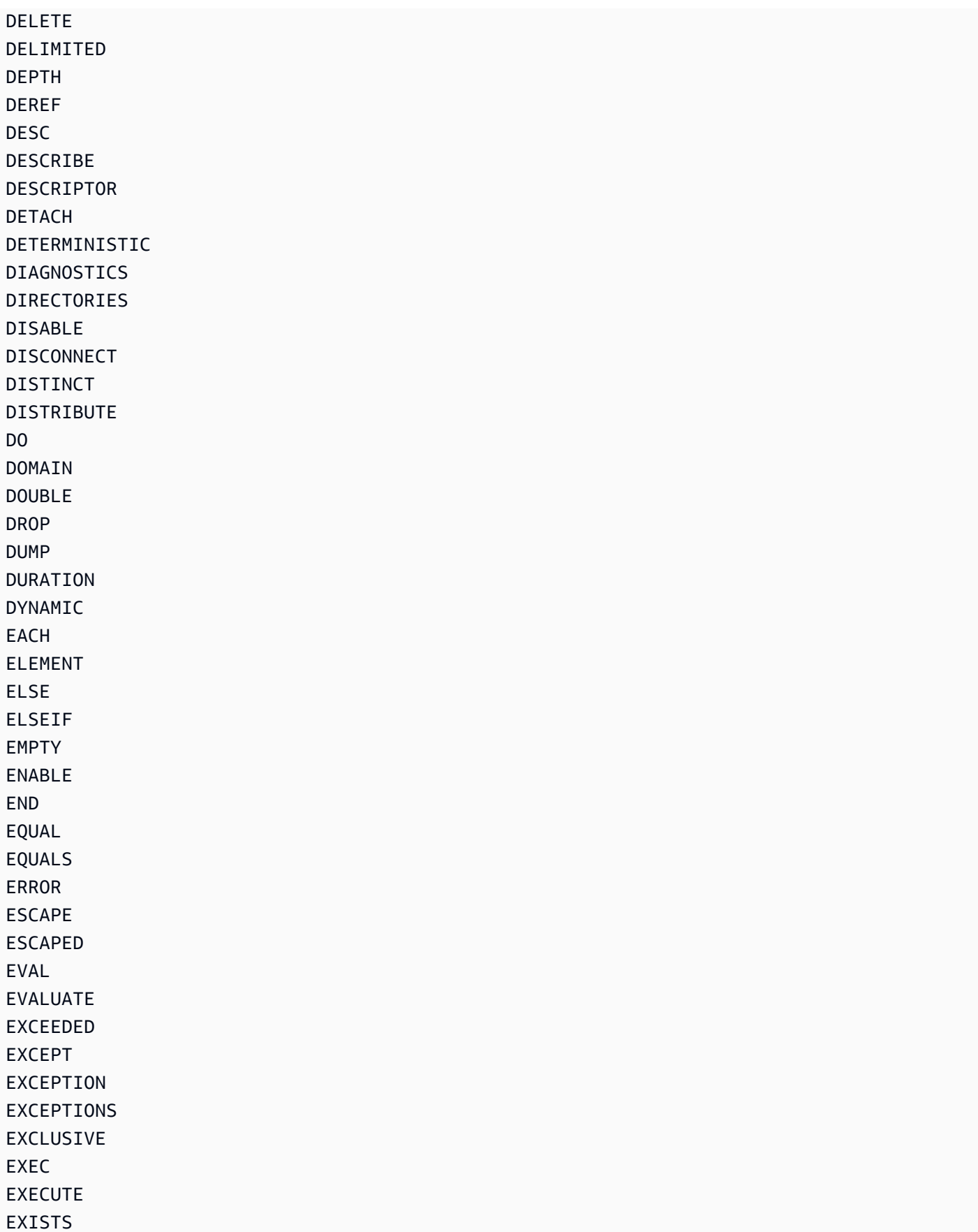
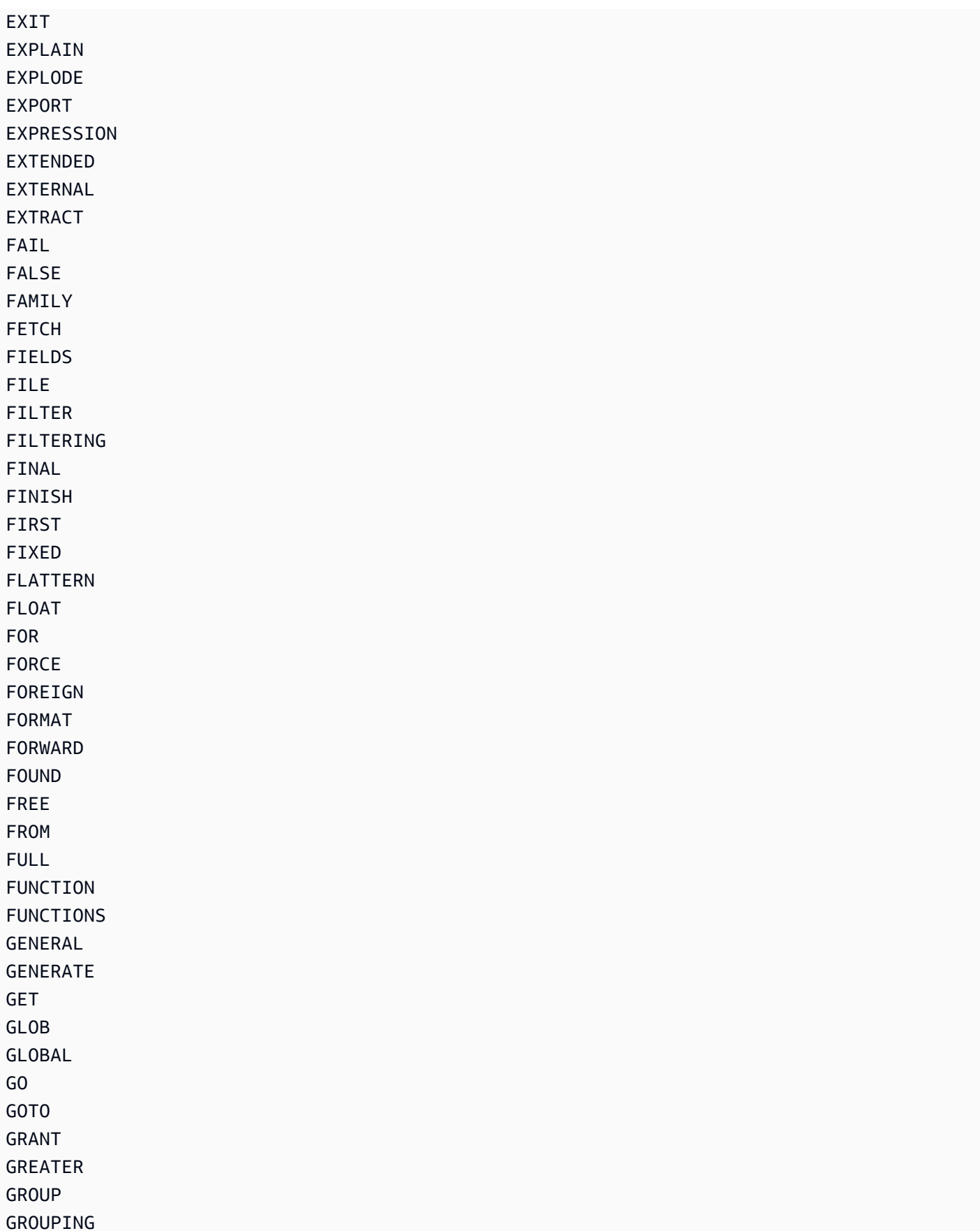

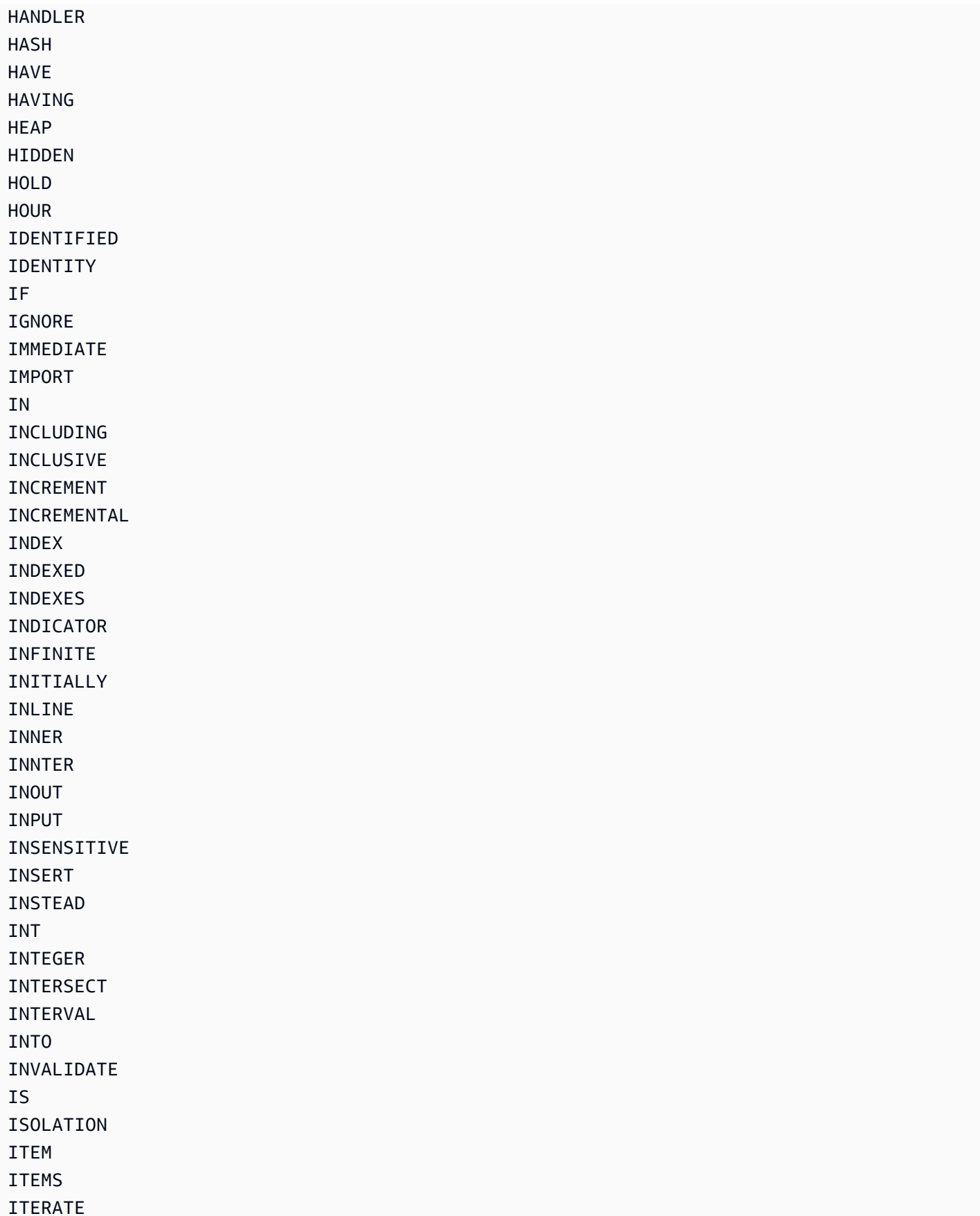

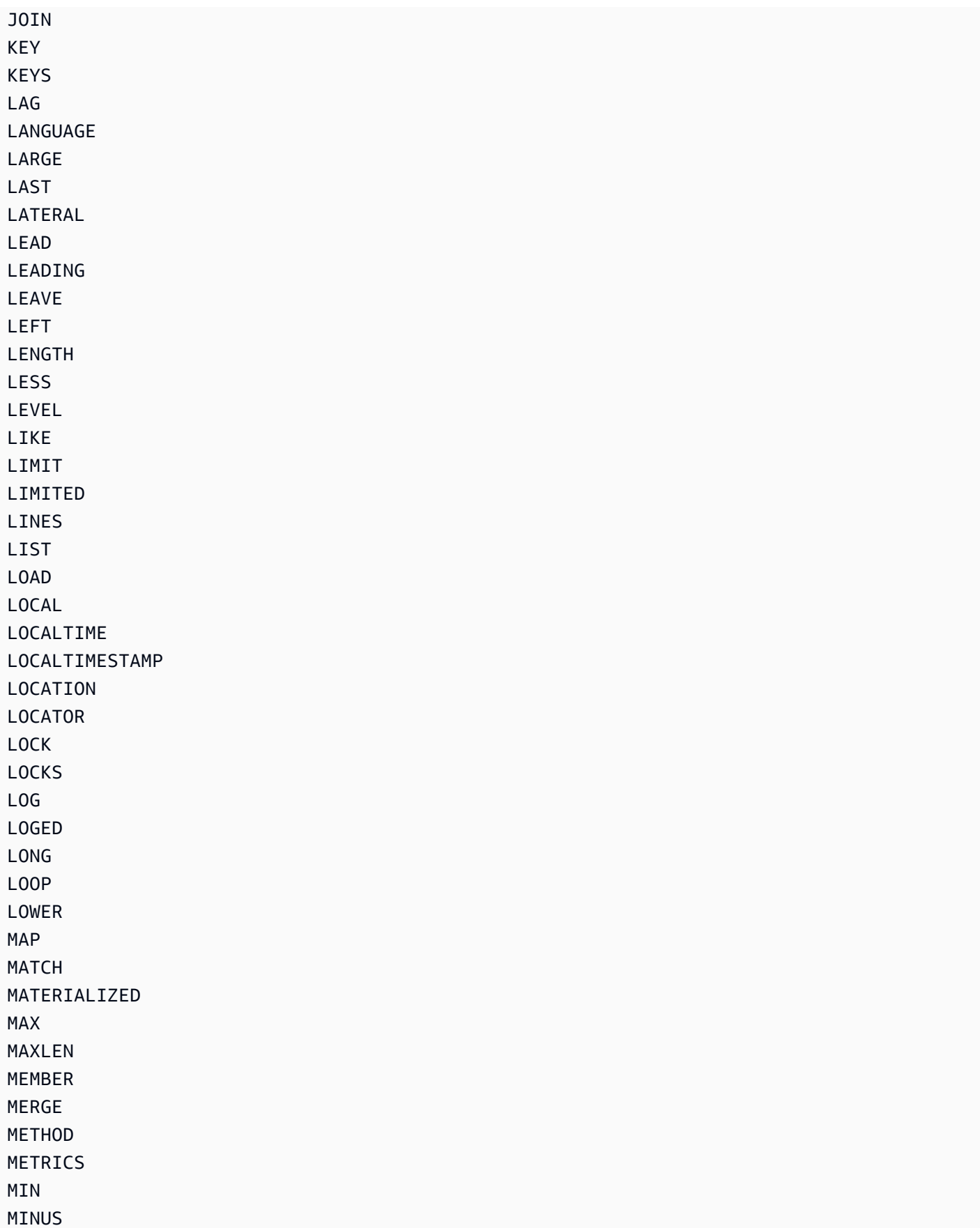

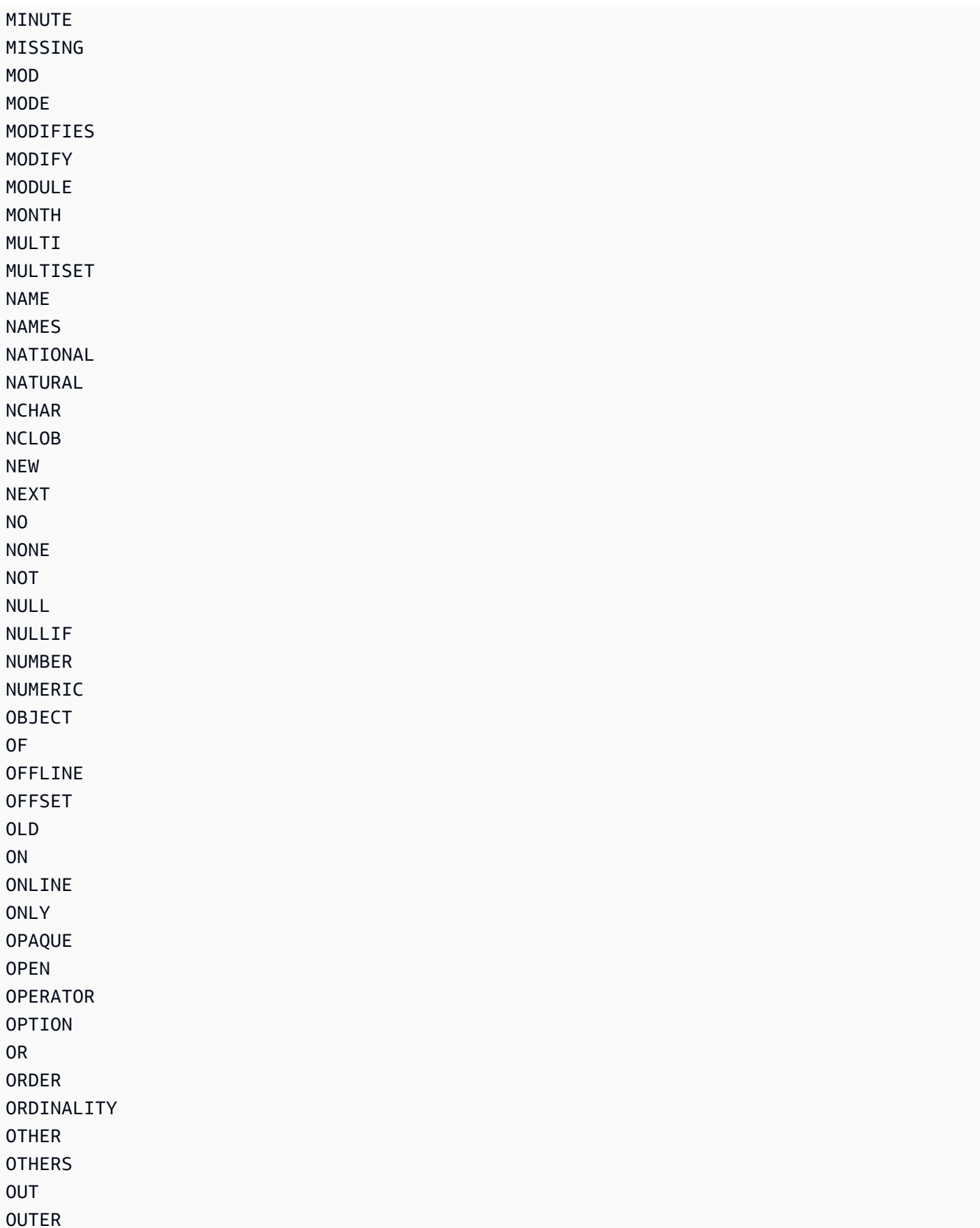

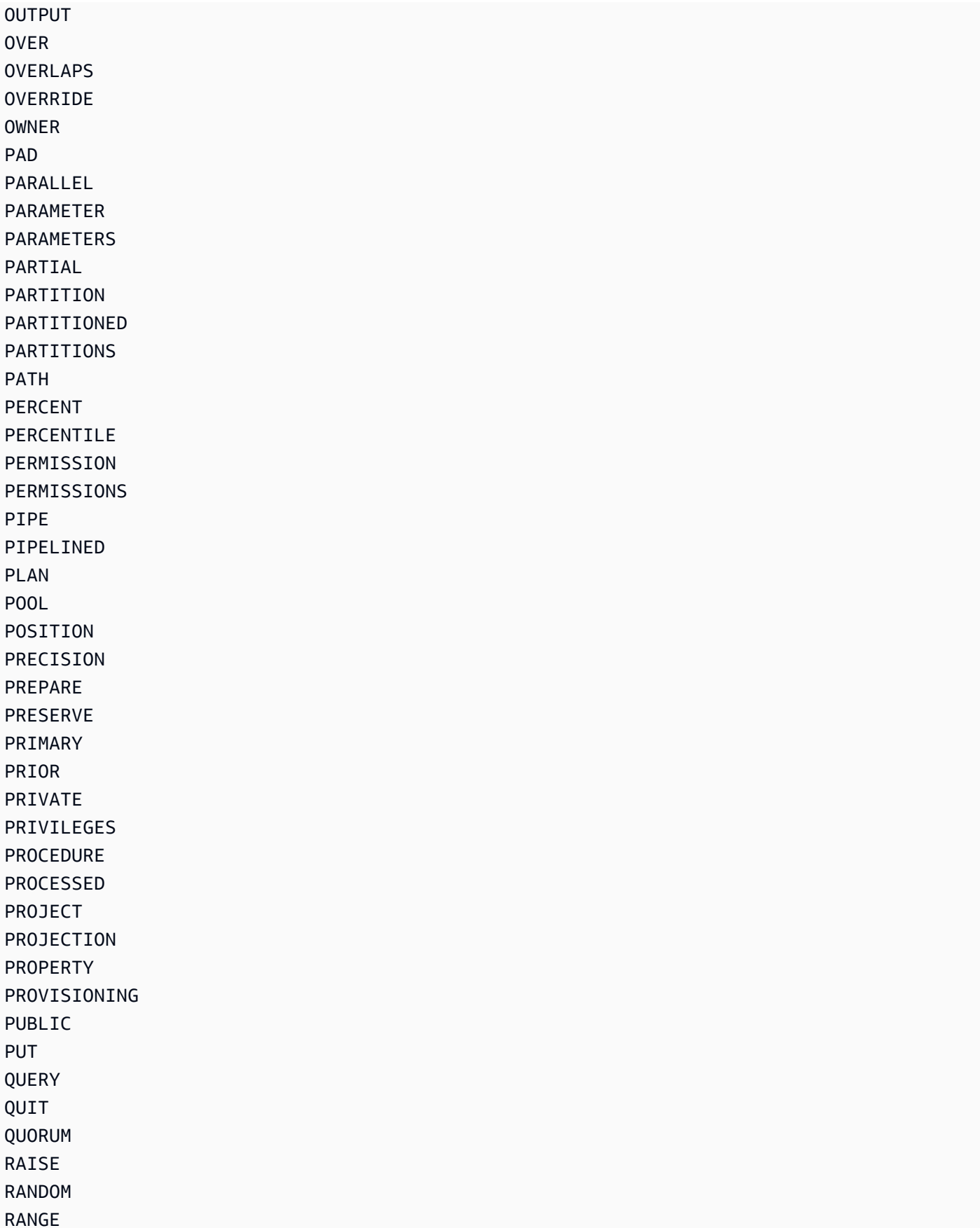

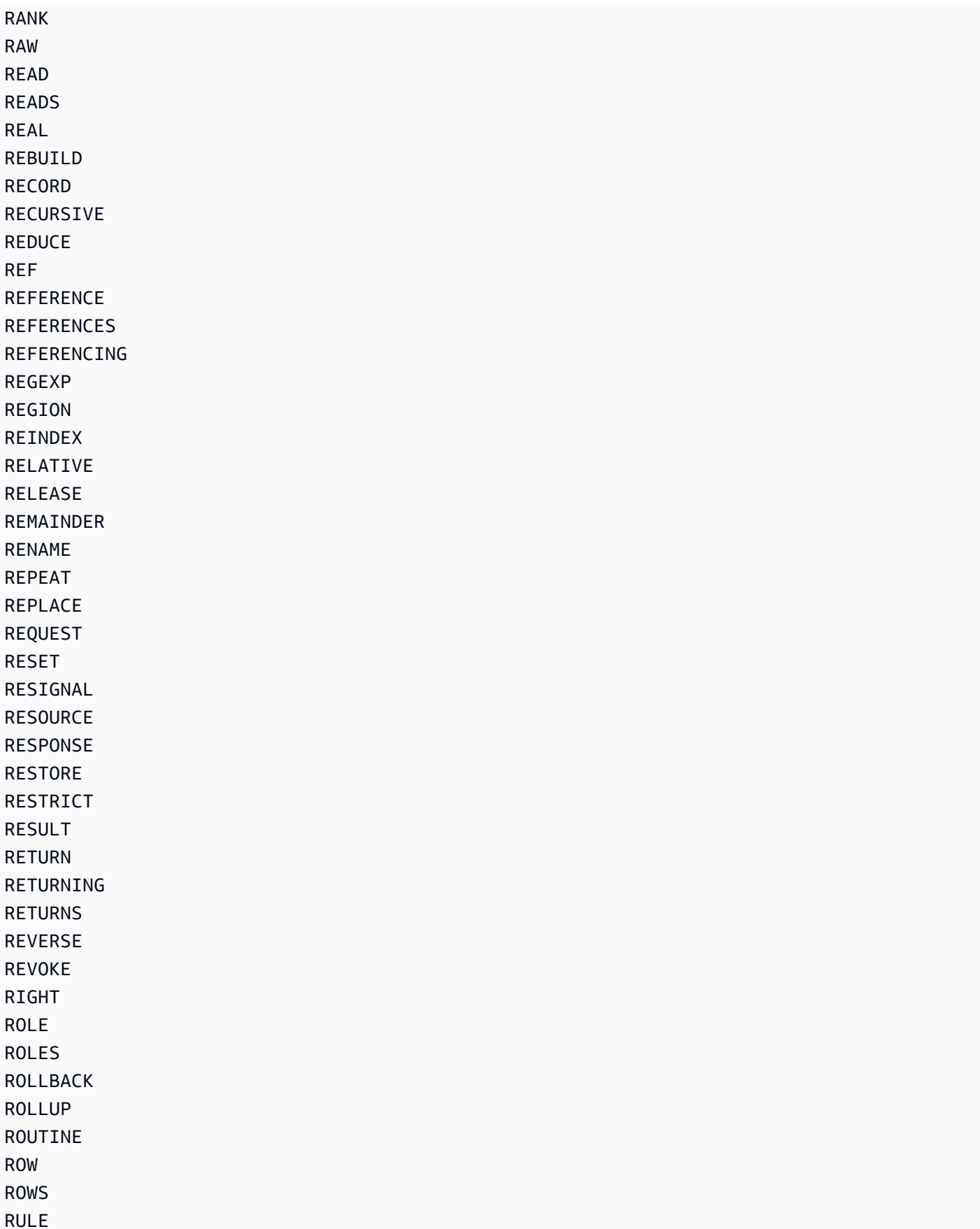

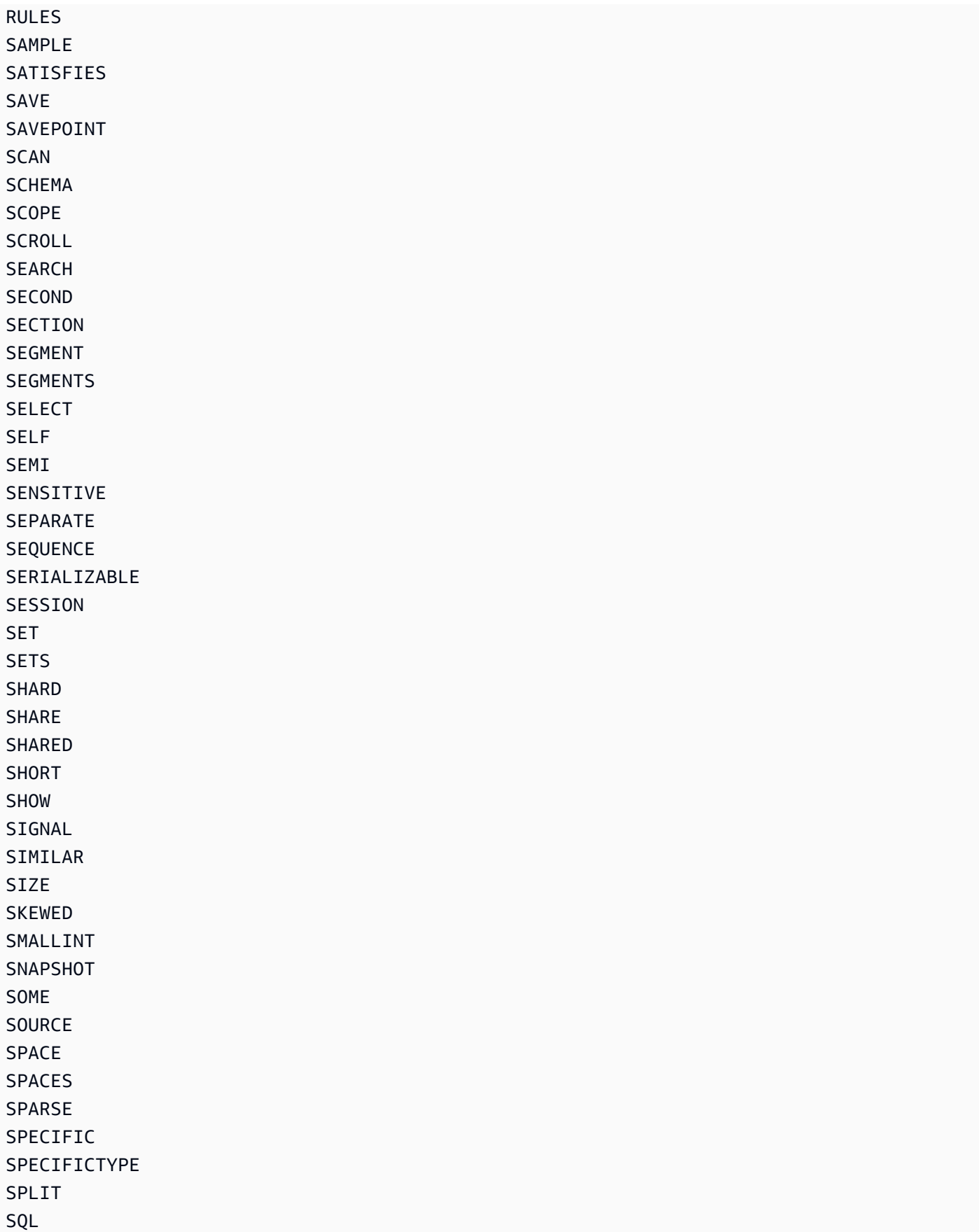

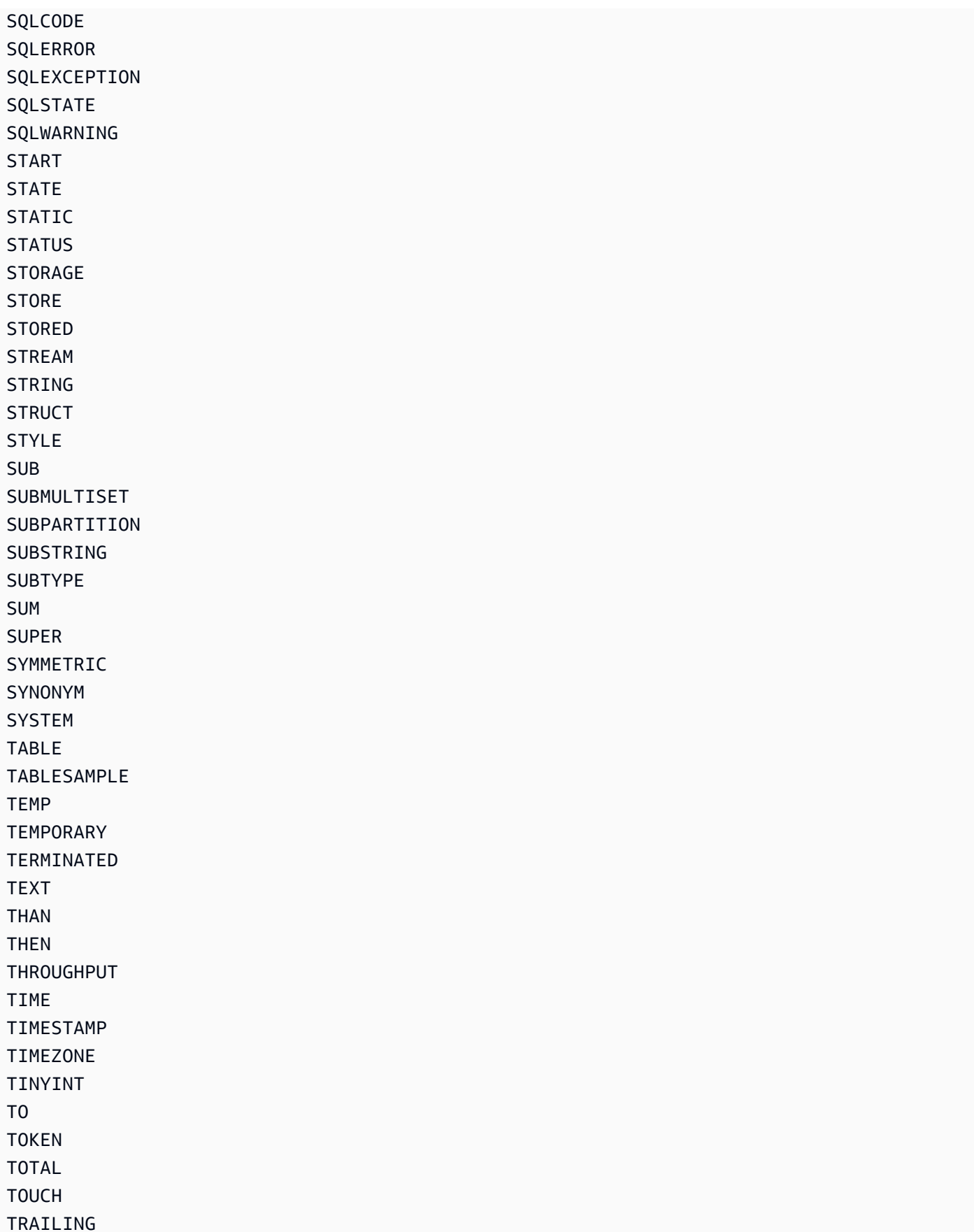

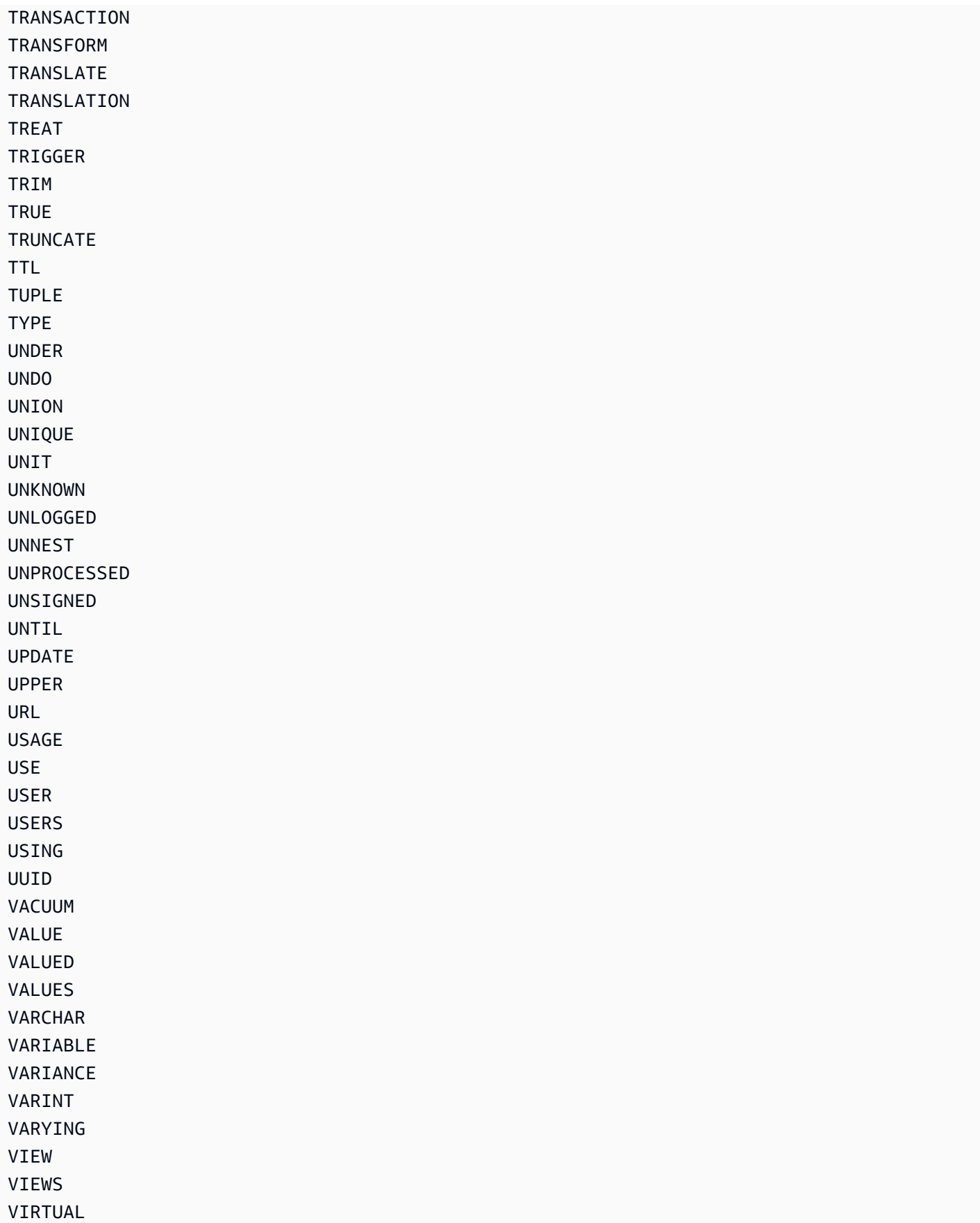

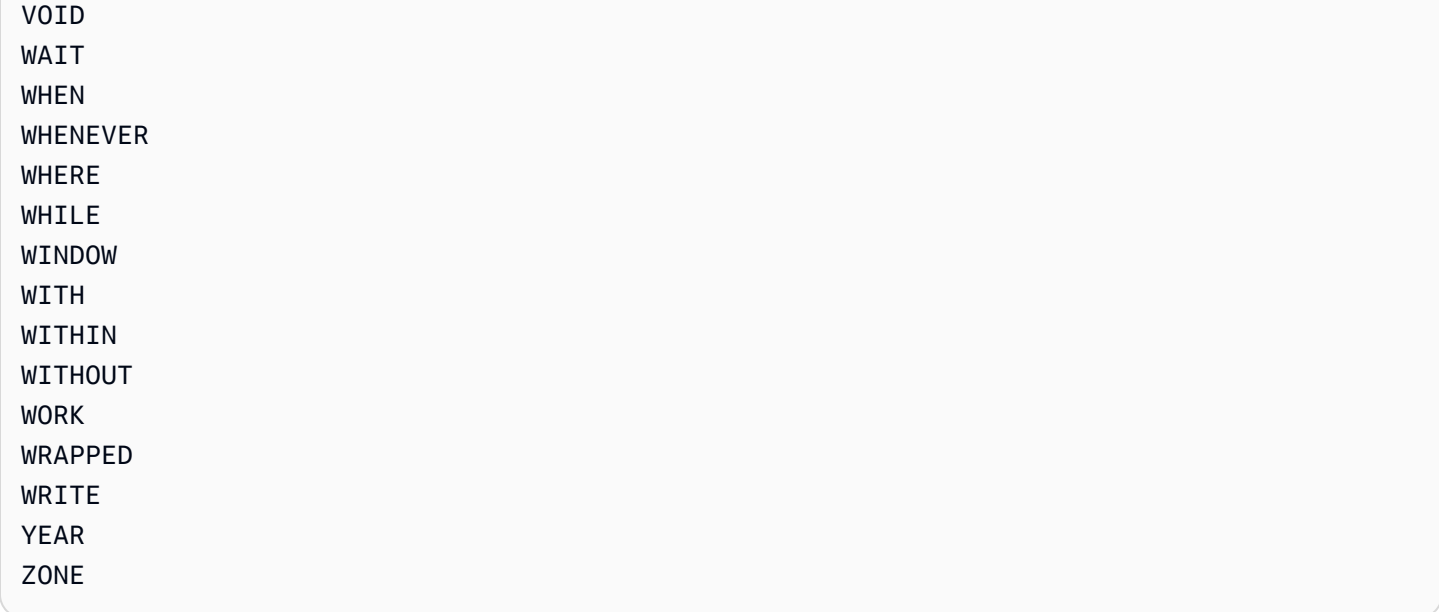

# Bedingte Legacy-Parameter

In diesem Abschnitt werden die bedingten Legacy-Parameter mit Ausdrucksparametern in DynamoDB verglichen.

## **A** Important

Es wird empfohlen, nach Möglichkeit die neuen Ausdrucksparameter anstelle der alten Parameter zu verwenden. Weitere Informationen finden Sie unter [Verwenden von](#page-777-0)  [Ausdrücken in DynamoDB.](#page-777-0)

DynamoDB lässt keine Mischung aus bedingten Legacy-Parametern und Ausdrucksparametern in einem einzigen Aufruf zu. Das Aufrufen der Query-Operation mit AttributesToGet und ConditionExpression löst beispielsweise einen Fehler aus.

Die folgende Tabelle zeigt die DynamoDB-APIs, die die älteren Parameter nach wie vor unterstützen, und enthält Angaben dazu, welche Ausdrucksparameter stattdessen zu verwenden sind. Diese Tabelle kann hilfreich sein, wenn Sie Ihre so Anwendungen aktualisieren möchten, dass sie Ausdrucksparameter verwenden.

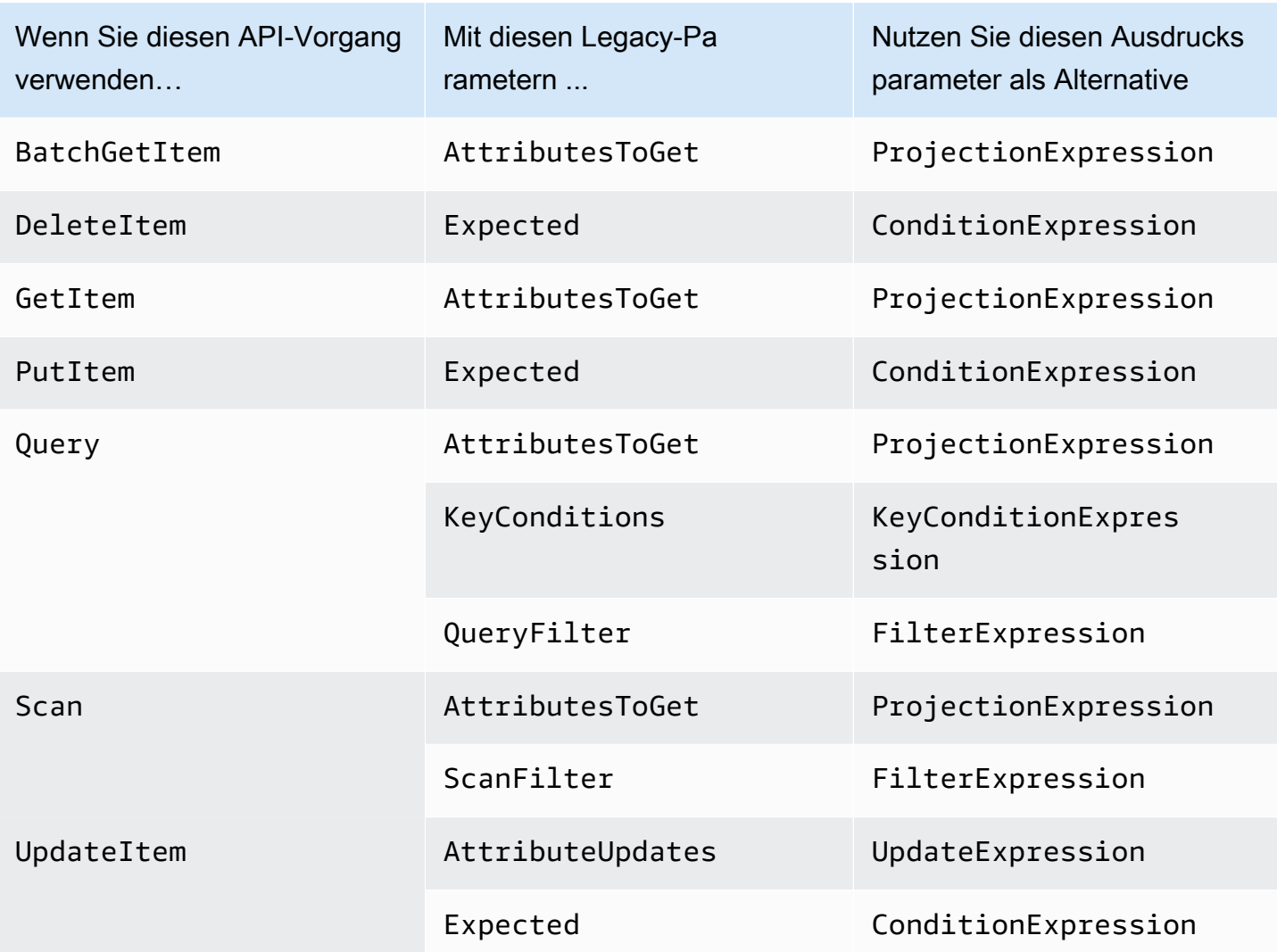

In den folgenden Abschnitten finden Sie weitere Informationen zu bedingten Legacy-Parametern.

### Themen

- [AttributeToGet \(veraltet\)](#page-3071-0)
- [AttributeUpdates \(veraltet\)](#page-3072-0)
- [ConditionalOperator \(veraltet\)](#page-3075-0)
- [Expected \(veraltet\)](#page-3076-0)
- [KeyConditions \(veraltet\)](#page-3082-0)
- [QueryFilter \(veraltet\)](#page-3085-0)
- [ScanFilter \(veraltet\)](#page-3087-0)
- [Schreiben von Bedingungen mit Legacy-Parametern](#page-3089-0)

# <span id="page-3071-0"></span>AttributeToGet (veraltet)

### **a** Note

Es wird empfohlen, nach Möglichkeit die neuen Ausdrucksparameter anstelle der alten Parameter zu verwenden. Weitere Informationen finden Sie unter [Verwenden von](#page-777-0)  [Ausdrücken in DynamoDB.](#page-777-0) Spezifische Informationen zu dem neuen Parameter, der diesen ersetzt, finden Sie unter [verwenden Sie stattdessen ProjectionExpression.](#page-3071-1).

Der ältere Bedingungsparameter AttributesToGet ist ein Array von einem oder mehreren Attributen zum Abrufen von Daten aus DynamoDB. Wenn keine Attributnamen angegeben sind, werden alle Attribute zurückgegeben. Wenn eines der angeforderten Attribute nicht gefunden wird, ist es nicht im Abfrageergebnis enthalten.

Mit AttributesToGet können Sie Attribute vom Typ Liste oder Mapping abrufen. Es können jedoch keine einzelnen Elemente in einer Liste oder einem Mapping abgerufen werden.

Beachten Sie, dass AttributesToGet keine Auswirkung auf den Verbrauch des bereitgestellten Durchsatzes hat. DynamoDB ermittelt die verbrauchten Kapazitätseinheiten basierend auf der Elementgröße, nicht anhand der Menge der Daten, die an eine Anwendung zurückgegeben werden.

<span id="page-3071-1"></span>Verwenden Sie stattdessen ProjectionExpression – Beispiel

Angenommen, Sie möchten ein Element aus der Tabelle Music abrufen, wobei aber nur einige der Attribute zurückgegeben werden sollen. Sie können eine GetItem-Anforderung mit dem Parameter AttributesToGet wie in diesem AWS CLI-Beispiel verwenden:

```
aws dynamodb get-item \ 
     --table-name Music \ 
     --attributes-to-get '["Artist", "Genre"]' \ 
     --key '{ 
        "Artist": {"S":"No One You Know"},
         "SongTitle": {"S":"Call Me Today"} 
     }'
```
Sie können stattdessen ProjectionExpression verwenden.

```
aws dynamodb get-item \ 
     --table-name Music \
```

```
 --projection-expression "Artist, Genre" \ 
 --key '{ 
    "Artist": {"S":"No One You Know"},
     "SongTitle": {"S":"Call Me Today"} 
 }'
```
# <span id="page-3072-0"></span>AttributeUpdates (veraltet)

### **a** Note

Es wird empfohlen, nach Möglichkeit die neuen Ausdrucksparameter anstelle der alten Parameter zu verwenden. Weitere Informationen finden Sie unter [Verwenden von](#page-777-0)  [Ausdrücken in DynamoDB.](#page-777-0) Spezifische Informationen zu dem neuen Parameter, der diesen ersetzt, finden Sie unter [verwenden Sie stattdessen UpdateExpression..](#page-3074-0)

In einer UpdateItem-Operation enthält der ältere Bedingungsparameter AttributeUpdates die Namen der zu ändernden Attribute, die für jedes Attribut auszuführende Aktion und den jeweils neuen Wert. Wenn Sie ein Attribut aktualisieren, bei dem es sich um ein Indexschlüsselattribut für Indexe dieser Tabelle handelt, muss der Attributtyp mit dem in der AttributesDefinition der Tabellenbeschreibung definierten Indexschlüsseltyp übereinstimmen. Mit UpdateItem können Sie Nicht-Schlüsselattribute aktualisieren.

Attributwerte dürfen nicht Null sein. Attribute vom Typ Zeichenfolge und Binärwert müssen Längen haben, die größer als Null sind. Attribute vom Typ Satz dürfen nicht leer sein. Anfragen mit leeren Werten werden mit einer ValidationException-Ausnahme abgelehnt.

Jedes AttributeUpdates-Element besteht aus einem zu ändernden Attributnamen zusammen mit Folgendem:

- Value Der neue Wert, falls zutreffend, für dieses Attribut.
- Action Ein Wert, der angibt, wie die Aktualisierung durchzuführen ist. Diese Aktion ist nur für ein vorhandenes Attribut gültig, dessen Datentyp Zahl ist, oder das ein Satz ist. Verwenden Sie ADD nicht für andere Datentypen.

Wenn ein Element mit dem angegebenen Primärschlüssel in der Tabelle gefunden wird, führen die folgenden Werte die nachstehenden Aktionen aus:

• PUT – Fügt dem Element das angegebene Attribut hinzu. Wenn das Attribut bereits vorhanden ist, wird es durch den neuen Wert ersetzt.

• DELETE – Entfernt das Attribut und den Wert, wenn für DELETE kein Wert angegeben ist. Der Datentyp des angegebenen Werts muss dem Datentyp des vorhandenen Werts entsprechen.

Wenn ein Satz von Werten angegeben wird, müssen diese Werte vom alten Satz abgezogen werden. Beispiel: Wenn der Attributwert der Satz [a, b, c] war und die DELETE-Aktion [a, c] angibt, ist der endgültige Attributwert [b]. Einen leeren Satz anzugeben, führt zu einem Fehler.

- ADD Fügt dem Element den angegebenen Wert hinzu, wenn das Attribut nicht bereits vorhanden ist. Wenn das Attribut nicht vorhanden ist, hängt das Verhalten von ADD vom Datentyp des Attributs ab:
	- Wenn das vorhandene Attribut und Value jeweils eine Zahl ist, dann wird Value mathematisch zum vorhandenen Attribut addiert. Wenn Value eine negative Zahl ist, wird sie von dem vorhandenen Attribut abgezogen.

## **G** Note

Wenn Sie ADD einsetzen, um einen Zahlenwert für ein Element, das vor der Aktualisierung nicht vorhanden ist, zu erhöhen oder zu verringern, verwendet DynamoDB 0 als Anfangswert.

Wenn Sie ADD für ein vorhandenes Element nutzen, um einen Attributwert, der vor der Aktualisierung nicht vorhanden ist, zu erhöhen oder zu verringern, verwendet DynamoDB 0 als Anfangswert. Angenommen, das Element, das Sie aktualisieren möchten, hat kein Attribut mit dem Namen itemcount, aber Sie möchten trotzdem die Zahl ADD mit 3 zu diesem Attribut addieren. DynamoDB erstellt das itemcount-Attribut, legt den Anfangswert auf 0 fest und addiert 3. Das Ergebnis ist ein neues itemcount-Attribut mit dem Wert 3.

• Wenn der vorhandene Datentyp ein Satz ist und Value ebenfalls ein Satz ist, dann wird Value dem vorhandenen Satz angefügt. Beispiel: Wenn der Attributwert der Satz [1,2] ist und die ADD-Aktion [3] angibt, ist der endgültige Attributwert [1,2,3]. Ein Fehler tritt auf, wenn eine ADD-Aktion für ein festgelegtes Attribut angegeben wird und der angegebene Attributtyp nicht mit dem vorhandenen Satztyp übereinstimmt.

Beide Sätze müssen denselben primitiven Datentyp besitzen. Wenn es sich bei dem vorhandenen Datentyp beispielsweise um einen Satz von Zeichenfolgen handelt, muss Value ebenfalls ein Zeichenfolgensatz sein.

Wenn kein Element mit dem angegebenen Primärschlüssel in der Tabelle gefunden wird, führen die folgenden Werte die nachstehenden Aktionen aus:

- PUT Veranlasst DynamoDB, ein neues Element mit dem angegebenen Primärschlüssel zu erstellen, und fügt dann das Attribut hinzu.
- DELETE Nichts passiert, da Attribute nicht aus einem nicht vorhandenen Element gelöscht werden können. Die Operation ist erfolgreich, aber DynamoDB erstellt kein neues Element.
- ADD Veranlasst DynamoDB, ein Element mit dem bereitgestellten Primärschlüssel und einer Zahl (oder Zahlensätzen) für den Attributwert zu erstellen. Die einzigen zulässigen Datentypen sind Zahl und Zahlensatz.

Wenn Sie Attribute, die Teil eines Indexschlüssels sind, bereitstellen, müssen die Datentypen dieser Attribute mit den Typen des Schemas in der Attributdefinition der Tabelle übereinstimmen.

<span id="page-3074-0"></span>Verwenden Sie stattdessen UpdateExpression – Beispiel

Angenommen, Sie möchten ein Element in der Tabelle Music ändern. Sie können eine UpdateItem-Anforderung mit dem Parameter AttributeUpdates wie in diesem AWS CLI-Beispiel verwenden:

```
aws dynamodb update-item \ 
     --table-name Music \ 
     --key '{ 
          "SongTitle": {"S":"Call Me Today"}, 
          "Artist": {"S":"No One You Know"} 
    \}' \
     --attribute-updates '{ 
          "Genre": { 
              "Action": "PUT", 
              "Value": {"S":"Rock"} 
          } 
     }'
```
Sie können stattdessen UpdateExpression verwenden.

```
aws dynamodb update-item \ 
     --table-name Music \ 
     --key '{ 
         "SongTitle": {"S":"Call Me Today"}, 
         "Artist": {"S":"No One You Know"}
```

```
 }' \ 
 --update-expression 'SET Genre = :g' \ 
 --expression-attribute-values '{ 
     ":g": {"S":"Rock"} 
 }'
```
Weitere Informationen zum Aktualisieren von Attributen finden Sie unter [Aktualisieren eines Elements](#page-311-0)  [in einer DynamoDB-Tabelle](#page-311-0).

# <span id="page-3075-0"></span>ConditionalOperator (veraltet)

## **a** Note

Es wird empfohlen, nach Möglichkeit die neuen Ausdrucksparameter anstelle der alten Parameter zu verwenden. Weitere Informationen finden Sie unter [Verwenden von](#page-777-0)  [Ausdrücken in DynamoDB.](#page-777-0)

Der alte Bedingungsparameter ConditionalOperator ist ein logischer Operator, der auf die Bedingungen in einer Expected-, QueryFilter- oder ScanFilter-Zuordnung anzuwenden ist:

- AND Wenn alle Bedingungen mit True ausgewertet werden, wird die gesamte Zuordnung mit True ausgewertet.
- OR Wenn mindestens eine Bedingung mit True ausgewertet wird, wird die gesamte Zuordnung mit True ausgewertet.

Wenn Sie ConditionalOperator nicht angeben, ist AND die Standardeinstellung.

Die Operation wird nur dann erfolgreich ausgeführt, wenn die gesamte Zuordnung mit True ausgewertet wird.

### **a** Note

Dieser Parameter unterstützt keine Attribute vom Typ Liste oder Zuordnung.

# <span id="page-3076-0"></span>Expected (veraltet)

### **a** Note

Es wird empfohlen, nach Möglichkeit die neuen Ausdrucksparameter anstelle der alten Parameter zu verwenden. Weitere Informationen finden Sie unter [Verwenden von](#page-777-0)  [Ausdrücken in DynamoDB.](#page-777-0) Spezifische Informationen zu dem neuen Parameter, der diesen ersetzt, finden Sie unter [verwenden Sie stattdessen ConditionExpression..](#page-3081-0)

Der alte Bedingungsparameter Expected ist ein bedingter Block für eine UpdateItem-Operation. Expected ist eine Zuordnung von Attribut-Bedingung-Paaren. Jedes Element des Mappings besteht aus einem Attributnamen, einem Vergleichsoperator und mindestens einem Wert. DynamoDB vergleicht das Attribut anhand des Vergleichsoperators mit dem bzw. den angegebenen Werten. Für jedes Expected-Element lautet das Ergebnis der Auswertung entweder True oder False.

Wenn Sie mehr als ein Element im Expected-Mapping angeben, müssen alle Bedingungen standardmäßig mit True ausgewertet werden. Anders ausgedrückt, die Bedingungen werden durch UND verknüpft. (Sie können dasConditionalOperator-Parameter auf ODER zu den Bedingungen verwenden. In diesem Fall müssen nicht alle, sondern mindestens eine der Bedingungen mit True ausgewertet werden.)

Wenn die Expected-Zuordnung mit True ausgewertet wird, ist die bedingte Operation erfolgreich; andernfalls schlägt sie fehl.

Expected enthält Folgendes:

• AttributeValueList – Ein oder mehrere Werte, die anhand des angegebenen Attributs ausgewertet werden sollen. Die Anzahl der Werte in der Liste hängt vom verwendeten ComparisonOperator ab.

Beim Zahlentyp sind Wertevergleiche numerisch.

Vergleiche von Zeichenfolgenwerten für größer als, gleich oder kleiner als basieren auf Unicode mit UTF-8-Binärkodierung. Beispiel: a ist größer als A und a ist größer als B.

Beim Binärtyp betrachtet DynamoDB jedes Byte der Binärdaten beim Vergleichen der binären Werte ohne Vorzeichen.

• ComparisonOperator – Ein Vergleichsoperator zum Auswerten der Attribute in der AttributeValueList. Für den Vergleich verwendet DynamoDB Strongly Consistent-Lesevorgänge.

Die folgenden Vergleichsoperatoren sind verfügbar:

EQ | NE | LE | LT | GE | GT | NOT\_NULL | NULL | CONTAINS | NOT\_CONTAINS | BEGINS\_WITH | IN | BETWEEN

Es folgen Beschreibungen der einzelnen Vergleichsoperatoren.

• EQ: Gleich. EQ wird für alle Datentypen, einschließlich Listen und Zuordnungen, unterstützt.

AttributeValueList kann nur ein AttributeValue-Element vom Typ Zeichenfolge, Zahl, Binärwert, Zeichenfolgensatz, Zahlensatz und Binärwertesatz sein. Wenn ein Element ein AttributeValue-Element eines anderen Typs enthält, als in der Anforderung angegeben, stimmt der Wert nicht überein. Zum Beispiel, {"S":"6"} ist nicht gleich {"N":"6"}. Auch, {"N":"6"} ist nicht gleich {"NS":["6", "2", "1"]}.

• NE: Nicht gleich. NE wird für alle Datentypen, einschließlich Listen und Zuordnungen, unterstützt.

AttributeValueList kann nur ein AttributeValue vom Typ Zeichenfolge, Zahl, Binärwert, Zeichenfolgensatz, Zahlensatz und Binärwertesatz sein. Wenn ein Element einen AttributeValue eines anderen Typs enthält, als in der Anforderung angegeben, stimmt der Wert nicht überein. Beispiel: {"S":"6"} ist nicht gleich {"N":"6"}. Auch, {"N":"6"} ist nicht gleich {"NS":["6", "2", "1"]}.

• LE : kleiner als oder gleich.

AttributeValueList kann nur ein AttributeValue-Element vom Typ Zeichenfolge, Zahl oder Binärwert (kein Satztyp) sein. Wenn ein Element ein AttributeValue-Element eines anderen Typs enthält, als in der Anforderung angegeben, stimmt der Wert nicht überein. Beispiel: {"S":"6"} ist nicht gleich {"N":"6"}. Auch, {"N":"6"} entspricht nicht {"NS":["6", "2", "1"]}.

• LT : kleiner als.

AttributeValueList kann nur ein AttributeValue vom Typ Zeichenfolge, Zahl oder Binärwert (kein Satztyp) sein. Wenn ein Element ein AttributeValue-Element eines anderen Typs enthält, als in der Anforderung angegeben, stimmt der Wert nicht überein. Beispiel: {"S":"6"} ist nicht gleich {"N":"6"}. Auch, {"N":"6"} entspricht nicht {"NS":["6", "2", "1"]}.

• GE : größer als oder gleich.

AttributeValueList kann nur ein AttributeValue-Element vom Typ Zeichenfolge, Zahl oder Binärwert (kein Satztyp) sein. Wenn ein Element ein AttributeValue-Element eines anderen Typs enthält, als in der Anforderung angegeben, stimmt der Wert nicht überein. Beispiel: {"S":"6"} ist nicht gleich {"N":"6"}. Auch entspricht {"N":"6"} nicht {"NS":["6", "2", "1"]}.

• GT : größer als.

AttributeValueList kann nur ein AttributeValue-Element vom Typ Zeichenfolge, Zahl oder Binärwert (kein Satztyp) sein. Wenn ein Element ein AttributeValue-Element eines anderen Typs enthält, als in der Anforderung angegeben, stimmt der Wert nicht überein. Beispiel: {"S":"6"} ist nicht gleich {"N":"6"}. Auch entspricht {"N":"6"} nicht {"NS":["6", "2", "1"]}.

• NOT\_NULL: Das Attribut ist vorhanden. NOT\_NULL wird für alle Datentypen, einschließlich Listen und Zuordnungen, unterstützt.

### **a** Note

Dieser Operator prüft das Vorhandensein eines Attributs, nicht seines Datentyps. Wenn der Datentyp des Attributs "a" Null ist und Sie ihn mit NOT\_NULL auswerten, ist das Ergebnis ein Boolescher Wert true. Dieses Ergebnis ist darauf zurückzuführen, dass das Attribut "a" vorhanden ist. Sein Datentyp ist für den Vergleichsoperator NOT\_NULL nicht relevant.

• NULL: Das Attribut ist nicht vorhanden. NULL wird für alle Datentypen, einschließlich Listen und Zuordnungen, unterstützt.

#### **a** Note

Dieser Operator prüft das Nichtvorhandensein eines Attributs, nicht seines Datentyps. Wenn der Datentyp des Attributs "a" Null ist und Sie ihn mit NULL auswerten, ist das Ergebnis ein Boolescher Wert false. Dies ist darauf zurückzuführen, dass das Attribut "a" vorhanden ist. Sein Datentyp ist für den Vergleichsoperator NULL nicht relevant.

• CONTAINS: Prüft auf eine Teilsequenz oder einen Wert in einem Satz.

AttributeValueList kann nur ein AttributeValue-Element vom Typ Zeichenfolge, Zahl oder Binärwert (kein Satztyp) sein. Wenn das Zielattribut des Vergleichs vom Typ Zeichenfolge ist, dann prüft der Operator, ob eine Teilzeichenfolge übereinstimmt. Wenn das Zielattribut des Vergleichs vom Typ Binärwert ist, sucht der Operator nach einer Teilsequenz des Ziels, die mit der Eingabe übereinstimmt. Wenn das Zielattribut des Vergleichs ein Satz ist ("SS", "NS" oder "BS"), dann wertet der Operator die Prüfung mit True aus, wenn er eine genaue Übereinstimmung mit einem beliebigen Mitglied des Satzes findet.

CONTAINS wird für Listen unterstützt: Beim Auswerten von "a CONTAINS b", kann "a" eine Liste sein. Dagegen kann "b" kein Satz, keine Zuordnung und keine Liste sein.

• NOT CONTAINS: Prüft ein Element auf eine fehlende Teilsequenz oder einen fehlenden Wert in einem Satz.

AttributeValueList kann nur ein AttributeValue-Element vom Typ Zeichenfolge, Zahl oder Binärwert (kein Satztyp) sein. Wenn das Zielattribut des Vergleichs eine Zeichenfolge ist, dann prüft der Operator auf eine fehlende Übereinstimmung einer Teilzeichenfolge. Wenn das Zielattribut des Vergleichs vom Typ Binärwert ist, prüft der Operator, ob eine Teilsequenz des Ziels, die mit der Eingabe übereinstimmt, fehlt. Wenn das Zielattribut des Vergleichs ein Satz ist ("SS", "NS" oder "BS"), dann wertet der Operator mit True aus, wenn er does not keine genaue Übereinstimmung mit einem beliebigen Mitglied des Satzes findet.

NOT CONTAINS wird für Listen unterstützt: Beim Auswerten von "a NOT CONTAINS b" kann "a" eine Liste sein. Dagegen kann "b" kein Satz, keine Zuordnung und keine Liste sein.

• BEGINS\_WITH : Prüft auf ein Präfix.

AttributeValueList kann nur ein AttributeValue vom Typ Zeichenfolge oder Binärwert (keine Zahl oder Satztyp) sein. Das Zielattribut des Vergleichs muss vom Typ Zeichenfolge oder Binärwert sein (nicht Zahl oder Satz).

• IN : Überprüft, ob übereinstimmende Elemente in zwei Sätzen vorhanden sind.

AttributeValueList kann nur ein oder mehrere AttributeValue-Elemente vom Typ Zeichenfolge, Zahl oder Binärwert (kein Satztyp) sein. Diese Attribute werden mit einem vorhandenen Satztypattribut eines Elements verglichen. Wenn ein beliebiges Element des Eingabesatzes im Elementattribut vorhanden ist, wird der Ausdruck mit True ausgewertet.

• BETWEEN : Größer als oder gleich dem ersten Wert und kleiner als oder gleich dem zweiten Wert.

AttributeValueList muss zwei AttributeValue-Elemente desselben Typs enthalten, und zwar Zeichenfolge, Zahl oder Binärwert (kein Satztyp). Es kommt zu einer Übereinstimmung mit dem Zielattribut, wenn der Zielwert größer als oder gleich dem ersten Element und kleiner als oder gleich dem zweiten Element ist. Wenn ein Element ein AttributeValue-Element eines anderen Typs enthält, als in der Anforderung angegeben, stimmt der Wert nicht überein. Beispiel: {"S":"6"} stimmt nicht mit {"N":"6"} überein. Auch, {"N":"6"} entspricht nicht {"NS": ["6", "2", "1"]}.

Die folgenden Parameter können statt AttributeValueList und ComparisonOperator verwendet werden:

- Value Ein Wert für DynamoDB zum Vergleichen mit einem Attribut.
- Exists Ein Boolescher Wert, der DynamoDB veranlasst, den Wert auszuwerten, bevor die bedingte Operation ausgeführt wird:
	- Wenn Exists true ist, prüft DynamoDB, ob der Attributwert in der Tabelle bereits vorhanden ist. Falls gefunden, wird die Bedingung mit True ausgewertet, andernfalls mit False.
	- Wenn Exists false ist, geht DynamoDB davon aus, dass der Attributwert not in der Tabelle vorhanden ist. Wenn der Wert tatsächlich nicht vorhanden ist, ist die Annahme gültig und die Bedingung wird mit True ausgewertet. Wenn der Wert trotz der Annahme, dass er nicht vorhanden ist, gefunden wird, wird die Bedingung mit True ausgewertet.

Der Standardwert für Exists ist true.

Die Parameter Value und Exists sind mit AttributeValueList und ComparisonOperator nicht kompatibel. Hinweis: Wenn Sie beide Parametersätze auf einmal verwenden, gibt DynamoDB eine ValidationException-Ausnahme zurück.

**a** Note

Dieser Parameter unterstützt keine Attribute vom Typ Liste oder Zuordnung.

# <span id="page-3081-0"></span>Verwenden Sie stattdessen ConditionExpression – Beispiel

Angenommen, Sie möchten ein Element in der Tabelle Music ändern, jedoch nur, wenn eine bestimmte Bedingung True ist. Sie können eine UpdateItem-Anforderung mit dem Parameter Expected wie in diesem AWS CLI-Beispiel verwenden:

```
aws dynamodb update-item \ 
     --table-name Music \ 
     --key '{ 
         "Artist": {"S":"No One You Know"},
          "SongTitle": {"S":"Call Me Today"} 
    \}' \
     --attribute-updates '{ 
          "Price": { 
              "Action": "PUT", 
              "Value": {"N":"1.98"} 
         } 
    }' --expected '{ 
          "Price": { 
              "ComparisonOperator": "LE", 
              "AttributeValueList": [ {"N":"2.00"} ] 
          } 
     }'
```
Sie können stattdessen ConditionExpression verwenden.

```
aws dynamodb update-item \ 
     --table-name Music \ 
     --key '{ 
        "Artist": {"S":"No One You Know"},
         "SongTitle": {"S":"Call Me Today"} 
    \}' \
     --update-expression 'SET Price = :p1' \ 
     --condition-expression 'Price <= :p2' \ 
     --expression-attribute-values '{ 
         ":p1": {"N":"1.98"}, 
         ":p2": {"N":"2.00"} 
     }'
```
# <span id="page-3082-0"></span>KeyConditions (veraltet)

### **a** Note

Es wird empfohlen, nach Möglichkeit die neuen Ausdrucksparameter anstelle der alten Parameter zu verwenden. Weitere Informationen finden Sie unter [Verwenden von](#page-777-0)  [Ausdrücken in DynamoDB.](#page-777-0) Spezifische Informationen zu dem neuen Parameter, der diesen ersetzt, finden Sie unter [verwenden Sie stattdessen KeyConditionExpression.](#page-3084-0).

Der alte Bedingungsparameter KeyConditions enthält Auswahlkriterien für eine Query-Operation. Für eine Abfrage in einer Tabelle sind nur Bedingungen für die Primärschlüsselattribute der Tabelle möglich. Sie müssen den Namen und Wert des Partitionsschlüssels als EQ-Bedingung angeben. Sie können optional eine zweite Bedingung für den Sortierschlüssel angeben.

**a** Note

Wenn Sie keine Sortierschlüsselbedingung festlegen, werden alle Elemente, die mit dem Partitionsschlüssel übereinstimmen, abgerufen. Wenn ein FilterExpression oder QueryFilter vorhanden ist, wird er angewendet, nachdem die Elemente abgerufen wurden.

Für eine Abfrage in einem Index sind nur Bedingungen für die Indexschlüsselattribute möglich. Sie müssen den Namen und Wert des Indexpartitionsschlüssels als EQ-Bedingung angeben. Sie können optional eine zweite Bedingung für den Indexsortierschlüssel angeben.

Jedes KeyConditions-Element besteht aus einem zu vergleichenden Attributnamen zusammen mit Folgendem:

• AttributeValueList – Ein oder mehrere Werte, die anhand des angegebenen Attributs ausgewertet werden sollen. Die Anzahl der Werte in der Liste hängt vom verwendeten ComparisonOperator ab.

Beim Zahlentyp sind Wertevergleiche numerisch.

Vergleiche von Zeichenfolgenwerten für größer als, gleich oder kleiner als basieren auf Unicode mit UTF-8-Binärkodierung. Beispiel: a ist größer als A und a ist größer als B.

Beim Binärtyp betrachtet DynamoDB beim Vergleichen der binären Werte jedes Byte der Binärdaten ohne Vorzeichen.

• ComparisonOperator – Ein Vergleichsoperator zum Auswerten der Attribute. Zum Beispiel: ist gleich, größer als, kleiner als.

Für KeyConditions werden nur die folgenden Vergleichsoperatoren unterstützt:

EQ | LE | LT | GE | GT | BEGINS\_WITH | BETWEEN

Es folgen Beschreibungen dieser Vergleichsoperatoren.

• EQ : gleich.

AttributeValueList kann nur ein AttributeValue vom Typ Zeichenfolge, Zahl oder Binärwert (kein Satztyp) sein. Wenn ein Element ein AttributeValue-Element eines anderen Typs enthält, als in der Anforderung angegeben, stimmt der Wert nicht überein. Beispiel: {"S":"6"} ist nicht gleich {"N":"6"}. Auch, {"N":"6"} ist nicht gleich {"NS":["6", "2", "1"]}.

• LE : kleiner als oder gleich.

AttributeValueList kann nur ein AttributeValue-Element vom Typ Zeichenfolge, Zahl oder Binärwert (kein Satztyp) sein. Wenn ein Element ein AttributeValue-Element eines anderen Typs enthält, als in der Anforderung angegeben, stimmt der Wert nicht überein. Beispiel: {"S":"6"} ist nicht gleich {"N":"6"}. Auch, {"N":"6"} entspricht nicht {"NS":["6", "2", "1"]}.

• LT : kleiner als.

AttributeValueList kann nur ein AttributeValue vom Typ Zeichenfolge, Zahl oder Binärwert (kein Satztyp) sein. Wenn ein Element ein AttributeValue-Element eines anderen Typs enthält, als in der Anforderung angegeben, stimmt der Wert nicht überein. Beispiel: {"S":"6"} ist nicht gleich {"N":"6"}. Auch, {"N":"6"} entspricht nicht {"NS":["6", "2", "1"]}.

• GE : größer als oder gleich.

AttributeValueList kann nur ein AttributeValue-Element vom Typ Zeichenfolge, Zahl oder Binärwert (kein Satztyp) sein. Wenn ein Element ein AttributeValue-Element eines anderen Typs enthält, als in der Anforderung angegeben, stimmt der Wert nicht überein. Beispiel:

```
{"S":"6"} ist nicht gleich {"N":"6"}. Auch entspricht {"N":"6"} nicht {"NS":["6", 
"2", "1"]}.
```
• GT : größer als.

AttributeValueList kann nur ein AttributeValue-Element vom Typ Zeichenfolge, Zahl oder Binärwert (kein Satztyp) sein. Wenn ein Element ein AttributeValue-Element eines anderen Typs enthält, als in der Anforderung angegeben, stimmt der Wert nicht überein. Beispiel: {"S":"6"} ist nicht gleich {"N":"6"}. Auch, {"N":"6"} entspricht nicht {"NS":["6", "2", "1"]}.

• BEGINS WITH : Prüft auf ein Präfix.

AttributeValueList kann nur ein AttributeValue vom Typ Zeichenfolge oder Binärwert (keine Zahl oder Satztyp) sein. Das Zielattribut des Vergleichs muss vom Typ Zeichenfolge oder Binärwert sein (nicht Zahl oder Satz).

• BETWEEN : Größer als oder gleich dem ersten Wert und kleiner als oder gleich dem zweiten Wert.

AttributeValueList muss zwei AttributeValue-Elemente desselben Typs enthalten, und zwar Zeichenfolge, Zahl oder Binärwert (kein Satztyp). Es kommt zu einer Übereinstimmung mit dem Zielattribut, wenn der Zielwert größer als oder gleich dem ersten Element und kleiner als oder gleich dem zweiten Element ist. Wenn ein Element ein AttributeValue-Element eines anderen Typs enthält, als in der Anforderung angegeben, stimmt der Wert nicht überein. Beispiel: {"S":"6"} stimmt nicht mit {"N":"6"} überein. Auch entspricht {"N":"6"} nicht {"NS":  $['6", "2", "1"]$ .

# <span id="page-3084-0"></span>Verwenden Sie stattdessen KeyConditionExpression – Beispiel

Angenommen, Sie möchten mehrere Elemente mit demselben Partitionsschlüssel aus der Tabelle Music abrufen. Sie können eine Query-Anforderung mit dem Parameter KeyConditions wie in diesem AWS CLI-Beispiel verwenden:

```
aws dynamodb query \ 
     --table-name Music \ 
     --key-conditions '{ 
         "Artist":{ 
              "ComparisonOperator":"EQ", 
              "AttributeValueList": [ {"S": "No One You Know"} ] 
         },
```

```
 "SongTitle":{ 
          "ComparisonOperator":"BETWEEN", 
          "AttributeValueList": [ {"S": "A"}, {"S": "M"} ] 
     } 
 }'
```
Sie können stattdessen KeyConditionExpression verwenden.

```
aws dynamodb query \ 
     --table-name Music \ 
    --key-condition-expression 'Artist = :a AND SongTitle BETWEEN :t1 AND :t2' \setminus --expression-attribute-values '{ 
          ":a": {"S": "No One You Know"}, 
          ":t1": {"S": "A"}, 
          ":t2": {"S": "M"} 
     }'
```
# <span id="page-3085-0"></span>QueryFilter (veraltet)

#### **a** Note

Es wird empfohlen, nach Möglichkeit die neuen Ausdrucksparameter anstelle der alten Parameter zu verwenden. Weitere Informationen finden Sie unter [Verwenden von](#page-777-0)  [Ausdrücken in DynamoDB.](#page-777-0) Spezifische Informationen zu dem neuen Parameter, der diesen ersetzt, finden Sie unter [verwenden Sie stattdessen FilterExpression..](#page-3086-0)

In einer Query-Operation handelt es sich bei dem alten Bedingungsparameter QueryFilter um eine Bedingung, die die Abfrageergebnisse auswertet, nachdem die Elemente gelesen wurden, und die nur die gewünschten Werte zurückgibt.

Dieser Parameter unterstützt keine Attribute vom Typ Liste oder Zuordnung.

**a** Note

Ein QueryFilter wird angewendet, nachdem die Elemente gelesen wurden. Der Filterprozess belegt keine zusätzlichen Lesekapazitätseinheiten.

Wenn Sie mehr als eine Bedingung im QueryFilter-Mapping angeben, müssen alle Bedingungen standardmäßig mit True ausgewertet werden. Anders ausgedrückt, die Bedingungen werden durch UND verknüpft. (Sie können da[sConditionalOperator \(veraltet\)](#page-3075-0)-Parameter auf ODER zu den Bedingungen verwenden. In diesem Fall müssen nicht alle, sondern mindestens eine der Bedingungen mit True ausgewertet werden.)

Hinweis: QueryFilter lässt keine Schlüsselattribute zu. Sie können keine Filterbedingung für einen Partitionsschlüssel oder Sortierschlüssel definieren.

Jedes QueryFilter-Element besteht aus einem zu vergleichenden Attributnamen zusammen mit Folgendem:

• AttributeValueList – Ein oder mehrere Werte, die anhand des angegebenen Attributs ausgewertet werden sollen. Die Anzahl der Werte in der Liste hängt von dem in ComparisonOperator angegebenen Operator ab.

Beim Zahlentyp sind Wertevergleiche numerisch.

Vergleiche von Zeichenfolgenwerten für größer als, gleich oder kleiner als basieren auf UTF-8- Binärkodierung. Beispiel: a ist größer als A und a ist größer als B.

Beim Binärtyp betrachtet DynamoDB jedes Byte der Binärdaten beim Vergleichen der binären Werte ohne Vorzeichen.

Informationen zum Angeben von Datentypen in JSON finden Sie unter [DynamoDB Low-Level-API](#page-431-0).

• ComparisonOperator – Ein Vergleichsoperator zum Auswerten der Attribute. Zum Beispiel: ist gleich, größer als, kleiner als.

Die folgenden Vergleichsoperatoren sind verfügbar:

EQ | NE | LE | LT | GE | GT | NOT\_NULL | NULL | CONTAINS | NOT\_CONTAINS | BEGINS\_WITH | IN | BETWEEN

## <span id="page-3086-0"></span>Verwenden Sie stattdessen FilterExpression – Beispiel

Angenommen, Sie möchten die Tabelle Music abfragen und wenden eine Bedingung auf die übereinstimmenden Elemente an. Sie können eine Query-Anforderung mit dem Parameter QueryFilter wie in diesem AWS CLI-Beispiel verwenden:

```
aws dynamodb query \
```

```
 --table-name Music \ 
 --key-conditions '{ 
     "Artist": { 
          "ComparisonOperator": "EQ", 
          "AttributeValueList": [ {"S": "No One You Know"} ] 
     } 
}' --query-filter '{ 
     "Price": { 
          "ComparisonOperator": "GT", 
          "AttributeValueList": [ {"N": "1.00"} ] 
     } 
 }'
```
Sie können stattdessen FilterExpression verwenden.

```
aws dynamodb query \ 
     --table-name Music \ 
     --key-condition-expression 'Artist = :a' \ 
     --filter-expression 'Price > :p' \ 
     --expression-attribute-values '{ 
         ":p": {"N":"1.00"}, 
         ":a": {"S":"No One You Know"} 
     }'
```
# <span id="page-3087-0"></span>ScanFilter (veraltet)

## **a** Note

Es wird empfohlen, nach Möglichkeit die neuen Ausdrucksparameter anstelle der alten Parameter zu verwenden. Weitere Informationen finden Sie unter [Verwenden von](#page-777-0)  [Ausdrücken in DynamoDB.](#page-777-0) Spezifische Informationen zu dem neuen Parameter, der diesen ersetzt, finden Sie unter [verwenden Sie stattdessen FilterExpression..](#page-3089-1)

In einer Scan-Operation handelt es sich bei dem alten Bedingungsparameter ScanFilter um eine Bedingung, die die Abfrageergebnisse auswertet und die nur die gewünschten Werte zurückgibt.

## **a** Note

Dieser Parameter unterstützt keine Attribute vom Typ Liste oder Zuordnung.

Wenn Sie mehr als eine Bedingung im ScanFilter-Mapping angeben, müssen alle Bedingungen standardmäßig mit True ausgewertet werden. Anders ausgedrückt, die Bedingungen werden durch UND verknüpft. (Sie können das [ConditionalOperator \(veraltet\)-](#page-3075-0)Parameter auf ODER zu den Bedingungen verwenden. In diesem Fall müssen nicht alle, sondern mindestens eine der Bedingungen mit True ausgewertet werden.)

Jedes ScanFilter-Element besteht aus einem zu vergleichenden Attributnamen zusammen mit Folgendem:

• AttributeValueList – Ein oder mehrere Werte, die anhand des angegebenen Attributs ausgewertet werden sollen. Die Anzahl der Werte in der Liste hängt von dem in ComparisonOperator angegebenen Operator ab.

Beim Zahlentyp sind Wertevergleiche numerisch.

Vergleiche von Zeichenfolgenwerten für größer als, gleich oder kleiner als basieren auf UTF-8- Binärkodierung. Beispiel: a ist größer als A und a ist größer als B.

Beim Binärtyp betrachtet DynamoDB beim Vergleichen der binären Werte jedes Byte der Binärdaten ohne Vorzeichen.

Informationen zum Angeben von Datentypen in JSON finden Sie unter [DynamoDB Low-Level-API](#page-431-0).

• ComparisonOperator – Ein Vergleichsoperator zum Auswerten der Attribute. Zum Beispiel: ist gleich, größer als, kleiner als.

Die folgenden Vergleichsoperatoren sind verfügbar:

EQ | NE | LE | LT | GE | GT | NOT\_NULL | NULL | CONTAINS | NOT\_CONTAINS | BEGINS\_WITH | IN | BETWEEN

# <span id="page-3089-1"></span>Verwenden Sie stattdessen FilterExpression – Beispiel

Angenommen, Sie möchten die Tabelle Music scannen und wenden eine Bedingung auf die übereinstimmenden Elemente an. Sie können eine Scan-Anforderung mit dem Parameter ScanFilter wie in diesem AWS CLI-Beispiel verwenden:

```
aws dynamodb scan \ 
     --table-name Music \ 
     --scan-filter '{ 
          "Genre":{ 
              "AttributeValueList":[ {"S":"Rock"} ], 
              "ComparisonOperator": "EQ" 
          } 
     }'
```
Sie können stattdessen FilterExpression verwenden.

```
aws dynamodb scan \ 
     --table-name Music \ 
     --filter-expression 'Genre = :g' \ 
     --expression-attribute-values '{ 
         ":g": {"S":"Rock"} 
     }'
```
# <span id="page-3089-0"></span>Schreiben von Bedingungen mit Legacy-Parametern

#### **a** Note

Es wird empfohlen, nach Möglichkeit die neuen Ausdrucksparameter anstelle der alten Parameter zu verwenden. Weitere Informationen finden Sie unter [Verwenden von](#page-777-0)  [Ausdrücken in DynamoDB.](#page-777-0)

Im folgenden Abschnitt wird beschrieben, wie Sie Bedingungen für die Verwendung mit Legacy-Parametern, wie Expected, QueryFilter und ScanFilter, schreiben.

### **G** Note

Neue Anwendungen sollten stattdessen Ausdrucksparameter verwenden. Weitere Informationen finden Sie unter [Verwenden von Ausdrücken in DynamoDB](#page-777-0).

# Einfache Bedingungen

Mit Attributwerten können Sie Bedingungen für Vergleiche mit Tabellenattributen erstellen. Eine Bedingung wird immer mit True oder False ausgewertet und besteht aus Folgendem:

- ComparisonOperator größer als, kleiner als, gleich usw.
- AttributeValueList (optional) Attributwerte für den Vergleich. Abhängig vom verwendeten ComparisonOperator enthält AttributeValueList möglicherweise einen, zwei oder mehr Werte oder ist nicht vorhanden.

In den folgenden Abschnitten werden die verschiedenen Vergleichsoperatoren beschrieben. Außerdem finden Sie einige Beispiele, wie Sie sie in Bedingungen verwenden können.

Vergleichsoperatoren ohne Attributwerte

- NOT NULL True, wenn ein Attribut vorhanden ist.
- NULL True, wenn das Attribut nicht vorhanden ist.

Verwenden Sie diese Operatoren, um zu überprüfen, ob ein Attribut vorhanden oder nicht vorhanden ist. Da es keinen Wert gibt, mit dem verglichen werden soll, geben Sie AttributeValueList nicht an.

#### Beispiel

Der folgende Ausdruck wird mit True ausgewertet, wenn das Attribut Dimensions vorhanden ist.

```
... 
     "Dimensions": { 
           ComparisonOperator: "NOT_NULL" 
     }
...
```
Schreiben von Bedingungen mit Legacy-Parametern **API-Version 2012-08-10 3069** API-Version 2012-08-10 3069

Vergleichsoperatoren mit einem Attributwert

• EQ – True, wenn ein Attribut gleich einem Wert ist.

AttributeValueList kann nur einen Wert vom Typ Zeichenfolge, Zahl, Binärwert, Zeichenfolgensatz, Zahlensatz und Binärwertesatz enthalten. Wenn ein Element einen Wert eines anderen Typs enthält, als in der Anforderung angegeben, stimmt der Wert nicht überein. Beispielsweise ist die Zeichenfolge "3" nicht gleich der Zahl 3. Die Zahl 3 ist auch nicht gleich dem Zahlensatz [3, 2, 1].

• NE – True, wenn ein Attribut nicht gleich einem Wert ist.

AttributeValueList kann nur einen Wert vom Typ Zeichenfolge, Zahl, Binärwert, Zeichenfolgensatz, Zahlensatz und Binärwertesatz enthalten. Wenn ein Element einen Wert eines anderen Typs enthält, als in der Anforderung angegeben, stimmt der Wert nicht überein.

• LE – True, wenn ein Attribut kleiner als oder gleich einem Wert ist.

AttributeValueList kann nur einen Wert vom Typ Zeichenfolge, Zahl oder Binärwert (kein Satztyp) enthalten. Wenn ein Element einen AttributeValue eines anderen Typs enthält, als in der Anforderung angegeben, stimmt der Wert nicht überein.

• LT – True, wenn ein Attribut kleiner als ein Wert ist.

AttributeValueList kann nur einen Wert vom Typ Zeichenfolge, Zahl oder Binärwert (kein Satztyp) enthalten. Wenn ein Element einen Wert eines anderen Typs enthält, als in der Anforderung angegeben, stimmt der Wert nicht überein.

• GE – True, wenn ein Attribut größer als oder gleich einem Wert ist.

AttributeValueList kann nur einen Wert vom Typ Zeichenfolge, Zahl oder Binärwert (kein Satztyp) enthalten. Wenn ein Element einen Wert eines anderen Typs enthält, als in der Anforderung angegeben, stimmt der Wert nicht überein.

• GT – True, wenn ein Attribut größer als ein Wert ist.

AttributeValueList kann nur einen Wert vom Typ Zeichenfolge, Zahl oder Binärwert (kein Satztyp) enthalten. Wenn ein Element einen Wert eines anderen Typs enthält, als in der Anforderung angegeben, stimmt der Wert nicht überein.

• CONTAINS – True, wenn ein Wert in einem Satz vorhanden ist oder wenn ein Wert einen anderen enthält.

Schreiben von Bedingungen mit Legacy-Parametern API-Version 2012-08-10 3070

AttributeValueList kann nur einen Wert vom Typ Zeichenfolge, Zahl oder Binärwert (kein Satztyp) enthalten. Wenn das Zielattribut des Vergleichs eine Zeichenfolge ist, dann prüft der Operator, ob eine Teilzeichenfolge übereinstimmt. Wenn das Zielattribut des Vergleichs vom Typ Binär ist, sucht der Operator nach einer Teilsequenz des Ziels, die mit der Eingabe übereinstimmt. Wenn das Zielattribut des Vergleichs ein Satz ist, dann wertet der Operator mit True aus, wenn er eine genaue Übereinstimmung mit einem beliebigen Mitglied des Satzes findet.

• NOT CONTAINS – True, wenn ein Wert in einem Satz nicht vorhanden ist oder wenn ein Wert keinen anderen enthält.

AttributeValueList kann nur einen Wert vom Typ Zeichenfolge, Zahl oder Binärwert (kein Satztyp) enthalten. Wenn das Zielattribut des Vergleichs eine Zeichenfolge ist, dann prüft der Operator auf eine fehlende Übereinstimmung einer Teilzeichenfolge. Wenn das Zielattribut des Vergleichs vom Typ Binärwert ist, prüft der Operator, ob eine Teilsequenz des Ziels, die mit der Eingabe übereinstimmt, fehlt. Wenn das Zielattribut des Vergleichs ein Satz ist, dann wertet der Operator mit True aus, wenn er keine genaue Übereinstimmung mit einem beliebigen Mitglied des Satzes findet.

• BEGINS WITH – True, wenn die ersten Zeichen eines Attributs mit dem angegebenen Wert übereinstimmen. Verwenden Sie diesen Operator nicht für den Vergleich von Zahlen.

AttributeValueList kann nur einen Wert vom Typ Zeichenfolge oder Binärwert (keine Zahl oder Satz) enthalten. Das Zielattribut des Vergleichs muss vom Typ Zeichenfolge oder Binärzahl sein (keine Zahl bzw. kein Satz).

Verwenden Sie diese Operatoren, um ein Attribut mit einem Wert zu vergleichen. Sie müssen eine AttributeValueList angeben, die aus einem einzigen Wert besteht. Für die meisten Operatoren muss dieser Wert ein Skalarwert sein. Die Operatoren EQ und NE unterstützen jedoch auch Sätze.

### Beispiele

Die folgenden Ausdrücke werden mit True ausgewertet, wenn:

• der Produktpreis größer als 100 ist.

```
... 
     "Price": { 
         ComparisonOperator: "GT", 
         AttributeValueList: [ {"N":"100"} ] 
     }
```
...

```
... 
     "ProductCategory": { 
         ComparisonOperator: "BEGINS_WITH", 
         AttributeValueList: [ {"S":"Bo"} ] 
     }
...
```
• ein Produkt entweder in Rot, Grün oder Schwarz erhältlich ist:

```
... 
     "Color": { 
         ComparisonOperator: "EQ", 
         AttributeValueList: [ 
              [ {"S":"Black"}, {"S":"Red"}, {"S":"Green"} ] 
          ] 
     }
...
```
### **a** Note

Beim Vergleichen von Satzdatentypen ist die Reihenfolge der Elemente unerheblich. DynamoDB sendet nur die Elemente mit demselben Wertesatz, unabhängig von der Reihenfolge, in der Sie sie in Ihrer Anforderung angeben.

Vergleichsoperatoren mit zwei Attributwerten

• BETWEEN – True, wenn ein Wert zwischen einer unteren und einer oberen Grenze liegt, Endpunkte eingeschlossen.

AttributeValueList muss zwei Elemente desselben Typs enthalten, und zwar Zeichenfolge, Zahl oder Binärwert (kein Satztyp). Es kommt zu einer Übereinstimmung mit dem Zielattribut, wenn der Zielwert größer als oder gleich dem ersten Element und kleiner als oder gleich dem zweiten Element ist. Wenn ein Element einen Wert eines anderen Typs enthält, als in der Anforderung angegeben, stimmt der Wert nicht überein.

Verwenden Sie diesen Operator, um zu bestimmen, ob ein Attributwert innerhalb eines Bereichs liegt. Die AttributeValueList muss zwei skalare Elemente desselben Typs enthalten, und zwar Zeichenfolge, Zahl oder Binärwert.

#### Beispiel

Der folgende Ausdruck wird mit True ausgewertet, wenn ein Produktpreis zwischen 100 und 200 liegt.

```
... 
     "Price": { 
         ComparisonOperator: "BETWEEN", 
         AttributeValueList: [ {"N":"100"}, {"N":"200"} ] 
     }
...
```
Vergleichsoperatoren mit n Attributwerten

• IN – True, wenn ein Wert gleich einem der Werte in einer Aufzählung ist. Es werden nur skalare Werte und keine Sätze in der Liste unterstützt. Das Zielattribut muss vom selben Typ sein und mit dem genauen Wert übereinstimmen.

AttributeValueList kann nur ein oder mehrere Elemente vom Typ Zeichenfolge, Zahl oder Binärwert (kein Satztyp) enthalten. Diese Attribute werden mit einem vorhandenen Nicht-Satztypattribut eines Elements verglichen. Wenn ein beliebiges Element des Eingabesatzes im Elementattribut vorhanden ist, wird der Ausdruck mit True ausgewertet.

AttributeValueList kann nur ein oder mehrere Werte vom Typ Zeichenfolge, Zahl oder Binärwert (kein Satztyp) enthalten. Das Zielattribut des Vergleichs muss vom selben Typ sein und mit dem genauen Wert übereinstimmen. Eine Zeichenfolge stimmt niemals mit einem Zeichenfolgensatz überein.

Verwenden Sie diesen Operator, um zu ermitteln, ob sich der angegebene Wert innerhalb einer Aufzählung befindet. Sie können eine beliebige Anzahl von Skalarwerten in AttributeValueList angeben, diese müssen allerdings denselben Datentyp aufweisen.

Beispiel

Der folgende Ausdruck wird mit True ausgewertet, wenn der Wert für ID 201, 203 oder 205 ist.

...

Schreiben von Bedingungen mit Legacy-Parametern API-Version 2012-08-10 3073

```
 "Id": { 
         ComparisonOperator: "IN", 
         AttributeValueList: [ {"N":"201"}, {"N":"203"}, {"N":"205"} ] 
     }
...
```
Verwenden mehrerer Bedingungen

Mit DynamoDB können Sie mehrere Bedingungen zu komplexen Ausdrücken kombinieren. Dazu geben Sie mindestens zwei Ausdrücke mit einem optionalen [ConditionalOperator \(veraltet\)](#page-3075-0) an.

Wenn Sie mehr als eine Bedingung angeben, müssen alle Bedingungen mit True ausgewertet werden, damit der gesamte Ausdruck mit True ausgewertet wird. Mit anderen Worten, es wird eine implizite AND-Operation ausgeführt.

Beispiel

Der folgende Ausdruck wird mit True ausgewertet, wenn ein Produkt ein Buch mit mindestens 600 Seiten ist. Beide Bedingungen müssen mit True ausgewertet werden, da sie implizit durch AND verknüpft sind.

```
... 
     "ProductCategory": { 
          ComparisonOperator: "EQ", 
         AttributeValueList: [ {"S":"Book"} ] 
     }, 
     "PageCount": { 
          ComparisonOperator: "GE", 
         AttributeValueList: [ {"N":600"} ] 
     }
...
```
Mithilfe von [ConditionalOperator \(veraltet\)](#page-3075-0) können Sie verdeutlichen, dass eine AND-Operation ausgeführt wird. Das folgende Beispiel verhält sich ähnlich wie das vorherige.

```
... 
     "ConditionalOperator" : "AND", 
     "ProductCategory": { 
         "ComparisonOperator": "EQ", 
         "AttributeValueList": [ {"N":"Book"} ] 
     }, 
     "PageCount": {
```
```
 "ComparisonOperator": "GE", 
         "AttributeValueList": [ {"N":600"} ] 
     }
...
```
Sie können ConditionalOperator auch auf OR festlegen, was bedeutet, dass mindestens eine der Bedingungen mit True ausgewertet werden muss.

Beispiel

Der folgende Ausdruck wird mit True ausgewertet, wenn ein Produkt eine Mountainbike ist, wenn es eine bestimmte Marke ist oder wenn der Preis größer als 100 ist.

```
... 
     ConditionalOperator : "OR", 
     "BicycleType": { 
         "ComparisonOperator": "EQ", 
         "AttributeValueList": [ {"S":"Mountain" ] 
     }, 
     "Brand": { 
         "ComparisonOperator": "EQ", 
         "AttributeValueList": [ {"S":"Brand-Company A" ] 
     }, 
     "Price": { 
         "ComparisonOperator": "GT", 
         "AttributeValueList": [ {"N":"100"} ] 
     }
...
```
### **a** Note

In einem komplexen Ausdruck werden die Bedingungen der Reihe nach verarbeitet, angefangen von der ersten bis zur letzten Bedingung. Sie können nicht sowohl AND, als auch OR in einem einzigen Ausdruck verwenden.

### Andere Bedingungsoperatoren

In früheren Versionen von DynamoDB verhielt sich der Parameter Expected für bedingte Schreibvorgänge anders. Jedes Element im Expected-Mapping stellte einen Attributnamen dar, den DynamoDB zusammen mit Folgendem prüfen sollte:

- Value ein Wert für den Vergleich mit dem Attribut.
- Exists bestimmt, ob der Wert vorhanden ist, bevor die Operation ausgeführt wird.

Die Optionen Value und Exists werden weiterhin in DynamoDB unterstützt. Sie ermöglichen allerdings nur eine Prüfung auf eine Gleichheitsbedingung oder darauf, ob ein Attribut vorhanden ist. Es wird empfohlen, stattdessen ComparisonOperator und AttributeValueList zu verwenden, da Sie mit diesen Optionen einen umfassenderen Bereich von Bedingungen erstellen können.

#### Example

Ein DeleteItem kann prüfen, ob ein Buch nicht mehr veröffentlicht wird, und es nur löschen, wenn die Bedingung erfüllt ist. Hier finden Sie ein AWS CLI-Beispiel mit einer Legacy-Bedingung:

```
aws dynamodb delete-item \ 
     --table-name ProductCatalog \ 
     --key '{ 
          "Id": {"N":"600"} 
     }' \ 
     --expected '{ 
          "InPublication": { 
               "Exists": true, 
               "Value": {"BOOL":false} 
          } 
     }'
```
Im folgenden Beispiel werden dieselben Aktionen ausgeführt, allerdings ohne Legacy-Bedingung:

```
aws dynamodb delete-item \ 
     --table-name ProductCatalog \ 
     --key '{ 
          "Id": {"N":"600"} 
    \}' \
     --expected '{ 
          "InPublication": { 
              "ComparisonOperator": "EQ", 
              "AttributeValueList": [ {"BOOL":false} ] 
          } 
     }'
```
#### Example

Eine PutItem-Operation kann ein vorhandenes Element mit denselben Primärschlüsselattributen vor dem Überschreiben schützen. Hier finden Sie ein -Beispiel mit einer Legacy-Bedingung:

```
aws dynamodb put-item \ 
     --table-name ProductCatalog \ 
     --item '{ 
       "Id": {"N":"500"}, 
         "Title": {"S":"Book 500 Title"} 
    \}' \
     --expected '{ 
          "Id": { "Exists": false } 
     }'
```
Im folgenden Beispiel werden dieselben Aktionen ausgeführt, allerdings ohne Legacy-Bedingung:

```
aws dynamodb put-item \ 
     --table-name ProductCatalog \ 
     --item '{ 
       "Id": {"N":"500"}, 
         "Title": {"S":"Book 500 Title"} 
    }' --expected '{ 
         "Id": { "ComparisonOperator": "NULL" } 
     }'
```
#### **G** Note

Verwenden Sie für Bedingungen im Expected-Mapping die Legacy-Optionen Value und Exists nicht gemeinsam mit ComparisonOperator und AttributeValueList. Andernfalls tritt beim bedingten Schreibvorgang ein Fehler auf.

# Vorherige Version der Low-Level-API (2011-12-05)

In diesem Abschnitt werden die Operationen dokumentiert, die in der vorherigen Version der DynamoDB-Low-Level-API (2011-12-05) verfügbar sind. Diese Version der Low-Level-API wird für die Abwärtskompatibilität mit vorhandenen Anwendungen beibehalten.

Neue Anwendungen sollten die aktuelle API-Version (2012-08-10) verwenden. Weitere Informationen finden Sie unter [Low Level-API-Referenz](#page-2959-0).

#### **a** Note

Wir empfehlen, dass Sie Ihre vorhandenen Anwendungen auf die aktuelle API-Version (2012-08-10) migrieren, da neue DynamoDB-Funktionen nicht auf die vorherige API-Version rückportiert werden.

### Themen

- [BatchGetItem](#page-3099-0)
- [BatchWriteItem](#page-3107-0)
- [CreateTable](#page-3115-0)
- [DeleteItem](#page-3124-0)
- [DeleteTable](#page-3131-0)
- [DescribeTables](#page-3135-0)
- [GetItem](#page-3140-0)
- [ListTables](#page-3144-0)
- [PutItem](#page-3147-0)
- [Abfrage](#page-3155-0)
- **[Scan](#page-3172-0)**
- **[UpdateItem](#page-3193-0)**
- [UpdateTable](#page-3203-0)

# <span id="page-3099-0"></span>**BatchGetItem**

#### **A** Important

*Dieser Abschnitt bezieht sich auf die veraltete API-Version 2011-12-05, die nicht für neue Anwendungen verwendet werden sollte.* Eine Dokumentation zur aktuellen Low-Level-API finden Sie in der [Amazon DynamoDB-API-](https://docs.aws.amazon.com/amazondynamodb/latest/APIReference/)[Referenz.](https://docs.aws.amazon.com/amazondynamodb/latest/APIReference/)

## Beschreibung

Die BatchGetItem-Operation gibt die Attribute für mehrere Elemente aus verschiedenen Tabellen unter Verwendung ihrer Primärschlüssel zurück. Die maximale Anzahl von Elementen, die für eine einzelne Operation abgerufen werden können, ist 100. Außerdem wird die Anzahl der abgerufenen Elemente durch eine Größenbeschränkung von 1 MB begrenzt. Wenn die Größenbeschränkung der Antwort überschritten wird oder ein Teilergebnis aufgrund einer Überschreitung des bereitgestellten Durchsatzes der Tabelle oder aufgrund eines internen Verarbeitungsfehlers zurückgegeben wird, gibt DynamoDB einen UnprocessedKeys-Wert zurück, sodass Sie die Operation mit den nächsten abzurufenden Element wiederholen können. DynamoDB passt die Anzahl von Elementen, die pro Seite zurückgegeben werden, automatisch an, um diese Größenbeschränkung zu erzwingen. Beispiel: Wenn Sie 100 Elemente abrufen möchten, jedes Element aber 50 KB umfasst, gibt das System nur 20 Elemente und einen entsprechenden UnprocessedKeys-Wert zurück, damit Sie die nächste Ergebnisseite abrufen können. Wenn Sie möchten, kann Ihre Anwendung eine eigene Logik für die Zusammenstellung der Ergebnisseiten in einem Satz einbeziehen.

Wenn aufgrund eines unzureichenden, bereitgestellten Durchsatzes für die von der Anforderung betroffenen Tabellen keine Elemente verarbeitet werden konnten, gibt DynamoDB einen ProvisionedThroughputExceededException-Fehler zurück.

#### **a** Note

Standardmäßig führt BatchGetItem "Eventually Consistent"-Lesevorgänge für jede von der Anforderung betroffenen Tabelle aus. Sie können den Parameter ConsistentRead für einzelne Tabellen auf true einstellen, wenn stattdessen Consistent-Lesevorgänge ausgeführt werden sollen.

BatchGetItem ruft Elemente parallel ab, um Antwortlatenzen zu minimieren.

Bedenken Sie bei der Entwicklung Ihrer Anwendung, dass DynamoDB nicht sicherstellt, in welcher Reihenfolge die Attribute in der Antwort zurückgegeben werden. Schließen Sie die Primärschlüsselwerte in AttributesToGet für die Elemente in Ihrer Anforderung ein, um die Antwort nach Element zu analysieren.

Wenn die angeforderten Elemente nicht vorhanden sind, wird in der Antwort für diese Elemente nichts zurückgegeben. Anforderungen für nicht vorhandene Elemente verbrauchen je nach Typ des Lesevorgangs die Mindestlesekapazitätseinheiten. Weitere Informationen finden Sie unter [DynamoDB-Elementgrößen und Formate.](#page-699-0)

## Anforderungen

```
// This header is abbreviated. For a sample of a complete header, see DynamoDB Low-
Level-API.
POST / HTTP/1.1 
x-amz-target: DynamoDB_20111205.BatchGetItem 
content-type: application/x-amz-json-1.0 
{"RequestItems": 
     {"Table1": 
         {"Keys": 
              [{"HashKeyElement": {"S":"KeyValue1"}, "RangeKeyElement":
{"N":"KeyValue2"}}, 
              {"HashKeyElement": {"S":"KeyValue3"}, "RangeKeyElement":{"N":"KeyValue4"}}, 
              {"HashKeyElement": {"S":"KeyValue5"}, "RangeKeyElement":
{"N":"KeyValue6"}}], 
         "AttributesToGet":["AttributeName1", "AttributeName2", "AttributeName3"]}, 
     "Table2": 
         {"Keys": 
              [{"HashKeyElement": {"S":"KeyValue4"}}, 
              {"HashKeyElement": {"S":"KeyValue5"}}], 
         "AttributesToGet": ["AttributeName4", "AttributeName5", "AttributeName6"] 
         } 
     }
}
```
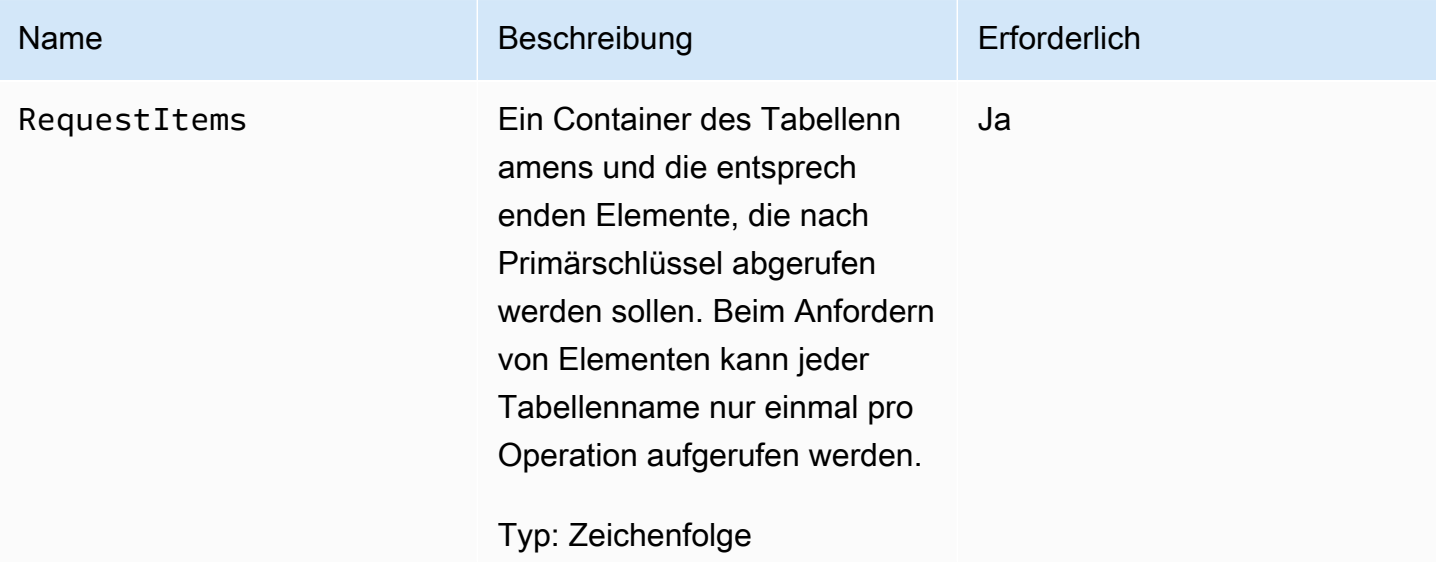

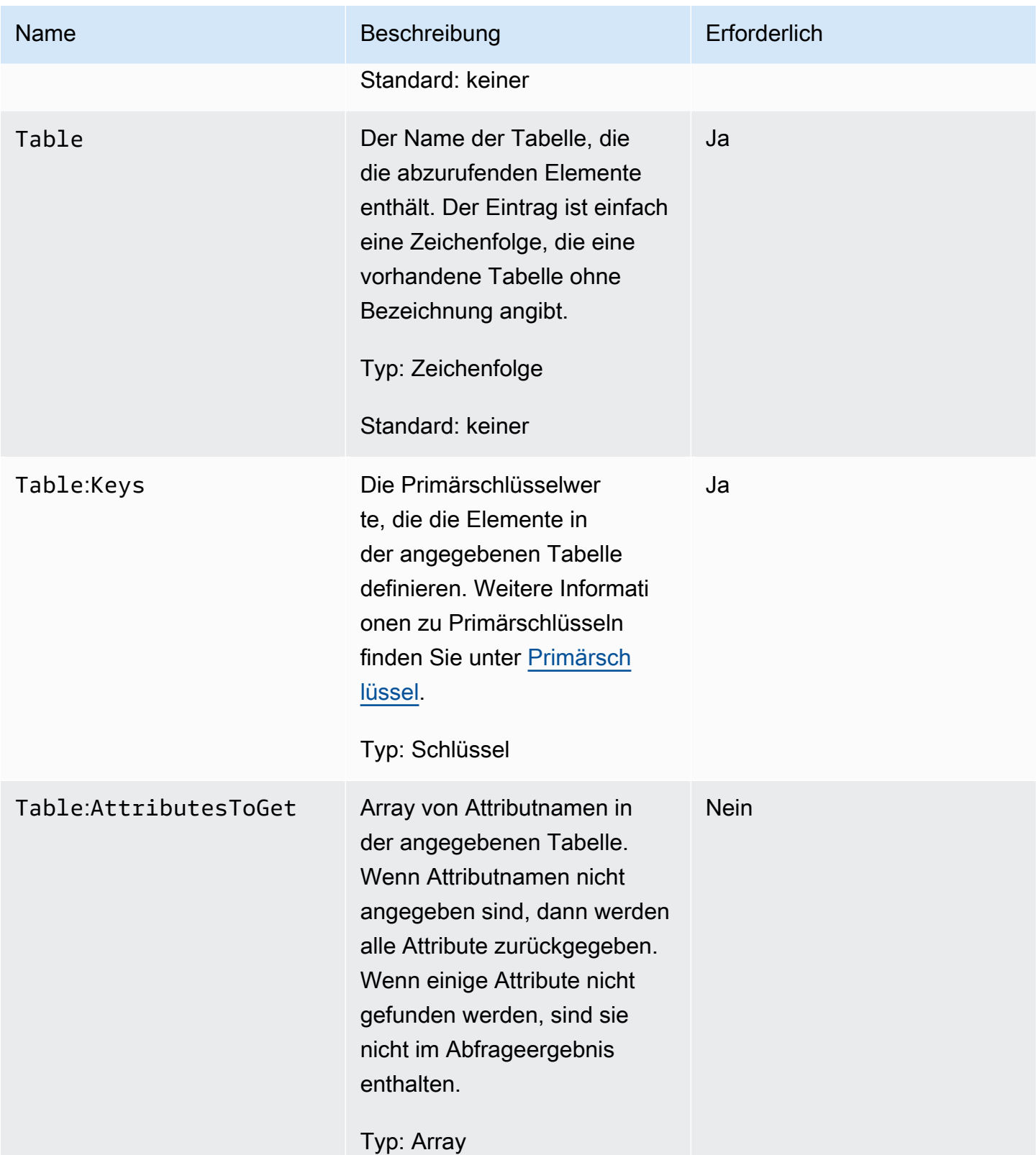

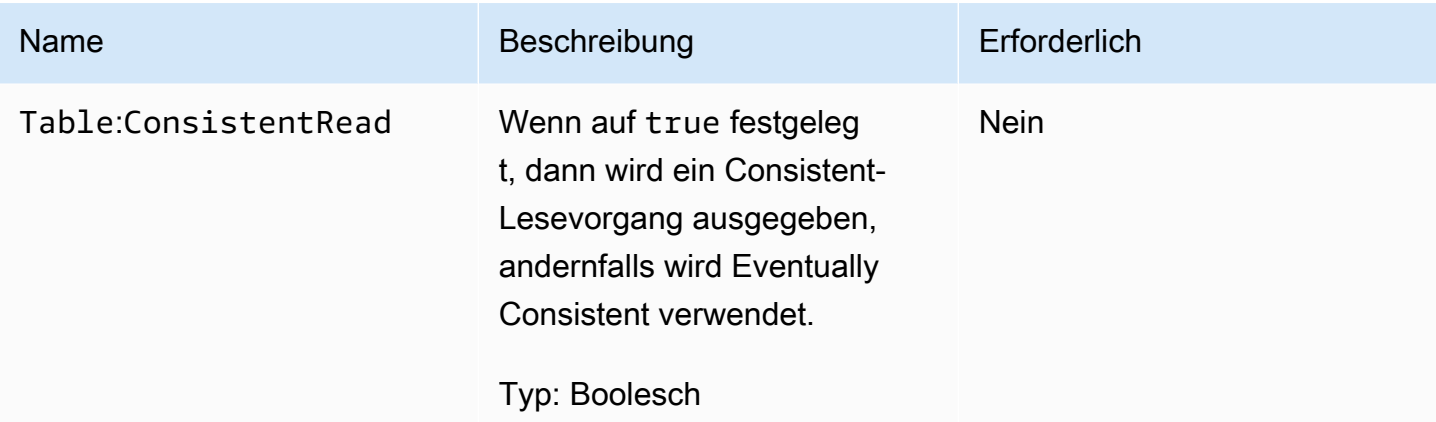

### Antworten

```
HTTP/1.1 200 
x-amzn-RequestId: 8966d095-71e9-11e0-a498-71d736f27375
content-type: application/x-amz-json-1.0 
content-length: 855
{"Responses": 
     {"Table1": 
         {"Items": 
         [{"AttributeName1": {"S":"AttributeValue"}, 
         "AttributeName2": {"N":"AttributeValue"}, 
         "AttributeName3": {"SS":["AttributeValue", "AttributeValue", "AttributeValue"]} 
         }, 
         {"AttributeName1": {"S": "AttributeValue"}, 
         "AttributeName2": {"S": "AttributeValue"}, 
         "AttributeName3": {"NS": ["AttributeValue", "AttributeValue", 
  "AttributeValue"]} 
         }], 
     "ConsumedCapacityUnits":1}, 
     "Table2": 
         {"Items": 
         [{"AttributeName1": {"S":"AttributeValue"}, 
         "AttributeName2": {"N":"AttributeValue"}, 
         "AttributeName3": {"SS":["AttributeValue", "AttributeValue", "AttributeValue"]} 
         }, 
         {"AttributeName1": {"S": "AttributeValue"}, 
         "AttributeName2": {"S": "AttributeValue"}, 
         "AttributeName3": {"NS": ["AttributeValue", "AttributeValue","AttributeValue"]}
```

```
 }], 
     "ConsumedCapacityUnits":1} 
     }, 
     "UnprocessedKeys": 
         {"Table3": 
         {"Keys": 
              [{"HashKeyElement": {"S":"KeyValue1"}, "RangeKeyElement":
{"N":"KeyValue2"}}, 
              {"HashKeyElement": {"S":"KeyValue3"}, "RangeKeyElement":{"N":"KeyValue4"}}, 
              {"HashKeyElement": {"S":"KeyValue5"}, "RangeKeyElement":
{"N":"KeyValue6"}}], 
         "AttributesToGet":["AttributeName1", "AttributeName2", "AttributeName3"]} 
         }
}
```
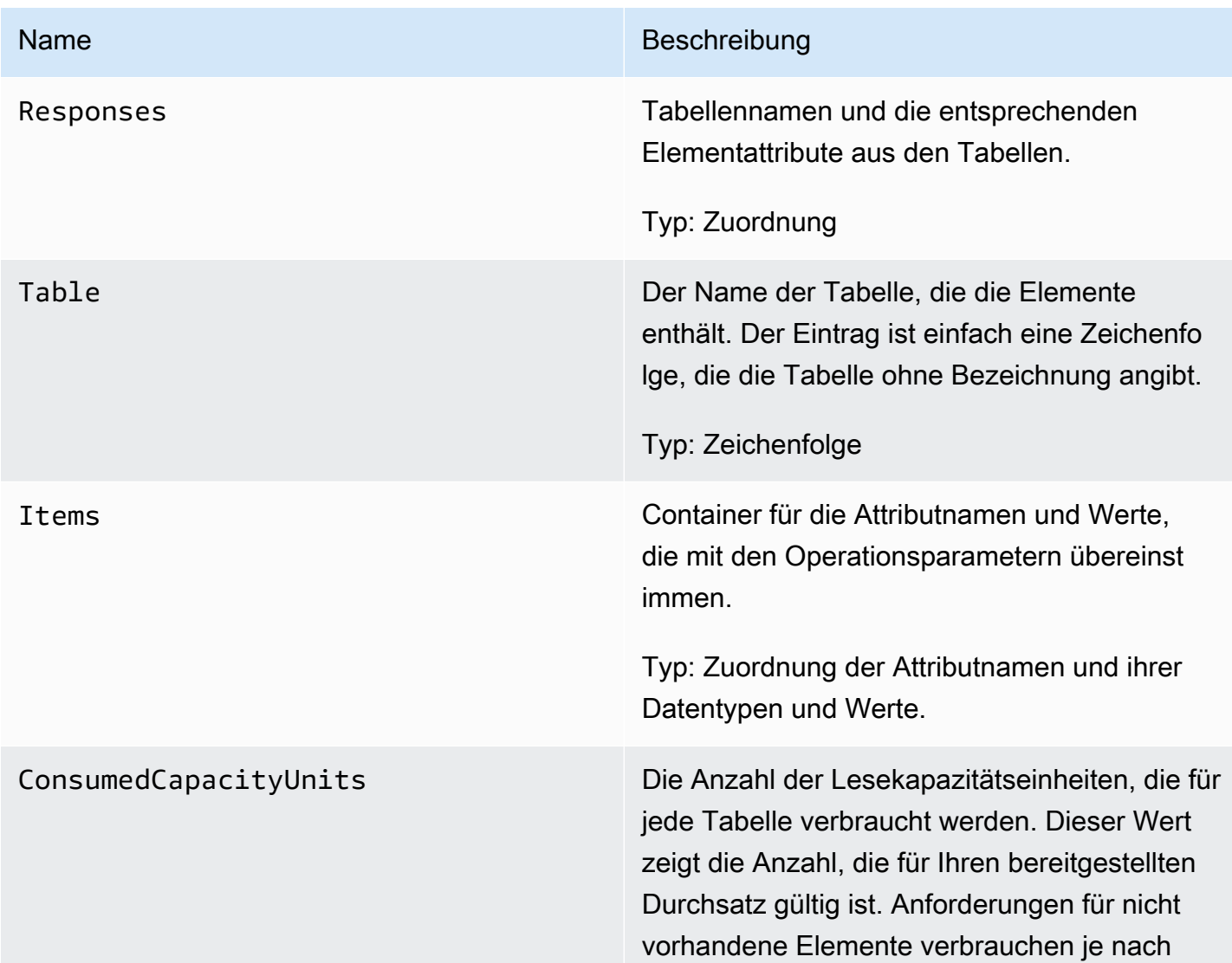

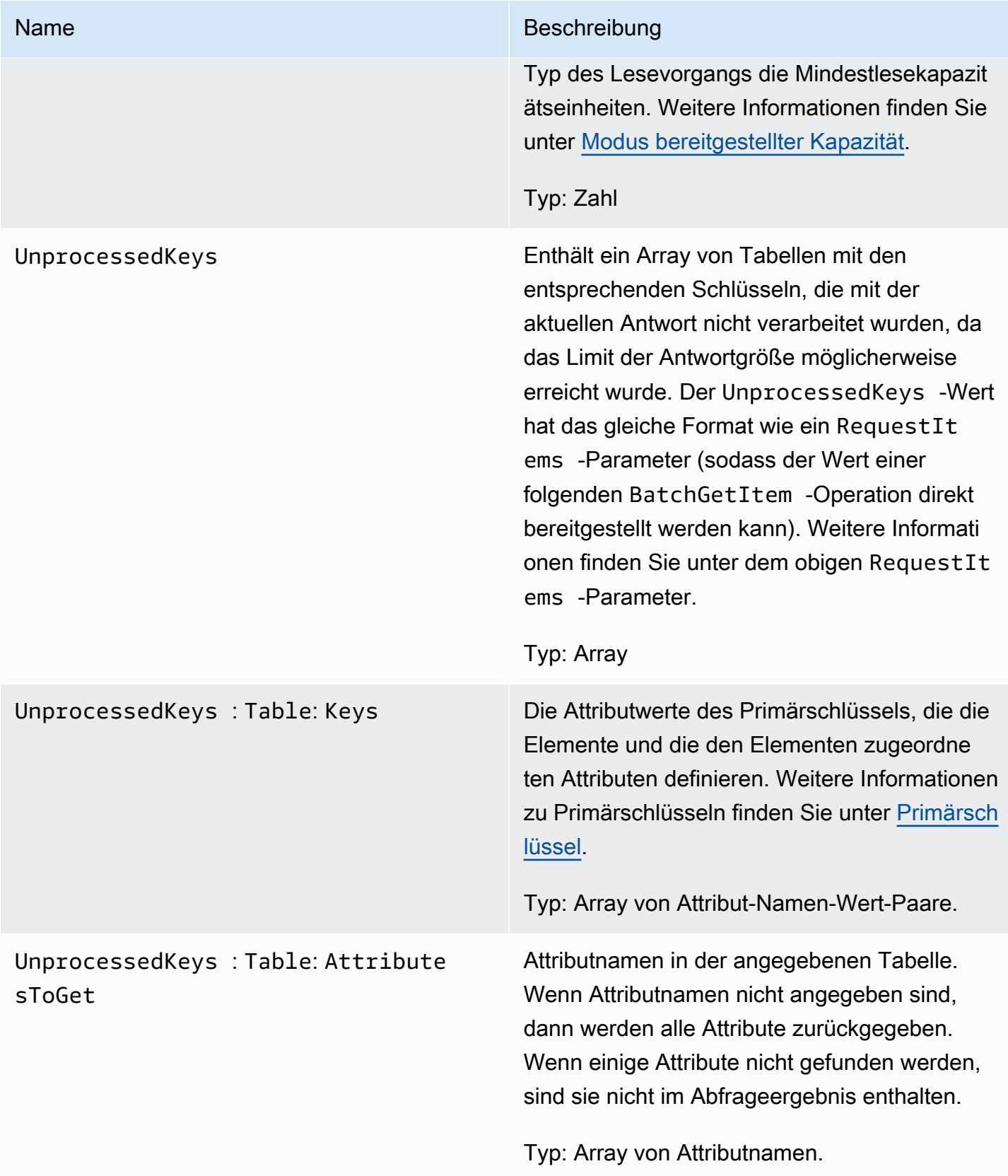

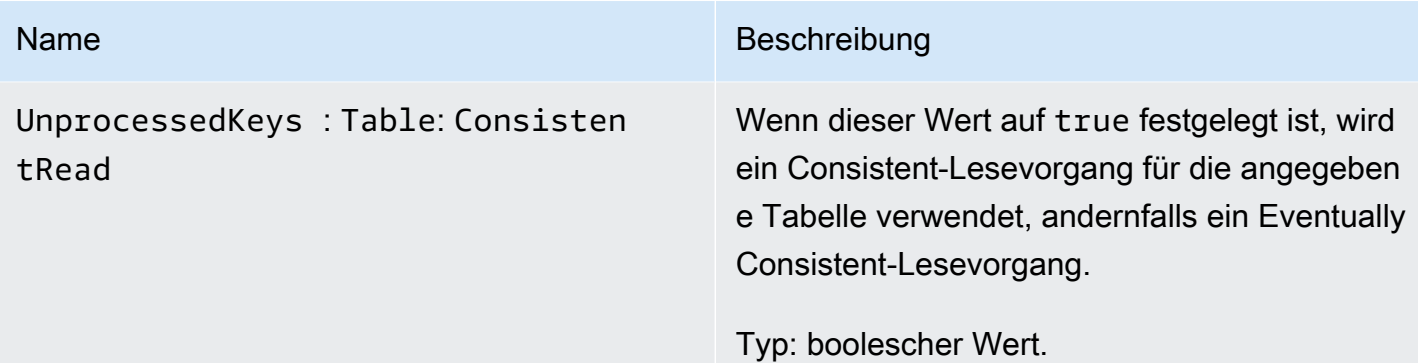

### Spezielle Fehler

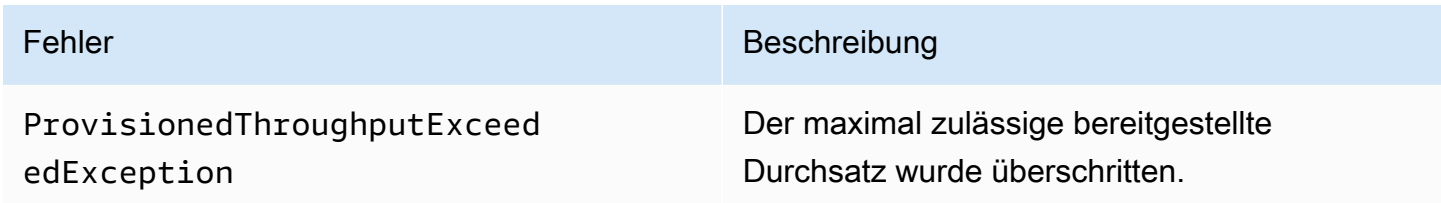

### Beispiele

Die folgenden Beispiele zeigen eine HTTP-POST-Anforderung und -Antwort unter Verwendung der BatchGetItem Operation. Beispiele für die Verwendung des AWS SDK finden Sie unter[Arbeiten mit](#page-761-0) [Elementen und Attributen](#page-761-0).

Beispielanforderung

Mit dem folgenden Beispiel werden Attribute aus zwei verschiedenen Tabellen angefordert.

```
// This header is abbreviated. 
DynamoDB Low-Level-API.
POST / HTTP/1.1 
x-amz-target: DynamoDB_20111205.BatchGetItem 
content-type: application/x-amz-json-1.0 
content-length: 409
{"RequestItems": 
     {"comp1": 
        {"Keys": 
            [{"HashKeyElement":{"S":"Casey"},"RangeKeyElement":{"N":"1319509152"}}, 
            {"HashKeyElement":{"S":"Dave"},"RangeKeyElement":{"N":"1319509155"}},
```

```
 {"HashKeyElement":{"S":"Riley"},"RangeKeyElement":{"N":"1319509158"}}], 
         "AttributesToGet":["user","status"]}, 
     "comp2": 
         {"Keys": 
              [{"HashKeyElement":{"S":"Julie"}},{"HashKeyElement":{"S":"Mingus"}}], 
         "AttributesToGet":["user","friends"]} 
     }
}
```
#### **Beispielantwort**

Das folgende Beispiel zeigt die Antwort.

```
HTTP/1.1 200 OK
x-amzn-RequestId: GTPQVRM4VJS792J1UFJTKUBVV4KQNSO5AEMVJF66Q9ASUAAJG
content-type: application/x-amz-json-1.0 
content-length: 373
Date: Fri, 02 Sep 2011 23:07:39 GMT
{"Responses": 
     {"comp1": 
         {"Items": 
              [{"status":{"S":"online"},"user":{"S":"Casey"}}, 
              {"status":{"S":"working"},"user":{"S":"Riley"}}, 
              {"status":{"S":"running"},"user":{"S":"Dave"}}], 
         "ConsumedCapacityUnits":1.5}, 
     "comp2": 
         {"Items": 
              [{"friends":{"SS":["Elisabeth", "Peter"]},"user":{"S":"Mingus"}}, 
              {"friends":{"SS":["Dave", "Peter"]},"user":{"S":"Julie"}}], 
         "ConsumedCapacityUnits":1} 
     }, 
     "UnprocessedKeys":{}
}
```
## <span id="page-3107-0"></span>**BatchWriteItem**

#### **A** Important

*Dieser Abschnitt bezieht sich auf die veraltete API-Version 2011-12-05, die nicht für neue Anwendungen verwendet werden sollte.* Eine Dokumentation zur aktuellen Low-Level-API finden Sie in der [Amazon DynamoDB-API-](https://docs.aws.amazon.com/amazondynamodb/latest/APIReference/)[Referenz.](https://docs.aws.amazon.com/amazondynamodb/latest/APIReference/)

### Beschreibung

Diese Operation ermöglicht Ihnen, anhand eines einzigen Aufrufs, das Ablegen und Löschen mehrerer Elemente in mehreren Tabellen.

Für den Upload eines Elements können Sie PutItem und für das Löschen eines Elements DeleteItem verwenden. Wenn Sie allerdings große Datenmengen hochladen oder löschen möchten, wie z. B. das Hochladen großer Datenmengen von Amazon EMR (Amazon EMR) oder das Migrieren von Daten aus einer anderen Datenbank zu DynamoDB, bietet BatchWriteItem eine effiziente Alternative.

Wenn Sie Sprachen wie Java verwenden, können Sie Threads nutzen, um Elemente parallel hochzuladen. Dadurch wird Ihrer Anwendung Komplexität zum Behandeln von Threads hinzugefügt. Andere Sprachen unterstützen Threading nicht. Wenn Sie beispielsweise PHP verwenden, müssen Sie Elemente nacheinander hochladen oder löschen. In beiden Fällen bietet BatchWriteItem eine Alternative, in der die angegebenen Ablege- und Löschoperationen parallel verarbeitet werden. Somit erhalten Sie die Leistung des Thread-Pool-Ansatzes, ohne der Anwendung Komplexität hinzufügen zu müssen.

Beachten Sie, dass jeder einzelne Ablege- und Löschvorgang, der in einer BatchWriteItem-Operation angegeben wird, dasselbe in Bezug auf verbrauchte Kapazitätseinheiten kostet. Da BatchWriteItem die angegebenen Operationen jedoch parallel durchführt, erhalten Sie eine niedrigere Latenz. Delete-Operationen für nicht vorhandene Elemente verbrauchen eine Schreibkapazitätseinheit. Weitere Informationen zu verbrauchten Kapazitätseinheiten finden Sie unter [Arbeiten mit Tabellen und Daten in DynamoDB](#page-688-0).

Wenn Sie BatchWriteItem verwenden, beachten Sie die folgenden Einschränkungen:

- Maximale Operationen in einer einzigen Anforderung Sie können insgesamt bis zu 25 Ablegeoder Löschoperationen angeben. Jedoch darf die Gesamtgröße der Anforderung 1 MB (die HTTP-Nutzlast) nicht überschreiten.
- Sie können die BatchWriteItem-Operation ausschließlich zum Ablegen und Löschen von Elemente nutzen. Sie können sie nicht verwenden, um vorhandene Elemente zu aktualisieren.
- Nicht-atomare Operation Einzeloperationen, die in einem BatchWriteItem angegeben werden, sind atomar. Jedoch ist BatchWriteItem als Ganzes eine Operation "nach besten

Kräften" und keine atomare Operation. Das bedeutet, dass einige Operationen in einer BatchWriteItem Anforderung möglicherweise erfolgreich sind und andere fehlschlagen könnten. Die fehlgeschlagenen Operationen werden in einem UnprocessedItems-Feld in der Antwort zurückgegeben. Einige dieser Ausfälle sind möglicherweise durch eine Überschreitung des für die Tabelle konfigurierten bereitgestellten Durchsatzes oder durch einen vorübergehenden Fehler, wie beispielsweise einen Netzwerkfehler, aufgetreten. Sie können die Anforderungen prüfen und optional erneut senden. In der Regel rufen Sie BatchWriteItem in einer Schleife auf. Dann prüfen Sie auf unverarbeitete Elemente in jeder Iteration und übermitteln eine neue BatchWriteItem-Anforderung mit diesen unverarbeiteten Elementen.

- Gibt keine Elemente zurück Das BatchWriteItem ist für das effiziente Hochladen großer Datenmengen entwickelt worden. Es liefert einige Raffinessen nicht, die von PutItem und DeleteItem angeboten werden. Beispielsweise unterstützt DeleteItem das ReturnValues-Feld in Ihrem Anforderungstext, um das gelöschte Element in der Antwort anzufordern. Die BatchWriteItem-Operation gibt keine Elemente in der Antwort zurück.
- Im Gegensatz zu PutItem und DeleteItem, erlaubt BatchWriteItem Ihnen nicht, Bedingungen für einzelne Schreibanforderungen in der Operation anzugeben.
- Attributwerte dürfen nicht Null sein; Zeichenfolge- und Binärtypattribute müssen Längen haben, die größer als Null sind und festgelegte Typenattribute dürfen nicht leer sein. Anforderungen mit leeren Werten werden mit einem ValidationException abgelehnt.

DynamoDB lehnt den gesamten Batchschreibvorgang ab, wenn eine der folgenden Bedingungen erfüllt ist:

- Wenn eine oder mehrere Tabellen, die in der BatchWriteItem-Anforderung angegeben wurden, nicht vorhanden sind.
- Wenn Primärschlüsselattribute, die für ein Element in der Anforderung angegeben wurden, nicht mit dem entsprechenden Schlüsselschema der Tabelle übereinstimmen.
- Wenn Sie versuchen, mehrere Operationen für das gleiche Element in der gleichen BatchWriteItem-Anforderung durchzuführen. Sie können beispielsweise das gleiche Element in derselben BatchWriteItem-Anforderung nicht ablegen oder löschen.
- Wenn die Gesamtgröße der Anforderung die 1 MB Anforderungsgrößenbeschränkung (die HTTP-Nutzlast) überschreitet.
- Wenn ein einzelnes Element in einem Stapel die 64 KB Elementgrößenbeschränkung überschreitet.

#### Amazon-DynamoDB Entwicklerhandbuch

## Anforderungen

```
DynamoDB Low-
Level-API.
POST / HTTP/1.1
x-amz-target: DynamoDB_20111205.BatchGetItem 
content-type: application/x-amz-json-1.0 
{ 
   "RequestItems" : RequestItems
} 
RequestItems
{ 
      "TableName1" : [ Request, Request, ... ], 
     "TableName2" : [ Request, Request, ... ], 
      ...
}
Request ::= 
   PutRequest | DeleteRequest
PutRequest ::=
{ 
   "PutRequest" : { 
     "Item" : { 
        "Attribute-Name1" : Attribute-Value, 
        "Attribute-Name2" : Attribute-Value, 
         ... 
     } 
   }
}
DeleteRequest ::=
{ 
    "DeleteRequest" : { 
      "Key" : PrimaryKey-Value
    }
}
PrimaryKey-Value ::= HashTypePK | HashAndRangeTypePK
```

```
HashTypePK ::=
{ 
    "HashKeyElement" : Attribute-Value
}
HashAndRangeTypePK
{ 
    "HashKeyElement" : Attribute-Value, 
    "RangeKeyElement" : Attribute-Value, 
}
Attribute-Value ::= String | Numeric| Binary | StringSet | NumericSet | BinarySet
Numeric ::=
{ 
    "N": "Number"
}
String ::=
{ 
    "S": "String"
}
Binary ::=
{ 
     "B": "Base64 encoded binary data"
}
StringSet ::=
\left\{ \right. "SS": [ "String1", "String2", ... ]
}
NumberSet ::=
{ 
    "NS": [ "Number1", "Number2", ... ]
} 
BinarySet ::=
{ 
    "BS": [ "Binary1", "Binary2", ... ]
}
```
Im Anforderungstext beschreibt das JSON-Objekt RequestItems die Operationen, die Sie durchführen möchten. Die Operationen werden nach Tabellen gruppiert. Sie können mehrere Elemente aus mehreren Tabellen mit BatchWriteItem aktualisieren oder löschen. Für jede bestimmte Schreibanforderung müssen Sie den Anforderungstyp (PutItem, DeleteItem), gefolgt von Detailinformationen über die Operation identifizieren.

- Für eine PutRequest stellen Sie das Element bereit, d. h. eine Liste der Attribute und deren Werte.
- Legen Sie für eine DeleteRequest den Primärschlüsselnamen und Wert fest.

### Antworten

#### Syntax

Folgendes ist die Syntax des JSON-Anforderungstextes, die in der Antwort zurückgegeben wurde.

```
{ 
   "Responses" : ConsumedCapacityUnitsByTable
   "UnprocessedItems" : RequestItems
} 
ConsumedCapacityUnitsByTable
{ 
     "TableName1" : { "ConsumedCapacityUnits", : NumericValue }, 
     "TableName2" : { "ConsumedCapacityUnits", : NumericValue }, 
      ...
}
RequestItems
This syntax is identical to the one described in the JSON syntax in the request.
```
### Spezielle Fehler

Keine nur für diese Operation spezifischen Fehler.

### Beispiele

Das folgende Beispiel zeigt eine HTTP-POST-Anforderung und die Antwort einer BatchWriteItem-Operation. Die Anforderung gibt die folgenden Operationen in der Reply- und der Thread-Tabelle an:

• Einfügen und Löschen eines Elements aus der Reply-Tabelle

• Ablegen eines Element in die Thread-Tabelle

Beispiele für die Verwendung des AWS SDK finden Sie unter [Arbeiten mit Elementen und Attributen.](#page-761-0)

Beispielanforderung

```
// This header is abbreviated. For a sample of a complete header, see DynamoDB Low-
Level-API.
POST / HTTP/1.1
x-amz-target: DynamoDB_20111205.BatchGetItem 
content-type: application/x-amz-json-1.0 
{ 
   "RequestItems":{ 
     "Reply":[ 
       { 
          "PutRequest":{ 
            "Item":{ 
              "ReplyDateTime":{ 
                 "S":"2012-04-03T11:04:47.034Z" 
              }, 
              "Id":{ 
                 "S":"DynamoDB#DynamoDB Thread 5" 
 } 
            } 
          } 
       }, 
        { 
          "DeleteRequest":{ 
            "Key":{ 
              "HashKeyElement":{ 
                 "S":"DynamoDB#DynamoDB Thread 4" 
              }, 
              "RangeKeyElement":{ 
                 "S":"oops - accidental row" 
              } 
            } 
          } 
       } 
     ], 
     "Thread":[ 
        { 
          "PutRequest":{
```

```
 "Item":{ 
                "ForumName":{ 
                   "S":"DynamoDB" 
                }, 
                "Subject":{ 
                   "S":"DynamoDB Thread 5" 
 } 
             } 
           } 
        } 
     \mathbf{I} }
}
```
#### **Beispielantwort**

Das folgende Antwortbeispiel zeigt, dass eine Ablegeoperation für die Thread- und Reply-Tabelle erfolgreich war und eine Delete-Operation für die Reply-Tabelle fehlgeschlagen ist (aus Gründen wie einer Drosselung, die verursacht wird, wenn Sie den bereitgestellten Durchsatz für die Tabelle überschreiten). In der JSON-Antwort ist Folgendes zu beachten:

- Das Responses-Objekt zeigt, dass eine Kapazitätseinheit sowohl für die Thread- als auch für die Reply-Tabelle als Ergebnis der erfolgreichen Ablegeoperation für jede dieser Tabellen verbraucht wurde.
- Das UnprocessedItems-Objekt zeigt die erfolglose Delete-Operation für die Reply-Tabelle. Sie können dann einen neuen BatchWriteItem-Aufruf ausführen, um diese unverarbeiteten Anforderungen anzugehen.

```
HTTP/1.1 200 OK
x-amzn-RequestId: G8M9ANLOE5QA26AEUHJKJE0ASBVV4KQNSO5AEMVJF66Q9ASUAAJG
Content-Type: application/x-amz-json-1.0
Content-Length: 536
Date: Thu, 05 Apr 2012 18:22:09 GMT
{ 
    "Responses":{ 
       "Thread":{ 
          "ConsumedCapacityUnits":1.0 
       }, 
       "Reply":{ 
          "ConsumedCapacityUnits":1.0
```

```
 } 
    }, 
    "UnprocessedItems":{ 
        "Reply":[ 
           { 
              "DeleteRequest":{ 
                 "Key":{ 
                     "HashKeyElement":{ 
                        "S":"DynamoDB#DynamoDB Thread 4" 
, and the state \mathbb{R}, the state \mathbb{R} "RangeKeyElement":{ 
                        "S":"oops - accidental row" 
 } 
 } 
              } 
 } 
       ] 
    }
}
```
# <span id="page-3115-0"></span>**CreateTable**

### **A** Important

*Dieser Abschnitt bezieht sich auf die veraltete API-Version 2011-12-05, die nicht für neue Anwendungen verwendet werden sollte.* Eine Dokumentation zur aktuellen Low-Level-API finden Sie in der [Amazon DynamoDB-API-](https://docs.aws.amazon.com/amazondynamodb/latest/APIReference/)[Referenz.](https://docs.aws.amazon.com/amazondynamodb/latest/APIReference/)

### Beschreibung

Die CreateTable-Operation fügt dem Konto eine neue Tabelle hinzu.

Der Tabellenname muss zwischen denen, die dem AWS Konto zugeordnet sind, das die Anfrage ausstellt, und der AWS Region, die die Anfrage erhält, eindeutig sein (z. B. dynamodb.uswest-2.amazonaws.com). Jeder DynamoDB-Endpunkt ist vollständig unabhängig. Wenn Sie beispielsweise zwei Tabellen mit dem Namen "" habenMyTable, eine in dynamodb.uswest-2.amazonaws.com und eine in dynamodb.us-west-1.amazonaws.com, sind sie völlig unabhängig und teilen sich keine Daten.

Die CreateTable-Operation löst eine asynchrone Workload aus, um mit der Erstellung der Tabelle zu beginnen. DynamoDB gibt unmittelbar den Status der Tabelle (CREATING) zurück, bis sich die Tabelle im Status ACTIVE befindet. Sobald sich die Tabelle im Status ACTIVE befindet, können Sie Datenebenenoperationen durchführen.

Verwenden Sie die [DescribeTables](#page-3135-0)-Operation, um den Status der Tabelle zu überprüfen.

### Anforderungen

```
// This header is abbreviated. 
// For a sample of a complete header, see DynamoDB Low-Level-API.
POST / HTTP/1.1 
x-amz-target: DynamoDB_20111205.CreateTable 
content-type: application/x-amz-json-1.0 
{"TableName":"Table1", 
     "KeySchema": 
         {"HashKeyElement":{"AttributeName":"AttributeName1","AttributeType":"S"}, 
         "RangeKeyElement":{"AttributeName":"AttributeName2","AttributeType":"N"}}, 
     "ProvisionedThroughput":{"ReadCapacityUnits":5,"WriteCapacityUnits":10}
}
```
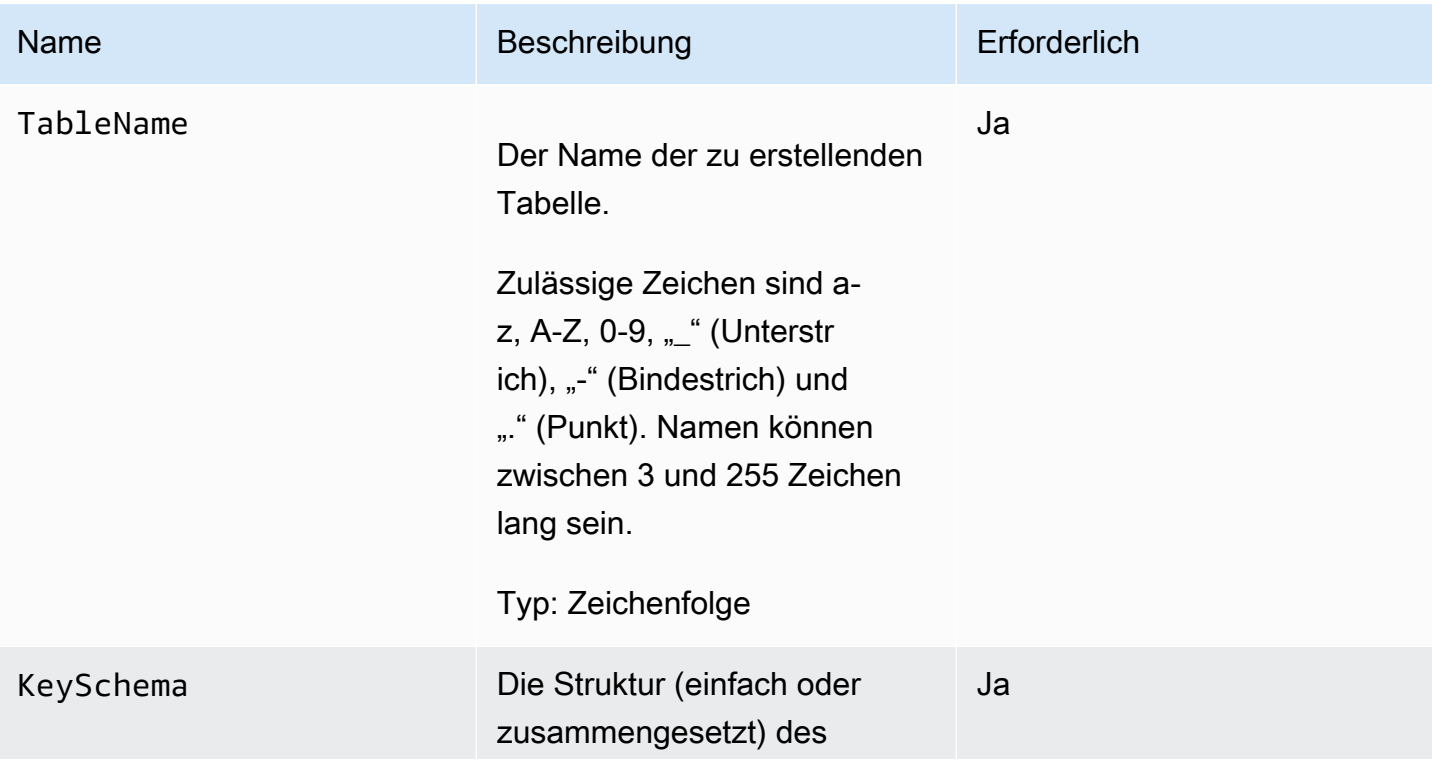

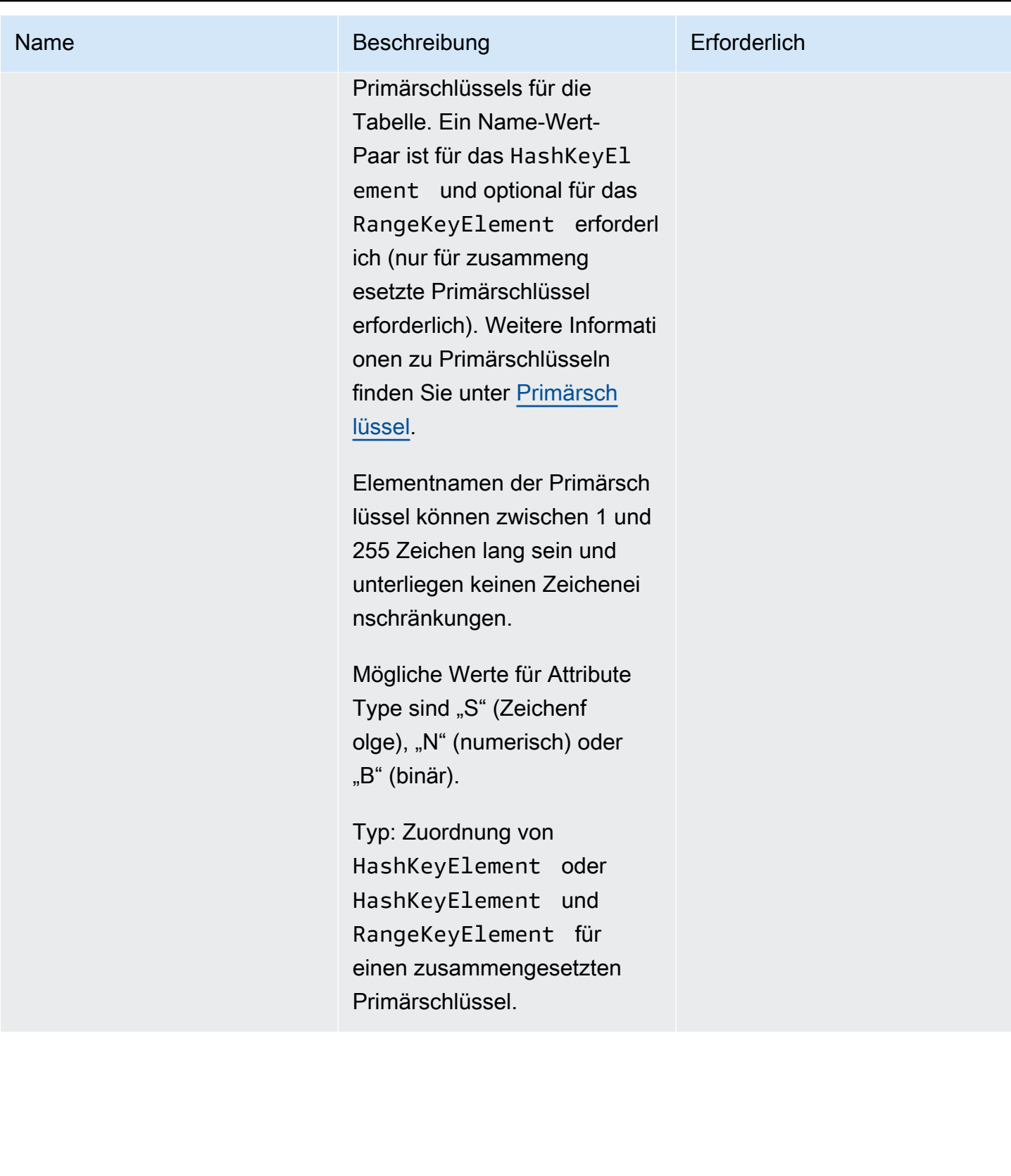

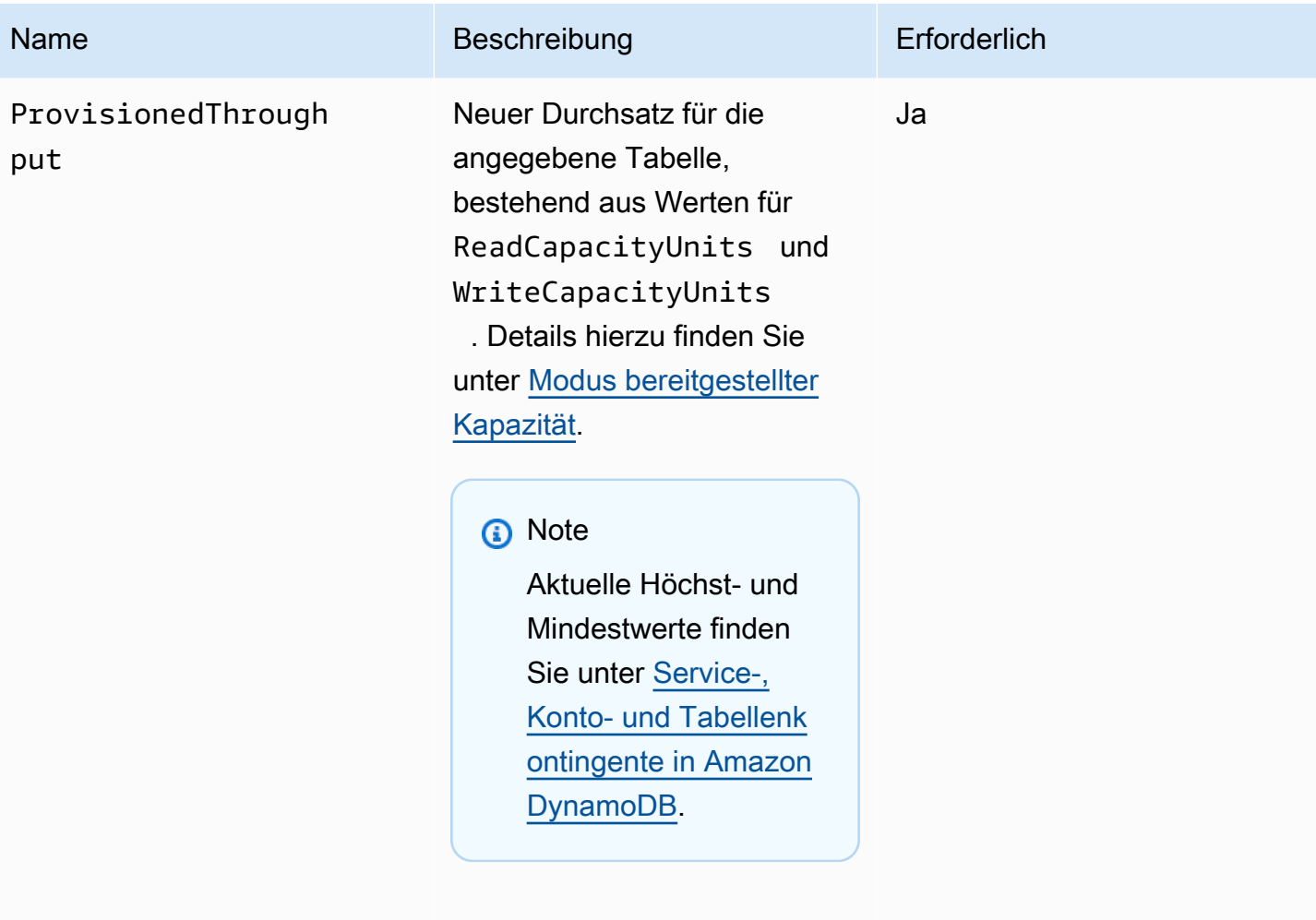

Typ: Array

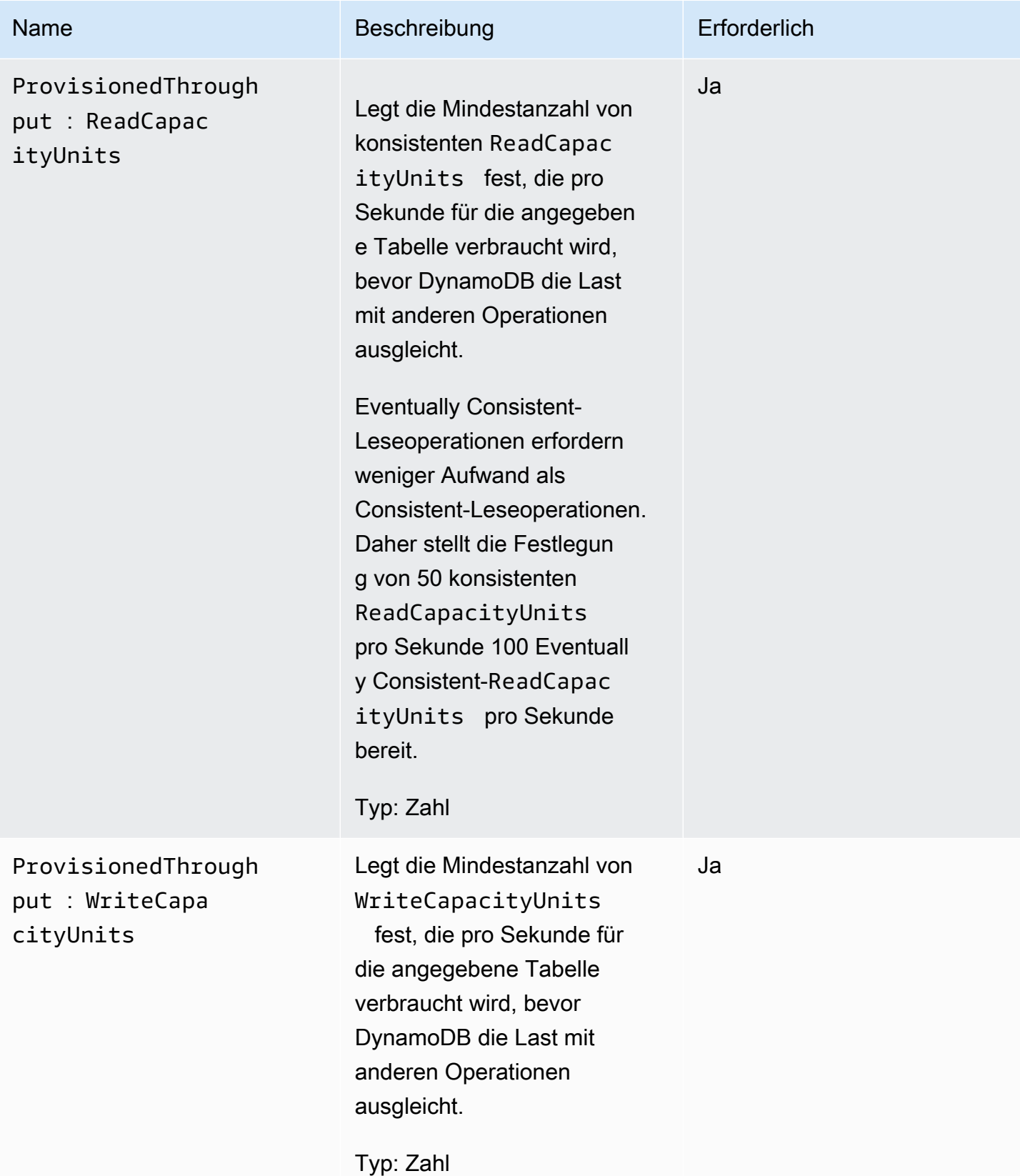

#### Amazon-DynamoDB Entwicklerhandbuch

### Antworten

```
HTTP/1.1 200 OK
x-amzn-RequestId: CSOC7TJPLR0OOKIRLGOHVAICUFVV4KQNSO5AEMVJF66Q9ASUAAJG
content-type: application/x-amz-json-1.0
content-length: 311
Date: Tue, 12 Jul 2011 21:31:03 GMT
{"TableDescription": 
     {"CreationDateTime":1.310506263362E9, 
     "KeySchema": 
         {"HashKeyElement":{"AttributeName":"AttributeName1","AttributeType":"S"}, 
         "RangeKeyElement":{"AttributeName":"AttributeName2","AttributeType":"N"}}, 
     "ProvisionedThroughput":{"ReadCapacityUnits":5,"WriteCapacityUnits":10}, 
     "TableName":"Table1", 
     "TableStatus":"CREATING" 
     }
}
```
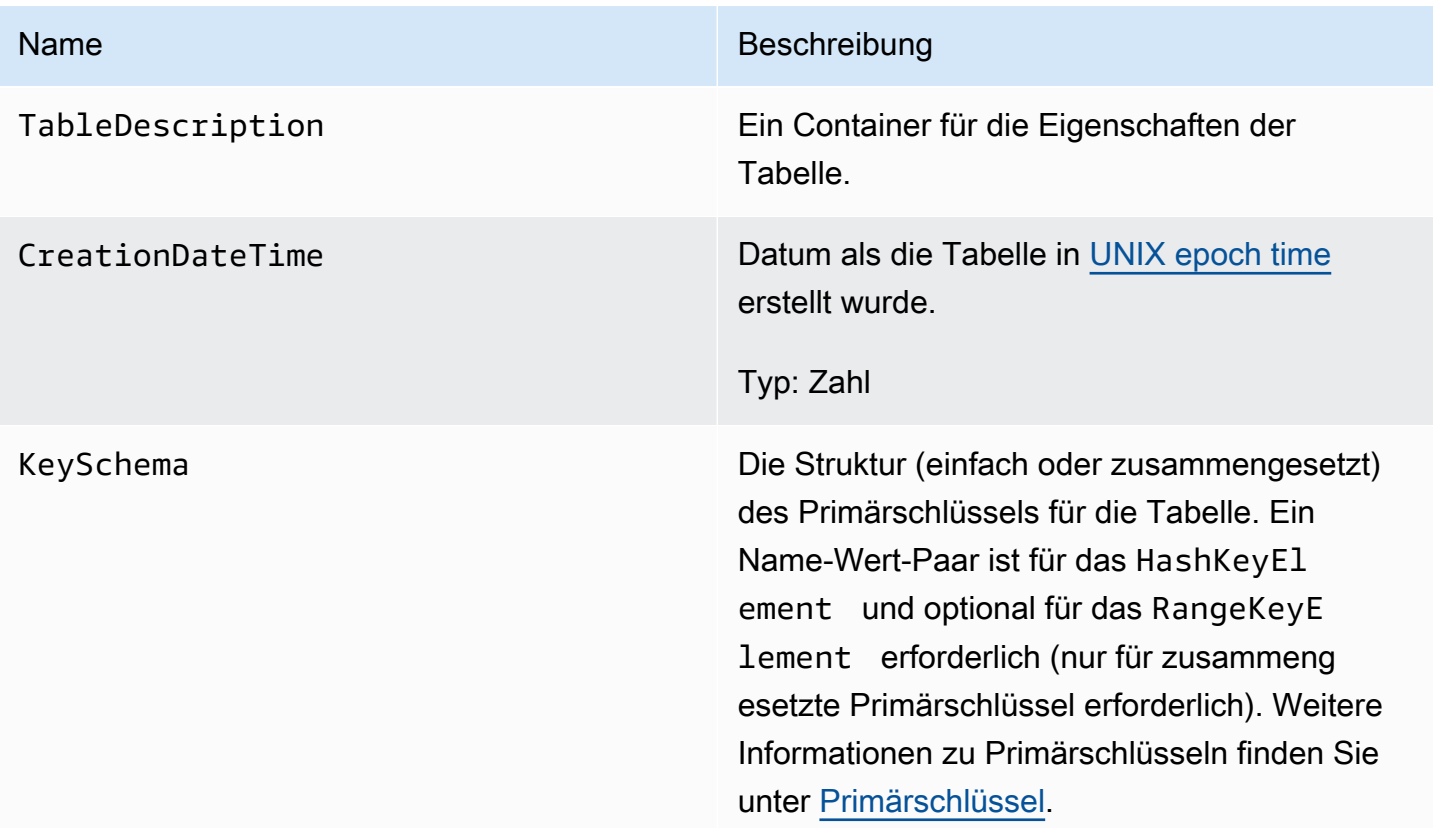

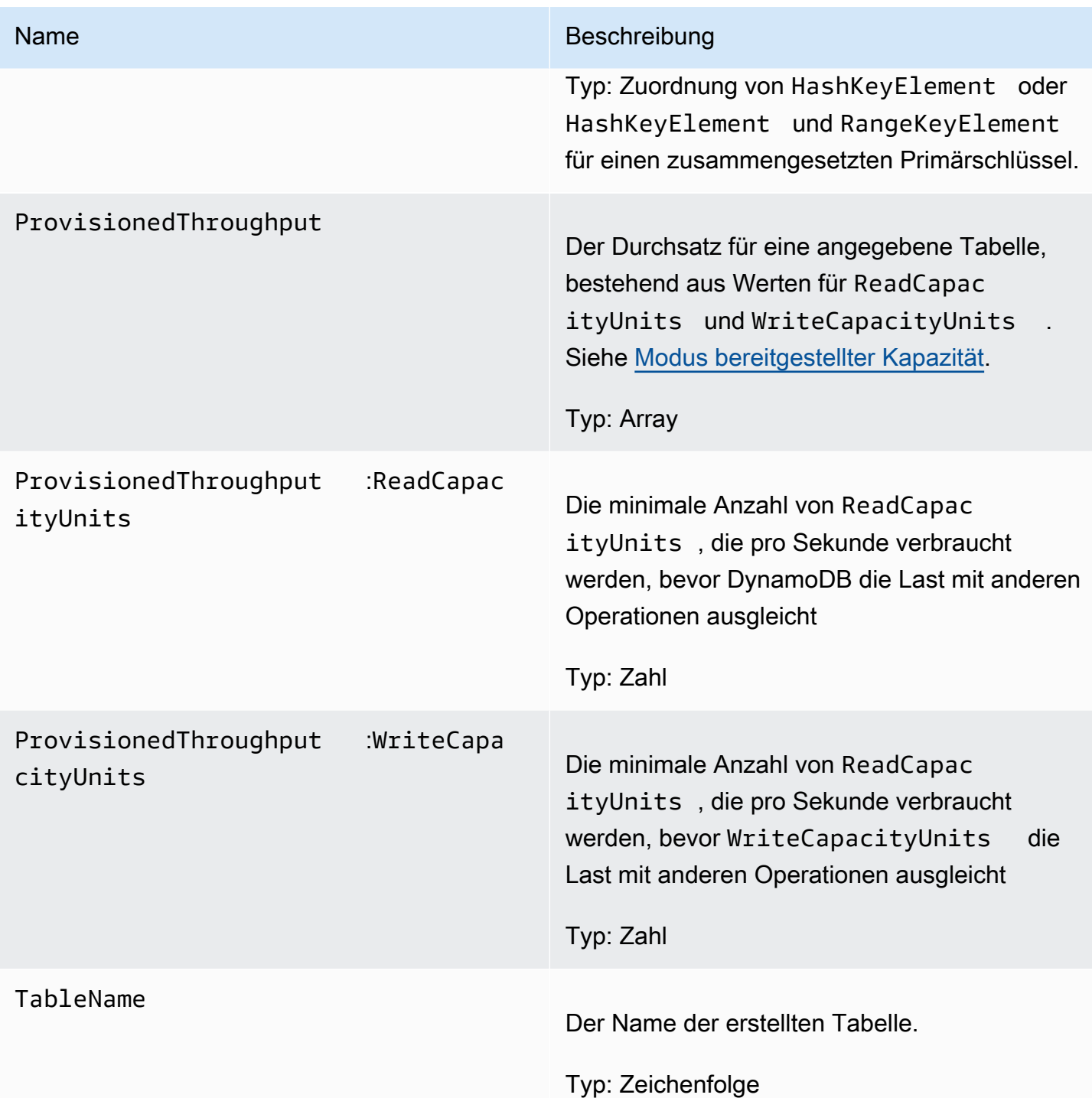

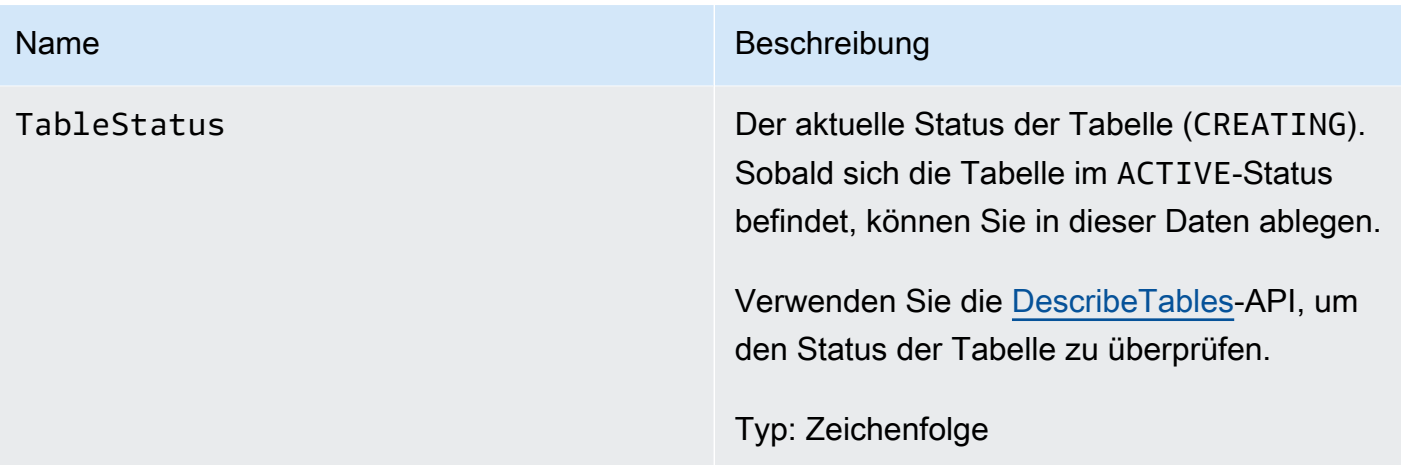

# Spezielle Fehler

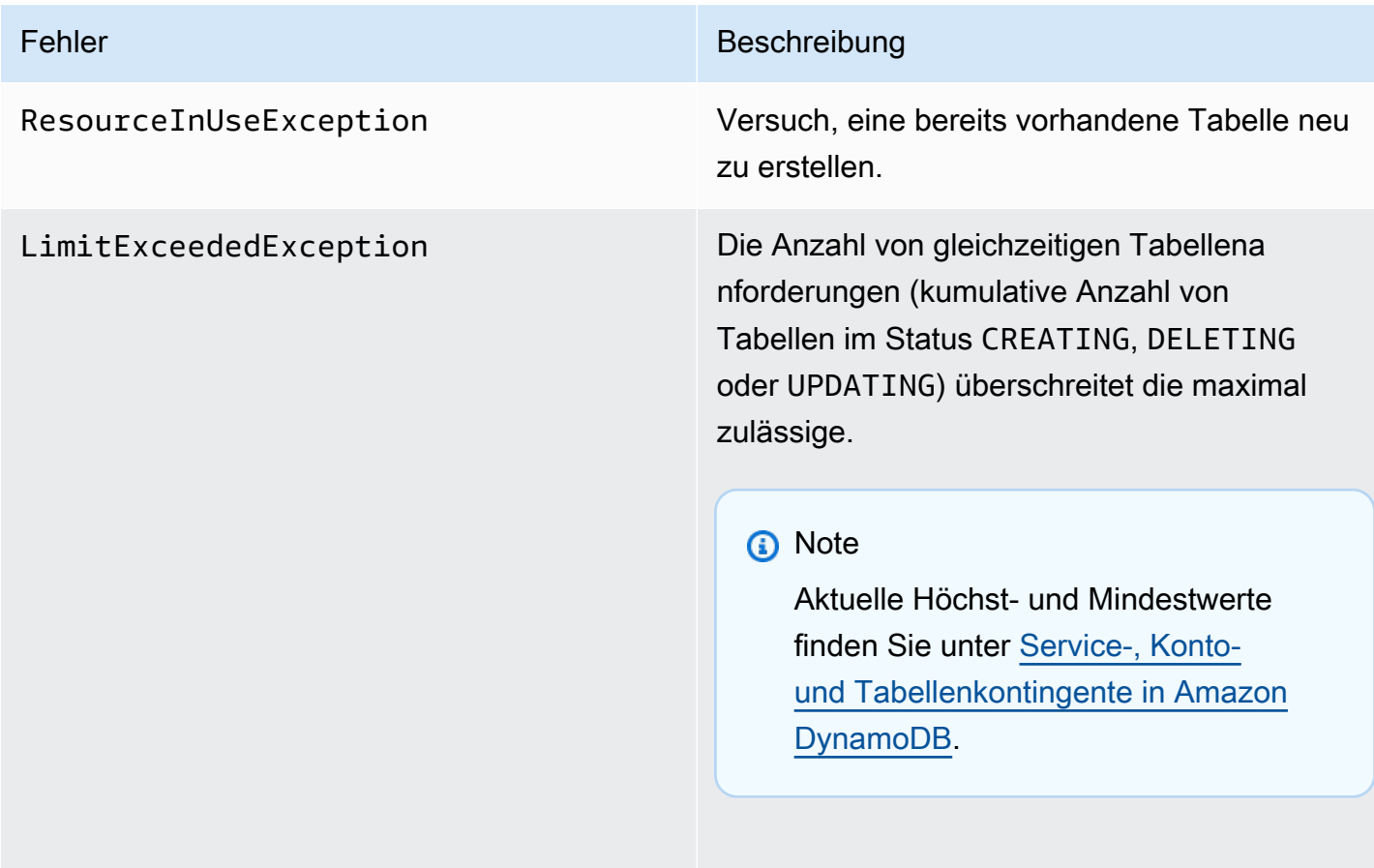

.

### Beispiele

Das folgende Beispiel erstellt eine Tabelle mit einem zusammengesetzten Primärschlüssel, der eine Zeichenfolge und eine Zahl enthält. Beispiele für die Verwendung des AWS SDK finden Sie unte[rArbeiten mit Tabellen und Daten in DynamoDB.](#page-688-0)

#### Beispielanforderung

```
// This header is abbreviated. 
// For a sample of a complete header, see DynamoDB Low-Level-API.
POST / HTTP/1.1 
x-amz-target: DynamoDB_20111205.CreateTable 
content-type: application/x-amz-json-1.0
{"TableName":"comp-table", 
     "KeySchema": 
         {"HashKeyElement":{"AttributeName":"user","AttributeType":"S"}, 
         "RangeKeyElement":{"AttributeName":"time","AttributeType":"N"}}, 
     "ProvisionedThroughput":{"ReadCapacityUnits":5,"WriteCapacityUnits":10}
}
```
#### Beispielantwort

```
HTTP/1.1 200 OK
x-amzn-RequestId: CSOC7TJPLR0OOKIRLGOHVAICUFVV4KQNSO5AEMVJF66Q9ASUAAJG
content-type: application/x-amz-json-1.0
content-length: 311
Date: Tue, 12 Jul 2011 21:31:03 GMT
{"TableDescription": 
     {"CreationDateTime":1.310506263362E9, 
     "KeySchema": 
         {"HashKeyElement":{"AttributeName":"user","AttributeType":"S"}, 
         "RangeKeyElement":{"AttributeName":"time","AttributeType":"N"}}, 
     "ProvisionedThroughput":{"ReadCapacityUnits":5,"WriteCapacityUnits":10}, 
     "TableName":"comp-table", 
     "TableStatus":"CREATING" 
     }
}
```
## Zugehörige Aktionen

- **[DescribeTables](#page-3135-0)**
- **[DeleteTable](#page-3131-0)**

## <span id="page-3124-0"></span>**DeleteItem**

#### **A** Important

*Dieser Abschnitt bezieht sich auf die veraltete API-Version 2011-12-05, die nicht für neue Anwendungen verwendet werden sollte.* Eine Dokumentation zur aktuellen Low-Level-API finden Sie in der [Amazon DynamoDB-API-](https://docs.aws.amazon.com/amazondynamodb/latest/APIReference/)[Referenz.](https://docs.aws.amazon.com/amazondynamodb/latest/APIReference/)

### Beschreibung

Löscht ein einzelnes Element in einer Tabelle nach Primärschlüssel Sie können eine bedingte Löschoperation durchführen, die das Element löscht, wenn es vorhanden ist oder wenn es über einen erwarteten Attributwert verfügt.

#### **a** Note

Wenn Sie DeleteItem ohne Attribute oder Werte angeben, werden alle Attribute für das Element gelöscht.

Sofern Sie keine Bedingungen angeben, ist DeleteItem eine idempotente Operation.

Das mehrmalige Ausführen für das gleiche Element oder Attribut resultiert nicht in einer Fehlermeldung.

Bedingte Löschungen eignen sich nur für das Löschen von Elementen und Attributen, wenn bestimmte Bedingungen erfüllt sind. Wenn die Bedingungen erfüllt sind, führt DynamoDB die Löschung durch. Andernfalls wird das Element nicht gelöscht.

Sie können die erwartete bedingte Prüfung für ein Attribut pro Operation durchführen.

## Anforderungen

```
// This header is abbreviated. 
// For a sample of a complete header, see DynamoDB Low-Level-API.
POST / HTTP/1.1 
x-amz-target: DynamoDB_20111205.DeleteItem 
content-type: application/x-amz-json-1.0 
{"TableName":"Table1", 
     "Key": 
         {"HashKeyElement":{"S":"AttributeValue1"},"RangeKeyElement":
{"N":"AttributeValue2"}}, 
     "Expected":{"AttributeName3":{"Value":{"S":"AttributeValue3"}}}, 
     "ReturnValues":"ALL_OLD"}
}
```
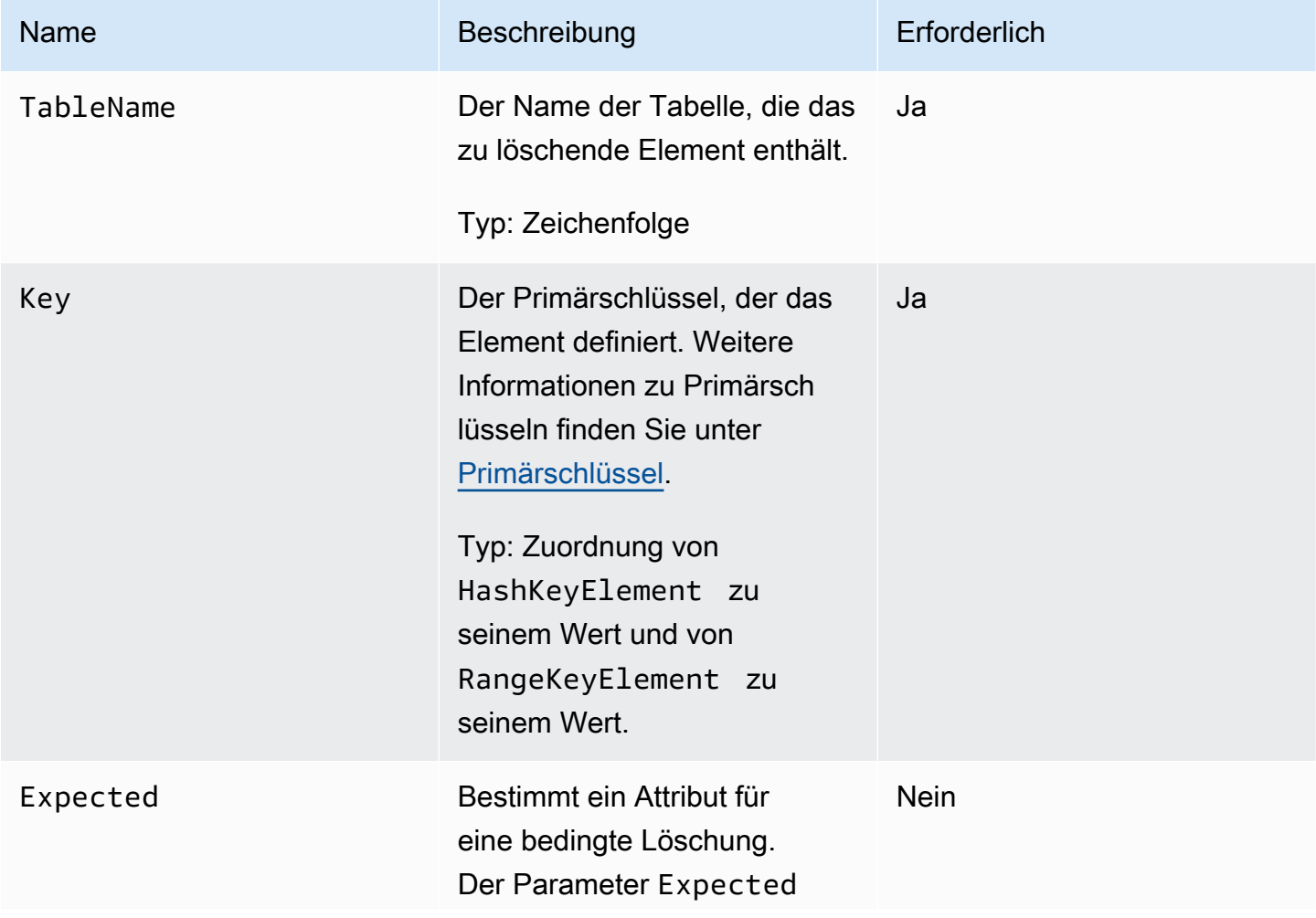

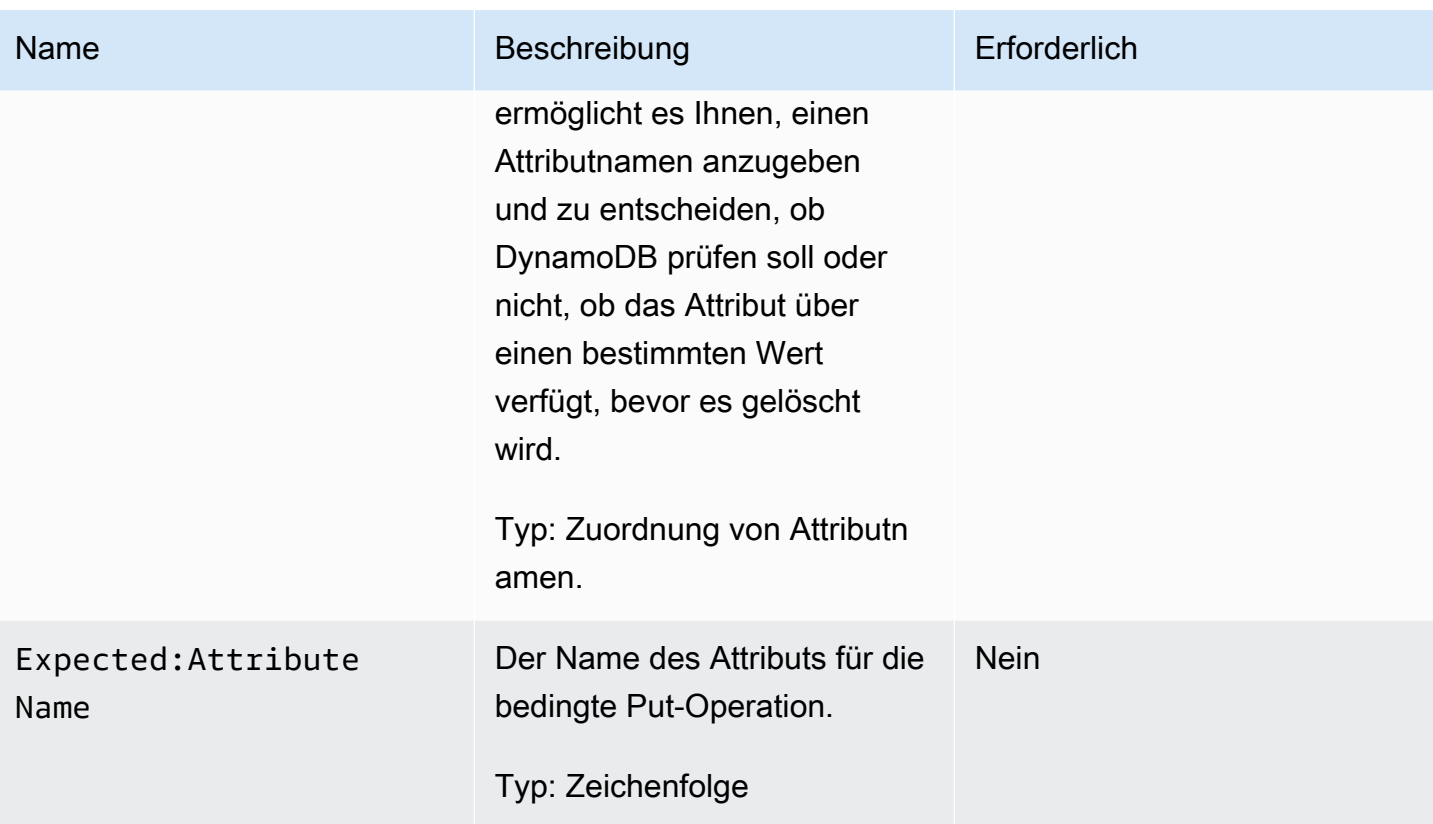

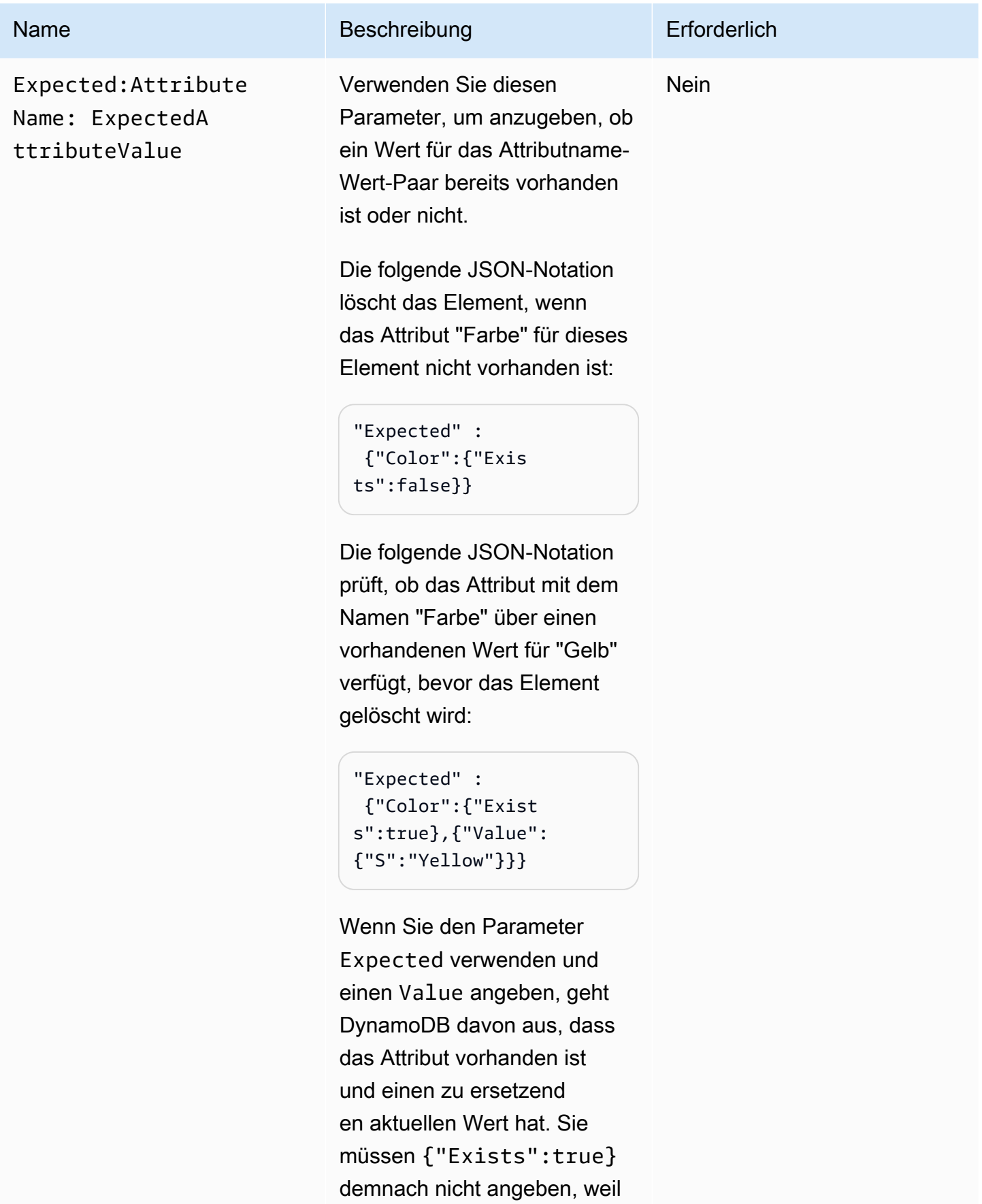

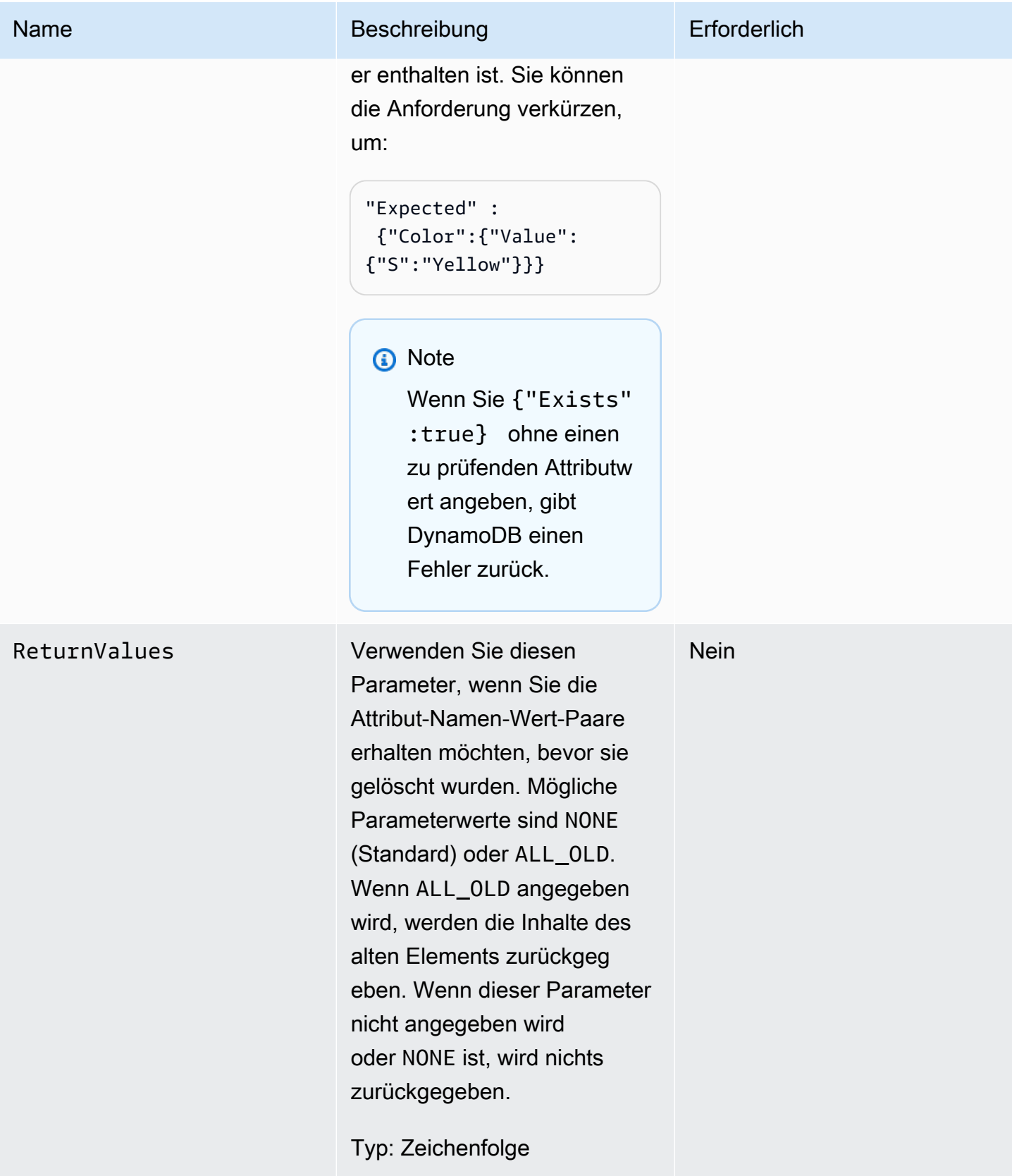

#### Amazon-DynamoDB Entwicklerhandbuch

### Antworten

```
HTTP/1.1 200 OK
x-amzn-RequestId: CSOC7TJPLR0OOKIRLGOHVAICUFVV4KQNSO5AEMVJF66Q9ASUAAJG
content-type: application/x-amz-json-1.0
content-length: 353
Date: Tue, 12 Jul 2011 21:31:03 GMT
{"Attributes": 
     {"AttributeName3":{"SS":["AttributeValue3","AttributeValue4","AttributeValue5"]}, 
     "AttributeName2":{"S":"AttributeValue2"}, 
     "AttributeName1":{"N":"AttributeValue1"} 
     },
"ConsumedCapacityUnits":1
}
```
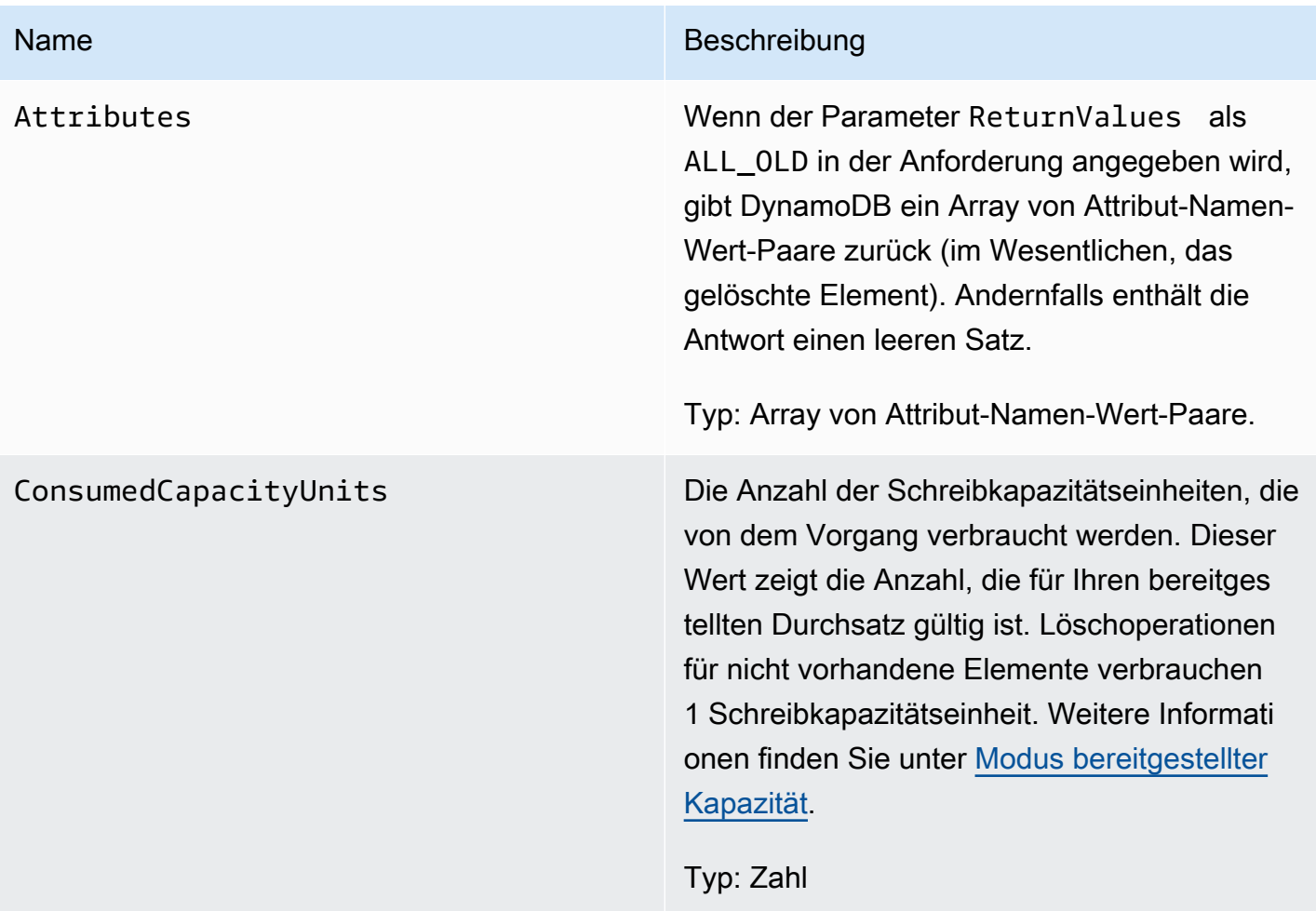

#### Amazon-DynamoDB Entwicklerhandbuch

## Spezielle Fehler

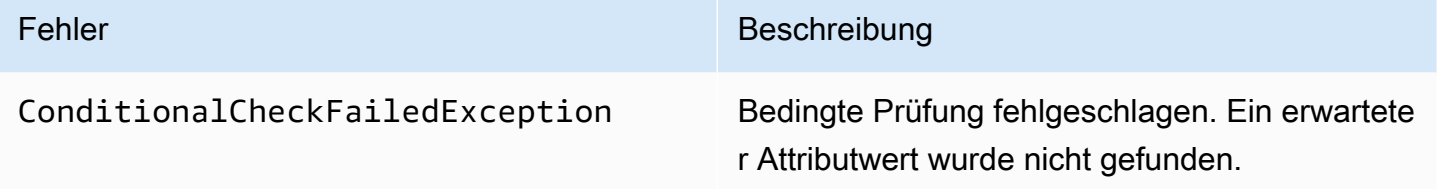

### Beispiele

Beispielanforderung

```
// This header is abbreviated. 
DynamoDB Low-Level-API.
POST / HTTP/1.1 
x-amz-target: DynamoDB_20111205.DeleteItem 
content-type: application/x-amz-json-1.0
{"TableName":"comp-table", 
     "Key": 
        {"HashKeyElement":{"S":"Mingus"},"RangeKeyElement":{"N":"200"}}, 
     "Expected": 
        {"status":{"Value":{"S":"shopping"}}}, 
     "ReturnValues":"ALL_OLD"
}
```
#### **Beispielantwort**

```
HTTP/1.1 200 OK
x-amzn-RequestId: U9809LI6BBFJA5N2R0TB0P017JVV4KQNSO5AEMVJF66Q9ASUAAJG
content-type: application/x-amz-json-1.0
content-length: 353
Date: Tue, 12 Jul 2011 22:31:23 GMT
{"Attributes": 
     {"friends":{"SS":["Dooley","Ben","Daisy"]}, 
     "status":{"S":"shopping"}, 
     "time":{"N":"200"}, 
     "user":{"S":"Mingus"} 
     },
"ConsumedCapacityUnits":1
```
}

• [PutItem](#page-3147-0)

## <span id="page-3131-0"></span>**DeleteTable**

#### **A** Important

*Dieser Abschnitt bezieht sich auf die veraltete API-Version 2011-12-05, die nicht für neue Anwendungen verwendet werden sollte.* Eine Dokumentation zur aktuellen Low-Level-API finden Sie in der [Amazon DynamoDB-API-](https://docs.aws.amazon.com/amazondynamodb/latest/APIReference/)[Referenz.](https://docs.aws.amazon.com/amazondynamodb/latest/APIReference/)

### Beschreibung

Die DeleteTable-Operation löscht eine Tabelle und alle ihre Elemente. Nach einer DeleteTable-Anforderung, befindet sich die angegebene Tabelle im Status DELETING, bis DynamoDB die Löschung abschließt. Wenn sich die Tabelle im Status ACTIVE befindet, können Sie sie löschen. Wenn eine Tabelle sich im Status CREATING oder UPDATING befindet, gibt DynamoDB den Fehler ResourceInUseException zurück. Wenn die angegebene Tabelle nicht vorhanden ist, gibt DynamoDB einen ResourceNotFoundException zurück. Wenn die Tabelle sich bereits im Status DELETING befindet, wird kein Fehler zurückgegeben.

### **a** Note

DynamoDB kann möglicherweise Operationsanforderungen auf Datenebene, z. B. GetItem und PutItem, in einer Tabelle mit dem Status DELETING akzeptieren, bis die Löschung der Tabelle abgeschlossen ist.

Die Tabellen unterscheiden sich in Bezug auf das AWS Konto, das die Anfrage ausstellt, und die AWS Region, in der die Anfrage eingeht (z. B. dynamodb.us-west-1.amazonaws.com). Jeder DynamoDB-Endpunkt ist vollständig unabhängig. Wenn Sie beispielsweise zwei Tabellen mit dem Namen "" habenMyTable, eine in dynamodb.us-west-2.amazonaws.com und eine in dynamodb.us-
west-1.amazonaws.com, sind sie völlig unabhängig und haben keine gemeinsamen Daten. Wenn Sie eine Tabelle löschen, wird die andere nicht gelöscht.

Verwenden Sie die [DescribeTables](#page-3135-0)-Operation, um den Status der Tabelle zu überprüfen.

#### Anforderungen

#### Syntax

```
// This header is abbreviated. 
// For a sample of a complete header, see DynamoDB Low-Level-API.
POST / HTTP/1.1 
x-amz-target: DynamoDB_20111205.DeleteTable 
content-type: application/x-amz-json-1.0
```
{"TableName":"Table1"}

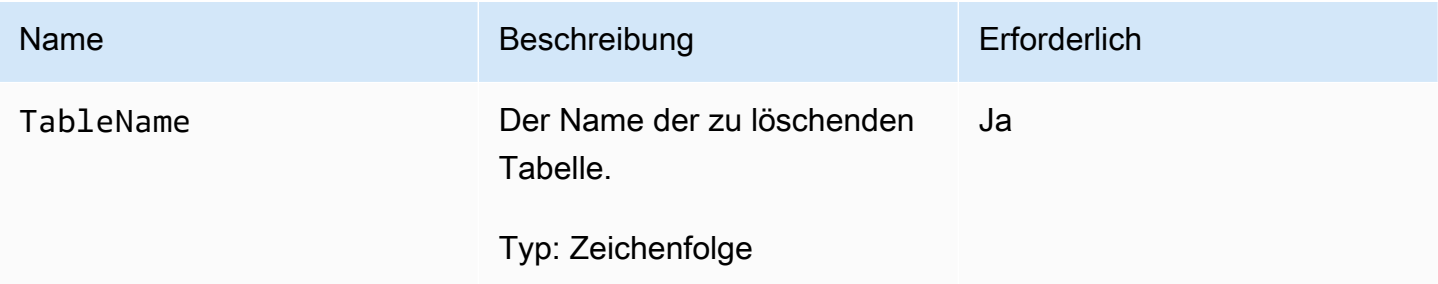

#### Antworten

```
HTTP/1.1 200 OK
x-amzn-RequestId: 4HONCKIVH1BFUDQ1U68CTG3N27VV4KQNSO5AEMVJF66Q9ASUAAJG
content-type: application/x-amz-json-1.0
content-length: 311
Date: Sun, 14 Aug 2011 22:56:22 GMT
{"TableDescription": 
     {"CreationDateTime":1.313362508446E9, 
     "KeySchema": 
         {"HashKeyElement":{"AttributeName":"user","AttributeType":"S"}, 
         "RangeKeyElement":{"AttributeName":"time","AttributeType":"N"}}, 
     "ProvisionedThroughput":{"ReadCapacityUnits":10,"WriteCapacityUnits":10}, 
     "TableName":"Table1",
```
}

 "TableStatus":"DELETING" }

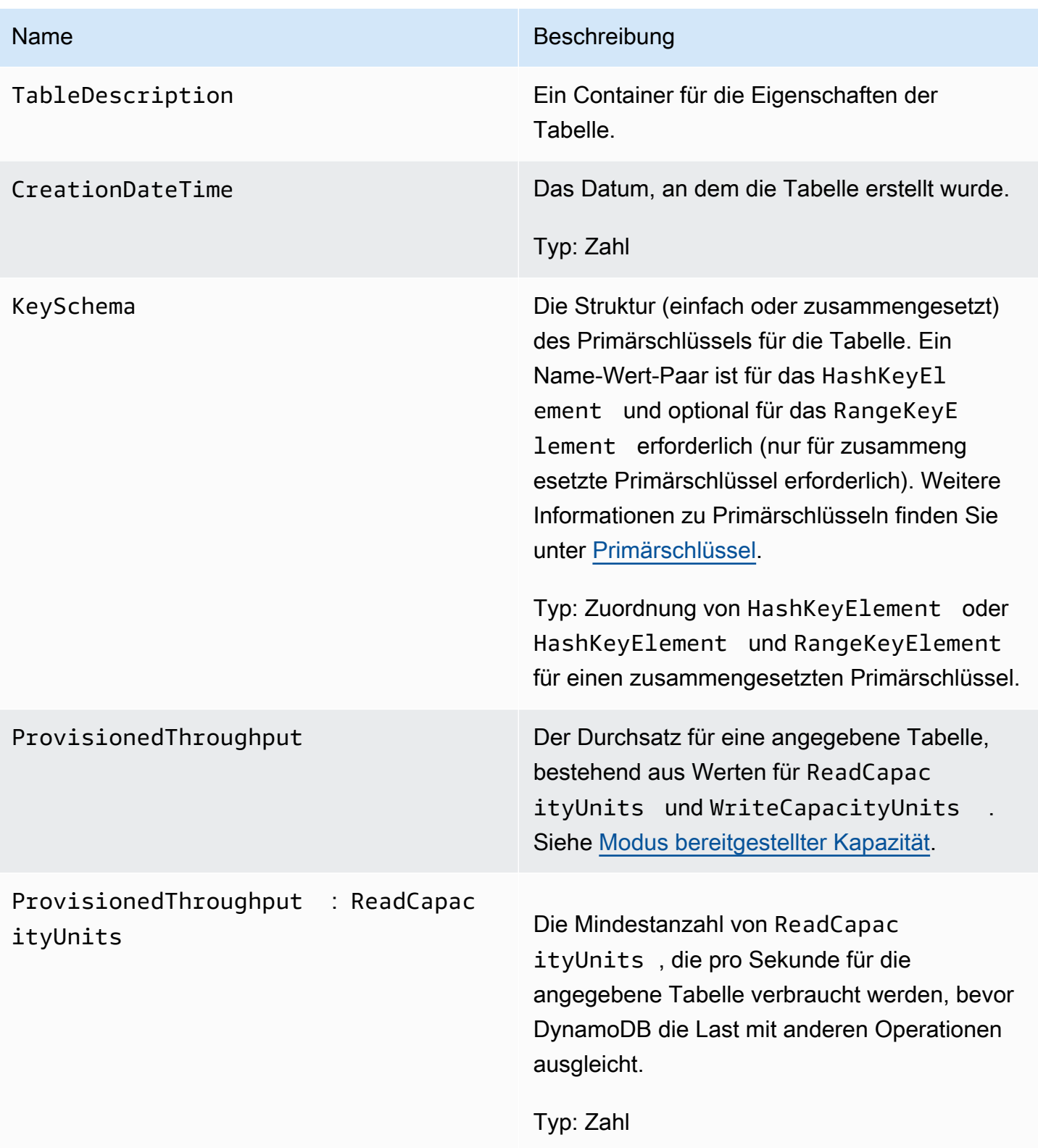

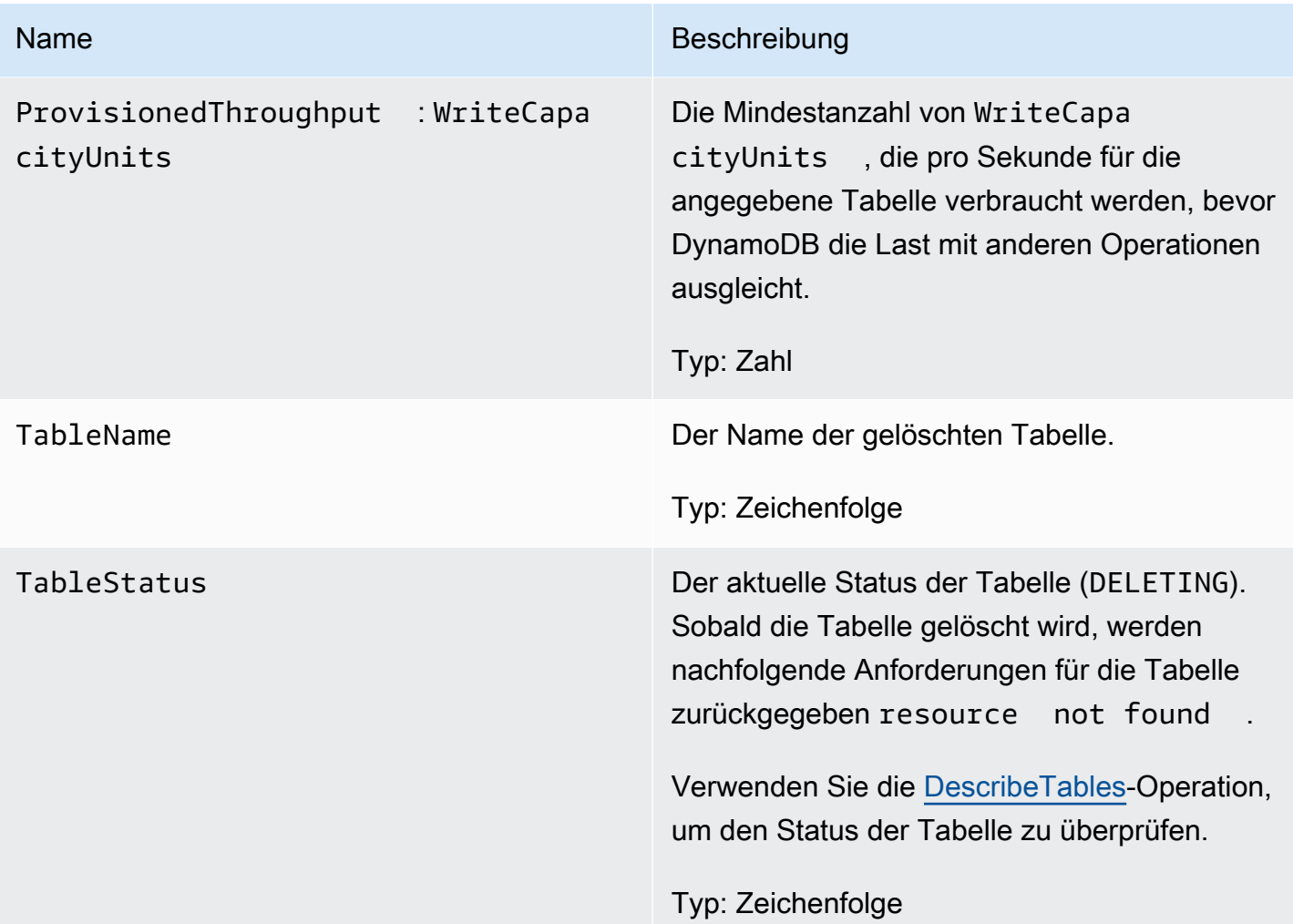

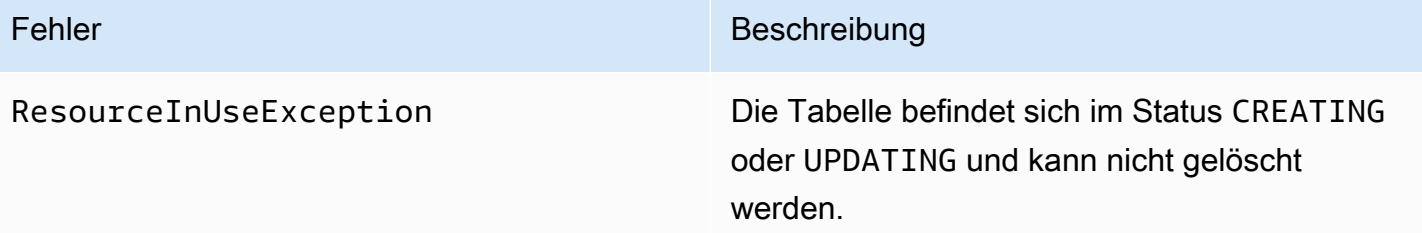

# Beispiele

### Beispielanforderung

// This header is abbreviated. For a sample of a complete header, see [DynamoDB Low-](#page-431-0)[Level-API.](#page-431-0)

```
POST / HTTP/1.1 
x-amz-target: DynamoDB_20111205.DeleteTable
content-type: application/x-amz-json-1.0
content-length: 40
```
{"TableName":"favorite-movies-table"}

**Beispielantwort** 

```
HTTP/1.1 200 OK
x-amzn-RequestId: 4HONCKIVH1BFUDQ1U68CTG3N27VV4KQNSO5AEMVJF66Q9ASUAAJG
content-type: application/x-amz-json-1.0
content-length: 160
Date: Sun, 14 Aug 2011 17:20:03 GMT
{"TableDescription": 
     {"CreationDateTime":1.313362508446E9, 
     "KeySchema": 
         {"HashKeyElement":{"AttributeName":"name","AttributeType":"S"}}, 
     "TableName":"favorite-movies-table", 
     "TableStatus":"DELETING"
}
```
#### Zugehörige Aktionen

- [CreateTable](#page-3115-0)
- [DescribeTables](#page-3135-0)

### <span id="page-3135-0"></span>**DescribeTables**

**A** Important

*Dieser Abschnitt bezieht sich auf die veraltete API-Version 2011-12-05, die nicht für neue Anwendungen verwendet werden sollte.* Eine Dokumentation zur aktuellen Low-Level-API finden Sie in der [Amazon DynamoDB-API-](https://docs.aws.amazon.com/amazondynamodb/latest/APIReference/)[Referenz.](https://docs.aws.amazon.com/amazondynamodb/latest/APIReference/)

### Beschreibung

Gibt Informationen über die Tabelle zurück, einschließlich des aktuellen Status der Tabelle, des Primärschlüsselschemas und des Erstellungszeitpunkts der Tabelle. DescribeTable Die Ergebnisse sind letztendlich konsistent. Wenn Sie DescribeTable zu früh bei der Erstellung einer Tabelle verwenden, gibt DynamoDB a zurück. ResourceNotFoundException Wenn Sie den Wert DescribeTable zu früh beim Aktualisieren einer Tabelle verwenden, sind die neuen Werte möglicherweise nicht sofort verfügbar.

### Anforderungen

Syntax

```
// This header is abbreviated. 
// For a sample of a complete header, see DynamoDB Low-Level-API.
POST / HTTP/1.1 
x-amz-target: DynamoDB_20111205.DescribeTable
content-type: application/x-amz-json-1.0
```

```
{"TableName":"Table1"}
```
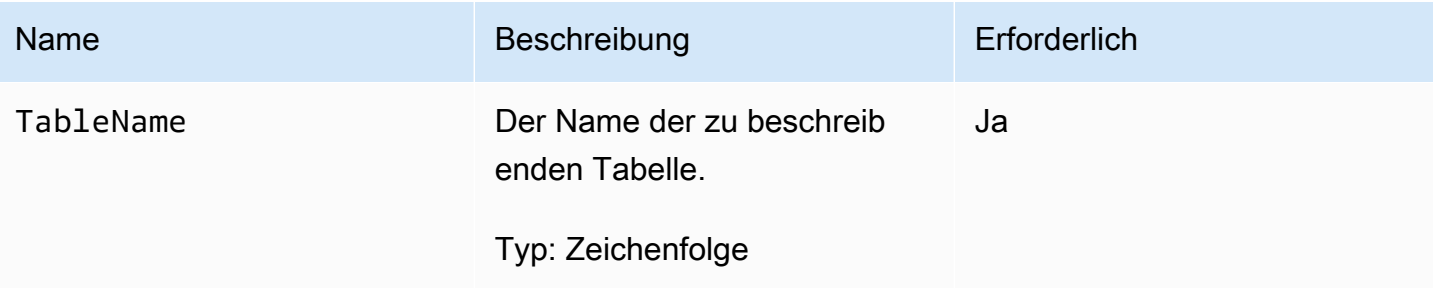

### Antworten

**Syntax** 

```
HTTP/1.1 200 
x-amzn-RequestId: 8966d095-71e9-11e0-a498-71d736f27375
content-type: application/x-amz-json-1.0
Content-Length: 543
```
{"Table":

```
 {"CreationDateTime":1.309988345372E9, 
     ItemCount:1, 
     "KeySchema": 
         {"HashKeyElement":{"AttributeName":"AttributeName1","AttributeType":"S"}, 
         "RangeKeyElement":{"AttributeName":"AttributeName2","AttributeType":"N"}}, 
     "ProvisionedThroughput":{"LastIncreaseDateTime": Date, "LastDecreaseDateTime": 
  Date, "ReadCapacityUnits":10,"WriteCapacityUnits":10}, 
     "TableName":"Table1", 
     "TableSizeBytes":1, 
     "TableStatus":"ACTIVE" 
     }
}
```
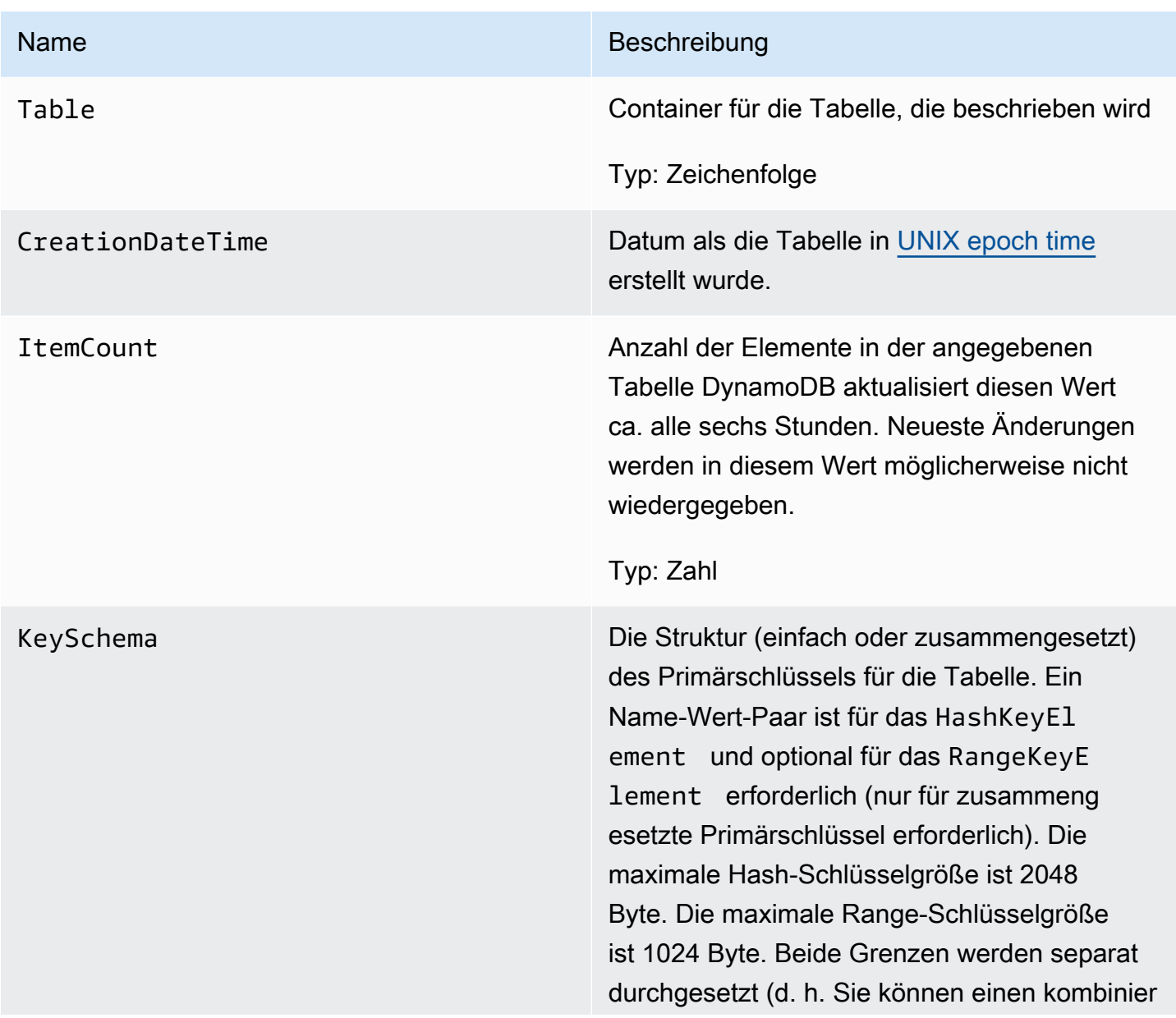

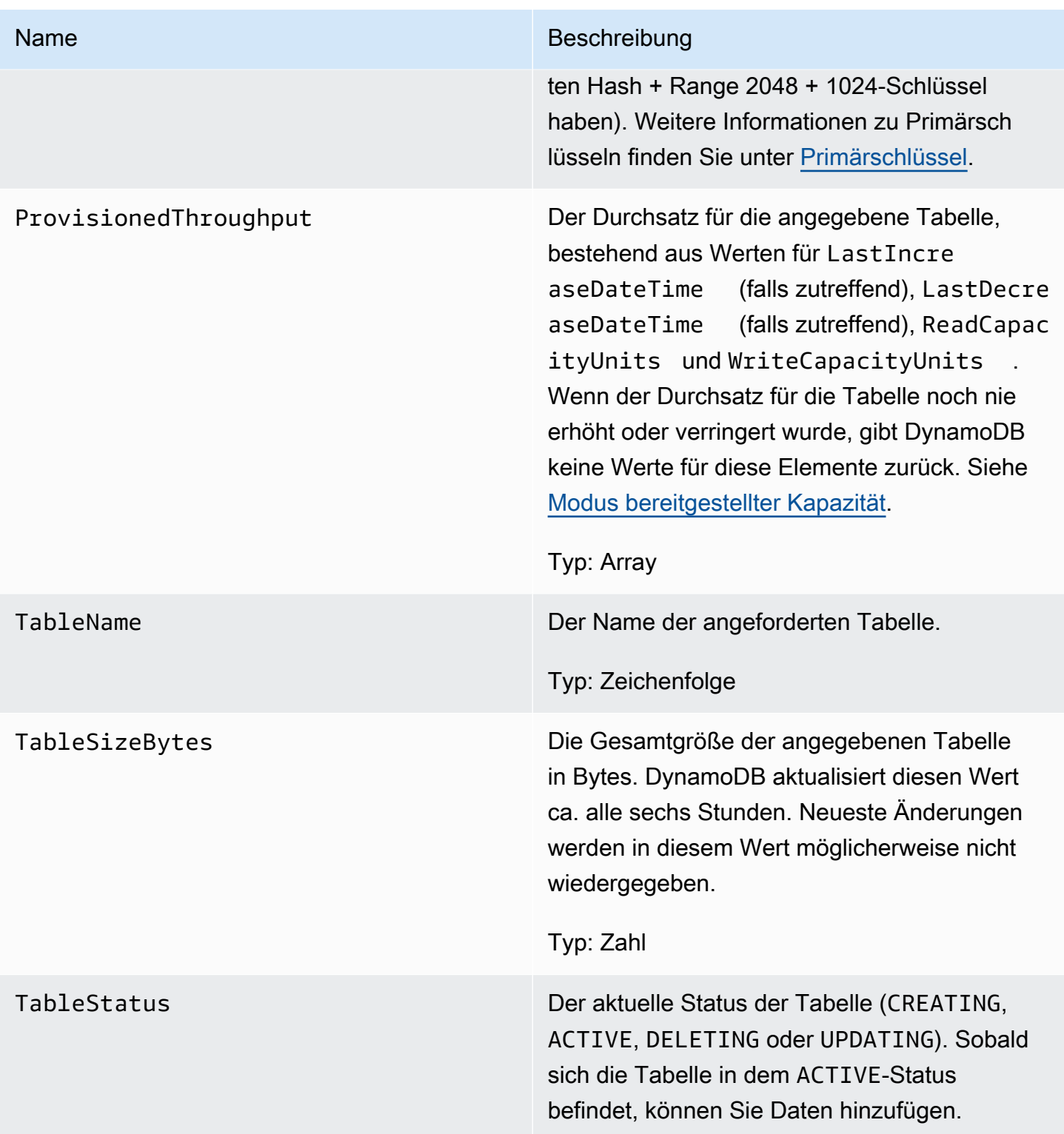

Keine Fehler sind für diese Operation spezifisch.

### Beispiele

Die folgenden Beispiele zeigen eine HTTP-POST-Anforderung und -Antwort, bei der der DescribeTable Vorgang für eine Tabelle mit dem Namen "comp-table" verwendet wird. Die Tabelle verfügt über einen zusammengesetzten Primärschlüssel.

#### Beispielanforderung

```
// This header is abbreviated. 
// For a sample of a complete header, see DynamoDB Low-Level-API.
POST / HTTP/1.1 
x-amz-target: DynamoDB_20111205.DescribeTable
content-type: application/x-amz-json-1.0
{"TableName":"users"}
```
#### **Beispielantwort**

```
HTTP/1.1 200 
x-amzn-RequestId: 8966d095-71e9-11e0-a498-71d736f27375
content-type: application/x-amz-json-1.0
content-length: 543
{"Table": 
     {"CreationDateTime":1.309988345372E9, 
     "ItemCount":23, 
     "KeySchema": 
         {"HashKeyElement":{"AttributeName":"user","AttributeType":"S"}, 
         "RangeKeyElement":{"AttributeName":"time","AttributeType":"N"}}, 
     "ProvisionedThroughput":{"LastIncreaseDateTime": 1.309988345384E9, 
  "ReadCapacityUnits":10,"WriteCapacityUnits":10}, 
     "TableName":"users", 
     "TableSizeBytes":949, 
     "TableStatus":"ACTIVE" 
     }
}
```
### Zugehörige Aktionen

- [CreateTable](#page-3115-0)
- [DeleteTable](#page-3131-0)

#### • [ListTables](#page-3144-0)

# <span id="page-3140-0"></span>**GetItem**

#### **A** Important

*Dieser Abschnitt bezieht sich auf die veraltete API-Version 2011-12-05, die nicht für neue Anwendungen verwendet werden sollte.* Eine Dokumentation zur aktuellen Low-Level-API finden Sie in der [Amazon DynamoDB-API-](https://docs.aws.amazon.com/amazondynamodb/latest/APIReference/)[Referenz.](https://docs.aws.amazon.com/amazondynamodb/latest/APIReference/)

### Beschreibung

Die GetItem-Operation gibt einen Attributes-Satz für ein Element zurück, das mit dem Primärschlüssel übereinstimmt. Wenn kein passendes Element vorhanden ist, gibt GetItem keine Daten zurück.

Die GetItem-Operation stellt standardmäßig einen Eventually Consistent-Lesevorgang bereit. Wenn Eventually Consistent-Lesevorgänge für Ihre Anwendung nicht akzeptabel sind, verwenden Sie ConsistentRead. Obwohl diese Operation länger dauern könnte als ein Standardlesevorgang, gibt sie immer den letzten aktualisierten Wert zurück. Weitere Informationen finden Sie unter [Lesekonsistenz.](#page-109-0)

#### Anforderungen

```
// This header is abbreviated.
// For a sample of a complete header, see DynamoDB Low-Level-API.
POST / HTTP/1.1 
x-amz-target: DynamoDB_20111205.GetItem
content-type: application/x-amz-json-1.0 
{"TableName":"Table1", 
   "Key": 
   {"HashKeyElement": {"S":"AttributeValue1"}, 
   "RangeKeyElement": {"N":"AttributeValue2"} 
  },
```

```
 "AttributesToGet":["AttributeName3","AttributeName4"], 
 "ConsistentRead":Boolean
```
}

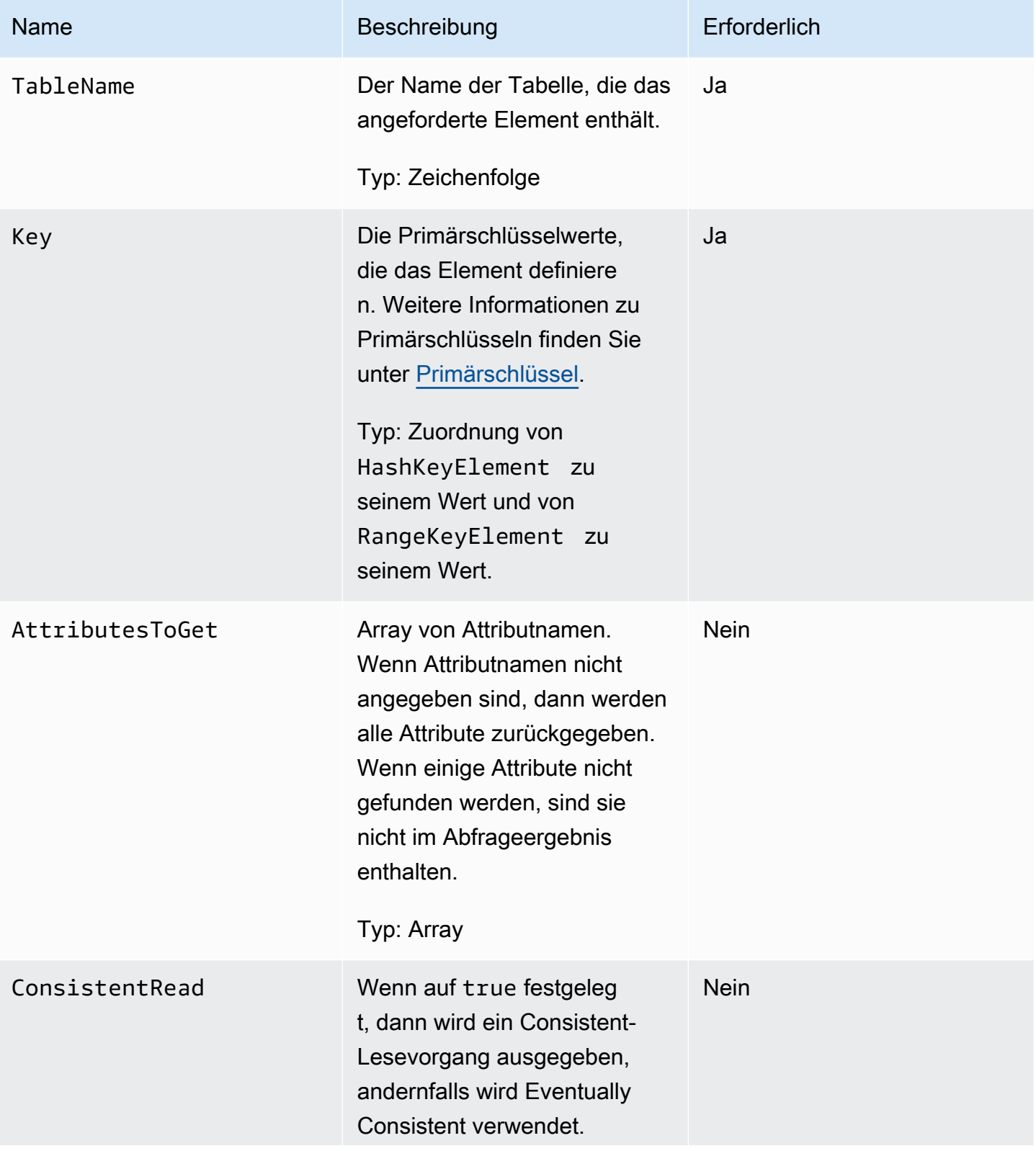

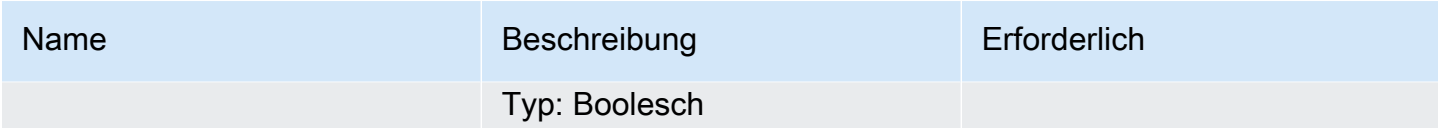

### Antworten

```
HTTP/1.1 200 
x-amzn-RequestId: 8966d095-71e9-11e0-a498-71d736f27375 
content-type: application/x-amz-json-1.0
content-length: 144
{"Item":{ 
  "AttributeName3":{"S":"AttributeValue3"}, 
  "AttributeName4":{"N":"AttributeValue4"}, 
  "AttributeName5":{"B":"dmFsdWU="} 
  },
"ConsumedCapacityUnits": 0.5
}
```
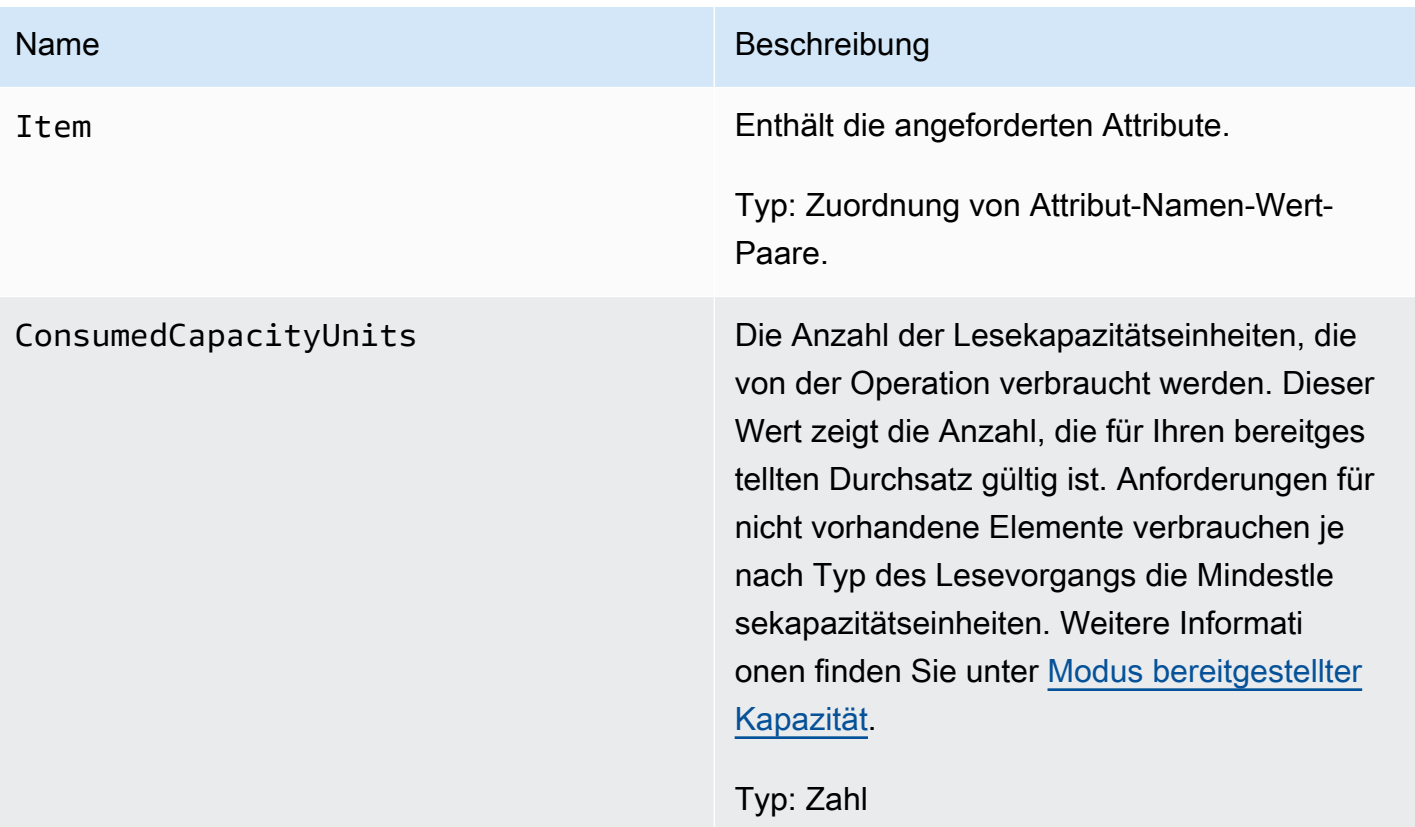

Keine nur für diese Operation spezifischen Fehler.

### Beispiele

Beispiele für die Verwendung des AWS SDK finden Sie unter[Arbeiten mit Elementen und Attributen](#page-761-0).

Beispielanforderung

```
// This header is abbreviated.
// For a sample of a complete header, see DynamoDB Low-Level-API.
POST / HTTP/1.1 
x-amz-target: DynamoDB_20111205.GetItem
content-type: application/x-amz-json-1.0 
{"TableName":"comptable", 
  "Key": 
   {"HashKeyElement":{"S":"Julie"}, 
   "RangeKeyElement":{"N":"1307654345"}}, 
  "AttributesToGet":["status","friends"], 
  "ConsistentRead":true
}
```
#### **Beispielantwort**

Beachten Sie, dass der ConsumedCapacityUnits Wert 1 ist, da der optionale Parameter auf gesetzt ConsistentRead isttrue. Wenn ConsistentRead für dieselbe Anfrage auf gesetzt false (oder nicht angegeben) wird, ist die Antwort letztlich konsistent und der ConsumedCapacityUnits Wert wäre 0,5.

```
HTTP/1.1 200 
x-amzn-RequestId: 8966d095-71e9-11e0-a498-71d736f27375 
content-type: application/x-amz-json-1.0
content-length: 72
{"Item": 
  {"friends":{"SS":["Lynda, Aaron"]}, 
  "status":{"S":"online"} 
 },
"ConsumedCapacityUnits": 1
}
```
# <span id="page-3144-0"></span>**ListTables**

### **A** Important

*Dieser Abschnitt bezieht sich auf die veraltete API-Version 2011-12-05, die nicht für neue Anwendungen verwendet werden sollte.* Eine Dokumentation zur aktuellen Low-Level-API finden Sie in der [Amazon DynamoDB-API-](https://docs.aws.amazon.com/amazondynamodb/latest/APIReference/)[Referenz.](https://docs.aws.amazon.com/amazondynamodb/latest/APIReference/)

### Beschreibung

Gibt ein Array aller Tabellen zurück, die dem aktuellen Konto und Endpunkt zugeordnet sind.

Jeder DynamoDB-Endpunkt ist vollständig unabhängig. Wenn Sie beispielsweise zwei Tabellen namens "MyTable" haben, eine in dynamodb.us-west-2.amazonaws.com und eine in dynamodb.useast-1.amazonaws.com, sind sie völlig unabhängig und teilen sich keine Daten. Die ListTables-Operation gibt alle Tabellennamen, die mit dem Konto verknüpft sind, von dem die Anforderung stammt, für den Endpunkt, der die Anforderung empfängt, zurück.

### Anforderungen

Syntax

```
// This header is abbreviated. 
// For a sample of a complete header, see DynamoDB Low-Level-API.
POST / HTTP/1.1 
x-amz-target: DynamoDB_20111205.ListTables
content-type: application/x-amz-json-1.0
{"ExclusiveStartTableName":"Table1","Limit":3}
```
Die ListTables-Operation fordert standardmäßig alle Tabellennamen, die mit dem Konto verknüpft sind, von dem die Anforderung stammt, für den Endpunkt, der die Anforderung empfängt, an.

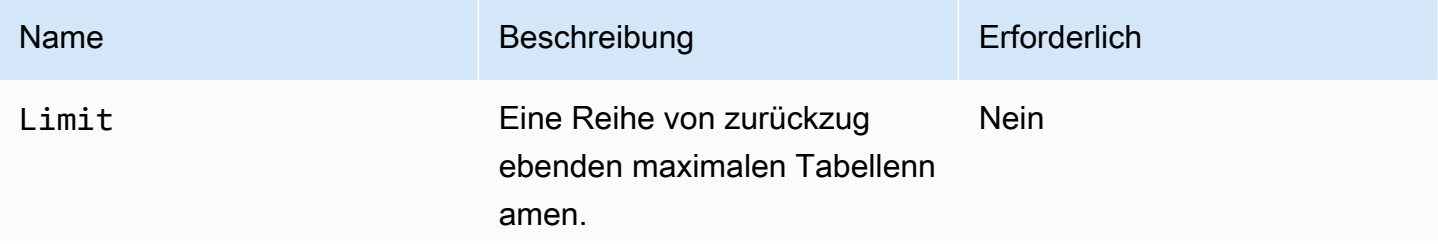

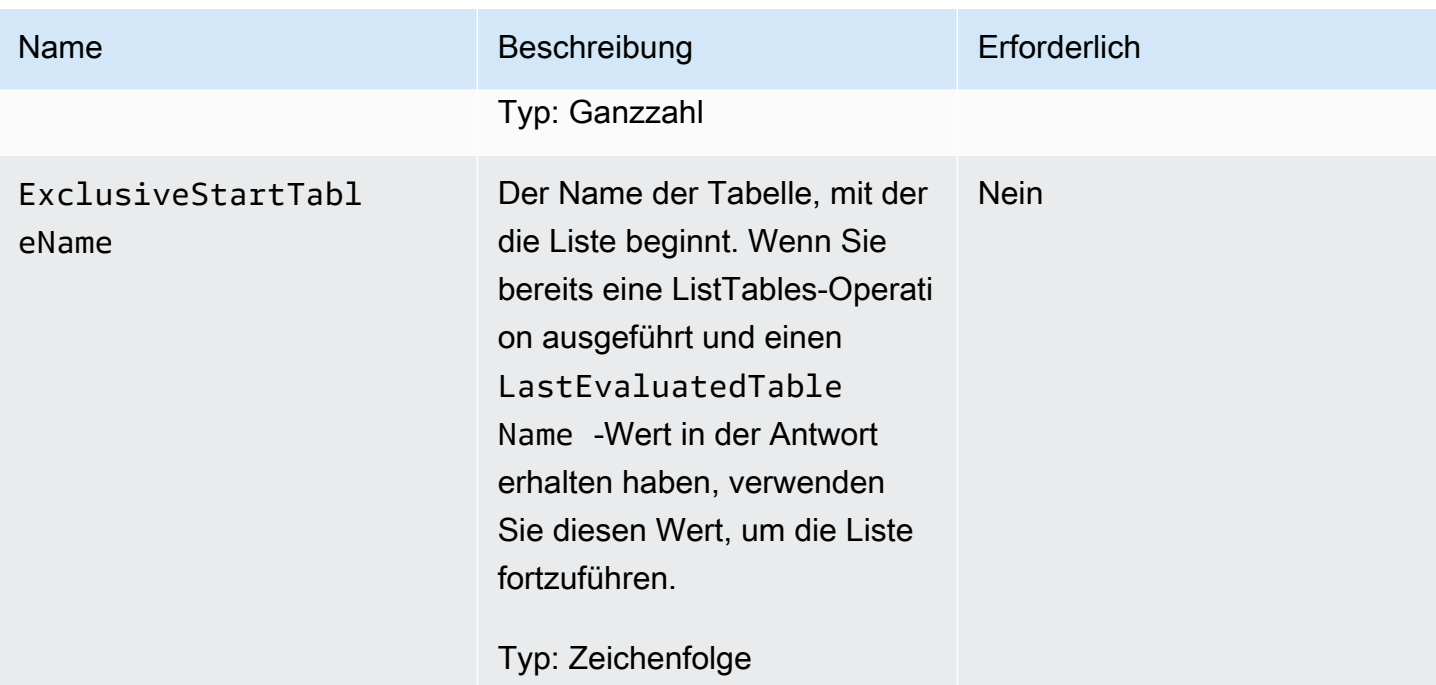

#### Antworten

```
HTTP/1.1 200 OK
x-amzn-RequestId: S1LEK2DPQP8OJNHVHL8OU2M7KRVV4KQNSO5AEMVJF66Q9ASUAAJG
content-type: application/x-amz-json-1.0
content-length: 81
Date: Fri, 21 Oct 2011 20:35:38 GMT
```

```
{"TableNames":["Table1","Table2","Table3"], "LastEvaluatedTableName":"Table3"}
```
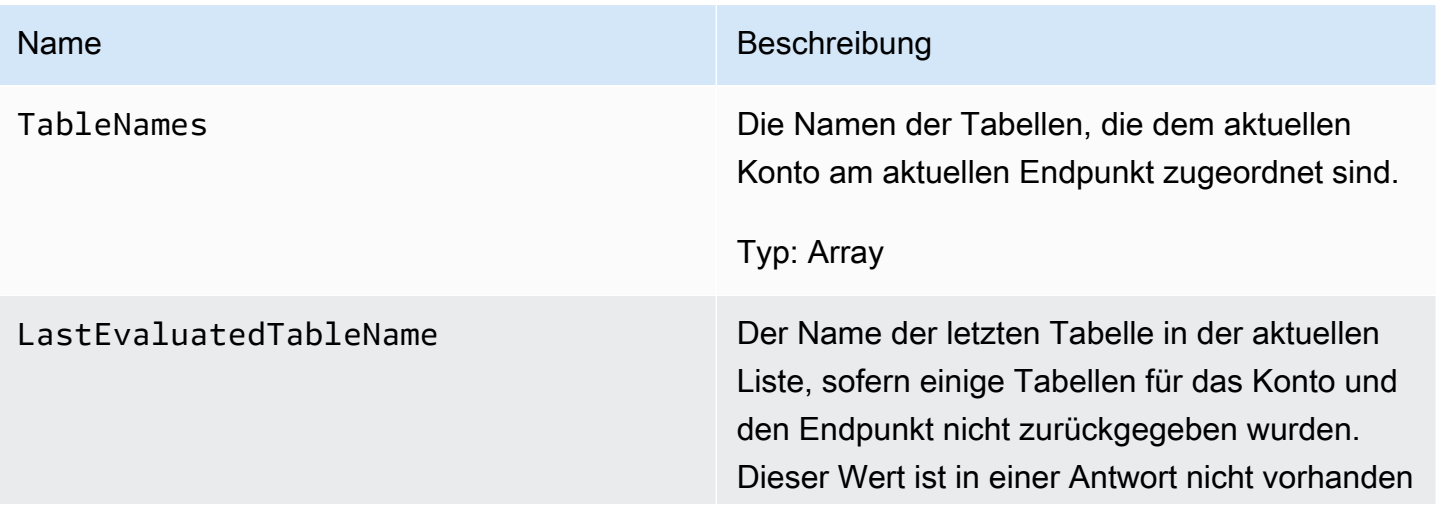

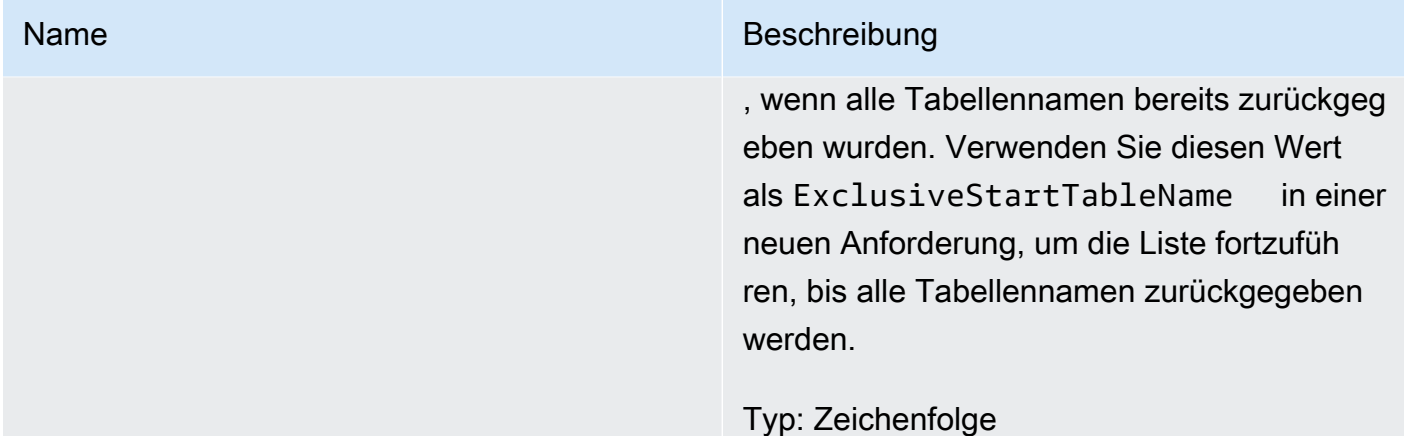

Keine Fehler sind für diese Operation spezifisch.

### Beispiele

Die folgenden Beispiele zeigen eine HTTP-POST-Anforderung und Antwort mithilfe der ListTables-Operation.

Beispielanforderung

```
// This header is abbreviated. 
// For a sample of a complete header, see DynamoDB Low-Level-API.
POST / HTTP/1.1 
x-amz-target: DynamoDB_20111205.ListTables
content-type: application/x-amz-json-1.0
{"ExclusiveStartTableName":"comp2","Limit":3}
```
#### **Beispielantwort**

```
HTTP/1.1 200 OK
x-amzn-RequestId: S1LEK2DPQP8OJNHVHL8OU2M7KRVV4KQNSO5AEMVJF66Q9ASUAAJG
content-type: application/x-amz-json-1.0
content-length: 81
Date: Fri, 21 Oct 2011 20:35:38 GMT
{"LastEvaluatedTableName":"comp5","TableNames":["comp3","comp4","comp5"]}
```
### Zugehörige Aktionen

- [DescribeTables](#page-3135-0)
- **[CreateTable](#page-3115-0)**
- [DeleteTable](#page-3131-0)

# **PutItem**

#### **A** Important

*Dieser Abschnitt bezieht sich auf die veraltete API-Version 2011-12-05, die nicht für neue Anwendungen verwendet werden sollte.* Eine Dokumentation zur aktuellen Low-Level-API finden Sie in der [Amazon DynamoDB-API-](https://docs.aws.amazon.com/amazondynamodb/latest/APIReference/)[Referenz.](https://docs.aws.amazon.com/amazondynamodb/latest/APIReference/)

### Beschreibung

Erstellt ein neues Element oder ersetzt ein altes durch ein neues Element (einschließlich aller Attribute). Wenn ein Element in der angegebenen Tabelle mit demselben Primärschlüssel bereits vorhanden ist, wird das vorhandene vollständig durch das neue Element ersetzt. Sie können eine bedingte PUT-Transaktion ausführen (ein neues Element einfügen, wenn keins mit dem angegebenen Primärschlüssel vorhanden ist) oder ein vorhandenes Element ersetzen, wenn es bestimmte Attributwerte besitzt.

Attributwerte dürfen nicht Null sein, Zeichenketten- und Binärtypattribute müssen Längen haben, die größer als Null sind, und festgelegte Typattribute dürfen nicht leer sein. Anfragen mit leeren Werten werden mit einer ValidationException abgelehnt.

#### **a** Note

Um sicherzustellen, dass ein vorhandenes nicht durch ein neues Element ersetzt wird, verwenden Sie eine bedingte PUT-Operation, wobei Exists für das bzw. die Primärschlüsselattribute auf false festgelegt wird.

Weitere Informationen zur Verwendung von PutItem finden Sie unter [Arbeiten mit Elementen und](#page-761-0)  [Attributen](#page-761-0).

### Anforderungen

```
// This header is abbreviated.
// For a sample of a complete header, see DynamoDB Low-Level-API.
POST / HTTP/1.1 
x-amz-target: DynamoDB_20111205.PutItem
content-type: application/x-amz-json-1.0
{"TableName":"Table1", 
     "Item":{ 
         "AttributeName1":{"S":"AttributeValue1"}, 
         "AttributeName2":{"N":"AttributeValue2"}, 
         "AttributeName5":{"B":"dmFsdWU="} 
     }, 
     "Expected":{"AttributeName3":{"Value": {"S":"AttributeValue"}, "Exists":Boolean}}, 
     "ReturnValues":"ReturnValuesConstant"}
```
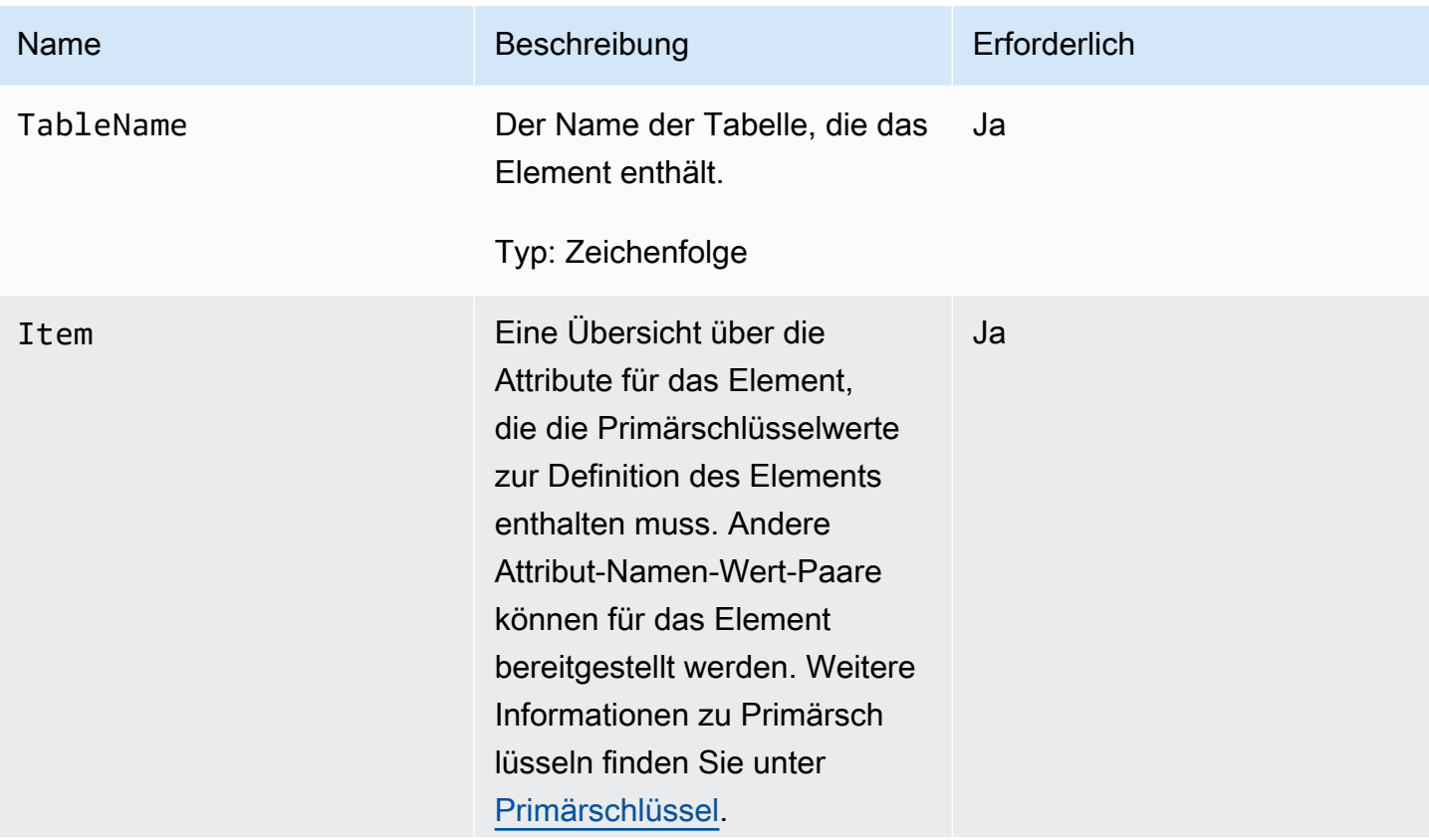

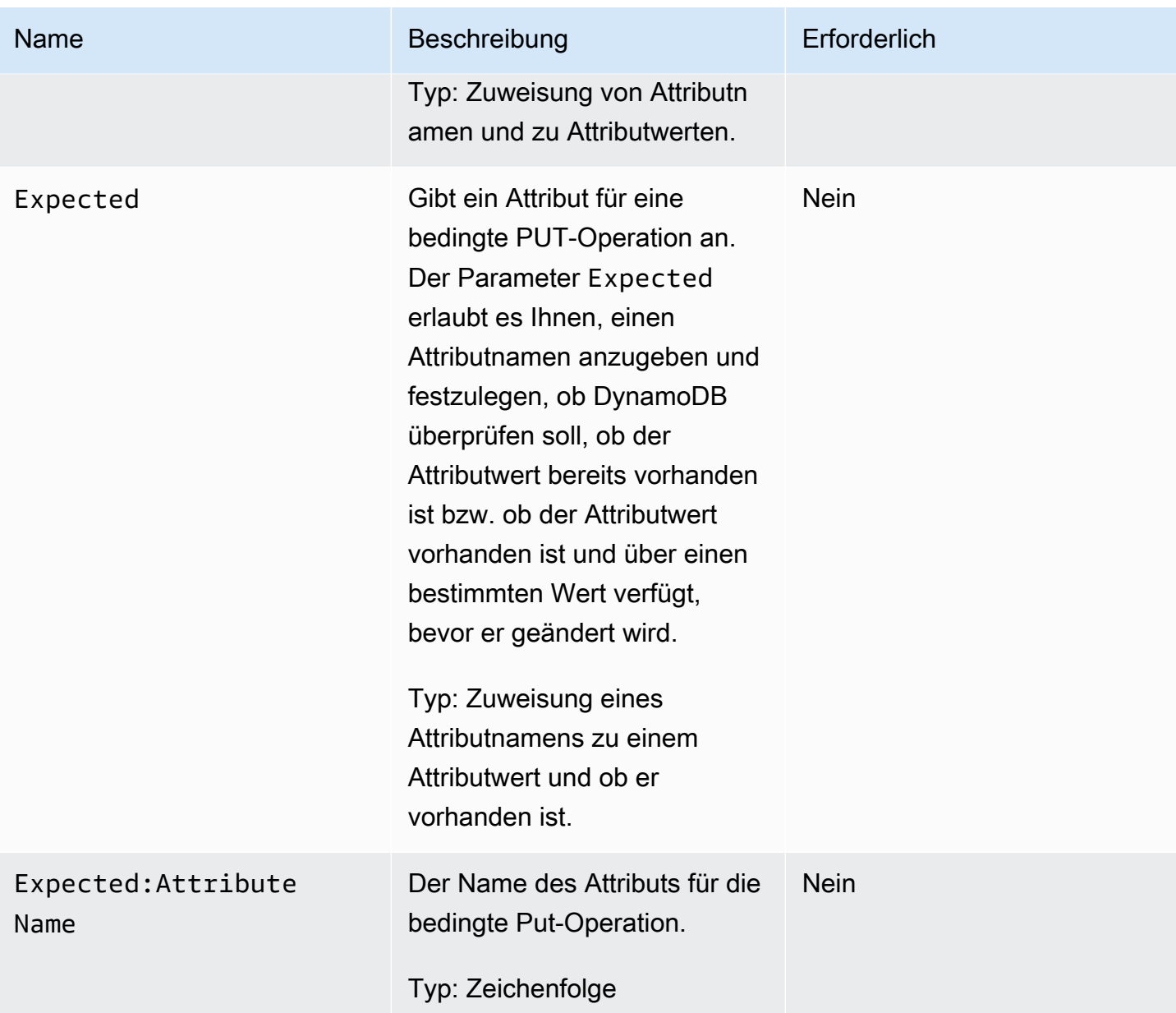

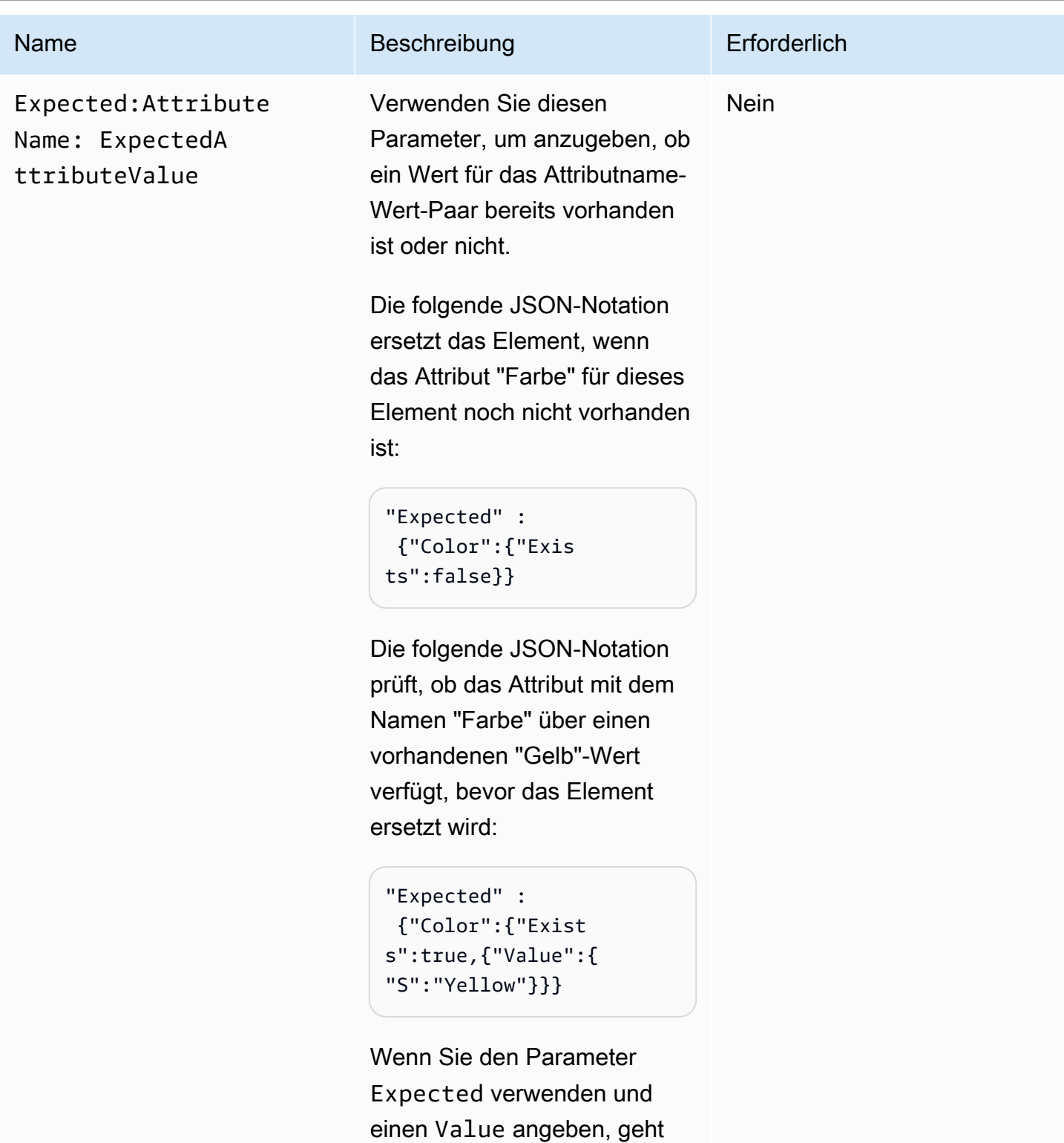

DynamoDB standardmäßig davon aus, dass das Attribut vorhanden ist und einen zu ersetzenden aktuellen Wert hat. Sie müssen {"Exists"

# Amazon-DynamoDB Entwicklerhandbuch Name Beschreibung Erforderlich :true} demnach nicht angeben, weil er enthalten ist. Sie können die Anforderung verkürzen, um: "Expected" : {"Color":{"Value": {"S":"Yellow"}}} **a** Note Wenn Sie {"Exists" :true} ohne einen zu prüfenden Attributw ert angeben, gibt DynamoDB einen Fehler zurück.

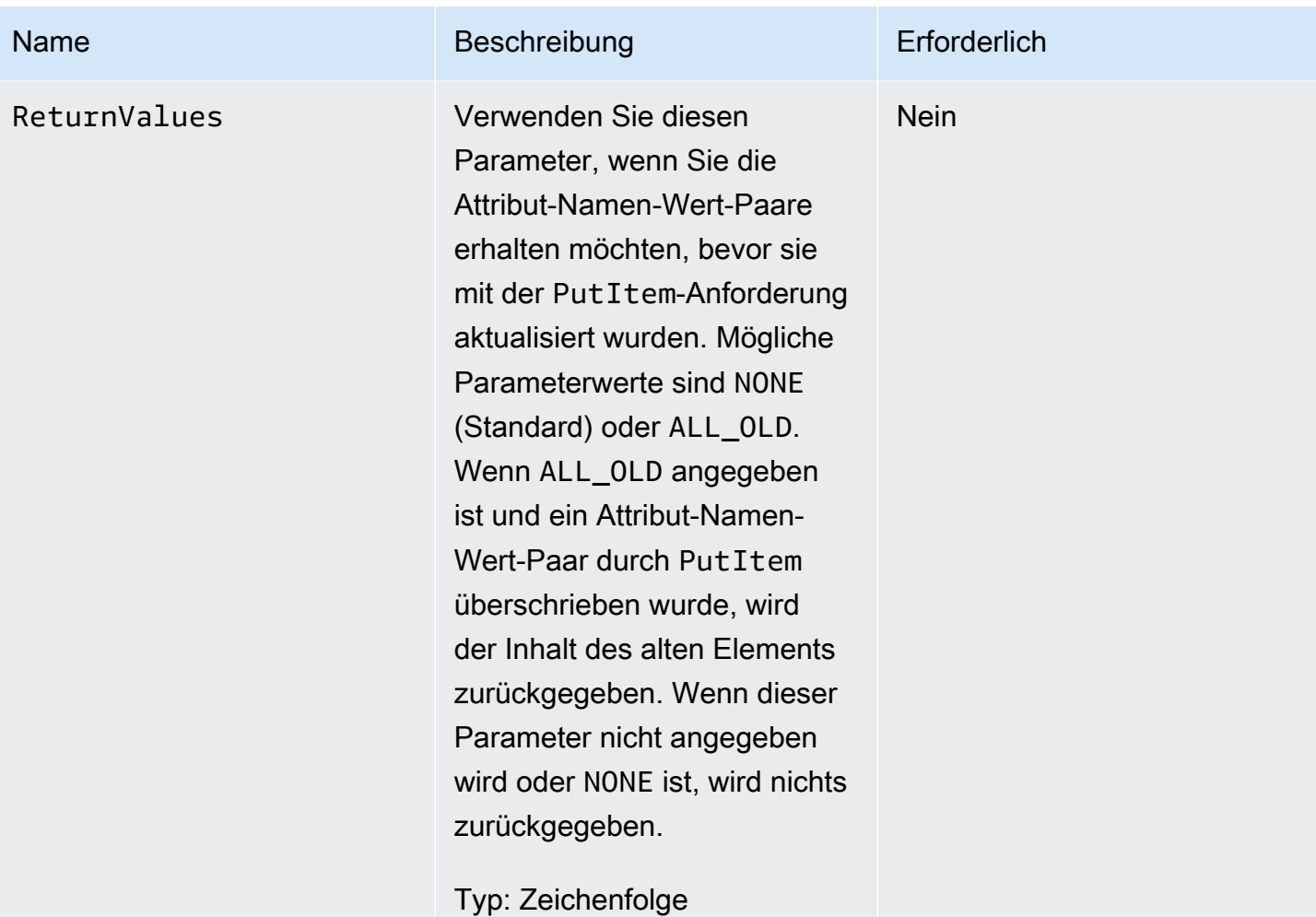

### Antworten

#### Syntax

In dem folgenden Syntax-Beispiel wird davon ausgegangen, dass die Anforderung für den Parameter ReturnValues ALL\_OLD angegeben hat; andernfalls beinhaltet die Antwort nur das ConsumedCapacityUnits-Element.

```
HTTP/1.1 200 
x-amzn-RequestId: 8966d095-71e9-11e0-a498-71d736f27375 
content-type: application/x-amz-json-1.0
content-length: 85
{"Attributes": 
  {"AttributeName3":{"S":"AttributeValue3"}, 
  "AttributeName2":{"SS":"AttributeValue2"},
```

```
 "AttributeName1":{"SS":"AttributeValue1"}, 
  },
"ConsumedCapacityUnits":1
}
```
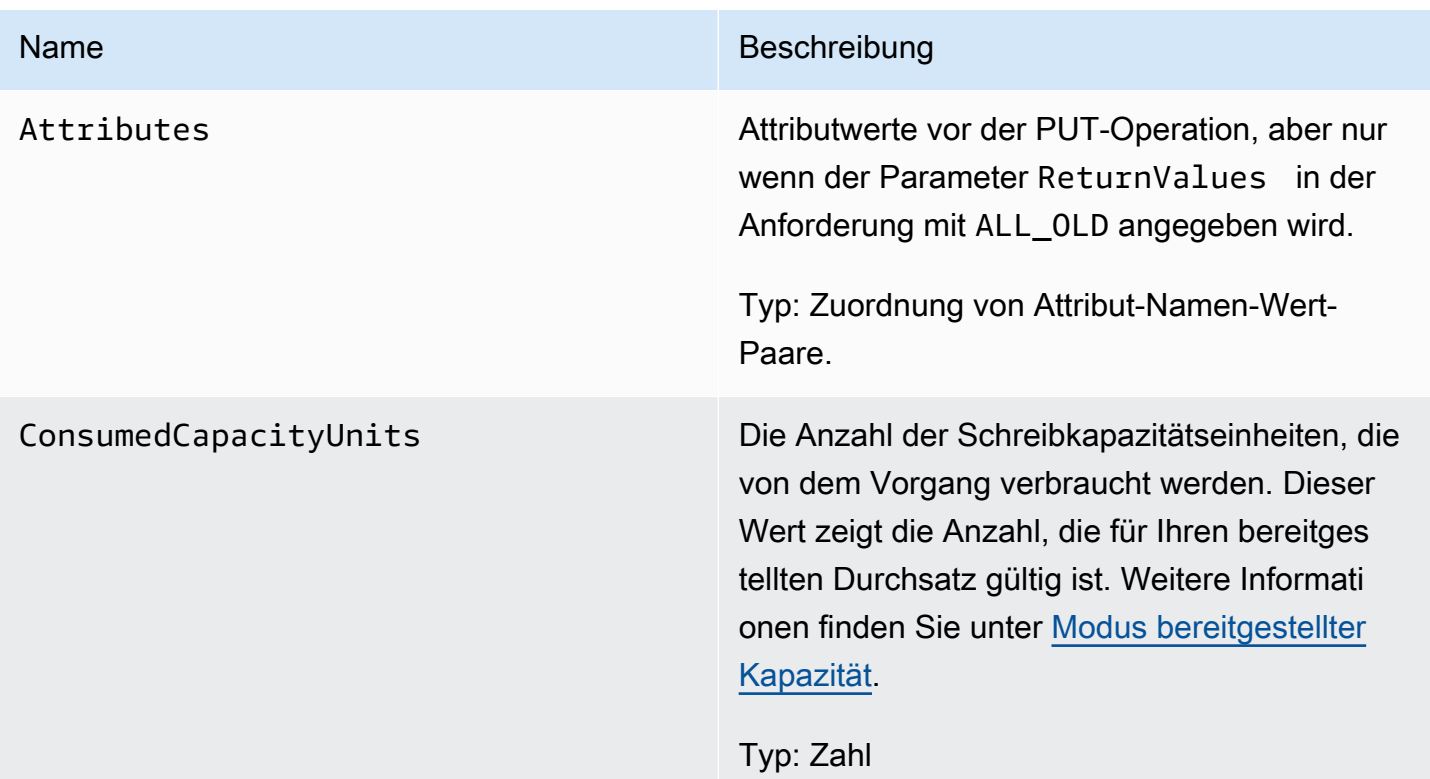

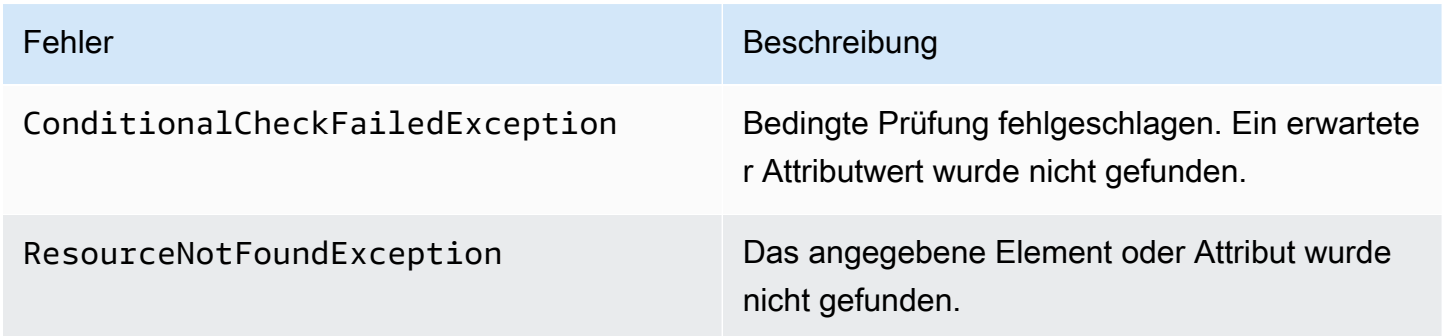

# Beispiele

Beispiele für die Verwendung des AWS SDK finden Sie unter[Arbeiten mit Elementen und Attributen](#page-761-0).

#### Beispielanforderung

```
// This header is abbreviated. For a sample of a complete header, see DynamoDB Low-
Level-API.
POST / HTTP/1.1 
x-amz-target: DynamoDB_20111205.PutItem 
content-type: application/x-amz-json-1.0
{"TableName":"comp5", 
  "Item": 
   {"time":{"N":"300"}, 
   "feeling":{"S":"not surprised"}, 
   "user":{"S":"Riley"} 
   }, 
  "Expected": 
   {"feeling":{"Value":{"S":"surprised"},"Exists":true}} 
  "ReturnValues":"ALL_OLD"
}
```
#### **Beispielantwort**

```
HTTP/1.1 200 
x-amzn-RequestId: 8952fa74-71e9-11e0-a498-71d736f27375 
content-type: application/x-amz-json-1.0
content-length: 84
{"Attributes": 
  {"feeling":{"S":"surprised"}, 
  "time":{"N":"300"}, 
  "user":{"S":"Riley"}},
"ConsumedCapacityUnits":1
}
```
### Zugehörige Aktionen

- [UpdateItem](#page-3193-0)
- [DeleteItem](#page-3124-0)
- [GetItem](#page-3140-0)
- [BatchGetItem](#page-3099-0)

# Abfrage

#### **A** Important

*Dieser Abschnitt bezieht sich auf die veraltete API-Version 2011-12-05, die nicht für neue Anwendungen verwendet werden sollte.* Eine Dokumentation zur aktuellen Low-Level-API finden Sie in der [Amazon DynamoDB-API-](https://docs.aws.amazon.com/amazondynamodb/latest/APIReference/)[Referenz.](https://docs.aws.amazon.com/amazondynamodb/latest/APIReference/)

### Beschreibung

Eine Query Operation ruft die Werte eines oder mehrerer Elemente und ihrer Attribute nach Primärschlüssel ab (Queryist nur für hash-and-range Primärschlüsseltabellen verfügbar). Sie müssen einen spezifischen HashKeyValue angeben und können den Umfang der Abfrage einschränken, indem Sie Vergleichsoperatoren auf den RangeKeyValue des Primärschlüssels anwenden. Verwenden Sie den Parameter ScanIndexForward, um Ergebnisse nach Bereichsschlüssel in vorwärts gerichteter oder umgekehrter Reihenfolge zu erhalten.

Abfragen, die keine Ergebnisse zurückgeben, verbrauchen die minimalen Lesekapazitätseinheiten entsprechend dem Lesetyp.

**a** Note

Wenn die Gesamtanzahl der Elemente, die den Abfrageparametern entsprechen, das Limit von 1 MB überschreitet, wird die Abfrage beendet und die Ergebnisse werden an den Benutzer mit einem LastEvaluatedKey zurückgegeben. Die Abfrage wird in einer nachfolgenden Operation fortgesetzt. Im Gegensatz zu einer Scan-Operation gibt eine Abfrage-Operation niemals einen leeren Ergebnissatz und einen LastEvaluatedKey zurück. Der LastEvaluatedKey wird nur bereitgestellt, wenn die Ergebnisse 1 MB überschreiten oder wenn Sie den Parameter Limit verwendet haben. Das Ergebnis kann für einen Consistent-Lesevorgang mit dem Parameter ConsistentRead festgelegt werden.

# Anforderungen

```
// This header is abbreviated.
// For a sample of a complete header, see DynamoDB Low-Level-API.
POST / HTTP/1.1 
x-amz-target: DynamoDB_20111205.Query 
content-type: application/x-amz-json-1.0
{"TableName":"Table1", 
  "Limit":2, 
  "ConsistentRead":true, 
  "HashKeyValue":{"S":"AttributeValue1":}, 
  "RangeKeyCondition": {"AttributeValueList":
[{"N":"AttributeValue2"}],"ComparisonOperator":"GT"} 
  "ScanIndexForward":true, 
  "ExclusiveStartKey":{ 
   "HashKeyElement":{"S":"AttributeName1"}, 
   "RangeKeyElement":{"N":"AttributeName2"} 
  }, 
     "AttributesToGet":["AttributeName1", "AttributeName2", "AttributeName3"]},
}
```
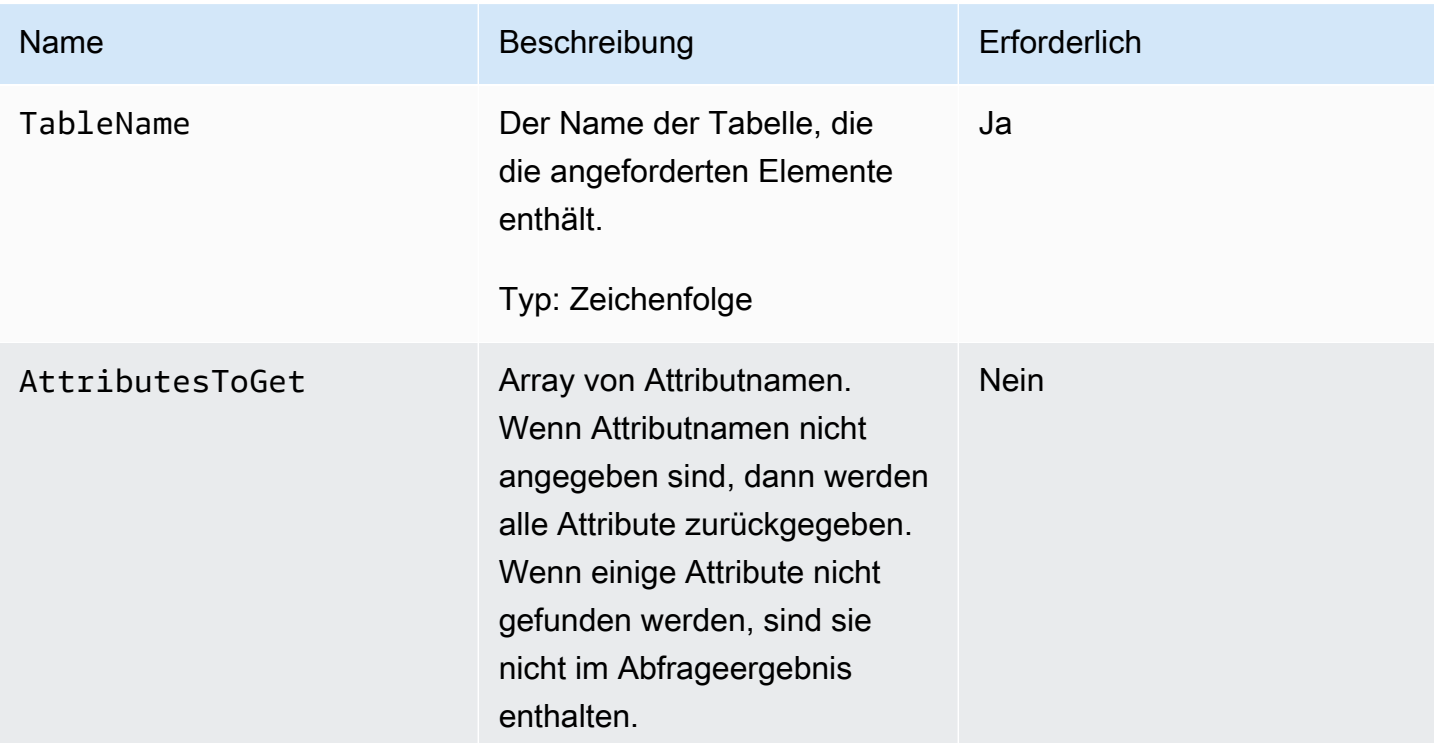

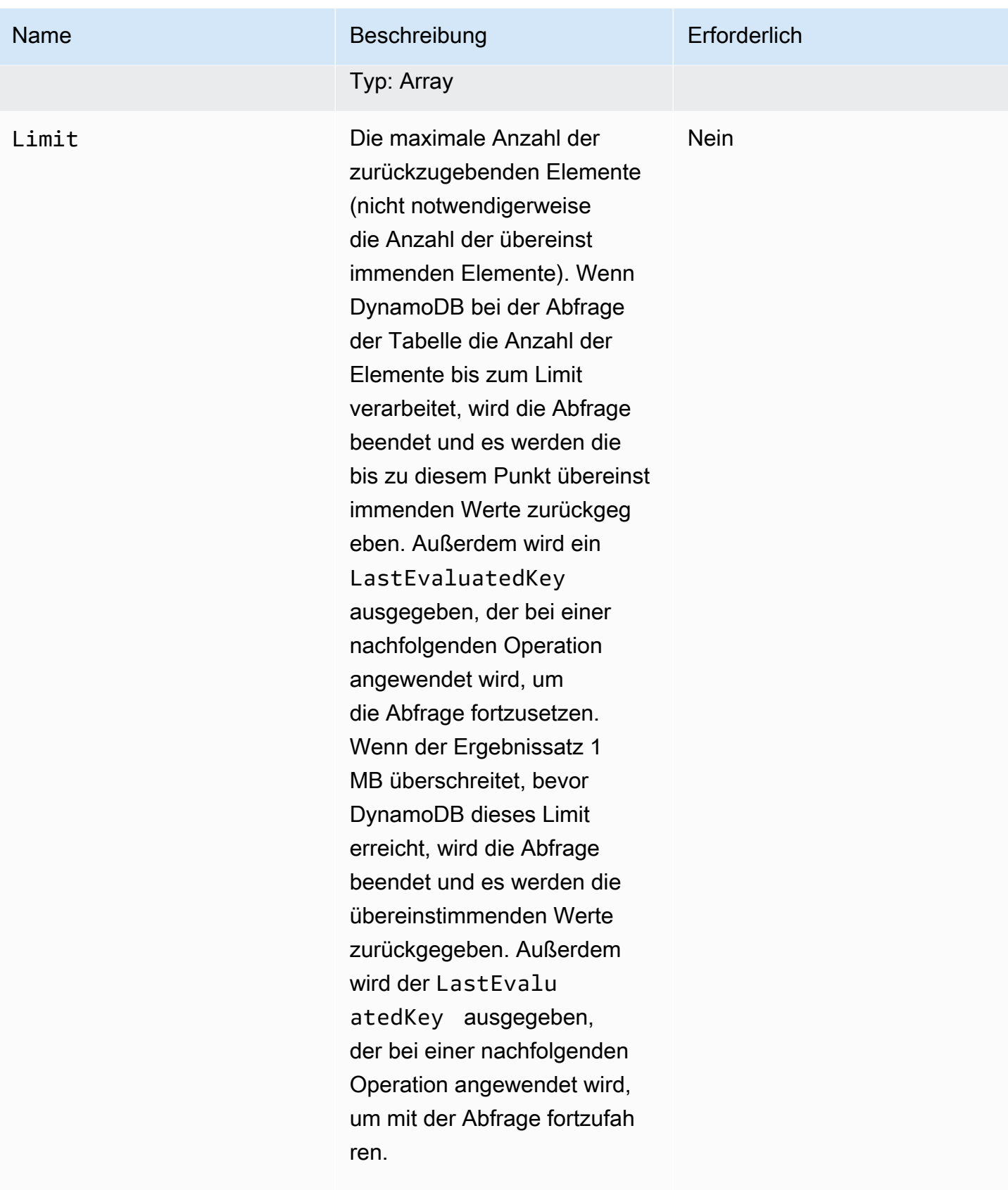

Typ: Zahl

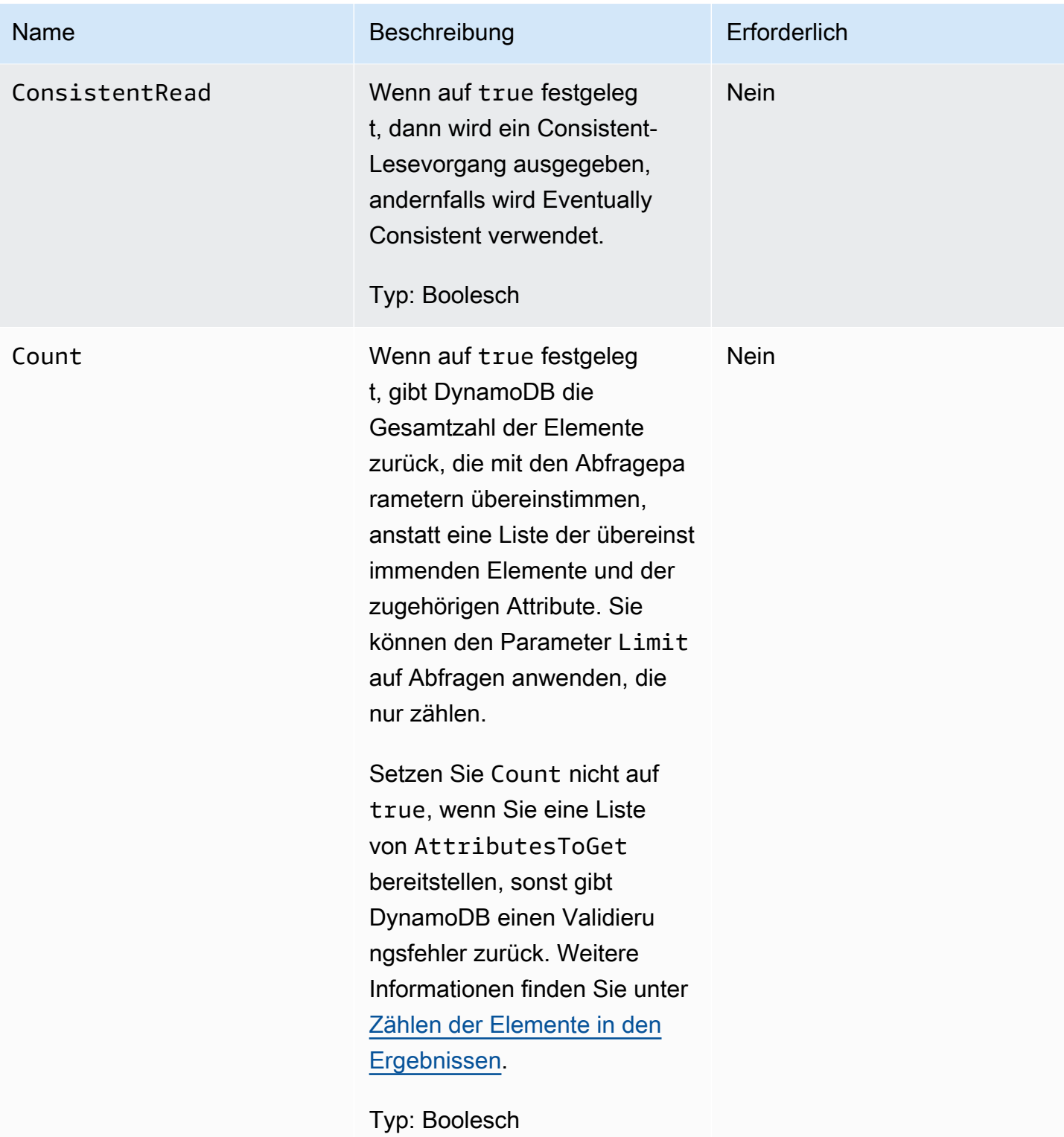

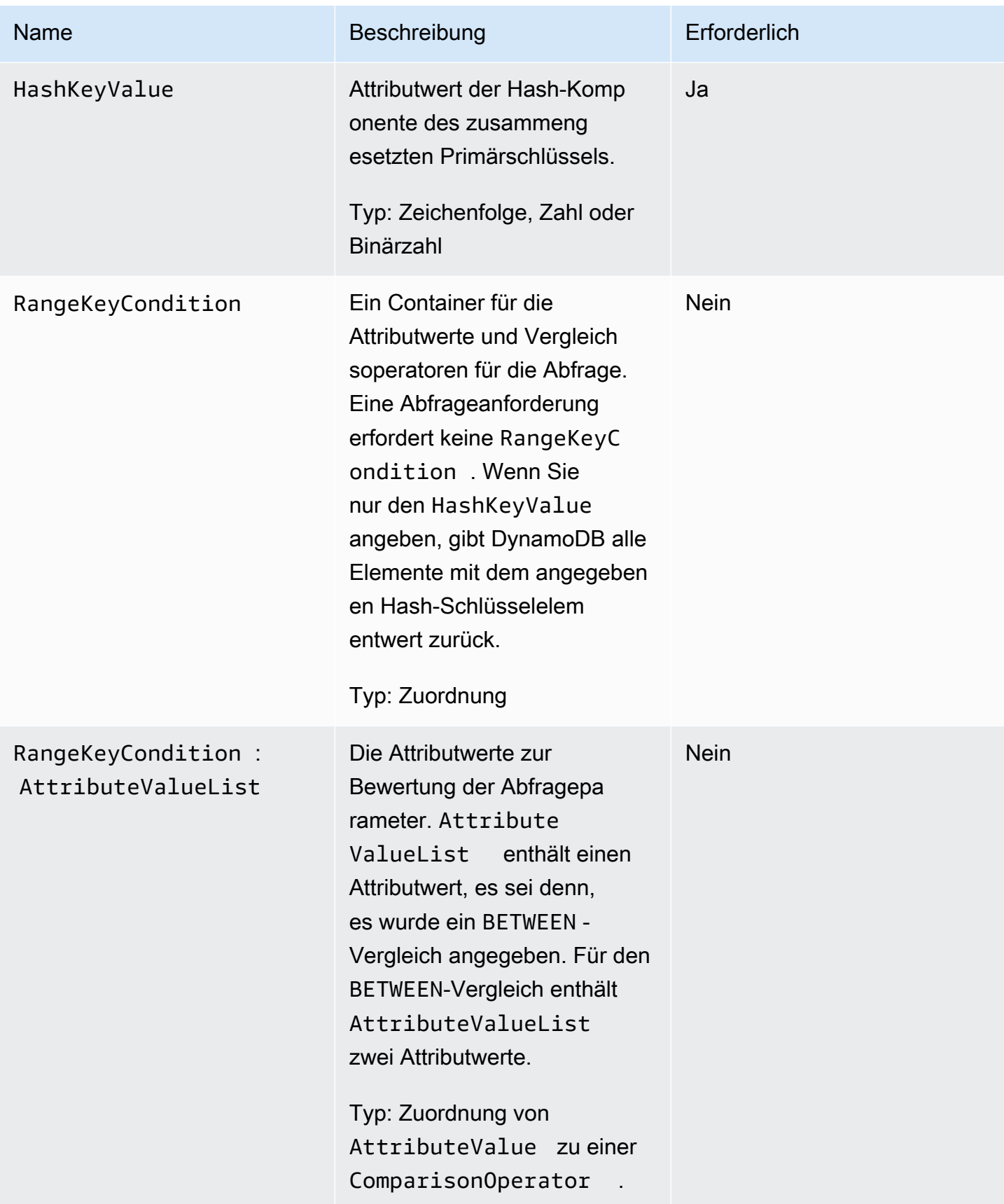

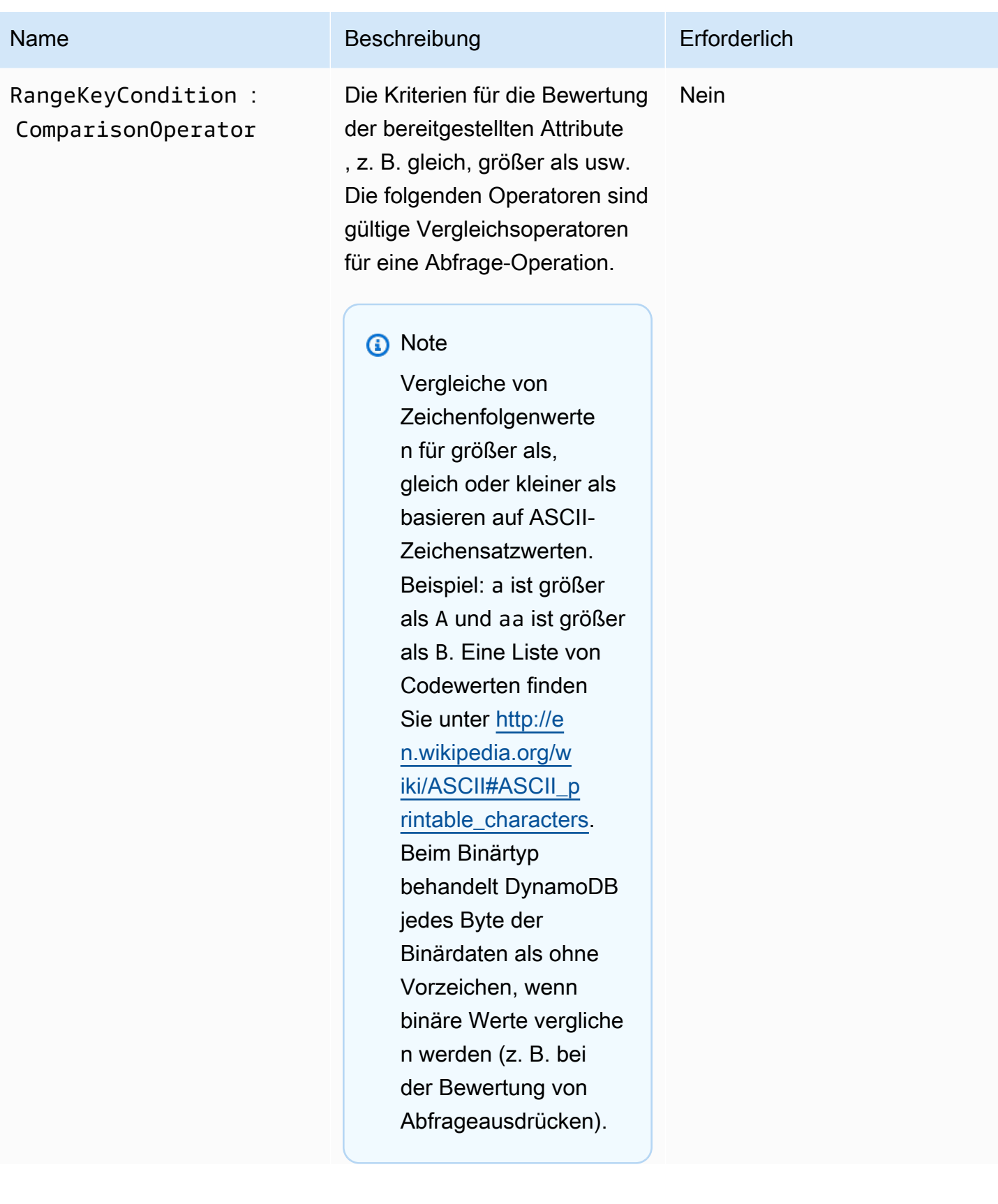

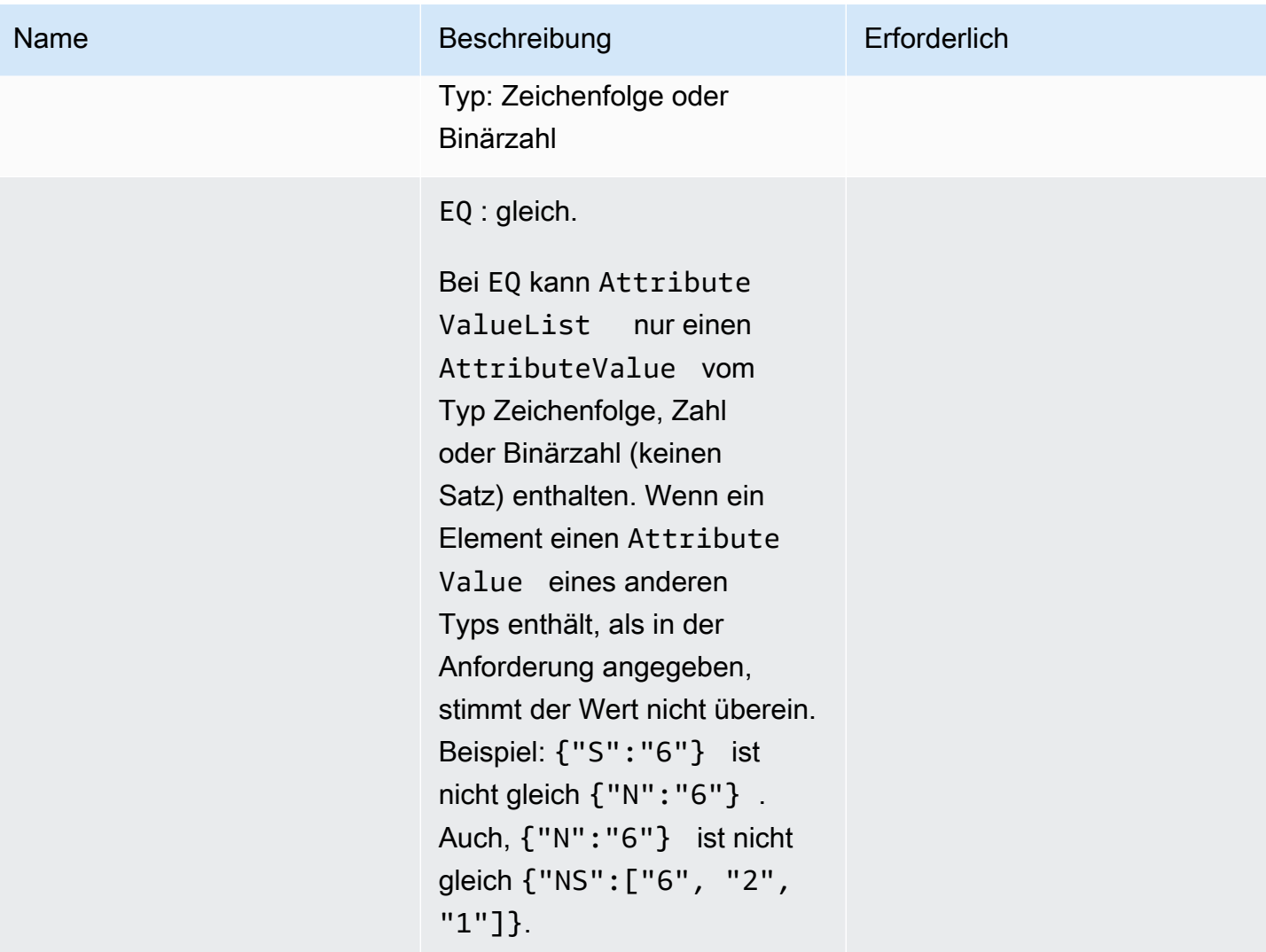

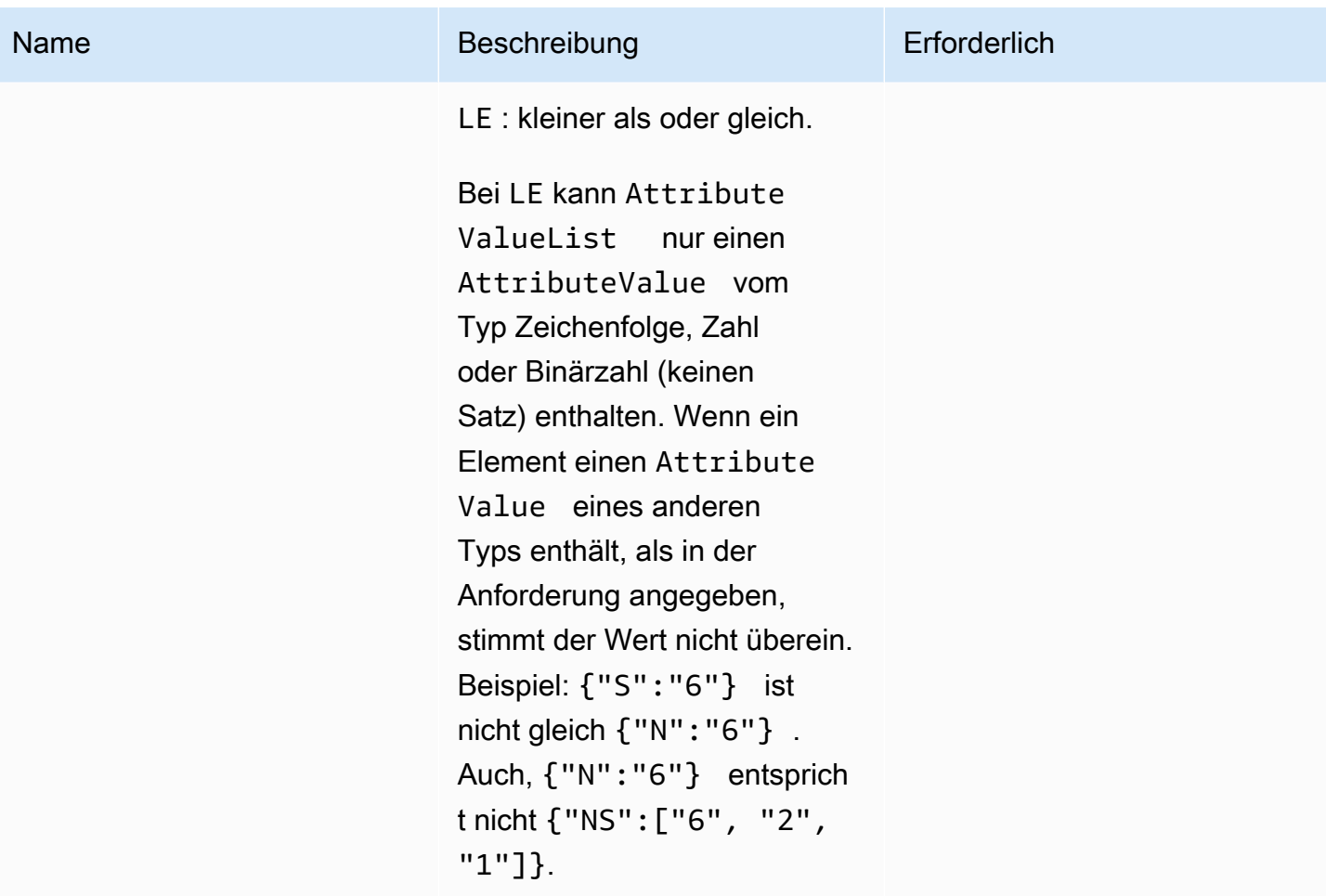

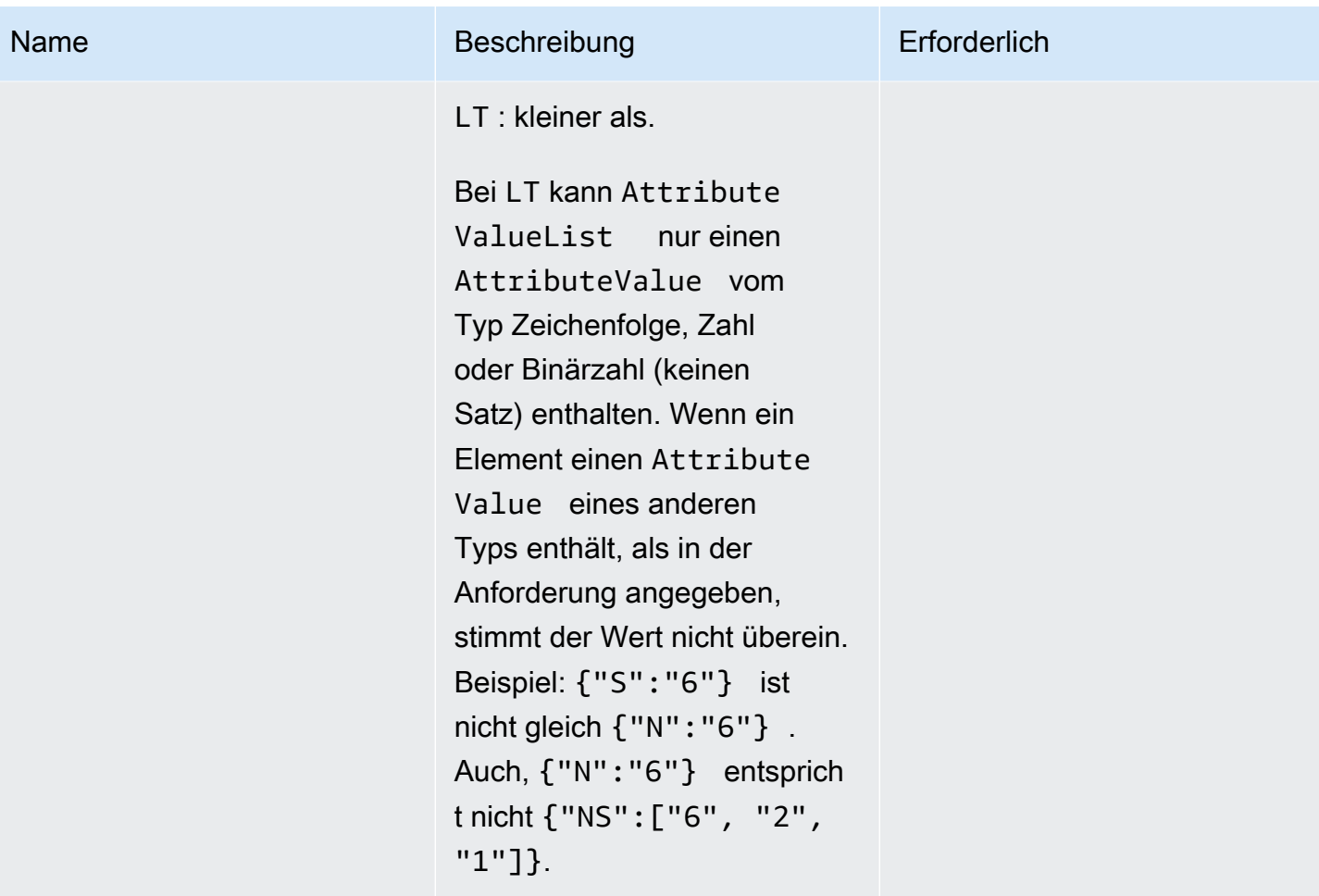

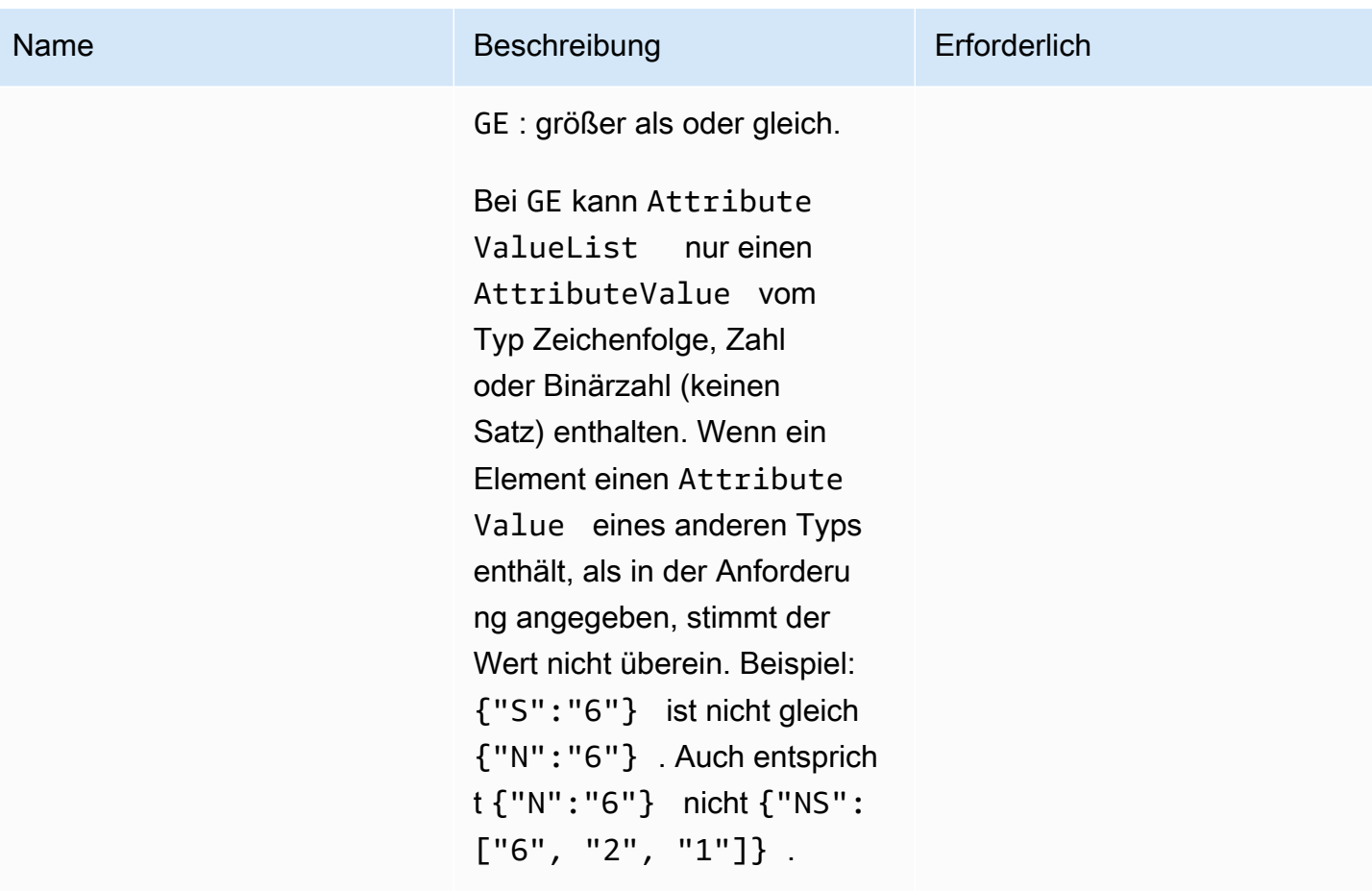

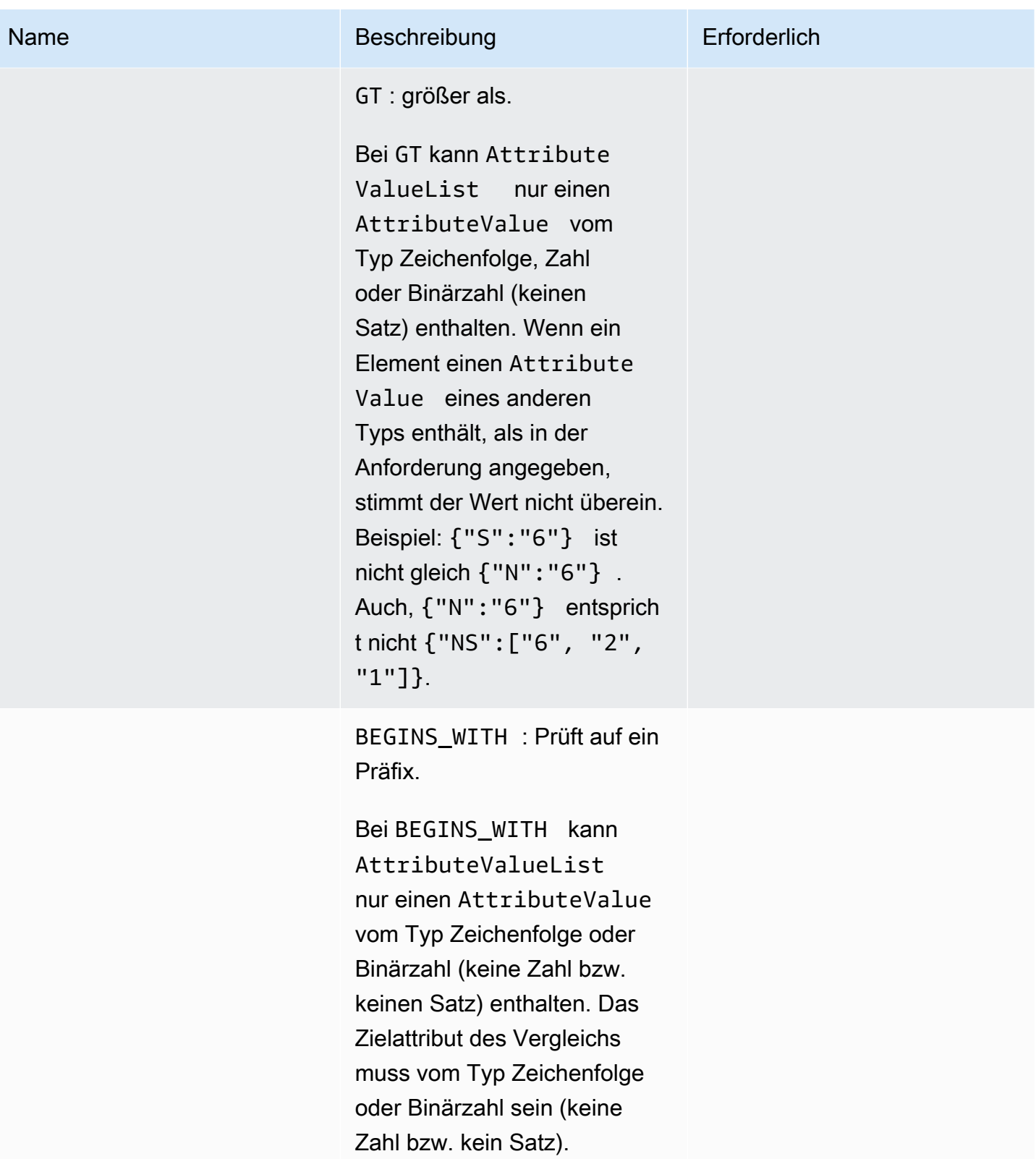

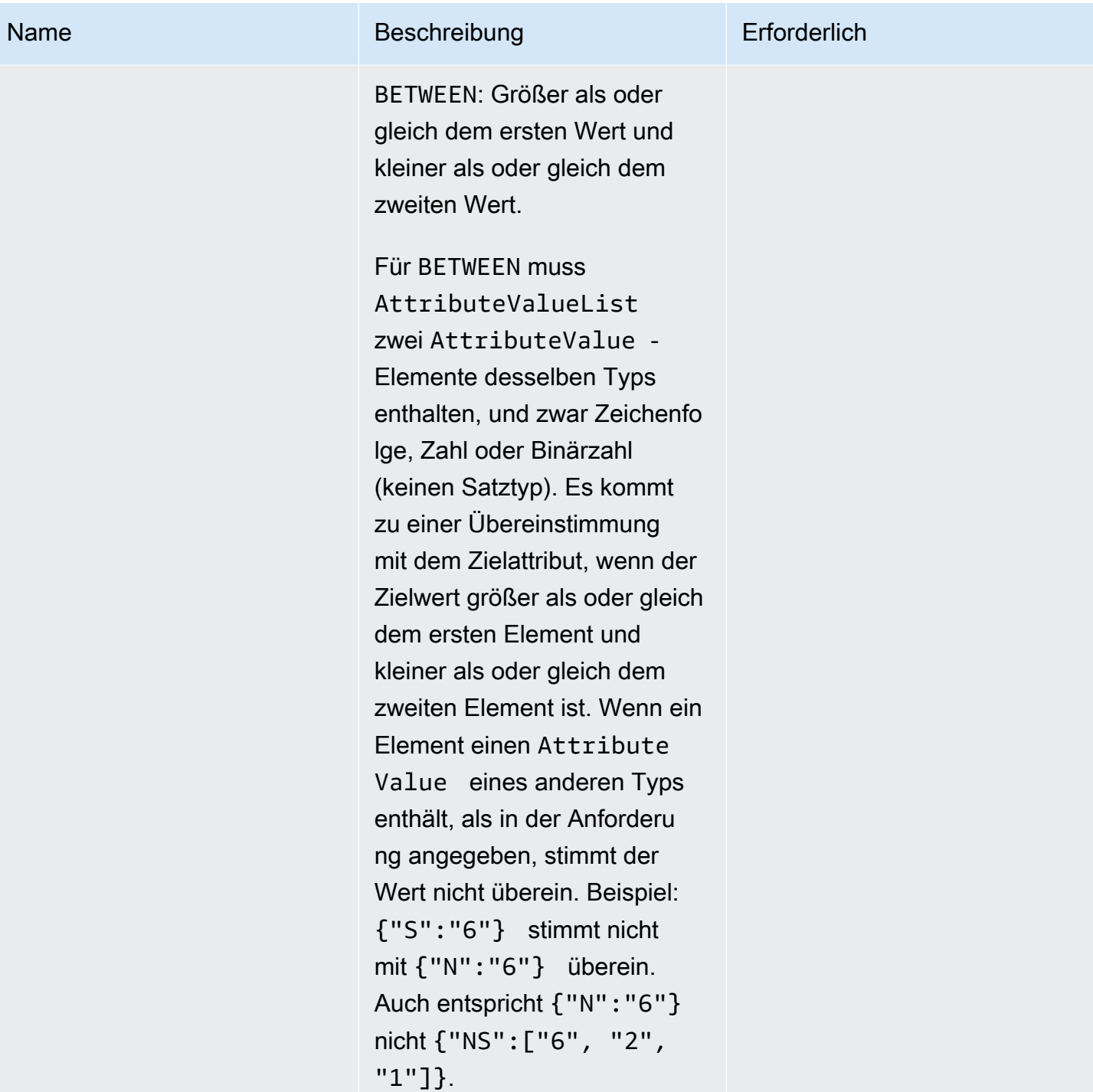

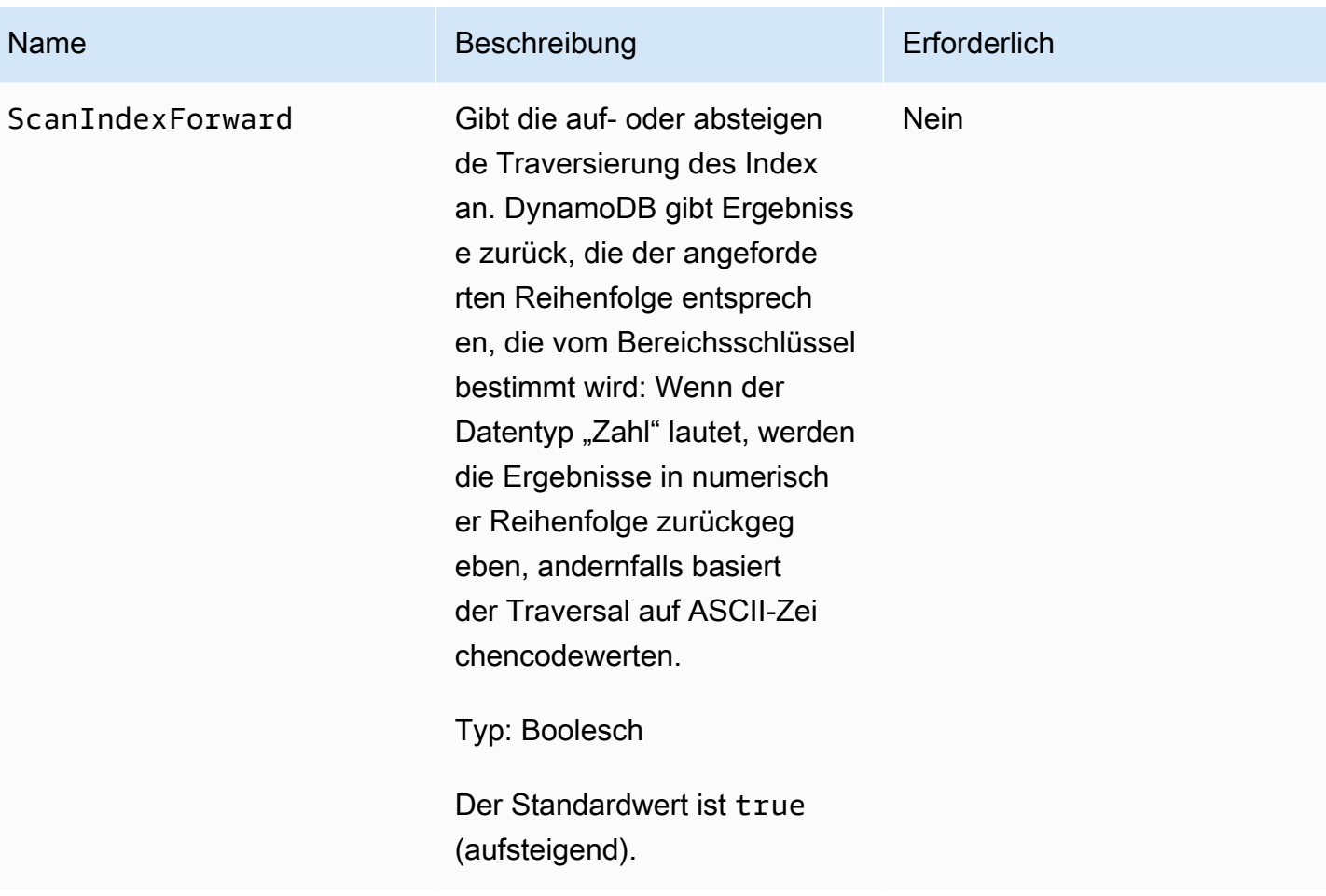
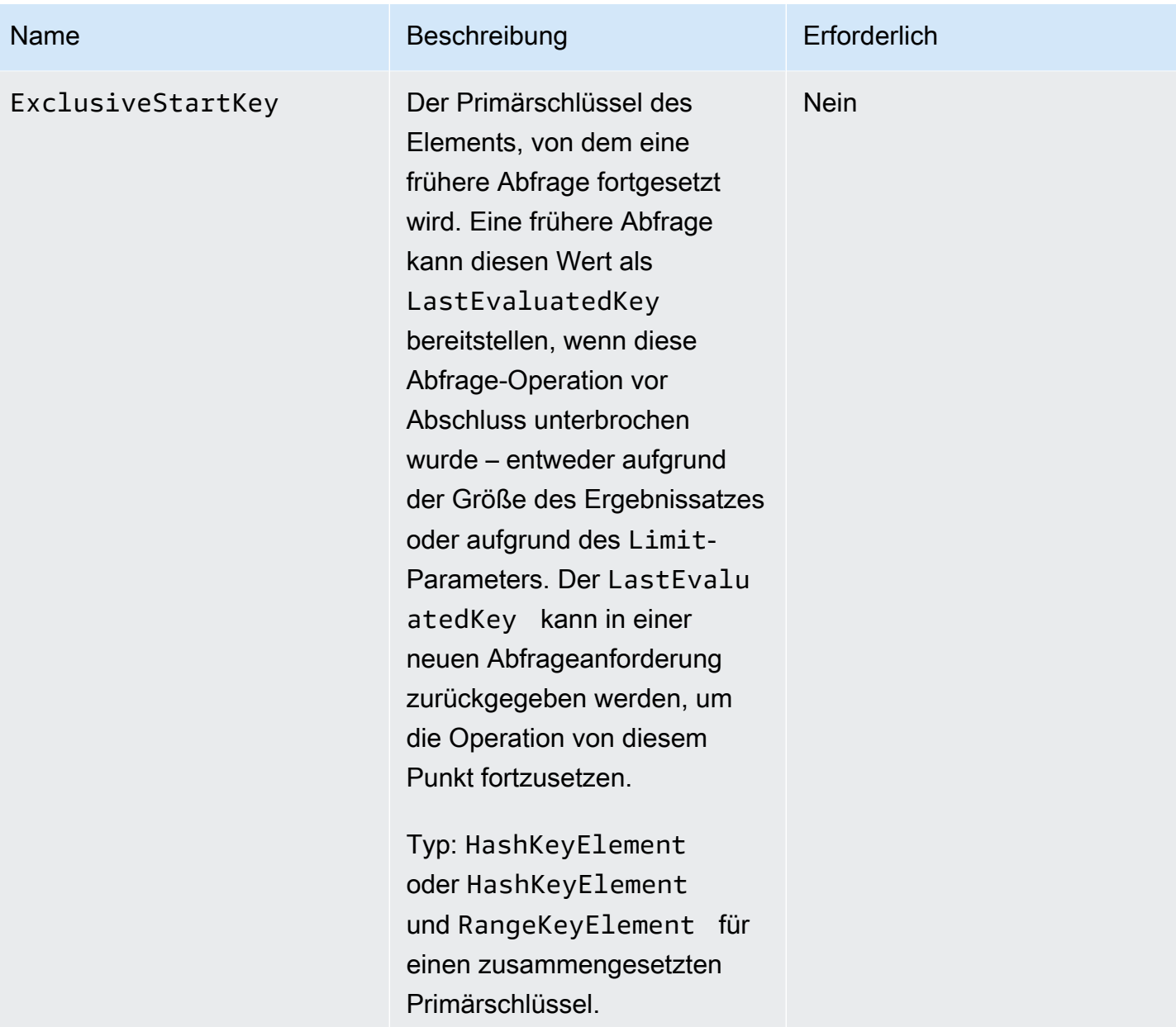

## Antworten

```
HTTP/1.1 200 
x-amzn-RequestId: 8966d095-71e9-11e0-a498-71d736f27375 
content-type: application/x-amz-json-1.0
content-length: 308
{"Count":2,"Items":[{ 
     "AttributeName1":{"S":"AttributeValue1"},
```

```
 "AttributeName2":{"N":"AttributeValue2"}, 
     "AttributeName3":{"S":"AttributeValue3"} 
     },{ 
     "AttributeName1":{"S":"AttributeValue3"}, 
     "AttributeName2":{"N":"AttributeValue4"}, 
     "AttributeName3":{"S":"AttributeValue3"}, 
     "AttributeName5":{"B":"dmFsdWU="}
}], 
     "LastEvaluatedKey":{"HashKeyElement":{"AttributeValue3":"S"}, 
                          "RangeKeyElement":{"AttributeValue4":"N"} 
      }, 
      "ConsumedCapacityUnits":1
}
```
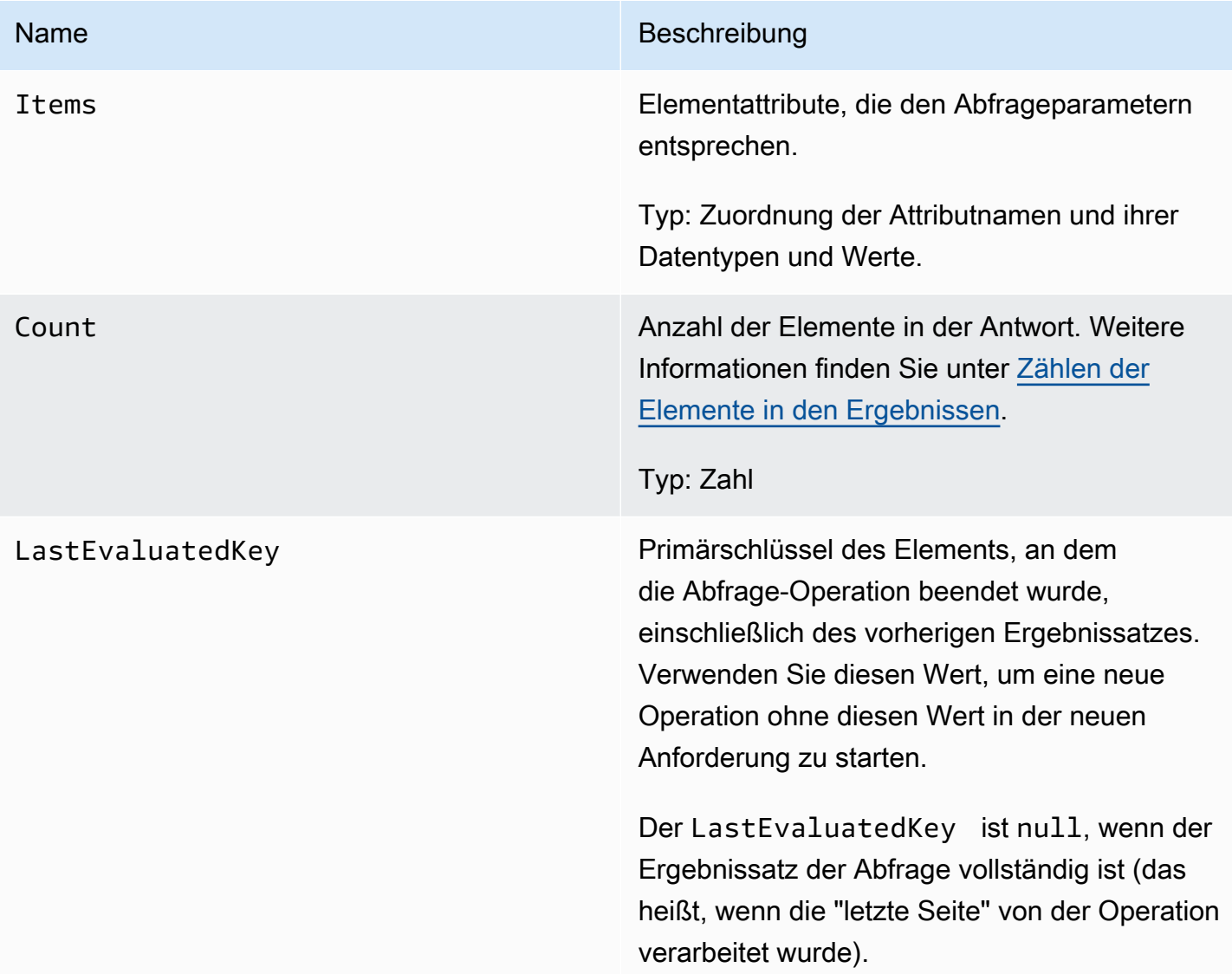

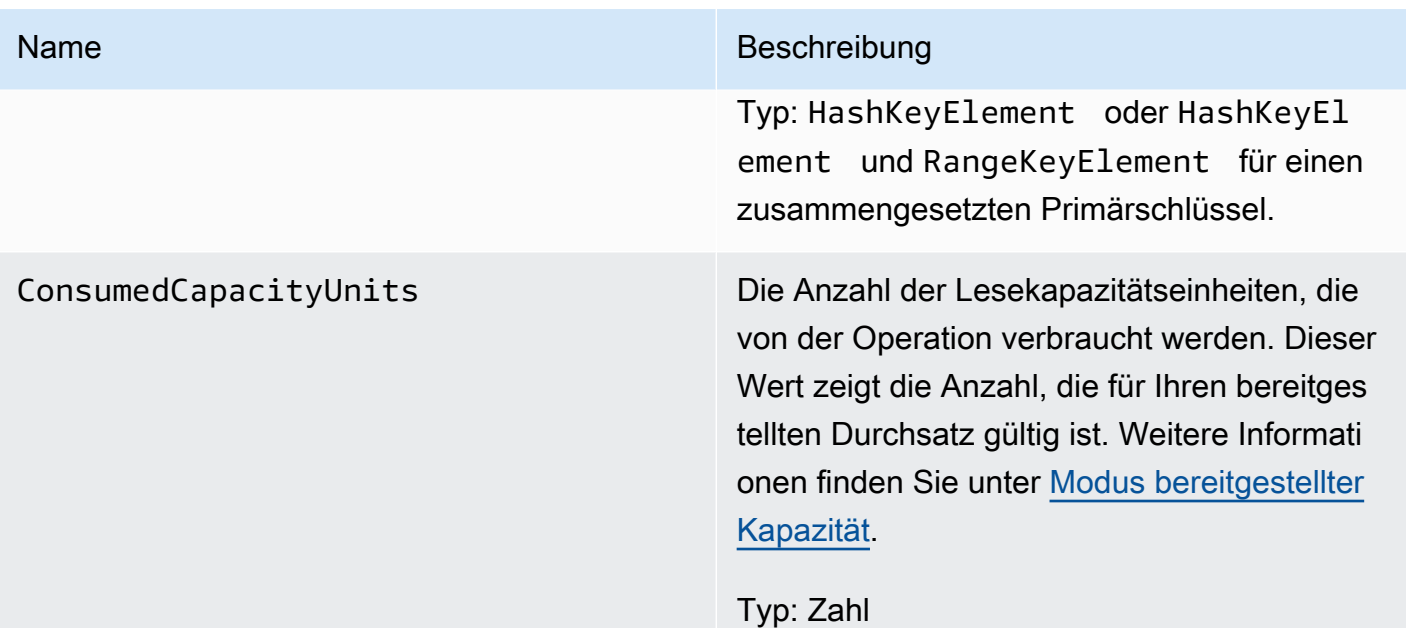

# Spezielle Fehler

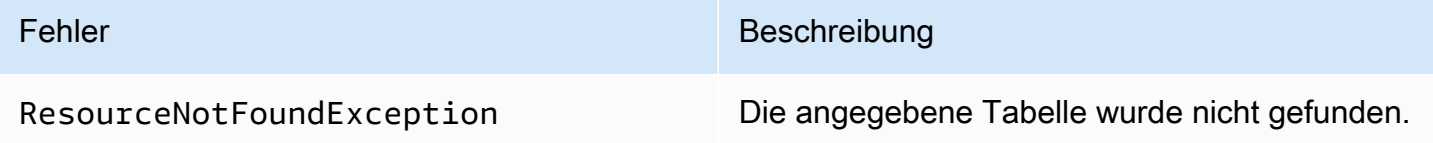

## Beispiele

Beispiele für die Verwendung des AWS SDK finden Sie unter[Abfrageoperationen in DynamoDB](#page-907-0).

```
DynamoDB Low-
Level-API.
POST / HTTP/1.1 
x-amz-target: DynamoDB_20111205.Query 
content-type: application/x-amz-json-1.0
{"TableName":"1-hash-rangetable", 
 "Limit":2, 
 "HashKeyValue":{"S":"John"}, 
 "ScanIndexForward":false, 
 "ExclusiveStartKey":{
```

```
 "HashKeyElement":{"S":"John"}, 
   "RangeKeyElement":{"S":"The Matrix"} 
 }
}
```

```
HTTP/1.1 200 
x-amzn-RequestId: 3647e778-71eb-11e0-a498-71d736f27375 
content-type: application/x-amz-json-1.0
content-length: 308
{"Count":2,"Items":[{ 
  "fans":{"SS":["Jody","Jake"]}, 
  "name":{"S":"John"}, 
  "rating":{"S":"***"}, 
  "title":{"S":"The End"} 
 }, {
  "fans":{"SS":["Jody","Jake"]}, 
  "name":{"S":"John"}, 
  "rating":{"S":"***"}, 
  "title":{"S":"The Beatles"} 
  }], 
  "LastEvaluatedKey":{"HashKeyElement":{"S":"John"},"RangeKeyElement":{"S":"The 
 Beatles"}},
"ConsumedCapacityUnits":1
}
```

```
// This header is abbreviated. For a sample of a complete header, see DynamoDB Low-
Level-API.
POST / HTTP/1.1 
x-amz-target: DynamoDB_20111205.Query 
content-type: application/x-amz-json-1.0 
{"TableName":"1-hash-rangetable", 
  "Limit":2, 
  "HashKeyValue":{"S":"Airplane"}, 
  "RangeKeyCondition":{"AttributeValueList":[{"N":"1980"}],"ComparisonOperator":"EQ"}, 
  "ScanIndexForward":false}
```

```
HTTP/1.1 200 
x-amzn-RequestId: 8b9ee1ad-774c-11e0-9172-d954e38f553a
content-type: application/x-amz-json-1.0
content-length: 119 
{"Count":1,"Items":[{ 
  "fans":{"SS":["Dave","Aaron"]}, 
  "name":{"S":"Airplane"}, 
  "rating":{"S":"***"}, 
  "year":{"N":"1980"} 
 }],
"ConsumedCapacityUnits":1
}
```
## Zugehörige Aktionen

• [Scan](#page-3172-0)

## <span id="page-3172-0"></span>Scan

#### **A** Important

*Dieser Abschnitt bezieht sich auf die veraltete API-Version 2011-12-05, die nicht für neue Anwendungen verwendet werden sollte.* Eine Dokumentation zur aktuellen Low-Level-API finden Sie in der [Amazon DynamoDB-API-](https://docs.aws.amazon.com/amazondynamodb/latest/APIReference/)[Referenz.](https://docs.aws.amazon.com/amazondynamodb/latest/APIReference/)

## Beschreibung

Die Scan-Operation gibt ein oder mehrere Elemente mit zugehörigen Attributen zurück, indem sie einen vollständigen Scan einer Tabelle durchführt. Geben Sie einen ScanFilter an, um spezifischere Ergebnisse zu erhalten.

## **a** Note

Wenn die Gesamtanzahl der gescannten Elemente den Grenzwert von 1 MB überschreitet, wird der Scan beendet und die Ergebnisse werden an den Benutzer mit einem

LastEvaluatedKey zurückgegeben, um den Scan in einer nachfolgenden Operation fortzusetzen. Die Ergebnisse enthalten auch die Anzahl der Elemente, die den Grenzwert überschreiten. Ein Scan kann dazu führen, dass keine der Tabellendaten die Filterkriterien erfüllen.

Der Ergebnissatz ist letztlich konsistent.

## Anforderungen

```
// This header is abbreviated.
// For a sample of a complete header, see DynamoDB Low-Level-API.
POST / HTTP/1.1 
x-amz-target: DynamoDB_20111205.Scan 
content-type: application/x-amz-json-1.0
{"TableName":"Table1", 
     "Limit": 2, 
     "ScanFilter":{ 
         "AttributeName1":{"AttributeValueList":
[{"S":"AttributeValue"}],"ComparisonOperator":"EQ"} 
     }, 
     "ExclusiveStartKey":{ 
         "HashKeyElement":{"S":"AttributeName1"}, 
         "RangeKeyElement":{"N":"AttributeName2"} 
     }, 
     "AttributesToGet":["AttributeName1", "AttributeName2", "AttributeName3"]},
}
```
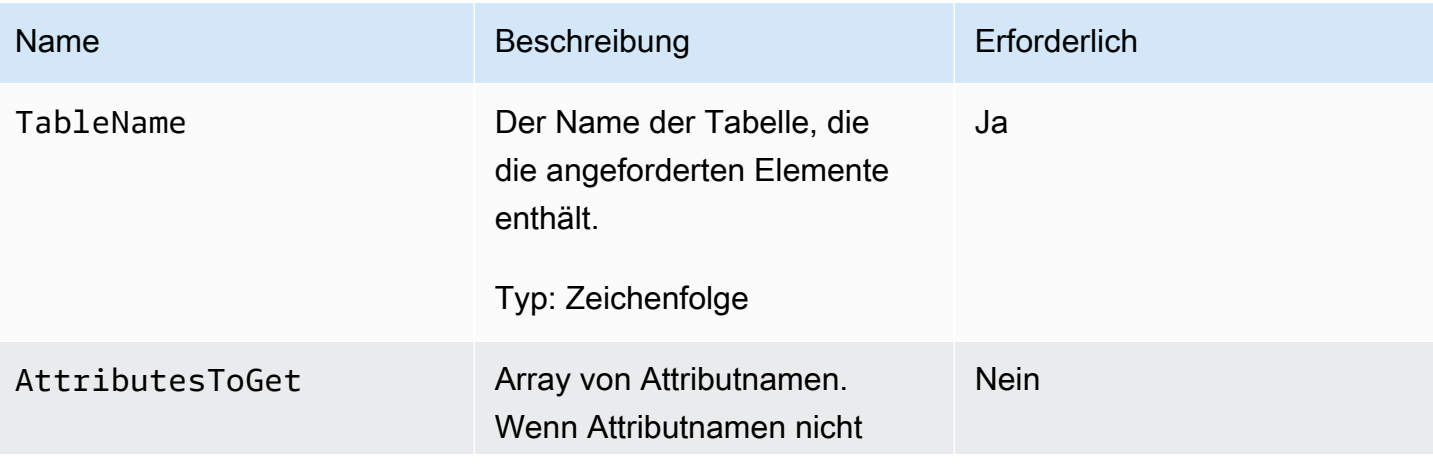

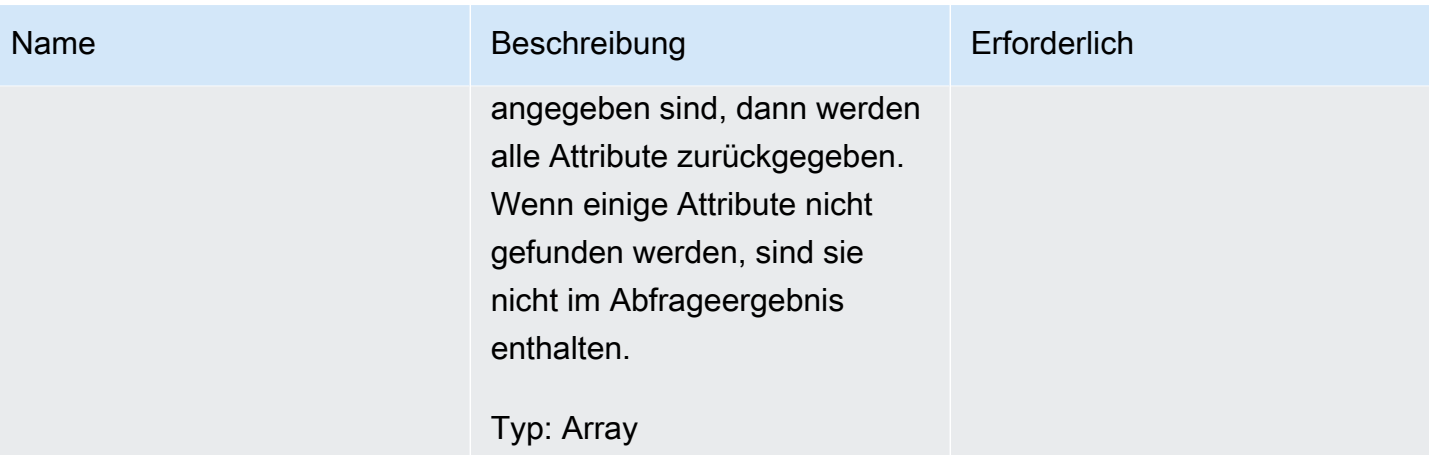

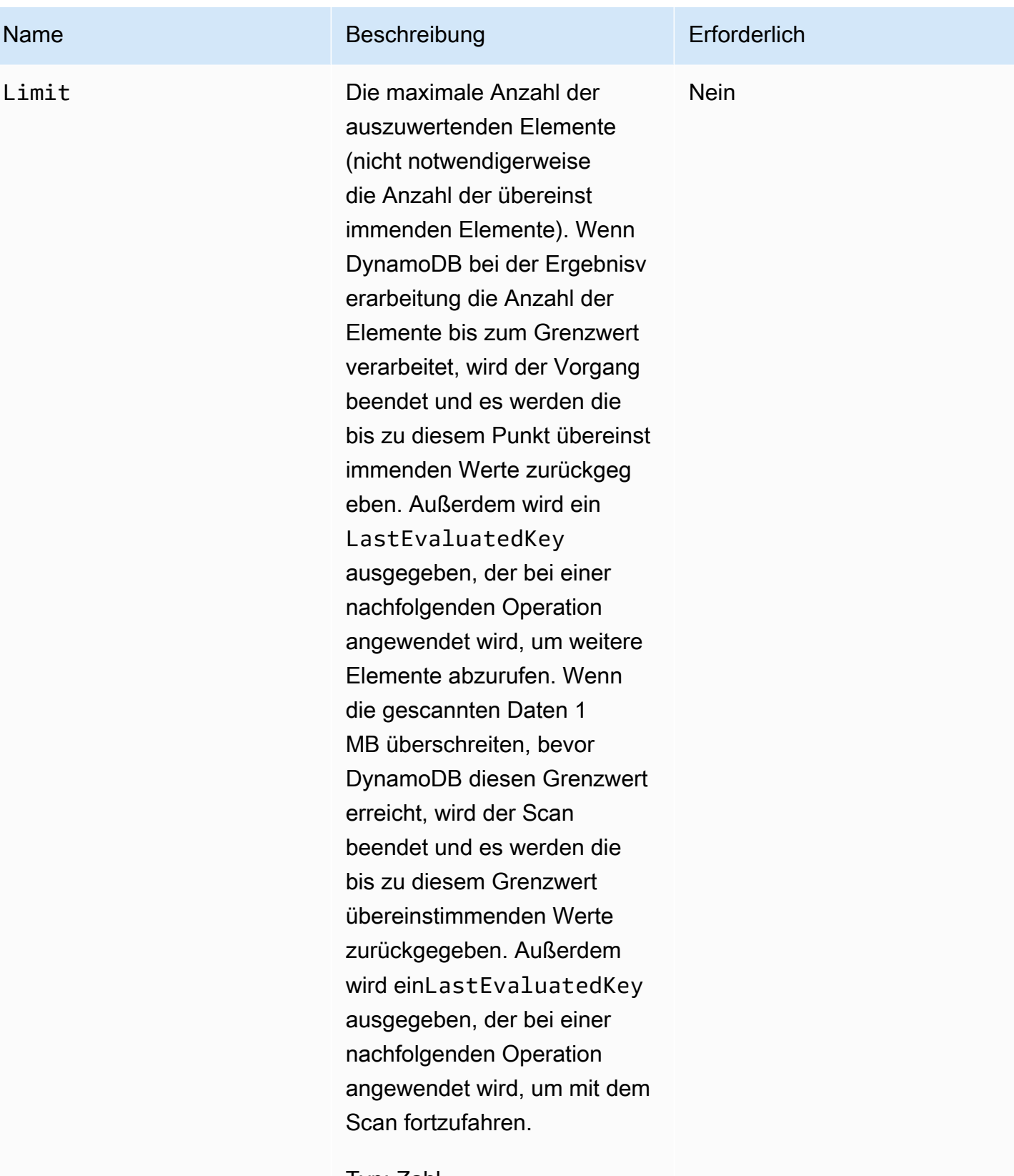

Typ: Zahl

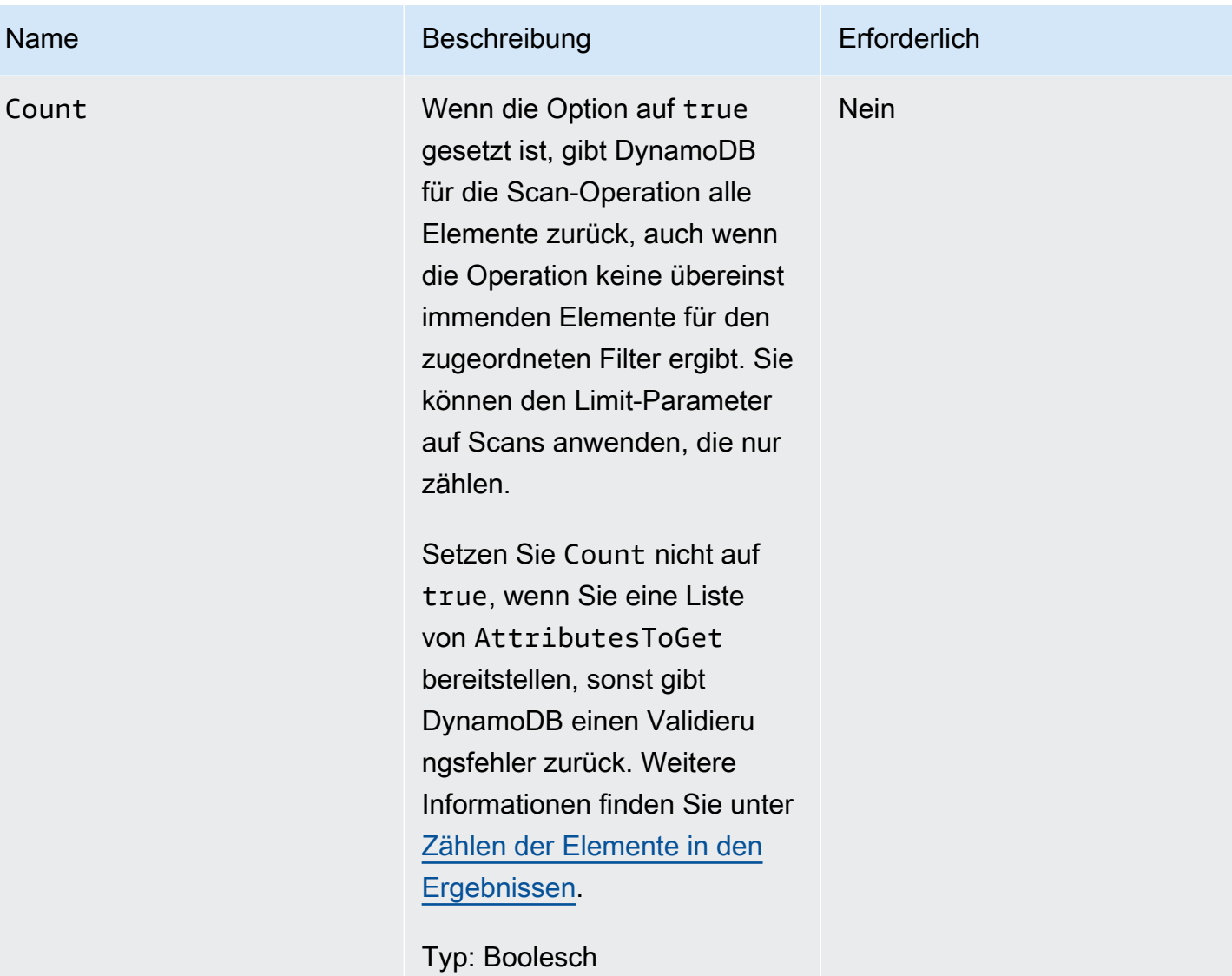

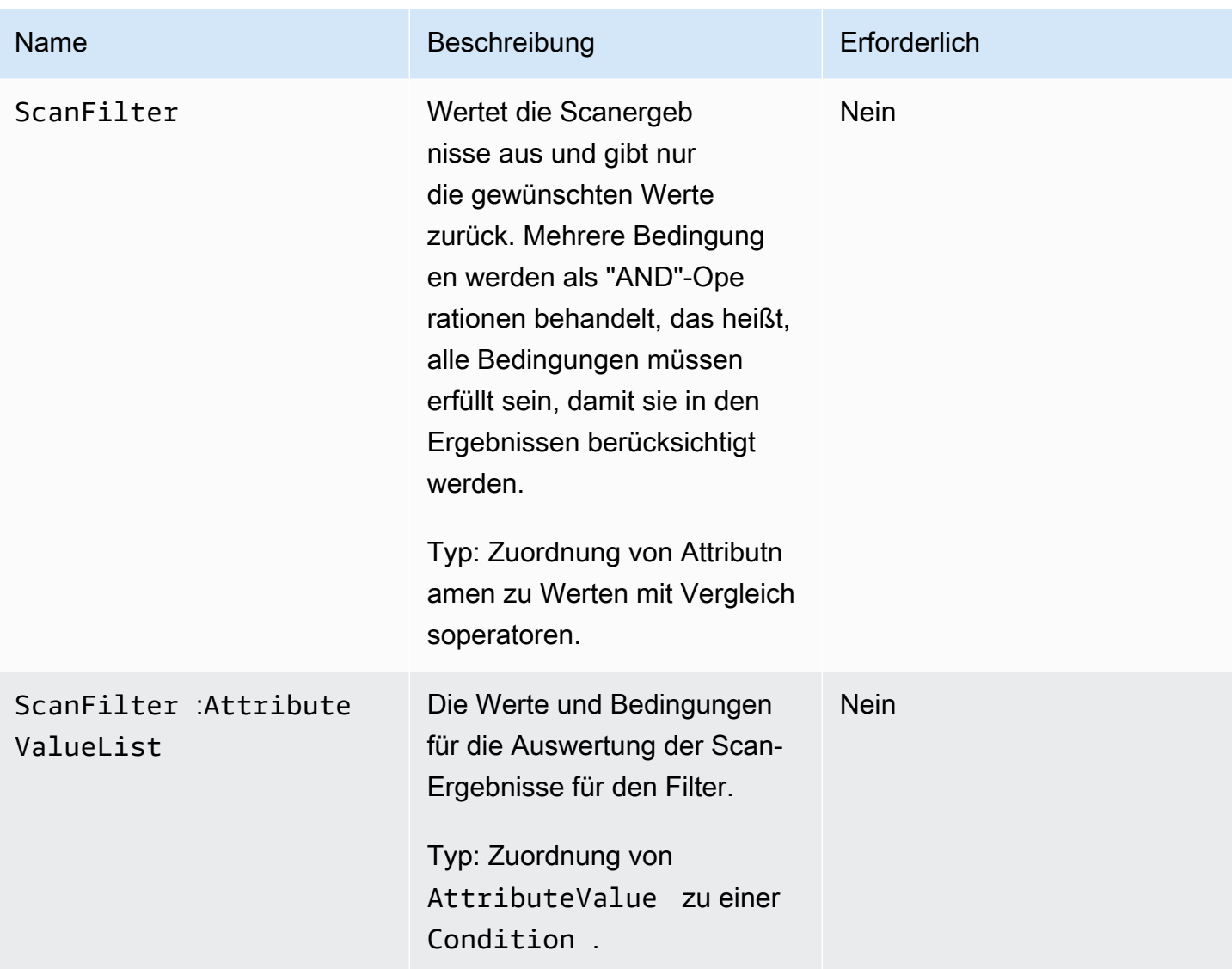

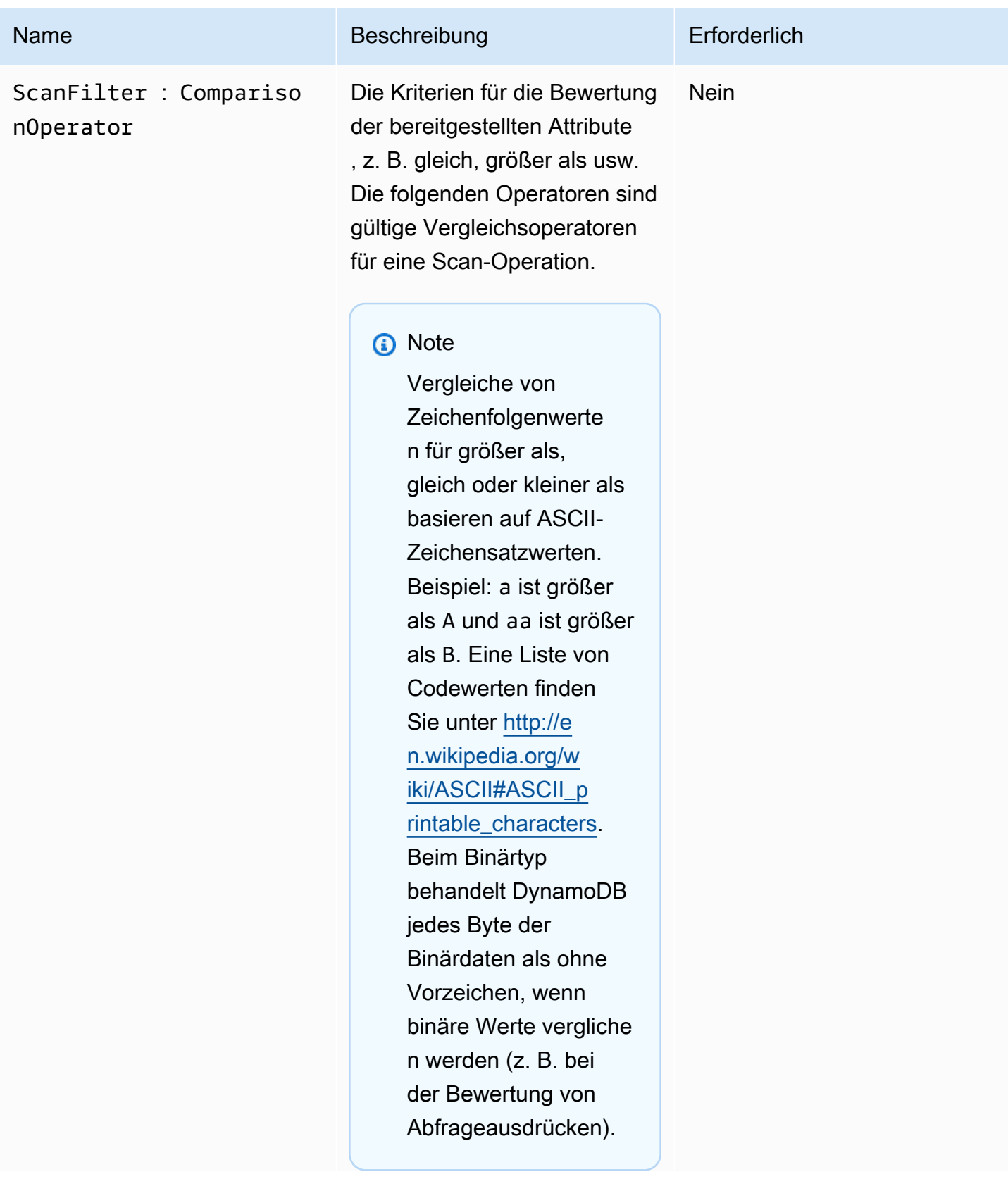

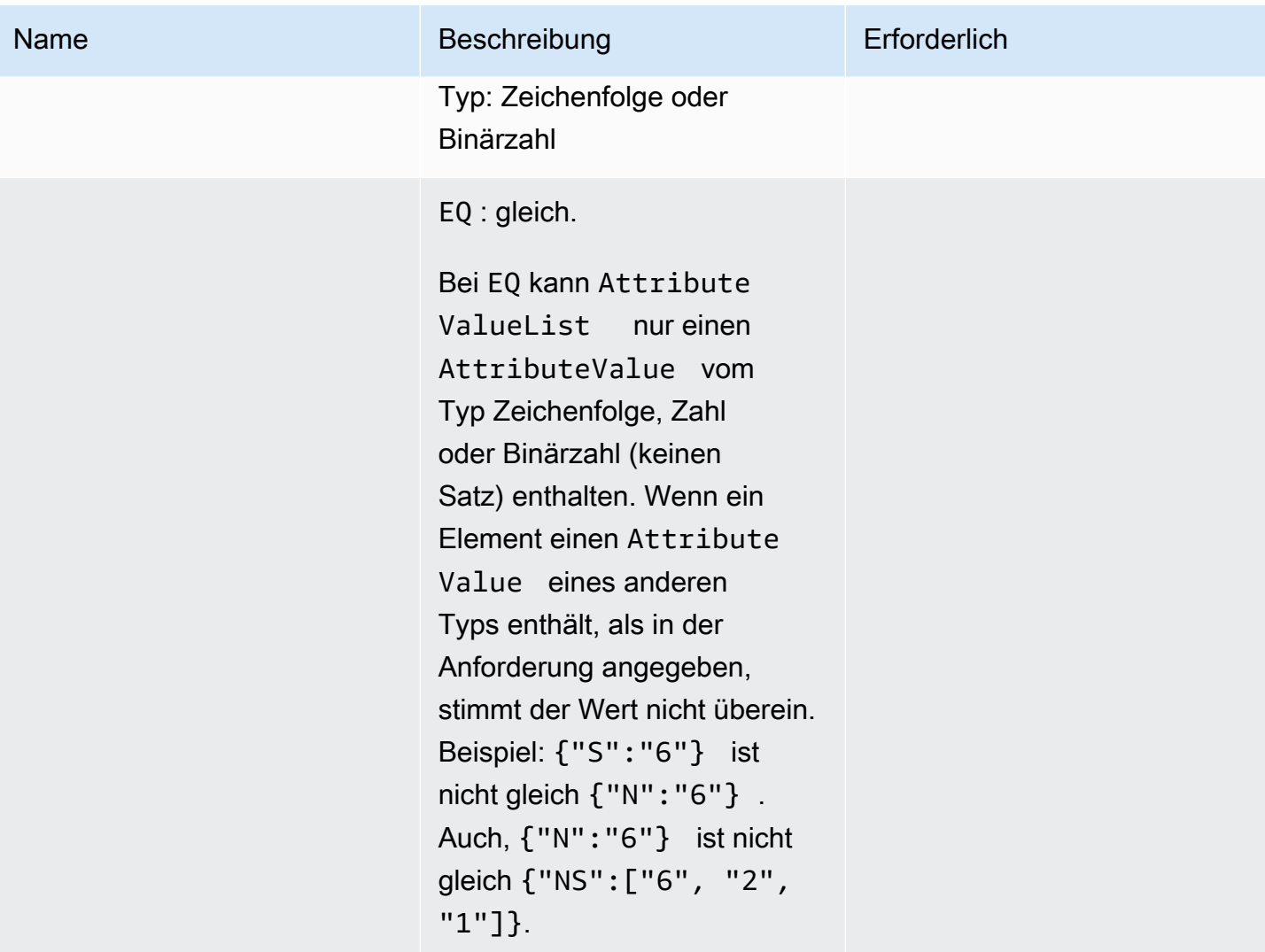

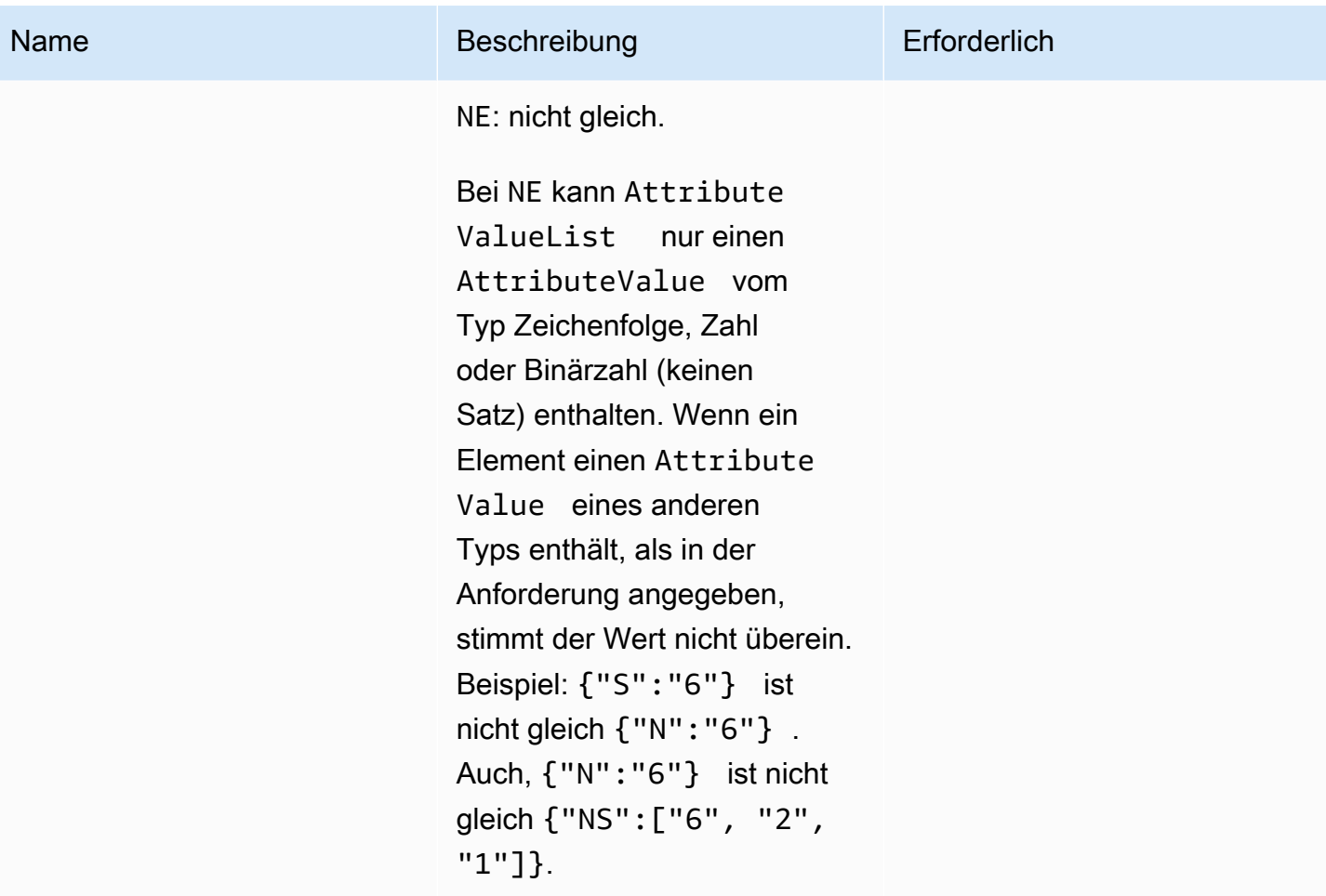

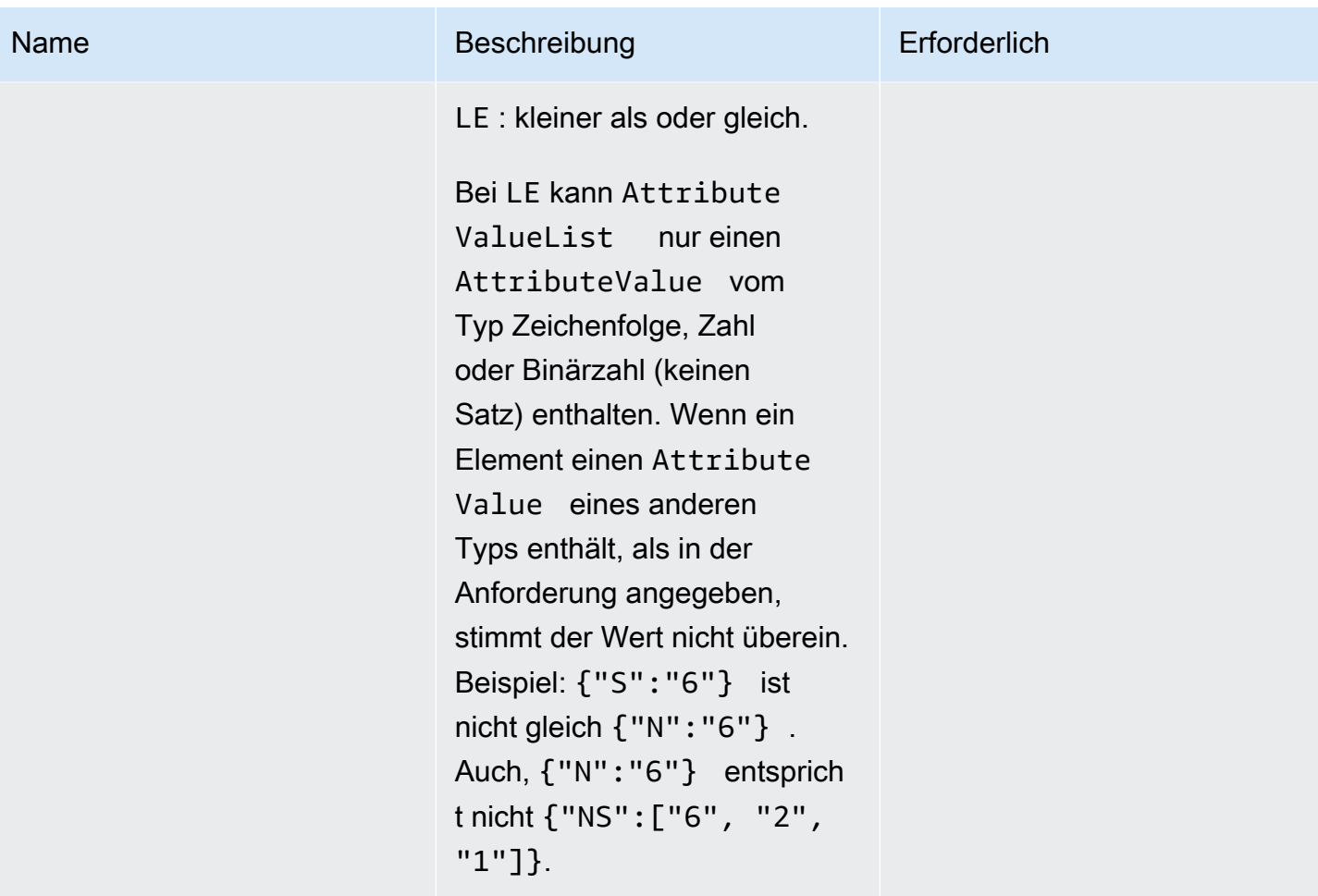

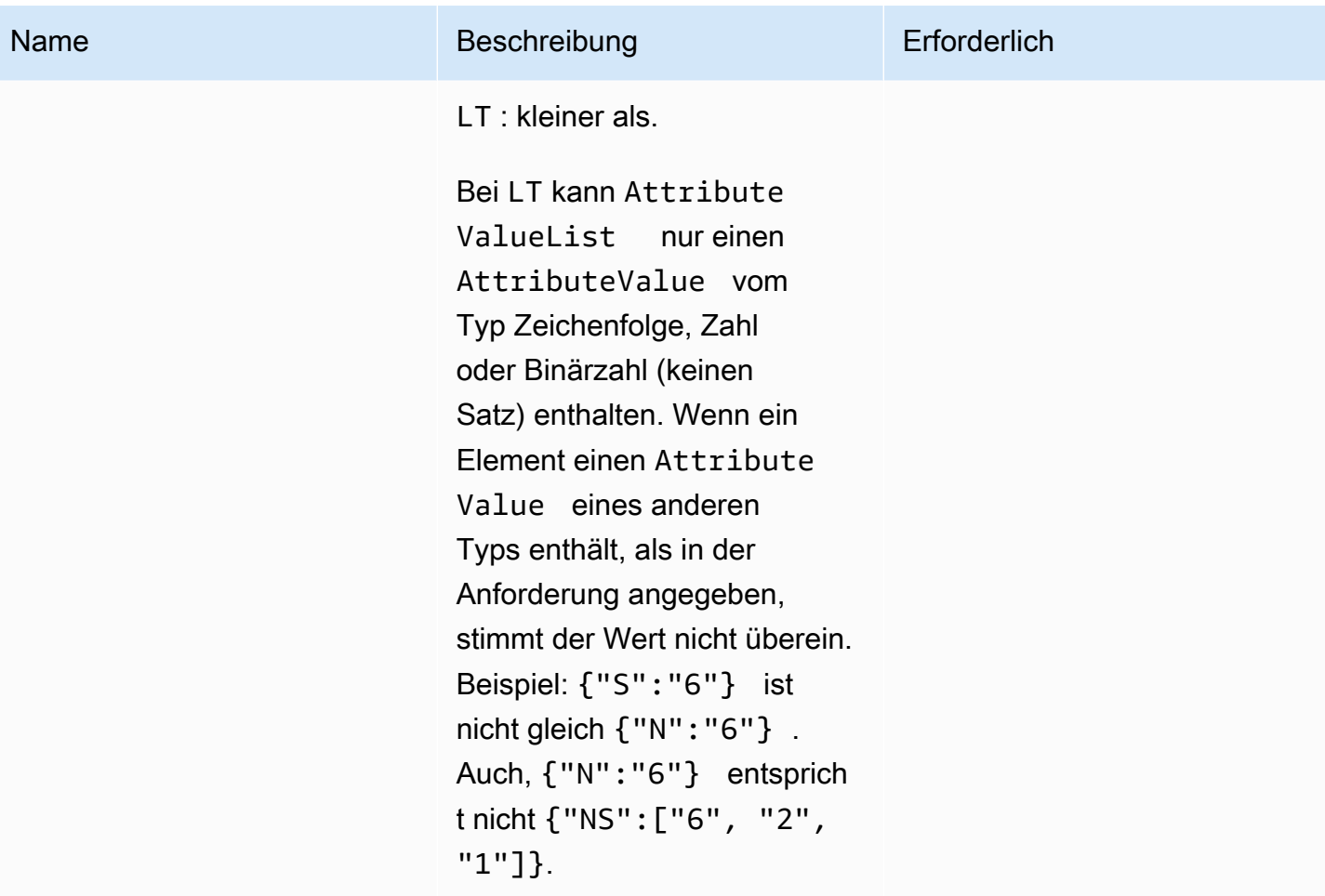

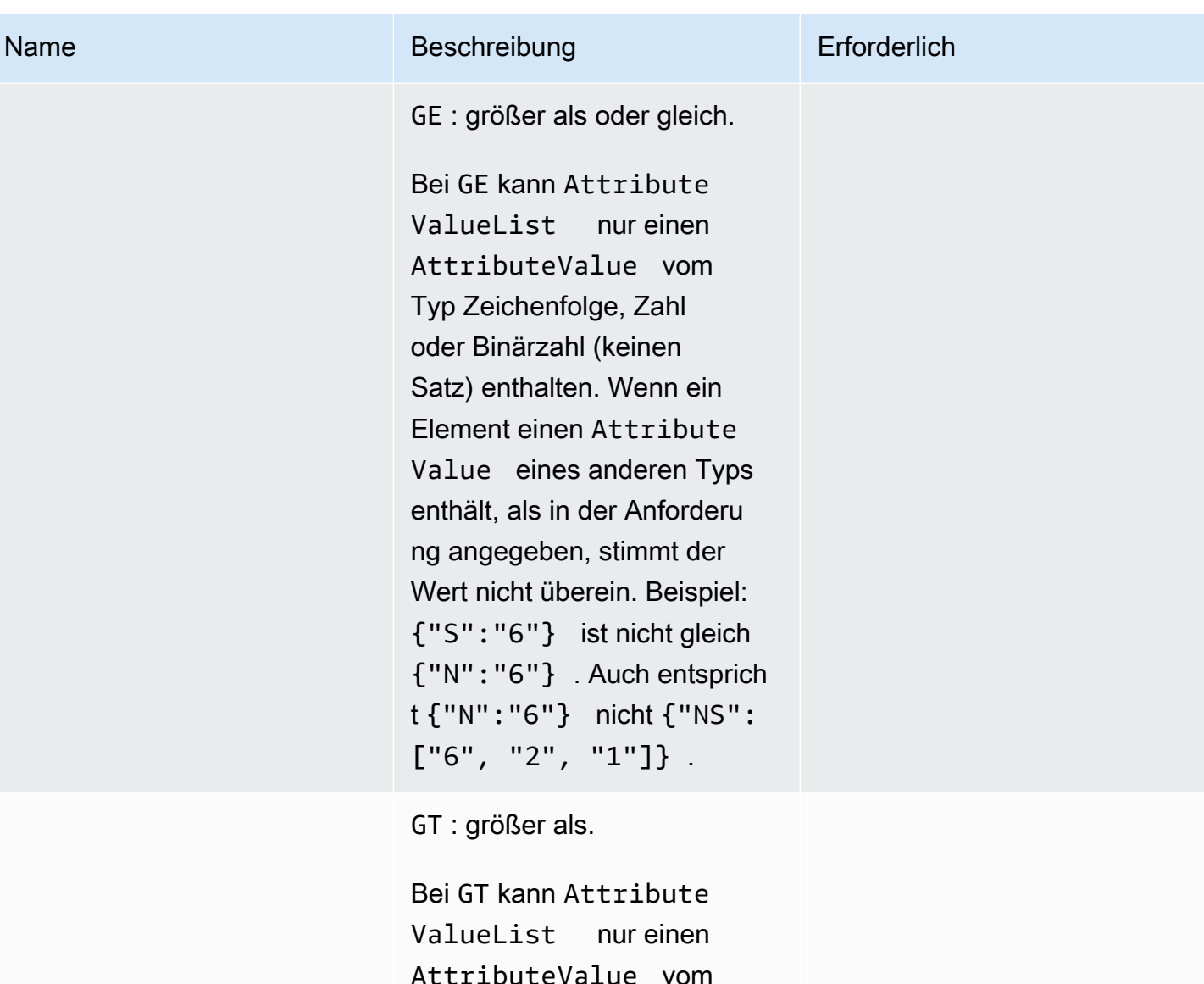

AttributeValue vom Typ Zeichenfolge, Zahl oder Binärzahl (keinen Satz) enthalten. Wenn ein Element einen Attribute Value eines anderen Typs enthält, als in der Anforderu ng angegeben, stimmt der Wert nicht überein. Beispiel: {"S":"6"} ist nicht gleich {"N":"6"} . Auch entsprich t {"N":"6"} nicht {"NS": ["6", "2", "1"]} .

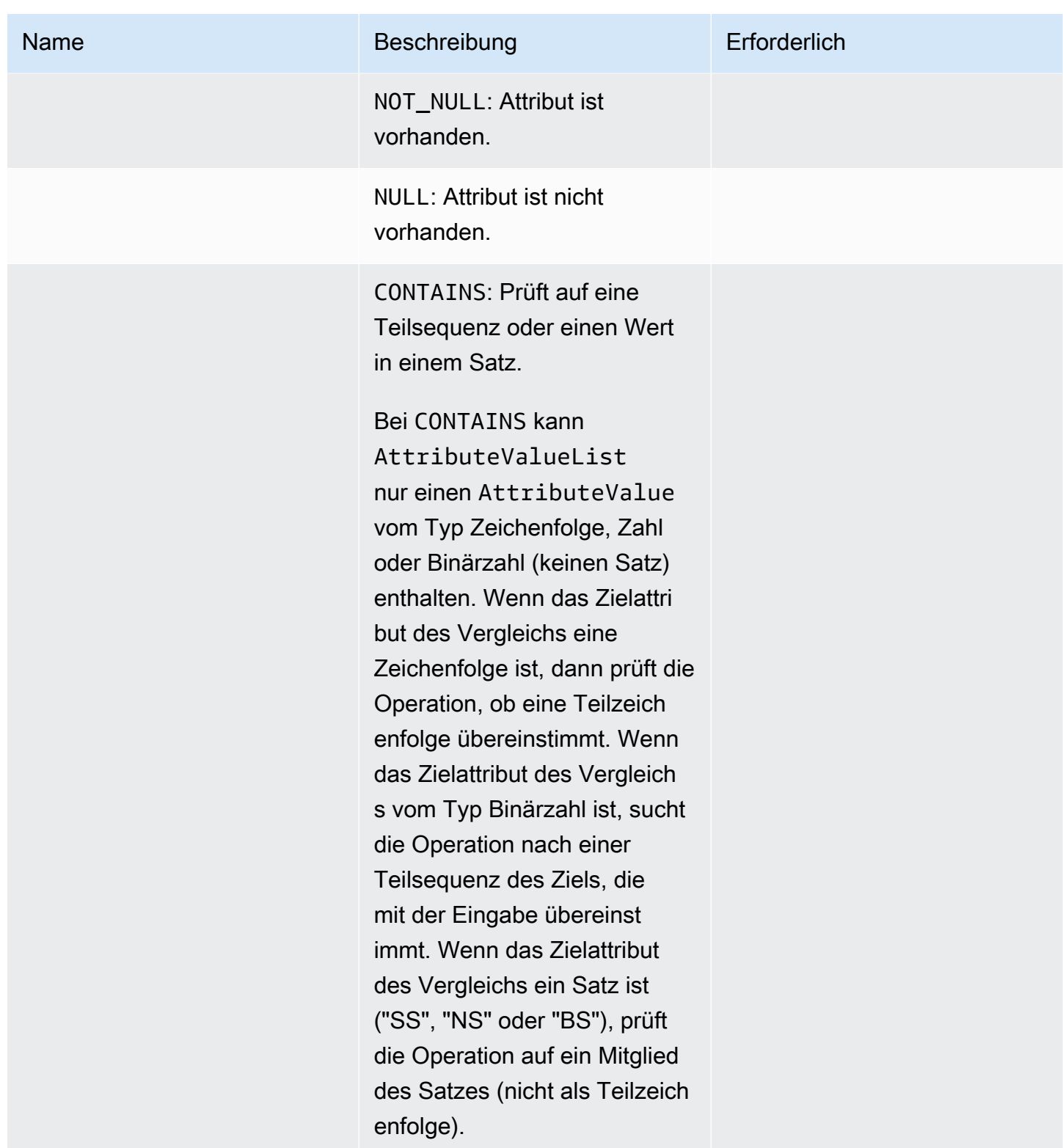

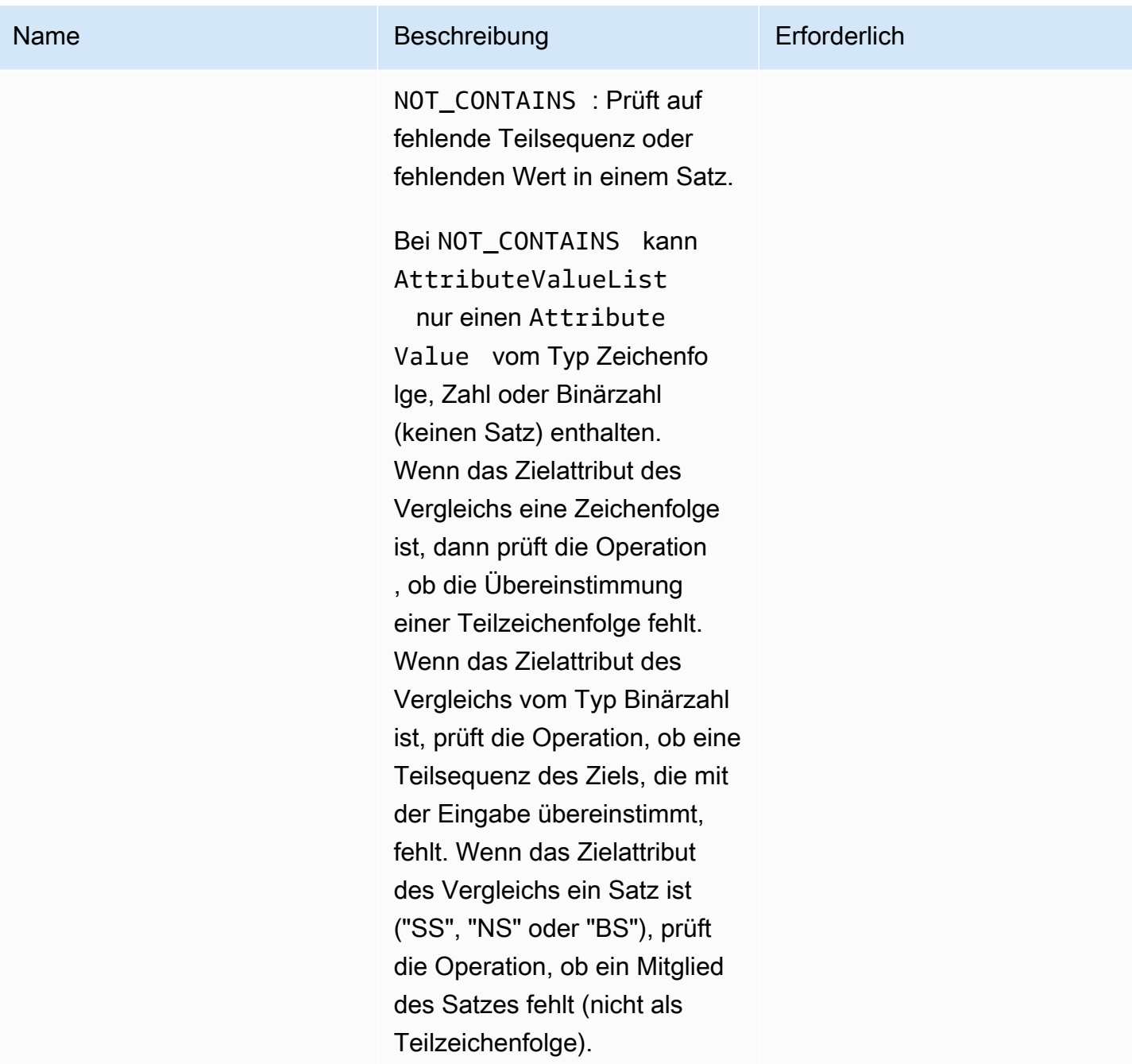

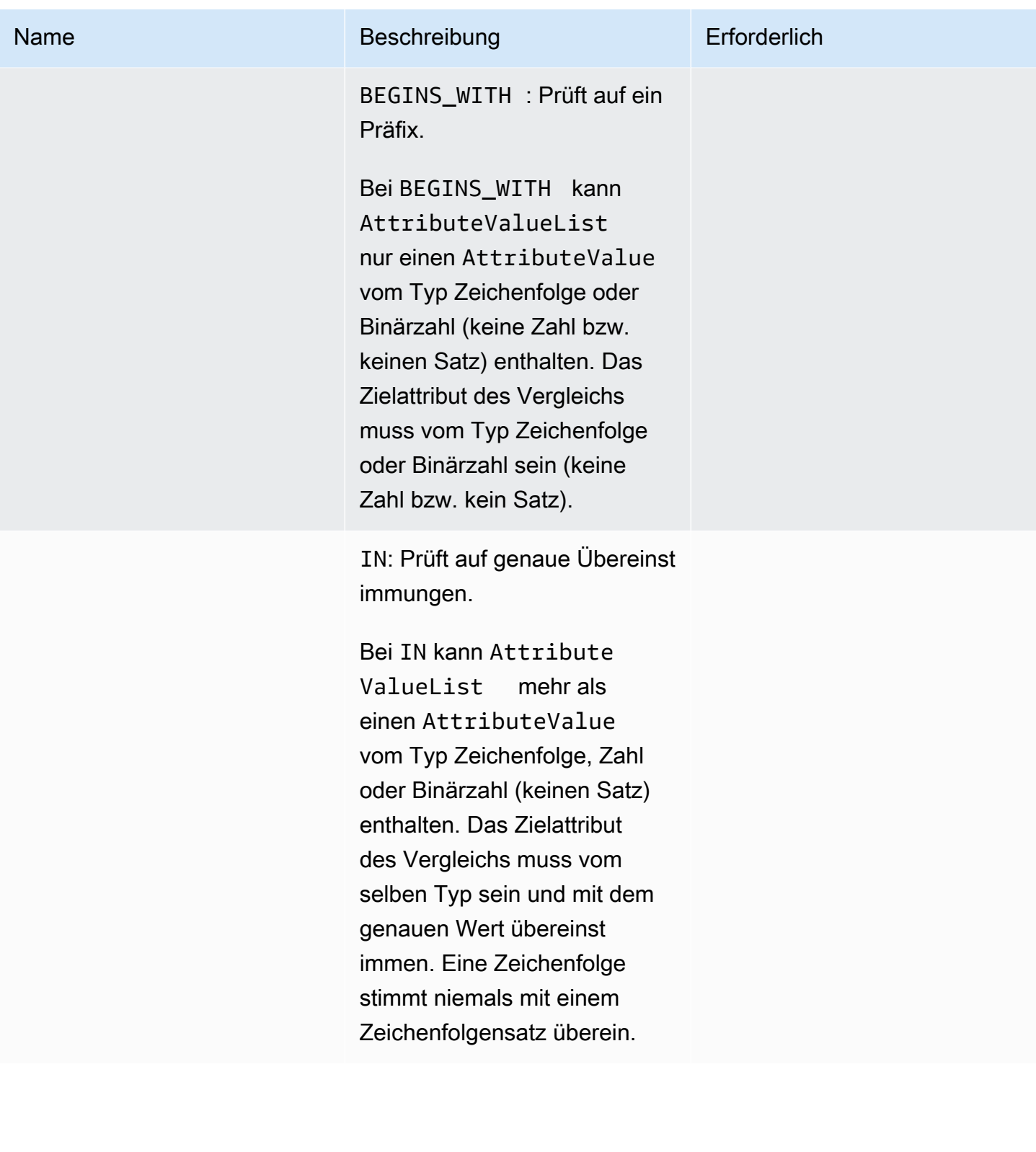

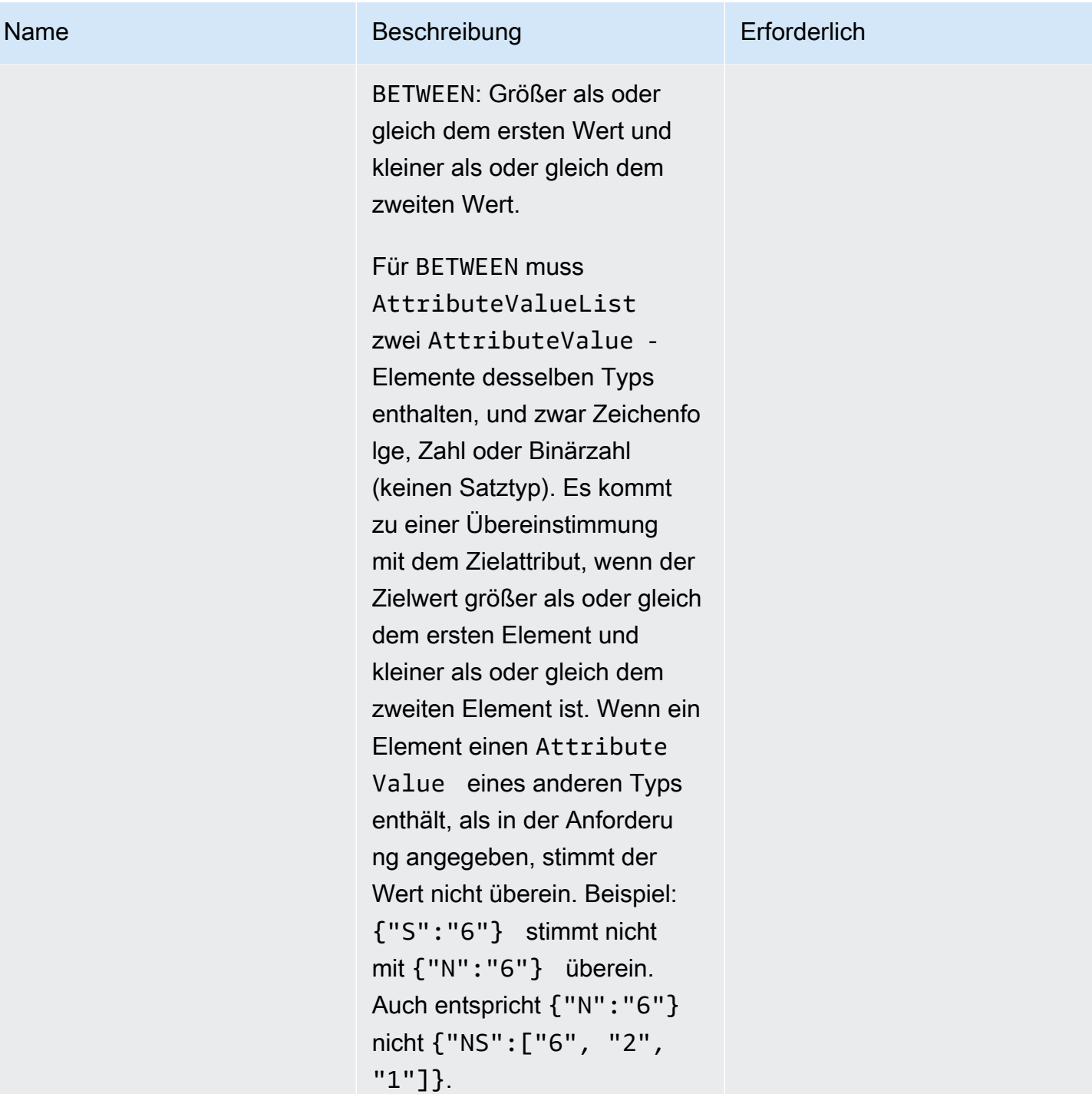

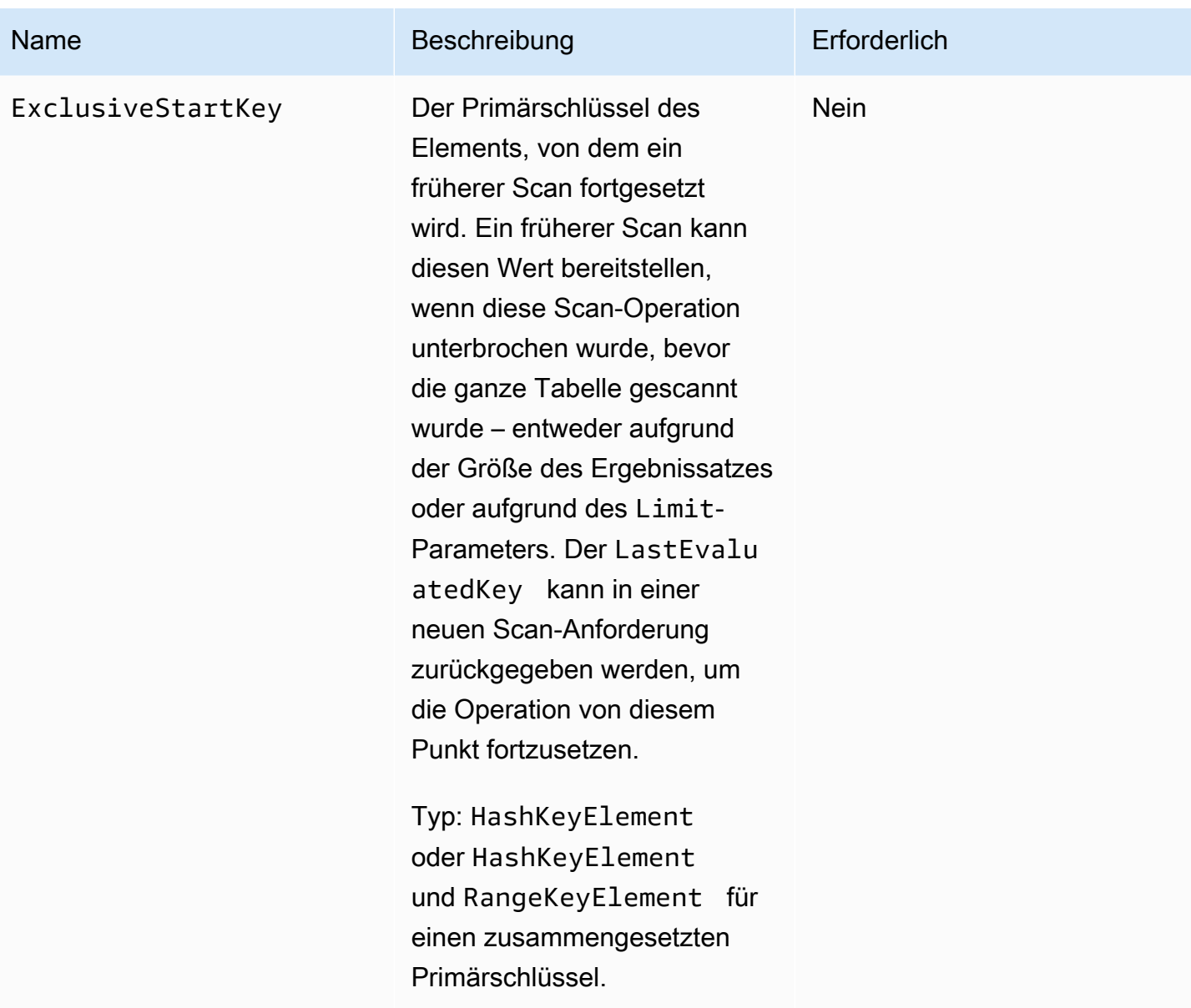

## Antworten

```
HTTP/1.1 200 
x-amzn-RequestId: 8966d095-71e9-11e0-a498-71d736f27375 
content-type: application/x-amz-json-1.0
content-length: 229 
{"Count":2,"Items":[{ 
     "AttributeName1":{"S":"AttributeValue1"}, 
     "AttributeName2":{"S":"AttributeValue2"},
```
}

```
 "AttributeName3":{"S":"AttributeValue3"} 
 },{ 
 "AttributeName1":{"S":"AttributeValue4"}, 
 "AttributeName2":{"S":"AttributeValue5"}, 
 "AttributeName3":{"S":"AttributeValue6"}, 
 "AttributeName5":{"B":"dmFsdWU="} 
 }], 
 "LastEvaluatedKey": 
     {"HashKeyElement":{"S":"AttributeName1"}, 
     "RangeKeyElement":{"N":"AttributeName2"}, 
 "ConsumedCapacityUnits":1, 
 "ScannedCount":2}
```
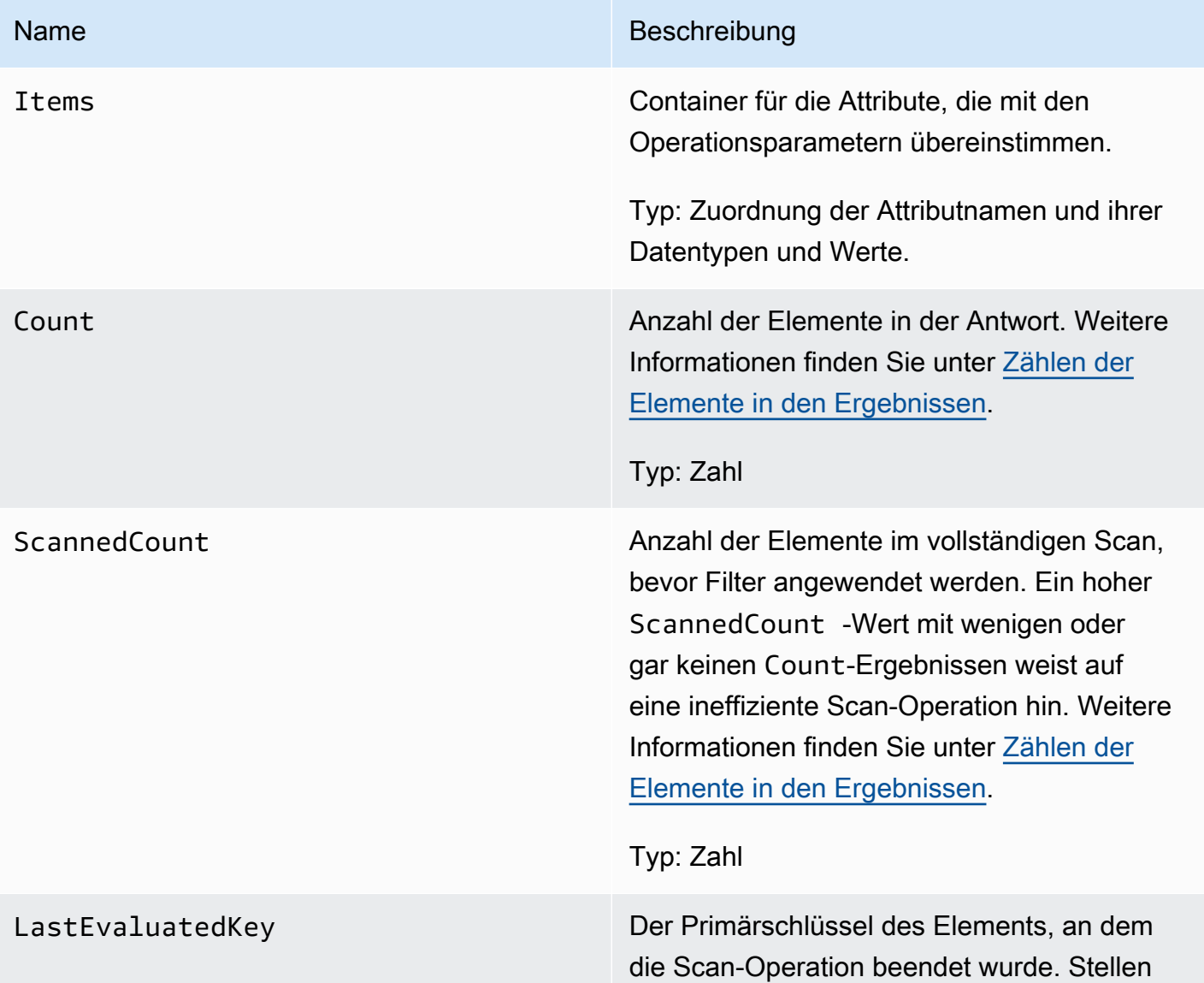

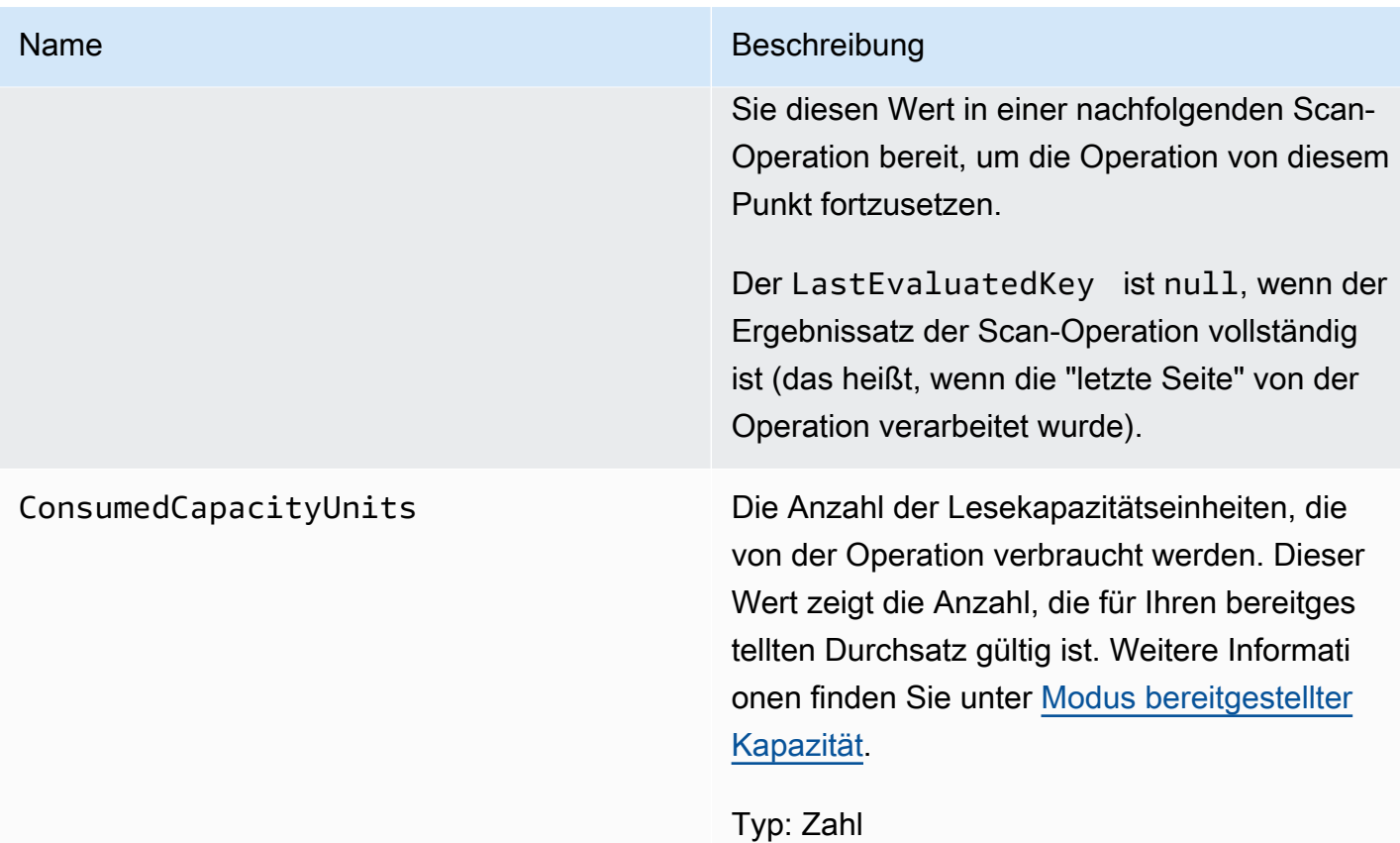

# Spezielle Fehler

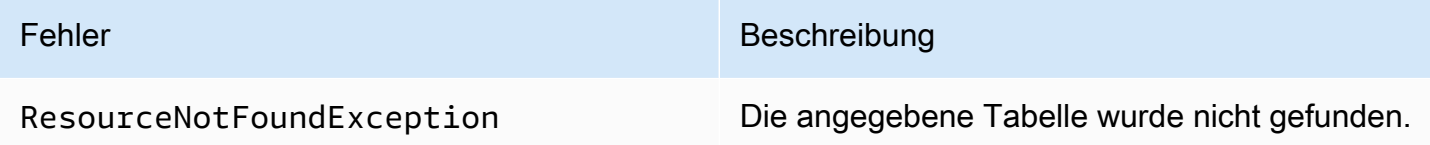

## Beispiele

Beispiele für die Verwendung des AWS SDK finden Sie unter[Arbeiten mit Scans in DynamoDB.](#page-935-0)

```
DynamoDB Low-
Level-API.
POST / HTTP/1.1 
x-amz-target: DynamoDB_20111205.Scan 
content-type: application/x-amz-json-1.0
```

```
{"TableName":"1-hash-rangetable","ScanFilter":{}}
```

```
HTTP/1.1 200
x-amzn-RequestId: 4e8a5fa9-71e7-11e0-a498-71d736f27375 
content-type: application/x-amz-json-1.0 
content-length: 465 
{"Count":4,"Items":[{ 
  "date":{"S":"1980"}, 
  "fans":{"SS":["Dave","Aaron"]}, 
  "name":{"S":"Airplane"}, 
  "rating":{"S":"***"} 
  },{ 
  "date":{"S":"1999"}, 
  "fans":{"SS":["Ziggy","Laura","Dean"]}, 
  "name":{"S":"Matrix"}, 
  "rating":{"S":"*****"} 
 \}, {
  "date":{"S":"1976"}, 
  "fans":{"SS":["Riley"]}," 
  name":{"S":"The Shaggy D.A."}, 
  "rating":{"S":"**"} 
  },{ 
  "date":{"S":"1985"}, 
  "fans":{"SS":["Fox","Lloyd"]}, 
  "name":{"S":"Back To The Future"}, 
  "rating":{"S":"****"} 
  }], 
     "ConsumedCapacityUnits":0.5 
  "ScannedCount":4}
```

```
// This header is abbreviated. For a sample of a complete header, see DynamoDB Low-
Level-API.
POST / HTTP/1.1 
x-amz-target: DynamoDB_20111205.Scan 
content-type: application/x-amz-json-1.0
content-length: 125 
{"TableName":"comp5",
```

```
 "ScanFilter": 
   {"time": 
    {"AttributeValueList":[{"N":"400"}], 
    "ComparisonOperator":"GT"} 
  }
}
```

```
HTTP/1.1 200 OK
x-amzn-RequestId: PD1CQK9QCTERLTJP20VALJ60TRVV4KQNSO5AEMVJF66Q9ASUAAJG
content-type: application/x-amz-json-1.0
content-length: 262
Date: Mon, 15 Aug 2011 16:52:02 GMT
{"Count":2, 
  "Items":[ 
   {"friends":{"SS":["Dave","Ziggy","Barrie"]}, 
   "status":{"S":"chatting"}, 
   "time":{"N":"2000"}, 
   "user":{"S":"Casey"}}, 
   {"friends":{"SS":["Dave","Ziggy","Barrie"]}, 
   "status":{"S":"chatting"}, 
   "time":{"N":"2000"}, 
   "user":{"S":"Fredy"} 
   }],
"ConsumedCapacityUnits":0.5
"ScannedCount":4
}
```

```
// This header is abbreviated. For a sample of a complete header, see DynamoDB Low-
Level-API.
POST / HTTP/1.1 
x-amz-target: DynamoDB_20111205.Scan
content-type: application/x-amz-json-1.0
{"TableName":"comp5", 
  "Limit":2, 
  "ScanFilter": 
   {"time": 
    {"AttributeValueList":[{"N":"400"}],
```

```
 "ComparisonOperator":"GT"} 
 }, 
  "ExclusiveStartKey": 
   {"HashKeyElement":{"S":"Fredy"},"RangeKeyElement":{"N":"2000"}}
}
```

```
HTTP/1.1 200 OK
x-amzn-RequestId: PD1CQK9QCTERLTJP20VALJ60TRVV4KQNSO5AEMVJF66Q9ASUAAJG
content-type: application/x-amz-json-1.0
content-length: 232
Date: Mon, 15 Aug 2011 16:52:02 GMT
{"Count":1, 
  "Items":[ 
   {"friends":{"SS":["Jane","James","John"]}, 
   "status":{"S":"exercising"}, 
   "time":{"N":"2200"}, 
   "user":{"S":"Roger"}} 
  ], 
  "LastEvaluatedKey":{"HashKeyElement":{"S":"Riley"},"RangeKeyElement":{"N":"250"}},
"ConsumedCapacityUnits":0.5
"ScannedCount":2
}
```
## Zugehörige Aktionen

- [Abfrage](#page-3155-0)
- **[BatchGetItem](#page-3099-0)**

# **UpdateItem**

```
A Important
```
*Dieser Abschnitt bezieht sich auf die veraltete API-Version 2011-12-05, die nicht für neue Anwendungen verwendet werden sollte.* Eine Dokumentation zur aktuellen Low-Level-API finden Sie in der [Amazon DynamoDB-API-](https://docs.aws.amazon.com/amazondynamodb/latest/APIReference/)[Referenz.](https://docs.aws.amazon.com/amazondynamodb/latest/APIReference/)

## Beschreibung

Bearbeitet Attribute eines existierenden Elements. Sie können eine bedingte Aktualisierung durchführen (fügen Sie ein neues Attributnamen-Wert-Paar ein, wenn es noch nicht vorhanden ist, oder ersetzen Sie ein vorhandenes Namen-Wert-Paar, wenn es über bestimmte zu erwartende Attributwerte verfügt).

#### **a** Note

Sie können die Primärschlüsselattribute nicht mit aktualisieren UpdateItem. Löschen Sie stattdessen das Element und verwenden Sie PutItem es, um ein neues Element mit neuen Attributen zu erstellen.

Der UpdateItem Vorgang umfasst einen Action Parameter, der definiert, wie das Update durchgeführt werden soll. Sie können Attributwerte hinzufügen, löschen oder setzen.

Attributwerte dürfen nicht Null sein, Zeichenketten- und Binärtypattribute müssen Längen haben, die größer als Null sind, und festgelegte Typattribute dürfen nicht leer sein. Anfragen mit leeren Werten werden mit einer ValidationException abgelehnt.

Wenn ein vorhandenes Element über den angegebenen Primärschlüssel verfügt:

- PUT Fügt das angegebene Attribut hinzu. Wenn das Attribut vorhanden ist, wird es durch den neuen Wert ersetzt.
- DELETE Ist kein Wert angegeben, wird dadurch das Attribut und sein Wert entfernt. Wenn eine Menge von Werten angegeben wird, werden die Werte in dem angegebenen Satz aus dem alten Satz entfernt. Wenn also der Attributwert [a,b,c] und die Löschaktion [a,c] enthält, dann ist der tatsächliche Attributwert [b]. Der Typ des angegebenen Werts muss dem vorhandenen Werttyp entsprechen. Einen leeren Satz anzugeben ist nicht gültig.
- ADD Verwendung der Add-Aktion nur für Zahlen oder wenn das Zielattribut ein Satz ist (einschließlich Zeichenkettensätze). ADD funktioniert nicht, falls das Zielattribut ein einzelner Zeichenkettenwert oder ein skalarer Binärwert ist. Der angegebene Wert wird einem numerischen Wert hinzugefügt (Erhöhen oder Verringern des vorhandenen numerischen Werts) oder als zusätzlichen Wert in einem Zeichenkettensatz hinzugefügt. Wenn ein Menge von Werten angegeben wird, werden die Werte dem vorhandenen Satz hinzugefügt. Zum Beispiel, wenn der ursprüngliche Satz [1,2] ist und der bereitgestellte Wert [3] ist, dann ist der Satz nach dem Add-Vorgang [1,2,3] und nicht [4,5]. Ein Fehler tritt auf, wenn eine Add-Aktion für ein festgelegtes

Attribut angegeben wird und der angegebene Attributtyp nicht mit dem vorhandenen festgelegten Typ übereinstimmt.

Wenn Sie ADD für ein Attribut verwenden, das nicht existiert, wird das Attribut und seine Werte dem Element hinzugefügt.

Wenn kein Element mit dem angegebenen Primärschlüssel übereinstimmt:

- PUT Erstellt ein neues Element mit dem angegebenen Primärschlüssel. Fügt dann das angegebene Attribut hinzu.
- DELETE Nichts passiert.
- ADD Erstellt ein Element mit einem bereitgestellten Primärschlüssel und einer Zahl (oder eine Menge von Zahlen) für den Attributwert. Nicht gültig für einen Zeichenkette- oder Binärtyp.

**a** Note

Wenn Sie ADD einsetzen, um einen Zahlenwert für ein Element, das vor der Aktualisierung nicht vorhanden ist, zu erhöhen oder zu verringern, verwendet DynamoDB 0 als Anfangswert. Wenn Sie außerdem ein Element aktualisieren, indem Sie ADD verwenden, um einen Zahlenwert für ein Attribut zu erhöhen oder zu verringern, das vor der Aktualisierung nicht vorhanden ist (das Element ist jedoch vorhanden), verwendet DynamoDB die 0 als Anfangswert. Beispiel: Sie verwenden ADD, um +3 einem Attribut hinzuzufügen, das vor der Aktualisierung nicht vorhanden war. DynamoDB verwendet 0 für den ersten Wert und der Wert nach der Aktualisierung ist 3.

Weitere Informationen zur Verwendung dieser Operation finden Sie unter [Arbeiten mit Elementen und](#page-761-0) [Attributen](#page-761-0).

## Anforderungen

```
// This header is abbreviated.
// For a sample of a complete header, see DynamoDB Low-Level-API.
POST / HTTP/1.1 
x-amz-target: DynamoDB_20111205.UpdateItem
content-type: application/x-amz-json-1.0
```
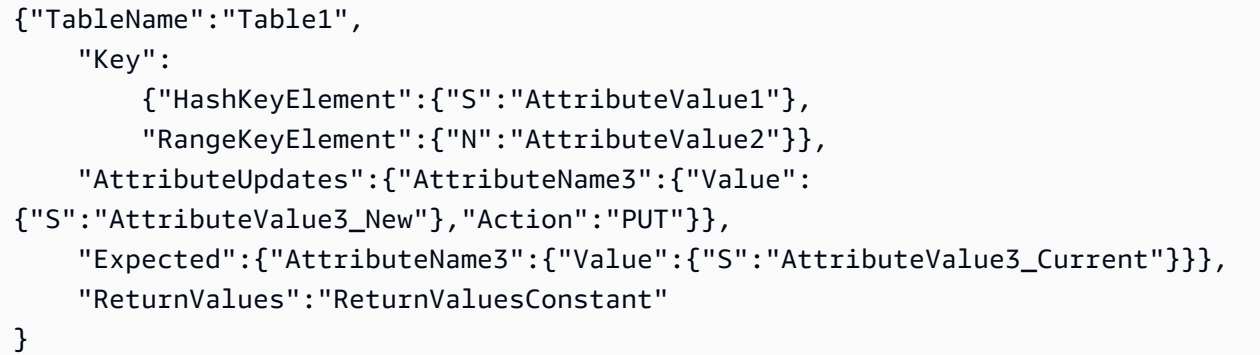

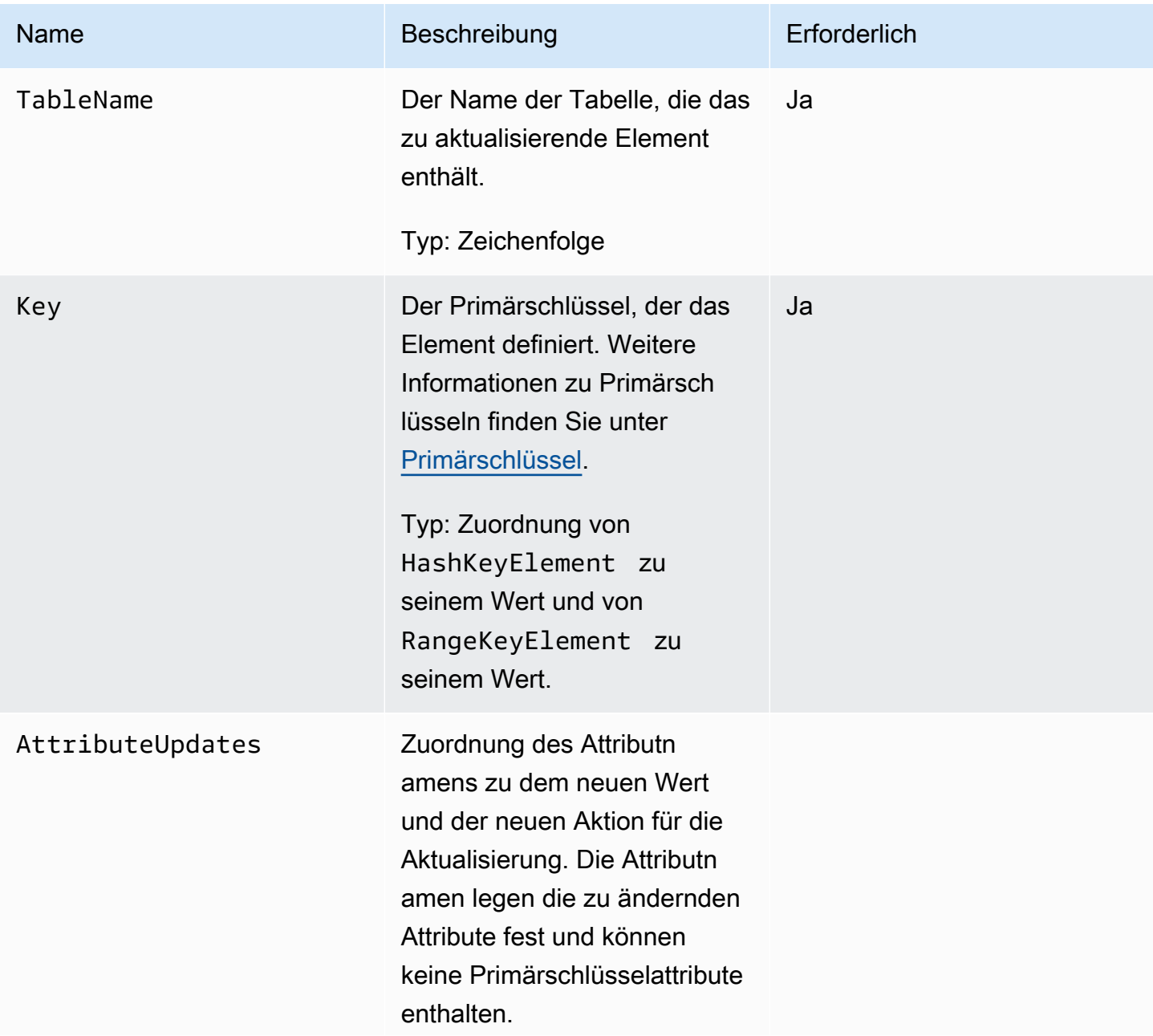

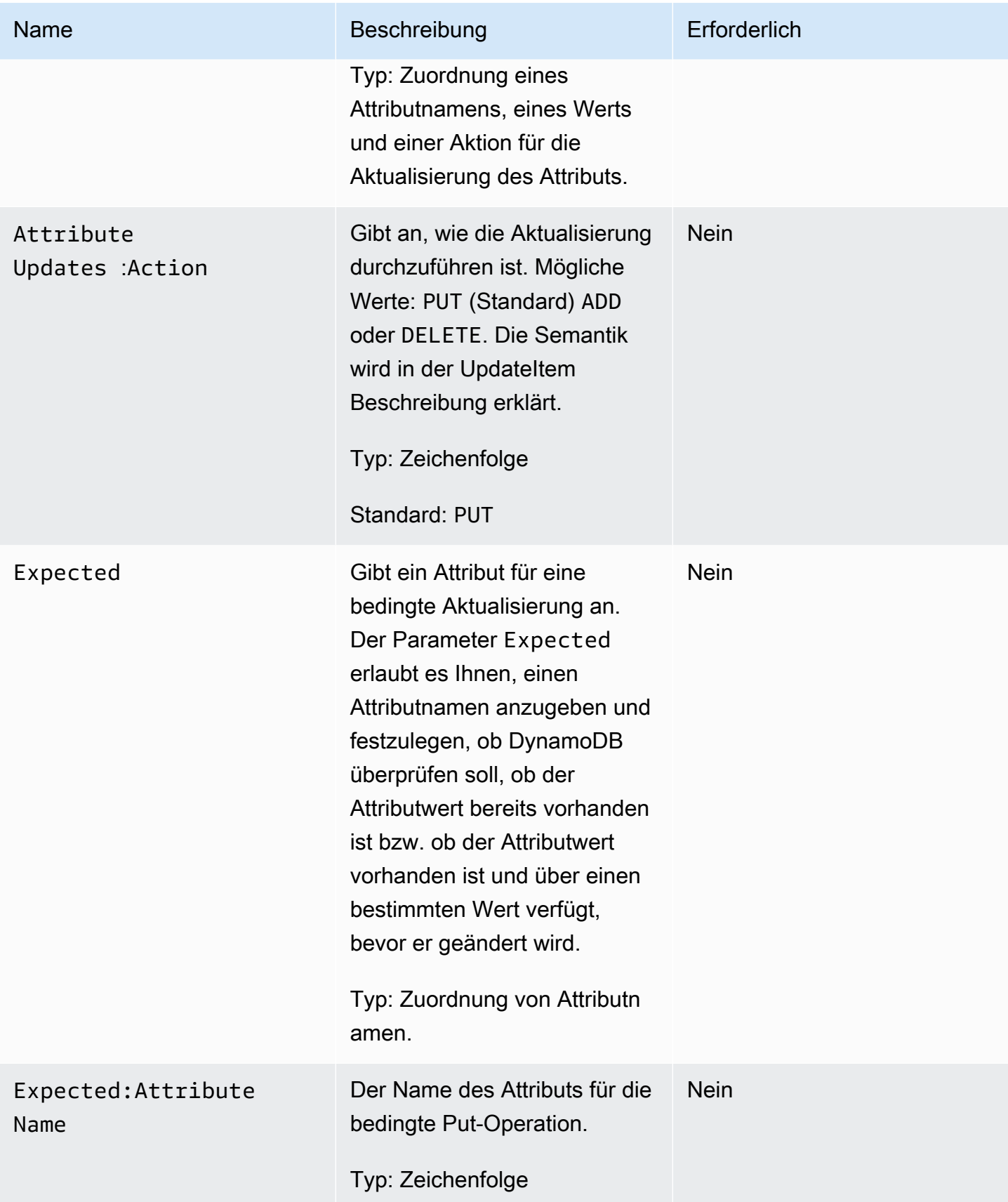

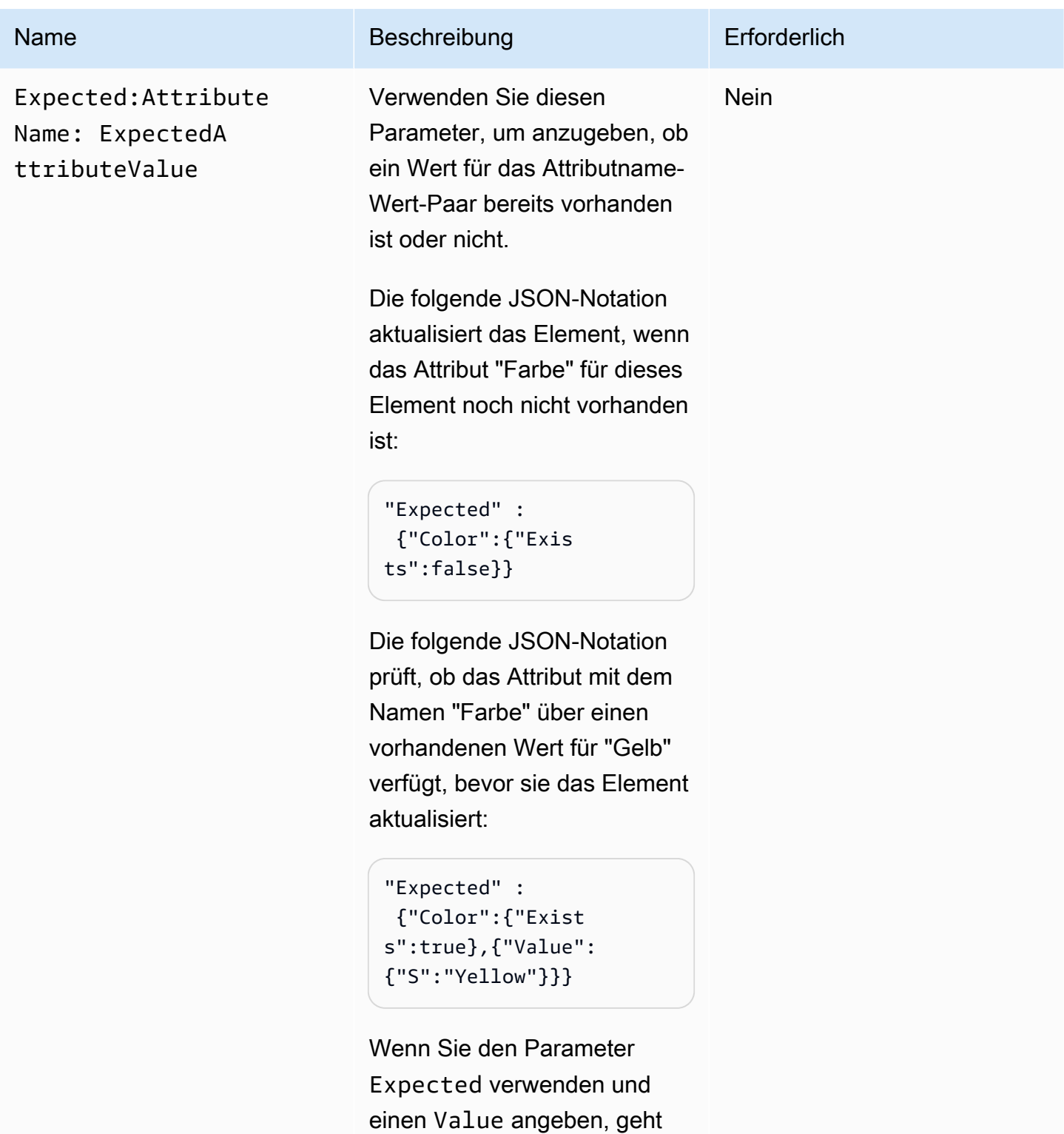

DynamoDB standardmäßig davon aus, dass das Attribut vorhanden ist und einen zu ersetzenden aktuellen Wert hat. Sie müssen {"Exists"

# Amazon-DynamoDB Entwicklerhandbuch Name Beschreibung Erforderlich :true} demnach nicht angeben, weil er enthalten ist. Sie können die Anforderung verkürzen, um: "Expected" : {"Color":{"Value": {"S":"Yellow"}}} **a** Note Wenn Sie {"Exists" :true} ohne einen zu prüfenden Attributw ert angeben, gibt DynamoDB einen Fehler zurück.

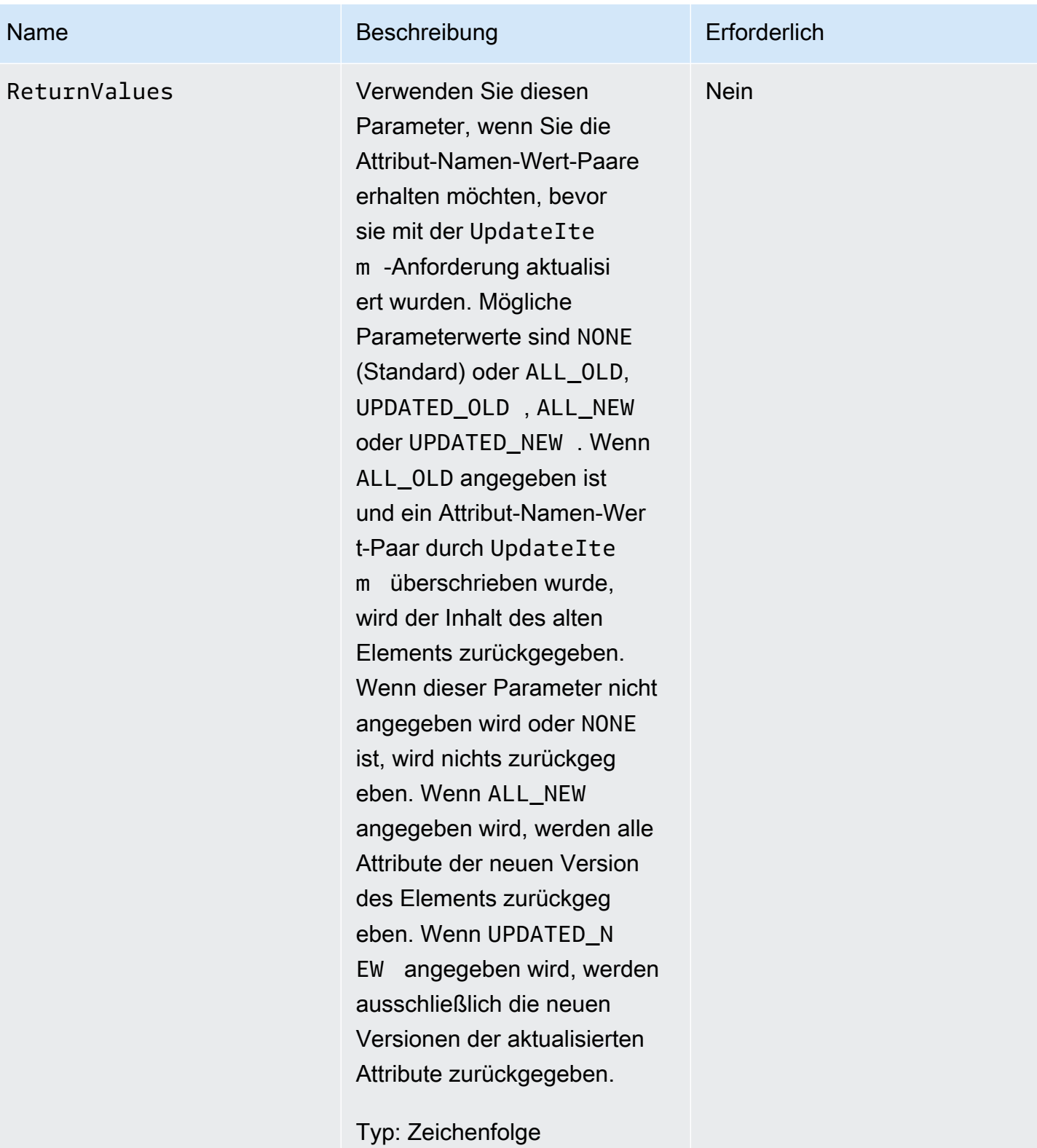

## Antworten

#### Syntax

In dem folgenden Syntax-Beispiel wird davon ausgegangen, dass die Anforderung für den Parameter ReturnValues ALL\_OLD angegeben hat; andernfalls beinhaltet die Antwort nur das ConsumedCapacityUnits-Element.

```
HTTP/1.1 200 
x-amzn-RequestId: 8966d095-71e9-11e0-a498-71d736f27375 
content-type: application/x-amz-json-1.0
content-length: 140
{"Attributes":{ 
  "AttributeName1":{"S":"AttributeValue1"}, 
  "AttributeName2":{"S":"AttributeValue2"}, 
  "AttributeName3":{"S":"AttributeValue3"}, 
  "AttributeName5":{"B":"dmFsdWU="} 
  },
"ConsumedCapacityUnits":1
}
```
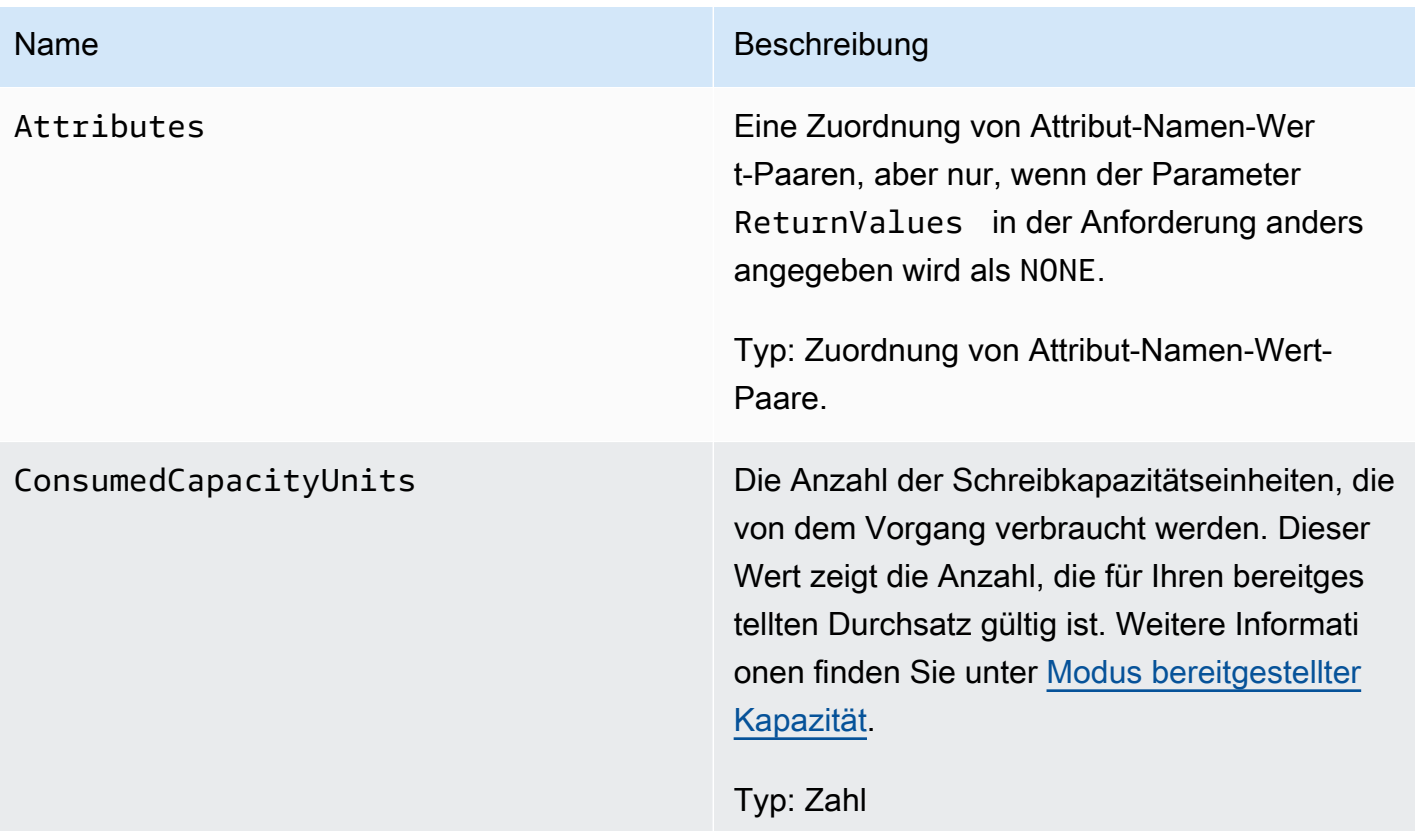

## Spezielle Fehler

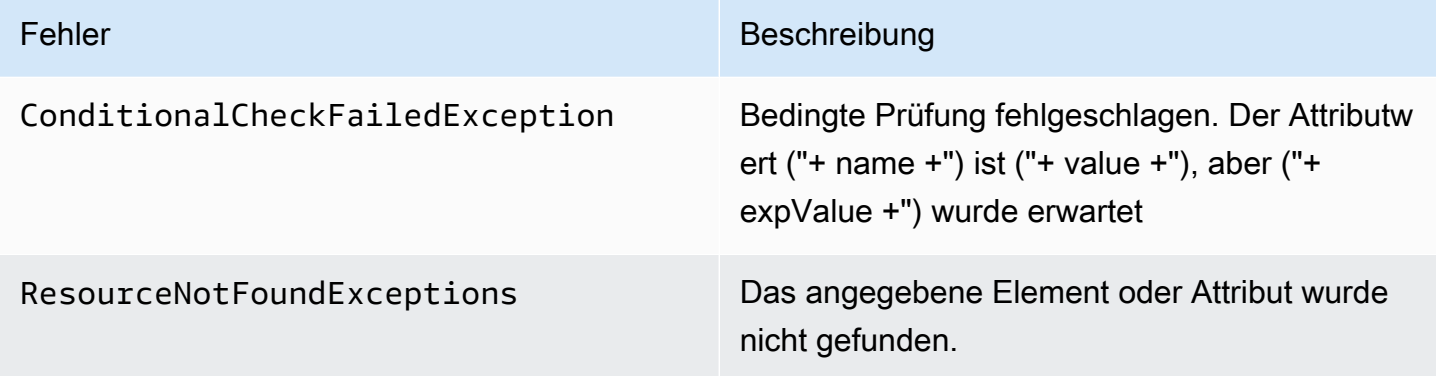

## Beispiele

Beispiele für die Verwendung des AWS SDK finden Sie unter[Arbeiten mit Elementen und Attributen](#page-761-0).

#### Beispielanforderung

```
// This header is abbreviated. For a sample of a complete header, see DynamoDB Low-
Level-API.
POST / HTTP/1.1 
x-amz-target: DynamoDB_20111205.UpdateItem
content-type: application/x-amz-json-1.0 
{"TableName":"comp5", 
     "Key": 
         {"HashKeyElement":{"S":"Julie"},"RangeKeyElement":{"N":"1307654350"}}, 
     "AttributeUpdates": 
         {"status":{"Value":{"S":"online"}, 
         "Action":"PUT"}}, 
     "Expected":{"status":{"Value":{"S":"offline"}}}, 
     "ReturnValues":"ALL_NEW"
}
```
#### **Beispielantwort**

```
HTTP/1.1 200 OK
x-amzn-RequestId: 5IMHO7F01Q9P7Q6QMKMMI3R3QRVV4KQNSO5AEMVJF66Q9ASUAAJG
content-type: application/x-amz-json-1.0
content-length: 121
Date: Fri, 26 Aug 2011 21:05:00 GMT
```

```
{"Attributes": 
     {"friends":{"SS":["Lynda, Aaron"]}, 
     "status":{"S":"online"}, 
     "time":{"N":"1307654350"}, 
     "user":{"S":"Julie"}},
"ConsumedCapacityUnits":1
}
```
## Zugehörige Aktionen

- [PutItem](#page-3147-0)
- **[DeleteItem](#page-3124-0)**

# UpdateTable

#### **A** Important

*Dieser Abschnitt bezieht sich auf die veraltete API-Version 2011-12-05, die nicht für neue Anwendungen verwendet werden sollte.* Eine Dokumentation zur aktuellen Low-Level-API finden Sie in der [Amazon DynamoDB-API-](https://docs.aws.amazon.com/amazondynamodb/latest/APIReference/)[Referenz.](https://docs.aws.amazon.com/amazondynamodb/latest/APIReference/)

## Beschreibung

Aktualisiert den bereitgestellten Durchsatz für die jeweilige Tabelle. Das Festlegen des Durchsatzes für eine Tabelle unterstützt Sie beim Verwalten der Leistung und ist Teil der Funktion des bereitgestellten Durchsatzes von DynamoDB. Weitere Informationen finden Sie unter [Modus](#page-123-0)  [bereitgestellter Kapazität.](#page-123-0)

Die bereitgestellten Durchsatzwerte können basierend auf den Maximal- und Mindestwerten, aufgeführt in [Service-, Konto- und Tabellenkontingente in Amazon DynamoDB](#page-2939-0), aktualisiert oder herabgestuft werden.

Die Tabelle muss sich im Status ACTIVE befinden, damit diese Operation erfolgreich ist. UpdateTable ist eine asynchrone Operation; während der Ausführung der Operation befindet sich die Tabelle im UPDATING Status. Während sich die Tabelle im Status UPDATING befindet, verfügt sie weiterhin über den bereitgestellten Durchsatz von vor dem Aufruf. Die neue Einstellung für den
bereitgestellten Durchsatz ist nur wirksam, wenn die Tabelle nach dem Vorgang wieder in den ACTIVE Status zurückkehrt. UpdateTable

#### Anforderungen

#### Syntax

```
// This header is abbreviated. 
// For a sample of a complete header, see DynamoDB Low-Level-API.
POST / HTTP/1.1 
x-amz-target: DynamoDB_20111205.UpdateTable
content-type: application/x-amz-json-1.0
{"TableName":"Table1", 
     "ProvisionedThroughput":{"ReadCapacityUnits":5,"WriteCapacityUnits":15}
}
```
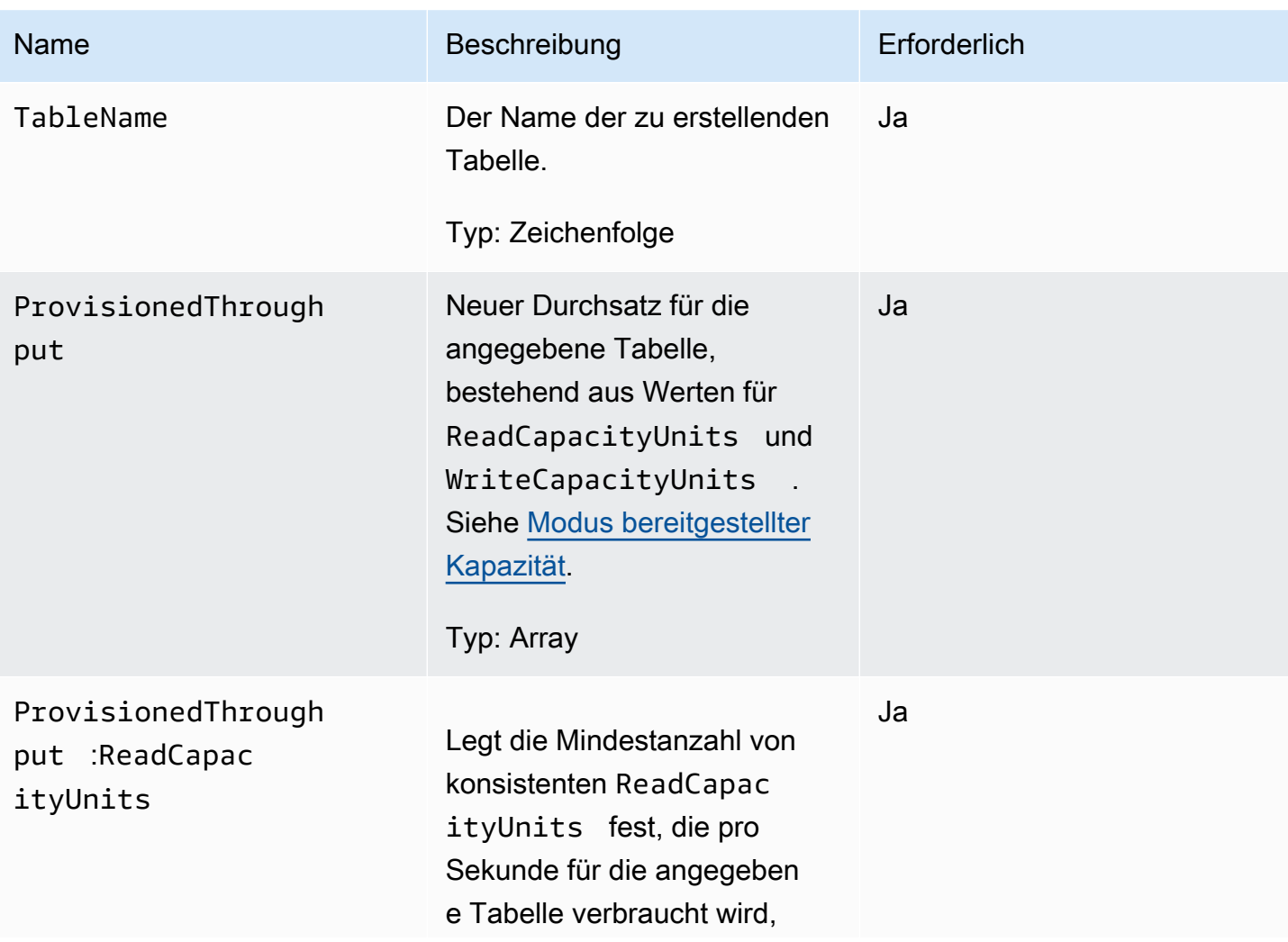

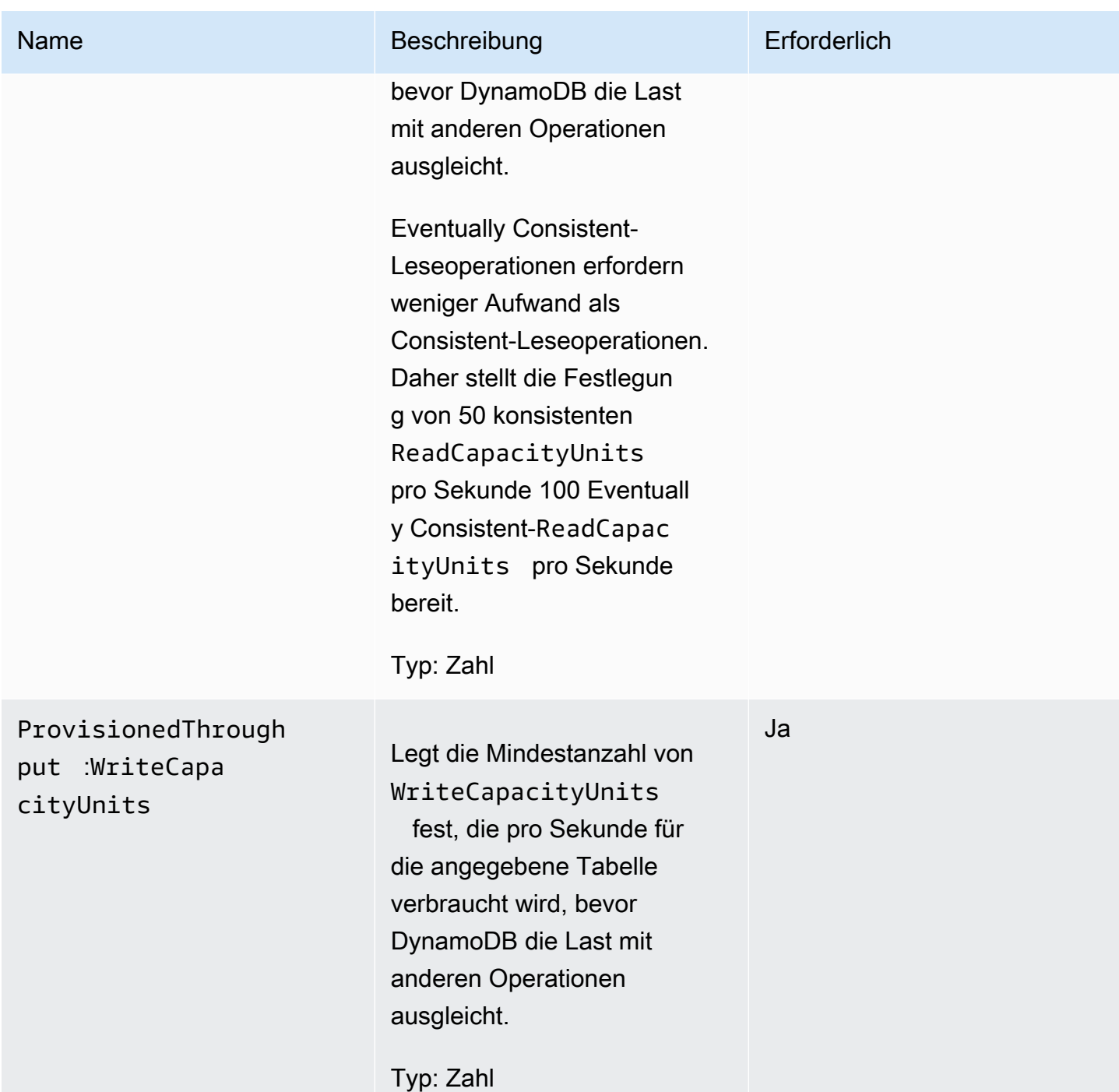

# Antworten

Syntax

```
HTTP/1.1 200 OK
x-amzn-RequestId: CSOC7TJPLR0OOKIRLGOHVAICUFVV4KQNSO5AEMVJF66Q9ASUAAJG
Content-Type: application/json
```

```
Content-Length: 311
Date: Tue, 12 Jul 2011 21:31:03 GMT
{"TableDescription": 
     {"CreationDateTime":1.321657838135E9, 
     "KeySchema": 
         {"HashKeyElement":{"AttributeName":"AttributeValue1","AttributeType":"S"}, 
         "RangeKeyElement":{"AttributeName":"AttributeValue2","AttributeType":"N"}}, 
     "ProvisionedThroughput": 
         {"LastDecreaseDateTime":1.321661704489E9, 
         "LastIncreaseDateTime":1.321663607695E9, 
         "ReadCapacityUnits":5, 
         "WriteCapacityUnits":10}, 
     "TableName":"Table1", 
     "TableStatus":"UPDATING"}}
```
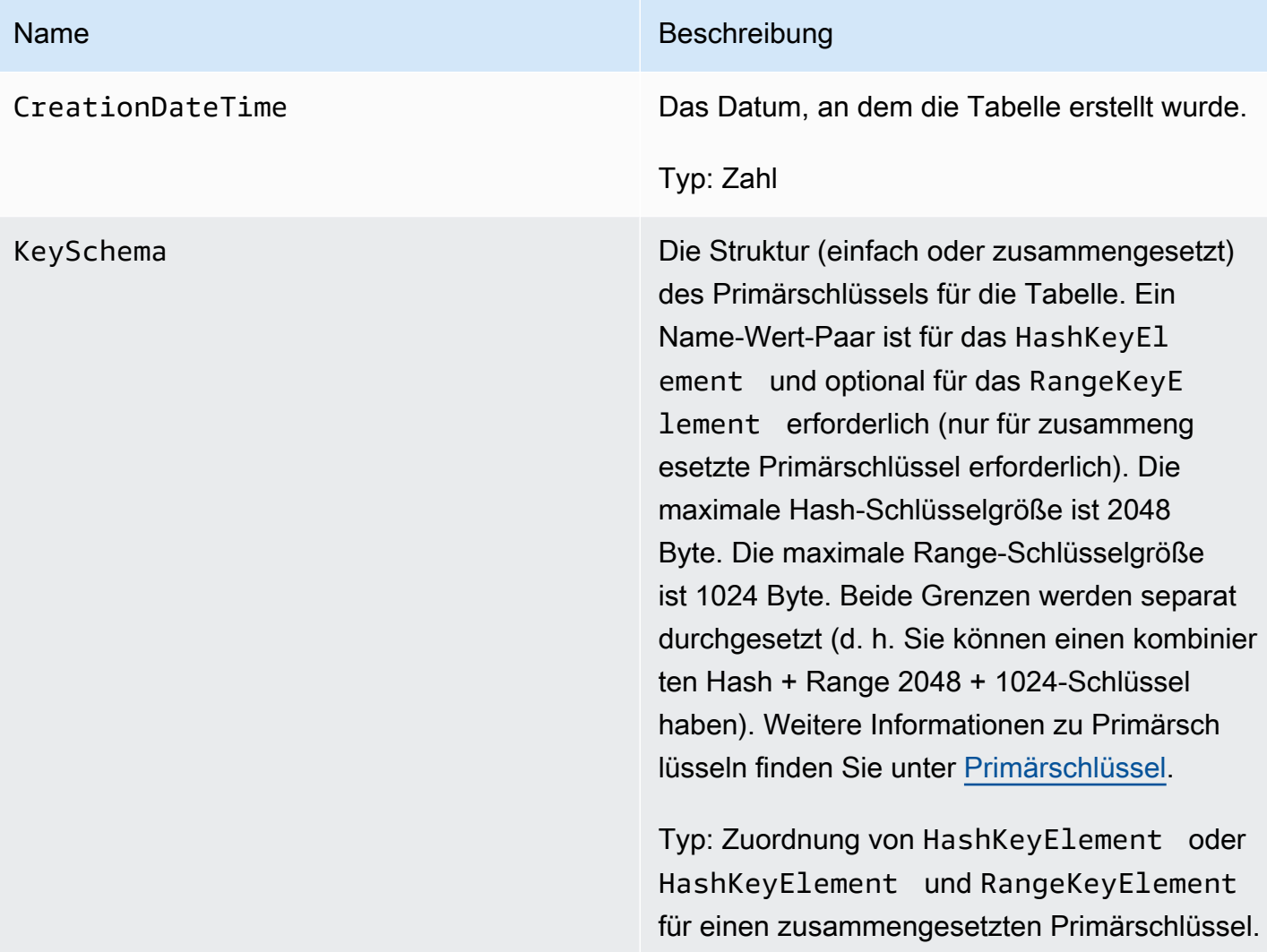

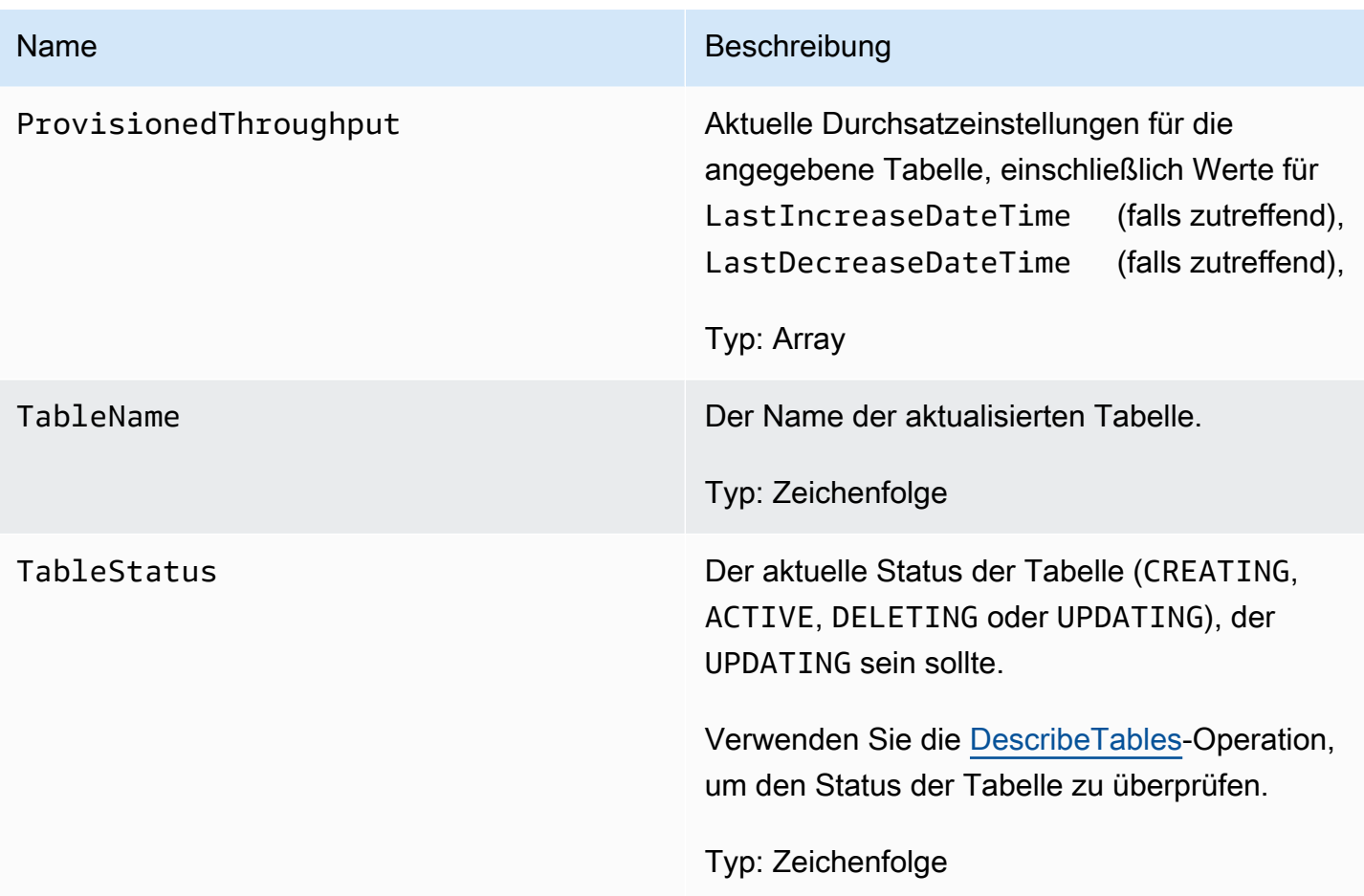

# Spezielle Fehler

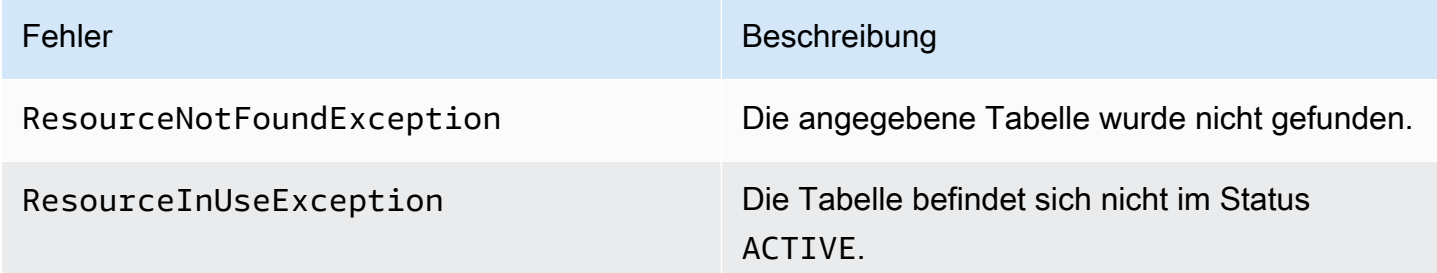

# Beispiele

#### Beispielanforderung

```
// This header is abbreviated. 
DynamoDB Low-Level-API.
POST / HTTP/1.1
```

```
x-amz-target: DynamoDB_20111205.UpdateTable
content-type: application/x-amz-json-1.0
{"TableName":"comp1", 
     "ProvisionedThroughput":{"ReadCapacityUnits":5,"WriteCapacityUnits":15}
}
```
#### **Beispielantwort**

```
HTTP/1.1 200 OK
content-type: application/x-amz-json-1.0
content-length: 390
Date: Sat, 19 Nov 2011 00:46:47 GMT
{"TableDescription": 
     {"CreationDateTime":1.321657838135E9, 
     "KeySchema": 
         {"HashKeyElement":{"AttributeName":"user","AttributeType":"S"}, 
         "RangeKeyElement":{"AttributeName":"time","AttributeType":"N"}}, 
     "ProvisionedThroughput": 
         {"LastDecreaseDateTime":1.321661704489E9, 
         "LastIncreaseDateTime":1.321663607695E9, 
         "ReadCapacityUnits":5, 
         "WriteCapacityUnits":10}, 
     "TableName":"comp1", 
     "TableStatus":"UPDATING"}
}
```
### Zugehörige Aktionen

- [CreateTable](#page-3115-0)
- [DescribeTables](#page-3135-0)
- [DeleteTable](#page-3131-0)

# AWS SDK-Beispiele für Java 1.x

Dieser Abschnitt enthält Beispielcode für DAX-Anwendungen, die SDK for Java 1.x verwenden.

#### Themen

• [Verwenden von DAX mit AWS SDK for Java 1.x](#page-3209-0)

```
AWS SDK-Beispiele für Java 1.x API-Version 2012-08-10 3187
```
- [Verwenden einer vorhandenen SDK for Java 1.x Anwendung zur Nutzung von DAX](#page-3221-0)
- [Abfragen von globalen sekundären Indizes mit SDK for Java 1.x](#page-3226-0)

### <span id="page-3209-0"></span>Verwenden von DAX mit AWS SDK for Java 1.x

Um das Java-Beispiel für Amazon DynamoDB Accelerator (DAX) auf der Amazon-EC2-Instance auszuführen, gehen Sie wie folgt vor.

#### **a** Note

Diese Anweisungen gelten für Anwendungen, die AWS SDK for Java 1.x verwenden. Für Anwendungen, die AWS SDK for Java 2.x verwenden, siehe [Java und DAX.](#page-1339-0)

So führen Sie das Java-Beispiel für DAX aus

1. Installieren des Java Development Kits (JDK).

sudo yum install -y java-devel

2. Laden Sie AWS SDK for Java (.zip-Datei) herunter und extrahieren Sie die Datei.

wget http://sdk-for-java.amazonwebservices.com/latest/aws-java-sdk.zip

unzip aws-java-sdk.zip

3. Laden Sie die neueste Version des DAX-Java-Clients (.jar-Datei) herunter:

```
wget http://dax-sdk.s3-website-us-west-2.amazonaws.com/java/DaxJavaClient-
latest.jar
```
#### **a** Note

Der Client für das DAX SDK for Java ist auf Apache Maven verfügbar. Weitere Informationen finden Sie unter [Verwenden eines Clients als Apache Maven-](#page-3212-0)[Abhängigkeit](#page-3212-0).

4. Legen Sie Ihre CLASSPATH-Variable fest. Ersetzen Sie in diesem Beispiel *sdkVersion* durch die tatsächliche Versionsnummer von AWS SDK for Java, zum Beispiel 1.11.112.

export SDKVERSION=*sdkVersion*

```
export CLASSPATH=$(pwd)/TryDax/java:$(pwd)/DaxJavaClient-latest.jar:$(pwd)/
aws-java-sdk-$SDKVERSION/lib/aws-java-sdk-$SDKVERSION.jar:$(pwd)/aws-java-sdk-
$SDKVERSION/third-party/lib/*
```
5. Downloaden Sie den Quellcode des Beispielprogramms (.zip-Datei):

```
wget http://docs.aws.amazon.com/amazondynamodb/latest/developerguide/samples/
TryDax.zip
```
Wenn der Download abgeschlossen ist, extrahieren Sie die Quelldateien.

```
unzip TryDax.zip
```
6. Navigieren Sie zum Java-Code-Verzeichnis und kompilieren Sie den Code wie folgt.

```
cd TryDax/java/
javac TryDax*.java
```
7. Führen Sie das Programm aus.

Creating a DynamoDB client

java TryDax

Die Ausgabe sollte in etwa wie folgt aussehen:

```
Attempting to create table; please wait...
Successfully created table. Table status: ACTIVE
Writing data to the table...
Writing 10 items for partition key: 1
Writing 10 items for partition key: 2
Writing 10 items for partition key: 3
Writing 10 items for partition key: 4
Writing 10 items for partition key: 5
Writing 10 items for partition key: 6
Writing 10 items for partition key: 7
Writing 10 items for partition key: 8
Writing 10 items for partition key: 9
```

```
Writing 10 items for partition key: 10
Running GetItem, Scan, and Query tests...
First iteration of each test will result in cache misses
Next iterations are cache hits
GetItem test - partition key 1 and sort keys 1-10 
 Total time: 136.681 ms - Avg time: 13.668 ms 
 Total time: 122.632 ms - Avg time: 12.263 ms 
 Total time: 167.762 ms - Avg time: 16.776 ms 
 Total time: 108.130 ms - Avg time: 10.813 ms 
 Total time: 137.890 ms - Avg time: 13.789 ms
Query test - partition key 5 and sort keys between 2 and 9 
 Total time: 13.560 ms - Avg time: 2.712 ms 
 Total time: 11.339 ms - Avg time: 2.268 ms 
 Total time: 7.809 ms - Avg time: 1.562 ms 
 Total time: 10.736 ms - Avg time: 2.147 ms 
 Total time: 12.122 ms - Avg time: 2.424 ms
Scan test - all items in the table 
 Total time: 58.952 ms - Avg time: 11.790 ms 
 Total time: 25.507 ms - Avg time: 5.101 ms 
 Total time: 37.660 ms - Avg time: 7.532 ms 
 Total time: 26.781 ms - Avg time: 5.356 ms 
 Total time: 46.076 ms - Avg time: 9.215 ms
Attempting to delete table; please wait...
Successfully deleted table.
```
Beachten Sie die Zeitinformationen – die Anzahl der benötigten Millisekunden für den GetItem-, Query- und Scan-Test.

8. Im vorherigen Schritt führten Sie das Programm über den DynamoDB-Endpunkt aus. Führen Sie das Programm jetzt erneut aus. Dieses Mal werden die GetItem-, Query- und Scan-Operationen jedoch vom DAX-Cluster verarbeitet.

Um den Endpunkt für Ihren DAX-Cluster zu bestimmen, wählen Sie einen der folgenden Schritte aus:

• Using the DynamoDB console (Verwenden der DynamoDB-Konsole) — Wählen Sie Ihren DAX-Cluster aus. Der Cluster-Endpunkt wird auf der Konsole angezeigt, wie im folgenden Beispiel gezeigt.

```
dax://my-cluster.l6fzcv.dax-clusters.us-east-1.amazonaws.com
```
• Verwenden von AWS CLI Geben Sie den folgenden Befehl ein:

```
aws dax describe-clusters --query "Clusters[*].ClusterDiscoveryEndpoint"
```
Der Cluster-Endpunkt wird in der Ausgabe angezeigt, wie im folgenden Beispiel gezeigt.

```
{ 
     "Address": "my-cluster.l6fzcv.dax-clusters.us-east-1.amazonaws.com", 
     "Port": 8111, 
     "URL": "dax://my-cluster.l6fzcv.dax-clusters.us-east-1.amazonaws.com"
}
```
Führen Sie jetzt das Programm erneut aus. Geben Sie dieses Mal jedoch den Cluster-Endpunkt als Befehlszeilenparameter an.

java TryDax dax://my-cluster.l6fzcv.dax-clusters.us-east-1.amazonaws.com

Sehen Sie sich den Rest der Ausgabe an und notieren Sie die Zeitinformationen. Die verstrichene Zeit sollte für GetItem, Query und Scan mit DAX deutlich kürzer sein als mit DynamoDB.

Weitere Informationen zu diesem Programm finden Sie in folgenden Abschnitten:

- [TryDax.java](#page-3213-0)
- [TryDaxHelper.java](#page-3215-0)
- [TryDaxTests.java](#page-3218-0)

<span id="page-3212-0"></span>Verwenden eines Clients als Apache Maven-Abhängigkeit

Führen Sie die folgenden Schritte aus, um den Client für das DAX SDK for Java als Abhängigkeit in Ihrer Anwendung zu verwenden.

#### So verwenden Sie den Client als Maven-Abhängigkeit

- 1. Laden Sie Apache Maven herunter und installieren Sie es. Weitere Informationen finden Sie unter [Downloading Apache Maven](https://maven.apache.org/download.cgi) und [Installing Apache Maven.](https://maven.apache.org/install.html)
- 2. Fügen Sie die Client-Maven-Abhängigkeit der POM-Datei (Project Object Model) Ihrer Anwendung hinzu. Ersetzen Sie in diesem Beispiel x.x.x.x durch die tatsächliche Versionsnummer des Clients (z. B. 1.0.200704.0).

```
<!--Dependency:-->
<dependencies> 
     <dependency> 
      <groupId>com.amazonaws</groupId> 
      <artifactId>amazon-dax-client</artifactId> 
      <version>x.x.x.x</version> 
     </dependency>
</dependencies>
```
### <span id="page-3213-0"></span>TryDax.java

Die TryDax.java-Datei enthält die main-Methode. Wenn Sie das Programm ohne Befehlszeilenparameter ausführen, erstellt es einen Amazon-DynamoDB-Client und verwendet diesen für alle API-Operationen. Wenn Sie einen DynamoDB-Accelerator-(DAX)-Cluster-Endpunkt in der Befehlszeile angeben, erstellt das Programm auch einen DAX-Client und verwendet diesen für GetItem-, Query- und Scan-Operationen.

Sie können das Programm auf verschiedene Arten ändern.

- Verwenden Sie den DAX-Client anstelle des DynamoDB-Clients. Weitere Informationen finden Sie unter [Java und DAX](#page-1339-0).
- Wählen Sie einen anderen Namen für die Testtabelle aus.
- Ändern Sie die Anzahl der Elemente, indem Sie die Parameter helper.writeData ändern. Der zweite Parameter ist die Anzahl der Partitionsschlüssel und der dritte Parameter ist die Anzahl der Sortierschlüssel. Standardmäßig verwendet das Programm 1-10 für Partitions-Schlüsselwerte und 1-10 für Sortierschlüsselwerte für insgesamt 100 Elemente, die in die Tabelle geschrieben werden. Weitere Informationen finden Sie unter [TryDaxHelper.java.](#page-3215-0)
- Ändern Sie die Anzahl der GetItem-, Query- und Scan-Tests und ändern Sie deren Parameter.

• Kommentieren Sie die Zeilen, die helper.createTable und helper.deleteTable beinhalten (wenn Sie die Tabelle nicht bei jeder Nutzung des Programms erstellen und löschen möchten).

#### **a** Note

Zur Ausführung dieses Programms können Sie Maven so einrichten, dass der Client für das DAX SDK for Java und AWS SDK for Java als Abhängigkeiten verwendet werden. Weitere Informationen finden Sie unter [Verwenden eines Clients als Apache Maven-Abhängigkeit.](#page-3212-0) Sie können den DAX-Java-Client und AWS SDK for Java auch herunterladen und in den Klassenpfad einschließen. Unter [Java und DAX](#page-1339-0) finden Sie ein Beispiel für die Einrichtung Ihrer CLASSPATH-Variablen.

```
public class TryDax { 
     public static void main(String[] args) throws Exception { 
         TryDaxHelper helper = new TryDaxHelper(); 
         TryDaxTests tests = new TryDaxTests(); 
         DynamoDB ddbClient = helper.getDynamoDBClient(); 
         DynamoDB daxClient = null; 
        if (args.length >= 1) {
             daxClient = helper.getDaxClient(args[0]); 
         } 
         String tableName = "TryDaxTable"; 
         System.out.println("Creating table..."); 
         helper.createTable(tableName, ddbClient); 
         System.out.println("Populating table..."); 
         helper.writeData(tableName, ddbClient, 10, 10); 
         DynamoDB testClient = null; 
         if (daxClient != null) { 
             testClient = daxClient; 
         } else { 
             testClient = ddbClient; 
 }
```

```
 System.out.println("Running GetItem, Scan, and Query tests..."); 
     System.out.println("First iteration of each test will result in cache misses"); 
     System.out.println("Next iterations are cache hits\n"); 
     // GetItem 
     tests.getItemTest(tableName, testClient, 1, 10, 5); 
     // Query 
     tests.queryTest(tableName, testClient, 5, 2, 9, 5); 
     // Scan 
     tests.scanTest(tableName, testClient, 5); 
     helper.deleteTable(tableName, ddbClient); 
 }
```
### <span id="page-3215-0"></span>TryDaxHelper.java

}

Die TryDaxHelper.java-Datei enthält Dienstprogrammmethoden.

Die getDynamoDBClient- und getDaxClient-Methoden stellen Amazon-DynamoDB- und DynamoDB-Accelerator-(DAX)-Clients bereit. Für Operationen der Steuerebene (CreateTable, DeleteTable) und Schreiboperationen verwendet das Programm den DynamoDB-Client. Wenn Sie einen DAX-Cluster-Endpunkt angeben, erstellt das Hauptprogramm einen DAX-Client für das Durchführen von Schreiboperationen (GetItem, Query, Scan).

Die anderen TryDaxHelper-Methoden (createTable, writeData, deleteTable) dienen dem Einrichten und Entfernen der DynamoDB-Tabelle und der enthaltenen Daten.

Sie können das Programm auf verschiedene Arten ändern.

- Verwenden Sie verschiedene bereitgestellte Durchsatzeinstellungen für die Tabelle.
- Ändern Sie die Größe jedes geschriebenen Elements (siehe stringSize-Variablen in der writeData-Methode).
- Ändern Sie die Anzahl der GetItem-, Query- und Scan-Tests und deren Parameter.
- Kommentieren Sie die Zeilen, die helper.CreateTable und helper.DeleteTable beinhalten (wenn Sie die Tabelle nicht bei jeder Nutzung des Programms erstellen und löschen möchten).

#### **a** Note

Zur Ausführung dieses Programms können Sie Maven so einrichten, dass der Client für das DAX SDK for Java und AWS SDK for Java als Abhängigkeiten verwendet werden. Weitere Informationen finden Sie unter [Verwenden eines Clients als Apache Maven-Abhängigkeit.](#page-3212-0) Sie können den DAX-Java-Client und AWS SDK for Java auch herunterladen und in den Klassenpfad einschließen. Unter [Java und DAX](#page-1339-0) finden Sie ein Beispiel für die Einrichtung Ihrer CLASSPATH-Variablen.

```
import com.amazon.dax.client.dynamodbv2.AmazonDaxClientBuilder;
import com.amazonaws.services.dynamodbv2.AmazonDynamoDB;
import com.amazonaws.services.dynamodbv2.AmazonDynamoDBClientBuilder;
import com.amazonaws.services.dynamodbv2.document.DynamoDB;
import com.amazonaws.services.dynamodbv2.document.Item;
import com.amazonaws.services.dynamodbv2.document.Table;
import com.amazonaws.services.dynamodbv2.model.AttributeDefinition;
import com.amazonaws.services.dynamodbv2.model.KeySchemaElement;
import com.amazonaws.services.dynamodbv2.model.KeyType;
import com.amazonaws.services.dynamodbv2.model.ProvisionedThroughput;
import com.amazonaws.services.dynamodbv2.model.ScalarAttributeType;
import com.amazonaws.util.EC2MetadataUtils;
public class TryDaxHelper { 
     private static final String region = EC2MetadataUtils.getEC2InstanceRegion(); 
     DynamoDB getDynamoDBClient() { 
         System.out.println("Creating a DynamoDB client"); 
         AmazonDynamoDB client = AmazonDynamoDBClientBuilder.standard() 
                 .withRegion(region) 
                 .build(); 
         return new DynamoDB(client); 
     } 
     DynamoDB getDaxClient(String daxEndpoint) { 
         System.out.println("Creating a DAX client with cluster endpoint " + 
  daxEndpoint); 
         AmazonDaxClientBuilder daxClientBuilder = AmazonDaxClientBuilder.standard(); 
         daxClientBuilder.withRegion(region).withEndpointConfiguration(daxEndpoint);
```

```
AmazonDynamoDB client = daxClientBuilder.build();
         return new DynamoDB(client); 
    } 
     void createTable(String tableName, DynamoDB client) { 
         Table table = client.getTable(tableName); 
         try { 
             System.out.println("Attempting to create table; please wait..."); 
             table = client.createTable(tableName, 
                     Arrays.asList( 
                              new KeySchemaElement("pk", KeyType.HASH), // Partition key 
                              new KeySchemaElement("sk", KeyType.RANGE)), // Sort key 
                     Arrays.asList( 
                              new AttributeDefinition("pk", ScalarAttributeType.N), 
                              new AttributeDefinition("sk", ScalarAttributeType.N)), 
                     new ProvisionedThroughput(10L, 10L)); 
             table.waitForActive(); 
             System.out.println("Successfully created table. Table status: " + 
                     table.getDescription().getTableStatus()); 
         } catch (Exception e) { 
             System.err.println("Unable to create table: "); 
             e.printStackTrace(); 
         } 
    } 
     void writeData(String tableName, DynamoDB client, int pkmax, int skmax) { 
         Table table = client.getTable(tableName); 
         System.out.println("Writing data to the table..."); 
         int stringSize = 1000; 
         StringBuilder sb = new StringBuilder(stringSize); 
        for (int i = 0; i < stringSize; i++) {
             sb.append('X'); 
 } 
         String someData = sb.toString(); 
         try { 
            for (Integer ipk = 1; ipk <= pkmax; ipk++) {
                 System.out.println(("Writing " + skmax + " items for partition key: " + 
 ipk)); 
                for (Integer isk = 1; isk <= skmax; isk++) {
                     table.putItem(new Item()
```

```
 .withPrimaryKey("pk", ipk, "sk", isk) 
                              .withString("someData", someData)); 
 } 
 } 
         } catch (Exception e) { 
             System.err.println("Unable to write item:"); 
             e.printStackTrace(); 
         } 
     } 
     void deleteTable(String tableName, DynamoDB client) { 
         Table table = client.getTable(tableName); 
         try { 
             System.out.println("\nAttempting to delete table; please wait..."); 
             table.delete(); 
             table.waitForDelete(); 
             System.out.println("Successfully deleted table."); 
         } catch (Exception e) { 
             System.err.println("Unable to delete table: "); 
             e.printStackTrace(); 
         } 
     }
}
```
# <span id="page-3218-0"></span>TryDaxTests.java

Die TryDaxTests.java-Datei enthält Methoden, die Leseoperationen über eine Testtabelle in Amazon DynamoDB durchführen. Diese Methoden berücksichtigen nicht, wie sie auf die Daten zugreifen (entweder mithilfe des DynamoDB-Clients oder des DAX-Clients). Daher ist es nicht erforderlich, die Anwendungslogik zu ändern.

Sie können das Programm auf verschiedene Arten ändern.

- Ändern Sie die queryTest-Methode, damit sie einen anderen KeyConditionExpression verwendet.
- Fügen Sie der scanTest-Methode einen ScanFilter hinzu, damit nur einige der Elemente an Sie zurückgegeben werden.

#### **G** Note

Zur Ausführung dieses Programms können Sie Maven so einrichten, dass der Client für das DAX SDK for Java und AWS SDK for Java als Abhängigkeiten verwendet werden. Weitere Informationen finden Sie unter [Verwenden eines Clients als Apache Maven-Abhängigkeit.](#page-3212-0) Sie können den DAX-Java-Client und AWS SDK for Java auch herunterladen und in den Klassenpfad einschließen. Unter [Java und DAX](#page-1339-0) finden Sie ein Beispiel für die Einrichtung Ihrer CLASSPATH-Variablen.

```
import java.util.Iterator;
```

```
import com.amazonaws.services.dynamodbv2.document.DynamoDB;
import com.amazonaws.services.dynamodbv2.document.Item;
import com.amazonaws.services.dynamodbv2.document.ItemCollection;
import com.amazonaws.services.dynamodbv2.document.QueryOutcome;
import com.amazonaws.services.dynamodbv2.document.ScanOutcome;
import com.amazonaws.services.dynamodbv2.document.Table;
import com.amazonaws.services.dynamodbv2.document.spec.QuerySpec;
public class TryDaxTests { 
     void getItemTest(String tableName, DynamoDB client, int pk, int sk, int iterations) 
  { 
         long startTime, endTime; 
         System.out.println("GetItem test - partition key " + pk + " and sort keys 1-" + 
  sk); 
         Table table = client.getTable(tableName); 
        for (int i = 0; i < iterations; i++) {
             startTime = System.nanoTime(); 
             try { 
                for (Integer ipk = 1; ipk <= pk; ipk++) {
                    for (Integer isk = 1; isk <= sk; isk++) {
                         table.getItem("pk", ipk, "sk", isk); 
1999 1999 1999 1999 1999
 } 
             } catch (Exception e) { 
                 System.err.println("Unable to get item:"); 
                 e.printStackTrace(); 
 }
```

```
 endTime = System.nanoTime(); 
             printTime(startTime, endTime, pk * sk); 
         } 
    } 
    void queryTest(String tableName, DynamoDB client, int pk, int sk1, int sk2, int 
 iterations) { 
         long startTime, endTime; 
         System.out.println("Query test - partition key " + pk + " and sort keys between 
" + sk1 + " and " + sk2); Table table = client.getTable(tableName); 
         HashMap<String, Object> valueMap = new HashMap<String, Object>(); 
         valueMap.put(":pkval", pk); 
         valueMap.put(":skval1", sk1); 
         valueMap.put(":skval2", sk2); 
         QuerySpec spec = new QuerySpec() 
                 .withKeyConditionExpression("pk = :pkval and sk between :skval1 
 and :skval2") 
                 .withValueMap(valueMap); 
        for (int i = 0; i < iterations; i++) {
            startTime = System.nanoTime();
             ItemCollection<QueryOutcome> items = table.query(spec); 
             try { 
                 Iterator<Item> iter = items.iterator(); 
                 while (iter.hasNext()) { 
                     iter.next(); 
 } 
             } catch (Exception e) { 
                 System.err.println("Unable to query table:"); 
                 e.printStackTrace(); 
 } 
             endTime = System.nanoTime(); 
             printTime(startTime, endTime, iterations); 
         } 
    } 
    void scanTest(String tableName, DynamoDB client, int iterations) { 
         long startTime, endTime; 
         System.out.println("Scan test - all items in the table"); 
         Table table = client.getTable(tableName);
```

```
for (int i = 0; i < iterations; i^{++}) {
            startTime = System.nanoTime();
             ItemCollection<ScanOutcome> items = table.scan(); 
             try { 
                 Iterator<Item> iter = items.iterator(); 
                 while (iter.hasNext()) { 
                     iter.next(); 
 } 
             } catch (Exception e) { 
                 System.err.println("Unable to scan table:"); 
                 e.printStackTrace(); 
 } 
             endTime = System.nanoTime(); 
             printTime(startTime, endTime, iterations); 
         } 
     } 
     public void printTime(long startTime, long endTime, int iterations) { 
         System.out.format("\tTotal time: %.3f ms - ", (endTime - startTime) / 
  (1000000.0)); 
         System.out.format("Avg time: %.3f ms\n", (endTime - startTime) / (iterations * 
  1000000.0)); 
     }
}
```
# <span id="page-3221-0"></span>Verwenden einer vorhandenen SDK for Java 1.x Anwendung zur Nutzung von DAX

Wenn Sie bereits über eine Java-Anwendung verfügen, die Amazon DynamoDB verwendet, müssen Sie sie so ändern, dass sie auf den DynamoDB-Accelerator-(DAX)-Cluster zugreifen kann. Sie müssen nicht die gesamte Anwendung umschreiben, da der DAX-Java-Client dem DynamoDB-Low-Level-Client ähnelt, der in AWS SDK for Java enthalten ist.

#### **a** Note

Diese Anweisungen gelten für Anwendungen, die AWS SDK for Java 1.x verwenden. Für Anwendungen, die AWS SDK for Java 2.x verwenden, siehe [Ändern einer vorhandenen](#page-1377-0)  [Anwendung für die Verwendung von DAX](#page-1377-0).

Angenommen, Sie verfügen über eine DynamoDB-Tabelle mit dem Namen Music. Der Partitionsschlüssel für diese Tabelle lautet Artist und der Sortierschlüssel ist SongTitle. Das folgende Programm liest ein Element direkt aus der Tabelle Music.

```
import java.util.HashMap;
import com.amazonaws.services.dynamodbv2.AmazonDynamoDB;
import com.amazonaws.services.dynamodbv2.AmazonDynamoDBClientBuilder;
import com.amazonaws.services.dynamodbv2.model.AttributeValue;
import com.amazonaws.services.dynamodbv2.model.GetItemRequest;
import com.amazonaws.services.dynamodbv2.model.GetItemResult;
public class GetMusicItem { 
     public static void main(String[] args) throws Exception { 
         // Create a DynamoDB client 
        AmazonDynamoDB client = AmazonDynamoDBClientBuilder.standard().build();
         HashMap<String, AttributeValue> key = new HashMap<String, AttributeValue>(); 
         key.put("Artist", new AttributeValue().withS("No One You Know")); 
         key.put("SongTitle", new AttributeValue().withS("Scared of My Shadow")); 
         GetItemRequest request = new GetItemRequest() 
             .withTableName("Music").withKey(key); 
         try { 
             System.out.println("Attempting to read the item..."); 
             GetItemResult result = client.getItem(request); 
             System.out.println("GetItem succeeded: " + result); 
         } catch (Exception e) { 
             System.err.println("Unable to read item"); 
             System.err.println(e.getMessage()); 
         } 
     }
}
```
Zum Ändern des Programms ersetzen Sie den DynamoDB-Client durch einen DAX-Client.

```
import java.util.HashMap;
import com.amazonaws.services.dynamodbv2.AmazonDynamoDB;
```

```
import com.amazon.dax.client.dynamodbv2.AmazonDaxClientBuilder;
import com.amazonaws.services.dynamodbv2.model.AttributeValue;
import com.amazonaws.services.dynamodbv2.model.GetItemRequest;
import com.amazonaws.services.dynamodbv2.model.GetItemResult;
public class GetMusicItem { 
     public static void main(String[] args) throws Exception { 
     //Create a DAX client 
     AmazonDaxClientBuilder daxClientBuilder = AmazonDaxClientBuilder.standard(); 
     daxClientBuilder.withRegion("us-
east-1").withEndpointConfiguration("mydaxcluster.2cmrwl.clustercfg.dax.use1.cache.amazonaws.com
     AmazonDynamoDB client = daxClientBuilder.build(); 
        /* 
\star\star ...
        ** Remaining code omitted (it is identical) 
        ** ... 
        */ 
     }
}
```
Verwenden der DynamoDB-Dokument-API

AWS SDK for Java stellt eine Dokumentschnittstelle für DynamoDB bereit. Die Dokument-API agiert als Wrapper um den Low-Level-Client von DynamoDB. Weitere Informationen finden Sie unter [Dokumentschnittstellen.](https://docs.aws.amazon.com/amazondynamodb/latest/developerguide/Programming.SDKs.Interfaces.Document.html)

Die Dokumentschnittstelle kann auch mit dem Low-Level-Client von DAX verwendet werden, wie im folgenden Beispiel gezeigt.

```
import com.amazonaws.services.dynamodbv2.AmazonDynamoDB;
import com.amazon.dax.client.dynamodbv2.AmazonDaxClientBuilder;
import com.amazonaws.services.dynamodbv2.document.DynamoDB;
import com.amazonaws.services.dynamodbv2.document.GetItemOutcome;
import com.amazonaws.services.dynamodbv2.document.Table;
public class GetMusicItemWithDocumentApi {
```

```
 public static void main(String[] args) throws Exception { 
         //Create a DAX client 
         AmazonDaxClientBuilder daxClientBuilder = AmazonDaxClientBuilder.standard(); 
         daxClientBuilder.withRegion("us-
east-1").withEndpointConfiguration("mydaxcluster.2cmrwl.clustercfg.dax.use1.cache.amazonaws.com
         AmazonDynamoDB client = daxClientBuilder.build(); 
         // Document client wrapper 
         DynamoDB docClient = new DynamoDB(client); 
         Table table = docClient.getTable("Music"); 
         try { 
             System.out.println("Attempting to read the item..."); 
             GetItemOutcome outcome = table.tgetItemOutcome( 
                  "Artist", "No One You Know", 
                  "SongTitle", "Scared of My Shadow"); 
             System.out.println(outcome.getItem()); 
             System.out.println("GetItem succeeded: " + outcome); 
         } catch (Exception e) { 
             System.err.println("Unable to read item"); 
             System.err.println(e.getMessage()); 
         } 
     }
}
```
#### DAX-Async-Client

Der AmazonDaxClient ist synchron. Lang andauernde DAX-API-Operationen wie z.B. ein Scan einer sehr großen Tabelle können die Ausführung des Programms blockieren, bis die Operation abgeschlossen ist. Wenn Ihr Programm andere Aufgaben erledigen muss, während eine DAX-API-Operation ausgeführt wird, können Sie stattdessen ClusterDaxAsyncClient verwenden.

Das folgende Programm zeigt, wie Sie ClusterDaxAsyncClient mit Java Future verwenden, um eine Lösung zu implementieren, die das Programm nicht behindert.

```
import java.util.concurrent.ExecutionException;
import java.util.concurrent.Future;
import com.amazon.dax.client.dynamodbv2.ClientConfig;
```

```
import com.amazon.dax.client.dynamodbv2.ClusterDaxAsyncClient;
import com.amazonaws.auth.profile.ProfileCredentialsProvider;
import com.amazonaws.handlers.AsyncHandler;
import com.amazonaws.services.dynamodbv2.AmazonDynamoDBAsync;
import com.amazonaws.services.dynamodbv2.model.AttributeValue;
import com.amazonaws.services.dynamodbv2.model.GetItemRequest;
import com.amazonaws.services.dynamodbv2.model.GetItemResult;
public class DaxAsyncClientDemo { 
  public static void main(String[] args) throws Exception { 
   ClientConfig daxConfig = new ClientConfig().withCredentialsProvider(new 
  ProfileCredentialsProvider()) 
     .withEndpoints("mydaxcluster.2cmrwl.clustercfg.dax.use1.cache.amazonaws.com:8111"); 
   AmazonDynamoDBAsync client = new ClusterDaxAsyncClient(daxConfig); 
   HashMap<String, AttributeValue> key = new HashMap<String, AttributeValue>(); 
   key.put("Artist", new AttributeValue().withS("No One You Know")); 
   key.put("SongTitle", new AttributeValue().withS("Scared of My Shadow")); 
   GetItemRequest request = new GetItemRequest() 
     .withTableName("Music").withKey(key); 
   // Java Futures 
   Future<GetItemResult> call = client.getItemAsync(request); 
   while (!call.isDone()) { 
    // Do other processing while you're waiting for the response 
    System.out.println("Doing something else for a few seconds..."); 
    Thread.sleep(3000); 
   } 
   // The results should be ready by now 
   try { 
    call.get(); 
   } catch (ExecutionException ee) { 
   // Futures always wrap errors as an ExecutionException. 
    // The *real* exception is stored as the cause of the 
    // ExecutionException 
    Throwable exception = ee.getCause(); 
    System.out.println("Error getting item: " + exception.getMessage()); 
   }
```

```
 // Async callbacks 
   call = client.getItemAsync(request, new AsyncHandler<GetItemRequest, GetItemResult>() 
  { 
    @Override 
    public void onSuccess(GetItemRequest request, GetItemResult getItemResult) { 
     System.out.println("Result: " + getItemResult); 
    } 
    @Override 
    public void onError(Exception e) { 
     System.out.println("Unable to read item"); 
     System.err.println(e.getMessage()); 
     // Callers can also test if exception is an instance of 
     // AmazonServiceException or AmazonClientException and cast 
     // it to get additional information 
    } 
   }); 
   call.get(); 
  }
}
```
# <span id="page-3226-0"></span>Abfragen von globalen sekundären Indizes mit SDK for Java 1.x

Sie können Amazon DynamoDB Accelerator (DAX) verwenden, um [globale sekundäre Indizes](https://docs.aws.amazon.com/amazondynamodb/latest/developerguide/GSI.html) von DynamoDB[-Programmierschnittstellen](https://docs.aws.amazon.com/amazondynamodb/latest/developerguide/Programming.SDKs.Interfaces.html) abzufragen.

Das folgende Beispiel veranschaulicht, wie Sie DAX zum Abfragen des CreateDateIndex globalen sekundären Index verwenden, der in [Beispiel: Globale sekundäre Indizes, die die AWS SDK for Java-](https://docs.aws.amazon.com/amazondynamodb/latest/developerguide/GSIJavaDocumentAPI.Example.html)[Dokument-API verwenden,](https://docs.aws.amazon.com/amazondynamodb/latest/developerguide/GSIJavaDocumentAPI.Example.html) erstellt wird.

Die DAXClient-Klasse instanziiert die Client-Objekte, die für die Interaktion mit den DynamoDB-Programmierschnittstellen benötigt werden.

```
import com.amazon.dax.client.dynamodbv2.AmazonDaxClientBuilder;
import com.amazonaws.services.dynamodbv2.datamodeling.DynamoDBMapper;
import com.amazonaws.services.dynamodbv2.document.DynamoDB;
import com.amazonaws.util.EC2MetadataUtils;
import com.amazonaws.services.dynamodbv2.AmazonDynamoDB;
```

```
public class DaxClient { 
  private static final String region = EC2MetadataUtils.getEC2InstanceRegion(); 
  DynamoDB getDaxDocClient(String daxEndpoint) { 
   System.out.println("Creating a DAX client with cluster endpoint " + daxEndpoint); 
   AmazonDaxClientBuilder daxClientBuilder = AmazonDaxClientBuilder.standard(); 
  daxClientBuilder.withRegion(region).withEndpointConfiguration(daxEndpoint);
   AmazonDynamoDB client = daxClientBuilder.build(); 
   return new DynamoDB(client); 
  } 
  DynamoDBMapper getDaxMapperClient(String daxEndpoint) { 
   System.out.println("Creating a DAX client with cluster endpoint " + daxEndpoint); 
   AmazonDaxClientBuilder daxClientBuilder = AmazonDaxClientBuilder.standard(); 
  daxClientBuilder.withRegion(region).withEndpointConfiguration(daxEndpoint);
  AmazonDynamoDB client = daxClientBuilder.build();
   return new DynamoDBMapper(client); 
  }
}
```
Sie können globale sekundäre Indexe folgendermaßen abfragen:

- Verwenden Sie die Methode queryIndex für die im folgenden Beispiel definierte QueryIndexDax-Klasse. QueryIndexDax verwendet als Parameter das Client-Objekt, das von der Methode getDaxDocClient für die DaxClient-Klasse zurückgegeben wird.
- Wenn Sie die [Objektpersistenzschnittstelle](https://docs.aws.amazon.com/amazondynamodb/latest/developerguide/Programming.SDKs.Interfaces.Mapper.html) verwenden, verwenden Sie die Methode queryIndexMapper für die im folgenden Beispiel definierte QueryIndexDax-Klasse. queryIndexMapper verwendet als Parameter das Client-Objekt, das von der Methode getDaxMapperClient für die DaxClient-Klasse zurückgegeben wird.

```
import java.util.Iterator;
import com.amazonaws.services.dynamodbv2.datamodeling.DynamoDBMapper;
import java.util.List;
import com.amazonaws.services.dynamodbv2.datamodeling.DynamoDBQueryExpression;
import com.amazonaws.services.dynamodbv2.model.AttributeValue;
import java.util.HashMap;
```

```
import com.amazonaws.services.dynamodbv2.document.Item;
import com.amazonaws.services.dynamodbv2.document.utils.ValueMap;
import com.amazonaws.services.dynamodbv2.document.spec.OuerySpec;
import com.amazonaws.services.dynamodbv2.document.QueryOutcome;
import com.amazonaws.services.dynamodbv2.document.ItemCollection;
import com.amazonaws.services.dynamodbv2.document.Index;
import com.amazonaws.services.dynamodbv2.document.Table;
import com.amazonaws.services.dynamodbv2.document.DynamoDB;
public class QueryIndexDax { 
 //This is used to query Index using the low-level interface. 
  public static void queryIndex(DynamoDB client, String tableName, String indexName) { 
   Table table = client.getTable(tableName); 
  System.out.println("\n***********
\n"); 
   System.out.print("Querying index " + indexName + "..."); 
   Index index = table.getIndex(indexName); 
   ItemCollection<QueryOutcome> items = null; 
   QuerySpec querySpec = new QuerySpec(); 
   if (indexName == "CreateDateIndex") { 
    System.out.println("Issues filed on 2013-11-01"); 
    querySpec.withKeyConditionExpression("CreateDate = :v_date and 
  begins_with(IssueId, :v_issue)") 
      .withValueMap(new ValueMap().withString(":v_date", 
  "2013-11-01").withString(":v_issue", "A-")); 
    items = index.query(querySpec); 
   } else { 
    System.out.println("\nNo valid index name provided"); 
    return; 
   } 
   Iterator<Item> iterator = items.iterator(); 
   System.out.println("Query: printing results..."); 
   while (iterator.hasNext()) { 
    System.out.println(iterator.next().toJSONPretty()); 
   }
```

```
 } 
  //This is used to query Index using the high-level mapper interface. 
  public static void queryIndexMapper(DynamoDBMapper mapper, String tableName, String 
  indexName) { 
   HashMap<String, AttributeValue> eav = new HashMap<String, AttributeValue>(); 
   eav.put(":v_date", new AttributeValue().withS("2013-11-01")); 
   eav.put(":v_issue", new AttributeValue().withS("A-")); 
   DynamoDBQueryExpression<CreateDate> queryExpression = new 
  DynamoDBQueryExpression<CreateDate>() 
     .withIndexName("CreateDateIndex").withConsistentRead(false) 
     .withKeyConditionExpression("CreateDate = :v_date and 
 begins with(IssueId, :v issue)")
     .withExpressionAttributeValues(eav); 
   List<CreateDate> items = mapper.query(CreateDate.class, queryExpression); 
   Iterator<CreateDate> iterator = items.iterator(); 
   System.out.println("Query: printing results..."); 
   while (iterator.hasNext()) { 
    CreateDate iterObj = iterator.next(); 
    System.out.println(iterObj.getCreateDate()); 
    System.out.println(iterObj.getIssueId()); 
   } 
 }
}
```
Die folgende Klassendefinition stellt die Tabelle der Probleme dar und wird in der Methode queryIndexMapper verwendet.

```
import com.amazonaws.services.dynamodbv2.datamodeling.DynamoDBTable;
import com.amazonaws.services.dynamodbv2.datamodeling.DynamoDBIndexHashKey;
import com.amazonaws.services.dynamodbv2.datamodeling.DynamoDBIndexRangeKey;
import com.amazonaws.services.dynamodbv2.datamodeling.DynamoDBHashKey;
@DynamoDBTable(tableName = "Issues")
public class CreateDate { 
  private String createDate; 
  @DynamoDBHashKey(attributeName = "IssueId") 
  private String issueId;
```

```
 @DynamoDBIndexHashKey(globalSecondaryIndexName = "CreateDateIndex", attributeName = 
  "CreateDate") 
  public String getCreateDate() { 
   return createDate; 
  } 
  public void setCreateDate(String createDate) { 
   this.createDate = createDate; 
  } 
  @DynamoDBIndexRangeKey(globalSecondaryIndexName = "CreateDateIndex", attributeName = 
  "IssueId") 
  public String getIssueId() { 
   return issueId; 
  } 
  public void setIssueId(String issueId) { 
   this.issueId = issueId; 
  }
}
```
# <span id="page-3231-0"></span>Dokumentverlauf für DynamoDB

In der folgenden Tabelle sind die wichtigsten Änderungen in jeder Version des DynamoDB-Entwicklerhandbuchs ab dem 3. Juli 2018 beschrieben. Für Benachrichtigungen über Änderungen an dieser Dokumentation können Sie den RSS-Feed abonnieren (in der oberen linken Ecke auf dieser Seite).

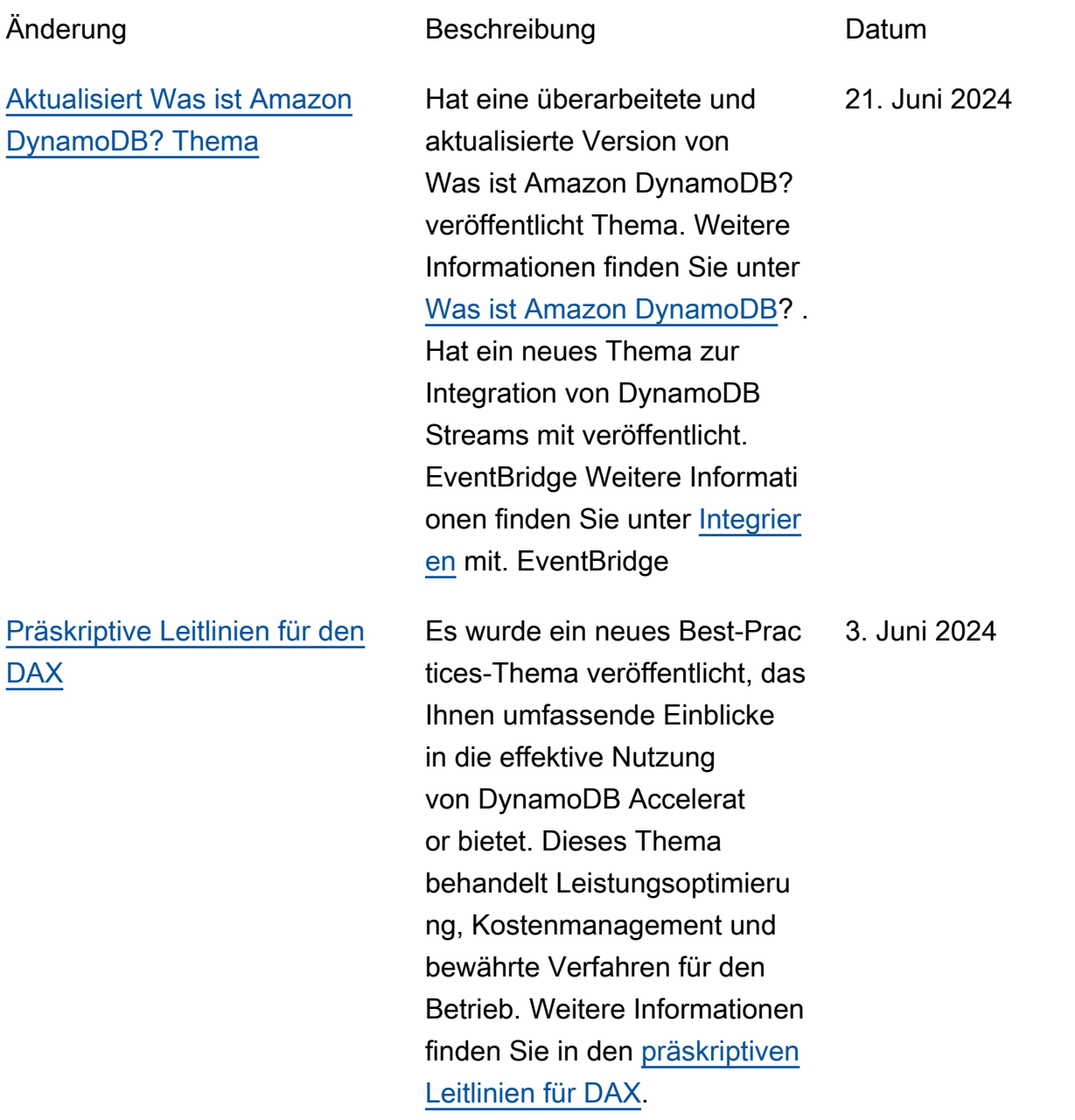

[Migrieren einer DynamoDB-](#page-3231-0)[Tabelle von einem Konto zu](#page-3231-0) [einem anderen](#page-3231-0)

Es wurde ein neues Thema zur Migration von DynamoDB-Tabellen von einem Konto zu einem anderen hinzugefügt. Weitere Informationen finden Sie unter [Migrieren einer](https://docs.aws.amazon.com/amazondynamodb/latest/developerguide/bp-migrating-table-between-accounts.html)  [DynamoDB-Tabelle von einem](https://docs.aws.amazon.com/amazondynamodb/latest/developerguide/bp-migrating-table-between-accounts.html)  [Konto zu einem anderen](https://docs.aws.amazon.com/amazondynamodb/latest/developerguide/bp-migrating-table-between-accounts.html).

[Umstrukturierung und](#page-3231-0) [Konsolidierung der Dokumenta](#page-3231-0) [tion zur Überwachung](#page-3231-0) [und Protokollierung von](#page-3231-0)  [DynamoDB](#page-3231-0)

Eine neue Struktur für die Überwachung und Protokoll ierung in DynamoDB umfasst drei kurze Kapitel mit Metriken, Protokollierungsvorgängen und Erkenntnissen der Mitwirkenden.

29. Mai 2024

3. Mai 2024

# [Die Dokumentation zum](#page-3231-0)  [DynamoDB-Kapazitätsmodus](#page-3231-0) [wurde neu strukturiert und](#page-3231-0) [konsolidiert](#page-3231-0)

Der DynamoDB-Leitfaden enthält jetzt ein neues Kapitel, das alle Informationen zu den DynamoDB-Kapazitätsmodi — auf Abruf und bereitges tellt — enthält. Mit diesem Update wurde das Thema Überlegungen beim Ändern des Lese-/Schreibkapaz itätsmodus in das Kapitel Best Practices verschoben. Dieses Thema wurde jetzt in Überlegungen beim Wechseln zwischen den Kapazität smodi umbenannt und enthält ausführliche Informati onen zu den bewährten Methoden beim Umschalte n zwischen den Kapazität smodi. Darüber hinaus enthält das Handbuch jetzt ein neues Kapitel, das alle Informationen über Lese- und Schreibvo rgänge in DynamoDB sowie den Verbrauch von Kapazitätseinheiten für Lese- und Schreibvo rgänge enthält. Weitere Informationen finden Sie unter [DynamoDB-Durchsatz](https://docs.aws.amazon.com/amazondynamodb/latest/developerguide/capacity-mode.html) [kapazität,](https://docs.aws.amazon.com/amazondynamodb/latest/developerguide/capacity-mode.html) [Überlegungen beim](https://docs.aws.amazon.com/amazondynamodb/latest/developerguide/bp-switching-capacity-modes.html)  [Wechseln der Kapazitätsmodi](https://docs.aws.amazon.com/amazondynamodb/latest/developerguide/bp-switching-capacity-modes.html) und [DynamoDB-Lese](https://docs.aws.amazon.com/amazondynamodb/latest/developerguide/ddb-reads-writes.html) - und Schreibvorgänge.

1. Mai 2024

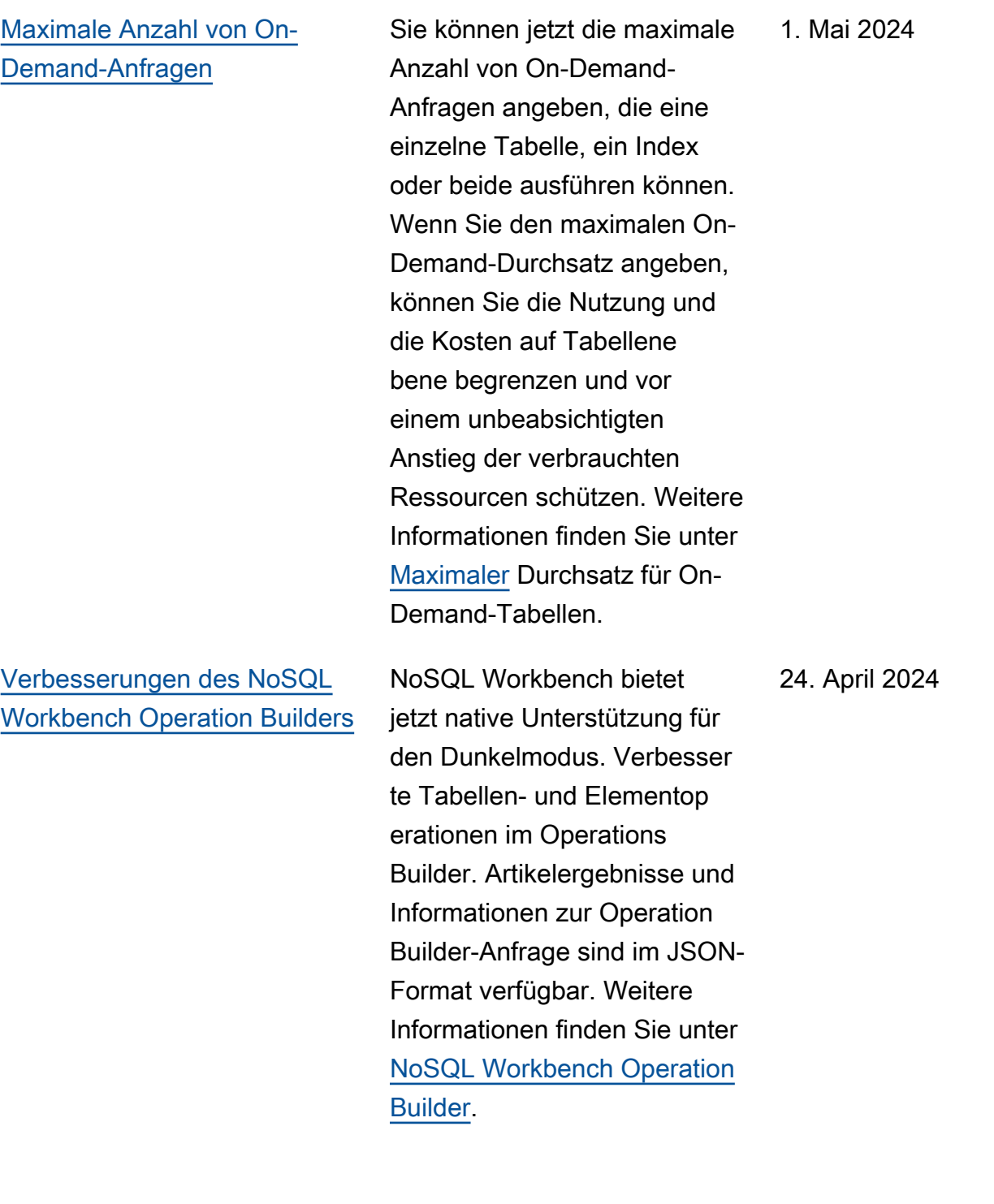

[Ressourcenbasierte Richtlini](#page-3231-0)  [en für Amazon DynamoDB](#page-3231-0) [DynamoDB-Ressourcen](#page-3231-0) DynamoDB unterstützt jetzt ressourcenbasierte Richtlini en für Tabellen, Indizes und Streams. Mit ressource nbasierten Richtlinien können Sie Zugriffsberechtigu ngen definieren, indem Sie angeben, wer Zugriff auf die einzelnen Ressourcen hat und welche Aktionen sie für jede Ressource ausführen dürfen. Weitere Informationen finden Sie unter [Verwenden von](https://docs.aws.amazon.com/amazondynamodb/latest/developerguide/access-control-resource-based.html) [ressourcenbasierten Richtlini](https://docs.aws.amazon.com/amazondynamodb/latest/developerguide/access-control-resource-based.html)  [en für](https://docs.aws.amazon.com/amazondynamodb/latest/developerguide/access-control-resource-based.html) DynamoDB. [Aktualisierung der verwalteten](#page-3231-0) [DynamoDB-Richtlinie](#page-3231-0)

Der AmazonDynamoDBRead OnlyAccess verwalteten Richtlinie wurde eine neue dynamodb:GetResour cePolicy Berechtigung hinzugefügt. Diese Berechtig ung ermöglicht den Zugriff auf leseressourcenbasierte Richtlinien, die DynamoDB-Ressourcen zugeordnet sind. Weitere Informationen finden Sie unter [AWS Verwaltet](https://docs.aws.amazon.com/amazondynamodb/latest/developerguide/ddb-security-iam.awsmanpol.html#ddb-security-iam.awsmanpol.readonlypolicy) [e Richtlinie](https://docs.aws.amazon.com/amazondynamodb/latest/developerguide/ddb-security-iam.awsmanpol.html#ddb-security-iam.awsmanpol.readonlypolicy): DB-Zugriff. AmazonDynamo ReadOnly

20. März 2024

20. März 2024

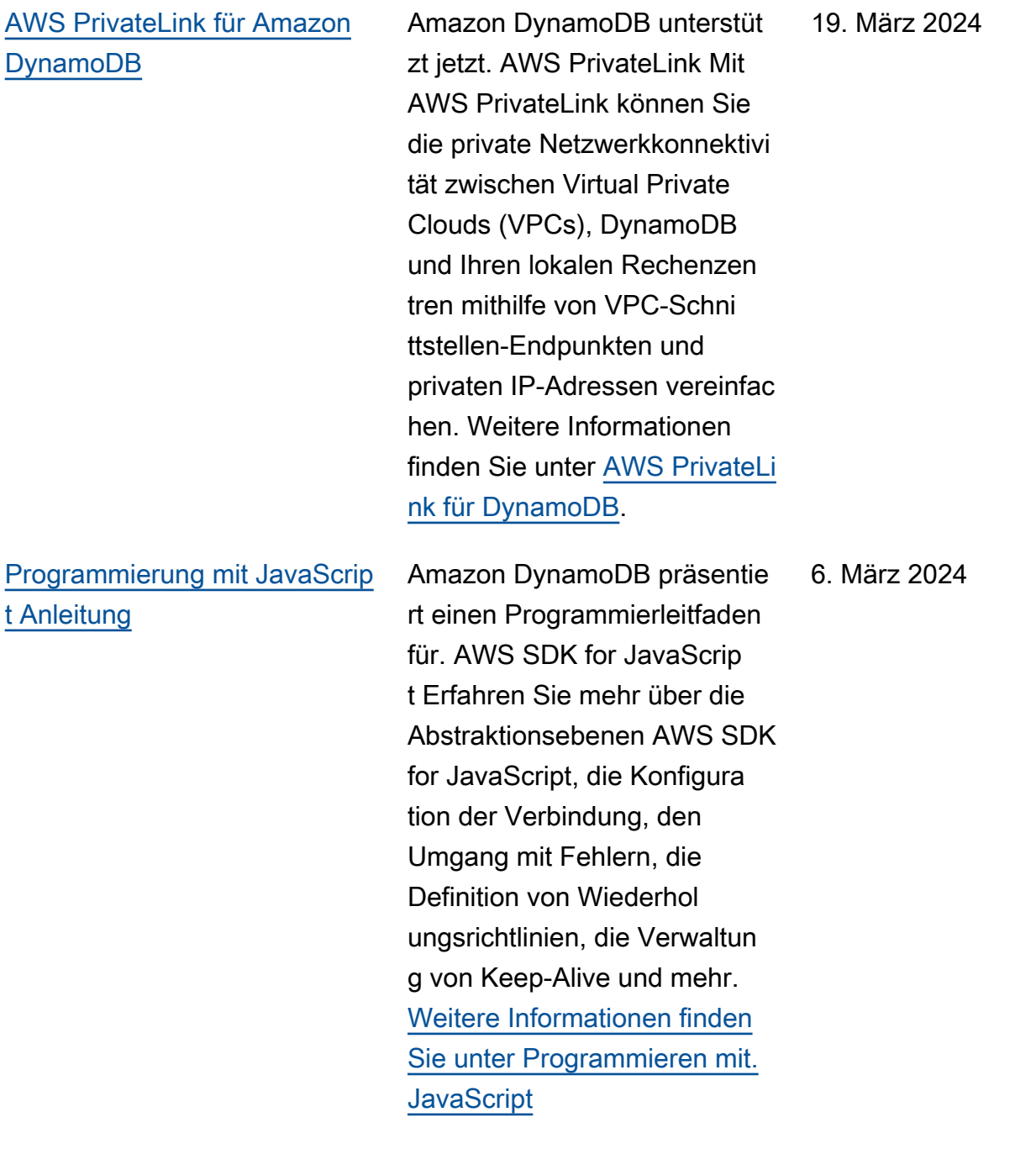

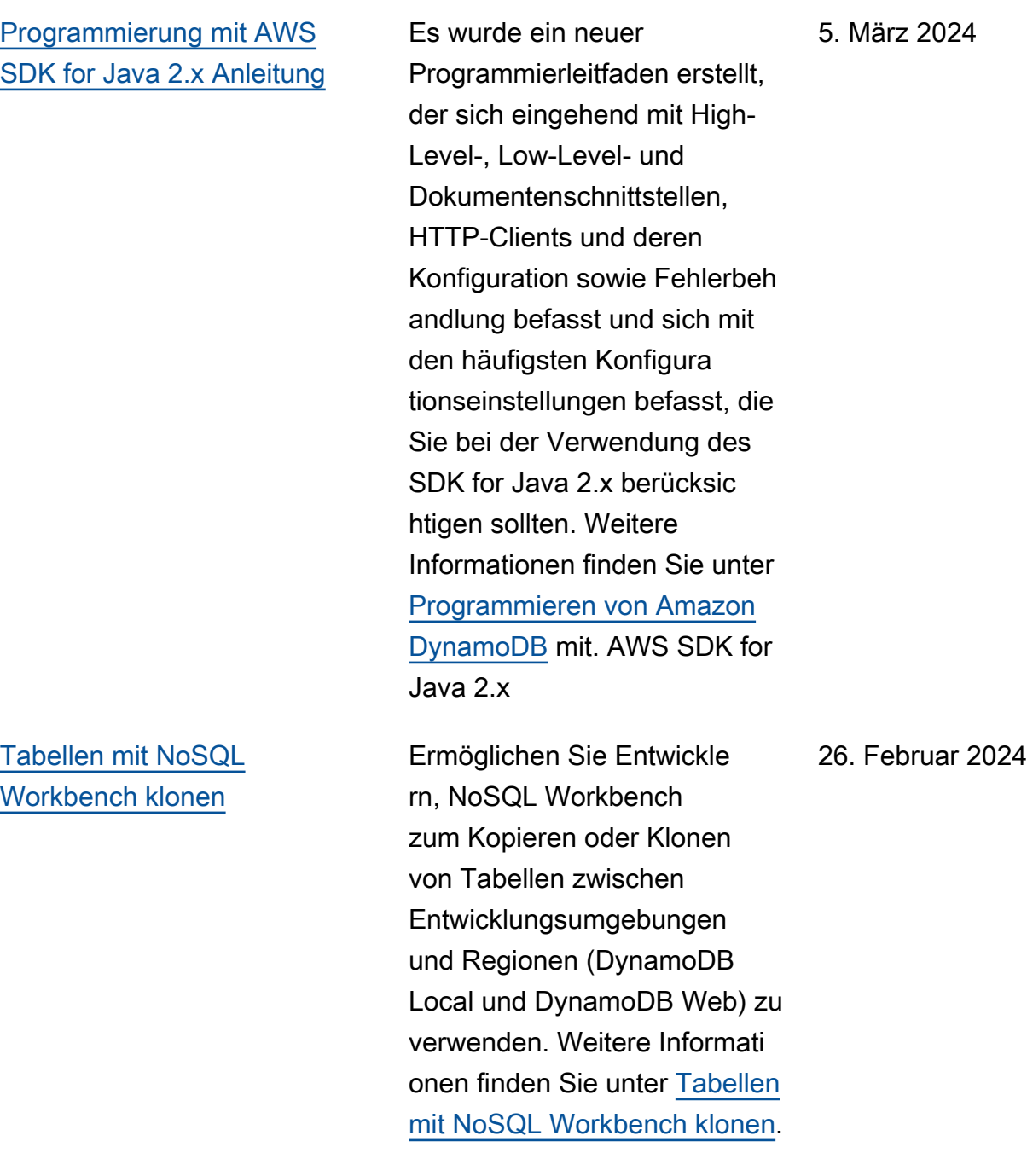

## [Leitfaden zum Programmieren](#page-3231-0) [mit Python](#page-3231-0)

# [Umschreiben des Themas](#page-3231-0)  [Time to Live \(TTL\)](#page-3231-0)

[Bewährte Methoden zum](#page-3231-0) [besseren Verständnis Ihrer](#page-3231-0)  [AWS Abrechnungs- und](#page-3231-0) **[Nutzungsberichte](#page-3231-0)** 

Es wurde ein neuer Leitfaden erstellt, der sich eingehend mit Bibliotheken auf hoher und niedriger Ebene befasst und die gängigsten Konfigura tionseinstellungen behandelt , die man bei der Verwendun g des Python-SDK berücksic htigen sollte. Weitere Informati onen finden Sie unter [Programmieren mit Python](https://docs.aws.amazon.com/amazondynamodb/latest/developerguide/programming-with-python.html).

Der TTL-Abschnitt des Handbuchs wurde komplett neu geschrieben. Das neue Handbuch hilft Ihnen beim Einstieg in TTL, indem es nebenbei ready-to-use Codefragmente bereitstellt. Die aktuell bereitgestellten Codefragmente sind in Python und Javascript. [Weitere](https://docs.aws.amazon.com/amazondynamodb/latest/developerguide/TTL.html)  [Informationen finden Sie unter](https://docs.aws.amazon.com/amazondynamodb/latest/developerguide/TTL.html) [TTL.](https://docs.aws.amazon.com/amazondynamodb/latest/developerguide/TTL.html)

Es wurde ein neuer Abschnitt hinzugefügt, in dem die verschiedenen Nutzungsarten und die Gebühren für diese Nutzungsarten in DynamoDB erläutert werden. Weitere Informationen finden Sie unter [Abrechnungs- und Nutzungsb](https://docs.aws.amazon.com/amazondynamodb/latest/developerguide/bp-understanding-billing.html) [erichte.](https://docs.aws.amazon.com/amazondynamodb/latest/developerguide/bp-understanding-billing.html)

5. Januar 2024

20. Dezember 2023

15. Dezember 2023

[Amazon DynamoDB Zero-](#page-3231-0)[ETL-Integration mit Amazon](#page-3231-0) [Service OpenSearch](#page-3231-0)

[Migration von einer relationa](#page-3231-0) [len Datenbank zu DynamoDB](#page-3231-0) Amazon DynamoDB unterstüt zt jetzt die Zero-ETL-Integrati on mit Amazon OpenSearc h Service, sodass Sie eine Suche in Ihren DynamoDB-Daten durchführen können, indem Sie sie automatisch replizieren und transform ieren, ohne benutzerdefinierte n Code oder Infrastruktur. Weitere Informationen finden Sie unter [DynamoDB Zero-](https://docs.aws.amazon.com/amazondynamodb/latest/developerguide/OpenSearchIngestionForDynamoDB.html)[ETL-Integration](https://docs.aws.amazon.com/amazondynamodb/latest/developerguide/OpenSearchIngestionForDynamoDB.html) mit Amazon Service. OpenSearch

Es wurde ein [Migration](https://docs.aws.amazon.com/amazondynamodb/latest/developerguide/migration-guide.html) [sleitfaden](https://docs.aws.amazon.com/amazondynamodb/latest/developerguide/migration-guide.html) erstellt, der Benutzern hilft, zu verstehen , wie sie von einer relationa len Datenbank zu DynamoDB migrieren können.

28. November 2023

8. November 2023
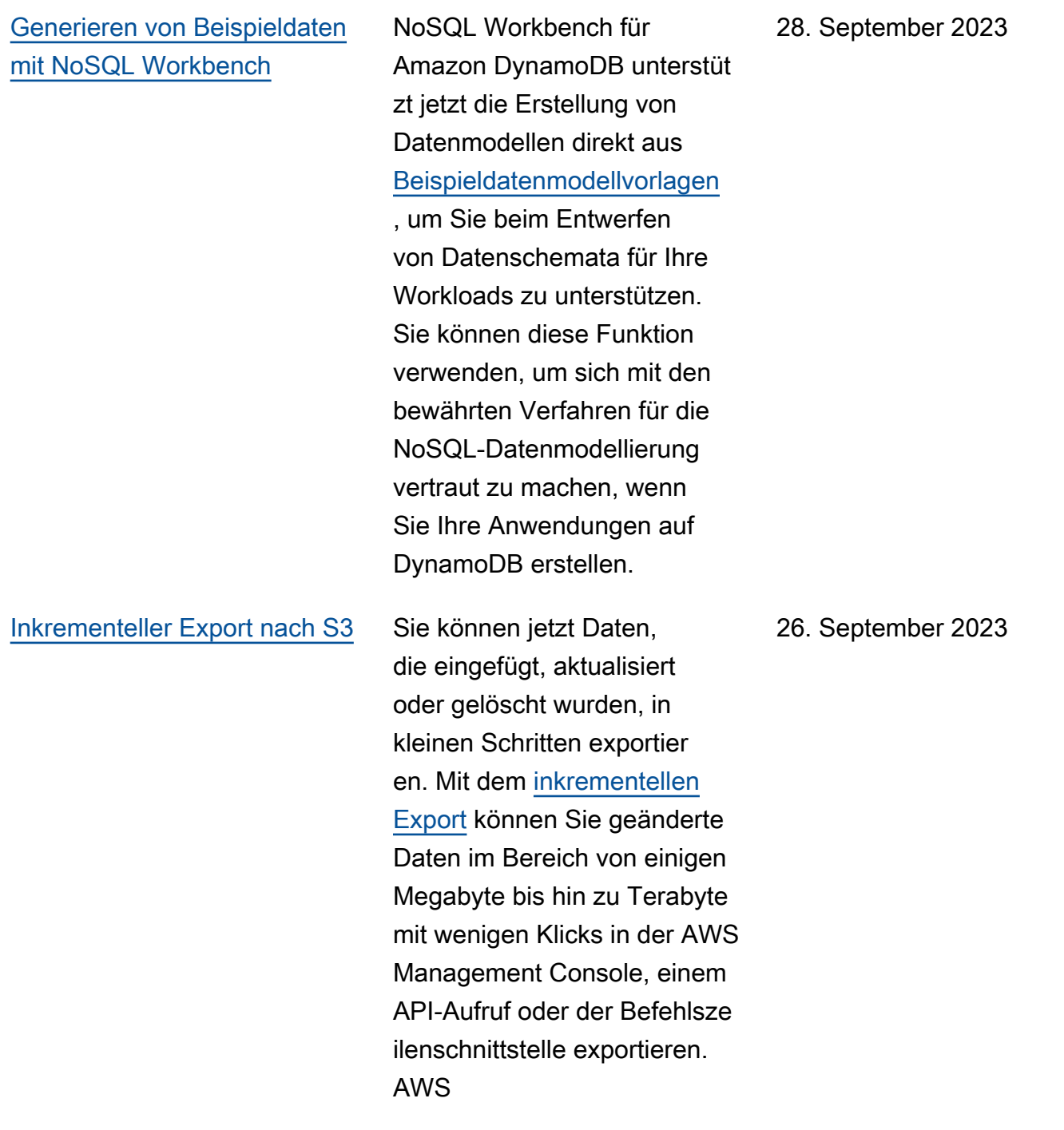

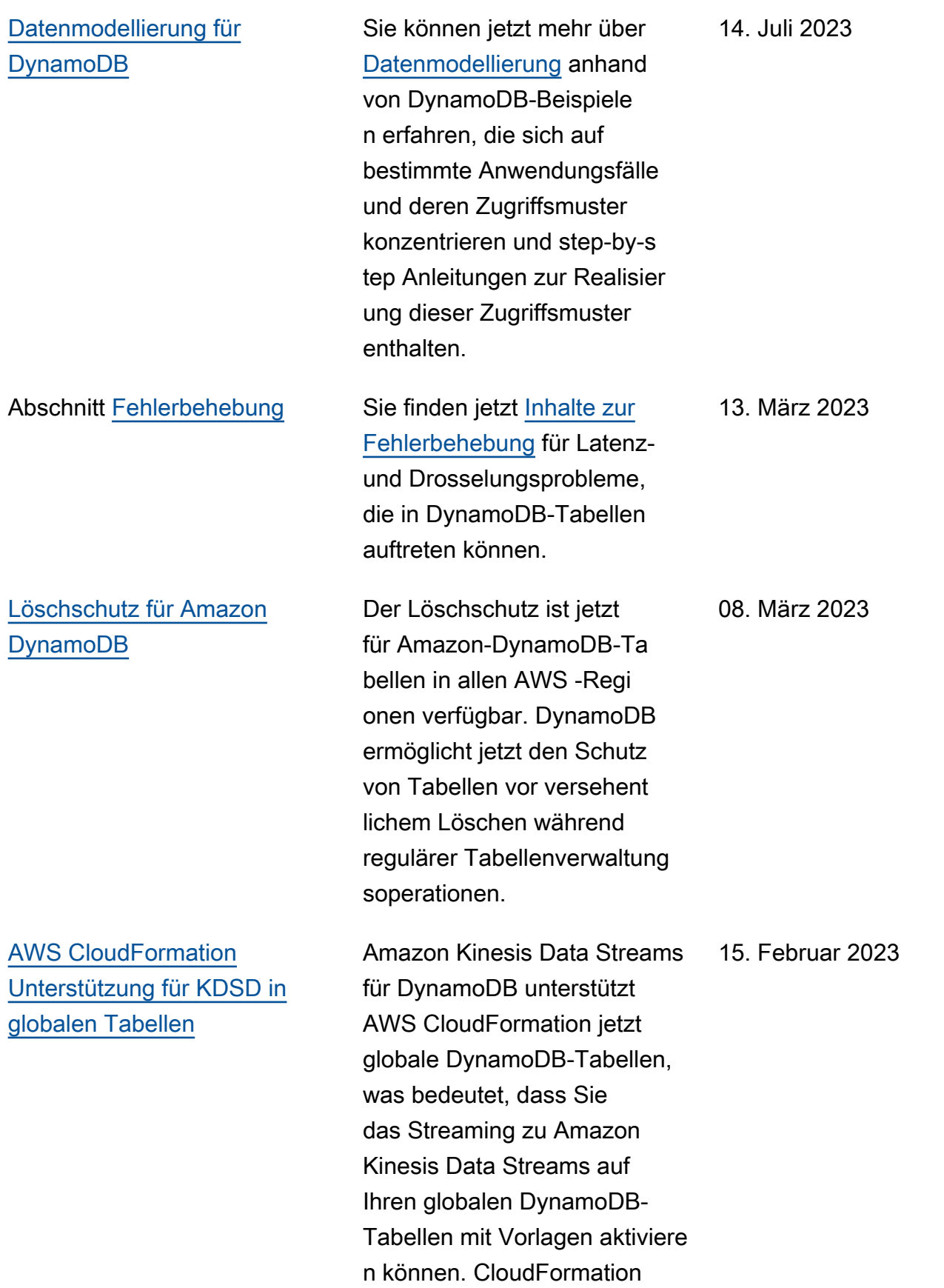

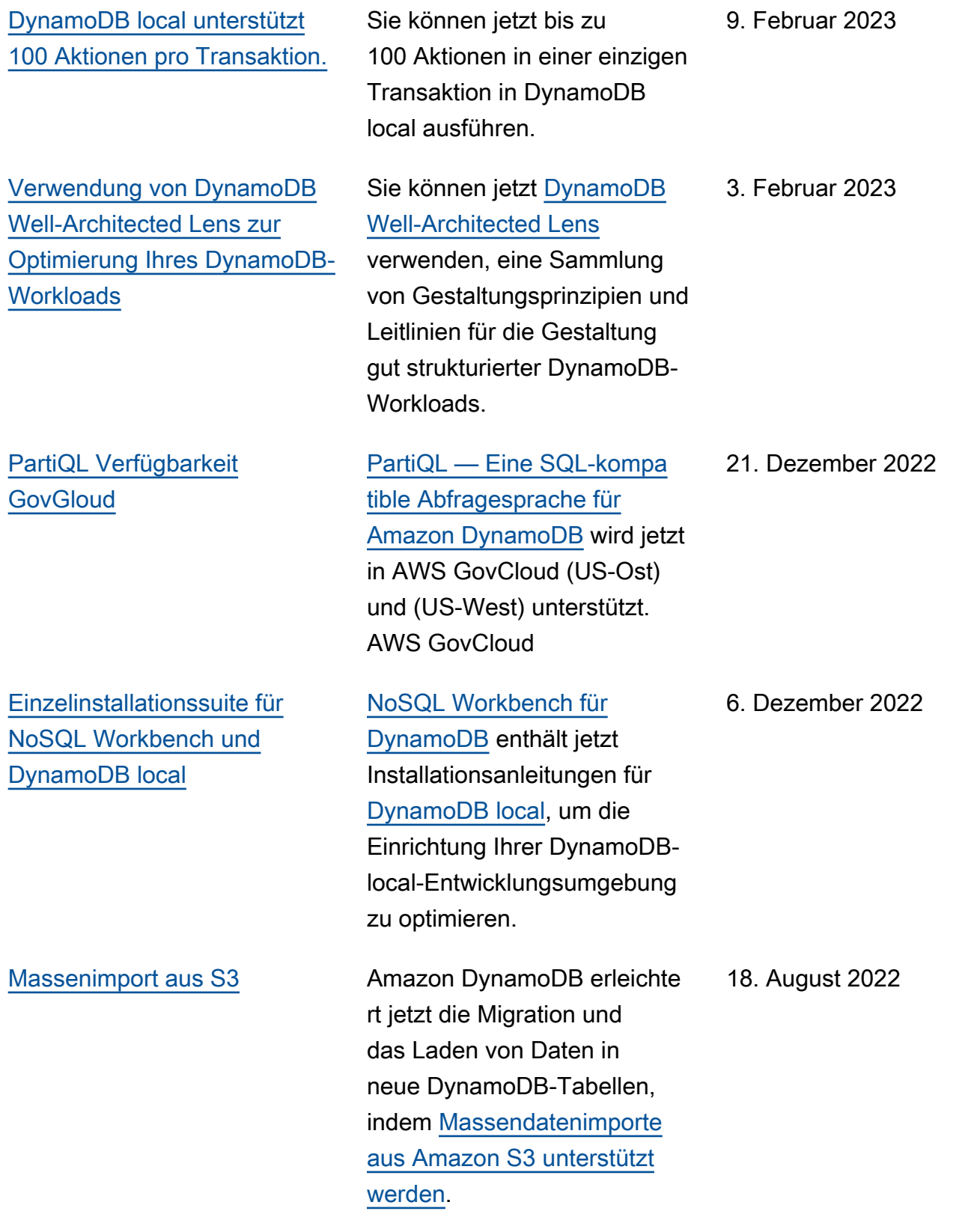

[Erweiterte Integration mit](#page-3231-0)

**[Servicekontingenten](#page-3231-0)** 

15. Juni 2022

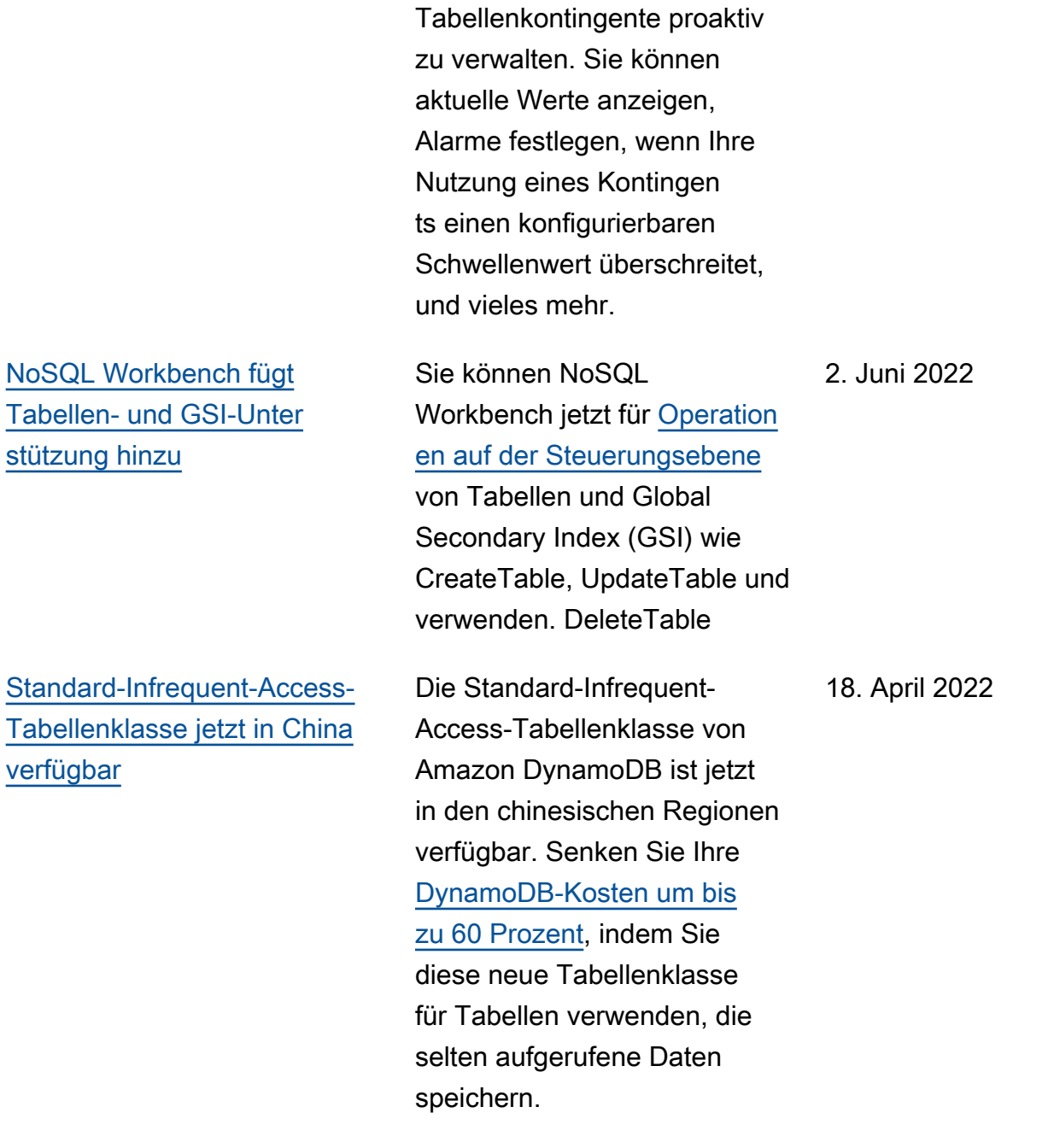

[Servicekontingente](https://docs.aws.amazon.com/servicequotas/latest/userguide/intro.html) ermöglich en Ihnen jetzt, Ihre Konto- und [Erhöhung der Standards](#page-3231-0) [ervicekontingente sowie der](#page-3231-0) [Zahl der Tabellenverwaltung](#page-3231-0) [svorgänge](#page-3231-0) [In DynamoDB wurde das](https://docs.aws.amazon.com/amazondynamodb/latest/developerguide/ServiceQuotas.html#limits-tables)  [Standardkontingent für die](https://docs.aws.amazon.com/amazondynamodb/latest/developerguide/ServiceQuotas.html#limits-tables) [Tabellenzahl pro Konto](https://docs.aws.amazon.com/amazondynamodb/latest/developerguide/ServiceQuotas.html#limits-tables)  [und Region von 256 auf](https://docs.aws.amazon.com/amazondynamodb/latest/developerguide/ServiceQuotas.html#limits-tables)  [2 500 Tabellen erhöht](https://docs.aws.amazon.com/amazondynamodb/latest/developerguide/ServiceQuotas.html#limits-tables). Zudem wurde die Zahl der gleichzei tigen Tabellenverwaltung svorgänge von 50 auf 500 erhöht. 9. März 2022 [Optionale Begrenzung von](#page-3231-0)  [Elementen mit PartiQL für](#page-3231-0)  [DynamoDB](#page-3231-0) DynamoDB kann [die Anzahl](https://docs.aws.amazon.com/amazondynamodb/latest/developerguide/ql-reference.html)  [der in PartiQL verarbeiteten](https://docs.aws.amazon.com/amazondynamodb/latest/developerguide/ql-reference.html)  [Elemente](https://docs.aws.amazon.com/amazondynamodb/latest/developerguide/ql-reference.html) für DynamoDB-Vorgänge über einen optionalen Parameter für jede Anforderung begrenzen. 8. März 2022 [AWS Backup Integration in](#page-3231-0) [den Regionen China \(Peking](#page-3231-0) [und Ningxia\) verfügbar](#page-3231-0) [AWS Backup](https://docs.aws.amazon.com/amazondynamodb/latest/developerguide/backuprestore_HowItWorksAWS.html) ist jetzt in den Regionen China (Peking und Ningxia) in DynamoDB integriert. Durch erweitert e Backup-Funktionen wie konto- und regionsübergreifen de Backups können Sie die Anforderungen an AWS Backup Compliance und Geschäftskontinuität leichter erfüllen. 26. Januar 2022 [Informationen zur Durchsatz](#page-3231-0) [kapazität über PartiQL-API-](#page-3231-0)[Aufrufe](#page-3231-0) DynamoDB kann die von [PartiQL-API](https://docs.aws.amazon.com/amazondynamodb/latest/developerguide/ql-reference.html)-Aufrufen die verbrauchte Durchsatz kapazität zurückgeben, um Sie bei der Optimierung Ihrer Abfragen und Durchsatzkosten zu unterstützen. 18. Januar 2022

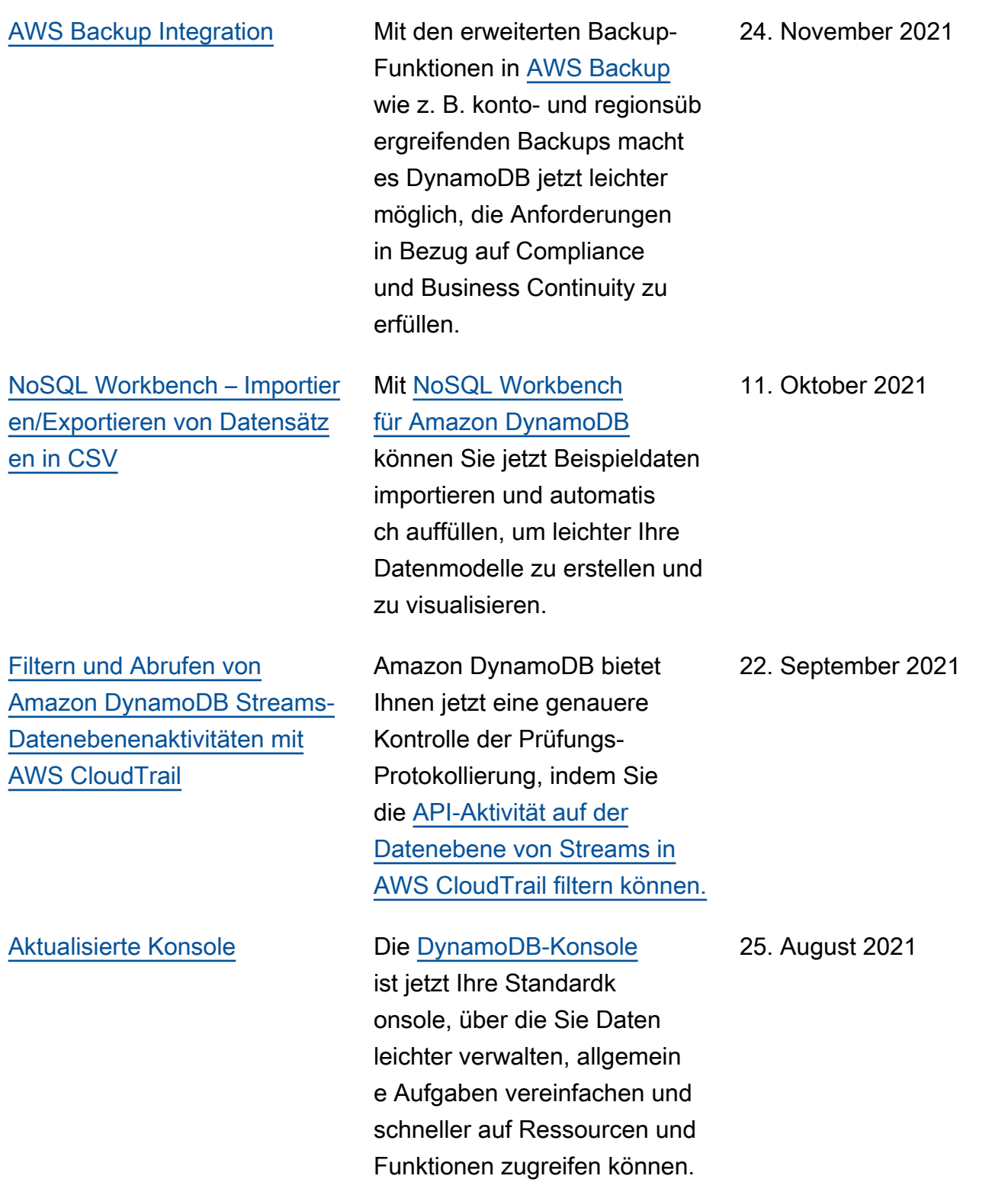

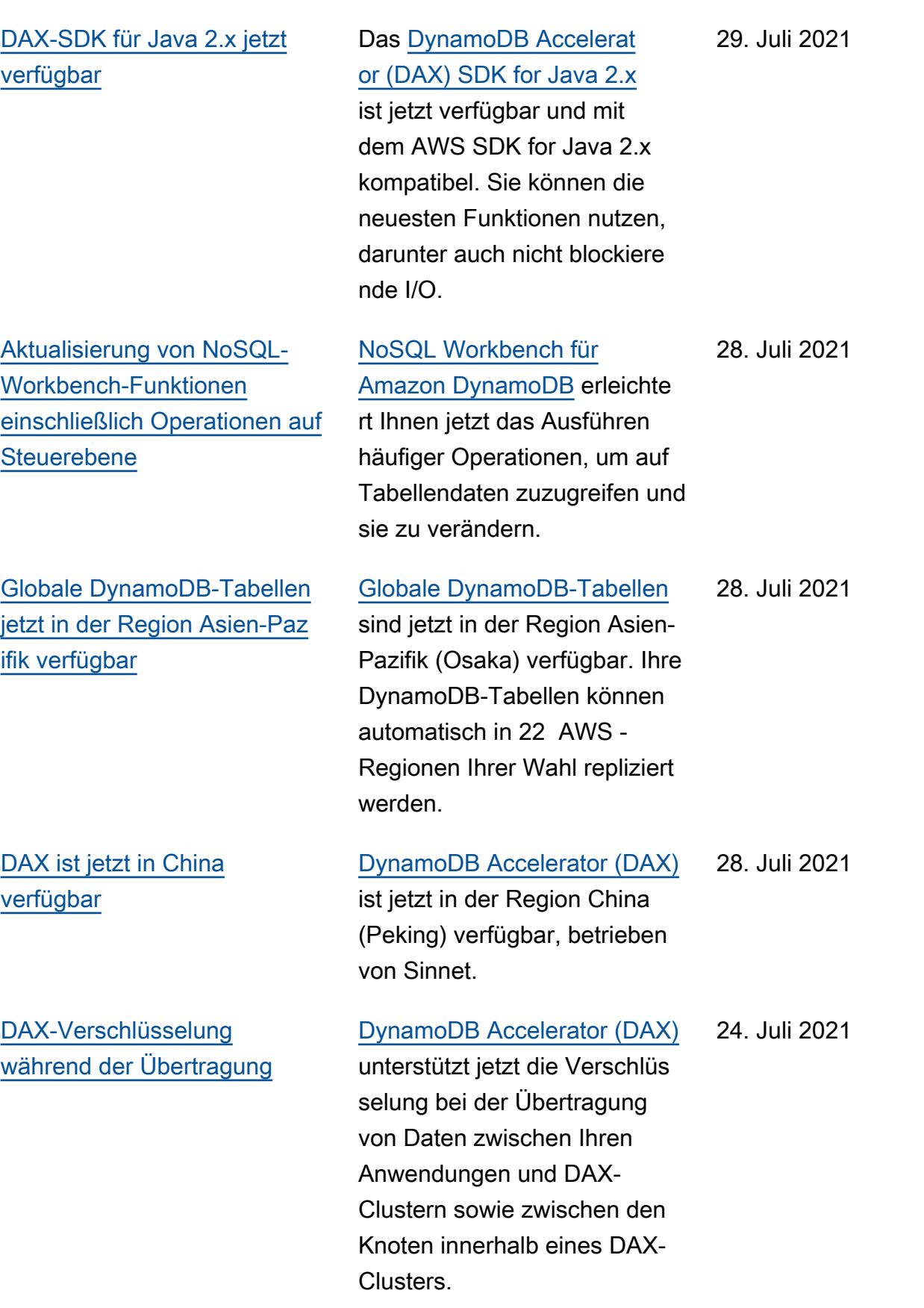

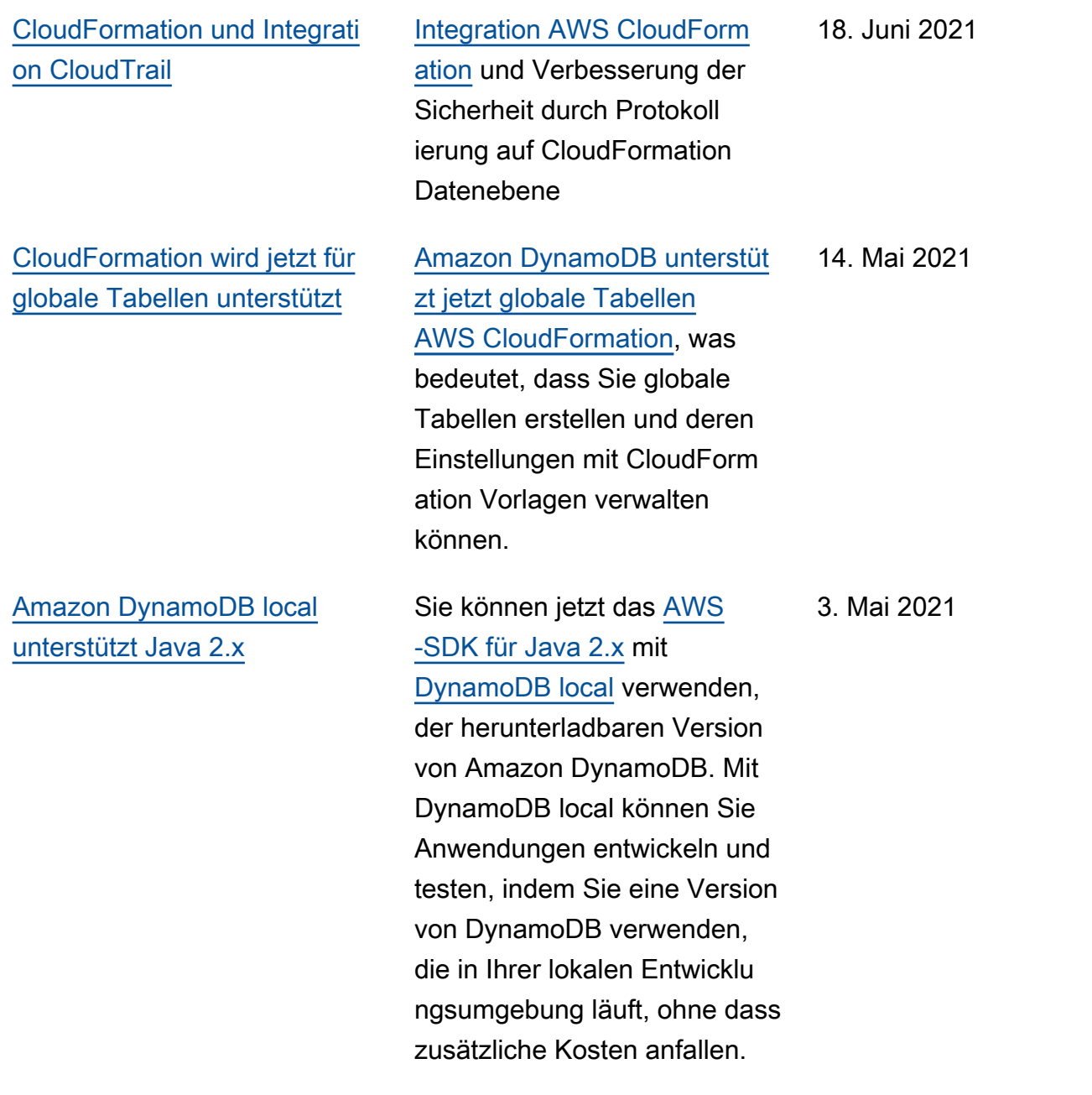

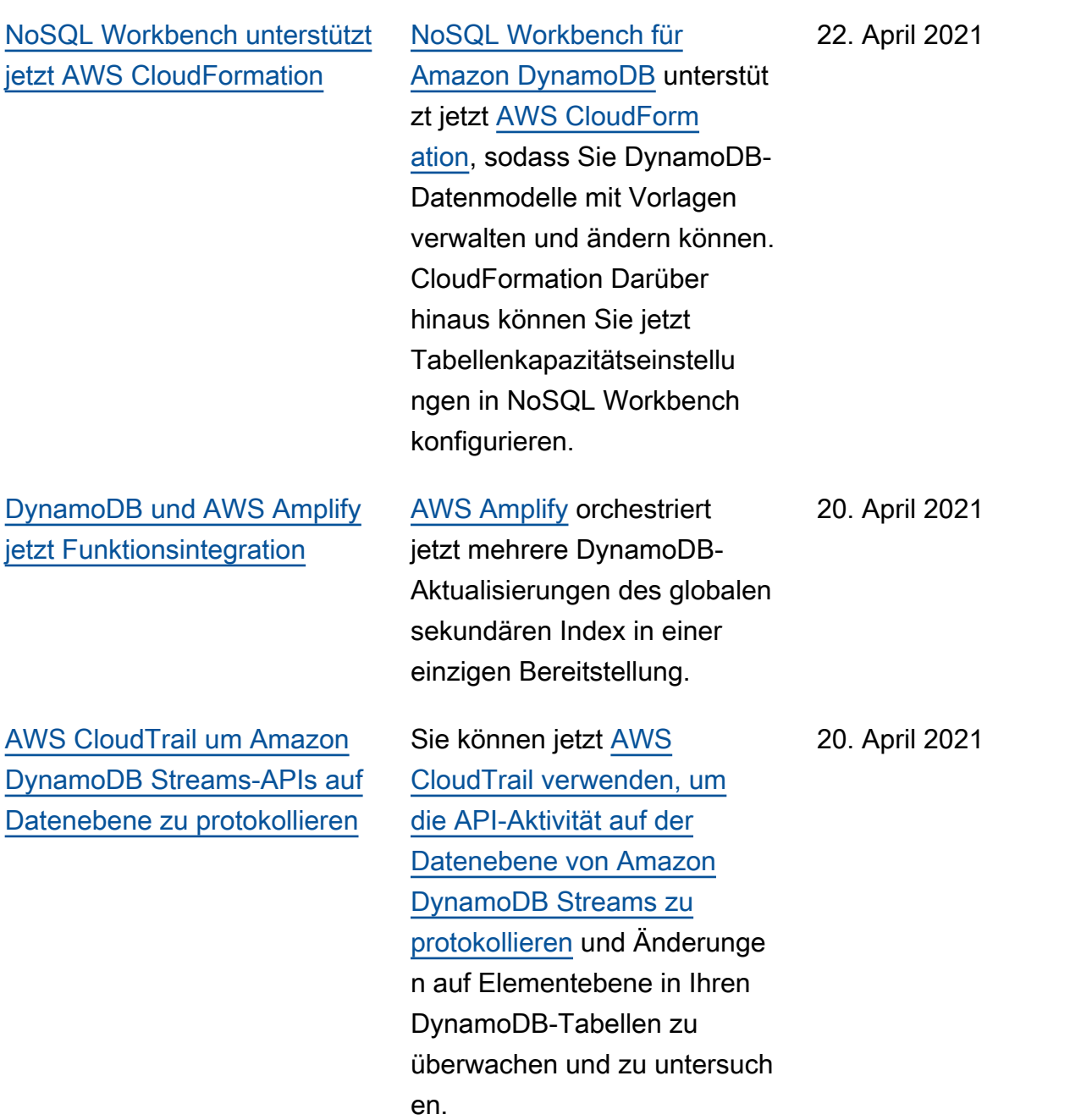

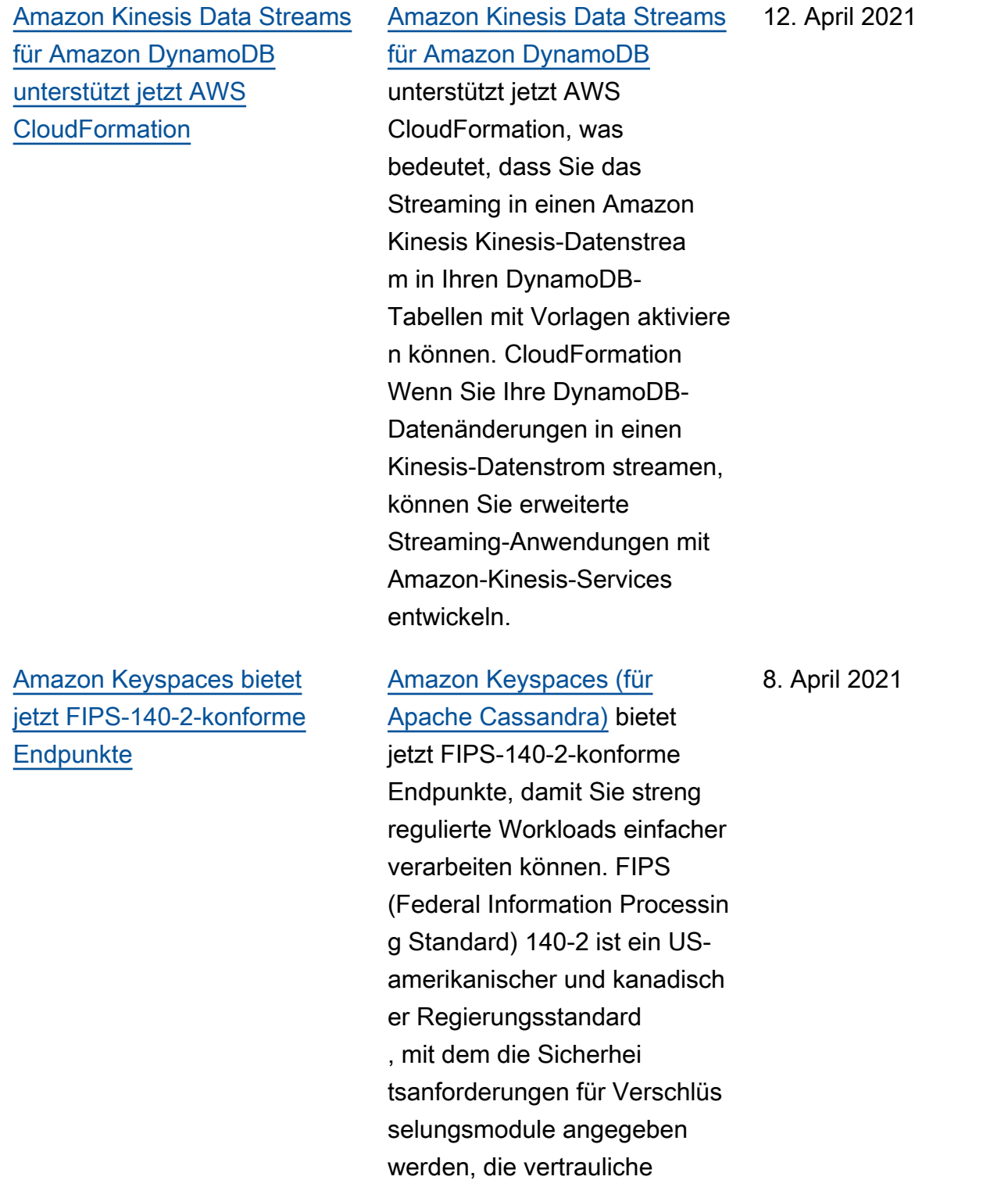

Informationen schützen.

API-Version 2012-08-10 3228

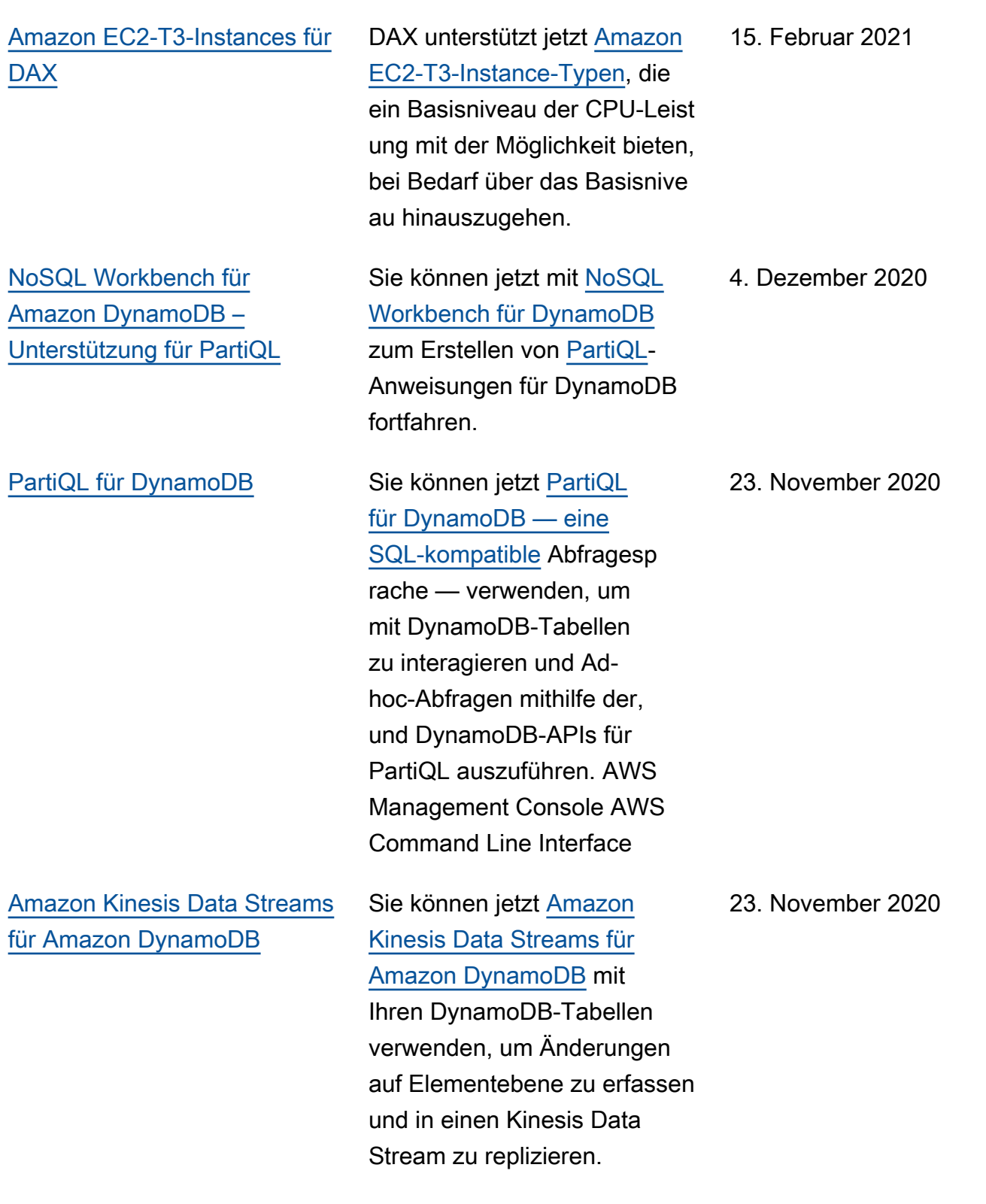

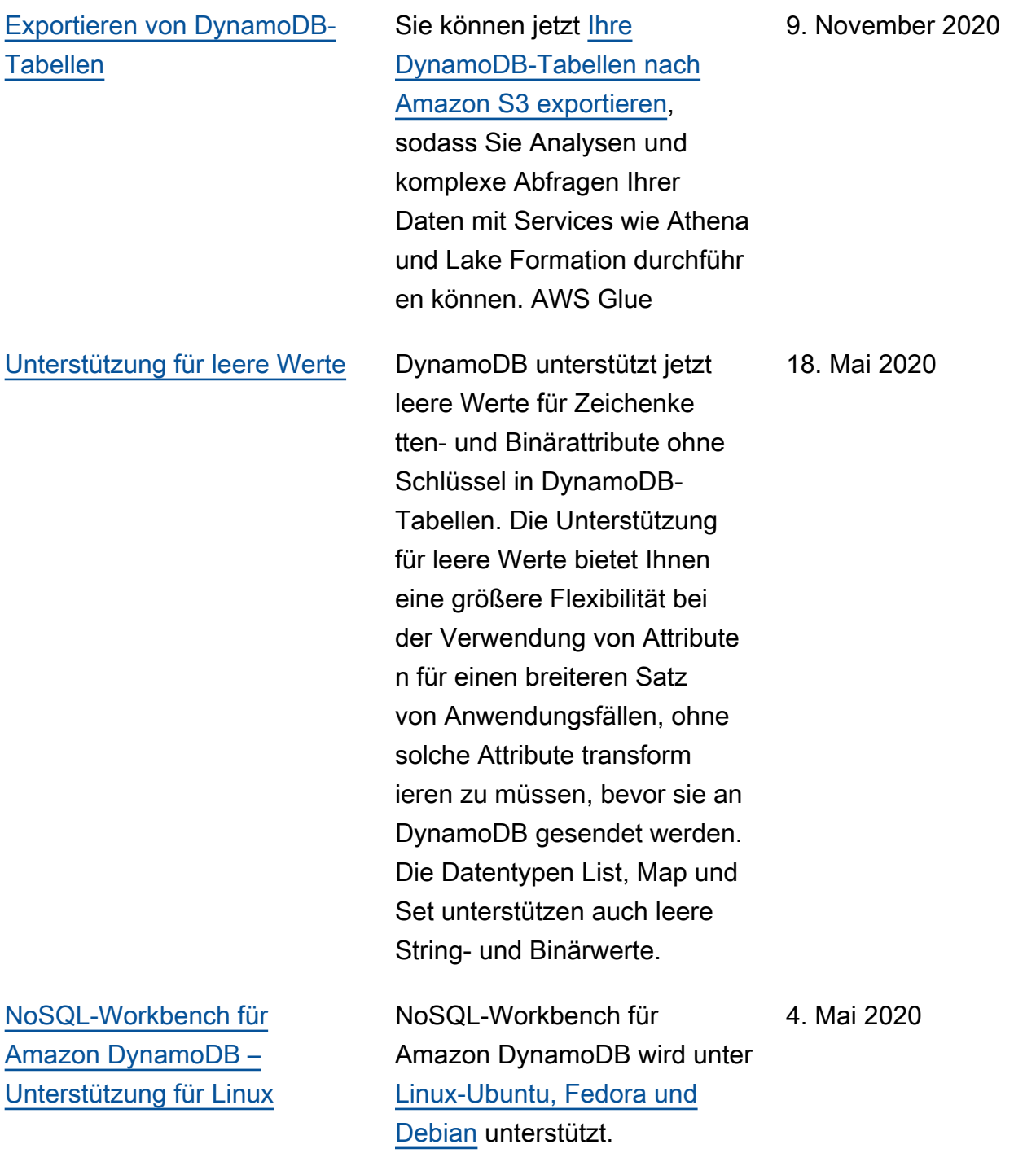

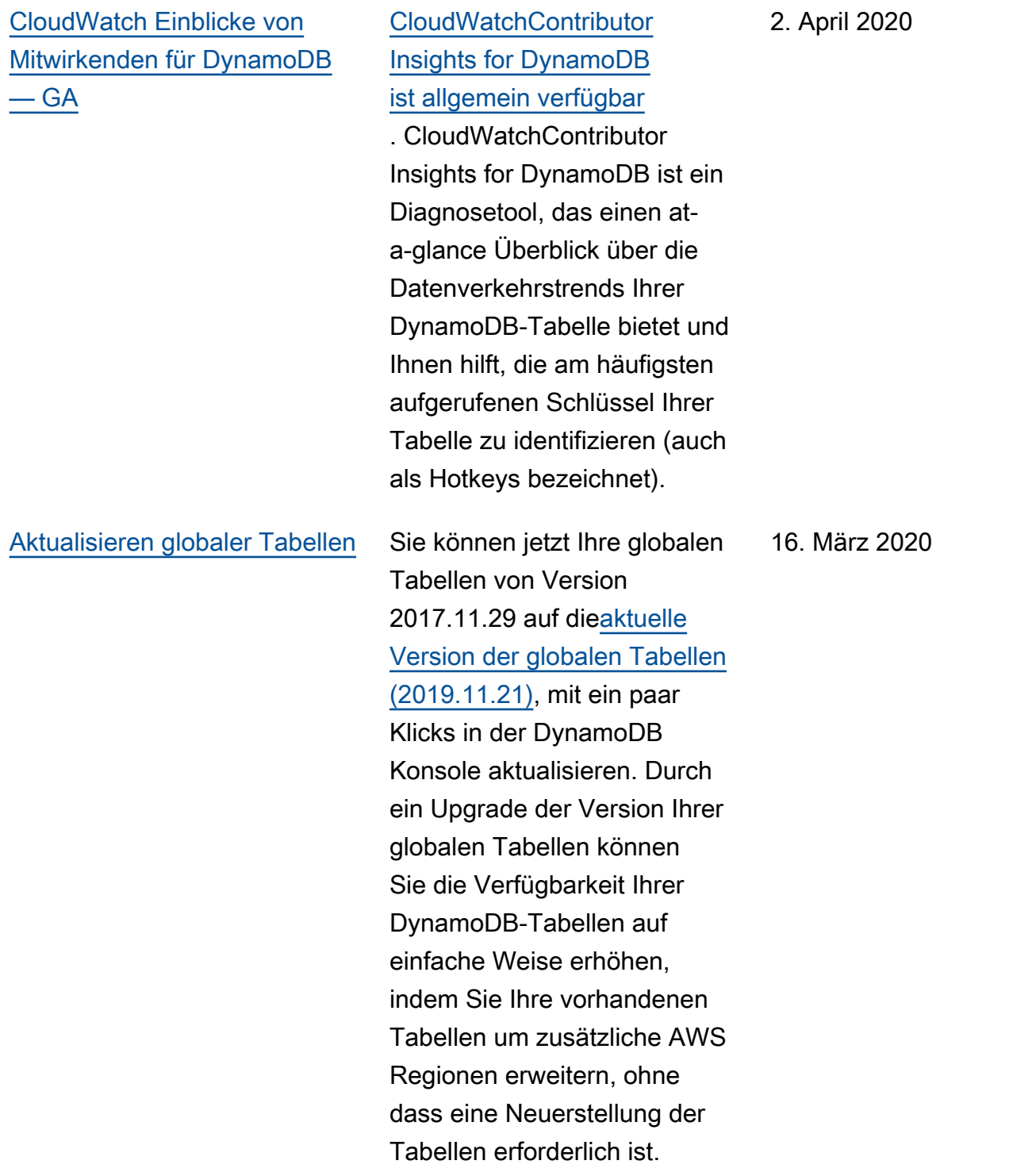

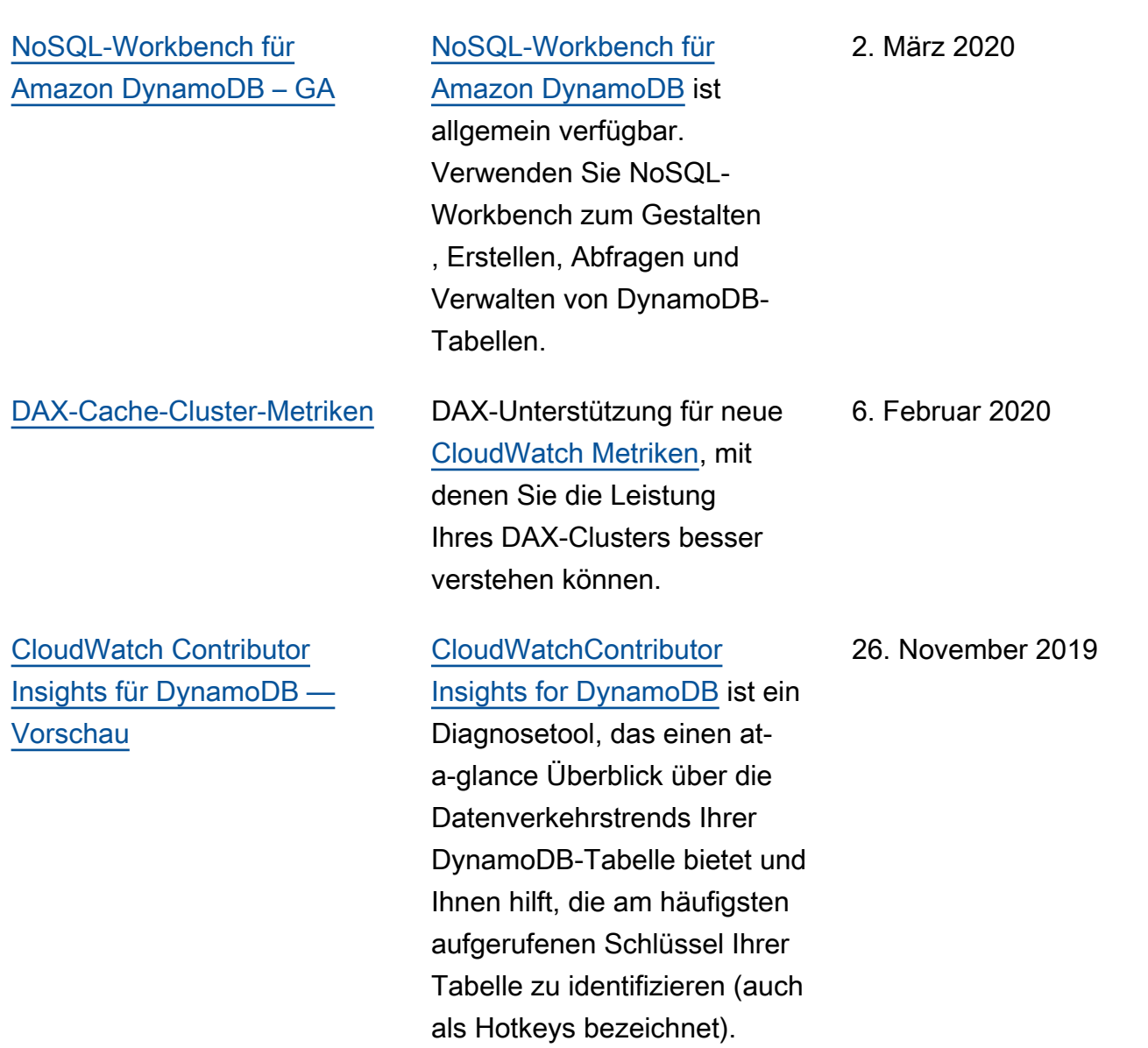

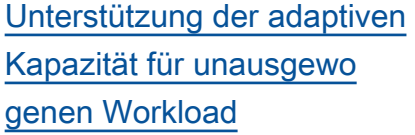

[Unterstützung für kundenver](#page-3231-0) [waltete Schlüssel](#page-3231-0)

[NoSQL-Workbench-Un](#page-3231-0) [terstützung für D](#page-3231-0)[ynamoDB](https://docs.aws.amazon.com/amazondynamodb/latest/developerguide/DynamoDBLocal.html) [Local \(herunterladbare](https://docs.aws.amazon.com/amazondynamodb/latest/developerguide/DynamoDBLocal.html) [Version\)](https://docs.aws.amazon.com/amazondynamodb/latest/developerguide/DynamoDBLocal.html)

Die Anpassungskapazitä t von Amazon DynamoDB kann nun unausgewogene Workloads besser [bewältige](https://docs.aws.amazon.com/amazondynamodb/latest/developerguide/bp-partition-key-design.html#bp-partition-key-partitions-adaptive-split)  [n](https://docs.aws.amazon.com/amazondynamodb/latest/developerguide/bp-partition-key-design.html#bp-partition-key-partitions-adaptive-split), indem häufig aufgerufe ne Elemente automatisch isoliert werden. Wenn eine Anwendung unverhältnismäßig viel Datenverkehr an einzelne oder mehrere Elemente leitet, gleicht DynamoDB die Funktion für adaptive Kapazität die Partitionen so aus, dass häufig aufgerufene Elemente nicht in derselben Partition abgelegt werden.

DynamoDB [unterstützt jetzt](https://docs.aws.amazon.com/amazondynamodb/latest/developerguide/EncryptionAtRest.html) [kundenverwaltete Schlüssel](https://docs.aws.amazon.com/amazondynamodb/latest/developerguide/EncryptionAtRest.html)

. Dies bedeutet, dass Sie die volle Kontrolle darüber haben, wie Sie die Ihre DynamoDB-Daten verschlüsseln und die Sicherheit verwalten.

NoSQL-Workbench unterstüt zt jetzt Verbindungen zu [DynamoDB Local \(herunter](https://docs.aws.amazon.com/amazondynamodb/latest/developerguide/DynamoDBLocal.html)  [ladbare Version\)](https://docs.aws.amazon.com/amazondynamodb/latest/developerguide/DynamoDBLocal.html) für den Entwurf, die Erstellung, die Abfrage und die Verwaltung von DynamoDB-Tabellen.

26. November 2019

25. November 2019

8. November 2019

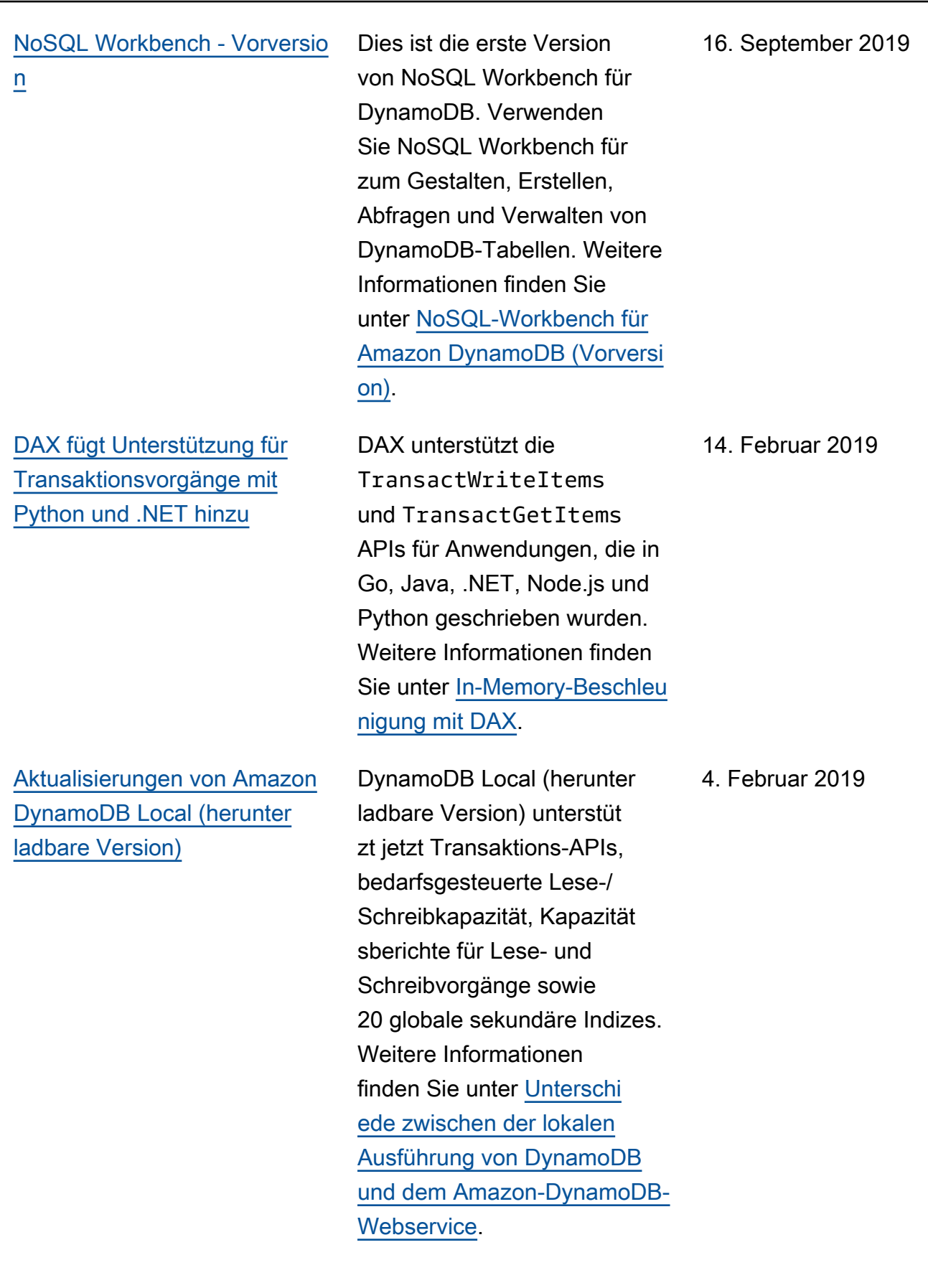

[Amazon DynamoDB Transacti](#page-3231-0) [ons](#page-3231-0)

DynamoDB-On-Demand -Option ist eine flexible Fakturierungsoption, mit der Tausende von Anforderu ngen pro Sekunde ohne Kapazitätsplanung bedient werden können. DynamoDB On-Demand bietet pay-per-r equest Preise für Lese- und Schreibanforderungen, sodass Sie nur für das bezahlen, was Sie tatsächlich nutzen. Weitere Informationen finden Sie unter [DynamoDB-Durchsatz](https://docs.aws.amazon.com/amazondynamodb/latest/developerguide/capacity-mode.html) [kapazität.](https://docs.aws.amazon.com/amazondynamodb/latest/developerguide/capacity-mode.html)

DynamoDB-Transaktionen nehmen koordinierte allor-nothing Änderungen an mehreren Elementen sowohl innerhalb als auch tabellenü bergreifend vor und sorgen so für Atomizität, Konsisten z, Isolation und Haltbarkeit (ACID) in DynamoDB. Weitere Informationen finden Sie unter [Amazon DynamoDB Transacti](https://docs.aws.amazon.com/amazondynamodb/latest/developerguide/transactions.html)  [ons.](https://docs.aws.amazon.com/amazondynamodb/latest/developerguide/transactions.html)

28. November 2018

27. November 2018

[Amazon DynamoDB verschlüs](#page-3231-0) [selt alle gespeicherten](#page-3231-0) [Kundendaten im Ruhestand](#page-3231-0)

[Einfachere Verwendung von](#page-3231-0) [Amazon DynamoDB Local mit](#page-3231-0)  [dem neuen Docker-Image](#page-3231-0)

Die gespeicherte DynamoDB-Verschlüsselung bietet eine zusätzliche Datenschu tzebene, indem Ihre Daten in der verschlüsselten Tabelle gesichert werden, einschlie ßlich Primärschlüssel, lokaler und globaler sekundärer Indizes, Streams, globale Tabellen, Backups und DAX-Cluster, wenn die Daten auf dauerhaften Datenträgern gespeichert werden. Weitere Informationen finden Sie unter [Amazon-DynamoDB-Ve](https://docs.aws.amazon.com/amazondynamodb/latest/developerguide/EncryptionAtRest.html) [rschlüsselung im Ruhezusta](https://docs.aws.amazon.com/amazondynamodb/latest/developerguide/EncryptionAtRest.html)  [nd.](https://docs.aws.amazon.com/amazondynamodb/latest/developerguide/EncryptionAtRest.html)

Jetzt ist es einfacher, DynamoDB Local, die herunterladbare Version von DynamoDB, zu verwenden , um Sie bei der Entwicklu ng und beim Testen Ihrer DynamoDB-Anwendungen mithilfe des neuen Docker-Im ages von DynamoDB Local zu unterstützen. Weitere Informationen finden Sie unter [DynamoDB \(herunterladbare](https://docs.aws.amazon.com/amazondynamodb/latest/developerguide/DynamoDBLocal.Docker.html)  [Version\) und Docker.](https://docs.aws.amazon.com/amazondynamodb/latest/developerguide/DynamoDBLocal.Docker.html)

15. November 2018

22. August 2018

[DynamoDB Accelerator \(DAX\)](#page-3231-0) [fügt Support für die Verschlüs](#page-3231-0)  [selung im Ruhezustand hinzu](#page-3231-0)

[point-in-time DynamoDB-](#page-3231-0)[Wiederherstellung \(PITR\)](#page-3231-0) [bietet Unterstützung für die](#page-3231-0)  [Wiederherstellung gelöschter](#page-3231-0) **[Tabellen](#page-3231-0)** 

[Aktualisierungen jetzt über](#page-3231-0) [RSS verfügbar](#page-3231-0)

DynamoDB Accelerator (DAX) unterstützt jetzt die ruhende Verschlüsselung für neue DAX-Cluster, um Lesevorgänge aus Amazon-Dy namoDB-Tabellen in sicherhei tsrelevanten Anwendungen zu beschleunigen, die strengen Compliance- und behördlichen Anforderungen unterliegen. Weitere Informationen finden Sie unter [DAX-Verschlüsselun](https://docs.aws.amazon.com/amazondynamodb/latest/developerguide/DAXEncryptionAtRest.html)  [g im Ruhezustand](https://docs.aws.amazon.com/amazondynamodb/latest/developerguide/DAXEncryptionAtRest.html).

Wenn Sie eine Tabelle mit aktivierter point-in-time Wiederherstellung löschen, wird automatisch eine Systemsicherung erstellt, die 35 Tage lang aufbewahr t wird (ohne zusätzliche Kosten). Weitere Informati onen finden Sie unter [Bevor](https://docs.aws.amazon.com/amazondynamodb/latest/developerguide/pointintimerecovery_beforeyoubegin.html) [Sie die zeitpunktbezogene](https://docs.aws.amazon.com/amazondynamodb/latest/developerguide/pointintimerecovery_beforeyoubegin.html) [Wiederherstellung verwenden](https://docs.aws.amazon.com/amazondynamodb/latest/developerguide/pointintimerecovery_beforeyoubegin.html). 7. August 2018

Sie können jetzt den [RSS-](https://docs.aws.amazon.com/amazondynamodb/latest/developerguide/dynamodbupdates.rss)[Feed](https://docs.aws.amazon.com/amazondynamodb/latest/developerguide/dynamodbupdates.rss) abonnieren (in der linken oberen Ecke dieser Seite), um Benachrichtigungen über Updates im Amazon DynamoDB-Entwicklerleitfade n zu erhalten.

9. August 2018

3. Juli 2018

## Frühere Aktualisierungen

In der folgenden Tabelle werden die wichtigen Änderungen am DynamoDB-Entwicklerhandbuch bevor dem 3. Juli 2018 beschrieben.

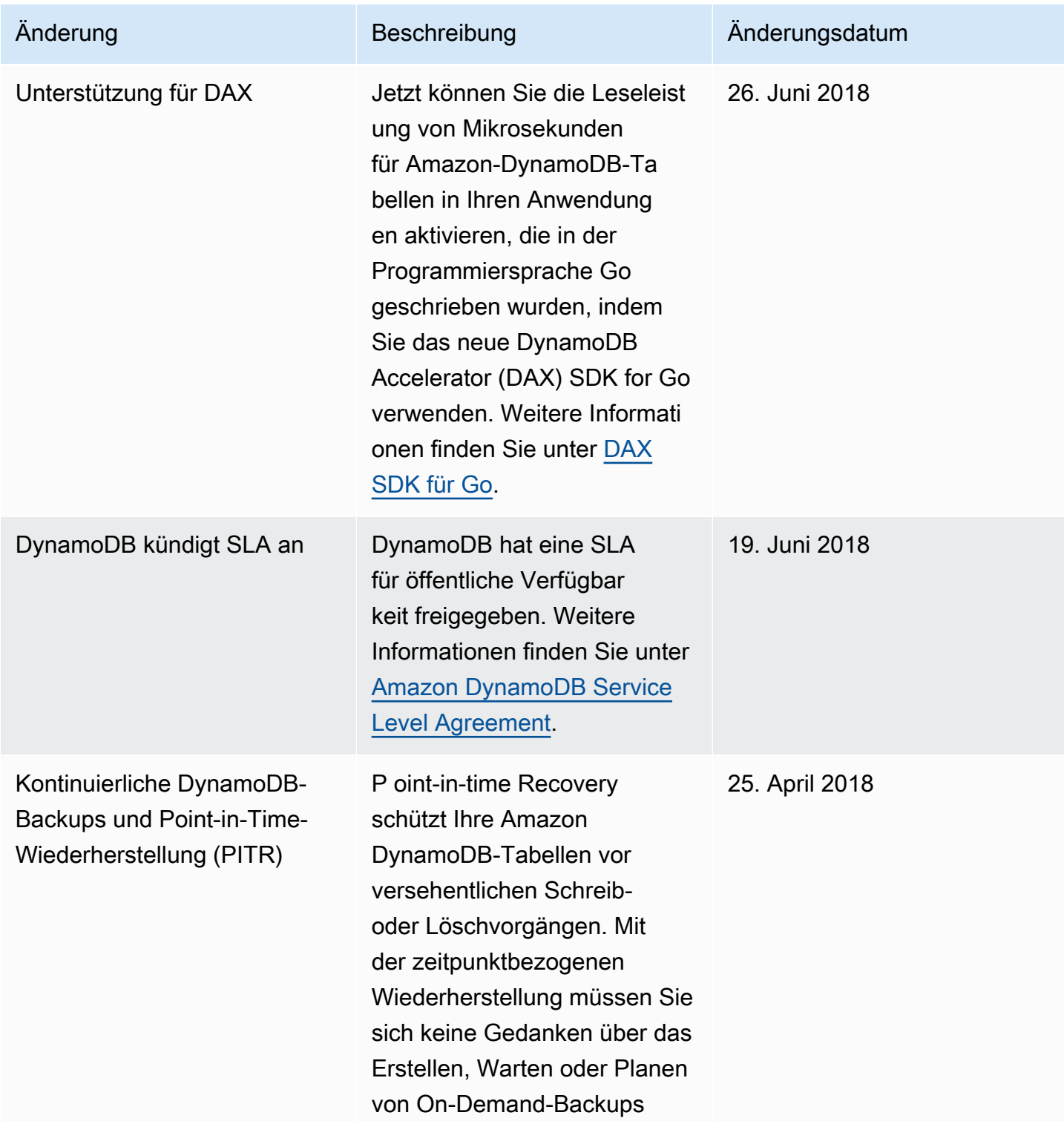

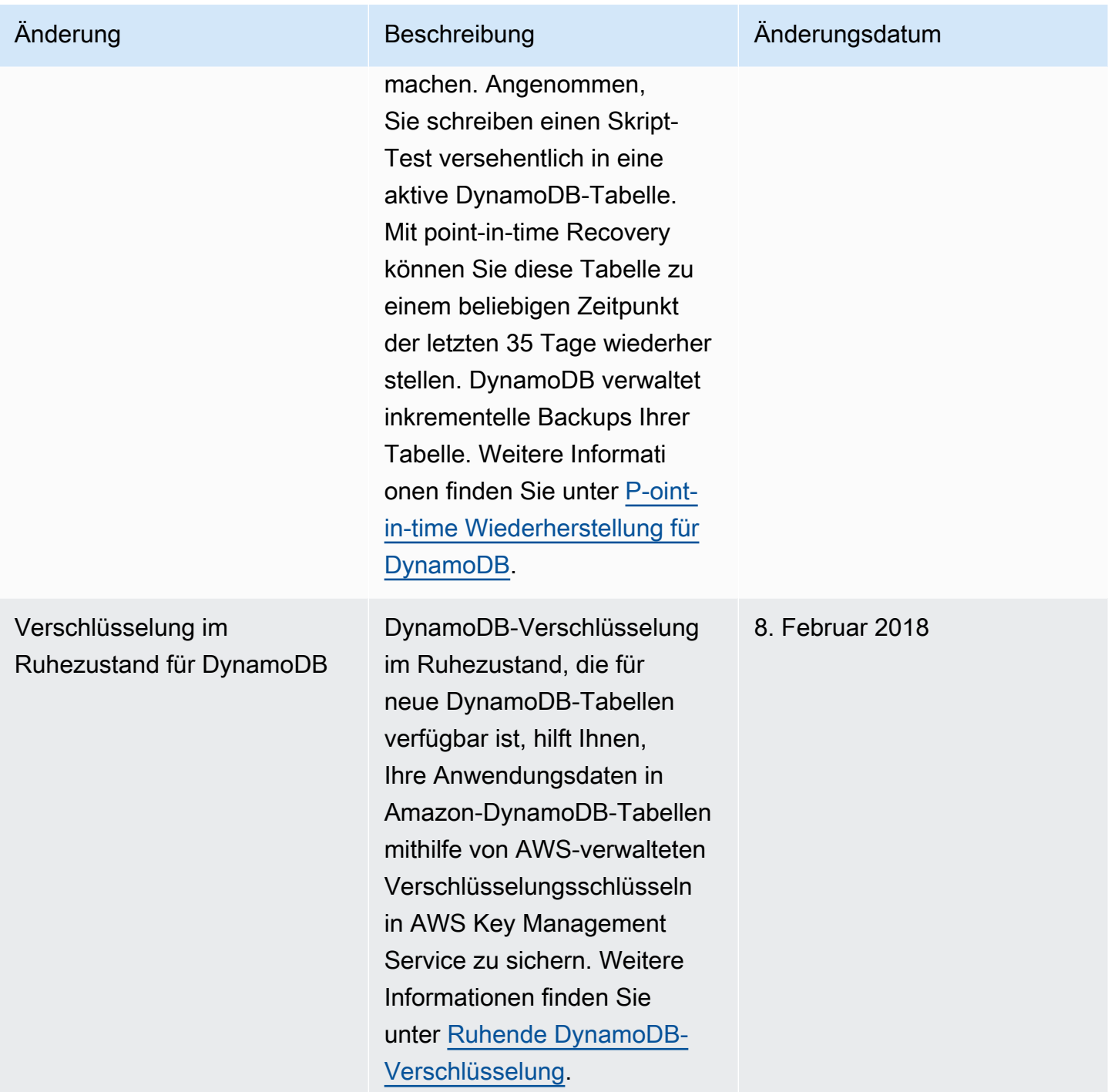

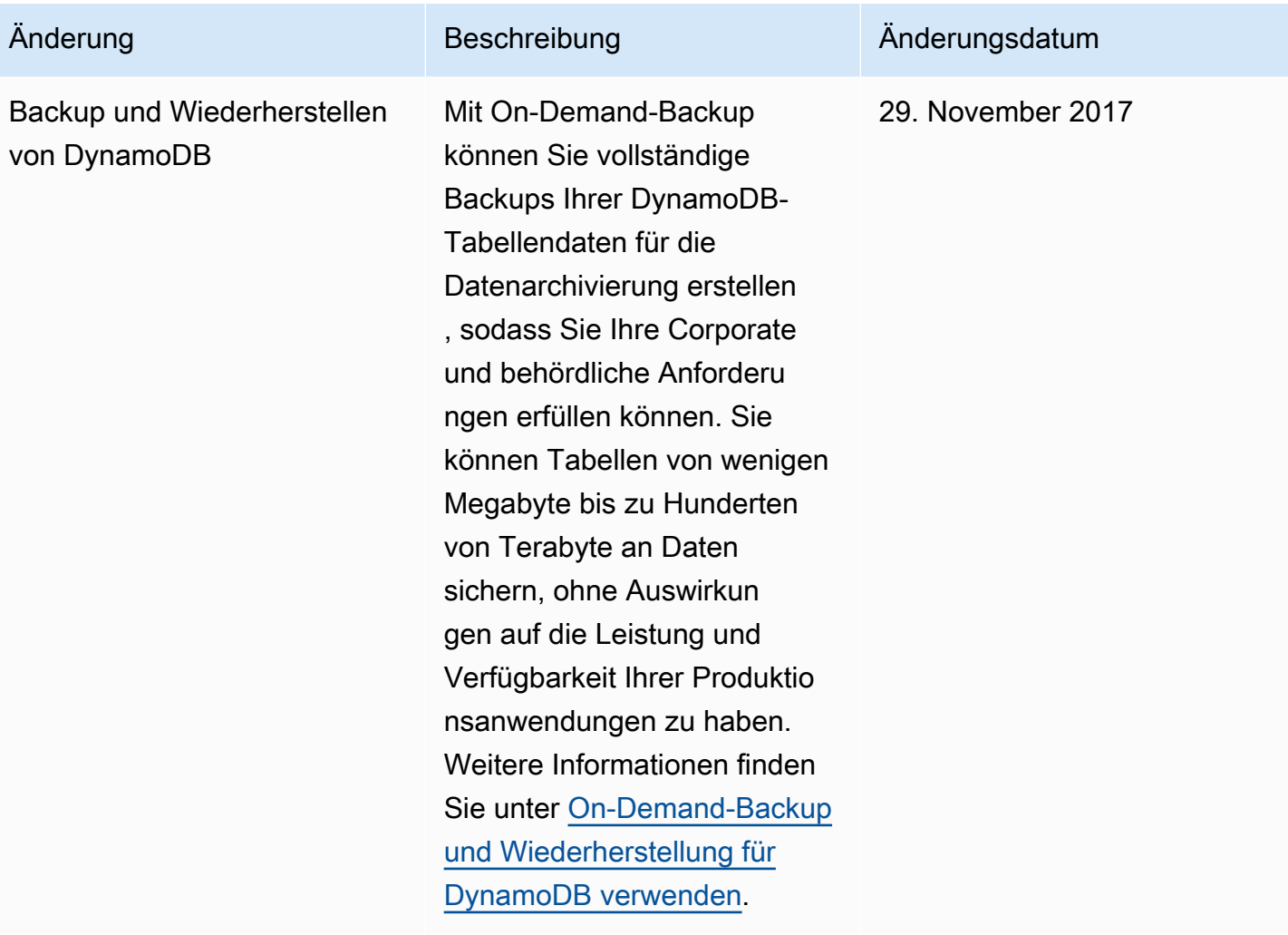

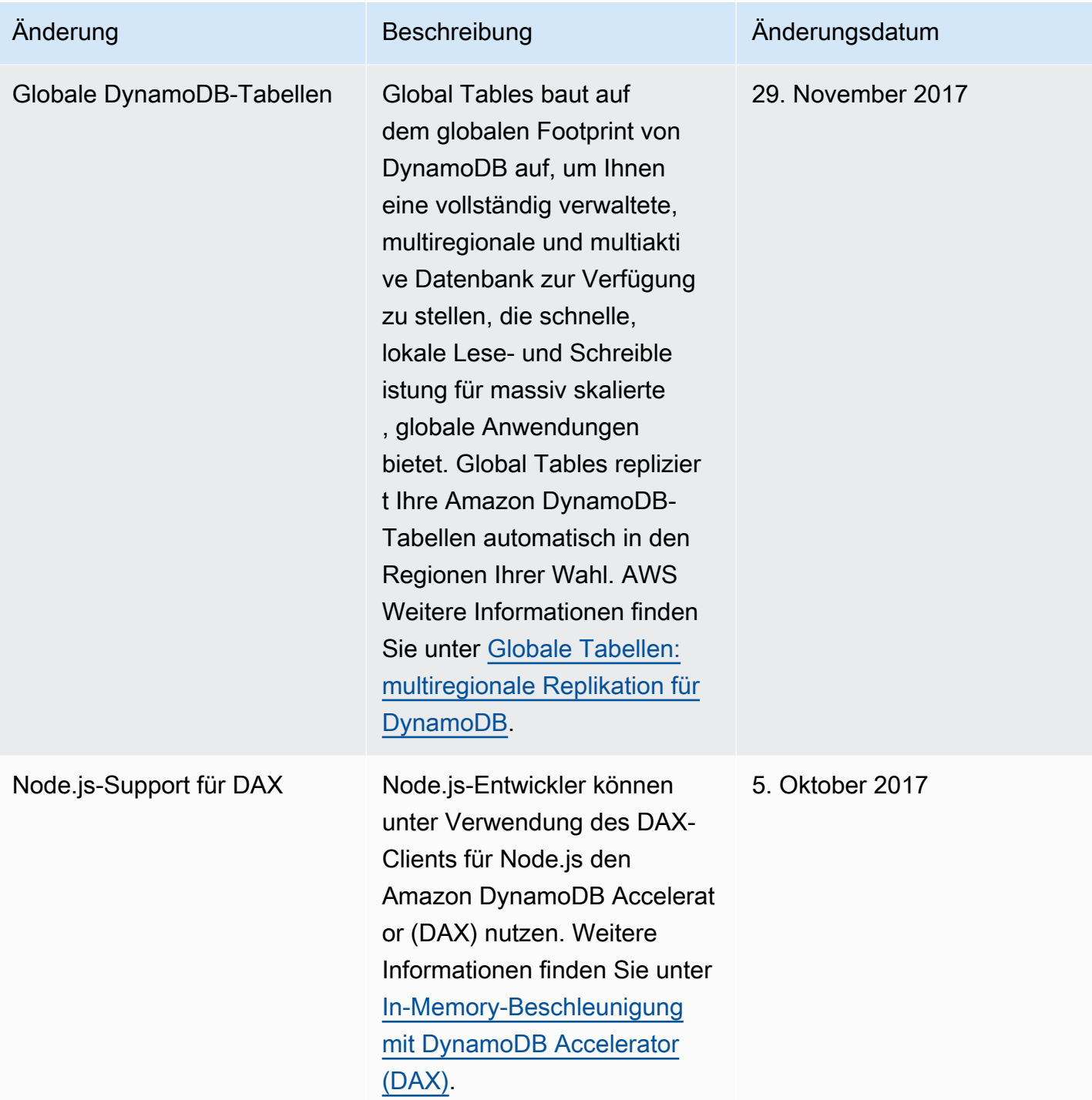

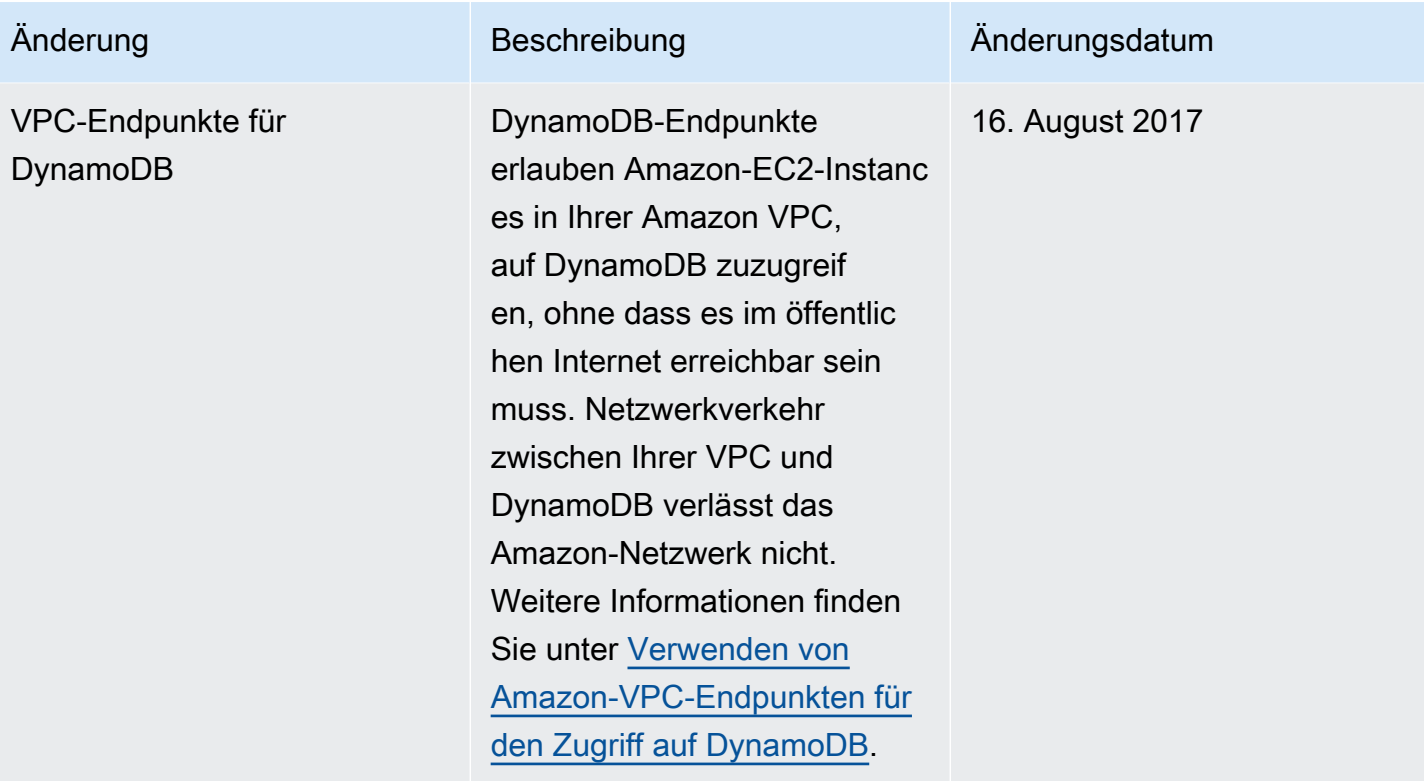

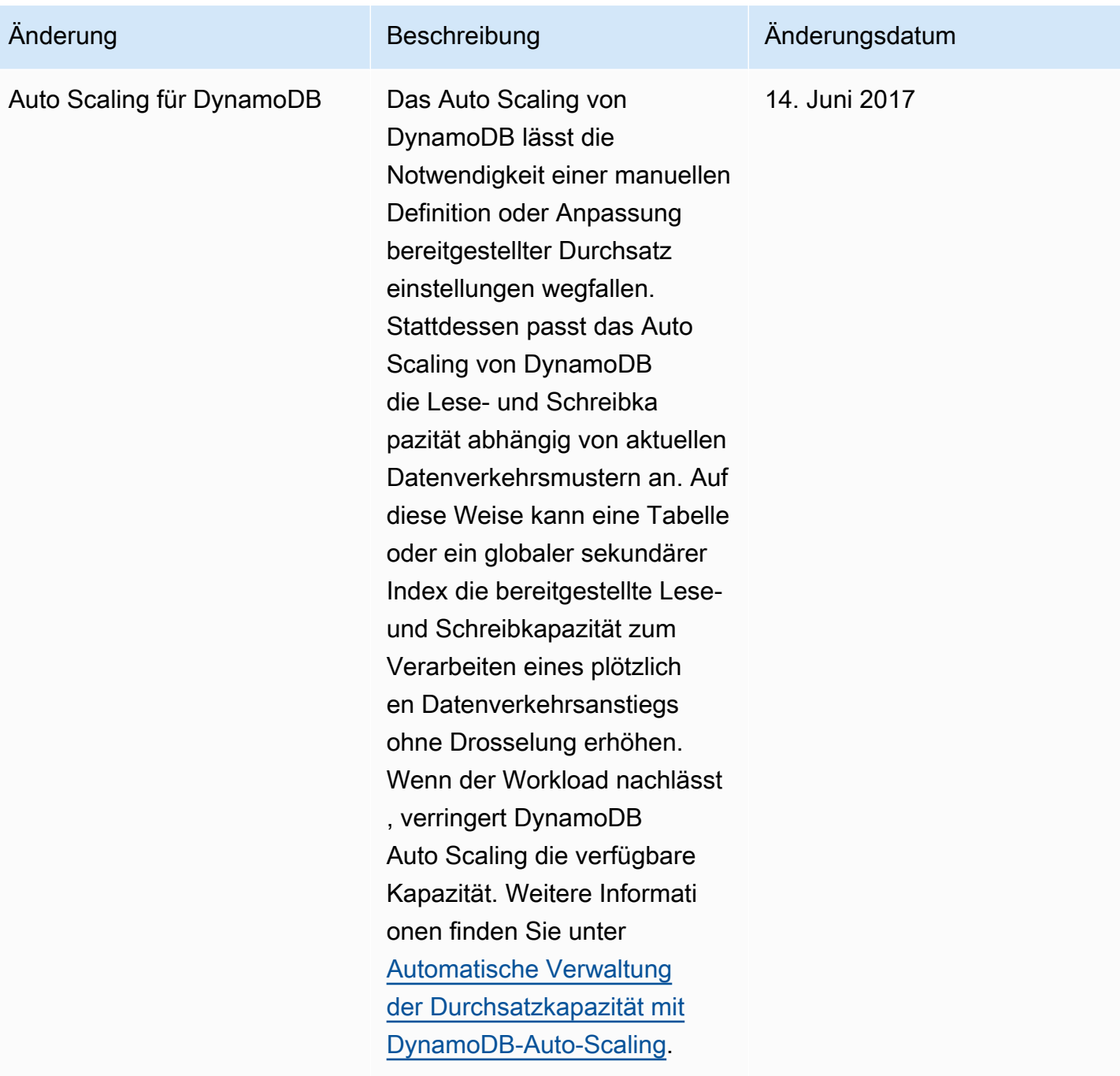

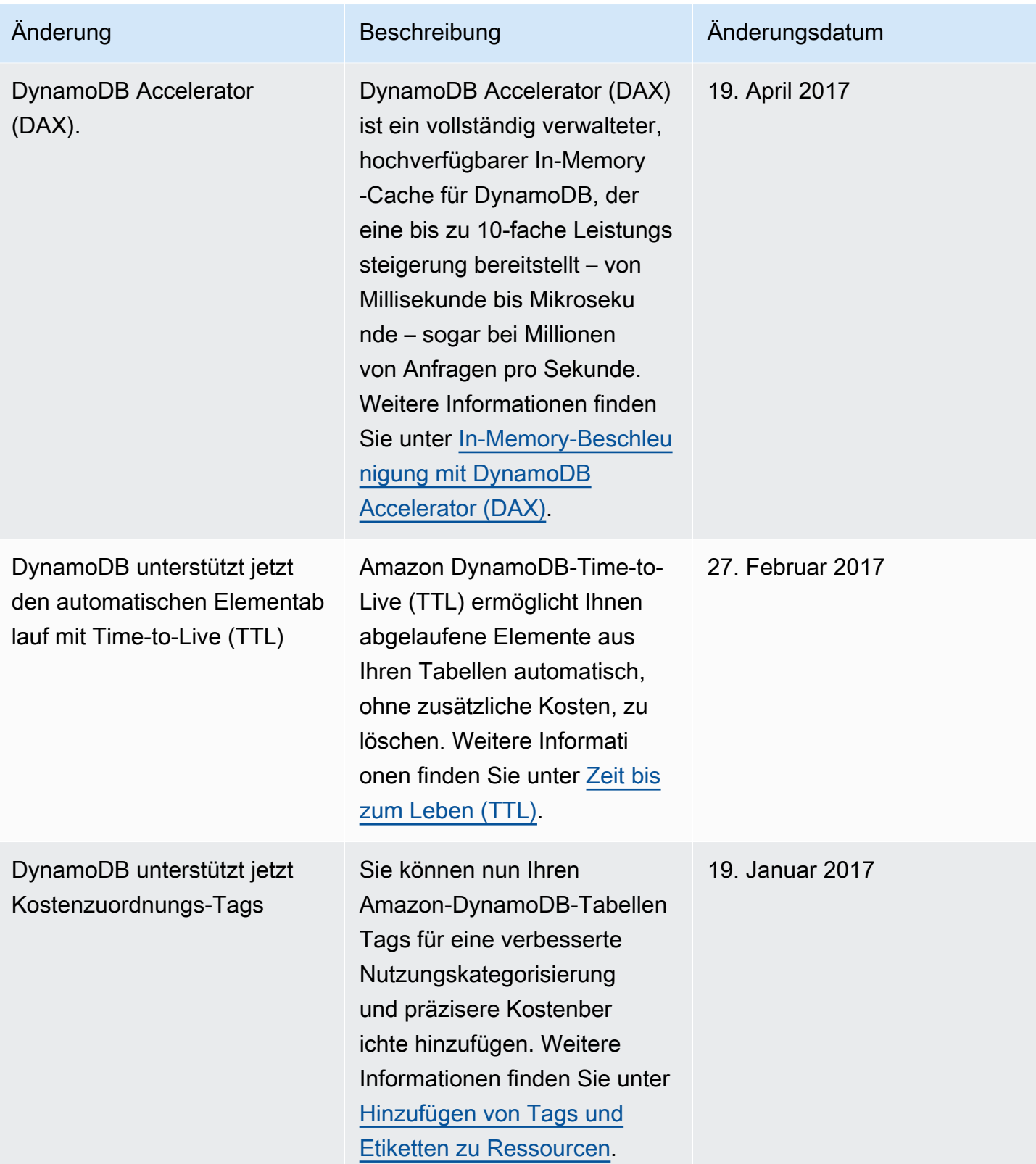

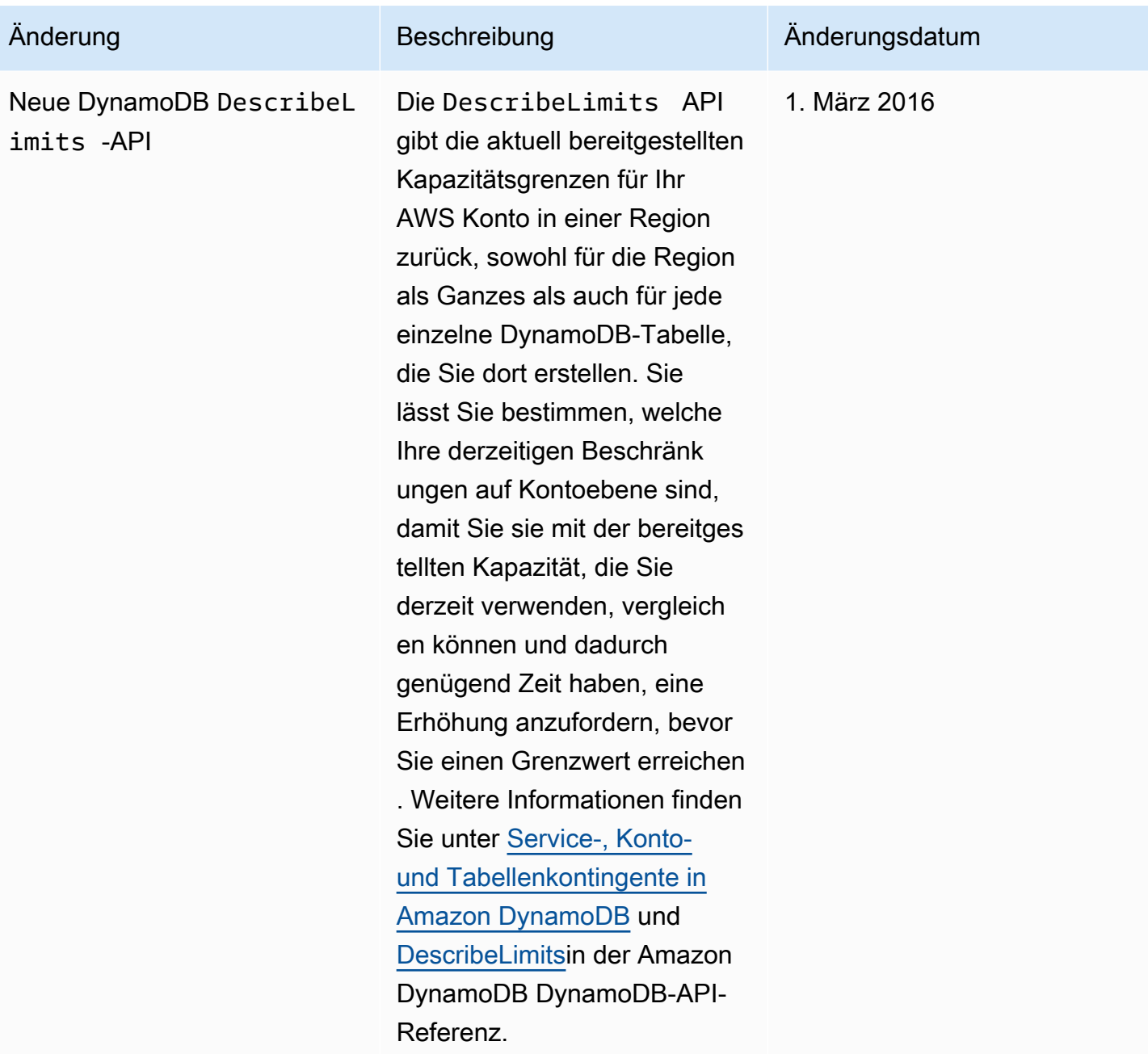

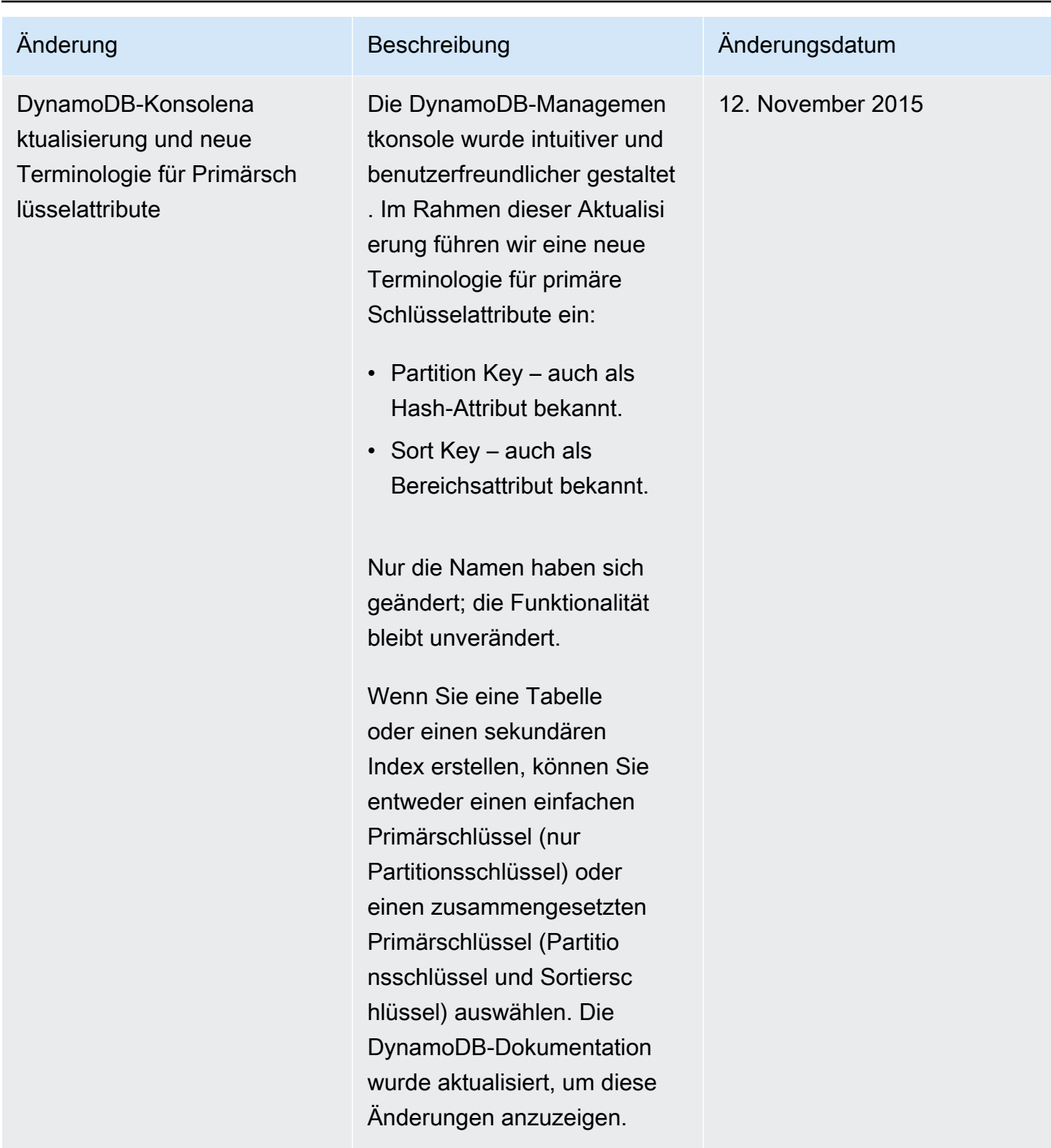

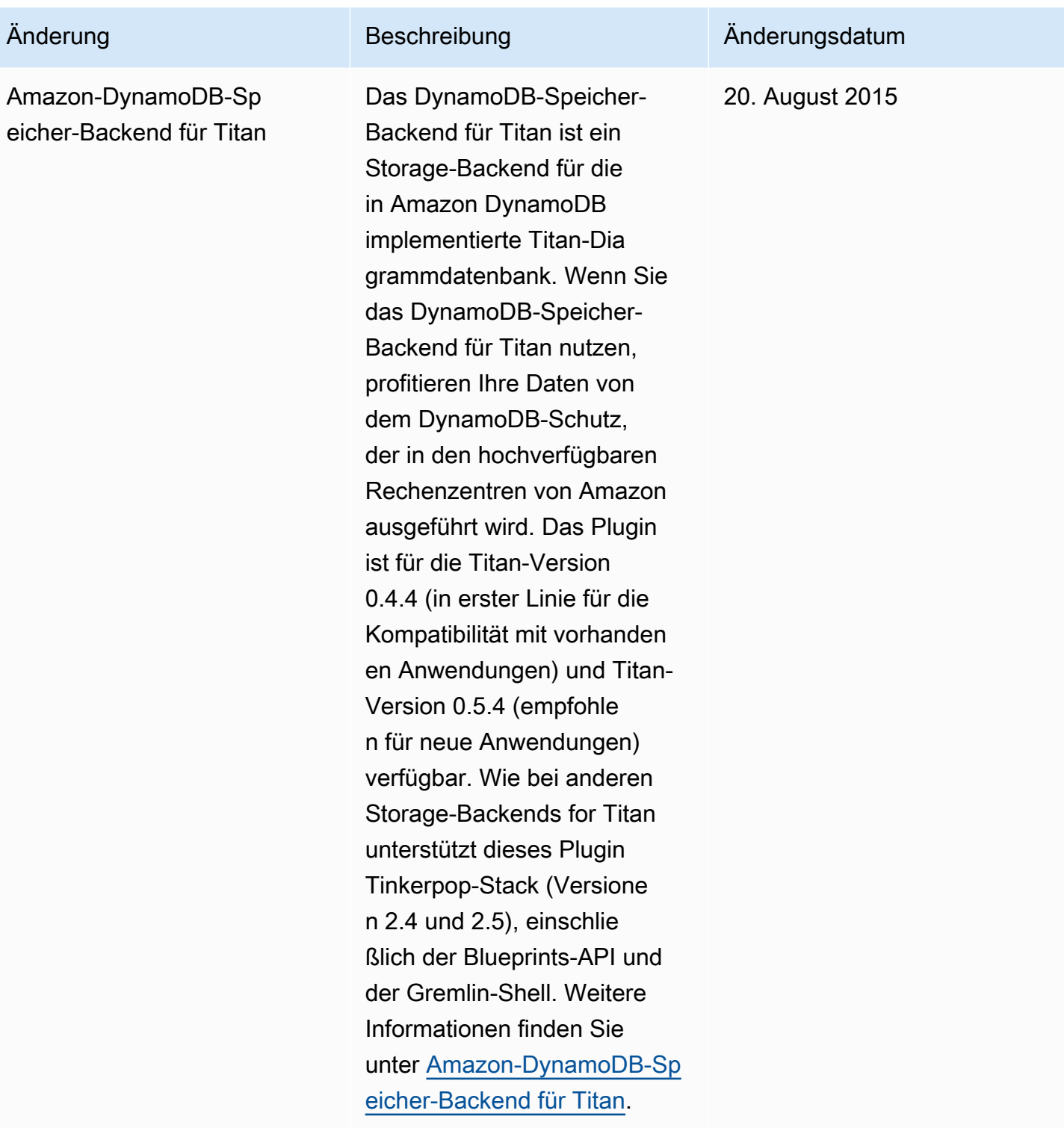

Amazon-DynamoDB Entwicklerhandbuch

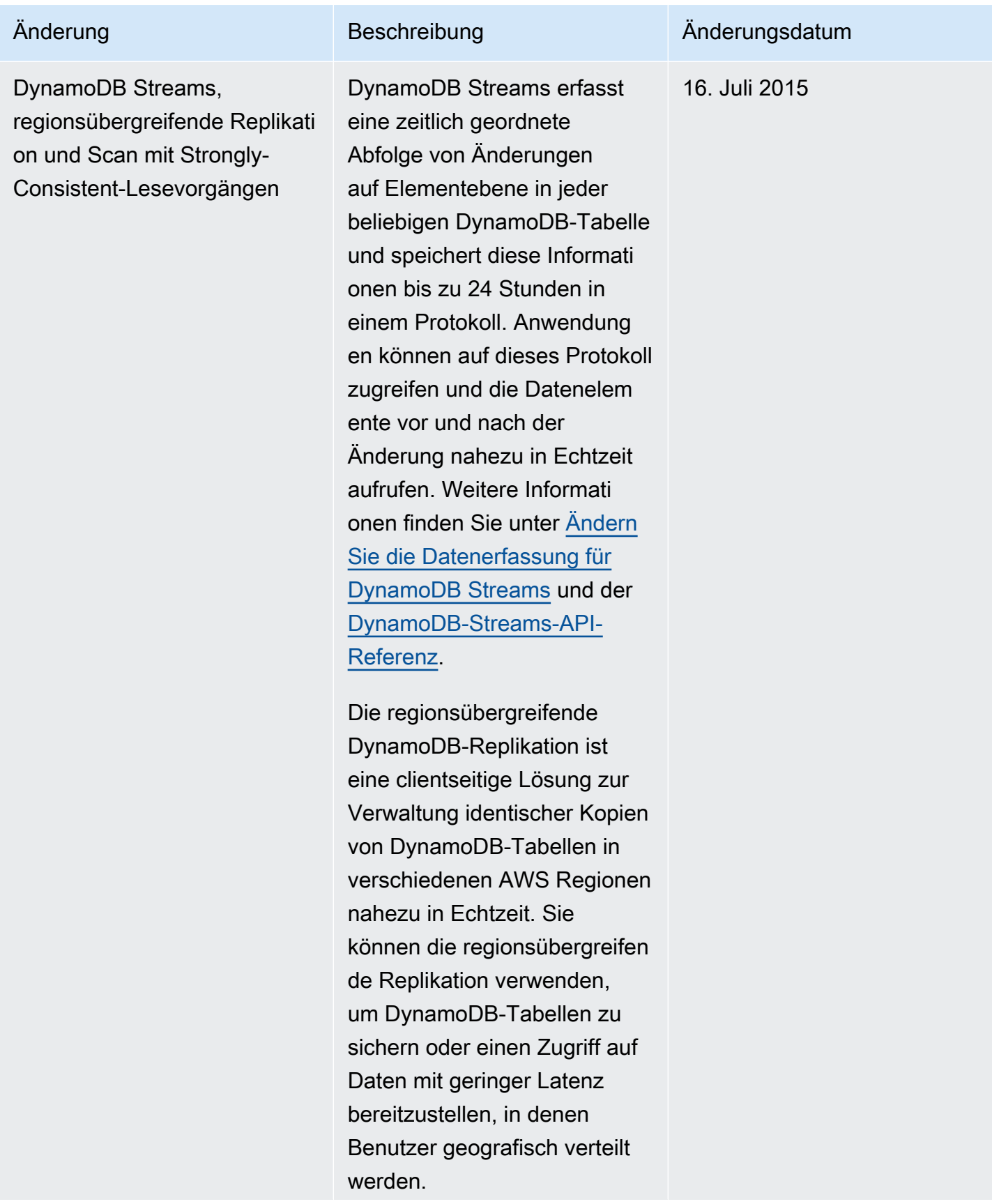

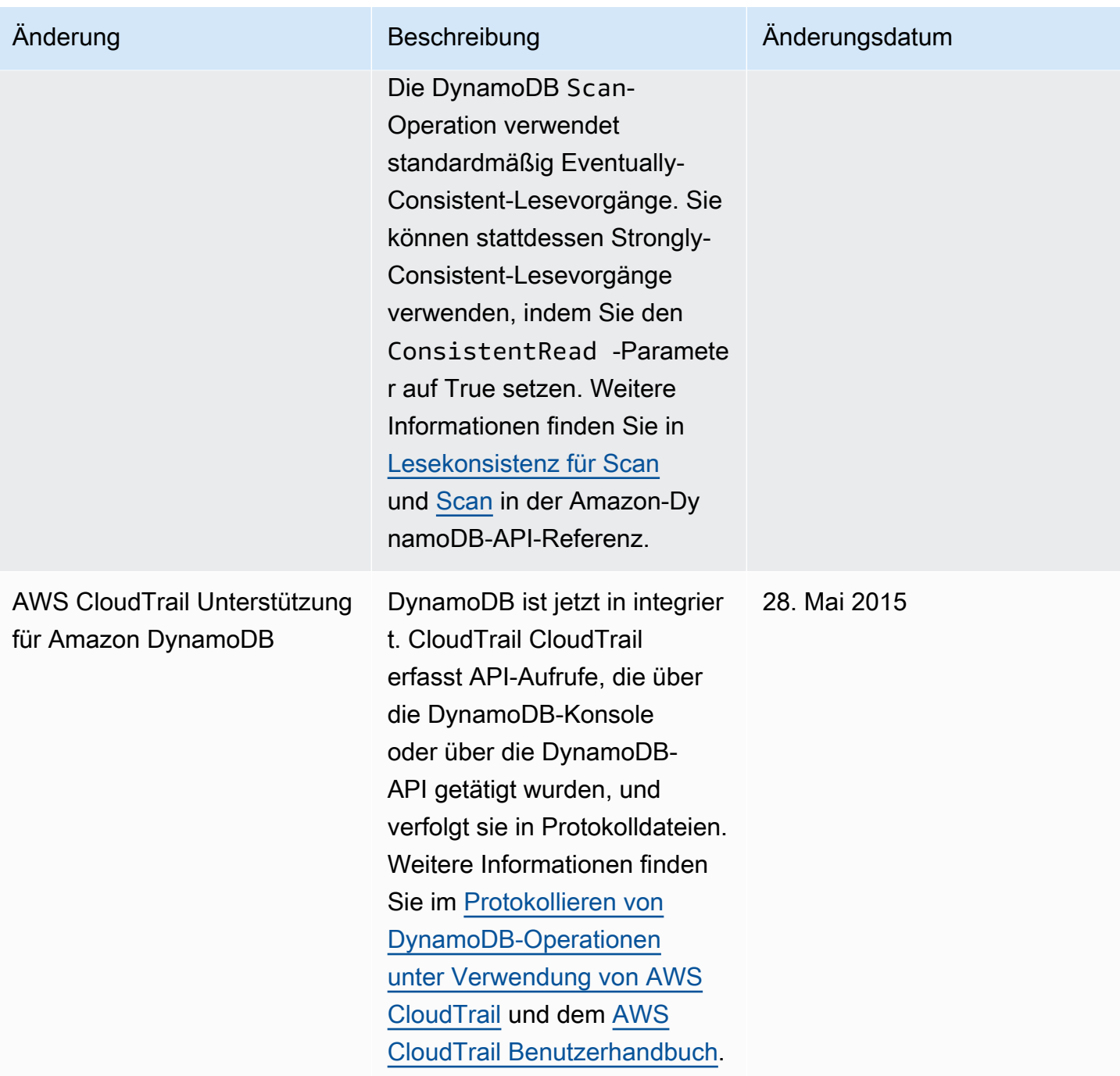

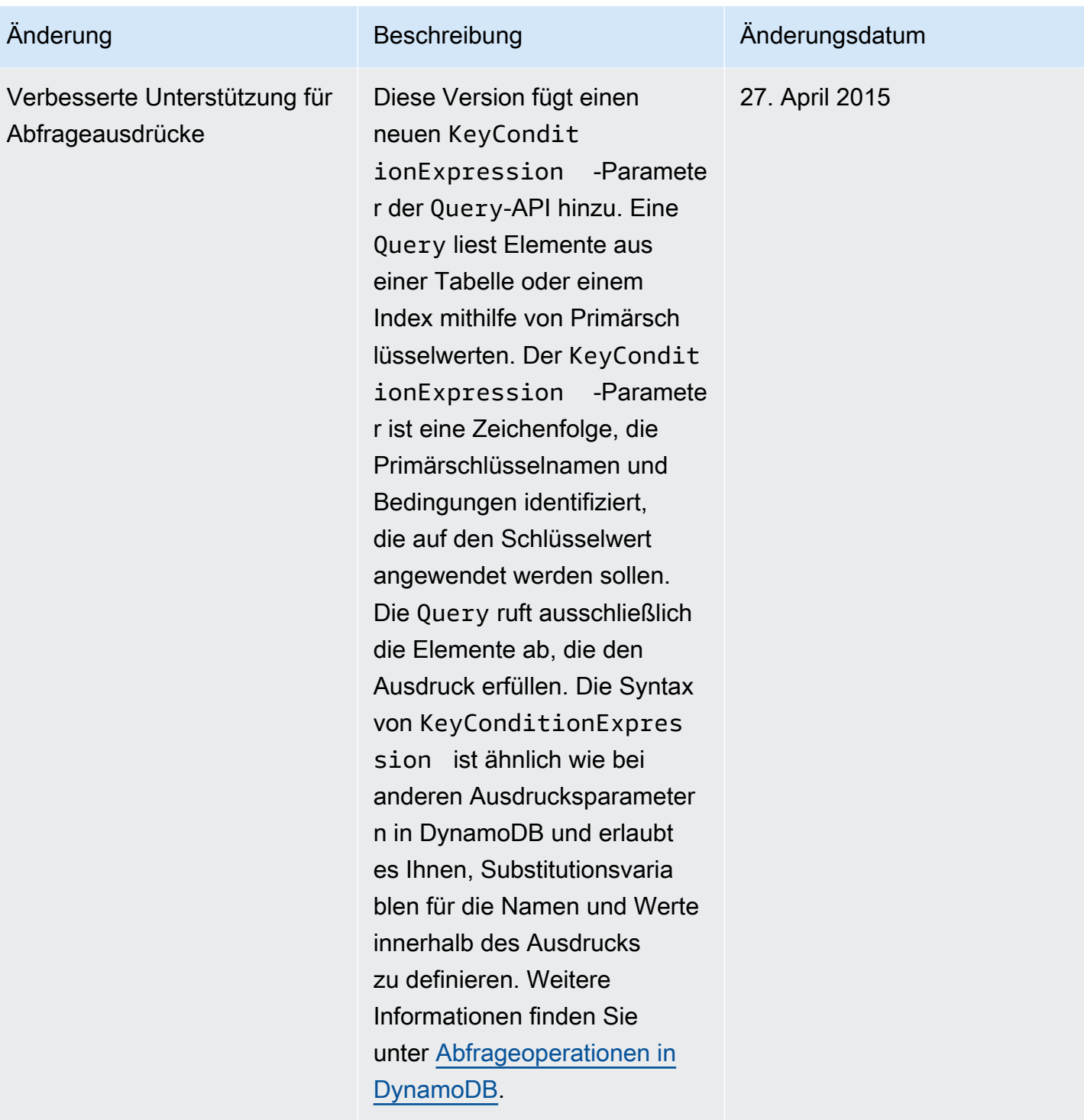

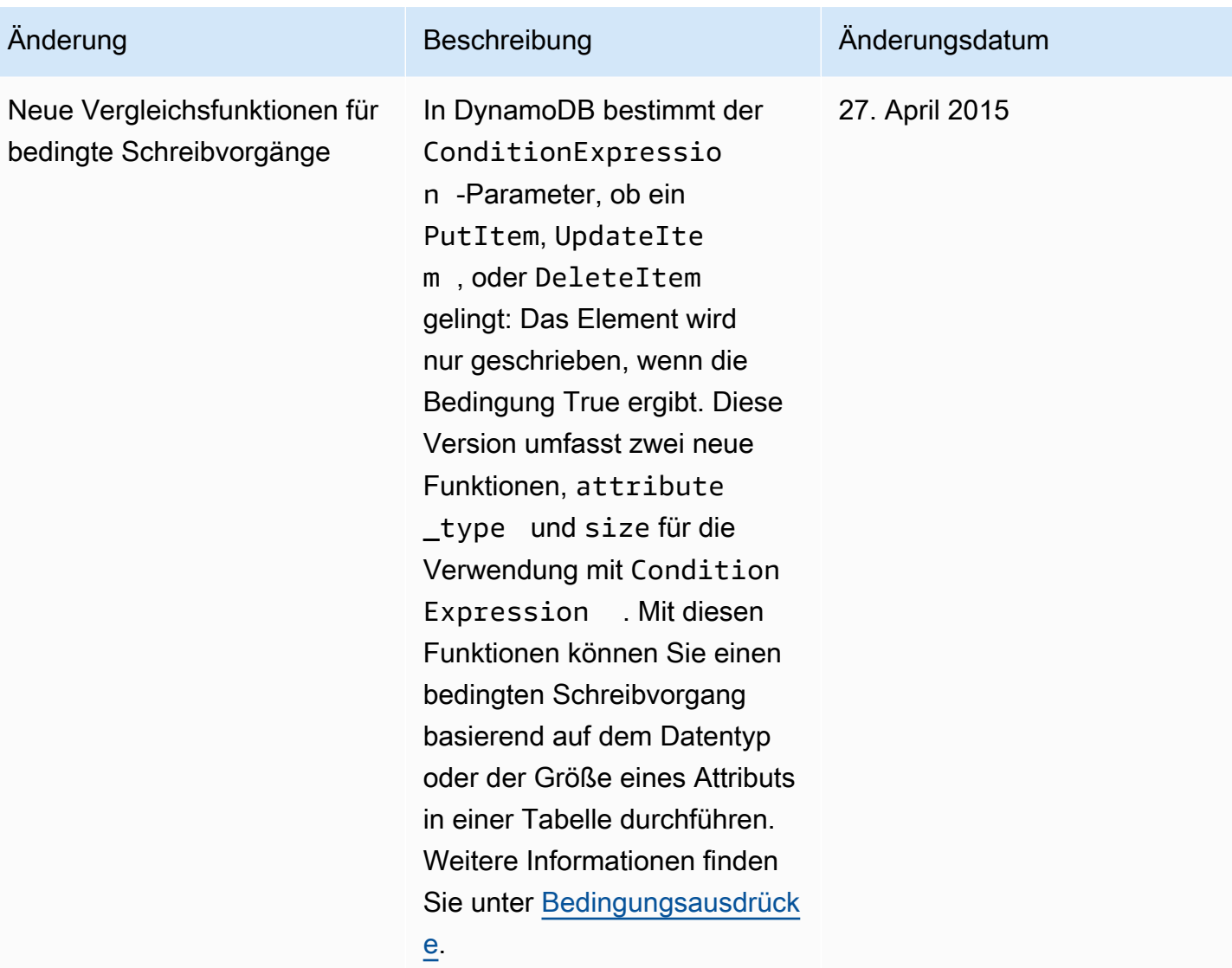

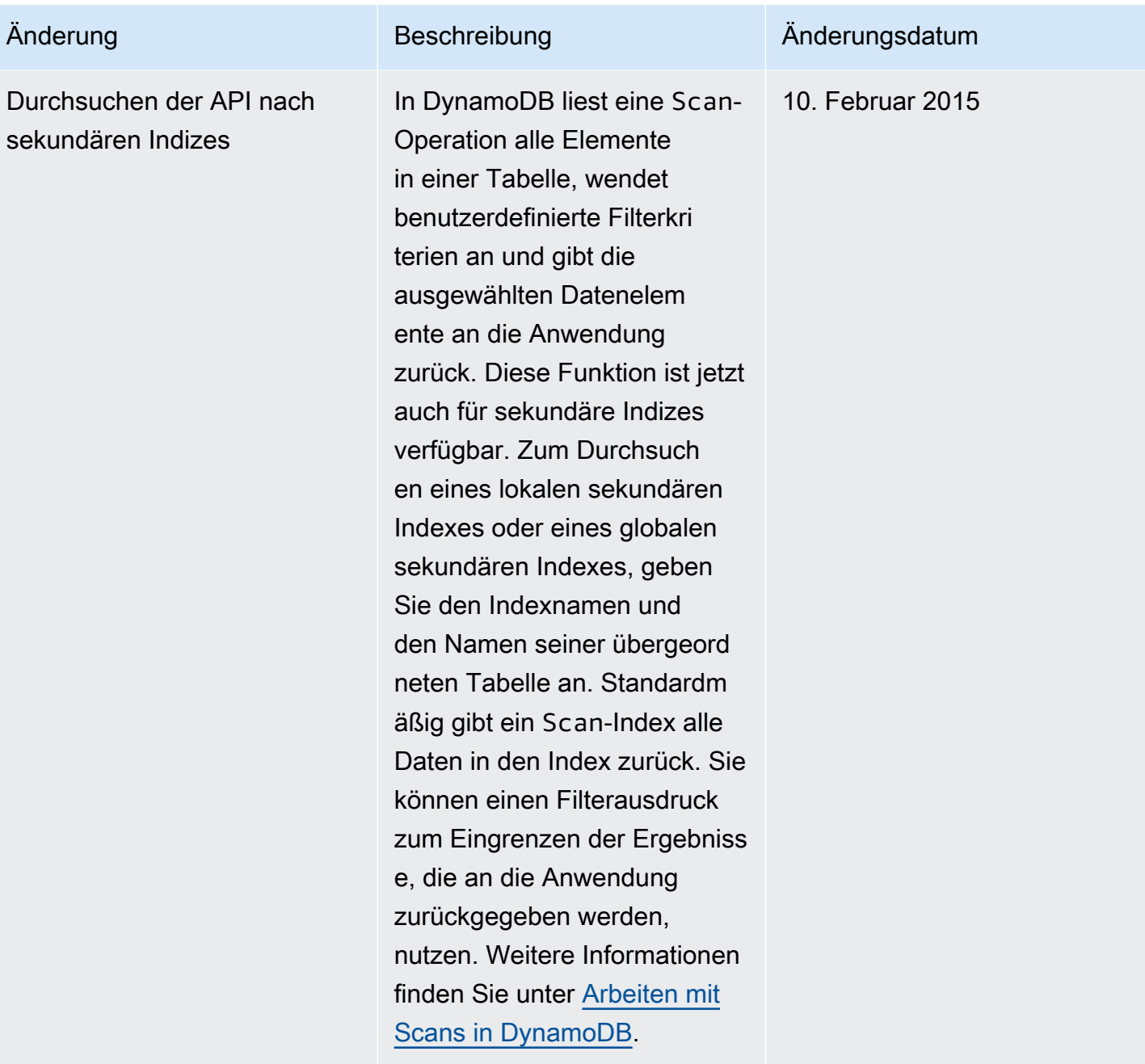

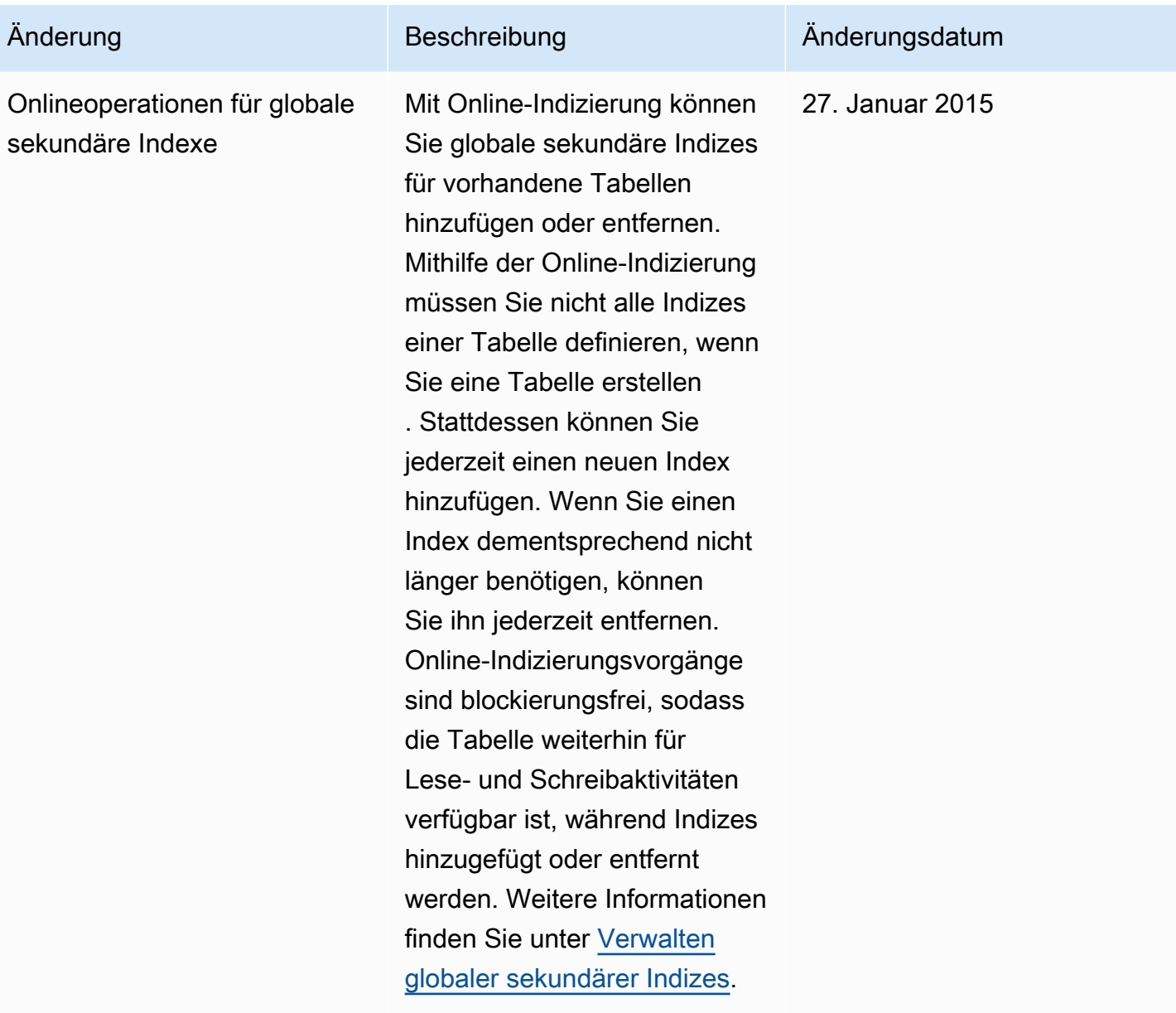

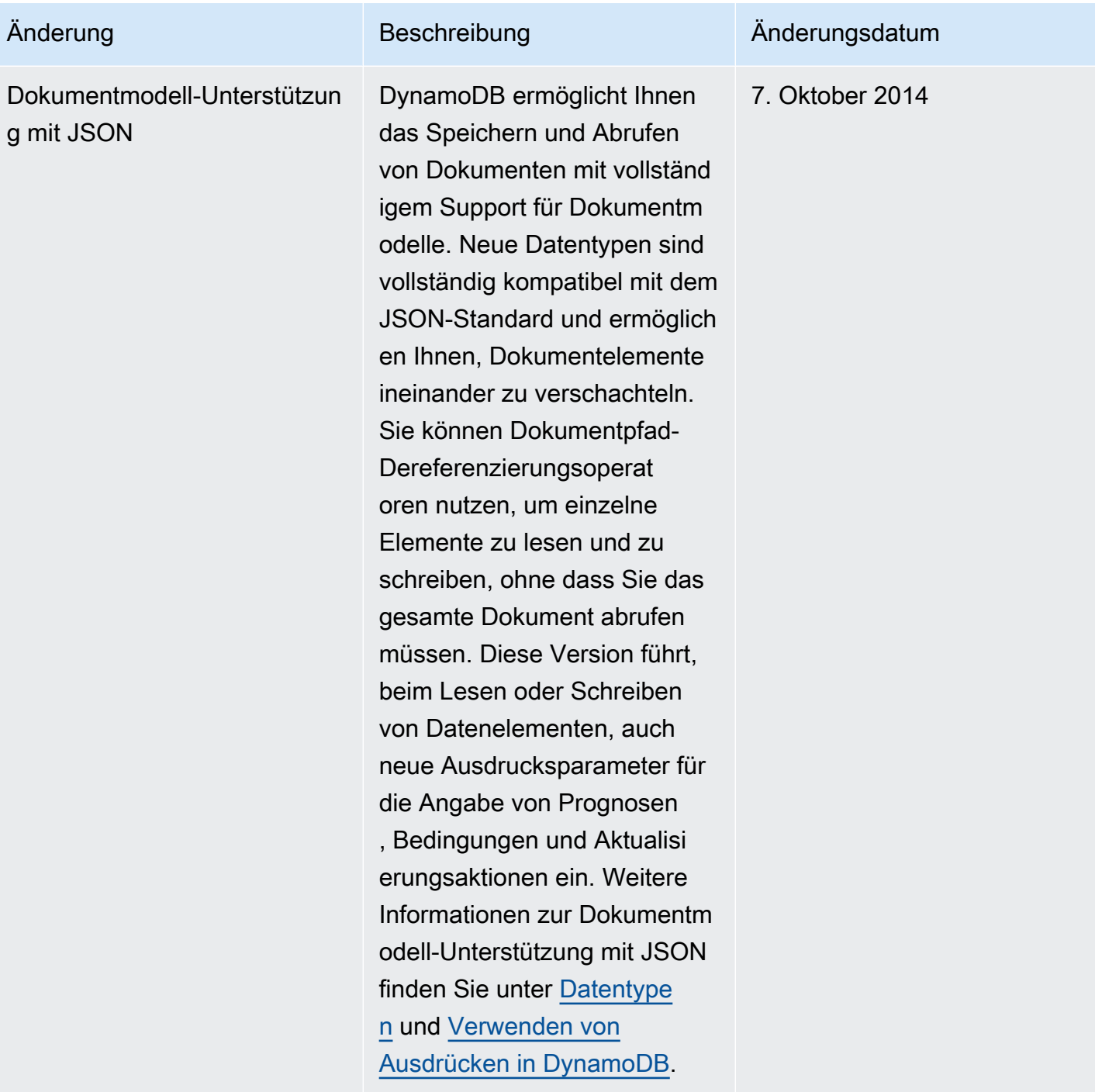
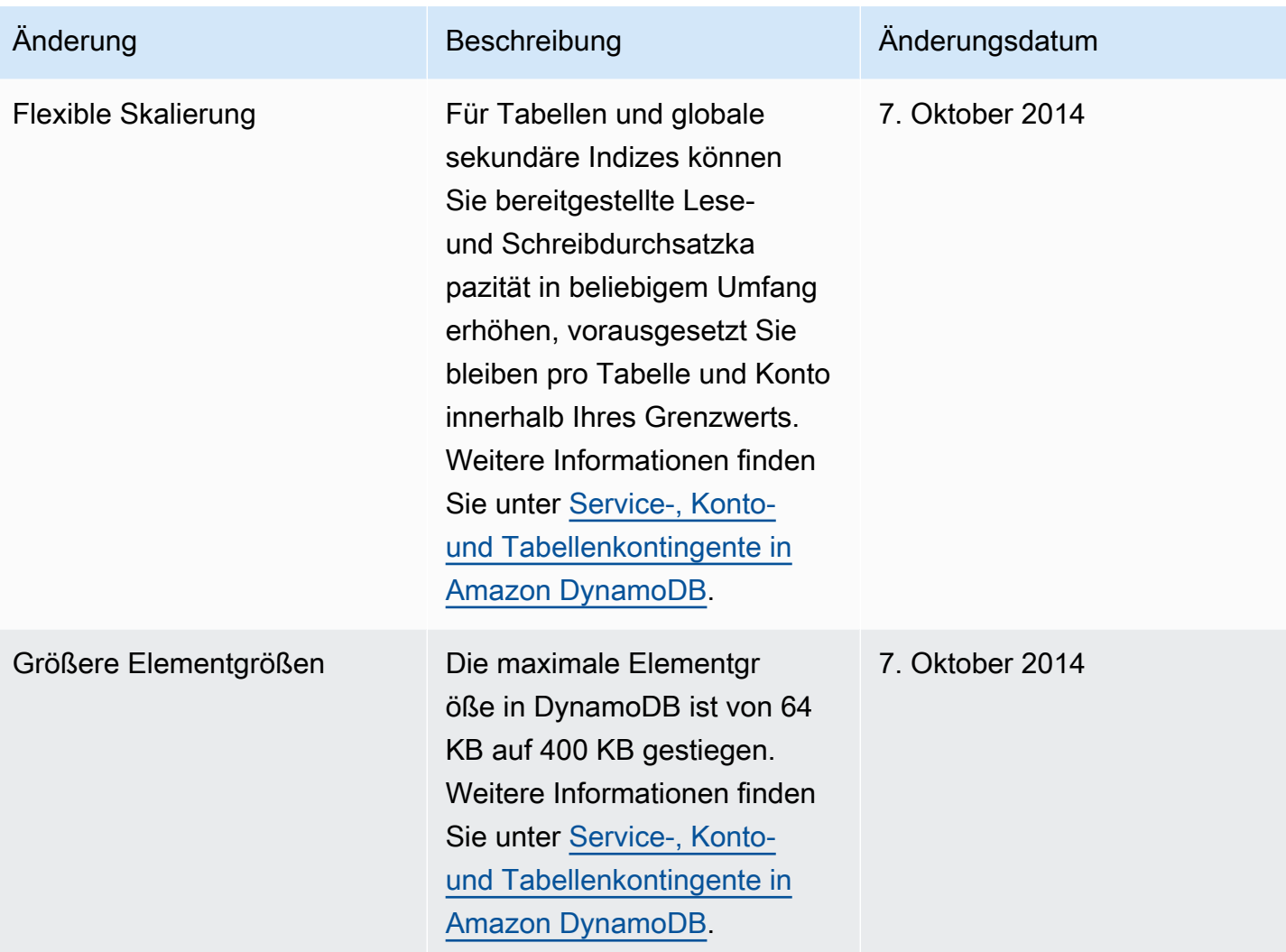

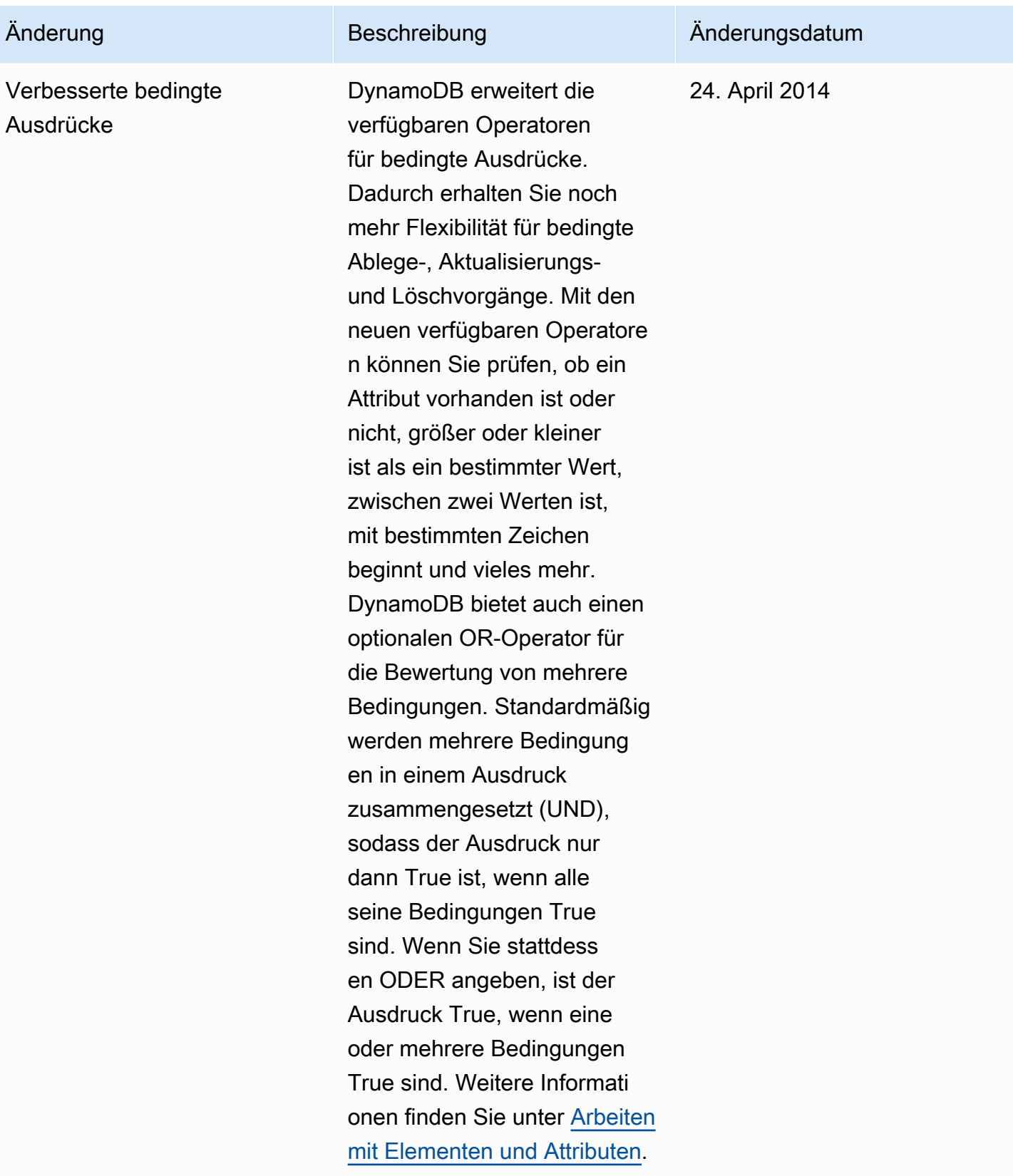

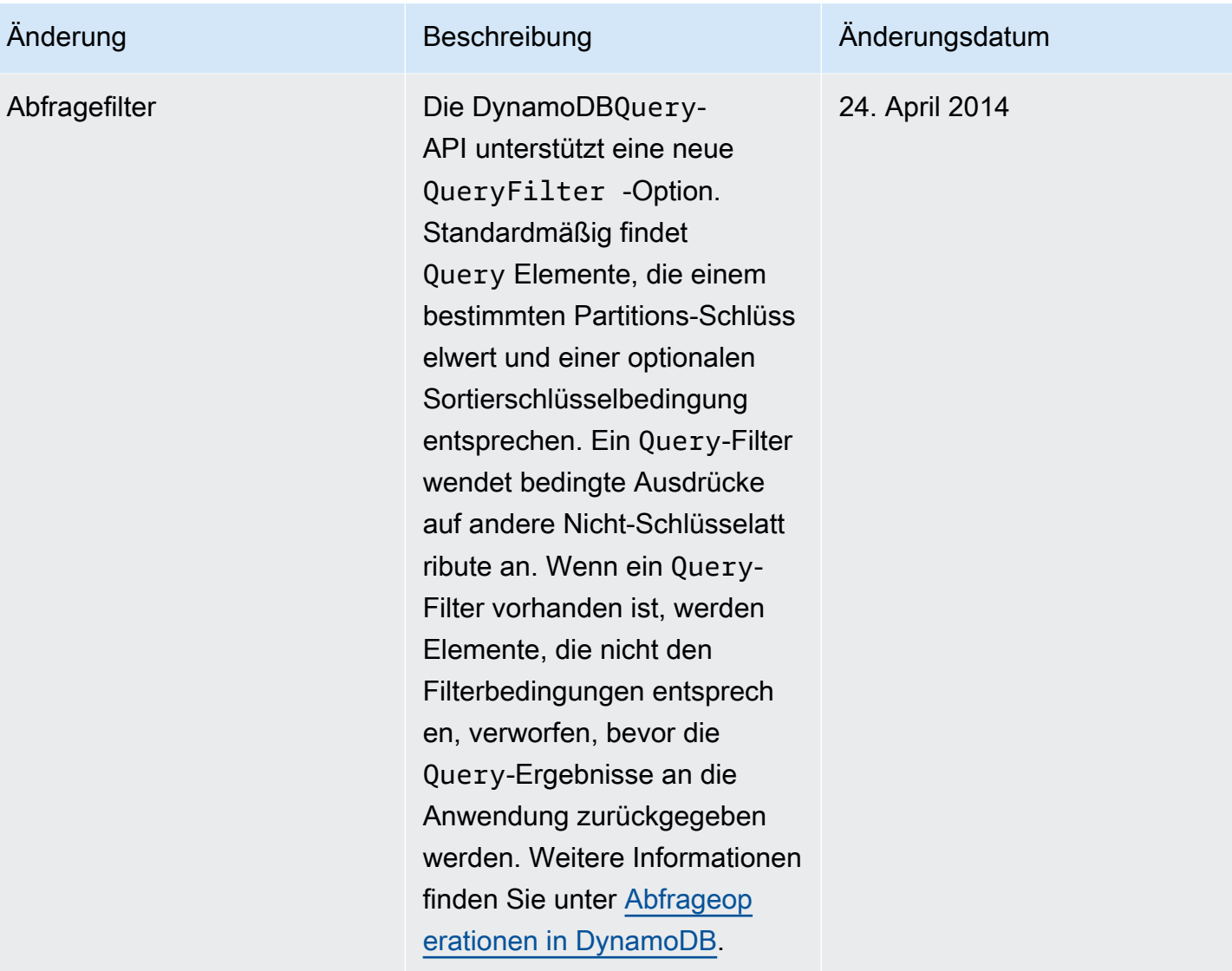

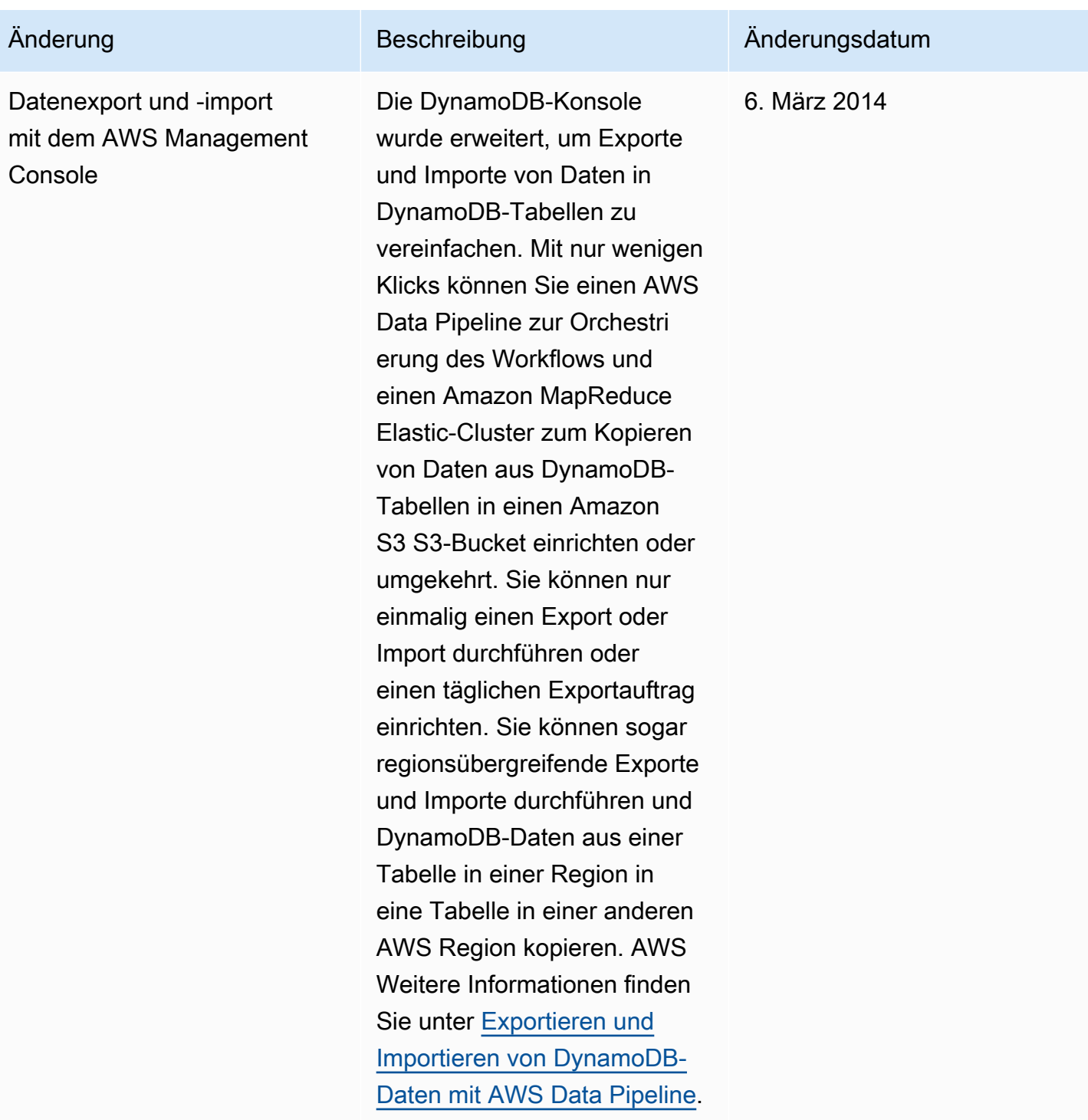

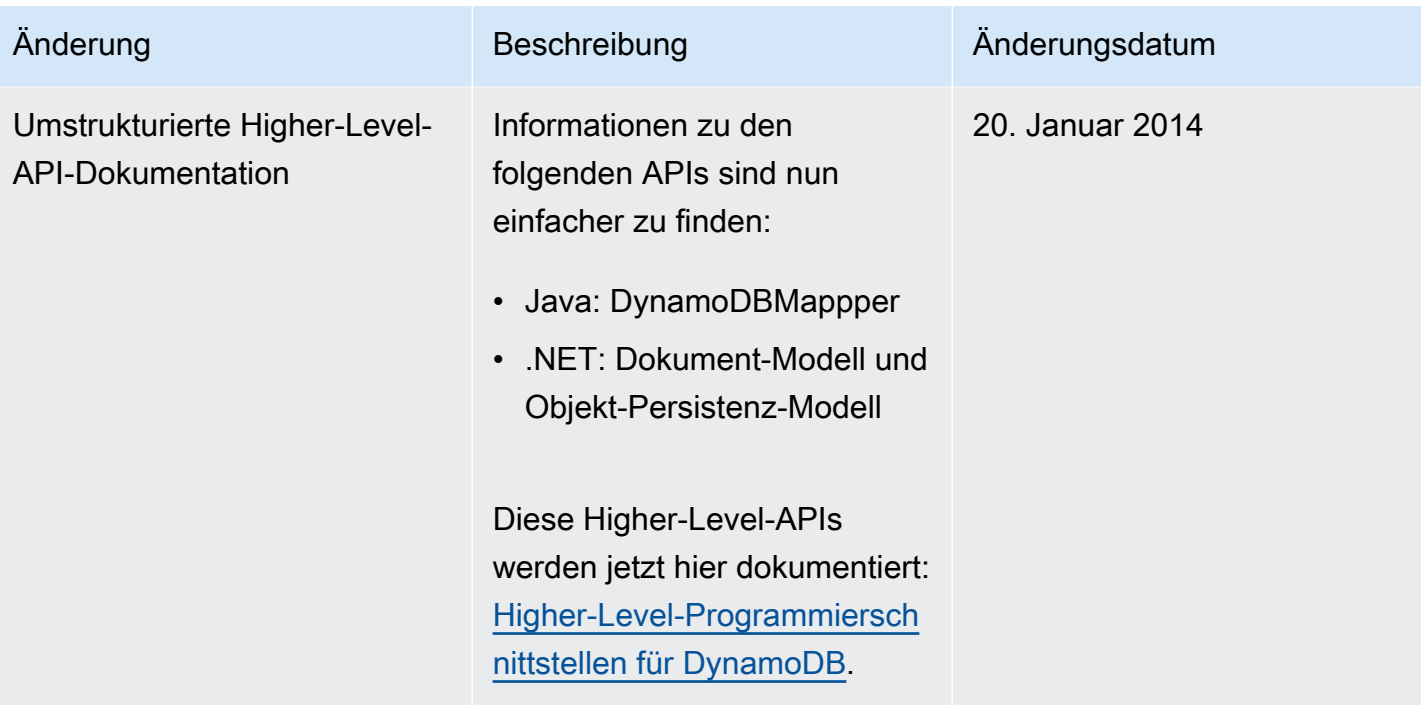

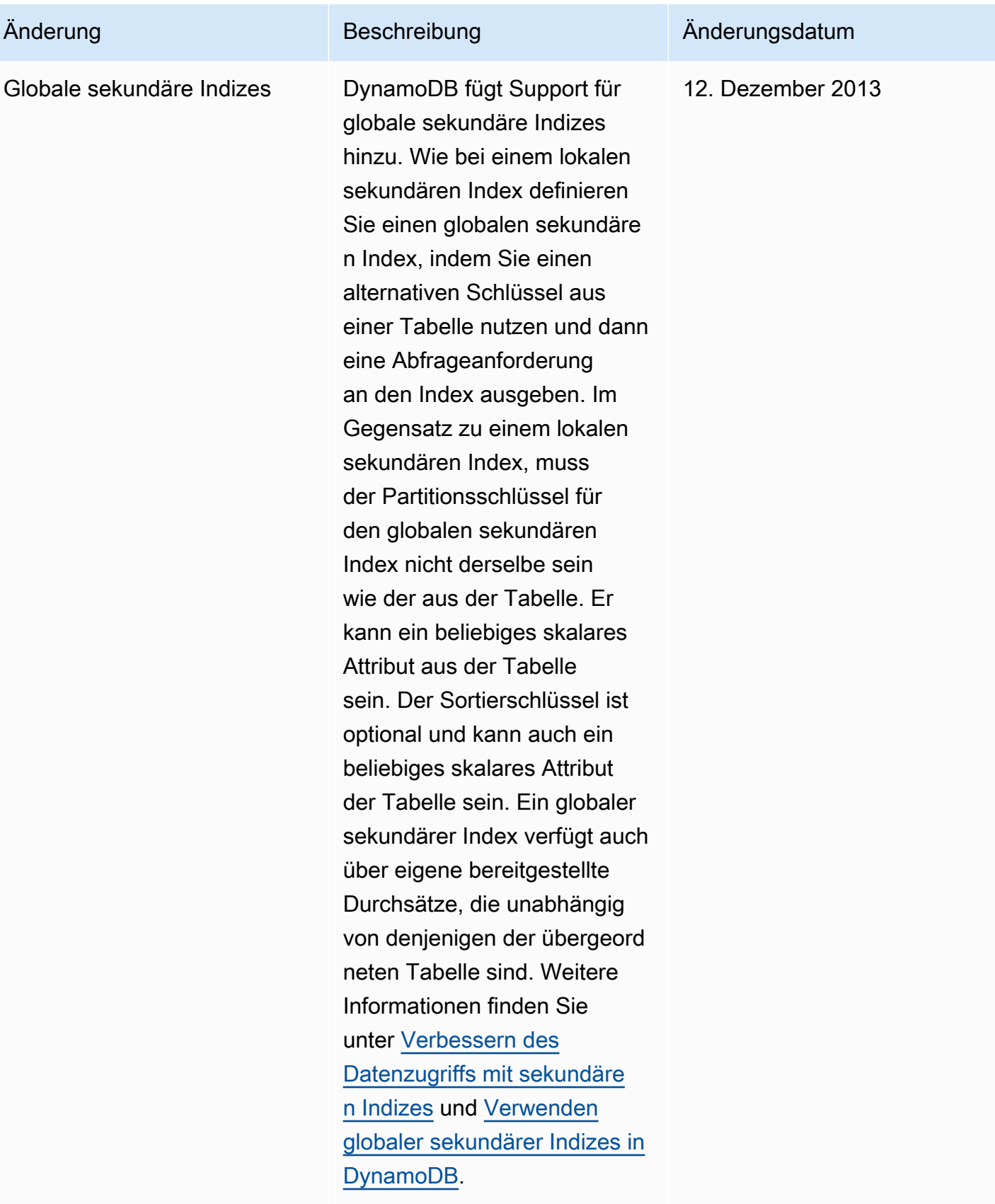

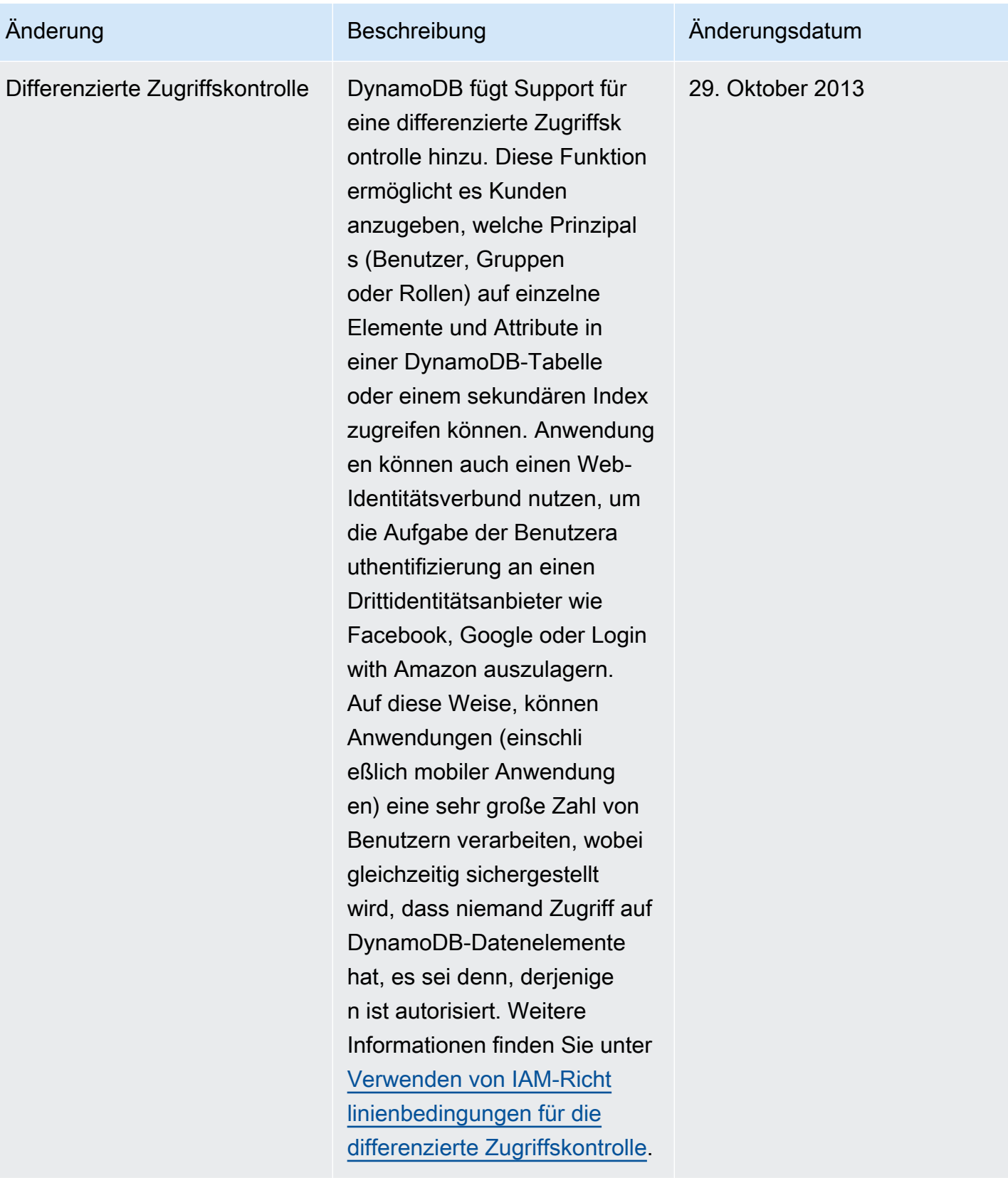

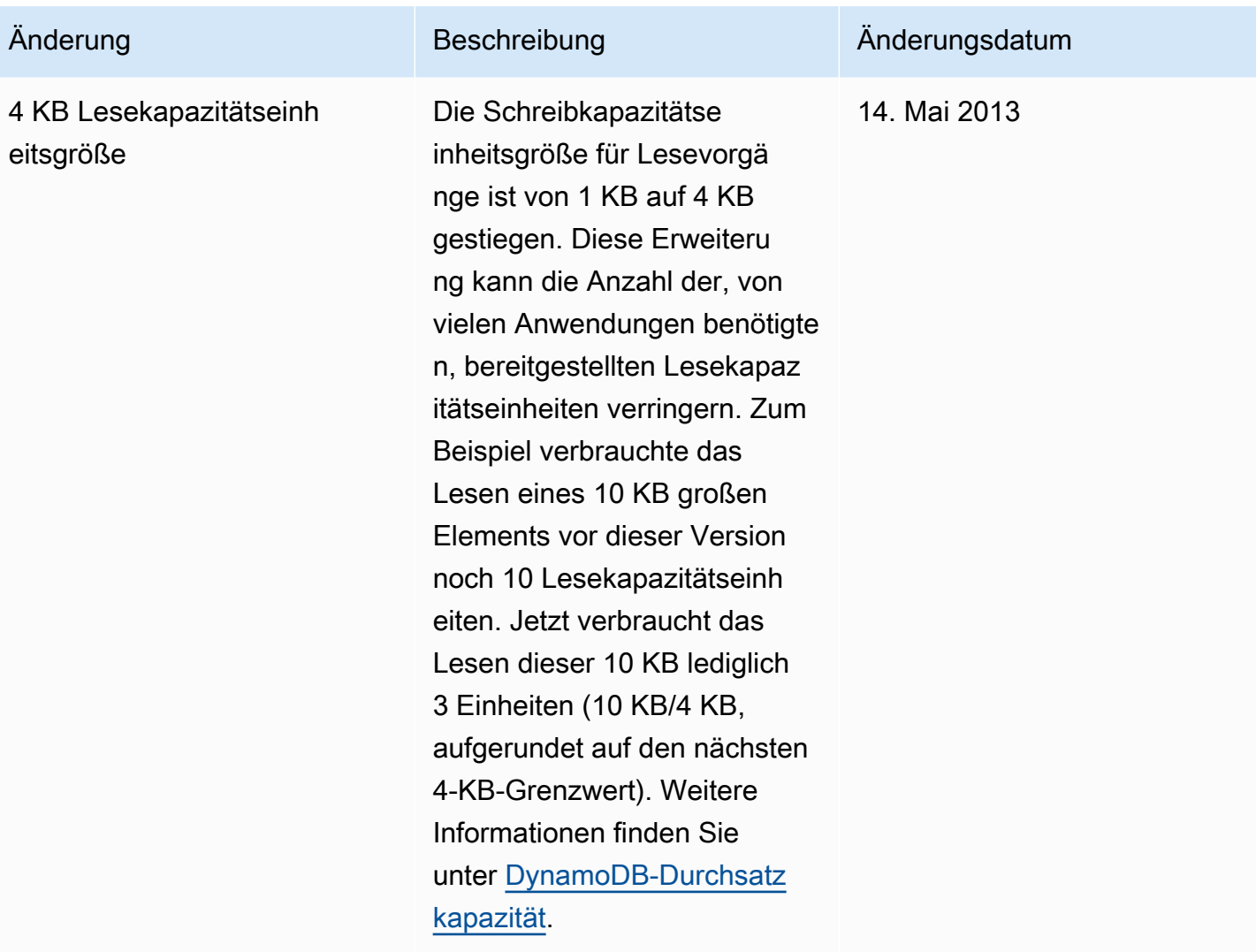

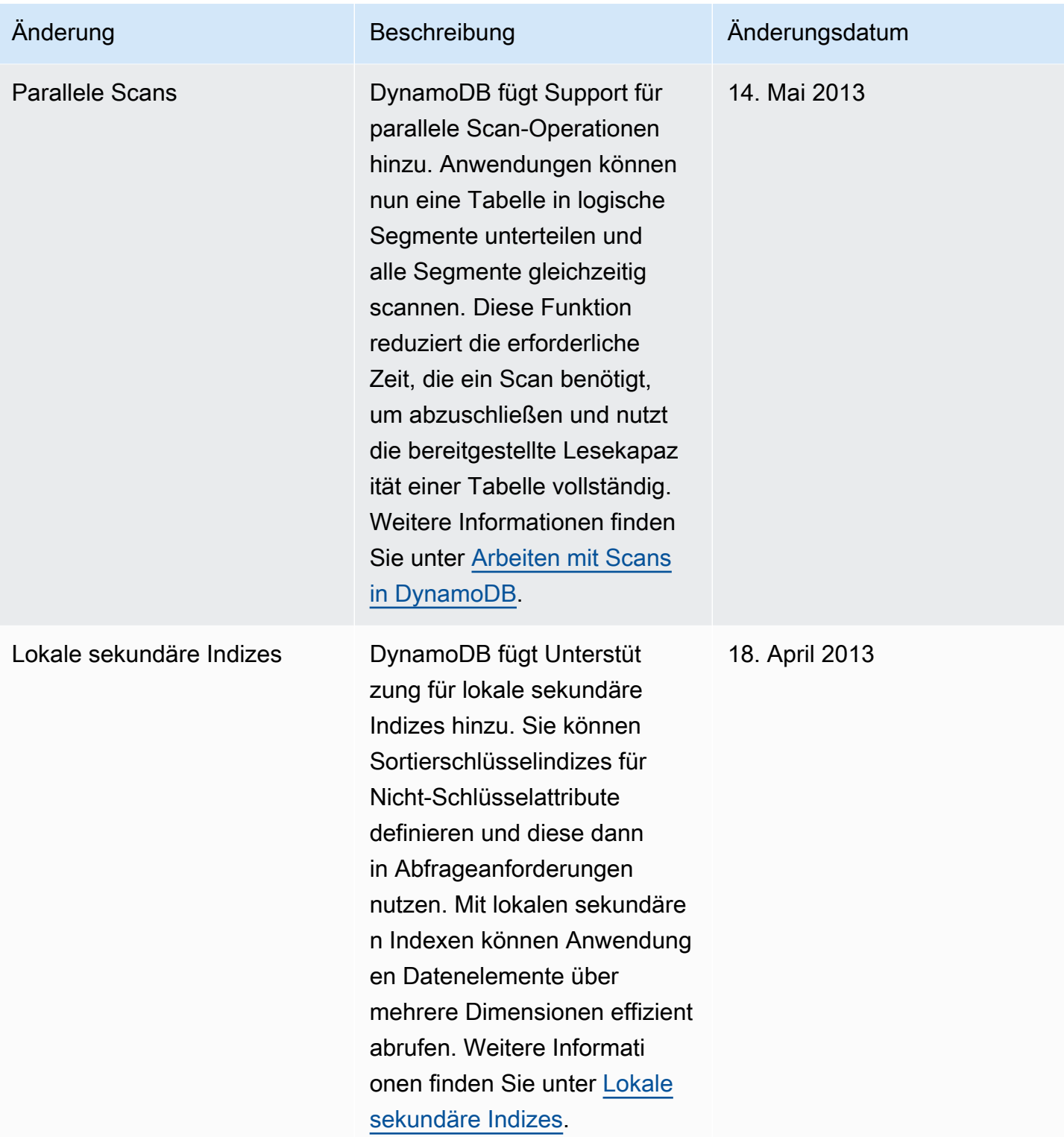

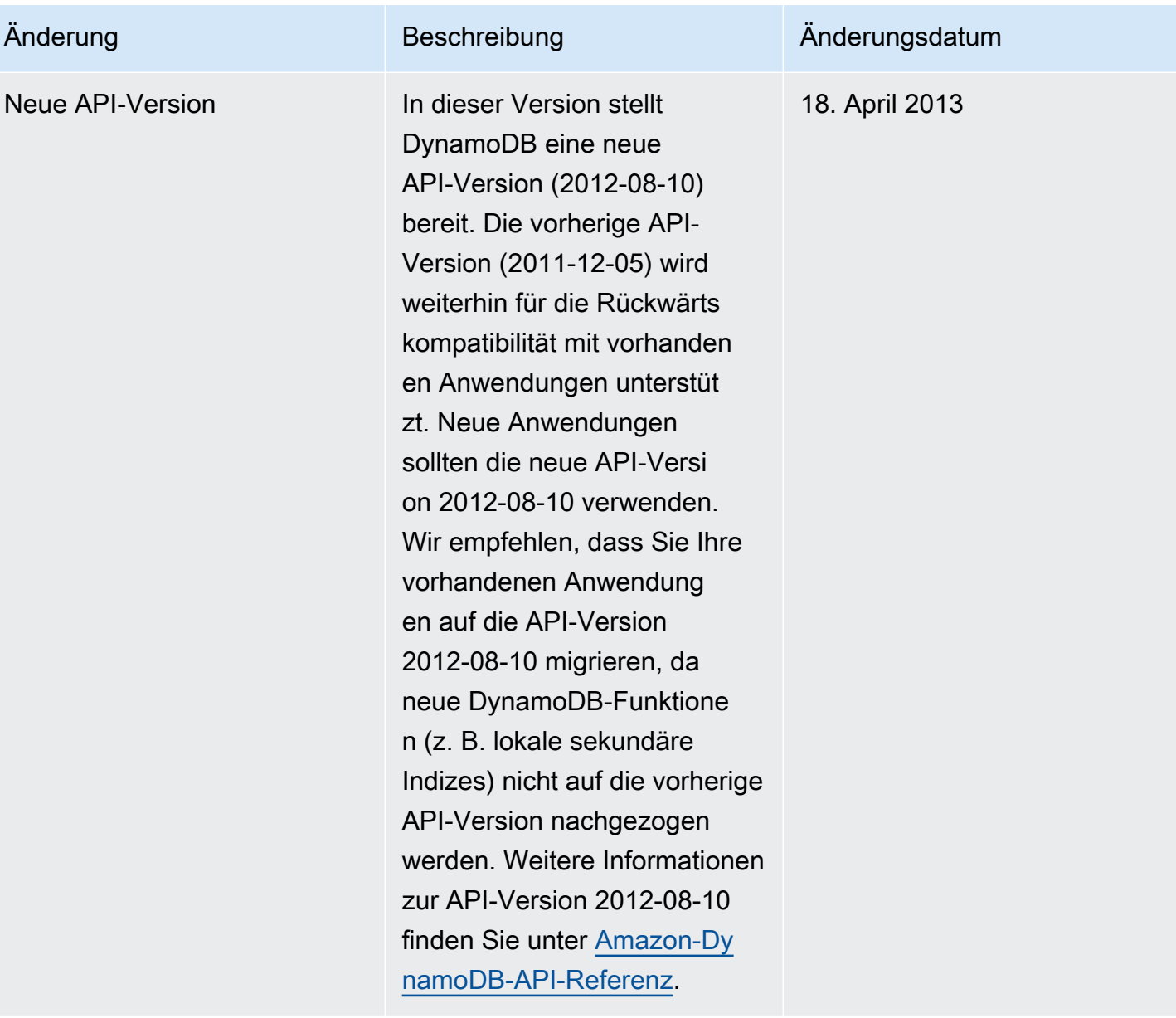

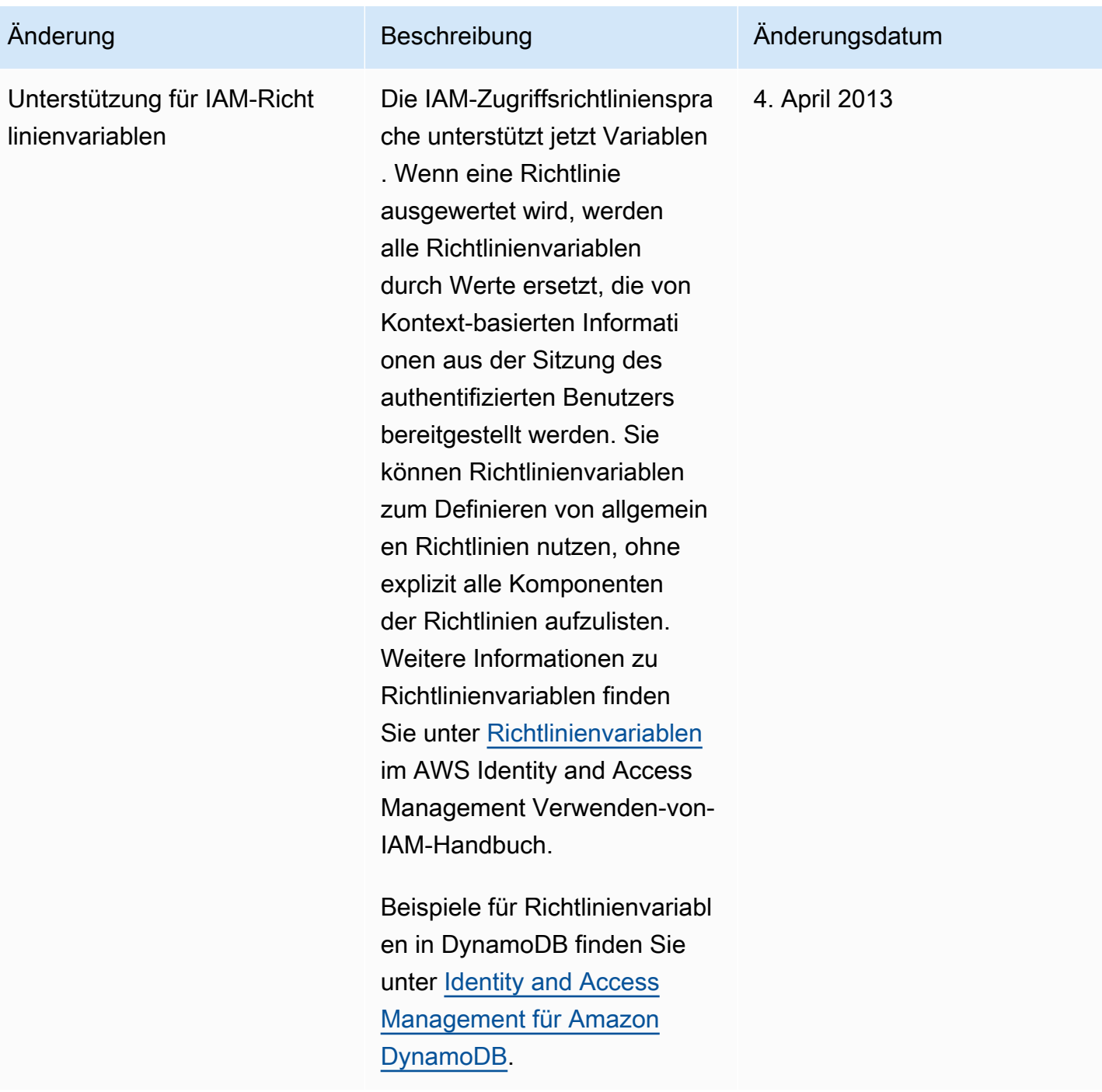

Amazon-DynamoDB Entwicklerhandbuch

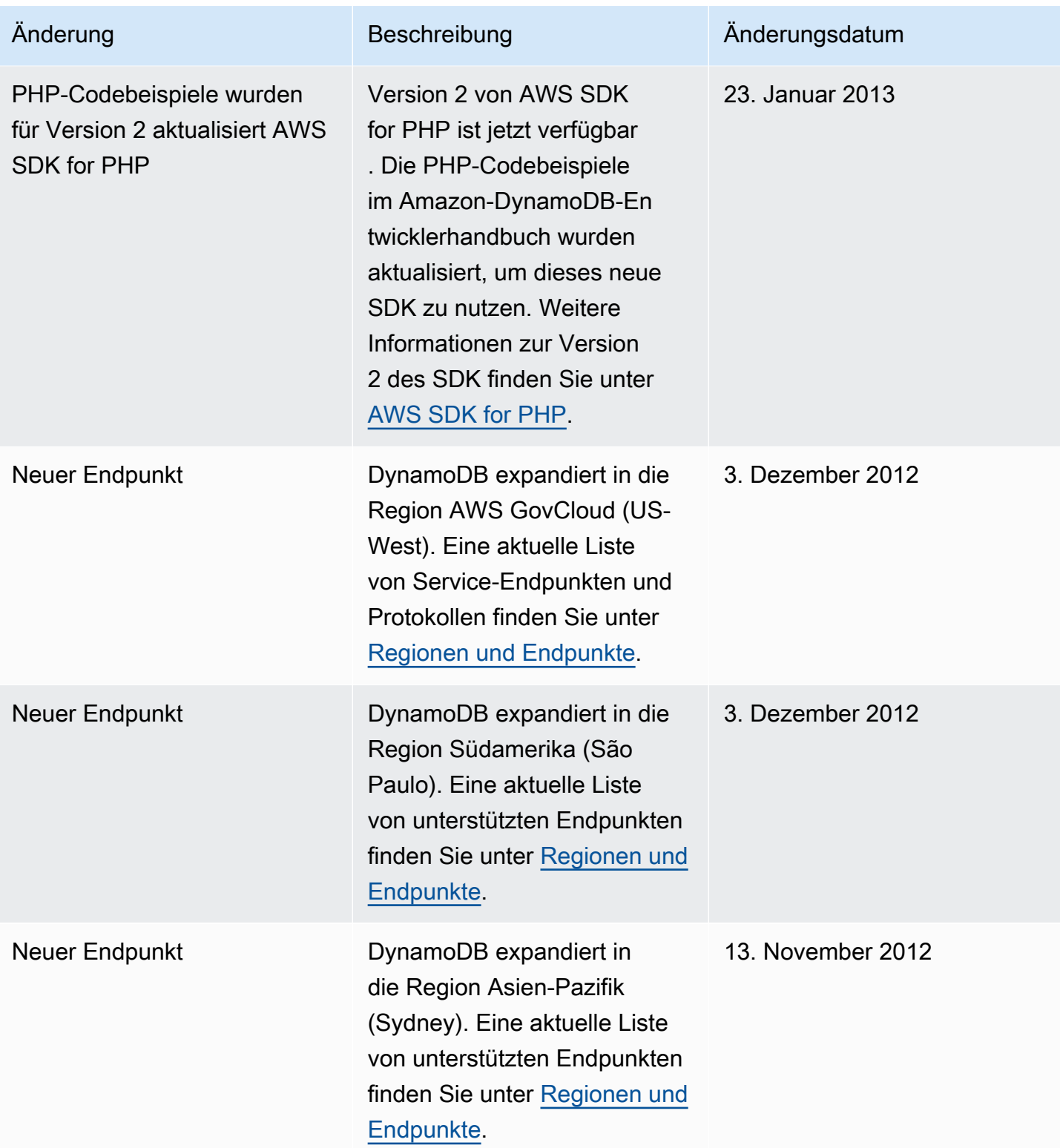

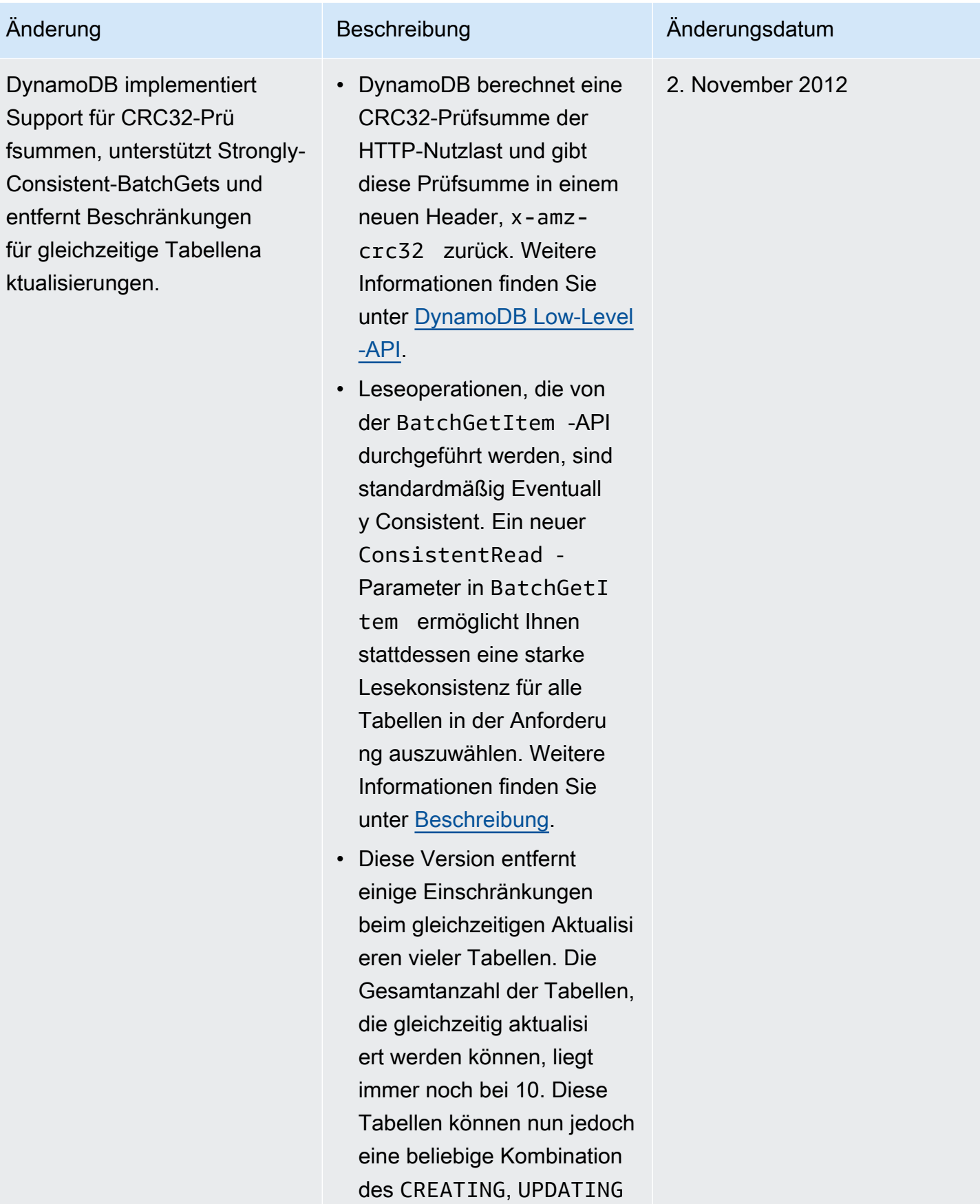

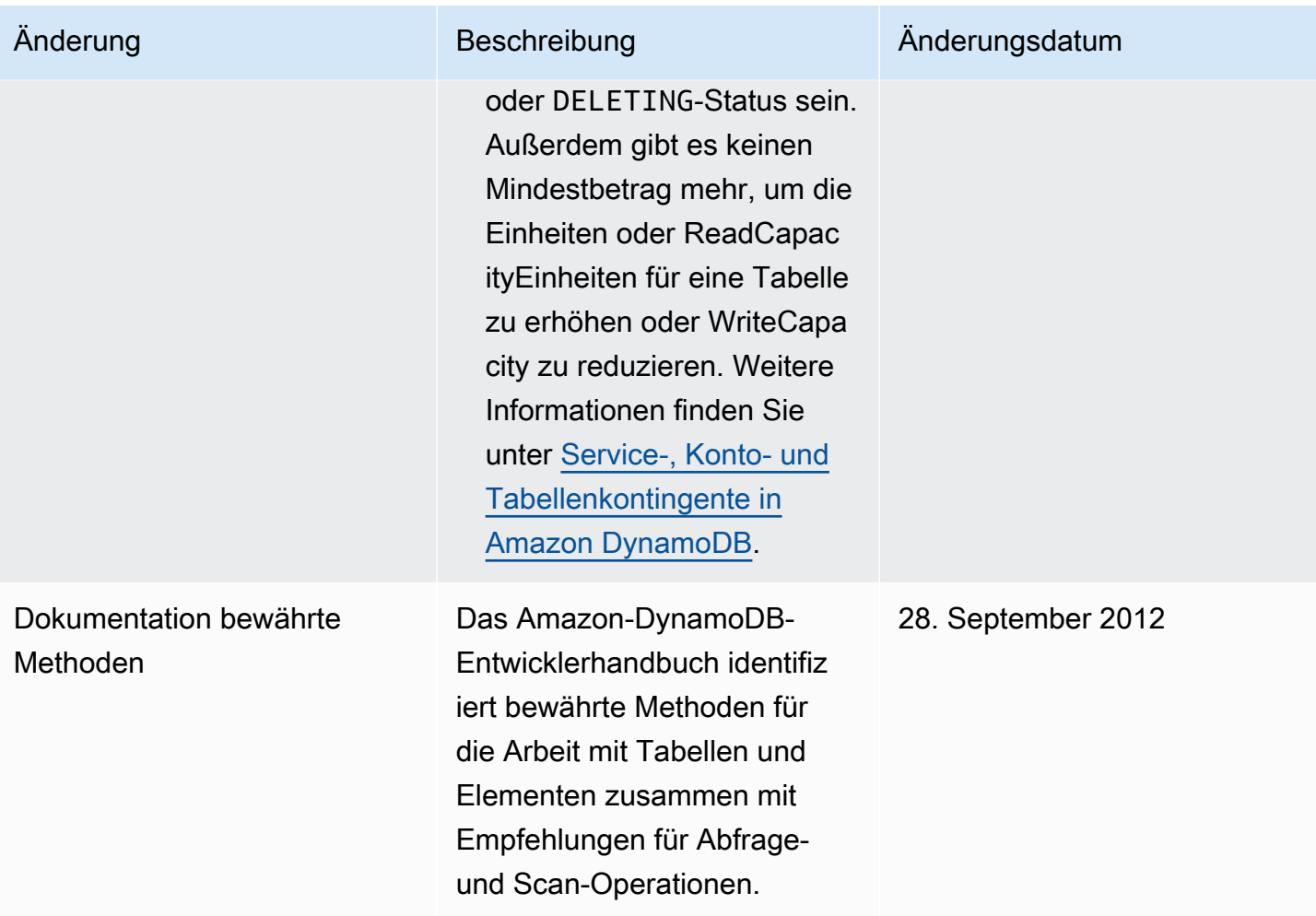

![](_page_3290_Picture_127.jpeg)

![](_page_3291_Picture_134.jpeg)

Amazon-DynamoDB Entwicklerhandbuch

![](_page_3292_Picture_150.jpeg)

![](_page_3293_Picture_144.jpeg)

![](_page_3294_Picture_141.jpeg)

# Legacy-Funktionen von DynamoDB

Die folgenden Themen sind Legacy-Funktionen, die DynamoDB weiterhin unterstützt. Für diese Funktionen wird keine aktive Entwicklung durchgeführt.

### Themen

• [Globale Tabellen Version 2017.11.29 \(veraltet\)](#page-3295-0)

# <span id="page-3295-0"></span>Globale Tabellen Version 2017.11.29 (veraltet)

### **A** Important

Diese Dokumentation bezieht sich auf globale Tabellen der Version 2017.11.29 (veraltet), die für neue globale Tabellen vermieden werden sollte. Kunden sollten nach Möglichkeit [Global](#page-724-0) [Tables Version 2019.11.21 \(aktuell\)](#page-724-0) verwenden, da sie mehr Flexibilität und höhere Effizienz bietet und weniger Schreibkapazität verbraucht als 2017.11.29 (veraltet). Informationen dazu, welche Version Sie verwenden, finden Sie unter [Ermitteln der](#page-747-0) [verwendeten Version der globalen Tabellen](#page-747-0). Informationen zur Aktualisierung globaler Tabellen von Version 2017.11.29 (veraltet) auf Version 2019.11.21 (aktuell) finden Sie unter [Aktualisieren globaler Tabellen](#page-749-0).

### Themen

- [Globale Tabellen: Funktionsweise](#page-3295-1)
- [Bewährte Methoden und Anforderungen für die Verwaltung globaler Tabellen](#page-3301-0)
- [Erstellen einer globalen Tabelle](#page-3306-0)
- [Überwachen globaler Tabellen](#page-3310-0)
- [Verwenden von IAM mit globalen Tabellen](#page-3312-0)

## <span id="page-3295-1"></span>Globale Tabellen: Funktionsweise

### **A** Important

Diese Dokumentation bezieht sich auf globale Tabellen der Version 2017.11.29 (veraltet), die für neue globale Tabellen vermieden werden sollte. Kunden sollten nach Möglichkeit [Global](#page-724-0)

[Tables Version 2019.11.21 \(aktuell\)](#page-724-0) verwenden, da sie mehr Flexibilität und höhere Effizienz bietet und weniger Schreibkapazität verbraucht als 2017.11.29 (veraltet). Informationen dazu, welche Version Sie verwenden, finden Sie unter [Ermitteln der](#page-747-0) [verwendeten Version der globalen Tabellen](#page-747-0). Informationen zur Aktualisierung globaler Tabellen von Version 2017.11.29 (veraltet) auf Version 2019.11.21 (aktuell) finden Sie unter [Aktualisieren globaler Tabellen](#page-749-0).

In den folgenden Abschnitten erfahren Sie mehr über die Konzepte und das Verhalten globaler Tabellen in Amazon DynamoDB.

Globale Tabellenkonzepte für Version 2017.11.29 (veraltet)

Eine globale Tabelle ist eine Sammlung von einer oder mehreren Replikattabellen, die alle zu einem einzigen AWS-Konto gehören.

Eine Replikattabelle (oder kurz ein Replikat) ist eine einzelne DynamoDB-Tabelle, die als Teil einer globalen Tabelle fungiert. Jedes Replikat speichert die gleichen Datenelemente. Jede bestimmte globale Tabelle kann nur über eine Replikattabelle pro AWS-Region verfügen.

Im Folgenden finden Sie einen konzeptionellen Überblick darüber, wie eine globale Tabelle erstellt wird.

- 1. Erstellen Sie eine normale DynamoDB-Tabelle mit aktivierter DynamoDB Streams in einer AWSRegion.
- 2. Wiederholen Sie Schritt 1 für alle anderen Regionen, in denen Sie Ihre Daten replizieren möchten.
- 3. Definieren Sie eine globale Tabelle in DynamoDB basierend auf den Tabellen, die Sie erstellt haben.

Die AWS Management Console automatisiert diese Aufgaben, sodass Sie eine globale Tabelle schneller und einfacher erstellen können. Weitere Informationen finden Sie unter [Erstellen einer](#page-3306-0) [globalen Tabelle](#page-3306-0).

Die resultierende globale DynamoDB-Tabelle besteht aus mehreren Replikattabellen, eine pro Region, die DynamoDB als eine Einheit behandelt. Jedes Replikat hat den gleichen Tabellennamen und das gleiche Primärschlüsselschema. Wenn eine Anwendung Daten in eine Replikattabelle in einer Region schreibt, verteilt DynamoDB den Schreibvorgang automatisch auf die anderen Replikattabellen in den übrigen AWS-Regionen.

### **A** Important

Um Ihre Tabellendaten synchron zu halten, erstellen globale Tabellen automatisch die folgenden Attribute für jedes Element:

- aws:rep:deleting
- aws:rep:updatetime
- aws:rep:updateregion

Ändern Sie diese Attribute nicht oder erstellen Sie Attribute mit demselben Namen.

Sie können der globalen Tabelle Replikattabellen hinzufügen, sodass sie in weiteren Regionen verfügbar ist. (Dazu muss die globale Tabelle leer sein. Anders ausgedrückt, in keiner Replikattabelle dürfen Daten enthalten sein.)

Sie können eine Replikattabelle auch aus einer globalen Tabelle entfernen. Wenn Sie dies tun, wird die Tabelle vollständig von der globalen Tabelle getrennt. Diese nun unabhängige Tabelle interagiert nicht mehr mit der globalen Tabelle und es werden keine Daten mehr in die und aus der globalen Tabelle übertragen.

### **A** Warning

Beachten Sie, dass das Entfernen eines Replikats kein unteilbarer Prozess ist. Um ein konsistentes Verhalten und einen bekannten Zustand zu gewährleisten, sollten Sie erwägen, den Schreibdatenverkehr Ihrer Anwendung vorher von dem Replikat wegzuleiten, das entfernt werden soll. Warten Sie nach dem Entfernen, bis alle Endpunkte der Replikatregion das Replikat als getrennt anzeigen, bevor Sie weitere Schreibvorgänge als eigene isolierte Tabelle der Regionen vornehmen.

## Allgemeine Aufgaben

Allgemeine Aufgaben für globale Tabellen funktionieren wie folgt.

Sie können die Replikattabelle einer globalen Tabelle genauso löschen wie eine reguläre Tabelle. Dadurch wird die Replikation in diese Region beendet und die in dieser Region gespeicherte

Tabellenkopie gelöscht. Sie können die Replikation nicht trennen und Kopien der Tabelle als unabhängige Entitäten existieren lassen.

### **a** Note

Sie können eine Quelltabelle erst 24 Stunden, nachdem sie zum Initiieren einer neuen Region verwendet wurde, löschen. Wenn Sie versuchen, sie zu früh zu löschen, erhalten Sie eine Fehlermeldung.

Konflikte entstehen, wenn Anwendungen dasselbe Element in verschiedenen Regionen fast zum gleichen Zeitpunkt aktualisieren. Zur Sicherstellung der letztendliche Konsistenz verwenden globale DynamoDB-Tabellen bei gleichzeitigen Updates einen Mechanismus, bei dem der letzte Schreibvorgang gültig ist. Alle Replikate verständigen sich auf das neueste Update und nähern sich einem Zustand an, in dem sie alle über identische Daten verfügen.

### **a** Note

Es gibt mehrere Möglichkeiten, Konflikte zu vermeiden, unter anderem:

- Verwenden einer IAM-Richtlinie, um nur Schreibvorgänge in die Tabelle in einer Region zuzulassen
- Verwenden einer IAM-Richtlinie, um Benutzer nur an eine Region weiterzuleiten und die andere als Standby-Region zu belassen, oder abwechselnd ungerade Benutzer an eine Region und gerade Benutzer an eine andere Region weiterzuleiten.
- Vermeiden von nicht idempotenten Updates wie Bookmark = Bookmark + 1 und Bevorzugen statischer Updates wie Bookmark=25

## Überwachen globaler Tabellen

Sie können verwenden CloudWatch , um die Metrik zu beobachtenReplicationLatency. Diese Metrik verfolgt die verstrichene Zeit zwischen dem Erscheinen eines aktualisierten Elements im DynamoDB-Stream für eine Replikattabelle und dem Erscheinen dieses Elements in einem anderen Replikat in der globalen Tabelle. ReplicationLatency wird in Millisekunden ausgedrückt und für jedes Quell- und Zielregionspaar ausgegeben. Dies ist die einzige CloudWatch Metrik, die von Global Tables v2 bereitgestellt wird.

Die Latenzen, die Sie beobachten werden, hängen von der Entfernung zwischen den ausgewählten Regionen sowie von anderen Variablen ab. Latenzen im Bereich von 0,5 bis 2,5 Sekunden für Regionen kommen innerhalb desselben geografischen Gebiets häufig vor.

## Time to Live (TTL)

Sie können Time to Live (TTL) verwenden, um einen Attributnamen anzugeben, dessen Wert die Ablaufzeit für das Element angibt. Dieser Wert wird als Zahl in Sekunden seit dem Start der Unix-Epoche angegeben.

Mit der Legacy-Version von globalen Tabellen werden die TTL-Löschungen nicht automatisch auf andere Replikate repliziert. Wenn ein Element über eine TTL-Regel gelöscht wird, wird diese Arbeit ausgeführt, ohne dass Schreibeinheiten verbraucht werden.

Hinweis: Wenn die Quell- und Zieltabellen eine sehr geringe bereitgestellte Schreibkapazität haben, kann dies zu einer Drosselung führen, da die TTL-Löschungen Schreibkapazität erfordern.

## Streams und Transaktionen mit globalen Tabellen

Jede globale Tabelle erzeugt einen unabhängigen Stream, der auf all ihren Schreibvorgängen basiert, unabhängig vom Ausgangspunkt dieser Schreibvorgänge. Sie können wählen, ob Sie diesen DynamoDB-Stream in einer Region oder in allen Regionen unabhängig voneinander nutzen möchten.

Wenn Sie verarbeitete lokale Schreibvorgänge, aber keine replizierten Schreibvorgänge möchten, können Sie jedem Element Ihr eigenes Regionsattribut hinzufügen. Dann können Sie einen Lambda-Ereignisfilter verwenden, um nur Lambda für Schreibvorgänge in der lokalen Region aufzurufen.

Transaktionale Operationen umfassen ACID (Atomizität, Konsistenz, Isolierung und Zuverlässigkeit) NUR in der Region, in der der Schreibvorgang ursprünglich durchgeführt wurde. Regionsübergreifende Transaktionen werden in globalen Tabellen nicht unterstützt.

Wenn Sie beispielsweise eine globale Tabelle mit Replikaten in den Regionen USA Ost (Ohio) und USA West (Oregon) haben und eine TransactWriteItems Operation in der Region USA Ost (Ohio) ausführen, können Sie teilweise abgeschlossene Transaktionen in der Region USA West (Oregon) beobachten, wenn Änderungen repliziert werden. Die Änderungen werden erst in die anderen Regionen repliziert, nachdem sie in der Quellregion in die Datenbank eingetragen wurden.

### **a** Note

- Globale Tabellen "umgehen" DynamoDB Accelerator (DAX), indem sie DynamoDB direkt aktualisieren. Infolgedessen ist DAX nicht bekannt, dass er veraltete Daten speichert. Der DAX-Cache wird erst aktualisiert, wenn die TTL des Caches abläuft.
- Tags in globalen Tabellen werden nicht automatisch weitergegeben.

### Lese- und Schreibdurchsatz

Globale Tabellen verwalten den Lese- und Schreibdurchsatz wie folgt.

- Die Schreibkapazität muss auf allen Tabellen-Instances in sämtlichen Regionen gleich sein.
- Bei Version 2019.11.21 (aktuell) wird die Schreibkapazität automatisch synchronisiert, wenn die Tabelle so eingestellt ist, dass sie Auto Scaling unterstützt oder sich im On-Demand-Modus befindet. Die derzeit in jeder Region bereitgestellte Schreibkapazität steigt und fällt innerhalb dieser synchronisierten Auto-Scaling-Einstellungen unabhängig voneinander. Wenn die Tabelle in den On-Demand-Modus versetzt wird, wird dieser Modus mit den anderen Replikaten synchronisiert.
- Die Lesekapazität kann je nach Region unterschiedlich sein, da die Lesevorgänge möglicherweise nicht identisch sind. Beim Hinzufügen eines globalen Replikats zu einer Tabelle wird die Kapazität der Quellregion übertragen. Nach der Erstellung können Sie die Lesekapazität für ein Replikat anpassen und diese neue Einstellung wird nicht auf die andere Seite übertragen.

### Konsistenz und Konfliktlösung

Alle Änderungen, die an einem Element in einer Replikattabelle vorgenommen werden, werden auf alle anderen Replikate innerhalb derselben globalen Tabelle repliziert. In einer globalen Tabelle wird ein neu geschriebenes Element in der Regel innerhalb von wenigen Sekunden auf alle Replikattabellen verteilt.

Mit einer globalen Tabelle speichert jede Replikattabelle die gleichen Datenelemente. DynamoDB unterstützt keine Teilreplikation nur einiger Elemente.

Eine Anwendung hat Lese- und Schreibzugriff auf alle Replikattabellen. DynamoDB unterstützt letztendlich konsistente Lesevorgänge regionsübergreifend, jedoch keine strikt konsistenten Lesevorgänge in allen Regionen. Wenn Ihre Anwendung nur Eventually-Consistent-Lesevorgänge verwendet und nur Lesevorgänge für eine AWS-Region ausgibt, funktioniert sie ohne Änderungen. Wenn Ihre Anwendung jedoch strikt konsistente Lesevorgänge erfordert, muss sie alle strikt konsistenten Lese- und Schreibvorgänge in derselben Region ausführen. Wenn Sie in eine Region schreiben und aus einer anderen Region lesen, kann die Leseantwort veraltete Daten enthalten, die nicht die Ergebnisse kürzlich abgeschlossener Schreibvorgänge in der anderen Region widerspiegeln.

Konflikte entstehen, wenn Anwendungen dasselbe Element in verschiedenen Regionen fast zum gleichen Zeitpunkt aktualisieren. Um die letztendliche Konsistenz sicherzustellen, verwenden globale DynamoDB-Tabellen den letzter-Verfasser-gewinnt-Abgleich zwischen gleichzeitigen Updates, bei dem DynamoDB sich nach besten Kräften bemüht, den letzten Verfasser zu ermitteln. Mit diesem Konfliktlösungsmechanismus verständigen sich alle Replikate auf das neueste Update und nähern sich einem Zustand an, in dem sie alle über identische Daten verfügen.

## Verfügbarkeit und Beständigkeit

Wenn eine einzelne AWS-Region isoliert oder heruntergestuft wird, kann Ihre Anwendung eine Weiterleitung auf eine andere Region vornehmen und Lese- und Schreibvorgänge für eine andere Replikattabelle ausführen. Sie können benutzerdefinierte Geschäftslogik anwenden, um zu ermitteln, wann Anforderungen an andere Regionen weitergeleitet werden sollen.

Wenn eine Region isoliert oder heruntergestuft wird, verfolgt DynamoDB alle Schreibvorgänge, die zwar durchgeführt, aber noch nicht auf alle Replikattabellen verteilt wurden. Wenn die Region wieder online ist, setzt DynamoDB die Weitergabe aller ausstehenden Schreibvorgänge aus dieser Region an die Replikattabellen in anderen Regionen fort. Außerdem wird das Übertragen von Schreibvorgängen aus anderen Replikattabellen in die Region fortgesetzt, die jetzt wieder online ist. Alle zuvor erfolgreichen Schreibvorgänge werden letztendlich weitergegeben, unabhängig davon, wie lange die Region isoliert ist.

# <span id="page-3301-0"></span>Bewährte Methoden und Anforderungen für die Verwaltung globaler Tabellen

### **A** Important

Diese Dokumentation bezieht sich auf globale Tabellen der Version 2017.11.29 (veraltet), die für neue globale Tabellen vermieden werden sollte. Kunden sollten nach Möglichkeit die [Version 2019.11.21 \(Current\) von Global Tables](#page-724-0) verwenden, da sie mehr Flexibilität und Effizienz bietet und weniger Schreibkapazität verbraucht als 2017.11.29 (Legacy).

Informationen dazu, welche Version Sie verwenden, finden Sie unter [Ermitteln der](#page-747-0) [verwendeten Version der globalen Tabellen](#page-747-0). Informationen zur Aktualisierung globaler Tabellen von Version 2017.11.29 (veraltet) auf Version 2019.11.21 (aktuell) finden Sie unter [Aktualisieren globaler Tabellen](#page-749-0).

Mithilfe globaler Amazon DynamoDB-Tabellen können Sie Ihre Tabellendaten regionsübergreifend replizieren. AWS Es ist wichtig, dass die Replikattabellen und sekundären Indexen in Ihrer globalen Tabelle über identische Schreibkapazitätseinstellungen verfügen, um eine ordnungsgemäße Replikation der Daten sicherzustellen.

### Themen

- [Version der globalen Tabellen](#page-3302-0)
- [Anforderungen für das Hinzufügen einer neuen Replikattabelle](#page-3302-1)
- [Bewährte Methoden und Anfoderungen zum Verwalten der Kapazität](#page-3304-0)

## <span id="page-3302-0"></span>Version der globalen Tabellen

Es sind zwei Versionen von DynamoDB-Tabellen verfügbar: [Global Tables Version 2019.11.21](#page-724-0) (Aktuell) und. [Globale Tabellen Version 2017.11.29 \(veraltet\)](#page-3295-0) Kunden sollten nach Möglichkeit die Version 2019.11.21 (Current) von Global Tables verwenden, da sie mehr Flexibilität und Effizienz bietet und weniger Schreibkapazität verbraucht als 2017.11.29 (Legacy).

Informationen dazu, welche Version Sie verwenden, finden Sie unter [Ermitteln der verwendeten](#page-747-0) [Version der globalen Tabellen](#page-747-0). Informationen zur Aktualisierung globaler Tabellen von Version 2017.11.29 (veraltet) auf Version 2019.11.21 (aktuell) finden Sie unter [Aktualisieren globaler](#page-749-0) [Tabellen](#page-749-0).

## <span id="page-3302-1"></span>Anforderungen für das Hinzufügen einer neuen Replikattabelle

Wenn Sie einer globalen Tabelle eine neue Replikattabelle hinzufügen möchten, müssen die folgenden Bedingungen erfüllt sein:

- Die Tabelle muss über den gleichen Partitionsschlüssel wie alle anderen Replikate verfügen.
- Die Tabelle muss über die gleichen Schreibkapazitätsverwaltungseinstellungen verfügen.
- Die Tabelle muss den gleichen Namen wie alle anderen Replikate aufweisen.
- Für die Tabelle muss DynamoDB Streams aktiviert sein und der Stream muss sowohl die neuen als auch die alten Abbilder des Elements enthalten.
- Keine der neuen oder vorhandenen Replikattabellen in der globalen Tabelle darf Daten enthalten.

Wenn globale sekundäre Indxe angegeben werden, müssen auch die folgenden Bedingungen erfüllt sein:

- Die globalen sekundären Indexe müssen denselben Namen haben.
- Die globalen sekundären Indexe müssen über denselben Partitionsschlüssel und denselben Sortierschlüssel verfügen (sofern vorhanden).

### **A** Important

Die Einstellungen für die Schreibkapazität sollten konsistent für alle Replikattabellen Ihrer globalen Tabellen und übereinstimmenden sekundären Indexen festgelegt werden. Um die Einstellungen für die Schreibkapazität für Ihre globale Tabelle zu aktualisieren, wird dringend empfohlen, die DynamoDB-Konsole oder die UpdateGlobalTableSettings-API-Operation. UpdateGlobalTableSettings wendet Änderungen an, um Kapazitätseinstellungen für alle Replikattabellen und übereinstimmende sekundäre Indexe in einer globalen Tabelle automatisch zu schreiben. Wenn Sie die UpdateTable, RegisterScalableTarget, oder PutScalingPolicy-Operationen verwenden, sollten Sie die Änderung auf jede Replikattabelle und den entsprechenden sekundären Index einzeln anwenden. Weitere Informationen finden Sie [UpdateGlobalTableSettingsi](https://docs.aws.amazon.com/amazondynamodb/latest/APIReference/API_UpdateGlobalTableSettings.html)n der [Amazon](https://docs.aws.amazon.com/amazondynamodb/latest/APIReference/)  [DynamoDB DynamoDB-API-Referenz.](https://docs.aws.amazon.com/amazondynamodb/latest/APIReference/)

Wir empfehlen Ihnen, Auto Scaling zu aktivieren, um bereitgestellte Schreibkapazitätseinstellungen zu verwalten. Wenn Sie Schreibkapazitätseinstellungen lieber manuell verwalten möchten, sollten Sie allen Replikattabellen gleich replizierte Schreibkapazitätseinheiten bereitstellen. Stellen Sie auch gleiche replizierte Schreibkapazitätseinheiten für übereinstimmende sekundäre Indexe in Ihrer globalen Tabelle bereit.

Sie müssen außerdem über die entsprechenden AWS Identity and Access Management (IAM-) Berechtigungen verfügen. Weitere Informationen finden Sie unter [Verwenden von IAM](#page-3312-0)  [mit globalen Tabellen](#page-3312-0).

## <span id="page-3304-0"></span>Bewährte Methoden und Anfoderungen zum Verwalten der Kapazität

Beachten Sie Folgendes, wenn Sie Kapazitätseinstellungen für Replikattabellen in DynamoDB verwalten.

### Auto Scaling von DynamoDB

Die Verwendung der automatischen Skalierung von DynamoDB ist die empfohlene Methode zum Verwalten der Durchsatzkapazität für Replikattabellen, die den bereitgestellten Modus verwenden. DynamoDB-Auto-Scaling passt die Lese- und Schreibkapazitätseinheiten für jede Replikattabelle basierend auf der tatsächlichen Anwendungs-Workload automatisch an. Weitere Informationen finden Sie unter [Automatische Verwaltung der Durchsatzkapazität mit DynamoDB-Auto-Scaling](#page-127-0).

Wenn Sie Ihre Replikattabellen mit dem erstellen AWS Management Console, ist Auto Scaling standardmäßig für jede Replikattabelle aktiviert, mit standardmäßigen Auto-Scaling-Einstellungen für die Verwaltung von Lesekapazitätseinheiten und Schreibkapazitätseinheiten.

Änderungen an den Einstellungen für die automatische Skalierung für eine Replikattabelle oder einen sekundären Index, die über die DynamoDB Konsole oder mithilfe des UpdateGlobalTableSettings-Aufrufs werden automatisch auf alle Replikattabellen und übereinstimmenden sekundären Indexen in der globalen Tabelle angewendet. Diese Änderungen überschreiben alle vorhandenen Einstellungen für die automatische Skalierung. Dadurch wird sichergestellt, dass die bereitgestellten Schreibkapazitätseinstellungen über die Replikattabellen und sekundären Indexe in der globalen Tabelle hinweg konsistent sind. Wenn Sie die Aufrufe UpdateTable, RegisterScalableTarget oder PutScalingPolicy verwenden, sollten Sie die Änderung auf jede Replikattabelle und den entsprechenden sekundären Index einzeln anwenden.

### **a** Note

Wenn die automatische Skalierung die Kapazitätsänderungen Ihrer Anwendung nicht erfüllt (unvorhersehbare Workload) oder wenn Sie die Einstellungen (Zieleinstellungen für Minimum, Maximum oder Auslastungsschwellenwert) nicht konfigurieren möchten, können Sie den Bedarfsmodus verwenden, um die Kapazität für Ihre globalen Tabellen zu verwalten. Weitere Informationen finden Sie unter [On-Demand-Modus](#page-115-1).

Wenn Sie den On-Demand-Modus für eine globale Tabelle aktivieren, ist der Verbrauch replizierter Schreibanforderungseinheiten (RWCU) mit der Bereitstellung von RWCUs konsistent. Wenn Sie beispielsweise 10 Schreibvorgänge in eine lokale Tabelle ausführen, die in zwei zusätzlichen Regionen repliziert wird, verbrauchen Sie 60 Schreibanforderungseinheiten (10 + 10 + 10 = 30; 30 x 2 = 60). Die verbrauchten

60 Schreibanforderungseinheiten enthalten den zusätzlichen Schreibvorgang, der von globalen Tabellen der Version 2017.11.29 (veraltet) verwendet wird, um die Attribute aws:rep:deleting, aws:rep:updatetime und aws:rep:updateregion zu aktualisieren.

#### Manuelle Verwaltung der Kapazität

Wenn Sie DynamoDB-Auto-Scaling nicht verwenden möchten, müssen Sie die Lese- und Schreibkapazitätseinstellungen für jede Replikattabelle manuell festlegen.

Die bereitgestellten replizierten Schreibkapazitätseinheiten (RWCUs) in jeder Replikattabelle sollten auf die Gesamtzahl der RWCUs festgelegt werden, die für Anwendungsschreibvorgänge in allen Regionen erforderlich sind, multipliziert mit zwei. Auf diese Weise werden Anwendungsschreibvorgänge in der lokalen Region sowie replizierte Anwendungsschreibvorgänge aus anderen Regionen berücksichtigt. Angenommen, Sie erwarten 5 Schreibvorgänge pro Sekunde in die Replikattabelle in Ohio und 5 Schreibvorgänge pro Sekunde in die Replikattabelle in N. Virginia. In diesem Fall sollten Sie 20 RWCUs für jede Replikattabelle bereitstellen (5 + 5 = 10; 10 x 2 = 20).

Um die Einstellungen für die Schreibkapazität für Ihre globale Tabelle zu aktualisieren, wird dringend empfohlen, die DynamoDB-Konsole oder die UpdateGlobalTableSettings-API-Operation. UpdateGlobalTableSettings wendet Änderungen an, um Kapazitätseinstellungen für alle Replikattabellen und übereinstimmende sekundäre Indexe in einer globalen Tabelle automatisch zu schreiben. Wenn Sie die Aufrufe UpdateTable, RegisterScalableTarget oder PutScalingPolicy verwenden, sollten Sie die Änderung auf jede Replikattabelle und den entsprechenden sekundären Index einzeln anwenden. Weitere Informationen finden Sie in der [Amazon DynamoDB-API-Referenz.](https://docs.aws.amazon.com/amazondynamodb/latest/APIReference/)

#### **G** Note

Zum Aktualisieren der Einstellungen (UpdateGlobalTableSettings) für eine globale Tabelle in DynamoDB benötigen Sie die Berechtigungen dynamodb:UpdateGlobalTable, dynamodb:DescribeLimits, application-autoscaling:DeleteScalingPolicy und application-autoscaling:DeregisterScalableTarget. Weitere Informationen finden Sie unter [Verwenden von IAM mit globalen Tabellen.](#page-3312-0)

## <span id="page-3306-0"></span>Erstellen einer globalen Tabelle

### **A** Important

Diese Dokumentation bezieht sich auf globale Tabellen der Version 2017.11.29 (veraltet), die für neue globale Tabellen vermieden werden sollte. Kunden sollten nach Möglichkeit [Global](#page-724-0) [Tables Version 2019.11.21 \(aktuell\)](#page-724-0) verwenden, da sie mehr Flexibilität und höhere Effizienz bietet und weniger Schreibkapazität verbraucht als 2017.11.29 (veraltet). Informationen dazu, welche Version Sie verwenden, finden Sie unter [Ermitteln der](#page-747-0) [verwendeten Version der globalen Tabellen](#page-747-0). Informationen zur Aktualisierung globaler Tabellen von Version 2017.11.29 (veraltet) auf Version 2019.11.21 (aktuell) finden Sie unter [Aktualisieren globaler Tabellen](#page-749-0).

In diesem Abschnitt wird beschrieben, wie Sie mit der Amazon-DynamoDB-Konsole oder AWS Command Line Interface (AWS CLI) eine globale Tabelle erstellen.

### Themen

- [Erstellen einer globalen Tabelle \(Konsole\)](#page-3306-1)
- [Erstellen einer globalen Tabelle \(AWS CLI\)](#page-3308-0)

<span id="page-3306-1"></span>Erstellen einer globalen Tabelle (Konsole)

Gehen Sie wie folgt vor, um eine globale Tabelle mit der Konsole zu erstellen. Das folgende Beispiel erstellt eine globale Tabelle mit Replikattabellen in den USA und Europa.

- 1. Öffnen Sie die DynamoDB-Konsole unter [https://console.aws.amazon.com/dynamodb/home.](https://console.aws.amazon.com/dynamodb/home) Wählen Sie für dieses Beispiel die Region us-east-2 (USA Ost (Ohio)) aus.
- 2. Klicken Sie im Navigationsbereich auf der linken Seite der Konsole auf Tables (Tabellen).
- 3. Wählen Sie Create Table (Tabelle erstellen) aus.

Geben Sie für Table name (Tabellenname) **Music** ein.

Geben Sie für Primary key (Primärschlüssel) **Artist** ein. Wählen Sie Add sort key (Sortierschlüssel hinzufügen) aus und geben Sie **SongTitle** ein. (**Artist** und **SongTitle** sollten jeweils Zeichenfolgen sein.)

Klicken Sie auf Create (Erstellen), um die Tabelle zu erstellen. Diese Tabelle dient als erste Replikattabelle in einer neuen globalen Tabelle. Sie stellt den Prototyp für andere Replikattabellen dar, die Sie später hinzufügen.

4. Wählen Sie die Registerkarte Globale Tabellen und anschließend Ein Versionsreplikat 2017.11.29 (veraltet) erstellen aus.

![](_page_3307_Picture_88.jpeg)

5. Wählen Sie im Dropdown Available replication Regions (Verfügbare Replikationsregionen) USA West (Oregon) aus.

Die Konsole stellt anhand einer Prüfung sicher, dass keine Tabelle mit demselben Namen in der ausgewählten Region vorhanden ist. Wenn eine Tabelle mit demselben Namen vorhanden ist, müssen Sie die vorhandene Tabelle löschen, bevor Sie eine neue Replikattabelle in der betreffenden Region erstellen können.

6. Wählen Sie Create Replica (Replikat erstellen) aus. Dies startet den Prozess der Erstellung von Tabellen in USA West (Oregon).

Die Registerkarte Global Table (Globale Tabelle) für die ausgewählte Tabelle (und für alle anderen Replikattabellen) zeigt, dass die Tabelle in mehreren Regionen repliziert wurde.

- 7. Fügen Sie im nächsten Schritt eine andere Region hinzu, sodass Ihre globale Tabelle in den USA und Europa repliziert und synchronisiert wird. Wiederholen Sie dazu Schritt 5 und geben Sie EU (Frankfurt) anstelle von USA West (Oregon) an.
- 8. Verwenden Sie weiterhin die AWS Management Console in der Region USA Ost (Ohio). Wählen Sie Items (Elemente) im linken Navigationsmenü, wählen Sie die Tabelle Music (Musik) und anschließend Create Item (Element erstellen) aus.
	- a. Machen Sie für Artist die Eingabe **item\_1**.
	- b. Geben Sie unter SongTitle den Wert **Song Value 1** ein.
	- c. Um das Element zu schreiben, wählen SieCreate item (Element erstellen) aus.
- 9. Nach kurzer Zeit wird das Element in allen drei Regionen Ihrer globalen Tabelle repliziert. Um dies zu verifizieren, klicken Sie in der Konsole auf die Regionsauswahl in der Ecke rechts oben und wählen Sie Europa (Frankfurt) aus. Die Tabelle Music in der Region Europa (Frankfurt) enthält ein neues Element.
- 10. Wiederholen Sie Schritt 9 und wählen Sie USA West (Oregon) aus, um die Replikation in dieser Region zu überprüfen.

<span id="page-3308-0"></span>Erstellen einer globalen Tabelle (AWS CLI)

Gehen Sie wie folgt vor, um eine globale Tabelle mit dem Namen Music mit der AWS CLI zu erstellen. Das folgende Beispiel erstellt eine globale Tabelle mit Replikattabellen in den USA und Europa.

1. Erstellen Sie eine neue Tabelle (Music) in USA Ost (Ohio) mit aktivierter DynamoDB Streams (NEW\_AND\_OLD\_IMAGES) enthalten.

```
aws dynamodb create-table \ 
     --table-name Music \ 
     --attribute-definitions \ 
         AttributeName=Artist,AttributeType=S \ 
         AttributeName=SongTitle,AttributeType=S \ 
     --key-schema \ 
        AttributeName=Artist, KeyType=HASH \
        AttributeName=SongTitle, KeyType=RANGE
     --provisioned-throughput \ 
         ReadCapacityUnits=10,WriteCapacityUnits=5 \ 
    --stream-specification StreamEnabled=true, StreamViewType=NEW_AND_OLD_IMAGES \
     --region us-east-2
```
2. Erstellen einer identischen Music-Tabelle in USA Ost (Nord-Virginia).

```
aws dynamodb create-table \ 
     --table-name Music \ 
     --attribute-definitions \ 
         AttributeName=Artist,AttributeType=S \ 
         AttributeName=SongTitle,AttributeType=S \ 
     --key-schema \ 
        AttributeName=Artist, KeyType=HASH
        AttributeName=SongTitle, KeyType=RANGE \
     --provisioned-throughput \ 
         ReadCapacityUnits=10,WriteCapacityUnits=5 \ 
    --stream-specification StreamEnabled=true, StreamViewType=NEW_AND_OLD_IMAGES \
     --region us-east-1
```
3. Erstellen Sie eine globale Tabelle (Music) mit Replikattabellen in den Regionen us-east-2 und us-east-1.

```
aws dynamodb create-global-table \ 
     --global-table-name Music \ 
     --replication-group RegionName=us-east-2 RegionName=us-east-1 \ 
     --region us-east-2
```
### **a** Note

Der Name der globalen Tabelle (Music) muss mit dem Namen der einzelnen Replikattabellen (Music) übereinstimmen. Weitere Informationen finden Sie unter [Bewährte Methoden und Anforderungen für die Verwaltung globaler Tabellen.](#page-3301-0)

4. Erstellen Sie eine andere Tabelle in Europa (Irland) mit den gleichen Einstellungen wie in Schritt 1 und Schritt 2:

```
aws dynamodb create-table \ 
     --table-name Music \ 
     --attribute-definitions \ 
         AttributeName=Artist,AttributeType=S \ 
         AttributeName=SongTitle,AttributeType=S \ 
     --key-schema \ 
        AttributeName=Artist, KeyType=HASH
        AttributeName=SongTitle, KeyType=RANGE \
     --provisioned-throughput \
```

```
 ReadCapacityUnits=10,WriteCapacityUnits=5 \ 
--stream-specification StreamEnabled=true, StreamViewType=NEW_AND_OLD_IMAGES \
 --region eu-west-1
```
Fügen Sie nach diesem Schritt die neue Tabelle zur Music globalen Tabelle.

```
aws dynamodb update-global-table \ 
     --global-table-name Music \ 
     --replica-updates 'Create={RegionName=eu-west-1}' \ 
     --region us-east-2
```
5. Fügen Sie der Tabelle Music in der Region USA Ost (Ohio) ein neues Element hinzu, um zu überprüfen, ob die Replikation funktioniert.

```
aws dynamodb put-item \ 
     --table-name Music \ 
     --item '{"Artist": {"S":"item_1"},"SongTitle": {"S":"Song Value 1"}}' \ 
     --region us-east-2
```
6. Warten Sie einige Sekunden und überprüfen Sie, ob das Element erfolgreich in den Regionen USA Ost (Nord-Virginia) und Europa (Irland) repliziert wurde.

```
aws dynamodb get-item \ 
     --table-name Music \ 
    --key '{"Artist": {"S":"item_1"},"SongTitle": {"S":"Song Value 1"}}' \
     --region us-east-1
```

```
aws dynamodb get-item \ 
     --table-name Music \ 
     --key '{"Artist": {"S":"item_1"},"SongTitle": {"S":"Song Value 1"}}' \ 
     --region eu-west-1
```
## <span id="page-3310-0"></span>Überwachen globaler Tabellen

### **A** Important

Diese Dokumentation bezieht sich auf globale Tabellen der Version 2017.11.29 (veraltet), die für neue globale Tabellen vermieden werden sollte. Kunden sollten nach Möglichkeit [Global](#page-724-0)

[Tables Version 2019.11.21 \(aktuell\)](#page-724-0) verwenden, da sie mehr Flexibilität und höhere Effizienz bietet und weniger Schreibkapazität verbraucht als 2017.11.29 (veraltet). Informationen dazu, welche Version Sie verwenden, finden Sie unter [Ermitteln der](#page-747-0) [verwendeten Version der globalen Tabellen](#page-747-0). Informationen zur Aktualisierung globaler Tabellen von Version 2017.11.29 (veraltet) auf Version 2019.11.21 (aktuell) finden Sie unter [Aktualisieren globaler Tabellen](#page-749-0).

Sie können Amazon verwenden CloudWatch , um das Verhalten und die Leistung einer globalen Tabelle zu überwachen. Amazon DynamoDB veröffentlicht ReplicationLatency und PendingReplicationCount-Metriken für jedes Replikat in der globalen Tabelle.

• **ReplicationLatency** – Die verstrichene Zeit zwischen dem Erscheinen eines aktualisierten Elements im DynamoDB-Stream für eine Replikattabelle und dem Erscheinen dieses Elements in einem anderen Replikat in der globalen Tabelle. ReplicationLatency wird in Millisekunden ausgedrückt und für jedes Quell- und Zielregionspaar ausgegeben.

Im Normalbetrieb sollte ReplicationLatency relativ konstant sein. Ein erhöhter Wert für ReplicationLatency könnte darauf hinweisen, dass Updates von einem Replikat nicht in einem angemessenen Zeitraum an andere Replikattabellen verteilt werden. Dies kann im Lauf der Zeit dazu führen, dass andere Replikattabellen zurückfallen, da sie Updates nicht mehr konsistent erhalten. In diesem Fall müssen Sie überprüfen, dass die Lese- und Schreibkapazitätseinheiten für jede Replikattabelle identisch sind. Außerdem müssen Sie bei Auswahl der Einstellungen für die Schreibkapazitätseinheiten (WCU) die Empfehlungen in [Version der globalen Tabellen](#page-3304-0) beachten.

ReplicationLatency kann steigen, wenn eine AWS-Region veraltet ist und Sie über eine Replikattabelle in dieser Region verfügen. In diesem Fall können Sie die Lese- und Schreibaktivitäten Ihrer Anwendung vorübergehend an eine andere AWS-Region weiterleiten.

• **PendingReplicationCount** – Die Anzahl der Elementaktualisierungen, die in eine Replikattabelle geschrieben werden, aber noch nicht in ein anderes Replikat in der globalen Tabelle geschrieben wurden. PendingReplicationCount wird in der Anzahl der Elemente ausgedrückt und für jedes Quell- und Zielregionspaar ausgegeben.

Im Normalbetrieb sollte PendingReplicationCount sehr niedrig sein. Wenn PendingReplicationCount für einen längeren Zeitraum steigt, sollten Sie prüfen, ob die Einstellungen für die bereitgestellte Schreibkapazität Ihrer Replikattabellen für Ihre aktuelle Workload ausreichen.
PendingReplicationCount kann steigen, wenn eine AWS-Region veraltet ist und Sie über eine Replikattabelle in dieser Region verfügen. In diesem Fall können Sie die Lese- und Schreibaktivitäten Ihrer Anwendung vorübergehend an eine andere AWS-Region weiterleiten.

Weitere Informationen finden Sie unter [DynamoDB-Metriken und -Dimensionen.](#page-2558-0)

Verwenden von IAM mit globalen Tabellen

## **A** Important

Diese Dokumentation bezieht sich auf globale Tabellen der Version 2017.11.29 (veraltet), die für neue globale Tabellen vermieden werden sollte. Kunden sollten nach Möglichkeit [Global](#page-724-0) [Tables Version 2019.11.21 \(aktuell\)](#page-724-0) verwenden, da sie mehr Flexibilität und höhere Effizienz bietet und weniger Schreibkapazität verbraucht als 2017.11.29 (veraltet). Informationen dazu, welche Version Sie verwenden, finden Sie unter [Ermitteln der](#page-747-0) [verwendeten Version der globalen Tabellen](#page-747-0). Informationen zur Aktualisierung globaler Tabellen von Version 2017.11.29 (veraltet) auf Version 2019.11.21 (aktuell) finden Sie unter [Aktualisieren globaler Tabellen](#page-749-0).

Beim ersten Erstellen einer globalen Tabelle generiert Amazon DynamoDB automatisch eine mit dem AWS Identity and Access Management-(IAM)-Service verknüpfte Rolle für Sie. Diese Rolle trägt den Namen [AWSServiceRoleForDynamoDBReplication](https://console.aws.amazon.com/iam/home#/policies/arn:aws:iam::aws:policy/aws-service-role/DynamoDBReplicationServiceRolePolicy) und ermöglicht DynamoDB, die regionsübergreifende Replikation für globale Tabellen in Ihrem Namen zu verwalten. Löschen Sie diese serviceverknüpfte Rolle nicht. Andernfalls funktionieren alle globalen Tabellen nicht mehr.

Weitere Informationen zu serviceverknüpften Rollen finden Sie unter [Verwenden serviceverknüpfter](https://docs.aws.amazon.com/IAM/latest/UserGuide/using-service-linked-roles.html)  [Rollen](https://docs.aws.amazon.com/IAM/latest/UserGuide/using-service-linked-roles.html) im IAM-Benutzerhandbuch.

Zum Erstellen und Verwalten globaler Tabellen in DynamoDB müssen Sie über die dynamodb:CreateGlobalTable-Berechtigung für den Zugriff auf die folgenden Komponenten verfügen:

- Die Replikattabelle, die Sie hinzufügen möchten.
- Jedes vorhandene Replikat, das bereits Teil der globalen Tabelle ist.
- Die globale Tabelle selbst.

Zum Aktualisieren der Einstellungen (UpdateGlobalTableSettings) für eine globale Tabelle in DynamoDB benötigen Sie die Berechtigungen dynamodb:UpdateGlobalTable, dynamodb:DescribeLimits, application-autoscaling:DeleteScalingPolicy und application-autoscaling:DeregisterScalableTarget.

Die application-autoscaling:DeleteScalingPolicy und applicationautoscaling:DeregisterScalableTarget-Berechtigungen sind erforderlich, wenn eine vorhandene Skalierungsrichtlinie aktualisiert wird. Dadurch kann der globale Tabellendienst die alte Skalierungsrichtlinie entfernen, bevor die neue Richtlinie an die Tabelle oder den sekundären Index anfügt.

Wenn Sie eine IAM-Richtlinie verwenden, um den Zugriff auf eine Replikattabelle zu verwalten, sollten Sie eine identische Richtlinie auf alle anderen Replikate innerhalb dieser globalen Tabelle anwenden. Auf diese Weise wird ein einheitliches Berechtigungsmodell für alle Replikattabellen aufrechterhalten.

Durch die Verwendung identischer IAM-Richtlinien für alle Replikate in einer globalen Tabelle können Sie auch vermeiden, unbeabsichtigten Lese- und Schreibzugriff auf Ihre globalen Tabellendaten zu gewähren. Nehmen wir als Beispiel einen Benutzer, der nur Zugriff auf ein Replikat in einer globalen Tabelle hat. Wenn dieser Benutzer in dieses Replikat schreiben kann, übertragt DynamoDB den Schreibvorgang auf alle anderen Replikattabellen. Der Benutzer kann so (indirekt) in alle anderen Replikate der globalen Tabelle schreiben. Dieses Szenario kann mit konsistenten IAM-Richtlinien für alle Replikattabellen vermieden werden.

Beispiel: Zulassen der CreateGlobalTable Aktion

Bevor Sie einer globalen Tabelle ein Replikat hinzufügen können, müssen Sie über die dynamodb:CreateGlobalTable-Berechtigung für die globale Tabelle und für alle zugehörigen Replikattabellen verfügen.

Mit der folgenden IAM-Richtlinie werden die Berechtigungen zum Zulassen der Aktion CreateGlobalTable für alle Tabellen erteilt.

```
{ 
     "Version": "2012-10-17", 
     "Statement": [ 
          { 
               "Effect": "Allow", 
               "Action": ["dynamodb:CreateGlobalTable"], 
               "Resource": "*"
```
}

 $\mathbf{I}$ }

Beispiel: Erlauben Sie die Aktionen UpdateGlobalTable, DescribeLimits, applicationautoscaling: DeleteScalingPolicyund application-autoscaling:DeregisterScalableTarget actions

Zum Aktualisieren der Einstellungen (UpdateGlobalTableSettings) für eine globale Tabelle in DynamoDB benötigen Sie die Berechtigungen dynamodb:UpdateGlobalTable, dynamodb:DescribeLimits, application-autoscaling:DeleteScalingPolicy und application-autoscaling:DeregisterScalableTarget.

Mit der folgenden IAM-Richtlinie werden die Berechtigungen zum Zulassen der Aktion UpdateGlobalTableSettings für alle Tabellen erteilt.

```
{ 
     "Version": "2012-10-17", 
     "Statement": [ 
          { 
               "Effect": "Allow", 
              "Action": [ 
                   "dynamodb:UpdateGlobalTable", 
                   "dynamodb:DescribeLimits", 
                   "application-autoscaling:DeleteScalingPolicy", 
                   "application-autoscaling:DeregisterScalableTarget" 
              ], 
              "Resource": "*" 
          } 
     ]
}
```
Beispiel: Erlauben der CreateGlobalTable Aktion für einen bestimmten globalen Tabellennamen mit Replikaten, die nur in bestimmten Regionen zulässig sind

Die folgende IAM-Richtlinie erteilt Berechtigungen, damit die CreateGlobalTable-Aktion eine globale Tabelle namens Customers mit Replikaten in zwei Regionen erstellen kann.

```
 "Version": "2012-10-17",
```
{

```
 "Statement": [ 
         { 
              "Effect": "Allow", 
              "Action": "dynamodb:CreateGlobalTable", 
              "Resource": [ 
                  "arn:aws:dynamodb::123456789012:global-table/Customers", 
                  "arn:aws:dynamodb:us-east-1:123456789012:table/Customers", 
                  "arn:aws:dynamodb:us-west-1:123456789012:table/Customers" 
              ] 
         } 
     ]
}
```
Die vorliegende Übersetzung wurde maschinell erstellt. Im Falle eines Konflikts oder eines Widerspruchs zwischen dieser übersetzten Fassung und der englischen Fassung (einschließlich infolge von Verzögerungen bei der Übersetzung) ist die englische Fassung maßgeblich.